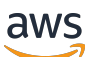

Guida per l'utente

# Amazon Simple Storage Service

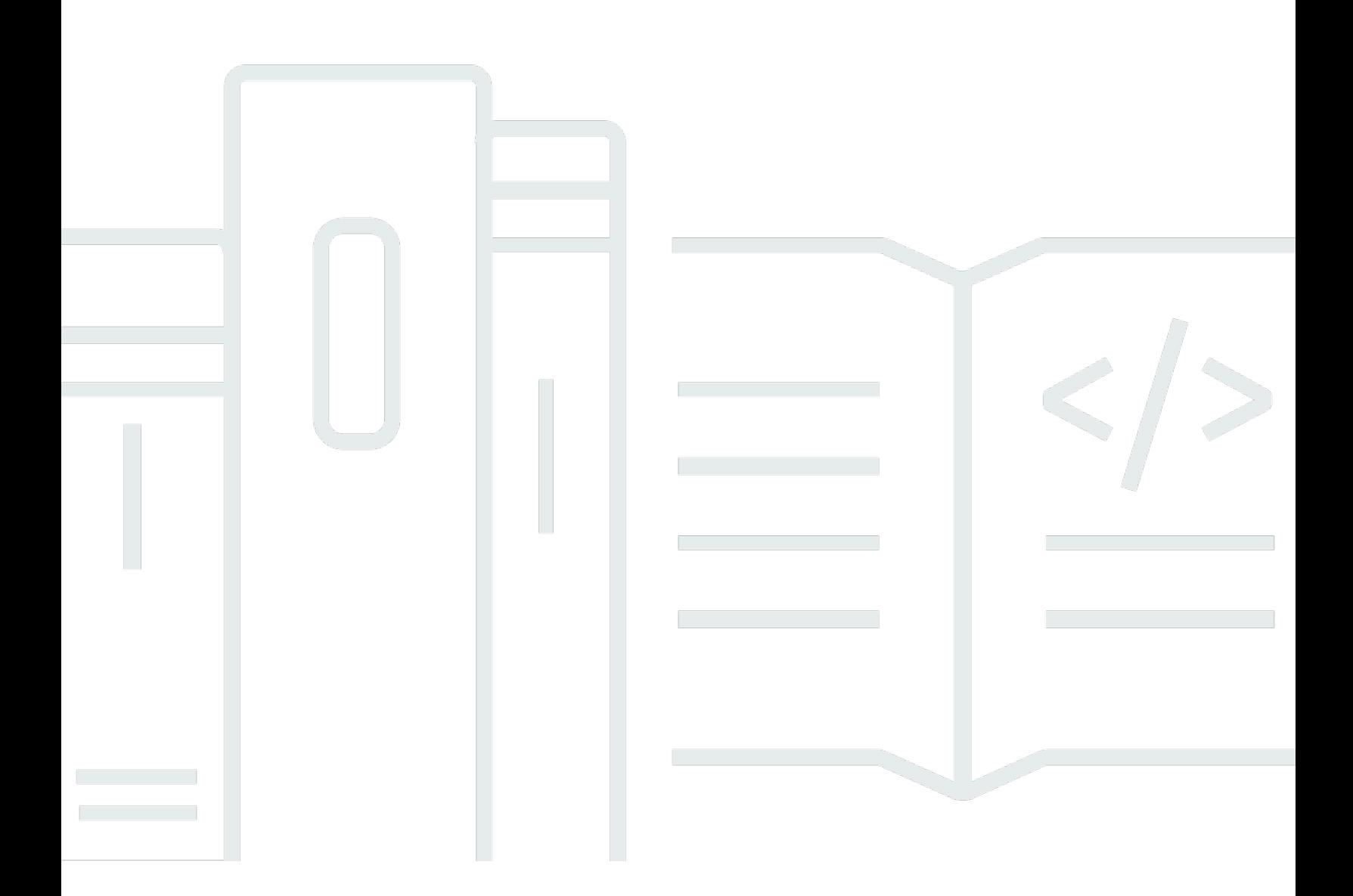

Versione API 2006-03-01

Copyright © 2024 Amazon Web Services, Inc. and/or its affiliates. All rights reserved.

## Amazon Simple Storage Service: Guida per l'utente

Copyright © 2024 Amazon Web Services, Inc. and/or its affiliates. All rights reserved.

I marchi e il trade dress di Amazon non possono essere utilizzati in relazione a prodotti o servizi che non siano di Amazon, in qualsiasi modo che possa causare confusione tra i clienti o in qualsiasi modo che denigri o discrediti Amazon. Tutti gli altri marchi non di proprietà di Amazon sono di proprietà dei rispettivi proprietari, che possono o meno essere affiliati, collegati o sponsorizzati da Amazon.

## **Table of Contents**

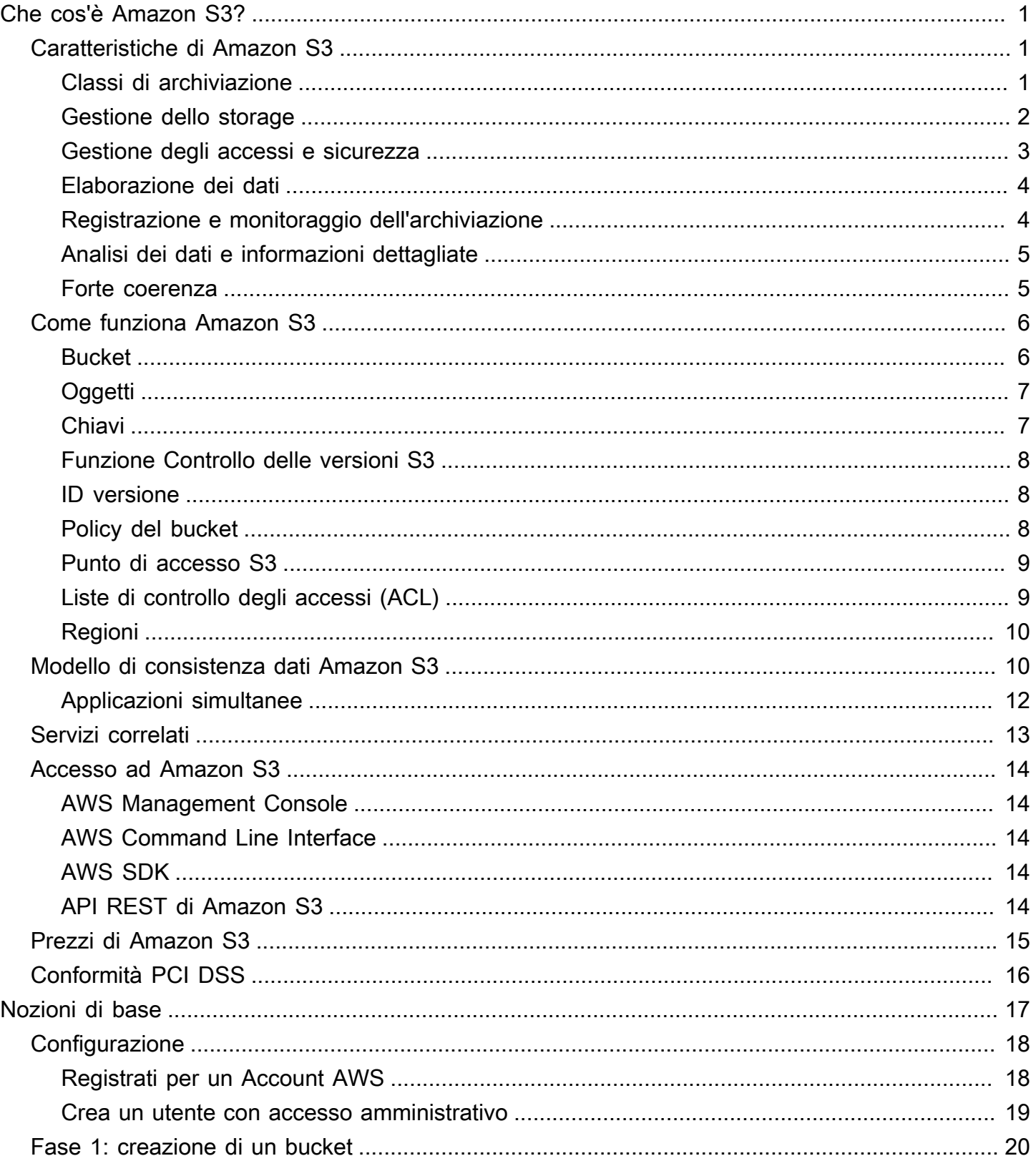

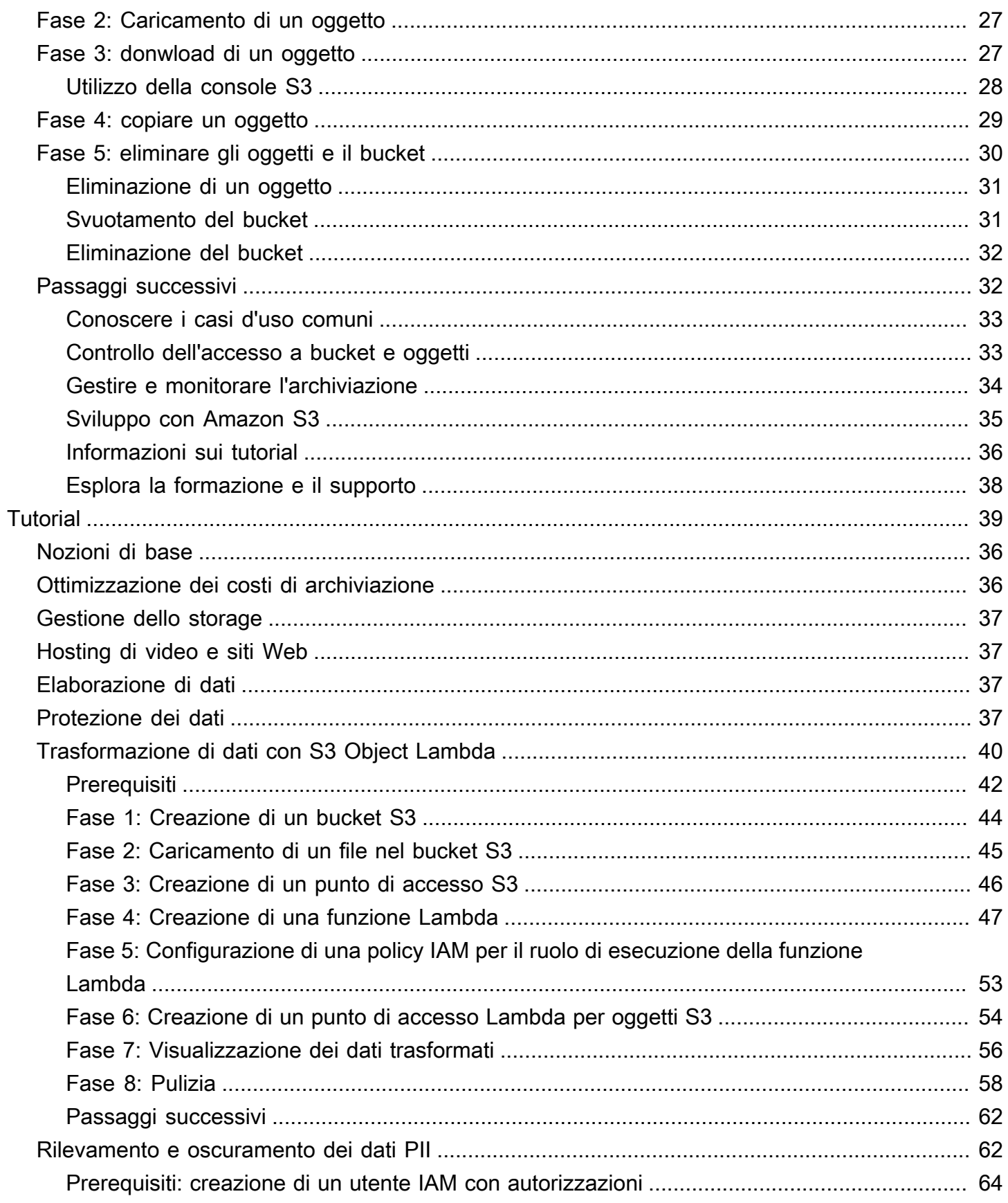

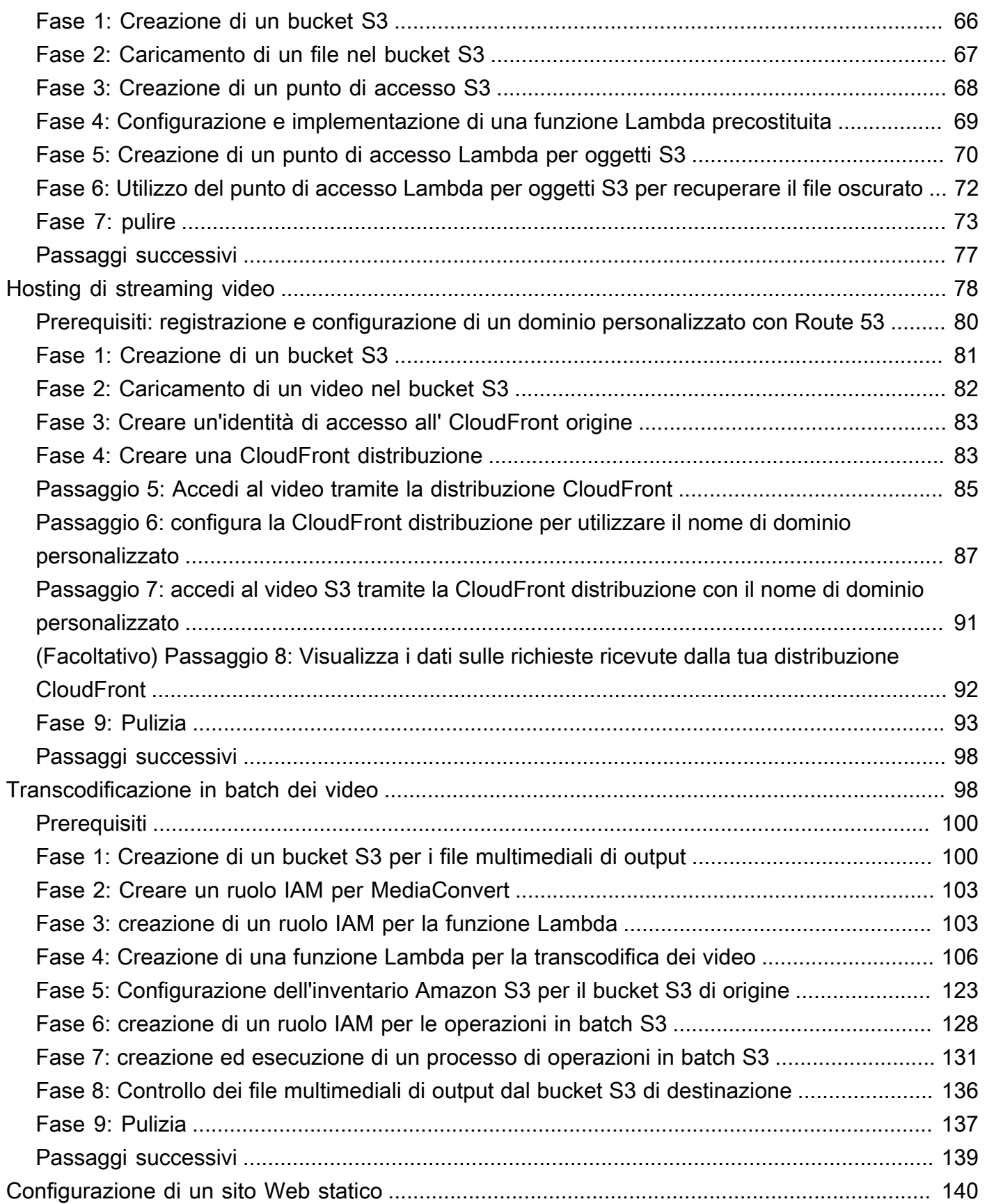

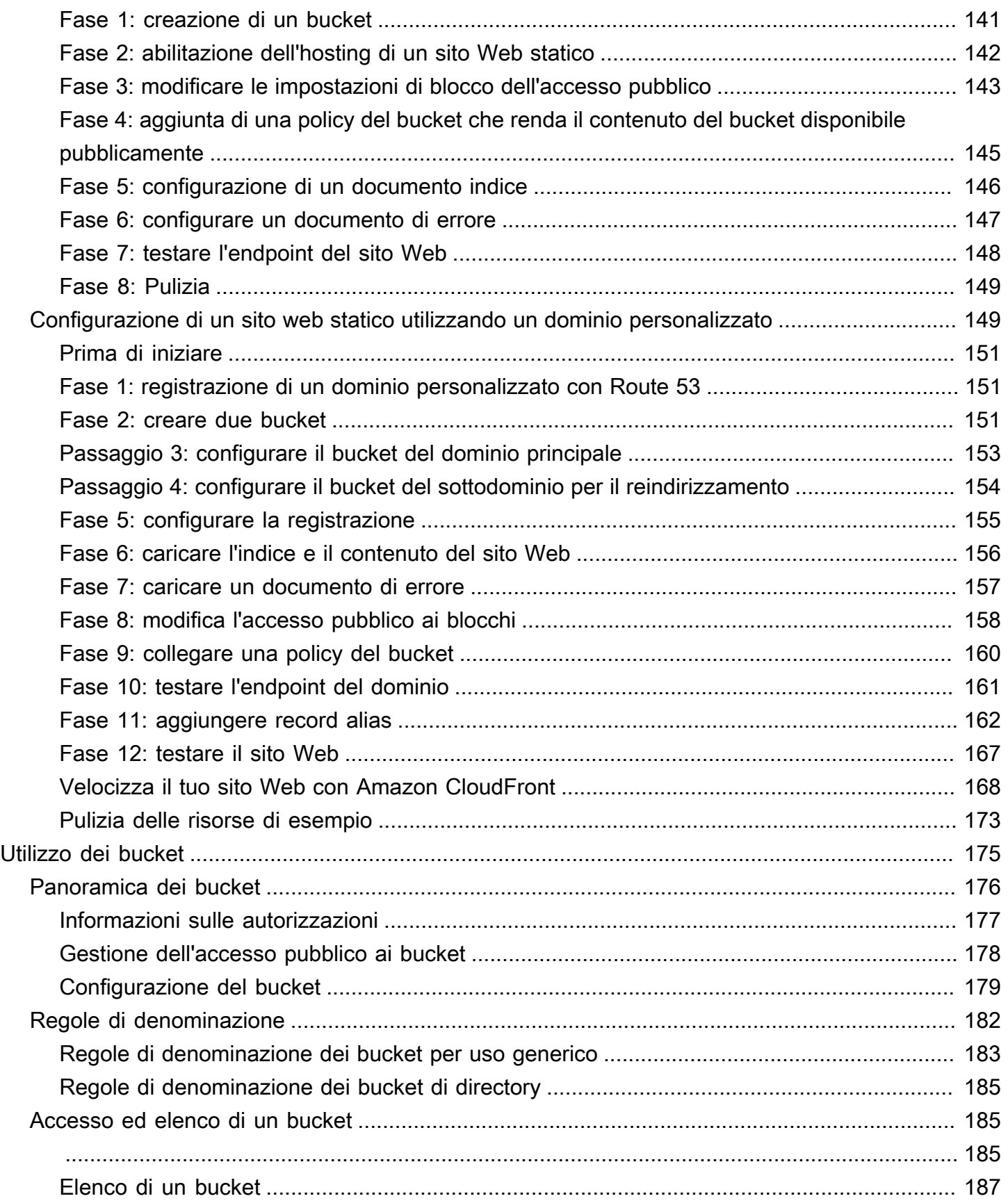

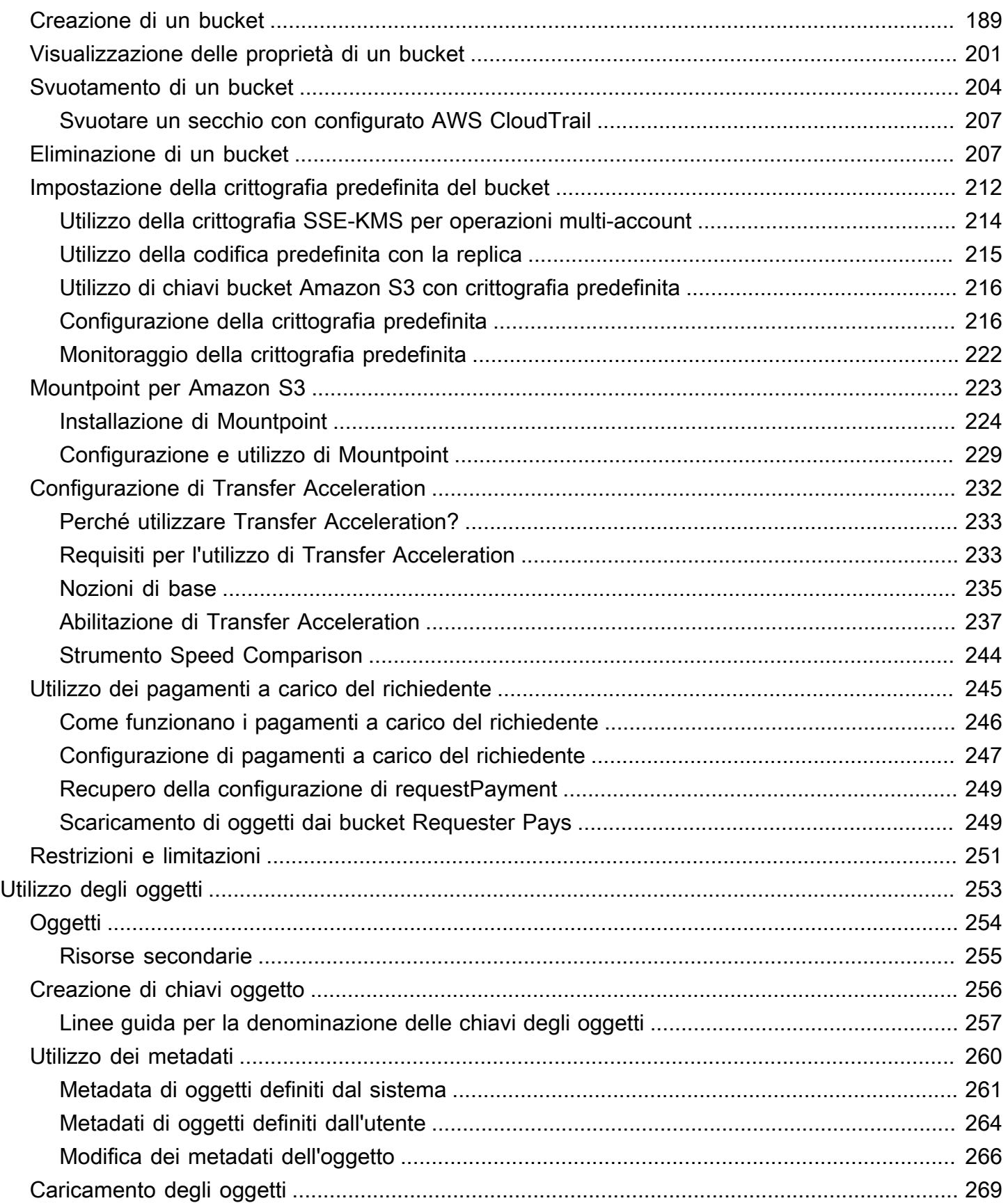

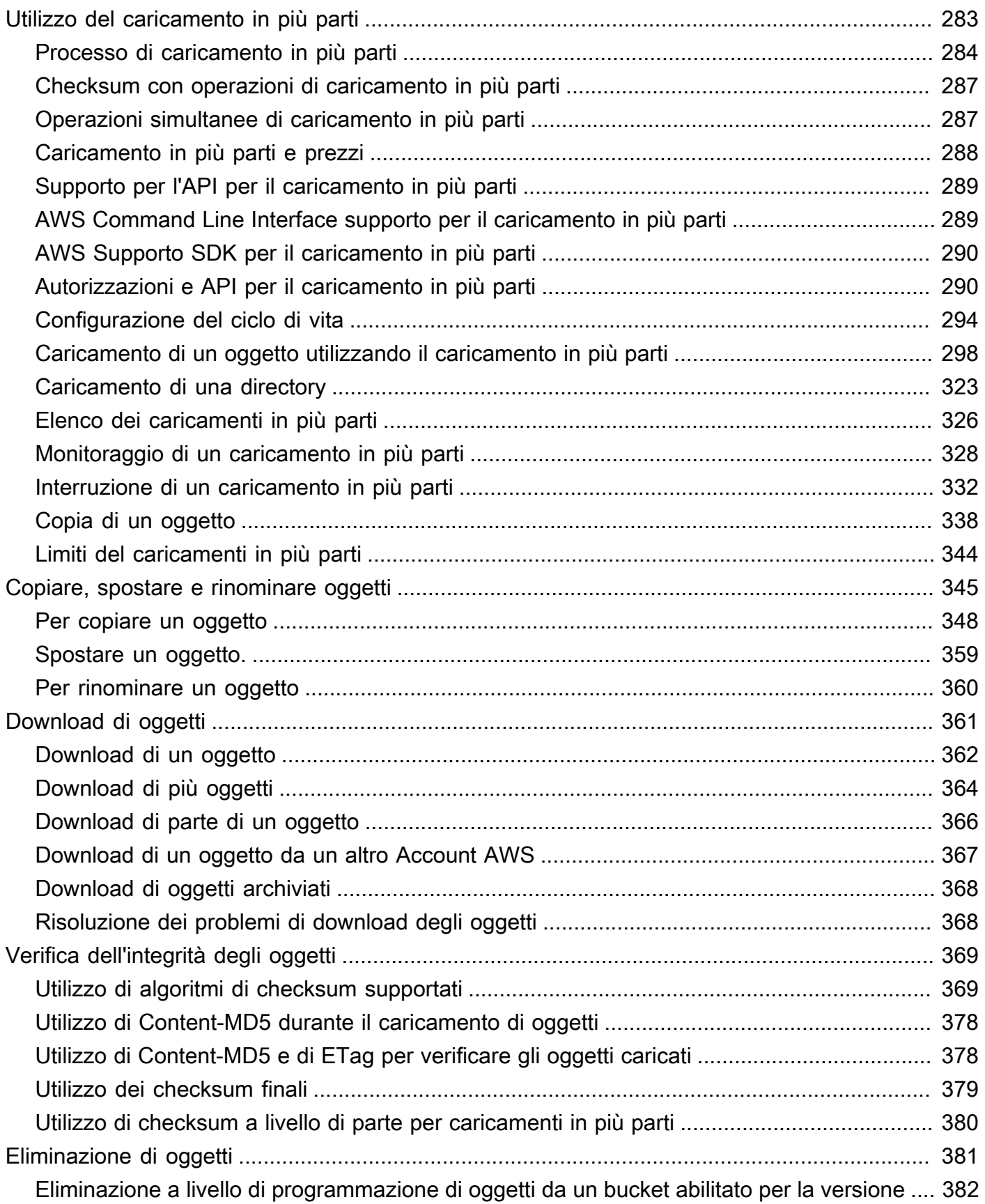

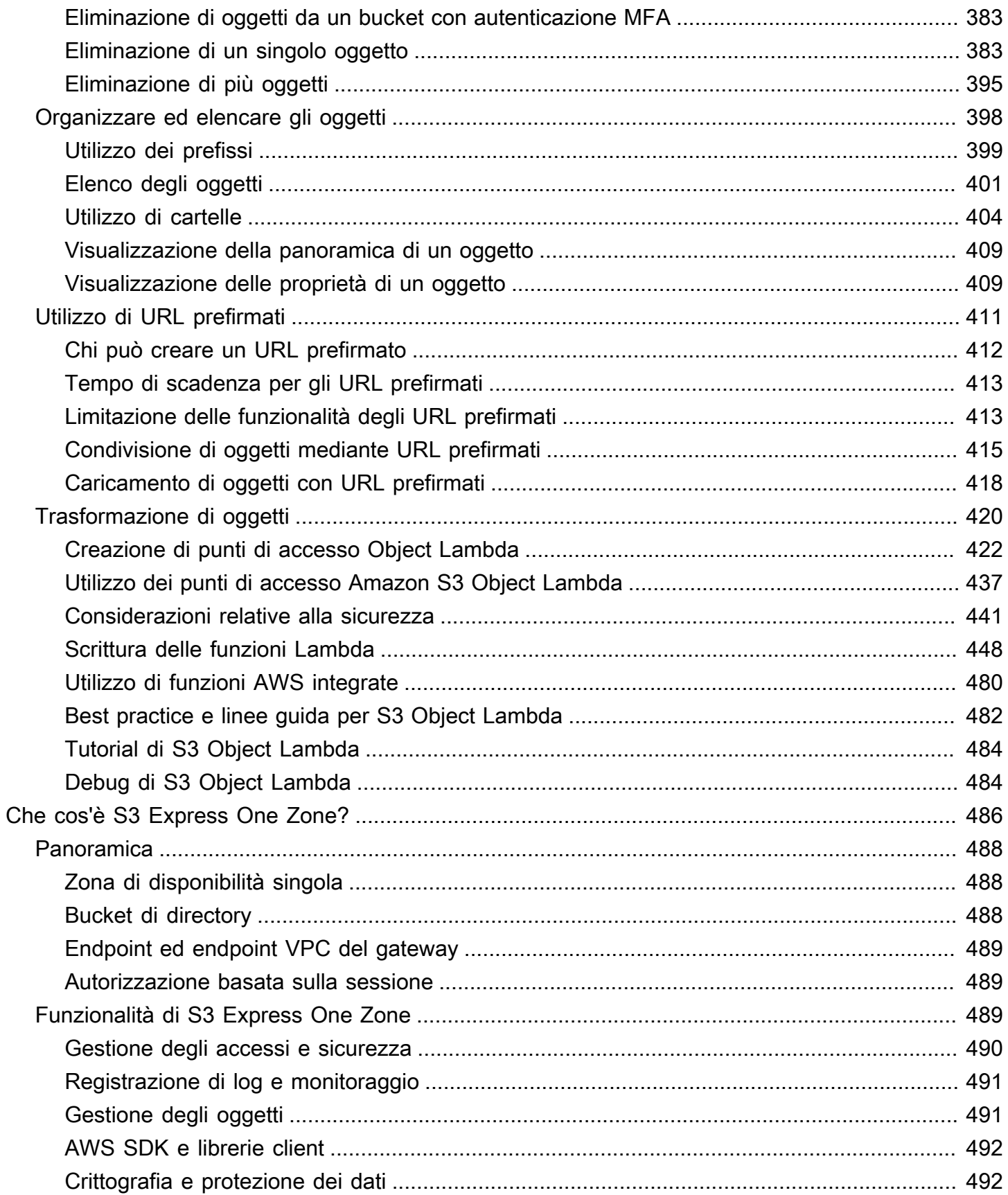

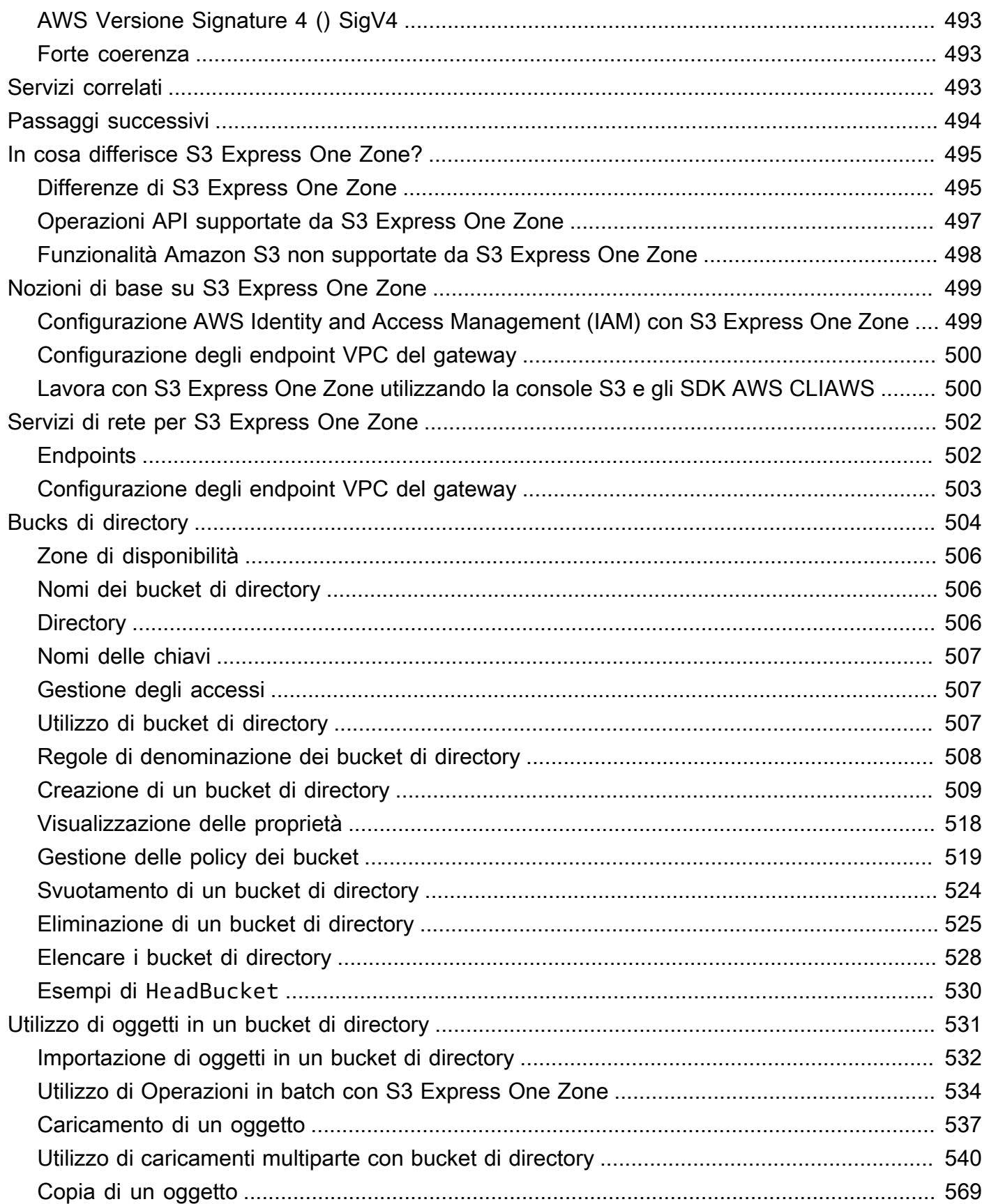

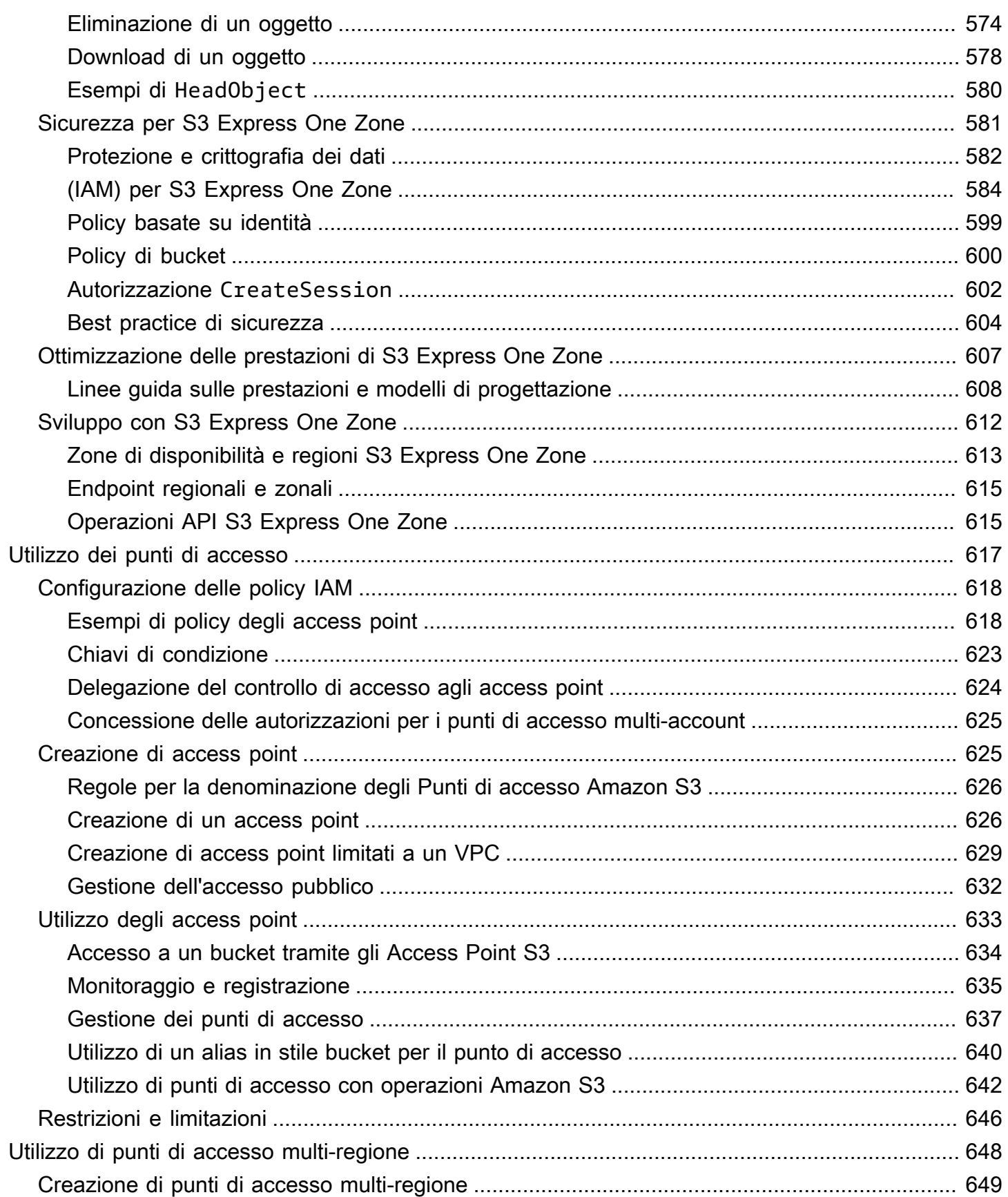

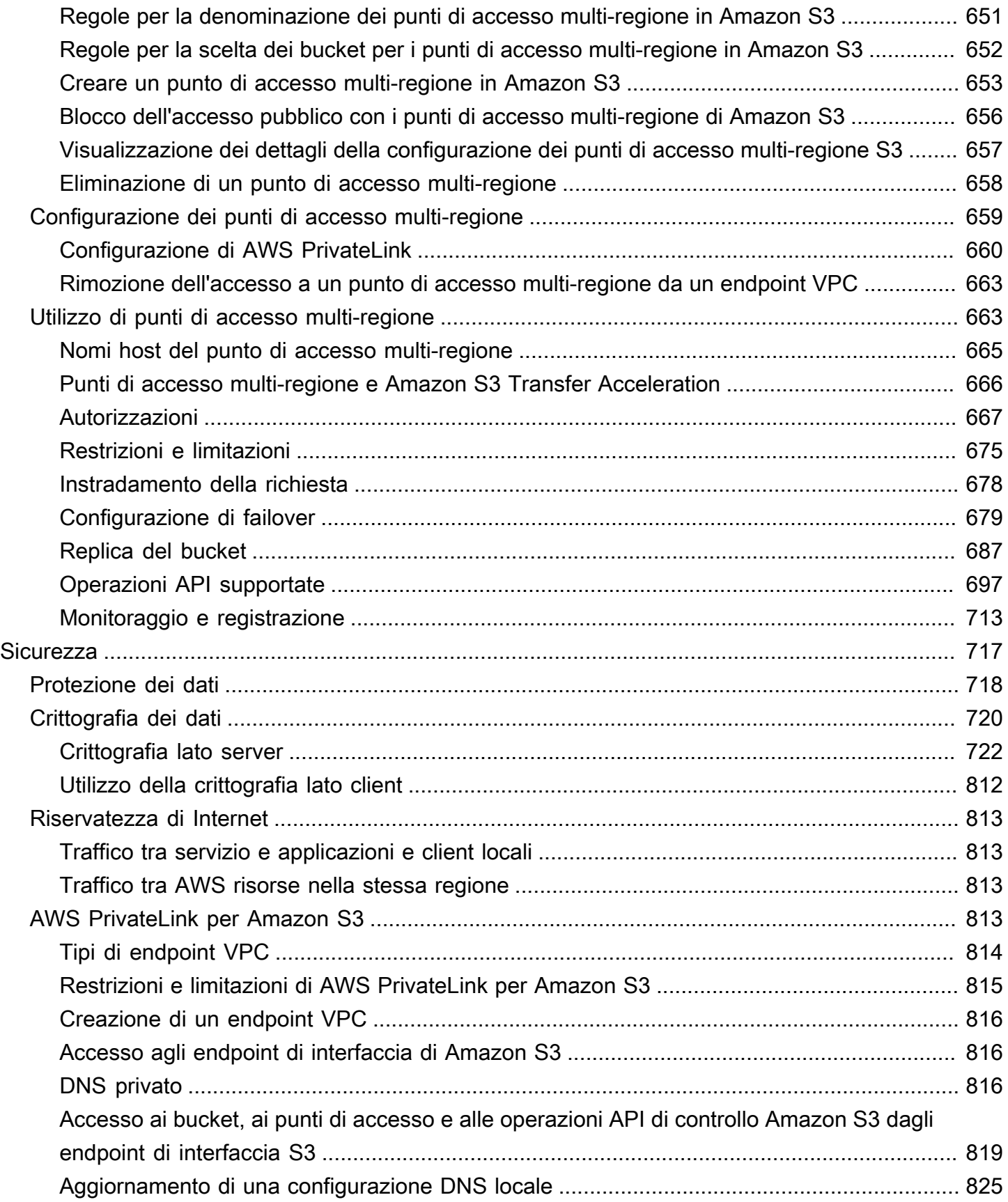

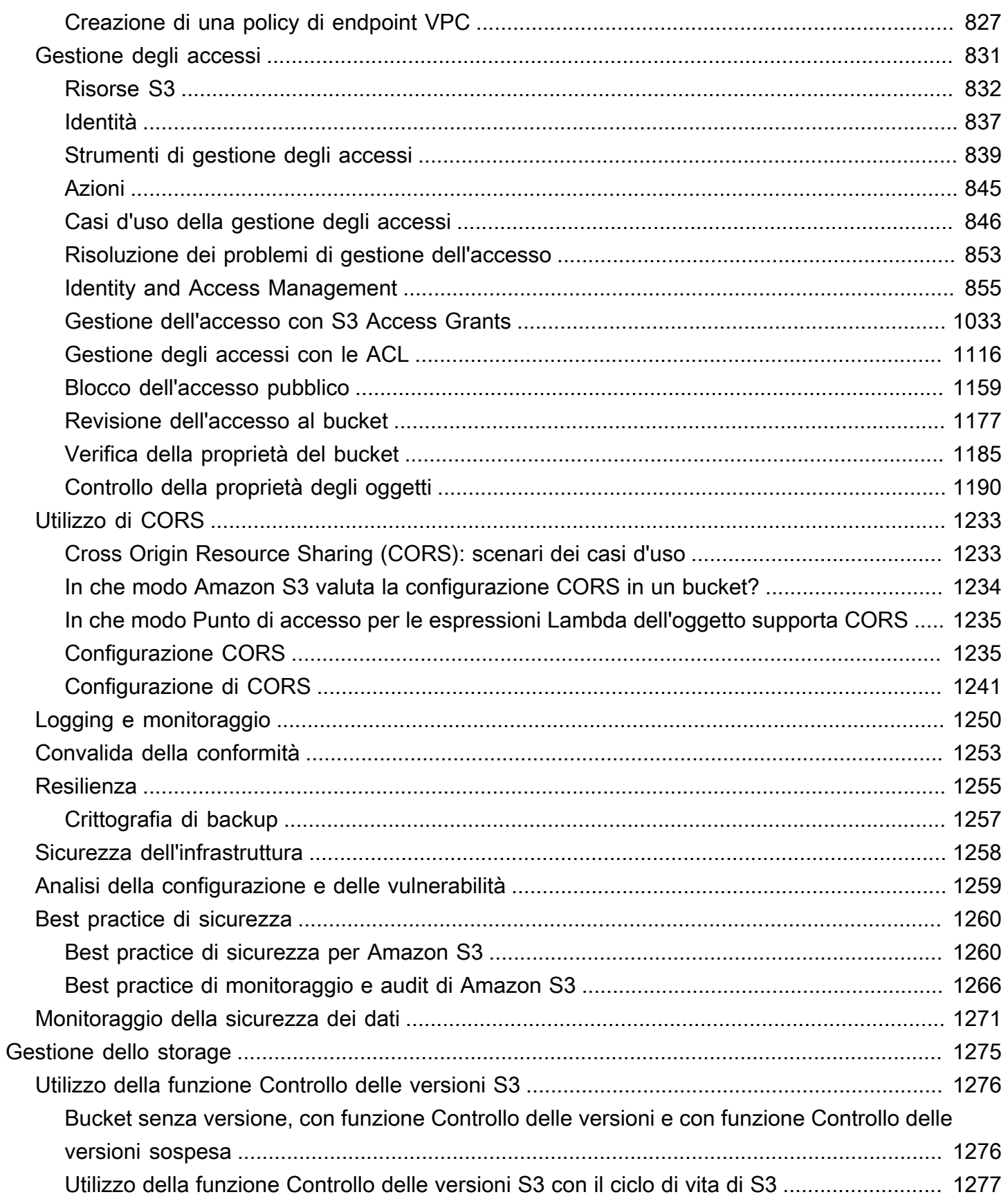

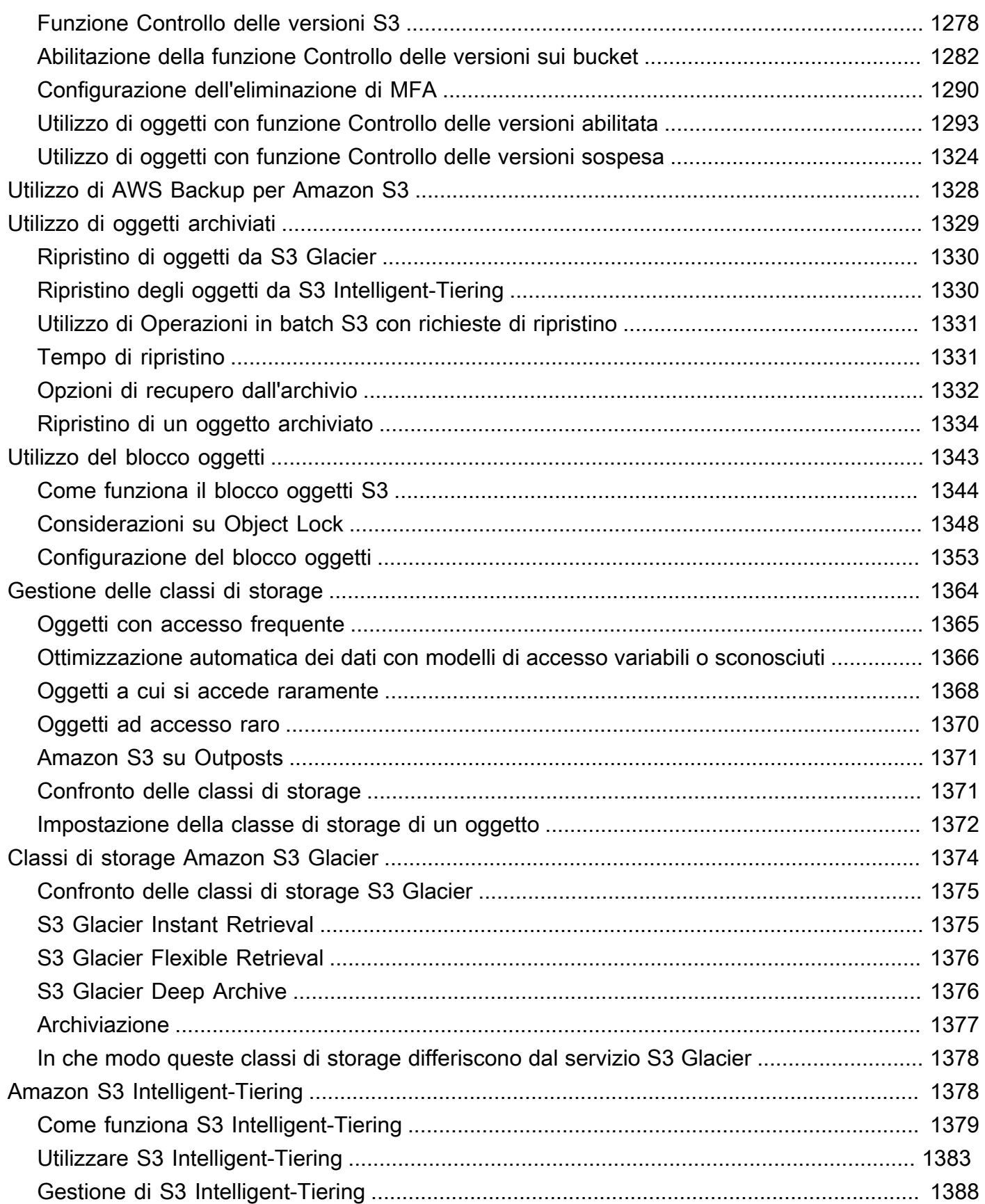

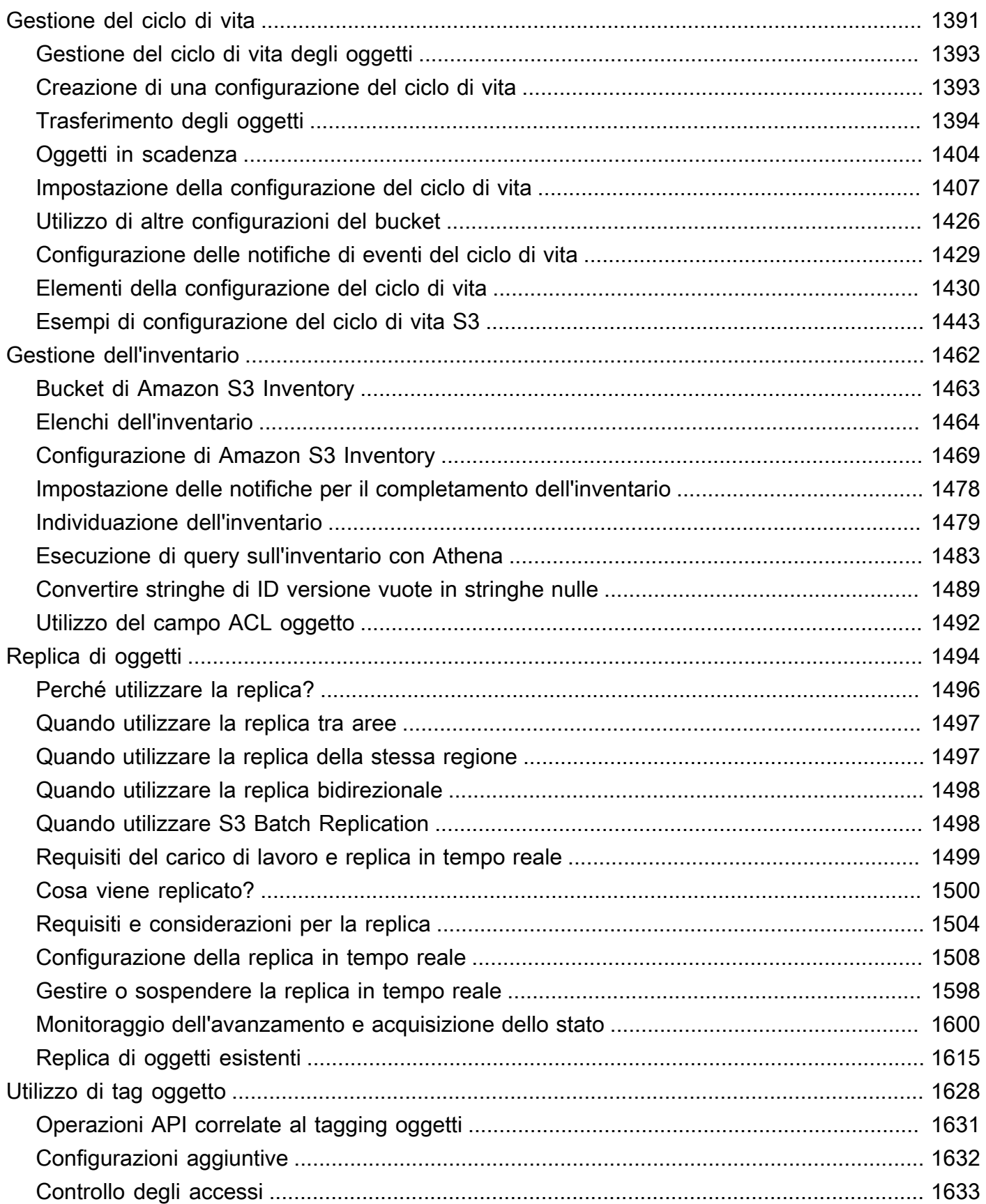

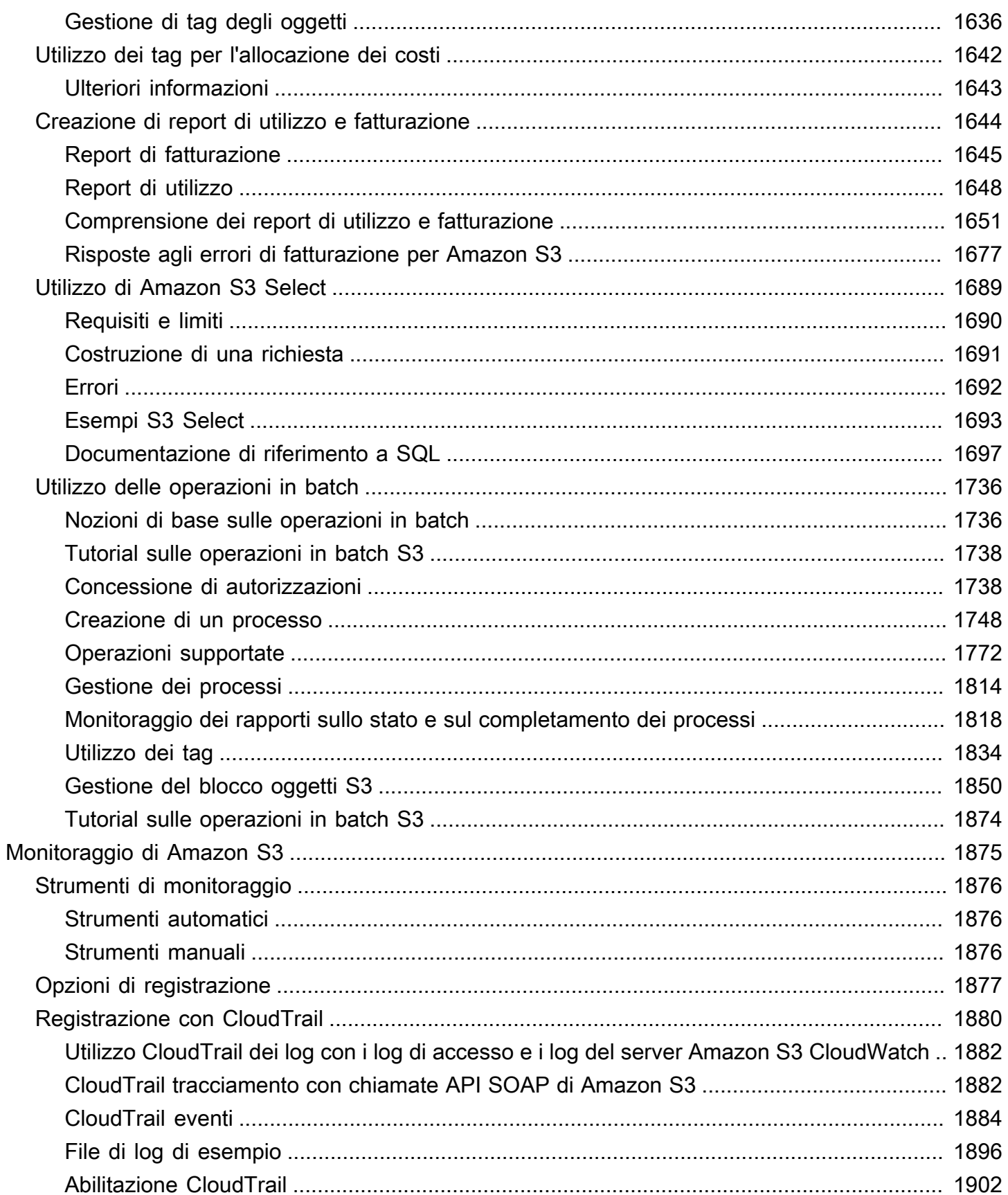

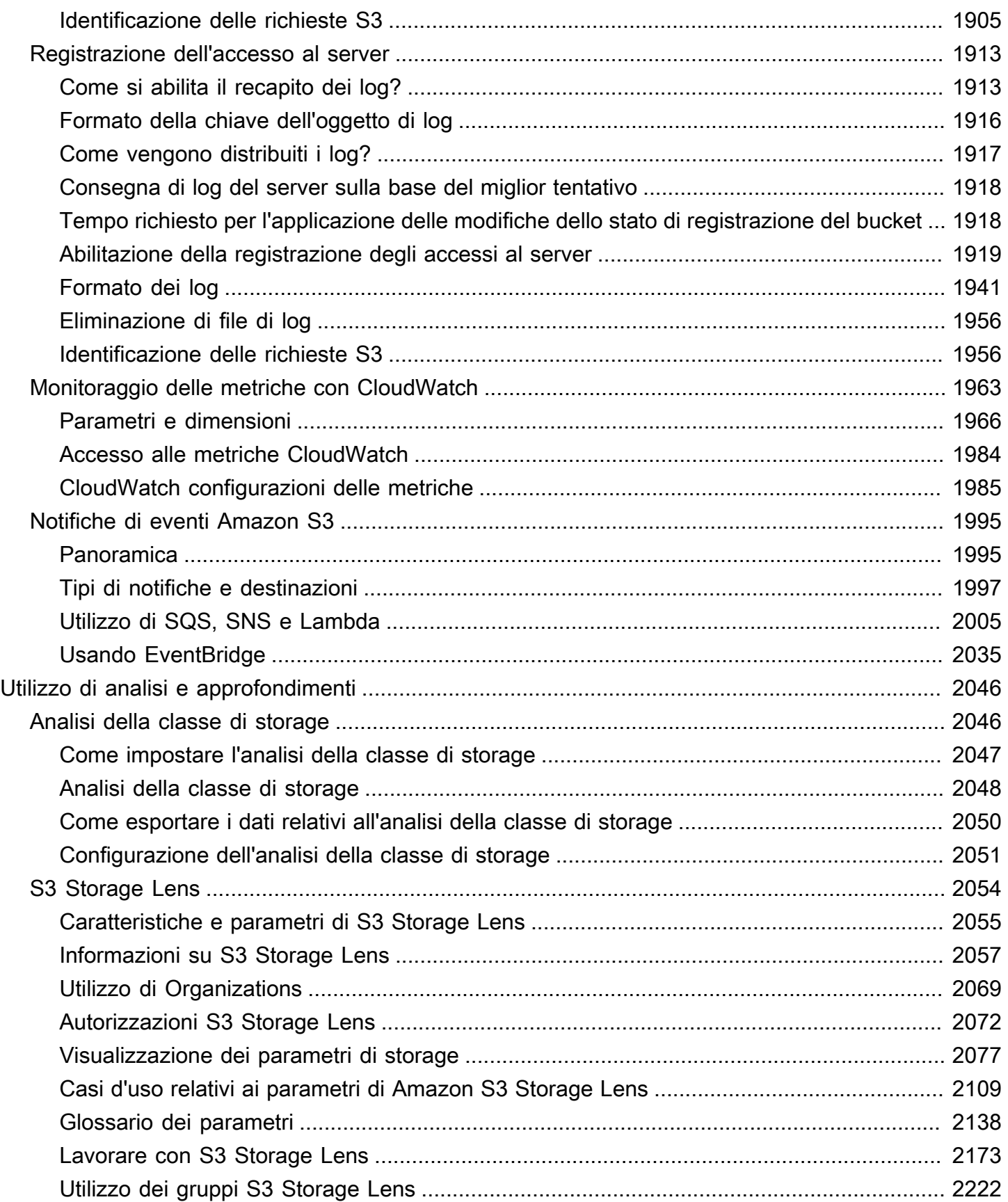

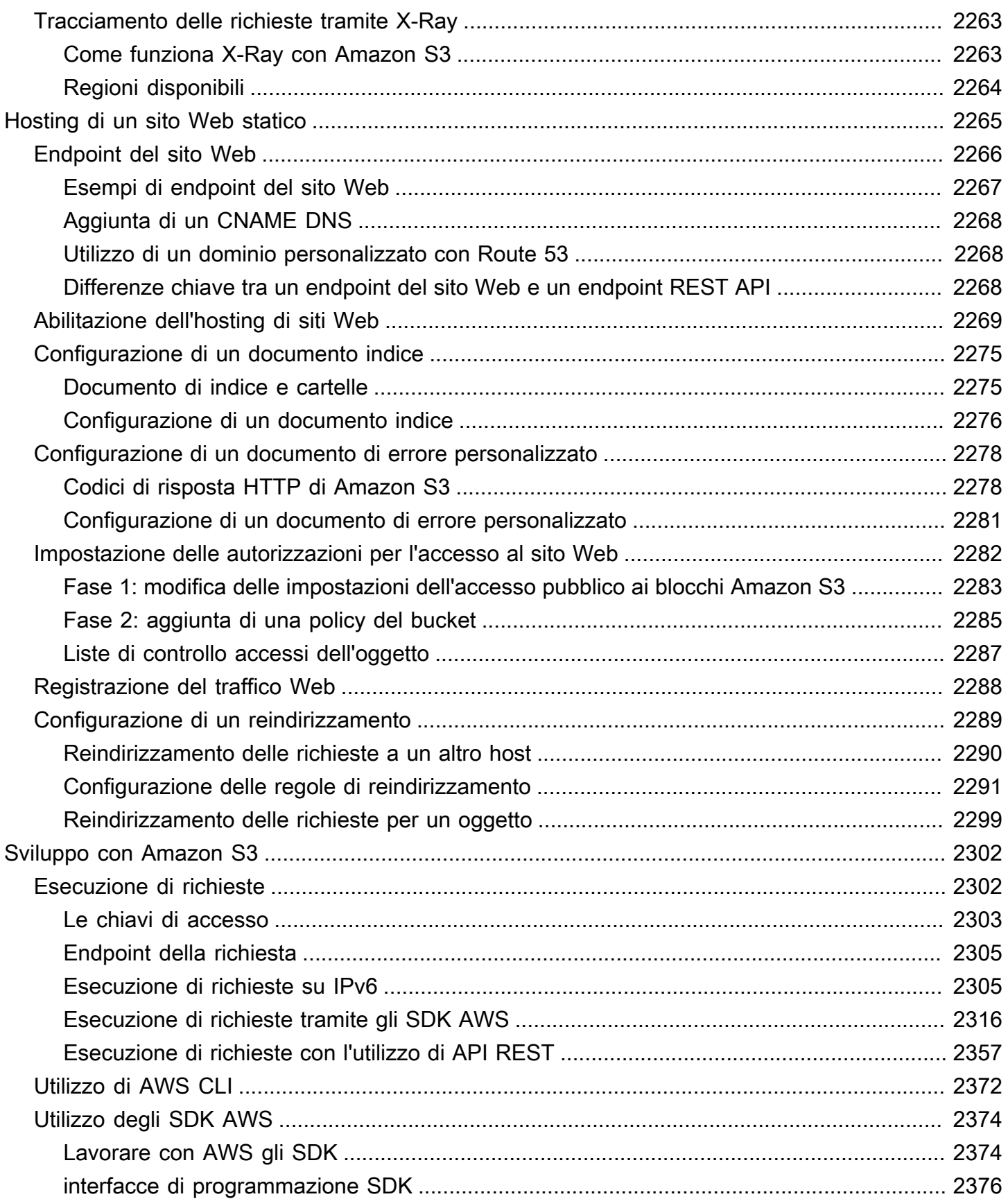

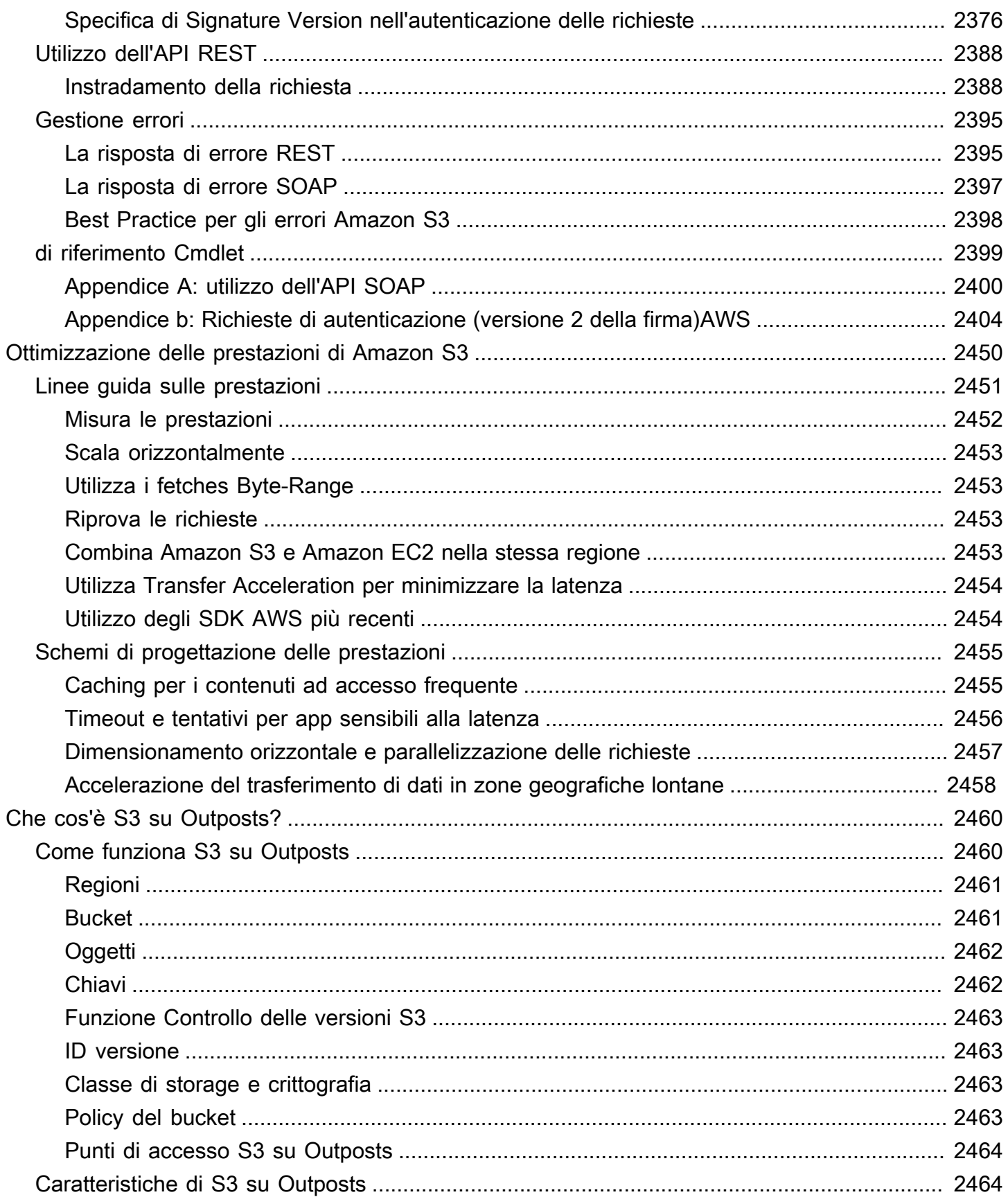

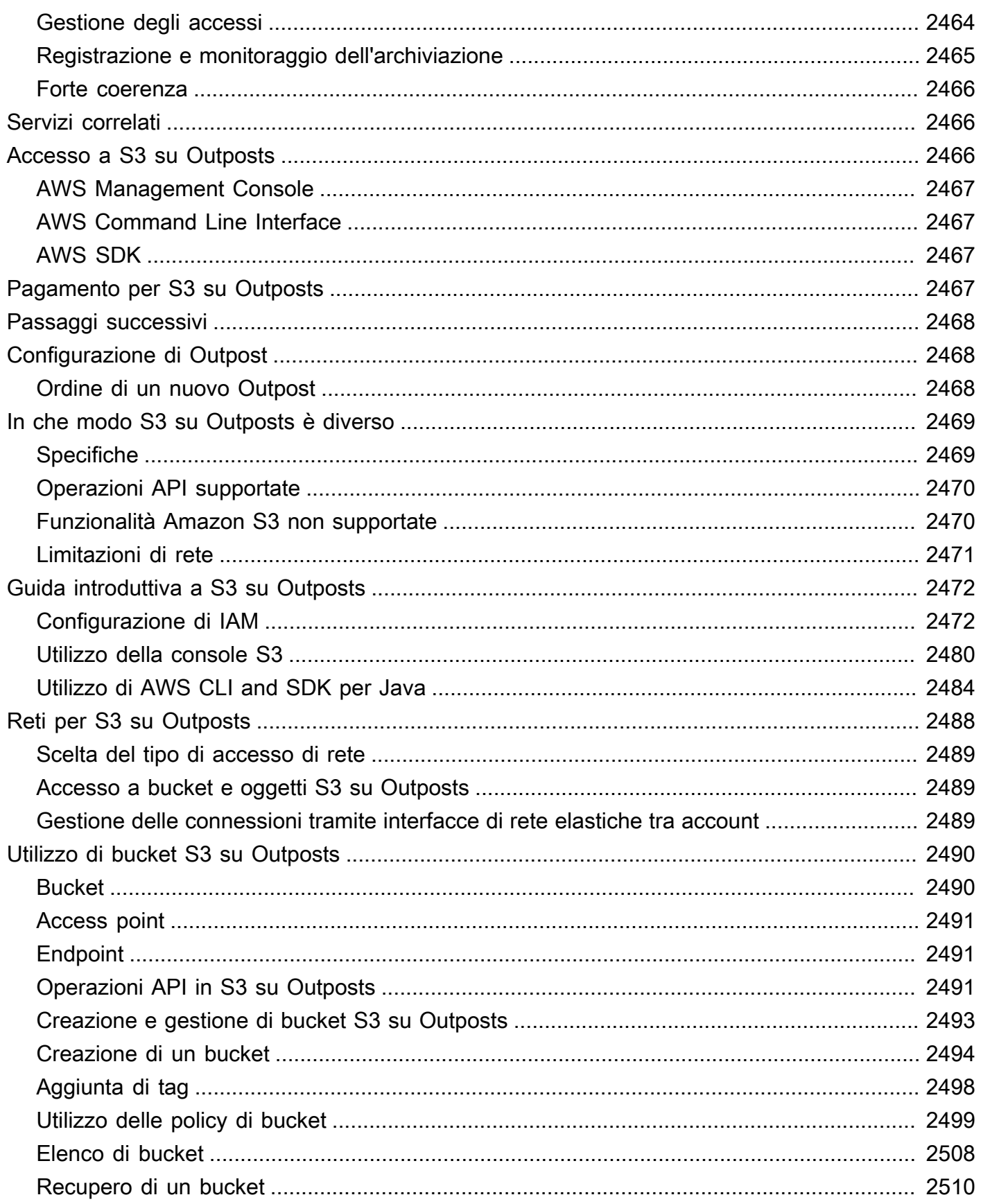

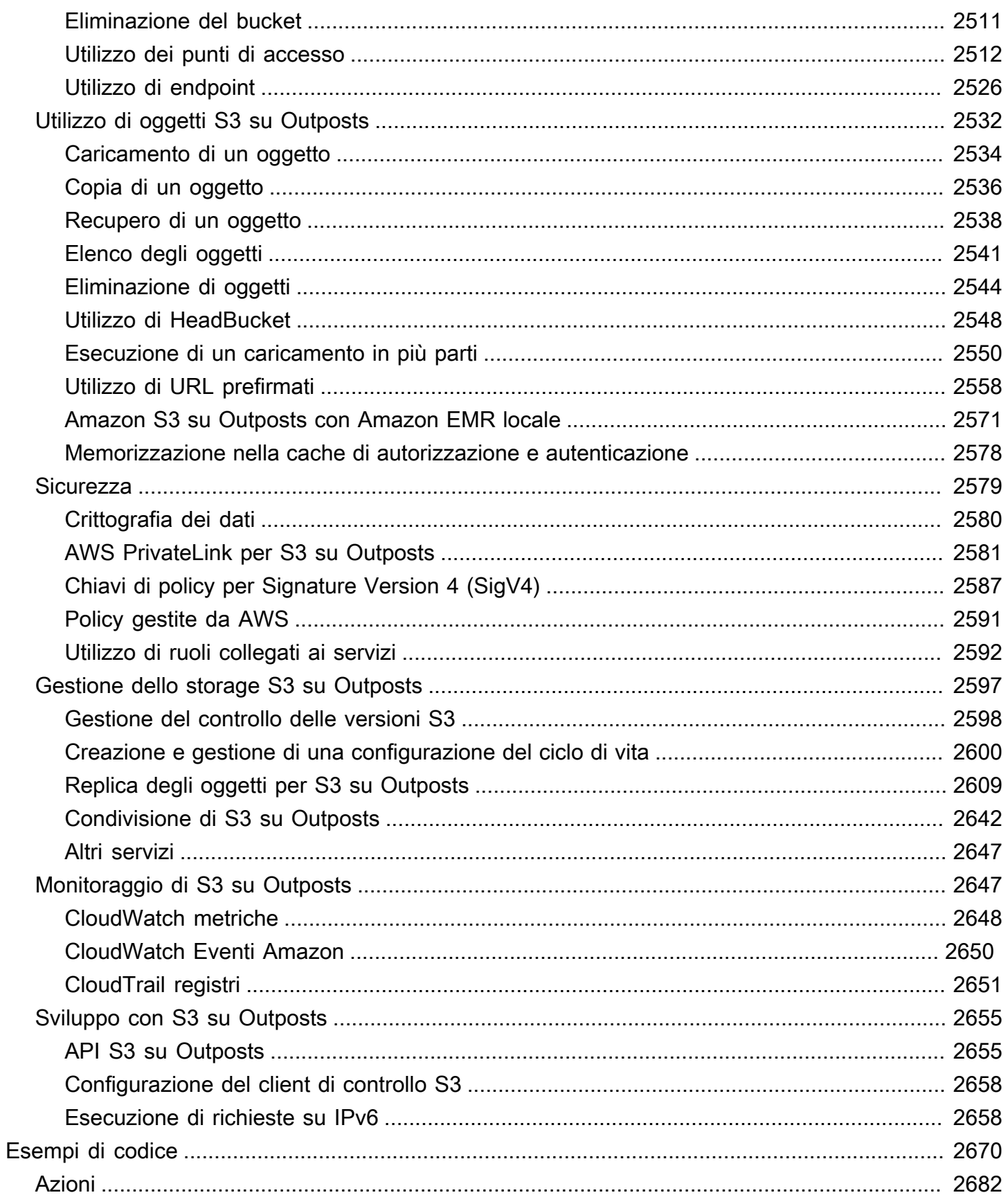

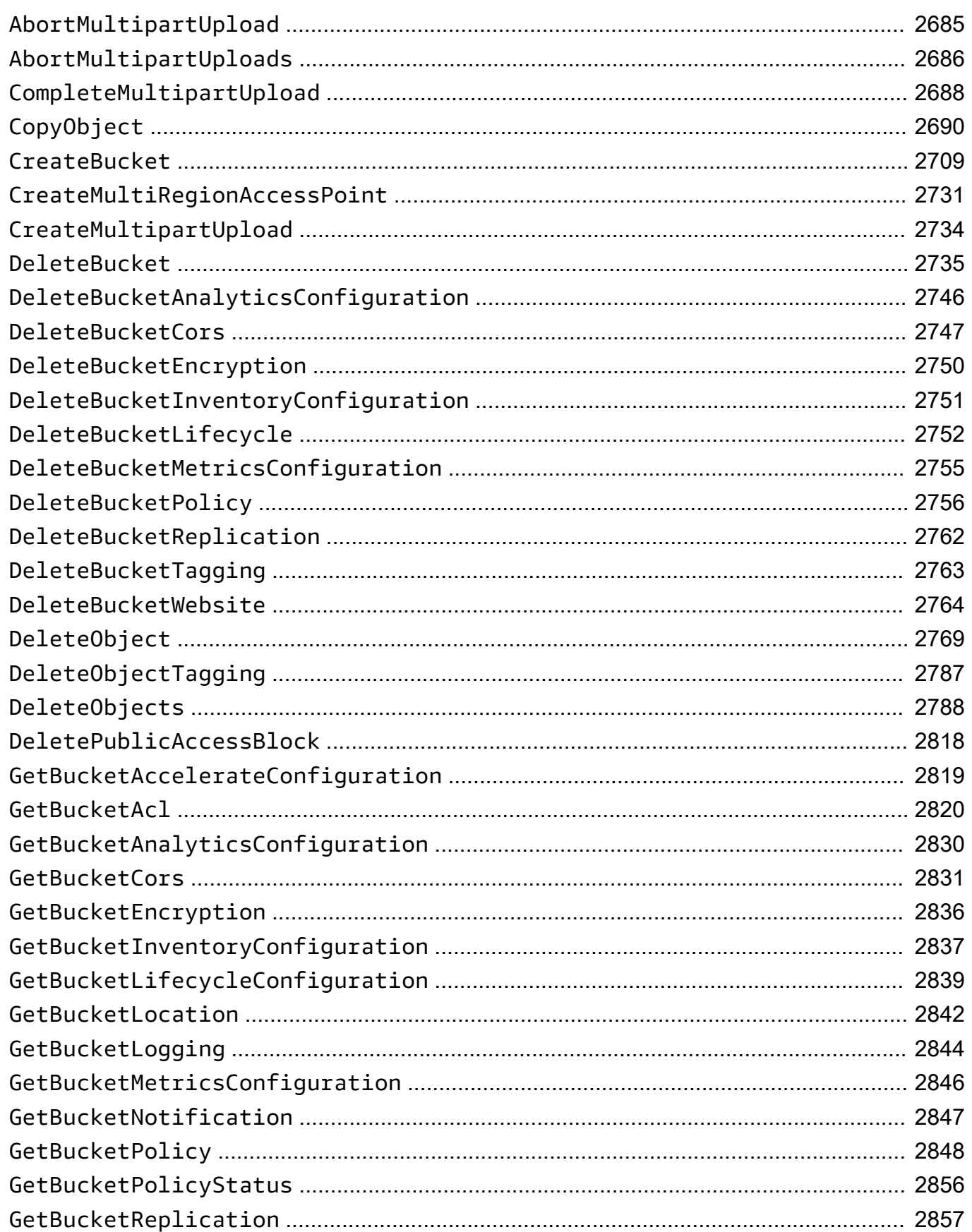

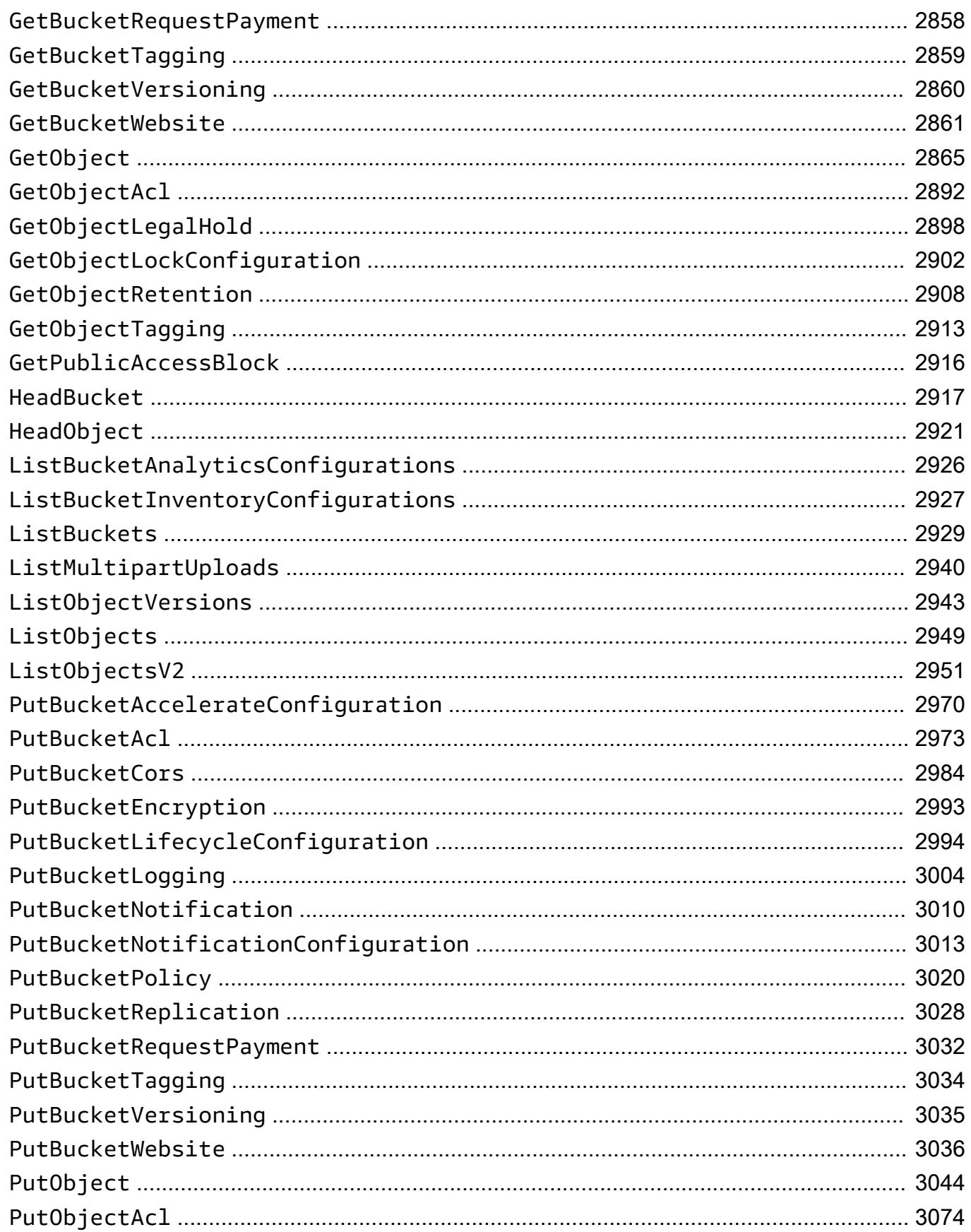

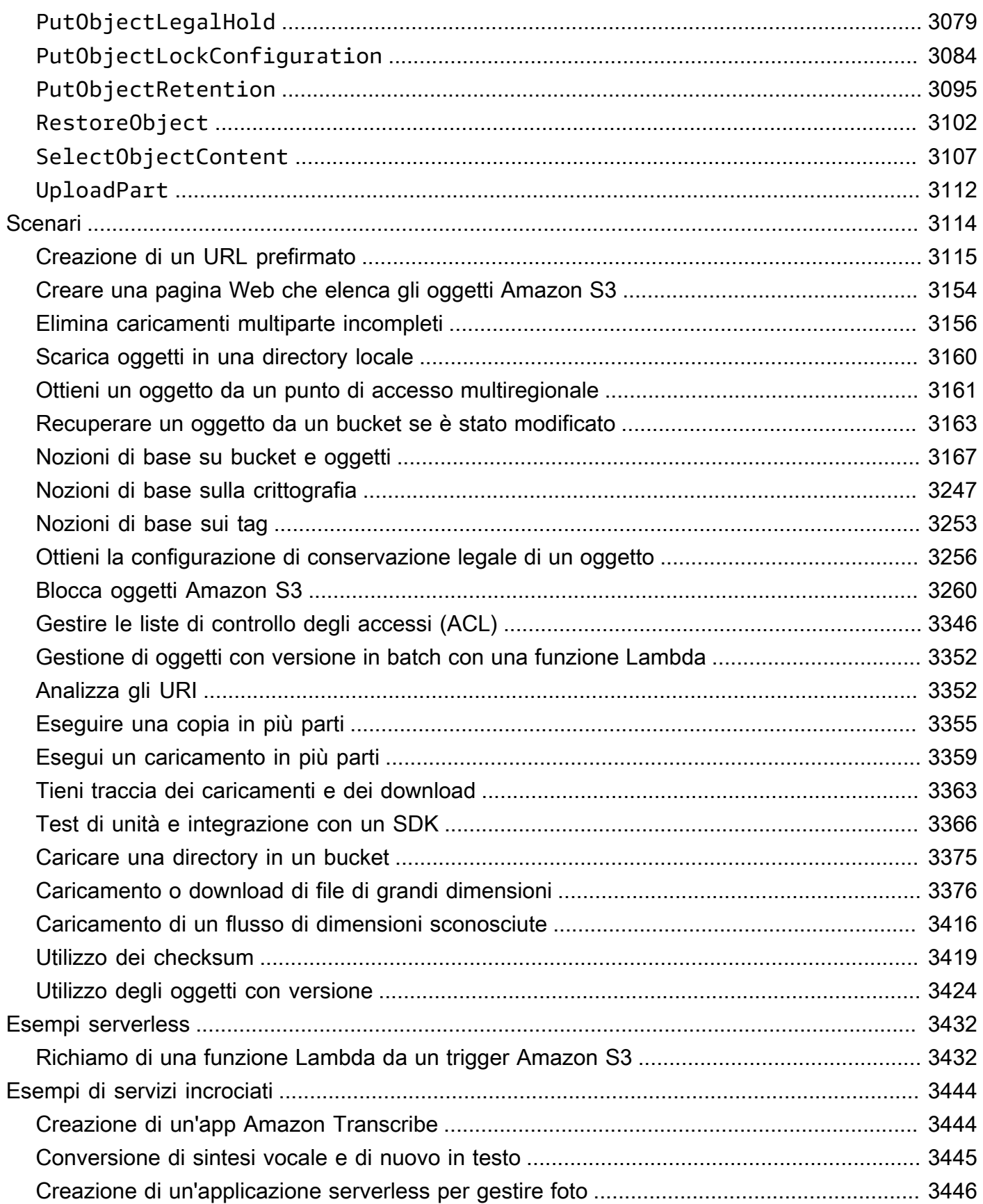

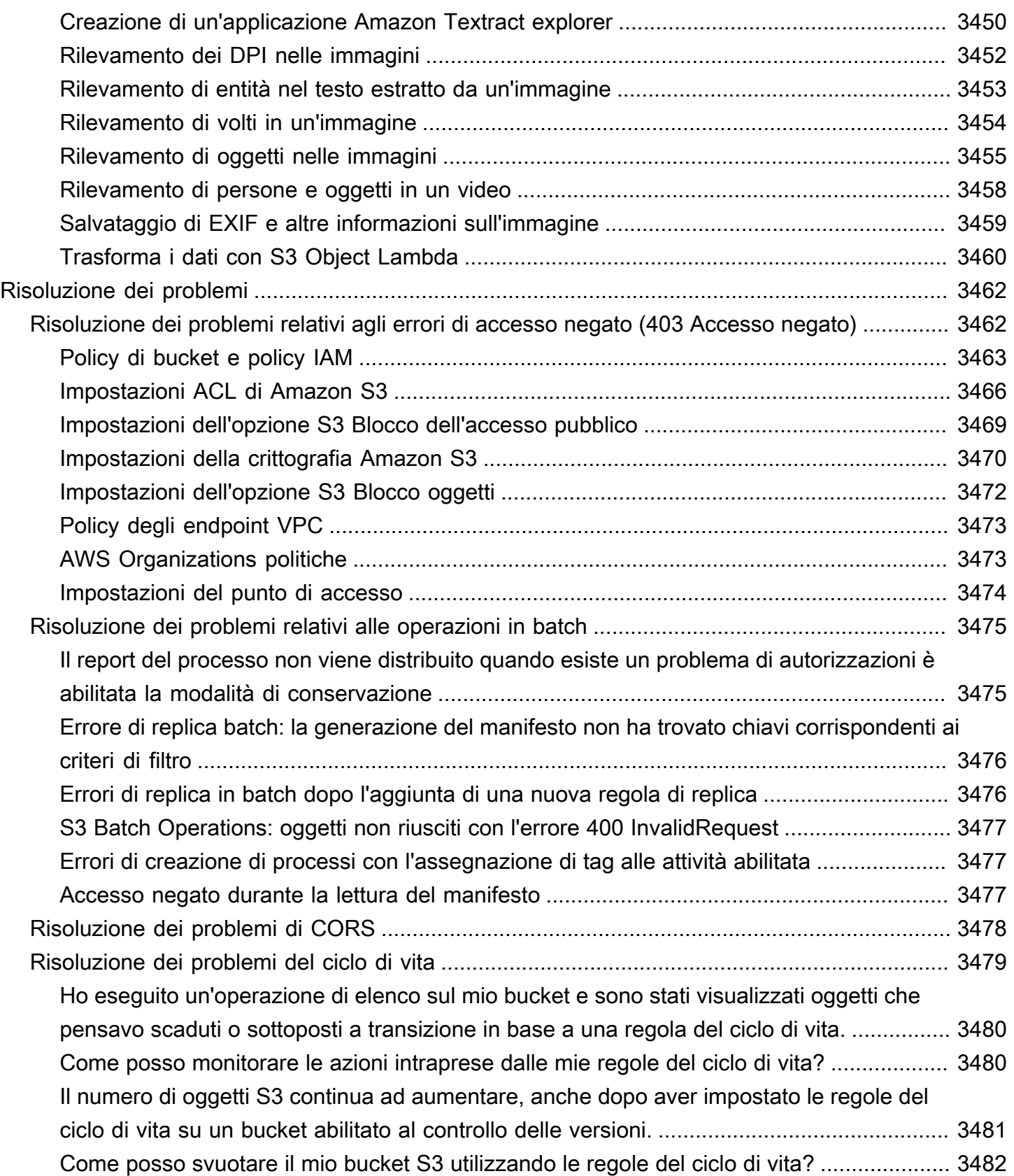

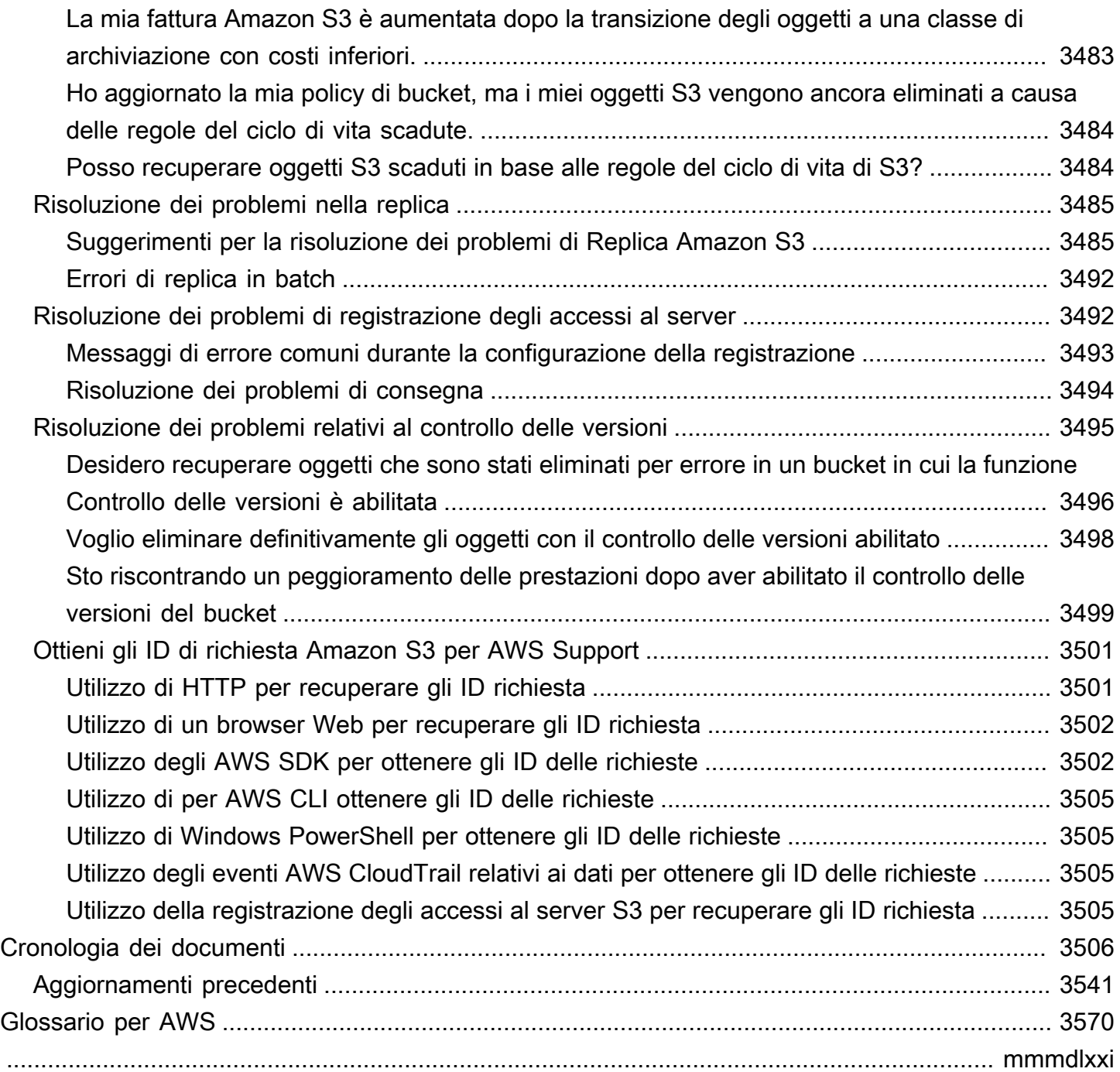

## <span id="page-26-0"></span>Che cos'è Amazon S3?

Amazon Simple Storage Service (Amazon S3) è un servizio di archiviazione di oggetti che offre scalabilità, disponibilità dei dati, sicurezza e prestazioni tra le migliori del settore. I clienti di tutte le dimensioni e settori possono utilizzare Amazon S3 per archiviare e proteggere qualsiasi quantità di dati in un'ampia gamma di casi d'uso, come data lake, siti Web, applicazioni mobili, backup e ripristino, archivi, applicazioni per aziende, dispositivi IoT e analisi dei Big Data. Amazon S3 offre caratteristiche di gestione che consentono di ottimizzare, organizzare e configurare l'accesso ai dati per soddisfare specifici requisiti aziendali, organizzativi e di conformità.

#### **a** Note

Per ulteriori informazioni sull'utilizzo della classe di archiviazione Amazon S3 Express One Zone con bucket di directory, consulta [Che cos'è S3 Express One Zone?](#page-511-0) e [Bucks di directory](#page-529-0).

#### Argomenti

- [Caratteristiche di Amazon S3](#page-26-1)
- [Come funziona Amazon S3](#page-31-0)
- [Modello di consistenza dati Amazon S3](#page-35-1)
- [Servizi correlati](#page-38-0)
- [Accesso ad Amazon S3](#page-39-0)
- [Prezzi di Amazon S3](#page-40-0)
- [Conformità PCI DSS](#page-41-0)

## <span id="page-26-1"></span>Caratteristiche di Amazon S3

### <span id="page-26-2"></span>Classi di archiviazione

Amazon S3 offre una gamma di classi di storage concepite per i diversi casi d'uso, Ad esempio, è possibile archiviare dati di produzione essenziali su S3 Standard o S3 Express One Zone per accedervi più spesso, risparmiare sui costi archiviando i dati a cui si accede raramente in S3 Standard-IA o S3 One Zone-IA e archiviare i dati al minor costo in S3 Glacier Instant Retrieval, S3 Glacier Flexible Retrieval e S3 Glacier Deep Archive.

Amazon S3 Express One Zone è una classe di archiviazione Amazon S3 a zona singola ad alte prestazioni, creata appositamente per fornire un accesso ai dati coerente di pochi millisecondi per le applicazioni sensibili alla latenza. S3 Express One Zone è la classe di cloud object storage con la latenza più bassa disponibile oggi, con velocità di accesso ai dati fino a 10 volte più elevate e con costi di richiesta inferiori del 50% rispetto a S3 Standard. S3 Express One Zone è la prima classe di archiviazione S3 in cui è possibile selezionare una singola zona di disponibilità con la possibilità di co-ubicare l'archiviazione di oggetti con le risorse di calcolo, che offre la massima velocità di accesso possibile. Inoltre, per aumentare ulteriormente la velocità di accesso e supportare centinaia di migliaia di richieste al secondo, i dati vengono archiviati in un nuovo tipo di bucket: un bucket di directory Amazon S3. Per ulteriori informazioni, consulta [Che cos'è S3 Express One Zone?](#page-511-0) e [Bucks](#page-529-0)  [di directory.](#page-529-0)

Puoi archiviare i dati con modelli di accesso mutevoli o sconosciuti in S3 Intelligent-Tiering, una classe che ottimizza i costi di archiviazione spostando automaticamente i dati tra quattro livelli di accesso quando cambiano i relativi modelli. Questi quattro livelli di accesso includono due livelli di accesso a bassa latenza ottimizzati per l'accesso frequente e sporadico e due livelli di accesso all'archivio progettati per l'accesso asincrono e per dati a cui accedi raramente.

Per ulteriori informazioni, consulta [Utilizzo delle classi di storage di Amazon S3.](#page-1389-0)

### <span id="page-27-0"></span>Gestione dello storage

Amazon S3 dispone di caratteristiche di gestione dell'archiviazione utilizzabili per gestire i costi, rispettare i requisiti normativi, ridurre la latenza e salvare più copie distinte dei dati per soddisfare i requisiti di conformità.

- [Ciclo di vita S3](https://docs.aws.amazon.com/AmazonS3/latest/userguide/object-lifecycle-mgmt.html): consente di impostare la configurazione del ciclo di vita per gestire gli oggetti e archiviarli all'insegna dell'efficienza in termini di costi durante l'intero ciclo di vita. Puoi spostare gli oggetti in altre classi di archiviazione S3 o far scadere oggetti che raggiungono la fine del loro ciclo.
- [Blocco degli oggetti S3:](https://docs.aws.amazon.com/AmazonS3/latest/userguide/object-lock.html) impedisci che un oggetto di Amazon S3 venga eliminato o sovrascritto per un determinato periodo di tempo o in modo indefinito. Puoi utilizzare Object Lock per soddisfare i requisiti normativi che richiedono lo storage write-once-read-many(WORM) o semplicemente per aggiungere un altro livello di protezione contro le modifiche e le eliminazioni degli oggetti.
- Replica [S3: replica](https://docs.aws.amazon.com/AmazonS3/latest/userguide/replication.html) gli oggetti e i rispettivi metadati e tag degli oggetti in uno o più bucket di destinazione uguali o diversi Regioni AWS per ridurre latenza, conformità, sicurezza e altri casi d'uso.
- [Operazioni in batch S3](https://docs.aws.amazon.com/AmazonS3/latest/userguide/batch-ops.html): consente di gestire qualsiasi numero di oggetti su larga scala con una singola richiesta API S3 o pochi clic nella console di Amazon S3. È possibile utilizzare Batch

Operations per eseguire operazioni come Copy, Invoke AWS Lambda e Restore su milioni o miliardi di oggetti.

### <span id="page-28-0"></span>Gestione degli accessi e sicurezza

Amazon S3 offre caratteristiche per la verifica e la gestione degli accessi ai tuoi bucket e oggetti. Per impostazione predefinita, i bucket S3 e gli oggetti al loro interno sono privati. Puoi accedere solo alle risorse S3 che hai creato. Per concedere autorizzazioni granulari delle risorse che supportano il tuo caso d'uso specifico o per verificare le autorizzazioni delle tue risorse Amazon S3, puoi utilizzare le seguenti caratteristiche.

- [Blocco dell'accesso pubblico di S3:](https://docs.aws.amazon.com/AmazonS3/latest/userguide/access-control-block-public-access.html) blocca l'accesso pubblico a bucket S3 e oggetti. Per impostazione predefinita, le impostazioni Blocco dell'accesso pubblico sono attivate a livello di bucket. È consigliabile mantenere tutte le impostazioni Blocco dell'accesso pubblico disabilitate, a meno che non sia necessario disattivarne una o più di una per il caso d'uso specifico. Per ulteriori informazioni, consulta [Configurazione delle impostazioni di blocco dell'accesso pubblico per i](#page-1199-0) [bucket S3](#page-1199-0).
- [AWS Identity and Access Management \(IAM\):](https://docs.aws.amazon.com/AmazonS3/latest/userguide/security-iam.html) IAM è un servizio Web che consente di controllare in modo sicuro l'accesso alle AWS risorse, incluse le risorse Amazon S3. Con IAM, puoi gestire centralmente le autorizzazioni che controllano le AWS risorse a cui gli utenti possono accedere. Utilizza IAM per controllare chi è autenticato (accesso effettuato) e autorizzato (dispone di autorizzazioni) per l'utilizzo di risorse.
- [Policy di bucket](https://docs.aws.amazon.com/AmazonS3/latest/userguide/bucket-policies.html): utilizza il linguaggio delle policy basato su IAM per configurare le autorizzazioni basate sulle risorse per i bucket S3 e gli oggetti in essi contenuti.
- [Punto di accesso Amazon S3:](https://docs.aws.amazon.com/AmazonS3/latest/userguide/access-points.html) configura gli endpoint di rete denominati con policy di accesso dedicate per gestire l'accesso ai dati su vasta scala per set di dati condivisi in Amazon S3.
- [Liste di controllo degli accessi \(ACL\)](https://docs.aws.amazon.com/AmazonS3/latest/userguide/acls.html): concedi autorizzazioni di lettura e scrittura per singoli bucket e oggetti agli utenti autorizzati. Come regola generale, è consigliabile utilizzare policy basate sulle risorse S3 (policy di bucket e policy dei punti di accesso) o policy utente IAM per il controllo degli accessi anziché ACL. Le policy sono un'opzione di controllo degli accessi semplificata e più flessibile. Con le policy dei bucket e le policy dei punti di accesso, puoi definire le regole applicabili globalmente a tutte le richieste alle risorse Amazon S3. Per ulteriori informazioni su casi specifici quando desideri utilizzare le ACL anziché le policy basate sulle risorse o le policy utente IAM, consultare [Gestione degli accessi con le ACL.](#page-1141-0)
- [S3 Proprietà dell'oggetto:](https://docs.aws.amazon.com/AmazonS3/latest/userguide/about-object-ownership.html) consente di assumere la proprietà di ogni oggetto nel bucket, semplificando la gestione degli accessi per i dati archiviati in Amazon S3. S3 Proprietà dell'oggetto

è un'impostazione a livello di bucket di Amazon S3 che puoi utilizzare per disabilitare o abilitare le ACL. Per impostazione predefinita, le ACL sono disabilitate. Con le ACL disabilitate, il proprietario del bucket possiede tutti gli oggetti nel bucket e gestisce l'accesso ai dati in maniera esclusiva utilizzando policy di gestione dell'accesso.

• [IAM Access Analyzer per S3:](https://docs.aws.amazon.com/AmazonS3/latest/userguide/access-analyzer.html) valuta e monitora le policy di accesso al bucket S3, assicurando che forniscano solo l'accesso previsto alle risorse S3.

### <span id="page-29-0"></span>Elaborazione dei dati

Per trasformare i dati e attivare i flussi di lavoro in modo che automatizzino una serie di altre attività di elaborazione su larga scala, puoi utilizzare le seguenti caratteristiche.

- [Lambda dell'oggetto S3:](https://docs.aws.amazon.com/AmazonS3/latest/userguide/transforming-objects.html) aggiungi il tuo codice alle richieste GET, HEAD e LIST di S3 per modificare ed elaborare i dati quando vengono restituiti a un'applicazione. Questa caratteristica consente di filtrare righe, ridimensionare dinamicamente immagini, oscurare dati riservati e molto altro ancora.
- [Notifiche di eventi:](https://docs.aws.amazon.com/AmazonS3/latest/userguide/EventNotifications.html) attiva flussi di lavoro che utilizzano Amazon Simple Notification Service (Amazon SNS), Amazon Simple Queue Service (Amazon SQS) e quando viene apportata una modifica alle tue risorse S3. AWS Lambda

### <span id="page-29-1"></span>Registrazione e monitoraggio dell'archiviazione

Amazon S3 fornisce strumenti di registrazione e monitoraggio che puoi utilizzare per monitorare e controllare come vengono utilizzate le tue risorse Amazon S3. Per ulteriori informazioni, [Strumenti di](https://docs.aws.amazon.com/AmazonS3/latest/userguide/monitoring-automated-manual.html)  [monitoraggio](https://docs.aws.amazon.com/AmazonS3/latest/userguide/monitoring-automated-manual.html).

Strumenti di monitoraggio automatici

- [CloudWatchParametri Amazon per Amazon](https://docs.aws.amazon.com/AmazonS3/latest/userguide/cloudwatch-monitoring.html) S3: monitora lo stato operativo delle tue risorse S3 e configura avvisi di fatturazione quando gli addebiti stimati raggiungono una soglia definita dall'utente.
- [AWS CloudTrail](https://docs.aws.amazon.com/AmazonS3/latest/userguide/cloudtrail-logging.html) Registra le azioni intraprese da un utente, da un ruolo o da un utente Servizio AWS in Amazon S3. CloudTrail i log forniscono un tracciamento dettagliato delle API per le operazioni S3 a livello di bucket e a livello di oggetto.

#### Strumenti di monitoraggio manuali

- [Registrazione degli accessi al server:](https://docs.aws.amazon.com/AmazonS3/latest/userguide/ServerLogs.html) fornisce registri dettagliati per le richieste effettuate a un bucket. Puoi utilizzare i registri di accesso al server per molti casi d'uso, come eseguire verifiche di sicurezza e accesso, conoscere la tua base clienti o capire meglio la fattura Amazon S3.
- [AWS Trusted Advisor:](https://docs.aws.amazon.com/awssupport/latest/user/trusted-advisor.html) valuta il tuo account utilizzando i controlli delle AWS migliori pratiche per identificare modi per ottimizzare l' AWS infrastruttura, migliorare la sicurezza e le prestazioni, ridurre i costi e monitorare le quote di servizio. Puoi quindi seguire i suggerimenti per ottimizzare i servizi e le risorse.

### <span id="page-30-0"></span>Analisi dei dati e informazioni dettagliate

Amazon S3 offre caratteristiche per aiutarti a ottenere visibilità sull'utilizzo dello spazio di archiviazione, che ti consente di comprendere, analizzare e ottimizzare meglio lo spazio di archiviazione su larga scala.

- [Amazon S3 Storage Lens:](https://docs.aws.amazon.com/AmazonS3/latest/userguide/storage_lens.html) consente di comprendere, analizzare e ottimizzare l'archiviazione. S3 Storage Lens offre oltre 60 metriche di utilizzo e attività e dashboard interattivi per aggregare i dati per l'intera organizzazione, account specifici, bucket o prefissi. Regioni AWS
- [Analisi della classe di storage](https://docs.aws.amazon.com/AmazonS3/latest/userguide/analytics-storage-class.html): consente di analizzare i modelli di accesso all'archiviazione per decidere quando è il momento di spostare i dati in una classe più conveniente.
- [S3 Inventory con report di Inventory:](https://docs.aws.amazon.com/AmazonS3/latest/userguide/storage-inventory.html) consente di verificare e creare report sugli oggetti e sui relativi metadati e configurare altre caratteristiche di Amazon S3 per intervenire sui report di Inventory. Ad esempio, puoi creare report sullo stato di replica e crittografia degli oggetti. Per un elenco di tutti i metadata disponibili per ogni oggetto nei report di Amazon S3 Inventory, consulta [questa sezione.](#page-1489-0)

### <span id="page-30-1"></span>Forte coerenza

In generale, Amazon S3 offre una forte read-after-write coerenza per le richieste PUT e DELETE degli oggetti nel bucket Amazon S3. Regioni AWS Questo comportamento vale sia per le scritture dei nuovi oggetti che per le richieste PUT che sovrascrivono gli oggetti esistenti e le richieste DELETE. Inoltre, le operazioni di lettura su Amazon S3 Select, le liste di controllo accessi (ACL) Amazon S3, i tag oggetto Amazon S3 e i metadati degli oggetti (ad esempio, l'oggetto HEAD) sono fortemente coerenti. Per ulteriori informazioni, consulta [Modello di consistenza dati Amazon S3.](#page-35-1)

## <span id="page-31-0"></span>Come funziona Amazon S3

Amazon S3 è un servizio che consente di archiviare dati come oggetti nei bucket. Un oggetto è un file e tutti i metadati che lo descrivono. Un bucket è un container per oggetti o file.

Per archiviare dati in Amazon S3, per prima cosa devi creare un bucket e specificarne nome e Regione AWS, quindi devi caricare i dati nel bucket come oggetti in Amazon S3. Ogni oggetto contiene una chiave (o nome chiave), che è l'identificatore univoco dell'oggetto nel bucket.

S3 fornisce funzionalità che puoi configurare per supportare il tuo caso d'uso specifico. Puoi utilizzare Controllo delle versioni S3 per mantenere più versioni di un oggetto in un unico bucket e consentire di ripristinare oggetti che vengono accidentalmente eliminati o sovrascritti.

I bucket e gli oggetti che contengono sono privati e accessibili solo se concedi esplicitamente le autorizzazioni di accesso. Puoi utilizzare bucket policy, policy AWS Identity and Access Management (IAM), liste di controllo degli accessi (ACL) e punti di accesso S3 per gestire l'accesso.

#### Argomenti

- [Bucket](#page-31-1)
- [Oggetti](#page-32-0)
- [Chiavi](#page-32-1)
- [Funzione Controllo delle versioni S3](#page-33-0)
- [ID versione](#page-33-1)
- [Policy del bucket](#page-33-2)
- [Punto di accesso S3](#page-34-0)
- [Liste di controllo degli accessi \(ACL\)](#page-34-1)
- [Regioni](#page-35-0)

### <span id="page-31-1"></span>Bucket

Un bucket è un container per gli oggetti archiviati in Amazon S3. Puoi archiviare un numero qualsiasi di oggetti in un bucket e avere fino a 100 bucket nel tuo account. Per richiedere un aumento, visita la [Console Service Quotas](https://console.aws.amazon.com/servicequotas/home/services/s3/quotas/).

Ogni oggetto è contenuto in un bucket. Ad esempio, se l'oggetto denominato photos/puppy.jpg è archiviato nel bucket DOC-EXAMPLE-BUCKET nella regione Stati Uniti occidentali (Oregon), è

indirizzabile tramite l'URL https://DOC-EXAMPLE-BUCKET.s3.us-west-2.amazonaws.com/ photos/puppy.jpg. Per ulteriori informazioni, consulta [Accesso a un bucket](#page-210-1).

Quando crei un bucket, inserisci un nome e scegli la Regione AWS dove si troverà. Dopo avere creato un bucket, non puoi modificarne il nome né la regione. I nomi dei bucket devono seguire [queste regole di denominazione](https://docs.aws.amazon.com/AmazonS3/latest/userguide/bucketnamingrules.html). Puoi inoltre configurare un bucket per l'uso del [controllo versioni di](#page-1301-0)  [S3](#page-1301-0) o altre caratteristiche per la [gestione dell'archiviazione](https://docs.aws.amazon.com/AmazonS3/latest/userguide/managing-storage.html)

I bucket inoltre:

- Organizzano lo spazio dei nomi Amazon S3 al livello più alto.
- Identificano l'account responsabile del costo di archiviazione e trasferimento dati.
- Forniscono opzioni di controllo degli accessi, come policy di bucket, ACL e punti di accesso S3, utilizzabili per gestire l'accesso alle risorse di Amazon S3.
- Servono come unità di aggregazione per i report di utilizzo.

<span id="page-32-0"></span>Per ulteriori informazioni sui bucket, consulta [Panoramica dei bucket](#page-201-0).

### **Oggetti**

Gli oggetti sono le entità fondamentali archiviate in Amazon S3 e sono composti da dati e metadata. I metadati sono invece un set di coppie nome-valore che descrivono l'oggetto. Queste coppie includono alcuni metadati di default, ad esempio la data dell'ultima modifica, e metadati HTTP standard, come Content-Type. È anche possibile specificare metadata personalizzati al momento dell'archiviazione dell'oggetto.

Un oggetto viene identificato in modo univoco in un bucket tramite un [\(nome\) chiave](#page-32-1) e un [ID versione](#page-33-1) (se Controllo delle versioni S3 è abilitato nel bucket). Per ulteriori informazioni sugli oggetti, consulta [Panoramica degli oggetti di Amazon S3.](#page-279-0)

### <span id="page-32-1"></span>**Chiavi**

Una chiave oggetto (o nome chiave) è l'identificatore univoco di un oggetto in un bucket. Per ogni oggetto in un bucket è presente esattamente una chiave. La combinazione di bucket, chiave oggetto e, facoltativamente, ID versione (se il Controllo delle versioni S3 è abilitato per il bucket) identificherà in modo univoco ogni oggetto. Quindi puoi pensare ad Amazon S3 come a una mappa di dati di base tra "bucket + chiave + versione" e l'oggetto stesso.

Si può fare riferimento in modo univoco a ogni oggetto in Amazon S3 tramite la combinazione di endpoint del servizio Web, nome del bucket, chiave e, facoltativamente, una versione. Ad esempio, nell'URL https://DOC-EXAMPLE-BUCKET.s3.us-west-2.amazonaws.com/photos/ puppy.jpg, DOC-EXAMPLE-BUCKET è il nome del bucket e photos/puppy.jpg è la chiave.

Per ulteriori informazioni sulle chiavi degli oggetti, consulta [Creazione di nomi di chiavi oggetto.](#page-281-0)

### <span id="page-33-0"></span>Funzione Controllo delle versioni S3

Puoi utilizzare Controllo delle versioni S3 per conservare più versioni di un oggetto nello stesso bucket. Puoi utilizzare Controllo delle versioni S3 per conservare, recuperare e ripristinare qualsiasi versione di ogni oggetto archiviato nei bucket . Puoi facilmente eseguire il ripristino dopo errori dell'applicazione e operazioni non intenzionali dell'utente.

Per ulteriori informazioni, consulta [Utilizzo della funzione Controllo delle versioni nei bucket S3.](#page-1301-0)

### <span id="page-33-1"></span>ID versione

Se abiliti Controllo delle versioni S3 per un bucket, Amazon S3 genera un ID versione univoco per tutti gli oggetti aggiunti a tale bucket. Gli oggetti già esistenti nel bucket al momento dell'attivazione del controllo delle versioni hanno un ID versione null. Se modifichi questi (o altri) oggetti con altre operazioni, come [CopyObject](https://docs.aws.amazon.com/AmazonS3/latest/API/API_CopyObject.html)e [PutObject,](https://docs.aws.amazon.com/AmazonS3/latest/API/API_PutObject.html) i nuovi oggetti ottengono un ID di versione univoco.

Per ulteriori informazioni, consulta [Utilizzo della funzione Controllo delle versioni nei bucket S3.](#page-1301-0)

### <span id="page-33-2"></span>Policy del bucket

Una bucket policy è una policy basata sulle risorse AWS Identity and Access Management (IAM) che puoi utilizzare per concedere le autorizzazioni di accesso al tuo bucket e agli oggetti in esso contenuti. Solo il proprietario del bucket può associare una policy a un bucket. Le autorizzazioni allegate a un bucket si applicano a tutti gli oggetti del bucket di proprietà del proprietario del bucket. Le policy di bucket sono limitate a una dimensione di 20 KB.

Le policy di bucket utilizzano la sintassi delle policy di accesso basata su JSON, che è lo standard di AWS. Puoi utilizzare policy di bucket per aggiungere o negare autorizzazioni per gli oggetti in un bucket. Le policy di bucket approvano o negano le richieste in base agli elementi che contengono, inclusi richiedente, operazioni S3, risorse e aspetti o condizioni della richiesta (ad esempio, l'indirizzo IP utilizzato per inviarla). Ad esempio, puoi creare una policy che conceda autorizzazioni tra account per caricare oggetti in un bucket S3 garantendo al contempo che il proprietario del bucket abbia il

pieno controllo degli oggetti caricati. Per ulteriori informazioni, consulta [Esempi di policy relative ai](#page-920-0) [bucket di Amazon S3](#page-920-0).

Nella policy di bucket puoi utilizzare caratteri jolly negli Amazon Resource Name (ARN) e altri valori per concedere autorizzazioni a un sottoinsieme di oggetti. Ad esempio, puoi controllare l'accesso a gruppi di oggetti che iniziano con un [prefisso](https://docs.aws.amazon.com/general/latest/gr/glos-chap.html#keyprefix) comune o terminano con una determinata estensione, come .html.

### <span id="page-34-0"></span>Punto di accesso S3

I punti di accesso Amazon S3 sono endpoint di rete denominati con policy di accesso dedicate che descrivono come è possibile accedere ai dati utilizzando tale endpoint. Gli access point sono collegati a bucket che puoi utilizzare per eseguire operazioni sugli oggetti S3, come e. GetObject PutObject I punti di accesso semplificano la gestione dell'accesso ai dati su vasta scala per set di dati condivisi in Amazon S3.

Ogni punto di accesso ha una propria policy. Puoi inoltre configurare impostazioni di [blocco](#page-1184-0)  [dell'accesso pubblico](#page-1184-0) personalizzate per ciascun punto di accesso. Per limitare l'accesso ai dati di Amazon S3 a una rete privata puoi configurare qualsiasi punto di accesso per accettare le richieste solo da un virtual private cloud (VPC).

Per ulteriori informazioni, consulta [Gestione dell'accesso ai dati con Punti di accesso Amazon S3](#page-642-0).

### <span id="page-34-1"></span>Liste di controllo degli accessi (ACL)

Puoi utilizzare le ACL per concedere autorizzazioni di lettura e scrittura per bucket e oggetti singoli agli utenti autorizzati. A ogni bucket e oggetto è allegata una ACL come sottorisorsa. L'ACL definisce a quali Account AWS o gruppi è concesso l'accesso e il tipo di accesso. Le ACL sono un meccanismo di controllo degli accessi che precede IAM. Per ulteriori informazioni sulle ACL, consulta [Panoramica delle liste di controllo accessi \(ACL\).](#page-1142-0)

S3 Proprietà dell'oggetto è un'impostazione a livello di bucket Amazon S3 che è possibile utilizzare per controllare la proprietà degli oggetti caricati nel bucket e per disabilitare o abilitare le liste di controllo degli accessi (ACL). Per impostazione predefinita, Proprietà dell'oggetto è impostata su Proprietario del bucket applicato e tutte le liste di controllo degli accessi (ACL) sono disabilitate. Quando le ACL sono disabilitate, il proprietario del bucket dispone di tutti gli oggetti nel bucket e gestisce l'accesso ad essi in maniera esclusiva utilizzando policy di gestione dell'accesso.

La maggior parte degli attuali casi d'uso in Amazon S3 non richiede più l'uso delle ACL. È consigliabile mantenere le ACL disabilitate, tranne nelle circostanze in cui è necessario controllare individualmente l'accesso per ciascun oggetto. Con le ACL disabilitate, puoi utilizzare le policy per controllare l'accesso a tutti gli oggetti nel bucket, a prescindere da chi ha caricato gli oggetti nel bucket. Per ulteriori informazioni, consulta [Controllo della proprietà degli oggetti e disabilitazione degli](#page-1215-0)  [ACL per il bucket](#page-1215-0).

### <span id="page-35-0"></span>Regioni

Puoi scegliere l'area geografica Regione AWS in cui Amazon S3 archivia i bucket che crei. La scelta di una regione permette di ottimizzare la latenza, ridurre al minimo i costi o rispondere ai requisiti normativi. Gli oggetti archiviati in un'altra regione Regione AWS non escono mai dalla regione a meno che non vengano trasferiti o replicati esplicitamente in un'altra regione. Ad esempio, gli oggetti archiviati nella regione Europa (Irlanda) non lasceranno mai tale regione.

### **a** Note

Puoi accedere ad Amazon S3 e alle sue funzionalità solo nelle versioni abilitate per il Regioni AWS tuo account. Per ulteriori informazioni sull'abilitazione di una regione per la creazione e la gestione di AWS risorse, consulta [Managing Regioni AWS](https://docs.aws.amazon.com/general/latest/gr/rande-manage.html) in the Riferimenti generali di AWS.

Per un elenco degli endpoint e delle regioni Amazon S3 disponibili, consultare la sezione relativa a [regioni ed endpoint](https://docs.aws.amazon.com/general/latest/gr/s3.html) nella Riferimenti generali di AWS.

## <span id="page-35-1"></span>Modello di consistenza dati Amazon S3

In generale, Amazon S3 offre una forte read-after-write coerenza per le richieste PUT e DELETE degli oggetti nel bucket Amazon S3. Regioni AWS Questo comportamento vale sia per le scritture di nuovi oggetti che per le richieste PUT che sovrascrivono gli oggetti esistenti e le richieste DELETE. Inoltre, le operazioni di lettura su Amazon S3 Select, le liste di controllo accessi Amazon S3, i tag oggetto Amazon S3 e i metadati degli oggetti (ad esempio, l'oggetto HEAD) sono fortemente coerenti.

Gli aggiornamenti a una singola chiave sono atomici. Ad esempio, se esegui una richiesta PUT su una chiave esistente da un thread ed esegui poi una richiesta GET sulla stessa chiave da un secondo thread contemporaneamente, otterrai i vecchi dati o i nuovi dati, ma mai dati parziali o danneggiati.

Amazon S3 ottiene un'alta disponibilità replicando i dati su più server in data center AWS . Se una richiesta PUT ha esito positivo, i dati verranno archiviati in totale sicurezza. Qualsiasi lettura
(richiesta GET o LIST) avviata dopo la ricezione di una risposta PUT riuscita restituirà i dati scritti dall'operazione PUT. Di seguito sono riportati alcuni esempi di questo comportamento.

- Un processo scrive un nuovo oggetto in Amazon S3 ed elenca immediatamente le chiavi nel relativo bucket. Il nuovo oggetto viene visualizzato nell'elenco.
- Un processo sostituisce un oggetto esistente e tenta immediatamente di effettuarne la lettura. Amazon S3 restituisce i nuovi dati.
- Un processo elimina un oggetto esistente e tenta immediatamente di effettuarne la lettura. Amazon S3 non restituisce alcun dato poiché l'oggetto è stato eliminato.
- Un processo elimina un oggetto esistente ed elenca immediatamente le chiavi nel relativo bucket. L'oggetto non viene visualizzato nell'elenco.

#### **a** Note

- Amazon S3 non supporta il blocco degli oggetti per istanze di scrittura simultanee. Se vengono effettuate simultaneamente due richieste PUT per la stessa chiave, la richiesta con l'ultimo timestamp ha la precedenza. Se questo rappresenta un problema, devi creare un meccanismo di blocco degli oggetti nell'applicazione.
- Gli aggiornamenti sono basati su chiave. Non è possibile eseguire aggiornamenti atomici tra le chiavi. Non si può ad esempio eseguire l'aggiornamento di una chiave dipendente dall'aggiornamento di un'altra chiave, a meno che non si progetti questa funzionalità nell'applicazione.

Le configurazioni dei bucket hanno un modello di consistenza. In particolare, questo significa che:

- Se elimini un bucket e visualizzi immediatamente tutti i bucket, il bucket eliminato potrebbe comunque essere visualizzato nell'elenco.
- Se abiliti il controllo delle versioni su un bucket per la prima volta, potrebbe essere necessario un breve periodo di tempo per la propagazione completa della modifica. Suggeriamo di attendere 15 minuti dopo aver abilitato il controllo delle versioni prima di eseguire operazioni di scrittura (richieste PUT o DELETE) sugli oggetti nel bucket.

## Applicazioni simultanee

In questa sezione sono riportati esempi di comportamento previsto da Amazon S3 quando più client scrivono sugli stessi articoli.

In questo esempio, entrambe le richieste di scrittura W1 e W2 terminano prima dell'avvio delle letture R1 e R2. Poiché S3 è fortemente consistente, R1 e R2 restituiscono entrambi color = ruby.

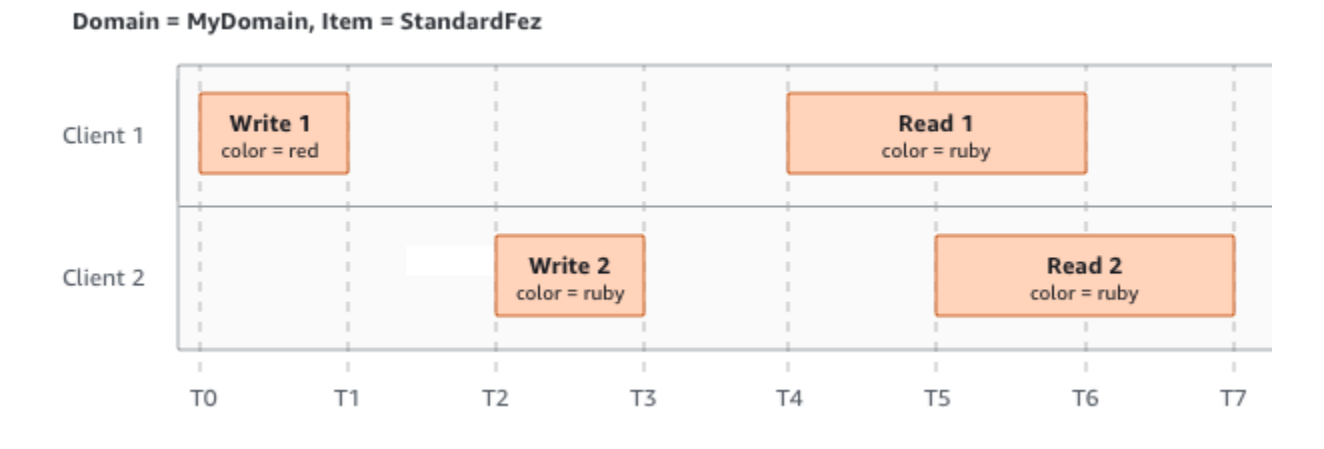

Nell'esempio successivo, la scrittura W2 non termina prima dell'avvio della lettura R1. Pertanto, R1 potrebbe restituire color = ruby o color = garnet. Tuttavia, dal momento che W1 e W2 terminano prima dell'inizio di R2, R2 restituisce color = garnet.

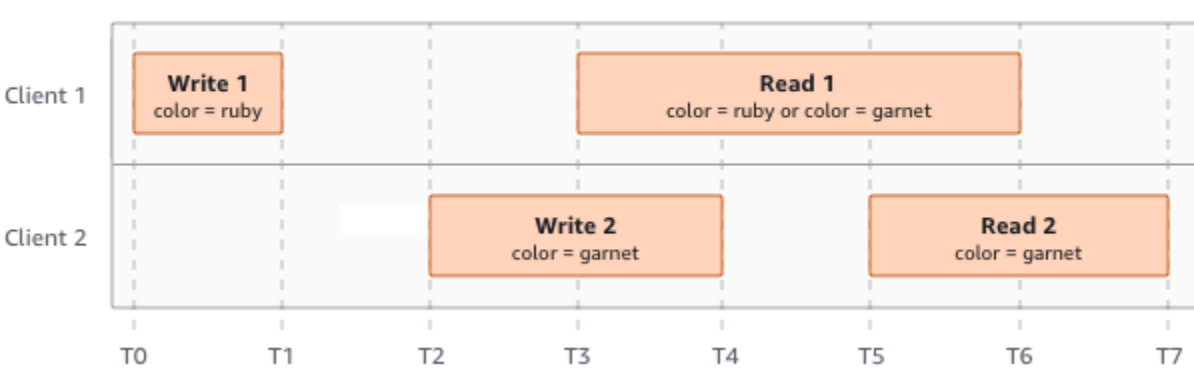

Domain = MyDomain, Item = StandardFez

Nell'ultimo esempio, W2 inizia prima che W1 abbia ricevuto una notifica. Pertanto, queste scritture sono considerate simultanee. Amazon S3 utilizza internamente la last-writer-wins semantica per determinare quale scrittura ha la precedenza. Tuttavia, l'ordine in cui Amazon S3 riceve le richieste e l'ordine in cui le applicazioni ricevono le notifiche non possono essere previsti a causa di vari fattori quali la latenza della rete. Ad esempio, W2 potrebbe essere avviata da un'istanza Amazon EC2 nella stessa regione, mentre W1 potrebbe essere avviata da un host più lontano. Il modo migliore

per determinare il valore finale è eseguire una lettura dopo che entrambe le scritture sono state riconosciute.

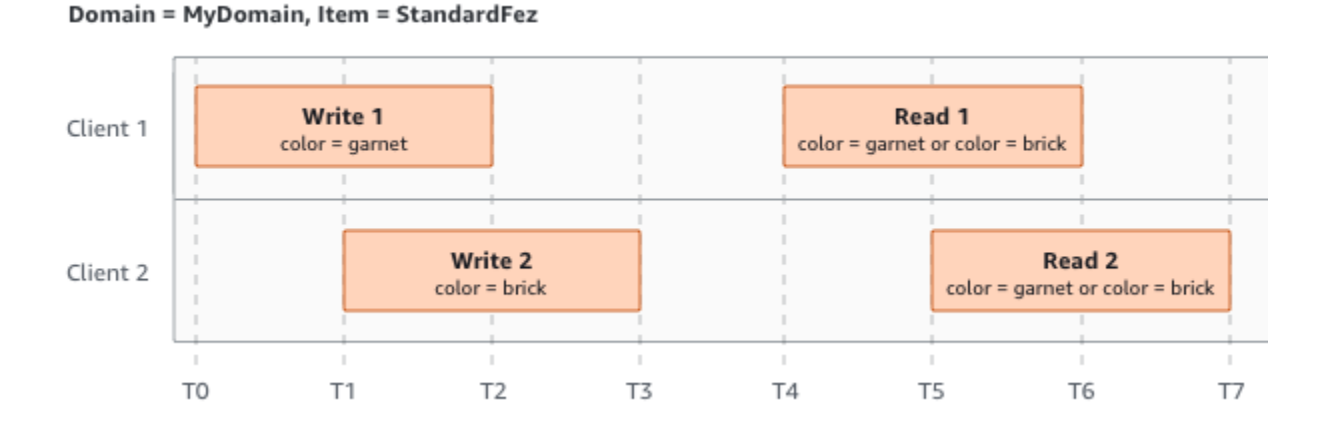

# Servizi correlati

Dopo aver caricato i dati in Amazon S3, puoi utilizzarli con altri AWS servizi. Di seguito vengono riportati i servizi che potresti utilizzare più di frequente:

- [Amazon Elastic Compute Cloud \(Amazon EC2\)](https://aws.amazon.com/ec2/): fornisce capacità di calcolo scalabile e sicura in Cloud AWS. L'utilizzo di Amazon EC2 elimina la necessità di investimenti anticipati in hardware e ti permette di sviluppare e implementare più rapidamente le applicazioni. Puoi utilizzare Amazon EC2 per avviare il numero di server virtuali necessari, configurare la sicurezza e i servizi di rete, nonché gestire l'archiviazione.
- [Amazon EMR](https://aws.amazon.com/elasticmapreduce/): consente ad aziende, ricercatori, analisti e sviluppatori di elaborare un'enorme quantità di dati in modo semplice ed economico. Amazon EMR usa un framework Hadoop gestito eseguito sull'infrastruttura a livello Web di Amazon EC2 e Amazon S3.
- [AWS Snow Family](https://aws.amazon.com/snow/): aiuta i clienti che devono eseguire operazioni in ambienti austeri, non basati su data center e in luoghi in cui manca una connettività di rete coerente. È possibile utilizzare i dispositivi AWS Snow Family per accedere localmente e in modo conveniente alla potenza di archiviazione e di calcolo di Internet Cloud AWS in luoghi in cui una connessione Internet potrebbe non essere un'opzione.
- [AWS Transfer Family](https://aws.amazon.com/aws-transfer-family/): fornisce supporto completamente gestito per i trasferimenti di file diretti in entrata e uscita da Amazon S3 o Amazon Elastic File System (Amazon EFS) utilizzando i protocolli SFTP, FTPS e FTP.

## Accesso ad Amazon S3

Puoi lavorare con Amazon S3 nei modi descritti di seguito:

### AWS Management Console

La console è un'interfaccia utente basata sul Web per la gestione di Amazon S3 AWS e delle risorse. Se ti sei registrato a Account AWS, puoi accedere alla console Amazon S3 accedendo AWS Management Console e scegliendo S3 dalla AWS Management Console home page.

## AWS Command Line Interface

Puoi usare gli strumenti della AWS riga di comando per impartire comandi o creare script dalla riga di comando del tuo sistema per eseguire attività AWS (incluso S3).

Il [AWS Command Line Interface \(AWS CLI\)](https://aws.amazon.com/cli/) fornisce comandi per un ampio set di. Servizi AWS AWS CLI È supportato su Windows, macOS e Linux. Per iniziare, consulta la [Guida per l'utente di AWS](https://docs.aws.amazon.com/cli/latest/userguide/) [Command Line Interface .](https://docs.aws.amazon.com/cli/latest/userguide/) Per ulteriori informazioni sui comandi per Amazon S3, consulta [s3api](https://awscli.amazonaws.com/v2/documentation/api/latest/reference/s3api/index.html) e [s3control](https://awscli.amazonaws.com/v2/documentation/api/latest/reference/s3control/index.html) nella pagina di riferimento dei comandi della AWS CLI .

### AWS SDK

AWS fornisce SDK (kit di sviluppo software) costituiti da librerie e codice di esempio per vari linguaggi e piattaforme di programmazione (Java, Python, Ruby, .NET, iOS, Android e così via). Gli AWS SDK offrono un modo conveniente per creare l'accesso programmatico a S3 e. AWS Amazon S3 è un servizio REST. Puoi inviare richieste ad Amazon S3 utilizzando le librerie AWS SDK, che racchiudono l'API REST di Amazon S3 sottostante e semplificano le attività di programmazione. Ad esempio, gli SDK si occupano di attività quali il calcolo delle firme, la firma crittografica delle richieste, la gestione degli errori e la ripetizione automatica delle richieste. [Per informazioni sugli AWS SDK,](https://aws.amazon.com/tools/)  [incluso come scaricarli e installarli, consulta Tools for. AWS](https://aws.amazon.com/tools/)

Ogni interazione con Amazon S3 è autenticata o anonima. Se utilizzi gli AWS SDK, le librerie calcolano la firma per l'autenticazione dalle chiavi che fornisci. Per ulteriori informazioni su come effettuare richieste ad Amazon S3, consulta [Esecuzione di richieste.](#page-2327-0)

## API REST di Amazon S3

L'architettura di Amazon S3 è ideata per essere indipendente dal linguaggio di programmazione e per utilizzare le interfacce supportate da AWS per archiviare e recuperare oggetti. Puoi accedere a S3 e

AWS a livello di programmazione utilizzando l'API REST di Amazon S3. L'API REST è un'interfaccia HTTP per Amazon S3. Con l'API REST, uilizzi le richieste HTTP standard per creare, recuperare ed eliminare bucket e oggetti.

Per utilizzare l'API REST, puoi servirti di qualunque kit di strumenti in grado di supportare HTTP. Puoi anche utilizzare un browser per recuperare gli oggetti, purché siano leggibili in modo anonimo.

Poiché l'API REST utilizza codici di stato e intestazioni HTTP standard, i kit di strumenti e i browser standard funzionano come previsto. In alcune aree sono state aggiunte funzionalità ad HTTP, ad esempio le intestazioni per il supporto del controllo accessi. Le nuove funzionalità sono state in tali casi aggiunte in modo da essere conformi allo stile di utilizzo di HTTP standard.

Se effettui chiamate API REST direttamente dall'applicazione in uso, devi scrivere il codice per calcolare la firma e aggiungerlo alla richiesta. Per ulteriori informazioni su come effettuare richieste ad Amazon S3, consulta [Esecuzione di richieste](#page-2327-0).

**a** Note

Il supporto API SOAP su HTTP è obsoleto ma è ancora disponibile su HTTPS. Le funzioni più recenti di Amazon S3 non sono supportate per SOAP. Ti consigliamo di utilizzare l'API REST o gli AWS SDK.

# Prezzi di Amazon S3

La determinazione dei prezzi di Amazon S3 è stata concepita in modo da non dover pianificare requisiti di storage per la tua applicazione. La maggior parte dei provider di archiviazione richiede l'acquisto di una quantità predeterminata di capacità di archiviazione e di trasferimento di rete. In questi casi, se superi questa capacità, il servizio viene disattivato o ti vengono addebitati costi aggiuntivi elevati. Se non si supera tale capacità, si pagherà comunque l'importo per l'intera capacità.

Con Amazon S3 si paga esclusivamente ciò che si utilizza, senza costi nascosti o aggiuntivi. Questo modello ti offre un servizio a costo variabile che può crescere con la tua azienda, offrendoti al contempo i vantaggi in termini di costi dell'infrastruttura. AWS Per ulteriori informazioni, consulta [Prezzi di Amazon S3](https://aws.amazon.com/s3/pricing/).

Quando ti registri AWS, il tuo Account AWS viene automaticamente registrato per tutti i servizi in AWS, incluso Amazon S3. Tuttavia, vengono addebitati solo i servizi che utilizzi. Se sei un nuovo cliente Amazon S3, puoi iniziare a utilizzare Amazon S3 gratuitamente. Per ulteriori informazioni, consulta [Piano gratuito AWS.](https://aws.amazon.com/free)

Per vedere la tua fattura, vai sul Pannello di controllo Gestione fatturazione e costi nella [console AWS](https://console.aws.amazon.com/billing/)  [Billing and Cost Management.](https://console.aws.amazon.com/billing/) Per ulteriori informazioni sulla Account AWS fatturazione, consulta la Guida per l'[AWS Billing utente](https://docs.aws.amazon.com/awsaccountbilling/latest/aboutv2/billing-what-is.html). In caso di domande relative alla AWS fatturazione e Account AWS, contatta l'[AWS assistenza](https://aws.amazon.com/contact-us/).

# Conformità PCI DSS

Amazon S3 supporta l'elaborazione, l'archiviazione e la trasmissione di dati di carte di credito da parte di un esercente o di un provider di servizi, oltre a essere conforme allo standard Payment Card Industry Data Security Standard (PCI DSS). Per ulteriori informazioni su PCI DSS, incluso come richiedere una copia del PCI AWS Compliance Package, vedere [PCI](https://aws.amazon.com/compliance/pci-dss-level-1-faqs/) DSS Level 1.

# Nozioni di base su Amazon S3

Puoi iniziare con Amazon S3 lavorando con bucket e oggetti. Un bucket è un container per oggetti o file. Un oggetto è un file e tutti i metadati che descrivono tale file.

Per memorizzare un oggetto in Amazon S3, crei un bucket e quindi carichi l'oggetto in un bucket. Quando l'oggetto si trova nel bucket, è possibile aprirlo, scaricarlo e spostarlo. Quando non hai più bisogno di un oggetto o di un bucket, puoi ripulire le tue risorse.

Con Amazon S3 paghi solo per le risorse utilizzate. Per ulteriori informazioni sulle funzionalità e sui prezzi di Amazon S3, consulta [Amazon S3](https://aws.amazon.com/s3). Se sei un nuovo cliente Amazon S3, puoi iniziare a utilizzare Amazon S3 gratuitamente. Per ulteriori informazioni, consulta [Piano gratuito AWS.](https://aws.amazon.com/free)

**a** Note

Per ulteriori informazioni sull'utilizzo della classe di archiviazione Amazon S3 Express One Zone con bucket di directory, consulta [Che cos'è S3 Express One Zone?](#page-511-0) e [Bucks di directory](#page-529-0).

Video: Nozioni di base su Amazon S3

**Prerequisiti** 

Prima di iniziare, devi accertarti di avere completato le fasi in [Prerequisito: Configurazione di Amazon](#page-43-0)  [S3.](#page-43-0)

#### Argomenti

- [Prerequisito: Configurazione di Amazon S3](#page-43-0)
- [Fase 1: creare il primo bucket S3](#page-45-0)
- [Fase 2: Carica un oggetto nel tuo bucket](#page-52-0)
- [Fase 3: donwload di un oggetto](#page-52-1)
- [Fase 4: copiare l'oggetto in una cartella](#page-54-0)
- [Fase 5: eliminare gli oggetti e il bucket](#page-55-0)
- [Passaggi successivi](#page-57-0)

## <span id="page-43-0"></span>Prerequisito: Configurazione di Amazon S3

Quando ti registri AWS, il tuo Account AWS viene automaticamente registrato per tutti i servizi in AWS, incluso Amazon S3. Ti vengono addebitati solo i servizi che utilizzi.

Con Amazon S3 paghi solo per le risorse utilizzate. Per ulteriori informazioni sulle funzionalità e sui prezzi di Amazon S3, consulta [Amazon S3](https://aws.amazon.com/s3). Se sei un nuovo cliente Amazon S3, puoi iniziare a utilizzare Amazon S3 gratuitamente. Per ulteriori informazioni, consulta [Piano gratuito AWS.](https://aws.amazon.com/free)

Per configurare Amazon S3, segui la procedura descritta nelle sezioni seguenti.

Quando ti registri AWS e configuri Amazon S3, puoi facoltativamente modificare la lingua di visualizzazione in. AWS Management Console Per ulteriori informazioni, consulta [Modifica della](https://docs.aws.amazon.com/awsconsolehelpdocs/latest/gsg/getting-started.html#change-language)  [lingua della AWS Management Console](https://docs.aws.amazon.com/awsconsolehelpdocs/latest/gsg/getting-started.html#change-language) nella Guida introduttiva di AWS Management Console .

#### Argomenti

- [Registrati per un Account AWS](#page-43-1)
- [Crea un utente con accesso amministrativo](#page-44-0)

### <span id="page-43-1"></span>Registrati per un Account AWS

Se non ne hai uno Account AWS, completa i seguenti passaggi per crearne uno.

Per iscriverti a un Account AWS

- 1. Apri la pagina all'indirizzo [https://portal.aws.amazon.com/billing/signup.](https://portal.aws.amazon.com/billing/signup)
- 2. Segui le istruzioni online.

Nel corso della procedura di registrazione riceverai una telefonata, durante la quale sarà necessario inserire un codice di verifica attraverso la tastiera del telefono.

Quando ti iscrivi a un Account AWS, Utente root dell'account AWSviene creato un. L'utente root dispone dell'accesso a tutte le risorse e tutti i Servizi AWS nell'account. Come procedura consigliata in materia di sicurezza, assegnate l'accesso amministrativo a un utente e utilizzate solo l'utente root per eseguire [attività che richiedono l'accesso da parte dell'utente root](https://docs.aws.amazon.com/accounts/latest/reference/root-user-tasks.html).

AWS ti invia un'e-mail di conferma dopo il completamento della procedura di registrazione. È possibile visualizzare l'attività corrente dell'account e gestire l'account in qualsiasi momento accedendo all'indirizzo <https://aws.amazon.com/> e selezionando Il mio account.

### <span id="page-44-0"></span>Crea un utente con accesso amministrativo

Dopo esserti registrato Account AWS, proteggi Utente root dell'account AWS AWS IAM Identity Center, abilita e crea un utente amministrativo in modo da non utilizzare l'utente root per le attività quotidiane.

Proteggi i tuoi Utente root dell'account AWS

1. Accedi [AWS Management Console](https://console.aws.amazon.com/)come proprietario dell'account scegliendo Utente root e inserendo il tuo indirizzo Account AWS email. Nella pagina successiva, inserisci la password.

Per informazioni sull'accesso utilizzando un utente root, consulta la pagina [Signing in as the root](https://docs.aws.amazon.com/signin/latest/userguide/console-sign-in-tutorials.html#introduction-to-root-user-sign-in-tutorial)  [user](https://docs.aws.amazon.com/signin/latest/userguide/console-sign-in-tutorials.html#introduction-to-root-user-sign-in-tutorial) della Guida per l'utente di Accedi ad AWS .

2. Abilita l'autenticazione a più fattori (MFA) per l'utente root.

Per istruzioni, consulta [Abilitare un dispositivo MFA virtuale per l'utente Account AWS root](https://docs.aws.amazon.com/IAM/latest/UserGuide/enable-virt-mfa-for-root.html) [\(console\)](https://docs.aws.amazon.com/IAM/latest/UserGuide/enable-virt-mfa-for-root.html) nella Guida per l'utente IAM.

Crea un utente con accesso amministrativo

1. Abilita Centro identità IAM.

Per istruzioni, consulta [Abilitazione di AWS IAM Identity Center](https://docs.aws.amazon.com/singlesignon/latest/userguide/get-set-up-for-idc.html) nella Guida per l'utente di AWS IAM Identity Center .

2. In IAM Identity Center, concedi l'accesso amministrativo a un utente.

Per un tutorial sull'utilizzo di IAM Identity Center directory come fonte di identità, consulta [Configurare l'accesso utente con le impostazioni predefinite IAM Identity Center directory](https://docs.aws.amazon.com/singlesignon/latest/userguide/quick-start-default-idc.html) nella Guida per l'AWS IAM Identity Center utente.

Accedi come utente con accesso amministrativo

• Per accedere con l'utente IAM Identity Center, utilizza l'URL di accesso che è stato inviato al tuo indirizzo e-mail quando hai creato l'utente IAM Identity Center.

Per informazioni sull'accesso utilizzando un utente IAM Identity Center, consulta [AWS Accedere](https://docs.aws.amazon.com/signin/latest/userguide/iam-id-center-sign-in-tutorial.html) [al portale di accesso](https://docs.aws.amazon.com/signin/latest/userguide/iam-id-center-sign-in-tutorial.html) nella Guida per l'Accedi ad AWS utente.

Assegna l'accesso ad altri utenti

1. In IAM Identity Center, crea un set di autorizzazioni che segua la migliore pratica di applicazione delle autorizzazioni con privilegi minimi.

Per istruzioni, consulta [Creare un set di autorizzazioni](https://docs.aws.amazon.com/singlesignon/latest/userguide/get-started-create-a-permission-set.html) nella Guida per l'utente.AWS IAM Identity **Center** 

2. Assegna gli utenti a un gruppo, quindi assegna l'accesso Single Sign-On al gruppo.

Per istruzioni, consulta [Aggiungere gruppi](https://docs.aws.amazon.com/singlesignon/latest/userguide/addgroups.html) nella Guida per l'utente.AWS IAM Identity Center

## <span id="page-45-0"></span>Fase 1: creare il primo bucket S3

Dopo la registrazione AWS, sei pronto per creare un bucket in Amazon S3 utilizzando il. AWS Management Console Ogni oggetto in Amazon S3 viene archiviato in un bucket. Prima di poter archiviare dati in Amazon S3, devi creare un bucket.

#### **a** Note

Per ulteriori informazioni sull'utilizzo della classe di archiviazione Amazon S3 Express One Zone con bucket di directory, consulta [Che cos'è S3 Express One Zone?](#page-511-0) e [Bucks di directory](#page-529-0).

#### **a** Note

Non è previsto alcun addebito per la creazione di un bucket. Vengono addebitati solo i costi per lo storage degli oggetti nel bucket e per il trasferimento degli oggetti all'interno e all'esterno del bucket. I costi che vengono addebitati sulla base agli esempi riportati nella seguente guida sono minimi (meno di \$1). Per ulteriori informazioni sui costi di storage, consulta [Prezzi di Amazon S3](https://aws.amazon.com/s3/pricing/).

1. [Accedi AWS Management Console e apri la console Amazon S3 all'indirizzo https://](https://console.aws.amazon.com/s3/) [console.aws.amazon.com/s3/.](https://console.aws.amazon.com/s3/)

2. Nella barra di navigazione nella parte superiore della pagina, scegli il nome del file attualmente visualizzato Regione AWS. Quindi, scegli la regione in cui desideri creare un bucket.

#### **a** Note

Scegli una regione nelle tue vicinanze per ridurre al minimo la latenza e i costi o essere conforme ai requisiti normativi. Gli oggetti archiviati in una regione non la lasciano mai a meno che non vengano trasferiti esplicitamente in un'altra regione. Per un elenco di Amazon S3 Regioni AWS, consulta gli [Servizio AWS endpoint](https://docs.aws.amazon.com/general/latest/gr/rande.html#s3_region) in. Riferimenti generali di Amazon Web Services

- 3. Nel pannello di navigazione a sinistra, scegli Buckets (Bucket).
- 4. Scegliere Create bucket (Crea bucket).

Viene visualizzata la pagina Create bucket (Crea bucket).

- 5. In Configurazione generale, visualizza Regione AWS dove verrà creato il bucket.
- 6. In Tipo di bucket, scegli Scopo generale.
- 7. In Nome bucket, immettere il nome del bucket.

Il nome del bucket deve:

- Essere univoco all'interno di una partizione. Una partizione è un raggruppamento di regioni. AWS ha attualmente tre partizioni: aws (regioni standard), aws-cn (regioni Cina) e aws-usgov (AWS GovCloud (US) Regions).
- Deve contenere da 3 a 63 caratteri
- Essere costituito solo da lettere minuscole, numeri, punti (.) e trattini (-). Per una migliore compatibilità, si consiglia di evitare l'utilizzo di punti (.) nei nomi dei bucket, ad eccezione dei bucket utilizzati solo per l'hosting di siti Web statici.
- Iniziare e finire con una lettera o un numero.

Una volta creato il bucket, non è possibile modificarne il nome. Per ulteriori informazioni sulla denominazione dei bucket, consulta [Regole di denominazione dei bucket](#page-207-0).

#### **A** Important

Evitare di includere informazioni riservate, ad esempio numeri di account, nel nome del bucket. Il nome bucket è visibile nell'URL che punta agli oggetti nel bucket.

8. AWS Management Console ti consente di copiare le impostazioni di un bucket esistente nel tuo nuovo bucket. Se non desideri copiare le impostazioni di un bucket esistente, vai al passaggio successivo.

**a** Note

Questa opzione:

- non è disponibile in AWS CLI ed è disponibile solo nella console
- Non è disponibile per i bucket di directory
- Non copia la policy del bucket dal bucket esistente al nuovo bucket

Per copiare le impostazioni di un bucket esistente, in Copia le impostazioni dal bucket esistente, seleziona Scegli il bucket. Si apre la finestra Scegli il bucket. Trova il bucket con le impostazioni che desideri copiare e seleziona Scegli il bucket. La finestra Scegli il bucket si chiude e la finestra Crea bucket si riapre.

In Copia le impostazioni dal bucket esistente, ora vedrai il nome del bucket selezionato. Vedrai anche l'opzione Ripristina i valori predefiniti che puoi usare per rimuovere le impostazioni del bucket copiato. Controlla le impostazioni rimanenti del bucket, nella pagina Crea bucket. Vedrai che ora corrispondono alle impostazioni del bucket che hai selezionato. Puoi passare alla fase finale.

9. Alla voce Proprietà oggetto, per disabilitare o abilitare le ACL e controllare la proprietà degli oggetti caricati nel bucket, scegliere una delle seguenti impostazioni:

ACL disabilitate

• Proprietario del bucket applicato (impostazione predefinita): le ACL sono disabilitate e il proprietario del bucket possiede automaticamente e ha il controllo completo di ogni oggetto nel bucket. Le liste di controllo degli accessi (ACL) non influiscono più sulle autorizzazioni di accesso ai dati nel bucket S3. Il bucket utilizza le policy esclusivamente per definire il controllo degli accessi.

Per impostazione predefinita, le ACL sono disabilitate. La maggior parte degli attuali casi d'uso in Amazon S3 non richiede più l'uso delle ACL. È consigliabile mantenere le ACL disabilitate, tranne in circostanze insolite in cui è necessario controllare individualmente l'accesso per ciascun oggetto. Per ulteriori informazioni, consulta [Controllo della proprietà degli oggetti e](#page-1215-0)  [disabilitazione degli ACL per il bucket.](#page-1215-0)

#### ACL abilitate

• Proprietario del bucket scelto – Il proprietario del bucket possiede e ha il pieno controllo sui nuovi oggetti che altri account scrivono nel bucket con l'ACL predefinita bucket-ownerfull-control.

Se applichi l'impostazione Proprietario del bucket preferito, per richiedere che tutti i caricamenti di Amazon S3 includano l'ACL predefinita bucket-owner-full-control, puoi [aggiungere una policy del bucket](#page-1254-0) che consenta solo il caricamento di oggetti che utilizzano questa ACL.

• Scrittore di oggetti: chi carica un oggetto possiede l'oggetto, ne ha il pieno controllo e può concedere ad altri utenti l'accesso ad esso tramite ACL. Account AWS

#### **a** Note

L'impostazione predefinita è Proprietario del bucket applicato. Per applicare l'impostazione predefinita e mantenere gli ACL disabilitati, è necessaria solo l'autorizzazione s3:CreateBucket. Per abilitare gli ACL, è necessario disporre dell'autorizzazione s3:PutBucketOwnershipControls.

10. In Impostazioni di blocco dell'accesso pubblico per questo bucket scegli le impostazioni di blocco dell'accesso pubblico che vuoi applicare al bucket.

Per impostazione predefinita, tutte e quattro le impostazioni Blocco dell'accesso pubblico sono abilitate. È consigliabile mantenere tutte le impostazioni abilitate, a meno che non sia necessario disattivarne una o più di una per il caso d'uso specifico. Per ulteriori informazioni sul blocco dell'accesso pubblico, consulta [Blocco dell'accesso pubblico allo storage Amazon S3.](#page-1184-0)

#### **a** Note

Per abilitare tutte le impostazioni Blocco dell'accesso pubblico, è richiesta solo l'autorizzazione s3:CreateBucket. Per disattivare le impostazioni Blocco dell'accesso pubblico, è necessario disporre dell'autorizzazione s3:PutBucketPublicAccessBlock.

11. (Facoltativo) In Bucket Versioning (Controllo delle versioni bucket), puoi scegliere se conservare varianti degli oggetti nel bucket. Per ulteriori informazioni sulla funzione Controllo delle versioni, consulta [Utilizzo della funzione Controllo delle versioni nei bucket S3.](#page-1301-0)

Per disabilitare o abilitare il controllo delle versioni nel bucket, scegli Disable (Disabilita) o Enable (Abilita).

12. (Facoltativo) In Tags (Tag), puoi scegliere di aggiungere tag al bucket. I tag sono coppie chiavevalore utilizzate per classificare lo spazio di archiviazione.

Per aggiungere un tag al bucket, inserisci un valore in Key (Chiave) e facoltativamente un valore in Value (Valore), quindi scegli Add Tag (Aggiungi tag).

- 13. In Default encryption (Crittografia di default), scegliere Edit (Modifica).
- 14. Per configurare la crittografia predefinita, in Tipo di crittografia scegli una delle seguenti opzioni:
	- Chiavi gestite Amazon S3 (SSE-S3)
	- AWS Key Management Service chiave (SSE-KMS)

#### **A** Important

Se usi l'opzione SSE-KMS per la configurazione della crittografia predefinita, sei soggetto alla quota delle richieste al secondo di AWS KMS. Per ulteriori informazioni sulle AWS KMS quote e su come richiedere un aumento delle quote, consulta [Quotas](https://docs.aws.amazon.com/kms/latest/developerguide/limits.html) nella Developer Guide.AWS Key Management Service

I bucket e i nuovi oggetti sono crittografati con la crittografia lato server con una chiave gestita da Amazon S3 come livello base di configurazione della crittografia. Per ulteriori informazioni sulla crittografia predefinita, consulta [Impostazione del comportamento predefinito della crittografia](#page-237-0)  [lato server per i bucket Amazon S3.](#page-237-0)

Per ulteriori informazioni sull'utilizzo della crittografia lato server di Amazon S3 per crittografare i dati, consulta [Uso della crittografia lato server con chiavi gestite da Amazon S3 \(SSE-S3\).](#page-752-0)

- 15. Se scegli Chiave AWS Key Management Service (SSE-KMS), procedi come segue:
	- a. In Chiave AWS KMS specifica la tua chiave KMS in uno dei seguenti modi:
		- Per scegliere da un elenco di chiavi KMS disponibili, scegli tra le tue AWS KMS keys chiavi KMS e scegli la tua chiave KMS dall'elenco delle chiavi disponibili.

In questo elenco vengono visualizzate sia la chiave Chiave gestita da AWS (aws/s3) che quella gestita dai clienti. Per ulteriori informazioni sulle chiavi gestite dal cliente, consulta [Chiavi gestite dal cliente e chiavi AWS](https://docs.aws.amazon.com/kms/latest/developerguide/concepts.html#key-mgmt) nella Guida per gli sviluppatori di AWS Key Management Service .

- Per specificare l'ARN della chiave KMS, scegli Inserisci l'ARN della AWS KMS key e quindi specifica l'ARN della chiave KMS nel campo visualizzato.
- Per creare una nuova chiave gestita dal cliente nella AWS KMS console, scegli Crea una chiave KMS.

Per ulteriori informazioni sulla creazione di una AWS KMS key, consulta [Creating keys](https://docs.aws.amazon.com/kms/latest/developerguide/create-keys.html) nella AWS Key Management Service Developer Guide.

#### **A** Important

Puoi utilizzare solo le chiavi KMS disponibili nello Regione AWS stesso bucket. La console Amazon S3 elenca solo le prime 100 chiavi KMS nella stessa regione del bucket. Per utilizzare una chiave KMS non elencata, devi inserire l'ARN della chiave KMS. Se desideri utilizzare una chiave KMS di proprietà di un account diverso, è necessario innanzitutto disporre dell'autorizzazione necessaria per l'uso della chiave e quindi inserire l'ARN della chiave KMS. Per ulteriori informazioni sulle autorizzazioni tra account per le chiavi KMS, consulta [Creazione di chiavi KMS](https://docs.aws.amazon.com/kms/latest/developerguide/key-policy-modifying-external-accounts.html#cross-account-console)  [utilizzabili da altri account](https://docs.aws.amazon.com/kms/latest/developerguide/key-policy-modifying-external-accounts.html#cross-account-console) nella Guida per gli sviluppatori di AWS Key Management Service . Per ulteriori informazioni su SSE-KMS, consulta [Specifica della crittografia](#page-780-0)  [lato server con AWS KMS \(SSE-KMS\).](#page-780-0)

Quando utilizzi una AWS KMS key crittografia lato server in Amazon S3, devi scegliere una chiave KMS di crittografia simmetrica. Amazon S3 supporta solo chiavi KMS di crittografia simmetriche e non chiavi KMS asimmetriche. Per ulteriori informazioni, consulta [Identificazione delle chiavi KMS simmetriche e asimmetriche](https://docs.aws.amazon.com/kms/latest/developerguide/find-symm-asymm.html) nella Guida per gli sviluppatori di AWS Key Management Service .

Per ulteriori informazioni sulla creazione di una AWS KMS key, consulta [Creating](https://docs.aws.amazon.com/kms/latest/developerguide/create-keys.html) keys nella Developer Guide.AWS Key Management Service Per ulteriori informazioni sull'utilizzo AWS KMS con Amazon S3, consulta. [Utilizzo della crittografia lato server con chiavi \(SSE-KMS\)](#page-771-0)  [AWS KMS](#page-771-0)

b. Quando configuri il bucket per utilizzare la crittografia predefinita con SSE-KMS puoi anche abilitare le chiavi bucket S3. S3 Bucket Keys riduce il costo della crittografia diminuendo il traffico di richieste da Amazon S3 a. AWS KMS Per ulteriori informazioni, consulta [Riduzione del costo di SSE-KMS con le chiavi bucket Amazon S3.](#page-790-0)

Per utilizzare le chiavi bucket S3, in Chiave bucket seleziona Abilita.

- 16. (Facoltativo) Se si desidera abilitare il blocco oggetti S3, effettua le seguenti operazioni:
	- a. Scegli Impostazioni avanzate.
		- **A** Important

L'abilitazione del blocco oggetti consente anche la funzione Controllo delle versioni del bucket. Dopo averlo abilitato, per il blocco di oggetti è necessario configurare le impostazioni predefinite di conservazione e di blocco di carattere legale per proteggere i nuovi oggetti dall'eliminazione o dalla sovrascrittura.

b. Se desideri abilitare il blocco degli oggetti, scegli Enable (Abilita), leggi l'avviso visualizzato e confermalo.

Per ulteriori informazioni, consulta [Utilizzo del blocco oggetti S3](#page-1368-0).

#### **a** Note

Per creare un bucket abilitato per il blocco degli oggetti, devi disporre delle seguenti autorizzazioni: s3:CreateBucket, s3:PutBucketVersioning e s3:PutBucketObjectLockConfiguration.

17. Scegliere Create bucket (Crea bucket).

È stato creato un bucket in Amazon S3.

#### Approfondimenti

<span id="page-52-0"></span>Per aggiungere un oggetto al bucket, consulta [Fase 2: Carica un oggetto nel tuo bucket.](#page-52-0)

## Fase 2: Carica un oggetto nel tuo bucket

Dopo aver creato un bucket in Amazon S3, sei pronto per caricare un oggetto nel bucket. Un oggetto può essere qualsiasi tipo di file: file di testo, immagine, video e così via.

#### **a** Note

Per ulteriori informazioni sull'utilizzo della classe di archiviazione Amazon S3 Express One Zone con bucket di directory, consulta [Che cos'è S3 Express One Zone?](#page-511-0) e [Bucks di directory](#page-529-0).

#### Per caricare un oggetto in un bucket

- 1. Apri la console Amazon S3 all'indirizzo <https://console.aws.amazon.com/s3/>.
- 2. Nell'elenco Bucket seleziona il nome del bucket in cui desideri caricare l'oggetto.
- 3. Nella scheda Oggetti del bucket seleziona Carica.
- 4. In File e cartelle, seleziona Aggiungi file.
- 5. Seleziona un file da caricare, quindi scegli Apri.
- 6. Scegli Carica.

Hai caricato correttamente un oggetto nel bucket.

#### Approfondimenti

<span id="page-52-1"></span>Per visualizzare l'oggetto, consulta [Fase 3: donwload di un oggetto.](#page-52-1)

## Fase 3: donwload di un oggetto

Dopo avere caricato un oggetto in un bucket, è possibile visualizzare le informazioni sull'oggetto e scaricare l'oggetto nel computer locale.

#### **a** Note

Per ulteriori informazioni sull'utilizzo della classe di archiviazione Amazon S3 Express One Zone con bucket di directory, consulta [Che cos'è S3 Express One Zone?](#page-511-0) e [Bucks di directory](#page-529-0).

## Utilizzo della console S3

In questa sezione viene illustrato come utilizzare la console Amazon S3 per scaricare un oggetto da un bucket S3.

**G** Note

- Puoi scaricare un solo oggetto alla volta.
- Se utilizzi la console di Amazon S3 per scaricare un oggetto il cui nome della chiave termina con un punto (.), il punto viene rimosso dal nome della chiave dell'oggetto scaricato. Per mantenere il punto alla fine del nome dell'oggetto scaricato, devi utilizzare AWS Command Line Interface (AWS CLI), gli AWS SDK o REST API di Amazon S3.

Per scaricare un oggetto da un bucket S3

- 1. Accedi alla AWS Management Console e apri la console di Amazon S3 all'indirizzo [https://](https://console.aws.amazon.com/s3/)  [console.aws.amazon.com/s3/](https://console.aws.amazon.com/s3/).
- 2. Nell'elenco Buckets (Bucket) scegliere il nome del bucket dal quale si desidera scaricare un oggetto.
- 3. È possibile scaricare un oggetto da un bucket S3 in uno qualsiasi dei modi seguenti:
	- Seleziona la casella di controllo accanto all'oggetto e scegli Scarica. Se desideri scaricare l'oggetto in una cartella specifica, nel menu Azioni, scegli Scarica come.
	- Se desideri scaricare una versione specifica dell'oggetto, attiva Mostra versioni (che si trova accanto alla casella di ricerca). Seleziona la casella di controllo accanto alla versione dell'oggetto desiderato e scegli Scarica. Se desideri scaricare l'oggetto in una cartella specifica, nel menu Azioni, scegli Scarica come.

Hai scaricato correttamente il tuo oggetto.

#### Approfondimenti

<span id="page-54-0"></span>Per copiare e incollare il tuo oggetto in Amazon S3, consulta [Fase 4: copiare l'oggetto in una cartella.](#page-54-0)

## Fase 4: copiare l'oggetto in una cartella

Hai aggiunto un oggetto a un bucket e hai scaricato l'oggetto. Ora, crei una cartella e copi l'oggetto, quindi lo incolli nella cartella.

#### **a** Note

Per ulteriori informazioni sull'utilizzo della classe di archiviazione Amazon S3 Express One Zone con bucket di directory, consulta [Che cos'è S3 Express One Zone?](#page-511-0) e [Bucks di directory](#page-529-0).

#### Per copiare un oggetto in una cartella

- 1. Nell'elenco Buckets (Bucket), scegliere il nome del bucket.
- 2. Scegliere Create folder (Crea cartella) e configurare una nuova cartella:
	- a. Immettere un nome di cartella (ad esempio, favorite-pics).
	- b. Per le impostazioni di crittografia della cartella, scegliere Disable (Disabilita).
	- c. Selezionare Salva.
- 3. Accedere al bucket o alla cartella Amazon S3 che contiene gli oggetti da copiare.
- 4. Selezionare la casella di controllo a sinistra dei nomi degli oggetti da copiare.
- 5. Scegliere Actions (Operazioni) e quindi Copy (Copia) nell'elenco di opzioni visualizzato.

In alternativa, scegliere Copy (Copia) nelle opzioni in alto a destra.

- 6. Scegliere la cartella di destinazione:
	- a. Seleziona Sfoglia S3.
	- b. Scegliere il pulsante di opzione a sinistra del nome della cartella.

Per passare a un'altra cartella e scegliere una sottocartella come destinazione, scegliere il nome della cartella.

c. Scegliere Choose destination (Scegli destinazione).

Il percorso della cartella di destinazione viene visualizzato nella casella Destination (Destinazione). In alternativa, puoi immettere il percorso di destinazione nella cartella Destination (Destinazione), ad esempio s3://*nome-bucket*/*nome-cartella*/.

7. In basso a destra scegliere Copy (Copia).

Amazon S3 copia gli oggetti nella cartella di destinazione.

#### Approfondimenti

<span id="page-55-0"></span>Per eliminare un oggetto e un bucket in Amazon S3, consulta [Fase 5: eliminare gli oggetti e il bucket.](#page-55-0)

## Fase 5: eliminare gli oggetti e il bucket

Quando non hai più bisogno di un oggetto o di un bucket, ti consigliamo di eliminarlo per evitare ulteriori addebiti. Se hai completato questa procedura dettagliata iniziale come esercizio di apprendimento e non hai intenzione di utilizzare il bucket o gli oggetti, ti consigliamo di eliminare il bucket in modo che non si accumulino più addebiti.

Prima di eliminare il bucket, devi svuotare il bucket o eliminare gli oggetti nel bucket. Una volta eliminati gli oggetti e il bucket non sono più disponibili.

Se desideri continuare a utilizzare lo stesso nome di bucket, è consigliabile eliminare gli oggetti o svuotare il bucket senza eliminarlo. Dopo aver eliminato un bucket, il nome diventa disponibile per il riutilizzo. Tuttavia, un altro Account AWS potrebbe creare un bucket con lo stesso nome prima che tu possa riutilizzarlo.

#### **a** Note

Per ulteriori informazioni sull'utilizzo della classe di archiviazione Amazon S3 Express One Zone con bucket di directory, consulta [Che cos'è S3 Express One Zone?](#page-511-0) e [Bucks di directory](#page-529-0).

#### Argomenti

- [Eliminazione di un oggetto](#page-56-0)
- [Svuotamento del bucket](#page-56-1)

• [Eliminazione del bucket](#page-57-1)

## <span id="page-56-0"></span>Eliminazione di un oggetto

Se desideri scegliere quali oggetti eliminare senza svuotare tutti gli oggetti dal bucket, puoi eliminare un oggetto.

- 1. Nell'elenco Buckets (Bucket) scegliere il nome del bucket dal quale si desidera eliminare un oggetto.
- 2. Seleziona l'oggetto da eliminare.
- 3. Scegli Elimina nelle opzioni disponibili in alto a destra.
- 4. Nella pagina Elimina oggetti, digita **delete** per confermare l'eliminazione degli oggetti.
- 5. Scegliere Delete objects (Elimina oggetti).

### <span id="page-56-1"></span>Svuotamento del bucket

Se pensi di eliminare il bucket, devi prima svuotarlo, eliminando così tutti gli oggetti nel bucket.

Per svuotare un bucket

- 1. Nell'elenco Buckets (Bucket) selezionare il bucket che si desidera svuotare e quindi scegliere Empty (Svuota).
- 2. Per confermare che si desidera svuotare il bucket ed eliminare tutti gli oggetti in esso contenuti, in Svuota bucket, digita **permanently delete**.

#### **A** Important

Lo svuotamento del bucket non può essere annullato. Gli oggetti aggiunti al bucket mentre l'azione di svuotamento del bucket è in corso verranno eliminati.

3. Per svuotare il bucket ed eliminare tutti gli oggetti in esso contenuti, scegliere Empty (Svuota).

Viene visualizzata la pagina sullo stato dello svuotamento del bucket che è possibile utilizzare per esaminare un riepilogo delle eliminazioni di oggetti non riuscite e riuscite.

4. Per tornare all'elenco dei bucket, scegliere Exit (Esci).

### <span id="page-57-1"></span>Eliminazione del bucket

Dopo aver svuotato il bucket o eliminato tutti gli oggetti dal bucket, è possibile eliminarlo.

- 1. Per eliminare un bucket, nell'elenco Buckets (Bucket) selezionare il bucket.
- 2. Scegliere Delete (Elimina).
- 3. Per confermare l'eliminazione, in Elimina bucket, specifica il nome del bucket.

#### **A** Important

L'eliminazione di un bucket non può essere annullata. I nomi dei bucket sono univoci. Se elimini il bucket, un altro utente AWS può utilizzare il nome. Se desideri continuare a utilizzare lo stesso nome di bucket, non eliminare il bucket. Invece, svuota il bucket e conservalo.

4. Per eliminare il bucket, scegliere Delete bucket (Elimina bucket).

## <span id="page-57-0"></span>Passaggi successivi

Negli esempi precedenti hai imparato a eseguire alcuni processi di base di Amazon S3.

I seguenti argomenti illustrano i percorsi di apprendimento che puoi sfruttare per acquisire una maggiore conoscenza di Amazon S3 in modo da implementarlo nelle tue applicazioni.

#### **a** Note

Per ulteriori informazioni sull'utilizzo della classe di archiviazione Amazon S3 Express One Zone con bucket di directory, consulta [Che cos'è S3 Express One Zone?](#page-511-0) e [Bucks di directory](#page-529-0).

#### Argomenti

- [Conoscere i casi d'uso comuni](#page-58-0)
- [Controllo dell'accesso a bucket e oggetti](#page-58-1)
- [Gestire e monitorare l'archiviazione](#page-59-0)
- [Sviluppo con Amazon S3](#page-60-0)
- [Informazioni sui tutorial](#page-61-0)

#### • [Esplora la formazione e il supporto](#page-63-0)

### <span id="page-58-0"></span>Conoscere i casi d'uso comuni

Puoi utilizzare Amazon S3 per supportare il tuo caso d'uso specifico. La [AWS Libreria di soluzioni](https://aws.amazon.com/solutions/) e il [Blog AWS](https://aws.amazon.com/blogs/) forniscono informazioni e tutorial specifici per i casi d'uso. Di seguito sono elencati alcuni casi d'uso comuni per Amazon S3:

- Backup e archiviazione Utilizza le caratteristiche di gestione dell'archiviazione di Amazon S3 per gestire i costi, soddisfare i requisiti normativi, ridurre la latenza e salvare più copie distinte dei dati per i requisiti di conformità.
- Hosting di applicazioni: distribusci, installa e gestisci applicazioni Web affidabili, altamente scalabili e a basso costo. Per esempio, è possibile configurare il bucket di Amazon S3 per l'hosting di siti Web statici. Per ulteriori informazioni, consulta [Hosting di un sito Web statico tramite Amazon S3](#page-2290-0).
- Hosting di file multimediali: crea un'infrastruttura ad alta disponibilità per l'hosting di video, foto o per caricare e scaricare file musicali.
- Distribuzione di software: esegui l'hosting di applicazioni software che i clienti possono scaricare.

### <span id="page-58-1"></span>Controllo dell'accesso a bucket e oggetti

Amazon S3 offre una varietà di funzionalità e strumenti di sicurezza. Per una panoramica, consulta [Gestione degli accessi](#page-856-0).

Per impostazione predefinita, i bucket S3 e gli oggetti al loro interno sono privati. Puoi accedere solo alle risorse S3 che hai creato. Puoi utilizzare le seguenti caratteristiche per concedere autorizzazioni granulari delle risorse che supportano il tuo caso d'uso specifico o per verificare le autorizzazioni delle tue risorse Amazon S3.

- [Blocco dell'accesso pubblico di S3:](https://docs.aws.amazon.com/AmazonS3/latest/userguide/access-control-block-public-access.html) blocca l'accesso pubblico a bucket S3 e oggetti. Per impostazione predefinita, le impostazioni Blocco dell'accesso pubblico sono attivate a livello di bucket.
- [AWS Identity and Access Management Identità \(IAM\)](https://docs.aws.amazon.com/AmazonS3/latest/userguide/security-iam.html): usa IAM o AWS IAM Identity Center crea identità IAM nel tuo sistema Account AWS per gestire l'accesso alle tue risorse Amazon S3. Ad esempio, puoi utilizzare IAM con Amazon S3 per controllare il tipo di accesso di un utente o di un gruppo di utenti a un bucket Amazon S3 di tua proprietà. Account AWS Per ulteriori informazioni

sulle identità IAM e sulle best practice, consulta [Identità IAM \(utenti, gruppi di utenti e ruoli\)](https://docs.aws.amazon.com/IAM/latest/UserGuide/id.html) nella Guida per l'utente di IAM.

- [Policy di bucket](https://docs.aws.amazon.com/AmazonS3/latest/userguide/bucket-policies.html): utilizza il linguaggio delle policy basato su IAM per configurare le autorizzazioni basate sulle risorse per i bucket S3 e gli oggetti in essi contenuti.
- [Liste di controllo degli accessi \(ACL\)](https://docs.aws.amazon.com/AmazonS3/latest/userguide/acls.html): concedi autorizzazioni di lettura e scrittura per singoli bucket e oggetti agli utenti autorizzati. Come regola generale, è consigliabile utilizzare policy basate sulle risorse S3 (policy di bucket e policy dei punti di accesso) o policy utente IAM per il controllo degli accessi anziché ACL. Le policy sono un'opzione di controllo degli accessi semplificata e più flessibile. Con le policy di bucket e le policy dei punti di accesso, è possibile definire regole valide globalmente per tutte le richieste alle risorse Amazon S3. Per ulteriori informazioni su casi specifici quando desideri utilizzare le ACL anziché le policy basate sulle risorse o le policy utente IAM, consultare [Identity and Access Management per Amazon S3.](#page-880-0)
- [S3 Proprietà dell'oggetto:](https://docs.aws.amazon.com/AmazonS3/latest/userguide/about-object-ownership.html) consente di assumere la proprietà di ogni oggetto nel bucket, semplificando la gestione degli accessi per i dati archiviati in Amazon S3. S3 Proprietà dell'oggetto è un'impostazione a livello di bucket di Amazon S3 che puoi utilizzare per disabilitare o abilitare le ACL. Per impostazione predefinita, le ACL sono disabilitate. Con le ACL disabilitate, il proprietario del bucket possiede tutti gli oggetti nel bucket e gestisce l'accesso ai dati in maniera esclusiva utilizzando policy di gestione dell'accesso.
- [IAM Access Analyzer per S3:](https://docs.aws.amazon.com/AmazonS3/latest/userguide/access-analyzer.html) valuta e monitora le policy di accesso al bucket S3, assicurando che forniscano solo l'accesso previsto alle risorse S3.

### <span id="page-59-0"></span>Gestire e monitorare l'archiviazione

- [Gestione dell'archiviazione](#page-1300-0): dopo aver creato bucket e caricato oggetti in Amazon S3, puoi gestire l'archiviazione degli oggetti. Ad esempio, puoi utilizzare il controllo delle versioni S3 e la replica S3 per il ripristino di emergenza, il ciclo di vita S3 per gestire i costi di archiviazione e il blocco oggetti S3 per soddisfare i requisiti di conformità.
- [Monitoraggio dello storage: il](#page-1900-0) monitoraggio è una parte importante per mantenere l'affidabilità, la disponibilità e le prestazioni di Amazon S3 e delle tue AWS soluzioni. Puoi monitorare l'attività e i costi di archiviazione. È consigliabile raccogliere i dati sul monitoraggio da tutte le parti della soluzione AWS per consentire un debug più facile di eventuali guasti in più punti.
- [Analisi dei dati e informazioni dettagliate:](#page-2071-0) puoi utilizzare le analisi dei dati e le informazioni dettagliate in Amazon S3 per comprendere, analizzare e ottimizzare l'utilizzo dell'archiviazione. Ad esempio, utilizza [Amazon S3 Storage Lens](#page-2079-0) per comprendere, analizzare e ottimizzare l'archiviazione. S3 Storage Lens fornisce oltre 29 parametri di utilizzo e attività e dashboard

interattivi per aggregare i dati per l'intera organizzazione, account specifici, regioni, bucket o prefissi. Utilizza l'[analisi della classe di archiviazione](#page-2071-1) per analizzare i modelli di accesso all'archiviazione e decidere quando è il momento di spostare i dati in una classe di archiviazione più conveniente.

### <span id="page-60-0"></span>Sviluppo con Amazon S3

Amazon S3 è un servizio REST. Puoi inviare richieste ad Amazon S3 utilizzando l'API REST o le librerie AWS SDK, che racchiudono l'API REST di Amazon S3 sottostante, semplificando le attività di programmazione. Puoi anche utilizzare AWS Command Line Interface (AWS CLI) per effettuare chiamate API Amazon S3. Per ulteriori informazioni, consulta [Esecuzione di richieste.](#page-2327-0)

L'API REST Amazon S3 è un'interfaccia HTTP per Amazon S3. Con l'API REST, uilizzi le richieste HTTP standard per creare, recuperare ed eliminare bucket e oggetti. Per utilizzare l'API REST, puoi servirti di qualunque kit di strumenti in grado di supportare HTTP. Puoi anche utilizzare un browser per recuperare gli oggetti, purché siano leggibili in modo anonimo. Per ulteriori informazioni, consulta [Sviluppo con Amazon S3 utilizzando l'API REST.](#page-2413-0)

Per ottenere aiuto nella creazione di applicazioni mediante il linguaggio preferito, puoi fare riferimento alle seguenti risorse.

#### AWS CLI

Puoi accedere alle caratteristiche di Amazon S3 utilizzando AWS CLI. Per scaricare e configurare, consulta. AWS CLI[Sviluppo con Amazon S3 tramite la AWS CLI](#page-2397-0)

AWS CLI [Fornisce due livelli di comandi per accedere ad Amazon S3: comandi di alto livello \(](https://docs.aws.amazon.com/AmazonS3/latest/userguide/setup-aws-cli.html)[s3\) e](https://docs.aws.amazon.com/cli/latest/userguide/cli-services-s3-commands.html)  [comandi a livello di API](https://docs.aws.amazon.com/cli/latest/userguide/cli-services-s3-commands.html) [\(s3api e s3control\).](https://docs.aws.amazon.com/AmazonS3/latest/userguide/setup-aws-cli.html) I comandi S3 di livello alto semplificano le operazioni di uso frequente, ad esempio la creazione, la modifica e l'eliminazione di oggetti e bucket. I comandi s3api e s3control espongono l'accesso diretto a tutte le operazioni tramite API di Amazon S3, che puoi utilizzare per eseguire operazioni avanzate che potrebbero non essere possibili solo con i comandi di livello alto.

[Per un elenco di AWS CLI comandi Amazon S3, consulta s3,](https://awscli.amazonaws.com/v2/documentation/api/latest/reference/s3control/index.html) [s3api](https://awscli.amazonaws.com/v2/documentation/api/latest/reference/s3/index.html) [e](https://awscli.amazonaws.com/v2/documentation/api/latest/reference/s3control/index.html) [s3control](https://awscli.amazonaws.com/v2/documentation/api/latest/reference/s3api/index.html)[.](https://awscli.amazonaws.com/v2/documentation/api/latest/reference/s3control/index.html)

#### AWS SDK ed Explorer

Puoi utilizzare gli AWS SDK per sviluppare applicazioni con Amazon S3. Tali SDK AWS semplificano le attività di programmazione tramite il wrapping dell'API REST sottostante. I AWS Mobile SDK e

la libreria JavaScript Amplify sono disponibili anche per la creazione di applicazioni mobili e web connesse. AWS

Oltre agli AWS SDK, sono disponibili AWS Explorer per Visual Studio ed Eclipse for Java IDE. In questo caso, gli SDK e gli explorer sono raggruppati insieme come Toolkit. AWS

Per ulteriori informazioni, consulta [Sviluppo con Amazon S3 utilizzando gli SDK AWS.](#page-2399-0)

#### Librerie e codice di esempio

Il [Centro Developer di AWS](https://aws.amazon.com/code/Amazon-S3) e il [Catalogo dei codici di esempio di AWS](https://docs.aws.amazon.com/code-samples/latest/catalog/welcome.html) contengono codici di esempio e librerie compilati appositamente per Amazon S3. È possibile utilizzare tali codici di esempio per comprendere le modalità di implementazione dell'API di Amazon S3. Puoi anche visualizzare l'[Documentazione di riferimento delle API di Amazon Simple Storage Service](https://docs.aws.amazon.com/AmazonS3/latest/API/Welcome.html) per comprendere in dettaglio le operazioni API di Amazon S3.

### <span id="page-61-0"></span>Informazioni sui tutorial

Puoi iniziare con step-by-step i tutorial per saperne di più su Amazon S3. I tutorial presentati sono solo esempi con nomi di società e utenti fittizi destinati a essere usati in un ambiente di laboratorio. Il loro scopo è di fornire linee guida di carattere generico. Non devono essere utilizzati direttamente nell'ambiente di produzione, senza un'accurata opera di revisione e adattamento alle necessità esclusive del tuo ambiente lavorativo.

#### Nozioni di base

- [Tutorial: Archiviazione e recupero di file con Amazon S3](https://aws.amazon.com/getting-started/hands-on/backup-files-to-amazon-s3/?ref=docs_gateway/amazons3/tutorials.html)
- [Tutorial: Nozioni di base su Piano intelligente S3](https://aws.amazon.com/getting-started/hands-on/getting-started-using-amazon-s3-intelligent-tiering/?ref=docs_gateway/amazons3/tutorials.html)
- [Tutorial: Nozioni di base sull'utilizzo delle classi di archiviazione di Amazon S3 Glacier](https://aws.amazon.com/getting-started/hands-on/getting-started-using-amazon-s3-glacier-storage-classes/?ref=docs_gateway/amazons3/tutorials.html)

#### Ottimizzazione dei costi di archiviazione

- [Tutorial: Nozioni di base su Piano intelligente S3](https://aws.amazon.com/getting-started/hands-on/getting-started-using-amazon-s3-intelligent-tiering/?ref=docs_gateway/amazons3/tutorials.html)
- [Tutorial: Nozioni di base sull'utilizzo delle classi di archiviazione di Amazon S3 Glacier](https://aws.amazon.com/getting-started/hands-on/getting-started-using-amazon-s3-glacier-storage-classes/?ref=docs_gateway/amazons3/tutorials.html)
- [Tutorial: Ottimizzazione dei costi e acquisizione di visibilità sull'utilizzo con S3 Storage Lens](https://aws.amazon.com/getting-started/hands-on/amazon-s3-storage-lens/?ref=docs_gateway/amazons3/tutorials.html)

### Gestione dello storage

- [Tutorial: Nozioni di base sui punti di accesso multi-regione di Amazon S3](https://aws.amazon.com/getting-started/hands-on/getting-started-with-amazon-s3-multi-region-access-points/?ref=docs_gateway/amazons3/tutorials.html)
- [Tutorial: Replicating existing objects in your Amazon S3 buckets with S3 Batch Replication](https://aws.amazon.com/getting-started/hands-on/replicate-existing-objects-with-amazon-s3-batch-replication/?ref=docs_gateway/amazons3/tutorials.html) (Replica di oggetti esistenti nei bucket Amazon S3 con S3 Batch Replication)

### Hosting di video e siti Web

- [Tutorial: hosting di video in streaming su richiesta con Amazon S3, Amazon e CloudFront Amazon](#page-103-0) [Route 53](#page-103-0)
- [Esercitazione: configurazione di un sito Web statico su Amazon S3](#page-165-0)
- [Tutorial: Configurazione di un sito Web statico utilizzando un dominio personalizzato registrato con](#page-174-0) [Route 53](#page-174-0)

#### Elaborazione di dati

- [Tutorial: trasformazione dei dati per l'applicazione con S3 Object Lambda](#page-65-0)
- [Tutorial: rilevamento e oscuramento dei dati PII con S3 Object Lambda e Amazon Comprehend](#page-87-0)
- [Tutorial: utilizzo di S3 Object Lambda per aggiungere filigrane alle immagini in modo dinamico man](https://aws.amazon.com/getting-started/hands-on/amazon-s3-object-lambda-to-dynamically-watermark-images/?ref=docs_gateway/amazons3/tutorials.html) [mano che vengono recuperate](https://aws.amazon.com/getting-started/hands-on/amazon-s3-object-lambda-to-dynamically-watermark-images/?ref=docs_gateway/amazons3/tutorials.html)
- [Tutorial: transcodifica in batch di video con S3 Batch Operations e AWS LambdaAWS Elemental](#page-123-0)  **[MediaConvert](#page-123-0)**

#### Protezione dei dati

- [Tutorial: Verifica dell'integrità dei dati in Amazon S3 con checksum aggiuntivi](https://aws.amazon.com/getting-started/hands-on/amazon-s3-with-additional-checksums/?ref=docs_gateway/amazons3/tutorials.html)
- [Tutorial: Replica dei dati all'interno e tra di essi utilizzando S3 Replication Regioni AWS](https://aws.amazon.com/getting-started/hands-on/replicate-data-using-amazon-s3-replication/?ref=docs_gateway/amazons3/tutorials.html)
- [Tutorial: Protezione dei dati su Amazon S3 da eliminazioni accidentali o bug delle applicazioni](https://aws.amazon.com/getting-started/hands-on/protect-data-on-amazon-s3/?ref=docs_gateway/amazons3/tutorials.html)  [mediante le funzionalità S3 di controllo delle versioni, blocco degli oggetti e replica](https://aws.amazon.com/getting-started/hands-on/protect-data-on-amazon-s3/?ref=docs_gateway/amazons3/tutorials.html)
- [Tutorial: Replicating existing objects in your Amazon S3 buckets with S3 Batch Replication](https://aws.amazon.com/getting-started/hands-on/replicate-existing-objects-with-amazon-s3-batch-replication/?ref=docs_gateway/amazons3/tutorials.html) (Replica di oggetti esistenti nei bucket Amazon S3 con S3 Batch Replication)

## <span id="page-63-0"></span>Esplora la formazione e il supporto

Puoi imparare dagli AWS esperti per migliorare le tue competenze e ottenere l'assistenza degli esperti per raggiungere i tuoi obiettivi.

- Formazione: le risorse per la formazione offrono un approccio pratico all'apprendimento di Amazon S3. Per ulteriori informazioni, consulta [AWS Training and Certification](https://www.aws.training) e [colloqui tecnologici online](https://aws.amazon.com/events/online-tech-talks)  [di AWS.](https://aws.amazon.com/events/online-tech-talks)
- Forum di discussione: nel forum, puoi rivedere i post per capire quali sono le operazioni supportate da Amazon S3. Puoi anche pubblicare domande. Per ulteriori informazioni, consulta [Forum di](https://forums.aws.amazon.com/index.jspa) [discussione.](https://forums.aws.amazon.com/index.jspa)
- Supporto tecnico: in caso di ulteriori domande, puoi contattare il [Supporto tecnico](https://aws.amazon.com/contact-us).

# Tutorial

I seguenti tutorial presentano end-to-end procedure complete per le attività più comuni di Amazon S3. I tutorial presentati sono solo esempi con nomi di società e utenti fittizi destinati a essere usati in un ambiente di laboratorio. Il loro scopo è di fornire linee guida di carattere generico. Non devono essere utilizzati direttamente nell'ambiente di produzione, senza un'accurata opera di revisione e adattamento alle necessità esclusive del tuo ambiente lavorativo.

#### **a** Note

Per ulteriori informazioni sull'utilizzo della classe di archiviazione Amazon S3 Express One Zone con bucket di directory, consulta [Che cos'è S3 Express One Zone?](#page-511-0) e [Bucks di directory](#page-529-0).

## Nozioni di base

- [Tutorial: Archiviazione e recupero di file con Amazon S3](https://aws.amazon.com/getting-started/hands-on/backup-files-to-amazon-s3/?ref=docs_gateway/amazons3/tutorials.html)
- [Tutorial: Nozioni di base su Piano intelligente S3](https://aws.amazon.com/getting-started/hands-on/getting-started-using-amazon-s3-intelligent-tiering/?ref=docs_gateway/amazons3/tutorials.html)
- [Tutorial: Nozioni di base sull'utilizzo delle classi di archiviazione di Amazon S3 Glacier](https://aws.amazon.com/getting-started/hands-on/getting-started-using-amazon-s3-glacier-storage-classes/?ref=docs_gateway/amazons3/tutorials.html)

## Ottimizzazione dei costi di archiviazione

- [Tutorial: Nozioni di base su Piano intelligente S3](https://aws.amazon.com/getting-started/hands-on/getting-started-using-amazon-s3-intelligent-tiering/?ref=docs_gateway/amazons3/tutorials.html)
- [Tutorial: Nozioni di base sull'utilizzo delle classi di archiviazione di Amazon S3 Glacier](https://aws.amazon.com/getting-started/hands-on/getting-started-using-amazon-s3-glacier-storage-classes/?ref=docs_gateway/amazons3/tutorials.html)
- [Tutorial: Ottimizzazione dei costi e acquisizione di visibilità sull'utilizzo con S3 Storage Lens](https://aws.amazon.com/getting-started/hands-on/amazon-s3-storage-lens/?ref=docs_gateway/amazons3/tutorials.html)

## Gestione dello storage

- [Tutorial: Nozioni di base sui punti di accesso multi-regione di Amazon S3](https://aws.amazon.com/getting-started/hands-on/getting-started-with-amazon-s3-multi-region-access-points/?ref=docs_gateway/amazons3/tutorials.html)
- [Tutorial: Replicating existing objects in your Amazon S3 buckets with S3 Batch Replication](https://aws.amazon.com/getting-started/hands-on/replicate-existing-objects-with-amazon-s3-batch-replication/?ref=docs_gateway/amazons3/tutorials.html) (Replica di oggetti esistenti nei bucket Amazon S3 con S3 Batch Replication)

# Hosting di video e siti Web

- [Tutorial: hosting di video in streaming su richiesta con Amazon S3, Amazon e CloudFront Amazon](#page-103-0) [Route 53](#page-103-0)
- [Esercitazione: configurazione di un sito Web statico su Amazon S3](#page-165-0)
- [Tutorial: Configurazione di un sito Web statico utilizzando un dominio personalizzato registrato con](#page-174-0) [Route 53](#page-174-0)

## Elaborazione di dati

- [Tutorial: trasformazione dei dati per l'applicazione con S3 Object Lambda](#page-65-0)
- [Tutorial: rilevamento e oscuramento dei dati PII con S3 Object Lambda e Amazon Comprehend](#page-87-0)
- [Tutorial: utilizzo di S3 Object Lambda per aggiungere filigrane alle immagini in modo dinamico man](https://aws.amazon.com/getting-started/hands-on/amazon-s3-object-lambda-to-dynamically-watermark-images/?ref=docs_gateway/amazons3/tutorials.html) [mano che vengono recuperate](https://aws.amazon.com/getting-started/hands-on/amazon-s3-object-lambda-to-dynamically-watermark-images/?ref=docs_gateway/amazons3/tutorials.html)
- [Tutorial: transcodifica in batch di video con S3 Batch Operations e AWS LambdaAWS Elemental](#page-123-0)  **[MediaConvert](#page-123-0)**

# Protezione dei dati

- [Tutorial: Verifica dell'integrità dei dati in Amazon S3 con checksum aggiuntivi](https://aws.amazon.com/getting-started/hands-on/amazon-s3-with-additional-checksums/?ref=docs_gateway/amazons3/tutorials.html)
- [Tutorial: Replica dei dati all'interno e tra di essi utilizzando S3 Replication Regioni AWS](https://aws.amazon.com/getting-started/hands-on/replicate-data-using-amazon-s3-replication/?ref=docs_gateway/amazons3/tutorials.html)
- [Tutorial: Protezione dei dati su Amazon S3 da eliminazioni accidentali o bug delle applicazioni](https://aws.amazon.com/getting-started/hands-on/protect-data-on-amazon-s3/?ref=docs_gateway/amazons3/tutorials.html)  [mediante le funzionalità S3 di controllo delle versioni, blocco degli oggetti e replica](https://aws.amazon.com/getting-started/hands-on/protect-data-on-amazon-s3/?ref=docs_gateway/amazons3/tutorials.html)
- [Tutorial: Replicating existing objects in your Amazon S3 buckets with S3 Batch Replication](https://aws.amazon.com/getting-started/hands-on/replicate-existing-objects-with-amazon-s3-batch-replication/?ref=docs_gateway/amazons3/tutorials.html) (Replica di oggetti esistenti nei bucket Amazon S3 con S3 Batch Replication)

# <span id="page-65-0"></span>Tutorial: trasformazione dei dati per l'applicazione con S3 Object Lambda

Quando archivi dati in Amazon S3, puoi condividerli facilmente per utilizzarli da più applicazioni. Tuttavia, ogni applicazione potrebbe avere requisiti univoci in merito al formato dei dati e richiedere la modifica o l'elaborazione dei dati per un caso d'uso specifico. Ad esempio, un set di dati creato

da un'applicazione e-commerce potrebbe includere informazioni personali di identificazione (PII). Quando gli stessi dati vengono elaborati per l'analisi, queste PII non sono necessarie e devono essere oscurate. Tuttavia, se lo stesso set di dati viene utilizzato per una campagna di marketing, potresti dover arricchire i dati con ulteriori dettagli, come informazioni dal database che raccoglie i dati sulla fidelizzazione dei clienti.

Con [S3 Object Lambda](https://aws.amazon.com/s3/features/object-lambda) puoi aggiungere il tuo codice per elaborare i dati recuperati da S3 prima di restituirli a un'applicazione. In particolare, puoi configurare una AWS Lambda funzione e collegarla a un S3 Object Lambda Access Point. Quando un'applicazione invia [richieste GET S3 standard](https://docs.aws.amazon.com/AmazonS3/latest/API/API_GetObject.html) tramite il punto di accesso Lambda per oggetti S3, la funzione Lambda specificata viene richiamata per elaborare tutti i dati recuperati da un bucket S3 attraverso il punto di accesso S3 di supporto, quindi il punto di accesso Lambda per oggetti S3 restituisce il risultato trasformato all'applicazione. Puoi creare ed eseguire funzioni Lambda personalizzate, adattando la trasformazione dei dati S3 Object Lambda al tuo specifico caso d'uso, il tutto senza che siano necessarie modifiche alla tua applicazione.

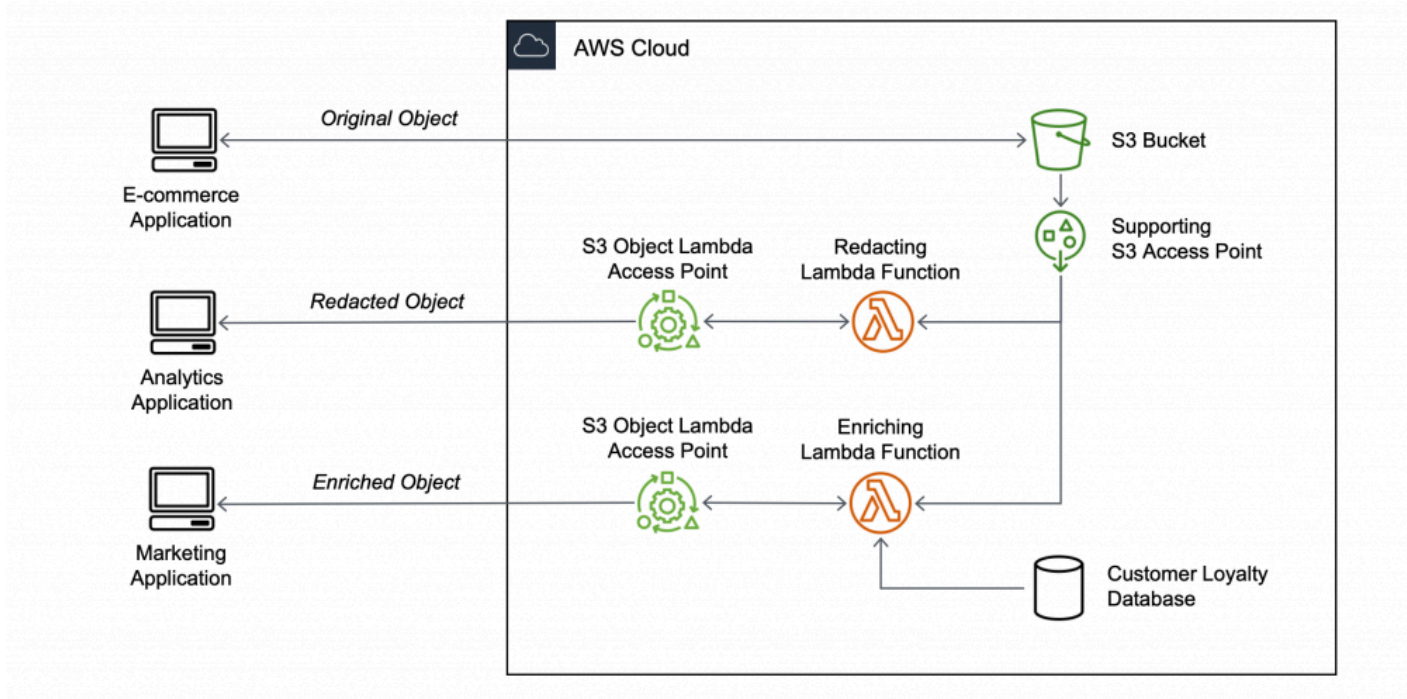

#### **Obiettivo**

In questo tutorial imparerai come aggiungere codice personalizzato alle richieste GET S3 standard per modificare l'oggetto richiesto recuperato da S3 in modo che questo soddisfi le esigenze del client o dell'applicazione richiedente. In particolare, imparerai a trasformare in maiuscolo tutto il testo dell'oggetto originale archiviato in S3 attraverso S3 Object Lambda.

#### Argomenti

- [Prerequisiti](#page-67-0)
- [Fase 1: Creazione di un bucket S3](#page-69-0)
- [Fase 2: Caricamento di un file nel bucket S3](#page-70-0)
- [Fase 3: Creazione di un punto di accesso S3](#page-71-0)
- [Fase 4: Creazione di una funzione Lambda](#page-72-0)
- [Fase 5: Configurazione di una policy IAM per il ruolo di esecuzione della funzione Lambda](#page-78-0)
- [Fase 6: Creazione di un punto di accesso Lambda per oggetti S3](#page-79-0)
- [Fase 7: Visualizzazione dei dati trasformati](#page-81-0)
- [Fase 8: Pulizia](#page-83-0)
- [Passaggi successivi](#page-87-1)

### <span id="page-67-0"></span>**Prerequisiti**

Prima di iniziare questo tutorial, devi disporre di un account a Account AWS cui accedere come utente AWS Identity and Access Management (IAM) con le autorizzazioni corrette. Devi inoltre installare la versione 3.8 o successiva di Python.

#### Fasi secondarie

- [Creazione di un utente IAM con autorizzazioni nell' Account AWS \(console\)](#page-67-1)
- [Installazione di Python 3.8 o versioni successive sul computer locale](#page-68-0)

<span id="page-67-1"></span>Creazione di un utente IAM con autorizzazioni nell' Account AWS (console)

Puoi creare un utente IAM per il tutorial. Per completare questo tutorial, l'utente IAM deve allegare le seguenti policy IAM per accedere alle AWS risorse pertinenti ed eseguire azioni specifiche. Per ulteriori informazioni su come creare un utente IAM, consulta [Creazione di utenti IAM \(console\)](https://docs.aws.amazon.com/IAM/latest/UserGuide/id_users_create.html#id_users_create_console) nella Guida per l'utente di IAM.

L'utente IAM richiede le seguenti policy:

- [AmazonS3 FullAccess:](https://console.aws.amazon.com/iam/home?#/policies/arn:aws:iam::aws:policy/AmazonS3FullAccess$jsonEditor) concede le autorizzazioni per tutte le azioni di Amazon S3, incluse le autorizzazioni per creare e utilizzare un punto di accesso Object Lambda.
- [AWSLambda\\_FullAccess—](https://console.aws.amazon.com/iam/home#/policies/arn:aws:iam::aws:policy/AWSLambda_FullAccess$jsonEditor) Concede le autorizzazioni per tutte le azioni Lambda.
- [IAM FullAccess:](https://console.aws.amazon.com/iam/home#/policies/arn:aws:iam::aws:policy/IAMFullAccess$jsonEditor) concede le autorizzazioni a tutte le azioni IAM.
- [IAM AccessAnalyzerReadOnlyAccess:](https://console.aws.amazon.com/iam/home#/policies/arn:aws:iam::aws:policy/IAMAccessAnalyzerReadOnlyAccess$jsonEditor) concede le autorizzazioni per leggere tutte le informazioni di accesso fornite da IAM Access Analyzer.
- [CloudWatchLogsFullAccess](https://console.aws.amazon.com/iam/home#/policies/arn:aws:iam::aws:policy/CloudWatchLogsFullAccess$jsonEditor) Garantisce l'accesso completo ai log. CloudWatch

#### **a** Note

Per semplicità, questo tutorial crea e utilizza un utente IAM. Dopo aver completato il tutorial, ricordati di [Eliminazione dell'utente IAM.](#page-86-0) Per l'uso in produzione, consigliamo di seguire le [best practice di sicurezza in IAM](https://docs.aws.amazon.com/IAM/latest/UserGuide/best-practices.html) disponibili nella Guida per l'utente di IAM. Come best practice, richiedi agli utenti di utilizzare la federazione con un gestore di identità per accedere a AWS utilizzando credenziali temporanee. Un'ulteriore suggerimento derivante dalle best practice è richiedere ai carichi di lavoro di utilizzare credenziali temporanee con ruoli IAM per l'accesso ad AWS. Per informazioni sull'utilizzo AWS IAM Identity Center per creare utenti con credenziali temporanee, consulta [Guida introduttiva](https://docs.aws.amazon.com/singlesignon/latest/userguide/getting-started.html) nella Guida per l'AWS IAM Identity Center utente.

Per semplicità, questo tutorial utilizza policy gestite AWS di accesso completo. Per l'utilizzo in produzione, è consigliabile invece concedere solo le autorizzazioni minime necessarie per il caso d'uso, in conformità con le [best practice in fatto di sicurezza.](#page-1285-0)

#### <span id="page-68-0"></span>Installazione di Python 3.8 o versioni successive sul computer locale

Utilizza la procedura seguente per installare Python 3.8 o una versione successiva sul computer locale. Per maggiori istruzioni sull'installazione, consulta la pagina [Download di Python](https://wiki.python.org/moin/BeginnersGuide/Download) nella Guida per principianti di Python.

1. Apri il terminale o la shell locale ed esegui il seguente comando per determinare se Python è già installato e, in caso affermativo, la versione installata.

#### **python --version**

- 2. Se non disponi di Python 3.8 o versioni successive, scarica il [programma di installazione ufficiale](https://www.python.org/downloads/) di Python 3.8 o versioni successive adatto al computer locale.
- 3. Esegui il programma di installazione facendo doppio clic sul file scaricato e segui i passaggi per completare l'installazione.

Per utenti Windows: scegli Add Python 3.X to PATH (Aggiungi Python 3.X a [percorso]) nella procedura guidata di installazione prima di scegliere Install Now (Installa adesso).

- 4. Chiudi e riapri il terminale per riavviarlo.
- 5. Per verificare che Python 3.8 o versioni successive sia installato correttamente, esegui il comando seguente.

Se sei un utente macOS, esegui questo comando:

**python3 --version**

Per utenti Windows: esegui questo comando:

**python --version**

6. Esegui il seguente comando per verificare che il gestore di pacchetti pip3 sia installato. Se vedi un numero di versione di pip e Python 3.8 o versione successiva nella risposta al comando, significa che il gestore di pacchetti pip3 è installato correttamente.

**pip --version**

### <span id="page-69-0"></span>Fase 1: Creazione di un bucket S3

Crea un bucket per archiviare i dati originali che intendi trasformare.

Per creare un bucket

- 1. [Accedi AWS Management Console e apri la console Amazon S3 all'indirizzo https://](https://console.aws.amazon.com/s3/) [console.aws.amazon.com/s3/.](https://console.aws.amazon.com/s3/)
- 2. Nel pannello di navigazione a sinistra, scegli Buckets (Bucket).
- 3. Scegliere Create bucket (Crea bucket).

Viene visualizzata la pagina Create bucket (Crea bucket).

4. In Bucket name (Nome bucket), inserisci un nome per il bucket (ad esempio **tutorialbucket**).

Per ulteriori informazioni sulle regole di denominazione del bucket in Amazon S3, consulta [Regole di denominazione dei bucket](#page-207-0).

5. Per Regione, scegli Regione AWS dove vuoi che risieda il bucket.

Per ulteriori informazioni sulla regione del bucket, consulta [Panoramica dei bucket](#page-201-0).

6. In Block Public Access settings for this bucket (Blocca le impostazioni di accesso pubblico per questo bucket), mantieni le impostazioni predefinite (è abilitato Block all public access (Blocca tutto l'accesso pubblico).

È consigliabile di lasciare abilitate tutte le impostazioni di blocco dell'accesso pubblico, a meno che non abbia bisogno di disattivarne una o più per il caso d'uso. Per ulteriori informazioni sul blocco dell'accesso pubblico, consulta [Blocco dell'accesso pubblico allo storage Amazon S3.](#page-1184-0)

7. Mantieni le impostazioni rimanenti impostate sui valori di default.

(Facoltativo) Se desideri configurare ulteriori impostazioni del bucket per il tuo caso d'uso specifico, consulta [Creazione di un bucket.](#page-214-0)

8. Seleziona Crea bucket.

### <span id="page-70-0"></span>Fase 2: Caricamento di un file nel bucket S3

Carica il file di testo nel bucket S3. Questo file di testo contiene i dati originali che trasformerai in maiuscolo più avanti in questo tutorial.

Ad esempio, puoi caricare un file tutorial.txt che contiene il testo seguente:

Amazon S3 Object Lambda Tutorial: You can add your own code to process data retrieved from S3 before returning it to an application.

#### Per caricare un file in un bucket

- 1. [Accedi AWS Management Console e apri la console Amazon S3 all'indirizzo https://](https://console.aws.amazon.com/s3/) [console.aws.amazon.com/s3/.](https://console.aws.amazon.com/s3/)
- 2. Nel pannello di navigazione a sinistra, scegli Buckets (Bucket).
- 3. Nell'elenco Buckets (Bucket) scegli il nome del bucket creato nella [Fase 1](#page-69-0) (ad esempio,**tutorial-bucket**) in cui caricare il file.
- 4. Nella scheda Oggetti del bucket seleziona Carica.
- 5. Nella pagina Upload (Caricamento), sotto Files and Folders (File e cartelle) scegli Add Files (Aggiungi file).
- 6. Seleziona un file da caricare, quindi scegli Apri. Ad esempio, puoi caricare il file di esempio tutorial.txt menzionato in precedenza.
- 7. Scegli Carica.

### <span id="page-71-0"></span>Fase 3: Creazione di un punto di accesso S3

Per utilizzare un punto di accesso Lambda per oggetti S3 per accedere e trasformare i dati originali, devi creare un punto di accesso S3 e associarlo al bucket S3 creato nella [Fase 1](#page-69-0). Il punto di accesso deve coincidere con Regione AWS gli oggetti che desideri trasformare.

Più avanti in questo tutorial, utilizzerai questo punto di accesso come punto di accesso di supporto per il tuo punto di accesso Lambda per oggetti.

Per creare un punto di accesso

- 1. [Accedi AWS Management Console e apri la console Amazon S3 all'indirizzo https://](https://console.aws.amazon.com/s3/) [console.aws.amazon.com/s3/.](https://console.aws.amazon.com/s3/)
- 2. Nel pannello di navigazione a sinistra, scegli Access Points (Punti di accesso).
- 3. Nella pagina Access Points (Punti di accesso) scegli Create access point (Crea punto di accesso).
- 4. Nel campo Access point name (Nome del punto di accesso), inserisci il nome (per esempio, **tutorial-access-point**) per il punto di accesso.

Per ulteriori informazioni sui punti di accesso S3, consulta [Regole per la denominazione degli](#page-651-0)  [Punti di accesso Amazon S3.](#page-651-0)

5. Nel campo Bucket name (Nome bucket) inserisci il nome del bucket creato nella [Fase 1](#page-69-0) (ad esempio, **tutorial-bucket**). S3 allega quindi il punto di accesso a questo bucket.

(Facoltativo) Puoi scegliere Browse S3 (Sfoglia S3) per sfogliare e cercare i bucket nell'account. Se scegli Browse S3 (Sfoglia S3), scegli il bucket desiderato e scegli Choose path (Scegli percorso) per popolare il campo Bucket name (Nome bucket) con il nome del bucket.

6. In Network origin (Origine rete), scegli Internet.
Per ulteriori informazioni sulle origini di rete per i punti di accesso, consulta [Creazione di access](#page-654-0)  [point limitati a un cloud privato virtuale](#page-654-0).

7. Tutte le impostazioni di blocco dell'accesso pubblico sono abilitate per impostazione predefinita per il punto di accesso. È consigliabile lasciare abilitato Block all public access (Blocca tutto l'accesso pubblico).

Per ulteriori informazioni, consulta [Gestione dell'accesso pubblico agli access point](#page-657-0).

8. Per tutte le altre impostazioni del punto di accesso, mantieni i valori di default.

(Facoltativo) Puoi modificare le impostazioni del punto di accesso per supportare il caso d'uso. Per questo tutorial, ti consigliamo di mantenere le impostazioni di default.

(Facoltativo) Se è necessario gestire l'accesso al punto di accesso, puoi specificare una policy per il punto di accesso. Per ulteriori informazioni, consulta [Esempi di policy degli access point](#page-643-0).

9. Selezionare Crea punto di accesso.

## <span id="page-72-1"></span>Fase 4: Creazione di una funzione Lambda

Per trasformare i dati originali, crea una funzione Lambda utilizzabile con il punto di accesso Lambda per oggetti S3.

Fasi secondarie

- [Scrittura del codice della funzione Lambda e creazione di un pacchetto di implementazione in un](#page-72-0)  [ambiente virtuale](#page-72-0)
- [Creare una funzione Lambda con un ruolo di esecuzione \(console\)](#page-77-0)
- [Implementa il codice della tua funzione Lambda con gli archivi in file .zip e configura la funzione](#page-77-1)  [Lambda \(console\)](#page-77-1)

## <span id="page-72-0"></span>Scrittura del codice della funzione Lambda e creazione di un pacchetto di implementazione in un ambiente virtuale

1. Sul computer locale, crea una cartella denominata object-lambda per l'ambiente virtuale da utilizzare più avanti in questo tutorial.

Amazon Simple Storage Service Guida per l'utente Guida per l'utente Guida per l'utente Guida per l'utente Guida per l'utente

2. Nella cartella object-lambda, crea un file con una funzione Lambda che modifica tutto il testo dell'oggetto originale in maiuscolo. Ad esempio, puoi utilizzare la seguente funzione scritta in Python. Salva questa funzione in un file denominato transform.py.

```
import boto3
import requests
from botocore.config import Config
# This function capitalizes all text in the original object
def lambda_handler(event, context): 
     object_context = event["getObjectContext"] 
     # Get the presigned URL to fetch the requested original object 
     # from S3 
     s3_url = object_context["inputS3Url"] 
     # Extract the route and request token from the input context 
     request_route = object_context["outputRoute"] 
     request_token = object_context["outputToken"] 
     # Get the original S3 object using the presigned URL 
     response = requests.get(s3_url) 
     original_object = response.content.decode("utf-8") 
     # Transform all text in the original object to uppercase 
     # You can replace it with your custom code based on your use case 
     transformed_object = original_object.upper() 
     # Write object back to S3 Object Lambda 
     s3 = boto3.client('s3', config=Config(signature_version='s3v4')) 
     # The WriteGetObjectResponse API sends the transformed data 
     # back to S3 Object Lambda and then to the user 
     s3.write_get_object_response( 
         Body=transformed_object, 
         RequestRoute=request_route, 
         RequestToken=request_token) 
     # Exit the Lambda function: return the status code 
     return {'status_code': 200}
```
#### **a** Note

La precedente funzione Lambda di esempio carica l'intero oggetto richiesto in memoria prima di trasformarlo e restituirlo al client. In alternativa, puoi trasmettere l'oggetto da

S3 per evitare di caricare l'intero oggetto in memoria. Questo approccio può essere utile quando lavori con oggetti di grandi dimensioni. Per ulteriori informazioni sullo streaming delle risposte con i punti di accesso Lambda per oggetti, consulta gli esempi di streaming in [Utilizzo di richieste](#page-474-0) GetObject in Lambda.

Quando scrivi una funzione Lambda utilizzabile con un punto di accesso Lambda per oggetti S3, la funzione si basa sul contesto dell'evento di input che Lambda per oggetti S3 fornisce alla funzione stessa. Il contesto dell'evento fornisce informazioni relative alla richiesta eseguita nell'evento inviato da S3 Object Lambda a Lambda. e che contiene i parametri utilizzati per crearla.

I campi utilizzati per creare la funzione Lambda precedente sono i seguenti:

Il campo getObjectContext si riferisce ai dettagli di ingresso e uscita per le connessioni ad Amazon S3 e S3 Object Lambda. Ha i seguenti campi:

- inputS3Url: un URL prefirmato che la funzione Lambda può utilizzare per scaricare l'oggetto originale dal punto di accesso di supporto. Utilizzando un URL prefirmato, la funzione Lambda non ha bisogno di avere le autorizzazioni di lettura di Amazon S3 per recuperare l'oggetto originale e può accedere solo all'oggetto elaborato da ogni chiamata.
- outputRoute: un token di routing che viene aggiunto all'URL di S3 Object Lambda quando la funzione Lambda richiama WriteGetObjectResponse per reinviare l'oggetto trasformato.
- outputToken: un token utilizzato da S3 Object Lambda per associare la chiamata WriteGetObjectResponse al chiamante originale quando reinvia l'oggetto trasformato.

Per ulteriori informazioni su tutti i campi del contesto dell'evento, consulta [Formato e utilizzo del](#page-499-0) [contesto degli eventi](#page-499-0) e [Scrittura di funzioni Lambda per i punti di accesso Lambda per oggetti S3.](#page-473-0)

3. Nel terminale locale, inserisci il seguente comando per installare il pacchetto virtualenv:

**python -m pip install virtualenv**

4. Nel terminale locale, apri la cartella object-lambda creata in precedenza e inserisci il seguente comando per creare e inizializzare un nuovo ambiente virtuale denominato venv.

**python -m virtualenv venv**

5. Per attivare l'ambiente virtuale, inserire il seguente comando per eseguire il file activate dalla cartella dell'ambiente:

Se sei un utente macOS, esegui questo comando:

#### **source venv/bin/activate**

Per utenti Windows: esegui questo comando:

```
.\venv\Scripts\activate
```
Il prompt dei comandi si modifica per mostrare (venv), indicando che l'ambiente virtuale è attivo.

6. Per installare le librerie richieste, esegui i seguenti comandi riga per riga nell'ambiente virtuale venv.

Questi comandi installano versioni aggiornate delle dipendenze della funzione Lambda lambda\_handler. Queste dipendenze sono gli SDK per Python (Boto3) AWS e il modulo delle richieste.

**pip3 install boto3**

#### **pip3 install requests**

7. Per disattivare l'ambiente virtuale, esegui il comando seguente:

#### **deactivate**

8. Per creare un pacchetto di implementazione con le librerie installate come file . zip denominato lambda.zip alla root della directory object-lambda, eseguire i seguenti comandi riga per riga nel terminale locale.

#### **1** Tip

È possibile che i seguenti comandi debbano essere regolati per funzionare in un ambiente specifico. Ad esempio, una libreria potrebbe essere visualizzata in sitepackages o dist-packages e la prima cartella potrebbe essere lib o lib64. Inoltre, la cartella python potrebbe essere denominata con una versione di Python diversa. Per localizzare un pacchetto specifico, utilizza il comando pip show.

Se sei un utente macOS, esegui questi comandi:

**cd venv/lib/python3.8/site-packages** 

**zip -r ../../../../lambda.zip .**

Se sei un utente Windows, esegui questi comandi:

**cd .\venv\Lib\site-packages\** 

```
powershell Compress-Archive * ../../../lambda.zip
```
L'ultimo comando salva il pacchetto di implementazione nella directory principale della directory object-lambda.

9. Aggiungere il file del codice della funzione transform.py alla root del pacchetto di implementazione.

Se sei un utente macOS, esegui questi comandi:

**cd ../../../../** 

**zip -g lambda.zip transform.py**

Se sei un utente Windows, esegui questi comandi:

```
cd ..\..\..\
```
**powershell Compress-Archive -update transform.py lambda.zip**

Dopo aver completato questa fase, si dovrà avere la seguente struttura della directory:

lambda.zip\$

Fase 4: Creazione di una funzione Lambda Versione API 2006-03-01 51

```
 # transform.py 
 # __pycache__ 
 | boto3/ 
 # certifi/ 
 # pip/ 
 # requests/ 
 ...
```
### <span id="page-77-0"></span>Creare una funzione Lambda con un ruolo di esecuzione (console)

- 1. Accedi AWS Management Console e apri la AWS Lambda console all'[indirizzo https://](https://console.aws.amazon.com/lambda/) [console.aws.amazon.com/lambda/](https://console.aws.amazon.com/lambda/).
- 2. Nel pannello di navigazione a sinistra, scegli Functions (Funzioni).
- 3. Selezionare Create function (Crea funzione).
- 4. Scegli Author from scratch (Crea da zero).
- 5. In Basic information (Informazioni di base) eseguire queste operazioni:
	- a. Nel campo Function name (Nome funzione), immettere **tutorial-object-lambdafunction**.
	- b. In Runtime (Runtime), scegli Python 3.8 o una versione successiva.
- 6. Espandi la sezione Change default execution role (Cambia ruolo di esecuzione predefinito). In Execution role (Ruolo di esecuzione), scegli Create a new role with basic Lambda permissions (Crea un nuovo ruolo con le autorizzazioni Lambda di base).

Nel [passaggio 5](#page-78-0) più avanti di questo tutorial, colleghi AmazonS3 al ruolo di esecuzione di ObjectLambdaExecutionRolePolicy questa funzione Lambda.

- 7. Mantieni le impostazioni rimanenti impostate sui valori predefiniti.
- 8. Scegli Crea funzione.

<span id="page-77-1"></span>Implementa il codice della tua funzione Lambda con gli archivi in file .zip e configura la funzione Lambda (console)

1. Nella AWS Lambda console all'[indirizzo https://console.aws.amazon.com/lambda/](https://console.aws.amazon.com/lambda/), scegli Funzioni nel riquadro di navigazione a sinistra.

- 2. Scegli la funzione Lambda creata in precedenza (ad esempio, **tutorial-object-lambdafunction**).
- 3. Nella pagina dei dettagli della funzione Lambda, scegli la scheda Code (Codice). Nella sezione Code source (Origine codice), scegli Upload from (Carica da) e quindi .zip file (file .zip).
- 4. Scegli Upload (Carica) per selezionare il file .zip locale.
- 5. Scegli il file lambda.zip creato in precedenza, quindi scegli Open (Apri).
- 6. Selezionare Salva.
- 7. Nel pannello Runtime settings (Impostazioni runtime), scegli Edit (Modifica).
- 8. Nella pagina Edit runtime settings (Modifica impostazioni runtime), verifica che Runtime (Runtime) sia impostato su Python 3.8 o una versione successiva.
- 9. Per indicare al runtime Lambda quale metodo gestore richiamare nel codice della funzione Lambda, inserisci **transform.lambda\_handler** in Handler (Gestore).

Quando si configura una funzione in Python, il valore dell'impostazione del gestore è costituito dal nome del file e dal nome del modulo del gestore esportato, separati da un punto. Ad esempio, transform.lambda\_handler richiama il metodo lambda\_handler definito nel file transform.py.

- 10. Selezionare Salva.
- 11. (Facoltativo) Nella pagina dei dettagli della funzione Lambda, scegli la scheda Configuration (Configurazione). Nel pannello di navigazione a sinistra, scegli General configuration (Configurazione generale), quindi scegli Edit (Modifica). Nel campo Timeout inserisci **1** min **0** sec. Mantieni le impostazioni rimanenti sui valori predefiniti e scegli Save (Salva).

Il Timeout è la quantità di tempo consentita da Lambda per l'esecuzione di una funzione per una chiamata prima di arrestarla. Il valore predefinito è 3 secondi. La durata massima per una funzione Lambda utilizzata da S3 Object Lambda è di 60 secondi. I prezzi si basano sulla quantità di memoria configurata e sulla quantità di tempo di esecuzione del codice.

## <span id="page-78-0"></span>Fase 5: Configurazione di una policy IAM per il ruolo di esecuzione della funzione Lambda

Per abilitare la funzione Lambda a fornire dati personalizzati e intestazioni di risposta al chiamante GetObject, il ruolo di esecuzione della funzione Lambda deve disporre delle autorizzazioni IAM per chiamare l'API WriteGetObjectResponse.

#### Allegare una policy IAM al ruolo della funzione Lambda

- 1. Nella AWS Lambda console all'[indirizzo https://console.aws.amazon.com/lambda/](https://console.aws.amazon.com/lambda/), scegli Funzioni nel riquadro di navigazione a sinistra.
- 2. Scegli la funzione creata nella [Fase 4](#page-72-1) (ad esempio, **tutorial-object-lambda-function**).
- 3. Nella pagina dei dettagli della funzione Lambda, scegli la scheda Configuration (Configurazione), quindi scegli Permissions (Autorizzazioni) nel pannello di navigazione a sinistra.
- 4. In Execution role (Ruolo di esecuzione) scegli il collegamento Role Name (Nome ruolo). Si apre la console IAM.
- 5. Nella pagina Summary (Riepilogo) della console IAM del ruolo di esecuzione della funzione Lambda, seleziona la scheda Permissions (Autorizzazioni). Quindi, nel menu Add Permissions (Aggiungi autorizzazioni), scegli Attach policies (Collega policy).
- 6. Nella pagina Attach permissions (Allega autorizzazioni) inserisci **AmazonS3ObjectLambdaExecutionRolePolicy** nella casella di ricerca per filtrare l'elenco di policy. Seleziona la casella di controllo accanto al nome della politica AmazonS3 ObjectLambdaExecutionRolePolicy.
- 7. Scegli Collega policy.

## <span id="page-79-0"></span>Fase 6: Creazione di un punto di accesso Lambda per oggetti S3

Un punto di accesso Lambda per oggetti S3 offre la flessibilità di richiamare una funzione Lambda direttamente da una richiesta GET S3 in modo che la funzione possa elaborare i dati recuperati da un punto di accesso S3. Quando crei e configuri un punto di accesso Lambda per oggetti S3, devi specificare la funzione Lambda da richiamare e fornire il contesto dell'evento in formato JSON come parametri personalizzati utilizzabili da Lambda.

Per creare un punto di accesso Lambda per oggetti S3

- 1. [Accedi AWS Management Console e apri la console Amazon S3 all'indirizzo https://](https://console.aws.amazon.com/s3/) [console.aws.amazon.com/s3/.](https://console.aws.amazon.com/s3/)
- 2. Nel pannello di navigazione a sinistra, scegli Object Lambda Access Points (Punti di accesso Object Lambda).
- 3. Nella pagina Object Lambda Access Points (Punti di accesso Object Lambda), scegli Create Object Lambda Access Point (Crea punto di accesso Object Lambda).
- 4. In Nome del punto di accesso per le espressioni Lambda dell'oggetto immetti il nome che desideri utilizzare per il punto di accesso Lambda per oggetti (per esempio, **tutorialobject-lambda-accesspoint**).
- 5. In Supporting Access Point (Access point di supporto), inserisci o seleziona il punto di accesso standard creato nella [Fase 3](#page-71-0) (ad esempio, **tutorial-access-point**), quindi scegli Choose supporting Access Point (Scegli punto di accesso di supporto).
- 6. Per le API S3, per recuperare gli oggetti dal bucket S3 per l'elaborazione della funzione Lambda, seleziona. GetObject
- 7. In Invoke Lambda function (Chiama una funzione Lambda) per questo tutorial puoi scegliere una delle due opzioni seguenti.
	- Scegli Choose from functions in your account (Scegli tra le funzioni nell'account), dopodiché scegli la funzione Lambda creata nella [Fase 4](#page-72-1) (ad esempio, **tutorial-object-lambdafunction**) dall'elenco a discesa Lambda function (Funzione Lambda).
	- Scegli Enter ARN (Inserisci ARN), quindi inserisci l'Amazon Resource Name (ARN) della funzione Lambda creata nella [Fase 4](#page-72-1).
- 8. In Lambda function version (Versione delle funzioni Lambda), scegli \$LATEST (l'ultima versione della funzione Lambda creata nella [Fase 4](#page-72-1)).
- 9. (Facoltativo) Se hai bisogno che la tua funzione Lambda riconosca ed elabori le richieste GET con intestazioni con intervalli e numeri di parte, seleziona Lambda function supports requests using range (La funzione Lambda supporta le richieste che utilizzano l'intervallo) e Lambda function supports requests using part numbers (La funzione Lambda supporta le richieste che utilizzano numeri di parte). Altrimenti, deselezionare queste due caselle di controllo.

Per ulteriori informazioni sull'utilizzo di intervalli o numeri di parte con S3 Object Lambda, consulta [Utilizzo delle intestazioni Range e partNumber.](#page-502-0)

10. (Facoltativo) In Payload - optional (Payload - facoltativo), aggiungi il testo JSON per fornire alla tua funzione Lambda ulteriori informazioni.

Un payload è un testo JSON opzionale che puoi fornire alla tua funzione Lambda come input per tutte le chiamate provenienti da uno specifico punto di accesso Lambda per oggetti S3. Per personalizzare il comportamento di più punti di accesso Lambda per oggetti che richiamano la stessa funzione Lambda, puoi configurare i payload con parametri diversi, estendendo così la flessibilità della funzione stessa.

Per ulteriori informazioni sul payload, consulta [Formato e utilizzo del contesto degli eventi.](#page-499-0)

- 11. (Facoltativo) In Parametri di richiesta facoltativo, scegli Disabilita o Abilita per aggiungere il monitoraggio Amazon S3 al punto di accesso Lambda per oggetti. Le metriche delle richieste vengono fatturate alla tariffa standard di Amazon CloudWatch . Per ulteriori informazioni, consultare [Prezzi di CloudWatch](https://aws.amazon.com/cloudwatch/pricing/).
- 12. In Object Lambda Access Point policy optional (Policy del punto di accesso Object Lambda facoltativo mantieni l'impostazione di default.

(Facoltativo) Puoi impostare una policy delle risorse. Questa policy delle risorse fornisce all'API GetObject l'autorizzazione per utilizzare il punto di accesso Lambda per oggetti specificato.

13. Mantieni le impostazioni rimanenti sui valori di default, quindi scegliCreate Object Lambda Access Point (Crea punto di accesso Object Lambda).

## Fase 7: Visualizzazione dei dati trasformati

S3 Object Lambda è ora pronto a trasformare i tuoi dati per il tuo caso d'uso. In questo tutorial, S3 Object Lambda trasforma tutto il testo dell'oggetto in maiuscolo.

#### Fasi secondarie

- [Visualizzazione dei dati trasformati nel punto di accesso Lambda per oggetti S3](#page-81-0)
- [Esegui uno script Python per stampare i dati originali e trasformati](#page-82-0)

<span id="page-81-0"></span>Visualizzazione dei dati trasformati nel punto di accesso Lambda per oggetti S3

Quando chiedi di recuperare un file tramite il punto di accesso Lambda per oggetti S3, esegui una chiamata API GetObject a Lambda per oggetti S3. S3 Object Lambda richiama la funzione Lambda per trasformare i dati, dopodiché restituisce i dati trasformati come risposta alla chiamata API GetObject S3 standard.

- 1. [Accedi AWS Management Console e apri la console Amazon S3 all'indirizzo https://](https://console.aws.amazon.com/s3/) [console.aws.amazon.com/s3/.](https://console.aws.amazon.com/s3/)
- 2. Nel pannello di navigazione a sinistra, scegli Object Lambda Access Points (Punti di accesso Object Lambda).
- 3. Nella pagina Punti di accesso Lambda dell'oggetto scegli il punto di accesso Lambda per oggetti S3 creato nella [Fase 6](#page-79-0) (ad esempio, **tutorial-object-lambda-accesspoint**).
- 4. Nella scheda Oggetti del punto di accesso Lambda per oggetti S3, seleziona il file con lo stesso nome (ad esempio, tutorial.txt) di quello che hai caricato nel bucket S3 nella [Fase 2](#page-70-0).

Questo file deve contenere tutti i dati trasformati.

5. Per visualizzare i dati trasformati, scegli Open (Apri) o Download (Scarica).

#### <span id="page-82-0"></span>Esegui uno script Python per stampare i dati originali e trasformati

Puoi utilizzare S3 Object Lambda con le tue applicazioni esistenti. A tale scopo, aggiorna la configurazione dell'applicazione in modo da utilizzare l'ARN del nuovo punto di accesso Lambda per oggetti S3 creato nella [Fase 6](#page-79-0) per recuperare i dati da S3.

Il seguente script Python di esempio stampa sia i dati originali dal bucket S3 sia i dati trasformati dal punto di accesso Lambda per oggetti S3.

- 1. [Accedi AWS Management Console e apri la console Amazon S3 all'indirizzo https://](https://console.aws.amazon.com/s3/) [console.aws.amazon.com/s3/.](https://console.aws.amazon.com/s3/)
- 2. Nel pannello di navigazione a sinistra, scegli Object Lambda Access Points (Punti di accesso Object Lambda).
- 3. Nella pagina Punti di accesso Lambda dell'oggetto scegli il pulsante di opzione a sinistra del punto di accesso Lambda per oggetti S3 creato nella [Fase 6](#page-79-0) (ad esempio, **tutorial-objectlambda-accesspoint**).
- 4. Scegli Copy ARN (Copia ARN).
- 5. Salva l'ARN per utilizzarlo in un secondo momento.
- 6. Scrivi uno script Python sul tuo computer locale per stampare sia i dati originali (ad esempio, tutorial.txt) dal tuo bucket S3 sia i dati trasformati (ad esempio, tutorial.txt) dal punto di accesso Lambda per oggetti S3. Puoi utilizzare il seguente script di esempio.

```
import boto3
from botocore.config import Config
s3 = boto3.client('s3', config=Config(signature_version='s3v4'))
def getObject(bucket, key): 
    objectBody = s3.get\_object(Bucker = bucket, Key = key) print(objectBody["Body"].read().decode("utf-8")) 
     print("\n")
print('Original object from the S3 bucket:')
# Replace the two input parameters of getObject() below with
```

```
# the S3 bucket name that you created in Step 1 and 
# the name of the file that you uploaded to the S3 bucket in Step 2
getObject("tutorial-bucket", 
           "tutorial.txt")
print('Object transformed by S3 Object Lambda:')
# Replace the two input parameters of getObject() below with 
# the ARN of your S3 Object Lambda Access Point that you saved earlier and
# the name of the file with the transformed data (which in this case is
# the same as the name of the file that you uploaded to the S3 bucket 
# in Step 2)
getObject("arn:aws:s3-object-lambda:us-west-2:111122223333:accesspoint/tutorial-
object-lambda-accesspoint", 
           "tutorial.txt")
```
- 7. Salva il tuo script Python con un nome personalizzato (ad esempio, tutorial\_print.py) nella cartella (ad esempio, object-lambda) che hai creato nella [Fase 4](#page-72-1) sul computer locale.
- 8. Nel terminale locale, esegui il seguente comando dalla root della directory (ad esempio, object-lambda) che hai creato nella [Fase 4.](#page-72-1)

**python3 tutorial\_print.py**

Dovresti vedere sia i dati originali sia i dati trasformati (tutto il testo in maiuscolo) attraverso il terminale. Per esempio l'output visualizzato sarà simile al testo seguente.

Original object from the S3 bucket: Amazon S3 Object Lambda Tutorial: You can add your own code to process data retrieved from S3 before returning it to an application. Object transformed by S3 Object Lambda: AMAZON S3 OBJECT LAMBDA TUTORIAL: YOU CAN ADD YOUR OWN CODE TO PROCESS DATA RETRIEVED FROM S3 BEFORE RETURNING IT TO AN APPLICATION.

## Fase 8: Pulizia

Se hai trasformato i dati attraverso S3 Object Lambda solo come esercizio di apprendimento, elimina le risorse AWS che hai allocato per non accumulare più addebiti.

#### Fasi secondarie

- [Eliminazione del punto di accesso Lambda per oggetti](#page-84-0)
- [Eliminazione del punto di accesso S3](#page-84-1)
- [Eliminazione del ruolo di esecuzione per la funzione Lambda](#page-85-0)
- [Eliminazione della funzione Lambda](#page-85-1)
- [Eliminare il gruppo di CloudWatch log](#page-85-2)
- [Eliminazione del file originale nel bucket S3 di origine](#page-86-0)
- [Eliminazione del bucket S3 di origine](#page-86-1)
- [Eliminazione dell'utente IAM](#page-86-2)

#### <span id="page-84-0"></span>Eliminazione del punto di accesso Lambda per oggetti

- 1. [Accedi AWS Management Console e apri la console Amazon S3 all'indirizzo https://](https://console.aws.amazon.com/s3/) [console.aws.amazon.com/s3/.](https://console.aws.amazon.com/s3/)
- 2. Nel pannello di navigazione a sinistra, scegli Object Lambda Access Points (Punti di accesso Object Lambda).
- 3. Nella pagina Punti di accesso Lambda dell'oggetto scegli il pulsante di opzione a sinistra del punto di accesso Lambda per oggetti S3 creato nella [Fase 6](#page-79-0) (ad esempio, **tutorial-objectlambda-accesspoint**).
- 4. Scegli Elimina.
- 5. Conferma di voler eliminare il punto di accesso Lambda per oggetti inserendone il nome nel campo di testo che viene visualizzato, quindi scegli Elimina.

#### <span id="page-84-1"></span>Eliminazione del punto di accesso S3

- 1. [Accedi AWS Management Console e apri la console Amazon S3 all'indirizzo https://](https://console.aws.amazon.com/s3/) [console.aws.amazon.com/s3/.](https://console.aws.amazon.com/s3/)
- 2. Nel pannello di navigazione a sinistra, scegli Access Points (Punti di accesso).
- 3. Passa al punto di accesso creato nella [Fase 3](#page-71-0) (ad esempio, **tutorial-access-point**), quindi scegli il pulsante di opzione accanto al nome del punto di accesso.
- 4. Scegli Elimina.
- 5. Conferma di voler eliminare il punto di accesso inserendone il nome nel campo di testo che viene visualizzato, quindi scegli Delete (Elimina).

### <span id="page-85-0"></span>Eliminazione del ruolo di esecuzione per la funzione Lambda

- 1. Accedi AWS Management Console e apri la AWS Lambda console all'[indirizzo https://](https://console.aws.amazon.com/lambda/) [console.aws.amazon.com/lambda/](https://console.aws.amazon.com/lambda/).
- 2. Nel pannello di navigazione a sinistra, scegli Functions (Funzioni).
- 3. Scegli la funzione creata nella [Fase 4](#page-72-1) (ad esempio, **tutorial-object-lambda-function**).
- 4. Nella pagina dei dettagli della funzione Lambda, scegli la scheda Configuration (Configurazione), quindi scegli Permissions (Autorizzazioni) nel pannello di navigazione a sinistra.
- 5. In Execution role (Ruolo di esecuzione) scegli il collegamento Role Name (Nome ruolo). Si apre la console IAM.
- 6. Nella pagina Summary (Riepilogo) della console IAM del ruolo di esecuzione della funzione Lambda, scegli Delete role (Elimina ruolo).
- 7. Nella finestra di dialogo Delete role (Elimina ruolo), scegli Yes, Delete (Sì, elimina).

#### <span id="page-85-1"></span>Eliminazione della funzione Lambda

- 1. Nella AWS Lambda console all'[indirizzo https://console.aws.amazon.com/lambda/](https://console.aws.amazon.com/lambda/), scegli Funzioni nel riquadro di navigazione a sinistra.
- 2. Seleziona la casella di controllo a sinistra del nome della funzione creata nella [Fase 4](#page-72-1) (ad esempio, **tutorial-object-lambda-function**).
- 3. Scegli Azioni, quindi Elimina.
- 4. Nella finestra di dialogo Delete function (Elimina funzione), scegli Delete (Elimina).

### <span id="page-85-2"></span>Eliminare il gruppo di CloudWatch log

- 1. Apri la CloudWatch console all'[indirizzo https://console.aws.amazon.com/cloudwatch/.](https://console.aws.amazon.com/cloudwatch/)
- 2. Nel pannello di navigazione a sinistra, scegli Log groups (Gruppi di registri).
- 3. Individua il gruppo di registri il cui nome termina con la funzione Lambda creata nella [Fase 4](#page-72-1)( ad esempio, **tutorial-object-lambda-function**).
- 4. Seleziona la casella di controllo a sinistra del nome del gruppo di registri.
- 5. Scegli Actions (Operazioni), quindi scegli Delete log group(s) (Elimina gruppi di registri).
- 6. Nella finestra di dialogo Delete log group(s) (Elimina gruppo/i di log) scegli Delete (Elimina).

## <span id="page-86-0"></span>Eliminazione del file originale nel bucket S3 di origine

- 1. [Accedi AWS Management Console e apri la console Amazon S3 all'indirizzo https://](https://console.aws.amazon.com/s3/) [console.aws.amazon.com/s3/.](https://console.aws.amazon.com/s3/)
- 2. Nel pannello di navigazione a sinistra, scegli Buckets (Bucket).
- 3. Nell'elenco Bucket name (Nome bucket) scegli il nome del bucket su cui hai caricato il file originale nella [Fase 2](#page-70-0) (ad esempio, **tutorial-bucket**).
- 4. Seleziona la casella di controllo a sinistra del nome dell'oggetto da eliminare (ad esempio, tutorial.txt).
- 5. Scegli Elimina.
- 6. Nella pagina Delete objects (Elimina oggetti), nella sezione Permanently delete objects? (Eliminare definitivamente gli oggetti?) conferma che desideri eliminare questo oggetto inserendo **permanently delete** nella casella di testo.
- 7. Scegliere Delete objects (Elimina oggetti).

#### <span id="page-86-1"></span>Eliminazione del bucket S3 di origine

- 1. [Accedi AWS Management Console e apri la console Amazon S3 all'indirizzo https://](https://console.aws.amazon.com/s3/) [console.aws.amazon.com/s3/.](https://console.aws.amazon.com/s3/)
- 2. Nel pannello di navigazione a sinistra, scegli Buckets (Bucket).
- 3. Nell'elenco Buckets (Bucket) seleziona il pulsante di opzione accanto al nome del bucket creato nella [Fase 1](#page-69-0) (ad esempio, **tutorial-bucket**).
- 4. Scegli Elimina.
- 5. Nella pagina Delete bucket (Elimina bucket) conferma che desideri eliminare il bucket inserendone il nome nel campo di testo e quindi scegli Delete bucket (Elimina bucket).

#### <span id="page-86-2"></span>Eliminazione dell'utente IAM

- 1. Accedi AWS Management Console e apri la console IAM all'[indirizzo https://](https://console.aws.amazon.com/iam/) [console.aws.amazon.com/iam/.](https://console.aws.amazon.com/iam/)
- 2. Nel pannello di navigazione a sinistra, scegli Users (Utenti), quindi selezionare la casella di controllo accanto al nome utente che desideri eliminare.
- 3. Nella parte superiore della pagina, scegli Delete (Elimina).

4. Nella casella di dialogo Delete *user name*? (Eliminare nome utente?) inserisci il nome utente nel campo di inserimento del testo per confermare l'eliminazione dell'utente. Scegli Elimina.

## Passaggi successivi

Dopo aver completato questo tutorial, puoi personalizzare la funzione Lambda per il tuo caso d'uso in modo da modificare i dati restituiti dalle richieste GET S3 standard.

Di seguito è riportato un elenco di casi d'uso comuni per S3 Object Lambda:

• Mascheramento dei dati sensibili per la sicurezza e la conformità.

Per ulteriori informazioni, consulta [Tutorial: rilevamento e oscuramento dei dati PII con S3 Object](#page-87-0)  [Lambda e Amazon Comprehend](#page-87-0).

- Filtraggio di determinate righe di dati per fornire informazioni specifiche.
- Arricchimento dei dati con informazioni provenienti da altri servizi o database.
- Conversione tra formati di dati, come la conversione di XML in JSON per la compatibilità delle applicazioni.
- Compressione o decompressione dei file durante il download.
- Ridimensionamento delle immagini e creazione della filigrana.

Per ulteriori informazioni, consulta [Tutorial: utilizzo di S3 Object Lambda per aggiungere filigrane](https://aws.amazon.com/getting-started/hands-on/amazon-s3-object-lambda-to-dynamically-watermark-images/?ref=docs_gateway/amazons3/tutorial-s3-object-lambda-uppercase.html)  [alle immagini in modo dinamico man mano che vengono recuperate](https://aws.amazon.com/getting-started/hands-on/amazon-s3-object-lambda-to-dynamically-watermark-images/?ref=docs_gateway/amazons3/tutorial-s3-object-lambda-uppercase.html).

• Implementazione di regole di autorizzazione personalizzate per accedere ai dati.

Per ulteriori informazioni su S3 Object Lambda, consulta [Trasformazione di oggetti con S3 Object](#page-445-0)  [Lambda](#page-445-0).

# <span id="page-87-0"></span>Tutorial: rilevamento e oscuramento dei dati PII con S3 Object Lambda e Amazon Comprehend

Quando utilizzi Amazon S3 per set di dati condivisi per l'accesso di più applicazioni e utenti, è importante limitare le informazioni privilegiate, ad esempio le informazioni personali di identificazione (PII), solo alle entità autorizzate. Ad esempio, quando un'applicazione di marketing utilizza alcuni dati contenenti PII, in primo luogo potrebbe essere necessario mascherare i dati PII per soddisfare

i requisiti di privacy dei dati. Inoltre, quando un'applicazione di analisi dei dati utilizza un set di dati di inventario con ordine di produzione, in primo luogo potrebbe essere necessario oscurare le informazioni della carta di credito del cliente per evitare perdite di dati non intenzionali.

Con [S3 Object Lambda](https://aws.amazon.com/s3/features/object-lambda) e una funzione AWS Lambda precostituita basata su Amazon Comprehend, puoi proteggere i dati PII recuperati da S3 prima di restituirli a un'applicazione. Nello specifico, puoi utilizzare la [funzione Lambda](https://aws.amazon.com/lambda/) precostituita come funzione di oscuramento e allegarla a un punto di accesso Lambda per oggetti S3. Quando un'applicazione (ad esempio, un'applicazione di analisi dei dati) invia [richieste GET S3 standard](https://docs.aws.amazon.com/AmazonS3/latest/API/API_GetObject.html), queste richieste effettuate tramite il punto di accesso Lambda per oggetti S3 richiamano la funzione Lambda precostituita di redazione per rilevare e oscurare i dati PII recuperati da un bucket S3 attraverso un punto di accesso S3 di supporto. Quindi, il punto di accesso Lambda per oggetti S3 restituisce il risultato oscurato all'applicazione.

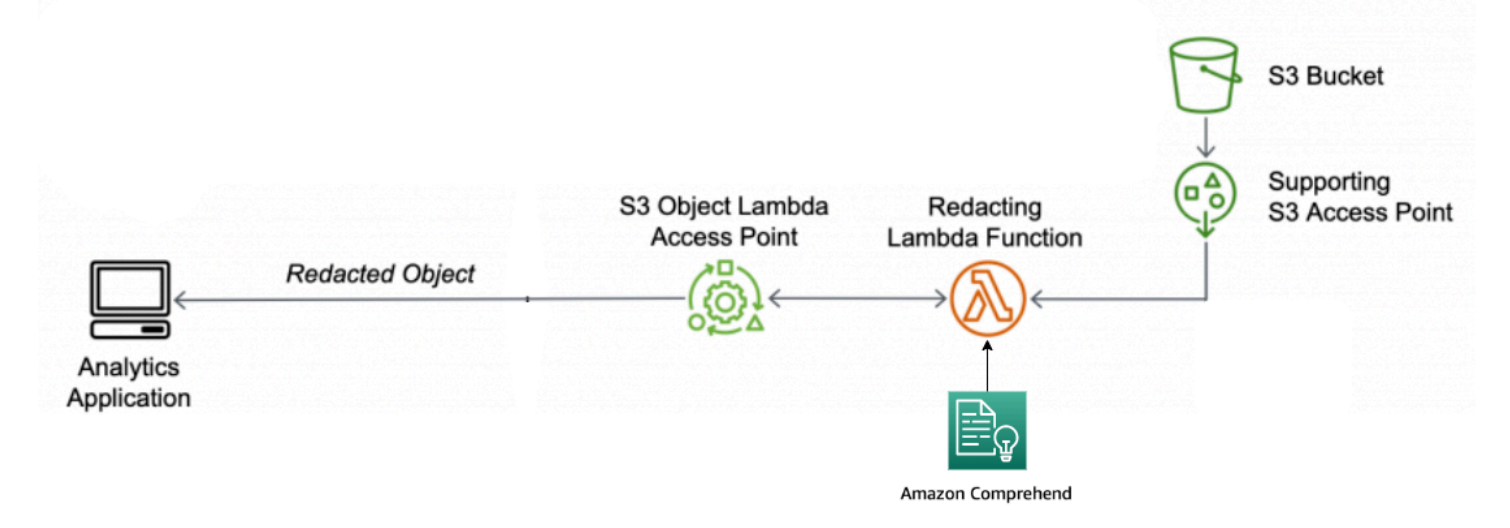

Nel processo, la funzione Lambda precostituita utilizza [Amazon Comprehend,](https://aws.amazon.com/comprehend/) un servizio di elaborazione del linguaggio naturale (NLP, Natural Language Processing), per acquisire variazioni nel modo in cui le PII sono rappresentate, indipendentemente dall'esistenza di PII nel testo (ad esempio in numeri o come combinazione di parole e numeri). Amazon Comprehend può anche utilizzare il contesto del testo per capire se un numero di 4 cifre è un PIN, gli ultimi quattro numeri di un numero di previdenza sociale (SSN) o un anno. Amazon Comprehend elabora qualsiasi file di testo in formato UTF-8 e può proteggere le PII su larga scala senza compromettere la precisione. Per ulteriori informazioni, consulta [Cos'è Amazon Comprehend?](https://docs.aws.amazon.com/comprehend/latest/dg/what-is.html) nella Guida per Developer di Amazon Comprehend.

#### **Obiettivo**

In questo tutorial, imparerai a utilizzare S3 Object Lambda con la funzione Lambda precostituita ComprehendPiiRedactionS3ObjectLambda. Questa funzione utilizza Amazon Comprehend per rilevare entità PII. Oscurare quindi queste entità sostituendole con asterischi. Oscurando le PII, si nascondono i dati sensibili, cosa che può contribuire alla sicurezza e alla conformità.

Imparerai anche a usare e configurare una AWS Lambda funzione predefinita per lavorare insieme [AWS Serverless Application Repositorya](https://aws.amazon.com/serverless/serverlessrepo/) S3 Object Lambda per una facile implementazione.

Argomenti

- [Prerequisiti: creazione di un utente IAM con autorizzazioni](#page-89-0)
- [Fase 1: Creazione di un bucket S3](#page-91-0)
- [Fase 2: Caricamento di un file nel bucket S3](#page-92-0)
- [Fase 3: Creazione di un punto di accesso S3](#page-93-0)
- [Fase 4: Configurazione e implementazione di una funzione Lambda precostituita](#page-94-0)
- [Fase 5: Creazione di un punto di accesso Lambda per oggetti S3](#page-95-0)
- [Fase 6: Utilizzo del punto di accesso Lambda per oggetti S3 per recuperare il file oscurato](#page-97-0)
- [Fase 7: pulire](#page-98-0)
- [Passaggi successivi](#page-102-0)

## <span id="page-89-0"></span>Prerequisiti: creazione di un utente IAM con autorizzazioni

Prima di iniziare questo tutorial, devi disporre di un AWS account a cui puoi accedere come AWS Identity and Access Management utente (utente IAM) con le autorizzazioni corrette.

Puoi creare un utente IAM per il tutorial. Per completare questo tutorial, l'utente IAM deve allegare le seguenti politiche IAM per accedere alle AWS risorse pertinenti ed eseguire azioni specifiche.

#### **a** Note

Per semplicità, questo tutorial crea e utilizza un utente IAM. Dopo aver completato il tutorial, ricordati di [Eliminazione dell'utente IAM.](#page-102-1) Per l'uso in produzione, consigliamo di seguire le [best practice di sicurezza in IAM](https://docs.aws.amazon.com/IAM/latest/UserGuide/best-practices.html) disponibili nella Guida per l'utente di IAM. Come best practice, richiedi agli utenti di utilizzare la federazione con un gestore di identità per accedere a AWS utilizzando credenziali temporanee. Un'ulteriore suggerimento derivante dalle best practice è richiedere ai carichi di lavoro di utilizzare credenziali temporanee con ruoli IAM per l'accesso ad AWS. Per ulteriori informazioni sull'utilizzo AWS IAM Identity Center per creare utenti con credenziali temporanee, consulta Guida [introduttiva](https://docs.aws.amazon.com/singlesignon/latest/userguide/getting-started.html) nella Guida per l'AWS IAM Identity Center utente.

Per semplicità, questo tutorial utilizza policy di accesso completo. Per l'utilizzo in produzione, è consigliabile invece concedere solo le autorizzazioni minime necessarie per il caso d'uso, in conformità con le [best practice in fatto di sicurezza.](#page-1285-0)

Il tuo utente IAM richiede le seguenti politiche AWS gestite:

- [AmazonS3 FullAccess:](https://console.aws.amazon.com/iam/home?#/policies/arn:aws:iam::aws:policy/AmazonS3FullAccess$jsonEditor) concede le autorizzazioni per tutte le azioni di Amazon S3, incluse le autorizzazioni per creare e utilizzare un punto di accesso Object Lambda.
- [AWSLambda\\_FullAccess—](https://console.aws.amazon.com/iam/home#/policies/arn:aws:iam::aws:policy/AWSLambda_FullAccess$jsonEditor) Concede le autorizzazioni per tutte le azioni Lambda.
- [AWSCloudFormationFullAccess—](https://console.aws.amazon.com/iam/home?#/policies/arn:aws:iam::aws:policy/AWSCloudFormationFullAccess$serviceLevelSummary) Concede le autorizzazioni per tutte le azioni. AWS **CloudFormation**
- [IAM FullAccess:](https://console.aws.amazon.com/iam/home#/policies/arn:aws:iam::aws:policy/IAMFullAccess$jsonEditor) concede le autorizzazioni a tutte le azioni IAM.
- [IAM AccessAnalyzerReadOnlyAccess:](https://console.aws.amazon.com/iam/home#/policies/arn:aws:iam::aws:policy/IAMAccessAnalyzerReadOnlyAccess$jsonEditor) concede le autorizzazioni per leggere tutte le informazioni di accesso fornite da IAM Access Analyzer.

Puoi allegare direttamente queste policy esistenti durante la creazione di un utente IAM. Per ulteriori informazioni su come creare un utente IAM, consulta [Creazione di utenti IAM \(console\)](https://docs.aws.amazon.com/IAM/latest/UserGuide/id_users_create.html#id_users_create_console) nella Guida per l'utente di IAM.

Inoltre, l'utente IAM richiede una policy gestita dal cliente. Per concedere all'utente IAM le autorizzazioni per tutte le AWS Serverless Application Repository risorse e le azioni, devi creare una policy IAM e allegarla all'utente IAM.

Per creare e allegare una policy IAM a un utente IAM

- 1. Accedi AWS Management Console e apri la console IAM all'[indirizzo https://](https://console.aws.amazon.com/iam/) [console.aws.amazon.com/iam/.](https://console.aws.amazon.com/iam/)
- 2. Nel pannello di navigazione a sinistra, seleziona Policy.
- 3. Scegli Crea policy.
- 4. Nella scheda Visual editor (Editor visivo), in Service (Servizio), seleziona Choose a Service (Scegli un servizio). Poi, scegli Serverless Application Repository.
- 5. In Actions (Operazioni), sotto Manual actions (Operazioni manuali), seleziona All Serverless Application Repository actions (serverlessrepo:\*) (Tutte le operazioni Serverless Application Repository (serverlessrepo:\*)) per questo tutorial.

Come best practice di sicurezza, dovresti concedere le autorizzazioni solo alle operazioni e alle risorse necessarie all'utente, in base al tuo caso d'uso. Per ulteriori informazioni, consulta [Best](https://docs.aws.amazon.com/IAM/latest/UserGuide/best-practices.html) [Practice di sicurezza in IAM](https://docs.aws.amazon.com/IAM/latest/UserGuide/best-practices.html) nella Guida per l'utente di IAM.

6. In Resources (Risorse), scegli All resources (Tutte le risorse) per questo tutorial.

Come best practice, è consigliabile definire le autorizzazioni solo per risorse specifiche in account specifici. In alternativa, puoi concedere un privilegio minimo utilizzando le chiavi di condizione. Per ulteriori informazioni, consulta [Assegnare il privilegio minimo](https://docs.aws.amazon.com/IAM/latest/UserGuide/best-practices.html#grant-least-privilege) nella Guida per l'utente di IAM.

- 7. Scegliere Next: Tags (Successivo: Tag).
- 8. Scegliere Next:Review (Successivo: Rivedi).
- 9. Nella pagina Review policy (Rivedi policy) digita i valori per Name (Nome) (per esempio, **tutorial-serverless-application-repository**) e Description (Descrizione) (facoltativa) per la policy che stai creando. Esaminare il riepilogo della policy per assicurarsi di aver concesso le autorizzazioni corrette e selezionare Create policy (Crea policy) per salvare la nuova policy.
- 10. Nel riquadro di navigazione a sinistra, seleziona Users (Utenti). Quindi, scegli l'utente IAM per questo tutorial.
- 11. Nella pagina Summary (Riepilogo) dell'utente scelto, scegli la scheda Permissions (Autorizzazioni), quindi scegli Add permissions (Aggiungi autorizzazioni).
- 12. In Grant permissions (Concedi autorizzazioni) scegli Attach existing policies directly (Collega direttamente le policy esistenti).
- 13. Seleziona la casella di controllo accanto alla policy creata (ad esempio, **tutorialserverless-application-repository**) e quindi scegli Next: Review (Successivo: Rivedi).
- 14. In Permissions summary (Riepilogo delle autorizzazioni) esaminare il riepilogo per accertarti di aver allegato la policy desiderata. Quindi seleziona Add permissions (Aggiungi autorizzazioni).

## <span id="page-91-0"></span>Fase 1: Creazione di un bucket S3

Crea un bucket per archiviare i dati originali che intendi trasformare.

#### Per creare un bucket

1. [Accedi AWS Management Console e apri la console Amazon S3 all'indirizzo https://](https://console.aws.amazon.com/s3/) [console.aws.amazon.com/s3/.](https://console.aws.amazon.com/s3/)

Fase 1: Creazione di un bucket S3 Versione API 2006-03-01 66

- 2. Nel pannello di navigazione a sinistra, scegli Buckets (Bucket).
- 3. Scegliere Create bucket (Crea bucket).

Viene visualizzata la pagina Create bucket (Crea bucket).

4. In Bucket name (Nome bucket), inserisci un nome per il bucket (ad esempio **tutorialbucket**).

Per ulteriori informazioni sulle regole di denominazione del bucket in Amazon S3, consulta [Regole di denominazione dei bucket](#page-207-0).

5. In Region (Regione) scegli la Regione AWS in cui desideri che il bucket risieda.

Per ulteriori informazioni sulla regione del bucket, consulta [Panoramica dei bucket](#page-201-0).

6. In Block Public Access settings for this bucket (Blocca le impostazioni di accesso pubblico per questo bucket), mantieni le impostazioni predefinite (è abilitato Block all public access (Blocca tutto l'accesso pubblico).

È consigliabile di lasciare abilitate tutte le impostazioni di blocco dell'accesso pubblico, a meno che non abbia bisogno di disattivarne una o più per il caso d'uso. Per ulteriori informazioni sul blocco dell'accesso pubblico, consulta [Blocco dell'accesso pubblico allo storage Amazon S3.](#page-1184-0)

7. Mantieni le impostazioni rimanenti impostate sui valori di default.

(Facoltativo) Se desideri configurare ulteriori impostazioni del bucket per il tuo caso d'uso specifico, consulta [Creazione di un bucket.](#page-214-0)

8. Seleziona Crea bucket.

## <span id="page-92-0"></span>Fase 2: Caricamento di un file nel bucket S3

Carica un file di testo contenente dati PII noti di vari tipi, come nomi, informazioni bancarie, numeri di telefono e SSN, nel bucket S3 quali dati originali da cui oscurare i PII più avanti in questo tutorial.

Ad esempio, puoi caricare il seguente file tutorial.txt. Questo è un esempio di file di input di Amazon Comprehend.

```
Hello Zhang Wei, I am John. Your AnyCompany Financial Services, 
LLC credit card account 1111-0000-1111-0008 has a minimum payment 
of $24.53 that is due by July 31st. Based on your autopay settings, 
we will withdraw your payment on the due date from your 
bank account number XXXXXX1111 with the routing number XXXXX0000.
```
Your latest statement was mailed to 100 Main Street, Any City, WA 98121. After your payment is received, you will receive a confirmation text message at 206-555-0100. If you have questions about your bill, AnyCompany Customer Service is available by phone at 206-555-0199 or email at support@anycompany.com.

#### Per caricare un file in un bucket

- 1. [Accedi AWS Management Console e apri la console Amazon S3 all'indirizzo https://](https://console.aws.amazon.com/s3/) [console.aws.amazon.com/s3/.](https://console.aws.amazon.com/s3/)
- 2. Nel pannello di navigazione a sinistra, scegli Buckets (Bucket).
- 3. Nell'elenco Buckets (Bucket) scegli il nome del bucket creato nella [Fase 1](#page-91-0) (ad esempio,**tutorial-bucket**) in cui caricare il file.
- 4. Nella scheda Oggetti del bucket seleziona Carica.
- 5. Nella pagina Upload (Caricamento), sotto Files and Folders (File e cartelle) scegli Add Files (Aggiungi file).
- 6. Seleziona un file da caricare, quindi scegli Apri. Ad esempio, puoi caricare il file di esempio tutorial.txt menzionato in precedenza.
- 7. Scegli Carica.

## <span id="page-93-0"></span>Fase 3: Creazione di un punto di accesso S3

Per utilizzare un punto di accesso Lambda per oggetti S3 per accedere e trasformare i dati originali, devi creare un punto di accesso S3 e associarlo al bucket S3 creato nella [Fase 1](#page-91-0). Il punto di accesso deve trovarsi nello stesso punto in cui Regione AWS si trovano gli oggetti che desideri trasformare.

Più avanti in questo tutorial, utilizzerai questo punto di accesso come punto di accesso di supporto per il tuo punto di accesso Lambda per oggetti.

Per creare un punto di accesso

- 1. [Accedi AWS Management Console e apri la console Amazon S3 all'indirizzo https://](https://console.aws.amazon.com/s3/) [console.aws.amazon.com/s3/.](https://console.aws.amazon.com/s3/)
- 2. Nel pannello di navigazione a sinistra, scegli Access Points (Punti di accesso).
- 3. Nella pagina Access Points (Punti di accesso) scegli Create access point (Crea punto di accesso).
- 4. Nel campo Access point name (Nome del punto di accesso), inserisci il nome (per esempio, **tutorial-pii-access-point**) per il punto di accesso.

Per ulteriori informazioni sui punti di accesso S3, consulta [Regole per la denominazione degli](#page-651-0)  [Punti di accesso Amazon S3.](#page-651-0)

5. Nel campo Bucket name (Nome bucket) inserisci il nome del bucket creato nella [Fase 1](#page-91-0) (ad esempio, **tutorial-bucket**). S3 allega quindi il punto di accesso a questo bucket.

(Facoltativo) Puoi scegliere Browse S3 (Sfoglia S3) per sfogliare e cercare i bucket nell'account. Se scegli Browse S3 (Sfoglia S3), scegli il bucket desiderato e scegli Choose path (Scegli percorso) per popolare il campo Bucket name (Nome bucket) con il nome del bucket.

6. In Network origin (Origine rete), scegli Internet.

Per ulteriori informazioni sulle origini di rete per i punti di accesso, consulta [Creazione di access](#page-654-0)  [point limitati a un cloud privato virtuale](#page-654-0).

- 7. Tutte le impostazioni di blocco dell'accesso pubblico sono abilitate per impostazione predefinita per il punto di accesso. È consigliabile lasciare abilitato Block all public access (Blocca tutto l'accesso pubblico). Per ulteriori informazioni, consulta [Gestione dell'accesso pubblico agli](#page-657-0)  [access point.](#page-657-0)
- 8. Per tutte le altre impostazioni del punto di accesso, mantieni i valori di default.

(Facoltativo) Puoi modificare le impostazioni del punto di accesso per supportare il caso d'uso. Per questo tutorial, ti consigliamo di mantenere le impostazioni di default.

(Facoltativo) Se è necessario gestire l'accesso al punto di accesso, puoi specificare una policy per il punto di accesso. Per ulteriori informazioni, consulta [Esempi di policy degli access point](#page-643-0).

9. Selezionare Crea punto di accesso.

## <span id="page-94-0"></span>Fase 4: Configurazione e implementazione di una funzione Lambda precostituita

Per oscurare i dati PII, configura e implementa la funzione AWS Lambda precostituita ComprehendPiiRedactionS3ObjectLambda per l'utilizzo con il punto di accesso Lambda per oggetti S3.

#### Per configurare e implementare la funzione Lambda

- 1. Accedi a AWS Management Console e visualizza la [ComprehendPiiRedactionS3ObjectLambda](https://console.aws.amazon.com/lambda/home#/create/app?applicationId=arn:aws:serverlessrepo:us-east-1:839782855223:applications/ComprehendPiiRedactionS3ObjectLambda)funzione in. AWS Serverless Application **Repository**
- 2. In Application settings (Impostazioni applicazioni), sotto Application name (Nome applicazione), mantieni il valore di default (ComprehendPiiRedactionS3ObjectLambda) per questo tutorial.

(Facoltativo) Puoi inserire il nome che desideri assegnare a questa applicazione. Puoi eseguire questa operazione se prevedi di configurare più funzioni Lambda per esigenze di accesso diverse per lo stesso set di dati condiviso.

- 3. Per MaskCharacter, mantieni il valore predefinito (**\***). Il carattere maschera sostituisce ogni carattere nell'entità PII oscurata.
- 4. Perché MaskMode, mantieni il valore predefinito (MASK). Il MaskModevalore specifica se l'entità PII viene oscurata con il MASK carattere o il valore. PII\_ENTITY\_TYPE
- 5. Per oscurare i tipi di dati specificati, for PiiEntityTypes, mantieni il valore predefinito ALL. Il PiiEntityTypesvalore specifica i tipi di entità PII da considerare per la redazione.

Per ulteriori informazioni sull'elenco dei tipi di entità PII supportati, vedi [Detect Personally](https://docs.aws.amazon.com/comprehend/latest/dg/how-pii.html) [Identifiable Information \(PII\)](https://docs.aws.amazon.com/comprehend/latest/dg/how-pii.html) nella Guida per Developer di Amazon Comprehend.

6. Mantieni le impostazioni rimanenti impostate sui valori predefiniti.

(Facoltativo) Se desideri configurare impostazioni aggiuntive per il caso d'uso specifico, consulta la sezione File readme sul lato sinistro della pagina.

- 7. Selezionare la casella di controllo accanto a I acknowledge that this app creates custom IAM roles (Confermo che questa app crea ruoli IAM personalizzati).
- 8. Seleziona Deploy (Implementa).
- 9. Nella pagina della nuova applicazione, sotto Resources (Risorse), scegli il Logical ID (ID logico) della funzione Lambda implementata per rivedere la funzione nella pagina della funzione Lambda.

## <span id="page-95-0"></span>Fase 5: Creazione di un punto di accesso Lambda per oggetti S3

Un punto di accesso Lambda per oggetti S3 offre la flessibilità di richiamare una funzione Lambda direttamente da una richiesta GET S3 in modo che la funzione possa oscurare i dati PII recuperati da un punto di accesso S3. Quando crei e configuri un punto di accesso Lambda per oggetti S3,

devi specificare la funzione Lambda di oscuramento da richiamare e fornire il contesto dell'evento in formato JSON come parametri personalizzati utilizzabili da Lambda.

Il contesto dell'evento fornisce informazioni relative alla richiesta eseguita nell'evento inviato da S3 Object Lambda a Lambda. Per ulteriori informazioni su tutti i campi nel contesto dell'evento, consulta [Formato e utilizzo del contesto degli eventi.](#page-499-0)

Per creare un punto di accesso Lambda per oggetti S3

- 1. [Accedi AWS Management Console e apri la console Amazon S3 all'indirizzo https://](https://console.aws.amazon.com/s3/) [console.aws.amazon.com/s3/.](https://console.aws.amazon.com/s3/)
- 2. Nel pannello di navigazione a sinistra, scegli Object Lambda Access Points (Punti di accesso Object Lambda).
- 3. Nella pagina Object Lambda Access Points (Punti di accesso Object Lambda), scegli Create Object Lambda Access Point (Crea punto di accesso Object Lambda).
- 4. In Nome del punto di accesso per le espressioni Lambda dell'oggetto immetti il nome che desideri utilizzare per il punto di accesso Lambda per oggetti (per esempio, **tutorial-piiobject-lambda-accesspoint**).
- 5. In Supporting Access Point (Access point di supporto), inserisci o seleziona il punto di accesso standard creato nella [Fase 3](#page-93-0) (ad esempio, **tutorial-pii-access-point**), quindi scegli Choose supporting Access Point (Scegli punto di accesso di supporto).
- 6. Per le API S3, per recuperare gli oggetti dal bucket S3 per l'elaborazione della funzione Lambda, seleziona. GetObject
- 7. In Invoke Lambda function (Chiama una funzione Lambda) per questo tutorial puoi scegliere una delle due opzioni seguenti.
	- Scegli Choose from functions in your account (Scegli tra le funzioni nell'account) e scegli la funzione Lambda implementata nella [Fase 4](#page-94-0) (ad esempio, **serverlessrepo-ComprehendPiiRedactionS3ObjectLambda**) dall'elenco a discesa Lambda function (Funzione Lambda).
	- Scegli Enter ARN (Inserisci ARN), quindi inserisci l'Amazon Resource Name (ARN) della funzione Lambda creata nella [Fase 4](#page-94-0).
- 8. In Lambda function version (Versione delle funzioni Lambda), scegli \$LATEST (l'ultima versione della funzione Lambda implementata nella [Fase 4\)](#page-94-0).
- 9. (Facoltativo) Se hai bisogno che la tua funzione Lambda riconosca ed elabori le richieste GET con intestazioni con intervalli e numeri di parte, seleziona Lambda function supports requests

using range (La funzione Lambda supporta le richieste che utilizzano l'intervallo) e Lambda function supports requests using part numbers (La funzione Lambda supporta le richieste che utilizzano numeri di parte). Altrimenti, deselezionare queste due caselle di controllo.

Per ulteriori informazioni sull'utilizzo di intervalli o numeri di parte con S3 Object Lambda, consulta [Utilizzo delle intestazioni Range e partNumber.](#page-502-0)

10. (Facoltativo) In Payload - optional (Payload - facoltativo), aggiungi il testo JSON per fornire alla tua funzione Lambda ulteriori informazioni.

Un payload è un testo JSON opzionale che puoi fornire alla tua funzione Lambda come input per tutte le chiamate provenienti da uno specifico punto di accesso Lambda per oggetti S3. Per personalizzare il comportamento di più punti di accesso Lambda per oggetti che richiamano la stessa funzione Lambda, puoi configurare i payload con parametri diversi, estendendo così la flessibilità della funzione stessa.

Per ulteriori informazioni sul payload, consulta [Formato e utilizzo del contesto degli eventi.](#page-499-0)

- 11. (Facoltativo) In Parametri di richiesta facoltativo, scegli Disabilita o Abilita per aggiungere il monitoraggio Amazon S3 al punto di accesso Lambda per oggetti. Le metriche delle richieste vengono fatturate alla tariffa standard di Amazon CloudWatch . Per ulteriori informazioni, consultare [Prezzi di CloudWatch](https://aws.amazon.com/cloudwatch/pricing/).
- 12. In Object Lambda Access Point policy optional (Policy del punto di accesso Object Lambda facoltativo mantieni l'impostazione di default.

(Facoltativo) Puoi impostare una policy delle risorse. Questa policy delle risorse fornisce all'API GetObject l'autorizzazione per utilizzare il punto di accesso Lambda per oggetti specificato.

13. Mantieni le impostazioni rimanenti sui valori di default, quindi scegliCreate Object Lambda Access Point (Crea punto di accesso Object Lambda).

## <span id="page-97-0"></span>Fase 6: Utilizzo del punto di accesso Lambda per oggetti S3 per recuperare il file oscurato

Ora, S3 Object Lambda è pronto a oscurare i dati PII dal file originale.

Per utilizzare il punto di accesso Lambda per oggetti S3 per recuperare il file oscurato

Quando chiedi di recuperare un file tramite il punto di accesso Lambda per oggetti S3, esegui una chiamata API GetObject a Lambda per oggetti S3. S3 Object Lambda richiama la funzione Lambda

per oscurare i dati PII e restituisce i dati trasformati come risposta alla chiamata API GetObject S3 standard.

- 1. [Accedi AWS Management Console e apri la console Amazon S3 all'indirizzo https://](https://console.aws.amazon.com/s3/) [console.aws.amazon.com/s3/.](https://console.aws.amazon.com/s3/)
- 2. Nel pannello di navigazione a sinistra, scegli Object Lambda Access Points (Punti di accesso Object Lambda).
- 3. Nella pagina Punti di accesso Lambda dell'oggetto scegli il punto di accesso Lambda per oggetti S3 creato nella [Fase 5](#page-95-0) (ad esempio, **tutorial-pii-object-lambda-accesspoint**).
- 4. Nella scheda Oggetti del punto di accesso Lambda per oggetti S3, seleziona il file con lo stesso nome (ad esempio, tutorial.txt) di quello che hai caricato nel bucket S3 nella [Fase 2](#page-92-0).

Questo file deve contenere tutti i dati trasformati.

5. Per visualizzare i dati trasformati, scegli Open (Apri) o Download (Scarica).

Dovresti visualizzare il file oscurato, come mostrato nell'esempio seguente.

```
Hello *********. Your AnyCompany Financial Services, 
LLC credit card account ******************* has a minimum payment
of $24.53 that is due by *********. Based on your autopay settings, 
we will withdraw your payment on the due date from your 
bank account ********** with the routing number *********. 
Your latest statement was mailed to **********************************. 
After your payment is received, you will receive a confirmation 
text message at ************. 
If you have questions about your bill, AnyCompany Customer Service 
is available by phone at ************ or 
email at *********************.
```
## <span id="page-98-0"></span>Fase 7: pulire

Se hai oscurato i tuoi dati tramite S3 Object Lambda solo come esercizio di apprendimento, elimina le AWS risorse che hai allocato in modo da non incorrere più in costi.

Fasi secondarie

• [Eliminazione del punto di accesso Lambda per oggetti](#page-99-0)

- [Eliminazione del punto di accesso S3](#page-99-1)
- [Eliminazione della funzione Lambda](#page-100-0)
- [Eliminare il gruppo di CloudWatch log](#page-100-1)
- [Eliminazione del file originale nel bucket S3 di origine](#page-100-2)
- [Eliminazione del bucket S3 di origine](#page-101-0)
- [Eliminazione del ruolo IAM per la funzione Lambda](#page-101-1)
- [Eliminazione dei criteri gestiti dal cliente per l'utente IAM](#page-101-2)
- [Eliminazione dell'utente IAM](#page-102-1)

### <span id="page-99-0"></span>Eliminazione del punto di accesso Lambda per oggetti

- 1. [Accedi AWS Management Console e apri la console Amazon S3 all'indirizzo https://](https://console.aws.amazon.com/s3/) [console.aws.amazon.com/s3/.](https://console.aws.amazon.com/s3/)
- 2. Nel pannello di navigazione a sinistra, scegli Object Lambda Access Points (Punti di accesso Object Lambda).
- 3. Nella pagina Punti di accesso Lambda dell'oggetto scegli il pulsante di opzione a sinistra del punto di accesso Lambda per oggetti S3 creato nella [Fase 5](#page-95-0) (ad esempio, **tutorial-piiobject-lambda-accesspoint**).
- 4. Scegli Elimina.
- 5. Conferma di voler eliminare il punto di accesso Lambda per oggetti inserendone il nome nel campo di testo che viene visualizzato, quindi scegli Elimina.

### <span id="page-99-1"></span>Eliminazione del punto di accesso S3

- 1. [Accedi AWS Management Console e apri la console Amazon S3 all'indirizzo https://](https://console.aws.amazon.com/s3/) [console.aws.amazon.com/s3/.](https://console.aws.amazon.com/s3/)
- 2. Nel pannello di navigazione a sinistra, scegli Access Points (Punti di accesso).
- 3. Passa al punto di accesso creato nella [Fase 3](#page-93-0) (ad esempio, **tutorial-pii-access-point**), quindi scegli il pulsante di opzione accanto al nome del punto di accesso.
- 4. Scegli Elimina.
- 5. Conferma di voler eliminare il punto di accesso inserendone il nome nel campo di testo che viene visualizzato, quindi scegli Delete (Elimina).

## <span id="page-100-0"></span>Eliminazione della funzione Lambda

- 1. Nella AWS Lambda console all'[indirizzo https://console.aws.amazon.com/lambda/](https://console.aws.amazon.com/lambda/), scegli Funzioni nel riquadro di navigazione a sinistra.
- 2. Scegli la funzione creata nella [Fase 4](#page-94-0) (ad esempio, **serverlessrepo-ComprehendPiiRedactionS3ObjectLambda**).
- 3. Scegli Azioni, quindi Elimina.
- 4. Nella finestra di dialogo Delete function (Elimina funzione), scegli Delete (Elimina).

## <span id="page-100-1"></span>Eliminare il gruppo di CloudWatch log

- 1. Apri la CloudWatch console all'[indirizzo https://console.aws.amazon.com/cloudwatch/.](https://console.aws.amazon.com/cloudwatch/)
- 2. Nel pannello di navigazione a sinistra, scegli Log groups (Gruppi di registri).
- 3. Individua il gruppo di registri il cui nome termina con la funzione Lambda creata nella [Fase 4](#page-94-0)( ad esempio, **serverlessrepo-ComprehendPiiRedactionS3ObjectLambda**).
- 4. Scegli Actions (Operazioni), quindi scegli Delete log group(s) (Elimina gruppi di registri).
- 5. Nella finestra di dialogo Delete log group(s) (Elimina gruppo/i di log) scegli Delete (Elimina).

### <span id="page-100-2"></span>Eliminazione del file originale nel bucket S3 di origine

- 1. [Accedi AWS Management Console e apri la console Amazon S3 all'indirizzo https://](https://console.aws.amazon.com/s3/) [console.aws.amazon.com/s3/.](https://console.aws.amazon.com/s3/)
- 2. Nel pannello di navigazione a sinistra, scegli Buckets (Bucket).
- 3. Nell'elenco Bucket name (Nome bucket) scegli il nome del bucket su cui hai caricato il file originale nella [Fase 2](#page-92-0) (ad esempio, **tutorial-bucket**).
- 4. Seleziona la casella di controllo a sinistra del nome dell'oggetto da eliminare (ad esempio, tutorial.txt).
- 5. Scegli Elimina.
- 6. Nella pagina Delete objects (Elimina oggetti), nella sezione Permanently delete objects? (Eliminare definitivamente gli oggetti?) conferma che desideri eliminare questo oggetto inserendo **permanently delete** nella casella di testo.
- 7. Scegliere Delete objects (Elimina oggetti).

## <span id="page-101-0"></span>Eliminazione del bucket S3 di origine

- 1. [Accedi AWS Management Console e apri la console Amazon S3 all'indirizzo https://](https://console.aws.amazon.com/s3/) [console.aws.amazon.com/s3/.](https://console.aws.amazon.com/s3/)
- 2. Nel pannello di navigazione a sinistra, scegli Buckets (Bucket).
- 3. Nell'elenco Buckets (Bucket) scegli il pulsante di opzione accanto al nome del bucket creato nella [Fase 1](#page-91-0)(ad esempio,**tutorial-bucket**).
- 4. Scegli Elimina.
- 5. Nella pagina Delete bucket (Elimina bucket) conferma che desideri eliminare il bucket inserendone il nome nel campo di testo e quindi scegli Delete bucket (Elimina bucket).

## <span id="page-101-1"></span>Eliminazione del ruolo IAM per la funzione Lambda

- 1. Accedi AWS Management Console e apri la console IAM all'[indirizzo https://](https://console.aws.amazon.com/iam/) [console.aws.amazon.com/iam/.](https://console.aws.amazon.com/iam/)
- 2. Nel riquadro di navigazione a sinistra, scegli Roles (Ruoli), quindi seleziona la casella di controllo accanto al nome del ruolo che desideri eliminare. Il nome del ruolo inizia con il nome della funzione Lambda implementata nella [Fase 4](#page-94-0) (ad esempio, **serverlessrepo-ComprehendPiiRedactionS3ObjectLambda**).
- 3. Scegli Elimina.
- 4. Nella casella di dialogo Delete (Elimina), inserisci il nome del ruolo nel campo di inserimento del testo per confermare l'eliminazione. Quindi, scegli Elimina.

<span id="page-101-2"></span>Eliminazione dei criteri gestiti dal cliente per l'utente IAM

- 1. Accedi AWS Management Console e apri la console IAM all'[indirizzo https://](https://console.aws.amazon.com/iam/) [console.aws.amazon.com/iam/.](https://console.aws.amazon.com/iam/)
- 2. Nel pannello di navigazione a sinistra, seleziona Policy.
- 3. Nella pagina Policies (Policy) inserisci il nome della policy gestita dal cliente creata nei [Prerequisiti](#page-89-0) (ad esempio, **tutorial-serverless-application-repository**) nella casella di ricerca per filtrare l'elenco di policy. Seleziona il pulsante di opzione accanto al nome della policy che desideri eliminare.
- 4. Scegli Azioni, quindi Elimina.

5. Conferma di voler eliminare questa policy inserendone il nome nel campo di testo che viene visualizzato, quindi scegli Delete (Elimina).

#### <span id="page-102-1"></span>Eliminazione dell'utente IAM

- 1. Accedi AWS Management Console e apri la console IAM all'[indirizzo https://](https://console.aws.amazon.com/iam/) [console.aws.amazon.com/iam/.](https://console.aws.amazon.com/iam/)
- 2. Nel pannello di navigazione a sinistra, scegli Users (Utenti), quindi selezionare la casella di controllo accanto al nome utente che desideri eliminare.
- 3. Nella parte superiore della pagina, scegli Delete (Elimina).
- 4. Nella casella di dialogo Delete *user name*? (Eliminare nome utente?) inserisci il nome utente nel campo di inserimento del testo per confermare l'eliminazione dell'utente. Scegli Elimina.

## <span id="page-102-0"></span>Passaggi successivi

Dopo aver completato questo tutorial, puoi esplorare altri casi d'uso correlati:

• Puoi creare più punti di accesso Lambda per oggetti S3 e abilitarli con funzioni Lambda precostituite configurate in modo diverso per oscurare specifici tipi di PII a seconda delle esigenze aziendali di chi accede ai dati.

Ogni tipo di utente assume un ruolo IAM e ha accesso solo a un punto di accesso Lambda per oggetti S3 (gestito tramite policy IAM). Quindi, collega ogni funzione Lambda ComprehendPiiRedactionS3ObjectLambda configurata per un diverso caso d'uso di oscuramento a un diverso punto di accesso Lambda per oggetti S3. Per ogni punto di accesso Lambda per oggetti S3, puoi disporre di un punto di accesso S3 di supporto per leggere i dati da un bucket S3 che archivia il set di dati condiviso.

Per ulteriori informazioni su come creare una policy di bucket S3 che consenta agli utenti di leggere dal bucket solo tramite i punti di accesso S3, consulta [Configurazione delle policy IAM per l'utilizzo](#page-643-1)  [degli access point](#page-643-1).

Per ulteriori informazioni su come concedere a un utente l'autorizzazione per accedere alla funzione Lambda, al punto di accesso S3 e al punto di accesso Lambda per oggetti S3, consulta [Configurazione delle policy IAM per i punti di accesso Lambda per oggetti.](#page-468-0)

• Puoi creare una funzione Lambda personalizzata e utilizzarla in S3 Object Lambda per soddisfare le tue esigenze specifiche relative ai dati.

Ad esempio, per esplorare vari valori di dati, puoi utilizzare S3 Object Lambda e la funzione Lambda personalizzata che utilizza ulteriori [funzionalità di Amazon Comprehend](https://aws.amazon.com/comprehend/features/), come il riconoscimento delle entità, il riconoscimento delle frasi chiave, l'analisi del sentimento e la classificazione dei documenti, per elaborare i dati. Puoi utilizzare S3 Object Lambda insieme a [Amazon Comprehend Medical](https://aws.amazon.com/comprehend/medical/), un servizio di NLP idoneo per HIPAA, per analizzare ed estrarre i dati in modo contestuale.

Per ulteriori informazioni su come trasformare i dati con S3 Object Lambda e sulla funzione Lambda personalizzata, consulta [Tutorial: trasformazione dei dati per l'applicazione con S3 Object](#page-65-0)  [Lambda](#page-65-0).

# Tutorial: hosting di video in streaming su richiesta con Amazon S3, Amazon e CloudFront Amazon Route 53

Puoi usare Amazon S3 con Amazon CloudFront per ospitare video per la visualizzazione su richiesta in modo sicuro e scalabile. Nello streaming di video on demand (VOD), i contenuti video vengono archiviati su un server e gli spettatori possono guardarli in qualsiasi momento.

CloudFront è un servizio di rete per la distribuzione di contenuti (CDN) veloce, altamente sicuro e programmabile. CloudFront può distribuire i tuoi contenuti in modo sicuro tramite HTTPS da tutte le CloudFront edge location in tutto il mondo. Per ulteriori informazioni su CloudFront, consulta [What is](https://docs.aws.amazon.com/AmazonCloudFront/latest/DeveloperGuide/Introduction.html) [Amazon CloudFront?](https://docs.aws.amazon.com/AmazonCloudFront/latest/DeveloperGuide/Introduction.html) nella Amazon CloudFront Developer Guide.

CloudFront la memorizzazione nella cache riduce il numero di richieste a cui il server di origine deve rispondere direttamente. Quando uno spettatore (utente finale) richiede un video con cui servite CloudFront, la richiesta viene indirizzata a una location periferica più vicina a dove si trova lo spettatore. CloudFront serve il video dalla sua cache, recuperandolo dal bucket S3 solo se non è già memorizzato nella cache. Ciò accelera la distribuzione dei video agli spettatori a livello globale con bassa latenza e velocità effettiva e velocità di trasferimento elevate. Per ulteriori informazioni sulla gestione della CloudFront cache, consulta [Optimizing caching and availability](https://docs.aws.amazon.com/AmazonCloudFront/latest/DeveloperGuide/ConfiguringCaching.html) nella Amazon CloudFront Developer Guide.

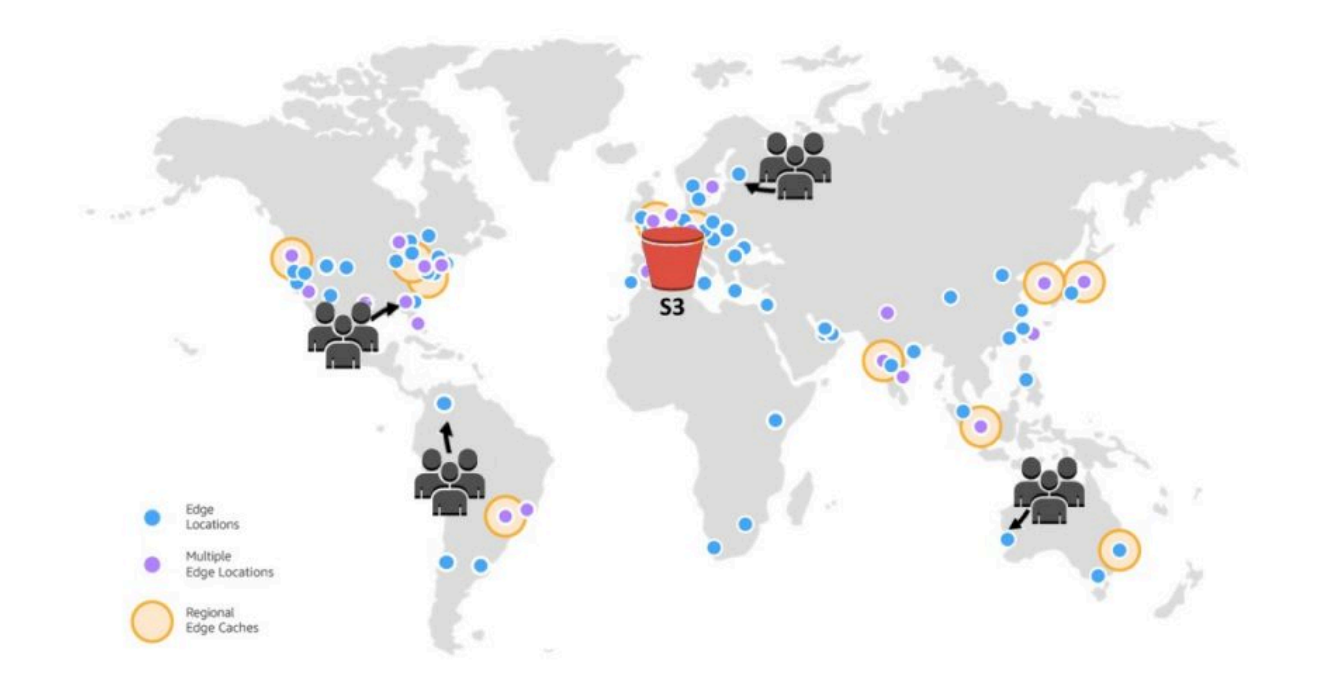

#### **Obiettivo**

In questo tutorial, configurerai un bucket S3 per ospitare lo streaming video su richiesta utilizzando CloudFront for delivery e Amazon Route 53 per Domain Name System (DNS) e la gestione personalizzata del dominio.

#### Argomenti

- [Prerequisiti: registrazione e configurazione di un dominio personalizzato con Route 53](#page-105-0)
- [Fase 1: Creazione di un bucket S3](#page-106-0)
- [Fase 2: Caricamento di un video nel bucket S3](#page-107-0)
- [Fase 3: Creare un'identità di accesso all' CloudFront origine](#page-108-0)
- [Fase 4: Creare una CloudFront distribuzione](#page-108-1)
- [Passaggio 5: Accedi al video tramite la distribuzione CloudFront](#page-110-0)
- [Passaggio 6: configura la CloudFront distribuzione per utilizzare il nome di dominio personalizzato](#page-112-0)
- [Passaggio 7: accedi al video S3 tramite la CloudFront distribuzione con il nome di dominio](#page-116-0)  [personalizzato](#page-116-0)
- [\(Facoltativo\) Passaggio 8: Visualizza i dati sulle richieste ricevute dalla tua distribuzione CloudFront](#page-117-0)
- [Fase 9: Pulizia](#page-118-0)
- [Passaggi successivi](#page-123-0)

## <span id="page-105-0"></span>Prerequisiti: registrazione e configurazione di un dominio personalizzato con Route 53

Prima di iniziare questo tutorial, devi registrare e configurare un dominio personalizzato (ad esempio,**example.com**) con Route 53 in modo da poter configurare la CloudFront distribuzione per utilizzare un nome di dominio personalizzato in un secondo momento.

Senza un nome di dominio personalizzato, il tuo video S3 è accessibile pubblicamente e ospitato tramite CloudFront un URL simile al seguente:

https://*CloudFront distribution domain name*/*Path to an S3 video*

Ad esempio, **https://d111111abcdef8.cloudfront.net/sample.mp4**.

Dopo aver configurato la CloudFront distribuzione per utilizzare un nome di dominio personalizzato configurato con Route 53, il video S3 è accessibile pubblicamente e ospitato tramite CloudFront un URL simile al seguente:

https://*CloudFront distribution alternate domain name*/*Path to an S3 video*

Ad esempio, **https://www.example.com/sample.mp4**. Un nome di dominio personalizzato è più semplice e intuitivo da usare per gli spettatori.

Per registrare un nome di dominio, consulta [Registrazione dei nomi di dominio utilizzando Route 53](https://docs.aws.amazon.com/Route53/latest/DeveloperGuide/domain-register.html) nella Guida per gli sviluppatori di Amazon Route 53.

Quando registri un nome di dominio con Route 53, Route 53 crea automaticamente la zona ospitata, che utilizzerai più avanti in questo tutorial. Questa zona ospitata è il luogo in cui memorizzi le informazioni su come indirizzare il traffico per il tuo dominio, ad esempio, verso un'istanza o una CloudFront distribuzione Amazon EC2.

Sono previste tariffe associate alla registrazione del dominio, alla tua zona ospitata e alle query DNS ricevute dal tuo dominio. Per ulteriori informazioni, consulta la [pagina dei Prezzi Amazon Route 53](https://aws.amazon.com/route53/pricing/).

#### **a** Note

Quando registri un dominio, il costo è immediato ed è irreversibile. Puoi scegliere di non rinnovare automaticamente il dominio, ma il pagamento è anticipato e resti proprietario per un anno. Per maggiori informazioni, consulta [Registrazione di un nuovo dominio](https://docs.aws.amazon.com/Route53/latest/DeveloperGuide/domain-register.html) nella Guida per gli sviluppatori di Amazon Route 53.

## <span id="page-106-0"></span>Fase 1: Creazione di un bucket S3

Devi creare un bucket per archiviare il video originale che intendi riprodurre in streaming.

Per creare un bucket

- 1. [Accedi AWS Management Console e apri la console Amazon S3 all'indirizzo https://](https://console.aws.amazon.com/s3/) [console.aws.amazon.com/s3/.](https://console.aws.amazon.com/s3/)
- 2. Nel pannello di navigazione a sinistra, scegli Buckets (Bucket).
- 3. Scegliere Create bucket (Crea bucket).

Viene visualizzata la pagina Create bucket (Crea bucket).

4. Per Nome bucket, immetti un nome per il bucket, ad esempio **tutorial-bucket**.

Per ulteriori informazioni sulle regole di denominazione del bucket in Amazon S3, consulta [Regole di denominazione dei bucket](#page-207-0).

5. Per Regione, scegli Regione AWS dove vuoi che risieda il bucket.

Se possibile, dovresti scegliere la località della regione che probabilmente sarà più vicina alla maggior parte dei tuoi spettatori. Per ulteriori informazioni sulla regione del bucket, consulta [Panoramica dei bucket](#page-201-0).

6. In Block Public Access settings for this bucket (Blocca le impostazioni di accesso pubblico per questo bucket), mantieni le impostazioni predefinite (è abilitato Block all public access (Blocca tutto l'accesso pubblico).

Anche se l'opzione Blocca tutti gli accessi pubblici è abilitata, gli spettatori possono comunque accedere al video caricato tramite. CloudFront Questa funzionalità è uno dei principali vantaggi dell'utilizzo CloudFront per ospitare un video archiviato in S3.

È consigliabile di lasciare tutte le impostazioni abilitate, a meno che non abbia bisogno di disattivarne una o più per il caso d'uso. Per ulteriori informazioni sul blocco dell'accesso pubblico, consulta [Blocco dell'accesso pubblico allo storage Amazon S3.](#page-1184-0)

7. Mantieni le impostazioni rimanenti impostate sui valori di default.

(Facoltativo) Se desideri configurare ulteriori impostazioni del bucket per il tuo caso d'uso specifico, consulta [Creazione di un bucket.](#page-214-0)

8. Seleziona Crea bucket.

## <span id="page-107-0"></span>Fase 2: Caricamento di un video nel bucket S3

La procedura riportata di seguito illustra come caricare un file video in un bucket S3 utilizzando la console. Quando carichi un video in S3, puoi anche possibile utilizzare [Amazon S3 Transfer](https://aws.amazon.com/s3/transfer-acceleration)  [Acceleration](https://aws.amazon.com/s3/transfer-acceleration) per configurare trasferimenti di file veloci e sicuri. Transfer Acceleration può velocizzare il caricamento dei video nel bucket S3 per il trasferimento a lunga distanza di video di grandi dimensioni. Per ulteriori informazioni, consulta [Configurazione di trasferimenti veloci e sicuri di file con](#page-257-0)  [Amazon S3 Transfer Acceleration](#page-257-0).

Per caricare un file nel bucket

- 1. [Accedi AWS Management Console e apri la console Amazon S3 all'indirizzo https://](https://console.aws.amazon.com/s3/) [console.aws.amazon.com/s3/.](https://console.aws.amazon.com/s3/)
- 2. Nel pannello di navigazione a sinistra, scegli Buckets (Bucket).
- 3. Nell'elenco Buckets (Bucket) scegli il nome del bucket creato nella [Fase 1](#page-106-0) (ad esempio,**tutorial-bucket**) in cui caricare il file.
- 4. Nella scheda Oggetti del bucket seleziona Carica.
- 5. Nella pagina Upload (Caricamento), sotto Files and Folders (File e cartelle) scegli Add Files (Aggiungi file).
- 6. Seleziona un file da caricare, quindi scegli Apri.

Ad esempio, puoi caricare un file video denominato sample.mp4.

7. Scegli Carica.
# <span id="page-108-1"></span>Fase 3: Creare un'identità di accesso all' CloudFront origine

Per limitare l'accesso diretto al video dal tuo bucket S3, crea un CloudFront utente speciale chiamato Origin Access Identity (OAI). In questo tutorial, assocerai l'OAI alla distribuzione. Utilizzando un OAI, ti assicuri che gli spettatori non possano ignorarlo CloudFront e ricevere il video direttamente dal bucket S3. Solo l' CloudFront OAI può accedere al file nel bucket S3. Per ulteriori informazioni, consulta [Limitazione dell'accesso ai contenuti di Amazon S3 utilizzando un](https://docs.aws.amazon.com/AmazonCloudFront/latest/DeveloperGuide/private-content-restricting-access-to-s3.html) OAI nella Amazon CloudFront Developer Guide.

Per creare un OAI CloudFront

- 1. Accedi a AWS Management Console e apri la CloudFront console all'indirizz[ohttps://](https://console.aws.amazon.com/cloudfront/v4/home) [console.aws.amazon.com/cloudfront/v4/home](https://console.aws.amazon.com/cloudfront/v4/home).
- 2. Nel pannello di navigazione sulla sinistra, nella sezione Sicurezza, scegli Accesso origine.
- 3. Nella scheda Identità, scegli Crea identità di accesso origine.
- 4. ImmInserisci un nome (ad esempio, **S3-OAI**) come nuova identità di accesso origine.
- 5. Scegli Crea.

## <span id="page-108-2"></span>Fase 4: Creare una CloudFront distribuzione

Per CloudFront utilizzarlo per servire e distribuire il video nel tuo bucket S3, devi creare una CloudFront distribuzione.

#### Fasi secondarie

- [Crea una distribuzione CloudFront](#page-108-0)
- [Revisione della policy del bucket](#page-109-0)

### <span id="page-108-0"></span>Crea una distribuzione CloudFront

- 1. Accedi a AWS Management Console e apri la CloudFront console all'indirizz[ohttps://](https://console.aws.amazon.com/cloudfront/v4/home) [console.aws.amazon.com/cloudfront/v4/home](https://console.aws.amazon.com/cloudfront/v4/home).
- 2. Nel riquadro di navigazione a sinistra, scegliereDistribuzioni.
- 3. Scegli Create Distribution (Crea distribuzione).
- 4. Nella sezione Origine, per Dominio origine scegli il nome di dominio dell'origine S3, che inizia con il nome del bucket S3 creato nella [Fase 1](#page-106-0) (ad esempio, **tutorial-bucket**).
- 5. Per Accesso origine, seleziona Identità di accesso legacy.
- 6. In Identità di accesso origine, scegli l'identità di accesso all'origine esistente creata nella [Fase 3](#page-108-1) (ad esempio, **S3-OAI**).
- 7. In Bucket policy (Policy del bucket), scegli Yes, update the bucket policy (Sì, aggiorna la policy del bucket).
- 8. In Funzionamento cache predefinito, nella sezione Policy protocollo visualizzatore, scegli Reindirizza HTTP a HTTPS.

Questo significa che le richieste HTTP vengono reindirizzate automaticamente a HTTPS per proteggere il tuo sito Web e proteggere i dati degli spettatori.

9. Per le altre impostazioni nella sezione Default Cache Behavior Settings (Modifica impostazioni comportamento cache), accettare i valori predefiniti.

(Facoltativo) Puoi controllare per quanto tempo il file rimane nella CloudFront cache prima di CloudFront inoltrare un'altra richiesta all'origine. Riducendo la durata, puoi distribuire contenuti dinamici. Aumentando la durata, i visualizzatori otterranno prestazioni migliori, poiché è più probabile che i file vengano distribuiti direttamente dalla cache edge. Una durata maggiore riduce anche il carico sul server di origine. Per ulteriori informazioni, consulta [Gestione della durata](https://docs.aws.amazon.com/AmazonCloudFront/latest/DeveloperGuide/Expiration.html)  [della permanenza dei contenuti nella cache \(scadenza\)](https://docs.aws.amazon.com/AmazonCloudFront/latest/DeveloperGuide/Expiration.html) nella Amazon CloudFront Developer Guide.

10. Per le altre sezioni, mantieni le impostazioni rimanenti impostate sui valori predefiniti.

Per ulteriori informazioni sulle diverse opzioni di impostazione, consulta [Valori che specifichi](https://docs.aws.amazon.com/AmazonCloudFront/latest/DeveloperGuide/distribution-web-values-specify.html)  [quando crei o aggiorni una distribuzione](https://docs.aws.amazon.com/AmazonCloudFront/latest/DeveloperGuide/distribution-web-values-specify.html) nella Amazon CloudFront Developer Guide.

- 11. Nella parte inferiore della pagina, scegli Create distribution (Crea distribuzione).
- 12. Nella scheda Generale della tua CloudFront distribuzione, in Dettagli, il valore della colonna Ultima modifica per la tua distribuzione cambia da Distribuzione al timestamp dell'ultima modifica della distribuzione. In genere sono necessari pochi minuti.

### <span id="page-109-0"></span>Revisione della policy del bucket

- 1. [Accedi AWS Management Console e apri la console Amazon S3 all'indirizzo https://](https://console.aws.amazon.com/s3/) [console.aws.amazon.com/s3/.](https://console.aws.amazon.com/s3/)
- 2. Nel pannello di navigazione a sinistra, scegli Buckets (Bucket).
- 3. Nell'elenco dei bucket, scegli il nome del bucket che hai usato in precedenza come origine della tua CloudFront distribuzione (ad esempio,). **tutorial-bucket**
- 4. Scegli la scheda Autorizzazioni.
- 5. Nella casella di testo Bucket policy (Policy del bucket) conferma di visualizzare una formulazione simile alla seguente:

```
{ 
     "Version": "2008-10-17", 
     "Id": "PolicyForCloudFrontPrivateContent", 
     "Statement": [ 
          { 
              "Sid": "1", 
              "Effect": "Allow", 
              "Principal": { 
                   "AWS": "arn:aws:iam::cloudfront:user/CloudFront Origin Access 
  Identity EH1HDMB1FH2TC" 
              }, 
              "Action": "s3:GetObject", 
              "Resource": "arn:aws:s3:::tutorial-bucket/*" 
          } 
    \mathbf{I}}
```
Questa è l'affermazione che la tua CloudFront distribuzione ha aggiunto alla tua policy sui bucket quando hai scelto Sì, aggiorna prima la policy del bucket.

Questo aggiornamento della policy sui bucket indica che hai configurato correttamente la CloudFront distribuzione per limitare l'accesso al bucket S3. A causa di questa restrizione, è possibile accedere agli oggetti nel bucket solo tramite la tua distribuzione. CloudFront

## <span id="page-110-0"></span>Passaggio 5: Accedi al video tramite la distribuzione CloudFront

Ora CloudFront puoi servire il video memorizzato nel tuo bucket S3. Per accedere al video tramite CloudFront, devi combinare il nome del dominio di CloudFront distribuzione con il percorso del video nel bucket S3.

Per creare un URL per il video S3 utilizzando il nome del CloudFront dominio di distribuzione

- 1. Accedi a AWS Management Console e apri la CloudFront console all'indirizz[ohttps://](https://console.aws.amazon.com/cloudfront/v4/home) [console.aws.amazon.com/cloudfront/v4/home](https://console.aws.amazon.com/cloudfront/v4/home).
- 2. Nel riquadro di navigazione a sinistra, scegliereDistribuzioni.
- 3. Per ottenere il nome di dominio della distribuzione, procedi come indicato di seguito:
	- a. Nella colonna Origins, trova la CloudFront distribuzione corretta cercando il nome di origine, che inizia con il bucket S3 che hai creato nel [passaggio 1](#page-106-0) (ad esempio,**tutorial-bucket**).
	- b. Dopo aver trovato la distribuzione nell'elenco, amplia la colonna Nome di dominio per copiare il valore del nome di dominio per la tua distribuzione. CloudFront
- 4. In una nuova scheda del browser, incolla il nome di dominio della distribuzione copiato in precedenza.
- 5. Torna alla scheda precedente del browser, quindi apri la console S3 all'indirizzo [https://](https://console.aws.amazon.com/s3/) [console.aws.amazon.com/s3/](https://console.aws.amazon.com/s3/).
- 6. Nel pannello di navigazione a sinistra, scegli Buckets (Bucket).
- 7. Nell'elenco Buckets (Bucket) scegli il nome del bucket creato nella [Fase 1](#page-106-0) (ad esempio, **tutorial-bucket**).
- 8. Nell'elenco Objects (Oggetti) scegli il nome del video che hai caricato nella [Fase 2](#page-107-0) ai fini dello streaming (ad esempio, sample.mp4).
- 9. Nella pagina prodotto dell'oggetto, nellaPanoramica dell'oggettosezione, copiare il valore della Chiave. Questo valore è il percorso dell'oggetto video caricato nel bucket S3.
- 10. Torna alla scheda del browser in cui hai precedentemente incollato il nome del dominio di distribuzione, inserisci una barra di inoltro (**/**) dopo il nome del dominio di distribuzione, quindi incolla il percorso al video copiato in precedenza (ad esempio,sample.mp4).

Ora, il tuo video S3 è accessibile pubblicamente e ospitato tramite CloudFront un URL simile al seguente:

https://*CloudFront distribution domain name*/*Path to the S3 video*

Sostituisci *il nome del dominio di CloudFront distribuzione* e *il percorso del video S3* con i valori appropriati. Un esempio di URL è **https:// d111111abcdef8.cloudfront.net/sample.mp4**.

# <span id="page-112-1"></span>Passaggio 6: configura la CloudFront distribuzione per utilizzare il nome di dominio personalizzato

Per utilizzare il tuo nome di dominio anziché il nome di CloudFront dominio nell'URL per accedere al video S3, aggiungi un nome di dominio alternativo alla tua CloudFront distribuzione.

#### Fasi secondarie

- [Richiesta di un certificato SSL](#page-112-0)
- [Aggiungi il nome di dominio alternativo alla tua distribuzione CloudFront](#page-113-0)
- [Crea un record DNS per indirizzare il traffico dal tuo nome di dominio alternativo al nome di](#page-114-0) [dominio della tua distribuzione CloudFront](#page-114-0)
- [Controllo dell'abilitazione di IPv6 per la distribuzione ed eventuale creazione di un altro registro](#page-115-0)  **[DNS](#page-115-0)**

## <span id="page-112-0"></span>Richiesta di un certificato SSL

Per consentire ai tuoi spettatori di utilizzare HTTPS e il tuo nome di dominio personalizzato nell'URL per lo streaming video, utilizza AWS Certificate Manager (ACM) per richiedere un certificato Secure Sockets Layer (SSL). Il certificato SSL stabilisce una connessione di rete crittografata al sito Web.

- 1. [Accedi AWS Management Console e apri la console ACM all'indirizzo https://](https://console.aws.amazon.com/acm/) [console.aws.amazon.com/acm/.](https://console.aws.amazon.com/acm/)
- 2. Se viene visualizzata la pagina introduttiva, in Provision certificates (Fornisci certificati), scegli Get Started (Inizia).
- 3. Nella pagina Richiedi un certificato scegli Richiedi un certificato pubblico e poi di nuovo Richiedi un certificato.
- 4. Nella pagina Add domain names (Aggiungi nomi di dominio) digita il nome di dominio completo del sito che desideri proteggere con un certificato SSL/TLS. Utilizza un asterisco (\*) per richiedere un certificato jolly che protegge diversi nomi di siti nello stesso dominio. In questo tutorial, digita **\*** e il nome di dominio personalizzato configurato in [Prerequisiti](#page-105-0). Ad esempio, immettere**\*.example.com**e quindi scegliereSuccessivo.

Per ulteriori informazioni, consulta [Per richiedere un certificato pubblico ACM \(console\)](https://docs.aws.amazon.com/acm/latest/userguide/gs-acm-request-public.html#request-public-console) nella Guida per l'utente di AWS Certificate Manager .

5. Nella pagina Select validation method (Seleziona metodo di convalida), scegli DNS validation (Convalida DNS). Quindi, seleziona Next (Successivo).

Se si è in grado di modificare la configurazione DNS, si consiglia di utilizzare la convalida del dominio DNS anziché la convalida email. La convalida del DNS offre diversi vantaggi rispetto alla convalida dell'email. Per ulteriori informazioni, consulta[Opzione 1: convalida DNSn](https://docs.aws.amazon.com/acm/latest/userguide/dns-validation.html)ellaAWS Certificate Manager Guida per l'utente di.

- 6. (Facoltativo) Nella pagina Aggiungi tag puoi contrassegnare facoltativamente il certificato con metadati.
- 7. Scegli Rivedi.
- 8. Nella pagina Revisione, verifica che le informazioni presenti in Nome dominio e Metodo di convalida siano corrette. Dopodiché, seleziona Confirm and request (Conferma e richiedi).

La pagina Convalida mostra che la richiesta è in fase di elaborazione e che il dominio certificato viene convalidato. I certificati in attesa di convalida hanno lo stato Pending validation (Convalida in attesa).

9. Nella pagina Convalida, scegli la freccia verso il basso a sinistra del nome di dominio personalizzato e seleziona Crea registro in Route 53 per convalidare la proprietà del dominio tramite DNS.

In questo modo viene aggiunto un record CNAME fornito da AWS Certificate Manager alla configurazione DNS.

10. Nella casella di dialogo Create record in Route 53 (Crea registro in Route 53), scegli Create (Crea).

La pagina Convalida dovrebbe ora visualizzare la notifica di stato Riuscito in basso.

11. Scegli Continue (Continua) per visualizzare la pagina elenco Certificates (Certificati).

Lo Stato del nuovo certificato passerà da Convalida in attesa a Emesso entro 30 minuti.

### <span id="page-113-0"></span>Aggiungi il nome di dominio alternativo alla tua distribuzione CloudFront

- 1. Accedi a AWS Management Console e apri la CloudFront console all'indirizz[ohttps://](https://console.aws.amazon.com/cloudfront/v4/home) [console.aws.amazon.com/cloudfront/v4/home](https://console.aws.amazon.com/cloudfront/v4/home).
- 2. Nel riquadro di navigazione a sinistra, scegliereDistribuzioni.
- 3. Scegli l'ID della distribuzione creata nella [Fase 4.](#page-108-1)
- 4. SulGeneralitab, vai alImpostazionisezione, e scegliModificare.

Amazon Simple Storage Service Guida per l'utente

5. Nella pagina Modifica impostazioni, per Nome di dominio alternativo (CNAME), facoltativo, scegli Aggiungi elemento per aggiungere i nomi di dominio personalizzati che desideri utilizzare nell'URL del video S3 servito da questa distribuzione. CloudFront

In questo tutorial, ad esempio, se desideri instradare il traffico a un sottodominio, ad esempio www.example.com, inserisci il nome del sottodominio (www) con il nome di dominio (example.com). In particolare, inserisci **www.example.com**.

#### **a** Note

Il nome di dominio alternativo (CNAME) che aggiungi deve essere coperto dal certificato SSL che hai precedentemente allegato alla tua distribuzione. CloudFront

6. In Certificato SSL personalizzato - facoltativo, scegli il certificato SSL richiesto in precedenza (ad esempio, **\*.example.com**).

**a** Note

Se il certificato SSL non viene visualizzato immediatamente dopo averlo richiesto, attendi 30 minuti, quindi aggiorna l'elenco fino a quando il certificato SSL diventa disponibile per la selezione.

- 7. Mantieni le impostazioni rimanenti impostate sui valori predefiniti. Seleziona Salvataggio delle modifiche.
- 8. Nella scheda Generale per la distribuzione, attendi che il valore di Ultima modifica passi da Implementazione in corso al timestamp dell'ultima modifica della distribuzione.

<span id="page-114-0"></span>Crea un record DNS per indirizzare il traffico dal tuo nome di dominio alternativo al nome di dominio della tua distribuzione CloudFront

- 1. [Accedi AWS Management Console e apri la console Route 53 all'indirizzo https://](https://console.aws.amazon.com/route53/) [console.aws.amazon.com/route53/.](https://console.aws.amazon.com/route53/)
- 2. Nel riquadro di navigazione a sinistra, scegliere Hosted zones (Zone ospitate).
- 3. Nella pagina Zone ospitate seleziona il nome della zona ospitata creata da Route 53 in [Prerequisiti](#page-105-0) (ad esempio, **example.com**).
- 4. ScegliereCreare recorde quindi usa ilCreazione rapida recordmetodo.

5. Per Record name, mantieni il valore del nome del record uguale al nome di dominio alternativo della CloudFront distribuzione che hai aggiunto in precedenza.

In questo tutorial, per instradare il traffico a un sottodominio, ad esempio www.example.com, inserisci il nome del sottodominio senza il nome di dominio. Ad esempio, inserisci solo **www** nel campo di testo prima del nome di dominio personalizzato.

- 6. Per Tipo di record, scegli A Indirizza il traffico verso un indirizzo IPv4 e alcune risorse. AWS
- 7. In Valore, scegli l'attivazione/disattivazione Alias per abilitare la risorsa Alias.
- 8. In Indirizza il traffico verso, scegli Alias per la CloudFront distribuzione dall'elenco a discesa.
- 9. Nella casella di ricerca che dice Scegli la distribuzione, scegli il nome di dominio della CloudFront distribuzione che hai creato nel [passaggio](#page-108-2) 4.

Per trovare il nome di dominio della tua CloudFront distribuzione, procedi come segue:

- a. In una nuova scheda del browser, accedi AWS Management Console e apri la CloudFront console all'indirizzo<https://console.aws.amazon.com/cloudfront/v3/home>.
- b. Nel riquadro di navigazione a sinistra, scegliereDistribuzioni.
- c. Nella colonna Origins, trova la CloudFront distribuzione corretta cercando il nome di origine, che inizia con il bucket S3 che hai creato nel [passaggio 1](#page-106-0) (ad esempio,**tutorial-bucket**).
- d. Dopo aver trovato la distribuzione nell'elenco, amplia la colonna Nome di dominio per visualizzare il valore del nome di dominio per la tua distribuzione. CloudFront
- 10. SulCreare recordNella console Route 53, per le impostazioni rimanenti, mantenere i valori predefiniti.
- 11. Scegli Crea record.

<span id="page-115-0"></span>Controllo dell'abilitazione di IPv6 per la distribuzione ed eventuale creazione di un altro registro DNS

Se IPv6 è abilitato per la distribuzione, devi creare un altro registro DNS.

- 1. Per verificare se IPv6 è abilitato per la distribuzione, procedi come indicato di seguito:
	- a. Accedi a AWS Management Console e apri la CloudFront console all'indirizz[ohttps://](https://console.aws.amazon.com/cloudfront/v4/home) [console.aws.amazon.com/cloudfront/v4/home](https://console.aws.amazon.com/cloudfront/v4/home).
	- b. Nel riquadro di navigazione a sinistra, scegliereDistribuzioni.
	- c. Scegli l'ID della CloudFront distribuzione che hai creato nel [passaggio 4.](#page-108-2)

d. Nella scheda Generale, in Impostazioni, controlla se IPv6 è impostato su Abilitato.

Se IPv6 è abilitato per la distribuzione, devi creare un altro registro DNS.

- 2. Se IPv6 è abilitato per la distribuzione, crea un registro DNS eseguendo le seguenti operazioni:
	- a. Accedi AWS Management Console e apri la console Route 53 all'[indirizzo https://](https://console.aws.amazon.com/route53/) [console.aws.amazon.com/route53/](https://console.aws.amazon.com/route53/).
	- b. Nel riquadro di navigazione a sinistra, scegliere Hosted zones (Zone ospitate).
	- c. Nella pagina Zone ospitate seleziona il nome della zona ospitata creata da Route 53 in [Prerequisiti](#page-105-0) (ad esempio, **example.com**).
	- d. ScegliereCreare recorde quindi usa ilCreazione rapida recordmetodo.
	- e. In Nome registro, nel campo di testo che precede il nome di dominio personalizzato, digita lo stesso valore inserito quando hai creato in precedenza il registro DNS IPv4. Ad esempio, in questo tutorial, per instradare il traffico a www.example.com, inserisci solo **www**.
	- f. In Record type (Tipo di registro), scegli AAAA Routes traffic to an IPv6 address and some AWS resources (AAAA - Instrada il traffico su un indirizzo IPv6 e su alcune risorse AWS ).
	- g. In Valore, scegli l'attivazione/disattivazione Alias per abilitare la risorsa Alias.
	- h. In Route traffic to, scegli Alias to CloudFront distribution dall'elenco a discesa.
	- i. Nella casella di ricerca che dice Scegli la distribuzione, scegli il nome di dominio della CloudFront distribuzione che hai creato nel [passaggio](#page-108-2) 4.
	- j. Mantieni le impostazioni rimanenti impostate sui valori di default.
	- k. Scegli Crea record.

# Passaggio 7: accedi al video S3 tramite la CloudFront distribuzione con il nome di dominio personalizzato

Per accedere al video S3 utilizzando l'URL personalizzato, devi combinare il nome di dominio alternativo con il percorso del video nel bucket S3.

Per creare un URL personalizzato per accedere al video S3 tramite la distribuzione CloudFront

- 1. Accedi a AWS Management Console e apri la CloudFront console all'indirizz[ohttps://](https://console.aws.amazon.com/cloudfront/v4/home) [console.aws.amazon.com/cloudfront/v4/home](https://console.aws.amazon.com/cloudfront/v4/home).
- 2. Nel riquadro di navigazione a sinistra, scegliereDistribuzioni.
- 3. Per ottenere il nome di dominio alternativo della tua CloudFront distribuzione, procedi come segue:
	- a. Nella colonna Origins, trova la CloudFront distribuzione corretta cercando il nome di origine, che inizia con il nome del bucket S3 per il bucket che hai creato nel [passaggio 1](#page-106-0) (ad esempio,). **tutorial-bucket**
	- b. Dopo aver trovato la distribuzione nell'elenco, amplia la colonna Nomi di dominio alternativi per copiare il valore del nome di dominio alternativo della tua distribuzione. CloudFront
- 4. In una nuova scheda del browser, incolla il nome di dominio alternativo della distribuzione. **CloudFront**
- 5. Torna alla scheda precedente del browser, quindi apri la console di Amazon S3 all'indirizzo <https://console.aws.amazon.com/s3/>.
- 6. Trova il percorso per il video S3, come spiegato nella [Fase 5.](#page-110-0)
- 7. Torna alla scheda del browser in cui hai precedentemente incollato il nome di dominio alternativo, continua digitando **/** e incolla il percorso al video S3 (ad esempio, sample.mp4).

Ora, il tuo video S3 è accessibile CloudFront al pubblico e ospitato tramite un URL personalizzato simile al seguente:

https://*CloudFront distribution alternate domain name*/*Path to the S3 video*

Sostituisci il *nome di dominio alternativo di CloudFront distribuzione* e il *percorso del video S3* con i valori appropriati. Un esempio di URL è **https:// www.example.com/sample.mp4**.

# (Facoltativo) Passaggio 8: Visualizza i dati sulle richieste ricevute dalla tua distribuzione CloudFront

Per visualizzare i dati sulle richieste ricevute dalla tua CloudFront distribuzione

- 1. Accedi a AWS Management Console e apri la CloudFront console all'indirizz[ohttps://](https://console.aws.amazon.com/cloudfront/v4/home) [console.aws.amazon.com/cloudfront/v4/home](https://console.aws.amazon.com/cloudfront/v4/home).
- 2. Nel pannello di navigazione sulla sinistra, in Report e analisi dei dati, scegli i report dalla console, che vanno da Statistiche sulla cache, Oggetti popolari, Referrer principali, Utilizzo e Visualizzatori.

Puoi filtrare il pannello di controllo di ogni report. Per ulteriori informazioni, consulta [CloudFront](https://docs.aws.amazon.com/AmazonCloudFront/latest/DeveloperGuide/reports.html)  [Report in the Console](https://docs.aws.amazon.com/AmazonCloudFront/latest/DeveloperGuide/reports.html) nella Amazon CloudFront Developer Guide.

3. Per filtrare i dati, scegli l'ID della CloudFront distribuzione che hai creato nel [passaggio 4.](#page-108-2)

# Fase 9: Pulizia

Se hai ospitato un video in streaming su S3 utilizzando CloudFront Route 53 solo come esercizio di apprendimento, elimina le AWS risorse che hai allocato in modo da non incorrere in costi aggiuntivi.

### **a** Note

Quando registri un dominio, il costo è immediato ed è irreversibile. Puoi scegliere di non rinnovare automaticamente il dominio, ma il pagamento è anticipato e resti proprietario per un anno. Per maggiori informazioni, consulta [Registrazione di un nuovo dominio](https://docs.aws.amazon.com/Route53/latest/DeveloperGuide/domain-register.html) nella Guida per gli sviluppatori di Amazon Route 53.

#### Fasi secondarie

- [Elimina la distribuzione CloudFront](#page-118-0)
- [Eliminazione del registro DNS](#page-119-0)
- [Eliminazione della zona ospitata pubblica per il dominio personalizzato](#page-120-0)
- [Eliminazione del nome di dominio personalizzato da Route 53](#page-121-0)
- [Eliminazione del video originale nel bucket S3 di origine](#page-122-0)
- [Eliminazione del bucket S3 di origine](#page-122-1)

## <span id="page-118-0"></span>Elimina la distribuzione CloudFront

- 1. Accedi a AWS Management Console e apri la CloudFront console all'indirizz[ohttps://](https://console.aws.amazon.com/cloudfront/v4/home) [console.aws.amazon.com/cloudfront/v4/home](https://console.aws.amazon.com/cloudfront/v4/home).
- 2. Nel riquadro di navigazione a sinistra, scegliereDistribuzioni.
- 3. Nella colonna Origins, trova la CloudFront distribuzione corretta cercando il nome di origine, che inizia con il nome del bucket S3 per il bucket che hai creato nel [passaggio 1](#page-106-0) (ad esempio,). **tutorial-bucket**
- 4. Per eliminare la CloudFront distribuzione, devi prima disabilitarla.
- Se il valore della colonna Stato è Abilitato e il valore di Ultima modifica è il timestamp dell'ultima modifica della distribuzione, procedi a disabilitare la distribuzione prima di eliminarla.
- Se il valore di Stato è Abilitato e il valore di Ultima modifica è Implementazione in corso, attendi fino a quando Stato passa alla marca temporale dell'ultima modifica della distribuzione. Quindi procedi a disabilitare la distribuzione prima di eliminarla.
- 5. Per disabilitare la CloudFront distribuzione, procedi come segue:
	- a. NellaDistribuzioniSelezionare la casella di controllo accanto all'ID della distribuzione che si desidera eliminare.
	- b. Per disabilitare la distribuzione, scegli Disabilita (e poi di nuovo Disabilita per confermare.

Se disabiliti una distribuzione a cui è associato un nome di dominio alternativo, CloudFront smette di accettare il traffico per quel nome di dominio (ad esempiowww.example.com), anche se un'altra distribuzione ha un nome di dominio alternativo con un carattere jolly (\*) che corrisponde allo stesso dominio (ad esempio). \*.example.com

c. Il valore di Status (Stato) cambia immediatamente in Disabled (Disabilitato). Attendere fino a quando il valore di Ultima modifica passa da Implementazione in corso al timestamp dell'ultima modifica della distribuzione.

Poiché è CloudFront necessario propagare questa modifica a tutte le edge location, potrebbero essere necessari alcuni minuti prima che l'aggiornamento sia completo e che sia disponibile l'opzione Elimina per eliminare la distribuzione.

- 6. Per eliminare la distribuzione disabilitata, procedi come indicato di seguito:
	- a. Selezionare la casella di controllo accanto all'ID della distribuzione che si desidera eliminare.
	- b. Scegli Elimina e seleziona Elimina per confermare.

## <span id="page-119-0"></span>Eliminazione del registro DNS

Se si desidera eliminare la zona ospitata pubblica per il dominio (incluso il record DNS), vedere[Eliminazione della zona ospitata pubblica per il dominio personalizzato](#page-120-0)nellaGuida per sviluppatori di Amazon Route 53. Se desideri solo eliminare il registro DNS creato nella [Fase 6,](#page-112-1) procedi come segue:

- 1. Accedi AWS Management Console e apri la console Route 53 all'[indirizzo https://](https://console.aws.amazon.com/route53/) [console.aws.amazon.com/route53/](https://console.aws.amazon.com/route53/).
- 2. Nel riquadro di navigazione a sinistra, scegliere Hosted zones (Zone ospitate).
- 3. Nella pagina Zone ospitate seleziona il nome della zona ospitata creata da Route 53 in [Prerequisiti](#page-105-0) (ad esempio, **example.com**).
- 4. Nell'elenco dei registri, seleziona quelli che desideri eliminare (i registri creati nella [Fase 6](#page-112-1)).

### **a** Note

Non è possibile eliminare i record con un valore di Tipo pari a NS o SOA.

- 5. Seleziona Delete records (Elimina registri).
- 6. Per confermare l'eliminazione, scegliere Delete (Elimina).

Le modifiche ai registri richiedono tempo per propagarsi ai server DNS di Route 53. Attualmente, l'unico modo per verificare che le modifiche si siano propagate è utilizzare l'[azione GetChange](https://docs.aws.amazon.com/Route53/latest/APIReference/API_GetChange.html)  [API](https://docs.aws.amazon.com/Route53/latest/APIReference/API_GetChange.html). In genere le modifiche si propagano a tutti i server Route 53 entro 60 secondi.

## <span id="page-120-0"></span>Eliminazione della zona ospitata pubblica per il dominio personalizzato

#### **A** Warning

Se desideri mantenere la registrazione del tuo dominio ma interrompere il routing del traffico Internet sul tuo sito o applicazione Web, ti consigliamo di eliminare i registri nella zona ospitata (come sopra) invece di eliminare la zona ospitata.

Inoltre, se elimini una zona ospitata, qualcuno potrebbe utilizzare il dominio e instradare il traffico verso le proprie risorse utilizzando il tuo nome di dominio.

Se elimini una zona ospitata, non puoi annullarne l'eliminazione. Devi creare una nuova zona ospitata e aggiornare i server di nomi per la registrazione del tuo dominio, operazione che può richiedere fino a 48 ore per rendere effettiva la modifica.

Se desideri rendere il dominio non disponibile su Internet, per prima cosa puoi trasferire il servizio DNS su un servizio DNS gratuito e quindi eliminare la zona ospitata di Route 53. In questo modo si impedisce che query DNS future vengano instradate in modo non corretto.

1. Se il dominio è registrato con Route 53, consulta [Aggiunta o modifica di server di nomi](https://docs.aws.amazon.com/Route53/latest/DeveloperGuide/domain-name-servers-glue-records.html) [e glue record per un dominio](https://docs.aws.amazon.com/Route53/latest/DeveloperGuide/domain-name-servers-glue-records.html) nella Guida per gli sviluppatori di Amazon Route 53 per

informazioni su come sostituire i server di nomi di Route 53 con i server di nomi per il nuovo servizio DNS.

2. Se il dominio è registrato con un altro registrar, utilizza il metodo fornito dal registrar per modificare i server di nomi per il dominio.

**a** Note

Se stai eliminando una zona ospitata per un sottodominio (www.example.com), non devi modificare i server di nomi per il dominio (example.com).

- 1. Accedi AWS Management Console e apri la console Route 53 all'[indirizzo https://](https://console.aws.amazon.com/route53/) [console.aws.amazon.com/route53/](https://console.aws.amazon.com/route53/).
- 2. Nel riquadro di navigazione a sinistra, scegliere Hosted zones (Zone ospitate).
- 3. Nella pagina Hosted zones (Zone ospitate), scegli il nome della zona ospitata che desideri eliminare.
- 4. Nella scheda Records (Registri) della zona ospitata, conferma che la zona ospitata che desideri eliminare contiene solo un registro NS e uno SOA.

Se contiene registri aggiuntivi, eliminali.

Se hai creato record NS per sottodomini nella zona ospitata, elimina anche questi.

- 5. Nella scheda DNSSEC signing (Firma DNSSEC) per la zona ospitata, disabilita la firma DNNSSEC, se abilitata. Per ulteriori informazioni, consulta [Registrazione delle query DNS](https://docs.aws.amazon.com/Route53/latest/DeveloperGuide/dns-configuring-dnssec-disable.html) nella Guida per sviluppatori di Amazon Route 53.
- 6. Nella parte superiore della pagina dei dettagli della zona ospitata, scegliereElimina zona.
- 7. Per confermare l'eliminazione immetti **delete**, quindi scegli Elimina.

## <span id="page-121-0"></span>Eliminazione del nome di dominio personalizzato da Route 53

Per la maggior parte dei domini di primo livello (TLD), è possibile eliminare la registrazione, se non è più necessaria. Se elimini la registrazione di un nome di dominio da Route 53 prima della scadenza prevista della registrazione, la quota di registrazione AWS non viene rimborsata. Per maggiori informazioni, consulta [Eliminazione della registrazione di un nome di dominio](https://docs.aws.amazon.com/Route53/latest/DeveloperGuide/domain-delete.html) nella Guida per gli sviluppatori di Amazon Route 53.

### **A** Important

Se desideri trasferire il dominio da un altro registrar Account AWS o trasferirlo a un altro registrar, non eliminare il dominio e aspettati di registrarlo nuovamente immediatamente. Al contrario, consulta la documentazione relativo nella sezioneGuida per sviluppatori di Amazon Route 53:

- [Trasferimento di un dominio a un altro Account AWS](https://docs.aws.amazon.com/Route53/latest/DeveloperGuide/domain-transfer-between-aws-accounts.html)
- [Trasferimento di un dominio da Amazon Route 53 a un altro registrar](https://docs.aws.amazon.com/Route53/latest/DeveloperGuide/domain-transfer-from-route-53.html)

## <span id="page-122-0"></span>Eliminazione del video originale nel bucket S3 di origine

- 1. [Accedi AWS Management Console e apri la console Amazon S3 all'indirizzo https://](https://console.aws.amazon.com/s3/) [console.aws.amazon.com/s3/.](https://console.aws.amazon.com/s3/)
- 2. Nel pannello di navigazione a sinistra, scegli Buckets (Bucket).
- 3. Nell'elenco Nome bucket scegli il nome del bucket in cui hai caricato il video originale nella [Fase](#page-107-0) [2](#page-107-0) (ad esempio, **tutorial-bucket**).
- 4. Nella scheda Oggetti, seleziona la casella di controllo a sinistra del nome dell'oggetto da eliminare (ad esempio, sample.mp4).
- 5. Scegli Elimina.
- 6. UNDEREliminare permanentemente gli oggetti?, immettere**permanently delete**per confermare di voler eliminare questo oggetto.
- 7. Scegliere Delete objects (Elimina oggetti).

<span id="page-122-1"></span>Eliminazione del bucket S3 di origine

- 1. [Accedi AWS Management Console e apri la console Amazon S3 all'indirizzo https://](https://console.aws.amazon.com/s3/) [console.aws.amazon.com/s3/.](https://console.aws.amazon.com/s3/)
- 2. Nel pannello di navigazione a sinistra, scegli Buckets (Bucket).
- 3. Nell'elenco Bucket scegli il pulsante di opzione accanto al nome del bucket creato nella [Fase](#page-106-0) [1\(](#page-106-0)ad esempio, **tutorial-bucket**).
- 4. Scegli Elimina.
- 5. Nella pagina Delete bucket (Elimina bucket) conferma che desideri eliminare il bucket inserendone il nome nel campo di testo e quindi scegli Delete bucket (Elimina bucket).

# Passaggi successivi

Dopo aver completato questo tutorial, puoi esplorare altri casi d'uso correlati:

• Transcodifica i video S3 nei formati di streaming necessari a un particolare televisore o dispositivo connesso prima di ospitarli su una distribuzione. CloudFront

Per utilizzare Amazon S3 Batch Operations AWS Lambda e AWS Elemental MediaConvert transcodificare in batch una raccolta di video in una varietà di formati multimediali di output, consulta. [Tutorial: transcodifica in batch di video con S3 Batch Operations e AWS LambdaAWS](#page-123-0)  [Elemental MediaConvert](#page-123-0)

• Ospita altri oggetti archiviati in S3, come immagini, audio, grafica animata, fogli di stile, HTML JavaScript, app React e così via, utilizzando Route 53. CloudFront

Per un esempio, consulta [Tutorial: Configurazione di un sito Web statico utilizzando un dominio](#page-174-0) [personalizzato registrato con Route 53](#page-174-0) e [Velocizza il tuo sito Web con Amazon CloudFront](#page-193-0).

• Utilizza [Amazon S3 Transfer Acceleration](https://aws.amazon.com/s3/transfer-acceleration) per configurare trasferimenti di file veloci e sicuri. Transfer Acceleration può velocizzare il caricamento dei video nel bucket S3 per il trasferimento a lunga distanza di video di grandi dimensioni. Transfer Acceleration migliora le prestazioni di trasferimento instradando il traffico attraverso le edge location distribuite CloudFront a livello globale e sulle reti dorsali. AWS Utilizza anche ottimizzazioni del protocollo di rete. Per ulteriori informazioni, consulta [Configurazione di trasferimenti veloci e sicuri di file con Amazon S3 Transfer](#page-257-0)  [Acceleration](#page-257-0).

# <span id="page-123-0"></span>Tutorial: transcodifica in batch di video con S3 Batch Operations e AWS LambdaAWS Elemental MediaConvert

I consumatori di video utilizzano dispositivi di tutte le forme, dimensioni ed età per godere dei contenuti multimediali. Questa vasta gamma di dispositivi rappresenta una sfida per i creatori e i distributori di contenuti. Invece di essere in un one-size-fits-all formato, i video devono essere convertiti in modo che possano coprire un'ampia gamma di dimensioni, formati e bitrate. Questa operazione di conversione è ancora più difficile quando si dispone di un numero elevato di video che devono essere convertiti.

AWS offre un metodo per creare un'architettura scalabile e distribuita che esegue le seguenti operazioni:

- Importa video di input
- Elabora i video per la riproduzione su un'ampia gamma di dispositivi
- Memorizza i file multimediali transcodificati
- Fornisce i file multimediali di output per soddisfare la domanda

Quando hai repository video di grandi dimensioni archiviati in Amazon S3, puoi transcodificare questi video dal loro formato di origine in più tipi di file nelle dimensioni, nella risoluzione o nel formato necessario per un determinato lettore video o dispositivo. In particolare, [S3 Batch Operations](https://aws.amazon.com/s3/features/batch-operations) offre una soluzione per richiamare AWS Lambda funzioni per i video di input esistenti in un bucket sorgente S3. Quindi, le funzioni Lambda richiamano [AWS Elemental MediaConvert](https://aws.amazon.com/mediaconvert/) perché esegua processi di transcodifica di video su larga scala. I file multimediali di output convertiti sono archiviati in un bucket di destinazione S3.

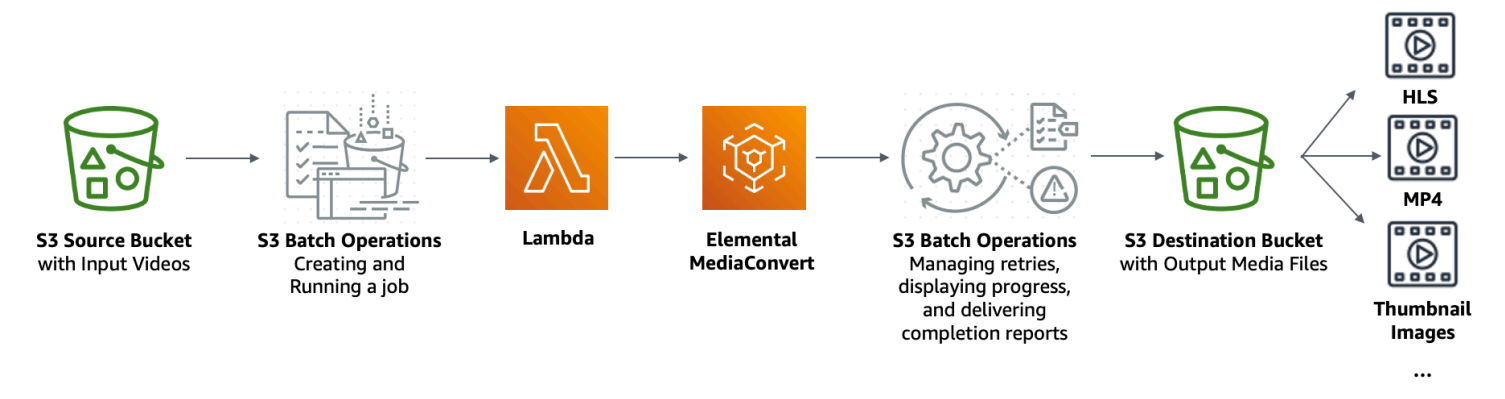

#### **Obiettivo**

In questa esercitazione imparerai a impostare le operazioni in batch S3 per richiamare una funzione Lambda per la transcodificazione in batch di video memorizzati in un bucket S3 di origine. La funzione Lambda chiama MediaConvert per transcodificare i video. Gli output per ogni video nel bucket S3 di origine hanno le caratteristiche mostrate di seguito:

- Un flusso di bitrate adattivo [HTTP Live Streaming \(HLS\)](http://wikipedia.org/wiki/HTTP_Live_Streaming) per la riproduzione su dispositivi di dimensioni multiple e con larghezza di banda variabile.
- Un file video MP4
- Immagini in miniatura raccolte a intervalli

#### Argomenti

**[Prerequisiti](#page-125-0)** 

Transcodificazione in batch dei video Versione API 2006-03-01 99

- [Fase 1: Creazione di un bucket S3 per i file multimediali di output](#page-125-1)
- [Fase 2: Creare un ruolo IAM per MediaConvert](#page-128-0)
- [Fase 3: creazione di un ruolo IAM per la funzione Lambda](#page-128-1)
- [Fase 4: Creazione di una funzione Lambda per la transcodifica dei video](#page-131-0)
- [Fase 5: Configurazione dell'inventario Amazon S3 per il bucket S3 di origine](#page-148-0)
- [Fase 6: creazione di un ruolo IAM per le operazioni in batch S3](#page-153-0)
- [Fase 7: creazione ed esecuzione di un processo di operazioni in batch S3](#page-156-0)
- [Fase 8: Controllo dei file multimediali di output dal bucket S3 di destinazione](#page-161-0)
- [Fase 9: Pulizia](#page-162-0)
- [Passaggi successivi](#page-164-0)

# <span id="page-125-0"></span>**Prerequisiti**

Prima di iniziare questo tutorial, devi disporre di un bucket Amazon S3 di origine (ad esempio, **tutorial-bucket-1**) dove siano già archiviati video da transcodificare.

Se lo desideri, puoi assegnare al bucket un altro nome. Per ulteriori informazioni sulle regole di denominazione dei bucket in Amazon S3, consulta [Regole di denominazione dei bucket](#page-207-0).

Per il bucket S3 di origine, mantieni le impostazioni relative a Impostazioni di blocco dell'accesso pubblico per questo bucket sui valori di default (l'opzione Blocca tutto l'accesso pubblico è abilitata). Per ulteriori informazioni, consulta [Creazione di un bucket.](#page-214-0)

Per ulteriori informazioni sul caricamento di video nel bucket S3 di origine, consulta [Caricamento](#page-294-0)  [degli oggetti.](#page-294-0) Quando carichi un video in S3, puoi anche possibile utilizzare [Amazon S3 Transfer](https://aws.amazon.com/s3/transfer-acceleration)  [Acceleration](https://aws.amazon.com/s3/transfer-acceleration) per configurare trasferimenti di file veloci e sicuri. Transfer Acceleration può velocizzare il caricamento dei video nel bucket S3 per il trasferimento a lunga distanza di video di grandi dimensioni. Per ulteriori informazioni, consulta [Configurazione di trasferimenti veloci e sicuri di file con](#page-257-0)  [Amazon S3 Transfer Acceleration](#page-257-0).

# <span id="page-125-1"></span>Fase 1: Creazione di un bucket S3 per i file multimediali di output

In questa fase, viene creato un bucket S3 di destinazione per archiviare i file multimediali di output convertiti. Puoi inoltre creare una configurazione per l'abilitazione della condivisione di risorse multiorigine (CORS, Cross Origin Resource Sharing) per permettere l'accesso tra origini ai file multimediali transcodificati archiviati nel bucket S3 di destinazione.

#### Fasi secondarie

- [Creazione di un bucket per i file multimediali di output](#page-126-0)
- [Aggiunta di una configurazione CORS a un bucket S3 di output](#page-127-0)

<span id="page-126-0"></span>Creazione di un bucket per i file multimediali di output

- 1. [Accedi AWS Management Console e apri la console Amazon S3 all'indirizzo https://](https://console.aws.amazon.com/s3/) [console.aws.amazon.com/s3/.](https://console.aws.amazon.com/s3/)
- 2. Nel pannello di navigazione a sinistra, scegli Buckets (Bucket).
- 3. Seleziona Crea bucket.
- 4. Per Nome bucket, specifica un nome per il bucket, ad esempio **tutorial-bucket-2**.
- 5. Per Regione, scegli Regione AWS dove vuoi che risieda il bucket.
- 6. Per garantire l'accesso pubblico ai file multimediali di output, in Block Public Access settings for this bucket (Impostazioni di blocco dell'accesso pubblico per questo bucket), deseleziona Block all public access (Blocca tutto l'accesso pubblico).

#### **A** Warning

Prima di completare questa fase, consulta [Blocco dell'accesso pubblico allo storage](#page-1184-0) [Amazon S3](#page-1184-0) per confermare di avere compreso e accettato i rischi connessi alla concessione di un accesso pubblico. Quando si disattivano le impostazioni di blocco dell'accesso pubblico per rendere pubblico il bucket, chiunque su Internet può accedere al bucket. Consigliamo di bloccare tutti gli accessi pubblici ai bucket. Se non desideri cancellare le impostazioni Block Public Access, puoi utilizzare Amazon CloudFront per distribuire i file multimediali transcodificati agli spettatori (utenti finali). Per ulteriori informazioni, consulta [Tutorial: hosting di video in streaming su richiesta con](#page-103-0) [Amazon S3, Amazon e CloudFront Amazon Route 53.](#page-103-0)

- 7. Seleziona la casella di controllo accanto a I acknowledge that the current settings might result in this bucket and the objects within becoming public. (Riconosco che le impostazioni correnti possono portare il bucket e gli oggetti all'interno a diventare pubblici).
- 8. Mantieni le impostazioni rimanenti impostate sui valori predefiniti.
- 9. Seleziona Crea bucket.

## <span id="page-127-0"></span>Aggiunta di una configurazione CORS a un bucket S3 di output

Una configurazione JSON CORS definisce un metodo con cui le applicazioni Web client (lettori video in questo contesto) caricate in un dominio possono riprodurre file multimediali di output transcodificati in un dominio differente.

- 1. [Accedi AWS Management Console e apri la console Amazon S3 all'indirizzo https://](https://console.aws.amazon.com/s3/) [console.aws.amazon.com/s3/.](https://console.aws.amazon.com/s3/)
- 2. Nel pannello di navigazione a sinistra, scegli Buckets (Bucket).
- 3. Nell'elenco Bucket scegli il nome del bucket creato in precedenza (ad esempio, **tutorialbucket-2**).
- 4. Scegli la scheda Autorizzazioni.
- 5. Nella sezione Cross-Origin Resource Sharing (CORS) scegliere Edit (Modifica).
- 6. Nella casella di testo della configurazione CORS, copia e incolla la nuova configurazione CORS mostrata di seguito.

La configurazione CORS deve essere in formato JSON. In questo esempio, l'attributo AllowedOrigins utilizza il carattere jolly (\*) per specificare tutte le origini. Se conosci la tua origine specifica, puoi limitare l'attributo AllowedOrigins all'URL del lettore specifico. Per ulteriori informazioni sulla configurazione di questo e altri attributi, consulta [Configurazione](#page-1260-0) [CORS.](#page-1260-0)

```
\Gamma { 
             "AllowedOrigins": [ 
                  \mathbf{u} \star \mathbf{u} ], 
             "AllowedMethods": [ 
                   "GET" 
             ], 
             "AllowedHeaders": [ 
\mathbf{u} \star \mathbf{u} ], 
             "ExposeHeaders": [] 
       }
]
```
7. Seleziona Salvataggio delle modifiche.

# <span id="page-128-0"></span>Fase 2: Creare un ruolo IAM per MediaConvert

Per poter AWS Elemental MediaConvert transcodificare i video di input archiviati nel bucket S3, devi avere un ruolo di servizio AWS Identity and Access Management (IAM) che conceda MediaConvert le autorizzazioni per leggere e scrivere file video da e verso i bucket di origine e destinazione S3. Quando esegui lavori di transcodifica, la console utilizza questo ruolo. MediaConvert

Per creare un ruolo IAM per MediaConvert

- 1. Crea un ruolo IAM scegliendo un nome di ruolo (ad esempio, **tutorial-mediaconvertrole**). Per creare questo ruolo, segui i passaggi in [Crea il tuo MediaConvert ruolo in IAM](https://docs.aws.amazon.com/mediaconvert/latest/ug/creating-the-iam-role-in-iam.html) [\(console\)](https://docs.aws.amazon.com/mediaconvert/latest/ug/creating-the-iam-role-in-iam.html) nella Guida per l'AWS Elemental MediaConvert utente.
- 2. Dopo aver creato il ruolo IAM per MediaConvert, nell'elenco dei ruoli, scegli il nome del ruolo per MediaConvert cui hai creato (ad esempio,**tutorial-mediaconvert-role**).
- 3. Nella pagina Riepilogo, copia l'ARN ruolo (che inizia con arn:aws:iam::) e salva l'ARN per utilizzarlo in un secondo momento.

Per ulteriori informazioni sull'utilizzo degli ARN, consulta [Amazon Resource Name \(ARN\)](https://docs.aws.amazon.com/general/latest/gr/aws-arns-and-namespaces.html) in Riferimenti generali di AWS .

# <span id="page-128-1"></span>Fase 3: creazione di un ruolo IAM per la funzione Lambda

Per transcodificare in batch i video con e MediaConvert S3 Batch Operations, usi una funzione Lambda per connettere questi due servizi e convertire i video. Questa funzione Lambda deve avere un ruolo IAM che conceda alla funzione Lambda le autorizzazioni di accesso e le operazioni in batch di S3. MediaConvert

### Fasi secondarie

- [Creazione di un ruolo IAM per la funzione Lambda](#page-128-2)
- [Incorporazione di una policy inline per il ruolo IAM della funzione Lambda](#page-129-0)

## <span id="page-128-2"></span>Creazione di un ruolo IAM per la funzione Lambda

- 1. [Accedi AWS Management Console e apri la console IAM all'indirizzo https://](https://console.aws.amazon.com/iam/) [console.aws.amazon.com/iam/.](https://console.aws.amazon.com/iam/)
- 2. Nel pannello di navigazione a sinistra, scegli Ruoli, quindi Crea ruolo.
- 3. Scegli il tipo di ruolo Servizio AWS dopodiché in Casi d'uso comuni scegli Lambda.
- 4. Scegli Successivo: autorizzazioni.
- 5. Sulla pagina Collega policy di autorizzazioni, immetti **AWSLambdaBasicExecutionRole** nella casella Filtra policy. Per allegare la policy gestita AWSLambdaBasicExecutionRolea questo ruolo per concedere le autorizzazioni di scrittura ad Amazon CloudWatch Logs, seleziona la casella di controllo accanto a. AWSLambdaBasicExecutionRole
- 6. Scegli Successivo: Tag.
- 7. (Facoltativo) Aggiungi i tag alla policy gestita.
- 8. Scegli Prossimo: Rivedi.
- 9. Per Nome ruolo, inserisci **tutorial-lambda-transcode-role**.
- 10. Scegli Crea ruolo.

<span id="page-129-0"></span>Incorporazione di una policy inline per il ruolo IAM della funzione Lambda

Per concedere le autorizzazioni alla MediaConvert risorsa necessaria per l'esecuzione della funzione Lambda, è necessario utilizzare una policy in linea.

- 1. [Accedi AWS Management Console e apri la console IAM all'indirizzo https://](https://console.aws.amazon.com/iam/) [console.aws.amazon.com/iam/.](https://console.aws.amazon.com/iam/)
- 2. Nel pannello di navigazione a sinistra, seleziona Ruoli.
- 3. Nell'elenco Ruoli scegli il nome del ruolo IAM creato in precedenza per la funzione Lambda (ad esempio, **tutorial-lambda-transcode-role**).
- 4. Scegliere la scheda Permissions (Autorizzazioni).
- 5. Scegliere Add inline policy (Aggiungi policy inline).
- 6. Scegli la scheda JSON e copia e incolla la seguente policy JSON.

Nella policy JSON, sostituisci il valore ARN di esempio Resource di con il ruolo ARN del ruolo IAM MediaConvert per il quale hai creato [nella Fase](#page-128-0) 2 (ad esempio,). **tutorialmediaconvert-role**

```
{ 
      "Version": "2012-10-17", 
     "Statement": [ 
          { 
               "Action": [ 
                    "logs:CreateLogGroup",
```

```
 "logs:CreateLogStream", 
                    "logs:PutLogEvents" 
               ], 
               "Resource": "*", 
               "Effect": "Allow", 
               "Sid": "Logging" 
          }, 
          { 
               "Action": [ 
                    "iam:PassRole" 
               ], 
               "Resource": [ 
                    "arn:aws:iam::111122223333:role/tutorial-mediaconvert-role" 
               ], 
               "Effect": "Allow", 
               "Sid": "PassRole" 
          }, 
          { 
               "Action": [ 
                    "mediaconvert:*" 
               ], 
               "Resource": [ 
\mathbf{u} \star \mathbf{u} ], 
               "Effect": "Allow", 
               "Sid": "MediaConvertService" 
          }, 
          { 
               "Action": [ 
                    "s3:*" 
               ], 
               "Resource": [ 
\mathbf{u} \star \mathbf{u} ], 
               "Effect": "Allow", 
               "Sid": "S3Service" 
          } 
     ]
```
- 7. Scegliere Review policy (Esamina policy).
- 8. In Nome, inserisci **tutorial-lambda-policy**.
- 9. Scegliere Create Policy (Crea policy).

}

Una volta creata, la policy inline viene automaticamente incorporata nel ruolo IAM della funzione Lambda.

## <span id="page-131-0"></span>Fase 4: Creazione di una funzione Lambda per la transcodifica dei video

In questa sezione del tutorial, crei una funzione Lambda utilizzando l'SDK per Python per l'integrazione con S3 Batch Operations e. MediaConvert Per iniziare a transcodificare i video già archiviati nel bucket S3 di origine, esegui un processo di operazioni in batch S3 che richiama direttamente la funzione Lambda per ogni video nel bucket S3 di origine. Quindi, la funzione Lambda invia un processo di transcodifica per ogni video a. MediaConvert

#### Fasi secondarie

- [Scrittura del codice della funzione Lambda e creazione di un pacchetto di implementazione](#page-131-1)
- [Creare una funzione Lambda con un ruolo di esecuzione \(console\)](#page-146-0)
- Implementa la tua funzione Lambda con gli archivi in file .zip e configura la funzione Lambda [\(console\)](#page-147-0)

## <span id="page-131-1"></span>Scrittura del codice della funzione Lambda e creazione di un pacchetto di implementazione

- 1. Nel computer locale, crea un cartella denominata batch-transcode.
- 2. Nella cartella batch-transcode, crea un file con le impostazioni del processo JSON. Ad esempio, è possibile utilizzare le impostazioni fornite in questa sezione e denominare il file job.json.

Un file job. json specifica le seguenti informazioni:

- Quali file transcodificare
- Come transcodificare i tuoi video di input
- Quali file multimediali di output si desidera creare
- Come denominare i file transcodificati
- Dove salvare i file transcodificati
- Le funzioni avanzate da applicare e così via.

In questo tutorial utilizziamo il seguente file job. json per creare i seguenti output per ogni video del bucket S3 di origine:

- Un flusso di bitrate adattivo HTTP Live Streaming (HLS) per la riproduzione su dispositivi di dimensioni differenti e con larghezza di banda variabile.
- Un file video MP4
- Immagini in miniatura raccolte a intervalli

Questo file job. json di esempio utilizza il bitrate della variabile definita dalla qualità (QVCR, Quality-Defined Variable Bitrate) per ottimizzare la qualità del video. L'output HTTP Live Streaming (HLS) è conforme a Apple (audio non mixato al video, durata del segmento corretta di 6 secondi e qualità video ottimizzata tramite QVBR automatico).

Se non si desidera utilizzare le impostazioni di esempio fornite qui, è possibile generare una specifica job. json basata sul proprio caso d'uso. Per garantire la coerenza tra gli output, assicurati che i file di input abbiano configurazioni video e audio simili. Per tutti i file di input con configurazioni video e audio diverse, è consigliabile creare automazioni separate (impostazioni job. json univoche). Per ulteriori informazioni, consulta [Example AWS Elemental MediaConvert](https://docs.aws.amazon.com/mediaconvert/latest/ug/example-job-settings.html) [job settings in JSON](https://docs.aws.amazon.com/mediaconvert/latest/ug/example-job-settings.html) nella Guida per l'utente di AWS Elemental MediaConvert .

```
{ 
   "OutputGroups": [ 
     { 
        "CustomName": "HLS", 
        "Name": "Apple HLS", 
        "Outputs": [ 
          { 
            "ContainerSettings": { 
              "Container": "M3U8", 
              "M3u8Settings": { 
                 "AudioFramesPerPes": 4, 
                 "PcrControl": "PCR_EVERY_PES_PACKET", 
                 "PmtPid": 480, 
                 "PrivateMetadataPid": 503, 
                 "ProgramNumber": 1, 
                 "PatInterval": 0, 
                 "PmtInterval": 0, 
                 "TimedMetadata": "NONE",
```

```
 "VideoPid": 481, 
                "AudioPids": [ 
                  482, 
                  483, 
                  484, 
                  485, 
                  486, 
                  487, 
                  488, 
                  489, 
                  490, 
                  491, 
                  492 
 ] 
              } 
            }, 
            "VideoDescription": { 
              "Width": 640, 
              "ScalingBehavior": "DEFAULT", 
              "Height": 360, 
              "TimecodeInsertion": "DISABLED", 
              "AntiAlias": "ENABLED", 
              "Sharpness": 50, 
              "CodecSettings": { 
                "Codec": "H_264", 
                "H264Settings": { 
                  "InterlaceMode": "PROGRESSIVE", 
                  "NumberReferenceFrames": 3, 
                  "Syntax": "DEFAULT", 
                  "Softness": 0, 
                  "GopClosedCadence": 1, 
                  "GopSize": 2, 
                  "Slices": 1, 
                  "GopBReference": "DISABLED", 
                  "MaxBitrate": 1200000, 
                  "SlowPal": "DISABLED", 
                  "SpatialAdaptiveQuantization": "ENABLED", 
                  "TemporalAdaptiveQuantization": "ENABLED", 
                  "FlickerAdaptiveQuantization": "DISABLED", 
                  "EntropyEncoding": "CABAC", 
                  "FramerateControl": "INITIALIZE_FROM_SOURCE", 
                  "RateControlMode": "QVBR", 
                  "CodecProfile": "MAIN", 
                  "Telecine": "NONE",
```

```
 "MinIInterval": 0, 
                  "AdaptiveQuantization": "HIGH", 
                  "CodecLevel": "AUTO", 
                  "FieldEncoding": "PAFF", 
                  "SceneChangeDetect": "TRANSITION_DETECTION", 
                  "QualityTuningLevel": "SINGLE_PASS_HQ", 
                  "FramerateConversionAlgorithm": "DUPLICATE_DROP", 
                  "UnregisteredSeiTimecode": "DISABLED", 
                  "GopSizeUnits": "SECONDS", 
                  "ParControl": "INITIALIZE_FROM_SOURCE", 
                  "NumberBFramesBetweenReferenceFrames": 2, 
                  "RepeatPps": "DISABLED" 
 } 
             }, 
             "AfdSignaling": "NONE", 
             "DropFrameTimecode": "ENABLED", 
             "RespondToAfd": "NONE", 
             "ColorMetadata": "INSERT" 
           }, 
           "OutputSettings": { 
              "HlsSettings": { 
                "AudioGroupId": "program_audio", 
                "AudioRenditionSets": "program_audio", 
                "SegmentModifier": "$dt$", 
                "IFrameOnlyManifest": "EXCLUDE" 
             } 
           }, 
           "NameModifier": "_360" 
         }, 
         { 
           "ContainerSettings": { 
             "Container": "M3U8", 
             "M3u8Settings": { 
                "AudioFramesPerPes": 4, 
                "PcrControl": "PCR_EVERY_PES_PACKET", 
                "PmtPid": 480, 
                "PrivateMetadataPid": 503, 
                "ProgramNumber": 1, 
                "PatInterval": 0, 
                "PmtInterval": 0, 
                "TimedMetadata": "NONE", 
                "TimedMetadataPid": 502, 
                "VideoPid": 481, 
                "AudioPids": [
```
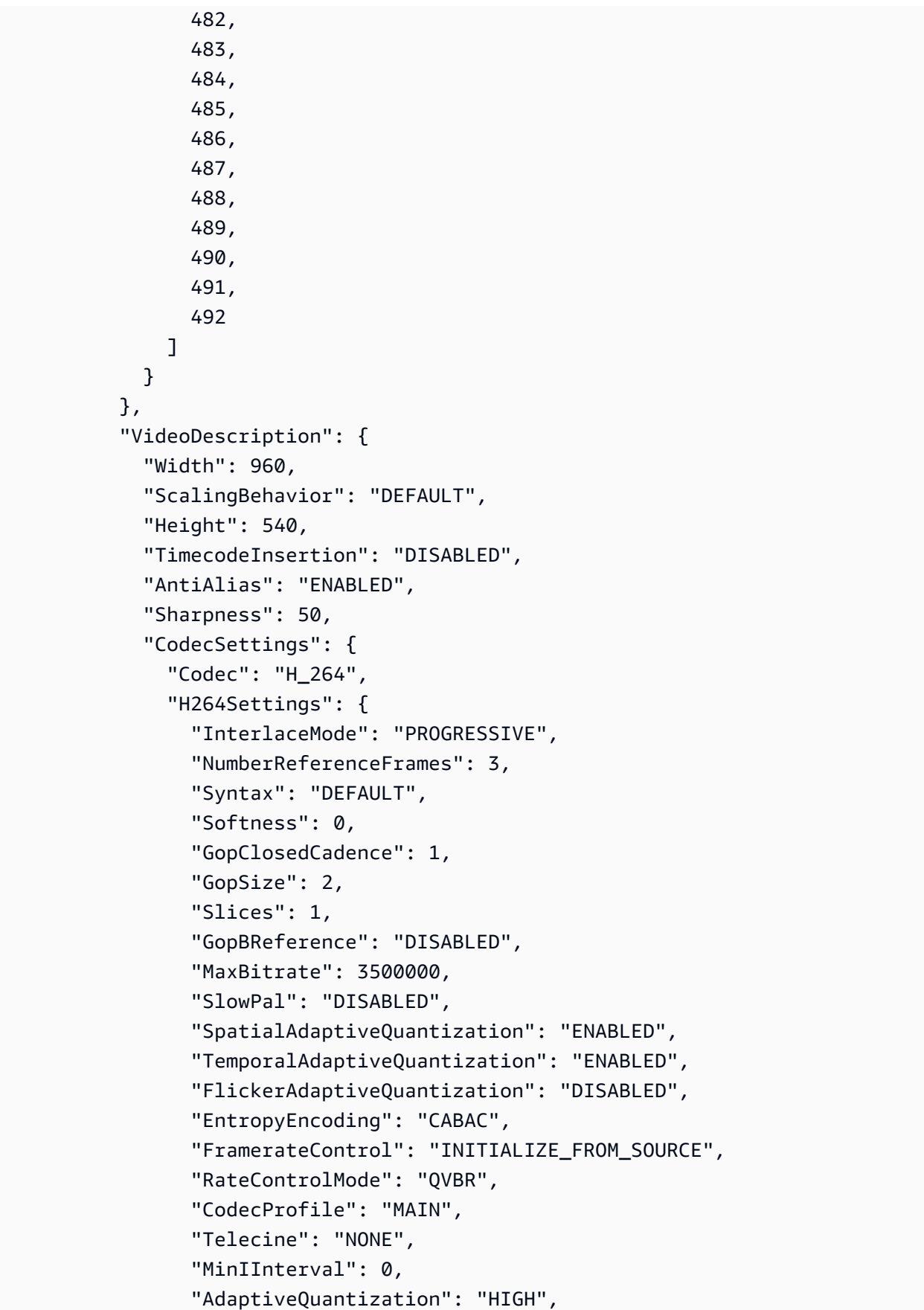

```
 "CodecLevel": "AUTO", 
                  "FieldEncoding": "PAFF", 
                  "SceneChangeDetect": "TRANSITION_DETECTION", 
                  "QualityTuningLevel": "SINGLE_PASS_HQ", 
                  "FramerateConversionAlgorithm": "DUPLICATE_DROP", 
                  "UnregisteredSeiTimecode": "DISABLED", 
                  "GopSizeUnits": "SECONDS", 
                  "ParControl": "INITIALIZE_FROM_SOURCE", 
                  "NumberBFramesBetweenReferenceFrames": 2, 
                  "RepeatPps": "DISABLED" 
 } 
              }, 
              "AfdSignaling": "NONE", 
              "DropFrameTimecode": "ENABLED", 
              "RespondToAfd": "NONE", 
              "ColorMetadata": "INSERT" 
           }, 
           "OutputSettings": { 
              "HlsSettings": { 
                "AudioGroupId": "program_audio", 
                "AudioRenditionSets": "program_audio", 
                "SegmentModifier": "$dt$", 
                "IFrameOnlyManifest": "EXCLUDE" 
             } 
           }, 
           "NameModifier": "_540" 
         }, 
         { 
           "ContainerSettings": { 
              "Container": "M3U8", 
              "M3u8Settings": { 
                "AudioFramesPerPes": 4, 
                "PcrControl": "PCR_EVERY_PES_PACKET", 
                "PmtPid": 480, 
                "PrivateMetadataPid": 503, 
                "ProgramNumber": 1, 
                "PatInterval": 0, 
                "PmtInterval": 0, 
                "TimedMetadata": "NONE", 
                "VideoPid": 481, 
                "AudioPids": [ 
                  482, 
                  483, 
                  484,
```

```
 485, 
                  486, 
                  487, 
                  488, 
                  489, 
                  490, 
                  491, 
                  492 
 ] 
              } 
           }, 
           "VideoDescription": { 
              "Width": 1280, 
              "ScalingBehavior": "DEFAULT", 
              "Height": 720, 
              "TimecodeInsertion": "DISABLED", 
              "AntiAlias": "ENABLED", 
              "Sharpness": 50, 
              "CodecSettings": { 
                "Codec": "H_264", 
                "H264Settings": { 
                  "InterlaceMode": "PROGRESSIVE", 
                  "NumberReferenceFrames": 3, 
                  "Syntax": "DEFAULT", 
                  "Softness": 0, 
                  "GopClosedCadence": 1, 
                  "GopSize": 2, 
                  "Slices": 1, 
                  "GopBReference": "DISABLED", 
                  "MaxBitrate": 5000000, 
                  "SlowPal": "DISABLED", 
                  "SpatialAdaptiveQuantization": "ENABLED", 
                  "TemporalAdaptiveQuantization": "ENABLED", 
                  "FlickerAdaptiveQuantization": "DISABLED", 
                  "EntropyEncoding": "CABAC", 
                  "FramerateControl": "INITIALIZE_FROM_SOURCE", 
                  "RateControlMode": "QVBR", 
                  "CodecProfile": "MAIN", 
                  "Telecine": "NONE", 
                  "MinIInterval": 0, 
                  "AdaptiveQuantization": "HIGH", 
                  "CodecLevel": "AUTO", 
                  "FieldEncoding": "PAFF", 
                  "SceneChangeDetect": "TRANSITION_DETECTION",
```

```
 "QualityTuningLevel": "SINGLE_PASS_HQ", 
                  "FramerateConversionAlgorithm": "DUPLICATE_DROP", 
                  "UnregisteredSeiTimecode": "DISABLED", 
                  "GopSizeUnits": "SECONDS", 
                  "ParControl": "INITIALIZE_FROM_SOURCE", 
                  "NumberBFramesBetweenReferenceFrames": 2, 
                  "RepeatPps": "DISABLED" 
 } 
             }, 
             "AfdSignaling": "NONE", 
             "DropFrameTimecode": "ENABLED", 
             "RespondToAfd": "NONE", 
             "ColorMetadata": "INSERT" 
           }, 
           "OutputSettings": { 
             "HlsSettings": { 
                "AudioGroupId": "program_audio", 
                "AudioRenditionSets": "program_audio", 
               "SegmentModifier": "$dt$", 
               "IFrameOnlyManifest": "EXCLUDE" 
             } 
           }, 
           "NameModifier": "_720" 
         }, 
         { 
           "ContainerSettings": { 
             "Container": "M3U8", 
             "M3u8Settings": {} 
           }, 
           "AudioDescriptions": [ 
\{\hspace{.1cm} \} "AudioSourceName": "Audio Selector 1", 
                "CodecSettings": { 
                  "Codec": "AAC", 
                  "AacSettings": { 
                    "Bitrate": 96000, 
                    "CodingMode": "CODING_MODE_2_0", 
                    "SampleRate": 48000 
 } 
 } 
             } 
           ], 
           "OutputSettings": { 
             "HlsSettings": {
```

```
 "AudioGroupId": "program_audio", 
                "AudioTrackType": "ALTERNATE_AUDIO_AUTO_SELECT_DEFAULT" 
 } 
           }, 
           "NameModifier": "_audio" 
         } 
       ], 
       "OutputGroupSettings": { 
         "Type": "HLS_GROUP_SETTINGS", 
         "HlsGroupSettings": { 
           "ManifestDurationFormat": "INTEGER", 
           "SegmentLength": 6, 
           "TimedMetadataId3Period": 10, 
           "CaptionLanguageSetting": "OMIT", 
           "Destination": "s3://EXAMPLE-BUCKET/HLS/", 
           "DestinationSettings": { 
             "S3Settings": { 
               "AccessControl": { 
                  "CannedAcl": "PUBLIC_READ" 
 } 
 } 
           }, 
           "TimedMetadataId3Frame": "PRIV", 
           "CodecSpecification": "RFC_4281", 
           "OutputSelection": "MANIFESTS_AND_SEGMENTS", 
           "ProgramDateTimePeriod": 600, 
          "MinSegmentLength": 0,
           "DirectoryStructure": "SINGLE_DIRECTORY", 
           "ProgramDateTime": "EXCLUDE", 
           "SegmentControl": "SEGMENTED_FILES", 
           "ManifestCompression": "NONE", 
           "ClientCache": "ENABLED", 
           "StreamInfResolution": "INCLUDE" 
         } 
       } 
     }, 
     { 
       "CustomName": "MP4", 
       "Name": "File Group", 
       "Outputs": [ 
         { 
           "ContainerSettings": { 
             "Container": "MP4", 
             "Mp4Settings": {
```

```
 "CslgAtom": "INCLUDE", 
                "FreeSpaceBox": "EXCLUDE", 
               "MoovPlacement": "PROGRESSIVE_DOWNLOAD" 
 } 
           }, 
           "VideoDescription": { 
             "Width": 1280, 
             "ScalingBehavior": "DEFAULT", 
             "Height": 720, 
             "TimecodeInsertion": "DISABLED", 
             "AntiAlias": "ENABLED", 
             "Sharpness": 100, 
             "CodecSettings": { 
                "Codec": "H_264", 
                "H264Settings": { 
                  "InterlaceMode": "PROGRESSIVE", 
                  "ParNumerator": 1, 
                  "NumberReferenceFrames": 3, 
                  "Syntax": "DEFAULT", 
                  "Softness": 0, 
                  "GopClosedCadence": 1, 
                  "HrdBufferInitialFillPercentage": 90, 
                  "GopSize": 2, 
                  "Slices": 2, 
                  "GopBReference": "ENABLED", 
                  "HrdBufferSize": 10000000, 
                  "MaxBitrate": 5000000, 
                  "ParDenominator": 1, 
                  "EntropyEncoding": "CABAC", 
                  "RateControlMode": "QVBR", 
                  "CodecProfile": "HIGH", 
                  "MinIInterval": 0, 
                  "AdaptiveQuantization": "AUTO", 
                  "CodecLevel": "AUTO", 
                  "FieldEncoding": "PAFF", 
                  "SceneChangeDetect": "ENABLED", 
                  "QualityTuningLevel": "SINGLE_PASS_HQ", 
                  "UnregisteredSeiTimecode": "DISABLED", 
                  "GopSizeUnits": "SECONDS", 
                  "ParControl": "SPECIFIED", 
                  "NumberBFramesBetweenReferenceFrames": 3, 
                  "RepeatPps": "DISABLED", 
                  "DynamicSubGop": "ADAPTIVE" 
 }
```

```
 }, 
             "AfdSignaling": "NONE", 
             "DropFrameTimecode": "ENABLED", 
             "RespondToAfd": "NONE", 
             "ColorMetadata": "INSERT" 
           }, 
           "AudioDescriptions": [ 
\{\hspace{.1cm} \} "AudioTypeControl": "FOLLOW_INPUT", 
                "AudioSourceName": "Audio Selector 1", 
                "CodecSettings": { 
                  "Codec": "AAC", 
                  "AacSettings": { 
                    "AudioDescriptionBroadcasterMix": "NORMAL", 
                    "Bitrate": 160000, 
                    "RateControlMode": "CBR", 
                    "CodecProfile": "LC", 
                    "CodingMode": "CODING_MODE_2_0", 
                    "RawFormat": "NONE", 
                    "SampleRate": 48000, 
                    "Specification": "MPEG4" 
 } 
                }, 
                "LanguageCodeControl": "FOLLOW_INPUT", 
                "AudioType": 0 
 } 
           ] 
         } 
       ], 
       "OutputGroupSettings": { 
         "Type": "FILE_GROUP_SETTINGS", 
         "FileGroupSettings": { 
           "Destination": "s3://EXAMPLE-BUCKET/MP4/", 
           "DestinationSettings": { 
             "S3Settings": { 
                "AccessControl": { 
                  "CannedAcl": "PUBLIC_READ" 
 } 
             } 
           } 
         } 
       } 
     }, 
     {
```

```
 "CustomName": "Thumbnails", 
       "Name": "File Group", 
       "Outputs": [ 
         { 
           "ContainerSettings": { 
             "Container": "RAW" 
           }, 
           "VideoDescription": { 
             "Width": 1280, 
             "ScalingBehavior": "DEFAULT", 
             "Height": 720, 
             "TimecodeInsertion": "DISABLED", 
             "AntiAlias": "ENABLED", 
             "Sharpness": 50, 
             "CodecSettings": { 
                "Codec": "FRAME_CAPTURE", 
                "FrameCaptureSettings": { 
                  "FramerateNumerator": 1, 
                  "FramerateDenominator": 5, 
                  "MaxCaptures": 500, 
                  "Quality": 80 
 } 
             }, 
             "AfdSignaling": "NONE", 
             "DropFrameTimecode": "ENABLED", 
             "RespondToAfd": "NONE", 
             "ColorMetadata": "INSERT" 
           } 
         } 
       ], 
       "OutputGroupSettings": { 
         "Type": "FILE_GROUP_SETTINGS", 
         "FileGroupSettings": { 
           "Destination": "s3://EXAMPLE-BUCKET/Thumbnails/", 
           "DestinationSettings": { 
             "S3Settings": { 
                "AccessControl": { 
                  "CannedAcl": "PUBLIC_READ" 
 } 
 } 
           } 
         } 
       } 
     }
```

```
 ], 
  "AdAvailOffset": 0,
   "Inputs": [ 
     { 
        "AudioSelectors": { 
          "Audio Selector 1": { 
            "Offset": 0, 
            "DefaultSelection": "DEFAULT", 
            "ProgramSelection": 1 
          } 
       }, 
        "VideoSelector": { 
          "ColorSpace": "FOLLOW" 
        }, 
        "FilterEnable": "AUTO", 
        "PsiControl": "USE_PSI", 
        "FilterStrength": 0, 
        "DeblockFilter": "DISABLED", 
        "DenoiseFilter": "DISABLED", 
        "TimecodeSource": "EMBEDDED", 
        "FileInput": "s3://EXAMPLE-INPUT-BUCKET/input.mp4" 
     } 
   ]
}
```
3. Nella cartella batch-transcode, crea un file con una funzione Lambda. Puoi utilizzare il sequente esempio Python e denominare il file convert.py.

Le operazioni in batch S3 inviano dati di processi specifici a una funzione Lambda e richiedono i dati dei risultati. Per gli esempi di richiesta e risposta per la funzione Lambda, le informazioni sui codici di risposta e dei risultati e le funzioni Lambda di esempio per le operazioni in batch S3, consulta [Funzione Invoke AWS Lambda](#page-1817-0).

```
import json
import os
from urllib.parse import urlparse
import uuid
import boto3
"" ""
When you run an S3 Batch Operations job, your job 
invokes this Lambda function. Specifically, the Lambda function is 
invoked on each video object listed in the manifest that you specify
```
```
for the S3 Batch Operations job in Step 5. 
Input parameter "event": The S3 Batch Operations event as a request 
                           for the Lambda function.
Input parameter "context": Context about the event.
Output: A result structure that Amazon S3 uses to interpret the result 
         of the operation. It is a job response returned back to S3 Batch 
 Operations.
"''"def handler(event, context): 
     invocation_schema_version = event['invocationSchemaVersion'] 
     invocation_id = event['invocationId'] 
     task_id = event['tasks'][0]['taskId'] 
     source_s3_key = event['tasks'][0]['s3Key'] 
     source_s3_bucket = event['tasks'][0]['s3BucketArn'].split(':::')[-1] 
    source_s3 = 's3://' + source_s3_bucket + '/' + source_s3_key result_list = [] 
     result_code = 'Succeeded' 
    result_string = 'The input video object was converted successfully.' 
     # The type of output group determines which media players can play 
     # the files transcoded by MediaConvert. 
     # For more information, see Creating outputs with AWS Elemental MediaConvert. 
     output_group_type_dict = { 
         'HLS_GROUP_SETTINGS': 'HlsGroupSettings', 
        'FILE GROUP SETTINGS': 'FileGroupSettings',
         'CMAF_GROUP_SETTINGS': 'CmafGroupSettings', 
         'DASH_ISO_GROUP_SETTINGS': 'DashIsoGroupSettings', 
         'MS_SMOOTH_GROUP_SETTINGS': 'MsSmoothGroupSettings' 
     } 
     try: 
         job_name = 'Default' 
         with open('job.json') as file: 
             job_settings = json.load(file) 
         job_settings['Inputs'][0]['FileInput'] = source_s3 
         # The path of each output video is constructed based on the values of
```

```
 # the attributes in each object of OutputGroups in the job.json file. 
        destination_s3 = 's3://{0}/{1}/{2}' \
             .format(os.environ['DestinationBucket'], 
                      os.path.splitext(os.path.basename(source_s3_key))[0], 
                      os.path.splitext(os.path.basename(job_name))[0]) 
         for output_group in job_settings['OutputGroups']: 
             output_group_type = output_group['OutputGroupSettings']['Type'] 
             if output_group_type in output_group_type_dict.keys(): 
                 output_group_type = output_group_type_dict[output_group_type] 
                 output_group['OutputGroupSettings'][output_group_type]
['Destination'] = \ \ "{0}{1}".format(destination_s3, 
                                       urlparse(output_group['OutputGroupSettings']
[output_group_type]['Destination']).path) 
             else: 
                 raise ValueError("Exception: Unknown Output Group Type {}." 
                                    .format(output_group_type)) 
         job_metadata_dict = { 
             'assetID': str(uuid.uuid4()), 
              'application': os.environ['Application'], 
             'input': source_s3, 
             'settings': job_name 
         } 
         region = os.environ['AWS_DEFAULT_REGION'] 
        endpoints = boto3.client('mediaconvert', region name=region) \setminus .describe_endpoints() 
         client = boto3.client('mediaconvert', region_name=region, 
                                 endpoint_url=endpoints['Endpoints'][0]['Url'], 
                                 verify=False) 
         try: 
             client.create_job(Role=os.environ['MediaConvertRole'], 
                                UserMetadata=job_metadata_dict, 
                                Settings=job_settings) 
         # You can customize error handling based on different error codes that 
         # MediaConvert can return. 
         # For more information, see MediaConvert error codes. 
         # When the result_code is TemporaryFailure, S3 Batch Operations retries 
         # the task before the job is completed. If this is the final retry, 
         # the error message is included in the final report. 
         except Exception as error:
```

```
 result_code = 'TemporaryFailure' 
         raise 
 except Exception as error: 
     if result_code != 'TemporaryFailure': 
         result_code = 'PermanentFailure' 
     result_string = str(error) 
 finally: 
     result_list.append({ 
          'taskId': task_id, 
          'resultCode': result_code, 
         'resultString': result_string, 
     }) 
 return { 
     'invocationSchemaVersion': invocation_schema_version, 
     'treatMissingKeyAs': 'PermanentFailure', 
     'invocationId': invocation_id, 
     'results': result_list 
 }
```
4. Per creare un pacchetto di implementazione con convert.py e job.json come file .zip denominato lambda.zip, nel computer locale, apri la cartella batch-transcode creata in precedenza ed emetti il comando seguente.

Per utenti macOS, eseguire il seguente comando:

**zip -r lambda.zip convert.py job.json**

Per utenti Windows, esegui questi comandi:

**powershell Compress-Archive convert.py lambda.zip**

**powershell Compress-Archive -update job.json lambda.zip**

Creare una funzione Lambda con un ruolo di esecuzione (console)

1.

[Apri la console all'indirizzo https://console.aws.amazon.com/lambda/ AWS Lambda .](https://console.aws.amazon.com/lambda/)

- 2. Nel pannello di navigazione a sinistra, scegli Functions (Funzioni).
- 3. Selezionare Create function (Crea funzione).
- 4. Scegli Author from scratch (Crea da zero).
- 5. In Basic information (Informazioni di base) eseguire queste operazioni:
	- a. Nel campo Function name (Nome funzione), immettere **tutorial-lambda-convert**.
	- b. In Runtime, scegli Python 3.8 o una versione successiva.
- 6. Scegli Change default execution role (Cambia ruolo di esecuzione predefinito) e in Execution role (Ruolo di esecuzione) scegli Use an existing role (Utilizza un ruolo esistente).
- 7. In Ruolo esistente, scegli il nome del ruolo IAM creato per la funzione Lambda nella [Fase 3](#page-128-0) (ad esempio, **tutorial-lambda-transcode-role**).
- 8. Mantieni le impostazioni rimanenti impostate sui valori di default.
- 9. Scegli Crea funzione.

Implementa la tua funzione Lambda con gli archivi in file .zip e configura la funzione Lambda (console)

- 1. Nel riquadro Origine codice della pagina della funzione Lambda creata in precedenza (ad esempio, **tutorial-lambda-convert**), scegli Carica da e poi File .zip.
- 2. Scegli Upload (Carica) per selezionare il file .zip locale.
- 3. Scegli il file lambda.zip creato in precedenza, quindi scegli Apri.
- 4. Selezionare Salva.
- 5. Nel pannello Runtime settings (Impostazioni runtime), scegli Edit (Modifica).
- 6. Per indicare al runtime Lambda quale metodo gestore richiamare nel codice della funzione Lambda, inserisci **convert.handler** nel campo Gestore.

Quando si configura una funzione in Python, il valore dell'impostazione del gestore è costituito dal nome del file e dal nome del modulo del gestore, separati da un punto (.). Ad esempio, convert.handler richiama il metodo handler definito nel file convert.py.

- 7. Selezionare Salva.
- 8. Nella pagina della funzione Lambda, scegli la scheda Configuration (Configurazione). Nel pannello di navigazione a sinistra nella scheda Configurazione, scegli Variabili di ambiente, quindi scegli Modifica.
- 9. Scegli Add environment variable (Aggiungi variabile d'ambiente). Quindi, inserisci Chiave e Valore per ciascuna delle variabili di ambiente elencate di seguito.
	- Chiave: **DestinationBucket** Valore: **tutorial-bucket-2**

Questo valore è il bucket S3 per i file multimediali di output creati nella [Fase 1.](#page-125-0)

• Chiave: **MediaConvertRole** Valore: **arn:aws:iam::***111122223333***:role/tutorialmediaconvert-role**

Questo valore è l'ARN del ruolo IAM per MediaConvert il quale hai creato nel [passaggio](#page-128-1) 2. Assicurati di sostituire questo ARN con l'ARN effettivo del tuo ruolo IAM.

• Chiave: **Application** Valore: **Batch-Transcoding**

Questo valore è il nome dell'applicazione.

- 10. Selezionare Salva.
- 11. (Facoltativo) Nella scheda Configuration (Configurazione), nella sezione General configuration (Configurazione generale) del pannello di navigazione a sinistra, seleziona Edit (Modifica). Nel campo Timeout inserisci **2** min **0** sec. Quindi, scegliere Save (Salva).

Il Timeout è la quantità di tempo consentita da Lambda per l'esecuzione di una funzione per una chiamata prima di arrestarla. Il valore predefinito è 3 secondi. I prezzi si basano sulla quantità di memoria configurata e sulla quantità di tempo di esecuzione del codice. Per ulteriori informazioni, consultare [Prezzi di AWS Lambda.](https://aws.amazon.com/lambda/pricing/?icmpid=docs_console_unmapped)

## <span id="page-148-0"></span>Fase 5: Configurazione dell'inventario Amazon S3 per il bucket S3 di origine

Dopo aver impostato la funzione di transcodifica Lambda, devi creare un processo di operazioni in batch S3 per transcodificare una serie di video. Innanzitutto, devi disporre di un elenco degli oggetti video di input sui quali desideri che le operazioni in Batch S3 eseguano l'azione di transcodifica specificata. Per ottenere un elenco di oggetti video di input, puoi generare un report di inventario S3 per il bucket S3 di origine (ad esempio, **tutorial-bucket-1**).

Fasi secondarie

- [Creazione e configurazione di un bucket per i report di inventario S3 dei video di input](#page-149-0)
- [Configurazione dell'inventario Amazon S3 per il bucket S3 di origine dei video](#page-150-0)
- [Controllo del report di inventario per il bucket S3 di origine dei video](#page-152-0)

### <span id="page-149-0"></span>Creazione e configurazione di un bucket per i report di inventario S3 dei video di input

Per archiviare un report di inventario S3 che elenca gli oggetti del bucket S3 di origine, devi creare un bucket di destinazione dell'inventario S3 e configurare una policy perché il bucket possa scrivere i file di inventario nel bucket S3 di origine.

- 1. [Accedi AWS Management Console e apri la console Amazon S3 all'indirizzo https://](https://console.aws.amazon.com/s3/) [console.aws.amazon.com/s3/.](https://console.aws.amazon.com/s3/)
- 2. Nel pannello di navigazione a sinistra, scegli Buckets (Bucket).
- 3. Seleziona Crea bucket.
- 4. Per Nome bucket, specifica un nome per il bucket, ad esempio **tutorial-bucket-3**.
- 5. Per Regione AWS, scegli Regione AWS dove vuoi che risieda il bucket.

Il bucket di destinazione dell'inventario deve trovarsi nello stesso Regione AWS del bucket di origine in cui stai configurando S3 Inventory. Il bucket di destinazione dell'inventario può trovarsi in un diverso Account AWS.

- 6. In Impostazioni di blocco dell'accesso pubblico per questo bucket, mantieni le impostazioni di default (l'opzione Blocca tutto l'accesso pubblico è abilitata).
- 7. Mantieni le impostazioni rimanenti impostate sui valori di default.
- 8. Seleziona Crea bucket.
- 9. Nell'elenco Buckets (Bucket) scegli il nome del bucket appena creato (ad esempio, **tutorialbucket-3**).
- 10. Per concedere ad Amazon S3 l'autorizzazione a scrivere dati per i report di inventario nel bucket di destinazione dell'inventario S3, seleziona la scheda Autorizzazioni.
- 11. Scorri verso il basso fino alla sezione Policy di bucket e scegli Modifica. Viene visualizzata la pagina Policy del bucket.
- 12. Per concedere le autorizzazioni per l'inventario S3, nel campo Policy copia la seguente policy del bucket.

Sostituisci i tre valori di esempio rispettivamente con i seguenti valori:

- Il nome del bucket creato per archiviare i rapporti di inventario (ad esempio, *tutorialbucket-3*).
- Il nome del bucket di origine che archivia i video di input (ad esempio, *tutorial-bucket-1*).

• L' Account AWS ID che hai usato per creare il bucket di sorgenti video S3 (ad esempio,. *111122223333*

```
{ 
   "Version":"2012-10-17", 
   "Statement":[ 
     { 
       "Sid":"InventoryAndAnalyticsExamplePolicy", 
       "Effect":"Allow", 
       "Principal": {"Service": "s3.amazonaws.com"}, 
       "Action":"s3:PutObject", 
       "Resource":["arn:aws:s3:::tutorial-bucket-3/*"], 
       "Condition": { 
            "ArnLike": { 
                "aws:SourceArn": "arn:aws:s3:::tutorial-bucket-1" 
             }, 
           "StringEquals": { 
               "aws:SourceAccount": "111122223333", 
               "s3:x-amz-acl": "bucket-owner-full-control" 
            } 
        } 
     } 
   ]
}
```
13. Seleziona Salvataggio delle modifiche.

#### <span id="page-150-0"></span>Configurazione dell'inventario Amazon S3 per il bucket S3 di origine dei video

Per generare un elenco di file flat di oggetti video e metadati, devi configurare l'inventario S3 per il bucket S3 di origine dei video. Questi report pianificati possono includere tutti gli oggetti del bucket oppure oggetti raggruppati in base a un prefisso condiviso. In questo tutorial, il report di inventario S3 include tutti gli oggetti video nel bucket S3 di origine.

- 1. [Accedi AWS Management Console e apri la console Amazon S3 all'indirizzo https://](https://console.aws.amazon.com/s3/) [console.aws.amazon.com/s3/.](https://console.aws.amazon.com/s3/)
- 2. Nel pannello di navigazione a sinistra, scegli Buckets (Bucket).
- 3. Per configurare un report di inventario S3 dei video di input nel bucket S3 di origine, nell'elenco Bucket scegli il nome del bucket S3 di origine (ad esempio, **tutorial-bucket-1**).
- 4. Scegliere la scheda Management (Gestione),
- 5. Scorri fino alla sezione Configurazione dell'inventario e scegli Crea configurazione dell'inventario.
- 6. Nel campo Inventory configuration name (Nome configurazione inventario) inserisci un nome (ad esempio, **tutorial-inventory-config**).
- 7. In Ambito inventario, scegli Solo versione corrente per Versioni oggetto e mantieni le altre impostazioni di Ambito inventario sui valori di default per questo tutorial.
- 8. Nella sezione Dettagli report, per Bucket di destinazione, scegli Questo account.
- 9. In Destinazione, scegli Sfoglia S3 e scegli il bucket di destinazione creato in precedenza per salvare i report di inventario (ad esempio, **tutorial-bucket-3**). Quindi, scegli Seleziona percorso.

Il bucket di destinazione dell'inventario deve trovarsi nello stesso bucket Regione AWS di origine in cui stai configurando S3 Inventory. Il bucket di destinazione dell'inventario può trovarsi in un diverso Account AWS.

Nel campo Destination bucket (Bucket di destinazione) la Destination bucket permission (Autorizzazione per il bucket di destinazione) viene aggiunta alla policy del bucket di destinazione dell'inventario per consentire ad Amazon S3 di inserirvi i dati. Per ulteriori informazioni, consulta [Creazione di una policy di bucket di destinazione.](#page-1496-0)

- 10. In Frequenza, seleziona Giornaliero.
- 11. Per Formato di output, seleziona CSV.
- 12. In Stato, scegli Abilitato.
- 13. In Crittografia lato server, scegli Disabilita per questo tutorial.

Per ulteriori informazioni, consulta [Configurazione dell'inventario utilizzando la console S3](#page-1498-0) e [Concessione ad Amazon S3 dell'autorizzazione per l'utilizzo della chiave gestita dal cliente per la](#page-1497-0)  [crittografia.](#page-1497-0)

- 14. Nella sezione Campi aggiuntivi facoltativo, seleziona Dimensioni, Ultima modifica e Classe di archiviazione.
- 15. Scegli Create (Crea).

Per ulteriori informazioni, consulta [Configurazione dell'inventario utilizzando la console S3](#page-1498-0).

Fase 5: Configurazione dell'inventario Amazon S3 per il bucket S3 di origine Versione Versione API 2006-03-01 126

## <span id="page-152-0"></span>Controllo del report di inventario per il bucket S3 di origine dei video

Quando viene pubblicato un elenco di inventario, i file manifesto vengono inviati al bucket di destinazione dell'inventario S3.

- 1. [Accedi AWS Management Console e apri la console Amazon S3 all'indirizzo https://](https://console.aws.amazon.com/s3/) [console.aws.amazon.com/s3/.](https://console.aws.amazon.com/s3/)
- 2. Nel pannello di navigazione a sinistra, scegli Buckets (Bucket).
- 3. Nell'elenco Buckets (Bucket) scegli il nome del bucket di origine dei video (ad esempio, **tutorial-bucket-1**).
- 4. Seleziona Gestione.
- 5. Per verificare se il report di inventario S3 è pronto per la creazione di un processo di operazioni in batch S3 nella [Fase 7,](#page-156-0) in Configurazioni di inventario, verifica se il pulsante Create processo dal manifesto è abilitato.

#### **a** Note

La consegna del primo report di inventario può richiedere fino a 48 ore. Se il pulsante Create job from manifest (Crea processo dal manifesto) è disattivato, il primo report di inventario non è stato consegnato. Devi attendere che venga consegnato il primo report di inventario e che il pulsante Crea processo dal manifesto sia abilitato per creare un processo di operazioni in batch S3 nella [Fase 7.](#page-156-0)

- 6. Per controllare un report di inventario S3 (manifest.json), nella colonna Destinazione, scegli il nome del bucket di destinazione dell'inventario creato in precedenza per l'archiviazione dei report di inventario (ad esempio, **tutorial-bucket-3**).
- 7. Nella scheda Oggetti, scegli la cartella esistente con il nome del bucket di origine S3 (ad esempio, **tutorial-bucket-1**). Quindi scegli il nome che hai inserito in Nome configurazione inventario quando hai creato la configurazione dell'inventario (ad esempio, **tutorialinventory-config**).

Puoi visualizzare un elenco di cartelle denominate con la data di generazione dei report.

- 8. Per controllare il report di inventario S3 giornaliero di una certa data, scegli una cartella denominata con una data di generazione, quindi scegli manifest.json.
- 9. Per controllare i dettagli del report di inventario in una data specifica, nella pagina manifest.json, scegli Download (Scarica) o Open (Apri).

# <span id="page-153-1"></span>Fase 6: creazione di un ruolo IAM per le operazioni in batch S3

Per utilizzare le operazioni in batch S3 per eseguire la transcodifica in batch, per prima cosa devi creare un ruolo IAM per consentire ad Amazon S3 di disporre delle autorizzazioni per eseguire le operazioni in batch S3.

Fasi secondarie

- [Creazione di una policy IAM per le operazioni in batch S3](#page-153-0)
- [Creare un ruolo IAM per le operazioni in batch S3 e assegna le policy di autorizzazione](#page-155-0)

<span id="page-153-0"></span>Creazione di una policy IAM per le operazioni in batch S3

Devi creare una policy IAM che fornisca alle operazioni in batch S3 l'autorizzazione per leggere il manifesto di input, richiamare la funzione Lambda e scrivere il report di completamento del processo di operazioni in batch S3.

- 1. Accedi AWS Management Console e apri la console IAM all'[indirizzo https://](https://console.aws.amazon.com/iam/) [console.aws.amazon.com/iam/.](https://console.aws.amazon.com/iam/)
- 2. Nel pannello di navigazione a sinistra, seleziona Policy.
- 3. Scegli Crea policy.
- 4. Scegliere la scheda JSON.
- 5. Nel campo di testo JSON incolla la seguente policy JSON.

Nella policy JSON, sostituisci i quattro valori di esempio con i seguenti valori:

- Il nome del bucket di origine che archivia i video di input (ad esempio, *tutorial-bucket-1*).
- Il nome del bucket di destinazione dell'inventario creato nella [Fase 5](#page-148-0) per archiviare i file manifest.json (ad esempio, *tutorial-bucket-3*).
- Il nome del bucket creato nella [Fase 1](#page-125-0) per archiviare i file multimediali di output (ad esempio, *tutorial-bucket-2*). In questo tutorial, abbiamo messo i report di completamento del processo nel bucket di destinazione per i file multimediali di output.
- L'ARN del ruolo della funzione Lambda creato nella [Fase 4.](#page-131-0) Per trovare e copiare l'ARN del ruolo della funzione Lambda, completa le seguenti operazioni:
	- In una nuova scheda del browser, apri la pagina Funzioni nella console Lambda all'indirizzo [https://console.aws.amazon.com/lambda/home#/functions.](https://console.aws.amazon.com/lambda/home#/functions)
- Nell'elenco Funzioni, scegli la funzione Lambda creata nella [Fase 4](#page-131-0) (ad esempio, **tutorial-lambda-convert**).
- Scegli Copy ARN (Copia ARN).

```
{ 
     "Version": "2012-10-17", 
     "Statement": [ 
          { 
              "Sid": "S3Get", 
              "Effect": "Allow", 
              "Action": [ 
                   "s3:GetObject", 
                   "s3:GetObjectVersion" 
              ], 
              "Resource": [ 
                   "arn:aws:s3:::tutorial-bucket-1/*", 
                   "arn:aws:s3:::tutorial-bucket-3/*" 
              ] 
         }, 
          { 
              "Sid": "S3PutJobCompletionReport", 
              "Effect": "Allow", 
              "Action": "s3:PutObject", 
              "Resource": "arn:aws:s3:::tutorial-bucket-2/*" 
         }, 
          { 
              "Sid": "S3BatchOperationsInvokeLambda", 
              "Effect": "Allow", 
              "Action": [ 
                   "lambda:InvokeFunction" 
              ], 
              "Resource": [ 
                   "arn:aws:lambda:us-west-2:111122223333:function:tutorial-lambda-
convert" 
 ] 
         } 
     ]
}
```
- 6. Scegliere Next: Tags (Successivo: Tag).
- 7. Scegliere Next:Review (Successivo: Rivedi).
- 8. Nel campo Name (Nome), inserire **tutorial-s3batch-policy**.
- 9. Scegli Crea policy.

<span id="page-155-0"></span>Creare un ruolo IAM per le operazioni in batch S3 e assegna le policy di autorizzazione

- 1. Accedi AWS Management Console e apri la console IAM all'[indirizzo https://](https://console.aws.amazon.com/iam/) [console.aws.amazon.com/iam/.](https://console.aws.amazon.com/iam/)
- 2. Nel pannello di navigazione a sinistra, scegli Ruoli, quindi Crea ruolo.
- 3. Scegli il tipo di ruolo Servizio AWS, quindi seleziona il servizio S3.
- 4. In Select your use case (Seleziona il tuo caso d'uso), scegli S3 Batch Operations (Operazioni in batch S3).
- 5. Scegliere Next: Permissions (Successivo: Autorizzazioni).
- 6. In Collega policy di autorizzazioni, immettere il nome della policy IAM creata in precedenza (ad esempio, **tutorial-s3batch-policy**) nella casella di ricerca per filtrare l'elenco di policy. Seleziona la casella di controllo accanto al nome della policy (ad esempio, **tutorials3batch-policy**).
- 7. Scegliere Next: Tags (Successivo: Tag).
- 8. Scegliere Next:Review (Successivo: Rivedi).
- 9. Per Nome ruolo, inserisci **tutorial-s3batch-role**.
- 10. Scegli Crea ruolo.

Dopo aver creato il ruolo IAM per le operazioni in batch S3, la seguente policy di attendibilità viene automaticamente associata al ruolo per permettere all'entità del servizio delle operazioni in batch S3 di assumere il ruolo IAM. Questa policy di attendibilità consente al principale del servizio di operazioni in batch S3 di assumere il ruolo IAM.

```
{ 
    "Version":"2012-10-17", 
    "Statement":[ 
       \{ "Effect":"Allow", 
           "Principal":{ 
               "Service":"batchoperations.s3.amazonaws.com" 
           }, 
           "Action":"sts:AssumeRole" 
        }
```
 $\mathbf{I}$ 

## <span id="page-156-0"></span>Fase 7: creazione ed esecuzione di un processo di operazioni in batch S3

Per creare un processo di operazioni in batch S3 per elaborare i video di input nel bucket S3 di origine, devi specificare i parametri per questo particolare processo.

**a** Note

Per iniziare a creare un processo di operazioni in batch S3, devi assicurarti che il pulsante Crea processo dal manifesto sia abilitato. Per ulteriori informazioni, consulta [Controllo del](#page-152-0)  [report di inventario per il bucket S3 di origine dei video.](#page-152-0) Se il pulsante Crea processo dal manifesto è disabilitato, il primo report di inventario non è stato consegnato e devi attendere che il pulsante sia abilitato. Dopo aver configurato l'inventario Amazon S3 per il bucket S3 di origine nella [Fase 5,](#page-148-0) la consegna del primo report dell'inventario può richiedere fino a 48 ore.

#### Fasi secondarie

- [Creare un processo di operazioni in batch S3](#page-156-1)
- [Esecuzione del processo di operazioni in batch di S3 per richiamare la funzione Lambda](#page-158-0)
- [\(Facoltativo\) Controllo del report di completamento](#page-159-0)
- [\(Facoltativo\) Monitoraggio di ogni chiamata Lambda nella console Lambda](#page-159-1)
- [\(Facoltativo\) Monitora ogni processo di MediaConvert transcodifica video nella console](#page-160-0)  **[MediaConvert](#page-160-0)**

#### <span id="page-156-1"></span>Creare un processo di operazioni in batch S3

- 1. [Accedi AWS Management Console e apri la console Amazon S3 all'indirizzo https://](https://console.aws.amazon.com/s3/) [console.aws.amazon.com/s3/.](https://console.aws.amazon.com/s3/)
- 2. Nel pannello di navigazione a sinistra, scegli Operazioni in batch.
- 3. Scegli Crea processo.
- 4. Per Regione AWS, scegli la regione in cui creare il processo.

In questo tutorial, al fine di utilizzare il processo di operazioni in batch S3 per richiamare una funzione Lambda, devi creare il processo nella stessa regione del bucket S3 di origine dei video in cui si trovano gli oggetti a cui fa riferimento il manifesto.

- 5. Nella sezione Manifesto, procedi nel seguente modo:
	- a. Per Manifest format (Formato manifesto), scegliere S3 inventory report (manifest.json) (Report inventario S3 (manifest.json)).
	- b. In Oggetto manifesto scegli Sfoglia S3 per trovare il bucket creato nella [Fase 5](#page-148-0) per l'archiviazione dei report di inventario (ad esempio, **tutorial-bucket-3**). Nella pagina Oggetto manifesto, naviga tra i nomi degli oggetti fino a trovare un file manifest. json per una data specifica. Questo file elenca le informazioni su tutti i video che vuoi transcodificare in batch. Una volta trovato il file manifest. json da utilizzare, scegli il pulsante di opzione accanto ad esso. Quindi, scegli Seleziona percorso.
	- c. (Facoltativo) In ID versione oggetto manifesto facoltativo, inserisci l'ID versione dell'oggetto manifesto se desideri utilizzare una versione diversa da quella più recente.
- 6. Seleziona Successivo.
- 7. Per utilizzare la funzione Lambda per transcodificare tutti gli oggetti elencati nel file manifest.json selezionato, in Tipo di operazione, scegli Invoca funzione AWS Lambda .
- 8. Nella sezione Chiamare una funzione Lambda completa le operazioni seguenti:
	- a. Scegli Choose from functions in your account (Scegli tra le funzioni del tuo account).
	- b. In Funzione Lambda, scegli la funzione Lambda creata nella [Fase 4](#page-131-0) (ad esempio, **tutorial-lambda-convert**).
	- c. In Versione della funzione Lambda mantieni il valore di default \$LATEST.
- 9. Seleziona Successivo. Viene visualizzata la pagina Configura opzioni aggiuntive.
- 10. In Opzioni aggiuntive mantieni le impostazioni predefinite.

Per ulteriori informazioni su queste opzioni, consulta [Elementi della richiesta di un processo di](#page-1774-0)  [operazioni in batch.](#page-1774-0)

11. Nella sezione Report di completamento, per Percorso di destinazione del report di completamento, scegli Sfoglia S3. Individua il bucket creato per i file multimediali di output nella [Fase 1](#page-125-0) (ad esempio, **tutorial-bucket-2**). Scegli il pulsante di opzione accanto al nome del bucket. Quindi, scegli Seleziona percorso.

Fase 7: creazione ed esecuzione di un processo di operazioni in batch S3 Versione API 2006-03-01 132

Mantieni le impostazioni rimanenti di Report di completamento impostate sui valori di default. Per ulteriori informazioni sulla configurazione dei report di completamento, consulta [Elementi della](#page-1774-0)  [richiesta di un processo di operazioni in batch.](#page-1774-0) Un report di completamento mantiene un registro dei dettagli del processo e delle operazioni eseguite.

- 12. Nella sezione Autorizzazioni, seleziona Scegli tra ruoli IAM esistenti. In IAM role (Ruolo IAM) scegli il ruolo IAM per il processo di operazioni in batch S3 creato nella [Fase 6](#page-153-1) (ad esempio, **tutorial-s3batch-role**).
- 13. Seleziona Successivo.
- 14. Nella pagina Revisione, rivedi le impostazioni. Quindi seleziona Crea processo.

Dopo che S3 ha terminato la lettura del manifesto del processo di operazioni in batch S3, il processo imposta lo stato del processo su In attesa di conferma dell'esecuzione. Per visualizzare gli aggiornamenti dello stato del processo, aggiorna la pagina. Non sarà possibile eseguire il processo finché lo stato non sarà In attesa di esecuzione della conferma.

<span id="page-158-0"></span>Esecuzione del processo di operazioni in batch di S3 per richiamare la funzione Lambda

Esegui il processo di operazioni in batch per richiamare la funzione Lambda per la transcodifica dei video. Se il processo non riesce, puoi controllare il report di completamento per identificare la causa.

Per eseguire il processo di operazioni in batch S3

- 1. [Accedi AWS Management Console e apri la console Amazon S3 all'indirizzo https://](https://console.aws.amazon.com/s3/) [console.aws.amazon.com/s3/.](https://console.aws.amazon.com/s3/)
- 2. Nel pannello di navigazione a sinistra, scegli Operazioni in batch.
- 3. Nell'elenco Processi, scegli l'ID processo del processo nella prima riga, ovvero il processo di operazioni in batch S3 creato in precedenza.
- 4. Scegli Esegui processo.
- 5. Riesamina i parametri del processo e conferma che il valore di Total objects listed in manifest (Totale oggetti elencati nel manifesto) corrisponda al numero di oggetti nel manifesto. Seleziona quindi Esegui processo.

Viene visualizzata la pagina del processo di operazioni in batch S3.

Fase 7: creazione ed esecuzione di un processo di operazioni in batch S3 Versione API 2006-03-01 133

6. Dopo l'inizio dell'esecuzione del processo, nella pagina del processo, in Status (Stato) controlla lo stato di avanzamento del processo di operazioni in batch S3, ad esempio Status (Stato), % Complete (% completamento), Total succeeded (rate) (Totale riusciti (tasso)), Total failed (rate) (Totale non riusciti (tasso)), Date terminated (Data di terminazione) e Reason for termination (Motivo della terminazione).

Al termine del processo di operazioni in batch S3, visualizza i dati nella pagina del processo per confermare che è stato completato come previsto.

Se oltre il 50% delle operazioni sugli oggetti di un processo di operazione in batch S3 ha esito negativo dopo aver tentato più di 1.000 operazioni, il processo ha automaticamente esito negativo. Per controllare il report di completamento per identificare la causa degli errori, consulta la procedura facoltativa riportata di seguito.

#### <span id="page-159-0"></span>(Facoltativo) Controllo del report di completamento

Puoi utilizzare il report di completamento per determinare quali oggetti non sono riusciti e la causa degli errori.

Come controllare il report di completamento con i dettagli sugli oggetti non eseguiti correttamente

1. Nella pagina del processo di operazioni in batch S3, in Report di completamento, scegli il collegamento per Destinazione del report di completamento.

Viene aperta la pagina del bucket di destinazione dell'output S3.

- 2. Nella scheda Oggetti, scegli la cartella che ha il nome che termina con l'ID del processo di operazioni in batch S3 creato in precedenza.
- 3. Scegli results/ (risultati/).
- 4. Seleziona la casella di controllo accanto al file .csv.
- 5. Per visualizzare il report del processo, scegli Apri o Scarica.

#### <span id="page-159-1"></span>(Facoltativo) Monitoraggio di ogni chiamata Lambda nella console Lambda

Dopo l'avvio del processo di operazioni in batch S3, il processo richiama la funzione Lambda per ogni oggetto video di input. S3 scrive i log di ogni chiamata Lambda in Logs. CloudWatch Puoi utilizzare il pannello di controllo di monitoraggio della console Lambda per monitorare la funzione Lambda.

1.

Fase 7: creazione ed esecuzione di un processo di operazioni in batch S3 Versione API 2006-03-01 134

[Apri la console all'indirizzo https://console.aws.amazon.com/lambda/. AWS Lambda](https://console.aws.amazon.com/lambda/)

- 2. Nel pannello di navigazione a sinistra, scegli Functions (Funzioni).
- 3. Nell'elenco Funzioni, scegli la funzione Lambda creata nella [Fase 4](#page-131-0) (ad esempio, **tutoriallambda-convert**).
- 4. Selezionare la scheda Monitor (Monitora).
- 5. In Metrics (Parametri), visualizza i parametri di runtime per la funzione Lambda.
- 6. In Logs, visualizza i dati di log per ogni chiamata CloudWatch Lambda tramite Logs Insights.

#### **a** Note

Quando utilizzi le operazioni in batch S3 con una funzione Lambda, la funzione Lambda viene richiamata su ciascun oggetto. Se il tuo processo di operazioni in batch S3 è grande, può richiamare più funzioni Lambda contemporaneamente, causando un picco nella simultaneità Lambda.

Ciascuno Account AWS ha una quota di concorrenza Lambda per regione. Per ulteriori informazioni, consulta [Dimensionamento della funzione AWS Lambda](https://docs.aws.amazon.com/lambda/latest/dg/invocation-scaling.html) nella Guida per gli sviluppatori di AWS Lambda . Una best practice per l'utilizzo delle funzioni Lambda con le operazioni in batch S3 è impostare un limite di simultaneità sulla funzione Lambda stessa. Ciò impedisce al tuo processo di consumare la maggior parte della simultaneità Lambda e potenzialmente di limitare altre funzioni nel tuo account. Per ulteriori informazioni, consulta [Gestione della simultaneità riservata Lambda](https://docs.aws.amazon.com/lambda/latest/dg/configuration-concurrency.html) nella Guida per gli sviluppatori di AWS Lambda .

## <span id="page-160-0"></span>(Facoltativo) Monitora ogni processo di MediaConvert transcodifica video nella console **MediaConvert**

Un MediaConvert job svolge il lavoro di transcodifica di un file multimediale. Quando il job S3 Batch Operations richiama la funzione Lambda per ogni video, ogni chiamata alla funzione Lambda crea un processo di transcodifica per ogni video in ingresso. MediaConvert

- 1. [Accedi e apri la console all'indirizzo https://console.aws.amazon.com/mediaconvert/. AWS](https://console.aws.amazon.com/mediaconvert/) [Management Console MediaConvert](https://console.aws.amazon.com/mediaconvert/)
- 2. Se viene visualizzata la pagina MediaConvert introduttiva, scegli Inizia.
- 3. Nell'elenco Processi, visualizza ogni riga per monitorare l'attività di transcodifica per ogni video di input.
- 4. Identifica la riga del processo che desideri controllare e scegli il collegamento ID processo per aprire la pagina dei dettagli.
- 5. Nella pagina Job summary (Riepilogo del processo), in Output, scegli il collegamento per l'output HLS, MP4 o miniature, a seconda di cosa supporta il browser in uso, per passare al bucket S3 di destinazione per i file multimediali di output.
- 6. Nella cartella corrispondente (HLS, MP4 o Miniature) del bucket S3 di destinazione dell'output, scegli il nome dell'oggetto file multimediale di output.

Viene aperta la pagina dei dettagli dell'oggetto.

7. Nella pagina dell'oggetto, in Panoramica oggetto, scegli il link in URL oggetto per esaminare il file multimediale di output transcodificato.

## Fase 8: Controllo dei file multimediali di output dal bucket S3 di destinazione

Come controllare i file multimediali di output dal bucket S3 di destinazione

- 1. [Accedi AWS Management Console e apri la console Amazon S3 all'indirizzo https://](https://console.aws.amazon.com/s3/) [console.aws.amazon.com/s3/.](https://console.aws.amazon.com/s3/)
- 2. Nel pannello di navigazione a sinistra, scegli Buckets (Bucket).
- 3. Nell'elenco Bucket scegli il nome del bucket S3 di destinazione per i file multimediali di output creati nella [Fase 1](#page-125-0) (ad esempio, **tutorial-bucket-2**).
- 4. Nella scheda Objecets (Oggetti), ogni video di input ha una cartella con il nome del video di input. Ogni cartella contiene i file multimediali di output transcodificati di un video di input.

Per controllare i file multimediali di output di un video di input, esegui le seguenti operazioni:

- a. Scegli la cartella con il nome del video di input che desideri controllare.
- b. Scegli la cartella Default/ (Predefinito/).
- c. Scegli la cartella di un formato transcodificato (HLS, MP4 o miniature in questo tutorial).
- d. Scegli il nome del file multimediale di output.
- e. Per esaminare il file transcodificato, nella pagina dell'oggetto scegli il link in URL oggetto.

I file multimediali di output in formato HLS vengono suddivisi in segmenti brevi. Per riprodurre questi video, incorpora l'URL oggetto del file .m3u8 in un lettore compatibile.

# Fase 9: Pulizia

Se hai transcodificato i video utilizzando S3 Batch Operations, Lambda MediaConvert e solo come esercizio di apprendimento, elimina AWS le risorse che hai allocato in modo da non addebitare più addebiti.

Fasi secondarie

- [Eliminazione della configurazione di inventario S3 per il bucket S3 di origine](#page-162-0)
- [Eliminazione della funzione Lambda](#page-162-1)
- [Eliminare il gruppo di CloudWatch log](#page-163-0)
- [Eliminazione dei ruoli IAM e delle policy inline per i ruoli IAM](#page-163-1)
- [Eliminazione della policy IAM gestita dal cliente](#page-163-2)
- [Svuotare i bucket S3](#page-164-0)
- [Eliminazione dei bucket S3](#page-164-1)

<span id="page-162-0"></span>Eliminazione della configurazione di inventario S3 per il bucket S3 di origine

- 1. [Accedi AWS Management Console e apri la console Amazon S3 all'indirizzo https://](https://console.aws.amazon.com/s3/) [console.aws.amazon.com/s3/.](https://console.aws.amazon.com/s3/)
- 2. Nel pannello di navigazione a sinistra, scegli Buckets (Bucket).
- 3. Nell'elenco Buckets (Bucket) scegli il nome del bucket di origine (ad esempio, **tutorialbucket-1**).
- 4. Scegliere la scheda Management (Gestione),
- 5. Nella sezione Configurazioni inventario scegli la configurazione di inventario creata nella [Fase 5](#page-148-0) (ad esempio, **tutorial-inventory-config**).
- 6. Scegli Elimina e poi Conferma.

## <span id="page-162-1"></span>Eliminazione della funzione Lambda

1.

Apri la AWS Lambda console all'indirizzo [https://console.aws.amazon.com/lambda/.](https://console.aws.amazon.com/lambda/)

- 2. Nel pannello di navigazione a sinistra, scegli Functions (Funzioni).
- 3. Seleziona la casella di controllo accanto alla funzione creata nella [Fase 4](#page-131-0) (ad esempio, **tutorial-lambda-convert**).
- 4. Scegli Azioni, quindi Elimina.
- 5. Nella finestra di dialogo Delete function (Elimina funzione), scegli Delete (Elimina).

#### <span id="page-163-0"></span>Eliminare il gruppo di CloudWatch log

- 1. Apri la CloudWatch console all'[indirizzo https://console.aws.amazon.com/cloudwatch/.](https://console.aws.amazon.com/cloudwatch/)
- 2. Nel pannello di navigazione a sinistra scegli Log, quindi Gruppi di log.
- 3. Seleziona la casella di controllo accanto al gruppo di log dal nome che termina con la funzione Lambda creata nella [Fase 4](#page-131-0) (ad esempio, **tutorial-lambda-convert**).
- 4. Scegli Actions (Operazioni), quindi scegli Delete log group(s) (Elimina gruppi di registri).
- 5. Nella finestra di dialogo Delete log group(s) (Elimina gruppo/i di log) scegli Delete (Elimina).

#### <span id="page-163-1"></span>Eliminazione dei ruoli IAM e delle policy inline per i ruoli IAM

Per eliminare i ruoli IAM creati nella [Fase 2,](#page-128-1) nella [Fase 3,](#page-128-0) e nella [Fase 6](#page-153-1) esegui invece le seguenti operazioni:

- 1. Accedi AWS Management Console e apri la console IAM all'[indirizzo https://](https://console.aws.amazon.com/iam/) [console.aws.amazon.com/iam/.](https://console.aws.amazon.com/iam/)
- 2. Nel pannello di navigazione, scegli Ruoli, quindi seleziona la casella di controllo accanto al nome del ruolo che desideri eliminare.
- 3. Nella parte superiore della pagina, scegli Delete (Elimina).
- 4. Nella finestra di dialogo di conferma inserisci la risposta richiesta nel campo di inserimento di testo in base al comando e scegli Delete (Elimina).

#### <span id="page-163-2"></span>Eliminazione della policy IAM gestita dal cliente

Per eliminare la policy IAM gestita dal cliente creata nella [Fase 6](#page-153-1), completa le seguenti operazioni:

- 1. Accedi AWS Management Console e apri la console IAM all'[indirizzo https://](https://console.aws.amazon.com/iam/) [console.aws.amazon.com/iam/.](https://console.aws.amazon.com/iam/)
- 2. Nel pannello di navigazione a sinistra, seleziona Policy.
- 3. Scegli il pulsante di opzione accanto alla policy creata nella [Fase 6](#page-153-1) (ad esempio, **tutorials3batch-policy**). Puoi utilizzare la casella di ricerca per filtrare l'elenco di policy.
- 4. Scegli Azioni, quindi Elimina.
- 5. Conferma di voler eliminare questa policy inserendone il nome nel campo di testo, quindi scegli Elimina.

#### <span id="page-164-0"></span>Svuotare i bucket S3

Per svuotare i bucket S3 creati nei [Prerequisiti,](#page-125-1) nella [Fase 1](#page-125-0) e nella [Fase 5,](#page-148-0) completa le seguenti operazioni:

- 1. [Accedi AWS Management Console e apri la console Amazon S3 all'indirizzo https://](https://console.aws.amazon.com/s3/) [console.aws.amazon.com/s3/.](https://console.aws.amazon.com/s3/)
- 2. Nel pannello di navigazione a sinistra, scegli Buckets (Bucket).
- 3. Nell'elenco Bucket scegli il pulsante di opzione accanto al nome del bucket che desideri svuotare, quindi scegli Svuota.
- 4. Nella pagina Svuota bucket conferma che desideri svuotare il bucket inserendo **permanently delete** nel campo di testo e quindi scegli Svuota.

#### <span id="page-164-1"></span>Eliminazione dei bucket S3

Per eliminare i bucket S3 creati nei [Prerequisiti,](#page-125-1) nella [Fase 1](#page-125-0) e nella [Fase 5](#page-148-0), completa invece le seguenti operazioni:

- 1. [Accedi AWS Management Console e apri la console Amazon S3 all'indirizzo https://](https://console.aws.amazon.com/s3/) [console.aws.amazon.com/s3/.](https://console.aws.amazon.com/s3/)
- 2. Nel pannello di navigazione a sinistra, scegli Buckets (Bucket).
- 3. Nell'elenco Bucket, scegli il pulsante di opzione accanto al nome del bucket che desideri eliminare.
- 4. Scegli Elimina.
- 5. Nella pagina Delete bucket (Elimina bucket) conferma che desideri eliminare il bucket inserendone il nome nel campo di testo e quindi scegli Delete bucket (Elimina bucket).

## Passaggi successivi

Dopo aver completato questo tutorial, puoi esplorare altri casi d'uso rilevanti:

- Puoi usare Amazon CloudFront per trasmettere i file multimediali transcodificati agli spettatori di tutto il mondo. Per ulteriori informazioni, consulta [Tutorial: hosting di video in streaming su richiesta](#page-103-0) [con Amazon S3, Amazon e CloudFront Amazon Route 53](#page-103-0).
- Puoi transcodificare i video nel momento in cui li carichi nel bucket di origine S3. A tale scopo, puoi configurare un trigger di eventi Amazon S3 che richiama automaticamente la funzione Lambda con cui transcodificare nuovi oggetti in S3. MediaConvert Per maggiori informazioni consulta [Tutorial:](https://docs.aws.amazon.com/lambda/latest/dg/with-s3-example.html)  [Uso di un trigger Amazon S3 per richiamare una funzione Lambda](https://docs.aws.amazon.com/lambda/latest/dg/with-s3-example.html) nella Guida per gli sviluppatori di AWS Lambda .

# Esercitazione: configurazione di un sito Web statico su Amazon S3

#### **A** Important

Amazon S3 ora applica la crittografia lato server con chiavi gestite da Amazon S3 (SSE-S3) come livello di base della crittografia per ogni bucket di Amazon S3. A partire dal 5 gennaio 2023, tutti i caricamenti di nuovi oggetti su Amazon S3 vengono crittografati automaticamente senza costi aggiuntivi e senza alcun impatto sulle prestazioni. Lo stato di crittografia automatico per la configurazione di crittografia predefinita del bucket S3 e per il caricamento di nuovi oggetti è disponibile nei AWS CloudTrail log, in S3 Inventory, S3 Storage Lens, nella console Amazon S3 e come intestazione di risposta dell'API Amazon S3 aggiuntiva negli SDK and. AWS Command Line Interface AWS Per ulteriori informazioni, consulta [Domande frequenti sulla crittografia predefinita.](https://docs.aws.amazon.com/AmazonS3/latest/userguide/default-encryption-faq.html)

È possibile configurare un bucket Amazon S3 in modo da funzionare come un sito web. Questo esempio guida attraverso le fasi di hosting di un sito web su Amazon S3.

#### **A** Important

Il seguente tutorial richiede la disabilitazione dell'opzione Blocco dell'accesso pubblico. È consigliabile mantenere l'impostazione Blocco dell'accesso pubblico abilitata. Se desideri mantenere abilitate tutte e quattro le impostazioni di Block Public Access e ospitare un sito Web statico, puoi utilizzare Amazon CloudFront Origin Access Control (OAC). Amazon CloudFront offre le funzionalità necessarie per configurare un sito Web statico sicuro. I siti Web statici Amazon S3 supportano solo gli endpoint HTTP. Amazon CloudFront utilizza lo storage durevole di Amazon S3 fornendo al contempo intestazioni di sicurezza aggiuntive, come HTTPS. HTTPS aggiunge sicurezza crittografando una normale richiesta HTTP e

proteggendo contro o più comuni attacchi informatici. Per ulteriori informazioni, consulta la sezione [Guida introduttiva a un sito Web statico sicuro](https://docs.aws.amazon.com/AmazonCloudFront/latest/DeveloperGuide/getting-started-secure-static-website-cloudformation-template.html) nella Amazon CloudFront Developer Guide.

#### Argomenti

- [Fase 1: creazione di un bucket](#page-166-0)
- [Fase 2: abilitazione dell'hosting di un sito Web statico](#page-167-0)
- [Fase 3: modificare le impostazioni di blocco dell'accesso pubblico](#page-168-0)
- [Fase 4: aggiunta di una policy del bucket che renda il contenuto del bucket disponibile](#page-170-0)  [pubblicamente](#page-170-0)
- [Fase 5: configurazione di un documento indice](#page-171-0)
- [Fase 6: configurare un documento di errore](#page-172-0)
- [Fase 7: testare l'endpoint del sito Web](#page-173-0)
- [Fase 8: Pulizia](#page-174-0)

## <span id="page-166-0"></span>Fase 1: creazione di un bucket

Le istruzioni riportate di seguito forniscono una panoramica su come creare i bucket per l'hosting di siti Web. Per step-by-step istruzioni dettagliate sulla creazione di un bucket, consult[aCreazione di un](#page-214-0) [bucket](#page-214-0).

Per creare un bucket

- 1. [Accedi AWS Management Console e apri la console Amazon S3 all'indirizzo https://](https://console.aws.amazon.com/s3/) [console.aws.amazon.com/s3/.](https://console.aws.amazon.com/s3/)
- 2. Scegliere Create bucket (Crea bucket).
- 3. Specifica Nome del bucket (ad esempio, **example.com**).
- 4. Scegliere la regione in cui creare il bucket.

Scegli una regione geografica vicina a te per ridurre al minimo la latenza e i costi e soddisfare i requisiti normativi. La regione scelta determina l'endpoint del sito web Amazon S3. Per ulteriori informazioni, consulta [Endpoint del sito Web.](#page-2291-0)

5. Per accettare le impostazioni predefinite e creare il bucket, scegliere Create (Crea).

# <span id="page-167-0"></span>Fase 2: abilitazione dell'hosting di un sito Web statico

Dopo aver creato un bucket, è possibile abilitare l'hosting di siti Web statici per il bucket. Puoi creare un nuovo bucket o utilizzare un bucket esistente.

Per abilitare l'hosting di un sito Web statico

- 1. [Accedi AWS Management Console e apri la console Amazon S3 all'indirizzo https://](https://console.aws.amazon.com/s3/) [console.aws.amazon.com/s3/.](https://console.aws.amazon.com/s3/)
- 2. Nell'elenco Nome bucket, seleziona il nome del bucket per cui desideri abilitare l'hosting di siti Web statici.
- 3. Scegliere Properties (Proprietà).
- 4. In Hosting di siti Web statici, seleziona Modifica.
- 5. Seleziona Utilizza questo bucket per l'hosting di un sito Web.
- 6. In Hosting di siti Web statici, seleziona Abilita.
- 7. In Documento di indice immettere il nome file del documento di indice, in genere index.html.

Il nome del documento indice fa distinzione tra maiuscole e minuscole e deve corrispondere esattamente al nome del file del documento indice HTML che si prevede di caricare nel bucket S3. Quando si configura un bucket per l'hosting di siti Web, è necessario specificare un documento di indice. Amazon S3 restituisce questo documento di indice quando si eseguono richieste per il dominio root o per una delle sottocartelle. Per ulteriori informazioni, consulta [Configurazione di un documento indice](#page-2300-0).

8. Per fornire il tuo documento di errore personalizzato per gli errori di classe 4XX, specifica il nome file del documento in Documento di errore.

Il nome del documento di errore fa distinzione tra maiuscole e minuscole e deve corrispondere esattamente al nome del file del documento di errore HTML che si prevede di caricare nel bucket S3. Se non si specifica un documento di errore personalizzato e si verifica un errore, Amazon S3 restituisce un documento di errore HTML predefinito. Per ulteriori informazioni, consulta [Configurazione di un documento di errore personalizzato](#page-2303-0).

9. (Facoltativo) Per specificare regole di reindirizzamento avanzate, utilizza JSON per descrivere le regole in Regole reindirizzamento.

Ad esempio, è possibile instradare le richieste in base a prefissi o nomi della chiave dell'oggetto specifici nella richiesta. Per ulteriori informazioni, consulta [Configurazione delle regole di](#page-2316-0)  [reindirizzamento per utilizzare i reindirizzamenti condizionali avanzati.](#page-2316-0)

#### 10. Seleziona Salva modifiche.

Amazon S3 abilita l'hosting statico del sito web per il tuo bucket. Nella parte inferiore della pagina, in Hosting di siti Web statici, viene visualizzato l'endpoint del sito web per il bucket.

11. In Hosting sito Web statico, prendi nota dell'endpoint.

Endpoint è l'endpoint del sito web Amazon S3 per il bucket. Dopo aver configurato il bucket come sito Web statico, è possibile utilizzare questo endpoint per testare il sito Web.

## <span id="page-168-0"></span>Fase 3: modificare le impostazioni di blocco dell'accesso pubblico

Per impostazione predefinita, Amazon S3 blocca l'accesso pubblico all'account e ai bucket. Per utilizzare un bucket per ospitare un sito Web statico, puoi seguire questa procedura per modificare le impostazioni di blocco dell'accesso pubblico:

#### **A** Warning

Prima di completare questa fase, consulta [Blocco dell'accesso pubblico allo storage Amazon](#page-1184-0)  [S3](#page-1184-0) per confermare di avere compreso e accettato i rischi connessi alla concessione di un accesso pubblico. Quando si disattivano le impostazioni di blocco dell'accesso pubblico per rendere pubblico il bucket, chiunque su Internet può accedere al bucket. Consigliamo di bloccare tutti gli accessi pubblici ai bucket.

- 1. Apri la console di Amazon S3 su <https://console.aws.amazon.com/s3/>.
- 2. Seleziona il nome del bucket configurato come sito Web statico.
- 3. Seleziona Autorizzazioni.
- 4. In Blocca accesso pubblico (impostazioni bucket), seleziona Modifica.
- 5. Deseleziona Blocca tutto l'accesso pubblico, quindi seleziona Salva modifiche.

#### **A** Warning

Prima di completare questa fase, consulta [Blocco dell'accesso pubblico allo storage](#page-1184-0) [Amazon S3](#page-1184-0) per confermare di avere compreso e accettato i rischi connessi alla concessione di un accesso pubblico. Quando si disattivano le impostazioni di blocco dell'accesso pubblico per rendere pubblico il bucket, chiunque su Internet può accedere al bucket. Consigliamo di bloccare tutti gli accessi pubblici ai bucket.

#### **Block public access (bucket settings)**

Public access is granted to buckets and objects through access control lists (ACLs), bucket policies, access point policies, or all. In order to ensure that public access to all your S3 buckets and objects is blocked, turn on Block all public access. These settings apply only to this bucket and its access points. AWS recommends that you turn on Block all public access, but before applying any of these settings, ensure that your applications will work correctly without public access. If you require some level of public access to your buckets or objects within, you can customize the individual settings below to suit your specific storage use cases. Learn more  $\boxed{\cdot}$ 

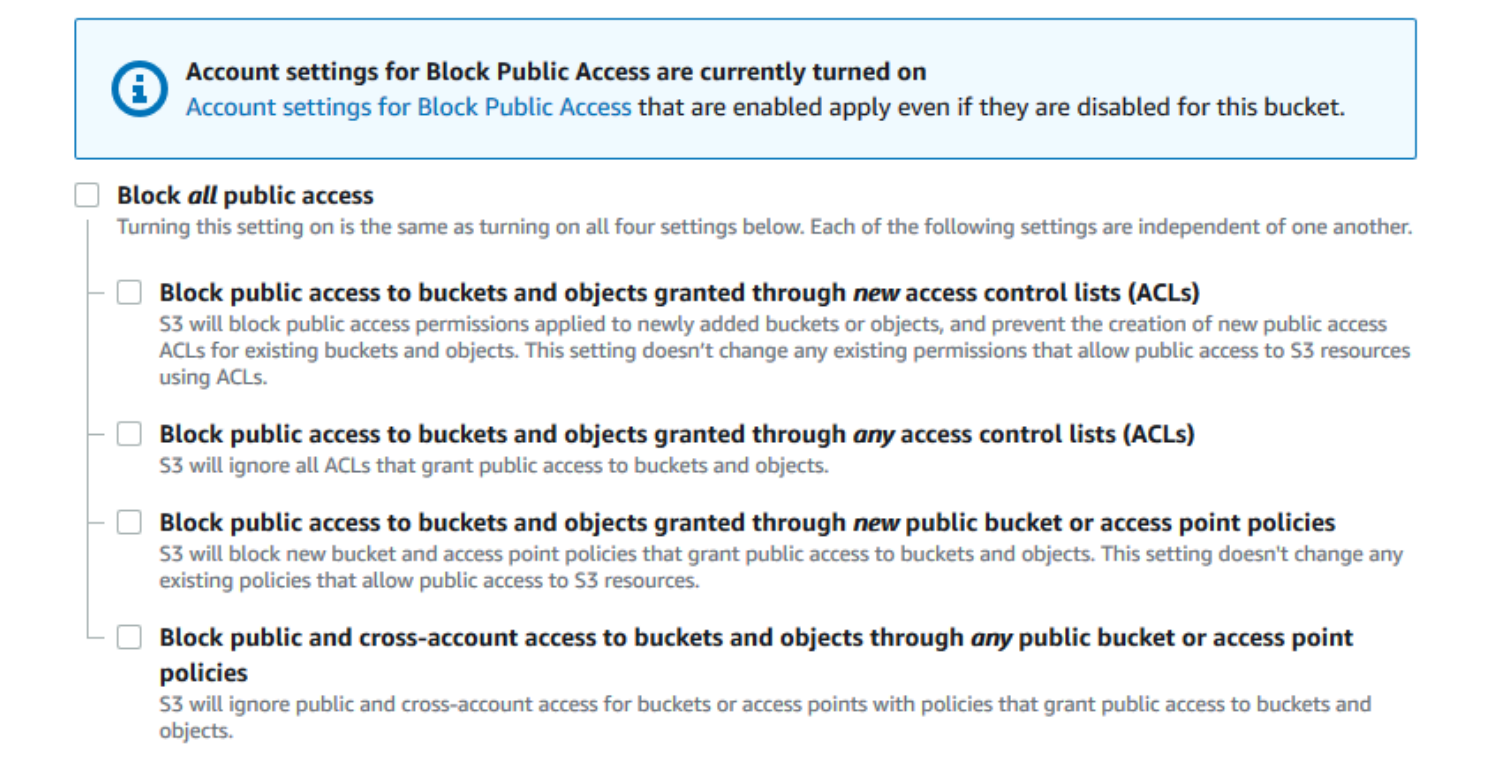

Amazon S3 disattiva le impostazioni di blocco dell'accesso pubblico per il tuo bucket. Per creare un sito web pubblico statico, potrebbe essere necessario [modificare anche le impostazioni di](https://docs.aws.amazon.com/AmazonS3/latest/user-guide/block-public-access-account.html) [blocco dell'accesso pubblico](https://docs.aws.amazon.com/AmazonS3/latest/user-guide/block-public-access-account.html) per l'account prima di aggiungere una policy del bucket. Se le impostazioni dell'account per il blocco dell'accesso pubblico sono attualmente attivate, verrà visualizzata una nota in Blocca accesso pubblico (impostazioni bucket).

# <span id="page-170-0"></span>Fase 4: aggiunta di una policy del bucket che renda il contenuto del bucket disponibile pubblicamente

Dopo aver modificato le impostazioni di blocco dell'accesso pubblico S3, è possibile aggiungere una policy del bucket per concedere l'accesso pubblico in lettura al bucket. Quando concedi l'accesso pubblico in lettura, chiunque su Internet può accedere al bucket.

#### **A** Important

La policy seguente è solo un esempio e consente l'accesso completo ai contenuti del bucket. Prima di continuare con questa fase, esamina l'argomento relativo a [come proteggere i file](https://aws.amazon.com/premiumsupport/knowledge-center/secure-s3-resources/)  [nel bucket Amazon S3](https://aws.amazon.com/premiumsupport/knowledge-center/secure-s3-resources/) per assicurarti di comprendere le best practice per la protezione dei file nel bucket S3 e i rischi connessi alla concessione dell'accesso pubblico .

- 1. In Bucket, scegli il nome del bucket.
- 2. Seleziona Autorizzazioni.
- 3. In Policy del bucket, seleziona Modifica.
- 4. Per concedere l'accesso in lettura pubblico al sito Web, copiare la policy del bucket seguente e incollarla in Editor della policy del bucket.

```
{ 
     "Version": "2012-10-17", 
     "Statement": [ 
          { 
              "Sid": "PublicReadGetObject", 
              "Effect": "Allow", 
              "Principal": "*", 
              "Action": [ 
                   "s3:GetObject" 
              ], 
              "Resource": [ 
                   "arn:aws:s3:::Bucket-Name/*" 
 ] 
          } 
    \mathbf{I}}
```
5. Aggiorna Resource al tuo nome bucket.

Nella policy del bucket dell'esempio precedente, *Bucket-Name* è un segnaposto per il nome del bucket. Per utilizzare questa policy di bucket con il proprio bucket, è necessario aggiornare il nome in modo che corrisponda al bucket.

6. Seleziona Salva modifiche.

Viene visualizzato un messaggio che indica che la policy del bucket è stata aggiunta correttamente.

Se viene visualizzato l'errore Policy has invalid resource, conferma che il nome del bucket nella policy di bucket corrisponde al nome del bucket. Per informazioni sull'aggiunta di una policy del bucket, consulta [In che modo aggiungere una policy del bucket S3?](https://docs.aws.amazon.com/AmazonS3/latest/user-guide/add-bucket-policy.html)

Se viene visualizzato un messaggio di errore e non è possibile salvare la policy di bucket, controlla le impostazioni di blocco dell'accesso pubblico all'account e al bucket per confermare che consenti l'accesso pubblico al bucket.

## <span id="page-171-0"></span>Fase 5: configurazione di un documento indice

Quando si abilita l'hosting statico di siti Web per il bucket, si immette il nome del documento di indice (ad esempi, **index.html**). Dopo aver abilitato l'hosting di siti Web statici per il bucket, si carica un file HTML con il nome del documento di indice nel bucket.

Per configurare il documento di indice

1. Creare un file index.html

Se non si dispone di un file index.html, è possibile utilizzare il seguente codice HTML per crearne uno:

```
<html xmlns="http://www.w3.org/1999/xhtml" >
<head> 
     <title>My Website Home Page</title>
</head>
<body> 
   <h1>Welcome to my website</h1> 
   <p>Now hosted on Amazon S3!</p>
</body>
</html>
```
2. Salva il file indice in locale.

Il nome del file del documento indice deve corrispondere esattamente al nome del documento indice immesso nella finestra di dialogo Hosting sito Web statico. Il nome del documento indice distingue tra maiuscole e minuscole. Ad esempio, se si immette index.html per il nome del documento Indice nella finestra di dialogo Hosting sito Web statico, anche il nome del file del documento indice deve essere index.html e non Index.html.

- 3. [Accedi AWS Management Console e apri la console Amazon S3 all'indirizzo https://](https://console.aws.amazon.com/s3/) [console.aws.amazon.com/s3/.](https://console.aws.amazon.com/s3/)
- 4. Nell'elenco S3 buckets (Bucket S3), scegliere il nome del bucket che si desidera utilizzare per ospitare un sito Web statico.
- 5. Abilitare l'hosting di siti Web statici per il bucket e inserire il nome esatto del documento di indice (ad esempi, index.html). Per ulteriori informazioni, consulta [Abilitazione dell'hosting di siti](#page-2294-0)  [Web.](#page-2294-0)

Dopo aver abilitato l'hosting di siti Web statici, procedere alla fase 6.

- 6. Per caricare il documento di indice nel bucket, eseguire una delle operazioni seguenti:
	- Trascinare e rilasciare il file di indice nell'elenco bucket della console.
	- Scegliere Upload (Carica) e seguire le istruzioni per scegliere e caricare il file di indice.

Per step-by-step istruzioni, consulta[Caricamento degli oggetti.](#page-294-0)

7. (Opzionale) Caricare altri contenuti del sito Web nel bucket.

## <span id="page-172-0"></span>Fase 6: configurare un documento di errore

Quando abiliti l'hosting di siti Web statici per il tuo bucket, specifichi il nome del documento di errore (ad esempio, **404.html**). Dopo avere abilitato l'hosting di siti Web statici per il bucket, carichi un file HTML con il nome del documento di errore nel bucket.

Per configurare un documento di errore

- 1. Crea un documento di errore, ad esempio 404.html.
- 2. Salva il file del documento di errore in locale.

Il nome del documento di errore fa distinzione tra maiuscole e minuscole e deve corrispondere esattamente al nome immesso quando hai attivato l'hosting statico di siti Web. Ad esempio, se specifichi 404.html per il nome del documento di errore nella finestra di dialogo Hosting sito Web statico, anche il nome file del documento di errore dovrà essere 404.html.

- 3. [Accedi AWS Management Console e apri la console Amazon S3 all'indirizzo https://](https://console.aws.amazon.com/s3/) [console.aws.amazon.com/s3/.](https://console.aws.amazon.com/s3/)
- 4. Nell'elenco S3 buckets (Bucket S3), scegliere il nome del bucket che si desidera utilizzare per ospitare un sito Web statico.
- 5. Abilita l'hosting di siti Web statici per il bucket e inserisci il nome esatto del documento di errore (ad esempio, 404.html). Per ulteriori informazioni, consulta [Abilitazione dell'hosting di siti Web](#page-2294-0) e [Configurazione di un documento di errore personalizzato](#page-2303-0).

Dopo aver abilitato l'hosting di siti Web statici, procedere alla fase 6.

- 6. Per caricare il documento di errore nel bucket, completa una delle operazioni riportate di seguito:
	- Trascina e rilascia il file del documento di errore nell'elenco dei bucket della console.
	- Scegliere Upload (Carica) e seguire le istruzioni per scegliere e caricare il file di indice.

Per step-by-step istruzioni, consulta[Caricamento degli oggetti.](#page-294-0)

## <span id="page-173-0"></span>Fase 7: testare l'endpoint del sito Web

Dopo aver configurato l'hosting di siti Web statici per il bucket, puoi testare l'endpoint del sito Web.

#### **a** Note

Amazon S3 non supporta l'accesso HTTPS al sito web. Se desideri utilizzare HTTPS, puoi utilizzare Amazon CloudFront per servire un sito Web statico ospitato su Amazon S3. Per ulteriori informazioni, consulta [Come si usa CloudFront per servire un sito Web statico](https://aws.amazon.com/premiumsupport/knowledge-center/cloudfront-serve-static-website/)  [ospitato su Amazon S3](https://aws.amazon.com/premiumsupport/knowledge-center/cloudfront-serve-static-website/)? e [Richiede HTTPS per la comunicazione tra gli spettatori e.](https://docs.aws.amazon.com/AmazonCloudFront/latest/DeveloperGuide/using-https-viewers-to-cloudfront.html) **CloudFront** 

- 1. In Bucket, scegli il nome del bucket.
- 2. Scegliere Properties (Proprietà).

3. Nella parte inferiore della pagina, in Static website hosting (Hosting di siti Web statici), scegliere il proprio Bucket website endpoint (Endpoint del sito web Bucket).

Il documento indice viene aperto in una finestra del browser separata.

Ora hai un sito Web ospitato su Amazon S3. Questo sito web è disponibile nell'endpoint del sito web Amazon S3. Tuttavia, potresti disporre di un dominio, come example.com, che desideri utilizzare per fornire il contenuto dal sito Web creato. Inoltre, potresti voler utilizzare il supporto del dominio root Amazon S3 per servire richieste di http://www.example.com e http://example.com. Ciò richiede ulteriori fasi. Per un esempio, consulta [Tutorial: Configurazione di un sito Web statico](#page-174-1)  [utilizzando un dominio personalizzato registrato con Route 53](#page-174-1).

## <span id="page-174-0"></span>Fase 8: Pulizia

Se hai creato il sito Web statico solo come esercizio di apprendimento, elimina le risorse AWS che hai allocato per non accumulare più addebiti. Dopo aver eliminato le AWS risorse, il sito Web non è più disponibile. Per ulteriori informazioni, consulta [Eliminazione di un bucket.](#page-232-0)

# <span id="page-174-1"></span>Tutorial: Configurazione di un sito Web statico utilizzando un dominio personalizzato registrato con Route 53

Supponiamo che si desideri effettuare l'hosting di un sito Web statico su Amazon S3. Hai registrato un dominio su Amazon Route 53 (ad esempio example.com) e desideri che le richieste http:// www.example.com e http://example.com vengano inviate dai tuoi contenuti Amazon S3. È possibile utilizzare questa procedura dettagliata per informazioni su come ospitare un sito web statico e creare reindirizzamenti su Amazon S3 per un sito web con un nome di dominio personalizzato registrato con Route 53. È possibile utilizzare un sito Web esistente che si desira ospitare su Amazon S3 o utilizzare questa procedura dettagliata per iniziare da zero.

Dopo aver completato questa procedura dettagliata, puoi opzionalmente utilizzare Amazon CloudFront per migliorare le prestazioni del tuo sito web. Per ulteriori informazioni, consulta [Velocizza](#page-193-0)  [il tuo sito Web con Amazon CloudFront.](#page-193-0)

#### **a** Note

Gli endpoint del sito Web di Amazon S3 non supportano HTTPS o access point. Se desideri utilizzare HTTPS, puoi utilizzare Amazon CloudFront per servire un sito Web statico ospitato su Amazon S3.

Per un tutorial su come ospitare i tuoi contenuti in modo sicuro con CloudFront Amazon S3, consulta. [Tutorial: hosting di video in streaming su richiesta con Amazon S3, Amazon e](#page-103-0)  [CloudFront Amazon Route 53](#page-103-0) Per ulteriori informazioni, consulta [Come si usa CloudFront per](https://aws.amazon.com/premiumsupport/knowledge-center/cloudfront-serve-static-website/)  [servire un sito Web statico ospitato su Amazon S3](https://aws.amazon.com/premiumsupport/knowledge-center/cloudfront-serve-static-website/)? e [Richiede HTTPS per la comunicazione](https://docs.aws.amazon.com/AmazonCloudFront/latest/DeveloperGuide/using-https-viewers-to-cloudfront.html) [tra gli spettatori e.](https://docs.aws.amazon.com/AmazonCloudFront/latest/DeveloperGuide/using-https-viewers-to-cloudfront.html) CloudFront

Automatizzazione della configurazione di siti Web statici con un modello AWS CloudFormation

È possibile utilizzare un AWS CloudFormation modello per automatizzare la configurazione statica del sito Web. Il AWS CloudFormation modello configura i componenti necessari per ospitare un sito Web statico sicuro in modo che possiate concentrarvi maggiormente sui contenuti del sito Web e meno sulla configurazione dei componenti.

Il AWS CloudFormation modello include i seguenti componenti:

- Amazon S3 Crea un bucket Amazon S3 per ospitare il tuo sito Web statico.
- CloudFront Crea una CloudFront distribuzione per velocizzare il tuo sito web statico.
- • [Lambda@Edge](https://docs.aws.amazon.com/AmazonCloudFront/latest/DeveloperGuide/lambda-at-the-edge.html)  Utilizza Lambda@Edge per aggiungere intestazioni di sicurezza a ogni risposta del server. Le intestazioni di sicurezza sono un gruppo di intestazioni nella risposta del server Web che indicano ai browser Web di adottare ulteriori precauzioni di sicurezza. Per ulteriori informazioni, consulta il post del blog [Aggiungere intestazioni di sicurezza HTTP usando Lambda @Edge e](https://aws.amazon.com/blogs/networking-and-content-delivery/adding-http-security-headers-using-lambdaedge-and-amazon-cloudfront/)  [Amazon](https://aws.amazon.com/blogs/networking-and-content-delivery/adding-http-security-headers-using-lambdaedge-and-amazon-cloudfront/). CloudFront

Questo AWS CloudFormation modello può essere scaricato e utilizzato. Per informazioni e istruzioni, consulta la sezione Guida [introduttiva a un sito Web statico sicuro](https://docs.aws.amazon.com/AmazonCloudFront/latest/DeveloperGuide/getting-started-secure-static-website-cloudformation-template.html) nella Amazon CloudFront Developer Guide.

#### Argomenti

- [Prima di iniziare](#page-176-0)
- [Fase 1: registrazione di un dominio personalizzato con Route 53](#page-176-1)
- [Fase 2: creare due bucket](#page-176-2)
- [Fase 3: configurazione di un bucket del dominio root per l'hosting di siti Web](#page-178-0)
- [Fase 4: configurare un bucket del sottodominio per il reindirizzamento del sito Web](#page-179-0)
- [Fase 5: configurare la registrazione del traffico del sito Web](#page-180-0)
- [Fase 6: caricare l'indice e il contenuto del sito Web](#page-181-0)
- [Fase 7: caricare un documento di errore](#page-182-0)
- [Fase 8: modificare le impostazioni dell'accesso pubblico ai blocchi S3](#page-183-0)
- [Fase 9: collegare una policy del bucket](#page-185-0)
- [Fase 10: testare l'endpoint del dominio](#page-186-0)
- [Fase 11: aggiungere record alias per il dominio e il sottodominio](#page-187-0)
- [Fase 12: testare il sito Web](#page-192-0)
- [Velocizza il tuo sito Web con Amazon CloudFront](#page-193-0)
- [Pulizia delle risorse di esempio](#page-198-0)

## <span id="page-176-0"></span>Prima di iniziare

Seguendo l'esempio si utilizzeranno i seguenti servizi:

Amazon Route 53 – Usa Route 53 per registrare domini e definire dove instradare il traffico internet per il dominio. L'esempio illustra come creare record di alias Route 53 che instradano il traffico per il dominio (example.com) e il sottodominio (www.example.com) a un bucket Amazon S3 contenente un file HTML.

Amazon S3 – Viene utilizzato per creare bucket Amazon S3, caricare una pagina di esempio del sito Web, configurare le autorizzazioni per permettere agli utenti di visualizzare il contenuto e configurare i bucket per l'hosting di siti Web.

## <span id="page-176-1"></span>Fase 1: registrazione di un dominio personalizzato con Route 53

Se non si dispone già di un nome di dominio registrato, ad esempio example.com, registrarne uno con Route 53. Per maggiori informazioni, consulta [Registrazione di un nuovo dominio](https://docs.aws.amazon.com/Route53/latest/DeveloperGuide/domain-register.html) nella Guida per gli sviluppatori di Amazon Route 53. Dopo aver registrato il nome di dominio, è possibile creare e configurare i bucket Amazon S3 per l'hosting di siti Web.

## <span id="page-176-2"></span>Fase 2: creare due bucket

Per le richieste di supporto del dominio root e del sottodominio, occorre creare due bucket:

• Bucket del dominio – example.com

• Bucket del sottodominio – www.example.com

Questi nomi di bucket devono corrispondere esattamente al nome di dominio. In questo esempio, il nome di dominio è example.com. Il contenuto viene ospitato al di fuori del bucket del dominio root (example.com). Viene creata una richiesta di reindirizzamento per il bucket del sottodominio (www.example.com). In altre parole, se qualcuno accede a www.example.com dal proprio browser, viene reindirizzato a example.com e visualizza il contenuto ospitato nel bucket Amazon S3 con quel nome.

Per creare i bucket per l'hosting di siti Web

Le istruzioni riportate di seguito forniscono una panoramica su come creare i bucket per l'hosting di siti Web. Per step-by-step istruzioni dettagliate sulla creazione di un bucket, consult[aCreazione di un](#page-214-0) [bucket](#page-214-0).

- 1. [Accedi AWS Management Console e apri la console Amazon S3 all'indirizzo https://](https://console.aws.amazon.com/s3/) [console.aws.amazon.com/s3/.](https://console.aws.amazon.com/s3/)
- 2. Seleziona il bucket del dominio root:
	- a. Scegliere Create bucket (Crea bucket).
	- b. Specifica Nome del bucket (ad esempio, **example.com**).
	- c. Scegliere la regione in cui creare il bucket.

Scegli una regione geografica vicina a te per ridurre al minimo la latenza e i costi e soddisfare i requisiti normativi. La regione scelta determina l'endpoint del sito web Amazon S3. Per ulteriori informazioni, consulta [Endpoint del sito Web.](#page-2291-0)

- d. Per accettare le impostazioni predefinite e creare il bucket, scegliere Create (Crea).
- 3. Crea il tuo bucket del sottodominio:
	- a. Scegliere Create bucket (Crea bucket).
	- b. Specifica Nome del bucket (ad esempio, **www.example.com**).
	- c. Scegliere la regione in cui creare il bucket.

Scegli una regione geografica vicina a te per ridurre al minimo la latenza e i costi e soddisfare i requisiti normativi. La regione scelta determina l'endpoint del sito web Amazon S3. Per ulteriori informazioni, consulta [Endpoint del sito Web.](#page-2291-0)

d. Per accettare le impostazioni predefinite e creare il bucket, scegliere Create (Crea).

<span id="page-178-0"></span>Nella fase seguente example.com viene configurato per l'hosting di siti Web.

## Fase 3: configurazione di un bucket del dominio root per l'hosting di siti Web

In questa fase, configuri il bucket del dominio root (example.com) come sito Web. Questo bucket conterrà i contenuti del sito Web. Quando si configura un bucket per l'hosting di siti Web, è possibile accedere al sito web utilizzando il [Endpoint del sito Web.](#page-2291-0)

Per abilitare l'hosting di un sito Web statico

- 1. [Accedi AWS Management Console e apri la console Amazon S3 all'indirizzo https://](https://console.aws.amazon.com/s3/) [console.aws.amazon.com/s3/.](https://console.aws.amazon.com/s3/)
- 2. Nell'elenco Nome bucket, seleziona il nome del bucket per cui desideri abilitare l'hosting di siti Web statici
- 3. Scegliere Properties (Proprietà).
- 4. In Hosting di siti Web statici, seleziona Modifica.
- 5. Seleziona Utilizza questo bucket per l'hosting di un sito Web.
- 6. In Hosting di siti Web statici, seleziona Abilita.
- 7. In Documento di indice immettere il nome file del documento di indice, in genere index.html.

Il nome del documento indice fa distinzione tra maiuscole e minuscole e deve corrispondere esattamente al nome del file del documento indice HTML che si prevede di caricare nel bucket S3. Quando si configura un bucket per l'hosting di siti Web, è necessario specificare un documento di indice. Amazon S3 restituisce questo documento di indice quando si eseguono richieste per il dominio root o per una delle sottocartelle. Per ulteriori informazioni, consulta [Configurazione di un documento indice](#page-2300-0).

8. Per fornire il tuo documento di errore personalizzato per gli errori di classe 4XX, specifica il nome file del documento in Documento di errore.

Il nome del documento di errore fa distinzione tra maiuscole e minuscole e deve corrispondere esattamente al nome del file del documento di errore HTML che si prevede di caricare nel bucket S3. Se non si specifica un documento di errore personalizzato e si verifica un errore, Amazon S3 restituisce un documento di errore HTML predefinito. Per ulteriori informazioni, consulta [Configurazione di un documento di errore personalizzato](#page-2303-0).

9. (Facoltativo) Per specificare regole di reindirizzamento avanzate, utilizza JSON per descrivere le regole in Regole reindirizzamento.

Ad esempio, è possibile instradare le richieste in base a prefissi o nomi della chiave dell'oggetto specifici nella richiesta. Per ulteriori informazioni, consulta [Configurazione delle regole di](#page-2316-0)  [reindirizzamento per utilizzare i reindirizzamenti condizionali avanzati.](#page-2316-0)

10. Seleziona Salva modifiche.

Amazon S3 abilita l'hosting statico del sito web per il tuo bucket. Nella parte inferiore della pagina, in Hosting di siti Web statici, viene visualizzato l'endpoint del sito web per il bucket.

11. In Hosting sito Web statico, prendi nota dell'endpoint.

Endpoint è l'endpoint del sito web Amazon S3 per il bucket. Dopo aver configurato il bucket come sito Web statico, è possibile utilizzare questo endpoint per testare il sito Web.

Dopo aver [modificato le impostazioni di blocco dell'accesso pubblico](https://docs.aws.amazon.com/AmazonS3/latest/userguide/website-hosting-custom-domain-walkthrough.html#root-domain-walkthrough-configure-bucket-permissions) e aver [aggiunto una policy](https://docs.aws.amazon.com/AmazonS3/latest/userguide/website-hosting-custom-domain-walkthrough.html#add-bucket-policy-root-domain) [del bucket](https://docs.aws.amazon.com/AmazonS3/latest/userguide/website-hosting-custom-domain-walkthrough.html#add-bucket-policy-root-domain) che consente l'accesso pubblico in lettura, potrai utilizzare l'endpoint del sito Web per accedere al sito Web.

Nella fase successiva viene configurato il sottodominio (www.example.com) per reindirizzare le richieste al dominio (example.com).

## <span id="page-179-0"></span>Fase 4: configurare un bucket del sottodominio per il reindirizzamento del sito Web

Una volta che il bucket del dominio root è stato configurato per l'hosting di siti Web, è possibile configurare il bucket del sottodominio per reindirizzare tutte le richieste al dominio. In questo esempio, tutte le richieste per www.example.com vengono reindirizzate a example.com.

Per configurare una richiesta di reindirizzamento

- 1. Nella console di Amazon S3, nell'elenco Buckets (Bucket), selezionare il bucket del sottodominio (in questo esempio, www.example.com).
- 2. Scegliere Properties (Proprietà).
- 3. In Hosting di siti Web statici, seleziona Modifica.
- 4. Seleziona Reindirizza richieste per un oggetto.
- 5. Nella casella Target bucket (Bucket di destinazione) immettere il dominio root, ad esempio, **example.com**.
- 6. In Protocol (Protocollo), scegliere HTTP.
### 7. Seleziona Salva modifiche.

## Fase 5: configurare la registrazione del traffico del sito Web

Per tenere traccia del numero di visitatori che accedono al sito Web, puoi abilitare facoltativamente la registrazione per il bucket del dominio root. Per ulteriori informazioni, consulta [Registrazione delle](#page-1938-0)  [richieste con registrazione dell'accesso al server.](#page-1938-0) Se prevedi di utilizzare Amazon CloudFront per velocizzare il tuo sito Web, puoi anche utilizzare CloudFront la registrazione.

Per abilitare la registrazione dell'accesso al server per il bucket del dominio root

- 1. Apri la console di Amazon S3 su <https://console.aws.amazon.com/s3/>.
- 2. Nella stessa regione in cui è stato creato il bucket configurato come sito Web statico, creare un bucket per la registrazione, ad esempio logs.example.com.
- 3. Creare una cartella per i file di registrazione degli accessi al server (ad esempio, logs).
- 4. (Facoltativo) Se desideri utilizzarlo CloudFront per migliorare le prestazioni del tuo sito Web, crea una cartella per i file di CloudFront registro (ad esempio,cdn).

### **A** Important

Quando crei o aggiorni una distribuzione e abiliti la CloudFront registrazione, CloudFront aggiorna l'elenco di controllo degli accessi ai bucket (ACL) per concedere all'awslogsdeliveryaccount le FULL\_CONTROL autorizzazioni per scrivere i log nel bucket. Per ulteriori informazioni, consulta la sezione [Autorizzazioni necessarie](https://docs.aws.amazon.com/AmazonCloudFront/latest/DeveloperGuide/AccessLogs.html#AccessLogsBucketAndFileOwnership)  [per configurare la registrazione standard e accedere ai file di registro](https://docs.aws.amazon.com/AmazonCloudFront/latest/DeveloperGuide/AccessLogs.html#AccessLogsBucketAndFileOwnership) nella Amazon CloudFront Developer Guide. Se il bucket che memorizza i log utilizza l'impostazione imposta dal proprietario del bucket per S3 Object Ownership per disabilitare gli ACL, non può scrivere log nel bucket. CloudFront Per ulteriori informazioni, consulta [Controllo della](#page-1215-0)  [proprietà degli oggetti e disabilitazione degli ACL per il bucket](#page-1215-0).

- 5. Nell'elenco Buckets (Bucket) scegliere il bucket del dominio root.
- 6. Scegliere Properties (Proprietà).
- 7. In Registrazione accesso server, seleziona Modifica.
- 8. Scegli Enable (Abilita).
- 9. In Bucket di destinazione, seleziona la destinazione del bucket e della cartella per i log di accesso al server:
- Individua la cartella e il percorso del bucket:
	- 1. Seleziona Sfoglia S3.
	- 2. Scegli il nome del bucket, quindi seleziona la cartella dei log.
	- 3. Seleziona Scegli percorso.
- Specifica il percorso del bucket S3, ad esempio, s3://logs.example.com/logs/.
- 10. Seleziona Salva modifiche.

Nel bucket di log, ora puoi accedere ai tuoi log. Amazon S3 scrive i log di accesso del sito web nel bucket log ogni due ore.

## Fase 6: caricare l'indice e il contenuto del sito Web

In questo passaggio carichi il documento di indice e il contenuto facoltativo del sito Web nel bucket del dominio root.

Quando si abilita l'hosting statico di siti Web per il bucket, si immette il nome del documento di indice (ad esempi, **index.html**). Dopo aver abilitato l'hosting di siti Web statici per il bucket, si carica un file HTML con il nome del documento di indice nel bucket.

Per configurare il documento di indice

1. Creare un file index.html

Se non si dispone di un file index.html, è possibile utilizzare il seguente codice HTML per crearne uno:

```
<html xmlns="http://www.w3.org/1999/xhtml" >
<head> 
     <title>My Website Home Page</title>
</head>
<body> 
   <h1>Welcome to my website</h1> 
   <p>Now hosted on Amazon S3!</p>
</body>
</html>
```
2. Salva il file indice in locale.

Il nome del file del documento indice deve corrispondere esattamente al nome del documento indice immesso nella finestra di dialogo Hosting sito Web statico. Il nome del documento indice distingue tra maiuscole e minuscole. Ad esempio, se si immette index.html per il nome del documento Indice nella finestra di dialogo Hosting sito Web statico, anche il nome del file del documento indice deve essere index.html e non Index.html.

- 3. [Accedi AWS Management Console e apri la console Amazon S3 all'indirizzo https://](https://console.aws.amazon.com/s3/) [console.aws.amazon.com/s3/.](https://console.aws.amazon.com/s3/)
- 4. Nell'elenco S3 buckets (Bucket S3), scegliere il nome del bucket che si desidera utilizzare per ospitare un sito Web statico.
- 5. Abilitare l'hosting di siti Web statici per il bucket e inserire il nome esatto del documento di indice (ad esempi, index.html). Per ulteriori informazioni, consulta [Abilitazione dell'hosting di siti](#page-2294-0)  [Web.](#page-2294-0)

Dopo aver abilitato l'hosting di siti Web statici, procedere alla fase 6.

- 6. Per caricare il documento di indice nel bucket, eseguire una delle operazioni seguenti:
	- Trascinare e rilasciare il file di indice nell'elenco bucket della console.
	- Scegliere Upload (Carica) e seguire le istruzioni per scegliere e caricare il file di indice.

Per step-by-step istruzioni, consulta[Caricamento degli oggetti.](#page-294-0)

7. (Opzionale) Caricare altri contenuti del sito Web nel bucket.

## Fase 7: caricare un documento di errore

Quando abiliti l'hosting di siti Web statici per il tuo bucket, specifichi il nome del documento di errore (ad esempio, **404.html**). Dopo avere abilitato l'hosting di siti Web statici per il bucket, carichi un file HTML con il nome del documento di errore nel bucket.

Per configurare un documento di errore

- 1. Crea un documento di errore, ad esempio 404.html.
- 2. Salva il file del documento di errore in locale.

Il nome del documento di errore fa distinzione tra maiuscole e minuscole e deve corrispondere esattamente al nome immesso quando hai attivato l'hosting statico di siti Web. Ad esempio, se specifichi 404.html per il nome del documento di errore nella finestra di dialogo Hosting sito Web statico, anche il nome file del documento di errore dovrà essere 404.html.

- 3. [Accedi AWS Management Console e apri la console Amazon S3 all'indirizzo https://](https://console.aws.amazon.com/s3/) [console.aws.amazon.com/s3/.](https://console.aws.amazon.com/s3/)
- 4. Nell'elenco S3 buckets (Bucket S3), scegliere il nome del bucket che si desidera utilizzare per ospitare un sito Web statico.
- 5. Abilita l'hosting di siti Web statici per il bucket e inserisci il nome esatto del documento di errore (ad esempio, 404.html). Per ulteriori informazioni, consulta [Abilitazione dell'hosting di siti Web](#page-2294-0) e [Configurazione di un documento di errore personalizzato](#page-2303-0).

Dopo aver abilitato l'hosting di siti Web statici, procedere alla fase 6.

- 6. Per caricare il documento di errore nel bucket, completa una delle operazioni riportate di seguito:
	- Trascina e rilascia il file del documento di errore nell'elenco dei bucket della console.
	- Scegliere Upload (Carica) e seguire le istruzioni per scegliere e caricare il file di indice.

Per step-by-step istruzioni, consulta[Caricamento degli oggetti.](#page-294-0)

## Fase 8: modificare le impostazioni dell'accesso pubblico ai blocchi S3

In questo esempio, è possibile modificare le impostazioni di blocco dell'accesso pubblico per il bucket di dominio (example.com) per consentire l'accesso pubblico.

Per impostazione predefinita, Amazon S3 blocca l'accesso pubblico all'account e ai bucket. Per utilizzare un bucket per ospitare un sito Web statico, puoi seguire questa procedura per modificare le impostazioni di blocco dell'accesso pubblico:

## **A** Warning

Prima di completare questa fase, consulta [Blocco dell'accesso pubblico allo storage Amazon](#page-1184-0)  [S3](#page-1184-0) per confermare di avere compreso e accettato i rischi connessi alla concessione di un accesso pubblico. Quando si disattivano le impostazioni di blocco dell'accesso pubblico per rendere pubblico il bucket, chiunque su Internet può accedere al bucket. Consigliamo di bloccare tutti gli accessi pubblici ai bucket.

1. Apri la console di Amazon S3 su <https://console.aws.amazon.com/s3/>.

- 2. Seleziona il nome del bucket configurato come sito Web statico.
- 3. Seleziona Autorizzazioni.
- 4. In Blocca accesso pubblico (impostazioni bucket), seleziona Modifica.
- 5. Deseleziona Blocca tutto l'accesso pubblico, quindi seleziona Salva modifiche.

## **A** Warning

A

Prima di completare questa fase, consulta [Blocco dell'accesso pubblico allo storage](#page-1184-0) [Amazon S3](#page-1184-0) per confermare di avere compreso e accettato i rischi connessi alla concessione di un accesso pubblico. Quando si disattivano le impostazioni di blocco dell'accesso pubblico per rendere pubblico il bucket, chiunque su Internet può accedere al bucket. Consigliamo di bloccare tutti gli accessi pubblici ai bucket.

### **Block public access (bucket settings)**

Public access is granted to buckets and objects through access control lists (ACLs), bucket policies, access point policies, or all. In order to ensure that public access to all your S3 buckets and objects is blocked, turn on Block all public access. These settings apply only to this bucket and its access points. AWS recommends that you turn on Block all public access, but before applying any of these settings, ensure that your applications will work correctly without public access. If you require some level of public access to your buckets or objects within, you can customize the individual settings below to suit your specific storage use cases. Learn more  $\boxtimes$ 

#### Account settings for Block Public Access are currently turned on

Account settings for Block Public Access that are enabled apply even if they are disabled for this bucket.

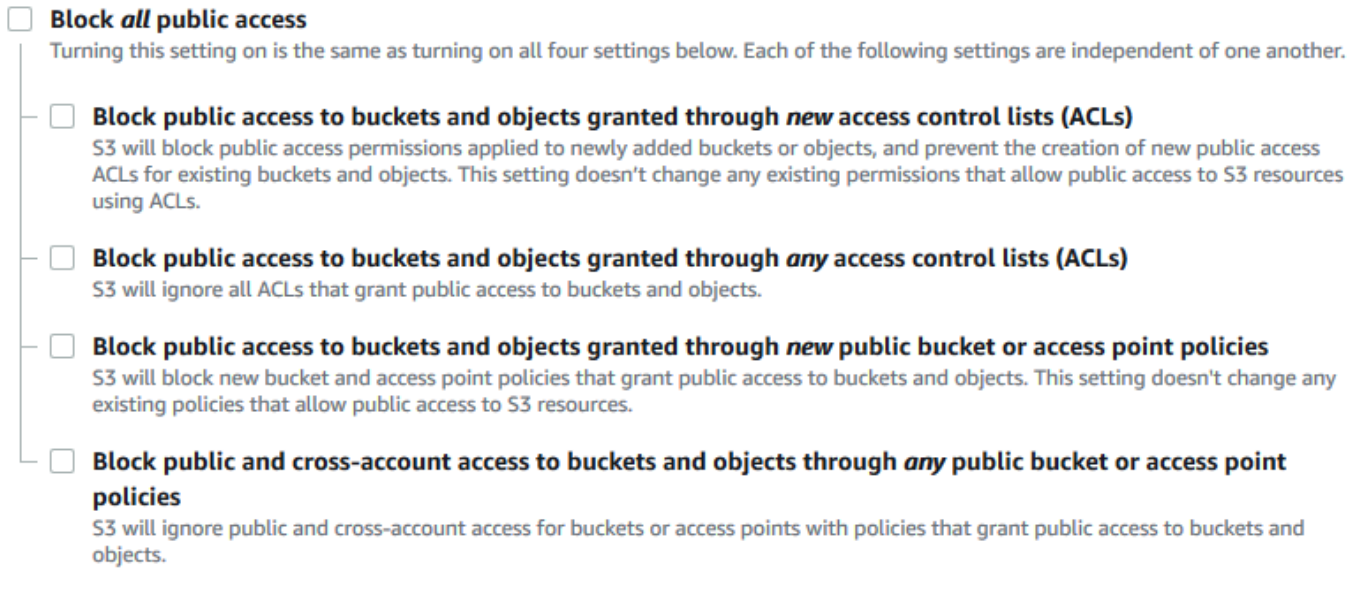

Amazon S3 disattiva le impostazioni di blocco dell'accesso pubblico per il tuo bucket. Per creare un sito web pubblico statico, potrebbe essere necessario [modificare anche le impostazioni di](https://docs.aws.amazon.com/AmazonS3/latest/user-guide/block-public-access-account.html) [blocco dell'accesso pubblico](https://docs.aws.amazon.com/AmazonS3/latest/user-guide/block-public-access-account.html) per l'account prima di aggiungere una policy del bucket. Se le impostazioni dell'account per il blocco dell'accesso pubblico sono attualmente attivate, verrà visualizzata una nota in Blocca accesso pubblico (impostazioni bucket).

## Fase 9: collegare una policy del bucket

In questo esempio, si collega una policy del bucket al bucket di dominio (example.com) per consentire l'accesso pubblico in lettura. *Bucket-Name* nella policy del bucket viene sostituito con il nome del bucket di dominio, ad esempio example.com.

Dopo aver modificato le impostazioni di blocco dell'accesso pubblico S3, è possibile aggiungere una policy del bucket per concedere l'accesso pubblico in lettura al bucket. Quando concedi l'accesso pubblico in lettura, chiunque su Internet può accedere al bucket.

## **A** Important

La policy seguente è solo un esempio e consente l'accesso completo ai contenuti del bucket. Prima di continuare con questa fase, esamina l'argomento relativo a [come proteggere i file](https://aws.amazon.com/premiumsupport/knowledge-center/secure-s3-resources/)  [nel bucket Amazon S3](https://aws.amazon.com/premiumsupport/knowledge-center/secure-s3-resources/) per assicurarti di comprendere le best practice per la protezione dei file nel bucket S3 e i rischi connessi alla concessione dell'accesso pubblico .

- 1. In Bucket, scegli il nome del bucket.
- 2. Seleziona Autorizzazioni.
- 3. In Policy del bucket, seleziona Modifica.
- 4. Per concedere l'accesso in lettura pubblico al sito Web, copiare la policy del bucket seguente e incollarla in Editor della policy del bucket.

```
{ 
     "Version": "2012-10-17", 
     "Statement": [ 
          { 
               "Sid": "PublicReadGetObject", 
               "Effect": "Allow", 
               "Principal": "*",
```

```
 "Action": [ 
                    "s3:GetObject" 
               ], 
               "Resource": [ 
                    "arn:aws:s3:::Bucket-Name/*" 
 ] 
          } 
    \mathbf{I}}
```
5. Aggiorna Resource al tuo nome bucket.

Nella policy del bucket dell'esempio precedente, *Bucket-Name* è un segnaposto per il nome del bucket. Per utilizzare questa policy di bucket con il proprio bucket, è necessario aggiornare il nome in modo che corrisponda al bucket.

6. Seleziona Salva modifiche.

Viene visualizzato un messaggio che indica che la policy del bucket è stata aggiunta correttamente.

Se viene visualizzato l'errore Policy has invalid resource, conferma che il nome del bucket nella policy di bucket corrisponde al nome del bucket. Per informazioni sull'aggiunta di una policy del bucket, consulta [In che modo aggiungere una policy del bucket S3?](https://docs.aws.amazon.com/AmazonS3/latest/user-guide/add-bucket-policy.html)

Se viene visualizzato un messaggio di errore e non è possibile salvare la policy di bucket, controlla le impostazioni di blocco dell'accesso pubblico all'account e al bucket per confermare che consenti l'accesso pubblico al bucket.

Nella prossima fase, è possibile determinare gli endpoint del sito Web e testare l'endpoint del dominio.

## Fase 10: testare l'endpoint del dominio

Dopo aver configurato il bucket di dominio per ospitare un sito Web pubblico, puoi testare l'endpoint. Per ulteriori informazioni, consulta [Endpoint del sito Web.](#page-2291-0) Sarai in grado di testare l'endpoint solo per il bucket di dominio, poiché il bucket del sottodominio è impostato per il reindirizzamento del sito Web e non per l'hosting statico del sito Web.

Fase 10: testare l'endpoint del dominio Versione API 2006-03-01 161

## **a** Note

Amazon S3 non supporta l'accesso HTTPS al sito web. Se desideri utilizzare HTTPS, puoi utilizzare Amazon CloudFront per servire un sito Web statico ospitato su Amazon S3. Per ulteriori informazioni, consulta [Come si usa CloudFront per servire un sito Web statico](https://aws.amazon.com/premiumsupport/knowledge-center/cloudfront-serve-static-website/)  [ospitato su Amazon S3](https://aws.amazon.com/premiumsupport/knowledge-center/cloudfront-serve-static-website/)? e [Richiede HTTPS per la comunicazione tra gli spettatori e.](https://docs.aws.amazon.com/AmazonCloudFront/latest/DeveloperGuide/using-https-viewers-to-cloudfront.html) **CloudFront** 

- 1. In Bucket, scegli il nome del bucket.
- 2. Scegliere Properties (Proprietà).
- 3. Nella parte inferiore della pagina, in Static website hosting (Hosting di siti Web statici), scegliere il proprio Bucket website endpoint (Endpoint del sito web Bucket).

Il documento indice viene aperto in una finestra del browser separata.

Nella prossima fase ci si servirà di Amazon Route 53 per consentire ai clienti di utilizzare entrambi gli URL personalizzati per spostarsi nel sito.

## Fase 11: aggiungere record alias per il dominio e il sottodominio

In questa fase, creare i record alias che si aggiungono alla zona ospitata per le mappe di dominio example.com e www.example.com. Anziché usare indirizzi IP, i record alias utilizzano gli endpoint dei siti Web Amazon S3. Amazon Route 53 conserva la mappatura dei record alias e degli indirizzi IP dove risiedono i bucket Amazon S3. Creare due record di alias, uno per il dominio root e uno per il sottodominio.

Aggiungere un record di alias per il dominio root e il sottodominio

Per aggiungere un record di alias al dominio root (**example.com**)

1. Aprire la console Route 53 all'indirizzo [https://console.aws.amazon.com/route53/.](https://console.aws.amazon.com/route53/)

## **a** Note

Se non utilizzi già Route 53, consulta la [Fase 1: registrare un dominio](https://docs.aws.amazon.com/Route53/latest/DeveloperGuide/getting-started.html#getting-started-find-domain-name) nella Guida per gli sviluppatori di Amazon Route 53. Dopo la configurazione, puoi tornare alle istruzioni.

- 2. Scegli Hosted Zones (Zone ospitate).
- 3. Nell'elenco delle zone ospitate, scegli il none della zona ospitata corrispondente al nome di dominio.
- 4. Scegli Create record (Crea record).
- 5. Seleziona Passa alla procedura guidata.

### **a** Note

Se desideri utilizzare la creazione rapida per creare i record alias, consulta [Configurazione di Route 53 per instradare il traffico a un bucket S3.](https://docs.aws.amazon.com/Route53/latest/DeveloperGuide/RoutingToS3Bucket.html#routing-to-s3-bucket-configuring)

- 6. Scegli Simple routing (Instradamento semplice) e scegli Next (Successivo).
- 7. Scegli Define simple record (Definisci record semplice).
- 8. In Record name (Nome del record) accetta il valore predefinito, che è il nome della zona ospitata e del dominio.
- 9. In Value/Route traffic to (Valore/Instradamento traffico a), seleziona Alias to S3 website endpoint (Alias all'endpoint del sito Web S3).
- 10. Scegli la regione.
- 11. Scegli il bucket S3.

Il nome del bucket deve corrispondere al nome visualizzato nella casella Name (Nome). Nell'elenco Scegli bucket S3, il nome del bucket viene visualizzato con l'endpoint del sito Web di Amazon S3 per la regione in cui è stato creato il bucket, ad esempio, s3-website-uswest-1.amazonaws.com (example.com).

Scegli bucket S3 riporta un bucket se:

- Hai configurato il bucket come sito Web statico.
- Il nome del bucket è uguale al nome del record che stai creando.
- La corrente Account AWS ha creato il bucket.

Se il bucket non viene visualizzato nell'elenco Scegli bucket S3, specifica l'endpoint del sito Web di Amazon S3 per la regione in cui è stato creato il bucket, ad esempio **s3-website-uswest-2.amazonaws.com**. Per un elenco completo degli endpoint dei siti Web Amazon S3, consulta [Endpoint di siti Web Amazon S3](https://docs.aws.amazon.com/general/latest/gr/s3.html#s3_website_region_endpoints). Per maggiori informazioni sulla destinazione alias, consulta [Traffico valore/percorso](https://docs.aws.amazon.com/Route53/latest/DeveloperGuide/resource-record-sets-values-alias.html#rrsets-values-alias-alias-target) nella Guida per gli sviluppatori di Amazon Route 53.

- 12. In Tipo di record, scegli A ‐ Indirizza il traffico verso un indirizzo IPv4 e alcune risorse. AWS
- 13. Per Evaluate target health (Valuta integrità target), seleziona No.
- 14. Scegli Define simple record (Definisci record semplice).

Per aggiungere un record di alias al sottodominio (**www.example.com**)

- 1. In Configura record, seleziona Definisci record semplice.
- 2. In Record name (Nome del record) per il sottodominio digita www.
- 3. In Value/Route traffic to (Valore/Instradamento traffico a), seleziona Alias to S3 website endpoint (Alias all'endpoint del sito Web S3).
- 4. Scegli la regione.
- 5. Seleziona il bucket S3, ad esempi, s3-website-us-west-2.amazonaws.com (www.example.com).

Se il bucket non viene visualizzato nell'elenco Scegli bucket S3, specifica l'endpoint del sito Web di Amazon S3 per la regione in cui è stato creato il bucket, ad esempio **s3-website-uswest-2.amazonaws.com**. Per un elenco completo degli endpoint dei siti Web Amazon S3, consulta [Endpoint di siti Web Amazon S3](https://docs.aws.amazon.com/general/latest/gr/s3.html#s3_website_region_endpoints). Per maggiori informazioni sulla destinazione alias, consulta [Traffico valore/percorso](https://docs.aws.amazon.com/Route53/latest/DeveloperGuide/resource-record-sets-values-alias.html#rrsets-values-alias-alias-target) nella Guida per gli sviluppatori di Amazon Route 53.

- 6. In Tipo di record, scegli A ‐ Indirizza il traffico verso un indirizzo IPv4 e alcune risorse. AWS
- 7. Per Evaluate target health (Valuta integrità target), seleziona No.
- 8. Scegli Define simple record (Definisci record semplice).
- 9. Nella pagina Configura record, scegli Crea record.

## **a** Note

In genere le modifiche si propagano a tutti i server Route 53 entro 60 secondi. Al termine della propagazione, potrai instradare il traffico al tuo bucket Amazon S3 utilizzando i nomi dei record alias creati in questa procedura.

Aggiungi un record di alias per il dominio root e il sottodominio (vecchia console Route 53)

Per aggiungere un record di alias al dominio root (**example.com**)

La console Route 53 è stata riprogettata. Nella console Route 53 è possibile utilizzare temporaneamente la vecchia console. Se scegli di lavorare con la vecchia console Route 53, attenersi alla procedura riportata di seguito.

1. Aprire la console Route 53 all'indirizzo [https://console.aws.amazon.com/route53/.](https://console.aws.amazon.com/route53/)

## **a** Note

Se non utilizzi già Route 53, consulta la [Fase 1: registrare un dominio](https://docs.aws.amazon.com/Route53/latest/DeveloperGuide/getting-started.html#getting-started-find-domain-name) nella Guida per gli sviluppatori di Amazon Route 53. Dopo la configurazione, puoi tornare alle istruzioni.

- 2. Scegli Hosted Zones (Zone ospitate).
- 3. Nell'elenco delle zone ospitate, scegli il none della zona ospitata corrispondente al nome di dominio.
- 4. Scegliere Create Record Set (Crea set di record).
- 5. Specifica i seguenti valori:

Nome

Accetta il valore predefinito, che è il nome della zona ospitata e del dominio.

Per il dominio root, non è necessario aggiungere ulteriori informazioni nel campo Name (Nome).

## Tipo

```
Selezionare A – IPv4 address (A – indirizzo IPv4).
```
#### Alias

Scegliere Yes (Sì).

Destinazione alias

Nella sezione endpoint del sito Web S3 dell'elenco, scegliere il nome del bucket.

Il nome del bucket deve corrispondere al nome visualizzato nella casella Name (Nome). Nell'elenco Alias Target (Destinazione alias), il nome bucket è seguito dall'endpoint del sito web Amazon S3 per la regione in cui è stato creato il bucket, ad esempio example.com (s3-website-us-west-2.amazonaws.com). Alias Target (Destinazione alias) elenca un bucket se:

- Hai configurato il bucket come sito Web statico.
- Il nome del bucket è uguale al nome del record che stai creando.
- La corrente Account AWS ha creato il bucket.

Se il bucket non viene visualizzato nell'elenco di Alias target (Target alias), immetti l'endpoint del sito Web Amazon S3 per la regione in cui è stato creato il bucket, ad esempio s3 website-us-west-2. Per un elenco completo degli endpoint dei siti Web Amazon S3, consulta [Endpoint di siti Web Amazon S3](https://docs.aws.amazon.com/general/latest/gr/s3.html#s3_website_region_endpoints). Per maggiori informazioni sulla destinazione alias, consulta [Traffico valore/percorso](https://docs.aws.amazon.com/Route53/latest/DeveloperGuide/resource-record-sets-values-alias.html#rrsets-values-alias-alias-target) nella Guida per gli sviluppatori di Amazon Route 53.

Policy di instradamento

Accettare il valore predefinito Simple (Semplice).

Valutazione dello stato target

Accettare il valore predefinito No.

6. Seleziona Crea.

Per aggiungere un record di alias al sottodominio (**www.example.com**)

- 1. Nella zona ospitata del dominio root (example.com), scegliere Create Record Set (Crea set di record).
- 2. Specifica i seguenti valori:

Nome

Per il sottodominio, immettere www nella casella.

#### Tipo

Selezionare A – IPv4 address (A – indirizzo IPv4).

Alias

Scegliere Yes (Sì).

#### Destinazione alias

Nella sezione S3 website endpoints (Endpoint del sito web S3) dell'elenco scegliere lo stesso nome di bucket visualizzato nel campo Name (Nome), ad esempio www.example.com (s3-website-us-west-2.amazonaws.com).

Policy di instradamento

Accettare il valore predefinito Simple (Semplice).

Valutazione dello stato target

Accettare il valore predefinito No.

3. Seleziona Crea.

## **a** Note

In genere le modifiche si propagano a tutti i server Route 53 entro 60 secondi. Al termine della propagazione, potrai instradare il traffico al tuo bucket Amazon S3 utilizzando i nomi dei record alias creati in questa procedura.

## Fase 12: testare il sito Web

Verificare che il sito Web e il reindirizzamento funzionino correttamente. Nel browser, immettere gli URL. In questo esempio, vengono testati i seguenti URL:

- Dominio (http://example.com) Visualizza il documento indice nel bucket example.com.
- Sottodominio (http://www.example.com) Reindirizza la richiesta a http://example.com. Viene visualizzato il documento di indice nel bucket example.com.

Se il tuo sito web o i link di reindirizzamento non funzionano, puoi provare quanto segue:

- Cancella cache Cancella la cache del tuo browser Web.
- Controlla i server dei nomi Se la pagina Web e i collegamenti di reindirizzamento non funzionano dopo avere cancellato la cache, puoi confrontare i server dei nomi per il dominio e i server dei nomi per la zona ospitata. Se i server dei nomi non corrispondono, potrebbe essere necessario aggiornare i server dei nomi di dominio in modo che corrispondano a quelli elencati nella zona

ospitata. Per ulteriori informazioni, consulta [Aggiunta o modifica di server dei nomi e associazione](https://docs.aws.amazon.com/Route53/latest/DeveloperGuide/domain-name-servers-glue-records.html)  [di record per un dominio](https://docs.aws.amazon.com/Route53/latest/DeveloperGuide/domain-name-servers-glue-records.html).

Dopo aver testato con successo il dominio principale e il sottodominio, puoi configurare una CloudFront distribuzione [Amazon](https://aws.amazon.com/cloudfront) per migliorare le prestazioni del tuo sito Web e fornire log da utilizzare per esaminare il traffico del sito Web. Per ulteriori informazioni, consulta [Velocizza il tuo sito](#page-193-0) [Web con Amazon CloudFront](#page-193-0).

## <span id="page-193-0"></span>Velocizza il tuo sito Web con Amazon CloudFront

Puoi usare [Amazon CloudFront](https://aws.amazon.com/cloudfront) per migliorare le prestazioni del tuo sito Web Amazon S3. CloudFront rende disponibili i file del tuo sito web (come HTML, immagini e video) dai data center di tutto il mondo (note come edge location). Quando un visitatore richiede un file dal tuo sito Web, reindirizza CloudFront automaticamente la richiesta a una copia del file nella edge location più vicina. Ciò determina tempi di download più rapidi rispetto alla richiesta di contenuto da un data center situato più lontano da parte del visitatore.

CloudFront memorizza nella cache i contenuti nelle edge location per un periodo di tempo specificato dall'utente. Se un visitatore richiede contenuti che sono stati memorizzati nella cache per un periodo superiore alla data di scadenza, CloudFront controlla il server di origine per verificare se è disponibile una versione più recente del contenuto. Se è disponibile una versione più recente, CloudFront copia la nuova versione nell'edge location. Le modifiche apportate ai contenuti originali vengono replicate nelle edge location quando i visitatori richiedono i contenuti.

Utilizzo CloudFront senza Route 53

Il tutorial in questa pagina utilizza Route 53 per indicare la tua CloudFront distribuzione. Tuttavia, se desideri fornire contenuti ospitati in un bucket Amazon S3 CloudFront senza utilizzare Route 53, consulta [Amazon CloudFront Tutorials: Configurazione di una distribuzione dinamica dei contenuti](https://aws.amazon.com/cloudfront/getting-started/S3/)  [per](https://aws.amazon.com/cloudfront/getting-started/S3/) Amazon S3. Quando servi contenuti ospitati in un bucket Amazon S3 utilizzando CloudFront, puoi utilizzare qualsiasi nome di bucket e sono supportati sia HTTP che HTTPS.

Configurazione automatica con un modello AWS CloudFormation

Per ulteriori informazioni sull'utilizzo di un AWS CloudFormation modello per configurare un sito Web statico sicuro che crea una CloudFront distribuzione al servizio del tuo sito Web, consulta la sezione Guida [introduttiva a un sito Web statico sicuro](https://docs.aws.amazon.com/AmazonCloudFront/latest/DeveloperGuide/getting-started-secure-static-website-cloudformation-template.html) nella Amazon CloudFront Developer Guide.

#### Argomenti

Velocizza il tuo sito Web con Amazon CloudFront Versione API 2006-03-01 168

- [Fase 1: Creare una CloudFront distribuzione](#page-194-0)
- [Passaggio 2: aggiornare il set di record per il dominio e sottodominio](#page-196-0)
- [\(Facoltativo\) Fase 3: controllare i file di log](#page-197-0)

## <span id="page-194-0"></span>Fase 1: Creare una CloudFront distribuzione

Innanzitutto, crei una CloudFront distribuzione. Ciò rende il sito Web accessibile a data center di tutto il mondo.

Per creare una distribuzione con un'origine Amazon S3

- 1. Apri la CloudFront console all'indirizzo<https://console.aws.amazon.com/cloudfront/v4/home>.
- 2. Scegliere Create Distribution (Crea distribuzione).
- 3. Nella pagina Create Distribution (Crea distribuzione), nella sezione Origin Settings (Impostazioni origine), digitare l'endpoint del sito Web Amazon S3 per il bucket in Origin Domain Name (Nome dominio di origine), ad esempio **example.com.s3-website.us-west-1.amazonaws.com**.

CloudFront compila l'Origin ID per te.

4. Lasciare i valori predefiniti in Default Cache Behavior Settings (Impostazioni predefinite comportamento cache).

Con le impostazioni predefinite per Viewer Protocol Policy (Policy protocollo visualizzatore), è possibile utilizzare HTTPS per il sito Web statico. Per ulteriori informazioni su queste opzioni di configurazione, consulta [Valori che specifichi quando crei o aggiorni una distribuzione Web](https://docs.aws.amazon.com/AmazonCloudFront/latest/DeveloperGuide/WorkingWithDownloadDistributions.html#DownloadDistValuesYouSpecify) nella Amazon CloudFront Developer Guide.

- 5. In Impostazioni distribuzione, esegui quanto indicato di seguito:
	- a. Lascia Classe prezzo impostato su Utilizza tutte le edge location (prestazioni migliori).
	- b. Impostare Nomi di dominio alternativi (CNAME) sul dominio root e il sottodominio www. In questo tutorial, questi sono rappresentati da example.com e www.example.com.

### **A** Important

Prima di eseguire questa fase, prendi nota dei [requisiti per l'utilizzo di nomi di](https://docs.aws.amazon.com/AmazonCloudFront/latest/DeveloperGuide/CNAMEs.html#alternate-domain-names-requirements)  [dominio alternativi,](https://docs.aws.amazon.com/AmazonCloudFront/latest/DeveloperGuide/CNAMEs.html#alternate-domain-names-requirements) in particolare l'esigenza di un certificato SSL/TLS valido.

c. Per SSL Certificate (Certificato SSL), scegliere Custom SSL Certificate (example.com) (Certificato SSL personalizzato (example.com)), quindi scegliere il certificato personalizzato che copre i nomi di dominio e sottodominio.

Per ulteriori informazioni, consulta il [certificato SSL](https://docs.aws.amazon.com/AmazonCloudFront/latest/DeveloperGuide/distribution-web-values-specify.html#DownloadDistValuesSSLCertificate) nella Amazon CloudFront Developer Guide.

d. In Default Root Object (Oggetto root predefinito), immettere il nome del documento indice, ad esempio index.html.

Se l'URL utilizzato per accedere alla distribuzione non contiene un nome di file, la CloudFront distribuzione restituisce il documento indice. L'oggetto root predefinito deve corrispondere esattamente al nome del documento indice per il sito Web statico. Per ulteriori informazioni, consulta [Configurazione di un documento indice.](#page-2300-0)

- e. Imposta Log su On.
	- **A** Important

Quando crei o aggiorni una distribuzione e abiliti la CloudFront registrazione, CloudFront aggiorna l'elenco di controllo degli accessi ai bucket (ACL) per concedere all'awslogsdeliveryaccount le FULL\_CONTROL autorizzazioni per scrivere i log nel bucket. Per ulteriori informazioni, consulta la sezione [Autorizzazioni](https://docs.aws.amazon.com/AmazonCloudFront/latest/DeveloperGuide/AccessLogs.html#AccessLogsBucketAndFileOwnership)  [necessarie per configurare la registrazione standard e accedere ai file di registro](https://docs.aws.amazon.com/AmazonCloudFront/latest/DeveloperGuide/AccessLogs.html#AccessLogsBucketAndFileOwnership) nella Amazon CloudFront Developer Guide. Se il bucket che memorizza i log utilizza l'impostazione imposta dal proprietario del bucket per S3 Object Ownership per disabilitare gli ACL, non può scrivere log nel bucket. CloudFront Per ulteriori informazioni, consulta [Controllo della proprietà degli oggetti e disabilitazione degli](#page-1215-0)  [ACL per il bucket](#page-1215-0).

f. In Bucket per log, scegli il bucket log creato.

Per ulteriori informazioni sulla configurazione di un bucket di registrazione, consulta [\(Facoltativo\) Registrazione del traffico Web](#page-2313-0).

- g. Se desideri archiviare i log generati dal traffico verso la CloudFront distribuzione in una cartella, in Log Prefix, inserisci il nome della cartella.
- h. Mantieni i valori predefiniti di tutte le altre impostazioni.
- 6. Scegliere Create Distribution (Crea distribuzione).

7. Per visualizzare lo stato attuale della distribuzione, cercare la distribuzione nella console e controllare la colonna Status (Stato).

Lo stato InProgress indica che la distribuzione non è ancora completamente distribuita.

Una volta implementata la distribuzione, puoi fare riferimento ai tuoi contenuti con il nuovo CloudFront nome di dominio.

- 8. Registra il valore del nome di dominio mostrato nella CloudFront console, dj4p1rv6mvubz.cloudfront.net ad esempio.
- 9. Per verificare che la CloudFront distribuzione funzioni, inserisci il nome di dominio della distribuzione in un browser web.

Se il tuo sito web è visibile, la CloudFront distribuzione funziona. Se il tuo sito Web ha un dominio personalizzato registrato con Amazon Route 53, avrai bisogno del nome di CloudFront dominio per aggiornare il record impostato nel passaggio successivo.

## <span id="page-196-0"></span>Passaggio 2: aggiornare il set di record per il dominio e sottodominio

Ora che hai creato correttamente una CloudFront distribuzione, aggiorna il record di alias in Route 53 in modo che punti alla nuova CloudFront distribuzione.

Per aggiornare il record di alias in modo che punti a una distribuzione CloudFront

- 1. Aprire la console Route 53 all'indirizzo [https://console.aws.amazon.com/route53/.](https://console.aws.amazon.com/route53/)
- 2. Nel riquadro di navigazione a sinistra, scegliere Hosted zones (Zone ospitate).
- 3. Nella pagina Hosted Zones (Zone ospitate), scegliere la hosted zone creata per il sottodominio, per esempio www.example.com.
- 4. In Records, selezionare il record A creato per il sottodominio.
- 5. In Record details (Dettagli record), scegliere Edit record (Modifica record).
- 6. In Indirizza il traffico verso, scegli Alias per CloudFront la distribuzione.
- 7. In Scegli la distribuzione, scegli la CloudFront distribuzione.
- 8. Selezionare Salva.
- 9. Per reindirizzare il record A per il dominio radice alla CloudFront distribuzione, ripeti questa procedura per il dominio radice, example.com ad esempio.

L'aggiornamento ai set di record avviene entro 2-48 ore.

Amazon Simple Storage Service Guida per l'utente

10. Per verificare se i nuovi record A sono effettivi, in un browser Web immetti l'URL del sottodominio, ad esempio http://www.example.com.

Se il browser non reindirizza più al dominio root, ad esempio http://example.com, i nuovi record A sono effettivi. Quando il nuovo record A ha effetto, il traffico indirizzato dal nuovo record A alla CloudFront distribuzione non viene reindirizzato al dominio radice. Tutti i visitatori che fanno riferimento al sito utilizzando http://example.com o http://www.example.com vengono reindirizzati alla CloudFront edge location più vicina, dove possono usufruire di tempi di download più rapidi.

## **G** Tip

I browser possono effettuare il caching delle impostazioni di reindirizzamento. Se pensi che le impostazioni del nuovo record A dovrebbero essere diventate effettive ma il tuo browser reindirizza ancora http://www.example.com a http://example.com, prova a svuotare la cache e a eliminare la cronologia del browser, a chiudere e riaprire la tua applicazione browser o a utilizzare un browser Web differente.

## <span id="page-197-0"></span>(Facoltativo) Fase 3: controllare i file di log

I log di accesso indicano quante persone stanno visitando il sito Web. Inoltre contengono preziosi dati aziendali che si possono analizzare con altri servizi, come [Amazon EMR.](https://docs.aws.amazon.com/emr/latest/DeveloperGuide/)

CloudFront i log vengono archiviati nel bucket e nella cartella scelti quando crei una CloudFront distribuzione e abiliti la registrazione. CloudFront scrive i log nel tuo bucket di log entro 24 ore da quando vengono effettuate le richieste corrispondenti.

Per visualizzare i file di log del sito Web

- 1. Apri la console di Amazon S3 su <https://console.aws.amazon.com/s3/>.
- 2. Scegliere il nome del bucket log per il tuo sito web.
- 3. Scegli la cartella dei CloudFront log.
- 4. Scarica i .gzip file scritti da CloudFront prima di aprirli.

Se hai creato il tuo sito Web solo come esercizio di apprendimento, puoi eliminare le risorse che hai allocato per non accumulare più addebiti. A questo proposito, consulta [Pulizia delle risorse di](#page-198-0)  [esempio](#page-198-0). Una volta eliminate le risorse AWS , il sito Web non è più disponibile.

## <span id="page-198-0"></span>Pulizia delle risorse di esempio

Se il sito Web statico è stato creato come esercizio di apprendimento, elimina le risorse AWS che allocate per non accumulare più addebiti. Una volta eliminate le risorse AWS , il sito Web non è più disponibile.

### Attività

- [Fase 1: Eliminare la CloudFront distribuzione Amazon](#page-198-1)
- [Passaggio 2: eliminare la zona ospitata Route 53](#page-198-2)
- [Fase 3: disabilitare la registrazione ed eliminare il bucket S3](#page-199-0)

## <span id="page-198-1"></span>Fase 1: Eliminare la CloudFront distribuzione Amazon

Prima di eliminare una CloudFront distribuzione Amazon, devi disabilitarla. Una distribuzione disattivata non è più funzionante e non accumula addebiti. Puoi attivare una distribuzione disattivata in qualsiasi momento. Una volta eliminata una distribuzione disattivata, non è più disponibile.

Per disabilitare ed eliminare una CloudFront distribuzione

- 1. Apri la CloudFront console all'indirizzo<https://console.aws.amazon.com/cloudfront/v4/home>.
- 2. Selezionare la distribuzione che si vuole disattivare e scegliere Disable (Disattiva).
- 3. Quando viene richiesta la conferma, seleziona Sì, disattiva.
- 4. Selezionare la distribuzione disattivata e scegliere Delete (Elimina).
- 5. Quando viene richiesta la conferma, seleziona Sì, elimina.

<span id="page-198-2"></span>Passaggio 2: eliminare la zona ospitata Route 53

Prima di eliminare la hosted zone, devi eliminare i set di record creati. Non è necessario eliminare i record NS e SOA; vengono eliminati automaticamente quando elimini la hosted zone.

Per eliminare i set di record

- 1. Aprire la console Route 53 all'indirizzo [https://console.aws.amazon.com/route53/.](https://console.aws.amazon.com/route53/)
- 2. Nell'elenco dei nomi di dominio, selezionare il nome di dominio, quindi selezionare Vai a set di record.
- 3. Nell'elenco dei set di record, selezionare le caselle che corrispondono ai record A creati.

Il tipo di ciascun set di record è elencato nella colonna Tipo.

- 4. Seleziona Elimina set di record.
- 5. Quando viene richiesta la conferma, seleziona Conferma.

Per eliminare una zona ospitata Route 53

- 1. Continuando dalla procedura precedente, selezionare Back to Hosted Zones (Torna a zone ospitate).
- 2. Selezionare il nome di dominio, quindi selezionare Delete Hosted Zone (Elimina hosted zone).
- 3. Quando viene richiesta la conferma, seleziona Conferma.

<span id="page-199-0"></span>Fase 3: disabilitare la registrazione ed eliminare il bucket S3

Prima di eliminare il bucket S3 in uso, accertarsi che le attività di logging siano disattivate per quel bucket. Altrimenti, AWS continua a scrivere i log nel bucket mentre lo elimini.

Per disattivare il log per un bucket

- 1. Apri la console di Amazon S3 su <https://console.aws.amazon.com/s3/>.
- 2. In Buckets (Bucket), scegliere il nome del bucket e quindi scegliere Properties (Proprietà).
- 3. Da Properties (Proprietà), selezionare Log.
- 4. Deseleziona la casella Attivato.
- 5. Scegliere Save (Salva).

È possibile ora eliminare il bucket. Per ulteriori informazioni, consulta [Eliminazione di un bucket.](#page-232-0)

# Creazione, configurazione e utilizzo di bucket Amazon S3

Per memorizzare i tuoi dati in Amazon S3, lavori con risorse denominate bucket e oggetti. Un bucket è un container per oggetti o file. Un oggetto è un file e tutti i metadati che descrivono tale file.

Per memorizzare un oggetto in Amazon S3, crei un bucket e quindi carichi l'oggetto in un bucket. Quando l'oggetto si trova nel bucket, è possibile aprirlo, scaricarlo e spostarlo. Quando non hai più bisogno di un oggetto o di un bucket, puoi ripulire le tue risorse.

### **a** Note

Per ulteriori informazioni sull'utilizzo della classe di archiviazione Amazon S3 Express One Zone con bucket di directory, consulta [Che cos'è S3 Express One Zone?](#page-511-0) e [Bucks di directory](#page-529-0).

## **a** Note

Con Amazon S3 paghi solo per le risorse utilizzate. Per ulteriori informazioni sulle funzionalità e sui prezzi di Amazon S3, consulta [Amazon S3](https://aws.amazon.com/s3). Se sei un nuovo cliente Amazon S3, puoi iniziare a utilizzare Amazon S3 gratuitamente. Per ulteriori informazioni, consulta [Piano](https://aws.amazon.com/free)  [gratuito AWS.](https://aws.amazon.com/free)

Gli argomenti di questa sezione forniscono una panoramica dell'utilizzo dei bucket in Amazon S3. Includono informazioni sulla denominazione, la creazione, l'accesso e l'eliminazione di bucket. Per ulteriori informazioni sulla visualizzazione degli oggetti in un bucket, consulta [Organizzare, elencare e](#page-423-0)  [utilizzare gli oggetti.](#page-423-0)

## Argomenti

- [Panoramica dei bucket](#page-201-0)
- [Regole di denominazione dei bucket](#page-207-0)
- [Accesso ed elenco di un bucket Amazon S3](#page-210-0)
- [Creazione di un bucket](#page-214-0)
- [Visualizzazione delle proprietà di un bucket S3](#page-226-0)
- [Svuotamento di un bucket](#page-229-0)
- [Eliminazione di un bucket](#page-232-0)
- [Impostazione del comportamento predefinito della crittografia lato server per i bucket Amazon S3](#page-237-0)
- [Lavorare con Mountpoint per Amazon S3](#page-248-0)
- [Configurazione di trasferimenti veloci e sicuri di file con Amazon S3 Transfer Acceleration](#page-257-0)
- [Utilizzo dei bucket con pagamento a carico del richiedente per utilizzo e trasferimenti di storage](#page-270-0)
- [Restrizioni e limitazioni dei bucket](#page-276-0)

# <span id="page-201-0"></span>Panoramica dei bucket

Per caricare i dati (foto, video, documenti ecc.) su Amazon S3, è necessario creare prima un bucket S3 in una delle Regioni AWS.

Un bucket è un container per gli oggetti archiviati in Amazon S3. Puoi archiviare un numero qualsiasi di oggetti in un bucket e avere fino a 100 bucket nel tuo account. Per richiedere un aumento, visita la [Console Service Quotas](https://console.aws.amazon.com/servicequotas/home/services/s3/quotas/).

Ogni oggetto è contenuto in un bucket. Ad esempio, se l'oggetto denominato photos/puppy.jpg è archiviato nel bucket DOC-EXAMPLE-BUCKET nella regione Stati Uniti occidentali (Oregon), è indirizzabile tramite l'URL https://DOC-EXAMPLE-BUCKET.s3.us-west-2.amazonaws.com/ photos/puppy.jpg. Per ulteriori informazioni, consulta [Accesso a un bucket](#page-210-0).

In termini di implementazione, i bucket e gli oggetti sono AWS risorse e Amazon S3 fornisce API per gestirli. Ad esempio, è possibile creare un bucket e caricare oggetti utilizzando l'API di Amazon S3. Per eseguire queste operazioni è possibile utilizzare anche la console di Amazon S3. La console utilizza le API di Amazon S3 per inviare richieste ad Amazon S3.

In questa sezione viene descritto come lavorare con i bucket. Per informazioni sull'utilizzo di oggetti, consulta [Panoramica degli oggetti di Amazon S3.](#page-279-0)

Amazon S3 supporta i bucket globali, il che significa che ogni nome di bucket deve essere univoco all'interno di una partizione. Account AWS Regioni AWS Una partizione è un raggruppamento di regioni. AWS ha attualmente tre partizioni: aws (regioni standard), aws-cn (regioni Cina) e aws-usgov (AWS GovCloud (US)).

Dopo aver creato un bucket, il nome di quel bucket non può essere utilizzato da un altro Account AWS nella stessa partizione finché il bucket non viene eliminato. Non dovresti dipendere da convenzioni specifiche per la denominazione del bucket per scopi di disponibilità o verifica della sicurezza. Per le linee guida sulla denominazione dei bucket, consulta [Regole di denominazione dei](#page-207-0) [bucket](#page-207-0).

Amazon S3 crea i bucket nella regione specificata. Per ridurre la latenza, minimizzare i costi o soddisfare i requisiti normativi, scegli Regione AWS quello più vicino a te dal punto di vista geografico. Ad esempio, se risiedi in Europa, potrebbe risultare vantaggiosa la creazione di bucket nella regione Europa (Irlanda) o Europa (Francoforte). Per un elenco delle regioni di Amazon S3, consulta [Regioni ed endpoint](https://docs.aws.amazon.com/general/latest/gr/s3.html) in Riferimenti generali AWS .

## **a** Note

Per ulteriori informazioni sull'utilizzo della classe di archiviazione Amazon S3 Express One Zone con bucket di directory, consulta [Che cos'è S3 Express One Zone?](#page-511-0) e [Bucks di directory](#page-529-0).

### **a** Note

Gli oggetti che appartengono a un bucket creato in una regione specifica Regione AWS non lasciano mai quella regione, a meno che non li trasferiate esplicitamente in un'altra regione. Ad esempio, gli oggetti archiviati nella regione Europa (Irlanda) non lasceranno mai tale regione.

## Argomenti

- [Informazioni sulle autorizzazioni](#page-202-0)
- [Gestione dell'accesso pubblico ai bucket](#page-203-0)
- [Opzioni di configurazione dei bucket](#page-204-0)

## <span id="page-202-0"></span>Informazioni sulle autorizzazioni

Puoi utilizzare Utente root dell'account AWS le tue credenziali per creare un bucket ed eseguire qualsiasi altra operazione di Amazon S3. Tuttavia, ti consigliamo di non utilizzare le tue credenziali utente root Account AWS per effettuare richieste, ad esempio per creare un bucket. Crea invece un utente AWS Identity and Access Management (IAM) e concedi a quell'utente l'accesso completo (gli utenti per impostazione predefinita non dispongono di autorizzazioni).

Questi utenti sono indicati come amministratori. Puoi utilizzare le credenziali utente amministratore, anziché le credenziali utente root del tuo account, per interagire AWS ed eseguire attività, come creare un bucket, creare utenti e concedere loro autorizzazioni.

Per ulteriori informazioni, consulta [Credenziali di Utente root dell'account AWS e credenziali utente](https://docs.aws.amazon.com/general/latest/gr/root-vs-iam.html)  [IAM](https://docs.aws.amazon.com/general/latest/gr/root-vs-iam.html) nelle sezioni Riferimenti generali AWS e [Best practice relative alla sicurezza di IAM](https://docs.aws.amazon.com/IAM/latest/UserGuide/best-practices.html) della Guida per l'utente di IAM.

Chi crea una risorsa possiede Account AWS quella risorsa. Ad esempio, se crei un utente IAM nel tuo Account AWS e concedi all'utente l'autorizzazione a creare un bucket, l'utente può creare un bucket. Ma l'utente non possiede il bucket; il bucket a Account AWS cui appartiene l'utente possiede il bucket. L'utente necessita di un'autorizzazione aggiuntiva da parte del proprietario delle risorse per eseguire qualsiasi altra operazione sul bucket. Per ulteriori informazioni sulla gestione delle autorizzazioni per le risorse Amazon S3, consulta [Identity and Access Management per Amazon S3](#page-880-0).

## <span id="page-203-0"></span>Gestione dell'accesso pubblico ai bucket

L'accesso pubblico viene concesso a bucket e oggetti tramite policy del bucket, liste di controllo accessi (ACL) o entrambi. Amazon S3 offre impostazioni per il blocco dell'accesso pubblico per semplificare la gestione dell'accesso pubblico alle risorse Amazon S3. Le impostazioni di blocco dell'accesso pubblico di Amazon S3 possono sostituire ACL e policy dei bucket in modo da poter imporre limiti uniformi sull'accesso pubblico a queste risorse. Puoi applicare le impostazioni di blocco dell'accesso pubblico a singoli bucket o a tutti i bucket nell'account.

Per garantire che l'accesso pubblico sia bloccato per tutti i bucket e gli oggetti di Amazon S3, tutte e quattro le impostazioni per il Blocco dell'accesso pubblico sono abilitate per default quando si crea un nuovo bucket. Ti consigliamo di attivare tutte e quattro le impostazioni per Blocco dell'accesso pubblico anche per il tuo account. Queste impostazioni bloccano l'accesso pubblico per tutti i bucket correnti e futuri.

Prima di applicare queste impostazioni, verifica che le applicazioni funzionino correttamente senza accesso pubblico. Se è richiesto un certo livello di accesso pubblico ai bucket o agli oggetti, ad esempio per ospitare un sito Web statico come descritto in [Hosting di un sito Web statico tramite](#page-2290-0)  [Amazon S3,](#page-2290-0) puoi personalizzare le impostazioni individuali in funzione dei casi d'uso di storage. Per ulteriori informazioni, consulta [Blocco dell'accesso pubblico allo storage Amazon S3.](#page-1184-0)

Tuttavia, è altamente consigliabile mantenere l'impostazione Blocco dell'accesso pubblico abilitata. Se desideri mantenere abilitate tutte e quattro le impostazioni di Block Public Access e ospitare un sito Web statico, puoi utilizzare Amazon CloudFront Origin Access Control (OAC). Amazon CloudFront offre le funzionalità necessarie per configurare un sito Web statico sicuro. I siti Web statici Amazon S3 supportano solo gli endpoint HTTP. Amazon CloudFront utilizza lo storage durevole di Amazon S3 fornendo al contempo intestazioni di sicurezza aggiuntive, come HTTPS. HTTPS

aggiunge sicurezza crittografando una normale richiesta HTTP e proteggendo contro o più comuni attacchi informatici.

Per ulteriori informazioni, consulta la sezione [Guida introduttiva a un sito Web statico sicuro](https://docs.aws.amazon.com/AmazonCloudFront/latest/DeveloperGuide/getting-started-secure-static-website-cloudformation-template.html) nella Amazon CloudFront Developer Guide.

#### **a** Note

Se viene visualizzato un Error quando si elencano i bucket e le relative impostazioni di accesso pubblico, si potrebbe non disporre delle autorizzazioni richieste. Assicurati di disporre delle seguenti autorizzazioni aggiunte alla policy utente o del ruolo:

```
s3:GetAccountPublicAccessBlock
s3:GetBucketPublicAccessBlock
s3:GetBucketPolicyStatus
s3:GetBucketLocation
s3:GetBucketAcl
s3:ListAccessPoints
s3:ListAllMyBuckets
```
In alcuni rari casi, le richieste possono anche non riuscire a causa di un'interruzione della Regione AWS .

## <span id="page-204-0"></span>Opzioni di configurazione dei bucket

Amazon S3 supporta varie opzioni di configurazione del bucket. Ad esempio, è possibile configurare il bucket per l'hosting di siti Web, aggiungere una configurazione per la gestione del ciclo di vita degli oggetti nel bucket e configurare il bucket per la registrazione di tutti gli accessi al bucket. Amazon S3 supporta risorse secondarie per l'archiviazione e la gestione delle informazioni di configurazione del bucket. È possibile utilizzare l'API Amazon S3 per creare e gestire queste risorse secondarie. Tuttavia, puoi anche utilizzare la console o gli AWS SDK.

## **a** Note

Sono disponibili anche configurazioni a livello di oggetto. Ad esempio, è possibile configurare autorizzazioni a livello di oggetto configurando la lista di controllo accessi (ACL) specifica per quell'oggetto.

In questo caso, si parla di risorse secondarie in quanto esistono nel contesto di un bucket o oggetto specifico. Nella tabella sottostante sono elencate le risorse secondarie che consentono di gestire le configurazioni specifiche per bucket.

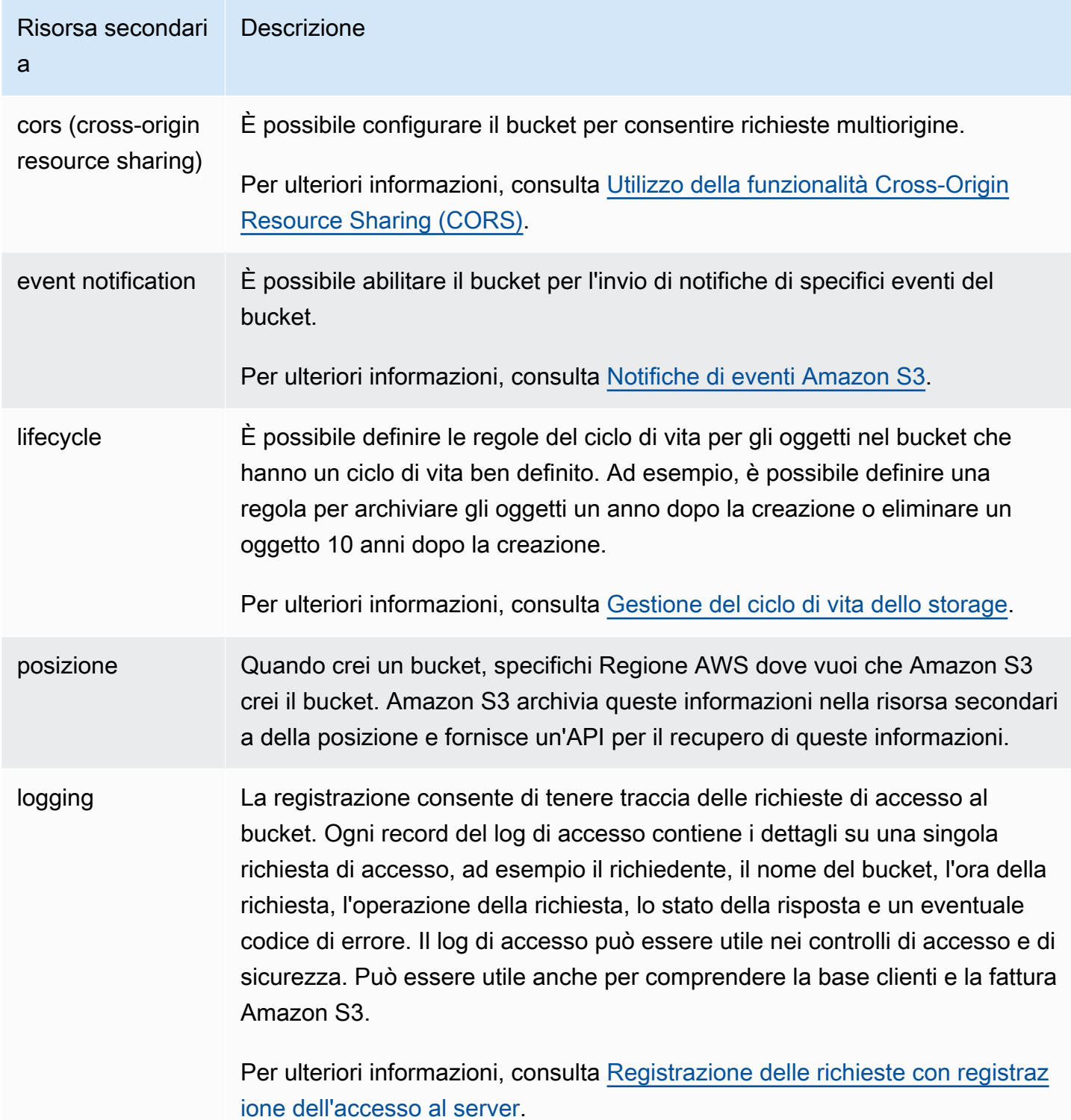

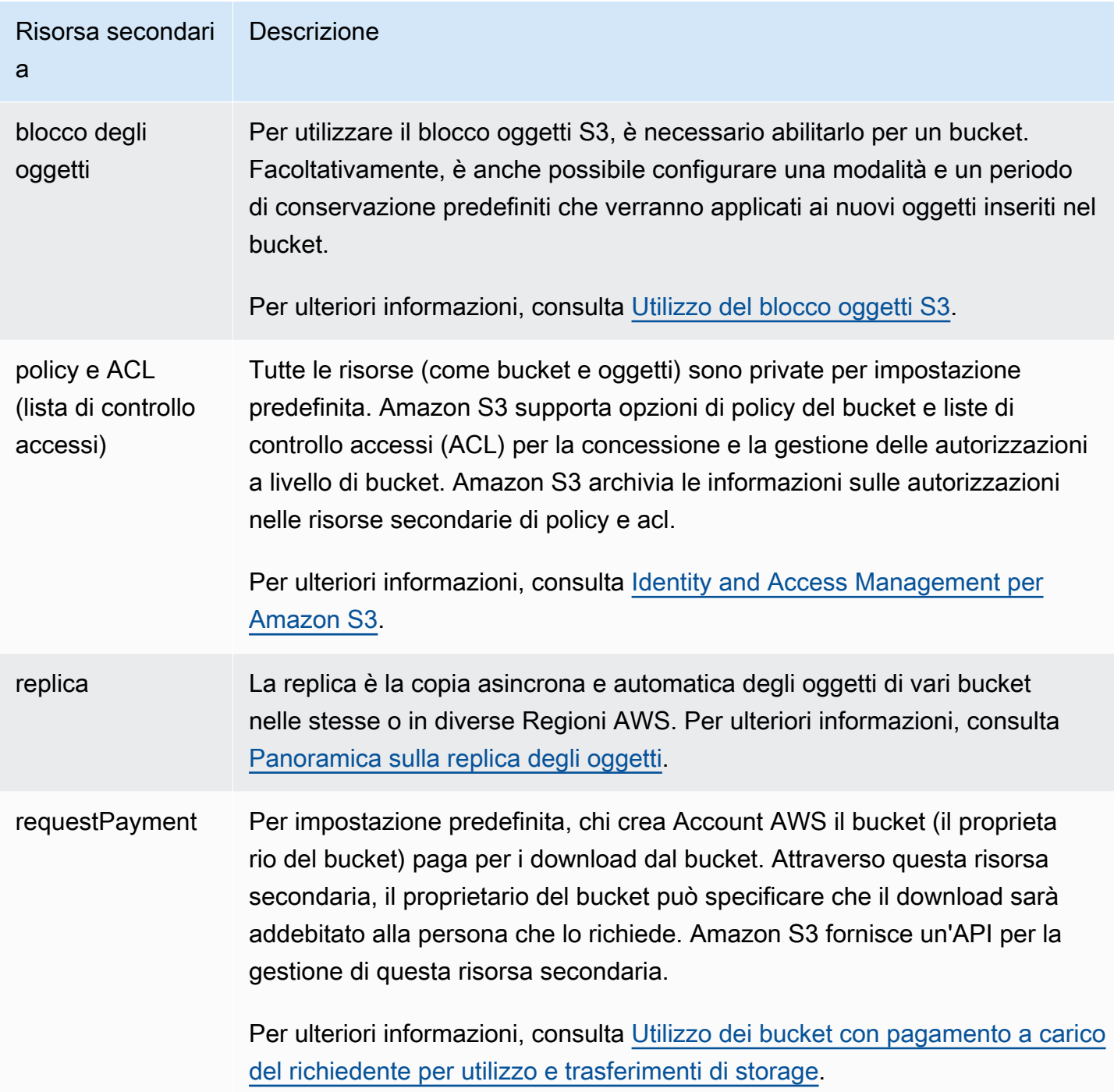

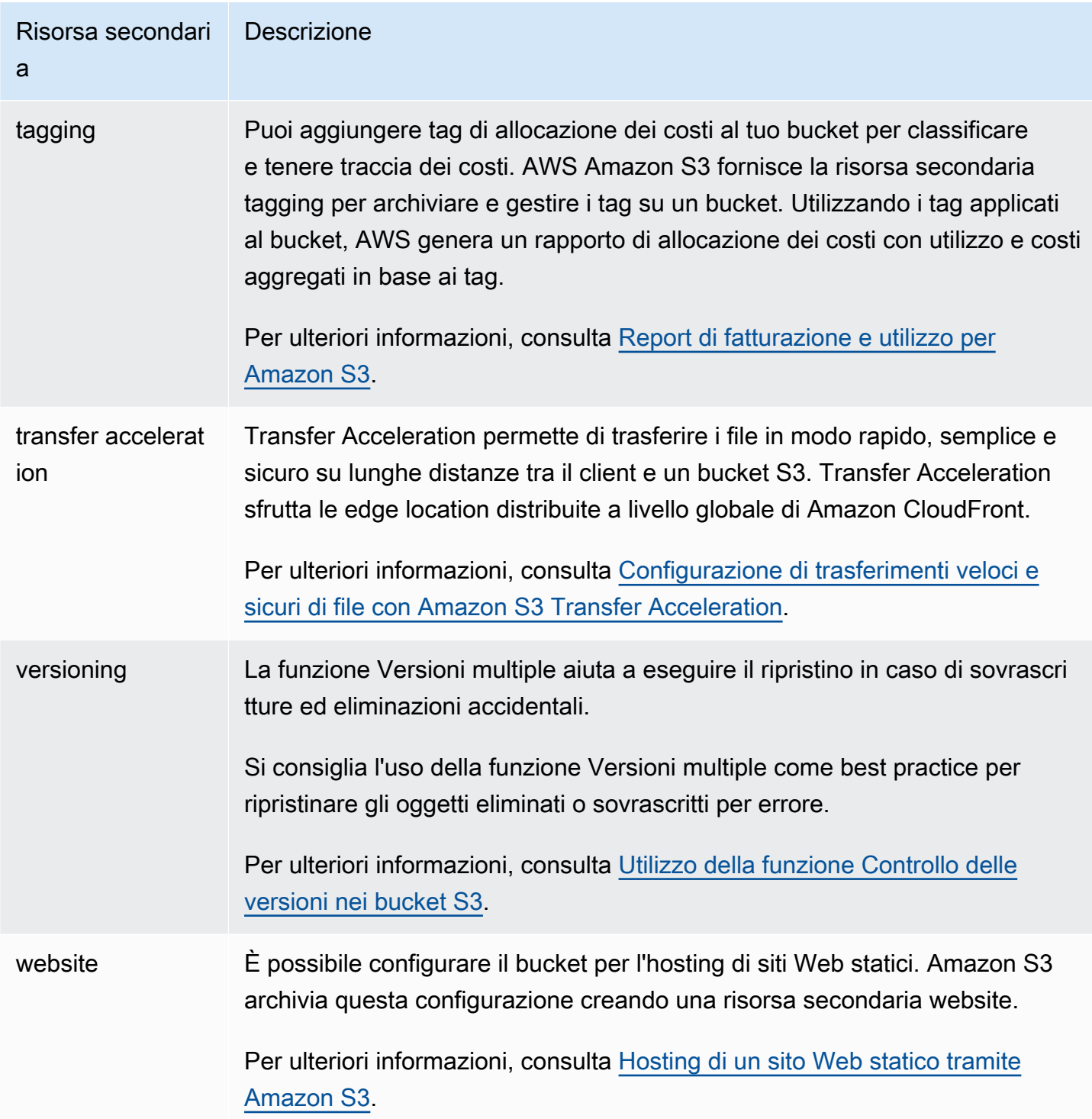

# <span id="page-207-0"></span>Regole di denominazione dei bucket

Per la denominazione dei bucket per uso generico e dei bucket di directory in Amazon S3 si applicano le seguenti regole:

#### Argomenti

- [Regole di denominazione dei bucket per uso generico](#page-208-0)
- [Regole di denominazione dei bucket di directory](#page-210-1)

## <span id="page-208-0"></span>Regole di denominazione dei bucket per uso generico

Per la denominazione dei bucket per uso generico si applicano le seguenti regole.

- I nomi dei bucket devono avere una lunghezza compresa tra 3 (minimo) e 63 (massimo) caratteri.
- I nomi dei bucket possono essere costituiti solo da lettere minuscole, numeri, punti (.) e trattini (-).
- I nomi dei bucket devono iniziare e terminare con una lettera o un numero.
- I nomi dei bucket non devono contenere punti adiacenti.
- I nomi dei bucket non devono avere il formato di un indirizzo IP (ad esempio, 192.168.5.4).
- I nomi dei bucket non devono iniziare con il prefisso xn--.
- I nomi dei bucket non devono iniziare con il prefisso sthree- o il prefisso. sthreeconfigurator
- I nomi dei bucket non devono terminare con il suffisso-s3alias. Questo suffisso è riservato ai nomi alias dei punti di accesso. Per ulteriori informazioni, consulta [Utilizzo di un alias in stile bucket](#page-665-0) [per il punto di accesso del bucket S3](#page-665-0).
- I nomi dei bucket non devono terminare con il suffisso--ol-s3. Questo suffisso è riservato ai nomi alias dei punti di accesso Lambda per oggetti. Per ulteriori informazioni, consulta [Come utilizzare](#page-463-0) [un alias in stile bucket per il punto di accesso Lambda per oggetti del bucket S3.](#page-463-0)
- I nomi dei bucket devono essere univoci Account AWS in tutti gli elementi all'interno di una partizione. Regioni AWS Una partizione è un raggruppamento di regioni. AWS attualmente ha tre partizioni: aws (Regioni standard), aws-cn (Regioni cinesi) e aws-us-gov ().AWS GovCloud (US)
- Il nome di un bucket non può essere utilizzato da un altro Account AWS nella stessa partizione finché il bucket non viene eliminato.
- I bucket utilizzati con Amazon S3 Transfer Acceleration non possono contenere punti (.) nel nome. Per ulteriori informazioni su Transfer Acceleration, consulta [Configurazione di trasferimenti veloci e](#page-257-0)  [sicuri di file con Amazon S3 Transfer Acceleration.](#page-257-0)

Per una migliore compatibilità, si consiglia di evitare l'utilizzo di punti (.) nei nomi dei bucket, ad eccezione dei bucket utilizzati solo per l'hosting di siti Web statici. Se includi punti nel nome di un bucket, non puoi utilizzare l' virtual-host-style indirizzamento tramite HTTPS, a meno che non esegui la convalida del certificato. Questo perché i certificati di sicurezza utilizzati per l'hosting virtuale dei bucket non funzionano per i bucket con punti nei nomi.

Questa limitazione non influisce sui bucket utilizzati per l'hosting di siti Web statici, poiché l'hosting di siti Web statici è disponibile solo su HTTP. Per ulteriori informazioni sull' virtual-hoststyleindirizzamento, consulta. [Hosting virtuale dei bucket](#page-2385-0) Per ulteriori informazioni sull'hosting di siti Web statici, consulta [Hosting di un sito Web statico tramite Amazon S3.](#page-2290-0)

**a** Note

Prima del 1° marzo 2018, i bucket creati nella regione Stati Uniti orientali (Virginia settentrionale) potevano avere nomi lunghi fino a 255 caratteri e con lettere maiuscole e caratteri di sottolineatura. A partire dal 1° marzo 2018, i nuovi bucket nella regione Stati Uniti orientali (Virginia settentrionale) devono essere conformi alle stesse regole applicate in tutte le altre regioni.

Per informazioni sui nomi delle chiavi dell'oggetto, consulta [Creazione di nomi di chiavi oggetto.](https://docs.aws.amazon.com/en_us/AmazonS3/latest/userguide/object-keys.html)

Esempi di nomi di bucket per uso generico

I seguenti esempi di nomi di bucket sono validi e seguono le linee guida di denominazione consigliate per i bucket per uso generico:

- docexamplebucket1
- log-delivery-march-2020
- my-hosted-content

I seguenti nomi di bucket di esempio sono validi ma non consigliati per usi diversi dall'hosting di siti Web statici:

- docexamplewebsite.com
- www.docexamplewebsite.com
- my.example.s3.bucket

I nomi dei bucket di esempio seguenti non sono validi:

• doc\_example\_bucket (contiene caratteri di sottolineatura)

- DocExampleBucket (contiene lettere maiuscole)
- doc-example-bucket- (termina con un trattino)

## <span id="page-210-1"></span>Regole di denominazione dei bucket di directory

I nomi dei bucket di directory devono:

- Sii unico all'interno della zona prescelta Regione AWS e della zona di disponibilità.
- Il nome deve avere una lunghezza compresa tra 3 (min) e 63 (max) caratteri, incluso il suffisso.
- Essere costituiti solo da lettere minuscole, numeri e trattini (-).
- Iniziare e finire con una lettera o un numero.
- Deve includere il seguente suffisso:. --*azid*--x-s3

### **a** Note

Quando crei un bucket di directory utilizzando la console, viene aggiunto automaticamente un suffisso al nome di base fornito. Questo suffisso include l'ID zona di disponibilità della zona di disponibilità scelta.

Quando crei un bucket di directory utilizzando un'API, devi fornire il suffisso completo, incluso l'ID della zona di disponibilità, nella richiesta. Per un elenco degli ID delle zone di disponibilità, consulta. [Zone di disponibilità e regioni S3 Express One Zone](#page-638-0)

## <span id="page-210-0"></span>Accesso ed elenco di un bucket Amazon S3

Per elencare e accedere ai tuoi bucket Amazon S3, puoi utilizzare diversi strumenti. Rivedi i seguenti strumenti per determinare quale approccio si adatta al tuo caso d'uso:

- Console Amazon S3: con la console Amazon S3, puoi accedere facilmente a un bucket e modificarne le proprietà. Attraverso l'interfaccia utente della console, è possibile eseguire quasi tutte le operazioni sul bucket senza dover scrivere alcun codice.
- AWS CLI: Se devi accedere a più bucket, puoi risparmiare tempo utilizzando il AWS Command Line Interface (AWS CLI) per automatizzare attività comuni e ripetitive. La possibilità di scrivere e di ripetere azioni comuni è una necessità che le aziende considerano frequentemente quando crescono. Per ulteriori informazioni, consulta [Sviluppo con Amazon S3 tramite la AWS CLI.](#page-2397-0)

• REST API Amazon S3: la REST API di Amazon S3 ti permette di scrivere programmi e accedere ai bucket in modo programmatico. Amazon S3 supporta un'architettura API in cui i bucket e gli oggetti sono risorse, ciascuna con un URI che identifica in modo univoco la risorsa. Per ulteriori informazioni, consulta [Sviluppo con Amazon S3 utilizzando l'API REST](#page-2413-0).

A seconda del caso d'uso del tuo bucket Amazon S3, esistono diversi metodi consigliati per accedere ai dati sottostanti nei bucket. L'elenco seguente include casi d'uso comuni per l'accesso ai dati.

• Siti Web statici: con Amazon S3 puoi ospitare un sito Web statico. Per questo caso d'uso, è possibile configurare un bucket S3 in modo che funzioni come un sito Web. Per un esempio che illustra le fasi di hosting di un sito Web su Amazon S3, consulta [Esercitazione: configurazione di un](#page-165-0) [sito Web statico su Amazon S3.](#page-165-0)

Per ospitare un sito Web statico con impostazioni di sicurezza come Block Public Access abilitate, consigliamo di utilizzare Amazon CloudFront con Origin Access Control (OAC) e di implementare intestazioni di sicurezza aggiuntive, come HTTPS. Per ulteriori informazioni, consulta [Guida](https://docs.aws.amazon.com/AmazonCloudFront/latest/DeveloperGuide/getting-started-secure-static-website-cloudformation-template.html)  [introduttiva a un sito Web statico protetto](https://docs.aws.amazon.com/AmazonCloudFront/latest/DeveloperGuide/getting-started-secure-static-website-cloudformation-template.html).

## **a** Note

Per l'accesso a un sito Web statico, Amazon S3 supporta sia gli [URL in stile hosting](https://docs.aws.amazon.com/AmazonS3/latest/userguide/VirtualHosting.html#virtual-hosted-style-access)  [virtuale](https://docs.aws.amazon.com/AmazonS3/latest/userguide/VirtualHosting.html#virtual-hosted-style-access) sia quelli in [stile percorso.](https://docs.aws.amazon.com/AmazonS3/latest/userguide/VirtualHosting.html#path-style-access) Poiché i bucket sono accessibili tramite URL in stile percorso e URL in stile hosting virtuale, è consigliabile creare bucket con nomi compatibili con DNS. Per ulteriori informazioni, consulta [Restrizioni e limitazioni dei bucket.](#page-276-0)

- Set di dati condivisi: quando si dimensiona su Amazon S3, è comune adottare un modello multitenant, in cui si assegnano diversi clienti finali o unità aziendali a prefissi univoci all'interno di un bucket condiviso. Utilizzando i [Punti di accesso Amazon S3,](https://docs.aws.amazon.com/AmazonS3/latest/userguide/access-points.html) puoi suddividere una policy bucket di grandi dimensioni in policy di punti di accesso separate e discrete per ogni applicazione che deve accedere al set di dati condiviso. Questo approccio rende più semplice concentrarsi sulla creazione della giusta policy di accesso per un'applicazione, senza interrompere le attività di tutte le altre applicazioni all'interno del set di dati condiviso. Per ulteriori informazioni, consulta [Gestione](#page-642-0) [dell'accesso ai dati con Punti di accesso Amazon S3.](#page-642-0)
- Carichi di lavoro con velocità di trasmissione effettiva elevata: Mountpoint per Amazon S3 è un client di file open source ad alta velocità di trasmissione effettiva per il montaggio di un bucket Amazon S3 come file system locale. Con Mountpoint, le applicazioni possono accedere agli oggetti archiviati in Amazon S3 tramite operazioni sui file system, quali apertura e lettura. Mountpoint

converte automaticamente queste operazioni in chiamate API a oggetti S3, offrendo alle applicazioni l'accesso all'archiviazione elastica e alla velocità di trasmissione effettiva di Amazon S3 tramite un'interfaccia di file. Per ulteriori informazioni, consulta [Lavorare con Mountpoint per](#page-248-0) [Amazon S3.](#page-248-0)

- Punti di accesso multi-regione: i punti di accesso multi-regione di Amazon S3 forniscono un endpoint globale che le applicazioni possono utilizzare per eseguire le richieste provenienti da bucket S3 situati in Regioni AWS diverse. Puoi utilizzare i punti di accesso multi-regione per creare applicazioni multi-regione con la stessa architettura utilizzata in una singola regione e quindi eseguire tali applicazioni in qualsiasi parte del mondo. Anziché inviare richieste sulla rete Internet pubblica, i punti di accesso multi-regione offrono la resilienza di rete integrata con l'accelerazione delle richieste basate su Internet ad Amazon S3. Per ulteriori informazioni, consulta [Punti di](#page-673-0) [accesso multi-regione in Amazon S3.](#page-673-0)
- Creazione di nuove applicazioni: puoi utilizzare gli AWS SDK per sviluppare applicazioni con Amazon S3. Gli AWS SDK semplificano le attività di programmazione integrando l'API REST di Amazon S3 sottostante. Per creare applicazioni mobili e web connesse, puoi utilizzare gli SDK per AWS dispositivi mobili e la libreria. AWS Amplify JavaScript Per ulteriori informazioni, consulta [Sviluppo con Amazon S3 utilizzando gli SDK AWS.](#page-2399-0)
- Secure Shell (SSH) File Transfer Protocol (SFTP): se stai cercando di trasferire in modo sicuro dati sensibili su Internet, puoi utilizzare un server compatibile con SFTP con il tuo bucket Amazon S3. AWS SFTP è un protocollo di rete che supporta tutte le funzionalità di sicurezza e autenticazione di SSH. Questo protocollo ti permette di avere un controllo granulare sull'identità, le autorizzazioni e le chiavi degli utenti, ma se preferisci puoi utilizzare le policy IAM per gestire gli accessi. Per associare un server abilitato per SFTP al tuo bucket Amazon S3, assicurati prima di creare un server abilitato per SFTP. Poi puoi impostare gli account utente e associare il server a un bucket Amazon S3. Per una procedura dettagliata di questo processo, consulta AWS Transfer for SFTP -[Servizio SFTP completamente gestito per Amazon S3](https://aws.amazon.com/blogs/aws/new-aws-transfer-for-sftp-fully-managed-sftp-service-for-amazon-s3/) nei blog.AWS

## Elenco di un bucket

Per elencare tutti i tuoi bucket, devi disporre dell'autorizzazione s3:ListAllMyBuckets. Per accedere a un bucket, assicurati di ottenere anche le autorizzazioni AWS Identity and Access Management (IAM) richieste per elencare il contenuto del bucket specificato. Per un esempio di policy di bucket che concede l'accesso a un bucket S3, consulta [Concessione a un utente IAM](#page-964-0)  [dell'accesso a uno dei bucket](#page-964-0). Se si verifica un errore di stato HTTP di accesso negato (403 Forbidden), consulta [Policy di bucket e policy IAM.](#page-3488-0)

Puoi elencare il tuo bucket utilizzando la console Amazon S3, o AWS CLI AWS gli SDK.

Utilizzo della console S3

- 1. [Accedi AWS Management Console e apri la console Amazon S3 all'indirizzo https://](https://console.aws.amazon.com/s3/) [console.aws.amazon.com/s3/.](https://console.aws.amazon.com/s3/)
- 2. Nel pannello di navigazione a sinistra, scegli Buckets (Bucket).
- 3. Dall'elenco dei bucket per uso generico, scegli il bucket che desideri visualizzare.

## **a** Note

L'elenco dei bucket per uso generico include i bucket che si trovano in tutti. Regioni AWS

## Usando il AWS CLI

Per utilizzare il AWS CLI per accedere a un bucket S3 o generare un elenco di bucket S3, usa il comando. ls Tieni presente che quando elenchi tutti gli oggetti nel bucket, devi disporre dell'autorizzazione s3:ListBucket.

Per utilizzare questo comando di esempio, sostituisci *DOC-EXAMPLE-BUCKET1* con il nome del tuo bucket.

```
$ aws s3 ls s3://DOC-EXAMPLE-BUCKET1
```
Il seguente comando di esempio elenca tutti i bucket Amazon S3 dell'account:

```
$ aws s3 ls
```
Per ulteriori informazioni e esempi, consulta [Elenco di bucket e oggetti](https://docs.aws.amazon.com/cli/latest/userguide/cli-services-s3-commands.html#using-s3-commands-listing-buckets).

## Utilizzo AWS degli SDK

Puoi anche accedere a un bucket Amazon S3 utilizzando l'operazione API [ListBuckets](https://docs.aws.amazon.com/AmazonS3/latest/API/API_ListBuckets.html). Per esempi di come utilizzare questa operazione con diversi AWS SDK, consulta. Utilizzo [ListBuckets](#page-2954-0) con un [AWS SDK o una CLI](#page-2954-0)

# <span id="page-214-0"></span>Creazione di un bucket

Per caricare i dati su Amazon S3, innanzitutto è necessario creare un bucket Amazon S3 in una delle Regioni AWS. Quando si crea un bucket, è necessario scegliere il nome del bucket e una regione. Facoltativamente, è possibile scegliere altre opzioni di gestione dello storage per il bucket. Dopo avere creato un bucket, non è possibile modificare il nome del bucket o la regione. Per ulteriori informazioni sulla denominazione dei bucket, consulta [Regole di denominazione dei bucket](#page-207-0).

Chi crea Account AWS il bucket ne è proprietario. È possibile caricare un numero qualsiasi di oggetti nel bucket. Per impostazione predefinita, puoi creare fino a 100 bucket in ciascuno dei tuoi. Account AWS Se necessiti di più bucket, puoi aumentare il limite di bucket dell'account fino a un massimo di 1.000 bucket richiedendo un aumento del limite di servizio. Per informazioni su come inviare una richiesta di aumento del limite di bucket, consulta [Quote di Servizio AWS](https://docs.aws.amazon.com/general/latest/gr/aws_service_limits.html) in Riferimenti generali di AWS . È possibile archiviare un numero qualsiasi di oggetti in un bucket.

S3 Proprietà dell'oggetto è un'impostazione a livello di bucket Amazon S3 che puoi utilizzare per controllare la proprietà degli oggetti caricati nel bucket e per disabilitare o abilitare le liste di controllo degli accessi (ACL). Per impostazione predefinita, Proprietà dell'oggetto è impostata su Proprietario del bucket applicato e tutte le liste di controllo degli accessi (ACL) sono disabilitate. Con le ACL disabilitate, il proprietario del bucket dispone di ogni oggetto nel bucket e gestisce l'accesso ai dati in maniera esclusiva utilizzando policy.

Per ulteriori informazioni, consulta [Controllo della proprietà degli oggetti e disabilitazione degli ACL](#page-1215-0) [per il bucket.](#page-1215-0)

La crittografia lato server con le chiavi gestite da Amazon S3 (SSE-S3) è il livello di base della crittografia per ogni bucket di Amazon S3. Tutti i nuovi oggetti caricati in un bucket S3 vengono crittografati automaticamente con SSE-S3 come livello base di impostazione della crittografia. Se desideri utilizzare un tipo diverso di crittografia predefinita per la crittografia dei dati, puoi anche specificare la crittografia lato server con chiavi AWS Key Management Service (AWS KMS) o chiavi fornite dal cliente (SSE-C). Per ulteriori informazioni, consulta [Impostazione del comportamento](#page-237-0)  [predefinito della crittografia lato server per i bucket Amazon S3.](#page-237-0)

Puoi usare la console Amazon S3, le API Amazon S3 AWS o gli SDK per AWS CLI creare un bucket. Per ulteriori informazioni sulle autorizzazioni necessarie per creare un bucket, consulta il riferimento [CreateBucketa](https://docs.aws.amazon.com/AmazonS3/latest/API/API_CreateBucket.html)ll'API di Amazon Simple Storage Service.

## Utilizzo della console S3

- 1. [Accedi AWS Management Console e apri la console Amazon S3 all'indirizzo https://](https://console.aws.amazon.com/s3/) [console.aws.amazon.com/s3/.](https://console.aws.amazon.com/s3/)
- 2. Nella barra di navigazione nella parte superiore della pagina, scegli il nome del file attualmente visualizzato Regione AWS. Quindi, scegli la regione in cui desideri creare un bucket.

## **a** Note

Scegli una regione nelle tue vicinanze per ridurre al minimo la latenza e i costi o essere conforme ai requisiti normativi. Gli oggetti archiviati in una regione non la lasciano mai a meno che non vengano trasferiti esplicitamente in un'altra regione. Per un elenco di Amazon S3 Regioni AWS, consulta gli [Servizio AWS endpoint](https://docs.aws.amazon.com/general/latest/gr/rande.html#s3_region) in. Riferimenti generali di Amazon Web Services

- 3. Nel pannello di navigazione a sinistra, scegli Buckets (Bucket).
- 4. Scegliere Create bucket (Crea bucket).

Viene visualizzata la pagina Create bucket (Crea bucket).

- 5. In Configurazione generale, visualizza Regione AWS dove verrà creato il bucket.
- 6. In Tipo di bucket, scegli Scopo generale.
- 7. In Nome bucket, immettere il nome del bucket.

Il nome del bucket deve:

- Essere univoco all'interno di una partizione. Una partizione è un raggruppamento di regioni. AWS ha attualmente tre partizioni: aws (regioni standard), aws-cn (regioni Cina) e aws-usgov (AWS GovCloud (US) Regions).
- Deve contenere da 3 a 63 caratteri
- Essere costituito solo da lettere minuscole, numeri, punti (.) e trattini (-). Per una migliore compatibilità, si consiglia di evitare l'utilizzo di punti (.) nei nomi dei bucket, ad eccezione dei bucket utilizzati solo per l'hosting di siti Web statici.
- Iniziare e finire con una lettera o un numero.

Una volta creato il bucket, non è possibile modificarne il nome. Per ulteriori informazioni sulla denominazione dei bucket, consulta [Regole di denominazione dei bucket](#page-207-0).
# **A** Important

Evitare di includere informazioni riservate, ad esempio numeri di account, nel nome del bucket. Il nome bucket è visibile nell'URL che punta agli oggetti nel bucket.

8. AWS Management Console ti consente di copiare le impostazioni di un bucket esistente nel tuo nuovo bucket. Se non desideri copiare le impostazioni di un bucket esistente, vai al passaggio successivo.

**a** Note

Questa opzione:

- non è disponibile in AWS CLI ed è disponibile solo nella console
- Non è disponibile per i bucket di directory
- Non copia la policy del bucket dal bucket esistente al nuovo bucket

Per copiare le impostazioni di un bucket esistente, in Copia le impostazioni dal bucket esistente, seleziona Scegli il bucket. Si apre la finestra Scegli il bucket. Trova il bucket con le impostazioni che desideri copiare e seleziona Scegli il bucket. La finestra Scegli il bucket si chiude e la finestra Crea bucket si riapre.

In Copia le impostazioni dal bucket esistente, ora vedrai il nome del bucket selezionato. Vedrai anche l'opzione Ripristina i valori predefiniti che puoi usare per rimuovere le impostazioni del bucket copiato. Controlla le impostazioni rimanenti del bucket, nella pagina Crea bucket. Vedrai che ora corrispondono alle impostazioni del bucket che hai selezionato. Puoi passare alla fase finale.

9. Alla voce Proprietà oggetto, per disabilitare o abilitare le ACL e controllare la proprietà degli oggetti caricati nel bucket, scegliere una delle seguenti impostazioni:

ACL disabilitate

• Proprietario del bucket applicato (impostazione predefinita): le ACL sono disabilitate e il proprietario del bucket possiede automaticamente e ha il controllo completo di ogni oggetto nel bucket. Le liste di controllo degli accessi (ACL) non influiscono più sulle autorizzazioni di accesso ai dati nel bucket S3. Il bucket utilizza le policy esclusivamente per definire il controllo degli accessi.

Per impostazione predefinita, le ACL sono disabilitate. La maggior parte degli attuali casi d'uso in Amazon S3 non richiede più l'uso delle ACL. È consigliabile mantenere le ACL disabilitate, tranne in circostanze insolite in cui è necessario controllare individualmente l'accesso per ciascun oggetto. Per ulteriori informazioni, consulta [Controllo della proprietà degli oggetti e](#page-1215-0)  [disabilitazione degli ACL per il bucket.](#page-1215-0)

#### ACL abilitate

• Proprietario del bucket scelto – Il proprietario del bucket possiede e ha il pieno controllo sui nuovi oggetti che altri account scrivono nel bucket con l'ACL predefinita bucket-ownerfull-control.

Se applichi l'impostazione Proprietario del bucket preferito, per richiedere che tutti i caricamenti di Amazon S3 includano l'ACL predefinita bucket-owner-full-control, puoi [aggiungere una policy del bucket](#page-1254-0) che consenta solo il caricamento di oggetti che utilizzano questa ACL.

• Scrittore di oggetti: chi carica un oggetto possiede l'oggetto, ne ha il pieno controllo e può concedere ad altri utenti l'accesso ad esso tramite ACL. Account AWS

# **a** Note

L'impostazione predefinita è Proprietario del bucket applicato. Per applicare l'impostazione predefinita e mantenere gli ACL disabilitati, è necessaria solo l'autorizzazione s3:CreateBucket. Per abilitare gli ACL, è necessario disporre dell'autorizzazione s3:PutBucketOwnershipControls.

10. In Impostazioni di blocco dell'accesso pubblico per questo bucket scegli le impostazioni di blocco dell'accesso pubblico che vuoi applicare al bucket.

Per impostazione predefinita, tutte e quattro le impostazioni Blocco dell'accesso pubblico sono abilitate. È consigliabile mantenere tutte le impostazioni abilitate, a meno che non sia necessario disattivarne una o più di una per il caso d'uso specifico. Per ulteriori informazioni sul blocco dell'accesso pubblico, consulta [Blocco dell'accesso pubblico allo storage Amazon S3.](#page-1184-0)

# **a** Note

Per abilitare tutte le impostazioni Blocco dell'accesso pubblico, è richiesta solo l'autorizzazione s3:CreateBucket. Per disattivare le impostazioni Blocco dell'accesso pubblico, è necessario disporre dell'autorizzazione s3:PutBucketPublicAccessBlock.

11. (Facoltativo) In Bucket Versioning (Controllo delle versioni bucket), puoi scegliere se conservare varianti degli oggetti nel bucket. Per ulteriori informazioni sulla funzione Controllo delle versioni, consulta [Utilizzo della funzione Controllo delle versioni nei bucket S3.](#page-1301-0)

Per disabilitare o abilitare il controllo delle versioni nel bucket, scegli Disable (Disabilita) o Enable (Abilita).

12. (Facoltativo) In Tags (Tag), puoi scegliere di aggiungere tag al bucket. I tag sono coppie chiavevalore utilizzate per classificare lo spazio di archiviazione.

Per aggiungere un tag al bucket, inserisci un valore in Key (Chiave) e facoltativamente un valore in Value (Valore), quindi scegli Add Tag (Aggiungi tag).

- 13. In Default encryption (Crittografia di default), scegliere Edit (Modifica).
- 14. Per configurare la crittografia predefinita, in Tipo di crittografia scegli una delle seguenti opzioni:
	- Chiavi gestite Amazon S3 (SSE-S3)
	- AWS Key Management Service chiave (SSE-KMS)

# **A** Important

Se usi l'opzione SSE-KMS per la configurazione della crittografia predefinita, sei soggetto alla quota delle richieste al secondo di AWS KMS. Per ulteriori informazioni sulle AWS KMS quote e su come richiedere un aumento delle quote, consulta [Quotas](https://docs.aws.amazon.com/kms/latest/developerguide/limits.html) nella Developer Guide.AWS Key Management Service

I bucket e i nuovi oggetti sono crittografati con la crittografia lato server con una chiave gestita da Amazon S3 come livello base di configurazione della crittografia. Per ulteriori informazioni sulla crittografia predefinita, consulta [Impostazione del comportamento predefinito della crittografia](#page-237-0)  [lato server per i bucket Amazon S3.](#page-237-0)

Per ulteriori informazioni sull'utilizzo della crittografia lato server di Amazon S3 per crittografare i dati, consulta [Uso della crittografia lato server con chiavi gestite da Amazon S3 \(SSE-S3\).](#page-752-0)

- 15. Se scegli Chiave AWS Key Management Service (SSE-KMS), procedi come segue:
	- a. In Chiave AWS KMS specifica la tua chiave KMS in uno dei seguenti modi:
		- Per scegliere da un elenco di chiavi KMS disponibili, scegli tra le tue AWS KMS keys chiavi KMS e scegli la tua chiave KMS dall'elenco delle chiavi disponibili.

In questo elenco vengono visualizzate sia la chiave Chiave gestita da AWS (aws/s3) che quella gestita dai clienti. Per ulteriori informazioni sulle chiavi gestite dal cliente, consulta [Chiavi gestite dal cliente e chiavi AWS](https://docs.aws.amazon.com/kms/latest/developerguide/concepts.html#key-mgmt) nella Guida per gli sviluppatori di AWS Key Management Service .

- Per specificare l'ARN della chiave KMS, scegli Inserisci l'ARN della AWS KMS key e quindi specifica l'ARN della chiave KMS nel campo visualizzato.
- Per creare una nuova chiave gestita dal cliente nella AWS KMS console, scegli Crea una chiave KMS.

Per ulteriori informazioni sulla creazione di una AWS KMS key, consulta [Creating keys](https://docs.aws.amazon.com/kms/latest/developerguide/create-keys.html) nella AWS Key Management Service Developer Guide.

# **A** Important

Puoi utilizzare solo le chiavi KMS disponibili nello Regione AWS stesso bucket. La console Amazon S3 elenca solo le prime 100 chiavi KMS nella stessa regione del bucket. Per utilizzare una chiave KMS non elencata, devi inserire l'ARN della chiave KMS. Se desideri utilizzare una chiave KMS di proprietà di un account diverso, è necessario innanzitutto disporre dell'autorizzazione necessaria per l'uso della chiave e quindi inserire l'ARN della chiave KMS. Per ulteriori informazioni sulle autorizzazioni tra account per le chiavi KMS, consulta [Creazione di chiavi KMS](https://docs.aws.amazon.com/kms/latest/developerguide/key-policy-modifying-external-accounts.html#cross-account-console)  [utilizzabili da altri account](https://docs.aws.amazon.com/kms/latest/developerguide/key-policy-modifying-external-accounts.html#cross-account-console) nella Guida per gli sviluppatori di AWS Key Management Service . Per ulteriori informazioni su SSE-KMS, consulta [Specifica della crittografia](#page-780-0)  [lato server con AWS KMS \(SSE-KMS\).](#page-780-0)

Quando utilizzi una chiave KMS AWS KMS key per la crittografia lato server in Amazon S3, devi scegliere una chiave KMS di crittografia simmetrica. Amazon S3 supporta solo chiavi KMS di crittografia simmetriche e non chiavi KMS asimmetriche. Per ulteriori informazioni, consulta [Identificazione delle chiavi KMS simmetriche e](https://docs.aws.amazon.com/kms/latest/developerguide/find-symm-asymm.html)  [asimmetriche](https://docs.aws.amazon.com/kms/latest/developerguide/find-symm-asymm.html) nella Guida per gli sviluppatori di AWS Key Management Service .

Per ulteriori informazioni sulla creazione di una AWS KMS key, consulta [Creating](https://docs.aws.amazon.com/kms/latest/developerguide/create-keys.html) keys nella Developer Guide.AWS Key Management Service Per ulteriori informazioni sull'utilizzo AWS KMS con Amazon S3, consulta. [Utilizzo della crittografia lato server con chiavi \(SSE-KMS\)](#page-771-0)  [AWS KMS](#page-771-0)

b. Quando configuri il bucket per utilizzare la crittografia predefinita con SSE-KMS puoi anche abilitare le chiavi bucket S3. S3 Bucket Keys riduce il costo della crittografia diminuendo il traffico di richieste da Amazon S3 a. AWS KMS Per ulteriori informazioni, consulta [Riduzione del costo di SSE-KMS con le chiavi bucket Amazon S3.](#page-790-0)

Per utilizzare le chiavi bucket S3, in Chiave bucket seleziona Abilita.

- 16. (Facoltativo) Se si desidera abilitare il blocco oggetti S3, effettua le seguenti operazioni:
	- a. Scegli Impostazioni avanzate.
		- **A** Important

L'abilitazione del blocco oggetti consente anche la funzione Controllo delle versioni del bucket. Dopo averlo abilitato, per il blocco di oggetti è necessario configurare le impostazioni predefinite di conservazione e di blocco di carattere legale per proteggere i nuovi oggetti dall'eliminazione o dalla sovrascrittura.

b. Se desideri abilitare il blocco degli oggetti, scegli Enable (Abilita), leggi l'avviso visualizzato e confermalo.

Per ulteriori informazioni, consulta [Utilizzo del blocco oggetti S3](#page-1368-0).

# **a** Note

Per creare un bucket abilitato per il blocco degli oggetti, devi disporre delle seguenti autorizzazioni: s3:CreateBucket, s3:PutBucketVersioning e s3:PutBucketObjectLockConfiguration.

# 17. Seleziona Crea bucket.

# AWS Utilizzo degli SDK

Quando utilizzi gli AWS SDK per creare un bucket, devi creare un client e quindi utilizzare il client per inviare una richiesta di creazione di un bucket. Come best practice, crea il client e il bucket nella stessa Regione AWS. Se non specifichi una regione quando crei un client o un bucket, Amazon S3 utilizza la regione predefinita Stati Uniti orientali (Virginia settentrionale). Se vuoi limitare la creazione del bucket a una Regione AWS specifica, utilizza la chiave di condizione [LocationConstraint](https://docs.aws.amazon.com/AmazonS3/latest/API/API_CreateBucketConfiguration.html).

Per creare un client per accedere a un endpoint dual-stack, è necessario specificare una Regione AWS. Per ulteriori informazioni, consulta [Endpoint dual-stack](#page-2334-0). Per un elenco di quelli disponibili Regioni AWS, consulta [Regioni ed endpoint](https://docs.aws.amazon.com/general/latest/gr/s3.html) in. Riferimenti generali di AWS

Quando si crea un client, la regione viene mappata all'endpoint specifico della regione. Il client utilizza questo endpoint per comunicare con Amazon S3: s3.*region*.amazonaws.com. Se la tua regione è stata lanciata dopo il 20 marzo 2019, il tuo client e il tuo bucket devono trovarsi nella stessa regione. Puoi comunque utilizzare un client nella regione Stati Uniti orientali (Virginia settentrionale) per creare un bucket in qualsiasi regione lanciata prima del 20 marzo 2019. Per ulteriori informazioni, consulta [Endpoint legacy](#page-2392-0).

Questi esempi di codice AWS SDK eseguono le seguenti attività:

- Creare un client specificando esplicitamente una Regione AWS: nell'esempio, il client utilizza l'endpoint s3.us-west-2.amazonaws.com per comunicare con Amazon S3. Puoi specificare qualsiasi Regione AWS. Per un elenco di Regioni AWS, consulta [Regioni ed endpoint](https://docs.aws.amazon.com/general/latest/gr/s3.html) nel Riferimento AWS generale.
- Inviare una richiesta di creazione di bucket specificando solo il nome del bucket: il client invia ad Amazon S3 la richiesta di creare il bucket nella regione in cui hai creato un client.
- Recuperare le informazioni sulla posizione del bucket: Amazon S3 memorizza le informazioni sulla posizione del bucket nella risorsa secondaria posizione associata al bucket.

#### Java

Questo esempio mostra come creare un bucket Amazon S3 utilizzando la AWS SDK for Java. Per istruzioni su come creare e testare un esempio funzionante, consulta [Getting Started](https://docs.aws.amazon.com/sdk-for-java/v1/developer-guide/getting-started.html) nella AWS SDK for Java Developer Guide.

import com.amazonaws.AmazonServiceException; import com.amazonaws.SdkClientException;

```
import com.amazonaws.auth.profile.ProfileCredentialsProvider;
import com.amazonaws.regions.Regions;
import com.amazonaws.services.s3.AmazonS3;
import com.amazonaws.services.s3.AmazonS3ClientBuilder;
import com.amazonaws.services.s3.model.CreateBucketRequest;
import com.amazonaws.services.s3.model.GetBucketLocationRequest;
import java.io.IOException;
public class CreateBucket2 { 
     public static void main(String[] args) throws IOException { 
         Regions clientRegion = Regions.DEFAULT_REGION; 
         String bucketName = "*** Bucket name ***"; 
         try { 
             AmazonS3 s3Client = AmazonS3ClientBuilder.standard() 
                      .withCredentials(new ProfileCredentialsProvider()) 
                      .withRegion(clientRegion) 
                     .build();
             if (!s3Client.doesBucketExistV2(bucketName)) { 
                 // Because the CreateBucketRequest object doesn't specify a region, 
  the 
                 // bucket is created in the region specified in the client. 
                 s3Client.createBucket(new CreateBucketRequest(bucketName)); 
                 // Verify that the bucket was created by retrieving it and checking 
  its 
                 // location. 
                 String bucketLocation = s3Client.getBucketLocation(new 
  GetBucketLocationRequest(bucketName)); 
                 System.out.println("Bucket location: " + bucketLocation); 
 } 
         } catch (AmazonServiceException e) { 
             // The call was transmitted successfully, but Amazon S3 couldn't process 
             // it and returned an error response. 
             e.printStackTrace(); 
         } catch (SdkClientException e) { 
             // Amazon S3 couldn't be contacted for a response, or the client 
             // couldn't parse the response from Amazon S3. 
             e.printStackTrace(); 
         } 
     }
```
# .NET

}

Per informazioni su come creare e testare un esempio funzionante, consulta [AWS SDK for .NET](https://docs.aws.amazon.com/sdkfornet/v3/apidocs/Index.html) [Version 3 API](https://docs.aws.amazon.com/sdkfornet/v3/apidocs/Index.html) Reference.

#### Example

```
using Amazon;
using Amazon.S3;
using Amazon.S3.Model;
using Amazon.S3.Util;
using System;
using System.Threading.Tasks;
namespace Amazon.DocSamples.S3
{ 
     class CreateBucketTest 
    \{ private const string bucketName = "*** bucket name ***"; 
         // Specify your bucket region (an example region is shown). 
         private static readonly RegionEndpoint bucketRegion = 
  RegionEndpoint.USWest2; 
         private static IAmazonS3 s3Client; 
         public static void Main() 
        \{ s3Client = new AmazonS3Client(bucketRegion); 
             CreateBucketAsync().Wait(); 
         } 
         static async Task CreateBucketAsync() 
         { 
             try 
\{\hspace{.1cm} \} if (!(await AmazonS3Util.DoesS3BucketExistAsync(s3Client, 
  bucketName))) 
\overline{a} var putBucketRequest = new PutBucketRequest 
\{ \} BucketName = bucketName, 
                          UseClientRegion = true 
                     };
```

```
 PutBucketResponse putBucketResponse = await 
  s3Client.PutBucketAsync(putBucketRequest); 
 } 
                 // Retrieve the bucket location. 
                 string bucketLocation = await FindBucketLocationAsync(s3Client); 
 } 
             catch (AmazonS3Exception e) 
\{\hspace{.1cm} \} Console.WriteLine("Error encountered on server. Message:'{0}' when 
  writing an object", e.Message); 
 } 
             catch (Exception e) 
\{\hspace{.1cm} \} Console.WriteLine("Unknown encountered on server. Message:'{0}' when 
  writing an object", e.Message); 
 } 
         } 
         static async Task<string> FindBucketLocationAsync(IAmazonS3 client) 
         { 
             string bucketLocation; 
             var request = new GetBucketLocationRequest() 
\{\hspace{.1cm} \} BucketName = bucketName 
             }; 
             GetBucketLocationResponse response = await 
  client.GetBucketLocationAsync(request); 
             bucketLocation = response.Location.ToString(); 
             return bucketLocation; 
         } 
     }
}
```
# Ruby

Per informazioni su come creare e testare un esempio funzionante, vedete [AWS SDK for Ruby](https://docs.aws.amazon.com/sdkforruby/api/index.html) - Versione 3.

# Example

```
require "aws-sdk-s3"
# Wraps Amazon S3 bucket actions.
class BucketCreateWrapper
```

```
 attr_reader :bucket 
   # @param bucket [Aws::S3::Bucket] An Amazon S3 bucket initialized with a name. 
  This is a client-side object until 
   # create is called. 
   def initialize(bucket) 
     @bucket = bucket 
   end 
   # Creates an Amazon S3 bucket in the specified AWS Region. 
 # 
   # @param region [String] The Region where the bucket is created. 
   # @return [Boolean] True when the bucket is created; otherwise, false. 
   def create?(region) 
     @bucket.create(create_bucket_configuration: { location_constraint: region }) 
     true 
   rescue Aws::Errors::ServiceError => e 
     puts "Couldn't create bucket. Here's why: #{e.message}" 
    false 
   end 
  # Gets the Region where the bucket is located. 
   # 
   # @return [String] The location of the bucket. 
   def location 
     if @bucket.nil? 
       "None. You must create a bucket before you can get its location!" 
     else 
       @bucket.client.get_bucket_location(bucket: @bucket.name).location_constraint 
     end 
   rescue Aws::Errors::ServiceError => e 
     "Couldn't get the location of #{@bucket.name}. Here's why: #{e.message}" 
   end
end
# Example usage:
def run_demo 
   region = "us-west-2" 
  wrapper = BucketCreateWrapper.new(Aws::S3::Bucket.new("doc-example-bucket-
#{Random.uuid}")) 
   return unless wrapper.create?(region) 
   puts "Created bucket #{wrapper.bucket.name}." 
   puts "Your bucket's region is: #{wrapper.location}"
```
end

run demo if  $$PROGRAM NAME == FILE$ 

# Usando il AWS CLI

Puoi anche usare AWS Command Line Interface (AWS CLI) per creare un bucket S3. Per ulteriori informazioni, consulta [create-bucket](https://awscli.amazonaws.com/v2/documentation/api/latest/reference/s3api/create-bucket.html) nella Guida di riferimento ai comandi della AWS CLI .

Per informazioni su AWS CLI, consulta [What is](https://docs.aws.amazon.com/cli/latest/userguide/cli-chap-welcome.html) the? AWS Command Line Interface nella Guida AWS Command Line Interface per l'utente.

# Visualizzazione delle proprietà di un bucket S3

Puoi visualizzare le proprietà di qualsiasi bucket Amazon S3 di tua proprietà. Queste impostazioni includono quanto segue:

- Funzione versioni multiple bucket: consente di gestire più versioni di un oggetto in un unico bucket utilizzando la funzione Versioni multiple. Per default, la funzione Versioni multiple è disabilitata per un nuovo bucket. Per informazioni sull'abilitazione della funzione Versioni multiple, consulta [Abilitazione della funzione Controllo delle versioni sui bucket.](#page-1307-0)
- Tag: con l'allocazione AWS dei costi, puoi utilizzare i bucket tag per annotare la fatturazione relativa all'utilizzo di un bucket. Un tag è una coppia chiave-valore che rappresenta un'etichetta assegnata a un bucket. Per ulteriori informazioni, consulta [Utilizzo dei tag per l'allocazione dei costi](#page-1667-0)  [per i bucket S3.](#page-1667-0)
- Crittografia predefinita: l'abilitazione della crittografia predefinita fornisce la crittografia automatica lato server. Amazon S3 crittografa di un oggetto prima di salvarlo su disco e lo decritta quando lo scarichi. Per ulteriori informazioni, consulta [Impostazione del comportamento predefinito della](#page-237-0) [crittografia lato server per i bucket Amazon S3.](#page-237-0)
- Registrazione accessi al server: fornisce record dettagliati per le richieste effettuate al bucket con la registrazione degli accessi al server. Per default, Amazon S3 non raccoglie i log degli accessi al server. Per informazioni sull'attivazione della registrazione degli accessi al server, consulta. [Abilitazione della registrazione degli accessi al server Amazon S3](#page-1944-0)
- AWS CloudTrail eventi relativi ai dati: CloudTrail da utilizzare per registrare gli eventi relativi ai dati. Per impostazione predefinita, i trail non registrano gli eventi di dati Per gli eventi di dati sono previsti costi aggiuntivi. Per ulteriori informazioni, consulta [Registrazione di eventi di dati per i trail](https://docs.aws.amazon.com/awscloudtrail/latest/userguide/logging-data-events-with-cloudtrail.html) nella Guida per l'utente di AWS CloudTrail .
- Notifiche eventi: è possibile fare in modo che al verificarsi di determinati eventi di bucket Amazon S3 vengano inviati messaggi di notifica a una destinazione. Per ulteriori informazioni, consulta [Attivazione e configurazione delle notifiche di eventi tramite la console di Amazon S3.](#page-2035-0)
- Accelerazione trasferimento: permette di trasferire i file in modo rapido, semplice e sicuro su lunghe distanze tra il client e un bucket S3. Per informazioni sull'abilitazione dell'accelerazione di trasferimento, consulta [Abilitazione e utilizzo di S3 Transfer Acceleration.](#page-262-0)
- Blocco oggetto: utilizza S3 Object Lock per impedire che un oggetto venga eliminato o sovrascritto per un periodo di tempo fisso o indefinito. Per ulteriori informazioni, consulta [Utilizzo del blocco](#page-1368-0)  [oggetti S3.](#page-1368-0)
- Pagamento a carico del richiedente: questa funzione fa in modo che il pagamento delle richieste e dei trasferimenti dei dati sia a carico del richiedente anziché del proprietario del bucket. Per ulteriori informazioni, consulta [Utilizzo dei bucket con pagamento a carico del richiedente per utilizzo e](#page-270-0) [trasferimenti di storage.](#page-270-0)
- Hosting sito Web statico: puoi ospitare un sito Web statico su Amazon S3. Per ulteriori informazioni, consulta [Hosting di un sito Web statico tramite Amazon S3.](#page-2290-0)

Puoi visualizzare le proprietà del bucket utilizzando AWS Management Console AWS CLI, o SDK AWS

# Utilizzo della console S3

- 1. [Accedi AWS Management Console e apri la console Amazon S3 all'indirizzo https://](https://console.aws.amazon.com/s3/) [console.aws.amazon.com/s3/.](https://console.aws.amazon.com/s3/)
- 2. Nell'elenco Buckets seleziona il nome del bucket del quale desideri visualizzare le proprietà.
- 3. Scegliere la scheda Properties (Proprietà).
- 4. Nella pagina Proprietà, puoi configurare le proprietà precedenti per il bucket.

# Usando il AWS CLI

Visualizza le proprietà del bucket con AWS CLI

I comandi seguenti mostrano come utilizzare il AWS CLI per elencare diverse proprietà del bucket.

*Quanto segue restituisce il set di tag associato al bucket example-s3 bucket1.* Per ulteriori informazioni sui bucket tag, consulta,. [Utilizzo dei tag per l'allocazione dei](#page-1667-0) [costi per i bucket S3](#page-1667-0)

.

aws s3api get-bucket-tagging --bucket *example-s3-bucket1*

Per ulteriori informazioni ed esempi, consulta [get-bucket-tagging](https://awscli.amazonaws.com/v2/documentation/api/latest/reference/s3api/get-bucket-tagging.html) nel Riferimento ai comandi AWS CLI

*Quanto segue restituisce lo stato di controllo delle versioni del bucket example-s3-bucket1.* Per informazioni sul controllo delle versioni del bucket, consulta. [Utilizzo](#page-1301-0) [della funzione Controllo delle versioni nei bucket S3](#page-1301-0)

```
aws s3api get-bucket-versioning --bucket example-s3-bucket1
```
Per ulteriori informazioni ed esempi, consulta [get-bucket-versioning](https://awscli.amazonaws.com/v2/documentation/api/latest/reference/s3api/get-bucket-versioning.html) nel Riferimento ai comandi AWS CLI .

*Quanto segue restituisce la configurazione di crittografia predefinita per il bucket example-s3-bucket1.* Per impostazione predefinita, tutti i bucket hanno una configurazione di crittografia predefinita che utilizza la crittografia lato server con chiavi gestite di Amazon S3 (SSE-S3). Per informazioni sulla crittografia predefinita del bucket, consulta. [Impostazione del comportamento predefinito della crittografia lato server per i bucket Amazon S3](#page-237-0)

aws s3api get-bucket-encryption --bucket *example-s3-bucket1*

Per ulteriori informazioni ed esempi, consulta [get-bucket-encryption](https://awscli.amazonaws.com/v2/documentation/api/latest/reference/s3api/get-bucket-encryption.html) nel Riferimento ai comandi AWS CLI .

*Quanto segue restituisce la configurazione di notifica del bucket examples3-bucket1.* Per informazioni sulle notifiche degli eventi del bucket, consulta. [Notifiche di eventi](#page-2020-0)  [Amazon S3](#page-2020-0)

```
aws s3api get-bucket-notification-configuration --bucket example-s3-bucket1
```
Per ulteriori informazioni ed esempi, consulta [get-bucket-notification-configuration](https://awscli.amazonaws.com/v2/documentation/api/latest/reference/s3api/get-bucket-notification-configuration.html) nel Riferimento ai comandi AWS CLI .

*Quanto segue restituisce lo stato di registrazione per il bucket examples3-bucket1.* Per informazioni sulla registrazione del bucket, vedere. [Registrazione delle richieste](#page-1938-0) [con registrazione dell'accesso al server](#page-1938-0)

```
aws s3api get-bucket-logging --bucket example-s3-bucket1
```
.

Per ulteriori informazioni ed esempi, consulta [get-bucket-logging](https://awscli.amazonaws.com/v2/documentation/api/latest/reference/s3api/get-bucket-logging.html) nel Riferimento ai comandi AWS CLI

# Utilizzo degli SDK AWS

Per esempi su come restituire le proprietà dei bucket con gli AWS SDK, come il controllo delle versioni, i tag e altro, consulta. [Azioni per Amazon S3 tramite SDK AWS](#page-2707-0)

Per informazioni generali sull'utilizzo di diversi AWS SDK, consulta. [Sviluppo con Amazon S3](#page-2399-0) [utilizzando gli SDK AWS](#page-2399-0)

# Svuotamento di un bucket

Puoi svuotare il contenuto di un bucket utilizzando la console Amazon S3 AWS , gli SDK o (). AWS Command Line Interface AWS CLI Quando si svuota un bucket, si elimina tutto il suo contenuto, ma si mantiene il bucket. Lo svuotamento di un bucket non è reversibile. Anche gli oggetti aggiunti al bucket mentre l'operazione di svuotamento del bucket è in corso potrebbero essere eliminati. Tutti gli oggetti (incluse tutte le versioni degli oggetti e i marker di eliminazione) nel bucket devono essere eliminati prima che possa essere eliminato il bucket stesso.

Quando si svuota un bucket che ha il controllo delle versioni S3 abilitato o sospeso, tutte le versioni di tutti gli oggetti nel bucket vengono eliminate. Per ulteriori informazioni, consulta [Utilizzo di oggetti in](#page-1318-0) [un bucket che supporta la funzione Controllo delle versioni.](#page-1318-0)

Inoltre è possibile specificare una configurazione del ciclo di vita su un bucket per predisporre la scadenza degli oggetti in modo che Amazon S3 li possa eliminare. Per ulteriori informazioni, consulta [Impostazione di una configurazione del ciclo di vita su un bucket](#page-1432-0). Per svuotare un bucket di grandi dimensioni, ti consigliamo di utilizzare una regola di configurazione del ciclo di vita S3. La scadenza del ciclo di vita è un processo asincrono, pertanto l'esecuzione della regola potrebbe richiedere alcuni giorni prima che il bucket sia vuoto. Dopo la prima volta che Amazon S3 esegue la regola, tutti gli oggetti idonei alla scadenza vengono contrassegnati per l'eliminazione. Non vengono più addebitati costi per gli oggetti contrassegnati per l'eliminazione. Per ulteriori informazioni, consulta [Come posso](https://repost.aws/knowledge-center/s3-empty-bucket-lifecycle-rule)  [svuotare un bucket Amazon S3 utilizzando una regola di configurazione del ciclo di vita?.](https://repost.aws/knowledge-center/s3-empty-bucket-lifecycle-rule)

# Utilizzo della console S3

È possibile utilizzare la console Amazon S3 per svuotare un bucket, ossia eliminare tutti gli oggetti nel bucket senza eliminare il bucket.

#### Per svuotare un bucket S3

- 1. [Accedi AWS Management Console e apri la console Amazon S3 all'indirizzo https://](https://console.aws.amazon.com/s3/) [console.aws.amazon.com/s3/.](https://console.aws.amazon.com/s3/)
- 2. Nell'elenco Nome del bucket, scegli l'opzione accanto al nome del bucket che desideri svuotare, quindi seleziona Svuota.
- 3. Nella pagina Empty bucket (Svuota bucket) confermare che si desidera svuotare il bucket immettendo il nome del bucket nel campo di testo e quindi scegliere Empty (Svuota).
- 4. Monitorare l'avanzamento del processo di svuotamento del bucket nella pagina Svuota bucket: stato.

# Usando il AWS CLI

È possibile svuotare un bucket utilizzando il AWS CLI solo se il bucket non ha il Bucket Versioning abilitato. Se il controllo delle versioni non è abilitato, puoi utilizzare il AWS CLI comando rm (remove) con il --recursive parametro per svuotare il bucket (o rimuovere un sottoinsieme di oggetti con un prefisso specifico per il nome della chiave).

Il comando rm rimuove gli oggetti con prefisso del nome della chiave doc, ad esempio doc/doc1 e doc/doc2.

```
$ aws s3 rm s3://bucket-name/doc --recursive
```
Per rimuovere tutti gli oggetti senza specificare un prefisso, è necessario utilizzare il comando seguente.

```
$ aws s3 rm s3://bucket-name --recursive
```
Per ulteriori informazioni, consulta [Utilizzo dei comandi di alto livello S3 con la AWS CLI](https://docs.aws.amazon.com/cli/latest/userguide/using-s3-commands.html) nella Guida per l'utente di AWS Command Line Interface .

**a** Note

Non è possibile rimuovere oggetti da un bucket su cui è abilitata la funzione Versioni multiple. Con questo comando, Amazon S3 aggiunge un contrassegno di eliminazione quando elimini un oggetto. Per ulteriori informazioni sulla funzione Versioni multiple del bucket S3, consulta [Utilizzo della funzione Controllo delle versioni nei bucket S3.](#page-1301-0)

# Utilizzo degli SDK AWS

Puoi utilizzare gli AWS SDK per svuotare un bucket o rimuovere un sottoinsieme di oggetti con un prefisso di nome chiave specifico.

Per un esempio di come svuotare un bucket utilizzando, vedi. AWS SDK for Java[Eliminazione di](#page-232-0) [un bucket](#page-232-0) Il codice elimina tutti gli oggetti, indipendentemente dal fatto che sul bucket sia abilitata la funzione Versioni multiple o meno, quindi elimina il bucket. Se vuoi soltanto svuotare il bucket, accertati di avere rimosso l'istruzione che lo elimina.

Per ulteriori informazioni sull'utilizzo di altri AWS SDK, consulta [Tools for Amazon Web Services](https://aws.amazon.com/tools/).

Utilizzo di una configurazione del ciclo di vita

Per svuotare un bucket di grandi dimensioni, ti consigliamo di utilizzare una regola di configurazione del ciclo di vita S3. La scadenza del ciclo di vita è un processo asincrono, pertanto l'esecuzione della regola potrebbe richiedere alcuni giorni prima che il bucket sia vuoto. Dopo la prima volta che Amazon S3 esegue la regola, tutti gli oggetti idonei alla scadenza vengono contrassegnati per l'eliminazione. Non vengono più addebitati costi per gli oggetti contrassegnati per l'eliminazione. Per ulteriori informazioni, consulta [Come posso svuotare un bucket Amazon S3 utilizzando una regola di](https://repost.aws/knowledge-center/s3-empty-bucket-lifecycle-rule)  [configurazione del ciclo di vita?.](https://repost.aws/knowledge-center/s3-empty-bucket-lifecycle-rule)

Se si utilizza una configurazione del ciclo di vita per svuotare il bucket, tale configurazione deve includere [versioni correnti e non correnti](https://docs.aws.amazon.com/AmazonS3/latest/userguide/versioning-workflows.html), [contrassegni di eliminazione](https://docs.aws.amazon.com/AmazonS3/latest/userguide/DeleteMarker.html) e [caricamenti in più parti](https://docs.aws.amazon.com/AmazonS3/latest/userguide/mpu-abort-incomplete-mpu-lifecycle-config.html)  [incompleti](https://docs.aws.amazon.com/AmazonS3/latest/userguide/mpu-abort-incomplete-mpu-lifecycle-config.html).

È possibile aggiungere le regole di configurazione del ciclo di vita per predisporre la scadenza di tutti gli oggetti o di un sottogruppo degli stessi con uno specifico prefisso nel nome della chiave. Ad esempio, per eliminare tutti gli oggetti in un bucket, è possibile impostare una regola del ciclo di vita per predisporre la scadenza degli oggetti il giorno successivo alla creazione degli stessi.

Amazon S3 supporta una regola per il ciclo di vita del bucket che può essere utilizzata per interrompere i caricamenti multiparti che non sono stati completati entro un determinato numero di giorni dopo l'avvio. Si consiglia di configurare questa regola del ciclo di vita per ridurre al minimo i costi di storage. Per ulteriori informazioni, consulta [Configurazione del ciclo di vita del bucket per](#page-319-0)  [l'eliminazione dei caricamenti in più parti incompleti.](#page-319-0)

Per ulteriori informazioni sull'utilizzo di una configurazione del ciclo di vita per svuotare un bucket, consulta [Impostazione di una configurazione del ciclo di vita su un bucket](#page-1432-0) e [Oggetti in scadenza.](#page-1429-0)

# Svuotare un secchio con configurato AWS CloudTrail

AWS CloudTrail tiene traccia degli eventi relativi ai dati a livello di oggetto in un bucket Amazon S3, come l'eliminazione di oggetti. Se utilizzi un bucket come destinazione per registrare i tuoi CloudTrail eventi e stai eliminando oggetti dallo stesso bucket, potresti creare nuovi oggetti mentre svuoti il bucket. Per evitare che ciò accada, interrompi i tuoi percorsi. AWS CloudTrail Per ulteriori informazioni su come impedire ai CloudTrail percorsi di registrare gli eventi, consulta [Disattivazione](https://docs.aws.amazon.com/awscloudtrail/latest/userguide/cloudtrail-delete-trails-console.html)  [della registrazione di un percorso nella Guida per](https://docs.aws.amazon.com/awscloudtrail/latest/userguide/cloudtrail-delete-trails-console.html) l'AWS CloudTrail utente.

Un'altra alternativa per impedire che i CloudTrail percorsi vengano aggiunti al bucket consiste nell'aggiungere una dichiarazione di s3:PutObject negazione alla policy relativa ai bucket. Se desideri memorizzare nuovi oggetti nel bucket in un secondo momento, dovrai rimuovere questa istruzione di negazione s3:PutObject. Per ulteriori informazioni, consulta [Operazioni sugli oggetti](#page-896-0) ed [Elementi delle policy JSON IAM: Effect](https://docs.aws.amazon.com/IAM/latest/UserGuide/reference_policies_elements_effect.html) nella Guida per l'utente IAM.

# <span id="page-232-0"></span>Eliminazione di un bucket

Un bucket Amazon S3 vuoto può essere eliminato. Prima di eliminare un bucket, considera quanto segue:

- I nomi dei bucket sono univoci. Se elimini un bucket, un altro AWS utente può utilizzare il nome.
- Se il bucket ospita un sito Web statico e hai creato e configurato una zona ospitata di Amazon Route 53 come descritto in [Tutorial: Configurazione di un sito Web statico utilizzando un dominio](#page-174-0)  [personalizzato registrato con Route 53](#page-174-0), devi ripulire le impostazioni della zona ospitata di Route 53 associate al bucket. Per ulteriori informazioni, consulta [Passaggio 2: eliminare la zona ospitata](#page-198-0)  [Route 53.](#page-198-0)
- Se il bucket riceve i dati di log da Elastic Load Balancing (ELB): consigliamo di interrompere la consegna dei log ELB al bucket prima dell'eliminazione. Dopo l'eliminazione del bucket, se un altro utente crea un bucket utilizzando lo stesso nome, i dati di log potrebbero potenzialmente essere consegnati a quel bucket. Per informazioni sui registri di accesso ELB, consulta le sezioni [Registri](https://docs.aws.amazon.com/elasticloadbalancing/latest/classic/access-log-collection.html)  [di accesso](https://docs.aws.amazon.com/elasticloadbalancing/latest/classic/access-log-collection.html) nella Guida per l'utente di Classic Load Balancer e [Registri di accesso](https://docs.aws.amazon.com/elasticloadbalancing/latest/application/load-balancer-access-logs.html) nella Guida per l'utente di Application Load Balancer.

# Risoluzione dei problemi

Se non riesci a eliminare un bucket Amazon S3, considera quanto segue:

- Assicurati che il bucket sia vuoto Puoi eliminare solo bucket che non hanno oggetti al loro interno. Assicurati che il bucket sia vuoto.
- Assicurati che non siano presenti punti di accesso collegati: puoi eliminare solo bucket a cui non sono collegati punti di accesso. Elimina tutti i punti di accesso collegati al bucket, prima di eliminare il bucket.
- AWS Organizations policy di controllo del servizio (SCP): una policy di controllo del servizio può negare l'autorizzazione di eliminazione su un bucket. Per informazioni sulle SCP, consulta [Policy di](https://docs.aws.amazon.com/organizations/latest/userguide/orgs_manage_policies_scps.html)  [controllo dei servizi](https://docs.aws.amazon.com/organizations/latest/userguide/orgs_manage_policies_scps.html) nella Guida per l'utente di AWS Organizations .
- s3: DeleteBucket permessi Se non riesci a eliminare un bucket, contatta il tuo amministratore IAM per confermare di disporre delle autorizzazioni. s3:DeleteBucket Per informazioni su come visualizzare o aggiornare le autorizzazioni IAM, consulta la sezione [Modifica delle autorizzazioni](https://docs.aws.amazon.com/IAM/latest/UserGuide/id_users_change-permissions.html) [per un utente IAM](https://docs.aws.amazon.com/IAM/latest/UserGuide/id_users_change-permissions.html) nella Guida per l'utente IAM.
- s3: DeleteBucket deny statement Se disponi di s3:DeleteBucket autorizzazioni nella tua policy IAM e non puoi eliminare un bucket, la policy del bucket potrebbe includere un'istruzione di negazione per. s3:DeleteBucket Per impostazione predefinita, i bucket creati da ElasticBeanstalk hanno una politica contenente questa dichiarazione. Prima di poter eliminare il bucket, è necessario eliminare questa istruzione o la policy del bucket.

# **A** Important

I nomi dei bucket sono univoci. Se elimini un bucket, un altro AWS utente può utilizzare il nome. Se desideri continuare a utilizzare lo stesso nome di bucket, non eliminare il bucket. Ti consigliamo di eliminare solo il contenuto del bucket.

# Utilizzo della console S3

# Per eliminare un bucket S3

- 1. [Accedi AWS Management Console e apri la console Amazon S3 all'indirizzo https://](https://console.aws.amazon.com/s3/) [console.aws.amazon.com/s3/.](https://console.aws.amazon.com/s3/)
- 2. Nell'elenco Buckets (Bucket) selezionare l'opzione accanto al nome del bucket che si desidera eliminare, quindi scegliere Delete (Elimina) nella parte superiore della pagina.
- 3. Nella pagina Delete bucket (Elimina bucket) confermare che si desidera eliminare il bucket immettendo il nome del bucket nel campo di testo e quindi scegliere Delete bucket (Elimina bucket).

# **a** Note

Se il bucket contiene oggetti, svuotarlo prima di eliminarlo selezionando il collegamento di configurazione bucket vuoto nell'avviso di errore This bucket not empty (Questo bucket non è vuoto) e seguendo le istruzioni nella pagina Empty bucket (Svuota bucket). Quindi tornare alla pagina Delete bucket (Elimina bucket) ed eliminare il bucket.

4. Per verificare di aver eliminato il bucket, apri l'elenco Bucket e inerisci il nome del bucket eliminato. Se il bucket non appare tra i risultati, la cancellazione si è conclusa correttamente.

# Utilizzo dell' AWS SDK for Java

L'esempio seguente mostra come eliminare un bucket utilizzando l' AWS SDK for Java. In primo luogo, il codice elimina gli oggetti presenti nel bucket e quindi il bucket stesso. Per informazioni su altri SDK AWS , consulta [Strumenti per Amazon Web Services](https://aws.amazon.com/tools/).

#### Java

Nell'esempio Java seguente viene eliminato un bucket che contiene oggetti. Tale codice elimina tutti gli oggetti e quindi il bucket stesso. L'esempio di codice vale sia per i bucket che supportano la funzione Controllo delle versioni che per quelli che non la supportano.

# **a** Note

Per i bucket che non supportano la funzione Controllo delle versioni, è possibile eliminare direttamente tutti gli oggetti e poi il bucket stesso. Per i bucket che supportano la funzione Controllo delle versioni, è necessario eliminare tutte le versioni degli oggetti prima di eliminare il bucket.

Per istruzioni su come creare e testare un esempio funzionante, consulta [Getting Started nella](https://docs.aws.amazon.com/sdk-for-java/v1/developer-guide/getting-started.html)  [Developer](https://docs.aws.amazon.com/sdk-for-java/v1/developer-guide/getting-started.html) Guide. AWS SDK for Java

```
import com.amazonaws.AmazonServiceException;
import com.amazonaws.SdkClientException;
import com.amazonaws.auth.profile.ProfileCredentialsProvider;
```

```
import com.amazonaws.regions.Regions;
import com.amazonaws.services.s3.AmazonS3;
import com.amazonaws.services.s3.AmazonS3ClientBuilder;
import com.amazonaws.services.s3.model.*;
import java.util.Iterator;
public class DeleteBucket2 { 
     public static void main(String[] args) { 
         Regions clientRegion = Regions.DEFAULT_REGION; 
         String bucketName = "*** Bucket name ***"; 
         try { 
             AmazonS3 s3Client = AmazonS3ClientBuilder.standard() 
                      .withCredentials(new ProfileCredentialsProvider()) 
                      .withRegion(clientRegion) 
                      .build(); 
             // Delete all objects from the bucket. This is sufficient 
             // for unversioned buckets. For versioned buckets, when you attempt to 
  delete 
             // objects, Amazon S3 inserts 
             // delete markers for all objects, but doesn't delete the object 
  versions. 
             // To delete objects from versioned buckets, delete all of the object 
  versions 
             // before deleting 
             // the bucket (see below for an example). 
             ObjectListing objectListing = s3Client.listObjects(bucketName); 
             while (true) { 
                 Iterator<S3ObjectSummary> objIter = 
 objectListing.getObjectSummaries().iterator();
                 while (objIter.hasNext()) { 
                      s3Client.deleteObject(bucketName, objIter.next().getKey()); 
 } 
                 // If the bucket contains many objects, the listObjects() call 
                 // might not return all of the objects in the first listing. Check 
  to 
                 // see whether the listing was truncated. If so, retrieve the next 
  page of 
                 // objects 
                 // and delete them.
```

```
 if (objectListing.isTruncated()) { 
                     objectListing = s3Client.listNextBatchOfObjects(objectListing); 
                 } else { 
                     break; 
 } 
 } 
             // Delete all object versions (required for versioned buckets). 
             VersionListing versionList = s3Client.listVersions(new 
  ListVersionsRequest().withBucketName(bucketName)); 
             while (true) { 
                 Iterator<S3VersionSummary> versionIter = 
 versionList.getVersionSummaries().iterator();
                 while (versionIter.hasNext()) { 
                    S3VersionSummary vs = versionIter.next();
                     s3Client.deleteVersion(bucketName, vs.getKey(), 
  vs.getVersionId()); 
 } 
                 if (versionList.isTruncated()) { 
                     versionList = s3Client.listNextBatchOfVersions(versionList); 
                 } else { 
                     break; 
 } 
 } 
             // After all objects and object versions are deleted, delete the bucket. 
             s3Client.deleteBucket(bucketName); 
         } catch (AmazonServiceException e) { 
             // The call was transmitted successfully, but Amazon S3 couldn't process 
             // it, so it returned an error response. 
             e.printStackTrace(); 
         } catch (SdkClientException e) { 
             // Amazon S3 couldn't be contacted for a response, or the client 
  couldn't 
             // parse the response from Amazon S3. 
             e.printStackTrace(); 
         } 
     }
}
```
# Utilizzo del AWS CLI

Puoi eliminare un bucket che contiene oggetti AWS CLI se non ha il controllo delle versioni abilitato. Quando elimini un bucket che contiene oggetti, tutti gli oggetti nel bucket vengono eliminati definitivamente, inclusi gli oggetti che sono passati alla classe di storage S3 Glacier.

Se il tuo bucket non ha il controllo delle versioni abilitato, puoi utilizzare il AWS CLI comando rb (remove bucket) con il --force parametro per eliminare il bucket e tutti gli oggetti in esso contenuti. Questo comando elimina prima tutti gli oggetti e quindi il bucket stesso.

Se il controllo delle versioni è abilitato, gli oggetti con versione non verranno eliminati in questo processo: ciò comporterebbe il fallimento dell'eliminazione del bucket in quanto non vuoto. Per ulteriori informazioni sull'eliminazione di oggetti con versione, consulta la sezione [Eliminazione delle](https://docs.aws.amazon.com/AmazonS3/latest/userguide/DeletingObjectVersions.html)  [versioni degli oggetti](https://docs.aws.amazon.com/AmazonS3/latest/userguide/DeletingObjectVersions.html).

#### \$ aws s3 rb s3://bucket-name --force

Per ulteriori informazioni, consulta [Uso dei comandi S3 di alto livello con](https://docs.aws.amazon.com/cli/latest/userguide/using-s3-commands.html) la nella Guida per l'utente. AWS Command Line Interface AWS Command Line Interface

# <span id="page-237-0"></span>Impostazione del comportamento predefinito della crittografia lato server per i bucket Amazon S3

# **A** Important

Amazon S3 ora applica la crittografia lato server con chiavi gestite da Amazon S3 (SSE-S3) come livello di base della crittografia per ogni bucket di Amazon S3. A partire dal 5 gennaio 2023, tutti i caricamenti di nuovi oggetti su Amazon S3 vengono crittografati automaticamente senza costi aggiuntivi e senza alcun impatto sulle prestazioni. Lo stato di crittografia automatico per la configurazione di crittografia predefinita del bucket S3 e per il caricamento di nuovi oggetti è disponibile nei AWS CloudTrail log, in S3 Inventory, S3 Storage Lens, nella console Amazon S3 e come intestazione di risposta dell'API Amazon S3 aggiuntiva negli SDK and. AWS Command Line Interface AWS Per ulteriori informazioni, consulta [Domande frequenti sulla crittografia predefinita.](https://docs.aws.amazon.com/AmazonS3/latest/userguide/default-encryption-faq.html)

La crittografia è configurata per tutti i bucket Amazon S3 per impostazione predefinita; gli oggetti vengono crittografati automaticamente utilizzando la crittografia lato server con chiavi gestite da

Amazon S3 (SSE-S3). Questa impostazione di crittografia si applica a tutti gli oggetti nei bucket Amazon S3.

Se hai bisogno di un maggiore controllo sulle tue chiavi, come la gestione della rotazione delle chiavi e le concessioni delle policy di accesso, puoi scegliere di utilizzare la crittografia lato server con chiavi AWS Key Management Service (AWS KMS) (SSE-KMS) o la crittografia lato server a due livelli con AWS KMS chiavi (DSSE-KMS). Per ulteriori informazioni sulla modifica delle chiavi KMS, consulta [Modifica delle chiavi](https://docs.aws.amazon.com/kms/latest/developerguide/editing-keys.html) nella Guida per gli sviluppatori di AWS Key Management Service .

#### **a** Note

Abbiamo modificato i bucket per crittografare automaticamente i caricamenti di nuovi oggetti. Se in precedenza hai creato un bucket senza crittografia predefinita, Amazon S3 abiliterà la crittografia per impostazione predefinita per il bucket utilizzando SSE-S3. Non verranno apportate modifiche alla configurazione della crittografia predefinita per un bucket con chiavi SSE-S3 o SSE-KMS già configurate. Per crittografare gli oggetti con SSE-KMS, è necessario modificare il tipo di crittografia nelle impostazioni del bucket. Per ulteriori informazioni, consulta [Utilizzo della crittografia lato server con chiavi \(SSE-KMS\) AWS KMS.](#page-771-0)

Quando configuri il bucket per utilizzare la crittografia predefinita con SSE-KMS, puoi anche abilitare S3 Bucket Keys per ridurre il traffico delle richieste da Amazon S3 e ridurre il costo della crittografia. AWS KMS Per ulteriori informazioni, consulta [Riduzione del costo di SSE-KMS con le chiavi bucket](#page-790-0) [Amazon S3.](#page-790-0)

Per identificare i bucket in cui è abilitato SSE-KMS per la crittografia predefinita, puoi utilizzare i parametri di Amazon S3 Storage Lens. S3 Storage Lens è una funzionalità di analisi dell'archiviazione su cloud che puoi utilizzare per avere una panoramica completa a livello di organizzazione sull'utilizzo e sulle attività relative all'archiviazione di oggetti. Per ulteriori informazioni, consulta [Utilizzo di S3 Storage Lens per proteggere i dati.](https://docs.aws.amazon.com/AmazonS3/latest/userguide/storage-lens-data-protection.html?icmpid=docs_s3_user_guide_bucket-encryption.html)

Quando utilizzi la crittografia lato server, Amazon S3 esegue la crittografia di un oggetto prima di salvarlo su disco e lo decritta al momento del download. Per ulteriori informazioni sulla protezione dei dati mediante la crittografia lato server e la gestione delle chiavi di crittografia, consulta [Protezione](#page-747-0) [dei dati con la crittografia lato server.](#page-747-0)

Per ulteriori informazioni sulle autorizzazioni richieste per la crittografia predefinita, consulta [PutBucketEncryption](https://docs.aws.amazon.com/AmazonS3/latest/API/API_PutBucketEncryption.html) nella Documentazione di riferimento delle API di Amazon Simple Storage Service.

Impostazione della crittografia predefinita del bucket Versione API 2006-03-01 213

Puoi configurare il comportamento di crittografia predefinito di Amazon S3 per un bucket S3 utilizzando la console Amazon S3, gli SDK AWS , l'API REST di Amazon S3 e l'interfaccia a riga di comando (). AWS AWS CLI

# Crittografia di oggetti esistenti

Per crittografare gli oggetti Amazon S3 non crittografati esistenti, puoi utilizzare la funzionalità Operazioni in batch Amazon S3. Fornisci alle operazioni in batch S3 un elenco di oggetti da utilizzare e le operazioni in batch chiamano la rispettiva API per eseguire l'operazione specifica. È possibile utilizzare l'operazione di [copia delle operazioni in batch](https://docs.aws.amazon.com/AmazonS3/latest/userguide/batch-ops-copy-object.html) per copiare gli oggetti non crittografati esistenti e scrivere i nuovi oggetti crittografati nello stesso bucket. Un solo processo di operazioni in batch può eseguire l'operazione specificata su miliardi di oggetti. Per ulteriori informazioni, consulta [Esecuzione di operazioni in batch su larga scala su oggetti Amazon S3](#page-1761-0) e il post del Blog sull'archiviazione di AWS [Crittografia di oggetti Amazon S3 esistenti con le operazioni in batch di](https://aws.amazon.com/blogs/storage/encrypting-objects-with-amazon-s3-batch-operations/) [Amazon S3.](https://aws.amazon.com/blogs/storage/encrypting-objects-with-amazon-s3-batch-operations/)

Puoi anche crittografare gli oggetti esistenti utilizzando l'operazione API o il comando. CopyObject copy-object AWS CLI Per ulteriori informazioni, consulta il post del Blog sull'archiviazione di AWS [Crittografia di oggetti Amazon S3 esistenti con AWS CLI l.](https://aws.amazon.com/blogs/storage/encrypting-existing-amazon-s3-objects-with-the-aws-cli/)

### **a** Note

I bucket Amazon S3 con la crittografia predefinita SSE-KMS non possono essere utilizzati come bucket di destinazione per [the section called "Registrazione dell'accesso al server"](#page-1938-0). Solo la crittografia predefinita SSE-S3 è supportata per i bucket di destinazione del log di accesso server.

# Utilizzo della crittografia SSE-KMS per operazioni multi-account

Quando si utilizza la crittografia per operazioni multi-account, tieni presente quanto segue:

- Se non viene fornito un AWS KMS key Amazon Resource Name (ARN) o un alias al momento della richiesta o tramite la configurazione di crittografia predefinita del bucket, viene utilizzata la Chiave gestita da AWS ()aws/s3.
- Se stai caricando o accedendo a oggetti S3 utilizzando principi AWS Identity and Access Management (IAM) che sono gli stessi Account AWS della tua chiave KMS, puoi usare il (). Chiave gestita da AWS aws/s3
- Se desideri concedere l'accesso multi-account agli oggetti S3, utilizza una chiave gestita dal cliente. Puoi configurare la policy di una chiave gestita dal cliente per consentire l'accesso da un altro account.
- Se stai specificando una chiave KMS gestita dal cliente, ti consigliamo di utilizzare una chiave KMS ARN completamente qualificata. Se invece utilizzi un alias di chiave KMS, AWS KMS risolve la chiave all'interno dell'account del richiedente. Ciò potrebbe comportare la crittografia dei dati con una chiave KMS di proprietà del richiedente e non del proprietario del bucket.
- È necessario specificare una chiave per cui il richiedente ha ottenuto l'autorizzazione Encrypt. Per ulteriori informazioni, consulta l'argomento relativo all'[autorizzazione concessa agli utenti delle](https://docs.aws.amazon.com/kms/latest/developerguide/key-policies.html#key-policy-users-crypto)  [chiavi di utilizzare una chiave KMS per le operazioni di crittografia](https://docs.aws.amazon.com/kms/latest/developerguide/key-policies.html#key-policy-users-crypto) nella Guida per gli sviluppatori di AWS Key Management Service .

Per ulteriori informazioni su quando utilizzare le chiavi gestite dal cliente e le chiavi KMS AWS gestite, consulta [Devo usare una chiave Chiave gestita da AWS o una chiave gestita dal cliente per](https://aws.amazon.com/premiumsupport/knowledge-center/s3-object-encryption-keys/) [crittografare i miei oggetti in Amazon S3?](https://aws.amazon.com/premiumsupport/knowledge-center/s3-object-encryption-keys/)

# Utilizzo della codifica predefinita con la replica

Una volta abilitata la crittografia predefinita per un bucket di destinazione della replica, si applica il seguente comportamento di crittografia:

- Se gli oggetti nel bucket di origine non sono crittografati, gli oggetti replicati nel bucket di destinazione vengono crittografati in base alle impostazioni di crittografia predefinita del bucket di destinazione. Di conseguenza, i tag di entità (ETag) degli oggetti di origine differiscono dagli ETag degli oggetti di replica. Se disponi di applicazioni che utilizzano ETag, devi aggiornarle per tenere conto di questa differenza.
- Se gli oggetti nel bucket di origine sono crittografati utilizzando la crittografia lato server con chiavi gestite Amazon S3 (SSE-S3), la crittografia lato server con chiavi () (SSE-KMS AWS KMS) o la crittografia lato server a doppio livello con AWS Key Management Service AWS KMS chiavi (DSSE-KMS), gli oggetti di replica nel bucket di destinazione utilizzano lo stesso tipo di crittografia degli oggetti di origine. Le impostazioni della crittografia predefinita del bucket di destinazione non vengono utilizzate.

Per ulteriori informazioni sull'utilizzo della crittografia di default con SSE-KMS, consulta [Replica di](#page-1599-0)  [oggetti crittografati.](#page-1599-0)

Utilizzo della codifica predefinita con la replica Versione API 2006-03-01 215

# Utilizzo di chiavi bucket Amazon S3 con crittografia predefinita

Quando configuri il bucket per utilizzare SSE-KMS come funzionalità di crittografia predefinita per i nuovi oggetti, puoi anche configurare le chiavi bucket S3. Le S3 Bucket Keys riducono il numero di transazioni da Amazon S3 AWS KMS per ridurre il costo di SSE-KMS.

[Quando configuri il bucket per utilizzare S3 Bucket Keys per SSE-KMS su nuovi oggetti, AWS KMS](https://docs.aws.amazon.com/kms/latest/developerguide/concepts.html#data-keys) [genera una chiave a livello di bucket che viene utilizzata per creare una chiave dati univoca per gli](https://docs.aws.amazon.com/kms/latest/developerguide/concepts.html#data-keys)  [oggetti nel bucket.](https://docs.aws.amazon.com/kms/latest/developerguide/concepts.html#data-keys) Questa S3 Bucket Key viene utilizzata per un periodo di tempo limitato all'interno di Amazon S3, riducendo la necessità per Amazon S3 di effettuare richieste per completare le operazioni di crittografia. AWS KMS

Per ulteriori informazioni sull'utilizzo delle chiavi del bucket S3, consulta la sezione [Utilizzo di chiavi](#page-790-0)  [bucket Amazon S3.](#page-790-0)

# Configurazione della crittografia predefinita

# **A** Important

Amazon S3 ora applica la crittografia lato server con chiavi gestite da Amazon S3 (SSE-S3) come livello di base della crittografia per ogni bucket di Amazon S3. A partire dal 5 gennaio 2023, tutti i caricamenti di nuovi oggetti su Amazon S3 vengono crittografati automaticamente senza costi aggiuntivi e senza alcun impatto sulle prestazioni. Lo stato di crittografia automatico per la configurazione di crittografia predefinita del bucket S3 e per il caricamento di nuovi oggetti è disponibile nei AWS CloudTrail log, in S3 Inventory, S3 Storage Lens, nella console Amazon S3 e come intestazione di risposta dell'API Amazon S3 aggiuntiva negli SDK and. AWS Command Line Interface AWS Per ulteriori informazioni, consulta [Domande frequenti sulla crittografia predefinita.](https://docs.aws.amazon.com/AmazonS3/latest/userguide/default-encryption-faq.html)

I bucket Amazon S3 hanno la crittografia dei bucket abilitata per impostazione predefinita; i nuovi oggetti vengono crittografati automaticamente utilizzando la crittografia lato server con chiavi gestite da Amazon S3 (SSE-S3). Questa crittografia si applica a tutti i nuovi oggetti nei bucket Amazon S3 e non comporta costi aggiuntivi.

Se hai bisogno di un maggiore controllo sulle chiavi di crittografia, come la gestione della rotazione delle chiavi e le concessioni delle policy di accesso, puoi scegliere di utilizzare la crittografia lato server con chiavi AWS Key Management Service (AWS KMS) (SSE-KMS) o la crittografia lato server a due livelli con AWS KMS chiavi (DSSE-KMS). Per ulteriori informazioni su SSE-KMS, consulta

[Specifica della crittografia lato server con AWS KMS \(SSE-KMS\).](#page-780-0) Per ulteriori informazioni su DSSE-KMS, consulta [the section called "Crittografia lato server a doppio livello \(DSSE-KMS\)"](#page-805-0).

Se desideri utilizzare una chiave KMS di proprietà di un account diverso, devi avere l'autorizzazione necessaria per l'uso della chiave. Per ulteriori informazioni sulle autorizzazioni tra account per le chiavi KMS, vedi [Creazione di chiavi KMS utilizzabili da altri account](https://docs.aws.amazon.com/kms/latest/developerguide/key-policy-modifying-external-accounts.html#cross-account-console) nella Guida per gli sviluppatori di AWS Key Management Service .

Quando imposti la crittografia dei bucket predefinita su SSE-KMS, puoi anche configurare una S3 Bucket Key per ridurre i costi delle richieste. AWS KMS Per ulteriori informazioni, consulta [Riduzione](#page-790-0)  [del costo di SSE-KMS con le chiavi bucket Amazon S3](#page-790-0).

# **a** Note

Se utilizzi [PutBucketEncryption](https://docs.aws.amazon.com/AmazonS3/latest/API/API_PutBucketEncryption.html)la crittografia dei bucket predefinita su SSE-KMS, devi verificare che l'ID della tua chiave KMS sia corretto. Amazon S3 non convalida l'ID della chiave KMS fornito nelle richieste. PutBucketEncryption

L'uso della crittografia predefinita dei bucket S3 non comporta costi aggiuntivi. Per le richieste di configurare la funzione di crittografia predefinita vengono applicati i costi standard per le richieste Amazon S3. Per informazioni sui prezzi, consulta [Prezzi di Amazon S3](https://aws.amazon.com/s3/pricing/). [Per SSE-KMS e DSSE-KMS,](https://aws.amazon.com/kms/pricing/) [vengono applicati dei costi indicati nella tabella dei prezzi. AWS KMSAWS KMS](https://aws.amazon.com/kms/pricing/)

La crittografia lato server con chiavi di crittografia fornite dal cliente (SSE-C) è supportata per la crittografia predefinita.

Puoi configurare la crittografia predefinita di Amazon S3 per un bucket S3 utilizzando la console Amazon S3, gli SDK AWS , l'API REST di Amazon S3 e (). AWS Command Line Interface AWS CLI

Modifiche alla nota prima dell'abilitazione della crittografia predefinita

Una volta abilitata la crittografia predefinita di un bucket, si applica il seguente comportamento di crittografia:

- Non avvengono modifiche della crittografia degli oggetti che esisteva nel bucket prima che la crittografia predefinita venisse abilitata.
- Quando si effettua il caricamento di oggetti dopo l'abilitazione della crittografia predefinita:
	- Se le intestazioni della richiesta PUT non includono le informazioni di crittografia, Amazon S3 utilizza le impostazioni di crittografia di default del bucket per eseguire la crittografia degli oggetti.
- Se le intestazioni della richiesta PUT includono le informazioni di crittografia, Amazon S3 utilizza le informazioni di crittografia della richiesta PUT per eseguire la crittografia degli oggetti prima di archiviarli in Amazon S3.
- Se usi l'opzione SSE-KMS o DSSE-KMS per la configurazione della crittografia predefinita, vengono applicati i limiti di richieste al secondo (RPS) di AWS KMS. Per ulteriori informazioni sulle quote AWS KMS e su come richiedere un aumento delle quote, consulta [Quote](https://docs.aws.amazon.com/kms/latest/developerguide/limits.html) nella Guida per gli sviluppatori di AWS Key Management Service .

# **a** Note

Gli oggetti caricati prima dell'abilitazione della crittografia predefinita non verranno crittografati. Per ulteriori informazioni sulla crittografia di oggetti, consulta [the section called](#page-237-0)  ["Impostazione della crittografia predefinita del bucket".](#page-237-0)

# Utilizzo della console S3

Per configurare la crittografia predefinita per un bucket Amazon S3

- 1. [Accedi AWS Management Console e apri la console Amazon S3 all'indirizzo https://](https://console.aws.amazon.com/s3/) [console.aws.amazon.com/s3/.](https://console.aws.amazon.com/s3/)
- 2. Nel pannello di navigazione a sinistra, scegli Buckets (Bucket).
- 3. Nell'elenco Bucket scegli il nome del bucket desiderato.
- 4. Scegliere la scheda Properties (Proprietà).
- 5. In Default encryption (Crittografia di default), scegliere Edit (Modifica).
- 6. Per configurare la crittografia, in Tipo di crittografia scegli una delle seguenti opzioni:
	- Crittografia lato server con chiavi gestite da Amazon S3 (SSE-S3)
	- Crittografia lato server con AWS Key Management Service chiavi (SSE-KMS)
	- Crittografia lato server a doppio livello con chiavi (DSSE-KMS) AWS Key Management Service

#### **A** Important

Se usi l'opzione SSE-KMS o DSSE-KMS per la configurazione della crittografia predefinita, vengono applicati i limiti di richieste al secondo (RPS) di AWS KMS. [Per](https://docs.aws.amazon.com/kms/latest/developerguide/limits.html) [ulteriori informazioni sulle AWS KMS quote e su come richiedere un aumento delle](https://docs.aws.amazon.com/kms/latest/developerguide/limits.html)  [quote, consulta Quotas nella Developer Guide.AWS Key Management Service](https://docs.aws.amazon.com/kms/latest/developerguide/limits.html)

I bucket e i nuovi oggetti sono crittografati per impostazione predefinita con SSE-S3, a meno che non specifichi un altro tipo di crittografia predefinita per i bucket. Per ulteriori informazioni sulla crittografia predefinita, consulta [Impostazione del comportamento predefinito della crittografia](#page-237-0)  [lato server per i bucket Amazon S3.](#page-237-0)

Per ulteriori informazioni sull'utilizzo della crittografia lato server di Amazon S3 per crittografare i dati, consulta [Uso della crittografia lato server con chiavi gestite da Amazon S3 \(SSE-S3\).](#page-752-0)

- 7. Se hai scelto la crittografia lato server con AWS Key Management Service chiavi (SSE-KMS) o la crittografia lato server a doppio livello con chiavi (DSSE-KMS), procedi come segue: AWS Key Management Service
	- a. In Chiave AWS KMS specifica la tua chiave KMS in uno dei seguenti modi:
		- Per scegliere da un elenco di chiavi KMS disponibili, scegli tra le tue e scegli la tua AWS KMS keys chiave KMS dall'elenco delle chiavi disponibili.

In questo elenco vengono visualizzate sia la chiave Chiave gestita da AWS (aws/s3) che quella gestita dai clienti. Per ulteriori informazioni sulle chiavi gestite dai clienti, consulta [Customer keys and AWS keys](https://docs.aws.amazon.com/kms/latest/developerguide/concepts.html#key-mgmt) nella AWS Key Management Service Developer Guide.

- Per specificare l'ARN della chiave KMS, scegli Inserisci l'ARN della AWS KMS key e quindi specifica l'ARN della chiave KMS nel campo visualizzato.
- Per creare una nuova chiave gestita dal cliente nella AWS KMS console, scegli Crea una chiave KMS.

Per ulteriori informazioni sulla creazione di una AWS KMS key, consulta [Creating keys](https://docs.aws.amazon.com/kms/latest/developerguide/create-keys.html) nella AWS Key Management Service Developer Guide.

# **A** Important

Puoi usare solo chiavi KMS abilitate nello Regione AWS stesso bucket. Quando scegli Choose from your KMS keys (Scegli tra le chiavi KMS), la console S3 elenca solo 100 chiavi KMS per regione. Se hai più di 100 chiavi KMS nella stessa regione, puoi vedere solo le prime 100 chiavi KMS nella console S3. Per utilizzare una

chiave KMS non elencata nella console, seleziona Inserisci l'ARN AWS KMS key e specifica l'ARN della chiave KMS.

Quando utilizzi una chiave KMS AWS KMS key per la crittografia lato server in Amazon S3, devi scegliere una chiave KMS di crittografia simmetrica. Amazon S3 supporta solo chiavi KMS di crittografia simmetrica. Per ulteriori informazioni sulle chiavi, consulta [Chiavi KMS di crittografia simmetrica](https://docs.aws.amazon.com/kms/latest/developerguide/concepts.html#symmetric-cmks) nella Guida per gli sviluppatori di AWS Key Management Service .

Per ulteriori informazioni sull'uso di SSE-KMS con Amazon S3, consulta [Utilizzo della](#page-771-0) [crittografia lato server con chiavi \(SSE-KMS\) AWS KMS](#page-771-0). Per ulteriori informazioni sull'uso di DSSE-KMS, consulta [the section called "Crittografia lato server a doppio livello \(DSSE-](#page-805-0)[KMS\)".](#page-805-0)

b. Quando si configura il bucket per utilizzare la crittografia predefinita con SSE-KMS, è anche possibile abilitare le chiavi bucket S3. S3 Bucket Keys riduce il costo della crittografia diminuendo il traffico di richieste da Amazon S3 a. AWS KMS Per ulteriori informazioni, consulta [Riduzione del costo di SSE-KMS con le chiavi bucket Amazon S3.](#page-790-0)

Per utilizzare le chiavi bucket S3, in Chiave bucket seleziona Abilita.

**a** Note

Le chiavi bucket S3 non sono supportate per DSSE-KMS.

8. Seleziona Salvataggio delle modifiche.

# Usando il AWS CLI

Questi esempi mostrano come configurare la crittografia predefinita utilizzando la crittografia gestita da Amazon S3 (SSE-S3) o la crittografia SSE-KMS con una chiave bucket S3.

Per ulteriori informazioni sulla crittografia predefinita, consulta [Impostazione del comportamento](#page-237-0)  [predefinito della crittografia lato server per i bucket Amazon S3.](#page-237-0) Per ulteriori informazioni sull'utilizzo della AWS CLI configurazione della crittografia predefinita, vedere [put-bucket-encryption.](https://awscli.amazonaws.com/v2/documentation/api/latest/reference/s3api/put-bucket-encryption.html)

Example - Crittografia predefinita con SSE-S3

In questo esempio viene configurata la crittografia predefinita dei bucket con le chiavi gestite da Amazon S3.

Configurazione della crittografia predefinita Versione API 2006-03-01 220

```
aws s3api put-bucket-encryption --bucket example-s3-bucket --server-side-encryption-
configuration '{ 
     "Rules": [ 
         { 
              "ApplyServerSideEncryptionByDefault": { 
                  "SSEAlgorithm": "AES256" 
 } 
         } 
    \mathbf{I}}'
```
Example - Crittografia predefinita con SSE-KMS utilizzando una chiave bucket S3

In questo esempio viene configurata la crittografia predefinita del bucket con SSE-KMS utilizzando una chiave bucket S3.

```
aws s3api put-bucket-encryption --bucket example-s3-bucket --server-side-encryption-
configuration '{ 
     "Rules": [ 
\{\hspace{.1cm} \} "ApplyServerSideEncryptionByDefault": { 
                      "SSEAlgorithm": "aws:kms", 
                      "KMSMasterKeyID": "KMS-Key-ARN" 
                  }, 
                  "BucketKeyEnabled": true 
 } 
        \mathbf{I} }'
```
Utilizzo di REST API

Usa l'operazione REST API PutBucketEncryption per abilitare la crittografia predefinita e impostare il tipo di crittografia lato server da utilizzare: SSE-S3, SSE-KMS o DSSE-KMS.

Per ulteriori informazioni, consulta [PutBucketEncryption](https://docs.aws.amazon.com/AmazonS3/latest/API/RESTBucketPUTencryption.html) in Amazon Simple Storage Service API Reference (Guida di riferimento per l'API di Amazon Simple Storage Service).

# Monitoraggio della crittografia predefinita con AWS CloudTrail e Amazon **EventBridge**

# **A** Important

Amazon S3 ora applica la crittografia lato server con chiavi gestite da Amazon S3 (SSE-S3) come livello di base della crittografia per ogni bucket di Amazon S3. A partire dal 5 gennaio 2023, tutti i caricamenti di nuovi oggetti su Amazon S3 vengono crittografati automaticamente senza costi aggiuntivi e senza alcun impatto sulle prestazioni. Lo stato di crittografia automatico per la configurazione di crittografia predefinita del bucket S3 e per il caricamento di nuovi oggetti è disponibile nei AWS CloudTrail log, in S3 Inventory, S3 Storage Lens, nella console Amazon S3 e come intestazione di risposta dell'API Amazon S3 aggiuntiva negli SDK and. AWS Command Line Interface AWS Per ulteriori informazioni, consulta [Domande frequenti sulla crittografia predefinita.](https://docs.aws.amazon.com/AmazonS3/latest/userguide/default-encryption-faq.html)

È possibile tenere traccia le richieste di configurazione della crittografia predefinita per i bucket Amazon S3 mediante gli eventi AWS CloudTrail . I seguenti nomi di eventi API vengono utilizzati nei log: CloudTrail

- PutBucketEncryption
- GetBucketEncryption
- DeleteBucketEncryption

Puoi anche creare EventBridge regole che corrispondano agli CloudTrail eventi per queste chiamate API. Per ulteriori informazioni sugli CloudTrail eventi, consulta[Abilitazione della registrazione per gli](#page-1928-0)  [oggetti in un bucket utilizzando la console](#page-1928-0). Per ulteriori informazioni sugli EventBridge eventi, vedere [Events from Servizi AWS.](https://docs.aws.amazon.com/eventbridge/latest/userguide/eb-service-event.html)

Puoi utilizzare CloudTrail i log per le azioni Amazon S3 a livello di oggetto per tracciare PUT e inviare richieste ad Amazon S3. POST È possibile utilizzare queste azioni per verificare se la crittografia predefinita viene utilizzata per crittografare gli oggetti quando le richieste PUT in arrivo non dispongono di intestazioni di crittografia.

Quando Amazon S3 esegue la crittografia di un oggetto in base alle impostazioni della crittografia predefinita, il log include uno dei seguenti campi come coppia nome/valore: "SSEApplied":"Default\_SSE\_S3", "SSEApplied":"Default\_SSE\_KMS" o "SSEApplied":"Default\_DSSE\_KMS".

Quando Amazon S3 esegue la crittografia di un oggetto in base alle intestazioni di crittografia PUT, il log include uno dei campi seguenti come coppia nome/valore: "SSEApplied": "SSE\_S3", "SSEApplied":"SSE\_KMS", "SSEApplied":"DSSE\_KMS" o "SSEApplied":"SSE\_C".

Per i caricamenti in più parti, queste informazioni sono incluse nelle richieste dell'operazione API InitiateMultipartUpload. Per ulteriori informazioni sull'utilizzo di and, consulta. CloudTrail CloudWatch [Monitoraggio di Amazon S3](#page-1900-0)

# Lavorare con Mountpoint per Amazon S3

Mountpoint per Amazon S3 è un client di file open source ad alta velocità di trasmissione effettiva per il montaggio di un bucket Amazon S3 come file system locale. Con Mountpoint, le applicazioni possono accedere agli oggetti archiviati in Amazon S3 tramite operazioni sui file system, come apertura e lettura. Mountpoint converte automaticamente queste operazioni in chiamate API a oggetti S3, offrendo alle applicazioni l'accesso all'archiviazione elastica e alla velocità di trasmissione effettiva di Amazon S3 tramite un'interfaccia di file.

Mountpoint per Amazon S3 è [generalmente disponibile](https://aws.amazon.com/blogs/aws/mountpoint-for-amazon-s3-generally-available-and-ready-for-production-workloads/) per l'uso in produzione su applicazioni su larga scala con carico di lavoro in lettura elevato: data lake, formazione di machine learning, rendering di immagini, simulazione di veicoli autonomi, estrazione, trasformazione e caricamento (ETL) e altro ancora.

Mountpoint supporta le operazioni di base del file system e può leggere file di dimensioni fino a 5 TB. Può elencare e leggere file esistenti e crearne di nuovi. Non può modificare file esistenti o eliminare directory e non supporta collegamenti simbolici o il blocco dei file. Mountpoint è ideale per le applicazioni che non necessitano di tutte le funzionalità di un file system condiviso e di autorizzazioni in stile POSIX, ma richiedono il velocità di trasmissione effettiva elastica di Amazon S3 per leggere e scrivere set di dati S3 di grandi dimensioni. Per i dettagli, consulta [Mountpoint](https://github.com/awslabs/mountpoint-s3/blob/main/doc/SEMANTICS.md)  [file system behavior](https://github.com/awslabs/mountpoint-s3/blob/main/doc/SEMANTICS.md) su GitHub. Per carichi di lavoro che richiedono il supporto POSIX completo, consigliamo [Amazon FSx per Lustre](https://aws.amazon.com/fsx/lustre/) e il relativo [supporto per il collegamento di bucket S3.](https://docs.aws.amazon.com/fsx/latest/LustreGuide/create-dra-linked-data-repo.html)

Mountpoint per Amazon S3 è disponibile solo per sistemi operativi Linux. Puoi utilizzare Mountpoint per accedere agli oggetti S3 in tutte le classi di archiviazione ad eccezione di Recupero flessibile Amazon S3 Glacier, Deep Archive Amazon S3 Glacier, livello S3 Intelligent-Tiering Archive Access e livello S3 Intelligent-Tiering Deep Archive Access.

# Argomenti

- [Installazione di Mountpoint](#page-249-0)
- [Configurazione e utilizzo di Mountpoint](#page-254-0)

# <span id="page-249-0"></span>Installazione di Mountpoint

Puoi scaricare e installare pacchetti predefiniti di Mountpoint per Amazon S3 utilizzando la riga di comando. Le istruzioni per scaricare e installare Mountpoint variano a seconda del sistema operativo Linux che stai utilizzando.

Argomenti

- [Distribuzioni basate su RPM \(Amazon Linux, Fedora, CentOS, RHEL\)](#page-249-1)
- [Distribuzioni basate su DEB \(Debian, Ubuntu\)](#page-250-0)
- [Altre distribuzioni Linux](#page-251-0)
- [Verifica della firma del pacchetto Mountpoint per Amazon S3](#page-253-0)

<span id="page-249-1"></span>Distribuzioni basate su RPM (Amazon Linux, Fedora, CentOS, RHEL)

1. Copia il seguente URL di download per la tua architettura.

https://s3.amazonaws.com/mountpoint-s3-release/latest/x86\_64/mount-s3.rpm

ARM64 (Graviton):

https://s3.amazonaws.com/mountpoint-s3-release/latest/arm64/mount-s3.rpm

2. Scarica il pacchetto Mountpoint per Amazon S3. Sostituisci *download-link* con l'URL di download appropriato della fase precedente.

wget *download-link*

3. (Facoltativo) Verifica dell'integrità e dell'autenticità dei file scaricati. Per prima cosa, copia l'URL della firma appropriato per la tua architettura.

x86\_64:

x86\_64:

https://s3.amazonaws.com/mountpoint-s3-release/latest/x86\_64/mount-s3.rpm.asc

ARM64 (Graviton):

https://s3.amazonaws.com/mountpoint-s3-release/latest/arm64/mount-s3.rpm.asc

Quindi, consulta [Verifica della firma del pacchetto Mountpoint per Amazon S3](#mountpoint-install-verify).

4. Installa il pacchetto utilizzando il seguente comando:

sudo yum install ./mount-s3.rpm

5. Verifica che Mountpoint sia installato correttamente inserendo il seguente comando:

```
mount-s3 --version
```
Verrà visualizzato un output simile al seguente:

mount-s3 1.3.1

<span id="page-250-0"></span>Distribuzioni basate su DEB (Debian, Ubuntu)

1. Copia l'URL di download per la tua architettura.

x86\_64:

```
https://s3.amazonaws.com/mountpoint-s3-release/latest/x86_64/mount-s3.deb
```
ARM64 (Graviton):

https://s3.amazonaws.com/mountpoint-s3-release/latest/arm64/mount-s3.deb

2. Scarica il pacchetto Mountpoint per Amazon S3. Sostituisci *download-link* con l'URL di download appropriato della fase precedente.

wget *download-link*

3. (Facoltativo) Verifica dell'integrità e dell'autenticità dei file scaricati. Innanzitutto, copia l'URL della firma per la tua architettura.

x86\_64:

https://s3.amazonaws.com/mountpoint-s3-release/latest/x86\_64/mount-s3.deb.asc

ARM64 (Graviton):

https://s3.amazonaws.com/mountpoint-s3-release/latest/arm64/mount-s3.deb.asc

Quindi, consulta [Verifica della firma del pacchetto Mountpoint per Amazon S3](#mountpoint-install-verify).

4. Installa il pacchetto utilizzando il seguente comando:

sudo apt-get install ./mount-s3.deb

5. Verifica che Mountpoint per Amazon S3 sia installato correttamente eseguendo il seguente comando:

mount-s3 --version

Verrà visualizzato un output simile al seguente:

mount-s3 1.3.1

# <span id="page-251-0"></span>Altre distribuzioni Linux

- 1. Consulta la documentazione del sistema operativo per installare i pacchetti FUSE e libfuse2, che sono obbligatori.
- 2. Copia l'URL di download per la tua architettura.

x86\_64:

https://s3.amazonaws.com/mountpoint-s3-release/latest/x86\_64/mount-s3.tar.gz

ARM64 (Graviton):
```
https://s3.amazonaws.com/mountpoint-s3-release/latest/arm64/mount-s3.tar.gz
```
3. Scarica il pacchetto Mountpoint per Amazon S3. Sostituisci *download-link* con l'URL di download appropriato della fase precedente.

wget *download-link*

4. (Facoltativo) Verifica dell'integrità e dell'autenticità dei file scaricati. Innanzitutto, copia l'URL della firma per la tua architettura.

x86\_64:

https://s3.amazonaws.com/mountpoint-s3-release/latest/x86\_64/mount-s3.tar.gz.asc

ARM64 (Graviton):

https://s3.amazonaws.com/mountpoint-s3-release/latest/arm64/mount-s3.tar.gz.asc

Quindi, consulta [Verifica della firma del pacchetto Mountpoint per Amazon S3](#mountpoint-install-verify).

5. Installa il pacchetto utilizzando il seguente comando:

```
sudo mkdir -p /opt/aws/mountpoint-s3 && sudo tar -C /opt/aws/mountpoint-s3 -xzf ./
mount-s3.tar.gz
```
6. Aggiungi il file binario mount-s3 alla variabile di ambiente PATH. Nel file \$HOME/.profile, aggiungi la seguente riga:

export PATH=\$PATH:/opt/aws/mountpoint-s3/bin

Salva il file .profile ed esegui il seguente comando:

source \$HOME/.profile

7. Verifica che Mountpoint per Amazon S3 sia installato correttamente eseguendo il seguente comando:

```
mount-s3 --version
```
Verrà visualizzato un output simile al seguente:

mount-s3 1.3.1

Verifica della firma del pacchetto Mountpoint per Amazon S3

- 1. Installa GnuPG (il comando gpg). È necessario verificare l'autenticità e l'integrità di un pacchetto Mountpoint per Amazon S3 scaricato. GnuPG è installato per impostazione predefinita sulle Amazon Machine Images (AMI) di Amazon Linux. Dopo l'installazione di GnuPG, passa alla fase 2.
- 2. Scarica la chiave pubblica Mountpoint eseguendo il seguente comando:

wget https://s3.amazonaws.com/mountpoint-s3-release/public\_keys/KEYS

3. Importa la chiave pubblica Mountpoint nel keyring eseguendo il seguente comando:

gpg --import KEYS

4. Verifica l'impronta digitale della chiave pubblica Mountpoint eseguendo il seguente comando:

gpg --fingerprint mountpoint-s3@amazon.com

Verifica che la stringa di impronte digitali visualizzata corrisponda a quanto segue:

673F E406 1506 BB46 9A0E F857 BE39 7A52 B086 DA5A

Se la stringa di impronte digitali non corrisponde, non terminare l'installazione di Mountpoint e contatta [AWS Support.](https://aws.amazon.com/premiumsupport/)

5. Scarica il file SIGNATURE del pacchetto. Sostituisci *signature-link* con l'apposito link per la firma riportato nelle sezioni precedenti.

wget *signature-link*

6. Verifica la firma del pacchetto scaricato eseguendo il seguente comando. Sostituisci *signature-filename* con il nome del file della fase precedente.

#### gpg --verify *signature-filename*

Ad esempio, per distribuzioni basate su RPM, incluso Amazon Linux, esegui il comando seguente:

```
gpg --verify mount-s3.rpm.asc
```
7. L'output deve includere la frase Good signature. Se l'output include la frase BAD signature, scarica nuovamente il file del pacchetto Mountpoint e ripeti queste fasi. Se il problema persiste, non terminare l'installazione di Mountpoint e contatta [AWS Support.](https://aws.amazon.com/premiumsupport/)

L'output può includere un avviso relativo a una firma attendibile. Ciò non indica un problema. Significa solo che non hai verificato in modo indipendente la chiave pubblica Mountpoint.

### Configurazione e utilizzo di Mountpoint

Per utilizzare Mountpoint per Amazon S3, il tuo host necessita di credenziali AWS valide con accesso al bucket o ai bucket che desideri montare. Per le diverse modalità di autenticazione, consulta Mountpoint [AWS Credentials](https://github.com/awslabs/mountpoint-s3/blob/main/doc/CONFIGURATION.md#aws-credentials) su GitHub.

Ad esempio, puoi creare un nuovo utente e ruolo AWS Identity and Access Management (IAM) per questo scopo. Assicurati che questo ruolo abbia accesso al bucket o ai bucket che desideri montare. Puoi [passare il ruolo IAM](https://docs.aws.amazon.com/IAM/latest/UserGuide/id_roles_use_switch-role-ec2_instance-profiles.html) all'istanza Amazon EC2 con un profilo dell'istanza.

#### Utilizzo di Mountpoint per Amazon S3

Usa Mountpoint per Amazon S3 per effettuare le seguenti operazioni:

1. Montare i bucket con il comando mount-s3.

Nell'esempio seguente, sostituisci *DOC-EXAMPLE-BUCKET* con il nome del bucket S3 e sostituisci *~/mnt* con la directory sull'host in cui desideri che venga montato il bucket S3.

```
mkdir ~/mnt
mount-s3 DOC-EXAMPLE-BUCKET ~/mnt
```
Poiché il client Mountpoint viene eseguito in background per impostazione predefinita, la directory *~/mnt* ora fornisce l'accesso agli oggetti nel bucket S3.

2. Accesso agli oggetti nel bucket tramite Mountpoint.

Dopo aver montato il bucket localmente, puoi utilizzare comandi Linux comuni, come cat o ls, per lavorare con gli oggetti S3. Mountpoint per Amazon S3 interpreta le chiavi nel bucket S3 come percorsi di file system suddividendole sul carattere barra (/). Ad esempio, se disponi della chiave oggetto Data/2023-01-01.csv nel bucket, nel file system Mountpoint avrai una directory denominata Data, con un file denominato 2023-01-01.csv al suo interno.

Mountpoint per Amazon S3 non implementa intenzionalmente la specifica standard completa [POSIX](https://en.wikipedia.org/wiki/POSIX) per i file system. Mountpoint è ottimizzato per carichi di lavoro che richiedono un accesso in lettura e scrittura con elevata velocità di trasmissione effettiva ai dati archiviati in Amazon S3 tramite un'interfaccia di file system, ma che per il resto non si basano sulle funzionalità del file system. Per ulteriori informazioni, consulta Mountpoint for Amazon S3 [file system behavior](https://github.com/awslabs/mountpoint-s3/blob/main/doc/SEMANTICS.md) su GitHub. [I clienti che necessitano di una semantica del file system più ricca dovrebbero prendere](https://aws.amazon.com/fsx/)  [in considerazione altri servizi di AWS file, come A](https://aws.amazon.com/fsx/)[mazon Elastic File System \(Amazon EFS\) o](https://aws.amazon.com/efs/) [Amazo](https://aws.amazon.com/efs/)[n FSx.](https://aws.amazon.com/fsx/)

3. Smontaggio del bucket usando il comando umount. Questo comando smonta il bucket S3 ed esce da Mountpoint.

Per utilizzare il comando di esempio seguente, sostituisci *~/mnt* con la directory sull'host in cui è montato il bucket S3.

umount *~/mnt*

**a** Note

Per ottenere un elenco di opzioni per questo comando, eseguiumount --help.

Per ulteriori dettagli sulla configurazione di Mountpoint, consulta [S3 bucket configuration](https://github.com/awslabs/mountpoint-s3/blob/main/doc/CONFIGURATION.md#s3-bucket-configuration) e [file system](https://github.com/awslabs/mountpoint-s3/blob/main/doc/CONFIGURATION.md#file-system-configuration)  [configuration](https://github.com/awslabs/mountpoint-s3/blob/main/doc/CONFIGURATION.md#file-system-configuration) su GitHub.

Configurazione della memorizzazione nella cache in Mountpoint

Quando usi Mountpoint per Amazon S3, puoi configurarlo per memorizzare nella cache i dati a cui hai effettuato l'accesso più di recente dai bucket S3 nell'archiviazione di istanze Amazon EC2 o in un volume Amazon EBS collegato. La memorizzazione nella cache di questi dati può aiutarti ad

accelerare le prestazioni e ridurre i costi dell'accesso ripetuto ai dati. La memorizzazione nella cache in Mountpoint è ideale per i casi d'uso in cui si leggono ripetutamente gli stessi dati che non cambiano durante le letture multiple. Ad esempio, puoi utilizzare la memorizzazione nella cache per le attività di training di machine learning che richiedono una lettura ripetuta di un set di dati di training per migliorare l'accuratezza del modello.

Quando monti un bucket S3, puoi facoltativamente abilitare la memorizzazione nella cache tramite flag. Puoi configurare la posizione e le dimensioni della cache dei dati e la quantità di tempo in cui i metadati vengono mantenuti nella cache. Quando monti un bucket e la memorizzazione nella cache è abilitata, Mountpoint crea una sottodirectory vuota nella posizione della cache configurata, se quella sottodirectory non esiste già. Quando monti un bucket per la prima volta e quando lo smonti, Mountpoint elimina il contenuto della posizione della cache. Per ulteriori informazioni sulla configurazione e l'uso della memorizzazione nella cache in Mountpoint, consulta Mountpoint for [Amazon S3](https://github.com/awslabs/mountpoint-s3/blob/main/doc/CONFIGURATION.md#caching-configuration) Caching configuration on. GitHub

Quando monti un bucket S3, puoi facoltativamente abilitare la memorizzazione nella cache tramite flag --cache *CACHE\_PATH*. Nell'esempio seguente, sostituisci *CACHE\_PATH* con il percorso file della directory in cui desideri memorizzare i dati nella cache. Nell'esempio seguente, sostituisci *DOC-EXAMPLE-BUCKET* con il nome del bucket S3 e sostituisci *~/mnt* con la directory sull'host in cui desideri che venga montato il bucket S3.

mkdir *~/mnt* mount-s3 --cache *CACHE\_PATH DOC-EXAMPLE-BUCKET ~/mnt*

#### **A** Important

Se abiliti la memorizzazione nella cache, Mountpoint mantiene il contenuto degli oggetti non crittografati dal bucket S3 nella posizione della cache configurata al momento del montaggio. Per proteggere i dati, è opportuno limitare l'accesso alla posizione della cache dei dati.

#### Risoluzione dei problemi di Mountpoint

Mountpoint per Amazon S3 è supportato da. AWS Support Se hai bisogno di assistenza, contatta il [AWS Support Center.](https://console.aws.amazon.com/support/home#/)

Puoi anche esaminare e inviare [Problemi](https://github.com/awslabs/mountpoint-s3/issues) relativi a Mountpoint su GitHub.

Se scopri un potenziale problema di sicurezza in questo progetto, ti chiediamo di segnalarlo ad AWS Security tramite la [pagina di segnalazione delle vulnerabilità.](https://aws.amazon.com/security/vulnerability-reporting/) Non creare un problema GitHub pubblico.

Se l'applicazione si comporta in modo imprevisto con Mountpoint, è possibile controllare le informazioni dei log per diagnosticare il problema.

Registrazione di log

Per impostazione predefinita, Mountpoint emette informazioni di log ad elevata gravità per [syslog.](https://datatracker.ietf.org/doc/html/rfc5424)

Per visualizzare i log sulla maggior parte delle distribuzioni Linux moderne, incluso Amazon Linux, esegui il seguente comando journald:

journalctl -e SYSLOG\_IDENTIFIER=mount-s3

Su altri sistemi Linux, le voci syslog sono probabilmente scritte in un file come /var/log/syslog.

Puoi utilizzare questi log per risolvere i problemi dell'applicazione. Ad esempio, se l'applicazione tenta di sovrascrivere un file esistente, l'operazione non riesce e nel log verrà visualizzata una riga simile alla seguente:

```
[WARN] open{req=12 ino=2}: mountpoint_s3::fuse: open failed: inode error: inode 2 (full 
 key "README.md") is not writable
```
<span id="page-257-0"></span>Per ulteriori informazioni, consulta Mountpoint for Amazon S3 [Logging](https://github.com/awslabs/mountpoint-s3/blob/main/doc/LOGGING.md) su GitHub.

# Configurazione di trasferimenti veloci e sicuri di file con Amazon S3 Transfer Acceleration

Amazon S3 Transfer Acceleration è una funzionalità a livello di bucket che permette il trasferimento rapido, semplice e sicuro di file su lunga distanza tra un client e un bucket S3. Transfer Acceleration è progettato per ottimizzare le velocità di trasferimento da tutto il mondo verso i bucket S3. Transfer Acceleration sfrutta le edge location distribuite a livello globale di Amazon CloudFront. Quando arrivano in una edge location, i dati vengono instradati ad Amazon S3 su un percorso di rete ottimizzato.

Quando si utilizza Transfer Acceleration, potrebbero essere applicati costi aggiuntivi per il trasferimento dei dati. Per ulteriori informazioni sui prezzi, consulta la sezione [Prezzi di Amazon S3](https://aws.amazon.com/s3/pricing/).

# Perché utilizzare Transfer Acceleration?

L'utilizzo di Transfer Acceleration in un bucket è consigliabile in diversi casi:

- Clienti che effettuano il caricamento in un bucket centralizzato da ogni parte del mondo.
- Trasferimento regolare da qualche gigabyte a diversi terabyte di dati tra vari continenti.
- Durante il caricamento su Amazon S3 non è possibile utilizzare tutta la larghezza di banda disponibile su Internet.

Per maggiori informazioni sui casi in cui utilizzare Transfer Acceleration, consulta le [Domande](https://aws.amazon.com/s3/faqs/#s3ta)  [frequenti su Amazon S3.](https://aws.amazon.com/s3/faqs/#s3ta)

## Requisiti per l'utilizzo di Transfer Acceleration

Di seguito sono riportati i requisiti per l'utilizzo di Transfer Acceleration in un bucket S3:

- Transfer Acceleration è supportato solo in caso di richieste in stile hosting virtuale. Per ulteriori informazioni sulle richieste in stile hosting virtuale, consulta [Esecuzione di richieste con l'utilizzo di](#page-2382-0)  [API REST.](#page-2382-0)
- Il nome del bucket utilizzato per Transfer Acceleration deve essere conforme a DNS e non deve contenere punti (".").
- Transfer Acceleration deve essere abilitato nel bucket. Per ulteriori informazioni, consulta [Abilitazione e utilizzo di S3 Transfer Acceleration](#page-262-0).

Dopo avere abilitato Transfer Acceleration in un bucket, la velocità di trasferimento dei dati verso il bucket aumenta nel giro di 20 minuti.

#### **G** Note

La funzionalità Accelerazione del trasferimento attualmente non è supportata per i bucket situati nelle seguenti regioni:

- Asia Pacifico (Tokyo) (ap-northeast-1)
- Asia Pacifico (Seoul) (ap-northeast-2)
- Asia Pacifico (Mumbai) (ap-south-1)
- Asia Pacifico (Singapore) (ap-southeast-1)
- Asia Pacifico (Sydney) (ap-southeast-2)
- Canada (Centrale) (ca-central-1)
- Europa (Francoforte) (eu-central-1)
- Europa (Irlanda) (eu-west-1)
- Europa (Londra) (eu-west-2)
- Europe (Parigi) (eu-west-3)
- Sud America (San Paolo) (sa-east-1)
- Stati Uniti orientali (Virginia settentrionale) (us-east-1)
- Stati Uniti orientali (Ohio) (us-east-2)
- Stati Uniti occidentali (California settentrionale) (us-west-1)
- Stati Uniti occidentali (Oregon) (us-west-2)
- Per accedere al bucket abilitato per Transfer Acceleration, è necessario utilizzare l'endpoint *bucketname*.s3-accelerate.amazonaws.com. In alternativa, puoi utilizzare l'endpoint dual-stack *bucketname*.s3-accelerate.dualstack.amazonaws.com per connetterti al bucket abilitato su IPv6. Puoi continuare a utilizzare gli endpoint normali per il trasferimento di dati standard.
- Per impostare lo stato di Transfer Acceleration, è necessario essere il proprietario del bucket. Il proprietario del bucket può assegnare autorizzazioni ad altri utenti in modo che possano impostare lo stato di accelerazione nel bucket. L'autorizzazione s3:PutAccelerateConfiguration consente agli utenti di attivare o disattivare Transfer Acceleration in un bucket. L's3:GetAccelerateConfigurationautorizzazione consente agli utenti di restituire lo stato Transfer Acceleration di un bucket, che è o Enabled Suspended.

Le sezioni seguenti descrivono come iniziare e utilizzare Amazon S3 Transfer Acceleration per il trasferimento dei dati.

#### Argomenti

- [Nozioni di base su Amazon S3 Transfer Acceleration](#page-260-0)
- [Abilitazione e utilizzo di S3 Transfer Acceleration](#page-262-0)
- [Utilizzo dello strumento Speed Comparison di Amazon S3 Transfer Acceleration](#page-269-0)

# <span id="page-260-0"></span>Nozioni di base su Amazon S3 Transfer Acceleration

È possibile utilizzare Amazon S3 Transfer Acceleration per il trasferimento rapido, semplice e sicuro di file su lunga distanza tra un client e un bucket S3. Transfer Acceleration utilizza le edge location distribuite a livello globale di Amazon CloudFront. Quando arrivano in una edge location, i dati vengono instradati ad Amazon S3 su un percorso di rete ottimizzato.

Per iniziare a utilizzare Amazon S3 Transfer Acceleration, eseguire le fasi descritte di seguito:

1. Attivazione di Transfer Acceleration su un bucket

- È possibile abilitare Transfer Acceleration in un bucket in uno dei seguenti modi:
- Utilizzare la console di Amazon S3
- Utilizza l'operazione REST API [PUT Bucket accelerate.](https://docs.aws.amazon.com/AmazonS3/latest/API/RESTBucketPUTaccelerate.html)
- Usa gli AWS SDK AWS CLI e. Per ulteriori informazioni, consulta Sviluppo con Amazon S3 [utilizzando gli SDK AWS.](#page-2399-0)

Per ulteriori informazioni, consultare [Abilitazione e utilizzo di S3 Transfer Acceleration](#page-262-0).

#### **a** Note

Per consentire il funzionamento del bucket con Transfer Acceleration, il nome del bucket deve essere conforme ai requisiti di denominazione DNS e non deve contenere punti (".").

2. Trasferimento dei dati da e verso il bucket abilitato per l'accelerazione

Utilizza uno dei seguenti nomi di dominio endpoint s3-accelerate:

- Per accedere a un bucket abilitato per l'accelerazione, utilizza *bucketname*.s3 accelerate.amazonaws.com.
- Per accedere a un bucket abilitato per l'accelerazione su IPv6, utilizza *bucketname*.s3 accelerate.dualstack.amazonaws.com.

Gli endpoint dual-stack Amazon S3; supportano le richieste ai bucket S3 su IPv6 e IPv4. L'endpoint dual-stack Transfer Acceleration utilizza solo il tipo di nome di endpoint in stile hosting virtuale. Per ulteriori informazioni, consulta [Nozioni di base sull'esecuzione di richieste](#page-2331-0)  [su IPv6](#page-2331-0) e [Utilizzo degli endpoint dual-stack Amazon S3.](#page-2334-0)

### **a** Note

L'applicazione di trasferimento dei dati deve utilizzare uno dei due tipi di endpoint seguenti per accedere al bucket per il trasferimento dati rapido: .s3 accelerate.amazonaws.com o .s3-accelerate.dualstack.amazonaws.com per l'endpoint dual-stack. Se desideri utilizzare il trasferimento di dati standard, puoi continuare a utilizzare gli endpoint normali.

È possibile indirizzare le richieste PUT object e GET object di Amazon S3 sul nome di dominio endpoint s3-accelerate dopo avere abilitato Transfer Acceleration. Ad esempio, si supponga di disporre attualmente di un'applicazione REST API che utilizza [PUT Object](https://docs.aws.amazon.com/AmazonS3/latest/API/RESTObjectPUT.html) che utilizza il nome host mybucket.s3.us-east-1.amazonaws.com nella richiesta PUT. Per accelerare PUT, si modifica il nome host nella richiesta in mybucket.s3-accelerate.amazonaws.com. Per tornare a utilizzare la velocità di caricamento standard, modifica nuovamente il nome in mybucket.s3.us-east-1.amazonaws.com.

Una volta abilitato Transfer Acceleration, sarà possibile riscontrare miglioramenti delle prestazioni nel giro di 20 minuti. Tuttavia, l'endpoint di accelerazione sarà disponibile non appena viene abilitato Transfer Acceleration.

Puoi utilizzare l'acceleratore endpoint negli AWS CLI AWS SDK e in altri strumenti che trasferiscono dati da e verso Amazon S3. Se utilizzi gli AWS SDK, alcune delle lingue supportate utilizzano un flag di configurazione del client di accelerazione degli endpoint, quindi non è necessario impostare esplicitamente l'endpoint su Transfer Acceleration. *bucketname*.s3 accelerate.amazonaws.com Per gli esempi su come utilizzare un flag di configurazione del client per l'endpoint di accelerazione, consulta [Abilitazione e utilizzo di S3 Transfer Acceleration](#page-262-0).

Puoi utilizzare tutte le operazioni di Amazon S3 negli endpoint di accelerazione del trasferimento, ad eccezione di quanto segue:

- [GET Service \(elenco bucket\)](https://docs.aws.amazon.com/AmazonS3/latest/API/RESTServiceGET.html)
- [PUT Bucket \(crea bucket\)](https://docs.aws.amazon.com/AmazonS3/latest/API/RESTBucketPUT.html)
- [DELETE Bucket](https://docs.aws.amazon.com/AmazonS3/latest/API/RESTBucketDELETE.html)

Inoltre, Amazon S3 Transfer Acceleration non supporta le copie tra regioni mediante l'utilizzo di [PUT](https://docs.aws.amazon.com/AmazonS3/latest/API/RESTObjectCOPY.html) [Object - Copy](https://docs.aws.amazon.com/AmazonS3/latest/API/RESTObjectCOPY.html).

# <span id="page-262-0"></span>Abilitazione e utilizzo di S3 Transfer Acceleration

Puoi utilizzare Amazon S3 Transfer Acceleration per trasferire i file in modo rapido e sicuro su lunghe distanze tra il tuo client e un bucket S3. Puoi abilitare Transfer Acceleration utilizzando la console S3, il AWS Command Line Interface (AWS CLI), l'API o gli SDK. AWS

In questa sezione vengono forniti alcuni esempi di come abilitare Amazon S3 Transfer Acceleration in un bucket e utilizzare l'endpoint di accelerazione per il bucket abilitato.

Per ulteriori informazioni sui requisiti di Transfer Acceleration, consulta [Configurazione di trasferimenti](#page-257-0)  [veloci e sicuri di file con Amazon S3 Transfer Acceleration.](#page-257-0)

#### Utilizzo della console S3

#### **a** Note

Se desideri confrontare le velocità di caricamento accelerate e non accelerate, apri lo [strumento Speed Comparison di Amazon S3 Transfer Acceleration.](https://s3-accelerate-speedtest.s3-accelerate.amazonaws.com/en/accelerate-speed-comparsion.html)

Lo strumento Speed Comparison utilizza il caricamento in più parti per trasferire un file dal browser a vari file Regioni AWS con e senza l'accelerazione di trasferimento di Amazon S3. Puoi confrontare la velocità di caricamento per i caricamenti diretti e trasferire i caricamenti accelerati per Regione.

Per abilitare Transfer Acceleration per un bucket S3

- 1. [Accedi AWS Management Console e apri la console Amazon S3 all'indirizzo https://](https://console.aws.amazon.com/s3/) [console.aws.amazon.com/s3/.](https://console.aws.amazon.com/s3/)
- 2. Nell'elenco Bucket, scegliere il nome del bucket per il quale si vuole abilitare Transfer **Acceleration**
- 3. Scegli Properties (Proprietà).
- 4. In Transfer acceleration (Accelerazione trasferimento), scegliere Edit (Modifica).
- 5. Scegliere Enable (Abilita) e quindi Save changes (Salva modifiche).

#### Per accedere a trasferimenti di dati accelerati

- 1. Dopo che Amazon S3 ha attivato Transfer Acceleration per il bucket, consulta la scheda Proprietà del bucket.
- 2. In Transfer acceleration, Endpoint accelerated (Accelerated endpoint) visualizza l'endpoint Transfer acceleration per il bucket. Utilizza questo endpoint per accedere ai trasferimenti accelerati di dati da e verso il bucket.

Sospendendo Transfer Acceleration, l'endpoint dell'accelerazione non funziona più.

#### Usando il AWS CLI

Di seguito sono riportati alcuni esempi di AWS CLI comandi utilizzati per Transfer Acceleration. Per istruzioni sulla configurazione di AWS CLI, veder[eSviluppo con Amazon S3 tramite la AWS CLI.](#page-2397-0)

Attivazione di Transfer Acceleration su un bucket

Utilizzate il AWS CLI [put-bucket-accelerate-configurationc](https://docs.aws.amazon.com/cli/latest/reference/s3api/put-bucket-accelerate-configuration.html)omando per abilitare o sospendere Transfer Acceleration su un bucket.

Nell'esempio che segue Status=Enabled viene impostato per l'abilitazione di Transfer Acceleration in un bucket. Viene utilizzato Status=Suspended per sospendere Transfer Acceleration.

#### Example

```
$ aws s3api put-bucket-accelerate-configuration --bucket bucketname --accelerate-
configuration Status=Enabled
```
#### Utilizzo di Transfer Acceleration

Puoi indirizzare tutte le richieste Amazon S3 effettuate dai AWS CLI comandi s3 e s3api all'endpoint di accelerazione:. s3-accelerate.amazonaws.com Per fare ciò, imposta il valore use\_accelerate\_endpoint di configurazione su true in un profilo nel tuo file AWS Config. Per utilizzare l'endpoint di accelerazione, è necessario che Transfer Acceleration sia abilitato nel bucket.

Tutte le richieste vengono inviate tramite il modello di indirizzamento virtuale del bucket: mybucket.s3-accelerate.amazonaws.com. Qualsiasi richiesta ListBuckets, CreateBucket e DeleteBucket non verrà inviata all'endpoint di accelerazione in quanto tale endpoint non supporta queste operazioni.

Per ulteriori informazioni su use\_accelerate\_endpoint, consulta [Configurazione di AWS CLI S3](https://docs.aws.amazon.com/cli/latest/topic/s3-config.html) in Guida di riferimento dei comandi AWS CLI .

Nell'esempio che segue, use\_accelerate\_endpoint viene impostato su true nel profilo di default.

Example

\$ aws configure set default.s3.use\_accelerate\_endpoint true

Se desideri utilizzare l'endpoint di accelerazione per alcuni AWS CLI comandi ma non per altri, puoi utilizzare uno dei due metodi seguenti:

- Puoi utilizzare l'endpoint di accelerazione per qualsiasi comando s3 o s3api impostando il parametro --endpoint-url su https://s3-accelerate.amazonaws.com.
- Imposta profili separati nel tuo file AWS Config. Ad esempio, si può creare un profilo che imposta use\_accelerate\_endpoint su true e un profilo che non imposta use\_accelerate\_endpoint. Quando si esegue un comando, specifica il profilo da usare, a seconda dell'intenzione di utilizzare o meno l'endpoint di accelerazione.

Caricamento di un oggetto in un bucket abilitato per Transfer Acceleration

Nell'esempio che segue viene caricato un file in un bucket abilitato per Transfer Acceleration mediante il profilo predefinito configurato per l'utilizzo dell'endpoint di accelerazione.

Example

\$ aws s3 cp *file.txt* s3://*bucketname/keyname* --region *region*

Nell'esempio che segue viene caricato un file in un bucket abilitato per Transfer Acceleration mediante il parametro --endpoint-url per specificare l'endpoint di accelerazione.

Example

```
$ aws configure set s3.addressing_style virtual
$ aws s3 cp file.txt s3://bucketname/keyname --region region --endpoint-url https://s3-
accelerate.amazonaws.com
```
#### Utilizzo degli SDK AWS

Di seguito sono riportati alcuni esempi di utilizzo di Transfer Acceleration per caricare oggetti su Amazon S3 utilizzando l' AWS SDK. *Alcuni dei linguaggi supportati dall' AWS SDK (ad esempio, Java e.NET) utilizzano un flag di configurazione del client di accelerazione degli endpoint, quindi non è necessario impostare esplicitamente l'endpoint per Transfer Acceleration su bucketname .s3 accelerate.amazonaws.com.*

Java

#### Example

Nell'esempio seguente viene mostrato come utilizzare un endpoint di accelerazione per il caricamento di un oggetto in Amazon S3. Inoltre, vengono effettuate le seguenti operazioni:

- Viene creato un AmazonS3Client configurato per utilizzare un endpoint di accelerazione. Tutti i bucket cui accede il client devono avere Transfer Acceleration abilitato.
- Abilita Transfer Acceleration in un bucket specificato. Questa fase è necessaria solo se sul bucket specificato non è ancora abilitato Transfer Acceleration.
- Viene verificato se Transfer Acceleration è abilitato per il bucket specificato.
- Viene caricato un nuovo oggetto nel bucket specificato utilizzando l'endpoint di accelerazione del bucket.

Per ulteriori informazioni sull'uso di Transfer Acceleration, consulta [Nozioni di base su Amazon S3](#page-260-0) [Transfer Acceleration.](#page-260-0) [Per istruzioni su come creare e testare un esempio funzionante, consulta](https://docs.aws.amazon.com/sdk-for-java/v1/developer-guide/getting-started.html)  [Getting Started nella Developer Guide.](https://docs.aws.amazon.com/sdk-for-java/v1/developer-guide/getting-started.html) AWS SDK for Java

```
import com.amazonaws.AmazonServiceException;
import com.amazonaws.SdkClientException;
import com.amazonaws.auth.profile.ProfileCredentialsProvider;
import com.amazonaws.regions.Regions;
import com.amazonaws.services.s3.AmazonS3;
import com.amazonaws.services.s3.AmazonS3ClientBuilder;
import com.amazonaws.services.s3.model.BucketAccelerateConfiguration;
import com.amazonaws.services.s3.model.BucketAccelerateStatus;
import com.amazonaws.services.s3.model.GetBucketAccelerateConfigurationRequest;
import com.amazonaws.services.s3.model.SetBucketAccelerateConfigurationRequest;
```

```
public class TransferAcceleration { 
     public static void main(String[] args) { 
         Regions clientRegion = Regions.DEFAULT_REGION; 
         String bucketName = "*** Bucket name ***"; 
         String keyName = "*** Key name ***"; 
         try { 
             // Create an Amazon S3 client that is configured to use the accelerate 
  endpoint. 
             AmazonS3 s3Client = AmazonS3ClientBuilder.standard() 
                      .withRegion(clientRegion) 
                      .withCredentials(new ProfileCredentialsProvider()) 
                      .enableAccelerateMode() 
                     .build();
             // Enable Transfer Acceleration for the specified bucket. 
             s3Client.setBucketAccelerateConfiguration( 
                      new SetBucketAccelerateConfigurationRequest(bucketName, 
                              new BucketAccelerateConfiguration( 
                                       BucketAccelerateStatus.Enabled))); 
             // Verify that transfer acceleration is enabled for the bucket. 
             String accelerateStatus = s3Client.getBucketAccelerateConfiguration( 
                      new GetBucketAccelerateConfigurationRequest(bucketName)) 
                      .getStatus(); 
             System.out.println("Bucket accelerate status: " + accelerateStatus); 
             // Upload a new object using the accelerate endpoint. 
             s3Client.putObject(bucketName, keyName, "Test object for transfer 
  acceleration"); 
             System.out.println("Object \"" + keyName + "\" uploaded with transfer 
  acceleration."); 
         } catch (AmazonServiceException e) { 
             // The call was transmitted successfully, but Amazon S3 couldn't process 
             // it, so it returned an error response. 
             e.printStackTrace(); 
         } catch (SdkClientException e) { 
             // Amazon S3 couldn't be contacted for a response, or the client 
             // couldn't parse the response from Amazon S3. 
             e.printStackTrace(); 
         } 
     }
}
```
#### .NET

L'esempio seguente mostra come utilizzare per AWS SDK for .NET abilitare l'accelerazione del trasferimento su un bucket. Per informazioni sulla configurazione e l'esecuzione degli esempi di codice, consulta [Getting Started with the AWS SDK for .NET nella AWS SDK for](https://docs.aws.amazon.com/sdk-for-net/latest/developer-guide/net-dg-setup.html) .NET Developer Guide.

Example

```
using Amazon;
using Amazon.S3;
using Amazon.S3.Model;
using System;
using System.Threading.Tasks;
namespace Amazon.DocSamples.S3
{ 
     class TransferAccelerationTest 
     { 
         private const string bucketName = "*** bucket name ***"; 
         // Specify your bucket region (an example region is shown). 
         private static readonly RegionEndpoint bucketRegion = 
  RegionEndpoint.USWest2; 
         private static IAmazonS3 s3Client; 
         public static void Main() 
         { 
             s3Client = new AmazonS3Client(bucketRegion); 
             EnableAccelerationAsync().Wait(); 
         } 
         static async Task EnableAccelerationAsync() 
\overline{\mathcal{L}} try 
\overline{a} var putRequest = new PutBucketAccelerateConfigurationRequest 
\{ \} BucketName = bucketName, 
                         AccelerateConfiguration = new AccelerateConfiguration 
 { 
                             Status = BucketAccelerateStatus.Enabled
```
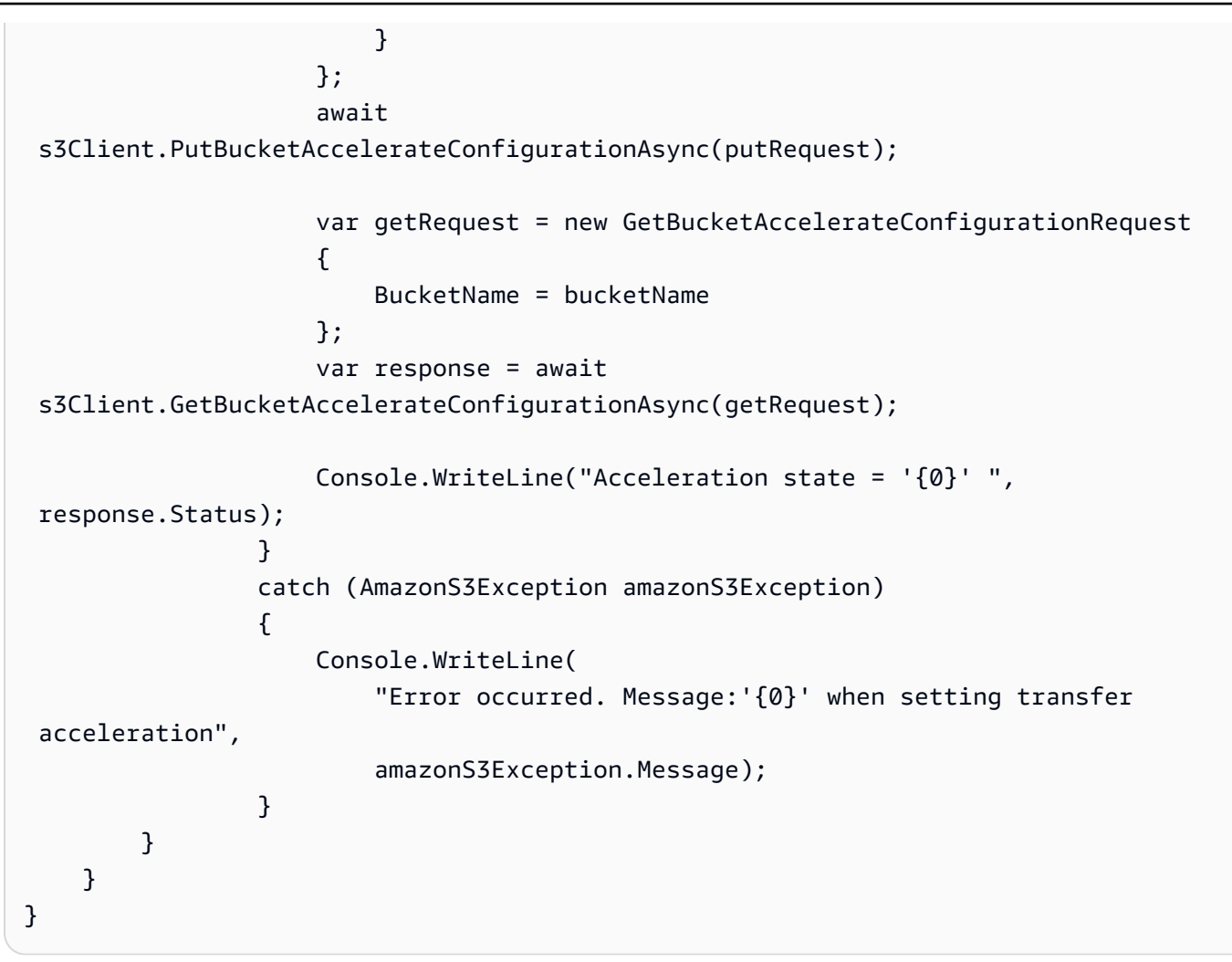

Durante il caricamento di un oggetto in un bucket con Transfer Acceleration abilitato, specifica l'utilizzo dell'endpoint di accelerazione durante la creazione di un client.

```
var client = new AmazonS3Client(new AmazonS3Config 
\{\hspace{.1cm} \} RegionEndpoint = TestRegionEndpoint, 
                 UseAccelerateEndpoint = true 
 }
```
#### **Javascript**

Per un esempio di abilitazione dell'accelerazione del trasferimento utilizzando l' AWS SDK per JavaScript, consulta [Calling the putBucketAccelerate Configuration operation in the AWS](https://docs.aws.amazon.com/AWSJavaScriptSDK/latest/AWS/S3.html#putBucketAccelerateConfiguration-property) SDK for API Reference. JavaScript

#### Python (Boto)

Per un esempio di come abilitare Transfer Acceleration mediante l'utilizzo di SDK per Python, consulta put bucket accelerate configuration nella Documentazione di riferimento dell'API SDK AWS per Python (Boto3).

#### **Other**

Per informazioni sull'utilizzo di altri AWS SDK, consulta Codice di [esempio](https://aws.amazon.com/code/) e librerie.

#### Utilizzo di REST API

Utilizza l'operazione REST API PutBucketAccelerateConfiguration per abilitare la configurazione accelerata su un bucket esistente.

Per ulteriori informazioni, consulta il riferimento [PutBucketAccelerateConfiguration](https://docs.aws.amazon.com/AmazonS3/latest/API/API_PutBucketAccelerateConfiguration.html)all'API di Amazon Simple Storage Service.

# <span id="page-269-0"></span>Utilizzo dello strumento Speed Comparison di Amazon S3 Transfer Acceleration

Puoi utilizzare lo [strumento Speed Comparison di Amazon S3 Transfer Acceleration](https://s3-accelerate-speedtest.s3-accelerate.amazonaws.com/en/accelerate-speed-comparsion.html) per confrontare le velocità di caricamento accelerate e non accelerate tra regioni Amazon S3. Lo strumento Speed Comparison usa caricamenti in più parti per trasferire un file dal browser a diverse regioni Amazon S3 con o senza l'utilizzo di Transfer Acceleration.

È possibile accedere allo strumento Speed Comparison utilizzando uno dei metodi riportati di seguito:

• Copia il seguente URL nella finestra del browser, sostituendo la *regione* con Regione AWS quella che stai utilizzando (ad esempious-west-2) e *yourBucketName*con il nome del bucket che desideri valutare:

https://s3-accelerate-speedtest.s3-accelerate.amazonaws.com/en/ accelerate-speed-comparsion.html? region=*region*&origBucketName=*yourBucketName*

Per un elenco delle regioni supportate da Amazon S3, consultare la sezione relativa a [endpoint e](https://docs.aws.amazon.com/general/latest/gr/s3.html)  [quote di Amazon S3](https://docs.aws.amazon.com/general/latest/gr/s3.html) nella Riferimenti generali di AWS.

• Utilizzare la console di Amazon S3

# Utilizzo dei bucket con pagamento a carico del richiedente per utilizzo e trasferimenti di storage

In generale, i proprietari dei bucket pagano tutti i costi di storage e trasferimento dei dati Amazon S3 associati al loro bucket. Tuttavia, è possibile configurare un bucket in modo che sia un bucket con pagamento a carico del richiedente. Nel caso di bucket con Pagamento a carico del richiedente, il costo della richiesta e del download dei dati dal bucket viene pagato dal richiedente anziché dal proprietario del bucket. Il proprietario del bucket paga sempre il costo di archiviazione dei dati.

Generalmente, si configurano bucket Requester Pays quando si desidera condividere dati senza incorrere nei costi associati all'accesso ai dati da parte di altre persone. Ad esempio, puoi utilizzare bucket con pagamento a carico del richiedente se desideri rendere disponibili grandi set di dati, come directory di codici postali, dati di riferimento, informazioni geospaziali o dati di Web crawling.

#### **A** Important

Se si abilita il Pagamento a carico del richiedente su un bucket, l'accesso anonimo a quel bucket non è consentito.

È necessario autenticare tutte le richieste che riguardano i bucket con Pagamento a carico del richiedente. L'autenticazione delle richieste consente ad Amazon S3 di identificare il richiedente e addebitargli l'utilizzo del bucket con Pagamento a carico del richiedente.

Quando il richiedente assume un ruolo AWS Identity and Access Management (IAM) prima di effettuare la richiesta, l'account a cui appartiene il ruolo viene addebitato per la richiesta. Per ulteriori informazioni sui ruoli IAM, consultare [Ruoli IAM](https://docs.aws.amazon.com/IAM/latest/UserGuide/id_roles.html) nella Guida per l'utente di IAM.

Dopo aver configurato un bucket come bucket Requester Pays, i richiedenti devono dimostrare di aver compreso che verranno addebitati i costi per la richiesta e il download dei dati. Per dimostrare di accettare gli addebiti, i richiedenti devono includere x-amz-request-payer come intestazione nella richiesta API per le richieste DELETE, GET, HEAD, POST e PUT oppure aggiungere il RequestPayer parametro nella richiesta REST. Per le richieste CLI, i richiedenti possono utilizzare il parametro. --request-payer

Example — Utilizzo di Requester Pays durante l'eliminazione di un oggetto

Per utilizzare il seguente esempio di [DeleteObjectVersion](https://docs.aws.amazon.com/AmazonS3/latest/API/API_DeleteObject.html)API, sostituiscilo *user input placeholders* con le tue informazioni.

```
DELETE /Key+?versionId=VersionId HTTP/1.1
Host: Bucket.s3.amazonaws.com
x-amz-mfa: MFA
x-amz-request-payer: RequestPayer
x-amz-bypass-governance-retention: BypassGovernanceRetention
x-amz-expected-bucket-owner: ExpectedBucketOwner
```
Se il richiedente ripristina gli oggetti utilizzando l'[RestoreObjectA](https://docs.aws.amazon.com/AmazonS3/latest/API/API_RestoreObject.html)PI, Requester Pays è supportato purché l'x-amz-request-payerintestazione o il RequestPayer parametro siano presenti nella richiesta; tuttavia, il richiedente paga solo il costo della richiesta. Il proprietario del bucket paga i costi di recupero.

I bucket con pagamento a carico del richiedente non supportano quanto riportato di seguito.

- Richieste anonime
- Richieste SOAP
- L'uso di un bucket con pagamento a carico del richiedente come bucket di destinazione per la registrazione degli utenti finali o viceversa. Tuttavia, è possibile attivare la registrazione degli utenti finale su un bucket con pagamento a carico del richiedente in cui il bucket di destinazione non è un bucket di questo genere.

### Come funzionano i pagamenti a carico del richiedente

L'addebito delle richieste di pagamento a carico del richiedente che hanno esisto positivo è diretto: il richiedente paga il trasferimento dei dati e la richiesta; il proprietario del bucket paga lo storage dei dati. Tuttavia, il proprietario del bucket riceve l'addebito della richiesta nei casi seguenti:

- La richiesta restituisce un errore AccessDenied (HTTP403 Forbidden) e viene avviata all'interno dell'account o dell'organizzazione individuale del proprietario del bucket. AWS AWS
- La richiesta è una richiesta SOAP.

Per ulteriori informazioni sui pagamenti a carico del richiedente, consulta gli argomenti riportati di seguito.

#### Argomenti

• [Configurazione di pagamenti a carico del richiedente su un bucket](#page-272-0)

Come funzionano i pagamenti a carico del richiedente Versione API 2006-03-01 246

- [Recupero della configurazione requestPayment tramite REST API](#page-274-0)
- [Scaricamento di oggetti dai bucket Requester Pays](#page-274-1)

## <span id="page-272-0"></span>Configurazione di pagamenti a carico del richiedente su un bucket

Puoi configurare un bucket Amazon S3 in modo che sia un bucket con pagamento a carico del richiedente in modo che il richiedente paghi il costo della richiesta e il download dei dati al posto del proprietario del bucket.

In questa sezione sono riportati esempi di come configurare i pagamenti a carico del richiedente per un un bucket Amazon S3 utilizzando la console e REST API.

Utilizzo della console S3

Per abilitare il Pagamento a carico del richiedente per un bucket S3

- 1. [Accedi AWS Management Console e apri la console Amazon S3 all'indirizzo https://](https://console.aws.amazon.com/s3/) [console.aws.amazon.com/s3/.](https://console.aws.amazon.com/s3/)
- 2. Nell'elenco Bucket scegliere il nome del periodo fisso per il quale si vuole abilitare il Pagamento a carico del richiedente.
- 3. Scegliere Properties (Proprietà).
- 4. In Requester pays (Pagamento a carico del richiedente), scegliere Edit (Modifica).
- 5. Scegliere Enable (Abilita) e quindi Save changes (Salva modifiche).

Amazon S3 abilita il Pagamento a carico del richiedente per il bucket e visualizza la panoramica del bucket. In Pagamento a carico del richiedente si può notare che è Abilitato.

#### Utilizzo dell'API REST

Solo il proprietario del bucket può impostare il valore di configurazione RequestPaymentConfiguration.payer di un bucket su BucketOwner, impostazione predefinita, o su Requester. La configurazione della risorsa requestPayment è facoltativa. Per impostazione predefinita, il bucket non è un bucket con Pagamento a carico del richiedente.

Per riportare il bucket con Pagamento a carico del richiedente a un bucket normale, si utilizza il valore BucketOwner. Generalmente, si utilizza BucketOwner quando si caricano dati nel bucket Amazon S3 e successivamente si imposta il valore su Requester prima di pubblicare gli oggetti nel bucket.

#### Per configurare requestPayment

• Utilizzare una richiesta PUT per impostare il valore Payer su Requester in un bucket specificato.

```
PUT ?requestPayment HTTP/1.1
Host: [BucketName].s3.amazonaws.com
Content-Length: 173
Date: Wed, 01 Mar 2009 12:00:00 GMT
Authorization: AWS [Signature]
<RequestPaymentConfiguration xmlns="http://s3.amazonaws.com/doc/2006-03-01/">
<Payer>Requester</Payer>
</RequestPaymentConfiguration>
```
Se la richiesta ha esito positivo, Amazon S3 restituisce una risposta simile a quella riportata di seguito.

```
HTTP/1.1 200 OK
x-amz-id-2: [id]
x-amz-request-id: [request_id]
Date: Wed, 01 Mar 2009 12:00:00 GMT
Content-Length: 0
Connection: close
Server: AmazonS3
x-amz-request-charged:requester
```
Puoi impostare il pagamento a carico del richiedente solo a livello di bucket. Non è possibile impostare il pagamento a carico del richiedente per oggetti specifici all'interno del bucket.

È possibile configurare un bucket come BucketOwner o Requester in qualsiasi momento. Tuttavia, potrebbero essere necessari alcuni minuti prima che il nuovo valore di configurazione abbia effetto.

**a** Note

I proprietari dei bucket che utilizzano URL prefirmati dovrebbero riflettere bene prima di configurare un bucket come bucket con pagamento a carico del richiedente, soprattutto se l'URL ha una durata di vita molto lunga. Il proprietario del bucket riceve l'addebito ogni volta che il richiedente utilizza un URL prefirmato associato alle credenziali del proprietario del bucket.

# <span id="page-274-0"></span>Recupero della configurazione requestPayment tramite REST API

È possibile determinare il valore Payer impostato in un bucket richiedendo la risorsa requestPayment.

Per ottenere la risorsa requestPayment

• Utilizzare una richiesta GET per ottenere la risorsa requestPayment, come mostrato nella richiesta seguente.

```
GET ?requestPayment HTTP/1.1
Host: [BucketName].s3.amazonaws.com
Date: Wed, 01 Mar 2009 12:00:00 GMT
Authorization: AWS [Signature]
```
Se la richiesta ha esito positivo, Amazon S3 restituisce una risposta simile a quella riportata di seguito.

```
HTTP/1.1 200 OK
x-amz-id-2: [id]
x-amz-request-id: [request_id]
Date: Wed, 01 Mar 2009 12:00:00 GMT
Content-Type: [type]
Content-Length: [length]
Connection: close
Server: AmazonS3
<?xml version="1.0" encoding="UTF-8"?>
<RequestPaymentConfiguration xmlns="http://s3.amazonaws.com/doc/2006-03-01/">
<Payer>Requester</Payer>
</RequestPaymentConfiguration>
```
<span id="page-274-1"></span>Questa risposta mostra che il valore payer è impostato su Requester.

## Scaricamento di oggetti dai bucket Requester Pays

Poiché i richiedenti ricevono l'addebito del download dei dati dai bucket con pagamento a carico del richiedente, le richieste devono contenere un parametro speciale, x-amz-request-payer, che conferma che il richiedente sa che riceverà l'addebito del download. Per accedere agli oggetti nei

bucket con Pagamento a carico del richiedente, le richieste devono includere uno degli elementi seguenti.

- Per le richieste DELETE, GET, HEAD, POST e PUT, includere x-amz-request-payer : requester nell'intestazione
- Per gli URL firmati, includere x-amz-request-payer=requester nella richiesta

Se la richiesta ha esito positivo e il richiedente riceve l'addebito, la risposta include l'intestazione x-amz-request-charged:requester. Se la richiesta non contiene x-amz-request-payer, Amazon S3 restituisce un errore 403 e addebita la richiesta al proprietario del bucket.

#### **a** Note

I proprietari dei bucket non devono aggiungere x-amz-request-payer alle loro richieste. Assicurarsi di aver incluso x-amz-request-payer e il suo valore nel calcolo della firma. Per ulteriori informazioni, vedete [Costruzione dell'elemento. CanonicalizedAmzHeaders](#page-2439-0)

#### Utilizzo di REST API

Per scaricare oggetti da un bucket con Pagamento a carico del richiedente

• Utilizzare una richiesta GET per scaricare un oggetto da un bucket con Pagamento a carico del richiedente, come mostrato nella richiesta seguente.

```
GET / [destinationObject] HTTP/1.1
Host: [BucketName].s3.amazonaws.com
x-amz-request-payer : requester
Date: Wed, 01 Mar 2009 12:00:00 GMT
Authorization: AWS [Signature]
```
Se la richiesta GET ha esito positivo e il richiedente riceve l'addebito, la risposta include x-amzrequest-charged:requester.

Amazon S3 può restituire un errore Access Denied per le richieste di recupero di oggetti da un bucket con Pagamento a carico del richiedente. Per ulteriori informazioni, consulta [Risposte agli errori](https://docs.aws.amazon.com/AmazonS3/latest/API/ErrorResponses.html) nella Documentazione di riferimento delle API di Amazon Simple Storage Service.

#### Utilizzo del AWS CLI

Per scaricare oggetti da un bucket Requester Pays utilizzando il AWS CLI, specificate --requestpayer requester come parte della richiestaget-object. Per ulteriori informazioni, consulta [get](https://awscli.amazonaws.com/v2/documentation/api/latest/reference/s3api/get-object.html)[object](https://awscli.amazonaws.com/v2/documentation/api/latest/reference/s3api/get-object.html) nella Documentazione di riferimento della AWS CLI .

# Restrizioni e limitazioni dei bucket

Un bucket Amazon S3 è di proprietà di chi lo Account AWS ha creato. La proprietà del bucket non è trasferibile ad un altro account.

Quando crei un bucket, ne scegli il nome e il nome in cui Regione AWS crearlo. Una volta creato, non potrai più modificarne il nome o la regione.

Quando assegni un nome a un bucket, dovrai scegliere un nome che sia rilevante per te o la tua attività. Evita di utilizzare nomi associati ad altri. Ad esempio, si dovrebbe evitare di utilizzare AWS o Amazon nel nome del bucket.

Per impostazione predefinita, puoi creare fino a 100 bucket in ciascuno dei tuoi. Account AWS Se necessiti di bucket aggiuntivi, puoi aumentare la quota di bucket dell'account fino a un massimo di 1.000 bucket inviando una richiesta di aumento della quota. Non ci sono differenze di prestazioni se si utilizzano molti o solo alcuni bucket.

#### **a** Note

Non è necessario inviare più richieste di aumento della quota per ciascuna Regione AWS di esse. La quota del bucket viene applicata all' Account AWS.

Per informazioni su come aumentare la quota di bucket, consulta [Quote dei servizi per AWS](https://docs.aws.amazon.com/general/latest/gr/aws_service_limits.html) nei Riferimenti generali AWS .

#### Riutilizzo dei nomi dei bucket

Se un bucket è vuoto, puoi eliminarlo. Dopo l'eliminazione di un bucket, il nome diventa disponibile per un nuovo utilizzo. Tuttavia, dopo aver eliminato il bucket, potrebbe non essere possibile riutilizzare il nome per vari motivi.

Ad esempio, quando elimini il bucket e il nome diventa disponibile per il riutilizzo, un altro account Account AWS potrebbe creare un bucket utilizzando lo stesso nome. Inoltre, potrebbe essere

necessario qualche minuto prima di poter riutilizzare il nome di un bucket eliminato. Se desideri utilizzare lo stesso nome per il bucket, ti consigliamo di non eliminarlo affatto.

Per ulteriori informazioni sui nomi dei bucket, consulta [Regole di denominazione dei bucket](#page-207-0).

Limiti su oggetti e bucket

Non esiste alcun limite alle dimensioni massime del bucket o al numero di oggetti che è possibile archiviare in un bucket. È possibile archiviare tutti gli oggetti in un unico bucket oppure organizzarli in diversi bucket. Tuttavia, non puoi creare un bucket da un altro bucket.

#### Operazioni relative ai bucket

La progettazione ad alta disponibilità di Amazon S3 si basa sulle operazioni get, put, list e delete. Poiché le operazioni del bucket funzionano in uno spazio di risorse globale centralizzato, non è indicato creare, eliminare o configurare bucket nel percorso di codice ad alta disponibilità dell'applicazione. È preferibile creare, eliminare o configurare i bucket durante le distinte attività di routine di inizializzazione o di configurazione, che vengono eseguite con frequenza minore.

Denominazione e creazione automatica dei bucket

Se l'applicazione crea bucket automaticamente, scegli uno schema di denominazione dei bucket con meno probabilità di creare conflitti di denominazione. Assicurati che la logica dell'applicazione scelga un nome del bucket diverso nel caso in cui il nome del bucket sia già in uso.

Per ulteriori informazioni sulla denominazione dei bucket, consulta [Regole di denominazione dei](#page-207-0) [bucket](#page-207-0).

# Caricamento, download e utilizzo di oggetti in Amazon S3

Per memorizzare i tuoi dati in Amazon S3, lavori con risorse denominate bucket e oggetti. Un bucket è un container per oggetti o file. Un oggetto è un file e tutti i metadati che descrivono tale file.

Per memorizzare un oggetto in Amazon S3, crei un bucket e quindi carichi l'oggetto in un bucket. Quando l'oggetto si trova nel bucket, è possibile aprirlo, scaricarlo e copiarlo. Quando non hai più bisogno di un oggetto o di un bucket, puoi ripulire queste risorse.

#### **a** Note

Per ulteriori informazioni sull'utilizzo della classe di archiviazione Amazon S3 Express One Zone con bucket di directory, consulta [Che cos'è S3 Express One Zone?](#page-511-0) e [Bucks di directory](#page-529-0).

#### **A** Important

Nella console di Amazon S3, quando scegli Open (Apri) o Download As (Scarica come) per un oggetto, queste operazioni creano URL prefirmati. L'oggetto sarà accessibile a chiunque abbia accesso a questi URL prefirmati per cinque minuti. Per ulteriori informazioni sugli URL prefirmati, consulta la sezione relativa all'[utilizzo di URL prefirmati](https://docs.aws.amazon.com/AmazonS3/latest/userguide/using-presigned-url.html).

Con Amazon S3 paghi solo per le risorse utilizzate. Per ulteriori informazioni sulle funzionalità e sui prezzi di Amazon S3, consulta [Amazon S3](https://aws.amazon.com/s3). Se sei un nuovo cliente Amazon S3, puoi iniziare a utilizzare Amazon S3 gratuitamente. Per ulteriori informazioni, consulta [Piano gratuito AWS.](https://aws.amazon.com/free)

#### Argomenti

- [Panoramica degli oggetti di Amazon S3](#page-279-0)
- [Creazione di nomi di chiavi oggetto](#page-281-0)
- [Utilizzo dei metadati degli oggetti](#page-285-0)
- [Caricamento degli oggetti](#page-294-0)
- [Caricamento e copia di oggetti utilizzando il caricamento in più parti](#page-308-0)
- [Copiare, spostare e rinominare oggetti](#page-370-0)
- [Download di oggetti](#page-386-0)
- [Verifica dell'integrità degli oggetti](#page-394-0)
- [Eliminazione di oggetti Amazon S3](#page-406-0)
- [Organizzare, elencare e utilizzare gli oggetti](#page-423-0)
- [Utilizzo di URL prefirmati](#page-436-0)
- [Trasformazione di oggetti con S3 Object Lambda](#page-445-0)

# <span id="page-279-0"></span>Panoramica degli oggetti di Amazon S3

Amazon S3 è un object store che utilizza valori chiave univoci per archiviare tutti gli oggetti desiderati. Questi oggetti vengono archiviati in uno o più bucket e ogni oggetto può avere dimensioni fino a 5 TB. Un oggetto è costituito dai seguenti elementi:

#### **Chiave**

Il nome assegnato a un oggetto. La chiave dell'oggetto viene utilizzata per recuperare l'oggetto. Per ulteriori informazioni, consulta [Utilizzo dei metadati degli oggetti](#page-285-0).

#### ID versione

All'interno di un bucket, una chiave e l'ID versione identificano in modo univoco un oggetto. L'ID versione è una stringa generata da Amazon S3 quando aggiungi un oggetto a un bucket. Per ulteriori informazioni, consulta [Utilizzo della funzione Controllo delle versioni nei bucket S3.](#page-1301-0)

#### Valore

Il contenuto che stai archiviando.

Il valore di un oggetto può essere costituito da qualsiasi sequenza di byte. La dimensione degli oggetti può essere compresa tra 0 e 5 TB. Per ulteriori informazioni, consulta [Caricamento degli](#page-294-0)  [oggetti](#page-294-0).

#### Metadati

Un set di coppie nome-valore con le quali è possibile archiviare le informazioni relative all'oggetto. È possibile assegnare metadati, denominati metadati definiti dall'utente, agli oggetti disponibili in Amazon S3. Inoltre, Amazon S3 assegna a questi oggetti metadati di sistema che utilizza per gestire gli oggetti. Per ulteriori informazioni, consulta [Utilizzo dei metadati degli oggetti.](#page-285-0)

#### Risorse secondarie

Amazon S3 utilizza il meccanismo delle risorse secondarie per archiviare ulteriori informazioni specifiche dell'oggetto. Poiché le risorse secondarie sono subordinate agli oggetti, sono sempre associate a un'altra entità, ad esempio un oggetto o un bucket. Per ulteriori informazioni, consulta [Risorse secondarie degli oggetti.](#page-280-0)

Informazioni sul controllo degli accessi

È possibile controllare l'accesso agli oggetti archiviati in Amazon S3. Amazon S3 supporta sia il controllo degli accessi basato sulle risorse, ad esempio una lista di controllo degli accessi (ACL) e le policy dei bucket, oltre al controllo degli accessi basato sugli utenti. Per ulteriori informazioni sul controllo degli accessi, consulta:

- [Gestione degli accessi](#page-856-0)
- [Identity and Access Management per Amazon S3](#page-880-0)
- [Configurazione delle ACL](#page-1161-0)

Le risorse di Amazon S3 (ad esempio, bucket e oggetti) sono private per default. È necessario concedere l'autorizzazione in modo esplicito affinché altri utenti possano accedere alle risorse. Per ulteriori informazioni sulla condivisione degli oggetti, consulta [Condivisione di oggetti](#page-440-0)  [mediante URL prefirmati.](#page-440-0)

#### Tag

È possibile utilizzare i tag per classificare gli oggetti archiviati, per il controllo degli accessi o l'allocazione dei costi. Per ulteriori informazioni, consulta [Suddivisione in categorie dello storage](#page-1653-0) [utilizzando i tag.](#page-1653-0)

### <span id="page-280-0"></span>Risorse secondarie degli oggetti

Amazon S3 definisce un set di risorse secondarie associate ai bucket e agli oggetti. Le risorse secondarie sono subordinate agli oggetti. Ciò significa che le risorse secondarie non esistono da sole. Sono sempre associate a qualche altra entità, ad esempio un oggetto o un bucket.

Nella tabella seguente sono elencate le risorse secondarie associate agli oggetti di Amazon S3.

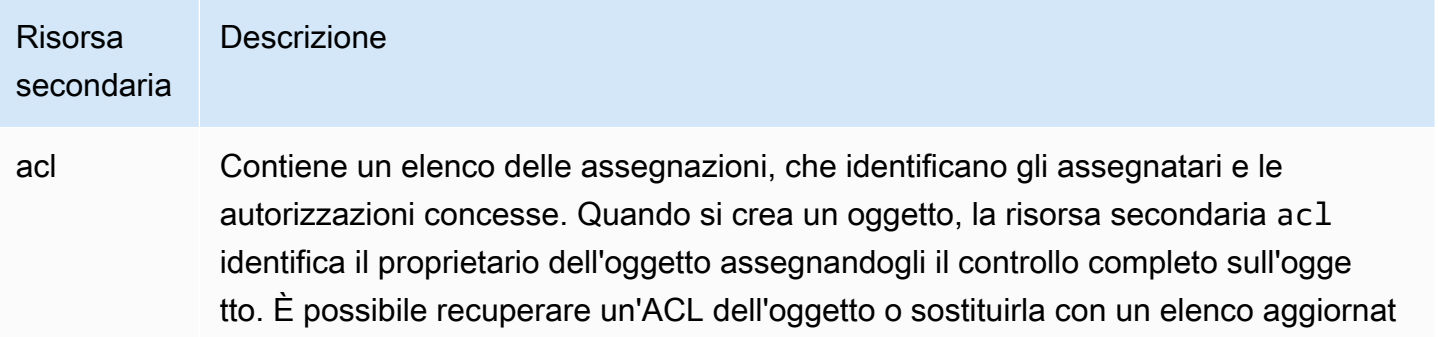

#### Risorsa secondaria **Descrizione**

o delle assegnazioni. Qualsiasi aggiornamento apportato a un'ACL richiede la sostituzione dell'ACL esistente. Per ulteriori informazioni sulle ACL, consulta [Panoramica delle liste di controllo accessi \(ACL\).](#page-1142-0)

# <span id="page-281-0"></span>Creazione di nomi di chiavi oggetto

La chiave oggetto (o nome di chiave) identifica l'oggetto in modo univoco in un bucket Amazon S3. I metadati dell'oggetto sono invece un set di coppie nome-valore Per ulteriori informazioni sui metadati degli oggetti, consulta [Utilizzo dei metadati degli oggetti.](#page-285-0)

Quando si crea un oggetto, specificare il nome della chiave che lo identifica in modo univoco nel bucket. Ad esempio, quando evidenzi un bucket nella [console di Amazon S3,](https://console.aws.amazon.com/s3/home) viene visualizzato un elenco degli oggetti nel bucket. Questi nomi sono le chiavi degli oggetti. Il nome della chiave dell'oggetto è una sequenza di caratteri Unicode con codifica UTF-8 di una lunghezza massima di 1.024 byte. I nomi delle chiavi degli oggetti fanno distinzione tra maiuscole e minuscole.

#### **a** Note

I nomi delle chiavi degli oggetti con il valore «soap» non sono supportati per [virtual-hosted](https://docs.aws.amazon.com/AmazonS3/latest/userguide/VirtualHosting.html#virtual-hosted-style-access)[style le richieste](https://docs.aws.amazon.com/AmazonS3/latest/userguide/VirtualHosting.html#virtual-hosted-style-access). Per i valori dei nomi delle chiavi dell'oggetto in cui viene utilizzato "soap", deve invece essere usato un [URL in stile percorso](https://docs.aws.amazon.com/AmazonS3/latest/userguide/VirtualHosting.html#path-style-access).

Il modello di dati di Amazon S3 è una struttura flat: crei un bucket e il bucket archivia gli oggetti. Non c'è nessuna gerarchia di bucket secondari o sottocartelle. Tuttavia, è possibile applicare una gerarchia logica utilizzando delimitatori e prefissi di nomi di chiavi come avviene nella console di Amazon S3. La console di Amazon S3 supporta il concetto di cartella. Per ulteriori informazioni su come modificare i metadati dalla console di Amazon S3, consulta [Modifica dei metadati degli oggetti](#page-291-0)  [nella console di Amazon S3.](#page-291-0)

Supponiamo che il bucket (admin-created) contenga quattro oggetti con le seguenti chiavi:

Development/Projects.xls

```
Finance/statement1.pdf
```
#### Private/taxdocument.pdf

#### s3-dg.pdf

La console utilizza i prefissi dei nomi di chiavi (Development/, Finance/ e Private/) e il delimitatore ('/') per visualizzare una struttura di cartelle. Poiché la chiave s3-dg.pdf non ha un prefisso, i relativi oggetti vengono visualizzati direttamente a livello root del bucket. Se si apre la cartella Development/, viene visualizzato l'oggetto Projects.xlsx in essa contenuto.

- Amazon S3 supporta i bucket e gli oggetti e non sono presenti gerarchie. Tuttavia, utilizzando prefissi e delimitatori in un nome chiave di oggetto, la console Amazon S3 e gli AWS SDK possono dedurre la gerarchia e introdurre il concetto di cartelle.
- La console di Amazon S3 implementa la creazione di oggetti cartella creando un oggetto a byte zero con il prefisso di cartella e il valore di delimitatore come chiave. Questi oggetti cartella non vengono visualizzati nella console. Altrimenti si comportano come qualsiasi altro oggetto e possono essere visualizzati e manipolati tramite l'API REST, la AWS CLI e gli SDK. AWS

# Linee guida per la denominazione delle chiavi degli oggetti

Puoi utilizzare qualsiasi carattere UTF-8 all'interno del nome di un oggetto. Tuttavia, utilizzare alcuni caratteri nei nomi delle chiavi può causare problematiche con alcuni protocolli e applicazioni. Le seguenti linee guida garantiscono la massima conformità con DNS, i caratteri sicuri per il Web, i parser XML e altre interfacce API.

### Caratteri sicuri

I seguenti set di caratteri possono essere utilizzati con la massima sicurezza nei nomi delle chiavi:

Caratteri alfanumerici • 0-9

- 
- a-z
- A-Z

- 
- Caratteri speciali  **Punto esclamativo (!)** 
	- Trattino  $(-)$
	- Carattere di sottolineatura ()
	- Punto  $(.)$
	- Asterisco (\*)

- Virgoletta singola (')
- Parentesi aperta (()
- Parentesi chiusa ())

Di seguito sono riportati esempi di nomi di chiavi validi per gli oggetti:

- 4my-organization
- my.great\_photos-2014/jan/myvacation.jpg
- videos/2014/birthday/video1.wmv

#### **a** Note

Gli oggetti con nomi chiave che terminano con punti "." scaricati utilizzando la console di Amazon S3 avranno i punti "." rimossi dal nome della chiave dell'oggetto scaricato. Per scaricare un oggetto il cui nome chiave termina con il punto (i) «.» conservato nell'oggetto scaricato, devi utilizzare AWS Command Line Interface (AWS CLI), gli AWS SDK o l'API **REST.** 

Inoltre, tieni a mente le seguenti limitazioni sui prefissi:

- Gli oggetti con il prefisso «./» devono essere caricati o scaricati con AWS Command Line Interface (AWS CLI), AWS SDK o API REST. Non puoi utilizzare la console di Amazon S3.
- Gli oggetti con il prefisso "../" non possono essere caricati utilizzando AWS Command Line Interface (AWS CLI) o la console di Amazon S3.

### Caratteri che potrebbero richiedere una gestione speciale

I seguenti caratteri in un nome di chiave potrebbero richiedere ulteriori operazioni di gestione del codice e probabilmente dovranno essere codificati tramite URL o vi si dovrà fare riferimento come HEX. Alcuni di essi sono caratteri non stampabili ed è possibile che non vengano gestiti dal browser in uso; per tale motivo, richiedono una gestione speciale.

- E commerciale ("&")
- Dollaro ("\$")
- I caratteri ASCII sono compresi tra 00-1F hex (0-31 decimale) e 7F (127 decimale)
- Simbolo "at" (" $@$ ")
- Uguale ("=")
- Punto e virgola (";")
- Barra obliqua ("/")
- Due punti (":")
- Più ("+")
- Spazio È possibile che sequenze significative di spazi vadano perse in alcuni utilizzi (in particolare, gli spazi multipli)
- Virgola (",")
- Punto interrogativo ("?")

### Caratteri da evitare

Ti consigliamo di non utilizzare i seguenti caratteri in un nome chiave a causa della notevole gestione dei caratteri speciali, che non è coerente in tutte le applicazioni.

- Barra rovesciata ("\")
- Parentesi graffa di apertura ("{")
- Caratteri ASCII non stampabili (caratteri decimali da 128 a 255)
- Accento circonflesso ("^")
- Parentesi graffa di chiusura ("}")
- Carattere di percentuale ("%")
- Accento grave/apice inverso ("`")
- Parentesi quadra di chiusura ("]")
- Virgolette
- Simbolo 'maggiore di' (">")
- Parentesi quadra di apertura ("[")
- Tilde  $("~"')$
- Simbolo "minore di" ("<")
- Carattere "cancelletto" ("#")

• Barra verticale ("|")

### Vincoli chiave degli oggetti correlati a XML

Come specificato dallo [standard XML sulla end-of-line gestione](https://www.w3.org/TR/REC-xml/#sec-line-ends), tutto il testo XML viene normalizzato in modo tale che le restituzioni a riga singola (codice ASCII 13) e le restituzioni a riga immediatamente seguite da un'alimentazione di riga (codice ASCII 10) vengano sostituite da un carattere di alimentazione a riga singola. Per garantire l'analisi corretta delle chiavi oggetto nelle richieste XML, i ritorni a capo e [altri caratteri speciali devono essere sostituiti con il codice di entità](https://www.w3.org/TR/xml/#syntax)  [XML equivalente](https://www.w3.org/TR/xml/#syntax) quando vengono inseriti all'interno dei tag XML. Di seguito è riportato un elenco di tali caratteri speciali e dei loro codici di entità equivalenti:

- $\cdot$  ' come  $\&$ apos;
- $\cdot$  " come  $\&$ quot;
- & come & amp:
- $\cdot$  < come &lt;
- $\cdot$  > come >
- \r come  $&\#13$ ; o  $&\#x0D$ ;
- \n come  $&\#10$ ; o  $&\#x0A$ ;

#### Example

Nell'esempio seguente viene illustrato l'utilizzo di un codice di entità XML come sostituzione di un ritorno a capo. Questa richiesta DeleteObjects elimina un oggetto con il parametro key: /some/ prefix/objectwith\rcarriagereturn (dove \r è il ritorno a capo).

```
<Delete xmlns="http://s3.amazonaws.com/doc/2006-03-01/"> 
  <Object> 
    <Key>/some/prefix/objectwith&#13;carriagereturn</Key>
  </Object>
</Delete>
```
# <span id="page-285-0"></span>Utilizzo dei metadati degli oggetti

Puoi impostare i metadati degli oggetti in Amazon S3 al momento del caricamento dell'oggetto. I metadati dell'oggetto sono invece un set di coppie nome-valore Una volta caricato l'oggetto, non è

possibile modificare i metadata corrispondenti. L'unico modo per modificarli è eseguire una copia dell'oggetto e impostare i metadata.

Quando si crea un oggetto, viene specificato anche il nome della chiave che lo identifica in modo univoco nel bucket. La chiave oggetto (o nome di chiave) identifica l'oggetto in modo univoco in un bucket Amazon S3. Per ulteriori informazioni, consulta [Creazione di nomi di chiavi oggetto.](#page-281-0)

Esistono due tipi di metadati in Amazon S3: metadati definiti dal sistema e metadati definiti dall'utente. Le sezioni seguenti forniscono ulteriori informazioni sui metadati definiti dal sistema e definiti dall'utente. Per ulteriori informazioni sulla modifica dei metadati tramite la console di Amazon S3, consulta [Modifica dei metadati degli oggetti nella console di Amazon S3.](#page-291-0)

## Metadata di oggetti definiti dal sistema

Per ogni oggetto archiviato in un bucket, Amazon S3 mantiene un set di metadati di sistema. Questi metadati vengono elaborati da Amazon S3 in base alle necessità. Ad esempio, Amazon S3 mantiene i metadati sulla dimensione e sulla data di creazione degli oggetti e utilizza queste informazioni come parte della gestione degli oggetti.

Esistono due categorie di metadata di sistema:

- Controllati dal sistema: i metadati, come la data di creazione dell'oggetto, sono controllati dal sistema e il valore di questi metadati può essere modificato solo da Amazon S3.
- Controllati dall'utente: altri metadata di sistema, come la classe di storage configurata per l'oggetto e se la crittografia lato server è abilitata per l'oggetto, sono esempi di metadata di sistema, il cui valore viene controllato dall'utente. Se il bucket è configurato come sito Web, è possibile che si desideri reindirizzare la richiesta di una pagina a un'altra pagina o a un URL esterno. In questo caso, la pagina Web è un oggetto nel bucket. Amazon S3 archivia il valore di reindirizzamento della pagina come metadati di sistema, il cui valore può essere controllato dall'utente.

Quando si creano oggetti, è possibile configurare i valori di questi metadata di sistema o aggiornarli in base alle esigenze. Per ulteriori informazioni sulle classi di storage, consulta [Utilizzo delle classi](#page-1389-0)  [di storage di Amazon S3.](#page-1389-0)

Amazon S3 utilizza AWS KMS le chiavi per crittografare gli oggetti Amazon S3. AWS KMS crittografa solo i dati dell'oggetto. Il checksum, insieme all'algoritmo specificato, vengono archiviati come parte dei metadati dell'oggetto. Se la crittografia lato server viene richiesta per l'oggetto, il checksum viene archiviato in formato crittografato. Per ulteriori informazioni sulla crittografia lato server, consulta [Protezione dei dati con la crittografia.](#page-745-0)

#### **a** Note

L'intestazione della richiesta PUT è limitata a una dimensione di 8 KB. Nell'intestazione della richiesta PUT, la dimensione dei metadati definiti dal sistema è limitata a 2 KB. La dimensione dei metadati definiti dal sistema viene calcolata sommando il numero di byte della codifica US-ASCII di ogni chiave e valore.

Nella tabella riportata di seguito viene fornito un elenco dei metadata definiti dal sistema e viene indicato se è possibile modificarli.

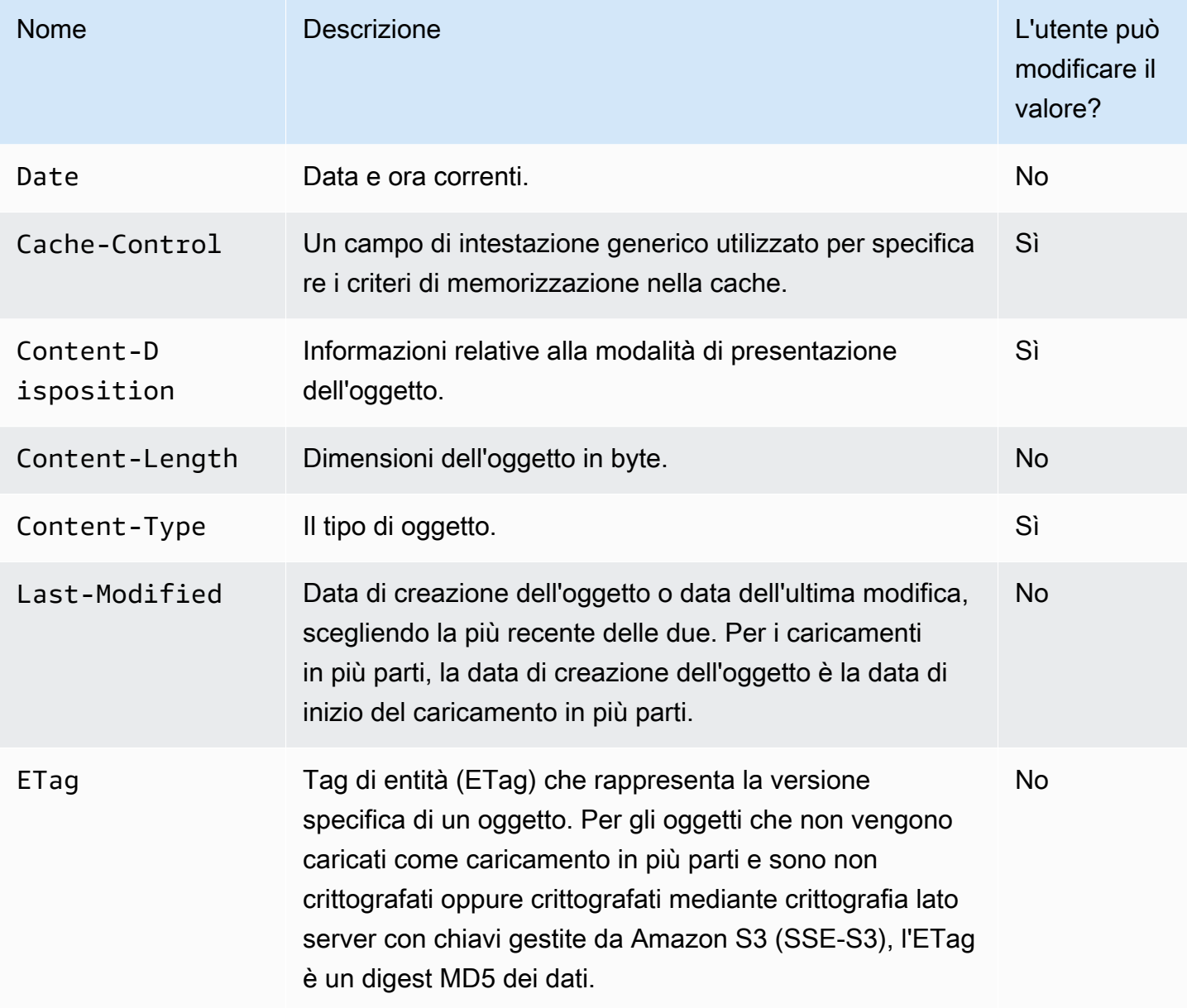
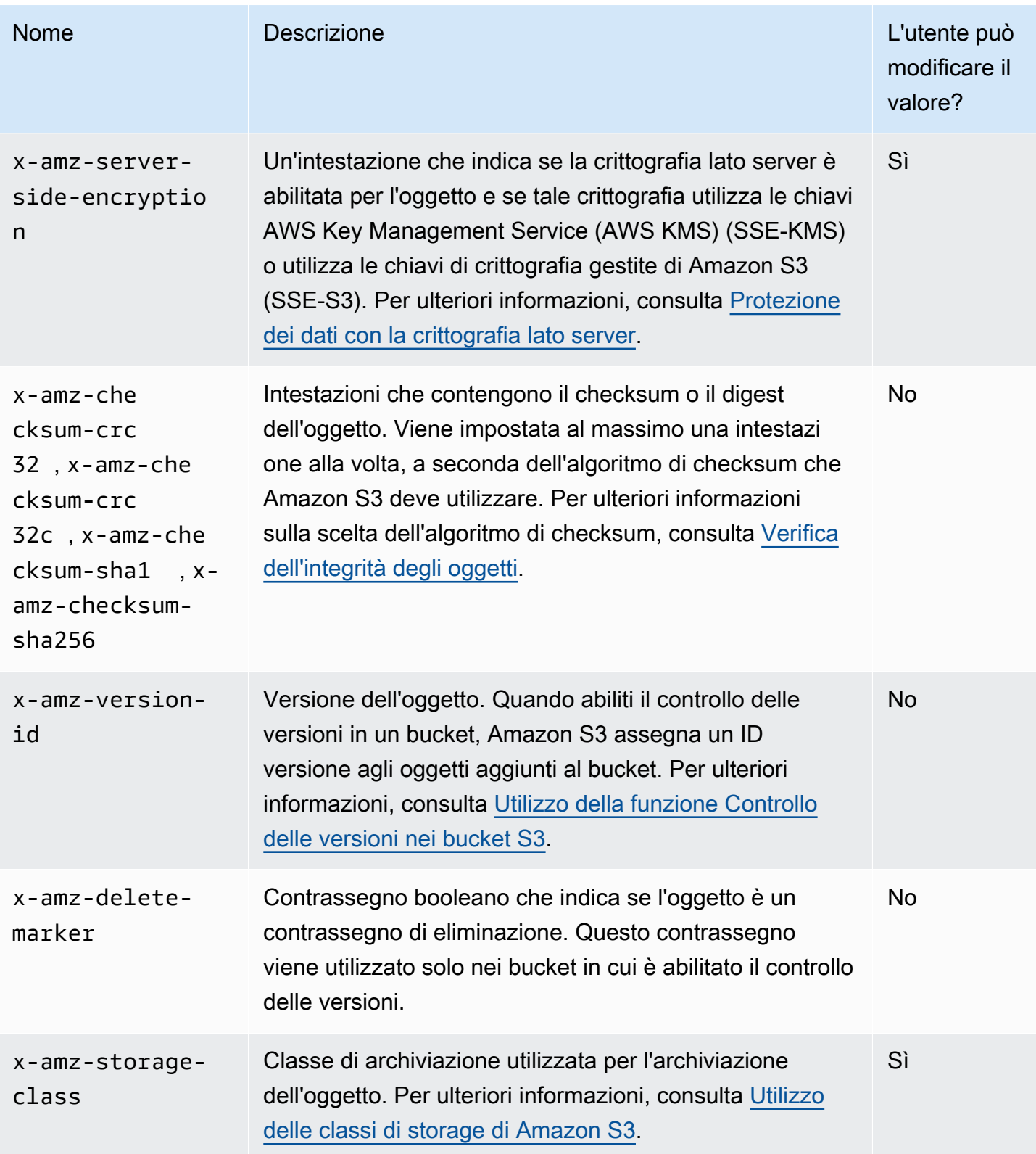

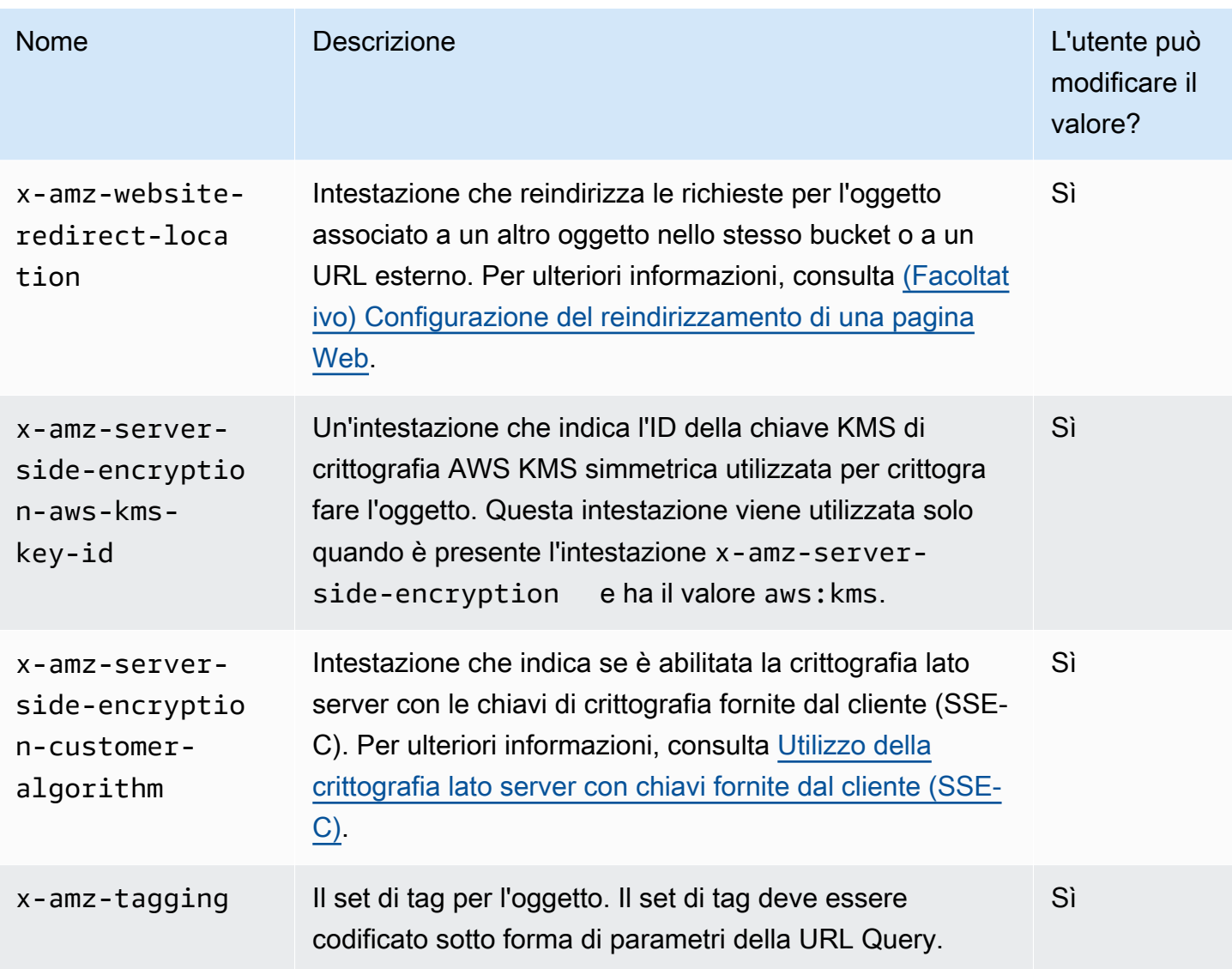

## <span id="page-289-0"></span>Metadati di oggetti definiti dall'utente

Quando si carica un oggetto, è anche possibile assegnare metadata a esso. Queste informazioni facoltative vengono fornite come coppia nome-valore (chiave-valore) quando si invia una richiesta PUT o POST per creare l'oggetto. Quando si caricano gli oggetti utilizzando la REST API, i nomi facoltativi dei metadati definiti dall'utente devono iniziare con x-amz-meta- per distinguerli dalle altre intestazioni HTTP. Quando si recupera l'oggetto utilizzando REST API, questo prefisso viene restituito. Quando si caricano gli oggetti utilizzando l'API SOAP, il prefisso non è necessario. Quando si recupera l'oggetto mediante l'API SOAP, il prefisso viene rimosso, indipendentemente dall'API utilizzata per caricare l'oggetto.

### **a** Note

Il supporto di SOAP su HTTP non viene più utilizzato ma è ancora disponibile su HTTPS. Le nuove funzioni di Amazon S3 non sono supportate per SOAP. Invece di usare SOAP, ti consigliamo di utilizzare l'API REST o gli SDK. AWS

Quando i metadati vengono recuperati tramite REST API, Amazon S3 riunisce le intestazioni con lo stesso nome (senza distinzione tra maiuscole e minuscole) in un elenco delimitato da virgole. I metadata contenenti caratteri non stampabili non vengono restituiti. Al contrario, viene restituita l'intestazione x-amz-missing-meta con il numero di voci di metadata non stampabili come valore. L'operazione HeadObject richiama i metadati da un oggetto senza restituire l'oggetto stesso. Questa operazione è utile se sei interessato solo ai metadati di un oggetto. Per utilizzare HEAD è necessario disporre dell'accesso READ all'oggetto. Per ulteriori informazioni, consulta il riferimento [HeadObject](https://docs.aws.amazon.com/AmazonS3/latest/API/API_HeadObject.html)all'API di Amazon Simple Storage Service.

I metadata definiti dall'utente sono un set di coppie chiave-valore. Amazon S3 archivia le chiavi dei metadati definiti dall'utente in caratteri minuscoli.

Amazon S3 consente caratteri Unicode arbitrari nei valori dei metadati.

Per evitare problemi relativi alla presentazione di questi valori di metadati, è necessario conformarsi all'utilizzo dei caratteri US-ASCII quando si usano REST e UTF-8 con SOAP o caricamenti basati su browser tramite POST.

Quando si utilizzano caratteri non US-ASCII nei valori dei metadati, la stringa Unicode fornita viene esaminata per i caratteri non US-ASCII. I caratteri dei valori di tali header sono decodificati come da [RFC 2047](https://datatracker.ietf.org/doc/html/rfc2047) prima di memorizzarli e codificarli come da [RFC 2047](https://datatracker.ietf.org/doc/html/rfc2047) per renderli sicuri per la posta elettronica prima di restituirli. Se la stringa contiene solo caratteri US-ASCII, viene presentata così com'è.

Di seguito è riportato un esempio.

```
PUT /Key HTTP/1.1
Host: DOC-EXAMPLE-BUCKET1.s3.amazonaws.com
x-amz-meta-nonascii: ÄMÄZÕÑ S3
```

```
HEAD /Key HTTP/1.1
```
Host: DOC-EXAMPLE-BUCKET1.s3.amazonaws.com x-amz-meta-nonascii: =?UTF-8?B?w4PChE3Dg8KEWsODwpXDg8KRIFMz?=

PUT /Key HTTP/1.1 Host: DOC-EXAMPLE-BUCKET1.s3.amazonaws.com x-amz-meta-ascii: AMAZONS3

HEAD /Key HTTP/1.1 Host: DOC-EXAMPLE-BUCKET1.s3.amazonaws.com x-amz-meta-ascii: AMAZONS3

#### **a** Note

L'intestazione della richiesta PUT è limitata a una dimensione di 8 KB. Nell'intestazione della richiesta PUT, la dimensione dei metadata definiti dall'utente è limitata a 2 KB. La dimensione dei metadata definiti dall'utente viene calcolata sommando il numero di byte della codifica UTF-8 di ogni chiave e valore.

Per informazioni sulla modifica dei metadati dell'oggetto dopo il caricamento mediante la creazione di una copia dell'oggetto, la modifica e la sostituzione dell'oggetto precedente o la creazione di una nuova versione, consulta [Modifica dei metadati degli oggetti nella console di Amazon S3.](#page-291-0)

## <span id="page-291-0"></span>Modifica dei metadati degli oggetti nella console di Amazon S3

Puoi utilizzare la console di Amazon S3 per modificare i metadati degli oggetti S3 esistenti. Alcuni metadati vengono impostati da Amazon S3 quando carichi l'oggetto. Ad esempio, Content-Length e Last-Modified sono campi di metadati degli oggetti definiti dal sistema che non possono essere modificati da un utente.

Puoi anche impostare alcuni metadati quando carichi l'oggetto oppure aggiungerli in un secondo momento a seconda delle necessità. Ad esempio, è possibile che tu disponga di un insieme di oggetti che inizialmente hai memorizzato nella classe di storage STANDARD. Nel corso del tempo, potrebbe non essere più necessario che questi dati siano altamente disponibili. Quindi modifichi la classe di storage in GLACIER modificando il valore della chiave x-amz-storage-class da STANDARD a GLACIER.

#### **a** Note

Prendi in considerazione i seguenti problemi quando modifichi i metadati degli oggetti in Amazon S3:

- Questa operazione crea una copia dell'oggetto con le impostazioni aggiornate e la data dell'ultima modifica. Se è abilitata la funzione Controllo delle versioni S3, viene creata una nuova versione dell'oggetto e l'oggetto esistente diventa una versione precedente. Se il controllo delle versioni S3 non è abilitato, una nuova copia dell'oggetto sostituisce l'oggetto originale. Il ruolo Account AWS associato al ruolo IAM che modifica la proprietà diventa anche il proprietario del nuovo oggetto o (versione dell'oggetto).
- Per utilizzare la console Amazon S3 per modificare i metadati di un oggetto con tag definiti dall'utente, devi disporre anche dell'autorizzazione. s3:GetObjectTagging Se utilizzi la console Amazon S3 per modificare i metadati di un oggetto che non ha tag definiti dall'utente ma ha una dimensione superiore a 16 MB, devi disporre anche dell'autorizzazione. s3:GetObjectTagging

Se la policy del bucket di destinazione nega l's3:GetObjectTaggingazione, i metadati dell'oggetto verranno aggiornati, ma i tag definiti dall'utente verranno rimossi dall'oggetto e riceverai un errore.

- La modifica dei metadati aggiorna i valori per i nomi chiave esistenti.
- Gli oggetti crittografati con chiavi di crittografia fornite dal cliente (SSE-C) non possono essere copiati utilizzando la console. È necessario utilizzare l' AWS CLI AWS SDK o l'API REST di Amazon S3.

### **A** Warning

Quando si modificano i metadati delle cartelle, attendi il completamento dell'operazione Edit metadata prima di aggiungere nuovi oggetti alla cartella. In caso contrario, potrebbero essere modificati anche i nuovi oggetti.

Negli argomenti seguenti viene descritto come modificare i metadati di un oggetto utilizzando la console di Amazon S3.

Modifica dei metadati dell'oggetto Versione API 2006-03-01 267

Aggiunta di metadati definiti dal sistema

È possibile configurare alcuni ma non tutti i metadati di sistema per un oggetto di S3. Per un elenco dei metadati definiti dal sistema e per sapere se è possibile modificarne i valori, consulta [Metadata di](#page-286-0)  [oggetti definiti dal sistema.](#page-286-0)

Per modificare i metadati definiti dal sistema di un oggetto

- 1. [Accedi AWS Management Console e apri la console Amazon S3 all'indirizzo https://](https://console.aws.amazon.com/s3/) [console.aws.amazon.com/s3/.](https://console.aws.amazon.com/s3/)
- 2. Accedi al bucket o alla cartella Amazon S3 e seleziona la casella di controllo a sinistra dei nomi degli oggetti con i metadati da modificare.
- 3. Dal menu Operazioni, scegli Operazioni di modifica e quindi Modifica metadati.
- 4. Esamina gli oggetti elencati e scegli Aggiungi metadati.
- 5. Per Type (Tipo) di metadati, selezionare System-defined (Definiti dal sistema).
- 6. Specificare una Key (Chiave) univoca e il Value (Valore)dei metadati.
- 7. Per modificare metadati aggiuntivi, scegliere Add metadata (Aggiungi metadati). Puoi anche scegliere Rimuovi per rimuovere un set di type-key-values.
- 8. Una volta terminato, scegli Modifica metadati e Amazon S3 modificherà i metadati degli oggetti specificati.

Aggiunta di metadati definiti dall'utente

È possibile modificare i metadati definiti dall'utente di un oggetto combinando il prefisso dei metadati x-amz-meta- e un nome scelto per creare una chiave personalizzata. Ad esempio, se si aggiunge il nome personalizzato alt-name, la chiave dei metadati sarà x-amz-meta-alt-name.

I metadati definiti dall'utente possono avere una dimensione massima di 2 KB. Per calcolare la dimensione totale dei metadati definiti dall'utente, somma il numero di byte nella codifica UTF-8 per ogni chiave e valore. Sia le chiavi che i relativi valori devono essere conformi agli standard US-ASCII. Per ulteriori informazioni, consulta [Metadati di oggetti definiti dall'utente.](#page-289-0)

Per modificare i metadati definiti dall'utente di un oggetto

1. [Accedi AWS Management Console e apri la console Amazon S3 all'indirizzo https://](https://console.aws.amazon.com/s3/) [console.aws.amazon.com/s3/.](https://console.aws.amazon.com/s3/)

2. Nell'elenco Bucket, scegli il nome del bucket che contiene gli oggetti a cui desideri aggiungere metadati.

Se necessario, puoi passare a una cartella.

- 3. Nell'elenco Oggetti seleziona la casella di controllo accanto ai nomi degli oggetti a cui desideri aggiungere metadati.
- 4. Dal menu Operazioni, scegli Modifica metadati.
- 5. Esamina gli oggetti elencati e scegli Aggiungi metadati.
- 6. Per Tipo, scegli Definito dall'utente.
- 7. Immetti una Chiave univoca e personalizzata dopo x-amz-meta-. Immettere anche un Value (Valore) metadati.
- 8. Per aggiungere metadati, scegliere Add metadata (Aggiungi metadati). Puoi anche scegliere Rimuovi per rimuovere un set di type-key-values.
- 9. Seleziona Modifica metadati.

Amazon S3 modifica i metadati degli oggetti specificati.

# Caricamento degli oggetti

Quando un file viene caricato in Amazon S3, viene archiviato come oggetto S3. Gli oggetti sono composti dai dati e dai metadata dei file che descrivono l'oggetto. Un bucket può avere un numero illimitato di oggetti. Per caricare file e cartelle in un bucket Amazon S3, è necessario disporre delle autorizzazioni in scrittura per il bucket. Per ulteriori informazioni sulle autorizzazioni di accesso, consultare [Identity and Access Management per Amazon S3.](#page-880-0)

In un bucket S3 è possibile caricare qualsiasi tipo di file: immagini, backup, dati, film e così via. La dimensione massima di un file che è possibile caricare utilizzando la console di Amazon S3 è 160 GB. Per caricare un file di dimensioni superiori a 160 GB, usa AWS Command Line Interface (AWS CLI), gli AWS SDK o l'API REST di Amazon S3.

Se si carica un oggetto con un nome della chiave già esistente in un bucket che supporta la funzione Controllo delle versioni, Amazon S3 crea un'altra versione dell'oggetto anziché sostituire l'oggetto esistente. Per ulteriori informazioni sulla funzione Controllo delle versioni, consulta [Utilizzo della](#page-1309-0) [console S3](#page-1309-0).

A seconda della dimensione dei dati da caricare, in Amazon S3 sono disponibili le seguenti opzioni:

- Carica un oggetto con un'unica operazione utilizzando gli AWS SDK, l'API REST oppure AWS CLI — Con una singola PUT operazione, puoi caricare un singolo oggetto di dimensioni fino a 5 GB.
- Carica un singolo oggetto tramite la console di Amazon S3: con la console di Amazon S3, è possibile caricare un singolo oggetto fino a 160 GB di dimensioni.
- Carica un oggetto in più parti utilizzando gli AWS SDK, l'API REST oppure AWS CLI: utilizzando l'operazione API di caricamento multiparte, puoi caricare un singolo oggetto di grandi dimensioni, di dimensioni fino a 5 TB.

L'operazione API per il caricamento in più parti è concepita per migliorare l'esperienza di caricamento per gli oggetti di dimensioni maggiori. È possibile caricare un oggetto in parti. Queste parti possono essere caricate in modo indipendente, in qualsiasi ordine e in parallelo. È possibile utilizzare un caricamento in più parti per gli oggetti con una dimensione compresa tra 5 MB e 5 TB. Per ulteriori informazioni, consulta [Caricamento e copia di oggetti utilizzando il caricamento in più](#page-308-0) [parti](#page-308-0).

Al momento del caricamento, l'oggetto viene crittografato automaticamente per impostazione predefinita utilizzando la crittografia lato server con chiavi gestite da Amazon S3 (SSE-S3). Quando lo scarichi, l'oggetto viene decrittato. Per ulteriori informazioni, consulta [Impostazione del](#page-237-0)  [comportamento predefinito della crittografia lato server per i bucket Amazon S3](#page-237-0) e [Protezione dei dati](#page-745-0) [con la crittografia](#page-745-0).

Quando carichi un oggetto, se desideri utilizzare un diverso tipo di crittografia predefinita, puoi anche specificare la crittografia lato server con le chiavi AWS Key Management Service (AWS KMS) (SSE-KMS) nelle tue richieste PUT S3 o impostare la configurazione di crittografia predefinita nel bucket di destinazione per utilizzare SSE-KMS per crittografare i dati. Per ulteriori informazioni su SSE-KMS, consulta [Specifica della crittografia lato server con AWS KMS \(SSE-KMS\).](#page-780-0) Se desideri utilizzare una chiave KMS di proprietà di un account diverso, devi avere l'autorizzazione necessaria per l'uso della chiave. Per ulteriori informazioni sulle autorizzazioni tra account per le chiavi KMS, vedi [Creazione](https://docs.aws.amazon.com/kms/latest/developerguide/key-policy-modifying-external-accounts.html#cross-account-console) [di chiavi KMS utilizzabili da altri account](https://docs.aws.amazon.com/kms/latest/developerguide/key-policy-modifying-external-accounts.html#cross-account-console) nella Guida per gli sviluppatori di AWS Key Management Service .

Se riscontri un errore di accesso negato (403 proibito) in Amazon S3, [Risoluzione dei problemi relativi](#page-3487-0) [agli errori di accesso negato \(403 Accesso negato\) in Amazon S3](#page-3487-0) consulta la pagina per saperne di più sulle cause più comuni.

### Utilizzo della console S3

Questa procedura spiega come caricare oggetti e cartelle in un bucket Amazon S3 utilizzando la console.

Quando carichi un oggetto, il nome della chiave oggetto è costituito dal nome del file e da qualsiasi prefisso facoltativo. Nella console di Amazon S3, puoi creare cartelle per organizzare i tuoi oggetti. In Amazon S3, le cartelle sono rappresentate come prefissi visualizzati nel nome della chiave oggetto. Se carichi un singolo oggetto in una cartella nella console di Amazon S3, il nome della cartella viene incluso nel nome della chiave oggetto.

Ad esempio, se carichi un oggetto denominato sample1.jpg in una cartella denominata backup, il nome della chiave è backup/sample1.jpg. Tuttavia, l'oggetto viene visualizzato nella console come sample1.jpg nella cartella backup. Per ulteriori informazioni sui nomi delle chiavi, consultare [Utilizzo dei metadati degli oggetti](#page-285-0).

#### **a** Note

Se rinomini un oggetto o modifichi una delle proprietà nella console di Amazon S3, ad esempio Classe di storage, Crittografia o Metadati, viene creato un nuovo oggetto per sostituire quello precedente. Se è abilitata la funzione Controllo delle versioni S3, viene creata una nuova versione dell'oggetto e l'oggetto esistente diventa una versione precedente. Il ruolo che modifica la proprietà diventa anche il proprietario del nuovo oggetto o della versione dell'oggetto.

Quando si carica una cartella, Amazon S3 carica nel bucket tutti i file e le sottocartelle inclusi nella cartella specificata, quindi assegna un nome della chiave dell'oggetto, ossia una combinazione del nome del file caricato e del nome della cartella. Ad esempio, se si carica una cartella denominata /images contenente due file, sample1.jpg e sample2.jpg, Amazon S3 carica i file, quindi assegna i nomi delle chiavi corrispondenti, images/sample1.jpg e images/sample2.jpg. I nomi delle chiavi includono il nome della cartella come prefisso. La console di Amazon S3 visualizza solo la parte del nome della chiave che segue l'ultimo simbolo /. Ad esempio, in una cartella di images, gli oggetti images/sample1.jpg e images/sample2.jpg sono visualizzati come sample1.jpg e sample2.jpg.

#### Per caricare cartelle e file in un bucket S3

- 1. [Accedi AWS Management Console e apri la console Amazon S3 all'indirizzo https://](https://console.aws.amazon.com/s3/) [console.aws.amazon.com/s3/.](https://console.aws.amazon.com/s3/)
- 2. Nel pannello di navigazione a sinistra, scegli Buckets (Bucket).
- 3. Nell'elenco Buckets (Bucket) scegliere il nome del bucket in cui si desidera caricare le cartelle o i file.
- 4. Scegli Carica.
- 5. Nella finestra Carica completa una delle seguenti operazioni:
	- Trascina e rilascia file e cartelle nella finestra Carica .
	- Scegli Aggiungi file o Aggiungi cartella, seleziona i file o le cartelle da caricare e scegli Apri.
- 6. Per abilitare il controllo delle versioni, in Destinazione, seleziona Abilita controllo delle versioni del bucket.
- 7. Per caricare i file e le cartelle elencati senza configurare ulteriori opzioni di caricamento, nella parte inferiore della pagina scegli Carica.

Amazon S3 caricherà i tuoi oggetti e le tue cartelle. Al termine del caricamento viene visualizzato un messaggio di esito positivo nella pagina Carica: stato.

Per configurare proprietà aggiuntive dell'oggetto

- 1. Per modificare le autorizzazioni della lista di controllo degli accessi, scegli Permissions (Autorizzazioni).
- 2. In Access control list (ACL) Lista di controllo degli accessi (ACL), modifica le autorizzazioni.

Per informazioni sulle autorizzazioni di accesso agli oggetti, consulta [Utilizzo della console S3](#page-1167-0) [per impostare le autorizzazioni ACL per un oggetto.](#page-1167-0) Puoi concedere l'accesso in lettura ai tuoi oggetti al pubblico (chiunque) per tutti i file che stai caricando. Ti consigliamo di non modificare l'impostazione di default per l'accesso pubblico in lettura. La concessione dell'accesso pubblico in lettura si applica a un piccolo sottoinsieme di casi d'uso, ad esempio quando i bucket vengono usati per i siti Web. È sempre possibile apportare modifiche alle autorizzazioni dell'oggetto dopo averlo caricato.

- 3. Per configurare altre proprietà scegli Properties (Proprietà).
- 4. Nella sezione Classe di storage seleziona la classe di storage per i file che si stanno caricando.

Per ulteriori informazioni sulle classi di storage, consulta [Utilizzo delle classi di storage di](#page-1389-0)  [Amazon S3.](#page-1389-0)

- 5. Per aggiornare le impostazioni di crittografia per gli oggetti, in Impostazioni di crittografia lato server completa le operazioni riportate di seguito.
	- a. Scegli Specify an encryption key (Specifica una chiave di crittografia).
	- b. In Impostazioni di crittografia, scegli Utilizza le impostazioni del bucket per la crittografia predefinita o Ignora le impostazioni del bucket per la crittografia predefinita.
	- c. Se scegli Ignora le impostazioni del bucket per la crittografia predefinita, dovrai configurare le seguenti impostazioni di crittografia.
		- Per crittografare i file caricati utilizzando chiavi gestite da Amazon S3, seleziona Chiave gestita da Amazon S3 (SSE-S3).

Per ulteriori informazioni, consulta [Uso della crittografia lato server con chiavi gestite da](#page-752-0)  [Amazon S3 \(SSE-S3\).](#page-752-0)

- Per crittografare i file caricati utilizzando le chiavi memorizzate in AWS Key Management Service (AWS KMS), scegli AWS Key Management Service key (SSE-KMS). Quindi scegli una delle seguenti opzioni per Chiave AWS KMS :
	- Per scegliere da un elenco di chiavi KMS disponibili, seleziona Scegli tra le chiavi AWS KMS keys, quindi scegli la chiave KMS dall'elenco delle chiavi disponibili.

In questo elenco vengono visualizzate sia la chiave Chiave gestita da AWS (aws/s3) che quella gestita dal cliente. Per ulteriori informazioni sulle chiavi gestite dal cliente, consulta [Chiavi gestite dal cliente e chiavi AWS](https://docs.aws.amazon.com/kms/latest/developerguide/concepts.html#key-mgmt) nella Guida per gli sviluppatori di AWS Key Management Service .

- Per inserire l'ARN della chiave KMS, scegli Inserisci AWS KMS key ARN, quindi inserisci l'ARN della chiave KMS nel campo visualizzato.
- Per creare una nuova chiave gestita dal cliente nella AWS KMS console, scegli Crea una chiave KMS.

Per ulteriori informazioni sulla creazione di una AWS KMS key, consulta [Creating keys](https://docs.aws.amazon.com/kms/latest/developerguide/create-keys.html) nella AWS Key Management Service Developer Guide.

### **A** Important

Puoi utilizzare solo le chiavi KMS disponibili nello Regione AWS stesso bucket. La console Amazon S3 elenca solo le prime 100 chiavi KMS nella stessa regione del bucket. Per utilizzare una chiave KMS non elencata, devi inserire l'ARN della chiave KMS. Se desideri utilizzare una chiave KMS di proprietà di un account diverso, è necessario innanzitutto disporre dell'autorizzazione necessaria per l'uso della chiave e quindi inserire l'ARN della chiave KMS. Amazon S3 supporta solo chiavi KMS di crittografia simmetriche e non chiavi KMS asimmetriche. Per ulteriori informazioni, consulta [Identificazione delle chiavi](https://docs.aws.amazon.com/kms/latest/developerguide/find-symm-asymm.html)  [KMS simmetriche e asimmetriche](https://docs.aws.amazon.com/kms/latest/developerguide/find-symm-asymm.html) nella Guida per gli sviluppatori di AWS Key Management Service .

6. Per utilizzare checksum aggiuntivi, scegli On (Attivato). Per Checksum function (Funzione checksum), scegli la funzione che desideri utilizzare. Amazon S3 calcola e archivia il valore del checksum dopo aver ricevuto l'intero oggetto. Puoi utilizzare la casella Precalculated value (Valore precalcolato) per fornire un valore precalcolato. In tal caso, Amazon S3 confronta il valore specificato con il valore calcolato. Se i due valori non corrispondono, Amazon S3 genera un errore.

I checksum aggiuntivi ti consentono di specificare l'algoritmo di checksum che desideri utilizzare per verificare i dati. Per ulteriori informazioni sui checksum aggiuntivi, consulta [Verifica](#page-394-0)  [dell'integrità degli oggetti.](#page-394-0)

7. Per aggiungere tag a tutti gli oggetti che si stanno caricando, scegliere Add tag (Aggiungi tag). Immetti un nome di tag nel campo Chiave. Immetti un valore per il tag.

Il tagging ti consente di catalogare lo storage. Ogni tag è una coppia chiave-valore. I valori delle chiavi e dei tag fanno distinzione tra maiuscole e minuscole. Puoi avere un massimo di 10 tag per oggetto. Una chiave di tag può essere composta da un massimo di 128 caratteri Unicode e i valori di tag possono essere composti da un massimo di 255 caratteri Unicode. Per ulteriori informazioni sui tag degli oggetti, consulta [Suddivisione in categorie dello storage utilizzando i](#page-1653-0) [tag.](#page-1653-0)

- 8. Per aggiungere metadati, seleziona Aggiungi metadati.
	- a. In Tipo seleziona Definito dal sistema o Definito dall'utente.

Per i metadati definiti dal sistema, puoi selezionare le intestazioni HTTP comuni, ad esempio Content-Type e Content-Disposition. Per un elenco di metadati definiti dal sistema e informazioni sulla possibilità di aggiungere il valore, consulta [Metadata di oggetti definiti dal](#page-286-0) [sistema](#page-286-0). Eventuali metadata che iniziano con il prefisso x-amz-meta- sono considerati come metadata definiti dall'utente. I metadata definiti dall'utente vengono archiviati con l'oggetto e vengono restituiti quando si scarica l'oggetto. Sia le chiavi che i relativi valori devono essere conformi agli standard US-ASCII. I metadata definiti dall'utente possono avere una dimensione massima di 2 KB. Per ulteriori informazioni sui metadati definiti dal sistema e definiti dall'utente, consulta [Utilizzo dei metadati degli oggetti.](#page-285-0)

- b. Per Chiave, seleziona una chiave.
- c. Digitare un valore per la chiave.
- 9. Per caricare i tuoi oggetti, scegli Carica.

Amazon S3 caricherà l'oggetto. Al termine del caricamento, sarà visualizzato un messaggio di successo nella pagina Carica: stato .

10. Scegliere Exit (Esci).

### Utilizzo degli SDK AWS

Puoi utilizzare gli AWS SDK per caricare oggetti in Amazon S3. Gli SDK offrono le librerie wrapper per facilitare il caricamento dei dati. Per informazioni, consulta l'[elenco degli SDK supportati](https://docs.aws.amazon.com/AmazonS3/latest/API/API_PutObject.html#API_PutObject_SeeAlso).

Di seguito sono riportati degli esempi con alcuni SDK selezionati:

#### .NET

Il seguente esempio di codice #C crea due oggetti con due richieste PutObjectRequest:

- La prima richiesta PutObjectRequest salva una stringa di testo come dati dell'oggetto di esempio. Specifica inoltre il nome del bucket e il nome della chiave dell'oggetto.
- La seconda richiesta PutObjectRequest carica un file specificando il nome file. Questa richiesta specifica anche l'intestazione ContentType e i metadati opzionali dell'oggetto (un titolo).

Per informazioni sulla configurazione e l'esecuzione degli esempi di codice, consulta [Getting](https://docs.aws.amazon.com/sdk-for-net/latest/developer-guide/net-dg-setup.html)  [Started with the AWS SDK for .NET nella AWS SDK for](https://docs.aws.amazon.com/sdk-for-net/latest/developer-guide/net-dg-setup.html) .NET Developer Guide.

```
using Amazon;
using Amazon.S3;
using Amazon.S3.Model;
using System;
using System.Threading.Tasks;
namespace Amazon.DocSamples.S3
{ 
     class UploadObjectTest 
     { 
         private const string bucketName = "*** bucket name ***"; 
         // For simplicity the example creates two objects from the same file. 
         // You specify key names for these objects. 
         private const string keyName1 = "*** key name for first object created ***"; 
         private const string keyName2 = "*** key name for second object created 
  ***"; 
         private const string filePath = @"*** file path ***"; 
         private static readonly RegionEndpoint bucketRegion = 
  RegionEndpoint.EUWest1; 
         private static IAmazonS3 client; 
         public static void Main() 
         { 
             client = new AmazonS3Client(bucketRegion); 
             WritingAnObjectAsync().Wait(); 
         } 
         static async Task WritingAnObjectAsync() 
        \mathcal{L} try 
             { 
                  // 1. Put object-specify only key name for the new object. 
                  var putRequest1 = new PutObjectRequest 
\overline{a} BucketName = bucketName, 
                     Key = keyName1, ContentBody = "sample text" 
                  }; 
                  PutObjectResponse response1 = await 
  client.PutObjectAsync(putRequest1);
```

```
 // 2. Put the object-set ContentType and add metadata. 
                 var putRequest2 = new PutObjectRequest 
\overline{a} BucketName = bucketName, 
                     Key = keyName2, FilePath = filePath, 
                     ContentType = "text/plain" 
                 }; 
                 putRequest2.Metadata.Add("x-amz-meta-title", "someTitle"); 
                 PutObjectResponse response2 = await 
  client.PutObjectAsync(putRequest2); 
 } 
             catch (AmazonS3Exception e) 
\{\hspace{.1cm} \} Console.WriteLine( 
                          "Error encountered ***. Message:'{0}' when writing an 
  object" 
                          , e.Message); 
 } 
             catch (Exception e) 
\{\hspace{.1cm} \} Console.WriteLine( 
                      "Unknown encountered on server. Message:'{0}' when writing an 
  object" 
                      , e.Message); 
 } 
         } 
     }
}
```
#### Java

L'esempio seguente crea due oggetti. Il primo ha una stringa di testo come dati e il secondo è un file. L'esempio crea il primo oggetto specificando il nome del bucket, la chiave dell'oggetto e i dati di testo direttamente in una chiamata a AmazonS3Client.putObject(). L'esempio crea il secondo oggetto utilizzando una richiesta PutObjectRequest che specifica il nome del bucket, la chiave dell'oggetto e il percorso del file. La richiesta PutObjectRequest specifica anche l'intestazione ContentType e i metadati del titolo.

Per istruzioni su come creare e testare un esempio funzionante, consulta [Getting Started](https://docs.aws.amazon.com/sdk-for-java/v1/developer-guide/getting-started.html) nella AWS SDK for Java Developer Guide.

```
import com.amazonaws.AmazonServiceException;
import com.amazonaws.SdkClientException;
import com.amazonaws.regions.Regions;
import com.amazonaws.services.s3.AmazonS3;
import com.amazonaws.services.s3.AmazonS3ClientBuilder;
import com.amazonaws.services.s3.model.ObjectMetadata;
import com.amazonaws.services.s3.model.PutObjectRequest;
import java.io.File;
import java.io.IOException;
public class UploadObject { 
     public static void main(String[] args) throws IOException { 
         Regions clientRegion = Regions.DEFAULT_REGION; 
         String bucketName = "*** Bucket name ***"; 
         String stringObjKeyName = "*** String object key name ***"; 
         String fileObjKeyName = "*** File object key name ***"; 
         String fileName = "*** Path to file to upload ***"; 
         try { 
             // This code expects that you have AWS credentials set up per: 
             // https://docs.aws.amazon.com/sdk-for-java/v1/developer-guide/setup-
credentials.html 
             AmazonS3 s3Client = AmazonS3ClientBuilder.standard() 
                      .withRegion(clientRegion) 
                     .build();
             // Upload a text string as a new object. 
             s3Client.putObject(bucketName, stringObjKeyName, "Uploaded String 
  Object"); 
             // Upload a file as a new object with ContentType and title specified. 
             PutObjectRequest request = new PutObjectRequest(bucketName, 
  fileObjKeyName, new File(fileName)); 
             ObjectMetadata metadata = new ObjectMetadata(); 
             metadata.setContentType("plain/text"); 
             metadata.addUserMetadata("title", "someTitle"); 
             request.setMetadata(metadata); 
             s3Client.putObject(request); 
         } catch (AmazonServiceException e) { 
             // The call was transmitted successfully, but Amazon S3 couldn't process
```

```
 // it, so it returned an error response. 
              e.printStackTrace(); 
         } catch (SdkClientException e) { 
              // Amazon S3 couldn't be contacted for a response, or the client 
              // couldn't parse the response from Amazon S3. 
              e.printStackTrace(); 
         } 
     }
}
```
**JavaScript** 

Nell'esempio di seguito viene caricato un file esistente in un bucket Amazon S3 in una regione specifica.

```
import { PutObjectCommand, S3Client } from "@aws-sdk/client-s3";
const client = new S3Client({});
export const main = async () => {
   const command = new PutObjectCommand({ 
     Bucket: "test-bucket", 
     Key: "hello-s3.txt", 
     Body: "Hello S3!", 
   }); 
   try { 
     const response = await client.send(command); 
     console.log(response); 
   } catch (err) { 
     console.error(err); 
   }
};
```
PHP

Questo esempio ti guida nell'utilizzo delle classi di AWS SDK for PHP per caricare un oggetto di dimensioni fino a 5 GB. Per i file di dimensioni maggiori è necessario utilizzare l'operazione API per il caricamento in più parti. Per ulteriori informazioni, consulta [Caricamento e copia di oggetti](#page-308-0)  [utilizzando il caricamento in più parti.](#page-308-0)

Per ulteriori informazioni sull'API AWS SDK for Ruby, [AWS vai a SDK for Ruby](https://docs.aws.amazon.com/sdkforruby/api/index.html) - Versione 2.

Example – Creazione di un oggetto in un bucket Amazon S3 tramite il caricamento dei dati

Nel seguente esempio di codice PHP viene creato un oggetto in un bucket specificato mediante il caricamento dei dati con il metodo putObject().

```
 require 'vendor/autoload.php';
use Aws\S3\Exception\S3Exception;
use Aws\S3\S3Client;
$bucket = '*** Your Bucket Name ***';
$keyname = '*** Your Object Key ***';
$s3 = new S3Client([ 'version' => 'latest', 
     'region' => 'us-east-1'
]);
try { 
     // Upload data. 
     $result = $s3->putObject([ 
         'Bucket' => $bucket, 
         'Key' => $keyname, 
         'Body' => 'Hello, world!', 
         'ACL' => 'public-read' 
     ]); 
    // Print the URL to the object. 
     echo $result['ObjectURL'] . PHP_EOL;
} catch (S3Exception $e) { 
     echo $e->getMessage() . PHP_EOL;
}
```
#### Ruby

La AWS SDK for Ruby - Versione 3 offre due modi per caricare un oggetto su Amazon S3. Il primo metodo consiste nell'utilizzare un uploader di file gestito che facilita il caricamento dei file di qualsiasi dimensione dal disco. Per utilizzare tale metodo:

1. Crea un'istanza della classe Aws::S3::Resource.

- 2. Fare riferimento all'oggetto di destinazione in base al nome del bucket e alla chiave. Gli oggetti sono in un bucket e dispongono di chiavi univoche con le quali vengono identificati.
- 3. Eseguire la chiamata #upload\_file sull'oggetto.

#### Example

```
require "aws-sdk-s3"
# Wraps Amazon S3 object actions.
class ObjectUploadFileWrapper 
   attr_reader :object 
   # @param object [Aws::S3::Object] An existing Amazon S3 object. 
   def initialize(object) 
     @object = object 
   end 
   # Uploads a file to an Amazon S3 object by using a managed uploader. 
   # 
   # @param file_path [String] The path to the file to upload. 
   # @return [Boolean] True when the file is uploaded; otherwise false. 
   def upload_file(file_path) 
     @object.upload_file(file_path) 
     true 
   rescue Aws::Errors::ServiceError => e 
     puts "Couldn't upload file #{file_path} to #{@object.key}. Here's why: 
  #{e.message}" 
     false 
   end
end
# Example usage:
def run_demo 
   bucket_name = "doc-example-bucket" 
   object_key = "my-uploaded-file" 
   file_path = "object_upload_file.rb" 
   wrapper = ObjectUploadFileWrapper.new(Aws::S3::Object.new(bucket_name, 
  object_key)) 
   return unless wrapper.upload_file(file_path) 
   puts "File #{file_path} successfully uploaded to #{bucket_name}:#{object_key}."
```
end

```
run demo if $PROGRAM NAME == FILE
```
Il secondo modo in cui AWS SDK for Ruby - Version 3 può caricare un oggetto utilizza il #put metodo di. Aws::S3::Object Questo metodo è utile se l'oggetto è una stringa o un oggetto I/O che non è un file su disco. Per utilizzare tale metodo:

- 1. Crea un'istanza della classe Aws::S3::Resource.
- 2. Fare riferimento all'oggetto di destinazione in base al nome del bucket e alla chiave.
- 3. Eseguire la chiamata #put passando la stringa o l'oggetto I/O.

Example

```
require "aws-sdk-s3"
# Wraps Amazon S3 object actions.
class ObjectPutWrapper 
   attr_reader :object 
   # @param object [Aws::S3::Object] An existing Amazon S3 object. 
   def initialize(object) 
     @object = object 
   end 
   def put_object(source_file_path) 
     File.open(source_file_path, "rb") do |file| 
       @object.put(body: file) 
     end 
     true 
   rescue Aws::Errors::ServiceError => e 
     puts "Couldn't put #{source_file_path} to #{object.key}. Here's why: 
  #{e.message}" 
     false 
   end
end
# Example usage:
def run_demo 
   bucket_name = "doc-example-bucket" 
   object_key = "my-object-key"
```

```
 file_path = "my-local-file.txt" 
   wrapper = ObjectPutWrapper.new(Aws::S3::Object.new(bucket_name, object_key)) 
   success = wrapper.put_object(file_path) 
   return unless success 
   puts "Put file #{file_path} into #{object_key} in #{bucket_name}."
end
run_demo if $PROGRAM_NAME == __FILE__
```
## Utilizzo di REST API

Per caricare un oggetto puoi inviare richieste REST. È possibile inviare una richiesta PUT per caricare i dati in una singola operazione. Per ulteriori informazioni, consulta [PUT Object.](https://docs.aws.amazon.com/AmazonS3/latest/API/RESTObjectPUT.html)

### Usando il AWS CLI

È possibile inviare una richiesta PUT per caricare un oggetto di un massimo di 5 GB in una singola operazione. Per ulteriori informazioni ed esempi, consulta l'esempio [PutObject](https://docs.aws.amazon.com/cli/latest/reference/s3api/put-object.html#examples) in Riferimento ai comandi della AWS CLI .

# <span id="page-308-0"></span>Caricamento e copia di oggetti utilizzando il caricamento in più parti

Il caricamento in più parti consente di caricare un singolo oggetto come un insieme di parti. Ciascuna parte è una parte contigua dei dati dell'oggetto. È possibile caricare queste parti dell'oggetto in modo indipendente e in qualsiasi ordine. Se la trasmissione di una parte non riesce, è possibile ritrasmettere tale parte senza influire sulle altre. Una volta caricate tutte le parti dell'oggetto, Amazon S3 le assembla e crea l'oggetto. In generale, quando la dimensione dell'oggetto raggiunge i 100 MB, si consiglia di valutare la possibilità di eseguire caricamenti in più parti anziché caricare l'oggetto in una singola operazione.

Il caricamento in più parti comporta i vantaggi riportati di seguito.

- Velocità effettiva migliorata: puoi caricare le parti in parallelo per migliorare la velocità effettiva.
- Ripristino rapido dai problemi di rete: la dimensione più piccola delle parti riduce al minimo l'impatto del riavvio di un caricamento fallito a causa di un errore di rete.

Utilizzo del caricamento in più parti Versione API 2006-03-01 283

- Messa in pausa e ripresa dei caricamenti dell'oggetto: puoi caricare le parti dell'oggetto nel corso del tempo. Una volta avviato, un caricamento in più parti continua finché non viene completato o interrotto in modo esplicito.
- Avvio di un caricamento prima di conoscere la dimensione finale dell'oggetto: puoi caricare un oggetto mentre viene creato.

È consigliabile utilizzare il caricamento in più parti come indicato di seguito:

- Se si stanno caricando oggetti di grandi dimensioni in una rete a banda larga stabile, utilizzare il caricamento in più parti per ottimizzare l'uso della larghezza di banda disponibile caricando le parti degli oggetti in parallelo per garantire prestazioni ottimali in più thread.
- Se il caricamento viene eseguito su una rete non stabile, utilizzare il caricamento in più parti per aumentare la resilienza agli errori di rete evitando di riavviare più volte il caricamento. Quando si utilizza il caricamento in più parti, è necessario ritentare il caricamento solo delle parti interrotte durante il caricamento stesso. Non è necessario riavviare il caricamento dell'oggetto dall'inizio.

#### **a** Note

Per ulteriori informazioni sull'utilizzo della classe di archiviazione Amazon S3 Express One Zone con bucket di directory, consulta [Che cos'è S3 Express One Zone?](#page-511-0) e [Bucks di directory](#page-529-0). Per ulteriori informazioni sull'utilizzo del caricamento in più parti con S3 Express One Zone e i bucket di directory, consulta [Utilizzo di caricamenti multiparte con bucket di directory](#page-565-0).

## Processo di caricamento in più parti

Il caricamento in più parti è un processo in tre fasi: avvio del caricamento, caricamento delle parti dell'oggetto e, una volta completato il caricamento di tutte le parti, completamento del caricamento in più parti. Quando riceve la conferma di completamento del caricamento in più parti, Amazon S3 crea l'oggetto dalle singole parti caricate. È quindi possibile accedere all'oggetto così come avviene con qualsiasi altro oggetto nel bucket.

È possibile elencare tutti i caricamenti in più parti in corso oppure ottenere un elenco delle parti caricate per un caricamento in più parti specifico. Ognuna di queste operazioni viene descritta in questa sezione.

Avvio del caricamento in più parti

Quando invii una richiesta di avvio di un caricamento in più parti, Amazon S3 restituisce una risposta con un ID di caricamento, che è un identificativo univoco per il caricamento in più parti. È necessario includere questo ID di caricamento ogni volta che si caricano o si elencano le parti oppure ogni volta che si completa o si interrompe un caricamento. Se si desidera fornire metadata che descrivano l'oggetto in fase di caricamento, è necessario specificarli nella richiesta di avvio del caricamento in più parti.

#### Caricamento delle parti

Quando si carica una parte, oltre all'ID di caricamento è necessario specificare il numero della parte. È possibile scegliere qualsiasi numero compreso tra 1 e 10.000. Il numero della parte identifica in modo univoco una parte e la relativa posizione nell'oggetto che si sta caricando. Il numero della parte scelto non deve essere in sequenza (ad esempio può essere 1, 5 e 14). Se si carica una nuova parte che utilizza lo stesso numero di una parte caricata in precedenza, quest'ultima viene sovrascritta.

Quando carichi una parte, Amazon S3 restituisce un tag di entità (ETag) per la parte come intestazione nella risposta. Per ogni caricamento di parte è necessario registrare il numero della parte e il valore ETag. Occorre includere questi valori nella successiva richiesta di complemento del caricamento in più parti. Ogni parte avrà il proprio eTag al momento del caricamento. Tuttavia, una volta completato il caricamento in più parti e tutte le parti consolidate, tutte le parti saranno riunite in un unico ETag come checksum di checksum.

#### **a** Note

Dopo aver avviato un caricamento in più parti e aver caricato una o più parti, è necessario completare o interrompere questa operazione per interrompere l'addebito per l'archiviazione delle parti caricate. Solo dopo aver completato o interrotto un caricamento in più parti, Amazon S3 libererà spazio di storage per le parti e interromperà l'addebito per lo storage delle parti.

Una volta interrotto, non è possibile caricare di nuovo una parte che utilizza tale ID di caricamento. Se eventuali caricamenti di parti erano in corso, possono essere eseguiti correttamente o meno anche dopo l'interruzione del caricamento. Per liberare completamente lo spazio di archiviazione utilizzato da tutte le parti, è necessario interrompere un caricamento in più parti solo al termine di tutti i caricamenti delle parti.

Completamento del caricamento in più parti

Una volta completato un caricamento in più parti, Amazon S3 crea un oggetto concatenando le parti in ordine crescente in base al numero della parte. Se nella richiesta di avvio del caricamento in più parti sono stati forniti i metadati dell'oggetto, Amazon S3 li associa all'oggetto. Una volta completata la richiesta, le parti non esisteranno più.

La richiesta di completamento del caricamento in più parti deve includere l'ID di caricamento e un elenco sia dei numeri delle parti sia dei valori ETag corrispondenti. La risposta di Amazon S3 include un ETag che identifica in modo univoco i dati oggetto combinati. Questo ETag non è necessariamente un hash MD5 dei dati dell'oggetto.

Chiamate di caricamento in più parti di esempio

Per questo esempio, si supponga di generare un caricamento in più parti di un file da 100 GB. In questo caso, sarebbero disponibili le seguenti chiamate API per l'intero processo. Ci sarebbero un totale di 1002 chiamate API.

- Una chiamata [CreateMultipartUpload](https://docs.aws.amazon.com/AmazonS3/latest/API/API_CreateMultipartUpload.html) per avviare il processo.
- 1000 chiamate [UploadPart](https://docs.aws.amazon.com/AmazonS3/latest/API/API_UploadPart.html) singole, ognuna delle quali carica una parte di 100 MB, per una dimensione totale di 100 GB.
- Una chiamata [CompleteMultipartUpload](https://docs.aws.amazon.com/AmazonS3/latest/API/API_CompleteMultipartUpload.html) per terminare il processo.

#### Elenchi dei caricamenti in più parti

È possibile elencare le parti di un caricamento in più parti specifico o tutti i caricamenti in più parti in corso. L'operazione di creazione dell'elenco delle parti restituisce informazioni sulle parti coinvolte in un caricamento in più parti specifico. Per ogni richiesta di elenco delle parti, Amazon S3 restituisce informazioni sulle parti per il caricamento in più parti specificato, fino a un massimo di 1000 parti. Se nel caricamento sono presenti più di 1000 parti, è necessario inviare una serie di richieste di elenco delle parti per recuperare tutte le parti. Tieni presente che l'elenco di parti restituito non include le parti per le quali non è stato completato il caricamento. L'operazione list multipart uploads (elenco dei caricamenti in più parti) consente di ottenere l'elenco dei caricamenti in più parti in corso.

Un caricamento in più parti in corso è un caricamento avviato, ma non ancora completato o annullato. Ogni richiesta restituisce al massimo 1.000 caricamenti in più parti. Se sono in corso più di 1.000 caricamenti in più parti, è necessario inviare richieste aggiuntive per recuperare i caricamenti rimanenti. Utilizza l'elenco restituito solo per la verifica. Non utilizzarlo per inviare la richiesta complete multipart upload (completamento del caricamento in più parti). Al contrario, mantieni

il tuo elenco dei numeri delle parti specificato durante il caricamento delle parti e i valori ETag corrispondenti restituiti da Amazon S3.

## Checksum con operazioni di caricamento in più parti

Quando carichi un oggetto in Amazon S3 puoi specificare un algoritmo di checksum che Amazon S3 deve utilizzare. Per verificare l'integrità dei dati Amazon S3 utilizza MD5 per impostazione di default, tuttavia puoi specificare di usare un algoritmo di checksum aggiuntivo. Quando utilizza MD5, Amazon S3 calcola il checksum dell'intero oggetto in più parti dopo il completamento del caricamento. Questo checksum non è un checksum dell'intero oggetto, ma il checksum dei checksum di ogni singola parte.

Quando chiedi ad Amazon S3 di utilizzare checksum aggiuntivi, Amazon S3 calcola il valore del checksum per ogni parte e archivia i valori. È possibile utilizzare l'API o l'SDK per recuperare il valore di checksum per le singole parti usando GetObject o HeadObject. Se desideri recuperare i valori di checksum per singole parti di caricamenti in più parti ancora in corso, puoi utilizzare ListParts.

### **A** Important

Se utilizzi un caricamento in più parti con checksum aggiuntivi, i numeri delle parti in più parti devono essere consecutivi. Quando usi i checksum aggiuntivi, se tenti di completare una richiesta di caricamento in più parti con numeri parte non consecutivi, Amazon S3 genera un errore HTTP 500 Internal Server Error.

Per ulteriori informazioni sul funzionamento dei checksum con oggetti in più parti, consulta [Verifica](#page-394-0)  [dell'integrità degli oggetti.](#page-394-0)

## Operazioni simultanee di caricamento in più parti

In un ambiente di sviluppo distribuito è possibile che l'applicazione avvii più aggiornamenti sullo stesso oggetto contemporaneamente. L'applicazione potrebbe avviare vari caricamenti in più parti utilizzando la stessa chiave dell'oggetto. Per ciascuno di questi caricamenti, l'applicazione può quindi caricare le parti e inviare una richiesta di completamento del caricamento ad Amazon S3 per creare l'oggetto. Se per i bucket è abilitato il controllo delle versioni S3, il completamento di un caricamento in più parti crea sempre una nuova versione. Per i bucket per i quali non è abilitata la funzione Controllo delle versioni, è possibile che altre richieste ricevute nel periodo di tempo compreso tra l'avvio e il completamento di un caricamento in più parti abbiano la precedenza.

### **a** Note

È possibile per altre richieste ricevute nel periodo di tempo compreso tra l'avvio e il completamento di un caricamento in più parti abbiano la precedenza. Ad esempio, se un'altra operazione elimina una chiave dopo l'avvio del caricamento in più parti con tale chiave ma prima del relativo completamento, la risposta relativa al complemento di tale caricamento potrebbe indicare che è stato creato un oggetto senza che sia stato mai visualizzato.

## Caricamento in più parti e prezzi

Una volta avviato un caricamento in più parti, Amazon S3 mantiene tutte le parti finché il caricamento non viene completato o interrotto. Per tutta la durata del processo, all'utente vengono fatturati i costi per lo storage, la larghezza di banda e le richieste per questo tipo di caricamento e per le parti associate.

Queste parti vengono addebitate in base alla classe di archiviazione specificata al momento del caricamento delle parti. Restrizioni di parti caricate in S3 Glacier Flexible Retrieval o di S3 Glacier Deep Archive. Le parti in più parti in corso per un'operazione PUT nella classe di archiviazione S3 Glacier Flexible Retrieval vengono fatturate come classe di archiviazione a fasi S3 Glacier Flexible Retrieval a tariffe di archiviazione S3 Standard fino al completamento del caricamento. Inoltre, entrambi UploadPart vengono fatturati alle tariffe CreateMultipartUpload S3 Standard. Solo la CompleteMultipartUpload richiesta viene fatturata alla tariffa S3 Glacier Flexible Retrieval. Analogamente, le parti multiparte in corso per una classe di storage PUT to S3 Glacier Deep Archive vengono fatturate come S3 Glacier Flexible Retrieval Staging Storage alle tariffe di storage S3 Standard fino al completamento del caricamento, con solo la richiesta addebitata alle tariffe di S3 Glacier Deep Archive. CompleteMultipartUpload

Se interrompi il caricamento in più parti, Amazon S3 elimina i manufatti del caricamento e le parti caricate e all'utente non viene più addebitato alcun costo. Non sono previsti costi di cancellazione anticipata per l'eliminazione di caricamenti incompleti in più parti indipendentemente dalla classe di archiviazione specificata. Per ulteriori informazioni sui prezzi, consulta la sezione [Prezzi di Amazon](https://aws.amazon.com/s3/pricing/) [S3.](https://aws.amazon.com/s3/pricing/)

### **a** Note

Per ridurre al minimo i costi di archiviazione, ti consigliamo di configurare una regola del ciclo di vita per eliminare i caricamenti in più parti incompleti dopo un numero di giorni specificato

utilizzando l'operazione AbortIncompleteMultipartUpload. Per ulteriori informazioni sulla creazione di una regola del ciclo di vita per eliminare i caricamenti in più parti incompleti, consulta [Configurazione del ciclo di vita del bucket per l'eliminazione dei caricamenti in più](https://docs.aws.amazon.com/AmazonS3/latest/user-guide/mpu-abort-incomplete-mpu-lifecycle-config.html)  [parti incompleti.](https://docs.aws.amazon.com/AmazonS3/latest/user-guide/mpu-abort-incomplete-mpu-lifecycle-config.html)

## Supporto per l'API per il caricamento in più parti

Queste librerie forniscono un'astrazione di alto livello che facilita il caricamento in più parti degli oggetti. Tuttavia, se l'applicazione lo richiede, è possibile utilizzare direttamente REST API. Le sezioni seguenti della Documentazione di riferimento delle API di Amazon Simple Storage Service descrivono REST API per il caricamento in più parti.

Per una procedura dettagliata di caricamento in più parti che utilizza le funzioni AWS Lambda, consulta [Caricamento di oggetti di grandi dimensioni su Amazon S3 utilizzando l'accelerazione di](https://aws.amazon.com/blogs/compute/uploading-large-objects-to-amazon-s3-using-multipart-upload-and-transfer-acceleration/) [caricamento](https://aws.amazon.com/blogs/compute/uploading-large-objects-to-amazon-s3-using-multipart-upload-and-transfer-acceleration/) e trasferimento in più parti.

- [Creazione di un caricamento in più parti](https://docs.aws.amazon.com/AmazonS3/latest/API/API_CreateMultipartUpload.html)
- [Upload Part](https://docs.aws.amazon.com/AmazonS3/latest/API/API_UploadPart.html)
- [Upload Part \(Copy\)](https://docs.aws.amazon.com/AmazonS3/latest/API/API_UploadPartCopy.html)
- [Completamento del caricamento in più parti](https://docs.aws.amazon.com/AmazonS3/latest/API/API_CompleteMultipartUpload.html)
- [Abort Multipart Upload](https://docs.aws.amazon.com/AmazonS3/latest/API/API_AbortMultipartUpload.html)
- [List Parts](https://docs.aws.amazon.com/AmazonS3/latest/API/API_ListParts.html)
- [Elenco dei caricamenti in più parti](https://docs.aws.amazon.com/AmazonS3/latest/API/API_ListMultipartUploads.html)

## AWS Command Line Interface supporto per il caricamento in più parti

Gli argomenti seguenti AWS Command Line Interface descrivono le operazioni per il caricamento in più parti.

- [Avvio del caricamento in più parti](https://docs.aws.amazon.com/cli/latest/reference/s3api/create-multipart-upload.html)
- [Upload Part](https://docs.aws.amazon.com/cli/latest/reference/s3api/upload-part.html)
- [Upload Part \(Copy\)](https://docs.aws.amazon.com/cli/latest/reference/s3api/upload-part-copy.html)
- [Completamento del caricamento in più parti](https://docs.aws.amazon.com/cli/latest/reference/s3api/complete-multipart-upload.html)
- [Abort Multipart Upload](https://docs.aws.amazon.com/cli/latest/reference/s3api/abort-multipart-upload.html)
- [List Parts](https://docs.aws.amazon.com/cli/latest/reference/s3api/list-parts.html)
- [Elenco dei caricamenti in più parti](https://docs.aws.amazon.com/cli/latest/reference/s3api/list-multipart-uploads.html)

## AWS Supporto SDK per il caricamento in più parti

Puoi utilizzare un AWS SDK per caricare un oggetto in più parti. Per un elenco degli AWS SDK supportati dall'azione dell'API, consulta:

- [Creazione di un caricamento in più parti](https://docs.aws.amazon.com/AmazonS3/latest/API/API_CreateMultipartUpload.html)
- [Upload Part](https://docs.aws.amazon.com/AmazonS3/latest/API/API_UploadPart.html)
- [Upload Part \(Copy\)](https://docs.aws.amazon.com/AmazonS3/latest/API/API_UploadPartCopy.html)
- [Completamento del caricamento in più parti](https://docs.aws.amazon.com/AmazonS3/latest/API/API_CompleteMultipartUpload.html)
- [Abort Multipart Upload](https://docs.aws.amazon.com/AmazonS3/latest/API/API_AbortMultipartUpload.html)
- [List Parts](https://docs.aws.amazon.com/AmazonS3/latest/API/API_ListParts.html)
- [Elenco dei caricamenti in più parti](https://docs.aws.amazon.com/AmazonS3/latest/API/API_ListMultipartUploads.html)

## Autorizzazioni e API per il caricamento in più parti

Per eseguire le operazioni di caricamento in più parti, devi disporre delle autorizzazioni necessarie. Per concedere ai singoli utenti le autorizzazioni per eseguire queste operazioni, è possibile utilizzare le liste di controllo accessi (ACL), la policy di bucket o la policy utente. Nella tabella riportata di seguito sono elencate le autorizzazioni richieste per le varie operazioni di caricamento in più parti quando si utilizzano le liste di controllo accessi (ACL), la policy di bucket o la policy utente.

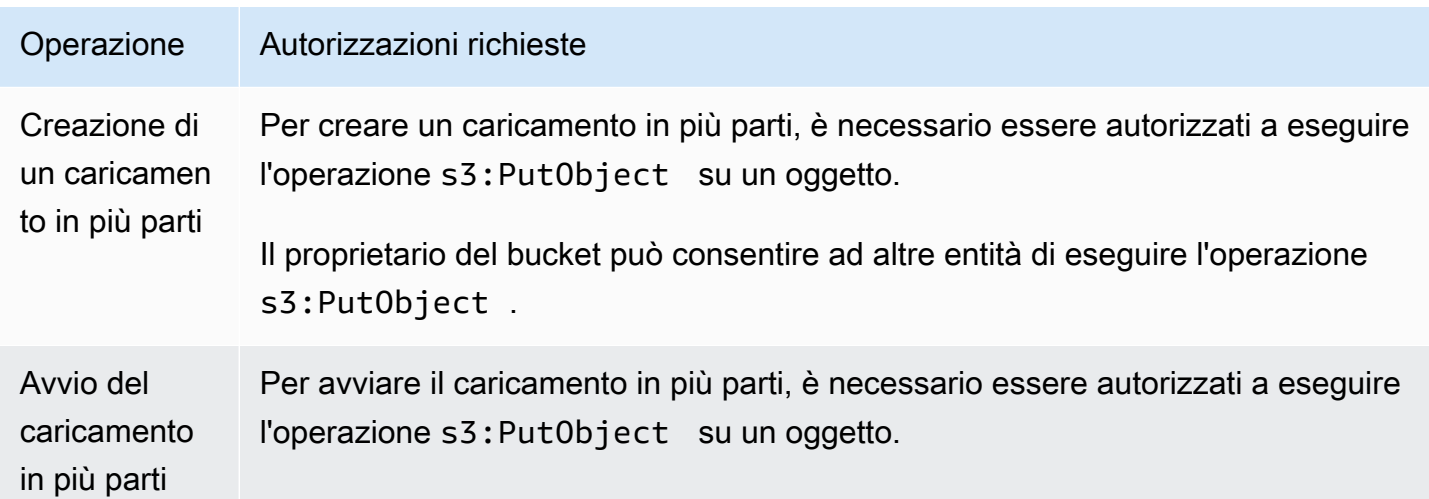

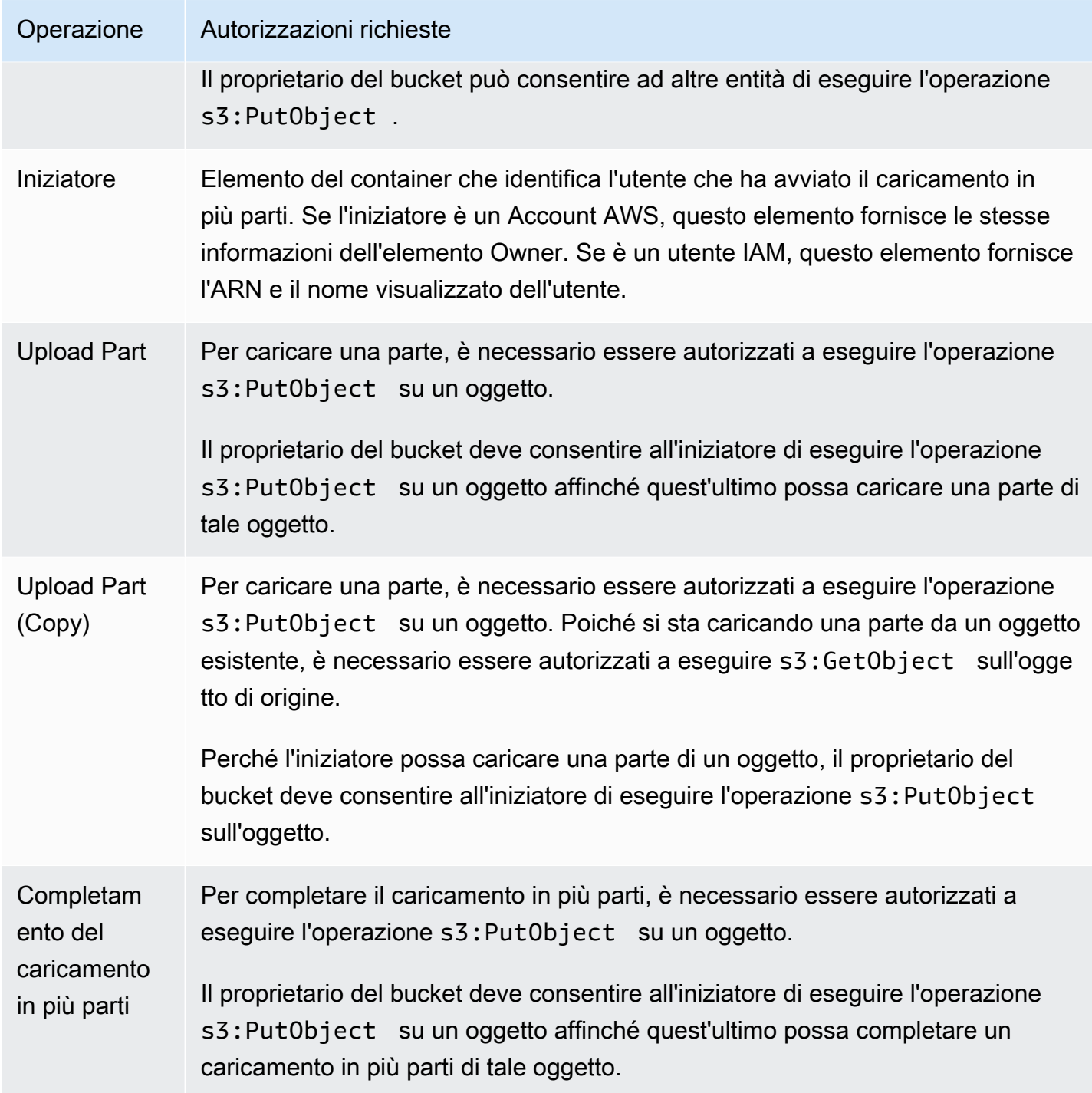

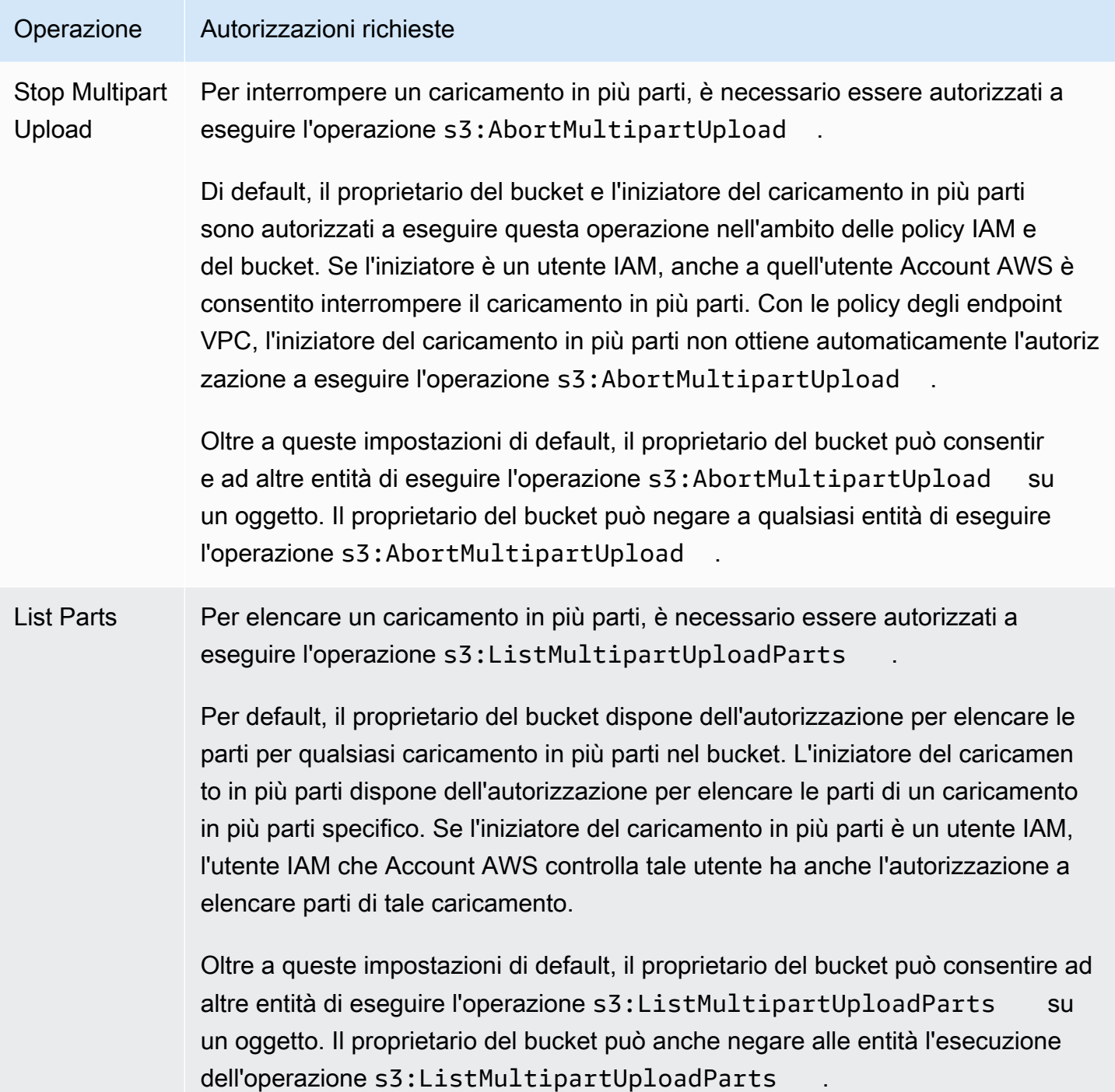

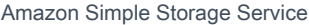

Guida per l'utente

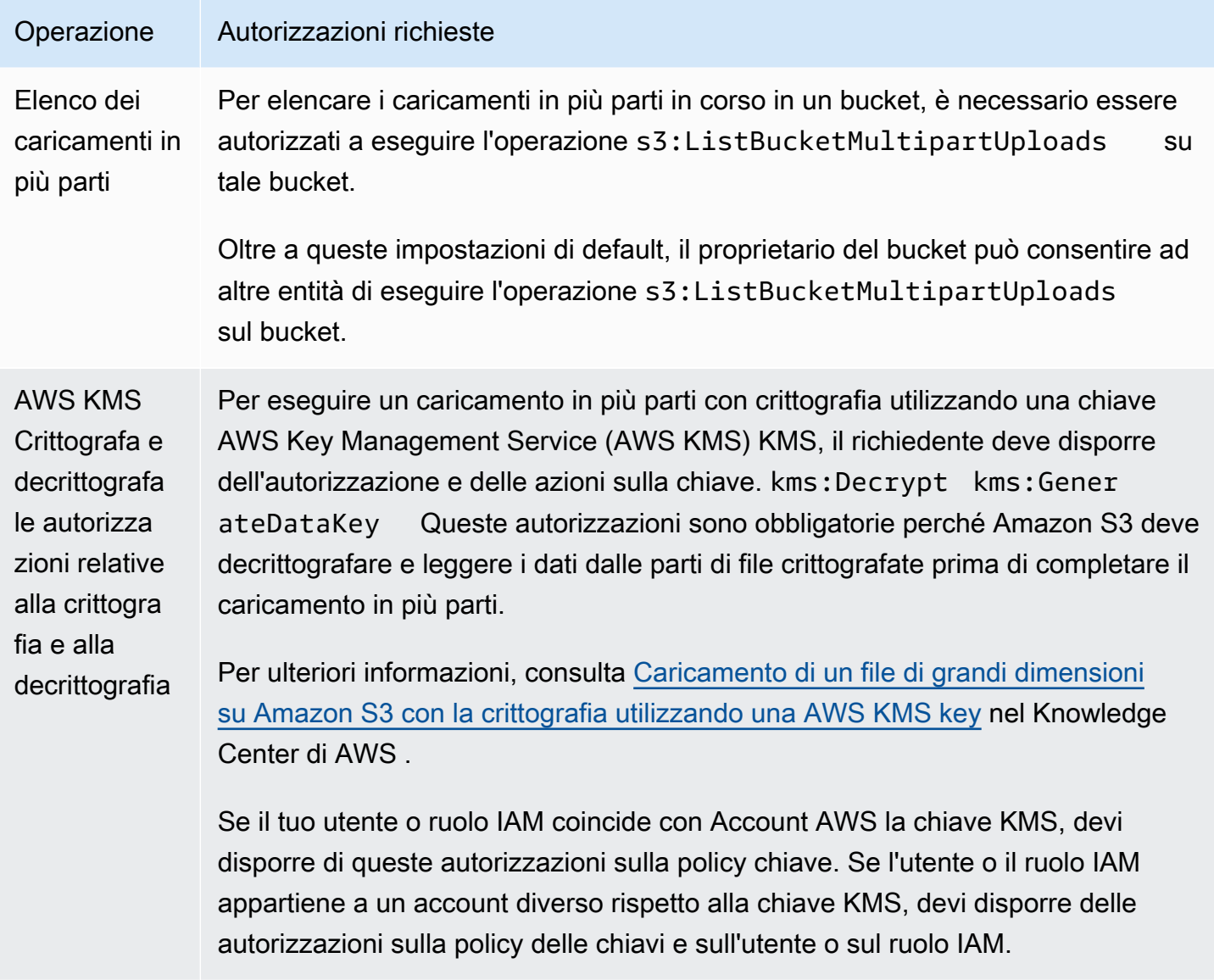

Per informazioni sulle relazioni tra le autorizzazioni nelle liste di controllo accessi (ACL) e le autorizzazioni nelle policy di accesso, consulta la sezione [Mappatura delle autorizzazioni ACL e delle](#page-1148-0)  [autorizzazioni della policy di accesso](#page-1148-0). Per informazioni su utenti, ruoli e best practice di IAM, consulta [Identità IAM \(utenti, gruppi di utenti e ruoli\)](https://docs.aws.amazon.com/IAM/latest/UserGuide/id.html) nella Guida per l'utente di IAM.

#### Argomenti

- [Configurazione del ciclo di vita del bucket per l'eliminazione dei caricamenti in più parti incompleti](#page-319-0)
- [Caricamento di un oggetto utilizzando il caricamento in più parti](#page-323-0)
- [Caricamento di una directory utilizzando la classe.NET di alto livello TransferUtility](#page-348-0)
- [Elenco dei caricamenti in più parti](#page-351-0)

Autorizzazioni e API per il caricamento in più parti Versione API 2006-03-01 293

- [Monitoraggio di un caricamento in più parti](#page-353-0)
- [Interruzione di un caricamento in più parti](#page-357-0)
- [Copia di un oggetto utilizzando il caricamento in più parti](#page-363-0)
- [Limiti del caricamenti in più parti di Amazon S3](#page-369-0)

# <span id="page-319-0"></span>Configurazione del ciclo di vita del bucket per l'eliminazione dei caricamenti in più parti incompleti

Consigliamo, come best practice, di configurare una regola per il ciclo di vita utilizzando l'operazione AbortIncompleteMultipartUpload per ridurre al minimo i costi di archiviazione. Per ulteriori informazioni sull'interruzione di un caricamento in più parti, consulta [Interruzione di un caricamento in](#page-357-0) [più parti.](#page-357-0)

Amazon S3 supporta una regola per il ciclo di vita del bucket che può essere utilizzata per indicare ad Amazon S3 di interrompere i caricamenti in più parti che non sono stati completati entro un determinato numero di giorni dopo l'avvio. Quando un caricamento in più parti non viene completato entro il periodo di tempo specificato, diventa idoneo per un'operazione di interruzione. Quando Amazon S3 interrompe un caricamento in più parti, elimina tutte le parti associate al caricamento in più parti. Questa regola si applica sia ai caricamenti multiparte esistenti sia a quelli creati in un secondo momento.

Di seguito è riportata una configurazione del ciclo di vita di esempio che specifica una regola con l'operazione AbortIncompleteMultipartUpload.

```
<LifecycleConfiguration> 
     <Rule> 
         <ID>sample-rule</ID> 
         <Prefix></Prefix> 
         <Status>Enabled</Status> 
         <AbortIncompleteMultipartUpload> 
            <DaysAfterInitiation>7</DaysAfterInitiation> 
         </AbortIncompleteMultipartUpload> 
     </Rule>
</LifecycleConfiguration>
```
Nell'esempio, la regola non specifica un valore per l'elemento Prefix [\(prefisso nome della chiave](https://docs.aws.amazon.com/general/latest/gr/glos-chap.html#keyprefix) [oggetto](https://docs.aws.amazon.com/general/latest/gr/glos-chap.html#keyprefix)). Pertanto, la regola viene applicata a tutti gli oggetti nel bucket per i quali sono stati avviati caricamenti in più parti. Tutti i caricamenti in più parti che sono stati avviati e non sono stati completati entro sette giorni diventano idonei per un'operazione di interruzione. L'azione di interruzione non ha alcun effetto sui caricamenti in più parti completati.

Per ulteriori informazioni sulla configurazione del ciclo di vita dei bucket, consulta [Gestione del ciclo di](#page-1416-0)  [vita dello storage.](#page-1416-0)

#### **a** Note

Se il caricamento in più parti viene completato entro il numero di giorni specificato nella regola, l'operazione AbortIncompleteMultipartUpload del ciclo di vita non viene eseguita e Amazon S3 non intraprende alcuna operazione. Inoltre, questa operazione non si applica agli oggetti. Nessun oggetto viene eliminato da questa operazione del ciclo di vita. Inoltre, non dovrai sostenere costi per l'eliminazione anticipata del ciclo di vita S3 quando rimuovi parti caricate in più parti incomplete.

#### Utilizzo della console S3

Per gestire automaticamente caricamenti in più parti incompleti, puoi utilizzare la console S3 per creare una regola del ciclo di vita per far scadere byte dei caricamenti in più parti incompleti dal bucket dopo un determinato numero di giorni. Nella seguente procedura viene illustrato come aggiungere una regola del ciclo di vita per eliminare caricamenti in più parti dopo 7 giorni. Per ulteriori informazioni sull'aggiunta di regole del ciclo di vita, consulta [Impostazione di una configurazione del](#page-1432-0)  [ciclo di vita su un bucket.](#page-1432-0)

Per aggiungere una regola del ciclo di vita per interrompere i caricamenti in più parti incompleti che risalgono a più di 7 giorni

- 1. [Accedi AWS Management Console e apri la console Amazon S3 all'indirizzo https://](https://console.aws.amazon.com/s3/) [console.aws.amazon.com/s3/.](https://console.aws.amazon.com/s3/)
- 2. Nell'elenco Buckets (Bucket) scegliere il nome del bucket per il quale si desidera creare una regola del ciclo di vita.
- 3. Scegliere la scheda Management (Gestione), quindi Create lifecycle rule (Crea regola ciclo di vita).
- 4. In Lifecycle rule name (Nome regola ciclo di vita) immettere un nome per la regola.

Il nome deve essere univoco all'interno del bucket.

5. Scegliere l'ambito della regola del ciclo di vita:

- Per creare una regola del ciclo di vita per tutti gli oggetti con un prefisso specifico, scegli Limit the scope of this rule using one or more filters (Limita l'ambito di questa regola utilizzando uno o più filtri) e inserisci il prefisso nel campo Prefix (Prefisso).
- Per applicare una regola del ciclo di vita a tutti gli oggetti nel bucket, scegli This rule applies to all objects in the bucket (Questa regola si applica a tutti gli oggetti nel bucket) e quindi scegli I acknowledge that this rule applies to all objects in the bucket (Confermo che questa regola si applica a tutti gli oggetti nel bucket).
- 6. In Lifecycle rule actions (Operazioni regola ciclo di vita), seleziona Delete expired object delete markers or incomplete multipart uploads (Elimina contrassegni di eliminazione oggetti scaduti o caricamenti in più parti incompleti).
- 7. In Delete expired delete markers or incomplete multipart uploads (Elimina contrassegni di eliminazione scaduti o caricamenti in più parti incompleti), seleziona Delete incomplete multipart uploads (Elimina caricamenti in più parti incompleti).
- 8. Nel campo Number of days (Numero di giorni), inserisci il numero di giorni trascorsi i quali eliminare i caricamenti in più parti incompleti (per questo esempio, 7 giorni).
- 9. Scegli Crea regola.

### Usando il AWS CLI

Il comando seguente put-bucket-lifecycle-configurationAWS Command Line Interface (AWS CLI) aggiunge la configurazione del ciclo di vita per il bucket specificato. Per utilizzare questo comando, sostituisci *user input placeholders* con le tue informazioni.

```
aws s3api put-bucket-lifecycle-configuration  \ 
         --bucket example-s3-bucket1  \ 
         --lifecycle-configuration filename-containing-lifecycle-configuration
```
L'esempio seguente mostra come aggiungere una regola del ciclo di vita per interrompere i caricamenti in più parti incompleti utilizzando la AWS CLI. Include un esempio di configurazione del ciclo di vita JSON per interrompere i caricamenti in più parti incompleti che risalgono a più di 7 giorni.

Per utilizzare i comandi CLI in questo esempio, sostituisci *user input placeholders* con le tue informazioni.

Per aggiungere una regola del ciclo di vita per interrompere i caricamenti in più parti incompleti

1. Configura il. AWS CLI Per istruzioni, consulta [Sviluppo con Amazon S3 tramite la AWS CLI](#page-2397-0).

2. Salva la configurazione del ciclo di vita di esempio riportata di seguito in un file (ad esempio, *lifecycle.json*). Questa configurazione di esempio specifica un prefisso vuoto e pertanto non si applica a tutti gli oggetti nel bucket. È possibile specificare un prefisso per limitare la configurazione a un sottoinsieme di oggetti.

```
{ 
     "Rules": [ 
          { 
              "ID": "Test Rule", 
              "Status": "Enabled", 
              "Filter": { 
                   "Prefix": "" 
              }, 
              "AbortIncompleteMultipartUpload": { 
                   "DaysAfterInitiation": 7 
 } 
          } 
     ]
}
```
3. Esegui il comando della CLI riportato di seguito per impostare la configurazione del ciclo di vita sul bucket.

```
aws s3api put-bucket-lifecycle-configuration \
--bucket example-s3-bucket1  \
--lifecycle-configuration file://lifecycle.json
```
4. Per verificare che la configurazione del ciclo di vita sia stata impostata sul bucket, recupera la configurazione del ciclo di vita utilizzando il seguente comando get-bucket-lifecycle.

```
aws s3api get-bucket-lifecycle  \
--bucket example-s3-bucket1
```
5. Per eliminare la configurazione del ciclo di vita, utilizza il seguente comando delete-bucketlifecycle.

```
aws s3api delete-bucket-lifecycle \
--bucket example-s3-bucket1
```
# <span id="page-323-0"></span>Caricamento di un oggetto utilizzando il caricamento in più parti

Puoi usare il caricamento in più parti per caricare un singolo oggetto a livello di programmazione su Amazon S3.

Per ulteriori informazioni, consultare le sezioni indicate di seguito.

Utilizzo degli AWS SDK (API di alto livello)

Alcuni AWS SDK prevedono un'API di alto livello che semplifica il caricamento in più parti combinando le diverse operazioni API necessarie per completare un caricamento multiparte in un'unica operazione. Per ulteriori informazioni, consulta [Caricamento e copia di oggetti utilizzando il](#page-308-0) [caricamento in più parti.](#page-308-0)

Se devi mettere in pausa e riprendere i caricamenti in più parti, modificare le dimensioni delle parti durante il caricamento o non conosci in anticipo le dimensioni dei dati, utilizza i metodi API di basso livello. I metodi API di basso livello per i caricamenti in più parti offrono funzionalità aggiuntive, per ulteriori informazioni, consulta. [Utilizzo degli AWS SDK \(API di basso livello\)](#page-339-0)

#### Java

Per caricare file di grandi dimensioni, usa la classe. TransferManager Questa operazione API di alto livello può caricare dati da un file o da uno stream. nonché impostare opzioni avanzate, come la dimensione delle parti che si intende utilizzare per il caricamento in più parti o il numero di thread contemporanei da utilizzare quando si caricano le parti. È inoltre possibile impostare proprietà dell'oggetto opzionali, la classe di archiviazione o la lista di controllo degli accessi (ACL). Utilizzare le classi PutObjectRequest e TransferManagerConfiguration per impostare le opzioni avanzate.

Quando possibile, TransferManager tenta di utilizzare più thread per caricare più parti di un singolo caricamento alla volta. Quando si ha a che fare con contenuti di grandi dimensioni e larghezza di bada elevata, si può ottenere un aumento significativo in termini di throughput.

Oltre alla funzionalità di caricamento dei file, la classe TransferManager permette di interrompere l'esecuzione del caricamento in più parti. Un caricamento è considerato in esecuzione dopo l'avvio, finché non viene completato o interrotto. Il TransferManager interrompe tutti i caricamenti in più parti in esecuzione su un bucket specifico avviati prima di una data e un'ora specifiche.
#### **a** Note

Se l'origine dei dati è costituita da un flusso, la classe TransferManager non esegue caricamenti simultanei.

Il seguente esempio di codice mostra come caricare un oggetto utilizzando l'API Java di caricamento in più parti di alto livello (la classe TransferManager). Per istruzioni su come creare e testare un esempio funzionante, consulta [Getting Started](https://docs.aws.amazon.com/sdk-for-java/v1/developer-guide/getting-started.html) nella AWS SDK for Java Developer Guide.

```
import com.amazonaws.AmazonServiceException;
import com.amazonaws.SdkClientException;
import com.amazonaws.auth.profile.ProfileCredentialsProvider;
import com.amazonaws.regions.Regions;
import com.amazonaws.services.s3.AmazonS3;
import com.amazonaws.services.s3.AmazonS3ClientBuilder;
import com.amazonaws.services.s3.transfer.TransferManager;
import com.amazonaws.services.s3.transfer.TransferManagerBuilder;
import com.amazonaws.services.s3.transfer.Upload;
import java.io.File;
public class HighLevelMultipartUpload { 
     public static void main(String[] args) throws Exception { 
         Regions clientRegion = Regions.DEFAULT_REGION; 
         String bucketName = "*** Bucket name ***"; 
         String keyName = "*** Object key ***"; 
         String filePath = "*** Path for file to upload ***"; 
         try { 
             AmazonS3 s3Client = AmazonS3ClientBuilder.standard() 
                      .withRegion(clientRegion) 
                      .withCredentials(new ProfileCredentialsProvider()) 
                      .build(); 
             TransferManager tm = TransferManagerBuilder.standard() 
                      .withS3Client(s3Client) 
                     .build();
             // TransferManager processes all transfers asynchronously,
```

```
 // so this call returns immediately. 
             Upload upload = tm.upload(bucketName, keyName, new File(filePath)); 
             System.out.println("Object upload started"); 
             // Optionally, wait for the upload to finish before continuing. 
             upload.waitForCompletion(); 
             System.out.println("Object upload complete"); 
         } catch (AmazonServiceException e) { 
             // The call was transmitted successfully, but Amazon S3 couldn't process 
             // it, so it returned an error response. 
             e.printStackTrace(); 
         } catch (SdkClientException e) { 
             // Amazon S3 couldn't be contacted for a response, or the client 
             // couldn't parse the response from Amazon S3. 
             e.printStackTrace(); 
         } 
     }
}
```
#### .NET

Per caricare un file in un bucket S3, utilizzare la classe TransferUtility. Se si caricano dati da un file, è necessario specificare il nome della chiave dell'oggetto. In caso contrario, l'API utilizza il nome file per il nome della chiave. Durante il caricamento di dati da un flusso, è necessario specificare il nome della chiave dell'oggetto.

Per impostare opzioni di caricamento avanzate, come la dimensione delle parti, il numero di thread durante il caricamento simultaneo di parti, i metadati, la classe di storage o la lista di controllo accessi, utilizza la classe TransferUtilityUploadRequest.

#### **a** Note

Se l'origine dei dati è costituita da un flusso, la classe TransferUtility non esegue caricamenti simultanei.

Il seguente esempio di codice C# consente di caricare un file in un bucket Amazon S3 in più parti. Mostra come utilizzare diversi overload TransferUtility.Upload per caricare un file. Ciascuna chiamata successiva al caricamento sostituisce il caricamento precedente. Per informazioni sulla configurazione e l'esecuzione degli esempi di codice, consulta [Getting Started](https://docs.aws.amazon.com/sdk-for-net/latest/developer-guide/net-dg-setup.html)  [with the AWS SDK for .NET nella AWS SDK for](https://docs.aws.amazon.com/sdk-for-net/latest/developer-guide/net-dg-setup.html) .NET Developer Guide.

```
using Amazon;
using Amazon.S3;
using Amazon.S3.Transfer;
using System;
using System.IO;
using System.Threading.Tasks;
namespace Amazon.DocSamples.S3
{ 
     class UploadFileMPUHighLevelAPITest 
     { 
         private const string bucketName = "*** provide bucket name ***"; 
         private const string keyName = "*** provide a name for the uploaded object 
  ***"; 
         private const string filePath = "*** provide the full path name of the file 
  to upload ***"; 
         // Specify your bucket region (an example region is shown). 
         private static readonly RegionEndpoint bucketRegion = 
  RegionEndpoint.USWest2; 
         private static IAmazonS3 s3Client; 
         public static void Main() 
         { 
              s3Client = new AmazonS3Client(bucketRegion); 
              UploadFileAsync().Wait(); 
         } 
         private static async Task UploadFileAsync() 
        \mathcal{L} try 
\{\hspace{.1cm} \} var fileTransferUtility = 
                      new TransferUtility(s3Client); 
                  // Option 1. Upload a file. The file name is used as the object key 
  name. 
                  await fileTransferUtility.UploadAsync(filePath, bucketName); 
                  Console.WriteLine("Upload 1 completed"); 
                  // Option 2. Specify object key name explicitly.
```

```
 await fileTransferUtility.UploadAsync(filePath, bucketName, 
  keyName); 
                 Console.WriteLine("Upload 2 completed"); 
                 // Option 3. Upload data from a type of System.IO.Stream. 
                 using (var fileToUpload = 
                     new FileStream(filePath, FileMode.Open, FileAccess.Read)) 
\overline{a} await fileTransferUtility.UploadAsync(fileToUpload, 
                                                 bucketName, keyName); 
 } 
                 Console.WriteLine("Upload 3 completed"); 
                 // Option 4. Specify advanced settings. 
                 var fileTransferUtilityRequest = new TransferUtilityUploadRequest 
\overline{a} BucketName = bucketName, 
                     FilePath = filePath, 
                     StorageClass = S3StorageClass.StandardInfrequentAccess, 
                     PartSize = 6291456, // 6 MB. 
                    Key = keyName, CannedACL = S3CannedACL.PublicRead 
                 }; 
                 fileTransferUtilityRequest.Metadata.Add("param1", "Value1"); 
                 fileTransferUtilityRequest.Metadata.Add("param2", "Value2"); 
                await fileTransferUtility.UploadAsync(fileTransferUtilityRequest);
                 Console.WriteLine("Upload 4 completed"); 
 } 
             catch (AmazonS3Exception e) 
\{\hspace{.1cm} \} Console.WriteLine("Error encountered on server. Message:'{0}' when 
  writing an object", e.Message); 
 } 
             catch (Exception e) 
\{\hspace{.1cm} \} Console.WriteLine("Unknown encountered on server. Message:'{0}' when 
  writing an object", e.Message); 
 } 
         } 
     }
}
```
#### **JavaScript**

#### Example

Carica un file di grandi dimensioni.

```
import { 
   CreateMultipartUploadCommand, 
   UploadPartCommand, 
   CompleteMultipartUploadCommand, 
   AbortMultipartUploadCommand, 
   S3Client,
} from "@aws-sdk/client-s3";
const twentyFiveMB = 25 * 1024 * 1024;
export const createString = (size = twentyFiveMB) => { 
   return "x".repeat(size);
};
export const main = async () => {
  const s3Client = new S3Client({});
   const bucketName = "test-bucket"; 
   const key = "multipart.txt"; 
   const str = createString(); 
   const buffer = Buffer.from(str, "utf8"); 
   let uploadId; 
   try { 
     const multipartUpload = await s3Client.send( 
       new CreateMultipartUploadCommand({ 
         Bucket: bucketName, 
         Key: key, 
       }), 
     ); 
     uploadId = multipartUpload.UploadId; 
     const uploadPromises = []; 
     // Multipart uploads require a minimum size of 5 MB per part. 
    const partSize = Math.ceil(buffer.length / 5);
     // Upload each part.
```

```
for (let i = 0; i < 5; i^{++}) {
       const start = i * partSize; 
       const end = start + partSize; 
       uploadPromises.push( 
          s3Client 
            .send( 
              new UploadPartCommand({ 
                Bucket: bucketName, 
                Key: key, 
                UploadId: uploadId, 
                Body: buffer.subarray(start, end), 
                PartNumber: i + 1, 
              }), 
\overline{\phantom{a}}.then((d) => {
              console.log("Part", i + 1, "uploaded"); 
              return d; 
            }), 
       ); 
     } 
     const uploadResults = await Promise.all(uploadPromises); 
     return await s3Client.send( 
       new CompleteMultipartUploadCommand({ 
         Bucket: bucketName, 
          Key: key, 
         UploadId: uploadId, 
         MultipartUpload: { 
            Parts: uploadResults.map(({ ETag }, i) => ({ 
              ETag, 
              PartNumber: i + 1, 
            })), 
         }, 
       }), 
     );
```
 // Verify the output by downloading the file from the Amazon Simple Storage Service (Amazon S3) console.

 // Because the output is a 25 MB string, text editors might struggle to open the file.

```
 } catch (err) { 
   console.error(err);
```

```
 if (uploadId) { 
        const abortCommand = new AbortMultipartUploadCommand({ 
          Bucket: bucketName, 
          Key: key, 
          UploadId: uploadId, 
       }); 
       await s3Client.send(abortCommand); 
     } 
   }
};
```
#### Example

Scarica un file di grandi dimensioni.

```
import { GetObjectCommand, S3Client } from "@aws-sdk/client-s3";
import { createWriteStream } from "fs";
const s3Client = new S3Client(\{\});
const oneMB = 1024 * 1024;
export const getObjectRange = ({ bucket, key, start, end }) => {
   const command = new GetObjectCommand({ 
     Bucket: bucket, 
     Key: key, 
     Range: `bytes=${start}-${end}`, 
   }); 
   return s3Client.send(command);
};
/** 
  * @param {string | undefined} contentRange 
  */
export const getRangeAndLength = (contentRange) => { 
   const [range, length] = contentRange.split("/"); 
   const [start, end] = range.split("-"); 
   return { 
     start: parseInt(start), 
     end: parseInt(end), 
     length: parseInt(length), 
   };
};
```

```
export const isComplete = ({ end, length }) => end === length - 1;
// When downloading a large file, you might want to break it down into
// smaller pieces. Amazon S3 accepts a Range header to specify the start
// and end of the byte range to be downloaded.
const downloadInChunks = async ({ bucket, key }) => {
   const writeStream = createWriteStream( 
     fileURLToPath(new URL(`./${key}`, import.meta.url)), 
   ).on("error", (err) => console.error(err)); 
  let rangeAndLength = { start: -1, end: -1, length: -1 };
  while (!isComplete(rangeAndLength)) {
     const { end } = rangeAndLength; 
    const nextRange = \{ start: end + 1, end: end + oneMB \};
     console.log(`Downloading bytes ${nextRange.start} to ${nextRange.end}`); 
     const { ContentRange, Body } = await getObjectRange({ 
       bucket, 
       key, 
       ...nextRange, 
     }); 
     writeStream.write(await Body.transformToByteArray()); 
     rangeAndLength = getRangeAndLength(ContentRange); 
   }
};
export const main = async () => {
   await downloadInChunks({ 
     bucket: "my-cool-bucket", 
     key: "my-cool-object.txt", 
   });
};
```
#### Go

#### Example

Carica un oggetto di grandi dimensioni utilizzando un gestore di caricamento per suddividere i dati in parti e caricarli contemporaneamente.

```
// BucketBasics encapsulates the Amazon Simple Storage Service (Amazon S3) actions
// used in the examples.
// It contains S3Client, an Amazon S3 service client that is used to perform bucket
// and object actions.
type BucketBasics struct { 
  S3Client *s3.Client
}
```

```
// UploadLargeObject uses an upload manager to upload data to an object in a bucket.
// The upload manager breaks large data into parts and uploads the parts 
  concurrently.
func (basics BucketBasics) UploadLargeObject(bucketName string, objectKey string, 
  largeObject []byte) error { 
  largeBuffer := bytes.NewReader(largeObject) 
  var partMiBs int64 = 10 
  uploader := manager.NewUploader(basics.S3Client, func(u *manager.Uploader) { 
   u.PartSize = partMiBs * 1024 * 1024 
  }) 
  _, err := uploader.Upload(context.TODO(), &s3.PutObjectInput{ 
  Bucket: aws.String(bucketName), 
   Key: aws.String(objectKey), 
  Body: largeBuffer, 
  }) 
 if err != nil {
   log.Printf("Couldn't upload large object to %v:%v. Here's why: %v\n", 
    bucketName, objectKey, err) 
  } 
  return err
}
```
#### Example

Scarica un oggetto di grandi dimensioni utilizzando un gestore di download per ottenere i dati in parti e scaricarli contemporaneamente.

// DownloadLargeObject uses a download manager to download an object from a bucket.

```
// The download manager gets the data in parts and writes them to a buffer until all 
  of
// the data has been downloaded.
func (basics BucketBasics) DownloadLargeObject(bucketName string, objectKey string) 
  ([]byte, error) { 
  var partMiBs int64 = 10 
  downloader := manager.NewDownloader(basics.S3Client, func(d *manager.Downloader) { 
 d.PartSize = partMiBs * 1024 * 1024 }) 
  buffer := manager.NewWriteAtBuffer([]byte{}) 
  _, err := downloader.Download(context.TODO(), buffer, &s3.GetObjectInput{ 
   Bucket: aws.String(bucketName), 
  Key: aws.String(objectKey), 
  }) 
 if err != nil {
  log.Printf("Couldn't download large object from %v:%v. Here's why: %v\n", 
    bucketName, objectKey, err) 
  } 
 return buffer.Bytes(), err
}
```
#### PHP

Questo argomento spiega come utilizzare la Aws\S3\Model\MultipartUpload \UploadBuilder classe di alto livello di AWS SDK for PHP per i caricamenti di file in più parti. Per ulteriori informazioni sull'API AWS SDK for Ruby, [AWS vai a SDK for Ruby](https://docs.aws.amazon.com/sdkforruby/api/index.html) - Versione 2.

Il seguente esempio del PHP indica come caricare un file in un bucket Amazon S3. L'esempio dimostra come impostare i parametri per l'oggetto MultipartUploader.

```
 require 'vendor/autoload.php';
use Aws\Exception\MultipartUploadException;
use Aws\S3\MultipartUploader;
use Aws\S3\S3Client;
$bucket = '*** Your Bucket Name ***';
$keyname = '*** Your Object Key ***';
$s3 = new S3Client([ 'version' => 'latest', 
     'region' => 'us-east-1'
```

```
]);
// Prepare the upload parameters.
$uploader = new MultipartUploader($s3, '/path/to/large/file.zip', [ 
     'bucket' => $bucket, 
     'key' => $keyname
]);
// Perform the upload.
try { 
     $result = $uploader->upload(); 
     echo "Upload complete: {$result['ObjectURL']}" . PHP_EOL;
} catch (MultipartUploadException $e) { 
     echo $e->getMessage() . PHP_EOL;
}
```
#### Python

Il seguente esempio di codice mostra come caricare un oggetto utilizzando l'API Python di caricamento in più parti di alto livello (la classe TransferManager).

```
import sys
import threading
import boto3
from boto3.s3.transfer import TransferConfig
MB = 1024 * 1024s3 = boto3.resource("s3")
class TransferCallback: 
    "" "
     Handle callbacks from the transfer manager. 
     The transfer manager periodically calls the __call__ method throughout 
     the upload and download process so that it can take action, such as 
     displaying progress to the user and collecting data about the transfer. 
     """ 
     def __init__(self, target_size):
```

```
 self._target_size = target_size 
        self. total transferred = 0self. lock = threading. Lock()self.thread_info = {} def __call__(self, bytes_transferred): 
 """ 
         The callback method that is called by the transfer manager. 
         Display progress during file transfer and collect per-thread transfer 
         data. This method can be called by multiple threads, so shared instance 
         data is protected by a thread lock. 
 """ 
         thread = threading.current_thread() 
         with self._lock: 
             self._total_transferred += bytes_transferred 
             if thread.ident not in self.thread_info.keys(): 
                 self.thread_info[thread.ident] = bytes_transferred 
             else: 
                 self.thread_info[thread.ident] += bytes_transferred 
             target = self._target_size * MB 
             sys.stdout.write( 
                 f"\r{self._total_transferred} of {target} transferred " 
                f''({f(self, total transferred / target) * 100:.2f}\%)."
) sys.stdout.flush()
def upload_with_default_configuration( 
     local_file_path, bucket_name, object_key, file_size_mb
): 
    "''" Upload a file from a local folder to an Amazon S3 bucket, using the default 
     configuration. 
     """ 
     transfer_callback = TransferCallback(file_size_mb) 
     s3.Bucket(bucket_name).upload_file( 
         local_file_path, object_key, Callback=transfer_callback 
    \lambda return transfer_callback.thread_info
def upload_with_chunksize_and_meta(
```

```
 local_file_path, bucket_name, object_key, file_size_mb, metadata=None
): 
    "" "
     Upload a file from a local folder to an Amazon S3 bucket, setting a 
     multipart chunk size and adding metadata to the Amazon S3 object. 
     The multipart chunk size controls the size of the chunks of data that are 
     sent in the request. A smaller chunk size typically results in the transfer 
     manager using more threads for the upload. 
     The metadata is a set of key-value pairs that are stored with the object 
     in Amazon S3. 
    "" ""
     transfer_callback = TransferCallback(file_size_mb) 
     config = TransferConfig(multipart_chunksize=1 * MB) 
     extra_args = {"Metadata": metadata} if metadata else None 
     s3.Bucket(bucket_name).upload_file( 
         local_file_path, 
         object_key, 
         Config=config, 
         ExtraArgs=extra_args, 
         Callback=transfer_callback, 
    \lambda return transfer_callback.thread_info
def upload_with_high_threshold(local_file_path, bucket_name, object_key, 
  file_size_mb): 
    "" "
     Upload a file from a local folder to an Amazon S3 bucket, setting a 
     multipart threshold larger than the size of the file. 
     Setting a multipart threshold larger than the size of the file results 
     in the transfer manager sending the file as a standard upload instead of 
     a multipart upload. 
    "" ""
     transfer_callback = TransferCallback(file_size_mb) 
     config = TransferConfig(multipart_threshold=file_size_mb * 2 * MB) 
     s3.Bucket(bucket_name).upload_file( 
         local_file_path, object_key, Config=config, Callback=transfer_callback 
    \lambda return transfer_callback.thread_info
```

```
def upload_with_sse( 
     local_file_path, bucket_name, object_key, file_size_mb, sse_key=None
): 
    "" "
     Upload a file from a local folder to an Amazon S3 bucket, adding server-side 
     encryption with customer-provided encryption keys to the object. 
     When this kind of encryption is specified, Amazon S3 encrypts the object 
     at rest and allows downloads only when the expected encryption key is 
     provided in the download request. 
    ^{\mathrm{m}} ""
     transfer_callback = TransferCallback(file_size_mb) 
     if sse_key: 
         extra_args = {"SSECustomerAlgorithm": "AES256", "SSECustomerKey": sse_key} 
     else: 
         extra_args = None 
     s3.Bucket(bucket_name).upload_file( 
         local_file_path, object_key, ExtraArgs=extra_args, 
  Callback=transfer_callback 
    \lambda return transfer_callback.thread_info
def download with default configuration(
     bucket_name, object_key, download_file_path, file_size_mb
): 
    "" ""
     Download a file from an Amazon S3 bucket to a local folder, using the 
     default configuration. 
    "" "
    transfer callback = TransferCallback(file size mb)
     s3.Bucket(bucket_name).Object(object_key).download_file( 
         download_file_path, Callback=transfer_callback 
    \lambda return transfer_callback.thread_info
def download_with_single_thread( 
     bucket_name, object_key, download_file_path, file_size_mb
): 
     """ 
     Download a file from an Amazon S3 bucket to a local folder, using a 
     single thread.
```

```
"" "
    transfer callback = TransferCallback(file size mb)
     config = TransferConfig(use_threads=False) 
     s3.Bucket(bucket_name).Object(object_key).download_file( 
         download_file_path, Config=config, Callback=transfer_callback 
    \lambda return transfer_callback.thread_info
def download_with_high_threshold( 
     bucket_name, object_key, download_file_path, file_size_mb
): 
    "" ""
     Download a file from an Amazon S3 bucket to a local folder, setting a 
     multipart threshold larger than the size of the file. 
     Setting a multipart threshold larger than the size of the file results 
     in the transfer manager sending the file as a standard download instead 
     of a multipart download. 
    "" "
    transfer callback = TransferCallback(file size mb)
     config = TransferConfig(multipart_threshold=file_size_mb * 2 * MB) 
     s3.Bucket(bucket_name).Object(object_key).download_file( 
         download_file_path, Config=config, Callback=transfer_callback 
    \lambda return transfer_callback.thread_info
def download_with_sse( 
     bucket_name, object_key, download_file_path, file_size_mb, sse_key
): 
    "" ""
     Download a file from an Amazon S3 bucket to a local folder, adding a 
     customer-provided encryption key to the request. 
     When this kind of encryption is specified, Amazon S3 encrypts the object 
     at rest and allows downloads only when the expected encryption key is 
     provided in the download request. 
    "" "
     transfer_callback = TransferCallback(file_size_mb) 
     if sse_key: 
         extra_args = {"SSECustomerAlgorithm": "AES256", "SSECustomerKey": sse_key} 
     else:
```

```
 extra_args = None 
 s3.Bucket(bucket_name).Object(object_key).download_file( 
     download_file_path, ExtraArgs=extra_args, Callback=transfer_callback 
\lambda return transfer_callback.thread_info
```
Utilizzo degli AWS SDK (API di basso livello)

L' AWS SDK espone un'API di basso livello molto simile all'API REST di Amazon S3 per caricamenti multiparte (vedi. [Caricamento e copia di oggetti utilizzando il caricamento in più parti](#page-308-0) Utilizza l'API di basso livello quando devi mettere in pausa e riprendere i caricamenti in più parti, variare le dimensioni delle parti durante il caricamento o non conosci in anticipo la dimensione dei dati di caricamento. Se non hai questi requisiti, utilizza l'API di alto livello (vedi). [Utilizzo degli AWS SDK](#page-323-0)  [\(API di alto livello\)](#page-323-0)

#### Java

L'esempio che segue mostra come utilizzare le classi Java di basso livello per il caricamento di un file. Tale esempio esegue i seguenti passaggi:

- Avvia un caricamento in più parti usando il metodoAmazonS3Client.initiateMultipartUpload() e passa un oggetto InitiateMultipartUploadRequest.
- Salva l'ID di caricamento che viene restituito dal metodo AmazonS3Client.initiateMultipartUpload(). Questo ID di caricamento deve essere specificato per ogni operazione di caricamento in più parti successiva.
- Carica le parti dell'oggetto. Per ogni parte, occorre chiamare il metodo AmazonS3Client.uploadPart(). Le informazioni sul caricamento della parte devono essere fornite usando un oggetto UploadPartRequest.
- Per ogni parte, salva l'ETag dalla risposta del metodo AmazonS3Client.uploadPart() in un elenco. I valori dell'ETag vengono utilizzati per completare il caricamento in più parti.
- Chiama il metodo AmazonS3Client.completeMultipartUpload() per completare il caricamento in più parti.

#### Example

Per istruzioni su come creare e testare un esempio funzionante, consulta [Getting Started](https://docs.aws.amazon.com/sdk-for-java/v1/developer-guide/getting-started.html) nella AWS SDK for Java Developer Guide.

```
import com.amazonaws.AmazonServiceException;
import com.amazonaws.SdkClientException;
import com.amazonaws.auth.profile.ProfileCredentialsProvider;
import com.amazonaws.regions.Regions;
import com.amazonaws.services.s3.AmazonS3;
import com.amazonaws.services.s3.AmazonS3ClientBuilder;
import com.amazonaws.services.s3.model.*;
import java.io.File;
import java.io.IOException;
import java.util.ArrayList;
import java.util.List;
public class LowLevelMultipartUpload { 
     public static void main(String[] args) throws IOException { 
         Regions clientRegion = Regions.DEFAULT_REGION; 
         String bucketName = "*** Bucket name ***"; 
         String keyName = "*** Key name ***"; 
         String filePath = "*** Path to file to upload ***"; 
         File file = new File(filePath); 
         long contentLength = file.length(); 
         long partSize = 5 * 1024 * 1024; // Set part size to 5 MB. 
         try { 
             AmazonS3 s3Client = AmazonS3ClientBuilder.standard() 
                      .withRegion(clientRegion) 
                      .withCredentials(new ProfileCredentialsProvider()) 
                     .build();
             // Create a list of ETag objects. You retrieve ETags for each object 
  part 
             // uploaded, 
             // then, after each individual part has been uploaded, pass the list of 
  ETags to 
             // the request to complete the upload. 
             List<PartETag> partETags = new ArrayList<PartETag>();
```

```
 // Initiate the multipart upload. 
             InitiateMultipartUploadRequest initRequest = new 
 InitiateMultipartUploadRequest(bucketName, keyName); 
             InitiateMultipartUploadResult initResponse = 
 s3Client.initiateMultipartUpload(initRequest); 
             // Upload the file parts. 
             long filePosition = 0; 
            for (int i = 1; filePosition < contentLength; i^{++}) {
                 // Because the last part could be less than 5 MB, adjust the part 
 size as 
                 // needed. 
                 partSize = Math.min(partSize, (contentLength - filePosition)); 
                 // Create the request to upload a part. 
                 UploadPartRequest uploadRequest = new UploadPartRequest() 
                          .withBucketName(bucketName) 
                          .withKey(keyName) 
                          .withUploadId(initResponse.getUploadId()) 
                          .withPartNumber(i) 
                          .withFileOffset(filePosition) 
                          .withFile(file) 
                          .withPartSize(partSize); 
                 // Upload the part and add the response's ETag to our list. 
                 UploadPartResult uploadResult = s3Client.uploadPart(uploadRequest); 
                 partETags.add(uploadResult.getPartETag()); 
                 filePosition += partSize; 
 } 
             // Complete the multipart upload. 
             CompleteMultipartUploadRequest compRequest = new 
 CompleteMultipartUploadRequest(bucketName, keyName, 
                      initResponse.getUploadId(), partETags); 
             s3Client.completeMultipartUpload(compRequest); 
         } catch (AmazonServiceException e) { 
             // The call was transmitted successfully, but Amazon S3 couldn't process 
             // it, so it returned an error response. 
             e.printStackTrace(); 
         } catch (SdkClientException e) { 
             // Amazon S3 couldn't be contacted for a response, or the client 
             // couldn't parse the response from Amazon S3.
```
}

```
 e.printStackTrace();
```
 } }

## .NET

Il seguente esempio in C# mostra come utilizzare l'API di caricamento AWS SDK for .NET multiparte di basso livello per caricare un file in un bucket S3. Per informazioni sul caricamento in più parti di Amazon S3, consulta [Caricamento e copia di oggetti utilizzando il caricamento in più](#page-308-0)  [parti](#page-308-0).

#### **a** Note

Quando utilizzi l' AWS SDK for .NET API per caricare oggetti di grandi dimensioni, potrebbe verificarsi un timeout durante la scrittura dei dati nel flusso di richieste. Puoi impostare un timeout esplicito utilizzando la richiesta UploadPartRequest.

Il seguente esempio di codice #C mostra come caricare un file in un bucket S3 utilizzando l'API per il caricamento in più parti di basso livello. Per informazioni sulla configurazione e l'esecuzione degli esempi di codice, consulta [Getting Started with the AWS SDK for .NET nella AWS SDK for](https://docs.aws.amazon.com/sdk-for-net/latest/developer-guide/net-dg-setup.html) .NET Developer Guide.

```
using Amazon;
using Amazon.Runtime;
using Amazon.S3;
using Amazon.S3.Model;
using System;
using System.Collections.Generic;
using System.IO;
using System.Threading.Tasks;
namespace Amazon.DocSamples.S3
{ 
     class UploadFileMPULowLevelAPITest 
     { 
         private const string bucketName = "*** provide bucket name ***"; 
         private const string keyName = "*** provide a name for the uploaded object 
  ***";
```

```
 private const string filePath = "*** provide the full path name of the file 
 to upload ***"; 
         // Specify your bucket region (an example region is shown). 
         private static readonly RegionEndpoint bucketRegion = 
 RegionEndpoint.USWest2; 
         private static IAmazonS3 s3Client; 
         public static void Main() 
        \mathcal{L} s3Client = new AmazonS3Client(bucketRegion); 
             Console.WriteLine("Uploading an object"); 
             UploadObjectAsync().Wait(); 
         } 
         private static async Task UploadObjectAsync() 
         { 
             // Create list to store upload part responses. 
             List<UploadPartResponse> uploadResponses = new 
 List<UploadPartResponse>(); 
             // Setup information required to initiate the multipart upload. 
             InitiateMultipartUploadRequest initiateRequest = new 
 InitiateMultipartUploadRequest 
\{\hspace{.1cm} \} BucketName = bucketName, 
                  Key = keyName 
             }; 
             // Initiate the upload. 
             InitiateMultipartUploadResponse initResponse = 
                  await s3Client.InitiateMultipartUploadAsync(initiateRequest); 
             // Upload parts. 
             long contentLength = new FileInfo(filePath).Length; 
            long partSize = 5 * (long)Math.Pow(2, 20); // 5 MB
             try 
             { 
                  Console.WriteLine("Uploading parts"); 
                  long filePosition = 0; 
                 for (int i = 1; filePosition < contentLength; i^{++})
\overline{a} UploadPartRequest uploadRequest = new UploadPartRequest
```

```
 { 
                                  BucketName = bucketName, 
                                 Key = keyName, UploadId = initResponse.UploadId, 
                                 PartNumber = i,
                                  PartSize = partSize, 
                                  FilePosition = filePosition, 
                                  FilePath = filePath 
\hspace{1.5cm} ); and the set of \hspace{1.5cm} );
                         // Track upload progress. 
                         uploadRequest.StreamTransferProgress += 
new the contract of the contract of the contract of the contract of the contract of the contract of the contract of the contract of the contract of the contract of the contract of the contract of the contract of the contra
  EventHandler<StreamTransferProgressArgs>(UploadPartProgressEventCallback); 
                         // Upload a part and add the response to our list. 
                         uploadResponses.Add(await 
  s3Client.UploadPartAsync(uploadRequest)); 
                         filePosition += partSize; 
 } 
                    // Setup to complete the upload. 
                    CompleteMultipartUploadRequest completeRequest = new 
  CompleteMultipartUploadRequest 
\{ BucketName = bucketName, 
                            Key = keyName, UploadId = initResponse.UploadId 
\hspace{1.5cm} ); and the set of \hspace{1.5cm} );
                    completeRequest.AddPartETags(uploadResponses); 
                    // Complete the upload. 
                    CompleteMultipartUploadResponse completeUploadResponse = 
                         await s3Client.CompleteMultipartUploadAsync(completeRequest); 
 } 
               catch (Exception exception) 
\{\hspace{.1cm} \} Console.WriteLine("An AmazonS3Exception was thrown: { 0}", 
  exception.Message); 
                   // Abort the upload. 
                    AbortMultipartUploadRequest abortMPURequest = new 
  AbortMultipartUploadRequest
```

```
\overline{a} BucketName = bucketName, 
                     Key = keyName, UploadId = initResponse.UploadId 
                 }; 
               await s3Client.AbortMultipartUploadAsync(abortMPURequest);
 } 
         } 
         public static void UploadPartProgressEventCallback(object sender, 
  StreamTransferProgressArgs e) 
        \mathcal{L} // Process event. 
             Console.WriteLine("{0}/{1}", e.TransferredBytes, e.TotalBytes); 
         } 
     }
}
```
#### PHP

Questo argomento mostra come utilizzare il uploadPart metodo di basso livello della versione 3 di AWS SDK for PHP per caricare un file in più parti. Per ulteriori informazioni sull'API AWS SDK for Ruby, [AWS vai a SDK for Ruby](https://docs.aws.amazon.com/sdkforruby/api/index.html) - Versione 2.

Il seguente esempio di codice PHP mostra come caricare un file in un bucket Amazon S3 utilizzando il caricamento in più parti con l'API del PHP di basso livello.

```
 require 'vendor/autoload.php';
use Aws\S3\Exception\S3Exception;
use Aws\S3\S3Client;
$bucket = '*** Your Bucket Name ***';
$keyname = '*** Your Object Key ***';
$filename = '*** Path to and Name of the File to Upload ***';
$s3 = new S3Client([ 'version' => 'latest', 
     'region' => 'us-east-1'
]);
$result = $s3->createMultipartUpload([ 
     'Bucket' => $bucket, 
     'Key' => $keyname,
```

```
 'StorageClass' => 'REDUCED_REDUNDANCY', 
     'Metadata' => [ 
        'param1' => 'value 1',
         'param2' => 'value 2', 
         'param3' => 'value 3' 
     ]
]);
$uploadId = $result['UploadId'];
// Upload the file in parts.
try { 
     $file = fopen($filename, 'r'); 
    $partNumber = 1; while (!feof($file)) { 
         $result = $s3->uploadPart([ 
              'Bucket' => $bucket, 
              'Key' => $keyname, 
              'UploadId' => $uploadId, 
              'PartNumber' => $partNumber, 
              'Body' => fread($file, 5 * 1024 * 1024), 
         ]); 
         $parts['Parts'][$partNumber] = [ 
              'PartNumber' => $partNumber, 
              'ETag' => $result['ETag'], 
         ]; 
         $partNumber++; 
         echo "Uploading part $partNumber of $filename." . PHP_EOL; 
     } 
     fclose($file);
} catch (S3Exception $e) { 
     $result = $s3->abortMultipartUpload([ 
         'Bucket' => $bucket, 
        'Key' \qquad => $keyname,
         'UploadId' => $uploadId 
    \vert);
     echo "Upload of $filename failed." . PHP_EOL;
}
// Complete the multipart upload.
$result = $s3->completeMultipartUpload([ 
     'Bucket' => $bucket, 
    'Key' => $keyname,
```

```
 'UploadId' => $uploadId, 
     'MultipartUpload' => $parts,
]);
$url = $result['Location'];
echo "Uploaded $filename to $url." . PHP_EOL;
```
Usando il AWS SDK for Ruby

La AWS SDK for Ruby versione 3 supporta i caricamenti multiparte di Amazon S3 in due modi. Il primo metodo prevede la possibilità di utilizzare caricamenti file gestiti. Per ulteriori informazioni, consulta la sezione [Caricamento di file in Amazon S3](https://aws.amazon.com/blogs/developer/uploading-files-to-amazon-s3/) nel Blog per sviluppatori di AWS . I caricamenti file gestiti rappresentano il metodo consigliato per caricare i file in un bucket. Offrono i seguenti vantaggi:

- Gestiscono i caricamenti in più parti per gli oggetti con una dimensione maggiore di 15 MB.
- Aprono correttamente i file in modalità binaria per evitare problemi di codifica.
- Utilizzano più thread per il caricamento in parallelo delle parti degli oggetti di grandi dimensioni.

In alternativa, è possibile utilizzare direttamente le seguenti operazioni del client di caricamento in più parti:

- [create\\_multipart\\_upload](https://docs.aws.amazon.com/sdk-for-ruby/v3/api/Aws/S3/Client.html#create_multipart_upload-instance_method) Avvia un caricamento in più parti e restituisce un ID di caricamento.
- [upload\\_part](https://docs.aws.amazon.com/sdk-for-ruby/v3/api/Aws/S3/Client.html#upload_part-instance_method)  Carica una parte in un caricamento in più parti.
- upload part copy Carica una parte copiando i dati da un oggetto esistente come origine dati.
- [complete\\_multipart\\_upload](https://docs.aws.amazon.com/sdk-for-ruby/v3/api/Aws/S3/Client.html#complete_multipart_upload-instance_method)  Completa un caricamento in più parti assemblando le parti caricate in precedenza.
- [abort\\_multipart\\_upload](https://docs.aws.amazon.com/sdk-for-ruby/v3/api/Aws/S3/Client.html#abort_multipart_upload-instance_method) Interrompe un caricamento in più parti.

#### <span id="page-347-0"></span>Utilizzo di REST API

Le sezioni seguenti della Documentazione di riferimento delle API di Amazon Simple Storage Service descrivono REST API per il caricamento in più parti.

- [Avvio del caricamento in più parti](https://docs.aws.amazon.com/AmazonS3/latest/API/mpUploadInitiate.html)
- [Upload Part](https://docs.aws.amazon.com/AmazonS3/latest/API/mpUploadUploadPart.html)

Caricamento di un oggetto utilizzando il caricamento in più parti Versione API 2006-03-01 322

- [Completamento del caricamento in più parti](https://docs.aws.amazon.com/AmazonS3/latest/API/mpUploadComplete.html)
- **[Stop Multipart Upload](https://docs.aws.amazon.com/AmazonS3/latest/API/mpUploadAbort.html)**
- [List Parts](https://docs.aws.amazon.com/AmazonS3/latest/API/mpUploadListParts.html)
- [Elenco dei caricamenti in più parti](https://docs.aws.amazon.com/AmazonS3/latest/API/mpUploadListMPUpload.html)

Utilizzando il AWS CLI

Le seguenti sezioni di AWS Command Line Interface (AWS CLI) descrivono le operazioni per il caricamento in più parti.

- [Avvio del caricamento in più parti](https://awscli.amazonaws.com/v2/documentation/api/latest/reference/s3api/create-multipart-upload.html)
- [Upload Part](https://docs.aws.amazon.com/cli/latest/reference/s3api/upload-part.html)
- [Upload Part \(Copy\)](https://docs.aws.amazon.com/cli/latest/reference/s3api/upload-part-copy.html)
- [Completamento del caricamento in più parti](https://docs.aws.amazon.com/cli/latest/reference/s3api/complete-multipart-upload.html)
- [Abort Multipart Upload](https://docs.aws.amazon.com/cli/latest/reference/s3api/abort-multipart-upload.html)
- [List Parts](https://docs.aws.amazon.com/cli/latest/reference/s3api/list-parts.html)
- [Elenco dei caricamenti in più parti](https://docs.aws.amazon.com/cli/latest/reference/s3api/list-multipart-uploads.html)

Puoi inoltre utilizzare REST API per effettuare richieste REST oppure utilizzare uno degli SDK AWS . Per ulteriori informazioni su REST API, consulta [Utilizzo di REST API](#page-347-0). Per ulteriori informazioni sugli SDK, consulta [Caricamento di un oggetto utilizzando il caricamento in più parti.](#page-323-1)

# Caricamento di una directory utilizzando la classe.NET di alto livello **TransferUtility**

Puoi utilizzare la classe TransferUtility per caricare un'intera directory. Per impostazione predefinita, l'API carica solo i file nella posizione root della directory specificata. Tuttavia, puoi specificare il caricamento di file in modo ricorsivo in tutte le sottodirectory.

Per selezionare i file nella directory specificata in base ai criteri di filtro, specificare espressioni di filtro. Ad esempio, per caricare solo i file .pdf da una directory, specificare l'espressione di filtro "\*.pdf".

Quando si caricano file da una directory, non è possibile specificare i nomi delle chiavi per l'oggetto risultante. Amazon S3 crea i nomi delle chiavi utilizzando il percorso file originale. Supponiamo, ad esempio, di avere una la directory denominata c: \myfolder con la seguente struttura:

```
Amazon Simple Storage Service Guida per l'utente
```
#### Example

```
C:\myfolder 
        \a.txt 
        \b.pdf 
        \media\ 
                 An.mp3
```
Quando effettui un caricamento in questa directory, Amazon S3 utilizza questi nomi della chiave dell'oggetto:

#### Example

a.txt b.pdf media/An.mp3

#### Example

Il seguente esempio di codice C# consente di caricare una directory in un bucket Amazon S3. Mostra come utilizzare diversi overload TransferUtility.UploadDirectory per caricare la directory. Ciascuna chiamata successiva al caricamento sostituisce il caricamento precedente. Per informazioni sulla configurazione e l'esecuzione degli esempi di codice, consulta [Getting Started with the AWS](https://docs.aws.amazon.com/sdk-for-net/latest/developer-guide/net-dg-setup.html)  [SDK for .NET nella AWS SDK for](https://docs.aws.amazon.com/sdk-for-net/latest/developer-guide/net-dg-setup.html) .NET Developer Guide.

```
using Amazon;
using Amazon.S3;
using Amazon.S3.Transfer;
using System;
using System.IO;
using System.Threading.Tasks;
namespace Amazon.DocSamples.S3
{ 
     class UploadDirMPUHighLevelAPITest 
     { 
         private const string existingBucketName = "*** bucket name ***"; 
         private const string directoryPath = @"*** directory path ***"; 
         // The example uploads only .txt files. 
         private const string wildCard = "*.txt"; 
         // Specify your bucket region (an example region is shown). 
         private static readonly RegionEndpoint bucketRegion = RegionEndpoint.USWest2;
```

```
 private static IAmazonS3 s3Client; 
         static void Main() 
         { 
             s3Client = new AmazonS3Client(bucketRegion); 
             UploadDirAsync().Wait(); 
         } 
         private static async Task UploadDirAsync() 
         { 
             try 
\{\hspace{.1cm} \} var directoryTransferUtility = 
                      new TransferUtility(s3Client); 
                 // 1. Upload a directory. 
                 await directoryTransferUtility.UploadDirectoryAsync(directoryPath, 
                      existingBucketName); 
                 Console.WriteLine("Upload statement 1 completed"); 
                 // 2. Upload only the .txt files from a directory 
                 // and search recursively. 
                 await directoryTransferUtility.UploadDirectoryAsync( 
                                                  directoryPath, 
                                                  existingBucketName, 
                                                  wildCard, 
                                                  SearchOption.AllDirectories); 
                 Console.WriteLine("Upload statement 2 completed"); 
                 // 3. The same as Step 2 and some optional configuration. 
                 // Search recursively for .txt files to upload. 
                 var request = new TransferUtilityUploadDirectoryRequest 
\overline{a} BucketName = existingBucketName, 
                      Directory = directoryPath, 
                      SearchOption = SearchOption.AllDirectories, 
                      SearchPattern = wildCard 
                 }; 
                await directoryTransferUtility.UploadDirectoryAsync(request);
                 Console.WriteLine("Upload statement 3 completed"); 
 } 
             catch (AmazonS3Exception e) 
\{\hspace{.1cm} \} Console.WriteLine(
```

```
 "Error encountered ***. Message:'{0}' when writing an object", 
  e.Message); 
 } 
             catch (Exception e) 
\{\hspace{.1cm} \} Console.WriteLine( 
                     "Unknown encountered on server. Message:'{0}' when writing an 
  object", e.Message); 
 } 
         } 
     }
}
```
## Elenco dei caricamenti in più parti

Puoi utilizzare gli AWS SDK (API di basso livello) per recuperare un elenco di caricamenti multiparte in corso in Amazon S3.

Elencare caricamenti in più parti utilizzando l'SDK (API di basso livello) AWS

#### Java

Le seguenti attività mostrano in dettaglio come utilizzare le classi Java di basso livello per elencare tutti i caricamenti in più parti in corso in un bucket.

Processo di creazione di un elenco di caricamenti in più parti tramite l'API di basso livello

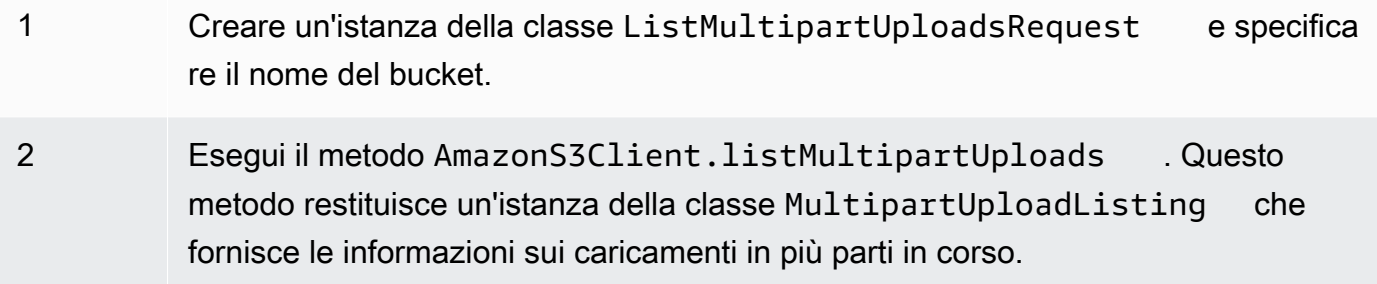

Il seguente esempio di codice Java mostra le attività precedenti.

#### Example

```
ListMultipartUploadsRequest allMultpartUploadsRequest = 
      new ListMultipartUploadsRequest(existingBucketName);
MultipartUploadListing multipartUploadListing =
```
s3Client.listMultipartUploads(allMultpartUploadsRequest);

#### .NET

Per elencare tutti i caricamenti in più parti in corso in uno specifico bucket, utilizza la classe ListMultipartUploadsRequest dell'API di basso livello di AWS SDK for .NET per il caricamento in più parti. Il metodo AmazonS3Client.ListMultipartUploads restituisce un'istanza della classe ListMultipartUploadsResponse che fornisce informazioni sui caricamenti in più parti in corso.

Un caricamento in più parti in corso è un caricamento che è stato avviato utilizzando la richiesta Initiate Multipart Upload, ma che non è ancora stato completato o interrotto. Per ulteriori informazioni sui caricamenti in più parti di Amazon S3, consulta [Caricamento e copia di oggetti](#page-308-0) [utilizzando il caricamento in più parti.](#page-308-0)

Il seguente esempio in C# mostra come utilizzare per AWS SDK for .NET elencare tutti i caricamenti multiparte in corso su un bucket. Per informazioni sulla configurazione e l'esecuzione degli esempi di codice, consulta [Getting Started with the AWS SDK for .NET nella AWS SDK for](https://docs.aws.amazon.com/sdk-for-net/latest/developer-guide/net-dg-setup.html) .NET Developer Guide.

```
ListMultipartUploadsRequest request = new ListMultipartUploadsRequest
{ 
   BucketName = bucketName // Bucket receiving the uploads.
};
ListMultipartUploadsResponse response = await 
  AmazonS3Client.ListMultipartUploadsAsync(request);
```
#### PHP

Questo argomento mostra come utilizzare le classi API di basso livello della versione 3 di AWS SDK for PHP per elencare tutti i caricamenti multiparte in corso su un bucket. Per ulteriori informazioni sull'API AWS SDK for Ruby, [AWS vai a SDK for Ruby](https://docs.aws.amazon.com/sdkforruby/api/index.html) - Versione 2.

Il seguente esempio di codice PHP mostra come creare un elenco di tutti i caricamenti in più parti in corso in un bucket.

```
 require 'vendor/autoload.php';
```

```
use Aws\S3\S3Client;
$bucket = '*** Your Bucket Name ***';
$s3 = new S3Client( 'version' => 'latest', 
     'region' => 'us-east-1'
]);
// Retrieve a list of the current multipart uploads.
$result = $s3->listMultipartUploads([ 
     'Bucket' => $bucket
]);
// Write the list of uploads to the page.
print_r($result->toArray());
```
Elenco dei caricamenti in più parti tramite REST API

Le sezioni seguenti della Documentazione di riferimento delle API di Amazon Simple Storage Service descrivono REST API per l'elenco dei caricamenti in più parti.

- [ListParts‐](https://docs.aws.amazon.com/AmazonS3/latest/API/API_ListParts.html)elenca le parti caricate per un caricamento multiparte specifico.
- [ListMultipartUploads‐](https://docs.aws.amazon.com/AmazonS3/latest/API/API_ListMultipartUploads.html)elenca i caricamenti multiparte in corso.

Elencare i caricamenti in più parti utilizzando il AWS CLI

Le seguenti sezioni AWS Command Line Interface descrivono le operazioni per elencare i caricamenti in più parti.

- [list-parts](https://awscli.amazonaws.com/v2/documentation/api/latest/reference/s3api/list-parts.html): elenca le parti caricate di un caricamento in più parti specifico.
- list-multipart-uploads-Elenca i caricamenti multiparte in corso.

## Monitoraggio di un caricamento in più parti

L'API Java per il caricamento in più parti di alto livello fornisce un'interfaccia di ascolto, ProgressListener, per il monitoraggio del caricamento di un oggetto in Amazon S3. Gli eventi di stato si verificano periodicamente e inviano al listener la notifica dell'avvenuto trasferimento dei dati.

#### Java

#### Example

```
TransferManager tm = new TransferManager(new ProfileCredentialsProvider()); 
PutObjectRequest request = new PutObjectRequest( 
     existingBucketName, keyName, new File(filePath));
// Subscribe to the event and provide event handler. 
request.setProgressListener(new ProgressListener() { 
    public void progressChanged(ProgressEvent event) { 
     System.out.println("Transferred bytes: " + 
       event.getBytesTransfered()); 
 }
});
```
#### Example

Il seguente codice Java carica un file e utilizza ProgressListener per monitorare lo stato del caricamento. Per istruzioni su come creare e testare un esempio funzionante, consulta [Getting](https://docs.aws.amazon.com/sdk-for-java/v1/developer-guide/getting-started.html) [Started nella Developer Guide.](https://docs.aws.amazon.com/sdk-for-java/v1/developer-guide/getting-started.html) AWS SDK for Java

```
import java.io.File;
import com.amazonaws.AmazonClientException;
import com.amazonaws.auth.profile.ProfileCredentialsProvider;
import com.amazonaws.event.ProgressEvent;
import com.amazonaws.event.ProgressListener;
import com.amazonaws.services.s3.model.PutObjectRequest;
import com.amazonaws.services.s3.transfer.TransferManager;
import com.amazonaws.services.s3.transfer.Upload;
public class TrackMPUProgressUsingHighLevelAPI { 
     public static void main(String[] args) throws Exception { 
        String existingBucketName = "*** Provide bucket name ***"; 
       String keyName = "*** Provide object key ***";
       String filePath = "*** file to upload ***";
        TransferManager tm = new TransferManager(new ProfileCredentialsProvider());
```

```
 // For more advanced uploads, you can create a request object 
         // and supply additional request parameters (ex: progress listeners, 
         // canned ACLs, etc.) 
         PutObjectRequest request = new PutObjectRequest( 
           existingBucketName, keyName, new File(filePath)); 
         // You can ask the upload for its progress, or you can 
         // add a ProgressListener to your request to receive notifications 
         // when bytes are transferred. 
         request.setGeneralProgressListener(new ProgressListener() { 
    @Override 
    public void progressChanged(ProgressEvent progressEvent) { 
     System.out.println("Transferred bytes: " + 
       progressEvent.getBytesTransferred()); 
    } 
   }); 
         // TransferManager processes all transfers asynchronously, 
         // so this call will return immediately. 
         Upload upload = tm.upload(request); 
         try { 
          // You can block and wait for the upload to finish 
          upload.waitForCompletion(); 
         } catch (AmazonClientException amazonClientException) { 
          System.out.println("Unable to upload file, upload aborted."); 
          amazonClientException.printStackTrace(); 
         } 
     }
}
```
#### .NET

Il seguente esempio di codice C# consente di caricare un file in un bucket S3 utilizzando la classe TransferUtility e monitorare lo stato di avanzamento del caricamento. Per informazioni sulla configurazione e l'esecuzione degli esempi di codice, consulta [Getting Started with the AWS SDK](https://docs.aws.amazon.com/sdk-for-net/latest/developer-guide/net-dg-setup.html)  [for .NET nella AWS SDK for](https://docs.aws.amazon.com/sdk-for-net/latest/developer-guide/net-dg-setup.html) .NET Developer Guide.

```
using Amazon;
using Amazon.S3;
using Amazon.S3.Transfer;
using System;
using System.Threading.Tasks;
```

```
namespace Amazon.DocSamples.S3
{ 
     class TrackMPUUsingHighLevelAPITest 
    \mathcal{L} private const string bucketName = "*** provide the bucket name ***"; 
         private const string keyName = "*** provide the name for the uploaded object 
  ***"; 
         private const string filePath = " *** provide the full path name of the file 
  to upload **"; 
         // Specify your bucket region (an example region is shown). 
         private static readonly RegionEndpoint bucketRegion = 
  RegionEndpoint.USWest2; 
         private static IAmazonS3 s3Client; 
         public static void Main() 
         { 
              s3Client = new AmazonS3Client(bucketRegion); 
              TrackMPUAsync().Wait(); 
         } 
         private static async Task TrackMPUAsync() 
        \mathcal{L} try 
              { 
                  var fileTransferUtility = new TransferUtility(s3Client); 
                  // Use TransferUtilityUploadRequest to configure options. 
                  // In this example we subscribe to an event. 
                  var uploadRequest = 
                      new TransferUtilityUploadRequest 
\{ BucketName = bucketName, 
                           FilePath = filePath, 
                           Key = keyName 
\hspace{1.5cm} ); and the set of \hspace{1.5cm} );
                  uploadRequest.UploadProgressEvent += 
                       new EventHandler<UploadProgressArgs> 
                           (uploadRequest_UploadPartProgressEvent); 
                  await fileTransferUtility.UploadAsync(uploadRequest); 
                  Console.WriteLine("Upload completed");
```

```
 } 
             catch (AmazonS3Exception e) 
\{\hspace{.1cm} \} Console.WriteLine("Error encountered on server. Message:'{0}' when 
  writing an object", e.Message); 
 } 
             catch (Exception e) 
\{\hspace{.1cm} \} Console.WriteLine("Unknown encountered on server. Message:'{0}' when 
  writing an object", e.Message); 
 } 
         } 
         static void uploadRequest_UploadPartProgressEvent(object sender, 
  UploadProgressArgs e) 
         { 
             // Process event. 
             Console.WriteLine("{0}/{1}", e.TransferredBytes, e.TotalBytes); 
         } 
     }
}
```
# Interruzione di un caricamento in più parti

Dopo aver avviato un caricamento in più parti, le parti vengono caricate. Amazon S3 le archivia, ma crea l'oggetto basato su di esse solo al termine del caricamento di tutte le parti, quindi invia una richiesta successful per il completamento del caricamento in più parti (è necessario verificare che questa richiesta vada a buon fine). Quando riceve la richiesta di completamento del caricamento in più parti, Amazon S3 assembla le parti e crea un oggetto. Se il completamento della richiesta di caricamento in più parti non riesce, Amazon S3 non assemblerà le parti e non creerà alcun oggetto.

Ti viene addebitato tutto lo spazio di storage associato alle parti caricate. Per ulteriori informazioni, consulta [Caricamento in più parti e prezzi.](#page-313-0) È pertanto necessario completare il caricamento in più parti per creare l'oggetto oppure interromperlo per rimuovere le parti caricate.

Puoi interrompere un caricamento multiparte in corso in Amazon S3 utilizzando AWS CLI(), AWS Command Line Interface l'API REST o gli SDK. AWS È inoltre possibile interrompere un caricamento in più parti incompleto utilizzando una configurazione del ciclo di vita del bucket.

## Utilizzo degli AWS SDK (API di alto livello)

## Java

La classe TransferManager fornisce il metodo abortMultipartUploads per arrestare i caricamenti in più parti in corso. Un caricamento è considerato in esecuzione dopo l'avvio e finché non viene completato o interrotto. Specifica un valore Date per fare in modo che l'API interrompa tutti i caricamenti in più parti sul bucket avviati prima del valore specificato per Date e ancora in esecuzione.

Le seguenti attività mostrano in dettaglio come utilizzare le classi Java di alto livello per interrompere i caricamenti in più parti.

Processo di interruzione di caricamenti in più parti tramite l'API di alto livello

1 Crea un'istanza della classe TransferManager . 2 Esegui il metodo TransferManager.abortMultipartUploads passando il nome del bucket e un valore Date.

Il codice Java seguente interrompe l'esecuzione di tutti i caricamenti in più parti avviati su un bucket specifico più di una settimana prima. Per istruzioni su come creare e testare un esempio funzionante, consulta [Getting Started](https://docs.aws.amazon.com/sdk-for-java/v1/developer-guide/getting-started.html) nella AWS SDK for Java Developer Guide.

```
import java.util.Date;
import com.amazonaws.AmazonClientException;
import com.amazonaws.auth.profile.ProfileCredentialsProvider;
import com.amazonaws.services.s3.transfer.TransferManager;
public class AbortMPUUsingHighLevelAPI { 
     public static void main(String[] args) throws Exception { 
         String existingBucketName = "*** Provide existing bucket name ***"; 
         TransferManager tm = new TransferManager(new ProfileCredentialsProvider()); 
        int sevenDays = 1000 * 60 * 60 * 24 * 7; Date oneWeekAgo = new Date(System.currentTimeMillis() - sevenDays);
```

```
 try { 
      tm.abortMultipartUploads(existingBucketName, oneWeekAgo); 
     } catch (AmazonClientException amazonClientException) { 
      System.out.println("Unable to upload file, upload was aborted."); 
      amazonClientException.printStackTrace(); 
     } 
 }
```
### **a** Note

}

È anche possibile interrompere un caricamento in più parti specifico. Per ulteriori informazioni, consulta [Utilizzo degli AWS SDK \(API di basso livello\)](#page-360-0).

### .NET

L'esempio di codice C# seguente interrompe l'esecuzione di tutti i caricamenti in più parti avviati su un bucket nella settimana precedente. Per informazioni sulla configurazione e l'esecuzione degli esempi di codice, consulta [Getting Started with the AWS SDK for .NET nella AWS SDK for](https://docs.aws.amazon.com/sdk-for-net/latest/developer-guide/net-dg-setup.html) .NET Developer Guide.

```
using Amazon;
using Amazon.S3;
using Amazon.S3.Transfer;
using System;
using System.Threading.Tasks;
namespace Amazon.DocSamples.S3
{ 
     class AbortMPUUsingHighLevelAPITest 
     { 
         private const string bucketName = "*** provide bucket name ***"; 
         // Specify your bucket region (an example region is shown). 
         private static readonly RegionEndpoint bucketRegion = 
  RegionEndpoint.USWest2; 
         private static IAmazonS3 s3Client; 
         public static void Main() 
\overline{\mathcal{L}} s3Client = new AmazonS3Client(bucketRegion);
```
```
 AbortMPUAsync().Wait(); 
         } 
         private static async Task AbortMPUAsync() 
         { 
             try 
             { 
                 var transferUtility = new TransferUtility(s3Client); 
                 // Abort all in-progress uploads initiated before the specified 
  date. 
                 await transferUtility.AbortMultipartUploadsAsync( 
                      bucketName, DateTime.Now.AddDays(-7)); 
 } 
             catch (AmazonS3Exception e) 
\{\hspace{.1cm} \} Console.WriteLine("Error encountered on server. Message:'{0}' when 
  writing an object", e.Message); 
 } 
             catch (Exception e) 
\{\hspace{.1cm} \} Console.WriteLine("Unknown encountered on server. Message:'{0}' when 
  writing an object", e.Message); 
 } 
         } 
     }
}
```
#### **a** Note

È anche possibile interrompere un caricamento in più parti specifico. Per ulteriori informazioni, consulta [Utilizzo degli AWS SDK \(API di basso livello\)](#page-360-0).

<span id="page-360-0"></span>Utilizzo degli AWS SDK (API di basso livello)

È possibile interrompere l'esecuzione di un caricamento in più parti chiamando il metodo AmazonS3.abortMultipartUpload. Questo metodo elimina tutte le parti che sono state caricate in Amazon S3 e libera le risorse. È necessario specificare l'ID di caricamento, il nome del bucket e il nome della chiave. Il seguente esempio di codice Java mostra come interrompere l'esecuzione di un caricamento in più parti.

Per interrompere un caricamento in più parti, devi fornire l'ID di caricamento e i nomi di bucket e chiave utilizzati nel caricamento. Dopo aver interrotto un caricamento in più parti, non puoi utilizzare l'ID di caricamento per caricare altre parti. Per ulteriori informazioni sui caricamenti in più parti di Amazon S3, consulta [Caricamento e copia di oggetti utilizzando il caricamento in più parti.](#page-308-0)

#### Java

Nell'esempio di codice Java seguente viene interrotto un caricamento in più parti in corso.

#### Example

```
InitiateMultipartUploadRequest initRequest = 
     new InitiateMultipartUploadRequest(existingBucketName, keyName);
InitiateMultipartUploadResult initResponse = 
                s3Client.initiateMultipartUpload(initRequest);
AmazonS3 s3Client = new AmazonS3Client(new ProfileCredentialsProvider()); 
s3Client.abortMultipartUpload(new AbortMultipartUploadRequest(
```
existingBucketName, keyName, initResponse.getUploadId()));

#### **a** Note

Invece di interrompere un caricamento in più parti specifico, è possibile interrompere tutti i caricamenti in più parti avviati prima di un orario specifico che sono ancora in corso. Questa operazione di pulizia è utile per interrompere caricamenti in più parti obsoleti che sono stati avviati ma che non sono stati completati o interrotti. Per ulteriori informazioni, consulta [Utilizzo degli AWS SDK \(API di alto livello\)](#page-358-0).

#### .NET

L'esempio di codice #C seguente mostra come interrompere un caricamento in più parti. Per un esempio in C# completo che include il codice seguente, consulta [Utilizzo degli AWS SDK \(API di](#page-339-0)  [basso livello\)](#page-339-0).

```
AbortMultipartUploadRequest abortMPURequest = new AbortMultipartUploadRequest
{ 
     BucketName = existingBucketName, 
     Key = keyName, 
     UploadId = initResponse.UploadId
```
};

await AmazonS3Client.AbortMultipartUploadAsync(abortMPURequest);

Puoi anche interrompere tutti i caricamenti in più parti in corso che sono stati avviati prima di un determinato orario. Questa operazione di pulizia è utile per interrompere caricamenti in più parti che non sono stati completati o interrotti. Per ulteriori informazioni, consulta [Utilizzo degli AWS](#page-358-0) [SDK \(API di alto livello\).](#page-358-0)

#### PHP

Questo esempio mostra come utilizzare una classe della versione 3 di AWS SDK for PHP per interrompere un caricamento multiparte in corso. Per ulteriori informazioni sull'API AWS SDK for Ruby, [AWS vai a SDK for Ruby](https://docs.aws.amazon.com/sdkforruby/api/index.html) - Versione 2. Nell'esempio il metodo abortMultipartUpload().

Per ulteriori informazioni sull'API AWS SDK for Ruby, [AWS vai a SDK for Ruby](https://docs.aws.amazon.com/sdkforruby/api/index.html) - Versione 2.

```
 require 'vendor/autoload.php';
use Aws\S3\S3Client;
$bucket = '*** Your Bucket Name ***';
$keyname = '*** Your Object Key ***';
$uploadId = '*** Upload ID of upload to Abort ***';
$s3 = new S3Client([ 'version' => 'latest', 
     'region' => 'us-east-1'
]);
// Abort the multipart upload.
$s3->abortMultipartUpload([ 
     'Bucket' => $bucket, 
     'Key' => $keyname, 
     'UploadId' => $uploadId,
]);
```
#### Utilizzo di REST API

Per ulteriori informazioni sull'utilizzo dell'API REST per interrompere un caricamento [AbortMultipartUploadi](https://docs.aws.amazon.com/AmazonS3/latest/API/API_AbortMultipartUpload.html)n più parti, consulta Amazon Simple Storage Service API Reference.

#### Usando il AWS CLI

Per ulteriori informazioni sull'utilizzo di AWS CLI per interrompere un caricamento in più parti, vedere [abort-multipart-upload](https://awscli.amazonaws.com/v2/documentation/api/latest/reference/s3api/abort-multipart-upload.html)nella Guida ai AWS CLI comandi.

## <span id="page-363-0"></span>Copia di un oggetto utilizzando il caricamento in più parti

Gli esempi in questa sezione mostrano come copiare oggetti con dimensioni superiori a 5 GB utilizzando l'API per il caricamento in più parti. È possibile copiare oggetti con dimensioni inferiori a 5 GB in una sola operazione. Per ulteriori informazioni, consulta [Copiare, spostare e rinominare oggetti.](#page-370-0)

#### Utilizzo degli SDK AWS

Per copiare un oggetto utilizzando l'API di basso livello, effettua le seguenti operazioni:

- Avvia il caricamento in più parti chiamando il metodo AmazonS3Client.initiateMultipartUpload().
- Salvare l'ID caricamento dall'oggetto della risposta restituito dal metodo AmazonS3Client.initiateMultipartUpload(). Si fornisce questo ID di caricamento per ciascuna operazione di caricamento di parte.
- Copia tutte le parti. Per ciascuna parte che è necessario copiare, creare una nuova istanza della classe CopyPartRequest. Fornisci le informazioni sulla parte, inclusi i nomi bucket di origine e destinazione, le chiavi dell'oggetto di origine e destinazione, l'ID di caricamento, le posizioni dei primi e degli ultimi byte della parte e il numero della parte.
- Salva le risposte che il metodo AmazonS3Client.copyPart() chiama. Ogni risposta include il valore ETag e il numero della parte per la parte caricata. Tali informazioni saranno necessarie per completare il caricamento in più parti.
- Chiama il metodo AmazonS3Client.completeMultipartUpload() per completare l'operazione di copia.

Java

#### Example

Nell'esempio Java seguente viene illustrato come utilizzare l'API Java a basso livello Amazon S3 per eseguire una copia in più parti. Per istruzioni su come creare e testare un esempio funzionante, consulta [Getting Started](https://docs.aws.amazon.com/sdk-for-java/v1/developer-guide/getting-started.html) nella AWS SDK for Java Developer Guide.

```
import com.amazonaws.AmazonServiceException;
import com.amazonaws.SdkClientException;
import com.amazonaws.auth.profile.ProfileCredentialsProvider;
import com.amazonaws.regions.Regions;
import com.amazonaws.services.s3.AmazonS3;
import com.amazonaws.services.s3.AmazonS3ClientBuilder;
import com.amazonaws.services.s3.model.*;
import java.io.IOException;
import java.util.ArrayList;
import java.util.List;
public class LowLevelMultipartCopy { 
     public static void main(String[] args) throws IOException { 
         Regions clientRegion = Regions.DEFAULT_REGION; 
         String sourceBucketName = "*** Source bucket name ***"; 
         String sourceObjectKey = "*** Source object key ***"; 
         String destBucketName = "*** Target bucket name ***"; 
         String destObjectKey = "*** Target object key ***"; 
         try { 
             AmazonS3 s3Client = AmazonS3ClientBuilder.standard() 
                      .withCredentials(new ProfileCredentialsProvider()) 
                      .withRegion(clientRegion) 
                      .build(); 
             // Initiate the multipart upload. 
             InitiateMultipartUploadRequest initRequest = new 
  InitiateMultipartUploadRequest(destBucketName, 
                      destObjectKey); 
             InitiateMultipartUploadResult initResult = 
  s3Client.initiateMultipartUpload(initRequest); 
             // Get the object size to track the end of the copy operation. 
             GetObjectMetadataRequest metadataRequest = new 
  GetObjectMetadataRequest(sourceBucketName, sourceObjectKey); 
             ObjectMetadata metadataResult = 
  s3Client.getObjectMetadata(metadataRequest); 
             long objectSize = metadataResult.getContentLength(); 
             // Copy the object using 5 MB parts. 
             long partSize = 5 * 1024 * 1024; 
             long bytePosition = 0;
```

```
 int partNum = 1; 
            List<CopyPartResult> copyResponses = new ArrayList<CopyPartResult>();
             while (bytePosition < objectSize) { 
                 // The last part might be smaller than partSize, so check to make 
 sure 
                 // that lastByte isn't beyond the end of the object. 
                 long lastByte = Math.min(bytePosition + partSize - 1, objectSize - 
 1); 
                 // Copy this part. 
                 CopyPartRequest copyRequest = new CopyPartRequest() 
                          .withSourceBucketName(sourceBucketName) 
                          .withSourceKey(sourceObjectKey) 
                          .withDestinationBucketName(destBucketName) 
                          .withDestinationKey(destObjectKey) 
                          .withUploadId(initResult.getUploadId()) 
                          .withFirstByte(bytePosition) 
                          .withLastByte(lastByte) 
                          .withPartNumber(partNum++); 
                 copyResponses.add(s3Client.copyPart(copyRequest)); 
                 bytePosition += partSize; 
 } 
             // Complete the upload request to concatenate all uploaded parts and 
 make the 
             // copied object available. 
             CompleteMultipartUploadRequest completeRequest = new 
 CompleteMultipartUploadRequest( 
                      destBucketName, 
                      destObjectKey, 
                      initResult.getUploadId(), 
                      getETags(copyResponses)); 
             s3Client.completeMultipartUpload(completeRequest); 
             System.out.println("Multipart copy complete."); 
         } catch (AmazonServiceException e) { 
             // The call was transmitted successfully, but Amazon S3 couldn't process 
             // it, so it returned an error response. 
             e.printStackTrace(); 
         } catch (SdkClientException e) { 
             // Amazon S3 couldn't be contacted for a response, or the client 
             // couldn't parse the response from Amazon S3. 
             e.printStackTrace(); 
         } 
     }
```

```
 // This is a helper function to construct a list of ETags. 
     private static List<PartETag> getETags(List<CopyPartResult> responses) { 
         List<PartETag> etags = new ArrayList<PartETag>(); 
         for (CopyPartResult response : responses) { 
             etags.add(new PartETag(response.getPartNumber(), response.getETag())); 
         } 
         return etags; 
     }
}
```
#### .NET

Il seguente esempio in C# mostra come utilizzare AWS SDK for .NET per copiare un oggetto Amazon S3 di dimensioni superiori a 5 GB da una posizione di origine a un'altra, ad esempio da un bucket all'altro. Per copiare gli oggetti con dimensioni inferiori a 5 GB, utilizza la procedura di copia in una sola operazione come descritto in [Utilizzo degli AWS SDK.](#page-375-0) Per ulteriori informazioni sui caricamenti in più parti di Amazon S3, consulta [Caricamento e copia di oggetti utilizzando il](#page-308-0)  [caricamento in più parti.](#page-308-0)

Questo esempio mostra come copiare un oggetto Amazon S3 di dimensioni superiori a 5 GB da un bucket S3 a un altro utilizzando l' AWS SDK for .NET API di caricamento multipart.

```
using Amazon;
using Amazon.S3;
using Amazon.S3.Model;
using System;
using System.Collections.Generic;
using System.Threading.Tasks;
namespace Amazon.DocSamples.S3
{ 
     class CopyObjectUsingMPUapiTest 
    \{ private const string sourceBucket = "*** provide the name of the bucket with 
  source object ***"; 
         private const string targetBucket = "*** provide the name of the bucket to 
  copy the object to ***"; 
         private const string sourceObjectKey = "*** provide the name of object to 
  copy ***"; 
         private const string targetObjectKey = "*** provide the name of the object 
  copy ***";
```

```
 // Specify your bucket region (an example region is shown). 
         private static readonly RegionEndpoint bucketRegion = 
 RegionEndpoint.USWest2; 
         private static IAmazonS3 s3Client; 
         public static void Main() 
         { 
             s3Client = new AmazonS3Client(bucketRegion); 
             Console.WriteLine("Copying an object"); 
             MPUCopyObjectAsync().Wait(); 
         } 
         private static async Task MPUCopyObjectAsync() 
         { 
             // Create a list to store the upload part responses. 
             List<UploadPartResponse> uploadResponses = new 
 List<UploadPartResponse>(); 
             List<CopyPartResponse> copyResponses = new List<CopyPartResponse>(); 
             // Setup information required to initiate the multipart upload. 
             InitiateMultipartUploadRequest initiateRequest = 
                 new InitiateMultipartUploadRequest 
\overline{a} BucketName = targetBucket, 
                      Key = targetObjectKey 
                 }; 
             // Initiate the upload. 
             InitiateMultipartUploadResponse initResponse = 
                await s3Client.InitiateMultipartUploadAsync(initiateRequest);
             // Save the upload ID. 
             String uploadId = initResponse.UploadId; 
             try 
\{\hspace{.1cm} \} // Get the size of the object. 
                 GetObjectMetadataRequest metadataRequest = new 
 GetObjectMetadataRequest 
\overline{a} BucketName = sourceBucket, 
                      Key = sourceObjectKey 
                 }; 
                 GetObjectMetadataResponse metadataResponse =
```

```
 await s3Client.GetObjectMetadataAsync(metadataRequest); 
                 long objectSize = metadataResponse.ContentLength; // Length in 
 bytes. 
                 // Copy the parts. 
                long partSize = 5 * (long) Math.Pow(2, 20); // Part size is 5 MB. long bytePosition = 0; 
                for (int i = 1; bytePosition < objectSize; i^{++})
\overline{a} CopyPartRequest copyRequest = new CopyPartRequest 
\{ DestinationBucket = targetBucket, 
                         DestinationKey = targetObjectKey, 
                         SourceBucket = sourceBucket, 
                         SourceKey = sourceObjectKey, 
                         UploadId = uploadId, 
                         FirstByte = bytePosition, 
                        LastByte = bytePosition + partSize - 1 >= objectSize ?
 objectSize - 1 : bytePosition + partSize - 1, 
                         PartNumber = i 
\hspace{1.5cm} ); and the set of \hspace{1.5cm} );
                     copyResponses.Add(await s3Client.CopyPartAsync(copyRequest)); 
                     bytePosition += partSize; 
 } 
                 // Set up to complete the copy. 
                 CompleteMultipartUploadRequest completeRequest = 
                 new CompleteMultipartUploadRequest 
\overline{a} BucketName = targetBucket, 
                     Key = targetObjectKey, 
                     UploadId = initResponse.UploadId 
                 }; 
                 completeRequest.AddPartETags(copyResponses); 
                 // Complete the copy. 
                 CompleteMultipartUploadResponse completeUploadResponse = 
                     await s3Client.CompleteMultipartUploadAsync(completeRequest); 
 } 
             catch (AmazonS3Exception e) 
\{\hspace{.1cm} \}
```

```
 Console.WriteLine("Error encountered on server. Message:'{0}' when 
  writing an object", e.Message); 
 } 
             catch (Exception e) 
\{\hspace{.1cm} \} Console.WriteLine("Unknown encountered on server. Message:'{0}' when 
  writing an object", e.Message); 
 } 
         } 
     }
}
```
Utilizzo di REST API

Le sezioni seguenti della Documentazione di riferimento delle API di Amazon Simple Storage Service descrivono REST API per il caricamento in più parti. Per copiare un oggetto esistente, utilizza l'API Upload Part (Copy) e specifica l'oggetto di origine aggiungendo l'intestazione x-amz-copy-source nella richiesta.

- [Avvio del caricamento in più parti](https://docs.aws.amazon.com/AmazonS3/latest/API/mpUploadInitiate.html)
- [Upload Part](https://docs.aws.amazon.com/AmazonS3/latest/API/mpUploadUploadPart.html)
- [Upload Part \(Copy\)](https://docs.aws.amazon.com/AmazonS3/latest/API/mpUploadUploadPartCopy.html)
- [Completamento del caricamento in più parti](https://docs.aws.amazon.com/AmazonS3/latest/API/mpUploadComplete.html)
- [Abort Multipart Upload](https://docs.aws.amazon.com/AmazonS3/latest/API/mpUploadAbort.html)
- [List Parts](https://docs.aws.amazon.com/AmazonS3/latest/API/mpUploadListParts.html)
- [Elenco dei caricamenti in più parti](https://docs.aws.amazon.com/AmazonS3/latest/API/mpUploadListMPUpload.html)

Si possono utilizzare queste API per effettuare richieste REST personalizzate oppure è possibile utilizzare uno degli SDK forniti da noi. Per ulteriori informazioni sull'utilizzo di Multipart Upload con, consulta. AWS CLI[Utilizzando il AWS CLI](#page-348-0) Per ulteriori informazioni sugli SDK, consulta [AWS](#page-315-0) [Supporto SDK per il caricamento in più parti](#page-315-0).

## Limiti del caricamenti in più parti di Amazon S3

La tabella riportata di seguito fornisce le specifiche di base di un caricamento in più parti. Per ulteriori informazioni, consulta [Caricamento e copia di oggetti utilizzando il caricamento in più parti](#page-308-0).

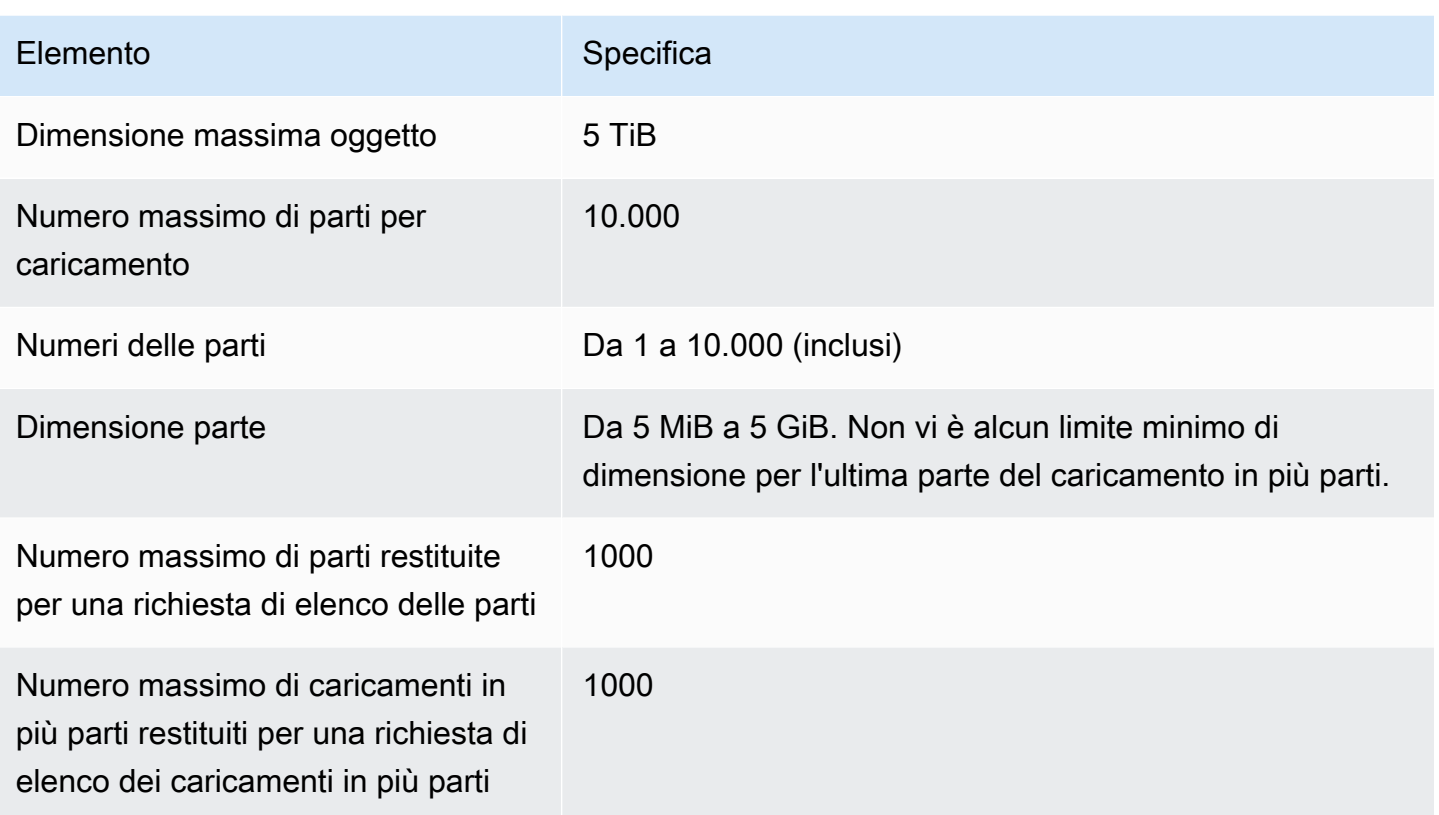

# <span id="page-370-0"></span>Copiare, spostare e rinominare oggetti

L'CopyObjectoperazione crea una copia di un oggetto già archiviato in Amazon S3.

Puoi creare una copia di un oggetto fino a 5 GB in una singola operazione atomica. Tuttavia, per copiare un oggetto di dimensioni superiori a 5 GB, è necessario utilizzare un caricamento in più parti. Per ulteriori informazioni, consulta [the section called "Copia di un oggetto".](#page-363-0)

L'operazione CopyObject consente di effettuare le seguenti operazioni:

- Create copie aggiuntive degli oggetti.
- Rinomina gli oggetti copiandoli ed eliminando quelli originali.
- Copia o sposta gli oggetti da un bucket all'altro, anche trasversalmente Regioni AWS (ad esempio, da a). us-west-1 eu-west-2 Quando sposti un oggetto, Amazon S3 copia l'oggetto nella destinazione specificata e quindi elimina l'oggetto di origine.

#### **a** Note

La copia o lo spostamento di oggetti da una parte all'altra Regioni AWS comporta costi di larghezza di banda. Per ulteriori informazioni, consulta [Prezzi di Amazon S3](https://aws.amazon.com/s3/pricing/).

• Modifica i metadati degli oggetti. Ogni oggetto Amazon S3 ha metadati. Questi metadati sono un insieme di coppie nome-valore. È possibile impostare i metadati degli oggetti al momento del caricamento di un oggetto. Dopo aver caricato l'oggetto, non è possibile modificare i metadati dell'oggetto. L'unico modo per modificarli è eseguire una copia dell'oggetto e impostare i metadata. A tale scopo, nell'operazione di copia, impostate lo stesso oggetto come origine e destinazione.

Alcuni metadati degli oggetti sono metadati di sistema, mentre altri sono definiti dall'utente. È possibile controllare alcuni metadati di sistema. Ad esempio, è possibile controllare la classe di archiviazione e il tipo di crittografia lato server da utilizzare per l'oggetto. Quando si copia un oggetto, vengono copiati anche i metadata di sistema controllati dall'utente e i metadata definiti dall'utente. Amazon S3 reimposta i metadati controllati dal sistema. Ad esempio, quando copi un oggetto, Amazon S3 reimposta la data di creazione dell'oggetto copiato. Non è necessario impostare nessuno di questi valori di metadati controllati dal sistema nella richiesta di copia.

Quando si copia un oggetto, si potrebbe decidere di aggiornare alcuni dei valori dei metadata. Ad esempio, se l'oggetto di origine è configurato per utilizzare l'archiviazione S3 Standard, puoi scegliere di utilizzare S3 Intelligent-Tiering per la copia dell'oggetto. È anche possibile decidere di modificare alcuni dei valori dei metadata definiti dall'utente presenti nell'oggetto di origine. Se scegli di aggiornare uno qualsiasi dei metadati configurabili dall'utente (metadati di sistema o definiti dall'utente) dell'oggetto durante la copia, devi specificare in modo esplicito nella richiesta tutti i metadati configurabili dall'utente presenti nell'oggetto di origine, anche se stai modificando solo uno dei valori dei metadati.

Per ulteriori informazioni sui metadata degli oggetti, consulta [Utilizzo dei metadati degli oggetti](#page-285-0).

#### Copia di oggetti archiviati e ripristinati

Se l'oggetto di origine viene archiviato in Recupero flessibile Amazon S3 Glacier o Deep Archive Amazon S3 Glacier, è necessario ripristinare una copia temporanea prima di poter copiare l'oggetto in un altro bucket. Per ulteriori informazioni sull'archiviazione degli oggetti, consulta la sezione [Trasferimento nelle classi di archiviazione S3 Glacier Flexible Retrieval e S3 Glacier Deep Archive](#page-1425-0) [\(archiviazione di oggetti\).](#page-1425-0)

L'operazione Copy nella console Amazon S3 non è supportata per gli oggetti ripristinati nelle classi di storage S3 Glacier Flexible Retrieval o S3 Glacier Deep Archive. Per copiare questi oggetti ripristinati, usa AWS Command Line Interface (AWS CLI), gli AWS SDK o l'API REST di Amazon S3.

#### Copiare oggetti crittografati

Amazon S3 esegue automaticamente la crittografa di tutti i nuovi oggetti copiati in un bucket S3. Se non si specificano le informazioni di crittografia nella richiesta di copia, la crittografia dell'oggetto di destinazione viene impostata sulla configurazione di crittografia predefinita del bucket di destinazione. Per impostazione predefinita, tutti i bucket hanno un livello di crittografia di base che utilizza la crittografia lato server con chiavi gestite da Amazon S3 (SSE-S3). Se il bucket di destinazione ha una configurazione di crittografia predefinita che utilizza la crittografia lato server con una chiave AWS Key Management Service (AWS KMS) (SSE-KMS) o una chiave di crittografia fornita dal cliente (SSE-C), Amazon S3 utilizza la chiave KMS corrispondente o una chiave fornita dal cliente per crittografare la copia dell'oggetto di destinazione.

Quando copi un oggetto, se desideri utilizzare un tipo diverso di impostazione di crittografia per l'oggetto di destinazione, puoi richiedere che Amazon S3 crittografi l'oggetto di destinazione con una chiave KMS, una chiave gestita Amazon S3 o una chiave fornita dal cliente. Se l'impostazione di crittografia nella richiesta è diversa dalla configurazione di crittografia predefinita del bucket di destinazione, l'impostazione di crittografia nella richiesta ha la priorità. Se l'oggetto di origine della copia è crittografato con SSE-C, devi fornire le informazioni di crittografia necessarie nella richiesta in modo che Amazon S3 possa decrittografare l'oggetto per la copia. Per ulteriori informazioni, consulta [Protezione dei dati con la crittografia.](#page-745-0)

Utilizzo dei checksum per la copia di oggetti

Durante la copia di oggetti puoi scegliere di utilizzare un algoritmo di checksum diverso per l'oggetto. Sia che si scelga di utilizzare lo stesso algoritmo o uno nuovo, Amazon S3 calcola un nuovo valore di checksum dopo la copia dell'oggetto. Amazon S3 non copia direttamente il valore del checksum. Il valore del checksum degli oggetti che sono stati caricati utilizzando caricamenti in più parti potrebbe cambiare. Per ulteriori informazioni sul calcolo del checksum, consulta [Utilizzo di checksum a livello](#page-405-0)  [di parte per caricamenti in più parti.](#page-405-0)

Copiare più oggetti in un'unica richiesta

Per copiare più di un oggetto Amazon S3 con una singola richiesta, puoi anche utilizzare S3 Batch Operations. Fornisci alle operazioni in batch S3 un elenco di oggetti su cui operare. Le operazioni in batch S3 richiamano la rispettiva API per eseguire l'operazione specificata. Un solo processo di

operazioni in batch può eseguire l'operazione specificata su miliardi di oggetti contenenti esabyte di dati.

La funzionalità S3 Batch Operations tiene traccia dell'avanzamento, invia notifiche e archivia un report di completamento dettagliato di tutte le operazioni, offrendo un'esperienza serverless revisionabile completamente gestita. Puoi utilizzare S3 Batch Operations tramite la console Amazon S3 AWS CLI AWS , gli SDK o l'API REST. Per ulteriori informazioni, consulta [the section called](#page-1761-0)  ["Nozioni di base sulle operazioni in batch"](#page-1761-0).

Copiare oggetti in bucket di directory

Per informazioni sulla copia di un oggetto in un bucket di directory, vedere. [Copia di un oggetto in un](#page-594-0)  [bucket di directory](#page-594-0) Per informazioni sull'utilizzo della classe di storage Amazon S3 Express One Zone con bucket di directory, consulta e. [Che cos'è S3 Express One Zone?](#page-511-0) [Bucks di directory](#page-529-0)

### Per copiare un oggetto

Per copiare un oggetto utilizza i metodi riportati di seguito.

Utilizzo della console S3

#### **a** Note

• Quando si copia un oggetto utilizzando la console Amazon S3, è necessario disporre s3:ListAllMyBuckets dell'autorizzazione. La console necessita di questa autorizzazione per convalidare l'operazione di copia. Ad esempio, le politiche che concedono questa autorizzazione, ved[ithe section called "Esempi di policy basate su](#page-963-0) [identità".](#page-963-0)

Se state copiando un oggetto con tag definiti dall'utente, dovete disporre anche dell's3:GetObjectTaggingautorizzazione. Se stai copiando un oggetto che non ha tag definiti dall'utente ma ha una dimensione superiore a 16 MB, devi disporre anche dell'autorizzazione s3:. GetObjectTagging

Se la policy del bucket di destinazione nega l's3:GetObjectTaggingazione, l'oggetto verrà copiato senza i tag definiti dall'utente e riceverai un errore.

• Gli oggetti crittografati con chiavi di crittografia fornite dal cliente (SSE-C) non possono essere copiati utilizzando la console S3. Per copiare oggetti crittografati con SSE-C, usa l' AWS CLI AWS SDK o l'API REST di Amazon S3.

• La copia tra regioni di oggetti crittografati con SSE-KMS non è supportata dalla console Amazon S3. Per copiare oggetti crittografati con SSE-KMS tra regioni, usa l' AWS SDK o l' AWS CLI API REST di Amazon S3.

#### Per copiare un oggetto

- 1. [Accedi AWS Management Console e apri la console Amazon S3 all'indirizzo https://](https://console.aws.amazon.com/s3/) [console.aws.amazon.com/s3/.](https://console.aws.amazon.com/s3/)
- 2. Nel riquadro di navigazione a sinistra, scegli Bucket, quindi scegli la scheda Bucket per uso generico. Accedere al bucket o alla cartella Amazon S3 che contiene gli oggetti da copiare.
- 3. Selezionare la casella di controllo a sinistra dei nomi degli oggetti da copiare.
- 4. Nel menu Azioni, scegli Copia dall'elenco di opzioni visualizzato.
- 5. Selezionare il tipo di destinazione e l'account di destinazione. Per specificare il percorso di destinazione, scegliere Browse S3 (Sfoglia S3), passare alla destinazione e selezionare la casella di controllo a sinistra della destinazione. Seleziona Choose destination (Scegli destinazione) nell'angolo in basso a destra.

In alternativa, immettere il percorso di destinazione.

- 6. Se la funzione Controllo delle versioni del bucket non è abilitata, potrebbe essere richiesto di confermare se gli oggetti esistenti con lo stesso nome debbano essere sovrascritti. Per confermare questa opzione, selezionare la casella di controllo e continuare. Se si desidera mantenere tutte le versioni degli oggetti in questo bucket, selezionare Enable Bucket Versioning (Abilita funzione Controllo delle versioni del bucket). È anche possibile aggiornare le proprietà di default di crittografia e blocco degli oggetti S3.
- 7. In Additional checksums (Checksum aggiuntivi) scegli se copiare gli oggetti utilizzando la funzione di checksum esistente o sostituirla con una nuova. Al momento del caricamento degli oggetti hai la possibilità di specificare l'algoritmo di checksum utilizzato per verificare l'integrità dei dati. Quando effettui la copia dell'oggetto hai la possibilità di scegliere una nuova funzione. Se originariamente non hai specificato un checksum aggiuntivo puoi utilizzare questa sezione delle opzioni di copia per aggiungerne uno.

#### **a** Note

Anche se scegli di utilizzare la stessa funzione di checksum, il valore del checksum potrebbe cambiare se copi un oggetto che ha una dimensione superiore a 16 MB. Il valore del checksum potrebbe cambiare a causa del modo in cui vengono calcolati i checksum per i caricamenti in più parti. Per ulteriori informazioni su come potrebbe cambiare il checksum durante la copia dell'oggetto, consulta [Utilizzo di checksum a](#page-405-0)  [livello di parte per caricamenti in più parti](#page-405-0).

Per modificare la funzione di checksum, scegli Replace with a new checksum function (Sostituisci con una nuova funzione di checksum). Scegli la nuova funzione di checksum dalla casella. Quando l'oggetto viene copiato, il nuovo checksum viene calcolato e memorizzato utilizzando l'algoritmo specificato.

8. Scegli Copy (Copia) nell'angolo in basso a destra. Amazon S3 copia gli oggetti nella destinazione.

<span id="page-375-0"></span>Utilizzo degli AWS SDK

Gli esempi in questa sezione mostrano come copiare gli oggetti con dimensioni superiori a 5 GB in una singola operazione. Per copiare oggetti di dimensioni superiori a 5 GB, devi utilizzare un caricamento in più parti. Per ulteriori informazioni, consulta [Copia di un oggetto utilizzando il](#page-363-0)  [caricamento in più parti.](#page-363-0)

Java

#### Example

Nell'esempio seguente viene illustrato come copiare un oggetto in Amazon S3 tramite la AWS SDK for Java. Per istruzioni su come creare e testare un esempio funzionante, consulta la Guida [introduttiva](https://docs.aws.amazon.com/sdk-for-java/v1/developer-guide/getting-started.html) alla AWS SDK for Java Developer Guide.

```
import com.amazonaws.AmazonServiceException;
import com.amazonaws.SdkClientException;
import com.amazonaws.auth.profile.ProfileCredentialsProvider;
import com.amazonaws.regions.Regions;
import com.amazonaws.services.s3.AmazonS3;
import com.amazonaws.services.s3.AmazonS3ClientBuilder;
import com.amazonaws.services.s3.model.CopyObjectRequest;
import java.io.IOException;
public class CopyObjectSingleOperation {
```

```
 public static void main(String[] args) throws IOException { 
        Regions clientRegion = Regions.DEFAULT_REGION; 
        String bucketName = "*** Bucket name ***"; 
        String sourceKey = "*** Source object key *** "; 
        String destinationKey = "*** Destination object key ***"; 
        try { 
            AmazonS3 s3Client = AmazonS3ClientBuilder.standard() 
                     .withCredentials(new ProfileCredentialsProvider()) 
                     .withRegion(clientRegion) 
                    .build();
            // Copy the object into a new object in the same bucket. 
            CopyObjectRequest copyObjRequest = new CopyObjectRequest(bucketName, 
 sourceKey, bucketName, destinationKey); 
            s3Client.copyObject(copyObjRequest); 
        } catch (AmazonServiceException e) { 
            // The call was transmitted successfully, but Amazon S3 couldn't process 
            // it, so it returned an error response. 
            e.printStackTrace(); 
        } catch (SdkClientException e) { 
            // Amazon S3 couldn't be contacted for a response, or the client 
            // couldn't parse the response from Amazon S3. 
            e.printStackTrace(); 
        } 
    }
```
#### .NET

}

Il seguente esempio in C# utilizza l'alto livello AWS SDK for .NET per copiare oggetti di dimensioni fino a 5 GB in un'unica operazione. Per gli oggetti con una dimensione superiore a 5 GB, utilizza l'esempio di copia di un caricamento in più parti descritto in [Copia di un oggetto](#page-363-0) [utilizzando il caricamento in più parti.](#page-363-0)

Questo esempio crea una copia di un oggetto con dimensione massima di 5 GB. Per informazioni sulla configurazione e l'esecuzione degli esempi di codice, consulta [Getting Started with the AWS](https://docs.aws.amazon.com/sdk-for-net/latest/developer-guide/net-dg-setup.html)  [SDK for .NET nella AWS SDK for](https://docs.aws.amazon.com/sdk-for-net/latest/developer-guide/net-dg-setup.html) .NET Developer Guide.

```
using Amazon;
using Amazon.S3;
```

```
using Amazon.S3.Model;
using System;
using System.Threading.Tasks;
namespace Amazon.DocSamples.S3
{ 
     class CopyObjectTest 
    \mathcal{L} private const string sourceBucket = "*** provide the name of the bucket with 
  source object ***"; 
         private const string destinationBucket = "*** provide the name of the bucket 
  to copy the object to ***"; 
         private const string objectKey = "*** provide the name of object to copy 
  ***"; 
         private const string destObjectKey = "*** provide the destination object key 
  name ***"; 
         // Specify your bucket region (an example region is shown). 
         private static readonly RegionEndpoint bucketRegion = 
  RegionEndpoint.USWest2; 
         private static IAmazonS3 s3Client; 
         public static void Main() 
        \mathcal{L} s3Client = new AmazonS3Client(bucketRegion); 
             Console.WriteLine("Copying an object"); 
             CopyingObjectAsync().Wait(); 
         } 
         private static async Task CopyingObjectAsync() 
         { 
             try 
             { 
                  CopyObjectRequest request = new CopyObjectRequest 
\overline{a} SourceBucket = sourceBucket, 
                      SourceKey = objectKey, 
                      DestinationBucket = destinationBucket, 
                      DestinationKey = destObjectKey 
                  }; 
                  CopyObjectResponse response = await 
  s3Client.CopyObjectAsync(request); 
 } 
             catch (AmazonS3Exception e) 
\{\hspace{.1cm} \}
```

```
 Console.WriteLine("Error encountered on server. Message:'{0}' when 
  writing an object", e.Message); 
 } 
             catch (Exception e) 
\{\hspace{.1cm} \} Console.WriteLine("Unknown encountered on server. Message:'{0}' when 
  writing an object", e.Message); 
 } 
         } 
     }
}
```
#### PHP

Questo argomento illustra come utilizzare le classi della versione 3 AWS SDK for PHP per copiare un singolo oggetto e più oggetti all'interno di Amazon S3, da un bucket all'altro o all'interno dello stesso bucket.

Per ulteriori informazioni sull'API AWS SDK for Ruby, [AWS vai a SDK for Ruby](https://docs.aws.amazon.com/sdkforruby/api/index.html) - Versione 2.

Il seguente esempio di PHP illustra l'uso del copyObject() metodo per copiare un singolo oggetto all'interno di Amazon S3. Dimostra anche come creare più copie di un oggetto utilizzando un batch di chiamate a CopyObject con il metodo. getcommand()

Copia di oggetti

- 1 Crea un'istanza di un client Amazon S3 utilizzando il costruttore della classe Aws \S3\S3Client .
- 2 Per creare più copie di un oggetto, esegui un batch di chiamate al [getComman](https://docs.aws.amazon.com/aws-sdk-php/v3/api/class-Aws.AwsClientInterface.html#_getCommand) [d\(\)](https://docs.aws.amazon.com/aws-sdk-php/v3/api/class-Aws.AwsClientInterface.html#_getCommand)metodo client Amazon S3, che viene ereditato dalla classe. [Aws\Comma](https://docs.aws.amazon.com/aws-sdk-php/v3/api/class-Aws.CommandInterface.html)  [ndInterface](https://docs.aws.amazon.com/aws-sdk-php/v3/api/class-Aws.CommandInterface.html) Specificare il comando CopyObject come primo argomento e un array contenente il bucket di origine, il nome della chiave di origine, il bucket di destinazione e il nome della chiave di destinazione come secondo argomento.

```
 require 'vendor/autoload.php';
use Aws\CommandPool;
use Aws\Exception\AwsException;
use Aws\ResultInterface;
```
use Aws\S3\S3Client;

```
$sourceBucket = '*** Your Source Bucket Name ***';
$sourceKeyname = '*** Your Source Object Key ***';
$targetBucket = '*** Your Target Bucket Name ***';
$s3 = new S3Client( 'version' => 'latest', 
     'region' => 'us-east-1'
]);
// Copy an object.
$s3->copyObject([ 
     'Bucket' => $targetBucket, 
     'Key' => "$sourceKeyname-copy", 
     'CopySource' => "$sourceBucket/$sourceKeyname",
]);
// Perform a batch of CopyObject operations.
$batch = array();
for (\frac{1}{2}i = 1; \frac{1}{2}i \leq 3; \frac{1}{2}i++) {
     $batch[] = $s3->getCommand('CopyObject', [ 
          'Bucket' => $targetBucket, 
          'Key' => "{targetKeyname}-$i", 
          'CopySource' => "$sourceBucket/$sourceKeyname", 
     ]);
}
try { 
     $results = CommandPool::batch($s3, $batch); 
     foreach ($results as $result) { 
         if ($result instanceof ResultInterface) { 
              // Result handling here 
         } 
         if ($result instanceof AwsException) { 
              // AwsException handling here 
         } 
     }
} catch (Exception $e) { 
     // General error handling here
}
```
#### Python

```
class ObjectWrapper: 
     """Encapsulates S3 object actions.""" 
     def __init__(self, s3_object): 
        "" "
         :param s3_object: A Boto3 Object resource. This is a high-level resource in 
  Boto3 
                             that wraps object actions in a class-like structure. 
         """ 
         self.object = s3_object 
         self.key = self.object.key
```

```
 def copy(self, dest_object): 
        "" "
         Copies the object to another bucket. 
         :param dest_object: The destination object initialized with a bucket and 
 key. 
                              This is a Boto3 Object resource. 
        ^{\mathrm{m}} ""
         try: 
             dest_object.copy_from( 
                  CopySource={"Bucket": self.object.bucket_name, "Key": 
 self.object.key} 
) dest_object.wait_until_exists() 
             logger.info( 
                  "Copied object from %s:%s to %s:%s.", 
                  self.object.bucket_name, 
                  self.object.key, 
                  dest_object.bucket_name, 
                  dest_object.key, 
) except ClientError: 
             logger.exception( 
                  "Couldn't copy object from %s/%s to %s/%s.", 
                  self.object.bucket_name, 
                  self.object.key, 
                  dest_object.bucket_name, 
                  dest_object.key,
```
 $)$ raise

#### Ruby

Le seguenti attività ti guidano nell'uso delle Ruby classi per copiare un oggetto in Amazon S3 da un bucket all'altro o all'interno dello stesso bucket.

Copia di oggetti

- 1 Usa la gemma modularizzata Amazon S3 per la versione 3 di AWS SDK for Ruby, richiedi e fornisci le tue credenzialiaws-sdk-s3 . AWS Per ulteriori informazioni su come fornire le credenziali, consulta [Effettuare richieste utilizzando le Account AWS](#page-2341-0) [nostre credenziali utente IAM](#page-2341-0).
- 2 Fornisci le informazioni della richiesta, come il nome del bucket di origine, il nome del bucket di destinazione, il nome del bucket di destinazione e la chiave di destinazione.

Il seguente esempio di Ruby codice illustra le attività precedenti utilizzando il #copy\_object metodo per copiare un oggetto da un bucket all'altro.

```
require "aws-sdk-s3"
# Wraps Amazon S3 object actions.
class ObjectCopyWrapper 
   attr_reader :source_object 
  # @param source_object [Aws::S3::Object] An existing Amazon S3 object. This is 
  used as the source object for 
   # copy actions. 
  def initialize(source_object) 
    @source_object = source_object 
  end 
  # Copy the source object to the specified target bucket and rename it with the 
  target key. 
  # 
   # @param target_bucket [Aws::S3::Bucket] An existing Amazon S3 bucket where the 
  object is copied.
```

```
 # @param target_object_key [String] The key to give the copy of the object. 
   # @return [Aws::S3::Object, nil] The copied object when successful; otherwise, 
  nil. 
   def copy_object(target_bucket, target_object_key) 
     @source_object.copy_to(bucket: target_bucket.name, key: target_object_key) 
    target bucket.object(target object key)
   rescue Aws::Errors::ServiceError => e 
     puts "Couldn't copy #{@source_object.key} to #{target_object_key}. Here's why: 
  #{e.message}" 
   end
end
# Example usage:
def run_demo 
   source_bucket_name = "doc-example-bucket1" 
   source_key = "my-source-file.txt" 
 target bucket name = "doc-example-bucket2"
   target_key = "my-target-file.txt" 
   source_bucket = Aws::S3::Bucket.new(source_bucket_name) 
   wrapper = ObjectCopyWrapper.new(source_bucket.object(source_key)) 
   target_bucket = Aws::S3::Bucket.new(target_bucket_name) 
   target_object = wrapper.copy_object(target_bucket, target_key) 
   return unless target_object 
   puts "Copied #{source_key} from #{source_bucket_name} to 
  #{target_object.bucket_name}:#{target_object.key}."
end
run_demo if $PROGRAM_NAME == __FILE__
```
#### Utilizzo di REST API

Questo esempio descrive come copiare un oggetto utilizzando l'API REST di Amazon S3. Per ulteriori informazioni su REST API, consulta [CopyObject.](https://docs.aws.amazon.com/AmazonS3/latest/API/RESTObjectCOPY.html)

In questo esempio viene copiato l'oggetto flotsam dal bucket *example-s3-bucket1* all'oggetto jetsam del bucket *example-s3-bucket2* conservandone i metadata.

```
PUT /jetsam HTTP/1.1
Host: example-s3-bucket2.s3.amazonaws.com
x-amz-copy-source: /example-s3-bucket1/flotsam
```

```
Amazon Simple Storage Service Guida per l'utente
```

```
Authorization: AWS AKIAIOSFODNN7EXAMPLE:ENoSbxYByFA0UGLZUqJN5EUnLDg=
Date: Wed, 20 Feb 2008 22:12:21 +0000
```
La firma viene generata dalle seguenti informazioni.

```
PUT\r\n
\lceil r \rceil\r \n\lnWed, 20 Feb 2008 22:12:21 +0000\r\n
x-amz-copy-source:/example-s3-bucket1/flotsam\r\n
/example-s3-bucket2/jetsam
```
Amazon S3 restituisce la risposta riportata di seguito che specifica l'ETag dell'oggetto e la data dell'ultima modifica.

```
HTTP/1.1 200 OK
x-amz-id-2: Vyaxt7qEbzv34BnSu5hctyyNSlHTYZFMWK4FtzO+iX8JQNyaLdTshL0KxatbaOZt
x-amz-request-id: 6B13C3C5B34AF333
Date: Wed, 20 Feb 2008 22:13:01 +0000
Content-Type: application/xml
Transfer-Encoding: chunked
Connection: close
Server: AmazonS3
<?xml version="1.0" encoding="UTF-8"?>
<CopyObjectResult> 
    <LastModified>2008-02-20T22:13:01</LastModified> 
    <ETag>"7e9c608af58950deeb370c98608ed097"</ETag>
</CopyObjectResult>
```
#### Usando il AWS CLI

Puoi anche usare AWS Command Line Interface (AWS CLI) per copiare un oggetto S3. Per ulteriori informazioni, consulta la sezione [copy-object](https://awscli.amazonaws.com/v2/documentation/api/latest/reference/s3api/copy-object.html) nella Documentazione di riferimento della AWS CLI .

Per informazioni su AWS CLI, vedete [What is the AWS Command Line Interface](https://docs.aws.amazon.com/cli/latest/userguide/cli-chap-welcome.html)? nella Guida AWS Command Line Interface per l'utente.

## Spostare un oggetto.

Per spostare un oggetto, utilizzate i seguenti metodi.

Utilizzo della console S3

#### **a** Note

• Se stai spostando un oggetto con tag definiti dall'utente, devi disporre dell's3:GetObjectTaggingautorizzazione. Se stai spostando un oggetto che non ha tag definiti dall'utente ma ha una dimensione superiore a 16 MB, devi avere anche l'autorizzazione s3:. GetObjectTagging

Se la policy del bucket di destinazione nega l's3:GetObjectTaggingazione, l'oggetto verrà spostato senza i tag definiti dall'utente e riceverai un errore.

- Gli oggetti crittografati con chiavi di crittografia fornite dal cliente (SSE-C) non possono essere spostati utilizzando la console Amazon S3. Per spostare oggetti crittografati con SSE-C, usa gli AWS SDK o l' AWS CLI API REST di Amazon S3.
- Quando sposti le cartelle, attendi il completamento dell'operazione di spostamento prima di apportare ulteriori modifiche alle cartelle.
- Non puoi utilizzare gli alias dei punti di accesso S3 come origine o destinazione per le operazioni Move nella console Amazon S3.

Spostare un oggetto.

- 1. [Accedi AWS Management Console e apri la console Amazon S3 all'indirizzo https://](https://console.aws.amazon.com/s3/) [console.aws.amazon.com/s3/.](https://console.aws.amazon.com/s3/)
- 2. Nel riquadro di navigazione a sinistra, scegli Bucket, quindi scegli la scheda Bucket per uso generico. Passare al bucket o alla cartella Amazon S3 che contiene gli oggetti che si desidera spostare.
- 3. Selezionare la casella di controllo a sinistra dei nomi degli oggetti che si desidera spostare.
- 4. Nel menu Azioni, scegli Sposta.
- 5. Per specificare il percorso di destinazione, scegliere Browse S3 (Sfoglia S3), passare alla destinazione e selezionare la casella di controllo a sinistra della destinazione. Seleziona Choose destination (Scegli destinazione) nell'angolo in basso a destra.

In alternativa, immettere il percorso di destinazione.

- 6. Se la funzione Controllo delle versioni del bucket non è abilitata, potrebbe essere richiesto di confermare se gli oggetti esistenti con lo stesso nome debbano essere sovrascritti. Per confermare questa opzione, selezionare la casella di controllo e continuare. Se si desidera mantenere tutte le versioni degli oggetti in questo bucket, selezionare Enable Bucket Versioning (Abilita funzione Controllo delle versioni del bucket). È anche possibile aggiornare le proprietà di default di crittografia e blocco degli oggetti.
- 7. Scegli Copy (Copia) nell'angolo in basso a destra. Amazon S3 sposta i tuoi oggetti nella destinazione.

#### **a** Note

- Questa operazione crea una copia di tutti gli oggetti specificati con impostazioni aggiornate, aggiorna la data dell'ultima modifica nella posizione specificata e aggiunge un contrassegno di eliminazione all'oggetto originale.
- Questa operazione aggiorna i metadati per la funzione Controllo versioni del bucket, la crittografia, le caratteristiche di blocco degli oggetti e gli oggetti archiviati.

#### Usando il AWS CLI

Puoi anche usare il AWS Command Line Interface (AWS CLI) per spostare un oggetto S3. Per ulteriori informazioni, consulta la sezione [mv](https://awscli.amazonaws.com/v2/documentation/api/latest/reference/s3/mv.html) nella Documentazione di riferimento della AWS CLI .

Per informazioni su AWS CLI, vedete [What is the AWS Command Line Interface](https://docs.aws.amazon.com/cli/latest/userguide/cli-chap-welcome.html)? nella Guida AWS Command Line Interface per l'utente.

### Per rinominare un oggetto

Per rinominare un oggetto, utilizzare la procedura seguente.

#### **a** Note

• La ridenominazione di un oggetto crea una copia dell'oggetto con una nuova data dell'ultima modifica, quindi aggiunge un indicatore di eliminazione all'oggetto originale.

- Le impostazioni del bucket per la crittografia predefinita vengono applicate automaticamente a qualsiasi oggetto specificato non crittografato.
- Non puoi utilizzare la console Amazon S3 per rinominare oggetti con chiavi di crittografia fornite dal cliente (SSE-C). Per rinominare oggetti crittografati con SSE-C, usa gli AWS CLI AWS SDK o l'API REST di Amazon S3 per copiare tali oggetti con nuovi nomi.
- Se questo bucket utilizza l'impostazione imposta dal proprietario del bucket per S3 Object Ownership, le liste di controllo degli accessi agli oggetti (ACL) non verranno copiate.
- Se stai rinominando un oggetto con tag definiti dall'utente, devi disporre dell'autorizzazione. s3:GetObjectTagging Se stai rinominando un oggetto che non ha tag definiti dall'utente ma ha una dimensione superiore a 16 MB, devi avere anche l'autorizzazione s3:. GetObjectTagging

Se la policy del bucket di destinazione nega l's3:GetObjectTaggingazione, l'oggetto verrà rinominato, ma i tag definiti dall'utente verranno rimossi dall'oggetto e verrà visualizzato un errore.

#### Per rinominare un oggetto

- 1. [Accedi AWS Management Console e apri la console Amazon S3 all'indirizzo https://](https://console.aws.amazon.com/s3/) [console.aws.amazon.com/s3/.](https://console.aws.amazon.com/s3/)
- 2. Nel riquadro di navigazione a sinistra, scegli Bucket, quindi scegli la scheda Bucket per uso generico. Accedi al bucket o alla cartella Amazon S3 che contiene l'oggetto che desideri rinominare.
- 3. Seleziona la casella di controllo a sinistra del nome dell'oggetto che desideri rinominare.
- 4. Nel menu Azioni, scegli Rinomina oggetto.
- 5. Nella casella Nuovo nome oggetto, inserite il nuovo nome per l'oggetto.
- 6. Scegli Salva modifiche nell'angolo in basso a destra. Amazon S3 rinomina il tuo oggetto.

# Download di oggetti

In questa sezione viene illustrato come scaricare oggetti da un bucket Amazon S3. Con Amazon S3, puoi archiviare oggetti in uno o più bucket e ogni singolo oggetto può avere dimensioni fino a 5 TB. Qualsiasi oggetto Amazon S3 non archiviato è accessibile in tempo reale. Gli oggetti archiviati,

tuttavia, devono essere ripristinati prima di poter essere scaricati. Per ulteriori informazioni sul download di oggetti archiviati, consulta [the section called "Download di oggetti archiviati".](#page-393-0)

Puoi scaricare un singolo oggetto utilizzando la console Amazon S3, AWS Command Line Interface (AWS CLI), gli AWS SDK o l'API REST di Amazon S3. Per scaricare un oggetto da S3 senza scrivere alcun codice o eseguire comandi, usa la console S3. Per ulteriori informazioni, consulta [the section](#page-387-0)  [called "Download di un oggetto".](#page-387-0)

Per scaricare più oggetti, usa AWS CloudShell AWS CLI, o gli SDK. AWS Per ulteriori informazioni, consulta [the section called "Download di più oggetti".](#page-389-0)

Se devi scaricare parte di un oggetto, utilizza parametri aggiuntivi con l'API AWS CLI o REST per specificare solo i byte che desideri scaricare. Per ulteriori informazioni, consulta [the section called](#page-391-0)  ["Download di parte di un oggetto"](#page-391-0).

Se devi scaricare un oggetto di cui non sei il proprietario, chiedi al proprietario dell'oggetto di generare un URL prefirmato che ti consenta di scaricare l'oggetto. Per ulteriori informazioni, consulta [the section called "Download di un oggetto da un altro Account AWS"](#page-392-0).

Quando scarichi oggetti al di fuori della AWS rete, vengono applicate le tariffe per il trasferimento dei dati. Il trasferimento di dati all'interno della AWS rete è gratuito all'interno della stessa Regione AWS, ma eventuali GET richieste verranno addebitate all'utente. Per ulteriori informazioni sui costi del trasferimento dei dati e le tariffe di recupero dei dati, consulta [Prezzi di Amazon S3](https://aws.amazon.com/s3/pricing/).

#### Argomenti

- [Download di un oggetto](#page-387-0)
- [Download di più oggetti](#page-389-0)
- [Download di parte di un oggetto](#page-391-0)
- [Download di un oggetto da un altro Account AWS](#page-392-0)
- [Download di oggetti archiviati](#page-393-0)
- [Risoluzione dei problemi di download degli oggetti](#page-393-1)

### <span id="page-387-0"></span>Download di un oggetto

Puoi scaricare un oggetto utilizzando la console Amazon S3 AWS CLI, gli AWS SDK o l'API REST.

#### Utilizzo della console S3

In questa sezione viene illustrato come utilizzare la console Amazon S3 per scaricare un oggetto da un bucket S3.

#### **a** Note

- Puoi scaricare un solo oggetto alla volta.
- Se utilizzi la console di Amazon S3 per scaricare un oggetto il cui nome della chiave termina con un punto (.), il punto viene rimosso dal nome della chiave dell'oggetto scaricato. Per conservare il punto alla fine del nome dell'oggetto scaricato, devi utilizzare AWS Command Line Interface (AWS CLI), gli AWS SDK o l'API REST di Amazon S3.

#### Per scaricare un oggetto da un bucket S3

- 1. [Accedi AWS Management Console e apri la console Amazon S3 all'indirizzo https://](https://console.aws.amazon.com/s3/) [console.aws.amazon.com/s3/.](https://console.aws.amazon.com/s3/)
- 2. Nell'elenco Buckets (Bucket) scegliere il nome del bucket dal quale si desidera scaricare un oggetto.
- 3. È possibile scaricare un oggetto da un bucket S3 in uno qualsiasi dei modi seguenti:
	- Seleziona la casella di controllo accanto all'oggetto e scegli Scarica. Se desideri scaricare l'oggetto in una cartella specifica, nel menu Azioni, scegli Scarica come.
	- Se desideri scaricare una versione specifica dell'oggetto, attiva Mostra versioni (che si trova accanto alla casella di ricerca). Seleziona la casella di controllo accanto alla versione dell'oggetto desiderato e scegli Scarica. Se desideri scaricare l'oggetto in una cartella specifica, nel menu Azioni, scegli Scarica come.

#### Usando il AWS CLI

L'esempio get-object seguente mostra come utilizzare la AWS CLI per scaricare un oggetto da Amazon S3. Questo comando recupera l'oggetto *folder/my\_image* dal bucket *example-s3 bucket1*. L'oggetto verrà scaricato in un file denominato *my\_downloaded\_image*.

aws s3api get-object --bucket *example-s3-bucket1* --key *folder/ my\_image my\_downloaded\_image*

Per ulteriori informazioni ed esempi, consulta [get-object](https://awscli.amazonaws.com/v2/documentation/api/latest/reference/s3api/get-object.html) nel Riferimento ai comandi AWS CLI .

#### Utilizzo degli AWS SDK

Per esempi su come scaricare un oggetto con gli AWS SDK, consulta. Utilizzo [GetObject](#page-2890-0) con un [AWS SDK o una CLI](#page-2890-0)

Per informazioni generali sull'utilizzo di diversi AWS SDK, consulta. [Sviluppo con Amazon S3](#page-2399-0) [utilizzando gli SDK AWS](#page-2399-0)

#### Utilizzo di REST API

Puoi utilizzare REST API per recuperare oggetti da Amazon S3. Per ulteriori informazioni, consulta [GetObject](https://docs.aws.amazon.com/AmazonS3/latest/API/API_GetObject.html) in Amazon Simple Storage Service API Reference (Guida di riferimento per l'API di Amazon Simple Storage Service).

#### <span id="page-389-0"></span>Download di più oggetti

Puoi scaricare più oggetti utilizzando AWS CloudShell AWS CLI, o gli AWS SDK.

Usando AWS CloudShell in AWS Management Console

AWS CloudShell è una shell preautenticata basata su browser che è possibile avviare direttamente da. AWS Management Console

[Per ulteriori informazioni su AWS CloudShell, consulta What is? CloudShell](https://docs.aws.amazon.com/cloudshell/latest/userguide/welcome.html) nella Guida AWS CloudShell per l'utente.

#### **A** Important

Con AWS CloudShell, la tua home directory ha uno spazio di archiviazione fino a 1 GB per. Regione AWS Pertanto non puoi sincronizzare i bucket con oggetti per un totale superiore a tale quantità. Per ulteriori limitazioni, consulta [Service quotas e restrizioni](https://docs.aws.amazon.com/cloudshell/latest/userguide/limits.html) nella Guida per l'utente di AWS CloudShell .

#### Per scaricare oggetti utilizzando AWS CloudShell

- 1. Accedere AWS Management Console e aprire la CloudShell console all'[indirizzo https://](https://console.aws.amazon.com/cloudshell/) [console.aws.amazon.com/cloudshell/](https://console.aws.amazon.com/cloudshell/).
- 2. Esegui il comando seguente per sincronizzare gli oggetti nel tuo bucket con CloudShell. Il comando seguente sincronizza gli oggetti dal bucket denominato *example-s3-bucket1* e crea una cartella denominata in. *temp* CloudShell CloudShell sincronizza gli oggetti con questa cartella. Per utilizzare questo comando, sostituisci *user input placeholders* con le tue specifiche informazioni.

aws s3 sync s3://*example-s3-bucket1* ./*temp*

**a** Note

Per eseguire la corrispondenza del modello per escludere o includere oggetti particolari, puoi utilizzare i parametri --exclude "*value*" e --include "*value*" con il comando sync.

3. Esegui il comando seguente per comprimere gli oggetti nella cartella denominata *temp* in un file denominato *temp.zip*.

zip *temp.zip* -r *temp*/

- 4. Scegli Azioni, quindi seleziona Scarica file.
- 5. Immetti un nome file **temp.zip**, quindi scegli Scarica.
- 6. (Facoltativo) Eliminare il *temp.zip* file e gli oggetti sincronizzati con la *temp* cartella in. CloudShell Con AWS CloudShell, disponi di un'archiviazione persistente fino a 1 GB per ciascuna Regione AWS.

Puoi utilizzare il seguente comando di esempio per eliminare il file .zip e la cartella. Per utilizzare questo comando di esempio, sostituisci *user input placeholders* con le tue informazioni.

rm *temp.zip* && rm -rf *temp*/

#### Usando il AWS CLI

L'esempio seguente mostra come utilizzare il AWS CLI per scaricare tutti i file o gli oggetti contenuti nella directory o nel prefisso specificati. Questo comando copia tutti gli oggetti dal bucket *examples3-bucket1* nella directory corrente. Per utilizzare questo comando di esempio, usa il nome del bucket al posto di *example-s3-bucket1*.

```
aws s3 cp s3://example-s3-bucket1 . --recursive
```
Il comando seguente scarica tutti gli oggetti sotto il prefisso *logs* nel bucket *example-s3-bucket1* nella directory corrente. Inoltre, utilizza i parametri --exclude e --include per copiare solo gli oggetti con il suffisso *.log*. Per utilizzare questo comando di esempio, sostituisci *user input placeholders* con le tue informazioni.

```
aws s3 cp s3://example-s3-bucket1/logs/ . --recursive --exclude "*" --include "*.log"
```
Per ulteriori informazioni ed esempi, consulta [cp](https://awscli.amazonaws.com/v2/documentation/api/latest/reference/s3/cp.html) nel Riferimento ai comandi AWS CLI.

#### Utilizzo degli SDK AWS

Per esempi su come scaricare tutti gli oggetti in un bucket Amazon S3 con gli AWS SDK, consulta. [Scaricare tutti gli oggetti da un bucket Amazon Simple Storage Service \(Amazon S3\) in una directory](#page-3185-0)  [locale](#page-3185-0)

Per informazioni generali sull'utilizzo di diversi AWS SDK, consulta. [Sviluppo con Amazon S3](#page-2399-0) [utilizzando gli SDK AWS](#page-2399-0)

### <span id="page-391-0"></span>Download di parte di un oggetto

Puoi scaricare parte di un oggetto utilizzando la AWS CLI nostra API REST. A tale scopo, utilizza parametri aggiuntivi per specificare la parte di un oggetto da scaricare.

#### Utilizzando il AWS CLI

Il comando di esempio seguente esegue una richiesta GET per un intervallo di byte nell'oggetto denominato *folder/my\_data* nel bucket denominato *example-s3-bucket1*. Nella richiesta, l'intervallo di byte deve essere preceduto da bytes=. L'oggetto parziale viene scaricato nel file di output denominato *my\_data\_range*. Per utilizzare questo comando di esempio, sostituisci *user input placeholders* con le tue informazioni.

aws s3api get-object --bucket *example-s3-bucket1* --key *folder/my\_data* --range bytes=*0-500 my\_data\_range*

Per ulteriori informazioni ed esempi, consulta [get-object](https://awscli.amazonaws.com/v2/documentation/api/latest/reference/s3api/get-object.html) nel Riferimento ai comandi AWS CLI .

Per ulteriori informazioni sull'intestazione Range HTTP, consulta [RFC 9110](https://www.rfc-editor.org/rfc/rfc9110.html#name-range) nel sito Web RFC Editor.

#### a Note

Amazon S3 non supporta il recupero di più intervalli di dati in una singola richiesta GET.

#### Utilizzo di REST API

Puoi utilizzare i parametri partNumber e Range nella REST API per recuperare parti di oggetti da Amazon S3. Per ulteriori informazioni, consulta [GetObject](https://docs.aws.amazon.com/AmazonS3/latest/API/API_GetObject.html) in Amazon Simple Storage Service API Reference (Guida di riferimento per l'API di Amazon Simple Storage Service).

### <span id="page-392-0"></span>Download di un oggetto da un altro Account AWS

Per concedere un accesso limitato nel tempo agli oggetti senza aggiornare la policy del bucket, puoi utilizzare un URL prefirmato.

Un URL prefirmato può essere inserito in un browser o utilizzato da un programma per scaricare un oggetto. Le credenziali utilizzate dall'URL sono quelle dell' AWS utente che ha generato l'URL. Dopo che l'URL viene creato, chiunque disponga dell'URL prefirmato può scaricare l'oggetto corrispondente fino alla scadenza dell'URL.

Utilizzo di un URL prefirmato nella console S3

Puoi utilizzare la console Amazon S3 per generare un URL prefirmato per un oggetto seguendo questi fasi. Quando si utilizza la console, il tempo massimo di scadenza per un URL prefirmato è di 12 ore dal momento della creazione.

Generazione di un URL prefirmato utilizzando la console di Amazon S3

- 1. [Accedi AWS Management Console e apri la console Amazon S3 all'indirizzo https://](https://console.aws.amazon.com/s3/) [console.aws.amazon.com/s3/.](https://console.aws.amazon.com/s3/)
- 2. Nel pannello di navigazione a sinistra, scegli Buckets (Bucket).
- 3. Nell'elenco Buckets (Bucket) scegli il nome del bucket contenente gli oggetto per cui desideri ottenere l'URL prefirmato.
- 4. Nell'elenco Objects (Oggetti), seleziona l'oggetto per cui desideri creare un URL prefirmato.
- 5. Nel menu Operazioni oggetti, scegli Crea URL prefirmato.
- 6. Specifica per quanto tempo desideri che l'URL prefirmato sia valido.
- 7. Scegli Create presigned URL (Crea URL prefirmato).
- 8. Quando viene visualizzato un messaggio di conferma, l'URL viene automaticamente copiato negli appunti. Verrà visualizzato un pulsante per copiare l'URL preimpostato qualora fosse necessario copiarlo di nuovo.
- 9. Per scaricare l'oggetto, incolla l'URL in qualsiasi browser; l'oggetto tenterà di scaricarlo.

Per ulteriori informazioni sugli URL prefirmati e altri metodi per crearli, consulta [Utilizzo di URL](#page-436-0)  [prefirmati.](#page-436-0)

### <span id="page-393-0"></span>Download di oggetti archiviati

Per ridurre i costi di archiviazione degli oggetti a cui si accede raramente, è possibile archiviare tali oggetti. Quando si archivia un oggetto, questo viene spostato in una archiviazione a basso costo, il che significa che non è possibile accedervi in tempo reale. Per scaricare un oggetto archiviato, occorre prima ripristinarlo.

Puoi ripristinare oggetti archiviati in pochi minuti o ore, a seconda della classe di storage. Puoi ripristinare un oggetto archiviato utilizzando la console Amazon S3, S3 Batch Operations, l'API REST di Amazon S3, AWS gli SDK e (). AWS Command Line Interface AWS CLI

Per istruzioni, consulta [Ripristino di un oggetto archiviato](#page-1359-0). Dopo aver ripristinato l'oggetto archiviato, puoi scaricarlo.

## <span id="page-393-1"></span>Risoluzione dei problemi di download degli oggetti

Autorizzazioni insufficienti o policy utente errate per bucket o AWS Identity and Access Management (IAM) possono causare errori quando si tenta di scaricare oggetti da Amazon S3. Questi problemi possono spesso causare errori di accesso negato (403 Forbidden), in cui Amazon S3 non è in grado di consentire l'accesso a una risorsa.

Per cause comuni di errori di accesso negato (403 Forbidden), consulta [Risoluzione dei problemi](#page-3487-0)  [relativi agli errori di accesso negato \(403 Accesso negato\) in Amazon S3.](#page-3487-0)

# Verifica dell'integrità degli oggetti

Amazon S3 utilizza i valori di checksum per verificare l'integrità dei dati da caricare o scaricare da Amazon S3. Inoltre, puoi richiedere che venga calcolato un altro valore di checksum per qualsiasi oggetto da archiviare in Amazon S3. Puoi selezionare uno dei diversi algoritmi di checksum per utilizzarlo durante il caricamento o la copia dei dati. Amazon S3 usa questo algoritmo per calcolare un valore di checksum aggiuntivo e archiviarlo come parte dei metadati dell'oggetto. Per ulteriori informazioni su come utilizzare checksum aggiuntivi per verificare l'integrità dei dati, consulta [Tutorial:](https://aws.amazon.com/getting-started/hands-on/amazon-s3-with-additional-checksums/?ref=docs_gateway/amazons3/checking-object-integrity.html)  [Verifica dell'integrità dei dati in Amazon S3 con checksum aggiuntivi.](https://aws.amazon.com/getting-started/hands-on/amazon-s3-with-additional-checksums/?ref=docs_gateway/amazons3/checking-object-integrity.html)

Quando carichi un oggetto, puoi facoltativamente includere un checksum precalcolato come parte della richiesta. Amazon S3 confronta il checksum fornito con il checksum calcolato utilizzando l'algoritmo specificato. Se i due valori non corrispondono, Amazon S3 genera un errore.

## Utilizzo di algoritmi di checksum supportati

Amazon S3 ti offre la possibilità di scegliere l'algoritmo di checksum da usare per convalidare i tuoi dati durante il caricamento o il download. Puoi selezionare uno dei seguenti algoritmi di controllo dell'integrità dei dati Secure Hash Algorithms (SHA) o Cyclic Redundancy Check (CRC):

- CRC32
- CRC32C
- SHA-1
- SHA-256

Quando carichi un oggetto, puoi specificare l'algoritmo da utilizzare:

- Quando utilizzi il AWS Management Console, selezioni l'algoritmo di checksum che desideri utilizzare. Puoi inoltre facoltativamente specificare il valore di checksum dell'oggetto. Quando Amazon S3 riceve l'oggetto, calcola il checksum utilizzando l'algoritmo specificato. Se i due valori di checksum non corrispondono, Amazon S3 genera un errore.
- Quando usi un SDK puoi impostare il valore del parametro x-amz-sdk-checksumalgorithmsull'algoritmo che Amazon S3 deve utilizzare per il calcolo del checksum. Amazon S3 calcola automaticamente il valore del checksum.
- Quando usi REST API non utilizzi il parametro x-amz-sdk-checksum-algorithm. Usi invece una delle intestazioni specifiche dell'algoritmo (ad esempio, x-amz-checksum-crc32).

Per ulteriori informazioni sul caricamento degli oggetti, consulta [Caricamento degli oggetti](#page-294-0).

Per applicare uno di questi valori di checksum agli oggetti già caricati su Amazon S3, puoi copiare l'oggetto. Quando copi un oggetto puoi specificare se vuoi utilizzare l'algoritmo di checksum esistente o utilizzarne uno nuovo. Puoi specificare un algoritmo di checksum quando si utilizza qualsiasi meccanismo supportato per la copia di oggetti, incluso S3 Batch Operations (Operazioni di batch S3). Per ulteriori informazioni sulle operazioni in batch, consulta [Esecuzione di operazioni in batch su](#page-1761-1)  [larga scala su oggetti Amazon S3.](#page-1761-1)

#### **A** Important

Se utilizzi un caricamento in più parti con checksum aggiuntivi, i numeri delle parti in più parti devono essere consecutivi. Quando usi i checksum aggiuntivi, se tenti di completare una richiesta di caricamento in più parti con numeri parte non consecutivi, Amazon S3 genera un errore HTTP 500 Internal Server Error.

Dopo aver caricato gli oggetti puoi ottenere il valore di checksum e confrontarlo con un valore di checksum precalcolato o precedentemente archiviato calcolato utilizzando lo stesso algoritmo.

Utilizzo della console S3

Per ulteriori informazioni sull'utilizzo della console e sulla specifica degli algoritmi di checksum da utilizzare durante il caricamento degli oggetti, consultare [Caricamento degli oggetti](#page-294-0) e [Tutorial: Verifica](https://aws.amazon.com/getting-started/hands-on/amazon-s3-with-additional-checksums/?ref=docs_gateway/amazons3/checking-object-integrity.html)  [dell'integrità dei dati in Amazon S3 con checksum aggiuntivi.](https://aws.amazon.com/getting-started/hands-on/amazon-s3-with-additional-checksums/?ref=docs_gateway/amazons3/checking-object-integrity.html)

#### Utilizzo degli SDK AWS

L'esempio seguente mostra come utilizzare gli AWS SDK per caricare un file di grandi dimensioni con caricamento in più parti, scaricare un file di grandi dimensioni e convalidare un file di caricamento composto da più parti, il tutto utilizzando SHA-256 per la convalida dei file.

#### Java

Example Esempio: caricamento, download e verifica di un file di grandi dimensioni con SHA-256

[Per istruzioni su come creare e testare un esempio funzionante, consulta Getting Started nella](https://docs.aws.amazon.com/sdk-for-java/v1/developer-guide/getting-started.html)  [Developer Guide.](https://docs.aws.amazon.com/sdk-for-java/v1/developer-guide/getting-started.html) AWS SDK for Java

 import software.amazon.awssdk.auth.credentials.AwsCredentials; import software.amazon.awssdk.auth.credentials.AwsCredentialsProvider;
```
 import software.amazon.awssdk.core.ResponseInputStream; 
    import software.amazon.awssdk.core.sync.RequestBody; 
    import software.amazon.awssdk.regions.Region; 
    import software.amazon.awssdk.services.s3.S3Client; 
    import software.amazon.awssdk.services.s3.model.AbortMultipartUploadRequest; 
    import software.amazon.awssdk.services.s3.model.ChecksumAlgorithm; 
    import software.amazon.awssdk.services.s3.model.ChecksumMode; 
    import software.amazon.awssdk.services.s3.model.CompleteMultipartUploadRequest; 
    import software.amazon.awssdk.services.s3.model.CompleteMultipartUploadResponse; 
    import software.amazon.awssdk.services.s3.model.CompletedMultipartUpload; 
    import software.amazon.awssdk.services.s3.model.CompletedPart; 
   import software.amazon.awssdk.services.s3.model.CreateMultipartUploadRequest;
    import software.amazon.awssdk.services.s3.model.CreateMultipartUploadResponse; 
    import software.amazon.awssdk.services.s3.model.GetObjectAttributesRequest; 
    import software.amazon.awssdk.services.s3.model.GetObjectAttributesResponse; 
    import software.amazon.awssdk.services.s3.model.GetObjectRequest; 
    import software.amazon.awssdk.services.s3.model.GetObjectResponse; 
    import software.amazon.awssdk.services.s3.model.GetObjectTaggingRequest; 
    import software.amazon.awssdk.services.s3.model.ObjectAttributes; 
    import software.amazon.awssdk.services.s3.model.PutObjectTaggingRequest; 
    import software.amazon.awssdk.services.s3.model.Tag; 
    import software.amazon.awssdk.services.s3.model.Tagging; 
    import software.amazon.awssdk.services.s3.model.UploadPartRequest; 
    import software.amazon.awssdk.services.s3.model.UploadPartResponse; 
    import java.io.File; 
    import java.io.FileInputStream; 
    import java.io.FileOutputStream; 
    import java.io.IOException; 
    import java.io.InputStream; 
    import java.io.OutputStream; 
    import java.nio.ByteBuffer; 
    import java.security.MessageDigest; 
    import java.security.NoSuchAlgorithmException; 
    import java.util.ArrayList; 
    import java.util.Base64; 
    import java.util.List; 
    public class LargeObjectValidation { 
        private static String FILE_NAME = "sample.file"; 
        private static String BUCKET = "sample-bucket"; 
        //Optional, if you want a method of storing the full multipart object 
 checksum in S3.
```
private static String CHECKSUM\_TAG\_KEYNAME = "fullObjectChecksum";

```
 //If you have existing full-object checksums that you need to validate 
  against, you can do the full object validation on a sequential upload. 
        private static String SHA256_FILE_BYTES = "htCM5g7ZNdoSw8bN/
mkgiAhXt5MFoVowVg+LE9aIQmI="; 
        //Example Chunk Size - this must be greater than or equal to 5MB. 
       private static int CHUNK SIZE = 5 * 1024 * 1024;
        public static void main(String[] args) { 
            S3Client s3Client = S3Client.builder() 
                    .region(Region.US_EAST_1) 
                    .credentialsProvider(new AwsCredentialsProvider() { 
                        @Override 
                        public AwsCredentials resolveCredentials() { 
                            return new AwsCredentials() { 
                               @Override 
                               public String accessKeyId() { 
                                   return Constants.ACCESS_KEY; 
 } 
                               @Override 
                               public String secretAccessKey() { 
                                   return Constants.SECRET; 
 } 
 }; 
 } 
 }) 
                   .build();
            uploadLargeFileBracketedByChecksum(s3Client); 
            downloadLargeFileBracketedByChecksum(s3Client); 
            validateExistingFileAgainstS3Checksum(s3Client); 
        } 
       public static void uploadLargeFileBracketedByChecksum(S3Client s3Client) {
            System.out.println("Starting uploading file validation"); 
           File file = new File(FILE NAME);
            try (InputStream in = new FileInputStream(file)) { 
                MessageDigest sha256 = MessageDigest.getInstance("SHA-256"); 
                CreateMultipartUploadRequest createMultipartUploadRequest = 
 CreateMultipartUploadRequest.builder() 
                        .bucket(BUCKET) 
                        .key(FILE_NAME) 
                        .checksumAlgorithm(ChecksumAlgorithm.SHA256) 
                       .buid():
```

```
 CreateMultipartUploadResponse createdUpload = 
 s3Client.createMultipartUpload(createMultipartUploadRequest); 
                 List<CompletedPart> completedParts = new ArrayList<CompletedPart>(); 
                 int partNumber = 1; 
                 byte[] buffer = new byte[CHUNK_SIZE]; 
                 int read = in.read(buffer); 
                while (read != -1) {
                     UploadPartRequest uploadPartRequest = 
 UploadPartRequest.builder() 
 .partNumber(partNumber).uploadId(createdUpload.uploadId()).key(FILE_NAME).bucket(BUCKET).ch
                     UploadPartResponse uploadedPart = 
 s3Client.uploadPart(uploadPartRequest, 
RequestBody.fromByteBuffer(ByteBuffer.wrap(buffer, 0, read)));
                     CompletedPart part = 
CompletedPart.builder().partNumber(partNumber).checksumSHA256(uploadedPart.checksumSHA256()
                     completedParts.add(part); 
                    sha256.update(buffer, 0, read);
                     read = in.read(buffer); 
                     partNumber++; 
 } 
                 String fullObjectChecksum = 
 Base64.getEncoder().encodeToString(sha256.digest()); 
                 if (!fullObjectChecksum.equals(SHA256_FILE_BYTES)) { 
                     //Because the SHA256 is uploaded after the part is uploaded; the 
 upload is bracketed and the full object can be fully validated. 
s3Client.abortMultipartUpload(AbortMultipartUploadRequest.builder().bucket(BUCKET).key(FILE
                     throw new IOException("Byte mismatch between stored checksum and 
 upload, do not proceed with upload and cleanup"); 
 } 
                 CompletedMultipartUpload completedMultipartUpload = 
 CompletedMultipartUpload.builder().parts(completedParts).build(); 
                 CompleteMultipartUploadResponse completedUploadResponse = 
 s3Client.completeMultipartUpload( 
Completely: Upt] CompleteMultipartUploadRequest.builder().bucket(BUCKET).key(FILE_NAME).uploadId(createdUplo
                 Tag checksumTag = 
 Tag.builder().key(CHECKSUM_TAG_KEYNAME).value(fullObjectChecksum).build(); 
                 //Optionally, if you need the full object checksum stored with the 
 file; you could add it as a tag after completion. 
s3Client.putObjectTagging(PutObjectTaggingRequest.builder().bucket(BUCKET).key(FILE_NAME).t
             } catch (IOException | NoSuchAlgorithmException e) {
```

```
 e.printStackTrace(); 
 } 
             GetObjectAttributesResponse 
                     objectAttributes = 
s3Client.getObjectAttributes(GetObjectAttributesRequest.builder().bucket(BUCKET).key(FILE_N
                     .objectAttributes(ObjectAttributes.OBJECT_PARTS, 
 ObjectAttributes.CHECKSUM).build()); 
             System.out.println(objectAttributes.objectParts().parts()); 
            System.out.println(objectAttributes.checksum().checksumSHA256());
         } 
        public static void downloadLargeFileBracketedByChecksum(S3Client s3Client) {
             System.out.println("Starting downloading file validation"); 
             File file = new File("DOWNLOADED_" + FILE_NAME); 
             try (OutputStream out = new FileOutputStream(file)) { 
                 GetObjectAttributesResponse 
                         objectAttributes = 
s3Client.getObjectAttributes(GetObjectAttributesRequest.builder().bucket(BUCKET).key(FILE_N
                         .objectAttributes(ObjectAttributes.OBJECT_PARTS, 
 ObjectAttributes.CHECKSUM).build()); 
                 //Optionally if you need the full object checksum, you can grab a 
 tag you added on the upload 
                 List<Tag> objectTags = 
s3Client.getObjectTagging(GetObjectTaggingRequest.builder().bucket(BUCKET).key(FILE_NAME).buildet()
                 String fullObjectChecksum = null; 
                 for (Tag objectTag : objectTags) { 
                     if (objectTag.key().equals(CHECKSUM_TAG_KEYNAME)) { 
                         fullObjectChecksum = objectTag.value(); 
                         break; 
1 1 1 1 1 1 1
 } 
                 MessageDigest sha256FullObject = 
 MessageDigest.getInstance("SHA-256"); 
                 MessageDigest sha256ChecksumOfChecksums = 
 MessageDigest.getInstance("SHA-256"); 
                 //If you retrieve the object in parts, and set the ChecksumMode to 
 enabled, the SDK will automatically validate the part checksum 
                for (int partNumber = 1; partNumber \le=
 objectAttributes.objectParts().totalPartsCount(); partNumber++) { 
                     MessageDigest sha256Part = MessageDigest.getInstance("SHA-256"); 
                     ResponseInputStream<GetObjectResponse> response = 
s3Client.getObject(GetObjectRequest.builder().bucket(BUCKET).key(FILE_NAME).partNumber(part
                    GetObjectResponse getObjectResponse = response.response();
```

```
 byte[] buffer = new byte[CHUNK_SIZE]; 
                     int read = response.read(buffer); 
                    while (read != -1) {
                         out.write(buffer, 0, read); 
                        sha256FullObject.update(buffer, 0, read);
                        sha256Part.update(buffer, 0, read);
                         read = response.read(buffer); 
1 1 1 1 1 1 1
                     byte[] sha256PartBytes = sha256Part.digest(); 
                     sha256ChecksumOfChecksums.update(sha256PartBytes); 
                     //Optionally, you can do an additional manual validation again 
  the part checksum if needed in addition to the SDK check 
                     String base64PartChecksum = 
  Base64.getEncoder().encodeToString(sha256PartBytes); 
                     String base64PartChecksumFromObjectAttributes = 
  objectAttributes.objectParts().parts().get(partNumber - 1).checksumSHA256(); 
                     if (!
base64PartChecksum.equals(getObjectResponse.checksumSHA256()) || !
base64PartChecksum.equals(base64PartChecksumFromObjectAttributes)) { 
                         throw new IOException("Part checksum didn't match for the 
  part"); 
1 1 1 1 1 1 1
                     System.out.println(partNumber + " " + base64PartChecksum); 
 } 
                 //Before finalizing, do the final checksum validation. 
                 String base64FullObject = 
  Base64.getEncoder().encodeToString(sha256FullObject.digest()); 
                 String base64ChecksumOfChecksums = 
 Base64.getEncoder().encodeToString(sha256ChecksumOfChecksums.digest());
                 if (fullObjectChecksum != null && !
fullObjectChecksum.equals(base64FullObject)) { 
                     throw new IOException("Failed checksum validation for full 
  object"); 
 } 
                 System.out.println(fullObjectChecksum); 
                 String base64ChecksumOfChecksumFromAttributes = 
  objectAttributes.checksum().checksumSHA256(); 
                 if (base64ChecksumOfChecksumFromAttributes != null && !
base64ChecksumOfChecksums.equals(base64ChecksumOfChecksumFromAttributes)) { 
                     throw new IOException("Failed checksum validation for full 
  object checksum of checksums"); 
 } 
                System.out.println(base64ChecksumOfChecksumFromAttributes);
                 out.flush();
```

```
 } catch (IOException | NoSuchAlgorithmException e) { 
                 //Cleanup bad file 
                 file.delete(); 
                 e.printStackTrace(); 
 } 
         } 
         public static void validateExistingFileAgainstS3Checksum(S3Client s3Client) 
 { 
             System.out.println("Starting existing file validation"); 
             File file = new File("DOWNLOADED_" + FILE_NAME); 
             GetObjectAttributesResponse 
                     objectAttributes = 
s3Client.getObjectAttributes(GetObjectAttributesRequest.builder().bucket(BUCKET).key(FILE_N
                      .objectAttributes(ObjectAttributes.OBJECT_PARTS, 
 ObjectAttributes.CHECKSUM).build()); 
             try (InputStream in = new FileInputStream(file)) { 
                 MessageDigest sha256ChecksumOfChecksums = 
 MessageDigest.getInstance("SHA-256"); 
                 MessageDigest sha256Part = MessageDigest.getInstance("SHA-256"); 
                 byte[] buffer = new byte[CHUNK_SIZE]; 
                 int currentPart = 0; 
                 int partBreak = 
 objectAttributes.objectParts().parts().get(currentPart).size(); 
                int totalRead = 0;
                 int read = in.read(buffer); 
                while (read != -1) {
                     totalRead += read; 
                     if (totalRead >= partBreak) { 
                          int difference = totalRead - partBreak; 
                          byte[] partChecksum; 
                         if (totalRead != partBreak) { 
                              sha256Part.update(buffer, 0, read - difference); 
                              partChecksum = sha256Part.digest(); 
                              sha256ChecksumOfChecksums.update(partChecksum); 
                              sha256Part.reset(); 
                              sha256Part.update(buffer, read - difference, 
 difference); 
                          } else { 
                             sha256Part.update(buffer, 0, read);
                              partChecksum = sha256Part.digest(); 
                              sha256ChecksumOfChecksums.update(partChecksum); 
                              sha256Part.reset(); 
 }
```

```
 String base64PartChecksum = 
  Base64.getEncoder().encodeToString(partChecksum); 
                        if (!
base64PartChecksum.equals(objectAttributes.objectParts().parts().get(currentPart).checksumSF
 { 
                            throw new IOException("Part checksum didn't match S3"); 
 } 
                        currentPart++; 
                        System.out.println(currentPart + " " + base64PartChecksum); 
                        if (currentPart < 
  objectAttributes.objectParts().totalPartsCount()) { 
                            partBreak += 
  objectAttributes.objectParts().parts().get(currentPart - 1).size(); 
 } 
                    } else { 
                       sha256Part.update(buffer, 0, read);
1 1 1 1 1 1 1
                    read = in.read(buffer); 
 } 
                if (currentPart != objectAttributes.objectParts().totalPartsCount()) 
 { 
                    currentPart++; 
                    byte[] partChecksum = sha256Part.digest(); 
                    sha256ChecksumOfChecksums.update(partChecksum); 
                    String base64PartChecksum = 
  Base64.getEncoder().encodeToString(partChecksum); 
                    System.out.println(currentPart + " " + base64PartChecksum); 
 } 
                String base64CalculatedChecksumOfChecksums = 
  Base64.getEncoder().encodeToString(sha256ChecksumOfChecksums.digest()); 
                System.out.println(base64CalculatedChecksumOfChecksums); 
               System.out.println(objectAttributes.checksum().checksumSHA256());
                if (!
base64CalculatedChecksumOfChecksums.equals(objectAttributes.checksum().checksumSHA256())) 
 { 
                    throw new IOException("Full object checksum of checksums don't 
 match S3"); 
 } 
            } catch (IOException | NoSuchAlgorithmException e) { 
                e.printStackTrace(); 
 } 
        }
```
}

#### Utilizzo di REST API

Puoi inviare richieste REST per caricare un oggetto con un valore di checksum con [PutObjectc](https://docs.aws.amazon.com/AmazonS3/latest/API/API_PutObject.html)ui verificare l'integrità dei dati. Puoi anche recuperare il valore di checksum per gli oggetti utilizzando o. [GetObjectH](https://docs.aws.amazon.com/AmazonS3/latest/API/API_GetObject.html)[eadObject](https://docs.aws.amazon.com/AmazonS3/latest/API/API_HeadObject.html)

#### Usando il AWS CLI

È possibile inviare una richiesta PUT per caricare un oggetto di un massimo di 5 GB in una singola operazione. Per ulteriori informazioni, consulta [PutObject](https://docs.aws.amazon.com/cli/latest/reference/s3api/put-object.html#examples) nella Documentazione di riferimento per i comandi di AWS CLI . Puoi utilizzare anche [get-object](https://docs.aws.amazon.com/cli/latest/reference/s3api/get-object.html) e [head-object](https://docs.aws.amazon.com/cli/latest/reference/s3api/head-object.html) per recuperare il checksum di un oggetto già caricato per verificare l'integrità dei dati.

Per informazioni, consulta le [domande frequenti sulla CLI di Amazon S3](https://docs.aws.amazon.com/cli/latest/topic/s3-faq.html) nella Guida per l'utente.AWS Command Line Interface

# Utilizzo di Content-MD5 durante il caricamento di oggetti

Un altro modo per verificare l'integrità dell'oggetto dopo il caricamento consiste nel fornire un digest MD5 dell'oggetto durante il caricamento. Se calcoli il digest MD5 dell'oggetto, puoi fornire il digest con il comando PUTutilizzando l'intestazione Content-MD5.

Dopo aver caricato l'oggetto, Amazon S3 calcola il digest MD5 dell'oggetto e lo confronta con il valore fornito. La richiesta ha esito positivo solo se i due digest corrispondono.

Non è obbligatorio fornire un digest MD5, ma è possibile utilizzarlo per verificare l'integrità dell'oggetto come parte del processo di caricamento.

# Utilizzo di Content-MD5 e di ETag per verificare gli oggetti caricati

Il tag di entità (ETag) di un oggetto rappresenta una versione specifica di tale oggetto. L'ETag riflette solo i cambiamenti al contenuto di un oggetto, non i suoi metadati. Se cambiano solo i metadati di un oggetto, l'ETag rimane invariato.

In base all'oggetto, l'ETag dell'oggetto potrebbe essere un digest MD5 dei dati dell'oggetto:

• Se un oggetto viene creato dall'operazione PutObject, PostObject o CopyObject oppure attraverso la AWS Management Console e l'oggetto è anche in testo normale o crittografato tramite la crittografia lato server con chiavi gestite da Amazon S3 (SSE-S3), l'oggetto ha un ETag che è un digest MD5 dei dati dell'oggetto.

- Se un oggetto viene creato dall'CopyObjectoperazionePutObject, o o tramite la PostObject AWS Management Console, e tale oggetto è crittografato mediante crittografia lato server con chiavi fornite dal cliente (SSE-C) o crittografia lato server con chiavi () (SSE-KMS), quell'oggetto ha un ETag che non è un digest MD5 dei suoi dati oggetto. AWS Key Management Service AWS KMS
- Se un oggetto viene creato dall'operazione Multipart Upload o Part Copy, l'ETag dell'oggetto non è un digest MD5, indipendentemente dal metodo di crittografia. Se un oggetto è più grande di 16 MB, la AWS Management Console carica o copia l'oggetto come caricamento in più parti e quindi l'ETag non è un digest MD5.

Per gli oggetti in cui l'ETag è il digest Content-MD5 dell'oggetto, puoi confrontare il valore ETag dell'oggetto con un digest Content-MD5 calcolato o precedentemente archiviato.

# Utilizzo dei checksum finali

Quando carichi oggetti su Amazon S3, puoi fornire un checksum precalcolato per l'oggetto o utilizzare AWS un SDK per creare automaticamente checksum finali per tuo conto. Se decidi di utilizzare un checksum finale, Amazon S3 genera automaticamente il checksum utilizzando l'algoritmo specificato e lo utilizza per convalidare l'integrità dell'oggetto durante il caricamento.

Per creare un checksum finale quando usi un SDK, compila il parametro con il tuo algoritmo preferito AWS . ChecksumAlgorithm L'SDK utilizza l'algoritmo per calcolare il checksum dell'oggetto (o delle parti dell'oggetto) e lo aggiunge automaticamente alla fine della richiesta di caricamento. Questo comportamento ti consente di risparmiare tempo perché Amazon S3 esegue sia la verifica che il caricamento dei tuoi dati in un unico passaggio.

### **A** Important

Se utilizzi S3 Object Lambda, tutte le richieste a S3 Object Lambda vengono firmate tramite s3-object-lambda anziché s3. Questo comportamento influisce sulla firma dei valori di checksum finali. Per ulteriori informazioni su S3 Object Lambda, consulta [Trasformazione di](#page-445-0) [oggetti con S3 Object Lambda](#page-445-0).

# Utilizzo di checksum a livello di parte per caricamenti in più parti

È possibile caricare gli oggetti in Amazon S3 come un singolo oggetto o tramite il processo di caricamento in più parti. Gli oggetti di dimensioni superiori a 16 MB che vengono caricati tramite la console, vengono caricati automaticamente utilizzando i caricamenti in più parti. Per ulteriori informazioni sui caricamenti in più parti, consulta la sezione [Caricamento e copia di oggetti](#page-308-0)  [utilizzando il caricamento in più parti.](#page-308-0)

Quando un oggetto viene caricato come caricamento in più parti, l'ETag dell'oggetto non è un digest MD5 dell'intero oggetto. Amazon S3 calcola il digest MD5 di ogni singola parte durante il caricamento. I digest MD5 vengono utilizzati per determinare l'ETag dell'oggetto finale. Amazon S3 concatena i byte per i digest MD5 e quindi calcola il digest MD5 di questi valori concatenati. Il passaggio finale della creazione dell'ETag consiste nell'aggiunta da parte di Amazon S3 di un trattino con il numero totale di parti alla fine.

Ad esempio, considera un oggetto caricato con un caricamento in più parti con un ETag di C9A5A6878D97B48CC965C1E41859F034-14. In questo caso, C9A5A6878D97B48CC965C1E41859F034 è il digest MD5 di tutti i digest concatenati. La -14 indica che ci sono 14 parti associate al caricamento in più parti di questo oggetto.

Se hai abilitato ulteriori valori di checksum per il tuo oggetto in più parti, Amazon S3 calcola il checksum di ogni singola parte utilizzando l'algoritmo di checksum specificato. Il checksum per l'oggetto completato viene calcolato nello stesso modo in cui Amazon S3 calcola il digest MD5 per il caricamento in più parti. È possibile utilizzare questo checksum per verificare l'integrità dell'oggetto.

Per recuperare informazioni sull'oggetto, incluso il numero di parti che compongono l'intero oggetto, puoi utilizzare l'operazione. [GetObjectAttributes](https://docs.aws.amazon.com/AmazonS3/latest/API/API_GetObjectAttributes.html) Con i checksum aggiuntivi, puoi recuperare anche le informazioni di ogni singola parte, incluso il valore di checksum di ciascuna parte.

Per i caricamenti completati, potete ottenere il checksum di una singola parte utilizzando le [HeadObject](https://docs.aws.amazon.com/AmazonS3/latest/API/API_HeadObject.html)operazioni [GetObjecto](https://docs.aws.amazon.com/AmazonS3/latest/API/API_GetObject.html) e specificando un numero di parte o un intervallo di byte allineato a una singola parte. Se desideri recuperare i valori del checksum per le singole parti dei caricamenti in più parti ancora in corso, puoi utilizzare. [ListParts](https://docs.aws.amazon.com/AmazonS3/latest/API/API_ListParts.html)

A causa del modo in cui Amazon S3 calcola il checksum per gli oggetti in più parti, il valore del checksum dell'oggetto potrebbe cambiare se lo si copia. Se utilizzi un SDK o l'API REST e effettui una chiamata [CopyObject](https://docs.aws.amazon.com/AmazonS3/latest/API/API_CopyObject.html), Amazon S3 copia qualsiasi oggetto fino ai limiti di dimensione CopyObject dell'operazione API. Amazon S3 esegue questa copia come un'unica operazione, indipendentemente dal fatto che l'oggetto sia stato caricato in una singola richiesta o come parte di un caricamento in più parti. Con il comando copy, il checksum dell'oggetto è un checksum diretto dell'oggetto completo. Se l'oggetto è stato originariamente caricato utilizzando un caricamento in più parti, il valore del checksum cambia anche se i dati non sono stati modificati.

#### **a** Note

Gli oggetti che sono più grandi delle limitazioni di dimensioni dell'operazione API CopyObject devono utilizzare i comandi di copia in più parti.

#### **A** Important

Quando esegui alcune operazioni utilizzando AWS Management Console, Amazon S3 utilizza un caricamento in più parti se l'oggetto ha una dimensione superiore a 16 MB. In questo caso, il checksum non è un checksum diretto dell'oggetto completo, ma piuttosto un calcolo basato sui valori di checksum di ogni singola parte.

Ad esempio, considera un oggetto di dimensioni di 100 MB che hai caricato come caricamento diretto di singola parte utilizzando REST API. Il checksum in questo caso è un checksum dell'intero oggetto. Se successivamente utilizzi la console per rinominare l'oggetto, copiarlo, modificare la classe di storage o i metadati, Amazon S3 utilizza la funzionalità di caricamento in più parti per aggiornare l'oggetto. Di conseguenza, Amazon S3 crea un nuovo valore di checksum per l'oggetto calcolato in base ai valori di checksum delle singole parti. L'elenco precedente di operazioni da console non è un elenco completo di tutte le possibili azioni che puoi intraprendere per far sì AWS Management Console che Amazon S3 aggiorni l'oggetto utilizzando la funzionalità di caricamento multiparte. Tieni presente che ogni volta che usi la console per agire su oggetti di dimensioni superiori a 16 MB, il valore del checksum potrebbe non essere il checksum dell'intero oggetto.

# <span id="page-406-0"></span>Eliminazione di oggetti Amazon S3

Puoi eliminare uno o più oggetti direttamente da Amazon S3 utilizzando la console Amazon S3, gli SDK AWS AWS Command Line Interface ,AWS CLI() o l'API REST. Tutti gli oggetti nel bucket S3 sono soggetti a costi di storage. È pertanto necessario eliminare quelli di cui non si ha più bisogno. Se ad esempio stai eseguendo la raccolta di file di log, è una buona idea eliminarli quando non sono più necessari. È possibile impostare una regola del ciclo di vita per eliminare automaticamente

oggetti come i file di log. Per ulteriori informazioni, consulta [the section called "Impostazione della](#page-1432-0)  [configurazione del ciclo di vita"](#page-1432-0).

Per informazioni sulle funzionalità e sui prezzi di Amazon S3, consulta [Prezzi di Amazon S3.](https://aws.amazon.com/s3/pricing)

Quando si elimina un oggetto, sono disponibili le seguenti opzioni API:

- Elimina un singolo oggetto: Amazon S3 fornisce l'API DELETE (DeleteObject) che consente di eliminare un solo oggetto con una singola richiesta HTTP.
- Elimina più oggetti: Amazon S3 include inoltre l'API per l'eliminazione di più oggetti (DeleteObjects) che consente di eliminare fino a 1.000 oggetti con una singola richiesta HTTP.

Quando si eliminano oggetti da un bucket che non è abilitato per le versioni, è necessario specificare solo il nome della chiave oggetto. Tuttavia, quando si eliminano oggetti da un bucket abilitato per le versioni, è possibile specificare facoltativamente l'ID versione dell'oggetto per eliminare una versione specifica dell'oggetto.

# Eliminazione a livello di programmazione di oggetti da un bucket abilitato per la versione

Se il bucket è abilitato per le versioni, più versioni dello stesso oggetto possono coesistere nel bucket. Quando si utilizzano i bucket abilitati per le versioni, le operazioni API per l'eliminazione abilitano le opzioni seguenti:

- Specifica una richiesta di eliminazione senza versione: specifichi solo la chiave dell'oggetto senza l'ID versione. In questo caso, Amazon S3 crea un contrassegno di eliminazione e restituisce l'ID versione nella risposta. L'oggetto scompare dal bucket. Per informazioni sulla funzione Controllo delle versioni degli oggetti e sul concetto di contrassegno di eliminazione, consulta Utilizzo della [funzione Controllo delle versioni nei bucket S3.](#page-1301-0)
- Specifica una richiesta di eliminazione con versione: specifichi sia la chiave dell'oggetto sia l'ID versione. In questo caso sono possibili i due risultati seguenti:
	- Se l'ID versione mappa a una versione dell'oggetto specifica, Amazon S3 elimina la versione specifica dell'oggetto.
	- Se l'ID versione mappa al contrassegno di eliminazione di tale oggetto, Amazon S3 elimina il contrassegno di eliminazione. L'oggetto viene visualizzato nuovamente nel bucket.

# Eliminazione di oggetti da un bucket con autenticazione MFA

Quando si eliminano oggetti da un bucket abilitato per l'autenticazione a più fattori (multi-factor authentication, MFA), tieni presente quanto segue:

- Se specifichi un token MFA non valido, la richiesta ha sempre esito negativo.
- Se nel bucket è abilitata l'autenticazione MFA e si effettua una richiesta di eliminazione con versione (si indicano la chiave dell'oggetto e l'ID versione), la richiesta ha esito negativo se non si fornisce un token MFA valido. Inoltre, quando si utilizza l'operazione API per l'eliminazione di più oggetti in un bucket in cui è abilitata l'autenticazione MFA, se una delle eliminazioni è una richiesta di eliminazione con versione (vale a dire, specifica la chiave dell'oggetto e l'ID versione), l'intera richiesta ha esito negativo se non si fornisce un token MFA.

La richiesta ha invece esito positivo nei seguenti casi:

- Se nel bucket è abilitata l'autenticazione MFA ed effettui una richiesta di eliminazione senza versione (non elimini un oggetto con versione) e non fornisci un token MFA, le eliminazioni hanno esito positivo.
- Se una richiesta di eliminazione di più oggetti specifica solo oggetti senza versione da eliminare da un bucket in cui è abilitata l'autenticazione MFA e non fornisci un token MFA, le eliminazioni hanno esito positivo.

Per informazioni sull'eliminazione di MFA, consulta [Configurazione dell'eliminazione di MFA.](#page-1315-0)

#### Argomenti

- [Eliminazione di un singolo oggetto](#page-408-0)
- [Eliminazione di più oggetti](#page-420-0)

# <span id="page-408-0"></span>Eliminazione di un singolo oggetto

Puoi utilizzare la console di Amazon S3 o l'API DELETE per eliminare un singolo oggetto esistente da un bucket S3. Per ulteriori informazioni su come eliminare gli oggetti in Amazon S3, consulta [Eliminazione di oggetti Amazon S3 .](#page-406-0)

Tutti gli oggetti nel bucket S3 sono soggetti a costi di storage. È pertanto necessario eliminare quelli di cui non si ha più bisogno. Se ad esempio si esegue la raccolta di file di log, è una buona idea

eliminarli quando non sono più necessari. È possibile impostare una regola del ciclo di vita per eliminare automaticamente oggetti come i file di log. Per ulteriori informazioni, consulta [the section](#page-1432-0) [called "Impostazione della configurazione del ciclo di vita"](#page-1432-0).

Per informazioni sulle funzionalità e sui prezzi di Amazon S3, consulta [Prezzi di Amazon S3.](https://aws.amazon.com/s3/pricing)

Utilizzo della console S3

Segui questi passaggi per utilizzare la console di Amazon S3 per eliminare un singolo oggetto da un bucket.

**A** Warning

Quando elimini definitivamente un oggetto o una versione dell'oggetto specificata nella console Amazon S3, l'eliminazione non può essere annullata.

Per eliminare un oggetto con il controllo delle versioni abilitato o sospeso

#### **a** Note

Se l'ID di versione per un oggetto in un bucket con versione sospesa è contrassegnato comeNULL, S3 elimina definitivamente l'oggetto poiché non esistono versioni precedenti. Tuttavia, se un ID di versione valido è elencato per l'oggetto in un bucket con versione sospesa, S3 crea un marker di eliminazione per l'oggetto eliminato, mantenendo le versioni precedenti dell'oggetto.

- 1. [Accedi AWS Management Console e apri la console Amazon S3 all'indirizzo https://](https://console.aws.amazon.com/s3/) [console.aws.amazon.com/s3/.](https://console.aws.amazon.com/s3/)
- 2. Nell'elenco Bucket name (Nome bucket) scegliere il nome del bucket dal quale si desidera eliminare un oggetto.
- 3. Seleziona l'oggetto, quindi scegli Elimina.
- 4. Per confermare l'eliminazione dell'elenco degli oggetti in Oggetti specificati in Elimina oggetti? casella di testo, immettere**delete**.

Per eliminare definitivamente una versione specifica dell'oggetto in un bucket abilitato al controllo delle versioni

### **A** Warning

Quando elimini definitivamente una versione specifica dell'oggetto in Amazon S3, l'eliminazione non può essere annullata.

- 1. [Accedi AWS Management Console e apri la console Amazon S3 all'indirizzo https://](https://console.aws.amazon.com/s3/) [console.aws.amazon.com/s3/.](https://console.aws.amazon.com/s3/)
- 2. Nell'elenco Bucket name (Nome bucket) scegliere il nome del bucket dal quale si desidera eliminare un oggetto.
- 3. Seleziona l'oggetto da eliminare.
- 4. Scegli l'interruttore Mostra versioni.
- 5. Seleziona la versione dell'oggetto, quindi scegli Elimina.
- 6. Per confermare l'eliminazione permanente delle versioni specifiche degli oggetti elencate in Oggetti specificati, nella sezione Eliminare oggetti? casella di testo, inserisci Elimina definitivamente. Amazon S3 elimina definitivamente la versione specifica dell'oggetto.

Per eliminare definitivamente un oggetto in un bucket Amazon S3 che non ha il controllo delle versioni abilitato

#### **A** Warning

Quando elimini definitivamente un oggetto in Amazon S3, l'eliminazione non può essere annullata. Inoltre, per tutti i bucket senza il controllo delle versioni abilitato, le eliminazioni sono permanenti.

- 1. [Accedi AWS Management Console e apri la console Amazon S3 all'indirizzo https://](https://console.aws.amazon.com/s3/) [console.aws.amazon.com/s3/.](https://console.aws.amazon.com/s3/)
- 2. Nell'elenco Bucket name (Nome bucket) scegliere il nome del bucket dal quale si desidera eliminare un oggetto.
- 3. Seleziona l'oggetto, quindi scegli Elimina.

4. Per confermare l'eliminazione permanente dell'oggetto elencato in Oggetti specificati, nella sezione Eliminare oggetti? casella di testo, inserisci elimina definitivamente.

#### **a** Note

Se riscontri problemi con l'eliminazione dell'oggetto, consulta[Voglio eliminare definitivamente](#page-3523-0)  [gli oggetti con il controllo delle versioni abilitato](#page-3523-0).

#### Utilizzo degli SDK AWS

Gli esempi seguenti mostrano come utilizzare gli AWS SDK per eliminare un oggetto da un bucket. Per ulteriori informazioni, consulta [DELETE Object](https://docs.aws.amazon.com/AmazonS3/latest/API/RESTObjectDELETE.html) nella Documentazione di riferimento delle API di Amazon Simple Storage Service.

Se hai la funzione Controllo delle versioni S3 abilitata sul bucket, sono disponibili le seguenti opzioni:

- Eliminazione di una versione specifica di un oggetto specificando un ID versione.
- Elimina un oggetto senza specificare l'ID versione, nel cui caso Amazon S3 aggiunge un contrassegno di eliminazione all'oggetto.

Per ulteriori informazioni sulla funzione Controllo delle versioni S3, consulta [Utilizzo della funzione](#page-1301-0) [Controllo delle versioni nei bucket S3](#page-1301-0).

#### Java

Example Esempio 1: Eliminazione di un oggetto (bucket senza versione)

Il seguente esempio presuppone che il bucket non disponga della funzione Controllo delle versioni abilitata e che l'oggetto non abbia nessun ID versione. Nella richiesta di eliminazione, si specifica solo la chiave dell'oggetto e non un ID versione.

Per istruzioni su come creare e testare un esempio funzionante, consulta [Getting Started](https://docs.aws.amazon.com/sdk-for-java/v1/developer-guide/getting-started.html) nella AWS SDK for Java Developer Guide.

```
import com.amazonaws.AmazonServiceException;
import com.amazonaws.SdkClientException;
import com.amazonaws.auth.profile.ProfileCredentialsProvider;
```

```
import com.amazonaws.regions.Regions;
import com.amazonaws.services.s3.AmazonS3;
import com.amazonaws.services.s3.AmazonS3ClientBuilder;
import com.amazonaws.services.s3.model.DeleteObjectRequest;
import java.io.IOException;
public class DeleteObjectNonVersionedBucket { 
     public static void main(String[] args) throws IOException { 
         Regions clientRegion = Regions.DEFAULT_REGION; 
         String bucketName = "*** Bucket name ***"; 
         String keyName = "*** Key name ****"; 
         try { 
             AmazonS3 s3Client = AmazonS3ClientBuilder.standard() 
                      .withCredentials(new ProfileCredentialsProvider()) 
                      .withRegion(clientRegion) 
                      .build(); 
             s3Client.deleteObject(new DeleteObjectRequest(bucketName, keyName)); 
         } catch (AmazonServiceException e) { 
             // The call was transmitted successfully, but Amazon S3 couldn't process 
             // it, so it returned an error response. 
             e.printStackTrace(); 
         } catch (SdkClientException e) { 
             // Amazon S3 couldn't be contacted for a response, or the client 
             // couldn't parse the response from Amazon S3. 
             e.printStackTrace(); 
         } 
     }
}
```
Example Esempio 2: Eliminazione di un oggetto (bucket con versione)

Nell'esempio seguente viene eliminato un oggetto da un bucket con versione. L'esempio elimina una specifica versione dell'oggetto, specificando il nome della chiave dell'oggetto e l'ID versione.

Inoltre, vengono effettuate le seguenti operazioni:

1. Aggiunge un oggetto campione al bucket. Amazon S3 restituisce l'ID versione del nuovo oggetto aggiunto. L'esempio utilizza questo ID versione nella richiesta di eliminazione.

2. Elimina la versione dell'oggetto, specificando sia il nome della chiave dell'oggetto sia un ID versione. Se non sono disponibili altre versioni dell'oggetto, Amazon S3 elimina l'oggetto interamente. In caso contrario, Amazon S3 elimina solo la versione specificata.

#### **a** Note

È possibile ottenere gli ID versione di un oggetto inviando una richiesta ListVersions.

```
import com.amazonaws.AmazonServiceException;
import com.amazonaws.SdkClientException;
import com.amazonaws.auth.profile.ProfileCredentialsProvider;
import com.amazonaws.regions.Regions;
import com.amazonaws.services.s3.AmazonS3;
import com.amazonaws.services.s3.AmazonS3ClientBuilder;
import com.amazonaws.services.s3.model.BucketVersioningConfiguration;
import com.amazonaws.services.s3.model.DeleteVersionRequest;
import com.amazonaws.services.s3.model.PutObjectResult;
import java.io.IOException;
public class DeleteObjectVersionEnabledBucket { 
     public static void main(String[] args) throws IOException { 
         Regions clientRegion = Regions.DEFAULT_REGION; 
         String bucketName = "*** Bucket name ***"; 
         String keyName = "*** Key name ****"; 
         try { 
             AmazonS3 s3Client = AmazonS3ClientBuilder.standard() 
                      .withCredentials(new ProfileCredentialsProvider()) 
                      .withRegion(clientRegion) 
                     .build();
             // Check to ensure that the bucket is versioning-enabled. 
             String bucketVersionStatus = 
  s3Client.getBucketVersioningConfiguration(bucketName).getStatus(); 
             if (!bucketVersionStatus.equals(BucketVersioningConfiguration.ENABLED)) 
  {
```

```
 System.out.printf("Bucket %s is not versioning-enabled.", 
  bucketName); 
             } else { 
                 // Add an object. 
                  PutObjectResult putResult = s3Client.putObject(bucketName, keyName, 
                          "Sample content for deletion example."); 
                 System.out.printf("Object %s added to bucket %s\n", keyName, 
  bucketName); 
                 // Delete the version of the object that we just created. 
                 System.out.println("Deleting versioned object " + keyName); 
                 s3Client.deleteVersion(new DeleteVersionRequest(bucketName, keyName, 
  putResult.getVersionId())); 
                 System.out.printf("Object %s, version %s deleted\n", keyName, 
  putResult.getVersionId()); 
 } 
         } catch (AmazonServiceException e) { 
             // The call was transmitted successfully, but Amazon S3 couldn't process 
             // it, so it returned an error response. 
             e.printStackTrace(); 
         } catch (SdkClientException e) { 
             // Amazon S3 couldn't be contacted for a response, or the client 
             // couldn't parse the response from Amazon S3. 
             e.printStackTrace(); 
         } 
     }
}
```
#### .NET

Gli esempi seguenti mostrano come eliminare un oggetto sia da bucket con versione sia da bucket senza versione. Per ulteriori informazioni sulla funzione Controllo delle versioni S3, consulta [Utilizzo della funzione Controllo delle versioni nei bucket S3.](#page-1301-0)

Example Eliminazione di un oggetto da un bucket senza versione

Nell'esempio di codice C# seguente viene eliminato un oggetto da un bucket senza versione. L'esempio presuppone che gli oggetti non dispongano degli ID versione, perciò non vengono specificati gli ID versione. Specifichi solo la chiave dell'oggetto.

Per informazioni sulla configurazione e l'esecuzione degli esempi di codice, consulta [Getting](https://docs.aws.amazon.com/sdk-for-net/latest/developer-guide/net-dg-setup.html)  [Started with the AWS SDK for .NET nella AWS SDK for](https://docs.aws.amazon.com/sdk-for-net/latest/developer-guide/net-dg-setup.html) .NET Developer Guide.

```
using Amazon;
using Amazon.S3;
using Amazon.S3.Model;
using System;
using System.Threading.Tasks;
namespace Amazon.DocSamples.S3
{ 
     class DeleteObjectNonVersionedBucketTest 
     { 
         private const string bucketName = "*** bucket name ***"; 
         private const string keyName = "*** object key ***"; 
         // Specify your bucket region (an example region is shown). 
         private static readonly RegionEndpoint bucketRegion = 
  RegionEndpoint.USWest2; 
         private static IAmazonS3 client; 
         public static void Main() 
        \mathcal{L} client = new AmazonS3Client(bucketRegion); 
             DeleteObjectNonVersionedBucketAsync().Wait(); 
         } 
         private static async Task DeleteObjectNonVersionedBucketAsync() 
         { 
             try 
\{\hspace{.1cm} \} var deleteObjectRequest = new DeleteObjectRequest 
\overline{a} BucketName = bucketName, 
                      Key = keyName 
                  }; 
                  Console.WriteLine("Deleting an object"); 
                  await client.DeleteObjectAsync(deleteObjectRequest); 
 } 
             catch (AmazonS3Exception e) 
\{\hspace{.1cm} \} Console.WriteLine("Error encountered on server. Message:'{0}' when 
  deleting an object", e.Message); 
 } 
             catch (Exception e) 
\{\hspace{.1cm} \}
```

```
 Console.WriteLine("Unknown encountered on server. Message:'{0}' when 
  deleting an object", e.Message); 
 } 
         } 
     }
}
```
Example Eliminazione di un oggetto da un bucket con versione

Nell'esempio C# seguente viene eliminato un oggetto da un bucket con versione. Elimina una specifica versione dell'oggetto, specificando il nome della chiave dell'oggetto e l'ID versione.

Il codice esegue le attività sotto elencate:

- 1. Abilita la funzione Controllo delle versioni S3 su un bucket specificato (se la funzione Versione multiple di S3 è già abilitata, tale operazione non ha effetti).
- 2. Aggiunge un oggetto campione al bucket. In risposta a questa attività, Amazon S3 restituisce l'ID versione del nuovo oggetto aggiunto. L'esempio utilizza questo ID versione nella richiesta di eliminazione.
- 3. Elimina l'oggetto campione, specificando sia il nome della chiave dell'oggetto sia un ID versione.

a Note

È possibile ottenere l'ID versione di un oggetto anche inviando una richiesta ListVersions.

```
var listResponse = client.ListVersions(new ListVersionsRequest { BucketName 
  = bucketName, Prefix = keyName });
```
Per informazioni sulla configurazione e l'esecuzione degli esempi di codice, consulta Getting [Started with the AWS SDK for .NET nella AWS SDK for](https://docs.aws.amazon.com/sdk-for-net/latest/developer-guide/net-dg-setup.html) .NET Developer Guide.

```
using Amazon;
using Amazon.S3;
using Amazon.S3.Model;
using System;
using System.Threading.Tasks;
```

```
namespace Amazon.DocSamples.S3
{ 
     class DeleteObjectVersion 
     { 
         private const string bucketName = "*** versioning-enabled bucket name ***"; 
         private const string keyName = "*** Object Key Name ***"; 
         // Specify your bucket region (an example region is shown). 
         private static readonly RegionEndpoint bucketRegion = 
  RegionEndpoint.USWest2; 
         private static IAmazonS3 client; 
         public static void Main() 
         { 
             client = new AmazonS3Client(bucketRegion); 
             CreateAndDeleteObjectVersionAsync().Wait(); 
         } 
         private static async Task CreateAndDeleteObjectVersionAsync() 
         { 
             try 
\{\hspace{.1cm} \} // Add a sample object. 
                string versionID = await PutAnObject(keyName);
                 // Delete the object by specifying an object key and a version ID. 
                 DeleteObjectRequest request = new DeleteObjectRequest 
\overline{a} BucketName = bucketName, 
                    Key = keyName, VersionId = versionID 
                 }; 
                 Console.WriteLine("Deleting an object"); 
                 await client.DeleteObjectAsync(request); 
 } 
             catch (AmazonS3Exception e) 
\{\hspace{.1cm} \} Console.WriteLine("Error encountered on server. Message:'{0}' when 
  deleting an object", e.Message); 
 } 
             catch (Exception e) 
\{\hspace{.1cm} \} Console.WriteLine("Unknown encountered on server. Message:'{0}' when 
  deleting an object", e.Message); 
 }
```

```
 } 
         static async Task<string> PutAnObject(string objectKey) 
         { 
              PutObjectRequest request = new PutObjectRequest 
\{\hspace{.1cm} \} BucketName = bucketName, 
                 Key = objectKey, ContentBody = "This is the content body!" 
              }; 
              PutObjectResponse response = await client.PutObjectAsync(request); 
              return response.VersionId; 
         } 
     }
}
```
#### PHP

Questo esempio mostra come utilizzare le classi della versione 3 di AWS SDK for PHP per eliminare un oggetto da un bucket senza versione. Per informazioni sull'eliminazione di un oggetto da un bucket con versione, consulta [Utilizzo di REST API.](#page-420-1)

Per ulteriori informazioni sull'API AWS SDK for Ruby, [AWS vai a SDK for Ruby](https://docs.aws.amazon.com/sdkforruby/api/index.html) - Versione 2.

Nell'esempio PHP seguente viene eliminato un oggetto da un bucket. Poiché questo esempio mostra come eliminare gli oggetti da bucket senza versione, questo fornisce solo il nome bucket e la chiave dell'oggetto (non un ID versione) nella richiesta di eliminazione.

```
<?php 
require 'vendor/autoload.php'; 
use Aws\S3\S3Client; 
use Aws\S3\Exception\S3Exception; 
$bucket = '*** Your Bucket Name ***'; 
$keyname = '*** Your Object Key ***'; 
$s3 = new S3Client([ 'version' => 'latest', 
     'region' => 'us-east-1' 
]);
```

```
// 1. Delete the object from the bucket. 
try 
{ 
     echo 'Attempting to delete ' . $keyname . '...' . PHP_EOL; 
     $result = $s3->deleteObject([ 
          'Bucket' => $bucket, 
          'Key' => $keyname 
     ]); 
     if ($result['DeleteMarker']) 
     { 
         echo $keyname . ' was deleted or does not exist.' . PHP_EOL; 
     } else { 
         exit('Error: ' . $keyname . ' was not deleted.' . PHP_EOL); 
     } 
} 
catch (S3Exception $e) { 
     exit('Error: ' . $e->getAwsErrorMessage() . PHP_EOL); 
} 
// 2. Check to see if the object was deleted. 
try 
{ 
     echo 'Checking to see if ' . $keyname . ' still exists...' . PHP_EOL; 
     $result = $s3->getObject([ 
          'Bucket' => $bucket, 
          'Key' => $keyname 
     ]); 
     echo 'Error: ' . $keyname . ' still exists.'; 
} 
catch (S3Exception $e) { 
     exit($e->getAwsErrorMessage()); 
}
```
**Javascript** 

```
import { DeleteObjectCommand } from "@aws-sdk/client-s3";
import { s3Client } from "./libs/s3Client.js" // Helper function that creates Amazon 
  S3 service client module.
```

```
export const bucketParams = { Bucket: "BUCKET_NAME", Key: "KEY" };
export const run = async () => {
   try { 
     const data = await s3Client.send(new DeleteObjectCommand(bucketParams)); 
     console.log("Success. Object deleted.", data); 
     return data; // For unit tests. 
   } catch (err) { 
     console.log("Error", err); 
   }
};
run();
```
#### Usando il AWS CLI

Per eliminare un oggetto per richiesta, utilizza l'API DELETE. Per ulteriori informazioni, consulta [DELETE Object.](https://docs.aws.amazon.com/AmazonS3/latest/API/RESTObjectDELETE.html) Per ulteriori informazioni sull'utilizzo della CLI per eliminare un oggetto, consulta la sezione [delete-object](https://awscli.amazonaws.com/v2/documentation/api/2.0.34/reference/s3api/delete-object.html).

<span id="page-420-1"></span>Utilizzo di REST API

È possibile utilizzare gli AWS SDK per eliminare un oggetto. Tuttavia, se l'applicazione lo richiede, è possibile inviare richieste REST direttamente. Per ulteriori informazioni, consulta [DELETE Object](https://docs.aws.amazon.com/AmazonS3/latest/API/RESTObjectDELETE.html) nella Documentazione di riferimento delle API di Amazon Simple Storage Service.

# <span id="page-420-0"></span>Eliminazione di più oggetti

Tutti gli oggetti nel bucket S3 sono soggetti a costi di storage. È pertanto necessario eliminare quelli di cui non si ha più bisogno. Se ad esempio si esegue la raccolta di file di log, è una buona idea eliminarli quando non sono più necessari. È possibile impostare una regola del ciclo di vita per eliminare automaticamente oggetti come i file di log. Per ulteriori informazioni, consulta [the section](#page-1432-0) [called "Impostazione della configurazione del ciclo di vita"](#page-1432-0).

Per informazioni sulle funzionalità e sui prezzi di Amazon S3, consulta [Prezzi di Amazon S3.](https://aws.amazon.com/s3/pricing)

Puoi utilizzare la console Amazon S3, gli AWS SDK o l'API REST per eliminare più oggetti contemporaneamente da un bucket S3.

Utilizzo della console S3

Segui questi passaggi per utilizzare la console di Amazon S3 per eliminare più oggetti da un bucket.

## **A** Warning

- L'eliminazione di un oggetto specificato non può essere annullata.
- Questa azione elimina tutti gli oggetti specificati. Quando si eliminano le cartelle, attendere che l'azione di eliminazione finisca prima di aggiungere nuovi oggetti alla cartella. In caso contrario, potrebbero essere eliminati anche nuovi oggetti.
- Quando si eliminano oggetti in un bucket senza abilitare il controllo delle versioni, Amazon S3 eliminerà definitivamente gli oggetti.
- Quando si eliminano oggetti in un bucket con il controllo delle versioni del bucket abilitato o sospeso, Amazon S3 crea marcatori di eliminazione. Per ulteriori informazioni, consulta [Utilizzo dei contrassegni di eliminazione.](https://docs.aws.amazon.com/AmazonS3/latest/userguide/DeleteMarker.html)

Per eliminare oggetti con il controllo delle versioni abilitato o sospeso

**a** Note

Se gli ID di versione per l'oggetto in un bucket con versione sospesa sono contrassegnati comeNULL, S3 elimina definitivamente gli oggetti poiché non esistono versioni precedenti. Tuttavia, se viene elencato un ID di versione valido per gli oggetti in un bucket con versione sospesa, S3 crea dei marker di eliminazione per gli oggetti eliminati, mantenendo le versioni precedenti degli oggetti.

- 1. [Accedi AWS Management Console e apri la console Amazon S3 all'indirizzo https://](https://console.aws.amazon.com/s3/) [console.aws.amazon.com/s3/.](https://console.aws.amazon.com/s3/)
- 2. Nell'elenco Bucket name, scegli il nome del bucket da cui desideri eliminare gli oggetti.
- 3. Seleziona gli oggetti, quindi scegli Elimina.
- 4. Per confermare l'eliminazione dell'elenco degli oggetti in Oggetti specificati in Elimina oggetti? casella di testo, immettere**delete**.

Per eliminare definitivamente versioni di oggetti specifici in un bucket abilitato al controllo delle versioni

### **A** Warning

Quando elimini definitivamente versioni di oggetti specifici in Amazon S3, l'eliminazione non può essere annullata.

- 1. [Accedi AWS Management Console e apri la console Amazon S3 all'indirizzo https://](https://console.aws.amazon.com/s3/) [console.aws.amazon.com/s3/.](https://console.aws.amazon.com/s3/)
- 2. Nell'elenco Bucket name, scegli il nome del bucket da cui desideri eliminare gli oggetti.
- 3. Selezionare gli oggetti che si intendono eliminare.
- 4. Scegli l'interruttore Mostra versioni.
- 5. Seleziona le versioni dell'oggetto, quindi scegli Elimina.
- 6. Per confermare l'eliminazione permanente delle versioni specifiche degli oggetti elencate in Oggetti specificati, nella sezione Eliminare oggetti? casella di testo, inserisci Elimina definitivamente. Amazon S3 elimina definitivamente le versioni specifiche degli oggetti.

Per eliminare definitivamente gli oggetti in un bucket Amazon S3 per cui il controllo delle versioni non è abilitato

#### **A** Warning

Quando elimini definitivamente un oggetto in Amazon S3, l'eliminazione non può essere annullata. Inoltre, per tutti i bucket senza il controllo delle versioni abilitato, le eliminazioni sono permanenti.

- 1. [Accedi AWS Management Console e apri la console Amazon S3 all'indirizzo https://](https://console.aws.amazon.com/s3/) [console.aws.amazon.com/s3/.](https://console.aws.amazon.com/s3/)
- 2. Nell'elenco Bucket name, scegli il nome del bucket da cui desideri eliminare gli oggetti.
- 3. Seleziona gli oggetti, quindi scegli Elimina.
- 4. Per confermare l'eliminazione permanente degli oggetti elencati in Oggetti specificati, nella sezione Eliminare oggetti? casella di testo, inserisci elimina definitivamente.

#### **a** Note

Se riscontri problemi con l'eliminazione degli oggetti, consult[aVoglio eliminare definitivamente](#page-3523-0)  [gli oggetti con il controllo delle versioni abilitato](#page-3523-0).

#### Utilizzo degli SDK AWS

Per esempi su come eliminare più oggetti con gli AWS SDK, consulta. Utilizzo [DeleteObjects](#page-2813-0) con [un AWS SDK o una CLI](#page-2813-0)

Per informazioni generali sull'utilizzo di diversi AWS SDK, consulta. [Sviluppo con Amazon S3](#page-2399-0) [utilizzando gli SDK AWS](#page-2399-0)

Utilizzo di REST API

Puoi utilizzare gli AWS SDK per eliminare più oggetti utilizzando l'API Multi-Object Delete. Tuttavia, se l'applicazione lo richiede, è possibile inviare richieste REST direttamente.

Per ulteriori informazioni, consulta la sezione relativa all'[eliminazione di più oggetti](https://docs.aws.amazon.com/AmazonS3/latest/API/multiobjectdeleteapi.html) nella Documentazione di riferimento delle API di Amazon Simple Storage Service.

# Organizzare, elencare e utilizzare gli oggetti

In Amazon S3, puoi utilizzare i prefissi per organizzare lo spazio di storage. Un prefisso è un raggruppamento logico degli oggetti in un bucket. Il valore del prefisso è simile a un nome di directory che consente di archiviare dati simili nella stessa directory in un bucket. Quando si caricano oggetti a livello di programmazione, è possibile utilizzare i prefissi per organizzare i dati.

Nella console di Amazon S3, i prefissi sono chiamati cartelle. È possibile visualizzare tutti gli oggetti e le cartelle nella console S3 passando a un bucket. È inoltre possibile visualizzare informazioni su ciascun oggetto, incluse le proprietà dell'oggetto.

Per ulteriori informazioni sull'elenco e sull'organizzazione dei dati in Amazon S3, consulta i seguenti argomenti.

#### Argomenti

• [Organizzazione degli oggetti utilizzando i prefissi](#page-424-0)

Organizzare ed elencare gli oggetti Versione API 2006-03-01 398

- [Elenco delle chiavi oggetto a livello di programmazione](#page-426-0)
- [Organizzazione degli oggetti nella console di Amazon S3 utilizzando le cartelle](#page-429-0)
- [Visualizzazione della panoramica di un oggetto nella console di Amazon S3](#page-434-0)
- [Visualizzazione delle proprietà di un oggetto nella console di Amazon S3](#page-434-1)

# <span id="page-424-0"></span>Organizzazione degli oggetti utilizzando i prefissi

Puoi utilizzare i prefissi per organizzare i dati archiviati nei bucket Amazon S3. Un prefisso è una stringa di caratteri all'inizio del nome della chiave dell'oggetto. Un prefisso può essere di qualsiasi lunghezza, soggetto alla lunghezza massima del nome della chiave dell'oggetto (1.024 byte). Puoi pensare ai prefissi come un modo per organizzare i dati in modo simile alle directory. Tuttavia, i prefissi non sono directory.

La ricerca per prefisso limita i risultati solo alle chiavi che iniziano con il prefisso specificato. Il delimitatore fa in modo che l'operazione di elenco esegua il rollup di tutte le chiavi che condividono un prefisso comune in un unico risultato di elenco di riepilogo

Lo scopo dei parametri Prefix e Delimiter è facilitare l'organizzazione e la visualizzazione delle chiavi in ordine gerarchico. A tale scopo, selezionare un delimitatore per il bucket, ad esempio una barra (/), che non ricorra nei nomi delle chiavi previsti. È possibile utilizzare un altro carattere come delimitatore. Non c'è nulla di unico nel carattere slash (/), ma è un delimitatore di prefisso molto comune. Creare quindi i nomi delle chiavi concatenando tutti i livelli della gerarchia e separando ciascun livello con il delimitatore.

Ad esempio, se si archiviano informazioni sulle città, è possibile organizzarle naturalmente in base al continente, quindi in base al paese, alla provincia o allo stato. Poiché questi nomi in genere non contengono punteggiatura, è possibile selezionare la barra (/) come delimitatore. I seguenti esempi mostrano come utilizzare la barra (/) come delimitatore.

- Europa/Francia/Nouvelle-Aquitaine/Bordeaux
- America del Nord/Canada/Quebec/Montreal
- America del Nord/Stati Uniti/Washington/Bellevue
- America del Nord/Stati Uniti/Washington/Seattle

Se i dati di ogni città del mondo sono stati archiviati in questo modo, sarebbe strano gestire un namespace di chiavi piatto. Utilizzando Prefix e Delimiter nell'operazione di elenco, puoi

usare la gerarchia creata per elencare i dati. Ad esempio, per elencare tutti gli stati degli Stati Uniti, imposta Delimiter='/' e Prefix='North America/USA/'. Per elencare tutte le province del Canada per le quali sono disponibili dati, imposta Delimiter='/' e Prefix='North America/ Canada/'.

Per ulteriori informazioni su delimitatori, prefissi e cartelle nidificate, consulta [Differenza tra prefissi e](https://repost.aws/knowledge-center/s3-prefix-nested-folders-difference)  [cartelle nidificate](https://repost.aws/knowledge-center/s3-prefix-nested-folders-difference).

## Elenco di oggetti utilizzando prefissi e delimitatori

Se richiedi un elenco con un delimitatore, puoi visualizzare la gerarchia a un solo livello, omettendo e riassumendo le chiavi (possibilmente milioni di esse) nidificate ai livelli più profondi. Ad esempio, supponiamo che tu abbia un bucket (*DOC-EXAMPLE-BUCKET*) con le seguenti chiavi:

sample.jpg photos/2006/January/sample.jpg photos/2006/February/sample2.jpg photos/2006/February/sample3.jpg photos/2006/February/sample4.jpg

Il bucket di esempio contiene solo l'oggetto sample.jpg a livello root. Per elencare solo gli oggetti a livello root nel bucket, invii una richiesta GET nel bucket con il carattere delimitatore della barra (/). In risposta, Amazon S3 restituisce la chiave dell'oggetto sample. jpg poiché non contiene il carattere delimitatore /. Tutte le altre chiavi contengono questo carattere. Amazon S3 raggruppa queste chiavi e restituisce un singolo elemento CommonPrefixes con il valore di prefisso photos/, che è una sottostringa dall'inizio di queste chiavi alla prima occorrenza del delimitatore specificato.

Example

```
<ListBucketResult xmlns="http://s3.amazonaws.com/doc/2006-03-01/"> 
   <Name>DOC-EXAMPLE-BUCKET</Name> 
   <Prefix></Prefix> 
   <Marker></Marker> 
   <MaxKeys>1000</MaxKeys> 
   <Delimiter>/</Delimiter> 
   <IsTruncated>false</IsTruncated> 
   <Contents>
```

```
 <Key>sample.jpg</Key> 
     <LastModified>2011-07-24T19:39:30.000Z</LastModified> 
    <ETag>&guot;d1a7fb5eab1c16cb4f7cf341cf188c3d&guot;</ETag>
     <Size>6</Size> 
     <Owner> 
       <ID>75cc57f09aa0c8caeab4f8c24e99d10f8e7faeebf76c078efc7c6caea54ba06a</ID> 
       <DisplayName>displayname</DisplayName> 
     </Owner> 
     <StorageClass>STANDARD</StorageClass> 
   </Contents> 
   <CommonPrefixes> 
     <Prefix>photos/</Prefix> 
   </CommonPrefixes>
</ListBucketResult>
```
Per ulteriori informazioni sull'elenco delle chiavi oggetto a livello di programmazione, consulta la sezione [Elenco delle chiavi oggetto a livello di programmazione.](#page-426-0)

# <span id="page-426-0"></span>Elenco delle chiavi oggetto a livello di programmazione

In Amazon S3, le chiavi possono essere elencate per prefisso. È possibile scegliere un prefisso comune per i nomi delle chiavi correlate e contrassegnare queste chiavi con un carattere speciale che delimita la gerarchia. È quindi possibile utilizzare l'operazione elenco per selezionare e sfogliare le chiavi gerarchicamente. Questa operazione è simile all'archiviazione dei file in directory all'interno di un file system.

Amazon S3 visualizza un'operazione di elenco che consente di elencare le chiavi contenute in un bucket. Le chiavi vengono selezionate per l'elenco in base al bucket e al prefisso. Ad esempio, si prenda in considerazione un bucket denominato "dictionary" contenente una chiave per ogni parola inglese. È possibile eseguire una chiamata per elencare tutte le chiavi in tale bucket che iniziano con la lettera "q". I risultati dell'elenco vengono sempre restituiti in ordine binario UTF-8.

Sia le operazioni di elenco SOAP che quelle REST restituiscono un documento XML contenente i nomi delle chiavi corrispondenti e informazioni sull'oggetto identificato da ciascuna chiave.

#### **a** Note

Il supporto di SOAP su HTTP non viene più utilizzato ma è ancora disponibile su HTTPS. Le nuove funzioni di Amazon S3 non sono supportate per SOAP. Invece di utilizzare SOAP, ti consigliamo di utilizzare l'API REST o gli AWS SDK.

È possibile raggruppare i gruppi di chiavi che condividono un prefisso che termina con un delimitatore speciale in base al prefisso comune a scopo di elenco. Ciò consente alle applicazioni di organizzare ed esplorare le chiavi in ordine gerarchico, in modo simile all'organizzazione dei file in directory in un file system.

Ad esempio, per estendere il bucket dictionary in modo che contenga altre parole oltre a quelle inglesi, è possibile creare chiavi anteponendo a ciascuna parola un prefisso insieme alla lingua e a un delimitatore, ad esempio "French/logical". È possibile utilizzare questo schema di denominazione e la funzione di elenco gerarchico per recuperare un elenco costituito solo dalle parole francesi. È inoltre possibile sfogliare l'elenco di livello superiore delle lingue disponibili senza dover scorrere tutte le chiavi utilizzate in ordine lessicografico. Per ulteriori informazioni su questo tipo di elenco, consulta [Organizzazione degli oggetti utilizzando i prefissi](#page-424-0).

#### REST API

Tuttavia, se l'applicazione lo richiede, è possibile inviare richieste REST direttamente. È possibile inviare una richiesta GET per restituire alcuni o tutti gli oggetti in un bucket oppure è possibile utilizzare le policy di selezione per restituire un sottoinsieme degli oggetti in un bucket. Per ulteriori informazioni, consulta l'argomento relativo all'operazione [GET Bucket \(List Objects\) Version 2](https://docs.aws.amazon.com/AmazonS3/latest/API/v2-RESTBucketGET.html) nella Documentazione di riferimento delle API di Amazon Simple Storage Service.

Efficacia dell'implementazione degli elenchi

Le prestazioni dell'elenco non sono influenzate in modo sostanziale dal numero totale di chiavi nel bucket. Inoltre, non sono influenzate dalla presenza o dall'assenza degli argomenti delimiter , prefix, marker o maxkeys.

#### Scorrimento dei risultati di più pagine

Poiché i bucket possono contenere un numero potenzialmente illimitato di chiavi, una query di elenco può restituire un numero estremamente elevato di risultati. Per gestire set di risultati di grandi dimensioni, l'API di Amazon S3 supporta la paginazione per suddividerli in più risposte. Ciascuna risposta delle chiavi di elenco restituisce una pagina contenente fino a 1000 chiavi con un indicatore che specifica se la risposta è troncata. Invii una serie di richieste di chiavi di elenco finché non ricevi tutte le chiavi. AWS Le librerie wrapper SDK forniscono la stessa impaginazione.

### Esempi

I seguenti esempi di codice mostrano come usare. ListObjects

#### CLI

#### AWS CLI

L'esempio seguente utilizza il list-objects comando per visualizzare i nomi di tutti gli oggetti nel bucket specificato:

```
aws s3api list-objects --bucket text-content --query 'Contents[].{Key: Key, Size: 
 Size}'
```
L'esempio utilizza l'--queryargomento per filtrare l'output di list-objects fino al valore e alla dimensione della chiave per ogni oggetto

Per ulteriori informazioni sugli oggetti, consulta Working with Amazon S3 Objects nella Amazon S3 Developer Guide.

• Per i dettagli sull'API, consulta AWS CLI Command [ListObjectsR](https://awscli.amazonaws.com/v2/documentation/api/latest/reference/s3api/list-objects.html)eference.

PowerShell

Strumenti per PowerShell

Esempio 1: questo comando recupera le informazioni su tutti gli elementi nel bucket «testfiles».

```
Get-S3Object -BucketName test-files
```
Esempio 2: questo comando recupera le informazioni sull'elemento "sample.txt" dal bucket «test-files».

```
Get-S3Object -BucketName test-files -Key sample.txt
```
Esempio 3: Questo comando recupera le informazioni su tutti gli elementi con il prefisso «sample» dal bucket «test-files».

```
Get-S3Object -BucketName test-files -KeyPrefix sample
```
• Per i dettagli sull'API, vedere in Cmdlet Reference. [ListObjects](https://docs.aws.amazon.com/powershell/latest/reference)AWS Tools for PowerShell

# <span id="page-429-0"></span>Organizzazione degli oggetti nella console di Amazon S3 utilizzando le cartelle

In Amazon S3 bucket e oggetti sono le risorse primarie e gli oggetti sono archiviati nei bucket. Amazon S3 è caratterizzato da una struttura orizzontale, non da una gerarchia come quella utilizzata in un file system. Tuttavia, per semplicità di organizzazione, la console di Amazon S3 supporta il concetto di cartella come metodo di raggruppamento degli oggetti. La console esegue questa operazione utilizzando un prefisso di nome condiviso per gli oggetti raggruppati. In altre parole, gli oggetti del gruppo hanno nomi che iniziano con una stringa comune. Questa stringa comune, o prefisso condiviso, è il nome della cartella. I nomi degli oggetti sono inoltre noti come nomi chiave.

È possibile, ad esempio, creare una cartella nella console denominata photos e memorizzarvi un oggetto denominato myphoto.jpg. Tale oggetto viene quindi memorizzato con il nome delle chiave photos/myphoto.jpg, di cui photos/ è il prefisso.

Ecco altri due esempi:

- Se il bucket contiene tre oggetti, logs/date1.txt, logs/date2.txt e logs/date3.txt, la console mostrerà una cartella denominata logs. Se si apre la cartella nella console, si vedranno tre oggetti: date1.txt, date2.txt e date3.txt.
- Se si possiede un oggetto denominato photos/2017/example.jpg, la console mostrerà una cartella denominata photos contenente la cartella 2017. La cartella 2017 conterrà l'oggetto example.jpg.

Si possono avere cartelle nidificate, ma non bucket all'interno di altri bucket. È possibile caricare e copiare gli oggetti direttamente in una cartella. Le cartelle possono essere create, eliminate e rese pubbliche, ma non possono essere rinominate. Gli oggetti possono essere copiati da una cartella all'altra.

### **A** Important

Quando crei una cartella in Amazon S3, S3 crea un oggetto con dimensioni pari a 0 byte con una chiave impostata sul nome della cartella fornito. Ad esempio, se crei una cartella denominata photos nel bucket, la console di Amazon S3 crea un oggetto della dimensione di 0 byte con la chiave photos/. La console crea questo oggetto a supporto del concetto di cartella.

La console di Amazon S3 tratta come cartelle tutti gli oggetti contrassegnati dal carattere di barra (/) come ultimo carattere (quello finale) del nome della chiave (ad esempio examplekeyname/). Non è possibile caricare oggetti con un nome chiave che termina con il carattere / mediante la console di Amazon S3. Tuttavia, puoi caricare oggetti denominati con una fine / con l'API Amazon S3 utilizzando AWS Command Line Interface AWS CLI() AWS , SDK o API REST.

Gli oggetti il cui nome termina con / vengono visualizzati come cartelle nella console di Amazon S3. La console di Amazon S3 non mostra il contenuto e i metadati di questi oggetti. Quando si utilizza la console per copiare un oggetto il cui nome termina con /, viene creata una nuova cartella nella posizione di destinazione, ma i dati e i metadati dell'oggetto non vengono copiati.

#### Argomenti

- [Creazione di una cartella](#page-430-0)
- [Creazione di cartelle pubbliche](#page-431-0)
- [Calcolo delle dimensioni delle cartelle](#page-431-1)
- [Eliminazione di cartelle](#page-433-0)

## <span id="page-430-0"></span>Creazione di una cartella

Questa sezione spiega come utilizzare la console di Amazon S3 per creare una cartella.

### **A** Important

Se la policy del bucket impedisce il caricamento di oggetti in questo bucket senza tag, metadati o assegnatari della lista di controllo degli accessi (ACL), non sarai in grado di creare una cartella utilizzando questa configurazione. Si dovrà invece caricare una cartella vuota e specificare queste impostazioni nella configurazione di caricamento.

#### Per creare una cartella

- 1. [Accedi AWS Management Console e apri la console Amazon S3 all'indirizzo https://](https://console.aws.amazon.com/s3/) [console.aws.amazon.com/s3/.](https://console.aws.amazon.com/s3/)
- 2. Nel pannello di navigazione a sinistra, scegli Buckets (Bucket).
- 3. Nell'elenco Bucket name (Nome bucket) scegliere il nome del bucket in cui si desidera creare una cartella.
- 4. Se la policy del bucket impedisce il caricamento di oggetti in questo bucket senza crittografia, devi scegliere Enable (Abilita) in Server-side encryption (Crittografia lato server).
- 5. Scegliere Create folder (Crea cartella).
- 6. Immettere un nome per la cartella (ad esempio, **favorite-pics**). Scegliere Create Folder (Crea cartella).

## <span id="page-431-0"></span>Creazione di cartelle pubbliche

Consigliamo di bloccare tutto l'accesso pubblico alle cartelle e ai bucket Amazon S3 a meno che non siano necessari una cartella o un bucket pubblici. Quando si rende pubblica una cartella, chiunque su Internet può visualizzare tutti gli oggetti raggruppati nella cartella.

Nella console di Amazon S3 puoi rendere pubblica una cartella. Una cartella può anche essere resa pubblica creando una policy di bucket che ne limita l'accesso ai dati in base al prefisso. Per ulteriori informazioni, consulta [Identity and Access Management per Amazon S3.](#page-880-0)

### **A** Warning

Dopo aver reso pubblica una cartella nella console di Amazon S3 non è possibile renderla nuovamente privata. È necessario invece impostare le autorizzazioni per ogni singolo oggetto nella cartella pubblica affinché gli oggetti non abbiano accesso pubblico. Per ulteriori informazioni, consulta [Configurazione delle ACL](#page-1161-0).

#### Argomenti

- [Calcolo delle dimensioni delle cartelle](#page-431-1)
- [Eliminazione di cartelle](#page-433-0)

### <span id="page-431-1"></span>Calcolo delle dimensioni delle cartelle

Questa sezione spiega come utilizzare la console di Amazon S3 per calcolare le dimensioni di una cartella.
## Calcolo delle dimensioni di una cartella

- 1. [Accedi AWS Management Console e apri la console Amazon S3 all'indirizzo https://](https://console.aws.amazon.com/s3/) [console.aws.amazon.com/s3/.](https://console.aws.amazon.com/s3/)
- 2. Nel pannello di navigazione a sinistra, scegli Buckets (Bucket).
- 3. Nell'elenco Bucket, scegli il nome del bucket in cui è archiviata la cartella.
- 4. Nell'elenco Objects (Oggetti), seleziona la casella di controllo accanto al nome della cartella.
- 5. Scegli Actions (Azioni), quindi scegli Calculate total size (Calcola dimensione totale).

## **a** Note

Le informazioni sulla cartella (inclusa la dimensione totale) non saranno più disponibili dopo essere usciti dalla pagina. È necessario calcolare nuovamente la dimensione totale se si desidera vederla di nuovo.

## **A** Important

• Quando utilizzi l'azione Calculate total size (Calcola dimensione totale) su oggetti o cartelle specificati all'interno del bucket, Amazon S3 calcola il numero totale di oggetti e la dimensione totale dello spazio di archiviazione. Tuttavia, i caricamenti in più parti incompleti o in corso e le versioni precedenti o non correnti non vengono considerati nel calcolo del numero totale di oggetti o della dimensione totale. Questa azione calcola solo il numero totale di oggetti e la dimensione totale per la versione corrente o più recente di ogni oggetto archiviato nel bucket.

Ad esempio, se nel bucket sono presenti due versioni di un oggetto, il calcolatore dello spazio di archiviazione in Amazon S3 le considera un unico oggetto. Di conseguenza, il numero totale di oggetti calcolato nella console Amazon S3 può differire dalla metrica Object Count mostrata in S3 Storage Lens e dal numero riportato dalla metrica Amazon,. CloudWatch NumberOfObjects Allo stesso modo, la dimensione totale dello storage può anche differire dalla metrica Total Storage mostrata in S3 Storage Lens e dalla metrica mostrata in. BucketSizeBytes CloudWatch

• Se il tempo necessario per calcolare la dimensione totale di una cartella di grandi dimensioni impiega troppo tempo, prendi in considerazione l'utilizzo di Amazon S3 Inventory e Amazon S3 Select come alternativa. Innanzitutto, crea una configurazione S3

Inventory per includere i metadati Size per ogni oggetto della cartella grande in un report di inventario. La consegna del primo report di inventario S3 può richiedere fino a 48 ore. Quando il report sull'inventario viene pubblicato, interroga il rapporto di inventario con un'espressione S3 Select SUM per aggregare le dimensioni degli oggetti nella cartella. Per ulteriori informazioni, consulta [Configurazione dell'inventario utilizzando la console S3](#page-1498-0) e [SUM Esempio.](#page-1743-0)

## Eliminazione di cartelle

In questa sezione viene descritto come utilizzare la console di Amazon S3 per eliminare cartelle da un bucket S3.

Per informazioni sulle funzionalità e sui prezzi di Amazon S3, consulta [Amazon S3](https://aws.amazon.com/s3/).

Per eliminare cartelle da un bucket S3

- 1. [Accedi AWS Management Console e apri la console Amazon S3 all'indirizzo https://](https://console.aws.amazon.com/s3/) [console.aws.amazon.com/s3/.](https://console.aws.amazon.com/s3/)
- 2. Nell'elenco Bucket name (Nome bucket) scegliere il nome del bucket da cui si desidera eliminare cartelle.
- 3. Nell'elenco Oggetti, seleziona la casella di controllo accanto alle cartelle e agli oggetti che si desidera eliminare.
- 4. Scegli Elimina.
- 5. Nella pagina Delete objects (Elimina oggetti) verifica che siano elencati i nomi delle cartelle selezionate per l'eliminazione.
- 6. Nella casella Elimina oggetti, immetti **delete** e scegli Elimina oggetti.

**A** Warning

Questa azione elimina tutti gli oggetti specificati. Quando si eliminano le cartelle, attendere che l'azione di eliminazione finisca prima di aggiungere nuovi oggetti alla cartella. In caso contrario, potrebbero essere eliminati anche nuovi oggetti.

## Visualizzazione della panoramica di un oggetto nella console di Amazon S3

Puoi utilizzare la console di Amazon S3 per visualizzare la panoramica di un oggetto. La console fornisce tutte le informazioni essenziali su un oggetto in un'unica posizione.

Per aprire la pagina dei dettagli di un oggetto

- 1. [Accedi AWS Management Console e apri la console Amazon S3 all'indirizzo https://](https://console.aws.amazon.com/s3/) [console.aws.amazon.com/s3/.](https://console.aws.amazon.com/s3/)
- 2. Nell'elenco Buckets (Bucket) scegliere il nome del bucket contenente l'oggetto.
- 3. Nell'elenco Oggetti, sceglie il nome dell'oggetto del quale desideri visualizzare la panoramica.

Sarà visualizzata la pagina dei dettagli dell'oggetto.

- 4. Per scaricare l'oggetto, scegli Operazioni oggetto, quindi Scarica. Per copiare il percorso dell'oggetto negli appunti, in URL oggetto scegli l'URL.
- 5. Se nel bucket è abilitata la funzione Controllo delle versioni, scegli Versioni per elencare le versioni dell'oggetto.
	- Per scaricare una versione di un oggetto, seleziona la casella di controllo accanto all'ID versione, scegli Operazioni e quindi Scarica.
	- Per eliminare una versione di un oggetto, seleziona la casella di controllo accanto all'ID versione e scegli Elimina.

## **A** Important

È possibile annullare l'eliminazione di un oggetto solo se è stato eliminato come ultima versione (corrente). Non è possibile annullare l'eliminazione della versione precedente di un oggetto eliminato.

## Visualizzazione delle proprietà di un oggetto nella console di Amazon S3

Puoi utilizzare la console di Amazon S3 per visualizzare le proprietà di un oggetto, tra cui classe di storage, impostazioni di crittografia, tag e metadati.

Visualizzazione della panoramica di un oggetto Versione API 2006-03-01 409

## Per visualizzare le proprietà di un oggetto

- 1. [Accedi AWS Management Console e apri la console Amazon S3 all'indirizzo https://](https://console.aws.amazon.com/s3/) [console.aws.amazon.com/s3/.](https://console.aws.amazon.com/s3/)
- 2. Nell'elenco Buckets (Bucket) scegliere il nome del bucket contenente l'oggetto.
- 3. Nell'elenco Oggetti, scegli il nome dell'oggetto del quale desideri visualizzare le proprietà.

Viene visualizzata la Panoramica dell'oggetto. È possibile scorrere verso il basso per visualizzare le proprietà dell'oggetto.

4. Nella pagina Panoramica dell'oggetto è possibile configurare le proprietà dell'oggetto indicate di seguito.

## **G** Note

- Se modifichi una delle proprietà Classe di storage, Crittografia o Metadati, viene creato un nuovo oggetto per sostituire quello precedente. Se è abilitata la funzione Controllo delle versioni S3, viene creata una nuova versione dell'oggetto e l'oggetto esistente diventa una versione precedente. Il ruolo che modifica la proprietà diventa anche il proprietario del nuovo oggetto o della versione dell'oggetto.
- Se modifichi le proprietà Storage Class, Encryption o Metadata per un oggetto con tag definiti dall'utente, devi disporre dell'autorizzazione. s3:GetObjectTagging Se state modificando queste proprietà per un oggetto che non ha tag definiti dall'utente ma ha una dimensione superiore a 16 MB, è necessario disporre anche dell'autorizzazione. s3:GetObjectTagging

Se la policy del bucket di destinazione nega l's3:GetObjectTaggingazione, queste proprietà dell'oggetto verranno aggiornate, ma i tag definiti dall'utente verranno rimossi dall'oggetto e verrà visualizzato un errore.

a. Storage class (Classe di storage): a ogni oggetto in Amazon S3 è associata una classe di storage. La classe di storage che si sceglie di utilizzare dipende dalla frequenza con cui si accede all'oggetto. La classe di storage di default per gli oggetti di S3 è STANDARD. È possibile scegliere la classe di storage quando si carica un oggetto. Per ulteriori informazioni sulle classi di storage, consulta [Utilizzo delle classi di storage di Amazon S3](#page-1389-0).

Per cambiare la classe di storage dopo avere caricato un oggetto, scegliere Storage class (Classe di storage). Scegliere la classe desiderata, quindi selezionare Save (Salva).

- b. Impostazioni di crittografia lato server: è possibile utilizzare la crittografia lato server per crittografare gli oggetti S3. Per ulteriori informazioni, consulta le sezioni [Specifica della](#page-780-0)  [crittografia lato server con AWS KMS \(SSE-KMS\)](#page-780-0) o [Specifica della crittografia lato server](#page-755-0) [con chiavi gestite da Amazon S3 \(SSE-S3\).](#page-755-0)
- c. Metadata (Metadati): ciascun oggetto in Amazon S3 dispone di un set di coppie nome-valore che ne rappresenta i metadati. Per informazioni sull'aggiunta di metadati a un oggetto di S3, consulta [Modifica dei metadati degli oggetti nella console di Amazon S3.](#page-291-0)
- d. Tag: è possibile classificare lo storage aggiungendo tag a un oggetto S3. Per ulteriori informazioni, consulta [Suddivisione in categorie dello storage utilizzando i tag.](#page-1653-0)
- e. Blocco degli oggetti, conservazione e conservazione legali: è possibile impedire l'eliminazione di un oggetto. Per ulteriori informazioni, consulta [Utilizzo del blocco oggetti S3](#page-1368-0).

# <span id="page-436-0"></span>Utilizzo di URL prefirmati

Per concedere un accesso limitato nel tempo agli oggetti in Amazon S3 senza aggiornare la policy del bucket, puoi utilizzare un URL prefirmato. Un URL prefirmato può essere inserito in un browser o utilizzato da un programma per scaricare un oggetto. Le credenziali utilizzate dall'URL predefinito sono quelle dell' AWS utente che ha generato l'URL.

Puoi anche utilizzare gli URL prefirmati per consentire a qualcuno di caricare un oggetto specifico nel tuo bucket Amazon S3. Ciò consente il caricamento senza richiedere a un'altra parte di disporre di credenziali o autorizzazioni AWS di sicurezza. Se nel bucket esiste già un oggetto con la stessa chiave specificata nell'URL prefirmato, Amazon S3 sostituisce l'oggetto esistente con l'oggetto caricato.

È possibile utilizzare l'URL prefirmato più volte, fino alla data e all'ora di scadenza.

Quando crei un URL prefirmato, devi fornire le credenziali di sicurezza e specificare quanto segue:

- Un bucket Amazon S3
- Una chiave oggetto (se il download di questo oggetto sarà nel tuo bucket Amazon S3, se lo stai caricando questo è il nome del file da caricare)
- Un metodo HTTP (GET per scaricare gli oggetti o PUT per caricarli)
- Un intervallo di tempo di scadenza

Attualmente, gli URL prefirmati di Amazon S3 non supportano l'utilizzo dei seguenti algoritmi di checksum per l'integrità dei dati (CRC32, CRC32C, SHA-1, SHA-256) quando carichi oggetti. Per verificare l'integrità dell'oggetto dopo il caricamento puoi fornire un digest MD5 dell'oggetto durante il caricamento con un URL prefirmato. Per ulteriori informazioni sull'integrità degli oggetti, consulta [Verifica dell'integrità degli oggetti.](#page-394-0)

#### Argomenti

- [Chi può creare un URL prefirmato](#page-437-0)
- [Tempo di scadenza per gli URL prefirmati](#page-438-0)
- [Limitazione delle funzionalità degli URL prefirmati](#page-438-1)
- [Condivisione di oggetti mediante URL prefirmati](#page-440-0)
- [Caricamento di oggetti con URL prefirmati](#page-443-0)

## <span id="page-437-0"></span>Chi può creare un URL prefirmato

Qualsiasi utente che disponga di credenziali di sicurezza valide può creare un URL prefirmato. Tuttavia, per accedere a un oggetto, è necessario che l'URL prefirmato sia creato da un utente che dispone dell'autorizzazione a eseguire l'operazione su cui si basa l'URL prefirmato.

Le credenziali che puoi utilizzare per creare un URL prefirmato sono:

- Profilo dell'istanza IAM: valido fino a 6 ore.
- AWS Security Token Service: valido fino a un massimo di 36 ore se firmato con credenziali di sicurezza a lungo termine o per la durata delle credenziali temporanee, a seconda di quali scadano per prime.
- Utente IAM: valido fino a 7 giorni se utilizzi la versione 4 di AWS Signature.

Per creare un URL prefirmato valido fino a 7 giorni, devi prima delegare le credenziali dell'utente IAM (la chiave di accesso e la chiave segreta) al metodo in uso per creare l'URL prefirmato.

## **a** Note

Se hai creato un URL prefirmato utilizzando credenziali temporanee, l'URL scade insieme alle credenziali. In generale, un URL predefinito scade quando la credenziale utilizzata per crearlo viene revocata, eliminata o disattivata. Ciò avviene anche se l'URL è stato creato con

un orario di scadenza successivo. Per la durata temporanea delle credenziali di sicurezza, consulta [AWS STS Comparing](https://docs.aws.amazon.com/IAM/latest/UserGuide/id_credentials_temp_request.html#stsapi_comparison) API operations nella IAM User Guide.

## <span id="page-438-0"></span>Tempo di scadenza per gli URL prefirmati

Un URL prefirmato rimane valido per il periodo di tempo specificato al momento della generazione dell'URL. Se crei un URL prefirmato con la console di Amazon S3, il tempo di scadenza può essere impostato tra 1 minuto e 12 ore. Se utilizzi gli AWS SDK AWS CLI o, il tempo di scadenza può essere impostato fino a 7 giorni.

Se hai creato un URL predefinito utilizzando un token temporaneo, l'URL scade alla scadenza del token. In generale, un URL predefinito scade quando la credenziale utilizzata per crearlo viene revocata, eliminata o disattivata. Ciò avviene anche se l'URL è stato creato con un orario di scadenza successivo. Per ulteriori informazioni su come le credenziali utilizzate influiscono sulla data di scadenza, consulta[Chi può creare un URL prefirmato.](#page-437-0)

Simple Storage Service (Amazon S3) verifica la data e l'ora di scadenza in un URL firmato al momento della richiesta HTTP. Ad esempio, se un client inizia a scaricare un file di grandi dimensioni immediatamente prima dell'ora di scadenza, il download viene completato anche se l'ora di scadenza viene superata. Se la connessione TCP viene interrotta e il client prova a riavviare il download dopo la scadenza, il download non riesce.

## <span id="page-438-1"></span>Limitazione delle funzionalità degli URL prefirmati

Le funzionalità dell'URL prefirmato sono limitate dalle autorizzazioni dell'utente che lo ha creato. In sostanza, gli URL prefirmati sono token di connessione che consentono l'accesso agli utenti che li possiedono. Pertanto, consigliamo di proteggerli in modo appropriato. Di seguito sono elencati alcuni metodi che puoi usare per limitare l'uso degli URL prefirmati.

## AWS Signature versione 4 (SigV4)

Per applicare un comportamento specifico quando le richieste dell'URL prefirmato vengono autenticate tramite AWS Signature Version 4 (SigV4), puoi utilizzare le chiavi di condizione nelle policy del bucket e nelle policy dei punti di accesso. Ad esempio, la policy del bucket seguente utilizza la condizione s3:signatureAge per negare qualsiasi richiesta di URL prefirmato da Amazon S3 sugli oggetti nel bucket *example-s3-bucket1* se la firma ha più di 10 minuti. Per utilizzare questo comando, sostituisci *user input placeholders* con le tue informazioni.

```
{ 
    "Version": "2012-10-17", 
    "Statement": [ 
       { 
           "Sid": "Deny a presigned URL request if the signature is more than 10 min 
  old", 
           "Effect": "Deny", 
           "Principal": {"AWS":"*"}, 
           "Action": "s3:*", 
           "Resource": "arn:aws:s3:::example-s3-bucket1/*", 
           "Condition": { 
              "NumericGreaterThan": { 
                 "s3:signatureAge": 600000
 } 
           } 
       } 
   \mathbf{I}}
```
Per ulteriori informazioni sulla versione 4 di AWS Signature relativa alle chiavi di policy, consulta [AWS Signature Version 4 Authentication](https://docs.aws.amazon.com/AmazonS3/latest/API/bucket-policy-s3-sigv4-conditions.html) nel riferimento all'API di Amazon Simple Storage Service.

Limitazioni per percorso di rete

Se desideri limitare l'uso di URL predefiniti e tutti gli accessi di Amazon S3 a determinati percorsi di rete, puoi AWS Identity and Access Management scrivere policy (IAM). Puoi impostare queste policy sul principale del servizio IAM che effettua la chiamata, sul bucket Amazon S3 o su entrambi.

Una restrizione del percorso di rete sul principale IAM richiede all'utente di tali credenziali di effettuare le richieste dalla rete specificata. Una restrizione sul bucket o sul punto di accesso richiede che tutte le richieste a quella risorsa provengano dalla rete specificata. Queste restrizioni si applicano anche al di fuori dello scenario di URL prefirmato.

La chiave della condizione globale IAM utilizzata dipende dal tipo di endpoint. Se utilizzi l'endpoint pubblico per Amazon S3, utilizza aws:SourceIp. Se utilizzi un endpoint di cloud privato virtuale (VPC) per Amazon S3, usa aws:SourceVpc o aws:SourceVpce.

La seguente dichiarazione sulla politica IAM richiede che il principale acceda AWS solo dall'intervallo di rete specificato. Con questa istruzione della policy, tutti gli accessi devono avere origine da tale intervallo. Ciò include il caso di un utente che utilizza un URL prefirmato per Amazon S3. Per utilizzare questo comando, sostituisci *user input placeholders* con le tue informazioni.

```
{ 
     "Sid": "NetworkRestrictionForIAMPrincipal", 
     "Effect": "Deny", 
     "Action": "*", 
     "Resource": "*", 
     "Condition": { 
          "NotIpAddressIfExists": {"aws:SourceIp": "IP-address-range"}, 
          "BoolIfExists": {"aws:ViaAWSService": "false"} 
     }
}
```
Per ulteriori esempi di policy di bucket che utilizzano la chiave aws:SourceIp AWS global condition per limitare l'accesso a un bucket Amazon S3 a un intervallo di rete specifico, consulta. [Gestione](#page-932-0)  [dell'accesso in base a indirizzi IP specifici](#page-932-0)

## <span id="page-440-0"></span>Condivisione di oggetti mediante URL prefirmati

Per impostazione predefinita, tutti gli oggetti di Amazon S3 sono privati, solo il proprietario dell'oggetto dispone dell'autorizzazione per accedere agli oggetti di Amazon S3. Tuttavia, il proprietario dell'oggetto può condividere oggetti con altri creando un URL prefirmato. Un URL prefirmato utilizza le credenziali di sicurezza per concedere un'autorizzazione limitata nel tempo per scaricare oggetti. L'URL può essere inserito in un browser o utilizzato da un programma per scaricare l'oggetto. Le credenziali utilizzate dall'URL predefinito sono quelle dell' AWS utente che ha generato l'URL.

Per ulteriori informazioni sugli URL prefirmati, consulta [Utilizzo di URL prefirmati.](#page-436-0)

Puoi creare un URL predefinito per condividere un oggetto senza scrivere alcun codice utilizzando la console Amazon S3 AWS , Explorer for Visual Studio (Windows) o. AWS Toolkit for Visual Studio Code Puoi anche generare un URL predefinito a livello di codice utilizzando AWS Command Line Interface ()AWS CLI o gli SDK. AWS

Utilizzo della console S3

Puoi utilizzare la console Amazon S3 per generare un URL prefirmato per un oggetto seguendo questi fasi. Nella console, il tempo massimo di scadenza per un URL prefirmato è di 12 ore dal momento della creazione.

#### Generazione di un URL prefirmato utilizzando la console di Amazon S3

- 1. [Accedi AWS Management Console e apri la console Amazon S3 all'indirizzo https://](https://console.aws.amazon.com/s3/) [console.aws.amazon.com/s3/.](https://console.aws.amazon.com/s3/)
- 2. Nel pannello di navigazione a sinistra, scegli Buckets (Bucket).
- 3. Nell'elenco Buckets (Bucket) scegli il nome del bucket contenente gli oggetto per cui desideri ottenere l'URL prefirmato.
- 4. Nell'elenco Objects (Oggetti), seleziona l'oggetto per cui desideri creare un URL prefirmato.
- 5. Nel menu Operazioni oggetti, scegli Crea URL prefirmato.
- 6. Specifica per quanto tempo desideri che l'URL prefirmato sia valido.
- 7. Scegli Create presigned URL (Crea URL prefirmato).
- 8. Quando viene visualizzata la conferma, l'URL viene automaticamente copiato negli appunti. Verrà visualizzato un pulsante per copiare l'URL preimpostato qualora fosse necessario copiarlo di nuovo.

#### Usando il AWS CLI

Il seguente AWS CLI comando di esempio genera un URL predefinito per la condivisione di un oggetto da un bucket Amazon S3. Quando utilizzi il AWS CLI, il tempo di scadenza massimo per un URL predefinito è di 7 giorni dal momento della creazione. Per utilizzare questo comando, sostituisci *user input placeholders* con le tue informazioni.

```
aws s3 presign s3://example-s3-bucket1/mydoc.txt --expires-in 604800
```
#### **G** Note

Per tutti Regioni AWS quelli lanciati dopo il 20 marzo 2019 è necessario specificare l'endpoint-urle Regione AWS con la richiesta. Per un elenco degli endpoint e delle regioni Amazon S3 disponibili, consulta [Regioni ed endpoint](https://docs.aws.amazon.com/general/latest/gr/rande.html#s3_region) in Riferimenti generali AWS .

```
aws s3 presign s3://example-s3-bucket1/mydoc.txt --expires-in 604800 --region af-
south-1 --endpoint-url https://s3.af-south-1.amazonaws.com
```
Per ulteriori informazioni, consulta la sezione [presign](https://awscli.amazonaws.com/v2/documentation/api/latest/reference/s3/presign.html) nella Documentazione di riferimento della AWS CLI .

## Utilizzo degli AWS SDK

Per esempi di utilizzo degli AWS SDK per generare un URL predefinito per la condivisione di un oggetto, consulta [Creare un URL predefinito per Amazon S3](https://docs.aws.amazon.com/AmazonS3/latest/userguide/example_s3_Scenario_PresignedUrl_section.html) utilizzando un SDK. AWS

Quando utilizzi gli AWS SDK per generare un URL predefinito, il tempo di scadenza massimo è di 7 giorni dal momento della creazione.

## **a** Note

Per tutti Regioni AWS quelli lanciati dopo il 20 marzo 2019 è necessario specificare l'endpoint-urle Regione AWS con la richiesta. Per un elenco degli endpoint e delle regioni Amazon S3 disponibili, consulta [Regioni ed endpoint](https://docs.aws.amazon.com/general/latest/gr/rande.html#s3_region) in Riferimenti generali AWS .

## **a** Note

Quando si utilizzano gli AWS SDK, l'attributo Tagging deve essere un'intestazione e non un parametro di query. Tutti gli altri attributi possono essere passati come parametri per l'URL prefirmato.

Utilizzo di (Windows AWS Toolkit for Visual Studio )

## **a** Note

Al momento, non AWS Toolkit for Visual Studio supporta Visual Studio per Mac.

- 1. Installa AWS Toolkit for Visual Studio utilizzando le seguenti istruzioni, [Installazione e](https://docs.aws.amazon.com/toolkit-for-visual-studio/latest/user-guide/setup.html)  [configurazione del Toolkit for Visual](https://docs.aws.amazon.com/toolkit-for-visual-studio/latest/user-guide/setup.html) Studio nella Guida per AWS Toolkit for Visual Studio l'utente.
- 2. Effettuare la connessione AWS utilizzando i seguenti passaggi, [Connessione a AWS](https://docs.aws.amazon.com/AWSToolkitVS/latest/UserGuide/connect.html) nella Guida per AWS Toolkit for Visual Studio l'utente.
- 3. Nel pannello laterale sinistro denominato AWS Explorer, fai doppio clic sul bucket contenente l'oggetto.
- 4. Fai clic con il pulsante destro del mouse sull'oggetto per cui desideri che venga generato un URL predefinito e seleziona Crea URL prefirmato... .
- 5. Nella finestra pop-up, imposta la data e l'ora di scadenza dell'URL predefinito.
- 6. La chiave dell'oggetto dovrebbe essere precompilata in base all'oggetto selezionato.
- 7. Scegli GET per specificare che questo URL prefirmato verrà utilizzato per scaricare un oggetto.
- 8. Scegli il pulsante Genera.
- 9. Per copiare l'URL negli appunti, scegliere Copia.
- 10.Per utilizzare l'URL predefinito generato, incollate l'URL in qualsiasi browser.

Usando AWS Toolkit for Visual Studio Code

Se utilizzi Visual Studio Code, puoi generare un URL prefirmato per condividere un oggetto senza scrivere codice tramite AWS Toolkit for Visual Studio Code. Per ulteriori informazioni, consulta [AWS](https://docs.aws.amazon.com/toolkit-for-vscode/latest/userguide/welcome.html) [Toolkit for Visual Studio Code](https://docs.aws.amazon.com/toolkit-for-vscode/latest/userguide/welcome.html) nella Guida per l'utente di AWS Toolkit for Visual Studio Code .

Per istruzioni su come installare AWS Toolkit for Visual Studio Code, vedere [Installazione di AWS](https://docs.aws.amazon.com/toolkit-for-vscode/latest/userguide/setup-toolkit.html)  [Toolkit for Visual Studio Code nella](https://docs.aws.amazon.com/toolkit-for-vscode/latest/userguide/setup-toolkit.html) Guida per l'AWS Toolkit for Visual Studio Code utente.

- 1. Effettuare la connessione AWS utilizzando i seguenti passaggi, [Connessione a AWS Toolkit for](https://docs.aws.amazon.com/toolkit-for-vscode/latest/userguide/connect.html)  [Visual Studio Code](https://docs.aws.amazon.com/toolkit-for-vscode/latest/userguide/connect.html) nella Guida per AWS Toolkit for Visual Studio Code l'utente.
- 2. Seleziona il AWS logo nel pannello di sinistra in Visual Studio Code.
- 3. In EXPLORER, seleziona S3.
- 4. Scegli un bucket e un file e apri il menu contestuale (tasto destro del mouse).
- 5. Scegli Genera URL prefirmato, quindi imposta l'ora di scadenza (in minuti).
- 6. Premi Invio e l'URL prefirmato verrà copiato negli appunti.

## <span id="page-443-0"></span>Caricamento di oggetti con URL prefirmati

Puoi utilizzare gli URL prefirmati per consentire a qualcuno di caricare un oggetto nel tuo bucket Amazon S3. L'utilizzo di un URL predefinito consentirà il caricamento senza richiedere a terzi di disporre di credenziali o autorizzazioni AWS di sicurezza. Le funzionalità dell'URL prefirmato sono limitate dalle autorizzazioni dell'utente che lo ha creato. In altre parole, se si riceve un URL prefirmato per caricare un oggetto, è possibile caricarlo solo se il creatore dell'URL dispone delle autorizzazioni necessarie per caricare tale oggetto.

Quando carichi un oggetto nel bucket utilizzando l'URL, Amazon S3 crea l'oggetto in un bucket specifico. Se nel bucket esiste già un oggetto con la stessa chiave specificata nell'URL prefirmato, Amazon S3 sostituisce l'oggetto esistente con l'oggetto caricato. Dopo il caricamento, il proprietario del bucket sarà il proprietario dell'oggetto.

Per ulteriori informazioni sugli URL prefirmati, consulta [Utilizzo di URL prefirmati.](#page-436-0)

Genera un URL prefirmato per un oggetto senza scrivere alcun codice mediante AWS Explorer per Visual Studio. È possibile generare un URL prefirmato in modo programmatico utilizzando AWS SDK.

Utilizzo di (Windows AWS Toolkit for Visual Studio )

## **a** Note

Al momento, non AWS Toolkit for Visual Studio supporta Visual Studio per Mac.

- 1. Installa AWS Toolkit for Visual Studio utilizzando le seguenti istruzioni, [Installazione e](https://docs.aws.amazon.com/toolkit-for-visual-studio/latest/user-guide/setup.html)  [configurazione del Toolkit for Visual](https://docs.aws.amazon.com/toolkit-for-visual-studio/latest/user-guide/setup.html) Studio nella Guida per AWS Toolkit for Visual Studio l'utente.
- 2. Effettuare la connessione AWS utilizzando i seguenti passaggi, [Connessione a AWS](https://docs.aws.amazon.com/AWSToolkitVS/latest/UserGuide/connect.html) nella Guida per AWS Toolkit for Visual Studio l'utente.
- 3. Nel pannello laterale sinistro denominato AWS Explorer, fai clic con il pulsante destro del mouse sul bucket in cui desideri caricare un oggetto.
- 4. Scegli Crea URL prefirmato... .
- 5. Nella finestra pop-up, imposta la data e l'ora di scadenza dell'URL predefinito.
- 6. Per Object Key, imposta il nome del file da caricare. Il file che stai caricando deve corrispondere esattamente a questo nome. Se nel bucket esiste già un oggetto con la stessa chiave oggetto, Amazon S3 sostituirà l'oggetto esistente con l'oggetto appena caricato.
- 7. Scegli PUT per specificare che questo URL prefirmato verrà utilizzato per caricare un oggetto.
- 8. Scegli il pulsante Genera.
- 9. Per copiare l'URL negli appunti, scegliere Copia.
- 10 Per utilizzare questo URL, puoi inviare una richiesta PUT con il comando curl. Includi il percorso completo del file e l'URL predefinito stesso.

curl -X PUT -T "*/path/to/file*" "*presigned URL*"

## Utilizzo degli SDK AWS

Per esempi di utilizzo degli AWS SDK per generare un URL predefinito per il caricamento di un oggetto, consulta [Creare un URL predefinito per Amazon S3](https://docs.aws.amazon.com/AmazonS3/latest/userguide/example_s3_Scenario_PresignedUrl_section.html) utilizzando un SDK. AWS

Quando utilizzi gli AWS SDK per generare un URL predefinito, il tempo di scadenza massimo è di 7 giorni dal momento della creazione.

## **a** Note

Per tutti Regioni AWS quelli lanciati dopo il 20 marzo 2019 è necessario specificare l'endpoint-urle Regione AWS con la richiesta. Per un elenco degli endpoint e delle regioni Amazon S3 disponibili, consulta [Regioni ed endpoint](https://docs.aws.amazon.com/general/latest/gr/rande.html#s3_region) in Riferimenti generali AWS .

# Trasformazione di oggetti con S3 Object Lambda

Con Amazon S3 Object Lambda puoi aggiungere codice personalizzato alle richieste GET, LIST e HEAD di Amazon S3 per modificare ed elaborare i dati restituiti a un'applicazione. Puoi utilizzare il codice personalizzato per modificare i dati restituiti dalle richieste GET S3 standard per filtrare le righe, ridimensionare e applicare la filigrana alle immagini in modo dinamico, oscurare i dati riservati e molto altro. Puoi anche utilizzare S3 Object Lambda per modificare l'output delle richieste LIST S3 per creare una vista personalizzata di tutti gli oggetti in un bucket e delle richieste HEAD S3 per modificare i metadati degli oggetti come il nome e la dimensione dell'oggetto. Puoi utilizzare S3 Object Lambda come origine per la tua distribuzione CloudFront Amazon per personalizzare i dati per gli utenti finali, ad esempio ridimensionando automaticamente le immagini, transcodificando formati più vecchi (come da JPEG a WebP) o rimuovendo i metadati. Per ulteriori informazioni, consulta il post del AWS blog [Usa Amazon S3 Object Lambda](https://aws.amazon.com/blogs/aws/new-use-amazon-s3-object-lambda-with-amazon-cloudfront-to-tailor-content-for-end-users/) con Amazon. CloudFront Basato sulle funzioni AWS Lambda, il codice viene eseguito su un'infrastruttura completamente gestita da. AWS L'utilizzo di S3 Object Lambda riduce la necessità di creare e archiviare copie derivate dei dati o di eseguire proxy senza dover modificare le applicazioni.

## Come funziona S3 Object Lambda

S3 Object Lambda AWS Lambda utilizza funzioni per elaborare automaticamente l'output di GET S3 o richieste LIST standard. HEAD AWS Lambda è un servizio di elaborazione serverless che esegue codice definito dal cliente senza richiedere la gestione delle risorse di elaborazione sottostanti. Puoi

creare ed eseguire le funzioni Lambda personalizzate, adattando la trasformazione dei dati a casi d'uso specifici.

Dopo averla configurata, puoi collegare una funzione Lambda a un endpoint del servizio Lambda per oggetti S3, noto come punto di accesso Lambda per oggetti. Il punto di accesso Lambda per oggetti utilizza un punto di accesso S3 standard, noto come punto di accesso di supporto, per accedere ad Amazon S3.

Quando invii una richiesta al punto di accesso Lambda per oggetti, Amazon S3 richiama automaticamente la funzione Lambda. Tutti i dati recuperati utilizzando una richiesta S3 GET, LIST o HEAD tramite il punto di accesso Lambda per oggetti restituirà un risultato trasformato all'applicazione. Tutte le altre richieste vengono elaborate normalmente, come illustrato nel diagramma seguente.

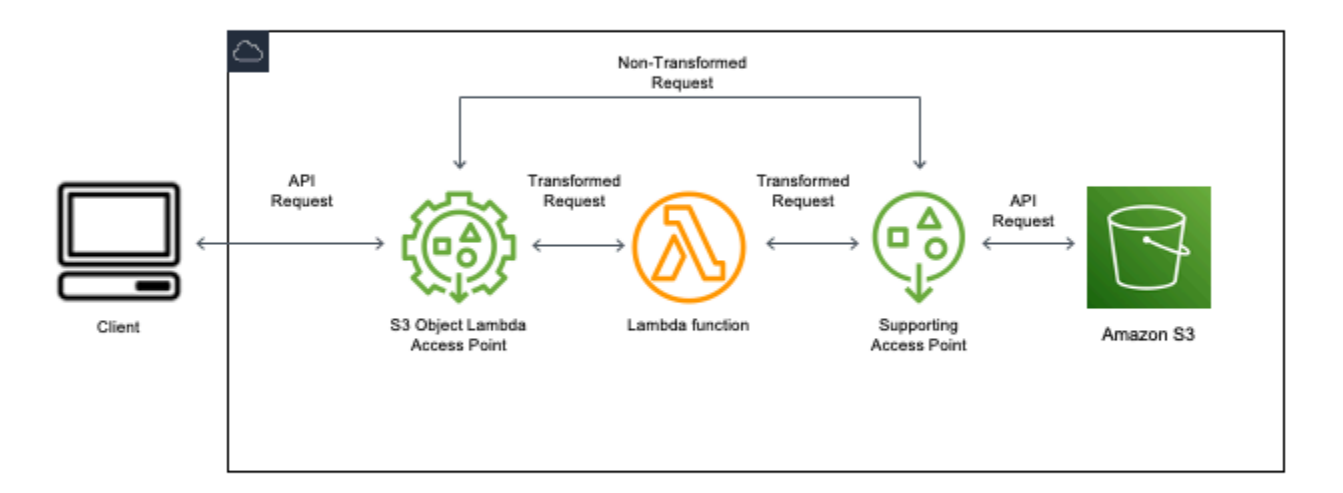

Gli argomenti in questa sezione descrivono come utilizzare S3 Object Lambda.

## Argomenti

- [Creazione di punti di accesso Object Lambda](#page-447-0)
- [Utilizzo dei punti di accesso Amazon S3 Object Lambda](#page-462-0)
- [Considerazioni sulla sicurezza per i punti di accesso S3 Object Lambda](#page-466-0)
- [Scrittura di funzioni Lambda per i punti di accesso Lambda per oggetti S3](#page-473-0)
- [Utilizzo delle AWS funzioni Lambda integrate](#page-505-0)
- [Best practice e linee guida per S3 Object Lambda](#page-507-0)
- [Tutorial di S3 Object Lambda](#page-509-0)
- [Debug di S3 Object Lambda](#page-509-1)

## <span id="page-447-0"></span>Creazione di punti di accesso Object Lambda

Un punto di accesso Lambda per oggetti è associato esattamente a un punto di accesso standard e quindi a un bucket Amazon S3. Per creare un punto di accesso Lambda per oggetti, sono necessarie le seguenti risorse:

- Un bucket Amazon S3. Per ulteriori informazioni sulla creazione dei bucket, consulta la sezione [the](#page-214-0) [section called "Creazione di un bucket".](#page-214-0)
- Un punto di accesso S3 standard. Quando utilizzi i punti di accesso Lambda per oggetti, questo punto di accesso standard è noto come punto di accesso di supporto. Per informazioni sulla creazione di punti di accesso standard, consulta la sezione [the section called "Creazione di access](#page-650-0)  [point"](#page-650-0).
- Una funzione. AWS Lambda Puoi creare una funzione Lambda personalizzata oppure utilizzare una funzione predefinita. Per ulteriori informazioni sulla creazione delle funzioni Lambda, consulta [the section called "Scrittura delle funzioni Lambda".](#page-473-0) Per ulteriori informazioni sulle funzioni incorporate, consulta [Utilizzo delle AWS funzioni Lambda integrate.](#page-505-0)
- (Facoltativo) Una politica AWS Identity and Access Management (IAM). I punti di accesso Amazon S3 supportano le policy delle risorse IAM che consentono di controllare l'utilizzo del punto di accesso per risorsa, utente o altre condizioni. Per ulteriori informazioni sulla creazione di queste policy, consulta [the section called "Configurazione delle policy IAM"](#page-468-0).

Nelle sezioni seguenti viene descritto come creare un punto di accesso Lambda per oggetti utilizzando:

- La AWS Management Console
- Il AWS Command Line Interface (AWS CLI)
- Un AWS CloudFormation modello
- Il AWS Cloud Development Kit (AWS CDK)

Per ulteriori informazioni su come creare un punto di accesso Lambda per oggetti tramite REST API, consulta [CreateAccessPointForObjectLambda](https://docs.aws.amazon.com/AmazonS3/latest/API/API_control_CreateAccessPointForObjectLambda.html) nella Documentazione di riferimento delle API di Amazon Simple Storage Service.

Creazione di un punto di accesso Lambda per oggetti

Utilizza una delle procedure riportate di seguito per creare il punto di accesso Lambda per oggetti.

Utilizzo della console S3

Per creare un punto di accesso Lambda per oggetti utilizzando la console

- 1. [Accedi AWS Management Console e apri la console Amazon S3 all'indirizzo https://](https://console.aws.amazon.com/s3/) [console.aws.amazon.com/s3/.](https://console.aws.amazon.com/s3/)
- 2. Nella barra di navigazione, scegli il nome del file attualmente visualizzato Regione AWS. Quindi, scegli la regione a cui vuoi passare.
- 3. Nel pannello di navigazione a sinistra, scegli Object Lambda Access Points (Punti di accesso Object Lambda).
- 4. Nella pagina Object Lambda Access Points (Punti di accesso Object Lambda), scegli Create Object Lambda Access Point (Crea punto di accesso Object Lambda).
- 5. In Object Lambda Access Point name (Nome punto di accesso Object Lambda), specifica il nome da utilizzare per il punto di accesso.

Come per i punti di accesso standard, esistono regole per la denominazione dei punti di accesso Lambda per oggetti. Per ulteriori informazioni, consulta [Regole per la denominazione degli Punti](#page-651-0) [di accesso Amazon S3.](#page-651-0)

- 6. In Supporting Access Point (Punto di accesso di supporto), specifica o seleziona il punto di accesso standard da utilizzare. Il punto di accesso deve trovarsi nella Regione AWS stessa posizione degli oggetti che desiderate trasformare. Per informazioni sulla creazione di punti di accesso standard, consulta la sezione [the section called "Creazione di access point"](#page-650-0).
- 7. In Configurazione della trasformazione puoi aggiungere una funzione che trasforma i dati per il punto di accesso Lambda per oggetti. Esegui una di queste operazioni:
	- Se hai già una AWS Lambda funzione nel tuo account, puoi sceglierla nella funzione Invoke Lambda. Qui puoi inserire l'Amazon Resource Name (ARN) di una funzione Lambda nel tuo o Account AWS scegliere una funzione Lambda dal menu a discesa.
	- Se desideri utilizzare una funzione AWS incorporata, scegli il nome della funzione in funzione AWS integrata e seleziona Crea funzione Lambda. Verrai indirizzato alla console

Lambda dove potrai implementare una funzione integrata nel tuo. Account AWS Per ulteriori informazioni sulle funzioni integrate, consulta [Utilizzo delle AWS funzioni Lambda integrate](#page-505-0).

In S3 APIs (API S3), scegli una o più operazioni API da richiamare. Per ogni API selezionata, devi specificare una funzione Lambda da richiamare.

8. (Facoltativo) In Payload, aggiungi il testo JSON da fornire come input alla funzione Lambda. Puoi configurare payload con parametri diversi per diversi punti di accesso Lambda per oggetti che richiamano la stessa funzione Lambda, estendendo così la flessibilità della funzione stessa.

## **A** Important

Quando utilizzi i punti di accesso Lambda per oggetti, assicurati che il payload non contenga informazioni riservate.

- 9. (Facoltativo) In Range and part number (Intervallo e numero parte), devi abilitare l'opzione se vuoi elaborare le richieste GET e HEAD con intestazioni di intervallo e numero di parte. Selezionando questa opzione confermi che la funzione Lambda è in grado di riconoscere ed elaborare queste richieste. Per ulteriori informazioni sulle intestazioni di intervalli e numeri di parte, consulta [Utilizzo delle intestazioni Range e partNumber.](#page-502-0)
- 10. (Facoltativo) In Parametri di richiesta seleziona Abilita o Disabilita per aggiungere il monitoraggio Amazon S3 al punto di accesso Lambda per oggetti. Le metriche delle richieste vengono fatturate alla tariffa standard di Amazon CloudWatch.
- 11. (Facoltativo) In Object Lambda Access Point policy (Policy punto di accesso Object Lambda), imposta una policy delle risorse. Le policy delle risorse concedono le autorizzazioni per il punto di accesso Lambda per oggetti specificato e possono controllare l'utilizzo del punto di accesso per risorsa, utente o altre condizioni. Per ulteriori informazioni sulle policy delle risorse per i punti di accesso Object Lambda, consulta [Configurazione delle policy IAM per i punti di accesso Lambda](#page-468-0)  [per oggetti.](#page-468-0)
- 12. In Block Public Access settings for this Object Lambda Access Point (Impostazioni blocco accesso pubblico per questo punto di accesso Object Lambda), seleziona le impostazioni di Blocco dell'accesso pubblico Amazon S3 da applicare al punto di accesso. Tutte le impostazioni di blocco dell'accesso pubblico sono abilitate per impostazione predefinita per i nuovi punti di accesso Object Lambda. È consigliabile non modificare questa impostazione predefinita. Amazon S3 attualmente non supporta la modifica delle impostazioni di blocco dell'accesso pubblico dei punti di accesso dopo la creazione del punto di accesso Object Lambda.

Per ulteriori informazioni sull'utilizzo del blocco dell'accesso pubblico in Amazon S3, consulta [Gestione dell'accesso pubblico agli access point](#page-657-0).

13. Seleziona Create Object Lambda Access Point (Crea punto di accesso Object Lambda).

Utilizzando il AWS CLI

Per creare un punto di accesso Object Lambda utilizzando un modello AWS CloudFormation

**a** Note

Per utilizzare i seguenti comandi, sostituisci *user input placeholders* con le tue specifiche informazioni.

- 1. Scarica il pacchetto di distribuzione delle AWS Lambda funzioni s3objectlambda\_deployment\_package.zip nella configurazione predefinita di [S3 Object](https://github.com/aws-samples/amazon-s3-object-lambda-default-configuration) [Lambda](https://github.com/aws-samples/amazon-s3-object-lambda-default-configuration).
- 2. Esegui il seguente comando put-object per caricare il pacchetto in un bucket Amazon S3.

```
aws s3api put-object --bucket Amazon S3 bucket name --key 
  s3objectlambda_deployment_package.zip --body release/
s3objectlambda_deployment_package.zip
```
- 3. Scarica il AWS CloudFormation modello nella configurazione s3objectlambda\_defaultconfig.yaml predefinita di [S3 Object Lambda](https://github.com/aws-samples/amazon-s3-object-lambda-default-configuration).
- 4. Esegui il seguente comando deploy per implementare il modello nell' Account AWS in uso.

```
aws cloudformation deploy --template-file s3objectlambda_defaultconfig.yaml \
  --stack-name AWS CloudFormation stack name \ 
  --parameter-overrides ObjectLambdaAccessPointName=Object Lambda Access Point name
 \setminus SupportingAccessPointName=Amazon S3 access point S3BucketName=Amazon S3 bucket \ 
  LambdaFunctionS3BucketName=Amazon S3 bucket containing your Lambda package \ 
  LambdaFunctionS3Key=Lambda object key LambdaFunctionS3ObjectVersion=Lambda object 
  version \ 
   LambdaFunctionRuntime=Lambda function runtime --capabilities capability_IAM
```
Puoi configurare questo AWS CloudFormation modello per richiamare le operazioni GET Lambda HEAD LIST e API. Per ulteriori informazioni sulla modifica della configurazione predefinita del modello, consulta [the section called "Automatizza la configurazione di S3 Object Lambda con AWS](#page-457-0) [CloudFormation"](#page-457-0).

<span id="page-451-0"></span>Per creare un Object Lambda Access Point utilizzando AWS CLI

#### **a** Note

Per utilizzare i seguenti comandi, sostituisci *user input placeholders* con le tue specifiche informazioni.

Nell'esempio seguente viene creato un punto di accesso Lambda per oggetti denominato *myobject-lambda-ap* per il bucket *DOC-EXAMPLE-BUCKET1* nell'account *111122223333*. L'esempio presuppone che sia già stato creato un punto di accesso standard denominato *exampleap*. Per informazioni sulla creazione di un punto di accesso standard, consulta la sezione [the section](#page-650-0)  [called "Creazione di access point"](#page-650-0).

Questo esempio utilizza la funzione AWS predefinita. decompress Per ulteriori informazioni sulle funzioni incorporate, consulta [the section called "Utilizzo di funzioni AWS integrate".](#page-505-0)

- 1. Creare un bucket. In questo esempio verrà utilizzato *DOC-EXAMPLE-BUCKET1*. Per ulteriori informazioni sulla creazione dei bucket, consulta la sezione [the section called "Creazione di un](#page-214-0)  [bucket"](#page-214-0).
- 2. Creare un punto di accesso standard e collegarlo al bucket. In questo esempio verrà utilizzato *example-ap*. Per informazioni sulla creazione di punti di accesso standard, consulta la sezione [the section called "Creazione di access point"](#page-650-0).
- 3. Esegui una di queste operazioni:
	- Crea una funzione Lambda nel tuo account da utilizzare per trasformare l'oggetto Amazon S3. Per ulteriori informazioni sulla creazione delle funzioni Lambda, consulta [the section called](#page-473-0)  ["Scrittura delle funzioni Lambda".](#page-473-0) Per utilizzare la funzione personalizzata con AWS CLI, consulta [Using Lambda with the AWS CLI](https://docs.aws.amazon.com/lambda/latest/dg/gettingstarted-awscli.html) nella AWS Lambda Developer Guide.
	- Usa una funzione AWS Lambda predefinita. Per ulteriori informazioni sulle funzioni incorporate, consulta [Utilizzo delle AWS funzioni Lambda integrate.](#page-505-0)
- 4. Crea un file di configurazione JSON denominato my-olap-configuration.json. In questa configurazione, fornisci il punto di accesso di supporto e il nome della risorsa Amazon (ARN) per

la funzione Lambda creata nei passaggi precedenti o l'ARN per la funzione predefinita che stai utilizzando.

#### Example

```
{ 
     "SupportingAccessPoint" : "arn:aws:s3:us-
east-1:111122223333:accesspoint/example-ap", 
     "TransformationConfigurations": [{ 
         "Actions" : ["GetObject", "HeadObject", "ListObjects", "ListObjectsV2"], 
         "ContentTransformation" : { 
             "AwsLambda": { 
                 "FunctionPayload" : "{\"compressionType\":\"gzip\"}", 
                 "FunctionArn" : "arn:aws:lambda:us-east-1:111122223333:function/
compress" 
 } 
         } 
     }]
}
```
5. Esegui il comando create-access-point-for-object-lambda per creare il punto di accesso Lambda per oggetti.

```
aws s3control create-access-point-for-object-lambda --account-id 111122223333 --
name my-object-lambda-ap --configuration file://my-olap-configuration.json
```
6. (Facoltativo) Crea un file di policy JSON denominato my-olap-policy.json.

L'aggiunta di una policy delle risorse per il punto di accesso Object Lambda può controllare l'utilizzo del punto di accesso per risorsa, utente o altre condizioni. Questa policy delle risorse concede l'autorizzazione GetObject per l'account *444455556666* al punto di accesso Lambda per oggetti specificato.

Example

```
{ 
     "Version": "2008-10-17", 
     "Statement": [ 
          { 
              "Sid": "Grant account 444455556666 GetObject access",
```
}

```
 "Effect": "Allow", 
          "Action": "s3-object-lambda:GetObject", 
          "Principal": { 
              "AWS": "arn:aws:iam::444455556666:root" 
         }, 
         "Resource": "your-object-lambda-access-point-arn" 
     } 
 ]
```
7. (Facoltativo) Esegui il comando put-access-point-policy-for-object-lambda per impostare la policy delle risorse.

```
aws s3control put-access-point-policy-for-object-lambda --account-id 111122223333
  --name my-object-lambda-ap --policy file://my-olap-policy.json
```
8. (Facoltativo) Specifica un payload.

Un payload è un file JSON opzionale che puoi fornire alla tua AWS Lambda funzione come input. Puoi configurare payload con parametri diversi per diversi punti di accesso Lambda per oggetti che richiamano la stessa funzione Lambda, estendendo così la flessibilità della funzione stessa.

La seguente configurazione del punto di accesso Lambda per oggetti mostra un payload con due parametri.

```
{ 
  "SupportingAccessPoint": "AccessPointArn", 
  "CloudWatchMetricsEnabled": false, 
  "TransformationConfigurations": [{ 
   "Actions": ["GetObject", "HeadObject", "ListObjects", "ListObjectsV2"], 
   "ContentTransformation": { 
    "AwsLambda": { 
     "FunctionArn": "FunctionArn", 
     "FunctionPayload": "{\"res-x\": \"100\",\"res-y\": \"100\"}" 
    } 
   } 
 }]
}
```
La seguente configurazione del punto di accesso Lambda per oggetti mostra un payload con un parametro e con GetObject-Range, GetObject-PartNumber, HeadObject-Range e HeadObject-PartNumber abilitati.

```
{ 
     "SupportingAccessPoint":"AccessPointArn", 
     "CloudWatchMetricsEnabled": false, 
     "AllowedFeatures": ["GetObject-Range", "GetObject-PartNumber", "HeadObject-
Range", "HeadObject-PartNumber"], 
     "TransformationConfigurations": [{ 
         "Action": ["GetObject", "HeadObject", "ListObjects", "ListObjectsV2"], 
         "ContentTransformation": { 
             "AwsLambda": { 
                 "FunctionArn":"FunctionArn", 
                 "FunctionPayload": "{\"compression-amount\": \"5\"}" 
 } 
         } 
     }]
}
```
## **A** Important

Quando utilizzi i punti di accesso Lambda per oggetti, assicurati che il payload non contenga informazioni riservate.

Utilizzo della AWS CloudFormation console e del modello

È possibile creare un punto di accesso Lambda per oggetti utilizzando la configurazione predefinita fornita da Amazon S3. Puoi scaricare un AWS CloudFormation modello e il codice sorgente della funzione Lambda dal [GitHub repository](https://github.com/aws-samples/amazon-s3-object-lambda-default-configuration) e distribuire queste risorse per configurare un Object Lambda Access Point funzionale.

Per informazioni sulla modifica della configurazione predefinita del AWS CloudFormation modello, consulta. [the section called "Automatizza la configurazione di S3 Object Lambda con AWS](#page-457-0)  [CloudFormation"](#page-457-0)

Per informazioni sulla configurazione degli access point Object Lambda AWS CloudFormation utilizzando senza il modello, [AWS::S3ObjectLambda::AccessPoint](https://docs.aws.amazon.com/AWSCloudFormation/latest/UserGuide/aws-resource-s3objectlambda-accesspoint.html)consultate la Guida per AWS CloudFormation l'utente.

## Per caricare il pacchetto di implementazione della funzione Lambda

- 1. Scarica il pacchetto di distribuzione delle AWS Lambda funzioni s3objectlambda\_deployment\_package.zip nella configurazione predefinita di [S3 Object](https://github.com/aws-samples/amazon-s3-object-lambda-default-configuration) [Lambda](https://github.com/aws-samples/amazon-s3-object-lambda-default-configuration).
- 2. Carica il pacchetto in un bucket Amazon S3

Per creare un punto di accesso Object Lambda utilizzando la console AWS CloudFormation

- 1. Scarica il AWS CloudFormation modello nella configurazione s3objectlambda\_defaultconfig.yaml predefinita di [S3 Object Lambda](https://github.com/aws-samples/amazon-s3-object-lambda-default-configuration).
- 2. [Accedi alla console di AWS gestione e apri la AWS CloudFormation console all'indirizzo https://](https://console.aws.amazon.com/cloudformation/) [console.aws.amazon.com/cloudformation.](https://console.aws.amazon.com/cloudformation/)
- 3. Esegui una di queste operazioni:
	- Se non l'hai mai usato AWS CloudFormation prima, nella AWS CloudFormation home page, scegli Crea stack.
	- Se l'hai AWS CloudFormation già usato, nel riquadro di navigazione a sinistra, scegli Stacks. Scegli Create stack (Crea stack), quindi With new resources (standard) Con nuove risorse (standard).
- 4. Per Prerequisito Prepara modello, scegliere Il modello è pronto.
- 5. In Specify template (Specifica modello), scegli Upload a template file (Carica un file modello), quindi carica s3objectlambda\_defaultconfig.yaml.
- 6. Seleziona Successivo.
- 7. Nella pagina Specifica dettagli della pila, immetti un nome per la pila.
- 8. Nella sezione Parameters (Parametri), specifica i seguenti parametri definiti nel modello dello stack:
	- a. Per CreateNewSupportingAccessPoint, esegui una delle seguenti operazioni:
		- Se disponi già di un punto di accesso di supporto per il bucket S3 in cui hai caricato il modello, scegli false.
		- Se intendi creare un nuovo punto di accesso per questo bucket, scegli true.
	- b. Infatti EnableCloudWatchMonitoring, scegli true o false, a seconda che tu voglia abilitare i parametri e gli allarmi delle CloudWatch richieste Amazon.

c. (Facoltativo) Per LambdaFunctionPayload, aggiungi il testo JSON che desideri fornire alla tua funzione Lambda come input. Puoi configurare payload con parametri diversi per diversi punti di accesso Lambda per oggetti che richiamano la stessa funzione Lambda, estendendo così la flessibilità della funzione stessa.

## **A** Important

Quando utilizzi i punti di accesso Lambda per oggetti, assicurati che il payload non contenga informazioni riservate.

- d. Per LambdaFunctionRuntime, inserisci il tuo runtime preferito per la funzione Lambda. Le scelte disponibili sono nodejs14.x, python3.9, java11.
- e. Per LambdaFunctionS3 BucketName, inserisci il nome del bucket Amazon S3 in cui hai caricato il pacchetto di distribuzione.
- f. Per LambdaFunctionS3Key, inserisci la chiave oggetto Amazon S3 in cui hai caricato il pacchetto di distribuzione.
- g. Per LambdaFunctionS3 ObjectVersion, inserisci la versione dell'oggetto Amazon S3 in cui hai caricato il pacchetto di distribuzione.
- h. Per ObjectLambdaAccessPointName, inserisci un nome per il tuo Object Lambda Access Point.
- i. Per S3 BucketName, inserisci il nome del bucket Amazon S3 che verrà associato al tuo access point Object Lambda.
- j. Per SupportingAccessPointName, inserisci il nome del tuo access point di supporto.

## **a** Note

Questo è un punto di accesso associato al bucket Amazon S3 scelto nel passaggio precedente. Se non disponi di punti di accesso associati al tuo bucket Amazon S3, puoi configurare il modello in modo che ne crei uno per te scegliendo true for. CreateNewSupportingAccessPoint

- 9. Seleziona Successivo.
- 10. Nella pagina Configure stack options (Configura opzioni pila), scegliere Next (Successivo).

Per ulteriori informazioni sulle impostazioni facoltative in questa pagina, consulta la sezione [Impostazione delle opzioni dello stack AWS CloudFormation](https://docs.aws.amazon.com/AWSCloudFormation/latest/UserGuide/cfn-console-add-tags.html) nella Guida per l'utente di AWS CloudFormation .

11. Nella pagina Revisione, scegliere Crea pila.

Usando il AWS Cloud Development Kit (AWS CDK)

Per ulteriori informazioni sulla configurazione degli access point Object Lambda utilizzando AWS CDK, *[AWS::S3ObjectLambda](https://docs.aws.amazon.com/cdk/api/latest/docs/aws-s3objectlambda-readme.html)*vedete Construct Library nell'AWS Cloud Development Kit (AWS CDK) API Reference.

## <span id="page-457-0"></span>Automatizza la configurazione di S3 Object Lambda con un modello CloudFormation

Puoi utilizzare un AWS CloudFormation modello per creare rapidamente un punto di accesso Amazon S3 Object Lambda. Il CloudFormation modello crea automaticamente le risorse pertinenti, configura i ruoli AWS Identity and Access Management (IAM) e imposta una AWS Lambda funzione che gestisce automaticamente le richieste tramite l'access point Object Lambda. Con il CloudFormation modello, puoi implementare le migliori pratiche, migliorare il tuo livello di sicurezza e ridurre gli errori causati dai processi manuali.

Questo [GitHub repository](https://github.com/aws-samples/amazon-s3-object-lambda-default-configuration) contiene il CloudFormation modello e il codice sorgente della funzione Lambda. Per istruzioni su come utilizzare il modello, consulta [the section called "Creazione di punti di](#page-447-0)  [accesso Object Lambda".](#page-447-0)

La funzione Lambda fornita nel modello non esegue alcuna trasformazione. Al contrario, restituisce gli oggetti così come sono dal bucket S3. È possibile clonare la funzione e aggiungere il proprio codice di trasformazione per modificare ed elaborare i dati man mano che vengono restituiti ad un'applicazione. Per ulteriori informazioni sulla modifica della funzione, consulta [the section called](#page-459-0)  ["Modifica della funzione Lambda"](#page-459-0) e [the section called "Scrittura delle funzioni Lambda".](#page-473-0)

## Modificare il modello

Creazione di un nuovo punto di accesso di supporto

Lambda per oggetti S3 utilizza due punti di accesso, un punto di accesso Lambda per oggetti e un punto di accesso S3 standard, denominato punto di accesso di supporto. Quando effettui una richiesta a un punto di accesso Lambda per oggetti, S3 richiama Lambda per tuo conto o delega la richiesta al punto di accesso di supporto, a seconda della configurazione di Lambda per oggetti S3. È Amazon Simple Storage Service Guida per l'utente

possibile creare un nuovo punto di accesso di supporto passando il seguente parametro come parte del comando aws cloudformation deploy durante l'implementazione del modello.

CreateNewSupportingAccessPoint=true

Configurazione di un payload di funzione

È possibile configurare un payload per fornire dati supplementari alla funzione Lambda passando il seguente parametro come parte del comando aws cloudformation deploy al momento dell'implementazione del modello.

```
LambdaFunctionPayload="format=json"
```
Abilitare il CloudWatch monitoraggio di Amazon

Puoi abilitare il CloudWatch monitoraggio passando il seguente parametro come parte del aws cloudformation deploy comando durante la distribuzione del modello.

EnableCloudWatchMonitoring=true

**a** Note

Questo parametro abilita i parametri delle richieste Object Lambda Access Point per Amazon S3 e crea CloudWatch due allarmi per monitorare gli errori lato client e lato server.

CloudWatch L'utilizzo di Amazon comporterà costi aggiuntivi. Per ulteriori informazioni sulle metriche delle richieste Amazon S3, consulta la sezione [Monitoraggio e registrazione degli](#page-660-0)  [access point.](#page-660-0)

Per i dettagli sui prezzi, vedere [Prezzi di CloudWatch](https://aws.amazon.com/cloudwatch/pricing/) .

Configurazione della simultaneità fornita

Per ridurre la latenza, è possibile configurare la simultaneità con provisioning per la funzione Lambda che supporta il punto di accesso Lambda per oggetti modificando il modello per includere le seguenti righe in Resources.

```
LambdaFunctionVersion: 
       Type: AWS::Lambda::Version
```
 Properties: FunctionName: !Ref LambdaFunction ProvisionedConcurrencyConfig: ProvisionedConcurrentExecutions: Integer

#### **a** Note

Saranno applicati costi aggiuntivi la simultaneità con provisioning. Per ulteriori informazioni sulla simultaneità con provisioning, consulta [Gestione della simultaneità con provisioning di](https://docs.aws.amazon.com/lambda/latest/dg/provisioned-concurrency.html) [Lambda](https://docs.aws.amazon.com/lambda/latest/dg/provisioned-concurrency.html) nella Guida per gli sviluppatori di AWS Lambda . Per i dettagli sui prezzi, vedere [Prezzi di AWS Lambda.](https://aws.amazon.com/lambda/pricing/)

<span id="page-459-0"></span>Modifica della funzione Lambda

Modifica dei valori di intestazione per una richiesta **GetObject**

Per impostazione predefinita, la funzione Lambda inoltra tutte le intestazioni, eccetto Content-Length ed ETag, dalla richiesta URL prefirmata al client GetObject. In base al codice di trasformazione nella funzione Lambda, puoi scegliere di inviare nuovi valori di intestazione al client GetObject.

È possibile aggiornare la funzione Lambda per inviare nuovi valori di intestazione passandoli nell'operazione API WriteGetObjectResponse.

Ad esempio, se la funzione Lambda traduce il testo negli oggetti Amazon S3 in una lingua diversa, puoi passare un nuovo valore nell'intestazione Content-Language. Puoi fare ciò modificando la funzione writeResponse come descritto di seguito.

```
async function writeResponse (s3Client: S3, requestContext: GetObjectContext, 
 transformedObject: Buffer, 
  headers: Headers): Promise<PromiseResult<{}, AWSError>> { 
  const { algorithm, digest } = getChecksum(transformedObject); 
  return s3Client.writeGetObjectResponse({ 
     RequestRoute: requestContext.outputRoute, 
     RequestToken: requestContext.outputToken, 
     Body: transformedObject, 
     Metadata: { 
       'body-checksum-algorithm': algorithm, 
       'body-checksum-digest': digest
```

```
 }, 
     ...headers, 
     ContentLanguage: 'my-new-language' 
   }).promise();
}
```
Per un elenco completo delle intestazioni supportate, consulta [WriteGetObjectResponse](https://docs.aws.amazon.com/AmazonS3/latest/API/API_WriteGetObjectResponse.html#API_WriteGetObjectResponse_RequestSyntax) nella Documentazione di riferimento delle API di Amazon Simple Storage Service.

Restituzione di intestazioni di metadati

È possibile aggiornare la funzione Lambda per inviare nuovi valori di intestazione passandoli nella richiesta dell'operazione API [WriteGetObjectResponse](https://docs.aws.amazon.com/AmazonS3/latest/API/API_WriteGetObjectResponse.html#API_WriteGetObjectResponse_RequestSyntax).

```
async function writeResponse (s3Client: S3, requestContext: GetObjectContext, 
  transformedObject: Buffer, 
   headers: Headers): Promise<PromiseResult<{}, AWSError>> { 
   const { algorithm, digest } = getChecksum(transformedObject); 
   return s3Client.writeGetObjectResponse({ 
     RequestRoute: requestContext.outputRoute, 
     RequestToken: requestContext.outputToken, 
     Body: transformedObject, 
     Metadata: { 
        'body-checksum-algorithm': algorithm, 
       'body-checksum-digest': digest, 
       'my-new-header': 'my-new-value' 
     }, 
     ...headers 
   }).promise();
}
```
Restituzione di un nuovo codice di stato

È possibile restituire un codice di stato personalizzato al client GetObject passandolo nella richiesta dell'operazione API [WriteGetObjectResponse](https://docs.aws.amazon.com/AmazonS3/latest/API/API_WriteGetObjectResponse.html#API_WriteGetObjectResponse_RequestSyntax).

```
async function writeResponse (s3Client: S3, requestContext: GetObjectContext, 
  transformedObject: Buffer, 
   headers: Headers): Promise<PromiseResult<{}, AWSError>> { 
   const { algorithm, digest } = getChecksum(transformedObject);
```

```
 return s3Client.writeGetObjectResponse({ 
     RequestRoute: requestContext.outputRoute, 
     RequestToken: requestContext.outputToken, 
     Body: transformedObject, 
     Metadata: { 
        'body-checksum-algorithm': algorithm, 
       'body-checksum-digest': digest 
     }, 
     ...headers, 
     StatusCode: Integer
   }).promise();
}
```
Per un elenco completo degli stati supportati, consulta [WriteGetObjectResponse](https://docs.aws.amazon.com/AmazonS3/latest/API/API_WriteGetObjectResponse.html#API_WriteGetObjectResponse_RequestSyntax) nella Documentazione di riferimento delle API di Amazon Simple Storage Service.

## Applicazione dei **Range** e **partNumber** all'oggetto di origine

Per impostazione predefinita, l'Object Lambda Access Point creato dal CloudFormation modello può gestire i parametri Range andpartNumber. La funzione Lambda applica l'intervallo o il numero di parte richiesto all'oggetto trasformato. A tale scopo, è necessario scaricare l'intero oggetto ed eseguire la trasformazione. In alcuni casi, gli intervalli di oggetti trasformati potrebbero essere associati esattamente agli intervalli di oggetti fonte. Ciò significa che la richiesta dell'intervallo di byte A-B sull'oggetto di origine e l'esecuzione della trasformazione potrebbero produrre lo stesso risultato della richiesta dell'intero oggetto, dell'esecuzione della trasformazione e della restituzione dell'intervallo di byte A-B sull'oggetto trasformato.

In questi casi, è possibile modificare l'implementazione della funzione Lambda per applicare l'intervallo o il numero di parte direttamente all'oggetto fonte. Questo approccio riduce la latenza generale della funzione e la memoria richieste. Per ulteriori informazioni, consulta [the section called](#page-502-0)  ["Utilizzo delle intestazioni Range e partNumber".](#page-502-0)

#### Disabilitazione della gestione di **Range** e**partNumber**

Per impostazione predefinita, l'Object Lambda Access Point creato dal CloudFormation modello può gestire i parametri Range andpartNumber. Se questo comportamento non è necessario, è possibile disabilitarlo rimuovendo le seguenti righe dal modello:

- GetObject-PartNumber

AllowedFeatures:

 <sup>-</sup> GetObject-Range

- HeadObject-Range
- HeadObject-PartNumber

Trasformazione di oggetti di grandi dimensioni

Per impostazione predefinita, la funzione Lambda elabora l'intero oggetto in memoria prima di poter avviare lo streaming della risposta a S3 Object Lambda. È possibile modificare la funzione per effettuare lo streaming della risposta mentre esegue la trasformazione. Ciò aiuta a ridurre la latenza della trasformazione e la dimensione della memoria della funzione Lambda. Per un'implementazione esemplificativa, consulta [Streaming esemplificativo del contenuto compresso](#page-474-0).

## <span id="page-462-0"></span>Utilizzo dei punti di accesso Amazon S3 Object Lambda

Le richieste tramite gli punti di accesso Lambda per oggetti Amazon S3 si effettuano esattamente come le richieste tramite altri punti di accesso. Per ulteriori informazioni su come effettuare le richieste tramite un punto di accesso, consulta [Utilizzo degli access point.](#page-658-0) Puoi effettuare richieste tramite i punti di accesso Object Lambda utilizzando la console Amazon S3 AWS Command Line Interface ,AWS CLI() AWS , gli SDK o l'API REST di Amazon S3.

#### **A** Important

Il nome della risorsa Amazon (ARN) del punto di accesso Lambda per oggetti utilizza un nome di servizio di s3-object-lambda. Quindi, gli ARN degli punti di accesso Lambda per oggetti iniziano con arn:aws::s3-object-lambda, anziché arn:aws::s3, che viene utilizzato per altri punti di accesso.

## Come trovare l'ARN per un punto di accesso Lambda per oggetti

Per utilizzare un punto di accesso Object Lambda con AWS CLI o AWS SDK, devi conoscere l'Amazon Resource Name (ARN) del punto di accesso Object Lambda. Gli esempi seguenti mostrano come trovare l'ARN di un punto di accesso Lambda per oggetti utilizzando la console Amazon S3 o la AWS CLI.

Utilizzo della console S3

Per trovare l'ARN per un punto di accesso Lambda per oggetti

1. [Accedi AWS Management Console e apri la console Amazon S3 all'indirizzo https://](https://console.aws.amazon.com/s3/) [console.aws.amazon.com/s3/.](https://console.aws.amazon.com/s3/)

- 2. Nel pannello di navigazione a sinistra, scegli Object Lambda Access Points (Punti di accesso Object Lambda).
- 3. Seleziona il pulsante di opzione accanto al punto di accesso Lambda per oggetti di cui vuoi copiare l'ARN.
- 4. Scegli Copy ARN (Copia ARN).

Usando il AWS CLI

Per trovare l'ARN per il tuo punto di accesso Object Lambda utilizzando il AWS CLI

1. Per recuperare un elenco degli punti di accesso Lambda per oggetti associati al tuo Account AWS, esegui il comando riportato di seguito. Prima di eseguire il comando, sostituisci l'ID dell'account *111122223333*con il tuo Account AWS ID.

```
aws s3control list-access-points-for-object-lambda --account-id 111122223333
```
2. Esamina l'output del comando per trovare l'ARN del punto di accesso Lambda per oggetti che desideri utilizzare. L'output del comando precedente dovrebbe essere simile all'esempio seguente.

```
{ 
     "ObjectLambdaAccessPointList": [ 
         { 
              "Name": "my-object-lambda-ap", 
              "ObjectLambdaAccessPointArn": "arn:aws:s3-object-lambda:us-
east-1:111122223333:accesspoint/my-object-lambda-ap" 
         }, 
          ... 
     ]
}
```
Come utilizzare un alias in stile bucket per il punto di accesso Lambda per oggetti del bucket S3

Quando crei un punto di accesso Lambda per oggetti, Amazon S3 genera automaticamente un alias univoco per il tuo punto di accesso Lambda per oggetti. Puoi utilizzare questo alias del punto di accesso al posto di un nome del bucket Amazon S3 o del nome della risorsa Amazon (ARN) del punto di accesso Lambda per oggetti in una richiesta per qualsiasi operazione del piano dati del

punto di accesso. Per un elenco di queste operazioni, consulta [Compatibilità dei punti di accesso con](#page-667-0)  [i AWS servizi.](#page-667-0)

Un nome alias del punto di accesso Lambda per oggetti viene creato nello stesso spazio dei nomi di un bucket Amazon S3. Questo nome alias viene generato automaticamente e non può essere modificato. Per un punto di accesso Lambda per oggetti esistente, l'alias viene assegnato automaticamente. Un nome alias del punto di accesso Lambda per oggetti soddisfa tutti i requisiti di un nome bucket Amazon S3 valido e comprende le seguenti parti:

#### *Object Lambda Access Point name prefix*-*metadata*--ol-s3

#### **a** Note

Il suffisso --ol-s3 è riservato ai nomi alias dei punti di accesso Lambda per oggetti e non può essere utilizzato per i nomi dei bucket o dei punti di accesso Lambda per oggetti. Per ulteriori informazioni sulle regole di denominazione dei bucket Amazon S3, consulta [Regole di](#page-207-0)  [denominazione dei bucket](#page-207-0).

Negli esempi seguenti viene illustrato l'ARN e l'alias per un punto di accesso Lambda per oggetti denominato *my-object-lambda-access-point*.

- ARN: arn:aws:s3-object-lambda:*region*:*account-id*:accesspoint/*my-objectlambda-access-point*
- Alias del punto di accesso Lambda per oggetti: *my-object-lambdaacc*-*1a4n8yjrb3kda96f67zwrwiiuse1a*--ol-s3

Quando si utilizza un punto di accesso Lambda per oggetti, è possibile utilizzare il nome alias del punto di accesso Lambda per oggetti senza la necessità di modifiche estese al codice.

Quando si elimina un punto di accesso Lambda per oggetti, il nome alias del punto di accesso Lambda per oggetti diventa inattivo e non viene allocato.

Come trovare l'alias per il punto di accesso Lambda per oggetti

Utilizzo della console S3

Per trovare l'alias per il tuo punto di accesso Lambda per oggetti utilizzando la console

- 1. [Accedi AWS Management Console e apri la console Amazon S3 all'indirizzo https://](https://console.aws.amazon.com/s3/) [console.aws.amazon.com/s3/.](https://console.aws.amazon.com/s3/)
- 2. Nel pannello di navigazione a sinistra, scegli Object Lambda Access Points (Punti di accesso Object Lambda).
- 3. Per il punto di accesso Lambda per oggetti che desideri utilizzare, copia il valore dell'alias del punto di accesso Lambda per oggetti.

#### Usando il AWS CLI

Quando crei un punto di accesso Lambda per oggetti, Amazon S3 genera automaticamente un nome alias del punto di accesso Lambda per oggetti, come mostrato nell'esempio seguente. Per eseguire questo comando, sostituire *user input placeholders* con le proprie informazioni. Per informazioni su come creare un punto di accesso Object Lambda utilizzando il AWS CLI, vedere. [Per](#page-451-0) [creare un Object Lambda Access Point utilizzando AWS CLI](#page-451-0)

```
aws s3control create-access-point-for-object-lambda --account-id 111122223333 --
name my-object-lambda-access-point --configuration file://my-olap-configuration.json
{ 
     "ObjectLambdaAccessPointArn": "arn:aws:s3:region:111122223333:accesspoint/my-
access-point", 
     "Alias": { 
         "Value": "my-object-lambda-acc-1a4n8yjrb3kda96f67zwrwiiuse1a--ol-s3", 
         "Status": "READY" 
     }
}
```
Il nome alias del punto di accesso Lambda per oggetti generato ha due campi:

- Il campo Value è il valore dell'alias del punto di accesso Lambda per oggetti.
- Il campo Status è lo stato dell'alias del punto di accesso Lambda per oggetti. Se lo stato è PROVISIONING, Amazon S3 alloca l'alias del punto di accesso Lambda per oggetti, ma l'alias non è ancora pronto per l'uso. Se lo stato è READY, l'alias del punto di accesso Lambda per oggetti è stato allocato correttamente ed è pronto per l'uso.

Per ulteriori informazioni sul tipo di dati ObjectLambdaAccessPointAlias nella REST API, consulta [CreateAccessPointForObjectLambda](https://docs.aws.amazon.com/AmazonS3/latest/API/API_control_CreateAccessPointForObjectLambda.html) e [ObjectLambdaAccessPointAlias](https://docs.aws.amazon.com/AmazonS3/latest/API/API_control_ObjectLambdaAccessPointAlias.html) nella Documentazione di riferimento delle API di Amazon Simple Storage Service.

Come utilizzare l'alias del punto di accesso Lambda per oggetti

Puoi utilizzare l'alias del punto di accesso Lambda per oggetti al posto di un nome bucket Amazon S3 per le operazioni elencate in [Compatibilità dei punti di accesso con i AWS servizi.](#page-667-0)

L' AWS CLI esempio seguente del get-bucket-location comando utilizza l'alias del punto di accesso del bucket per restituire il valore in Regione AWS cui si trova il bucket. Per eseguire questo comando, sostituire *user input placeholders* con le proprie informazioni.

```
aws s3api get-bucket-location --bucket my-object-lambda-
acc-w7i37nq6xuzgax3jw3oqtifiusw2a--ol-s3
{ 
     "LocationConstraint": "us-west-2"
}
```
Se l'alias del punto di accesso Lambda per oggetti in una richiesta non è valido, viene restituito il codice di errore InvalidAccessPointAliasError. Per ulteriori informazioni su InvalidAccessPointAliasError consulta [Elenco dei codici di errore](https://docs.aws.amazon.com/AmazonS3/latest/API/ErrorResponses.html#ErrorCodeList) nella Documentazione di riferimento delle API di Amazon Simple Storage Service.

Le limitazioni di un alias del punto di accesso Lambda per oggetti sono le stesse di un alias del punto di accesso. Per ulteriori informazioni sulle limitazioni di un alias del punto di accesso, consulta [Limitazioni.](#page-666-0)

## <span id="page-466-0"></span>Considerazioni sulla sicurezza per i punti di accesso S3 Object Lambda

Con Amazon S3 Object Lambda, puoi eseguire trasformazioni personalizzate sui dati non appena escono da Amazon S3 utilizzando la scalabilità e la flessibilità di una piattaforma di elaborazione. AWS Lambda S3 e Lambda rimangono protetti per impostazione predefinita, ma per conservare questo livello di sicurezza è necessaria un'attenzione speciale da parte dell'autore della funzione Lambda. S3 Object Lambda richiede che tutti gli accessi siano effettuati da entità autenticate (nessun accesso anonimo) e su HTTPS.

Per ridurre i rischi per la sicurezza, è consigliabile:

- Definire l'ambito del ruolo di esecuzione della funzione Lambda in base a un set di autorizzazioni il più limitato possibile.
- Se possibile, assicurati che la funzione Lambda acceda ad Amazon S3 tramite l'URL prefirmato fornito.

## Configurazione delle policy IAM

Gli access point S3 supportano policy relative alle risorse AWS Identity and Access Management (IAM) che consentono di controllare l'uso del punto di accesso in base alla risorsa, all'utente o ad altre condizioni. Per ulteriori informazioni, consulta [Configurazione delle policy IAM per i punti di](#page-468-0) [accesso Lambda per oggetti.](#page-468-0)

## Funzionamento della crittografia

Poiché gli access point Object Lambda utilizzano sia Amazon S3 che Amazon S3 AWS Lambda, esistono differenze nel comportamento di crittografia. Per ulteriori informazioni sul comportamento della crittografia predefinita di S3, consulta [Impostazione del comportamento predefinito della](#page-237-0)  [crittografia lato server per i bucket Amazon S3.](#page-237-0)

- Quando si utilizza la crittografia lato server S3 con i punti di accesso Lambda per oggetti, l'oggetto viene decrittato prima di essere inviato a Lambda. Dopo l'invio a Lambda, l'oggetto viene elaborato in modo non crittografato (nel caso di una richiesta GET o HEAD).
- Per evitare la registrazione della chiave di crittografia, S3 rifiuterà le richieste GET e HEAD relative agli oggetti crittografati utilizzando la crittografia lato server con chiavi fornite dal cliente (SSE-C). Tuttavia, la funzione Lambda può ancora recuperare questi oggetti a condizione che abbia accesso alla chiave fornita dal client.
- Quando utilizzi la crittografia lato client S3 con i punti di accesso Lambda per oggetti, assicurati che Lambda abbia accesso alla chiave di crittografia affinché possa decrittare ed eseguire nuovamente la crittografia dell'oggetto.

## Sicurezza dei punti di accesso

Lambda per oggetti S3 utilizza due punti di accesso, un punto di accesso Lambda per oggetti e un punto di accesso S3 standard, denominato punto di accesso di supporto. Quando effettui una richiesta a un punto di accesso Lambda per oggetti, S3 richiama Lambda per tuo conto o delega la richiesta al punto di accesso di supporto, a seconda della configurazione di Lambda per oggetti S3. Quando Lambda viene richiamato per una richiesta, S3 genera un URL prefirmato per l'oggetto
per tuo conto tramite il punto di accesso di supporto. Quando viene richiamata, la funzione Lambda riceverà questo URL come input.

È possibile impostare la funzione Lambda in modo che utilizzi questo URL prefirmato per recuperare l'oggetto originale invece di richiamare direttamente S3. Questo modello consente di applicare limiti di sicurezza migliori agli oggetti. È possibile limitare l'accesso diretto agli oggetti tramite bucket S3 o punti di accesso S3 a un set limitato di ruoli o utenti IAM. Questo approccio protegge anche le funzioni Lambda dall'essere soggette al [problema del "confused deputy"](https://docs.aws.amazon.com/IAM/latest/UserGuide/confused-deputy.html), in cui una funzione configurata erroneamente con autorizzazioni diverse rispetto all'invoker potrebbe consentire o negare l'accesso agli oggetti quando non dovrebbe.

## Accesso pubblico ai punti di accesso Object Lambda

S3 Object Lambda non consente l'accesso anonimo o pubblico perché Amazon S3 deve autorizzare l'identità per completare qualsiasi richiesta di S3 Object Lambda. Quando si richiamano le richieste tramite un punto di accesso Lambda per oggetti, è necessaria l'autorizzazione lambda:InvokeFunction per la funzione Lambda configurata. Allo stesso modo, quando si richiamano altre operazioni di API tramite un punto di accesso Lambda per oggetti, è necessario disporre delle autorizzazioni s3:\*.

Senza queste autorizzazioni, le richieste per richiamare Lambda o delegare a S3 avranno esito negativo e verrà restituito un errore HTTP 403 Accesso negato. Tutti gli accessi devono essere effettuati da principali autenticati. Se hai bisogno di un accesso pubblico, come possibile alternativa può essere utilizzato Lambda@Edge. Per ulteriori informazioni, consulta [Customizing at the edge](https://docs.aws.amazon.com/AmazonCloudFront/latest/DeveloperGuide/lambda-at-the-edge.html) [with Lambda](https://docs.aws.amazon.com/AmazonCloudFront/latest/DeveloperGuide/lambda-at-the-edge.html) @Edge nella CloudFront Amazon Developer Guide.

## Indirizzi IP dei punti di accesso Lambda per oggetti

Le sottoreti describe-managed-prefix-lists supportano gli endpoint VPC (Virtual Private Cloud) del gateway e sono correlate alla tabella di instradamento degli endpoint VPC. Poiché il punto di accesso per le espressioni Lambda dell'oggetto non supporta il VPC del gateway, i relativi intervalli IP mancano. Gli intervalli mancanti appartengono ad Amazon S3, ma non sono supportati dagli endpoint VPC del gateway. Per ulteriori informazioni [DescribeManagedPrefixListsi](https://docs.aws.amazon.com/AWSEC2/latest/APIReference/API_DescribeManagedPrefixLists.html)n meritodescribe-managed-prefix-lists, consulta il riferimento alle API di Amazon EC2 e gli [intervalli di indirizzi AWS IP](https://docs.aws.amazon.com/general/latest/gr/aws-ip-ranges.html) nel. Riferimenti generali di AWS

Configurazione delle policy IAM per i punti di accesso Lambda per oggetti

I punti di accesso Amazon S3 supportano le policy delle risorse AWS Identity and Access Management (IAM) che puoi utilizzare per controllare l'uso del punto di accesso in base alla risorsa, all'utente o ad altre condizioni. È possibile controllare l'accesso tramite una policy di risorse opzionale sul punto di accesso Lambda per oggetti o una policy di risorse sul punto di accesso di supporto. Per step-by-step esempi, consulta [Tutorial: trasformazione dei dati per l'applicazione con S3](#page-65-0)  [Object Lambda](#page-65-0) [eTutorial: rilevamento e oscuramento dei dati PII con S3 Object Lambda e Amazon](#page-87-0) [Comprehend](#page-87-0).

Per utilizzare i punti di accesso Lambda per oggetti, le seguenti quattro risorse devono disporre delle seguenti autorizzazioni:

- L'identità IAM, ad esempio un utente o un ruolo. Per ulteriori informazioni sulle identità IAM e sulle best practice, consulta [Identità IAM \(utenti, gruppi di utenti e ruoli\)](https://docs.aws.amazon.com/IAM/latest/UserGuide/id.html) nella Guida per l'utente di IAM.
- Il bucket e il relativo punto di accesso standard associato Quando utilizzi i punti di accesso Lambda per oggetti, questo punto di accesso standard è noto come punto di accesso di supporto.
- Il punto di accesso Lambda per oggetti.
- La AWS Lambda funzione.
	- **A** Important

Prima di salvare la politica, assicurati di risolvere gli avvisi di sicurezza, gli errori, gli avvisi generali e i suggerimenti di. AWS Identity and Access Management Access Analyzer IAM Access Analyzer esegue controlli della policy per convalidarla in rapporto alla [sintassi della](https://docs.aws.amazon.com/IAM/latest/UserGuide/reference_policies_grammar.html) [policy](https://docs.aws.amazon.com/IAM/latest/UserGuide/reference_policies_grammar.html) e alle [best practice](https://docs.aws.amazon.com/IAM/latest/UserGuide/best-practices.html) di IAM. Questi controlli generano risultati e forniscono suggerimenti utili per aiutarti a creare policy funzionali e conformi alle best practice per la sicurezza. Per ulteriori informazioni sulla convalida delle policy tramite IAM Access Analyzer, consulta [Convalida delle policy di IAM Access Analyzer](https://docs.aws.amazon.com/IAM/latest/UserGuide/access-analyzer-policy-validation.html) nella Guida per l'utente di IAM. Per visualizzare un elenco di avvisi, errori e suggerimenti di IAM Access Analyzer, consulta [Riferimento ai controlli delle policy IAM Access Analyzer.](https://docs.aws.amazon.com/IAM/latest/UserGuide/access-analyzer-reference-policy-checks.html)

In questi esempi di policy si presuppone di disporre delle seguenti risorse:

• Un bucket Amazon S3 con il seguente nome della risorsa Amazon (ARN):

arn:aws:s3:::*DOC-EXAMPLE-BUCKET1*

• Un punto di accesso standard Amazon S3 su questo bucket con il seguente ARN:

arn:aws:s3:*us-east-1*:*111122223333*:accesspoint/*my-access-point*

• Un punto di accesso Lambda per oggetti con il seguente ARN:

```
arn:aws:s3-object-lambda:us-east-1:111122223333:accesspoint/my-object-
lambda-ap
```
• Una AWS Lambda funzione con il seguente ARN:

arn:aws:lambda:*us-east-1*:*111122223333*:function:*MyObjectLambdaFunction*

## **a** Note

Se utilizzi una funzione Lambda dal tuo account, devi includere la versione della funzione specifica nella tua dichiarazione politica. *Nel seguente esempio ARN, la versione è indicata da 1:*

arn:aws:lambda:*us-*

## *east-1*:*111122223333*:function:*MyObjectLambdaFunction*:*1*

Lambda non supporta l'aggiunta di policy IAM alla versione. \$LATEST Per ulteriori informazioni sulle versioni delle funzioni Lambda, consulta [Versioni delle funzioni Lambda](https://docs.aws.amazon.com/lambda/latest/dg/configuration-versions.html) nella Guida per gli sviluppatori di AWS Lambda .

Example : policy di bucket che delega il controllo degli accessi ai punti di accesso standard

Il seguente esempio di policy di bucket S3 delega il controllo degli accessi di un bucket ai relativi punti di accesso standard. Questa policy consente l'accesso completo a tutti i punti di accesso di proprietà dell'account del proprietario del bucket. Pertanto, tutto l'accesso a questo bucket è controllato dalle policy associate ai punti di accesso. Gli utenti possono eseguire la lettura dal bucket solo mediante un punto di accesso; ciò significa che le operazioni possono essere richiamate solo tramite i punti di accesso. Per ulteriori informazioni, consulta [Delegazione del controllo di accesso agli access point](#page-649-0).

```
{ 
     "Version": "2012-10-17", 
     "Statement" : [ 
     { 
          "Effect": "Allow", 
          "Principal" : { "AWS":"account-ARN"}, 
          "Action" : "*", 
          "Resource" : [ 
              "arn:aws:s3:::DOC-EXAMPLE-BUCKET1", 
              "arn:aws:s3:::DOC-EXAMPLE-BUCKET1/*"
```

```
 ], 
          "Condition": { 
               "StringEquals" : { "s3:DataAccessPointAccount" : "Bucket owner's account 
  ID" } 
          } 
     }]
}
```
Example — Policy IAM che concede a un utente le autorizzazioni necessarie per utilizzare un punto di accesso Object Lambda

La seguente policy IAM concede a un utente le autorizzazioni per la funzione Lambda, il punto di accesso standard e il punto di accesso Lambda per oggetti.

```
{ 
   "Version": "2012-10-17", 
   "Statement": [ 
     { 
        "Sid": "AllowLambdaInvocation", 
        "Action": [ 
          "lambda:InvokeFunction" 
       ], 
        "Effect": "Allow", 
        "Resource": "arn:aws:lambda:us-
east-1:111122223333:function:MyObjectLambdaFunction:1", 
        "Condition": { 
          "ForAnyValue:StringEquals": { 
            "aws:CalledVia": [ 
               "s3-object-lambda.amazonaws.com" 
           \mathbf{I} } 
       } 
     }, 
     { 
        "Sid": "AllowStandardAccessPointAccess", 
        "Action": [ 
          "s3:Get*", 
          "s3:List*" 
       ], 
        "Effect": "Allow", 
        "Resource": "arn:aws:s3:us-east-1:111122223333:accesspoint/my-access-point/*", 
        "Condition": { 
          "ForAnyValue:StringEquals": {
```

```
 "aws:CalledVia": [ 
               "s3-object-lambda.amazonaws.com" 
            ] 
          } 
       } 
     }, 
     { 
        "Sid": "AllowObjectLambdaAccess", 
        "Action": [ 
          "s3-object-lambda:Get*", 
          "s3-object-lambda:List*" 
       ], 
        "Effect": "Allow", 
        "Resource": "arn:aws:s3-object-lambda:us-east-1:111122223333:accesspoint/my-
object-lambda-ap" 
     } 
   ]
}
```
Abilitazione delle autorizzazioni per i ruoli di esecuzione Lambda

Quando vengono effettuate GET richieste a un punto di accesso Object Lambda, la funzione Lambda necessita dell'autorizzazione per inviare dati a S3 Object Lambda Access Point. Per fornire questa autorizzazione, abilita l'autorizzazione s3-object-lambda:WriteGetObjectResponse sul ruolo di esecuzione della funzione Lambda. Puoi creare un nuovo ruolo di esecuzione o aggiornare un ruolo esistente.

## **a** Note

La funzione richiede l'autorizzazione s3-object-lambda:WriteGetObjectResponse solo se stai effettuando una richiesta GET.

Per creare un ruolo di esecuzione nella console IAM

- 1. Apri la console IAM all'indirizzo<https://console.aws.amazon.com/iam/>.
- 2. Nel pannello di navigazione a sinistra, seleziona Ruoli.
- 3. Scegli Crea ruolo.
- 4. In Common use cases (Casi di utilizzo comuni), scegliere Lambda.
- 5. Seleziona Successivo.

6. Nella pagina Aggiungi autorizzazioni, cerca la policy AWS gestita [AmazonS3ObjectLambdaExecutionRolePolicy](https://console.aws.amazon.com/iam/home#/policies/arn:aws:iam::aws:policy/service-role/AmazonS3ObjectLambdaExecutionRolePolicy$serviceLevelSummary), quindi seleziona la casella di controllo accanto al nome della policy.

Questa politica dovrebbe contenere l'operazione s3-objectlambda:WriteGetObjectResponse.

- 7. Seleziona Successivo.
- 8. Nella pagina Name, review, and create (Denomina, rivedi e crea), in Role name (Nome ruolo) immetti **s3-object-lambda-role**.
- 9. (Facoltativo) Aggiungi una descrizione e i tag per questo ruolo.
- 10. Scegli Crea ruolo.
- 11. Applica il nuovo **s3-object-lambda-role** quale ruolo di esecuzione della funzione Lambda. Questa operazione può essere eseguita durante o dopo la creazione della funzione Lambda nella console Lambda.

Per ulteriori informazioni sui ruoli di esecuzione, consulta la sezione [Ruolo di esecuzione Lambda](https://docs.aws.amazon.com/lambda/latest/dg/lambda-intro-execution-role.html) nella Guida per gli sviluppatori di AWS Lambda .

Utilizzo delle chiavi di contesto con i punti di accesso Lambda per oggetti

S3 Object Lambda valuterà le chiavi di contesto come s3-object-lambda:TlsVersion o s3 object-lambda:AuthType in base alla connessione o alla firma della richiesta. Tutte le altre chiavi di contesto, ad esempio s3:prefix, vengono valutate da Amazon S3.

Supporto CORS per Punto di accesso per le espressioni Lambda dell'oggetto

Quando Lambda per oggetti Amazon S3 riceve una richiesta da un browser o la richiesta include un'intestazione Origin, Lambda per oggetti Amazon S3 aggiunge sempre un campo di intestazione "AllowedOrigins":"\*".

Per ulteriori informazioni, consulta [Utilizzo della funzionalità Cross-Origin Resource Sharing \(CORS\)](#page-1258-0).

# Scrittura di funzioni Lambda per i punti di accesso Lambda per oggetti S3

Questa sezione descrive in dettaglio come scrivere AWS Lambda funzioni da utilizzare con gli access point Amazon S3 Object Lambda.

Per informazioni sulle end-to-end procedure complete per alcune attività di S3 Object Lambda, consulta quanto segue:

- [Tutorial: trasformazione dei dati per l'applicazione con S3 Object Lambda](#page-65-0)
- [Tutorial: rilevamento e oscuramento dei dati PII con S3 Object Lambda e Amazon Comprehend](#page-87-0)
- [Tutorial: utilizzo di S3 Object Lambda per aggiungere filigrane alle immagini in modo dinamico man](https://aws.amazon.com/getting-started/hands-on/amazon-s3-object-lambda-to-dynamically-watermark-images/?ref=docs_gateway/amazons3/olap-writing-lambda.html) [mano che vengono recuperate](https://aws.amazon.com/getting-started/hands-on/amazon-s3-object-lambda-to-dynamically-watermark-images/?ref=docs_gateway/amazons3/olap-writing-lambda.html)

## Argomenti

- [Utilizzo di richieste GetObject in Lambda](#page-474-0)
- [Utilizzo di richieste HeadObject in Lambda](#page-486-0)
- [Utilizzo di richieste ListObjects in Lambda](#page-490-0)
- [Utilizzo di richieste ListObjectsV2 in Lambda](#page-494-0)
- [Formato e utilizzo del contesto degli eventi](#page-499-0)
- [Utilizzo delle intestazioni Range e partNumber](#page-502-0)

# <span id="page-474-0"></span>Utilizzo di richieste **GetObject** in Lambda

Questa sezione presuppone che il punto di accesso Lambda per oggetti sia configurato per richiamare la funzione Lambda per GetObject. S3 Object Lambda include l'operazione API Amazon S3 WriteGetObjectResponse, che consente alla funzione Lambda di fornire dati personalizzati e intestazioni di risposta al chiamante GetObject.

WriteGetObjectResponse offre un ampio controllo su codice di stato, intestazioni di risposta e corpo della risposta, in base ai requisiti di elaborazione. È possibile utilizzare WriteGetObjectResponse per rispondere con l'intero oggetto trasformato, con parti dell'oggetto trasformato o con altre risposte in base al contesto dell'applicazione. Nella sezione seguente sono illustrati esempi univoci di utilizzo dell'operazione API WriteGetObjectResponse.

- Esempio 1: risposta con un codice di stato HTTP 403 (Forbidden) (Accesso negato)
- Esempio 2: Rispondere con un'immagine trasformata
- Esempio 3: Streaming di contenuto compresso

Esempio 1: risposta con un codice di stato HTTP 403 (Forbidden) (Accesso negato)

È possibile utilizzare WriteGetObjectResponse per rispondere con il codice di stato HTTP 403 (Non consentito) in base al contenuto dell'oggetto.

#### Java

```
package com.amazon.s3.objectlambda;
import com.amazonaws.services.lambda.runtime.Context;
import com.amazonaws.services.lambda.runtime.events.S3ObjectLambdaEvent;
import com.amazonaws.services.s3.AmazonS3;
import com.amazonaws.services.s3.AmazonS3Client;
import com.amazonaws.services.s3.model.WriteGetObjectResponseRequest;
import java.io.ByteArrayInputStream;
import java.net.URI;
import java.net.http.HttpClient;
import java.net.http.HttpRequest;
import java.net.http.HttpResponse;
public class Example1 { 
     public void handleRequest(S3ObjectLambdaEvent event, Context context) throws 
  Exception { 
         AmazonS3 s3Client = AmazonS3Client.builder().build(); 
         // Check to see if the request contains all of the necessary information. 
        // If it does not, send a 4XX response and a custom error code and message.
         // Otherwise, retrieve the object from S3 and stream it 
         // to the client unchanged. 
         var tokenIsNotPresent = !
event.getUserRequest().getHeaders().containsKey("requiredToken"); 
         if (tokenIsNotPresent) { 
             s3Client.writeGetObjectResponse(new WriteGetObjectResponseRequest() 
                      .withRequestRoute(event.outputRoute()) 
                      .withRequestToken(event.outputToken()) 
                      .withStatusCode(403) 
                      .withContentLength(0L).withInputStream(new 
  ByteArrayInputStream(new byte[0])) 
                      .withErrorCode("MissingRequiredToken") 
                      .withErrorMessage("The required token was not present in the 
  request.")); 
             return; 
         } 
         // Prepare the presigned URL for use and make the request to S3. 
         HttpClient httpClient = HttpClient.newBuilder().build();
```

```
 var presignedResponse = httpClient.send( 
                  HttpRequest.newBuilder(new URI(event.inputS3Url())).GET().build(), 
                  HttpResponse.BodyHandlers.ofInputStream()); 
         // Stream the original bytes back to the caller. 
         s3Client.writeGetObjectResponse(new WriteGetObjectResponseRequest() 
                  .withRequestRoute(event.outputRoute()) 
                  .withRequestToken(event.outputToken()) 
                  .withInputStream(presignedResponse.body())); 
     }
}
```
## Python

```
import boto3
import requests 
def handler(event, context): 
    s3 = \text{boto3}.\text{client('s3')} """ 
     Retrieve the operation context object from the event. This object indicates 
  where the WriteGetObjectResponse request 
     should be delivered and contains a presigned URL in 'inputS3Url' where we can 
  download the requested object from. 
     The 'userRequest' object has information related to the user who made this 
  'GetObject' request to 
     S3 Object Lambda. 
     """ 
     get_context = event["getObjectContext"] 
     user_request_headers = event["userRequest"]["headers"] 
     route = get_context["outputRoute"] 
     token = get_context["outputToken"] 
     s3_url = get_context["inputS3Url"] 
     # Check for the presence of a 'CustomHeader' header and deny or allow based on 
  that header. 
     is_token_present = "SuperSecretToken" in user_request_headers 
     if is_token_present: 
         # If the user presented our custom 'SuperSecretToken' header, we send the 
  requested object back to the user.
```

```
 response = requests.get(s3_url) 
        s3.write_get_object_response(RequestRoute=route, RequestToken=token, 
 Body=response.content) 
    else: 
        # If the token is not present, we send an error back to the user. 
       s3.write qet object response(RequestRoute=route, RequestToken=token,
 StatusCode=403, 
        ErrorCode="NoSuperSecretTokenFound", ErrorMessage="The request was not 
 secret enough.") 
    # Gracefully exit the Lambda function. 
    return { 'status_code': 200 }
```
Node.js

```
const \{ S3 \} = require('aws-sdk');
const axios = require('axios').default;
exports.handler = async (event) => { 
    const s3 = new S3();
     // Retrieve the operation context object from the event. This object indicates 
 where the WriteGetObjectResponse request 
     // should be delivered and contains a presigned URL in 'inputS3Url' where we can 
  download the requested object from. 
     // The 'userRequest' object has information related to the user who made this 
  'GetObject' request to S3 Object Lambda. 
     const { userRequest, getObjectContext } = event; 
     const { outputRoute, outputToken, inputS3Url } = getObjectContext; 
     // Check for the presence of a 'CustomHeader' header and deny or allow based on 
  that header. 
     const isTokenPresent = Object 
         .keys(userRequest.headers) 
         .includes("SuperSecretToken"); 
     if (!isTokenPresent) { 
        \frac{1}{1} If the token is not present, we send an error back to the user. The
  'await' in front of the request 
        \frac{1}{2} indicates that we want to wait for this request to finish sending before
  moving on. 
         await s3.writeGetObjectResponse({ 
             RequestRoute: outputRoute,
```

```
 RequestToken: outputToken, 
              StatusCode: 403, 
              ErrorCode: "NoSuperSecretTokenFound", 
              ErrorMessage: "The request was not secret enough.", 
         }).promise(); 
     } else { 
         // If the user presented our custom 'SuperSecretToken' header, we send the 
  requested object back to the user. 
         // Again, note the presence of 'await'. 
         const presignedResponse = await axios.get(inputS3Url); 
         await s3.writeGetObjectResponse({ 
              RequestRoute: outputRoute, 
              RequestToken: outputToken, 
              Body: presignedResponse.data, 
         }).promise(); 
     } 
     // Gracefully exit the Lambda function. 
     return { statusCode: 200 };
}
```
## Esempio 2: Rispondere con un'immagine trasformata

Durante la trasformazione dell'immagine, è possibile che siano necessari tutti i byte dell'oggetto di fonte prima di poter iniziare a elaborarli. In questo caso, la tua richiesta WriteGetObjectResponse restituisce l'intero oggetto all'applicazione richiedente in una sola chiamata.

Java

```
package com.amazon.s3.objectlambda;
import com.amazonaws.services.lambda.runtime.Context;
import com.amazonaws.services.lambda.runtime.events.S3ObjectLambdaEvent;
import com.amazonaws.services.s3.AmazonS3;
import com.amazonaws.services.s3.AmazonS3Client;
import com.amazonaws.services.s3.model.WriteGetObjectResponseRequest;
import javax.imageio.ImageIO;
import java.awt.image.BufferedImage;
import java.awt.Image;
import java.io.ByteArrayInputStream;
import java.io.ByteArrayOutputStream;
```

```
import java.net.URI;
import java.net.http.HttpClient;
import java.net.http.HttpRequest;
import java.net.http.HttpResponse;
public class Example2 { 
     private static final int HEIGHT = 250; 
     private static final int WIDTH = 250; 
     public void handleRequest(S3ObjectLambdaEvent event, Context context) throws 
  Exception { 
         AmazonS3 s3Client = AmazonS3Client.builder().build(); 
         HttpClient httpClient = HttpClient.newBuilder().build(); 
         // Prepare the presigned URL for use and make the request to S3. 
         var presignedResponse = httpClient.send( 
                 HttpRequest.newBuilder(new URI(event.inputS3Url())).GET().build(), 
                 HttpResponse.BodyHandlers.ofInputStream()); 
         // The entire image is loaded into memory here so that we can resize it. 
         // Once the resizing is completed, we write the bytes into the body 
         // of the WriteGetObjectResponse request. 
         var originalImage = ImageIO.read(presignedResponse.body()); 
         var resizingImage = originalImage.getScaledInstance(WIDTH, HEIGHT, 
  Image.SCALE_DEFAULT); 
         var resizedImage = new BufferedImage(WIDTH, HEIGHT, 
  BufferedImage.TYPE_INT_RGB); 
         resizedImage.createGraphics().drawImage(resizingImage, 0, 0, WIDTH, HEIGHT, 
  null); 
         var baos = new ByteArrayOutputStream(); 
         ImageIO.write(resizedImage, "png", baos); 
         // Stream the bytes back to the caller. 
         s3Client.writeGetObjectResponse(new WriteGetObjectResponseRequest() 
                  .withRequestRoute(event.outputRoute()) 
                  .withRequestToken(event.outputToken()) 
                  .withInputStream(new ByteArrayInputStream(baos.toByteArray()))); 
     }
}
```
## Python

```
import boto3
import requests 
import io
from PIL import Image
def handler(event, context): 
    "" ""
     Retrieve the operation context object from the event. This object indicates 
  where the WriteGetObjectResponse request 
     should be delivered and has a presigned URL in 'inputS3Url' where we can 
  download the requested object from. 
     The 'userRequest' object has information related to the user who made this 
  'GetObject' request to 
     S3 Object Lambda. 
     """ 
    get context = event["getObjectContext"]
     route = get_context["outputRoute"] 
     token = get_context["outputToken"] 
     s3_url = get_context["inputS3Url"] 
    "" "
     In this case, we're resizing .png images that are stored in S3 and are 
  accessible through the presigned URL 
     'inputS3Url'. 
    "" "
     image_request = requests.get(s3_url) 
     image = Image.open(io.BytesIO(image_request.content)) 
     image.thumbnail((256,256), Image.ANTIALIAS) 
     transformed = io.BytesIO() 
     image.save(transformed, "png") 
     # Send the resized image back to the client. 
     s3 = boto3.client('s3') 
     s3.write_get_object_response(Body=transformed.getvalue(), RequestRoute=route, 
  RequestToken=token) 
     # Gracefully exit the Lambda function. 
     return { 'status_code': 200 }
```
Node.js

```
const \{ S3 \} = require('aws-sdk');
const axios = require('axios').default;
const sharp = require('sharp');
exports.handler = async (event) => {
    const s3 = new S3();
     // Retrieve the operation context object from the event. This object indicates 
  where the WriteGetObjectResponse request 
     // should be delivered and has a presigned URL in 'inputS3Url' where we can 
  download the requested object from. 
     const { getObjectContext } = event; 
     const { outputRoute, outputToken, inputS3Url } = getObjectContext; 
    // In this case, we're resizing .png images that are stored in S3 and are 
  accessible through the presigned URL 
     // 'inputS3Url'. 
     const { data } = await axios.get(inputS3Url, { responseType: 'arraybuffer' }); 
    // Resize the image. 
     const resized = await sharp(data) 
         .resize({ width: 256, height: 256 }) 
         .toBuffer(); 
     // Send the resized image back to the client. 
     await s3.writeGetObjectResponse({ 
         RequestRoute: outputRoute, 
         RequestToken: outputToken, 
         Body: resized, 
     }).promise(); 
     // Gracefully exit the Lambda function. 
     return { statusCode: 200 };
}
```
Esempio 3: Streaming di contenuto compresso

Durante la compressione degli oggetti, i dati compressi vengono prodotti in modo incrementale. Di conseguenza, puoi utilizzare la richiesta WriteGetObjectResponse per restituire i dati compressi non appena sono pronti. Come mostrato in questo esempio, non è necessario conoscere la lunghezza della trasformazione completata.

#### Java

```
package com.amazon.s3.objectlambda;
import com.amazonaws.services.lambda.runtime.events.S3ObjectLambdaEvent;
import com.amazonaws.services.lambda.runtime.Context;
import com.amazonaws.services.s3.AmazonS3;
import com.amazonaws.services.s3.AmazonS3Client;
import com.amazonaws.services.s3.model.WriteGetObjectResponseRequest;
import java.net.URI;
import java.net.http.HttpClient;
import java.net.http.HttpRequest;
import java.net.http.HttpResponse;
public class Example3 { 
     public void handleRequest(S3ObjectLambdaEvent event, Context context) throws 
  Exception { 
         AmazonS3 s3Client = AmazonS3Client.builder().build(); 
         HttpClient httpClient = HttpClient.newBuilder().build(); 
         // Request the original object from S3. 
         var presignedResponse = httpClient.send( 
                 HttpRequest.newBuilder(new URI(event.inputS3Url())).GET().build(), 
                 HttpResponse.BodyHandlers.ofInputStream()); 
         // Consume the incoming response body from the presigned request, 
         // apply our transformation on that data, and emit the transformed bytes 
         // into the body of the WriteGetObjectResponse request as soon as they're 
  ready. 
         // This example compresses the data from S3, but any processing pertinent 
         // to your application can be performed here. 
         var bodyStream = new GZIPCompressingInputStream(presignedResponse.body()); 
         // Stream the bytes back to the caller. 
         s3Client.writeGetObjectResponse(new WriteGetObjectResponseRequest() 
                 .withRequestRoute(event.outputRoute()) 
                 .withRequestToken(event.outputToken()) 
                  .withInputStream(bodyStream)); 
     }
```
import boto3

}

### Python

```
import requests
import zlib
from botocore.config import Config
^{\mathrm{m}} ""
A helper class to work with content iterators. Takes an interator and compresses the 
 bytes that come from it. It
implements 'read' and '__iter__' so that the SDK can stream the response.
\cdotsclass Compress: 
     def __init__(self, content_iter): 
         self.content = content_iter 
         self.compressed_obj = zlib.compressobj() 
     def read(self, _size): 
         for data in self.__iter__() 
              return data 
     def __iter__(self): 
         while True: 
              data = next(self.content) 
              chunk = self.compressed_obj.compress(data) 
              if not chunk: 
                  break 
              yield chunk 
         yield self.compressed_obj.flush()
def handler(event, context): 
     """ 
     Setting the 'payload_signing_enabled' property to False allows us to send a 
  streamed response back to the client. 
     in this scenario, a streamed response means that the bytes are not buffered into 
  memory as we're compressing them, 
     but instead are sent straight to the user.
```

```
 my_config = Config( 
        region_name='eu-west-1', 
        signature_version='s3v4', 
       s3=f "payload_signing_enabled": False 
        } 
   \lambda s3 = boto3.client('s3', config=my_config) 
   "" "
    Retrieve the operation context object from the event. This object indicates 
 where the WriteGetObjectResponse request 
    should be delivered and has a presigned URL in 'inputS3Url' where we can 
 download the requested object from. 
    The 'userRequest' object has information related to the user who made this 
 'GetObject' request to S3 Object Lambda. 
   "''" get_context = event["getObjectContext"] 
    route = get_context["outputRoute"] 
    token = get_context["outputToken"] 
    s3_url = get_context["inputS3Url"] 
    # Compress the 'get' request stream. 
   with requests.get(s3 url, stream=True) as r:
        compressed = Compress(r.iter_content()) 
        # Send the stream back to the client. 
        s3.write_get_object_response(Body=compressed, RequestRoute=route, 
 RequestToken=token, ContentType="text/plain", 
                                       ContentEncoding="gzip") 
    # Gracefully exit the Lambda function. 
    return {'status_code': 200}
```
### Node.js

```
const \{ S3 \} = require('aws-sdk');
const axios = require('axios').default;
const zlib = require('zlib');
exports.handler = async (event) => { 
    const s3 = new S3();
```

```
 // Retrieve the operation context object from the event. This object indicates 
  where the WriteGetObjectResponse request 
     // should be delivered and has a presigned URL in 'inputS3Url' where we can 
  download the requested object from. 
     const { getObjectContext } = event; 
     const { outputRoute, outputToken, inputS3Url } = getObjectContext; 
     // Download the object from S3 and process it as a stream, because it might be a 
  huge object and we don't want to 
     // buffer it in memory. Note the use of 'await' because we want to wait for 
  'writeGetObjectResponse' to finish 
     // before we can exit the Lambda function. 
     await axios({ 
         method: 'GET', 
         url: inputS3Url, 
         responseType: 'stream', 
     }).then( 
         // Gzip the stream. 
         response => response.data.pipe(zlib.createGzip()) 
     ).then( 
         // Finally send the gzip-ed stream back to the client. 
         stream => s3.writeGetObjectResponse({ 
             RequestRoute: outputRoute, 
             RequestToken: outputToken, 
             Body: stream, 
             ContentType: "text/plain", 
             ContentEncoding: "gzip", 
         }).promise() 
     ); 
     // Gracefully exit the Lambda function. 
     return { statusCode: 200 };
}
```
#### **a** Note

Sebbene S3 Object Lambda consente fino a 60 secondi per inviare una risposta completa al chiamante tramite la richiesta WriteGetObjectResponse, la quantità effettiva di tempo disponibile potrebbe essere inferiore. Ad esempio, il timeout della funzione Lambda potrebbe essere inferiore a 60 secondi. In altri casi, il chiamante potrebbe avere timeout più rigorosi.

Affinché il chiamante originale riceva una risposta diversa dal codice di stato HTTP 500 (Internal Server Error) (Errore interno del server), la chiamata WriteGetObjectResponse deve essere completata. Se la funzione Lambda restituisce un risultato, eccezionalmente o in altro modo, prima che l'operazione API WriteGetObjectResponse venga richiamata, il chiamante originale riceverà una risposta 500 (Internal Server Error) (Errore interno del server). Le eccezioni generate durante il tempo necessario per completare la risposta comportano risposte troncate al chiamante. Se la funzione Lambda riceve una risposta con codice di stato HTTP 200 (OK) dalla chiamata API WriteGetObjectResponse, il chiamante originale ha inviato la richiesta completa. La risposta della funzione Lambda, indipendentemente dal fatto che un'eccezione sia generata o meno, viene ignorata da S3 Object Lambda.

Quando viene richiamata l'operazione API WriteGetObjectResponse, Amazon S3 richiede il token dell'instradamento e della richiesta dal contesto dell'evento. Per ulteriori informazioni, consulta [Formato e utilizzo del contesto degli eventi.](#page-499-0)

I parametri relativi ai token dell'instradamento e della richiesta sono necessari per collegare la risposta WriteGetObjectResult al chiamante originale. Sebbene sia sempre opportuno riprovare le risposte 500 (Internal Server Error) (Errore interno del server), è necessario considerare che il token della richiesta è un token monouso e i successivi tentativi di utilizzo possono comportare risposte con codice di stato 400 (Bad Request) (Richiesta non valida). Anche se la chiamata a WriteGetObjectResponse con i token dell'instradamento e della richiesta non ha bisogno di essere effettuata dalla funzione Lambda richiamata, deve essere effettuata da un'identità nello stesso account. La chiamata deve anche essere completata prima che la funzione Lambda finisca l'esecuzione.

# <span id="page-486-0"></span>Utilizzo di richieste **HeadObject** in Lambda

Questa sezione presuppone che il punto di accesso Lambda per oggetti sia configurato per richiamare la funzione Lambda per HeadObject. Lambda riceverà un payload JSON contenente una chiave chiamata headObjectContext. All'interno del contesto, esiste un'unica proprietà chiamata inputS3Url, che è un URL prefirmato per il punto di accesso di supporto per HeadObject.

L'URL prefirmato includerà le seguenti proprietà, se specificate:

- versionId (nei parametri della query)
- requestPayer (nell'intestazione x-amz-request-payer)
- expectedBucketOwner (nell'intestazione x-amz-expected-bucket-owner)

Le altre proprietà non saranno prefirmate e quindi non saranno incluse. Le opzioni non firmate inviate come intestazioni possono essere aggiunte manualmente alla richiesta quando si richiama l'URL prefirmato che si trova nelle intestazioni userRequest. Le opzioni di crittografia lato server non sono supportate per HeadObject.

Per i parametri URI della sintassi della richiesta, consulta [HeadObject](https://docs.aws.amazon.com/AmazonS3/latest/API/API_HeadObject.html) nella Documentazione di riferimento delle API di Amazon Simple Storage Service.

Il seguente esempio mostra un payload di input Lambda JSON per HeadObject.

```
{ 
   "xAmzRequestId": "requestId", 
   "**headObjectContext**": { 
     "**inputS3Url**": "https://my-s3-ap-111122223333.s3-accesspoint.us-
east-1.amazonaws.com/example?X-Amz-Security-Token=<snip>" 
   }, 
   "configuration": { 
        "accessPointArn": "arn:aws:s3-object-lambda:us-
east-1:111122223333:accesspoint/example-object-lambda-ap", 
        "supportingAccessPointArn": "arn:aws:s3:us-
east-1:111122223333:accesspoint/example-ap", 
        "payload": "{}" 
   }, 
   "userRequest": { 
        "url": "https://object-lambda-111122223333.s3-object-lambda.us-
east-1.amazonaws.com/example", 
        "headers": { 
             "Host": "object-lambda-111122223333.s3-object-lambda.us-
east-1.amazonaws.com", 
             "Accept-Encoding": "identity", 
             "X-Amz-Content-SHA256": "e3b0c44298fc1example" 
        } 
    }, 
    "userIdentity": { 
        "type": "AssumedRole", 
        "principalId": "principalId", 
        "arn": "arn:aws:sts::111122223333:assumed-role/Admin/example", 
        "accountId": "111122223333", 
        "accessKeyId": "accessKeyId", 
        "sessionContext": { 
              "attributes": { 
              "mfaAuthenticated": "false", 
              "creationDate": "Wed Mar 10 23:41:52 UTC 2021"
```

```
 }, 
        "sessionIssuer": { 
              "type": "Role", 
              "principalId": "principalId", 
              "arn": "arn:aws:iam::111122223333:role/Admin", 
              "accountId": "111122223333", 
              "userName": "Admin" 
 } 
        } 
     }, 
   "protocolVersion": "1.00"
}
```
La funzione Lambda dovrebbe restituire un oggetto JSON contenente le intestazioni e i valori che verranno restituiti per la chiamata HeadObject.

Il seguente esempio illustra la struttura dell'oggetto JSON della risposta Lambda per HeadObject.

```
{ 
     "statusCode": <number>; // Required 
     "errorCode": <string>; 
     "errorMessage": <string>; 
     "headers": { 
         "Accept-Ranges": <string>, 
         "x-amz-archive-status": <string>, 
        "x-amz-server-side-encryption-bucket-key-enabled": <boolean>,
         "Cache-Control": <string>, 
         "Content-Disposition": <string>, 
         "Content-Encoding": <string>, 
         "Content-Language": <string>, 
         "Content-Length": <number>, // Required 
         "Content-Type": <string>, 
         "x-amz-delete-marker": <boolean>, 
         "ETag": <string>, 
         "Expires": <string>, 
         "x-amz-expiration": <string>, 
         "Last-Modified": <string>, 
         "x-amz-missing-meta": <number>, 
         "x-amz-object-lock-mode": <string>, 
         "x-amz-object-lock-legal-hold": <string>, 
         "x-amz-object-lock-retain-until-date": <string>, 
         "x-amz-mp-parts-count": <number>, 
         "x-amz-replication-status": <string>,
```
 "x-amz-request-charged": <string>, "x-amz-restore": <string>, "x-amz-server-side-encryption": <string>, "x-amz-server-side-encryption-customer-algorithm": <string>, "x-amz-server-side-encryption-aws-kms-key-id": <string>, "x-amz-server-side-encryption-customer-key-MD5": <string>, "x-amz-storage-class": <string>, "x-amz-tagging-count": <number>, "x-amz-version-id": <string>, <x-amz-meta-headers>: <string>, // user-defined metadata "x-amz-meta-meta1": <string>, // example of the user-defined metadata header, it will need the x-amz-meta prefix "x-amz-meta-meta2": <string> ... }; }

L'esempio seguente mostra come utilizzare l'URL prefirmato per compilare la risposta modificando i valori dell'intestazione secondo necessità prima di restituire l'oggetto JSON.

## Python

```
import requests
def lambda_handler(event, context): 
     print(event) 
     # Extract the presigned URL from the input. 
     s3_url = event["headObjectContext"]["inputS3Url"] 
     # Get the head of the object from S3. 
     response = requests.head(s3_url) 
     # Return the error to S3 Object Lambda (if applicable). 
     if (response.status_code >= 400): 
         return { 
              "statusCode": response.status_code, 
             "errorCode": "RequestFailure", 
              "errorMessage": "Request to S3 failed" 
     } 
     # Store the headers in a dictionary. 
     response_headers = dict(response.headers)
```

```
 # This obscures Content-Type in a transformation, it is optional to add 
 response_headers["Content-Type"] = "" 
 # Return the headers to S3 Object Lambda. 
 return { 
     "statusCode": response.status_code, 
     "headers": response_headers 
     }
```
# <span id="page-490-0"></span>Utilizzo di richieste **ListObjects** in Lambda

Questa sezione presuppone che il punto di accesso Lambda per oggetti sia configurato per richiamare la funzione Lambda per ListObjects. Lambda riceverà il payload JSON con un nuovo oggetto denominato listObjectsContext. listObjectsContext contiene un'unica proprietà inputS3Url, che è un URL prefirmato per il punto di accesso di supporto per ListObjects.

A differenza di GetObject e HeadObject, l'URL prefirmato includerà le seguenti proprietà, se specificate:

- Tutti i parametri della query
- requestPayer (nell'intestazione x-amz-request-payer)
- expectedBucketOwner (nell'intestazione x-amz-expected-bucket-owner)

Per i parametri URI della sintassi della richiesta, consulta [ListObjects](https://docs.aws.amazon.com/AmazonS3/latest/API/API_ListObjects.html) nella Documentazione di riferimento delle API di Amazon Simple Storage Service.

```
A Important
```
Ti consigliamo di utilizzare la versione più recente, [ListObjectsV2,](https://docs.aws.amazon.com/AmazonS3/latest/API/API_ListObjectsV2.html) per lo sviluppo di applicazioni. Per la compatibilità con le versioni precedenti, Amazon S3 continua a supportare ListObjects.

Il seguente esempio illustra il payload di input Lambda JSON per ListObjects.

```
 "xAmzRequestId": "requestId", 
  "**listObjectsContext**": {
```
{

```
 "**inputS3Url**": "https://my-s3-ap-111122223333.s3-accesspoint.us-
east-1.amazonaws.com/?X-Amz-Security-Token=<snip>", 
      }, 
     "configuration": { 
         "accessPointArn": "arn:aws:s3-object-lambda:us-
east-1:111122223333:accesspoint/example-object-lambda-ap", 
         "supportingAccessPointArn": "arn:aws:s3:us-
east-1:111122223333:accesspoint/example-ap", 
         "payload": "{}" 
     }, 
     "userRequest": { 
         "url": "https://object-lambda-111122223333.s3-object-lambda.us-
east-1.amazonaws.com/example", 
         "headers": { 
              "Host": "object-lambda-111122223333.s3-object-lambda.us-
east-1.amazonaws.com", 
              "Accept-Encoding": "identity", 
              "X-Amz-Content-SHA256": "e3b0c44298fc1example" 
         } 
     }, 
     "userIdentity": { 
         "type": "AssumedRole", 
         "principalId": "principalId", 
         "arn": "arn:aws:sts::111122223333:assumed-role/Admin/example", 
         "accountId": "111122223333", 
         "accessKeyId": "accessKeyId", 
         "sessionContext": { 
              "attributes": { 
                  "mfaAuthenticated": "false", 
                  "creationDate": "Wed Mar 10 23:41:52 UTC 2021" 
              }, 
              "sessionIssuer": { 
                  "type": "Role", 
                  "principalId": "principalId", 
                  "arn": "arn:aws:iam::111122223333:role/Admin", 
                  "accountId": "111122223333", 
                  "userName": "Admin" 
             } 
         } 
     }, 
   "protocolVersion": "1.00"
}
```
Amazon Simple Storage Service Guida per l'utente

La funzione Lambda deve restituire un oggetto JSON contenente il codice di stato, il risultato XML dell'elenco o le informazioni sull'errore che verranno restituite da S3 Object Lambda.

S3 Object Lambda non elabora né convalida listResultXml, ma lo inoltra al chiamante ListObjects. Per listBucketResult, S3 Object Lambda si aspetta che determinate proprietà siano di un tipo specifico e genererà eccezioni se non è in grado di analizzarle. listResultXml elistBucketResult non possono essere specificati contemporaneamente.

L'esempio seguente illustra come utilizzare l'URL prefirmato per richiamare Amazon S3 e utilizzare il risultato per compilare una risposta, incluso il controllo degli errori.

Python

```
import requests 
import xmltodict
def lambda_handler(event, context): 
     # Extract the presigned URL from the input. 
     s3_url = event["listObjectsContext"]["inputS3Url"] 
     # Get the head of the object from Amazon S3. 
     response = requests.get(s3_url) 
     # Return the error to S3 Object Lambda (if applicable). 
     if (response.status_code >= 400): 
         error = xmltodict.parse(response.content) 
         return { 
             "statusCode": response.status_code, 
             "errorCode": error["Error"]["Code"], 
             "errorMessage": error["Error"]["Message"] 
         } 
     # Store the XML result in a dict. 
     response_dict = xmltodict.parse(response.content) 
     # This obscures StorageClass in a transformation, it is optional to add 
     for item in response_dict['ListBucketResult']['Contents']: 
         item['StorageClass'] = "" 
     # Convert back to XML. 
     listResultXml = xmltodict.unparse(response_dict)
```

```
 # Create response with listResultXml. 
     response_with_list_result_xml = { 
         'statusCode': 200, 
         'listResultXml': listResultXml 
     } 
     # Create response with listBucketResult. 
     response_dict['ListBucketResult'] = 
 sanitize response dict(response dict['ListBucketResult'])
     response_with_list_bucket_result = { 
         'statusCode': 200, 
         'listBucketResult': response_dict['ListBucketResult'] 
     } 
     # Return the list to S3 Object Lambda. 
    # Can return response_with_list_result_xml or response_with_list_bucket_result
     return response_with_list_result_xml
# Converting the response_dict's key to correct casing
def sanitize_response_dict(response_dict: dict): 
    new response dict = dict()
     for key, value in response_dict.items(): 
         new_key = key[0].lower() + key[1:] if key != "ID" else 'id' 
         if type(value) == list: 
            newlist = [] for element in value: 
                if type(element) == type(dict()):
                     element = sanitize response dict(element)
                 newlist.append(element) 
             value = newlist 
         elif type(value) == dict: 
            value = sanitize response dict(value)
         new_response_dict[new_key] = value 
     return new_response_dict
```
Il seguente esempio illustra la struttura dell'oggetto JSON della risposta Lambda per ListObjects.

```
{ 
   "statusCode": <number>; // Required 
   "errorCode": <string>; 
   "errorMessage": <string>;
```

```
 "listResultXml": <string>; // This can also be Error XML string in case S3 returned 
  error response when calling the pre-signed URL 
   "listBucketResult": { // listBucketResult can be provided instead of listResultXml, 
  however they can not both be provided in the JSON response 
         "name": <string>, // Required for 'listBucketResult' 
         "prefix": <string>, 
         "marker": <string>, 
         "nextMarker": <string>, 
         "maxKeys": <int>, // Required for 'listBucketResult' 
         "delimiter": <string>, 
         "encodingType": <string> 
        "isTruncated": <boolean>, // Required for 'listBucketResult'
         "contents": [ { 
             "key": <string>, // Required for 'content' 
             "lastModified": <string>, 
             "eTag": <string>, 
             "checksumAlgorithm": <string>, // CRC32, CRC32C, SHA1, SHA256 
             "size": <int>, // Required for 'content' 
             "owner": { 
                  "displayName": <string>, // Required for 'owner' 
                  "id": <string>, // Required for 'owner' 
             }, 
             "storageClass": <string> 
             }, 
         ... 
         ], 
         "commonPrefixes": [ { 
             "prefix": <string> // Required for 'commonPrefix' 
         }, 
         ... 
         ], 
     }
}
```
<span id="page-494-0"></span>Utilizzo di richieste **ListObjectsV2** in Lambda

Questa sezione presuppone che il punto di accesso Lambda per oggetti sia configurato per richiamare la funzione Lambda per ListObjectsV2. Lambda riceverà il payload JSON con un nuovo oggetto denominato listObjectsV2Context. listObjectsV2Context contiene un'unica proprietà inputS3Url, che è un URL prefirmato per il punto di accesso di supporto per ListObjectsV2.

A differenza di GetObject e HeadObject, l'URL prefirmato includerà le seguenti proprietà, se specificate:

- Tutti i parametri della query
- requestPayer (nell'intestazione x-amz-request-payer)
- expectedBucketOwner (nell'intestazione x-amz-expected-bucket-owner)

Per i parametri URI della sintassi della richiesta, consulta [ListObjectsV2](https://docs.aws.amazon.com/AmazonS3/latest/API/API_ListObjectsV2.html) nella Documentazione di riferimento delle API di Amazon Simple Storage Service.

Il seguente esempio illustra il payload di input Lambda JSON per ListObjectsV2.

```
{ 
     "xAmzRequestId": "requestId", 
      "**listObjectsV2Context**": { 
      "**inputS3Url**": "https://my-s3-ap-111122223333.s3-accesspoint.us-
east-1.amazonaws.com/?list-type=2&X-Amz-Security-Token=<snip>", 
      }, 
     "configuration": { 
         "accessPointArn": "arn:aws:s3-object-lambda:us-
east-1:111122223333:accesspoint/example-object-lambda-ap", 
         "supportingAccessPointArn": "arn:aws:s3:us-
east-1:111122223333:accesspoint/example-ap", 
         "payload": "{}" 
     }, 
     "userRequest": { 
         "url": "https://object-lambda-111122223333.s3-object-lambda.us-
east-1.amazonaws.com/example", 
         "headers": { 
              "Host": "object-lambda-111122223333.s3-object-lambda.us-
east-1.amazonaws.com", 
              "Accept-Encoding": "identity", 
              "X-Amz-Content-SHA256": "e3b0c44298fc1example" 
         } 
     }, 
     "userIdentity": { 
         "type": "AssumedRole", 
         "principalId": "principalId", 
         "arn": "arn:aws:sts::111122223333:assumed-role/Admin/example", 
         "accountId": "111122223333", 
         "accessKeyId": "accessKeyId", 
         "sessionContext": {
```

```
 "attributes": { 
                  "mfaAuthenticated": "false", 
                  "creationDate": "Wed Mar 10 23:41:52 UTC 2021" 
              }, 
              "sessionIssuer": { 
                  "type": "Role", 
                  "principalId": "principalId", 
                  "arn": "arn:aws:iam::111122223333:role/Admin", 
                  "accountId": "111122223333", 
                  "userName": "Admin" 
 } 
         } 
     }, 
   "protocolVersion": "1.00" 
}
```
La funzione Lambda deve restituire un oggetto JSON contenente il codice di stato, il risultato XML dell'elenco o le informazioni sull'errore che verranno restituite da S3 Object Lambda.

S3 Object Lambda non elabora né convalida listResultXml, ma lo inoltra al chiamante ListObjectsV2. Per listBucketResult, S3 Object Lambda si aspetta che determinate proprietà siano di un tipo specifico e genererà eccezioni se non è in grado di analizzarle. listResultXml elistBucketResult non possono essere specificati contemporaneamente.

L'esempio seguente illustra come utilizzare l'URL prefirmato per richiamare Amazon S3 e utilizzare il risultato per compilare una risposta, incluso il controllo degli errori.

Python

```
import requests 
import xmltodict
def lambda_handler(event, context): 
     # Extract the presigned URL from the input. 
     s3_url = event["listObjectsV2Context"]["inputS3Url"] 
     # Get the head of the object from Amazon S3. 
     response = requests.get(s3_url) 
     # Return the error to S3 Object Lambda (if applicable). 
     if (response.status_code >= 400): 
         error = xmltodict.parse(response.content)
```

```
 return { 
            "statusCode": response.status code,
             "errorCode": error["Error"]["Code"], 
             "errorMessage": error["Error"]["Message"] 
         } 
     # Store the XML result in a dict. 
     response_dict = xmltodict.parse(response.content) 
     # This obscures StorageClass in a transformation, it is optional to add 
     for item in response_dict['ListBucketResult']['Contents']: 
         item['StorageClass'] = "" 
     # Convert back to XML. 
     listResultXml = xmltodict.unparse(response_dict) 
     # Create response with listResultXml. 
     response_with_list_result_xml = { 
         'statusCode': 200, 
         'listResultXml': listResultXml 
     } 
     # Create response with listBucketResult. 
     response_dict['ListBucketResult'] = 
 sanitize response dict(response dict['ListBucketResult'])
     response_with_list_bucket_result = { 
         'statusCode': 200, 
         'listBucketResult': response_dict['ListBucketResult'] 
     } 
     # Return the list to S3 Object Lambda. 
    # Can return response_with_list_result_xml or response_with_list_bucket_result
     return response_with_list_result_xml
# Converting the response_dict's key to correct casing
def sanitize_response_dict(response_dict: dict): 
     new_response_dict = dict() 
     for key, value in response_dict.items(): 
         new_key = key[0].lower() + key[1:] if key != "ID" else 'id' 
         if type(value) == list: 
            newlist = [] for element in value: 
                 if type(element) == type(dict()):
                      element = sanitize_response_dict(element)
```

```
 newlist.append(element) 
         value = newlist 
     elif type(value) == dict: 
         value = sanitize_response_dict(value) 
     new_response_dict[new_key] = value 
 return new_response_dict
```
Il seguente esempio illustra la struttura dell'oggetto JSON della risposta Lambda per ListObjectsV2.

```
{ 
     "statusCode": <number>; // Required 
     "errorCode": <string>; 
     "errorMessage": <string>; 
     "listResultXml": <string>; // This can also be Error XML string in case S3 returned 
  error response when calling the pre-signed URL 
     "listBucketResult": { // listBucketResult can be provided instead of 
  listResultXml, however they can not both be provided in the JSON response 
         "name": <string>, // Required for 'listBucketResult' 
         "prefix": <string>, 
         "startAfter": <string>, 
         "continuationToken": <string>, 
         "nextContinuationToken": <string>, 
         "keyCount": <int>, // Required for 'listBucketResult' 
         "maxKeys": <int>, // Required for 'listBucketResult' 
         "delimiter": <string>, 
         "encodingType": <string> 
         "isTruncated": <boolean>, // Required for 'listBucketResult' 
         "contents": [ { 
             "key": <string>, // Required for 'content' 
             "lastModified": <string>, 
             "eTag": <string>, 
             "checksumAlgorithm": <string>, // CRC32, CRC32C, SHA1, SHA256 
             "size": <int>, // Required for 'content' 
             "owner": { 
                  "displayName": <string>, // Required for 'owner' 
                  "id": <string>, // Required for 'owner' 
             }, 
             "storageClass": <string> 
             }, 
 ...
```

```
 ], 
           "commonPrefixes": [ { 
                "prefix": <string> // Required for 'commonPrefix' 
                }, 
           ... 
           ], 
      } 
}
```
<span id="page-499-0"></span>Formato e utilizzo del contesto degli eventi

Amazon S3 Object Lambda fornisce un contesto sulla richiesta che viene effettuata nel caso in cui venga passata alla tua funzione. AWS Lambda Il risultato è illustrato nello screenshot seguente. Le descrizioni dei campi sono riportate dopo l'esempio.

```
{ 
     "xAmzRequestId": "requestId", 
     "getObjectContext": { 
         "inputS3Url": "https://my-s3-ap-111122223333.s3-accesspoint.us-
east-1.amazonaws.com/example?X-Amz-Security-Token=<snip>", 
         "outputRoute": "io-use1-001", 
         "outputToken": "OutputToken" 
     }, 
     "configuration": { 
         "accessPointArn": "arn:aws:s3-object-lambda:us-
east-1:111122223333:accesspoint/example-object-lambda-ap", 
         "supportingAccessPointArn": "arn:aws:s3:us-
east-1:111122223333:accesspoint/example-ap", 
         "payload": "{}" 
     }, 
     "userRequest": { 
         "url": "https://object-lambda-111122223333.s3-object-lambda.us-
east-1.amazonaws.com/example", 
         "headers": { 
              "Host": "object-lambda-111122223333.s3-object-lambda.us-
east-1.amazonaws.com", 
              "Accept-Encoding": "identity", 
              "X-Amz-Content-SHA256": "e3b0c44298fc1example" 
         } 
     }, 
     "userIdentity": { 
         "type": "AssumedRole", 
         "principalId": "principalId",
```

```
 "arn": "arn:aws:sts::111122223333:assumed-role/Admin/example", 
         "accountId": "111122223333", 
         "accessKeyId": "accessKeyId", 
         "sessionContext": { 
              "attributes": { 
                  "mfaAuthenticated": "false", 
                  "creationDate": "Wed Mar 10 23:41:52 UTC 2021" 
              }, 
              "sessionIssuer": { 
                  "type": "Role", 
                  "principalId": "principalId", 
                  "arn": "arn:aws:iam::111122223333:role/Admin", 
                  "accountId": "111122223333", 
                  "userName": "Admin" 
 } 
         } 
     }, 
     "protocolVersion": "1.00"
}
```
I seguenti campi sono inclusi nella richiesta:

- xAmzRequestId: l'ID della richiesta di Amazon S3 per questa richiesta. Si consiglia di registrare questo valore per facilitare il debug.
- getObjectContext: i dettagli di input e output per le connessioni ad Amazon S3 e S3 Object Lambda.
	- inputS3Url: un URL prefirmato che può essere utilizzato per recuperare l'oggetto originale da Amazon S3. L'URL viene firmato utilizzando l'identità del chiamante originale e quando viene utilizzato l'URL vengono applicate le autorizzazioni dell'utente associato. Se nell'URL sono presenti intestazioni firmate, la funzione Lambda deve includerle nella chiamata ad Amazon S3, ad eccezione dell'intestazione Host.
	- outputRoute ‐ Un token di routing che viene aggiunto all'URL di S3 Object Lambda quando la funzione Lambda richiama WriteGetObjectResponse.
	- outputToken: un token opaco utilizzato da S3 Object Lambda per abbinare la chiamata WriteGetObjectResponse al chiamante originale.
- configuration: informazioni di configurazione sul punto di accesso Lambda per oggetti.
	- accessPointArn: il nome della risorsa Amazon (ARN) del punto di accesso Lambda per oggetti che ha ricevuto questa richiesta.
- supportingAccessPointArn: l'ARN del punto di accesso di supporto specificato nella configurazione del punto di accesso Lambda per oggetti.
- payload: dati personalizzati applicati alla configurazione del punto di accesso Lambda per oggetti. S3 Object Lambda tratta questi dati come una stringa opaca, quindi potrebbe essere necessario decodificarli prima dell'utilizzo.
- userRequest: informazioni sulla chiamata originale a S3 Object Lambda.
	- url: l'URL decodificato della richiesta come ricevuto da S3 Object Lambda, esclusi eventuali parametri di query relativi all'autorizzazione.
	- headers: una mappa di stringa alle stringhe contenenti le intestazioni HTTP e i relativi valori dalla chiamata originale, escluse eventuali intestazioni relative all'autorizzazione. Se la stessa intestazione viene visualizzata più volte, i valori di ogni istanza della stessa intestazione vengono combinati in un elenco delimitato da virgole. Il formato maiuscolo/minuscolo delle intestazioni originali viene mantenuto in questa mappa.
- userIdentity: dettagli sull'identità che ha effettuato la chiamata a S3 Object Lambda. Per ulteriori informazioni, consulta [Registrazione di eventi di dati per i percorsi](https://docs.aws.amazon.com/awscloudtrail/latest/userguide/logging-data-events-with-cloudtrail.html) nella Guida per l'utente di AWS CloudTrail .
	- type: il tipo di identità.
	- accountId— Account AWS A cui appartiene l'identità.
	- userName: il nome descrittivo dell'identità che ha effettuato la chiamata.
	- principalId: l'identificatore univoco per l'identità che ha effettuato la chiamata.
	- arn: l'ARN del principale che ha effettuato la chiamata. L'ultima sezione dell'ARN contiene l'utente o il ruolo che ha effettuato la chiamata.
	- sessionContext: se la richiesta è stata effettuata con le credenziali di sicurezza temporanee, questo elemento fornisce informazioni sulla sessione creata per tali credenziali.
	- invokedBy— Il nome di chi Servizio AWS ha effettuato la richiesta, ad esempio Amazon EC2 Auto Scaling o. AWS Elastic Beanstalk
	- sessionIssuer: se la richiesta è stata effettuata con le credenziali di sicurezza temporanee, questo elemento fornisce informazioni su come sono state ottenute tali credenziali.
- protocolVersion: l'ID versione del contesto fornito. Il formato di questo campo è {Major Version}.{Minor Version}. I numeri di versione secondari sono sempre numeri a due cifre. Qualsiasi rimozione o modifica alla semantica di un campo necessita un aumento della versione principale e richiede l'opt-in attivo. Amazon S3 può aggiungere nuovi campi in qualsiasi momento e in quel punto si potrebbe riscontrare un bump di versione minore. A causa della natura

delle implementazioni software, più versioni secondarie potrebbero essere visualizzati in uso contemporaneamente.

## <span id="page-502-0"></span>Utilizzo delle intestazioni Range e partNumber

Quando vengono utilizzati oggetti di grandi dimensioni in Amazon S3 Object Lambda, è possibile utilizzare l'intestazione HTTP Range per scaricare un intervallo di byte specificato da un oggetto. Puoi utilizzare connessioni simultanee ad Amazon S3 per recuperare diversi intervalli di byte all'interno dello stesso oggetto. Puoi inoltre specificare il parametro partNumber (un numero intero compreso tra 1 e 10.000) che esegue una richiesta basata su intervallo per la parte specificata dell'oggetto.

Perché ci sono diversi modi in cui potresti voler gestire una richiesta che include i parametri Range o partNumber, S3 Object Lambda non applica questi parametri all'oggetto trasformato. Al contrario, la AWS Lambda funzione deve implementare questa funzionalità in base alle esigenze dell'applicazione.

Per utilizzare i parametri Range e partNumber con S3 Object Lambda, procedi come segue:

- Abilita questi parametri nella configurazione del punto di accesso Lambda per oggetti.
- Scrivi una funzione Lambda in grado di gestire le richieste contenente questi parametri.

Di seguito viene descritto come realizzarlo.

Fase 1: configura il punto di accesso Lambda per oggetti

Per impostazione predefinita, gli punti di accesso Lambda per oggetti rispondono con un errore con codice di stato HTTP 501 (Not Implemented) a qualsiasi richiesta GetObject o HeadObject contenente un parametro Range o partNumber nelle intestazioni o nei parametri di query.

Per abilitare un punto di accesso Lambda per oggetti ad accettare tali richieste, devi includere GetObject-Range, GetObject-PartNumber, HeadObject-Range o HeadObject-PartNumber nella sezione AllowedFeatures della configurazione del punto di accesso Lambda per oggetti. Per ulteriori informazioni sull'aggiornamento della configurazione del punto di accesso Lambda per oggetti, consulta [Creazione di punti di accesso Object Lambda](#page-447-0).

## Fase 2: implementa la gestione di **Range** o **partNumber** nella funzione Lambda

Quando il punto di accesso Lambda per oggetti richiama la funzione Lambda con una richiesta GetObject o HeadObject basata su intervallo, il parametro Range o partNumber è incluso nel contesto dell'evento. La posizione del parametro nel contesto dell'evento dipende dal parametro utilizzato e dal modo in cui è stato incluso nella richiesta originale al punto di accesso Lambda per oggetti, come illustrato nella tabella seguente.

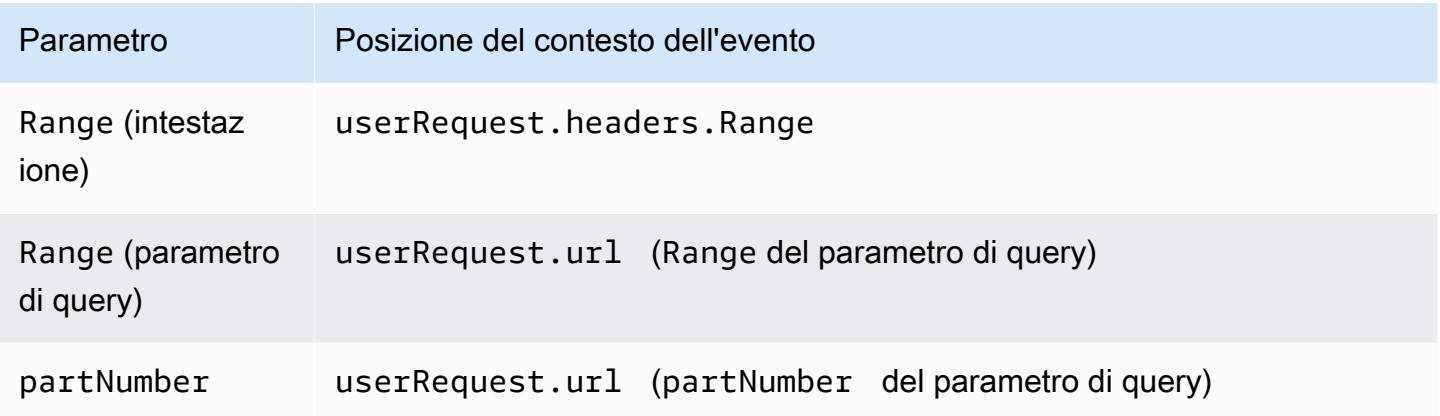

## **A** Important

L'URL prefirmato fornito per il punto di accesso Lambda per oggetti non contiene il parametro Range o partNumber della richiesta originale. Vedi le seguenti opzioni su come gestire questi parametri nella tua AWS Lambda funzione.

Dopo aver estratto il valore Range o partNumber, è possibile adottare uno dei seguenti approcci in base alle esigenze dell'applicazione:

## A. Mappare il valore **Range** o **partNumber** richiesto all'oggetto trasformato (consigliato).

Per gestire le richieste Range o partNumber nel modo più affidabile, procedi come segue:

- Recupera l'oggetto completo da Amazon S3.
- Trasforma l'oggetto.
- Applica i parametri Range o partNumber obbligatori all'oggetto trasformato.
Per fare ciò, utilizza l'URL prefirmato fornito per recuperare l'intero oggetto da Amazon S3 e quindi elaborare l'oggetto secondo necessità. Per un esempio di funzione Lambda che elabora un Range parametro in questo modo, guarda [questo esempio nel repository](https://github.com/aws-samples/amazon-s3-object-lambda-default-configuration/blob/main/function/nodejs_20_x/src/response/range_mapper.ts) AWS Samples GitHub .

B. Mappatura del **Range** richiesto all'URL prefirmato URL.

In alcuni casi, la funzione Lambda può mappare il valore o il Range richiesto direttamente all'URL prefirmato per recuperare solo parte dell'oggetto da Amazon S3. Questo approccio è appropriato solo se la trasformazione soddisfa entrambi i seguenti criteri:

- 1. La funzione di trasformazione può essere applicata a intervalli di oggetti parziali.
- 2. Applicando il parametro Range prima o dopo la funzione di trasformazione produce lo stesso oggetto trasformato.

Ad esempio, una funzione di trasformazione che converte tutti i caratteri di un oggetto con codifica ASCII in maiuscolo soddisfa entrambi i criteri precedenti. La trasformazione può essere applicata a una parte di un oggetto e applicando il parametro Range prima della trasformazione si ottiene lo stesso risultato dell'applicazione del parametro dopo la trasformazione.

Al contrario, una funzione che inverte i caratteri in un oggetto con codifica ASCII non soddisfa questi criteri. Tale funzione soddisfa il criterio 1, poiché può essere applicata a intervalli di oggetti parziali. Tuttavia, non soddisfa il criterio 2, perché l'applicazione del parametro Range prima che la trasformazione raggiunga risultati diversi rispetto all'applicazione del parametro dopo la trasformazione.

Considera una richiesta di applicare la funzione ai primi tre caratteri di un oggetto con il contenuto abcdefg. L'applicazione del parametro Range prima della trasformazione recupera solo abc e poi inverte i dati, restituendo cba. Ma se il parametro viene applicato dopo la trasformazione, la funzione recupera l'intero oggetto, lo inverte e quindi applica il parametro Range, restituendo gfe. Poiché questi risultati sono diversi, questa funzione non dovrebbe applicare il parametro Range durante il recupero dell'oggetto da Amazon S3. Invece, dovrebbe recuperare l'intero oggetto, eseguire la trasformazione e solo successivamente applicare il parametro Range.

#### **A** Warning

In molti casi, l'applicazione del parametro Range o dell'URL prefirmato risulterà in un comportamento imprevisto da parte della funzione Lambda o del client richiedente. A meno che non sia sicuro che la tua applicazione funzioni correttamente quando recuperi solo un

oggetto parziale da Amazon S3, ti consigliamo di recuperare e trasformare oggetti completi come descritto in precedenza nell'approccio A.

Se l'applicazione soddisfa i criteri descritti in precedenza nell'approccio B, è possibile semplificare la AWS Lambda funzione recuperando solo l'intervallo di oggetti richiesto e quindi eseguendo la trasformazione su quell'intervallo.

Il seguente esempio di codice Java illustra come eseguire le seguenti operazioni:

- Recuperare l'intestazione Range dalla richiesta GetObject.
- Aggiungere l'intestazione Range all'URL prefirmato che Lambda può utilizzare per recuperare l'intervallo richiesto da Amazon S3.

```
private HttpRequest.Builder applyRangeHeader(ObjectLambdaEvent event,
  HttpRequest.Builder presignedRequest) { 
     var header = event.getUserRequest().getHeaders().entrySet().stream() 
             .filter(e -> e.getKey().toLowerCase(Locale.ROOT).equals("range")) 
             .findFirst(); 
     // Add check in the query string itself. 
     header.ifPresent(entry -> presignedRequest.header(entry.getKey(), 
  entry.getValue())); 
     return presignedRequest;
}
```
## Utilizzo delle AWS funzioni Lambda integrate

AWS fornisce alcune AWS Lambda funzioni predefinite che puoi utilizzare con Amazon S3 Object Lambda per rilevare e redigere informazioni di identificazione personale (PII) e decomprimere oggetti S3. Queste funzioni Lambda sono disponibili nel AWS Serverless Application Repository. È possibile selezionare queste funzioni mediante la AWS Management Console quando si crea il punto di accesso Lambda per oggetti.

[Per ulteriori informazioni su come distribuire applicazioni serverless da, consulta Deploying](https://docs.aws.amazon.com/serverlessrepo/latest/devguide/serverlessrepo-consuming-applications.html)  [Applications nella Developer Guide. AWS Serverless Application RepositoryAWS Serverless](https://docs.aws.amazon.com/serverlessrepo/latest/devguide/serverlessrepo-consuming-applications.html)  [Application Repository](https://docs.aws.amazon.com/serverlessrepo/latest/devguide/serverlessrepo-consuming-applications.html)

#### **G** Note

I seguenti esempi possono essere utilizzati solo con richieste GetObject.

#### Esempio 1: Controllo degli accessi alle informazioni personali di identificazione (PII)

Questa funzione Lambda utilizza Amazon Comprehend, un servizio di elaborazione del linguaggio naturale (NLP) basato sul machine learning per trovare informazioni e relazioni in un testo. Questa funzionalità rileva automaticamente le informazioni personali di identificazione (PII) come nomi, indirizzi, date, numeri di carta di credito e numeri di previdenza sociale nei documenti presenti in un bucket Amazon S3. Se nel bucket sono presenti documenti che includono questo tipo di informazioni, è possibile configurare la funzione di controllo degli accessi alle queste informazioni di S3 Object Lambda per rilevare questi tipi di entità PII e bloccare l'accesso agli utenti non autorizzati.

Per iniziare, è sufficiente implementare la seguente funzione Lambda nell'account in uso e aggiungere il nome della risorsa Amazon (ARN) della funzione nella configurazione del punto di accesso Lambda per oggetti.

Di seguito è riportato un esempio di ARN per questa funzione:

arn:aws:serverlessrepo:*us-east-1*:*111122223333*:applications/ ComprehendPiiAccessControlS3ObjectLambda

[È possibile aggiungere o visualizzare questa funzione su AWS Management Console utilizzando](https://console.aws.amazon.com/lambda/home#/create/app?applicationId=arn:aws:serverlessrepo:us-east-1:839782855223:applications/ComprehendPiiAccessControlS3ObjectLambda)  [il seguente AWS Serverless Application Repository link: S3. ComprehendPiiAccessControl](https://console.aws.amazon.com/lambda/home#/create/app?applicationId=arn:aws:serverlessrepo:us-east-1:839782855223:applications/ComprehendPiiAccessControlS3ObjectLambda)  **[ObjectLambda](https://console.aws.amazon.com/lambda/home#/create/app?applicationId=arn:aws:serverlessrepo:us-east-1:839782855223:applications/ComprehendPiiAccessControlS3ObjectLambda)** 

Per visualizzare questa funzione su GitHub, consulta [Amazon Comprehend S3 Object Lambda](https://github.com/aws-samples/amazon-comprehend-s3-object-lambdas).

#### Esempio 2: oscuramento di PII

Questa funzione Lambda utilizza Amazon Comprehend, un servizio di elaborazione del linguaggio naturale (NLP) basato sul machine learning per trovare informazioni e relazioni in un testo. Questa funzione oscura automaticamente le informazioni personali di identificazione (PII) come nomi, indirizzi, date, numeri di carta di credito e numeri di previdenza sociale provenienti da documenti contenuti in un bucket Amazon S3.

Se nel bucket sono presenti documenti che includono informazioni quali numeri di carta di credito o informazioni sul conto corrente, è possibile configurare la funzione Oscuramento di PII di S3 Object Lambda per rilevare le informazioni personali e quindi restituire una copia di questi documenti in cui i tipi di entità PII sono redatti.

Per iniziare, è sufficiente implementare la seguente funzione Lambda nell'account in uso e aggiungere l'ARN della funzione nella configurazione del punto di accesso Lambda per oggetti.

Di seguito è riportato un esempio di ARN per questa funzione:

```
arn:aws:serverlessrepo:us-east-1:111122223333::applications/
ComprehendPiiRedactionS3ObjectLambda
```
[Puoi aggiungere o visualizzare questa funzione su AWS Management Console utilizzando il seguente](https://console.aws.amazon.com/lambda/home#/create/app?applicationId=arn:aws:serverlessrepo:us-east-1:839782855223:applications/ComprehendPiiRedactionS3ObjectLambda) [AWS Serverless Application Repository link: S3. ComprehendPiiRedaction ObjectLambda](https://console.aws.amazon.com/lambda/home#/create/app?applicationId=arn:aws:serverlessrepo:us-east-1:839782855223:applications/ComprehendPiiRedactionS3ObjectLambda)

Per visualizzare questa funzione su GitHub, consulta [Amazon Comprehend S3 Object Lambda](https://github.com/aws-samples/amazon-comprehend-s3-object-lambdas).

Per informazioni sulle end-to-end procedure complete per alcune attività di S3 Object Lambda nella redazione delle PII, consulta. [Tutorial: rilevamento e oscuramento dei dati PII con S3 Object Lambda](#page-87-0)  [e Amazon Comprehend](#page-87-0)

#### Esempio 3: Decompressione

La funzione Lambda S3ObjectLambdaDecompression può decomprimere gli oggetti archiviati in Amazon S3 in uno dei sei formati di file compressi: bzip2, gzip, snappy, zlib, zstandard e ZIP.

Per iniziare, è sufficiente implementare la seguente funzione Lambda nell'account in uso e aggiungere l'ARN della funzione nella configurazione del punto di accesso Lambda per oggetti.

Di seguito è riportato un esempio di ARN per questa funzione:

arn:aws:serverlessrepo:*us-east-1*:*111122223333*::applications/S3ObjectLambdaDecompression

[È possibile aggiungere o visualizzare questa funzione su AWS Management Console utilizzando il](https://eu-west-1.console.aws.amazon.com/lambda/home?region=eu-west-1#/create/app?applicationId=arn:aws:serverlessrepo:eu-west-1:123065155563:applications/S3ObjectLambdaDecompression) [seguente AWS Serverless Application Repository link: S3. ObjectLambdaDecompression](https://eu-west-1.console.aws.amazon.com/lambda/home?region=eu-west-1#/create/app?applicationId=arn:aws:serverlessrepo:eu-west-1:123065155563:applications/S3ObjectLambdaDecompression)

Per visualizzare questa funzione attiva GitHub, consulta [S3 Object Lambda Decompression.](https://github.com/aws-samples/amazon-s3-object-lambda-decompression)

Best practice e linee guida per S3 Object Lambda

Quando si utilizza S3 Object Lambda, segui queste best practice e linee guida per ottimizzare le operazioni e le prestazioni.

#### Argomenti

- [Utilizzo di S3 Object Lambda](#page-508-0)
- [Servizi AWS utilizzato in combinazione con S3 Object Lambda](#page-508-1)
- [Intestazioni Range e partNumber](#page-509-0)
- [Trasformazione di expiry-date](#page-509-1)
- [Utilizzo degli SDK AWS CLI e AWS](#page-509-2)

### <span id="page-508-0"></span>Utilizzo di S3 Object Lambda

S3 Object Lambda supporta solo l'elaborazione delle richieste GET, LIST e HEAD. Qualsiasi altra richiesta non viene richiamata AWS Lambda e restituisce invece risposte API standard non trasformate. È possibile creare un massimo di 1.000 punti di accesso Object Lambda Account AWS per regione. La AWS Lambda funzione da utilizzare deve trovarsi nella stessa Account AWS regione dell'Object Lambda Access Point.

S3 Object Lambda richiede fino a 60 secondi per trasmettere una risposta completa al suo chiamante. La tua funzione è inoltre soggetta a quote AWS Lambda predefinite. Per ulteriori informazioni, consulta la sezione [Quote Lambda](https://docs.aws.amazon.com/lambda/latest/dg/gettingstarted-limits.html) nella Guida per gli sviluppatori di AWS Lambda .

Quando S3 Object Lambda richiama la funzione Lambda specificata, è responsabilità dell'utente garantire che tutti i dati sovrascritti o eliminati in Amazon S3 dalla funzione Lambda o dall'applicazione specificata siano quelli desiderati e corretti.

S3 Object Lambda può essere utilizzato solo per eseguire operazioni sugli oggetti. Non è possibile utilizzarlo per eseguire altre operazioni Amazon S3, ad esempio la modifica o l'eliminazione dei bucket. Per un elenco completo delle operazioni S3 che supportano gli access point, consulta [Compatibilità dei punti di accesso con le operazioni S3.](#page-668-0)

Oltre a questo elenco, i punti di accesso Lambda per oggetti non supportano le operazioni [POST](https://docs.aws.amazon.com/AmazonS3/latest/API/RESTObjectPOST.html) [Object](https://docs.aws.amazon.com/AmazonS3/latest/API/RESTObjectPOST.html), [CopyObject](https://docs.aws.amazon.com/AmazonS3/latest/API/API_CopyObject.html) (come origine) e le operazioni API [SelectObjectContent](https://docs.aws.amazon.com/AmazonS3/latest/API/API_SelectObjectContent.html).

#### <span id="page-508-1"></span>Servizi AWS utilizzato in combinazione con S3 Object Lambda

S3 Object Lambda collega Amazon S3 e AWS Lambda, facoltativamente, Servizi AWS altri di tua scelta per fornire oggetti pertinenti alle applicazioni richiedenti. Tutti i Servizi AWS dispositivi utilizzati con S3 Object Lambda sono regolati dai rispettivi Service Level Agreement (SLA). Ad esempio, se qualcuno Servizio AWS non rispetta il proprio impegno di servizio, hai diritto a ricevere un credito di servizio, come documentato nello SLA del servizio.

#### <span id="page-509-0"></span>Intestazioni **Range** e **partNumber**

In caso di utilizzo di oggetti di grandi dimensioni, è possibile usare l'intestazione HTTP Range per scaricare un intervallo di byte specificato da un oggetto. Quando si utilizza l'intestazione Range, la richiesta recupera solo la parte specificata dell'oggetto. È anche possibile utilizzare l'intestazione partNumber per eseguire una richiesta basata su intervallo per la parte specificata dall'oggetto.

Per ulteriori informazioni, consulta [Utilizzo delle intestazioni Range e partNumber.](#page-502-0)

#### <span id="page-509-1"></span>Trasformazione di **expiry-date**

È possibile aprire o scaricare oggetti trasformati dal punto di accesso Object Lambda su. AWS Management Console Questi oggetti non devono essere scaduti. Se la funzione Lambda trasforma expiry-date degli oggetti, potrebbero venire visualizzati oggetti scaduti che non possono essere aperti o scaricati. Questo comportamento si applica solo agli oggetti ripristinati in S3 Glacier Flexible Retrieval e S3 Glacier Deep Archive.

#### <span id="page-509-2"></span>Utilizzo degli SDK AWS CLI e AWS

AWS Command Line Interface (AWS CLI) I sottocomandi S3 (cp,mv, andsync) e l'uso della AWS SDK for Java TransferManager classe non sono supportati per l'uso con S3 Object Lambda.

## Tutorial di S3 Object Lambda

I seguenti tutorial presentano end-to-end procedure complete per alcune attività di S3 Object Lambda.

- [Tutorial: trasformazione dei dati per l'applicazione con S3 Object Lambda](#page-65-0)
- [Tutorial: rilevamento e oscuramento dei dati PII con S3 Object Lambda e Amazon Comprehend](#page-87-0)
- [Tutorial: utilizzo di S3 Object Lambda per aggiungere filigrane alle immagini in modo dinamico man](https://aws.amazon.com/getting-started/hands-on/amazon-s3-object-lambda-to-dynamically-watermark-images/?ref=docs_gateway/amazons3/olap-tutorials.html) [mano che vengono recuperate](https://aws.amazon.com/getting-started/hands-on/amazon-s3-object-lambda-to-dynamically-watermark-images/?ref=docs_gateway/amazons3/olap-tutorials.html)

## Debug di S3 Object Lambda

Le richieste ai punti di accesso Amazon S3 Object Lambda possono comportare una nuova risposta di errore quando si verificano problemi con l'invocazione o l'esecuzione della funzione Lambda. Questi errori seguono lo stesso formato degli errori Amazon S3 standard. Per informazioni sugli errori di S3 Object Lambda, consulta la sezione [Elenco dei codici di errore di S3 Object Lambda](https://docs.aws.amazon.com/AmazonS3/latest/API/ErrorResponses.html#S3ObjectLambdaErrorCodeList) nei riferimenti all'API di Amazon Simple Storage Service.

Per ulteriori informazioni sul debug generale delle funzioni Lambda, consulta [Monitoraggio e](https://docs.aws.amazon.com/lambda/latest/dg/lambda-monitoring.html)  [risoluzione dei problemi delle applicazioni Lambda](https://docs.aws.amazon.com/lambda/latest/dg/lambda-monitoring.html) nella Guida per gli sviluppatori di AWS Lambda .

Per informazioni sugli errori standard di Amazon S3, consulta la sezione [Risposte agli errori](https://docs.aws.amazon.com/AmazonS3/latest/API/ErrorResponses.html) nei riferimenti all'API di Amazon Simple Storage Service.

Puoi abilitare i parametri delle richieste in Amazon CloudWatch per i tuoi access point Object Lambda. Queste metriche possono essere utilizzate per monitorare le prestazioni operative del punto di accesso. È possibile abilitare le metriche delle richieste durante o dopo la creazione del punto di accesso Lambda per oggetti. Per ulteriori informazioni, consulta [Metriche della richiesta S3 Object](#page-1999-0)  [Lambda in CloudWatch.](#page-1999-0)

Puoi abilitare gli eventi di dati AWS CloudTrail per ottenere una registrazione più granulare sulle richieste effettuate ai punti di accesso Lambda per oggetti. Per ulteriori informazioni, consulta [Registrazione di eventi di dati per i percorsi](https://docs.aws.amazon.com/awscloudtrail/latest/userguide/logging-data-events-with-cloudtrail.html) nella Guida per l'utente di AWS CloudTrail .

Per i tutorial su S3 Object Lambda, consulta quanto segue:

- [Tutorial: trasformazione dei dati per l'applicazione con S3 Object Lambda](#page-65-0)
- [Tutorial: rilevamento e oscuramento dei dati PII con S3 Object Lambda e Amazon Comprehend](#page-87-0)
- [Tutorial: utilizzo di S3 Object Lambda per aggiungere filigrane alle immagini in modo dinamico man](https://aws.amazon.com/getting-started/hands-on/amazon-s3-object-lambda-to-dynamically-watermark-images/?ref=docs_gateway/amazons3/transforming-objects.html) [mano che vengono recuperate](https://aws.amazon.com/getting-started/hands-on/amazon-s3-object-lambda-to-dynamically-watermark-images/?ref=docs_gateway/amazons3/transforming-objects.html)

Per ulteriori informazioni sui punti di accesso standard, consulta la sezione [Gestione dell'accesso ai](#page-642-0) [dati con Punti di accesso Amazon S3.](#page-642-0)

Per informazioni sull'utilizzo di bucket, consulta [Panoramica dei bucket.](#page-201-0) Per informazioni sull'utilizzo di oggetti, consulta [Panoramica degli oggetti di Amazon S3](#page-279-0).

# <span id="page-511-0"></span>Che cos'è S3 Express One Zone?

Amazon S3 Express One Zone è una classe di archiviazione Amazon S3 a zona singola ad alte prestazioni, creata appositamente per fornire un accesso ai dati coerente di pochi millisecondi per le applicazioni sensibili alla latenza. S3 Express One Zone è la classe di storage di oggetti cloud con la latenza più bassa disponibile oggi, con velocità di accesso ai dati fino a 10 volte più veloci e con costi di richiesta inferiori del 50% rispetto a S3 Standard. Le applicazioni possono trarre immediatamente vantaggio dal fatto che le richieste vengano completate fino a un ordine di grandezza più velocemente. S3 Express One Zone offre un'elasticità prestazionale simile a quella delle altre classi di storage S3.

Come per le altre classi di storage di Amazon S3, non è necessario pianificare o fornire in anticipo i requisiti di capacità o throughput. Puoi aumentare o ridurre lo storage in base alle necessità e accedere ai dati tramite l'API Amazon S3.

S3 Express One Zone è la prima classe di archiviazione S3 in cui è possibile selezionare una singola zona di disponibilità con la possibilità di co-ubicare l'archiviazione di oggetti con le risorse di calcolo, che offre la massima velocità di accesso possibile. Inoltre, per aumentare ulteriormente la velocità di accesso e supportare centinaia di migliaia di richieste al secondo, i dati nella classe di storage S3 Express One Zone vengono archiviati in un nuovo tipo di bucket: un bucket di directory Amazon S3. Ogni bucket di directory può supportare centinaia di migliaia di transazioni al secondo (TPS), a prescindere dai nomi delle chiavi o dal modello di accesso.

La classe di storage Amazon S3 Express One Zone è progettata per una disponibilità del 99,95% all'interno di una singola zona di disponibilità ed è supportata dal Service Level Agreement di [Amazon](https://aws.amazon.com/s3/sla/)  [S3.](https://aws.amazon.com/s3/sla/) Con S3 Express One Zone, i dati vengono archiviati in modo ridondante su più dispositivi all'interno di una singola zona di disponibilità. S3 Express One Zone è progettata per gestire guasti simultanei dei dispositivi rilevando e riparando rapidamente l'eventuale ridondanza persa. Se il dispositivo esistente rileva un guasto, S3 Express One Zone sposta automaticamente le richieste in nuovi dispositivi all'interno di una zona di disponibilità. Questa ridondanza garantisce l'accesso ininterrotto ai dati all'interno di una zona di disponibilità.

S3 Express One Zone è ideale per qualsiasi applicazione in cui è importante ridurre al minimo la latenza richiesta per accedere a un oggetto. Tali applicazioni possono essere flussi di lavoro interattivi con l'uomo, come l'editing video, in cui i professionisti creativi necessitano di un accesso reattivo ai contenuti dalle loro interfacce utente. S3 Express One Zone beneficia, inoltre, di carichi di lavoro di analisi e machine learning che hanno requisiti di reattività simili ai relativi dati, in particolare carichi di lavoro con molti accessi più piccoli o un numero elevato di accessi casuali. S3 Express One Zone può essere utilizzato con altri Servizi AWS per supportare carichi di lavoro di analisi, intelligenza artificiale e machine learning (AI/ML), come Amazon EMR, SageMaker Amazon e Amazon Athena.

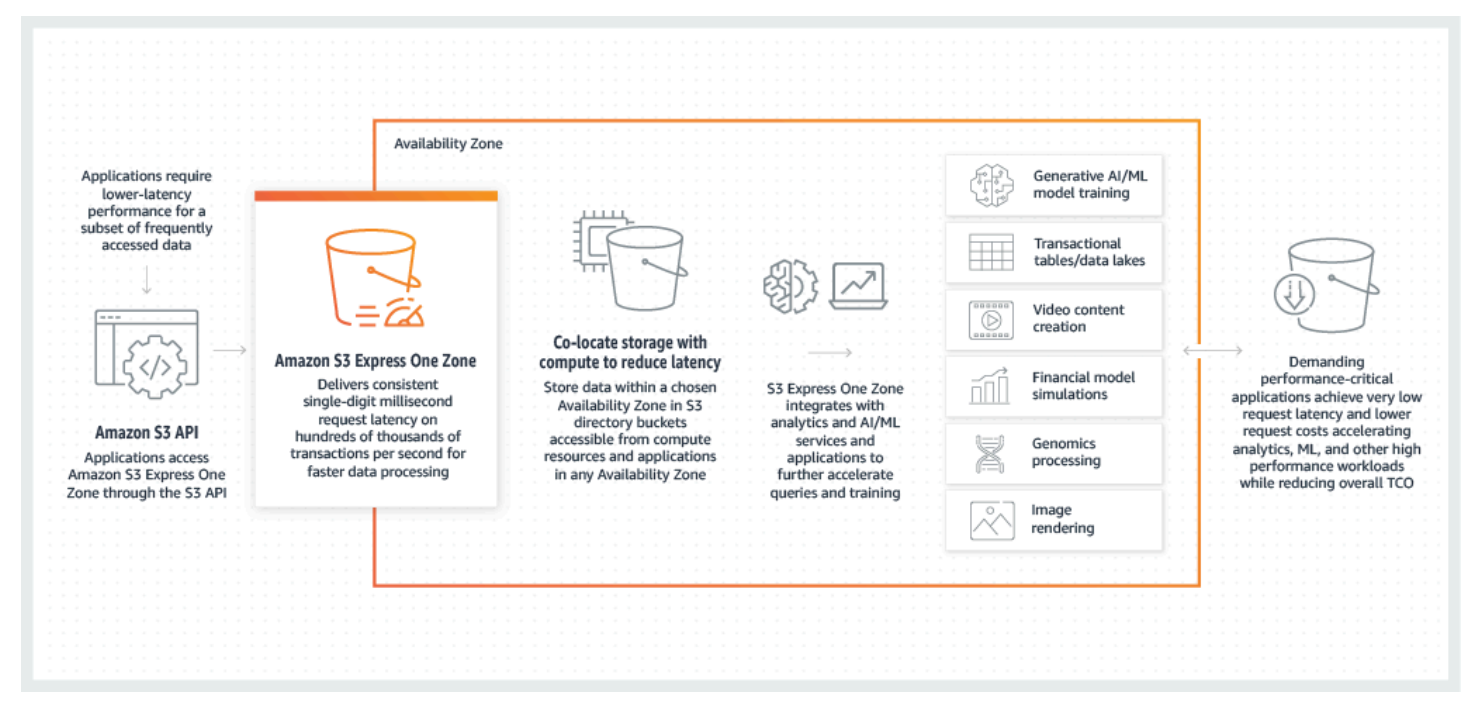

Quando usi S3 Express One Zone, puoi interagire con il tuo bucket di directory in un cloud privato virtuale (VPC) utilizzando un endpoint VPC gateway. Con un endpoint gateway, puoi accedere ai bucket di directory S3 Express One Zone dal tuo VPC senza un gateway Internet o un dispositivo NAT per il tuo VPC e senza costi aggiuntivi.

Puoi utilizzare molte delle stesse operazioni e funzionalità dell'API di Amazon S3 con i bucket di directory utilizzati con i bucket generici e altre classi di storage. Queste includono Mountpoint per Amazon S3, crittografia lato server con chiavi gestite da Amazon S3 (SSE-S3), Operazioni in batch S3 e Blocco dell'accesso pubblico S3. Puoi accedere a S3 Express One Zone utilizzando la console Amazon S3 AWS Command Line Interface ,AWS CLI() AWS , gli SDK e l'API REST di Amazon S3.

Per ulteriori informazioni su S3 Express One Zone, consulta i seguenti argomenti.

- **[Panoramica](#page-513-0)**
- [Funzionalità di S3 Express One Zone](#page-514-0)
- [Servizi correlati](#page-518-0)
- [Passaggi successivi](#page-519-0)

# <span id="page-513-0"></span>Panoramica

Per ottimizzare le prestazioni e ridurre la latenza, S3 Express One Zone introduce i seguenti nuovi concetti.

## <span id="page-513-1"></span>Zona di disponibilità singola

La classe di storage Amazon S3 Express One Zone è progettata per una disponibilità del 99,95% all'interno di una singola zona di disponibilità ed è supportata dal Service Level Agreement di [Amazon](https://aws.amazon.com/s3/sla/)  [S3.](https://aws.amazon.com/s3/sla/) Con S3 Express One Zone, i dati vengono archiviati in modo ridondante su più dispositivi all'interno di una singola zona di disponibilità. S3 Express One Zone è progettata per gestire guasti simultanei dei dispositivi rilevando e riparando rapidamente l'eventuale ridondanza persa. Se il dispositivo esistente rileva un guasto, S3 Express One Zone sposta automaticamente le richieste in nuovi dispositivi all'interno di una zona di disponibilità. Questa ridondanza garantisce l'accesso ininterrotto ai dati all'interno di una zona di disponibilità.

Una zona di disponibilità consiste in uno o più data center separati con alimentazione, rete e connettività ridondanti in una Regione AWS. Quando crei un bucket di directory, scegli la zona di disponibilità e Regione AWS dove collocare il bucket.

## Bucket di directory

Esistono due tipi di bucket Amazon S3: i bucket generici S3 e i bucket di directory S3. I bucket per uso generico sono il tipo di bucket Amazon S3 predefinito utilizzato per la maggior parte dei casi d'uso S3. I bucket di directory utilizzano solo la classe di archiviazione S3 Express One Zone, progettata per carichi di lavoro o applicazioni con prestazioni critiche che richiedono una latenza costante di pochi millisecondi. Scegli il tipo di bucket più adatto alle tue esigenze applicative e prestazionali.

I bucket di directory organizzano i dati gerarchicamente in directory, a differenza della struttura di archiviazione piatta dei bucket generici. Non ci sono limiti di prefissi per i bucket di directory e le singole directory possono essere dimensionate orizzontalmente.

I bucket di directory utilizzano la classe di archiviazione S3 Express One Zone, creata per essere utilizzata da applicazioni sensibili alle prestazioni. Con S3 Express One Zone, puoi selezionare una singola zona di disponibilità con la possibilità di co-localizzare lo storage di oggetti con le tue risorse di elaborazione, il che offre la massima velocità di accesso possibile. Ciò è diverso dai bucket per uso generico, che archiviano oggetti in modo ridondante su più zone di disponibilità in. Regioni AWS

Per ulteriori informazioni sui bucket di directory, consulta [Bucks di directory.](#page-529-0) Per ulteriori informazioni sui bucket per uso generico, consulta [Panoramica dei bucket](#page-201-0).

## <span id="page-514-1"></span>Endpoint ed endpoint VPC del gateway

Le operazioni API di gestione dei bucket per i bucket di directory sono disponibili tramite un endpoint regionale e sono denominate operazioni API degli endpoint regionali. Esempi di operazioni API degli endpoint regionali sono CreateBucket e DeleteBucket. Dopo aver creato un bucket di directory, puoi utilizzare le operazioni API degli endpoint zonali per caricare e gestire gli oggetti nel bucket di directory. Le operazioni API degli endpoint zonali sono disponibili tramite un endpoint zonale. Esempi di operazioni API degli endpoint zonali sono PutObject e CopyObject.

Puoi accedere a S3 Express One Zone dal tuo VPC utilizzando gli endpoint VPC gateway. Dopo aver creato un endpoint del gateway, puoi aggiungerlo come una destinazione nella tabella di routing per il traffico in transito dal VPC a S3 Express One Zone. Analogamente ad Amazon S3, l'utilizzo di endpoint del gateway non comporta costi supplementari. Per ulteriori informazioni su come configurare gli endpoint VPC del gateway, consulta [Servizi di rete per S3 Express One Zone](#page-527-0)

### Autorizzazione basata sulla sessione

Con S3 Express One Zone, autentichi e autorizzi le richieste tramite un nuovo meccanismo basato sulla sessione, ottimizzato per fornire la latenza più bassa. Puoi utilizzare CreateSession per richiedere credenziali temporanee che forniscono un accesso a bassa latenza al bucket. Queste credenziali temporanee sono definite per un bucket di directory S3 specifico. I token di sessione vengono utilizzati solo con operazioni zonali (a livello di oggetto) (ad eccezione di). [CopyObject](#page-594-0) Per ulteriori informazioni, consulta Autorizzazione [CreateSession](#page-627-0).

Gli [AWS SDK supportati per S3 Express One Zone](#page-526-0) gestiscono la creazione e l'aggiornamento delle sessioni per tuo conto. Per proteggere le sessioni, le credenziali di sicurezza temporanee scadono dopo 5 minuti. Dopo aver scaricato e installato gli AWS SDK e configurato le autorizzazioni AWS Identity and Access Management (IAM) necessarie, puoi iniziare immediatamente a utilizzare le operazioni API.

# <span id="page-514-0"></span>Funzionalità di S3 Express One Zone

Le seguenti funzionalità S3 sono disponibili per S3 Express One Zone. Per un elenco completo delle operazioni API supportate e delle funzionalità non supportate, consulta. [In cosa differisce S3 Express](#page-520-0)  [One Zone?](#page-520-0)

## Gestione degli accessi e sicurezza

Con i bucket di directory, puoi utilizzare le seguenti funzionalità per eseguire l'audit e gestire l'accesso. Per impostazione predefinita, i bucket di directory sono privati e l'accesso è possibile solo dagli utenti a cui è concesso esplicitamente l'accesso. A differenza dei bucket per uso generico, che possono impostare il limite di controllo dell'accesso a livello di bucket, prefisso o tag dell'oggetto, il limite di controllo dell'accesso per i bucket di directory viene impostato solo a livello di bucket. Per ulteriori informazioni, consulta [AWS Identity and Access Management \(IAM\) per S3 Express One](#page-609-0)  [Zone](#page-609-0).

- [S3 Block Public Access](#page-1184-0): tutte le impostazioni di S3 Block Public Access sono abilitate per impostazione predefinita a livello di bucket. Questa impostazione predefinita non può essere modificata.
- [S3 Object Ownership](#page-1215-0) (proprietario del bucket applicato per impostazione predefinita): le liste di controllo degli accessi (ACL) non sono supportate per i bucket di directory. I bucket di directory utilizzano automaticamente l'impostazione imposta dal proprietario del bucket per S3 Object Ownership. L'applicazione del proprietario del bucket significa che gli ACL sono disabilitati e il proprietario del bucket possiede automaticamente e ha il pieno controllo su ogni oggetto nel bucket. Questa impostazione predefinita non può essere modificata.
- [AWS Identity and Access Management \(IAM\):](#page-609-0) IAM ti aiuta a controllare in modo sicuro l'accesso ai tuoi bucket di directory. Puoi utilizzare IAM per concedere l'accesso alle operazioni API di gestione dei bucket (regionali) e alle operazioni API di gestione degli oggetti (zonali) tramite l'azione. s3express:CreateSession Per ulteriori informazioni, consulta [AWS Identity and Access](#page-609-0) [Management \(IAM\) per S3 Express One Zone.](#page-609-0) A differenza delle azioni di gestione degli oggetti, le azioni di gestione dei bucket non possono essere multi-account. Solo il proprietario del bucket può eseguire tali azioni.
- [Policy di bucket](#page-625-0): utilizza il linguaggio delle policy basato su IAM per configurare le autorizzazioni basate sulle risorse per i bucket di directory. Puoi anche utilizzare IAM per controllare l'accesso al funzionamento dell'CreateSessionAPI, il che ti consente di utilizzare le operazioni API Zonal o di gestione degli oggetti. Puoi concedere l'accesso allo stesso account o a più account alle operazioni dell'API Zonal. Per ulteriori informazioni sulle autorizzazioni e le politiche di S3 Express One Zone, consulta. [AWS Identity and Access Management \(IAM\) per S3 Express One Zone](#page-609-0)
- [IAM Access Analyzer for S3:](#page-1202-0) valuta e monitora le tue policy di accesso per assicurarti che forniscano solo l'accesso previsto alle tue risorse S3.

## Registrazione di log e monitoraggio

S3 Express One Zone utilizza i seguenti strumenti di registrazione e monitoraggio S3 che puoi utilizzare per monitorare e controllare il modo in cui vengono utilizzate le tue risorse:

- [CloudWatch Parametri Amazon:](#page-1988-0) monitora AWS le tue risorse e le tue applicazioni utilizzandole CloudWatch per raccogliere e tenere traccia dei parametri. S3 Express One Zone utilizza lo stesso spazio dei CloudWatch nomi delle altre classi di storage Amazon S3 (AWS/S3) e supporta i parametri di storage giornalieri per i bucket di directory: e. BucketSizeBytes NumberOfObjects Per ulteriori informazioni, consulta [Monitoraggio delle metriche con Amazon](#page-1988-0)  [CloudWatch](#page-1988-0).
- [AWS CloudTrail logs:](#page-1909-0) AWS CloudTrail è uno strumento Servizio AWS che ti aiuta a implementare il controllo operativo e dei rischi, la governance e la conformità della tua azienda registrando le azioni intraprese Account AWS da un utente, ruolo o un. Servizio AWS Per S3 Express One Zone, CloudTrail acquisisce le operazioni delle API degli endpoint regionali (ad esempio, CreateBucket ePutBucketPolicy) come eventi di gestione. Questi eventi includono le azioni intraprese nelle operazioni AWS Management Console, AWS Command Line Interface (AWS CLI), AWS SDK e API. AWS Gli eventi eventsource per la CloudTrail gestione di S3 Express One Zone sono. s3express.amazonaws.com Per ulteriori informazioni, consulta Eventi Amazon S3 CloudTrail.

#### **a** Note

I log di accesso al server Amazon S3 non sono supportati con S3 Express One Zone.

## Gestione degli oggetti

Dopo aver creato un bucket di directory, puoi gestire lo storage di oggetti utilizzando la console Amazon S3 AWS , gli SDK e. AWS CLI Le seguenti funzionalità sono disponibili per la gestione degli oggetti con S3 Express One Zone:

• [Operazioni Batch S3](#page-1773-0): utilizza le operazioni batch per eseguire operazioni in blocco sugli oggetti nei bucket di directory, ad esempio la funzione Copy and Invoke. AWS Lambda Ad esempio, puoi utilizzare Operazioni in batch per copiare oggetti tra bucket di directory e bucket per uso generico. Con Batch Operations, puoi gestire miliardi di oggetti su larga scala con una singola richiesta S3 utilizzando gli AWS SDK AWS CLI o con pochi clic nella console Amazon S3.

• [Importa:](https://docs.aws.amazon.com/AmazonS3/latest/userguide/create-import-job.html) dopo aver creato un bucket di directory, puoi popolarlo con oggetti utilizzando la funzionalità di importazione nella console Amazon S3. L'importazione è un metodo ottimizzato di creazione di processi Operazioni in batch per copiare oggetti da bucket per uso generico in bucket di directory.

## AWS SDK e librerie client

Dopo aver creato un bucket di directory e caricato un oggetto nel bucket, puoi gestire l'archiviazione degli oggetti utilizzando quanto segue.

- [Mountpoint per Amazon](https://github.com/awslabs/mountpoint-s3/blob/main/doc/SEMANTICS.md) S3 Mountpoint per Amazon S3 è un client di file open source che offre un accesso a throughput elevato, riducendo i costi di elaborazione per i data lake su Amazon S3. Mountpoint per Amazon S3 traduce le chiamate API del file system locale in chiamate API di oggetti S3 come e. GET LIST È ideale per carichi di lavoro di data lake ad alta intensità di lettura che elaborano petabyte di dati e richiedono l'elevata velocità di trasmissione elastica fornita da Amazon S3 per scalare verso l'alto e verso il basso su migliaia di istanze.
- [S3A—](https://hadoop.apache.org/docs/stable/hadoop-aws/tools/hadoop-aws/index.html#Introducing_the_Hadoop_S3A_client) S3A è un'interfaccia Hadoop compatibile consigliata per l'accesso agli archivi dati in Amazon S3. S3Asostituisce il client del S3N Hadoop file system.
- [PyTorchon AWS](https://docs.aws.amazon.com/sagemaker/latest/dg/pytorch.html)  PyTorch on AWS è un framework open source di deep learning che semplifica lo sviluppo di modelli di machine learning e la loro implementazione in produzione.
- [AWS SDK](https://aws.amazon.com/developer/tools/): puoi utilizzare gli AWS SDK per sviluppare applicazioni con Amazon S3. Gli AWS SDK semplificano le attività di programmazione integrando l'API REST di Amazon S3 sottostante. Per ulteriori informazioni sull'utilizzo degli AWS SDK con S3 Express One Zone, consulta. [the section](#page-526-0)  [called "AWS SDK"](#page-526-0)

## Crittografia e protezione dei dati

Gli oggetti archiviati nei bucket di directory vengono crittografati automaticamente utilizzando la crittografia lato server con chiavi gestite di Amazon S3 (SSE-S3). I bucket di directory non supportano la crittografia lato server con chiavi AWS Key Management Service (AWS KMS) (SSE-KMS), la crittografia lato server con chiavi di crittografia fornite dal cliente (SSE-C) o la crittografia lato server a doppio livello con (DSSE-KMS). AWS KMS keys Per ulteriori informazioni, consulta [Protezione e](#page-607-0)  [crittografia dei dati](#page-607-0) e [Uso della crittografia lato server con chiavi gestite da Amazon S3 \(SSE-S3\)](#page-752-0).

S3 Express One Zone offre la possibilità di scegliere l'algoritmo di checksum utilizzato per convalidare i dati durante il caricamento o il download. Puoi selezionare uno dei seguenti algoritmi di controllo dell'integrità dei dati Secure Hash Algorithms (SHA) o Cyclic Redundancy Check (CRC): CRC32, CRC32C, SHA-1 e SHA-256. I checksum basati su MD5 non sono supportati con la classe di storage S3 Express One Zone.

Per ulteriori informazioni, consulta [Best practice per il checksum S3 aggiuntivo.](#page-636-0)

## AWS Versione Signature 4 () SigV4

S3 Express One Zone utilizza AWS la versione Signature 4 (SigV4). SigV4è un protocollo di firma utilizzato per autenticare le richieste ad Amazon S3 tramite HTTPS. S3 Express One Zone firma le richieste utilizzando. AWS Sigv4 Per ulteriori informazioni, consulta [Authenticating Requests \(AWS](https://docs.aws.amazon.com/AmazonS3/latest/API/sig-v4-authenticating-requests.html)  [Signature Version 4\)](https://docs.aws.amazon.com/AmazonS3/latest/API/sig-v4-authenticating-requests.html) nel riferimento all'API di Amazon Simple Storage Service.

### Forte coerenza

S3 Express One Zone offre una forte read-after-write coerenza per DELETE tutte PUT le richieste di oggetti presenti nei bucket di directory. Regioni AWS Per ulteriori informazioni, consulta [Modello di](#page-35-0)  [consistenza dati Amazon S3](#page-35-0).

## <span id="page-518-0"></span>Servizi correlati

Puoi utilizzare quanto segue Servizi AWS con la classe di storage S3 Express One Zone per supportare il tuo caso d'uso specifico a bassa latenza.

- [Amazon Elastic Compute Cloud \(Amazon EC2\) Amazon](https://docs.aws.amazon.com/ec2/index.html) EC2 fornisce capacità di elaborazione sicura e scalabile in. Cloud AWS L'utilizzo Amazon EC2 riduce la necessità di investimenti anticipati in hardware e ti permette di sviluppare e distribuire più rapidamente le applicazioni. Puoi utilizzare Amazon EC2 per avviare il numero di server virtuali necessari, configurare la sicurezza e i servizi di rete, nonché gestire l'archiviazione.
- [AWS Lambda:](https://docs.aws.amazon.com/lambda/latest/dg/welcome.html.html) Lambda è un servizio di calcolo che consente di eseguire il codice senza provisioning o gestire server. È possibile configurare le impostazioni di notifica su un bucket e concedere ad Amazon S3 l'autorizzazione a invocare una funzione sulla policy di autorizzazione basata sulle risorse della funzione.
- [Amazon Elastic Kubernetes Service \(Amazon EKS\) Amazon EKS](https://docs.aws.amazon.com/eks/latest/userguide/what-is-eks.html) è un servizio gestito che elimina la necessità di installare, utilizzare e mantenere Kubernetes il proprio piano di controllo. AW[SKubernetesè](https://kubernetes.io/docs/concepts/overview/) un sistema open source che automatizza la gestione, la scalabilità e la distribuzione di applicazioni containerizzate.
- [Amazon Elastic Container Service \(Amazon ECS\):](https://docs.aws.amazon.com/AmazonECS/latest/developerguide/Welcome.html) Amazon ECS è un servizio di orchestrazione di container completamente gestito che facilita l'implementazione, la gestione e il dimensionamento di applicazioni distribuite in container.
- [Amazon Athena](https://docs.aws.amazon.com/athena/latest/ug/what-is.html): Athena è un servizio di query interattivo che semplifica l'analisi dei dati direttamente in Amazon S3 utilizzando [SQL](https://docs.aws.amazon.com/athena/latest/ug/ddl-sql-reference.html) standard. Puoi anche utilizzare Athena per eseguire analisi dei dati in modo interattivo Apache Spark senza dover pianificare, configurare o gestire le risorse. Quando esegui Apache Spark applicazioni su Athena, invii il Spark codice per l'elaborazione e ricevi direttamente i risultati.
- [Amazon SageMaker Runtime Model Training](https://docs.aws.amazon.com/sagemaker/latest/dg/how-it-works-training.html) Amazon SageMaker Runtime è un servizio di machine learning completamente gestito. Con SageMaker Runtime, data scientist e sviluppatori possono creare e addestrare modelli di machine learning in modo rapido e semplice e poi distribuirli direttamente in un ambiente ospitato pronto per la produzione.
- [AWS Glue—](https://docs.aws.amazon.com/glue/latest/dg/what-is-glue.html) AWS Glue è un servizio di integrazione dei dati senza server che consente agli utenti di analisi di scoprire, preparare, spostare e integrare facilmente i dati provenienti da più fonti. È possibile utilizzarlo AWS Glue per l'analisi, l'apprendimento automatico e lo sviluppo di applicazioni. AWS Glue include anche strumenti di produttività e data-ops aggiuntivi per la creazione, l'esecuzione di lavori e l'implementazione dei flussi di lavoro aziendali.
- [Amazon EMR: Amazon EMR](https://docs.aws.amazon.com/emr/latest/ManagementGuide/emr-what-is-emr.html) è una piattaforma di cluster gestita che semplifica l'esecuzione di framework di big data, come «and on», AWS per elaborare Apache Hadoop e analizzare Apache Spark grandi quantità di dati.

## <span id="page-519-0"></span>Passaggi successivi

Per ulteriori informazioni sull'utilizzo della classe di archiviazione S3 Express One Zone e dei bucket di directory, consulta gli argomenti seguenti:

- [In cosa differisce S3 Express One Zone?](#page-520-0)
- [Nozioni di base su S3 Express One Zone](#page-524-0)
- [Servizi di rete per S3 Express One Zone](#page-527-0)
- [Bucks di directory](#page-529-0)
- [Lavorare con oggetti in un bucket di directory](#page-556-0)
- [Sicurezza per S3 Express One Zone](#page-606-0)
- [Ottimizzazione delle prestazioni di Amazon S3 Express One Zone](#page-632-0)
- [Sviluppo con S3 Express One Zone](#page-637-0)

# <span id="page-520-0"></span>In cosa differisce S3 Express One Zone?

Amazon S3 Express One Zone è una classe di archiviazione Amazon S3 a zona singola ad alte prestazioni, creata appositamente per fornire un accesso ai dati coerente di pochi millisecondi per le applicazioni sensibili alla latenza. S3 Express One Zone è la prima classe di archiviazione S3 in cui è possibile selezionare una singola zona di disponibilità con la possibilità di co-ubicare l'archiviazione di oggetti con le risorse di calcolo, che offre la massima velocità di accesso possibile. Inoltre, per aumentare ulteriormente la velocità di accesso e supportare centinaia di migliaia di richieste al secondo, i dati di S3 Express One Zone vengono archiviati in un nuovo tipo di bucket: un bucket di directory Amazon S3.

Per ulteriori informazioni, consulta [Che cos'è S3 Express One Zone?](#page-511-0) e [Bucks di directory.](#page-529-0)

Puoi creare bucket di directory e accedere ai dati in S3 Express One Zone mediante l'API Amazon S3. L'API Amazon S3 è compatibile con S3 Express One Zone e i bucket di directory, fatta eccezione per alcune differenze significative. Per ulteriori informazioni su come differisce S3 Express One Zone, consulta i seguenti argomenti.

#### Argomenti

- [Differenze di S3 Express One Zone](#page-520-1)
- [Operazioni API supportate da S3 Express One Zone](#page-522-0)
- [Funzionalità Amazon S3 non supportate da S3 Express One Zone](#page-523-0)

## <span id="page-520-1"></span>Differenze di S3 Express One Zone

- Tipo di bucket supportato: gli oggetti nella classe di archiviazione S3 Express One Zone possono essere archiviati solo in bucket di directory. Per ulteriori informazioni, consulta [Bucks di directory.](#page-529-0)
- Durabilità: con S3 Express One Zone, i dati vengono archiviati in modo ridondante su più dispositivi all'interno di una singola zona di disponibilità. S3 Express One Zone è progettato per una disponibilità del 99,95% all'interno di una singola zona di disponibilità ed è supportato dall'[Accordo](https://aws.amazon.com/s3/sla/)  [sul livello di servizio di Amazon S3](https://aws.amazon.com/s3/sla/). Per ulteriori informazioni, consulta [Zona di disponibilità singola](#page-513-1).
- **ListObjectsV2**comportamento
	- Per i bucket di directory, ListObjectsV2 non restituisce gli oggetti in ordine lessicografico (alfabetico). Inoltre, i prefissi devono terminare con un delimitatore che può corrispondere solo a "/".
- Per i bucket di directory, ListObjectsV2 response include i prefissi correlati solo ai caricamenti multiparte in corso.
- Comportamento di eliminazione: quando si elimina un oggetto in un bucket di directory, Amazon S3 elimina in modo ricorsivo tutte le directory vuote nel percorso dell'oggetto. Ad esempio, se elimini la chiave dell'oggettodir1/dir2/file1.txt, Amazon S3 la elimina. file1.txt Se le directory dir1/ e dir2/ sono vuote e non contengono altri oggetti, Amazon S3 elimina anche tali directory.
- ETag e checksum: i tag di entità (ETag) per S3 Express One Zone sono stringhe alfanumeriche casuali e non checksum MD5. Per ulteriori informazioni sull'utilizzo di checksum aggiuntivi con S3 Express One Zone, consulta [Best practice per il checksum S3 aggiuntivo.](#page-636-0)
- Chiavi degli oggetti nelle richieste **DeleteObjects**
	- Le chiavi degli oggetti nelle richieste DeleteObjects devono contenere almeno un carattere diverso dallo spazio. Le stringhe con tutti caratteri spaziatura non sono supportate nelle richieste DeleteObjects.
	- Le chiavi degli oggetti nelle richieste DeleteObjects non possono contenere caratteri di controllo Unicode, fatta eccezione per newline  $(\nabla n)$  tab  $(\nabla t)$  e carriage feed  $(\nabla r)$ .
- Endpoint regionali e zonali: quando si utilizza S3 Express One Zone, è necessario specificare la regione in tutte le richieste client. Per gli endpoint regionali, si specifica la regione, ad esempio s3express-control.us-west-2.amazonaws.com. Per gli endpoint zonali, si specificano la regione e la zona di disponibilità, ad esempio s3express-usw2-az1.uswest-2.amazonaws.com. Per ulteriori informazioni, consulta [Endpoint regionali e zonali](#page-640-0).
- Caricamenti in più parti: come per altri oggetti archiviati in Amazon S3, è possibile caricare e copiare oggetti di grandi dimensioni archiviati nella classe di archiviazione S3 Express One Zone utilizzando il processo di caricamento in più parti. Tuttavia, di seguito sono riportate alcune differenze quando si utilizza il processo di caricamento in più parti con oggetti archiviati in S3 Express One Zone. Per ulteriori informazioni, consulta [the section called "Utilizzo di caricamenti](#page-565-0)  [multiparte con bucket di directory".](#page-565-0)
	- L'ora di creazione dell'oggetto è la data di completamento del caricamento in più parti.
	- I numeri parte in più parti devono utilizzare numeri parte consecutivi. Se si tenta di completare una richiesta caricamento in più parti con numeri parte non consecutivi, Amazon S3 genera un errore 400 (Bad Request) HTTP.
	- L'iniziatore di un caricamento in più parti può interrompere la richiesta di caricamento in più parti solo se è stata concesso esplicitamente l'accesso a AbortMultipartUpload tramite l'autorizzazione s3express:CreateSession. Per ulteriori informazioni, consulta [AWS Identity](#page-609-0) [and Access Management \(IAM\) per S3 Express One Zone.](#page-609-0)

• Svuotamento di un bucket di directory: il s3 rm comando tramite (AWS Command Line Interface CLI), l'operazione tramite Mountpoint e il pulsante di opzione Svuota il bucket tramite (CLI), l'deleteoperazione tramite Mountpoint e il pulsante di opzione Svuotamento del bucket di directory non AWS Management Console sono in grado di eliminare i caricamenti multiparte in corso in un bucket di directory. Per eliminare questi caricamenti multiparte in corso, utilizzate l'ListMultipartUploadsoperazione per elencare i caricamenti multiparte in corso nel bucket e utilizzate l'operazione per interrompere tutti i caricamenti multiparte in corso. AbortMultupartUpload

## <span id="page-522-0"></span>Operazioni API supportate da S3 Express One Zone

La classe di archiviazione Amazon S3 Express One Zone supporta operazioni API degli endpoint regionali (a livello di bucket o piano di controllo (control-plane)) e zonali (a livello di oggetto o piano dati). Per ulteriori informazioni, consulta [Servizi di rete per S3 Express One Zone](#page-527-0) e [Endpoint ed](#page-514-1)  [endpoint VPC del gateway](#page-514-1).

Operazioni API degli endpoint regionali

Le seguenti operazioni API degli endpoint regionali sono supportate per S3 Express One Zone:

- **[CreateBucket](https://docs.aws.amazon.com/AmazonS3/latest/API/API_CreateBucket.html)**
- **[DeleteBucket](https://docs.aws.amazon.com/AmazonS3/latest/API/API_DeleteBucket.html)**
- [DeleteBucketPolicy](https://docs.aws.amazon.com/AmazonS3/latest/API/API_DeleteBucketPolicy.html)
- **[GetBucketPolicy](https://docs.aws.amazon.com/AmazonS3/latest/API/API_GetBucketPolicy.html)**
- [ListDirectoryBuckets](https://docs.aws.amazon.com/AmazonS3/latest/API/API_ListDirectoryBuckets.html)
- [PutBucketPolicy](https://docs.aws.amazon.com/AmazonS3/latest/API/API_PutBucketPolicy.html)

Operazioni API degli endpoint zonali

Le seguenti operazioni API degli endpoint zonali sono supportate per S3 Express One Zone:

- [CreateSession](https://docs.aws.amazon.com/AmazonS3/latest/API/API_CreateSession.html)
- [CopyObject](https://docs.aws.amazon.com/AmazonS3/latest/API/API_CopyObject.html)
- [DeleteObject](https://docs.aws.amazon.com/AmazonS3/latest/API/API_DeleteObject.html)
- **[DeleteObjects](https://docs.aws.amazon.com/AmazonS3/latest/API/API_DeleteObjects.html)**
- [GetObject](https://docs.aws.amazon.com/AmazonS3/latest/API/API_GetObject.html)
- [GetObjectAttributes](https://docs.aws.amazon.com/AmazonS3/latest/API/API_GetObjectAttributes.html)
- **[HeadBucket](https://docs.aws.amazon.com/AmazonS3/latest/API/API_HeadBucket.html)**
- **[HeadObject](https://docs.aws.amazon.com/AmazonS3/latest/API/API_HeadObject.html)**
- [ListObjectsV2](https://docs.aws.amazon.com/AmazonS3/latest/API/API_ListObjectsV2.html)
- **[PutObject](https://docs.aws.amazon.com/AmazonS3/latest/API/API_PutObject.html)**
- [AbortMultipartUpload](https://docs.aws.amazon.com/AmazonS3/latest/API/API_AbortMultipartUpload.html)
- [CompleteMultiPartUpload](https://docs.aws.amazon.com/AmazonS3/latest/API/API_CompleteMultiPartUpload.html)
- [CreateMultipartUpload](https://docs.aws.amazon.com/AmazonS3/latest/API/API_CreateMultipartUpload.html)
- [ListMultipartUploads](https://docs.aws.amazon.com/AmazonS3/latest/API/API_ListMultipartUploads)
- [ListParts](https://docs.aws.amazon.com/AmazonS3/latest/API/API_ListParts.html)
- [UploadPart](https://docs.aws.amazon.com/AmazonS3/latest/API/API_UploadPart.html)
- [UploadPartCopy](https://docs.aws.amazon.com/AmazonS3/latest/API/API_UploadPartCopy.html)

### <span id="page-523-0"></span>Funzionalità Amazon S3 non supportate da S3 Express One Zone

Le seguenti funzionalità Amazon S3 non sono supportate da S3 Express One Zone:

- AWS CloudTrail eventi sul piano dati
- AWS politiche gestite
- AWS PrivateLink per S3
- Checksum MD5
- Eliminazione dell'autenticazione a più fattori (MFA)
- Blocco di oggetti in S3
- pagamento a carico del richiedente
- S3 Access Grants
- Punto di accesso S3
- Etichette bucket
- Metriche delle CloudWatch richieste Amazon
- Notifiche di eventi di Amazon S3
- Ciclo di vita S3
- Punti di accesso multi-regione S3
- Punti di accesso Lambda per oggetti S3
- Funzione Controllo delle versioni S3
- Inventario S3
- Replica di Amazon S3
- Tag oggetti
- S3 Select
- Log di accesso al server
- Hosting di siti Web statici
- S3 Storage Lens
- Gruppi Storage Lens S3
- Transfer Acceleration S3
- Crittografia lato server a doppio livello con AWS Key Management Service () chiavi (AWS KMS DSSE-KMS)
- Crittografia lato server con chiavi () (SSE-KMS) AWS Key Management Service AWS KMS
- Crittografia lato server con chiavi fornite dal cliente (SSE-C)
- L'opzione per copiare le impostazioni di un bucket esistente quando si crea un nuovo bucket. AWS Management Console

## <span id="page-524-0"></span>Nozioni di base su S3 Express One Zone

Nella sezione seguente viene descritto come iniziare a utilizzare la classe di archiviazione Amazon S3 Express One Zone e i bucket di directory. Per ulteriori informazioni, consulta [Che cos'è S3](#page-511-0) [Express One Zone?.](#page-511-0)

#### Argomenti

- [Configurazione AWS Identity and Access Management \(IAM\) con S3 Express One Zone](#page-524-1)
- [Configurazione degli endpoint VPC del gateway](#page-525-0)
- [Lavora con S3 Express One Zone utilizzando la console S3 e gli SDK AWS CLIAWS](#page-525-1)

# <span id="page-524-1"></span>Configurazione AWS Identity and Access Management (IAM) con S3 Express One Zone

AWS Identity and Access Management (IAM) è uno strumento Servizio AWS che aiuta gli amministratori a controllare in modo sicuro l'accesso alle risorse. AWS Gli amministratori IAM controllano chi può essere autenticato (accesso effettuato) e autorizzato (dotato di autorizzazioni) a utilizzare le risorse Amazon S3 in S3 Express One Zone. Puoi utilizzare IAM senza alcun costo aggiuntivo.

Per impostazione predefinita, gli utenti non dispongono delle autorizzazioni per i bucket di directory e le operazioni S3 Express One Zone. Per concedere le autorizzazioni di accesso per i bucket di directory e le operazioni S3 Express One Zone, puoi utilizzare IAM per creare utenti o ruoli e collegare autorizzazioni a tali identità.

Per iniziare a utilizzare IAM, consulta [AWS Identity and Access Management \(IAM\) per S3 Express](#page-609-0)  [One Zone](#page-609-0) e [Policy basate sulle identità IAM per S3 Express One Zone.](#page-624-0)

### <span id="page-525-0"></span>Configurazione degli endpoint VPC del gateway

Per accedere a S3 Express One Zone, si utilizzano endpoint regionali e zonali diversi dagli endpoint Amazon S3 standard. A seconda dell'operazione API Amazon S3 utilizzata, è richiesto un endpoint regionale o zonale. Per un elenco completo delle operazioni API supportate per tipo di endpoint, consulta [Operazioni API supportate da S3 Express One Zone.](#page-522-0) È necessario accedere agli endpoint regionali e zonali tramite un endpoint del cloud privato virtuale (VPC) del gateway. Per configurare gli endpoint del gateway, consulta [Servizi di rete per S3 Express One Zone.](#page-527-0)

## <span id="page-525-1"></span>Lavora con S3 Express One Zone utilizzando la console S3 e gli SDK AWS CLIAWS

Puoi lavorare con la classe di storage S3 Express One Zone e i bucket di directory utilizzando gli AWS SDK, la console Amazon S3, AWS Command Line Interface ()AWS CLI e l'API REST di Amazon S3.

Console S3

Per iniziare a utilizzare la console S3, completa la procedura seguente:

- [Creazione di un bucket di directory](#page-534-0)
- [Svuotamento di un bucket di directory](#page-549-0)
- [Eliminazione di un bucket di directory](#page-550-0)

### <span id="page-526-0"></span>AWS SDK

S3 Express One Zone supporta i seguenti AWS SDK:

- AWS SDK for C++
- AWS SDK for Go v2
- AWS SDK for Java 2.x
- AWS SDK for JavaScript v3
- AWS SDK for .NET
- AWS SDK for PHP
- AWS SDK for Python (Boto3)
- AWS SDK for Ruby
- SDK AWS for Kotlin
- AWS SDK for Rust

Quando si utilizza S3 Express One Zone, si consiglia di utilizzare la versione più recente degli SDK AWS . Gli AWS SDK supportati per S3 Express One Zone gestiscono la creazione, l'aggiornamento e la chiusura della sessione per tuo conto. Ciò significa che puoi iniziare immediatamente a utilizzare le operazioni API dopo aver scaricato e installato gli AWS SDK e configurato le autorizzazioni IAM necessarie. Per ulteriori informazioni, consulta [AWS Identity and Access Management \(IAM\) per S3](#page-609-0)  [Express One Zone.](#page-609-0)

Per informazioni sugli AWS SDK, incluso come scaricarli e installarli, consulta [Tools to](https://aws.amazon.com/developer/tools/) Build on. AWS

Per esempi di AWS SDK, consulta quanto segue:

- [Creazione di un bucket di directory](#page-534-0)
- [Svuotamento di un bucket di directory](#page-549-0)
- [Eliminazione di un bucket di directory](#page-550-0)

### AWS Command Line Interface (AWS CLI)

Puoi usare AWS Command Line Interface (AWS CLI) per creare bucket di directory e utilizzare le operazioni API degli endpoint regionali e zonali supportate per S3 Express One Zone.

Per iniziare con AWS CLI, consulta [Get started with the AWS CLI nel Command Reference](https://docs.aws.amazon.com/cli/latest/userguide/cli-chap-getting-started.html).AWS CLI

#### **a** Note

Per utilizzare i bucket di directory con i aws s3[comandi di alto livello](https://docs.aws.amazon.com/cli/latest/userguide/cli-services-s3-commands.html), aggiorna il tuo AWS CLI alla versione più recente. Per ulteriori informazioni su come installare e configurare AWS CLI, consulta [Installare o aggiornare la versione più recente di AWS CLI nel AWS CLI](https://docs.aws.amazon.com/cli/latest/userguide/getting-started-install.html) Command Reference.

Per AWS CLI alcuni esempi, vedi quanto segue:

- [Creazione di un bucket di directory](#page-534-0)
- [Svuotamento di un bucket di directory](#page-549-0)
- [Eliminazione di un bucket di directory](#page-550-0)

# <span id="page-527-0"></span>Servizi di rete per S3 Express One Zone

Per accedere agli oggetti della classe di archiviazione S3 Express One Zone e ai bucket di directory, si utilizzano endpoint API regionali e zonali diversi dagli endpoint Amazon S3 standard. A seconda dell'operazione API S3 utilizzata, è richiesto un endpoint regionale o zonale. Per un elenco completo di operazioni API per tipo di endpoint, consulta [Operazioni API supportate da S3 Express One Zone](#page-522-0).

Puoi accedere alle operazioni API regionali e zonali tramite gli endpoint del cloud privato virtuale (VPC) del gateway. Per configurare gli endpoint VPC del gateway, consulta [the section called](#page-528-0)  ["Configurazione degli endpoint VPC del gateway".](#page-528-0)

Nei seguenti argomenti vengono descritti i requisiti di rete per accedere a S3 Express One Zone mediante un endpoint VPC del gateway.

Argomenti

- [Endpoints](#page-527-1)
- [Configurazione degli endpoint VPC del gateway](#page-528-0)

### <span id="page-527-1"></span>**Endpoints**

Puoi accedere agli oggetti della classe di archiviazione Amazon S3 Express One Zone e ai bucket di directory dal VPC mediante endpoint VPC del gateway. S3 Express One Zone utilizza endpoint

API regionali e zonali. A seconda dell'operazione API Amazon S3 utilizzata, è necessario un endpoint regionale o zonale. L'utilizzo di endpoint gateway non comporta costi supplementari.

Le operazioni API a livello di bucket (o piano di controllo (control-plane)) sono disponibili tramite endpoint regionali e sono denominate operazioni API degli endpoint regionali. Esempi di operazioni API degli endpoint regionali sono CreateBucket e DeleteBucket. Quando si crea un bucket di directory, si sceglie una singola zona disponibilità in cui verrà creato il bucket di directory. Dopo aver creato un bucket di directory, puoi utilizzare le operazioni API degli endpoint zonali per caricare e gestire gli oggetti nel bucket di directory.

Le operazioni API a livello di oggetto (o piano dati) sono disponibili tramite endpoint zonali e sono denominate operazioni API degli endpoint zonali. Esempi di operazioni API degli endpoint zonali sono CreateSession e PutObject.

Nella tabella seguente vengono mostrati gli endpoint API regionali e zonali disponibili per ogni regione e zona di disponibilità.

## <span id="page-528-0"></span>Configurazione degli endpoint VPC del gateway

Utilizza la procedura seguente per creare un endpoint del gateway che si connette agli oggetti della classe di archiviazione Amazon S3 Express One Zone e ai bucket di directory.

#### Per configurare gli endpoint VPC del gateway

- 1. Apri la console Amazon VPC all'indirizzo <https://console.aws.amazon.com/vpc/>.
- 2. Nel pannello di navigazione, seleziona Endpoints (Endpoint).
- 3. Seleziona Crea endpoint.
- 4. Crea un nome per l'endpoint.
- 5. Per Service category (Categoria servizio), scegli Servizi AWS.
- 6. Per Servizi, aggiungi il filtro Type=Gateway, quindi scegli il pulsante di opzione accanto a com.amazonaws.*region*.s3express.
- 7. Per VPC, scegli un VPC in cui creare l'endpoint.
- 8. In Route tables (Tabelle di instradamento), seleziona le tabelle di instradamento che devono essere utilizzate dall'endpoint. Amazon VPC aggiunge automaticamente una route che indirizza il traffico destinato per il servizio all'interfaccia di rete dell'endpoint.
- 9. Per Policy, scegli Accesso completo per consentire a tutti i principali di eseguire tutte le operazioni su tutte le risorse dell'endpoint VPC. In caso contrario, scegli Personalizza per

collegare una policy dell'endpoint VPC che controlla le autorizzazioni di cui dispongono i principali per eseguire azioni sulle risorse dell'endpoint VPC.

- 10. (Facoltativo) Per aggiungere un tag, scegli Aggiungi nuovo tag e immetti la chiave e il valore del tag.
- 11. Seleziona Crea endpoint.

Dopo aver creato un endpoint del gateway, puoi utilizzare gli endpoint API regionali e gli endpoint API zonali per accedere agli oggetti della classe di archiviazione Amazon S3 Express One Zone e ai bucket di directory.

# <span id="page-529-0"></span>Bucks di directory

Esistono due tipi di bucket Amazon S3: i bucket per uso generico e i bucket di directory. Scegli il tipo di bucket più adatto ai requisiti applicativi e di prestazioni:

- I bucket per uso generico sono il tipo di bucket S3 originale e sono consigliati per la maggior parte dei casi d'uso e dei modelli di accesso. I bucket per uso generico consentono l'uso di oggetti archiviati in tutte le classi di archiviazione, fatta eccezione per S3 Express One Zone.
- I bucket di directory utilizzano la classe di archiviazione S3 Express One Zone, consigliata se l'applicazione è sensibile alle prestazioni e ottiene vantaggi da latenze PUT e GET di pochi millisecondi.

I bucket di directory vengono utilizzati per carichi di lavoro o applicazioni critiche per le prestazioni che richiedono una latenza costante di pochi millisecondi. I bucket di directory organizzano i dati in modo gerarchico in directory, a differenza della struttura di archiviazione piatta dei bucket per uso generico. Non ci sono limiti di prefissi per i bucket di directory e le singole directory possono essere dimensionate orizzontalmente.

I bucket di directory utilizzano la classe di archiviazione S3 Express One Zone, che archivia i dati in più dispositivi all'interno di una singola zona di disponibilità, ma non archivia i dati in modo ridondante nelle zone di disponibilità. Quando crei un bucket di directory, ti consigliamo di specificare una Regione AWS e una zona di disponibilità locale per le tue istanze di calcolo Amazon EC2, Amazon Elastic Kubernetes Service o Amazon Elastic Container Service (Amazon ECS) per ottimizzare le prestazioni.

Puoi creare fino a 10 bucket di directory in ciascuno dei tuoi Account AWS, senza limiti al numero di oggetti che puoi archiviare in un bucket. La quota del bucket viene applicata a ciascuna regione nell' Account AWS. Se la tua applicazione richiede l'aumento di questo limite, contatta. AWS Support Per ulteriori informazioni, visita la console [Service Quotas.](https://console.aws.amazon.com/servicequotas/home/services/s3/quotas/)

#### **A** Important

I bucket di directory che non presentano alcuna attività di richiesta per un periodo di almeno 90 giorni passano a uno stato inattivo. In uno stato inattivo, un bucket di directory è temporaneamente inaccessibile per letture e scritture. I bucket inattivi mantengono tutta l'archiviazione, i metadati degli oggetti e i metadati dei bucket. I costi di storage esistenti si applicano ai bucket inattivi. Se effettui una richiesta di accesso a un bucket inattivo, il bucket passa a uno stato attivo, in genere entro pochi minuti. Durante questo periodo di transizione, le letture e le scritture restituiscono un codice di errore HTTP. 503 (Service Unavailable)

I seguenti argomenti forniscono informazioni sui bucket di directory. Per ulteriori informazioni sui bucket per uso generico, consulta [Panoramica dei bucket.](#page-201-0)

#### Argomenti

- [Zone di disponibilità](#page-531-0)
- [Nomi dei bucket di directory](#page-531-1)
- **[Directory](#page-531-2)**
- [Nomi delle chiavi](#page-532-0)
- [Gestione degli accessi](#page-532-1)
- [Utilizzo di bucket di directory](#page-532-2)
- [Regole di denominazione dei bucket di directory](#page-533-0)
- [Creazione di un bucket di directory](#page-534-0)
- [Visualizzazione delle proprietà dei bucket di directory](#page-543-0)
- [Gestione delle policy dei bucket per bucket di directory](#page-544-0)
- [Svuotamento di un bucket di directory](#page-549-0)
- [Eliminazione di un bucket di directory](#page-550-0)
- [Elencare i bucket di directory](#page-553-0)
- [Utilizzo HeadBucket con i bucket di directory](#page-555-0)

## <span id="page-531-0"></span>Zone di disponibilità

Quando si crea un bucket di directory, si sceglie la zona di disponibilità e la Regione AWS.

I bucket di directory utilizzano la classe di archiviazione S3 Express One Zone, creata per essere utilizzata da applicazioni sensibili alle prestazioni. S3 Express One Zone è la prima classe di archiviazione S3 in cui è possibile selezionare una singola zona di disponibilità con la possibilità di co-ubicare l'archiviazione di oggetti con le risorse di calcolo, che offre la massima velocità di accesso possibile.

Con S3 Express One Zone, i dati vengono archiviati in modo ridondante su più dispositivi all'interno di una singola zona di disponibilità. S3 Express One Zone è progettato per una disponibilità del 99,95% all'interno di una singola zona di disponibilità ed è supportato dal Service Level [Agreement di Amazon](https://aws.amazon.com/s3/sla/)  [S3.](https://aws.amazon.com/s3/sla/) Per ulteriori informazioni, consulta [Zona di disponibilità singola](#page-513-1)

## <span id="page-531-1"></span>Nomi dei bucket di directory

Il nome di un bucket di directory è costituito da un nome di base fornito dall'utente e da un suffisso contenente l'ID della zona di disponibilità in cui si trova il bucket. I nomi dei bucket di directory devono utilizzare il seguente formato e rispettare le regole di denominazione dei bucket di directory:

```
bucket-base-name--azid--x-s3
```
Ad esempio, il seguente nome del bucket di directory contiene l'ID zona di disponibilità usw2-az1:

```
bucket-base-name--usw2-az1--x-s3
```
<span id="page-531-2"></span>Per ulteriori informazioni, consulta [Regole di denominazione dei bucket di directory](#page-533-0).

### **Directory**

I bucket di directory organizzano i dati in modo gerarchico in directory, a differenza della struttura di ordinamento piatta dei bucket per uso generico. Ogni bucket di directory S3 può supportare centinaia di migliaia di transazioni al secondo (TPS), a prescindere dal numero di directory all'interno del bucket.

Con uno spazio dei nomi gerarchico, il delimitatore nella chiave dell'oggetto è importante. Il solo delimitatore supportato è una barra (/). Le directory sono determinate dai limiti dei delimitatori. Ad esempio, la chiave dell'oggetto dir1/dir2/file1.txt comporta che le directory dir1/ e dir2/ vengano create automaticamente e che l'oggetto file1.txt venga aggiunto alla directory /dir2 nel percorso dir1/dir2/file1.txt.

Il modello di indicizzazione del bucket di directory restituisce risultati non ordinati per l'operazione API ListObjectsV2. Se è necessario limitare i risultati a una sottosezione del bucket, è possibile specificare un percorso di sottodirectory nel parametro prefix, ad esempio prefix=dir1/.

## <span id="page-532-0"></span>Nomi delle chiavi

Per i bucket di directory, le sottodirectory comuni a più chiavi oggetto vengono create con la prima chiave dell'oggetto. Le chiavi oggetto aggiuntive per la stessa sottodirectory utilizzano la sottodirectory creata in precedenza. Questo modello offre flessibilità nella scelta delle chiavi degli oggetti più adatte all'applicazione, con uguale supporto per directory sparse e dense.

## <span id="page-532-1"></span>Gestione degli accessi

Nei bucket di directory, tutte le impostazioni Blocco dell'accesso pubblico S3 sono abilitate per impostazione predefinita a livello di bucket. Proprietà dell'oggetto S3 è impostata su Proprietario del bucket applicato e le liste di controllo degli accessi (ACL) sono disabilitate. Queste impostazioni non possono essere modificate.

Per impostazione predefinita, gli utenti non dispongono delle autorizzazioni per i bucket di directory e le operazioni S3 Express One Zone. Per concedere le autorizzazioni di accesso per i bucket di directory, puoi utilizzare IAM per creare utenti, gruppi o ruoli e collegare le autorizzazioni a tali identità. Per ulteriori informazioni, consulta [AWS Identity and Access Management \(IAM\) for S3](https://docs.aws.amazon.com/AmazonS3/latest/userguide/s3-express-security-iam.html) [Express](https://docs.aws.amazon.com/AmazonS3/latest/userguide/s3-express-security-iam.html) One Zone.

## <span id="page-532-2"></span>Utilizzo di bucket di directory

Per ulteriori informazioni sull'utilizzo di bucket di directory, consulta gli argomenti seguenti.

#### Argomenti

- [Regole di denominazione dei bucket di directory](#page-533-0)
- [Creazione di un bucket di directory](#page-534-0)
- [Visualizzazione delle proprietà dei bucket di directory](#page-543-0)
- [Gestione delle policy dei bucket per bucket di directory](#page-544-0)
- [Svuotamento di un bucket di directory](#page-549-0)
- [Eliminazione di un bucket di directory](#page-550-0)
- [Elencare i bucket di directory](#page-553-0)
- [Utilizzo HeadBucket con i bucket di directory](#page-555-0)

### <span id="page-533-0"></span>Regole di denominazione dei bucket di directory

Quando si crea un bucket di directory in Amazon S3, si applicano le seguenti regole di denominazione dei bucket. Per le regole di denominazione dei bucket per uso generico, consulta [Regole di denominazione dei bucket](#page-207-0).

Il nome di un bucket di directory è costituito da un nome di base fornito dall'utente e da un suffisso che contiene l'ID della zona di AWS disponibilità in cui si trova il bucket e. --x-s3

```
base-name--azid--x-s3
```
Ad esempio, il seguente nome del bucket di directory contiene l'ID zona di disponibilità usw2-az1:

*bucket-base-name*--usw2-az1--x-s3

#### **a** Note

Quando crei un bucket di directory utilizzando la console, viene aggiunto automaticamente un suffisso al nome di base fornito. Questo suffisso include l'ID zona di disponibilità della zona di disponibilità scelta.

Quando crei un bucket di directory utilizzando un'API, devi fornire il suffisso completo, incluso l'ID della zona di disponibilità, nella richiesta. Per un elenco degli ID delle zone di disponibilità, consulta. [Zone di disponibilità e regioni S3 Express One Zone](#page-638-0)

I nomi dei bucket di directory devono:

- Sii unico all'interno della zona prescelta Regione AWS e della zona di disponibilità.
- Il nome deve avere una lunghezza compresa tra 3 (min) e 63 (max) caratteri, incluso il suffisso.
- Essere costituiti solo da lettere minuscole, numeri e trattini (-).
- Iniziare e finire con una lettera o un numero.
- Deve includere il seguente suffisso:. --*azid*--x-s3

### <span id="page-534-0"></span>Creazione di un bucket di directory

Per iniziare a utilizzare la classe di archiviazione Amazon S3 Express One Zone, crea una bucket di directory. La classe di archiviazione S3 Express One Zone può essere utilizzata solo con i bucket di directory. La classe di archiviazione S3 Express One Zone supporta casi d'uso a bassa latenza e fornisce un'elaborazione dei dati più rapida all'interno di una singola zona di disponibilità. Se l'applicazione è sensibile alle prestazioni e beneficia di latenze PUT e GET di pochi millisecondi, si consiglia di creare un bucket di directory in modo da poter utilizzare la classe di archiviazione S3 Express One Zone.

Esistono due tipi di bucket Amazon S3: i bucket per uso generico e i bucket di directory. È opportuno scegliere il tipo di bucket più adatto ai requisiti applicativi e di prestazioni. I bucket per uso generico sono il tipo di bucket S3 originale. I bucket generici sono consigliati per la maggior parte dei casi d'uso e dei modelli di accesso e consentono di archiviare oggetti in tutte le classi di archiviazione, ad eccezione di S3 Express One Zone. Per ulteriori informazioni sui bucket per uso generico, consulta [Panoramica dei bucket](#page-201-0).

I bucket di directory utilizzano la classe di archiviazione S3 Express One Zone, che è progettata per l'utilizzo con carichi di lavoro o applicazioni con prestazioni critiche che richiedono una latenza costante di pochi millisecondi. S3 Express One Zone è la prima classe di archiviazione S3 in cui è possibile selezionare una singola zona di disponibilità con la possibilità di co-ubicare l'archiviazione di oggetti con le risorse di calcolo, che offre la massima velocità di accesso possibile. Quando crei un bucket di directory, puoi facoltativamente specificare una Regione AWS e una zona di disponibilità locale per le tue istanze di calcolo Amazon EC2, Amazon Elastic Kubernetes Service o Amazon Elastic Container Service (Amazon ECS) per ottimizzare le prestazioni.

Con S3 Express One Zone, i dati vengono archiviati in modo ridondante su più dispositivi all'interno di una singola zona di disponibilità. S3 Express One Zone è progettato per una disponibilità del 99,95% all'interno di una singola zona di disponibilità ed è supportato dal Service Level [Agreement di Amazon](https://aws.amazon.com/s3/sla/)  [S3.](https://aws.amazon.com/s3/sla/) Per ulteriori informazioni, consulta [Zona di disponibilità singola](#page-513-1)

I bucket di directory organizzano i dati gerarchicamente in directory, a differenza della struttura di archiviazione piatta dei bucket generici. Non ci sono limiti di prefissi per i bucket di directory e le singole directory possono essere dimensionate orizzontalmente.

Per ulteriori informazioni sui bucket di directory, consulta [Bucks di directory.](#page-529-0)

Nomi dei bucket di directory

I nomi dei bucket di directory devono seguire questo formato e rispettare le regole di denominazione dei bucket di directory:

```
bucket-base-name--azid--x-s3
```
Ad esempio, il seguente nome del bucket di directory contiene l'ID zona di disponibilità usw2-az1:

```
bucket-base-name--usw2-az1--x-s3
```
Per ulteriori informazioni sulle regole di denominazione dei bucket di directory, consulta [Regole di](#page-533-0)  [denominazione dei bucket di directory](#page-533-0).

Utilizzo della console S3

- 1. [Accedi AWS Management Console e apri la console Amazon S3 all'indirizzo https://](https://console.aws.amazon.com/s3/) [console.aws.amazon.com/s3/.](https://console.aws.amazon.com/s3/)
- 2. Nella barra di navigazione nella parte superiore della pagina, scegli il nome del file attualmente visualizzato Regione AWS. Quindi, scegli la regione in cui desideri creare un bucket.

#### **a** Note

Scegli una regione nelle tue vicinanze per ridurre al minimo la latenza e i costi o essere conforme ai requisiti normativi. Gli oggetti archiviati in una regione non la lasciano mai a meno che non vengano trasferiti esplicitamente in un'altra regione. Per un elenco di Amazon S3 Regioni AWS, consulta gli [Servizio AWS endpoint](https://docs.aws.amazon.com/general/latest/gr/rande.html#s3_region) in. Riferimenti generali di Amazon Web Services

- 3. Nel pannello di navigazione a sinistra, scegli Buckets (Bucket).
- 4. Scegliere Create bucket (Crea bucket).

Viene visualizzata la pagina Create bucket (Crea bucket).

- 5. In Configurazione generale, visualizza Regione AWS dove verrà creato il bucket.
- 6. In Tipo di bucket, scegli Directory.

### **a** Note

- Se hai scelto una regione che non supporta i bucket di directory, l'opzione Tipo di bucket scompare e il tipo di bucket viene impostato per impostazione predefinita su un bucket generico. Per creare un bucket di directory, devi scegliere una regione supportata. Per un elenco delle regioni che supportano i bucket di directory e la classe di storage Amazon S3 Express One Zone, consulta. [the section called "Zone di](#page-638-0)  [disponibilità e regioni S3 Express One Zone"](#page-638-0)
- Dopo aver creato il bucket, non è possibile modificare il tipo di bucket.

Per Zona di disponibilità, scegli una zona di disponibilità locale nei servizi di calcolo. Per un elenco delle zone di disponibilità che supportano i bucket di directory e la classe di storage S3 Express One Zone, consulta. [the section called "Zone di disponibilità e regioni S3 Express One](#page-638-0)  [Zone"](#page-638-0)

#### **a** Note

La zona di disponibilità non può essere modificata dopo che il bucket è stato creato.

7. In Zona di disponibilità, seleziona la casella di controllo per confermare che, in caso di interruzione della zona di disponibilità, i dati potrebbero non essere disponibili o essere persi.

#### **A** Important

Sebbene i bucket di directory siano archiviati su più dispositivi all'interno di una singola zona di disponibilità, i bucket di directory non archiviano i dati in modo ridondante tra le zone di disponibilità.

8. Per Nome bucket, immetti il nome del bucket di directory.

I nomi dei bucket di directory devono:

- Sii unico all'interno della zona prescelta e della zona di disponibilità Regione AWS .
- Il nome deve avere una lunghezza compresa tra 3 (min) e 63 (max) caratteri, incluso il suffisso.
- Essere costituiti solo da lettere minuscole, numeri e trattini (-).
- Iniziare e finire con una lettera o un numero.
- Deve includere il seguente suffisso:. --*azid*--x-s3

Un suffisso viene aggiunto automaticamente al nome di base fornito quando si crea un bucket di directory utilizzando la console. Questo suffisso include l'ID zona di disponibilità della zona di disponibilità scelta.

Una volta creato il bucket, non è possibile modificarne il nome. Per ulteriori informazioni sulla denominazione dei bucket, consulta [Regole di denominazione dei bucket](#page-207-0).

#### **A** Important

Non includere informazioni riservate, come i numeri di account, nel nome del bucket. Il nome bucket è visibile nell'URL che punta agli oggetti nel bucket.

9. In Object Ownership, l'impostazione imposta dal proprietario del Bucket viene abilitata automaticamente e tutte le liste di controllo degli accessi (ACL) sono disabilitate. Per i bucket di directory, le ACL non possono essere abilitate.

#### ACL disabilitate

• Proprietario del bucket applicato (impostazione predefinita): le ACL sono disabilitate e il proprietario del bucket possiede automaticamente e ha il controllo completo di ogni oggetto nel bucket. Le liste di controllo degli accessi (ACL) non influiscono più sulle autorizzazioni di accesso ai dati nel bucket S3. Il bucket utilizza le policy esclusivamente per definire il controllo degli accessi.

La maggior parte degli attuali casi d'uso in Amazon S3 non richiede più l'uso delle ACL. Per ulteriori informazioni, consulta [Controllo della proprietà degli oggetti e disabilitazione degli ACL](#page-1215-0) [per il bucket.](#page-1215-0)

- 10. Nelle impostazioni Block Public Access per questo bucket, tutte le impostazioni Block Public Access per il bucket di directory vengono abilitate automaticamente. Queste impostazioni non possono essere modificate per i bucket di directory. Per ulteriori informazioni sul blocco dell'accesso pubblico, consulta [Blocco dell'accesso pubblico allo storage Amazon S3.](#page-1184-0)
- 11. Nelle impostazioni di crittografia lato server, Amazon S3 applica la crittografia lato server con chiavi gestite di Amazon S3 (SSE-S3) come livello base di crittografia per tutti i bucket S3. Tutti

i caricamenti di oggetti nei bucket di directory sono crittografati con SSE-S3. Per i bucket di directory, il tipo di crittografia non può essere modificato. Per ulteriori informazioni su SSE-S3, consulta [the section called "Chiavi di crittografia gestite da Amazon S3 \(SSE-S3\)".](#page-752-0)

12. Seleziona Crea bucket.

Dopo aver creato il bucket, puoi aggiungere file e cartelle al bucket. Per ulteriori informazioni, consulta [the section called "Utilizzo di oggetti in un bucket di directory".](#page-556-0)

Utilizzo degli SDK AWS

#### SDK for Go

Questo esempio mostra come creare un bucket di directory utilizzando. AWS SDK for Go

Example

```
var bucket = "..."
func runCreateBucket(c *s3.Client) { 
     resp, err := c.CreateBucket(context.Background(), &s3.CreateBucketInput{ 
         Bucket: &bucket, 
         CreateBucketConfiguration: &types.CreateBucketConfiguration{ 
             Location: &types.LocationInfo{ 
                  Name: aws.String("usw2-az1"), 
                  Type: types.LocationTypeAvailabilityZone, 
             }, 
             Bucket: &types.BucketInfo{ 
                  DataRedundancy: types.DataRedundancySingleAvailabilityZone, 
                 Type: types.BucketTypeDirectory,
             }, 
         }, 
     }) 
     var terr *types.BucketAlreadyOwnedByYou 
     if errors.As(err, &terr) { 
         fmt.Printf("BucketAlreadyOwnedByYou: %s\n", aws.ToString(terr.Message)) 
         fmt.Printf("noop...\n") 
         return 
     } 
    if err != nil {
         log.Fatal(err) 
     }
```

```
 fmt.Printf("bucket created at %s\n", aws.ToString(resp.Location))
```
}

#### SDK for Java 2.x

Questo esempio mostra come creare un bucket di directory utilizzando. AWS SDK for Java 2.x

Example

```
public static void createBucket(S3Client s3Client, String bucketName) { 
     //Bucket name format is {base-bucket-name}--{az-id}--x-s3 
     //example: doc-example-bucket--usw2-az1--x-s3 is a valid name for a directory 
  bucket created in 
     //Region us-west-2, Availability Zone 2 
     CreateBucketConfiguration bucketConfiguration = 
  CreateBucketConfiguration.builder() 
               .location(LocationInfo.builder() 
                       .type(LocationType.AVAILABILITY_ZONE) 
                       .name("usw2-az1").build()) //this must match the Region and 
  Availability Zone in your bucket name 
               .bucket(BucketInfo.builder() 
                      .type(BucketType.DIRECTORY) 
                      .dataRedundancy(DataRedundancy.SINGLE_AVAILABILITY_ZONE) 
                      .build()).build();
     try { 
               CreateBucketRequest bucketRequest = 
  CreateBucketRequest.builder().bucket(bucketName).createBucketConfiguration(bucketConfiguration).build(); 
               CreateBucketResponse response = s3Client.createBucket(bucketRequest); 
               System.out.println(response); 
     } 
     catch (S3Exception e) { 
             System.err.println(e.awsErrorDetails().errorMessage()); 
             System.exit(1); 
          } 
     }
```
### AWS SDK for JavaScript

Questo esempio mostra come creare un bucket di directory utilizzando. AWS SDK for JavaScript

### Example

```
// file.mjs, run with Node.js v16 or higher
// To use with the preview build, place this in a folder 
// inside the preview build directory, such as /aws-sdk-js-v3/workspace/
import { S3 } from "@aws-sdk/client-s3";
const region = "us-east-1";
const zone = "use1-az4";
const suffix = \sqrt{s}{zone}--x-s3\cdot;
const s3 = new S3({ region });
const bucketName = \ldots-${suffix}';
const createResponse = await s3.createBucket( 
     { Bucket: bucketName, 
       CreateBucketConfiguration: {Location: {Type: "AvailabilityZone", Name: zone}, 
       Bucket: { Type: "Directory", DataRedundancy: "SingleAvailabilityZone" }} 
     } 
    );
```
#### AWS SDK for .NET

Questo esempio mostra come creare un bucket di directory utilizzando. AWS SDK for .NET

```
using (var amazonS3Client = new AmazonS3Client())
\{ var putBucketResponse = await amazonS3Client.PutBucketAsync(new PutBucketRequest 
     { 
        BucketName = "DOC-EXAMPLE-BUCKET--usw2-az1--x-s3", 
        PutBucketConfiguration = new PutBucketConfiguration 
        { 
          BucketInfo = new BucketInfo { DataRedundancy = 
  DataRedundancy.SingleAvailabilityZone, Type = BucketType.Directory },
```

```
 Location = new LocationInfo { Name = "usw2-az1", Type = 
  LocationType.AvailabilityZone } 
        } 
      }).ConfigureAwait(false);
}
```
SDK for PHP

Questo esempio mostra come creare un bucket di directory utilizzando. AWS SDK for PHP

Example

```
require 'vendor/autoload.php';
$s3Client = new S3Client([ 
     'region' => 'us-east-1',
]);
$result = $s3Client->createBucket([ 
     'Bucket' => 'doc-example-bucket--use1-az4--x-s3', 
     'CreateBucketConfiguration' => [ 
        'Location' => ['Name'=> 'use1-az4', 'Type'=> 'AvailabilityZone'],
         'Bucket' => ["DataRedundancy" => "SingleAvailabilityZone" ,"Type" => 
  "Directory"] ],
]);
```
SDK for Python

Questo esempio mostra come creare un bucket di directory utilizzando. AWS SDK for Python (Boto3)

```
import logging
import boto3
from botocore.exceptions import ClientError
def create_bucket(s3_client, bucket_name, availability_zone): 
     \mathbf{I} \mathbf{I} \mathbf{I} Create a directory bucket in a specified Availability Zone
```

```
 :param s3_client: boto3 S3 client 
     :param bucket_name: Bucket to create; for example, 'doc-example-bucket--usw2-
az1--x-s3' 
     :param availability_zone: String; Availability Zone ID to create the bucket in, 
 for example, 'usw2-az1' 
     :return: True if bucket is created, else False 
    '''
     try: 
        bucket_config = \{ 'Location': { 
                      'Type': 'AvailabilityZone', 
                      'Name': availability_zone 
                 }, 
                  'Bucket': { 
                      'Type': 'Directory', 
                      'DataRedundancy': 'SingleAvailabilityZone' 
 } 
 } 
         s3_client.create_bucket( 
            Bucket = bucket name, CreateBucketConfiguration = bucket_config 
        \lambda except ClientError as e: 
         logging.error(e) 
         return False 
     return True
if __name__ == '__main__': bucket_name = 'BUCKET_NAME' 
     region = 'us-west-2' 
     availability_zone = 'usw2-az1' 
     s3_client = boto3.client('s3', region_name = region) 
     create_bucket(s3_client, bucket_name, availability_zone)
```
SDK for Ruby

Questo esempio mostra come creare un bucket di directory utilizzando. AWS SDK for Ruby

```
s3 = Aws::S3::Client.new(region:'us-west-2')
s3.create_bucket(
```

```
 bucket: "bucket_base_name--az_id--x-s3", 
  create bucket configuration: {
     location: { name: 'usw2-az1', type: 'AvailabilityZone' }, 
     bucket: { data_redundancy: 'SingleAvailabilityZone', type: 'Directory' } 
   }
)
```
Usando il AWS CLI

Questo esempio mostra come creare un bucket di directory utilizzando. AWS CLI Per utilizzare il comando, sostituisci i *segnaposto di input dell'utente* con le tue informazioni.

Quando si crea un bucket di directory, è necessario fornire i dettagli di configurazione e utilizzare la seguente convenzione di denominazione: *bucket-base-name*--*azid*--x-s3

```
aws s3api create-bucket
--bucket bucket-base-name--azid--x-s3
--create-bucket-configuration 'Location={Type=AvailabilityZone,Name=usw2-
az1},Bucket={DataRedundancy=SingleAvailabilityZone,Type=Directory}'
--region us-west-2
```
Per ulteriori informazioni, consulta [create-bucket](https://awscli.amazonaws.com/v2/documentation/api/latest/reference/s3api/create-bucket.html) in. AWS Command Line Interface

# Visualizzazione delle proprietà dei bucket di directory

Puoi visualizzare e configurare le proprietà di un bucket di directory Amazon S3 utilizzando la console Amazon S3. Per ulteriori informazioni, consultare [Bucks di directory](#page-529-0) e [Che cos'è S3 Express One](#page-511-0)  [Zone?](#page-511-0).

Utilizzo della console S3

- 1. Accedi alla AWS Management Console e apri la console di Amazon S3 all'indirizzo [https://](https://console.aws.amazon.com/s3/)  [console.aws.amazon.com/s3/](https://console.aws.amazon.com/s3/).
- 2. Nel pannello di navigazione a sinistra, scegli Buckets (Bucket).
- 3. Scegli la scheda Bucket di directory.
- 4. Nell'elenco Bucket di directory, scegli il nome del bucket per il quale desideri visualizzare le proprietà.
- 5. Scegliere la scheda Properties (Proprietà).
- 6. Nella scheda Proprietà, puoi visualizzare le seguenti proprietà del bucket:
- Panoramica del bucket di directory: puoi visualizzare la zona di disponibilitàRegione AWS, l'Amazon Resource Name (ARN) e la data di creazione del bucket.
- Crittografia predefinita: Amazon S3 applica la crittografia lato server con chiavi gestite da Amazon S3 (SSE-S3) come il livello base di crittografia per tutti i bucket S3. Per i bucket di directory, questa impostazione non può essere modificata. Amazon S3 crittografa di un oggetto prima di salvarlo su disco e lo decritta quando lo scarichi. Per ulteriori informazioni, consulta [Impostazione del comportamento predefinito della crittografia lato server per i bucket](#page-237-0) [Amazon S3.](#page-237-0)

Per ulteriori informazioni sulle funzionalità supportate per i bucket di directory, consulta [Funzionalità di S3 Express One Zone.](#page-514-0)

# Gestione delle policy dei bucket per bucket di directory

Puoi aggiungere, eliminare, aggiornare e visualizzare le policy dei bucket per i bucket di directory Amazon S3 utilizzando la console Amazon S3 e gli SDK. AWS Per ulteriori informazioni, consulta i seguenti argomenti. Per ulteriori informazioni sulle azioni supportate AWS Identity and Access Management (IAM) e sui codici di condizione per S3 Express One Zone, consulta. [AWS Identity and](#page-609-0) [Access Management \(IAM\) per S3 Express One Zone](#page-609-0) Per policy dei bucket di esempio per bucket di directory, consulta [Esempi di policy dei bucket di directory per S3 Express One Zone](#page-625-0).

## Argomenti

- [Aggiunta di una policy di bucket](#page-544-0)
- [Visualizzazione di una policy del bucket](#page-548-0)
- [Eliminazione di una policy del bucket](#page-548-1)

## <span id="page-544-0"></span>Aggiunta di una policy di bucket

Per aggiungere una policy sui bucket a un bucket di directory, puoi utilizzare la console Amazon S3, gli SDK o AWS il. AWS CLI

Utilizzo della console S3

Per creare o modificare una policy di bucket

1. [Accedi AWS Management Console e apri la console Amazon S3 all'indirizzo https://](https://console.aws.amazon.com/s3/) [console.aws.amazon.com/s3/.](https://console.aws.amazon.com/s3/)

- 2. Nel pannello di navigazione a sinistra, scegli Buckets (Bucket).
- 3. Scegli la scheda Bucket di directory.
- 4. Nell'elenco Bucket di directory, scegli il nome del bucket in cui desideri caricare le cartelle o i file.
- 5. Scegli la scheda Autorizzazioni.
- 6. In Bucket Policy (Policy del bucket) scegliere Edit (Modifica). Viene visualizzata la pagina Edit bucket policy (Modifica policy di bucket).
- 7. Per generare automaticamente una policy, scegli Policy generator.

Se scegli Policy generator, AWS Policy Generator si apre in una nuova finestra.

Se non desideri utilizzare il AWS Policy Generator, puoi aggiungere o modificare le istruzioni JSON nella sezione Policy.

- a. Nella pagina AWS Policy Generator (Generatore di policy AWS ), per 'opzione Select Type of Policy (Seleziona tipo di policy), scegli S3 Bucket Policy (Policy di bucket S3).
- b. Aggiungi un'istruzione inserendo le informazioni nei campi forniti, quindi scegli Aggiungi istruzione. Ripeti questo passaggio per tutte le istruzioni che desideri aggiungere. Per ulteriori informazioni su questi campi, consulta [Riferimento agli elementi delle policy IAM](https://docs.aws.amazon.com/IAM/latest/UserGuide/reference_policies_elements.html)  [JSON](https://docs.aws.amazon.com/IAM/latest/UserGuide/reference_policies_elements.html) nella Guida per l'utente IAM.
	- **a** Note

Per comodità, la pagina Modifica policy del bucket mostra il Bucket ARN (Amazon Resource Name) del bucket corrente sopra il campo di testo Policy. Puoi copiare questo ARN per utilizzarlo nelle istruzioni alla pagina Generatore di policy di AWS .

- c. Dopo aver aggiunto le istruzioni, scegli Genera policy.
- d. Copia il testo della policy generata, scegli Chiudi e torna alla pagina Modifica policy del bucket nella console di Amazon S3.
- 8. Nella casella Policy, modifica la policy esistente o incolla la bucket policy dal Policy Generator. AWS Assicurati di risolvere gli avvisi di sicurezza, gli errori, gli avvisi generali e i suggerimenti prima di salvare la tua policy.

### **a** Note

Le policy di bucket sono limitate a una dimensione di 20 KB.

9. Scegli Save changes (Salva modifiche), che ti riporterà alla pagina Permissions (Autorizzazioni).

Utilizzo degli SDK AWS

SDK for Java 2.x

Example

PutBucketPolicy AWS SDK for Java 2.x

```
public static void setBucketPolicy(S3Client s3Client, String bucketName, String 
  policyText) { 
        //sample policy text 
        /** 
         * policy_statement = { 
          * 'Version': '2012-10-17', 
                    'Statement': [
\star \{'Sid': 'AdminPolicy',
                             'Effect': 'Allow',
                             'Principal': {
                                  * "AWS": "111122223333" 
\begin{array}{ccc} \star & & \end{array}'Action': 's3express:*',
                             'Resource':
  'arn:aws:s3express:region:111122223333:bucket/bucket-base-name--azid--x-s3' 
\begin{array}{ccc} & \star & & \end{array}\sim \star \sim \sim \sim \sim \sim * } 
          */ 
          System.out.println("Setting policy:"); 
          System.out.println("----"); 
          System.out.println(policyText); 
          System.out.println("----"); 
          System.out.format("On Amazon S3 bucket: \"%s\"\n", bucketName); 
          try { 
              PutBucketPolicyRequest policyReq = PutBucketPolicyRequest.builder() 
                       .bucket(bucketName) 
                       .policy(policyText) 
                      .build();
              s3Client.putBucketPolicy(policyReq);
```

```
 System.out.println("Done!"); 
      } 
      catch (S3Exception e) { 
           System.err.println(e.awsErrorDetails().errorMessage()); 
           System.exit(1); 
      } 
 }
```
Usando il AWS CLI

Questo esempio mostra come aggiungere una policy bucket a un bucket di directory utilizzando. AWS CLI Per utilizzare il comando, sostituisci i *segnaposto di input dell'utente* con le tue informazioni.

```
aws s3api put-bucket-policy --bucket bucket-base-name--azid--x-s3 --policy file://
bucket_policy.json
```
bucket\_policy.json:

```
{ 
      "Version": "2012-10-17", 
      "Statement": [ 
          { 
               "Sid": "AdminPolicy", 
               "Effect": "Allow", 
               "Principal": { 
                    "AWS": "111122223333" 
               }, 
               "Action": "s3express*", 
               "Resource": "arn:aws:s3express:us-west-2:111122223333:bucket/" 
          } 
    \mathbf{I}}
```
Per ulteriori informazioni, vedere in. [put-bucket-policy](https://awscli.amazonaws.com/v2/documentation/api/latest/reference/s3api/put-bucket-policy.html) AWS Command Line Interface

## <span id="page-548-0"></span>Visualizzazione di una policy del bucket

Per visualizzare una policy relativa ai bucket per un bucket di directory, usa i seguenti esempi.

Usando il AWS CLI

Questo esempio mostra come visualizzare la policy del bucket allegata a un bucket di directory utilizzando. AWS CLI Per utilizzare il comando, sostituisci i *segnaposto di input dell'utente* con le tue informazioni.

```
aws s3api get-bucket-policy --bucket bucket-base-name--azid--x-s3
```
<span id="page-548-1"></span>Per ulteriori informazioni, vedere [get-bucket-policyi](https://awscli.amazonaws.com/v2/documentation/api/latest/reference/s3api/get-bucket-policy.html)n. AWS Command Line Interface

```
Eliminazione di una policy del bucket
```
Per eliminare una policy relativa ai bucket per un bucket di directory, usa i seguenti esempi.

Utilizzo degli SDK AWS

SDK for Java 2 x

Example

DeleteBucketPolicy AWS SDK for Java 2.x

```
public static void deleteBucketPolicy(S3Client s3Client, String bucketName) { 
       try { 
           DeleteBucketPolicyRequest deleteBucketPolicyRequest = 
  DeleteBucketPolicyRequest 
                    .builder() 
                    .bucket(bucketName) 
                    .build() 
           s3Client.deleteBucketPolicy(deleteBucketPolicyRequest); 
            System.out.println("Successfully deleted bucket policy"); 
       } 
       catch (S3Exception e) { 
            System.err.println(e.awsErrorDetails().errorMessage()); 
           System.exit(1); 
       }
```
### Usando il AWS CLI

Questo esempio mostra come eliminare una policy bucket per un bucket di directory utilizzando. AWS CLI Per utilizzare il comando, sostituisci i *segnaposto di input dell'utente* con le tue informazioni.

```
aws s3api delete-bucket-policy --bucket bucket-base-name--azid--x-s3
```
<span id="page-549-0"></span>Per ulteriori informazioni, vedere [delete-bucket-policyi](https://awscli.amazonaws.com/v2/documentation/api/latest/reference/s3api/delete-bucket-policy.html)n. AWS Command Line Interface

# Svuotamento di un bucket di directory

Puoi svuotare un bucket di directory Amazon S3 utilizzando la console Amazon S3. Per ulteriori informazioni sui bucket di directory, consulta [Bucks di directory](#page-529-0).

Prima di svuotare un bucket di directory, tieni presente quanto segue:

- Quando si svuota un bucket di directory, si eliminano tutti gli oggetti ma si mantiene il bucket di directory.
- Dopo aver svuotato un bucket di directory, l'azione vuota non può essere annullata.
- Gli oggetti che vengono aggiunti al bucket di directory mentre è in corso l'azione del bucket vuoto potrebbero essere eliminati.

Se desideri eliminare anche il bucket, tieni presente quanto segue:

- Tutti gli oggetti nel bucket di directory devono essere eliminati prima di poter eliminare il bucket stesso.
- I caricamenti in più parti in corso nel bucket di directory devono essere interrotti prima di poter eliminare il bucket stesso.

#### **a** Note

Il s3 rm comando tramite AWS Command Line Interface (CLI), l'deleteoperazione tramite Mountpoint e il pulsante di opzione Empty bucket tramite (CLI) non AWS Management Console sono in grado di eliminare i caricamenti multiparte in corso in un bucket di directory. Per eliminare questi caricamenti multiparte in corso, utilizzate l'ListMultipartUploadsoperazione per elencare i caricamenti multiparte in corso nel bucket e utilizzate l'operazione per interrompere tutti i caricamenti multiparte in corso. AbortMultupartUpload

Per eliminare un bucket di directory, consulta [Eliminazione di un bucket di directory.](#page-550-0) Per interrompere un caricamento in più parti in corso, consulta. [the section called "Interruzione di un caricamento in più](#page-357-0) [parti"](#page-357-0)

Per svuotare un bucket per uso generico, consulta [Svuotamento di un bucket](#page-229-0).

Utilizzo della console S3

Per svuotare un bucket di directory

- 1. [Accedi AWS Management Console e apri la console Amazon S3 all'indirizzo https://](https://console.aws.amazon.com/s3/) [console.aws.amazon.com/s3/.](https://console.aws.amazon.com/s3/)
- 2. Nel pannello di navigazione a sinistra, scegli Buckets (Bucket).
- 3. Scegli la scheda Bucket di directory.
- 4. Scegli il pulsante di opzione accanto al nome del bucket che desideri svuotare, quindi scegli Vuoto.
- 5. Nella pagina Svuota bucket conferma che desideri svuotare il bucket inserendo **permanently delete** nel campo di testo e quindi scegli Svuota.
- 6. Monitora l'avanzamento del processo di svuotamento del secchio nella pagina di stato Secchio vuoto:.

# <span id="page-550-0"></span>Eliminazione di un bucket di directory

Puoi eliminare solo i bucket di directory Amazon S3 vuoti. Prima di eliminare il bucket di directory, devi eliminare tutti gli oggetti nel bucket e interrompere tutti i caricamenti multiparte in corso.

Per svuotare un bucket di directory, consulta [Svuotamento di un bucket di directory.](#page-549-0) Per interrompere un caricamento multiparte in corso, consulta. [the section called "Interruzione di un caricamento in più](#page-357-0)  [parti"](#page-357-0)

Per eliminare un bucket per uso generico, consulta [Eliminazione di un bucket](#page-232-0).

### Utilizzo della console S3

Dopo aver svuotato il bucket della directory e interrotto tutti i caricamenti multiparte in corso, puoi eliminare il bucket.

- 1. [Accedi AWS Management Console e apri la console Amazon S3 all'indirizzo https://](https://console.aws.amazon.com/s3/) [console.aws.amazon.com/s3/.](https://console.aws.amazon.com/s3/)
- 2. Nel pannello di navigazione a sinistra, scegli Buckets (Bucket).
- 3. Scegli la scheda Bucket di directory.
- 4. Nell'elenco dei bucket di Directory, scegli il pulsante di opzione accanto al bucket che desideri eliminare.
- 5. Scegli Elimina.
- 6. Nella pagina Elimina bucket, inserisci il nome del bucket nel campo di testo per confermare l'eliminazione del bucket.

## **A** Important

L'eliminazione di un bucket di directory non può essere annullata.

7. Per eliminare il bucket di directory, scegli Elimina bucket.

### Utilizzo degli SDK AWS

I seguenti esempi eliminano un bucket di directory utilizzando and. AWS SDK for Java 2.x AWS SDK for Python (Boto3)

### SDK for Java 2.x

```
public static void deleteBucket(S3Client s3Client, String bucketName) { 
     try { 
         DeleteBucketRequest del = DeleteBucketRequest.builder() 
                  .bucket(bucketName) 
                  .build(); 
         s3Client.deleteBucket(del); 
         System.out.println("Bucket " + bucketName + " has been deleted"); 
     }
```

```
 catch (S3Exception e) { 
         System.err.println(e.awsErrorDetails().errorMessage()); 
          System.exit(1); 
     }
}
```
SDK for Python

### Example

```
import logging
import boto3
from botocore.exceptions import ClientError
def delete_bucket(s3_client, bucket_name): 
 ''' 
     Delete a directory bucket in a specified Region 
     :param s3_client: boto3 S3 client 
     :param bucket_name: Bucket to delete; for example, 'doc-example-bucket--usw2-
az1--x-s3' 
     :return: True if bucket is deleted, else False 
    \bar{r}'i '
     try: 
         s3_client.delete_bucket(Bucket = bucket_name) 
     except ClientError as e: 
         logging.error(e) 
         return False 
     return True
if __name__ == '__main__': bucket_name = 'BUCKET_NAME' 
     region = 'us-west-2' 
     s3_client = boto3.client('s3', region_name = region)
```
Utilizzando il AWS CLI

Questo esempio mostra come eliminare un bucket di directory utilizzando. AWS CLI Per utilizzare il comando, sostituisci i *segnaposto di input dell'utente* con le tue informazioni.

aws s3api delete-bucket --bucket *bucket-base-name*--*azid*--x-s3 --region *us-west-2*

Per ulteriori informazioni, consulta [delete-bucket](https://awscli.amazonaws.com/v2/documentation/api/latest/reference/s3api/delete-bucket.html) in. AWS Command Line Interface

# Elencare i bucket di directory

Gli esempi seguenti mostrano come elencare i bucket di directory utilizzando gli AWS SDK e la AWS CLI.

Utilizzo degli SDK AWS

SDK for Java 2.x

Example

L'esempio seguente elenca i bucket di directory utilizzando. AWS SDK for Java 2.x

```
 public static void listBuckets(S3Client s3Client) { 
         try { 
             ListDirectoryBucketsRequest listDirectoryBucketsRequest = 
 ListDirectoryBucketsRequest.builder().build(); 
             ListDirectoryBucketsResponse response = 
 s3Client.listDirectoryBuckets(listDirectoryBucketsRequest); 
             if (response.hasBuckets()) { 
                 for (Bucket bucket: response.buckets()) { 
                     System.out.println(bucket.name()); 
                     System.out.println(bucket.creationDate()); 
 } 
 } 
         } 
         catch (S3Exception e) { 
             System.err.println(e.awsErrorDetails().errorMessage()); 
             System.exit(1); 
         } 
     }
```
SDK for Python

Example

L'esempio seguente elenca i bucket di directory utilizzando. AWS SDK for Python (Boto3)

```
import logging
import boto3
from botocore.exceptions import ClientError 
def list_directory_buckets(s3_client):
\bar{r}'i '
Prints a list of all directory buckets in a Region 
:param s3_client: boto3 S3 client 
:return: True if there are buckets in the Region, else False
\mathbf{r} , \mathbf{r}try: 
     response = s3_client.list_directory_buckets() 
     for bucket in response['Buckets']: 
         print (bucket['Name'])
except ClientError as e: 
     logging.error(e) 
     return False
return True 
if __name__ == '__main__': region = 'us-east-1' 
     s3_client = boto3.client('s3', region_name = region) 
     list_directory_buckets(s3_client)
```
### AWS SDK for .NET

#### Example

L'esempio seguente elenca i bucket di directory utilizzando. AWS SDK for .NET

```
var listDirectoryBuckets = await amazonS3Client.ListDirectoryBucketsAsync(new 
  ListDirectoryBucketsRequest
{ 
  MaxDirectoryBuckets = 10 
   }).ConfigureAwait(false);
```
### SDK for PHP

### Example

L'esempio seguente elenca i bucket di directory utilizzando. AWS SDK for PHP

```
require 'vendor/autoload.php';
$s3Client = new S3Client([ 
     'region' => 'us-east-1',
]);
$result = $s3Client->listDirectoryBuckets();
```
SDK for Ruby

Example

L'esempio seguente elenca i bucket di directory utilizzando. AWS SDK for Ruby

```
s3 = Aws::S3::Client.new(region:'us-west-1')
s3.list_directory_buckets
```
### Utilizzando il AWS CLI

Il comando di list-directory-buckets esempio seguente mostra come utilizzare AWS CLI per elencare i bucket di directory nella regione *us-east-1*. Per eseguire questo comando, sostituire *user input placeholders* con le proprie informazioni.

aws s3api list-directory-buckets --region *us-east-1*

Per ulteriori informazioni, consulta la sezione [list-directory-buckets](https://awscli.amazonaws.com/v2/documentation/api/latest/reference/s3api/list-directory-buckets.html) nella Documentazione di riferimento della AWS CLI .

## Utilizzo **HeadBucket** con i bucket di directory

I seguenti esempi AWS SDK mostrano come utilizzare l'operazione HeadBucket API per determinare se esiste un bucket di directory Amazon S3 e se si dispone dell'autorizzazione per accedervi.

Utilizzo degli SDK AWS

L' AWS SDK for Java 2.x esempio seguente mostra come determinare se un bucket esiste e se si dispone dell'autorizzazione per accedervi.

SDK for Java 2.x

### Example

AWS SDK for Java 2.x

```
public static void headBucket(S3Client s3Client, String bucketName) { 
    try { 
         HeadBucketRequest headBucketRequest = HeadBucketRequest 
                  .builder() 
                  .bucket(bucketName) 
                 .build();
         s3Client.headBucket(headBucketRequest); 
         System.out.format("Amazon S3 bucket: \"%s\" found.", bucketName); 
    } 
    catch (S3Exception e) { 
        System.err.println(e.awsErrorDetails().errorMessage()); 
        System.exit(1); 
    }
}
```
Utilizzando il AWS CLI

Il comando di head-bucket esempio seguente mostra come è possibile utilizzare il AWS CLI per determinare se esiste un bucket di directory e se si dispone dell'autorizzazione per accedervi. Per eseguire questo comando, sostituite i segnaposto di input dell'utente con le vostre informazioni.

aws s3api head-bucket --bucket *bucket-base-name*--*azid*--x-s3

Per ulteriori informazioni, consulta la sezione [head-bucket](https://awscli.amazonaws.com/v2/documentation/api/latest/reference/s3api/head-bucket.html) nella Documentazione di riferimento della AWS CLI .

# Lavorare con oggetti in un bucket di directory

Dopo aver creato un bucket di directory Amazon S3, puoi lavorare con gli oggetti utilizzando la console Amazon S3, AWS Command Line Interface (AWS CLI) e gli SDK. AWS

Per ulteriori informazioni sulle operazioni di massa sugli oggetti con oggetti archiviati nella classe di storage S3 Express One Zone, consulta. [Gestione degli oggetti](#page-516-0) Per ulteriori informazioni sull'importazione, il caricamento, la copia, l'eliminazione e il download di oggetti e la lettura dei metadati dagli oggetti nei bucket di directory, consulta i seguenti argomenti.

### Argomenti

- [Importazione di oggetti in un bucket di directory](#page-557-0)
- [Utilizzo di Operazioni in batch con S3 Express One Zone](#page-559-0)
- [Caricamento di un oggetto in un bucket di directory](#page-562-0)
- [Utilizzo di caricamenti multiparte con bucket di directory](#page-565-0)
- [Copia di un oggetto in un bucket di directory](#page-594-0)
- [Eliminazione di un oggetto in un bucket di directory](#page-599-0)
- [Scaricamento di un oggetto in un bucket di directory](#page-603-0)
- [Utilizzo HeadObject con i bucket di directory](#page-605-0)

# <span id="page-557-0"></span>Importazione di oggetti in un bucket di directory

Dopo aver creato un bucket di directory in Amazon S3, puoi popolare il nuovo bucket con i dati utilizzando l'azione di importazione. L'importazione è un metodo ottimizzato di creazione di processi Operazioni in batch S3 per copiare oggetti da bucket per uso generico in bucket di directory.

### **a** Note

Le seguenti limitazioni si applicano ai processi di importazione:

- Il bucket di origine e il bucket di destinazione si devono trovare nella stessa Regione AWS e nello stesso account.
- Il bucket di origine non può essere un bucket di directory.
- Gli oggetti di dimensioni superiori a 5 GB non sono supportati e verranno omessi dall'operazione di copia.
- Gli oggetti nelle classi di archiviazione Glacier Flexible Retrieval, Glacier Deep Archive, livello di accesso archivio Intelligent-Tiering e livello Intelligent-Tiering Deep Archive devono essere ripristinati prima di poter essere importati.
- Gli oggetti importati con algoritmi di checksum MD5 vengono convertiti per utilizzare i checksum CRC32.
- Gli oggetti importati utilizzano la crittografia lato server con chiavi gestite da Amazon S3 (SSE-S3).
- Gli oggetti importati utilizzano la classe di storage Express One Zone, che ha una struttura dei prezzi diversa rispetto alle classi di archiviazione utilizzate dai bucket generici. Considera questa differenza di costo durante l'importazione di un gran numero di oggetti.

Durante la configurazione di un processo di importazione, specifica il bucket o il prefisso di origine da cui verranno copiati gli oggetti esistenti. Inoltre, fornisci un ruolo AWS Identity and Access Management (IAM) che dispone delle autorizzazioni per accedere agli oggetti di origine. Amazon S3 avvia quindi un processo Operazioni in batch che copia gli oggetti e applica automaticamente le impostazioni della classe di archiviazione e del checksum appropriate.

Per configurare i processi di importazione, utilizza la console Amazon S3.

## Utilizzo della console Amazon S3

Per importare oggetti in un bucket di directory

- 1. Accedere alla AWS Management Console e aprire la console Amazon S3 all'indirizzo [https://](https://console.aws.amazon.com/s3/)  [console.aws.amazon.com/s3/](https://console.aws.amazon.com/s3/).
- 2. Nel riquadro di navigazione a sinistra, scegli Bucket, quindi seleziona la scheda Bucket di directory. Seleziona il pulsante di opzione accanto al bucket di directory in cui desideri importare gli oggetti.
- 3. Seleziona Importa.
- 4. Per Origine, inserisci il bucket per uso generico (o il percorso del bucket incluso il prefisso) contenente gli oggetti che desideri importare. Per scegliere un bucket per uso generico esistente da un elenco, seleziona Browse S3.
- 5. Per Autorizzazione ad accedere e copiare gli oggetti di origine, esegui una delle seguenti operazioni per specificare un ruolo IAM con le autorizzazioni necessarie per importare gli oggetti di origine:
	- Per consentire ad Amazon S3 di creare automaticamente un nuovo ruolo IAM, scegli Crea un nuovo ruolo IAM.

## **a** Note

Se gli oggetti di origine sono crittografati con crittografia lato server con chiavi AWS Key Management Service (AWS KMS) (SSE-KMS), non selezionare l'opzione Crea un nuovo Ruolo IAM. Specifica invece un ruolo IAM esistente che disponga dell'autorizzazione kms:Decrypt.

Amazon S3 utilizzerà questa autorizzazione per decrittografare gli oggetti. Durante il processo di importazione, Amazon S3 crittograferà nuovamente tali oggetti utilizzando la crittografia lato server con chiavi gestite da Amazon S3 (SSE-S3).

- Per scegliere un ruolo IAM esistente da un elenco, seleziona Scegli tra ruoli IAM esistenti.
- Per specificare un ruolo IAM esistente inserendo il relativo nome della risorsa Amazon (ARN), seleziona Inserisci ARN ruolo IAM, quindi inserisci l'ARN nel campo corrispondente.
- 6. Rivedi le informazioni visualizzate nelle sezioni Destinazione e Impostazioni degli oggetti copiati. Se le informazioni nella sezione Destinazione sono corrette, scegli Importa per avviare il processo di copia.

La console Amazon S3 visualizza lo stato del nuovo processo nella pagina Operazioni in batch. Per ulteriori informazioni sul processo, scegli il pulsante di opzione accanto al nome del processo, quindi nel menu Azioni, scegli Visualizza dettagli. Per aprire il bucket di directory in cui verranno importati gli oggetti, scegli Visualizza la destinazione di importazione.

# <span id="page-559-0"></span>Utilizzo di Operazioni in batch con S3 Express One Zone

Puoi utilizzare Operazioni in batch Amazon S3 per eseguire operazioni su oggetti archiviati in bucket S3. Per ulteriori informazioni su Operazioni in batch S3, consulta [Esecuzione di operazioni in batch](https://docs.aws.amazon.com/AmazonS3/latest/userguide/batch-ops.html)  [su larga scala su oggetti Amazon S3.](https://docs.aws.amazon.com/AmazonS3/latest/userguide/batch-ops.html)

Nei seguenti argomenti viene illustrata l'esecuzione di operazioni batch sugli oggetti archiviati nella classe di storage S3 Express One Zone nei bucket di directory.

## Argomenti

- [Utilizzo di Operazioni in batch con bucket di directory](#page-560-0)
- [Differenze principali](#page-560-1)

# <span id="page-560-0"></span>Utilizzo di Operazioni in batch con bucket di directory

È possibile eseguire l'operazione Copy e le operazioni della AWS Lambdafunzione Invoke sugli oggetti archiviati nei bucket di directory. Con Copy, è possibile copiare oggetti tra bucket dello stesso tipo (ad esempio, da un bucket di directory a un bucket di directory). Inoltre, puoi copiare oggetti tra bucket per uso generico e bucket di directory. Con Invoca funzione AWS Lambda, puoi usare una funzione Lambda per eseguire azioni sugli oggetti nel bucket di directory con il codice che definisci.

## Copia di oggetti

Puoi copiare tra lo stesso tipo di bucket o tra bucket di directory e bucket per uso generico. Quando copi in un bucket di directory, devi utilizzare il formato Amazon Resource Name (ARN) corretto per questo tipo di bucket. Il formato ARN per un bucket di directory è arn:aws:s3express:*region*:*account-id*:bucket/*bucket-base-name*--x-s3.

Puoi anche popolare il bucket di directory con dati utilizzando l'azione Importa nella console S3. L'azione Importa è un metodo ottimizzato di creazione di processi Operazioni in batch S3 per copiare oggetti da bucket per uso generico in bucket di directory. Per i processi di copia Importa da bucket per uso generico a bucket di directory, S3 genera automaticamente un manifesto. [Per](https://docs.aws.amazon.com/AmazonS3/latest/userguide/specify-batchjob-manifest.html)  [ulteriori informazioni, consulta I](https://docs.aws.amazon.com/AmazonS3/latest/userguide/specify-batchjob-manifest.html)[mportazione di oggetti in un bucket di directory e Specificazione di un](https://docs.aws.amazon.com/AmazonS3/latest/userguide/create-import-job.html) [manifesto.](https://docs.aws.amazon.com/AmazonS3/latest/userguide/specify-batchjob-manifest.html)

## Richiamo di funzioni Lambda () **LambdaInvoke**

Esistono requisiti speciali per l'utilizzo di Operazioni in batch per richiamare funzioni Lambda che agiscono su bucket di directory. Ad esempio, è necessario strutturare la richiesta Lambda utilizzando uno schema di invocazione v2 JSON e specificare InvocationSchemaVersion 2.0 quando si crea il lavoro. [Per ulteriori informazioni, consulta la funzione Invoke. AWS Lambda](https://docs.aws.amazon.com/AmazonS3/latest/userguide/batch-ops-invoke-lambda.html)

## <span id="page-560-1"></span>Differenze principali

Di seguito è riportato un elenco di differenze chiave quando si utilizzano le operazioni Batch per eseguire operazioni in blocco su oggetti archiviati in bucket di directory con la classe di storage S3 Express One Zone:

• Amazon S3 esegue automaticamente la crittografa di tutti i nuovi oggetti caricati in un bucket S3. La configurazione di crittografia predefinita di un bucket S3 è sempre abilitata ed è impostata come minimo sulla crittografia lato server con chiavi gestite da Amazon S3 (SSE-S3). Per i bucket di directory, è supportato solo SSSE-S3. Se si effettua una CopyObject richiesta che imposta la

crittografia lato server con chiavi fornite dal cliente (SSE-C) o la crittografia lato server con chiavi () (SSE-KMS) su un bucket di AWS KMS directory AWS Key Management Service (origine o destinazione), la risposta restituisce un errore HTTP. 400 (Bad Request)

- Gli oggetti nei bucket di directory non possono essere taggati. Puoi specificare solo un set di tag vuoto. Per impostazione predefinita, Operazioni in batch copia i tag. Se copi un oggetto con tag tra bucket generici e bucket di directory, ricevi una risposta. 501 (Not Implemented)
- S3 Express One Zone ti offre la possibilità di scegliere l'algoritmo di checksum utilizzato per convalidare i dati durante i caricamenti o i download. Puoi selezionare uno dei seguenti algoritmi di controllo dell'integrità dei dati Secure Hash Algorithms (SHA) o Cyclic Redundancy Check (CRC): CRC32, CRC32, SHA-1 e SHA-256. I checksum basati su MD5 non sono supportati con la classe di storage S3 Express One Zone.
- Per impostazione predefinita, tutti i bucket Amazon S3 impostano l'impostazione S3 Object Ownership su bucket owner enforced e le liste di controllo degli accessi (ACL) sono disabilitate. Per i bucket di directory, questa impostazione non può essere modificata. È possibile copiare un oggetto da bucket per uso generico in bucket di directory. Tuttavia, non puoi sovrascrivere l'ACL predefinito quando copi da o verso un bucket di directory.
- A prescindere dalla modalità di specifica del manifesto, l'elenco stesso deve essere archiviato in un bucket per uso generico. Le Operazioni Batch non possono importare i manifesti esistenti da (o salvare i manifesti generati in) bucket di directory. Tuttavia, gli oggetti descritti all'interno del manifesto possono essere archiviati in bucket di directory.
- Batch Operations non può specificare un bucket di directory come posizione in un report di S3 Inventory. I report di inventario non supportano i bucket di directory. È possibile creare un file manifesto per gli oggetti all'interno di un bucket di directory utilizzando l'operazione ListObjectsV2 API per elencare gli oggetti. È quindi possibile inserire l'elenco in un file CSV.

### Concessione dell'accesso per

Per eseguire processi di copia, è necessario disporre delle autorizzazioni seguenti:

- Per copiare oggetti da un bucket di directory a un altro, è necessario disporre dell'autorizzazione s3express:CreateSession.
- Per copiare oggetti da bucket di directory in bucket per uso generico, è necessario disporre dell'autorizzazione s3express:CreateSession e dell'autorizzazione s3:PutObject per scrivere la copia dell'oggetto nel bucket di destinazione.

• Per copiare oggetti da bucket generici a bucket di directory, è necessario disporre dell's3express:CreateSessionautorizzazione e dell's3:GetObjectautorizzazione per leggere l'oggetto di origine che viene copiato.

Per ulteriori informazioni, consulta [CopyObject](https://docs.aws.amazon.com/AmazonS3/latest/API/API_CopyObject.html) in Amazon Simple Storage Service API Reference (Guida di riferimento per l'API di Amazon Simple Storage Service).

• Per richiamare una funzione Lambda, è necessario concedere le autorizzazioni alla risorsa in base alla funzione Lambda. Per determinare quali autorizzazioni sono necessarie, controlla le operazioni API corrispondenti.

# <span id="page-562-0"></span>Caricamento di un oggetto in un bucket di directory

Dopo aver creato un bucket di directory Amazon S3, puoi caricarvi oggetti. Gli esempi seguenti mostrano come caricare un oggetto in un bucket di directory utilizzando la console S3 e gli SDK. AWS Per informazioni sulle operazioni di caricamento di oggetti in blocco con S3 Express One Zone, consulta. [Gestione degli oggetti](#page-516-0)

## Utilizzo della console S3

- 1. [Accedi AWS Management Console e apri la console Amazon S3 all'indirizzo https://](https://console.aws.amazon.com/s3/) [console.aws.amazon.com/s3/.](https://console.aws.amazon.com/s3/)
- 2. Nel pannello di navigazione a sinistra, scegli Buckets (Bucket).
- 3. Scegli la scheda Bucket di directory.
- 4. Scegli il nome del bucket in cui vuoi caricare le cartelle o i file.
- 5. Nell'elenco Oggetti, scegli Carica.
- 6. Nella pagina Carica, effettuate una delle seguenti operazioni:
	- Trascina i file e le cartelle nell'area di caricamento punteggiata.
	- Scegli Aggiungi file o Aggiungi cartella, scegli i file o le cartelle da caricare, quindi scegli Apri o Carica.
- 7. In Checksum, scegli la funzione Checksum che desideri utilizzare.

(Facoltativo) Se state caricando un singolo oggetto di dimensioni inferiori a 16 MB, potete anche specificare un valore di checksum precalcolato. Quando fornisci un valore precalcolato, Amazon S3 lo confronta con il valore calcolato utilizzando la funzione di checksum selezionata. Se i valori non corrispondono, il caricamento non inizierà.

8. Le opzioni nelle sezioni Autorizzazioni e Proprietà vengono impostate automaticamente sulle impostazioni predefinite e non possono essere modificate. Block Public Access è abilitato automaticamente e S3 Versioning e S3 Object Lock non possono essere abilitati per i bucket di directory.

(Facoltativo) Se desideri aggiungere metadati in coppie chiave-valore ai tuoi oggetti, espandi la sezione Proprietà, quindi nella sezione Metadati scegli Aggiungi metadati.

9. Per caricare i file e le cartelle elencati, scegliete Carica.

Amazon S3 caricherà i tuoi oggetti e le tue cartelle. Al termine del caricamento viene visualizzato un messaggio di esito positivo nella pagina Carica: stato.

Utilizzo degli AWS SDK

SDK for Java 2.x

```
public static void putObject(S3Client s3Client, String bucketName, String objectKey, 
  Path filePath) { 
        //Using File Path to avoid loading the whole file into memory 
        try { 
             PutObjectRequest putObj = PutObjectRequest.builder() 
                      .bucket(bucketName) 
                     .key(objectKey) 
                     //.metadata(metadata) 
                      .build(); 
             s3Client.putObject(putObj, filePath); 
             System.out.println("Successfully placed " + objectKey +" into bucket 
  "+bucketName); 
        } 
        catch (S3Exception e) { 
             System.err.println(e.getMessage()); 
             System.exit(1); 
        }
}
```
import boto3

### SDK for Python

```
import botocore
from botocore.exceptions import ClientError 
def put_object(s3_client, bucket_name, key_name, object_bytes): 
     """ 
     Upload data to a directory bucket. 
     :param s3_client: The boto3 S3 client 
     :param bucket_name: The bucket that will contain the object 
     :param key_name: The key of the object to be uploaded 
     :param object_bytes: The data to upload 
    ^{\mathrm{m}} ""
     try: 
         response = s3_client.put_object(Bucket=bucket_name, Key=key_name, 
                                Body=object_bytes) 
         print(f"Upload object '{key_name}' to bucket '{bucket_name}'.") 
         return response 
     except ClientError: 
         print(f"Couldn't upload object '{key_name}' to bucket '{bucket_name}'.") 
         raise
def main(): 
     # Share the client session with functions and objects to benefit from S3 Express 
  One Zone auth key 
     s3_client = boto3.client('s3') 
     # Directory bucket name must end with --azid--x-s3 
     resp = put_object(s3_client, 'doc-bucket-example--use1-az5--x-s3', 'sample.txt', 
  b'Hello, World!') 
     print(resp)
if __name__ == '__main__": main()
```
### Utilizzando il AWS CLI

Il seguente comando di put-object esempio mostra come utilizzare AWS CLI per caricare un oggetto da Amazon S3. Per eseguire questo comando, sostituire *user input placeholders* con le proprie informazioni.

```
aws s3api put-object --bucket bucket-base-name--azid--x-s3 --key sampleinut/file001.bin
  --body bucket-seed/file001.bin
```
Per ulteriori informazioni, consulta la sezione [put-object](https://awscli.amazonaws.com/v2/documentation/api/latest/reference/s3api/put-object.html) nella Documentazione di riferimento della AWS CLI .

# <span id="page-565-0"></span>Utilizzo di caricamenti multiparte con bucket di directory

Puoi utilizzare il processo di caricamento in più parti per caricare un singolo oggetto come set di parti. Ciascuna parte è una parte contigua dei dati dell'oggetto. È possibile caricare queste parti dell'oggetto in modo indipendente e in qualsiasi ordine. Se la trasmissione di una parte non riesce, è possibile ritrasmettere tale parte senza influire sulle altre. Una volta caricate tutte le parti dell'oggetto, Amazon S3 le assembla e crea l'oggetto. In generale, quando la dimensione dell'oggetto raggiunge i 100 MB, si consiglia di valutare la possibilità di eseguire caricamenti in più parti anziché caricare l'oggetto in una singola operazione.

Il caricamento in più parti comporta i vantaggi riportati di seguito.

- Velocità effettiva migliorata: puoi caricare le parti in parallelo per migliorare la velocità effettiva.
- Ripristino rapido da qualsiasi problema di rete: le dimensioni delle parti più piccole riducono al minimo l'impatto del riavvio di un caricamento non riuscito a causa di un errore di rete.
- Messa in pausa e ripresa dei caricamenti dell'oggetto: puoi caricare le parti dell'oggetto nel corso del tempo. Dopo aver avviato un caricamento in più parti, non esiste una data di scadenza. È necessario completare o interrompere in modo esplicito il caricamento in più parti.
- Avvio di un caricamento prima di conoscere la dimensione finale dell'oggetto: puoi caricare un oggetto mentre viene creato.

Ti consigliamo di utilizzare i caricamenti in più parti nei seguenti modi:

• Se carichi oggetti di grandi dimensioni su una rete stabile a larghezza di banda elevata, utilizza caricamenti in più parti per massimizzare l'uso della larghezza di banda disponibile caricando parti dell'oggetto in parallelo per prestazioni multithread.

• Se stai caricando su una rete irregolare, utilizza caricamenti in più parti per aumentare la resilienza agli errori di rete evitando il riavvio del caricamento. Quando utilizzi caricamenti in più parti, devi riprovare a caricare solo le parti che sono state interrotte durante il caricamento. Non è necessario riavviare il caricamento dell'oggetto dall'inizio.

Quando utilizzi caricamenti multiparte per caricare oggetti nella classe di storage Amazon S3 Express One Zone nei bucket di directory, il processo di caricamento multiparte è simile al processo di utilizzo del caricamento multiparte per caricare oggetti in bucket generici. Tuttavia, non vi sono alcune differenze importanti.

Per ulteriori informazioni sull'utilizzo di caricamenti in più parti per caricare oggetti su S3 Express One Zone, consulta i seguenti argomenti.

### Argomenti

- [Il processo di caricamento in più parti](#page-566-0)
- [Checksum con operazioni di caricamento in più parti](#page-568-0)
- [Operazioni simultanee di caricamento in più parti](#page-569-0)
- [Caricamenti e prezzi in più parti](#page-569-1)
- [Operazioni e autorizzazioni dell'API di caricamento in più parti](#page-570-0)
- [Esempi](#page-572-0)

<span id="page-566-0"></span>Il processo di caricamento in più parti

Un caricamento in più parti è un processo in tre fasi:

- Avviate il caricamento.
- Le parti dell'oggetto vengono caricate.
- Dopo aver caricato tutte le parti, si completa il caricamento multiparte.

Dopo aver ricevuto la richiesta di caricamento multiparte completa, Amazon S3 costruisce l'oggetto a partire dalle parti caricate e puoi quindi accedere all'oggetto come faresti con qualsiasi altro oggetto nel tuo bucket.

Avvio del caricamento in più parti

Quando invii una richiesta di avvio di un caricamento in più parti, Amazon S3 restituisce una risposta con un ID di caricamento, che è un identificativo univoco per il caricamento in più parti. È necessario includere questo ID di caricamento ogni volta che si caricano o si elencano le parti oppure ogni volta che si completa o si interrompe un caricamento.

### Caricamento delle parti

Quando si carica una parte, oltre all'ID di caricamento è necessario specificare il numero della parte. Quando utilizzi un caricamento in più parti con S3 Express One Zone, i codici articolo multiparte devono essere numeri di parte consecutivi. Se tenti di completare una richiesta di caricamento in più parti con numeri di parte non consecutivi, viene generato un errore HTTP 400 Bad Request (Ordine delle parti non valido).

Un numero di parte identifica in modo univoco una parte e la sua posizione nell'oggetto che state caricando. Se caricate una nuova parte utilizzando lo stesso numero di parte di una parte caricata in precedenza, la parte caricata in precedenza viene sovrascritta.

Ogni volta che carichi una parte, Amazon S3 restituisce un'intestazione tag di entità (ETag) nella risposta corrispondente. Per ogni caricamento di parte è necessario registrare il numero della parte e il valore ETag. I valori ETag per tutti i caricamenti di parti di oggetti rimarranno gli stessi, ma a ciascuna parte verrà assegnato un numero di parte diverso. Occorre includere questi valori nella successiva richiesta di complemento del caricamento in più parti.

Amazon S3 esegue automaticamente la crittografa di tutti i nuovi oggetti caricati in un bucket S3. Quando si esegue un caricamento in più parti, se non si specificano le informazioni di crittografia nella richiesta, l'impostazione di crittografia delle parti caricate viene impostata sulla configurazione di crittografia predefinita del bucket di destinazione. La configurazione di crittografia predefinita di un bucket Amazon S3 è sempre abilitata ed è impostata come minimo sulla crittografia lato server con chiavi gestite da Amazon S3 (SSE-S3). Per i bucket di directory, è supportato solo SSE-S3. Per ulteriori informazioni, consulta [Crittografia lato server con chiavi gestite da Amazon S3 \(SSE-S3\)](#page-607-0).

#### Completamento del caricamento in più parti

Quando completi un caricamento in più parti, Amazon S3 crea l'oggetto concatenando le parti in ordine crescente in base al numero di parte. Una volta completata la richiesta, le parti non esisteranno più.

La tua richiesta di caricamento multiparte completa deve includere l'ID di caricamento e un elenco di entrambi i numeri di parte e i valori ETag corrispondenti. La risposta di Amazon S3 include un ETag

che identifica in modo univoco i dati oggetto combinati. Questo ETag non è un hash MD5 dei dati dell'oggetto.

Elenchi dei caricamenti in più parti

È possibile elencare le parti di un caricamento in più parti specifico o tutti i caricamenti in più parti in corso. L'operazione di creazione dell'elenco delle parti restituisce informazioni sulle parti coinvolte in un caricamento in più parti specifico. Per ogni richiesta di elenco delle parti, Amazon S3 restituisce informazioni sulle parti per il caricamento in più parti specificato, fino a un massimo di 1000 parti. Se nel caricamento in più parti sono presenti più di 1000 parti, è necessario utilizzare la paginazione per recuperare tutte le parti.

L'elenco di parti restituito non include le parti il cui caricamento non è stato completato. L'operazione list multipart uploads (elenco dei caricamenti in più parti) consente di ottenere l'elenco dei caricamenti in più parti in corso.

Un caricamento in più parti in corso è un caricamento avviato, ma non ancora completato o annullato. Ogni richiesta restituisce al massimo 1.000 caricamenti in più parti. Se sono in corso più di 1.000 caricamenti in più parti, è necessario inviare richieste aggiuntive per recuperare i caricamenti rimanenti. Utilizza l'elenco restituito solo per la verifica. Non utilizzarlo per inviare la richiesta complete multipart upload (completamento del caricamento in più parti). Al contrario, mantieni il tuo elenco dei numeri delle parti specificato durante il caricamento delle parti e i valori ETag corrispondenti restituiti da Amazon S3.

Per ulteriori informazioni sulle inserzioni con caricamento multiparte, consulta il riferimento [ListPartsa](https://docs.aws.amazon.com/AmazonS3/latest/API/API_ListParts.html)ll'API di Amazon Simple Storage Service.

## <span id="page-568-0"></span>Checksum con operazioni di caricamento in più parti

Quando si carica un oggetto, è possibile specificare un algoritmo di checksum per verificare l'integrità dell'oggetto. MD5 non è supportato per i bucket di directory. Puoi specificare uno dei seguenti algoritmi di controllo dell'integrità dei dati tramite Secure Hash Algorithms (SHA) o Cyclic Redundancy Check (CRC):

- CRC32
- CRC32C
- SHA-1
- SHA-256

Puoi utilizzare l'API REST di Amazon S3 o gli AWS SDK per recuperare il valore del checksum per le singole parti utilizzando o. GetObject HeadObject Se desideri recuperare i valori di checksum per singole parti di caricamenti in più parti ancora in corso, puoi utilizzare ListParts.

## **A** Important

Quando si utilizzano gli algoritmi di checksum precedenti, i numeri di parte multiparte devono utilizzare numeri di parte consecutivi. Se tenti di completare una richiesta di caricamento in più parti con numeri di parte non consecutivi, Amazon S3 genera HTTP 400 Bad Request un errore (Invalid Part Order).

Per ulteriori informazioni sul funzionamento dei checksum con oggetti in più parti, consulta [Verifica](#page-394-0)  [dell'integrità degli oggetti.](#page-394-0)

## <span id="page-569-0"></span>Operazioni simultanee di caricamento in più parti

In un ambiente di sviluppo distribuito, l'applicazione può avviare diversi aggiornamenti sullo stesso oggetto contemporaneamente. Ad esempio, l'applicazione potrebbe avviare diversi caricamenti in più parti utilizzando la stessa chiave oggetto. Per ciascuno di questi caricamenti, l'applicazione può quindi caricare le parti e inviare una richiesta di completamento del caricamento ad Amazon S3 per creare l'oggetto. Per S3 Express One Zone, l'ora di creazione dell'oggetto è la data di completamento del caricamento in più parti.

## **A** Important

Il controllo delle versioni non è supportato per gli oggetti archiviati nei bucket di directory.

## <span id="page-569-1"></span>Caricamenti e prezzi in più parti

Una volta avviato un caricamento in più parti, Amazon S3 mantiene tutte le parti finché il caricamento non viene completato o interrotto. Per tutta la durata del processo, all'utente vengono fatturati i costi per lo storage, la larghezza di banda e le richieste per questo tipo di caricamento e per le parti associate. Se interrompi il caricamento in più parti, Amazon S3 elimina gli elementi del caricamento e tutte le parti che hai caricato e non ti viene più addebitato alcun costo. Non sono previsti costi di eliminazione anticipata per l'eliminazione di caricamenti multiparte incompleti, indipendentemente dalla classe di archiviazione specificata. Per ulteriori informazioni sui prezzi, consulta la sezione [Prezzi di Amazon S3](https://aws.amazon.com/s3/pricing/).

## **A** Important

Se la richiesta di caricamento multiparte completa non viene inviata correttamente, le parti dell'oggetto non vengono assemblate e un oggetto non viene creato. Ti viene addebitato tutto lo spazio di storage associato alle parti caricate. È importante completare il caricamento in più parti per creare l'oggetto o interrompere il caricamento in più parti per rimuovere le parti caricate.

Prima di poter eliminare un bucket di directory, devi completare o interrompere tutti i caricamenti multiparte in corso. I bucket di directory non supportano le configurazioni S3 Lifecycle. Se necessario, puoi elencare i caricamenti multiparte attivi, quindi interrompere i caricamenti e quindi eliminare il bucket.

## <span id="page-570-0"></span>Operazioni e autorizzazioni dell'API di caricamento in più parti

Per consentire l'accesso alle operazioni dell'API di gestione degli oggetti su un bucket di directory, concedi l's3express:CreateSessionautorizzazione in una policy di bucket o in una policy basata sull'identità AWS Identity and Access Management (IAM).

Per eseguire le operazioni di caricamento in più parti, devi disporre delle autorizzazioni necessarie. Puoi utilizzare le bucket policy o le policy basate sull'identità IAM per concedere ai principali IAM le autorizzazioni per eseguire queste operazioni. Nella tabella riportata di seguito sono elencate le autorizzazioni richieste per le varie operazioni di caricamento in più parti.

È possibile identificare l'iniziatore di un caricamento in più parti tramite l'elemento. Initiator Se l'iniziatore è un Account AWS, questo elemento fornisce le stesse informazioni dell'elemento. Owner Se è un utente IAM, questo elemento fornisce l'ARN e il nome visualizzato dell'utente.

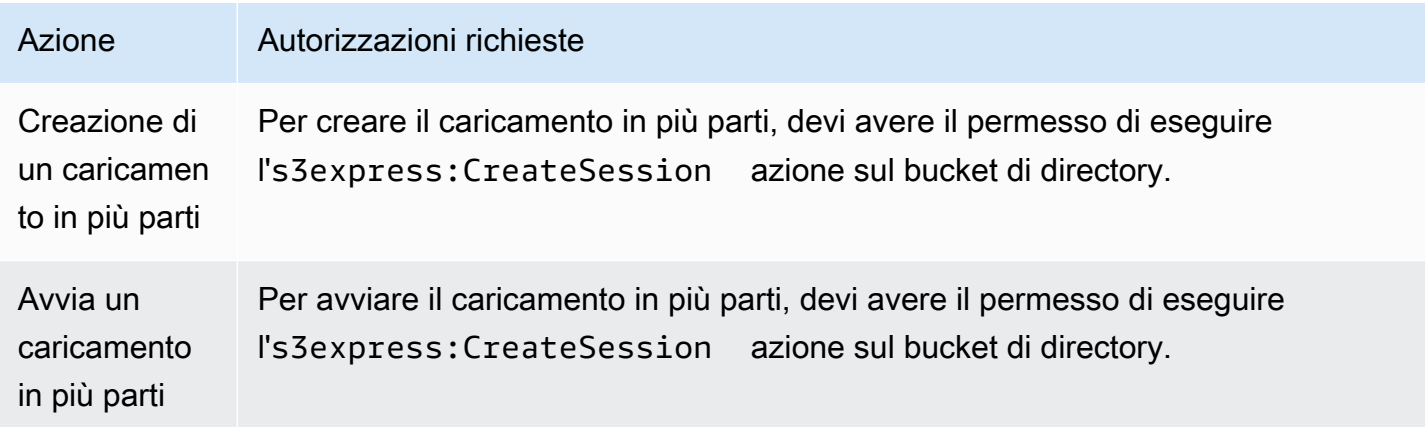

Utilizzo di caricamenti multiparte con bucket di directory Versione API 2006-03-01 545

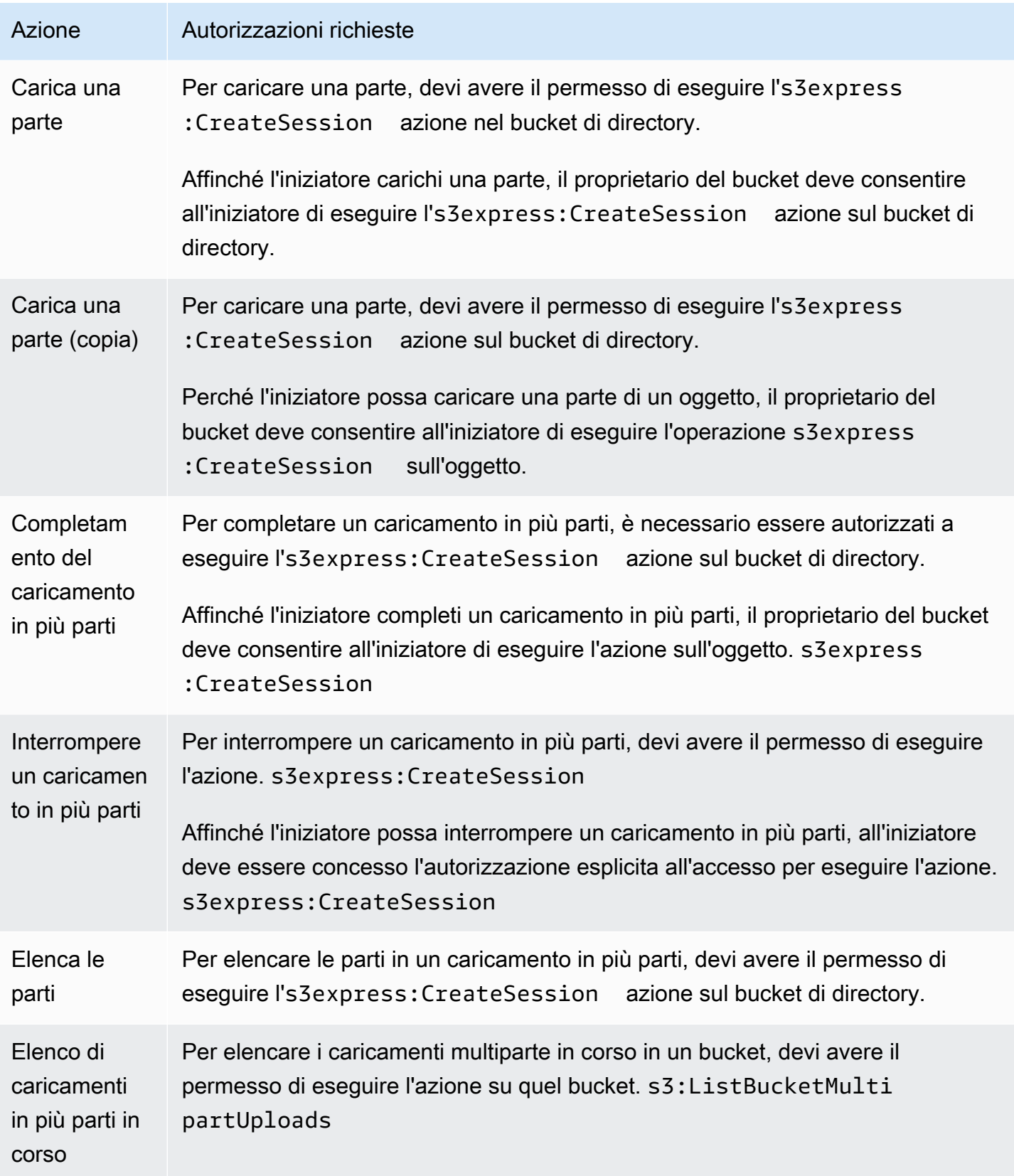

### Supporto operativo tramite API per caricamenti in più parti

Le seguenti sezioni del riferimento all'API di Amazon Simple Storage Service descrivono le operazioni dell'API REST di Amazon S3 per caricamenti multiparte.

- [CreateMultipartUpload](https://docs.aws.amazon.com/AmazonS3/latest/API/API_CreateMultipartUpload.html)
- [UploadPart](https://docs.aws.amazon.com/AmazonS3/latest/API/API_UploadPart.html)
- [UploadPartCopy](https://docs.aws.amazon.com/AmazonS3/latest/API/API_UploadPartCopy.html)
- [CompleteMultipartUpload](https://docs.aws.amazon.com/AmazonS3/latest/API/API_CompleteMultipartUpload.html)
- [AbortMultipartUpload](https://docs.aws.amazon.com/AmazonS3/latest/API/API_AbortMultipartUpload.html)
- [ListParts](https://docs.aws.amazon.com/AmazonS3/latest/API/API_ListParts.html)
- [ListMultipartUploads](https://docs.aws.amazon.com/AmazonS3/latest/API/API_ListMultipartUploads.html)

## <span id="page-572-0"></span>Esempi

Per utilizzare un caricamento in più parti per caricare un oggetto su S3 Express One Zone in un bucket di directory, consulta gli esempi seguenti.

### Argomenti

- [Creazione di un caricamento in più parti](#page-572-1)
- [Caricamento delle parti di un caricamento in più parti](#page-574-0)
- [Completamento di un caricamento in più parti](#page-577-0)
- [Interruzione di un caricamento in più parti](#page-580-0)
- [Creazione di un'operazione di copia di caricamento in più parti](#page-583-0)
- [Elenco dei caricamenti multiparte in corso](#page-589-0)
- [Elencare le parti di un caricamento in più parti](#page-591-0)

<span id="page-572-1"></span>Creazione di un caricamento in più parti

Gli esempi seguenti mostrano come creare un caricamento in più parti.

### Utilizzo degli SDK AWS

### SDK for Java 2.x

### Example

```
/** 
 * This method creates a multipart upload request that generates a unique upload ID 
 that is used to track 
 * all the upload parts 
 * 
 * @param s3 
 * @param bucketName - for example, 'doc-example-bucket--use1-az4--x-s3' 
 * @param key 
 * @return 
 */ 
 private static String createMultipartUpload(S3Client s3, String bucketName, String 
 key) { 
      CreateMultipartUploadRequest createMultipartUploadRequest = 
 CreateMultipartUploadRequest.builder() 
               .bucket(bucketName) 
               .key(key) 
               .build(); 
      String uploadId = null; 
      try { 
          CreateMultipartUploadResponse response = 
 s3.createMultipartUpload(createMultipartUploadRequest); 
          uploadId = response.uploadId(); 
      } 
      catch (S3Exception e) { 
          System.err.println(e.awsErrorDetails().errorMessage()); 
          System.exit(1); 
      } 
      return uploadId;
```
#### SDK for Python

```
def create_multipart_upload(s3_client, bucket_name, key_name): 
     \mathbf{r} , \mathbf{r}
```

```
 Create a multipart upload to a directory bucket 
   :param s3_client: boto3 S3 client 
   :param bucket_name: The destination bucket for the multipart upload 
   :param key_name: The key name for the object to be uploaded 
   :return: The UploadId for the multipart upload if created successfully, else None 
  ''''
   try: 
        mpu = s3_client.create_multipart_upload(Bucket = bucket_name, Key = 
 key_name) 
        return mpu['UploadId'] 
    except ClientError as e: 
        logging.error(e) 
        return None
```
Usando il AWS CLI

Questo esempio mostra come creare un caricamento multiparte in un bucket di directory utilizzando. AWS CLI*Questo comando avvia un caricamento in più parti nel bucket di directory bucket-base-name-- azid --x-s3 per l'oggetto KEY\_NAME. Per utilizzare il comando, sostituisci i segnaposto di input dell'utente con le tue informazioni.*

```
aws s3api create-multipart-upload --bucket bucket-base-name--azid--x-s3 --key KEY_NAME
```
<span id="page-574-0"></span>Per ulteriori informazioni, vedere [create-multipart-upload](https://awscli.amazonaws.com/v2/documentation/api/latest/reference/s3api/create-multipart-upload.html)in. AWS Command Line Interface

Caricamento delle parti di un caricamento in più parti

Gli esempi seguenti mostrano come caricare parti di un caricamento in più parti.

Utilizzo degli SDK AWS

SDK for Java 2.x

L'esempio seguente mostra come suddividere un singolo oggetto in parti e quindi caricare tali parti in un bucket di directory utilizzando l'SDK for Java 2.x.

Example

/\*\*

```
 * This method creates part requests and uploads individual parts to S3 and then 
 returns all the completed parts 
 * 
 * @param s3 
 * @param bucketName 
 * @param key 
 * @param uploadId 
 * @throws IOException 
 */ 
 private static ListCompletedPartmultipartUpload(S3Client s3, String bucketName, 
 String key, String uploadId, String filePath) throws IOException { 
         int partNumber = 1; 
         ListCompletedPart completedParts = new ArrayList<>(); 
         ByteBuffer bb = ByteBuffer.allocate(1024 * 1024 * 5); // 5 MB byte buffer 
         // read the local file, breakdown into chunks and process 
         try (RandomAccessFile file = new RandomAccessFile(filePath, "r")) { 
             long fileSize = file.length(); 
             int position = 0; 
             while (position < fileSize) { 
                  file.seek(position); 
                  int read = file.getChannel().read(bb); 
                  bb.flip(); // Swap position and limit before reading from the 
 buffer. 
                  UploadPartRequest uploadPartRequest = UploadPartRequest.builder() 
                          .bucket(bucketName) 
                          .key(key) 
                          .uploadId(uploadId) 
                          .partNumber(partNumber) 
                         .build();
                  UploadPartResponse partResponse = s3.uploadPart( 
                          uploadPartRequest, 
                          RequestBody.fromByteBuffer(bb)); 
                  CompletedPart part = CompletedPart.builder() 
                          .partNumber(partNumber) 
                          .eTag(partResponse.eTag()) 
                          .build(); 
                  completedParts.add(part); 
                  bb.clear();
```
```
 position += read; 
                  partNumber++; 
 } 
         } 
         catch (IOException e) { 
             throw e; 
         } 
         return completedParts; 
     }
```
#### SDK for Python

L'esempio seguente mostra come suddividere un singolo oggetto in parti e quindi caricare tali parti in un bucket di directory utilizzando l'SDK per Python.

```
def multipart_upload(s3_client, bucket_name, key_name, mpu_id, part_size): 
    '''
     Break up a file into multiple parts and upload those parts to a directory bucket 
     :param s3_client: boto3 S3 client 
     :param bucket_name: Destination bucket for the multipart upload 
     :param key_name: Key name for object to be uploaded and for the local file 
  that's being uploaded 
     :param mpu_id: The UploadId returned from the create_multipart_upload call 
     :param part_size: The size parts that the object will be broken into, in bytes. 
                        Minimum 5 MiB, Maximum 5 GiB. There is no minimum size for the 
  last part of your multipart upload. 
     :return: part_list for the multipart upload if all parts are uploaded 
  successfully, else None 
    '''
     part_list = [] 
     try: 
         with open(key_name, 'rb') as file: 
            part\_counter = 1 while True: 
                  file_part = file.read(part_size) 
                  if not len(file_part): 
                      break 
                  upload_part = s3_client.upload_part( 
                      Bucket = bucket_name,
```

```
Key = key_name,UploadId = mpu_id,Body = file part,
                     PartNumber = part_counter 
) part_list.append({'PartNumber': part_counter, 'ETag': 
 upload_part['ETag']}) 
                 part_counter += 1 
    except ClientError as e: 
        logging.error(e) 
        return None 
    return part_list
```
Questo esempio mostra come suddividere un singolo oggetto in parti e quindi caricare tali parti in un bucket di directory utilizzando. AWS CLI Per utilizzare il comando, sostituisci i *segnaposto di input dell'utente* con le tue informazioni.

```
aws s3api upload-part --bucket bucket-base-name--azid--x-s3 --
key KEY_NAME --part-number 1 --body LOCAL_FILE_NAME --upload-id 
  "AS_mgt9RaQE9GEaifATue15dAAAAAAAAAAEMAAAAAAAAADQwNzI4MDU0MjUyMBYAAAAAAAAAAA0AAAAAAAAAAAH2AfYAAAAAAAAEBSD0WBKMAQAAAABneY9yBVsK89iFkvWdQhRCcXohE8RbYtc9QvBOG8tNpA"
```
Per ulteriori informazioni, consulta [upload-part](https://awscli.amazonaws.com/v2/documentation/api/latest/reference/s3api/upload-part.html) in. AWS Command Line Interface

Completamento di un caricamento in più parti

Gli esempi seguenti mostrano come completare un caricamento in più parti.

Utilizzo degli SDK AWS

SDK for Java 2.x

Gli esempi seguenti mostrano come completare un caricamento in più parti utilizzando l'SDK for  $Java 2 x.$ 

```
/** 
 * This method completes the multipart upload request by collating all the upload 
 parts 
 * @param s3
```

```
 * @param bucketName - for example, 'doc-example-bucket--usw2-az1--x-s3' 
 * @param key 
 * @param uploadId 
 * @param uploadParts 
 */ 
 private static void completeMultipartUpload(S3Client s3, String bucketName, String 
 key, String uploadId, ListCompletedPart uploadParts) { 
        CompletedMultipartUpload completedMultipartUpload = 
 CompletedMultipartUpload.builder() 
                 .parts(uploadParts) 
                 .build(); 
        CompleteMultipartUploadRequest completeMultipartUploadRequest = 
                 CompleteMultipartUploadRequest.builder() 
                         .bucket(bucketName) 
                         .key(key) 
                         .uploadId(uploadId) 
                         .multipartUpload(completedMultipartUpload) 
                        .build();
        s3.completeMultipartUpload(completeMultipartUploadRequest); 
    } 
    public static void multipartUploadTest(S3Client s3, String bucketName, String 
 key, String localFilePath) { 
        System.out.println("Starting multipart upload for: " + key); 
        try { 
            String uploadId = createMultipartUpload(s3, bucketName, key); 
            System.out.println(uploadId); 
            ListCompletedPart parts = multipartUpload(s3, bucketName, key, uploadId, 
 localFilePath); 
            completeMultipartUpload(s3, bucketName, key, uploadId, parts); 
            System.out.println("Multipart upload completed for: " + key); 
        } 
        catch (Exception e) { 
            System.err.println(e.getMessage()); 
            System.exit(1); 
        } 
    }
```
#### SDK for Python

Gli esempi seguenti mostrano come completare un caricamento in più parti utilizzando l'SDK per Python.

```
def complete_multipart_upload(s3_client, bucket_name, key_name, mpu_id, part_list): 
    \mathbf{I} , \mathbf{I} , \mathbf{I} Completes a multipart upload to a directory bucket 
     :param s3_client: boto3 S3 client 
     :param bucket_name: The destination bucket for the multipart upload 
     :param key_name: The key name for the object to be uploaded 
     :param mpu_id: The UploadId returned from the create_multipart_upload call 
     :param part_list: The list of uploaded part numbers with their associated ETags 
     :return: True if the multipart upload was completed successfully, else False 
    \mathbf{I} , \mathbf{I} , \mathbf{I} try: 
          s3_client.complete_multipart_upload( 
              Bucket = bucket_name, 
              Key = key_name, 
             UploadId = mpu_id, MultipartUpload = { 
                   'Parts': part_list 
              } 
\overline{\phantom{a}} except ClientError as e: 
          logging.error(e) 
          return False 
     return True 
if __name__ == '__main__': 
    MB = 1024 ** 2
     region = 'us-west-2' 
     bucket_name = 'BUCKET_NAME' 
     key_name = 'OBJECT_NAME' 
    part_size = 10 * MB s3_client = boto3.client('s3', region_name = region) 
     mpu_id = create_multipart_upload(s3_client, bucket_name, key_name) 
     if mpu_id is not None: 
          part_list = multipart_upload(s3_client, bucket_name, key_name, mpu_id, 
  part_size)
```

```
 if part_list is not None: 
            if complete_multipart_upload(s3_client, bucket_name, key_name, mpu_id, 
 part_list): 
                 print (f'{key_name} successfully uploaded through a ultipart upload 
 to {bucket_name}') 
            else: 
                 print (f'Could not upload {key_name} hrough a multipart upload to 
 {bucket_name}')
```
Questo esempio mostra come completare un caricamento in più parti per un bucket di directory utilizzando. AWS CLI Per utilizzare il comando, sostituisci i *segnaposto di input dell'utente* con le tue informazioni.

```
aws s3api complete-multipart-upload --bucket bucket-base-name--azid--x-s3 --
key KEY_NAME --upload-id 
 "AS_mgt9RaQE9GEaifATue15dAAAAAAAAAAEMAAAAAAAAAADQwNzI4MDU0MjUyMBYAAAAAAAAAAAAAAAAAAAAAAAAH2AfYAA
  --multipart-upload file://parts.json
```
Questo esempio utilizza una struttura JSON che descrive le parti del caricamento in più parti che devono essere riassemblate nel file completo. In questo esempio, il file:// prefisso viene utilizzato per caricare la struttura JSON da un file nella cartella locale denominata. parts

parts.json:

```
parts.json
{ 
   "Parts": [ 
      { 
        "ETag": "6b78c4a64dd641a58dac8d9258b88147", 
        "PartNumber": 1 
      } 
   ]
}
```
Per ulteriori informazioni, vedere [complete-multipart-uploadi](https://awscli.amazonaws.com/v2/documentation/api/latest/reference/s3api/complete-multipart-upload.html)n. AWS Command Line Interface

Interruzione di un caricamento in più parti

Gli esempi seguenti mostrano come interrompere un caricamento in più parti.

Utilizzo degli SDK AWS

### SDK for Java 2.x

L'esempio seguente mostra come interrompere un caricamento in più parti utilizzando l'SDK for Java 2.x.

Example

```
public static void abortMultiPartUploads( S3Client s3, String bucketName ) { 
          try { 
              ListMultipartUploadsRequest listMultipartUploadsRequest = 
  ListMultipartUploadsRequest.builder() 
                       .bucket(bucketName) 
                      .build();
              ListMultipartUploadsResponse response = 
  s3.listMultipartUploads(listMultipartUploadsRequest); 
              ListMultipartUpload uploads = response.uploads(); 
              AbortMultipartUploadRequest abortMultipartUploadRequest; 
              for (MultipartUpload upload: uploads) { 
                   abortMultipartUploadRequest = AbortMultipartUploadRequest.builder() 
                           .bucket(bucketName) 
                           .key(upload.key()) 
                           .uploadId(upload.uploadId()) 
                          .build();
                   s3.abortMultipartUpload(abortMultipartUploadRequest); 
 } 
          } 
          catch (S3Exception e) { 
              System.err.println(e.getMessage()); 
              System.exit(1); 
          } 
      }
```
SDK for Python

L'esempio seguente mostra come interrompere un caricamento in più parti utilizzando l'SDK per Python.

Utilizzo di caricamenti multiparte con bucket di directory Versione API 2006-03-01 556

```
import logging
import boto3
from botocore.exceptions import ClientError
def abort_multipart_upload(s3_client, bucket_name, key_name, upload_id): 
     ''' 
     Aborts a partial multipart upload in a directory bucket. 
     :param s3_client: boto3 S3 client 
     :param bucket_name: Bucket where the multipart upload was initiated - for 
  example, 'doc-example-bucket--usw2-az1--x-s3' 
     :param key_name: Name of the object for which the multipart upload needs to be 
  aborted 
     :param upload_id: Multipart upload ID for the multipart upload to be aborted 
     :return: True if the multipart upload was successfully aborted, False if not 
    \mathbf{r} , \mathbf{r} try: 
         s3_client.abort_multipart_upload( 
            Bucket = bucket name,Key = key_name, UploadId = upload_id 
        \lambda except ClientError as e: 
         logging.error(e) 
         return False 
     return True
if __name__ == '__main__': region = 'us-west-2' 
     bucket_name = 'BUCKET_NAME' 
     key_name = 'KEY_NAME' 
         upload_id = 'UPLOAD_ID' 
     s3_client = boto3.client('s3', region_name = region) 
    if abort multipart upload(s3 client, bucket name, key name, upload id):
         print (f'Multipart upload for object {key_name} in {bucket_name} bucket has 
  been aborted') 
     else: 
         print (f'Unable to abort multipart upload for object {key_name} in 
  {bucket_name} bucket')
```
L'esempio seguente mostra come interrompere un caricamento in più parti utilizzando. AWS CLI Per utilizzare il comando, sostituisci i *segnaposto di input dell'utente* con le tue informazioni.

```
aws s3api abort-multipart-upload --bucket bucket-base-name--azid--x-s3 --key KEY_NAME
  --upload-id 
  "AS_mgt9RaQE9GEaifATue15dAAAAAAAAAAEMAAAAAAAAADQwNzI4MDU0MjUyMBYAAAAAAAAAAA0AAAAAAAAAAAH2AfYAAAAAAAAEAX5hFw-
MAQAAAAB0OxUFeA7LTbWWFS8WYwhrxDxTIDN-pdEEq_agIHqsbg"
```
Per ulteriori informazioni, vedere [abort-multipart-upload](https://awscli.amazonaws.com/v2/documentation/api/latest/reference/s3api/abort-multipart-upload.html)in. AWS Command Line Interface

Creazione di un'operazione di copia di caricamento in più parti

Gli esempi seguenti mostrano come copiare oggetti da un bucket a un altro utilizzando un caricamento in più parti.

Utilizzo degli SDK AWS

SDK for Java 2.x

L'esempio seguente mostra come utilizzare un caricamento in più parti per copiare a livello di codice un oggetto da un bucket a un altro utilizzando l'SDK for Java 2.x.

```
/** 
 * This method creates a multipart upload request that generates a unique upload ID 
 that is used to track 
 * all the upload parts. 
 * 
 * @param s3 
 * @param bucketName 
 * @param key 
 * @return 
 */ 
 private static String createMultipartUpload(S3Client s3, String bucketName, String 
 key) { 
         CreateMultipartUploadRequest createMultipartUploadRequest = 
 CreateMultipartUploadRequest.builder() 
                  .bucket(bucketName) 
                  .key(key) 
                 .build();
```

```
String uploadId = null;
         try { 
             CreateMultipartUploadResponse response = 
 s3.createMultipartUpload(createMultipartUploadRequest); 
             uploadId = response.uploadId(); 
         } catch (S3Exception e) { 
             System.err.println(e.awsErrorDetails().errorMessage()); 
             System.exit(1); 
         } 
         return uploadId; 
  } 
   /** 
    * Creates copy parts based on source object size and copies over individual parts 
\star * @param s3 
   * @param sourceBucket 
    * @param sourceKey 
   * @param destnBucket 
    * @param destnKey 
    * @param uploadId 
    * @return 
    * @throws IOException 
    */ 
     public static ListCompletedPart multipartUploadCopy(S3Client s3, String 
 sourceBucket, String sourceKey, String destnBucket, String destnKey, String 
 uploadId) throws IOException { 
         // Get the object size to track the end of the copy operation. 
         HeadObjectRequest headObjectRequest = HeadObjectRequest 
                  .builder() 
                  .bucket(sourceBucket) 
                  .key(sourceKey) 
                 .build();
         HeadObjectResponse response = s3.headObject(headObjectRequest); 
         Long objectSize = response.contentLength(); 
         System.out.println("Source Object size: " + objectSize); 
         // Copy the object using 20 MB parts. 
         long partSize = 20 * 1024 * 1024; 
         long bytePosition = 0; 
         int partNum = 1; 
         ListCompletedPart completedParts = new ArrayList<>();
```

```
 while (bytePosition < objectSize) { 
            // The last part might be smaller than partSize, so check to make sure 
            // that lastByte isn't beyond the end of the object. 
            long lastByte = Math.min(bytePosition + partSize - 1, objectSize - 1); 
            System.out.println("part no: " + partNum + ", bytePosition: " + 
 bytePosition + ", lastByte: " + lastByte); 
            // Copy this part. 
            UploadPartCopyRequest req = UploadPartCopyRequest.builder() 
                     .uploadId(uploadId) 
                     .sourceBucket(sourceBucket) 
                     .sourceKey(sourceKey) 
                     .destinationBucket(destnBucket) 
                     .destinationKey(destnKey) 
                     .copySourceRange("bytes="+bytePosition+"-"+lastByte) 
                     .partNumber(partNum) 
                     .build(); 
            UploadPartCopyResponse res = s3.uploadPartCopy(req); 
            CompletedPart part = CompletedPart.builder() 
                     .partNumber(partNum) 
                     .eTag(res.copyPartResult().eTag()) 
                    .build();
            completedParts.add(part); 
            partNum++; 
            bytePosition += partSize; 
        } 
        return completedParts; 
    } 
    public static void multipartCopyUploadTest(S3Client s3, String srcBucket, String 
 srcKey, String destnBucket, String destnKey) { 
       System.out.println("Starting multipart copy for: " + srcKey);
        try { 
           String uploadId = createMultipartUpload(s3, destnBucket, destnKey);
            System.out.println(uploadId); 
            ListCompletedPart parts = multipartUploadCopy(s3, srcBucket, 
srcKey,destnBucket, destnKey, uploadId);
            completeMultipartUpload(s3, destnBucket, destnKey, uploadId, parts); 
            System.out.println("Multipart copy completed for: " + srcKey); 
        } catch (Exception e) { 
            System.err.println(e.getMessage()); 
            System.exit(1);
```
}

}

#### SDK for Python

L'esempio seguente mostra come utilizzare un caricamento in più parti per copiare a livello di codice un oggetto da un bucket all'altro utilizzando l'SDK per Python.

```
import logging
import boto3
from botocore.exceptions import ClientError
def head_object(s3_client, bucket_name, key_name): 
    \mathbf{I}^{\top}\mathbf{I}^{\top}\mathbf{I} Returns metadata for an object in a directory bucket 
     :param s3_client: boto3 S3 client 
      :param bucket_name: Bucket that contains the object to query for metadata 
     :param key_name: Key name to query for metadata 
      :return: Metadata for the specified object if successful, else None 
     \mathbf{I} , \mathbf{I} , \mathbf{I} try: 
          response = s3_client.head_object( 
               Bucket = bucket_name, 
               Key = key_name 
         \lambda return response 
     except ClientError as e: 
          logging.error(e) 
          return None 
def create_multipart_upload(s3_client, bucket_name, key_name): 
     \mathbf{I} , \mathbf{I} , \mathbf{I} Create a multipart upload to a directory bucket 
     :param s3_client: boto3 S3 client 
      :param bucket_name: Destination bucket for the multipart upload 
      :param key_name: Key name of the object to be uploaded 
     :return: UploadId for the multipart upload if created successfully, else None 
     \mathbf{r}
```

```
 try: 
         mpu = s3_client.create_multipart_upload(Bucket = bucket_name, Key = 
  key_name) 
         return mpu['UploadId'] 
     except ClientError as e: 
         logging.error(e) 
         return None
def multipart_copy_upload(s3_client, source_bucket_name, key_name, 
  target_bucket_name, mpu_id, part_size): 
    \mathbf{r} , \mathbf{r} Copy an object in a directory bucket to another bucket in multiple parts of a 
  specified size 
     :param s3_client: boto3 S3 client 
     :param source_bucket_name: Bucket where the source object exists 
     :param key_name: Key name of the object to be copied 
     :param target_bucket_name: Destination bucket for copied object 
     :param mpu_id: The UploadId returned from the create_multipart_upload call 
     :param part_size: The size parts that the object will be broken into, in bytes. 
                        Minimum 5 MiB, Maximum 5 GiB. There is no minimum size for the 
  last part of your multipart upload. 
     :return: part_list for the multipart copy if all parts are copied successfully, 
  else None 
 ''' 
     part_list = [] 
    copy source = \{ 'Bucket': source_bucket_name, 
         'Key': key_name 
     } 
     try: 
         part_counter = 1 
         object_size = head_object(s3_client, source_bucket_name, key_name) 
         if object_size is not None: 
             object_size = object_size['ContentLength'] 
         while (part_counter - 1) * part_size <object_size: 
            bytes_start = (part_counter - 1) * part_size bytes_end = (part_counter * part_size) - 1 
             upload_copy_part = s3_client.upload_part_copy ( 
                  Bucket = target_bucket_name, 
                  CopySource = copy_source, 
                  CopySourceRange = f'bytes={bytes_start}-{bytes_end}', 
                 Key = key_name,
```

```
 PartNumber = part_counter, 
                UploadId = mpu_id) part_list.append({'PartNumber': part_counter, 'ETag': 
  upload_copy_part['CopyPartResult']['ETag']}) 
            part counter += 1 except ClientError as e: 
         logging.error(e) 
         return None 
     return part_list
def complete_multipart_upload(s3_client, bucket_name, key_name, mpu_id, part_list): 
    ''''
     Completes a multipart upload to a directory bucket 
     :param s3_client: boto3 S3 client 
     :param bucket_name: Destination bucket for the multipart upload 
     :param key_name: Key name of the object to be uploaded 
     :param mpu_id: The UploadId returned from the create_multipart_upload call 
     :param part_list: List of uploaded part numbers with associated ETags 
     :return: True if the multipart upload was completed successfully, else False 
    ''''
     try: 
        s3 client.complete multipart upload(
             Bucket = bucket_name, 
            Key = key_name,UploadId = mpu id,
             MultipartUpload = { 
                  'Parts': part_list 
 } 
        \lambda except ClientError as e: 
         logging.error(e) 
         return False 
     return True
if __name__ == '__main__':MB = 1024 ** 2
     region = 'us-west-2' 
     source_bucket_name = 'SOURCE_BUCKET_NAME' 
     target_bucket_name = 'TARGET_BUCKET_NAME' 
     key_name = 'KEY_NAME' 
    part\_size = 10 * MB
```

```
 s3_client = boto3.client('s3', region_name = region) 
    mpu_id = create_multipart_upload(s3_client, target_bucket_name, key_name) 
    if mpu_id is not None: 
        part_list = multipart_copy_upload(s3_client, source_bucket_name, key_name, 
 target_bucket_name, mpu_id, part_size) 
        if part_list is not None: 
            if complete_multipart_upload(s3_client, target_bucket_name, key_name, 
 mpu_id, part_list): 
                print (f'{key_name} successfully copied through multipart copy from 
 {source_bucket_name} to {target_bucket_name}') 
            else: 
                print (f'Could not copy {key_name} through multipart copy from 
 {source_bucket_name} to {target_bucket_name}')
```
L'esempio seguente mostra come utilizzare un caricamento in più parti per copiare a livello di codice un oggetto da un bucket a un bucket di directory utilizzando. AWS CLI Per utilizzare il comando, sostituisci i *segnaposto di input dell'utente* con le tue informazioni.

```
aws s3api upload-part-copy --bucket bucket-base-name--azid--x-s3 --key TARGET_KEY_NAME
  --copy-source SOURCE_BUCKET_NAME/SOURCE_KEY_NAME --part-number 1 --upload-id 
  "AS_mgt9RaQE9GEaifATue15dAAAAAAAAAAEMAAAAAAAAADQwNzI4MDU0MjUyMBYAAAAAAAAAAA0AAAAAAAAAAAH2AfYAAAAAAAAEBnJ4cxKMAQAAAABiNXpOFVZJ1tZcKWib9YKE1C565_hCkDJ_4AfCap2svg"
```
Per ulteriori informazioni, vedere [upload-part-copyi](https://awscli.amazonaws.com/v2/documentation/api/latest/reference/s3api/upload-part-copy.html)n. AWS Command Line Interface

Elenco dei caricamenti multiparte in corso

Per elencare i caricamenti multiparte in corso in un bucket di directory, puoi utilizzare gli SDK o il. AWS AWS CLI

Utilizzo degli SDK AWS

SDK for Java 2.x

Gli esempi seguenti mostrano come elencare caricamenti multiparte in corso (incompleti) utilizzando l'SDK for Java 2.x.

#### Example

public static void listMultiPartUploads( S3Client s3, String bucketName) {

```
 try { 
             ListMultipartUploadsRequest listMultipartUploadsRequest = 
 ListMultipartUploadsRequest.builder() 
                 .bucket(bucketName) 
                .buid(): ListMultipartUploadsResponse response = 
 s3.listMultipartUploads(listMultipartUploadsRequest); 
            List MultipartUpload uploads = response.uploads();
             for (MultipartUpload upload: uploads) { 
                 System.out.println("Upload in progress: Key = \"" + upload.key() + 
"\", id = " + upload.uploadId());
 } 
       } 
       catch (S3Exception e) { 
             System.err.println(e.getMessage()); 
             System.exit(1); 
       } 
  }
```
# SDK for Python

Gli esempi seguenti mostrano come elencare caricamenti multiparte in corso (incompleti) utilizzando l'SDK per Python.

```
import logging
import boto3
from botocore.exceptions import ClientError
def list_multipart_uploads(s3_client, bucket_name): 
    \mathbf{I} , \mathbf{I} , \mathbf{I} List any incomplete multipart uploads in a directory bucket in e specified gion 
     :param s3_client: boto3 S3 client 
     :param bucket_name: Bucket to check for incomplete multipart uploads 
     :return: List of incomplete multipart uploads if there are any, None if not 
    \bar{r}'i '
     try: 
          response = s3_client.list_multipart_uploads(Bucket = bucket_name) 
          if 'Uploads' in response.keys():
```

```
 return response['Uploads'] 
         else: 
             return None 
     except ClientError as e: 
         logging.error(e)
if __name__ == '__main__': bucket_name = 'BUCKET_NAME' 
     region = 'us-west-2' 
     s3_client = boto3.client('s3', region_name = region) 
     multipart_uploads = list_multipart_uploads(s3_client, bucket_name) 
    if multipart uploads is not None:
         print (f'There are {len(multipart_uploads)} ncomplete multipart uploads for 
  {bucket_name}') 
     else: 
         print (f'There are no incomplete multipart uploads for {bucket_name}')
```
Gli esempi seguenti mostrano come elencare i caricamenti multiparte in corso (incompleti) utilizzando. AWS CLI Per utilizzare il comando, sostituisci i *segnaposto di input dell'utente* con le tue informazioni.

```
aws s3api list-multipart-uploads --bucket bucket-base-name--azid--x-s3
```
Per ulteriori informazioni, vedere [list-multipart-uploadsi](https://awscli.amazonaws.com/v2/documentation/api/latest/reference/s3api/list-multipart-uploads.html)n. AWS Command Line Interface

Elencare le parti di un caricamento in più parti

Gli esempi seguenti mostrano come elencare le parti di un caricamento in più parti in un bucket di directory.

Utilizzo degli SDK AWS

SDK for Java 2.x

Gli esempi seguenti mostrano come elencare le parti di un caricamento multiparte in un bucket di directory utilizzando SDK for Java 2.x.

```
public static void listMultiPartUploadsParts( S3Client s3, String bucketName, String 
  objKey, String uploadID) {
```

```
 try { 
              ListPartsRequest listPartsRequest = ListPartsRequest.builder() 
                   .bucket(bucketName) 
                   .uploadId(uploadID) 
                   .key(objKey) 
                   .build(); 
              ListPartsResponse response = s3.listParts(listPartsRequest); 
              ListPart parts = response.parts(); 
              for (Part part: parts) { 
                  System.out.println("Upload in progress: Part number = \"" + 
part.partNumber() + "\", etag = " + part.eTag());
 } 
          } 
          catch (S3Exception e) { 
              System.err.println(e.getMessage()); 
              System.exit(1); 
          } 
      }
```
# SDK for Python

Gli esempi seguenti mostrano come elencare le parti di un caricamento multiparte in un bucket di directory utilizzando SDK per Python.

```
import logging
import boto3
from botocore.exceptions import ClientError
def list_parts(s3_client, bucket_name, key_name, upload_id): 
    \mathbf{I} \mathbf{I} \mathbf{I} Lists the parts that have been uploaded for a specific multipart upload to a 
  directory bucket. 
     :param s3_client: boto3 S3 client 
     :param bucket_name: Bucket that multipart uploads parts have been uploaded to 
     :param key_name: Name of the object that has parts uploaded 
     :param upload_id: Multipart upload ID that the parts are associated with
```

```
 :return: List of parts associated with the specified multipart upload, None if 
  there are no parts 
    \mathbf{r} , \mathbf{r} parts_list = [] 
     next_part_marker = '' 
     continuation_flag = True 
     try: 
         while continuation_flag: 
             if next_part_marker == '': 
                  response = s3_client.list_parts( 
                      Bucket = bucket_name, 
                     Key = key_name, UploadId = upload_id 
) else: 
                  response = s3_client.list_parts( 
                      Bucket = bucket_name, 
                     Key = key_name, UploadId = upload_id, 
                      NextPartMarker = next_part_marker 
) if 'Parts' in response: 
                  for part in response['Parts']: 
                      parts_list.append(part) 
                  if response['IsTruncated']: 
                      next_part_marker = response['NextPartNumberMarker'] 
                  else: 
                      continuation_flag = False 
             else: 
                  continuation_flag = False 
         return parts_list 
     except ClientError as e: 
         logging.error(e) 
         return None
if name == ' main ': region = 'us-west-2' 
     bucket_name = 'BUCKET_NAME' 
     key_name = 'KEY_NAME' 
     upload_id = 'UPLOAD_ID' 
     s3_client = boto3.client('s3', region_name = region) 
     parts_list = list_parts(s3_client, bucket_name, key_name, upload_id) 
     if parts_list is not None: 
         print (f'{key_name} has {len(parts_list)} parts uploaded to {bucket_name}')
```
else:

```
 print (f'There are no multipart uploads with that upload ID for 
 {bucket_name} bucket')
```
#### Usando il AWS CLI

Gli esempi seguenti mostrano come elencare le parti di un caricamento in più parti in un bucket di directory utilizzando. AWS CLI Per utilizzare il comando, sostituisci i *segnaposto di input dell'utente* con le tue informazioni.

```
aws s3api list-parts --bucket bucket-base-name--azid--x-s3 --key KEY_NAME --upload-id 
  "AS_mgt9RaQE9GEaifATue15dAAAAAAAAAAEMAAAAAAAAADQwNzI4MDU0MjUyMBYAAAAAAAAAAA0AAAAAAAAAAAH2AfYAAAAAAAAEBSD0WBKMAQAAAABneY9yBVsK89iFkvWdQhRCcXohE8RbYtc9QvBOG8tNpA"
```
Per ulteriori informazioni, vedere [list-parts](https://awscli.amazonaws.com/v2/documentation/api/latest/reference/s3api/list-parts.html) in. AWS Command Line Interface

# Copia di un oggetto in un bucket di directory

L'operazione copy crea una copia di un oggetto già archiviato in Amazon S3. Puoi copiare oggetti tra bucket di directory e bucket per uso generico. Inoltre, puoi copiare oggetti all'interno di un bucket e tra bucket dello stesso tipo, ad esempio, da un bucket di directory all'altro.

Puoi creare una copia di un oggetto fino a 5 GB in una singola operazione atomica. Tuttavia, per copiare un oggetto di dimensioni superiori a 5 GB, è necessario utilizzare le operazioni API di caricamento multiparte. Per ulteriori informazioni, consulta [Utilizzo di caricamenti multiparte con](#page-565-0)  [bucket di directory](#page-565-0).

#### Autorizzazioni

Per copiare oggetti, è necessario disporre delle seguenti autorizzazioni:

- Per copiare oggetti da un bucket di directory a un altro, è necessario disporre dell'autorizzazione s3express:CreateSession.
- Per copiare oggetti da bucket di directory in bucket per uso generico, è necessario disporre dell'autorizzazione s3express:CreateSession e dell'autorizzazione s3:PutObject per scrivere la copia dell'oggetto nel bucket di destinazione.
- Per copiare oggetti da bucket generici a bucket di directory, è necessario disporre dell's3express:CreateSessionautorizzazione e dell's3:GetObjectautorizzazione per leggere l'oggetto di origine che viene copiato.

Per ulteriori informazioni, consulta [CopyObject](https://docs.aws.amazon.com/AmazonS3/latest/API/API_CopyObject.html) in Amazon Simple Storage Service API Reference (Guida di riferimento per l'API di Amazon Simple Storage Service).

## **Crittografia**

Amazon S3 esegue automaticamente la crittografa di tutti i nuovi oggetti caricati in un bucket S3. La configurazione di crittografia predefinita di un bucket S3 è sempre abilitata ed è impostata come minimo sulla crittografia lato server con chiavi gestite da Amazon S3 (SSE-S3).

Per i bucket di directory, è supportato solo SSE-S3. Per i bucket generici, è possibile utilizzare SSE-S3 (impostazione predefinita), la crittografia lato server con () chiavi (SSE-KMS), la crittografia lato server a due livelli con AWS Key Management Service chiavi (DSSE-KMS) o la crittografia lato server con chiavi fornite dal cliente (SSE-C).AWS KMS AWS KMS

Se si effettua una richiesta di copia che imposta i parametri SSE-C, SSE-KMS o DSSE-KMS su un bucket di directory come origine o destinazione, la risposta restituisce un errore,

### Tag

I bucket di directory non supportano i tag. Se si copia un oggetto con tag da un bucket generico a un bucket di directory, si riceve una risposta HTTP. 501 (Not Implemented) Per ulteriori informazioni, consulta [CopyObject](https://docs.aws.amazon.com/AmazonS3/latest/API/API_CopyObject.html) in Amazon Simple Storage Service API Reference (Guida di riferimento per l'API di Amazon Simple Storage Service).

#### ETag

I tag di entità (ETag) per S3 Express One Zone sono stringhe alfanumeriche casuali e non sono checksum MD5. Per garantire l'integrità degli oggetti, utilizza checksum aggiuntivi.

#### Checksum aggiuntivi

S3 Express One Zone offre la possibilità di scegliere l'algoritmo di checksum utilizzato per convalidare i dati durante il caricamento o il download. Puoi selezionare uno dei seguenti algoritmi di controllo dell'integrità dei dati Secure Hash Algorithms (SHA) o Cyclic Redundancy Check (CRC): CRC32, CRC32C, SHA-1 e SHA-256. I checksum basati su MD5 non sono supportati con la classe di storage S3 Express One Zone.

Per ulteriori informazioni, consulta [Best practice per il checksum S3 aggiuntivo.](#page-636-0)

#### Funzionalità supportate

Per ulteriori informazioni su quali funzionalità di Amazon S3 sono supportate per S3 Express One Zone, consulta. [In cosa differisce S3 Express One Zone?](#page-520-0)

Utilizzo della console S3 (copia in un bucket di directory)

Per copiare un oggetto da un bucket generico o da un bucket di directory a un bucket di directory

- 1. [Accedi AWS Management Console e apri la console Amazon S3 all'indirizzo https://](https://console.aws.amazon.com/s3/) [console.aws.amazon.com/s3/.](https://console.aws.amazon.com/s3/)
- 2. Nel pannello di navigazione a sinistra, scegli Buckets (Bucket).
- 3. Scegli il bucket da cui vuoi copiare gli oggetti:
	- Per copiare da un bucket generico, scegli la scheda Bucket generici.
	- Per copiare da un bucket di directory, scegli la scheda Directory bucket.
- 4. Scegliete il bucket generico o il bucket di directory che contiene gli oggetti che desiderate copiare.
- 5. Scegli la scheda Objects (Oggetti). Nella pagina Oggetti, selezionate la casella di controllo a sinistra dei nomi degli oggetti che desiderate copiare.
- 6. Nel menu Actions (Operazioni) scegliere Copy (Copia).

Viene visualizzata la pagina Copia.

7. In Destinazione, scegli Directory bucket per il tipo di destinazione. Per specificare il percorso di destinazione, scegli Browse S3, vai alla destinazione, quindi scegli il pulsante di opzione a sinistra della destinazione. Seleziona Choose destination (Scegli destinazione) nell'angolo in basso a destra.

In alternativa, immettere il percorso di destinazione.

8. In Checksum, scegli se vuoi copiare gli oggetti con le loro funzioni di checksum esistenti o sostituire le funzioni di checksum esistenti con una nuova. Al momento del caricamento degli oggetti hai la possibilità di specificare l'algoritmo di checksum utilizzato per verificare l'integrità dei dati. Quando effettui la copia dell'oggetto hai la possibilità di scegliere una nuova funzione. Se originariamente non specificate un checksum aggiuntivo, potete utilizzare la sezione Checksum per aggiungerne uno.

# **a** Note

Anche se scegli di utilizzare la stessa funzione di checksum, il valore del checksum potrebbe cambiare se l'oggetto ha una dimensione superiore a 16 MB. Il valore del checksum potrebbe cambiare a causa del modo in cui vengono calcolati i checksum per i caricamenti in più parti. Per ulteriori informazioni su come potrebbe cambiare il checksum durante la copia dell'oggetto, consulta [Utilizzo di checksum a livello di parte](#page-405-0)  [per caricamenti in più parti.](#page-405-0)

Per modificare la funzione di checksum, scegli Replace with a new checksum function (Sostituisci con una nuova funzione di checksum). Scegliete la nuova funzione di checksum dall'elenco a discesa. Quando l'oggetto viene copiato, il nuovo checksum viene calcolato e memorizzato utilizzando l'algoritmo specificato.

9. Scegli Copy (Copia) nell'angolo in basso a destra. Amazon S3 copia gli oggetti nella destinazione.

Utilizzo della console S3 (copia in un bucket per uso generico)

Per copiare un oggetto da un bucket di directory in un bucket per uso generico

- 1. [Accedi AWS Management Console e apri la console Amazon S3 all'indirizzo https://](https://console.aws.amazon.com/s3/) [console.aws.amazon.com/s3/.](https://console.aws.amazon.com/s3/)
- 2. Nel pannello di navigazione a sinistra, scegli Buckets (Bucket).
- 3. Scegli la scheda Directory buckets.
- 4. Scegli il bucket di directory che contiene gli oggetti che desideri copiare.
- 5. Scegli la scheda Objects (Oggetti). Nella pagina Oggetti, selezionate la casella di controllo a sinistra dei nomi degli oggetti che desiderate copiare.
- 6. Nel menu Actions (Operazioni) scegliere Copy (Copia).
- 7. In Destinazione, scegli Secchiello per uso generico per il tipo di destinazione. Per specificare il percorso di destinazione, scegli Browse S3, vai alla destinazione e scegli il pulsante di opzione a sinistra della destinazione. Seleziona Choose destination (Scegli destinazione) nell'angolo in basso a destra.

In alternativa, immettere il percorso di destinazione.

8. In Checksum, scegli se vuoi copiare gli oggetti con le loro funzioni di checksum esistenti o sostituire le funzioni di checksum esistenti con una nuova. Al momento del caricamento degli oggetti hai la possibilità di specificare l'algoritmo di checksum utilizzato per verificare l'integrità dei dati. Quando effettui la copia dell'oggetto hai la possibilità di scegliere una nuova funzione. Se originariamente non avete specificato un checksum aggiuntivo, potete utilizzare la sezione Checksums per aggiungerne uno.

#### **a** Note

Anche se scegli di utilizzare la stessa funzione di checksum, il valore del checksum potrebbe cambiare se l'oggetto ha una dimensione superiore a 16 MB. Il valore del checksum potrebbe cambiare a causa del modo in cui vengono calcolati i checksum per i caricamenti in più parti. Per ulteriori informazioni su come potrebbe cambiare il checksum durante la copia dell'oggetto, consulta [Utilizzo di checksum a livello di parte](#page-405-0)  [per caricamenti in più parti.](#page-405-0)

Per modificare la funzione di checksum, scegli Replace with a new checksum function (Sostituisci con una nuova funzione di checksum). Scegliete la nuova funzione di checksum dall'elenco a discesa. Quando l'oggetto viene copiato, il nuovo checksum viene calcolato e memorizzato utilizzando l'algoritmo specificato.

9. Scegli Copy (Copia) nell'angolo in basso a destra. Amazon S3 copia gli oggetti nella destinazione.

Utilizzo degli SDK AWS

SDK for Java 2 x

```
 public static void copyBucketObject (S3Client s3, String sourceBucket, String 
 objectKey, String targetBucket) { 
      CopyObjectRequest copyReq = CopyObjectRequest.builder() 
          .sourceBucket(sourceBucket) 
          .sourceKey(objectKey) 
          .destinationBucket(targetBucket)
```

```
 .destinationKey(objectKey) 
          .build();
       String temp = ""; 
       try { 
           CopyObjectResponse copyRes = s3.copyObject(copyReq); 
           System.out.println("Successfully copied " + objectKey +" from bucket " + 
 sourceBucket +" into bucket "+targetBucket); 
       } 
       catch (S3Exception e) { 
           System.err.println(e.awsErrorDetails().errorMessage()); 
           System.exit(1); 
       } 
 }
```
Il comando di copy-object esempio seguente mostra come è possibile utilizzare AWS CLI per copiare un oggetto da un bucket a un altro bucket. È possibile copiare oggetti tra tipi di bucket. Per eseguire questo comando, sostituisci i segnaposto di input dell'utente con le tue informazioni.

```
aws s3api copy-object --copy-source bucket SOURCE_BUCKET/SOURCE_KEY_NAME --
key TARGET_KEY_NAME --bucket TARGET_BUCKET_NAME
```
Per ulteriori informazioni, consulta la sezione [copy-object](https://awscli.amazonaws.com/v2/documentation/api/latest/reference/s3api/copy-object.html) nella Documentazione di riferimento della AWS CLI .

# Eliminazione di un oggetto in un bucket di directory

Puoi eliminare oggetti da un bucket di directory Amazon S3 utilizzando la console Amazon S3, AWS Command Line Interface ()AWS CLI o gli SDK. AWS Per ulteriori informazioni, consulta [Bucks di](#page-529-0)  [directory](#page-529-0) e [Che cos'è S3 Express One Zone?](#page-511-0).

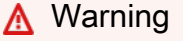

• L'eliminazione di un oggetto non può essere annullata.

• Questa azione elimina tutti gli oggetti specificati. Quando si eliminano le cartelle, attendere che l'azione di eliminazione finisca prima di aggiungere nuovi oggetti alla cartella. In caso contrario, potrebbero essere eliminati anche nuovi oggetti.

#### **a** Note

Quando eliminate a livello di programmazione più oggetti da un bucket di directory, tenete presente quanto segue:

- Le chiavi degli oggetti nelle richieste DeleteObjects devono contenere almeno un carattere diverso dallo spazio. Le stringhe con tutti i caratteri di spazio bianco non sono supportate.
- Le chiavi oggetto nelle DeleteObjects richieste non possono contenere caratteri di controllo Unicode, ad eccezione di newline  $(\nabla n)$ , tab  $(\nabla t)$  e carriage return ().  $\iota$ r

#### Utilizzo della console S3

#### Per eliminare oggetti

- 1. [Accedi AWS Management Console e apri la console Amazon S3 all'indirizzo https://](https://console.aws.amazon.com/s3/) [console.aws.amazon.com/s3/.](https://console.aws.amazon.com/s3/)
- 2. Nel pannello di navigazione a sinistra, scegli Buckets (Bucket).
- 3. Scegli la scheda Bucket di directory.
- 4. Scegli il bucket di directory che contiene gli oggetti che desideri eliminare.
- 5. Scegli la scheda Objects (Oggetti). Nell'elenco Oggetti, selezionate la casella di controllo a sinistra dell'oggetto o degli oggetti che desiderate eliminare.
- 6. Scegli Elimina.
- 7. Nella pagina Elimina oggetti, immettete **permanently delete** nella casella di testo.
- 8. Scegliere Delete objects (Elimina oggetti).

Utilizzo degli AWS SDK

#### SDK for Java 2.x

#### Example

L'esempio seguente elimina gli oggetti in un bucket di directory utilizzando. AWS SDK for Java 2.x

```
static void deleteObject(S3Client s3Client, String bucketName, String objectKey) { 
         try { 
             DeleteObjectRequest del = DeleteObjectRequest.builder() 
                      .bucket(bucketName) 
                      .key(objectKey) 
                     .build();
             s3Client.deleteObject(del); 
             System.out.println("Object " + objectKey + " has been deleted"); 
         } catch (S3Exception e) { 
             System.err.println(e.awsErrorDetails().errorMessage()); 
             System.exit(1); 
         } 
     }
```
SDK for Python

#### Example

L'esempio seguente elimina gli oggetti in un bucket di directory utilizzando. AWS SDK for Python (Boto3)

```
import logging
import boto3
from botocore.exceptions import ClientError
def delete_objects(s3_client, bucket_name, objects):
```

```
'''
     Delete a list of objects in a directory bucket 
     :param s3_client: boto3 S3 client 
     :param bucket_name: Bucket that contains objects to be deleted; for example, 
  'doc-example-bucket--usw2-az1--x-s3' 
     :param objects: List of dictionaries that specify the key names to delete 
     :return: Response output, else False 
    \bar{r}'i '
     try: 
          response = s3_client.delete_objects( 
              Bucket = bucket_name, 
             Delete = \{ 'Objects': objects 
 } 
         \lambda return response 
     except ClientError as e: 
          logging.error(e) 
          return False 
if __name__ == '__main__': region = 'us-west-2' 
     bucket_name = 'BUCKET_NAME' 
     objects = [ 
          { 
              'Key': '0.txt' 
         }, 
          { 
              'Key': '1.txt' 
          }, 
          { 
              'Key': '2.txt' 
          }, 
          { 
              'Key': '3.txt' 
         }, 
          { 
              'Key': '4.txt' 
          } 
     ]
```

```
 s3_client = boto3.client('s3', region_name = region) 
    results = delete_objects(s3_client, bucket_name, objects) 
    if results is not None: 
        if 'Deleted' in results: 
            print (f'Deleted {len(results["Deleted"])} objects from {bucket_name}') 
        if 'Errors' in results: 
            print (f'Failed to delete {len(results["Errors"])} objects from 
 {bucket_name}')
```
Il comando di delete-object esempio seguente mostra come è possibile utilizzare AWS CLI per eliminare un oggetto da un bucket di directory. Per eseguire questo comando, sostituire *user input placeholders* con le proprie informazioni.

aws s3api delete-object --bucket *bucket-base-name*--*azid*--x-s3 --key *KEY\_NAME*

Per ulteriori informazioni, consulta la sezione [delete-object](https://awscli.amazonaws.com/v2/documentation/api/latest/reference/s3api/delete-object.html) nella Documentazione di riferimento della AWS CLI .

# Scaricamento di un oggetto in un bucket di directory

I seguenti esempi di codice mostrano come leggere i dati da (scaricare) un oggetto in un bucket di directory Amazon S3 utilizzando l'GetObjectoperazione API.

Utilizzo degli SDK AWS

SDK for Java 2.x

Example

Il seguente esempio di codice mostra come leggere i dati da un oggetto in un bucket di directory utilizzando. AWS SDK for Java 2.x

```
public static void getObject(S3Client s3Client, String bucketName, String objectKey) 
  { 
      try { 
          GetObjectRequest objectRequest = GetObjectRequest 
              .builder() 
              .key(objectKey)
```

```
 .bucket(bucketName) 
             .build();
          ResponseBytes GetObjectResponse objectBytes = 
  s3Client.getObjectAsBytes(objectRequest); 
          byte[] data = objectBytes.asByteArray(); 
          //Print object contents to console 
          String s = new String(data, StandardCharsets.UTF_8); 
          System.out.println(s); 
     } 
     catch (S3Exception e) { 
         System.err.println(e.awsErrorDetails().errorMessage()); 
         System.exit(1); 
     }
}
```
# SDK for Python

### Example

Il seguente esempio di codice mostra come leggere i dati da un oggetto in un bucket di directory utilizzando. AWS SDK for Python (Boto3)

```
import boto3
from botocore.exceptions import ClientError
from botocore.response import StreamingBody
def get_object(s3_client: boto3.client, bucket_name: str, key_name: str) -> 
  StreamingBody: 
     """ 
     Gets the object. 
     :param s3_client: 
     :param bucket_name: The bucket that contains the object. 
     :param key_name: The key of the object to be downloaded. 
     :return: The object data in bytes. 
    ^{\rm{m}} ""
     try: 
         response = s3_client.get_object(Bucket=bucket_name, Key=key_name) 
         body = response['Body'].read() 
         print(f"Got object '{key_name}' from bucket '{bucket_name}'.") 
     except ClientError:
```

```
 print(f"Couldn't get object '{key_name}' from bucket '{bucket_name}'.") 
         raise 
     else: 
         return body 
def main(): 
     s3_client = boto3.client('s3') 
     resp = get_object(s3_client, 'doc-example-bucket--use1-az4--x-s3', 'sample.txt') 
     print(resp) 
if __name__ == '__main__": main()
```
L'esempio get-object seguente mostra come utilizzare la AWS CLI per scaricare un oggetto da Amazon S3. Questo comando ottiene l'oggetto *KEY\_NAME* dal bucket *bucketbase-name*--*azid*--x-s3 di directory. L'oggetto verrà scaricato in un file denominato *LOCAL\_FILE\_NAME*. Per eseguire questo comando, sostituire *user input placeholders* con le proprie informazioni.

```
aws s3api get-object --bucket bucket-base-name--azid--x-s3 --
key KEY_NAME LOCAL_FILE_NAME
```
Per ulteriori informazioni, consulta la sezione [get-object](https://awscli.amazonaws.com/v2/documentation/api/latest/reference/s3api/get-object.html) nella Documentazione di riferimento della AWS CLI .

# Utilizzo **HeadObject** con i bucket di directory

I seguenti esempi di AWS SDK e AWS CLI mostrano come utilizzare l'operazione API per recuperare HeadObject i metadati da un oggetto in un bucket di directory Amazon S3 senza restituire l'oggetto stesso.

Utilizzo degli AWS SDK

SDK for Java 2.x

```
public static void headObject(S3Client s3Client, String bucketName, String 
  objectKey) { 
      try { 
          HeadObjectRequest headObjectRequest = HeadObjectRequest 
                   .builder() 
                   .bucket(bucketName) 
                   .key(objectKey) 
                  .build();
         HeadObjectResponse response = s3Client.headObject(headObjectRequest);
          System.out.format("Amazon S3 object: \"%s\" found in bucket: \"%s\" with 
  ETag: \"%s\"", objectKey, bucketName, response.eTag()); 
 } 
      catch (S3Exception e) { 
          System.err.println(e.awsErrorDetails().errorMessage());
```
Il comando di head-object esempio seguente mostra come è possibile utilizzare il AWS CLI per recuperare i metadati da un oggetto. Per eseguire questo comando, sostituire *user input placeholders* con le proprie informazioni.

aws s3api head-object --bucket *bucket-base-name*--*azid*--x-s3 --key *KEY\_NAME*

Per ulteriori informazioni, consulta la sezione [head-object](https://awscli.amazonaws.com/v2/documentation/api/latest/reference/s3api/head-object.html) nella Documentazione di riferimento della AWS CLI .

# Sicurezza per S3 Express One Zone

Per AWS, la sicurezza del cloud ha la massima priorità. In quanto cliente AWS, puoi trarre vantaggio da un'architettura di data center e di rete progettata per soddisfare i requisiti delle aziende più esigenti a livello di sicurezza. La sicurezza è una responsabilità condivisa tra AWSe l'utente. Il [modello di responsabilità condivisa](https://aws.amazon.com/compliance/shared-responsibility-model/) descrive questo come sicurezza del cloud e sicurezza nel cloud:

• La sicurezza del cloud: AWS è responsabile della protezione dell'infrastruttura che esegue Servizi AWS nel Cloud AWS. AWS fornisce, inoltre, servizi utilizzabili in modo sicuro. I revisori di terze parti testano e verificano periodicamente l'efficacia della sicurezza come parte del [AWS](https://aws.amazon.com/compliance/programs/)  [Compliance Programs.](https://aws.amazon.com/compliance/programs/)

Per ulteriori informazioni sui programmi per la conformità che si applicano ad Amazon S3 Express One Zone, consulta [Servizi AWS in Scope by Compliance Program.](https://aws.amazon.com/compliance/services-in-scope/)

Amazon Simple Storage Service Guida per l'utente Guida per l'utente Guida per l'utente Guida per l'utente Guida per l'utente

• Sicurezza nel cloud: la tua responsabilità è determinata dal Servizio AWS che viene utilizzato. L'utente è anche responsabile di altri fattori, tra cui la riservatezza dei dati, i requisiti dell'azienda e le leggi e le normative applicabili.

Questa documentazione consente di comprendere come applicare il modello di responsabilità condivisa quando si utilizza S3 Express One Zone. I seguenti argomenti illustrano come configurare S3 Express One Zone per soddisfare gli obiettivi di sicurezza e conformità. Inoltre, scoprirai come utilizzare altri Servizi AWS che semplificano il monitoraggio e la protezione delle risorse durante l'utilizzo di S3 Express One Zone.

#### Argomenti

- [Protezione e crittografia dei dati](#page-607-0)
- [AWS Identity and Access Management \(IAM\) per S3 Express One Zone](#page-609-0)
- [Policy basate sulle identità IAM per S3 Express One Zone](#page-624-0)
- [Esempi di policy dei bucket di directory per S3 Express One Zone](#page-625-0)
- [Autorizzazione CreateSession](#page-627-0)
- [Best practice per la sicurezza di S3 Express One Zone](#page-629-0)

# <span id="page-607-0"></span>Protezione e crittografia dei dati

Per ulteriori informazioni su come S3 Express One Zone effettua la crittografia e la protezione dei dati, consulta i seguenti argomenti.

#### Argomenti

- [Crittografia lato server con chiavi gestite da Amazon S3 \(SSE-S3\)](#page-607-1)
- [Crittografia in transito](#page-608-0)
- [Checksum aggiuntivi](#page-608-1)
- [Eliminazione dei dati](#page-608-2)

<span id="page-607-1"></span>Crittografia lato server con chiavi gestite da Amazon S3 (SSE-S3)

Per impostazione predefinita, tutti gli oggetti archiviati in bucket di directory vengono crittografati automaticamente utilizzando la crittografia lato server con chiavi gestite da Amazon S3 (SSE-S3). I caricamenti non crittografati nei bucket di directory non sono consentiti. Per ulteriori informazioni, consultare [Uso della crittografia lato server con chiavi gestite da Amazon S3 \(SSE-S3\)](#page-752-0) e [Protezione](#page-745-0) [dei dati con la crittografia](#page-745-0).

I bucket di directory non supportano la crittografia lato server con chiavi AWS Key Management Service (AWS KMS) (SSE-KMS), la crittografia lato server a doppio livello con chiavi AWS Key Management Service (AWS KMS) (DSSE-KMS) o la crittografia lato server con chiavi di crittografia fornite dal cliente (SSE-C).

# <span id="page-608-0"></span>Crittografia in transito

L'accesso a S3 Express One Zone è consentito solo tramite HTTPS (TLS).

S3 Express One Zone utilizza endpoint API regionali e zonali. A seconda dell'operazione API Amazon S3 utilizzata, è necessario un endpoint regionale o zonale. È possibile accedere agli endpoint zonali e regionali tramite un endpoint del cloud privato virtuale (VPC) del gateway. L'utilizzo di endpoint gateway non comporta costi supplementari. Per ulteriori informazioni sugli endpoint API regionali e zonali, consulta [Servizi di rete per S3 Express One Zone](#page-527-0).

# <span id="page-608-1"></span>Checksum aggiuntivi

S3 Express One Zone offre la possibilità di scegliere l'algoritmo di checksum utilizzato per convalidare i dati durante il caricamento o il download. Puoi selezionare uno dei seguenti algoritmi di controllo dell'integrità dei dati Secure Hash Algorithms (SHA) o Cyclic Redundancy Check (CRC): CRC32, CRC32C, SHA-1 e SHA-256. I checksum basati su MD5 non sono supportati con la classe di storage S3 Express One Zone.

<span id="page-608-2"></span>Per ulteriori informazioni, consulta [Best practice per il checksum S3 aggiuntivo.](#page-636-0)

# Eliminazione dei dati

Puoi eliminare uno o più oggetti direttamente da S3 Express One Zone utilizzando la console Amazon S3, gli SDK AWS, AWS Command Line Interface (AWS CLI) o la REST API Amazon S3. Tutti gli oggetti nel bucket di directory sono soggetti a costi di archiviazione, pertanto è necessario eliminare gli oggetti non più necessari.

L'eliminazione di un oggetto archiviato in un bucket di directory elimina in modo ricorsivo anche tutte le directory padre, se queste non contengono oggetti diversi dall'oggetto che viene eliminato.

## **a** Note

L'eliminazione dell'autenticazione a più fattori (MFA) e la funzione Controllo delle versioni S3 non sono supportati per S3 Express One Zone.

# <span id="page-609-0"></span>AWS Identity and Access Management (IAM) per S3 Express One Zone

AWS Identity and Access Management (IAM) è uno strumento Servizio AWS che aiuta gli amministratori a controllare in modo sicuro l'accesso alle risorse. AWS Gli amministratori IAM controllano chi può essere autenticato (accesso effettuato) e autorizzato (dotato di autorizzazioni) a utilizzare le risorse Amazon S3 in S3 Express One Zone. Puoi utilizzare IAM senza alcun costo aggiuntivo.

Per impostazione predefinita, gli utenti non dispongono delle autorizzazioni per i bucket di directory e le operazioni S3 Express One Zone. Per concedere le autorizzazioni di accesso per i bucket di directory, puoi utilizzare IAM per creare utenti, gruppi o ruoli e collegare le autorizzazioni a tali identità. Per ulteriori informazioni su IAM, consulta [Best Practice per la sicurezza in IAM](https://docs.aws.amazon.com/IAM/latest/UserGuide/best-practices.html) nella Guida per l'utente di IAM.

Per fornire l'accesso, puoi aggiungere autorizzazioni a utenti, gruppi o ruoli tramite i mezzi seguenti:

- Utenti e gruppi in AWS IAM Identity Center: crea un set di autorizzazioni. Segui le istruzioni riportate nella pagina [Create a permission set](https://docs.aws.amazon.com/singlesignon/latest/userguide/get-started-create-a-permission-set.html) (Creazione di un set di autorizzazioni) nella Guida per l'utente di AWS IAM Identity Center .
- Utenti gestiti in IAM tramite un provider di identità: crea un ruolo per la federazione delle identità. Segui le istruzioni riportate nella pagina [Creating a role for a third-party identity provider](https://docs.aws.amazon.com/IAM/latest/UserGuide/id_roles_create_for-idp.html) [\(federation\)](https://docs.aws.amazon.com/IAM/latest/UserGuide/id_roles_create_for-idp.html) (Creazione di un ruolo per un provider di identità di terze parti [federazione]) nella Guida per l'utente di IAM.
- Ruoli e utenti IAM: crea un ruolo che l'utente è in grado di assumere. Segui le istruzioni in [Creazione di un ruolo per delegare le autorizzazioni a un utente IAM](https://docs.aws.amazon.com/IAM/latest/UserGuide/id_roles_create_for-user.html) nella Guida per l'utente di IAM.

Per impostazione predefinita, i bucket di directory sono privati e l'accesso è possibile solo dagli utenti a cui è concesso esplicitamente l'accesso. Il limite di controllo degli accessi per i bucket di directory è impostato solo a livello di bucket. Al contrario, il limite di controllo degli accessi per i bucket per uso generico può essere impostato a livello di bucket, prefisso o tag dell'oggetto. Questa differenza

significa che i bucket di directory sono l'unica risorsa che puoi includere nelle policy dei bucket o nelle policy di identità IAM per l'accesso a S3 Express One Zone.

Con S3 Express One Zone, oltre all'autorizzazione IAM, vengono autenticate e autorizzate le richieste tramite un nuovo meccanismo basato sulla sessione gestito dall'operazione API CreateSession. Puoi utilizzare CreateSession per richiedere credenziali temporanee che forniscono un accesso a bassa latenza al bucket. Queste credenziali temporanee sono definite per un bucket di directory specifico.

Per utilizzarloCreateSession, ti consigliamo di utilizzare la versione più recente degli AWS SDK o di utilizzare AWS Command Line Interface (AWS CLI). Gli AWS SDK supportati e gli SDK AWS CLI gestiscono la creazione, l'aggiornamento e la chiusura della sessione per tuo conto.

Utilizza i token di sessione solo con operazioni (a livello di oggetto) zonali (fatta eccezione per CopyObject e HeadBucket) per distribuire la latenza associata all'autorizzazione su un determinato numero di richieste in una sessione. Per operazioni API degli endpoint regionali (operazioni a livello di bucket), viene utilizzata l'autorizzazione IAM, che non prevede la gestione di una sessione. Per ulteriori informazioni, consultare [AWS Identity and Access Management \(IAM\) per](#page-609-0) [S3 Express One Zone](#page-609-0) e Autorizzazione [CreateSession](#page-627-0).

Per ulteriori informazioni su IAM per S3 Express One Zone, consulta i seguenti argomenti.

#### Argomenti

- [Principali](#page-610-0)
- [Risorse](#page-611-0)
- [Azioni per S3 Express One Zone](#page-611-1)
- [Chiavi di condizione per S3 Express One Zone](#page-618-0)
- [Come vengono autorizzate e autenticate le operazioni API](#page-623-0)

# <span id="page-610-0"></span>**Principali**

Quando si crea una policy basata sulle risorse per concedere l'accesso ai bucket, è necessario utilizzare l'elemento Principal per specificare la persona o l'applicazione che può effettuare una richiesta per un'azione o un'operazione su tale risorsa. Per le policy dei bucket di directory, puoi utilizzare i seguenti principali:

- Un account AWS
- Un utente IAM
- Un ruolo IAM:
- Un utente federato

Per ulteriori informazioni, consulta la sezione [Principal](https://docs.aws.amazon.com/IAM/latest/UserGuide/reference_policies_elements_principal.html) nella Guida per l'utente di IAM.

#### <span id="page-611-0"></span>Risorse

Gli Amazon Resource Names (ARN) per i bucket di directory contengono lo spazio dei s3express nomi Regione AWS, l'ID dell' AWS account e il nome del bucket di directory, che include l'ID della zona di disponibilità. Per accedere ed eseguire azioni sul bucket di directory, è necessario utilizzare il seguente formato ARN:

arn:aws:s3express:*region*:*account-id*:bucket/*base-bucket-name*--*azid*--x-s3

Per ulteriori informazioni sugli ARN, consulta [Amazon Resource Names \(ARNs\)](https://docs.aws.amazon.com/IAM/latest/UserGuide/reference-arns.html) nella Guida per l'utente di IAM. Per ulteriori informazioni sulle risorse, consulta [Elementi delle policy JSON IAM:](https://docs.aws.amazon.com/IAM/latest/UserGuide/reference_policies_elements_resource.html) [Resource](https://docs.aws.amazon.com/IAM/latest/UserGuide/reference_policies_elements_resource.html) nella Guida per l'utente di IAM.

### <span id="page-611-1"></span>Azioni per S3 Express One Zone

In una policy IAM basata sull'identità o una policy basata sulle risorse, vengono definite quali azioni S3 sono consentite o negate. Le azioni S3 Express One Zone corrispondono a operazioni API specifiche. S3 Express One Zone dispone di uno spazio dei nomi IAM univoco, distinto dallo spazio dei nomi standard di Amazon S3. Questo spazio dei nomi è s3express.

Quando si concede l'autorizzazione s3express:CreateSession, l'operazione API CreateSession è in grado di recuperare i token di sessione durante l'accesso alle operazioni API (o a livello di oggetto) degli endpoint zonali. Questi token di sessione restituiscono le credenziali utilizzate per concedere l'accesso a tutte le altre operazioni API degli endpoint zonali. Di conseguenza, non è necessario concedere le autorizzazioni di accesso alle operazioni API zonali utilizzando le policy IAM. Invece, il token di sessione consente l'accesso.

Per ulteriori informazioni sulle operazioni API degli endpoint zonali e regionali, consulta [Servizi di rete](#page-527-0) [per S3 Express One Zone.](#page-527-0) Per ulteriori informazioni sulle operazioni API CreateSession, consulta [CreateSession](https://docs.aws.amazon.com/AmazonS3/latest/API/API_CreateSession.html) nella Documentazione di riferimento delle API Amazon Simple Storage Service.

Puoi specificare le seguenti operazioni nell'elemento Action di un'istruzione di policy IAM. Utilizza le policy per concedere le autorizzazioni per eseguire un'operazione in AWS. Quando si utilizza un'azione in una policy, in genere si consente o si nega l'accesso all'operazione API con lo stesso
nome. Tuttavia, in alcuni casi, una singola azione controlla l'accesso a più operazioni API. L'accesso alle azioni a livello di bucket può essere concesso solo nelle policy basate sulle identità IAM (utente o ruolo) e non nelle policy dei bucket.

Azioni e chiavi di condizione per S3 Express One Zone

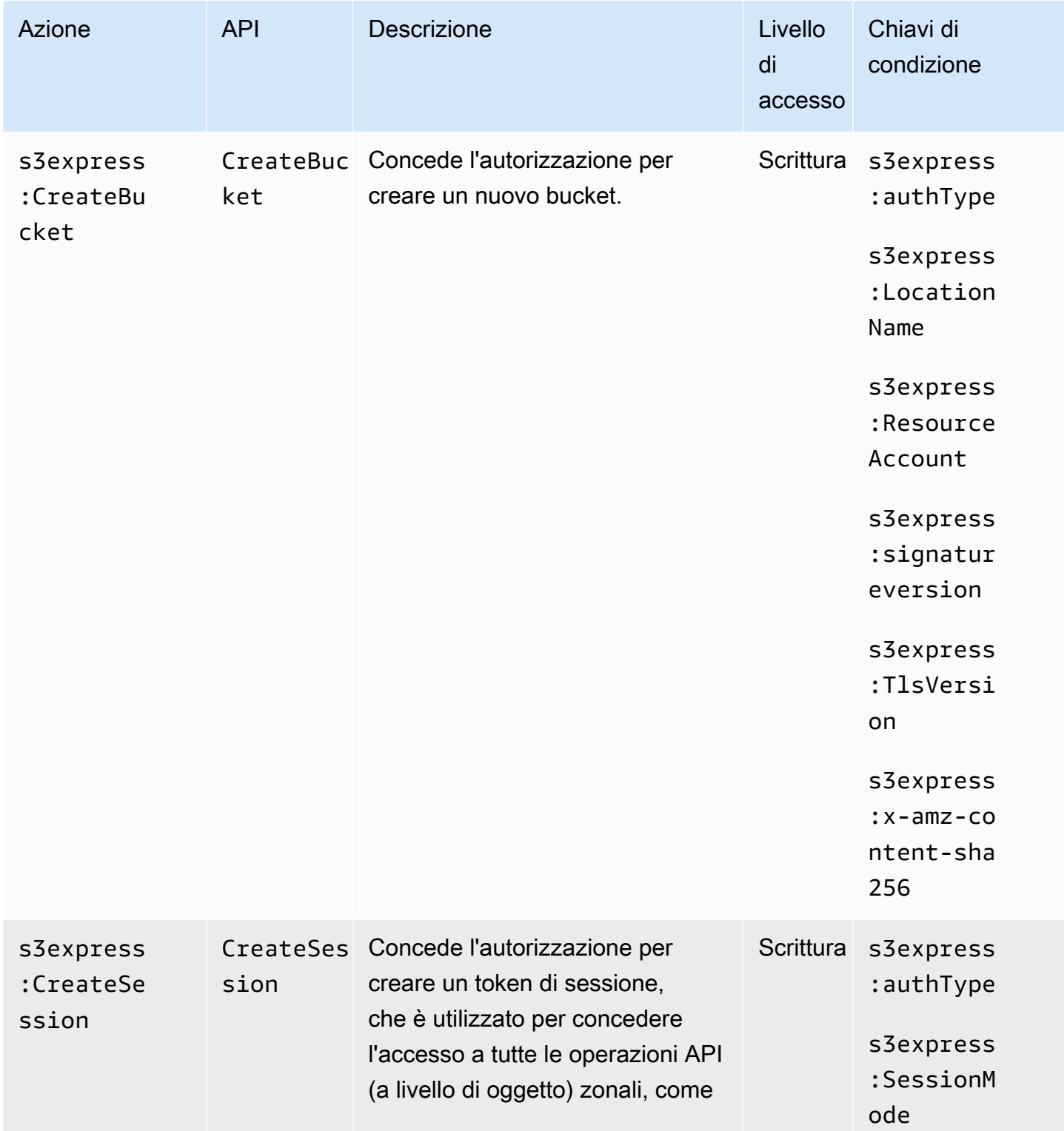

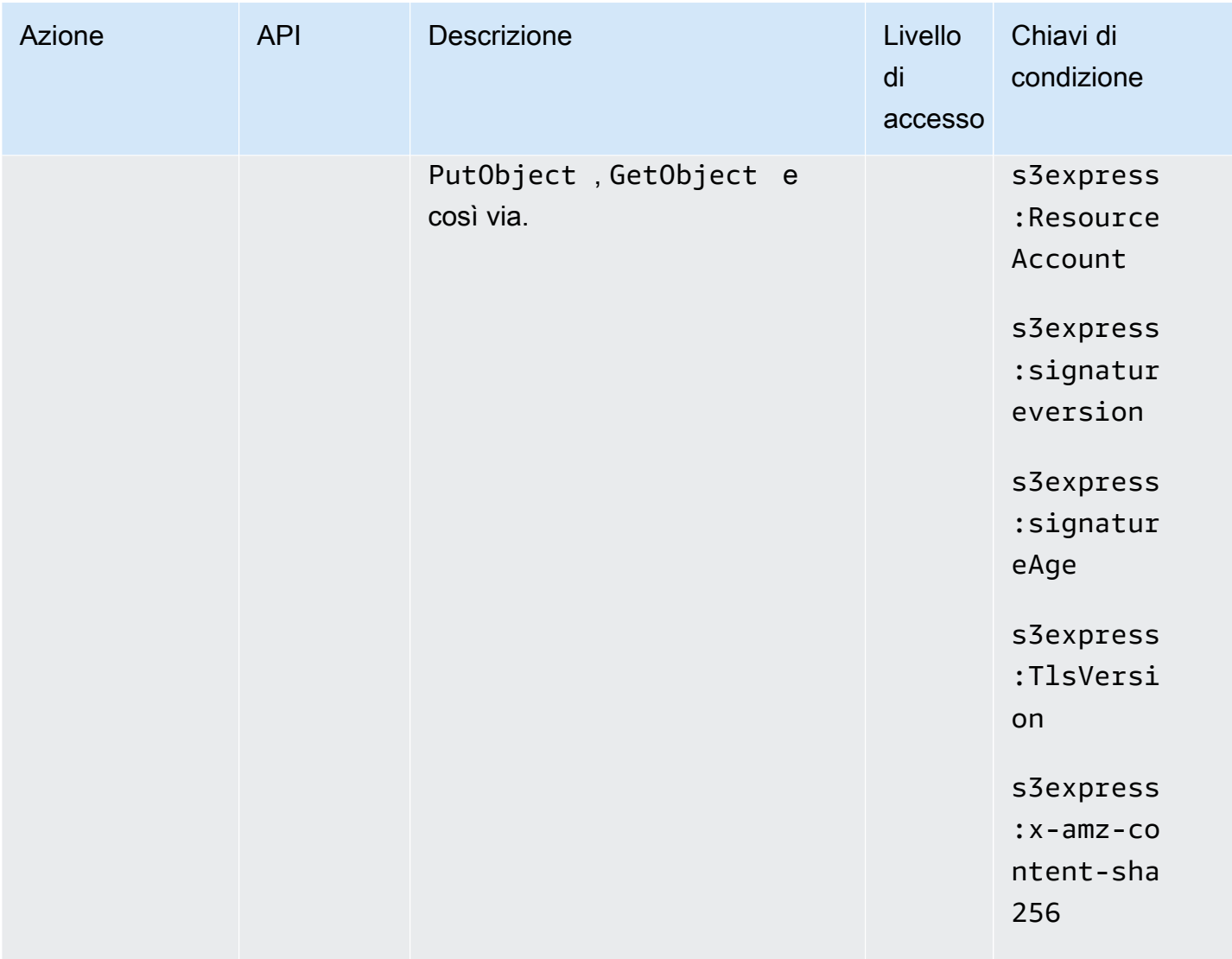

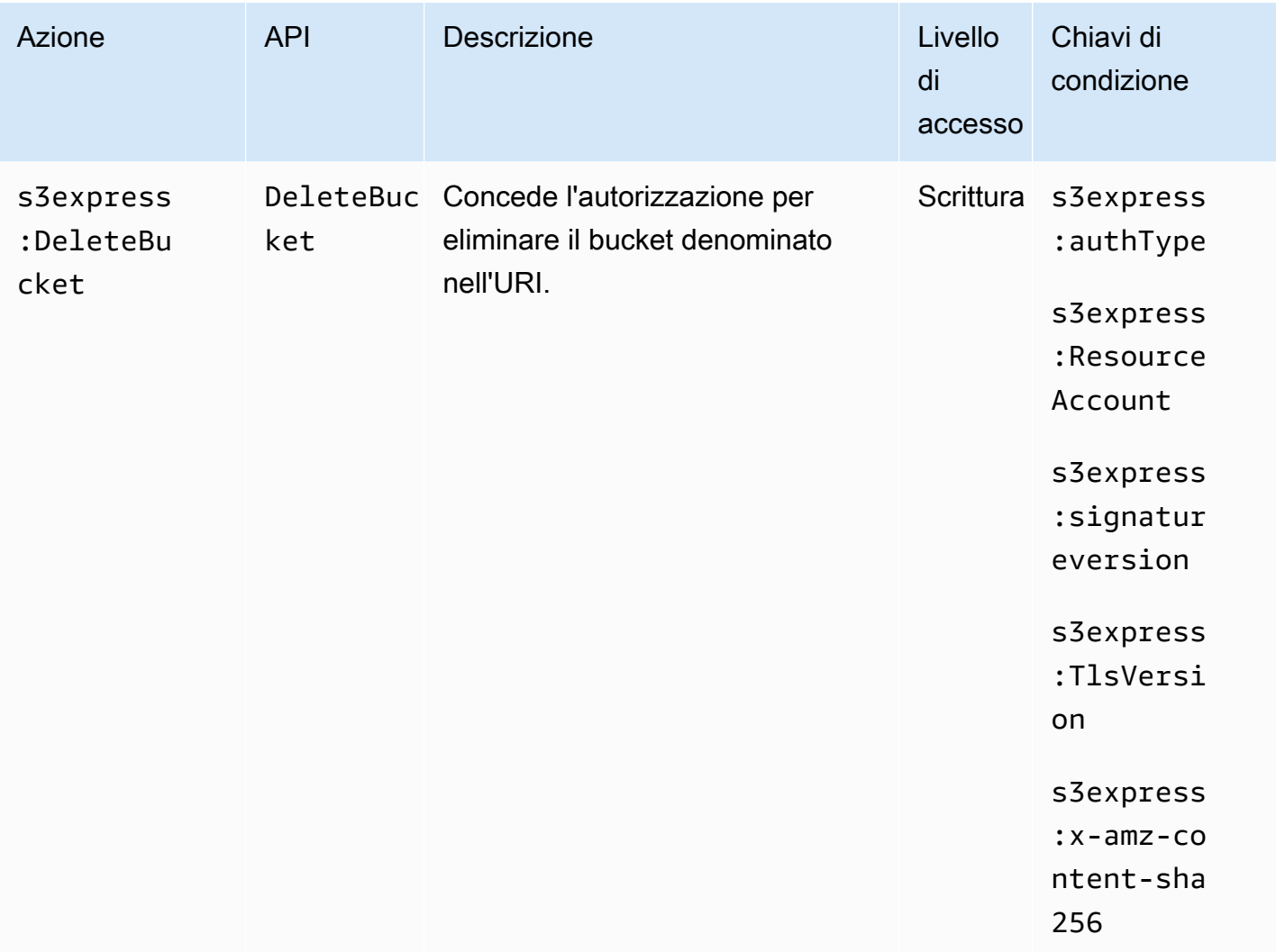

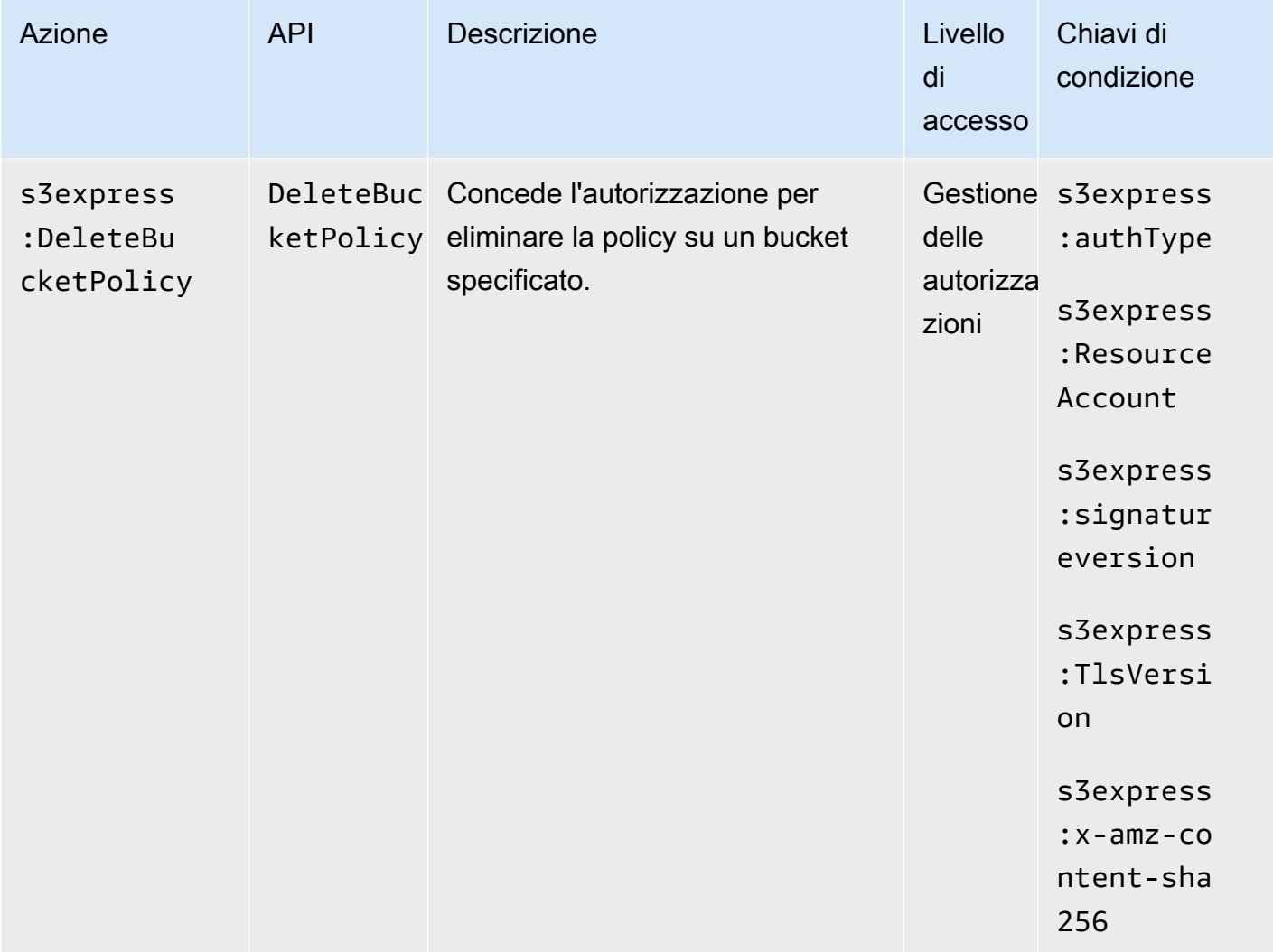

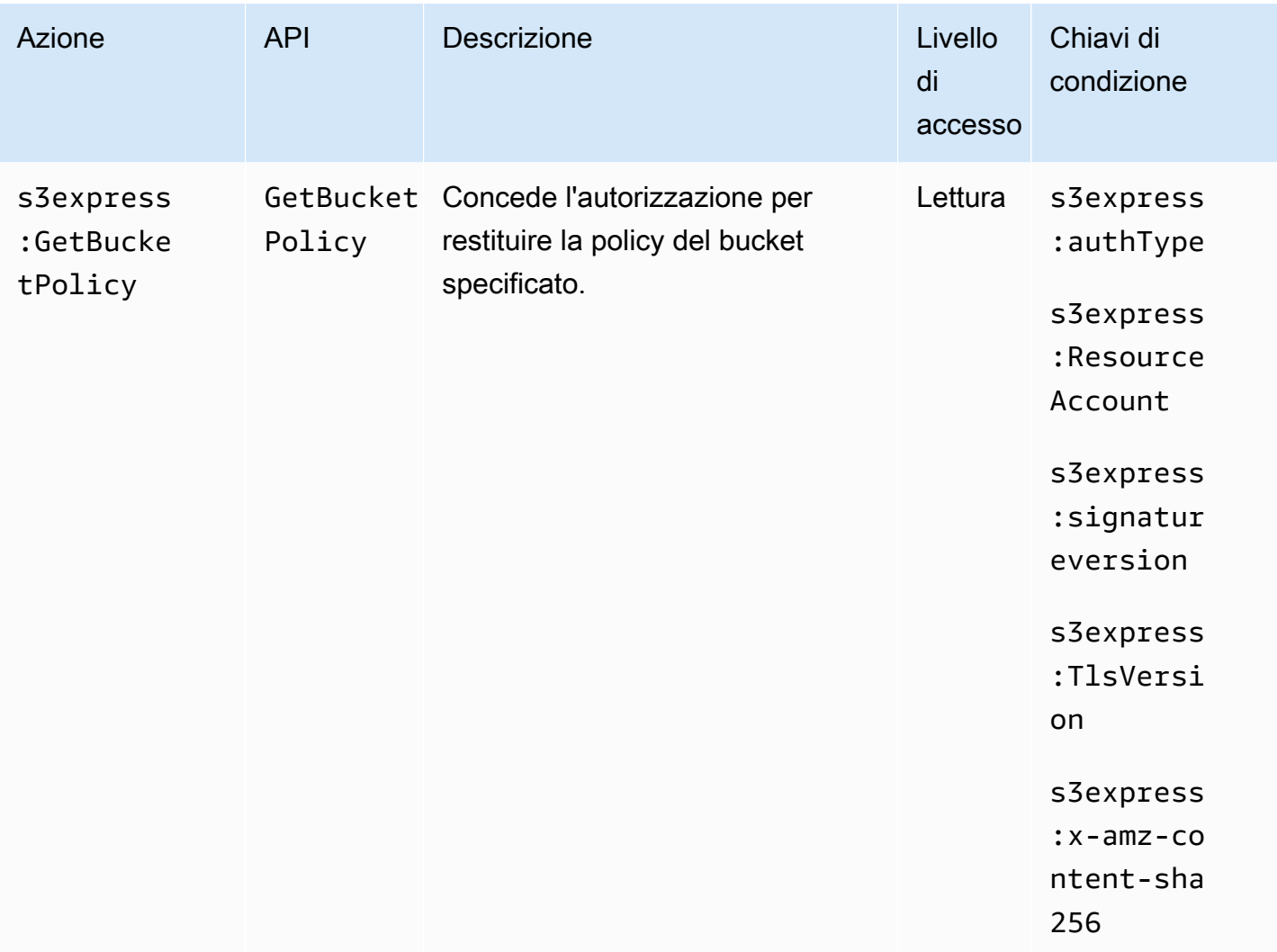

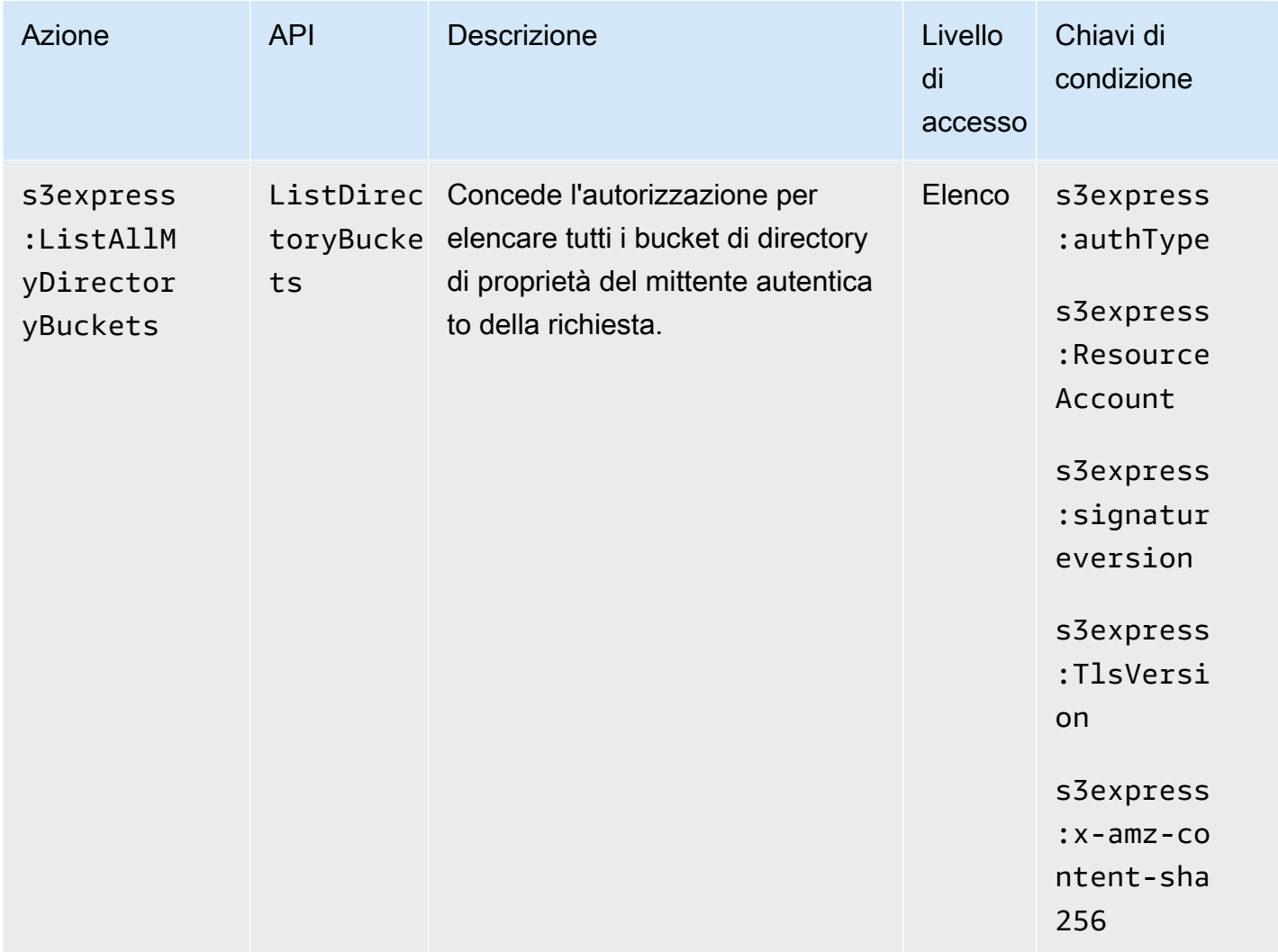

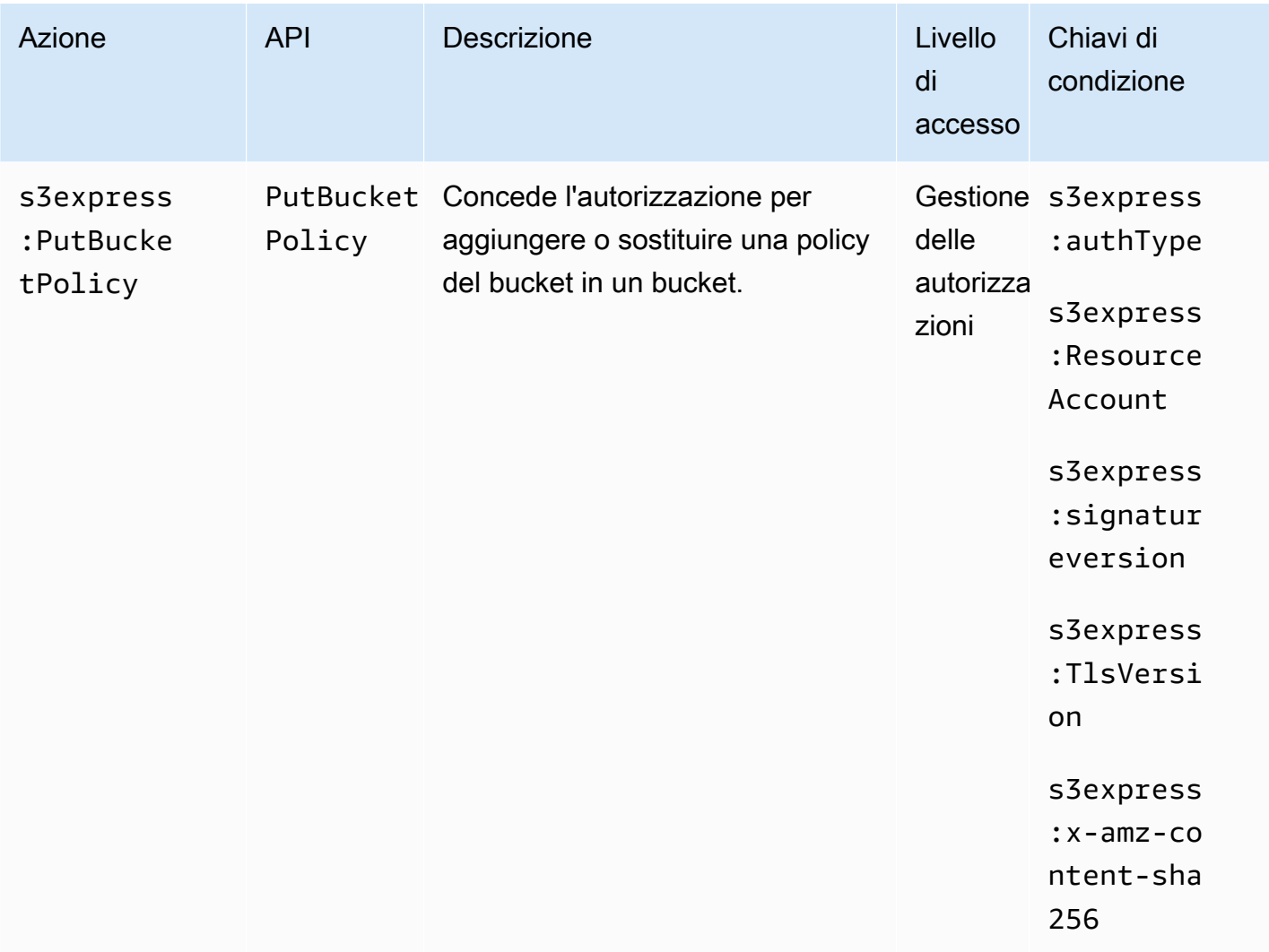

## Chiavi di condizione per S3 Express One Zone

S3 Express One Zone definisce le seguenti chiavi di condizione che possono essere utilizzate nell'elemento Condition di una policy IAM. Puoi utilizzare queste chiavi per perfezionare ulteriormente le condizioni in base alle quali si applica l'istruzione di policy.

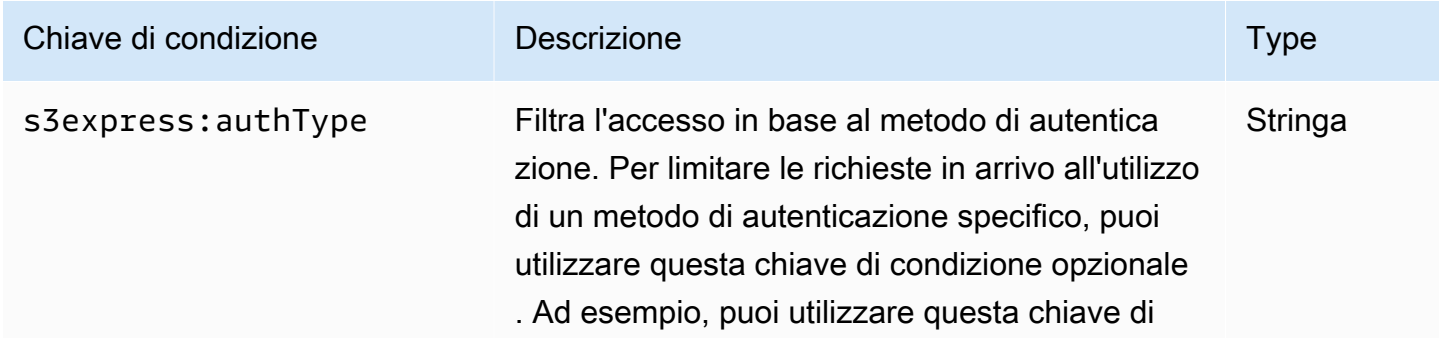

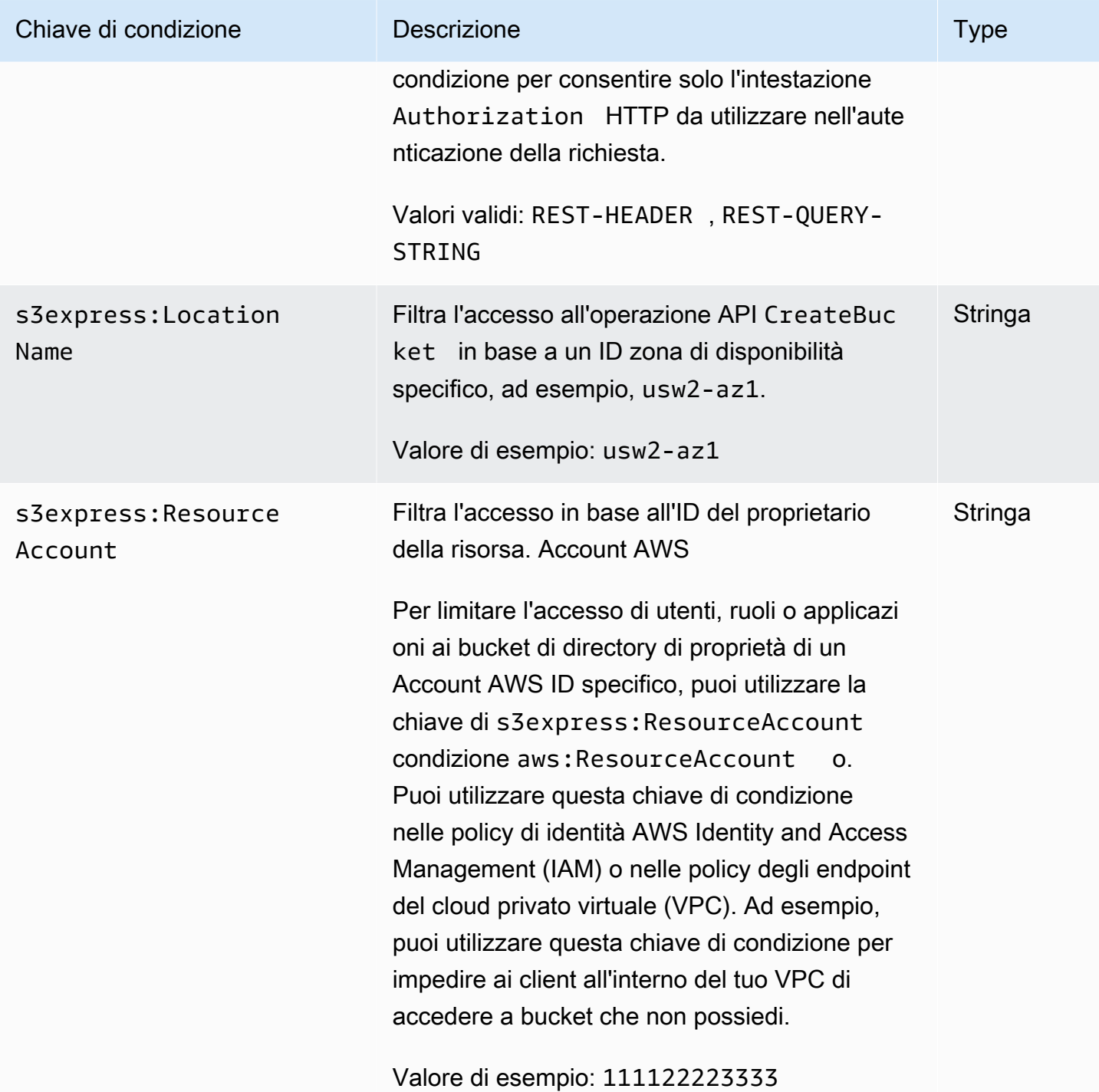

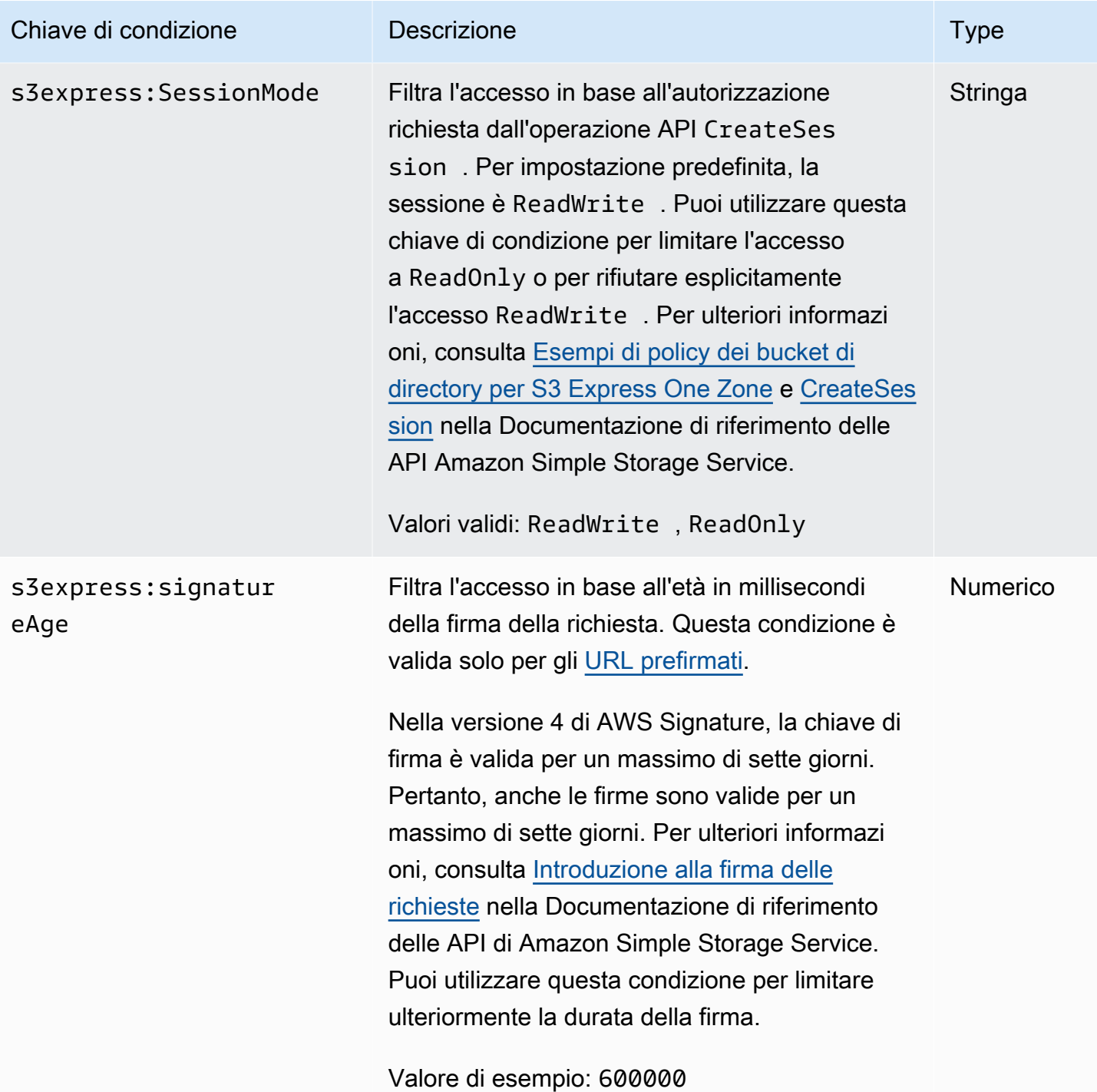

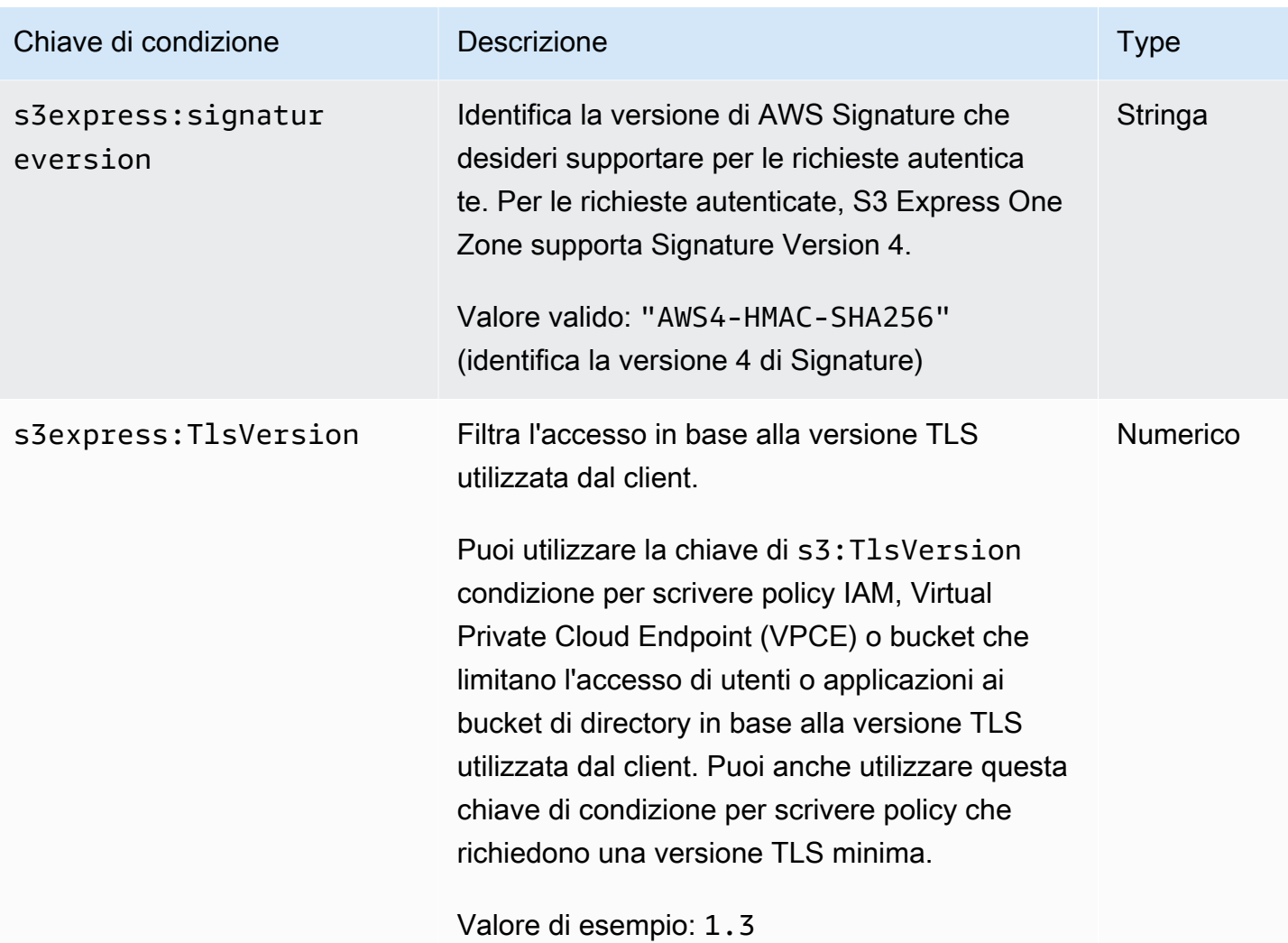

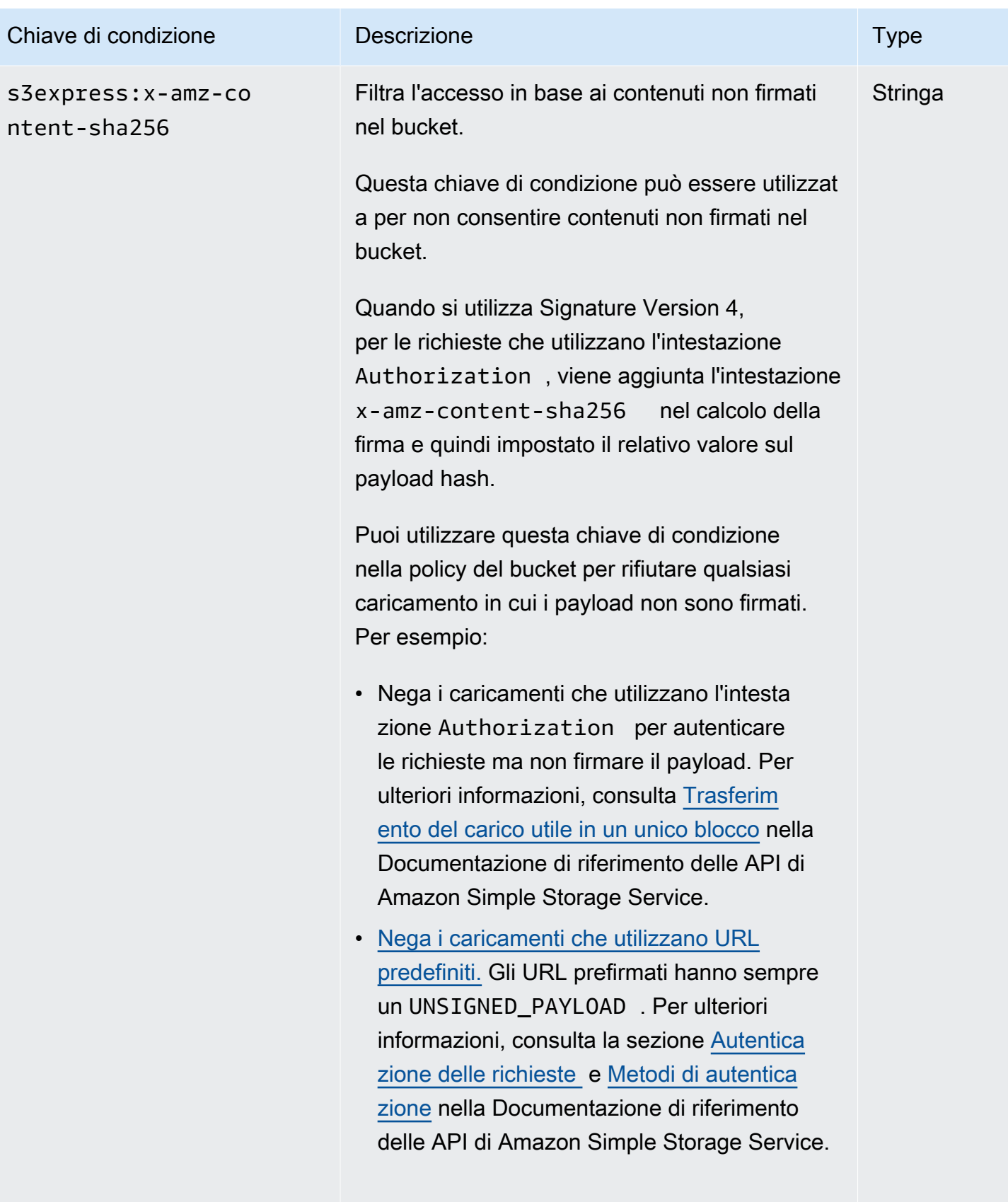

Valore valido: UNSIGNED-PAYLOAD

# Come vengono autorizzate e autenticate le operazioni API

Nella tabella seguente vengono elencate le informazioni di autorizzazione e autenticazione per le operazioni API S3 Express One Zone. Per ogni operazione API, la tabella mostra il nome dell'operazione API, l'azione IAM, il tipo di endpoint (regionale o zonale) e il meccanismo di autorizzazione (IAM o basato sulla sessione). In questa tabella viene indicato anche dove è supportato l'accesso multi-account. L'accesso alle azioni a livello di bucket può essere concesso solo nelle policy basate sull'identità IAM (utente o ruolo) e non nelle policy dei bucket.

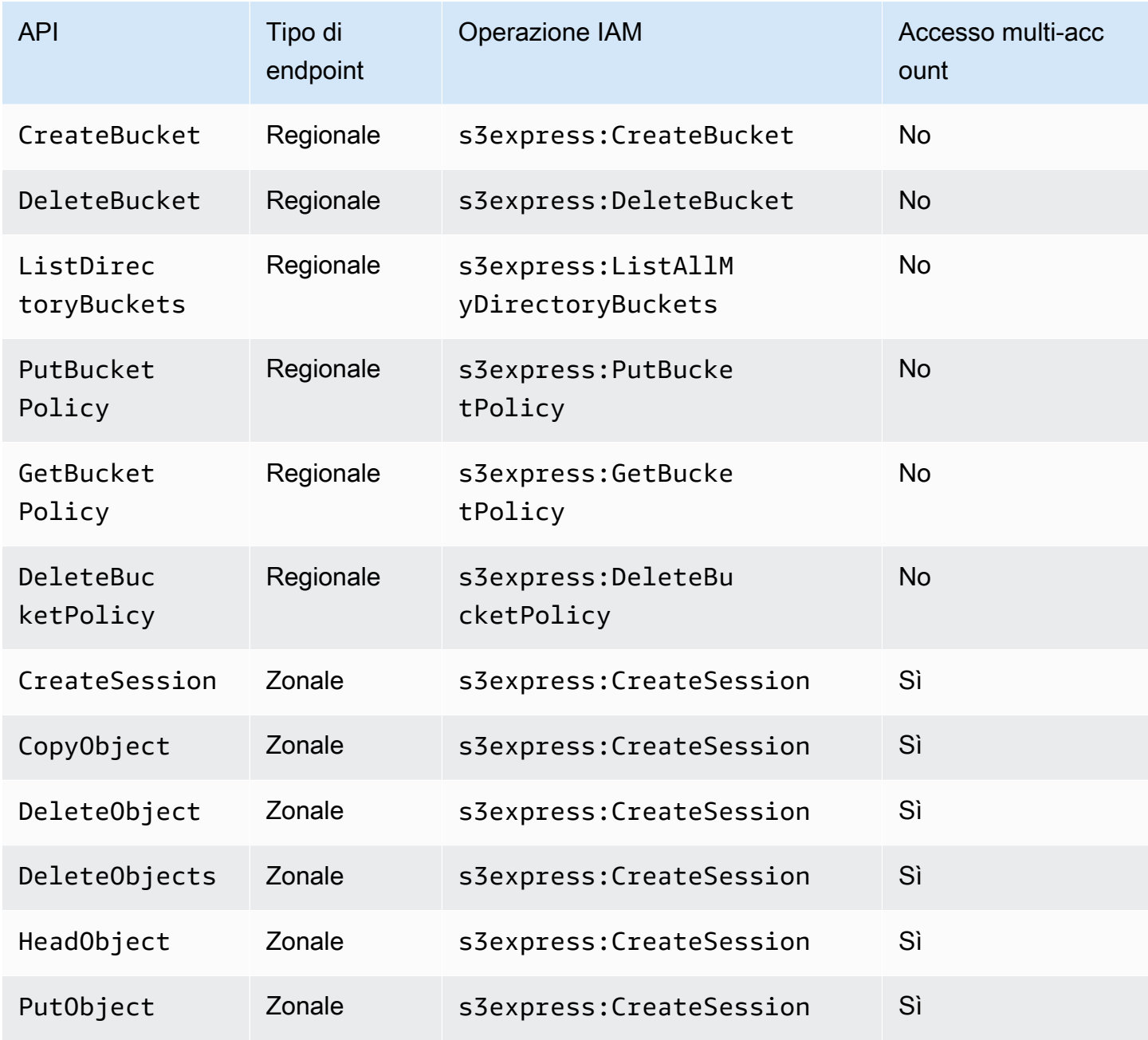

Amazon Simple Storage Service Guida per l'utente

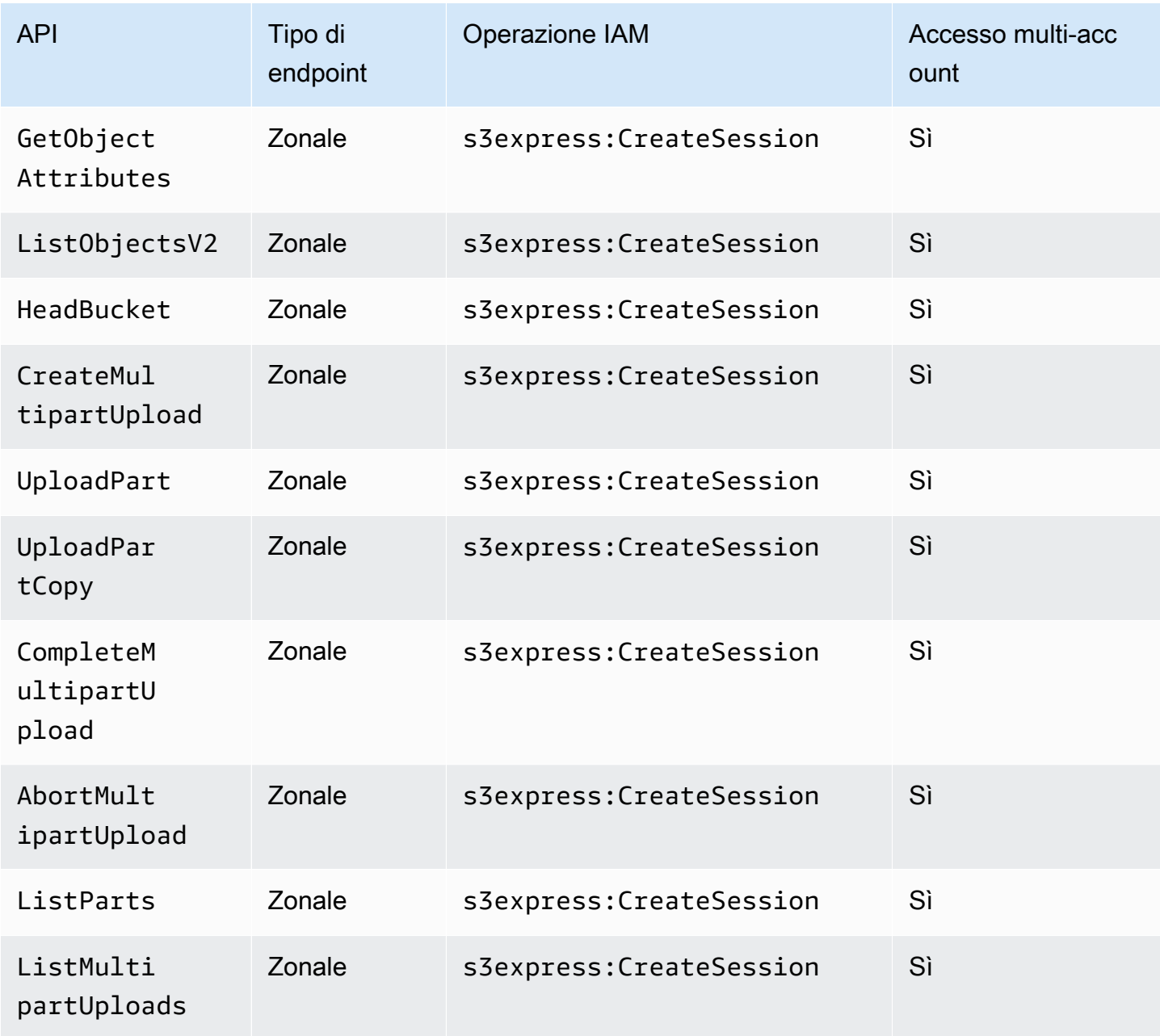

# Policy basate sulle identità IAM per S3 Express One Zone

Prima di poter creare bucket di directory o utilizzare la classe di archiviazione Amazon S3 Express One Zone, devi concedere le autorizzazioni necessarie al ruolo o agli utenti AWS Identity and Access Management (IAM). Questa policy di esempio consente l'accesso all'operazione API CreateSession (per l'utilizzo con le operazioni API [a livello di oggetto] degli endpoint zonali) e a tutte le operazioni API (a livello di bucket) degli endpoint regionali. Questa policy consente l'operazione API CreateSession per l'utilizzo con tutti i bucket di directory, ma le operazioni API

degli endpoint regionali sono consentite solo per l'utilizzo con il bucket di directory specificato. Per utilizzare questa policy di esempio, sostituisci *user input placeholders* con le tue informazioni.

```
{ 
      "Version": "2012-10-17", 
      "Statement": [ 
           { 
                "Sid": "AllowAccessRegionalEndpointAPIs", 
                "Effect": "Allow", 
                "Action": [ 
                    "s3express:DeleteBucket", 
                    "s3express:DeleteBucketPolicy", 
                    "s3express:CreateBucket", 
                    "s3express:PutBucketPolicy", 
                    "s3express:GetBucketPolicy", 
                    "s3express:ListAllMyDirectoryBuckets" 
               ], 
               "Resource": "arn:aws:s3express:region:account_id:bucket/bucket-base-
name--azid--x-s3/*" 
           }, 
           { 
               "Sid": "AllowCreateSession", 
                "Effect": "Allow", 
                "Action": "s3express:CreateSession", 
                "Resource": "*" 
           } 
      ] 
  }
```
# <span id="page-625-0"></span>Esempi di policy dei bucket di directory per S3 Express One Zone

In questa sezione vengono fornite policy dei bucket di directory di esempio per l'utilizzo con la classe di archiviazione Amazon S3 Express One Zone. Per usare queste policy, sostituisci *user input placeholders* con le tue informazioni.

La seguente policy del bucket di esempio consente all'ID dell'Account AWS *111122223333* di utilizzare l'operazione API CreateSession con la sessione ReadWrite predefinita per il bucket di directory specificato. Questa policy concede l'accesso alle operazioni API (a livello di oggetto) degli endpoint zonali.

Example – Policy del bucket per consentire chiamate **CreateSession** con la sessione **ReadWrite** predefinita

```
{ 
     "Version": "2012-10-17", 
     "Statement": [ 
          { 
              "Sid": "ReadWriteAccess", 
              "Effect": "Allow", 
              "Resource": "arn:aws:s3express:us-west-2:account-id:bucket/bucket-base-
name--azid--x-s3", 
              "Principal": { 
                  "AWS": [ 
                       "111122223333" 
 ] 
              }, 
              "Action": [ 
                  "s3express:CreateSession" 
              ] 
          } 
     ]
}
```
Example – Policy del bucket per consentire chiamate **CreateSession** con una sessione **ReadOnly**

La seguente policy del bucket di esempio consente all'ID Account AWS dell'*111122223333* di utilizzare l'operazione API CreateSession. Questa policy utilizza la chiave di condizione s3express:SessionMode con il valore ReadOnly per impostare una sessione di sola lettura.

```
{ 
     "Version": "2012-10-17", 
     "Statement": [ 
          { 
               "Sid": "ReadOnlyAccess", 
               "Effect": "Allow", 
               "Principal": { 
                   "AWS": "111122223333" 
               }, 
               "Action": "s3express:CreateSession", 
               "Resource": "*",
```

```
 "Condition": { 
                 "StringEquals": { 
                     "s3express:SessionMode": "ReadOnly" 
 } 
             } 
         } 
     ]
}
```
Example – Policy del bucket per consentire accesso multi-account per chiamate **CreateSession**

La seguente policy del bucket di esempio consente all'Account AWSID dell'*111122223333* di utilizzare l'operazione API CreateSession per il bucket di directory specificato di proprietà dell'ID dell'Account AWS *444455556666*.

```
{ 
     "Version": "2012-10-17", 
     "Statement": [ 
          { 
               "Sid": "CrossAccount", 
               "Effect": "Allow", 
               "Principal": { 
                   "AWS": "111122223333" 
               }, 
               "Action": [ 
                   "s3express:CreateSession" 
               ], 
               "Resource": "arn:aws:s3express:us-west-2:444455556666:bucket/bucket-base-
name--azid--x-s3" 
          } 
    \mathbf{I}}
```
# <span id="page-627-0"></span>Autorizzazione **CreateSession**

Amazon S3 Express One Zone supporta l'autorizzazione AWS Identity and Access Management (AWS IAM) e l'autorizzazione basata sulla sessione:

- Per utilizzare le operazioni dell'API degli endpoint regionali (operazioni a livello di bucket o piano di controllo) con S3 Express One Zone, utilizzi il modello di autorizzazione IAM, che non prevede la gestione delle sessioni. Le autorizzazioni sono concesse per le singole azioni. Per ulteriori informazioni, consulta [AWS Identity and Access Management \(IAM\) per S3 Express One Zone.](#page-609-0)
- Per utilizzare le operazioni API degli endpoint zonali (operazioni a livello di oggetto o piano dati), si utilizza l'operazione API CreateSession per creare e gestire sessioni ottimizzate per l'autorizzazione a bassa latenza delle richieste di dati. Per recuperare e utilizzare un token di sessione, occorre consentire l'azione s3express:CreateSession per il bucket di directory in una policy basata sull'identità o in una policy di bucket. Per ulteriori informazioni, consulta [AWS](#page-609-0)  [Identity and Access Management \(IAM\) per S3 Express One Zone.](#page-609-0) Se si accede a S3 Express One Zone nella console Amazon S3, tramite AWS Command Line Interface (AWS CLI) o mediante gli SDK AWS, S3 Express One Zone crea una sessione per conto dell'utente.

Se si utilizza la REST API Amazon S3, è possibile quindi utilizzare l'operazione API CreateSession per ottenere credenziali di sicurezza temporanee che includono un ID della chiave di accesso, una chiave di accesso segreta, un token di sessione e una data di scadenza. Le credenziali temporanee forniscono le stesse autorizzazioni delle credenziali di sicurezza a lungo termine, come le credenziali degli utenti IAM, ma le credenziali di sicurezza temporanee devono includere un token di sessione.

#### Modalità sessione

Modalità sessione definisce l'ambito della sessione. Nella policy di bucket, puoi specificare la chiave di condizione s3express:SessionMode per controllare chi può creare una sessione ReadWrite o ReadOnly. Per ulteriori informazioni sulle sessioni ReadWrite o ReadOnly, consulta il parametro x-amz-create-session-mode per [CreateSession](https://docs.aws.amazon.com/AmazonS3/latest/API/API_CreateSession.html) nella Documentazione di riferimento delle API Amazon S3. Per ulteriori informazioni sulla policy di bucket da creare, consulta [Esempi di policy dei](#page-625-0)  [bucket di directory per S3 Express One Zone](#page-625-0).

#### Token di sessione

Quando effettui una chiamata utilizzando le credenziali di sicurezza temporanee, la chiamata deve includere un token di sessione. Il token di sessione viene restituito insieme alle credenziali temporanee. L'ambito di un token di sessione viene definito dal bucket di directory e il token di sessione viene utilizzato per verificare che le credenziali di sicurezza siano valide e non siano scadute. Per proteggere le sessioni, le credenziali di sicurezza temporanee scadono dopo 5 minuti.

#### **CopyObject** e **HeadBucket**

L'ambito delle credenziali di sicurezza temporanee viene definito da un bucket di directory specifico e le credenziali vengono abilitate automaticamente per tutte le chiamate API operative zonali (a livello di oggetto) verso un bucket di directory specifico. A differenza di altre operazioni API degli endpoint zonali, CopyObject e HeadBucket non utilizzano l'autenticazione CreateSession. Tutte le richieste CopyObject e HeadBucket devono essere autenticate e firmate utilizzando credenziali IAM. Tuttavia, CopyObject e HeadBucket sono ancora autorizzate da s3express:CreateSession, come altre operazioni API degli endpoint zonali.

Per ulteriori informazioni, consulta [CreateSession](https://docs.aws.amazon.com/AmazonS3/latest/API/API_CreateSession.html) in Amazon Simple Storage Service API Reference (Guida di riferimento per l'API di Amazon Simple Storage Service).

# Best practice per la sicurezza di S3 Express One Zone

Amazon S3 Express One Zone fornisce una serie di funzionalità di sicurezza che occorre valutare durante lo sviluppo e l'implementazione delle proprie policy di sicurezza. Le seguenti best practice sono linee guida generali e non rappresentano una soluzione di sicurezza completa. Poiché queste best practice potrebbero non essere appropriate o sufficienti per il tuo ambiente, considerale come consigli utili più che prescrizioni.

Impostazioni predefinite di Blocco dell'accesso pubblico e Proprietà dell'oggetto

Per utilizzare la classe di archiviazione S3 Express One Zone, devi utilizzare un bucket di directory S3. I bucket di directory supportano Blocco dell'accesso pubblico S3 e Proprietà dell'oggetto S3. Queste funzionalità S3 vengono utilizzate per la verifica e la gestione dell'accesso ai bucket e agli oggetti.

Per impostazione predefinita, tutte impostazioni Blocco dell'accesso pubblico per i nuovi bucket sono abilitate. Inoltre, Proprietà dell'oggetto è impostata su Proprietario del bucket applicato, il che significa che le liste di controllo degli accessi (ACL) sono disabilitate. Queste impostazioni non possono essere modificate. Per ulteriori informazioni su queste funzionalità, consulta [the section called "Blocco](#page-1184-0)  [dell'accesso pubblico"](#page-1184-0) e [the section called "Controllo della proprietà degli oggetti".](#page-1215-0)

#### **a** Note

Non è possibile concedere l'accesso agli oggetti archiviati nei bucket di directory, ma solo ai bucket di directory. Il modello di autorizzazione per S3 Express One Zone è diverso dal modello di autorizzazione per Amazon S3. Per ulteriori informazioni, consulta [Autorizzazione](#page-627-0) [CreateSession](#page-627-0).

# Autenticazione e autorizzazione

I meccanismi di autenticazione e autorizzazione per S3 Express One Zone differiscono a seconda che si stia effettuando richieste alle operazioni API degli endpoint zonali o alle operazioni API degli endpoint regionali. Le operazioni API zonali sono operazioni a livello di oggetto (piano dati). Le operazioni API regionali sono operazioni a livello di bucket (piano di controllo (control-plane)).

Con S3 Express One Zone, puoi autenticare e autorizzare le richieste alle operazioni API degli endpoint zonali tramite un nuovo meccanismo basato sulla sessione ottimizzato per fornire la latenza minima. Con l'autenticazione basata sulla sessione, gli SDK AWS utilizzano l'operazione API CreateSession per richiedere credenziali temporanee che forniscono un accesso a bassa latenza al bucket di directory. Queste credenziali temporanee sono definite per un bucket di directory specifico e scadono dopo 5 minuti. È possibile utilizzare queste credenziali temporanee per firmare chiamate API (a livello di oggetto) zonali. Per ulteriori informazioni, consulta [Autorizzazione](#page-627-0) [CreateSession](#page-627-0).

Richieste di firma con credenziali S3 Express One Zone

Le credenziali S3 Express One Zone vengono utilizzate per firmare le richieste API (a livello di oggetto) degli endpoint zonali con AWS Signature Version 4, con s3express come nome di servizio. Quando si firmano le richieste, viene utilizzata la chiave segreta restituita da CreateSession e viene fornito anche il token di sessione con x-amzn-s3session-token header. Per ulteriori informazioni, consulta [CreateSession.](https://docs.aws.amazon.com/AmazonS3/latest/API/API_CreateSession.html)

Gli [SDK AWS supportati](#page-526-0) per la classe S3 Express One Zone gestiscono le credenziali e la firma per conto dell'utente. È consigliabile utilizzare gli SDK AWS per S3 Express One Zone per aggiornare le credenziali e firmare automaticamente le richieste.

#### Richieste di firma con credenziali IAM

Tutte le chiamate API (a livello di bucket) regionali devono essere autenticate e firmate da credenziali AWS Identity and Access Management (IAM) anziché da credenziali di sessione temporanee. Le credenziali IAM sono costituite dall'ID chiave di accesso e dalla chiave di accesso segreta per le identità IAM. Tutte le richieste CopyObject e HeadBucket devono essere autenticate e firmate utilizzando credenziali IAM.

Per ottenere la latenza minima per le chiamate operative (a livello di oggetto) zonali, si consiglia di utilizzare le credenziali S3 Express One Zone ottenute dalla chiamata CreateSession per firmare le richieste, fatta eccezione per le richieste a CopyObject e HeadBucket.

# Utilizzare AWS CloudTrail

AWS CloudTrail offre un record delle azioni eseguite da un utente, un ruolo o un Servizio AWS in Amazon S3. È possibile utilizzare le informazioni raccolte da CloudTrail per determinare quanto segue:

- La richiesta effettuata ad Amazon S3
- L'indirizzo IP dal quale è stata effettuata la richiesta
- L'utente che ha effettuato la richiesta
- L'ora in cui è stata effettuata la richiesta
- Dettagli aggiuntivi relativi alla richiesta

Quando si configura ilAccount AWS, CloudTrail è abilitato per impostazione predefinita. Vengono registrate le seguenti operazioni API regionali degli endpoint (operazioni API a livello di bucket o piano di controllo). CloudTrail

- CreateBucket
- DeleteBucket
- DeleteBucketPolicy
- PutBucketPolicy
- GetBucketPolicy
- ListDirectoryBuckets

È possibile visualizzare gli eventi recenti nella console. CloudTrail Per creare un record continuo di attività ed eventi per i tuoi bucket Amazon S3, puoi creare un percorso nella console. CloudTrail Per ulteriori informazioni, consulta [Creating a trail](https://docs.aws.amazon.com/awscloudtrail/latest/userguide/cloudtrail-create-a-trail-using-the-console-first-time.html#creating-a-trail-in-the-console) nella Guida per l'utente di AWS CloudTrail.

## **a** Note

Per S3 Express One Zone, la CloudTrail registrazione delle operazioni API degli endpoint zonali (a livello di oggetto o piano dati) (ad esempio o) non è supportata. PutObject GetObject

Implementazione del monitoraggio mediante gli strumenti di monitoraggio AWS

Il monitoraggio è importante per mantenere l'affidabilità, la sicurezza, la disponibilità e le prestazioni di Amazon S3 e delle soluzioni AWS. AWS offre vari strumenti e servizi che consentono di monitorare Amazon S3 e gli altri Servizi AWS. Ad esempio, puoi monitorare i CloudWatch parametri di Amazon per Amazon S3, in particolare i parametri NumberOfObjects e BucketSizeBytes i parametri di storage.

Gli oggetti archiviati nella classe di archiviazione S3 Express One Zone non verranno riflessi nelle metriche di archiviazione BucketSizeBytes e NumberOfObjects per Amazon S3. Tuttavia, le metriche di archiviazione BucketSizeBytes e NumberOfObjects sono supportate per S3 Express One Zone. Per visualizzare le metriche preferite, puoi distinguere tra le classi di archiviazione Amazon S3 e la classe di archiviazione S3 Express One Zone specificando una dimensione StorageType. Per ulteriori informazioni, consulta [Monitoraggio delle metriche con Amazon](#page-1988-0) [CloudWatch](#page-1988-0).

Per ulteriori informazioni, consultare [Monitoraggio delle metriche con Amazon CloudWatch](#page-1988-0) e [Monitoraggio di Amazon S3](#page-1900-0).

# Ottimizzazione delle prestazioni di Amazon S3 Express One Zone

Amazon S3 Express One Zone è una classe di archiviazione S3 a singola zona di disponibilità (AZ), ad alte prestazioni, creata appositamente per fornire un accesso coerente ai dati di pochi millisecondi per le applicazioni sensibili alla latenza. S3 Express One Zone è la prima classe di archiviazione S3 che offre la possibilità di co-ubicare archiviazione oggetti ad alte prestazioni e risorse di calcolo AWS, come Amazon Elastic Compute Cloud, Amazon Elastic Kubernetes Service e Amazon Elastic Container Service, all'interno di una singola zona di disponibilità. La co-ubicazione delle risorse di archiviazione e calcolo ottimizza le prestazioni di calcolo e i costi e fornisce una maggiore velocità di elaborazione dei dati.

S3 Express One Zone fornisce elasticità delle prestazioni simile a quella delle altre classi di archiviazione S3, ma con latenze coerenti di richiesta di lettura e scrittura per il primo byte di pochi millisecondi, fino a 10 volte più rapidamente di S3 Standard. S3 Express One Zone è progettato da zero per supportare un velocità di trasmissione effettiva ottimale fino a livelli di aggregazione molto elevati. La classe di archiviazione S3 Express One Zone utilizza un'architettura personalizzata per ottimizzare le prestazioni e offrire una latenza di richiesta costantemente bassa archiviando i dati su hardware ad alte prestazioni. Il protocollo a oggetti per S3 Express One Zone è stato migliorato per ottimizzare l'autenticazione e il sovraccarico di metadati.

Per aumentare ulteriormente la velocità di accesso e supportare centinaia di migliaia di richieste al secondo, S3 Express One Zone archivia i dati in un nuovo tipo di bucket: un bucket di directory Amazon S3. Ogni bucket di directory S3 può supportare centinaia di migliaia di transazioni al secondo (TPS).

La combinazione di hardware e software dedicati ad alte prestazioni che forniscono una velocità di accesso ai dati di pochi millisecondi e bucket di directory in grado di dimensionarsi per un numero elevato di transazioni al secondo, rende S3 Express One Zone la classe di archiviazione Amazon S3 migliore per operazioni con un elevato numero di richieste o applicazioni con prestazioni critiche.

Nei seguenti argomenti vengono descritte le linee guida sulle best practice e i modelli di progettazione per l'ottimizzazione delle prestazioni con applicazioni che utilizzano la classe di archiviazione S3 Express One Zone.

#### Argomenti

• [Linee guida sulle prestazioni e modelli di progettazione per S3 Express One Zone](#page-633-0)

# <span id="page-633-0"></span>Linee guida sulle prestazioni e modelli di progettazione per S3 Express One Zone

Durante la creazione di applicazioni che caricano e recuperano oggetti da Amazon S3 Express One Zone, segui le nostre linee guida sulle best practice per ottimizzare le prestazioni. Per utilizzare la classe di archiviazione S3 Express One Zone, devi creare una directory di bucket S3. La classe di archiviazione S3 Express One Zone non è supportata per l'utilizzo con bucket per uso generico S3.

Per le linee guida sulle prestazioni per tutte le altre classi di archiviazione Amazon S3 e i bucket per uso generico S3, consulta [Modelli di progettazione delle best practice: ottimizzazione delle](#page-2475-0)  [prestazioni di Amazon S3.](#page-2475-0)

Per ottenere prestazioni ottimali per l'applicazione quando si utilizzano la classe di archiviazione S3 Express One Zone e i bucket di directory, è opportuno seguire le linee guida e i modelli di progettazione.

#### Argomenti

- [Co-ubicazione dello spazio di archiviazione S3 Express One Zone con risorse di calcolo AWS](#page-634-0)
- [Bucket di directory](#page-634-1)
- [Parallelizzazione delle richieste di dimensionamento orizzontale dei bucket di directory](#page-635-0)
- [Utilizzo dell'autenticazione basata sulla sessione](#page-635-1)
- [Best practice per il checksum S3 aggiuntivo](#page-636-0)
- [Utilizzo della versione più recente degli SDK AWS e delle librerie di runtime comuni](#page-636-1)
- [Risoluzione dei problemi relativi alle prestazioni](#page-636-2)

# <span id="page-634-0"></span>Co-ubicazione dello spazio di archiviazione S3 Express One Zone con risorse di calcolo AWS

Ogni bucket di directory viene archiviato in una singola zona di disponibilità selezionata al momento della creazione del bucket. Puoi iniziare creando un nuovo bucket di directory in una zona di disponibilità locale nei carichi di lavoro o nelle risorse di calcolo. Quindi, puoi iniziare immediatamente letture e scritture a latenza molto bassa. I bucket di directory sono i primi bucket S3 in cui è possibile scegliere la zona di disponibilità in una Regione AWS per ridurre la latenza tra calcolo e archiviazione.

Se accedi a bucket di directory tra zone di disponibilità, la latenza aumenterà. Per ottimizzare le prestazioni, ti consigliamo di accedere a un bucket di directory dalle istanze di Amazon Elastic Container Service, Amazon Elastic Kubernetes Service e Amazon Elastic Compute Cloud che si trovano nella stessa zona di disponibilità, se possibile.

## <span id="page-634-1"></span>Bucket di directory

Ogni bucket di directory può supportare centinaia di migliaia di transazioni al secondo (TPS). A differenza dei bucket per uso generico, i bucket di directory organizzano le chiavi in maniera gerarchica in directory anziché prefissi. Un prefisso è una stringa di caratteri all'inizio del nome della chiave dell'oggetto. Puoi pensare ai prefissi come un modo per organizzare i dati in modo simile alle directory. Tuttavia, i prefissi non sono directory.

I prefissi organizzano i dati in un spazio dei nomi semplice all'interno di bucket per uso generico e non esistono limiti al numero di prefissi all'interno di un bucket per uso generico. Ogni prefisso può raggiungere almeno 3.500/DELETEo 5.500 PUT POSTGET/richieste al secondo. HEAD Puoi anche parallelizzare le richieste su più prefissi per dimensionare le prestazioni. Tuttavia, questo dimensionamento, nel caso di operazioni di lettura e scrittura, avviene gradualmente e non è istantaneo. Sebbene i bucket per uso generico eseguano il dimensionamento alla nuova frequenza di richiesta più elevata, si potrebbero verificare alcuni errori con codice di stato HTTP 503 (Service Unavailable).

Con uno spazio dei nomi gerarchico, il delimitatore nella chiave dell'oggetto è importante. Il solo delimitatore supportato è una barra (/). Le directory sono determinate dai limiti dei delimitatori. Ad esempio, la chiave dell'oggetto dir1/dir2/file1.txt comporta che le directory dir1/ e dir2/ vengano create automaticamente e che l'oggetto file1.txt venga aggiunto alla directory /dir2 nel percorso dir1/dir2/file1.txt.

Le directory create quando gli oggetti vengono caricati nei bucket di directory non dispongono di limiti TPS per prefisso e vengono pre-dimensionate automaticamente per ridurre la possibilità di errori HTTP 503 (Service Unavailable). Questo dimensionamento automatico consente alle applicazioni di parallelizzare le richieste di lettura e scrittura all'interno e tra le directory in base alle esigenze.

# <span id="page-635-0"></span>Parallelizzazione delle richieste di dimensionamento orizzontale dei bucket di directory

Puoi ottenere prestazioni ottimali inviando più richieste simultanee ai bucket di directory per distribuire le richieste su connessioni separate per massimizzare la larghezza di banda accessibile. S3 Express One Zone non impone limiti al numero di connessioni effettuate al bucket di directory. Le singole directory possono dimensionare le prestazioni orizzontalmente e automaticamente quando si verifica un numero elevato di scritture simultanee nella stessa directory.

Quando una chiave dell'oggetto viene inizialmente creata e il relativo nome della chiave include una directory, la directory viene creata automaticamente per l'oggetto. I successivi caricamenti di oggetti nella stessa directory non richiedono la creazione della directory, riducendo pertanto la latenza su caricamenti di oggetti nelle directory esistenti.

Sebbene l'archiviazione di oggetti all'interno di un bucket di directory supporti entrambe le strutture di directory superficiali e profonde, i bucket di directory eseguono automaticamente il dimensionamento orizzontale, con una latenza inferiore sui caricamenti simultanei nella stessa directory o negli elementi di pari livello delle directory parallele.

## <span id="page-635-1"></span>Utilizzo dell'autenticazione basata sulla sessione

S3 Express One Zone e i bucket di directory supportano un nuovo meccanismo di autorizzazione basato sulla sessione per autenticare e autorizzare le richieste a un bucket di directory. Con l'autenticazione basata sulla sessione, gli SDK AWS utilizzano automaticamente l'operazione API CreateSession per creare un token di sessione temporaneo che può essere utilizzato per l'autorizzazione a bassa latenza delle richieste di dati in un bucket di directory.

Gli SDK AWS utilizzano l'operazione API CreateSession per richiedere credenziali temporanee, quindi creano e aggiornano automaticamente i token per conto dell'utente ogni 5 minuti. Per sfruttare i vantaggi in termini di prestazioni della classe di archiviazione S3 Express One Zone, ti consigliamo

di utilizzare gli SDK AWS per iniziare e gestire la richiesta API CreateSession. Per ulteriori informazioni sul modello basato sulla sessione, consulta Autorizzazione [CreateSession](#page-627-0).

## <span id="page-636-0"></span>Best practice per il checksum S3 aggiuntivo

S3 Express One Zone offre la possibilità di scegliere l'algoritmo di checksum utilizzato per convalidare i dati durante il caricamento o il download. Puoi selezionare uno dei seguenti algoritmi di controllo dell'integrità dei dati Secure Hash Algorithms (SHA) o Cyclic Redundancy Check (CRC): CRC32, CRC32C, SHA-1 e SHA-256. I checksum basati su MD5 non sono supportati con la classe di storage S3 Express One Zone.

CRC32 è il checksum predefinito utilizzato dagli SDK AWS durante la trasmissione di dati verso e da S3 Express One Zone. Ti consigliamo di utilizzare CRC32 e CRC32C per le migliori prestazioni con la classe di archiviazione S3 Express One Zone.

<span id="page-636-1"></span>Utilizzo della versione più recente degli SDK AWS e delle librerie di runtime comuni

Diversi SDK AWS forniscono anche le librerie AWS Common Runtime (CRT) per accelerare ulteriormente le prestazioni nei client S3. Questi SDK includono AWS SDK for Java 2.x, AWS SDK for C++ e AWS SDK for Python (Boto3). Il client S3 basato su CRT trasferisce gli oggetti da e verso S3 Express One Zone con prestazioni e affidabilità migliorate utilizzando automaticamente l'operazione API di caricamento in più parti e i recuperi a intervallo di byte per automatizzare il dimensionamento orizzontale delle connessioni.

Per ottenere le migliori prestazioni con la classe di archiviazione S3 Express One Zone, si consiglia di utilizzare la versione più recente degli SDK AWS che include le librerie CRT o di utilizzare AWS Command Line Interface (AWS CLI).

## <span id="page-636-2"></span>Risoluzione dei problemi relativi alle prestazioni

Nuovi tentativi di richieste per applicazioni sensibili alla latenza

S3 Express One Zone è progettato appositamente per offrire livelli costanti di alte prestazioni senza ulteriori regolazioni. Tuttavia, l'impostazione di valori di timeout aggressivi e nuovi tentativi possono contribuire ulteriormente a garantire latenza e prestazioni costanti. Gli SDK AWS hanno valori di timeout e tentativo configurabili che puoi regolare in base alle tolleranze della tua applicazione.

Abbinamento di librerie AWS Common Runtime (CRT) e tipi di istanza Amazon EC2

Le applicazioni che eseguono un elevato numero di operazioni di lettura e scrittura richiedono una capacità di memoria o calcolo superiore rispetto alle applicazioni che non eseguono tali operazioni. Durante il lancio delle istanze Amazon Elastic Compute Cloud (Amazon EC2) per carichi di lavoro esigenti in termini di prestazioni, scegli i tipi di istanza che dispongono della quantità di risorse necessaria per l'applicazione. L'archiviazione ad alte prestazioni S3 Express One Zone è abbinata idealmente a tipi di istanza più recenti con quantità maggiori di memoria di sistema, nonché CPU e GPU più potenti che possono sfruttare l'archiviazione ad alte prestazioni. È consigliabile inoltre utilizzare le versioni più recenti degli SDK AWS abilitati per CRT, che possono accelerare meglio le richieste di lettura e scrittura in parallelo.

Utilizzo dell'autenticazione basata sulla sessione negli SDK AWS anziché delle REST API HTTP

Con Amazon S3, puoi anche ottimizzare le prestazioni durante l'utilizzo delle richieste REST API HTTP seguendo le stesse best practice che fanno parte degli SDK AWS. Tuttavia, con il meccanismo di autorizzazione e autenticazione basato sulla sessione utilizzato da S3 Express One Zone, ti consigliamo di utilizzare gli SDK AWS per gestire CreateSession e il relativo token di sessione gestito. Gli SDK AWS creano e aggiornano automaticamente i token per tuo conto utilizzando l'operazione API CreateSession. L'uso di CreateSession consente di risparmiare sulla latenza di andata e ritorno per richiesta ad AWS Identity and Access Management (IAM) per autorizzare ciascuna richiesta.

# Sviluppo con S3 Express One Zone

Amazon S3 Express One Zone è la prima classe di archiviazione S3 in cui è possibile selezionare una singola zona di disponibilità con la possibilità di co-ubicare l'archiviazione di oggetti con le risorse di calcolo, che offre la massima velocità di accesso possibile. Con la classe di archiviazione S3 Express One Zone, si utilizzano i bucket di directory S3 per archiviare i dati. Ogni bucket di directory utilizza la classe di archiviazione S3 Express One Zone per archiviare oggetti in una singola zona di disponibilità che è possibile selezionare al momento della creazione del bucket.

Dopo aver creato il bucket di directory, è possibile iniziare immediatamente letture e scritture a latenza molto bassa. Puoi comunicare con il bucket di directory mediante una connessione endpoint su un cloud privato virtuale (VPC) oppure puoi utilizzare le operazioni API zonali e regionali per gestire oggetti e bucket di directory. Puoi anche comunicare con la classe di archiviazione S3 Express One Zone tramite la console Amazon S3, la AWS Command Line Interface (AWS CLI), gli SDK AWS e la REST API Amazon S3.

La classe di storage Amazon S3 Express One Zone è progettata per una disponibilità del 99,95% all'interno di una singola zona di disponibilità ed è supportata dal Service Level Agreement di [Amazon](https://aws.amazon.com/s3/sla/)  [S3.](https://aws.amazon.com/s3/sla/) Con S3 Express One Zone, i dati vengono archiviati in modo ridondante su più dispositivi

all'interno di una singola zona di disponibilità. S3 Express One Zone è progettata per gestire guasti simultanei dei dispositivi rilevando e riparando rapidamente l'eventuale ridondanza persa. Se il dispositivo esistente rileva un guasto, S3 Express One Zone sposta automaticamente le richieste in nuovi dispositivi all'interno di una zona di disponibilità. Questa ridondanza garantisce l'accesso ininterrotto ai dati all'interno di una zona di disponibilità.

## Argomenti

- [Zone di disponibilità e regioni S3 Express One Zone](#page-638-0)
- [Endpoint regionali e zonali](#page-640-0)
- [Operazioni API S3 Express One Zone](#page-640-1)

# <span id="page-638-0"></span>Zone di disponibilità e regioni S3 Express One Zone

Una zona di disponibilità consiste in uno o più data center separati con alimentazione, rete e connettività ridondanti in una Regione AWS. Per ottimizzare i recuperi a bassa latenza, gli oggetti della classe di archiviazione Amazon S3 Express One Zone vengono archiviati in modo ridondante in bucket di directory S3 in una singola zona di disponibilità che è locale per il carico di lavoro di calcolo. Quando crei un bucket di directory, scegli la zona di disponibilità e Regione AWS dove verrà posizionato il bucket.

AWS mappa le zone di disponibilità fisiche in modo casuale ai nomi delle zone di disponibilità di ciascuna. Account AWS Questo approccio consente di distribuire le risorse tra le zone di disponibilità in un' Regione AWS unica zona, anziché concentrarle probabilmente nella prima zona di disponibilità di ciascuna regione. Di conseguenza, la zona us-east-1a di disponibilità dell'utente Account AWS potrebbe non rappresentare la stessa posizione fisica us-east-1a di un'altra Account AWS. Per ulteriori informazioni, consulta [Regioni e zone di disponibilità](https://docs.aws.amazon.com/AWSEC2/latest/UserGuide/using-regions-availability-zones.html) nella Guida per l'utente di Amazon EC2.

Per coordinare le zone di disponibilità tra account, devi utilizzare l'ID AZ, identificatore unico e coerente per una zona di disponibilità. Ad esempio, use1-az1 è un ID AZ per la us-east-1 regione e ha la stessa posizione fisica in ogni Account AWS regione. L'illustrazione seguente mostra come gli ID AZ siano gli stessi per ogni account, anche se i nomi delle zone di disponibilità potrebbero essere mappati in modo diverso per ciascun account.

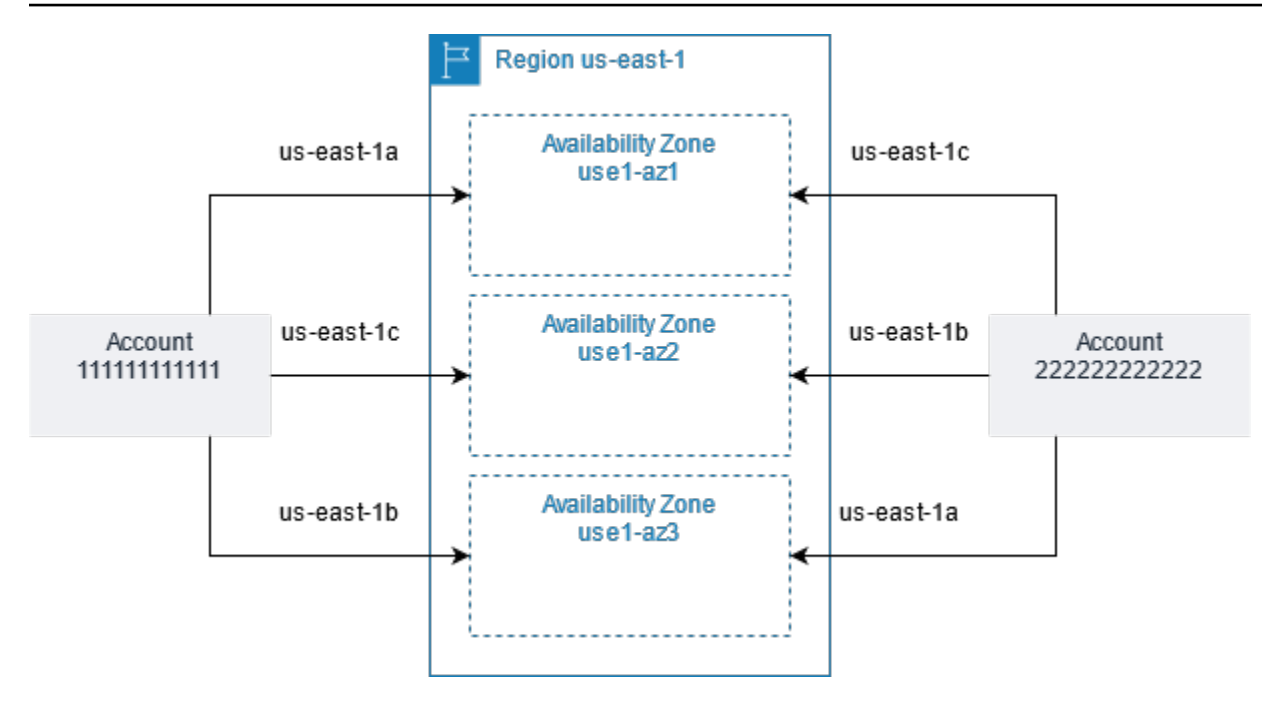

Con S3 Express One Zone, i dati vengono archiviati in modo ridondante su più dispositivi all'interno di una singola zona di disponibilità. S3 Express One Zone è progettato per una disponibilità del 99,95% all'interno di una singola zona di disponibilità ed è supportato dal Service Level [Agreement di Amazon](https://aws.amazon.com/s3/sla/)  [S3.](https://aws.amazon.com/s3/sla/) Per ulteriori informazioni, consulta [Zona di disponibilità singola](#page-513-0)

S3 Express One Zone è supportato nelle seguenti regioni e zone di disponibilità:

Zone di disponibilità e regioni supportate da S3 Express One Zone

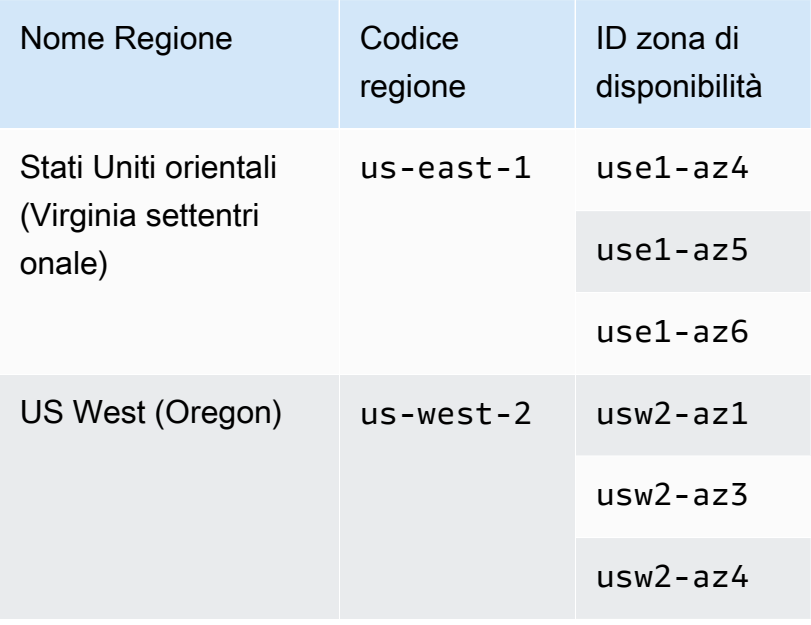

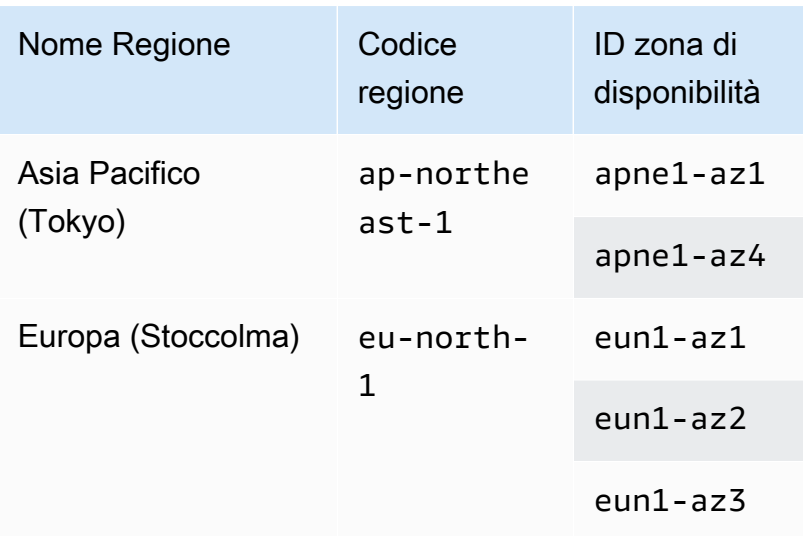

# <span id="page-640-0"></span>Endpoint regionali e zonali

Per accedere agli endpoint regionali e zonali per Amazon S3 Express One Zone dal cloud privato virtuale (VPC), puoi utilizzare endpoint VPC del gateway. Dopo aver creato un endpoint del gateway, puoi aggiungerlo come una destinazione nella tabella di routing per il traffico in transito dal VPC a S3 Express One Zone. L'utilizzo di endpoint gateway non comporta costi supplementari. Per ulteriori informazioni su come configurare gli endpoint VPC del gateway, consulta [Servizi di rete per S3](#page-527-0)  [Express One Zone.](#page-527-0)

Quando utilizzi S3 Express One Zone, le operazioni API a livello di bucket (o piano di controllo (control-plane)) sono disponibili tramite un endpoint regionale e sono denominate operazioni API degli endpoint regionali. Esempi di operazioni API degli endpoint regionali sono CreateBucket e DeleteBucket.

Dopo aver creato un bucket di directory, puoi utilizzare Zonal (operazioni API a livello di oggetto o data plane endpoint) per caricare e gestire gli oggetti nel tuo bucket di directory. Le operazioni API degli endpoint zonali sono disponibili tramite un endpoint zonale. Esempi di operazioni API zonali sono PutObject e CopyObject.

# <span id="page-640-1"></span>Operazioni API S3 Express One Zone

La classe di archiviazione Amazon S3 Express One Zone supporta operazioni API degli endpoint regionali (a livello di bucket o piano di controllo (control-plane)) e zonali (a livello di oggetto o piano dati). Per ulteriori informazioni, consultare [Servizi di rete per S3 Express One Zone](#page-527-0) e [Endpoint ed](#page-514-0)  [endpoint VPC del gateway](#page-514-0).

Operazioni API degli endpoint regionali

Le seguenti operazioni API degli endpoint regionali sono supportate per S3 Express One Zone:

- [CreateBucket](https://docs.aws.amazon.com/AmazonS3/latest/API/API_CreateBucket.html)
- **[DeleteBucket](https://docs.aws.amazon.com/AmazonS3/latest/API/API_DeleteBucket.html)**
- [DeleteBucketPolicy](https://docs.aws.amazon.com/AmazonS3/latest/API/API_DeleteBucketPolicy.html)
- [GetBucketPolicy](https://docs.aws.amazon.com/AmazonS3/latest/API/API_GetBucketPolicy.html)
- [ListDirectoryBuckets](https://docs.aws.amazon.com/AmazonS3/latest/API/API_ListDirectoryBuckets.html)
- [PutBucketPolicy](https://docs.aws.amazon.com/AmazonS3/latest/API/API_PutBucketPolicy.html)

Operazioni API degli endpoint zonali

Le seguenti operazioni API degli endpoint zonali sono supportate per S3 Express One Zone:

- [CreateSession](https://docs.aws.amazon.com/AmazonS3/latest/API/API_CreateSession.html)
- [CopyObject](https://docs.aws.amazon.com/AmazonS3/latest/API/API_CopyObject.html)
- [DeleteObject](https://docs.aws.amazon.com/AmazonS3/latest/API/API_DeleteObject.html)
- [DeleteObjects](https://docs.aws.amazon.com/AmazonS3/latest/API/API_DeleteObjects.html)
- [GetObject](https://docs.aws.amazon.com/AmazonS3/latest/API/API_GetObject.html)
- [GetObjectAttributes](https://docs.aws.amazon.com/AmazonS3/latest/API/API_GetObjectAttributes.html)
- [HeadBucket](https://docs.aws.amazon.com/AmazonS3/latest/API/API_HeadBucket.html)
- [HeadObject](https://docs.aws.amazon.com/AmazonS3/latest/API/API_HeadObject.html)
- [ListObjectsV2](https://docs.aws.amazon.com/AmazonS3/latest/API/API_ListObjectsV2.html)
- [PutObject](https://docs.aws.amazon.com/AmazonS3/latest/API/API_PutObject.html)
- [AbortMultipartUpload](https://docs.aws.amazon.com/AmazonS3/latest/API/API_AbortMultipartUpload.html)
- [CompleteMultiPartUpload](https://docs.aws.amazon.com/AmazonS3/latest/API/API_CompleteMultiPartUpload.html)
- [CreateMultipartUpload](https://docs.aws.amazon.com/AmazonS3/latest/API/API_CreateMultipartUpload.html)
- [ListMultipartUploads](https://docs.aws.amazon.com/AmazonS3/latest/API/API_ListMultipartUploads)
- [ListParts](https://docs.aws.amazon.com/AmazonS3/latest/API/API_ListParts.html)
- [UploadPart](https://docs.aws.amazon.com/AmazonS3/latest/API/API_UploadPart.html)
- [UploadPartCopy](https://docs.aws.amazon.com/AmazonS3/latest/API/API_UploadPartCopy.html)

# Gestione dell'accesso ai dati con Punti di accesso Amazon S3

I punti di accesso Amazon S3 semplificano l'accesso ai dati per qualsiasi AWS servizio o applicazione del cliente che archivia dati in S3. Gli access point sono endpoint di rete denominati che vengono collegati a bucket che puoi usare per eseguire operazioni su oggetti S3, ad esempio GetObject e PutObject. Ogni access point dispone di autorizzazioni e controlli di rete distinti che S3 applica per qualsiasi richiesta effettuata tramite l'access point in questione. Ogni access point applica una policy di access point personalizzata che funziona in combinazione con la policy di bucket collegata al bucket sottostante. Puoi configurare qualsiasi access point per accettare le richieste solo da un cloud privato virtuale (VPC), in modo da limitare l'accesso ai dati Amazon S3 a una rete privata. È inoltre possibile configurare le impostazioni di blocco dell'accesso pubblico personalizzate per ciascun access point.

**a** Note

- Puoi utilizzare gli access point solo per eseguire le operazioni sugli oggetti. Non puoi utilizzare access point per eseguire altre operazioni in Amazon S3, ad esempio la modifica o l'eliminazione dei bucket. Per un elenco completo delle operazioni S3 che supportano gli access point, consulta [Compatibilità dei punti di accesso con i AWS servizi.](#page-667-0)
- I punti di accesso funzionano con alcuni AWS servizi e funzionalità, ma non con tutti. Ad esempio, non è possibile configurare la replica tra regioni per operare tramite un access point. Per un elenco completo dei AWS servizi compatibili con i punti di accesso S3, consulta[Compatibilità dei punti di accesso con i AWS servizi](#page-667-0).

Questa sezione descrive come utilizzare Punti di accesso Amazon S3. Per informazioni sull'utilizzo di bucket, consulta [Panoramica dei bucket.](#page-201-0) Per informazioni sull'utilizzo di oggetti, consulta [Panoramica](#page-279-0) [degli oggetti di Amazon S3.](#page-279-0)

#### Argomenti

- [Configurazione delle policy IAM per l'utilizzo degli access point](#page-643-0)
- [Creazione di access point](#page-650-0)
- [Utilizzo degli access point](#page-658-0)
- [Restrizioni e limitazioni degli access point.](#page-671-0)

# <span id="page-643-0"></span>Configurazione delle policy IAM per l'utilizzo degli access point

I punti di accesso Amazon S3 supportano politiche di risorse AWS Identity and Access Management (IAM) che consentono di controllare l'uso del punto di accesso in base alla risorsa, all'utente o ad altre condizioni. Affinché un'applicazione o un utente possa accedere agli oggetti tramite un access point, sia l'access point che il bucket sottostante devono consentire la richiesta.

#### **A** Important

L'aggiunta di un punto di accesso S3 a un bucket non modifica il comportamento del bucket quando vi si accede direttamente tramite il nome del bucket o il nome della risorsa Amazon (ARN). Tutte le operazioni esistenti inerenti il bucket continueranno a funzionare come prima. Le limitazioni incluse in una policy di access point si applicano solo alle richieste effettuate tramite quell'access point.

Quando utilizzi le policy relative alle risorse IAM, assicurati di risolvere gli avvisi di sicurezza, gli errori, gli avvisi generali e i suggerimenti relativi alla sicurezza AWS Identity and Access Management Access Analyzer prima di salvare la policy. IAM Access Analyzer esegue controlli della policy per convalidarla in rapporto alla [sintassi della policy](https://docs.aws.amazon.com/IAM/latest/UserGuide/reference_policies_grammar.html) e alle [best practice](https://docs.aws.amazon.com/IAM/latest/UserGuide/best-practices.html) di IAM. Questi controlli generano risultati e forniscono suggerimenti per aiutarti a creare policy funzionali e conformi alle best practice per la sicurezza.

Per ulteriori informazioni sulla convalida delle policy tramite IAM Access Analyzer, consulta [Convalida](https://docs.aws.amazon.com/IAM/latest/UserGuide/access-analyzer-policy-validation.html)  [delle policy di IAM Access Analyzer](https://docs.aws.amazon.com/IAM/latest/UserGuide/access-analyzer-policy-validation.html) nella Guida per l'utente di IAM. Per visualizzare un elenco di avvisi, errori e suggerimenti di IAM Access Analyzer, consulta [Riferimento ai controlli delle policy IAM](https://docs.aws.amazon.com/IAM/latest/UserGuide/access-analyzer-reference-policy-checks.html) [Access Analyzer.](https://docs.aws.amazon.com/IAM/latest/UserGuide/access-analyzer-reference-policy-checks.html)

# Esempi di policy degli access point

Negli esempi seguenti viene illustrato come creare le policy IAM per controllare le richieste effettuate tramite un access point.

## **a** Note

Le autorizzazioni concesse in una policy del punto di accesso sono valide solo se anche il bucket sottostante consente lo stesso accesso. Puoi farlo in due modi:

- 1. (Consigliato) Delega il controllo degli accessi dal bucket al punto di accesso come descritto in [Delegazione del controllo di accesso agli access point.](#page-649-0)
- 2. Aggiungere le stesse autorizzazioni contenute nella policy del punto di accesso alla policy del bucket sottostante. Nel primo esempio di policy del punto di accesso viene illustrato come modificare la policy di bucket sottostante per consentire l'accesso necessario.

Example 1: Concessione della policy del punto di accesso

La policy del punto di accesso seguente concede all'utente IAM *Jane* dell'account *123456789012* le autorizzazioni per gli oggetti GET e PUT con il prefisso *Jane/* tramite il punto di accesso *myaccess-point* nell'account *123456789012*.

```
{ 
     "Version":"2012-10-17", 
     "Statement": [ 
     { 
          "Effect": "Allow", 
          "Principal": { 
              "AWS": "arn:aws:iam::123456789012:user/Jane" 
          }, 
          "Action": ["s3:GetObject", "s3:PutObject"], 
          "Resource": "arn:aws:s3:us-west-2:123456789012:accesspoint/my-access-point/
object/Jane/*" 
     }]
}
```
#### **a** Note

Affinché la policy di access point conceda effettivamente l'accesso ad *Jane*, anche il bucket sottostante deve consentire lo stesso accesso ad *Jane*. È possibile delegare il controllo di accesso dal bucket all'access point come descritto in [Delegazione del controllo di](#page-649-0) [accesso agli access point](#page-649-0). In alternativa, è possibile aggiungere la policy seguente al bucket sottostante per concedere le autorizzazioni necessarie a Jane. Si noti che la voce Resource differisce tra le policy dell'access point e del bucket.

```
{ 
     "Version": "2012-10-17", 
     "Statement": [
```

```
 { 
          "Effect": "Allow", 
          "Principal": { 
              "AWS": "arn:aws:iam::123456789012:user/Jane" 
         }, 
          "Action": ["s3:GetObject", "s3:PutObject"], 
          "Resource": "arn:aws:s3:::DOC-EXAMPLE-BUCKET1/Jane/*" 
     }] 
}
```
Example 2: Policy del punto di accesso con condizione di tag

La policy del punto di accesso riportata di seguito concede all'utente IAM *Mateo* dell'account *123456789012* le autorizzazioni per gli oggetti GET tramite il punto di accesso *my-access-point* nell'account *123456789012* con la chiave di tag *data* impostata su un valore pari a *finance*.

```
{ 
     "Version":"2012-10-17", 
     "Statement": [ 
     { 
         "Effect":"Allow", 
         "Principal" : { 
              "AWS": "arn:aws:iam::123456789012:user/Mateo" 
         }, 
         "Action":"s3:GetObject", 
         "Resource" : "arn:aws:s3:us-west-2:123456789012:accesspoint/my-access-point/
object/*", 
         "Condition" : { 
              "StringEquals": { 
                  "s3:ExistingObjectTag/data": "finance" 
 } 
         } 
     }]
}
```
Example 3: Policy del punto di accesso che consente l'elenco dei bucket

La policy del punto di accesso riportata di seguito consente all'utente IAM Arnav nell'account *123456789012* di visualizzare gli oggetti contenuti nel bucket sottostante il punto di accesso *myaccess-point* nell'account *123456789012*.

```
{ 
     "Version":"2012-10-17", 
     "Statement": [ 
     { 
          "Effect": "Allow", 
          "Principal": { 
              "AWS": "arn:aws:iam::123456789012:user/Arnav" 
          }, 
          "Action": "s3:ListBucket", 
          "Resource": "arn:aws:s3:us-west-2:123456789012:accesspoint/my-access-point" 
     }]
}
```
Example 4: Policy di controllo dei servizi

La seguente policy di controllo dei servizi richiede la creazione di tutti i nuovi punti di accesso con un'origine di rete di tipo cloud privato virtuale (VPC). Con questa policy, gli utenti dell'organizzazione non possono creare nuovi access point accessibili da Internet.

```
{ 
     "Version": "2012-10-17", 
     "Statement": [ 
     { 
         "Effect": "Deny", 
         "Action": "s3:CreateAccessPoint", 
         "Resource": "*", 
         "Condition": { 
              "StringNotEquals": { 
                  "s3:AccessPointNetworkOrigin": "VPC" 
 } 
         } 
     }]
}
```
Example 5: Policy di bucket per limitare le operazioni S3 alle origini di rete VPC

La policy di bucket seguente limita l'accesso a tutte le operazioni degli oggetti S3 per il bucket *example-s3-bucket* ai punti di accesso con un'origine di rete VPC.

## **A** Important

Prima di utilizzare un'istruzione come quella riportata nell'esempio, assicurati di non utilizzare funzionalità non supportate dai punti di accesso, come la replica tra regioni.

```
{ 
     "Version": "2012-10-17", 
     "Statement": [ 
         { 
              "Effect": "Deny", 
              "Principal": "*", 
              "Action": [ 
                  "s3:AbortMultipartUpload", 
                  "s3:BypassGovernanceRetention", 
                  "s3:DeleteObject", 
                  "s3:DeleteObjectTagging", 
                  "s3:DeleteObjectVersion", 
                  "s3:DeleteObjectVersionTagging", 
                  "s3:GetObject", 
                  "s3:GetObjectAcl", 
                  "s3:GetObjectLegalHold", 
                  "s3:GetObjectRetention", 
                  "s3:GetObjectTagging", 
                  "s3:GetObjectVersion", 
                  "s3:GetObjectVersionAcl", 
                  "s3:GetObjectVersionTagging", 
                  "s3:ListMultipartUploadParts", 
                  "s3:PutObject", 
                  "s3:PutObjectAcl", 
                  "s3:PutObjectLegalHold", 
                  "s3:PutObjectRetention", 
                  "s3:PutObjectTagging", 
                  "s3:PutObjectVersionAcl", 
                  "s3:PutObjectVersionTagging", 
                  "s3:RestoreObject" 
              ], 
              "Resource": "arn:aws:s3:::example-s3-bucket/*", 
              "Condition": { 
                  "StringNotEquals": { 
                      "s3:AccessPointNetworkOrigin": "VPC" 
 }
```
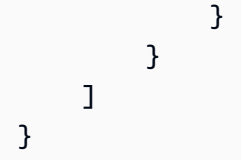

# Chiavi di condizione

I punti di accesso S3 utilizzano chiavi di condizione che possono essere utilizzate nelle policy IAM per controllare l'accesso alle risorse. Le seguenti chiavi di condizione rappresentano solo una parte di una policy IAM. Per esempi completi di policy, consulta [Esempi di policy degli access point](#page-643-0), [the section called "Delegazione del controllo di accesso agli access point"](#page-649-0) e [the section called](#page-650-0)  ["Concessione delle autorizzazioni per i punti di accesso multi-account"](#page-650-0).

### **s3:DataAccessPointArn**

Questo esempio mostra una stringa che è possibile utilizzare per la corrispondenza dell'ARN di un punto di accesso. L'esempio seguente corrisponde a tutti i punti di accesso per Account AWS *123456789012*in Region: *us-west-2*

```
"Condition" : { 
     "StringLike": { 
         "s3:DataAccessPointArn": "arn:aws:s3:us-west-2:123456789012:accesspoint/*" 
     }
}
```
### **s3:DataAccessPointAccount**

Questo esempio mostra un operatore stringa che è possibile utilizzare per la corrispondenza dell'ID account del proprietario di un punto di accesso. L'esempio seguente restituisce tutti i punti di accesso di proprietà dell' Account AWS *123456789012*.

```
"Condition" : { 
     "StringEquals": { 
          "s3:DataAccessPointAccount": "123456789012" 
     }
}
```
## **s3:AccessPointNetworkOrigin**

Questo esempio mostra un operatore stringa che è possibile utilizzare per la corrispondenza dell'origine di rete, Internet o VPC. L'esempio seguente esegue la corrispondenza solo degli access point con un'origine VPC.

```
"Condition" : { 
     "StringEquals": { 
          "s3:AccessPointNetworkOrigin": "VPC" 
     }
}
```
Per ulteriori informazioni sull'utilizzo delle chiavi di condizione con Amazon S3, consulta [Azioni,](https://docs.aws.amazon.com/service-authorization/latest/reference/list_amazons3.html) [risorse e chiavi di condizione per Amazon S3](https://docs.aws.amazon.com/service-authorization/latest/reference/list_amazons3.html) nel Service Authorization Reference.

# <span id="page-649-0"></span>Delegazione del controllo di accesso agli access point

È possibile delegare il controllo degli accessi per un bucket agli access point del bucket. La policy di bucket di esempio seguente consente l'accesso completo a tutti i punti di accesso dell'account del proprietario del bucket. Pertanto, tutto l'accesso a questo bucket è controllato dalle policy associate agli access point. Si consiglia di configurare i bucket in questo modo per tutti i casi d'uso che non richiedono l'accesso diretto al bucket.

Example 6: Policy di bucket che delega il controllo degli accessi ai punti di accesso

```
{ 
     "Version": "2012-10-17", 
     "Statement" : [ 
     { 
          "Effect": "Allow", 
          "Principal" : { "AWS": "*" }, 
          "Action" : "*", 
          "Resource" : [ "Bucket ARN", "Bucket ARN/*"], 
          "Condition": { 
              "StringEquals" : { "s3:DataAccessPointAccount" : "Bucket owner's account 
  ID" } 
          } 
     }]
}
```
# <span id="page-650-0"></span>Concessione delle autorizzazioni per i punti di accesso multi-account

Per creare un punto di accesso a un bucket di proprietà di un altro account, devi prima creare il punto di accesso specificando il nome del bucket e l'ID del proprietario dell'account. Il proprietario del bucket deve quindi aggiornare la policy di bucket per autorizzare le richieste dal punto di accesso. La creazione di un punto di accesso è simile alla creazione di un DNS CNAME in quanto il punto di accesso non fornisce l'accesso al contenuto del bucket. Tutti gli accessi ai bucket sono controllati dalla policy di bucket. La policy di bucket di esempio consente di eseguire richieste GET e LIST sul bucket da un punto di accesso di proprietà di un Account AWS attendibile.

Sostituisci *Bucket ARN* con l'ARN del bucket.

Example 7 — Policy di Bucket che delega le autorizzazioni a un altro Account AWS

```
{ 
     "Version": "2012-10-17", 
     "Statement" : [ 
     { 
          "Effect": "Allow", 
          "Principal" : { "AWS": "*" }, 
          "Action" : ["s3:GetObject","s3:ListBucket"], 
          "Resource" : [ "Bucket ARN", "Bucket ARN/*"], 
          "Condition": { 
              "StringEquals" : { "s3:DataAccessPointAccount" : "Access point owner's 
  account ID" } 
          } 
     }]
}
```
# Creazione di access point

Amazon S3 fornisce le funzionalità per la creazione e la gestione degli access point. Puoi creare punti di accesso S3 utilizzando AWS Management Console, AWS Command Line Interface (AWS CLI), AWS SDK o l'API REST di Amazon S3.

Per impostazione predefinita, puoi creare fino a 10.000 punti di accesso per regione per ciascuno dei tuoi Account AWS. Se hai bisogno di più di 10.000 punti di accesso per un singolo account in una singola regione, puoi richiedere un aumento della quota di servizio. Per ulteriori informazioni su Service Quotas e la richiesta di un aumento, consultare [AWS Service Quotas](https://docs.aws.amazon.com/general/latest/gr/aws_service_limits.html) in Riferimenti generali di AWS.

## **a** Note

Poiché potresti voler pubblicizzare il nome del punto di accesso per consentire ad altri utenti di utilizzarlo, ti consigliamo di evitare di includere informazioni sensibili nel nome del punto di accesso. I nomi dei punti di accesso vengono pubblicati in un database accessibile pubblicamente noto come sistema dei nomi di dominio (DNS).

# <span id="page-651-1"></span>Regole per la denominazione degli Punti di accesso Amazon S3

I nomi degli access point devono soddisfare le condizioni seguenti:

- Deve essere univoco all'interno di una singola regione Account AWS
- Devono rispettare le limitazioni di denominazione DNS
- Devono iniziare con un numero o una lettera minuscola
- Devono contenere da 3 a 50 caratteri
- Non possono iniziare o terminare con un trattino (-).
- Non possono contenere caratteri di sottolineatura (\_), lettere maiuscole o punti (.).
- Impossibile terminare con il suffisso -s3alias. Questo suffisso è riservato ai nomi alias dei punti di accesso. Per ulteriori informazioni, consulta [Utilizzo di un alias in stile bucket per il punto di](#page-665-0)  [accesso del bucket S3](#page-665-0).

Per creare un punto di accesso, consulta i seguenti argomenti.

### Argomenti

- [Creazione di un access point](#page-651-0)
- [Creazione di access point limitati a un cloud privato virtuale](#page-654-0)
- [Gestione dell'accesso pubblico agli access point](#page-657-0)

# <span id="page-651-0"></span>Creazione di un access point

Un punto di accesso è associato esattamente a un bucket Amazon S3. Se desideri utilizzare un bucket nel tuo Account AWS, devi prima crearne uno. Per ulteriori informazioni sulla creazione dei bucket, consulta [Creazione, configurazione e utilizzo di bucket Amazon S3.](#page-200-0)

Puoi anche creare un punto di accesso multi-account associato a un bucket in un altro Account AWS, purché tu conosca il nome del bucket e l'ID dell'account del proprietario del bucket. Tuttavia, la creazione di punti di accesso multi-account non consente l'accesso ai dati nel bucket finché non vengono concesse le autorizzazioni dal proprietario del bucket. Il proprietario del bucket deve concedere all'account del proprietario del punto di accesso (il tuo account) l'accesso al bucket tramite la policy di bucket. Per ulteriori informazioni, consulta [Concessione delle autorizzazioni per i punti di](#page-650-0)  [accesso multi-account.](#page-650-0)

Per impostazione predefinita, puoi creare fino a 10.000 punti di accesso per regione per ciascuno dei tuoi Account AWS. Se hai bisogno di più di 10.000 punti di accesso per un singolo account in una singola regione, puoi richiedere un aumento della quota di servizio. Per ulteriori informazioni su Service Quotas e la richiesta di un aumento, consultare [AWS Service Quotas](https://docs.aws.amazon.com/general/latest/gr/aws_service_limits.html) in Riferimenti generali di AWS.

Gli esempi seguenti mostrano come creare un punto di accesso con la console AWS CLI e S3. Per ulteriori informazioni su come creare punti di accesso tramite REST API, consulta [CreateAccessPoint](https://docs.aws.amazon.com/AmazonS3/latest/API/API_control_CreateAccessPoint.html) nella Documentazione di riferimento delle API Amazon Simple Storage Service.

Utilizzo della console S3

Per creare un punto di accesso

- 1. [Accedi AWS Management Console e apri la console Amazon S3 all'indirizzo https://](https://console.aws.amazon.com/s3/) [console.aws.amazon.com/s3/.](https://console.aws.amazon.com/s3/)
- 2. Nella barra di navigazione nella parte superiore della pagina, scegli il nome del file attualmente visualizzato Regione AWS. Quindi, scegli la regione in cui desideri creare un punto di accesso.
- 3. Nel pannello di navigazione a sinistra, scegli Access Points (Punti di accesso).
- 4. Nella pagina Access Points (Punti di accesso) scegli Create access point (Crea punto di accesso).
- 5. Nel campo Nome del punto di accesso immetti il nome per il punto di accesso. Per ulteriori informazioni sui punti di accesso S3, consulta [Regole per la denominazione degli Punti di](#page-651-1) [accesso Amazon S3](#page-651-1).
- 6. Per Nome bucket specifica il bucket S3 che desideri utilizzare con il punto di accesso.

Per usare un bucket nel tuo account, seleziona Scegli un bucket in questo account e digita o cerca il nome del bucket.

Per utilizzare un bucket in un altro account Account AWS, scegli Specificare un bucket in un altro account e inserisci l' Account AWS ID e il nome del bucket.

# **a** Note

Se utilizzi un bucket in un altro Account AWS, il proprietario del bucket deve aggiornare la policy del bucket per autorizzare le richieste dal punto di accesso. Per un esempio di policy di bucket, consulta [Concessione delle autorizzazioni per i punti di accesso multi](#page-650-0)[account](#page-650-0).

7. Scegli una Origine della rete. Se si sceglie Virtual Private Cloud (VPC), immettere l'ID VPC che si desidera utilizzare con il punto di accesso.

Per ulteriori informazioni sulle origini di rete per i punti di accesso, consulta [Creazione di access](#page-654-0)  [point limitati a un cloud privato virtuale](#page-654-0).

8. In Block Public Access settings for this Access Point (Impostazioni punto di accesso per blocco dell'accesso pubblico), seleziona le impostazioni di blocco dell'accesso pubblico da applicare all'access point. Tutte le impostazioni di blocco dell'accesso pubblico sono abilitate per impostazione predefinita per i nuovi punti di accesso. È consigliabile lasciare tutte le impostazioni abilitate, a meno che tu non debba necessariamente disabilitarne una specifica.

#### **a** Note

Dopo aver creato un punto di accesso, non è più possibile modificare le impostazioni di blocco dell'accesso pubblico.

Per ulteriori informazioni sull'uso del blocco dell'accesso pubblico di Amazon S3 con i punti di accesso, consulta [Gestione dell'accesso pubblico agli access point.](#page-657-0)

- 9. (Facoltativo) In Policy del punto di accesso facoltativo, specificare la policy dell'access point. Prima di salvare la policy, assicurati di risolvere gli avvisi di sicurezza, gli errori, gli avvisi generali e i suggerimenti. Per ulteriori informazioni sulla specifica di una policy dei punti di accesso, consulta [Esempi di policy degli access point](#page-643-0).
- 10. Selezionare Crea punto di accesso.

#### Usando il AWS CLI

Il comando di esempio seguente crea un punto di accesso denominato *example-ap* per il bucket *DOC-EXAMPLE-BUCKET* nell'account *111122223333*. Per creare il punto di accesso, devi inviare una richiesta ad Amazon S3 che specifica quanto segue:

- Nome del punto di accesso. Per informazioni sulle regole di denominazione, consulta [the section](#page-651-1)  [called "Regole per la denominazione degli Punti di accesso Amazon S3"](#page-651-1).
- Nome del bucket a cui si desidera associare il punto di accesso.
- L'ID dell'account del Account AWS proprietario del bucket.

```
aws s3control create-access-point --name example-ap --account-id 111122223333 --
bucket DOC-EXAMPLE-BUCKET
```
Quando crei un punto di accesso utilizzando un bucket in un altro Account AWS, includi il - bucket-account-id parametro. Il seguente comando di esempio crea un punto di accesso nell' Account AWS *111122223333*, utilizzando il bucket *DOC-EXAMPLE-BUCKET2*, che si trova nell' Account AWS *444455556666*.

```
aws s3control create-access-point --name example-ap --account-id 111122223333 --
bucket DOC-EXAMPLE-BUCKET --bucket-account-id 444455556666
```
# <span id="page-654-0"></span>Creazione di access point limitati a un cloud privato virtuale

Quando crei un access point, puoi scegliere di rendere l'access point accessibile da Internet oppure specificare che tutte le richieste effettuate attraverso l'access point devono provenire da un cloud privato virtuale (VPC) specifico. Un access point accessibile da Internet ha l'origine di rete Internet. Può essere utilizzato da qualsiasi punto di Internet, fatte salve altre limitazioni di accesso in vigore per l'access point, il bucket sottostante e le risorse correlate, come gli oggetti richiesti. Un access point accessibile solo da un VPC specificato ha l'origine di rete VPC e Amazon S3 rifiuta qualsiasi richiesta fatta all'access point che non provenga da quel VPC.

#### **A** Important

Puoi specificare l'origine di rete di un access point solo quando crei l'access point. Dopo aver creato l'access point, non è più possibile modificare l'origine di rete.

Per limitare un access point all'accesso solo VPC, è necessario includere il parametro VpcConfiguration con la richiesta di creare l'access point. Nel parametro VpcConfiguration, specificare l'ID VPC che si desidera utilizzare l'access point. Se una richiesta viene effettuata tramite il punto di accesso, la richiesta deve provenire dal VPC o Amazon S3 la rifiuterà.

Puoi recuperare l'origine di rete di un punto di accesso utilizzando gli AWS SDK o AWS CLI le API REST. Se per un access point è specificata una configurazione VPC, la sua origine di rete è VPC. In caso contrario, l'origine della rete dell'access point è Internet.

Example

Esempio: creazione di un punto di accesso limitato all'accesso VPC

Nell'esempio seguente viene creato un punto di accesso denominato example-vpc-ap per il bucket example-bucket nell'account 123456789012 che consente l'accesso solo dal VPC vpc-1a2b3c. L'esempio verifica quindi che il nuovo access point abbia l'origine di rete VPC.

AWS CLI

aws s3control create-access-point --name example-vpc-ap --account-id 123456789012 - bucket example-bucket --vpc-configuration VpcId=vpc-1a2b3c

```
aws s3control get-access-point --name example-vpc-ap --account-id 123456789012
{ 
     "Name": "example-vpc-ap", 
     "Bucket": "example-bucket", 
     "NetworkOrigin": "VPC", 
     "VpcConfiguration": { 
          "VpcId": "vpc-1a2b3c" 
     }, 
     "PublicAccessBlockConfiguration": { 
          "BlockPublicAcls": true, 
          "IgnorePublicAcls": true, 
          "BlockPublicPolicy": true, 
         "RestrictPublicBuckets": true 
     }, 
     "CreationDate": "2019-11-27T00:00:00Z"
}
```
Per utilizzare un access point con un VPC, è necessario modificare la policy di accesso per l'endpoint VPC. Gli endpoint VPC consentono al traffico di fluire dal VPC ad Amazon S3. Dispongono di policy di controllo dell'accesso che controllano il modo in cui le risorse all'interno del VPC possono interagire con Amazon S3. Le richieste dal VPC ad Amazon S3 hanno esito positivo solo tramite un punto di accesso se la policy dell'endpoint VPC concede l'accesso sia al punto di accesso che al bucket sottostante.

#### **a** Note

Per rendere le risorse accessibili solo all'interno di un VPC, assicurati di creare una [zona](https://docs.aws.amazon.com/Route53/latest/DeveloperGuide/hosted-zone-private-creating.html) [ospitata privata](https://docs.aws.amazon.com/Route53/latest/DeveloperGuide/hosted-zone-private-creating.html) per l'endpoint VPC. Per utilizzare una zona ospitata privata, [modificare](https://docs.aws.amazon.com/vpc/latest/userguide/vpc-dns.html#vpc-dns-updating)  [le impostazioni del VPC](https://docs.aws.amazon.com/vpc/latest/userguide/vpc-dns.html#vpc-dns-updating) in modo che gli [attributi di rete VPC](https://docs.aws.amazon.com/vpc/latest/userguide/vpc-dns.html#vpc-dns-support) enableDnsHostnames e enableDnsSupport siano impostati su true.

L'istruzione di policy di esempio riportata di seguito configura un endpoint VPC per consentire le chiamate a GetObject per un bucket denominato awsexamplebucket1 e un access point denominato example-vpc-ap.

```
{ 
     "Version": "2012-10-17", 
     "Statement": [ 
     { 
          "Principal": "*", 
          "Action": [ 
               "s3:GetObject" 
          ], 
          "Effect": "Allow", 
          "Resource": [ 
               "arn:aws:s3:::awsexamplebucket1/*", 
               "arn:aws:s3:us-west-2:123456789012:accesspoint/example-vpc-ap/object/*" 
          ] 
     }]
}
```
## **a** Note

La dichiarazione "Resource" in questo esempio utilizza un Amazon Resource Name (ARN) per specificare l'access point. Per ulteriori informazioni sugli ARN dei punti di accesso, consulta la sezione [Utilizzo degli access point.](#page-658-0)

Per ulteriori informazioni sulle policy degli endpoint VPC, consulta [Utilizzo delle policy degli endpoint](https://docs.aws.amazon.com/vpc/latest/userguide/vpc-endpoints-s3.html#vpc-endpoints-policies-s3) [per Amazon S3](https://docs.aws.amazon.com/vpc/latest/userguide/vpc-endpoints-s3.html#vpc-endpoints-policies-s3) nella Guida per l'utente del VPC.

# <span id="page-657-0"></span>Gestione dell'accesso pubblico agli access point

Gli Punti di accesso Amazon S3 supportano le impostazioni di blocco dell'accesso pubblico indipendenti per ciascun access point. Quando crei un access point, puoi specificare le impostazioni di blocco dell'accesso pubblico applicabili all'access point. Per qualsiasi richiesta effettuata tramite un access point, Amazon S3 valuta le impostazioni di blocco dell'accesso pubblico per l'access point, il bucket sottostante e l'account del proprietario del bucket. Se una di queste impostazioni indica che la richiesta deve essere bloccata, Amazon S3 rifiuta la richiesta.

Per ulteriori informazioni sulla funzionalità di blocco dell'accesso pubblico S3, consulta [Blocco](#page-1184-0)  [dell'accesso pubblico allo storage Amazon S3.](#page-1184-0)

## **A** Important

- Tutte le impostazioni di blocco dell'accesso pubblico sono abilitate per impostazione predefinita per gli access point. È necessario disabilitare esplicitamente le impostazioni che non vuoi applicare a un access point.
- Amazon S3 attualmente non supporta la modifica delle impostazioni di blocco dell'accesso pubblico di un punto di accesso dopo la creazione del punto di accesso.

### Example

Esempio: creare un access point con impostazioni di blocco dell'accesso pubblico personalizzate

In questo esempio viene creato un access point denominato example-ap per il bucket examplebucket nell'account 123456789012 con impostazioni di blocco dell'accesso pubblico non

predefinite. L'esempio recupera quindi la configurazione del nuovo access point per verificarne le impostazioni di blocco dell'accesso pubblico.

AWS CLI

```
aws s3control create-access-point --name example-ap --account-id 
  123456789012 --bucket example-bucket --public-access-block-configuration 
 BlockPublicAcls=false,IgnorePublicAcls=false,BlockPublicPolicy=true,RestrictPublicBuckets=t
```

```
aws s3control get-access-point --name example-ap --account-id 123456789012
{ 
     "Name": "example-ap", 
     "Bucket": "example-bucket", 
     "NetworkOrigin": "Internet", 
     "PublicAccessBlockConfiguration": { 
          "BlockPublicAcls": false, 
          "IgnorePublicAcls": false, 
          "BlockPublicPolicy": true, 
          "RestrictPublicBuckets": true 
     }, 
     "CreationDate": "2019-11-27T00:00:00Z"
}
```
# <span id="page-658-0"></span>Utilizzo degli access point

Puoi accedere agli oggetti in un bucket Amazon S3 con un punto di accesso utilizzando gli AWS Management Console, AWS CLI, AWS SDK o le API REST di S3.

Gli access point hanno l'Amazon Resource Name (ARN). Gli ARN dei punti di accesso sono simili agli ARN dei bucket ma vengono digitati in modo esplicito e codificano la regione del punto di accesso e l'ID Account AWS del proprietario del punto di accesso. Per ulteriori informazioni sull'utilizzo degli ARN, consulta [Amazon Resource Name \(ARN\)](https://docs.aws.amazon.com/general/latest/gr/aws-arns-and-namespaces.html) nella Riferimenti generali di AWS.

Gli ARN di access point utilizzano il formato arn:aws:s3:*region*:*accountid*:accesspoint/*resource*. Ad esempio:

• arn:aws:s3:us-west-2:123456789012:accesspoint/test rappresenta l'access point denominato test, di proprietà dell'account 123456789012 nella regione us-west-2.

• arn:aws:s3:us-west-2:123456789012:accesspoint/\* rappresenta tutti gli access point dell'account 123456789012 nella regione us-west-2.

Gli ARN per gli oggetti a cui si accede tramite un access point utilizzano il formato arn:aws:s3:*region*:*account-id*:accesspoint/*access-point-name*/object/*resource*. Ad esempio:

- arn:aws:s3:us-west-2:123456789012:accesspoint/test/object/unit-01 rappresenta l'oggetto unit-01, accessibile tramite l'access point denominato test, di proprietà dell'account 123456789012 nella regione us-west-2.
- arn:aws:s3:us-west-2:123456789012:accesspoint/test/object/\* rappresenta tutti gli oggetti per l'access point test, dell'account 123456789012 nella regione us-west-2.
- arn:aws:s3:us-west-2:123456789012:accesspoint/test/object/unit-01/finance/\* rappresenta tutti gli oggetti del prefisso unit-01/finance/ per l'access point test, dell'account 123456789012 nella regione us-west-2.

# Accesso a un bucket tramite gli Access Point S3

Gli access point S3 supportano solo l'indirizzamento. virtual-host-style Per indirizzare un bucket tramite un punto di accesso, utilizza il formato seguente.

https://*AccessPointName*-*AccountId*.s3-accesspoint.*region*.amazonaws.com

### **a** Note

- Se il nome del punto di accesso include trattini (-), includere i trattini nell'URL e inserire un altro trattino prima dell'ID account. Ad esempio, per utilizzare un punto di accesso denominato finance-docs di proprietà dell'account 123456789012 nella regione us-west-2, l'URL appropriato è https://finance-docs-123456789012.s3 accesspoint.us-west-2.amazonaws.com.
- I punti di accesso S3 non supportano l'accesso tramite HTTP, ma solo l'accesso protetto da HTTPS.

### Argomenti

Accesso a un bucket tramite gli Access Point S3 Versione API 2006-03-01 634

- [Monitoraggio e registrazione degli access point](#page-660-0)
- [Gestione e utilizzo degli Punti di accesso Amazon S3 nella console di Amazon S3](#page-662-0)
- [Utilizzo di un alias in stile bucket per il punto di accesso del bucket S3](#page-665-0)
- [Utilizzo di punti di accesso con operazioni compatibili con Amazon S3](#page-667-0)

Se disponi di un cloud privato virtuale (VPC), consultare [Gestione dell'accesso ad Amazon S3 con](https://aws.amazon.com/blogs/storage/managing-amazon-s3-access-with-vpc-endpoints-and-s3-access-points/)  [endpoint VPC e punti di accesso S3](https://aws.amazon.com/blogs/storage/managing-amazon-s3-access-with-vpc-endpoints-and-s3-access-points/).

# <span id="page-660-0"></span>Monitoraggio e registrazione degli access point

Amazon S3 registra le richieste effettuate tramite i punti di accesso e le richieste effettuate alle API che gestiscono i punti di accesso, ad esempio CreateAccessPoint e GetAccessPointPolicy. Per monitorare e gestire i modelli di utilizzo, puoi anche configurare i parametri delle richieste di Amazon CloudWatch Logs per i punti di accesso.

## Argomenti

- [CloudWatch parametri di richiesta](#page-660-1)
- [Registri delle richieste](#page-661-0)

# <span id="page-660-1"></span>CloudWatch parametri di richiesta

Per comprendere e migliorare le prestazioni delle applicazioni che utilizzano punti di accesso, puoi utilizzare CloudWatch i parametri di richiesta di Amazon S3. I parametri di richiesta ti aiutano a monitorare le richieste di Amazon S3 per identificare rapidamente i problemi operativi e intraprendere le operazioni appropriate.

Per impostazione predefinita, questi parametri sono disponibili a livello di bucket. Tuttavia, puoi definire un filtro per i parametri di richiesta utilizzando un prefisso condiviso, tag oggetto o un punto di accesso. Quando crei un filtro con un punto di accesso, la configurazione dei parametri della richiesta include le richieste al punto di accesso specificato. Puoi ricevere parametri, impostare allarmi e accedere ai pannelli di controllo per visualizzare le operazioni eseguite in tempo reale tramite questo punto di accesso.

Devi acconsentire esplicitamente ai parametri di richiesta configurandoli nella console o utilizzando l'API Amazon S3. I parametri di richiesta sono disponibili a intervalli di 1 minuto dopo una determinata latenza per l'elaborazione. I parametri delle richieste vengono fatturati alla stessa tariffa dei parametri personalizzati. CloudWatch Per ulteriori informazioni, consulta i [CloudWatch prezzi di Amazon.](https://aws.amazon.com/cloudwatch/pricing/)

Per creare una configurazione dei parametri di richiesta che filtra in base al punto di accesso, vedi [Creazione di una configurazione dei parametri che filtra in base al prefisso, al tag oggetto o al punto](#page-2014-0) [di accesso.](#page-2014-0)

## <span id="page-661-0"></span>Registri delle richieste

Puoi registrare le richieste effettuate tramite i punti di accesso e le richieste effettuate alle API che li gestiscono, ad esempio CreateAccessPoint e GetAccessPointPolicy, utilizzando la registrazione degli accessi al server e AWS CloudTrail.

CloudTrail le voci di registro per le richieste effettuate tramite punti di accesso includono l'ARN del punto di accesso nella resources sezione del registro.

Si prenda come esempio la seguente configurazione:

- Un bucket denominato DOC-EXAMPLE-BUCKET1 nella regione us-west-2 che contiene un oggetto denominato my-image.jpg
- Un access point denominato my-bucket-ap associato a DOC-EXAMPLE-BUCKET1
- Un Account AWS ID di 123456789012

L'esempio seguente mostra la resources sezione di una voce di CloudTrail registro per la configurazione precedente:

```
"resources": [ 
          {"type": "AWS::S3::Object", 
              "ARN": "arn:aws:s3:::DOC-EXAMPLE-BUCKET1/my-image.jpg" 
          }, 
          {"accountId": "123456789012", 
              "type": "AWS::S3::Bucket", 
              "ARN": "arn:aws:s3:::DOC-EXAMPLE-BUCKET1" 
          }, 
          {"accountId": "123456789012", 
              "type": "AWS::S3::AccessPoint", 
              "ARN": "arn:aws:s3:us-west-2:123456789012:accesspoint/my-bucket-ap" 
         } 
    \mathbf{I}
```
Per ulteriori informazioni sui log degli accessi al server S3, consulta [Registrazione delle richieste con](#page-1938-0)  [registrazione dell'accesso al server](#page-1938-0). Per ulteriori informazioni su AWS CloudTrail, vedere [What is](https://docs.aws.amazon.com/awscloudtrail/latest/userguide/cloudtrail-user-guide.html) [AWS CloudTrail?](https://docs.aws.amazon.com/awscloudtrail/latest/userguide/cloudtrail-user-guide.html) nella Guida AWS CloudTrail per l'utente.

# <span id="page-662-0"></span>Gestione e utilizzo degli Punti di accesso Amazon S3 nella console di Amazon S3

Questa sezione illustra come gestire e utilizzare gli Punti di accesso Amazon S3 utilizzando la AWS Management Console. Prima di iniziare, passa alla pagina dei dettagli del punto di accesso che desideri gestire o utilizzare, come descritto nella procedura seguente.

### Argomenti

- [Visualizzazione degli access point per il tuo account](#page-662-1)
- [Visualizzazione degli access point per un bucket](#page-663-0)
- [Per visualizzare i dettagli di configurazione per un access point](#page-663-1)
- [Eliminazione di un access point](#page-663-2)
- [Visualizzazione delle impostazioni di blocco dell'accesso pubblico per un access point](#page-664-0)
- [Modifica di una policy dell'access point](#page-664-1)
- [Eliminazione di un punto di accesso](#page-664-2)

## <span id="page-662-1"></span>Visualizzazione degli access point per il tuo account

Per elencare tutti i punti di accesso creati nel Account AWS

- 1. [Accedi AWS Management Console e apri la console Amazon S3 all'indirizzo https://](https://console.aws.amazon.com/s3/) [console.aws.amazon.com/s3/.](https://console.aws.amazon.com/s3/)
- 2. Nella barra di navigazione nella parte superiore della pagina, scegli il nome del file attualmente visualizzato Regione AWS. Quindi, scegli la regione per cui desideri elencare i punti di accesso.
- 3. Nel riquadro di navigazione sul lato sinistro della console scegliere Punti di accesso.
- 4. Nella pagina dei punti di accesso, sotto Punti di accesso, visualizza i punti di accesso del tuo Regione AWS.
- 5. (Facoltativo) cerca i punti di accesso in base al nome immettendo un nome nel campo di testo accanto al menu a discesa delle regioni.
- 6. Scegliere il nome del punto di accesso che si desidera gestire o utilizzare.

# <span id="page-663-0"></span>Visualizzazione degli access point per un bucket

Per elencare tutti i punti di accesso presenti in te Account AWS per un singolo bucket

- 1. [Accedi AWS Management Console e apri la console Amazon S3 all'indirizzo https://](https://console.aws.amazon.com/s3/) [console.aws.amazon.com/s3/.](https://console.aws.amazon.com/s3/)
- 2. Nella barra di navigazione nella parte superiore della pagina, scegli il nome del file attualmente visualizzato, Regione AWS quindi scegli la regione per cui desideri elencare i punti di accesso.
- 3. Nel riquadro di navigazione sul lato sinistro della console scegliere Bucket.
- 4. Nella pagina Buckets (Bucket) seleziona il nome del bucket di cui si desidera elencare i punti di accesso.
- 5. Nella pagina dei dettagli del bucket scegliere la scheda Access points (Punti di accesso).
- 6. Scegliere il nome del punto di accesso che si desidera gestire o utilizzare.

<span id="page-663-1"></span>Per visualizzare i dettagli di configurazione per un access point

- 1. Passare alla pagina dei dettagli del punto di accesso di cui si desidera visualizzare i dettagli, come descritto in [Visualizzazione degli access point per il tuo account.](#page-662-1)
- 2. In Access point overview (Panoramica dei punti di accesso), visualizza i dettagli e le proprietà della configurazione per il punto di accesso selezionato.

## <span id="page-663-2"></span>Eliminazione di un access point

- 1. Passare alla pagina dei dettagli del punto di accesso per il punto di accesso che si desidera utilizzare, come descritto in [Visualizzazione degli access point per il tuo account.](#page-662-1)
- 2. Nella scheda Objects (Oggetti) scegliere il nome di uno o più oggetti a cui si desidera accedere tramite il punto di accesso. Nella console viene visualizzata un'etichetta sopra il nome del bucket che mostra il punto di accesso attualmente in uso. Durante l'utilizzo dell'access point, è possibile eseguire solo le operazioni sugli oggetti consentite dalle autorizzazioni dell'access point.

### **a** Note

• La visualizzazione della console mostra sempre tutti gli oggetti presenti nel bucket. L'utilizzo di un access point tipo quello descritto in questa procedura limita le

operazioni che puoi eseguire sugli oggetti, ma non la visualizzazione degli oggetti presenti nel bucket.

• La console di gestione S3 non supporta l'utilizzo di access point del cloud privato virtuale (VPC, Virtual Private Cloud) per accedere alle risorse bucket. Per accedere alle risorse del bucket da un punto di accesso VPC, usa AWS CLI gli SDK o le AWS API REST di Amazon S3.

<span id="page-664-0"></span>Visualizzazione delle impostazioni di blocco dell'accesso pubblico per un access point

- 1. Passare alla pagina dei dettagli del punto di accesso di cui si desidera visualizzare le impostazioni, come descritto in [Visualizzazione degli access point per il tuo account](#page-662-1).
- 2. Seleziona Autorizzazioni.
- 3. In Access point policy (Policy del punto di accesso) esamina le impostazioni per il blocco dell'accesso pubblico del punto di accesso.

## **a** Note

Non è possibile modificare le impostazioni del blocco dell'accesso pubblico per un punto di accesso dopo la sua creazione.

# <span id="page-664-1"></span>Modifica di una policy dell'access point

- 1. Passare alla pagina dei dettagli del punto di accesso di cui si desidera modificare la policy, come descritto in [Visualizzazione degli access point per il tuo account](#page-662-1).
- 2. Seleziona Autorizzazioni.
- 3. In Access point policy (Policy del punto di accesso) scegliere Edit (Modifica).
- 4. Immettere la policy del punto di accesso nel campo di testo. La console visualizza automaticamente l'ARN (Amazon Resource Name del punto di accesso che può essere utilizzato nella policy.

## <span id="page-664-2"></span>Eliminazione di un punto di accesso

1. Passa all'elenco dei punti di accesso per l'account o per un bucket specifico, come descritto in [Visualizzazione degli access point per il tuo account.](#page-662-1)

- 2. Seleziona il pulsante di opzione accanto al nome dell'access point che si desidera eliminare.
- 3. Scegliere Delete (Elimina).
- 4. Confermare di voler eliminare il punto di accesso inserendone il nome nel campo di testo che viene visualizzato, quindi scegliere Confirm (Conferma).

# <span id="page-665-0"></span>Utilizzo di un alias in stile bucket per il punto di accesso del bucket S3

Quando crei un punto di accesso, Amazon S3 genera automaticamente un alias che puoi utilizzare al posto di un nome bucket Amazon S3 per l'accesso ai dati. Puoi utilizzare questo alias del punto di accesso al posto di un nome della risorsa Amazon (ARN) per qualsiasi operazione del piano dati del punto di accesso. Per un elenco di queste operazioni, consulta [Compatibilità dei punti di accesso con](#page-667-1)  [i AWS servizi.](#page-667-1)

Di seguito viene illustrato un esempio di ARN e alias del punto di accesso per un punto di accesso denominato *my-access-point*.

- ARN: arn:aws:s3:*region*:*account-id*:accesspoint/*my-access-point*
- Alias del punto di accesso: *my-access-point*-*hrzrlukc5m36ft7okagglf3gmwluquse1b*s3alias

Per ulteriori informazioni sull'utilizzo degli ARN, consulta [Amazon Resource Name \(ARN\)](https://docs.aws.amazon.com/general/latest/gr/aws-arns-and-namespaces.html) nella Riferimenti generali di AWS.

Nomi degli alias del punto di accesso

Un nome alias punto di accesso viene creato nello stesso spazio dei nomi di un bucket Amazon S3. Questo nome alias viene generato automaticamente e non può essere modificato. Un nome alias del punto di accesso soddisfa tutti i requisiti di un nome bucket Amazon S3 valido e comprende le seguenti parti:

#### *access point prefix*-*metadata*-s3alias

#### **a** Note

Il suffisso -s3alias è riservato ai nomi alias dei punti di accesso e non può essere utilizzato per i nomi dei bucket o dei punti di accesso. Per ulteriori informazioni sulle regole di denominazione dei bucket Amazon S3, consulta [Regole di denominazione dei bucket.](#page-207-0)

## <span id="page-666-0"></span>Casi d'uso e limitazioni degli alias dei punti di accesso

Quando si adottano i punti di accesso, è possibile utilizzare nomi alias dei punti di accesso senza richiedere modifiche estese di codice.

Quando crei un punto di accesso, Amazon S3 genera automaticamente un nome alias del punto di accesso, come mostrato nell'esempio seguente. Per eseguire questo comando, sostituire *user input placeholders* con le proprie informazioni.

```
aws s3control create-access-point --bucket example-s3-bucket1 --name my-access-point --
account-id 111122223333
{ 
     "AccessPointArn": 
     "arn:aws:s3:region:111122223333:accesspoint/my-access-point", 
     "Alias": "my-access-point-aqfqprnstn7aefdfbarligizwgyfouse1a-s3alias"
}
```
Puoi utilizzare questo nome alias del punto di accesso invece di un nome bucket Amazon S3 in qualsiasi operazione del piano dati. Per un elenco di queste operazioni, consulta [Compatibilità dei](#page-667-1)  [punti di accesso con i AWS servizi.](#page-667-1)

L' AWS CLI esempio seguente del get-object comando utilizza l'alias del punto di accesso del bucket per restituire informazioni sull'oggetto specificato. Per eseguire questo comando, sostituire *user input placeholders* con le proprie informazioni.

```
aws s3api get-object --bucket my-access-point-aqfqprnstn7aefdfbarligizwgyfouse1a-
s3alias --key dir/my_data.rtf my_data.rtf
{ 
     "AcceptRanges": "bytes", 
     "LastModified": "2020-01-08T22:16:28+00:00", 
     "ContentLength": 910, 
     "ETag": "\"00751974dc146b76404bb7290f8f51bb\"", 
     "VersionId": "null", 
     "ContentType": "text/rtf", 
     "Metadata": {}
}
```
Limitazioni

• Gli alias non possono essere configurati dai clienti.

- Gli alias non possono essere eliminati, modificati o disabilitati in un punto di accesso.
- È possibile utilizzare questo nome di alias del punto di accesso al posto di un nome di bucket Amazon S3 in alcune operazioni del piano dati. Per un elenco di queste operazioni, consulta [Compatibilità dei punti di accesso con le operazioni S3.](#page-668-0)
- Non puoi utilizzare un nome alias del punto di accesso per le operazioni del piano di controllo Amazon S3. Per un elenco delle operazioni del piano di controllo Amazon S3, consulta [Controllo](https://docs.aws.amazon.com/AmazonS3/latest/API/API_Operations_AWS_S3_Control.html) [Amazon S3](https://docs.aws.amazon.com/AmazonS3/latest/API/API_Operations_AWS_S3_Control.html) nellaDocumentazione di riferimento delle API di Amazon Simple Storage Service.
- Non puoi utilizzare gli alias dei punti di accesso S3 come origine o destinazione per le operazioni Move nella console Amazon S3.
- Gli alias non possono essere utilizzati nelle policy AWS Identity and Access Management (IAM).
- Gli alias non possono essere utilizzati come destinazione di registrazione per i log di accesso al server S3.
- Gli alias non possono essere utilizzati come destinazione di registrazione per i log. AWS CloudTrail
- Amazon SageMaker GroundTruth non supporta gli alias dei punti di accesso.

# <span id="page-667-0"></span>Utilizzo di punti di accesso con operazioni compatibili con Amazon S3

Negli esempi seguenti viene illustrato come utilizzare i punti di accesso con operazioni compatibili in Amazon S3.

### Argomenti

- [Compatibilità dei punti di accesso con i AWS servizi](#page-667-1)
- [Compatibilità dei punti di accesso con le operazioni S3](#page-668-0)
- [Richiedere un oggetto tramite un punto di accesso](#page-669-0)
- [Caricamento di un oggetto tramite un alias del punto di accesso](#page-669-1)
- [Eliminare un oggetto tramite un punto di accesso](#page-670-0)
- [Visualizzazione di oggetti tramite un alias del punto di accesso](#page-670-1)
- [Aggiungere un set di tag a un oggetto tramite un punto di accesso](#page-670-2)
- [Concedere autorizzazioni di accesso tramite un punto di accesso utilizzando un'ACL](#page-670-3)

# <span id="page-667-1"></span>Compatibilità dei punti di accesso con i AWS servizi

Gli alias dei punti di accesso Amazon S3 consentono a qualsiasi applicazione che richiede un nome bucket S3 di utilizzare facilmente un punto di accesso. È possibile utilizzare gli alias dei punti di

accesso S3 ovunque si utilizzino nomi bucket S3 per accedere ai dati in S3. Per ulteriori informazioni, consulta [Casi d'uso e limitazioni degli alias dei punti di accesso.](#page-666-0)

<span id="page-668-0"></span>Compatibilità dei punti di accesso con le operazioni S3

Puoi utilizzare i punti di accesso per accedere a un bucket utilizzando il seguente sottoinsieme di API Amazon S3. Tutte le operazioni elencate di seguito possono accettare ARN o alias dei punti di accesso:

### Operazioni S3

- [AbortMultipartUpload](https://docs.aws.amazon.com/AmazonS3/latest/API/API_AbortMultipartUpload.html)
- [CompleteMultipartUpload](https://docs.aws.amazon.com/AmazonS3/latest/API/API_CompleteMultipartUpload.html)
- [CopyObject](https://docs.aws.amazon.com/AmazonS3/latest/API/API_CopyObject.html) ( solo copie nella stessa regione)
- [CreateMultipartUpload](https://docs.aws.amazon.com/AmazonS3/latest/API/API_CreateMultipartUpload.html)
- [DeleteObject](https://docs.aws.amazon.com/AmazonS3/latest/API/API_DeleteObject.html)
- [DeleteObjectTagging](https://docs.aws.amazon.com/AmazonS3/latest/API/API_DeleteObjectTagging.html)
- [GetBucketAcl](https://docs.aws.amazon.com/AmazonS3/latest/API/API_GetBucketAcl.html)
- [GetBucketCors](https://docs.aws.amazon.com/AmazonS3/latest/API/API_GetBucketCors.html)
- [GetBucketLocation](https://docs.aws.amazon.com/AmazonS3/latest/API/API_GetBucketLocation.html)
- [GetBucketNotificationConfiguration](https://docs.aws.amazon.com/AmazonS3/latest/API/API_GetBucketNotificationConfiguration.html)
- [GetBucketPolicy](https://docs.aws.amazon.com/AmazonS3/latest/API/API_GetBucketPolicy.html)
- [GetObject](https://docs.aws.amazon.com/AmazonS3/latest/API/API_GetObject.html)
- [GetObjectAcl](https://docs.aws.amazon.com/AmazonS3/latest/API/API_GetObjectAcl.html)
- [GetObjectAttributes](https://docs.aws.amazon.com/AmazonS3/latest/API/API_GetObjectAttributes.html)
- [GetObjectLegalHold](https://docs.aws.amazon.com/AmazonS3/latest/API/API_GetObjectLegalHold.html)
- [GetObjectRetention](https://docs.aws.amazon.com/AmazonS3/latest/API/API_GetObjectRetention.html)
- [GetObjectTagging](https://docs.aws.amazon.com/AmazonS3/latest/API/API_GetObjectTagging.html)
- [HeadBucket](https://docs.aws.amazon.com/AmazonS3/latest/API/API_HeadBucket.html)
- [HeadObject](https://docs.aws.amazon.com/AmazonS3/latest/API/API_HeadObject.html)
- [ListMultipartUploads](https://docs.aws.amazon.com/AmazonS3/latest/API/API_ListMultipartUploads.html)
- [ListObjects](https://docs.aws.amazon.com/AmazonS3/latest/API/API_ListObjects.html)
- [ListObjectsV2](https://docs.aws.amazon.com/AmazonS3/latest/API/API_ListObjectsV2.html)
- [ListObjectVersions](https://docs.aws.amazon.com/AmazonS3/latest/API/API_ListObjectVersions.html)
- [ListParts](https://docs.aws.amazon.com/AmazonS3/latest/API/API_ListParts.html)
- [Presign](https://docs.aws.amazon.com/AmazonS3/latest/API/sigv4-query-string-auth.html)
- [PutObject](https://docs.aws.amazon.com/AmazonS3/latest/API/API_PutObject.html)
- [PutObjectLegalHold](https://docs.aws.amazon.com/AmazonS3/latest/API/API_PutObjectLegalHold.html)
- [PutObjectRetention](https://docs.aws.amazon.com/AmazonS3/latest/API/API_PutObjectRetention.html)
- [PutObjectAcl](https://docs.aws.amazon.com/AmazonS3/latest/API/API_PutObjectAcl.html)
- [PutObjectTagging](https://docs.aws.amazon.com/AmazonS3/latest/API/API_PutObjectTagging.html)
- [RestoreObject](https://docs.aws.amazon.com/AmazonS3/latest/API/API_RestoreObject.html)
- [UploadPart](https://docs.aws.amazon.com/AmazonS3/latest/API/API_UploadPart.html)
- [UploadPartCopy](https://docs.aws.amazon.com/AmazonS3/latest/API/API_UploadPartCopy.html) ( solo copie nella stessa regione)

## <span id="page-669-0"></span>Richiedere un oggetto tramite un punto di accesso

L'esempio seguente mostra come richiedere l'oggetto my-image.jpg tramite l'access point prod di proprietà dell'ID account 123456789012 nella regione us-west-2 e salvare il file scaricato come download.jpg.

AWS CLI

```
aws s3api get-object --key my-image.jpg --bucket arn:aws:s3:us-
west-2:123456789012:accesspoint/prod download.jpg
```
# <span id="page-669-1"></span>Caricamento di un oggetto tramite un alias del punto di accesso

Nell'esempio seguente l'oggetto my-image.jpg viene caricato tramite l'alias del punto di accesso my-access-point-hrzrlukc5m36ft7okagglf3gmwluquse1b-s3alias di proprietà dell'ID account 123456789012 nella regione us-west-2.

#### AWS CLI

aws s3api put-object --bucket my-access-point-hrzrlukc5m36ft7okagglf3gmwluquse1bs3alias --key my-image.jpg --body my-image.jpg

# <span id="page-670-0"></span>Eliminare un oggetto tramite un punto di accesso

Nell'esempio seguente l'oggetto my-image. jpg viene eliminato tramite il punto di accesso prod di proprietà dell'ID account 123456789012 nella regione us-west-2.

AWS CLI

```
aws s3api delete-object --bucket arn:aws:s3:us-west-2:123456789012:accesspoint/prod 
  --key my-image.jpg
```
<span id="page-670-1"></span>Visualizzazione di oggetti tramite un alias del punto di accesso

Nell'esempio seguente vengono elencati gli oggetti tramite l'alias del punto di accesso my-accesspoint-hrzrlukc5m36ft7okagglf3gmwluquse1b-s3alias di proprietà dell'ID account 123456789012 nella regione us-west-2.

AWS CLI

```
aws s3api list-objects-v2 --bucket my-access-point-
hrzrlukc5m36ft7okagglf3gmwluquse1b-s3alias
```
<span id="page-670-2"></span>Aggiungere un set di tag a un oggetto tramite un punto di accesso

L'esempio seguente aggiunge un set di tag all'oggetto esistente my-image.jpg tramite l'access point prod di proprietà dell'ID account 123456789012 nella regione us-west-2.

AWS CLI

```
aws s3api put-object-tagging --bucket arn:aws:s3:us-west-2:123456789012:accesspoint/
prod --key my-image.jpg --tagging TagSet=[{Key="finance",Value="true"}]
```
<span id="page-670-3"></span>Concedere autorizzazioni di accesso tramite un punto di accesso utilizzando un'ACL

L'esempio seguente applica una ACL a un oggetto esistente my-image.jpg tramite l'access point prod di proprietà dell'ID account 123456789012 nella regione us-west-2.

Utilizzo di punti di accesso con operazioni Amazon S3 Versione API 2006-03-01 645

#### AWS CLI

```
aws s3api put-object-acl --bucket arn:aws:s3:us-west-2:123456789012:accesspoint/prod 
  --key my-image.jpg --acl private
```
# Restrizioni e limitazioni degli access point.

Gli Punti di accesso Amazon S3 presentano le seguenti restrizioni e limitazioni:

- Ogni access point è associato esattamente a un bucket che deve essere specificato quando crei l'access point. Dopo aver creato un access point, non è possibile associarlo a un bucket diverso. Tuttavia, puoi eliminare un punto di accesso e quindi crearne un altro con lo stesso nome e associarlo a un bucket diverso.
- I nomi dei punti di accesso devono soddisfare determinate condizioni. Per ulteriori informazioni sui punti di accesso S3, consulta [Regole per la denominazione degli Punti di accesso Amazon S3](#page-651-1).
- Dopo aver creato un access point, non è possibile modificarne la configurazione del cloud privato virtuale (VPC).
- Le policy access point sono limitate a una dimensione di 20 KB.
- È possibile creare un massimo di 10.000 punti di accesso Account AWS per regione. Se hai bisogno di più di 10.000 punti di accesso per un singolo account in una singola regione, puoi richiedere un aumento della quota di servizio. Per ulteriori informazioni su Service Quotas e la richiesta di un aumento, consultare [AWS Service Quotas](https://docs.aws.amazon.com/general/latest/gr/aws_service_limits.html) in Riferimenti generali di AWS.
- Regioni AWS Se disponi di più di 1.000 punti di accesso, non puoi cercare un punto di accesso per nome nella console Amazon S3.
- Non è possibile utilizzare un punto di accesso come destinazione della replica S3. Per ulteriori informazioni sulla replica, consulta [Panoramica sulla replica degli oggetti.](#page-1519-0)
- Non puoi utilizzare gli alias dei punti di accesso S3 come origine o destinazione per le operazioni Move nella console Amazon S3.
- Puoi indirizzare i punti di accesso solo utilizzando gli URL. virtual-host-style Per ulteriori informazioni sull' virtual-host-style indirizzamento, vedere[Accesso ed elenco di un bucket Amazon](#page-210-0)  [S3.](#page-210-0)
- Le operazioni API che controllano la funzionalità dei punti di accesso (ad esempio, PutAccessPoint e GetAccessPointPolicy) non supportano le chiamate multi-account.
- È necessario utilizzare AWS Signature Version 4 quando si effettuano richieste a un punto di accesso utilizzando le API REST. Per ulteriori informazioni sull'autenticazione delle richieste, consulta [Authenticating Requests \(AWS Signature Version 4\) nel](https://docs.aws.amazon.com/AmazonS3/latest/API/sig-v4-authenticating-requests.html) riferimento all'API di Amazon Simple Storage Service.
- Gli access point supportano solo le richieste tramite HTTPS. Amazon S3 risponderà automaticamente con un reindirizzamento HTTP a tutte le richieste effettuate tramite HTTP, per aggiornare la richiesta a HTTPS.
- Gli access point non supportano l'accesso anonimo.
- I punti di accesso multi-account non concedono l'accesso ai dati finché non ti vengono concesse le autorizzazioni dal proprietario del bucket. Il proprietario del bucket mantiene sempre il massimo controllo sui dati e deve aggiornare la policy di bucket per autorizzare le richieste provenienti dal punto di accesso multi-account. Per un esempio di policy di bucket, consulta [Configurazione delle](#page-643-1) [policy IAM per l'utilizzo degli access point.](#page-643-1)
- Quando visualizzi un punto di accesso multi-account nella console Amazon S3, la colonna Accesso mostra Sconosciuto. La console Amazon S3 non è in grado di determinare se l'accesso pubblico è concesso per il bucket e gli oggetti associati. A meno che non sia necessaria una configurazione pubblica per un caso d'uso specifico, consigliamo all'utente e al proprietario del bucket di bloccare tutti gli accessi pubblici al punto di accesso e al bucket. Per ulteriori informazioni, consulta [Blocco](#page-1184-0)  [dell'accesso pubblico allo storage Amazon S3.](#page-1184-0)

# Punti di accesso multi-regione in Amazon S3

I punti di accesso multi-regione di Amazon S3 forniscono un endpoint globale che le applicazioni possono utilizzare per eseguire le richieste provenienti da bucket S3 situati in più Regioni AWS. Puoi utilizzare i punti di accesso multi-regione per creare applicazioni multi-regione con la stessa architettura utilizzata in una singola regione e quindi eseguire tali applicazioni in qualsiasi parte del mondo. Invece di inviare richieste sulla rete Internet pubblica e congestionata, i punti di accesso multi-regione offrono la resilienza di rete integrata con l'accelerazione delle richieste basate su Internet ad Amazon S3. Le richieste di applicazioni effettuate a un endpoint globale Multi-Region Access Point vengono utilizzate [AWS Global Accelerator](https://docs.aws.amazon.com/global-accelerator/latest/dg/)per instradare automaticamente attraverso la rete AWS globale verso il bucket S3 più vicino con uno stato di routing attivo.

Quando si crea un punto di accesso multiregionale, si specifica un set di Regioni AWS dove si desidera archiviare i dati da fornire tramite tale punto di accesso multiregionale. Puoi utilizzare la [Replica tra regioni S3](https://aws.amazon.com/s3/features/replication/) per sincronizzare i dati tra i bucket in tali regioni. Puoi quindi richiedere o scrivere dati tramite l'endpoint globale del punto di accesso multi-regione. Amazon S3 gestisce automaticamente le richieste al set di dati replicato dalla regione disponibile più vicina. I punti di accesso multi-regione sono inoltre compatibili con le applicazioni in esecuzione nei cloud privati virtuali (VPC) Amazon, incluse quelle che utilizzano [AWS PrivateLink per Amazon S3.](#page-838-0)

L'immagine seguente è una rappresentazione grafica di un punto di accesso multi-regione Amazon S3 in una configurazione multi-regione. Il grafico mostra come le richieste Amazon S3 vengono indirizzate automaticamente ai bucket nella Regione AWS attiva più vicina.

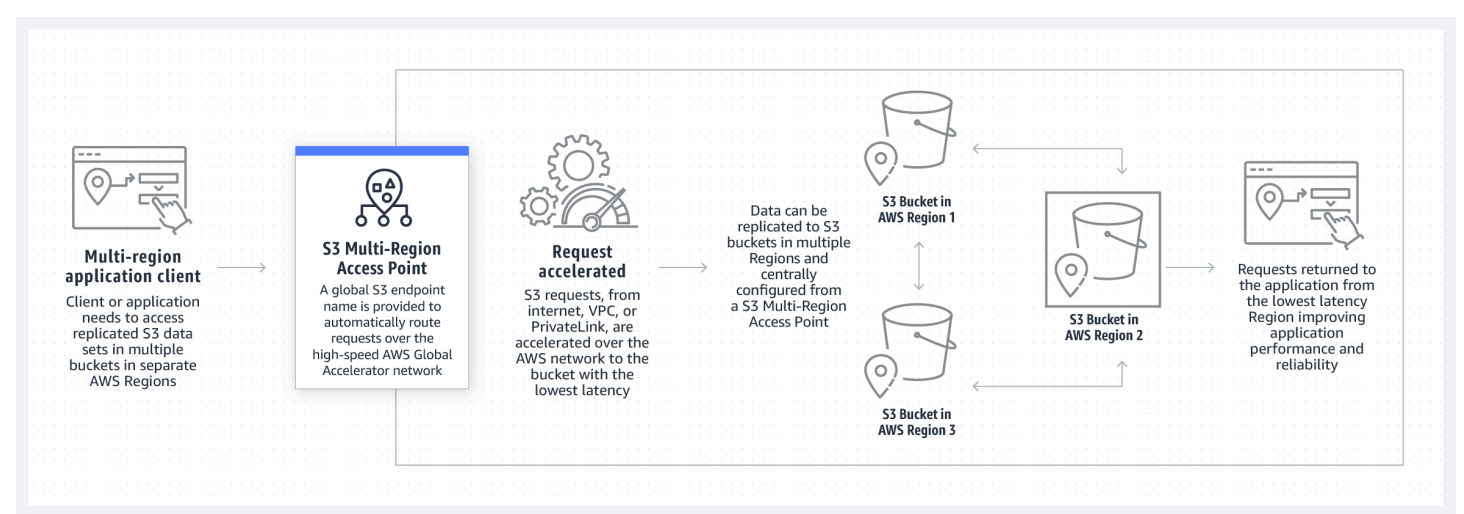

L'immagine seguente è una rappresentazione grafica di un punto di accesso multi-regione Amazon S3 in una configurazione attiva-passiva. Il grafico illustra come controllare il traffico di accesso ai dati di Amazon S3 per passare tra Regioni AWS attive e passive.

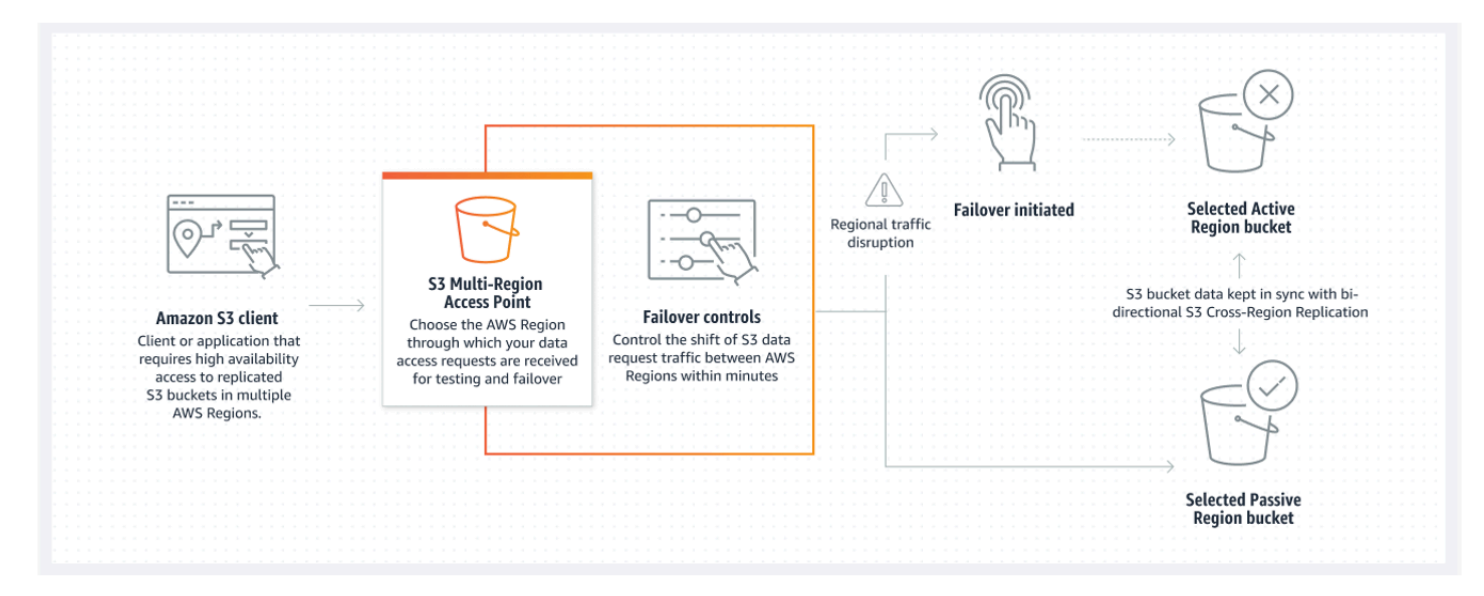

Per ulteriori informazioni su come utilizzare i punti di accesso multi-regione, consulta la sezione [Tutorial: Nozioni di base sui punti di accesso multi-regione di Amazon S3](https://aws.amazon.com/getting-started/hands-on/getting-started-with-amazon-s3-multi-region-access-points/?ref=docs_gateway/amazons3/MultiRegionAccessPoints.html).

### Argomenti

- [Creazione di punti di accesso multi-regione](#page-674-0)
- [Configurazione di un punto di accesso multi-regione per l'utilizzo con AWS PrivateLink](#page-684-0)
- [Esecuzione di richieste utilizzando un punto di accesso multi-regione](#page-688-0)

# <span id="page-674-0"></span>Creazione di punti di accesso multi-regione

Per creare un punto di accesso multi-regione in Amazon S3, esegui le operazioni seguenti:

- Specifica il nome del punto di accesso multi-regione.
- Scegli un bucket in ognuno Regione AWS dei quali desideri soddisfare le richieste per il punto di accesso multiregionale.
- Configura le impostazioni per il blocco dell'accesso pubblico di Amazon S3 per il punto di accesso multi-regione.

Fornisci tutte queste informazioni in una richiesta di creazione, che Amazon S3 elabora in modo asincrono. Amazon S3 offre un token che consente di monitorare lo stato della richiesta di creazione asincrona.

Assicurati di risolvere avvisi di sicurezza, errori, avvisi generali e suggerimenti da AWS Identity and Access Management Access Analyzer prima di salvare la policy. IAM Access Analyzer esegue controlli della policy per convalidarla in rapporto alla [sintassi della policy](https://docs.aws.amazon.com/IAM/latest/UserGuide/reference_policies_grammar.html) e alle [best practice](https://docs.aws.amazon.com/IAM/latest/UserGuide/best-practices.html) di IAM. Questi controlli generano risultati e forniscono suggerimenti utili per aiutarti a creare policy funzionali e conformi alle best practice per la sicurezza. Per ulteriori informazioni sulla convalida delle policy tramite IAM Access Analyzer, consulta [IAM Access Analyzer policy validation \(Convalida delle policy](https://docs.aws.amazon.com/IAM/latest/UserGuide/access-analyzer-policy-validation.html)  [di IAM Access Analyzer\)](https://docs.aws.amazon.com/IAM/latest/UserGuide/access-analyzer-policy-validation.html) nella Guida per l'utente di IAM. Per visualizzare un elenco di avvisi, errori e suggerimenti di IAM Access Analyzer, consulta [Riferimento ai controlli delle policy IAM Access](https://docs.aws.amazon.com/IAM/latest/UserGuide/access-analyzer-reference-policy-checks.html)  [Analyzer.](https://docs.aws.amazon.com/IAM/latest/UserGuide/access-analyzer-reference-policy-checks.html)

Quando utilizzi l'API, la richiesta di creare un punto di accesso multi-regione è asincrona. Quando invii una richiesta di creazione di un punto di accesso multi-regione, Amazon S3 autorizza la richiesta in modo sincrono. Quindi restituisce immediatamente un token che consente di monitorare lo stato di avanzamento della richiesta di creazione. Per ulteriori informazioni sulla registrazione delle richieste asincrone per creare e gestire punti di accesso multi-regione, consulta [Utilizzo dei punti di accesso](#page-722-0) [multi-regione con operazioni API supportate](#page-722-0).

Dopo aver creato il punto di accesso multi-regione, puoi creare per esso una policy di controllo degli accessi. Ogni punto di accesso multi-regione può avere una policy associata. Le policy dei punti di accesso multi-regione sono policy basate su risorse che consentono di limitare l'utilizzo del punto di accesso multi-regione per risorsa, utente o altre condizioni.

**a** Note

Affinché un'applicazione o un utente possa accedere a un oggetto tramite un punto di accesso multi-regione, entrambe le policy seguenti devono consentire la richiesta:

- La policy di accesso per il punto di accesso multi-regione.
- La policy di accesso per il bucket sottostante contenente l'oggetto

Quando le due policy sono diverse, ha la precedenza quella più restrittiva.

Per semplificare la gestione delle autorizzazioni per i punti di accesso multi-regione, puoi delegare il controllo degli accessi dal bucket al punto di accesso multi-regione. Per ulteriori informazioni, consulta [the section called "Esempi di policy dei punti di accesso multi-regione"](#page-697-0).

L'utilizzo di un bucket con un punto di accesso multi-regione non modifica il comportamento di un bucket a cui si accede tramite il nome del bucket esistente o un nome della risorsa Amazon (ARN). Tutte le operazioni esistenti inerenti il bucket continuano a funzionare come prima. Le limitazioni incluse in una policy per un punto di accesso multi-regione si applicano solo alle richieste effettuate tramite quell'access point multi-regione.

Dopo aver creato la policy per un punto di accesso multi-regione, puoi aggiornarla ma non puoi eliminarla. Puoi tuttavia aggiornare la policy del punto di accesso multi-regione in modo che neghi tutte le autorizzazioni.

### Argomenti

- [Regole per la denominazione dei punti di accesso multi-regione in Amazon S3](#page-676-0)
- [Regole per la scelta dei bucket per i punti di accesso multi-regione in Amazon S3](#page-677-0)
- [Creare un punto di accesso multi-regione in Amazon S3](#page-678-0)
- [Blocco dell'accesso pubblico con i punti di accesso multi-regione di Amazon S3](#page-681-0)
- [Visualizzazione dei dettagli della configurazione dei punti di accesso multi-regione S3](#page-682-0)
- [Eliminazione di un punto di accesso multi-regione](#page-683-0)

# <span id="page-676-0"></span>Regole per la denominazione dei punti di accesso multi-regione in Amazon S3

Quando crei un punto di accesso multi-regione, gli assegni un nome, ovvero una stringa scelta da te. Dopo la creazione, non puoi modificare il nome del punto di accesso multi-regione. Il nome deve essere univoco nel tuo Account AWS e deve essere conforme ai requisiti di denominazione elencati in [Restrizioni e limitazioni dei punti di accesso multi-regione.](#page-700-0) Per facilitare l'identificazione del punto di accesso multi-regione, utilizza un nome significativo per te o per l'organizzazione oppure che rispecchi lo scenario.

Utilizzerai questo nome per richiamare le operazioni di gestione di un punto di accesso multiregione, ad esempio GetMultiRegionAccessPoint e PutMultiRegionAccessPointPolicy. Il nome non viene utilizzato per inviare richieste al punto di accesso multi-regione e non deve necessariamente essere esposto ai client che effettuano richieste utilizzando il punto di accesso multi-regione.

Quando Amazon S3 crea un punto di accesso multi-regione, gli assegna automaticamente un alias. Questo alias è una stringa alfanumerica univoca che termina in .mrap. L'alias viene utilizzato per costruire il nome host e l'ARN (Amazon Resource Name) per un punto di accesso multi-regione. Il nome completo si basa anche sull'alias del punto di accesso multi-regione.

Non è possibile determinare il nome di un punto di accesso multi-regione dal relativo alias, pertanto puoi divulgare un alias senza il rischio di esporre il nome, lo scopo o il proprietario del punto di accesso multi-regione. Amazon S3 seleziona l'alias per ogni nuovo punto di accesso multi-regione e l'alias non può essere modificato. Per ulteriori informazioni sull'indirizzamento di un access point multi-regione, consulta[Esecuzione di richieste utilizzando un punto di accesso multi-regione.](#page-688-0)

Gli alias del punto di accesso multi-regione sono univoci nel tempo e non si basano sul suo nome né sulla sua configurazione. Se crei un punto di accesso multi-regione, quindi lo elimini e ne crei un altro con lo stesso nome e la stessa configurazione, il secondo punto di accesso multi-regione avrà un alias diverso dal primo. I nuovi punti di accesso multi-regione non possono mai avere lo stesso alias di uno precedente.

# <span id="page-677-0"></span>Regole per la scelta dei bucket per i punti di accesso multi-regione in Amazon S3

Ogni punto di accesso multi-regione è associato alle regioni in cui desideri evadere le richieste. Il punto di accesso multi-regione deve essere associato esattamente a un bucket in ciascuna di queste regioni. Specifica il nome di ogni bucket nella richiesta per creare il punto di accesso multi-regione. I bucket che supportano il punto di accesso multiregionale possono trovarsi nello stesso Account AWS che possiede il punto di accesso multiregionale oppure in un altro. Account AWS

Un singolo bucket può essere utilizzato da più punti di accesso multi-regione.

**A** Important

• Puoi specificare i bucket associati a un punto di accesso multi-regione solo al momento della creazione. Dopo la creazione, non puoi aggiungere, modificare o rimuovere i bucket dalla configurazione del punto di accesso multi-regione. Per modificare i bucket, devi eliminare l'intero punto di accesso multi-regione e crearne uno nuovo.

- Non puoi eliminare un bucket che fa parte di un punto di accesso multi-regione. Se desideri eliminare un bucket associato a un punto di accesso multi-regione, elimina prima il punto di accesso multi-regione.
- Se al punto di accesso multi-regione aggiungi un bucket di proprietà di un altro account, il proprietario del bucket deve aggiornare anche la policy di bucket per concedere le autorizzazioni di accesso al punto di accesso multi-regione. In caso contrario, il punto di accesso multi-regione non sarà in grado di recuperare i dati dal bucket. Per alcune policy di esempio che illustrano come concedere tale accesso, consulta [Esempi di policy dei punti di](https://docs.aws.amazon.com/AmazonS3/latest/userguide/MultiRegionAccessPointPermissions.html#MultiRegionAccessPointPolicyExamples)  [accesso multi-regione.](https://docs.aws.amazon.com/AmazonS3/latest/userguide/MultiRegionAccessPointPermissions.html#MultiRegionAccessPointPolicyExamples)
- Non tutte le regioni supportano i punti di accesso multiregione. Per vedere l'elenco delle regioni supportate, consulta [Restrizioni e limitazioni dei punti di accesso multi-regione.](#page-700-0)

Puoi creare regole di replica per sincronizzare i dati tra i bucket. Queste regole consentono di copiare automaticamente i dati dai bucket di origine ai bucket di destinazione. La connessione di bucket a un punto di accesso multi-regione non influisce sul funzionamento della replica. La configurazione della replica con punti di accesso multi-regione viene descritta in una sezione successiva.

### **A** Important

Quando esegui una richiesta su un punto di accesso multi-regione, tale punto di accesso non è a conoscenza del contenuto dei dati dei bucket nel punto di accesso multi-regione. Pertanto, il bucket che riceve la richiesta potrebbe non contenere i dati richiesti. Per creare set di dati coerenti nei bucket Amazon S3 associati a un punto di accesso multi-regione, ti consigliamo di configurare la replica tra regioni di S3 (CRR). Per ulteriori informazioni, consulta [Configurazione della replica per l'utilizzo con punti di accesso multi-regione](#page-712-0).

# <span id="page-678-0"></span>Creare un punto di accesso multi-regione in Amazon S3

Negli esempi seguenti viene illustrato come creare un punto di accesso multi-regione utilizzando la console Amazon S3.

#### Utilizzo della console S3

#### Per creare un punto di accesso multi-regione

- 1. [Accedi AWS Management Console e apri la console Amazon S3 all'indirizzo https://](https://console.aws.amazon.com/s3/) [console.aws.amazon.com/s3/.](https://console.aws.amazon.com/s3/)
- 2. Nel pannello di navigazione a sinistra, scegli Multi-Region Access Points (Punti di accesso multiregione).
- 3. Scegli Crea punti di accesso multi-regione per iniziare a creare il punto di accesso multi-regione.
- 4. Nella pagina Punto di accesso multi-regione, specifica un nome per il punto di accesso multiregione nel campo Nome del punto di accesso multi-regione.
- 5. Seleziona i bucket che verranno associati a questo punto di accesso multi-regione. Puoi scegliere i bucket che si trovano nel tuo account oppure puoi scegliere i bucket da altri account.

### **a** Note

Devi aggiungere almeno un bucket dal tuo account o da altri account. Inoltre, tieni presente che i punti di accesso multi-regione supportano un solo bucket per ogni Regione AWS. Pertanto, non puoi aggiungere due bucket dalla stessa regione. Non sono supportate le [Regioni AWS disattivate per impostazione predefinita](https://docs.aws.amazon.com/general/latest/gr/rande-manage.html).

- Per aggiungere un bucket presente nel tuo account, scegli Aggiungi bucket. Viene visualizzato un elenco dei bucket disponibili nel tuo account. Puoi cercare il tuo bucket per nome o ordinare i nomi dei bucket in ordine alfabetico.
- Per aggiungere un bucket da un altro account, scegli Aggiungi bucket da altri account. Assicurati di conoscere il nome e l' Account AWS ID esatti del bucket, perché non puoi cercare o cercare i bucket in altri account.

### **a** Note

Devi inserire un Account AWS ID e un nome di bucket validi. Il bucket deve inoltre trovarsi in una regione supportata; in caso contrario, si verificherà un errore quando tenti di creare il punto di accesso multi-regione. Per l'elenco delle regioni che supportano i punti di accesso multi-regione, consulta [Restrizioni e limitazioni dei punti](https://docs.aws.amazon.com/AmazonS3/latest/userguide/MultiRegionAccessPointRestrictions.html) [di accesso multi-regione](https://docs.aws.amazon.com/AmazonS3/latest/userguide/MultiRegionAccessPointRestrictions.html).

#### 6. (Facoltativo) Se devi rimuovere un bucket aggiunto, scegli Rimuovi.

## **a** Note

Non puoi aggiungere o rimuovere bucket a questo punto di accesso multi-regione dopo averlo creato.

7. In Block Public Access settings for this Multi-Region Access Point (Impostazioni di blocco dell'accesso pubblico per il punto di accesso multi-regione), seleziona le impostazioni di blocco dell'accesso pubblico da applicare al punto di accesso. Per impostazione predefinita, tutte le impostazioni di blocco dell'accesso pubblico sono abilitate per i nuovi punti di accesso multi-regione. È consigliabile lasciare tutte le impostazioni abilitate, a meno che tu non debba necessariamente disabilitarne una specifica.

### **a** Note

Non è possibile modificare le impostazioni del blocco dell'accesso pubblico per un punto di accesso multi-regione dopo la sua creazione. Pertanto, se intendi bloccare l'accesso pubblico, assicurati che le tue applicazioni funzionino correttamente senza accesso pubblico prima di creare un punto di accesso multi-regione.

8. Scegli Create Multi-Region Access Point (Crea punto di accesso multi-regione).

### **A** Important

Se al punto di accesso multi-regione aggiungi un bucket di proprietà di un altro account, il proprietario del bucket deve aggiornare anche la policy di bucket per concedere le autorizzazioni di accesso al punto di accesso multi-regione. In caso contrario, il punto di accesso multi-regione non sarà in grado di recuperare i dati dal bucket. Per alcune policy di esempio che illustrano come concedere tale accesso, consulta [Esempi di policy dei punti di](https://docs.aws.amazon.com/AmazonS3/latest/userguide/MultiRegionAccessPointPermissions.html#MultiRegionAccessPointPolicyExamples)  [accesso multi-regione.](https://docs.aws.amazon.com/AmazonS3/latest/userguide/MultiRegionAccessPointPermissions.html#MultiRegionAccessPointPolicyExamples)

### Usando il AWS CLI

È possibile utilizzare il AWS CLI per creare un punto di accesso multiregionale. Quando crei il punto di accesso multi-regione, devi specificare tutti i bucket che supporterà. Non è possibile aggiungere bucket al punto di accesso multi-regione dopo che il punto è stato creato.

Nell'esempio seguente viene creato un punto di accesso multi-regione con due bucket utilizzando la AWS CLI. Per utilizzare questo comando di esempio, sostituisci *user input placeholders* con le tue informazioni.

```
aws s3control create-multi-region-access-point --account-id 111122223333 --details '{ 
         "Name": "simple-multiregionaccesspoint-with-two-regions", 
         "PublicAccessBlock": { 
             "BlockPublicAcls": true, 
             "IgnorePublicAcls": true, 
             "BlockPublicPolicy": true, 
             "RestrictPublicBuckets": true 
         }, 
         "Regions": [ 
             { "Bucket": "example-s3-bucket1" }, 
             { "Bucket": "example-s3-bucket2" } 
 ] 
     }' --region us-west-2
```
# <span id="page-681-0"></span>Blocco dell'accesso pubblico con i punti di accesso multi-regione di Amazon S3

Ogni punto di accesso multi-regione dispone di impostazioni distinte per il blocco dell'accesso pubblico di Amazon S3. Queste impostazioni funzionano insieme alle impostazioni di blocco dell'accesso pubblico per il proprietario del Account AWS punto di accesso multiregionale e dei bucket sottostanti.

Quando Amazon S3 autorizza una richiesta, applica la combinazione più restrittiva di queste impostazioni. Se le impostazioni di blocco dell'accesso pubblico per una di queste risorse (l'account proprietario del punto di accesso multi-regione, il bucket sottostante o l'account proprietario del bucket) bloccano l'accesso per l'azione o la risorsa richiesta, Amazon S3 rifiuta la richiesta.

È consigliabile abilitare tutte le impostazioni di blocco dell'accesso pubblico a meno che non sia necessario disabilitarne alcune. Per impostazione predefinita, tutte le impostazioni di blocco dell'accesso pubblico sono abilitate per i punti di accesso multi-regione. Se il blocco dell'accesso pubblico è abilitato, il punto di accesso multi-regione non è in grado di accettare richieste basate su Internet.

## **A** Important

Dopo la creazione del punto di accesso multi-regione, non puoi più modificare le relative impostazioni di blocco dell'accesso pubblico.

Per ulteriori informazioni sul blocco dell'accesso pubblico in Amazon S3, consulta [Blocco dell'accesso](#page-1184-0) [pubblico allo storage Amazon S3](#page-1184-0).

# <span id="page-682-0"></span>Visualizzazione dei dettagli della configurazione dei punti di accesso multiregione S3

Nell'esempio seguente viene illustrato come visualizzare i dettagli di configurazione del punto di accesso multi-regione utilizzando la console Amazon S3.

## Utilizzo della console S3

Per creare un punto di accesso multi-regione

- 1. [Accedi AWS Management Console e apri la console Amazon S3 all'indirizzo https://](https://console.aws.amazon.com/s3/) [console.aws.amazon.com/s3/.](https://console.aws.amazon.com/s3/)
- 2. Nel pannello di navigazione a sinistra, scegli Multi-Region Access Points (Punti di accesso multiregione).
- 3. Scegli il nome del punto di accesso multi-regione di cui si desidera visualizzare la configurazione.
	- Nella scheda Proprietà sono elencati tutti i bucket associati al punto di accesso multi-regione, la data di creazione, il nome della risorsa Amazon (ARN) e l'alias. Nella colonna ID Account AWS sono riportati anche tutti i bucket di proprietà di account esterni associati al punto di accesso multi-regione.
	- Nella scheda Autorizzazioni sono elencate le impostazioni di blocco dell'accesso pubblico applicate ai bucket associati a questo punto di accesso multi-regione. Puoi anche visualizzare la policy del punto di accesso multi-regione per il tuo punto di accesso multi-regione, se ne hai creato uno. L'avviso Informazioni nella pagina Autorizzazioni include anche tutti i bucket (nel tuo account e in altri account) per questo punto di accesso multi-regione con l'impostazione L'accesso pubblico è bloccato abilitata.
	- La scheda Replica e failover fornisce una visualizzazione in formato mappa dei bucket associati al punto di accesso multi-regione e delle regioni in cui risiedono i bucket. Se sono presenti bucket di un altro account per i quali non disponi delle autorizzazioni per estrarrne i

dati, la regione verrà contrassegnata in rosso sulla mappa Riepilogo della replica, a indicare che si tratta di una Regione AWS che ha generato errori durante il recupero dello stato della replica.

### **a** Note

Per recuperare le informazioni sullo stato della replica da un bucket in un account esterno, il proprietario del bucket deve concederti l'autorizzazione s3:GetBucketReplicationnella propria policy dei bucket.

Questa scheda fornisce anche le metriche di replica, le regole di replica e gli stati di failover per le regioni utilizzate con il punto di accesso multi-regione.

## Usando il AWS CLI

È possibile utilizzare il AWS CLI per visualizzare i dettagli di configurazione per un punto di accesso multiregionale.

L' AWS CLI esempio seguente ottiene la configurazione corrente del punto di accesso multiregionale. Per utilizzare questo comando di esempio, sostituisci *user input placeholders* con le tue informazioni.

```
aws s3control get-multi-region-access-point --account-id 111122223333 --name example-
s3-bucket1
```
# <span id="page-683-0"></span>Eliminazione di un punto di accesso multi-regione

La procedura seguente spiega come eliminare un punto di accesso multi-regione utilizzando la console Amazon S3.

L'eliminazione di un punto di accesso multi-regione non comporta l'eliminazione dei bucket associati al punto di accesso multi-regione, ma solo del punto di accesso multi-regione stesso.

Utilizzo della console S3

Per creare un punto di accesso multi-regione

1. [Accedi AWS Management Console e apri la console Amazon S3 all'indirizzo https://](https://console.aws.amazon.com/s3/) [console.aws.amazon.com/s3/.](https://console.aws.amazon.com/s3/)

Eliminazione di un punto di accesso multi-regione Versione API 2006-03-01 658
- 2. Nel pannello di navigazione a sinistra, scegli Multi-Region Access Points (Punti di accesso multiregione).
- 3. Seleziona il pulsante di opzione accanto al nome del punto di accesso multi-regione.
- 4. Scegli Elimina.
- 5. Nella finestra di dialogo Elimina punto di accesso multiregionale, inserisci il nome del AWS bucket che desideri eliminare.

## **a** Note

Assicurati di inserire un nome valido per il bucket. In caso contrario, il pulsante Elimina verrà disabilitato.

6. Scegli Elimina per confermare l'eliminazione del punto di accesso multi-regione.

## Usando il AWS CLI

È possibile utilizzare il AWS CLI per eliminare un punto di accesso multiregionale. Questa operazione non elimina i bucket associati al punto di accesso multi-regione, ma solo al punto di accesso multiregione stesso. Per utilizzare questo comando di esempio, sostituisci *user input placeholders* con le tue informazioni.

```
aws s3control delete-multi-region-access-point --account-id 123456789012 --details 
  Name=example-multi-region-access-point-name
```
# Configurazione di un punto di accesso multi-regione per l'utilizzo con AWS Privatel ink

Puoi utilizzare i punti di accesso multi-regione per instradare il traffico delle richieste Amazon S3 tra Regioni AWS. Ogni endpoint globale del punto di accesso multi-regione instrada il traffico delle richieste di dati Amazon S3 da più fonti senza dover creare configurazioni di rete complesse con endpoint distinti. Queste origini del traffico delle richieste di dati includono:

- Traffico con origine in un cloud privato virtuale (VPC)
- Traffico proveniente da data center on-premise e gestito da AWS PrivateLink
- Traffico proveniente dalla rete Internet pubblica

Se stabilisci una connessione AWS PrivateLink a un punto di accesso multi-regione S3, puoi instradare le richieste S3 ad AWS o a più Regioni AWS su una connessione privata utilizzando un'architettura e una configurazione di rete semplici. Quando si utilizza AWS PrivateLink, non è necessario configurare una connessione peering VPC.

### Argomenti

- [Configurazione di un punto di accesso multi-regione per l'utilizzo con AWS PrivateLink](#page-685-0)
- [Rimozione dell'accesso a un punto di accesso multi-regione da un endpoint VPC](#page-688-0)

# <span id="page-685-0"></span>Configurazione di un punto di accesso multi-regione per l'utilizzo con AWS **PrivateLink**

AWS PrivateLink offre la connettività privata ad Amazon S3 utilizzando indirizzi IP privati nel virtual private cloud (VPC). Puoi effettuare il provisioning di uno o più endpoint di interfaccia all'interno del tuo VPC per connetterti ai punti di accesso multi-regione di Amazon S3.

Puoi creare endpoint com.amazonaws.s3-global.accesspointper punti di accesso multi-regione tramite la AWS Management Console, AWS CLI, oppure gli SDK AWS. Per ulteriori informazioni su come configurare un endpoint di interfaccia per i punti di accesso multi-regione, consulta [Endpoint](https://docs.aws.amazon.com/vpc/latest/privatelink/vpce-interface.html)  [VPC dell'interfaccia](https://docs.aws.amazon.com/vpc/latest/privatelink/vpce-interface.html) nella Guida dell'utente di VPC.

Per effettuare richieste a un punto di accesso multi-regione tramite endpoint di interfaccia, segui la procedura riportata di seguito per configurare il VPC e il punto di accesso multi-regione.

Per configurare un punto di accesso multi-regione da utilizzare con AWS PrivateLink

1. Crea o disponi di un endpoint VPC appropriato in grado di connettersi a punti di accesso multiregione. Per ulteriori informazioni sulla creazione di endpoint VPC, consulta [Endpoint VPC di](https://docs.aws.amazon.com/vpc/latest/privatelink/vpce-interface.html)  [interfaccia](https://docs.aws.amazon.com/vpc/latest/privatelink/vpce-interface.html) nella Guida per l'utente di VPC.

### **A** Important

Assicurati di creare un endpoint com.amazonaws.s3-global.accesspoint. Altri tipi di endpoint non possono accedere ai punti di accesso multi-regione.

Dopo aver creato questo endpoint VPC, tutte le richieste del punto di accesso multi-regione nel VPC si instradano attraverso questo endpoint se hai abilitato il DNS privato per l'endpoint. Questo è abilitato per impostazione predefinita.

- 2. Se la policy del punto di accesso multi-regione non supporta le connessioni dagli endpoint VPC, dovrai aggiornarlo.
- 3. Verifica che le policy dei singoli bucket consentano l'accesso agli utenti del punto di accesso multi-regione.

Ricorda che i punti di accesso multi-regione funzionano instradando le richieste ai bucket, non soddisfacendo le richieste stesse. È importante ricordare che l'origine della richiesta deve disporre delle autorizzazioni per il punto di accesso multi-regione e deve poter accedere ai singoli bucket del punto di accesso multi-regione. In caso contrario, la richiesta potrebbe essere instradata a un bucket in cui l'origine non dispone delle autorizzazioni per soddisfare la richiesta. Un punto di accesso multiregione e i bucket associati possono essere di proprietà dello stesso account AWS o di un altro account. Tuttavia, i VPC di account diversi possono utilizzare un punto di accesso multi-regione se le autorizzazioni sono configurate correttamente.

Per questo motivo, la policy dell'endpoint VPC deve consentire l'accesso sia al punto di accesso multi-regione che a ogni bucket sottostante che desideri che sia in grado di soddisfare le richieste. Ad esempio, supponiamo di avere un punto di accesso multi-regione con l'alias mfzwi23gnjvgw.mrap. È supportato dai bucket DOC-EXAMPLE-BUCKET1 e DOC-EXAMPLE-BUCKET2, tutti di proprietà dell'account AWS 123456789012. In questo caso, le seguenti policy dell'endpoint VPC consente ai bucket di supporto di soddisfare le richieste GetObject dal VPC fatte a mfzwi23gnjvgw.mrap.

```
{ 
     "Version": "2012-10-17", 
     "Statement": [ 
     { 
          "Sid": "Read-buckets-and-MRAP-VPCE-policy", 
          "Principal": "*", 
          "Action": [ 
              "s3:GetObject" 
          ], 
          "Effect": "Allow", 
          "Resource": [ 
              "arn:aws:s3:::DOC-EXAMPLE-BUCKET1/*", 
              "arn:aws:s3:::DOC-EXAMPLE-BUCKET2/*",
```

```
 "arn:aws:s3::123456789012:accesspoint/mfzwi23gnjvgw.mrap/object/*" 
         \mathbf{I} }]
}
```
Come accennato in precedenza, devi inoltre assicurarti che la policu del punto di accesso multiregione sia configurata in modo da supportare l'accesso tramite un endpoint VPC. Non è necessario specificare l'endpoint VPC che richiede l'accesso. La policy di esempio seguente concede l'accesso a qualsiasi richiedente che tenta di utilizzare il punto di accesso multi-regione per le richieste GetObject.

```
{ 
     "Version": "2012-10-17", 
     "Statement": [ 
     { 
          "Sid": "Open-read-MRAP-policy", 
          "Effect": "Allow", 
          "Principal": "*", 
          "Action": [ 
              "s3:GetObject" 
            ], 
          "Resource": "arn:aws:s3::123456789012:accesspoint/mfzwi23gnjvgw.mrap/object/*" 
     }]
}
```
E, naturalmente, i singoli bucket avrebbero bisogno di una policy per supportare l'accesso delle richieste inviate tramite l'endpoint VPC. La policy di esempio seguente consente l'accesso in lettura a tutti gli utenti anonimi, incluse le richieste effettuate tramite l'endpoint VPC.

```
{ 
     "Version":"2012-10-17", 
    "Statement": [ 
    { 
         "Sid": "Public-read", 
         "Effect":"Allow", 
         "Principal": "*", 
         "Action": "s3:GetObject", 
         "Resource": [ 
             "arn:aws:s3:::DOC-EXAMPLE-BUCKET1", 
             "arn:aws:s3:::DOC-EXAMPLE-BUCKET2/*"] 
     }]
```
}

Per informazioni sulla modifica di una policy dell'endpoint VPC, consulta [Controllare l'accesso ai](https://docs.aws.amazon.com/vpc/latest/privatelink/vpc-endpoints-access.html) [servizi con endpoint VPC](https://docs.aws.amazon.com/vpc/latest/privatelink/vpc-endpoints-access.html) nella Guida per l'utente di VPC.

# <span id="page-688-0"></span>Rimozione dell'accesso a un punto di accesso multi-regione da un endpoint VPC

Se sei proprietario di un punto di accesso multi-regione e desideri rimuovere l'accesso a tale punto da un endpoint di interfaccia, devi specificare una nuova policy di accesso per il punto di accesso multi-regione che impedisca l'accesso alle richieste provenienti dagli endpoint VPC. Tuttavia, se i bucket nel punto di accesso multi-regione supportano le richieste tramite endpoint VPC, essi continueranno a supportarle. Se desideri impedire il supporto, devi aggiornare anche le policy dei bucket. L'impostazione di una nuova policy di accesso al punto di accesso multi-regione impedisce l'accesso solo a tale punto di accesso e non ai bucket sottostanti.

### **a** Note

Non puoi eliminare una policy di accesso per un punto di accesso multi-area. Per rimuovere l'accesso a un punto di accesso multi-area, devi fornire una nuova policy di accesso con l'accesso modificato come desideri.

Invece di aggiornare la policy di accesso per il punto di accesso multi-regione, puoi aggiornare le policy di bucket per impedire le richieste tramite gli endpoint VPC. In questo caso, gli utenti potrebbero comunque accedere al punto di accesso multi-regione tramite l'endpoint VPC. Tuttavia, se viene instradata a un bucket la cui policy impedisce l'accesso, la richiesta al punto di accesso multiregione genera un messaggio di errore.

# Esecuzione di richieste utilizzando un punto di accesso multiregione

Come altre risorse, i punti di accesso multi-regione di Amazon S3 sono simile ai nomi delle risorse Amazon (ARN). È possibile utilizzare questi ARN per indirizzare le richieste ai punti di accesso multiregione utilizzando AWS Command Line Interface (AWS CLI), gli SDK AWS oppure l'API Amazon S3. È inoltre possibile utilizzare questi ARN per identificare i punti di accesso multi-regione nelle

policy di controllo degli accessi. L'ARN di un punto di accesso multi-regione non include né rivela il nome del punto di accesso corrispondente. Per ulteriori informazioni sull'utilizzo degli ARN, consulta [Amazon Resource Name \(ARN\)](https://docs.aws.amazon.com/general/latest/gr/aws-arns-and-namespaces.html) nella Riferimenti generali di AWS.

### **a** Note

L'alias del punto di accesso multiregionale e l'ARN non possono essere usati in modo intercambiabile.

Gli ARN dei punti di accesso multi-regione utilizzano il seguente formato:

arn:aws:s3::*account-id*:accesspoint/*MultiRegionAccessPoint\_alias*

Di seguito sono riportati alcuni esempi di ARN dei punti di accesso multi-regione:

- arn:aws:s3::123456789012:accesspoint/mfzwi23gnjvgw.mrap rappresenta il punto di accesso multi-regione con l'alias mfzwi23gnjvgw.mrap, di proprietà dell'Account AWS 123456789012.
- arn:aws:s3::123456789012:accesspoint/\* rappresenta tutti i punti di accesso multiregione dell'account 123456789012. Questo ARN corrisponde a tutti i punti di accesso multiregione per l'account 123456789012, ma non corrisponde ai punti di accesso Amazon S3 regionali perché l'ARN non include una Regione AWS. Per contro, l'ARN arn:aws:s3:uswest-2:123456789012:accesspoint/\* corrisponde a tutti i punti di accesso Amazon S3 regionali della regione us-west-2 per l'account 123456789012, ma non corrisponde ad alcun punto di accesso multi-regione.

Gli ARN per gli oggetti a cui si accede tramite un punto di accesso multi-regione utilizzano il seguente formato:

arn:aws:s3::*account\_id*:accesspoint/*MultiRegionAccessPoint\_alias*//*key*

Come per gli ARN dei punti di accesso multi-regione, gli ARN degli oggetti a cui si accede tramite punti di accesso multi-regione non includono una Regione AWS. Ecco alcuni esempi.

• arn:aws:s3::123456789012:accesspoint/mfzwi23gnjvgw.mrap//-01 rappresenta -01, accessibile tramite il punto di accesso multi-regione con l'alias mfzwi23gnjvgw.mrap di proprietà dell'account 123456789012.

- arn:aws:s3::123456789012:accesspoint/mfzwi23gnjvgw.mrap//\* rappresenta tutti gli oggetti a cui è possibile accedere tramite il punto di accesso multi-regione con l'alias mfzwi23gnjvgw.mrap, nell'account 123456789012.
- arn:aws:s3::123456789012:accesspoint/mfzwi23gnjvgw.mrap//-01/finance/\* rappresenta tutti gli oggetti a cui è possibile accedere in -01/finance/ per il punto di accesso multi-regione con l'alias mfzwi23gnjvgw.mrap nell'account 123456789012.

# Nomi host del punto di accesso multi-regione

Puoi accedere ai dati in Amazon S3 tramite un punto di accesso multi-regione utilizzando il relativo nome host. Le richieste possono essere indirizzate a questo nome host dalla rete Internet pubblica. Se hai configurato uno o più gateway Internet per il punto di accesso multi-regione, è anche possibile indirizzare le richieste a questo nome host da un cloud privato virtuale (VPC). Per ulteriori informazioni sulla creazione di endpoint di interfaccia VPC da utilizzare con punti di accesso multi-regione, consulta[Configurazione di un punto di accesso multi-regione per l'utilizzo con AWS](#page-685-0)  [PrivateLink](#page-685-0).

Per eseguire richieste tramite un punto di accesso multi-regione da un VPC mediante un endpoint VPC, puoi usare AWS PrivateLink. Quando esegui richieste su un punto di accesso multi-regione mediante AWS PrivateLink, non puoi utilizzare direttamente un sistema dei nomi di dominio (DNS) regionale specifico dell'endpoint che termina con *region*.vpce.amazonaws.com. Questo nome host non ha un certificato associato ad esso, quindi non può essere utilizzato direttamente. Puoi comunque utilizzare il sistema dei nomi di dominio (DNS) pubblico dell'endpoint VPC come destinazione di CNAME o ALIAS. In alternativa, puoi abilitare il sistema dei nomi di dominio (DNS) privato sull'endpoint e utilizzare il nome del sistema dei nomi di dominio (DNS) *MultiRegionAccessPoint\_alias*.accesspoint.s3-global.amazonaws.com standard del punto di accesso multi-regione come descritto in questa sezione.

Quando effettui richieste all'API per le operazioni sui dati di Amazon S3, ad esempio GetObject, tramite un punto di accesso multi-regione, il nome host per la richiesta è come segue:

## *MultiRegionAccessPoint\_alias*.accesspoint.s3-global.amazonaws.com

Ad esempio, per creare una richiesta GetObject tramite il punto di accesso multiregione con l'alias mfzwi23gnjvgw.mrap, esegui una richiesta sul nome host mfzwi23gnjvgw.mrap.accesspoint.s3-global.amazonaws.com. La porzione s3-global del nome host indica che questo nome host non è per una regione specifica.

L'esecuzione di richieste tramite un punto di accesso multi-regione è simile all'esecuzione di richieste tramite un punto di accesso a una regione singola. È tuttavia importante essere consapevoli delle seguenti differenze:

- Gli ARN dei punti di accesso multi-regione non includono una Regione AWS. Seguono il formato arn:aws:s3::*account-id*:accesspoint/*MultiRegionAccessPoint\_alias*.
- Per le richieste effettuate tramite operazioni API (tali richieste non richiedono l'uso di un ARN), i punti di accesso multi-regione utilizzano uno schema di endpoint diverso. Lo schema è *MultiRegionAccessPoint\_alias*.accesspoint.s3-global.amazonaws.com, ad esempio mfzwi23gnjvgw.mrap.accesspoint.s3-global.amazonaws.com. Nota le differenze rispetto a un punto di accesso a una regione singola:
	- I nomi host del punto di accesso multi-regione utilizzano il proprio alias, non il nome del punto di accesso multi-regione.
	- I nomi host dei punti di accesso multi-regione non includono l'ID Account AWS del proprietario.
	- I nomi host dei punti di accesso multi-regione non includono una Regione AWS.
	- I nomi host del punto di accesso multi-regione includono s3-global.amazonaws.com invece di s3.amazonaws.com.
- Le richieste tramite punti di accesso multi-regione devono essere firmate utilizzando Signature Version 4A (Sigv4a). Quando utilizzi gli SDK AWS, l'SDK in uso converte automaticamente il formato SigV4 nel formato Sigv4A. Verifica pertanto che l'[SDK AWS supporti](https://docs.aws.amazon.com/sdkref/latest/guide/feature-s3-mrap.html) il formato SigV4a come implementazione di firma utilizzata per firmare le richieste globali a livello di Regione AWS. Per ulteriori informazioni su SigV4A, consultare la sezione relativa alla [firma di richieste API di](https://docs.aws.amazon.com/general/latest/gr/signing_aws_api_requests.html)  [AWS](https://docs.aws.amazon.com/general/latest/gr/signing_aws_api_requests.html) nella Riferimenti generali di AWS.

# Punti di accesso multi-regione e Amazon S3 Transfer Acceleration

Amazon S3 Transfer Acceleration è una caratteristica che abilita trasferimenti di dati più rapidi a bucket. Transfer Acceleration è configurato a livello di singolo bucket. Per ulteriori informazioni su Transfer Acceleration, consulta [Configurazione di trasferimenti veloci e sicuri di file con Amazon S3](#page-257-0)  [Transfer Acceleration.](#page-257-0)

I punti di accesso multi-regione utilizzano un meccanismo di trasferimento accelerato simile a quello di Transfer Acceleration per l'invio di oggetti di grandi dimensioni tramite la rete AWS. Per questo motivo, non devi usare Transfer Acceleration quando invii richieste tramite un punto di accesso multiregione. Questo miglioramento delle prestazioni di trasferimento viene incorporato automaticamente nel punto di accesso multi-regione.

### Argomenti

- [Autorizzazioni](#page-692-0)
- [Restrizioni e limitazioni dei punti di accesso multi-regione](#page-700-0)
- [Instradamento della richiesta tramite punto di accesso multi-regione](#page-703-0)
- [Controlli di failover dei punti di accesso multi-regione Amazon S3](#page-704-0)
- [Configurazione della replica per l'utilizzo con punti di accesso multi-regione](#page-712-0)
- [Utilizzo dei punti di accesso multi-regione con operazioni API supportate](#page-722-0)
- [Monitoraggio e registrazione delle richieste effettuate tramite un punto di accesso multi-regione alle](#page-738-0)  [risorse sottostanti](#page-738-0)

# <span id="page-692-0"></span>Autorizzazioni

I punti di accesso multi-regione di Amazon S3 possono semplificare l'accesso ai dati per i bucket Amazon S3 in più Regioni AWS. I punti di accesso multi-regione sono endpoint globali denominati che possono essere utilizzati per eseguire operazioni su oggetti di accesso ai dati di Amazon S3, ad esempio GetObject e PutObject. Ogni punto di accesso multi-regione può disporre di autorizzazioni e controlli di rete distinti per qualsiasi richiesta eseguita tramite l'endpoint globale.

Ogni punto di accesso multi-regione può inoltre applicare una policy di accesso personalizzata che funziona in combinazione con la policy di bucket collegata al bucket sottostante. Affinché una richiesta abbia esito positivo, è necessario che tutti i seguenti elementi consentano l'operazione:

- Policy dei punti di accesso multi-regione
- Policy AWS Identity and Access Management (IAM) sottostante
- Policy di bucket sottostante (a cui viene indirizzata la richiesta)

È possibile configurare qualsiasi policy dei punti di accesso multi-regione per accettare richieste solo da gruppi o utenti IAM specifici. Per un esempio su come eseguire questa operazione, consulta l'esempio 2 in [the section called "Esempi di policy dei punti di accesso multi-regione"](#page-697-0). Per limitare l'accesso ai dati di Amazon S3 a una rete privata, puoi configurare la policy dei punti di accesso multiregione in modo che accetti le richieste solo da un cloud privato virtuale (VPC).

Supponiamo, ad esempio, di creare una richiesta GetObject tramite un punto di accesso multiregione utilizzando un utente denominato AppDataReader nel tuo account AWS. Per far sì che la richiesta non venga negata, l'utente AppDataReader deve ricevere l'autorizzazione s3:GetObject dal punto di accesso multi-regione e da ogni relativo bucket sottostante. AppDataReader non sarà in grado di recuperare i dati dai bucket che non concedono questa autorizzazione.

### **A** Important

La delega del controllo dell'accesso di un bucket a una policy del punto di accesso multiregione non modifica il comportamento del bucket a cui si accede direttamente tramite il nome del bucket o il nome della risorsa Amazon (ARN). Tutte le operazioni eseguite direttamente sul bucket continueranno a funzionare come prima. Le limitazioni incluse in una policy del punto di accesso multi-regione si applicano solo alle richieste effettuate tramite il corrispondente punto di accesso multi-regione.

# Gestione dell'accesso pubblico a un punto di accesso multi-regione

I punti di accesso multi-regione supportano impostazioni di blocco dell'accesso pubblico indipendenti per ciascun punto di accesso. Quando crei un punto di accesso multi-regione puoi specificare le impostazioni di blocco dell'accesso pubblico applicabili.

### **a** Note

Tutte le impostazioni di blocco dell'accesso pubblico abilitate in Impostazioni di blocco dell'accesso pubblico per questo account (nel tuo account) o Impostazioni del Blocco dell'accesso pubblico per bucket esterni continuano a essere valide anche se le impostazioni indipendenti di blocco dell'accesso pubblico per il punto di accesso multi-regione sono disabilitate.

Per qualsiasi richiesta eseguita tramite un punto di accesso multi-regione, Amazon S3 valuta le impostazioni di Blocco dell'accesso pubblico Amazon S3 per:

- Punto di accesso multi-regione
- I bucket sottostanti (compresi i bucket esterni)
- L'account proprietario del punto di accesso multi-regione
- L'account proprietario dei bucket sottostanti (inclusi gli account esterni)

Se una di queste impostazioni indica che la richiesta deve essere bloccata, Amazon S3 rifiuta la richiesta. Per ulteriori informazioni sulla caratteristica di blocco dell'accesso pubblico di Amazon S3, consulta [Blocco dell'accesso pubblico allo storage Amazon S3.](#page-1184-0)

### **A** Important

Per impostazione predefinita, tutte le impostazioni di Blocco dell'accesso pubblico Amazon S3 sono abilitate per i punti di accesso multi-regione. Devi disabilitare esplicitamente le impostazioni che non vuoi applicare a un punto di accesso multi-regione. Dopo la creazione del punto di accesso multi-regione, non puoi più modificare le relative impostazioni di blocco dell'accesso pubblico.

Visualizzazione delle impostazioni di Blocco dell'accesso pubblico Amazon S3 per un punto di accesso multi-regione

Per visualizzare le impostazioni di Blocco dell'accesso pubblico Amazon S3 per un punto di accesso multi-regione

1.

Accedi alla AWS Management Console e apri la console Amazon S3 all'indirizzo [https://](https://console.aws.amazon.com/s3/) [console.aws.amazon.com/s3/](https://console.aws.amazon.com/s3/).

- 2. Nel pannello di navigazione a sinistra, scegli Multi-Region Access Points (Punti di accesso multiregione).
- 3. Scegli il nome del punto di accesso multi-regione che desideri esaminare.
- 4. Scegliere la scheda Permissions (Autorizzazioni).
- 5. In Block Public Access settings for this Multi-Region Access Point (Impostazioni di Blocco dell'accesso pubblico per il punto di accesso multi-regione corrente), seleziona le impostazioni di Blocco dell'accesso pubblico Amazon S3 da applicare al tuo punto di accesso multi-regione.

### **a** Note

Dopo la creazione del punto di accesso multi-regione, non puoi modificare le impostazioni di Blocco dell'accesso pubblico Amazon S3. Pertanto, se intendi bloccare l'accesso pubblico, assicurati che le tue applicazioni funzionino correttamente senza accesso pubblico prima di creare un punto di accesso multi-regione.

# Utilizzo di una policy dei punti di accesso multi-regione

Il seguente esempio di policy dei punti di accesso multi-regione consente a un utente IAM di visualizzare e scaricare file dal punto di accesso multi-regione. Per utilizzare questa policy di esempio, sostituisci *user input placeholders* con le tue informazioni.

```
 { 
    "Version":"2012-10-17", 
    "Statement":[ 
      \mathcal{L} "Effect":"Allow", 
           "Principal":{ 
              "AWS":"arn:aws:iam::123456789012:user/JohnDoe" 
           }, 
           "Action":[ 
              "s3:ListBucket", 
              "s3:GetObject" 
           ], 
           "Resource":[ 
              "arn:aws:s3::111122223333:accesspoint/MultiRegionAccessPoint_alias", 
              "arn:aws:s3::111122223333:accesspoint/MultiRegionAccessPoint_alias/object/
*"
 ] 
       } 
    ]
}
```
Per associare la policy dei punti di accesso multi-regione al punto di accesso multi-regione specificato mediante AWS Command Line Interface (AWS CLI), utilizza il comando put-multi-regionaccess-point-policy seguente. Per utilizzare questo comando di esempio, sostituisci *user input placeholders* con le tue informazioni. Ogni punto di accesso multi-regione può avere una sola policy, quindi una richiesta effettuata per l'operazione put-multi-region-access-pointpolicy sostituisce qualsiasi policy esistente associata al punto di accesso multi-regione specificato.

AWS CLI

```
aws s3control put-multi-region-access-point-policy
--account-id 111122223333
--details { "Name": "DOC-EXAMPLE-BUCKET-MultiRegionAccessPoint", 
  "Policy": "{ \"Version\": \"2012-10-17\", \"Statement\": { \"Effect\": 
  \"Allow\", \"Principal\": { \"AWS\": \"arn:aws:iam::111122223333:root
\" }, \"Action\": [\"s3:ListBucket\", \"s3:GetObject\"], \"Resource\":
```

```
 [ \"arn:aws:s3::111122223333:accesspoint/MultiRegionAccessPoint_alias", 
 \"arn:aws:s3::111122223333:accesspoint/MultiRegionAccessPoint_alias/object/*
\" ] } }" }
```
Per esaminare i risultati dell'operazione precedente, utilizza il comando seguente:

#### AWS CLI

```
aws s3control describe-multi-region-access-point-operation
--account-id 111122223333
--request-token-arn requestArn
```
Per recuperare la policy dei punti di accesso multi-regione, utilizza il comando seguente:

### AWS CLI

```
aws s3control get-multi-region-access-point-policy
--account-id 111122223333
--name=DOC-EXAMPLE-BUCKET-MultiRegionAccessPoint
```
## Modifica della policy dei punti di accesso multi-regione

La policy dei punti di accesso multi-regione (scritta in JSON) fornisce l'accesso all'archiviazione ai bucket Amazon S3 utilizzati con questo punto di accesso multi-regione. Puoi consentire o negare a principali specifici di eseguire varie azioni sul tuo punto di accesso multi-regione. Quando una richiesta viene instradata a un bucket tramite il punto di accesso multi-regione, si applicano le policy di accesso per il punto di accesso multi-regione e per il bucket. La policy di accesso più restrittiva ha sempre la precedenza.

### **a** Note

Se un bucket contiene oggetti di proprietà di altri account, la policy dei punti di accesso multiregione non si applica agli oggetti di proprietà di altri Account AWS.

Dopo aver applicato una policy dei punti di accesso multi-regione, tale policy non può essere eliminata. È possibile modificare la policy o creare una nuova policy che sovrascriva quella esistente.

### Per esaminare la policy dei punti di accesso multi-regione

- 1. Accedi alla AWS Management Console e apri la console Amazon S3 all'indirizzo [https://](https://console.aws.amazon.com/s3/) [console.aws.amazon.com/s3/](https://console.aws.amazon.com/s3/).
- 2. Nel pannello di navigazione a sinistra, scegli Multi-Region Access Points (Punti di accesso multiregione).
- 3. Seleziona il nome del punto di accesso multi-regione per il quale desideri modificare la policy.
- 4. Scegliere la scheda Permissions (Autorizzazioni).
- 5. Scorri verso il basso fino alla sezione Multi-Region Access Point policy (Policy del punto di accesso multi-regione). Scegli Edit (Modifica) per aggiornare la policy (in JSON).
- 6. Viene visualizzata la pagina Edit Multi-Region Access Point policy (Modifica policy del punto di accesso multi-regione). Puoi immettere la policy direttamente nel campo di testo oppure puoi scegliere Add statement (Aggiungi istruzione) per selezionare gli elementi della policy da un elenco a discesa.

### **a** Note

La console visualizza automaticamente il nome della risorsa Amazon (ARN) del punto di accesso multi-regione che può essere utilizzato nella policy. Per degli esempi di policy dei punti di accesso multi-regione, consulta [the section called "Esempi di policy dei punti](#page-697-0)  [di accesso multi-regione"](#page-697-0).

# <span id="page-697-0"></span>Esempi di policy dei punti di accesso multi-regione

I punti di accesso multi-regione di Amazon S3 supportano le policy di risorseAWS Identity and Access Management (IAM). È possibile utilizzare queste policy per controllare l'utilizzo del punto di accesso multi-regione per risorsa, utente o altre condizioni. Affinché un'applicazione o un utente possa accedere agli oggetti tramite un punto di accesso multi-regione, sia il punto di accesso multiregione che il bucket sottostante devono consentire la stessa richiesta.

Per consentire lo stesso accesso sia al punto di accesso multi-regione che al bucket sottostante, esegui una delle seguenti operazioni:

• (Consigliato) Per semplificare i controlli di accesso quando si utilizza un punto di accesso multiregione di Amazon S3, delega il controllo dell'accesso per il bucket Amazon S3 al punto di accesso

multi-regione. Per un esempio su come eseguire questa operazione, consulta l'esempio 1 in questa sezione.

• Aggiungi le stesse autorizzazioni contenute nella policy del punto di accesso multi-regione alla policy di bucket sottostante.

### **A** Important

La delega del controllo dell'accesso di un bucket a una policy del punto di accesso multiregione non modifica il comportamento del bucket a cui si accede direttamente tramite il nome del bucket o il nome della risorsa Amazon (ARN). Tutte le operazioni eseguite direttamente sul bucket continueranno a funzionare come prima. Le limitazioni incluse in una policy del punto di accesso multi-regione si applicano solo alle richieste effettuate tramite il corrispondente punto di accesso multi-regione.

Example 1: delega dell'accesso a specifici punti di accesso multi-regione nella policy di bucket (per lo stesso account o per più account)

La seguente policy di esempio per i bucket consente l'accesso completo a livello di bucket a un punto di accesso multi-regione specifico. Questo significa che tutto l'accesso a questo bucket è controllato dalle policy associate al punto di accesso multi-regione. Si consiglia di configurare i bucket in questo modo per tutti i casi d'uso che non richiedono l'accesso diretto al bucket. È possibile utilizzare questa struttura di policy di bucket per i punti di accesso multi-regione nello stesso account o in un altro account.

```
{ 
     "Version": "2012-10-17", 
     "Statement" : [ 
     { 
          "Effect": "Allow", 
          "Principal" : { "AWS": "*" }, 
          "Action" : "*", 
          "Resource" : [ "Bucket ARN", "Bucket ARN/*"], 
          "Condition": { 
              "StringEquals" : { "s3:DataAccessPointArn" : "MultiRegionAccessPoint_ARN" } 
          } 
     }]
}
```
### **a** Note

Se sono presenti più punti di accesso multi-regione a cui concedi l'accesso, assicurati di specificare ogni punto di accesso multi-regione.

Example 2: concessione a un account dell'accesso a un punto di accesso multi-regione nella policy del punto di accesso multi-regione

La seguente policy del punto di accesso multi-regione consente all'account *123456789012* di elencare e leggere gli oggetti contenuti nel punto di accesso multi-regione definito con *MultiRegionAccessPoint\_ARN*.

```
{ 
   "Version":"2012-10-17", 
   "Statement": [ 
     { 
         "Effect": "Allow", 
         "Principal": { 
             "AWS":"arn:aws:iam::123456789012:user/JohnDoe" 
         }, 
         "Action":[ 
             "s3:ListBucket", 
             "s3:GetObject" 
         ], 
         "Resource":[ 
             "MultiRegionAccessPoint_ARN", 
             "MultiRegionAccessPoint_ARN/object/*" 
        \mathbf{I} } 
   ]
}
```
Example 3: policy del punto di accesso multi-regione che consente l'elenco dei bucket

La seguente policy del punto di accesso multi-regione consente all'account *123456789012* di elencare gli oggetti contenuti nel punto di accesso multi-regione definito con *MultiRegionAccessPoint\_ARN*.

```
 "Version":"2012-10-17",
```
{

```
 "Statement": [ 
        { 
         "Effect": "Allow", 
         "Principal": { 
          "AWS": "arn:aws:iam::123456789012:user/JohnDoe" 
          }, 
          "Action": "s3:ListBucket", 
          "Resource": "MultiRegionAccessPoint_ARN" 
         } 
     ]
}
```
# <span id="page-700-0"></span>Restrizioni e limitazioni dei punti di accesso multi-regione

I punti di accesso multi-regione di Amazon S3 presentano le seguenti restrizioni e limitazioni:

- Nomi dei punti di accesso multi-regione:
	- Deve essere unico all'interno di un singolo AWS account
	- Devono iniziare con un numero o una lettera minuscola
	- Devono contenere da 3 a 50 caratteri
	- Non possono iniziare o terminare con un trattino (-).
	- Non possono contenere caratteri di sottolineatura (\_), lettere maiuscole o punti (.).
	- Non possono essere modificati dopo la creazione.
- Gli alias dei punti di accesso multi-regione vengono generati da Amazon S3 e non possono essere modificati o riutilizzati.
- Non puoi accedere ai dati tramite un punto di accesso multi-regione utilizzando endpoint gateway. Puoi invece accedere ai dati tramite un punto di accesso multi-regione utilizzando endpoint di interfaccia. Per utilizzarlo AWS PrivateLink, devi creare endpoint VPC. Per ulteriori informazioni, consulta [Configurazione di un punto di accesso multi-regione per l'utilizzo con AWS PrivateLink.](#page-685-0)
- Per utilizzare punti di accesso multiregionali con Amazon CloudFront, devi configurare il punto di accesso multiregionale come tipo di Custom Origin distribuzione. Per ulteriori informazioni sui vari tipi di origine, consulta [Usare origini diverse con CloudFront le distribuzioni](https://docs.aws.amazon.com/AmazonCloudFront/latest/DeveloperGuide/DownloadDistS3AndCustomOrigins.html). Per ulteriori informazioni sull'utilizzo di punti di accesso multiregionali con Amazon CloudFront, consulta [Creazione di un'applicazione attiva-attiva e basata sulla prossimità in più regioni](https://aws.amazon.com/blogs/storage/building-an-active-active-latency-based-application-across-multiple-regions/) sul blog Storage.AWS
- Requisiti minimi per i punti di accesso multi-regione:
	- Transport Layer Security (TLS) v1.2

### • Signature Version 4 (SigV4A)

I punti di accesso multi-regione supportano Signature Version 4A. Questa versione di SigV4 consente di firmare le richieste per più Regioni AWS. Questa caratteristica è utile nelle operazioni API che potrebbero comportare l'accesso ai dati da una tra più regioni. Quando utilizzi un AWS SDK, fornisci le tue credenziali e le richieste ai punti di accesso multiregionali utilizzeranno la versione 4A di Signature senza configurazioni aggiuntive. Assicurati di verificare la [compatibilità del tuo SDK AWS](https://docs.aws.amazon.com/sdkref/latest/guide/feature-s3-mrap.html) con l'algoritmo SigV4a. [Per ulteriori informazioni su SigV4a,](https://docs.aws.amazon.com/general/latest/gr/signing_aws_api_requests.html)  [consulta Firmare le richieste API in. AWSRiferimenti generali di AWS](https://docs.aws.amazon.com/general/latest/gr/signing_aws_api_requests.html)

### **a** Note

Per utilizzare Sigv4A con credenziali di sicurezza temporanee, ad esempio quando si utilizzano ruoli (IAM), è possibile richiedere le credenziali temporanee da un endpoint Regional AWS Identity and Access Management (). AWS Security Token Service AWS STS Se richiedi credenziali temporanee all' AWS STS endpoint globale (sts.amazonaws.com), devi prima impostare la compatibilità regionale dei token di sessione affinché l'endpoint globale sia valido in tutti. Regioni AWSPer ulteriori informazioni, consulta [Managing AWS STS in an Regione AWS nella](https://docs.aws.amazon.com/IAM/latest/UserGuide/id_credentials_temp_enable-regions.html) IAM User Guide.

- I punti di accesso multi-regione non supportano richieste anonime.
- Limitazioni dei punti di accesso multi-regione:
	- Il protocollo IPv6 non è supportato.
	- I bucket Amazon S3 su Outposts non sono supportati.
	- I punti di accesso multiregione supportano le operazioni di copia utilizzando punti di accesso multiregione solo come destinazione quando si utilizza l'ARN del punto di accesso multiregionale.
	- La funzionalità Operazioni in batch S3 non è supportata.
- Alcuni AWS SDK non sono supportati. Per confermare quali AWS SDK sono supportati per i punti di accesso multiregionali, consulta [Compatibilità](https://docs.aws.amazon.com/sdkref/latest/guide/feature-s3-mrap.html#s3-mrap-sdk-compat) con gli SDK. AWS
- Le Service Quotas per i punti di accesso multi-regione sono indicate di seguito:
	- È previsto un massimo di 100 punti di accesso multi-regione per account.
	- Esiste un limite di 17 regioni per un singolo punto di accesso multi-regione.
- Dopo aver creato un punto di accesso multi-regione, non puoi aggiungere, modificare o rimuovere i bucket dalla relativa configurazione. Per modificare i bucket, devi eliminare l'intero punto di

accesso multi-regione e crearne uno nuovo. Se viene eliminato un bucket multi-account nel punto di accesso multi-regione, l'unico modo per ricollegarlo è ricreare il bucket utilizzando lo stesso nome e la stessa regione in tale account.

- I bucket sottostanti (nello stesso account) utilizzati in un punto di accesso multi-regione possono essere eliminati solo dopo aver eliminato il punto di accesso multi-regione associato.
- Tutte le richieste del piano di controllo (control-plane) per creare o mantenere punti di accesso multi-regione devono essere instradate alla regione US West (Oregon). Per richieste sul piano dati del punto di accesso multi-regione, non è necessario specificare le regioni.
- Per il piano di controllo (control-plane) di failover del punto di accesso multi-regione, le richieste devono essere instradate a una delle cinque regioni supportate seguenti:
	- US East (N. Virginia)
	- US West (Oregon)
	- Asia Pacific (Sydney)
	- Asia Pacific (Tokyo)
	- Europe (Ireland)
- Il tuo punto di accesso multiregionale supporta solo i bucket seguenti: Regioni AWS
	- US East (N. Virginia)
	- US East (Ohio)
	- US West (N. California)
	- US West (Oregon)
	- Asia Pacific (Mumbai)
	- Asia Pacific (Osaka)
	- Asia Pacific (Seoul)
	- Asia Pacific (Singapore)
	- Asia Pacific (Sydney)
	- Asia Pacific (Tokyo)
	- Canada (Central)
	- Europe (Frankfurt)
	- Europe (Ireland)
	- Europe (London)
- Europe (Stockholm)
- South America (São Paulo)

# <span id="page-703-0"></span>Instradamento della richiesta tramite punto di accesso multi-regione

Quando effettui una richiesta tramite un punto di accesso multi-regione, Amazon S3 individua i bucket associati al punto di accesso multi-regione più vicini. Amazon S3 indirizza quindi la richiesta a quel bucket, indipendentemente dalla regione AWS in cui si trova.

Dopo che il punto di accesso multi-regione instrada la richiesta al bucket più vicino, Amazon S3 elabora la richiesta come se fosse stata eseguita direttamente su tale bucket. I punti di accesso multiregione non rilevano il contenuto dei dati di un bucket Amazon S3. Pertanto, il bucket che riceve la richiesta potrebbe non contenere i dati richiesti. Per creare set di dati coerenti nei bucket Amazon S3 associati a un punto di accesso multi-regione, puoi configurare la replica tra regioni di Amazon S3 (CRR). Quindi qualsiasi bucket può soddisfare la richiesta correttamente.

Amazon S3 indirizza le richieste dei punti di accesso multi-regione in base alle seguenti regole:

- Amazon S3 ottimizza le richieste da evadere in base alla prossimità. Esamina i bucket supportati dal punto di accesso multi-regione e inoltra la richiesta al bucket più vicino.
- Se la richiesta specifica una risorsa esistente (ad esempio GetObject), Amazon S3 non considera il nome dell'oggetto durante l'adempimento della richiesta. Ciò significa che un oggetto potrebbe esistere in un bucket nel punto di accesso multi-regione, ma la richiesta verrà instradata a un bucket che non contiene l'oggetto. Questo scenario restituirà un messaggio di errore 404 al client.

Per evitare errori 404, ti consigliamo di configurare la replica tra regioni di Amazon S3 (S3 CRR) per i bucket. La replica consente infatti di risolvere il problema potenziale che nasce quando l'oggetto desiderato si trova in un bucket del punto di accesso multi-regione, ma non si trova nel bucket specifico a cui è stata instradata la richiesta. Per maggiori informazioni sulla configurazione della replica, consulta [Configurazione della replica per l'utilizzo con punti di accesso multi-regione.](#page-712-0)

Per garantire che le richieste vengano soddisfatte utilizzando gli oggetti specifici desiderati, è inoltre consigliabile attivare il controllo delle versioni dei bucket e includere gli ID delle versioni nelle richieste. In questo modo sei sicuro di disporre della versione corretta dell'oggetto che stai cercando. I bucket con la funzione di controllo delle versioni abilitata consentono di ripristinare gli oggetti che sono stati sovrascritti per errore. Per ulteriori informazioni, consulta [Utilizzo della](https://docs.aws.amazon.com/AmazonS3/latest/userguide/Versioning.html) [funzione Controllo delle versioni nei bucket S3.](https://docs.aws.amazon.com/AmazonS3/latest/userguide/Versioning.html)

• Se la richiesta prevede di creare una risorsa (ad esempio PutObject o CreateMultipartUpload), Amazon S3 la esegue utilizzando il bucket più vicino. Ad esempio, considera un'azienda di video che vuole supportare i caricamenti video da qualsiasi parte del mondo. Quando un utente invia una richiesta PUT al punto di accesso multi-regione, l'oggetto viene inserito nel bucket più vicino. Per rendere il video caricato disponibile ad altre persone in tutto il mondo per il download con la latenza più bassa, puoi utilizzare la funzionalità di replica tra regioni di S3 (S3 CRR) con replica bidirezionale. L'uso di questa funzionalità con la replica tra regioni mantiene sincronizzato il contenuto di tutti i bucket associati al punto di accesso multi-regione. Per ulteriori informazioni sulla replica con i punti di accesso multi-regione, consulta [Configurazione](#page-712-0)  [della replica per l'utilizzo con punti di accesso multi-regione](#page-712-0).

# <span id="page-704-0"></span>Controlli di failover dei punti di accesso multi-regione Amazon S3

Con i controlli di failover dei punti di accesso multi-regione di Amazon S3, puoi mantenere la continuità aziendale durante le interruzioni del traffico regionale, dotando al contempo le tue applicazioni di un'architettura multi-regione per soddisfare le esigenze di conformità e ridondanza. Se il traffico regionale subisce interruzioni, puoi utilizzare i controlli di failover dei punti di accesso multiregione per selezionare le Regioni AWS di riferimento per il punto di accesso multi-regione Amazon S3 che elaboreranno le richieste di accesso ai dati e di archiviazione.

Per supportare il failover, è possibile configurare il punto di accesso multi-regione in una configurazione attiva-passiva, con il traffico che fluisce verso la regione attiva in condizioni normali e una regione passiva in standby per il failover.

Ad esempio, per eseguire il failover su una Regione AWS di tua scelta, sposta il traffico dalla tua regione principale (attiva) alla tua regione secondaria (passiva). In una configurazione attiva-passiva come questa, un bucket è attivo e accetta traffico, mentre l'altro bucket è passivo e non accetta traffico. Il bucket passivo viene utilizzato per il ripristino di emergenza. Quando si avvia il failover, tutto il traffico (ad esempio le richieste GET o PUT) viene indirizzato al bucket nello stato attivo (in una regione) e allontanato dal bucket nello stato passivo (in un'altra regione).

Se la replica tra regioni di S3 (S3 CRR) è abilitata con regole di replica bidirezionale, puoi mantenere sincronizzati i bucket durante un failover. Inoltre, se hai abilitato la replica CRR in una configurazione attiva-attiva, i punti di accesso multi-regione Amazon S3 possono anche recuperare i dati dalla posizione del bucket più vicina, migliorando le prestazioni delle applicazioni.

# Supporto di Regione AWS

Con i controlli di failover dei punti di accesso multi-regione Amazon S3, i tuoi bucket S3 possono trovarsi in una qualsiasi delle [17 regioni](https://docs.aws.amazon.com/AmazonS3/latest/userguide/MultiRegionAccessPointRestrictions.html) in cui sono supportati i punti di accesso multi-regione. È possibile avviare il failover in due regioni qualsiasi contemporaneamente.

#### **a** Note

Sebbene il failover venga avviato solo tra due regioni contemporaneamente, è possibile aggiornare separatamente gli stati di instradamento per più regioni contemporaneamente nel punto di accesso multi-regione.

I seguenti argomenti illustrano come utilizzare e gestire i controlli di failover dei punti di controllo multi-regione Amazon S3.

### Argomenti

- [Stati di instradamenti dei punti di accesso multi-regione Amazon S3](#page-705-0)
- [Utilizzo dei controlli di failover dei punti di accesso multi-regione Amazon S3](#page-706-0)
- [Errori dei controlli di failover dei punti di accesso multi-regione Amazon S3](#page-712-1)

## <span id="page-705-0"></span>Stati di instradamenti dei punti di accesso multi-regione Amazon S3

La configurazione del failover dei punti di accesso multi-regione di Amazon S3 determina lo stato di instradamento delle Regioni AWS utilizzate con il punto di accesso multi-regione. Puoi configurare il tuo punto di accesso multi-regione Amazon S3 in modo che sia in uno stato attivo-attivo o attivopassivo.

- Attivo-attivo: in una configurazione attiva-attiva, tutte le richieste vengono inviate automaticamente alla Regione AWS del punto di accesso multi-regione più vicino. Dopo che il punto di accesso multi-regione è stato configurato con stato attivo, tutte le regioni possono ricevere traffico. Se si verifica un'interruzione del traffico in una configurazione attiva-attiva, il traffico di rete verrà automaticamente reindirizzato a una delle regioni attive.
- Attivo-passivo: in una configurazione attiva-passiva, le regioni attive nel punto di accesso multiregione ricevono traffico e quelle passive no. Se intendi utilizzare i controlli di failover S3 per avviare il failover in una situazione di emergenza, configura i tuoi punti di accesso multi-regione

in una configurazione attiva-passiva mentre esegui i test e la pianificazione del ripristino di emergenza.

<span id="page-706-0"></span>Utilizzo dei controlli di failover dei punti di accesso multi-regione Amazon S3

Questa sezione illustra come gestire e utilizzare i controlli di failover dei punti di accesso Amazon S3 utilizzando la AWS Management Console.

Esistono due controlli di failover nella sezione Failover configuration (Configurazione failover) nella pagina dei dettagli del punto di accesso multi-regione nella AWS Management Console: Edit routing status (Modifica stato di instradamento) e Failover. Puoi utilizzare questi controlli nel modo seguente:

- Edit routing status (Modifica stato di instradamento): puoi modificare manualmente gli stati di instradamento di un massimo di 17 Regioni AWS in una singola richiesta per il tuo punto di accesso multi-regione scegliendo Edit routing status (Modifica stato di instradamento). È possibile utilizzare Edit routing status (Modifica stato di instradamento) per i seguenti scopi:
	- Per impostare o modificare gli stati di instradamento di una o più regioni nel punto di accesso multi-regione
	- Per creare una configurazione di failover per il punto di accesso multi-regione configurando due regioni in modo che siano in uno stato attivo-passivo
	- Per eseguire manualmente il failover delle regioni
	- Per scambiare manualmente il traffico tra regioni
- Failover: quando si avvia il failover scegliendo Failover, si aggiornano solo gli stati di instradamento di due regioni già configurate per essere in uno stato attivo-passivo. Durante un failover avviato scegliendo Failover, gli stati di instradamento tra le due regioni vengono scambiati automaticamente.

Modifica dello stato di instradamento delle regioni nel punto di accesso multi-regione

È possibile aggiornare manualmente gli stati di instradamento di un massimo di 17Regioni AWS in un'unica richiesta per il punto di accesso multi-regione scegliendo Edit routing status (Modifica stato di instradamento) nella sezione Failover configuration (Configurazione failover) nella pagina dei dettagli del punto di accesso multi-regione. Tuttavia, quando si avvia il failover scegliendo Failover, si aggiornano solo gli stati di instradamento di due regioni già configurate per essere in uno stato attivopassivo. Durante un failover avviato scegliendo Failover, gli stati di instradamento tra le due regioni vengono scambiati automaticamente.

È possibile utilizzare Edit routing status (Modifica stato di instradamento) (come descritto nella procedura seguente) per i seguenti scopi:

- Per impostare o modificare gli stati di instradamento di una o più regioni nel punto di accesso multiregione
- Per creare una configurazione di failover per il punto di accesso multi-regione configurando due regioni in modo che siano in uno stato attivo-passivo
- Per eseguire manualmente il failover delle regioni
- Per scambiare manualmente il traffico tra regioni

### Utilizzo della console S3

Per aggiornare lo stato di instradamento delle regioni nel punto di accesso multi-regione

- 1. Accedere alla Console di gestione AWS.
- 2. Apri la console di Amazon S3 su <https://console.aws.amazon.com/s3/>.
- 3. Nel pannello di navigazione a sinistra, scegli Multi-Region Access Points (Punti di accesso multiregione).
- 4. Scegli il punto di accesso multi-regione da aggiornare.
- 5. Scegli la scheda Replication and failover (Replica e failover).
- 6. Seleziona una o più regioni di cui desideri modificare lo stato di instradamento.

### **a** Note

Per avviare il failover, almeno una Regione AWS deve essere designata come attiva e una regione deve essere designata come passiva nel punto di accesso multi-regione.

- 7. Scegli Edit routing status (Modifica stato di instradamento).
- 8. Nella finestra di dialogo visualizzata, seleziona Active (Attivo) o Passive (Passivo) per l'opzione Routing status (Stato instradamento) per ciascuna regione.

Uno stato attivo consente di indirizzare il traffico verso la regione. Uno stato passivo impedisce che qualsiasi traffico venga indirizzato verso la regione.

Se si sta creando una configurazione di failover per il punto di accesso multi-regione o si avvia il failover, almeno una Regione AWS deve essere designata come attiva e una regione deve essere designata come passiva nel punto di accesso multi-regione.

9. Scegli Save routing status (Salva stato di instradamento). Il reindirizzamento del traffico richiede circa 2 minuti.

Dopo aver inviato lo stato di instradamento della Regioni AWS del punto di accesso multi-regione, è possibile verificare le modifiche di tale stato. Per verificare queste modifiche, vai su Amazon CloudWatch all'[indirizzo https://console.aws.amazon.com/cloudwatch/](https://console.aws.amazon.com/cloudwatch/) per monitorare lo spostamento del traffico di richieste di dati Amazon S3 (ad esempio richieste GET e PUT) tra regioni attive e passive. Le connessioni esistenti non verranno interrotte durante il failover. Le connessioni esistenti continueranno fino a raggiungere lo stato di operazione riuscita o errore.

Utilizzo di AWS CLI

### **a** Note

È possibile eseguire comandi AWS CLI di instradamento per i punti di accesso multi-regione su una qualsiasi di queste cinque regioni:

- ap-southeast-2
- ap-northeast-1
- us-east-1
- us-west-2
- eu-west-1

Il seguente comando di esempio aggiorna la configurazione di instradamento corrente per i punti di accesso multi-regione. Per aggiornare lo stato attivo o passivo di un bucket, imposta il valore TrafficDialPercentage su 100 per attivo e su 0 per passivo. In questo esempio, *DOC-EXAMPLE-BUCKET-1* è impostato su attivo e *DOC-EXAMPLE-BUCKET-2* su passivo. Per utilizzare questo comando di esempio, sostituisci *user input placeholders* con le tue informazioni.

```
aws s3control submit-multi-region-access-point-routes
--region ap-southeast-2
--account-id 111122223333
```

```
--mrap MultiRegionAccessPoint_ARN
--route-updates Bucket=DOC-EXAMPLE-BUCKET-1,TrafficDialPercentage=100
                 Bucket=DOC-EXAMPLE-BUCKET-2,TrafficDialPercentage=0
```
Il seguente comando di esempio recupera la configurazione di instradamento aggiornata per i punti di accesso multi-regione. Per utilizzare questo comando di esempio, sostituisci *user input placeholders* con le tue informazioni.

```
aws s3control get-multi-region-access-point-routes
--region eu-west-1
--account-id 111122223333
--mrap MultiRegionAccessPoint_ARN
```
#### Avvio del failover

Quando avvii il failover scegliendo Failover nella sezione Failover configuration (Configurazione failover) nella pagina dei dettagli del punto di accesso multi-regione, il traffico delle richieste Amazon S3 viene automaticamente spostato su una Regione AWS alternativa. Il processo di failover viene completato entro 2 minuti.

È possibile avviare un failover su due Regioni AWS contemporaneamente (delle [17 regioni](https://docs.aws.amazon.com/AmazonS3/latest/userguide/MultiRegionAccessPointRestrictions.html) in cui sono supportati i punti di accesso multi-regione). Gli eventi di failover vengono quindi registrati in AWS CloudTrail. Al termine del failover, puoi monitorare il traffico di Amazon S3 e qualsiasi aggiornamento dell'instradamento del traffico nella nuova regione attiva in Amazon CloudWatch.

#### **A** Important

Per mantenere sincronizzati tutti i metadati e gli oggetti tra i bucket durante la replica dei dati, si consiglia di creare regole di replica bidirezionali e abilitare la sincronizzazione delle modifiche della replica prima di configurare i controlli di failover.

Le regole di replica bidirezionale aiutano a garantire che quando i dati vengono scritti nel bucket Amazon S3, il traffico viene poi replicato nuovamente nel bucket di origine. La sincronizzazione delle modifiche delle repliche aiuta a garantire che i metadati degli oggetti siano sincronizzati anche tra i bucket durante la replica bidirezionale.

Per maggiori informazioni sulla configurazione della replica per supportare il failover, consulta [the section called "Replica del bucket".](#page-712-0)

Per avviare il failover tra bucket replicati

- 1. Accedere alla Console di gestione AWS.
- 2. Apri la console di Amazon S3 su <https://console.aws.amazon.com/s3/>.
- 3. Nel pannello di navigazione a sinistra, scegli Multi-Region Access Points (Punti di accesso multiregione).
- 4. Scegli il punto di accesso multi-regione da utilizzare per avviare il failover.
- 5. Scegli la scheda Replication and failover (Replica e failover).
- 6. Scorri verso il basso fino alla sezione Failover configuration (Configurazione failover) e selezionane due Regioni AWS.

### **a** Note

Per avviare il failover, almeno una Regione AWS deve essere designata come attiva e una regione deve essere designata come passiva nel punto di accesso multi-regione. Uno stato attivo consente di indirizzare il traffico verso una regione. Uno stato passivo impedisce che qualsiasi traffico venga indirizzato verso la regione.

- 7. Scegli Failover.
- 8. Nella finestra di dialogo, scegli di nuovo Failover per avviare il processo di failover. Durante questo processo, gli stati di instradamento delle due regioni vengono scambiati automaticamente. Tutto il nuovo traffico viene indirizzato alla regione che diventa attiva e il traffico smette di essere indirizzato verso la regione che diventa passiva. Il reindirizzamento del traffico richiede circa 2 minuti.

Dopo aver avviato il processo di failover, puoi verificare le variazioni a livello di traffico. Per verificare queste modifiche, vai su Amazon CloudWatch all'[indirizzo https://](https://console.aws.amazon.com/cloudwatch/) [console.aws.amazon.com/cloudwatch/](https://console.aws.amazon.com/cloudwatch/) per monitorare lo spostamento del traffico di richieste di dati Amazon S3 (ad esempio richieste GET e PUT) tra regioni attive e passive. Le connessioni esistenti non verranno interrotte durante il failover. Le connessioni esistenti continueranno fino a raggiungere lo stato di operazione riuscita o errore.

Visualizzazione dei controlli di instradamento del punto di accesso multi-regione Amazon S3

Utilizzo della console S3

Per visualizzare i controlli di instradamento per il punto di accesso multi-regione Amazon S3

- 1. Accedere alla Console di gestione AWS.
- 2. Apri la console di Amazon S3 su <https://console.aws.amazon.com/s3/>.
- 3. Nel pannello di navigazione a sinistra, scegli Multi-Region Access Points (Punti di accesso multiregione).
- 4. Scegli il punto di accesso multi-regione che desideri esaminare.
- 5. Scegli la scheda Replication and failover (Replica e failover). Questa pagina mostra i dettagli e il riepilogo della configurazione dell'instradamento per il punto di accesso multi-regione, le regole di replica associate e i parametri di replica. Puoi vedere lo stato del instradamento delle tue regioni nella sezione Failover configuration (Configurazione failover).

### Utilizzo di AWS CLI

Il seguente comando AWS CLI di esempio recupera la configurazione corrente dell'instradamento del punto di accesso multi-regione per la regione specificata. Per utilizzare questo comando di esempio, sostituisci *user input placeholders* con le tue informazioni.

```
aws s3control get-multi-region-access-point-routes
--region eu-west-1
--account-id 111122223333 
--mrap MultiRegionAccessPoint_ARN
```
# **a** Note

Questo comando può essere eseguito solo su queste cinque regioni:

- ap-southeast-2
- ap-northeast-1
- us-east-1
- us-west-2
- eu-west-1

# <span id="page-712-1"></span>Errori dei controlli di failover dei punti di accesso multi-regione Amazon S3

Quando si aggiorna la configurazione di failover per il punto di accesso multi-regione, è possibile che si verifichi uno dei seguenti errori:

• HTTP 400 - Richiesta non valida): questo errore si può verificare se si inserisce un ARN non valido per un punto di accesso multi-regione durante l'aggiornamento della configurazione del failover. Puoi confermare l'ARN del punto di accesso multi-regione facendo riferimento alla policy del punto di accesso multi-regione in questione. Per esaminare o aggiornare la policy del punto di accesso multi-regione, consulta [Modifica della policy dei punti di accesso multi-regione.](https://docs.aws.amazon.com/AmazonS3/latest/userguide/UsingFailover.html#editing-mrap-policy) Questo errore può verificarsi anche se si utilizza una stringa vuota o una stringa casuale durante l'aggiornamento dei controlli di failover del punto di accesso multi-regione Amazon S3. Assicurati di usare il seguente formato di ARN per punti di accesso multi-regione:

## arn:aws:s3::*account-id*:accesspoint/*MultiRegionAccessPoint\_alias*

- HTTP 503 Slow Down (HTTP 503 Rallentamento): questo errore si verifica se si inviano troppe richieste in un breve periodo di tempo. Le richieste rifiutate genereranno un errore.
- HTTP 409 Conflict (HTTP 409 Conflitto): questo errore si verifica quando due o più richieste di aggiornamento simultanee della configurazione dell'instradamento sono destinate a un unico punto di accesso multi-regione. La prima richiesta ha esito positivo, ma tutte le altre richieste hanno esito negativo e ciò genera un errore.
- HTTP 405 Method Not Allowed (HTTP 405 metodo non concesso): questo errore si verifica quando si seleziona un punto di accesso multi-regione solo con una Regione AWS all'avvio del failover. È necessario selezionare due regioni prima di poter avviare il failover. In caso contrario, viene restituito un errore.

# <span id="page-712-0"></span>Configurazione della replica per l'utilizzo con punti di accesso multi-regione

Quando effettui una richiesta all'endpoint di un punto di accesso multi-regione, Amazon S3 instrada automaticamente la richiesta al bucket più vicino. Per questa decisione, Amazon S3 non prende in considerazione il contenuto della richiesta. Se esegui una richiesta GET per un oggetto, la richiesta potrebbe essere instradata a un bucket che non dispone di una copia dell'oggetto. In questo caso, riceverai un errore con il codice di stato HTTP 404 (Non trovato). Per ulteriori informazioni sull'instradamento delle richieste ai punti di accesso multi-regione, consulta [the section called](#page-703-0)  ["Instradamento della richiesta"](#page-703-0).

Se desideri che il punto di accesso multi-regione sia in grado di recuperare l'oggetto indipendentemente dal bucket che riceve la richiesta, devi configurare la replica tra regioni di Amazon S3 (CRR).

Ad esempio, considera un punto di accesso multi-regione con tre bucket:

- Un bucket denominato my-bucket-usw2 nella regione us-west-2 che contiene l'oggetto myimage.jpg
- Un bucket denominato my-bucket-aps1 nella regione ap-south-1 che contiene l'oggetto myimage.jpg
- Un bucket denominato my-bucket-euc1 nella regione eu-central-1 che non contiene l'oggetto my-image.jpg

In questa situazione, se esegui una richiesta GetObject per l'oggettomy-image.jpg, il successo della richiesta dipende dal bucket che la riceve. Poiché Amazon S3 non considera il contenuto della richiesta, potrebbe instradare la richiesta GetObject al bucket my-bucket-euc1 se è il bucket più vicino che risponde. Anche se l'oggetto si trova in un bucket nel punto di accesso multi-regione, otterrai un errore 404 (non trovato) perché il singolo bucket che ha ricevuto la richiesta non ha l'oggetto.

L'attivazione della replica tra regioni (CRR) consente di evitare questo risultato. Con le regole di replica appropriate, l'oggetto my-image.jpg viene copiato nel bucket my-bucket-euc1. Pertanto, se Amazon S3 instrada la tua richiesta a quel bucket, ora puoi recuperare l'oggetto.

La replica funziona normalmente con i bucket assegnati a un punto di accesso multi-regione. Amazon S3 non esegue alcuna gestione speciale con i bucket che si trovano in punti di accesso multi-regione. Per ulteriori informazioni sulla configurazione della replica nei bucket, consulta [Configurazione della](#page-1533-0)  [replica in tempo reale.](#page-1533-0)

Suggerimenti per l'utilizzo della replica con i punti di accesso multi-regione

Per ottimizzare le prestazioni di replica in caso di utilizzo dei punti di accesso multi-regione, consigliamo quanto segue:

• Configurare la funzionalità di controllo del tempo di replica di S3 (S3 RTC). Per eseguire la replica dei dati in regioni diverse in un arco di tempo prevedibile, puoi utilizzare S3 RTC. S3 RTC replica il 99,99% dei nuovi oggetti archiviati in Amazon S3 entro 15 minuti, secondo un Accordo sul Livello di Servizio (SLA). Per ulteriori informazioni, consulta [the section called "Utilizzo di S3 Replication](#page-1591-0) 

[Time Control".](#page-1591-0) Non vi sono costi aggiuntivi per S3 RTC. Per ulteriori informazioni, consulta la pagina [Prezzi di Amazon S3.](https://aws.amazon.com/s3/pricing/)

- Utilizza la replica bidirezionale per supportare la sincronizzazione dei bucket quando questi vengono aggiornati tramite il punto di accesso multi-regione. Per ulteriori informazioni, consulta [the](#page-718-0)  [section called "Creare regole di replica bidirezionale per il punto di accesso multi-regione".](#page-718-0)
- Crea punti di accesso multi-regione multi-account per replicare i dati in bucket in Account AWS distinti. Questo approccio prevede la separazione a livello di account, in modo che i dati possano essere accessibili e replicati su diversi account in regioni diverse dal bucket di origine. La configurazione di punti di accesso multi-regione multi-account non comporta costi aggiuntivi. Se sei proprietario di un bucket ma non possiedi il punto di accesso multi-regione, paghi solo i costi di richiesta e trasferimento dei dati. I proprietari di punti di accesso multi-regione pagano i costi di instradamento dei dati e accelerazione di Internet. Per ulteriori informazioni, consulta i [Prezzi di](https://aws.amazon.com/s3/pricing/)  [Amazon S3.](https://aws.amazon.com/s3/pricing/)
- Abilita la sincronizzazione delle modifiche delle repliche per ogni regola di replica per mantenere sincronizzate anche le modifiche dei metadati degli oggetti. Per ulteriori informazioni, consulta [Abilitazione della sincronizzazione delle modifiche alla replica](https://docs.aws.amazon.com/AmazonS3/latest/userguide/replication-for-metadata-changes.html#enabling-replication-for-metadata-changes).
- Abilita i parametri di Amazon CloudWatch per [monitorare gli eventi di replica.](https://docs.aws.amazon.com/AmazonS3/latest/userguide/replication-metrics.html) Si applicano le tariffe valide per i parametri CloudWatch. Per ulteriori informazioni, consulta [Prezzi di Amazon](https://aws.amazon.com/cloudwatch/pricing/)  [CloudWatch](https://aws.amazon.com/cloudwatch/pricing/).

## Argomenti

- [Creare una regola di replica unidirezionale per il punto di accesso multi-regione](#page-714-0)
- [Creare regole di replica bidirezionale per il punto di accesso multi-regione](#page-718-0)
- [Visualizzare regole di replica bidirezionale per il punto di accesso multi-regione](#page-721-0)

# <span id="page-714-0"></span>Creare una regola di replica unidirezionale per il punto di accesso multi-regione

Le regole di replica consentono la copia asincrona e automatica di oggetti tra bucket. Una regola di replica unidirezionale consente di garantire che i dati vengano replicati completamente da un bucket di origine in una Regione AWS a un bucket di destinazione in un'altra regione. Quando è configurata la replica unidirezionale, viene creata una regola di replica dal bucket di origine (DOC-EXAMPLE-BUCKET-1) al bucket di destinazione (DOC-EXAMPLE-BUCKET-2). Come tutte le regole di replica, puoi applicare la regola di replica unidirezionale all'intero bucket Amazon S3 o a un sottoinsieme di oggetti filtrati per prefisso o tag oggetto.

# **A** Important

Ti consigliamo di utilizzare la replica unidirezionale se gli utenti utilizzeranno solo gli oggetti nei bucket di destinazione. Se gli utenti caricheranno o modificheranno gli oggetti nei bucket di destinazione, utilizza la replica bidirezionale per mantenere sincronizzati tutti i bucket. Ti consigliamo anche di utilizzare la replica bidirezionale se prevedi di usare il punto di accesso multi-regione per il failover. Per configurare la replica bidirezionale, consulta [the section](#page-718-0)  [called "Creare regole di replica bidirezionale per il punto di accesso multi-regione"](#page-718-0).

Per creare una regola di replica bidirezionale per il punto di accesso multi-regione

- 1. Accedi alla AWS Management Console e apri la console Amazon S3 all'indirizzo [https://](https://console.aws.amazon.com/s3/) [console.aws.amazon.com/s3/](https://console.aws.amazon.com/s3/).
- 2. Nel pannello di navigazione a sinistra, scegli Multi-Region Access Points (Punti di accesso multiregione).
- 3. Scegli il nome del punto di accesso multi-regione.
- 4. Scegli la scheda Replication and failover (Replica e failover).
- 5. Scorri verso il basso fino alla sezione Replication rules (Regole di replica) e quindi scegli Create replication rules (Crea regole di replica). Assicurati di disporre di autorizzazioni sufficienti per creare la regola di replica; in caso contrario, il controllo delle versioni verrà disabilitato.

## **a** Note

Puoi creare regole di replica solo per i bucket gestiti dal tuo account. Per creare regole di replica per i bucket esterni, saranno i relativi proprietari a dover creare tali regole.

6. Nella pagina Creazione di regole di replica, scegli il modello Replica oggetti da uno o più bucket di origine a uno o più bucket di destinazione.

## **A** Important

Quando crei regole di replica utilizzando questo modello, tali regole sostituiscono qualsiasi regola di replica esistente già assegnata al bucket. Per aggiungere o modificare le regole di replica esistenti anziché sostituirle, vai alla scheda Management (Gestione) di ciascun bucket nella console, quindi modifica le regole nella sezione Replication rules (Regole di replica). È inoltre possibile aggiungere o modificare le regole di replica esistenti utilizzando la AWS CLI, gli SDK o la REST API. Per ulteriori informazioni, consulta [Configurazione di replica.](#page-1534-0)

7. Nella sezione Origine e destinazione, in Bucket di origine, seleziona uno o più bucket da cui desideri eseguire la replica degli oggetti. Tutti i bucket (di origine e di destinazione) scelti per la replica devono avere la funzionalità S3 Controllo delle versioni abilitata e ogni bucket deve trovarsi in una Regione AWS diversa. Per ulteriori informazioni sulla funzionalità S3 di controllo delle versioni, consulta [Utilizzo della funzione Controllo delle versioni nei bucket S3](https://docs.aws.amazon.com/AmazonS3/latest/userguide/Versioning.html).

In Bucket di destinazione, seleziona uno o più bucket in cui desideri eseguire la replica degli oggetti.

### **a** Note

Assicurati di disporre delle autorizzazioni di lettura e replica necessarie per eseguire la replica; in caso contrario, verranno restituiti errori. Per ulteriori informazioni, consulta [Creazione di un ruolo IAM.](https://docs.aws.amazon.com/AmazonS3/latest/userguide/setting-repl-config-perm-overview.html)

8. Nella sezione Replication rule configuration (Configurazione regole di replica), scegli se la regola di replica sarà abilitata (opzione Enabled) o disabilitata (opzione Disabled) al momento della creazione.

## **a** Note

Non è possibile immettere un nome nella casella Replication rule name (Nome regola di replica). I nomi delle regole di replica vengono generati in base alla configurazione definita dall'utente quando crea la regola di replica.

- 9. Nella sezione Scope (Ambito), scegli l'ambito appropriato per la replica.
	- Per replicare l'intero bucket, scegli Apply to all objects in the bucket (Applica a tutti gli oggetti nel bucket).
	- Per replicare un sottoinsieme di oggetti nel bucket, scegli Limit the scope of this rule using one or more filters (Limita l'ambito di questa regola utilizzando uno o più filtri).

Puoi filtrare gli oggetti utilizzando un prefisso, tag di oggetti o una combinazione di entrambi.

• Per limitare la replica a tutti gli oggetti con nomi che iniziano con la stessa stringa (ad esempio, pictures), immetti un prefisso nella caselal Prefix (Prefisso).

Se specifichi un prefisso corrispondente al nome di una cartella, devi utilizzare un delimitatore, ad esempio / (barra), per indicarne il livello nella gerarchica (ad esempio, pictures/). Per ulteriori informazioni sui prefissi, consulta [Organizzazione degli oggetti](https://docs.aws.amazon.com/AmazonS3/latest/userguide/using-prefixes.html)  [utilizzando i prefissi.](https://docs.aws.amazon.com/AmazonS3/latest/userguide/using-prefixes.html)

- Per replicare tutti gli oggetti contenenti uno o più tag di oggetto, seleziona Add tag (Aggiungi tag) e specifica la coppia valore-chiave nelle caselle. Per aggiungere un altro tag, ripeti la procedura. Per ulteriori informazioni sui tag degli oggetti, consulta [Suddivisione in categorie](#page-1653-0)  [dello storage utilizzando i tag.](#page-1653-0)
- 10. Scorri verso il basso fino alla sezione Additional replication options (Opzioni di replica aggiuntive) e seleziona le opzioni di replica che desideri applicare.

# **G** Note

Ti consigliamo di applicare le seguenti opzioni:

- Replication time control (RTC) (Controllo tempo di replica [RTC]): per replicare i dati in regioni diverse in un intervallo di tempo prevedibile, puoi utilizzare la funzionalità di controllo del tempo di replica di S3 (S3 RTC). S3 RTC replica il 99,99% dei nuovi oggetti archiviati in Amazon S3 entro 15 minuti, secondo un Accordo sul Livello di Servizio (SLA). Per ulteriori informazioni, consulta [the section called "Utilizzo di S3](#page-1591-0)  [Replication Time Control"](#page-1591-0).
- Replication metrics and notifications (Parametri di replica e notifiche): abilita i parametri di Amazon CloudWatch per monitorare gli eventi di replica.
- Replica del contrassegno di eliminazione: i contrassegni di eliminazione creati dalle operazioni di eliminazione di S3 verranno replicati. I contrassegni di eliminazione creati dalle regole del ciclo di vita non vengono replicati. Per ulteriori informazioni, consulta [Replica dei contrassegni di eliminazione tra i bucket](https://docs.aws.amazon.com/AmazonS3/latest/userguide/delete-marker-replication.html).

Sono previsti costi aggiuntivi per i parametri di replica e le notifiche di S3 RTC e CloudWatch. Per ulteriori dettagli, consulta [Prezzi di Amazon S3](https://aws.amazon.com/s3/pricing/) e [Prezzi di Amazon](https://aws.amazon.com/cloudwatch/pricing/)  [CloudWatch](https://aws.amazon.com/cloudwatch/pricing/).

11. Se stai scrivendo una nuova regola di replica che sostituisce una esistente, seleziona I acknowledge that by choosing Create replication rules, these existing replication rules will be overwritten (Riconosco che scegliendo Crea regole di replica, queste regole di replica esistenti verranno sovrascritte).

12. Scegli Creazione di regole di replica per creare e salvare la nuova regola di replica unidirezionale.

# <span id="page-718-0"></span>Creare regole di replica bidirezionale per il punto di accesso multi-regione

Le regole di replica consentono la copia asincrona e automatica di oggetti tra bucket. Una regola di replica bidirezionale garantisce che i dati vengano sincronizzati completamente tra due o più bucket in Regioni AWS diverse. Per impostare la replica bidirezionale, viene creata una regola di replica dal bucket di origine (DOC-EXAMPLE-BUCKET-1) al bucket contenente le repliche (DOC-EXAMPLE-BUCKET-2). Quindi, viene creata una seconda regola di replica dal bucket contenente le repliche (DOC-EXAMPLE-BUCKET-2) al bucket di origine (DOC-EXAMPLE-BUCKET-1).

Come tutte le regole di replica, puoi applicare la regola di replica bidirezionale all'intero bucket Amazon S3 o a un sottoinsieme di oggetti filtrati per prefisso o tag di oggetto. Puoi anche mantenere sincronizzate le modifiche dei metadati dei tuoi oggetti [abilitando la sincronizzazione delle modifiche](https://docs.aws.amazon.com/AmazonS3/latest/userguide/replication-for-metadata-changes.html#enabling-replication-for-metadata-changes)  [delle repliche](https://docs.aws.amazon.com/AmazonS3/latest/userguide/replication-for-metadata-changes.html#enabling-replication-for-metadata-changes) per ogni regola di replica. Puoi abilitare la sincronizzazione delle modifiche della repliche tramite la console Amazon S3, la AWS CLI, gli SDK AWS, la REST API Amazon S3 o AWS CloudFormation.

Per monitorare l'avanzamento della replica degli oggetti e dei metadati degli oggetti in Amazon CloudWatch, abilita i parametri e le notifiche di Replica S3. Per maggiori informazioni, consulta [Monitoraggio dell'avanzamento con i parametri di replica e le notifiche di eventi Amazon S3.](https://docs.aws.amazon.com/AmazonS3/latest/userguide/replication-metrics.html)

Per creare una regola di replica bidirezionale per il punto di accesso multi-regione

- 1. Accedi alla AWS Management Console e apri la console Amazon S3 all'indirizzo [https://](https://console.aws.amazon.com/s3/) [console.aws.amazon.com/s3/](https://console.aws.amazon.com/s3/).
- 2. Nel pannello di navigazione a sinistra, scegli Multi-Region Access Points (Punti di accesso multiregione).
- 3. Scegli il nome del punto di accesso multi-regione da aggiornare.
- 4. Scegli la scheda Replication and failover (Replica e failover).
- 5. Scorri verso il basso fino alla sezione Replication rules (Regole di replica) e quindi scegli Create replication rules (Crea regole di replica).

6. Nella pagina Create replication rules (Crea regole di replica), scegli il modello Replicate objects among all specified buckets (Replica oggetti tra tutti i bucket specificati). Il modello Replicate objects among all specified buckets (Replica oggetti tra tutti i bucket specificati) imposta la replica bidirezionale (con funzionalità di failover) per i bucket.

### **A** Important

Quando crei regole di replica utilizzando questo modello, tali regole sostituiscono qualsiasi regola di replica esistente già assegnata al bucket. Per aggiungere o modificare le regole di replica esistenti anziché sostituirle, vai alla scheda Management (Gestione) di ciascun bucket nella console, quindi modifica le regole nella sezione Replication rules (Regole di replica). È inoltre possibile aggiungere o modificare le regole di replica esistenti utilizzando la AWS CLI, gli SDK AWS o la REST API Amazon S3. Per ulteriori informazioni, consulta [Configurazione di replica](#page-1534-0).

7. Nella sezione Buckets (Bucket), seleziona almeno due bucket da cui desideri replicare gli oggetti. Tutti i bucket scelti per la replica devono avere la funzionalità S3 di controllo delle versioni abilitata e ogni bucket deve trovarsi in una Regione AWS diversa. Per ulteriori informazioni sulla funzionalità S3 di controllo delle versioni, consulta [Utilizzo della funzione Controllo delle versioni](https://docs.aws.amazon.com/AmazonS3/latest/userguide/Versioning.html)  [nei bucket S3.](https://docs.aws.amazon.com/AmazonS3/latest/userguide/Versioning.html)

### **G** Note

Assicurati di disporre delle autorizzazioni di lettura e replica necessarie per eseguire la replica; in caso contrario, verranno restituiti errori. Per ulteriori informazioni, consulta [Creazione di un ruolo IAM.](https://docs.aws.amazon.com/AmazonS3/latest/userguide/setting-repl-config-perm-overview.html)

8. Nella sezione Replication rule configuration (Configurazione regole di replica), scegli se la regola di replica sarà abilitata (opzione Enabled) o disabilitata (opzione Disabled) al momento della creazione.

### **a** Note

Non è possibile immettere un nome nella casella Replication rule name (Nome regola di replica). I nomi delle regole di replica vengono generati in base alla configurazione definita dall'utente quando crea la regola di replica.

9. Nella sezione Scope (Ambito), scegli l'ambito appropriato per la replica.
- Per replicare l'intero bucket, scegli Apply to all objects in the bucket (Applica a tutti gli oggetti nel bucket).
- Per replicare un sottoinsieme di oggetti nel bucket, scegli Limit the scope of this rule using one or more filters (Limita l'ambito di questa regola utilizzando uno o più filtri).

Puoi filtrare gli oggetti utilizzando un prefisso, tag di oggetti o una combinazione di entrambi.

• Per limitare la replica a tutti gli oggetti con nomi che iniziano con la stessa stringa (ad esempio, pictures), immetti un prefisso nella caselal Prefix (Prefisso).

Se si immette un prefisso corrispondente al nome di una cartella, è necessario utilizzare / (barra) come ultimo carattere (ad esempio, pictures/).

- Per replicare tutti gli oggetti contenenti uno o più tag di oggetto, seleziona Add tag (Aggiungi tag) e specifica la coppia valore-chiave nelle caselle. Per aggiungere un altro tag, ripeti la procedura. Per ulteriori informazioni sui tag degli oggetti, consulta [Suddivisione in categorie](#page-1653-0)  [dello storage utilizzando i tag.](#page-1653-0)
- 10. Scorri verso il basso fino alla sezione Additional replication options (Opzioni di replica aggiuntive) e seleziona le opzioni di replica che desideri applicare.

#### **a** Note

Ti consigliamo di applicare le seguenti opzioni, soprattutto se intendi configurare il tuo punto di accesso multi-regione in modo che supporti il failover:

- Replication time control (RTC) (Controllo tempo di replica [RTC]): per replicare i dati in regioni diverse in un intervallo di tempo prevedibile, puoi utilizzare la funzionalità di controllo del tempo di replica di S3 (S3 RTC). S3 RTC replica il 99,99% dei nuovi oggetti archiviati in Amazon S3 entro 15 minuti, secondo un Accordo sul Livello di Servizio (SLA). Per ulteriori informazioni, consulta [the section called "Utilizzo di S3](#page-1591-0)  [Replication Time Control"](#page-1591-0).
- Replication metrics and notifications (Parametri di replica e notifiche): abilita i parametri di Amazon CloudWatch per monitorare gli eventi di replica.
- Replica del contrassegno di eliminazione: i contrassegni di eliminazione creati dalle operazioni di eliminazione di S3 verranno replicati. I contrassegni di eliminazione creati dalle regole del ciclo di vita non vengono replicati. Per ulteriori informazioni, consulta [Replica dei contrassegni di eliminazione tra i bucket](https://docs.aws.amazon.com/AmazonS3/latest/userguide/delete-marker-replication.html).

• Replica modification sync (Sincronizzazione modifiche repliche): abilita la sincronizzazione delle modifiche delle repliche per ogni regola di replica per mantenere sincronizzate anche le modifiche dei metadati degli oggetti. Per ulteriori informazioni, consulta [Abilitazione della sincronizzazione delle modifiche alla replica](https://docs.aws.amazon.com/AmazonS3/latest/userguide/replication-for-metadata-changes.html#enabling-replication-for-metadata-changes).

Sono previsti costi aggiuntivi per i parametri di replica e le notifiche di S3 RTC e CloudWatch. Per ulteriori dettagli, consulta [Prezzi di Amazon S3](https://aws.amazon.com/s3/pricing/) e [Prezzi di Amazon](https://aws.amazon.com/cloudwatch/pricing/)  [CloudWatch](https://aws.amazon.com/cloudwatch/pricing/).

- 11. Se stai scrivendo una nuova regola di replica che sostituisce una esistente, seleziona I acknowledge that by choosing Create replication rules, these existing replication rules will be overwritten (Riconosco che scegliendo Crea regole di replica, queste regole di replica esistenti verranno sovrascritte).
- 12. Scegli Create replication rules (Crea regole di replica) per creare e salvare le nuove regole di replica bidirezionale.

Visualizzare regole di replica bidirezionale per il punto di accesso multi-regione

Con i punti di accesso multi-regione, puoi impostare regole di replica unidirezionale o bidirezionale. Per informazioni su come gestire le regole di replica, consulta [Gestione delle regole di replica](https://docs.aws.amazon.com/AmazonS3/latest/userguide/disable-replication.html)  [utilizzando la console di Amazon S3.](https://docs.aws.amazon.com/AmazonS3/latest/userguide/disable-replication.html)

Per visualizzare regole di replica bidirezionale per il punto di accesso multi-regione

- 1. Accedi alla AWS Management Console e apri la console Amazon S3 all'indirizzo [https://](https://console.aws.amazon.com/s3/) [console.aws.amazon.com/s3/](https://console.aws.amazon.com/s3/).
- 2. Nel pannello di navigazione a sinistra, scegli Multi-Region Access Points (Punti di accesso multiregione).
- 3. Scegli il nome del punto di accesso multi-regione.
- 4. Scegli la scheda Replication and failover (Replica e failover).
- 5. Scorri verso il basso fino alla sezione Regole di replica. In questa sezione sono elencate tutte le regole di replica create per il punto di accesso multi-regione.

# **a** Note

Se al punto di accesso multi-regione corrente hai aggiunto un bucket da un altro account, devi ottenere l'autorizzazione s3:GetBucketReplication dal proprietario del bucket per visualizzare le regole di replica per tale bucket.

# Utilizzo dei punti di accesso multi-regione con operazioni API supportate

Amazon S3 offre un insieme di operazioni che permettono di gestire i punti di accesso multi-regione. Amazon S3 elabora alcune di queste operazioni in modo sincrono e alcune in modo asincrono. Quando richiami un'operazione asincrona, per prima cosa Amazon S3 autorizza in modo sincrono l'operazione richiesta. Se l'autorizzazione ha esito positivo, Amazon S3 restituisce un token che puoi utilizzare per monitorare lo stato di avanzamento e i risultati dell'operazione richiesta.

**a** Note

Le richieste effettuate tramite la console Amazon S3 sono sempre sincrone. La console attende il completamento della richiesta prima di consentire l'invio di un'altra richiesta.

Puoi visualizzare lo stato e i risultati correnti delle operazioni asincrone utilizzando la console oppure puoi utilizzarli DescribeMultiRegionAccessPointOperation negli AWS SDK o nell' AWS CLI API REST. Amazon S3 fornisce un token di tracciamento nella risposta a un'operazione asincrona. Includi quel token di tracciamento come argomento per DescribeMultiRegionAccessPointOperation. Quando includi il token di monitoraggio, Amazon S3 restituisce lo stato corrente e i risultati dell'operazione specificata, inclusi eventuali errori o informazioni pertinenti sulla risorsa. Amazon S3 esegue le operazioni DescribeMultiRegionAccessPointOperation in modo sincrono.

Tutte le richieste del piano di controllo (control-plane) per creare o mantenere punti di accesso multiregione devono essere instradate alla regione US West (Oregon). Per richieste sul piano dati del punto di accesso multi-regione, non è necessario specificare le regioni. Per il piano di controllo (control-plane) di failover del punto di accesso multi-regione, la richiesta deve essere instradata a una delle cinque regioni supportate. Per ulteriori informazioni sulle regioni supportate da punti di accesso multiregionali, consulta. [Restrizioni e limitazioni dei punti di accesso multi-regione](#page-700-0)

Inoltre, è necessario concedere l's3:ListAllMyBucketsautorizzazione all'utente, al ruolo o a un'altra entità AWS Identity and Access Management (IAM) che effettua una richiesta per gestire un punto di accesso multiregionale.

Negli esempi seguenti viene illustrato come utilizzare i punti di accesso multi-regione con operazioni compatibili in Amazon S3.

#### Argomenti

- [Compatibilità con punti di accesso multiregionali e SDK Servizi AWSAWS](#page-723-0)
- [Compatibilità dei punti di accesso multi-regione con le operazioni S3](#page-723-1)
- [Visualizzare la configurazione di instradamento del punto di accesso multi-regione](#page-725-0)
- [Aggiornare la policy di bucket Amazon S3 sottostante](#page-727-0)
- [Aggiornare la configurazione di instradamento di un punto di accesso multi-regione](#page-728-0)
- [Aggiunta di un oggetto a un bucket nel punto di accesso multi-regione](#page-730-0)
- [Recupero degli oggetti dal punto di accesso multi-regione](#page-732-0)
- [Elencare gli oggetti archiviati in un bucket sottostante il punto di accesso multi-regione](#page-734-0)
- [Utilizzare un URL prefirmato con i punti di accesso multi-regione](#page-735-0)
- [Utilizzare un bucket configurato con l'opzione di pagamento a carico del richiedente con i punti di](#page-737-0)  [accesso multi-regione](#page-737-0)

# <span id="page-723-0"></span>Compatibilità con punti di accesso multiregionali e SDK Servizi AWSAWS

Per utilizzare un punto di accesso multiregionale con applicazioni che richiedono un nome bucket Amazon S3, utilizza l'Amazon Resource Name (ARN) del punto di accesso multiregionale quando effettui richieste utilizzando un SDK. AWS [Per verificare quali AWS SDK sono compatibili con i punti](https://docs.aws.amazon.com/sdkref/latest/guide/feature-s3-mrap.html#s3-mrap-sdk-compat) [di accesso multiregionali, consulta Compatibilità con gli SDK. AWS](https://docs.aws.amazon.com/sdkref/latest/guide/feature-s3-mrap.html#s3-mrap-sdk-compat)

# <span id="page-723-1"></span>Compatibilità dei punti di accesso multi-regione con le operazioni S3

Puoi utilizzare le seguenti operazioni API del piano dati Amazon S3 per eseguire azioni sugli oggetti nei bucket associati al punto di accesso multi-regione. Le seguenti operazioni S3 possono accettare ARN di punti di accesso multi-regione:

- [AbortMultipartUpload](https://docs.aws.amazon.com/AmazonS3/latest/API/API_AbortMultipartUpload.html)
- [CompleteMultipartUpload](https://docs.aws.amazon.com/AmazonS3/latest/API/API_CompleteMultipartUpload.html)
- [CreateMultipartUpload](https://docs.aws.amazon.com/AmazonS3/latest/API/API_CreateMultipartUpload.html)
- [DeleteObject](https://docs.aws.amazon.com/AmazonS3/latest/API/API_DeleteObject.html)
- [DeleteObjectTagging](https://docs.aws.amazon.com/AmazonS3/latest/API/API_DeleteObjectTagging.html)
- [GetObject](https://docs.aws.amazon.com/AmazonS3/latest/API/API_GetObject.html)
- [GetObjectAcl](https://docs.aws.amazon.com/AmazonS3/latest/API/API_GetObjectAcl.html)
- [GetObjectLegalHold](https://docs.aws.amazon.com/AmazonS3/latest/API/API_GetObjectLegalHold.html)
- [GetObjectRetention](https://docs.aws.amazon.com/AmazonS3/latest/API/API_GetObjectRetention.html)
- [GetObjectTagging](https://docs.aws.amazon.com/AmazonS3/latest/API/API_GetObjectTagging.html)
- [HeadObject](https://docs.aws.amazon.com/AmazonS3/latest/API/API_HeadObject.html)
- [ListMultipartUploads](https://docs.aws.amazon.com/AmazonS3/latest/API/API_ListMultipartUploads.html)
- [ListObjectsV2](https://docs.aws.amazon.com/AmazonS3/latest/API/API_ListObjectsV2.html)
- [ListParts](https://docs.aws.amazon.com/AmazonS3/latest/API/API_ListParts.html)
- [PutObject](https://docs.aws.amazon.com/AmazonS3/latest/API/API_PutObject.html)
- [PutObjectAcl](https://docs.aws.amazon.com/AmazonS3/latest/API/API_PutObjectAcl.html)
- [PutObjectLegalHold](https://docs.aws.amazon.com/AmazonS3/latest/API/API_PutObjectLegalHold.html)
- [PutObjectRetention](https://docs.aws.amazon.com/AmazonS3/latest/API/API_PutObjectRetention.html)
- [PutObjectTagging](https://docs.aws.amazon.com/AmazonS3/latest/API/API_PutObjectTagging.html)
- [RestoreObject](https://docs.aws.amazon.com/AmazonS3/latest/API/API_RestoreObject.html)
- [UploadPart](https://docs.aws.amazon.com/AmazonS3/latest/API/API_UploadPart.html)

#### **a** Note

I punti di accesso multiregione supportano le operazioni di copia utilizzando punti di accesso multiregione solo come destinazione quando si utilizza l'ARN del punto di accesso multiregionale.

Puoi utilizzare le seguenti operazioni del piano di controllo (control-plane) Amazon S3 per creare e gestire i punti di accesso multi-regione:

- [CreateMultiRegionAccessPoint](https://docs.aws.amazon.com/AmazonS3/latest/API/API_control_CreateMultiRegionAccessPoint.html)
- [DescribeMultiRegionAccessPointOperation](https://docs.aws.amazon.com/AmazonS3/latest/API/API_control_DescribeMultiRegionAccessPointOperation.html)
- [GetMultiRegionAccessPoint](https://docs.aws.amazon.com/AmazonS3/latest/API/API_control_GetMultiRegionAccessPoint.html)
- [GetMultiRegionAccessPointPolicy](https://docs.aws.amazon.com/AmazonS3/latest/API/API_control_GetMultiRegionAccessPointPolicy.html)
- [GetMultiRegionAccessPointPolicyStatus](https://docs.aws.amazon.com/AmazonS3/latest/API/API_control_GetMultiRegionAccessPointPolicyStatus.html)
- [GetMultiRegionAccessPointRoutes](https://docs.aws.amazon.com/AmazonS3/latest/API/API_control_GetMultiRegionAccessPointRoutes.html)
- [ListMultiRegionAccessPoints](https://docs.aws.amazon.com/AmazonS3/latest/API/API_control_ListMultiRegionAccessPoints.html)
- [PutMultiRegionAccessPointPolicy](https://docs.aws.amazon.com/AmazonS3/latest/API/API_control_PutMultiRegionAccessPointPolicy.html)
- [SubmitMultiRegionAccessPointRoutes](https://docs.aws.amazon.com/AmazonS3/latest/API/API_control_SubmitMultiRegionAccessPointRoutes.html)

<span id="page-725-0"></span>Visualizzare la configurazione di instradamento del punto di accesso multi-regione

#### AWS CLI

Il seguente comando di esempio recupera la configurazione di instradamento del punto di accesso multi-regione in modo da poter visualizzare gli stati di instradamento correnti per i bucket. Per utilizzare questo comando di esempio, sostituisci *user input placeholders* con le tue informazioni.

```
aws s3control get-multi-region-access-point-routes
--region eu-west-1
--account-id 111122223333
--mrap arn:aws:s3::111122223333:accesspoint/abcdef0123456.mrap
```
#### SDK for Java

Il seguente codice SDK per Java recupera la configurazione di instradamento del punto di accesso multi-regione in modo da poter visualizzare gli stati di instradamento correnti per i bucket. Per utilizzare questa sintassi di esempio, sostituisci *user input placeholders* con le tue informazioni.

```
S3ControlClient s3ControlClient = S3ControlClient.builder() 
     .region(Region.US_EAST_1) 
     .credentialsProvider(credentialsProvider) 
     .build(); 
GetMultiRegionAccessPointRoutesRequest request = 
  GetMultiRegionAccessPointRoutesRequest.builder() 
     .accountId("111122223333")
```

```
 .mrap("arn:aws:s3::111122223333:accesspoint/abcdef0123456.mrap") 
 .build();
```

```
GetMultiRegionAccessPointRoutesResponse response = 
  s3ControlClient.getMultiRegionAccessPointRoutes(request);
```
SDK for JavaScript

Il seguente SDK per il JavaScript codice recupera la configurazione del percorso del punto di accesso multiregionale in modo da poter visualizzare gli stati di routing correnti per i bucket. Per utilizzare questa sintassi di esempio, sostituisci *user input placeholders* con le tue informazioni.

```
const REGION = 'us-east-1' 
const s3ControlClient = new S3ControlClient({ 
   region: REGION
}) 
export const run = async () => {
   try { 
     const data = await s3ControlClient.send( 
       new GetMultiRegionAccessPointRoutesCommand({ 
         AccountId: '111122223333', 
         Mrap: 'arn:aws:s3::111122223333:accesspoint/abcdef0123456.mrap', 
       }) 
    \lambda console.log('Success', data) 
     return data 
   } catch (err) { 
     console.log('Error', err) 
   }
} 
run()
```
SDK for Python

Il seguente codice SDK per Python recupera la configurazione di instradamento del punto di accesso multi-regione in modo da poter visualizzare gli stati di instradamento correnti per i bucket. Per utilizzare questa sintassi di esempio, sostituisci *user input placeholders* con le tue informazioni.

```
s3.get_multi_region_access_point_routes( 
         AccountId=111122223333, 
         Mrap=arn:aws:s3::111122223333:accesspoint/abcdef0123456.mrap)['Routes']
```
## <span id="page-727-0"></span>Aggiornare la policy di bucket Amazon S3 sottostante

Per garantire un accesso adeguato, devi anche aggiornare la policy di bucket Amazon S3 sottostante. Nei seguenti esempi il controllo dell'accesso viene delegato alla policy del punto di accesso multi-regione. Dopo aver delegato il controllo dell'accesso alla policy del punto di accesso multi-regione, la policy del bucket non viene più utilizzata per il controllo dell'accesso quando le richieste vengono effettuate tramite il punto di accesso multi-regione.

Di seguito è riportato un esempio di policy di bucket che delega il controllo degli accessi alla policy del punto di accesso multi-regione. Per utilizzare questa policy di bucket, sostituisci *user input placeholders* con le tue informazioni. Per applicare questo criterio tramite il AWS CLI putbucket-policy comando, come illustrato nell'esempio successivo, salvate il criterio in un file, ad esempio. policy.json

```
{ 
   "Version": "2012-10-17", 
   "Statement": { 
     "Principal": { "AWS": "*" }, 
     "Effect": "Allow", 
     "Action": ["s3:*"], 
     "Resource": ["arn:aws:s3:::111122223333/*", "arn:aws:s3:::DOC-EXAMPLE-BUCKET"], 
     "Condition": { 
       "StringEquals": { 
          "s3:DataAccessPointAccount": "444455556666" 
       } 
     } 
   }
}
```
Il seguente comando di esempio put-bucket-policy associa la policy del bucket S3 aggiornata al bucket S3:

```
aws s3api put-bucket-policy 
   --bucket DOC-EXAMPLE-BUCKET
   --policy file:///tmp/policy.json
```
# <span id="page-728-0"></span>Aggiornare la configurazione di instradamento di un punto di accesso multi-regione

Il seguente comando di esempio aggiorna la configurazione di instradamento del punto di accesso multi-regione. I comandi di instradamento del punto di accesso multi-regione possono essere eseguiti nelle seguenti cinque regioni:

- ap-southeast-2
- ap-northeast-1
- us-east-1
- us-west-2
- eu-west-1

In una configurazione di instradamento dei punti di accesso multi-regione, è possibile impostare i bucket su uno stato di instradamento attivo o passivo. A differenza dei bucket passivi, i bucket attivi ricevono traffico. È possibile impostare lo stato di instradamento di un bucket impostando il valore TrafficDialPercentage del bucket su 100 per attivo o su 0 per passivo.

## AWS CLI

Il seguente comando di esempio aggiorna la configurazione di instradamento per i punti di accesso multi-regione. In questo esempio, *DOC-EXAMPLE-BUCKET1* è impostato sullo stato attivo e *DOC-EXAMPLE-BUCKET2* su passivo. Per utilizzare questo comando di esempio, sostituisci *user input placeholders* con le tue informazioni.

```
aws s3control submit-multi-region-access-point-routes
--region ap-southeast-2
--account-id 111122223333
--mrap arn:aws:s3::111122223333:accesspoint/abcdef0123456.mrap
--route-updates Bucket=DOC-EXAMPLE-BUCKET1,TrafficDialPercentage=100
                 Bucket=DOC-EXAMPLE-BUCKET2,TrafficDialPercentage=0
```
#### SDK for Java

Il seguente codice SDK per Java aggiorna la configurazione di instradamento del punto di accesso multi-regione. Per utilizzare questa sintassi di esempio, sostituisci *user input placeholders* con le tue informazioni.

```
S3ControlClient s3ControlClient = S3ControlClient.builder()
```

```
 .region(Region.ap-southeast-2) 
     .credentialsProvider(credentialsProvider) 
    .build();
SubmitMultiRegionAccessPointRoutesRequest request = 
  SubmitMultiRegionAccessPointRoutesRequest.builder() 
     .accountId("111122223333") 
     .mrap("arn:aws:s3::111122223333:accesspoint/abcdef0123456.mrap") 
     .routeUpdates( 
         MultiRegionAccessPointRoute.builder() 
              .region("eu-west-1") 
              .trafficDialPercentage(100) 
              .build(), 
         MultiRegionAccessPointRoute.builder() 
              .region("ca-central-1") 
              .bucket("111122223333") 
              .trafficDialPercentage(0) 
              .build() 
     ) 
    .build();
SubmitMultiRegionAccessPointRoutesResponse response = 
  s3ControlClient.submitMultiRegionAccessPointRoutes(request);
```
## SDK for JavaScript

Il seguente SDK per il JavaScript codice aggiorna la configurazione del percorso del punto di accesso multiregionale. Per utilizzare questa sintassi di esempio, sostituisci *user input placeholders* con le tue informazioni.

```
const REGION = 'ap-southeast-2' 
const s3ControlClient = new S3ControlClient({ 
   region: REGION
}) 
export const run = async () => {
   try { 
     const data = await s3ControlClient.send( 
       new SubmitMultiRegionAccessPointRoutesCommand({ 
         AccountId: '111122223333', 
         Mrap: 'arn:aws:s3::111122223333:accesspoint/abcdef0123456.mrap', 
         RouteUpdates: [
```

```
 { 
               Region: 'eu-west-1', 
               TrafficDialPercentage: 100, 
            }, 
\overline{a} Region: 'ca-central-1', 
               Bucket: 'DOC-EXAMPLE-BUCKET1', 
               TrafficDialPercentage: 0, 
            }, 
          ], 
        }) 
    \lambda console.log('Success', data) 
     return data 
   } catch (err) { 
     console.log('Error', err) 
   }
} 
run()
```
## SDK for Python

Il seguente codice SDK per Python aggiorna la configurazione di instradamento del punto di accesso multi-regione. Per utilizzare questa sintassi di esempio, sostituisci *user input placeholders* con le tue informazioni.

```
s3.submit_multi_region_access_point_routes( 
         AccountId=111122223333, 
         Mrap=arn:aws:s3::111122223333:accesspoint/abcdef0123456.mrap, 
         RouteUpdates= [{ 
              'Bucket': DOC-EXAMPLE-BUCKET, 
              'Region': ap-southeast-2, 
              'TrafficDialPercentage': 10
         }])
```
# <span id="page-730-0"></span>Aggiunta di un oggetto a un bucket nel punto di accesso multi-regione

Per aggiungere un oggetto al bucket associato al punto di accesso multi-regione, puoi utilizzare l'operazione [PutObject](https://docs.aws.amazon.com/AmazonS3/latest/API/API_PutObject.html). Per mantenere sincronizzati tutti i bucket nel punto di accesso multi-regione, abilita [Replica tra regioni](#page-712-0).

### **a** Note

Per utilizzare questa operazione, devi disporre dell'autorizzazione s3:PutObject per il punto di accesso multi-regione. Per ulteriori informazioni sui requisiti di autorizzazione del punto di accesso multi-regione, consultare [Autorizzazioni.](#page-692-0)

## AWS CLI

La seguente richiesta del piano dati di esempio carica *example.txt* nel punto di accesso multiregione specificato. Per utilizzare questo comando, sostituisci *user input placeholders* con le tue informazioni.

```
aws s3api put-object --bucket 
  arn:aws:s3::123456789012:accesspoint/abcdef0123456.mrap --key example.txt --
body example.txt
```
SDK for Java

```
S3Client s3Client = S3Client.builder() 
        .build();
PutObjectRequest objectRequest = PutObjectRequest.builder() 
         .bucket("arn:aws:s3::123456789012:accesspoint/abcdef0123456.mrap") 
         .key("example.txt") 
        .build();
s3Client.putObject(objectRequest, RequestBody.fromString("Hello S3!"));
```
SDK for JavaScript

```
const client = new S3Client({});
async function putObjectExample() { 
     const command = new PutObjectCommand({ 
         Bucket: "arn:aws:s3::123456789012:accesspoint/abcdef0123456.mrap", 
         Key: "example.txt", 
         Body: "Hello S3!", 
     });
```

```
 try { 
          const response = await client.send(command); 
          console.log(response); 
     } catch (err) { 
          console.error(err); 
     }
}
```
SDK for Python

```
import boto3
client = boto3.client('s3')
client.put_object( 
     Bucket='arn:aws:s3::123456789012:accesspoint/abcdef0123456.mrap', 
     Key='example.txt', 
     Body='Hello S3!'
)
```
<span id="page-732-0"></span>Recupero degli oggetti dal punto di accesso multi-regione

Per recuperare oggetti dal punto di accesso multi-regione, puoi utilizzare l'operazione [GetObject.](https://docs.aws.amazon.com/AmazonS3/latest/API/API_GetObject.html)

## **a** Note

Per utilizzare questa operazione API, devi disporre dell'autorizzazione s3:GetObject per il punto di accesso multi-regione. Per ulteriori informazioni sui requisiti di autorizzazione del punto di accesso multi-regione, consultare [Autorizzazioni.](#page-692-0)

#### AWS CLI

La seguente richiesta del piano dati di esempio recupera *example.txt* dal punto di accesso multi-regione specificato e lo scarica come *downloaded\_example.txt*. Per utilizzare questo comando, sostituisci *user input placeholders* con le tue informazioni.

```
aws s3api get-object --bucket 
  arn:aws:s3::123456789012:accesspoint/abcdef0123456.mrap --
key example.txt downloaded_example.txt
```
SDK for Java

```
S3Client s3 = S3Client 
    .builder() 
   .build();
GetObjectRequest getObjectRequest = GetObjectRequest.builder() 
     .bucket("arn:aws:s3::123456789012:accesspoint/abcdef0123456.mrap") 
     .key("example.txt") 
    .build();
s3Client.getObject(getObjectRequest);
```
SDK for JavaScript

```
const client = new S3Client({})async function getObjectExample() { 
     const command = new GetObjectCommand({ 
         Bucket: "arn:aws:s3::123456789012:accesspoint/abcdef0123456.mrap", 
         Key: "example.txt" 
     }); 
     try { 
         const response = await client.send(command); 
         console.log(response); 
     } catch (err) { 
         console.error(err); 
     }
}
```
# SDK for Python

```
import boto3
client = boto3.client('s3')
client.get_object( 
     Bucket='arn:aws:s3::123456789012:accesspoint/abcdef0123456.mrap', 
     Key='example.txt'
)
```
# <span id="page-734-0"></span>Elencare gli oggetti archiviati in un bucket sottostante il punto di accesso multi-regione

Per restituire un elenco di oggetti archiviati in un bucket sottostante il punto di accesso multi-regione, utilizza l'operazione [ListObjectsV2.](https://docs.aws.amazon.com/AmazonS3/latest/API/API_ListObjectsV2.html) Nel comando di esempio seguente, tutti gli oggetti per il punto di accesso multi-regione specificato vengono elencati utilizzando l'ARN per il punto di accesso multiregione. In questo caso, l'ARN del punto di accesso multi-regione è:

arn:aws:s3::*123456789012*:accesspoint/*abcdef0123456*.mrap

#### **a** Note

Per utilizzare questa operazione API, devi disporre dell'autorizzazione s3:ListBucket per il punto di accesso multi-regione e il bucket sottostante. Per ulteriori informazioni sui requisiti di autorizzazione del punto di accesso multi-regione, consultare [Autorizzazioni.](#page-692-0)

#### AWS CLI

La seguente richiesta del piano dati di esempio elenca gli oggetti nel bucket che sta alla base del punto di accesso multi-regione specificato dall'ARN. Per utilizzare questo comando, sostituisci *user input placeholders* con le tue informazioni.

```
aws s3api list-objects-v2 --bucket 
  arn:aws:s3::123456789012:accesspoint/abcdef0123456.mrap
```
#### SDK for Java

```
S3Client s3Client = S3Client.builder() 
        .buid();
String bucketName = "arn:aws:s3::123456789012:accesspoint/abcdef0123456.mrap";
ListObjectsV2Request listObjectsRequest = ListObjectsV2Request 
     .builder() 
     .bucket(bucketName) 
    .build();
  s3Client.listObjectsV2(listObjectsRequest);
```
SDK for JavaScript

```
const client = new S3Client({});
async function listObjectsExample() { 
     const command = new ListObjectsV2Command({ 
         Bucket: "arn:aws:s3::123456789012:accesspoint/abcdef0123456.mrap", 
     }); 
     try { 
         const response = await client.send(command); 
         console.log(response); 
     } catch (err) { 
         console.error(err); 
     }
}
```
## SDK for Python

```
import boto3
client = boto3.client('s3')
client.list_objects_v2( 
     Bucket='arn:aws:s3::123456789012:accesspoint/abcdef0123456.mrap'
)
```
# <span id="page-735-0"></span>Utilizzare un URL prefirmato con i punti di accesso multi-regione

Puoi utilizzare un URL prefirmato per generare un URL che consenta ad altri utenti di accedere ai bucket Amazon S3 tramite un punto di accesso multi-regione di Amazon S3. Quando crei un URL prefirmato, associalo a un'operazione sugli oggetti specifica come un caricamento S3 (PutObject) o un download S3 (GetObject). L'URL prefirmato può essere condiviso e gli utenti che dispongono dell'autorizzazione di accesso possono eseguire l'azione incorporata nell'URL come se fossero l'utente di firma originale.

Gli URL prefirmati hanno una data di scadenza. Una volta raggiunta la scadenza, l'URL non funzionerà più.

Prima di utilizzare i punti di accesso multi-regione S3 con URL prefirmati, verifica la [compatibilità](https://docs.aws.amazon.com/sdkref/latest/guide/feature-s3-mrap.html#s3-mrap-sdk-compat) [dell'SDK AWS](https://docs.aws.amazon.com/sdkref/latest/guide/feature-s3-mrap.html#s3-mrap-sdk-compat) con l'algoritmo SigV4A. Verifica che la tua versione SDK supporti SigV4a come

Amazon Simple Storage Service Guida per l'utente Guida per l'utente Guida per l'utente Guida per l'utente Guida per l'utente

implementazione di firma utilizzata per firmare le richieste globali a livello di Regione AWS . Per ulteriori informazioni sugli URL prefirmati, consulta [Condivisione di oggetti mediante URL prefirmati.](https://docs.aws.amazon.com/AmazonS3/latest/userguide/ShareObjectPreSignedURL.html)

Negli esempi riportati di seguito viene illustrato come utilizzare i punti di accesso multi-regione con URL prefirmati. Per usare questi esempi, sostituisci *user input placeholders* con le tue informazioni.

AWS CLI

```
aws s3 presign 
  arn:aws:s3::123456789012:accesspoint/MultiRegionAccessPoint_alias/example-file.txt
```
SDK for Python

```
import logging
import boto3
from botocore.exceptions import ClientError
s3_client = boto3.client('s3',aws_access_key_id='xxx',aws_secret_access_key='xxx')
s3_client.generate_presigned_url(HttpMethod='PUT',ClientMethod="put_object", 
  Params={'Bucket':'arn:aws:s3::123456789012:accesspoint/
abcdef0123456.mrap','Key':'example-file'})
```
SDK for Java

```
S3Presigner s3Presigner = S3Presigner.builder() 
     .credentialsProvider(StsAssumeRoleCredentialsProvider.builder() 
         .refreshRequest(assumeRole) 
         .stsClient(stsClient) 
        .build().build();
GetObjectRequest getObjectRequest = GetObjectRequest.builder() 
     .bucket("arn:aws:s3::123456789012:accesspoint/abcdef0123456.mrap") 
     .key("example-file") 
     .build();
GetObjectPresignRequest preSignedReq = GetObjectPresignRequest.builder() 
     .getObjectRequest(getObjectRequest) 
     .signatureDuration(Duration.ofMinutes(10)) 
     .build();
```
PresignedGetObjectRequest presignedGetObjectRequest = s3Presigner.presignGetObject(preSignedReq);

## **a** Note

Per utilizzare SigV4a con credenziali di sicurezza temporanee, ad esempio quando utilizzi ruoli IAM, assicurati di richiedere le credenziali temporanee a un endpoint regionale in (), anziché a un endpoint globale. AWS Security Token Service AWS STS Se utilizzi l'endpoint globale for AWS STS (sts.amazonaws.com), AWS STS genererà credenziali temporanee da un endpoint globale, che non è supportato da Sig4A. Di conseguenza, verrà restituito un errore. [Per risolvere questo problema, utilizza uno degli endpoint regionali elencati per. AWS](https://docs.aws.amazon.com/IAM/latest/UserGuide/id_credentials_temp_enable-regions.html#id_credentials_region-endpoints) [STS](https://docs.aws.amazon.com/IAM/latest/UserGuide/id_credentials_temp_enable-regions.html#id_credentials_region-endpoints)

<span id="page-737-0"></span>Utilizzare un bucket configurato con l'opzione di pagamento a carico del richiedente con i punti di accesso multi-regione

Se un bucket S3 associato ai punti di accesso multi-regione è [configurato per utilizzare l'opzione](https://docs.aws.amazon.com/AmazonS3/latest/userguide/RequesterPaysExamples.html)  [Pagamento a carico del richiedente](https://docs.aws.amazon.com/AmazonS3/latest/userguide/RequesterPaysExamples.html), il richiedente pagherà la richiesta di creazione del bucket, il download e gli eventuali costi relativi ai punti di accesso multi-regione. Per ulteriori informazioni, consulta i [Prezzi di Amazon S3](https://aws.amazon.com/s3/pricing/).

Di seguito è riportato un esempio di richiesta di piano dati a un punto di accesso multi-regione connesso a un bucket con pagamento a carico del richiedente.

#### AWS CLI

Per scaricare oggetti da un punto di accesso multi-regione collegato a un bucket con pagamento a carico del richiedente, devi specificare --request-payer requester come parte della richiesta [get-object.](https://awscli.amazonaws.com/v2/documentation/api/latest/reference/s3api/get-object.html) Inoltre, devi specificare il nome del file nel bucket e la posizione in cui archiviare il file scaricato.

aws s3api get-object --bucket *MultiRegionAccessPoint\_ARN* --request-payer requester --key *example-file-in-bucket*.txt *example-location-of-downloaded-file*.txt

#### SDK for Java

Per scaricare oggetti da un punto di accesso multi-regione collegato a un bucket con pagamento a carico del richiedente, devi specificare RequestPayer.REQUESTER come parte della richiesta

GetObject. È inoltre necessario specificare il nome del file nel bucket e la posizione in cui deve essere archiviato.

```
GetObjectResponse getObjectResponse = s3Client.getObject(GetObjectRequest.builder() 
     .key("example-file.txt") 
     .bucket("arn:aws:s3::
123456789012:accesspoint/abcdef0123456.mrap") 
     .requestPayer(RequestPayer.REQUESTER) 
     .build()
).response();
```
# Monitoraggio e registrazione delle richieste effettuate tramite un punto di accesso multi-regione alle risorse sottostanti

Amazon S3 registra le richieste effettuate tramite i punti di accesso multi-regione e le richieste effettuate alle operazioni API che li gestiscono, ad esempio CreateMultiRegionAccessPoint e GetMultiRegionAccessPointPolicy. Le richieste effettuate ad Amazon S3 tramite un punto di accesso multi-regione vengono visualizzate nei registri di accesso del server Amazon S3 e nei registri AWS CloudTrail con il nome host del punto di accesso multi-regione. Il nome host di un punto di accesso ha il formato *MRAP\_alias*.accesspoint.s3-global.amazonaws.com. Ad esempio, supponiamo di disporre della seguente configurazione di bucket e punto di accesso multi-regione:

- Un bucket denominato my-bucket-usw2 nella regione us-west-2 che contiene l'oggetto myimage.jpg
- Un bucket denominato my-bucket-aps1 nella regione ap-south-1 che contiene l'oggetto myimage.jpg
- Un bucket denominato my-bucket-euc1 nella regione eu-central-1 che non contiene un oggetto denominato my-image.jpg.
- Un punto di accesso multi-regione denominato my-mrap con l'alias mfzwi23gnjvgw.mrapconfigurato per soddisfare le richieste da tutti e tre i bucket.
- L'ID dell'account AWS è 123456789012.

Una richiesta eseguita per recuperare my-image.jpg direttamente attraverso uno qualsiasi dei bucket appare nei registri con il nome host *bucket\_name*.s3.*Region*.amazonaws.com.

Se invece esegui la richiesta tramite il punto di accesso multi-regione, Amazon S3 determina innanzitutto quali bucket nelle diverse regioni si trovano più vicini. Dopo che Amazon S3 determina i bucket utilizzare per eseguire la richiesta, invia la richiesta a tale bucket e registra l'operazione utilizzando il nome host del punto di accesso multi-regione. In questo esempio, se Amazon S3 inoltra la richiesta a my-bucket-aps1, i tuoi log riporteranno una richiesta GET riuscita per myimage.jpg da my-bucket-aps1, utilizzando mfzwi23gnjvgw.mrap.accesspoint.s3 global.amazonaws.com come nome host.

## **A** Important

I punti di accesso multi-regione non rilevano il contenuto dei dati dei bucket sottostanti. Pertanto, il bucket che riceve la richiesta potrebbe non contenere i dati richiesti. Se Amazon S3 determina che il bucket my-bucket-euc1 è il più vicino, i log includeranno una richiesta GET non riuscita per my-image.jpg da my-bucket-euc1, utilizzando mfzwi23gnjvgw.mrap.accesspoint.s3-global.amazonaws.com come nome host. Se la richiesta è stata invece instradata a my-bucket-usw2, i tuoi log indicherebbero una richiesta GET riuscita.

Per ulteriori informazioni sui log degli accessi al server Amazon S3, consulta [Registrazione delle](#page-1938-0)  [richieste con registrazione dell'accesso al server.](#page-1938-0) Per ulteriori informazioni su AWS CloudTrail, consulta [Che cos'è AWS CloudTrail?](https://docs.aws.amazon.com/awscloudtrail/latest/userguide/cloudtrail-user-guide.html) nella Guida per l'utente di AWS CloudTrail.

# <span id="page-739-0"></span>Monitoraggio e registrazione delle richieste effettuate alle operazioni API di gestione dei punti di accesso multi-regione

Amazon S3 fornisce diverse operazioni API per gestire i punti di accesso multi-regione, come CreateMultiRegionAccessPoint e GetMultiRegionAccessPointPolicy. Quando inoltri richieste a queste operazioni API mediante la AWS Command Line Interface (AWS CLI), gli SDK AWS o la REST API Amazon S3, Amazon S3 elabora queste richieste in modo asincrono. Se disponi delle autorizzazioni appropriate per la richiesta, Amazon S3 restituisce un token per queste richieste. Puoi usare questo token con DescribeAsyncOperation per semplificare la visualizzazione dello stato delle operazioni asincrone in corso. Amazon S3 elabora le richieste DescribeAsyncOperation in modo sincrono. Per visualizzare lo stato delle richieste asincrone, puoi utilizzare la console Amazon S3, la AWS CLI, gli SDK o la REST API.

### **a** Note

La console visualizza solo lo stato delle richieste asincrone effettuate nei 14 giorni precedenti. Per visualizzare lo stato delle richieste meno recenti, utilizza AWS CLI, SDK o l'API REST.

Le operazioni di gestione asincrona possono avere uno tra diversi stati:

### NEW

Amazon S3 ha ricevuto la richiesta e si sta preparando per eseguire l'operazione.

## IN\_PROGRESS

Amazon S3 sta attualmente eseguendo l'operazione.

## **SUCCESS**

L'operazione è stata completata. La risposta include informazioni rilevanti, ad esempio l'alias del punto di accesso multi-regione per una richiesta CreateMultiRegionAccessPoint.

#### FAILED

L'operazione ha avuto esito negativo. La risposta include un messaggio di errore che indica il motivo dell'errore.

# Utilizzo di AWS CloudTrail con i punti di accesso multi-regione

Puoi utilizzare AWS CloudTrail per visualizzare, cercare, scaricare, archiviare, analizzare e rispondere alle attività dell'account all'interno dell'infrastruttura AWS. Con i punti di accesso multiregione e la registrazione CloudTrail, puoi recuperare le seguenti informazioni:

- Chi o cosa ha eseguito l'operazione e l'operazione eseguita
- Le risorse utilizzate
- Quando si è verificato l'evento
- Altri dettagli relativi all'evento

Puoi utilizzare queste informazioni di registrazione per aiutarti ad analizzare e rispondere alle attività che si sono verificate nei punti di accesso multi-regione.

#### Come configurare AWS CloudTrail per i punti di accesso multi-regione

Per abilitare la registrazione CloudTrail per qualsiasi operazione relativa alla creazione o alla gestione dei punti di accesso multi-regione, devi configurarla in modo che registri gli eventi nella regione Stati Uniti occidentali (Oregon). Devi impostare la configurazione della registrazione in questo modo indipendentemente dalla regione in cui ti trovi quando esegui la richiesta o dalle regioni supportate dal punto di accesso multi-regione. Tutte le richieste di creazione o gestione di un punto di accesso multi-regione vengono instradate attraverso la regione Stati Uniti occidentali (Oregon). Ti consigliamo di aggiungere questa regione a un trail esistente o crearne uno nuovo che contenga questa regione e tutte le regioni associate al punto di accesso multi-regione.

Amazon S3 registra le richieste eseguite tramite un punto di accesso multi-regione e quelle eseguite alle operazioni API che gestiscono i punti di accesso, ad esempio CreateMultiRegionAccessPoint e GetMultiRegionAccessPointPolicy. Quando registri queste richieste tramite un punto di accesso multi-regione, queste vengono visualizzate nei registri AWS CloudTrail con il nome host del punto di accesso multi-regione. Ad esempio, se effettui richieste a un bucket tramite un punto di accesso multi-regione con l'alias mfzwi 23 gnjvgw.mrap, le voci nel log di CloudTrail hanno il nome host mfzwi23gnjvgw.mrap.accesspoint.s3 global.amazonaws.com.

I punti di accesso multi-regione instradano le richieste al bucket più vicino. Per questo motivo, quando esamini i log di CloudTrail per un punto di accesso multi-regione, verranno visualizzate le richieste effettuate ai bucket sottostanti. Alcune di queste richieste potrebbero corrispondere a richieste dirette al bucket non instradate attraverso il punto di accesso multi-regione. Considera questa eventualità quando esamini il traffico. Quando un bucket si trova in un punto di accesso multi-regione, è comunque possibile effettuare richieste direttamente a tale bucket senza passare attraverso il punto di accesso multi-regione.

Esistono eventi asincroni coinvolti nella creazione e nella gestione dei punti di accesso multi-regione. Le richieste asincrone non hanno eventi di completamento nel registro di CloudTrail. Per ulteriori informazioni sul monitoraggio delle richieste asincrone, consulta [Monitoraggio e registrazione delle](#page-739-0)  [richieste effettuate alle operazioni API di gestione dei punti di accesso multi-regione.](#page-739-0)

Per ulteriori informazioni su AWS CloudTrail, consulta [Che cos'è AWS CloudTrail?](https://docs.aws.amazon.com/awscloudtrail/latest/userguide/cloudtrail-user-guide.html) nella Guida per l'utente di AWS CloudTrail.

# Sicurezza di Amazon S3

La sicurezza del cloud AWS è la massima priorità. In qualità di AWS cliente, puoi beneficiare di un data center e di un'architettura di rete progettati per soddisfare i requisiti delle organizzazioni più sensibili alla sicurezza.

La sicurezza è una responsabilità condivisa tra AWS te e te. Il [modello di responsabilità condivisa](https://aws.amazon.com/compliance/shared-responsibility-model/) descrive questo come sicurezza del cloud e sicurezza nel cloud:

#### Sicurezza del cloud

AWS è responsabile della protezione dell'infrastruttura che gestisce AWS i servizi in Cloud AWS. AWS fornisce inoltre servizi che è possibile utilizzare in modo sicuro. L'efficacia della nostra sicurezza è regolarmente testata e verificata da revisori di terze parti come parte dei [programmi di](https://aws.amazon.com/compliance/programs/) [conformitàAWS](https://aws.amazon.com/compliance/programs/). Per ulteriori informazioni sui programmi di conformità che si applicano ad Amazon S3, consulta [AWS Servizi coperti dal programma di conformità](https://aws.amazon.com/compliance/services-in-scope/).

#### Sicurezza nel cloud

La tua responsabilità è determinata dal AWS servizio che utilizzi. L'utente è anche responsabile per altri fattori, tra cui la riservatezza dei dati, i requisiti dell'azienda e leggi e normative applicabili. Per Amazon S3, la tua responsabilità include le seguenti aree:

- Gestione dei dati, inclusa la [proprietà degli oggetti](https://docs.aws.amazon.com/AmazonS3/latest/userguide/about-object-ownership.html) e la [crittografia](https://docs.aws.amazon.com/AmazonS3/latest/userguide/UsingEncryption.html).
- Classificazione delle tue risorse.
- [Gestione degli accessi](https://docs.aws.amazon.com/AmazonS3/latest/userguide/security-iam.html) ai tuoi dati tramite [ruoli IAM](https://docs.aws.amazon.com/AmazonS3/latest/userguide/security-best-practices.html#roles) e altre configurazioni di servizio per applicare le autorizzazioni appropriate.
- Attivazione di controlli [AWS CloudTraili](https://docs.aws.amazon.com/AmazonS3/latest/userguide/cloudtrail-logging.html)nvestigativi come [Amazon GuardDuty](https://docs.aws.amazon.com/guardduty/latest/ug/s3_detection.html) per Amazon S3.

Questa documentazione consente di comprendere come applicare il modello di responsabilità condivisa quando utilizzi Amazon S3. Gli argomenti seguenti descrivono come configurare Amazon S3 per soddisfare gli obiettivi di sicurezza e conformità. Imparerai anche come utilizzare altri AWS servizi che possono aiutarti a monitorare e proteggere le tue risorse Amazon S3.

## **a** Note

Per ulteriori informazioni sull'utilizzo della classe di archiviazione Amazon S3 Express One Zone con bucket di directory, consulta [Che cos'è S3 Express One Zone?](#page-511-0) e [Bucks di directory](#page-529-0).

## Argomenti

- [Protezione dei dati in Amazon S3](#page-743-0)
- [Protezione dei dati con la crittografia](#page-745-0)
- [Riservatezza del traffico Internet](#page-838-0)
- [AWS PrivateLink per Amazon S3](#page-838-1)
- [Gestione degli accessi](#page-856-0)
- [Utilizzo della funzionalità Cross-Origin Resource Sharing \(CORS\)](#page-1258-0)
- [Registrazione e monitoraggio in Amazon S3](#page-1275-0)
- [Convalida della conformità per Amazon S3](#page-1278-0)
- [Resilienza in Amazon S3](#page-1280-0)
- [Sicurezza dell'infrastruttura in Amazon S3](#page-1283-0)
- [Analisi della configurazione e delle vulnerabilità in Amazon S3](#page-1284-0)
- [Best practice di sicurezza per Amazon S3](#page-1285-0)
- [Monitoraggio della sicurezza dei dati con servizi AWS di sicurezza gestiti](#page-1296-0)

# <span id="page-743-0"></span>Protezione dei dati in Amazon S3

Amazon S3 offre un'infrastruttura di storage estremamente durevole, concepita per lo storage dei dati mission-critical e primari. S3 Standard, S3 Intelligent-Tiering, S3 Standard-IA, S3 Glacier Instant Retrieval, S3 Glacier Flexible Retrieval e S3 Glacier Deep Archive archiviano in modo ridondante gli oggetti su più dispositivi in un minimo di tre zone di disponibilità in un Regione AWS. Una zona di disponibilità consiste in uno o più data center separati con alimentazione, rete e connettività ridondanti in una Regione AWS. Le zone di disponibilità sono fisicamente separate da una distanza significativa, di diversi chilometri, da qualsiasi altra zona di disponibilità, anche se tutte si trovano nel raggio di 100 km (60 miglia) l'una dall'altra. La classe di archiviazione S3 One Zone — IA consente di archiviare i dati in modo ridondante su più dispositivi all'interno di una singola zona di disponibilità. Questi servizi sono progettati per far fronte ai guasti simultanei dei dispositivi rilevando e riparando

rapidamente eventuali perdite di ridondanza e controllano regolarmente l'integrità dei dati utilizzando checksum.

Lo storage standard Amazon S3 offre le seguenti caratteristiche:

- Sostenuto dall'[Accordo sul livello di servizio \(SLA\) Amazon S3.](https://aws.amazon.com/s3/sla/)
- È progettato per garantire una durabilità pari al 99.999999999% e una disponibilità degli oggetti pari al 99.99% per un determinato anno.
- S3 Standard, S3 Intelligent-Tiering, S3 Standard-IA, S3 Glacier Instant Retrieval, S3 Glacier Flexible Retrieval e S3 Glacier Deep Archive sono tutti progettati per conservare i dati in caso di perdita di un'intera zona di disponibilità Amazon S3.

Amazon S3 protegge ulteriormente i dati tramite la funzione Controllo delle versioni. che può essere impiegata per conservare, recuperare e ripristinare qualsiasi versione di ogni oggetto archiviato nel bucket Amazon S3. Con la funzione Controllo delle versioni si può facilmente eseguire il ripristino dopo errori dell'applicazione e operazioni non intenzionali dell'utente. Per default, le richieste recuperano la versione più recente scritta. È comunque possibile recuperare versioni meno recenti di un oggetto specificandone la versione in una richiesta.

Oltre alla funzionalità S3 di controllo delle versioni, puoi anche utilizzare funzionalità Blocco dell'accesso pubblico Amazon S3 e Replica S3 per proteggere i tuoi dati. Per ulteriori informazioni, consulta [Tutorial: Protezione dei dati su Amazon S3 da eliminazioni accidentali o bug delle](https://aws.amazon.com/getting-started/hands-on/protect-data-on-amazon-s3/?ref=docs_gateway/amazons3/DataDurability.html)  [applicazioni mediante le funzionalità S3 di controllo delle versioni, blocco degli oggetti e replica.](https://aws.amazon.com/getting-started/hands-on/protect-data-on-amazon-s3/?ref=docs_gateway/amazons3/DataDurability.html)

Ai fini della protezione dei dati, ti consigliamo di proteggere Account AWS le credenziali e di configurare account utente individuali con AWS Identity and Access Management, in modo che a ciascun utente vengano concesse solo le autorizzazioni necessarie per svolgere le proprie mansioni lavorative.

Se hai bisogno di moduli crittografici convalidati FIPS 140-2 per l'accesso AWS tramite un'interfaccia a riga di comando o un'API, utilizza un endpoint FIPS. Per ulteriori informazioni sugli endpoint FIPS disponibili, consulta il [Federal Information Processing Standard \(FIPS\) 140-2.](https://aws.amazon.com/compliance/fips/)

Le best practice di sicurezza seguenti gestiscono anche la protezione dei dati in Amazon S3:

- [Implement server-side encryption](#page-1288-0)
- [Enforce encryption of data in transit](#page-1289-0)
- [Consider using Macie with Amazon S3](#page-1294-0)
- [Identify and audit all your Amazon S3 buckets](#page-1291-0)
- [Monitor Amazon Web Services security advisories](#page-1295-0)

# <span id="page-745-0"></span>Protezione dei dati con la crittografia

#### **A** Important

Amazon S3 ora applica la crittografia lato server con chiavi gestite da Amazon S3 (SSE-S3) come livello di base della crittografia per ogni bucket di Amazon S3. A partire dal 5 gennaio 2023, tutti i caricamenti di nuovi oggetti su Amazon S3 vengono crittografati automaticamente senza costi aggiuntivi e senza alcun impatto sulle prestazioni. Lo stato di crittografia automatico per la configurazione di crittografia predefinita del bucket S3 e per il caricamento di nuovi oggetti è disponibile nei AWS CloudTrail log, in S3 Inventory, S3 Storage Lens, nella console Amazon S3 e come intestazione di risposta dell'API Amazon S3 aggiuntiva negli SDK and. AWS Command Line Interface AWS Per ulteriori informazioni, consulta [Domande frequenti sulla crittografia predefinita.](https://docs.aws.amazon.com/AmazonS3/latest/userguide/default-encryption-faq.html)

La protezione dei dati ha lo scopo di proteggere i dati sia in transito (durante la trasmissione verso e da Amazon S3), sia quando sono a riposo (ovvero quando sono archiviati su disco nei data center Amazon S3). È possibile proteggere i dati in transito utilizzando Secure Socket Layer/Transport Layer Security (SSL/TLS) o la crittografia lato client. Per la protezione dei dati a riposo in Amazon S3 sono disponibili le opzioni seguenti:

• Crittografia lato server: Amazon S3 crittografa gli oggetti prima di salvarli su dischi AWS nei data center e quindi decrittografa gli oggetti quando li scarichi.

Tutti i bucket Amazon S3 hanno la crittografia configurata per impostazione predefinita e tutti i nuovi oggetti caricati in un bucket S3 vengono automaticamente crittografati quando sono a riposo. La crittografia lato server con le chiavi gestite da Amazon S3 (SSE-S3) è la configurazione predefinita della crittografia per ogni bucket di Amazon S3. Per utilizzare un diverso tipo di crittografia, puoi specificare il tipo di crittografia lato server da utilizzare nelle richieste PUT S3 oppure impostare la configurazione di crittografia predefinita nel bucket di destinazione.

Se desideri specificare un tipo di crittografia diverso nelle tue PUT richieste, puoi utilizzare la crittografia lato server con chiavi AWS Key Management Service (AWS KMS) (SSE-KMS), la crittografia lato server a due livelli con AWS KMS chiavi (DSSE-KMS) o la crittografia lato server con chiavi fornite dal cliente (SSE-C). Per impostare una configurazione di crittografia predefinita diversa nel bucket di destinazione puoi utilizzare SSE-KMS o DSSE-KMS.

Per ulteriori informazioni su ogni opzione della crittografia lato server, consulta [Protezione dei dati](#page-747-0)  [con la crittografia lato server.](#page-747-0)

Per configurare la crittografia lato server, consulta:

- [Specifica della crittografia lato server con chiavi gestite da Amazon S3 \(SSE-S3\)](#page-755-0)
- [Specifica della crittografia lato server con AWS KMS \(SSE-KMS\)](#page-780-0)
- [the section called "Specifica di DSSE-KMS"](#page-806-0)
- [Specifica della crittografia lato server con chiavi fornite dal cliente \(SSE-C\)](#page-817-0)
- Crittografia lato client: esegui la crittografia dei dati sul lato client e carica i dati crittografati in Amazon S3. In questo caso, è l'utente a gestire il processo di crittografia, nonché le chiavi e gli strumenti correlati.

Per configurare la crittografia lato client, vedi [Protezione dei dati con la crittografia lato client.](#page-837-0)

Per vedere quale percentuale di byte di archiviazione crittografati, puoi utilizzare i parametri di Amazon S3 Storage Lens. S3 Storage Lens è una funzionalità di analisi dell'archiviazione su cloud che puoi utilizzare per avere una panoramica completa a livello di organizzazione sull'utilizzo e sulle attività relative all'archiviazione di oggetti. Per ulteriori informazioni, consulta [Valutazione dell'attività](https://docs.aws.amazon.com/AmazonS3/latest/userguide/storage_lens?icmpid=docs_s3_user_guide_UsingEncryption.html)  [e dell'utilizzo dello storage con S3 Storage Lens.](https://docs.aws.amazon.com/AmazonS3/latest/userguide/storage_lens?icmpid=docs_s3_user_guide_UsingEncryption.html) Per un elenco completo dei parametri, consulta [Glossario dei parametri di S3 Storage.](https://docs.aws.amazon.com/AmazonS3/latest/userguide/storage_lens_metrics_glossary.html?icmpid=docs_s3_user_guide_UsingEncryption)

Per ulteriori informazioni sulla crittografia lato server e sulla crittografia lato client, consulta gli argomenti elencati di seguito.

#### Argomenti

- [Protezione dei dati con la crittografia lato server](#page-747-0)
- [Protezione dei dati con la crittografia lato client](#page-837-0)

# <span id="page-747-0"></span>Protezione dei dati con la crittografia lato server

## **A** Important

Amazon S3 ora applica la crittografia lato server con chiavi gestite da Amazon S3 (SSE-S3) come livello di base della crittografia per ogni bucket di Amazon S3. A partire dal 5 gennaio 2023, tutti i caricamenti di nuovi oggetti su Amazon S3 vengono crittografati automaticamente senza costi aggiuntivi e senza alcun impatto sulle prestazioni. Lo stato di crittografia automatico per la configurazione di crittografia predefinita del bucket S3 e per il caricamento di nuovi oggetti è disponibile nei AWS CloudTrail log, in S3 Inventory, S3 Storage Lens, nella console Amazon S3 e come intestazione di risposta dell'API Amazon S3 aggiuntiva negli SDK and. AWS Command Line Interface AWS Per ulteriori informazioni, consulta [Domande frequenti sulla crittografia predefinita.](https://docs.aws.amazon.com/AmazonS3/latest/userguide/default-encryption-faq.html)

La crittografia lato server è la crittografia dei dati nella posizione di destinazione eseguita dall'applicazione o dal servizio che li riceve. Amazon S3 crittografa i tuoi dati a livello di oggetto mentre li scrive su dischi nei data AWS center e li decrittografa per te quando ti accedi. Se la richiesta è autenticata e sono disponibili le autorizzazioni per l'accesso, non c'è differenza nelle modalità di accesso agli oggetti, crittografati o meno. Ad esempio, se si condividono gli oggetti tramite un URL prefirmato, quest'ultimo funziona nello stesso modo, sia per i dati crittografati che per quelli non crittografati. Inoltre, quando si richiede un elenco degli oggetti nel bucket, le operazioni API restituisce l'elenco di tutti gli oggetti, crittografati o meno.

Tutti i bucket Amazon S3 hanno la crittografia configurata per impostazione predefinita e tutti i nuovi oggetti caricati in un bucket S3 vengono automaticamente crittografati quando sono a riposo. La crittografia lato server con le chiavi gestite da Amazon S3 (SSE-S3) è la configurazione predefinita della crittografia per ogni bucket di Amazon S3. Per utilizzare un diverso tipo di crittografia, puoi specificare il tipo di crittografia lato server da utilizzare nelle richieste PUT S3 oppure impostare la configurazione di crittografia predefinita nel bucket di destinazione.

Se desideri specificare un tipo di crittografia diverso nelle tue PUT richieste, puoi utilizzare la crittografia lato server con chiavi AWS Key Management Service (AWS KMS) (SSE-KMS), la crittografia lato server a due livelli con AWS KMS chiavi (DSSE-KMS) o la crittografia lato server con chiavi fornite dal cliente (SSE-C). Per impostare una configurazione di crittografia predefinita diversa nel bucket di destinazione puoi utilizzare SSE-KMS o DSSE-KMS.

## **G** Note

Non è possibile applicare contemporaneamente tipi diversi di crittografia lato server a uno stesso oggetto.

Se devi crittografare gli oggetti esistenti, usa Operazioni in batch S3 e S3 Inventory. Per ulteriori informazioni, consulta [Crittografia di oggetti con Operazioni in batch Amazon S3](https://aws.amazon.com/blogs/storage/encrypting-objects-with-amazon-s3-batch-operations/) e [Esecuzione di](#page-1761-0)  [operazioni in batch su larga scala su oggetti Amazon S3.](#page-1761-0)

A seconda di come si sceglie di gestire le chiavi di crittografia e il numero di livelli di crittografia da applicare, sono disponibili quattro opzioni che si escludono a vicenda per la crittografia lato server.

Crittografia lato server con chiavi gestite da Amazon S3 (SSE-S3)

Tutti i bucket Amazon S3 hanno la crittografia configurata per impostazione predefinita. L'opzione predefinita per la crittografia lato server prevede le chiavi gestite da Amazon S3 (SSE-S3). Ogni oggetto è crittografato con una chiave univoca. Come ulteriore tutela, SSE-S3 esegue la crittografia della chiave con una chiave root che ruota con regolarità. Per crittografare i dati, SSE-S3 utilizza una delle cifrature di blocco più complesse disponibili, lo standard di crittografia avanzata a 256 bit (AES-256). Per ulteriori informazioni, consulta [Uso della crittografia lato server con chiavi gestite da](#page-752-0) [Amazon S3 \(SSE-S3\).](#page-752-0)

Crittografia lato server con chiavi () (SSE-KMS) AWS Key Management ServiceAWS KMS

La crittografia lato server con AWS KMS keys (SSE-KMS) viene fornita tramite l'integrazione del servizio con AWS KMS Amazon S3. Con AWS KMS, hai un maggiore controllo sulle tue chiavi. Ad esempio, puoi visualizzare le chiavi separate, modificare le policy di controllo e seguire le chiavi in AWS CloudTrail. Inoltre, puoi creare e gestire chiavi gestite dal cliente oppure utilizzare chiavi Chiavi gestite da AWS create appositamente per te, il tuo servizio e la tua regione. Per ulteriori informazioni, consulta [Utilizzo della crittografia lato server con chiavi \(SSE-KMS\) AWS KMS.](#page-771-0)

Crittografia lato server a doppio livello con AWS Key Management Service (AWS KMS) chiavi (DSSE-KMS)

La crittografia lato server a doppio livello con AWS KMS keys (DSSE-KMS) è simile a SSE-KMS, ma DSSE-KMS applica due singoli livelli di crittografia a livello di oggetto anziché un livello. Poiché entrambi i livelli di crittografia vengono applicati a un oggetto sul lato server, è possibile utilizzare un'ampia gamma di strumenti per analizzare i dati in S3 utilizzando un metodo di crittografia in grado di Servizi AWS soddisfare i requisiti di conformità. Per ulteriori informazioni, consulta [Utilizzo della](#page-805-0) [crittografia lato server a doppio livello con chiavi \(DSSE-KMS\) AWS KMS](#page-805-0).

Crittografia lato server con chiavi fornite dal cliente (SSE-C)

Con la crittografia lato server con chiavi fornite dal cliente (SSE-C) gestisci le chiavi di crittografia, mentre Amazon S3 si occupa di crittografare gli oggetti durante la scrittura su disco e di decrittarli al momento dell'accesso. Per ulteriori informazioni, consulta [Utilizzo della crittografia lato server con](#page-813-0)  [chiavi fornite dal cliente \(SSE-C\).](#page-813-0)

# Amazon S3 ora esegue la crittografia automatica di tutti i nuovi oggetti

Amazon S3 ora applica la crittografia lato server con chiavi gestite da Amazon S3 (SSE-S3) come livello di base della crittografia per ogni bucket di Amazon S3. A partire dal 5 gennaio 2023, tutti i caricamenti di nuovi oggetti su Amazon S3 vengono crittografati automaticamente senza costi aggiuntivi e senza alcun impatto sulle prestazioni. SSE-S3, che utilizza l'algoritmo Advanced Encryption Standard (AES-256) a 256 bit, viene applicato automaticamente a tutti i nuovi bucket e a qualsiasi bucket S3 esistente per il quale non sia già stata configurata la crittografia predefinita. Lo stato di crittografia automatico per la configurazione di crittografia predefinita del bucket S3 e per il caricamento di nuovi oggetti è disponibile nei AWS CloudTrail log, in S3 Inventory, S3 Storage Lens, nella console Amazon S3 e come intestazione di risposta dell'API Amazon S3 aggiuntiva in () e negli SDK. AWS Command Line Interface AWS CLI AWS

Nelle sezioni seguenti vengono fornite le risposte alle domande su questo aggiornamento.

Amazon S3 modifica le impostazioni della crittografia predefinita per i miei bucket esistenti che hanno già configurato la crittografia predefinita?

No. Non sono state apportate modifiche alla configurazione di crittografia predefinita per un bucket esistente che ha già configurato la crittografia SSE-S3 o lato server con chiavi AWS Key Management Service (AWS KMS) (SSE-KMS). Per ulteriori informazioni su come configurare il comportamento della crittografia predefinita per i bucket, consulta [Impostazione del comportamento](#page-237-0)  [predefinito della crittografia lato server per i bucket Amazon S3.](#page-237-0) Per ulteriori informazioni sulle impostazioni della crittografia SSE-S3 e SSE-KMS, consulta [Protezione dei dati con la crittografia lato](#page-747-0) [server](#page-747-0).

La crittografia predefinita è abilitata nei miei bucket esistenti che non hanno la crittografia predefinita configurata?

Sì. Amazon S3 ora configura la crittografia predefinita in tutti i bucket non crittografati esistenti per applicare la crittografia lato server con chiavi gestite da S3 come livello base di crittografia per i nuovi oggetti caricati in questi bucket. Gli oggetti già presenti in un bucket non crittografato esistente non verranno crittografati automaticamente.

Come posso visualizzare lo stato della crittografia predefinita dei caricamenti di nuovi oggetti?

Attualmente, puoi visualizzare lo stato di crittografia predefinito dei caricamenti di nuovi oggetti nei AWS CloudTrail log, S3 Inventory e S3 Storage Lens, nella console Amazon S3 e come intestazione di risposta dell'API Amazon S3 aggiuntiva negli () e negli SDK. AWS Command Line Interface AWS CLI AWS

- Per visualizzare i tuoi CloudTrail eventi, consulta [Visualizzazione CloudTrail](https://docs.aws.amazon.com/awscloudtrail/latest/userguide/view-cloudtrail-events-console.html) degli eventi nella console nella Guida per l'utente. CloudTrail AWS CloudTrail CloudTrail i log forniscono il monitoraggio delle API PUT e le POST richieste ad Amazon S3. Quando viene utilizzata la crittografia predefinita per crittografare gli oggetti nei bucket, i CloudTrail log PUT e le richieste POST API includeranno il seguente campo come coppia nome-valore:. "SSEApplied":"Default\_SSE\_S3"
- Per visualizzare lo stato di crittografia automatica dei nuovi caricamenti di oggetti in S3 Inventory, configura un report di S3 Inventory che includa il campo dei metadati Encryption (Crittografia), quindi visualizza lo stato di crittografia di ogni nuovo oggetto nel report. Per ulteriori informazioni, consulta [Impostazione di Amazon S3 Inventory.](https://docs.aws.amazon.com/AmazonS3/latest/userguide/configure-inventory.html#storage-inventory-setting-up)
- Per visualizzare lo stato di crittografia automatica per i nuovi caricamenti di oggetti in S3 Storage Lens, configura un pannello di controllo di S3 Storage Lens e visualizza le metriche Encrypted bytes (Byte crittografati) e Encrypted object count (Conteggio degli oggetti crittografati) nella categoria Data protection (Protezione dei dati) del pannello di controllo. Per ulteriori informazioni, consulta [Creazione di un pannello di controllo di Amazon S3 Storage Lens](#page-2200-0) e [Visualizzazione dei](#page-2103-0)  [parametri di S3 Storage Lens nei pannelli di controllo](#page-2103-0).
- Per visualizzare lo stato della crittografia automatica a livello di bucket nella console Amazon S3, controlla la crittografia predefinita dei bucket Amazon S3 nella console Amazon S3. Per ulteriori informazioni, consulta [Configurazione della crittografia predefinita](#page-241-0).
- Per visualizzare lo stato della crittografia automatica come intestazione di risposta dell'API Amazon S3 aggiuntiva in AWS Command Line Interface (AWS CLI) e negli AWS SDK, controlla l'intestazione di risposta x-amz-server-side-encryption quando utilizzi API di azione a oggetti, come e. [PutObject](https://docs.aws.amazon.com/AmazonS3/latest/API/API_PutObject.html)[GetObject](https://docs.aws.amazon.com/AmazonS3/latest/API/API_GetObject.html)

Cosa devo fare per trarre vantaggio da questa modifica?

Non è necessario apportare modifiche alle applicazioni esistenti. Poiché la crittografia predefinita è abilitata per tutti i bucket, tutti i nuovi oggetti caricati in Amazon S3 vengono crittografati automaticamente.

Posso disabilitare la crittografia per i nuovi oggetti che vengono scritti nel mio bucket?

No. SSE-S3 è il nuovo livello di crittografia di base che viene applicato a tutti i nuovi oggetti caricati nel bucket. Non è più possibile disabilitare la crittografia per il caricamento di nuovi oggetti.

Ciò avrà ripercussioni sui miei addebiti?

No. La crittografia predefinita con SSE-S3 è disponibile senza costi aggiuntivi. Ti verranno fatturati lo spazio di archiviazione, le richieste e le altre funzionalità di S3, come al solito. Per informazioni sui prezzi, consulta [Prezzi di Amazon S3.](https://aws.amazon.com/s3/pricing/)

Amazon S3 crittograferà i miei oggetti esistenti non crittografati?

No. A partire dal 5 gennaio 2023, Amazon S3 crittografa automaticamente solo i caricamenti di nuovi oggetti. Per crittografare gli oggetti esistenti, è possibile utilizzare la funzionalità Operazioni in batch Amazon S3 per creare copie crittografate degli oggetti. Queste copie crittografate manterranno i dati e il nome dell'oggetto esistenti e verranno crittografate utilizzando le chiavi di crittografia specificate. Per ulteriori informazioni, consulta [Encrypting objects with Amazon S3 Batch Operations](https://aws.amazon.com/blogs/storage/encrypting-objects-with-amazon-s3-batch-operations/) (Crittografia degli oggetti con Operazioni in batch Amazon S3) in AWS Storage Blog (Blog sull'archiviazione AWS ).

Non ho abilitato la crittografia per i miei bucket prima di questa versione. Devo cambiare la modalità di accesso agli oggetti?

No. La crittografia predefinita con SSE-S3 consente di crittografare automaticamente i dati durante la scrittura in Amazon S3 e di eseguire la decrittografia al momento dell'accesso. Non vi è alcuna modifica nel modo in cui si accede agli oggetti crittografati automaticamente.

Devo cambiare il modo in cui accedo ai miei oggetti con crittografia lato client?

No. Tutti gli oggetti con crittografia lato client crittografati prima di essere caricati in Amazon S3 arrivano come oggetti di testo criptato crittografati all'interno di Amazon S3. Questi oggetti avranno ora un livello di crittografia SSE-S3 aggiuntivo. I carichi di lavoro che utilizzano oggetti con crittografia lato client non richiederanno alcuna modifica ai servizi client o alle impostazioni di autorizzazione.

## **a** Note

HashiCorp Gli utenti Terraform che non utilizzano una versione aggiornata del AWS Provider potrebbero riscontrare una variazione inaspettata dopo la creazione di nuovi bucket S3 senza una configurazione di crittografia definita dal cliente. Per evitare questa deriva, aggiorna la tua versione di Terraform AWS Provider a una delle seguenti versioni: qualsiasi versione, o. 4.x 3.76.1 2.70.4

<span id="page-752-0"></span>Uso della crittografia lato server con chiavi gestite da Amazon S3 (SSE-S3)

## **A** Important

Amazon S3 ora applica la crittografia lato server con chiavi gestite da Amazon S3 (SSE-S3) come livello di base della crittografia per ogni bucket di Amazon S3. A partire dal 5 gennaio 2023, tutti i caricamenti di nuovi oggetti su Amazon S3 vengono crittografati automaticamente senza costi aggiuntivi e senza alcun impatto sulle prestazioni. Lo stato di crittografia automatico per la configurazione di crittografia predefinita del bucket S3 e per il caricamento di nuovi oggetti è disponibile nei AWS CloudTrail log, in S3 Inventory, S3 Storage Lens, nella console Amazon S3 e come intestazione di risposta dell'API Amazon S3 aggiuntiva negli SDK and. AWS Command Line Interface AWS Per ulteriori informazioni, consulta [Domande frequenti sulla crittografia predefinita.](https://docs.aws.amazon.com/AmazonS3/latest/userguide/default-encryption-faq.html)

Tutti i nuovi caricamenti di oggetti su bucket Amazon S3 vengono crittografati per impostazione predefinita con la crittografia lato server con chiavi gestite da Amazon S3 (SSE-S3).

La crittografia lato server protegge i dati inattivi. Amazon S3 crittografa ogni oggetto con una chiave univoca. Come ulteriore tutela, crittografa la chiave con una chiave che ruota con regolarità. La crittografia lato server di Amazon S3 utilizza la modalità contatore Advanced Encryption Standard Galois (AES-GCM) a 256 bit per crittografare tutti gli oggetti caricati.

Non sono previsti costi aggiuntivi per l'utilizzo della crittografia lato server con le chiavi gestite da Amazon S3 (SSE-S3). Tuttavia, per le richieste di configurare la funzione di crittografia predefinita vengono applicati i costi delle richieste Amazon S3 standard. Per informazioni sui prezzi, consulta [Prezzi di Amazon S3](https://aws.amazon.com/s3/pricing/).

Amazon Simple Storage Service Guida per l'utente

Se desideri che i tuoi caricamenti di dati siano crittografati utilizzando solo le chiavi gestite da Amazon S3, puoi utilizzare la seguente policy dei bucket. Ad esempio, la seguente policy del bucket rifiuta le autorizzazioni al caricamento di un oggetto a meno che la richiesta non includa l'intestazione x-amz-server-side-encryption per richiedere la codifica lato server:

```
{ 
   "Version": "2012-10-17", 
   "Id": "PutObjectPolicy", 
   "Statement": [ 
     { 
        "Sid": "DenyObjectsThatAreNotSSES3", 
        "Effect": "Deny", 
        "Principal": "*", 
        "Action": "s3:PutObject", 
        "Resource": "arn:aws:s3:::example-s3-bucket/*", 
        "Condition": { 
          "StringNotEquals": { 
             "s3:x-amz-server-side-encryption": "AES256" 
          } 
        } 
     } 
   \mathbf{I}}
```
#### **a** Note

La crittografia lato server viene applicata solo ai dati dell'oggetto, non dei metadati dell'oggetto.

#### Supporto API per la crittografia lato server

Tutti i bucket Amazon S3 hanno la crittografia configurata per impostazione predefinita e tutti i nuovi oggetti caricati in un bucket S3 vengono automaticamente crittografati quando sono a riposo. La crittografia lato server con le chiavi gestite da Amazon S3 (SSE-S3) è la configurazione predefinita della crittografia per ogni bucket di Amazon S3. Per utilizzare un diverso tipo di crittografia, puoi specificare il tipo di crittografia lato server da utilizzare nelle richieste PUT S3 oppure impostare la configurazione di crittografia predefinita nel bucket di destinazione.

Se desideri specificare un tipo di crittografia diverso nelle tue PUT richieste, puoi utilizzare la crittografia lato server con chiavi AWS Key Management Service (AWS KMS) (SSE-KMS), la crittografia lato server a due livelli con AWS KMS chiavi (DSSE-KMS) o la crittografia lato server con chiavi fornite dal cliente (SSE-C). Per impostare una configurazione di crittografia predefinita diversa nel bucket di destinazione puoi utilizzare SSE-KMS o DSSE-KMS.

Per configurare la crittografia lato server utilizzando le REST API della creazione dell'oggetto, devi fornire l'intestazione della richiesta x-amz-server-side-encryption. Per ulteriori informazioni sulle APIs REST, consulta [Utilizzo di REST API](#page-757-0).

Le seguenti API Amazon S3 supportano questa intestazione:

- Operazioni PUT: specifica l'intestazione della richiesta quando si caricano i dati utilizzando l'API PUT. Per ulteriori informazioni, consulta [PUT Object](https://docs.aws.amazon.com/AmazonS3/latest/API/RESTObjectPUT.html).
- Avvia caricamento in più parti: specifica l'intestazione nella richiesta di avvio quando si caricano oggetti di grandi dimensioni utilizzando l'API per il caricamento in più parti. Per ulteriori informazioni, consulta [Initiate Multipart Upload](https://docs.aws.amazon.com/AmazonS3/latest/API/mpUploadInitiate.html).
- Operazione COPY: l'operazione di copia di un oggetto coinvolge un oggetto di origine e un oggetto di destinazione. Per ulteriori informazioni, consulta [PUT Object - Copy](https://docs.aws.amazon.com/AmazonS3/latest/API/RESTObjectCOPY.html).

#### **a** Note

Quando si utilizza un'operazione POST per caricare un oggetto anziché l'intestazione della richiesta, si specificano le stesse informazioni nei campi del modulo. Per ulteriori informazioni, consulta [POST Object.](https://docs.aws.amazon.com/AmazonS3/latest/API/RESTObjectPOST.html)

Gli SDK forniscono anche API wrapper che puoi utilizzare per richiedere la crittografia lato server. AWS Puoi anche utilizzare il per caricare oggetti e richiedere la crittografia AWS Management Console lato server.

Per ulteriori informazioni generali, consulta [Concetti di AWS KMS](https://docs.aws.amazon.com/kms/latest/developerguide/concepts.html) nella Guida per gli sviluppatori di AWS Key Management Service .

#### Argomenti

• [Specifica della crittografia lato server con chiavi gestite da Amazon S3 \(SSE-S3\)](#page-755-0)

#### <span id="page-755-0"></span>Specifica della crittografia lato server con chiavi gestite da Amazon S3 (SSE-S3)

### **A** Important

Amazon S3 ora applica la crittografia lato server con chiavi gestite da Amazon S3 (SSE-S3) come livello di base della crittografia per ogni bucket di Amazon S3. A partire dal 5 gennaio 2023, tutti i caricamenti di nuovi oggetti su Amazon S3 vengono crittografati automaticamente senza costi aggiuntivi e senza alcun impatto sulle prestazioni. Lo stato di crittografia automatico per la configurazione di crittografia predefinita del bucket S3 e per il caricamento di nuovi oggetti è disponibile nei AWS CloudTrail log, in S3 Inventory, S3 Storage Lens, nella console Amazon S3 e come intestazione di risposta dell'API Amazon S3 aggiuntiva negli SDK and. AWS Command Line Interface AWS Per ulteriori informazioni, consulta [Domande frequenti sulla crittografia predefinita.](https://docs.aws.amazon.com/AmazonS3/latest/userguide/default-encryption-faq.html)

Tutti i bucket Amazon S3 hanno la crittografia configurata per impostazione predefinita e tutti i nuovi oggetti caricati in un bucket S3 vengono automaticamente crittografati quando sono a riposo. La crittografia lato server con le chiavi gestite da Amazon S3 (SSE-S3) è la configurazione predefinita della crittografia per ogni bucket di Amazon S3. Per utilizzare un diverso tipo di crittografia, puoi specificare il tipo di crittografia lato server da utilizzare nelle richieste PUT S3 oppure impostare la configurazione di crittografia predefinita nel bucket di destinazione.

Se desideri specificare un tipo di crittografia diverso nelle tue PUT richieste, puoi utilizzare la crittografia lato server con chiavi AWS Key Management Service (AWS KMS) (SSE-KMS), la crittografia lato server a due livelli con AWS KMS chiavi (DSSE-KMS) o la crittografia lato server con chiavi fornite dal cliente (SSE-C). Per impostare una configurazione di crittografia predefinita diversa nel bucket di destinazione puoi utilizzare SSE-KMS o DSSE-KMS.

Puoi specificare SSE-S3 utilizzando la console S3, le API REST, gli SDK e (). AWS AWS Command Line Interface AWS CLI Per ulteriori informazioni, consulta [Impostazione del comportamento](#page-237-0)  [predefinito della crittografia lato server per i bucket Amazon S3.](#page-237-0)

#### Utilizzo della console S3

Questo argomento descrive in che modo impostare o modificare il tipo di crittografia che viene utilizzato da un oggetto utilizzando la AWS Management Console. Quando si copia un oggetto utilizzando la console, l'oggetto viene copiato da Amazon S3 così com'è: Ciò significa che se l'oggetto di origine è crittografato, anche l'oggetto di destinazione sarà crittografato. Puoi usare la console per aggiungere o modificare la crittografia per un oggetto.
# **a** Note

- Se si modifica la crittografia di un oggetto, viene creato un nuovo oggetto per sostituire quello precedente. Se è abilitata la funzione Controllo delle versioni S3, viene creata una nuova versione dell'oggetto e l'oggetto esistente diventa una versione precedente. Il ruolo che modifica la proprietà diventa anche il proprietario del nuovo oggetto o della versione dell'oggetto.
- Se modificate il tipo di crittografia per un oggetto con tag definiti dall'utente, dovete disporre dell'autorizzazione. s3:GetObjectTagging Se state modificando il tipo di crittografia per un oggetto che non ha tag definiti dall'utente ma ha una dimensione superiore a 16 MB, è necessario disporre anche dell's3:GetObjectTaggingautorizzazione.

Se la policy del bucket di destinazione nega l's3:GetObjectTaggingazione, il tipo di crittografia dell'oggetto verrà aggiornato, ma i tag definiti dall'utente verranno rimossi dall'oggetto e verrà visualizzato un errore.

Per modificare la crittografia di un oggetto

- 1. [Accedi AWS Management Console e apri la console Amazon S3 all'indirizzo https://](https://console.aws.amazon.com/s3/) [console.aws.amazon.com/s3/.](https://console.aws.amazon.com/s3/)
- 2. Nel pannello di navigazione a sinistra, scegli Buckets (Bucket).
- 3. Nell'elenco Buckets (Bucket) scegliere il nome del bucket contenente l'oggetto.
- 4. Nell'elenco Nome scegli il nome dell'oggetto per cui desideri aggiungere o modificare la crittografia.

Viene visualizzata la pagina dei dettagli dell'oggetto, con diverse sezioni che visualizzano le proprietà dell'oggetto.

- 5. Scegliere la scheda Properties (Proprietà).
- 6. Scorri verso il basso fino alla sezione Impostazioni crittografia lato server, quindi scegli Modifica.
- 7. In Impostazioni di crittografia scegli Usa impostazioni di crittografia predefinite del bucket o Sostituisci impostazioni di crittografia predefinite del bucket.
- 8. Se scegli Sostituisci impostazioni del bucket per la crittografia predefinita, configura le seguenti impostazioni di crittografia.
- Per Tipo di crittografia scegli Chiavi gestite da Amazon S3 (SSE-S3). Per crittografare gli oggetti, SSE-S3 utilizza una delle cifrature di blocco più complesse, lo standard di crittografia avanzata a 256 bit (AES-256). Per ulteriori informazioni, consulta [Uso della](#page-752-0) [crittografia lato server con chiavi gestite da Amazon S3 \(SSE-S3\).](#page-752-0)
- 9. Seleziona Save changes (Salva modifiche).

### **a** Note

Questa azione applica la crittografia a tutti gli oggetti specificati. Durante la crittografia delle cartelle, attendere il completamento dell'operazione di salvataggio prima di aggiungere nuovi oggetti alla cartella.

### <span id="page-757-0"></span>Utilizzo di REST API

Al momento della creazione dell'oggetto, ovvero quando si carica un nuovo oggetto o si esegue una copia di un oggetto esistente, è possibile specificare se si desidera che Amazon S3 esegua la crittografia dei dati con le chiavi gestite da Amazon S3 (SSE-S3) aggiungendo alla richiesta l'intestazione x-amz-server-side-encryption. Imposta il valore dell'intestazione sull'algoritmo della crittografia AES256 supportato da Amazon S3. Amazon S3 conferma che l'oggetto è stato archiviato utilizzando SSE-S3 restituendo l'intestazione della risposta x-amz-server-sideencryption.

Le operazioni API per il caricamento REST elencate di seguito accettano l'intestazione della richiesta x-amz-server-side-encryption.

- [PUT Object](https://docs.aws.amazon.com/AmazonS3/latest/API/RESTObjectPUT.html)
- [PUT Object Copy](https://docs.aws.amazon.com/AmazonS3/latest/API/RESTObjectCOPY.html)
- [POST Object](https://docs.aws.amazon.com/AmazonS3/latest/API/RESTObjectPOST.html)
- [Avvio del caricamento in più parti](https://docs.aws.amazon.com/AmazonS3/latest/API/mpUploadInitiate.html)

Quando si caricano oggetti di grandi dimensioni utilizzando l'operazione API per il caricamento in più parti, è possibile specificare la crittografia lato server aggiungendo l'intestazione x-amz-serverside-encryption alla richiesta di avvio del caricamento in più parti. Quando si copia un oggetto esistente, indipendentemente dal fatto che l'oggetto di origine sia stato o meno crittografato, l'oggetto di destinazione non viene crittografato, a meno che non si richieda esplicitamente la crittografia lato server.

Quando un oggetto viene archiviato utilizzando SSE-S3, le intestazioni di risposta delle seguenti operazioni REST API restituiscono l'intestazione x-amz-server-side-encryption.

- [PUT Object](https://docs.aws.amazon.com/AmazonS3/latest/API/RESTObjectPUT.html)
- [PUT Object Copy](https://docs.aws.amazon.com/AmazonS3/latest/API/RESTObjectCOPY.html)
- **[POST Object](https://docs.aws.amazon.com/AmazonS3/latest/API/RESTObjectPOST.html)**
- [Avvio del caricamento in più parti](https://docs.aws.amazon.com/AmazonS3/latest/API/mpUploadInitiate.html)
- [Upload Part](https://docs.aws.amazon.com/AmazonS3/latest/API/mpUploadUploadPart.html)
- [Caricamento di parte Copy](https://docs.aws.amazon.com/AmazonS3/latest/API/mpUploadUploadPartCopy.html)
- [Completamento del caricamento in più parti](https://docs.aws.amazon.com/AmazonS3/latest/API/mpUploadComplete.html)
- [Get Object](https://docs.aws.amazon.com/AmazonS3/latest/API/RESTObjectGET.html)
- **[Head Object](https://docs.aws.amazon.com/AmazonS3/latest/API/RESTObjectHEAD.html)** 
	- **a** Note

Non inviare l'intestazione di richiesta di crittografia per richieste GET e HEAD se l'oggetto utilizza SSE-S3 per evitare di ricevere un errore HTTP 400 (Bad Request).

### Utilizzo degli SDK AWS

Quando usi AWS gli SDK, puoi richiedere ad Amazon S3 di utilizzare la crittografia lato server con le chiavi di crittografia gestite di Amazon S3 (SSE-S3). Questa sezione fornisce esempi di utilizzo degli SDK in più lingue. AWS Per ulteriori informazioni su altri SDK, consulta [Codici di esempio e librerie.](https://aws.amazon.com/code)

### Java

Quando si utilizza il AWS SDK for Java per caricare un oggetto, è possibile utilizzare SSE-S3 per crittografarlo. Per richiedere la crittografia lato server, utilizza la proprietà ObjectMetadata della PutObjectRequest per impostare l'intestazione della richiesta x-amz-server-sideencryption. Quando si utilizza il metodo putObject() di AmazonS3Client, Amazon S3 cripta i dati e li salva.

È anche possibile richiedere la crittografia SSE-S3 durante il caricamento di oggetti con l'operazione API per il caricamento in più parti:

- Quando si utilizza l'operazione API per il caricamento in più parti di alto livello, usi i metodi TransferManager per applicare la crittografia lato server agli oggetti durante il loro caricamento. È possibile utilizzare uno qualsiasi dei metodi di caricamento che accetta ObjectMetadata come parametro. Per ulteriori informazioni, consulta [Caricamento di un](#page-323-0) [oggetto utilizzando il caricamento in più parti.](#page-323-0)
- Quando si utilizza l'operazione API per il caricamento in più parti di basso livello, specifichi la crittografia lato server quando avvii il caricamento in più parti. Si aggiungi la proprietà ObjectMetadata mediante una chiamata al metodo InitiateMultipartUploadRequest.setObjectMetadata(). Per ulteriori informazioni, consulta [Utilizzo degli AWS SDK \(API di basso livello\).](#page-339-0)

Non puoi direttamente modificare lo stato di crittografia di un oggetto (la crittografia di un oggetto non crittografato o la decrittografia dell'oggetto crittografato). Per modificare lo stato di crittografia di un oggetto, effettuare una copia dell'oggetto, specificando lo stato di crittografia per la copia e poi eliminare l'oggetto originale. Amazon S3 esegue la crittografia dell'oggetto copiato solo se hai effettuato una richiesta specifica di crittografia lato server. Per richiedere la crittografia dell'oggetto copiato tramite l'API Java, utilizza la proprietà ObjectMetadata per specificare la crittografia lato server in CopyObjectRequest, come mostrato nell'esempio di codice Java riportato di seguito.

### Example Esempio

L'esempio che segue mostra come impostare la crittografia lato server utilizzando AWS SDK for Java. Mostra come eseguire le seguenti operazioni:

- Carica un nuovo oggetto usando SSE-S3.
- Modifica lo stato di crittografia di un oggetto (in questo esempio, crittografare un oggetto precedentemente non crittografato) eseguendo una copia dell'oggetto.
- Controlla lo stato di crittografia dell'oggetto.

Per ulteriori informazioni sulla crittografia lato server, consulta [Utilizzo di REST API.](#page-757-0) Per istruzioni su come creare e testare un esempio funzionante, consulta [Getting Started nella Developer](https://docs.aws.amazon.com/sdk-for-java/v1/developer-guide/getting-started.html) [Guide](https://docs.aws.amazon.com/sdk-for-java/v1/developer-guide/getting-started.html). AWS SDK for Java

```
import com.amazonaws.AmazonServiceException;
import com.amazonaws.SdkClientException;
import com.amazonaws.auth.profile.ProfileCredentialsProvider;
import com.amazonaws.regions.Regions;
import com.amazonaws.services.s3.AmazonS3;
import com.amazonaws.services.s3.AmazonS3ClientBuilder;
import com.amazonaws.services.s3.internal.SSEResultBase;
import com.amazonaws.services.s3.model.*;
import java.io.ByteArrayInputStream;
public class SpecifyServerSideEncryption { 
     public static void main(String[] args) { 
         Regions clientRegion = Regions.DEFAULT_REGION; 
         String bucketName = "*** Bucket name ***"; 
         String keyNameToEncrypt = "*** Key name for an object to upload and encrypt 
  ***"; 
         String keyNameToCopyAndEncrypt = "*** Key name for an unencrypted object to 
  be encrypted by copying ***"; 
         String copiedObjectKeyName = "*** Key name for the encrypted copy of the 
  unencrypted object ***"; 
         try { 
             AmazonS3 s3Client = AmazonS3ClientBuilder.standard() 
                      .withRegion(clientRegion) 
                      .withCredentials(new ProfileCredentialsProvider()) 
                      .build(); 
             // Upload an object and encrypt it with SSE. 
             uploadObjectWithSSEEncryption(s3Client, bucketName, keyNameToEncrypt); 
             // Upload a new unencrypted object, then change its encryption state 
             // to encrypted by making a copy. 
             changeSSEEncryptionStatusByCopying(s3Client, 
                      bucketName, 
                      keyNameToCopyAndEncrypt, 
                      copiedObjectKeyName); 
         } catch (AmazonServiceException e) { 
             // The call was transmitted successfully, but Amazon S3 couldn't process 
             // it, so it returned an error response. 
             e.printStackTrace(); 
         } catch (SdkClientException e) { 
             // Amazon S3 couldn't be contacted for a response, or the client
```

```
 // couldn't parse the response from Amazon S3. 
            e.printStackTrace(); 
        } 
    } 
    private static void uploadObjectWithSSEEncryption(AmazonS3 s3Client, String 
 bucketName, String keyName) { 
        String objectContent = "Test object encrypted with SSE"; 
        byte[] objectBytes = objectContent.getBytes(); 
        // Specify server-side encryption. 
        ObjectMetadata objectMetadata = new ObjectMetadata(); 
        objectMetadata.setContentLength(objectBytes.length); 
 objectMetadata.setSSEAlgorithm(ObjectMetadata.AES_256_SERVER_SIDE_ENCRYPTION); 
        PutObjectRequest putRequest = new PutObjectRequest(bucketName, 
                keyName, 
                new ByteArrayInputStream(objectBytes), 
                objectMetadata); 
        // Upload the object and check its encryption status. 
        PutObjectResult putResult = s3Client.putObject(putRequest); 
        System.out.println("Object \"" + keyName + "\" uploaded with SSE."); 
        printEncryptionStatus(putResult); 
    } 
    private static void changeSSEEncryptionStatusByCopying(AmazonS3 s3Client, 
            String bucketName, 
            String sourceKey, 
            String destKey) { 
        // Upload a new, unencrypted object. 
        PutObjectResult putResult = s3Client.putObject(bucketName, sourceKey, 
 "Object example to encrypt by copying"); 
        System.out.println("Unencrypted object \"" + sourceKey + "\" uploaded."); 
        printEncryptionStatus(putResult); 
        // Make a copy of the object and use server-side encryption when storing the 
        // copy. 
        CopyObjectRequest request = new CopyObjectRequest(bucketName, 
                sourceKey, 
                bucketName, 
                destKey); 
        ObjectMetadata objectMetadata = new ObjectMetadata();
```

```
 objectMetadata.setSSEAlgorithm(ObjectMetadata.AES_256_SERVER_SIDE_ENCRYPTION); 
         request.setNewObjectMetadata(objectMetadata); 
         // Perform the copy operation and display the copy's encryption status. 
         CopyObjectResult response = s3Client.copyObject(request); 
         System.out.println("Object \"" + destKey + "\" uploaded with SSE."); 
         printEncryptionStatus(response); 
         // Delete the original, unencrypted object, leaving only the encrypted copy 
  in 
         // Amazon S3. 
         s3Client.deleteObject(bucketName, sourceKey); 
         System.out.println("Unencrypted object \"" + sourceKey + "\" deleted."); 
     } 
     private static void printEncryptionStatus(SSEResultBase response) { 
         String encryptionStatus = response.getSSEAlgorithm(); 
         if (encryptionStatus == null) { 
             encryptionStatus = "Not encrypted with SSE"; 
 } 
         System.out.println("Object encryption status is: " + encryptionStatus); 
     }
}
```
### .NET

Quando carichi un oggetto, puoi indirizzare Amazon S3 per crittografarlo. Per modificare lo stato di crittografia di un oggetto esistente, effettuare una copia dell'oggetto ed eliminare l'oggetto di origine. Per impostazione predefinita, l'operazione di copia crittografa la destinazione solo se si richiede esplicitamente la crittografia lato server dell'oggetto di destinazione. Per specificare SSE-S3 in CopyObjectRequest, aggiungi quanto segue:

```
 ServerSideEncryptionMethod = ServerSideEncryptionMethod.AES256
```
Per un esempio di come copiare un oggetto, consulta [Utilizzo degli AWS SDK.](#page-375-0)

Nel seguente esempio viene caricato un oggetto. Nella richiesta l'esempio indirizza Amazon S3 per crittografare l'oggetto. L'esempio poi recupera i metadati dell'oggetto e verifica i metodi di crittografia utilizzati. Per informazioni sulla configurazione e l'esecuzione degli esempi di codice, consulta [Getting Started with the AWS SDK for .NET nella AWS SDK for](https://docs.aws.amazon.com/sdk-for-net/latest/developer-guide/net-dg-setup.html) .NET Developer Guide.

```
using Amazon;
using Amazon.S3;
using Amazon.S3.Model;
using System;
using System.Threading.Tasks;
namespace Amazon.DocSamples.S3
{ 
     class SpecifyServerSideEncryptionTest 
     { 
         private const string bucketName = "*** bucket name ***"; 
         private const string keyName = "*** key name for object created ***"; 
         // Specify your bucket region (an example region is shown). 
         private static readonly RegionEndpoint bucketRegion = 
  RegionEndpoint.USWest2; 
         private static IAmazonS3 client; 
         public static void Main() 
        \mathcal{L} client = new AmazonS3Client(bucketRegion); 
             WritingAnObjectAsync().Wait(); 
         } 
         static async Task WritingAnObjectAsync() 
         { 
             try 
             { 
                  var putRequest = new PutObjectRequest 
\overline{a} BucketName = bucketName, 
                      Key = keyName, 
                      ContentBody = "sample text", 
                      ServerSideEncryptionMethod = ServerSideEncryptionMethod.AES256 
                  }; 
                  var putResponse = await client.PutObjectAsync(putRequest); 
                  // Determine the encryption state of an object. 
                  GetObjectMetadataRequest metadataRequest = new 
  GetObjectMetadataRequest 
\overline{a} BucketName = bucketName, 
                      Key = keyName
```

```
 }; 
                 GetObjectMetadataResponse response = await 
  client.GetObjectMetadataAsync(metadataRequest); 
                 ServerSideEncryptionMethod objectEncryption = 
  response.ServerSideEncryptionMethod; 
                 Console.WriteLine("Encryption method used: {0}", 
  objectEncryption.ToString()); 
 } 
             catch (AmazonS3Exception e) 
\{\hspace{.1cm} \} Console.WriteLine("Error encountered ***. Message:'{0}' when writing 
  an object", e.Message); 
 } 
             catch (Exception e) 
\{\hspace{.1cm} \} Console.WriteLine("Unknown encountered on server. Message:'{0}' when 
  writing an object", e.Message); 
 } 
         } 
     }
}
```
### PHP

Questo argomento mostra come utilizzare le classi della versione 3 di AWS SDK for PHP per aggiungere SSE-S3 agli oggetti caricati su Amazon S3. Per ulteriori informazioni sull'API AWS SDK for Ruby, [AWS vai a SDK for Ruby](https://docs.aws.amazon.com/sdkforruby/api/index.html) - Versione 2.

Per caricare un oggetto su Amazon S3, si utilizza il metodo [Aws\S3\S3Client::putObject\(\).](https://docs.aws.amazon.com/aws-sdk-php/v3/api/api-s3-2006-03-01.html#putobject) Per aggiungere l'intestazione di richiesta x-amz-server-side-encryption alla richiesta di caricamento, specificare il parametroServerSideEncryption con il valore AES256, come mostrato nel seguente esempio di codice. Per ulteriori informazioni sulla crittografia lato server delle richieste, consultare [Utilizzo di REST API.](#page-757-0)

```
 require 'vendor/autoload.php';
use Aws\S3\S3Client;
$bucket = '*** Your Bucket Name ***';
$keyname = '*** Your Object Key ***';
// $filepath should be an absolute path to a file on disk.
```

```
$filepath = '*** Your File Path ***';
$s3 = new S3Client( 'version' => 'latest', 
    'region' => 'us-east-1'
]);
// Upload a file with server-side encryption.
$result = $s3->putObject([ 
     'Bucket' => $bucket, 
   'Key' \Rightarrow $keyname,
     'SourceFile' => $filepath, 
    'ServerSideEncryption' => 'AES256',
]);
```
Nella risposta Amazon S3 restituisce l'intestazione x-amz-server-side-encryption con il valore dell'algoritmo di crittografia utilizzato per crittografare i dati dell'oggetto.

Quando si caricano oggetti di grandi dimensioni utilizzando l'API per il caricamento in più parti, puoi specificare SSE-S3 per gli oggetti che carichi, come segue:

- Quando utilizzi l'operazione API di caricamento multiparte di basso livello, specifica la crittografia lato server quando chiami il metodo [Aws\ S3\ S3Client:](https://docs.aws.amazon.com/aws-sdk-php/v3/api/api-s3-2006-03-01.html#createmultipartupload): (). createMultipartUpload Per aggiungere l'intestazione di richiesta x-amz-server-side-encryption alla richiesta, specificare la chiave array del parametro ServerSideEncryption con il valore AES256. Per ulteriori informazioni sull'operazione API per il caricamento in più parti di basso livello, consulta [Utilizzo degli AWS SDK \(API di basso livello\).](#page-339-0)
- Quando utilizzi l'operazione API di caricamento multiparte di alto livello, specifica la crittografia lato server utilizzando il parametro dell'operazione API. ServerSideEncryption [CreateMultipartUpload](https://docs.aws.amazon.com/aws-sdk-php/v3/api/api-s3-2006-03-01.html#createmultipartupload) Per un esempio di utilizzo del metodo setOption() con l'operazione API per il caricamento in più parti di alto livello, consulta [Caricamento di un oggetto utilizzando il](#page-323-0)  [caricamento in più parti.](#page-323-0)

Per determinare lo stato di crittografia di un oggetto esistente, recuperare i metadati dell'oggetto richiamando il metodo [Aws\S3\S3Client::headObject\(\),](https://docs.aws.amazon.com/aws-sdk-php/v3/api/api-s3-2006-03-01.html#headobject) come mostrato nell'esempio di codice PHP riportato di seguito.

```
 require 'vendor/autoload.php';
```

```
use Aws\S3\S3Client;
$bucket = '*** Your Bucket Name ***';
$keyname = '*** Your Object Key ***';
$s3 = new S3Client( 'version' => 'latest', 
     'region' => 'us-east-1'
]);
// Check which server-side encryption algorithm is used.
$result = $s3->headObject([ 
     'Bucket' => $bucket, 
     'Key' => $keyname,
]);
echo $result['ServerSideEncryption'];
```
Per modificare lo stato di crittografia di un oggetto esistente, effettuare una copia dell'oggetto utilizzando il metodo [Aws\S3\S3Client::copyObject\(\)](https://docs.aws.amazon.com/aws-sdk-php/v3/api/api-s3-2006-03-01.html#copyobject) ed eliminare l'oggetto di origine. Per impostazione predefinita, copyObject() non esegue la crittografia della destinazione, a meno che non si richieda esplicitamente la crittografia lato server dell'oggetto di destinazione utilizzando il parametro ServerSideEncryption con il valore AES256. Il seguente esempio di codice PHP esegue una copia di un oggetto e aggiunge la crittografia lato server all'oggetto copiato.

```
 require 'vendor/autoload.php';
use Aws\S3\S3Client;
$sourceBucket = '*** Your Source Bucket Name ***';
$sourceKeyname = '*** Your Source Object Key ***';
$targetBucket = '*** Your Target Bucket Name ***';
$targetKeyname = '*** Your Target Object Key ***';
$s3 = new S3Client([ 'version' => 'latest', 
     'region' => 'us-east-1'
]);
// Copy an object and add server-side encryption.
$s3->copyObject([
```

```
'Bucket' => $targetBucket,
   'Key' \Rightarrow $targetKeyname,
    'CopySource' => "$sourceBucket/$sourceKeyname", 
    'ServerSideEncryption' => 'AES256',
]);
```
Per ulteriori informazioni, consulta i seguenti argomenti:

- [AWS SDK for PHP per la classe Amazon S3 Aws\ S3\ S3Client](https://docs.aws.amazon.com/aws-sdk-php/v3/api/class-Aws.S3.S3Client.html)
- [Documentazione AWS SDK for PHP](https://aws.amazon.com/documentation/sdk-for-php/)

### Ruby

Quando si utilizza AWS SDK for Ruby per caricare un oggetto, è possibile specificare che l'oggetto venga archiviato crittografato quando è inattivo con SSE-S3. Dopo essere stato letto, l'oggetto viene automaticamente decrittografato.

Il seguente esempio di AWS SDK for Ruby versione 3 dimostra come specificare che un file caricato su Amazon S3 sia crittografato quando è inattivo.

```
require "aws-sdk-s3"
# Wraps Amazon S3 object actions.
class ObjectPutSseWrapper 
   attr_reader :object 
   # @param object [Aws::S3::Object] An existing Amazon S3 object. 
   def initialize(object) 
     @object = object 
   end 
   def put_object_encrypted(object_content, encryption) 
     @object.put(body: object_content, server_side_encryption: encryption) 
     true 
   rescue Aws::Errors::ServiceError => e 
     puts "Couldn't put your content to #{object.key}. Here's why: #{e.message}" 
     false 
   end
end
# Example usage:
```

```
def run_demo 
   bucket_name = "doc-example-bucket" 
   object_key = "my-encrypted-content" 
  object_content = "This is my super-secret content." 
  encryption = "AES256" 
  wrapper = ObjectPutSseWrapper.new(Aws::S3::Object.new(bucket_name, 
  object_content)) 
   return unless wrapper.put_object_encrypted(object_content, encryption) 
   puts "Put your content into #{bucket_name}:#{object_key} and encrypted it with 
  #{encryption}."
end
run_demo if $PROGRAM_NAME == __FILE__
```
L'esempio di codice seguente dimostra come determinare lo stato di crittografia di un oggetto esistente.

```
require "aws-sdk-s3"
# Wraps Amazon S3 object actions.
class ObjectGetEncryptionWrapper 
   attr_reader :object 
   # @param object [Aws::S3::Object] An existing Amazon S3 object. 
   def initialize(object) 
     @object = object 
   end 
   # Gets the object into memory. 
   # 
   # @return [Aws::S3::Types::GetObjectOutput, nil] The retrieved object data if 
  successful; otherwise nil. 
   def get_object 
     @object.get 
   rescue Aws::Errors::ServiceError => e 
     puts "Couldn't get object #{@object.key}. Here's why: #{e.message}" 
   end
end
# Example usage:
def run_demo
```

```
 bucket_name = "doc-example-bucket" 
   object_key = "my-object.txt" 
  wrapper = ObjectGetEncryptionWrapper.new(Aws::S3::Object.new(bucket_name, 
  object_key)) 
  obj_data = wrapper.get_object 
   return unless obj_data 
   encryption = obj_data.server_side_encryption.nil? ? "no" : 
  obj_data.server_side_encryption 
   puts "Object #{object_key} uses #{encryption} encryption."
end
run_demo if $PROGRAM_NAME == __FILE__
```
Se la crittografia lato server non viene utilizzata per l'oggetto archiviato in Amazon S3, il metodo restituisce null.

Per modificare lo stato di crittografia di un oggetto esistente, effettuare una copia dell'oggetto ed eliminare l'oggetto di origine. Per default, i metodi di copia non eseguono la crittografia della destinazione, a meno che non si richieda esplicitamente la crittografia lato server. È possibile richiedere la crittografia dell'oggetto di destinazione specificando il valore server side encryption nell'argomento hash dell'opzione, come mostrato nel seguente esempio di codice Ruby. L'esempio di codice dimostra come copiare un oggetto e crittografare la copia con SSE-S3.

```
require "aws-sdk-s3"
# Wraps Amazon S3 object actions.
class ObjectCopyEncryptWrapper 
  attr_reader :source_object 
  # @param source_object [Aws::S3::Object] An existing Amazon S3 object. This is 
  used as the source object for 
   # copy actions. 
  def initialize(source_object) 
    @source_object = source_object 
  end 
  # Copy the source object to the specified target bucket, rename it with the target 
  key, and encrypt it. 
   #
```

```
 # @param target_bucket [Aws::S3::Bucket] An existing Amazon S3 bucket where the 
  object is copied. 
   # @param target_object_key [String] The key to give the copy of the object. 
   # @return [Aws::S3::Object, nil] The copied object when successful; otherwise, 
  nil. 
   def copy_object(target_bucket, target_object_key, encryption) 
     @source_object.copy_to(bucket: target_bucket.name, key: target_object_key, 
  server_side_encryption: encryption) 
     target_bucket.object(target_object_key) 
   rescue Aws::Errors::ServiceError => e 
     puts "Couldn't copy #{@source_object.key} to #{target_object_key}. Here's why: 
  #{e.message}" 
   end
end
# Example usage:
def run_demo 
   source_bucket_name = "doc-example-bucket1" 
   source_key = "my-source-file.txt" 
   target_bucket_name = "doc-example-bucket2" 
   target_key = "my-target-file.txt" 
   target_encryption = "AES256" 
   source_bucket = Aws::S3::Bucket.new(source_bucket_name) 
   wrapper = ObjectCopyEncryptWrapper.new(source_bucket.object(source_key)) 
   target_bucket = Aws::S3::Bucket.new(target_bucket_name) 
   target_object = wrapper.copy_object(target_bucket, target_key, target_encryption) 
   return unless target_object 
   puts "Copied #{source_key} from #{source_bucket_name} to 
  #{target_object.bucket_name}:#{target_object.key} and "\ 
        "encrypted the target with #{target_object.server_side_encryption} 
  encryption."
end
run demo if $PROGRAM NAME == FILE
```
#### Usando il AWS CLI

Per specificare SSE-S3 quando caricate un oggetto utilizzando il AWS CLI, utilizzate il seguente esempio.

aws s3api put-object --bucket *example-s3-bucket1* --key *object-key-name* --server-sideencryption AES256 --body *file path*

Per ulteriori informazioni, consulta [put-object](https://awscli.amazonaws.com/v2/documentation/api/latest/reference/s3api/put-object.html) in Riferimenti della AWS CLI . [Per specificare SSE-S3](https://awscli.amazonaws.com/v2/documentation/api/latest/reference/s3api/copy-object.html) [quando si copia un oggetto utilizzando il, vedere copy-object. AWS CLI](https://awscli.amazonaws.com/v2/documentation/api/latest/reference/s3api/copy-object.html)

#### Usando AWS CloudFormation

Per esempi di configurazione della crittografia utilizzando AWS CloudFormation, consulta l'esempio [Creare un bucket con crittografia predefinita](https://docs.aws.amazon.com/AWSCloudFormation/latest/UserGuide/aws-properties-s3-bucket-serversideencryptionrule.html#aws-properties-s3-bucket-serversideencryptionrule--examples--Create_a_bucket_with_default_encryption) e [Creare un bucket utilizzando la crittografia AWS](https://docs.aws.amazon.com/AWSCloudFormation/latest/UserGuide/aws-properties-s3-bucket-serversideencryptionrule.html#aws-properties-s3-bucket-serversideencryptionrule--examples--Create_a_bucket_using_AWS_KMS_server-side_encryption_with_an_S3_Bucket_Key) [KMS lato server con una chiave S3 Bucket](https://docs.aws.amazon.com/AWSCloudFormation/latest/UserGuide/aws-properties-s3-bucket-serversideencryptionrule.html#aws-properties-s3-bucket-serversideencryptionrule--examples--Create_a_bucket_using_AWS_KMS_server-side_encryption_with_an_S3_Bucket_Key) nell'argomento della Guida per l'*AWS::S3::Bucket ServerSideEncryptionRule*utente.AWS CloudFormation

<span id="page-771-0"></span>Utilizzo della crittografia lato server con chiavi (SSE-KMS) AWS KMS

#### **A** Important

Amazon S3 ora applica la crittografia lato server con chiavi gestite da Amazon S3 (SSE-S3) come livello di base della crittografia per ogni bucket di Amazon S3. A partire dal 5 gennaio 2023, tutti i caricamenti di nuovi oggetti su Amazon S3 vengono crittografati automaticamente senza costi aggiuntivi e senza alcun impatto sulle prestazioni. Lo stato di crittografia automatico per la configurazione di crittografia predefinita del bucket S3 e per il caricamento di nuovi oggetti è disponibile nei AWS CloudTrail log, in S3 Inventory, S3 Storage Lens, nella console Amazon S3 e come intestazione di risposta dell'API Amazon S3 aggiuntiva negli SDK and. AWS Command Line Interface AWS Per ulteriori informazioni, consulta [Domande frequenti sulla crittografia predefinita.](https://docs.aws.amazon.com/AmazonS3/latest/userguide/default-encryption-faq.html)

La crittografia lato server è la crittografia dei dati nella posizione di destinazione eseguita dall'applicazione o dal servizio che li riceve.

Amazon S3 abilita automaticamente la crittografia lato server con le chiavi gestite da Amazon S3 (SSE-S3) per il caricamento di nuovi oggetti.

Salvo diversa indicazione, per crittografare gli oggetti i bucket utilizzano SSE-S3 per impostazione predefinita. Tuttavia, puoi scegliere di configurare i bucket per utilizzare invece la crittografia lato server con () chiavi (SSE-KMS). AWS Key Management Service AWS KMS Per ulteriori informazioni, consulta [Specifica della crittografia lato server con AWS KMS \(SSE-KMS\).](#page-780-0)

AWS KMS è un servizio che combina hardware e software sicuri e ad alta disponibilità per fornire un sistema di gestione delle chiavi scalabile per il cloud. Amazon S3 utilizza la crittografia lato server con AWS KMS (SSE-KMS) per crittografare i dati degli oggetti S3. Inoltre, quando viene richiesto SSE-KMS per l'oggetto, il checksum S3 (come parte dei metadati dell'oggetto) viene archiviato in forma crittografata. Per ulteriori informazioni sui checksum, consulta [Verifica dell'integrità degli oggetti.](#page-394-0)

[Se utilizzi le chiavi KMS, puoi utilizzarle AWS KMS tramite l'](https://docs.aws.amazon.com/kms/latest/APIReference/)[AWS Management Consol](https://console.aws.amazon.com/kms)[eo l'API per](https://docs.aws.amazon.com/kms/latest/APIReference/) [effettuare le seguenti operazioni:AWS KMS](https://docs.aws.amazon.com/kms/latest/APIReference/)

- Creare, visualizzare, modificare, monitorare, abilitare o disabilitare, ruotare e pianificare l'eliminazione delle chiavi KMS in modo centralizzato.
- Definire le policy che controllano come e da chi possono essere utilizzate le chiavi KMS.
- Verificare il loro utilizzo per dimostrare che sono state utilizzate correttamente. Il controllo è supportato dall'[API AWS KMS](https://docs.aws.amazon.com/kms/latest/APIReference/), ma non dalla [AWS Management ConsoleAWS KMS](https://console.aws.amazon.com/kms).

I controlli di sicurezza inclusi AWS KMS possono aiutarti a soddisfare i requisiti di conformità relativi alla crittografia. Puoi utilizzare queste chiavi KMS per proteggere i dati nei bucket Amazon S3. Quando utilizzi la crittografia SSE-KMS con un bucket S3, AWS KMS keys deve trovarsi nella stessa regione del bucket.

Sono previsti costi aggiuntivi per l'utilizzo. AWS KMS keys Per ulteriori informazioni, consulta la sezione [Concetti di AWS KMS key](https://docs.aws.amazon.com/kms/latest/developerguide/concepts.html#kms_keys) nella Guida per gli sviluppatori di AWS Key Management Service e i [Prezzi di AWS KMS.](https://aws.amazon.com/kms/pricing)

### Autorizzazioni

Per caricare un oggetto crittografato con un AWS KMS key su Amazon S3, sono necessarie kms:GenerateDataKey le autorizzazioni sulla chiave. Per scaricare un oggetto crittografato con un AWS KMS key, sono necessarie kms:Decrypt le autorizzazioni. Per informazioni sulle AWS KMS autorizzazioni necessarie per i caricamenti in più parti, consulta. [Autorizzazioni e API per il](#page-315-0)  [caricamento in più parti](#page-315-0)

### **A** Important

Esamina attentamente le autorizzazioni concesse nelle politiche chiave del tuo KMS. Limita sempre le autorizzazioni relative alle policy chiave KMS gestite dal cliente solo ai responsabili e ai AWS servizi IAM che devono accedere all'azione chiave pertinente. AWS KMS [Per](https://docs.aws.amazon.com/kms/latest/developerguide/key-policies.html)  [ulteriori informazioni, consulta Politiche chiave in. AWS KMS](https://docs.aws.amazon.com/kms/latest/developerguide/key-policies.html)

#### Argomenti

- [AWS KMS keys](#page-773-0)
- [Chiavi bucket Amazon S3](#page-776-0)
- [Richiesta della crittografia lato server](#page-776-1)
- [Contesto di crittografia](#page-778-0)
- [Invio di richieste per oggetti AWS KMS crittografati](#page-779-0)
- [Specifica della crittografia lato server con AWS KMS \(SSE-KMS\)](#page-780-0)
- [Riduzione del costo di SSE-KMS con le chiavi bucket Amazon S3](#page-790-0)

#### <span id="page-773-0"></span>AWS KMS keys

Quando utilizzi la crittografia lato server con AWS KMS (SSE-KMS), puoi utilizzare la [chiave AWS](https://docs.aws.amazon.com/kms/latest/developerguide/concepts.html#aws-managed-cmk) [gestita predefinita oppure puoi specificare una chiave gestita](https://docs.aws.amazon.com/kms/latest/developerguide/concepts.html#aws-managed-cmk) [dal cliente che hai già creato](https://docs.aws.amazon.com/kms/latest/developerguide/concepts.html#customer-cmk). AWS KMS supporta la crittografia delle buste. S3 utilizza le AWS KMS funzionalità di crittografia delle buste per proteggere ulteriormente i dati. La crittografia a busta consiste nel crittografare i dati di testo non crittografato con una chiave di dati e quindi nel crittografare la chiave di dati con una chiave KMS. Per ulteriori informazioni sulla crittografia envelope, consulta [Crittografia envelope](https://docs.aws.amazon.com/kms/latest/developerguide/concepts.html#enveloping) nella Guida per sviluppatori di AWS Key Management Service .

Se non specifichi una chiave gestita dal cliente, Amazon S3 ne crea automaticamente una per Account AWS la prima volta che aggiungi un Chiave gestita da AWS oggetto crittografato con SSE-KMS a un bucket. Per impostazione predefinita, Amazon S3 utilizza questa chiave KMS per SSE-KMS.

#### **a** Note

Gli oggetti crittografati mediante SSE-KMS con [Chiavi gestite da AWS](https://docs.aws.amazon.com/kms/latest/developerguide/concepts.html#aws-managed-cmk) non possono essere condivisi tra più account. [Se devi condividere i dati SSE-KMS tra più account, devi utilizzare](https://docs.aws.amazon.com/kms/latest/developerguide/concepts.html#customer-cmk)  [una chiave gestita dal cliente da.](https://docs.aws.amazon.com/kms/latest/developerguide/concepts.html#customer-cmk) AWS KMS

Se desideri utilizzare una chiave gestita dal cliente per SSE-KMS, crea una chiave di crittografia simmetrica gestita dal cliente prima di configurare SSE-KMS. Quindi, quando configuri SSE-KMS per il bucket, potrai specificare la chiave gestita dal cliente esistente. Per ulteriori informazioni sulla chiave di crittografia simmetrica, consulta [Chiavi KMS di crittografia simmetrica](https://docs.aws.amazon.com/kms/latest/developerguide/concepts.html#symmetric-cmks) nella Guida per gli sviluppatori di AWS Key Management Service .

La creazione di una chiave gestita dal cliente offre maggiore flessibilità e controllo. Ad esempio, puoi creare, ruotare e disabilitare le chiavi gestite dal cliente. Puoi anche definire controlli di accesso e controllare le chiavi gestite dal cliente utilizzate per proteggere i dati. Per ulteriori informazioni sulle chiavi gestite e AWS gestite dal cliente, consulta [Customer keys and AWS keys](https://docs.aws.amazon.com/kms/latest/developerguide/concepts.html#key-mgmt) nella Developer Guide.AWS Key Management Service

### **a** Note

Quando utilizzi la crittografia lato server con una chiave gestita dal cliente archiviata in un archivio di chiavi esterno, a differenza delle chiavi KMS standard, hai la responsabilità di garantire la disponibilità e la durata del materiale chiave. Per ulteriori informazioni sugli archivi di chiavi esterni e sul loro impatto sul modello di responsabilità condivisa, vedi [Archivi di](https://docs.aws.amazon.com/kms/latest/developerguide/keystore-external.html) [chiavi esterni](https://docs.aws.amazon.com/kms/latest/developerguide/keystore-external.html) nella Guida per gli sviluppatori di AWS Key Management Service .

Utilizzo della crittografia SSE-KMS per operazioni multi-account

Quando si utilizza la crittografia per operazioni multi-account, tieni presente quanto segue:

- Se non viene fornito un AWS KMS key Amazon Resource Name (ARN) o un alias al momento della richiesta o tramite la configurazione di crittografia predefinita del bucket, viene utilizzata la Chiave gestita da AWS ()aws/s3.
- Se stai caricando o accedendo a oggetti S3 utilizzando principi AWS Identity and Access Management (IAM) che sono gli stessi Account AWS della tua chiave KMS, puoi usare il (). Chiave gestita da AWS aws/s3
- Se desideri concedere l'accesso multi-account agli oggetti S3, utilizza una chiave gestita dal cliente. Puoi configurare la policy di una chiave gestita dal cliente per consentire l'accesso da un altro account.
- Se stai specificando una chiave KMS gestita dal cliente, ti consigliamo di utilizzare una chiave KMS ARN completamente qualificata. Se invece utilizzi un alias di chiave KMS, AWS KMS risolve la chiave all'interno dell'account del richiedente. Ciò potrebbe comportare la crittografia dei dati con una chiave KMS di proprietà del richiedente e non del proprietario del bucket.

• È necessario specificare una chiave per cui il richiedente ha ottenuto l'autorizzazione Encrypt. Per ulteriori informazioni, consulta l'argomento relativo all'[autorizzazione concessa agli utenti delle](https://docs.aws.amazon.com/kms/latest/developerguide/key-policies.html#key-policy-users-crypto)  [chiavi di utilizzare una chiave KMS per le operazioni di crittografia](https://docs.aws.amazon.com/kms/latest/developerguide/key-policies.html#key-policy-users-crypto) nella Guida per gli sviluppatori di AWS Key Management Service .

Per ulteriori informazioni su quando utilizzare le chiavi gestite dal cliente e le chiavi KMS AWS gestite, consulta [Devo usare una chiave Chiave gestita da AWS o una chiave gestita dal cliente per](https://aws.amazon.com/premiumsupport/knowledge-center/s3-object-encryption-keys/) [crittografare i miei oggetti in Amazon S3?](https://aws.amazon.com/premiumsupport/knowledge-center/s3-object-encryption-keys/)

Flusso di lavoro di crittografia SSE-KMS

Se scegli di crittografare i tuoi dati utilizzando una chiave Chiave gestita da AWS o una chiave gestita dal cliente AWS KMS e Amazon S3 esegue le seguenti azioni di crittografia della busta:

- 1. Amazon S3 richiede una [chiave di dati](https://docs.aws.amazon.com/kms/latest/developerguide/concepts.html#data-keys) in testo non formattato e una copia della chiave crittografata con la chiave KMS specificata.
- 2. AWS KMS genera una chiave dati, la crittografa con la chiave KMS e invia sia la chiave dati in testo semplice che la chiave dati crittografata ad Amazon S3.
- 3. Amazon S3 crittografa i dati utilizzando la chiave di dati ed eliminando appena possibile la chiave di testo normale dalla memoria dopo l'utilizzo.
- 4. Amazon S3 archivia la chiave di dati crittografata come metadati con i dati crittografati.

Quando richiedi che i tuoi dati vengano decrittografati, usa Amazon S3 AWS KMS ed esegui le seguenti azioni:

- 1. Amazon S3 invia la chiave dati crittografata AWS KMS a una Decrypt richiesta.
- 2. AWS KMS decrittografa la chiave dati crittografata utilizzando la stessa chiave KMS e restituisce la chiave dati in testo semplice ad Amazon S3.
- 3. Amazon S3 utilizza la chiave di dati non crittografati per decrittografare i dati crittografati, quindi rimuove il prima possibile la chiave di dati non crittografati dalla memoria.

### **A** Important

Quando utilizzi una chiave KMS AWS KMS key per la crittografia lato server in Amazon S3, devi scegliere una chiave KMS di crittografia simmetrica. Amazon S3 supporta solo chiavi

KMS di crittografia simmetrica. Per ulteriori informazioni sulle chiavi, consulta [Chiavi KMS di](https://docs.aws.amazon.com/kms/latest/developerguide/concepts.html#symmetric-cmks) [crittografia simmetrica](https://docs.aws.amazon.com/kms/latest/developerguide/concepts.html#symmetric-cmks) nella Guida per gli sviluppatori di AWS Key Management Service .

#### Verifica della crittografia SSE-KMS

Per identificare le richieste che specificano SSE-KMS, puoi utilizzare i parametri All SSE-KMS requests (Tutte le richieste SSE-KMS) e % all SSE-KMS requests (% tutte le richieste SSE-KMS) nei parametri di Amazon S3 Storage Lens. S3 Storage Lens è una funzionalità di analisi dell'archiviazione su cloud che puoi utilizzare per avere una panoramica completa a livello di organizzazione sull'utilizzo e sulle attività relative all'archiviazione di oggetti. [Puoi anche utilizzare](https://docs.aws.amazon.com/AmazonS3/latest/userguide/bucket-encryption.html)  [il numero di bucket abilitati per SSE-KMS e i bucket abilitati per% SSE-KMS per comprendere](https://docs.aws.amazon.com/AmazonS3/latest/userguide/bucket-encryption.html)  [il numero di bucket abilitati \(SSE-KMS\) per la crittografia dei bucket predefinita.](https://docs.aws.amazon.com/AmazonS3/latest/userguide/bucket-encryption.html) Per ulteriori informazioni, consulta [Valutazione dell'attività e dell'utilizzo dello storage con S3 Storage Lens](https://docs.aws.amazon.com/AmazonS3/latest/userguide/storage_lens.html?icmpid=docs_s3_user_guide_UsingKMSEncryption.html). Per un elenco completo dei parametri, consulta [Glossario dei parametri di S3 Storage.](https://docs.aws.amazon.com/AmazonS3/latest/userguide/storage_lens_metrics_glossary.html?icmpid=docs_s3_user_guide_UsingKMSEncryption.html)

Per verificare l'utilizzo delle chiavi per i dati crittografati SSE-KMS, è possibile utilizzare i log. AWS KMS AWS CloudTrail Puoi ottenere informazioni dettagliate sulle tue [operazioni crittografiche,](https://docs.aws.amazon.com/kms/latest/developerguide/concepts.html#cryptographic-operations) ad esempio e. [GenerateDataKeyD](https://docs.aws.amazon.com/kms/latest/developerguide/ct-generatedatakey.html)[ecrypt](https://docs.aws.amazon.com/kms/latest/developerguide/ct-decrypt.html) CloudTrail supporta numerosi [valori di attributo](https://docs.aws.amazon.com/awscloudtrail/latest/APIReference/API_LookupEvents.html) per filtrare la ricerca, tra cui il nome dell'evento, il nome utente e l'origine dell'evento.

#### <span id="page-776-0"></span>Chiavi bucket Amazon S3

Quando configuri la crittografia lato server utilizzando AWS KMS (SSE-KMS), puoi configurare i bucket per utilizzare S3 Bucket Keys per SSE-KMS. L'utilizzo di una chiave a livello di bucket per SSE-KMS può ridurre i costi delle AWS KMS richieste fino al 99 percento diminuendo il traffico delle richieste da Amazon S3 a. AWS KMS

Quando si configura il bucket per utilizzare una chiave di bucket S3 per SSE-KMS su nuovi oggetti, AWS KMS genera una chiave a livello di bucket che viene utilizzata per creare [chiavi di dati](https://docs.aws.amazon.com/kms/latest/developerguide/concepts.html#data-keys) univoche per gli oggetti nel bucket. Questa S3 Bucket Key viene utilizzata per un periodo di tempo limitato all'interno di Amazon S3, riducendo ulteriormente la necessità per Amazon S3 di effettuare richieste per completare le operazioni di crittografia. AWS KMS Per ulteriori informazioni sull'utilizzo delle chiavi del bucket S3, consulta la sezione [Riduzione del costo di SSE-KMS con le chiavi bucket](#page-790-0) [Amazon S3.](#page-790-0)

<span id="page-776-1"></span>Richiesta della crittografia lato server

Per richiedere la crittografia lato server di tutti gli oggetti in uno specifico bucket Amazon S3, è possibile utilizzare una policy di bucket. Ad esempio, la seguente policy di bucket rifiuta a

chiunque l'autorizzazione al caricamento dell'oggetto (s3:PutObject) se la richiesta non include un'intestazione x-amz-server-side-encryption-aws-kms-key-id che richiede la crittografia lato server con SSE-KMS.

```
{ 
    "Version":"2012-10-17", 
    "Id":"PutObjectPolicy", 
    "Statement":[{ 
           "Sid":"DenyObjectsThatAreNotSSEKMS", 
           "Effect":"Deny", 
           "Principal":"*", 
           "Action":"s3:PutObject", 
           "Resource":"arn:aws:s3:::example-s3-bucket1/*", 
           "Condition":{ 
              "Null":{ 
                 "s3:x-amz-server-side-encryption-aws-kms-key-id":"true" 
 } 
           } 
       } 
    ]
}
```
Per richiedere che un particolare AWS KMS key venga utilizzato per crittografare gli oggetti in un bucket, puoi usare la chiave condition. s3:x-amz-server-side-encryption-aws-kms-keyid Per specificare la chiave KMS, devi utilizzare una chiave Amazon Resource Name (ARN) nel arn:aws:kms:*region*:*acct-id*:key/*key-id* formato. AWS Identity and Access Management non convalida se la stringa for esiste. s3:x-amz-server-side-encryption-aws-kms-key-id

### **a** Note

Quando carichi un oggetto, puoi specificare la chiave KMS con l'intestazione x-amzserver-side-encryption-aws-kms-key-id. Se l'intestazione non è presente nella richiesta, Amazon S3 presuppone che voglia utilizzare la Chiave gestita da AWS. Indipendentemente da ciò, l'ID della AWS KMS chiave utilizzato da Amazon S3 per la crittografia degli oggetti deve corrispondere all'ID della AWS KMS chiave nella policy, altrimenti Amazon S3 nega la richiesta.

Per un elenco completo delle chiavi di condizione specifiche di Amazon S3, consulta [Condition keys](https://docs.aws.amazon.com/service-authorization/latest/reference/list_amazons3.html#amazons3-policy-keys)  [for Amazon S3](https://docs.aws.amazon.com/service-authorization/latest/reference/list_amazons3.html#amazons3-policy-keys) nel Service Authorization Reference.

### <span id="page-778-0"></span>Contesto di crittografia

Un contesto di crittografia è un set di coppie chiave-valore che contiene ulteriori informazioni contestuali sui dati. Il contesto di crittografia non è crittografato. Quando viene specificato un contesto di crittografia per un'operazione di crittografia, Amazon S3 deve specificare lo stesso contesto di crittografia per l'operazione di decrittografia. In caso contrario, la decrittografia non riesce. AWS KMS [utilizza il contesto di crittografia come d](https://docs.aws.amazon.com/crypto/latest/userguide/cryptography-concepts.html#define-authenticated-encryption)[ati autenticati aggiuntiv](https://docs.aws.amazon.com/crypto/latest/userguide/cryptography-concepts.html#term-aad)[i \(AAD\) per supportare la crittografia](https://docs.aws.amazon.com/crypto/latest/userguide/cryptography-concepts.html#define-authenticated-encryption)  [autenticata.](https://docs.aws.amazon.com/crypto/latest/userguide/cryptography-concepts.html#define-authenticated-encryption) Per ulteriori informazioni sul contesto di crittografia, consulta il [Contesto di crittografia](https://docs.aws.amazon.com/kms/latest/developerguide/concepts.html#encrypt_context) nella Guida per gli sviluppatori di AWS Key Management Service .

Per impostazione predefinita, Amazon S3 utilizza il nome della risorsa Amazon (ARN) dell'oggetto o del bucket come coppia di contesto di crittografia:

• Se utilizzi SSE-KMS senza abilitare una chiave bucket S3, l'ARN del oggetto viene utilizzato come contesto di crittografia.

arn:aws:s3:::*object\_ARN*

• Se utilizzi SSE-KMS e abiliti una chiave di bucket S3, l'ARN del bucket viene utilizzato come contesto di crittografia. Per ulteriori informazioni sui bucket S3, consulta la sezione [Riduzione del](#page-790-0) [costo di SSE-KMS con le chiavi bucket Amazon S3.](#page-790-0)

arn:aws:s3:::*bucket\_ARN*

[Facoltativamente, puoi fornire una coppia di contesti di crittografia aggiuntiva utilizzando l'](https://docs.aws.amazon.com/AmazonS3/latest/API/API_PutObject.html#API_PutObject_RequestSyntax)x-amzserver-side-encryption-context[intestazione in una richiesta s3:. PutObject](https://docs.aws.amazon.com/AmazonS3/latest/API/API_PutObject.html#API_PutObject_RequestSyntax) Tuttavia, poiché il contesto di crittografia non è crittografato, assicurati che non includa informazioni sensibili. Amazon S3 archivia questa coppia di chiavi aggiuntiva insieme al contesto di crittografia predefinito. Quando elabora la tua richiesta PUT, Amazon S3 aggiunge il contesto di crittografia predefinito di aws:s3:arn a quello che fornisci.

È possibile utilizzare il contesto di crittografia per identificare e categorizzare le operazioni di crittografia. Puoi anche utilizzare il valore ARN del contesto di crittografia predefinito per tenere traccia delle richieste pertinenti AWS CloudTrail visualizzando quale ARN Amazon S3 è stato utilizzato con quale chiave di crittografia.

Nel requestParameters campo di un file di CloudTrail registro, il contesto di crittografia è simile al seguente.

```
"encryptionContext": { 
     "aws:s3:arn": "arn:aws:s3:::example-s3-bucket1/file_name"
}
```
Quando utilizzi SSE-KMS con la funzione opzionale chiavi bucket S3, il valore di contesto di crittografia è l'ARN del bucket.

```
"encryptionContext": { 
     "aws:s3:arn": "arn:aws:s3:::example-s3-bucket1"
}
```
<span id="page-779-0"></span>Invio di richieste per oggetti AWS KMS crittografati

#### **A** Important

Tutte GET le PUT richieste di oggetti AWS KMS crittografati devono essere effettuate utilizzando Secure Sockets Layer (SSL) o Transport Layer Security (TLS). Le richieste devono inoltre essere firmate utilizzando credenziali valide, come AWS Signature Version 4 (o AWS Signature Version 2).

AWS Signature Version 4 è il processo di aggiunta di informazioni di autenticazione alle AWS richieste inviate tramite HTTP. Per motivi di sicurezza, la maggior parte delle richieste AWS deve essere firmata con una chiave di accesso, che consiste in un ID della chiave di accesso e una chiave di accesso segreta. Queste due chiavi in genere vengono definite come le tue credenziali di sicurezza. Per ulteriori informazioni, consulta le sezioni [Autenticazione delle richieste \(AWS Signature](https://docs.aws.amazon.com/AmazonS3/latest/API/sig-v4-authenticating-requests.html) [Version 4\)](https://docs.aws.amazon.com/AmazonS3/latest/API/sig-v4-authenticating-requests.html) e [Processo di firma Signature Version 4](https://docs.aws.amazon.com/general/latest/gr/signature-version-4.html).

#### **A** Important

Se l'oggetto utilizza SSE-KMS, non inviare intestazioni di richiesta di crittografia per le richieste GET e HEAD. In caso contrario, riceverai un errore HTTP 400 Bad Request (HTTP 400 - Richiesta non valida).

#### Argomenti

- [Specifica della crittografia lato server con AWS KMS \(SSE-KMS\)](#page-780-0)
- [Riduzione del costo di SSE-KMS con le chiavi bucket Amazon S3](#page-790-0)

<span id="page-780-0"></span>Specifica della crittografia lato server con AWS KMS (SSE-KMS)

#### **A** Important

Amazon S3 ora applica la crittografia lato server con chiavi gestite da Amazon S3 (SSE-S3) come livello di base della crittografia per ogni bucket di Amazon S3. A partire dal 5 gennaio 2023, tutti i caricamenti di nuovi oggetti su Amazon S3 vengono crittografati automaticamente senza costi aggiuntivi e senza alcun impatto sulle prestazioni. Lo stato di crittografia automatico per la configurazione di crittografia predefinita del bucket S3 e per il caricamento di nuovi oggetti è disponibile nei AWS CloudTrail log, in S3 Inventory, S3 Storage Lens, nella console Amazon S3 e come intestazione di risposta dell'API Amazon S3 aggiuntiva negli SDK and. AWS Command Line Interface AWS Per ulteriori informazioni, consulta [Domande frequenti sulla crittografia predefinita.](https://docs.aws.amazon.com/AmazonS3/latest/userguide/default-encryption-faq.html)

Tutti i bucket Amazon S3 hanno la crittografia configurata per impostazione predefinita e tutti i nuovi oggetti caricati in un bucket S3 vengono automaticamente crittografati quando sono a riposo. La crittografia lato server con le chiavi gestite da Amazon S3 (SSE-S3) è la configurazione predefinita della crittografia per ogni bucket di Amazon S3. Per utilizzare un diverso tipo di crittografia, puoi specificare il tipo di crittografia lato server da utilizzare nelle richieste PUT S3 oppure impostare la configurazione di crittografia predefinita nel bucket di destinazione.

Se desideri specificare un tipo di crittografia diverso nelle tue PUT richieste, puoi utilizzare la crittografia lato server con chiavi AWS Key Management Service (AWS KMS) (SSE-KMS), la crittografia lato server a due livelli con AWS KMS chiavi (DSSE-KMS) o la crittografia lato server con chiavi fornite dal cliente (SSE-C). Per impostare una configurazione di crittografia predefinita diversa nel bucket di destinazione puoi utilizzare SSE-KMS o DSSE-KMS.

È possibile applicare la crittografia quando stai caricando un nuovo oggetto o copiando un oggetto esistente.

Puoi specificare SSE-KMS utilizzando la console Amazon S3, le operazioni API REST, gli AWS SDK e (). AWS Command Line Interface AWS CLI Per ulteriori informazioni, consulta i seguenti argomenti.

### **G** Note

Puoi usare più regioni AWS KMS keys in Amazon S3. Tuttavia, Amazon S3 attualmente tratta le chiavi multi-regione come se fossero chiavi a regione singola e non utilizza le caratteristiche multi-regione della chiave. Per ulteriori informazioni, consulta [Utilizzo delle](https://docs.aws.amazon.com/kms/latest/developerguide/multi-region-keys-overview.html) [chiavi multi-regione](https://docs.aws.amazon.com/kms/latest/developerguide/multi-region-keys-overview.html) nella Guida per gli sviluppatori di AWS Key Management Service .

### **a** Note

Se desideri utilizzare una chiave KMS di proprietà di un altro account, devi disporre dell'autorizzazione per utilizzare la chiave. Per ulteriori informazioni sulle autorizzazioni tra account per le chiavi KMS, vedi [Creazione di chiavi KMS utilizzabili da altri account](https://docs.aws.amazon.com/kms/latest/developerguide/key-policy-modifying-external-accounts.html#cross-account-console) nella Guida per gli sviluppatori di AWS Key Management Service .

### Utilizzo della console S3

Questo argomento descrive come impostare o modificare il tipo di crittografia di un oggetto per utilizzare la crittografia lato server con AWS Key Management Service (AWS KMS) chiavi (SSE-KMS) utilizzando la console Amazon S3.

### **a** Note

- Se si modifica la crittografia di un oggetto, viene creato un nuovo oggetto per sostituire quello precedente. Se è abilitata la funzione Controllo delle versioni S3, viene creata una nuova versione dell'oggetto e l'oggetto esistente diventa una versione precedente. Il ruolo che modifica la proprietà diventa anche il proprietario del nuovo oggetto o della versione dell'oggetto.
- Se modifichi il tipo di crittografia per un oggetto con tag definiti dall'utente, devi disporre dell'autorizzazione. s3:GetObjectTagging Se state modificando il tipo di crittografia per un oggetto che non ha tag definiti dall'utente ma ha una dimensione superiore a 16 MB, è necessario disporre anche dell's3:GetObjectTaggingautorizzazione.

Se la policy del bucket di destinazione nega l's3:GetObjectTaggingazione, il tipo di crittografia dell'oggetto verrà aggiornato, ma i tag definiti dall'utente verranno rimossi dall'oggetto e verrà visualizzato un errore.

### Per aggiungere o modificare la crittografia di un oggetto

- 1. [Accedi AWS Management Console e apri la console Amazon S3 all'indirizzo https://](https://console.aws.amazon.com/s3/) [console.aws.amazon.com/s3/.](https://console.aws.amazon.com/s3/)
- 2. Nel pannello di navigazione a sinistra, scegli Buckets (Bucket).
- 3. Nell'elenco Buckets (Bucket) scegliere il nome del bucket contenente l'oggetto.
- 4. Nell'elenco Nome scegli il nome dell'oggetto per cui desideri aggiungere o modificare la crittografia.

Viene visualizzata la pagina dei dettagli dell'oggetto, con diverse sezioni che visualizzano le proprietà dell'oggetto.

- 5. Scegliere la scheda Properties (Proprietà).
- 6. Scorri verso il basso fino alla sezione Impostazioni crittografia lato server e scegli Modifica.

Viene visualizzata la pagina Modifica crittografia lato server.

- 7. In Crittografia lato server, per Impostazioni di crittografia, scegli Sostituisci impostazioni di crittografia predefinite del bucket.
- 8. In Tipo di crittografia, scegli Crittografia lato server con AWS Key Management Service chiavi (SSE-KMS).

### **A** Important

Se usi l'opzione SSE-KMS per la configurazione della crittografia predefinita, vengono applicati i limiti di richieste al secondo (RPS) pari a AWS KMS. Per ulteriori informazioni sulle quote AWS KMS e su come richiedere un aumento delle quote, consulta [Quote](https://docs.aws.amazon.com/kms/latest/developerguide/limits.html) nella Guida per gli sviluppatori di AWS Key Management Service .

- 9. In Chiave AWS KMS effettua una delle seguenti operazioni per scegliere la chiave KMS:
	- Per scegliere da un elenco di chiavi KMS disponibili, seleziona Scegli tra le chiavi AWS KMS keys, quindi scegli la chiave KMS dall'elenco delle chiavi disponibili.

In questo elenco vengono visualizzate sia la chiave Chiave gestita da AWS (aws/s3) che quella gestita dal cliente. Per ulteriori informazioni sulle chiavi gestite dal cliente, consulta [Chiavi gestite dal cliente e chiavi AWS](https://docs.aws.amazon.com/kms/latest/developerguide/concepts.html#key-mgmt) nella Guida per gli sviluppatori di AWS Key Management Service .

- Per inserire l'ARN della chiave KMS, scegli Inserisci AWS KMS key ARN, quindi inserisci l'ARN della chiave KMS nel campo visualizzato.
- Per creare una nuova chiave gestita dal cliente nella AWS KMS console, scegli Crea una chiave KMS.

Per ulteriori informazioni sulla creazione di una AWS KMS key, consulta [Creating keys](https://docs.aws.amazon.com/kms/latest/developerguide/create-keys.html) nella AWS Key Management Service Developer Guide.

### A Important

Puoi utilizzare solo le chiavi KMS disponibili nello Regione AWS stesso bucket. La console Amazon S3 elenca solo le prime 100 chiavi KMS nella stessa regione del bucket. Per utilizzare una chiave KMS non elencata, devi inserire l'ARN della chiave KMS. Se desideri utilizzare una chiave KMS di proprietà di un account diverso, è necessario innanzitutto disporre dell'autorizzazione necessaria per l'uso della chiave e quindi inserire l'ARN della chiave KMS.

Amazon S3 supporta solo chiavi KMS di crittografia simmetriche e non chiavi KMS asimmetriche. Per ulteriori informazioni, consulta [Identificazione delle chiavi KMS](https://docs.aws.amazon.com/kms/latest/developerguide/find-symm-asymm.html)  [simmetriche e asimmetriche](https://docs.aws.amazon.com/kms/latest/developerguide/find-symm-asymm.html) nella Guida per gli sviluppatori di AWS Key Management Service .

10. Seleziona Salva modifiche.

### **a** Note

Questa azione applica la crittografia a tutti gli oggetti specificati. Durante la crittografia delle cartelle, attendere il completamento dell'operazione di salvataggio prima di aggiungere nuovi oggetti alla cartella.

### Utilizzo di REST API

Quando crei un oggetto, ovvero quando carichi un nuovo oggetto o copi un oggetto esistente, puoi specificare l'uso della crittografia lato server con le AWS KMS keys (SSE-KMS) per crittografare i dati. Per fare ciò, aggiungi l'intestazione x-amz-server-side-encryption alla richiesta. Impostare il valore dell'intestazione sull'algoritmo di crittografia aws:kms. Amazon S3 conferma che l'oggetto è stato archiviato utilizzando SSE-KMS restituendo l'intestazione della risposta x-amzserver-side-encryption.

Se specifichi l'intestazione x-amz-server-side-encryption con il valore aws:kms, puoi anche utilizzare le intestazioni di richiesta seguenti:

- x-amz-server-side-encryption-aws-kms-key-id
- x-amz-server-side-encryption-context
- x-amz-server-side-encryption-bucket-key-enabled

### Argomenti

- [Operazioni REST API di Amazon S3 che supportano SSE-KMS](#page-784-0)
- [Contesto di crittografia \(x-amz-server-side-encryption-context\)](#page-785-0)
- [AWS KMS ID chiave \(x-amz-server-side-encryption-aws-kms-key-id\)](#page-786-0)
- [Chiavi bucket S3 \(x-amz-server-side-encryption-aws-bucket-key-enabled\)](#page-786-1)

<span id="page-784-0"></span>Operazioni REST API di Amazon S3 che supportano SSE-KMS

Le operazioni REST API seguenti accettano le intestazioni di richiesta x-amz-server-sideencryption, x-amz-server-side-encryption-aws-kms-key-id e x-amz-server-sideencryption-context.

- [PutObject:](https://docs.aws.amazon.com/AmazonS3/latest/API/API_PutObject.html) quando carichi i dati utilizzando l'operazione API PUT, è possibile specificare queste intestazioni di richiesta.
- [CopyObject:](https://docs.aws.amazon.com/AmazonS3/latest/API/API_CopyObject.html) quando copi un oggetto, disponi di un oggetto di origine e un oggetto di destinazione. Quando si passano le intestazioni SSE-KMS con l'CopyObjectoperazione, queste vengono applicate solo all'oggetto di destinazione. Quando si copia un oggetto esistente, indipendentemente dal fatto che l'oggetto di origine sia crittografato o meno, l'oggetto di destinazione non viene crittografato a meno che non si richieda esplicitamente la crittografia lato server.
- [POST Object—](https://docs.aws.amazon.com/AmazonS3/latest/API/RESTObjectPOST.html) Quando si utilizza un'POSToperazione per caricare un oggetto, anziché le intestazioni della richiesta, si forniscono le stesse informazioni nei campi del modulo.
- [CreateMultipartUpload](https://docs.aws.amazon.com/AmazonS3/latest/API/API_CreateMultipartUpload.html) Quando si caricano oggetti di grandi dimensioni utilizzando l'operazione API di caricamento multiparte, è possibile specificare queste intestazioni. Queste intestazioni vengono specificate nella richiesta. CreateMultipartUpload

Quando un oggetto viene archiviato utilizzando la crittografia lato server, le intestazioni di risposta delle seguenti operazioni REST API restituiscono l'intestazione x-amz-server-sideencryption.

- [PutObject](https://docs.aws.amazon.com/AmazonS3/latest/API/API_PutObject.html)
- [CopyObject](https://docs.aws.amazon.com/AmazonS3/latest/API/API_CopyObject.html)
- [POST Object](https://docs.aws.amazon.com/AmazonS3/latest/API/RESTObjectPOST.html)
- [CreateMultipartUpload](https://docs.aws.amazon.com/AmazonS3/latest/API/API_CreateMultipartUpload.html)
- [UploadPart](https://docs.aws.amazon.com/AmazonS3/latest/API/API_UploadPart.html)
- [UploadPartCopy](https://docs.aws.amazon.com/AmazonS3/latest/API/API_UploadPartCopy.html)
- [CompleteMultipartUpload](https://docs.aws.amazon.com/AmazonS3/latest/API/API_CompleteMultipartUpload.html)
- [GetObject](https://docs.aws.amazon.com/AmazonS3/latest/API/API_GetObject.html)
- **[HeadObject](https://docs.aws.amazon.com/AmazonS3/latest/API/API_HeadObject.html)**

### **A** Important

- Tutte GET le PUT richieste relative a un oggetto protetto da hanno AWS KMS esito negativo se non si effettuano tali richieste utilizzando Secure Sockets Layer (SSL), Transport Layer Security (TLS) o Signature Version 4.
- Se il tuo oggetto utilizza SSE-KMS, non inviare le intestazioni delle richieste di crittografia per GET richieste e HEAD richieste, altrimenti riceverai un errore HTTP 400. BadRequest

<span id="page-785-0"></span>Contesto di crittografia (**x-amz-server-side-encryption-context**)

Se si specifica x-amz-server-side-encryption:aws:kms, l'API Amazon S3 supporta un contesto di crittografia con l'intestazione x-amz-server-side-encryption-context. Un contesto di crittografia è un set di coppie chiave-valore che possono contenere ulteriori informazioni contestuali sui dati.

Amazon S3 utilizza automaticamente l'oggetto o il bucket Amazon Resource Name (ARN) come coppia di contesto di crittografia. Se utilizzi SSE-KMS senza abilitare una chiave bucket S3, usa l'ARN dell'oggetto come contesto di crittografia, ad esempio arn:aws:s3:::*object\_ARN*. Se invece utilizzi SSE-KMS e abiliti una chiave bucket S3, usa l'ARN del bucket per il contesto di crittografia, ad esempio arn:aws:s3:::*bucket\_ARN*.

Facoltativamente, è possibile fornire una coppia di contesto di crittografia aggiuntiva utilizzando l'intestazione x-amz-server-side-encryption-context. Tuttavia, poiché il contesto di crittografia non è crittografato, assicurati che non includa informazioni sensibili. Amazon S3 archivia questa coppia di chiavi aggiuntiva insieme al contesto di crittografia predefinito.

Per informazioni sul contesto di crittografia in Amazon S3, consulta la sezione [Contesto di crittografia.](#page-778-0) Per informazioni generali sul contesto di crittografia, consulta [Concetti di AWS Key Management](https://docs.aws.amazon.com/kms/latest/developerguide/concepts.html#encrypt_context) [Service : Contesto di crittografia](https://docs.aws.amazon.com/kms/latest/developerguide/concepts.html#encrypt_context) nella Guida per gli sviluppatori di AWS Key Management Service .

### <span id="page-786-0"></span>AWS KMS ID chiave (**x-amz-server-side-encryption-aws-kms-key-id**)

Puoi utilizzare l'intestazione x-amz-server-side-encryption-aws-kms-key-id per specificare l'ID della chiave gestita dal cliente utilizzata per proteggere i dati. Se specifichi l'intestazione x-amz-server-side-encryption:aws:kms, ma non fornisci l'intestazione xamz-server-side-encryption-aws-kms-key-id, Amazon S3 utilizza la Chiave gestita da AWS (aws/s3) per proteggere i dati. Se desideri utilizzare una chiave gestita dal cliente, devi fornire l'intestazione x-amz-server-side-encryption-aws-kms-key-id della chiave gestita dal cliente.

### **A** Important

Quando utilizzi una chiave KMS AWS KMS key per la crittografia lato server in Amazon S3, devi scegliere una chiave KMS di crittografia simmetrica. Amazon S3 supporta solo chiavi KMS di crittografia simmetrica. Per ulteriori informazioni sulle chiavi, consulta [Chiavi KMS di](https://docs.aws.amazon.com/kms/latest/developerguide/concepts.html#symmetric-cmks) [crittografia simmetrica](https://docs.aws.amazon.com/kms/latest/developerguide/concepts.html#symmetric-cmks) nella Guida per gli sviluppatori di AWS Key Management Service .

# <span id="page-786-1"></span>Chiavi bucket S3 (**x-amz-server-side-encryption-aws-bucket-key-enabled**)

Puoi utilizzare l'intestazione della x-amz-server-side-encryption-aws-bucket-keyenabled richiesta per abilitare o disabilitare una S3 Bucket Key a livello di oggetto. S3 Bucket Keys riduce i costi delle AWS KMS richieste diminuendo il traffico delle richieste da Amazon S3 a. AWS KMS Per ulteriori informazioni, consulta [Riduzione del costo di SSE-KMS con le chiavi bucket](#page-790-0) [Amazon S3.](#page-790-0)

Se specifichi l'intestazione x-amz-server-side-encryption:aws:kms ma non fornisci l'intestazione x-amz-server-side-encryption-aws-bucket-key-enabled, per crittografare l'oggetto saranno utilizzate le impostazioni della chiave bucket S3 per il bucket di destinazione. Per ulteriori informazioni, consulta [Configurazione di una chiave bucket S3 a livello di oggetto .](#page-800-0)

#### Usando il AWS CLI

Per utilizzare i seguenti AWS CLI comandi di esempio, *user input placeholders* sostituiscili con le tue informazioni.

Quando caricate un nuovo oggetto o copiate un oggetto esistente, potete specificare l'uso della crittografia lato server con AWS KMS chiavi per crittografare i dati. Per fare ciò, aggiungi l'intestazione --server-side-encryption aws:kms alla richiesta. Utilizza il --ssekms-keyid *example-key-id* per aggiungere la [AWS KMS chiave gestita dal cliente](https://docs.aws.amazon.com/kms/latest/developerguide/concepts.html#customer-cmk) che hai creato. Se specifichi--server-side-encryption aws:kms, ma non fornisci un ID di AWS KMS chiave, Amazon S3 utilizzerà una chiave AWS gestita.

```
aws s3api put-object --bucket example-s3-bucket --key example-object-key --server-side-
encryption aws:kms --ssekms-key-id example-key-id --ssekms-encryption-context example-
encryption-context --body filepath
```
Puoi abilitare o disabilitare S3 Bucket Keys sulle tue copy-object operazioni put-object OO aggiungendo o. --bucket-key-enabled --no-bucket-key-enabled S3 Bucket Keys può ridurre i costi delle AWS KMS richieste diminuendo il traffico delle richieste da Amazon S3 a. AWS KMS Per ulteriori informazioni, consulta [Ridurre il costo di SSE-KMS con S3 Bucket](https://docs.aws.amazon.com/AmazonS3/latest/userguide/bucket-key.html) Keys.

```
aws s3api put-object --bucket example-s3-bucket --key example-object-key --server-side-
encryption aws:kms --bucket-key-enabled --body filepath
```
È possibile copiare un oggetto da un bucket di origine a un nuovo bucket e specificare la crittografia SSE-KMS.

```
aws s3api copy-object --copy-source example-s3-bucket/example-object-key --
bucket example-s3-bucket2 --key example-object-key --server-side-encryption aws:kms --
sse-kms-key-id example-key-id --ssekms-encryption-context example-encryption-context
```
#### Utilizzo degli SDK AWS

Quando usi AWS gli SDK, puoi richiedere che Amazon S3 venga AWS KMS keys utilizzato per la crittografia lato server. Gli esempi seguenti mostrano come utilizzare SSE-KMS con gli SDK per Java e.NET. AWS Per informazioni su altri SDK, consulta [Codice di esempio e librerie](https://aws.amazon.com/code) nel Developer Center. AWS

### **A** Important

Quando utilizzi una chiave KMS AWS KMS key per la crittografia lato server in Amazon S3, devi scegliere una chiave KMS di crittografia simmetrica. Amazon S3 supporta solo chiavi KMS di crittografia simmetrica. Per ulteriori informazioni sulle chiavi, consulta [Chiavi KMS di](https://docs.aws.amazon.com/kms/latest/developerguide/concepts.html#symmetric-cmks) [crittografia simmetrica](https://docs.aws.amazon.com/kms/latest/developerguide/concepts.html#symmetric-cmks) nella Guida per gli sviluppatori di AWS Key Management Service .

# Operazione **CopyObject**

Quando copi gli oggetti, puoi aggiungere le stesse proprietà della richiesta (ServerSideEncryptionMethod e ServerSideEncryptionKeyManagementServiceKeyId) per richiedere che Amazon S3 utilizzi una AWS KMS key. Per ulteriori informazioni sulla copia di oggetti, consulta la sezione [Copiare, spostare e rinominare oggetti.](#page-370-0)

### Operazione **PUT**

Java

Quando carichi un oggetto utilizzando il AWS SDK for Java, puoi richiedere ad Amazon S3 di utilizzare AWS KMS key un oggetto aggiungendo SSEAwsKeyManagementParams la proprietà come mostrato nella seguente richiesta:

```
PutObjectRequest putRequest = new PutObjectRequest(bucketName, 
    keyName, file).withSSEAwsKeyManagementParams(new SSEAwsKeyManagementParams());
```
In questo caso, Amazon S3 utilizza Chiave gestita da AWS ()aws/s3. Per ulteriori informazioni, consulta [Utilizzo della crittografia lato server con chiavi \(SSE-KMS\) AWS KMS.](#page-771-0) Facoltativamente, puoi creare una chiave KMS di crittografia simmetrica e specificarla nella richiesta, come mostrato nell'esempio seguente:

```
PutObjectRequest putRequest = new PutObjectRequest(bucketName, 
    keyName, file).withSSEAwsKeyManagementParams(new 
  SSEAwsKeyManagementParams(keyID));
```
Per ulteriori informazioni sulla creazione di chiavi gestite dai clienti, consulta [Programming the](https://docs.aws.amazon.com/kms/latest/developerguide/programming-top.html)  [AWS KMS API](https://docs.aws.amazon.com/kms/latest/developerguide/programming-top.html) nella Developer Guide.AWS Key Management Service

Per esempi di codice di utilizzo per il caricamento di un oggetto, consulta gli argomenti elencati di seguito. Per usare questi esempi dovrai aggiornare gli esempi di codice e fornire informazioni sulla crittografia come mostrato nel frammento di codice precedente.

- Per il caricamento di un oggetto in un'unica operazione, consulta [Caricamento degli oggetti](#page-294-0).
- Per i caricamenti in più parti che utilizzano le operazioni dell'API di caricamento multiparte di alto o basso livello, consulta. [Caricamento di un oggetto utilizzando il caricamento in più parti](#page-323-0)

### .NET

Quando carichi un oggetto utilizzando il AWS SDK for .NET, puoi richiedere ad Amazon S3 di utilizzare AWS KMS key un oggetto aggiungendo ServerSideEncryptionMethod la proprietà come mostrato nella seguente richiesta:

```
PutObjectRequest putRequest = new PutObjectRequest 
  { 
      BucketName = example-s3-bucket, 
      Key = keyName, 
      // other properties 
      ServerSideEncryptionMethod = ServerSideEncryptionMethod.AWSKMS 
  };
```
In questo caso, Amazon S3 utilizza il. Chiave gestita da AWS Per ulteriori informazioni, consulta [Utilizzo della crittografia lato server con chiavi \(SSE-KMS\) AWS KMS.](#page-771-0) Facoltativamente, puoi creare la tua chiave di crittografia simmetrica gestita dal cliente e specificarla nella richiesta, come mostrato nell'esempio seguente:

```
PutObjectRequest putRequest1 = new PutObjectRequest
{ 
  BucketName = example-s3-bucket, 
   Key = keyName, 
  // other properties 
   ServerSideEncryptionMethod = ServerSideEncryptionMethod.AWSKMS, 
   ServerSideEncryptionKeyManagementServiceKeyId = keyId
};
```
Per ulteriori informazioni sulla creazione di chiavi gestite dal cliente, consulta [Programming the](https://docs.aws.amazon.com/kms/latest/developerguide/programming-top.html)  [AWS KMS API](https://docs.aws.amazon.com/kms/latest/developerguide/programming-top.html) nella Developer Guide.AWS Key Management Service

Per esempi di codice di utilizzo per il caricamento di un oggetto, consulta gli argomenti elencati di seguito. Per usare questi esempi dovrai aggiornare gli esempi di codice e fornire informazioni sulla crittografia come mostrato nel frammento di codice precedente.

- Per il caricamento di un oggetto in un'unica operazione, consulta [Caricamento degli oggetti](#page-294-0).
- Per i caricamenti in più parti che utilizzano le operazioni dell'API di caricamento multiparte di alto o basso livello, consulta. [Caricamento di un oggetto utilizzando il caricamento in più parti](#page-323-0)

#### URL prefirmati

#### Java

Quando crei un URL predefinito per un oggetto crittografato con un AWS KMS key, devi specificare esplicitamente la versione 4 di Signature, come illustrato nell'esempio seguente:

```
ClientConfiguration clientConfiguration = new ClientConfiguration();
clientConfiguration.setSignerOverride("AWSS3V4SignerType");
AmazonS3Client s3client = new AmazonS3Client( 
         new ProfileCredentialsProvider(), clientConfiguration);
...
```
Per un esempio di codice, consulta [Condivisione di oggetti mediante URL prefirmati](#page-440-0).

### .NET

Quando si crea un URL predefinito per un oggetto crittografato con un AWS KMS key, è necessario specificare in modo esplicito la versione 4 della firma, come illustrato nell'esempio seguente:

```
AWSConfigs.S3Config.UseSignatureVersion4 = true;
```
Per un esempio di codice, consulta [Condivisione di oggetti mediante URL prefirmati](#page-440-0).

<span id="page-790-0"></span>Riduzione del costo di SSE-KMS con le chiavi bucket Amazon S3

Amazon S3 Bucket Keys riduce il costo della crittografia lato server di Amazon S3 con AWS Key Management Service chiavi () (SSE-KMS).AWS KMS L'utilizzo di una chiave a livello di bucket per SSE-KMS può ridurre i costi delle AWS KMS richieste fino al 99 percento diminuendo il traffico delle richieste da Amazon S3 a. AWS KMS Con pochi clic nella AWS Management Console e senza

alcuna modifica alle applicazioni client, potrai configurare il bucket in modo da utilizzare una chiave bucket S3 per la crittografia SSE-KMS sui nuovi oggetti.

# **a** Note

Le S3 Bucket Keys non sono supportate per la crittografia lato server a doppio livello con chiavi () (DSSE-KMS). AWS Key Management Service AWS KMS

### Chiavi bucket S3 per SSE-KMS

I carichi di lavoro che accedono a milioni o miliardi di oggetti crittografati con SSE-KMS possono generare grandi volumi di richieste verso. AWS KM[SQuando usi SSE-KMS per proteggere i tuoi dati](https://docs.aws.amazon.com/kms/latest/developerguide/concepts.html#data-keys) [senza una S3 Bucket Key, Amazon S3 utilizza una chiave dati individuale per ogni oggetto. AWS](https://docs.aws.amazon.com/kms/latest/developerguide/concepts.html#data-keys)  [KMS](https://docs.aws.amazon.com/kms/latest/developerguide/concepts.html#data-keys) In questo caso, Amazon S3 effettua una chiamata AWS KMS ogni volta che viene effettuata una richiesta su un oggetto crittografato con KMS. Per informazioni sul funzionamento di SSE-KMS, consulta [Utilizzo della crittografia lato server con chiavi \(SSE-KMS\) AWS KMS.](#page-771-0)

Quando configuri il bucket per utilizzare una chiave S3 Bucket per SSE-KMS, AWS genera una chiave a livello di bucket di breve durata da, quindi la conserva temporaneamente in S3. AWS KMS Questa chiave a livello di bucket creerà chiavi di dati per i nuovi oggetti durante il relativo ciclo di vita. Le S3 Bucket Key vengono utilizzate per un periodo di tempo limitato all'interno di Amazon S3, riducendo la necessità per S3 di effettuare richieste AWS KMS per completare le operazioni di crittografia. Ciò riduce il traffico da S3 a AWS KMS, consentendoti di accedere AWS KMS agli oggetti crittografati in Amazon S3 a una frazione del costo precedente.

Le chiavi univoche a livello di bucket vengono recuperate almeno una volta per richiedente per garantire che l'accesso del richiedente alla chiave venga acquisito in un evento. AWS KMS CloudTrail Amazon S3 tratta i chiamanti come richiedenti diversi quando utilizzano ruoli o account diversi o lo stesso ruolo con politiche di ambito diverse. AWS KMS i risparmi sulle richieste riflettono il numero di richiedenti, i modelli di richiesta e l'età relativa degli oggetti richiesti. Ad esempio, un numero inferiore di richiedenti, la richiesta di più oggetti in una finestra temporale limitata e la crittografia con la stessa chiave a livello di bucket comportano un risparmio maggiore.

### **a** Note

L'utilizzo di S3 Bucket Keys ti consente di risparmiare sui costi delle AWS KMS richieste diminuendo le richieste a AWS KMS for Encrypt e le Decrypt operazioni tramite l'uso di
una chiave a livello di bucket. GenerateDataKey In base alla progettazione, le richieste successive che sfruttano questa chiave a livello di bucket non generano richieste AWS KMS API né convalidano l'accesso in base alla policy della chiave. AWS KMS

Quando si configura una chiave bucket S3, gli oggetti già presenti nel bucket non utilizzano la chiave Bucket S3. Per configurare una chiave bucket S3 per gli oggetti esistenti, è possibile utilizzare un'operazione CopyObject. Per ulteriori informazioni, consulta [Configurazione di una chiave bucket](#page-800-0) S3 a livello di oggetto.

Amazon S3 condividerà una chiave S3 bucket solo per gli oggetti crittografati dalla stessa AWS KMS key. Le S3 Bucket Keys sono compatibili con le chiavi KMS create da AWS KMS, il [materiale chiave](https://docs.aws.amazon.com/kms/latest/developerguide/importing-keys.html) [importato e il materiale chiave supportato](https://docs.aws.amazon.com/kms/latest/developerguide/importing-keys.html) da archivi di [chiavi personalizzati](https://docs.aws.amazon.com/kms/latest/developerguide/custom-key-store-overview.html).

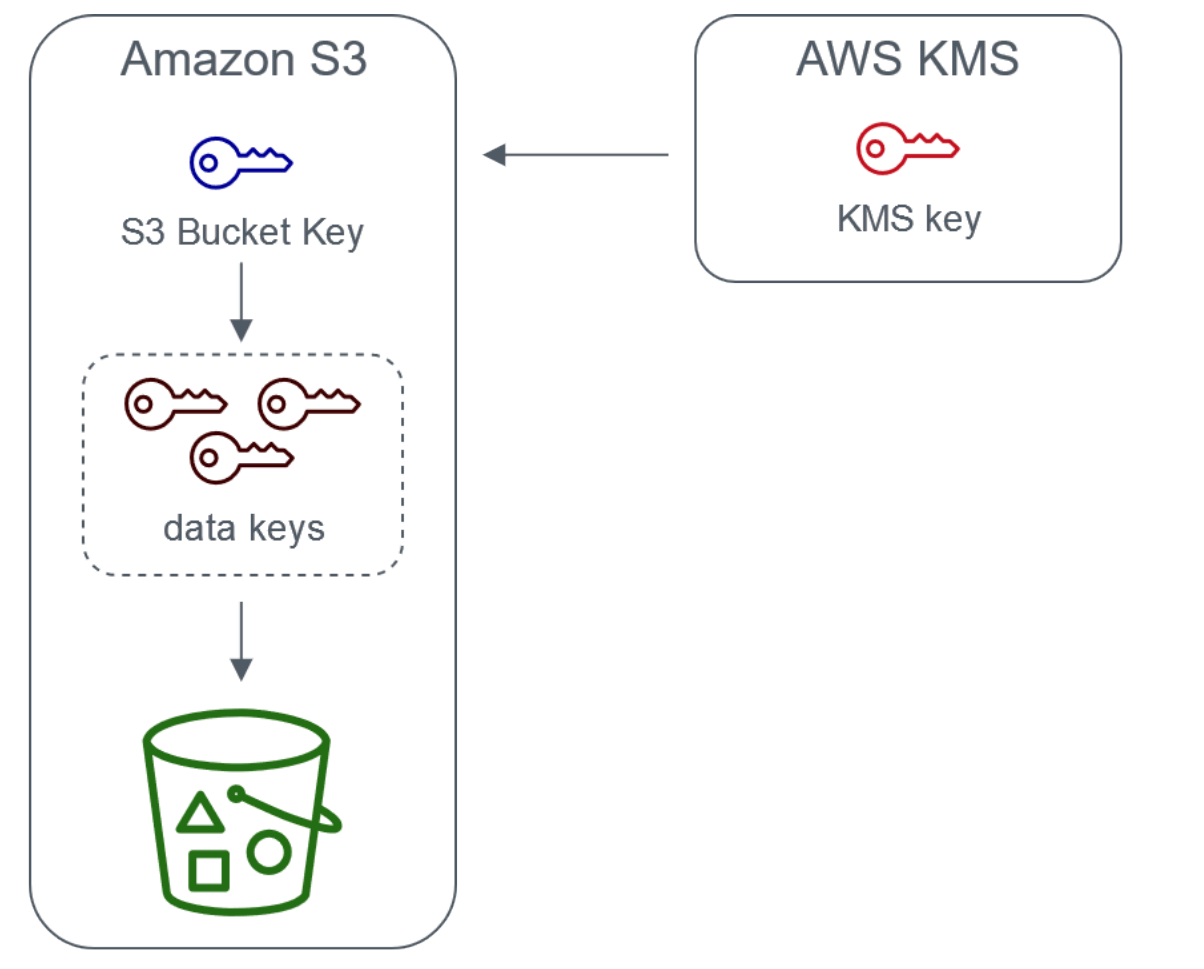

Server-side encryption with AWS Key Management service using an S3 Bucket Key

## Configurazione delle chiavi bucket S3

Puoi configurare il tuo bucket per utilizzare una chiave S3 Bucket per SSE-KMS su nuovi oggetti tramite la console Amazon S3, gli SDK o l'API REST. AWS AWS CLI Con le chiavi di bucket S3 abilitate sul bucket, gli oggetti caricati con una chiave SSE-KMS specificata diversamente utilizzeranno chiavi di bucket S3 proprie. Indipendentemente dall'impostazione della chiave di bucket S3, puoi includere l'intestazione x-amz-server-side-encryption-bucket-key-enabledcon un valore true o false or nella richiesta, per sovrascrivere l'impostazione del bucket.

Prima di configurare il bucket per utilizzare una chiave bucket S3, consulta [Modifiche alla nota prima](#page-794-0)  [dell'abilitazione di una chiave bucket S3.](#page-794-0)

Configurazione di una chiave bucket S3 tramite la console di Amazon S3

Quando crei un nuovo bucket, puoi configurarlo in modo da utilizzare una chiave bucket S3 per SSE-KMS su nuovi oggetti. Puoi inoltre configurare un bucket esistente in modo utilizzare una chiave bucket S3 per SSE-KMS su nuovi oggetti aggiornando le proprietà del bucket.

Per ulteriori informazioni, consulta [Configurazione del bucket per utilizzare una chiave bucket S3 con](#page-795-0)  [SSE-KMS per nuovi oggetti.](#page-795-0)

API REST e supporto SDK per S3 Bucket AWS CLI Keys AWS

Puoi utilizzare l'API REST o l' AWS SDK per configurare il tuo bucket in modo che utilizzi una S3 Bucket Key per SSE-KMS su nuovi oggetti. AWS CLI Puoi inoltre abilitare una chiave bucket S3 a livello di oggetto.

Per ulteriori informazioni, consulta gli argomenti seguenti:

- [Configurazione di una chiave bucket S3 a livello di oggetto](#page-800-0)
- [Configurazione del bucket per utilizzare una chiave bucket S3 con SSE-KMS per nuovi oggetti](#page-795-0)

Le seguenti operazioni API supportano le chiavi bucket S3 per SSE-KMS:

- [PutBucketEncryption](https://docs.aws.amazon.com/AmazonS3/latest/API/API_PutBucketEncryption.html)
	- ServerSideEncryptionRule accetta il parametro BucketKeyEnabled per abilitare e disabilitare una chiave bucket S3.
- [GetBucketEncryption](https://docs.aws.amazon.com/AmazonS3/latest/API/API_GetBucketEncryption.html)
	- ServerSideEncryptionRule restituisce le impostazioni per BucketKeyEnabled.
- [PutObject](https://docs.aws.amazon.com/AmazonS3/latest/API/API_PutObject.html)[,,](https://docs.aws.amazon.com/AmazonS3/latest/API/RESTObjectPOST.html) e oggetto POST [CopyObjectC](https://docs.aws.amazon.com/AmazonS3/latest/API/API_CopyObject.html)[reateMultipartUpload](https://docs.aws.amazon.com/AmazonS3/latest/API/API_CreateMultipartUpload.html)
	- L'intestazione della richiesta x-amz-server-side-encryption-bucket-key-enabled abilita o disabilita una chiave bucket S3 a livello di oggetto.
- [HeadObject](https://docs.aws.amazon.com/AmazonS3/latest/API/API_HeadObject.html), [GetObjectU](https://docs.aws.amazon.com/AmazonS3/latest/API/API_GetObject.html)[ploadPartCopy,](https://docs.aws.amazon.com/AmazonS3/latest/API/API_UploadPartCopy.html) [UploadPart,](https://docs.aws.amazon.com/AmazonS3/latest/API/API_UploadPart.html) e [CompleteMultipartUpload](https://docs.aws.amazon.com/AmazonS3/latest/API/API_CompleteMultipartUpload.html)
	- L'intestazione della risposta x-amz-server-side-encryption-bucket-key-enabled indica se una chiave bucket S3 è abilitata o disabilitata per un oggetto.

#### Lavorare con AWS CloudFormation

In AWS CloudFormation, la AWS::S3::Bucket risorsa include una proprietà di crittografia denominata BucketKeyEnabled che puoi utilizzare per abilitare o disabilitare una S3 Bucket Key.

Per ulteriori informazioni, consulta [Usando AWS CloudFormation.](#page-800-1)

<span id="page-794-0"></span>Modifiche alla nota prima dell'abilitazione di una chiave bucket S3

Prima di abilitare una chiave bucket S3, tieni presente le seguenti modifiche correlate:

IAM o politiche chiave AWS KMS

Se le tue policy AWS Identity and Access Management (IAM) o le policy AWS KMS chiave esistenti utilizzano il tuo oggetto Amazon Resource Name (ARN) come contesto di crittografia per perfezionare o limitare l'accesso alla tua chiave KMS, queste policy non funzioneranno con una S3 Bucket Key. Le chiavi bucket S3 utilizzano l'ARN del bucket come contesto di crittografia. Prima di abilitare una chiave S3 Bucket, aggiorna le policy IAM o le policy AWS KMS chiave per utilizzare l'ARN del bucket come contesto di crittografia.

Per ulteriori informazioni sul contesto di crittografia e sulle chiavi bucket S3, consulta [Contesto di](#page-778-0)  [crittografia.](#page-778-0)

CloudTrail eventi per AWS KMS

Dopo aver abilitato una S3 Bucket Key, AWS KMS CloudTrail gli eventi registrano l'ARN del bucket anziché l'ARN dell'oggetto. Inoltre, nei log vengono visualizzati meno CloudTrail eventi KMS per gli oggetti SSE-KMS. Poiché il materiale chiave è limitato nel tempo in Amazon S3, vengono inviate meno richieste. AWS KMS

Utilizzo di una chiave bucket S3 con la replica

Le chiavi bucket S3 possono essere utilizzate con la replica della stessa regione (SRR) e con la replica tra regioni (CRR).

Quando Amazon S3 replica un oggetto crittografato, in genere conserva le impostazioni di crittografia dell'oggetto di replica nel bucket di destinazione. Tuttavia, se l'oggetto di origine non è crittografato e il bucket di destinazione utilizza la crittografia predefinita o una chiave bucket S3, Amazon S3 crittografa l'oggetto con la configurazione del bucket di destinazione.

Negli esempi seguenti viene illustrato il funzionamento di una chiave bucket S3 con la replica. Per ulteriori informazioni, consulta [Replica di oggetti crittografati \(SSE-C, SSE-S3, SSE-KMS, DSSE-](#page-1599-0)[KMS\).](#page-1599-0)

Example Esempio 1: l'oggetto di origine utilizza le chiavi bucket S3 e il bucket di destinazione usa la crittografia predefinita

Se l'oggetto di origine utilizza una chiave bucket S3 ma il bucket di destinazione utilizza la crittografia predefinita con SSE-KMS, l'oggetto di replica mantiene le impostazioni di crittografia della chiave bucket S3 nel bucket di destinazione. Il bucket di destinazione utilizza ancora la crittografia predefinita con SSE-KMS.

Example Esempio 2: l'oggetto di origine non è crittografato e il bucket di destinazione usa una chiave bucket S3 con SSE-KMS

Se l'oggetto di origine non è crittografato e il bucket di destinazione usa una chiave bucket S3 con SSE-KMS, l'oggetto di replica viene crittografato con una chiave bucket S3 utilizzando SSE-KMS nel bucket di destinazione. Ciò fa sì che l'ETag dell'oggetto di origine sia diverso dall'ETag dell'oggetto replicato. È necessario aggiornare le applicazioni che utilizzano l'ETag per tenere conto di tale differenza.

Operazioni con le chiavi bucket S3

Per ulteriori informazioni sull'abilitazione e l'utilizzo di chiavi bucket S3, consulta le sezioni seguenti:

- [Configurazione del bucket per utilizzare una chiave bucket S3 con SSE-KMS per nuovi oggetti](#page-795-0)
- [Configurazione di una chiave bucket S3 a livello di oggetto](#page-800-0)
- [Visualizzazione delle impostazioni per una chiave bucket S3](#page-802-0)

<span id="page-795-0"></span>Configurazione del bucket per utilizzare una chiave bucket S3 con SSE-KMS per nuovi oggetti

Quando configuri la crittografia lato server con le chiavi AWS Key Management Service (AWS KMS) (SSE-KMS), puoi configurare il bucket per utilizzare una S3 Bucket Key per SSE-KMS su nuovi

oggetti. Le S3 Bucket Keys riducono il traffico delle richieste da Amazon S3 AWS KMS a SSE-KMS e riducono il costo. Per ulteriori informazioni, consulta [Riduzione del costo di SSE-KMS con le chiavi](#page-790-0) [bucket Amazon S3.](#page-790-0)

Puoi configurare il tuo bucket per utilizzare una chiave S3 Bucket per SSE-KMS su nuovi oggetti utilizzando la console Amazon S3, l'API REST, gli SDK, () o. AWS AWS Command Line Interface AWS CLI AWS CloudFormation Se desideri abilitare o disabilitare una chiave bucket S3 per gli oggetti esistenti, puoi utilizzare un'operazione CopyObject. Per ulteriori informazioni, consulta [Configurazione di una chiave bucket S3 a livello di oggetto](#page-800-0) e [Utilizzo delle operazioni in batch S3 per](#page-1806-0) [crittografare oggetti con chiavi bucket S3.](#page-1806-0)

Quando una chiave bucket S3 è abilitata per il bucket di origine o di destinazione, il contesto di crittografia sarà l'Amazon Resource Name (ARN) del bucket e non l'ARN dell'oggetto, ad esempio, arn:aws:s3:::*bucket\_ARN*. Dovrai aggiornare le policy IAM per utilizzare l'ARN del bucket per il contesto di crittografia. Per ulteriori informazioni, consulta [Chiavi bucket S3 e replica.](#page-1604-0)

Negli esempi seguenti viene illustrato il funzionamento di una chiave bucket S3 con la replica. Per ulteriori informazioni, consulta [Replica di oggetti crittografati \(SSE-C, SSE-S3, SSE-KMS, DSSE-](#page-1599-0)[KMS\).](#page-1599-0)

#### **Prerequisiti**

Prima di configurare il bucket per utilizzare una chiave bucket S3, consulta [Modifiche alla nota prima](#page-794-0)  [dell'abilitazione di una chiave bucket S3.](#page-794-0)

## Utilizzo della console S3

Nella console S3, puoi abilitare o disabilitare una chiave bucket S3 per un bucket nuovo o esistente. Gli oggetti nella console S3 ereditano l'impostazione della chiave bucket S3 dalla configurazione del bucket. Quando abiliti una chiave bucket S3 per il bucket, i nuovi oggetti caricati nel bucket utilizzano una chiave bucket S3 per SSE-KMS.

Caricamento, copia o modifica di oggetti nei bucket che dispongono di una chiave bucket S3 abilitata

Se carichi, modifichi o copi un oggetto in un bucket con una chiave bucket S3 abilitata, le impostazioni della chiave bucket S3 per tale oggetto potrebbero essere aggiornate in modo da allinearsi alla configurazione del bucket.

Se un oggetto ha già una chiave bucket S3 abilitata, le impostazioni della chiave bucket S3 per quell'oggetto non cambiano quando si copia o si modifica l'oggetto. Tuttavia, se modifichi o copi un oggetto che non dispone di una chiave bucket S3 attivata e il bucket di destinazione ha una configurazione con una chiave bucket S3, l'oggetto eredita le impostazioni della chiave bucket S3 del bucket di destinazione. Ad esempio, se l'oggetto di origine non ha una chiave bucket S3 abilitata ma il bucket di destinazione ne ha una, una chiave bucket S3 è abilitata per l'oggetto.

Abilitazione di una chiave bucket S3 quando si crea un nuovo bucket

- 1. [Accedi AWS Management Console e apri la console Amazon S3 all'indirizzo https://](https://console.aws.amazon.com/s3/) [console.aws.amazon.com/s3/.](https://console.aws.amazon.com/s3/)
- 2. Nel pannello di navigazione a sinistra, scegli Buckets (Bucket).
- 3. Seleziona Crea bucket.
- 4. Inserisci il nome del bucket e scegli la tua Regione AWS.
- 5. In Crittografia predefinita, scegli Chiave AWS Key Management Service (SSE-KMS) per Tipo di chiave di crittografia.
- 6. In Chiave AWS KMS effettua una delle seguenti operazioni per scegliere la chiave KMS:
	- Per scegliere da un elenco di chiavi KMS disponibili, scegli Scegli tra le tue AWS KMS keys, quindi scegli la tua chiave KMS dall'elenco delle chiavi disponibili.

In questo elenco vengono visualizzate sia la chiave Chiave gestita da AWS (aws/s3) che quella gestita dai clienti. Per ulteriori informazioni sulle chiavi gestite dai clienti, consulta [Customer keys and AWS keys](https://docs.aws.amazon.com/kms/latest/developerguide/concepts.html#key-mgmt) nella AWS Key Management Service Developer Guide.

- Per specificare l'ARN della chiave KMS, scegli Inserisci l'ARN della AWS KMS key e quindi specifica l'ARN della chiave KMS nel campo visualizzato.
- Per creare una nuova chiave gestita dal cliente nella AWS KMS console, scegli Crea una chiave KMS.

Per ulteriori informazioni sulla creazione di una AWS KMS key, consulta [Creating Keys](https://docs.aws.amazon.com/kms/latest/developerguide/create-keys.html) nella AWS Key Management Service Developer Guide.

- 7. In Chiave bucket scegli Abilita.
- 8. Scegliere Create bucket (Crea bucket).

Amazon S3 crea il tuo bucket con una chiave bucket S3 abilitata. I nuovi oggetti caricati nel bucket utilizzeranno una chiave bucket S3.

Per disabilitare una chiave bucket S3, completa i passaggi precedenti e scegli Disabilita.

Abilitazione di una chiave bucket S3 per un bucket esistente

- 1. Apri la console di Amazon S3 su <https://console.aws.amazon.com/s3/>.
- 2. Nel pannello di navigazione a sinistra, scegli Buckets (Bucket).
- 3. Nell'elenco Bucket scegli il bucket per cui desideri abilitare una chiave bucket S3.
- 4. Scegliere la scheda Properties (Proprietà).
- 5. In Default encryption (Crittografia di default), scegliere Edit (Modifica).
- 6. In Crittografia predefinita, scegli Chiave AWS Key Management Service (SSE-KMS) per Tipo di chiave di crittografia.
- 7. In Chiave AWS KMS effettua una delle seguenti operazioni per scegliere la chiave KMS:
	- Per scegliere da un elenco di chiavi KMS disponibili, scegli tra le tue chiavi KMS AWS KMS keys, quindi scegli la tua chiave KMS dall'elenco delle chiavi disponibili.

In questo elenco vengono visualizzate sia la chiave Chiave gestita da AWS (aws/s3) che quella gestita dai clienti. Per ulteriori informazioni sulle chiavi gestite dai clienti, consulta [Customer keys and AWS keys](https://docs.aws.amazon.com/kms/latest/developerguide/concepts.html#key-mgmt) nella AWS Key Management Service Developer Guide.

- Per specificare l'ARN della chiave KMS, scegli Inserisci l'ARN della AWS KMS key e quindi specifica l'ARN della chiave KMS nel campo visualizzato.
- Per creare una nuova chiave gestita dal cliente nella AWS KMS console, scegli Crea una chiave KMS.

Per ulteriori informazioni sulla creazione di una AWS KMS key, consulta [Creating Keys](https://docs.aws.amazon.com/kms/latest/developerguide/create-keys.html) nella AWS Key Management Service Developer Guide.

- 8. In Chiave bucket scegli Abilita.
- 9. Seleziona Salva modifiche.

Amazon S3 abilita una chiave bucket S3 per i nuovi oggetti aggiunti al tuo bucket. Gli oggetti esistenti non utilizzano la chiave bucket S3. Per configurare una chiave bucket S3 per gli oggetti esistenti, è possibile utilizzare un'operazione CopyObject. Per ulteriori informazioni, consulta [Configurazione di una chiave bucket S3 a livello di oggetto .](#page-800-0)

Per disabilitare una chiave bucket S3, completa i passaggi precedenti e scegli Disabilita.

## Utilizzo dell'API REST

Puoi utilizzarla [PutBucketEncryptionp](https://docs.aws.amazon.com/AmazonS3/latest/API/API_PutBucketEncryption.html)er abilitare o disabilitare una S3 Bucket Key per il tuo bucket. Per configurare una S3 Bucket Key conPutBucketEncryption, usa il tipo di [ServerSideEncryptionRuled](https://docs.aws.amazon.com/AmazonS3/latest/API/API_ServerSideEncryptionRule.html)ati, che include la crittografia predefinita con SSE-KMS. Puoi inoltre utilizzare una chiave gestita dal cliente specificando l'ID della chiave KMS per la chiave gestita dal cliente.

Per ulteriori informazioni ed esempi di sintassi, consulta. [PutBucketEncryption](https://docs.aws.amazon.com/AmazonS3/latest/API/API_PutBucketEncryption.html)

Utilizzo dell' AWS SDK for Java

Nell'esempio seguente viene abilitata la crittografia bucket predefinita con SSE-KMS e una chiave bucket S3 utilizzando la AWS SDK for Java.

Java

```
AmazonS3 s3client = AmazonS3ClientBuilder.standard() 
        .withRegion(Regions.DEFAULT_REGION) 
    .build();
ServerSideEncryptionByDefault serverSideEncryptionByDefault = new 
  ServerSideEncryptionByDefault() 
        .withSSEAlgorithm(SSEAlgorithm.KMS);
ServerSideEncryptionRule rule = new ServerSideEncryptionRule() 
        .withApplyServerSideEncryptionByDefault(serverSideEncryptionByDefault) 
        .withBucketKeyEnabled(true);
ServerSideEncryptionConfiguration serverSideEncryptionConfiguration = 
        new ServerSideEncryptionConfiguration().withRules(Collections.singleton(rule));
SetBucketEncryptionRequest setBucketEncryptionRequest = new 
  SetBucketEncryptionRequest() 
        .withServerSideEncryptionConfiguration(serverSideEncryptionConfiguration) 
        .withBucketName(bucketName); 
s3client.setBucketEncryption(setBucketEncryptionRequest);
```
## Usando il AWS CLI

Nell'esempio seguente viene abilitata la crittografia bucket predefinita con SSE-KMS e una chiave bucket S3 utilizzando la AWS CLI. Sostituire *user input placeholders* con le proprie informazioni.

```
aws s3api put-bucket-encryption --bucket example-s3-bucket --server-side-encryption-
configuration '{ 
                   "Rules": [ 
\{\hspace{.1cm} \}                "ApplyServerSideEncryptionByDefault": { 
                                                 "SSEAlgorithm": "aws:kms", 
                                                 "KMSMasterKeyID": "KMS-Key-ARN" 
                                       }, 
                                       "BucketKeyEnabled": true 
            } 
           \mathbf{I}    }'
```
#### <span id="page-800-1"></span>Usando AWS CloudFormation

Per ulteriori informazioni sulla configurazione di una S3 Bucket Key con AWS CloudFormation, consulta [AWS::S3::Bucket ServerSideEncryptionRulel](https://docs.aws.amazon.com/AWSCloudFormation/latest/UserGuide/aws-properties-s3-bucket-serversideencryptionrule.html)a Guida per l'AWS CloudFormation utente.

<span id="page-800-0"></span>Configurazione di una chiave bucket S3 a livello di oggetto

Quando esegui un'operazione PUT o COPY utilizzando l'API REST, AWS gli SDK o AWS CLI, puoi abilitare o disabilitare una S3 Bucket Key a livello di oggetto aggiungendo l'intestazione della x-amzserver-side-encryption-bucket-key-enabled richiesta con un valore or. true false S3 Bucket Keys riduce il costo della crittografia lato server utilizzando AWS Key Management Service (AWS KMS) (SSE-KMS) diminuendo il traffico delle richieste da Amazon S3 a. AWS KMS Per ulteriori informazioni, consulta [Riduzione del costo di SSE-KMS con le chiavi bucket Amazon S3](#page-790-0).

Quando configuri una chiave bucket S3 per un oggetto utilizzando un'operazione PUT o COPY, Amazon S3 aggiorna le impostazioni solo per quell'oggetto. Le impostazioni della chiave bucket S3 per il bucket di destinazione non cambiano. Se invii una richiesta PUT o COPY per un oggetto crittografato con KMS in un bucket con le chiavi di bucket S3 abilitate, l'operazione a livello di oggetto utilizzerà automaticamente le chiavi di bucket S3 a meno che non disabiliti le chiavi nell'intestazione della richiesta. Se non specifichi una chiave bucket S3 per il tuo oggetto, Amazon S3 applica le impostazioni della chiave bucket S3 per il bucket di destinazione all'oggetto.

Prerequisito

Prima di configurare l'oggetto per utilizzare una chiave bucket S3, consulta [Modifiche alla nota prima](#page-794-0)  [dell'abilitazione di una chiave bucket S3.](#page-794-0)

#### Argomenti

- [Operazioni in Batch Amazon S3](#page-801-0)
- [Utilizzo di REST API](#page-801-1)
- [Utilizzo dell' AWS SDK per Java PutObject \(\)](#page-802-1)
- [Usando il AWS CLI \(\) PutObject](#page-802-2)

#### <span id="page-801-0"></span>Operazioni in Batch Amazon S3

Per crittografare gli oggetti Amazon S3 esistenti, puoi utilizzare le operazioni in batch di Amazon S3. Fornisci alle operazioni in batch S3 un elenco di oggetti da utilizzare e le operazioni in batch chiamano la rispettiva API per eseguire l'operazione specifica.

Puoi utilizzare l'operazione di [copia delle operazioni in batch S3](https://docs.aws.amazon.com/AmazonS3/latest/userguide/batch-ops-copy-object.html) per copiare gli oggetti non crittografati esistenti e scriverli nello stesso bucket degli oggetti crittografati. Un solo processo di operazioni in batch può eseguire l'operazione specificata su miliardi di oggetti. Per ulteriori informazioni, consulta [Esecuzione di operazioni in batch su larga scala su oggetti Amazon S3](#page-1761-0) e [Crittografia di oggetti con le operazioni in batch di Amazon S3.](https://aws.amazon.com/blogs/storage/encrypting-objects-with-amazon-s3-batch-operations/)

#### <span id="page-801-1"></span>Utilizzo di REST API

Quando utilizzi SSE-KMS, puoi abilitare una chiave bucket S3 per un oggetto utilizzando le seguenti operazioni API:

- [PutObject—](https://docs.aws.amazon.com/AmazonS3/latest/API/API_PutObject.html) Quando carichi un oggetto, puoi specificare l'intestazione della x-amz-serverside-encryption-bucket-key-enabled richiesta per abilitare o disabilitare una S3 Bucket Key a livello di oggetto.
- [CopyObject—](https://docs.aws.amazon.com/AmazonS3/latest/API/API_CopyObject.html) Quando copi un oggetto e configuri SSE-KMS, puoi specificare l'intestazione della x-amz-server-side-encryption-bucket-key-enabled richiesta per abilitare o disabilitare una S3 Bucket Key per il tuo oggetto.
- [POST Object:](https://docs.aws.amazon.com/AmazonS3/latest/API/RESTObjectPOST.html) quando esegui un'operazione POST per caricare un oggetto e configurare SSE-KMS, puoi utilizzare il campo del modulo x-amz-server-side-encryption-bucket-key-enabled per abilitare o disabilitare una chiave bucket S3 per l'oggetto.
- [CreateMultipartUpload](https://docs.aws.amazon.com/AmazonS3/latest/API/API_CreateMultipartUpload.html) Quando carichi oggetti di grandi dimensioni utilizzando l'operazione CreateMultipartUpload API e configuri SSE-KMS, puoi utilizzare l'intestazione della x-amzserver-side-encryption-bucket-key-enabled richiesta per abilitare o disabilitare una S3 Bucket Key per il tuo oggetto.

Amazon Simple Storage Service Guida per l'utente

Per abilitare una chiave bucket S3 a livello di oggetto, dovrai includere l'intestazione della richiesta xamz-server-side-encryption-bucket-key-enabled. Per ulteriori informazioni su SSE-KMS e REST API, consulta la sezione [Utilizzo di REST API.](#page-783-0)

```
Utilizzo dell' AWS SDK per Java PutObject ()
```
Il seguente esempio può essere utilizzato per configurare una chiave bucket S3 a livello di oggetto utilizzando AWS SDK for Java.

Java

```
AmazonS3 s3client = AmazonS3ClientBuilder.standard() 
        .withRegion(Regions.DEFAULT_REGION) 
        .build();
String bucketName = "DOC-EXAMPLE-BUCKET1";
String keyName = "key name for object";
String contents = "file contents";
PutObjectRequest putObjectRequest = new PutObjectRequest(bucketName, keyName, 
  contents) 
        .withBucketKeyEnabled(true); 
s3client.putObject(putObjectRequest);
```
<span id="page-802-2"></span>Usando il AWS CLI () PutObject

È possibile utilizzare il seguente AWS CLI esempio per configurare una S3 Bucket Key a livello di oggetto come parte di una PutObject richiesta.

aws s3api put-object --bucket *example-s3-bucket* --key *object key name* --server-sideencryption aws:kms --bucket-key-enabled --body *filepath*

<span id="page-802-0"></span>Visualizzazione delle impostazioni per una chiave bucket S3

Puoi visualizzare le impostazioni per una chiave S3 Bucket a livello di bucket o oggetto utilizzando la console Amazon S3, l'API REST AWS Command Line Interface ()AWS CLI o gli SDK. AWS

Le S3 Bucket Keys riducono il traffico delle richieste da Amazon S3 AWS KMS a (SSE-KMS) e riducono il costo della crittografia lato server. AWS Key Management Service Per ulteriori informazioni, consulta [Riduzione del costo di SSE-KMS con le chiavi bucket Amazon S3](#page-790-0).

Per visualizzare le impostazioni della chiave bucket S3 per un bucket o un oggetto che ha ereditato le impostazioni della chiave bucket S3 dalla configurazione del bucket, è necessaria l'autorizzazione per eseguire l'operazione s3:GetEncryptionConfiguration. Per ulteriori informazioni, consulta il riferimento [GetBucketEncryption](https://docs.aws.amazon.com/AmazonS3/latest/API/API_GetBucketEncryption.html)all'API di Amazon Simple Storage Service.

#### Utilizzo della console S3

Nella console S3, puoi visualizzare le impostazioni della chiave bucket S3 per il bucket o l'oggetto. Le impostazioni della chiave bucket S3 vengono ereditate dalla configurazione del bucket a meno che gli oggetti di origine non dispongano già di una chiave bucket S3 configurata.

Oggetti e cartelle nello stesso bucket possono avere diverse impostazioni della chiave bucket S3. Ad esempio, se carichi un oggetto utilizzando REST API e abiliti una chiave bucket S3 per tale oggetto, questo manterrà l'impostazione della chiave bucket S3 nel bucket di destinazione anche se la chiave bucket S3 è disabilitata. Come altro esempio, se abiliti una chiave bucket S3 per un bucket esistente, gli oggetti già presenti nel bucket non utilizzeranno una chiave bucket S3. Tuttavia, i nuovi oggetti avranno una chiave bucket S3 abilitata.

Visualizzazione dell'impostazione della chiave bucket S3 per il bucket

- 1. [Accedi AWS Management Console e apri la console Amazon S3 all'indirizzo https://](https://console.aws.amazon.com/s3/) [console.aws.amazon.com/s3/.](https://console.aws.amazon.com/s3/)
- 2. Nel pannello di navigazione a sinistra, scegli Buckets (Bucket).
- 3. Nell'elenco Bucket scegli il bucket per cui desideri abilitare una chiave bucket S3.
- 4. Scegliere Properties (Proprietà).
- 5. Nella sezione Crittografia predefinita, in Chiave bucket, viene visualizzata l'impostazione della chiave bucket S3 per il bucket.

Se non riesci a visualizzare l'impostazione della chiave bucket S3, è possibile che non disponi dell'autorizzazione per eseguire l'operazione s3:GetEncryptionConfiguration. Per ulteriori informazioni, consulta il riferimento [GetBucketEncryption](https://docs.aws.amazon.com/AmazonS3/latest/API/API_GetBucketEncryption.html)all'API di Amazon Simple Storage Service.

## Visualizzazione dell'impostazione della chiave bucket S3 per l'oggetto

- 1. [Accedi AWS Management Console e apri la console Amazon S3 all'indirizzo https://](https://console.aws.amazon.com/s3/) [console.aws.amazon.com/s3/.](https://console.aws.amazon.com/s3/)
- 2. Nell'elenco Bucket scegli il bucket per cui desideri abilitare una chiave bucket S3.
- 3. Nell'elenco Oggetti scegli il nome dell'oggetto.
- 4. Nella scheda Dettagli , in Impostazioni di crittografia lato server, seleziona Modifica.

In Chiave bucket è visualizzata l'impostazione della chiave bucket S3 per l'oggetto. Non è possibile modificare questa impostazione.

#### Usando il AWS CLI

Restituzione delle impostazioni della chiave bucket S3 a livello di bucket

Per usare questo comando, sostituire *user input placeholder* con le proprie informazioni.

aws s3api get-bucket-encryption --bucket *example-s3-bucket1*

Per ulteriori informazioni, vedere [get-bucket-encryption](https://awscli.amazonaws.com/v2/documentation/api/latest/reference/s3api/get-bucket-encryption.html)nel AWS CLI Command Reference.

Restituzione delle impostazioni a livello di oggetto di una chiave bucket S3

Per usare questo comando, sostituire *user input placeholder* con le proprie informazioni.

aws s3api head-object --bucket *example-s3-bucket1* --key *my\_images.tar.bz2*

Per ulteriori informazioni, consulta [head-object](https://awscli.amazonaws.com/v2/documentation/api/latest/reference/s3api/head-object.html) in Guida di riferimento dei comandi di AWS CLI .

Utilizzo di REST API

Restituzione delle impostazioni della chiave bucket S3 a livello di bucket

Per restituire le informazioni di crittografia per un bucket, incluse le impostazioni per una chiave bucket S3, utilizza l'operazione GetBucketEncryption. Le impostazioni della chiave bucket S3 vengono restituite nel corpo della risposta nell'elemento ServerSideEncryptionConfiguration con l'impostazione BucketKeyEnabled. Per ulteriori informazioni, [GetBucketEncryption](https://docs.aws.amazon.com/AmazonS3/latest/API/API_GetBucketEncryption.html)consulta Amazon S3 API Reference.

Restituzione delle impostazioni a livello di oggetto per una chiave bucket S3

Per restituire lo stato della chiave bucket S3 per un oggetto, utilizza l'operazione HeadObject. HeadObject restituisce l'intestazione della risposta x-amz-server-side-encryption-bucketkey-enabled per mostrare se una chiave bucket S3 è abilitata o disabilitata per l'oggetto. Per ulteriori informazioni, [HeadObject](https://docs.aws.amazon.com/AmazonS3/latest/API/API_HeadObject.html)consulta Amazon S3 API Reference.

Le seguenti operazioni delle API restituiscono l'intestazione della risposta x-amz-server-sideencryption-bucket-key-enabled anche se una chiave bucket S3 è configurata per un oggetto:

- [PutObject](https://docs.aws.amazon.com/AmazonS3/latest/API/API_PutObject.html)
- [PostObject](https://docs.aws.amazon.com/AmazonS3/latest/API/RESTObjectPOST.html)
- [CopyObject](https://docs.aws.amazon.com/AmazonS3/latest/API/API_CopyObject.html)
- [CreateMultipartUpload](https://docs.aws.amazon.com/AmazonS3/latest/API/API_CreateMultipartUpload.html)
- [UploadPartCopy](https://docs.aws.amazon.com/AmazonS3/latest/API/API_UploadPartCopy.html)
- [UploadPart](https://docs.aws.amazon.com/AmazonS3/latest/API/API_UploadPart.html)
- [CompleteMultipartUpload](https://docs.aws.amazon.com/AmazonS3/latest/API/API_CompleteMultipartUpload.html)
- **[GetObject](https://docs.aws.amazon.com/AmazonS3/latest/API/API_GetObject.html)**

Utilizzo della crittografia lato server a doppio livello con chiavi (DSSE-KMS) AWS KMS

L'utilizzo della crittografia lato server a due livelli con AWS Key Management Service (AWS KMS) chiavi (DSSE-KMS) applica due livelli di crittografia agli oggetti quando vengono caricati su Amazon S3. DSSE-KMS consente di soddisfare più facilmente gli standard di conformità che richiedono l'applicazione della crittografia a più livelli ai dati e il pieno controllo delle chiavi di crittografia.

Quando usi DSSE-KMS con un bucket Amazon S3, AWS KMS le chiavi devono trovarsi nella stessa regione del bucket. Inoltre, quando per l'oggetto è richiesta la crittografia DSSE-KMS, il checksum S3 come parte dei metadati dell'oggetto viene archiviato in formato crittografato. Per ulteriori informazioni sui checksum, consulta [Verifica dell'integrità degli oggetti](#page-394-0).

Sono previsti costi aggiuntivi per l'utilizzo di DSSE-KMS e. AWS KMS keys Per ulteriori informazioni sui prezzi di DSSE-KMS, consulta [Concetti di AWS KMS key](https://docs.aws.amazon.com/kms/latest/developerguide/concepts.html#kms_keys) nella Guida per gli sviluppatori di AWS Key Management Service e [Prezzi di AWS KMS.](https://aws.amazon.com/kms/pricing)

**a** Note

Le chiavi bucket S3 non sono supportate per DSSE-KMS.

Richiede la crittografia lato server a doppio livello con (DSSE-KMS) AWS KMS keys

Per richiedere la crittografia lato server a doppio livello di tutti gli oggetti in uno specifico bucket Amazon S3, è possibile utilizzare una policy del bucket. Ad esempio, la seguente policy del bucket rifiuta a chiunque l'autorizzazione al caricamento dell'oggetto (s3:PutObject) se la richiesta non include un'intestazione x-amz-server-side-encryption che richiede la crittografia lato server con DSSE-KMS.

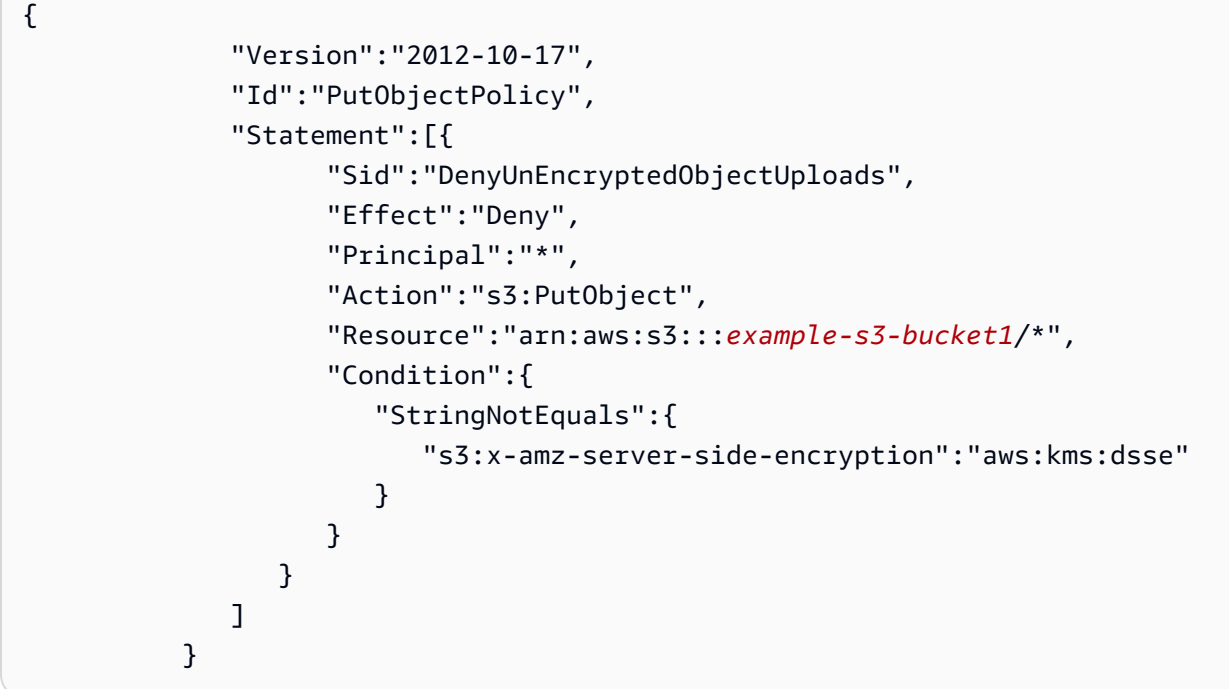

#### Argomenti

• [Specifica della crittografia lato server a doppio livello con chiavi AWS KMS \(DSSE-KMS\)](#page-806-0)

<span id="page-806-0"></span>Specifica della crittografia lato server a doppio livello con chiavi AWS KMS (DSSE-KMS)

**A** Important

Amazon S3 ora applica la crittografia lato server con chiavi gestite da Amazon S3 (SSE-S3) come livello di base della crittografia per ogni bucket di Amazon S3. A partire dal 5 gennaio 2023, tutti i caricamenti di nuovi oggetti su Amazon S3 vengono crittografati automaticamente senza costi aggiuntivi e senza alcun impatto sulle prestazioni. Lo stato di crittografia automatico per la configurazione di crittografia predefinita del bucket S3 e per il caricamento di nuovi oggetti è disponibile nei AWS CloudTrail log, in S3 Inventory, S3 Storage Lens, nella console Amazon S3 e come intestazione di risposta dell'API Amazon

S3 aggiuntiva negli SDK and. AWS Command Line Interface AWS Per ulteriori informazioni, consulta [Domande frequenti sulla crittografia predefinita.](https://docs.aws.amazon.com/AmazonS3/latest/userguide/default-encryption-faq.html)

Tutti i bucket Amazon S3 hanno la crittografia configurata per impostazione predefinita e tutti i nuovi oggetti caricati in un bucket S3 vengono automaticamente crittografati quando sono a riposo. La crittografia lato server con le chiavi gestite da Amazon S3 (SSE-S3) è la configurazione predefinita della crittografia per ogni bucket di Amazon S3. Per utilizzare un diverso tipo di crittografia, puoi specificare il tipo di crittografia lato server da utilizzare nelle richieste PUT S3 oppure impostare la configurazione di crittografia predefinita nel bucket di destinazione.

Se desideri specificare un tipo di crittografia diverso nelle tue PUT richieste, puoi utilizzare la crittografia lato server con chiavi AWS Key Management Service (AWS KMS) (SSE-KMS), la crittografia lato server a due livelli con AWS KMS chiavi (DSSE-KMS) o la crittografia lato server con chiavi fornite dal cliente (SSE-C). Per impostare una configurazione di crittografia predefinita diversa nel bucket di destinazione puoi utilizzare SSE-KMS o DSSE-KMS.

È possibile applicare la crittografia quando stai caricando un nuovo oggetto o copiando un oggetto esistente.

È possibile specificare DSSE-KMS utilizzando la console Amazon S3, la REST API di Amazon S3 e la AWS Command Line Interface (AWS CLI). Per ulteriori informazioni, consulta i seguenti argomenti.

## **a** Note

Puoi usare più regioni AWS KMS keys in Amazon S3. Tuttavia, Amazon S3 attualmente tratta le chiavi multi-regione come se fossero chiavi a regione singola e non utilizza le caratteristiche multi-regione della chiave. Per ulteriori informazioni, consulta [Utilizzo delle](https://docs.aws.amazon.com/kms/latest/developerguide/multi-region-keys-overview.html) [chiavi multi-regione](https://docs.aws.amazon.com/kms/latest/developerguide/multi-region-keys-overview.html) nella Guida per gli sviluppatori di AWS Key Management Service .

## **a** Note

Se desideri utilizzare una chiave KMS di proprietà di un account diverso, devi avere l'autorizzazione necessaria per l'uso della chiave. Per ulteriori informazioni sulle autorizzazioni tra account per le chiavi KMS, vedi [Creazione di chiavi KMS utilizzabili da altri](https://docs.aws.amazon.com/kms/latest/developerguide/key-policy-modifying-external-accounts.html#cross-account-console) [account](https://docs.aws.amazon.com/kms/latest/developerguide/key-policy-modifying-external-accounts.html#cross-account-console) nella Guida per gli sviluppatori di AWS Key Management Service .

#### Utilizzo della console S3

Questa sezione descrive come impostare o modificare il tipo di crittografia di un oggetto per utilizzare la crittografia lato server a doppio livello con AWS Key Management Service (AWS KMS) chiavi (DSSE-KMS) utilizzando la console Amazon S3.

## **a** Note

- Se si modifica il metodo di crittografia di un oggetto, viene creato un nuovo oggetto per sostituire quello precedente. Se è abilitata la funzione Controllo delle versioni S3, viene creata una nuova versione dell'oggetto e l'oggetto esistente diventa una versione precedente. Il ruolo che modifica la proprietà diventa anche il proprietario del nuovo oggetto o della versione dell'oggetto.
- Se modifichi il tipo di crittografia per un oggetto con tag definiti dall'utente, devi disporre dell'autorizzazione. s3:GetObjectTagging Se state modificando il tipo di crittografia per un oggetto che non ha tag definiti dall'utente ma ha una dimensione superiore a 16 MB, è necessario disporre anche dell's3:GetObjectTaggingautorizzazione.

Se la policy del bucket di destinazione nega l's3:GetObjectTaggingazione, il tipo di crittografia dell'oggetto verrà aggiornato, ma i tag definiti dall'utente verranno rimossi dall'oggetto e verrà visualizzato un errore.

Per aggiungere o modificare la crittografia di un oggetto

- 1. [Accedi AWS Management Console e apri la console Amazon S3 all'indirizzo https://](https://console.aws.amazon.com/s3/) [console.aws.amazon.com/s3/.](https://console.aws.amazon.com/s3/)
- 2. Nel pannello di navigazione a sinistra, scegli Buckets (Bucket).
- 3. Nell'elenco Bucket scegli il nome del bucket contenente gli oggetti da crittografare.
- 4. Nell'elenco Oggetti seleziona la casella di controllo accanto al nome dell'oggetto per cui vuoi aggiungere o modificare la crittografia.

Viene visualizzata la pagina dei dettagli dell'oggetto, con diverse sezioni che visualizzano le proprietà dell'oggetto.

- 5. Scegliere la scheda Properties (Proprietà).
- 6. Scorri verso il basso fino alla sezione Crittografia predefinita e scegli Modifica.

Viene visualizzata la pagina Modifica la crittografia predefinita.

- 7. In Tipo di crittografia, scegli Crittografia lato server a doppio livello con AWS Key Management Service chiavi (DSSE-KMS).
- 8. In Chiave AWS KMS effettua una delle seguenti operazioni per scegliere la chiave KMS:
	- Per scegliere da un elenco di chiavi KMS disponibili, seleziona Scegli tra le chiavi AWS KMS keys, quindi scegli la chiave KMS dall'elenco delle chiavi disponibili.

In questo elenco vengono visualizzate sia la Chiave gestita da AWS chiave (aws/s3) che quella gestita dal cliente. Per ulteriori informazioni sulle chiavi gestite dal cliente, consulta [Chiavi gestite dal cliente e chiavi AWS](https://docs.aws.amazon.com/kms/latest/developerguide/concepts.html#key-mgmt) nella Guida per gli sviluppatori di AWS Key Management Service .

- Per inserire l'ARN della chiave KMS, scegli Inserisci AWS KMS key ARN, quindi inserisci l'ARN della chiave KMS nel campo visualizzato.
- Per creare una nuova chiave gestita dal cliente nella AWS KMS console, scegli Crea una chiave KMS.

Per ulteriori informazioni sulla creazione di una AWS KMS key, consulta [Creating keys](https://docs.aws.amazon.com/kms/latest/developerguide/create-keys.html) nella AWS Key Management Service Developer Guide.

## **A** Important

Puoi utilizzare solo le chiavi KMS disponibili nella stessa Regione AWS del bucket. La console Amazon S3 elenca solo le prime 100 chiavi KMS nella stessa regione del bucket. Per utilizzare una chiave KMS non elencata, devi inserire l'ARN della chiave KMS. Se desideri utilizzare una chiave KMS di proprietà di un account diverso, è necessario innanzitutto disporre dell'autorizzazione necessaria per l'uso della chiave e quindi inserire l'ARN della chiave KMS.

Amazon S3 supporta solo chiavi KMS di crittografia simmetriche e non chiavi KMS asimmetriche. Per ulteriori informazioni, consulta [Identificazione delle chiavi KMS](https://docs.aws.amazon.com/kms/latest/developerguide/find-symm-asymm.html)  [asimmetriche](https://docs.aws.amazon.com/kms/latest/developerguide/find-symm-asymm.html) nella Guida per gli sviluppatori di AWS Key Management Service .

- 9. Per Chiave bucket scegli Disabilita. Le chiavi bucket S3 non sono supportate per DSSE-KMS.
- 10. Seleziona Salva modifiche.

## **a** Note

Questa azione applica la crittografia a tutti gli oggetti specificati. Durante la crittografia delle cartelle, attendere il completamento dell'operazione di salvataggio prima di aggiungere nuovi oggetti alla cartella.

#### Utilizzo di REST API

Quando si crea un oggetto, ovvero quando si carica un nuovo oggetto o si copia un oggetto esistente, è possibile specificare l'uso della crittografia lato server a doppio livello con AWS KMS keys (DSSE-KMS) per crittografare i dati. Per fare ciò, aggiungi l'intestazione x-amz-serverside-encryption alla richiesta. Impostare il valore dell'intestazione sull'algoritmo di crittografia aws:kms:dsse. Amazon S3 conferma che l'oggetto è stato archiviato utilizzando la crittografia DSSE-KMS restituendo l'intestazione della risposta x-amz-server-side-encryption.

Se specifichi l'intestazione x-amz-server-side-encryption con il valore aws:kms:dsse, puoi anche utilizzare le intestazioni di richiesta seguenti:

- x-amz-server-side-encryption-aws-kms-key-id: *SSEKMSKeyId*
- x-amz-server-side-encryption-context: *SSEKMSEncryptionContext*

#### Argomenti

- [Operazioni REST API di Amazon S3 che supportano DSSE-KMS](#page-810-0)
- [Contesto di crittografia \(x-amz-server-side-encryption-context\)](#page-811-0)
- [AWS KMS ID chiave \(\) x-amz-server-side-encryption-aws-kms-key-id](#page-812-0)

## <span id="page-810-0"></span>Operazioni REST API di Amazon S3 che supportano DSSE-KMS

Le operazioni REST API seguenti accettano le intestazioni di richiesta x-amz-server-sideencryption, x-amz-server-side-encryption-aws-kms-key-id e x-amz-server-sideencryption-context.

- [PutObject:](https://docs.aws.amazon.com/AmazonS3/latest/API/API_PutObject.html) quando carichi i dati utilizzando l'operazione API PUT, è possibile specificare queste intestazioni di richiesta.
- [CopyObject:](https://docs.aws.amazon.com/AmazonS3/latest/API/API_CopyObject.html) quando copi un oggetto, disponi di un oggetto di origine e un oggetto di destinazione. Tuttavia, le intestazioni DSSE-KMS passate con l'operazione CopyObject vengono applicate solo

all'oggetto di destinazione. Quando si copia un oggetto esistente, indipendentemente dal fatto che l'oggetto di origine sia stato o meno crittografato, l'oggetto di destinazione non viene crittografato, a meno che non si richieda esplicitamente la crittografia lato server.

- [POST Object:](https://docs.aws.amazon.com/AmazonS3/latest/API/RESTObjectPOST.html) quando utilizzi un'operazione POST per caricare un oggetto, anziché le intestazioni di richiesta, specifica le stesse informazioni dei campi del modulo.
- [CreateMultipartUpload](https://docs.aws.amazon.com/AmazonS3/latest/API/API_CreateMultipartUpload.html): quando carichi oggetti di grandi dimensioni utilizzando il caricamento in più parti, puoi specificare queste intestazioni nella richiesta CreateMultipartUpload.

Quando un oggetto viene archiviato con la crittografia lato server, le intestazioni di risposta delle seguenti operazioni REST API restituiscono l'intestazione x-amz-server-side-encryption.

- [PutObject](https://docs.aws.amazon.com/AmazonS3/latest/API/API_PutObject.html)
- **[CopyObject](https://docs.aws.amazon.com/AmazonS3/latest/API/API_CopyObject.html)**
- **[POST Object](https://docs.aws.amazon.com/AmazonS3/latest/API/RESTObjectPOST.html)**
- [CreateMultipartUpload](https://docs.aws.amazon.com/AmazonS3/latest/API/API_CreateMultipartUpload.html)
- [UploadPart](https://docs.aws.amazon.com/AmazonS3/latest/API/API_UploadPart.html)
- [UploadPartCopy](https://docs.aws.amazon.com/AmazonS3/latest/API/API_UploadPartCopy.html)
- [CompleteMultipartUpload](https://docs.aws.amazon.com/AmazonS3/latest/API/API_CompleteMultipartUpload.html)
- **[GetObject](https://docs.aws.amazon.com/AmazonS3/latest/API/API_GetObject.html)**
- [HeadObject](https://docs.aws.amazon.com/AmazonS3/latest/API/API_HeadObject.html)

# **A** Important

- Tutte GET le PUT richieste relative a un oggetto protetto da hanno AWS KMS esito negativo se non vengono effettuate utilizzando Secure Sockets Layer (SSL), Transport Layer Security (TLS) o Signature Version 4.
- Se l'oggetto utilizza DSSE-KMS, non inviare intestazioni di richiesta di crittografia per le richieste GET e HEAD per evitare di ricevere un errore HTTP 400 (richiesta non valida).

<span id="page-811-0"></span>Contesto di crittografia (**x-amz-server-side-encryption-context**)

Se si specifica x-amz-server-side-encryption:aws:kms:dsse, l'API Amazon S3 supporta un contesto di crittografia con l'intestazione x-amz-server-side-encryption-context. Un

contesto di crittografia è un set di coppie chiave-valore che possono contenere ulteriori informazioni contestuali sui dati.

Amazon S3 utilizza automaticamente il nome della risorsa Amazon (ARN) dell'oggetto come coppia di contesto di crittografia; ad esempio, arn:aws:s3:::*object\_ARN*.

Facoltativamente, è possibile fornire una coppia di contesto di crittografia aggiuntiva utilizzando l'intestazione x-amz-server-side-encryption-context. Tuttavia, poiché il contesto di crittografia non è crittografato, assicurati che non includa informazioni sensibili. Amazon S3 archivia questa coppia di chiavi aggiuntiva insieme al contesto di crittografia predefinito.

Per informazioni sul contesto di crittografia in Amazon S3, consulta la sezione [Contesto di crittografia.](#page-778-0) Per informazioni generali sul contesto di crittografia, consulta [Concetti di AWS Key Management](https://docs.aws.amazon.com/kms/latest/developerguide/concepts.html#encrypt_context) [Service : Contesto di crittografia](https://docs.aws.amazon.com/kms/latest/developerguide/concepts.html#encrypt_context) nella Guida per gli sviluppatori di AWS Key Management Service .

## <span id="page-812-0"></span>AWS KMS ID chiave () **x-amz-server-side-encryption-aws-kms-key-id**

Puoi utilizzare l'intestazione x-amz-server-side-encryption-aws-kms-key-id per specificare l'ID della chiave gestita dal cliente utilizzata per proteggere i dati. Se specifichi l'x-amzserver-side-encryption:aws:kms:dsseintestazione ma non la x-amz-server-sideencryption-aws-kms-key-id fornisci, Amazon S3 utilizza aws/s3 () per Chiave gestita da AWS proteggere i dati. Se desideri utilizzare una chiave gestita dal cliente, devi fornire l'intestazione xamz-server-side-encryption-aws-kms-key-id della chiave gestita dal cliente.

## **A** Important

Quando utilizzi una chiave KMS AWS KMS key per la crittografia lato server in Amazon S3, devi scegliere una chiave KMS di crittografia simmetrica. Amazon S3 supporta solo chiavi KMS di crittografia simmetrica. Per ulteriori informazioni sulle chiavi, consulta [Chiavi KMS di](https://docs.aws.amazon.com/kms/latest/developerguide/concepts.html#symmetric-cmks) [crittografia simmetrica](https://docs.aws.amazon.com/kms/latest/developerguide/concepts.html#symmetric-cmks) nella Guida per gli sviluppatori di AWS Key Management Service .

## Usando il AWS CLI

Quando carichi un nuovo oggetto o copi un oggetto esistente, puoi specificare l'uso di DSSE-KMS per crittografare i dati. Per farlo, aggiungi il parametro --server-side-encryption aws:kms:dsse alla richiesta. Usa il parametro --ssekms-key-id *example-key-id* per aggiungere la [chiave AWS KMS gestita dal cliente](https://docs.aws.amazon.com/kms/latest/developerguide/concepts.html#customer-cmk) che hai creato. Se specifichi --server-sideencryption aws:kms:dsse ma non fornisci un ID di AWS KMS chiave, Amazon S3 utilizzerà la chiave AWS gestita ()aws/s3.

aws s3api put-object --bucket *DOC-EXAMPLE-BUCKET* --key *example-object-key* --serverside-encryption aws:kms:dsse --ssekms-key-id *example-key-id* --body *filepath*

È possibile crittografare un oggetto non crittografato con DSSE-KMS copiando nuovamente l'oggetto nella sua posizione.

```
aws s3api copy-object --bucket DOC-EXAMPLE-BUCKET --key example-object-key --
body filepath --bucket DOC-EXAMPLE-BUCKET --key example-object-key --sse aws:kms:dsse 
  --sse-kms-key-id example-key-id --body filepath
```
# <span id="page-813-0"></span>Utilizzo della crittografia lato server con chiavi fornite dal cliente (SSE-C)

La crittografia lato server consente di proteggere i dati inattivi. La crittografia lato server viene applicata solo ai dati dell'oggetto, non dei metadati dell'oggetto. Utilizzando la crittografia lato server con chiavi fornite dal cliente (SSE-C), puoi archiviare i dati crittografati con le tue chiavi di crittografia. Con la chiave di crittografia fornita come parte della richiesta, Amazon S3 gestisce la crittografia dei dati durante le operazioni di scrittura su disco e decrittografia dei dati quando viene eseguito l'accesso agli oggetti. Pertanto, non è necessario mantenere alcun codice per effettuare la crittografia e la decrittografia dei dati. L'unica cosa che rimane da fare è gestire le chiavi di crittografia fornite.

Quando viene caricato un oggetto, Amazon S3 utilizza la chiave di crittografia fornita per applicare la crittografia AES-256 ai dati. Amazon S3 rimuove quindi la chiave di crittografia dalla memoria. Quando viene recuperato un oggetto, è necessario fornire la stessa chiave di crittografia come parte della richiesta. Amazon S3 verifica prima che la chiave di crittografia fornita corrisponda, quindi esegue la decrittografia dell'oggetto prima di restituire i relativi dati.

Questa caratteristica non comporta costi supplementari per l'utilizzo di SSE-C. Tuttavia, le richieste di configurazione e utilizzo di SSE-C sono soggette alle tariffe standard delle richieste Amazon S3. Per informazioni sui prezzi, consulta [Prezzi di Amazon S3.](https://aws.amazon.com/s3/pricing/)

#### **a** Note

Amazon S3 non archivia le chiavi di crittografia fornite. Archivia invece un valore per il codice di autenticazione dei messaggi basato su hash (HMAC) con salting casuale della chiave di crittografia per convalidare le richieste future. Il valore HMAC con l'introduzione di un sale non può essere utilizzato per derivare il valore della chiave di crittografia o per decrittografare i contenuti dell'oggetto crittografato. Ciò significa che se si perde la chiave di crittografia, si perde l'oggetto.

S3 Replication supporta gli oggetti crittografati con SSE-C. Per ulteriori informazioni sulla replica di oggetti crittografati, consulta [the section called "Replica di oggetti crittografati".](#page-1599-0)

Per ulteriori informazioni su SSE-C, consulta i seguenti argomenti.

## Argomenti

- [Panoramica di SSE-C](#page-814-0)
- [Richiesta e limitazione di SSE-C](#page-815-0)
- [URL prefirmati e SSE-C](#page-816-0)
- [Specifica della crittografia lato server con chiavi fornite dal cliente \(SSE-C\)](#page-817-0)

## <span id="page-814-0"></span>Panoramica di SSE-C

In questa sezione viene fornita una panoramica di SSE-C. Quando si utilizza SSE-C, è necessario tenere presente le considerazioni riportate di seguito.

- È necessario utilizzare HTTPS
	- **A** Important

Amazon S3 rifiuta qualsiasi richiesta effettuata su HTTP quando si utilizza SSE-C. Per motivi di sicurezza, è consigliabile considerare compromessa qualsiasi chiave inviata per errore tramite HTTP. Elimina la chiave ed esegui la rotazione come opportuno.

- Il tag di entità (ETag) nella risposta non è l'hash MD5 dei dati degli oggetti.
- L'utente gestisce una mappatura per tenere traccia della chiave di crittografia che è stata utilizzata per crittografare un determinato oggetto. Amazon S3 non archivia le chiavi di crittografia. L'utente è responsabile della tracciatura di ciascuna chiave di crittografia fornita per ogni determinato oggetto.
	- Se per il bucket in uso è abilitata la funzione di controllo delle versioni, ogni versione di oggetto caricata utilizzando questa caratteristica può avere la propria chiave di crittografia. L'utente è responsabile della tracciatura di ciascuna chiave di crittografia utilizzata per ogni determinato oggetto.
	- Dato che l'utente gestisce le chiavi di crittografia lato cliente, gestisce anche eventuali tutele aggiuntive, come la rotazione delle chiavi, lato cliente.

**A** Warning

Se la chiave di crittografia viene smarrita, qualsiasi richiesta GET di un determinato oggetto senza la rispettiva chiave di crittografia non va a buon fine e l'oggetto viene perduto.

<span id="page-815-0"></span>Richiesta e limitazione di SSE-C

Per richiedere le chiavi SSE-C per tutti gli oggetti in uno specifico bucket Amazon S3, è possibile utilizzare una policy di bucket.

Ad esempio, la seguente policy del bucket rifiuta l'autorizzazione per il caricamento di oggetti (s3:PutObject) per tutte le richieste che non includono l'intestazione x-amz-server-sideencryption-customer-algorithm che richiede di SSE-C.

```
{ 
     "Version": "2012-10-17", 
     "Id": "PutObjectPolicy", 
     "Statement": [ 
         { 
             "Sid": "RequireSSECObjectUploads", 
             "Effect": "Deny", 
             "Principal": "*", 
             "Action": "s3:PutObject", 
             "Resource": "arn:aws:s3:::example-s3-bucket/*", 
             "Condition": { 
                 "Null": { 
                      "s3:x-amz-server-side-encryption-customer-algorithm": "true" 
 } 
 } 
         } 
     ]
}
```
Per limitare la crittografia lato server di tutti gli oggetti in uno specifico bucket Amazon S3, è anche possibile utilizzare una policy. Ad esempio, la seguente policy di bucket rifiuta a chiunque l'autorizzazione al caricamento dell'oggetto (s3:PutObject) se la richiesta non include l'intestazione x-amz-server-side-encryption-customer-algorithm che richiede la crittografia con chiavi SSE-C.

```
{ 
     "Version": "2012-10-17", 
     "Id": "PutObjectPolicy", 
     "Statement": [ 
         { 
              "Sid": "RestrictSSECObjectUploads", 
              "Effect": "Deny", 
              "Principal": "*", 
              "Action": "s3:PutObject", 
              "Resource": "arn:aws:s3:::example-s3-bucket/*", 
              "Condition": { 
                  "Null": { 
                      "s3:x-amz-server-side-encryption-customer-algorithm": "false" 
 } 
             } 
         } 
     ]
}
```
## A Important

Se utilizzi una policy bucket per richiedere l'attivazione di SSE-Cs3:PutObject, devi includere l'x-amz-server-side-encryption-customer-algorithmintestazione in tutte le richieste di caricamento in più parti (, e). CreateMultipartUpload UploadPart CompleteMultipartUpload

<span id="page-816-0"></span>URL prefirmati e SSE-C

È possibile generare un URL prefirmato che possa essere utilizzato per operazioni quali il caricamento di un nuovo oggetto, il recupero di un oggetto esistente o dei metadata di un oggetto. Gli URL prefirmati supportano le chiavi SSE-C come segue:

- Quando viene creato un URL prefirmato, è necessario specificare l'algoritmo utilizzando l'intestazione x-amz-server-side-encryption-customer-algorithm nel calcolo della firma.
- Quando viene utilizzato l'URL prefirmato per il caricamento di un nuovo oggetto, il recupero di un oggetto esistente o solo dei metadata di un oggetto, è necessario fornire tutte le intestazioni di crittografia nella richiesta dell'applicazione client.

# **a** Note

Per gli oggetti non SSE-C, puoi generare un URL prefirmato e copiarlo direttamente nel browser per accedere ai dati.

Tuttavia, ciò non è possibile per gli oggetti SSE-C poiché oltre all'URL prefirmato, è anche necessario includere le intestazioni HTTP specifiche degli oggetti SSE-C. È quindi possibile utilizzare URL prefirmati per gli oggetti SSE-C solo a livello di programmazione.

Per ulteriori informazioni sugli URL prefirmati, consulta [the section called "Utilizzo di URL prefirmati"](#page-436-0).

<span id="page-817-0"></span>Specifica della crittografia lato server con chiavi fornite dal cliente (SSE-C)

Al momento della creazione di oggetti con REST API, è possibile specificare la crittografia lato server con le chiavi fornite dal cliente (SSE-C). Quando si utilizza SSE-C, è necessario fornire le informazioni sulla chiave di crittografia utilizzando le intestazioni di richiesta seguenti.

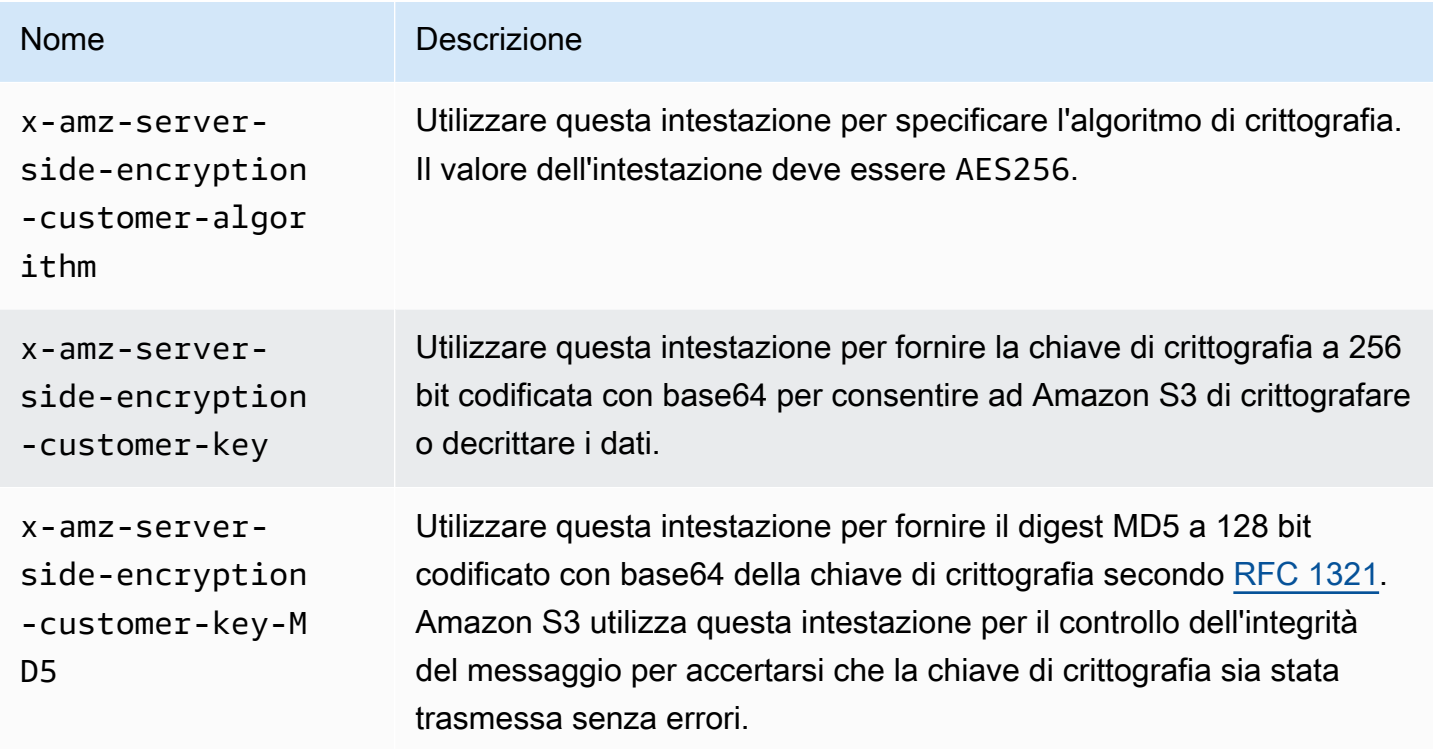

Puoi usare le librerie wrapper AWS SDK per aggiungere queste intestazioni alla tua richiesta. Se necessario, è possibile anche effettuare le chiamate REST API di Amazon S3 direttamente nell'applicazione.

## **a** Note

Non è inoltre possibile utilizzare la console di Amazon S3 per aggiornare (ad esempio, cambiare la classe di archiviazione o aggiungere metadati) un oggetto archiviato esistente utilizzando la crittografia SSE-C.

Utilizzo di REST API

REST API di Amazon S3 che supportano SSE-C

Le seguenti API Amazon S3 supportano la crittografia lato server con le chiavi di crittografia fornite dal cliente (SSE-C).

- Operazione GET: quando si recuperano oggetti utilizzando l'API GET (consulta l'argomento relativo all'[operazione GetObject\)](https://docs.aws.amazon.com/AmazonS3/latest/API/RESTObjectGET.html), è possibile specificare le intestazioni di richiesta.
- Operazione HEAD: per recuperare i metadati dell'oggetto utilizzando l'API HEAD (consulta l'argomento relativo all'[operazione HeadObject\)](https://docs.aws.amazon.com/AmazonS3/latest/API/RESTObjectHEAD.html), è possibile specificare queste intestazioni di richiesta.
- Operazione PUT: quando si caricano dati utilizzando l'API PUT (consulta l'argomento relativo all'[operazione PutObject\)](https://docs.aws.amazon.com/AmazonS3/latest/API/RESTObjectPUT.html), è possibile specificare queste intestazioni di richiesta.
- Caricamento in più parti: quando si caricano oggetti di grandi dimensioni utilizzando l'API per il caricamento in più parti, è possibile specificare queste intestazioni. È necessario specificare queste intestazioni nella richiesta di avvio (consulta l'argomento relativo all'[avvio di caricamenti](https://docs.aws.amazon.com/AmazonS3/latest/API/mpUploadInitiate.html)  [in più parti](https://docs.aws.amazon.com/AmazonS3/latest/API/mpUploadInitiate.html)) e in ogni richiesta di caricamento di parti successive (consulta l'argomento relativo al [caricamento delle parti](https://docs.aws.amazon.com/AmazonS3/latest/API/mpUploadUploadPart.html) o [caricamento delle copie di parti\)](https://docs.aws.amazon.com/AmazonS3/latest/API/mpUploadUploadPartCopy.html). Per ogni richiesta di caricamento di parte, le informazioni della crittografia devono essere uguali a quelle specificate nella richiesta di avvio di caricamento in più parti.
- Operazione POST: quando si utilizza un'operazione POST per caricare un oggetto (consulta l'argomento relativo all'[oggetto POST\)](https://docs.aws.amazon.com/AmazonS3/latest/API/RESTObjectPOST.html), anziché nelle intestazioni di richiesta, è necessario specificare le stesse informazioni nei campi del modulo.
- Operazione COPY: l'operazione di copia di un oggetto (consulta l'argomento relativo all'[operazione](https://docs.aws.amazon.com/AmazonS3/latest/API/RESTObjectCOPY.html) [CopyObject\)](https://docs.aws.amazon.com/AmazonS3/latest/API/RESTObjectCOPY.html) interessa un oggetto di origine e un oggetto di destinazione.
	- Se desideri che l'oggetto di destinazione sia crittografato utilizzando la crittografia lato server con chiavi AWS gestite, devi fornire l'intestazione della richiesta. x-amz-server-sideencryption
- Se si vuole crittografare l'oggetto di destinazione utilizzando SSE-C, è necessario fornire le informazioni della crittografia utilizzando le tre intestazioni descritte nella tabella precedente.
- Se l'oggetto di origine è crittografato con SSE-C, è necessario fornire le informazioni relative alle chiavi di crittografia utilizzando le seguenti intestazioni affinché Amazon S3 possa decrittare l'oggetto per copiarlo.

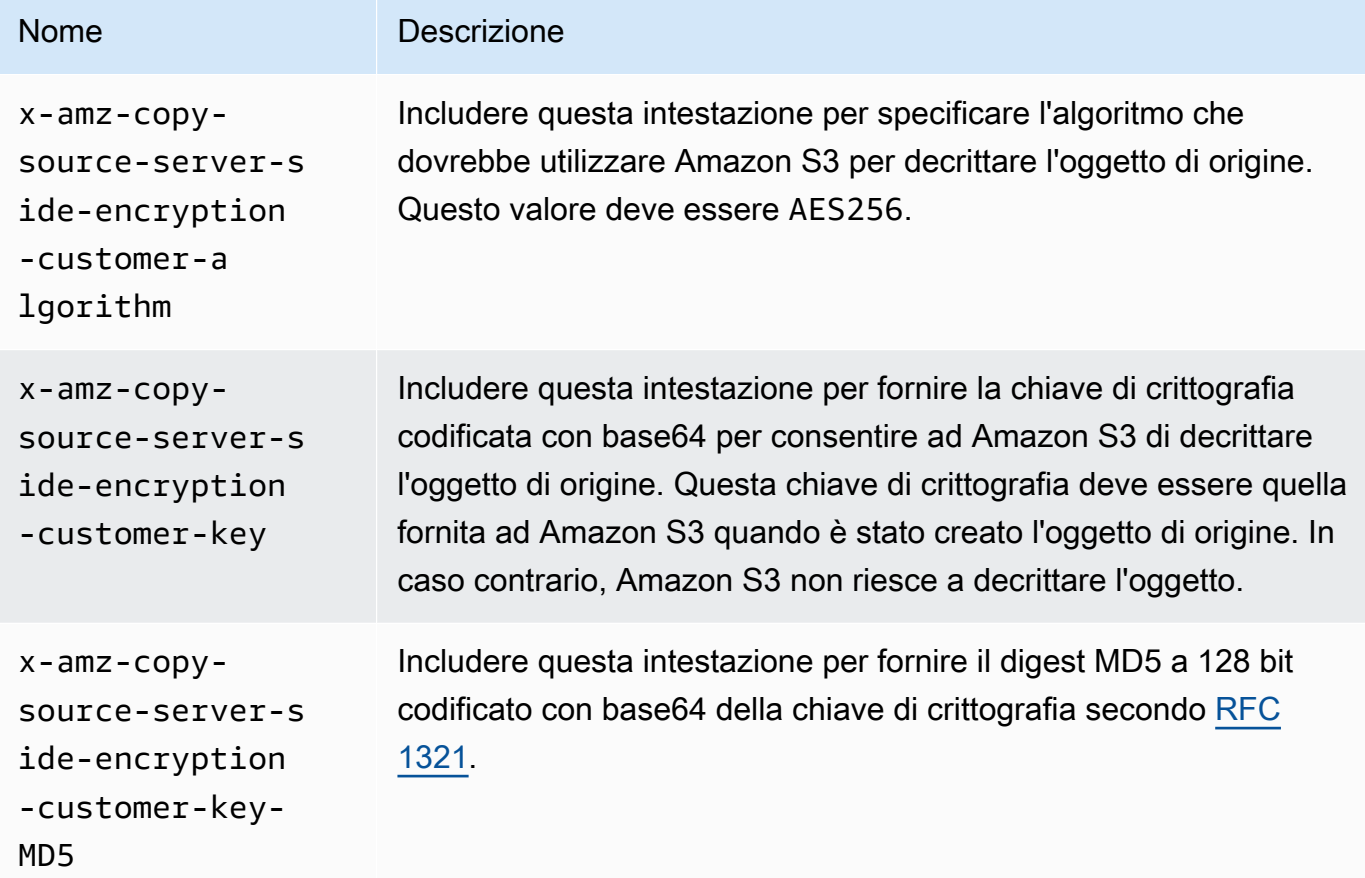

Utilizzo degli AWS SDK per specificare SSE-C per le operazioni PUT, GET, Head e Copy

Nel seguente esempio viene mostrato come richiedere la crittografia lato server con chiavi fornite dal cliente (SSE-C) per gli oggetti. Negli esempi vengono eseguite le operazioni riportate di seguito. Per ogni operazione viene illustrato come specificare le intestazioni correlate alle chiavi SSE-C nella richiesta:

• Put object: consente di caricare un oggetto e richiedere la crittografia lato server utilizzando la chiave di crittografia fornita dal cliente.

- Get object: consente di scaricare l'oggetto caricato durante la fase precedente. Nella richiesta, vengono fornite le stesse informazioni di crittografia specificate quando è stato caricato l'oggetto. per consentire ad Amazon S3 di decrittare l'oggetto e di restituirlo.
- Get object metadata: consente di recuperare i metadati dell'oggetto. Fornire le stesse informazioni di crittografia utilizzate quando l'oggetto è stato creato.
- Copy object: consente di creare una copia dell'oggetto caricato in precedenza. Poiché l'oggetto di origine è stato archiviato utilizzando la chiave SSE-C, è necessario fornire le relative informazioni di crittografia nella richiesta di copia. Per impostazione predefinita, Amazon S3 esegue la crittografia dell'oggetto solo se richiesta esplicitamente. In questo esempio, Amazon S3 viene configurato per archiviare una copia crittografata dell'oggetto.

#### Java

## **a** Note

In questo esempio viene illustrato come caricare un oggetto in un'unica operazione. Quando si utilizza l'API per il caricamento in più parti per caricare oggetti di grandi dimensioni, fornire le informazioni di crittografia nello stesso modo mostrato in questo esempio. Per esempi di caricamenti in più parti che utilizzano il, consulta. AWS SDK for Jav[aCaricamento di un oggetto utilizzando il caricamento in più parti](#page-323-0)

Per aggiungere le informazioni di crittografia richieste, includere SSECustomerKey nella richiesta. Per ulteriori informazioni sulla classe SSECustomerKey, consulta la sezione relativa a REST API.

Per informazioni su SSE-C, consulta [Utilizzo della crittografia lato server con chiavi fornite dal](#page-813-0)  [cliente \(SSE-C\).](#page-813-0) Per istruzioni su come creare e testare un esempio funzionante, consulta [Getting](https://docs.aws.amazon.com/sdk-for-java/v1/developer-guide/getting-started.html)  [Started](https://docs.aws.amazon.com/sdk-for-java/v1/developer-guide/getting-started.html) nella AWS SDK for Java Developer Guide.

## Example

```
import com.amazonaws.AmazonServiceException;
import com.amazonaws.SdkClientException;
import com.amazonaws.auth.profile.ProfileCredentialsProvider;
import com.amazonaws.regions.Regions;
import com.amazonaws.services.s3.AmazonS3;
import com.amazonaws.services.s3.AmazonS3ClientBuilder;
```

```
import com.amazonaws.services.s3.model.*;
import javax.crypto.KeyGenerator;
import java.io.BufferedReader;
import java.io.File;
import java.io.IOException;
import java.io.InputStreamReader;
import java.security.NoSuchAlgorithmException;
import java.security.SecureRandom;
public class ServerSideEncryptionUsingClientSideEncryptionKey { 
     private static SSECustomerKey SSE_KEY; 
     private static AmazonS3 S3_CLIENT; 
     private static KeyGenerator KEY_GENERATOR; 
     public static void main(String[] args) throws IOException, 
  NoSuchAlgorithmException { 
         Regions clientRegion = Regions.DEFAULT_REGION; 
         String bucketName = "*** Bucket name ***"; 
         String keyName = "*** Key name ***"; 
         String uploadFileName = "*** File path ***"; 
         String targetKeyName = "*** Target key name ***"; 
         // Create an encryption key. 
        KEY GENERATOR = KeyGenerator.getInstance("AES");
         KEY_GENERATOR.init(256, new SecureRandom()); 
         SSE_KEY = new SSECustomerKey(KEY_GENERATOR.generateKey()); 
         try { 
             S3_CLIENT = AmazonS3ClientBuilder.standard() 
                      .withCredentials(new ProfileCredentialsProvider()) 
                      .withRegion(clientRegion) 
                      .build(); 
             // Upload an object. 
             uploadObject(bucketName, keyName, new File(uploadFileName)); 
             // Download the object. 
             downloadObject(bucketName, keyName); 
             // Verify that the object is properly encrypted by attempting to 
  retrieve it 
             // using the encryption key. 
             retrieveObjectMetadata(bucketName, keyName);
```

```
 // Copy the object into a new object that also uses SSE-C. 
            copyObject(bucketName, keyName, targetKeyName); 
        } catch (AmazonServiceException e) { 
            // The call was transmitted successfully, but Amazon S3 couldn't process 
            // it, so it returned an error response. 
            e.printStackTrace(); 
        } catch (SdkClientException e) { 
            // Amazon S3 couldn't be contacted for a response, or the client 
            // couldn't parse the response from Amazon S3. 
            e.printStackTrace(); 
        } 
    } 
    private static void uploadObject(String bucketName, String keyName, File file) { 
        PutObjectRequest putRequest = new PutObjectRequest(bucketName, keyName, 
 file).withSSECustomerKey(SSE_KEY); 
        S3_CLIENT.putObject(putRequest); 
        System.out.println("Object uploaded"); 
    } 
    private static void downloadObject(String bucketName, String keyName) throws 
 IOException { 
        GetObjectRequest getObjectRequest = new GetObjectRequest(bucketName, 
 keyName).withSSECustomerKey(SSE_KEY); 
       S3Object object = S3_CLIENT.getObject(getObjectRequest);
        System.out.println("Object content: "); 
        displayTextInputStream(object.getObjectContent()); 
    } 
    private static void retrieveObjectMetadata(String bucketName, String keyName) { 
        GetObjectMetadataRequest getMetadataRequest = new 
 GetObjectMetadataRequest(bucketName, keyName) 
                 .withSSECustomerKey(SSE_KEY); 
        ObjectMetadata objectMetadata = 
 S3_CLIENT.getObjectMetadata(getMetadataRequest); 
        System.out.println("Metadata retrieved. Object size: " + 
 objectMetadata.getContentLength()); 
    } 
    private static void copyObject(String bucketName, String keyName, String 
 targetKeyName) 
            throws NoSuchAlgorithmException {
```

```
 // Create a new encryption key for target so that the target is saved using 
         // SSE-C. 
        SSECustomerKey newSSEKey = new SSECustomerKey(KEY_GENERATOR.generateKey());
         CopyObjectRequest copyRequest = new CopyObjectRequest(bucketName, keyName, 
  bucketName, targetKeyName) 
                  .withSourceSSECustomerKey(SSE_KEY) 
                  .withDestinationSSECustomerKey(newSSEKey); 
         S3_CLIENT.copyObject(copyRequest); 
         System.out.println("Object copied"); 
     } 
     private static void displayTextInputStream(S3ObjectInputStream input) throws 
  IOException { 
         // Read one line at a time from the input stream and display each line. 
         BufferedReader reader = new BufferedReader(new InputStreamReader(input)); 
         String line; 
        while ((line = reader.readLine()) != null {
             System.out.println(line); 
         } 
         System.out.println(); 
     }
}
```
#### .NET

#### **a** Note

Per esempi di caricamento di oggetti di grandi dimensioni utilizzando l'API per il caricamento in più parti, consulta [Caricamento di un oggetto utilizzando il caricamento in](#page-323-0) [più parti](#page-323-0) e [Utilizzo degli AWS SDK \(API di basso livello\).](#page-339-0)

Per informazioni su SSE-C, consulta [Utilizzo della crittografia lato server con chiavi fornite dal](#page-813-0)  [cliente \(SSE-C\).](#page-813-0) Per informazioni sulla configurazione e l'esecuzione degli esempi di codice, consulta [Getting Started with the AWS SDK for .NET nella AWS SDK for](https://docs.aws.amazon.com/sdk-for-net/latest/developer-guide/net-dg-setup.html) .NET Developer Guide.

#### Example

using Amazon;

```
using Amazon.S3;
using Amazon.S3.Model;
using System;
using System.IO;
using System.Security.Cryptography;
using System.Threading.Tasks;
namespace Amazon.DocSamples.S3
{ 
     class SSEClientEncryptionKeyObjectOperationsTest 
    \mathcal{L} private const string bucketName = "*** bucket name ***"; 
         private const string keyName = "*** key name for new object created ***"; 
         private const string copyTargetKeyName = "*** key name for object copy ***"; 
         // Specify your bucket region (an example region is shown). 
         private static readonly RegionEndpoint bucketRegion = 
  RegionEndpoint.USWest2; 
         private static IAmazonS3 client; 
         public static void Main() 
        \mathcal{L} client = new AmazonS3Client(bucketRegion); 
             ObjectOpsUsingClientEncryptionKeyAsync().Wait(); 
         } 
         private static async Task ObjectOpsUsingClientEncryptionKeyAsync() 
         { 
             try 
\{\hspace{.1cm} \} // Create an encryption key. 
                  Aes aesEncryption = Aes.Create(); 
                  aesEncryption.KeySize = 256; 
                  aesEncryption.GenerateKey(); 
                  string base64Key = Convert.ToBase64String(aesEncryption.Key); 
                  // 1. Upload the object. 
                  PutObjectRequest putObjectRequest = await 
  UploadObjectAsync(base64Key); 
                  // 2. Download the object and verify that its contents matches what 
  you uploaded. 
                  await DownloadObjectAsync(base64Key, putObjectRequest); 
                  // 3. Get object metadata and verify that the object uses AES-256 
  encryption. 
                  await GetObjectMetadataAsync(base64Key);
```

```
 // 4. Copy both the source and target objects using server-side 
 encryption with 
                 // a customer-provided encryption key. 
                 await CopyObjectAsync(aesEncryption, base64Key); 
 } 
             catch (AmazonS3Exception e) 
             { 
                 Console.WriteLine("Error encountered ***. Message:'{0}' when writing 
 an object", e.Message); 
 } 
             catch (Exception e) 
\{\hspace{.1cm} \} Console.WriteLine("Unknown encountered on server. Message:'{0}' when 
 writing an object", e.Message); 
 } 
         } 
         private static async Task<PutObjectRequest> UploadObjectAsync(string 
 base64Key) 
         { 
             PutObjectRequest putObjectRequest = new PutObjectRequest 
             { 
                 BucketName = bucketName, 
                Key = keyName, ContentBody = "sample text", 
                 ServerSideEncryptionCustomerMethod = 
 ServerSideEncryptionCustomerMethod.AES256, 
                 ServerSideEncryptionCustomerProvidedKey = base64Key 
             }; 
             PutObjectResponse putObjectResponse = await 
 client.PutObjectAsync(putObjectRequest); 
             return putObjectRequest; 
         } 
         private static async Task DownloadObjectAsync(string base64Key, 
 PutObjectRequest putObjectRequest) 
        \mathcal{L} GetObjectRequest getObjectRequest = new GetObjectRequest 
             { 
                 BucketName = bucketName, 
                 Key = keyName, 
                 // Provide encryption information for the object stored in Amazon 
 S3. 
                 ServerSideEncryptionCustomerMethod = 
 ServerSideEncryptionCustomerMethod.AES256,
```

```
 ServerSideEncryptionCustomerProvidedKey = base64Key 
             }; 
             using (GetObjectResponse getResponse = await 
 client.GetObjectAsync(getObjectRequest)) 
             using (StreamReader reader = new 
 StreamReader(getResponse.ResponseStream)) 
\{\hspace{.1cm} \} string content = reader.ReadToEnd(); 
                 if (String.Compare(putObjectRequest.ContentBody, content) == 0) 
                      Console.WriteLine("Object content is same as we uploaded"); 
                 else 
                      Console.WriteLine("Error...Object content is not same."); 
                 if (getResponse.ServerSideEncryptionCustomerMethod == 
 ServerSideEncryptionCustomerMethod.AES256) 
                      Console.WriteLine("Object encryption method is AES256, same as 
 we set"); 
                 else 
                      Console.WriteLine("Error...Object encryption method is not the 
 same as AES256 we set"); 
                 // Assert.AreEqual(putObjectRequest.ContentBody, content); 
                 // Assert.AreEqual(ServerSideEncryptionCustomerMethod.AES256, 
 getResponse.ServerSideEncryptionCustomerMethod); 
 } 
         } 
         private static async Task GetObjectMetadataAsync(string base64Key) 
        \mathcal{L} GetObjectMetadataRequest getObjectMetadataRequest = new 
 GetObjectMetadataRequest 
\{\hspace{.1cm} \} BucketName = bucketName, 
                 Key = keyName, 
                 // The object stored in Amazon S3 is encrypted, so provide the 
 necessary encryption information. 
                 ServerSideEncryptionCustomerMethod = 
 ServerSideEncryptionCustomerMethod.AES256, 
                 ServerSideEncryptionCustomerProvidedKey = base64Key 
             }; 
             GetObjectMetadataResponse getObjectMetadataResponse = await 
 client.GetObjectMetadataAsync(getObjectMetadataRequest);
```

```
 Console.WriteLine("The object metadata show encryption method used is: 
  {0}", getObjectMetadataResponse.ServerSideEncryptionCustomerMethod); 
             // Assert.AreEqual(ServerSideEncryptionCustomerMethod.AES256, 
  getObjectMetadataResponse.ServerSideEncryptionCustomerMethod); 
         } 
         private static async Task CopyObjectAsync(Aes aesEncryption, string 
  base64Key) 
         { 
             aesEncryption.GenerateKey(); 
            string copyBase64Key = Convert.ToBase64String(aesEncryption.Key);
             CopyObjectRequest copyRequest = new CopyObjectRequest 
\{\hspace{.1cm} \} SourceBucket = bucketName, 
                  SourceKey = keyName, 
                  DestinationBucket = bucketName, 
                  DestinationKey = copyTargetKeyName, 
                  // Information about the source object's encryption. 
                  CopySourceServerSideEncryptionCustomerMethod = 
  ServerSideEncryptionCustomerMethod.AES256, 
                  CopySourceServerSideEncryptionCustomerProvidedKey = base64Key, 
                  // Information about the target object's encryption. 
                  ServerSideEncryptionCustomerMethod = 
  ServerSideEncryptionCustomerMethod.AES256, 
                  ServerSideEncryptionCustomerProvidedKey = copyBase64Key 
             }; 
             await client.CopyObjectAsync(copyRequest); 
         } 
     }
}
```
Utilizzo degli AWS SDK per specificare SSE-C per caricamenti multiparte

L'esempio nella sezione precedente mostra come richiedere la crittografia lato server con la chiave fornita dal cliente (SSE-C) nelle operazioni PUT, GET, Head e Copy. In questa sezione vengono descritte altre API Amazon S3 che supportano la chiave SSE-C.

Java

Per caricare oggetti di grandi dimensioni, è possibile utilizzare l'API per il caricamento in più parti (consulta [Caricamento e copia di oggetti utilizzando il caricamento in più parti\)](#page-308-0). È possibile
utilizzare indifferentemente API di livello alto o basso per caricare gli oggetti di grandi dimensioni. Queste API supportano l'uso di intestazioni correlate alla crittografia nella richiesta.

- Quando si utilizza l'API TransferManager di alto livello, è necessario fornire le intestazioni specifiche della crittografia in PutObjectRequest (consulta [Caricamento di un oggetto](#page-323-0) [utilizzando il caricamento in più parti\)](#page-323-0).
- Quando si utilizza l'API di basso livello, è necessario fornire informazioni correlate alla crittografia nella InitiateMultipartUploadRequest, seguite da informazioni di crittografia identiche in ogni UploadPartRequest. Non è necessario fornire alcuna intestazione specifica della crittografia nella CompleteMultipartUploadRequest. Per alcuni esempi, consulta [Utilizzo degli AWS SDK \(API di basso livello\).](#page-339-0)

Nel seguente esempio viene utilizzato TransferManager per creare gli oggetti e viene illustrato come fornire le informazioni correlate alla chiave SSE-C. Inoltre, vengono effettuate le seguenti operazioni:

- Viene creato un oggetto utilizzando il metodo TransferManager.upload(). Nell'istanza PutObjectRequest, fornire le informazioni sulla chiave di crittografia da richiedere. Amazon S3 esegue la crittografia dell'oggetto utilizzando la chiave fornita dal cliente.
- Viene eseguita una copia dell'oggetto richiamando il metodo TransferManager.copy(). Nell'esempio Amazon S3 viene configurato per crittografare la copia dell'oggetto utilizzando una nuova SSECustomerKey. Poiché l'oggetto di origine è crittografato tramite la chiave SSE-C, CopyObjectRequest fornisce anche la chiave di crittografia dell'oggetto di origine in modo che Amazon S3 possa decrittare l'oggetto prima di copiarlo.

### Example

```
import com.amazonaws.AmazonServiceException;
import com.amazonaws.SdkClientException;
import com.amazonaws.auth.profile.ProfileCredentialsProvider;
import com.amazonaws.regions.Regions;
import com.amazonaws.services.s3.AmazonS3;
import com.amazonaws.services.s3.AmazonS3ClientBuilder;
import com.amazonaws.services.s3.model.CopyObjectRequest;
import com.amazonaws.services.s3.model.PutObjectRequest;
import com.amazonaws.services.s3.model.SSECustomerKey;
import com.amazonaws.services.s3.transfer.Copy;
```

```
import com.amazonaws.services.s3.transfer.TransferManager;
import com.amazonaws.services.s3.transfer.TransferManagerBuilder;
import com.amazonaws.services.s3.transfer.Upload;
import javax.crypto.KeyGenerator;
import java.io.File;
import java.security.SecureRandom;
public class ServerSideEncryptionCopyObjectUsingHLwithSSEC { 
     public static void main(String[] args) throws Exception { 
         Regions clientRegion = Regions.DEFAULT_REGION; 
         String bucketName = "*** Bucket name ***"; 
         String fileToUpload = "*** File path ***"; 
         String keyName = "*** New object key name ***"; 
         String targetKeyName = "*** Key name for object copy ***"; 
         try { 
             AmazonS3 s3Client = AmazonS3ClientBuilder.standard() 
                      .withRegion(clientRegion) 
                      .withCredentials(new ProfileCredentialsProvider()) 
                     .build();
             TransferManager tm = TransferManagerBuilder.standard() 
                      .withS3Client(s3Client) 
                     .build();
             // Create an object from a file. 
             PutObjectRequest putObjectRequest = new PutObjectRequest(bucketName, 
  keyName, new File(fileToUpload)); 
             // Create an encryption key. 
             KeyGenerator keyGenerator = KeyGenerator.getInstance("AES"); 
             keyGenerator.init(256, new SecureRandom()); 
             SSECustomerKey sseCustomerEncryptionKey = new 
  SSECustomerKey(keyGenerator.generateKey()); 
             // Upload the object. TransferManager uploads asynchronously, so this 
  call 
             // returns immediately. 
             putObjectRequest.setSSECustomerKey(sseCustomerEncryptionKey); 
             Upload upload = tm.upload(putObjectRequest); 
             // Optionally, wait for the upload to finish before continuing. 
             upload.waitForCompletion();
```

```
 System.out.println("Object created."); 
             // Copy the object and store the copy using SSE-C with a new key. 
             CopyObjectRequest copyObjectRequest = new CopyObjectRequest(bucketName, 
  keyName, bucketName, targetKeyName); 
             SSECustomerKey sseTargetObjectEncryptionKey = new 
  SSECustomerKey(keyGenerator.generateKey()); 
             copyObjectRequest.setSourceSSECustomerKey(sseCustomerEncryptionKey); 
  copyObjectRequest.setDestinationSSECustomerKey(sseTargetObjectEncryptionKey); 
             // Copy the object. TransferManager copies asynchronously, so this call 
  returns 
             // immediately. 
             Copy copy = tm.copy(copyObjectRequest); 
             // Optionally, wait for the upload to finish before continuing. 
             copy.waitForCompletion(); 
             System.out.println("Copy complete."); 
         } catch (AmazonServiceException e) { 
             // The call was transmitted successfully, but Amazon S3 couldn't process 
             // it, so it returned an error response. 
             e.printStackTrace(); 
         } catch (SdkClientException e) { 
             // Amazon S3 couldn't be contacted for a response, or the client 
             // couldn't parse the response from Amazon S3. 
             e.printStackTrace(); 
         } 
     }
}
```
### .NET

Per caricare oggetti di grandi dimensioni, puoi utilizzare l'API di caricamento multiparte (vedi). [Caricamento e copia di oggetti utilizzando il caricamento in più parti](#page-308-0) AWS SDK for .NET fornisce API di alto o basso livello per caricare oggetti di grandi dimensioni. Queste API supportano l'uso di intestazioni correlate alla crittografia nella richiesta.

• Quando si utilizza l'API Transfer-Utility di alto livello, è necessario fornire le intestazioni specifiche della crittografia in TransferUtilityUploadRequest come mostrato. Per alcuni esempi di codice, consulta [Caricamento di un oggetto utilizzando il caricamento in più parti.](#page-323-0)

```
TransferUtilityUploadRequest request = new TransferUtilityUploadRequest()
{ 
     FilePath = filePath, 
     BucketName = existingBucketName, 
    Key = keyName, // Provide encryption information. 
     ServerSideEncryptionCustomerMethod = 
  ServerSideEncryptionCustomerMethod.AES256, 
     ServerSideEncryptionCustomerProvidedKey = base64Key,
};
```
• Quando si utilizza l'API di basso livello, è necessario fornire informazioni correlate alla crittografia nella richiesta di avvio del caricamento in più parti, seguite da informazioni di crittografia identiche nelle successive richieste di caricamento della parte. Non è necessario fornire alcuna intestazione specifica della crittografia nella richiesta di caricamento in più parti completa. Per alcuni esempi, consulta [Utilizzo degli AWS SDK \(API di basso livello\)](#page-339-0).

Di seguito è riportato un esempio di caricamento in più parti di basso livello in cui viene creata una copia di un oggetto di grandi dimensioni esistente. Nell'esempio l'oggetto da copiare è archiviato in Amazon S3 con la chiave SSE-C e l'oggetto di destinazione deve essere salvato utilizzando la stessa chiave. Nell'esempio vengono effettuate le seguenti operazioni:

- Viene avviata una richiesta di caricamento in più parti specificando una chiave di crittografia e informazioni correlate.
- Vengono fornite chiavi di crittografia e informazioni correlate per gli oggetti di origine e di destinazione nella richiesta CopyPartRequest.
- Viene ottenuta la dimensione dell'oggetto di origine da copiare recuperando i metadata dell'oggetto.
- Caricamento degli oggetti in parti da 5 MB

### Example

```
using Amazon;
using Amazon.S3;
using Amazon.S3.Model;
using System;
using System.Collections.Generic;
using System.IO;
using System.Security.Cryptography;
using System.Threading.Tasks;
```

```
namespace Amazon.DocSamples.S3
{ 
     class SSECLowLevelMPUcopyObjectTest 
    \mathcal{L} private const string existingBucketName = "*** bucket name ***"; 
         private const string sourceKeyName = "*** source object key name 
 \star\star\star\, .
         private const string targetKeyName = "*** key name for the target 
 object ***"; 
        private const string filePath = e^{n \cdot x} file path ***";
         // Specify your bucket region (an example region is shown). 
         private static readonly RegionEndpoint bucketRegion = 
  RegionEndpoint.USWest2; 
         private static IAmazonS3 s3Client; 
         static void Main() 
        \mathcal{L} s3Client = new AmazonS3Client(bucketRegion); 
             CopyObjClientEncryptionKeyAsync().Wait(); 
         } 
         private static async Task CopyObjClientEncryptionKeyAsync() 
         { 
             Aes aesEncryption = Aes.Create(); 
             aesEncryption.KeySize = 256; 
             aesEncryption.GenerateKey(); 
            string base64Key = Convert.ToBase64String(aesEncryption.Key);
             await CreateSampleObjUsingClientEncryptionKeyAsync(base64Key, 
 s3Client); 
             await CopyObjectAsync(s3Client, base64Key); 
         } 
         private static async Task CopyObjectAsync(IAmazonS3 s3Client, string 
 base64Key) 
         { 
             List<CopyPartResponse> uploadResponses = new List<CopyPartResponse>(); 
             // 1. Initialize. 
              InitiateMultipartUploadRequest initiateRequest = new 
 InitiateMultipartUploadRequest 
\{\hspace{.1cm} \} BucketName = existingBucketName, 
                  Key = targetKeyName,
```

```
 ServerSideEncryptionCustomerMethod = 
 ServerSideEncryptionCustomerMethod.AES256, 
                 ServerSideEncryptionCustomerProvidedKey = base64Key, 
             }; 
             InitiateMultipartUploadResponse initResponse = 
                await s3Client.InitiateMultipartUploadAsync(initiateRequest);
             // 2. Upload Parts. 
            long partSize = 5 * (long)Math.Pow(2, 20); // 5 MB
            long firstByte = 0;
             long lastByte = partSize; 
             try 
             { 
                 // First find source object size. Because object is stored 
 encrypted with 
                 // customer provided key you need to provide encryption 
 information in your request. 
                 GetObjectMetadataRequest getObjectMetadataRequest = new 
 GetObjectMetadataRequest() 
\overline{a} BucketName = existingBucketName, 
                     Key = sourceKeyName, 
                     ServerSideEncryptionCustomerMethod = 
 ServerSideEncryptionCustomerMethod.AES256, 
                     ServerSideEncryptionCustomerProvidedKey = base64Key // " * 
 **source object encryption key ***" 
                 }; 
                 GetObjectMetadataResponse getObjectMetadataResponse = await 
 s3Client.GetObjectMetadataAsync(getObjectMetadataRequest); 
                 long filePosition = 0; 
                for (int i = 1; filePosition <
 getObjectMetadataResponse.ContentLength; i++) 
\overline{a} CopyPartRequest copyPartRequest = new CopyPartRequest 
\{ UploadId = initResponse.UploadId, 
                         // Source. 
                         SourceBucket = existingBucketName, 
                         SourceKey = sourceKeyName,
```

```
 // Source object is stored using SSE-C. Provide encryption 
 information. 
                          CopySourceServerSideEncryptionCustomerMethod = 
 ServerSideEncryptionCustomerMethod.AES256, 
                          CopySourceServerSideEncryptionCustomerProvidedKey = 
 base64Key, //"***source object encryption key ***", 
                          FirstByte = firstByte, 
                          // If the last part is smaller then our normal part size 
 then use the remaining size. 
                          LastByte = lastByte > 
 getObjectMetadataResponse.ContentLength ? 
                              getObjectMetadataResponse.ContentLength - 1 : 
 lastByte, 
                          // Target. 
                          DestinationBucket = existingBucketName, 
                          DestinationKey = targetKeyName, 
                          PartNumber = i, 
                          // Encryption information for the target object. 
                          ServerSideEncryptionCustomerMethod = 
 ServerSideEncryptionCustomerMethod.AES256, 
                          ServerSideEncryptionCustomerProvidedKey = base64Key 
\hspace{1.5cm} ); and the set of \hspace{1.5cm} );
                      uploadResponses.Add(await 
 s3Client.CopyPartAsync(copyPartRequest)); 
                      filePosition += partSize; 
                      firstByte += partSize; 
                      lastByte += partSize; 
 } 
                 // Step 3: complete. 
                 CompleteMultipartUploadRequest completeRequest = new 
 CompleteMultipartUploadRequest 
\overline{a} BucketName = existingBucketName, 
                      Key = targetKeyName, 
                      UploadId = initResponse.UploadId, 
                  }; 
                  completeRequest.AddPartETags(uploadResponses); 
                  CompleteMultipartUploadResponse completeUploadResponse = 
                      await s3Client.CompleteMultipartUploadAsync(completeRequest); 
 } 
             catch (Exception exception)
```

```
 { 
                 Console.WriteLine("Exception occurred: {0}", exception.Message); 
                 AbortMultipartUploadRequest abortMPURequest = new 
 AbortMultipartUploadRequest 
\overline{a} BucketName = existingBucketName, 
                      Key = targetKeyName, 
                     UploadId = initResponse.UploadId 
\hspace{1.6cm} };
                 s3Client.AbortMultipartUpload(abortMPURequest); 
 } 
         } 
         private static async Task 
 CreateSampleObjUsingClientEncryptionKeyAsync(string base64Key, IAmazonS3 
 s3Client) 
         { 
             // List to store upload part responses. 
             List<UploadPartResponse> uploadResponses = new 
 List<UploadPartResponse>(); 
             // 1. Initialize. 
             InitiateMultipartUploadRequest initiateRequest = new 
 InitiateMultipartUploadRequest 
\{\hspace{.1cm} \} BucketName = existingBucketName, 
                 Key = sourceKeyName, 
                 ServerSideEncryptionCustomerMethod = 
 ServerSideEncryptionCustomerMethod.AES256, 
                 ServerSideEncryptionCustomerProvidedKey = base64Key 
             }; 
             InitiateMultipartUploadResponse initResponse = 
               await s3Client.InitiateMultipartUploadAsync(initiateRequest);
             // 2. Upload Parts. 
             long contentLength = new FileInfo(filePath).Length; 
            long partSize = 5 * (long)Math.Pow(2, 20); // 5 MB
             try 
\{\hspace{.1cm} \} long filePosition = 0; 
                for (int i = 1; filePosition < contentLength; i^{++})
\overline{a} UploadPartRequest uploadRequest = new UploadPartRequest
```

```
\{ BucketName = existingBucketName, 
                         Key = sourceKeyName, 
                         UploadId = initResponse.UploadId, 
                         PartNumber = i,
                          PartSize = partSize, 
                         FilePosition = filePosition, 
                         FilePath = filePath, 
                         ServerSideEncryptionCustomerMethod = 
 ServerSideEncryptionCustomerMethod.AES256, 
                         ServerSideEncryptionCustomerProvidedKey = base64Key 
\hspace{1.5cm} ); and the set of \hspace{1.5cm} );
                     // Upload part and add response to our list. 
                     uploadResponses.Add(await 
 s3Client.UploadPartAsync(uploadRequest)); 
                     filePosition += partSize; 
 } 
                 // Step 3: complete. 
                 CompleteMultipartUploadRequest completeRequest = new 
 CompleteMultipartUploadRequest 
\overline{a} BucketName = existingBucketName, 
                     Key = sourceKeyName, 
                     UploadId = initResponse.UploadId, 
                     //PartETags = new List<PartETag>(uploadResponses) 
                 }; 
                 completeRequest.AddPartETags(uploadResponses); 
                 CompleteMultipartUploadResponse completeUploadResponse = 
                     await s3Client.CompleteMultipartUploadAsync(completeRequest); 
 } 
             catch (Exception exception) 
             { 
                 Console.WriteLine("Exception occurred: {0}", exception.Message); 
                 AbortMultipartUploadRequest abortMPURequest = new 
 AbortMultipartUploadRequest 
\overline{a} BucketName = existingBucketName, 
                     Key = sourceKeyName,
```

```
 UploadId = initResponse.UploadId 
                 }; 
                await s3Client.AbortMultipartUploadAsync(abortMPURequest);
 } 
         } 
     }
}
```
### Protezione dei dati con la crittografia lato client

La crittografia lato client è l'atto di crittografare i dati a livello locale per garantirne la sicurezza in transito e a riposo. Per crittografare gli oggetti prima di inviarli ad Amazon S3, utilizza il client di crittografia Amazon S3. Quando gli oggetti vengono crittografati in questo modo, non vengono esposti a terzi, inclusi. AWS Amazon S3 riceve i tuoi oggetti già crittografati e non ha un ruolo nella crittografia o decrittografia degli oggetti. Puoi utilizzare sia il client di crittografia Amazon S3 che la [crittografia lato server](#page-747-0) per crittografare i tuoi dati. Quando invii oggetti crittografati ad Amazon S3, non vengono riconosciuti come crittografati e vengono rilevati solo gli oggetti tipici.

Il client di crittografia Amazon S3 funge da intermediario tra te e Amazon S3. Dopo aver creato l'istanza del client di crittografia Amazon S3, i tuoi oggetti vengono automaticamente crittografati e decrittati come parte delle richieste PutObject e GetObject di Amazon S3. I tuoi oggetti sono tutti crittografati con una chiave di dati univoca. Il client di crittografia Amazon S3 non utilizza né interagisce con le chiavi bucket, anche se si specifica una chiave KMS come chiave di wrapping.

La Guida per gli sviluppatori del client di crittografia Amazon S3 si concentra sulle versioni 3.0 e successive del client di crittografia Amazon S3. Per ulteriori informazioni, consulta [Cos'è il client di](https://docs.aws.amazon.com/amazon-s3-encryption-client/latest/developerguide/what-is-s3-encryption-client.html) [crittografia Amazon S3](https://docs.aws.amazon.com/amazon-s3-encryption-client/latest/developerguide/what-is-s3-encryption-client.html) nella Guida per gli sviluppatori di Client di crittografia Amazon S3.

Per ulteriori informazioni sulle versioni precedenti del client di crittografia Amazon S3, consulta la AWS SDK Developer Guide per il tuo linguaggio di programmazione.

- [AWS SDK for Java](https://docs.aws.amazon.com/sdk-for-java/v1/developer-guide/examples-crypto.html)
- [AWS SDK for .NET](https://docs.aws.amazon.com/sdk-for-net/v3/developer-guide/kms-keys-s3-encryption.html)
- [AWS SDK for Go](https://docs.aws.amazon.com/sdk-for-go/v1/developer-guide/welcome.html)
- [AWS SDK for PHP](https://docs.aws.amazon.com/sdk-for-php/v3/developer-guide/s3-encryption-client.html)
- [AWS SDK for Ruby](https://docs.aws.amazon.com/sdk-for-ruby/v3/api/Aws/S3/Encryption.html)
- [AWS SDK for C++](https://docs.aws.amazon.com/sdk-for-cpp/v1/developer-guide/welcome.html)

# Riservatezza del traffico Internet

Questo argomento descrive come Amazon S3 protegge le connessioni dal servizio ad altri percorsi.

### Traffico tra servizio e applicazioni e client locali

È possibile combinare le seguenti connessioni AWS PrivateLink per fornire connettività tra la rete privata e: AWS

- Una AWS connessione VPN da sito a sito. [Per ulteriori informazioni, vedi Cos'è? AWS Site-to-Site](https://docs.aws.amazon.com/vpn/latest/s2svpn/VPC_VPN.html) [VPN](https://docs.aws.amazon.com/vpn/latest/s2svpn/VPC_VPN.html)
- Una AWS Direct Connect connessione. Per ulteriori informazioni, vedi [Cos'è AWS Direct Connect?](https://docs.aws.amazon.com/directconnect/latest/UserGuide/Welcome.html)

L'accesso ad Amazon S3 tramite la rete avviene tramite API AWS pubblicate. I client devono supportare Transport Layer Security (TLS) 1.2. È consigliabile TLS 1.3. I client devono inoltre supportare le suite di cifratura con PFS (Perfect Forward Secrecy), ad esempio Ephemeral Diffie-Hellman (DHE) o Elliptic Curve Diffie-Hellman Ephemeral (ECDHE). La maggior parte dei sistemi moderni come Java 7 e versioni successive, supporta tali modalità. Inoltre, è necessario firmare le richieste utilizzando un ID chiave di accesso e la chiave di accesso segreta associate a un principale IAM, oppure è possibile utilizzare [AWS Security Token Service \(STS\)](https://docs.aws.amazon.com/STS/latest/APIReference/Welcome.html) per generare le credenziali di sicurezza temporanee per firmare le richieste.

### Traffico tra AWS risorse nella stessa regione

Un endpoint Virtual Private Cloud (VPC) Amazon S3 è un'entità logica all'interno di un VPC che consente la connettività solo ad Amazon S3 Il VPC instrada le richieste ad Amazon S3 e le risposte al VPC. Per ulteriori informazioni, consulta [Endpoint VPC](https://docs.aws.amazon.com/vpc/latest/userguide/vpc-endpoints.html) nella Guida per l'utente di VPC. Per policy del bucket di esempio che puoi utilizzare per controllare l'accesso ai bucket S3 da endpoint VPC, consulta [Controllo dell'accesso dagli endpoint VPC con policy di bucket](#page-917-0).

# AWS PrivateLink per Amazon S3

Con AWS PrivateLink Amazon S3, puoi fornire endpoint VPC di interfaccia (endpoint di interfaccia) nel tuo cloud privato virtuale (VPC). Questi endpoint sono accessibili direttamente dalle applicazioni locali tramite VPN e/o in un altro modo di peering Regione AWS tramite VPC. AWS Direct Connect

Gli endpoint di interfaccia sono rappresentati da una o più interfacce di rete elastiche (ENI) a cui vengono assegnati indirizzi IP privati dalle sottoreti nel VPC. Le richieste ad Amazon S3 tramite gli endpoint di interfaccia rimangono nella rete Amazon. Puoi anche accedere agli endpoint di interfaccia nel tuo VPC da applicazioni locali AWS Direct Connect tramite AWS Virtual Private Network o ().AWS VPN Per ulteriori informazioni su come connettere il VPC alla rete On-Premise, consulta la [AWS](https://docs.aws.amazon.com/directconnect/latest/UserGuide/Welcome.html) [Direct Connect Guida per l'utente di](https://docs.aws.amazon.com/directconnect/latest/UserGuide/Welcome.html) e la [AWS Site-to-Site VPN Guida per l'utente di](https://docs.aws.amazon.com/vpn/latest/s2svpn/VPC_VPN.html) .

Per informazioni sulla creazione di endpoint di interfaccia, consulta [Endpoint VPC di interfaccia \(AWS](https://docs.aws.amazon.com/vpc/latest/privatelink/vpce-interface.html)  [PrivateLink\)](https://docs.aws.amazon.com/vpc/latest/privatelink/vpce-interface.html) nella Guida di AWS PrivateLink .

#### Argomenti

- [Tipi di endpoint VPC per Amazon S3](#page-839-0)
- [Restrizioni e limitazioni di AWS PrivateLink per Amazon S3](#page-840-0)
- [Creazione di un endpoint VPC](#page-841-0)
- [Accesso agli endpoint di interfaccia di Amazon S3](#page-841-1)
- [DNS privato](#page-841-2)
- [Accesso ai bucket, ai punti di accesso e alle operazioni API di controllo Amazon S3 dagli endpoint](#page-844-0)  [di interfaccia S3](#page-844-0)
- [Aggiornamento di una configurazione DNS locale](#page-850-0)
- [Creazione di una policy per l'endpoint VPC per Amazon S3](#page-852-0)

## <span id="page-839-0"></span>Tipi di endpoint VPC per Amazon S3

Puoi utilizzare due tipi di endpoint VPC per accedere ad Amazon S3: endpoint gateway ed endpoint di interfaccia (utilizzando). AWS PrivateLink Un endpoint gateway è un gateway specificato nella tabella di routing per accedere ad Amazon S3 dal tuo VPC tramite la rete. AWS Gli endpoint di interfaccia estendono la funzionalità degli endpoint gateway utilizzando indirizzi IP privati per instradare le richieste ad Amazon S3 dall'interno del tuo VPC, in locale o da un VPC in un altro tramite peering VPC o. Regione AWS AWS Transit Gateway Per ulteriori informazioni, consulta [Che](https://docs.aws.amazon.com/vpc/latest/peering/what-is-vpc-peering.html) [cos'è il peering di VPC?](https://docs.aws.amazon.com/vpc/latest/peering/what-is-vpc-peering.html) e [Transit Gateway e peering di VPC.](https://docs.aws.amazon.com/whitepapers/latest/building-scalable-secure-multi-vpc-network-infrastructure/transit-gateway-vs-vpc-peering.html)

Gli endpoint di interfaccia sono compatibili con gli endpoint gateway. Se disponi di un endpoint gateway nel VPC, puoi utilizzare entrambi i tipi di endpoint nello stesso VPC.

Endpoint gateway per Amazon S3 Endpoint di interfaccia per Amazon S3

In entrambi i casi, il traffico di rete rimane sulla rete. AWS

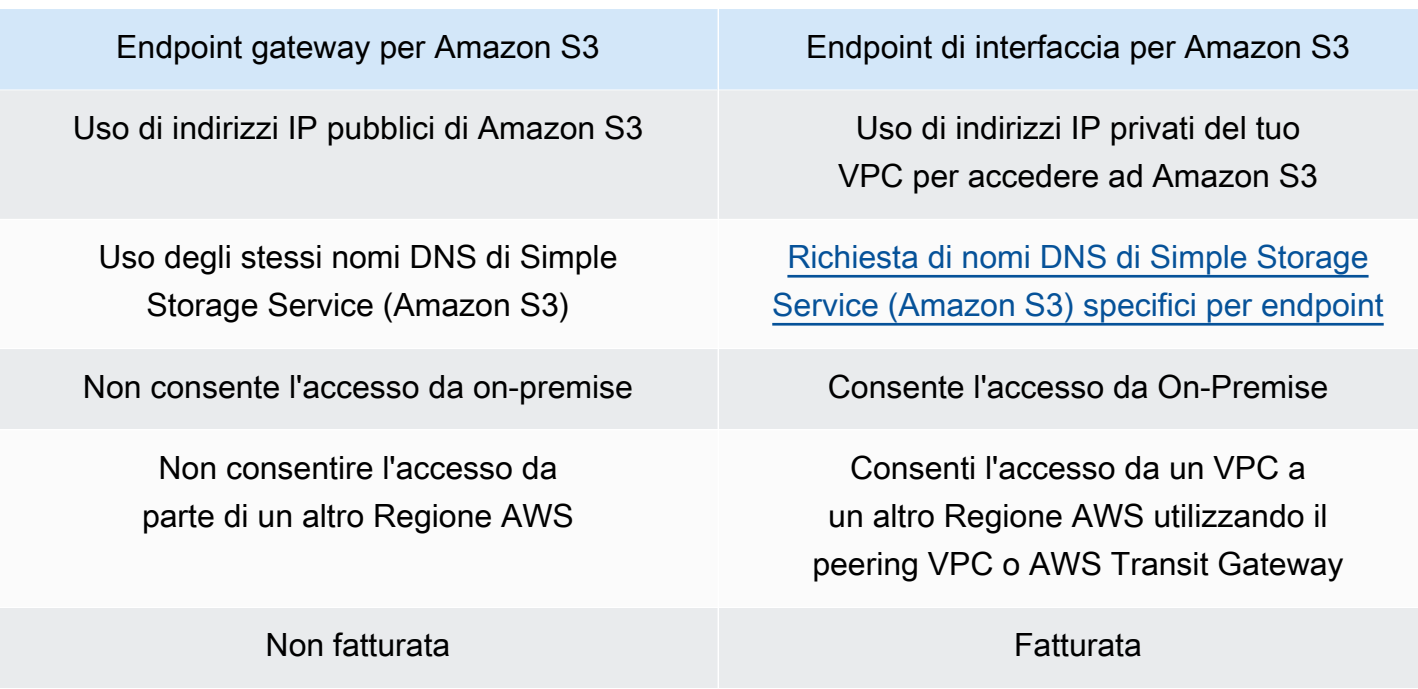

Per ulteriori informazioni sugli endpoint gateway, consulta [Endpoint VPC gateway](https://docs.aws.amazon.com/vpc/latest/privatelink/vpce-gateway.html) nella Guida di AWS PrivateLink .

### <span id="page-840-0"></span>Restrizioni e limitazioni di AWS PrivateLink per Amazon S3

Le limitazioni VPC si applicano AWS PrivateLink ad Amazon S3. Per ulteriori informazioni, consulta [Considerazioni di un endpoint di interfaccia](https://docs.aws.amazon.com/vpc/latest/privatelink/vpce-interface.html#vpce-interface-limitations) e [Quote di AWS PrivateLink](https://docs.aws.amazon.com/vpc/latest/privatelink/vpc-limits-endpoints.html) nella Guida di AWS PrivateLink . Inoltre, si applicano le limitazioni seguenti:

AWS PrivateLink per Amazon S3 non supporta quanto segue:

- [Endpoint FIPS \(Federal Information Processing Standard\)](https://aws.amazon.com/compliance/fips/)
- [Endpoint del sito Web](#page-2291-0)
- [Endpoint globali legacy](#page-2393-0)
- [Endpoint di regione S3 Dash](#page-210-0)
- [Endpoint dual-stack Amazon S3](#page-2334-0)
- Utilizzo [CopyObjecto](https://docs.aws.amazon.com/AmazonS3/latest/API/API_CopyObject.html) [UploadPartCopyt](https://docs.aws.amazon.com/AmazonS3/latest/API/API_UploadPartCopy.html)ra bucket in diversi Regioni AWS
- Transport Layer Security (TLS) 1.1

# <span id="page-841-0"></span>Creazione di un endpoint VPC

Per creare un endpoint di interfaccia VPC, consulta [Creazione di un endpoint VPC](https://docs.aws.amazon.com/vpc/latest/privatelink/create-interface-endpoint.html#create-interface-endpoint-aws) nella Guida AWS PrivateLink .

## <span id="page-841-1"></span>Accesso agli endpoint di interfaccia di Amazon S3

Quando crei un endpoint di interfaccia, Amazon S3 genera due tipi di nomi DNS S3 specifici dell'endpoint: regionale e zonale.

- Un nome DNS regionale include un ID endpoint VPC univoco, un identificatore di servizio, Regione AWSvpce.amazonaws.com il e nel nome. Ad esempio, per l'ID endpoint VPC *vpce-1a2b3c4d*, il nome DNS generato potrebbe essere simile a *vpce-1a2b3c4d-5e6f*.s3.useast-1.vpce.amazonaws.com.
- I nomi DNS zonali includono la zona di disponibilità, ad esempio *vpce-1a2b3c4d-5e6f*-**useast-1a.**s3.us-east-1.vpce.amazonaws.com. Puoi utilizzare questa opzione se l'architettura isola le zone di disponibilità. Ad esempio, puoi utilizzarla per il contenimento degli errori o per ridurre i costi di trasferimento dei dati a livello regionale.

I nomi DNS S3 specifici degli endpoint possono essere risolti dal dominio DNS pubblico S3.

# <span id="page-841-2"></span>DNS privato

Le opzioni DNS private per gli endpoint di interfaccia VPC semplificano l'instradamento del traffico S3 sugli endpoint VPC e consentono di sfruttare il percorso di rete più economico disponibile per l'applicazione. Puoi utilizzare le opzioni DNS private per indirizzare il traffico regionale S3 senza aggiornare i client S3 per usare i nomi DNS specifici degli endpoint di interfaccia o gestire l'infrastruttura DNS. Con i nomi DNS privati abilitati, le query DNS regionali di S3 vengono risolte negli indirizzi IP privati dei seguenti endpoint: AWS PrivateLink

- Endpoint di bucket regionale (ad esempio, s3.us-east-1.amazonaws.com)
- Endpoint di controllo (ad esempio, s3-control.us-east-1.amazonaws.com)
- Endpoint di punto di accesso (ad esempio, s3-accesspoint.us-east-1.amazonaws.com)

Se hai un endpoint gateway nel tuo VPC, puoi indirizzare automaticamente le richieste in entrata nel VPC all'endpoint gateway S3 esistente e le richieste on-premise all'endpoint di interfaccia. Questo approccio consente di ottimizzare i costi di rete utilizzando gli endpoint gateway, che non vengono

fatturati, per il traffico in entrata nel VPC. Le applicazioni locali possono essere utilizzate AWS PrivateLink con l'aiuto dell'endpoint Resolver in entrata. Amazon fornisce un server DNS chiamato il Route 53 Resolver per il tuo VPC. Un endpoint del resolver in entrata inoltra le query DNS dalla rete on-premise al Route 53 Resolver.

### **A** Important

Per sfruttare il percorso di rete più economico quando si utilizza Abilita DNS privato solo per gli endpoint in entrata, è necessario che nel cloud privato virtuale sia presente un endpoint gateway. La presenza di un endpoint gateway aiuta a garantire che il traffico in entrata nel VPC venga sempre indirizzato sulla rete privata AWS quando è selezionata l'opzione Abilita DNS privato solo per gli endpoint in entrata. È necessario mantenere questo endpoint gateway se è selezionata l'opzione Abilita DNS privato solo per gli endpoint in entrata. Se desideri eliminare l'endpoint gateway, devi prima deselezionare Abilita DNS privato solo per gli endpoint in entrata.

Se desideri aggiornare un endpoint di interfaccia esistente su Abilita DNS privato solo per gli endpoint in entrata verifica innanzitutto che il tuo VPC disponga di un endpoint gateway S3. Per ulteriori informazioni sugli endpoint gateway e sulla gestione dei nomi DNS privati, consulta rispettivamente [Endpoint gateway del VPC](https://docs.aws.amazon.com/vpc/latest/privatelink/vpce-gateway.html) e [Gestione dei nomi DNS](https://docs.aws.amazon.com/vpc/latest/privatelink/manage-dns-names.html) nella Guida di AWS PrivateLink .

L'opzione Abilita DNS privato solo per gli endpoint in entrata è disponibile solo per i servizi che supportano gli endpoint gateway.

Per ulteriori informazioni sulla creazione di un endpoint VPC che utilizza Abilita DNS privato solo per gli endpoint in entrata, consulta [Creare un endpoint di interfaccia](https://docs.aws.amazon.com/vpc/latest/privatelink/create-interface-endpoint.html) nella Guida di AWS PrivateLink .

### Utilizzo della console VPC

Nella console sono disponibili due opzioni: Abilita nome DNS e Abilita DNS privato solo per gli endpoint in entrata. Abilita il nome DNS è un'opzione supportata da. AWS PrivateLink Con l'opzione Abilita nome DNS puoi utilizzare la connettività privata di Amazon ad Amazon S3, effettuando richieste ai nomi DNS predefiniti degli endpoint pubblici. Quando questa opzione è abilitata, i clienti possono sfruttare il percorso di rete più economico disponibile per la loro applicazione.

Quando abiliti i nomi DNS privati su un endpoint di interfaccia VPC esistente o nuovo per Amazon S3, l'opzione Abilita DNS privato solo per gli endpoint in entrata è selezionata per impostazione

predefinita. Se questa opzione è selezionata, le applicazioni utilizzano solo gli endpoint di interfaccia per il traffico on-premise. Il traffico VPC in entrata utilizza automaticamente gli endpoint gateway più economici. In alternativa, puoi deselezionare Abilita DNS privato solo per gli endpoint in entrata per indirizzare tutte le richieste S3 sull'endpoint di interfaccia.

Usando il AWS CLI

Se non specifichi un valore per PrivateDnsOnlyForInboundResolverEndpoint, viene usata l'impostazione predefinita true. Tuttavia, prima che il cloud privato virtuale applichi le impostazioni, esegue un controllo per assicurarsi che nel cloud privato VPC sia presente un endpoint gateway. Se nel cloud privato virtuale è presente un endpoint gateway, la chiamata ha esito positivo. In caso contrario, viene visualizzato il seguente messaggio di errore:

Per essere impostato su PrivateDnsOnlyForInboundResolverEndpoint true, il VPC *vpce\_id* deve disporre di un endpoint gateway per il servizio.

Per un nuovo endpoint di interfaccia VPC

Usa gli attributi private-dns-enabled e dns-options per abilitare il DNS privato tramite la linea di comando. L'opzione PrivateDnsOnlyForInboundResolverEndpoint nell'attributo dnsoptions deve essere impostata su true. Sostituire *user input placeholders* con le proprie informazioni.

```
aws ec2 create-vpc-endpoint \
--region us-east-1 \
--service-name s3-service-name \
--vpc-id client-vpc-id \
--subnet-ids client-subnet-id \ 
--vpc-endpoint-type Interface \
--private-dns-enabled \
--ip-address-type ip-address-type \ 
--dns-options PrivateDnsOnlyForInboundResolverEndpoint=true \
--security-group-ids client-sg-id
```
### Per un endpoint VPC esistente

Se desideri utilizzare il DNS privato per un endpoint VPC esistente, usa il seguente comando di esempio e sostituisci *user input placeholders* con le tue specifiche informazioni.

```
aws ec2 modify-vpc-endpoint \
--region us-east-1 \
--vpc-endpoint-id client-vpc-id \
--private-dns-enabled \
--dns-options PrivateDnsOnlyForInboundResolverEndpoint=false
```
Se desideri aggiornare un endpoint VPC esistente per abilitare il DNS privato solo per il risolutore in entrata, usa il seguente esempio e sostituisci i valori di esempio con le tue specifiche informazioni.

```
aws ec2 modify-vpc-endpoint \
--region us-east-1 \
--vpc-endpoint-id client-vpc-id \
--private-dns-enabled \
--dns-options PrivateDnsOnlyForInboundResolverEndpoint=true
```
<span id="page-844-0"></span>Accesso ai bucket, ai punti di accesso e alle operazioni API di controllo Amazon S3 dagli endpoint di interfaccia S3

Puoi utilizzare i nostri AWS SDK AWS CLI per accedere a bucket, punti di accesso S3 e operazioni dell'API Amazon S3 Control tramite gli endpoint dell'interfaccia S3.

Nell'immagine seguente viene illustrata la scheda Dettagli della console VPC, in cui è possibile trovare il nome DNS di un endpoint VPC. In questo esempio, l'ID endpoint VPC (vpce-id) è vpce-0e25b8cdd720f900e e il nome DNS è \*.vpce-0e25b8cdd720f900eargc85vg.s3.us-east-1.vpce.amazonaws.com.

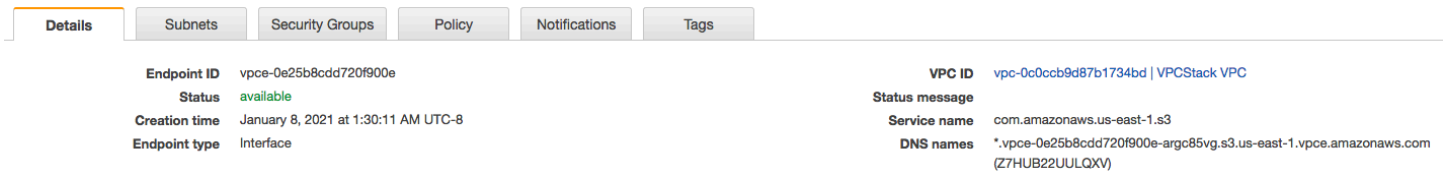

Quando utilizzi il nome DNS per accedere a una risorsa, sostituisci *\** con il valore appropriato. I valori appropriati da utilizzare al posto di \* sono i seguenti:

- bucket
- accesspoint
- control

Ad esempio, per accedere a un bucket, usa un nome DNS simile al seguente:

bucket.vpce-0e25b8cdd720f900e-argc85vg.s3.us-east-1.vpce.amazonaws.com

Per esempi di come utilizzare i nomi DNS per accedere a bucket, punti di accesso e operazioni API di controllo Amazon S3, consulta le sezioni [AWS CLI esempi](#page-845-0) e [AWS Esempi SDK.](#page-847-0)

Per ulteriori informazioni su come visualizzare i nomi DNS specifici degli endpoint, consulta [Visualizzazione della configurazione dei nomi DNS privati del servizio endpoint](https://docs.aws.amazon.com/vpc/latest/privatelink/view-vpc-endpoint-service-dns-name.html) nella Guida per l'utente di VPC.

### <span id="page-845-0"></span>AWS CLI esempi

Per accedere ai bucket S3, ai punti di accesso S3 o alle operazioni dell'API Amazon S3 Control tramite gli endpoint dell'interfaccia S3 nei AWS CLI comandi, utilizza i parametri and. --region - endpoint-url

Esempio: utilizzo dell'URL dell'endpoint per elencare gli oggetti nel bucket

Nell'esempio seguente, sostituisci il nome bucket *my-bucket*, Regione *us-east-1* e il nome DNS dell'ID endpoint VPC *vpce-1a2b3c4d-5e6f.s3.us-east-1.vpce.amazonaws.com* con le tue informazioni.

```
aws s3 ls s3://my-bucket/ --region us-east-1 --endpoint-url 
 https://bucket.vpce-1a2b3c4d-5e6f.s3.us-east-1.vpce.amazonaws.com
```
Esempio: utilizzo dell'URL dell'endpoint per elencare gli oggetti da un punto di accesso

• Metodo 1: utilizzo del nome della risorsa Amazon (ARN) del punto di accesso con l'endpoint del punto di accesso

Sostituisci l'ARN *us-east-1:123456789012:accesspoint/accesspointexamplename*, la Regione *us-east-1* e l'ID endpoint VPC *vpce-1a2b3c4d-5e6f.s3.useast-1.vpce.amazonaws.com* con le informazioni appropriate.

```
aws s3api list-objects-v2 --bucket arn:aws:s3:us-east-1:123456789012:accesspoint/
accesspointexamplename --region us-east-1 --endpoint-url 
  https://accesspoint.vpce-1a2b3c4d-5e6f.s3.us-east-1.vpce.amazonaws.com
```
Se non riesci a eseguire correttamente il comando, aggiorna il comando AWS CLI alla versione più recente e riprova. Per ulteriori informazioni sulle istruzioni di aggiornamento, consulta [Istruzioni per](https://docs.aws.amazon.com/cli/latest/userguide/getting-started-install.html#getting-started-install-instructions) [l'installazione o l'aggiornamento all'ultima versione della AWS CLI](https://docs.aws.amazon.com/cli/latest/userguide/getting-started-install.html#getting-started-install-instructions) nella Guida per l'utente di AWS Command Line Interface .

• Metodo 2: utilizzo dell'alias del punto di accesso con l'endpoint bucket regionale

Nell'esempio seguente, sostituisci l'alias del punto di accesso *accesspointexamplename-8tyekmigicmhun8n9kwpfur39dnw4use1as3alias*, la Regione *us-east-1* e l'ID endpoint VPC *vpce-1a2b3c4d-5e6f.s3.useast-1.vpce.amazonaws.com* con le informazioni appropriate.

```
aws s3api list-objects-v2 --
bucket accesspointexamplename-8tyekmigicmhun8n9kwpfur39dnw4use1a-s3alias
  --region us-east-1 --endpoint-url https://bucket.vpce-1a2b3c4d-5e6f.s3.us-
east-1.vpce.amazonaws.com
```
• Metodo 3: utilizzo dell'alias del punto di accesso con l'endpoint del punto di accesso

Innanzitutto, per creare un endpoint S3 con il bucket incluso come parte del nome host, imposta lo stile di indirizzamento su virtual per aws s3api. Per ulteriori informazioni su AWS configure, consulta [File di configurazione e delle credenziali](https://docs.aws.amazon.com/cli/latest/userguide/cli-configure-files.html) nella Guida per l'utente di AWS Command Line Interface .

aws configure set default.s3.addressing\_style virtual

Quindi, nell'esempio seguente, sostituisci l'alias del punto di accesso *accesspointexamplename-8tyekmigicmhun8n9kwpfur39dnw4use1as3alias*, la Regione *us-east-1* e l'ID endpoint VPC *vpce-1a2b3c4d-5e6f.s3.useast-1.vpce.amazonaws.com* con le informazioni appropriate. Per ulteriori informazioni sull'alias del punto di accesso, consulta[Utilizzo di un alias in stile bucket per il punto di accesso del](#page-665-0)  [bucket S3](#page-665-0).

```
aws s3api list-objects-v2 --
bucket accesspointexamplename-8tyekmigicmhun8n9kwpfur39dnw4use1a-s3alias --
```

```
region us-east-1 --endpoint-url https://accesspoint.vpce-1a2b3c4d-5e6f.s3.us-
east-1.vpce.amazonaws.com
```
Esempio: utilizzo dell'URL dell'endpoint per elencare i processi con un'operazione API di controllo S3

```
Nell'esempio seguente, sostituisci la Regione us-east-1, l'ID endpoint VPC
vpce-1a2b3c4d-5e6f.s3.us-east-1.vpce.amazonaws.com e l'ID account 12345678 con le 
informazioni appropriate.
```

```
aws s3control --region us-east-1 --endpoint-url 
  https://control.vpce-1a2b3c4d-5e6f.s3.us-east-1.vpce.amazonaws.com list-jobs --
account-id 12345678
```
### <span id="page-847-0"></span>AWS Esempi SDK

Per accedere ai bucket S3, agli access point S3 o alle operazioni dell'API Amazon S3 Control tramite gli endpoint dell'interfaccia S3 quando usi gli SDK, aggiorna i tuoi AWS SDK alla versione più recente. Quindi configura i client per utilizzare un URL endpoint per accedere a un bucket, un punto di accesso o un'operazione API di controllo Amazon S3 tramite gli endpoint di interfaccia S3.

SDK for Python (Boto3)

Esempio: utilizzo di un URL endpoint per accedere a un bucket S3

Nell'esempio seguente, sostituisci la Regione *us-east-1* e l'ID endpoint VPC *vpce-1a2b3c4d-5e6f.s3.us-east-1.vpce.amazonaws.com* con le informazioni appropriate.

```
s3_client = session.client(
service_name='s3',
region_name='us-east-1',
endpoint_url='https://bucket.vpce-1a2b3c4d-5e6f.s3.us-east-1.vpce.amazonaws.com'
)
```
Esempio: utilizzo di un URL endpoint per accedere a un access point S3

Nell'esempio seguente, sostituisci la Regione *us-east-1* e l'ID endpoint VPC *vpce-1a2b3c4d-5e6f.s3.us-east-1.vpce.amazonaws.com* con le informazioni appropriate.

```
ap client = session.client(
service_name='s3',
region_name='us-east-1',
endpoint_url='https://accesspoint.vpce-1a2b3c4d-5e6f.s3.us-
east-1.vpce.amazonaws.com'
)
```
Esempio: utilizzo di un URL endpoint per accedere all'API di controllo Amazon S3

Nell'esempio seguente, sostituisci la Regione *us-east-1* e l'ID endpoint VPC *vpce-1a2b3c4d-5e6f.s3.us-east-1.vpce.amazonaws.com* con le informazioni appropriate.

```
control_client = session.client(
service_name='s3control',
region_name='us-east-1',
endpoint_url='https://control.vpce-1a2b3c4d-5e6f.s3.us-east-1.vpce.amazonaws.com'
\lambda
```
SDK for Java 1.x

Esempio: utilizzo di un URL endpoint per accedere a un bucket S3

Nell'esempio seguente, sostituisci l'ID endpoint VPC *vpce-1a2b3c4d-5e6f.s3.useast-1.vpce.amazonaws.com* con le informazioni appropriate.

```
// bucket client
final AmazonS3 s3 = AmazonS3ClientBuilder.standard().withEndpointConfiguration( 
         new AwsClientBuilder.EndpointConfiguration( 
                  "https://bucket.vpce-1a2b3c4d-5e6f.s3.us-east-1.vpce.amazonaws.com", 
                  Regions.DEFAULT_REGION.getName() 
\overline{\phantom{a}}).build();
List<Bucket> buckets = s3.listBuckets();
```
Esempio: utilizzo di un URL endpoint per accedere a un access point S3

Nell'esempio seguente, sostituisci l'ID endpoint VPC *vpce-1a2b3c4d-5e6f.s3.useast-1.vpce.amazonaws.com* e l'ARN *us-east-1:123456789012:accesspoint/prod* con le informazioni appropriate.

```
// accesspoint client
```

```
final AmazonS3 s3accesspoint = 
  AmazonS3ClientBuilder.standard().withEndpointConfiguration( 
         new AwsClientBuilder.EndpointConfiguration( 
                  "https://accesspoint.vpce-1a2b3c4d-5e6f.s3.us-
east-1.vpce.amazonaws.com", 
                  Regions.DEFAULT_REGION.getName() 
\overline{\phantom{a}}).build();
ObjectListing objects = s3accesspoint.listObjects("arn:aws:s3:us-
east-1:123456789012:accesspoint/prod");
```
Esempio: utilizzo di un URL endpoint per accedere all'operazione API di controllo Amazon S3

Nell'esempio seguente, sostituisci l'ID endpoint VPC *vpce-1a2b3c4d-5e6f.s3.useast-1.vpce.amazonaws.com* con le informazioni appropriate.

```
// control client
final AWSS3Control s3control = 
  AWSS3ControlClient.builder().withEndpointConfiguration( 
         new AwsClientBuilder.EndpointConfiguration( 
                  "https://control.vpce-1a2b3c4d-5e6f.s3.us-
east-1.vpce.amazonaws.com", 
                  Regions.DEFAULT_REGION.getName() 
\overline{\phantom{a}}).build();
final ListJobsResult jobs = s3control.listJobs(new ListJobsRequest());
```
SDK for Java 2.x

Esempio: utilizzo di un URL endpoint per accedere a un bucket S3

Nell'esempio seguente, sostituisci l'ID endpoint VPC *vpce-1a2b3c4d-5e6f.s3.useast-1.vpce.amazonaws.com* e la Regione *Region.US\_EAST\_1* con le informazioni appropriate.

```
// bucket client
Region region = Region.US_EAST_1;
s3Client = S3Client.builder().region(region) 
  .endpointOverride(URI.create("https://bucket.vpce-1a2b3c4d-5e6f.s3.us-
east-1.vpce.amazonaws.com")) 
                     .build()
```
Esempio: utilizzo di un URL endpoint per accedere a un access point S3

Nell'esempio seguente, sostituisci l'ID endpoint VPC *vpce-1a2b3c4d-5e6f.s3.useast-1.vpce.amazonaws.com* e la Regione *Region.US\_EAST\_1* con le informazioni appropriate.

```
// accesspoint client
Region region = Region.US_EAST_1;
s3Client = S3Client.builder().region(region) 
  .endpointOverride(URI.create("https://accesspoint.vpce-1a2b3c4d-5e6f.s3.us-
east-1.vpce.amazonaws.com")) 
                     .build()
```
Esempio: utilizzo di un URL endpoint per accedere all'API di controllo Amazon S3

Nell'esempio seguente, sostituisci l'ID endpoint VPC *vpce-1a2b3c4d-5e6f.s3.useast-1.vpce.amazonaws.com* e la Regione *Region.US\_EAST\_1* con le informazioni appropriate.

```
// control client
Region region = Region.US_EAST_1;
s3ControlClient = S3ControlClient.builder().region(region) 
  .endpointOverride(URI.create("https://control.vpce-1a2b3c4d-5e6f.s3.us-
east-1.vpce.amazonaws.com")) 
                                   .build()
```
### <span id="page-850-0"></span>Aggiornamento di una configurazione DNS locale

Quando si utilizzano nomi DNS specifici degli endpoint per accedere agli endpoint di interfaccia per Amazon S3, non è necessario aggiornare il resolver DNS locale. Puoi risolvere il nome DNS specifico dell'endpoint con l'indirizzo IP privato dell'endpoint di interfaccia dal dominio DNS Amazon S3 pubblico.

Utilizzo degli endpoint di interfaccia per accedere ad Amazon S3 senza un endpoint gateway o un gateway Internet nel VPC

Gli endpoint di interfaccia nel VPC possono instradare sia le applicazioni nel VPC che le applicazioni locali ad Amazon S3 sulla rete Amazon, come illustrato nel diagramma seguente.

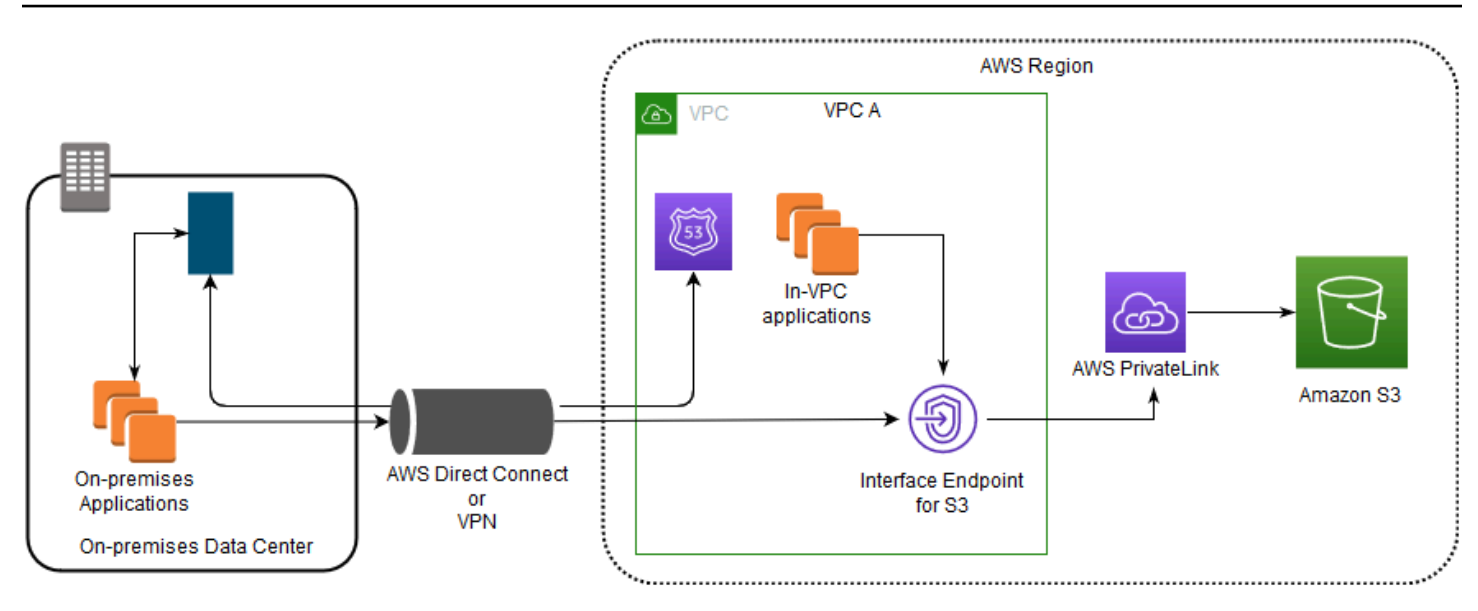

Il diagramma illustra quanto segue:

- La tua rete locale utilizza AWS Direct Connect o AWS VPN per connettersi a VPC A.
- Le applicazioni in locale e in VPC A utilizzano nomi DNS specifici degli endpoint per accedere ad Amazon S3 tramite l'endpoint di interfaccia S3.
- Le applicazioni locali inviano i dati all'endpoint di interfaccia nel VPC tramite AWS Direct Connect (o). AWS VPN AWS PrivateLink sposta i dati dall'endpoint dell'interfaccia ad Amazon S3 tramite AWS la rete.
- Le applicazioni in-VPC inviano inoltre traffico all'endpoint dell'interfaccia. AWS PrivateLink sposta i dati dall'endpoint dell'interfaccia ad Amazon S3 tramite AWS la rete.

# Utilizzo di endpoint gateway e endpoint di interfaccia insieme nello stesso VPC per accedere ad Amazon S3

Puoi creare endpoint di interfaccia e mantenere l'endpoint gateway esistente nello stesso VPC, come illustrato nel diagramma seguente. Con questo approccio consenti alle applicazioni nel VPC di continuare ad accedere ad Amazon S3 tramite l'endpoint gateway senza essere fatturate. Quindi, solo le applicazioni on-premise utilizzerebbero gli endpoint di interfaccia per accedere ad Amazon S3. Per accedere ad Amazon S3 in questo modo, è necessario aggiornare le applicazioni On-Premise per utilizzare nomi DNS specifici degli endpoint per Amazon S3.

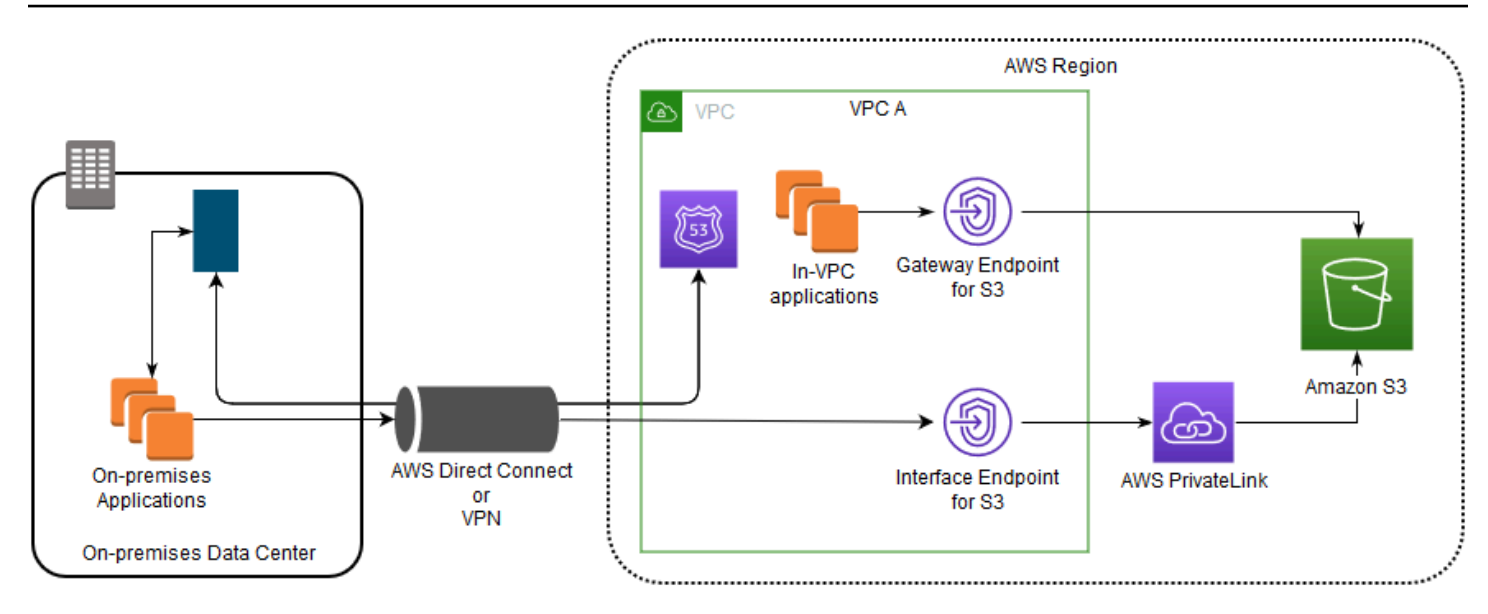

Il diagramma illustra quanto segue:

- Le applicazioni locali utilizzano nomi DNS specifici dell'endpoint per inviare dati all'endpoint di interfaccia all'interno del VPC tramite (o). AWS Direct Connect AWS VPN AWS PrivateLink sposta i dati dall'endpoint dell'interfaccia ad Amazon S3 tramite AWS la rete.
- Utilizzando i nomi regionali Amazon S3 predefiniti, le applicazioni in-VPC inviano dati all'endpoint gateway che si connette ad Amazon S3 tramite la rete. AWS

Per ulteriori informazioni sugli endpoint gateway, consulta [Endpoint VPC gateway](https://docs.aws.amazon.com/vpc/latest/privatelink/vpce-gateway.html) nella Guida per l'utente di VPC.

# <span id="page-852-0"></span>Creazione di una policy per l'endpoint VPC per Amazon S3

Puoi allegare una policy di endpoint all'endpoint VPC che controlla l'accesso ad Amazon S3. Questa policy specifica le informazioni riportate di seguito:

- Il principale AWS Identity and Access Management (IAM) che può eseguire azioni
- Le azioni che possono essere eseguite
- Le risorse sui cui si possono eseguire le azioni

Puoi utilizzare le policy del bucket di Amazon S3 anche per limitare l'accesso a bucket specifici da un endpoint VPC specifico utilizzando la condizione aws:sourceVpce nella policy del bucket. Negli esempi seguenti vengono illustrate le policy che limitano l'accesso a un bucket o a un endpoint.

### Argomenti

Creazione di una policy di endpoint VPC Versione API 2006-03-01 827

- [Esempio: limitazione dell'accesso a un bucket specifico da un endpoint VPC](#page-853-0)
- [Esempio: limitazione dell'accesso ai bucket in un account specifico da un endpoint VPC](#page-853-1)
- [Esempio: limitazione dell'accesso a un endpoint VPC specifico nella policy del bucket S3](#page-854-0)

<span id="page-853-0"></span>Esempio: limitazione dell'accesso a un bucket specifico da un endpoint VPC

Puoi creare una policy di endpoint che limita l'accesso solo a bucket Amazon S3 specifici. Questo tipo di policy è utile se Servizi AWS nel tuo VPC sono presenti altre policy che utilizzano bucket. La seguente policy del bucket limita l'accesso solo a *example-s3-bucket1*. Per utilizzare questa policy di endpoint, sostituisci *example-s3-bucket1* con il nome del bucket.

```
{ 
   "Version": "2012-10-17", 
   "Id": "Policy1415115909151", 
   "Statement": [ 
     { "Sid": "Access-to-specific-bucket-only", 
        "Principal": "*", 
        "Action": [ 
          "s3:GetObject", 
          "s3:PutObject" 
       ], 
        "Effect": "Allow", 
        "Resource": ["arn:aws:s3:::example-s3-bucket1", 
                      "arn:aws:s3:::example-s3-bucket1/*"] 
     } 
   ]
}
```
<span id="page-853-1"></span>Esempio: limitazione dell'accesso ai bucket in un account specifico da un endpoint VPC

Puoi creare una policy per gli endpoint che limiti l'accesso solo ai bucket S3 in uno specifico caso. Account AWS Per impedire ai client nel VPC di accedere ai bucket di cui non sei proprietario, utilizza la seguente istruzione nella policy di endpoint. Nell'esempio seguente viene creata una policy che limita l'accesso alle risorse di proprietà di un singolo ID Account AWS , *111122223333*.

```
{ 
    "Statement": [ 
      {
```

```
 "Sid": "Access-to-bucket-in-specific-account-only", 
        "Principal": "*", 
        "Action": [ 
          "s3:GetObject", 
          "s3:PutObject" 
        ], 
        "Effect": "Deny", 
        "Resource": "arn:aws:s3:::*", 
        "Condition": { 
          "StringNotEquals": { 
             "aws:ResourceAccount": "111122223333" 
          } 
        } 
     } 
   ]
}
```
#### **a** Note

Per specificare l' Account AWS ID della risorsa a cui si accede, puoi utilizzare la aws:ResourceAccount o la s3:ResourceAccount chiave nella tua policy IAM. Tuttavia, tieni presente che alcuni Servizi AWS si basano sull'accesso ai bucket AWS gestiti. Pertanto, l'utilizzo della chiave di condizione aws:ResourceAccount o s3:ResourceAccount nella policy IAM potrebbe anche influire sull'accesso a tali risorse.

<span id="page-854-0"></span>Esempio: limitazione dell'accesso a un endpoint VPC specifico nella policy del bucket S3

Esempio: limitazione dell'accesso a un endpoint VPC specifico nella policy del bucket S3

La seguente policy del bucket Amazon S3 consente l'accesso a un bucket specifico, *examples3-bucket2*, solo dall'endpoint VPC *vpce-1a2b3c4d*. La policy nega l'accesso al bucket se l'endpoint specificato non è in uso. La condizione aws:sourceVpce viene utilizzata per specificare l'endpoint e non richiede un nome della risorsa Amazon (ARN) per la risorsa dell'endpoint VPC, ma solo l'ID dell'endpoint. Per utilizzare questa politica del bucket, sostituisci *example-s3-bucket2* e *vpce-1a2b3c4d* con il nome e l'endpoint del bucket.

### **A** Important

- Quando applichi la seguente policy del bucket Amazon S3 per limitare l'accesso solo a determinati endpoint VPC, potresti senza volerlo bloccare l'accesso al bucket. Le policy del bucket che hanno lo scopo di limitare l'accesso del bucket a connessioni originate dall'endpoint VPC possono bloccare tutte le connessioni al bucket. Per informazioni su come risolvere questo problema, consulta [La policy del bucket ha l'ID del VPC o](https://aws.amazon.com/premiumsupport/knowledge-center/s3-regain-access/)  [dell'endpoint VPC sbagliato. Come posso correggere la policy in modo da poter accedere](https://aws.amazon.com/premiumsupport/knowledge-center/s3-regain-access/) [al bucket? nel](https://aws.amazon.com/premiumsupport/knowledge-center/s3-regain-access/) Knowledge Center di AWS Support .
- Prima di utilizzare la policy di esempio seguente, sostituire l'ID endpoint VPC con un valore appropriato per il caso d'uso. In caso contrario, non sarà possibile accedere al bucket.
- Questa policy disabilita l'accesso alla console al bucket specificato in quanto le richieste della console non provengono dall'endpoint VPC specificato.

```
{ 
   "Version": "2012-10-17", 
   "Id": "Policy1415115909152", 
   "Statement": [ 
     { "Sid": "Access-to-specific-VPCE-only", 
       "Principal": "*", 
       "Action": "s3:*", 
       "Effect": "Deny", 
       "Resource": ["arn:aws:s3:::example-s3-bucket2", 
                      "arn:aws:s3:::example-s3-bucket2/*"], 
       "Condition": {"StringNotEquals": {"aws:sourceVpce": "vpce-1a2b3c4d"}} 
     } 
   ]
}
```
Per altri esempi di policy, consulta [Endpoint per Amazon S3](https://docs.aws.amazon.com/vpc/latest/privatelink/vpc-endpoints-s3.html#vpc-endpoints-policies-s3) nella Guida per l'utente di VPC.

Per ulteriori informazioni sulla connettività VPC, consulta le opzioni di connettività [da rete a VPC nel](https://docs.aws.amazon.com/whitepapers/latest/aws-vpc-connectivity-options/network-to-amazon-vpc-connectivity-options.html) [white paper Opzioni di connettività](https://docs.aws.amazon.com/whitepapers/latest/aws-vpc-connectivity-options/network-to-amazon-vpc-connectivity-options.html) AWS Amazon [Virtual](https://docs.aws.amazon.com/whitepapers/latest/aws-vpc-connectivity-options/welcome.html) Private Cloud.

# Gestione degli accessi

In AWS, una risorsa è un'entità con cui puoi lavorare. In Amazon Simple Storage Service (S3), i bucket e gli oggetti sono le risorse Amazon S3 originali. È probabile che ogni cliente S3 abbia dei bucket contenenti oggetti. Con l'aggiunta di nuove funzionalità a S3, sono state aggiunte anche risorse aggiuntive, ma non tutti i clienti utilizzano queste risorse specifiche per le funzionalità. Per ulteriori informazioni sulle risorse di Amazon S3, consulta. [Risorse S3](#page-857-0)

Per impostazione predefinita, tutte le risorse Amazon S3 sono private. Per impostazione predefinita, l'utente root di chi ha creato la Account AWS risorsa (proprietario della risorsa) e gli utenti IAM all'interno di quell'account con le autorizzazioni necessarie possono accedere a una risorsa da loro creata. Il proprietario della risorsa decide chi altro può accedere alla risorsa e le azioni che altri possono eseguire sulla risorsa. S3 dispone di vari strumenti di gestione degli accessi che puoi utilizzare per concedere ad altri l'accesso alle tue risorse S3.

Le sezioni seguenti forniscono una panoramica delle risorse S3, degli strumenti di gestione degli accessi S3 disponibili e dei migliori casi d'uso per ogni strumento di gestione degli accessi. Gli elenchi contenuti in queste sezioni vogliono essere completi e includono tutte le risorse S3, gli strumenti di gestione degli accessi e i casi d'uso comuni di gestione degli accessi. Allo stesso tempo, queste sezioni sono progettate per essere directory che consentono di accedere ai dettagli tecnici desiderati. Se hai una buona conoscenza di alcuni dei seguenti argomenti, puoi passare alla sezione che ti riguarda.

### Argomenti

- [Risorse S3](#page-857-0)
- [Identità](#page-862-0)
- [Strumenti di gestione degli accessi](#page-864-0)
- [Azioni](#page-870-0)
- [Casi d'uso della gestione degli accessi](#page-871-0)
- [Risoluzione dei problemi di gestione dell'accesso](#page-878-0)
- [Identity and Access Management per Amazon S3](#page-880-0)
- [Gestione dell'accesso con S3 Access Grants](#page-1058-0)
- [Gestione degli accessi con le ACL](#page-1141-0)
- [Blocco dell'accesso pubblico allo storage Amazon S3](#page-1184-0)
- [Revisione dell'accesso al bucket tramite IAM Access Analyzer per S3](#page-1202-0)
- [Verifica della proprietà del bucket con condizione del proprietario del bucket](#page-1210-0)
- [Controllo della proprietà degli oggetti e disabilitazione degli ACL per il bucket](#page-1215-0)

### <span id="page-857-0"></span>Risorse S3

Le risorse originali di Amazon S3 sono i bucket e gli oggetti in essi contenuti. Man mano che vengono aggiunte nuove funzionalità a S3, vengono aggiunte anche nuove risorse. Di seguito è riportato un elenco completo delle risorse S3 e delle rispettive funzionalità.

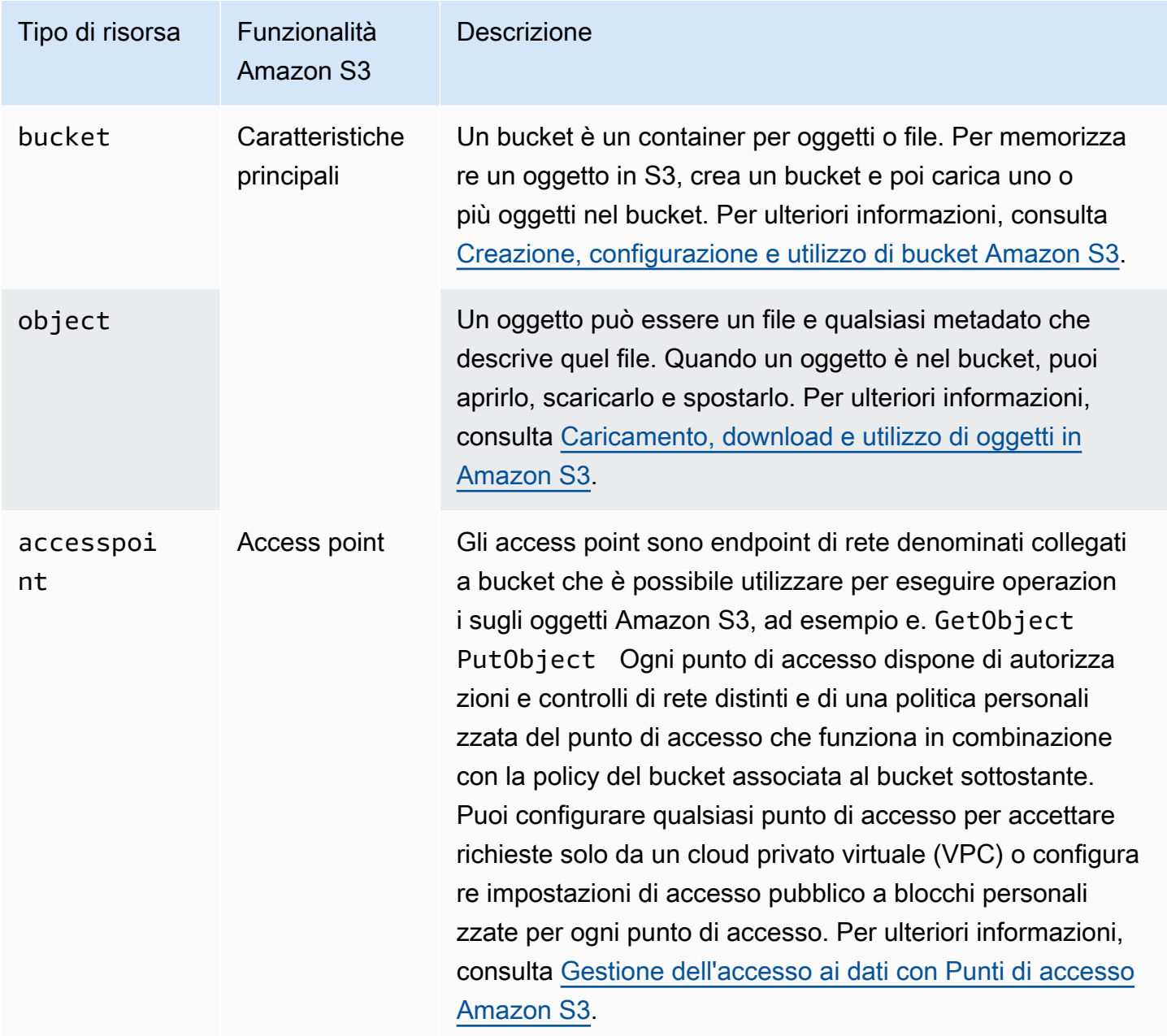

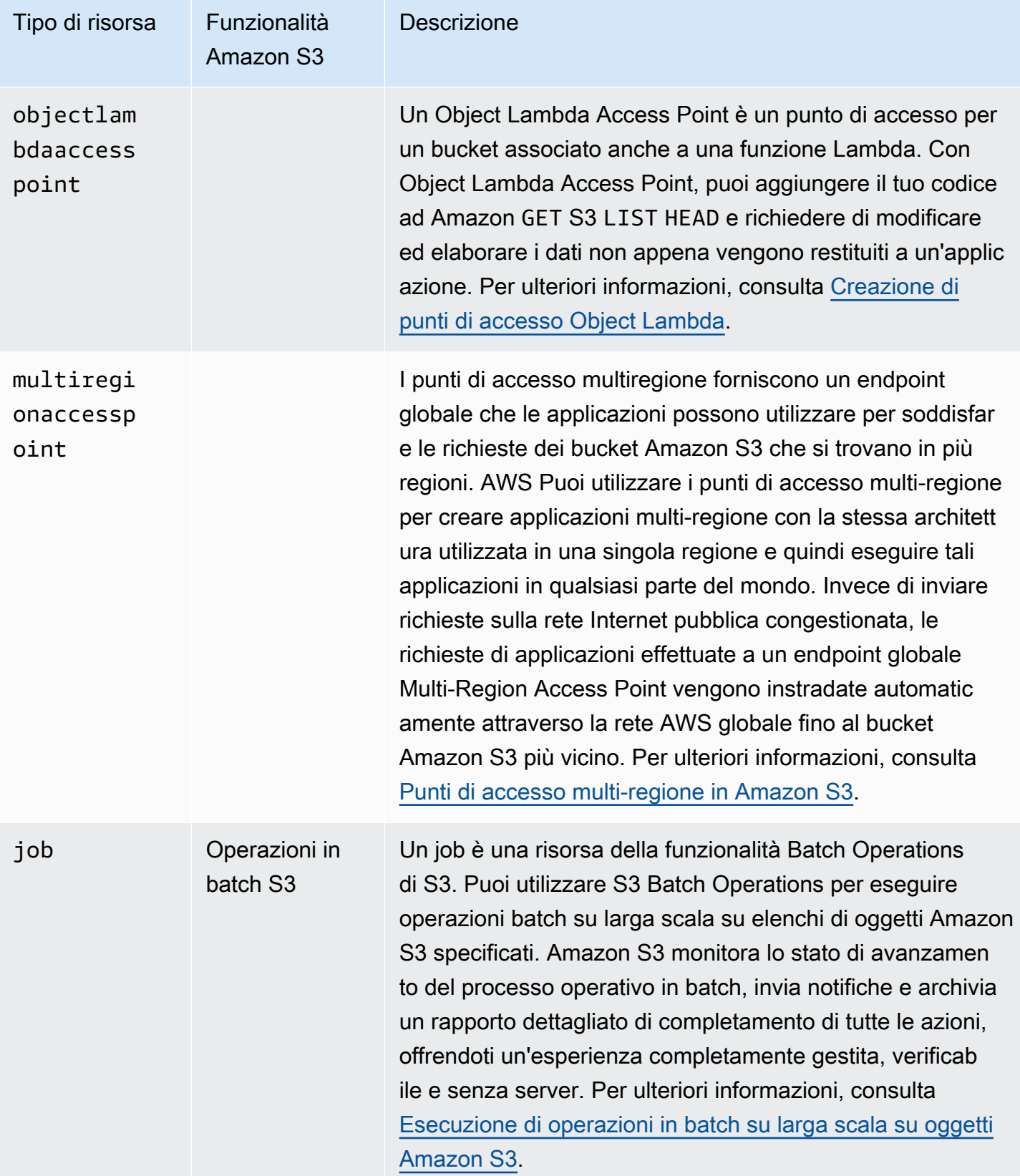

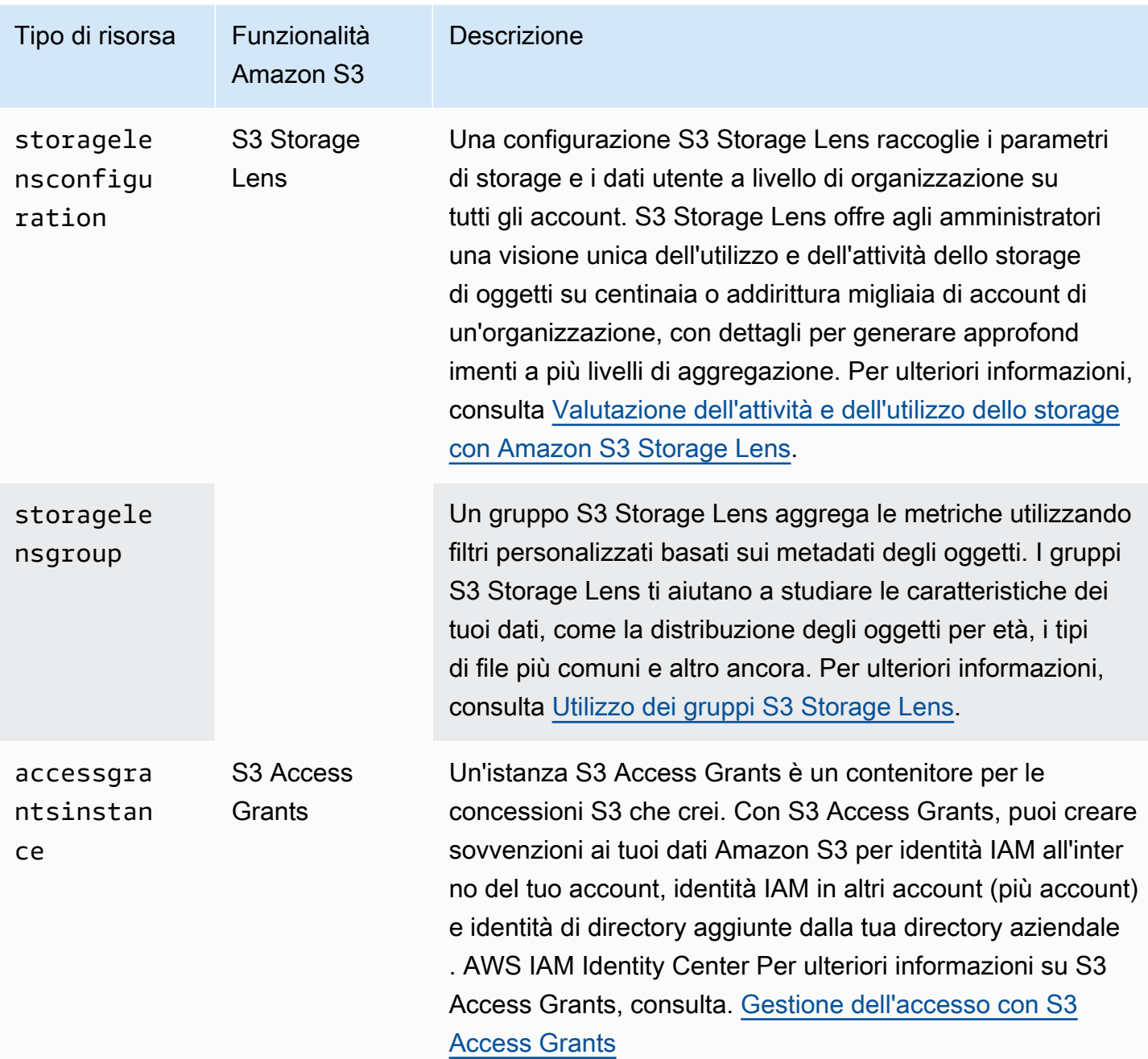

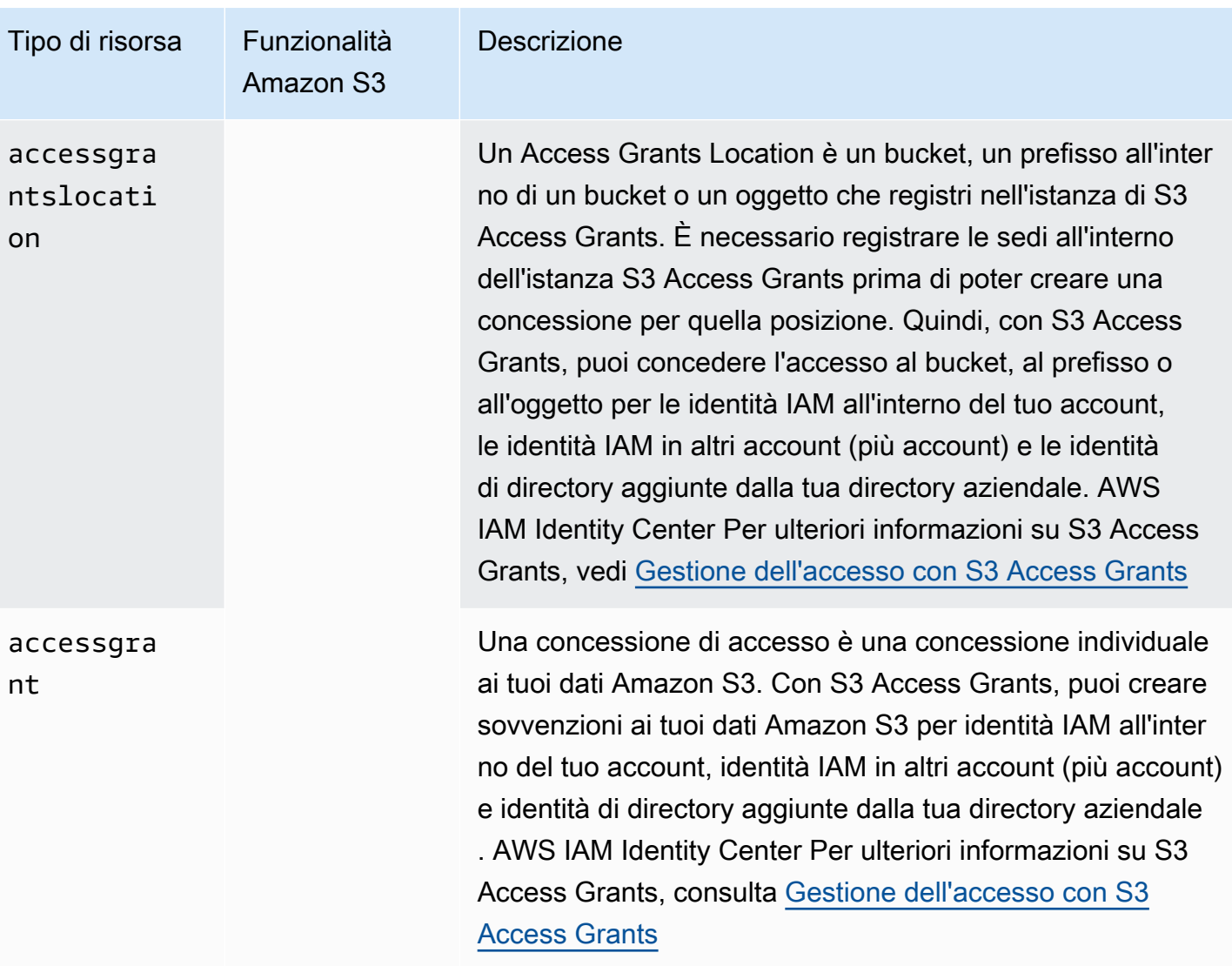

### Bucket

Esistono due tipi di bucket Amazon S3: bucket generici e bucket di directory.

- I bucket per uso generico sono il tipo di bucket S3 originale e sono consigliati per la maggior parte dei casi d'uso e dei modelli di accesso. I bucket per uso generico consentono l'uso di oggetti archiviati in tutte le classi di archiviazione, fatta eccezione per S3 Express One Zone. Per ulteriori informazioni sulle classi di storage S3, consulta. [Utilizzo delle classi di storage di Amazon S3](#page-1389-0)
- I bucket di directory utilizzano la classe di storage S3 Express One Zone, consigliata se l'applicazione è sensibile alle prestazioni e sfrutta i millisecondi e le latenze a una cifra. PUT GET Per ulteriori informazioni, consulta [Bucks di directory,](#page-529-0) [Che cos'è S3 Express One Zone?](#page-511-0) e [AWS](#page-609-0)  [Identity and Access Management \(IAM\) per S3 Express One Zone.](#page-609-0)

#### Classificazione delle risorse S3

Amazon S3 offre funzionalità per classificare e organizzare le risorse S3. La categorizzazione delle risorse non è utile solo per organizzarle, ma consente anche di impostare regole di gestione degli accessi basate sulle categorie di risorse. In particolare, i prefissi e i tag sono due funzionalità di organizzazione dell'archiviazione che è possibile utilizzare per impostare le autorizzazioni di gestione degli accessi.

### **a** Note

Le seguenti informazioni si applicano ai bucket per uso generico. I bucket di directory non supportano l'etichettatura e presentano limitazioni relative ai prefissi. Per ulteriori informazioni, consulta [AWS Identity and Access Management \(IAM\) per S3 Express One](#page-609-0) [Zone](#page-609-0).

• Prefissi: un prefisso in Amazon S3 è una stringa di caratteri all'inizio del nome chiave di un oggetto che viene utilizzata per organizzare gli oggetti archiviati nei bucket S3. È possibile utilizzare un carattere delimitatore, ad esempio una barra (/), per indicare la fine del prefisso all'interno del nome della chiave dell'oggetto. Ad esempio, potreste avere nomi di chiavi di oggetto che iniziano con il engineering/ prefisso o nomi di chiavi di oggetto che iniziano con il prefisso. marketing/ campaigns/ L'uso di un delimitatore alla fine del prefisso, ad esempio una barra, / emula le convenzioni di denominazione di cartelle e file. Tuttavia, in S3, il prefisso fa parte del nome della chiave dell'oggetto. Nei bucket S3 per uso generico, non esiste una vera gerarchia di cartelle.

Amazon S3 supporta l'organizzazione e il raggruppamento di oggetti utilizzando i relativi prefissi. Puoi anche gestire l'accesso agli oggetti tramite i relativi prefissi. Ad esempio, è possibile limitare l'accesso solo agli oggetti con nomi che iniziano con un prefisso specifico.

Per ulteriori informazioni, consulta [Organizzazione degli oggetti utilizzando i prefissi.](#page-424-0) La console S3 utilizza il concetto di cartelle, che, nei bucket generici, sono essenzialmente prefissi aggiunti al nome della chiave dell'oggetto. Per ulteriori informazioni, consulta [Organizzazione degli oggetti](#page-429-0)  [nella console di Amazon S3 utilizzando le cartelle.](#page-429-0)

• Tag: ogni tag è una coppia chiave-valore che assegni alle risorse. Ad esempio, puoi taggare alcune risorse con il tag. topicCategory=engineering È possibile utilizzare i tag per facilitare l'allocazione dei costi, la categorizzazione e l'organizzazione e il controllo degli accessi. Il bucket tagging viene utilizzato solo per l'allocazione dei costi. Puoi taggare oggetti, S3 Storage Lens, lavori e S3 Access Grants per scopi organizzativi o per il controllo degli accessi. In S3

Access Grants, puoi anche utilizzare i tag per l'allocazione dei costi. Come esempio di controllo dell'accesso alle risorse utilizzando i relativi tag, puoi condividere solo gli oggetti che hanno un tag specifico o una combinazione di tag.

Per ulteriori informazioni, consulta [Controllare l'accesso alle AWS risorse utilizzando i tag delle](https://docs.aws.amazon.com/IAM/latest/UserGuide/access_tags.html) [risorse](https://docs.aws.amazon.com/IAM/latest/UserGuide/access_tags.html) nella Guida per l'utente IAM.

### <span id="page-862-0"></span>Identità

In Amazon S3, il proprietario della risorsa è l'identità che ha creato la risorsa, ad esempio un bucket o un oggetto. Per impostazione predefinita, solo l'utente root dell'account che ha creato la risorsa e le identità IAM all'interno dell'account che dispongono dell'autorizzazione richiesta possono accedere alla risorsa S3. I proprietari delle risorse possono consentire ad altre identità di accedere alle proprie risorse S3.

Le identità che non possiedono una risorsa possono richiedere l'accesso a tale risorsa. Le richieste a una risorsa sono autenticate o non autenticate. Le richieste autenticate devono includere un valore di firma che autentichi il mittente della richiesta, ma le richieste non autenticate non richiedono una firma. Si consiglia di concedere l'accesso solo agli utenti autenticati. Per ulteriori informazioni sull'autenticazione delle richieste, consulta [Esecuzione di richieste.](#page-2327-0)

### **A** Important

Ti consigliamo di non utilizzare le credenziali dell'utente Account AWS root per effettuare richieste autenticate. Crea invece un ruolo IAM, concedendo a esso l'accesso completo. Gli utenti con questo ruolo vengono definiti utenti amministratori. È possibile utilizzare le credenziali assegnate al ruolo di amministratore, anziché le credenziali dell'utente Account AWS root, per interagire AWS ed eseguire attività, come creare un bucket, creare utenti e concedere autorizzazioni. Per ulteriori informazioni, consulta le [credenziali dell'utente Account](https://docs.aws.amazon.com/general/latest/gr/root-vs-iam.html)  [AWS root e le credenziali utente IAM](https://docs.aws.amazon.com/general/latest/gr/root-vs-iam.html) in Riferimenti generali di AWS, e consulta le [migliori](https://docs.aws.amazon.com/IAM/latest/UserGuide/best-practices.html)  [pratiche di sicurezza in IAM nella IAM](https://docs.aws.amazon.com/IAM/latest/UserGuide/best-practices.html) User Guide.

Le identità che accedono ai tuoi dati in Amazon S3 possono essere una delle seguenti:

### Account AWS owner

Account AWS Quello che ha creato la risorsa. Ad esempio, l'account che ha creato il bucket. Questo account possiede la risorsa. Per ulteriori informazioni, vedere [AWS account root user](https://docs.aws.amazon.com/IAM/latest/UserGuide/id_root-user.html).

### Identità IAM nello stesso account del proprietario Account AWS

[Quando configura gli account per i nuovi membri del team che richiedono l'accesso a S3, il Account](https://docs.aws.amazon.com/IAM/latest/UserGuide/id_roles.html)  [AWS proprietario può utilizzare AWS Identity and Access Management \(IAM\) per creare u](https://docs.aws.amazon.com/IAM/latest/UserGuide/id_roles.html)[tenti](https://docs.aws.amazon.com/IAM/latest/UserGuide/id_users.html)[,](https://docs.aws.amazon.com/IAM/latest/UserGuide/id_roles.html) [gruppi](https://docs.aws.amazon.com/IAM/latest/UserGuide/id_groups.html) [e ruoli.](https://docs.aws.amazon.com/IAM/latest/UserGuide/id_roles.html) Il Account AWS proprietario può quindi condividere le risorse con queste identità IAM. Il proprietario dell'account può anche specificare le autorizzazioni da concedere alle identità IAM, che consentono o negano le azioni che possono essere eseguite sulle risorse condivise.

Le identità IAM offrono funzionalità avanzate, inclusa la possibilità di richiedere agli utenti di inserire le credenziali di accesso prima di accedere alle risorse condivise. Utilizzando le identità IAM, puoi implementare una forma di autenticazione a più fattori (MFA) IAM per supportare una solida base di identità. Una best practice di IAM consiste nel creare ruoli per la gestione degli accessi anziché concedere le autorizzazioni a ogni singolo utente. Assegni ai singoli utenti il ruolo appropriato. Per ulteriori informazioni, consulta [Best practice per la sicurezza in IAM.](https://docs.aws.amazon.com/IAM/latest/UserGuide/best-practices.html)

Altri proprietari di AWS account e relative identità IAM (accesso tra account diversi)

Il Account AWS proprietario può inoltre consentire ad altri proprietari di AWS account, o identità IAM che appartengono a un altro AWS account, l'accesso alle risorse.

### **a** Note

Delega delle autorizzazioni: se un utente Account AWS possiede una risorsa, può concedere tali autorizzazioni a un'altra. Account AWS Tale account può quindi delegare tali autorizzazioni, o un sottoinsieme di esse, agli utenti dello stesso account. Questa operazione si definisce delega delle autorizzazioni. Tuttavia, un account che riceve le autorizzazioni da un altro account non può delegare tali autorizzazioni «su più account» a un altro. Account AWS

### Utenti anonimi (accesso pubblico)

Il Account AWS proprietario può rendere pubbliche le risorse. Rendendo pubblica una risorsa tecnicamente la risorsa viene condivisa con l'utente anonimo. I bucket creati a partire da aprile 2023 bloccano tutti gli accessi pubblici per impostazione predefinita, a meno che non si modifichi questa impostazione. Ti consigliamo di impostare i bucket per bloccare l'accesso pubblico e di concedere l'accesso solo agli utenti autenticati. Per ulteriori informazioni sul blocco dell'accesso pubblico, consulta [Blocco dell'accesso pubblico allo storage Amazon S3.](#page-1184-0)

### Servizi AWS
Il proprietario della risorsa può concedere a un altro AWS servizio l'accesso a una risorsa Amazon S3. Ad esempio, puoi concedere al AWS CloudTrail servizio l's3:PutObjectautorizzazione a scrivere file di registro nel tuo bucket. Per ulteriori informazioni, vedere [Fornire l'accesso a un AWS](https://docs.aws.amazon.com/IAM/latest/UserGuide/id_roles_common-scenarios_services.html)  [servizio.](https://docs.aws.amazon.com/IAM/latest/UserGuide/id_roles_common-scenarios_services.html)

### Identità degli elenchi aziendali

Il proprietario della risorsa può concedere agli utenti o ai ruoli della directory aziendale l'accesso a una risorsa S3 utilizzando [S3](https://docs.aws.amazon.com/AmazonS3/latest/userguide/access-grants-get-started.html) Access Grants. Per ulteriori informazioni sull'aggiunta della directory aziendale a AWS IAM Identity Center, consulta [Cos'è IAM Identity Center?](https://docs.aws.amazon.com/singlesignon/latest/userguide/what-is.html) .

### Proprietari di bucket o risorse

I bucket Account AWS che usi per creare bucket e caricare oggetti sono i proprietari di tali risorse. Il proprietario di un bucket può concedere autorizzazioni su più account a un altro Account AWS (o agli utenti di un altro account) per caricare oggetti.

Quando il proprietario del bucket consente a un altro account di caricare oggetti in un bucket, il proprietario del bucket, per impostazione predefinita, possiede tutti gli oggetti caricati nel proprio bucket. Tuttavia, se le impostazioni preferite del bucket proprietario del bucket e del proprietario del bucket sono disattivate, chi carica gli oggetti possiede tali oggetti e il Account AWS proprietario del bucket non dispone delle autorizzazioni sugli oggetti di proprietà di un altro account, con le seguenti eccezioni:

- È il proprietario del bucket a pagare la fattura. Il proprietario del bucket può rifiutare l'accesso agli oggetti nel bucket o eliminarli, indipendentemente dall'utente a cui appartengono.
- Il proprietario del bucket può archiviare qualsiasi oggetto o ripristinare gli oggetti archiviati, indipendentemente dal proprietario. L'archiviazione fa riferimento alla classe di storage utilizzata per archiviare gli oggetti. Per ulteriori informazioni, consulta [Gestione del ciclo di vita dello storage](#page-1416-0).

# Strumenti di gestione degli accessi

Amazon S3 offre una varietà di funzionalità e strumenti di sicurezza. Di seguito è riportato un elenco completo di queste funzionalità e strumenti. Non sono necessari tutti questi strumenti di gestione degli accessi, ma è necessario utilizzarne uno o più per concedere l'accesso alle risorse Amazon S3. La corretta applicazione di questi strumenti può contribuire a garantire che le risorse siano accessibili solo agli utenti previsti.

Lo strumento di gestione degli accessi più utilizzato è una politica di accesso. Una politica di accesso può essere una politica basata sulle risorse collegata a una AWS risorsa, ad esempio una policy bucket per un bucket. Una policy di accesso può anche essere una policy basata sull'identità collegata a un'identità AWS Identity and Access Management (IAM), ad esempio un utente, un gruppo o un ruolo IAM. Scrivi una policy di accesso per concedere a utenti, gruppi Account AWS e ruoli IAM l'autorizzazione a eseguire operazioni su una risorsa. Ad esempio, puoi concedere PUT Object l'autorizzazione a un altro account Account AWS in modo che l'altro account possa caricare oggetti nel tuo bucket.

Una politica di accesso descrive chi ha accesso a quali cose. Quando Amazon S3 riceve una richiesta, deve valutare tutte le politiche di accesso per determinare se autorizzare o rifiutare la richiesta. Per ulteriori informazioni su come Amazon S3 valuta le policy, consulta [In che modo](#page-1041-0) [Amazon S3 autorizza una richiesta](#page-1041-0).

Di seguito sono riportati gli strumenti di gestione degli accessi disponibili in Amazon S3.

### Policy del bucket

Una policy sui bucket di Amazon S3 è una policy basata su [risorse in formato JSON AWS Identity](https://docs.aws.amazon.com/IAM/latest/UserGuide/access_policies.html)  [and Access Management \(IAM\) collegata a un particolare](https://docs.aws.amazon.com/IAM/latest/UserGuide/access_policies.html) bucket. Utilizza le policy dei bucket per concedere autorizzazioni ad altre identità Account AWS o IAM per il bucket e gli oggetti in esso contenuti. Molti casi d'uso della gestione degli accessi di S3 possono essere soddisfatti utilizzando una bucket policy. Con le bucket policy, puoi personalizzare l'accesso ai bucket per assicurarti che solo le identità che hai approvato possano accedere alle risorse ed eseguire azioni al loro interno. Per ulteriori informazioni, consulta [Politiche Bucket per Amazon S3](#page-914-0).

Di seguito è riportato un esempio di policy di bucket. La policy del bucket viene espressa utilizzando un file JSON. Questa policy di esempio concede l'autorizzazione di lettura del ruolo IAM a tutti gli oggetti nel bucket. Contiene un'istruzione denominataBucketLevelReadPermissions, che consente l's3:GetObjectazione (autorizzazione di lettura) sugli oggetti in un bucket denominato. DOC-EXAMPLE-BUCKET1 Specificando un ruolo IAM comePrincipal, questa policy concede l'accesso a qualsiasi utente IAM con questo ruolo. Per utilizzare questa policy di esempio, sostituisci *user input placeholders* con le tue informazioni.

```
{ 
   "Version":"2012-10-17", 
   "Statement": [ 
     { 
        "Sid":"BucketLevelReadPermissions",
```

```
 "Effect":"Allow", 
     "Principal": { 
    "AWS": "arn:aws:iam::123456789101:role/s3-role" 
     }, 
     "Action":["s3:GetObject"], 
     "Resource":["arn:aws:s3:::DOC-EXAMPLE-BUCKET1/*"] 
   }] 
 }
```
### **a** Note

Durante la creazione delle policy, è opportuno evitare l'uso di caratteri jolly (\*) nell'elemento Principal perché questo consente a chiunque di accedere alle risorse Amazon S3. Invece, elenca in modo esplicito gli utenti o i gruppi a cui è consentito accedere al bucket o elenca le condizioni che devono essere soddisfatte utilizzando una clausola condizionale nella policy. Inoltre, anziché includere un carattere jolly per le azioni degli utenti o dei gruppi, concedi loro autorizzazioni specifiche quando applicabile.

### Policy basata su identità

[Una policy utente basata sull'identità o IAM è un tipo di AWS Identity and Access Management policy](https://docs.aws.amazon.com/IAM/latest/UserGuide/access_policies.html) [\(IAM\).](https://docs.aws.amazon.com/IAM/latest/UserGuide/access_policies.html) Una policy basata sull'identità è una policy in formato JSON associata agli utenti, ai gruppi o ai ruoli IAM del tuo account. AWS Puoi utilizzare policy basate sull'identità per concedere a un'identità IAM l'accesso ai tuoi bucket o oggetti. Puoi creare utenti, gruppi e ruoli IAM nel tuo account e allegare loro policy di accesso. Puoi quindi concedere l'accesso alle AWS risorse, incluse le risorse Amazon S3. Per ulteriori informazioni, consulta [Policy basate sull'identità per Amazon S3.](#page-961-0)

Di seguito è riportato un esempio di policy basata sull'identità. La policy di esempio consente al ruolo IAM associato di eseguire sei diverse azioni Amazon S3 (autorizzazioni) su un bucket e sugli oggetti in esso contenuti. Se colleghi questa policy a un ruolo IAM nel tuo account e assegni il ruolo ad alcuni dei tuoi utenti IAM, gli utenti con questo ruolo saranno in grado di eseguire queste azioni sulle risorse (bucket) specificate nella tua policy. Per utilizzare questa policy di esempio, sostituisci *user input placeholders* con le tue informazioni.

```
{ 
   "Version": "2012-10-17", 
   "Statement": [ 
   { 
     "Sid": "AssignARoleActions",
```

```
 "Effect": "Allow", 
     "Action": [ 
    "s3:PutObject", 
    "s3:GetObject", 
    "s3:ListBucket", 
    "s3:DeleteObject", 
    "s3:GetBucketLocation" 
     ], 
     "Resource": [ 
    "arn:aws:s3:::DOC-EXAMPLE-BUCKET1/*", 
    "arn:aws:s3:::DOC-EXAMPLE-BUCKET1" 
     ] 
     }, 
   { 
     "Sid": "AssignARoleActions2", 
     "Effect": "Allow", 
     "Action": "s3:ListAllMyBuckets", 
     "Resource": "*" 
   } 
   ]
}
```
### S3 Access Grants

Usa S3 Access Grants per creare concessioni di accesso ai tuoi dati Amazon S3 per entrambe le identità nelle directory di identità aziendali, ad esempio, e alle identità (IAM). Active Directory AWS Identity and Access Management S3 Access Grants ti aiuta a gestire le autorizzazioni relative ai dati su larga scala. Inoltre, S3 Access Grants registra l'identità dell'utente finale e l'applicazione utilizzata per accedere ai dati S3. AWS CloudTrail Ciò fornisce una cronologia di controllo dettagliata fino all'identità dell'utente finale per tutti gli accessi ai dati nei bucket S3. Per ulteriori informazioni, consulta [Gestione dell'accesso con S3 Access Grants](#page-1058-0).

### Access point

Amazon S3 Access Points semplifica la gestione dell'accesso ai dati su larga scala per le applicazioni che utilizzano set di dati condivisi su S3. Gli access point sono endpoint di rete denominati collegati a un bucket. È possibile utilizzare i punti di accesso per eseguire operazioni sugli oggetti S3 su larga scala, come il caricamento e il recupero di oggetti. Un bucket può avere fino a 10.000 punti di accesso collegati e, per ogni punto di accesso, puoi applicare autorizzazioni e controlli di rete distinti per avere un controllo dettagliato sull'accesso agli oggetti S3. Gli access point S3 possono essere associati a bucket nello stesso account o in un altro account affidabile. Le policy degli Access Points

sono politiche basate sulle risorse che vengono valutate insieme alla policy bucket sottostante. Per ulteriori informazioni, consulta [Gestione dell'accesso ai dati con Punti di accesso Amazon S3](#page-642-0).

Lista di controllo degli accessi (ACL)

Un ACL è un elenco di sovvenzioni che identificano il beneficiario e l'autorizzazione concessa. Gli ACL concedono autorizzazioni di base di lettura o scrittura ad altri. Account AWS Le liste ACL utilizzano uno schema XML specifico di Amazon S3. Un ACL è un tipo di [policy AWS Identity and](https://docs.aws.amazon.com/IAM/latest/UserGuide/access_policies.html) [Access Management \(IAM\).](https://docs.aws.amazon.com/IAM/latest/UserGuide/access_policies.html) Un ACL di oggetto viene utilizzato per gestire l'accesso a un oggetto e un ACL di un bucket viene utilizzato per gestire l'accesso a un bucket. Con le policy dei bucket, esiste un'unica politica per l'intero bucket, ma gli ACL degli oggetti sono specificati per ogni oggetto. Si consiglia di mantenere gli ACL disattivati, tranne in circostanze insolite in cui è necessario controllare singolarmente l'accesso per ciascun oggetto. Per ulteriori informazioni sulle ACL, consulta [Controllo](#page-1215-0)  [della proprietà degli oggetti e disabilitazione degli ACL per il bucket.](#page-1215-0)

**A** Warning

La maggior parte dei casi d'uso moderni in Amazon S3 non richiede l'uso di ACL.

Di seguito è riportato un esempio di ACL del bucket. La concessione nell'ACL mostra un proprietario del bucket che dispone dell'autorizzazione al pieno controllo.

```
<?xml version="1.0" encoding="UTF-8"?> 
  <AccessControlPolicy xmlns="http://s3.amazonaws.com/doc/2006-03-01/"> 
   <Owner> 
    <ID>Owner-Canonical-User-ID</ID> 
    <DisplayName>owner-display-name</DisplayName> 
   </Owner> 
  <AccessControlList> 
   <Grant> 
    <Grantee xmlns:xsi="http://www.w3.org/2001/XMLSchema-instance" xsi:type="Canonical 
 User"> 
     <ID>Owner-Canonical-User-ID</ID> 
     <DisplayName>display-name</DisplayName> 
    </Grantee> 
    <Permission>FULL_CONTROL</Permission> 
   </Grant> 
  </AccessControlList>
</AccessControlPolicy>
```
### Proprietà dell'oggetto

Per gestire l'accesso ai tuoi oggetti, devi essere il proprietario dell'oggetto. Puoi utilizzare l'impostazione a livello di bucket Object Ownership per controllare la proprietà degli oggetti caricati nel tuo bucket. Inoltre, usa Object Ownership per attivare gli ACL. Per impostazione predefinita, Object Ownership è impostata sull'impostazione applicata dal proprietario del Bucket e tutti gli ACL sono disattivati. Quando gli ACL sono disattivati, il proprietario del bucket possiede tutti gli oggetti nel bucket e gestisce esclusivamente l'accesso ai dati. Per gestire l'accesso, il proprietario del bucket utilizza le policy o un altro strumento di gestione degli accessi, esclusi gli ACL. Per ulteriori informazioni, consulta [Controllo della proprietà degli oggetti e disabilitazione degli ACL per il bucket.](#page-1215-0)

Object Ownership dispone di tre impostazioni che puoi utilizzare sia per controllare la proprietà degli oggetti caricati nel tuo bucket sia per attivare gli ACL:

### ACL disattivati

• Proprietario del bucket applicato (impostazione predefinita): gli ACL sono disattivati e il proprietario del bucket possiede automaticamente e ha il pieno controllo su ogni oggetto nel bucket. Gli ACL non influiscono sulle autorizzazioni per i dati nel bucket S3. Il bucket utilizza le policy esclusivamente per definire il controllo degli accessi.

### Gli ACL sono attivati

- Proprietario del bucket scelto Il proprietario del bucket possiede e ha il pieno controllo sui nuovi oggetti che altri account scrivono nel bucket con l'ACL predefinita bucket-owner-fullcontrol.
- Scrittore di oggetti: chi carica un oggetto possiede l'oggetto, ne ha il pieno controllo e può concedere ad altri utenti l'accesso ad esso tramite ACL. Account AWS

### Best practice aggiuntive

Prendi in considerazione l'utilizzo delle seguenti impostazioni e strumenti del bucket per proteggere i dati in transito e a riposo, entrambi fondamentali per mantenere l'integrità e l'accessibilità dei tuoi dati:

• Blocca accesso pubblico: non disattivare l'impostazione predefinita a livello di bucket Blocca accesso pubblico. Per impostazione predefinita, questa impostazione blocca l'accesso pubblico ai dati. Per ulteriori informazioni sul blocco dell'accesso pubblico, consulta [Blocco dell'accesso](#page-1184-0)  [pubblico allo storage Amazon S3](#page-1184-0).

- S3 Versioning: per l'integrità dei dati, puoi implementare l'impostazione del bucket S3 Versioning, che crea una versione degli oggetti man mano che apporti aggiornamenti, anziché sovrascriverli. Puoi usare S3 Versioning per conservare, recuperare e ripristinare una versione precedente, se necessario. Per informazioni sulla funzione Controllo delle versioni S3, consulta [Utilizzo della](#page-1301-0)  [funzione Controllo delle versioni nei bucket S3.](#page-1301-0)
- S3 Object Lock S3 Object Lock è un'altra impostazione che puoi implementare per raggiungere l'integrità dei dati. Questa funzionalità può implementare un modello write-once-read-many (WORM) per archiviare oggetti in modo immutabile. Per ulteriori informazioni sul blocco oggetti, consulta [Utilizzo del blocco oggetti S3](#page-1368-0).
- Crittografia degli oggetti: Amazon S3 offre diverse opzioni di crittografia degli oggetti che proteggono i dati in transito e a riposo. La crittografia lato server crittografa l'oggetto prima di salvarlo sui dischi dei relativi data center e quindi lo decrittografa quando gli oggetti vengono scaricati. Se autentichi la richiesta e disponi delle autorizzazioni di accesso, non c'è differenza nel modo in cui accedi agli oggetti crittografati o non crittografati. Per ulteriori informazioni, consulta [Protezione dei dati con la crittografia lato server](#page-747-0). Per impostazione predefinita, S3 crittografa gli oggetti appena caricati. Per ulteriori informazioni, consulta [Impostazione del comportamento](#page-237-0)  [predefinito della crittografia lato server per i bucket Amazon S3.](#page-237-0) La crittografia lato client consiste nel crittografare i dati prima di inviarli ad Amazon S3. Per ulteriori informazioni, consulta [Protezione](#page-837-0) [dei dati con la crittografia lato client](#page-837-0).
- Metodi di firma: la versione 4 di Signature è il processo di aggiunta di informazioni di autenticazione alle AWS richieste inviate tramite HTTP. Per motivi di sicurezza, la maggior parte delle richieste AWS deve essere firmata con una chiave di accesso, che consiste in un ID della chiave di accesso e una chiave di accesso segreta. Queste due chiavi in genere vengono definite come le tue credenziali di sicurezza. Per ulteriori informazioni, consulta le sezioni [Autenticazione delle richieste](https://docs.aws.amazon.com/AmazonS3/latest/API/sig-v4-authenticating-requests.html) [\(AWS Signature Version 4\)](https://docs.aws.amazon.com/AmazonS3/latest/API/sig-v4-authenticating-requests.html) e [Processo di firma Signature Version 4.](https://docs.aws.amazon.com/general/latest/gr/signature-version-4.html)

# Azioni

Per un elenco completo delle autorizzazioni e delle chiavi di condizione S3, consulta [Azioni, risorse e](https://docs.aws.amazon.com/service-authorization/latest/reference/list_amazons3.html) [chiavi di condizione per Amazon S3](https://docs.aws.amazon.com/service-authorization/latest/reference/list_amazons3.html) nel Service Authorization Reference.

### Azioni

Le azioni AWS Identity and Access Management (IAM) per Amazon S3 sono le possibili azioni che possono essere eseguite su un bucket o un oggetto S3. Concedi queste azioni alle identità in modo che possano agire sulle tue risorse S3. Esempi di azioni S3 sono la lettura s3:GetObject di oggetti in un bucket e s3:PutObject la scrittura di oggetti in un bucket.

### Chiavi di condizione

Oltre alle azioni, le chiavi delle condizioni IAM si limitano a concedere l'accesso solo quando viene soddisfatta una condizione. I tasti di condizione sono opzionali.

#### **a** Note

In una politica di accesso basata sulle risorse, ad esempio una policy sui bucket, o in una politica basata sull'identità, puoi specificare quanto segue:

- Un'azione o una serie di azioni nell'elemento della dichiarazione politica. Action
- Nell'Effectelemento della dichiarazione politica, è possibile specificare di Allow concedere le azioni elencate oppure è possibile specificare di Deny bloccare le azioni elencate. Per mantenere ulteriormente la pratica dei privilegi minimi, Deny le dichiarazioni nell'Effectelemento della politica di accesso devono essere le più ampie possibile e Allow le dichiarazioni devono essere il più ristrette possibile. Denygli effetti associati all's3:\*azione sono un altro buon modo per implementare le migliori pratiche di opt-in per le identità incluse nelle dichiarazioni sulle condizioni politiche.
- Una condizione chiave nell'Conditionelemento di una dichiarazione politica.

# Casi d'uso della gestione degli accessi

Amazon S3 offre ai proprietari delle risorse una varietà di strumenti per concedere l'accesso. Lo strumento di gestione degli accessi S3 che utilizzi dipende dalle risorse S3 che desideri condividere, dalle identità a cui concedi l'accesso e dalle azioni che desideri consentire o negare. Potresti voler utilizzare uno o una combinazione di strumenti di gestione degli accessi S3 per gestire l'accesso alle tue risorse S3.

Nella maggior parte dei casi, puoi utilizzare una politica di accesso per gestire le autorizzazioni. Una policy di accesso può essere una policy basata sulle risorse, collegata a una risorsa, ad esempio un bucket, o un'altra risorsa Amazon S3 (). [Risorse S3](#page-857-0) Una policy di accesso può anche essere una policy basata sull'identità, collegata a un utente, gruppo o ruolo AWS Identity and Access Management (IAM) nel tuo account. Potresti scoprire che una policy bucket funziona meglio per il tuo caso d'uso. Per ulteriori informazioni, consulta [Politiche Bucket per Amazon S3.](#page-914-0) In alternativa, con AWS Identity and Access Management (IAM), puoi creare utenti, gruppi e ruoli IAM al tuo interno Account AWS e gestire il loro accesso a bucket e oggetti tramite policy basate sull'identità. Per ulteriori informazioni, consulta [Policy basate sull'identità per Amazon S3.](#page-961-0)

Per aiutarti a navigare tra queste opzioni di gestione degli accessi, di seguito sono riportati i casi d'uso e i consigli comuni dei clienti di Amazon S3 per ciascuno degli strumenti di gestione degli accessi S3.

Il Account AWS proprietario desidera condividere i bucket solo con utenti all'interno dello stesso account

Tutti gli strumenti di gestione degli accessi possono soddisfare questo caso d'uso di base. Consigliamo i seguenti strumenti di gestione degli accessi per questo caso d'uso:

- Policy sui bucket: se desideri concedere l'accesso a un bucket o a un numero limitato di bucket o se le tue autorizzazioni di accesso ai bucket sono simili da un bucket all'altro, utilizza una policy sui bucket. Con le policy dei bucket, gestisci una policy per ogni bucket. Per ulteriori informazioni, consulta [Politiche Bucket per Amazon S3](#page-914-0).
- Policy basata sull'identità: se disponi di un numero molto elevato di bucket con autorizzazioni di accesso diverse per ogni bucket e solo pochi ruoli utente da gestire, puoi utilizzare una policy IAM per utenti, gruppi o ruoli. Le policy IAM sono anche una buona opzione se gestisci l'accesso degli utenti ad altre AWS risorse, oltre alle risorse Amazon S3. Per ulteriori informazioni, consulta [Esempio 1: il proprietario del bucket concede agli utenti le autorizzazioni per il bucket](#page-1003-0).
- S3 Access Grants: puoi utilizzare S3 Access Grants per concedere l'accesso ai tuoi bucket, prefissi o oggetti S3. S3 Access Grants consente di specificare diverse autorizzazioni a livello di oggetto su larga scala, mentre le policy dei bucket sono limitate a 20 KB di dimensione. Per ulteriori informazioni, consulta [Nozioni di base su S3 Access Grants.](#page-1072-0)
- Punti di accesso: è possibile utilizzare gli access point, denominati endpoint di rete collegati a un bucket. Un bucket può avere fino a 10.000 punti di accesso collegati e per ogni punto di accesso puoi applicare autorizzazioni e controlli di rete distinti per avere un controllo dettagliato sull'accesso ai tuoi oggetti S3. Per ulteriori informazioni, consulta [Gestione dell'accesso ai dati con Punti di](#page-642-0) [accesso Amazon S3](#page-642-0).

Il Account AWS proprietario desidera condividere bucket o oggetti con utenti di un altro account (cross-account) AWS

Per concedere l'autorizzazione a un altro utente Account AWS, è necessario utilizzare una policy sui bucket o uno dei seguenti strumenti di gestione degli accessi consigliati. Non è possibile utilizzare

una politica di accesso basata sull'identità per questo caso d'uso. Per ulteriori informazioni sulla concessione dell'accesso a più account, consulta [Come posso fornire l'accesso su più account agli](https://repost.aws/knowledge-center/cross-account-access-s3)  [oggetti che si trovano nei bucket Amazon S3](https://repost.aws/knowledge-center/cross-account-access-s3)?

Consigliamo i seguenti strumenti di gestione degli accessi per questo caso d'uso:

- Bucket policy: con le bucket policy, gestisci una policy per ogni bucket. Per ulteriori informazioni, consulta [Politiche Bucket per Amazon S3](#page-914-0).
- S3 Access Grants: puoi utilizzare S3 Access Grants per concedere autorizzazioni su più account ai tuoi bucket, prefissi o oggetti S3. Puoi utilizzare S3 Access Grants per specificare diverse autorizzazioni a livello di oggetto su larga scala, mentre le policy dei bucket hanno una dimensione limitata a 20 KB. Per ulteriori informazioni, consulta [Nozioni di base su S3 Access Grants.](#page-1072-0)
- Punti di accesso: puoi utilizzare i punti di accesso, denominati endpoint di rete collegati a un bucket. Un bucket può avere fino a 10.000 punti di accesso collegati e per ogni punto di accesso puoi applicare autorizzazioni e controlli di rete distinti per avere un controllo dettagliato sull'accesso ai tuoi oggetti S3. Per ulteriori informazioni, consulta [Gestione dell'accesso ai dati con Punti di](#page-642-0) [accesso Amazon S3](#page-642-0).

Il Account AWS proprietario o il proprietario del bucket deve concedere le autorizzazioni a livello di oggetto o di prefisso e queste autorizzazioni variano da oggetto a oggetto o da prefisso a prefisso

[In una policy bucket, ad esempio, puoi concedere l'accesso agli oggetti all'interno di un bucket](https://docs.aws.amazon.com/general/latest/gr/glos-chap.html#keyprefix) [che condividono un nome chiave specifico, un prefisso o un tag specifico.](https://docs.aws.amazon.com/general/latest/gr/glos-chap.html#keyprefix) È possibile concedere l'autorizzazione di lettura agli oggetti che iniziano con il prefisso del nome chiave. logs/ Tuttavia, se le autorizzazioni di accesso variano in base all'oggetto, la concessione delle autorizzazioni a singoli oggetti utilizzando una policy bucket potrebbe non essere pratica, soprattutto perché le policy dei bucket hanno una dimensione limitata a 20 KB.

Consigliamo i seguenti strumenti di gestione degli accessi per questo caso d'uso:

- S3 Access Grants: puoi utilizzare S3 Access Grants per gestire le autorizzazioni a livello di oggetto o prefisso. A differenza delle bucket policy, puoi usare S3 Access Grants per specificare autorizzazioni diverse a livello di oggetto su larga scala. Le policy di bucket sono limitate a una dimensione di 20 KB. Per ulteriori informazioni, consulta [Nozioni di base su S3 Access Grants.](#page-1072-0)
- Punti di accesso: puoi utilizzare i punti di accesso per gestire le autorizzazioni a livello di oggetto o prefisso. Gli access point sono denominati endpoint di rete collegati a un bucket. Un bucket può avere fino a 10.000 punti di accesso collegati e per ogni punto di accesso puoi applicare

autorizzazioni e controlli di rete distinti per avere un controllo dettagliato sull'accesso agli oggetti S3. Per ulteriori informazioni, consulta [Gestione dell'accesso ai dati con Punti di accesso Amazon](#page-642-0)  [S3.](#page-642-0)

• ACL: non è consigliabile utilizzare gli Access Control List (ACL), soprattutto perché gli ACL sono limitati a 100 concessioni per oggetto. Tuttavia, se scegli di attivare gli ACL, nelle impostazioni del bucket imposta Object Ownership su Bucket owner favorite e ACL abilitati. Con questa impostazione, nuovi oggetti scritti con l'ACL predefinita bucket-owner-full-control saranno automaticamente di proprietà del proprietario del bucket anziché dell'object writer. Puoi quindi utilizzare gli ACL degli oggetti, che sono una politica di accesso in formato XML, per concedere ad altri utenti l'accesso all'oggetto. Per ulteriori informazioni, consulta [Panoramica delle liste di](#page-1142-0) [controllo accessi \(ACL\)](#page-1142-0).

Il Account AWS proprietario o il proprietario del bucket desidera limitare l'accesso al bucket solo a ID di account specifici

Consigliamo i seguenti strumenti di gestione degli accessi per questo caso d'uso:

- Bucket policy: con le bucket policy, gestisci una policy per ogni bucket. Per ulteriori informazioni, consulta [Politiche Bucket per Amazon S3](#page-914-0).
- Punti di accesso: i punti di accesso sono denominati endpoint di rete collegati a un bucket. Un bucket può avere fino a 10.000 punti di accesso collegati e per ogni punto di accesso puoi applicare autorizzazioni e controlli di rete distinti per avere un controllo dettagliato sull'accesso ai tuoi oggetti S3. Per ulteriori informazioni, consulta [Gestione dell'accesso ai dati con Punti di](#page-642-0) [accesso Amazon S3](#page-642-0).

Il Account AWS proprietario o il proprietario del bucket desidera endpoint distinti per ogni utente o applicazione che accede ai propri dati

Consigliamo il seguente strumento di gestione degli accessi per questo caso d'uso:

• Punti di accesso: i punti di accesso sono denominati endpoint di rete collegati a un bucket. Un bucket può avere fino a 10.000 punti di accesso collegati e per ogni punto di accesso puoi applicare autorizzazioni e controlli di rete distinti per avere un controllo dettagliato sull'accesso ai tuoi oggetti S3. Ogni access point applica una policy di access point personalizzata che funziona in combinazione con la policy di bucket collegata al bucket sottostante. Per ulteriori informazioni, consulta [Gestione dell'accesso ai dati con Punti di accesso Amazon S3](#page-642-0).

Il Account AWS proprietario o il proprietario del bucket deve gestire l'accesso dagli endpoint Virtual Private Cloud (VPC) per S3

Gli endpoint Virtual Private Cloud (VPC) per Amazon S3 sono entità logiche all'interno di un VPC che consentono la connettività solo a S3. Consigliamo i seguenti strumenti di gestione degli accessi per questo caso d'uso:

- Bucket in un'impostazione VPC: puoi utilizzare una policy sui bucket per controllare chi è autorizzato ad accedere ai tuoi bucket e a quali endpoint VPC possono accedere. Per ulteriori informazioni, consulta [Controllo dell'accesso dagli endpoint VPC con policy di bucket.](#page-917-0)
- Punti di accesso: se scegli di configurare i punti di accesso, puoi utilizzare una politica dei punti di accesso. Puoi configurare qualsiasi access point per accettare le richieste solo da un cloud privato virtuale (VPC), in modo da limitare l'accesso ai dati Amazon S3 a una rete privata. È inoltre possibile configurare le impostazioni di blocco dell'accesso pubblico personalizzate per ciascun access point. Per ulteriori informazioni, consulta [Gestione dell'accesso ai dati con Punti di accesso](#page-642-0) [Amazon S3.](#page-642-0)

Il Account AWS proprietario o il proprietario del bucket deve rendere disponibile al pubblico un sito Web statico

Con S3, puoi ospitare un sito Web statico e consentire a chiunque di visualizzarne il contenuto, che è ospitato da un bucket S3.

Consigliamo i seguenti strumenti di gestione degli accessi per questo caso d'uso:

• Amazon CloudFront: questa soluzione consente di ospitare un sito Web statico Amazon S3 al pubblico, continuando allo stesso tempo a bloccare tutti gli accessi pubblici ai contenuti di un bucket. Se desideri mantenere abilitate tutte e quattro le impostazioni di S3 Block Public Access e ospitare un sito Web statico S3, puoi utilizzare Amazon CloudFront Origin Access Control (OAC). Amazon CloudFront offre le funzionalità necessarie per configurare un sito Web statico sicuro. Inoltre, i siti Web statici di Amazon S3 che non utilizzano questa soluzione possono supportare solo endpoint HTTP. CloudFront utilizza lo storage durevole di Amazon S3 fornendo al contempo intestazioni di sicurezza aggiuntive, come HTTPS. HTTPS aggiunge sicurezza crittografando una normale richiesta HTTP e proteggendo contro o più comuni attacchi informatici.

Per ulteriori informazioni, consulta la sezione [Guida introduttiva a un sito Web statico sicuro](https://docs.aws.amazon.com/AmazonCloudFront/latest/DeveloperGuide/getting-started-secure-static-website-cloudformation-template.html) nella Amazon CloudFront Developer Guide.

• Rendere il tuo bucket Amazon S3 accessibile al pubblico: puoi configurare un bucket da utilizzare come sito Web statico accessibile pubblicamente.

### **A** Warning

Non consigliamo questo metodo. Ti consigliamo invece di utilizzare siti Web statici di Amazon S3 come parte di Amazon. CloudFront Per ulteriori informazioni, consulta l'opzione precedente o la [Guida introduttiva a un sito Web statico sicuro.](https://docs.aws.amazon.com/AmazonCloudFront/latest/DeveloperGuide/getting-started-secure-static-website-cloudformation-template.html)

Per creare un sito Web statico Amazon S3, senza Amazon CloudFront, devi innanzitutto disattivare tutte le impostazioni di Block Public Access. Durante la scrittura della policy del bucket per il sito Web statico, assicurati di consentire solo operazioni s3:GetObject, non autorizzazioni ListObject o PutObject. Questo aiuta a garantire che gli utenti non possano visualizzare tutti gli oggetti nel bucket o aggiungere i propri contenuti. Per ulteriori informazioni, consulta [Impostazione delle autorizzazioni per l'accesso al sito Web](#page-2307-0).

Il Account AWS proprietario o il proprietario del bucket desidera rendere il contenuto di un bucket disponibile al pubblico

Quando si crea un nuovo bucket Amazon S3, l'impostazione Block Public Access è abilitata per impostazione predefinita. Per ulteriori informazioni sul blocco dell'accesso pubblico, consulta [Blocco](#page-1184-0)  [dell'accesso pubblico allo storage Amazon S3.](#page-1184-0)

Non è consigliabile consentire l'accesso pubblico al tuo bucket. Tuttavia, se è necessario farlo per un caso d'uso particolare, consigliamo il seguente strumento di gestione degli accessi per questo caso d'uso:

• Disattiva l'impostazione Block Public Access: il proprietario di un bucket può consentire richieste non autenticate al bucket. Ad esempio, le richieste di [oggetti PUT](https://docs.aws.amazon.com/AmazonS3/latest/API/RESTObjectPUT.html) non autenticate sono consentite quando un bucket ha una politica di bucket pubblica o quando un bucket ACL concede l'accesso pubblico. Tutte le richieste non autenticate vengono effettuate da altri utenti arbitrari AWS o addirittura da utenti anonimi non autenticati. Questo utente viene rappresentato dall'ID utente canonico specifico 65a011a29cdf8ec533ec3d1ccaae921c nelle ACL. Se un oggetto viene caricato su un WRITE oFULL\_CONTROL, ciò concede specificamente l'accesso al gruppo Tutti gli utenti o all'utente anonimo. Per ulteriori informazioni sulle policy dei bucket pubbliche e sulle liste di controllo accessi (ACL) pubbliche, consulta [Significato di "pubblico"](#page-1191-0).

Il Account AWS proprietario o il proprietario del bucket ha superato i limiti di dimensione della politica di accesso

Sia le politiche dei bucket che le politiche basate sull'identità hanno un limite di dimensione di 20 KB. Se i requisiti di autorizzazione di accesso sono complessi, potresti superare questo limite di dimensione.

Abbiamo consigliato i seguenti strumenti di gestione degli accessi per questo caso d'uso:

- Punti di accesso: utilizza i punti di accesso se questo è adatto al tuo caso d'uso. Per quanto riguarda i punti di accesso, ogni bucket ha più endpoint di rete denominati, ciascuno con una propria politica di punto di accesso che funziona con la policy del bucket sottostante. Tuttavia, gli access point possono agire solo sugli oggetti, non sui bucket, e non supportano la replica tra regioni. Per ulteriori informazioni, consulta [Gestione dell'accesso ai dati con Punti di accesso](#page-642-0)  [Amazon S3.](#page-642-0)
- S3 Access Grants: utilizza S3 Access Grants, che supporta un numero molto elevato di concessioni che danno accesso a bucket, prefissi o oggetti. Per ulteriori informazioni, consulta [Nozioni di base su S3 Access Grants](#page-1072-0).

Il ruolo di Account AWS proprietario o amministratore desidera concedere l'accesso a bucket, prefisso o oggetto direttamente a utenti o gruppi in una directory aziendale

Invece di gestire utenti, gruppi e ruoli tramite AWS Identity and Access Management (IAM), puoi aggiungere la tua directory aziendale a. AWS IAM Identity Center Per ulteriori informazioni, consulta [Cos'è IAM Identity Center?](https://docs.aws.amazon.com/singlesignon/latest/userguide/what-is.html) .

Dopo aver aggiunto la rubrica aziendale AWS IAM Identity Center, ti consigliamo di utilizzare il seguente strumento di gestione degli accessi per concedere alle identità della directory aziendale l'accesso alle tue risorse S3:

• S3 Access Grants: utilizza S3 Access Grants, che supporta la concessione dell'accesso a utenti o ruoli nella directory aziendale. Per ulteriori informazioni, consulta [Nozioni di base su S3 Access](#page-1072-0)  [Grants.](#page-1072-0)

Il Account AWS proprietario o il proprietario del bucket desidera consentire al AWS CloudFront servizio di accedere alla scrittura di log su un bucket S3 CloudFront

Abbiamo consigliato il seguente strumento di gestione degli accessi per questo caso d'uso:

• Bucket ACL: l'unico caso d'uso consigliato per gli ACL dei bucket è concedere autorizzazioni a determinati utenti, Servizi AWS come l'account Amazon. CloudFront awslogsdelivery Quando crei o aggiorni una distribuzione e attivi la CloudFront registrazione, CloudFront aggiorna l'ACL del bucket per concedere all'awslogsdeliveryaccount FULL\_CONTROL le autorizzazioni per scrivere i log nel bucket. Per ulteriori informazioni, consulta la sezione [Autorizzazioni](https://docs.aws.amazon.com/AmazonCloudFront/latest/DeveloperGuide/AccessLogs.html#AccessLogsBucketAndFileOwnership)  [necessarie per configurare la registrazione standard e accedere ai file di registro](https://docs.aws.amazon.com/AmazonCloudFront/latest/DeveloperGuide/AccessLogs.html#AccessLogsBucketAndFileOwnership) nella Amazon CloudFront Developer Guide. Se il bucket che memorizza i log utilizza l'impostazione imposta dal proprietario del bucket per S3 Object Ownership per disattivare gli ACL, non può scrivere log nel bucket. CloudFront Per ulteriori informazioni, consulta [Controllo della proprietà degli oggetti e](#page-1215-0) [disabilitazione degli ACL per il bucket.](#page-1215-0)

In qualità di proprietario del bucket, desideri mantenere il pieno controllo degli oggetti aggiunti al bucket da altri utenti

Puoi concedere ad altri account l'accesso per caricare oggetti nel tuo bucket utilizzando una policy sui bucket, un punto di accesso o S3 Access Grants. Se hai concesso l'accesso multiaccount al tuo bucket, puoi assicurarti che tutti gli oggetti caricati nel tuo bucket rimangano sotto il tuo pieno controllo.

Abbiamo consigliato il seguente strumento di gestione degli accessi per questo caso d'uso:

• Proprietà dell'oggetto: mantiene l'impostazione a livello di bucket Object Ownership sull'impostazione predefinita del proprietario del bucket.

# Risoluzione dei problemi di gestione dell'accesso

Le seguenti risorse possono aiutarti a risolvere eventuali problemi relativi alla gestione degli accessi S3:

Risoluzione dei problemi relativi agli errori di accesso negato (403 Accesso negato)

Se riscontri problemi di negazione dell'accesso, controlla le impostazioni a livello di account e a livello di bucket. Inoltre, controlla la funzionalità di gestione degli accessi che stai utilizzando per concedere l'accesso per assicurarti che la politica, l'impostazione o la configurazione siano corrette. Per ulteriori informazioni sulle cause più comuni degli errori di accesso negato (403 Accesso negato) in Amazon S3, consulta [Risoluzione dei problemi relativi agli errori di accesso negato \(403 Accesso negato\) in](#page-3487-0)  [Amazon S3.](#page-3487-0)

### IAM Access Analyzer per S3

Risoluzione dei problemi di gestione dell'accesso Versione API 2006-03-01 853

Se non desideri rendere disponibile al pubblico nessuna delle tue risorse o se desideri limitare l'accesso pubblico alle tue risorse, puoi utilizzare IAM Access Analyzer per S3. Sulla console Amazon S3, usa IAM Access Analyzer per S3 per esaminare tutti i bucket che dispongono di elenchi di controllo degli accessi ai bucket (ACL), policy dei bucket o policy dei punti di accesso che garantiscono l'accesso pubblico o condiviso. IAM Access Analyzer for S3 ti avvisa dei bucket configurati per consentire l'accesso a chiunque su Internet o altro, anche all'esterno della tua organizzazione. Account AWS Account AWS Per ogni bucket pubblico o condiviso, vengono visualizzati risultati che riportano l'origine e il livello di accesso pubblico o condiviso.

In IAM Access Analyzer for S3, puoi bloccare tutti gli accessi pubblici a un bucket con una sola azione. Ti consigliamo di bloccare tutti gli accessi pubblici ai tuoi bucket, a meno che tu non richieda l'accesso pubblico per supportare un caso d'uso specifico. Prima di bloccare tutti gli accessi pubblici, assicurati che le tue applicazioni continuino a funzionare correttamente anche senza accesso pubblico. Per ulteriori informazioni, consulta [Blocco dell'accesso pubblico allo storage Amazon S3](#page-1184-0).

Puoi anche rivedere le impostazioni di autorizzazione a livello di bucket per configurare livelli di accesso dettagliati. Per casi d'uso specifici e verificati che richiedono l'accesso pubblico o condiviso, puoi confermare e registrare l'intenzione del bucket di rimanere pubblico o condiviso archiviando i risultati per il bucket. Puoi consultare e modificare le configurazioni relative al bucket in qualsiasi momento. Inoltre, puoi scaricare i risultati come report CSV per scopi di audit.

IAM Access Analyzer per S3 è disponibile senza costi aggiuntivi nella console di Amazon S3. IAM Access Analyzer per S3 è basato su AWS Identity and Access Management (IAM) IAM Access Analyzer. Per utilizzare IAM Access Analyzer for S3 sulla console Amazon S3, devi visitare la console IAM e creare un analizzatore a livello di account in [IAM](https://console.aws.amazon.com/iam/) Access Analyzer per ogni singola regione.

Per ulteriori informazioni su IAM Access Analyzer per S3, consultare [Revisione dell'accesso al bucket](#page-1202-0) [tramite IAM Access Analyzer per S3.](#page-1202-0)

### Registrazione di log e monitoraggio

Il monitoraggio è una parte importante per mantenere l'affidabilità, la disponibilità e le prestazioni delle soluzioni Amazon S3 in modo da poter eseguire più facilmente il debug di un errore di accesso. La registrazione può fornire informazioni sugli errori ricevuti dagli utenti e su quando e quali richieste vengono effettuate. AWS fornisce diversi strumenti per il monitoraggio delle risorse Amazon S3, come i seguenti:

- AWS CloudTrail
- Log di accesso Amazon S3
- AWS Trusted Advisor
- Amazon CloudWatch

Per ulteriori informazioni, consulta [Registrazione e monitoraggio in Amazon S3.](#page-1275-0)

## Identity and Access Management per Amazon S3

AWS Identity and Access Management (IAM) è uno strumento Servizio AWS che aiuta un amministratore a controllare in modo sicuro l'accesso alle risorse. AWS Gli amministratori IAM controllano chi può essere autenticato (effettuare l'accesso) e autorizzato (disporre delle autorizzazioni) per utilizzare le risorse Amazon S3. IAM è uno strumento Servizio AWS che puoi utilizzare senza costi aggiuntivi.

### **a** Note

Per ulteriori informazioni sull'utilizzo della classe di archiviazione Amazon S3 Express One Zone con bucket di directory, consulta [Che cos'è S3 Express One Zone?](#page-511-0) e [Bucks di directory](#page-529-0).

#### Argomenti

- [Destinatari](#page-881-0)
- [Autenticazione con identità](#page-881-1)
- [Gestione dell'accesso con policy](#page-885-0)
- [Come funziona Amazon S3 con IAM](#page-887-0)
- [Politiche e autorizzazioni in Amazon S3](#page-910-0)
- [Politiche Bucket per Amazon S3](#page-914-0)
- [Policy basate sull'identità per Amazon S3](#page-961-0)
- [Procedure dettagliate che utilizzano policy per gestire l'accesso alle risorse Amazon S3](#page-998-0)
- [In che modo Amazon S3 autorizza una richiesta](#page-1041-0)
- [AWS politiche gestite per Amazon S3](#page-1050-0)
- [Utilizzo dei ruoli collegati ai servizi per Amazon S3 Storage Lens](#page-1052-0)
- [Risoluzione dei problemi di identità e accesso ad Amazon S3](#page-1056-0)

### <span id="page-881-0"></span>Destinatari

Il modo in cui utilizzi AWS Identity and Access Management (IAM) varia a seconda del lavoro svolto in Amazon S3.

Utente del servizio: se utilizzi il servizio Amazon S3 per svolgere il tuo lavoro, l'amministratore ti fornisce le credenziali e le autorizzazioni necessarie. Man mano che utilizzi più funzionalità di Amazon S3 per svolgere il tuo lavoro, potresti aver bisogno di autorizzazioni aggiuntive. La comprensione della gestione dell'accesso ti consente di richiedere le autorizzazioni corrette all'amministratore. Se non riesci ad accedere a una funzionalità in Amazon S3, consulta. [Risoluzione](#page-1056-0) [dei problemi di identità e accesso ad Amazon S3](#page-1056-0)

Amministratore del servizio: se sei responsabile delle risorse Amazon S3 della tua azienda, probabilmente hai pieno accesso ad Amazon S3. È tuo compito determinare a quali funzionalità e risorse di Amazon S3 devono accedere gli utenti del servizio. Devi inviare le richieste all'amministratore IAM per cambiare le autorizzazioni degli utenti del servizio. Esamina le informazioni contenute in questa pagina per comprendere i concetti di base relativi a IAM. Per ulteriori informazioni su come la tua azienda può utilizzare IAM con Amazon S3, consulta. [Come funziona Amazon S3 con](#page-887-0)  [IAM](#page-887-0)

Amministratore IAM: se sei un amministratore IAM, potresti voler conoscere i dettagli su come scrivere policy per gestire l'accesso ad Amazon S3. Per visualizzare esempi di policy basate sull'identità di Amazon S3 che puoi utilizzare in IAM, consulta. [Policy basate sull'identità per Amazon](#page-961-0) [S3](#page-961-0)

### <span id="page-881-1"></span>Autenticazione con identità

L'autenticazione è il modo in cui accedi AWS utilizzando le tue credenziali di identità. Devi essere autenticato (aver effettuato l' Utente root dell'account AWS accesso AWS) come utente IAM o assumendo un ruolo IAM.

Puoi accedere AWS come identità federata utilizzando le credenziali fornite tramite una fonte di identità. AWS IAM Identity Center Gli utenti (IAM Identity Center), l'autenticazione Single Sign-On della tua azienda e le tue credenziali di Google o Facebook sono esempi di identità federate. Se accedi come identità federata, l'amministratore ha configurato in precedenza la federazione delle identità utilizzando i ruoli IAM. Quando accedi AWS utilizzando la federazione, assumi indirettamente un ruolo.

A seconda del tipo di utente, puoi accedere al AWS Management Console o al portale di AWS accesso. Per ulteriori informazioni sull'accesso a AWS, vedi [Come accedere al tuo Account AWS](https://docs.aws.amazon.com/signin/latest/userguide/how-to-sign-in.html)  [nella](https://docs.aws.amazon.com/signin/latest/userguide/how-to-sign-in.html) Guida per l'Accedi ad AWS utente.

Se accedi a AWS livello di codice, AWS fornisce un kit di sviluppo software (SDK) e un'interfaccia a riga di comando (CLI) per firmare crittograficamente le tue richieste utilizzando le tue credenziali. Se non utilizzi AWS strumenti, devi firmare tu stesso le richieste. Per ulteriori informazioni sull'utilizzo del metodo consigliato per firmare autonomamente le richieste, consulta [Signing AWS API request](https://docs.aws.amazon.com/IAM/latest/UserGuide/reference_aws-signing.html) nella IAM User Guide.

A prescindere dal metodo di autenticazione utilizzato, potrebbe essere necessario specificare ulteriori informazioni sulla sicurezza. Ad esempio, ti AWS consiglia di utilizzare l'autenticazione a più fattori (MFA) per aumentare la sicurezza del tuo account. Per ulteriori informazioni, consulta [Autenticazione](https://docs.aws.amazon.com/singlesignon/latest/userguide/enable-mfa.html) [a più fattori](https://docs.aws.amazon.com/singlesignon/latest/userguide/enable-mfa.html) nella Guida per l'utente di AWS IAM Identity Center e [Utilizzo dell'autenticazione a più](https://docs.aws.amazon.com/IAM/latest/UserGuide/id_credentials_mfa.html)  [fattori \(MFA\) in AWSn](https://docs.aws.amazon.com/IAM/latest/UserGuide/id_credentials_mfa.html)ella Guida per l'utente IAM.

### Account AWS utente root

Quando si crea un account Account AWS, si inizia con un'identità di accesso che ha accesso completo a tutte Servizi AWS le risorse dell'account. Questa identità è denominata utente Account AWS root ed è accessibile effettuando l'accesso con l'indirizzo e-mail e la password utilizzati per creare l'account. Si consiglia vivamente di non utilizzare l'utente root per le attività quotidiane. Conserva le credenziali dell'utente root e utilizzale per eseguire le operazioni che solo l'utente root può eseguire. Per un elenco completo delle attività che richiedono l'accesso come utente root, consulta la sezione [Attività che richiedono le credenziali dell'utente root](https://docs.aws.amazon.com/IAM/latest/UserGuide/root-user-tasks.html) nella Guida per l'utente IAM.

#### Identità federata

Come procedura consigliata, richiedi agli utenti umani, compresi gli utenti che richiedono l'accesso come amministratore, di utilizzare la federazione con un provider di identità per accedere Servizi AWS utilizzando credenziali temporanee.

Un'identità federata è un utente dell'elenco utenti aziendale, di un provider di identità Web AWS Directory Service, della directory Identity Center o di qualsiasi utente che accede utilizzando le Servizi AWS credenziali fornite tramite un'origine di identità. Quando le identità federate accedono Account AWS, assumono ruoli e i ruoli forniscono credenziali temporanee.

Per la gestione centralizzata degli accessi, consigliamo di utilizzare AWS IAM Identity Center. Puoi creare utenti e gruppi in IAM Identity Center oppure puoi connetterti e sincronizzarti con un set di

utenti e gruppi nella tua fonte di identità per utilizzarli su tutte le tue applicazioni. Account AWS Per ulteriori informazioni su IAM Identity Center, consulta [Cos'è IAM Identity Center?](https://docs.aws.amazon.com/singlesignon/latest/userguide/what-is.html) nella Guida per l'utente di AWS IAM Identity Center .

### Utenti e gruppi IAM

Un [utente IAM](https://docs.aws.amazon.com/IAM/latest/UserGuide/id_users.html) è un'identità interna Account AWS che dispone di autorizzazioni specifiche per una singola persona o applicazione. Ove possibile, consigliamo di fare affidamento a credenziali temporanee invece di creare utenti IAM con credenziali a lungo termine come le password e le chiavi di accesso. Tuttavia, se si hanno casi d'uso specifici che richiedono credenziali a lungo termine con utenti IAM, si consiglia di ruotare le chiavi di accesso. Per ulteriori informazioni, consulta la pagina [Rotazione periodica delle chiavi di accesso per casi d'uso che richiedono credenziali a lungo termine](https://docs.aws.amazon.com/IAM/latest/UserGuide/best-practices.html#rotate-credentials) nella Guida per l'utente IAM.

Un [gruppo IAM](https://docs.aws.amazon.com/IAM/latest/UserGuide/id_groups.html) è un'identità che specifica un insieme di utenti IAM. Non è possibile eseguire l'accesso come gruppo. È possibile utilizzare gruppi per specificare le autorizzazioni per più utenti alla volta. I gruppi semplificano la gestione delle autorizzazioni per set di utenti di grandi dimensioni. Ad esempio, è possibile avere un gruppo denominato IAMAdmins e concedere a tale gruppo le autorizzazioni per amministrare le risorse IAM.

Gli utenti sono diversi dai ruoli. Un utente è associato in modo univoco a una persona o un'applicazione, mentre un ruolo è destinato a essere assunto da chiunque ne abbia bisogno. Gli utenti dispongono di credenziali a lungo termine permanenti, mentre i ruoli forniscono credenziali temporanee. Per ulteriori informazioni, consulta [Quando creare un utente IAM \(invece di un ruolo\)](https://docs.aws.amazon.com/IAM/latest/UserGuide/id.html#id_which-to-choose) nella Guida per l'utente IAM.

### Ruoli IAM

Un [ruolo IAM](https://docs.aws.amazon.com/IAM/latest/UserGuide/id_roles.html) è un'identità interna all'utente Account AWS che dispone di autorizzazioni specifiche. È simile a un utente IAM, ma non è associato a una persona specifica. Puoi assumere temporaneamente un ruolo IAM in AWS Management Console [cambiando ruolo.](https://docs.aws.amazon.com/IAM/latest/UserGuide/id_roles_use_switch-role-console.html) Puoi assumere un ruolo chiamando un'operazione AWS CLI o AWS API o utilizzando un URL personalizzato. Per ulteriori informazioni sui metodi per l'utilizzo dei ruoli, consulta [Utilizzo di ruoli IAM](https://docs.aws.amazon.com/IAM/latest/UserGuide/id_roles_use.html) nella Guida per l'utente IAM.

I ruoli IAM con credenziali temporanee sono utili nelle seguenti situazioni:

• Accesso utente federato: per assegnare le autorizzazioni a una identità federata, è possibile creare un ruolo e definire le autorizzazioni per il ruolo. Quando un'identità federata viene autenticata, l'identità viene associata al ruolo e ottiene le autorizzazioni da esso definite. Per ulteriori informazioni sulla federazione dei ruoli, consulta [Creazione di un ruolo per un provider di](https://docs.aws.amazon.com/IAM/latest/UserGuide/id_roles_create_for-idp.html)  [identità di terza parte](https://docs.aws.amazon.com/IAM/latest/UserGuide/id_roles_create_for-idp.html) nella Guida per l'utente IAM. Se utilizzi IAM Identity Center, configura un set di autorizzazioni. IAM Identity Center mette in correlazione il set di autorizzazioni con un ruolo in IAM per controllare a cosa possono accedere le identità dopo l'autenticazione. Per informazioni sui set di autorizzazioni, consulta [Set di autorizzazioni](https://docs.aws.amazon.com/singlesignon/latest/userguide/permissionsetsconcept.html) nella Guida per l'utente di AWS IAM Identity Center .

- Autorizzazioni utente IAM temporanee: un utente IAM o un ruolo può assumere un ruolo IAM per ottenere temporaneamente autorizzazioni diverse per un'attività specifica.
- Accesso multi-account: è possibile utilizzare un ruolo IAM per permettere a un utente (un principale affidabile) con un account diverso di accedere alle risorse nell'account. I ruoli sono lo strumento principale per concedere l'accesso multi-account. Tuttavia, con alcuni Servizi AWS, è possibile allegare una policy direttamente a una risorsa (anziché utilizzare un ruolo come proxy). Per conoscere la differenza tra ruoli e politiche basate sulle risorse per l'accesso tra account diversi, consulta [Cross Account Resource Access in IAM nella IAM](https://docs.aws.amazon.com/IAM/latest/UserGuide/access_policies-cross-account-resource-access.html) User Guide.
- Accesso tra servizi: alcuni Servizi AWS utilizzano funzionalità in altri. Servizi AWS Ad esempio, quando effettui una chiamata in un servizio, è comune che tale servizio esegua applicazioni in Amazon EC2 o archivi oggetti in Amazon S3. Un servizio può eseguire questa operazione utilizzando le autorizzazioni dell'entità chiamante, utilizzando un ruolo di servizio o utilizzando un ruolo collegato al servizio.
	- Sessioni di accesso diretto (FAS): quando utilizzi un utente o un ruolo IAM per eseguire azioni AWS, sei considerato un principale. Quando si utilizzano alcuni servizi, è possibile eseguire un'operazione che attiva un'altra operazione in un servizio diverso. FAS utilizza le autorizzazioni del principale che chiama an Servizio AWS, combinate con la richiesta Servizio AWS per effettuare richieste ai servizi downstream. Le richieste FAS vengono effettuate solo quando un servizio riceve una richiesta che richiede interazioni con altri Servizi AWS o risorse per essere completata. In questo caso è necessario disporre delle autorizzazioni per eseguire entrambe le azioni. Per i dettagli delle policy relative alle richieste FAS, consulta la pagina [Forward access](https://docs.aws.amazon.com/IAM/latest/UserGuide/access_forward_access_sessions.html) [sessions.](https://docs.aws.amazon.com/IAM/latest/UserGuide/access_forward_access_sessions.html)
	- Ruolo di servizio: un ruolo di servizio è un [ruolo IAM](https://docs.aws.amazon.com/IAM/latest/UserGuide/id_roles.html) che un servizio assume per eseguire azioni per tuo conto. Un amministratore IAM può creare, modificare ed eliminare un ruolo di servizio dall'interno di IAM. Per ulteriori informazioni, consulta la sezione [Creazione di un ruolo per](https://docs.aws.amazon.com/IAM/latest/UserGuide/id_roles_create_for-service.html)  [delegare le autorizzazioni a un Servizio AWS](https://docs.aws.amazon.com/IAM/latest/UserGuide/id_roles_create_for-service.html)nella Guida per l'utente IAM.
	- Ruolo collegato al servizio: un ruolo collegato al servizio è un tipo di ruolo di servizio collegato a un. Servizio AWS Il servizio può assumere il ruolo per eseguire un'azione per tuo conto. I ruoli collegati al servizio vengono visualizzati nel tuo account Account AWS e sono di proprietà del

servizio. Un amministratore IAM può visualizzare le autorizzazioni per i ruoli collegati ai servizi, ma non modificarle.

• Applicazioni in esecuzione su Amazon EC2: puoi utilizzare un ruolo IAM per gestire le credenziali temporanee per le applicazioni in esecuzione su un'istanza EC2 e che AWS CLI effettuano richieste API. AWS Ciò è preferibile all'archiviazione delle chiavi di accesso nell'istanza EC2. Per assegnare un AWS ruolo a un'istanza EC2 e renderlo disponibile per tutte le sue applicazioni, crei un profilo di istanza collegato all'istanza. Un profilo dell'istanza contiene il ruolo e consente ai programmi in esecuzione sull'istanza EC2 di ottenere le credenziali temporanee. Per ulteriori informazioni, consulta [Utilizzo di un ruolo IAM per concedere autorizzazioni ad applicazioni in](https://docs.aws.amazon.com/IAM/latest/UserGuide/id_roles_use_switch-role-ec2.html)  [esecuzione su istanze di Amazon EC2](https://docs.aws.amazon.com/IAM/latest/UserGuide/id_roles_use_switch-role-ec2.html) nella Guida per l'utente IAM.

Per informazioni sull'utilizzo dei ruoli IAM, consulta [Quando creare un ruolo IAM \(invece di un utente\)](https://docs.aws.amazon.com/IAM/latest/UserGuide/id.html#id_which-to-choose_role) nella Guida per l'utente IAM.

### <span id="page-885-0"></span>Gestione dell'accesso con policy

Puoi controllare l'accesso AWS creando policy e collegandole a AWS identità o risorse. Una policy è un oggetto AWS che, se associato a un'identità o a una risorsa, ne definisce le autorizzazioni. AWS valuta queste politiche quando un principale (utente, utente root o sessione di ruolo) effettua una richiesta. Le autorizzazioni nelle policy determinano l'approvazione o il rifiuto della richiesta. La maggior parte delle politiche viene archiviata AWS come documenti JSON. Per ulteriori informazioni sulla struttura e sui contenuti dei documenti delle policy JSON, consulta [Panoramica delle policy](https://docs.aws.amazon.com/IAM/latest/UserGuide/access_policies.html#access_policies-json)  [JSON](https://docs.aws.amazon.com/IAM/latest/UserGuide/access_policies.html#access_policies-json) nella Guida per l'utente IAM.

Gli amministratori possono utilizzare le policy AWS JSON per specificare chi ha accesso a cosa. In altre parole, quale principale può eseguire azioni su quali risorse e in quali condizioni.

Per impostazione predefinita, utenti e ruoli non dispongono di autorizzazioni. Per concedere agli utenti l'autorizzazione a eseguire operazioni sulle risorse di cui hanno bisogno, un amministratore IAM può creare policy IAM. L'amministratore può quindi aggiungere le policy IAM ai ruoli e gli utenti possono assumere i ruoli.

Le policy IAM definiscono le autorizzazioni relative a un'operazione, a prescindere dal metodo utilizzato per eseguirla. Ad esempio, supponiamo di disporre di una policy che consente l'operazione iam:GetRole. Un utente con tale policy può ottenere informazioni sul ruolo dall' AWS Management Console AWS CLI, dall'o dall' AWS API.

### Policy basate su identità

Le policy basate su identità sono documenti di policy di autorizzazione JSON che è possibile allegare a un'identità (utente, gruppo di utenti o ruolo IAM). Tali policy definiscono le azioni che utenti e ruoli possono eseguire, su quali risorse e in quali condizioni. Per informazioni su come creare una policy basata su identità, consulta [Creazione di policy IAM](https://docs.aws.amazon.com/IAM/latest/UserGuide/access_policies_create.html) nella Guida per l'utente IAM.

Le policy basate su identità possono essere ulteriormente classificate come policy inline o policy gestite. Le policy inline sono integrate direttamente in un singolo utente, gruppo o ruolo. Le politiche gestite sono politiche autonome che puoi allegare a più utenti, gruppi e ruoli nel tuo Account AWS. Le politiche gestite includono politiche AWS gestite e politiche gestite dai clienti. Per informazioni su come scegliere tra una policy gestita o una policy inline, consulta [Scelta fra policy gestite e policy](https://docs.aws.amazon.com/IAM/latest/UserGuide/access_policies_managed-vs-inline.html#choosing-managed-or-inline)  [inline](https://docs.aws.amazon.com/IAM/latest/UserGuide/access_policies_managed-vs-inline.html#choosing-managed-or-inline) nella Guida per l'utente IAM.

#### Policy basate su risorse

Le policy basate su risorse sono documenti di policy JSON che è possibile collegare a una risorsa. Gli esempi più comuni di policy basate su risorse sono le policy di attendibilità dei ruoli IAM e le policy dei bucket Amazon S3. Nei servizi che supportano policy basate sulle risorse, gli amministratori dei servizi possono utilizzarli per controllare l'accesso a una risorsa specifica. Quando è collegata a una risorsa, una policy definisce le azioni che un principale può eseguire su tale risorsa e a quali condizioni. È necessario [specificare un principale](https://docs.aws.amazon.com/IAM/latest/UserGuide/reference_policies_elements_principal.html) in una policy basata sulle risorse. I principali possono includere account, utenti, ruoli, utenti federati o. Servizi AWS

Le policy basate sulle risorse sono policy inline che si trovano in tale servizio. Non puoi utilizzare le policy AWS gestite di IAM in una policy basata sulle risorse.

Liste di controllo degli accessi (ACL)

Le liste di controllo degli accessi (ACL) controllano quali principali (membri, utenti o ruoli dell'account) hanno le autorizzazioni per accedere a una risorsa. Le ACL sono simili alle policy basate su risorse, sebbene non utilizzino il formato del documento di policy JSON.

Amazon S3 e VPC sono esempi di servizi che supportano gli ACL. AWS WAF Per maggiori informazioni sulle ACL, consulta [Panoramica delle liste di controllo degli accessi \(ACL\)](https://docs.aws.amazon.com/AmazonS3/latest/dev/acl-overview.html) nella Guida per gli sviluppatori di Amazon Simple Storage Service.

#### Altri tipi di policy

AWS supporta tipi di policy aggiuntivi e meno comuni. Questi tipi di policy possono impostare il numero massimo di autorizzazioni concesse dai tipi di policy più comuni.

- Limiti delle autorizzazioni: un limite delle autorizzazioni è una funzionalità avanzata nella quale si imposta il numero massimo di autorizzazioni che una policy basata su identità può concedere a un'entità IAM (utente o ruolo IAM). È possibile impostare un limite delle autorizzazioni per un'entità. Le autorizzazioni risultanti sono l'intersezione delle policy basate su identità dell'entità e i relativi limiti delle autorizzazioni. Le policy basate su risorse che specificano l'utente o il ruolo nel campo Principalsono condizionate dal limite delle autorizzazioni. Un rifiuto esplicito in una qualsiasi di queste policy sostituisce l'autorizzazione. Per ulteriori informazioni sui limiti delle autorizzazioni, consulta [Limiti delle autorizzazioni per le entità IAM](https://docs.aws.amazon.com/IAM/latest/UserGuide/access_policies_boundaries.html) nella Guida per l'utente IAM.
- Politiche di controllo dei servizi (SCP): le SCP sono politiche JSON che specificano le autorizzazioni massime per un'organizzazione o un'unità organizzativa (OU) in. AWS Organizations AWS Organizations è un servizio per il raggruppamento e la gestione centralizzata di più Account AWS di proprietà dell'azienda. Se abiliti tutte le funzionalità in un'organizzazione, puoi applicare le policy di controllo dei servizi (SCP) a uno o tutti i tuoi account. L'SCP limita le autorizzazioni per le entità negli account dei membri, inclusa ciascuna. Utente root dell'account AWS Per ulteriori informazioni su organizzazioni e policy SCP, consulta la pagina sulle [Policy di controllo dei servizi](https://docs.aws.amazon.com/organizations/latest/userguide/orgs_manage_policies_about-scps.html) nella Guida per l'utente di AWS Organizations .
- Policy di sessione: le policy di sessione sono policy avanzate che vengono trasmesse come parametro quando si crea in modo programmatico una sessione temporanea per un ruolo o un utente federato. Le autorizzazioni della sessione risultante sono l'intersezione delle policy basate su identità del ruolo o dell'utente e le policy di sessione. Le autorizzazioni possono anche provenire da una policy basata su risorse. Un rifiuto esplicito in una qualsiasi di queste policy sostituisce l'autorizzazione. Per ulteriori informazioni, consulta [Policy di sessione](https://docs.aws.amazon.com/IAM/latest/UserGuide/access_policies.html#policies_session) nella Guida per l'utente IAM.

### Più tipi di policy

Quando più tipi di policy si applicano a una richiesta, le autorizzazioni risultanti sono più complicate da comprendere. Per scoprire come si AWS determina se consentire una richiesta quando sono coinvolti più tipi di policy, consulta [Logica di valutazione delle policy](https://docs.aws.amazon.com/IAM/latest/UserGuide/reference_policies_evaluation-logic.html) nella IAM User Guide.

### <span id="page-887-0"></span>Come funziona Amazon S3 con IAM

Prima di utilizzare IAM per gestire l'accesso ad Amazon S3, scopri quali funzionalità IAM sono disponibili per l'uso con Amazon S3.

#### Funzionalità IAM che puoi utilizzare con Amazon S3

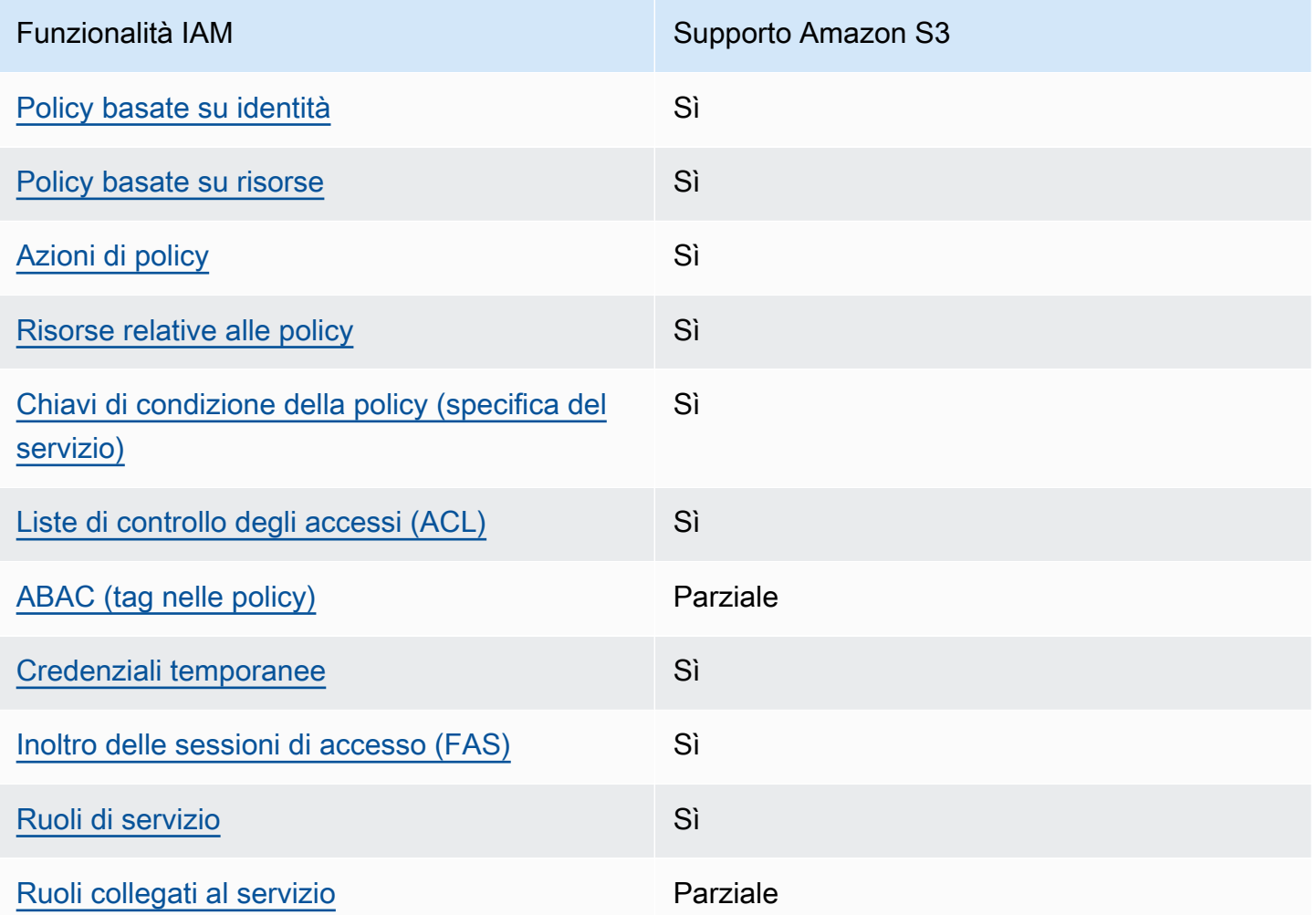

Per avere una visione di alto livello di come Amazon S3 e AWS altri servizi funzionano con la maggior parte delle funzionalità IAM, [AWS consulta i servizi che funzionano con](https://docs.aws.amazon.com/IAM/latest/UserGuide/reference_aws-services-that-work-with-iam.html) IAM nella IAM User Guide.

<span id="page-888-0"></span>Policy basate sull'identità per Amazon S3

Supporta le policy basate su identità Sì

Le policy basate su identità sono documenti di policy di autorizzazione JSON che è possibile allegare a un'identità (utente, gruppo di utenti o ruolo IAM). Tali policy definiscono le azioni che utenti e ruoli possono eseguire, su quali risorse e in quali condizioni. Per informazioni su come creare una policy basata su identità, consulta [Creazione di policy IAM](https://docs.aws.amazon.com/IAM/latest/UserGuide/access_policies_create.html) nella Guida per l'utente IAM.

Con le policy basate su identità di IAM, è possibile specificare quali operazioni e risorse sono consentite o respinte, nonché le condizioni in base alle quali le operazioni sono consentite o respinte. Non è possibile specificare l'entità principale in una policy basata sull'identità perché si applica all'utente o al ruolo a cui è associato. Per informazioni su tutti gli elementi utilizzabili in una policy JSON, consulta [Guida di riferimento agli elementi delle policy JSON IAM](https://docs.aws.amazon.com/IAM/latest/UserGuide/reference_policies_elements.html) nella Guida per l'utente di IAM.

Esempi di policy basate sull'identità per Amazon S3

Per visualizzare esempi di policy basate sull'identità di Amazon S3, consulta. [Policy basate](#page-961-0) [sull'identità per Amazon S3](#page-961-0)

<span id="page-889-0"></span>Policy basate sulle risorse all'interno di Amazon S3

Supporta le policy basate su risorse Sì

Le policy basate su risorse sono documenti di policy JSON che è possibile collegare a una risorsa. Gli esempi più comuni di policy basate su risorse sono le policy di attendibilità dei ruoli IAM e le policy dei bucket Amazon S3. Nei servizi che supportano policy basate sulle risorse, gli amministratori dei servizi possono utilizzarli per controllare l'accesso a una risorsa specifica. Quando è collegata a una risorsa, una policy definisce le azioni che un principale può eseguire su tale risorsa e a quali condizioni. È necessario [specificare un principale](https://docs.aws.amazon.com/IAM/latest/UserGuide/reference_policies_elements_principal.html) in una policy basata sulle risorse. I principali possono includere account, utenti, ruoli, utenti federati o. Servizi AWS

Per consentire l'accesso multi-account, puoi specificare un intero account o entità IAM in un altro account come principale in una policy basata sulle risorse. L'aggiunta di un principale multi-account a una policy basata sulle risorse rappresenta solo una parte della relazione di trust. Quando il principale e la risorsa sono diversi Account AWS, un amministratore IAM dell'account affidabile deve inoltre concedere all'entità principale (utente o ruolo) l'autorizzazione ad accedere alla risorsa. L'autorizzazione viene concessa collegando all'entità una policy basata sull'identità. Tuttavia, se una policy basata su risorse concede l'accesso a un principale nello stesso account, non sono richieste ulteriori policy basate su identità. Per ulteriori informazioni, consulta [Cross Account Resource Access](https://docs.aws.amazon.com/IAM/latest/UserGuide/access_policies-cross-account-resource-access.html)  [in IAM](https://docs.aws.amazon.com/IAM/latest/UserGuide/access_policies-cross-account-resource-access.html) nella IAM User Guide.

Il servizio Amazon S3 supporta policy relative ai bucket, policy relative ai punti di accesso e concessioni di accesso:

Identity and Access Management Versione API 2006-03-01 864

- Le policy bucket sono politiche basate sulle risorse collegate a un bucket Amazon S3. Una policy sui bucket definisce quali principali attori possono eseguire azioni sul bucket.
- Le policy relative ai punti di accesso sono politiche basate sulle risorse che vengono valutate insieme alla policy bucket sottostante.
- Le concessioni di accesso sono un modello semplificato per definire le autorizzazioni di accesso ai dati in Amazon S3 per prefisso, bucket o oggetto. Per informazioni su S3 Access Grants, consulta. [Gestione dell'accesso con S3 Access Grants](#page-1058-0)

Principi per le policy relative ai bucket

L'Principalelemento specifica l'utente, l'account, il servizio o altra entità a cui è consentito o negato l'accesso a una risorsa. Di seguito vengono illustrati alcuni esempi di specifica del Principal. Per ulteriori informazioni, consulta [Principali](https://docs.aws.amazon.com/IAM/latest/UserGuide/reference_policies_elements_principal.html) nella Guida per l'utente di IAM.

Concedi le autorizzazioni a un Account AWS

Per concedere le autorizzazioni a un utente Account AWS, identifica l'account utilizzando il seguente formato.

"AWS":"*account-ARN*"

Di seguito vengono mostrati gli esempi.

```
"Principal":{"AWS":"arn:aws:iam::AccountIDWithoutHyphens:root"}
```

```
"Principal":{"AWS":
["arn:aws:iam::AccountID1WithoutHyphens:root","arn:aws:iam::AccountID2WithoutHyphens:root"]}
```
Concessione delle autorizzazioni a un utente IAM

Per concedere l'autorizzazione a un utente IAM nel tuo account, devi fornire una coppia nome-valore "AWS":"*user-ARN*".

```
"Principal":{"AWS":"arn:aws:iam::account-number-without-hyphens:user/username"}
```
Per esempi dettagliati che forniscono step-by-step istruzioni, vedere [Esempio 1: il proprietario del](#page-1003-0) [bucket concede agli utenti le autorizzazioni per il bucket](#page-1003-0) e[Esempio 3: il proprietario del bucket](#page-1019-0)  [concede autorizzazioni per gli oggetti che non sono di sua proprietà.](#page-1019-0)

Identity and Access Management Versione API 2006-03-01 865

### **a** Note

Se un'identità IAM viene eliminata dopo aver aggiornato la policy del bucket, la policy del bucket mostrerà un identificatore univoco nell'elemento principale anziché un ARN. Questi ID univoci non vengono mai riutilizzati, quindi puoi rimuovere in sicurezza i principali con identificatori univoci da tutte le dichiarazioni di policy. Per ulteriori informazioni sugli identificatori unici, consulta [Identificatori IAM](https://docs.aws.amazon.com/IAM/latest/UserGuide/reference_identifiers.html#identifiers-unique-ids) nella Guida per l'utente di IAM.

Concessione di autorizzazioni anonime

### **A** Warning

Si deve prestare attenzione a concedere l'accesso anonimo al proprio bucket Amazon S3. Quando si concede l'accesso anonimo, si consente a qualsiasi persona al mondo di accedere al bucket. È consigliabile non concedere mai alcun tipo di accesso anonimo in scrittura al bucket S3.

Per assegnare l'autorizzazione a tutti, vale a dire l'accesso anonimo, è necessario impostare i caratteri jolly ("\*") come valore Principal. Ad esempio, se si configura un bucket come un sito Web, si vuole che tutti gli oggetti presenti nel bucket siano pubblicamente accessibili.

```
"Principal":"*"
```

```
"Principal":{"AWS":"*"}
```
L'utilizzo "Principal": "\*" con Allow effetto in una politica basata sulle risorse consente a chiunque, anche se non ha effettuato l'accesso AWS, di accedere alla risorsa.

L'utilizzo di "Principal" : { "AWS" : "\*" } con un effetto Allow in una policy basata sulle risorse consente a qualsiasi utente root, utente IAM, sessione del ruolo assunto o utente federato in qualsiasi account nella stessa partizione di accedere alla tua risorsa.

Per gli utenti anonimi, questi due metodi sono equivalenti. Per ulteriori informazioni, consulta [Tutti i](https://docs.aws.amazon.com/IAM/latest/UserGuide/reference_policies_elements_principal.html#principal-anonymous) [principali](https://docs.aws.amazon.com/IAM/latest/UserGuide/reference_policies_elements_principal.html#principal-anonymous) nella Guida per l'utente di IAM.

Non è possibile utilizzare un carattere jolly per associare parte di un nome di un principale o di un ARN.

### **A** Important

Poiché chiunque può crearne una Account AWS, il livello di sicurezza di questi due metodi è equivalente, anche se funzionano in modo diverso.

Limitazione delle autorizzazioni per le risorse

Puoi anche utilizzare la policy delle risorse per limitare l'accesso a risorse che altrimenti sarebbero disponibili per i principali IAM. Usa un'istruzione Deny per impedire l'accesso.

L'esempio seguente blocca l'accesso se non viene utilizzato un protocollo di trasporto sicuro:

```
{"Effect": "Deny", 
  "Principal": "*", 
  "Action": "s3:*", 
 "Resource": <bucket ARN>,
  "Condition": { 
    "Boolean": { "aws:SecureTransport" : "false"} 
  }
}
```
Utilizzare il "Principal": "\*" in modo che questa restrizione si applichi a tutti è una best practice, anziché tentare di negare l'accesso solo a account o principali specifici utilizzando questo metodo.

Richiedi l'accesso tramite CloudFront URL

Puoi richiedere che i tuoi utenti accedano ai tuoi contenuti Amazon S3 solo utilizzando gli CloudFront URL anziché gli URL di Amazon S3. A tale scopo, crea un CloudFront Origin Access Control (OAC). Quindi, modifica le autorizzazioni sui tuoi dati S3. Nella tua policy sui bucket, puoi impostarla come Principal CloudFront come segue:

```
"Principal":{"Service":"cloudfront.amazonaws.com"}
```
Utilizza un Condition elemento della policy per consentire l'accesso CloudFront al bucket solo quando la richiesta è per conto della CloudFront distribuzione che contiene l'origine S3.

```
 "Condition": {
```

```
 "StringEquals": { 
               "AWS:SourceArn": 
 "arn:aws:cloudfront::111122223333:distribution/CloudFront-distribution-ID" 
 } 
         }
```
Per ulteriori informazioni su come richiedere l'accesso a S3 tramite CloudFront URL, consulta [Limitazione dell'accesso a un'origine Amazon Simple Storage Service](https://docs.aws.amazon.com/AmazonCloudFront/latest/DeveloperGuide/private-content-restricting-access-to-s3.html) nella Amazon CloudFront Developer Guide. Per ulteriori informazioni sui vantaggi in termini di sicurezza e privacy derivanti dall'utilizzo di Amazon CloudFront, consulta [Configurazione dell'accesso sicuro e limitazione](https://docs.aws.amazon.com/AmazonCloudFront/latest/DeveloperGuide/SecurityAndPrivateContent.html) [dell'accesso ai contenuti.](https://docs.aws.amazon.com/AmazonCloudFront/latest/DeveloperGuide/SecurityAndPrivateContent.html)

Esempi di policy basate sulle risorse per Amazon S3

- Per visualizzare esempi di policy per i bucket Amazon S3, consulta. [Politiche Bucket per Amazon](#page-914-0) [S3](#page-914-0)
- Per visualizzare esempi di policy per i punti di accesso, consulta. [Configurazione delle policy IAM](#page-643-0) [per l'utilizzo degli access point](#page-643-0)

<span id="page-893-0"></span>Azioni politiche per Amazon S3

Supporta le operazioni di policy stratturale supporta le operazioni di policy

Gli amministratori possono utilizzare le policy AWS JSON per specificare chi ha accesso a cosa. Cioè, quale principale può eseguire azioni su quali risorse, e in quali condizioni.

L'elemento Actiondi una policy JSON descrive le azioni che è possibile utilizzare per consentire o negare l'accesso a un criterio. Le azioni politiche in genere hanno lo stesso nome dell'operazione AWS API associata. Ci sono alcune eccezioni, ad esempio le azioni di sola autorizzazione che non hanno un'operazione API corrispondente. Esistono anche alcune operazioni che richiedono più operazioni in una policy. Queste operazioni aggiuntive sono denominate operazioni dipendenti.

Includi le operazioni in una policy per concedere le autorizzazioni a eseguire l'operazione associata.

Di seguito vengono illustrati i diversi tipi di relazione di mappatura tra le operazioni dell'API S3 e le azioni politiche richieste.

- O ne-to-one mappatura con lo stesso nome. Ad esempio, per utilizzare l'operazione PutBucketPolicy API, è necessaria l'azione s3:PutBucketPolicy politica.
- O ne-to-one mappatura con nomi diversi. Ad esempio, per utilizzare l'operazione ListObjectsV2 API, è necessaria l'azione s3:ListBucket politica.
- ne-to-many Mappatura O. Ad esempio, per utilizzare l'operazione HeadObject API, s3:GetObject è necessario. Inoltre, quando utilizzi S3 Object Lock e desideri ottenere lo stato Legal Hold o le impostazioni di conservazione di un oggetto, sono necessarie anche le azioni corrispondenti s3:GetObjectLegalHold o s3:GetObjectRetention politiche prima di poter utilizzare l'operazione HeadObject API.
- any-to-one Mappatura M. Ad esempio, per utilizzare le operazioni ListObjectsV2 o HeadBucket API, è richiesta l'azione s3:ListBucket politica.

Per visualizzare un elenco delle azioni di Amazon S3 da utilizzare nelle politiche, consulta [Azioni](https://docs.aws.amazon.com/service-authorization/latest/reference/list_amazons3.html#amazons3-actions-as-permissions)  [definite da Amazon S3](https://docs.aws.amazon.com/service-authorization/latest/reference/list_amazons3.html#amazons3-actions-as-permissions) nel Service Authorization Reference. Per un elenco completo delle operazioni API di Amazon S3, consulta Amazon [S3 API Actions nel riferimento alle API di Amazon Simple](https://docs.aws.amazon.com/AmazonS3/latest/API/API_Operations.html) Storage Service.

Le azioni politiche in Amazon S3 utilizzano il seguente prefisso prima dell'azione:

s3

Per specificare più operazioni in una sola istruzione, occorre separarle con la virgola.

```
"Action": [ 
       "s3:action1", 
       "s3:action2" 
 ]
```
### Operazioni relative ai bucket

Le operazioni bucket sono operazioni API S3 che operano sul tipo di risorsa bucket. For example: CreateBucket, ListObjectsV2 e PutBucketPolicy. Le azioni delle policy di S3 per le operazioni con i bucket richiedono che l'Resourceelemento nelle bucket policy o nelle policy basate sull'identità IAM sia l'identificatore Amazon Resource Name (ARN) del tipo di bucket S3 nel seguente formato di esempio.

"Resource": "arn:aws:s3:::*DOC-EXAMPLE-BUCKET*"

[La seguente policy sui bucket concede all'utente](https://docs.aws.amazon.com/AmazonS3/latest/API/API_PutObject.html) *Akua* con account *12345678901* l'autorizzazione a [eseguire l'operazione API V2 e ad elencare gli oggetti in un bucket S3.](https://docs.aws.amazon.com/AmazonS3/latest/API/API_PutObject.html) s3:ListBucket ListObjects

```
{ 
     "Version": "2012-10-17", 
     "Statement": [ 
\overline{\mathcal{L}} "Sid": "Allow Akua to list objects in the bucket", 
               "Effect": "Allow", 
               "Principal": { 
                    "AWS": "arn:aws:iam::12345678901:user/Akua" 
               }, 
               "Action": [ 
               "s3:ListBucket" 
               ], 
               "Resource": "arn:aws:s3:::DOC-EXAMPLE-BUCKET" 
          } 
     ]
}
```
<span id="page-895-0"></span>Operazioni bucket nelle politiche dei punti di accesso

Le autorizzazioni concesse in una policy sui punti di accesso sono efficaci solo se il bucket sottostante consente le stesse autorizzazioni. Quando utilizzi S3 Access Points, devi delegare il controllo degli accessi dal bucket al punto di accesso o aggiungere le stesse autorizzazioni nelle policy dei punti di accesso alla policy del bucket sottostante. Per ulteriori informazioni, consulta [Configurazione delle policy IAM per l'utilizzo degli access point](#page-643-0). Nelle policy dei punti di accesso, le azioni delle policy di S3 per le operazioni con i bucket richiedono l'utilizzo dell'accesspointARN per l'Resourceelemento nel seguente formato.

```
"Resource": "arn:aws:s3:us-west-2:123456789012:accesspoint/DOC-EXAMPLE-ACCESS-POINT"
```
La seguente politica del punto di accesso concede all'utente *Akua* con account *12345678901* l's3:ListBucketautorizzazione a eseguire l'operazione API [ListObjectsV2](https://docs.aws.amazon.com/AmazonS3/latest/API/API_ListObjectsV2.html) tramite il punto di accesso S3 *DOC-EXAMPLE-ACCESS-POINT* per elencare gli oggetti nel bucket associato al punto di accesso.

```
{
```

```
 "Version": "2012-10-17", 
     "Statement": [ 
          { 
              "Sid": "Allow Akua to list objects in the bucket through access point", 
              "Effect": "Allow", 
              "Principal": { 
                   "AWS": "arn:aws:iam::12345678901:user/Akua" 
              }, 
              "Action": [ 
              "s3:ListBucket" 
              ], 
              "Resource": "arn:aws:s3:us-west-2:123456789012:accesspoint/DOC-EXAMPLE-
ACCESS-POINT" 
          } 
    \mathbf{I}}
```
#### **a** Note

Non tutte le operazioni relative ai bucket sono supportate da S3 Access Point. Per ulteriori informazioni, consulta [Compatibilità dei punti di accesso con le operazioni S3](#page-668-0).

### Operazioni sugli oggetti

Le operazioni sugli oggetti sono operazioni dell'API S3 che agiscono sul tipo di risorsa dell'oggetto. For example: GetObject, PutObject e DeleteObject. Le azioni delle policy di S3 per le operazioni sugli oggetti richiedono che l'Resourceelemento nelle policy sia l'ARN dell'oggetto S3 nei seguenti formati di esempio.

```
"Resource": "arn:aws:s3:::DOC-EXAMPLE-BUCKET/*"
```

```
"Resource": "arn:aws:s3:::DOC-EXAMPLE-BUCKET/prefix/*"
```
#### **a** Note

L'ARN dell'oggetto deve contenere una barra dopo il nome del bucket, come illustrato negli esempi precedenti.

La seguente policy sui bucket concede all'utente *Akua* con account *12345678901* l's3:PutObjectautorizzazione a eseguire l'operazione API per caricare oggetti in un bucket S3. **[PutObject](https://docs.aws.amazon.com/AmazonS3/latest/API/API_PutObject.html)** 

```
{ 
     "Version": "2012-10-17", 
     "Statement": [ 
         \{ "Sid": "Allow Akua to upload objects", 
               "Effect": "Allow", 
               "Principal": { 
                   "AWS": "arn:aws:iam::12345678901:user/Akua" 
              }, 
              "Action": [ 
              "s3:PutObject" 
              ], 
               "Resource": "arn:aws:s3:::DOC-EXAMPLE-BUCKET/*" 
          } 
     ]
}
```
<span id="page-897-0"></span>Operazioni sugli oggetti nelle politiche dei punti di accesso

Quando utilizzi i punti di accesso S3 per controllare l'accesso alle operazioni sugli oggetti, puoi utilizzare le policy dei punti di accesso. Quando si utilizzano le policy dei punti di accesso, le azioni delle policy di S3 per le operazioni sugli oggetti richiedono l'utilizzo dell'accesspointARN per Resource l'elemento nel seguente formato:. arn:aws:s3:region:account-id:accesspoint/ access-point-name/object/resource Per le operazioni sugli oggetti che utilizzano il punto di accesso, è necessario includere il /object/ valore dopo l'intero ARN del punto di accesso nell'Resourceelemento. Ecco alcuni esempi.

```
"Resource": "arn:aws:s3:us-west-2:123456789012:accesspoint/DOC-EXAMPLE-ACCESS-POINT/
object/*"
```

```
"Resource": "arn:aws:s3:us-west-2:123456789012:accesspoint/DOC-EXAMPLE-ACCESS-POINT/
object/prefix/*"
```
La seguente politica del punto di accesso concede all'utente *Akua* con account *12345678901* l's3: GetObjectautorizzazione a eseguire l'operazione [GetObjectA](https://docs.aws.amazon.com/AmazonS3/latest/API/API_GetObject.html)PI tramite il punto di accesso *DOC-EXAMPLE-ACCESS-POINT* su tutti gli oggetti nel bucket associato al punto di accesso.

```
{ 
     "Version": "2012-10-17", 
     "Statement": [ 
         \mathcal{L} "Sid": "Allow Akua to get objects through access point", 
               "Effect": "Allow", 
               "Principal": { 
                   "AWS": "arn:aws:iam::12345678901:user/Akua" 
              }, 
              "Action": [ 
              "s3:GetObject" 
              ], 
               "Resource": "arn:aws:s3:us-west-2:123456789012:accesspoint/DOC-EXAMPLE-
ACCESS-POINT/object/*" 
          } 
     ]
}
```
#### **a** Note

Non tutte le operazioni sugli oggetti sono supportate da S3 Access Point. Per ulteriori informazioni, consulta [Compatibilità dei punti di accesso con le operazioni S3](#page-668-0).

### Operazioni sui punti di accesso

Le operazioni sui punti di accesso sono operazioni dell'API S3 che operano sul tipo di accesspoint risorsa. For example: CreateAccessPoint, DeleteAccessPoint e GetAccessPointPolicy. Le azioni policy di S3 per le operazioni sui punti di accesso possono essere utilizzate solo nelle policy basate sull'identità IAM, non nelle policy bucket o nelle policy dei punti di accesso. Le operazioni relative ai punti di accesso richiedono che l'Resourceelemento sia l'accesspointARN nel formato di esempio seguente.

```
"Resource": "arn:aws:s3:us-west-2:123456789012:accesspoint/DOC-EXAMPLE-ACCESS-POINT"
```

```
La seguente policy basata sull'identità IAM concede 
l's3:GetAccessPointPolicyautorizzazione a eseguire l'operazione
GetAccessPointPolicyAPI sul punto di accesso S3 DOC-EXAMPLE-ACCESS-POINT.
```
{

```
 "Version": "2012-10-17", 
     "Statement": [ 
          { 
              "Sid": "Grant permission to retrieve the access point policy of access 
  point DOC-EXAMPLE-ACCESS-POINT", 
              "Effect": "Allow", 
              "Action": [ 
              "s3:GetAccessPointPolicy" 
              ], 
              "Resource": "arn:aws:s3:*:123456789012:access point/DOC-EXAMPLE-ACCESS-
POINT" 
          } 
    \mathbf{I}}
```
Quando utilizzi gli Access Point, per controllare l'accesso alle operazioni del bucket, vedi; per controllare l'accesso alle operazioni sugli oggetti, vedi. [Operazioni bucket nelle politiche dei punti di](#page-895-0)  [accesso](#page-895-0) [Operazioni sugli oggetti nelle politiche dei punti di accesso](#page-897-0) Per ulteriori informazioni su come configurare le politiche dei punti di accesso, vedere[Configurazione delle policy IAM per l'utilizzo degli](#page-643-0) [access point.](#page-643-0)

Operazioni del punto di accesso Object Lambda

Con Amazon S3 Object Lambda puoi aggiungere codice personalizzato alle richieste GET, LIST e HEAD di Amazon S3 per modificare ed elaborare i dati restituiti a un'applicazione. È possibile effettuare richieste tramite un punto di accesso Object Lambda, che funziona allo stesso modo delle richieste tramite altri punti di accesso. Per ulteriori informazioni, consulta [Trasformazione di oggetti](#page-445-0)  [con S3 Object Lambda.](#page-445-0)

Per ulteriori informazioni su come configurare le politiche per le operazioni degli access point Object Lambda, vedere. [Configurazione delle policy IAM per i punti di accesso Lambda per oggetti](#page-468-0)

Operazioni con punti di accesso multiregionali

Un punto di accesso multiregionale fornisce un endpoint globale che le applicazioni possono utilizzare per soddisfare le richieste provenienti da bucket S3 che si trovano in più bucket. Regione AWSÈ possibile utilizzare un punto di accesso multiregionale per creare applicazioni multiregionali con la stessa architettura utilizzata in una singola regione e quindi eseguire tali applicazioni in qualsiasi parte del mondo. Per ulteriori informazioni, consulta [Punti di accesso multi-regione in](#page-673-0)  [Amazon S3.](#page-673-0)
Per ulteriori informazioni su come configurare le politiche per le operazioni dei punti di accesso multiregionali, vedere. [Esempi di policy dei punti di accesso multi-regione](#page-697-0)

Operazioni di lavoro in batch

Le operazioni di lavoro (Batch Operations) sono operazioni API S3 che operano sul tipo di risorsa lavoro. Ad esempio DescribeJob e CreateJob. Le azioni policy di S3 per le job operations possono essere utilizzate solo nelle policy basate sull'identità IAM, non nelle policy bucket. Inoltre, le operazioni di lavoro richiedono che l'Resourceelemento nelle politiche basate sull'identità IAM sia l'jobARN nel seguente formato di esempio.

```
"Resource": "arn:aws:s3:*:123456789012:job/*"
```

```
La seguente policy basata sull'identità IAM concede 
l's3:DescribeJobautorizzazione a eseguire l'operazione DescribeJobAPI su S3 
Batch Operations Job DOC-EXAMPLE-JOB.
```

```
{ 
     "Version": "2012-10-17", 
     "Statement": [ 
          { 
               "Sid": "Allow describing the Batch operation job DOC-EXAMPLE-JOB", 
               "Effect": "Allow", 
               "Action": [ 
               "s3:DescribeJob" 
               ], 
               "Resource": "arn:aws:s3:*:123456789012:job/DOC-EXAMPLE-JOB" 
          } 
    \mathbf{I}}
```
Operazioni di configurazione di S3 Storage Lens

Per ulteriori informazioni su come configurare le operazioni di configurazione di S3 Storage Lens, consulta. [Autorizzazioni Amazon S3 Storage Lens](#page-2097-0)

Operazioni sull'account

Le operazioni dell'account sono operazioni API S3 che operano a livello di account. Ad esempio, GetPublicAccessBlock (per account). L'account non è un tipo di risorsa definito da Amazon

Amazon Simple Storage Service Guida per l'utente

S3. Le azioni delle policy di S3 per le operazioni degli account possono essere utilizzate solo nelle politiche basate sull'identità IAM, non nelle policy bucket. Inoltre, le operazioni relative agli account richiedono che l'Resourceelemento contenuto nelle policy IAM basate sull'identità sia. "\*"

La seguente policy basata sull'identità IAM concede

l's3:GetAccountPublicAccessBlockautorizzazione a eseguire l'operazione

[GetPublicAccessBlockA](https://docs.aws.amazon.com/AmazonS3/latest/API/API_control_GetPublicAccessBlock.html)PI a livello di account e recuperare le impostazioni del Public Access Block a livello di account.

```
{ 
    "Version":"2012-10-17", 
    "Statement":[ 
        { 
           "Sid":"Allow retrieving the account-level Public Access Block settings", 
           "Effect":"Allow", 
           "Action":[ 
               "s3:GetAccountPublicAccessBlock" 
           ], 
           "Resource":[ 
\mathbf{u} \star \mathbf{u} ] 
         } 
    \mathbf{I}}
```
Esempi di policy per Amazon S3

- Per visualizzare esempi di policy basate sull'identità di Amazon S3, consulta. [Policy basate](#page-961-0) [sull'identità per Amazon S3](#page-961-0)
- Per visualizzare esempi di policy basate sulle risorse di Amazon S3, consulta e. [Politiche Bucket](#page-914-0) [per Amazon S3](#page-914-0) [Configurazione delle policy IAM per l'utilizzo degli access point](#page-643-0)

<span id="page-901-0"></span>Risorse relative alle policy per Amazon S3

Supporta le risorse di policy entrants de Sì

Gli amministratori possono utilizzare le policy AWS JSON per specificare chi ha accesso a cosa. Cioè, quale principale può eseguire operazioni su quali risorse, e in quali condizioni.

L'elemento JSON Resourcedella policy specifica l'oggetto o gli oggetti ai quali si applica l'operazione. Le istruzioni devono includere un elemento Resourceo un elemento NotResource. Come best practice, specifica una risorsa utilizzando il suo [nome della risorsa Amazon \(ARN\).](https://docs.aws.amazon.com/general/latest/gr/aws-arns-and-namespaces.html) Puoi eseguire questa operazione per azioni che supportano un tipo di risorsa specifico, note come autorizzazioni a livello di risorsa.

Per le azioni che non supportano le autorizzazioni a livello di risorsa, ad esempio le operazioni di elenco, utilizza un carattere jolly (\*) per indicare che l'istruzione si applica a tutte le risorse.

```
"Resource": "*"
```
Alcune azioni dell'API Amazon S3 supportano più risorse. Ad esempio, s3:GetObject accede a EXAMPLE-RESOURCE-1 e EXAMPLE-RESOURCE-2, quindi un principale deve disporre delle autorizzazioni per accedere a entrambe le risorse. Per specificare più risorse in una singola istruzione, separa gli ARN con le virgole.

```
"Resource": [ 
       "EXAMPLE-RESOURCE-1", 
       "EXAMPLE-RESOURCE-2"
```
Le risorse in Amazon S3 sono bucket, oggetti, punti di accesso o job. In una policy, utilizza l'Amazon Resource Name (ARN) del bucket, dell'oggetto, del punto di accesso o del job per identificare la risorsa.

Per visualizzare un elenco completo dei tipi di risorse Amazon S3 e dei relativi ARN, consulta [Resources defined by Amazon S3](https://docs.aws.amazon.com/service-authorization/latest/reference/list_amazons3.html#amazons3-resources-for-iam-policies) nel Service Authorization Reference. Per sapere con quali azioni è possibile specificare l'ARN di ogni risorsa, consulta [Azioni definite da Amazon S3](https://docs.aws.amazon.com/service-authorization/latest/reference/list_amazons3.html#amazons3-actions-as-permissions).

### Wildcard per gli ARN delle risorse

È possibile utilizzare caratteri jolly come parte dell'ARN della risorsa. È possibile utilizzare caratteri jolly (\* e ?) all'interno di un segmento ARN (le parti separate da due punti). Un asterisco (\*) rappresenta qualsiasi combinazione di zero o più caratteri, mentre un punto interrogativo (?) rappresenta qualsiasi singolo carattere. È possibile utilizzare \* o ? multipli in ogni segmento, ma un carattere jolly non può separare i segmenti.

• Il seguente ARN utilizza il carattere jolly \* nella parte relativa all'ID dell'ARN per identificare tutti gli oggetti nel bucket examplebucket.

```
arn:aws:s3:::examplebucket/*
```
• Il seguente ARN utilizza \* per indicare tutti i bucket e gli oggetti S3.

arn:aws:s3:::\*

• Il seguente ARN utilizza entrambi i caratteri jolly \* e ?, nella parte relative-ID. Identifica tutti gli oggetti nei bucket quali example1bucket, example2bucket, example3bucket e così via.

```
arn:aws:s3:::example?bucket/*
```
Variabili politiche per gli ARN di risorse

È possibile utilizzare le variabili delle policy negli ARN di Amazon S3. Al momento di valutare la policy, queste variabili predefinite vengono sostituite dai valori corrispondenti. Si supponga di organizzare il bucket come raccolta di cartelle, una cartella per ogni utente. Il nome della cartella corrisponde al nome utente. Per assegnare agli utenti le autorizzazioni per le rispettive cartelle, è possibile specificare la variabile di policy nell'ARN della risorsa:

arn:aws:s3:::bucket\_name/developers/\${aws:username}/

In fase di esecuzione, quando la policy viene valutata, la variabile \${aws:username} nella risorsa ARN viene sostituita dal nome utente della persona che effettua la richiesta.

Esempi di policy per Amazon S3

- Per visualizzare esempi di policy basate sull'identità di Amazon S3, consulta. [Policy basate](#page-961-0) [sull'identità per Amazon S3](#page-961-0)
- Per visualizzare esempi di policy basate sulle risorse di Amazon S3, consulta e. [Politiche Bucket](#page-914-0) [per Amazon S3](#page-914-0) [Configurazione delle policy IAM per l'utilizzo degli access point](#page-643-0)

<span id="page-903-0"></span>Chiavi relative alle condizioni delle politiche per Amazon S3

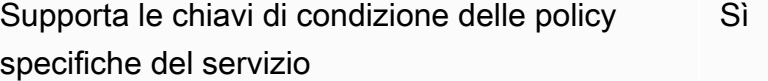

Gli amministratori possono utilizzare le policy AWS JSON per specificare chi ha accesso a cosa. Cioè, quale principale può eseguire azioni su quali risorse, e in quali condizioni.

L'elemento Condition(o blocco Condition) consente di specificare le condizioni in cui un'istruzione è in vigore. L'elemento Conditionè facoltativo. Puoi compilare espressioni condizionali che utilizzano [operatori di condizione,](https://docs.aws.amazon.com/IAM/latest/UserGuide/reference_policies_elements_condition_operators.html) ad esempio uguale a o minore di, per soddisfare la condizione nella policy con i valori nella richiesta.

Se specifichi più elementi Conditionin un'istruzione o più chiavi in un singolo elemento Condition, questi vengono valutati da AWS utilizzando un'operazione ANDlogica. Se si specificano più valori per una singola chiave di condizione, AWS valuta la condizione utilizzando un'operazione logica. OR Tutte le condizioni devono essere soddisfatte prima che le autorizzazioni dell'istruzione vengano concesse.

Puoi anche utilizzare variabili segnaposto quando specifichi le condizioni. Ad esempio, puoi autorizzare un utente IAM ad accedere a una risorsa solo se è stata taggata con il relativo nome utente IAM. Per ulteriori informazioni, consulta [Elementi delle policy IAM: variabili e tag](https://docs.aws.amazon.com/IAM/latest/UserGuide/reference_policies_variables.html) nella Guida per l'utente di IAM.

AWS supporta chiavi di condizione globali e chiavi di condizione specifiche del servizio. Per visualizzare tutte le chiavi di condizione AWS globali, consulta le chiavi di [contesto delle condizioni](https://docs.aws.amazon.com/IAM/latest/UserGuide/reference_policies_condition-keys.html)  [AWS globali nella Guida](https://docs.aws.amazon.com/IAM/latest/UserGuide/reference_policies_condition-keys.html) per l'utente IAM.

Ogni chiave di condizione di Amazon S3 è mappata all'intestazione di richiesta con lo stesso nome consentita dall'API su cui è possibile impostare la condizione. Le chiavi di condizione specifiche di Amazon S3 determinano il comportamento delle intestazioni di richiesta con lo stesso nome. Ad esempio, la chiave di condizione s3:VersionId utilizzata per concedere l'autorizzazione condizionale definisce il

#### s3:GetObjectVersion

comportamento del parametro di versionId query impostato in una richiesta GET Object.

Per visualizzare un elenco di chiavi di condizione di Amazon S3, consulta Chiavi di [condizione per](https://docs.aws.amazon.com/service-authorization/latest/reference/list_amazons3.html#amazons3-policy-keys)  [Amazon S3](https://docs.aws.amazon.com/service-authorization/latest/reference/list_amazons3.html#amazons3-policy-keys) nel Service Authorization Reference. Per sapere con quali azioni e risorse puoi utilizzare una chiave di condizione, consulta [Azioni definite da Amazon S3.](https://docs.aws.amazon.com/service-authorization/latest/reference/list_amazons3.html#amazons3-actions-as-permissions)

Esempio: limitazione dei caricamenti di oggetti a oggetti con una classe di archiviazione specifica

Supponiamo che l'account A, rappresentato dall'ID account 123456789012, sia proprietario di un bucket. L'amministratore dell'Account A desidera limitare Dave, un utente dell'Account A, in modo che Dave possa caricare oggetti solo nel bucket archiviato con la classe di archiviazione. STANDARD IA Per limitare il caricamento di oggetti con una classe di storage specifica, l'amministratore dell'Account A può utilizzare la chiave di condizione s3:x-amz-storage-class, come illustrato nella policy di bucket di esempio seguente.

```
{ 
                     "Version": "2012-10-17", 
                     "Statement": [ 
\{ \} "Sid": "statement1", 
                          "Effect": "Allow", 
                          "Principal": { 
                            "AWS": "arn:aws:iam::123456789012:user/Dave" 
, and the contract of \mathbb{R}, \mathbb{R} "Action": "s3:PutObject", 
                          "Resource": "arn:aws:s3:::example-s3-bucket1/*", 
                          "Condition": { 
                            "StringEquals": { 
                               "s3:x-amz-storage-class": [ 
                                 "STANDARD_IA" 
\blacksquare } 
 } 
design and the state of the state of the state of the state of the state of the state of the state of the state
\sim 100 \sim 100 \sim 100 \sim 100 \sim 100 \sim }
```
Nell'esempio, il blocco Condition specifica la condizione StringEquals che viene applicata alla coppia chiave-valore "s3:x-amz-acl":["public-read"]. Esiste un insieme predefinito di chiavi che possono essere utilizzate nell'espressione di una condizione. L'esempio utilizza la chiave di condizione s3:x-amz-acl. Questa condizione prevede che l'utente includa l'intestazione x-amzacl con il valore public-read in ogni richiesta PUT object.

Esempi di policy per Amazon S3

- Per visualizzare esempi di policy basate sull'identità di Amazon S3, consulta. [Policy basate](#page-961-0) [sull'identità per Amazon S3](#page-961-0)
- Per visualizzare esempi di policy basate sulle risorse di Amazon S3, consulta e. [Politiche Bucket](#page-914-0) [per Amazon S3](#page-914-0) [Configurazione delle policy IAM per l'utilizzo degli access point](#page-643-0)

#### ACL in Amazon S3

Supporta le ACL Sì

In Amazon S3, le liste di controllo degli accessi (ACL) controllano quali Account AWS sono le autorizzazioni per accedere a una risorsa. Le ACL sono simili alle policy basate su risorse, sebbene non utilizzino il formato del documento di policy JSON.

## **A** Important

La maggior parte degli attuali casi d'uso in Amazon S3 non richiede più l'uso delle ACL.

Per informazioni sull'utilizzo degli ACL per controllare l'accesso in Amazon S3, consulta. [Gestione](#page-1141-0) [degli accessi con le ACL](#page-1141-0)

ABAC con Amazon S3

Supporta ABAC (tag nelle policy) Parziale

Il controllo dell'accesso basato su attributi (ABAC) è una strategia di autorizzazione che definisce le autorizzazioni in base agli attributi. In AWS, questi attributi sono chiamati tag. Puoi allegare tag a entità IAM (utenti o ruoli) e a molte AWS risorse. L'assegnazione di tag alle entità e alle risorse è il primo passaggio di ABAC. In seguito, vengono progettate policy ABAC per consentire operazioni quando il tag dell'entità principale corrisponde al tag sulla risorsa a cui si sta provando ad accedere.

La strategia ABAC è utile in ambienti soggetti a una rapida crescita e aiuta in situazioni in cui la gestione delle policy diventa impegnativa.

Per controllare l'accesso basato su tag, fornisci informazioni sui tag nell'[elemento condizione](https://docs.aws.amazon.com/IAM/latest/UserGuide/reference_policies_elements_condition.html) di una policy utilizzando le chiavi di condizione aws:ResourceTag/*key-name*, aws:RequestTag/*keyname*o aws:TagKeys.

Se un servizio supporta tutte e tre le chiavi di condizione per ogni tipo di risorsa, il valore per il servizio è Yes (Sì). Se un servizio supporta tutte e tre le chiavi di condizione solo per alcuni tipi di risorsa, allora il valore sarà Parziale.

Per ulteriori informazioni su ABAC, consulta [Che cos'è ABAC?](https://docs.aws.amazon.com/IAM/latest/UserGuide/introduction_attribute-based-access-control.html) nella Guida per l'utente IAM. Per visualizzare un tutorial con i passaggi per l'impostazione di ABAC, consulta [Utilizzo del controllo degli](https://docs.aws.amazon.com/IAM/latest/UserGuide/tutorial_attribute-based-access-control.html)  [accessi basato su attributi \(ABAC\)](https://docs.aws.amazon.com/IAM/latest/UserGuide/tutorial_attribute-based-access-control.html) nella Guida per l'utente di IAM.

Per visualizzare esempi di policy basate sull'identità per limitare l'accesso ai job di S3 Batch Operations in base ai tag, consulta. [Controllo delle autorizzazioni per S3 Batch Operations utilizzando](#page-1868-0) [i tag di processo](#page-1868-0)

### ABAC e tag di oggetti

Nelle politiche ABAC, gli oggetti utilizzano s3: tag anziché aws: tag. Per controllare l'accesso agli oggetti in base ai tag degli oggetti, si forniscono informazioni sui tag nell'[elemento condition](https://docs.aws.amazon.com/IAM/latest/UserGuide/reference_policies_elements_condition.html) di una politica utilizzando i seguenti tag:

- s3:ExistingObjectTag/*tag-key*
- s3:s3:RequestObjectTagKeys
- s3:RequestObjectTag/*tag-key*

Per informazioni sull'utilizzo dei tag degli oggetti per controllare l'accesso, inclusi esempi di politiche di autorizzazione, veder[eTagging e policy di controllo degli accessi](#page-1658-0).

Utilizzo di credenziali temporanee con Amazon S3

Supporta le credenziali temporanee Sì

Alcune Servizi AWS non funzionano quando accedi utilizzando credenziali temporanee. Per ulteriori informazioni, incluse quelle che Servizi AWS funzionano con credenziali temporanee, consulta la sezione relativa alla [Servizi AWS compatibilità con IAM nella IAM](https://docs.aws.amazon.com/IAM/latest/UserGuide/reference_aws-services-that-work-with-iam.html) User Guide.

Stai utilizzando credenziali temporanee se accedi AWS Management Console utilizzando qualsiasi metodo tranne nome utente e password. Ad esempio, quando accedi AWS utilizzando il link Single Sign-On (SSO) della tua azienda, tale processo crea automaticamente credenziali temporanee. Le credenziali temporanee vengono create in automatico anche quando accedi alla console come utente e poi cambi ruolo. Per ulteriori informazioni sullo scambio dei ruoli, consulta [Cambio di un ruolo](https://docs.aws.amazon.com/IAM/latest/UserGuide/id_roles_use_switch-role-console.html)  [\(console\)](https://docs.aws.amazon.com/IAM/latest/UserGuide/id_roles_use_switch-role-console.html) nella Guida per l'utente IAM.

È possibile creare manualmente credenziali temporanee utilizzando l'API or. AWS CLI AWS È quindi possibile utilizzare tali credenziali temporanee per accedere. AWS AWS consiglia di generare dinamicamente credenziali temporanee anziché utilizzare chiavi di accesso a lungo termine. Per ulteriori informazioni, consulta [Credenziali di sicurezza provvisorie in IAM](https://docs.aws.amazon.com/IAM/latest/UserGuide/id_credentials_temp.html).

Sessioni di accesso diretto per Amazon S3

Supporta l'inoltro delle sessioni di accesso (FAS) Sì

Quando utilizzi un utente o un ruolo IAM per eseguire azioni AWS, sei considerato un principale. Quando si utilizzano alcuni servizi, è possibile eseguire un'operazione che attiva un'altra operazione in un servizio diverso. FAS utilizza le autorizzazioni del principale che chiama an Servizio AWS, in combinazione con la richiesta Servizio AWS per effettuare richieste ai servizi downstream. Le richieste FAS vengono effettuate solo quando un servizio riceve una richiesta che richiede interazioni con altri Servizi AWS o risorse per essere completata. In questo caso è necessario disporre delle autorizzazioni per eseguire entrambe le azioni. Per i dettagli delle policy relative alle richieste FAS, consulta la pagina [Forward access sessions.](https://docs.aws.amazon.com/IAM/latest/UserGuide/access_forward_access_sessions.html)

- FAS viene utilizzato da Amazon S3 per effettuare chiamate AWS KMS per decrittografare un oggetto quando SSE-KMS è stato utilizzato per crittografarlo. Per ulteriori informazioni, consulta [Utilizzo della crittografia lato server con chiavi \(SSE-KMS\) AWS KMS.](#page-771-0)
- S3 Access Grants utilizza anche FAS. Dopo aver creato una concessione di accesso ai dati S3 per una particolare identità, l'assegnatario richiede una credenziale temporanea a S3 Access Grants. S3 Access Grants ottiene una credenziale temporanea per il richiedente e la fornisce al richiedente. AWS STS Per ulteriori informazioni, consulta [Richiedi l'accesso ai dati di Amazon S3 tramite S3](#page-1118-0) [Access Grants.](#page-1118-0)

Ruoli di servizio per Amazon S3

Supporta i ruoli di servizio e chiesa di Sì

Un ruolo di servizio è un [ruolo IAM](https://docs.aws.amazon.com/IAM/latest/UserGuide/id_roles.html) che un servizio assume per eseguire operazioni per tuo conto. Un amministratore IAM può creare, modificare ed eliminare un ruolo di servizio dall'interno di IAM. Per ulteriori informazioni, consulta la sezione [Creazione di un ruolo per delegare le autorizzazioni a un](https://docs.aws.amazon.com/IAM/latest/UserGuide/id_roles_create_for-service.html)  [Servizio AWS](https://docs.aws.amazon.com/IAM/latest/UserGuide/id_roles_create_for-service.html)nella Guida per l'utente IAM.

# **A** Warning

La modifica delle autorizzazioni per un ruolo di servizio potrebbe compromettere la funzionalità di Amazon S3. Modifica i ruoli di servizio solo quando Amazon S3 fornisce indicazioni in tal senso.

Ruoli collegati ai servizi per Amazon S3

Supporta i ruoli collegati ai servizi electronico en Parziale

Un ruolo collegato al servizio è un tipo di ruolo di servizio collegato a un. Servizio AWS Il servizio può assumere il ruolo per eseguire un'azione per tuo conto. I ruoli collegati al servizio vengono visualizzati nel tuo account Account AWS e sono di proprietà del servizio. Un amministratore IAM può visualizzare le autorizzazioni per i ruoli collegati ai servizi, ma non modificarle.

Amazon S3 supporta i ruoli collegati ai servizi per Amazon S3 Storage Lens. Per dettagli sulla creazione o la gestione di ruoli collegati ai servizi Amazon S3, consulta. [Utilizzo dei ruoli collegati ai](#page-1052-0)  [servizi per Amazon S3 Storage Lens](#page-1052-0)

Servizio Amazon S3 come principale

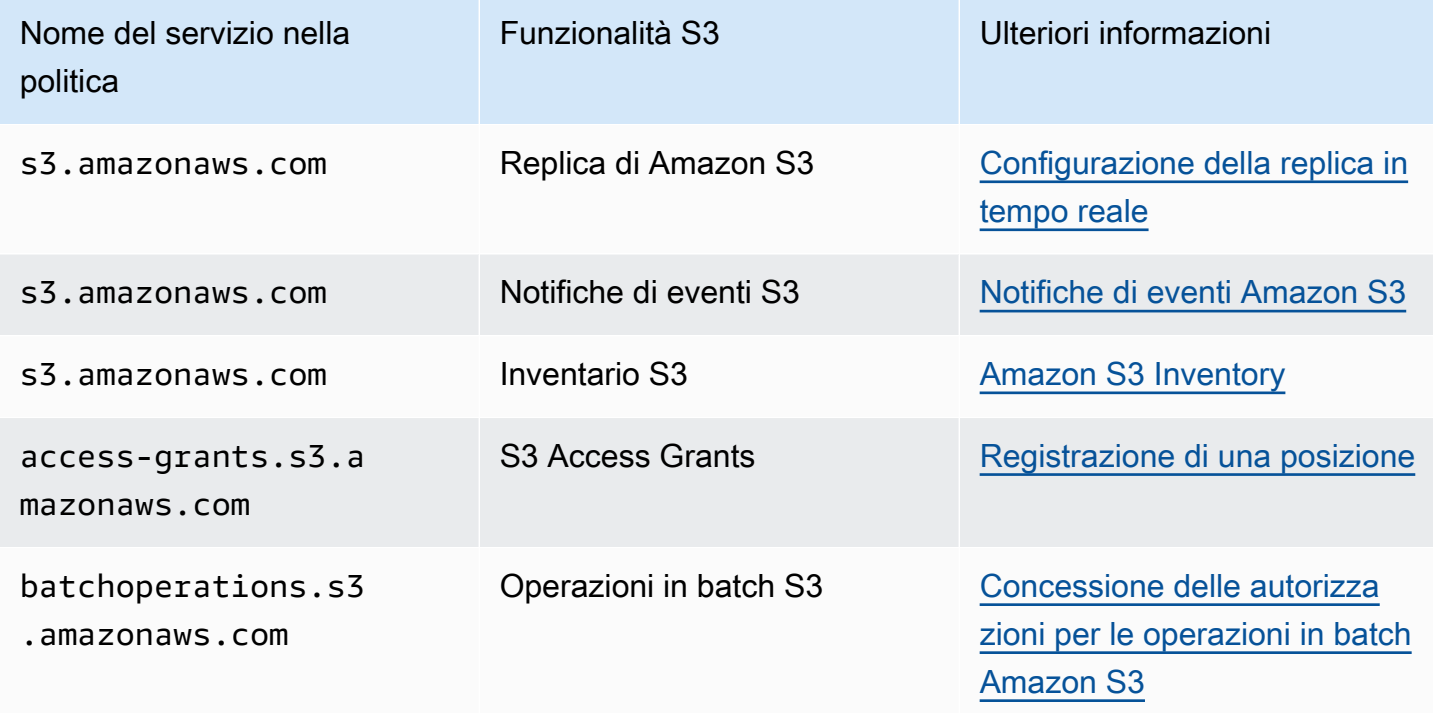

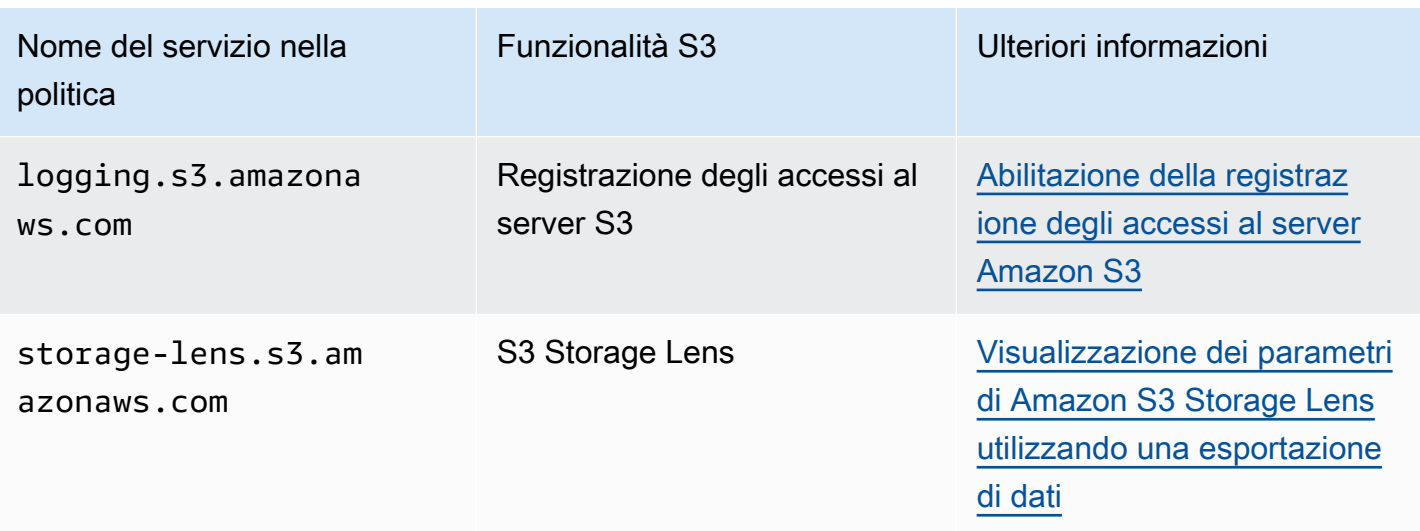

# <span id="page-910-0"></span>Politiche e autorizzazioni in Amazon S3

In questa pagina viene fornita una panoramica delle policy utente e del bucket in Amazon S3 e vengono descritti gli elementi di base di una policy. Ogni elemento elencato è collegato a ulteriori dettagli ed esempi su come usare l'elemento.

Per un elenco completo di azioni, risorse e condizioni di Amazon S3, consulta [Azioni, risorse e chiavi](https://docs.aws.amazon.com/service-authorization/latest/reference/list_amazons3.html)  [di condizione per Amazon S3](https://docs.aws.amazon.com/service-authorization/latest/reference/list_amazons3.html) nel Service Authorization Reference.

In termini basilari, una policy contiene i seguenti elementi:

• [Risorsa:](#page-901-0) il bucket, l'oggetto, il punto di accesso o il processo di Amazon S3 a cui si applica la policy. Usa il nome della risorsa Amazon (ARN) del bucket, dell'oggetto, del punto di accesso o del processo per identificare la risorsa.

Un esempio di operazioni a livello di bucket:

- "Resource": "arn:aws:s3:::*bucket\_name*".

Esempi di operazioni a livello di oggetto:

- "Resource": "arn:aws:s3:::*bucket\_name/\**" per tutti gli oggetti nel bucket.

- "Resource": "arn:aws:s3:::*bucket\_name/prefix/\**" per oggetti con un determinato prefisso nel bucket.

Per ulteriori informazioni, consulta [Risorse relative alle policy per Amazon S3.](#page-901-0)

• [Operazioni](#page-893-0) - Per ciascuna risorsa, Amazon S3 supporta un set di operazioni. Vengono identificate le operazioni delle risorse che verranno consentite (o rifiutate) utilizzando le parole chiave dell'operazione.

L'autorizzazione s3:ListBucket permette ad esempio all'utente di utilizzare l'operazione [GET](https://docs.aws.amazon.com/AmazonS3/latest/API/RESTBucketGET.html) [Bucket \(ListObjects\)](https://docs.aws.amazon.com/AmazonS3/latest/API/RESTBucketGET.html) di Amazon S3. Per ulteriori informazioni sull'uso di operazioni con Simple Storage Service (Amazon S3), consulta [Azioni politiche per Amazon S3](#page-893-0). Per un elenco completo delle operazioni di Amazon S3, consulta [Operazioni.](https://docs.aws.amazon.com/AmazonS3/latest/API/API_Operations.html)

• [Effetto](https://docs.aws.amazon.com/IAM/latest/UserGuide/reference_policies_elements_effect.html) – Effetto che si produce quando l'utente richiede una determinata operazione, che può essere un permesso o un rifiuto.

Se l'accesso a una risorsa non viene esplicitamente autorizzato (consentito), di fatto è implicitamente rifiutato. È anche possibile negare esplicitamente l'accesso a una risorsa. È possibile eseguire questa operazione per accertarsi che un utente non sia in grado di accedere a una risorsa, anche se l'accesso viene concesso da un'altra policy. Per ulteriori informazioni, consulta [Elementi delle policy JSON IAM: Effect.](https://docs.aws.amazon.com/IAM/latest/UserGuide/reference_policies_elements_effect.html)

- [Principale](#page-890-0)  Account o utente a cui viene permesso l'accesso alle operazioni e alle risorse nell'istruzione. In una policy di bucket l'entità principale è l'utente, l'account, il servizio o un'altra entità destinataria di questa autorizzazione. Per ulteriori informazioni, consulta [Principi per le policy](#page-890-0)  [relative ai bucket.](#page-890-0)
- [Condizione](#page-950-0) Condizioni che stabiliscono quando una policy viene applicata. Puoi utilizzare chiavi AWS‐wide e chiavi specifiche di Amazon S3 per specificare le condizioni in una policy di accesso di Amazon S3. Per ulteriori informazioni, consulta [Esempi di policy Bucket che utilizzano chiavi](#page-950-0)  [condizionali.](#page-950-0)

La seguente policy di bucket di esempio mostra l'effetto, il principal, l'operazione e gli elementi di una risorsa. La policy consente ad Akua, a un utente nell'account *Account-ID* s3:GetObjects3:GetBucketLocation, e le autorizzazioni s3:ListBucket Amazon S3 sul bucket. awsexamplebucket1

```
{ 
     "Version": "2012-10-17", 
     "Id": "ExamplePolicy01", 
     "Statement": [ 
          { 
               "Sid": "ExampleStatement01", 
               "Effect": "Allow", 
               "Principal": {
```

```
 "AWS": "arn:aws:iam::123456789012:user/Akua" 
              }, 
              "Action": [ 
                   "s3:GetObject", 
                   "s3:GetBucketLocation", 
                   "s3:ListBucket" 
              ], 
              "Resource": [ 
                   "arn:aws:s3:::awsexamplebucket1/*", 
                   "arn:aws:s3:::awsexamplebucket1" 
 ] 
          } 
    \mathbf{I}}
```
Per informazioni complete sul linguaggio delle policy, consulta Policies [and permissions in IAM e IAM](https://docs.aws.amazon.com/IAM/latest/UserGuide/access_policies.html) [JSON policy reference nella IAM](https://docs.aws.amazon.com/IAM/latest/UserGuide/reference_policies.html) User Guide.

Delega delle autorizzazioni

Se una persona Account AWS possiede una risorsa, può concedere tali autorizzazioni a un'altra. Account AWS Tale account a sua volta può delegare le autorizzazioni, o una parte di esse, agli utenti al suo interno. Questa operazione è denominata delega di autorizzazioni. Tuttavia, un account che riceve le autorizzazioni da un altro account non può delegare l'autorizzazione per più account a un altro. Account AWS

Proprietà di bucket e oggetti di Amazon S3

I bucket e gli oggetti sono risorse di Amazon S3. Per impostazione predefinita, solo il proprietario della risorsa è in grado di accedervi. Il proprietario della risorsa si riferisce a chi crea Account AWS la risorsa. Per esempio:

- La Account AWS persona che usi per creare bucket e caricare oggetti possiede tali risorse.
- Se carichi un oggetto utilizzando le credenziali dell'utente o del ruolo AWS Identity and Access Management (IAM), l'oggetto è il Account AWS proprietario dell'oggetto a cui appartiene l'utente o il ruolo.
- Il proprietario di un bucket può concedere autorizzazioni multiaccount a un altro Account AWS (o agli utenti di un altro account) per caricare oggetti. In questo caso, chi carica Account AWS gli oggetti possiede tali oggetti. Il proprietario del bucket non dispone di autorizzazioni sugli oggetti di proprietà di un altro account, ad eccezione dei casi seguenti:
- È il proprietario del bucket a pagare la fattura. Il proprietario del bucket può rifiutare l'accesso agli oggetti nel bucket o eliminarli, indipendentemente dall'utente a cui appartengono.
- Il proprietario del bucket può archiviare gli oggetti nel bucket o ripristinarli, indipendentemente dall'utente a cui appartengono. L'archiviazione fa riferimento alla classe di storage utilizzata per archiviare gli oggetti. Per ulteriori informazioni, consulta [Gestione del ciclo di vita dello storage.](#page-1416-0)

## Proprietà e autenticazione delle richieste

Tutte le richieste a un bucket possono essere autenticate o non autenticate. Le richieste autenticate devono includere un valore di firma che autentichi il mittente della richiesta, mentre non è necessario per le richieste non autenticate. Per ulteriori informazioni sull'autenticazione delle richieste, consulta [Esecuzione di richieste.](#page-2327-0)

Un proprietario di bucket può consentire richieste non autenticate. Ad esempio, [PUT Objectl](https://docs.aws.amazon.com/AmazonS3/latest/API/RESTObjectPUT.html)e richieste non autenticate sono consentite quando un bucket ha una policy pubblica per i bucket o quando un bucket ACL concede o FULL\_CONTROL accede specificamente al gruppo WRITE o all'utente anonimo. All Users Per ulteriori informazioni sulle policy dei bucket pubbliche e sulle liste di controllo accessi (ACL) pubbliche, consulta [Significato di "pubblico".](#page-1191-0)

Tutte le richieste non autenticate sono fatte dall'utente anonimo. Questo utente viene rappresentato dall'ID utente canonico specifico 65a011a29cdf8ec533ec3d1ccaae921c nelle ACL. Se un oggetto viene caricato in un bucket tramite una richiesta non autenticata, la proprietà dell'oggetto è dell'utente anonimo. L'ACL predefinita dell'oggetto garantisce FULL\_CONTROL all'utente anonimo in quanto proprietario dell'oggetto. Perciò, Amazon S3 consente alle richieste non autenticate di recuperare l'oggetto o di modificarne l'ACL.

Per impedire all'utente anonimo di modificare oggetti, raccomandiamo di non implementare policy di bucket che consentono scritture pubbliche anonime sul bucket e di non utilizzare delle ACL che concedono all'utente anonimo accesso di scrittura al bucket. Puoi applicare questo comportamento consigliato utilizzando il blocco dell'accesso pubblico di Amazon S3.

Per ulteriori informazioni sul blocco dell'accesso pubblico, consulta [Blocco dell'accesso pubblico allo](#page-1184-0) [storage Amazon S3](#page-1184-0). Per ulteriori informazioni sulle ACL, consulta [Panoramica delle liste di controllo](#page-1142-0) [accessi \(ACL\).](#page-1142-0)

### **A** Important

Ti consigliamo di non utilizzare le credenziali dell'utente Account AWS root per effettuare richieste autenticate. Crea invece un ruolo IAM, concedendo a esso l'accesso completo.

Gli utenti con questo ruolo vengono definiti utenti amministratori. È possibile utilizzare le credenziali assegnate al ruolo di amministratore, anziché le credenziali dell'utente Account AWS root, per interagire AWS ed eseguire attività, come creare un bucket, creare utenti e concedere autorizzazioni. Per ulteriori informazioni, consulta le [credenziali AWS di sicurezza](https://docs.aws.amazon.com/general/latest/gr/root-vs-iam.html) nella IAM User Guide e le [best practice di sicurezza in IAM nella IAM](https://docs.aws.amazon.com/IAM/latest/UserGuide/best-practices.html) User Guide.

# <span id="page-914-0"></span>Politiche Bucket per Amazon S3

Una policy di bucket è una policy basata su risorse che puoi utilizzare per concedere autorizzazioni di accesso al bucket Amazon S3 e agli oggetti che contiene. Solo il proprietario del bucket può associare una policy a un bucket. Le autorizzazioni allegate a un bucket si applicano a tutti gli oggetti del bucket di proprietà del proprietario del bucket. Queste autorizzazioni non si applicano agli oggetti di proprietà di altri. Account AWS

S3 Proprietà dell'oggetto è un'impostazione a livello di bucket Amazon S3 che è possibile utilizzare per controllare la proprietà degli oggetti caricati nel bucket e per disabilitare o abilitare le liste di controllo degli accessi (ACL). Per impostazione predefinita, Proprietà dell'oggetto è impostata su Proprietario del bucket applicato e tutte le ACL sono disabilitate. Il proprietario del bucket dispone di tutti gli oggetti nel bucket e gestisce l'accesso ai dati in maniera esclusiva utilizzando policy.

Le policy Bucket utilizzano un linguaggio di policy basato su JSON AWS Identity and Access Management (IAM). Puoi utilizzare policy di bucket per aggiungere o negare autorizzazioni per gli oggetti in un bucket. I criteri di bucket autorizzano o rifiutano le richieste in base agli elementi inclusi nella policy. Questi elementi possono includere richiedente, operazioni S3, risorse e aspetti o condizioni della richiesta (ad esempio, l'indirizzo IP utilizzato per creare la richiesta).

Ad esempio, è possibile creare una policy di bucket che esegue le seguenti operazioni:

- Concedere ad altri account le autorizzazioni multi-account per il caricamento di oggetti nel bucket S3
- Verificare che il proprietario del bucket abbia il pieno controllo degli oggetti caricati

Per ulteriori informazioni, consulta [Esempi di policy relative ai bucket di Amazon S3.](#page-920-0)

## **A** Important

[Non puoi utilizzare una policy bucket per impedire eliminazioni o transizioni in base a una](#page-1416-0) [regola del ciclo di vita S3.](#page-1416-0) Ad esempio, anche se la tua bucket policy nega tutte le azioni per tutti i principali, la configurazione di S3 Lifecycle funziona comunque normalmente.

Negli argomenti di questa sezione vengono forniti esempi e viene illustrato come aggiungere una policy di bucket nella console S3. Per informazioni sulle politiche basate sull'identità, consulta. [Policy](#page-961-0)  [basate sull'identità per Amazon S3](#page-961-0) Per informazioni sul linguaggio delle policy di bucket, consulta [Politiche e autorizzazioni in Amazon S3.](#page-910-0)

### Argomenti

- [Aggiunta di una policy di bucket utilizzando la console di Amazon S3](#page-915-0)
- [Controllo dell'accesso dagli endpoint VPC con policy di bucket](#page-917-0)
- [Esempi di policy relative ai bucket di Amazon S3](#page-920-0)
- [Esempi di policy Bucket che utilizzano chiavi condizionali](#page-950-0)

<span id="page-915-0"></span>Aggiunta di una policy di bucket utilizzando la console di Amazon S3

Puoi utilizzare il [generatore di policy AWS](https://aws.amazon.com/blogs/aws/aws-policy-generator/) e la console di Amazon S3 per aggiungere una nuova policy di bucket o modificarne una esistente. Una bucket policy è una policy basata sulle risorse (IAM). AWS Identity and Access Management Aggiungi una policy bucket a un bucket per concedere ad altri utenti Account AWS o a utenti IAM le autorizzazioni di accesso per il bucket e gli oggetti in esso contenuti. Le autorizzazioni relative a un oggetto si applicano solo agli oggetti creati dal proprietario del bucket. Per ulteriori informazioni sulle policy del bucket, consulta [Identity and Access](#page-880-0) [Management per Amazon S3](#page-880-0).

Assicurati di risolvere avvisi di sicurezza, errori, avvisi generali e suggerimenti da AWS Identity and Access Management Access Analyzer prima di salvare la policy. IAM Access Analyzer esegue controlli della policy per convalidarla in rapporto alla [sintassi della policy](https://docs.aws.amazon.com/IAM/latest/UserGuide/reference_policies_grammar.html) e alle [best practice](https://docs.aws.amazon.com/IAM/latest/UserGuide/best-practices.html) di IAM. Questi controlli generano risultati e forniscono suggerimenti utili per aiutarti a creare policy funzionali e conformi alle best practice per la sicurezza. Per ulteriori informazioni sulla convalida delle policy tramite IAM Access Analyzer, consulta [Convalida delle policy di IAM Access Analyzer](https://docs.aws.amazon.com/IAM/latest/UserGuide/access-analyzer-policy-validation.html) nella Guida per l'utente di IAM. Per visualizzare un elenco di avvisi, errori e suggerimenti di IAM Access Analyzer, consulta [Riferimento ai controlli delle policy IAM Access Analyzer.](https://docs.aws.amazon.com/IAM/latest/UserGuide/access-analyzer-reference-policy-checks.html)

Per istruzioni sulla risoluzione degli errori con una policy, consulta [Risoluzione dei problemi relativi](#page-3487-0) [agli errori di accesso negato \(403 Accesso negato\) in Amazon S3.](#page-3487-0)

Per creare o modificare una policy di bucket

- 1. [Accedi AWS Management Console e apri la console Amazon S3 all'indirizzo https://](https://console.aws.amazon.com/s3/) [console.aws.amazon.com/s3/.](https://console.aws.amazon.com/s3/)
- 2. Nel pannello di navigazione a sinistra, scegli Buckets (Bucket).
- 3. Nell'elenco Buckets (Bucket) scegliere il nome del bucket per il quale si desidera creare o modificare una policy di bucket.
- 4. Scegli la scheda Autorizzazioni.
- 5. In Bucket Policy (Policy del bucket) scegliere Edit (Modifica). Viene visualizzata la pagina Edit bucket policy (Modifica policy di bucket).
- 6. Nella pagina Edit bucket policy (Modifica policy di bucket), esegui una delle seguenti operazioni:
	- Per visualizzare esempi di policy di bucket nella Guida per l'utente di Amazon S3, scegli Policy examples (Esempi di policy).
	- Per generare automaticamente una policy o modificare la sintassi JSON nella sezione Policy, scegli Policy generator (Generatore di policy).

Se scegli Policy generator, il AWS Policy Generator si apre in una nuova finestra.

- a. Nella pagina AWS Policy Generator (Generatore di policy AWS ), per 'opzione Select Type of Policy (Seleziona tipo di policy), scegli S3 Bucket Policy (Policy di bucket S3).
- b. Aggiungi un'istruzione inserendo le informazioni nei campi forniti, quindi scegli Aggiungi istruzione. Ripeti questo passaggio per tutte le istruzioni che desideri aggiungere. Per ulteriori informazioni su questi campi, consulta [Riferimento agli elementi delle policy IAM](https://docs.aws.amazon.com/IAM/latest/UserGuide/reference_policies_elements.html)  [JSON](https://docs.aws.amazon.com/IAM/latest/UserGuide/reference_policies_elements.html) nella Guida per l'utente IAM.

#### **a** Note

Per comodità, la pagina Edit bucket policy (Modifica policy di bucket) mostra il nome della risorsa Amazon (ARN) del bucket corrente sopra il campo di testo Policy. Puoi copiare questo ARN per utilizzarlo nelle istruzioni alla pagina Generatore di policy di AWS .

c. Dopo aver aggiunto le istruzioni, scegli Genera policy.

- d. Copia il testo della policy generata, scegli Chiudi e torna alla pagina Modifica policy del bucket nella console di Amazon S3.
- 7. Nella casella Policy, modifica la policy esistente o incolla la bucket policy dal AWS Policy Generator. Assicurati di risolvere gli avvisi di sicurezza, gli errori, gli avvisi generali e i suggerimenti prima di salvare la tua policy.

## **a** Note

Le policy di bucket sono limitate a una dimensione di 20 KB.

- 8. (Facoltativo) Scegli Preview external access (Anteprima accesso esterno) nell'angolo in alto a destra per visualizzare in anteprima in che modo la nuova policy influisce sull'accesso pubblico e multi-account alla risorsa. Prima di salvare la policy, puoi verificare se introduce nuovi risultati di IAM Access Analyzer o risolve i risultati esistenti. Se non è presente uno strumento di analisi attivo, scegli Go to Access Analyzer (Passa a strumento analisi accessi) per [creare uno](https://docs.aws.amazon.com/IAM/latest/UserGuide/access-analyzer-getting-started.html#access-analyzer-enabling) [strumento di analisi degli account](https://docs.aws.amazon.com/IAM/latest/UserGuide/access-analyzer-getting-started.html#access-analyzer-enabling) in IAM Access Analyzer. Per ulteriori informazioni, consulta la sezione [Anteprima dell'accesso](https://docs.aws.amazon.com/IAM/latest/UserGuide/access-analyzer-access-preview.html) nella Guida per l'utente di IAM.
- 9. Scegli Save changes (Salva modifiche), che ti riporterà alla pagina Permissions (Autorizzazioni).

<span id="page-917-0"></span>Controllo dell'accesso dagli endpoint VPC con policy di bucket

Puoi utilizzare le policy dei bucket di Amazon S3 per controllare l'accesso ai bucket da endpoint specifici del cloud privato virtuale (VPC) o VPC specifici. Questa sezione contiene esempi di policy relative ai bucket che puoi utilizzare per controllare l'accesso ai bucket Amazon S3 dagli endpoint VPC. Per informazioni su come configurare gli endpoint VPC, consulta [Endpoint VPC](https://docs.aws.amazon.com/vpc/latest/userguide/vpc-endpoints.html) nella Guida per l'utente di VPC.

Un VPC consente di avviare AWS risorse in una rete virtuale definita dall'utente. Un endpoint VPC ti consente di creare una connessione privata tra il tuo VPC e un altro. Servizio AWS Questa connessione privata non richiede l'accesso via Internet, tramite una connessione di rete privata virtuale (VPN), tramite un'istanza NAT o tramite. AWS Direct Connect

Un endpoint VPC per Amazon S3 è un'entità logica all'interno di un cloud privato virtuale che permette di connettersi esclusivamente ad Amazon S3. L'endpoint VPC instrada le richieste ad Amazon S3 e restituisce le risposte al VPC. Gli endpoint VPC cambiano solo la modalità di instradamento delle richieste. I nomi DNS e gli endpoint pubblici Amazon S3 continueranno a funzionare con gli endpoint VPC. Per informazioni importanti sull'utilizzo degli endpoint VPC con Amazon S3, consulta Endpoints Gateway e [Gateway endpoints](https://docs.aws.amazon.com/vpc/latest/userguide/vpce-gateway.html) [per Amazon S3](https://docs.aws.amazon.com/vpc/latest/userguide/vpc-endpoints-s3.html) nella VPC User Guide.

Gli endpoint VPC per Amazon S3 offrono due modi per controllare l'accesso ai dati di Amazon S3:

- È possibile controllare le richieste, gli utenti o i gruppi autorizzati tramite un endpoint VPC specifico. Per informazioni su questo tipo di controllo degli accessi, consulta [Controllare l'accesso agli](https://docs.aws.amazon.com/vpc/latest/userguide/vpc-endpoints-access.html)  [endpoint VPC utilizzando le politiche degli endpoint nella](https://docs.aws.amazon.com/vpc/latest/userguide/vpc-endpoints-access.html) Guida per l'utente VPC.
- È possibile controllare i VPC o gli endpoint VPC che hanno accesso ai bucket utilizzando le policy del bucket Amazon S3. Per alcuni esempi di questo tipo di controllo di accesso basato su policy di bucket, consulta i seguenti argomenti sulla limitazione dell'accesso.

#### Argomenti

- [Limitazione dell'accesso a un endpoint VPC specifico](#page-918-0)
- [Limitazione dell'accesso a un VPC specifico](#page-919-0)
	- **A** Important

Quando applichi le policy dei bucket di Amazon S3 per gli endpoint VPC descritte in questa sezione, potresti bloccare involontariamente l'accesso al bucket. Le autorizzazioni del bucket che hanno lo scopo di limitare l'accesso del bucket a connessioni originate dall'endpoint VPC possono bloccare tutte le connessioni al bucket. Per informazioni su come risolvere questo problema, vedi [Come posso correggere la mia policy bucket quando ha un VPC o un ID](https://aws.amazon.com/premiumsupport/knowledge-center/s3-regain-access/) [endpoint VPC errato?](https://aws.amazon.com/premiumsupport/knowledge-center/s3-regain-access/) nel Knowledge Center.AWS Support

<span id="page-918-0"></span>Limitazione dell'accesso a un endpoint VPC specifico

Di seguito è riportato un esempio di policy del bucket Amazon S3 che limita l'accesso a un bucket specifico, awsexamplebucket1, solo dall'endpoint VPC con l'ID vpce-1a2b3c4d. Se l'endpoint specificato non viene utilizzato, la policy nega tutti gli accessi al bucket. La aws:SourceVpce condizione specifica l'endpoint. La aws:SourceVpce condizione non richiede un Amazon Resource Name (ARN) per la risorsa endpoint VPC, ma solo l'ID dell'endpoint VPC. Per ulteriori informazioni sull'utilizzo delle condizioni in una policy, consulta [Esempi di policy Bucket che utilizzano chiavi](#page-950-0)  [condizionali.](#page-950-0)

# **A** Important

- Prima di utilizzare la policy di esempio seguente, sostituire l'ID endpoint VPC con un valore appropriato per il caso d'uso. In caso contrario, non sarà possibile accedere al bucket.
- Questa policy disabilita l'accesso della console al bucket specificato perché le richieste della console non provengono dall'endpoint VPC specificato.

```
{ 
    "Version": "2012-10-17", 
    "Id": "Policy1415115909152", 
    "Statement": [ 
       { 
         "Sid": "Access-to-specific-VPCE-only", 
         "Principal": "*", 
         "Action": "s3:*", 
         "Effect": "Deny", 
         "Resource": ["arn:aws:s3:::awsexamplebucket1", 
                        "arn:aws:s3:::awsexamplebucket1/*"], 
         "Condition": { 
           "StringNotEquals": { 
              "aws:SourceVpce": "vpce-1a2b3c4d" 
           } 
         } 
       } 
   \mathbf{I}}
```
<span id="page-919-0"></span>Limitazione dell'accesso a un VPC specifico

Puoi creare una policy di bucket che limita l'accesso a uno specifico VPC utilizzando la condizione aws:SourceVpc. Ciò è utile se nello stesso VPC sono configurati più endpoint VPC e desideri gestire l'accesso ai bucket Amazon S3 per tutti gli endpoint. Di seguito è riportato un esempio di policy che nega l'accesso a awsexamplebucket1 e ai relativi oggetti da qualsiasi punto esterno al VPC vpc-111bbb22. Se il VPC specificato non viene utilizzato, la policy nega tutti gli accessi al bucket. Questa istruzione non concede l'accesso al bucket. Per concedere l'accesso, devi aggiungere un'Allowistruzione separata. La chiave di vpc-111bbb22 condizione non richiede un ARN per la risorsa VPC, ma solo l'ID VPC.

# **A** Important

- Prima di utilizzare la policy di esempio seguente, sostituire l'ID VPC con un valore appropriato per il caso d'uso. In caso contrario, non sarà possibile accedere al bucket.
- Questa policy disabilita l'accesso della console al bucket specificato perché le richieste della console non provengono dal VPC specificato.

```
{ 
    "Version": "2012-10-17", 
    "Id": "Policy1415115909153", 
    "Statement": [ 
      \mathcal{L} "Sid": "Access-to-specific-VPC-only", 
         "Principal": "*", 
         "Action": "s3:*", 
         "Effect": "Deny", 
         "Resource": ["arn:aws:s3:::awsexamplebucket1", 
                         "arn:aws:s3:::awsexamplebucket1/*"], 
         "Condition": { 
           "StringNotEquals": { 
              "aws:SourceVpc": "vpc-111bbb22" 
           } 
         } 
       } 
   \mathbf{I}}
```
<span id="page-920-0"></span>Esempi di policy relative ai bucket di Amazon S3

Con le policy di bucket Amazon S3, puoi proteggere l'accesso agli oggetti nei tuoi bucket, in modo che solo gli utenti con le autorizzazioni appropriate possano accedervi. Puoi persino impedire agli utenti autenticati senza le autorizzazioni appropriate di accedere alle tue risorse Amazon S3.

Questa sezione include esempi di casi d'uso tipici per le policy di bucket. Queste policy di esempio utilizzano *example-s3-bucket* come valore di risorsa. Per testare queste policy, sostituisci *user input placeholders* con le tue informazioni (come il nome del bucket).

Per concedere o negare le autorizzazioni per un insieme di oggetti, puoi utilizzare caratteri jolly (\*) nei nomi delle risorse Amazon (ARN) e altri valori. Ad esempio, puoi controllare l'accesso a gruppi di oggetti che iniziano con un [prefisso](https://docs.aws.amazon.com/general/latest/gr/glos-chap.html#keyprefix) comune o terminano con un'estensione specifica, ad esempio. .html

Per ulteriori informazioni sul linguaggio di policy AWS Identity and Access Management (IAM), consulta[Politiche e autorizzazioni in Amazon S3.](#page-910-0)

### **a** Note

Per testare le autorizzazioni utilizzando la console di Amazon S3, dovrai concedere le autorizzazioni aggiuntive richieste dalla console, ovvero s3:ListAllMyBuckets, s3:GetBucketLocation e s3:ListBucket. Per una procedura dettagliata di esempio che concede autorizzazioni a utenti e le testa utilizzando la console, consulta [Procedura](#page-977-0)  [guidata: controllo dell'accesso a un bucket con policy utente](#page-977-0).

Le risorse aggiuntive per la creazione di policy relative ai bucket includono quanto segue:

- Per un elenco delle azioni, delle risorse e delle chiavi di condizione IAM che puoi utilizzare durante la creazione di una bucket policy, consulta [Azioni, risorse e chiavi di condizione per Amazon](https://docs.aws.amazon.com/service-authorization/latest/reference/list_amazons3.html) S3 nel Service Authorization Reference.
- Per istruzioni sulla creazione della policy S3, consulta [Aggiunta di una policy di bucket utilizzando](#page-915-0)  [la console di Amazon S3.](#page-915-0)
- Per risolvere gli errori relativi a una policy, consulta [Risoluzione dei problemi relativi agli errori di](#page-3487-0)  [accesso negato \(403 Accesso negato\) in Amazon S3](#page-3487-0).

#### Argomenti

- [Concessione dell'autorizzazione di sola lettura a un utente pubblico anonimo](#page-922-0)
- [Richiesta della crittografia](#page-924-0)
- [Gestione dei bucket tramite ACL predefinite](#page-925-0)
- [Gestione dell'accesso agli oggetti con assegnazione di tag agli oggetti](#page-927-0)
- [Gestione dell'accesso agli oggetti utilizzando chiavi di condizione globali](#page-930-0)
- [Gestione dell'accesso in base a indirizzi IP specifici](#page-932-0)
- [Gestione dell'accesso in base a richieste HTTP o HTTPS](#page-935-0)
- [Gestione dell'accesso utente a cartelle specifiche](#page-937-0)
- [Gestione dell'accesso per i log degli accessi](#page-939-0)
- [Gestione dell'accesso a un Amazon CloudFront OAI](#page-940-0)
- [Gestione dell'accesso per Amazon S3 Storage Lens](#page-941-0)
- [Gestione delle autorizzazioni per i report di S3 Inventory, S3 Analytics e S3 Inventory](#page-942-0)
- [Richiesta dell'autenticazione a più fattori \(MFA\)](#page-946-0)
- [Impedire agli utenti di eliminare oggetti](#page-949-0)

<span id="page-922-0"></span>Concessione dell'autorizzazione di sola lettura a un utente pubblico anonimo

Puoi utilizzare le impostazioni delle policy per concedere l'accesso a utenti anonimi pubblici, il che è utile se stai configurando il tuo bucket come sito web statico. Ciò richiede la disabilitazione del blocco dell'accesso pubblico per il bucket. Per ulteriori informazioni su come eseguire questa operazione e sulla politica richiesta, consulta. [Impostazione delle autorizzazioni per l'accesso al sito Web](#page-2307-0) Per informazioni su come configurare politiche più restrittive per lo stesso scopo, vedi [Come posso](https://repost.aws/knowledge-center/read-access-objects-s3-bucket) [concedere l'accesso pubblico in lettura ad alcuni oggetti nel mio bucket Amazon S3](https://repost.aws/knowledge-center/read-access-objects-s3-bucket)? nel Knowledge Center. AWS

Per impostazione predefinita, Amazon S3 blocca l'accesso pubblico all'account e ai bucket. Per utilizzare un bucket per ospitare un sito Web statico, puoi seguire questa procedura per modificare le impostazioni di blocco dell'accesso pubblico:

### **A** Warning

Prima di completare questa fase, consulta [Blocco dell'accesso pubblico allo storage Amazon](#page-1184-0)  [S3](#page-1184-0) per confermare di avere compreso e accettato i rischi connessi alla concessione di un accesso pubblico. Quando si disattivano le impostazioni di blocco dell'accesso pubblico per rendere pubblico il bucket, chiunque su Internet può accedere al bucket. Consigliamo di bloccare tutti gli accessi pubblici ai bucket.

- 1. Apri la console di Amazon S3 su <https://console.aws.amazon.com/s3/>.
- 2. Seleziona il nome del bucket configurato come sito Web statico.
- 3. Seleziona Autorizzazioni.
- 4. In Blocca accesso pubblico (impostazioni bucket), seleziona Modifica.
- 5. Deseleziona Blocca tutto l'accesso pubblico, quindi seleziona Salva modifiche.

# **A** Warning

Prima di completare questa fase, consulta [Blocco dell'accesso pubblico allo storage](#page-1184-0) [Amazon S3](#page-1184-0) per confermare di avere compreso e accettato i rischi connessi alla concessione di un accesso pubblico. Quando si disattivano le impostazioni di blocco dell'accesso pubblico per rendere pubblico il bucket, chiunque su Internet può accedere al bucket. Consigliamo di bloccare tutti gli accessi pubblici ai bucket.

## **Block public access (bucket settings)**

Public access is granted to buckets and objects through access control lists (ACLs), bucket policies, access point policies, or all. In order to ensure that public access to all your S3 buckets and objects is blocked, turn on Block all public access. These settings apply only to this bucket and its access points. AWS recommends that you turn on Block all public access, but before applying any of these settings, ensure that your applications will work correctly without public access. If you require some level of public access to your buckets or objects within, you can customize the individual settings below to suit your specific storage use cases. Learn more  $[$  $Z$ 

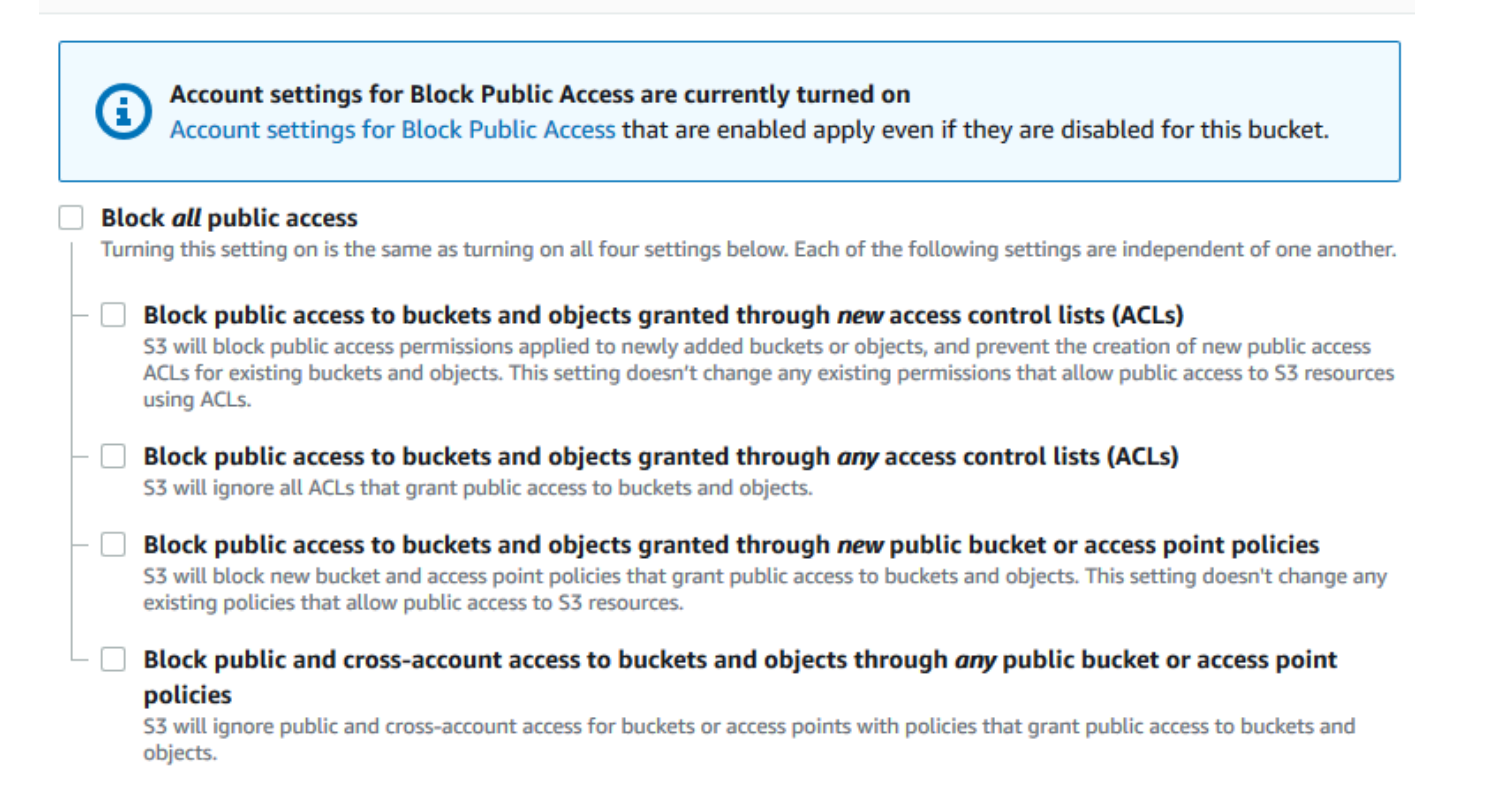

Amazon S3 disattiva le impostazioni di blocco dell'accesso pubblico per il tuo bucket. Per creare un sito web pubblico statico, potrebbe essere necessario [modificare anche le impostazioni di](https://docs.aws.amazon.com/AmazonS3/latest/user-guide/block-public-access-account.html) [blocco dell'accesso pubblico](https://docs.aws.amazon.com/AmazonS3/latest/user-guide/block-public-access-account.html) per l'account prima di aggiungere una policy del bucket. Se le

impostazioni dell'account per il blocco dell'accesso pubblico sono attualmente attivate, verrà visualizzata una nota in Blocca accesso pubblico (impostazioni bucket).

<span id="page-924-0"></span>Richiesta della crittografia

Richiedi SSE-KMS per tutti gli oggetti scritti in un bucket

La seguente politica di esempio richiede che ogni oggetto scritto nel bucket sia crittografato con la crittografia lato server utilizzando le chiavi AWS Key Management Service (AWS KMS) (SSE-KMS). Se l'oggetto non è crittografato con SSE-KMS, la richiesta viene rifiutata.

```
{
"Version": "2012-10-17",
"Id": "PutObjPolicy",
"Statement": [{ 
   "Sid": "DenyObjectsThatAreNotSSEKMS", 
   "Principal": "*", 
   "Effect": "Deny", 
   "Action": "s3:PutObject", 
   "Resource": "arn:aws:s3:::DOC-EXAMPLE-BUCKET/*", 
   "Condition": { 
     "Null": { 
       "s3:x-amz-server-side-encryption-aws-kms-key-id": "true" 
     } 
   }
}]
}
```
Richiedere SSE-KMS con una chiave AWS KMS key specifica per tutti gli oggetti scritti in un bucket

La seguente policy di esempio impedisce la scrittura di qualsiasi oggetto nel bucket se l'oggetto non è crittografato con SSE-KMS mediante un ID chiave KMS specifico. Anche se gli oggetti sono crittografati con SSE-KMS utilizzando un'intestazione per richiesta o una crittografia predefinita per bucket, gli oggetti non possono essere scritti nel bucket se non sono stati crittografati con la chiave KMS specificata. Assicurati di sostituire il nome della risorsa Amazon (ARN) della chiave KMS utilizzata in questo esempio con il nome della risorsa Amazon (ARN) della tua chiave KMS ARN.

```
{
"Version": "2012-10-17",
"Id": "PutObjPolicy",
```

```
"Statement": [{ 
   "Sid": "DenyObjectsThatAreNotSSEKMSWithSpecificKey", 
   "Principal": "*", 
   "Effect": "Deny", 
   "Action": "s3:PutObject", 
   "Resource": "arn:aws:s3:::DOC-EXAMPLE-BUCKET/*", 
   "Condition": { 
     "ArnNotEqualsIfExists": { 
       "s3:x-amz-server-side-encryption-aws-kms-key-id": "arn:aws:kms:us-
east-2:111122223333:key/01234567-89ab-cdef-0123-456789abcdef" 
     } 
   }
}]
}
```
<span id="page-925-0"></span>Gestione dei bucket tramite ACL predefinite

Concessione delle autorizzazioni a più account per caricare oggetti o impostare le ACL degli oggetti per l'accesso pubblico

La politica di esempio seguente concede le autorizzazioni and a più utenti. s3: PutObject s3:PutObjectAcl Account AWS Inoltre, la politica di esempio richiede che tutte le richieste per queste operazioni includano la lista di controllo degli accessi public-read preimpostata (ACL). Per ulteriori informazioni, consulta [Azioni politiche per Amazon S3](#page-893-0) e [Chiavi relative alle condizioni delle](#page-903-0)  [politiche per Amazon S3.](#page-903-0)

## **A** Warning

L'ACL public-read predefinita consente a chiunque nel mondo di visualizzare gli oggetti nel tuo bucket, indipendentemente dalla sua dislocazione geografica. Procedi con cautela quando concedi l'accesso anonimo al bucket Amazon S3 o disabiliti le impostazioni di blocco dell'accesso pubblico. Quando si concede l'accesso anonimo, si consente a qualsiasi persona al mondo di accedere al bucket. È consigliabile non concedere mai l'accesso anonimo al bucket Amazon S3 a meno che non sia assolutamente necessario, ad esempio con l'[hosting di un sito Web statico.](#page-2290-0) Se desideri abilitare le impostazioni di Blocco dell'accesso pubblico Amazon S3 per l'hosting di siti Web statici, consulta [Tutorial:](https://docs.aws.amazon.com/AmazonS3/latest/userguide/HostingWebsiteOnS3Setup.html)  [Configurazione di un sito Web statico su Amazon S3](https://docs.aws.amazon.com/AmazonS3/latest/userguide/HostingWebsiteOnS3Setup.html).

```
 "Version": "2012-10-17", 
       "Statement": [ 
             { 
                   "Sid": "AddPublicReadCannedAcl", 
                   "Effect": "Allow", 
                   "Principal": { 
                         "AWS": [ 
                               "arn:aws:iam::111122223333:root", 
                               "arn:aws:iam::444455556666:root" 
 ] 
                   }, 
                   "Action": [ 
                         "s3:PutObject", 
                         "s3:PutObjectAcl" 
                   ], 
                   "Resource": "arn:aws:s3:::DOC-EXAMPLE-BUCKET/*", 
                   "Condition": { 
                         "StringEquals": { 
                               "s3:x-amz-acl": [ 
                                     "public-read" 
\sim 100 \sim 100 \sim 100 \sim 100 \sim 100 \sim 100 \sim 100 \sim 100 \sim 100 \sim 100 \sim 100 \sim 100 \sim 100 \sim 100 \sim 100 \sim 100 \sim 100 \sim 100 \sim 100 \sim 100 \sim 100 \sim 100 \sim 100 \sim 100 \sim 
 } 
 } 
             } 
       ]
}
```
Concedere autorizzazioni multi-account per il caricamento di oggetti a garanzia del controllo completo da parte del proprietario del bucket

L'esempio seguente mostra come consentire a un altro utente Account AWS di caricare oggetti nel tuo bucket, assicurandoti al contempo il pieno controllo degli oggetti caricati. Questa politica concede a uno specifico Account AWS (*111122223333*) la possibilità di caricare oggetti solo se tale account include l'ACL predefinito al bucket-owner-full-control momento del caricamento. La condizione StringEquals nella policy specifica la chiave di condizione s3:x-amz-acl per esprimere il requisito dell'ACL predefinita. Per ulteriori informazioni, consulta [Chiavi relative alle](#page-903-0)  [condizioni delle politiche per Amazon S3](#page-903-0).

```
{ 
    "Version":"2012-10-17", 
    "Statement":[ 
       {
```

```
 "Sid":"PolicyForAllowUploadWithACL", 
        "Effect":"Allow", 
        "Principal":{"AWS":"111122223333"}, 
        "Action":"s3:PutObject", 
        "Resource":"arn:aws:s3:::DOC-EXAMPLE-BUCKET/*", 
        "Condition": { 
           "StringEquals": {"s3:x-amz-acl":"bucket-owner-full-control"} 
        } 
      } 
    ]
}
```
<span id="page-927-0"></span>Gestione dell'accesso agli oggetti con assegnazione di tag agli oggetti

Concedere a un utente autorizzazioni di sola lettura per gli oggetti che hanno una chiave o un valore di tag specifico

La seguente policy di autorizzazione limita un utente a leggere solo gli oggetti con chiave e valore di tag environment: production. La policy utilizza la chiave di condizione s3:ExistingObjectTag per specificare la chiave e il valore di tag.

```
{ 
    "Version":"2012-10-17", 
    "Statement":[ 
       { 
           "Principal":{ 
              "AWS":"arn:aws:iam::111122223333:role/JohnDoe" 
          }, 
           "Effect":"Allow", 
           "Action":[ 
              "s3:GetObject", 
              "s3:GetObjectVersion" 
           ], 
           "Resource":"arn:aws:s3:::DOC-EXAMPLE-BUCKET/*", 
           "Condition":{ 
              "StringEquals":{ 
                 "s3:ExistingObjectTag/environment":"production" 
 } 
 } 
       } 
    ]
}
```
Amazon Simple Storage Service Guida per l'utente

Limitare le chiavi di tag degli oggetti che gli utenti possono aggiungere

La seguente policy di esempio concede a un utente le autorizzazioni per eseguire l'operazione s3:PutObjectTagging, che permette di aggiungere tag a un oggetto esistente. La condizione utilizza la chiave di condizione s3:RequestObjectTagKeys per specificare le chiavi di tag consentite, ad esempio Owner o CreationDate. Per ulteriori informazioni, consulta la sezione [Creazione di una condizione con più chiavi o valori](https://docs.aws.amazon.com/IAM/latest/UserGuide/reference_policies_multi-value-conditions.html) nella Guida per l'utente IAM.

La policy garantisce che ogni chiave di tag specificata nella richiesta sia una chiave di tag autorizzata. Il qualificatore ForAnyValue nella condizione garantisce che almeno una delle chiavi specificate sia presente nella richiesta.

```
{ 
    "Version": "2012-10-17", 
   "Statement": [ 
     {"Principal":{"AWS":[ 
               "arn:aws:iam::111122223333:role/JohnDoe" 
           ] 
         }, 
  "Effect": "Allow", 
        "Action": [ 
          "s3:PutObjectTagging" 
        ], 
        "Resource": [ 
          "arn:aws:s3:::DOC-EXAMPLE-BUCKET/*" 
        ], 
        "Condition": {"ForAnyValue:StringEquals": {"s3:RequestObjectTagKeys": [ 
              "Owner", 
              "CreationDate" 
 ] 
          } 
       } 
     } 
   ]
}
```
Richiedere una chiave e un valore di tag specifici per consentire agli utenti di aggiungere tag di oggetti

La seguente policy di esempio concede a un utente le autorizzazioni per eseguire l'operazione s3:PutObjectTagging, che permette di aggiungere tag a un oggetto esistente. La condizione prevede che l'utente includa una chiave di tag specifica (ad esempio, *Project*) con valore impostato su *X*.

```
{ 
    "Version": "2012-10-17", 
   "Statement": [ 
     {"Principal":{"AWS":[ 
         "arn:aws:iam::111122223333:user/JohnDoe" 
 ] 
        }, 
       "Effect": "Allow", 
       "Action": [ 
          "s3:PutObjectTagging" 
       ], 
       "Resource": [ 
          "arn:aws:s3:::DOC-EXAMPLE-BUCKET/*" 
       ], 
       "Condition": {"StringEquals": {"s3:RequestObjectTag/Project": "X" 
          } 
       } 
     } 
   ]
}
```
Concedere a un utente di aggiungere solo oggetti che hanno una chiave o un valore di tag specifico

La seguente policy di esempio concede a un utente l'autorizzazione per eseguire l'operazione s3:PutObject in modo che possa aggiungere oggetti a un bucket. Tuttavia, l'istruzione Condition limita le chiavi e i valori di tag consentiti sugli oggetti caricati. In questo esempio, l'utente può aggiungere al bucket solo oggetti con la chiave di tag specifica (*Department*) con il valore impostato su *Finance*

```
{ 
     "Version": "2012-10-17", 
     "Statement": [{ 
          "Principal":{ 
               "AWS":[ 
                     "arn:aws:iam::111122223333:user/JohnDoe" 
           ] 
          }, 
          "Effect": "Allow", 
          "Action": [
```

```
 "s3:PutObject" 
          ], 
          "Resource": [ 
              "arn:aws:s3:::DOC-EXAMPLE-BUCKET/*" 
          ], 
          "Condition": { 
              "StringEquals": { 
                  "s3:RequestObjectTag/Department": "Finance" 
 } 
         } 
     }]
}
```
<span id="page-930-0"></span>Gestione dell'accesso agli oggetti utilizzando chiavi di condizione globali

Le chiavi di [condizione globali sono chiavi](https://docs.aws.amazon.com/IAM/latest/UserGuide/reference_policies_condition-keys.html) di contesto delle condizioni con un prefisso. aws Servizi AWS può supportare chiavi di condizione globali o chiavi specifiche del servizio che includono il prefisso del servizio. È possibile utilizzare l'elemento Condition di una policy JSON per confrontare le chiavi in una richiesta con i valori di chiave specificati nella policy.

Limitare l'accesso alle sole consegne dei log degli accessi al server Amazon S3

Nel seguente esempio di bucket policy, la chiave [aws:SourceArn](https://docs.aws.amazon.com/IAM/latest/UserGuide/reference_policies_condition-keys.html#condition-keys-sourcearn)global condition viene utilizzata per confrontare l'[Amazon Resource Name \(ARN](https://docs.aws.amazon.com/IAM/latest/UserGuide/reference_identifiers.html#identifiers-arns)) della risorsa, effettuando service-to-service una richiesta con l'ARN specificato nella policy. La chiave di condizione globale aws:SourceArn viene utilizzata per impedire a un servizio Amazon S3 di essere utilizzato come [confused deputy](https://docs.aws.amazon.com/IAM/latest/UserGuide/confused-deputy.html) durante le transazioni tra servizi. Solo il servizio Amazon S3 può aggiungere oggetti al bucket Amazon S3.

Questo esempio di policy di bucket concede autorizzazioni s3:PutObject al principale del servizio di log (logging.s3.amazonaws.com).

```
{ 
     "Version": "2012-10-17", 
     "Statement": [ 
        \{ "Sid": "AllowPutObjectS3ServerAccessLogsPolicy", 
              "Principal": { 
                  "Service": "logging.s3.amazonaws.com" 
              }, 
              "Effect": "Allow", 
              "Action": "s3:PutObject", 
              "Resource": "arn:aws:s3:::DOC-EXAMPLE-BUCKET-logs/*",
```

```
 "Condition": { 
                 "StringEquals": { 
                     "aws:SourceAccount": "111111111111" 
                 }, 
                 "ArnLike": { 
                     "aws:SourceArn": "arn:aws:s3:::EXAMPLE-SOURCE-BUCKET" 
 } 
 } 
         }, 
         { 
             "Sid": "RestrictToS3ServerAccessLogs", 
             "Effect": "Deny", 
             "Principal": "*", 
             "Action": "s3:PutObject", 
             "Resource": "arn:aws:s3:::DOC-EXAMPLE-BUCKET-logs/*", 
             "Condition": { 
                 "ForAllValues:StringNotEquals": { 
                     "aws:PrincipalServiceNamesList": "logging.s3.amazonaws.com" 
 } 
 } 
         } 
    \overline{1}}
```
Consentire l'accesso solo alla tua organizzazione

Se desideri che tutti i [responsabili IAM che accedono](https://docs.aws.amazon.com/IAM/latest/UserGuide/intro-structure.html#intro-structure-principal) a una risorsa provengano da un membro Account AWS della tua organizzazione (incluso l'account di AWS Organizations gestione), puoi utilizzare la aws:PrincipalOrgID chiave global condition.

Per concedere o limitare questo tipo di accesso, definisci la condizione aws:PrincipalOrgID e imposta il valore sull'[ID dell'organizzazione](https://docs.aws.amazon.com/organizations/latest/userguide/orgs_manage_org_details.html) nella policy di bucket. L'ID dell'organizzazione viene utilizzato per controllare l'accesso al bucket. Quando si utilizza la condizione aws:PrincipalOrgID, le autorizzazioni della policy di bucket vengono applicate anche a tutti i nuovi account aggiunti all'organizzazione.

Ecco un esempio di policy di bucket basata su risorse che puoi utilizzare per concedere l'accesso diretto al bucket a specifici principali IAM nella tua organizzazione. Aggiungendo la chiave di condizione globale aws:PrincipalOrgID alla policy di bucket, ora l'account principale deve trovarsi nell'organizzazione per ottenere l'accesso alla risorsa. Anche se si specifica accidentalmente un account errato quando si concede l'accesso, la [chiave di condizione globale aws:PrincipalOrgID](https://docs.aws.amazon.com/IAM/latest/UserGuide/reference_policies_condition-keys.html#condition-keys-principalorgid) funge da ulteriore protezione. Quando viene utilizzata come policy, questa chiave globale impedisce

a tutti i principali esterni all'organizzazione specificata di accedere al bucket S3. Solo i principali degli account dell'organizzazione elencata possono ottenere l'accesso alla risorsa.

```
{ 
     "Version": "2012-10-17", 
     "Statement": [{ 
          "Sid": "AllowGetObject", 
          "Principal": { 
              "AWS": "*" 
          }, 
          "Effect": "Allow", 
          "Action": "s3:GetObject", 
          "Resource": "arn:aws:s3:::DOC-EXAMPLE-BUCKET/*", 
          "Condition": { 
              "StringEquals": { 
                  "aws:PrincipalOrgID": ["o-aa111bb222"] 
 } 
          } 
     }]
}
```
<span id="page-932-0"></span>Gestione dell'accesso in base a indirizzi IP specifici

Limitare l'accesso a indirizzi IP specifici

L'esempio seguente impedisce a tutti gli utenti di eseguire operazioni di Amazon S3 sugli oggetti nei bucket specificati, a meno che la richiesta non provenga dall'intervallo di indirizzi IP specificato.

### **a** Note

Quando limiti l'accesso a un indirizzo IP specifico, assicurati di specificare anche quali endpoint VPC, indirizzi IP di origine VPC o indirizzi IP esterni possono accedere al bucket S3. In caso contrario, potresti perdere l'accesso al bucket se la policy impedisce a tutti gli utenti sprovvisti delle autorizzazioni appropriate di eseguire operazioni S3 sugli oggetti del bucket.

L'istruzione Condition di questa policy identifica *192.0.2.0/24* come l'intervallo di indirizzi IP Internet Protocol versione 4 (IPv4) consentiti.

Il Condition blocco utilizza la NotIpAddress condizione e la chiave aws:SourceIp condition, che è una chiave di condizione AWS ampia. La chiave di condizione aws:SourceIp può essere

utilizzata solo per intervalli di indirizzi IP pubblici. Per ulteriori informazioni su queste chiavi di condizione, consulta [Chiavi relative alle condizioni delle politiche per Amazon S3.](#page-903-0) I valori IPv4 aws:SourceIp utilizzano la notazione CIDR standard. Per ulteriori informazioni, consulta i [riferimenti](https://docs.aws.amazon.com/IAM/latest/UserGuide/reference_policies_elements.html#Conditions_IPAddress)  [agli elementi delle policy JSON IAM](https://docs.aws.amazon.com/IAM/latest/UserGuide/reference_policies_elements.html#Conditions_IPAddress) nella Guida per l'utente di IAM.

## **A** Warning

Prima di utilizzare questa policy, sostituisci l'intervallo di indirizzi IP *192.0.2.0/24* riportato in questo esempio con un valore appropriato per il tuo caso d'uso. Altrimenti, perderai la possibilità di accedere al tuo bucket.

```
{ 
     "Version": "2012-10-17", 
     "Id": "S3PolicyId1", 
     "Statement": [ 
         { 
              "Sid": "IPAllow", 
              "Effect": "Deny", 
              "Principal": "*", 
              "Action": "s3:*", 
              "Resource": [ 
                  "arn:aws:s3:::DOC-EXAMPLE-BUCKET", 
                  "arn:aws:s3:::DOC-EXAMPLE-BUCKET/*" 
              ], 
              "Condition": { 
                  "NotIpAddress": { 
                      "aws:SourceIp": "192.0.2.0/24" 
 } 
 } 
         } 
    \mathbf 1}
```
Consentire entrambi gli indirizzi IPv4 e IPv6

Quando inizi a utilizzare gli indirizzi IPv6, è consigliabile aggiornare tutte le policy dell'organizzazione con gli intervalli di indirizzi IPv6 in aggiunta agli intervalli di indirizzi IPv4 esistenti. Ciò contribuirà a garantire che le policy continuino a funzionare durante la transizione a IPv6.

Nella policy del bucket di esempio seguente viene mostrato come combinare gli intervalli di indirizzi IPv4 e IPv6 per coprire tutti gli indirizzi IP validi dell'organizzazione. La policy di esempio permette l'accesso agli indirizzi IP di esempio *192.0.2.1* e *2001:DB8:1234:5678::1* e lo nega agli indirizzi *203.0.113.1* e *2001:DB8:1234:5678:ABCD::1*.

La chiave di condizione aws:SourceIp può essere utilizzata solo per intervalli di indirizzi IP pubblici. I valori IPv6 per aws:SourceIp devono essere nel formato CIDR standard. Per IPv6 è supportato l'utilizzo di :: per rappresentare un intervallo di zeri (0), ad esempio 2001:DB8:1234:5678::/64. Per ulteriori informazioni, consulta [Operatori di condizione con indirizzo IP](https://docs.aws.amazon.com/IAM/latest/UserGuide/reference_policies_elements_condition_operators.html#Conditions_IPAddress) nella Guida per l'utente di IAM.

### **A** Warning

Sostituire gli intervalli di indirizzi IP in questo esempio con valori appropriati per il caso d'uso prima di utilizzare questa policy. In caso contrario, si potrebbe perdere la possibilità di accedere al bucket.

```
{ 
       "Id": "PolicyId2", 
       "Version": "2012-10-17", 
       "Statement": [ 
              { 
                     "Sid": "AllowIPmix", 
                     "Effect": "Allow", 
                     "Principal": "*", 
                     "Action": "s3:*", 
                     "Resource": [ 
                            "arn:aws:s3:::DOC-EXAMPLE-BUCKET", 
                           "arn:aws:s3:::DOC-EXAMPLE-BUCKET/*" 
                     ], 
                     "Condition": { 
                            "IpAddress": { 
                                  "aws:SourceIp": [ 
                                         "192.0.2.0/24", 
                                         "2001:DB8:1234:5678::/64" 
\sim 100 \sim 100 \sim 100 \sim 100 \sim 100 \sim 100 \sim 100 \sim 100 \sim 100 \sim 100 \sim 100 \sim 100 \sim 100 \sim 100 \sim 100 \sim 100 \sim 100 \sim 100 \sim 100 \sim 100 \sim 100 \sim 100 \sim 100 \sim 100 \sim 
                           }, 
                            "NotIpAddress": { 
                                  "aws:SourceIp": [ 
                                         "203.0.113.0/24",
```

```
 "2001:DB8:1234:5678:ABCD::/80" 
\sim 100 \sim 100 \sim 100 \sim 100 \sim 100 \sim 100 \sim 100 \sim 100 \sim 100 \sim 100 \sim 100 \sim 100 \sim 100 \sim 100 \sim 100 \sim 100 \sim 100 \sim 100 \sim 100 \sim 100 \sim 100 \sim 100 \sim 100 \sim 100 \sim 
 } 
 } 
                         } 
             ]
}
```
<span id="page-935-0"></span>Gestione dell'accesso in base a richieste HTTP o HTTPS

Limitare l'accesso solo alle richieste HTTPS

Se desideri impedire a potenziali aggressori di manipolare il traffico di rete, puoi utilizzare HTTPS (TLS) per consentire solo le connessioni crittografate limitando al contempo l'accesso al tuo bucket da parte delle richieste HTTP. Per determinare se la richiesta è HTTP o HTTPS, utilizza la chiave di condizione globale [aws:SecureTransport](https://docs.aws.amazon.com/IAM/latest/UserGuide/reference_policies_condition-keys.html#condition-keys-securetransport) nella policy di bucket S3. La chiave di condizione aws:SecureTransport controlla se una richiesta è stata inviata utilizzando HTTP.

Se una richiesta restituisce true, la richiesta è stata inviata tramite HTTP. Se la richiesta restituisce false, la richiesta è stata inviata tramite HTTP. Puoi quindi consentire o negare l'accesso al bucket in base allo schema di richiesta desiderato.

Nell'esempio seguente, la policy di bucket nega esplicitamente l'accesso alle richieste HTTP.

```
{ 
     "Version": "2012-10-17", 
     "Statement": [{ 
          "Sid": "RestrictToTLSRequestsOnly", 
          "Action": "s3:*", 
          "Effect": "Deny", 
          "Resource": [ 
              "arn:aws:s3:::DOC-EXAMPLE-BUCKET", 
              "arn:aws:s3:::DOC-EXAMPLE-BUCKET/*" 
          ], 
          "Condition": { 
              "Bool": { 
                   "aws:SecureTransport": "false" 
 } 
          }, 
          "Principal": "*" 
     }]
}
```
#### Limitare l'accesso a un referer HTTP specifico

Supponi di avere un sito Web con il nome di dominio (*www.example.com* o *example.com*) con collegamenti a foto e video archiviati nel bucket denominato *example-s3-bucket*. Per impostazione predefinita, tutte le risorse Amazon S3 sono private, quindi solo chi le Account AWS ha create può accedervi.

Per consentire l'accesso in lettura a questi oggetti dal sito Web, è possibile aggiungere una policy di bucket che concede l'autorizzazione s3:GetObject con una condizione secondo cui la richiesta GET deve generare da pagine Web specifiche. La seguente policy limita le richieste utilizzando la condizione StringLike con la chiave di condizione aws:Referer.

```
{ 
   "Version":"2012-10-17", 
   "Id":"HTTP referer policy example", 
   "Statement":[ 
     { 
       "Sid":"Allow only GET requests originating from www.example.com and 
  example.com.", 
       "Effect":"Allow", 
       "Principal":"*", 
       "Action":["s3:GetObject","s3:GetObjectVersion"], 
       "Resource":"arn:aws:s3:::example-s3-bucket/*", 
       "Condition":{ 
          "StringLike":{"aws:Referer":["http://www.example.com/*","http://example.com/
*"]} 
       } 
     } 
   ]
}
```
Verifica che i browser utilizzati includano l'intestazione HTTP referer nella richiesta.

#### **A** Warning

Ti consigliamo di procedere cautela quando utilizzi la chiave di condizione aws:Referer. È pericoloso includere un valore di intestazione di un referer pubblicamente noto. Parti non autorizzate possono utilizzare browser modificati o personalizzati per fornire qualsiasi valore aws:Referer scelto. Pertanto, non aws:Referer utilizzarlo per impedire a parti non autorizzate di effettuare richieste dirette AWS .

La chiave di condizione aws:Referer è disponibile solo per consentire ai clienti di proteggere i propri contenuti digitali, come i contenuti archiviati in Amazon S3, da riferimenti su siti di terze parti non autorizzate. Per ulteriori informazioni, consulta la sezione [aws:Referer](https://docs.aws.amazon.com/IAM/latest/UserGuide/reference_policies_condition-keys.html#condition-keys-referer) nella Guida per l'utente di IAM.

Gestione dell'accesso utente a cartelle specifiche

Concedere agli utenti l'accesso a cartelle specifiche

Supponiamo che tu stia cercando di concedere agli utenti l'accesso a una cartella specifica. Se l'utente IAM e il bucket S3 appartengono allo stesso gruppo Account AWS, puoi utilizzare una policy IAM per concedere all'utente l'accesso a una cartella di bucket specifica. Con questo approccio, non è necessario aggiornare la policy di bucket per concedere l'accesso. Puoi aggiungere la policy IAM a un ruolo IAM a cui possono passare più utenti.

Se l'identità IAM e il bucket S3 appartengono a parti diverse Account AWS, devi concedere l'accesso a più account sia nella policy IAM che nella policy del bucket. Per informazioni su come concedere l'accesso multi-account, consulta la sezione relativa al [proprietario del bucket che concede](https://docs.aws.amazon.com/AmazonS3/latest/userguide/example-walkthroughs-managing-access-example2.html)  [autorizzazioni per il bucket multi-account.](https://docs.aws.amazon.com/AmazonS3/latest/userguide/example-walkthroughs-managing-access-example2.html)

La seguente policy di bucket di esempio concede a *JohnDoe* l'accesso completo a livello di console solo alla sua cartella (home/*JohnDoe*/). Creando una cartella home e concedendo le autorizzazioni appropriate ai tuoi utenti, puoi fare in modo che più utenti condividano un singolo bucket. Questa policy è composta da tre istruzioni Allow:

- *AllowRootAndHomeListingOfCompanyBucket*: consente all'utente (*JohnDoe*) di elencare gli oggetti al livello root del bucket *DOC-EXAMPLE-BUCKET* e nella cartella home. Questa istruzione consente inoltre all'utente di cercare in base al prefisso home/ utilizzando la console.
- *AllowListingOfUserFolder*: consente all'utente (*JohnDoe*) di elencare tutti gli oggetti nella cartella home/*JohnDoe*/ e nelle eventuali sottocartelle.
- *AllowAllS3ActionsInUserFolder*: consente all'utente di eseguire tutte le operazioni di Amazon S3 concedendo le autorizzazioni Read, Write e Delete. Le autorizzazioni sono limitate alla cartella principale del proprietario del bucket.

```
 "Version": "2012-10-17", 
 "Statement": [
```
{

```
 { 
            "Sid": "AllowRootAndHomeListingOfCompanyBucket", 
            "Principal": { 
                "AWS": [ 
                    "arn:aws:iam::111122223333:user/JohnDoe" 
 ] 
            }, 
            "Effect": "Allow", 
            "Action": ["s3:ListBucket"], 
            "Resource": ["arn:aws:s3:::DOC-EXAMPLE-BUCKET"], 
            "Condition": { 
                "StringEquals": { 
                    "s3:prefix": ["", "home/", "home/JohnDoe"], 
                    "s3:delimiter": ["/"] 
 } 
 } 
        }, 
        { 
            "Sid": "AllowListingOfUserFolder", 
            "Principal": { 
               "AWS": [
                    "arn:aws:iam::111122223333:user/JohnDoe" 
 ] 
            }, 
            "Action": ["s3:ListBucket"], 
            "Effect": "Allow", 
            "Resource": ["arn:aws:s3:::DOC-EXAMPLE-BUCKET"], 
            "Condition": { 
                "StringLike": { 
                    "s3:prefix": ["home/JohnDoe/*"] 
 } 
 } 
        }, 
        { 
            "Sid": "AllowAllS3ActionsInUserFolder", 
            "Effect": "Allow", 
            "Principal": { 
               "AWS": [
                    "arn:aws:iam::111122223333:user/JohnDoe" 
 ] 
            }, 
            "Action": ["s3:*"], 
            "Resource": ["arn:aws:s3:::DOC-EXAMPLE-BUCKET/home/JohnDoe/*"] 
        }
```
# }

]

Gestione dell'accesso per i log degli accessi

Concedere l'accesso ad Application Load Balancer per abilitare i log degli accessi

Quando abiliti i log degli accessi per Application Load Balancer, devi specificare il nome del bucket S3 in cui il sistema di bilanciamento del carico [archivierà i log.](https://docs.aws.amazon.com/elasticloadbalancing/latest/application/enable-access-logging.html#access-log-create-bucket) Il bucket deve avere una policy [collegata](https://docs.aws.amazon.com/elasticloadbalancing/latest/application/enable-access-logging.html#attach-bucket-policy) che concede a Elastic Load Balancing l'autorizzazione a scrivere nel bucket.

Nell'esempio seguente, la policy di bucket concede a Elastic Load Balancing (ELB) l'autorizzazione a scrivere i log degli accessi nel bucket:

```
{ 
   "Version": "2012-10-17", 
   "Statement": [ 
     { 
        "Principal": { 
          "AWS": "arn:aws:iam::elb-account-id:root" 
       }, 
        "Effect": "Allow", 
        "Action": "s3:PutObject", 
        "Resource": "arn:aws:s3:::example-s3-bucket/prefix/AWSLogs/111122223333/*" 
     } 
   ]
}
```
#### **a** Note

Assicurati di sostituire *elb-account-id* con l'ID Account AWS per Elastic Load Balancing per la tua Regione AWS. Per l'elenco delle regioni Elastic Load Balancing, consulta [Collegamento di una policy al bucket Amazon S3](https://docs.aws.amazon.com/elasticloadbalancing/latest/classic/enable-access-logs.html#attach-bucket-policy) nella Guida per l'utente di Elastic Load Balancing.

Se la tua Regione AWS non compare nell'elenco delle regioni Elastic Load Balancing supportate, utilizza la seguente politica, che concede le autorizzazioni al servizio di consegna dei log specificato.

```
 "Version": "2012-10-17",
```
{

```
 "Statement": [ 
    \mathcal{L} "Principal": { 
           "Service": "logdelivery.elasticloadbalancing.amazonaws.com" 
            }, 
        "Effect": "Allow", 
        "Action": "s3:PutObject", 
        "Resource": "arn:aws:s3:::example-s3-bucket/prefix/AWSLogs/111122223333/*" 
     } 
   ]
}
```
Quindi, assicurati di configurare i [log degli accessi di Elastic Load Balancing](https://docs.aws.amazon.com/elasticloadbalancing/latest/application/enable-access-logging.html#enable-access-logs) abilitandoli. Puoi [verificare le autorizzazioni del bucket](https://docs.aws.amazon.com/elasticloadbalancing/latest/application/enable-access-logging.html#verify-bucket-permissions) creando un file di test.

Gestione dell'accesso a un Amazon CloudFront OAI

Concedi l'autorizzazione a un Amazon CloudFront OAI

L'esempio seguente di bucket policy concede un'autorizzazione OAI ( CloudFront Origin Access Identity) per ottenere (leggere) tutti gli oggetti nel bucket S3. Puoi utilizzare un CloudFront OAI per consentire agli utenti di accedere agli oggetti nel tuo bucket tramite Amazon S3 CloudFront , ma non direttamente. Per ulteriori informazioni, consulta [Limitazione dell'accesso ai contenuti di Amazon S3](https://docs.aws.amazon.com/AmazonCloudFront/latest/DeveloperGuide/private-content-restricting-access-to-s3.html)  [utilizzando un'identità di accesso di origine](https://docs.aws.amazon.com/AmazonCloudFront/latest/DeveloperGuide/private-content-restricting-access-to-s3.html) nella CloudFront Amazon Developer Guide.

La policy seguente utilizza l'ID dell'identità di accesso origine (OAI) come Principal della policy. Per ulteriori informazioni sull'utilizzo delle policy dei bucket S3 per concedere l'accesso a un CloudFront OAI, consulta [Migrating from Origin Access Identity \(OAI\) a Origin Access Control \(OAC\)](https://docs.aws.amazon.com/AmazonCloudFront/latest/DeveloperGuide/private-content-restricting-access-to-s3.html#migrate-from-oai-to-oac) nella Amazon Developer Guide. CloudFront

Per utilizzare questo esempio:

- Sostituisci *EH1HDMB1FH2TC* con l'ID dell'identità di accesso origine (OAI). Per trovare l'ID dell'OAI, consulta la [pagina Origin Access Identity sulla CloudFront console o utilizzalo](https://console.aws.amazon.com/cloudfront/home?region=us-east-1#oai:) nell'API. [ListCloudFrontOriginAccessIdentities](https://docs.aws.amazon.com/cloudfront/latest/APIReference/API_ListCloudFrontOriginAccessIdentities.html) CloudFront
- Sostituisci *example-s3-bucket* con il nome del tuo bucket.

```
{ 
     "Version": "2012-10-17", 
     "Id": "PolicyForCloudFrontPrivateContent", 
     "Statement": [
```

```
 { 
              "Effect": "Allow", 
              "Principal": { 
                   "AWS": "arn:aws:iam::cloudfront:user/CloudFront Origin Access 
  Identity EH1HDMB1FH2TC" 
              }, 
              "Action": "s3:GetObject", 
              "Resource": "arn:aws:s3:::example-s3-bucket/*" 
          } 
     ]
}
```
Gestione dell'accesso per Amazon S3 Storage Lens

Concedere le autorizzazioni per Amazon S3 Storage Lens

S3 Storage Lens aggrega i tuoi parametri e mostra le informazioni nella sezione Account snapshot (Snapshot dell'account) nella pagina Buckets (Bucket) della console di Amazon S3. S3 Storage Lens dispone inoltre di un pannello di controllo interattivo che puoi usare per visualizzare informazioni dettagliate e tendenze, contrassegnare le anomalie e ricevere consigli per ottimizzare i costi di archiviazione e applicare le best practice sulla protezione dei dati. Nel pannello di controllo sono disponibili opzioni di drill-down per generare e visualizzare approfondimenti a livello di organizzazione, account, Regione AWS, classe di archiviazione, bucket, prefisso o gruppo Storage Lens. Puoi anche inviare un'esportazione dei parametri quotidiana in formato CSV o Parquet a un bucket S3.

S3 Storage Lens può esportare i parametri aggregati relativi l'utilizzo dell'archiviazione in un bucket Amazon S3 per ulteriori analisi. Il bucket in cui S3 Storage Lens colloca le esportazioni delle metriche è noto come bucket di destinazione. Quando configuri l'esportazione delle metriche di S3 Storage Lens, devi disporre di una policy di bucket per il bucket di destinazione. Per ulteriori informazioni, consulta [Valutazione dell'attività e dell'utilizzo dello storage con Amazon S3 Storage Lens](#page-2079-0).

La seguente policy di bucket di esempio concede ad Amazon S3 l'autorizzazione a scrivere oggetti (richieste PUT) in un bucket di destinazione. Questo tipo di policy di bucket viene utilizzato nel bucket di destinazione quando si imposta l'esportazione dei parametri di S3 Storage Lens.

```
{ 
     "Version": "2012-10-17", 
     "Statement": [ 
          { 
               "Sid": "S3StorageLensExamplePolicy",
```

```
 "Effect": "Allow", 
             "Principal": { 
                 "Service": "storage-lens.s3.amazonaws.com" 
             }, 
             "Action": "s3:PutObject", 
             "Resource": [ 
                 "arn:aws:s3:::destination-bucket/destination-prefix/
StorageLens/111122223333/*" 
             ], 
             "Condition": { 
                 "StringEquals": { 
                     "s3:x-amz-acl": "bucket-owner-full-control", 
                     "aws:SourceAccount": "111122223333", 
                     "aws:SourceArn": "arn:aws:s3:region-code:111122223333:storage-
lens/storage-lens-dashboard-configuration-id" 
 } 
 } 
         } 
     ]
}
```
Utilizza la modifica seguente alla precedente istruzione Resource della policy di bucket quando configuri un'esportazione di parametri a livello di organizzazione S3 Storage Lens.

```
"Resource": "arn:aws:s3:::destination-bucket/destination-prefix/StorageLens/your-
organization-id/*",
```
Gestione delle autorizzazioni per i report di S3 Inventory, S3 Analytics e S3 Inventory

Concedere autorizzazioni per S3 Inventory e S3 Analytics

S3 Inventory crea elenchi di oggetti in un bucket, mentre l'esportazione di analisi della classe di archiviazione di S3 Analytics genera file di output dei dati utilizzati nell'analisi. Il bucket per il quale l'inventario elenca gli oggetti è denominato bucket di origine. Il bucket nel quale viene scritto il file di inventario e il file di esportazione di analisi è definito bucket di destinazione. È necessario creare una policy di bucket per il bucket di destinazione quando si configura un inventario o un'esportazione di analisi. Per ulteriori informazioni, consulta [Amazon S3 Inventory](#page-1487-0) e [Analisi di Amazon S3 – Analisi](#page-2071-0)  [della classe di storage.](#page-2071-0)

La policy di bucket di esempio seguente concede ad Amazon S3 l'autorizzazione per scrivere oggetti (richieste PUT) dall'account per il bucket di origine nel bucket di destinazione. Questo tipo di policy di bucket viene utilizzato nel bucket di destinazione quando imposti S3 Inventory e l'esportazione di S3 Analytics.

```
{ 
       "Version": "2012-10-17", 
       "Statement": [ 
         { 
              "Sid": "InventoryAndAnalyticsExamplePolicy", 
              "Effect": "Allow", 
              "Principal": { 
                  "Service": "s3.amazonaws.com" 
             }, 
              "Action": "s3:PutObject", 
              "Resource": [ 
                  "arn:aws:s3:::DOC-EXAMPLE-DESTINATION-BUCKET/*" 
             ], 
              "Condition": { 
                  "ArnLike": { 
                      "aws:SourceArn": "arn:aws:s3:::DOC-EXAMPLE-SOURCE-BUCKET" 
                  }, 
                  "StringEquals": { 
                      "aws:SourceAccount": "111122223333", 
                      "s3:x-amz-acl": "bucket-owner-full-control" 
 } 
 } 
         } 
     ]
}
```
Controlla la creazione della configurazione dei report di S3 Inventory

[Amazon S3 Inventory](#page-1487-0) crea elenchi degli oggetti presenti in un bucket S3 e i metadata per ogni oggetto. L's3:PutInventoryConfigurationautorizzazione consente a un utente di creare una configurazione di inventario che includa tutti i campi di metadati degli oggetti disponibili per impostazione predefinita e di specificare il bucket di destinazione in cui archiviare l'inventario. Un utente con accesso in lettura agli oggetti nel bucket di destinazione può accedere a tutti i campi di metadati degli oggetti disponibili nel report di inventario. Per ulteriori informazioni sui campi dei metadati disponibili in S3 Inventory, consulta [Elenco di Amazon S3 Inventory](#page-1489-0).

Amazon Simple Storage Service Guida per l'utente Guida per l'utente Guida per l'utente Guida per l'utente Guida per l'utente

Per impedire a un utente di configurare un rapporto S3 Inventory, rimuovi l's3:PutInventoryConfigurationautorizzazione all'utente.

Alcuni campi di metadati degli oggetti nelle configurazioni dei report di S3 Inventory sono facoltativi, il che significa che sono disponibili per impostazione predefinita, ma possono essere limitati quando concedi l'autorizzazione a un utente. s3:PutInventoryConfiguration Puoi controllare se gli utenti possono includere questi campi di metadati opzionali nei loro report utilizzando la chiave di condizione. s3:InventoryAccessibleOptionalFields Per un elenco dei campi di metadati opzionali disponibili in S3 Inventory, consulta [OptionalFieldsA](https://docs.aws.amazon.com/AmazonS3/latest/API/API_PutBucketInventoryConfiguration.html#API_PutBucketInventoryConfiguration_RequestBody)mazon Simple Storage Service API Reference.

Per concedere a un utente l'autorizzazione a creare una configurazione di inventario con campi di metadati opzionali specifici, utilizza la chiave s3:InventoryAccessibleOptionalFields condition per rifinire le condizioni della tua bucket policy.

La seguente politica di esempio concede a un utente (*Ana*) l'autorizzazione a creare una configurazione di inventario in modo condizionale. La ForAllValues:StringEquals condizione nella politica utilizza la chiave s3:InventoryAccessibleOptionalFields condition per specificare i due campi di metadati opzionali consentiti, vale a dire e. Size StorageClass Pertanto, quando crea *Ana* una configurazione di inventario, gli unici campi di metadati opzionali che può includere sono Size e. StorageClass

```
{ 
  "Id": "InventoryConfigPolicy", 
  "Version": "2012-10-17", 
  "Statement": [{ 
    "Sid": "AllowInventoryCreationConditionally", 
    "Effect": "Allow", 
    "Principal": { 
     "AWS": "arn:aws:iam::111122223333:user/Ana" 
    }, 
    "Action": 
     "s3:PutInventoryConfiguration", 
    "Resource": 
     "arn:aws:s3:::DOC-EXAMPLE-SOURCE-BUCKET", 
    "Condition": { 
     "ForAllValues:StringEquals": { 
      "s3:InventoryAccessibleOptionalFields": [ 
          "Size", 
          "StorageClass" 
         \mathbf{I}
```
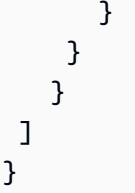

Per impedire a un utente di configurare un report S3 Inventory che includa campi di metadati opzionali specifici, aggiungi una Deny dichiarazione esplicita alla policy del bucket di origine. L'esempio seguente di bucket policy impedisce all'utente di creare una configurazione di inventario nel *DOC-EXAMPLE-SOURCE-BUCKET* bucket di origine che *Ana* includa i campi opzionali o di metadati. ObjectAccessControlList ObjectOwner L'utente *Ana* può comunque creare una configurazione di inventario con altri campi di metadati opzionali.

```
{ 
  "Id": "InventoryConfigSomeFields", 
  "Version": "2012-10-17", 
  "Statement": [{ 
    "Sid": "AllowInventoryCreation", 
    "Effect": "Allow", 
    "Principal": { 
     "AWS": "arn:aws:iam::111122223333:user/Ana" 
    }, 
    "Action": "s3:PutInventoryConfiguration", 
    "Resource": 
     "arn:aws:s3:::DOC-EXAMPLE-SOURCE-BUCKET", 
   }, 
   { 
    "Sid": "DenyCertainInventoryFieldCreation", 
    "Effect": "Deny", 
    "Principal": { 
     "AWS": "arn:aws:iam::111122223333:user/Ana" 
    }, 
    "Action": "s3:PutInventoryConfiguration", 
    "Resource": 
      "arn:aws:s3:::DOC-EXAMPLE-SOURCE-BUCKET", 
    "Condition": { 
     "ForAnyValue:StringEquals": { 
      "s3:InventoryAccessibleOptionalFields": [ 
         "ObjectOwner", 
         "ObjectAccessControlList" 
 ]
```
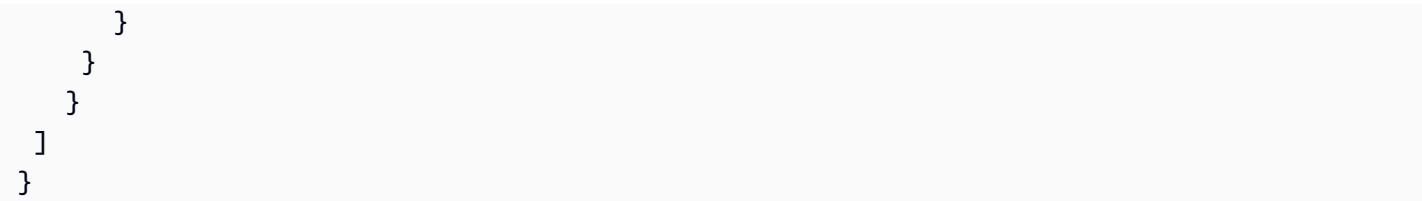

## **a** Note

L'uso della chiave di s3:InventoryAccessibleOptionalFields condizione nelle politiche relative ai bucket non influisce sulla fornitura di report di inventario basati sulle configurazioni di inventario esistenti.

## **A** Important

Si consiglia di utilizzarlo ForAllValues con un Allow effetto o ForAnyValue con un Deny effetto, come mostrato negli esempi precedenti.

Non utilizzare ForAllValues con un Deny effetto né ForAnyValue con un Allow effetto, poiché queste combinazioni possono essere eccessivamente restrittive e bloccare l'eliminazione della configurazione dell'inventario.

Per saperne di più sugli operatori *ForAllValues* e sui set di *ForAnyValue* condizioni, consulta le [chiavi di contesto multivalore](https://docs.aws.amazon.com/IAM/latest/UserGuide/reference_policies_condition-single-vs-multi-valued-context-keys.html#reference_policies_condition-multi-valued-context-keys) nella Guida per l'utente IAM.

Richiesta dell'autenticazione a più fattori (MFA)

Amazon S3 supporta l'accesso all'API protetto con autenticazione MFA, una caratteristica che permette di imporre la Multi-Factor Authentication (MFA) per accedere alle risorse di Amazon S3. L'autenticazione a più fattori offre un ulteriore livello di sicurezza che puoi applicare al tuo ambiente. AWS L'autenticazione a più fattori (MFA) è una funzione di protezione che prevede che gli utenti dimostrino di possedere fisicamente un dispositivo MFA fornendo un codice MFA valido. Per ulteriori informazioni, consulta [Autenticazione a più fattori \(MFA\) di AWS.](https://aws.amazon.com/mfa/) Puoi richiedere l'autenticazione MFA per tutte le richieste di accesso alle risorse di Amazon S3.

Per imporre l'uso del requisito dell'autenticazione a più fattori (MFA), utilizza la chiave di condizione aws:MultiFactorAuthAge in una policy di bucket. Gli utenti IAM possono accedere alle risorse Amazon S3 utilizzando credenziali temporanee emesse da (). AWS Security Token Service AWS STS Al momento della richiesta AWS STS , dovrai fornire il codice MFA.

Quando Amazon S3 riceve una richiesta con l'autenticazione a più fattori (MFA), la chiave di condizione aws:MultiFactorAuthAge fornisce un valore numerico che indica il tempo trascorso (in secondi) dalla creazione delle credenziali temporanee. Se le credenziali temporanee fornite nella richiesta non sono state create utilizzando un dispositivo MFA, il valore di questa chiave è null (assente). In una policy di bucket, è possibile aggiungere una condizione per controllare questo valore, come mostrato nell'esempio riportato di seguito.

La policy di esempio nega qualsiasi operazione Amazon S3 nella cartella */taxdocuments* del bucket *example-s3-bucket* se la richiesta non è autenticata tramite l'autenticazione a più fattori (MFA). Per ulteriori informazioni su MFA, consulta la sezione [Utilizzo dell'autenticazione a più fattori](https://docs.aws.amazon.com/IAM/latest/UserGuide/id_credentials_mfa.html)  [\(MFA\) in AWS](https://docs.aws.amazon.com/IAM/latest/UserGuide/id_credentials_mfa.html) nella Guida per l'utente di IAM.

```
{ 
     "Version": "2012-10-17", 
     "Id": "123", 
     "Statement": [ 
       \{ "Sid": "", 
          "Effect": "Deny", 
          "Principal": "*", 
          "Action": "s3:*", 
          "Resource": "arn:aws:s3:::example-s3-bucket/taxdocuments/*", 
          "Condition": { "Null": { "aws:MultiFactorAuthAge": true }} 
        } 
    \mathbf{I} }
```
La condizione Null nel blocco Condition viene valutata come true se il valore della chiave di condizione aws:MultiFactorAuthAge è null, a indicare che le credenziali di sicurezza temporanee nella richiesta sono state create senza un dispositivo MFA.

La policy di bucket seguente è un'estensione di quella precedente. La seguente policy sui bucket include due dichiarazioni politiche. Una dichiarazione consente l'autorizzazione s3:GetObject per un bucket (*example-s3-bucket*) per tutti gli utenti. La seconda dichiarazione limita ulteriormente l'accesso alla cartella *example-s3-bucket/taxdocuments* nel bucket richiedendo l'autenticazione MFA.

```
{ 
     "Version": "2012-10-17", 
     "Id": "123", 
     "Statement": [
```

```
 { 
         "Sid": "", 
         "Effect": "Deny", 
         "Principal": "*", 
         "Action": "s3:*", 
         "Resource": "arn:aws:s3:::example-s3-bucket/taxdocuments/*", 
         "Condition": { "Null": { "aws:MultiFactorAuthAge": true } } 
      }, 
      { 
         "Sid": "", 
         "Effect": "Allow", 
         "Principal": "*", 
         "Action": ["s3:GetObject"], 
         "Resource": "arn:aws:s3:::example-s3-bucket/*" 
      } 
    ] 
 }
```
Facoltativamente, è possibile utilizzare una condizione numerica per limitare la durata della validità della chiave aws:MultiFactorAuthAge. La durata specificata con la chiave aws:MultiFactorAuthAge è indipendente dalla durata delle credenziali di sicurezza temporanee utilizzate per l'autenticazione della richiesta.

Ad esempio, la policy di bucket seguente, oltre a richiedere l'autenticazione MFA, controlla anche da quanto tempo esiste la sessione temporanea. La policy rifiuta tutte le operazioni se il valore della chiave aws:MultiFactorAuthAge indica che la sessione temporanea è stata creata oltre un'ora (3.600 secondi) prima.

```
{ 
     "Version": "2012-10-17", 
     "Id": "123", 
     "Statement": [ 
       \{ "Sid": "", 
          "Effect": "Deny", 
          "Principal": "*", 
          "Action": "s3:*", 
          "Resource": "arn:aws:s3:::example-s3-bucket/taxdocuments/*", 
          "Condition": {"Null": {"aws:MultiFactorAuthAge": true }} 
       }, 
        { 
          "Sid": "",
```

```
 "Effect": "Deny", 
         "Principal": "*", 
         "Action": "s3:*", 
         "Resource": "arn:aws:s3:::example-s3-bucket/taxdocuments/*", 
         "Condition": {"NumericGreaterThan": {"aws:MultiFactorAuthAge": 3600 }} 
       }, 
       { 
          "Sid": "", 
          "Effect": "Allow", 
          "Principal": "*", 
          "Action": ["s3:GetObject"], 
          "Resource": "arn:aws:s3:::example-s3-bucket/*" 
       } 
   \mathbf{I} }
```
Impedire agli utenti di eliminare oggetti

Per default, gli utenti non dispongono di autorizzazioni. Tuttavia, mentre crei le politiche, potresti concedere agli utenti autorizzazioni che non intendevi concedere. Per evitare tali lacune nelle autorizzazioni, puoi scrivere una politica di accesso più rigorosa aggiungendo un rifiuto esplicito.

Per impedire in modo esplicito agli utenti o agli account di eliminare oggetti, è necessario aggiungere le seguenti azioni a una policy bucket: e le autorizzazioni. s3:DeleteObject s3:DeleteObjectVersion s3:PutLifecycleConfiguration Tutte e tre le azioni sono necessarie perché puoi eliminare gli oggetti chiamando esplicitamente l'API DELETE Object o configurando il loro ciclo di vita (vedi[Gestione del ciclo di vita dello storage\)](#page-1416-0) in modo che Amazon S3 possa rimuovere gli oggetti alla scadenza del loro ciclo di vita.

Nel seguente esempio di policy, neghi esplicitamente le autorizzazioni DELETE Object all'utente Dave. Una negazione esplicita sostituisce sempre qualsiasi altra autorizzazione concessa.

```
{ 
   "Version": "2012-10-17", 
   "Statement": [ 
     { 
        "Sid": "statement1", 
        "Effect": "Allow", 
        "Principal": { 
          "AWS": "arn:aws:iam::123456789012:user/Dave" 
        }, 
        "Action": [
```

```
 "s3:GetObjectVersion", 
          "s3:GetBucketAcl" 
        ], 
        "Resource": [ 
          "arn:aws:s3:::example-s3-bucket1", 
    "arn:aws:s3:::example-s3-bucket1/*" 
        ] 
     }, 
     { 
        "Sid": "statement2", 
        "Effect": "Deny", 
        "Principal": { 
          "AWS": "arn:aws:iam::123456789012:user/Dave" 
        }, 
        "Action": [ 
          "s3:DeleteObject", 
          "s3:DeleteObjectVersion", 
          "s3:PutLifecycleConfiguration" 
        ], 
        "Resource": [ 
          "arn:aws:s3:::example-s3-bucket1", 
       "arn:aws:s3:::example-s3-bucket1/*" 
        ] 
     } 
   ]
}
```
Esempi di policy Bucket che utilizzano chiavi condizionali

È possibile utilizzare in linguaggio delle policy di accesso per specificare le condizioni quando si concedono le autorizzazioni. È possibile utilizzare l'elemento Condition facoltativo o il blocco Condition per specificare le condizioni per l'applicazione di una policy.

Per le policy che utilizzano le chiavi di condizioni di Amazon S3 per operazioni su oggetti e bucket, consulta gli esempi seguenti. Per ulteriori informazioni su queste chiavi di condizione, consulta [Chiavi](#page-903-0) [relative alle condizioni delle politiche per Amazon S3](#page-903-0). Per un elenco completo di azioni, chiavi di condizione e risorse di Amazon S3 che puoi specificare nelle politiche, consulta [Azioni, risorse e](https://docs.aws.amazon.com/service-authorization/latest/reference/list_amazons3.html)  [chiavi di condizione per Amazon S3](https://docs.aws.amazon.com/service-authorization/latest/reference/list_amazons3.html) nel Service Authorization Reference.

Esempi – Chiavi di condizione di Amazon S3 per le operazioni sugli oggetti

In questa sezione vengono forniti esempi che illustrano come utilizzare le chiavi di condizione specifiche di Amazon S3 per le operazioni sugli oggetti. Per un elenco completo di azioni, chiavi di condizione e risorse di Amazon S3 che puoi specificare nelle politiche, consulta [Azioni, risorse e](https://docs.aws.amazon.com/service-authorization/latest/reference/list_amazons3.html)  [chiavi di condizione per Amazon S3](https://docs.aws.amazon.com/service-authorization/latest/reference/list_amazons3.html) nel Service Authorization Reference.

Molte delle policy di esempio mostrano come è possibile utilizzare le chiavi di condizione con le operazioni [PUT Object.](https://docs.aws.amazon.com/AmazonS3/latest/API/RESTObjectPUT.html) Le operazioni PUT Object permettono intestazioni specifiche della lista di controllo degli accessi (ACL) che è possibile utilizzare per concedere autorizzazioni basate sulle liste ACL. Utilizzando queste chiavi, il proprietario del bucket può impostare una condizione per richiedere determinate autorizzazioni di accesso specifiche quando l'utente carica un oggetto. Puoi anche concedere autorizzazioni basate su ACL con l'operazione. PutObjectAcl Per ulteriori informazioni, consulta il riferimento [PutObjectAcla](https://docs.aws.amazon.com/AmazonS3/latest/API/API_PutObjectAcl.html)ll'API Amazon S3 Amazon Simple Storage Service. Per ulteriori informazioni sulle ACL, consulta [Panoramica delle liste di controllo accessi \(ACL\).](#page-1142-0)

#### Argomenti

- [Esempio 1: Concessione di s3: PutObject autorizzazione che richiede l'autorizzazione agli oggetti](#page-951-0) [archiviati utilizzando la crittografia lato server](#page-951-0)
- [Esempio 2: Concessione a s3: PutObject autorizzazione a copiare oggetti con una restrizione sulla](#page-952-0) [fonte di copia](#page-952-0)
- [Esempio 3: Concessione dell'accesso a una versione specifica di un oggetto](#page-953-0)
- [Esempio 4: concessione di autorizzazioni basate sui tag degli oggetti](#page-955-0)
- [Esempio 5: limitazione dell'accesso in base all' Account AWS ID del proprietario del bucket](#page-955-1)
- [Esempio 6: Richiesta di una versione TLS minima](#page-955-2)

<span id="page-951-0"></span>Esempio 1: Concessione di s3: PutObject autorizzazione che richiede l'autorizzazione agli oggetti archiviati utilizzando la crittografia lato server

Si supponga che l'Account A possieda un bucket. L'amministratore dell'account vuole concedere a Jane, un'utente dell'Account A, l'autorizzazione per il caricamento di oggetti con la condizione che Jane richieda sempre la crittografia lato server in modo che Amazon S3 salvi gli oggetti crittografati. L'amministratore dell'Account A può procedere utilizzando la chiave di condizione s3:x-amzserver-side-encryption come mostrato. La coppia chiave-valore nel blocco Condition specifica la chiave s3:x-amz-server-side-encryption.

```
"Condition": { 
      "StringNotEquals": { 
          "s3:x-amz-server-side-encryption": "AES256" 
      }}
```
Quando si verifica l'autorizzazione utilizzando il AWS CLI, è necessario aggiungere il parametro richiesto utilizzando il parametro. --server-side-encryption

```
aws s3api put-object --bucket example1bucket --key HappyFace.jpg --body c:
\HappyFace.jpg --server-side-encryption "AES256" --profile AccountBadmin
```
<span id="page-952-0"></span>Esempio 2: Concessione a s3: PutObject autorizzazione a copiare oggetti con una restrizione sulla fonte di copia

Nella richiesta PUT Object, quando specifichi un oggetto di origine, viene eseguita un'operazione di copia (consulta [PUT Object - Copy\)](https://docs.aws.amazon.com/AmazonS3/latest/API/RESTObjectCOPY.html). Di conseguenza è possibile che il proprietario del bucket assegni all'utente l'autorizzazione a copiare gli oggetti con qualche limitazione sull'origine, ad esempio:

- Consentire la copia di oggetti solo dal bucket sourcebucket.
- Consentire la copia di oggetti dal bucket di origine e solo di quegli oggetti il cui prefisso del nome della chiave inizia con public/ f (ad esempio, sourcebucket/public/\*).
- Consentire la copia di un solo oggetto specifico dal bucket di origine (ad esempio, sourcebucket/ example.jpg).

La policy del bucket seguente concede all'utente (Dave) l'autorizzazione s3:PutObject che gli consente di copiare solo gli oggetti con la condizione che la richiesta includa l'intestazione s3:x-amz-copy-source e il valore di intestazione specifichi il prefisso del nome della chiave / awsexamplebucket1/public/\*.

```
{ 
     "Version": "2012-10-17", 
     "Statement": [ 
       \{ "Sid": "cross-account permission to user in your own account", 
              "Effect": "Allow", 
              "Principal": { 
                  "AWS": "arn:aws:iam::123456789012:user/Dave" 
              }, 
              "Action": "s3:PutObject", 
              "Resource": "arn:aws:s3:::awsexamplebucket1/*" 
          }, 
          { 
              "Sid": "Deny your user permission to upload object if copy source is not /
bucket/folder", 
              "Effect": "Deny",
```

```
 "Principal": { 
                 "AWS": "arn:aws:iam::123456789012:user/Dave" 
             }, 
             "Action": "s3:PutObject", 
             "Resource": "arn:aws:s3:::awsexamplebucket1/*", 
             "Condition": { 
                 "StringNotLike": { 
                      "s3:x-amz-copy-source": "awsexamplebucket1/public/*" 
 } 
 } 
         } 
    \mathbf{I}}
```
Prova la politica con AWS CLI

È possibile verificare l'autorizzazione utilizzando il AWS CLI copy-object comando. È possibile specificare l'origine aggiungendo il parametro --copy-source; il prefisso del nome della chiave deve corrispondere al prefisso consentito nella policy. È necessario fornire le credenziali all'utente Dave utilizzando il parametro --profile. Per ulteriori informazioni sulla configurazione di AWS CLI, vedere[Sviluppo con Amazon S3 tramite la AWS CLI.](#page-2397-0)

```
aws s3api copy-object --bucket awsexamplebucket1 --key HappyFace.jpg 
--copy-source examplebucket/public/PublicHappyFace1.jpg --profile AccountADave
```
Concessione dell'autorizzazione a copiare solo un oggetto specifico

La policy di cui sopra utilizza la condizione StringNotLike. Per assegnare l'autorizzazione a copiare solo un determinato oggetto, è necessario modificare la condizione da StringNotLike a StringNotEquals e quindi specificare l'esatta chiave dell'oggetto, come illustrato.

```
"Condition": { 
        "StringNotEquals": { 
             "s3:x-amz-copy-source": "awsexamplebucket1/public/PublicHappyFace1.jpg" 
        }
}
```
<span id="page-953-0"></span>Esempio 3: Concessione dell'accesso a una versione specifica di un oggetto

Si supponga che l'Account A possieda un bucket abilitato per le versioni. Il bucket ha diverse versioni dell'oggetto HappyFace.jpg. L'amministratore dell'account ora vuole assegnare al suo utente

Dave l'autorizzazione a ottenere unicamente una versione specifica dell'oggetto. L'amministratore dell'account può procedere assegnando a Dave l'autorizzazione s3:GetObjectVersion in base a condizioni, come mostrato di seguito. La coppia chiave-valore nel blocco Condition specifica la chiave di condizione s3:VersionId. In questo caso, Dave deve conoscere l'esatto ID di versione dell'oggetto per poterlo recuperare.

Per ulteriori informazioni, consulta [GetObjectA](https://docs.aws.amazon.com/AmazonS3/latest/API/API_GetObject.html)mazon Simple Storage Service API Reference.

```
{ 
     "Version": "2012-10-17", 
     "Statement": [ 
         { 
              "Sid": "statement1", 
              "Effect": "Allow", 
              "Principal": { 
                  "AWS": "arn:aws:iam::123456789012:user/Dave" 
             }, 
              "Action": "s3:GetObjectVersion", 
              "Resource": "arn:aws:s3:::examplebucketversionenabled/HappyFace.jpg" 
         }, 
         { 
              "Sid": "statement2", 
              "Effect": "Deny", 
              "Principal": { 
                  "AWS": "arn:aws:iam::123456789012:user/Dave" 
             }, 
              "Action": "s3:GetObjectVersion", 
              "Resource": "arn:aws:s3:::examplebucketversionenabled/HappyFace.jpg", 
              "Condition": { 
                  "StringNotEquals": { 
                      "s3:VersionId": "AaaHbAQitwiL_h47_44lRO2DDfLlBO5e" 
 } 
 } 
         } 
     ]
}
```
Testa la policy con il AWS CLI

È possibile testare le autorizzazioni utilizzando il AWS CLI get-object comando con il - version-id parametro che identifica la versione specifica dell'oggetto. Il comando recupera l'oggetto e lo salva nel file OutputFile.jpg.

aws s3api get-object --bucket *examplebucketversionenabled* --key HappyFace.jpg OutputFile.jpg --version-id *AaaHbAQitwiL\_h47\_44lRO2DDfLlBO5e* --profile AccountADave

<span id="page-955-0"></span>Esempio 4: concessione di autorizzazioni basate sui tag degli oggetti

Per esempi su come utilizzare le chiavi di condizione per il tagging di oggetti con le operazioni di Amazon S3, consulta [Tagging e policy di controllo degli accessi](#page-1658-0).

<span id="page-955-1"></span>Esempio 5: limitazione dell'accesso in base all' Account AWS ID del proprietario del bucket

Puoi utilizzare la chiave di condizione aws:ResourceAccount o s3:ResourceAccount per scrivere policy IAM o di endpoint del cloud privato virtuale (VPC) che limitano l'accesso di utenti, ruoli o applicazioni ai bucket Amazon S3 di proprietà di un determinato ID dell' Account AWS . Ciò è utile se desideri impedire ai client all'interno del tuo VPC di accedere a bucket di cui non sei proprietario.

Tuttavia, tieni presente che alcuni AWS servizi si basano sull'accesso a bucket AWS gestiti. Pertanto, l'utilizzo della chiave di condizione aws:ResourceAccount o s3:ResourceAccount nella policy IAM potrebbe anche influire sull'accesso a tali risorse.

Per ulteriori informazioni ed esempi, consulta le seguenti risorse:

- [Limitazione dell'accesso ai bucket in un Account AWS](https://docs.aws.amazon.com/vpc/latest/privatelink/vpc-endpoints-s3.html#vpc-endpoints-policies-s3) specificato nella Guida di AWS PrivateLink
- [Limitazione dell'accesso ai bucket utilizzati da Amazon ECRn](https://docs.aws.amazon.com/AmazonECR/latest/userguide/vpc-endpoints.html#ecr-minimum-s3-perms)ella Guida di Amazon ECR
- [Fornisci l'accesso richiesto a Systems Manager per i bucket Amazon S3 AWS gestiti](https://docs.aws.amazon.com/systems-manager/latest/userguide/ssm-agent-minimum-s3-permissions.html) nella guida AWS Systems Manager
- [Limitazione dell'accesso ai bucket Amazon S3 di proprietà di specifici Account AWS](https://aws.amazon.com/blogs/storage/limit-access-to-amazon-s3-buckets-owned-by-specific-aws-accounts/) nel Blog di archiviazione AWS

<span id="page-955-2"></span>Esempio 6: Richiesta di una versione TLS minima

Puoi utilizzare s3: TlsVersion condition key per scrivere policy IAM, Virtual Private Cloud Endpoint (VPCE) o bucket che limitano l'accesso di utenti o applicazioni ai bucket Amazon S3 in base alla versione TLS utilizzata dal client. È possibile utilizzare questa chiave di condizione per scrivere policy che richiedono una versione TLS minima.

#### Example

Questo esempio di bucket policy nega le PutObject richieste dei client con una versione TLS inferiore alla 1.2, ad esempio 1.1 o 1.0.

```
{ 
     "Version": "2012-10-17", 
     "Statement": [ 
         { 
              "Effect": "Deny", 
              "Principal": "*", 
              "Action": "s3:PutObject", 
              "Resource": [ 
                  "arn:aws:s3:::example-s3-bucket1", 
                  "arn:aws:s3:::example-s3-bucket1/*" 
             ], 
              "Condition": { 
                  "NumericLessThan": { 
                      "s3:TlsVersion": 1.2 
 } 
 } 
         } 
     ]
}
```
#### Example

Questo esempio di bucket policy consente PutObject le richieste da parte di client con una versione TLS superiore alla 1.1, ad esempio 1.2, 1.3 o successiva.

```
{ 
     "Version": "2012-10-17", 
     "Statement": [ 
         { 
              "Effect": "Allow", 
              "Principal": "*", 
              "Action": "s3:PutObject", 
              "Resource": [ 
                  "arn:aws:s3:::example-s3-bucket1", 
                  "arn:aws:s3:::example-s3-bucket1/*" 
              ], 
              "Condition": { 
                  "NumericGreaterThan": { 
                      "s3:TlsVersion": 1.1 
 }
```
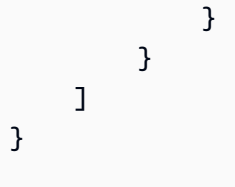

Esempi – Chiavi di condizione di Amazon S3 per le operazioni sui bucket

In questa sezione vengono fornite policy di esempio che illustrano come utilizzare le chiavi di condizione specifiche di Amazon S3 per le operazioni sui bucket.

Argomenti

- [Esempio 1: Concessione di s3: GetObject autorizzazione con una condizione su un indirizzo IP](#page-957-0)
- [Esempio 2: recupero di un elenco di oggetti in un bucket con un prefisso specifico](#page-958-0)
- [Esempio 3: impostazione del numero massimo di chiavi](#page-961-0)

<span id="page-957-0"></span>Esempio 1: Concessione di s3: GetObject autorizzazione con una condizione su un indirizzo IP

È possibile concedere agli utenti autenticati il permesso di utilizzare l's3:GetObjectazione se la richiesta proviene da un intervallo specifico di indirizzi IP (192.0.2.\*), a meno che l'indirizzo IP non sia 192.0.2.188. Nel blocco di condizioni, IpAddress e NotIpAddress sono condizioni e per ogni condizione viene fornita una coppia chiave-valore per la valutazione. Entrambe le coppie chiavevalore in questo esempio utilizzano la chiave ‐wide. aws:SourceIp AWS

#### **a** Note

I valori chiave IPAddress e NotIpAddress specificati nella condizione utilizzano la notazione CIDR come descritto in RFC 4632. Per ulteriori informazioni, consulta [http://](http://www.rfc-editor.org/rfc/rfc4632.txt) [www.rfc-editor.org/rfc/rfc4632.txt](http://www.rfc-editor.org/rfc/rfc4632.txt).

```
{ 
     "Version": "2012-10-17", 
     "Id": "S3PolicyId1", 
     "Statement": [ 
          { 
               "Sid": "statement1", 
               "Effect": "Allow",
```

```
 "Principal": "*", 
             "Action":"s3:GetObject", 
             "Resource": "arn:aws:s3:::awsexamplebucket1/*", 
             "Condition" : { 
                 "IpAddress" : { 
                      "aws:SourceIp": "192.0.2.0/24" 
                 }, 
                  "NotIpAddress" : { 
                      "aws:SourceIp": "192.0.2.188/32" 
 } 
 } 
         } 
    \mathbf{I}}
```
Puoi anche utilizzare altre chiavi di condizione AWS a livello di ‐wide nelle policy di Amazon S3. Ad esempio, è possibile specificare le chiavi di condizione aws:SourceVpce e aws:SourceVpc nelle policy di bucket per gli endpoint VPC. Per esempi specifici consulta [Controllo dell'accesso dagli](#page-917-0)  [endpoint VPC con policy di bucket.](#page-917-0)

## **a** Note

Per alcune chiavi di condizione AWS globali, sono supportati solo determinati tipi di risorse. Pertanto, verificare se Amazon S3 supporta la chiave di condizione globale e il tipo di risorsa che si desidera utilizzare o se sarà invece necessario utilizzare una chiave di condizione specifica per Amazon S3. Per un elenco completo dei tipi di risorse e delle chiavi di condizione supportati per Amazon S3, consulta [Azioni, risorse e chiavi di condizione per](https://docs.aws.amazon.com/service-authorization/latest/reference/list_amazons3.html)  [Amazon S3](https://docs.aws.amazon.com/service-authorization/latest/reference/list_amazons3.html) nel Service Authorization Reference.

<span id="page-958-0"></span>Esempio 2: recupero di un elenco di oggetti in un bucket con un prefisso specifico

Puoi utilizzare la chiave s3:prefix condition per limitare la risposta dell'API [GET Bucket](https://docs.aws.amazon.com/AmazonS3/latest/API/API_ListObjects.html)  [\(ListObjects\)](https://docs.aws.amazon.com/AmazonS3/latest/API/API_ListObjects.html) ai nomi di chiave con un prefisso specifico. Se si è il proprietario del bucket, è possibile limitare un utente a elencare il contenuto di un prefisso specifico nel bucket. Questa chiave di condizione risulta utile se gli oggetti nel bucket sono organizzati per prefissi del nomi delle chiavi. La console di Amazon S3 utilizza i prefissi dei nomi delle chiavi per mostrare un concetto di cartella. Solo la console supporta il concetto di cartelle, mentre l'API Amazon S3 supporta solo bucket e oggetti. Per ulteriori informazioni sull'utilizzo di prefissi e delimitatori per filtrare le autorizzazioni di accesso, consulta [Procedura guidata: controllo dell'accesso a un bucket con policy utente.](#page-977-0)

Ad esempio, se vi sono due oggetti con nomi delle chiavi public/object1.jpg e public/ object2.jpg, la console mostra gli oggetti nella cartella public. Nell'API Amazon S3 questi sono oggetti con prefissi, non oggetti nelle cartelle. Se tuttavia nell'API Amazon S3 organizzi le chiavi degli oggetti utilizzando tali prefissi, puoi concedere l'autorizzazione s3:ListBucket con la condizione s3:prefix che permette all'utente di ottenere un elenco dei nomi delle chiavi con un tali prefissi specifici.

In questo esempio, il proprietario del bucket e l'account padre a cui appartiene l'utente corrispondono. Quindi, il proprietario del bucket può utilizzare una policy di bucket o una policy utente. Per ulteriori informazioni su altre chiavi condizionali che puoi utilizzare con l'API GET Bucket (ListObjects), consulta. [ListObjects](https://docs.aws.amazon.com/AmazonS3/latest/API/API_ListObjects.html)

## Policy utente

La policy utente seguente concede l'autorizzazione s3: ListBucket (consulta GET Bucket (List [Objects\)\)](https://docs.aws.amazon.com/AmazonS3/latest/API/RESTBucketGET.html) con una condizione che richiede all'utente di specificare prefix nella richiesta con il valore projects.

```
{ 
    "Version":"2012-10-17", 
    "Statement":[ 
       { 
          "Sid":"statement1", 
          "Effect":"Allow", 
          "Action": "s3:ListBucket", 
          "Resource":"arn:aws:s3:::awsexamplebucket1", 
          "Condition" : { 
               "StringEquals" : { 
                   "s3:prefix": "projects" 
 } 
           } 
        }, 
       { 
          "Sid":"statement2", 
          "Effect":"Deny", 
          "Action": "s3:ListBucket", 
          "Resource": "arn:aws:s3:::awsexamplebucket1", 
          "Condition" : { 
               "StringNotEquals" : { 
                   "s3:prefix": "projects" 
 } 
            }
```
}

}

 $\mathbf{I}$ 

La condizione limita l'utente a elencare solo le chiavi degli oggetti con il prefisso projects. Il rifiuto esplicito aggiunto rifiuta all'utente la richiesta di elencazione delle chiavi con qualsiasi altro prefisso, indipendentemente da quale altra autorizzazione possa avere l'utente. Ad esempio, è possibile che l'utente ottenga l'autorizzazione a elencare le chiavi degli oggetti senza alcuna limitazione in base agli aggiornamenti alla precedente policy utente oppure tramite una policy di bucket. Poiché il rifiuto esplicito è sempre prevalente, la richiesta dell'utente di elencare chiavi diverse dal prefisso projects viene rifiutata.

#### Policy del bucket

Se si aggiunge l'elemento Principal alla policy utente precedente, identificando l'utente, si ottiene una policy di bucket come illustrato.

```
{ 
    "Version":"2012-10-17", 
    "Statement":[ 
       { 
           "Sid":"statement1", 
           "Effect":"Allow", 
           "Principal": { 
              "AWS": "arn:aws:iam::123456789012:user/bucket-owner" 
           }, 
           "Action": "s3:ListBucket", 
           "Resource": "arn:aws:s3:::awsexamplebucket1", 
           "Condition" : { 
               "StringEquals" : { 
                    "s3:prefix": "projects" 
 } 
            } 
        }, 
       { 
           "Sid":"statement2", 
           "Effect":"Deny", 
           "Principal": { 
              "AWS": "arn:aws:iam::123456789012:user/bucket-owner" 
           }, 
           "Action": "s3:ListBucket", 
           "Resource": "arn:aws:s3:::awsexamplebucket1",
```

```
 "Condition" : { 
                "StringNotEquals" : { 
                    "s3:prefix": "projects" 
 } 
            } 
         } 
    \mathbf{I}}
```
Testate la politica con AWS CLI

È possibile testare la politica utilizzando il seguente list-object AWS CLI comando. Nel comando, vengono fornite le credenziali utente utilizzando il parametro --profile. Per ulteriori informazioni sulla configurazione e l'utilizzo di AWS CLI, vedere[Sviluppo con Amazon S3 tramite la](#page-2397-0) [AWS CLI](#page-2397-0).

```
aws s3api list-objects --bucket awsexamplebucket1 --prefix examplefolder --profile 
 AccountADave
```
Se il bucket è abilitato per le versioni, al fine di elencare gli oggetti nel bucket invece dell'autorizzazione s3:ListBucket è necessario assegnare l'autorizzazione s3:ListBucketVersions nella policy precedente. Questa autorizzazione supporta la chiave di condizione s3:prefix.

<span id="page-961-0"></span>Esempio 3: impostazione del numero massimo di chiavi

È possibile utilizzare la chiave s3:max-keys condition per impostare il numero massimo di chiavi che il richiedente può restituire in un [GET Bucket \(ListObjects\)](https://docs.aws.amazon.com/AmazonS3/latest/API/API_ListObjects.html) o [ListObjectVersionsi](https://docs.aws.amazon.com/AmazonS3/latest/API/API_ListObjectVersions.html)n una richiesta. Per impostazione predefinita, l'API restituisce fino a 1.000 chiavi. Per un elenco di operatori di condizione numerici che è possibile utilizzare con s3:max-keys e i relativi esempi, consulta [Operatori di condizione numerici](https://docs.aws.amazon.com/IAM/latest/UserGuide/reference_policies_elements_condition_operators.html#Conditions_Numeric) nella Guida per l'utente di IAM.

# Policy basate sull'identità per Amazon S3

Per impostazione predefinita, gli utenti e i ruoli non dispongono dell'autorizzazione per creare o modificare risorse Amazon S3. Inoltre, non possono eseguire attività utilizzando AWS Management Console, AWS Command Line Interface (AWS CLI) o AWS API. Per concedere agli utenti l'autorizzazione a eseguire operazioni sulle risorse di cui hanno bisogno, un amministratore IAM può creare policy IAM. L'amministratore può quindi aggiungere le policy IAM ai ruoli e gli utenti possono assumere i ruoli.

Per informazioni su come creare una policy basata su identità IAM utilizzando questi documenti di policy JSON di esempio, consulta [Creazione di policy IAM](https://docs.aws.amazon.com/IAM/latest/UserGuide/access_policies_create-console.html) nella Guida per l'utente di IAM.

Per dettagli sulle azioni e sui tipi di risorse definiti da Amazon S3, incluso il formato degli ARN per ciascun tipo di risorsa, consulta [Azioni, risorse e chiavi di condizione per Amazon S3](https://docs.aws.amazon.com/service-authorization/latest/reference/list_amazons3.html) nel Service Authorization Reference.

#### Argomenti

- [Best practice per le policy](#page-962-0)
- [Esempi di policy basate sull'identità per Amazon S3](#page-963-0)
- [Procedura guidata: controllo dell'accesso a un bucket con policy utente](#page-977-0)

#### <span id="page-962-0"></span>Best practice per le policy

Le policy basate sull'identità determinano se qualcuno può creare, accedere o eliminare risorse Amazon S3 nel tuo account. Queste azioni possono comportare costi aggiuntivi per l' Account AWS. Quando crei o modifichi policy basate su identità, segui queste linee guida e raccomandazioni:

- Inizia con le policy AWS gestite e passa alle autorizzazioni con privilegi minimi: per iniziare a concedere autorizzazioni a utenti e carichi di lavoro, utilizza le politiche gestite che concedono le autorizzazioni per molti casi d'uso comuni.AWS Sono disponibili nel tuo. Account AWS Ti consigliamo di ridurre ulteriormente le autorizzazioni definendo politiche gestite dai AWS clienti specifiche per i tuoi casi d'uso. Per ulteriori informazioni, consulta [Policy gestite da AWS](https://docs.aws.amazon.com/IAM/latest/UserGuide/access_policies_managed-vs-inline.html#aws-managed-policies)o [Policy](https://docs.aws.amazon.com/IAM/latest/UserGuide/access_policies_job-functions.html) [gestite da AWS per le funzioni dei processi](https://docs.aws.amazon.com/IAM/latest/UserGuide/access_policies_job-functions.html) nella Guida per l'utente IAM.
- Applica le autorizzazioni con privilegio minimo: quando imposti le autorizzazioni con le policy IAM, concedi solo le autorizzazioni richieste per eseguire un'attività. Puoi farlo definendo le azioni che possono essere intraprese su risorse specifiche in condizioni specifiche, note anche come autorizzazioni con privilegi minimi. Per ulteriori informazioni sull'utilizzo di IAM per applicare le autorizzazioni, consulta [Policy e autorizzazioni in IAM](https://docs.aws.amazon.com/IAM/latest/UserGuide/access_policies.html) nella Guida per l'utente IAM.
- Condizioni d'uso nelle policy IAM per limitare ulteriormente l'accesso: per limitare l'accesso a operazioni e risorse puoi aggiungere una condizione alle tue policy. Ad esempio, è possibile scrivere una condizione di policy per specificare che tutte le richieste devono essere inviate utilizzando SSL. Puoi anche utilizzare le condizioni per concedere l'accesso alle azioni del servizio se vengono utilizzate tramite uno specifico Servizio AWS, ad esempio AWS CloudFormation. Per ulteriori informazioni, consulta la sezione [Elementi delle policy JSON di IAM: condizione](https://docs.aws.amazon.com/IAM/latest/UserGuide/reference_policies_elements_condition.html) nella Guida per l'utente IAM.
- Utilizzo di IAM Access Analyzer per convalidare le policy IAM e garantire autorizzazioni sicure e funzionali: IAM Access Analyzer convalida le policy nuove ed esistenti in modo che aderiscano alla sintassi della policy IAM (JSON) e alle best practice di IAM. IAM Access Analyzer offre oltre 100 controlli delle policy e consigli utili per creare policy sicure e funzionali. Per ulteriori informazioni, consulta [Convalida delle policy per IAM Access Analyzer](https://docs.aws.amazon.com/IAM/latest/UserGuide/access-analyzer-policy-validation.html) nella Guida per l'utente IAM.
- Richiedi l'autenticazione a più fattori (MFA): se hai uno scenario che richiede utenti IAM o un utente root nel Account AWS tuo, attiva l'MFA per una maggiore sicurezza. Per richiedere la MFA quando vengono chiamate le operazioni API, aggiungi le condizioni MFA alle policy. Per ulteriori informazioni, consulta [Configurazione dell'accesso alle API protetto con MFA](https://docs.aws.amazon.com/IAM/latest/UserGuide/id_credentials_mfa_configure-api-require.html) nella Guida per l'utente IAM.

Per maggiori informazioni sulle best practice in IAM, consulta [Best practice di sicurezza in IAM](https://docs.aws.amazon.com/IAM/latest/UserGuide/best-practices.html) nella Guida per l'utente di IAM.

<span id="page-963-0"></span>Esempi di policy basate sull'identità per Amazon S3

Questa sezione mostra diversi esempi di policy basate sull'identità AWS Identity and Access Management (IAM) per il controllo dell'accesso ad Amazon S3. Ad esempio, le bucket policy (politiche basate sulle risorse), vedi. [Politiche Bucket per Amazon S3](#page-914-0) Per informazioni sul linguaggio delle policy IAM, consulta [Politiche e autorizzazioni in Amazon S3.](#page-910-0)

Le policy di esempio seguenti funzionano se vengono testate a livello di programma. Per utilizzarle con la console di Amazon S3 occorre tuttavia concedere autorizzazioni aggiuntive che sono richieste dalla console. Per ulteriori informazioni sull'utilizzo di policy come queste con la console di Amazon S3, consulta [Procedura guidata: controllo dell'accesso a un bucket con policy utente](#page-977-0).

#### Argomenti

- [Concessione a un utente IAM dell'accesso a uno dei bucket](#page-964-0)
- [Concessione a ogni utente IAM dell'accesso a una cartella in un bucket](#page-965-0)
- [Concessione a un gruppo dell'accesso a una cartella condivisa in Amazon S3](#page-969-0)
- [Permesso a tutti gli utenti di leggere gli oggetti in una parte del bucket](#page-970-0)
- [Permesso a un partner di rilasciare i file in una parte specifica del bucket](#page-970-1)
- [Restrizione dell'accesso ai bucket Amazon S3 in un Account AWS specifico](#page-971-0)
- [Limitazione dell'accesso ai bucket Amazon S3 all'interno dell'unità organizzativa](#page-972-0)
- [Limitazione dell'accesso ai bucket Amazon S3 all'interno dell'organizzazione](#page-973-0)
- [Concessione del permesso di recuperare la PublicAccessBlock configurazione per un Account](#page-900-0)  [AWS](#page-900-0)
- [Limitazione della creazione di bucket a una sola regione](#page-975-0)

<span id="page-964-0"></span>Concessione a un utente IAM dell'accesso a uno dei bucket

In questo esempio, vuoi concedere a un utente IAM incluso nel tuo account l' Account AWS accesso a uno dei tuoi bucket, *example-s3-bucket1*, e consentire all'utente di aggiungere, aggiornare ed eliminare oggetti.

Oltre ad assegnare le autorizzazioni s3:PutObject, s3:GetObject e s3:DeleteObject all'utente, la policy assegna anche le autorizzazioni s3:ListAllMyBuckets,

s3:GetBucketLocation e s3:ListBucket. Queste sono le autorizzazioni aggiuntive richieste dalla console. Inoltre, le operazioni s3:PutObjectAcl e s3:GetObjectAcl sono necessarie per essere in grado di copiare, tagliare e incollare gli oggetti nella console. Per una procedura guidata di esempio che concede autorizzazioni a utenti e le testa utilizzando la console, consulta [Procedura](#page-977-0)  [guidata: controllo dell'accesso a un bucket con policy utente](#page-977-0).

```
{ 
    "Version":"2012-10-17", 
    "Statement":[ 
      \{ "Effect":"Allow", 
           "Action": "s3:ListAllMyBuckets", 
           "Resource":"*" 
       }, 
       { 
           "Effect":"Allow", 
           "Action":["s3:ListBucket","s3:GetBucketLocation"], 
           "Resource":"arn:aws:s3:::example-s3-bucket1" 
       }, 
       { 
           "Effect":"Allow", 
           "Action":[ 
              "s3:PutObject", 
              "s3:PutObjectAcl", 
              "s3:GetObject", 
              "s3:GetObjectAcl", 
              "s3:DeleteObject" 
           ], 
           "Resource":"arn:aws:s3:::example-s3-bucket1/*"
```
}

 ] }

<span id="page-965-0"></span>Concessione a ogni utente IAM dell'accesso a una cartella in un bucket

In questo esempio, vuoi che due utenti IAM, Mary e Carlos, abbiano accesso al tuo bucket, *example-s3-bucket1, in modo che possano aggiungere*, aggiornare ed eliminare oggetti. Tuttavia, si vuole limitare l'accesso di ciascun utente a un unico prefisso (cartella) nel bucket. Potresti creare cartelle con nomi che corrispondono ai loro nomi utente.

*example-s3-bucket1 Mary*/ *Carlos*/

Per assegnare a ciascun utente unicamente l'accesso alla cartella, è possibile scrivere una policy per ogni utente e collegarla singolarmente. È ad esempio possibile collegare la seguente policy all'utente Mary per concederle autorizzazioni Amazon S3 specifiche sulla cartella *example-s3 bucket1*/*Mary*.

```
{ 
    "Version":"2012-10-17", 
    "Statement":[ 
        { 
           "Effect":"Allow", 
           "Action":[ 
               "s3:PutObject", 
               "s3:GetObject", 
               "s3:GetObjectVersion", 
               "s3:DeleteObject", 
               "s3:DeleteObjectVersion" 
           ], 
           "Resource":"arn:aws:s3:::example-s3-bucket1/Mary/*" 
        } 
    ]
}
```
Successivamente, è possibile collegare una policy simile all'utente Carlos, specificando la cartella *Carlos* nel valore Resource.

Identity and Access Management Versione API 2006-03-01 940

Invece di collegare le policy ai singoli utenti, è possibile scrivere un'unica policy che utilizzi una variabile di policy, collegandola poi a un gruppo. In primo luogo, occorre creare un gruppo e aggiungervi Mary e Carlos. La seguente policy di esempio concede un set di autorizzazioni Amazon S3 nella cartella *example-s3-bucket1*/\${aws:username}. Quando la politica viene valutata, la variabile di policy \${aws:username} viene sostituita dal nome utente del richiedente. Ad esempio, se Mary invia una richiesta di inserimento di un oggetto, l'operazione è consentita solo se l'oggetto viene caricato nella cartella *example-s3-bucket1*/Mary.

```
{ 
    "Version":"2012-10-17", 
    "Statement":[ 
       \left\{ \right. "Effect":"Allow", 
            "Action":[ 
               "s3:PutObject", 
               "s3:GetObject", 
               "s3:GetObjectVersion", 
               "s3:DeleteObject", 
               "s3:DeleteObjectVersion" 
            ], 
            "Resource":"arn:aws:s3:::example-s3-bucket1/${aws:username}/*" 
        } 
    ]
}
```
## **a** Note

Quando si utilizzano le variabili di policy, è necessario specificare esplicitamente la versione 2012-10-17 nella policy. La versione di default del linguaggio della policy IAM, 2008-10-17, non supporta le variabili di policy.

Se si vuole testare la policy precedente nella console di Amazon S3, la console deve avere l'autorizzazione per ottenere autorizzazioni aggiuntive, come illustrato nella policy seguente. Per ulteriori informazioni su come la console utilizza queste autorizzazioni, consulta [Procedura guidata:](#page-977-0) [controllo dell'accesso a un bucket con policy utente](#page-977-0).

```
{ 
  "Version":"2012-10-17", 
   "Statement": [
```

```
 { 
       "Sid": "AllowGroupToSeeBucketListInTheConsole", 
       "Action": [ 
        "s3:ListAllMyBuckets", 
        "s3:GetBucketLocation" 
       ], 
       "Effect": "Allow", 
       "Resource": "arn:aws:s3:::*" 
     }, 
    \mathcal{L} "Sid": "AllowRootLevelListingOfTheBucket", 
       "Action": "s3:ListBucket", 
       "Effect": "Allow", 
       "Resource": "arn:aws:s3:::example-s3-bucket1", 
       "Condition":{ 
              "StringEquals":{ 
                      "s3:prefix":[""], "s3:delimiter":["/"] 
 } 
 } 
     }, 
     { 
       "Sid": "AllowListBucketOfASpecificUserPrefix", 
       "Action": "s3:ListBucket", 
       "Effect": "Allow", 
       "Resource": "arn:aws:s3:::example-s3-bucket1", 
       "Condition":{ "StringLike":{"s3:prefix":["${aws:username}/*"] } 
        } 
     }, 
      \{ "Sid": "AllowUserSpecificActionsOnlyInTheSpecificUserPrefix", 
          "Effect":"Allow", 
          "Action":[ 
              "s3:PutObject", 
              "s3:GetObject", 
              "s3:GetObjectVersion", 
              "s3:DeleteObject", 
             "s3:DeleteObjectVersion" 
          ], 
          "Resource":"arn:aws:s3:::example-s3-bucket1/${aws:username}/*" 
       } 
   ]
}
```
## **G** Note

Nella versione 2012-10-17 della policy, le variabili di policy iniziano con \$. Questa modifica nella sintassi potenzialmente può creare un conflitto se la chiave dell'oggetto (nome dell'oggetto) include un \$.

Per evitare questo conflitto, specificare il carattere \$ usando \${\$}. Ad esempio, per includere una chiave dell'oggetto my\$file in una policy, si specifica il carattere con my\${\$}file.

Sebbene i nomi utente IAM siano identificatori semplici, in formato leggibile, non sono necessariamente univoci a livello globale. Ad esempio, se l'utente Carlos lascia l'organizzazione ed entra un altro utente Carlos, il Carlos nuovo potrebbe accedere alle informazioni del precedente Carlos.

Invece di utilizzare i nomi utente, puoi creare cartelle basate sugli ID utente IAM. Ogni ID utente IAM è univoco. In questo caso, si deve modificare la policy precedente per utilizzare la variabile di policy \${aws:userid}. Per ulteriori informazioni sugli identificatori utente, consulta [Identificatori IAM](https://docs.aws.amazon.com/IAM/latest/UserGuide/reference_identifiers.html)nella Guida per l'utente di IAM.

```
{ 
    "Version":"2012-10-17", 
    "Statement":[ 
        { 
           "Effect":"Allow", 
           "Action":[ 
               "s3:PutObject", 
               "s3:GetObject", 
               "s3:GetObjectVersion", 
               "s3:DeleteObject", 
               "s3:DeleteObjectVersion" 
           ], 
           "Resource":"arn:aws:s3:::example-s3-bucket1/home/${aws:userid}/*" 
        } 
    ]
}
```
Concessione a utenti non IAM (utenti dell'app per dispositivi mobili) dell'accesso alle cartelle in un bucket

Si supponga che si vuole sviluppare un'app mobile, un gioco che archivia i dati degli utenti in un bucket S3. Per ogni utente dell'app, si vuole creare una cartella nel bucket. Inoltre, desideri limitare l'accesso di ogni utente alla propria cartella. Ma non puoi creare cartelle prima che qualcuno scarichi la tua app e inizi a giocare, perché non hai il suo ID utente.

In questo caso, è possibile richiedere agli utenti di accedere all'app mediante provider di identità pubblici quali Login with Amazon, Facebook o Google. Una volta che gli utenti hanno effettuato l'accesso all'app mediante uno di questi provider, dispongono di un ID utente che può essere utilizzato per creare cartelle specifiche di un determinato utente al runtime.

Puoi quindi utilizzare la federazione delle identità web AWS Security Token Service per integrare le informazioni del provider di identità con la tua app e ottenere credenziali di sicurezza temporanee per ogni utente. Successivamente è possibile creare policy IAM che permettono all'app di accedere al bucket ed eseguire operazioni come la creazione di cartelle specifiche dell'utente e il caricamento dei dati. Per ulteriori informazioni sulla federazione delle identità Web, consulta [Informazioni sulla](https://docs.aws.amazon.com/IAM/latest/UserGuide/id_roles_providers_oidc.html) [federazione delle identità Web](https://docs.aws.amazon.com/IAM/latest/UserGuide/id_roles_providers_oidc.html) nella Guida per l'utente di IAM.

<span id="page-969-0"></span>Concessione a un gruppo dell'accesso a una cartella condivisa in Amazon S3

Collegando la policy seguente al gruppo viene concesso a tutti i membri del gruppo l'accesso alla seguente cartella in Amazon S3: *example-s3-bucket1*/share/marketing. I membri del gruppo possono accedere solo alle autorizzazioni Amazon S3 specifiche illustrate nella policy e unicamente per gli oggetti nella cartella specificata.

```
{ 
    "Version":"2012-10-17", 
    "Statement":[ 
       { 
           "Effect":"Allow", 
           "Action":[ 
              "s3:PutObject", 
              "s3:GetObject", 
              "s3:GetObjectVersion", 
              "s3:DeleteObject", 
              "s3:DeleteObjectVersion" 
           ], 
           "Resource":"arn:aws:s3:::example-s3-bucket1/share/marketing/*" 
 }
```
}

 $\mathbf{I}$ 

<span id="page-970-0"></span>Permesso a tutti gli utenti di leggere gli oggetti in una parte del bucket

In questo esempio viene creato un gruppo denominato *AllUsers*, che contiene tutti gli utenti IAM che appartengono all' Account AWS. Viene collegata quindi una policy che consente al gruppo di accedere a GetObject e GetObjectVersion, ma solo per gli oggetti nella cartella *example-s3 bucket1*/readonly.

```
{ 
    "Version":"2012-10-17", 
    "Statement":[ 
       \{ "Effect":"Allow", 
           "Action":[ 
               "s3:GetObject", 
               "s3:GetObjectVersion" 
           ], 
           "Resource":"arn:aws:s3:::example-s3-bucket1/readonly/*" 
        } 
    ]
}
```
<span id="page-970-1"></span>Permesso a un partner di rilasciare i file in una parte specifica del bucket

In questo esempio, viene creato un gruppo denominato *AnyCompany* che rappresenta un'azienda partner. Viene creato un utente IAM per la persona o l'applicazione specifica presso l'azienda partner che ha necessità di effettuare l'accesso, quindi l'utente viene inserito nel gruppo.

Viene collegata quindi una policy che consente al gruppo di accedere alla cartella seguente in un bucket aziendale:

#### *example-s3-bucket1*/uploads/anycompany

Desideri inoltre impedire al gruppo *AnyCompany* di eseguire qualsiasi altra operazione con il bucket, quindi aggiungi un'istruzione che rifiuta esplicitamente l'autorizzazione per qualsiasi azione Amazon S3 ad eccezione di PutObject su qualsiasi risorsa Amazon S3 nell'account Account AWS.

```
 "Version":"2012-10-17", 
    "Statement":[ 
       { 
           "Effect":"Allow", 
           "Action":"s3:PutObject", 
           "Resource":"arn:aws:s3:::example-s3-bucket1/uploads/anycompany/*" 
       }, 
       { 
           "Effect":"Deny", 
           "Action":"s3:*", 
           "NotResource":"arn:aws:s3:::example-s3-bucket1/uploads/anycompany/*" 
       } 
    ]
}
```
<span id="page-971-0"></span>Restrizione dell'accesso ai bucket Amazon S3 in un Account AWS specifico

Se vuoi assicurarti che i tuoi responsabili di Amazon S3 accedano solo alle risorse che si trovano all'interno di un account affidabile Account AWS, puoi limitare l'accesso. Ad esempio, questa [Policy](https://docs.aws.amazon.com/IAM/latest/UserGuide/access_policies_identity-vs-resource.html)  [IAM basata sull'identità](https://docs.aws.amazon.com/IAM/latest/UserGuide/access_policies_identity-vs-resource.html) utilizza un effetto Deny per bloccare l'accesso alle azioni Amazon S3, a meno che la risorsa Amazon S3 a cui si accede non sia presente nell'account *222222222222*. Per impedire a un principale IAM di accedere a oggetti Amazon S3 al di fuori dell'account, allega la seguente policy IAM: Account AWS

```
{ 
   "Version": "2012-10-17", 
   "Statement": [ 
      { 
        "Sid": "DenyS3AccessOutsideMyBoundary", 
        "Effect": "Deny", 
        "Action": [ 
           "s3:*" 
        ], 
        "Resource": "*", 
        "Condition": { 
           "StringNotEquals": { 
             "aws:ResourceAccount": [ 
                "222222222222" 
            \mathbf{I} } 
        } 
      } 
   ]
```
### **a** Note

}

Questa policy non sostituisce i controlli di accesso IAM esistenti, perché non concede alcun accesso. Invece, questa policy funge da guardrail aggiuntivo per le altre autorizzazioni IAM, indipendentemente dalle autorizzazioni concesse tramite altre policy IAM.

Assicurati di sostituire l'ID account *222222222222* nella policy con il tuo Account AWS. Per applicare una policy a più account pur mantenendo questa restrizione, sostituire l'ID account con la chiave di condizione aws:PrincipalAccount. Questa condizione richiede che il principale e la risorsa devono trovarsi nello stesso account.

Limitazione dell'accesso ai bucket Amazon S3 all'interno dell'unità organizzativa

Se disponi di un'[unità organizzativa \(OU\)](https://docs.aws.amazon.com/organizations/latest/userguide/orgs_manage_ous.html) configurata in AWS Organizations, potresti voler limitare l'accesso ai bucket Amazon S3 a una parte specifica dell'organizzazione. In questo esempio, utilizziamo la chiave aws:ResourceOrgPaths per limitare l'accesso del bucket Amazon S3 a un'unità organizzativa della tua organizzazione. In questo esempio, l'[ID dell'unità organizzativa](https://docs.aws.amazon.com/organizations/latest/APIReference/API_OrganizationalUnit.html) è *ouacroot-exampleou*. Assicurati di sostituire questo valore nella tua policy con i tuoi ID dell'unità organizzativa.

```
{ 
    "Version": "2012-10-17", 
    "Statement": [ 
      { 
        "Sid": "AllowS3AccessOutsideMyBoundary", 
        "Effect": "Allow", 
        "Action": [ 
           "s3:*" 
        ], 
        "Resource": "*", 
        "Condition": { 
           "ForAllValues:StringNotLike": { 
             "aws:ResourceOrgPaths": [ 
               "o-acorg/r-acroot/ou-acroot-exampleou/" 
 ] 
           } 
        } 
      }
```

```
 }
```
 $\mathbf{I}$ 

### a Note

Questa politica non concede alcun accesso. Al contrario, questa policy funge da backstop per le altre autorizzazioni IAM, impedendo ai tuoi principali di accedere a oggetti Amazon S3 al di fuori di un limite definito dall'unità organizzativa.

La policy nega l'accesso alle azioni di Amazon S3 a meno che l'oggetto Amazon S3 a cui si accede non si trovi nell'UO *ou-acroot-exampleou* nella tua organizzazione. La [Condizione](https://docs.aws.amazon.com/IAM/latest/UserGuide/reference_policies_elements_condition.html) [di policy IAM](https://docs.aws.amazon.com/IAM/latest/UserGuide/reference_policies_elements_condition.html) richiede aws:ResourceOrgPaths, una chiave di condizione multivalore, per contenere uno qualsiasi dei percorsi dell'unità organizzativa elencati. La politica utilizza l'operatore ForAllValues:StringNotLike per confrontare i valori di aws:ResourceOrgPaths alle UO elencate senza corrispondenza in base a maiuscole e minuscole.

Limitazione dell'accesso ai bucket Amazon S3 all'interno dell'organizzazione

Per limitare l'accesso agli oggetti Amazon S3 all'interno dell'organizzazione, allega una policy IAM alla radice dell'organizzazione, applicandola a tutti gli account dell'organizzazione. Per richiedere ai tuoi principale IAM di seguire questa regola, usa una [policy di controllo dei servizi \(SCP\).](https://docs.aws.amazon.com/organizations/latest/userguide/orgs_manage_policies_scps.html) Se scegli di utilizzare una SCP, assicurati di [testare l'SCP](https://docs.aws.amazon.com/organizations/latest/userguide/orgs_manage_policies_scps.html#scp-warning-testing-effect) prima di allegare la policy alla radice dell'organizzazione.

Nella seguente policy di esempio, l'accesso viene negato alle azioni di Amazon S3 a meno che l'oggetto Amazon S3 a cui si accede non si trovi nella stessa organizzazione del principale IAM che vi sta accedendo:

```
{ 
    "Version": "2012-10-17", 
    "Statement": [ 
      { 
         "Sid": "DenyS3AccessOutsideMyBoundary", 
         "Effect": "Deny", 
         "Action": [ 
           "s3:*" 
         ], 
         "Resource": "arn:aws:s3:::*/*", 
         "Condition": {
```

```
 "StringNotEquals": { 
             "aws:ResourceOrgID": "${aws:PrincipalOrgID}" 
 } 
        } 
      } 
   \mathbb{I} }
```
### **a** Note

Questa politica non concede alcun accesso. Invece, questa policy funge da backstop per le altre autorizzazioni IAM, impedendo ai tuoi principali di accedere a qualsiasi oggetto Amazon S3 al di fuori della tua organizzazione. Questa policy si applica anche alle risorse Amazon S3 create dopo l'entrata in vigore della policy.

La [Condizione di policy IAM](https://docs.aws.amazon.com/IAM/latest/UserGuide/reference_policies_elements_condition.html) in questo esempio richiede che aws: ResourceOrgID e aws:PrincipalOrgID siano uguali l'uno all'altro. Con questo requisito, il principale che effettua la richiesta e la risorsa a cui si accede devono trovarsi nella stessa organizzazione.

Concessione del permesso di recuperare la PublicAccessBlock configurazione per un Account AWS

L'esempio seguente di politica basata sull'identità concede l'autorizzazione a un utente. s3:GetAccountPublicAccessBlock Per queste autorizzazioni, è necessario impostare il valore Resource su "\*". Per informazioni sugli ARN delle risorse, vedere. [Risorse relative alle policy per](#page-901-0)  [Amazon S3](#page-901-0)

```
{ 
    "Version":"2012-10-17", 
    "Statement":[ 
       \{ "Sid":"statement1", 
            "Effect":"Allow", 
            "Action":[ 
               "s3:GetAccountPublicAccessBlock" 
            ], 
            "Resource":[ 
\mathbf{u} \star \mathbf{u} ] 
 } 
      ]
```
}

Limitazione della creazione di bucket a una sola regione

Supponiamo che un Account AWS amministratore voglia concedere al proprio utente (Dave) l'autorizzazione a creare un bucket solo nella regione del Sud America (San Paolo). L'amministratore dell'account può collegare la seguente policy utente assegnando l'autorizzazione s3:CreateBucket con una condizione, come mostrato. La coppia chiave-valore nel blocco Condition specifica la chiave s3:LocationConstraint e la regione sa-east-1 come valore corrispondente.

### **a** Note

In questo esempio, il proprietario di bucket sta assegnando un'autorizzazione a uno dei suoi utenti, in modo da poter utilizzare una policy di bucket o una policy utente. Questo esempio mostra una policy utente.

Per un elenco delle regioni di Amazon S3, consultare la sezione relativa a [regioni ed endpoint](https://docs.aws.amazon.com/general/latest/gr/s3.html) nella Riferimenti generali di AWS.

```
{ 
    "Version":"2012-10-17", 
    "Statement":[ 
       { 
           "Sid":"statement1", 
           "Effect":"Allow", 
           "Action": "s3:CreateBucket", 
           "Resource": "arn:aws:s3:::*", 
           "Condition": { 
               "StringLike": { 
                    "s3:LocationConstraint": "sa-east-1" 
 } 
           } 
        } 
     ]
}
```
### Aggiunta del rifiuto esplicito

La policy precedente limita l'utente impedendogli di creare un bucket in qualsiasi altra regione al di fuori di sa-east-1. Tuttavia, qualche altra policy potrebbe assegnare a questo utente

l'autorizzazione a creare bucket in un'altra regione. Ad esempio, se l'utente appartiene a un gruppo, è possibile che questo gruppo abbia una policy collegata che assegna a tutti gli utenti del gruppo stesso l'autorizzazione a creare bucket in un'altra regione. Per garantire che l'utente non ottenga l'autorizzazione a creare bucket in nessun'altra regione, puoi aggiungere una dichiarazione di rifiuto esplicita nella politica di cui sopra.

L'istruzione Deny utilizza la condizione StringNotLike. Cioè, la richiesta di creazione del bucket viene rifiutata se il vincolo di posizione non è sa-east-1. La negazione esplicita non consente all'utente di creare un bucket in nessun'altra regione, indipendentemente dalle altre autorizzazioni ottenute dall'utente. La seguente politica include una dichiarazione di negazione esplicita.

```
{ 
    "Version":"2012-10-17", 
    "Statement":[ 
       { 
           "Sid":"statement1", 
           "Effect":"Allow", 
           "Action": "s3:CreateBucket", 
           "Resource": "arn:aws:s3:::*", 
           "Condition": { 
               "StringLike": { 
                   "s3:LocationConstraint": "sa-east-1" 
 } 
          } 
        }, 
       { 
           "Sid":"statement2", 
           "Effect":"Deny", 
           "Action": "s3:CreateBucket", 
           "Resource": "arn:aws:s3:::*", 
           "Condition": { 
               "StringNotLike": { 
                   "s3:LocationConstraint": "sa-east-1" 
 } 
          } 
        } 
     ]
}
```
Verifica la politica con il AWS CLI

È possibile testare la politica utilizzando il seguente create-bucket AWS CLI comando. Questo esempio utilizza il file bucketconfig.txt per specificare il vincolo di posizione. Annotate il percorso Windows del file. È necessario aggiornare il nome del bucket e il percorso come opportuno. È necessario fornire le credenziali utente utilizzando il parametro --profile. Per ulteriori informazioni sulla configurazione e l'utilizzo di AWS CLI, vedere[Sviluppo con Amazon S3 tramite la](#page-2397-0) [AWS CLI](#page-2397-0).

```
aws s3api create-bucket --bucket examplebucket --profile AccountADave --create-bucket-
configuration file://c:/Users/someUser/bucketconfig.txt
```
Il file bucketconfig.txt specifica la configurazione come segue:

```
{"LocationConstraint": "sa-east-1"}
```
Procedura guidata: controllo dell'accesso a un bucket con policy utente

Questa spiegazione passo per passo illustra il funzionamento delle autorizzazioni utente con Amazon S3. In questo esempio, viene creato un bucket con cartelle. Quindi crei utenti AWS Identity and Access Management IAM nel tuo Account AWS e concedi a tali utenti autorizzazioni incrementali sul tuo bucket Amazon S3 e sulle cartelle in esso contenute.

Argomenti

- [Principi di base relativi a bucket e cartelle](#page-978-0)
- [Riepilogo della spiegazione passo per passo](#page-979-0)
- [Preparazione della procedura guidata](#page-980-0)
- [Fase 1: creazione di un bucket](#page-980-1)
- [Fase 2: creazione di un gruppo e di utenti IAM](#page-981-0)
- [Fase 3: verifica che gli utenti IAM non dispongano di autorizzazioni](#page-982-0)
- [Fase 4: concessione di autorizzazioni a livello di gruppo](#page-982-1)
- [Fase 5: concessione di autorizzazioni specifiche all'utente IAM Alice](#page-989-0)
- [Fase 6: concessione di autorizzazioni specifiche all'utente IAM Bob](#page-995-0)
- [Fase 7: protezione della cartella Private \(Privato\)](#page-995-1)
- [Fase 8: Pulizia](#page-997-0)
- [Risorse correlate](#page-997-1)

### <span id="page-978-0"></span>Principi di base relativi a bucket e cartelle

Il modello di dati di Amazon S3 è una struttura flat: crei un bucket e il bucket archivia gli oggetti. Non c'è nessuna gerarchia di bucket secondari o sottocartelle, ma è possibile emulare una gerarchia delle cartelle. Strumenti come la console di Amazon S3 possono presentare una panoramica di queste cartelle e sottocartelle logiche nel bucket.

La console mostra che un bucket denominato companybucket ha tre cartelle, Private, Development e Finance e un oggetto, s3-dg.pdf. La console utilizza i nomi oggetto (chiavi) per creare una gerarchia logica con cartelle e sottocartelle. Considerare i seguenti esempi:

- Quando crei la cartella Development, la console crea un oggetto con la chiave Development/. Nota il delimitatore finale '/' (/).
- Quando carichi un oggetto denominato Projects1.xls nella cartella Development, la console carica l'oggetto e gli assegna la chiave Development/Projects1.xls.

Nella chiave, Development è il [prefisso](https://docs.aws.amazon.com/general/latest/gr/glos-chap.html#keyprefix) e / è il delimitatore. L'API Amazon S3 supporta prefissi e delimitatori nelle operazioni. Ad esempio, è possibile ottenere un elenco di tutti gli oggetti da un bucket con un prefisso e un delimitatore specifici. Nella console, quando apri la cartella Development, viene visualizzato un elenco degli oggetti in essa contenuti. Nell'esempio seguente, la cartella Development contiene un solo oggetto.

Quando la console visualizza la cartella Development nel bucket companybucket, invia una richiesta ad Amazon S3 in cui specifica un prefisso Development e un delimitatore /. La risposta della console si presenta proprio come un elenco di cartelle nel file system del computer. L'esempio precedente mostra che il bucket companybucket ha un oggetto con la chiave Development/Projects1.xls.

La console utilizza le chiavi degli oggetti per dedurre una gerarchia logica. Amazon S3 non ha una gerarchia fisica. Amazon S3 dispone solo di bucket che contengono oggetti in una struttura di file piatta. Quando si creano oggetti utilizzando l'API Amazon S3, è possibile utilizzare le chiavi degli oggetti che implicano una gerarchia logica. Quando viene creata una gerarchia logica di oggetti, è possibile gestire l'accesso alle singole cartelle, come dimostrato in questa procedura guidata.

Prima di iniziare, assicurarsi di acquisire familiarità con il concetto di contenuto di un bucket a livello di root. Si supponga che il bucket companybucket abbia i seguenti oggetti:

• Private/privDoc1.txt

- Private/privDoc2.zip
- Development/project1.xls
- Development/project2.xls
- Finance/Tax2011/document1.pdf
- Finance/Tax2011/document2.pdf
- s3-dg.pdf

Queste chiavi degli oggetti creano una gerarchia logica con Private, Development e Finance come cartelle a livello root e s3-dg.pdf come un oggetto a livello root. Quando si sceglie il nome di un bucket nella console di Amazon S3, le voci a livello di root vengono visualizzate. La console mostra i prefissi di livello superiore (Private/, Development/ e Finance/) come cartelle a livello di root. La chiave dell'oggetto s3-dg.pdf non ha prefisso e quindi appare come voce a livello root.

<span id="page-979-0"></span>Riepilogo della spiegazione passo per passo

In questa procedura guidata, creare un bucket con tre cartelle (Private, Development e Finance) al suo interno.

Ci sono due utenti, Alice e Bob. Alice deve accedere solo alla cartella Development, mentre Bob deve accedere solo alla cartella Finance. Il contenuto della cartella Private deve essere mantenuto privato. Nella procedura dettagliata, gestisci l'accesso creando utenti IAM (l'esempio utilizza i nomi utente Alice e Bob) e concedendo loro le autorizzazioni necessarie.

IAM supporta inoltre la creazione di gruppi di utenti e la concessione di autorizzazioni a livello di gruppo valide per tutti gli utenti presenti nel gruppo. In questo modo è possibile gestire le autorizzazioni in modo più efficiente. Per questo esercizio sia Alice che Bob hanno bisogno di autorizzazioni comuni. Pertanto, verrà creato anche un gruppo denominato Consultants e Alice e Bob saranno aggiunti al gruppo. Inizialmente, le autorizzazioni vengono assegnate collegando una policy di gruppo al gruppo stesso. Quindi, vengono aggiunte autorizzazioni specifiche per gli utenti collegando le policy agli utenti specifici.

### **a** Note

La spiegazione passo per passo utilizza companybucket come nome del bucket, Alice e Bob come utenti IAM e Consultants come nome del gruppo. Poiché Amazon S3 richiede che i nomi di bucket siano univoci a livello globale, è necessario sostituire il nome del bucket con un nome personalizzato.

<span id="page-980-0"></span>Preparazione della procedura guidata

In questo esempio, utilizzi le tue Account AWS credenziali per creare utenti IAM. Inizialmente, questi utenti non hanno autorizzazioni. Le autorizzazioni vengono concesse in modo incrementale per l'esecuzione di operazioni di Amazon S3 specifiche. Per testare queste autorizzazioni, viene effettuato l'accesso alla console con le credenziali di ciascun utente. Man mano che concedi in modo incrementale le autorizzazioni come Account AWS proprietario e le testi come utente IAM, devi accedere e disconnetterti, ogni volta utilizzando credenziali diverse. È possibile eseguire questo test con un browser, ma il processo sarà più rapido se è possibile utilizzare due browser diversi. Utilizza un browser per connetterti a AWS Management Console con le tue Account AWS credenziali e un altro browser per connetterti con le credenziali utente IAM.

Per accedere al AWS Management Console con le tue Account AWS credenziali, vai su [https://](https://console.aws.amazon.com/)  [console.aws.amazon.com/](https://console.aws.amazon.com/). Un utente IAM non può accedere utilizzando lo stesso link. Un utente IAM deve utilizzare una pagina di accesso abilitata per IAM. Come proprietario dell'account, è possibile fornire questo link agli utenti.

Per ulteriori informazioni su IAM, consulta la [pagina di accesso alla AWS Management Console](https://docs.aws.amazon.com/IAM/latest/UserGuide/console.html) nella Guida per l'utente di IAM.

<span id="page-980-2"></span>Per fornire un collegamento di accesso agli utenti IAM

- 1. Accedi AWS Management Console e apri la console IAM all'[indirizzo https://](https://console.aws.amazon.com/iam/) [console.aws.amazon.com/iam/.](https://console.aws.amazon.com/iam/)
- 2. Nel riquadro Navigation (Navigazione) scegliereIAM Dashboard (Pannello di controllo IAM).
- 3. Prendere nota dell'URL in IAM users sign in link (Collegamento di accesso utenti IAM). Sarà necessario fornire questo collegamento agli utenti IAM affinché possano accedere alla console con il loro nome utente e la loro password IAM.

#### <span id="page-980-1"></span>Fase 1: creazione di un bucket

In questo passaggio, accedi alla console Amazon S3 con Account AWS le tue credenziali, crei un bucket, aggiungi cartelle al bucket e carichi uno o due documenti di esempio in ogni cartella.

- 1. [Accedi AWS Management Console e apri la console Amazon S3 all'indirizzo https://](https://console.aws.amazon.com/s3/) [console.aws.amazon.com/s3/.](https://console.aws.amazon.com/s3/)
- 2. Creare un bucket.

Per step-by-step istruzioni, consulta[Creazione di un bucket.](#page-214-0)

3. Caricare un documento nel bucket.

Questo esercizio presume che il documento s3-dg.pdf si trovi a livello root di questo bucket. Se viene caricato un documento differente, è necessario sostituire il nome file con s3-dg.pdf.

4. Aggiungere tre cartelle denominate Private, Finance e Development al bucket.

Per step-by-step istruzioni su come creare una cartella, consulta [Organizzazione degli oggetti](#page-429-0)  [nella console di Amazon S3 utilizzando le cartelle](#page-429-0) > nella Guida per l'utente di Amazon Simple Storage Service.

5. Caricare uno o due documenti in ciascuna cartella.

Per questo esercizio, si presume che siano stati caricati un paio di documenti in ciascuna cartella, in modo che il bucket abbia oggetti con le seguenti chiavi:

- Private/privDoc1.txt
- Private/privDoc2.zip
- Development/project1.xls
- Development/project2.xls
- Finance/Tax2011/document1.pdf
- Finance/Tax2011/document2.pdf
- s3-dg.pdf

Per step-by-step istruzioni, consulta[Caricamento degli oggetti.](#page-294-0)

<span id="page-981-0"></span>Fase 2: creazione di un gruppo e di utenti IAM

Ora usa la [console IAM](https://console.aws.amazon.com/iam/) per aggiungere due utenti IAM, Alice e Bob, al tuo Account AWS. Per stepby-step istruzioni, consulta [Creating an IAM user in your Account AWS](https://docs.aws.amazon.com/IAM/latest/UserGuide/id_users_create.html#id_users_create_console) nella IAM User Guide.

Crea anche un gruppo amministrativo denominatoConsultants. Quindi aggiungi entrambi gli utenti al gruppo. Per step-by-step istruzioni, consulta [Creazione di gruppi di utenti IAM.](https://docs.aws.amazon.com/IAM/latest/UserGuide/id_groups_create.html)

### **A** Warning

Quando si aggiungono utenti e un gruppo, non collegare alcuna policy che assegni autorizzazioni agli utenti. Inizialmente, questi utenti non dispongono di alcuna autorizzazione. Nelle sezioni seguenti, le autorizzazioni vengono concesse in modo incrementale. In primo luogo, devi accertarti di avere assegnato le password a questi utenti IAM. Queste credenziali utente vengono utilizzate per testare le operazioni di Amazon S3 e verificare che le autorizzazioni funzionino come previsto.

Per step-by-step istruzioni sulla creazione di un nuovo utente IAM, consulta [Creating an IAM user](https://docs.aws.amazon.com/IAM/latest/UserGuide/id_users_create.html)  [in your Account AWS](https://docs.aws.amazon.com/IAM/latest/UserGuide/id_users_create.html) nella IAM User Guide. Quando crei gli utenti per questa procedura guidata, seleziona Accesso alla AWS Management Console e deseleziona [Accesso programmatico](https://docs.aws.amazon.com/general/latest/gr/aws-sec-cred-types.html#access-keys-and-secret-access-keys).

Per step-by-step istruzioni sulla creazione di un gruppo amministrativo, consulta [Creating Your First](https://docs.aws.amazon.com/IAM/latest/UserGuide/getting-started_create-admin-group.html)  [IAM Admin User and Group](https://docs.aws.amazon.com/IAM/latest/UserGuide/getting-started_create-admin-group.html) nella IAM User Guide.

<span id="page-982-0"></span>Fase 3: verifica che gli utenti IAM non dispongano di autorizzazioni

Se stai utilizzando due browser, puoi ora utilizzare il secondo browser per effettuare l'accesso alla console con una delle credenziali utente IAM.

- 1. Utilizzando il link di accesso dell'utente IAM (consulta [Per fornire un collegamento di accesso agli](#page-980-2)  [utenti IAM\)](#page-980-2), effettua l'accesso alla AWS Management Console utilizzando una delle credenziali utente IAM.
- 2. Apri la console di Amazon S3 su <https://console.aws.amazon.com/s3/>.

Verifica il messaggio della console che ti informa che l'accesso è negato.

Ora, è possibile iniziare a concedere le autorizzazioni incrementali agli utenti. Innanzitutto, collegare una policy di gruppo che concede le autorizzazioni necessarie per entrambi gli utenti.

<span id="page-982-1"></span>Fase 4: concessione di autorizzazioni a livello di gruppo

Gli utenti devono essere in grado di effettuare quanto segue:

• Elencare tutti i bucket di proprietà dell'account padre. A tale scopo, Bob e Alice devono avere l'autorizzazione per l'operazione s3:ListAllMyBuckets.

• Elencare le voci, le cartelle e gli oggetti a livello root nel bucket companybucket. A tale scopo, Bob e Alice devono avere l'autorizzazione per l'operazione s3:ListBucket nel bucket companybucket.

Innanzitutto, creare una policy che concede tali autorizzazioni e quindi collegarla al gruppo Consultants.

Fase 4.1: concessione di autorizzazione per elencare tutti i bucket

In questa fase viene creata una policy gestita che concede agli utenti le autorizzazioni minime per consentire loro di elencare tutti i bucket di proprietà dell'account padre. Quindi, tale policy verrà collegata al gruppo Consultants. Quando si collega la policy gestita a un utente o a un gruppo, si concede all'utente o al gruppo l'autorizzazione per ottenere un elenco dei bucket di proprietà dell' Account AWS parent.

1. Accedi AWS Management Console e apri la console IAM all'[indirizzo https://](https://console.aws.amazon.com/iam/) [console.aws.amazon.com/iam/.](https://console.aws.amazon.com/iam/)

**a** Note

Poiché stai concedendo autorizzazioni utente, è necessario effettuare l'accesso con le credenziali dell' Account AWS , non come utente IAM.

- 2. Creare la policy gestita.
	- a. Nel riquadro di navigazione sulla sinistra, selezionare Policies (Policy) e scegliere Create Policy (Crea policy).
	- b. Selezionare la scheda JSON.
	- c. Copiare la policy di accesso seguente e incollarla nel campo di testo relativo alla policy.

```
{ 
   "Version": "2012-10-17", 
   "Statement": [ 
     { 
        "Sid": "AllowGroupToSeeBucketListInTheConsole", 
       "Action": ["s3:ListAllMyBuckets"], 
       "Effect": "Allow", 
        "Resource": ["arn:aws:s3:::*"] 
     }
```
 $\mathbf{I}$ }

Una policy è un documento JSON. Nel documento, uno Statement è una serie di oggetti, ognuno dei quali descrive un'autorizzazione utilizzando un insieme di coppie di nomevalore. La suddetta policy descrive un'autorizzazione specifica. L'Action specifica il tipo di accesso. Nella policy, s3:ListAllMyBuckets è un'operazione di Amazon S3 predefinita. Questa azione riguarda l'operazione del servizio Amazon S3 GET, che restituisce un elenco di tutti i bucket di proprietà del mittente autenticato. Il valore dell'elemento Effect determina se un'autorizzazione specifica è consentita o rifiutata.

d. Scegliere Review policy (Esamina policy). Nella pagina successiva, immettere AllowGroupToSeeBucketListInTheConsole nel campo Name (Nome), quindi scegliere Create policy (Crea policy).

**a** Note

La voce Summary (Riepilogo) visualizza un messaggio in cui si afferma che la policy non concede alcuna autorizzazione. Per questa procedura guidata, il messaggio può essere ignorato.

3. Collegare la policy gestita AllowGroupToSeeBucketListInTheConsole che è stata creata al gruppo Consultants.

Per step-by-step istruzioni su come allegare una policy gestita, consulta [Aggiungere e rimuovere](https://docs.aws.amazon.com/IAM/latest/UserGuide/access_policies_manage-attach-detach.html#attach-managed-policy-console)  [le autorizzazioni di identità IAM](https://docs.aws.amazon.com/IAM/latest/UserGuide/access_policies_manage-attach-detach.html#attach-managed-policy-console) nella Guida per l'utente IAM.

I documenti della policy vengono collegati agli utenti e ai gruppi IAM nella console IAM. Poiché entrambi gli utenti devono essere in grado di elencare i bucket, la policy deve essere collegata al gruppo.

- 4. Testare l'autorizzazione.
	- a. Utilizzando il collegamento di accesso utente IAM (consultare [Per fornire un collegamento di](#page-980-2) [accesso agli utenti IAM](#page-980-2)), accedere alla console con una delle credenziali utente IAM.
	- b. Apri la console di Amazon S3 su <https://console.aws.amazon.com/s3/>.

La console ora dovrebbe elencare tutti i bucket, ma non gli oggetti contenuti in ogni bucket.

<span id="page-985-0"></span>Fase 4.2: abilitazione degli utenti a elencare il contenuto di un bucket a livello root

Di seguito, consentire a tutti gli utenti nel gruppo Consultants di elencare le voci del bucket companybucket a livello root. Quando un utente sceglie il bucket aziendale nella console di Amazon S3, può visualizzare le voci a livello root nel bucket.

### **a** Note

Questo esempio utilizza companybucket a scopo illustrativo. È necessario utilizzare il nome del bucket che è stato creato.

Per comprendere la richiesta che la console invia ad Amazon S3 quando scegli il nome di un bucket, la risposta che Amazon S3 restituisce e come la console interpreta la risposta, esamina il flusso un po' più da vicino.

Quando viene scelto un nome di bucket, la console invia la richiesta [GET Bucket \(ListObjects\)](https://docs.aws.amazon.com/AmazonS3/latest/API/RESTBucketGET.html) ad Amazon S3. Questa richiesta include i seguenti parametri:

- Il parametro prefix che presenta una stringa vuota come valore.
- Il delimiter parametro con / come valore.

Di seguito è riportata una richiesta di esempio.

```
GET ?prefix=&delimiter=/ HTTP/1.1 
Host: companybucket.s3.amazonaws.com
Date: Wed, 01 Aug 2012 12:00:00 GMT
Authorization: AWS AKIAIOSFODNN7EXAMPLE:xQE0diMbLRepdf3YB+FIEXAMPLE=
```
Amazon S3 restituisce una risposta che include il seguente elemento <ListBucketResult/>.

```
<ListBucketResult xmlns="http://s3.amazonaws.com/doc/2006-03-01/"> 
   <Name>companybucket</Name> 
   <Prefix></Prefix> 
   <Delimiter>/</Delimiter> 
    ... 
   <Contents> 
     <Key>s3-dg.pdf</Key> 
     ... 
   </Contents>
```

```
 <CommonPrefixes> 
     <Prefix>Development/</Prefix> 
   </CommonPrefixes> 
   <CommonPrefixes> 
     <Prefix>Finance/</Prefix> 
   </CommonPrefixes> 
   <CommonPrefixes> 
     <Prefix>Private/</Prefix> 
   </CommonPrefixes>
</ListBucketResult>
```
L'oggetto s3-dg.pdf della chiave non contiene il delimitatore barra (/) e Amazon S3 restituisce la chiave nell'elemento <Contents>. Tutte le altre chiavi nel bucket di esempio contengono tuttavia il delimitatore /. Amazon S3 raggruppa queste chiavi e restituisce un elemento <CommonPrefixes> per ciascuno dei diversi valori di prefisso Development/, Finance/ e Private/ che corrisponde a una sottostringa dall'inizio di queste chiavi alla prima occorrenza del delimitatore / specificato.

La console interpreta questo risultato e mostra le voci a livello root come tre cartelle e una chiave dell'oggetto.

Se Bob o Alice apre la cartella Development, la console invia la richiesta [GET Bucket \(ListObjects\)](https://docs.aws.amazon.com/AmazonS3/latest/API/RESTBucketGET.html) ad Amazon S3 con i parametri prefix e delimiter impostati sui seguenti valori:

- Il parametro prefix con il valore Development/.
- Il parametro delimiter con il valore "/".

In risposta, Amazon S3 restituisce le chiavi degli oggetti che iniziano con il prefisso specificato.

```
<ListBucketResult xmlns="http://s3.amazonaws.com/doc/2006-03-01/"> 
   <Name>companybucket</Name> 
   <Prefix>Development</Prefix> 
   <Delimiter>/</Delimiter> 
    ... 
   <Contents> 
     <Key>Project1.xls</Key> 
     ... 
   </Contents> 
   <Contents> 
     <Key>Project2.xls</Key> 
     ... 
   </Contents>
```
#### </ListBucketResult>

La console mostra le chiavi degli oggetti.

Ora, tornare alla concessione dell'autorizzazione agli utenti per elencare le voci del bucket a livello root. Per elencare il contenuto del bucket, gli utenti devono disporre dell'autorizzazione per chiamare l'operazione s3:ListBucket, come illustrato nella seguente dichiarazione di policy. Per fare in modo che possa essere visualizzato il contenuto a livello root, è necessario aggiungere una condizione per richiedere che gli utenti specifichino un oggetto prefix vuoto nella richiesta, ovvero gli utenti non sono autorizzati a fare doppio clic su alcuna cartella a livello root. Infine, aggiungere una condizione per esigere un accesso di tipo cartella imponendo che le richieste dell'utente includano il parametro delimiter con il valore "/".

```
{ 
   "Sid": "AllowRootLevelListingOfCompanyBucket", 
   "Action": ["s3:ListBucket"], 
   "Effect": "Allow", 
   "Resource": ["arn:aws:s3:::companybucket"], 
   "Condition":{ 
         "StringEquals":{ 
             "s3:prefix":[""], "s3:delimiter":["/"] 
 } 
 }
}
```
Quando scegli un bucket sulla console Amazon S3, la console invia innanzitutto la richiesta di posizione [GET Bucket per trovare dove è distribuito Regione AWS il bucket.](https://docs.aws.amazon.com/AmazonS3/latest/API/RESTBucketGETlocation.html) La console utilizza quindi l'endpoint specifico della regione per il bucket per inviare la richiesta [GET Bucket \(ListObjects\).](https://docs.aws.amazon.com/AmazonS3/latest/API/RESTBucketGET.html) Di conseguenza, se gli utenti utilizzeranno la console, è necessario assegnare l'autorizzazione per l'operazione s3:GetBucketLocation come illustrato nella seguente dichiarazione di policy.

```
{ 
    "Sid": "RequiredByS3Console", 
    "Action": ["s3:GetBucketLocation"], 
    "Effect": "Allow", 
    "Resource": ["arn:aws:s3:::*"]
}
```
### Per consentire agli utenti di elencare il contenuto di un bucket a livello root

1. [Accedi AWS Management Console e apri la console IAM all'indirizzo https://](https://console.aws.amazon.com/iam/) [console.aws.amazon.com/iam/.](https://console.aws.amazon.com/iam/)

Usa Account AWS le tue credenziali, non le credenziali di un utente IAM, per accedere alla console.

2. Sostituire la policy gestita AllowGroupToSeeBucketListInTheConsole esistente che è collegata al gruppo Consultants con la seguente policy, che consente anche l'operazione s3:ListBucket. Ricordati di sostituirlo *companybucket*nella policy Resource con il nome del tuo bucket.

Per step-by-step istruzioni, consulta [Modifica delle politiche IAM](https://docs.aws.amazon.com/IAM/latest/UserGuide/access_policies_manage-edit.html) nella Guida per l'utente IAM. Quando segui le step-by-step istruzioni, assicurati di seguire i passaggi per applicare le modifiche a tutte le principali entità a cui è allegata la policy.

```
{ 
   "Version": "2012-10-17", 
   "Statement": [ 
      { 
        "Sid": 
  "AllowGroupToSeeBucketListAndAlsoAllowGetBucketLocationRequiredForListBucket", 
        "Action": [ "s3:ListAllMyBuckets", "s3:GetBucketLocation" ], 
        "Effect": "Allow", 
        "Resource": [ "arn:aws:s3:::*" ] 
     }, 
     \mathcal{L} "Sid": "AllowRootLevelListingOfCompanyBucket", 
        "Action": ["s3:ListBucket"], 
        "Effect": "Allow", 
        "Resource": ["arn:aws:s3:::companybucket"], 
        "Condition":{ 
              "StringEquals":{ 
                      "s3:prefix":[""], "s3:delimiter":["/"] 
 } 
 } 
      } 
 \mathbf{I}}
```
3. Test delle autorizzazioni aggiornate.

a. Mediante il link di accesso dell'utente IAM (consulta [Per fornire un collegamento di accesso](#page-980-2) [agli utenti IAM\)](#page-980-2), accedere alla AWS Management Console.

Apri la console di Amazon S3 su <https://console.aws.amazon.com/s3/>.

b. Scegliere il bucket creato. La console mostra le voci del bucket a livello root. Se si sceglie qualsiasi cartella nel bucket, non sarà possibile visualizzare il contenuto della cartella perché le relative autorizzazioni non sono state ancora concesse.

Questo test ha esito positivo quando gli utenti utilizzano la console di Amazon S3. Quando si sceglie un bucket sulla console, l'implementazione della console invia una richiesta che include il parametro prefix con una stringa vuota come valore e il parametro delimiter con "/" come valore.

Fase 4.3: sintesi della policy di gruppo

L'effetto della policy di gruppo aggiunta è quello di concedere agli utenti IAM Alice e Bob le seguenti autorizzazioni minime:

- Elencare tutti i bucket di proprietà dell'account padre.
- Visualizzare le voci a livello root nel bucket companybucket.

Tuttavia, gli utenti ancora non possono fare molto. Di seguito, concedere autorizzazioni specifiche per utente, come segue:

- Consentire a Alice di prendere e mettere oggetti nella cartella Development.
- Consentite a Bob di prendere e mettere oggetti nella cartella Finance.

Per le autorizzazioni specifiche dell'utente, collegare una policy all'utente specifico, non al gruppo. Nella sezione seguente, ad Alice vengono concesse le autorizzazioni per lavorare nella cartella Development. È possibile ripetere le fasi per concedere un'autorizzazione simile a Bob per lavorare nella cartella Finance.

<span id="page-989-0"></span>Fase 5: concessione di autorizzazioni specifiche all'utente IAM Alice

È necessario ora concedere autorizzazioni aggiuntive ad Alice in modo che possa vedere il contenuto della cartella Development per poter prendere e mettere oggetti nella stessa.

Fase 5.1: concessione dell'autorizzazione a elencare il contenuto della cartella Development all'utente IAM Alice

Affinché Alice Development elenchi il contenuto della cartella, devi applicare all'utente Alice una politica che conceda l'autorizzazione per l's3:ListBucketazione sul companybucket bucket, a condizione che la richiesta includa il prefisso. Development/ Questa policy deve essere applicata solo all'utente Alice, pertanto viene utilizzata una policy inline. Per ulteriori informazioni sulle policy inline, consulta [Policy gestite e policy inline](https://docs.aws.amazon.com/IAM/latest/UserGuide/access_policies_managed-vs-inline.html) nella Guida per l'utente di IAM.

1. [Accedi AWS Management Console e apri la console IAM all'indirizzo https://](https://console.aws.amazon.com/iam/) [console.aws.amazon.com/iam/.](https://console.aws.amazon.com/iam/)

Usa Account AWS le tue credenziali, non le credenziali di un utente IAM, per accedere alla console.

- 2. Creare una policy inline per concedere all'utente Alice l'autorizzazione per elencare il contenuto della cartella Development.
	- a. Nel riquadro di navigazione sinistro, scegliere Users (Utenti).
	- b. Scegli il nome utente Alice.
	- c. Nella pagina dei dettagli dell'utente, scegliere la scheda Permissions (Autorizzazioni), quindi selezionare Add inline policy (Aggiungi policy inline).
	- d. Selezionare la scheda JSON.
	- e. Copia la seguente politica e incollala nel campo di testo della politica.

```
{ 
     "Version": "2012-10-17", 
     "Statement": [ 
     { 
       "Sid": "AllowListBucketIfSpecificPrefixIsIncludedInRequest", 
       "Action": ["s3:ListBucket"], 
       "Effect": "Allow", 
       "Resource": ["arn:aws:s3:::companybucket"], 
       "Condition":{ "StringLike":{"s3:prefix":["Development/*"] } 
        } 
     } 
   ]
}
```
- f. Scegliere Review policy (Esamina policy). Nella pagina successiva, immettere un nome nel campo Name (Nome), quindi scegliere Create policy (Crea policy).
- 3. Test della modifica apportata alle autorizzazioni di Alice:
	- a. Mediante il link di accesso dell'utente IAM (consulta [Per fornire un collegamento di accesso](#page-980-2) [agli utenti IAM\)](#page-980-2), accedere alla AWS Management Console.
	- b. Apri la console di Amazon S3 su <https://console.aws.amazon.com/s3/>.
	- c. Nella console di Amazon S3 verificare che Alice possa visualizzare l'elenco degli oggetti nella cartella Development/ del bucket.

Quando l'utente sceglie la cartella /Development per visualizzare l'elenco degli oggetti in essa contenuti, la console di Amazon S3 invia la richiesta ListObjects ad Amazon S3 con il prefisso /Development. Poiché all'utente è stata concessa l'autorizzazione per visualizzare l'elenco degli oggetti con il prefisso Development e il delimitatore /, Amazon S3 restituisce l'elenco degli oggetti con il prefisso della chiave Development/ e la console visualizza tale elenco.

Fase 5.2: concessione delle autorizzazioni a recuperare e inserire oggetti nella cartella Development all'utente IAM Alice

Affinché Alice possa prendere e mettere oggetti nella cartella Development, ha bisogno di un'autorizzazione per chiamare le operazioni s3:GetObject e s3:PutObject. Le seguenti dichiarazioni di policy assegnano queste autorizzazioni purché la richiesta includa il parametro prefix con un valore di Development/.

```
{ 
     "Sid":"AllowUserToReadWriteObjectData", 
     "Action":["s3:GetObject", "s3:PutObject"], 
     "Effect":"Allow", 
     "Resource":["arn:aws:s3:::companybucket/Development/*"] 
 }
```
## 1. [Accedi AWS Management Console e apri la console Amazon S3 all'indirizzo https://](https://console.aws.amazon.com/s3/) [console.aws.amazon.com/s3/.](https://console.aws.amazon.com/s3/)

Usa Account AWS le tue credenziali, non quelle di un utente IAM, per accedere alla console.

2. Modificare la policy inline creata nella fase precedente.

- a. Nel riquadro di navigazione sinistro, scegliere Users (Utenti).
- b. Scegliere il nome utente Alice.
- c. Nella pagina dei dettagli, scegliere la scheda Permissions (Autorizzazioni) ed espandere la sezione Inline Policies (Policy inline).
- d. Accanto al nome della policy creata nella fase precedente, scegliere Edit Policy (Modifica policy) .
- e. Copiare la seguente policy e incollarla nel campo di testo della policy, sostituendo la policy esistente.

```
{ 
      "Version": "2012-10-17", 
      "Statement":[ 
      \{ "Sid":"AllowListBucketIfSpecificPrefixIsIncludedInRequest", 
          "Action":["s3:ListBucket"], 
          "Effect":"Allow", 
          "Resource":["arn:aws:s3:::companybucket"], 
          "Condition":{ 
              "StringLike":{"s3:prefix":["Development/*"] 
 } 
          } 
       }, 
       { 
         "Sid":"AllowUserToReadWriteObjectDataInDevelopmentFolder", 
         "Action":["s3:GetObject", "s3:PutObject"], 
         "Effect":"Allow", 
         "Resource":["arn:aws:s3:::companybucket/Development/*"] 
       } 
    ]
}
```
- 3. Test della policy aggiornata:
	- a. Mediante il link di accesso dell'utente IAM (consulta [Per fornire un collegamento di accesso](#page-980-2) [agli utenti IAM\)](#page-980-2), accedere alla AWS Management Console.
	- b. Apri la console di Amazon S3 su <https://console.aws.amazon.com/s3/>.
	- c. Nella console di Amazon S3 verificare che Alice possa aggiungere e scaricare un oggetto nella cartella Development.

Fase 5.3: rifiuto esplicito delle autorizzazioni relative a qualsiasi altra cartella del bucket per l'utente IAM Alice

L'utente Alice ora può elencare il contenuto del bucket companybucket a livello root. Inoltre, ora può prendere e mettere oggetti nella cartella Development. Se si vuole effettivamente limitare le autorizzazioni di accesso, è possibile rifiutare esplicitamente ad Alice l'accesso a qualsiasi altra cartella del bucket. Se esiste qualsiasi altra policy (policy di bucket o ACL) che assegna ad Alice l'accesso a eventuali altre cartelle del bucket, questo rifiuto esplicito sovrascrive tali autorizzazioni.

È possibile aggiungere la seguente istruzione alla policy utente di Alice, che prevede che tutte le richieste inviate da Alice ad Amazon S3 includano il parametro prefix, il cui valore può essere Development/\* oppure una stringa vuota.

```
{ 
    "Sid": "ExplicitlyDenyAnyRequestsForAllOtherFoldersExceptDevelopment", 
    "Action": ["s3:ListBucket"], 
    "Effect": "Deny", 
    "Resource": ["arn:aws:s3:::companybucket"], 
    "Condition":{ "StringNotLike": {"s3:prefix":["Development/*",""] }, 
                   "Null" : {"s3:prefix":false } 
     }
}
```
Esistono due espressioni condizionali nel blocco Condition. Il risultato di queste espressioni condizionali viene combinato utilizzando l'AND logico. Se entrambe le condizioni sono vere, il risultato della condizione combinata è vero. Poiché Effect in questa policy è Deny, quando Condition viene valutata true, gli utenti non saranno in grado di eseguire la Action specificata.

• L'espressione condizionale Null assicura che le richieste provenienti da Alice includano il parametro prefix.

Il parametro prefix richiede l'accesso di tipo cartella. Se viene inviata una richiesta senza il parametro prefix, Amazon S3 restituisce tutte le chiavi degli oggetti.

Se la richiesta include il parametro prefix con un valore null, l'espressione restituisce il valore True, quindi tutta la Condition restituisce il valore True. È necessario consentire una stringa vuota come valore del parametro prefix. Da quanto detto in precedenza, ricordare che permettere una stringa nulla significa consentire ad Alice di recuperare le voci del bucket a livello root come fa la console nella precedente discussione. Per ulteriori informazioni, consulta [Fase 4.2:](#page-985-0)  [abilitazione degli utenti a elencare il contenuto di un bucket a livello root.](#page-985-0)

• L'espressione condizionale StringNotLike assicura che se il valore del parametro prefix viene specificato e non è Development/\*, la richiesta ha esito negativo.

Seguire le fasi della sezione precedente e aggiornare nuovamente la policy inline creata per l'utente Alice.

Copiare la seguente policy e incollarla nel campo di testo della policy, sostituendo la policy esistente.

```
{ 
    "Version": "2012-10-17", 
    "Statement":[ 
       { 
          "Sid":"AllowListBucketIfSpecificPrefixIsIncludedInRequest", 
          "Action":["s3:ListBucket"], 
          "Effect":"Allow", 
          "Resource":["arn:aws:s3:::companybucket"], 
          "Condition":{ 
              "StringLike":{"s3:prefix":["Development/*"] 
 } 
          } 
       }, 
       { 
         "Sid":"AllowUserToReadWriteObjectDataInDevelopmentFolder", 
         "Action":["s3:GetObject", "s3:PutObject"], 
         "Effect":"Allow", 
         "Resource":["arn:aws:s3:::companybucket/Development/*"] 
       },
       { 
          "Sid": "ExplicitlyDenyAnyRequestsForAllOtherFoldersExceptDevelopment", 
          "Action": ["s3:ListBucket"], 
          "Effect": "Deny", 
          "Resource": ["arn:aws:s3:::companybucket"], 
          "Condition":{ "StringNotLike": {"s3:prefix":["Development/*",""] }, 
                           "Null" : {"s3:prefix":false } 
           } 
       }
    ]
}
```
### <span id="page-995-0"></span>Fase 6: concessione di autorizzazioni specifiche all'utente IAM Bob

È necessario ora assegnare a Bob l'autorizzazione per la cartella Finance. Seguire le fasi utilizzate precedentemente per assegnare le autorizzazioni ad Alice ma sostituire la cartella Development con la cartella Finance. Per step-by-step istruzioni, consulta. [Fase 5: concessione di autorizzazioni](#page-989-0) [specifiche all'utente IAM Alice](#page-989-0)

### <span id="page-995-1"></span>Fase 7: protezione della cartella Private (Privato)

In questo esempio, vi sono soltanto due utenti. Sono state concesse le autorizzazioni minime a livello di gruppo e quelle a livello di utente unicamente quando erano veramente necessarie delle autorizzazioni a livello di singolo utente. Questo approccio contribuisce ad alleggerire l'impegno necessario per gestire le autorizzazioni. Con l'aumento del numero degli utenti, la gestione delle autorizzazioni può diventare gravosa. Ad esempio, non vogliamo che alcun utente di questo esempio acceda al contenuto della cartella Private. Come ci si assicura di non concedere accidentalmente a un utente l'autorizzazione alla Private cartella? È necessario aggiungere una policy che rifiuti esplicitamente l'accesso alla cartella. Un rifiuto esplicito sovrascrive qualsiasi altra autorizzazione.

Per essere certi che la cartella Private resti privata, è possibile aggiungere le seguenti due dichiarazioni di rifiuto alla policy di gruppo:

• Aggiungere la seguente dichiarazione per rifiutare esplicitamente qualsiasi operazione sulle risorse della cartella Private (companybucket/Private/\*).

```
{ 
   "Sid": "ExplictDenyAccessToPrivateFolderToEveryoneInTheGroup", 
   "Action": ["s3:*"], 
   "Effect": "Deny", 
   "Resource":["arn:aws:s3:::companybucket/Private/*"]
}
```
• Viene inoltre rifiutata l'autorizzazione a eseguire l'operazione di elenco degli oggetti quando la richiesta specifica il prefisso Private/. Nella console, se Bob o Alice apre la cartella Private, questa policy fa in modo che Amazon S3 restituisca una risposta di errore.

```
{ 
   "Sid": "DenyListBucketOnPrivateFolder", 
   "Action": ["s3:ListBucket"], 
   "Effect": "Deny", 
   "Resource": ["arn:aws:s3:::*"], 
   "Condition":{
```
}

```
 "StringLike":{"s3:prefix":["Private/"]} 
 }
```
Sostituire la policy del gruppo Consultants con una policy aggiornata che includa le precedenti dichiarazioni di rifiuto. Una volta applicata la policy aggiornata, nessuno degli utenti del gruppo può accedere alla cartella Private nel bucket.

1. [Accedi AWS Management Console e apri la console Amazon S3 all'indirizzo https://](https://console.aws.amazon.com/s3/) [console.aws.amazon.com/s3/.](https://console.aws.amazon.com/s3/)

Usa Account AWS le tue credenziali, non quelle di un utente IAM, per accedere alla console.

2. Sostituire la policy gestita AllowGroupToSeeBucketListInTheConsole esistente che è collegata al gruppo Consultants con la seguente policy. È necessario ricordare di sostituire *companybucket* nella policy con il nome del bucket.

Per istruzioni, consulta [Modifica delle politiche gestite dai clienti nella Guida](https://docs.aws.amazon.com/IAM/latest/UserGuide/access_policies_manage-edit.html#edit-managed-policy-console) per l'utente IAM. Quando si seguono le istruzioni, osservare le indicazioni per l'applicazione delle modifiche a tutte le entità principali a cui è collegata la policy.

```
{ 
   "Version": "2012-10-17", 
   "Statement": [ 
     { 
       "Sid": 
  "AllowGroupToSeeBucketListAndAlsoAllowGetBucketLocationRequiredForListBucket", 
       "Action": ["s3:ListAllMyBuckets", "s3:GetBucketLocation"], 
       "Effect": "Allow", 
       "Resource": ["arn:aws:s3:::*"] 
     }, 
     { 
       "Sid": "AllowRootLevelListingOfCompanyBucket", 
       "Action": ["s3:ListBucket"], 
       "Effect": "Allow", 
       "Resource": ["arn:aws:s3:::companybucket"], 
       "Condition":{ 
            "StringEquals":{"s3:prefix":[""]} 
        } 
     }, 
     {
```

```
 "Sid": "RequireFolderStyleList", 
        "Action": ["s3:ListBucket"], 
        "Effect": "Deny", 
        "Resource": ["arn:aws:s3:::*"], 
        "Condition":{ 
            "StringNotEquals":{"s3:delimiter":"/"} 
        } 
      }, 
     { 
       "Sid": "ExplictDenyAccessToPrivateFolderToEveryoneInTheGroup", 
       "Action": ["s3:*"], 
       "Effect": "Deny", 
       "Resource":["arn:aws:s3:::companybucket/Private/*"] 
     }, 
     { 
       "Sid": "DenyListBucketOnPrivateFolder", 
       "Action": ["s3:ListBucket"], 
        "Effect": "Deny", 
        "Resource": ["arn:aws:s3:::*"], 
        "Condition":{ 
            "StringLike":{"s3:prefix":["Private/"]} 
        } 
     } 
   ]
}
```
<span id="page-997-0"></span>Fase 8: Pulizia

Per eseguire la pulizia, apri la [console IAM](https://console.aws.amazon.com/iam/) e rimuovi gli utenti Alice e Bob. Per step-by-step istruzioni, consulta [Eliminazione di un utente IAM](https://docs.aws.amazon.com/IAM/latest/UserGuide/id_users_manage.html#id_users_deleting) nella Guida per l'utente IAM.

Per essere certi che non vengano addebitati costi aggiuntivi per lo storage, è necessario eliminare anche gli oggetti e il bucket che è stato creato per questo esercizio.

<span id="page-997-1"></span>Risorse correlate

• [Gestione di policy IAM](https://docs.aws.amazon.com/IAM/latest/UserGuide/access_policies_manage.html) nella Guida per l'utente IAM

# <span id="page-998-0"></span>Procedure dettagliate che utilizzano policy per gestire l'accesso alle risorse Amazon S3

Questo argomento contiene i seguenti esempi di procedure guidate introduttive per concedere l'accesso alle risorse di Amazon S3. Questi esempi li utilizzano AWS Management Console per creare risorse (bucket, oggetti, utenti) e concedere loro le autorizzazioni. Gli esempi mostrano quindi come verificare le autorizzazioni utilizzando gli strumenti a riga di comando per evitare di scrivere il codice. Forniamo comandi utilizzando sia il AWS Command Line Interface (AWS CLI) che il. AWS Tools for Windows PowerShell

• [Esempio 1: il proprietario del bucket concede agli utenti le autorizzazioni per il bucket](#page-1003-0)

Per default, gli utenti IAM creati nell'account non dispongono delle autorizzazioni. In questo esercizio agli utenti verrà concessa un'autorizzazione per eseguire le operazioni sui bucket e sugli oggetti.

• [Esempio 2: il proprietario del bucket concede autorizzazioni per il bucket multiaccount](#page-1010-0)

In questo esercizio un proprietario del bucket, Account A, concede le autorizzazioni multiaccount a un altro Account AWS, Account B, che delega quindi queste autorizzazioni agli utenti nel suo account.

• Gestione delle autorizzazioni per l'oggetto quando il proprietario dell'oggetto non corrisponde al proprietario del bucket

Gli scenari di esempio in questo caso riguardano un proprietario del bucket che concede ad altri le autorizzazioni per l'oggetto, sebbene non tutti gli oggetti nel bucket siano di sua proprietà. Di quali autorizzazioni ha bisogno il proprietario del bucket e come può delegare tali autorizzazioni?

Chi Account AWS crea un bucket si chiama proprietario del bucket. Il proprietario può concedere altre Account AWS autorizzazioni per caricare oggetti e chi crea Account AWS gli oggetti ne è proprietario. Il proprietario del bucket non dispone delle autorizzazioni per gli oggetti creati dagli altri Account AWS. Se il proprietario del bucket scrive una policy relativa al bucket che concede l'accesso agli oggetti, la policy non si applica agli oggetti di proprietà di altri account.

In questo caso il proprietario dell'oggetto deve in primo luogo concedere le autorizzazioni al proprietario del bucket utilizzando un'ACL dell'oggetto. Il proprietario del bucket può quindi delegare le autorizzazioni relative agli oggetti ad altri, agli utenti del proprio account o a un altro Account AWS, come illustrato negli esempi seguenti.

• [Esempio 3: il proprietario del bucket concede autorizzazioni per gli oggetti che non sono di sua](#page-1019-0)  [proprietà](#page-1019-0)

In questo esercizio il proprietario del bucket ottiene prima le autorizzazioni dal proprietario dell'oggetto, Il proprietario del bucket quindi delega queste autorizzazioni agli utenti nel suo account.

• [Esempio 4: il proprietario del bucket concede l'autorizzazione di più account a oggetti di cui non](#page-1027-0) [è proprietario](#page-1027-0)

Dopo aver ricevuto le autorizzazioni dal proprietario dell'oggetto, il proprietario del bucket non può delegare l'autorizzazione ad altri Account AWS perché la delega tra account non è supportata (vedi). [Delega delle autorizzazioni](#page-912-0) Invece, il proprietario del bucket può creare un ruolo IAM con autorizzazioni per eseguire operazioni specifiche (come get object) e consentire a un altro di assumere quel ruolo. Account AWS Chiunque assuma il ruolo potrà quindi accedere agli oggetti. Questo esempio mostra in che modo un proprietario del bucket può utilizzare un ruolo IAM per abilitare questa delega multiaccount.

Prima di provare le procedure guidate di esempio

Questi esempi utilizzano il AWS Management Console per creare risorse e concedere autorizzazioni. Per verificare le autorizzazioni, gli esempi utilizzano gli strumenti della riga di comando e AWS CLI AWS Tools for Windows PowerShell, quindi, non è necessario scrivere alcun codice. Per testare le autorizzazioni, è necessario configurare uno di questi strumenti. Per ulteriori informazioni, consulta [Configurazione degli strumenti per le procedure dettagliate](#page-1000-0).

Inoltre, durante la creazione di risorse, questi esempi non utilizzano le credenziali utente root di un. Account AWS ma viene creato un utente amministratore in questi account per eseguire queste attività.

<span id="page-999-0"></span>Informazioni sull'uso di un utente amministratore per creare risorse e concedere autorizzazioni

AWS Identity and Access Management (IAM) sconsiglia di utilizzare le credenziali dell'utente root dell' Account AWS per effettuare richieste. Invece, crea un utente o un ruolo IAM, concedi a tale utente o ruolo l'accesso completo, quindi utilizza le relative credenziali per fare richieste. Questo utente viene definito utente o ruolo amministratore. Per ulteriori informazioni, consultare la sezione relativa a [credenziali Utente root dell'account AWS e identità IAM](https://docs.aws.amazon.com/general/latest/gr/root-vs-iam.html) nella Riferimenti generali di AWS e [Best](https://docs.aws.amazon.com/IAM/latest/UserGuide/best-practices.html) [practice di IAM](https://docs.aws.amazon.com/IAM/latest/UserGuide/best-practices.html) nella Guida per l'utente di IAM.

In tutte le procedure guidate di esempio riportate in questa sezione vengono utilizzate le credenziali dell'utente amministratore. Se non avete creato un utente amministratore per il vostro Account AWS, negli argomenti viene illustrato come fare.

Per accedere AWS Management Console utilizzando le credenziali utente, devi utilizzare l'URL di accesso utente IAM. La [console IAM](https://console.aws.amazon.com/iam/) fornisce questo URL per il tuo. Account AWS Negli argomenti di questa sezione viene illustrato come ottenere l'URL.

<span id="page-1000-0"></span>Configurazione degli strumenti per le procedure dettagliate

Gli esempi introduttivi (vedi[Procedure dettagliate che utilizzano policy per gestire l'accesso alle](#page-998-0) [risorse Amazon S3](#page-998-0)) utilizzano il AWS Management Console per creare risorse e concedere autorizzazioni. Per testare le autorizzazioni, gli esempi utilizzano gli strumenti della riga di comando, AWS Command Line Interface (AWS CLI) e AWS Tools for Windows PowerShell, quindi non è necessario scrivere alcun codice. Per testare le autorizzazioni, è necessario configurare uno di questi strumenti.

Per configurare AWS CLI

1. Scarica e configura la AWS CLI. Per le istruzioni, consulta i seguenti argomenti nella Guida per l'utente dell'AWS Command Line Interface :

[Installare o aggiornare alla versione più recente di AWS Command Line Interface](https://docs.aws.amazon.com/cli/latest/userguide/cli-chap-getting-set-up.html)

[Inizia con AWS Command Line Interface](https://docs.aws.amazon.com/cli/latest/userguide/installing.html)

2. Impostare il profilo di default.

Le credenziali utente vengono memorizzate nel file di AWS CLI configurazione. Crea un profilo predefinito nel file di configurazione utilizzando le tue credenziali. Account AWS Per istruzioni su come trovare e modificare il file di AWS CLI configurazione, consulta Impostazioni del file di [configurazione e credenziali.](https://docs.aws.amazon.com/cli/latest/userguide/cli-config-files.html)

```
[default]
aws_access_key_id = access key ID
aws_secret_access_key = secret access key
region = us-west-2
```
3. Verificare la configurazione digitando i comandi riportati di seguito al prompt dei comandi. Poiché entrambi questi comandi non forniscono credenziali in modo esplicito, vengono utilizzate le credenziali del profilo di default.

• Prova il comando. help

aws help

• Per ottenere un elenco di bucket sull'account configurato, usa il aws s3 1s comando.

aws s3 ls

Durante le procedure dettagliate, creerai gli utenti e salverai le credenziali degli utenti nei file di configurazione creando profili, come illustrato nell'esempio seguente. Questi profili hanno i nomi di e. AccountAadmin AccountBadmin

```
[profile AccountAadmin]
aws_access_key_id = User AccountAadmin access key ID
aws_secret_access_key = User AccountAadmin secret access key
region = us-west-2[profile AccountBadmin]
aws_access_key_id = Account B access key ID
aws_secret_access_key = Account B secret access key
region = us-east-1
```
Per eseguire un comando utilizzando queste credenziali utente, aggiungere il parametro --profile specificando il nome del profilo. Il AWS CLI comando seguente recupera un elenco di oggetti *examplebucket*e specifica il AccountBadmin profilo.

aws s3 ls s3://*examplebucket* --profile AccountBadmin

In alternativa, è possibile configurare un set di credenziali utente come profilo di default modificando la variabile di ambiente AWS\_DEFAULT\_PROFILE dal prompt dei comandi. Dopo aver eseguito questa operazione, ogni volta che si eseguono AWS CLI comandi senza il --profile parametro, AWS CLI utilizza il profilo impostato nella variabile di ambiente come profilo predefinito.

\$ export AWS\_DEFAULT\_PROFILE=AccountAadmin

### Per configurare AWS Tools for Windows PowerShell

1. Scarica e configura la AWS Tools for Windows PowerShell. Per istruzioni, vai alla sezione [Installazione del AWS Tools for Windows PowerShell](https://docs.aws.amazon.com/powershell/latest/userguide/pstools-getting-set-up.html#pstools-installing-download) nella Guida per l'AWS Tools for Windows PowerShell utente.

### **a** Note

Per caricare il AWS Tools for Windows PowerShell modulo, è necessario abilitare l'esecuzione PowerShell dello script. Per ulteriori informazioni, consulta [Enable Script](https://docs.aws.amazon.com/powershell/latest/userguide/pstools-getting-set-up.html#enable-script-execution) [Execution](https://docs.aws.amazon.com/powershell/latest/userguide/pstools-getting-set-up.html#enable-script-execution) nella Guida AWS Tools for Windows PowerShell per l'utente.

2. Per queste procedure dettagliate, è possibile specificare AWS le credenziali per sessione utilizzando il comando. Set-AWSCredentials Il comando salva le credenziali in uno store permanente (parametro -StoreAs ).

```
Set-AWSCredentials -AccessKey AccessKeyID -SecretKey SecretAccessKey -
storeas string
```
- 3. Verificare la configurazione.
	- Per recuperare un elenco di comandi disponibili che puoi utilizzare per le operazioni di Amazon S3, Get-Command esegui il comando.

```
Get-Command -module awspowershell -noun s3* -StoredCredentials string
```
• Per recuperare un elenco di oggetti in un bucket, esegui il comando. Get-S30bject

Get-S3Object -BucketName *bucketname* -StoredCredentials *string*

Per un elenco di comandi, vedere [AWS Tools for PowerShell Cmdlet](https://docs.aws.amazon.com/powershell/latest/reference/Index.html) Reference.

Ora sei pronto per provare le procedure dettagliate. Segui i link forniti all'inizio di ogni sezione.

### <span id="page-1003-0"></span>Esempio 1: il proprietario del bucket concede agli utenti le autorizzazioni per il bucket

### **A** Important

La concessione delle autorizzazioni ai ruoli IAM è una pratica migliore rispetto alla concessione delle autorizzazioni a singoli utenti. Per ulteriori informazioni su come concedere le autorizzazioni ai ruoli IAM, consulta. [Comprensione delle autorizzazioni tra account e](#page-1028-0) [utilizzo dei ruoli IAM](#page-1028-0)

### Argomenti

- [Preparazione della spiegazione passo per passo](#page-1004-0)
- [Passaggio 1: Creare risorse nell'Account A e concedere le autorizzazioni](#page-1005-0)
- [Fase 2: testare le autorizzazioni](#page-1008-0)

In questa procedura dettagliata, un utente Account AWS possiede un bucket e l'account include un utente IAM. Per impostazione predefinita, l'utente non dispone di autorizzazioni. Per eseguire qualsiasi attività, l'account padre deve concedere le autorizzazioni all'utente. Il proprietario del bucket e l'account padre sono uguali. Pertanto, per concedere all'utente le autorizzazioni sul bucket, Account AWS possono utilizzare una policy del bucket, una policy utente o entrambe. Il proprietario dell'account concederà alcune autorizzazioni con una policy del bucket e altre con una policy utente.

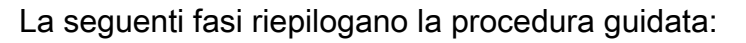

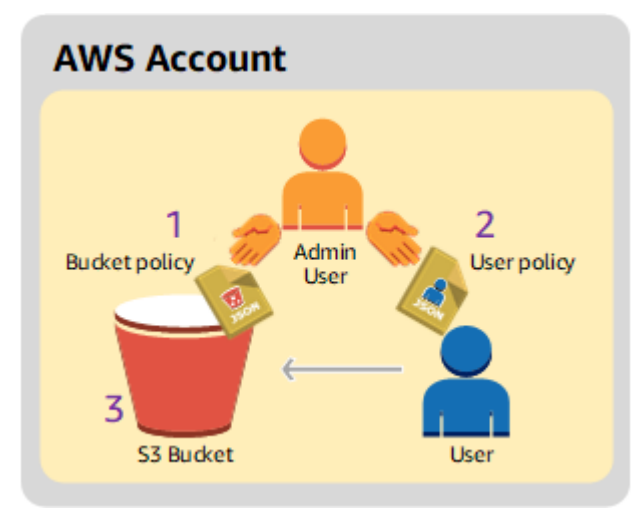

1. L'amministratore dell'account crea una policy bucket per concedere un set di autorizzazioni all'utente.

- 2. L'amministratore dell'account collega una policy utente all'utente per concedere ulteriori autorizzazioni.
- 3. L'utente prova quindi le autorizzazioni concesse tramite la policy bucket e la policy utente.

Per questo esempio, avrai bisogno di un. Account AWS Anziché utilizzare le credenziali dell'utente root dell'account, sarà necessario creare un utente amministratore (consultare [Informazioni sull'uso](#page-999-0)  [di un utente amministratore per creare risorse e concedere autorizzazioni\)](#page-999-0). Ci riferiamo all'utente Account AWS e all'utente amministratore come illustrato nella tabella seguente.

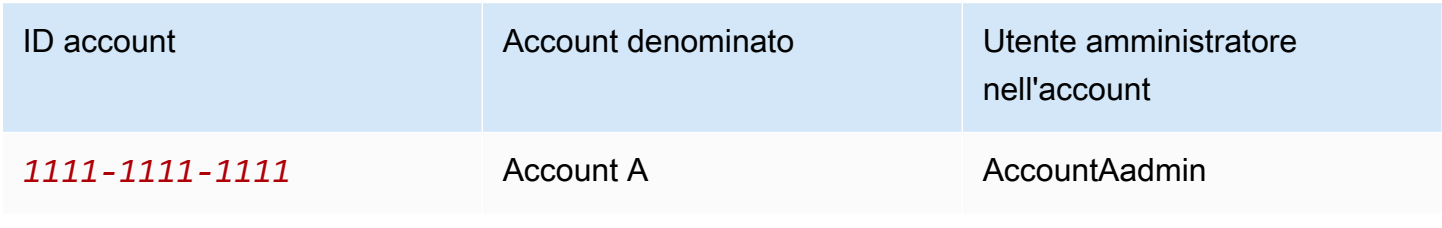

### **a** Note

L'utente amministratore in questo esempio è AccountAadmin, che si riferisce all'account A e non AccountAdmin.

Tutte le attività di creazione degli utenti e assegnazione delle autorizzazioni vengono effettuate nella AWS Management Console. Per verificare le autorizzazioni, la procedura dettagliata utilizza gli strumenti della riga di comando, AWS Command Line Interface (AWS CLI) e AWS Tools for Windows PowerShell quindi non è necessario scrivere alcun codice.

<span id="page-1004-0"></span>Preparazione della spiegazione passo per passo

- 1. Assicurati di avere un account Account AWS e che abbia un utente con privilegi di amministratore.
	- a. Registrati per un Account AWS, se necessario. Si fa riferimento a questo account come Account A.
		- i. Vai su <https://aws.amazon.com/s3>e scegli Crea un AWS account.
		- ii. Seguire le istruzioni su schermo.

AWS ti avviserà via e-mail quando il tuo account sarà attivo e disponibile per l'uso.

- b. Nell'Account A, crea un utente amministratore**AccountAadmin**. Utilizzando le credenziali dell'Account A, accedere alla [console IAM](https://console.aws.amazon.com/iam/home?#home) ed effettuare quanto segue:
	- i. Crea utente **AccountAadmin** e annota le credenziali di sicurezza dell'utente.

Per istruzioni, consulta [Creating an IAM user in your Account AWS nella](https://docs.aws.amazon.com/IAM/latest/UserGuide/id_users_create.html) IAM User Guide.

ii. Concedi i privilegi di amministratore AccountAadminallegando una policy utente che dia accesso completo.

Per le istruzioni, consulta [Gestione di policy IAM](https://docs.aws.amazon.com/IAM/latest/UserGuide/access_policies_manage.html) nella Guida per l'utente di IAM.

- iii. Nota l'URL di accesso dell'utente IAM per. AccountAadmin che dovrà essere utilizzato per accedere alla AWS Management Console. Per ulteriori informazioni su dove trovare l'URL di accesso, consulta [Accedere AWS Management Console come utente IAM](https://docs.aws.amazon.com/IAM/latest/UserGuide/getting-started_how-users-sign-in.html)  [nella IAM User](https://docs.aws.amazon.com/IAM/latest/UserGuide/getting-started_how-users-sign-in.html) Guide. Annota l'URL di ogni account.
- 2. Configura il AWS CLI o il AWS Tools for Windows PowerShell. Assicurati di salvare le credenziali dell'utente amministratore come segue:
	- Se usi il AWS CLI, crea un profilo nel file di configurazione. AccountAadmin
	- Se utilizzi il AWS Tools for Windows PowerShell, assicurati di memorizzare le credenziali per la sessione come. AccountAadmin

Per istruzioni, consulta [Configurazione degli strumenti per le procedure dettagliate](#page-1000-0).

<span id="page-1005-0"></span>Passaggio 1: Creare risorse nell'Account A e concedere le autorizzazioni

Utilizzando le credenziali dell'utente AccountAadmin nell'Account A e lo speciale URL di accesso utente IAM, accedi a AWS Management Console e procedi come segue:

- 1. Crea le risorse di un bucket e di un utente IAM
	- a. Nella console di Amazon S3 creare un bucket. Nota Regione AWS in che modo hai creato il bucket. Per istruzioni, consulta [Creazione di un bucket.](#page-214-0)
	- b. Nella [console IAM,](https://console.aws.amazon.com/iam/) procedi come segue:
		- i. Crea un utente chiamato Dave.

Per step-by-step istruzioni, consulta [Creazione di utenti IAM \(console\)](https://docs.aws.amazon.com/IAM/latest/UserGuide/id_users_create.html#id_users_create_console) nella Guida per l'utente IAM.

- ii. Prendi nota delle UserDave credenziali.
- iii. Prendi nota dell'Amazon Resource Name (ARN) per l'utente Dave. Nella [console IAM](https://console.aws.amazon.com/iam/), seleziona l'utente e la scheda Riepilogo fornisce l'ARN dell'utente.
- 2. Concedi le autorizzazioni.

Poiché il proprietario del bucket e l'account principale a cui appartiene l'utente sono gli stessi, Account AWS possono concedere le autorizzazioni all'utente utilizzando una policy del bucket, una politica utente o entrambe. come in questo esempio. Se l'oggetto è anche di proprietà dello stesso account, il proprietario del bucket può concedere le autorizzazioni per l'oggetto nella policy bucket (o una policy IAM).

a. Nella console di Amazon S3, collegare la seguente policy bucket a *awsexamplebucket1*.

La policy include due dichiarazioni.

- La prima istruzione concede a Dave le autorizzazioni per le operazioni sul bucket s3:GetBucketLocation e s3:ListBucket.
- La seconda istruzione concede l'autorizzazione s3:GetObject. Poiché l'Account A è anche proprietario dell'oggetto, l'amministratore dell'account può concedere l'autorizzazione s3:GetObject.

Nell'istruzione Principal Dave è identificato dall'ARN utente. Per ulteriori informazioni sugli elementi delle policy, consultare [Politiche e autorizzazioni in Amazon S3](#page-910-0).

```
{ 
    "Version": "2012-10-17", 
    "Statement": [ 
       \left\{ \right. "Sid": "statement1", 
            "Effect": "Allow", 
            "Principal": { 
               "AWS": "arn:aws:iam::AccountA-ID:user/Dave" 
           }, 
            "Action": [ 
               "s3:GetBucketLocation", 
               "s3:ListBucket"
```

```
 ], 
            "Resource": [ 
               "arn:aws:s3:::awsexamplebucket1" 
            ] 
        }, 
        { 
            "Sid": "statement2", 
            "Effect": "Allow", 
            "Principal": { 
               "AWS": "arn:aws:iam::AccountA-ID:user/Dave" 
            }, 
            "Action": [ 
                 "s3:GetObject" 
            ], 
            "Resource": [ 
               "arn:aws:s3:::awsexamplebucket1/*" 
            ] 
        } 
   \mathbf{I}}
```
b. Creare una policy inline per l'utente Dave mediante la policy che segue. La policy concede a Dave l'autorizzazione s3:PutObject. È necessario aggiornare la policy specificando il nome del bucket.

```
{ 
    "Version": "2012-10-17", 
    "Statement": [ 
        { 
           "Sid": "PermissionForObjectOperations", 
           "Effect": "Allow", 
           "Action": [ 
               "s3:PutObject" 
           ], 
           "Resource": [ 
               "arn:aws:s3:::awsexamplebucket1/*" 
           ] 
        } 
    ]
}
```
Per istruzioni, consulta [Managing IAMPolicies nella IAM](https://docs.aws.amazon.com/IAM/latest/UserGuide/access_policies_inline-using.html) User Guide. Tenere presente che è necessario accedere alla console tramite le credenziali dell'Account A.

Fase 2: testare le autorizzazioni

Utilizzando le credenziali di Dave, verificare che le autorizzazioni funzionino correttamente. È possibile utilizzare una delle due procedure di seguito.

Verifica le autorizzazioni utilizzando il AWS CLI

1. Aggiorna il file di AWS CLI configurazione aggiungendo il seguente UserDaveAccountA profilo. Per ulteriori informazioni, consulta [Configurazione degli strumenti per le procedure dettagliate](#page-1000-0).

```
[profile UserDaveAccountA]
aws_access_key_id = access-key
aws_secret_access_key = secret-access-key
region = us-east-1
```
2. Verificare che Dave possa eseguire le operazioni autorizzate nella policy utente. Caricate un oggetto di esempio utilizzando il AWS CLI put-object comando seguente.

Il parametro --body nel comando identifica il file di origine da caricare. Ad esempio, se il file si trova nella radice dell'unità C: su una Windows macchina, si specificac:\HappyFace.jpg. Il parametro --key fornisce il nome della chiave dell'oggetto.

```
aws s3api put-object --bucket awsexamplebucket1 --key HappyFace.jpg --
body HappyFace.jpg --profile UserDaveAccountA
```
Eseguite il AWS CLI comando seguente per ottenere l'oggetto.

```
aws s3api get-object --bucket awsexamplebucket1 --key HappyFace.jpg OutputFile.jpg
  --profile UserDaveAccountA
```
Verifica le autorizzazioni utilizzando il AWS Tools for Windows PowerShell

1. Memorizza le credenziali di Dave come. AccountADave Queste credenziali vengono quindi utilizzate per PUT aggiungere un oggetto. GET

set-awscredentials -AccessKey *AccessKeyID* -SecretKey *SecretAccessKey* -storeas AccountADave

2. Caricate un oggetto di esempio utilizzando il AWS Tools for Windows PowerShell Write-S30bject comando utilizzando le credenziali memorizzate dell'utente Dave.

```
Write-S3Object -bucketname awsexamplebucket1 -key HappyFace.jpg -file HappyFace.jpg
  -StoredCredentials AccountADave
```
Scaricare l'oggetto caricato in precedenza.

Read-S3Object -bucketname *awsexamplebucket1* -key *HappyFace.jpg* -file *Output.jpg* - StoredCredentials AccountADave

## Esempio 2: il proprietario del bucket concede autorizzazioni per il bucket multiaccount

## **A** Important

Concedere le autorizzazioni ai ruoli IAM è una pratica migliore rispetto alla concessione delle autorizzazioni ai singoli utenti. Per informazioni su come effettuare questa operazione, consulta [Comprensione delle autorizzazioni tra account e utilizzo dei ruoli IAM.](#page-1028-0)

## Argomenti

- [Preparazione della spiegazione passo per passo](#page-1012-0)
- [Fase 1: esecuzione delle attività per l'Account A](#page-1013-0)
- [Fase 2: esecuzione delle attività per l'Account B](#page-1015-0)
- [Fase 3: \(facoltativo\) provare un rifiuto esplicito](#page-1017-0)
- [Fase 4: pulizia](#page-1018-0)

Un account A, ad Account AWS esempio, può concedere a un altro, l'account B Account AWS, l'autorizzazione ad accedere alle sue risorse come bucket e oggetti. L'Account B può quindi delegare queste autorizzazioni agli utenti nel proprio account. In questo scenario di esempio, il proprietario del bucket concede a un altro account le autorizzazioni multiaccount per eseguire specifiche operazioni nel bucket.

## **a** Note

L'account A può inoltre concedere le autorizzazioni a un utente dell'Account B mediante una policy di bucket. Tuttavia, l'utente avrà comunque bisogno dell'autorizzazione dell'account principale, l'account B, a cui appartiene l'utente, anche se l'account B non dispone delle autorizzazioni dell'account A. Finché l'utente dispone dell'autorizzazione sia del proprietario della risorsa che dell'account principale, l'utente sarà in grado di accedere alla risorsa.

Di seguito è riportato un riepilogo delle fasi della procedura guidata:

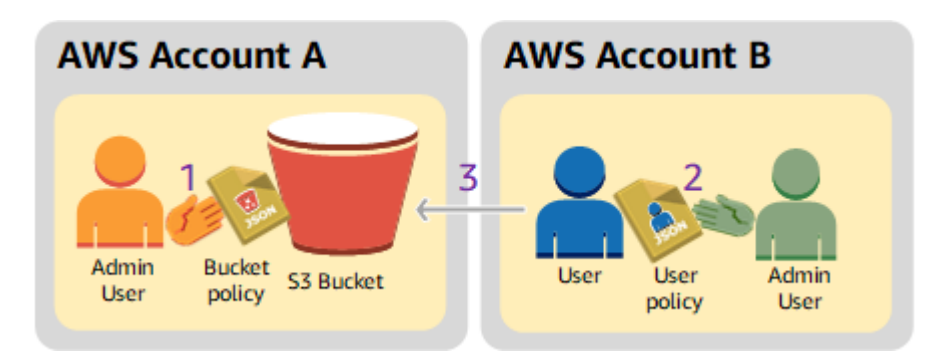

1. L'amministratore dell'Account A collega una policy di bucket che concede all'Account B autorizzazioni multiaccount per l'esecuzione di specifiche operazioni nel bucket.

L'utente amministratore dell'Account B erediterà automaticamente le autorizzazioni.

- 2. L'utente amministratore dell'account B collega una policy utente all'utente per delegare le autorizzazioni ricevute dall'Account A.
- 3. L'utente dell'Account B fa quindi una verifica delle autorizzazioni accedendo a un oggetto nel bucket di proprietà dell'Account A.

Per questo utente, sono necessari due account. La tabella seguente mostra come viene fatto riferimento a questi account e ai relativi utenti amministratori. In conformità con le linee guida IAM (ved[iInformazioni sull'uso di un utente amministratore per creare risorse e concedere autorizzazioni](#page-999-0)), non utilizziamo le credenziali dell'utente root in questa procedura dettagliata. Viene invece creato un utente amministratore in ciascun account e le credenziali vengono utilizzate per la creazione di risorse e per concedere autorizzazioni a tali risorse.

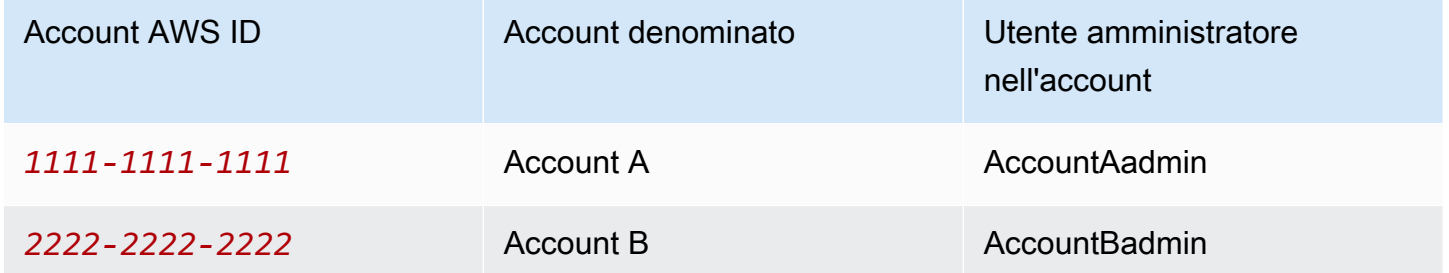

Tutte le attività di creazione degli utenti e assegnazione delle autorizzazioni vengono effettuate nella AWS Management Console. Per verificare le autorizzazioni, la procedura dettagliata utilizza gli strumenti della riga di comando ( AWS Command Line Interface CLI) e AWS Tools for Windows PowerShell quindi non è necessario scrivere alcun codice.

### <span id="page-1012-0"></span>Preparazione della spiegazione passo per passo

- 1. Assicurati di averne due Account AWS e che ogni account abbia un utente amministratore, come mostrato nella tabella nella sezione precedente.
	- a. Registrati per un Account AWS, se necessario.
	- b. Utilizzando le credenziali dell'Account A, accedere alla [console IAM](https://console.aws.amazon.com/iam/home?#home) per creare l'utente amministratore:
		- i. Crea utente **AccountAadmin** e annota le credenziali di sicurezza. Per istruzioni, consulta [Creazione di un utente IAM nell' Account AWS](https://docs.aws.amazon.com/IAM/latest/UserGuide/id_users_create.html) nella Guida per l'utente di IAM.
		- ii. Concedi i privilegi di amministratore AccountAadminallegando una politica utente che dia accesso completo. Per istruzioni, consulta [Gestione di policy IAM](https://docs.aws.amazon.com/IAM/latest/UserGuide/access_policies_manage.html) nella Guida per l'utente di IAM.
	- c. Mentre sei nella console IAM, annota l'URL di accesso dell'utente IAM sulla dashboard. Tutti gli utenti dell'account devono utilizzare questo URL per accedere alla AWS Management Console.

Per ulteriori informazioni, consulta [In che modo gli utenti effettuano l'accesso al tuo account](https://docs.aws.amazon.com/IAM/latest/UserGuide/getting-started_how-users-sign-in.html) nella Guida per l'utente IAM.

- d. Ripeti il passaggio precedente utilizzando le credenziali dell'account B e crea l'utente amministratore. **AccountBadmin**
- 2. Imposta il AWS Command Line Interface (AWS CLI) o il. AWS Tools for Windows PowerShell Assicuratevi di salvare le credenziali dell'utente amministratore come segue:
	- Se utilizzate il AWS CLI, create due profili AccountAadmin eAccountBadmin, nel file di configurazione.
	- Se utilizzi il AWS Tools for Windows PowerShell, assicurati di memorizzare le credenziali per la sessione come eAccountAadmin. AccountBadmin

Per istruzioni, consulta [Configurazione degli strumenti per le procedure dettagliate](#page-1000-0).

- 3. Salvare le credenziali dell'utente amministratore, chiamate anche profili. È possibile utilizzare il nome del profilo anziché specificare le credenziali per ciascun comando immesso. Per ulteriori informazioni, consulta [Configurazione degli strumenti per le procedure dettagliate.](#page-1000-0)
	- a. Aggiungi i profili nel file delle AWS CLI credenziali per ciascuno degli utenti amministratori AccountAadmin e AccountBadmin nei due account.

```
[AccountAadmin]
aws_access_key_id = access-key-ID
aws_secret_access_key = secret-access-key
region = us-east-1[AccountBadmin]
aws_access_key_id = access-key-ID
aws_secret_access_key = secret-access-key
region = us-east-1
```
b. Se utilizzi il AWS Tools for Windows PowerShell, esegui il comando seguente.

```
set-awscredentials -AccessKey AcctA-access-key-ID -SecretKey AcctA-secret-
access-key –storeas AccountAadmin
set-awscredentials -AccessKey AcctB-access-key-ID -SecretKey AcctB-secret-
access-key –storeas AccountBadmin
```
<span id="page-1013-0"></span>Fase 1: esecuzione delle attività per l'Account A

Passaggio 1.1: accedi a AWS Management Console

Utilizzando l'URL di accesso utente IAM per l'account A, accedi innanzitutto all'account AWS Management Console as AccountAadminuser. L'utente creerà un bucket e allegherà ad esso una policy.

Fase 1.2: creazione di un bucket

1. Nella console di Amazon S3 creare un bucket. Questo esercizio presuppone che il bucket sia stato creato negli Stati Uniti orientali (Virginia settentrionale) Regione AWS e abbia un nome. *DOC-EXAMPLE-BUCKET*

Per istruzioni, consulta [Creazione di un bucket.](#page-214-0)

2. Caricare un oggetto campione nel bucket.

Per istruzioni, vai su [Fase 2: Carica un oggetto nel tuo bucket.](#page-52-0)

Amazon Simple Storage Service Guida per l'utente

Fase 1.3: collegare una policy del bucket per concedere autorizzazioni tra account all'Account B

La policy bucket concede le s3:ListBucket autorizzazioni s3:GetLifecycleConfiguration e all'account B. Si presume che tu abbia ancora effettuato l'accesso alla console utilizzando le credenziali utente. AccountAadmin

1. Collegare la seguente policy di bucket a *DOC-EXAMPLE-BUCKET*. La policy concede all'Account B autorizzazioni per le operazioni s3:GetLifecycleConfiguration e s3:ListBucket.

Per istruzioni, consulta [Aggiunta di una policy di bucket utilizzando la console di Amazon S3.](#page-915-0)

```
{ 
    "Version": "2012-10-17", 
    "Statement": [ 
        { 
           "Sid": "Example permissions", 
           "Effect": "Allow", 
           "Principal": { 
               "AWS": "arn:aws:iam::AccountB-ID:root" 
           }, 
           "Action": [ 
               "s3:GetLifecycleConfiguration", 
               "s3:ListBucket" 
           ], 
           "Resource": [ 
               "arn:aws:s3:::DOC-EXAMPLE-BUCKET" 
           ] 
        } 
   \mathbf{I}}
```
- 2. Verifica che l'account B (e quindi il relativo utente amministratore) sia in grado di eseguire le operazioni.
	- Verificare utilizzando il AWS CLI

```
aws s3 ls s3://DOC-EXAMPLE-BUCKET --profile AccountBadmin
aws s3api get-bucket-lifecycle-configuration --bucket DOC-EXAMPLE-BUCKET --
profile AccountBadmin
```
• Effettua la verifica utilizzando il AWS Tools for Windows PowerShell

get-s3object -BucketName *DOC-EXAMPLE-BUCKET* -StoredCredentials AccountBadmin get-s3bucketlifecycleconfiguration -BucketName *DOC-EXAMPLE-BUCKET* - StoredCredentials AccountBadmin

<span id="page-1015-0"></span>Fase 2: esecuzione delle attività per l'Account B

A questo punto l'amministratore dell'Account B crea un utente, Dave, al quale delega le autorizzazioni ricevute dall'Account A.

Passaggio 2.1: accedi a AWS Management Console

Utilizzando l'URL di accesso utente IAM per l'account B, accedi innanzitutto all'AccountBadminaccount AWS Management Console as.

Fase 2.2: creazione dell'utente Dave nell'Account B

Nella [console IAM,](https://console.aws.amazon.com/iam/) crea un utente,**Dave**.

Per le istruzioni, consulta [Creazione di utenti IAM \(console\)](https://docs.aws.amazon.com/IAM/latest/UserGuide/id_users_create.html#id_users_create_console) nella Guida per l'utente di IAM.

Fase 2.3: delega delle autorizzazioni all'utente Dave

Creare una policy inline per l'utente Dave mediante la policy che segue. Sarà necessario aggiornare la policy specificando il nome del bucket.

Si presume che tu abbia effettuato l'accesso alla console utilizzando le credenziali AccountBadminutente.

```
{ 
     "Version": "2012-10-17", 
     "Statement": [ 
       \left\{ \right. "Sid": "Example", 
             "Effect": "Allow", 
             "Action": [ 
                 "s3:ListBucket" 
            ], 
             "Resource": [ 
                 "arn:aws:s3:::DOC-EXAMPLE-BUCKET" 
            \mathbf{I} } 
    ]
```
}

Per le istruzioni, consulta [Gestione di policy IAM](https://docs.aws.amazon.com/IAM/latest/UserGuide/access_policies_inline-using.html) nella Guida per l'utente di IAM.

Fase 2.4: testare le autorizzazioni

Ora l'utente Dave dell'Account B può elencare il contenuto di *DOC-EXAMPLE-BUCKET* di proprietà dell'Account A. È possibile verificare le autorizzazioni mediante una delle procedure descritte di seguito.

Verifica le autorizzazioni utilizzando il AWS CLI

1. Aggiungi il UserDave profilo al file di AWS CLI configurazione. Per ulteriori informazioni sul file di configurazione, consulta [Configurazione degli strumenti per le procedure dettagliate.](#page-1000-0)

```
[profile UserDave]
aws_access_key_id = access-key
aws_secret_access_key = secret-access-key
region = us-east-1
```
2. Al prompt dei comandi, inserisci il seguente AWS CLI comando per verificare che Dave possa ora ottenere un elenco di oggetti dall'account di *DOC-EXAMPLE-BUCKET* proprietà dell'Account A. Nota che il comando specifica il profilo. UserDave

aws s3 ls s3://*DOC-EXAMPLE-BUCKET* --profile UserDave

Dave non ha altre autorizzazioni. Quindi, se prova qualsiasi altra operazione, ad esempio la seguente get-bucket-lifecycle configurazione, Amazon S3 restituisce l'autorizzazione negata.

aws s3api get-bucket-lifecycle-configuration --bucket *DOC-EXAMPLE-BUCKET* --profile UserDave

Verifica le autorizzazioni utilizzando AWS Tools for Windows PowerShell

1. Memorizza le credenziali di Dave come. AccountBDave

```
set-awscredentials -AccessKey AccessKeyID -SecretKey SecretAccessKey -storeas 
  AccountBDave
```
2. Provare a utilizzare il comando List Bucket.

```
get-s3object -BucketName DOC-EXAMPLE-BUCKET -StoredCredentials AccountBDave
```
Dave non ha altre autorizzazioni. Quindi, se prova qualsiasi altra operazione, ad esempio la seguente, get-s3bucketlifecycleconfiguration Amazon S3 restituisce l'autorizzazione negata.

```
get-s3bucketlifecycleconfiguration -BucketName DOC-EXAMPLE-BUCKET -
StoredCredentials AccountBDave
```
<span id="page-1017-0"></span>Fase 3: (facoltativo) provare un rifiuto esplicito

È possibile ottenere le autorizzazioni utilizzando una lista di controllo degli accessi (ACL), una policy bucket o una policy utente. Tuttavia, se esiste una negazione esplicita impostata da una policy bucket o da una policy utente, la negazione esplicita ha la precedenza su qualsiasi altra autorizzazione. Per il test, aggiorna la policy del bucket e nega esplicitamente l'autorizzazione all'Account B. s3:ListBucket La politica concede anche l'autorizzazione. s3:ListBucket Tuttavia, la negazione esplicita ha la precedenza e l'Account B o gli utenti dell'Account B non saranno in grado di elencare oggetti in esso. *DOC-EXAMPLE-BUCKET*

1. Utilizzando le credenziali dell'utente AccountAadmin nell'Account A, sostituisci la policy bucket con la seguente.

```
{ 
    "Version": "2012-10-17", 
    "Statement": [ 
       { 
           "Sid": "Example permissions", 
           "Effect": "Allow", 
           "Principal": { 
              "AWS": "arn:aws:iam::AccountB-ID:root" 
           }, 
           "Action": [ 
               "s3:GetLifecycleConfiguration", 
              "s3:ListBucket" 
           ], 
           "Resource": [ 
               "arn:aws:s3:::DOC-EXAMPLE-BUCKET"
```

```
 ] 
       }, 
       { 
           "Sid": "Deny permission", 
           "Effect": "Deny", 
           "Principal": { 
              "AWS": "arn:aws:iam::AccountB-ID:root" 
          }, 
           "Action": [ 
              "s3:ListBucket" 
           ], 
           "Resource": [ 
              "arn:aws:s3:::DOC-EXAMPLE-BUCKET" 
 ] 
       } 
    ]
}
```
- 2. Ora, se provi a creare una lista dei desideri utilizzando AccountBadmin le credenziali, l'accesso viene negato.
	- Usando AWS CLI, esegui il seguente comando:

aws s3 ls s3://*DOC-EXAMPLE-BUCKET* --profile AccountBadmin

• Utilizzando il AWS Tools for Windows PowerShell, esegui il comando seguente:

```
get-s3object -BucketName DOC-EXAMPLE-BUCKET -StoredCredentials AccountBDave
```
<span id="page-1018-0"></span>Fase 4: pulizia

- 1. Dopo aver terminato il test, puoi effettuare le seguenti operazioni per ripulire:
	- Accedi a AWS Management Console ([AWS Management Console\)](https://console.aws.amazon.com/) utilizzando le credenziali dell'Account A ed esegui le seguenti operazioni:
		- Nella console di Amazon S3 rimuovere la policy del bucket collegata a *DOC-EXAMPLE-BUCKET*. Nella sezione Properties (Proprietà) del bucket, eliminare la policy nella sezione Permissions (Autorizzazioni).
		- Se il bucket è stato creato per questo esercizio, nella console di Amazon S3 eliminare gli oggetti e quindi il bucket.
- Nella [console IAM,](https://console.aws.amazon.com/iam/) rimuovi l'AccountAadminutente.
- 2. Accedi alla [console IAM](https://console.aws.amazon.com/iam/) utilizzando le credenziali dell'account B. Elimina utenteAccountBadmin. Per step-by-step istruzioni, consulta [Eliminazione di un utente IAM](https://docs.aws.amazon.com/IAM/latest/UserGuide/id_users_manage.html#id_users_deleting) nella Guida per l'utente IAM.

<span id="page-1019-0"></span>Esempio 3: il proprietario del bucket concede autorizzazioni per gli oggetti che non sono di sua proprietà

## **A** Important

Concedere le autorizzazioni ai ruoli IAM è una pratica migliore rispetto alla concessione delle autorizzazioni ai singoli utenti. Per informazioni su come effettuare questa operazione, consulta [Comprensione delle autorizzazioni tra account e utilizzo dei ruoli IAM.](#page-1028-0)

## Argomenti

- [Fase 0: preparazione della procedura guidata](#page-1022-0)
- [Fase 1: esecuzione delle attività per l'Account A](#page-1023-0)
- [Fase 2: esecuzione delle attività per l'Account B](#page-1024-0)
- [Fase 3: testare le autorizzazioni](#page-1025-0)
- [Fase 4: pulizia](#page-1026-0)

Lo scenario di questo esempio è che il proprietario del bucket desidera concedere l'autorizzazione per accedere agli oggetti, ma il proprietario del bucket non possiede tutti gli oggetti nel bucket. In questo esempio, il proprietario del bucket tenta di concedere autorizzazioni agli utenti nel proprio account.

Il proprietario di un bucket può consentire ad altri Account AWS di caricare oggetti. Per impostazione predefinita, il proprietario del bucket non possiede oggetti scritti su un bucket da un altro Account AWS. Gli oggetti sono di proprietà degli account che li scrivono in un bucket S3. Se il proprietario del bucket non possiede oggetti nel bucket, deve prima concedere l'autorizzazione al proprietario del bucket utilizzando una lista di controllo dell'accesso agli oggetti (ACL). Quindi, il proprietario del bucket può concedere le autorizzazioni a un oggetto di cui non è proprietario. Per ulteriori informazioni, consulta [Proprietà di bucket e oggetti di Amazon S3.](#page-912-0)

Se il proprietario del bucket esegue l'impostazione proprietario del bucket applicato per S3 Object Ownership per il bucket, il proprietario del bucket possiederà tutti gli oggetti nel bucket, inclusi gli oggetti scritti da un altro Account AWS. Questo approccio risolve il problema che gli oggetti non sono di proprietà del proprietario del bucket. Quindi, puoi delegare le autorizzazioni agli utenti nel tuo account o ad altri Account AWS.

## **a** Note

S3 Proprietà dell'oggetto è un'impostazione a livello di bucket Amazon S3 che è possibile utilizzare per controllare la proprietà degli oggetti caricati nel bucket e per disabilitare o abilitare le liste di controllo degli accessi (ACL). Per impostazione predefinita, Proprietà dell'oggetto è impostata su Proprietario del bucket applicato e tutte le liste di controllo degli accessi (ACL) sono disabilitate. Quando le ACL sono disabilitate, il proprietario del bucket dispone di tutti gli oggetti nel bucket e gestisce l'accesso ad essi in maniera esclusiva utilizzando policy di gestione dell'accesso.

La maggior parte degli attuali casi d'uso in Amazon S3 non richiede più l'uso delle ACL. È consigliabile mantenere le ACL disabilitate, tranne nelle circostanze in cui è necessario controllare individualmente l'accesso per ciascun oggetto. Con le ACL disabilitate, puoi utilizzare le policy per controllare l'accesso a tutti gli oggetti nel bucket, a prescindere da chi ha caricato gli oggetti nel bucket. Per ulteriori informazioni, consulta [Controllo della proprietà](#page-1215-0) [degli oggetti e disabilitazione degli ACL per il bucket.](#page-1215-0)

In questo esempio supponiamo che il proprietario del bucket non abbia applicato l'impostazione proprietario del bucket applicato per Object Ownership. Il proprietario del bucket delega queste autorizzazioni agli utenti nel suo account. Di seguito è riportato un riepilogo dei passaggi dettagliati:

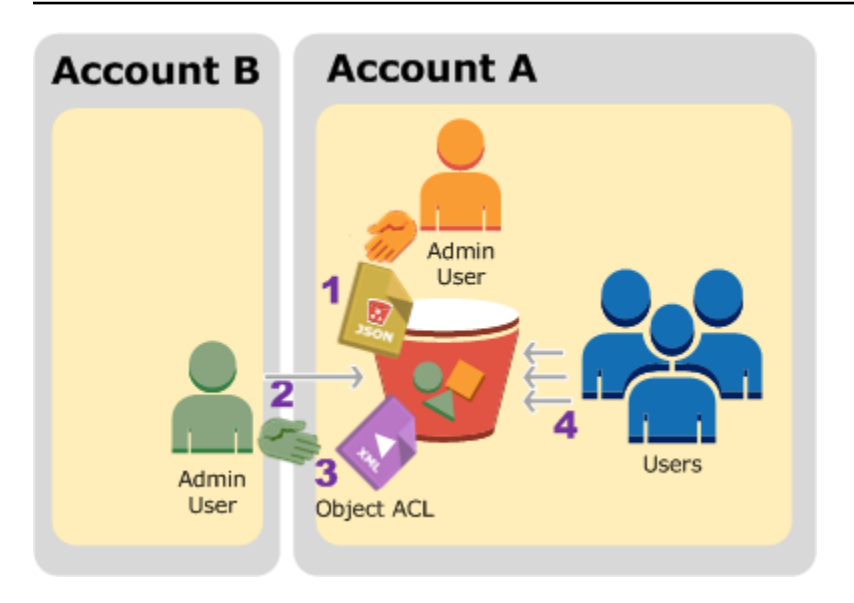

- 1. L'utente amministratore dell'Account A collega una policy di bucket con due istruzioni.
	- Concedere all'Account B autorizzazioni multiaccount per caricare oggetti.
	- Consentire a un utente nel proprio account di accedere agli oggetti nel bucket.
- 2. L'utente amministratore dell'account B carica gli oggetti nel bucket di proprietà dell'Account A.
- 3. L'amministratore dell'Account B aggiorna l'ACL dell'oggetto e concede al proprietario del bucket l'autorizzazione al controllo completo sull'oggetto.
- 4. L'utente dell'Account A fa una verifica accedendo agli oggetti nel bucket, indipendentemente da chi ne ha la proprietà.

Per questo utente, sono necessari due account. La tabella seguente mostra come viene fatto riferimento a questi account e agli utenti amministratori degli account: In questa spiegazione passo per passo, non si utilizzano le credenziali dell'utente root dell'account, in base a quanto riportato nelle linee guida IAM consigliate. Per ulteriori informazioni, consulta [Informazioni sull'uso di un](#page-999-0)  [utente amministratore per creare risorse e concedere autorizzazioni](#page-999-0). Viene invece creato un utente amministratore in ciascun account e le credenziali vengono utilizzate per la creazione di risorse e per concedere autorizzazioni a tali risorse

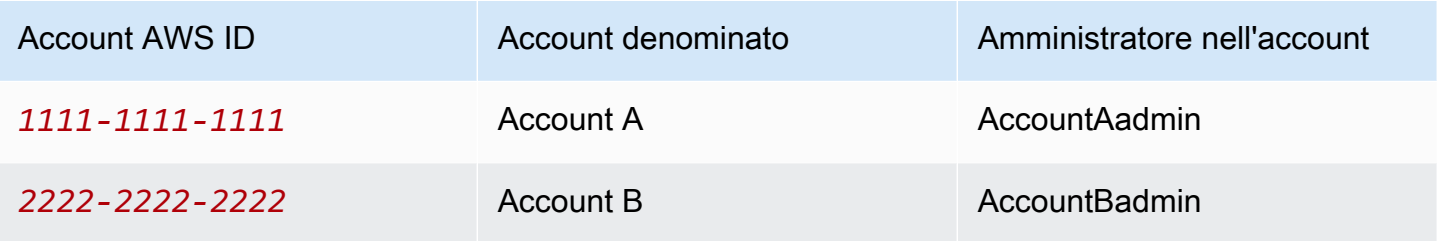

Tutte le attività di creazione degli utenti e assegnazione delle autorizzazioni vengono effettuate nella AWS Management Console. Per verificare le autorizzazioni, la procedura dettagliata utilizza gli strumenti della riga di comando, AWS Command Line Interface (AWS CLI) e AWS Tools for Windows PowerShell quindi non è necessario scrivere alcun codice.

<span id="page-1022-0"></span>Fase 0: preparazione della procedura guidata

- 1. Assicurati di averne due Account AWS e che ogni account abbia un amministratore, come mostrato nella tabella nella sezione precedente.
	- a. Iscriviti a un Account AWS, se necessario.
	- b. Utilizzando le credenziali dell'Account A, accedi alla [console IAM](https://console.aws.amazon.com/iam/) e procedi come segue per creare un utente amministratore:
		- Crea utente **AccountAadmin** e annota le credenziali di sicurezza dell'utente. Per ulteriori informazioni sull'aggiunta di utenti, consulta [Creazione di un utente IAM nell' Account](https://docs.aws.amazon.com/IAM/latest/UserGuide/id_users_create.html) [AWS](https://docs.aws.amazon.com/IAM/latest/UserGuide/id_users_create.html) nella Guida per l'utente di IAM.
		- Concedi le autorizzazioni di amministratore AccountAadminallegando una politica utente che dia accesso completo. Per le istruzioni, consulta [Gestione di policy IAM](https://docs.aws.amazon.com/IAM/latest/UserGuide/access_policies_manage.html) nella Guida per l'utente di IAM.
		- Nella dashboard della [console IAM](https://console.aws.amazon.com/iam/), annota l'URL di accesso utente IAM. Gli utenti di questo account devono utilizzare questo URL per accedere alla AWS Management Console. Per ulteriori informazioni, consulta [In che modo gli utenti effettuano l'accesso al](https://docs.aws.amazon.com/IAM/latest/UserGuide/getting-started_how-users-sign-in.html) [tuo account](https://docs.aws.amazon.com/IAM/latest/UserGuide/getting-started_how-users-sign-in.html) nella Guida per l'utente IAM.
	- c. Ripeti il passaggio precedente utilizzando le credenziali dell'account B e crea l'utente amministratore. **AccountBadmin**
- 2. Configura AWS CLI o gli strumenti per Windows. PowerShell Assicurati di salvare le credenziali di amministratore nel modo seguente:
	- Se usi il AWS CLI, crea due profili AccountAadmin eAccountBadmin, nel file di configurazione.
	- Se utilizzi gli Strumenti per Windows PowerShell, assicurati di memorizzare le credenziali per la sessione come AccountAadmin e. AccountBadmin

Per istruzioni, consulta [Configurazione degli strumenti per le procedure dettagliate](#page-1000-0).

<span id="page-1023-0"></span>Fase 1: esecuzione delle attività per l'Account A

Esegui le operazioni riportate di seguito per l'Account A:

Fase 1.1: Accesso alla console

Utilizzando l'URL di accesso utente IAM per l'account A, accedi all'utente AWS Management Console as**AccountAadmin**. L'utente creerà un bucket e allegherà ad esso una policy.

Fase 1.2: Creazione di un bucket e di un utente e aggiunta di una policy di bucket che concede le autorizzazioni utente

1. Nella console di Amazon S3 creare un bucket. Questo esercizio presuppone che il bucket sia stato creato negli Stati Uniti orientali (Virginia settentrionale) Regione AWS e che il nome sia. *example-s3-bucket1*

Per istruzioni, consulta [Creazione di un bucket.](#page-214-0)

2. Nella [console IAM,](https://console.aws.amazon.com/iam/) crea un utente. **Dave**

Per step-by-step istruzioni, consulta [Creazione di utenti IAM \(console\)](https://docs.aws.amazon.com/IAM/latest/UserGuide/id_users_create.html#id_users_create_console) nella Guida per l'utente IAM.

- 3. Prendi nota delle credenziali dell'utente Dave.
- 4. Nella console di Amazon S3 collegare la seguente policy del bucket a *example-s3-bucket1*. Per istruzioni, consulta [Aggiunta di una policy di bucket utilizzando la console di Amazon S3.](#page-915-0) Seguire le fasi per l'aggiunta di una policy di bucket. Per informazioni su come trovare gli ID degli account, vedi [Ricerca del tuo Account AWS](https://docs.aws.amazon.com/general/latest/gr/acct-identifiers.html#FindingYourAccountIdentifiers) ID.

La policy concede all'Account B le autorizzazioni s3: PutObject e s3: ListBucket. La politica concede inoltre l's3:GetObjectautorizzazione Dave all'utente.

```
{ 
    "Version": "2012-10-17", 
    "Statement": [ 
        { 
           "Sid": "Statement1", 
           "Effect": "Allow", 
           "Principal": { 
               "AWS": "arn:aws:iam::AccountB-ID:root" 
           }, 
           "Action": [
```

```
 "s3:PutObject", 
               "s3:ListBucket" 
           ], 
            "Resource": [ 
               "arn:aws:s3:::example-s3-bucket1/*", 
               "arn:aws:s3:::example-s3-bucket1" 
           ] 
        }, 
        { 
            "Sid": "Statement3", 
            "Effect": "Allow", 
            "Principal": { 
               "AWS": "arn:aws:iam::AccountA-ID:user/Dave" 
           }, 
            "Action": [ 
               "s3:GetObject" 
            ], 
            "Resource": [ 
               "arn:aws:s3:::example-s3-bucket1/*" 
           \mathbf 1 } 
    ]
}
```
<span id="page-1024-0"></span>Fase 2: esecuzione delle attività per l'Account B

Ora che l'Account B dispone delle autorizzazioni per eseguire operazioni sul bucket dell'Account A, l'amministratore dell'Account B esegue le seguenti operazioni:

- Carica un oggetto nel bucket dell'Account A
- Aggiunge una concessione nell'ACL dell'oggetto per consentire all'account A, il proprietario del bucket, il pieno controllo

Utilizzando il AWS CLI

1. Utilizzando il put-object AWS CLI comando, caricate un oggetto. Il parametro --body nel comando identifica il file di origine da caricare. Ad esempio, se il file si trova sull'C:unità di una Windows macchina, specificatec:\HappyFace.jpg. Il parametro --key fornisce il nome della chiave dell'oggetto.

Identity and Access Management Versione API 2006-03-01 999

```
aws s3api put-object --bucket example-s3-bucket1 --key HappyFace.jpg --body 
 HappyFace.jpg --profile AccountBadmin
```
2. Aggiungere un'autorizzazione nell'ACL dell'oggetto per concedere controllo completo dell'oggetto al proprietario del bucket. Per informazioni su come trovare un ID utente canonico, consulta [Trova l'ID utente canonico per te Account AWS nella AWS Account Management Reference](https://docs.aws.amazon.com/accounts/latest/reference/manage-acct-identifiers.html#FindCanonicalId) Guide.

```
aws s3api put-object-acl --bucket example-s3-bucket1 --key HappyFace.jpg --grant-
full-control id="AccountA-CanonicalUserID" --profile AccountBadmin
```
Utilizzo degli strumenti per Windows PowerShell

1. Utilizzando il Write-S3Object comando, caricate un oggetto.

```
Write-S3Object -BucketName example-s3-bucket1 -key HappyFace.jpg -file 
  HappyFace.jpg -StoredCredentials AccountBadmin
```
2. Aggiungere un'autorizzazione nell'ACL dell'oggetto per concedere controllo completo dell'oggetto al proprietario del bucket.

```
Set-S3ACL -BucketName example-s3-bucket1 -Key HappyFace.jpg -CannedACLName "bucket-
owner-full-control" -StoredCreden
```
#### <span id="page-1025-0"></span>Fase 3: testare le autorizzazioni

A questo punto, verifica se l'utente Dave nell'Account A ha accesso all'oggetto di proprietà dell'Account B.

Usando il AWS CLI

1. Aggiungi le credenziali dell'utente Dave al file di AWS CLI configurazione e crea un nuovo profilo,. UserDaveAccountA Per ulteriori informazioni, consulta [Configurazione degli strumenti](#page-1000-0) [per le procedure dettagliate](#page-1000-0).

```
[profile UserDaveAccountA]
aws_access_key_id = access-key
aws_secret_access_key = secret-access-key
```

```
region = us-east-1
```
2. Esegui il comando della CLI di get-object per scaricare HappyFace.jpg e salvarlo in locale. Le credenziali dell'utente Dave vengono fornite aggiungendo il parametro --profile.

```
aws s3api get-object --bucket example-s3-bucket1 --key HappyFace.jpg Outputfile.jpg
  --profile UserDaveAccountA
```
Utilizzo degli strumenti per Windows PowerShell

1. Archivia AWS le credenziali dell'utente Dave, comeUserDaveAccountA, nell'archivio persistente.

```
Set-AWSCredentials -AccessKey UserDave-AccessKey -SecretKey UserDave-
SecretAccessKey -storeas UserDaveAccountA
```
2. Esegui il comando Read-S3Object per scaricare l'oggetto HappyFace.jpg e salvarlo in locale. Le credenziali dell'utente Dave vengono fornite aggiungendo il parametro - StoredCredentials.

```
Read-S3Object -BucketName example-s3-bucket1 -Key HappyFace.jpg -file HappyFace.jpg 
   -StoredCredentials UserDaveAccountA
```
#### <span id="page-1026-0"></span>Fase 4: pulizia

- 1. Dopo aver terminato il test, puoi effettuare le seguenti operazioni per ripulire:
	- Accedi alla [AWS Management Console](https://console.aws.amazon.com/) utilizzando le credenziali dell'Account A e procedere come di seguito:
		- *Nella console Amazon S3, rimuovi la policy bucket allegata a example-s3-bucket1.* Nella sezione Properties (Proprietà) del bucket, eliminare la policy nella sezione Permissions (Autorizzazioni).
		- Se il bucket è stato creato per questo esercizio, nella console di Amazon S3 eliminare gli oggetti e quindi il bucket.
		- [Nella console IAM, rimuovi l'utente.](https://console.aws.amazon.com/iam/) AccountAadmin Per step-by-step istruzioni, consulta [Eliminazione di un utente IAM](https://docs.aws.amazon.com/IAM/latest/UserGuide/id_users_manage.html#id_users_deleting) nella Guida per l'utente IAM.

2. Accedere alla [AWS Management Console](https://console.aws.amazon.com/) tramite le credenziali dell'Account B. Nella [console](https://console.aws.amazon.com/iam/)  [IAM](https://console.aws.amazon.com/iam/), elimina l'utente AccountBadmin.

Esempio 4: il proprietario del bucket concede l'autorizzazione di più account a oggetti di cui non è proprietario

Argomenti

- [Comprensione delle autorizzazioni tra account e utilizzo dei ruoli IAM](#page-1028-0)
- [Fase 0: preparazione della procedura guidata](#page-1030-0)
- [Fase 1: eseguire le attività per l'Account A](#page-1032-0)
- [Fase 2: esecuzione delle attività per l'Account B](#page-1036-0)
- [Passaggio 3: Esegui le attività relative all'account C](#page-1036-1)
- [Fase 4: pulizia](#page-1039-0)
- [Risorse correlate](#page-1040-0)

In questo scenario di esempio, possiedi un bucket e hai consentito ad altri di caricare oggetti. Account AWS Se è stata applicata l'impostazione proprietario del bucket applicato per S3 Object Ownership per il bucket, si avrà proprietà di tutti gli oggetti nel bucket, inclusi gli oggetti scritti da un altro Account AWS. Questo approccio risolve il problema che gli oggetti non sono di proprietà dell'utente, il proprietario del bucket. Quindi, puoi delegare le autorizzazioni agli utenti nel tuo account o ad altri Account AWS. Supponiamo che l'impostazione proprietario del bucket applicato per S3 Object Ownership non sia abilitata. In altre parole, il bucket può avere oggetti di proprietà di altri Account AWS .

Ora, si supponga che, in qualità di proprietario del bucket, si debbano concedere autorizzazioni multiaccount per gli oggetti a un utente di un altro account, indipendentemente dall'utente a cui appartengono. Ad esempio, l'utente potrebbe essere un'applicazione per la fatturazione che deve accedere ai metadata dell'oggetto. Esistono due problemi principali:

• Il proprietario del bucket non dispone delle autorizzazioni per gli oggetti creati dagli altri Account AWS. Affinché il proprietario del bucket conceda le autorizzazioni su oggetti che non possiede, deve prima concedere l'autorizzazione al proprietario del bucket. Il proprietario dell'oggetto è colui Account AWS che ha creato gli oggetti. Il proprietario del bucket può quindi delegare tali autorizzazioni.

Amazon Simple Storage Service Guida per l'utente

• L'account proprietario del bucket può delegare le autorizzazioni agli utenti nel proprio account (vedi). [Esempio 3: il proprietario del bucket concede autorizzazioni per gli oggetti che non sono di](#page-1019-0)  [sua proprietà](#page-1019-0) Tuttavia, l'account proprietario del bucket non può delegare le autorizzazioni ad altri Account AWS perché la delega tra account non è supportata.

In questo scenario, il proprietario del bucket può creare un ruolo AWS Identity and Access Management (IAM) con l'autorizzazione ad accedere agli oggetti. Quindi, il proprietario del bucket può concedere un'altra Account AWS autorizzazione per assumere il ruolo, consentendogli temporaneamente di accedere agli oggetti nel bucket.

# **a** Note

S3 Proprietà dell'oggetto è un'impostazione a livello di bucket Amazon S3 che è possibile utilizzare per controllare la proprietà degli oggetti caricati nel bucket e per disabilitare o abilitare le liste di controllo degli accessi (ACL). Per impostazione predefinita, Proprietà dell'oggetto è impostata su Proprietario del bucket applicato e tutte le liste di controllo degli accessi (ACL) sono disabilitate. Quando le ACL sono disabilitate, il proprietario del bucket dispone di tutti gli oggetti nel bucket e gestisce l'accesso ad essi in maniera esclusiva utilizzando policy di gestione dell'accesso.

La maggior parte degli attuali casi d'uso in Amazon S3 non richiede più l'uso delle ACL. È consigliabile mantenere le ACL disabilitate, tranne nelle circostanze in cui è necessario controllare individualmente l'accesso per ciascun oggetto. Con le ACL disabilitate, puoi utilizzare le policy per controllare l'accesso a tutti gli oggetti nel bucket, a prescindere da chi ha caricato gli oggetti nel bucket. Per ulteriori informazioni, consulta [Controllo della proprietà](#page-1215-0) [degli oggetti e disabilitazione degli ACL per il bucket.](#page-1215-0)

<span id="page-1028-0"></span>Comprensione delle autorizzazioni tra account e utilizzo dei ruoli IAM

I ruoli IAM consentono diversi scenari per la delega dell'accesso alle risorse. Uno degli scenari principali è l'accesso multiaccount. In questo esempio, il proprietario del bucket, l'Account A, utilizza un ruolo IAM per delegare temporaneamente l'accesso agli oggetti tra più account agli utenti di un altro account Account AWS, l'Account C. A ogni ruolo IAM creato sono associate le seguenti due policy:

• Una policy di fiducia che ne identifica un'altra Account AWS che può assumere il ruolo.

• Una policy di accesso per la definizione delle autorizzazioni consentite quando qualcuno assume il ruolo, ad esempio s3:GetObject. Per un elenco delle autorizzazioni che è possibile specificare in una policy, consulta [Azioni politiche per Amazon S3.](#page-893-0)

La Account AWS persona identificata nella politica di fiducia concede quindi all'utente l'autorizzazione ad assumere il ruolo. L'utente può quindi accedere agli oggetti nel modo seguente:

- Assumere il ruolo e, in risposta, ottenere le credenziali di sicurezza temporanee.
- Accedere agli oggetti nel bucket utilizzando le credenziali di sicurezza temporanee.

Per ulteriori informazioni sui ruoli IAM, consulta [Ruoli IAM](https://docs.aws.amazon.com/IAM/latest/UserGuide/id_roles.html) nella Guida per l'utente di IAM.

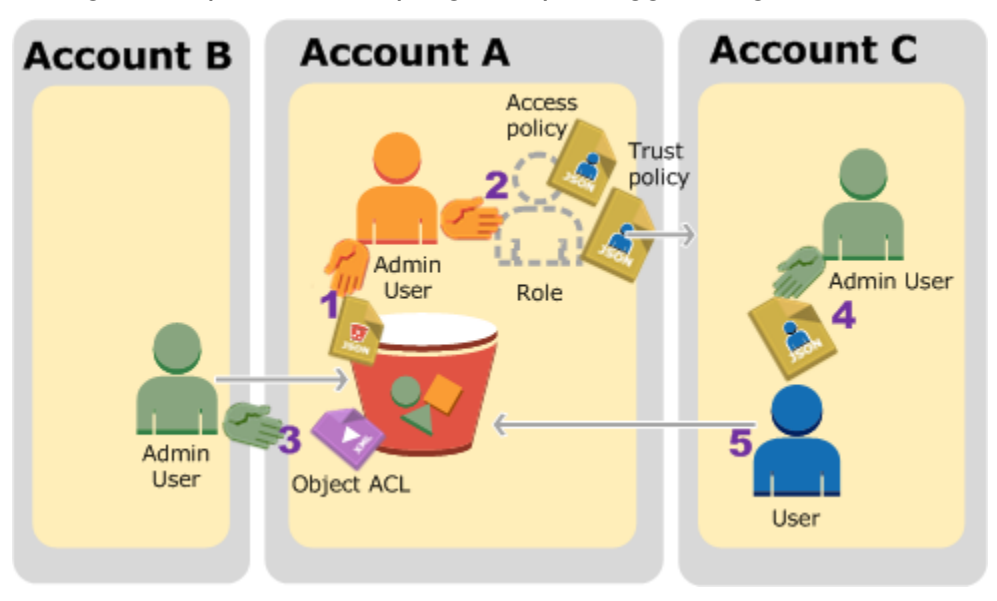

Di seguito è riportato un riepilogo dei passaggi dettagliati:

- 1. L'utente amministratore dell'account A collega una policy di bucket che concede all'Account B un'autorizzazione condizionale per caricare gli oggetti.
- 2. L'amministratore dell'Account A crea un ruolo IAM per stabilire l'attendibilità con l'Account C, pertanto gli utenti in quell'account possono accedere all'Account A. La policy di accesso collegata al ruolo limita le operazioni consentite all'utente nell'Account C quando accede all'Account A.
- 3. L'amministratore dell'Account B carica un oggetto nel bucket di proprietà dell'Account A, concedendo al proprietario del bucket un'autorizzazione al controllo completo.
- 4. L'amministratore dell'account C crea un utente e collega una policy utente che gli consente di assumere il ruolo.

5. L'utente nell'Account C per prima cosa assume il ruolo, che restituisce all'utente credenziali di sicurezza temporanee. Mediante tali credenziali temporanee, l'utente accede quindi agli oggetti nel bucket.

Per questo esempio sono necessari tre account. La tabella seguente mostra come viene fatto riferimento a questi account e agli utenti amministratori degli account: In conformità con le linee guida IAM (ved[iInformazioni sull'uso di un utente amministratore per creare risorse e concedere](#page-999-0)  [autorizzazioni](#page-999-0)), non utilizziamo le Utente root dell'account AWS credenziali in questa procedura dettagliata. Viene invece creato un utente amministratore in ciascun account e le credenziali vengono utilizzate per la creazione di risorse e per concedere autorizzazioni a tali risorse.

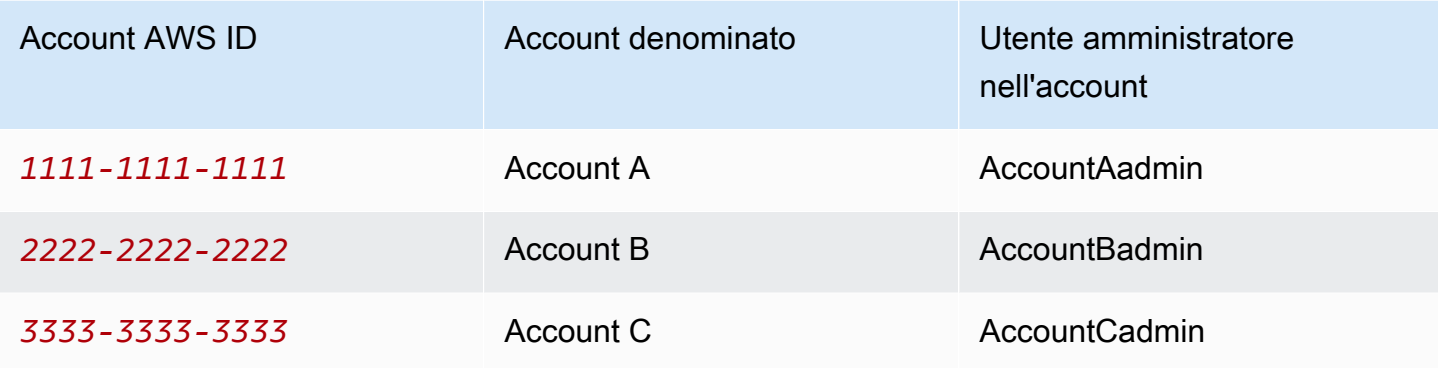

### <span id="page-1030-0"></span>Fase 0: preparazione della procedura guidata

### **a** Note

Potresti voler aprire un editor di testo e annotare alcune informazioni man mano che procedi. In particolare, è necessario disporre di ID account, ID utenti canonici, URL di accesso utente IAM per la connessione di ciascun account alla console, Amazon Resource Names (ARN) degli utenti IAM e ruoli.

- 1. Assicurati di averne tre Account AWS e che ogni account abbia un utente amministratore, come mostrato nella tabella nella sezione precedente.
	- a. Iscriviti a Account AWS, se necessario. Si fa riferimento a questi account come Account A, Account B e Account C.
- b. Utilizzando le credenziali dell'Account A, accedere alla [console IAM](https://console.aws.amazon.com/iam/home?#home) ed effettuare quanto segue per creare un utente amministratore:
	- Crea utente **AccountAadmin** e annota le sue credenziali di sicurezza. Per ulteriori informazioni sull'aggiunta di utenti, consulta [Creazione di un utente IAM nell' Account](https://docs.aws.amazon.com/IAM/latest/UserGuide/id_users_create.html) [AWS](https://docs.aws.amazon.com/IAM/latest/UserGuide/id_users_create.html) nella Guida per l'utente di IAM.
	- Concedi i privilegi di amministratore AccountAadminallegando una politica utente che dia accesso completo. Per le istruzioni, consulta [Gestione di policy IAM](https://docs.aws.amazon.com/IAM/latest/UserGuide/access_policies_manage.html) nella Guida per l'utente di IAM.
	- Nella dashboard della console IAM, annota l'URL di accesso utente IAM. Gli utenti di questo account devono utilizzare questo URL per accedere alla AWS Management Console. Per ulteriori informazioni, consulta [Accedere AWS Management Console come](https://docs.aws.amazon.com/IAM/latest/UserGuide/getting-started_how-users-sign-in.html) [utente IAM nella Guida per](https://docs.aws.amazon.com/IAM/latest/UserGuide/getting-started_how-users-sign-in.html) l'utente IAM.
- c. Ripetere la fase precedente per creare utenti amministratore nell'Account B e nell'Account C.
- 2. Per l'Account C, annota l'ID utente canonico.

Quando si crea un ruolo IAM nell'Account A, la policy di attendibilità concede all'Account C l'autorizzazione per assumere il ruolo mediante la specifica dell'ID account. È possibile trovare informazioni sull'account come indicato di seguito:

- a. Usa il tuo Account AWS ID o alias dell'account, il tuo nome utente IAM e la password per accedere alla console [Amazon S3](https://console.aws.amazon.com/s3/).
- b. Scegliere il nome di un bucket Amazon S3 per visualizzare i relativi dettagli.
- c. Selezionare la scheda Permissions (Autorizzazioni) e selezionare Access Control List (Lista di controllo accessi).
- d. Nella sezione Accesso per il tuo Account AWS, nella colonna Account è presente un identificatore lungo, come c1daexampleaaf850ea79cf0430f33d72579fd1611c97f7ded193374c0b163b6. Questo è il tuo ID utente canonico.
- 3. Quando si crea una policy di bucket, è necessario disporre delle informazioni seguenti. Prendi nota di questi valori:
	- ID utente canonico dell'Account A Quando l'amministratore dell'Account A concede all'amministratore dell'Account B l'autorizzazione condizionale per il caricamento degli oggetti,

la condizione specifica l'ID utente canonico dell'utente dell'Account A che deve ottenere controllo completo degli oggetti.

## a Note

L'ID utente canonico è un concetto esclusivo di Amazon S3. Si tratta di una versione offuscata dell'ID account, composta da 64 caratteri.

• ARN utente per amministratore dell'account B: puoi trovare l'ARN dell'utente nella [console](https://console.aws.amazon.com/iam/) [IAM](https://console.aws.amazon.com/iam/). Devi selezionare l'utente e trovare l'ARN dell'utente nella scheda Riepilogo.

Nella policy bucket, concedi AccountBadmin l'autorizzazione a caricare oggetti e specifichi l'utente utilizzando l'ARN. Ecco un esempio di valore ARN:

arn:aws:iam::*AccountB-ID*:user/AccountBadmin

- 4. Configura la AWS Command Line Interface (CLI) o la. AWS Tools for Windows PowerShell Assicurati di salvare le credenziali utente dell'amministratore come segue:
	- Se utilizzate il AWS CLI, create profili AccountAadmin eAccountBadmin, nel file di configurazione.
	- Se utilizzi il AWS Tools for Windows PowerShell, assicurati di memorizzare le credenziali per la sessione come eAccountAadmin. AccountBadmin

Per istruzioni, consulta [Configurazione degli strumenti per le procedure dettagliate](#page-1000-0).

<span id="page-1032-0"></span>Fase 1: eseguire le attività per l'Account A

In questo esempio, l'Account A è il proprietario del bucket. Quindi l'utente dell'Account AccountAadmin A eseguirà le seguenti operazioni:

- Creare un bucket.
- Allega una policy bucket che conceda all'amministratore dell'Account B l'autorizzazione a caricare oggetti.
- Crea un ruolo IAM che conceda all'Account C l'autorizzazione ad assumere il ruolo in modo che possa accedere agli oggetti nel bucket.

Passaggio 1.1: accedi a AWS Management Console

Utilizzando l'URL di accesso dell'utente IAM per l'account A, accedi prima all'account AWS Management Console come **AccountAadmin** utente. L'utente creerà un bucket e allegherà ad esso una policy.

Fase 1.2: creare un bucket e allegarlo alla policy di bucket

Nella console di Amazon S3 effettuare quanto segue:

1. Creare un bucket. In questo esercizio si presume che il nome del bucket sia *example-s3 bucket1*.

Per istruzioni, consulta [Creazione di un bucket.](#page-214-0)

2. Allega la seguente policy sui bucket. La politica concede l'autorizzazione condizionata all'amministratore dell'Account B per caricare oggetti.

Aggiorna la politica fornendo i tuoi valori per *example-s3-bucket1AccountB-ID*, e il. *CanonicalUserId-of-AWSaccountA-BucketOwner*

```
{ 
     "Version": "2012-10-17", 
     "Statement": [ 
         { 
              "Sid": "111", 
              "Effect": "Allow", 
              "Principal": { 
                   "AWS": "arn:aws:iam::AccountB-ID:user/AccountBadmin" 
              }, 
              "Action": "s3:PutObject", 
              "Resource": "arn:aws:s3:::example-s3-bucket1/*" 
         }, 
          { 
              "Sid": "112", 
              "Effect": "Deny", 
              "Principal": { 
                   "AWS": "arn:aws:iam::AccountB-ID:user/AccountBadmin" 
              }, 
              "Action": "s3:PutObject", 
              "Resource": "arn:aws:s3:::example-s3-bucket1/*", 
              "Condition": { 
                   "StringNotEquals": {
```

```
 "s3:x-amz-grant-full-control": "id=CanonicalUserId-of-
AWSaccountA-BucketOwner" 
 } 
 } 
       } 
    ]
}
```
Fase 1.3: Creare un ruolo IAM per consentire l'accesso da più account all'Account C all'Account A

Nella [console IAM,](https://console.aws.amazon.com/iam/) crea un ruolo IAM (**examplerole**) che conceda all'Account C l'autorizzazione ad assumere il ruolo. Assicurati di aver ancora effettuato l'accesso come amministratore dell'account A perché il ruolo deve essere creato nell'account A.

- 1. Prima di creare il ruolo, preparare la policy gestita che definisce le autorizzazioni richieste dal ruolo. La policy verrà collegata al ruolo in una fase successiva.
	- a. Nel riquadro di navigazione a sinistra, scegli Politiche, quindi scegli Crea politica.
	- b. Accanto a Create Your Own Policy (Crea la tua policy) scegli Select (Seleziona).
	- c. Immettere **access-accountA-bucket** nel campo Policy Name (Nome policy).
	- d. Copiare la seguente policy di accesso e incollarla nel campo Policy Document (Documento policy). La politica di accesso concede l's3:GetObjectautorizzazione al ruolo, quindi, quando l'utente dell'Account C assume il ruolo, può solo eseguire l's3:GetObjectoperazione.

```
{ 
   "Version": "2012-10-17", 
   "Statement": [ 
     { 
        "Effect": "Allow", 
       "Action": "s3:GetObject", 
        "Resource": "arn:aws:s3:::example-s3-bucket1/*" 
     } 
   ]
}
```
e. Scegliere Create Policy (Crea policy).

La nuova policy viene inserita nell'elenco delle policy gestite.

- 2. Nel riquadro di navigazione a sinistra, scegli Ruoli, quindi scegli Crea nuovo ruolo.
- 3. In Seleziona tipo di ruolo, seleziona Ruolo per l'accesso su più account, quindi scegli il pulsante Seleziona accanto a Fornisci l'accesso tra i Account AWS tuoi utenti.
- 4. Immettere l'ID account dell'Account C.

Per questa procedura dettagliata, non è necessario richiedere agli utenti di disporre dell'autenticazione a più fattori (MFA) per assumere il ruolo, quindi lascia questa opzione deselezionata.

- 5. Scegli Passaggio successivo per impostare le autorizzazioni che verranno associate al ruolo.
- 6.

Seleziona la casella di controllo accanto alla policy Access-AccountA-Bucket che hai creato, quindi scegli Passaggio successivo.

Viene visualizzata la pagina Review (Revisione) che consente di confermare le impostazioni per il ruolo prima che venga creato. Questa pagina contiene una voce molto importante, ossia il collegamento che è possibile inviare agli utenti che hanno necessità di utilizzare questo ruolo. Gli utenti che utilizzano il link accedono direttamente alla pagina Cambia ruolo con i campi ID account e Nome ruolo già compilati. Puoi anche vedere questo link più avanti nella pagina di riepilogo del ruolo per qualsiasi ruolo tra account.

- 7. Immetti examplerole il nome del ruolo, quindi scegli Passaggio successivo.
- 8. Dopo aver esaminato il ruolo, scegli Crea ruolo.

Il ruolo examplerole viene visualizzato nell'elenco dei ruoli.

- 9. Scegli il nome del ruoloexamplerole.
- 10. Selezionare la scheda Trust Relationships (Relazioni di trust).
- 11. Scegli Mostra il documento della politica e verifica che la politica di fiducia mostrata corrisponda alla seguente politica.

Le seguente policy di attendibilità stabilisce l'attendibilità con l'Account C, consentendogli di eseguire l'operazione sts:AssumeRole. Per ulteriori informazioni, consulta [AssumeRole](https://docs.aws.amazon.com/STS/latest/APIReference/API_AssumeRole.html) nella documentazione di riferimento dell'API AWS Security Token Service .

```
\{ "Version": "2012-10-17", 
   "Statement": [ 
      { 
        "Sid": "",
```

```
 "Effect": "Allow", 
        "Principal": { 
          "AWS": "arn:aws:iam::AccountC-ID:root" 
        }, 
        "Action": "sts:AssumeRole" 
     } 
   ]
}
```
12. Prendi nota dell'Amazon Resource Name (ARN) del examplerole ruolo che hai creato.

Nelle fasi successive verrà illustrato come allegare una policy utente per consentire all'utente IAM di assumere questo ruolo e come identificare il ruolo mediante il valore ARN.

<span id="page-1036-0"></span>Fase 2: esecuzione delle attività per l'Account B

Il bucket di esempio di proprietà dell'Account A necessita di oggetti di proprietà di altri account. In questa fase, l'amministratore dell'Account B carica un oggetto mediante gli strumenti a riga di comando.

• Utilizzando il put-object AWS CLI comando, carica un oggetto su. *example-s3-bucket1*

```
aws s3api put-object --bucket example-s3-bucket1 --key HappyFace.jpg --
body HappyFace.jpg --grant-full-control id="canonicalUserId-ofTheBucketOwner" --
profile AccountBadmin
```
Tieni presente quanto segue:

- Il --Profile parametro specifica il AccountBadmin profilo, quindi l'oggetto è di proprietà dell'account B.
- Il parametro grant-full-control concede al proprietario del bucket l'autorizzazione al controllo completo sull'oggetto, come richiesto dalla policy di bucket.
- Il parametro --body identifica il file di origine da caricare. Ad esempio, se il file si trova nell'unità C: di un Windows computer, si specificac:\HappyFace.jpg.

<span id="page-1036-1"></span>Passaggio 3: Esegui le attività relative all'account C

Nei passaggi precedenti, l'Account A ha già creato un ruoloexamplerole, stabilendo un rapporto di fiducia con l'Account C. Questo ruolo consente agli utenti dell'Account C di accedere

all'Account A. In questa fase, l'amministratore dell'Account C crea un utente (Dave) e gli delega l'sts:AssumeRoleautorizzazione ricevuta dall'Account A. Questo approccio consente a Dave di assumere examplerole e accedere temporaneamente all'Account A. La politica di accesso che l'Account A ha associato al ruolo limita ciò che Dave può fare quando accede all'Account A: In particolare, inserisci oggetti*example-s3-bucket1*.

Passaggio 3.1: Creare un utente nell'account C e delegare l'autorizzazione ad assumere examplerole

- 1. Utilizzando l'URL di accesso utente IAM per l'Account C, accedi innanzitutto all'utente AWS Management Console as**AccountCadmin**.
- 2. Nella [console IAM,](https://console.aws.amazon.com/iam/) crea un utente, Dave.

Per step-by-step istruzioni, consulta [Creating IAM users \(AWS Management Console\)](https://docs.aws.amazon.com/IAM/latest/UserGuide/id_users_create.html#id_users_create_console) nella IAM User Guide.

- 3. Nota le credenziali di Dave. Dave dovrà utilizzare queste credenziali per assumere il ruolo examplerole.
- 4. Crea una policy in linea per l'utente Dave IAM per delegare l'sts:AssumeRoleautorizzazione a Dave sul ruolo nell'Account A. examplerole
	- a. Nel riquadro di navigazione sinistro, scegli Utenti.
	- b. Scegli il nome utente Dave.
	- c. Nella pagina dei dettagli dell'utente, selezionare la scheda Permissions (Autorizzazioni), quindi espandere la sezione Inline Policies (Policy inline).
	- d. Scegliere click here (fai clic qui) oppure Create User Policy (Crea policy di utente).
	- e. Scegliere Custom Policy (Policy personalizzata) quindi Select (Seleziona).
	- f. Immettere un nome per la policy nel campo Policy Name (Nome policy).
	- g. Copiare la seguente policy nel campo Policy Document (Documento policy).

È necessario aggiornare la politica fornendo il*AccountA-ID*.

```
{ 
   "Version": "2012-10-17", 
   "Statement": [ 
    \{ "Effect": "Allow", 
       "Action": ["sts:AssumeRole"], 
       "Resource": "arn:aws:iam::AccountA-ID:role/examplerole"
```
 } ] }

- h. Scegli Apply Policy (Applica policy).
- 5. Salva le credenziali di Dave nel file di configurazione di AWS CLI aggiungendo un altro profilo,. AccountCDave

```
[profile AccountCDave]
aws_access_key_id = UserDaveAccessKeyID
aws_secret_access_key = UserDaveSecretAccessKey
region = us-west-2
```
Fase 3.2: Assumere role (examplerole) e accedere agli oggetti

Ora Dave può accedere agli oggetti nel bucket di proprietà dell'Account A nel modo seguente:

- Per prima cosa, Dave assume il ruolo examplerole utilizzando le sue credenziali personali. Questa operazione restituirà le credenziali temporanee.
- Dave utilizzerà le credenziali temporanee per accedere agli oggetti nel bucket dell'Account A.
- 1. Al prompt dei comandi, eseguite il AWS CLI assume-role comando seguente utilizzando il AccountCDave profilo.

È necessario aggiornare il valore ARN nel comando fornendo *AccountA-ID* dove examplerole è definito.

```
aws sts assume-role --role-arn arn:aws:iam::AccountA-ID:role/examplerole --profile 
  AccountCDave --role-session-name test
```
In risposta, AWS Security Token Service (AWS STS) restituisce credenziali di sicurezza temporanee (ID della chiave di accesso, chiave di accesso segreta e un token di sessione).

2. Salva le credenziali di sicurezza temporanee nel file di AWS CLI configurazione sotto il profilo. TempCred

```
[profile TempCred]
aws_access_key_id = temp-access-key-ID
aws_secret_access_key = temp-secret-access-key
```

```
aws_session_token = session-token
region = us-west-2
```
3. Al prompt dei comandi, esegui il AWS CLI comando seguente per accedere agli oggetti utilizzando le credenziali temporanee. Ad esempio, il comando specifica l'API head-object per recuperare i metadata dell'oggetto per l'oggetto HappyFace.jpg.

```
aws s3api get-object --bucket example-s3-bucket1 --key HappyFace.jpg SaveFileAs.jpg
  --profile TempCred
```
Dal momento che la policy di accesso collegata a examplerole consente l'esecuzione delle operazioni, Amazon S3 elabora la richiesta. È possibile provare ad eseguire un'altra operazione su qualsiasi altro oggetto nel bucket.

Se provi qualsiasi altra azione, ad esempio, get-object-acl ti verrà negata l'autorizzazione perché al ruolo non è consentita tale azione.

```
aws s3api get-object-acl --bucket example-s3-bucket1 --key HappyFace.jpg --profile 
  TempCred
```
È stato utilizzato l'utente Dave per assumere il ruolo e accedere all'oggetto mediante le credenziali temporanee. L'accesso agli oggetti in *example-s3-bucket1* può essere effettuato anche da un'applicazione nell'Account C. L'applicazione può ottenere credenziali di sicurezza temporanee e l'Account C può delegare all'applicazione le autorizzazioni per assumere examplerole.

### <span id="page-1039-0"></span>Fase 4: pulizia

- 1. Dopo aver terminato il test, puoi effettuare le seguenti operazioni per ripulire:
	- Accedi alla [AWS Management Console](https://console.aws.amazon.com/) utilizzando le credenziali dell'Account A e procedere come di seguito:
		- Nella console di Amazon S3 rimuovere la policy del bucket collegata a *example-s3 bucket1*. Nella sezione Properties (Proprietà) del bucket, eliminare la policy nella sezione Permissions (Autorizzazioni).
		- Se il bucket è stato creato per questo esercizio, nella console di Amazon S3 eliminare gli oggetti e quindi il bucket.
- Nella [console IAM,](https://console.aws.amazon.com/iam/) rimuovi l'account examplerole che hai creato nell'account A. Per step-by-step istruzioni, consulta [Eliminazione di un utente IAM](https://docs.aws.amazon.com/IAM/latest/UserGuide/id_users_manage.html#id_users_deleting) nella Guida per l'utente IAM.
- Nella [console IAM,](https://console.aws.amazon.com/iam/) rimuovi l'AccountAadminutente.
- 2. Accedi alla [console IAM](https://console.aws.amazon.com/iam/) utilizzando le credenziali dell'account B. Elimina l'utente AccountBadmin.
- 3. Accedi alla [console IAM](https://console.aws.amazon.com/iam/) utilizzando le credenziali dell'account C. Delete AccountCadmine l'utente Dave.

## <span id="page-1040-0"></span>Risorse correlate

Per ulteriori informazioni relative a questa procedura dettagliata, consulta le seguenti risorse nella Guida per l'utente IAM:

- [Creazione di un ruolo per delegare le autorizzazioni a un utente IAM](https://docs.aws.amazon.com/IAM/latest/UserGuide/id_roles_create_for-user.html)
- [Tutorial: delega l'accesso tramite i ruoli IAM Account AWS](https://docs.aws.amazon.com/IAM/latest/UserGuide/tutorial-cross-account-with-roles.html)
- [Gestione delle politiche IAM](https://docs.aws.amazon.com/IAM/latest/UserGuide/access_policies_manage.html)

# In che modo Amazon S3 autorizza una richiesta

Quando Amazon S3 riceve una richiesta, ad esempio un'operazione su un bucket o su un oggetto, verifica innanzitutto che il richiedente disponga delle autorizzazioni necessarie. Amazon S3 valuta tutte le policy di accesso, le policy utente e le policy basate sulle risorse pertinenti (bucket policy, bucket access control list (ACL) e object ACL) per decidere se autorizzare la richiesta.

### **a** Note

Se il controllo delle autorizzazioni di Amazon S3 non riesce a trovare autorizzazioni valide, viene restituito un errore Access Denied (403 Forbidden) autorizzazione negata. Per ulteriori informazioni, consulta [Risoluzione degli errori di accesso negato \(403 proibito\) in Amazon S3](https://docs.aws.amazon.com/AmazonS3/latest/userguide/troubleshoot-403-errors.html).

Per determinare se il richiedente è autorizzato a eseguire l'operazione specifica, Amazon S3 esegue le seguenti operazioni, nell'ordine, quando riceve una richiesta:

- 1. Converte tutte le policy di accesso pertinenti (policy utente, bucket policy e ACL) in fase di esecuzione in una serie di policy da valutare.
- 2. Valuta l'insieme di policy risultante nelle fasi successive. In ciascuna fase, Amazon S3 valuta un sottoinsieme di policy in un contesto specifico, in base all'autorità del contesto.
	- a. Contesto dell'utente Nel contesto dell'utente l'account padre a cui l'utente appartiene è l'autorità del contesto.

Amazon S3 valuta un sottoinsieme di policy di proprietà dell'account padre. Questo sottoinsieme include la policy utente che l'account padre ha associato all'utente. Se il genitore possiede anche la risorsa nella richiesta (bucket o oggetto), Amazon S3 valuta anche le politiche delle risorse corrispondenti (bucket policy, bucket ACL e object ACL) contemporaneamente.

Per eseguire l'operazione, un utente deve essere autorizzato da un account padre.

Questa fase si applica solo se la richiesta viene eseguita da un utente in un Account AWS. Se la richiesta viene effettuata utilizzando le credenziali utente root di un Account AWS, Amazon S3 salta questo passaggio.

b. Contesto del bucket: nel contesto del bucket, Amazon S3 valuta le politiche di proprietà del proprietario Account AWS del bucket.

Se la richiesta riguarda un'operazione su un bucket, il richiedente deve essere disporre dell'autorizzazione concessa dal proprietario del bucket. Se la richiesta riguarda un oggetto, Amazon S3 valuta tutte le policy appartenenti al proprietario del bucket per verificare che quest'ultimo non abbia negato in modo esplicito l'accesso all'oggetto. Se è stato impostato un rifiuto esplicito, Amazon S3 non autorizza la richiesta.

c. Contesto dell'oggetto – Se la richiesta riguarda un oggetto, Amazon S3 valuta il sottoinsieme di policy che appartengono al proprietario dell'oggetto.

Di seguito sono riportati alcuni scenari di esempio che illustrano come Amazon S3 autorizza una richiesta.

Example — Il richiedente è un preside IAM

Se il richiedente è un principale IAM, Amazon S3 deve determinare se il Account AWS genitore a cui appartiene il principale ha concesso l'autorizzazione principale necessaria per eseguire l'operazione. Inoltre, se la richiesta riguarda un'operazione su un bucket, ad esempio una richiesta per elencare il contenuto del bucket, Amazon S3 deve verificare che il proprietario del bucket abbia concesso al richiedente l'autorizzazione per eseguire l'operazione. Per eseguire un'operazione specifica su una risorsa, un principale IAM necessita dell'autorizzazione sia del genitore Account AWS a cui appartiene Account AWS sia del proprietario della risorsa.

Example — Il richiedente è un principale IAM: se la richiesta riguarda un'operazione su un oggetto che il proprietario del bucket non possiede

Se la richiesta riguarda un'operazione su un oggetto che il proprietario del bucket non possiede, oltre ad assicurarsi che il richiedente disponga delle autorizzazioni del proprietario dell'oggetto, Amazon S3 deve anche verificare la policy del bucket per assicurarsi che il proprietario del bucket non abbia impostato una negazione esplicita sull'oggetto. Il proprietario del bucket (che paga la fattura) può negare in modo esplicito l'accesso agli oggetti nel bucket, indipendentemente dall'utente a cui appartiene. Il proprietario del bucket può anche eliminare tutti gli oggetti nel bucket.

Per impostazione predefinita, quando un altro Account AWS carica un oggetto nel tuo bucket S3, quell'account (l'object writer) possiede l'oggetto, ha accesso ad esso e può concedere ad altri utenti l'accesso ad esso tramite gli elenchi di controllo degli accessi (ACL). È possibile utilizzare Object Ownership per modificare questo comportamento di default in modo che le ACL siano disabilitate e che tu, in qualità di proprietario del bucket, possieda automaticamente ogni oggetto nel tuo bucket.

Di conseguenza, il controllo degli accessi ai dati si basa su policy come le policy degli utenti IAM, le policy dei bucket S3, le policy degli endpoint del cloud privato virtuale (VPC) e le policy di controllo dei AWS Organizations servizi (SCP). Per ulteriori informazioni, consulta [Controllo della proprietà](#page-1215-0) [degli oggetti e disabilitazione degli ACL per il bucket.](#page-1215-0)

Per ulteriori informazioni su come Amazon S3 valuta le policy di accesso per autorizzare o negare le richieste di operazioni su bucket e oggetti, consulta i seguenti argomenti:

## Argomenti

- [In che modo Amazon S3 autorizza una richiesta per un'operazione su un bucket](#page-1043-0)
- [In che modo Amazon S3 autorizza una richiesta per un'operazione su un oggetto](#page-1047-0)

<span id="page-1043-0"></span>In che modo Amazon S3 autorizza una richiesta per un'operazione su un bucket

Quando Amazon S3 riceve una richiesta per un'operazione su un bucket, Amazon S3 converte tutte le autorizzazioni pertinenti in una serie di policy da valutare in fase di esecuzione. Le autorizzazioni pertinenti includono le autorizzazioni basate sulle risorse (ad esempio, le policy di bucket e le ACL dei bucket) e le policy utente se la richiesta proviene da un principale IAM. Amazon S3 valuta quindi il set di policy risultante in una serie di passaggi in base a un contesto specifico: contesto utente o contesto del bucket:

- 1. Contesto utente: se il richiedente è un titolare IAM, il principale deve avere l'autorizzazione del genitore a cui appartiene. Account AWS In questa fase, Amazon S3 valuta un sottoinsieme di policy appartenenti all'account padre (denominato anche autorità del contesto). Questo sottoinsieme include la policy utente che l'account padre ha associato al principale. Se l'account padre è anche proprietario della risorsa nella richiesta (in questo caso, il bucket), Amazon S3 valuta, allo stesso tempo, anche le policy della risorsa (la policy del bucket e l'ACL del bucket) corrispondenti. Ogni volta che viene eseguita una richiesta per un'operazione su un bucket, i log degli accessi del server registrano l'ID canonico del richiedente. Per ulteriori informazioni, consulta [Registrazione delle richieste con registrazione dell'accesso al server.](#page-1938-0)
- 2. Contesto del bucket Il richiedente deve disporre delle autorizzazioni concesse dal proprietario del bucket per eseguire un'operazione specifica sul bucket. In questa fase, Amazon S3 valuta un sottoinsieme di policy di proprietà del proprietario del Account AWS bucket.

Il proprietario del bucket può concedere l'autorizzazione utilizzando una policy del bucket o l'ACL del bucket. Se il Account AWS proprietario del bucket è anche l'account principale di un'entità principale IAM, può configurare le autorizzazioni del bucket in una policy utente.
Di seguito è illustrato il grafico della valutazione basata sul contesto per un'operazione su un bucket.

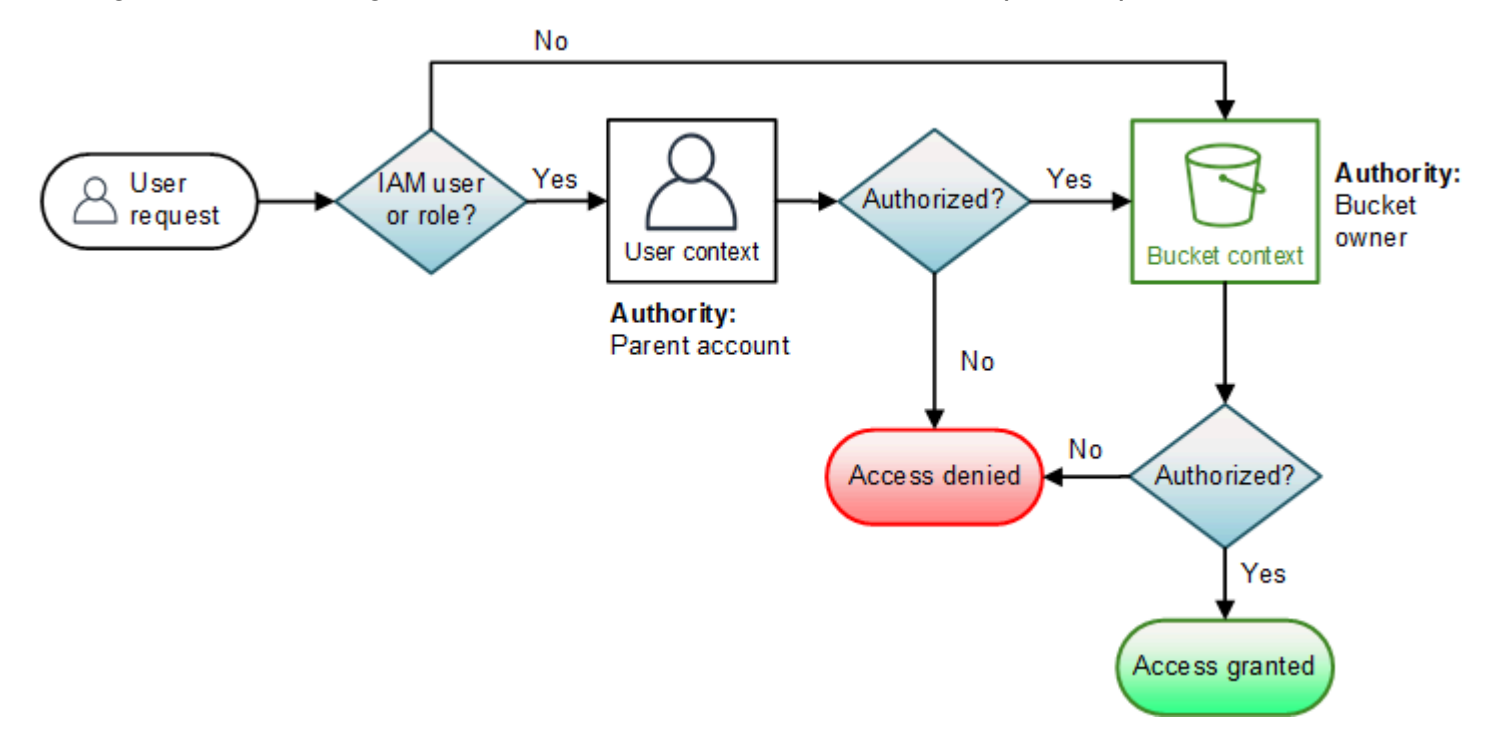

Negli esempi seguenti viene illustrata la logica di valutazione.

Esempio 1: operazione su un bucket richiesta dal proprietario del bucket

In questo esempio, il proprietario del bucket invia una richiesta per un'operazione sul bucket utilizzando le credenziali dell'utente root dell' Account AWS.

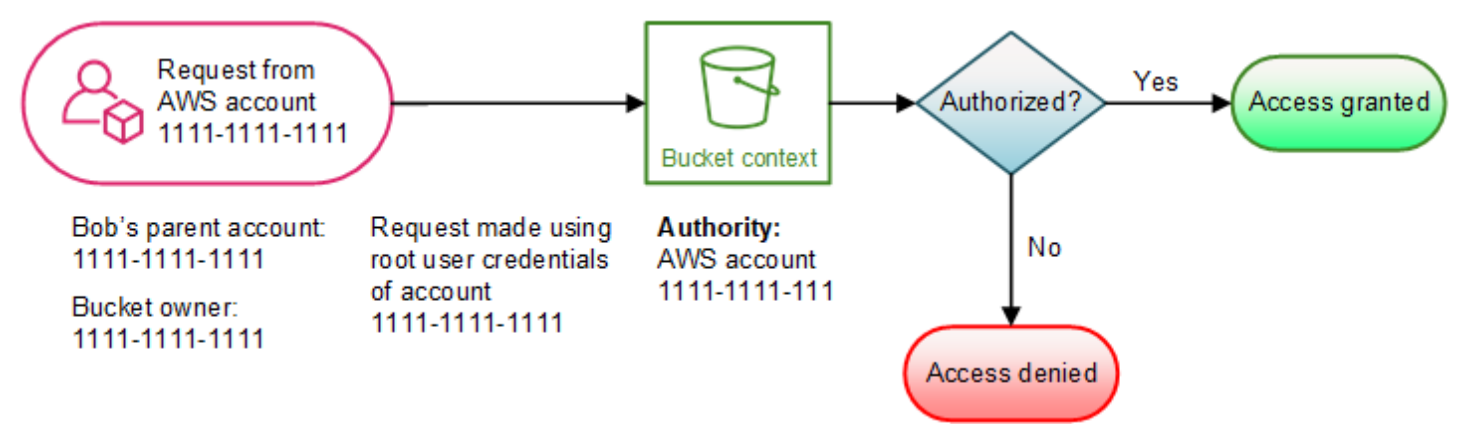

Amazon S3 esegue la valutazione del contesto come indicato di seguito:

1. Poiché la richiesta viene eseguita utilizzando le credenziali dell'utente root di un Account AWS, il contesto dell'utente non viene valutato.

2. Nel contesto del bucket, Amazon S3 esamina la policy del bucket per determinare se il richiedente dispone dell'autorizzazione per eseguire l'operazione. Amazon S3 autorizza la richiesta.

Esempio 2: operazione del bucket richiesta da un utente Account AWS che non è il proprietario del bucket

In questo esempio, viene eseguita una richiesta utilizzando le credenziali dell'utente root dell' Account AWS 1111-1111-1111 per un'operazione sul bucket che appartiene all' Account AWS 2222-2222-2222. Nessun utente IAM è coinvolto in questa richiesta.

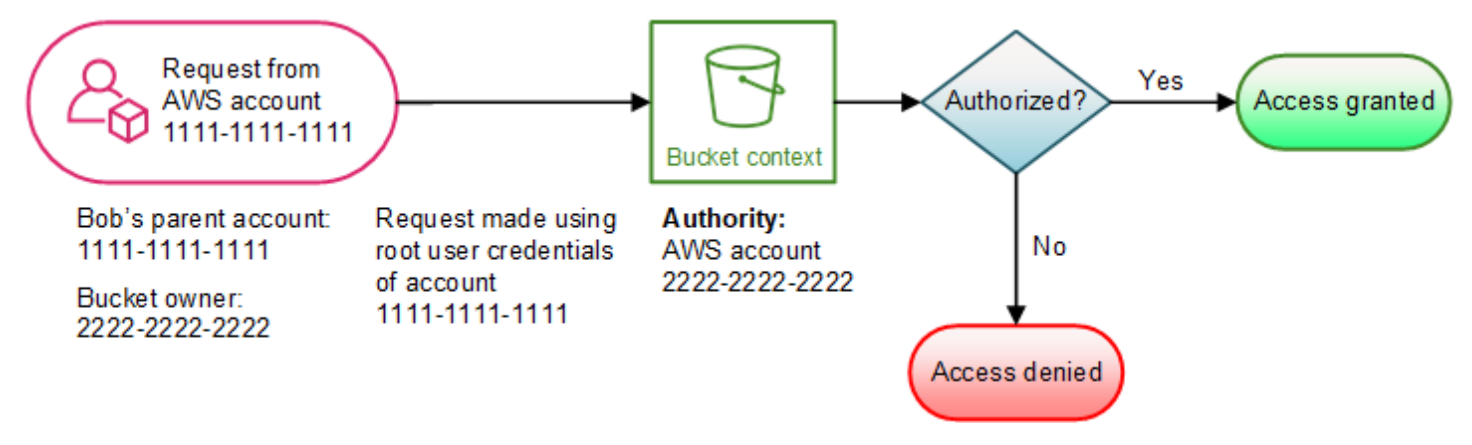

In questo esempio, Amazon S3 valuta il contesto come segue:

- 1. Poiché la richiesta viene effettuata utilizzando le credenziali dell'utente root di an Account AWS, il contesto utente non viene valutato.
- 2. Nel contesto del bucket, Amazon S3 esamina la policy del bucket. Se il proprietario del bucket (Account AWS 2222-2222-2222) non ha autorizzato Account AWS 1111-1111-1111 a eseguire l'operazione richiesta, Amazon S3 nega la richiesta. Altrimenti, Amazon S3 accetta la richiesta ed esegue l'operazione.

Esempio 3: operazione bucket richiesta da un principale IAM il cui genitore è anche il proprietario del bucket Account AWS

Nell'esempio, la richiesta viene inviata da Jill, un utente IAM nell' Account AWS 1111-1111-1111, che è anche il proprietario del bucket.

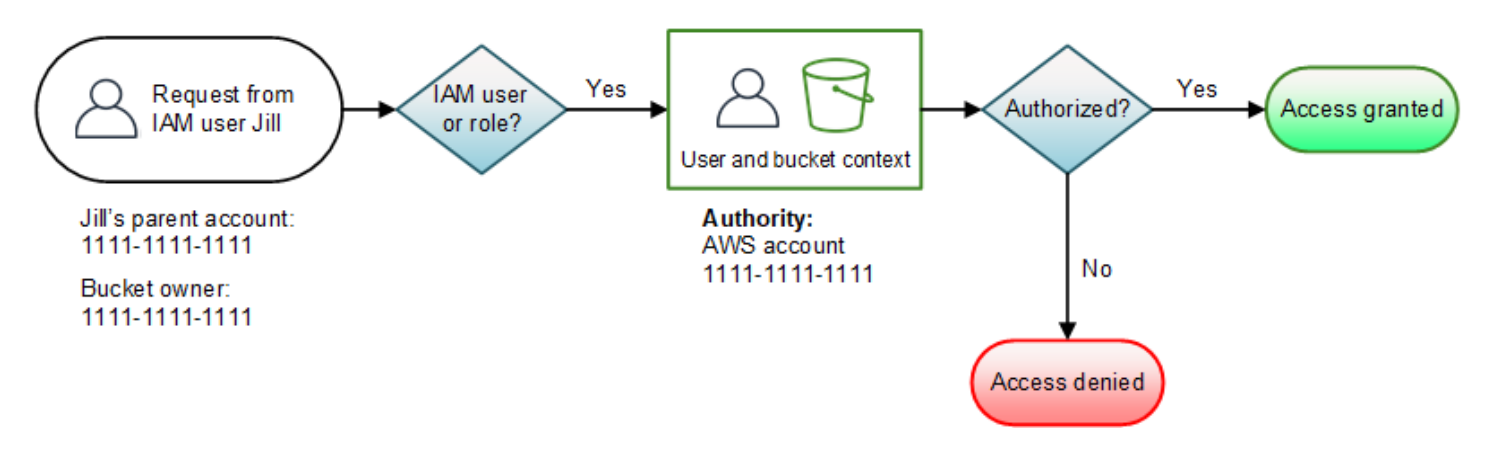

Amazon S3 esegue la seguente valutazione del contesto:

1. Poiché la richiesta proviene da un responsabile IAM, nel contesto dell'utente, Amazon S3 valuta tutte le policy che appartengono al principale per determinare se Jill è autorizzata Account AWS a eseguire l'operazione.

In questo esempio, il genitore Account AWS 1111-1111-1111, a cui appartiene il principale, è anche il proprietario del bucket. Di conseguenza, oltre alla politica dell'utente, Amazon S3 valuta anche la policy del bucket e l'ACL del bucket nello stesso contesto perché appartengono allo stesso account.

2. Poiché Amazon S3 ha valutato la policy del bucket e l'ACL del bucket come parte del contesto dell'utente, non valuta il contesto del bucket.

Esempio 4: operazione bucket richiesta da un principale IAM il cui genitore non è il proprietario del bucket Account AWS

In questo esempio, la richiesta viene inviata da Jill, un utente IAM il cui genitore Account AWS è 1111-1111-1111, ma il bucket è di proprietà di un altro utente, 2222-2222-2222. Account AWS

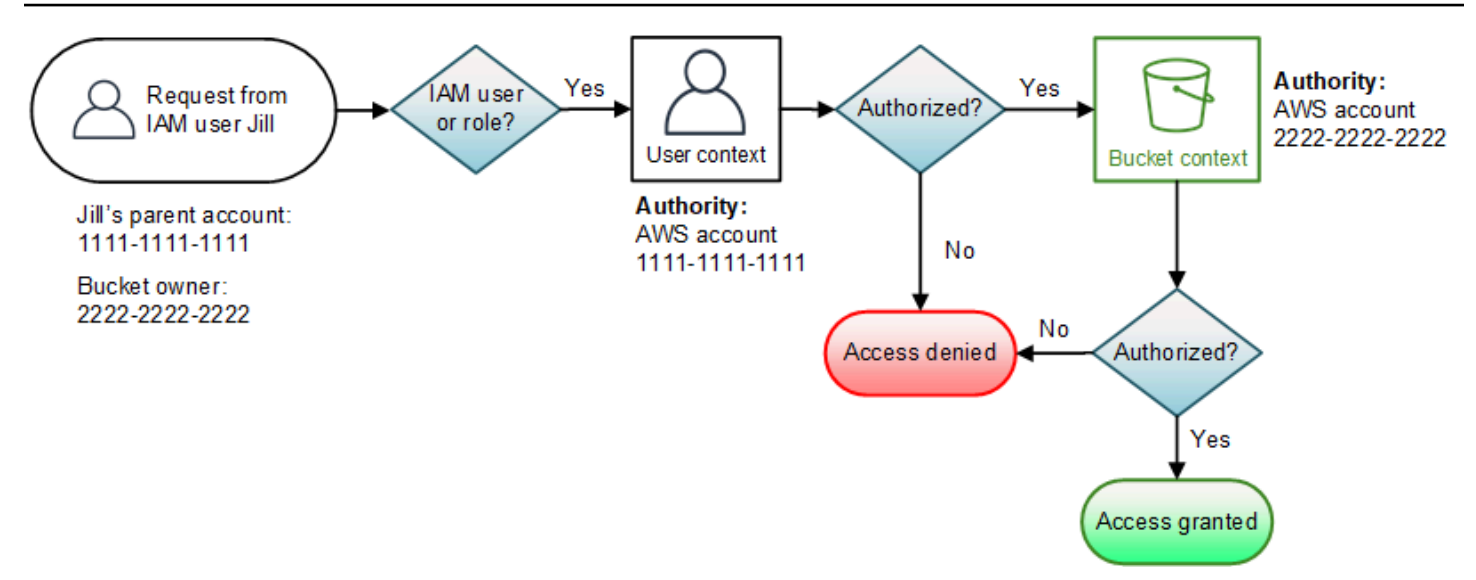

Jill avrà bisogno delle autorizzazioni sia del genitore Account AWS che del proprietario del bucket. Amazon S3 valuta il contesto come indicato di seguito:

- 1. Poiché la richiesta proviene da un principale IAM, Amazon S3 valuta il contesto dell'utente esaminando le policy create dall'account per verificare che Jill disponga delle autorizzazioni necessarie. Se Jill è autorizzata, Amazon S3 passa alla valutazione del contesto del bucket. Se Jill non dispone dell'autorizzazione, nega la richiesta.
- 2. Nel contesto del bucket, Amazon S3 verifica che il proprietario del bucket 2222-2222-2222 abbia concesso a Jill (o al suo genitore) l'autorizzazione a eseguire l'operazione richiesta. Account AWS Se dispone di tale autorizzazione, Amazon S3 concede la richiesta ed esegue l'operazione. In caso contrario, Amazon S3 rifiuta la richiesta.

In che modo Amazon S3 autorizza una richiesta per un'operazione su un oggetto

Quando riceve una richiesta per un'operazione su un oggetto, Amazon S3 converte tutte le autorizzazioni rilevanti, ovvero le autorizzazioni basate sulle risorse (lista di controllo accessi (ACL) dell'oggetto, policy del bucket e ACL del bucket) e le policy utente IAM, in un set di policy da valutare in fase di esecuzione. Valuta quindi l'insieme di policy risultante in una serie di fasi. In ogni fase, valuta un sottoinsieme di politiche in tre contesti specifici: contesto utente, contesto del bucket e contesto dell'oggetto:

1. Contesto utente: se il richiedente è un principale IAM, il principale deve avere l'autorizzazione del genitore a cui appartiene. Account AWS In questa fase, Amazon S3 valuta un sottoinsieme di policy appartenenti all'account padre (denominato anche autorità del contesto). Questo sottoinsieme include la policy utente che l'account padre ha associato al principale. Se il

genitore possiede anche la risorsa nella richiesta (bucket o oggetto), Amazon S3 valuta contemporaneamente le politiche delle risorse corrispondenti (bucket policy, bucket ACL e object ACL).

## **a** Note

Se il genitore Account AWS possiede la risorsa (bucket o oggetto), può concedere le autorizzazioni relative alla risorsa al suo responsabile IAM utilizzando la politica dell'utente o la politica delle risorse.

2. Contesto del bucket: in questo contesto Amazon S3 valuta le policy che appartengono all' Account AWS proprietario del bucket.

Se il Account AWS proprietario dell'oggetto nella richiesta non è lo stesso del proprietario del bucket, Amazon S3 verifica le politiche se il proprietario del bucket ha negato esplicitamente l'accesso all'oggetto. Se è stato impostato un rifiuto esplicito sull'oggetto, Amazon S3 non autorizza la richiesta.

3. Contesto dell'oggetto – Il richiedente deve disporre delle autorizzazioni concesse dal proprietario dell'oggetto per eseguire un'operazione specifica sull'oggetto. In questa fase, Amazon S3 valuta l'ACL dell'oggetto.

## **a** Note

Se il proprietario del bucket corrisponde a quello dell'oggetto, l'accesso all'oggetto può essere concesso nella policy del bucket, che viene valutata nel contesto del bucket. Se i proprietari sono differenti, il proprietario dell'oggetto devono utilizzare un'ACL dell'oggetto per concedere le autorizzazioni. Se il Account AWS proprietario dell'oggetto è anche l'account principale a cui appartiene il principale IAM, può configurare le autorizzazioni dell'oggetto in una politica utente, che viene valutata nel contesto dell'utente. Per ulteriori informazioni su come utilizzare queste policy di accesso alternative, consulta la sezione [Procedure dettagliate che utilizzano policy per gestire l'accesso alle risorse Amazon S3](#page-998-0). Se in qualità di proprietario del bucket desideri possedere tutti gli oggetti nel tuo bucket e utilizzare politiche del bucket o politiche basate su IAM per gestire l'accesso a questi oggetti, puoi applicare l'impostazione imposta dal proprietario del bucket per Object Ownership. Con questa impostazione, in quanto proprietario del bucket possiedi automaticamente e hai il pieno controllo su ogni oggetto nel bucket. Le ACL del bucket e dell'oggetto non possono essere modificate e non sono più valutate per l'accesso. Per

ulteriori informazioni, consulta [Controllo della proprietà degli oggetti e disabilitazione degli](#page-1215-0) [ACL per il bucket.](#page-1215-0)

Di seguito è riportata un'illustrazione della valutazione basata sul contesto per un'operazione su un oggetto.

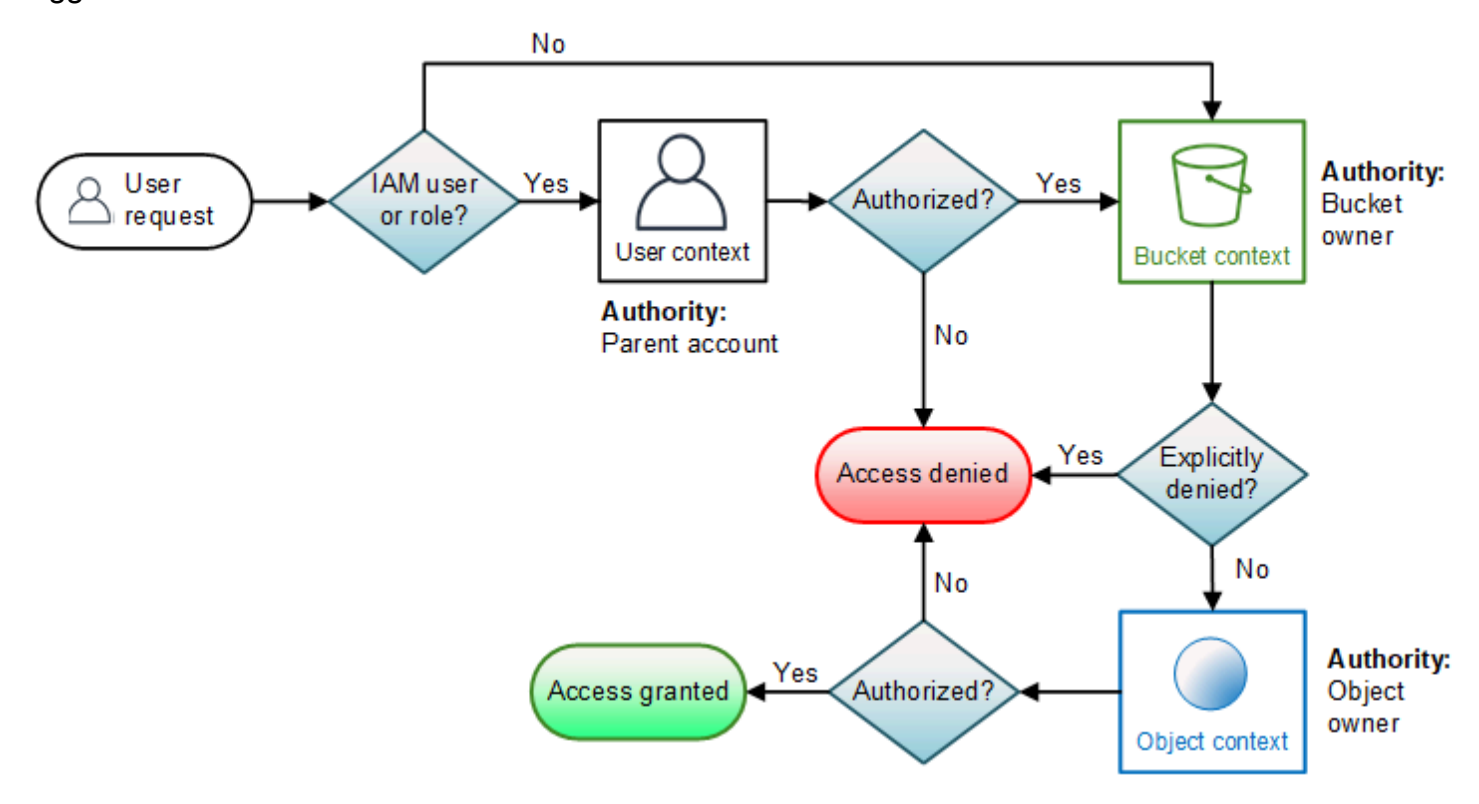

Esempio di richiesta di funzionamento di un oggetto

In questo esempio, l'utente IAM Jill, il cui genitore Account AWS è 1111-1111-1111, invia una richiesta di operazione sull'oggetto (ad esempio,GetObject) per un oggetto di proprietà di Account AWS 3333-3333-3333 in un bucket di proprietà di 2222-2222-2222. Account AWS

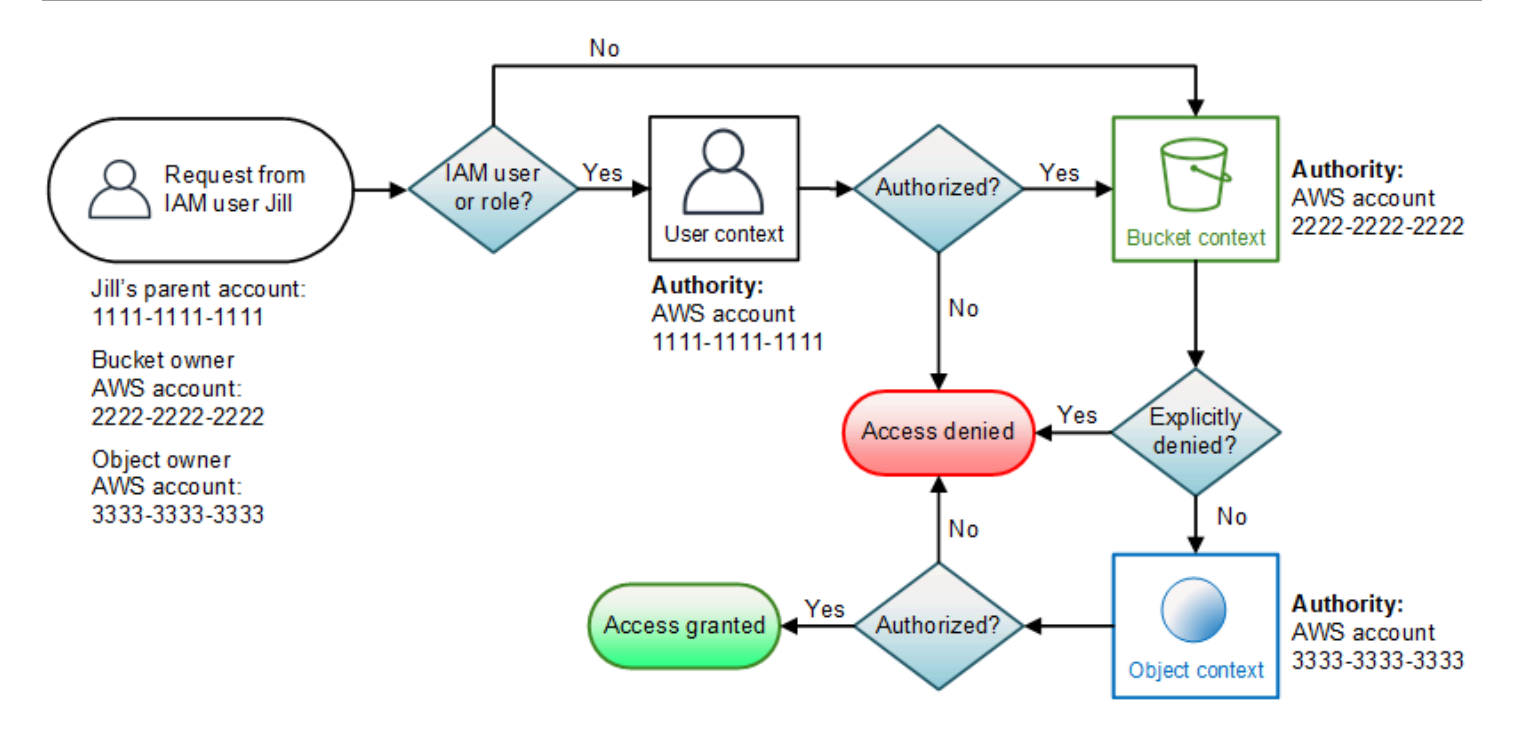

Jill avrà bisogno dell'autorizzazione del genitore Account AWS, del proprietario del bucket e del proprietario dell'oggetto. Amazon S3 valuta il contesto come indicato di seguito:

- 1. Poiché la richiesta proviene da un principale IAM, Amazon S3 valuta il contesto dell'utente per verificare che il genitore Account AWS 1111-1111-1111 abbia concesso a Jill il permesso di eseguire l'operazione richiesta. Se Jill dispone di tale autorizzazione, Amazon S3 valuta il contesto del bucket. In caso contrario, Amazon S3 rifiuta la richiesta.
- 2. Nel contesto del bucket, il proprietario del bucket, 2222-2222-2222, è l'autorità del contesto. Account AWS Amazon S3 valuta la policy del bucket per determinare se il proprietario del bucket ha negato in modo esplicito l'accesso all'oggetto.
- 3. Nel contesto dell'oggetto, l'autorità del contesto è l' Account AWS 3333-3333-3333, ovvero il proprietario dell'oggetto. Amazon S3 valuta l'ACL dell'oggetto per determinare se Jill dispone dell'autorizzazione per accedere all'oggetto. In caso affermativo, Amazon S3 autorizza la richiesta.

## AWS politiche gestite per Amazon S3

Una politica AWS gestita è una politica autonoma creata e amministrata da. AWS AWS le politiche gestite sono progettate per fornire autorizzazioni per molti casi d'uso comuni, in modo da poter iniziare ad assegnare autorizzazioni a utenti, gruppi e ruoli.

Tieni presente che le policy AWS gestite potrebbero non concedere le autorizzazioni con il privilegio minimo per i tuoi casi d'uso specifici, poiché sono disponibili per tutti i clienti. AWS Ti consigliamo

pertanto di ridurre ulteriormente le autorizzazioni definendo [policy gestite dal cliente](https://docs.aws.amazon.com/IAM/latest/UserGuide/access_policies_managed-vs-inline.html#customer-managed-policies) specifiche per i tuoi casi d'uso.

Non è possibile modificare le autorizzazioni definite nelle politiche gestite. AWS Se AWS aggiorna le autorizzazioni definite in una politica AWS gestita, l'aggiornamento ha effetto su tutte le identità principali (utenti, gruppi e ruoli) a cui è associata la politica. AWS è più probabile che aggiorni una policy AWS gestita quando ne Servizio AWS viene lanciata una nuova o quando diventano disponibili nuove operazioni API per i servizi esistenti.

Per ulteriori informazioni, consultare [Policy gestite da AWSn](https://docs.aws.amazon.com/IAM/latest/UserGuide/access_policies_managed-vs-inline.html#aws-managed-policies)ella Guida per l'utente di IAM.

AWS politica gestita: AmazonS3FullAccess

È possibile allegare la policy AmazonS3FullAccessalle identità IAM. Questa policy concede le autorizzazioni che consentono l'accesso completo ad Amazon S3.

Per visualizzare le autorizzazioni per questa policy, consulta [AmazonS3FullAccess](https://console.aws.amazon.com/iam/home?#/policies/arn:aws:iam::aws:policy/AmazonS3FullAccess$jsonEditor) nella AWS Management Console.

AWS politica gestita: AmazonS3ReadOnlyAccess

È possibile allegare la policy AmazonS3ReadOnlyAccessalle identità IAM. Questa policy concede le autorizzazioni che consentono l'accesso in sola lettura ad Amazon S3.

Per visualizzare le autorizzazioni per questa policy, consulta [AmazonS3ReadOnlyAccess](https://console.aws.amazon.com/iam/home?#/policies/arn:aws:iam::aws:policy/AmazonS3ReadOnlyAccess$jsonEditor) nella AWS Management Console.

AWS Policy gestita: AmazonS3ObjectLambdaExecutionRolePolicy

Fornisce alle AWS Lambda funzioni le autorizzazioni necessarie per inviare dati a S3 Object Lambda quando vengono effettuate richieste a un punto di accesso S3 Object Lambda. Concede inoltre le autorizzazioni Lambda per la scrittura nei log di Amazon. CloudWatch

Per visualizzare le autorizzazioni per questa policy, consulta [AmazonS3ObjectLambdaExecutionRolePolicy](https://console.aws.amazon.com/iam/home?#/policies/arn:aws:iam::aws:policy/service-role/AmazonS3ObjectLambdaExecutionRolePolicy$jsonEditor) nella AWS Management Console.

Amazon S3 si aggiorna alle AWS politiche gestite

Visualizza i dettagli sugli aggiornamenti delle politiche AWS gestite per Amazon S3 da quando questo servizio ha iniziato a tracciare queste modifiche.

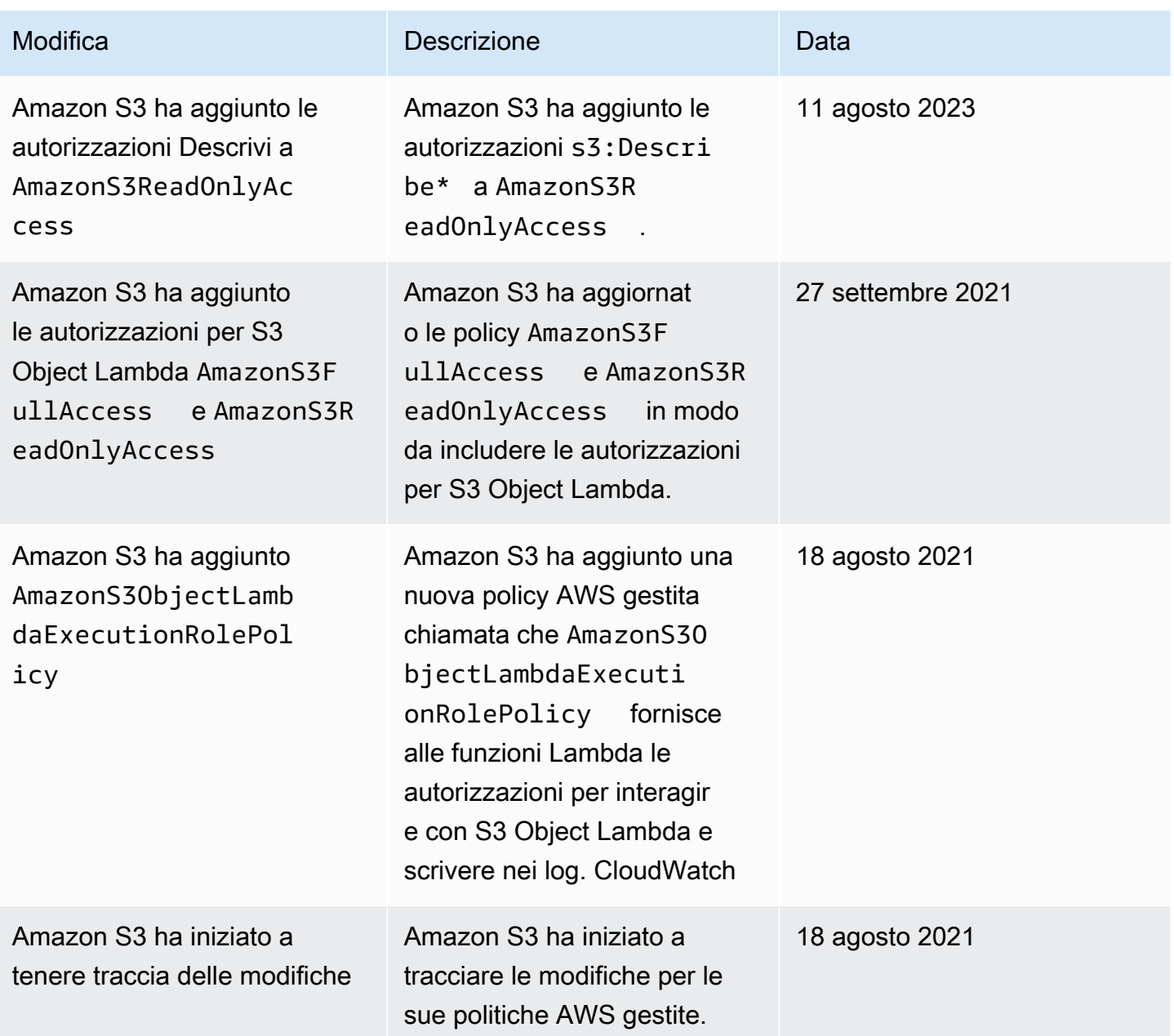

## Utilizzo dei ruoli collegati ai servizi per Amazon S3 Storage Lens

Per utilizzare Amazon S3 Storage Lens per raccogliere e aggregare i parametri su tutti i tuoi account AWS Organizations, devi innanzitutto assicurarti che per S3 Storage Lens sia abilitato l'accesso attendibile all'account di gestione della tua organizzazione. S3 Storage Lens crea un ruolo collegato al servizio (SLR) per consentirgli di ottenere l'elenco di appartenenza alla tua organizzazione. Account AWS Questo elenco di account viene utilizzato da S3 Storage Lens per raccogliere i parametri delle risorse S3 in tutti gli account membri quando il pannello di controllo o le configurazioni dello Storage Lens S3 vengono create o aggiornate.

Amazon S3 Storage Lens utilizza ruoli collegati ai [servizi AWS Identity and Access Management](https://docs.aws.amazon.com/IAM/latest/UserGuide/id_roles_terms-and-concepts.html#iam-term-service-linked-role) (IAM). Un ruolo collegato ai servizi è un tipo univoco di ruolo IAM collegato direttamente a S3 Storage Lens. I ruoli collegati ai servizi sono predefiniti da S3 Storage Lens e includono tutte le autorizzazioni richieste dal servizio per chiamare altri utenti per tuo conto. Servizi AWS

Un ruolo collegato ai servizi semplifica la configurazione di S3 Storage Lens perché ti permette di evitare l'aggiunta manuale delle autorizzazioni necessarie. S3 Storage Lens definisce le autorizzazioni dei relativi ruoli associati ai servizi e, salvo diversamente definito, solo S3 Storage Lens potrà assumere i propri ruoli. Le autorizzazioni definite includono la policy di attendibilità e la policy delle autorizzazioni che non può essere collegata a nessun'altra entità IAM.

È possibile eliminare il ruolo collegato ai servizi solo dopo avere eliminato le risorse correlate. Questa procedura protegge le risorse di S3 Storage Lens perché impedisce la rimozione involontaria delle autorizzazioni di accesso alle risorse.

Per informazioni sugli altri servizi che supportano i ruoli collegati ai servizi, consulta [Servizi AWS](https://docs.aws.amazon.com/IAM/latest/UserGuide/reference_aws-services-that-work-with-iam.html) [che funzionano con IAM](https://docs.aws.amazon.com/IAM/latest/UserGuide/reference_aws-services-that-work-with-iam.html) e cerca i servizi che riportano Yes (Sì) nella colonna Service-Linked Role (Ruolo collegato al servizio). Scegli un link Yes (Sì) per visualizzare la documentazione relativa al ruolo collegato ai servizi per tale servizio.

Autorizzazioni di ruolo collegate ai servizi per Amazon S3 Storage Lens

S3 Storage Lens utilizza il ruolo collegato ai servizi denominato AWSServiceRoleForS3StorageLens: ciò consente l'accesso ai AWS servizi e alle risorse utilizzati o gestiti da S3 Storage Lens. Ciò consente a S3 Storage Lens di accedere alle risorse per tuo conto AWS Organizations .

Il ruolo collegato ai servizi S3 Storage Lens considera attendibile il seguente servizio nello storage dell'organizzazione:

• storage-lens.s3.amazonaws.com

La policy delle autorizzazioni del ruolo consente a S3 Storage Lens di eseguire le seguenti operazioni:

• organizations:DescribeOrganization

organizations:ListAccounts

organizations:ListAWSServiceAccessForOrganization

organizations:ListDelegatedAdministrators

Per consentire a un'entità IAM (come un utente, un gruppo o un ruolo) di creare, modificare o eliminare un ruolo collegato ai servizi devi configurare le relative autorizzazioni. Per ulteriori informazioni, consulta [Autorizzazioni del ruolo collegato ai servizi](https://docs.aws.amazon.com/IAM/latest/UserGuide/using-service-linked-roles.html#service-linked-role-permissions) nella Guida per l'utente di IAM.

Creazione di un ruolo collegato ai servizi per S3 Storage Lens

Non devi creare manualmente un ruolo collegato ai servizi. Quando completi una delle seguenti attività mentre sei connesso agli account di AWS Organizations gestione o amministratore delegato, S3 Storage Lens crea automaticamente il ruolo collegato al servizio:

- Crea una configurazione del pannello di controllo S3 Storage Lens per la tua organizzazione nella console di Amazon S3.
- PUTuna configurazione S3 Storage Lens per la tua organizzazione che utilizza l'API REST e gli SDK. AWS CLI

**a** Note

S3 Storage Lens supporterà un massimo di cinque amministratori delegati per organizzazione.

Se si elimina questo ruolo collegato ai servizi, le azioni precedenti lo ricreeranno all'occorrenza.

Esempio di policy per il ruolo collegato ai servizi S3 Storage Lens

Example Policy di autorizzazione per il ruolo collegato ai servizi S3 Storage Lens

```
{ 
     "Version": "2012-10-17", 
     "Statement": [ 
          { 
              "Sid": "AwsOrgsAccess", 
              "Effect": "Allow", 
              "Action": [ 
                   "organizations:DescribeOrganization", 
                   "organizations:ListAccounts", 
                   "organizations:ListAWSServiceAccessForOrganization", 
                   "organizations:ListDelegatedAdministrators" 
              ], 
              "Resource": [
```
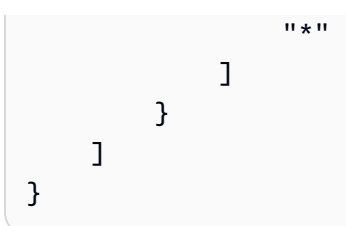

Modifica di un ruolo collegato ai servizi per Amazon S3 Storage Lens

S3 Storage Lens non consente di modificare il ruolo collegato al servizio. AWSServiceRoleForS3StorageLens Dopo aver creato un ruolo collegato al servizio, non puoi modificarne il nome, perché potrebbero farvi riferimento diverse entità. Puoi tuttavia modificarne la descrizione utilizzando IAM. Per ulteriori informazioni, consulta [Modifica di un ruolo collegato ai](https://docs.aws.amazon.com/IAM/latest/UserGuide/using-service-linked-roles.html#edit-service-linked-role)  [servizi](https://docs.aws.amazon.com/IAM/latest/UserGuide/using-service-linked-roles.html#edit-service-linked-role) nella Guida per l'utente di IAM.

Eliminazione di un ruolo collegato ai servizi per Amazon S3 Storage Lens

Se non devi più utilizzare il ruolo collegato ai servizi, è consigliabile eliminarlo. In questo modo non sarà più presente un'entità non utilizzata che non viene monitorata e gestita attivamente. Tuttavia, è necessario effettuare la pulizia delle risorse associate al ruolo collegato ai servizi prima di poterlo eliminare manualmente.

## **a** Note

Se il servizio Amazon S3 Storage Lens utilizza tale ruolo quando tenti di eliminare le risorse, è possibile che l'eliminazione non abbia esito positivo. In questo caso, attendi alcuni minuti e quindi ripeti l'operazione.

Per eliminare il, AWSServiceRoleForS3StorageLens è necessario eliminare tutte le configurazioni di S3 Storage Lens a livello di organizzazione presenti in tutte Regioni AWS utilizzando gli account di AWS Organizations gestione o amministratore delegato.

Le risorse sono configurazioni S3 Storage Lens a livello di organizzazione. Usa S3 Storage Lens per pulire le risorse, quindi utilizza la [console IAM,](https://console.aws.amazon.com/iam/) la CLI, l'API REST AWS o l'SDK per eliminare il ruolo.

Nell'API REST e negli SDK AWS CLI, è possibile scoprire le configurazioni di S3 Storage Lens ListStorageLensConfigurations in tutte le regioni in cui l'organizzazione ha creato configurazioni S3 Storage Lens. Utilizza l'azione DeleteStorageLensConfiguration per eliminare queste configurazioni in modo che sia possibile eliminare il ruolo.

## **a** Note

Per eliminare il ruolo collegato ai servizi, è necessario eliminare tutte le configurazioni S3 Storage Lens a livello di organizzazione in tutte le regioni in cui esistono.

Per eliminare le risorse di Amazon S3 Storage Lens utilizzate dalla reflex AWSServiceRoleForS3StorageLens

- 1. Per ottenere un elenco delle configurazioni a livello di organizzazione, è necessario utilizzare le configurazioni S3 Storage Lens ListStorageLensConfigurations in ogni regione in cui si dispone. Questo elenco può essere ottenuto anche dalla console Amazon S3.
- 2. Elimina queste configurazioni dagli endpoint regionali appropriati richiamando la chiamata DeleteStorageLensConfiguration API o utilizzando la console Amazon S3.

Per eliminare manualmente il ruolo collegato ai servizi mediante IAM

Dopo aver eliminato le configurazioni, elimina la AWSServiceRoleForS3StorageLens SLR dalla [console IAM o richiamando l'API](https://console.aws.amazon.com/iam/) DeleteServiceLinkedRole IAM o utilizzando l'SDK o. AWS CLI AWS Per ulteriori informazioni, consulta [Eliminazione del ruolo collegato ai servizi](https://docs.aws.amazon.com/IAM/latest/UserGuide/using-service-linked-roles.html#delete-service-linked-role) nella Guida per l'utente IAM.

Regioni supportate per i ruoli collegati ai servizi S3 Storage Lens

S3 Storage Lens supporta l'utilizzo di ruoli collegati al servizio in tutti i luoghi in cui il servizio è disponibile. Regioni AWS Per ulteriori informazioni, consulta la sezione [Regioni ed endpoint di](https://docs.aws.amazon.com/general/latest/gr/s3.html)  [Amazon S3.](https://docs.aws.amazon.com/general/latest/gr/s3.html)

Risoluzione dei problemi di identità e accesso ad Amazon S3

Utilizza le seguenti informazioni per aiutarti a diagnosticare e risolvere i problemi più comuni che potresti riscontrare quando lavori con Amazon S3 e IAM.

#### Argomenti

- [Ho ricevuto un errore di accesso negato](#page-1057-0)
- [Non sono autorizzato a eseguire un'azione in Amazon S3](#page-1057-1)
- [Non sono autorizzato a eseguire iam: PassRole](#page-1057-2)

• [Desidero consentire a persone esterne Account AWS a me di accedere alle mie risorse Amazon](#page-1058-0)  [S3](#page-1058-0)

<span id="page-1057-0"></span>Ho ricevuto un errore di accesso negato

Verifica che non sia presente una Deny dichiarazione esplicita contro il richiedente a cui stai cercando di concedere le autorizzazioni nella policy del bucket o nella politica basata sull'identità.

Per informazioni dettagliate sulla risoluzione degli errori di accesso negato, consulta. [Risoluzione dei](#page-3487-0) [problemi relativi agli errori di accesso negato \(403 Accesso negato\) in Amazon S3](#page-3487-0)

<span id="page-1057-1"></span>Non sono autorizzato a eseguire un'azione in Amazon S3

Se ricevi un errore che indica che non sei autorizzato a eseguire un'operazione, le tue policy devono essere aggiornate per poter eseguire l'operazione.

L'errore di esempio seguente si verifica quando l'utente IAM mateojackson prova a utilizzare la console per visualizzare i dettagli relativi a una risorsa *my-example-widget* fittizia ma non dispone di autorizzazioni s3:*GetWidget* fittizie.

User: arn:aws:iam::123456789012:user/mateojackson is not authorized to perform: s3:*GetWidget* on resource: *my-example-widget*

In questo caso, la policy per l'utente mateojackson deve essere aggiornata per consentire l'accesso alla risorsa *my-example-widget* utilizzando l'azione s3:*GetWidget*.

Se hai bisogno di aiuto, contatta il tuo AWS amministratore. L'amministratore è la persona che ti ha fornito le credenziali di accesso.

<span id="page-1057-2"></span>Non sono autorizzato a eseguire iam: PassRole

Se ricevi un messaggio di errore indicante che non sei autorizzato a eseguire l'iam:PassRoleazione, le tue policy devono essere aggiornate per consentirti di trasferire un ruolo ad Amazon S3.

Alcuni Servizi AWS consentono di trasferire un ruolo esistente a quel servizio invece di creare un nuovo ruolo di servizio o un ruolo collegato al servizio. Per eseguire questa operazione, è necessario disporre delle autorizzazioni per trasmettere il ruolo al servizio.

Il seguente errore di esempio si verifica quando un utente IAM denominato marymajor tenta di utilizzare la console per eseguire un'azione in Amazon S3. Tuttavia, l'azione richiede che il servizio disponga delle autorizzazioni concesse da un ruolo di servizio. Mary non dispone delle autorizzazioni per passare il ruolo al servizio.

```
User: arn:aws:iam::123456789012:user/marymajor is not authorized to perform: 
  iam:PassRole
```
In questo caso, le policy di Mary devono essere aggiornate per poter eseguire l'operazione iam:PassRole.

Se hai bisogno di aiuto, contatta il tuo AWS amministratore. L'amministratore è la persona che ti ha fornito le credenziali di accesso.

<span id="page-1058-0"></span>Desidero consentire a persone esterne Account AWS a me di accedere alle mie risorse Amazon S3

È possibile creare un ruolo con il quale utenti in altri account o persone esterne all'organizzazione possono accedere alle tue risorse. È possibile specificare chi è attendibile per l'assunzione del ruolo. Per servizi che supportano policy basate su risorse o liste di controllo degli accessi (ACL), utilizza tali policy per concedere alle persone l'accesso alle tue risorse.

Per ulteriori informazioni, consulta gli argomenti seguenti:

- Per sapere se Amazon S3 supporta queste funzionalità, consulta. [Come funziona Amazon S3 con](#page-887-0)  [IAM](#page-887-0)
- Per scoprire come fornire l'accesso alle tue risorse su tutto Account AWS ciò che possiedi, consulta [Fornire l'accesso a un utente IAM in un altro Account AWS di tua proprietà](https://docs.aws.amazon.com/IAM/latest/UserGuide/id_roles_common-scenarios_aws-accounts.html) nella IAM User Guide.
- Per scoprire come fornire l'accesso alle tue risorse a terze parti Account AWS, consulta [Fornire](https://docs.aws.amazon.com/IAM/latest/UserGuide/id_roles_common-scenarios_third-party.html)  [l'accesso a soggetti Account AWS di proprietà di terze parti](https://docs.aws.amazon.com/IAM/latest/UserGuide/id_roles_common-scenarios_third-party.html) nella Guida per l'utente IAM.
- Per informazioni su come fornire l'accesso tramite la federazione delle identità, consulta [Fornire](https://docs.aws.amazon.com/IAM/latest/UserGuide/id_roles_common-scenarios_federated-users.html) [l'accesso a utenti autenticati esternamente \(Federazione delle identità\)](https://docs.aws.amazon.com/IAM/latest/UserGuide/id_roles_common-scenarios_federated-users.html) nella Guida per l'utente IAM.
- Per scoprire la differenza tra l'utilizzo di ruoli e politiche basate sulle risorse per l'accesso tra account diversi, consulta [Cross Account Resource Access in IAM nella IAM](https://docs.aws.amazon.com/IAM/latest/UserGuide/access_policies-cross-account-resource-access.html) User Guide.

# Gestione dell'accesso con S3 Access Grants

Per aderire al principio del privilegio minimo, definisci l'accesso granulare ai dati di Amazon S3 in base ad applicazioni, personaggi, gruppi o unità organizzative. Puoi utilizzare diversi approcci

per ottenere un accesso granulare ai tuoi dati in Amazon S3, a seconda della dimensione e della complessità dei modelli di accesso.

L'approccio più semplice per gestire l'accesso a small-to-medium numerosi set di dati in Amazon S3 AWS Identity and Access Management tramite i principali (IAM) consiste nel [definire le policy di](https://docs.aws.amazon.com/AmazonS3/latest/userguide/user-policies.html)  [autorizzazione IAM](https://docs.aws.amazon.com/AmazonS3/latest/userguide/user-policies.html) [e](https://docs.aws.amazon.com/AmazonS3/latest/userguide/bucket-policies.html) le policy dei bucket S3. Questa strategia funziona, a condizione che le policy necessarie rientrino nei limiti di dimensione delle policy del bucket S3 (20 KB) e delle policy IAM (5 KB), nonché nel [numero di principali IAM consentiti per account](https://docs.aws.amazon.com/general/latest/gr/iam-service.html).

Man mano che il numero di set di dati e di casi d'uso aumenta, potresti aver bisogno di più spazio per le policy. Un approccio che offre uno spazio significativamente maggiore per le istruzioni di policy consiste nell'utilizzare i [Punti di accesso S3](https://docs.aws.amazon.com/AmazonS3/latest/userguide/access-points.html) come endpoint aggiuntivi per i bucket S3, poiché ogni punto di accesso può avere una propria policy. È possibile definire modelli di controllo degli accessi piuttosto granulari, poiché è possibile disporre di migliaia di punti di accesso Regione AWS per account, con una politica di dimensioni fino a 20 KB per ogni punto di accesso. Sebbene i Punti di accesso S3 aumentino la quantità di spazio disponibile per le policy, è necessario un meccanismo che consenta ai client di individuare il punto di accesso corretto per il set di dati corretto.

Un terzo approccio consiste nell'implementare un modello di [broker di sessione IAM,](https://docs.aws.amazon.com/IAM/latest/UserGuide/id_roles_common-scenarios_federated-users.html) in cui si implementa la logica di decisione di accesso e si generano dinamicamente credenziali di sessione IAM a breve termine per ogni sessione di accesso. Mentre l'approccio del broker di sessione IAM supporta arbitrariamente modelli di autorizzazioni dinamici nonché una scalabilità efficace, è necessario costruire la logica dei modelli di accesso.

Invece di utilizzare questi approcci, è possibile utilizzare S3 Access Grants per gestire l'accesso ai dati Amazon S3. S3 Access Grants fornisce un modello semplificato per definire le autorizzazioni di accesso ai dati in Amazon S3 per prefisso, bucket o oggetto. Inoltre, puoi utilizzare S3 Access Grants per concedere l'accesso sia ai principali IAM che direttamente a utenti o gruppi dalla tua directory aziendale.

In genere si definiscono le autorizzazioni per i dati in Amazon S3 mappando utenti e gruppi a set di dati. Puoi utilizzare S3 Access Grants per definire mappature di accesso diretto dei prefissi S3 a utenti e ruoli all'interno di bucket e oggetti Amazon S3. Con lo schema di accesso semplificato di S3 Access Grants, puoi concedere l'accesso in sola lettura, sola scrittura o lettura-scrittura in base al prefisso S3 sia ai principali IAM che direttamente a utenti o gruppi da una directory aziendale. Con queste funzionalità di S3 Access Grants, le applicazioni possono richiedere dati da Amazon S3 per conto dell'utente attualmente autenticato dell'applicazione.

Quando integri S3 Access Grants con la funzionalità di [propagazione dell'identità affidabile](https://docs.aws.amazon.com/singlesignon/latest/userguide/trustedidentitypropagation.html) di AWS IAM Identity Center, le tue applicazioni possono effettuare richieste Servizi AWS (incluso S3 Access Grants) direttamente per conto di un utente autenticato della directory aziendale. Le tue applicazioni non devono più mappare prima l'utente a un principale IAM. Inoltre, poiché le identità degli utenti finali vengono propagate fino ad Amazon S3, l'audit degli utenti che hanno avuto accesso a un determinato oggetto S3 è semplificato. Non è più necessario ricostruire la relazione tra diversi utenti e sessioni IAM. Quando utilizzi S3 Access Grants con la propagazione delle identità attendibili del Centro identità IAM, ogni evento relativo ai dati [AWS CloudTrail](https://docs.aws.amazon.com/awscloudtrail/latest/userguide/cloudtrail-user-guide.html) per Amazon S3 contiene un riferimento diretto all'utente finale per conto del quale è stato effettuato l'accesso ai dati.

Per ulteriori informazioni sugli S3 Access Grants, consulta i seguenti argomenti.

## Argomenti

- [Concetti di S3 Access Grants](#page-1060-0)
- [S3 Access Grants e identità delle directory aziendali](#page-1063-0)
- [Nozioni di base su S3 Access Grants](#page-1072-0)
- [Creazione di un'istanza S3 Access Grants](#page-1074-0)
- [Registrazione di una posizione](#page-1085-0)
- [Creazione di concessioni](#page-1105-0)
- [Richiedi l'accesso ai dati di Amazon S3 tramite S3 Access Grants](#page-1118-0)
- [Accedi ai dati S3 tramite una concessione di accesso](#page-1123-0)
- [Accesso multi-account S3 Access Grants](#page-1124-0)
- [Utilizzo dei AWS tag con S3 Access Grants](#page-1137-0)
- [Limitazioni di S3 Access Grants](#page-1140-0)
- [Integrazioni con S3 Access Grants](#page-1140-1)

## <span id="page-1060-0"></span>Concetti di S3 Access Grants

S3 Access Grants introduce i seguenti concetti per il suo schema di accesso semplificato:

## Istanze S3 Access Grants

Un'istanza S3 Access Grants è un container logico per concessioni individuali che definiscono chi ha un determinato livello di accesso a un determinato tipo di dati Amazon S3. Puoi avere un'istanza S3 Access Grants per Regione AWS per Account AWS. Utilizzi questa istanza di S3 Access Grants per controllare l'accesso a tutti i bucket nello stesso account e. Regione AWS Se desideri utilizzare S3 Access Grants per concedere l'accesso alle identità di utenti e gruppi nella directory aziendale, devi anche associare la tua istanza S3 Access Grants a un'istanza (IAM) Identity Center. AWS Identity and Access Management

#### Posizioni

Una posizione definisce il tipo di dati a cui l'istanza S3 Access Grants può concedere l'accesso. S3 Access Grants opera distribuendo credenziali IAM con accesso limitato a un particolare prefisso, bucket o oggetto S3. Alla posizione S3 Access Grants viene associato un ruolo IAM, dal quale vengono create queste sessioni temporanee. La configurazione di posizione più comune è una posizione singola in s3:// per l'intera istanza S3 Access Grants, che può coprire l'accesso a tutti i bucket S3 dell'account e della Regione AWS. Puoi anche creare più posizioni nella tua istanza S3 Access Grants. Ad esempio, puoi registrare un bucket come una posizione s3://*example-s3-bucket1* per le concessioni che desideri limitare a questo bucket e puoi anche registrare la posizione s3:// predefinita.

## Concessioni

Per restringere l'ambito di accesso all'interno di una posizione, puoi creare concessioni individuali. Una concessione individuale in un'istanza S3 Access Grants consente a un'entità specifica, un principale IAM o un utente o un gruppo in una directory aziendale, di accedere a un prefisso, un bucket o un oggetto Amazon S3. Per ogni concessione, puoi definire un ambito (un prefisso, un bucket o un oggetto) e un livello di accesso (READ, WRITE o READWRITE) differenti. Ad esempio, potresti avere una concessione che consente a un particolare gruppo di directory aziendali di effettuare l'accesso READ 01234567-89ab-cdef-0123-456789abcdef a s3://*examples3-bucket1*/projects/items/\*. Questa concessione consente agli utenti di quel gruppo di effettuare un accesso READ a ogni oggetto che ha un nome della chiave con il prefisso projects/items/ nel bucket denominato *example-s3-bucket1*.

Credenziali temporanee di S3 Access Grants

Un'applicazione può richiedere le credenziali di just-in-time accesso chiamando una nuova operazione API S3 [GetDataAccess,](https://docs.aws.amazon.com/AmazonS3/latest/API/API_control_GetDataAccess.html) per richiedere l'accesso a un singolo oggetto, prefisso o bucket con un livello di autorizzazione di, o. READ WRITE READWRITE L'istanza S3 Access Grants valuta la richiesta GetDataAccess rispetto alle concessioni di cui dispone. Se esiste una concessione corrispondente, S3 Access Grants assume il ruolo IAM associato alla posizione della concessione corrispondente. S3 Access Grants assegna quindi le autorizzazioni della sessione IAM esattamente al bucket, al prefisso o all'oggetto S3 specificato dall'ambito della concessione. L'ora di scadenza delle credenziali di accesso temporanee è predefinita a 1 ora, ma è possibile impostarla su qualsiasi valore compreso tra 15 minuti e 12 ore.

#### Come funziona

Nel diagramma seguente, una posizione Amazon S3 predefinita con l'ambito s3:// è registrata con il ruolo IAM s3ag-location-role. Questo ruolo IAM dispone delle autorizzazioni per eseguire azioni Amazon S3 all'interno dell'account quando le sue credenziali vengono ottenute tramite S3 Access Grants.

In questa posizione, vengono create due concessioni di accesso individuali per due utenti IAM. All'utente IAM Bob vengono concessi gli accessi READ e WRITE al prefisso bob/ nel bucket DOC-BUCKET-EXAMPLE. A un altro ruolo IAM, Alice, viene concesso solo READ l'accesso al alice/ prefisso nel bucket. DOC-BUCKET-EXAMPLE Viene definita una concessione, colorata in blu, per consentire a Bob di accedere al prefisso bob/ nel bucket DOC-BUCKET-EXAMPLE. Viene definita una concessione, colorata in verde, per consentire ad Alice di accedere al prefisso alice/ nel bucket DOC-BUCKET-EXAMPLE.

Quando Bob è il momento di passare ai READ dati, il ruolo IAM associato alla posizione in cui si trova la sua concessione chiama l'operazione dell'API S3 Access [GetDataAccessG](https://docs.aws.amazon.com/AmazonS3/latest/API/API_control_GetDataAccess.html)rants. Se Bob tenta di leggere (READ) un qualsiasi prefisso o oggetto S3 che inizia con s3://DOC-BUCKET-EXAMPLE/ bob/\*, la richiesta GetDataAccess restituisce un set di credenziali di sessione IAM temporanee con autorizzazione a s3://DOC-BUCKET-EXAMPLE/bob/\*. Allo stesso modo, Bob può scrivere (WRITE) su qualsiasi prefisso o oggetto S3 che inizi con s3://DOC-BUCKET-EXAMPLE/bob/\*, perché anche la concessione lo consente.

Alice, invece, può leggere (READ) tutto ciò che inizia con s3://DOC-BUCKET-EXAMPLE/alice/. Tuttavia, se prova a scrivere (WRITE) qualunque cosa su un qualsiasi bucket, prefisso o oggetto in s3://, riceverà un errore Accesso negato (403), perché non esiste alcuna concessione che le dia accesso in scrittura (WRITE) ai dati. Inoltre, se Alice richiede un qualsiasi livello di accesso (READ o WRITE) ai dati esterni as3://DOC-BUCKET-EXAMPLE/alice/, riceverà nuovamente un errore di accesso negato.

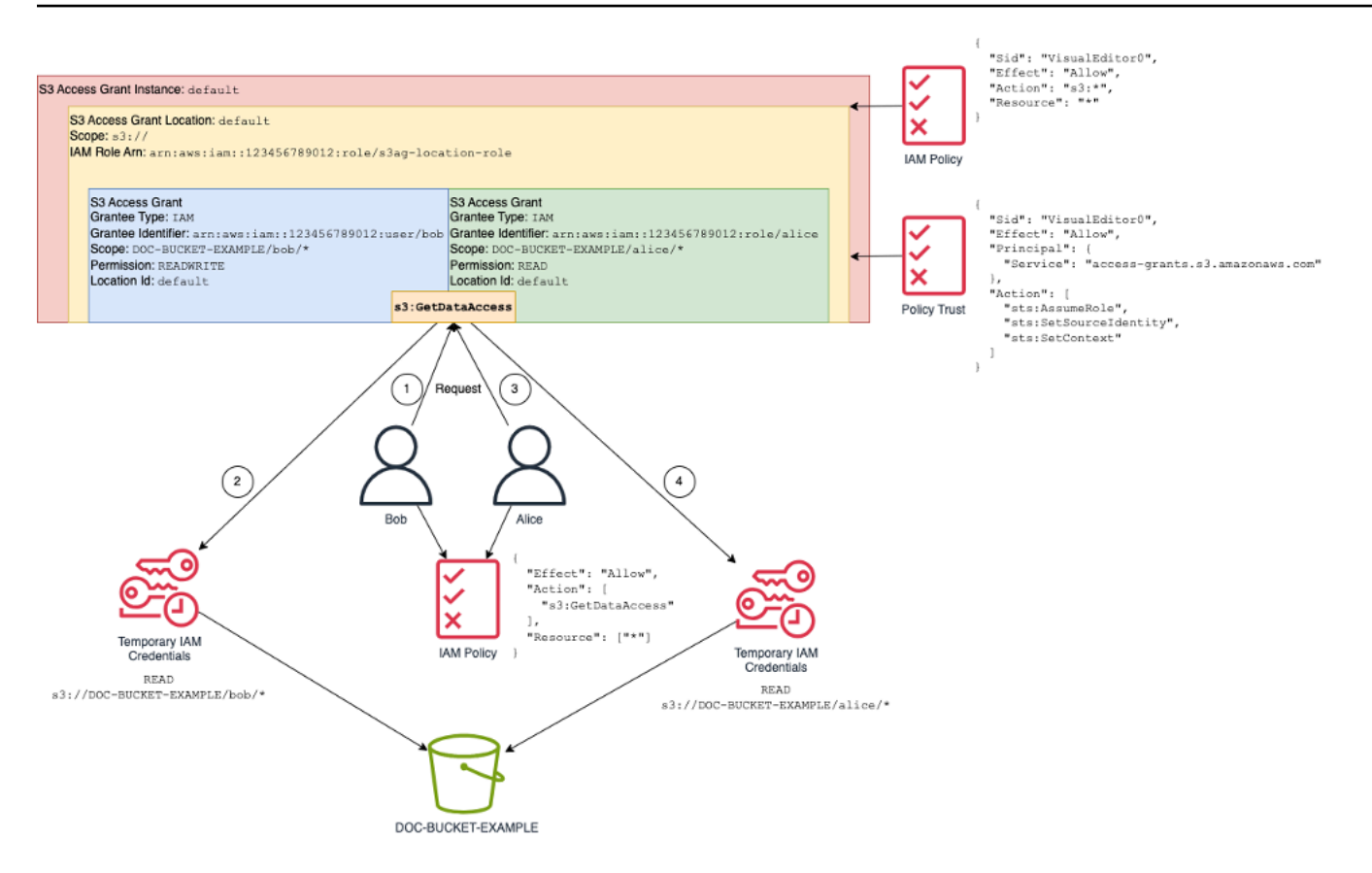

Questo modello si adatta a un numero elevato di utenti e bucket e semplifica la gestione di tali autorizzazioni. Anziché modificare le policy dei bucket S3 potenzialmente grandi ogni volta che desideri aggiungere o rimuovere una relazione di accesso prefisso-utente individuale, puoi aggiungere e rimuovere concessioni individuali e discrete.

## <span id="page-1063-0"></span>S3 Access Grants e identità delle directory aziendali

Puoi utilizzare Amazon S3 Access Grants per concedere l'accesso ai principali AWS Identity and Access Management (utenti o ruoli) (IAM), sia nello stesso Account AWS che in altri. Tuttavia, in molti casi, l'entità che accede ai dati è un utente finale della directory aziendale. Invece di concedere l'accesso ai principali IAM, puoi utilizzare S3 Access Grants per concedere l'accesso direttamente agli utenti e ai gruppi aziendali. Con S3 Access Grants, non è più necessario mappare le identità aziendali a principali IAM intermedi per accedere ai dati S3 tramite le applicazioni aziendali.

Questa nuova funzionalità, il supporto per l'utilizzo delle identità degli utenti finali per l'accesso ai dati, viene fornita associando l'istanza S3 Access Grants a un'istanza. AWS IAM Identity Center IAM Identity Center supporta provider di identità basati su standard ed è l'hub di tutti i servizi o funzionalità, inclusi S3 Access Grants, che supportano le identità degli utenti finali AWS . Il Centro identità IAM fornisce supporto per l'autenticazione delle identità aziendali attraverso la sua funzionalità Propagazione delle identità attendibili. Per ulteriori informazioni, consulta la pagina [Propagazione delle identità attendibili tra le applicazioni.](https://docs.aws.amazon.com/singlesignon/latest/userguide/trustedidentitypropagation.html)

Prima di iniziare con il supporto delle identità della forza lavoro in S3 Access Grants, devi configurare il provisioning delle identità tra il tuo gestore delle identità aziendali e il Centro identità IAM, come prerequisito. Il Centro identità IAM supporta gestori delle identità aziendali come Okta, Microsoft Entra ID (in precedenza Azure Active Directory) o qualsiasi altro gestore dell'identità digitale (IdP) esterno che supporti il protocollo System for Cross-domain Identity Management (SCIM). Quando connetti il Centro identità IAM al tuo gestore dell'identità digitale (IdP) e abiliti il provisioning automatico, gli utenti e i gruppi del tuo IdP vengono sincronizzati nell'archivio di identità nel Centro identità IAM. Dopo questo passaggio, IAM Identity Center ha una propria visione degli utenti e dei gruppi, in modo che tu possa fare riferimento a loro utilizzando altre Servizi AWS funzionalità, come S3 Access Grants. Per ulteriori informazioni sulla configurazione del provisioning automatico del Centro identità IAM, consulta la sezione [Provisioning automatico](https://docs.aws.amazon.com/singlesignon/latest/userguide/provision-automatically.html) nella Guida per l'utente di AWS IAM Identity Center .

IAM Identity Center è integrato AWS Organizations in modo da poter gestire centralmente le autorizzazioni su più account Account AWS senza configurare manualmente ciascuno dei tuoi account. In un'organizzazione tipica, l'amministratore delle identità configura un'istanza del Centro identità IAM per l'intera organizzazione, come unico punto di sincronizzazione delle identità. Questa istanza di IAM Identity Center viene in genere eseguita in un ambiente dedicato Account AWS dell'organizzazione. In questa configurazione comune, puoi fare riferimento alle identità di utenti e gruppi in S3 Access Grants da qualsiasi Account AWS parte dell'organizzazione.

Tuttavia, se AWS Organizations l'amministratore non ha ancora configurato un'istanza centrale di IAM Identity Center, puoi crearne una locale nello stesso account dell'istanza S3 Access Grants. Tale configurazione è più comune per i nostri casi proof-of-concept d'uso di sviluppo locale. In tutti i casi, l'istanza IAM Identity Center deve essere la Regione AWS stessa dell'istanza S3 Access Grants a cui verrà associata.

Nel diagramma seguente di una configurazione del Centro identità IAM con un gestore dell'identità digitale (IdP) esterno, l'IdP è configurato con SCIM per sincronizzare l'archivio di identità dal gestore dell'IdP all'archivio di identità nel Centro identità IAM.

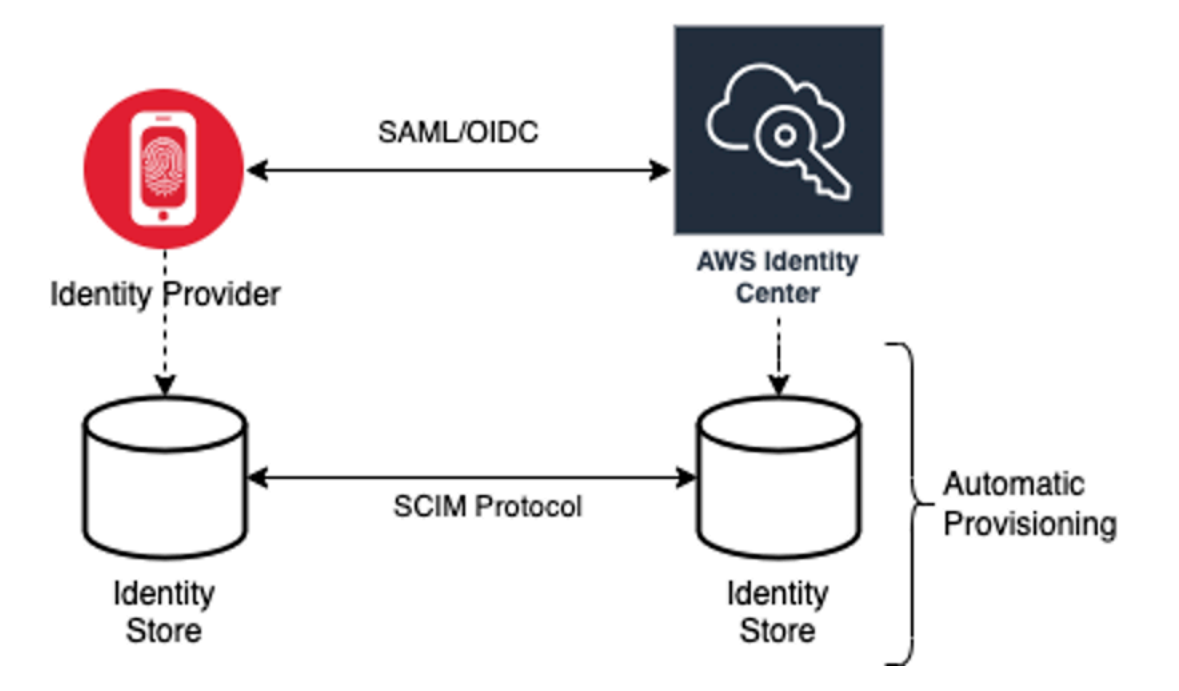

Per utilizzare le identità delle directory aziendali con S3 Access Grants, procedi come segue:

- Configura il [provisioning automatico](https://docs.aws.amazon.com/singlesignon/latest/userguide/provision-automatically.html) nel Centro identità IAM per sincronizzare le informazioni su utenti e gruppi dal tuo gestore dell'identità digitale (IdP) nel Centro identità IAM.
- Configura l'origine di identità esterna nel Centro identità IAM come emittente del token affidabile. Per ulteriori informazioni, consulta la pagina [Propagazione delle identità attendibili tra le](https://docs.aws.amazon.com/singlesignon/latest/userguide/trustedidentitypropagation.html)  [applicazioni](https://docs.aws.amazon.com/singlesignon/latest/userguide/trustedidentitypropagation.html) nella Guida per l'utente di AWS IAM Identity Center .
- Associa l'istanza S3 Access Grants all'istanza del Centro identità IAM. Puoi farlo quando [crei](https://docs.aws.amazon.com/AmazonS3/latest/userguide/access-grants-instance.html)  [la tua istanza S3 Access Grants.](https://docs.aws.amazon.com/AmazonS3/latest/userguide/access-grants-instance.html) Se hai già creato la tua istanza S3 Access Grants, consulta [Associazione o annullamento dell'associazione dell'istanza del Centro identità IAM](#page-1081-0).

In che modo le identità delle directory possono accedere ai dati S3

Supponiamo di avere utenti della directory aziendale che devono accedere ai dati S3 attraverso un'applicazione aziendale, ad esempio un'applicazione per la visualizzazione di documenti, che è integrata con il gestore dell'identità digitale (IdP) esterno (ad esempio, Okta) per autenticare gli utenti. L'autenticazione dell'utente in queste applicazioni viene in genere effettuata tramite reindirizzamenti nel browser web dell'utente. Poiché gli utenti presenti nella directory non sono principali IAM, l'applicazione necessita di credenziali IAM con cui richiamare l'operazione API GetDataAccess S3 Access Grants per [ottenere le credenziali di accesso ai dati S3](https://docs.aws.amazon.com/AmazonS3/latest/userguide/access-grants-credentials.html) per conto degli utenti. A differenza degli utenti e dei ruoli IAM che ottengono le credenziali da soli, l'applicazione necessita di un modo

per rappresentare un utente della directory, che non è mappato a un ruolo IAM, in modo che l'utente possa accedere ai dati tramite S3 Access Grants.

Questa transizione, da utente di directory autenticato a chiamante IAM in grado di effettuare richieste a S3 Access Grants per conto dell'utente della directory, viene effettuata dall'applicazione tramite la funzionalità Emittente del token affidabile del Centro identità IAM. L'applicazione, dopo aver autenticato l'utente della directory, dispone di un token di identità dell'IdP (ad esempio, Okta) che rappresenta l'utente della directory in base a Okta. La configurazione dell'emittente del token affidabile nel Centro identità IAM consente all'applicazione di scambiare questo token Okta (il tenant Okta è configurato come "emittente attendibile") con un token di identità diverso dal Centro identità IAM che rappresenterà in modo sicuro l'utente della directory all'interno dei Servizi AWS. L'applicazione dati assumerà quindi un ruolo IAM, fornendo il token dell'utente della directory proveniente dal Centro identità IAM come contesto aggiuntivo. L'applicazione può utilizzare la sessione IAM risultante per chiamare S3 Access Grants. Il token rappresenta sia l'identità dell'applicazione (il principale IAM stesso) sia l'identità dell'utente della directory.

Il passaggio principale di questa transizione è lo scambio di token. L'applicazione esegue questo scambio di token chiamando l'operazione API CreateTokenWithIAM nel Centro identità IAM. Naturalmente, anche questa è una chiamata AWS API e richiede che un preside IAM la firmi. Il principale IAM che effettua questa richiesta è in genere un ruolo IAM associato all'applicazione. Ad esempio, se l'applicazione viene eseguita su Amazon EC2, la richiesta CreateTokenWithIAM viene in genere eseguita dal ruolo IAM associato all'istanza EC2 su cui viene eseguita l'applicazione. Il risultato di una CreateTokenWithIAM chiamata riuscita è un nuovo token di identità, che verrà riconosciuto all'interno Servizi AWS.

Il passaggio successivo, prima che l'applicazione possa chiamare GetDataAccess per conto dell'utente della directory, prevede che l'applicazione ottenga una sessione IAM che includa l'identità dell'utente della directory. L'applicazione esegue questa operazione con una AssumeRole richiesta AWS Security Token Service (AWS STS) che include anche il token IAM Identity Center per l'utente della directory come contesto di identità aggiuntivo. Questo contesto aggiuntivo consente al Centro identità IAM di propagare l'identità dell'utente della directory alla fase successiva. Il ruolo IAM assunto dall'applicazione è il ruolo che necessiterà delle autorizzazioni IAM per chiamare l'operazione GetDataAccess.

Dopo aver assunto il ruolo IAM di portatore di identità con il token del Centro identità IAM per l'utente della directory come contesto aggiuntivo, l'applicazione dispone ora di tutti gli elementi necessari per inviare una richiesta firmata a GetDataAccess per conto dell'utente della directory autenticato.

La propagazione dei token si basa sui seguenti passaggi:

Creazione di un'applicazione del Centro identità IAM

Innanzitutto, crea una nuova applicazione nel Centro identità IAM. Questa applicazione utilizzerà un modello che consente al Centro identità IAM di identificare il tipo di impostazioni dell'applicazione che è possibile utilizzare. Il comando per creare l'applicazione richiede di fornire il nome della risorsa Amazon (ARN) dell'istanza del Centro identità IAM, un nome di applicazione e il nome della risorsa Amazon (ARN) del provider dell'applicazione. Il provider dell'applicazione è il provider dell'applicazione SAML o OAuth che l'applicazione utilizzerà per effettuare le chiamate al Centro identità IAM.

Per utilizzare il seguente comando di esempio, sostituisci *user input placeholders* con le tue informazioni.

```
aws sso-admin create-application \ 
  --instance-arn "arn:aws:sso:::instance/ssoins-ssoins-1234567890abcdef" \ 
 --application-provider-arn "arn:aws:sso::aws:applicationProvider/custom" \ 
  --name MyDataApplication
```
Risposta:

```
{ 
    "ApplicationArn": "arn:aws:sso::123456789012:application/ssoins-
ssoins-1234567890abcdef/apl-abcd1234a1b2c3d"
}
```
Creazione di un emittente del token affidabile

Ora che hai la tua applicazione del Centro identità IAM, il passaggio successivo consiste nel configurare un emittente del token affidabile che verrà utilizzato per scambiare i valori IdToken del tuo gestore dell'identità digitale con i token del Centro identità IAM. Per completare questa fase, sono necessari i seguenti elementi:

- L'URL dell'emittente del gestore dell'identità
- Il nome emittente del token affidabile
- Il percorso dell'attributo claim
- Il percorso dell'attributo identity store
- L'opzione di recupero JSON Web Key Set (JWKS)

Il percorso dell'attributo claim è l'attributo del gestore delle identità che verrà utilizzato per mappare l'attributo identity store. Normalmente, il percorso dell'attributo claim è l'indirizzo e-mail dell'utente, ma è possibile utilizzare altri attributi per eseguire la mappatura.

Crea un file denominato oidc-configuration.json con le informazioni seguenti. Per utilizzare questo file, sostituisci *user input placeholders* con le tue informazioni specifiche.

```
{ 
   "OidcJwtConfiguration": 
      { 
       "IssuerUrl": "https://login.microsoftonline.com/a1b2c3d4-abcd-1234-b7d5-
b154440ac123/v2.0", 
       "ClaimAttributePath": "preferred_username", 
       "IdentityStoreAttributePath": "userName", 
       "JwksRetrievalOption": "OPEN_ID_DISCOVERY" 
      }
}
```
Per creare l'emittente del token affidabile, esegui questo comando. Per utilizzare questo comando di esempio, sostituisci *user input placeholders* con le tue informazioni.

```
aws sso-admin create-trusted-token-issuer \ 
   --instance-arn "arn:aws:sso:::instance/ssoins-1234567890abcdef" \ 
   --name MyEntraIDTrustedIssuer \ 
   --trusted-token-issuer-type OIDC_JWT \ 
   --trusted-token-issuer-configuration file://./oidc-configuration.json
```
## Risposta

```
{ 
   "TrustedTokenIssuerArn": "arn:aws:sso::123456789012:trustedTokenIssuer/
ssoins-1234567890abcdef/tti-43b4a822-1234-1234-1234-a1b2c3d41234"
}
```
Connessione dell'applicazione del Centro identità IAM con l'emittente del token affidabile

L'emittente del token affidabile richiede alcune altre impostazioni di configurazione per funzionare. Imposta i destinatari di cui si fiderà l'emittente del token affidabile. I destinatari rappresentano il valore all'interno di IdToken che è identificato dalla chiave e può essere trovato nelle impostazioni del gestore dell'identità. Per esempio:

Gestione dell'accesso con S3 Access Grants Versione API 2006-03-01 1043

```
1234973b-abcd-1234-abcd-345c5a9c1234
```
Crea un file denominato grant. json che abbia il seguente contenuto. Per utilizzare questo file, modifica i destinatari in modo che corrispondano alle impostazioni del tuo gestore dell'identità e fornisci il nome della risorsa Amazon (ARN) dell'emittente del token affidabile che è stato restituito dal comando precedente.

```
{ 
   "JwtBearer": 
     { 
       "AuthorizedTokenIssuers": 
        \Gamma\{ "TrustedTokenIssuerArn": "arn:aws:sso::123456789012:trustedTokenIssuer/
ssoins-1234567890abcdef/tti-43b4a822-1234-1234-1234-a1b2c3d41234", 
               "AuthorizedAudiences": 
 [ 
                   "1234973b-abcd-1234-abcd-345c5a9c1234" 
 ] 
 } 
        \mathbf{I} } 
 }
```
Esegui il seguente comando di esempio. Per utilizzare questo comando, sostituisci *user input placeholders* con le tue specifiche informazioni.

```
aws sso-admin put-application-grant \ 
   --application-arn "arn:aws:sso::123456789012:application/ssoins-
ssoins-1234567890abcdef/apl-abcd1234a1b2c3d" \ 
   --grant-type "urn:ietf:params:oauth:grant-type:jwt-bearer" \ 
   --grant file://./grant.json \
```
Questo comando configura l'emittente del token affidabile in modo che consideri attendibili i destinatari presenti nel file grant. json e li colleghi all'applicazione creata nel primo passaggio per lo scambio di token del tipo jwt-bearer. La stringa urn:ietf:params:oauth:granttype:jwt-bearer non è una stringa arbitraria. È uno spazio dei nomi registrato nei profili di asserzione OAuth JSON Web Token (JWT). Puoi trovare ulteriori informazioni su questo spazio dei nomi in [RFC 7523.](https://datatracker.ietf.org/doc/html/rfc7523)

Successivamente, utilizza il seguente comando per impostare gli ambiti che l'emittente del token affidabile includerà nello scambio dei valori IdToken dal tuo provider dell'identità. Per S3 Access Grants, il valore del parametro --scope è s3:access\_grants:read\_write.

```
aws sso-admin put-application-access-scope \ 
   --application-arn "arn:aws:sso::111122223333:application/ssoins-
ssoins-111122223333abcdef/apl-abcd1234a1b2c3d" \ 
   --scope "s3:access_grants:read_write"
```
L'ultimo passaggio consiste nell'allegare una policy delle risorse all'applicazione del Centro identità IAM. Questa policy consentirà al ruolo IAM dell'applicazione di effettuare richieste all'operazione API sso-oauth:CreateTokenWithIAM e ricevere i valori IdToken dal Centro identità IAM.

Crea un file denominato authentication-method.json che abbia il seguente contenuto. Sostituisci *123456789012* con l'ID del tuo account.

```
{ 
     "Iam": 
           { 
              "ActorPolicy": 
\overline{a} "Version": "2012-10-17", 
                               "Statement": 
the contract of the contract of the contract of the contract of the contract of the contract of the contract of
 { 
                                         "Effect": "Allow", 
                                           "Principal": 
\{ "AWS": "arn:aws:iam::123456789012:role/webapp" 
 }, 
                                         "Action": "sso-oauth:CreateTokenWithIAM", 
                                           "Resource": "*" 
 } 
\sim 100 \sim 100 \sim 100 \sim 100 \sim 100 \sim 100 \sim 100 \sim 100 \sim 100 \sim 100 \sim 100 \sim 100 \sim 100 \sim 100 \sim 100 \sim 100 \sim 100 \sim 100 \sim 100 \sim 100 \sim 100 \sim 100 \sim 100 \sim 100 \sim 
 } 
 } 
             }
```
Per collegare la policy all'applicazione del Centro identità IAM, esegui il comando:

aws sso-admin put-application-authentication-method  $\setminus$ 

```
 --application-arn "arn:aws:sso::123456789012:application/ssoins-
ssoins-1234567890abcdef/apl-abcd1234a1b2c3d" \ 
    --authentication-method-type IAM \ 
    --authentication-method file://./authentication-method.json
```
Questo completa le impostazioni di configurazione per l'utilizzo di S3 Access Grants con gli utenti della directory tramite un'applicazione web. Puoi testare questa configurazione direttamente nell'applicazione oppure puoi chiamare l'operazione API CreateTokenWithIAM utilizzando il seguente comando da un ruolo IAM consentito nella policy dell'applicazione del Centro identità IAM:

```
aws sso-oidc create-token-with-iam \ 
    --client-id "arn:aws:sso::123456789012:application/ssoins-ssoins-1234567890abcdef/
apl-abcd1234a1b2c3d" \ 
    --grant-type urn:ietf:params:oauth:grant-type:jwt-bearer \ 
    --assertion IdToken
```
La risposta sarà simile alla seguente:

```
{ 
     "accessToken": "<suppressed long string to reduce space>", 
     "tokenType": "Bearer", 
     "expiresIn": 3600, 
     "refreshToken": "<suppressed long string to reduce space>", 
     "idToken": "<suppressed long string to reduce space>", 
     "issuedTokenType": "urn:ietf:params:oauth:token-type:refresh_token", 
     "scope": [ 
       "sts:identity_context", 
       "s3:access_grants:read_write", 
       "openid", 
       "aws" 
     ]
}
```
Se decodifichi il valore IdToken codificato con base64, puoi vedere le coppie chiave-valore in formato JSON. La chiave sts:identity\_context contiene il valore che l'applicazione deve inviare nella richiesta sts:AssumeRole per includere le informazioni sull'identità dell'utente della directory. Di seguito è riportato un esempio di IdToken decodificato:

```
 "aws:identity_store_id": "d-996773e796", 
 "sts:identity_context": "AQoJb3JpZ2luX2VjEOTtl;<SUPRESSED>",
```
{

```
 "sub": "83d43802-00b1-7054-db02-f1d683aacba5", 
     "aws:instance_account": "123456789012", 
     "iss": "https://identitycenter.amazonaws.com/ssoins-1234567890abcdef", 
     "sts:audit_context": "AQoJb3JpZ2luX2VjEOT<SUPRESSED>==", 
     "aws:identity_store_arn": "arn:aws:identitystore::232642235904:identitystore/
d-996773e796", 
     "aud": "abcd12344U0gi7n4Yyp0-WV1LWNlbnRyYWwtMQ", 
     "aws:instance_arn": "arn:aws:sso:::instance/ssoins-6987d7fb04cf7a51", 
     "aws:credential_id": "EXAMPLEHI5glPh40y9TpApJn8...", 
     "act": { 
        "sub": "arn:aws:sso::232642235904:trustedTokenIssuer/
ssoins-6987d7fb04cf7a51/43b4a822-1020-7053-3631-cb2d3e28d10e" 
     }, 
     "auth_time": "2023-11-01T20:24:28Z", 
     "exp": 1698873868, 
     "iat": 1698870268
}
```
Puoi ottenere il valore da sts:identity\_context e trasmettere queste informazioni in una chiamata sts:AssumeRole. Di seguito è riportato un esempio di sintassi CLI. Il ruolo da assumere è un ruolo temporaneo con autorizzazioni per richiamare s3:GetDataAccess.

```
aws sts assume-role \ 
    --role-arn "arn:aws:iam::123456789012:role/temp-role" \ 
    --role-session-name "TempDirectoryUserRole" \ 
    --provided-contexts ProviderArn="arn:aws:iam::aws:contextProvider/
IdentityCenter",ContextAssertion="value from sts:identity_context"
```
Ora puoi utilizzare le credenziali ricevute da questa chiamata per richiamare l'operazione API s3:GetDataAccess e ricevere le credenziali finali con accesso alle risorse S3.

## <span id="page-1072-0"></span>Nozioni di base su S3 Access Grants

Amazon S3 Access Grants è una funzionalità di Amazon S3 che fornisce una soluzione scalabile di controllo degli accessi per i dati S3. S3 Access Grants è un fornitore di credenziali S3, il che significa che devi registrare su S3 Access Grants il tuo elenco di concessioni e specificarne il livello. Successivamente, quando gli utenti o i client devono accedere ai tuoi dati S3, devono prima chiedere le credenziali a S3 Access Grants. Se esiste una concessione corrispondente che autorizza l'accesso, S3 Access Grants fornisce credenziali di accesso temporanee con privilegi minimi. Gli utenti o i client possono quindi utilizzare le credenziali fornite da S3 Access Grants per accedere ai dati S3. Tenendo presente questo, se i requisiti relativi ai dati S3 richiedono una configurazione di

autorizzazioni complessa o di grandi dimensioni, puoi utilizzare S3 Access Grants per dimensionare le autorizzazioni relative ai dati S3 per utenti, gruppi, ruoli e applicazioni.

Nella maggior parte dei casi d'uso, puoi gestire il controllo degli accessi per i tuoi dati S3 utilizzando AWS Identity and Access Management (IAM) con bucket policy o policy basate sull'identità IAM.

Tuttavia, se hai requisiti di controllo degli accessi S3 complessi, come i seguenti, puoi ottenere grandi vantaggi dall'utilizzo di S3 Access Grants:

- Stai per raggiungere il limite di dimensioni della policy del bucket di 20 KB.
- Concedi alle identità umane, ad esempio agli utenti e ai gruppi Microsoft Entra ID (in precedenza Azure Active Directory), Okta o Ping, l'accesso ai dati S3 per analisi e big data.
- Devi fornire l'accesso multi-account senza apportare aggiornamenti frequenti alle policy IAM.
- I tuoi dati non sono strutturati e sono a livello di oggetto anziché strutturati, in formato riga e colonna.

Di seguito è riportato il flusso di lavoro di S3 Access Grants:

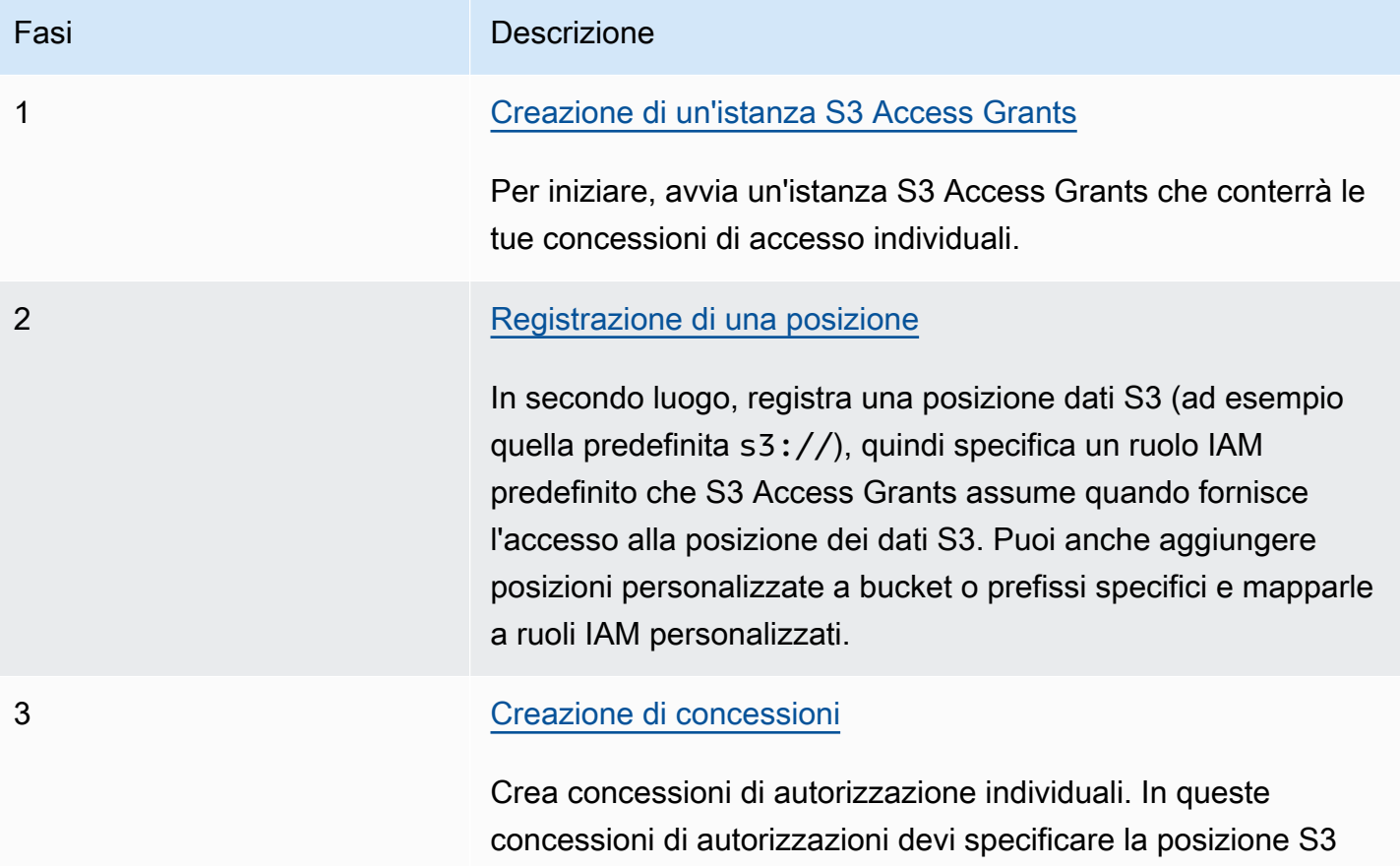

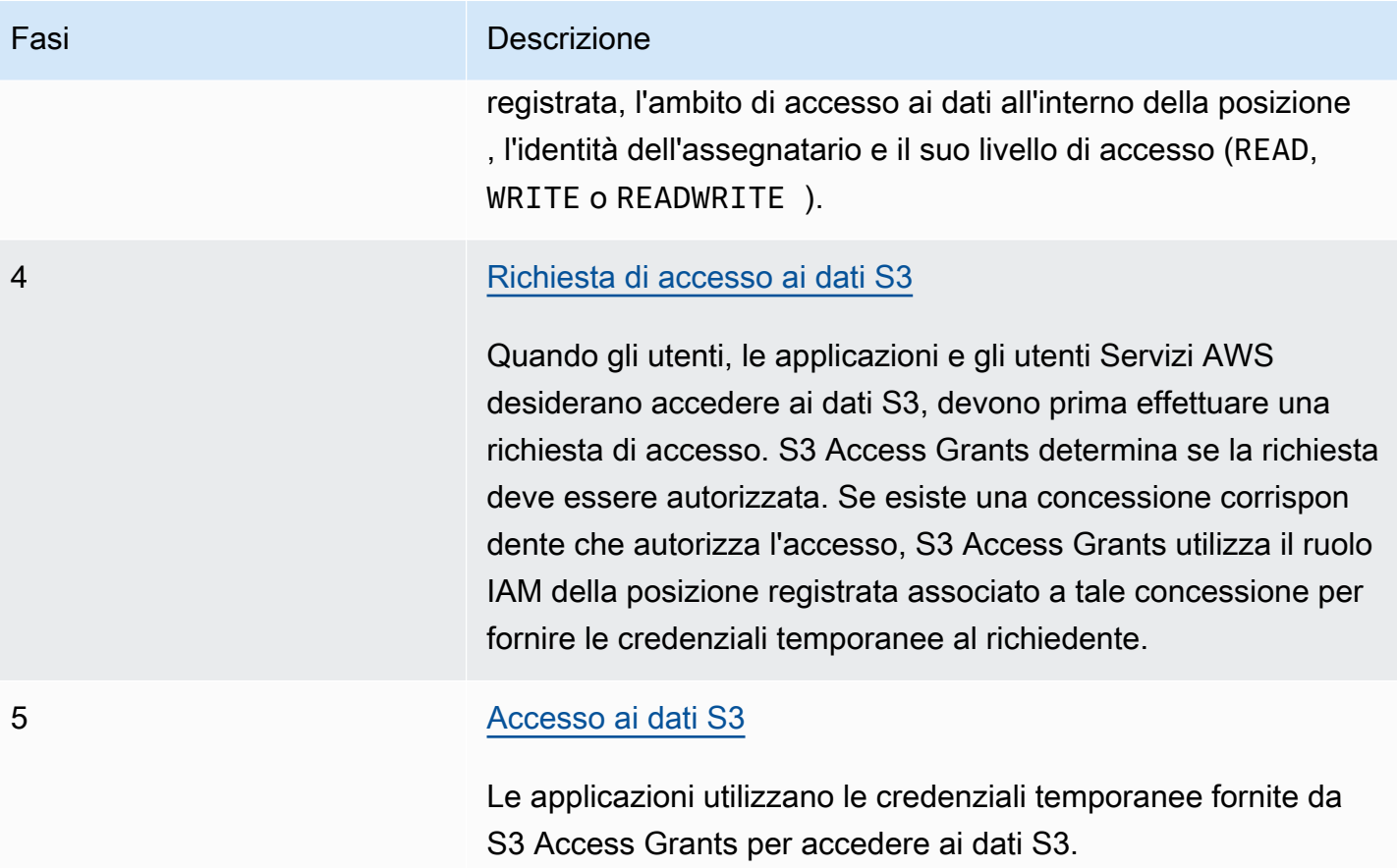

## <span id="page-1074-0"></span>Creazione di un'istanza S3 Access Grants

Per iniziare a usare Amazon S3 Access Grants, devi prima creare un'istanza S3 Access Grants. Puoi creare solo un'istanza S3 Access Grants per account. Regione AWS L'istanza S3 Access Grants funge da container per le risorse S3 Access Grants, che includono concessioni e posizioni registrate.

Con S3 Access Grants, puoi creare concessioni di autorizzazione ai tuoi dati S3 per utenti e ruoli AWS Identity and Access Management (IAM). Se hai [aggiunto la tua directory di identità aziendale](https://docs.aws.amazon.com/singlesignon/latest/userguide/manage-your-identity-source-idp.html) a AWS IAM Identity Center, puoi associare questa istanza IAM Identity Center della tua directory aziendale alla tua istanza S3 Access Grants. Quindi, puoi creare concessioni di accesso per gli utenti e i gruppi aziendali. Se non hai ancora aggiunto la tua directory di identità aziendale al Centro identità IAM, puoi associare l'istanza S3 Access Grants a un'istanza del Centro identità IAM in un secondo momento.

Puoi creare un'istanza S3 Access Grants utilizzando la console Amazon S3,AWS CLI(), AWS Command Line Interface l'API REST di Amazon S3 e gli SDK. AWS

Gestione dell'accesso con S3 Access Grants Versione API 2006-03-01 1049

#### Utilizzo della console S3

Prima di poter concedere l'accesso ai tuoi dati S3 con S3 Access Grants, devi prima creare un'istanza S3 Access Grants uguale ai tuoi dati S3. Regione AWS

#### **Prerequisiti**

Se desideri concedere l'accesso ai tuoi dati S3 utilizzando le identità della tua directory aziendale, [aggiungi la tua directory di identità aziendale](https://docs.aws.amazon.com/singlesignon/latest/userguide/manage-your-identity-source-idp.html) a AWS IAM Identity Center. Se ritieni che non sia ancora il momento per farlo, puoi associare la tua istanza S3 Access Grants a un'istanza del Centro identità IAM in un secondo momento.

Per creare un'istanza S3 Access Grants

- 1. [Accedi AWS Management Console e apri la console Amazon S3 all'indirizzo https://](https://console.aws.amazon.com/s3/) [console.aws.amazon.com/s3/.](https://console.aws.amazon.com/s3/)
- 2. Nella barra di navigazione, scegli il nome del file attualmente visualizzato Regione AWS. Quindi, scegli la regione a cui vuoi passare.
- 3. Nel pannello di navigazione a sinistra, scegli Access Grants.
- 4. Nella pagina S3 Access Grants, scegli Crea un'istanza S3 Access Grants.
	- a. Nel Passaggio 1 della procedura guidata Configura l'istanza Access Grants, verifica di voler creare l'istanza nella Regione AWS corrente. Assicurati che sia la stessa Regione AWS in cui si trovano i tuoi dati S3. Puoi creare un'istanza S3 Access Grants per account. Regione AWS
	- b. (Facoltativo) Se hai [aggiunto la tua directory di identità aziendale](https://docs.aws.amazon.com/singlesignon/latest/userguide/manage-your-identity-source-idp.html) a AWS IAM Identity Center, puoi associare questa istanza IAM Identity Center della tua directory aziendale alla tua istanza S3 Access Grants.

Per farlo, seleziona Aggiungi istanza del Centro identità IAM in *regione*. Quindi inserisci il nome della risorsa Amazon (ARN) dell'istanza del Centro identità IAM.

Se non hai ancora aggiunto la tua directory di identità aziendale al Centro identità IAM, puoi associare l'istanza S3 Access Grants a un'istanza del Centro identità IAM in un secondo momento.

- c. Per creare l'istanza S3 Access Grants, scegli Avanti. Per registrare una posizione, consulta [Passaggio 2: registrare una posizione.](https://docs.aws.amazon.com/AmazonS3/latest/userguide/access-grants-instance.html)
- 5. Se l'opzione Avanti o Crea istanza S3 Access Grants è disabilitata:

Non puoi creare un'istanza

- Potresti avere già un'istanza S3 Access Grants nella stessa Regione AWS. Nel pannello di navigazione a sinistra, scegli Access Grants. Nella pagina S3 Access Grants, scorri verso il basso fino alla sezione Istanza S3 Access Grants nel tuo account per stabilire se un'istanza esiste già.
- Potresti non disporre dell'autorizzazione s3:CreateAccessGrantsInstance richiesta per creare un'istanza S3 Access Grants. Contatta l'amministratore dell'account. Per le autorizzazioni aggiuntive necessarie per associare un'istanza del Centro identità IAM alla tua istanza S3 Access Grants, consulta [CreateAccessGrantsInstance.](https://docs.aws.amazon.com/AmazonS3/latest/API/API_control_CreateAccessGrantsInstance.html)

Utilizzando il AWS CLI

Per installare AWS CLI, vedere [Installazione di AWS CLI nella](https://docs.aws.amazon.com/cli/latest/userguide/getting-started-install.html) Guida per l'AWS Command Line Interface utente.

Per utilizzare il seguente comando di esempio, sostituisci *user input placeholders* con le tue informazioni.

Example Creazione di un'istanza S3 Access Grants

```
aws s3control create-access-grants-instance \
--account-id 111122223333 \
--region us-east-2
```
Risposta:

```
{ 
     "CreatedAt": "2023-05-31T17:54:07.893000+00:00", 
     "AccessGrantsInstanceId": "default", 
     "AccessGrantsInstanceArn": "arn:aws:s3:us-east-2:111122223333:access-grants/
default"
}
```
#### Utilizzo di REST API

Puoi utilizzare la REST API di Amazon S3 per creare un'istanza S3 Access Grants. Per informazioni sul supporto REST API per la gestione di un'istanza S3 Access Grants, consulta le sezioni seguenti nella Documentazione di riferimento delle API di Amazon Simple Storage Service:

Gestione dell'accesso con S3 Access Grants Versione API 2006-03-01 1051

- [AssociateAccessGrantsIdentityCenter](https://docs.aws.amazon.com/AmazonS3/latest/API/API_control_AssociateAccessGrantsIdentityCenter.html)
- [CreateAccessGrantsInstance](https://docs.aws.amazon.com/AmazonS3/latest/API/API_control_CreateAccessGrantsInstance.html)
- [DeleteAccessGrantsInstance](https://docs.aws.amazon.com/AmazonS3/latest/API/API_control_DeleteAccessGrantsInstance.html)
- [DissociateAccessGrantsIdentityCenter](https://docs.aws.amazon.com/AmazonS3/latest/API/API_control_DissociateAccessGrantsIdentityCenter.html)
- [GetAccessGrantsInstance](https://docs.aws.amazon.com/AmazonS3/latest/API/API_control_GetAccessGrantsInstance.html)
- [GetAccessGrantsInstanceForPrefix](https://docs.aws.amazon.com/AmazonS3/latest/API/API_control_GetAccessGrantsInstanceForPrefix.html)
- [GetAccessGrantsInstanceResourcePolicy](https://docs.aws.amazon.com/AmazonS3/latest/API/API_control_GetAccessGrantsInstanceResourcePolicy.html)
- [ListAccessGrantsInstances](https://docs.aws.amazon.com/AmazonS3/latest/API/API_control_ListAccessGrantsInstances.html)
- [PutAccessGrantsInstanceResourcePolicy](https://docs.aws.amazon.com/AmazonS3/latest/API/API_control_PutAccessGrantsInstanceResourcePolicy.html)

Utilizzo degli AWS SDK

Questa sezione fornisce un esempio di come creare un'istanza S3 Access Grants utilizzando gli AWS SDK.

Java

Questo esempio crea l'istanza S3 Access Grants, che funge da container per le tue concessioni di accesso individuali. Puoi avere un'istanza S3 Access Grants per account Regione AWS . La risposta include l'ID dell'istanza default e un nome della risorsa Amazon (ARN) generato per la tua istanza S3 Access Grants.

Example Creazione di una richiesta di istanza S3 Access Grants

```
public void createAccessGrantsInstance() {
CreateAccessGrantsInstanceRequest createRequest = 
  CreateAccessGrantsInstanceRequest.builder().accountId("111122223333").build();
CreateAccessGrantsInstanceResponse createResponse = 
 s3Control.createAccessGrantsInstance(createRequest);LOGGER.info("CreateAccessGrantsInstance
  " + createResponse);
}
```
#### Risposta:

CreateAccessGrantsInstanceResponse( CreatedAt=2023-06-07T01:46:20.507Z, AccessGrantsInstanceId=default,

AccessGrantsInstanceArn=arn:aws:s3:*us-east-2*:*111122223333*:access-grants/default)

#### Argomenti

- [Visualizza i dettagli di un'istanza S3 Access Grants](#page-1078-0)
- [Associazione o annullamento dell'associazione dell'istanza del Centro identità IAM](#page-1081-0)
- [Eliminazione di un'istanza S3 Access Grants](#page-1083-0)

<span id="page-1078-0"></span>Visualizza i dettagli di un'istanza S3 Access Grants

Puoi visualizzare i dettagli della tua istanza Amazon S3 Access Grants in una particolare Regione AWS. Puoi anche elencare le tue istanze S3 Access Grants, incluse le istanze che sono state condivise con te tramite (). AWS Resource Access Manager AWS RAM

Puoi visualizzare i dettagli della tua istanza S3 Access Grants o elencare le tue istanze S3 Access Grants utilizzando la console Amazon S3, la () AWS Command Line Interface ,AWS CLI l'API REST di Amazon S3 e gli SDK. AWS

Utilizzo della console S3

Per visualizzare un'istanza S3 Access Grants

- 1. [Accedi AWS Management Console e apri la console Amazon S3 all'indirizzo https://](https://console.aws.amazon.com/s3/) [console.aws.amazon.com/s3/.](https://console.aws.amazon.com/s3/)
- 2. Nel pannello di navigazione a sinistra, scegli Access Grants.
- 3. Nella pagina S3 Access Grants, scegli la regione che contiene l'istanza S3 Access Grants con cui vuoi lavorare.
- 4. La pagina S3 Access Grants elenca le istanze S3 Access Grants e tutte le istanze multi-account che sono state condivise con il tuo account. Per visualizzare i dettagli di un'istanza, scegli Visualizza dettagli.

Usando il AWS CLI

Per installare AWS CLI, vedere [Installazione di AWS CLI nella](https://docs.aws.amazon.com/cli/latest/userguide/getting-started-install.html) Guida per l'AWS Command Line Interface utente.

Per utilizzare il seguente comando di esempio, sostituisci *user input placeholders* con le tue informazioni.

Gestione dell'accesso con S3 Access Grants Versione API 2006-03-01 1053

Example – Ottieni i dettagli di un'istanza S3 Access Grants

```
aws s3control get-access-grants-instance \ 
  --account-id 111122223333 \ 
  --region us-east-2
```
Risposta:

```
{ 
     "AccessGrantsInstanceArn": "arn:aws:s3:us-east-2: 111122223333:access-grants/
default", 
     "AccessGrantsInstanceId": "default", 
     "CreatedAt": "2023-05-31T17:54:07.893000+00:00"
}
```
Example – Elenca tutte le istanze S3 Access Grants relative a un account

Questa azione elenca le istanze S3 Access Grants per un account. Puoi avere solo un'istanza S3 Access Grants per. Regione AWS Questa azione elenca anche altre istanze S3 Access Grants multiaccount a cui il tuo account ha accesso.

```
aws s3control list-access-grants-instances \ 
 --account-id 111122223333 \ 
  --region us-east-2
```
Risposta:

```
{ 
     "AccessGrantsInstanceArn": "arn:aws:s3:us-east-2: 111122223333:access-grants/
default", 
     "AccessGrantsInstanceId": "default", 
     "CreatedAt": "2023-05-31T17:54:07.893000+00:00"
}
```
### Utilizzo di REST API

Per informazioni sul supporto REST API Amazon S3 per la gestione di un'istanza S3 Access Grants, consulta le sezioni seguenti nella Documentazione di riferimento delle API di Amazon Simple Storage Service:

• [GetAccessGrantsInstance](https://docs.aws.amazon.com/AmazonS3/latest/API/API_control_GetAccessGrantsInstance.html)

Gestione dell'accesso con S3 Access Grants Versione API 2006-03-01 1054
- [GetAccessGrantsInstanceForPrefix](https://docs.aws.amazon.com/AmazonS3/latest/API/API_control_GetAccessGrantsInstanceForPrefix.html)
- [ListAccessGrantsInstances](https://docs.aws.amazon.com/AmazonS3/latest/API/API_control_ListAccessGrantsInstances.html)

Utilizzo degli SDK AWS

Questa sezione fornisce esempi su come ottenere i dettagli di un'istanza di S3 Access Grants utilizzando gli SDK. AWS

Per utilizzare i seguenti esempi, sostituisci *user input placeholders* con le tue informazioni.

Java

Example – Ottieni un'istanza S3 Access Grants

```
public void getAccessGrantsInstance() {
GetAccessGrantsInstanceRequest getRequest = GetAccessGrantsInstanceRequest.builder()
.accountId("111122223333")
.build();
GetAccessGrantsInstanceResponse getResponse = 
  s3Control.getAccessGrantsInstance(getRequest);
LOGGER.info("GetAccessGrantsInstanceResponse: " + getResponse);
}
```
Risposta:

```
GetAccessGrantsInstanceResponse(
AccessGrantsInstanceArn=arn:aws:s3:us-east-2: 111122223333:access-grants/default,
CreatedAt=2023-06-07T01:46:20.507Z)
```
Example – Elenca tutte le istanze S3 Access Grants relative a un account

Questa azione elenca le istanze S3 Access Grants per un account. Puoi avere una sola istanza S3 Access Grants per regione. Questa azione può elencare anche altre istanze S3 Access Grants multi-account a cui il tuo account ha accesso.

```
public void listAccessGrantsInstances() {
ListAccessGrantsInstancesRequest listRequest = 
  ListAccessGrantsInstancesRequest.builder()
.accountId("111122223333")
.build();
```

```
ListAccessGrantsInstancesResponse listResponse = 
  s3Control.listAccessGrantsInstances(listRequest);
LOGGER.info("ListAccessGrantsInstancesResponse: " + listResponse);
}
```
Risposta:

```
ListAccessGrantsInstancesResponse(
AccessGrantsInstancesList=[
ListAccessGrantsInstanceEntry(
AccessGrantsInstanceId=default,
AccessGrantsInstanceArn=arn:aws:s3:us-east-2:111122223333:access-grants/default,
CreatedAt=2023-06-07T04:28:11.728Z
)
\mathbf{I})
```
Associazione o annullamento dell'associazione dell'istanza del Centro identità IAM

In Amazon S3 Access Grants, puoi associare l' AWS IAM Identity Center istanza della tua directory di identità aziendale a un'istanza S3 Access Grants. Dopo averlo fatto, puoi creare concessioni di accesso per gli utenti e i gruppi della tua directory aziendale, oltre agli utenti e ai ruoli AWS Identity and Access Management (IAM).

Se non desideri più creare concessioni di accesso per gli utenti e i gruppi della tua directory aziendale, puoi annullare l'associazione dell'istanza del Centro identità IAM dall'istanza S3 Access Grants.

Puoi associare o annullare l'associazione di un'istanza del Centro identità IAM utilizzando la console Amazon S3, l' AWS Command Line Interface (AWS CLI), la REST API di Amazon S3 e gli AWS SDK.

Utilizzo della console S3

Prima di associare l'istanza del Centro identità IAM all'istanza S3 Access Grants, devi aggiungere la directory di identità aziendale al Centro identità IAM. Per ulteriori informazioni, consulta [the section](#page-1063-0)  [called "S3 Access Grants e identità delle directory aziendali"](#page-1063-0).

Per associare un'istanza S3 Access Grants a un'istanza del Centro identità IAM

1. [Accedi AWS Management Console e apri la console Amazon S3 all'indirizzo https://](https://console.aws.amazon.com/s3/) [console.aws.amazon.com/s3/.](https://console.aws.amazon.com/s3/)

Gestione dell'accesso con S3 Access Grants Versione API 2006-03-01 1056

- 2. Nel pannello di navigazione a sinistra, scegli Access Grants.
- 3. Nella pagina S3 Access Grants, scegli la regione che contiene l'istanza S3 Access Grants con cui vuoi lavorare.
- 4. Scegli Visualizza dettagli per l'istanza.
- 5. Nella pagina dei dettagli, nella sezione Centro identità IAM, scegli di aggiungere un'istanza del Centro identità IAM o di annullare la registrazione di un'istanza del Centro identità IAM già associata.

## Usando il AWS CLI

Per installare AWS CLI, vedere [Installazione di AWS CLI nella](https://docs.aws.amazon.com/cli/latest/userguide/getting-started-install.html) Guida per l'AWS Command Line Interface utente.

Per utilizzare il seguente comando di esempio, sostituisci *user input placeholders* con le tue informazioni.

Example – Associa un'istanza S3 Access Grants a un'istanza del Centro identità IAM

```
aws s3control associate-access-grants-identity-center \ 
  --account-id 111122223333 \ 
  --identity-center-arn arn:aws:sso:::instance/ssoins-1234a567bb89012c \ 
  --profile access-grants-profile \ 
  --region eu-central-1
// No response body
```
Example – Annulla associazione di un'istanza S3 Access Grants da un'istanza del Centro identità IAM

```
aws s3control dissociate-access-grants-identity-center \ 
  --account-id 111122223333 \ 
  --profile access-grants-profile \ 
  --region eu-central-1
// No response body
```
# Utilizzo di REST API

Per informazioni sul supporto REST API di Amazon S3 per la gestione dell'associazione tra un'istanza del Centro identità IAM e un'istanza S3 Access Grants, consulta le sezioni seguenti nella Documentazione di riferimento delle API di Amazon Simple Storage Service:

- [AssociateAccessGrantsIdentityCenter](https://docs.aws.amazon.com/AmazonS3/latest/API/API_control_AssociateAccessGrantsIdentityCenter.html)
- [DissociateAccessGrantsIdentityCenter](https://docs.aws.amazon.com/AmazonS3/latest/API/API_control_DissociateAccessGrantsIdentityCenter.html)

Eliminazione di un'istanza S3 Access Grants

Puoi eliminare un'istanza Amazon S3 Access Grants da un account Regione AWS . Tuttavia, prima di eliminare un'istanza S3 Access Grants, devi eseguire queste operazioni:

- Elimina tutte le risorse all'interno dell'istanza S3 Access Grants, incluse tutte le concessioni e le posizioni. Per ulteriori informazioni, consulta [Eliminazione di una concessione](https://docs.aws.amazon.com/AmazonS3/latest/userguide/access-grants-grant-delete.html) ed [Eliminazione di](https://docs.aws.amazon.com/AmazonS3/latest/userguide/access-grants-grant-location.html)  [una posizione](https://docs.aws.amazon.com/AmazonS3/latest/userguide/access-grants-grant-location.html).
- Se hai associato un' AWS IAM Identity Center istanza alla tua istanza S3 Access Grants, devi dissociare l'istanza IAM Identity Center. Per ulteriori informazioni, consulta [Associazione o](https://docs.aws.amazon.com/AmazonS3/latest/userguide/access-grants-instance-idc.html) [annullamento dell'associazione dell'istanza del Centro identità IAM](https://docs.aws.amazon.com/AmazonS3/latest/userguide/access-grants-instance-idc.html).
	- **A** Important

Se elimini un'istanza S3 Access Grants, l'eliminazione è permanente e non può essere annullata. Tutti gli assegnatari a cui è stato fornito l'accesso grazie alle concessioni in questa istanza S3 Access Grants perderanno l'accesso ai tuoi dati S3.

Puoi eliminare un'istanza S3 Access Grants utilizzando la console Amazon S3,AWS CLI(), AWS Command Line Interface l'API REST di Amazon S3 e gli SDK. AWS

Utilizzo della console S3

Per eliminare un'istanza S3 Access Grants

- 1. [Accedi AWS Management Console e apri la console Amazon S3 all'indirizzo https://](https://console.aws.amazon.com/s3/) [console.aws.amazon.com/s3/.](https://console.aws.amazon.com/s3/)
- 2. Nel pannello di navigazione a sinistra, scegli Access Grants.
- 3. Nella pagina S3 Access Grants, scegli la regione che contiene l'istanza S3 Access Grants con cui vuoi lavorare.
- 4. Scegli Visualizza dettagli per l'istanza.
- 5. Nella pagina dei dettagli dell'istanza scegli Elimina istanza nell'angolo in alto a destra.

6. Nella finestra di dialogo visualizzata, seleziona Elimina. Questa operazione non può essere annullata.

## Usando il AWS CLI

Per installare AWS CLI, vedere [Installazione di AWS CLI nella](https://docs.aws.amazon.com/cli/latest/userguide/getting-started-install.html) Guida per l'AWS Command Line Interface utente.

Per utilizzare il seguente comando di esempio, sostituisci *user input placeholders* con le tue informazioni.

# **a** Note

Prima di poter eliminare un'istanza S3 Access Grants, devi eliminare tutte le concessioni e le posizioni create all'interno dell'istanza S3 Access Grants. Se hai associato un'istanza del Centro identità IAM alla tua istanza S3 Access Grants, devi prima annullare l'associazione dell'istanza del Centro identità IAM.

Example – Elimina un'istanza S3 Access Grants

```
aws s3control delete-access-grants-instance \
--account-id 111122223333 \
--profile access-grants-profile \
--region us-east-2 \
--endpoint-url https://s3-control.us-east-2.amazonaws.com \ 
 // No response body
```
# Utilizzo di REST API

Per informazioni sul supporto REST API di Amazon S3 per l'eliminazione di un'istanza S3 Access Grants, consulta [DeleteAccessGrantsInstance](https://docs.aws.amazon.com/AmazonS3/latest/API/API_control_DeleteAccessGrantsInstance.html) nella Documentazione di riferimento delle API di Amazon Simple Storage Service.

Utilizzo degli AWS SDK

Questa sezione fornisce esempi di come eliminare un'istanza S3 Access Grants utilizzando gli AWS SDK.

Gestione dell'accesso con S3 Access Grants Versione API 2006-03-01 1059

Per utilizzare il seguente esempio, sostituisci *user input placeholders* con le tue informazioni.

Java

#### **a** Note

Prima di poter eliminare un'istanza S3 Access Grants, devi eliminare tutte le concessioni e le posizioni create all'interno dell'istanza S3 Access Grants. Se hai associato un'istanza del Centro identità IAM alla tua istanza S3 Access Grants, devi prima annullare l'associazione dell'istanza del Centro identità IAM.

Example – Elimina un'istanza S3 Access Grants

```
public void deleteAccessGrantsInstance() {
DeleteAccessGrantsInstanceRequest deleteRequest = 
  DeleteAccessGrantsInstanceRequest.builder()
.accountId("111122223333")
.build();
DeleteAccessGrantsInstanceResponse deleteResponse = 
  s3Control.deleteAccessGrantsInstance(deleteRequest);
LOGGER.info("DeleteAccessGrantsInstanceResponse: " + deleteResponse);
}
```
# Registrazione di una posizione

Dopo aver [creato un'istanza Amazon S3 Access Grants](https://docs.aws.amazon.com/AmazonS3/latest/userguide/access-grants-instance.html) Regione AWS nel tuo account, puoi registrare una posizione S3 in quell'istanza. Una posizione è una risorsa S3 che contiene dati a cui desideri concedere l'accesso. Puoi registrare la posizione predefinitas3://, ovvero tutti i bucket in cui risiedi, e restringere l' Regione AWS ambito di accesso in un secondo momento, quando crei concessioni di accesso individuali. Puoi anche registrare un bucket specifico o un bucket e prefisso come posizione.

Devi prima registrare almeno una posizione con la tua istanza S3 Access Grants prima di poter creare concessioni di accesso. Quando registri una posizione, devi anche specificare il ruolo AWS Identity and Access Management (IAM) che S3 Access Grants assume per soddisfare le richieste di runtime per la posizione e definire l'ambito delle autorizzazioni fino alla concessione specifica al runtime.

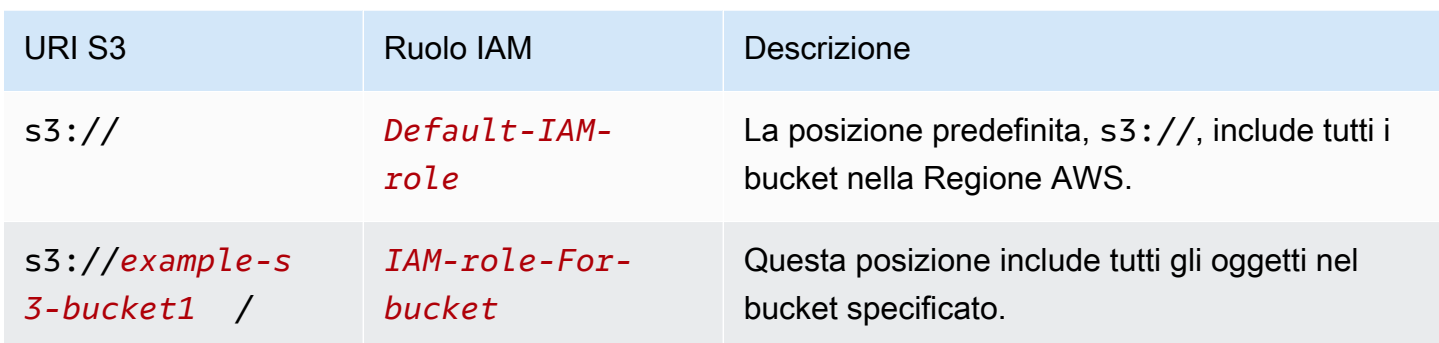

Prima di poter registrare una posizione, assicurati di eseguire la seguente procedura:

• Crea uno o più bucket contenenti i dati a cui desideri concedere l'accesso. Questi bucket devono trovarsi nella stessa istanza di S3 Regione AWS Access Grants. Per ulteriori informazioni, consulta [Creazione di un bucket.](https://docs.aws.amazon.com/AmazonS3/latest/userguide/create-bucket-overview.html)

Per aggiungere un prefisso a un bucket, consulta [Creazione dei nomi delle chiavi degli oggetti.](https://docs.aws.amazon.com/AmazonS3/latest/userguide/object-keys.html)

• Crea un ruolo IAM e fornisci al principale del servizio S3 Access Grants l'accesso a questo ruolo nel file di policy delle risorse. A questo proposito, puoi creare un file JSON contenente le istruzioni elencate di seguito. Per aggiungere la policy della risorsa al tuo account, consulta [Creazione e](https://docs.aws.amazon.com/IAM/latest/UserGuide/tutorial_managed-policies.html)  [collegamento della prima policy gestita dal cliente](https://docs.aws.amazon.com/IAM/latest/UserGuide/tutorial_managed-policies.html).

TestRolePolicy.json

```
{ 
   "Version": "2012-10-17", 
   "Statement": [ 
    \mathcal{L} "Sid": "Stmt1234567891011", 
        "Action": ["sts:AssumeRole", "sts:SetSourceIdentity", "sts:SetContext"], 
        "Effect": "Allow", 
        "Principal": {"Service":"access-grants.s3.amazonaws.com"} 
     } 
   ]
}
```
• Creare una policy IAM per collegare le autorizzazioni di Amazon S3 al ruolo IAM. Consulta il seguente file iam-policy.json di esempio e sostituisci *user input placeholders* con le tue informazioni.

# a Note

- Se utilizzi la crittografia lato server con chiavi AWS Key Management Service (AWS KMS) per crittografare i tuoi dati, l'esempio seguente include le AWS KMS autorizzazioni necessarie per il ruolo IAM nella policy. Se non utilizzi questa funzionalità, puoi rimuovere queste autorizzazioni dalla tua policy IAM.
- Puoi limitare il ruolo IAM all'accesso ai dati S3 solo se le credenziali vengono fornite da S3 Access Grants. Questo esempio mostra come aggiungere un'Conditionistruzione per una specifica istanza di S3 Access Grants. Per fare ciò, sostituisci l'ARN dell'istanza S3 Access Grants nella dichiarazione delle condizioni con l'ARN dell'istanza S3 Access Grants, che ha il formato: arn:aws:s3:*region*:*accountId*:access-grants/ default

# iam-policy.json

```
{ 
    "Version":"2012-10-17", 
    "Statement": [ 
        { 
           "Sid": "ObjectLevelReadPermissions", 
           "Effect":"Allow", 
           "Action":[ 
              "s3:GetObject", 
              "s3:GetObjectVersion", 
              "s3:GetObjectAcl", 
              "s3:GetObjectVersionAcl", 
              "s3:ListMultipartUploadParts" 
          ], 
          "Resource":[ 
              "arn:aws:s3:::*" 
          ], 
           "Condition":{ 
              "StringEquals": { "aws:ResourceAccount": "accountId" }, 
              "ArnEquals": { 
                  "s3:AccessGrantsInstanceArn": ["arn:aws:s3:region:accountId:access-
grants/default"] 
 } 
 }
```

```
 }, 
       { 
          "Sid": "ObjectLevelWritePermissions", 
          "Effect":"Allow", 
          "Action":[ 
              "s3:PutObject", 
              "s3:PutObjectAcl", 
              "s3:PutObjectVersionAcl", 
              "s3:DeleteObject", 
              "s3:DeleteObjectVersion", 
              "s3:AbortMultipartUpload" 
          ], 
          "Resource":[ 
              "arn:aws:s3:::*" 
          ], 
          "Condition":{ 
              "StringEquals": { "aws:ResourceAccount": "accountId" }, 
              "ArnEquals": { 
                  "s3:AccessGrantsInstanceArn": ["arn:aws:s3:Regione 
 AWS:accountId:access-grants/default"] 
 } 
          } 
       }, 
       { 
          "Sid": "BucketLevelReadPermissions", 
          "Effect":"Allow", 
          "Action":[ 
             "s3:ListBucket" 
          ], 
          "Resource":[ 
             "arn:aws:s3:::*" 
          ], 
          "Condition":{ 
              "StringEquals": { "aws:ResourceAccount": "accountId" }, 
              "ArnEquals": { 
                  "s3:AccessGrantsInstanceArn": ["arn:aws:s3:Regione 
 AWS:accountId:access-grants/default"] 
 } 
          } 
       }, 
       { 
          "Sid": "KMSPermissions", 
          "Effect":"Allow", 
          "Action":[
```

```
 "kms:Decrypt", 
                 "kms:GenerateDataKey" 
             ], 
             "Resource":[ 
\mathbf{u} \star \mathbf{u} ] 
         } 
    \mathbf{I}}
```
Puoi registrare una posizione nella tua istanza S3 Access Grants utilizzando la console Amazon S3,AWS CLI(), AWS Command Line Interface l'API REST di Amazon S3 o gli SDK. AWS

Utilizzo della console S3

Prima di poter concedere l'accesso ai dati S3 con S3 Access Grants, devi avere almeno una posizione registrata.

Per registrare una posizione nella tua istanza S3 Access Grants

- 1. [Accedi AWS Management Console e apri la console Amazon S3 all'indirizzo https://](https://console.aws.amazon.com/s3/) [console.aws.amazon.com/s3/.](https://console.aws.amazon.com/s3/)
- 2. Nel pannello di navigazione a sinistra, scegli Access Grants.
- 3. Nella pagina S3 Access Grants, scegli la regione che contiene l'istanza S3 Access Grants con cui vuoi lavorare.

Se utilizzi un'istanza S3 Access Grants per la prima volta, assicurati di aver completato il [Passaggio 1: crea un'istanza S3 Access Grants](https://docs.aws.amazon.com/AmazonS3/latest/userguide/access-grants-instance.html) e di aver eseguito il Passaggio 2 della procedura guidata Configurazione dell'istanza Access Grants. Se disponi già di un'istanza S3 Access Grants, seleziona Visualizza dettagli, quindi dalla scheda Posizioni, seleziona Registra posizione.

- a. Per Ambito della posizione, seleziona Sfoglia S3 o inserisci il percorso URI S3 della posizione che desideri registrare. Per i formati URI S3, consulta la tabella dei [formati di](#location-types)  [posizione.](#location-types) Dopo aver inserito un URI, puoi scegliere Visualizza per andare alla posizione.
- b. In Ruolo IAM, scegliere una delle seguenti opzioni:
	- Scegli tra i ruoli IAM esistenti

Scegli un ruolo IAM dall'elenco a discesa. Dopo aver scelto un ruolo, scegli Visualizza per avere la certezza che questo ruolo disponga delle autorizzazioni necessarie per gestire

la posizione che stai registrando. In particolare, assicurati che questo ruolo conceda a S3 Access Grants le autorizzazioni sts:AssumeRole e sts:SetSourceIdentity.

• Inserisci l'ARN del ruolo IAM

Accedi alla [console IAM](https://console.aws.amazon.com/iam/). Copia l'Amazon Resource Name (ARN) del ruolo IAM e incollalo in questa casella.

- c. Per finire, scegli Avanti o Registra posizione.
- 4. Risoluzione dei problemi

Impossibile registrare la posizione

• La posizione potrebbe essere già registrata.

Potresti non avere l'autorizzazione s3:CreateAccessGrantsLocation per registrare le posizioni. Contatta l'amministratore dell'account.

# Usando il AWS CLI

Per installare AWS CLI, vedere [Installazione di AWS CLI nella](https://docs.aws.amazon.com/cli/latest/userguide/getting-started-install.html) Guida per l'AWS Command Line Interface utente.

Puoi registrare la posizione predefinita, s3://, o una posizione personalizzata nella tua istanza S3 Access Grants. Assicurati di creare prima un ruolo IAM con accesso del principale alla posizione, quindi assicurati di concedere a S3 Access Grants l'autorizzazione ad assumere questo ruolo.

Per utilizzare i seguenti comandi di esempio, sostituisci *user input placeholders* con le tue informazioni.

Example Creazione di una policy di risorse

Crea una policy che consenta a S3 Access Grants di assumere il ruolo IAM. A questo proposito, puoi creare un file JSON contenente le istruzioni elencate di seguito. Per aggiungere la policy della risorsa al tuo account, consulta [Creazione e collegamento della prima policy gestita dal cliente.](https://docs.aws.amazon.com/IAM/latest/UserGuide/tutorial_managed-policies.html)

TestRolePolicy.json

```
{ 
   "Version": "2012-10-17", 
   "Statement": [ 
\{
```

```
 "Sid": "Stmt1234567891011", 
       "Action": ["sts:AssumeRole", "sts:SetSourceIdentity"], 
       "Effect": "Allow", 
       "Principal": {"Service":"access-grants.s3.amazonaws.com"} 
     } 
   ]
}
```
Example Creazione del ruolo

Per creare il ruolo, esegui il comando IAM seguente.

```
aws iam create-role --role-name accessGrantsTestRole \ 
  --region us-east-2 \ 
  --assume-role-policy-document file://TestRolePolicy.json
```
L'esecuzione del comando create-role restituisce la policy:

```
{ 
     "Role": { 
         "Path": "/", 
         "RoleName": "accessGrantsTestRole", 
         "RoleId": "AROASRDGX4WM4GH55GIDA", 
         "Arn": "arn:aws:iam::111122223333:role/accessGrantsTestRole", 
         "CreateDate": "2023-05-31T18:11:06+00:00", 
         "AssumeRolePolicyDocument": { 
             "Version": "2012-10-17", 
             "Statement": [ 
\overline{\mathcal{L}} "Sid": "Stmt1685556427189", 
                     "Action": [ 
                         "sts:AssumeRole", 
                         "sts:SetSourceIdentity" 
                     ], 
                     "Effect": "Allow", 
                     "Principal": { 
                         "Service":"access-grants.s3.amazonaws.com" 
 } 
 } 
 ] 
         } 
     }
}
```
## Example

Creare una policy IAM per collegare le autorizzazioni di Amazon S3 al ruolo IAM. Consulta il seguente file iam-policy.json di esempio e sostituisci *user input placeholders* con le tue informazioni.

# **a** Note

Se utilizzi la crittografia lato server con chiavi AWS Key Management Service (AWS KMS) per crittografare i tuoi dati, l'esempio seguente aggiunge le AWS KMS autorizzazioni necessarie per il ruolo IAM nella policy. Se non utilizzi questa funzionalità, puoi rimuovere queste autorizzazioni dalla tua policy IAM.

Per avere la certezza che il ruolo IAM possa essere usato per accedere ai dati in S3 solo se le credenziali sono distribuite da S3 Access Grants, questo esempio mostra come aggiungere un'istruzione Condition che specifichi l'istanza S3 Access Grants (s3:AccessGrantsInstance: *InstanceArn*) nella policy IAM. Quando utilizzi la seguente policy di esempio, sostituisci *user input placeholders* con le tue informazioni.

# iam-policy.json

```
{ 
    "Version":"2012-10-17", 
    "Statement": [ 
        \left\{ \right. "Sid": "ObjectLevelReadPermissions", 
           "Effect":"Allow", 
           "Action":[ 
               "s3:GetObject", 
               "s3:GetObjectVersion", 
               "s3:GetObjectAcl", 
               "s3:GetObjectVersionAcl", 
               "s3:ListMultipartUploadParts" 
           ], 
           "Resource":[ 
               "arn:aws:s3:::*" 
           ], 
           "Condition":{ 
               "StringEquals": { "aws:ResourceAccount": "accountId" },
```

```
 "ArnEquals": { 
                  "s3:AccessGrantsInstanceArn": ["arn:aws:s3:region:accountId:access-
grants/default"] 
 } 
         } 
       }, 
       { 
          "Sid": "ObjectLevelWritePermissions", 
          "Effect":"Allow", 
          "Action":[ 
              "s3:PutObject", 
              "s3:PutObjectAcl", 
              "s3:PutObjectVersionAcl", 
              "s3:DeleteObject", 
              "s3:DeleteObjectVersion", 
             "s3:AbortMultipartUpload" 
          ], 
          "Resource":[ 
              "arn:aws:s3:::*" 
          ], 
          "Condition":{ 
              "StringEquals": { "aws:ResourceAccount": "accountId" }, 
              "ArnEquals": { 
                  "s3:AccessGrantsInstanceArn": ["arn:aws:s3:Regione 
  AWS:accountId:access-grants/default"] 
 } 
          } 
       }, 
       { 
          "Sid": "BucketLevelReadPermissions", 
          "Effect":"Allow", 
          "Action":[ 
              "s3:ListBucket" 
          ], 
          "Resource":[ 
              "arn:aws:s3:::*" 
          ], 
          "Condition":{ 
              "StringEquals": { "aws:ResourceAccount": "accountId" }, 
              "ArnEquals": { 
                  "s3:AccessGrantsInstanceArn": ["arn:aws:s3:Regione 
  AWS:accountId:access-grants/default"] 
 } 
          }
```

```
 }, 
        { 
            "Sid": "KMSPermissions", 
            "Effect":"Allow", 
            "Action":[ 
                "kms:Decrypt", 
                "kms:GenerateDataKey" 
            ], 
            "Resource":[ 
\mathbf{u} \star \mathbf{u} ] 
        } 
   \mathbf{I}}
```
# Example

Esegui il comando seguente:

aws iam put-role-policy \ --role-name accessGrantsTestRole \ --policy-name accessGrantsTestRole \ --policy-document file://iam-policy.json

Example Registra la posizione predefinita

```
aws s3control create-access-grants-location \ 
  --account-id 111122223333 \ 
  --location-scope s3:// \ 
  --iam-role-arn arn:aws:iam::111122223333:role/accessGrantsTestRole
```
Risposta:

```
{"CreatedAt": "2023-05-31T18:23:48.107000+00:00", 
     "AccessGrantsLocationId": "default", 
     "AccessGrantsLocationArn": "arn:aws:s3:us-east-2:111122223333:access-grants/
default/location/default", 
     "LocationScope": "s3://" 
     "IAMRoleArn": "arn:aws:iam::111122223333:role/accessGrantsTestRole"
}
```
Example Registra una posizione personalizzata

```
aws s3control create-access-grants-location \ 
  --account-id 111122223333 \ 
  --location-scope s3://DOC-BUCKET-EXAMPLE/ \ 
  --iam-role-arn arn:aws:iam::123456789012:role/accessGrantsTestRole
```
Risposta:

```
{"CreatedAt": "2023-05-31T18:23:48.107000+00:00", 
     "AccessGrantsLocationId": "635f1139-1af2-4e43-8131-a4de006eb456", 
     "AccessGrantsLocationArn": "arn:aws:s3:us-east-2: 111122223333:access-grants/
default/location/635f1139-1af2-4e43-8131-a4de006eb888", 
     "LocationScope": "s3://DOC-BUCKET-EXAMPLE/", 
     "IAMRoleArn": "arn:aws:iam::111122223333:role/accessGrantsTestRole"
}
```
Utilizzo di REST API

Per informazioni sul supporto REST API di Amazon S3 per la gestione di un'istanza S3 Access Grants, consulta le sezioni seguenti nella Documentazione di riferimento delle API di Amazon Simple Storage Service:

- [CreateAccessGrantsLocation](https://docs.aws.amazon.com/AmazonS3/latest/API/API_control_CreateAccessGrantsLocation.html)
- [DeleteAccessGrantsLocation](https://docs.aws.amazon.com/AmazonS3/latest/API/API_control_DeleteAccessGrantsLocation.html)
- [GetAccessGrantsLocation](https://docs.aws.amazon.com/AmazonS3/latest/API/API_control_GetAccessGrantsLocation.html)
- [ListAccessGrantsLocations](https://docs.aws.amazon.com/AmazonS3/latest/API/API_control_ListAccessGrantsLocations.html)
- [UpdateAccessGrantsLocation](https://docs.aws.amazon.com/AmazonS3/latest/API/API_control_UpdateAccessGrantsLocation.html)

# Utilizzo degli SDK AWS

Questa sezione fornisce esempi di come registrare posizioni tramite gli AWS SDK.

Per utilizzare i seguenti esempi, sostituisci *user input placeholders* con le tue informazioni.

Java

Puoi registrare la posizione predefinita, s3://, o una posizione personalizzata nella tua istanza S3 Access Grants. Assicurati di creare prima un ruolo IAM con accesso del principale alla

posizione, quindi assicurati di concedere a S3 Access Grants l'autorizzazione ad assumere questo ruolo.

Per utilizzare i seguenti comandi di esempio, sostituisci *user input placeholders* con le tue informazioni.

Example Registra una posizione predefinita

Richiesta:

```
public void createAccessGrantsLocation() {
CreateAccessGrantsLocationRequest createRequest = 
  CreateAccessGrantsLocationRequest.builder()
.accountId("111122223333")
.locationScope("s3://")
.iamRoleArn("arn:aws:iam::123456789012:role/accessGrantsTestRole")
.build();
CreateAccessGrantsLocationResponse createResponse = 
  s3Control.createAccessGrantsLocation(createRequest);
LOGGER.info("CreateAccessGrantsLocationResponse: " + createResponse);
}
```
Risposta:

```
CreateAccessGrantsLocationResponse(
CreatedAt=2023-06-07T04:35:11.027Z,
AccessGrantsLocationId=default,
AccessGrantsLocationArn=arn:aws:s3:us-east-2:111122223333:access-grants/default/
location/default,
LocationScope=s3://,
IAMRoleArn=arn:aws:iam::111122223333:role/accessGrantsTestRole
)
```
Example Registra una posizione personalizzata

Richiesta:

```
public void createAccessGrantsLocation() {
CreateAccessGrantsLocationRequest createRequest = 
  CreateAccessGrantsLocationRequest.builder()
.accountId("111122223333")
.locationScope("s3://DOC-BUCKET-EXAMPLE/")
.iamRoleArn("arn:aws:iam::111122223333:role/accessGrantsTestRole")
```

```
.build();
CreateAccessGrantsLocationResponse createResponse = 
  s3Control.createAccessGrantsLocation(createRequest);
LOGGER.info("CreateAccessGrantsLocationResponse: " + createResponse);
}
```
Risposta:

```
CreateAccessGrantsLocationResponse(
CreatedAt=2023-06-07T04:35:10.027Z,
AccessGrantsLocationId=18cfe6fb-eb5a-4ac5-aba9-8d79f04c2012,
AccessGrantsLocationArn=arn:aws:s3:us-east-2:111122223333:access-grants/default/
location/18cfe6fb-eb5a-4ac5-aba9-8d79f04c2666,
LocationScope= s3://test-bucket-access-grants-user123/,
IAMRoleArn=arn:aws:iam::111122223333:role/accessGrantsTestRole
)
```
## Argomenti

- [Visualizza i dettagli di una posizione registrata](#page-1097-0)
- [Aggiornamento di una posizione registrata](#page-1101-0)
- [Eliminazione di una posizione registrata](#page-1103-0)

<span id="page-1097-0"></span>Visualizza i dettagli di una posizione registrata

Puoi ottenere i dettagli di una posizione registrata nella tua istanza S3 Access Grants utilizzando la console Amazon S3, il AWS CLI(), AWS Command Line Interface l'API REST di Amazon S3 e gli SDK. AWS

Utilizzo della console S3

Per visualizzare le posizioni registrate nell'istanza S3 Access Grants

- 1. [Accedi AWS Management Console e apri la console Amazon S3 all'indirizzo https://](https://console.aws.amazon.com/s3/) [console.aws.amazon.com/s3/.](https://console.aws.amazon.com/s3/)
- 2. Nel pannello di navigazione a sinistra, scegli Access Grants.
- 3. Nella pagina S3 Access Grants, scegli la regione che contiene l'istanza S3 Access Grants con cui vuoi lavorare.
- 4. Scegli Visualizza dettagli per l'istanza.
- 5. Nella pagina dei dettagli dell'istanza, scegli la scheda Posizioni.
- 6. Trova la posizione registrata che desideri visualizzare. Per filtrare l'elenco delle posizioni registrate, usa la casella di ricerca.

```
Usando il AWS CLI
```
Per installare AWS CLI, vedere [Installazione di AWS CLI nella](https://docs.aws.amazon.com/cli/latest/userguide/getting-started-install.html) Guida per l'AWS Command Line Interface utente.

Per utilizzare il seguente comando di esempio, sostituisci *user input placeholders* con le tue informazioni.

Example – Ottieni i dettagli di una posizione registrata

```
aws s3control get-access-grants-location \
--account-id 111122223333 \
--access-grants-location-id default
```
Risposta:

```
{ 
     "CreatedAt": "2023-05-31T18:23:48.107000+00:00", 
     "AccessGrantsLocationId": "default", 
     "AccessGrantsLocationArn": "arn:aws:s3:us-east-2:111122223333:access-grants/
default/location/default", 
     "IAMRoleArn": "arn:aws:iam::111122223333:role/accessGrantsTestRole"
}
```
Example – Elenca tutte le posizioni registrate in un'istanza di S3 Access Grants

Per limitare i risultati a un prefisso o un bucket S3, puoi opzionalmente utilizzare il parametro - location-scope s3://*bucket-and-or-prefix*.

```
aws s3control list-access-grants-locations \
--account-id 111122223333 \
--region us-east-2
```
Risposta:

{"AccessGrantsLocationsList": [

```
 { 
     "CreatedAt": "2023-05-31T18:23:48.107000+00:00", 
     "AccessGrantsLocationId": "default", 
     "AccessGrantsLocationArn": "arn:aws:s3:us-east-2:111122223333:access-grants/
default/location/default", 
     "LocationScope": "s3://" 
     "IAMRoleArn": "arn:aws:iam::111122223333:role/accessGrantsTestRole" 
      }, 
   { 
     "CreatedAt": "2023-05-31T18:23:48.107000+00:00", 
     "AccessGrantsLocationId": "635f1139-1af2-4e43-8131-a4de006eb456", 
     "AccessGrantsLocationArn": "arn:aws:s3:us-east-2:111122223333:access-grants/
default/location/635f1139-1af2-4e43-8131-a4de006eb888", 
     "LocationScope": "s3://DOC-EXAMPLE-BUCKET/prefixA*", 
     "IAMRoleArn": "arn:aws:iam::111122223333:role/accessGrantsTestRole" 
      } 
    ] 
   }
```
Utilizzo di REST API

Per informazioni sul supporto REST API di Amazon S3 per ottenere i dettagli di una posizione registrata o elencare tutte le posizioni registrate con un'istanza S3 Access Grants, consulta le seguenti sezioni nella Documentazione di riferimento delle API di Amazon Simple Storage Service:

- [GetAccessGrantsLocation](https://docs.aws.amazon.com/AmazonS3/latest/API/API_control_GetAccessGrantsLocation.html)
- [ListAccessGrantsLocations](https://docs.aws.amazon.com/AmazonS3/latest/API/API_control_ListAccessGrantsLocations.html)

Utilizzo degli AWS SDK

Questa sezione fornisce esempi di come ottenere i dettagli di una posizione registrata o elencare tutte le posizioni registrate in un'istanza S3 Access Grants utilizzando gli AWS SDK.

Per utilizzare i seguenti esempi, sostituisci *user input placeholders* con le tue informazioni.

Java

Example – Ottieni i dettagli di una posizione registrata

```
public void getAccessGrantsLocation() {
GetAccessGrantsLocationRequest getAccessGrantsLocationRequest = 
  GetAccessGrantsLocationRequest.builder()
```

```
.accountId("111122223333")
.accessGrantsLocationId("default")
.build();
GetAccessGrantsLocationResponse getAccessGrantsLocationResponse = 
 s3Control.getAccessGrantsLocation(getAccessGrantsLocationRequest);
LOGGER.info("GetAccessGrantsLocationResponse: " + getAccessGrantsLocationResponse);
}
```
## Risposta:

```
GetAccessGrantsLocationResponse(
CreatedAt=2023-06-07T04:35:10.027Z,
AccessGrantsLocationId=default,
AccessGrantsLocationArn=arn:aws:s3:us-east-2:111122223333:access-grants/default/
location/default,
LocationScope= s3://,
IAMRoleArn=arn:aws:iam::111122223333:role/accessGrantsTestRole
)
```
Example – Elenca tutte le posizioni registrate in un'istanza S3 Access Grants

Per limitare i risultati a un prefisso o un bucket S3, puoi opzionalmente passare un URI S3, ad esempio s3://*bucket-and-or-prefix*, nel parametro LocationScope.

```
public void listAccessGrantsLocations() {
ListAccessGrantsLocationsRequest listRequest = 
  ListAccessGrantsLocationsRequest.builder()
.accountId("111122223333")
.build();
ListAccessGrantsLocationsResponse listResponse = 
  s3Control.listAccessGrantsLocations(listRequest);
LOGGER.info("ListAccessGrantsLocationsResponse: " + listResponse);
}
```
Risposta:

```
ListAccessGrantsLocationsResponse(
AccessGrantsLocationsList=[
ListAccessGrantsLocationsEntry(
CreatedAt=2023-06-07T04:35:11.027Z,
```

```
AccessGrantsLocationId=default,
AccessGrantsLocationArn=arn:aws:s3:us-east-2:111122223333:access-grants/default/
location/default,
LocationScope=s3://,
IAMRoleArn=arn:aws:iam::111122223333:role/accessGrantsTestRole
),
ListAccessGrantsLocationsEntry(
CreatedAt=2023-06-07T04:35:10.027Z,
AccessGrantsLocationId=635f1139-1af2-4e43-8131-a4de006eb456,
AccessGrantsLocationArn=arn:aws:s3:us-east-2:111122223333:access-grants/default/
location/635f1139-1af2-4e43-8131-a4de006eb888,
LocationScope=s3://DOC-EXAMPLE-BUCKET/prefixA*,
IAMRoleArn=arn:aws:iam::111122223333:role/accessGrantsTestRole
)
]
)
```
<span id="page-1101-0"></span>Aggiornamento di una posizione registrata

Puoi aggiornare il ruolo AWS Identity and Access Management (IAM) di una location registrata nella tua istanza Amazon S3 Access Grants. Per ogni nuovo ruolo IAM che utilizzi per registrare una posizione in S3 Access Grants, assicurati di consentire al principale (accessgrants.s3.amazonaws.com) del servizio di S3 Access Grants l'accesso a questo ruolo. Per fare ciò, aggiungi una voce per il nuovo ruolo IAM nello stesso file JSON della policy di attendibilità che hai usato quando hai registrato la [posizione per la prima volta.](https://docs.aws.amazon.com/AmazonS3/latest/userguide/access-grants-location.html)

Puoi aggiornare una posizione nella tua istanza S3 Access Grants utilizzando la console Amazon S3,AWS CLI(), AWS Command Line Interface l'API REST di Amazon S3 e gli SDK. AWS

Utilizzo della console S3

Per aggiornare il ruolo IAM di una posizione registrata con la tua istanza S3 Access Grants

- 1. [Accedi AWS Management Console e apri la console Amazon S3 all'indirizzo https://](https://console.aws.amazon.com/s3/) [console.aws.amazon.com/s3/.](https://console.aws.amazon.com/s3/)
- 2. Nel pannello di navigazione a sinistra, scegli Access Grants.
- 3. Nella pagina S3 Access Grants, scegli la regione che contiene l'istanza S3 Access Grants con cui vuoi lavorare.
- 4. Scegli Visualizza dettagli per l'istanza.
- 5. Nella pagina dei dettagli dell'istanza, scegli la scheda Posizioni.
- 6. Trova la posizione che intendi aggiornare. Per filtrare l'elenco delle posizioni, usa la casella di ricerca.
- 7. Scegli il pulsante delle opzioni accanto alla posizione registrata che desideri aggiornare.
- 8. Aggiorna il ruolo IAM, quindi scegli Salva modifiche.

## Usando il AWS CLI

Per installare AWS CLI, vedere [Installazione di AWS CLI nella](https://docs.aws.amazon.com/cli/latest/userguide/getting-started-install.html) Guida per l'AWS Command Line Interface utente.

Per utilizzare il seguente comando di esempio, sostituisci *user input placeholders* con le tue informazioni.

Example – Aggiorna il ruolo IAM di una posizione registrata

```
aws s3control update-access-grants-location \
--account-id 111122223333 \
--access-grants-location-id 635f1139-1af2-4e43-8131-a4de006eb999 \
--iam-role-arn arn:aws:iam::777788889999:role/accessGrantsTestRole
```
Risposta:

```
{ 
     "CreatedAt": "2023-05-31T18:23:48.107000+00:00", 
     "AccessGrantsLocationId": "635f1139-1af2-4e43-8131-a4de006eb999", 
     "AccessGrantsLocationArn": "arn:aws:s3:us-east-2:777788889999:access-grants/
default/location/635f1139-1af2-4e43-8131-a4de006eb888", 
     "LocationScope": "s3://DOC-EXAMPLE-BUCKET/prefixB*", 
     "IAMRoleArn": "arn:aws:iam::777788889999:role/accessGrantsTestRole"
}
```
Utilizzo di REST API

Per informazioni sul supporto REST API di Amazon S3 per l'aggiornamento della posizione in un'istanza S3 Access Grants, consulta [UpdateAccessGrantsLocation](https://docs.aws.amazon.com/AmazonS3/latest/API/API_control_UpdateAccessGrantsLocation.html) nella Documentazione di riferimento delle API di Amazon Simple Storage Service.

Utilizzo degli AWS SDK

Questa sezione fornisce esempi di come aggiornare il ruolo IAM di una sede registrata utilizzando gli AWS SDK.

Per utilizzare il seguente esempio, sostituisci *user input placeholders* con le tue informazioni.

#### Java

Example – Aggiorna il ruolo IAM di una posizione registrata

```
public void updateAccessGrantsLocation() {
UpdateAccessGrantsLocationRequest updateRequest = 
  UpdateAccessGrantsLocationRequest.builder()
.accountId("111122223333")
.accessGrantsLocationId("635f1139-1af2-4e43-8131-a4de006eb999")
.iamRoleArn("arn:aws:iam::777788889999:role/accessGrantsTestRole")
.build();
UpdateAccessGrantsLocationResponse updateResponse = 
  s3Control.updateAccessGrantsLocation(updateRequest);
LOGGER.info("UpdateAccessGrantsLocationResponse: " + updateResponse);
}
```
## Risposta:

```
UpdateAccessGrantsLocationResponse(
CreatedAt=2023-06-07T04:35:10.027Z,
AccessGrantsLocationId=635f1139-1af2-4e43-8131-a4de006eb999,
AccessGrantsLocationArn=arn:aws:s3:us-east-2:777788889999:access-grants/default/
location/635f1139-1af2-4e43-8131-a4de006eb888,
LocationScope=s3://DOC-EXAMPLE-BUCKET/prefixB*,
IAMRoleArn=arn:aws:iam::777788889999:role/accessGrantsTestRole
)
```
<span id="page-1103-0"></span>Eliminazione di una posizione registrata

Puoi eliminare la registrazione di una posizione da un'istanza Amazon S3 Access Grants. L'eliminazione della posizione ne annulla la registrazione dall'istanza S3 Access Grants.

Prima di poter rimuovere una registrazione di una posizione da un'istanza S3 Access Grants, devi eliminare tutte le concessioni associate a questa posizione. Per informazioni sull'eliminazione delle concessioni, consulta [Elimina una concessione](https://docs.aws.amazon.com/AmazonS3/latest/userguide/access-grants-grant-delete.html).

Puoi eliminare una posizione nella tua istanza S3 Access Grants utilizzando la console Amazon S3,AWS CLI(), AWS Command Line Interface l'API REST di Amazon S3 e gli SDK. AWS

Utilizzo della console S3

Per eliminare la registrazione di una posizione dalla tua istanza Amazon S3 Access Grants

- 1. [Accedi AWS Management Console e apri la console Amazon S3 all'indirizzo https://](https://console.aws.amazon.com/s3/) [console.aws.amazon.com/s3/.](https://console.aws.amazon.com/s3/)
- 2. Nel pannello di navigazione a sinistra, scegli Access Grants.
- 3. Nella pagina S3 Access Grants, scegli la regione che contiene l'istanza S3 Access Grants con cui vuoi lavorare.
- 4. Scegli Visualizza dettagli per l'istanza.
- 5. Nella pagina dei dettagli dell'istanza, scegli la scheda Posizioni.
- 6. Trova la posizione che intendi aggiornare. Per filtrare l'elenco delle posizioni, usa la casella di ricerca.
- 7. Scegli il pulsante di opzione accanto alla posizione registrata che desideri eliminare.
- 8. Scegli Annulla registrazione.
- 9. Viene visualizzata una finestra di dialogo che avverte che questa azione non può essere annullata. Per eliminare la posizione, scegli Annulla registrazione.

Usando il AWS CLI

Per installare AWS CLI, vedere [Installazione di AWS CLI nella](https://docs.aws.amazon.com/cli/latest/userguide/getting-started-install.html) Guida per l'AWS Command Line Interface utente.

Per utilizzare il seguente comando di esempio, sostituisci *user input placeholders* con le tue informazioni.

Example – Elimina la registrazione di una posizione

```
aws s3control delete-access-grants-location \
--account-id 111122223333 \
--access-grants-location-id a1b2c3d4-5678-90ab-cdef-EXAMPLE11111
 // No response body
```
## Utilizzo di REST API

Per informazioni sul supporto REST API di Amazon S3 per l'eliminazione di una posizione da un'istanza S3 Access Grants, consulta [DeleteAccessGrantsLocation](https://docs.aws.amazon.com/AmazonS3/latest/API/API_control_DeleteAccessGrantsLocation.html) nella Documentazione di riferimento delle API di Amazon Simple Storage Service.

## Utilizzo degli AWS SDK

Questa sezione fornisce esempi su come eliminare una posizione tramite gli AWS SDK.

Per utilizzare il seguente esempio, sostituisci *user input placeholders* con le tue informazioni.

#### Java

Example – Elimina la registrazione di una posizione

```
public void deleteAccessGrantsLocation() {
DeleteAccessGrantsLocationRequest deleteRequest = 
  DeleteAccessGrantsLocationRequest.builder()
.accountId("111122223333")
.accessGrantsLocationId("a1b2c3d4-5678-90ab-cdef-EXAMPLE11111")
.build();
DeleteAccessGrantsLocationResponse deleteResponse = 
  s3Control.deleteAccessGrantsLocation(deleteRequest);
LOGGER.info("DeleteAccessGrantsLocationResponse: " + deleteResponse);
}
```
#### Risposta:

```
DeleteAccessGrantsLocationResponse()
```
# Creazione di concessioni

Una volta che hai [registrato almeno una posizione](https://docs.aws.amazon.com/AmazonS3/latest/userguide/access-grants-location.html) nella tua istanza S3 Access Grants, puoi creare una concessione di accesso. Una concessione di accesso fornisce all'assegnatario l'autorizzazione ad accedere a una posizione registrata.

Il beneficiario può essere un utente o un ruolo AWS Identity and Access Management (IAM) oppure un utente o un gruppo di directory. Un utente di directory è un utente della directory aziendale o di una origine di identità esterna che hai [aggiunto all'istanza AWS IAM Identity Center](https://docs.aws.amazon.com/AmazonS3/latest/userguide/access-grants-directory-ids.html) che è [associata](https://docs.aws.amazon.com/AmazonS3/latest/userguide/access-grants-instance-idc.html)  [all'istanza S3 Access Grants.](https://docs.aws.amazon.com/AmazonS3/latest/userguide/access-grants-instance-idc.html) Per creare una concessione per un utente o un gruppo specifico dal Centro identità IAM, trova il GUID utilizzato dal Centro identità IAM per identificare quell'utente nel Centro identità IAM, ad esempio a1b2c3d4-5678-90ab-cdef-EXAMPLE11111.

Puoi concedere l'accesso a un bucket, a un prefisso o a un oggetto. Un prefisso in Amazon S3 è una stringa di caratteri all'inizio del nome della chiave di un oggetto che viene utilizzata per organizzare

gli oggetti all'interno di un bucket. Può trattarsi di qualsiasi stringa di caratteri consentiti, ad esempio i nomi delle chiavi degli oggetti in un bucket che iniziano con il prefisso engineering/.

## Sottoprefisso

Quando concedi l'accesso a una posizione registrata, puoi utilizzare il campo Subprefix per restringere l'ambito a un prefisso specifico all'interno di un bucket o a un oggetto specifico in un bucket.

Non puoi creare una concessione di accesso per la posizione s3:// predefinita, che consentirebbe all'assegnatario di accedere a tutti i bucket di una regione. Se scegli la posizione s3:// predefinita come posizione della concessione, devi restringere l'ambito della concessione utilizzando il campo Subprefix per specificare una delle seguenti opzioni:

- Un bucket: s3://*bucket*/\*
- Un prefisso all'interno di un bucket: s3://*bucket*/*prefix*\*
- Un prefisso all'interno di un prefisso: s3://*bucket*/*prefixA*/*prefixB*\*
- Un oggetto: s3://*bucket*/*object-key-name*.

Se crei una concessione di accesso in cui la posizione registrata è un bucket, puoi inserire uno dei seguenti valori nel campo Subprefix:

- Un prefisso all'interno di un bucket: *prefix*\*
- Un prefisso all'interno di un prefisso: *prefixA/prefixB*\*
- Un oggetto: /*object-key-name*.

L'ambito della concessione mostrato nella console Amazon S3 o GrantScope quello restituito nella risposta API o AWS Command Line Interface (AWS CLI) è il risultato della concatenazione del percorso di posizione con. Subprefix Assicurati che questo percorso concatenato sia mappato correttamente al bucket, al prefisso o all'oggetto S3 a cui desideri concedere l'accesso.

Se stai creando una concessione di accesso per un solo oggetto, specifica nella chiamata API o nel comando CLI che s3PrefixType è Object.

## **G** Note

Non puoi creare una concessione a un bucket se il bucket non esiste ancora. Tuttavia, puoi creare una concessione a un prefisso che non esiste ancora.

Puoi creare una concessione di accesso utilizzando la console Amazon S3 AWS CLI, l'API REST di Amazon S3 e gli SDK. AWS

Utilizzo della console S3

Per creare una concessione di accesso

- 1. [Accedi AWS Management Console e apri la console Amazon S3 all'indirizzo https://](https://console.aws.amazon.com/s3/) [console.aws.amazon.com/s3/.](https://console.aws.amazon.com/s3/)
- 2. Nel pannello di navigazione a sinistra, scegli Access Grants.
- 3. Nella pagina S3 Access Grants, scegli la regione che contiene l'istanza S3 Access Grants con cui vuoi lavorare.

Se utilizzi un'istanza S3 Access Grants per la prima volta, assicurati di aver completato il [Passaggio 2: registra una posizione](https://docs.aws.amazon.com/AmazonS3/latest/userguide/access-grants-location.html) e di aver eseguito il Passaggio 3 della procedura guidata Configurazione dell'istanza Access Grants. Se hai già un'istanza S3 Access Grants, scegli Visualizza dettagli, quindi dalla scheda Concessioni, scegli Crea concessione.

a. Nella sezione Ambito della concessione, seleziona o inserisci una posizione registrata.

Se hai selezionato la posizione s3:// predefinita, utilizza la casella Sottoprefisso per restringere l'ambito della concessione di accesso. Per ulteriori informazioni, consulta [Sottoprefisso.](https://docs.aws.amazon.com/AmazonS3/latest/userguide/access-grants-grant.html#subprefix) Se concedi l'accesso solo a un oggetto, seleziona L'ambito della concessione è un oggetto.

b. In Autorizzazioni e accesso, seleziona il livello di autorizzazione, ovvero Lettura, Scrittura o entrambi.

Quindi seleziona Tipo di assegnatario. Se hai aggiunto la tua directory aziendale al Centro identità IAM e hai associato questa istanza del Centro identità IAM all'istanza S3 Access Grants, puoi scegliere Identità della directory dal Centro identità IAM. Se scegli questa opzione, ottieni l'ID dell'utente o del gruppo dal Centro identità IAM e inseriscilo in questa sezione.

Se Tipo di assegnatario è un utente o un ruolo IAM, scegli Principale IAM. In Tipo di principale IAM, scegli Utente o Ruolo. Quindi, in Utente principale IAM, seleziona dall'elenco o inserisci l'ID dell'identità.

- c. Per creare la concessione S3 Access Grants, seleziona Avanti o Crea concessione.
- 4. Se l'opzione Avanti o Crea concessione è disabilitata:

Impossibile creare una concessione

- Potrebbe essere necessario [registrare prima una posizione](https://docs.aws.amazon.com/AmazonS3/latest/userguide/access-grants-location.html) nell'istanza S3 Access Grants.
- Potresti non disporre dell'autorizzazione s3:CreateAccessGrant per creare una concessione di accesso. Contatta l'amministratore dell'account.

## Usando il AWS CLI

Per installare AWS CLI, vedere [Installazione di AWS CLI nella](https://docs.aws.amazon.com/cli/latest/userguide/getting-started-install.html) Guida per l'AWS Command Line Interface utente.

Gli esempi seguenti mostrano come creare una richiesta di concessione di accesso per un principale IAM e come creare una richiesta di concessione di accesso per un utente o un gruppo della directory aziendale.

Per utilizzare i seguenti comandi di esempio, sostituisci *user input placeholders* con le tue informazioni.

## **a** Note

Se stai creando una concessione di accesso che conceda l'accesso a un solo oggetto, includi il parametro --s3-prefix-type Object richiesto.

Example Crea una richiesta di concessione di accesso per un principale IAM

```
aws s3control create-access-grant \
--account-id 111122223333 \
--access-grants-location-id a1b2c3d4-5678-90ab-cdef-EXAMPLE22222 \
--access-grants-location-configuration S3SubPrefix=prefixB* \
--permission READ \
```

```
--grantee GranteeType=IAM,GranteeIdentifier=arn:aws:iam::123456789012:user/data-
consumer-3
```
Example Crea una risposta alla concessione di accesso

```
{"CreatedAt": "2023-05-31T18:41:34.663000+00:00", 
     "AccessGrantId": "a1b2c3d4-5678-90ab-cdef-EXAMPLE11111", 
     "AccessGrantArn": "arn:aws:s3:us-east-2:111122223333:access-grants/default/
grant/a1b2c3d4-5678-90ab-cdef-EXAMPLE11111", 
     "Grantee": { 
         "GranteeType": "IAM", 
         "GranteeIdentifier": "arn:aws:iam::111122223333:user/data-consumer-3" 
     }, 
     "AccessGrantsLocationId": "a1b2c3d4-5678-90ab-cdef-EXAMPLE22222", 
     "AccessGrantsLocationConfiguration": { 
         "S3SubPrefix": "prefixB*" 
     }, 
     "GrantScope": "s3://DOC-BUCKET-EXAMPLE/prefix*", 
     "Permission": "READ"
}
```
Creazione di una richiesta di autorizzazione di accesso per un utente o un gruppo di utenti della directory

Per creare una richiesta di concessione di accesso per un utente o un gruppo della directory, è necessario innanzitutto ottenere il GUID per l'utente o il gruppo della directory eseguendo uno dei seguenti comandi.

Example Ottieni un GUID per un utente o un gruppo di utenti della directory

Puoi trovare il GUID di un utente IAM Identity Center tramite la console IAM Identity Center o utilizzando gli AWS SDK AWS CLI o. Il comando seguente elenca gli utenti nell'istanza del Centro identità IAM specificata, con i relativi nomi e identificatori.

aws identitystore list-users --identity-store-id *d-1a2b3c4d1234*

Questo comando elenca i gruppi nell'istanza Centro identità IAM specificata.

aws identitystore list-groups --identity-store-id *d-1a2b3c4d1234*

Example Creazione di una concessione di accesso per un utente o un gruppo di directory

Questo comando è simile alla creazione di una concessione per utenti o ruoli IAM, tranne per il fatto che il tipo di assegnatario è DIRECTORY\_USER o DIRECTORY\_GROUP e l'identificatore dell'assegnatario è il GUID per l'utente o il gruppo di directory.

```
aws s3control create-access-grant \
--account-id 123456789012 \
--access-grants-location-id default \
--access-grants-location-configuration S3SubPrefix="DOC-EXAMPLE-BUCKET/rafael/*" \
--permission READWRITE \
--grantee GranteeType=DIRECTORY_USER,GranteeIdentifier=83d43802-00b1-7054-db02-
f1d683aacba5 \
```
## Utilizzo di REST API

Per informazioni sul supporto REST API di Amazon S3 per la gestione delle concessioni di accesso, consulta le sezioni seguenti nella Documentazione di riferimento delle API di Amazon Simple Storage Service:

- [CreateAccessGrant](https://docs.aws.amazon.com/AmazonS3/latest/API/API_control_CreateAccessGrant.html)
- [DeleteAccessGrant](https://docs.aws.amazon.com/AmazonS3/latest/API/API_control_DeleteAccessGrant.html)
- **[GetAccessGrant](https://docs.aws.amazon.com/AmazonS3/latest/API/API_control_GetAccessGrant.html)**
- [ListAccessGrants](https://docs.aws.amazon.com/AmazonS3/latest/API/API_control_ListAccessGrants.html)

Utilizzo degli SDK AWS

Questa sezione fornisce esempi di come creare una concessione di accesso utilizzando gli AWS SDK.

#### Java

Per utilizzare il seguente esempio, sostituisci *user input placeholders* con le tue informazioni.

#### **a** Note

Se crei una concessione di accesso che conceda l'accesso a un solo oggetto, includi il parametro .s3PrefixType(S3PrefixType.Object) richiesto.

Example Crea una risposta alla concessione di accesso

```
public void createAccessGrant() {
CreateAccessGrantRequest createRequest = CreateAccessGrantRequest.builder()
.accountId("111122223333")
.accessGrantsLocationId("a1b2c3d4-5678-90ab-cdef-EXAMPLEaaaaa")
.permission("READ")
.accessGrantsLocationConfiguration(AccessGrantsLocationConfiguration.builder().s3SubPrefix("
.grantee(Grantee.builder().granteeType("IAM").granteeIdentifier("arn:aws:iam::111122223333:user/
data-consumer-3").build())
.build();
CreateAccessGrantResponse createResponse = 
  s3Control.createAccessGrant(createRequest);
LOGGER.info("CreateAccessGrantResponse: " + createResponse);
}
```
Example Crea una risposta alla concessione di accesso

```
CreateAccessGrantResponse(
CreatedAt=2023-06-07T05:20:26.330Z,
AccessGrantId=a1b2c3d4-5678-90ab-cdef-EXAMPLE33333,
AccessGrantArn=arn:aws:s3:us-east-2:444455556666:access-grants/default/grant/
a1b2c3d4-5678-90ab-cdef-EXAMPLE33333,
Grantee=Grantee(
GranteeType=IAM,
GranteeIdentifier=arn:aws:iam::111122223333:user/data-consumer-3
),
AccessGrantsLocationId=a1b2c3d4-5678-90ab-cdef-EXAMPLEaaaaa,
AccessGrantsLocationConfiguration=AccessGrantsLocationConfiguration(
S3SubPrefix=prefixB*
),
GrantScope=s3://DOC-BUCKET-EXAMPLE/prefixB,
Permission=READ
)
```
## Argomenti

- [Visualizza una concessione](#page-1112-0)
- [Eliminazione di una concessione](#page-1116-0)

#### <span id="page-1112-0"></span>Visualizza una concessione

Puoi visualizzare i dettagli di una concessione di accesso nella tua istanza Amazon S3 Access Grants utilizzando la console Amazon S3, il AWS Command Line Interface (), l'API REST di Amazon S3 e AWS CLI gli SDK. AWS

Utilizzo della console S3

Per visualizzare i dettagli di una concessione di accesso

- 1. [Accedi AWS Management Console e apri la console Amazon S3 all'indirizzo https://](https://console.aws.amazon.com/s3/) [console.aws.amazon.com/s3/.](https://console.aws.amazon.com/s3/)
- 2. Nel pannello di navigazione a sinistra, scegli Access Grants.
- 3. Nella pagina S3 Access Grants, scegli la regione che contiene l'istanza S3 Access Grants con cui vuoi lavorare.
- 4. Scegli Visualizza dettagli per l'istanza.
- 5. Nella pagina Dettagli, scegli la scheda Concessioni.
- 6. Nella sezione Concessioni, trova la concessione di accesso che desideri visualizzare. Puoi utilizzare la casella di ricerca per filtrare l'elenco delle concessioni.

Usando il AWS CLI

Per installare AWS CLI, vedere [Installazione di AWS CLI nella](https://docs.aws.amazon.com/cli/latest/userguide/getting-started-install.html) Guida per l'AWS Command Line Interface utente.

Per utilizzare i seguenti comandi di esempio, sostituisci *user input placeholders* con le tue informazioni.

Example – Ottieni i dettagli di una concessione di accesso

```
aws s3control get-access-grant \
--account-id 111122223333 \
--access-grant-id a1b2c3d4-5678-90ab-cdef-EXAMPLE22222
```
Risposta:

{

```
 "CreatedAt": "2023-05-31T18:41:34.663000+00:00", 
 "AccessGrantId": "a1b2c3d4-5678-90ab-cdef-EXAMPLE22222",
```

```
 "AccessGrantArn": "arn:aws:s3:us-east-2:111122223333:access-grants/default/
grant-a1b2c3d4-5678-90ab-cdef-EXAMPLE22222", 
     "Grantee": { 
         "GranteeType": "IAM", 
         "GranteeIdentifier": "arn:aws:iam::111122223333:user/data-consumer-3" 
     }, 
     "Permission": "READ", 
     "AccessGrantsLocationId": "12a6710f-5af8-41f5-b035-0bc795bf1a2b", 
     "AccessGrantsLocationConfiguration": { 
         "S3SubPrefix": "prefixB*" 
     }, 
     "GrantScope": "s3://DOC-EXAMPLE-BUCKET/"
}
```
Example – Elenca tutte le concessioni di accesso in un'istanza S3 Access Grants

Facoltativamente, puoi utilizzare i seguenti parametri per limitare i risultati a un prefisso S3 o a un'identità AWS Identity and Access Management (IAM):

- Sottoprefisso: --grant-scope s3://*bucket-name/prefix\**
- Identità IAM: --grantee-type IAM e --grantee-identifier arn:aws:iam::*123456789000*:role/*accessGrantsConsumerRole*

```
aws s3control list-access-grants \
--account-id 111122223333
```
Risposta:

```
{ 
     "AccessGrantsList": [{"CreatedAt": "2023-06-14T17:54:46.542000+00:00", 
              "AccessGrantId": "dd8dd089-b224-4d82-95f6-975b4185bbaa", 
              "AccessGrantArn": "arn:aws:s3:us-east-2:111122223333:access-grants/default/
grant/dd8dd089-b224-4d82-95f6-975b4185bbaa", 
             "Grantee": { 
                  "GranteeType": "IAM", 
                  "GranteeIdentifier": "arn:aws:iam::111122223333:user/data-consumer-3" 
             }, 
             "Permission": "READ", 
             "AccessGrantsLocationId": "23514a34-ea2e-4ddf-b425-d0d4bfcarda1", 
              "GrantScope": "s3://DOC-EXAMPLE-BUCKET/prefixA*" 
         },
```
Gestione dell'accesso con S3 Access Grants Versione API 2006-03-01 1088

```
 {"CreatedAt": "2023-06-24T17:54:46.542000+00:00", 
              "AccessGrantId": "ee8ee089-b224-4d72-85f6-975b4185a1b2", 
              "AccessGrantArn": "arn:aws:s3:us-east-2:111122223333:access-grants/default/
grant/ee8ee089-b224-4d72-85f6-975b4185a1b2", 
              "Grantee": { 
                  "GranteeType": "IAM", 
                  "GranteeIdentifier": "arn:aws:iam::111122223333:user/data-consumer-9" 
              }, 
              "Permission": "READ", 
              "AccessGrantsLocationId": "12414a34-ea2e-4ddf-b425-d0d4bfcacao0", 
              "GrantScope": "s3://DOC-EXAMPLE-BUCKET/prefixB*" 
         }, 
    \mathbf{I}}
```
Utilizzo di REST API

Puoi utilizzare le operazioni API di Amazon S3 per visualizzare i dettagli di una concessione di accesso ed elencare tutte le concessioni di accesso in un'istanza S3 Access Grants. Per informazioni sul supporto REST API per la gestione delle concessioni di accesso, consulta le sezioni seguenti nella Documentazione di riferimento delle API di Amazon Simple Storage Service:

- [GetAccessGrant](https://docs.aws.amazon.com/AmazonS3/latest/API/API_control_GetAccessGrant.html)
- [ListAccessGrants](https://docs.aws.amazon.com/AmazonS3/latest/API/API_control_ListAccessGrants.html)

Utilizzo degli SDK AWS

Questa sezione fornisce esempi di come ottenere i dettagli di una concessione di accesso utilizzando gli AWS SDK.

Per utilizzare i seguenti esempi, sostituisci *user input placeholders* con le tue informazioni.

Java

Example – Ottieni i dettagli di una concessione di accesso

```
public void getAccessGrant() {
GetAccessGrantRequest getRequest = GetAccessGrantRequest.builder()
.accountId("111122223333")
.accessGrantId("a1b2c3d4-5678-90ab-cdef-EXAMPLE22222")
```

```
.build();
GetAccessGrantResponse getResponse = s3Control.getAccessGrant(getRequest);
LOGGER.info("GetAccessGrantResponse: " + getResponse);
}
```
Risposta:

```
GetAccessGrantResponse(
CreatedAt=2023-06-07T05:20:26.330Z,
AccessGrantId=a1b2c3d4-5678-90ab-cdef-EXAMPLE22222,
AccessGrantArn=arn:aws:s3:us-east-2:111122223333:access-grants/default/
grant-fd3a5086-42f7-4b34-9fad-472e2942c70e,
Grantee=Grantee(
GranteeType=IAM,
GranteeIdentifier=arn:aws:iam::111122223333:user/data-consumer-3
),
Permission=READ,
AccessGrantsLocationId=12a6710f-5af8-41f5-b035-0bc795bf1a2b,
AccessGrantsLocationConfiguration=AccessGrantsLocationConfiguration(
S3SubPrefix=prefixB*
),
GrantScope=s3://DOC-EXAMPLE-BUCKET/
)
```
Example – Elenca tutte le concessioni di accesso in un'istanza S3 Access Grants

Facoltativamente, puoi utilizzare questi parametri per limitare i risultati a un prefisso S3 o un'identità IAM:

- Ambito: GrantScope=s3://*bucket-name/prefix\**
- Assegnatario: GranteeType=IAM e GranteeIdentifier= arn:aws:iam::*111122223333*:role/*accessGrantsConsumerRole*

```
public void listAccessGrants() {
ListAccessGrantsRequest listRequest = ListAccessGrantsRequest.builder()
.accountId("111122223333")
.build();
ListAccessGrantsResponse listResponse = s3Control.listAccessGrants(listRequest);
LOGGER.info("ListAccessGrantsResponse: " + listResponse);
}
```
#### Risposta:

```
ListAccessGrantsResponse(
AccessGrantsList=[
ListAccessGrantEntry(
CreatedAt=2023-06-14T17:54:46.540z,
AccessGrantId=dd8dd089-b224-4d82-95f6-975b4185bbaa,
AccessGrantArn=arn:aws:s3:us-east-2:111122223333:access-grants/default/
grant/dd8dd089-b224-4d82-95f6-975b4185bbaa,
Grantee=Grantee(
GranteeType=IAM, GranteeIdentifier= arn:aws:iam::111122223333:user/data-consumer-3
),
Permission=READ,
AccessGrantsLocationId=23514a34-ea2e-4ddf-b425-d0d4bfcarda1,
GrantScope=s3://DOC-EXAMPLE-BUCKET/prefixA
),
ListAccessGrantEntry(
CreatedAt=2023-06-24T17:54:46.540Z,
AccessGrantId=ee8ee089-b224-4d72-85f6-975b4185a1b2,
AccessGrantArn=arn:aws:s3:us-east-2:111122223333:access-grants/default/
grant/ee8ee089-b224-4d72-85f6-975b4185a1b2,
Grantee=Grantee(
GranteeType=IAM, GranteeIdentifier= arn:aws:iam::111122223333:user/data-consumer-9
),
Permission=READ,
AccessGrantsLocationId=12414a34-ea2e-4ddf-b425-d0d4bfcacao0,
GrantScope=s3://DOC-EXAMPLE-BUCKET/prefixB*
)
]
)
```
#### Eliminazione di una concessione

Puoi eliminare un'istanza di Amazon S3 Access Grants da una nel tuo account. L'eliminazione di una concessione di accesso non può essere annullata. Dopo aver eliminato una concessione di accesso, l'assegnatario non avrà più accesso ai tuoi dati Amazon S3.

Puoi eliminare una concessione di accesso utilizzando la console Amazon S3, AWS Command Line Interface (AWS CLI), l'API REST di Amazon S3 e gli SDK. AWS

Utilizzo della console S3

Per eliminare un'autorizzazione di accesso

- 1. [Accedi AWS Management Console e apri la console Amazon S3 all'indirizzo https://](https://console.aws.amazon.com/s3/) [console.aws.amazon.com/s3/.](https://console.aws.amazon.com/s3/)
- 2. Nel pannello di navigazione a sinistra, scegli Access Grants.
- 3. Nella pagina S3 Access Grants, scegli la regione che contiene l'istanza S3 Access Grants con cui vuoi lavorare.
- 4. Scegli Visualizza dettagli per l'istanza.
- 5. Nella pagina Dettagli, scegli la scheda Concessioni.
- 6. Cerca la concessione che intendi eliminare. Quando trovi la concessione, scegli il pulsante di opzione accanto a essa.
- 7. Scegli Elimina. Viene visualizzata una finestra di dialogo che avverte che questa azione non può essere annullata. Scegli nuovamente Elimina per eliminare la concessione.

Usando il AWS CLI

Per installare AWS CLI, vedere [Installazione di AWS CLI nella](https://docs.aws.amazon.com/cli/latest/userguide/getting-started-install.html) Guida per l'AWS Command Line Interface utente.

Per utilizzare il seguente comando di esempio, sostituisci *user input placeholders* con le tue informazioni.

Example – Eliminazione di una concessione di accesso

```
aws s3control delete-access-grant \
--account-id 111122223333 \
--access-grant-id a1b2c3d4-5678-90ab-cdef-EXAMPLE11111
// No response body
```
#### Utilizzo di REST API

Per informazioni sul supporto REST API di Amazon S3 per la gestione delle concessioni di accesso, consulta [DeleteAccessGrant](https://docs.aws.amazon.com/AmazonS3/latest/API/API_control_DeleteAccessGrant.html) nella Documentazione di riferimento delle API di Amazon Simple Storage Service.

#### Utilizzo degli AWS SDK

Questa sezione fornisce esempi di come eliminare una concessione di accesso utilizzando gli AWS SDK. Per utilizzare il seguente esempio, sostituisci *user input placeholders* con le tue informazioni.

#### Java

Example – Eliminazione di una concessione di accesso

```
public void deleteAccessGrant() {
DeleteAccessGrantRequest deleteRequest = DeleteAccessGrantRequest.builder()
.accountId("111122223333")
.accessGrantId("a1b2c3d4-5678-90ab-cdef-EXAMPLE11111")
.build();
DeleteAccessGrantResponse deleteResponse = 
  s3Control.deleteAccessGrant(deleteRequest);
LOGGER.info("DeleteAccessGrantResponse: " + deleteResponse);
}
```
#### Risposta:

DeleteAccessGrantResponse()

# <span id="page-1118-0"></span>Richiedi l'accesso ai dati di Amazon S3 tramite S3 Access Grants

Dopo aver utilizzato Amazon S3 Access Grants per [creare una concessione di accesso](https://docs.aws.amazon.com/AmazonS3/latest/userguide/access-grants-grant.html) che consenta ai responsabili AWS Identity and Access Management (IAM), alle identità delle directory aziendali o alle applicazioni autorizzate di accedere ai dati S3, i beneficiari possono richiedere le credenziali per accedere a questi dati.

Quando un'applicazione o Servizio AWS utilizza l'operazione GetDataAccess API per chiedere a S3 Access Grants l'accesso ai tuoi dati S3 per conto di un beneficiario, S3 Access Grants verifica innanzitutto che tu abbia concesso a questa identità l'accesso ai dati. Quindi, S3 Access Grants utilizza l'operazione [AssumeRoleA](https://docs.aws.amazon.com/STS/latest/APIReference/API_AssumeRole.html)PI per ottenere un token di credenziali temporaneo e lo invia al richiedente. Questo token di credenziali temporaneo è un token AWS Security Token Service (AWS STS).

La richiesta GetDataAccess deve includere il parametro target, che specifica l'ambito dei dati S3 a cui si applicano le credenziali temporanee. Questo ambito target può essere lo stesso dell'ambito della concessione o di un sottoinsieme di tale ambito, ma l'ambito target deve rientrare nell'ambito della concessione accordata al richiedente. La richiesta deve inoltre specificare il parametro permission per indicare il livello di autorizzazione per le credenziali temporanee, READ, WRITE o READWRITE.

Il richiedente può specificare il livello di privilegio del token temporaneo nella richiesta di credenziali. Utilizzando il parametro privilege, il richiedente può ridurre o ingrandire l'ambito di accesso delle credenziali temporanee entro i limiti dell'ambito della concessione. Il valore predefinito del parametro privilege è Default, il che significa che l'ambito di destinazione della credenziale restituita è l'ambito della concessione originale. L'altro valore possibile per privilege è Minimal. Se l'ambito target viene ridotto rispetto all'ambito della concessione originale, la credenziale temporanea viene ridimensionata per corrispondere all'ambito target, purché l'ambito target rientri nell'ambito della concessione.

La tabella seguente descrive in dettaglio l'effetto del parametro privilege su due concessioni. Una concessione ha l'ambito S3://*example-s3-bucket1*/bob/\*, che include l'intero prefisso bob/ nel bucket *example-s3-bucket1*. Una concessione ha l'ambito S3://*example-s3-bucket1*/ bob/reports/\*, che include l'intero prefisso bob/reports/ nel bucket *example-s3-bucket1*.

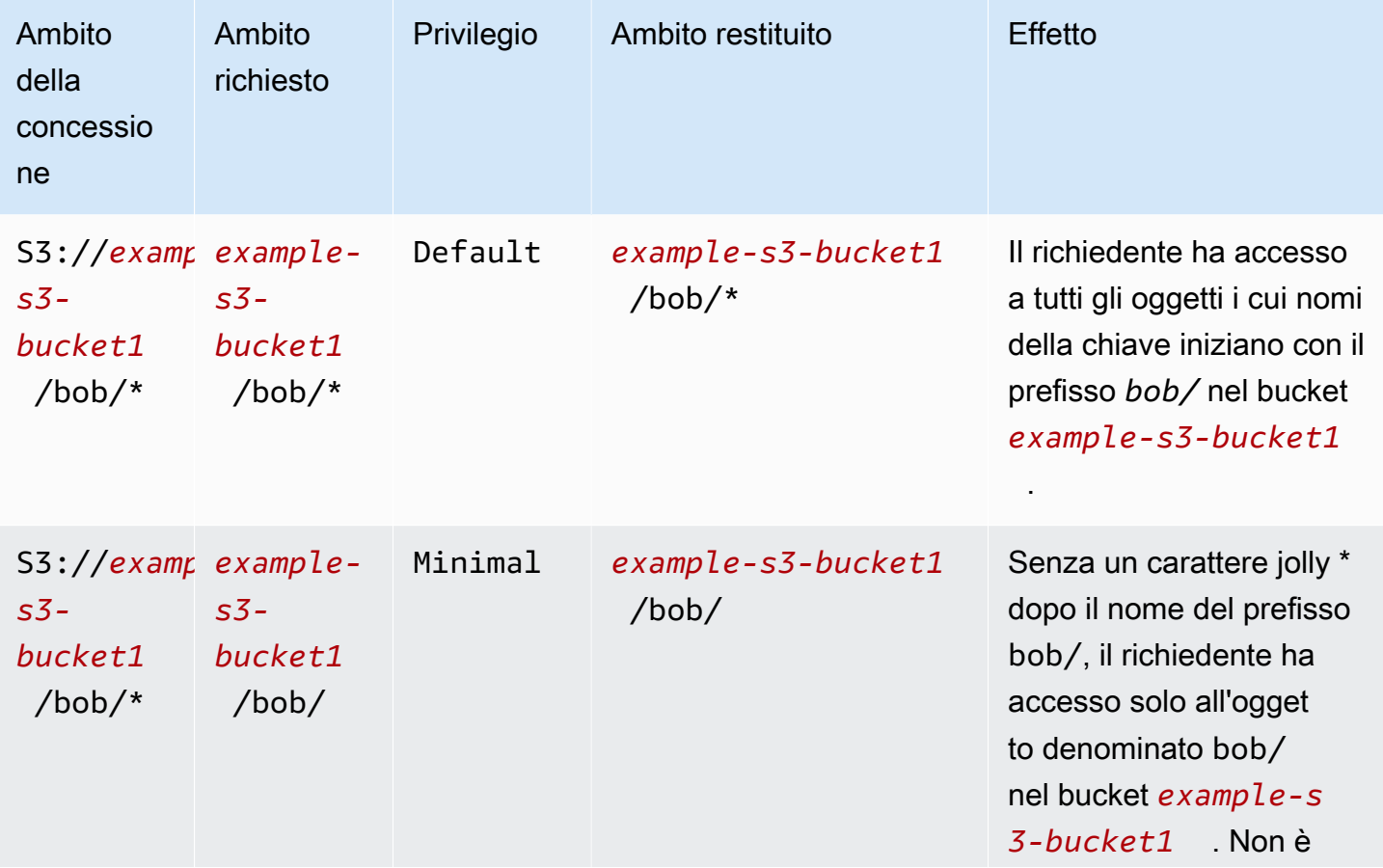

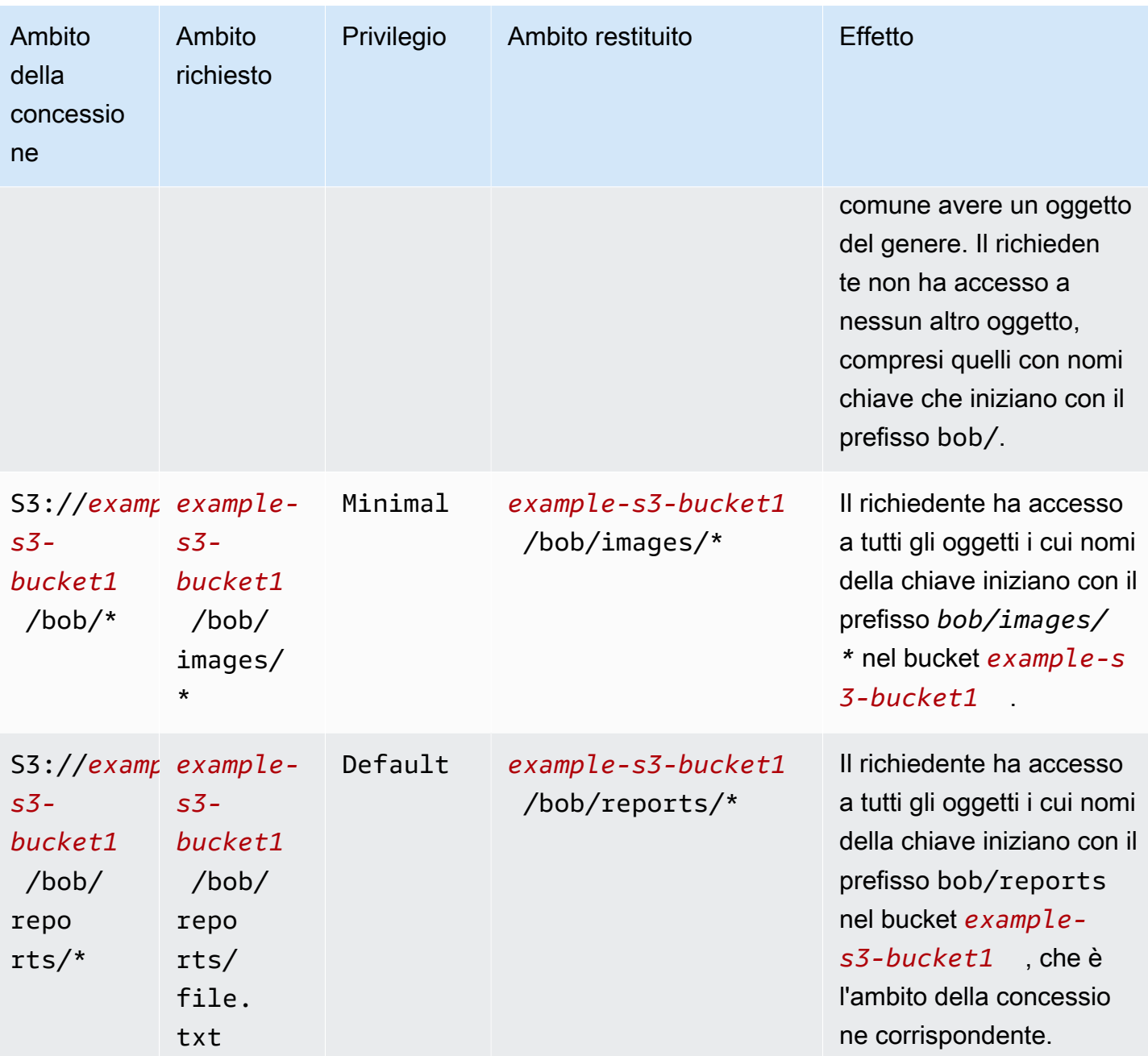

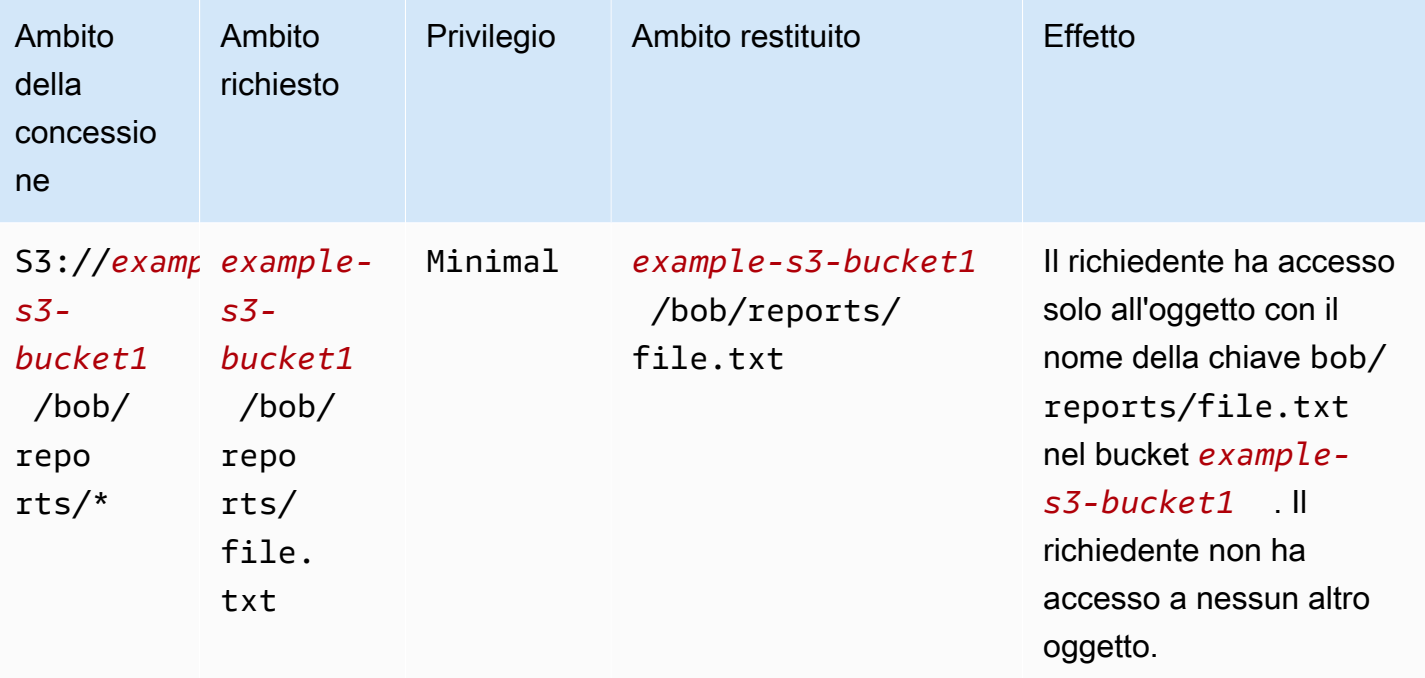

Il parametro durationSeconds imposta la durata della credenziale temporanea, in secondi. Il valore predefinito è 3600 secondi (1 ora), ma il richiedente (l'assegnatario) può specificare un intervallo da 900 secondi (15 minuti) a 43200 secondi (12 ore). Se l'assegnatario richiede un valore superiore a questo valore massimo, la richiesta ha esito negativo.

## **a** Note

Nella richiesta di un token temporaneo, se la posizione è un oggetto, imposta il valore del parametro targetType nella richiesta a Object. Questo parametro è obbligatorio solo se la posizione è un oggetto e il livello di privilegio è Minimal. Se la posizione è un bucket o un prefisso, non devi specificare questo parametro.

Per ulteriori informazioni, consulta [GetDataAccess](https://docs.aws.amazon.com/AmazonS3/latest/API/API_control_GetDataAccess.html)Amazon Simple Storage Service API Reference.

Puoi richiedere credenziali temporanee utilizzando AWS Command Line Interface (AWS CLI), l'API REST di Amazon S3 e AWS gli SDK.

Usando il AWS CLI

Per installare AWS CLI, vedere [Installazione di AWS CLI nella](https://docs.aws.amazon.com/cli/latest/userguide/getting-started-install.html) Guida per l'AWS Command Line Interface utente.

Per utilizzare il seguente comando di esempio, sostituisci *user input placeholders* con le tue informazioni.

Example Richiesta di credenziali temporanee

```
Richiesta:
```

```
aws s3control get-data-access \
--account-id 111122223333 \
--target s3://example-s3-bucket/prefixA* \
--permission READ \
--privilege Default \
--region us-east-2
```
Risposta:

```
\{"Credentials": { 
  "AccessKeyId": "Example-key-id", 
  "SecretAccessKey": "Example-access-key", 
  "SessionToken": "Example-session-token",
"Expiration": "2023-06-14T18:56:45+00:00"}, 
     "MatchedGrantTarget": "s3://example-s3-bucket/prefixA**"
}
```
Utilizzo di REST API

Per informazioni sul supporto dell'API REST di Amazon S3 per la richiesta di credenziali temporanee da S3 Access Grants, consulta il riferimento all'API di Amazon [GetDataAccess](https://docs.aws.amazon.com/AmazonS3/latest/API/API_control_GetDataAccess.html)Simple Storage Service.

Utilizzo degli SDK AWS

Questa sezione fornisce un esempio di come i beneficiari richiedono credenziali temporanee a S3 Access Grants utilizzando gli SDK. AWS

Java

Il seguente esempio di codice restituisce le credenziali temporanee utilizzate dall'assegnatario per accedere ai tuoi dati S3. Per utilizzare questo esempio di codice, sostituisci *user input placeholders* con le tue informazioni.

# Example Ottenimento di credenziali temporanee

#### Richiesta:

```
public void getDataAccess() {
GetDataAccessRequest getDataAccessRequest = GetDataAccessRequest.builder()
.accountId("111122223333")
.permission(Permission.READ)
.privilege(Privilege.MINIMAL)
.target("s3://example-s3-bucket/prefixA*")
.build();
GetDataAccessResponse getDataAccessResponse = 
  s3Control.getDataAccess(getDataAccessRequest);
LOGGER.info("GetDataAccessResponse: " + getDataAccessResponse);
}
```
Risposta:

```
GetDataAccessResponse(
Credentials=Credentials(
AccessKeyId="Example-access-key-id",
SecretAccessKey="Example-secret-access-key",
SessionToken="Example-session-token",
Expiration=2023-06-07T06:55:24Z
))
```
# Accedi ai dati S3 tramite una concessione di accesso

Dopo aver [ottenuto le credenziali temporanee](https://docs.aws.amazon.com/AmazonS3/latest/userguide/access-grants-credentials.html) tramite la concessione di accesso, un assegnatario può utilizzare tali credenziali per chiamare le operazioni API di Amazon S3 per accedere ai tuoi dati.

I beneficiari possono accedere ai dati S3 utilizzando AWS Command Line Interface (AWS CLI), gli AWS SDK e l'API REST di Amazon S3.

Usando il AWS CLI

Dopo aver ottenuto le credenziali temporanee da S3 Access Grants, l'assegnatario può configurare un profilo con tali credenziali per richiamare i dati.

Per installare AWS CLI, vedere [Installazione di AWS CLI nella](https://docs.aws.amazon.com/cli/latest/userguide/getting-started-install.html) Guida per l'AWS Command Line Interface utente.

Per utilizzare i seguenti comandi di esempio, sostituisci *user input placeholders* con le tue informazioni.

Example – Configura un profilo

```
aws configure set aws_access_key_id "$accessKey" --profile access-grants-consumer-
access-profile
aws configure set aws_secret_access_key "$secretKey" --profile access-grants-consumer-
access-profile
aws configure set aws_session_token "$sessionToken" --profile access-grants-consumer-
access-profile
```
Per utilizzare il seguente comando di esempio, sostituisci *user input placeholders* con le tue informazioni.

Example – Ottieni i dati S3

Il beneficiario può utilizzare il [get-object](https://docs.aws.amazon.com/cli/latest/reference/s3api/get-object.html) AWS CLI comando per accedere ai dati. Il beneficiario può anche utilizzare [put-object](https://docs.aws.amazon.com/cli/latest/reference/s3api/put-object.html)[ls,](https://docs.aws.amazon.com/cli/latest/reference/s3/ls.html) e altri comandi S3. AWS CLI

```
aws s3api get-object \
--bucket example-s3-bucket1 \
--key myprefix \
--region us-east-2 \
--profile access-grants-consumer-access-profile
```
Utilizzo degli SDK AWS

Questa sezione fornisce esempi di come gli assegnatari possono accedere ai dati S3 utilizzando gli AWS SDK.

#### Java

Per esempi su come ottenere dati S3 utilizzando credenziali temporanee, consulta come [ottenere](https://docs.aws.amazon.com/AmazonS3/latest/userguide/example_s3_GetObject_section.html)  [un oggetto utilizzando gli AWS SDK e gli](https://docs.aws.amazon.com/AmazonS3/latest/userguide/example_s3_GetObject_section.html) esempi di codice [Amazon S3](https://github.com/awsdocs/aws-doc-sdk-examples/tree/main/javav2/example_code/s3#readme) per. AWS SDK for Java 2.x

# Accesso multi-account S3 Access Grants

Con S3 Access Grants, puoi concedere l'accesso ai dati di Amazon S3 a quanto segue:

• AWS Identity and Access Management identità (IAM) all'interno del tuo account

• identità IAM in altri account AWS

**Account A** 

• Utenti o gruppi di elenchi nella tua istanza AWS IAM Identity Center

Innanzitutto, configura l'accesso tra account per l'altro account. Ciò include la concessione dell'accesso alla tua istanza S3 Access Grants utilizzando una politica delle risorse. Quindi, concedi l'accesso ai tuoi dati S3 (bucket, prefissi o oggetti) utilizzando le concessioni.

Dopo aver configurato l'accesso tra account, l'altro account può richiedere credenziali di accesso temporanee ai dati Amazon S3 da S3 Access Grants. L'immagine seguente mostra il flusso di utenti per l'accesso a S3 tra account diversi tramite S3 Access Grants:

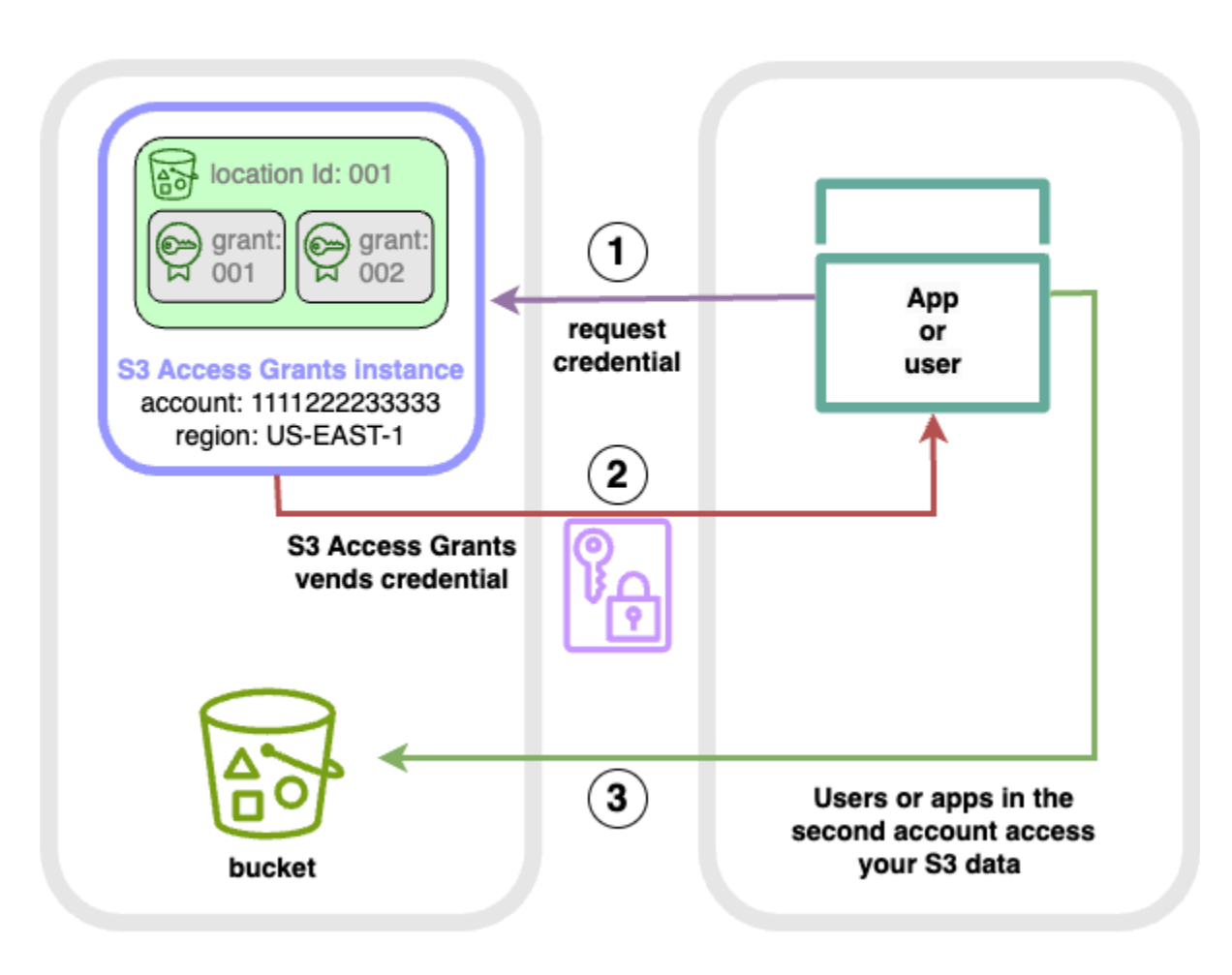

**Account B** 

1. Gli utenti o le applicazioni in un secondo account (B) richiedono le credenziali dall'istanza S3 Access Grants nel tuo account (A), dove sono archiviati i dati di Amazon S3. Per ulteriori informazioni, consulta [Richiedi l'accesso ai dati di Amazon S3 tramite S3 Access Grants](#page-1118-0).

- 2. L'istanza S3 Access Grants nel tuo account (A) restituisce credenziali temporanee se esiste una concessione che consente al secondo account di accedere ai tuoi dati Amazon S3. Per ulteriori informazioni, consulta [the section called "Creazione di concessioni"](#page-1105-0).
- 3. Gli utenti o le applicazioni del secondo account (B) utilizzano le credenziali fornite da S3 Access Grants per accedere ai dati S3 nel tuo account (A).

La configurazione di S3 Access concede l'accesso a più account

Per concedere l'accesso a S3 su più account tramite S3 Access Grants, segui questi passaggi:

- Passaggio 1: configura un'istanza di S3 Access Grants nel tuo account, ad esempio l'ID 111122223333 dell'account, in cui sono archiviati i dati S3.
- Passaggio 2: configura la politica delle risorse per l'istanza S3 Access Grants nel tuo account 111122223333 per consentire l'accesso al secondo account, ad esempio l'ID dell'account. 444455556666
- Passaggio 3: configura le autorizzazioni IAM per l'IAM Principal nel secondo account 444455556666 per richiedere le credenziali dall'istanza S3 Access Grants del tuo account. 111122223333
- Passaggio 4: crea una concessione nel tuo account 111122223333 che consenta all'IAM Principal del secondo account di 444455556666 accedere ad alcuni dati S3 del tuo account. 111122223333

Passaggio 1: configura un'istanza S3 Access Grants nel tuo account

Innanzitutto, devi avere un'istanza S3 Access Grants nel tuo account 111122223333 per gestire l'accesso ai tuoi dati Amazon S3. Devi creare un'istanza S3 Access Grants in ciascuna delle Regione AWS quali sono archiviati i dati S3 che desideri condividere. Se condividi dati in più di un'unità Regione AWS, ripeti ciascuno di questi passaggi di configurazione per ciascuno. Regione AWS Se hai già un'istanza S3 Access Grants nel luogo in Regione AWS cui sono archiviati i dati S3, procedi al passaggio successivo. Se non hai configurato un'istanza S3 Access Grants, consulta [Creazione di](#page-1074-0) [un'istanza S3 Access Grants](#page-1074-0) per completare questo passaggio.

Passaggio 2: configura la politica delle risorse per la tua istanza S3 Access Grants per concedere l'accesso su più account

Dopo aver creato un'istanza S3 Access Grants nel tuo account 111122223333 per l'accesso tra account, configura la politica basata sulle risorse per l'istanza S3 Access Grants nel tuo account per concedere l'accesso a più account. 111122223333 L'istanza S3 Access Grants supporta da sola le policy basate sulle risorse. Con la politica corretta basata sulle risorse, puoi concedere l'accesso alla tua istanza S3 Access Grants a utenti AWS Identity and Access Management (IAM) o ruoli di altri utenti. Account AWS L'accesso tra account diversi concede solo queste autorizzazioni (azioni):

- s3:GetAccessGrantsInstanceForPrefix— l'utente, il ruolo o l'app possono recuperare l'istanza S3 Access Grants che contiene un particolare prefisso.
- s3:ListAccessGrants
- s3:ListAccessLocations
- s3:GetDataAccess— l'utente, il ruolo o l'app possono richiedere credenziali temporanee in base all'accesso che ti è stato concesso tramite S3 Access Grants. Usa queste credenziali per accedere ai dati S3 a cui ti è stato concesso l'accesso.

Puoi scegliere quali di queste autorizzazioni includere nella policy della risorsa. [Questa politica delle](https://docs.aws.amazon.com/IAM/latest/UserGuide/reference_policies.html)  [risorse sull'istanza S3 Access Grants è una normale politica basata sulle risorse e supporta tutto](https://docs.aws.amazon.com/IAM/latest/UserGuide/reference_policies.html)  [ciò che supporta il linguaggio di policy IAM.](https://docs.aws.amazon.com/IAM/latest/UserGuide/reference_policies.html) Nella stessa policy, puoi concedere l'accesso a identità IAM specifiche nel tuo account111122223333, ad esempio, utilizzando la aws:PrincipalArn condizione, ma non devi farlo con S3 Access Grants. Invece, all'interno dell'istanza S3 Access Grants, puoi creare sovvenzioni per identità IAM individuali dal tuo account e per l'altro account. Gestendo ogni concessione di accesso tramite S3 Access Grants, puoi ridimensionare le tue autorizzazioni.

Se utilizzi già [AWS Resource Access Manager\(](https://docs.aws.amazon.com/ram/latest/userguide/what-is.html)AWS RAM), puoi usarlo per condividere [s3:AccessGrants](https://docs.aws.amazon.com/ram/latest/userguide/shareable.html#shareable-s3)le tue risorse con altri account o all'interno della tua organizzazione. Per ulteriori informazioni, consulta [Lavorare con AWS risorse condivise.](https://docs.aws.amazon.com/ram/latest/userguide/working-with.html) Se non la utilizzi AWS RAM, puoi anche aggiungere la politica delle risorse utilizzando le operazioni dell'API S3 Access Grants o il AWS Command Line Interface ()AWS CLI.

## Utilizzo della console S3

Ti consigliamo di utilizzare la console AWS Resource Access Manager (AWS RAM) per condividere s3:AccessGrants le tue risorse con altri account o all'interno della tua organizzazione. Per condividere S3 Access Grants su più account, procedi come segue:

Per configurare la politica delle risorse dell'istanza S3 Access Grants:

1. [Accedi AWS Management Console e apri la console Amazon S3 all'indirizzo https://](https://console.aws.amazon.com/s3/) [console.aws.amazon.com/s3/.](https://console.aws.amazon.com/s3/)

- 2. Seleziona il Regione AWS dal Regione AWS selettore.
- 3. Dal riquadro di navigazione a sinistra, seleziona Access Grants.
- 4. Nella pagina dell'istanza di Access Grants, nella sezione Istanza in questo account, seleziona Condividi istanza. Questo ti reindirizzerà alla AWS RAM console.
- 5. Seleziona Crea condivisione di risorse.
- 6. Segui i AWS RAM passaggi per creare la condivisione di risorse. Per ulteriori informazioni, vedere [Creazione di una condivisione di risorse in AWS RAM](https://docs.aws.amazon.com/ram/latest/userguide/working-with-sharing-create.html).

#### Utilizzando il AWS CLI

Per installare AWS CLI, vedere [Installazione di AWS CLI nella](https://docs.aws.amazon.com/cli/latest/userguide/getting-started-install.html) Guida per l'AWS Command Line Interface utente.

È possibile aggiungere la politica delle risorse utilizzando il comando put-access-grantsinstance-resource-policy CLI.

Se desideri concedere l'accesso multiaccount all'istanza di S3 Access Grants presente nel tuo account 111122223333 al secondo account444455556666, la politica delle risorse per l'istanza S3 Access Grants del tuo account 111122223333 dovrebbe 444455556666 autorizzare il secondo account a eseguire le seguenti azioni:

- s3:ListAccessGrants
- s3:ListAccessGrantsLocations
- s3:GetDataAccess
- s3:GetAccessGrantsInstanceForPrefix

Nella politica delle risorse dell'istanza S3 Access Grants, specifica l'ARN della tua istanza S3 Access Grants come e il secondo account Resource come. 444455556666 Principal Per utilizzare l'esempio seguente, sostituisci i *segnaposto di input dell'utente* con le tue informazioni.

```
{
"Version": "2012-10-17",
"Statement": [
\{ "Effect": "Allow", 
  "Principal": {
```

```
 "AWS": "444455556666"
}, 
  "Action": [ 
   "s3:ListAccessGrants", 
   "s3:ListAccessGrantsLocations", 
   "s3:GetDataAccess", 
   "s3:GetAccessGrantsInstanceForPrefix" 
  ], 
  "Resource": "arn:aws:s3:us-east-2:111122223333:access-grants/default"
} ]
}
```
Per aggiungere o aggiornare la politica delle risorse dell'istanza S3 Access Grants, usa il comando seguente. Quando usi il comando di esempio seguente, sostituiscilo *user input placeholders* con le tue informazioni.

Example Aggiungi o aggiorna la politica delle risorse dell'istanza S3 Access Grants

```
 aws s3control put-access-grants-instance-resource-policy \ 
 --account-id 111122223333 \ 
 --policy file://resourcePolicy.json \ 
 --region us-east-2
 { 
  "Policy": "{\n 
    \"Version\": \"2012-10-17\",\n 
    \"Statement\": [{\n 
   \"Effect\": \"Allow\",\n 
   \"Principal\": {\n 
     \"AWS\": \"444455556666\"\n 
  \}, \n
   \"Action\": [\n 
     \"s3:ListAccessGrants\",\n 
     \"s3:ListAccessGrantsLocations\",\n 
     \"s3:GetDataAccess\",\n 
     \"s3:GetAccessGrantsInstanceForPrefix\"\n 
  \left.\right], \n
   \"Resource\": \"arn:aws:s3:us-east-2:111122223333:access-grants/default\"\n 
    \}\n
   J\n
   \}\n",
  "CreatedAt": "2023-06-16T00:07:47.473000+00:00" 
 }
```
Example Ottieni una policy sulla risorsa S3 Access Grants

Puoi anche utilizzare la CLI per ottenere o eliminare una politica delle risorse per un'istanza S3 Access Grants.

Per ottenere una politica delle risorse di S3 Access Grants, usa il seguente comando di esempio. Per utilizzare questo comando di esempio, sostituisci *user input placeholders* con le tue informazioni.

```
aws s3control get-access-grants-instance-resource-policy \
--account-id 111122223333 \
--region us-east-2
{
"Policy": "{\"Version\":\"2012-10-17\",\"Statement\":[{\"Effect\":\"Allow\",\"Principal
\":{\"AWS\":\"arn:aws:iam::111122223333:root\"},\"Action\":[\"s3:ListAccessGrants\",
\"s3:ListAccessGrantsLocations\",\"s3:GetDataAccess\"],\"Resource\":\"arn:aws:s3:us-
east-2:111122223333:access-grants/default\"}]}",
"CreatedAt": "2023-06-16T00:07:47.473000+00:00"
}
```
Example Elimina una policy della risorsa S3 Access Grants

Per eliminare una politica delle risorse di S3 Access Grants, usa il seguente comando di esempio. Per utilizzare questo comando di esempio, sostituisci *user input placeholders* con le tue informazioni.

```
aws s3control delete-access-grants-instance-resource-policy \
--account-id 111122223333 \
--region us-east-2
// No response body
```
Utilizzo di REST API

[Puoi aggiungere la politica delle risorse utilizzando l'PutAccessGrantsInstanceResourcePolicy API.](https://docs.aws.amazon.com/AmazonS3/latest/API/API_control_PutAccessGrantsInstanceResourcePolicy.html)

Se desideri concedere l'accesso su più account all'istanza di S3 Access Grants presente nel tuo account 111122223333 al secondo account444455556666, la politica delle risorse per l'istanza S3 Access Grants del tuo account 111122223333 dovrebbe 444455556666 autorizzare il secondo account a eseguire le seguenti azioni:

- s3:ListAccessGrants
- s3:ListAccessGrantsLocations
- s3:GetDataAccess
- s3:GetAccessGrantsInstanceForPrefix

Nella politica delle risorse dell'istanza S3 Access Grants, specifica l'ARN della tua istanza S3 Access Grants come e il secondo account Resource come. 444455556666 Principal Per utilizzare l'esempio seguente, sostituisci i *segnaposto di input dell'utente* con le tue informazioni.

```
{
"Version": "2012-10-17",
"Statement": [
\{ "Effect": "Allow", 
  "Principal": { 
  "AWS": "444455556666"
}, 
  "Action": [ 
   "s3:ListAccessGrants", 
   "s3:ListAccessGrantsLocations", 
   "s3:GetDataAccess", 
   "s3:GetAccessGrantsInstanceForPrefix" 
  ], 
  "Resource": "arn:aws:s3:us-east-2:111122223333:access-grants/default"
} ]
}
```
È quindi possibile utilizzare l'[PutAccessGrantsInstanceResourcePolicy API](https://docs.aws.amazon.com/AmazonS3/latest/API/API_control_PutAccessGrantsInstanceResourcePolicy.html) per configurare la politica.

Per informazioni sul supporto dell'API REST per aggiornare, ottenere o eliminare una politica delle risorse per un'istanza S3 Access Grants, consulta le seguenti sezioni nel riferimento all'API di Amazon Simple Storage Service:

- [PutAccessGrantsInstanceResourcePolicy](https://docs.aws.amazon.com/AmazonS3/latest/API/API_control_PutAccessGrantsInstanceResourcePolicy.html)
- [GetAccessGrantsInstanceResourcePolicy](https://docs.aws.amazon.com/AmazonS3/latest/API/API_control_GetAccessGrantsInstanceResourcePolicy.html)
- [DeleteAccessGrantsInstanceResourcePolicy](https://docs.aws.amazon.com/AmazonS3/latest/API/API_control_DeleteAccessGrantsInstanceResourcePolicy.html)

## Utilizzo degli SDK AWS

Questa sezione fornisce esempi AWS SDK su come configurare la politica delle risorse di S3 Access Grants per concedere a un secondo AWS account l'accesso ad alcuni dei tuoi dati S3.

#### Java

Aggiungi, aggiorna, ottieni o elimina una policy della risorsa per gestire l'accesso multi-account alla tua istanza S3 Access Grants.

Example Aggiungi o aggiorna una policy sulle risorse dell'istanza S3 Access Grants

Se desideri concedere l'accesso multiaccount all'istanza di S3 Access Grants presente nel tuo account 111122223333 al secondo account444455556666, la politica delle risorse per l'istanza S3 Access Grants del tuo account 111122223333 dovrebbe autorizzare il secondo account 444455556666 a eseguire le seguenti azioni:

- s3:ListAccessGrants
- s3:ListAccessGrantsLocations
- s3:GetDataAccess
- s3:GetAccessGrantsInstanceForPrefix

Nella politica delle risorse dell'istanza S3 Access Grants, specifica l'ARN della tua istanza S3 Access Grants come e il secondo account Resource come. 444455556666 Principal Per utilizzare l'esempio seguente, sostituisci i *segnaposto di input dell'utente* con le tue informazioni.

```
\mathbf{f}"Version": "2012-10-17",
"Statement": [
{ 
  "Effect": "Allow", 
  "Principal": { 
  "AWS": "444455556666"
}, 
  "Action": [ 
   "s3:ListAccessGrants", 
   "s3:ListAccessGrantsLocations", 
   "s3:GetDataAccess", 
   "s3:GetAccessGrantsInstanceForPrefix"
```

```
 ], 
  "Resource": "arn:aws:s3:us-east-2:111122223333:access-grants/default"
} ]
}
```
Per aggiungere o aggiornare una politica delle risorse dell'istanza S3 Access Grants, usa il seguente esempio di codice:

```
public void putAccessGrantsInstanceResourcePolicy() { 
  PutAccessGrantsInstanceResourcePolicyRequest putRequest = 
  PutAccessGrantsInstanceResourcePolicyRequest.builder() 
  .accountId(111122223333) 
  .policy(RESOURCE_POLICY) 
 .build();
  PutAccessGrantsInstanceResourcePolicyResponse putResponse = 
  s3Control.putAccessGrantsInstanceResourcePolicy(putRequest); 
  LOGGER.info("PutAccessGrantsInstanceResourcePolicyResponse: " + putResponse); 
  }
```
Risposta:

```
PutAccessGrantsInstanceResourcePolicyResponse( 
  Policy={ 
  "Version": "2012-10-17", 
  "Statement": [{ 
  "Effect": "Allow", 
  "Principal": { 
  "AWS": "444455556666" 
  }, 
  "Action": [ 
  "s3:ListAccessGrants", 
  "s3:ListAccessGrantsLocations", 
  "s3:GetDataAccess", 
  "s3:GetAccessGrantsInstanceForPrefix" 
  ], 
  "Resource": "arn:aws:s3:us-east-2:111122223333:access-grants/default" 
  }] 
  } 
  )
```
Example Ottieni una policy sulla risorsa S3 Access Grants

Per ottenere una politica delle risorse di S3 Access Grants, usa il seguente esempio di codice. Per utilizzare il seguente comando di esempio, sostituisci *user input placeholders* con le tue informazioni.

```
public void getAccessGrantsInstanceResourcePolicy() { 
  GetAccessGrantsInstanceResourcePolicyRequest getRequest = 
  GetAccessGrantsInstanceResourcePolicyRequest.builder() 
  .accountId(111122223333) 
  .build(); 
  GetAccessGrantsInstanceResourcePolicyResponse getResponse = 
  s3Control.getAccessGrantsInstanceResourcePolicy(getRequest); 
  LOGGER.info("GetAccessGrantsInstanceResourcePolicyResponse: " + getResponse); 
  }
```
Risposta:

```
GetAccessGrantsInstanceResourcePolicyResponse( 
  Policy={"Version":"2012-10-17","Statement":[{"Effect":"Allow","Principal":
{"AWS":"arn:aws:iam::444455556666:root"},"Action":
["s3:ListAccessGrants","s3:ListAccessGrantsLocations","s3:GetDataAccess"],"Resource":"arn:aws:s3:us-
east-2:111122223333:access-grants/default"}]}, 
  CreatedAt=2023-06-15T22:54:44.319Z 
  )
```
Example Elimina una policy della risorsa S3 Access Grants

Per eliminare una policy relativa alle risorse di S3 Access Grants, usa il seguente esempio di codice. Per utilizzare il seguente comando di esempio, sostituisci *user input placeholders* con le tue informazioni.

```
public void deleteAccessGrantsInstanceResourcePolicy() { 
  DeleteAccessGrantsInstanceResourcePolicyRequest deleteRequest = 
  DeleteAccessGrantsInstanceResourcePolicyRequest.builder() 
  .accountId(111122223333) 
 .build();
  DeleteAccessGrantsInstanceResourcePolicyResponse deleteResponse = 
  s3Control.putAccessGrantsInstanceResourcePolicy(deleteRequest); 
  LOGGER.info("DeleteAccessGrantsInstanceResourcePolicyResponse: " + deleteResponse); 
  }
```
#### Risposta:

DeleteAccessGrantsInstanceResourcePolicyResponse()

Passaggio 3: concedi alle identità IAM in un secondo account l'autorizzazione a chiamare l'istanza S3 Access Grants nel tuo account

Dopo che il proprietario dei dati di Amazon S3 ha configurato la policy cross-account per l'istanza S3 Access Grants nell'account111122223333, il proprietario del secondo account 444455556666 deve creare una policy basata sull'identità per i suoi utenti o ruoli IAM e il proprietario deve concedere loro l'accesso all'istanza S3 Access Grants. Nella politica basata sull'identità, includi una o più delle seguenti azioni, a seconda di ciò che è concesso nella politica delle risorse dell'istanza S3 Access Grants e delle autorizzazioni che desideri concedere:

- s3:ListAccessGrants
- s3:ListAccessGrantsLocations
- s3:GetDataAccess
- s3:GetAccessGrantsInstanceForPrefix

Seguendo il [modello di accesso AWS tra account,](https://docs.aws.amazon.com/IAM/latest/UserGuide/access_policies-cross-account-resource-access.html) gli utenti o i ruoli IAM nel secondo account 444455556666 devono disporre esplicitamente di una o più di queste autorizzazioni. Ad esempio, concedi l's3:GetDataAccessautorizzazione in modo che l'utente o il ruolo IAM possa chiamare l'istanza S3 Access Grants nell'account per richiedere le credenziali. 111122223333

Per utilizzare questo comando di esempio, sostituisci *user input placeholders* con le tue informazioni.

```
{ 
  "Version": "2012-10-17", 
  "Statement": [ 
 \{ "Effect": "Allow", 
   "Action": [ 
    "s3:GetDataAccess", 
   ], 
    "Resource": "arn:aws:s3:us-east-2:111122223333:access-grants/default" 
   } 
  ]
```
}

Per informazioni sulla modifica delle policy basate sull'identità IAM, consulta [Modifica delle](https://docs.aws.amazon.com/IAM/latest/UserGuide/access_policies_manage-edit.html) policy IAM nella guida.AWS Identity and Access Management

Passaggio 4: crea una concessione nell'istanza S3 Access Grants del tuo account che consenta all'identità IAM del secondo account di accedere ad alcuni dei tuoi dati S3

Per la fase finale di configurazione, puoi creare una concessione nell'istanza S3 Access Grants del tuo account 111122223333 che dia accesso all'identità IAM nel secondo account 444455556666 ad alcuni dati S3 del tuo account. Puoi farlo utilizzando la console Amazon S3, la CLI, l'API e gli SDK. Per ulteriori informazioni, consulta [Creazione di concessioni](#page-1105-0).

Nella concessione, specifica l' AWS ARN dell'identità IAM del secondo account e specifica a quale posizione nei dati S3 (un bucket, un prefisso o un oggetto) a cui concedi l'accesso. Questa posizione deve essere già registrata con l'istanza S3 Access Grants. Per ulteriori informazioni, consulta [Registrazione di una posizione](#page-1085-0). Facoltativamente, puoi specificare un sottoprefisso. Ad esempio, se la posizione a cui concedi l'accesso è un bucket e desideri limitare ulteriormente l'accesso a un oggetto specifico in quel bucket, passa il nome della chiave dell'oggetto nel campo. S3SubPrefix Oppure, se desideri limitare l'accesso agli oggetti nel bucket con nomi di chiave che iniziano con un prefisso specifico, ad esempio, then pass. 2024-03-research-results/ S3SubPrefix=2024-03-research-results/

Di seguito è riportato un esempio di comando CLI per creare una concessione di accesso per un'identità nel secondo account. Per ulteriori informazioni, consulta [Creazione di concessioni.](#page-1105-0) Per utilizzare questo comando di esempio, sostituisci *user input placeholders* con le tue informazioni.

```
aws s3control create-access-grant \
--account-id 111122223333 \
--access-grants-location-id default \
--access-grants-location-configuration S3SubPrefix=prefixA* \
--permission READ \
--grantee GranteeType=IAM,GranteeIdentifier=arn:aws:iam::444455556666:role/data-
consumer-1
```
Dopo aver configurato l'accesso tra più account, l'utente o il ruolo nel secondo account può eseguire le seguenti operazioni:

- Chiamate ListAccessGrantsInstances per elencare le istanze di S3 Access Grants condivise con esso. AWS RAM Per ulteriori informazioni, consulta [Visualizza i dettagli di un'istanza S3](#page-1078-0)  [Access Grants.](#page-1078-0)
- Richiede credenziali temporanee da S3 Access Grants. Per ulteriori informazioni su come effettuare queste richieste, consulta. [Richiedi l'accesso ai dati di Amazon S3 tramite S3 Access](#page-1118-0) **[Grants](#page-1118-0)**

# Utilizzo dei AWS tag con S3 Access Grants

I tag in Amazon S3 Access Grants hanno caratteristiche simili ai [tag degli oggetti](https://docs.aws.amazon.com/AmazonS3/latest/userguide/object-tagging.html) in Amazon S3. Ogni tag è una coppia chiave-valore. Le risorse in S3 Access Grants alle quali puoi aggiungere tag sono [istanze](https://docs.aws.amazon.com/AmazonS3/latest/userguide/access-grants-instance.html), [posizioni](https://docs.aws.amazon.com/AmazonS3/latest/userguide/access-grants-location.html) e [concessioni](https://docs.aws.amazon.com/AmazonS3/latest/userguide/access-grants-grant.html) di S3 Access Grants.

#### **a** Note

L'assegnazione di tag in S3 Access Grants utilizza operazioni API diverse rispetto all'assegnazione di tag agli oggetti. S3 Access Grants utilizza le operazioni API [TagResource](https://docs.aws.amazon.com/AmazonS3/latest/API/API_control_TagResource.html), [UntagResource](https://docs.aws.amazon.com/AmazonS3/latest/API/API_control_UntagResource.html) e [ListTagsForResource](https://docs.aws.amazon.com/AmazonS3/latest/API/API_control_ListTagsForResource.html) in cui una risorsa può essere una posizione registrata, una concessione di accesso o un'istanza S3 Access Grants.

Analogamente ai [tag degli oggetti,](https://docs.aws.amazon.com/AmazonS3/latest/userguide/object-tagging.html) si applicano le seguenti limitazioni:

- Puoi aggiungere tag alle nuove risorse S3 Access Grants al momento della loro creazione oppure puoi aggiungere tag alle risorse esistenti.
- Puoi associare fino a un massimo di 10 tag a ciascuna risorsa. Se alla stessa risorsa sono associati più tag, questi devono avere chiavi di tag univoche.
- Una chiave di tag può essere composta da un massimo di 128 caratteri Unicode e i valori di tag possono essere composti da un massimo di 256 caratteri Unicode. I tag sono rappresentati internamente in UTF-16. In UTF-16, i caratteri utilizzano 1 o 2 posizioni carattere.
- Per chiavi e valori viene fatta distinzione tra maiuscole e minuscole.

Per ulteriori informazioni sulle restrizioni sui tag, consulta [Restrizioni sui tag definiti dall'utente](https://docs.aws.amazon.com/awsaccountbilling/latest/aboutv2/allocation-tag-restrictions.html) nella Guida per l'utente di AWS Billing .

Puoi taggare le risorse in S3 Access Grants utilizzando AWS Command Line Interface (AWS CLI), l'API REST di Amazon S3 o gli SDK. AWS

## Usando il AWS CLI

Per installare AWS CLI, vedere [Installazione di AWS CLI nella](https://docs.aws.amazon.com/cli/latest/userguide/getting-started-install.html) Guida per l'AWS Command Line Interface utente.

Puoi aggiungere tag a una risorsa S3 Access Grants quando la crei o dopo averla creata. Di seguito sono riportati esempi che mostrano come aggiungere tag a un'istanza S3 Access Grants o rimuoverli da essa. Puoi eseguire operazioni simili per le posizioni registrate e le concessioni di accesso.

Per utilizzare i seguenti comandi di esempio, sostituisci *user input placeholders* con le tue informazioni.

Example – Crea un'istanza S3 Access Grants con tag

```
aws s3control create-access-grants-instance \ 
  --account-id 111122223333 \ 
 --profile access-grants-profile \ 
  --region us-east-2 \ 
  --tags Key=tagKey1,Value=tagValue1
```
Risposta:

```
 { 
     "CreatedAt": "2023-10-25T01:09:46.719000+00:00", 
     "AccessGrantsInstanceId": "default", 
     "AccessGrantsInstanceArn": "arn:aws:s3:us-east-2:111122223333:access-grants/
default"
}
```
Example – Aggiungi un tag a un'istanza S3 Access Grants già creata

```
aws s3control tag-resource \
--account-id 111122223333 \
--resource-arn "arn:aws:s3:us-east-2:111122223333:access-grants/default" \
--profile access-grants-profile \
--region us-east-2 \
--tags Key=tagKey2,Value=tagValue2
```
Example – Elenca i tag per l'istanza S3 Access Grants

```
aws s3control list-tags-for-resource \
```

```
--account-id 111122223333 \
--resource-arn "arn:aws:s3:us-east-2:111122223333:access-grants/default" \
--profile access-grants-profile \
--region us-east-2
```
Risposta:

```
{ 
      "Tags": [ 
           { 
                 "Key": "tagKey1", 
                "Value": "tagValue1" 
           }, 
           { 
                "Key": "tagKey2", 
                "Value": "tagValue2" 
           } 
      ]
}
```
Example – Rimuovi tag dall'istanza S3 Access Grants

```
aws s3control untag-resource \ 
  --account-id 111122223333 \ 
  --resource-arn "arn:aws:s3:us-east-2:111122223333:access-grants/default" \ 
  --profile access-grants-profile \ 
  --region us-east-2 \ 
  --tag-keys "tagKey2"
```
## Utilizzo di REST API

Puoi utilizzare l'API Amazon S3 per aggiungere o rimuovere i tag oppure per elencare i tag per una posizione registrata, una concessione di accesso o un'istanza S3 Access Grants. Per informazioni sul supporto REST API di Amazon S3 per la gestione dei tag S3 Access Grants, consulta le sezioni seguenti nella Documentazione di riferimento delle API di Amazon Simple Storage Service:

- **[TagResource](https://docs.aws.amazon.com/AmazonS3/latest/API/API_control_TagResource.html)**
- [UntagResource](https://docs.aws.amazon.com/AmazonS3/latest/API/API_control_UntagResource.html)
- [ListTagsForResource](https://docs.aws.amazon.com/AmazonS3/latest/API/API_control_ListTagsForResource.html)

# Limitazioni di S3 Access Grants

[S3 Access Grants](https://docs.aws.amazon.com/AmazonS3/latest/userguide/access-grants.html) presenta le seguenti limitazioni:

#### **a** Note

Se il tuo caso d'uso supera queste limitazioni, [contatta l' AWS assistenza](https://aws.amazon.com/contact-us/?cmpid=docs_headercta_contactus) per richiedere limiti più elevati.

## Istanza S3 Access Grants

Puoi creare 1 istanza S3 Access Grants per account. Regione AWS Consulta [Creazione di](https://docs.aws.amazon.com/AmazonS3/latest/userguide/access-grants-instance.html) [un'istanza S3 Access Grants.](https://docs.aws.amazon.com/AmazonS3/latest/userguide/access-grants-instance.html)

Posizione di S3 Access Grants

Puoi registrare 1.000 posizioni S3 Access Grants per istanza S3 Access Grants. Consulta [Registrazione di una posizione S3 Access Grants.](https://docs.aws.amazon.com/AmazonS3/latest/userguide/access-grants-location.html)

#### **Grant**

Puoi creare solo 100.000 concessioni per istanza S3 Access Grants. Consulta [Creazione di una](https://docs.aws.amazon.com/AmazonS3/latest/userguide/access-grants-grant.html)  [concessione.](https://docs.aws.amazon.com/AmazonS3/latest/userguide/access-grants-grant.html)

## Integrazioni con S3 Access Grants

S3 Access Grants può essere utilizzato con i seguenti servizi e funzionalità. AWS Questa pagina verrà aggiornata non appena saranno disponibili nuove integrazioni.

AWS IAM Identity Center

[Propagazione delle identità attendibili tra le applicazioni](https://docs.aws.amazon.com/singlesignon/latest/userguide/trustedidentitypropagation.html)

## Amazon EMR

[Avvio di un cluster Amazon EMR con S3 Access Grants](https://docs.aws.amazon.com/emr/latest/ManagementGuide/emr-access-grants.html)

## Amazon EMR su EKS

[Avvio di un cluster Amazon EMR su EKS con S3 Access Grants](https://docs.aws.amazon.com/emr/latest/EMR-on-EKS-DevelopmentGuide/access-grants.html)

Applicazione Amazon EMR serverless

[Avvio di un'applicazione Amazon EMR serverless con S3 Access Grants](https://docs.aws.amazon.com/emr/latest/EMR-Serverless-UserGuide/access-grants.html)

#### Amazon Athena

[Utilizzo dei gruppi di lavoro Athena abilitati per il Centro identità IAM](https://docs.aws.amazon.com/athena/latest/ug/workgroups-identity-center.html)

# Gestione degli accessi con le ACL

Le liste di controllo degli accessi (ACL) sono una delle opzioni basate sulle risorse che puoi utilizzare per gestire l'accesso ai tuoi bucket e oggetti. È possibile utilizzare gli ACL per concedere autorizzazioni di lettura/scrittura di base ad altri. Account AWS Esistono dei limiti alla gestione delle autorizzazioni tramite le ACL.

Ad esempio, puoi concedere autorizzazioni solo ad altri Account AWS; non puoi concedere autorizzazioni agli utenti del tuo account. Non si possono concedere autorizzazioni condizionali e non è possibile rifiutare le autorizzazioni in modo esplicito. Le ACL sono idonee per scenari specifici. Ad esempio, se il proprietario di un bucket consente Account AWS ad altri di caricare oggetti, le autorizzazioni relative a tali oggetti possono essere gestite utilizzando l'ACL dell'oggetto solo dal proprietario dell' Account AWS oggetto.

S3 Proprietà dell'oggetto è un'impostazione a livello di bucket Amazon S3 che è possibile utilizzare per controllare la proprietà degli oggetti caricati nel bucket e per disabilitare o abilitare le liste di controllo degli accessi (ACL). Per impostazione predefinita, Proprietà dell'oggetto è impostata su Proprietario del bucket applicato e tutte le liste di controllo degli accessi (ACL) sono disabilitate. Quando le ACL sono disabilitate, il proprietario del bucket dispone di tutti gli oggetti nel bucket e gestisce l'accesso ad essi in maniera esclusiva utilizzando policy di gestione dell'accesso.

La maggior parte degli attuali casi d'uso in Amazon S3 non richiede più l'uso delle ACL. È consigliabile mantenere le ACL disabilitate, tranne nelle circostanze in cui è necessario controllare individualmente l'accesso per ciascun oggetto. Con le ACL disabilitate, puoi utilizzare le policy per controllare l'accesso a tutti gli oggetti nel bucket, a prescindere da chi ha caricato gli oggetti nel bucket. Per ulteriori informazioni, consulta [Controllo della proprietà degli oggetti e disabilitazione degli](#page-1215-0)  [ACL per il bucket](#page-1215-0).

#### **A** Important

Se il bucket utilizza l'impostazione Proprietario del bucket applicato per Proprietà dell'oggetto S3, è necessario utilizzare le policy per concedere l'accesso al bucket e agli oggetti in esso contenuti. Con l'impostazione Proprietario del bucket applicato abilitata, le richieste per impostare liste di controllo degli accessi (ACL) e aggiornare le ACL non vanno a buon fine e

restituiscono il codice di errore AccessControlListNotSupported. Le richieste di lettura delle ACL sono ancora supportate.

Per ulteriori informazioni sugli ACL, consulta i seguenti argomenti:

#### Argomenti

- [Panoramica delle liste di controllo accessi \(ACL\)](#page-1142-0)
- [Configurazione delle ACL](#page-1161-0)
- [Esempi di policy per gli ACL](#page-1180-0)

<span id="page-1142-0"></span>Panoramica delle liste di controllo accessi (ACL)

Le liste di controllo accessi (ACL) di Amazon S3 permettono di gestire l'accesso ai bucket e agli oggetti. A ogni bucket e oggetto è associata una ACL come sottorisorsa. Definisce a quali Account AWS gruppi è concesso l'accesso e il tipo di accesso. Quando viene ricevuta una richiesta relativa a una risorsa, Amazon S3 controlla la lista ACL corrispondente per verificare che il richiedente disponga delle autorizzazioni di accesso necessarie.

S3 Proprietà dell'oggetto è un'impostazione a livello di bucket Amazon S3 che è possibile utilizzare per controllare la proprietà degli oggetti caricati nel bucket e per disabilitare o abilitare le liste di controllo degli accessi (ACL). Per impostazione predefinita, Proprietà dell'oggetto è impostata su Proprietario del bucket applicato e tutte le liste di controllo degli accessi (ACL) sono disabilitate. Quando le ACL sono disabilitate, il proprietario del bucket dispone di tutti gli oggetti nel bucket e gestisce l'accesso ad essi in maniera esclusiva utilizzando policy di gestione dell'accesso.

La maggior parte degli attuali casi d'uso in Amazon S3 non richiede più l'uso delle ACL. È consigliabile mantenere le ACL disabilitate, tranne nelle circostanze in cui è necessario controllare individualmente l'accesso per ciascun oggetto. Con le ACL disabilitate, puoi utilizzare le policy per controllare l'accesso a tutti gli oggetti nel bucket, a prescindere da chi ha caricato gli oggetti nel bucket. Per ulteriori informazioni, consulta [Controllo della proprietà degli oggetti e disabilitazione degli](#page-1215-0)  [ACL per il bucket](#page-1215-0).

## **A** Important

Se il bucket utilizza l'impostazione Proprietario del bucket applicato per Proprietà dell'oggetto S3, è necessario utilizzare le policy per concedere l'accesso al bucket e agli oggetti in esso

contenuti. Con l'impostazione Proprietario del bucket applicato abilitata, le richieste per impostare liste di controllo degli accessi (ACL) e aggiornare le ACL non vanno a buon fine e restituiscono il codice di errore AccessControlListNotSupported. Le richieste di lettura delle ACL sono ancora supportate.

Quando crei un bucket o un oggetto, Amazon S3 crea una lista ACL predefinita che concede al proprietario della risorsa il controllo completo su di essa. Questa situazione è illustrata nella seguente ACL del bucket di esempio (l'oggetto ACL predefinito ha la medesima struttura):

Example

```
<?xml version="1.0" encoding="UTF-8"?>
<AccessControlPolicy xmlns="http://s3.amazonaws.com/doc/2006-03-01/"> 
   <Owner> 
     <ID>*** Owner-Canonical-User-ID ***</ID> 
     <DisplayName>owner-display-name</DisplayName> 
   </Owner> 
   <AccessControlList> 
     <Grant> 
       <Grantee xmlns:xsi="http://www.w3.org/2001/XMLSchema-instance" 
                 xsi:type="Canonical User"> 
         <ID>*** Owner-Canonical-User-ID ***</ID> 
         <DisplayName>display-name</DisplayName> 
       </Grantee> 
       <Permission>FULL_CONTROL</Permission> 
     </Grant> 
   </AccessControlList>
</AccessControlPolicy>
```
L'ACL di esempio include un elemento Owner che identifica il proprietario tramite l'ID utente canonico dell' Account AWS. Per istruzioni sulla ricerca dell'ID utente canonico, consulta [Trovare un ID utente](#page-1145-0) [Account AWS canonico](#page-1145-0). L'Grantelemento identifica il beneficiario (un gruppo Account AWS o un gruppo predefinito) e l'autorizzazione concessa. Questa ACL predefinita possiede un elemento Grant per il proprietario. Per concedere le autorizzazioni aggiungere elementi Grant; ognuno di questi elementi identifica l'assegnatario e l'autorizzazione.

**a** Note

Un ACL può avere fino a 100 di questi elementi.

#### Argomenti

- [Che cosa si intende per assegnatario?](#page-1144-0)
- [Quali autorizzazioni è possibile concedere?](#page-1147-0)
- [Valori aclRequired per le richieste di Amazon S3](#page-1150-0)
- [ACL di esempio](#page-1159-0)
- [ACL predefinita](#page-1160-0)

<span id="page-1144-0"></span>Che cosa si intende per assegnatario?

Un beneficiario può essere uno Account AWS o uno dei gruppi Amazon S3 predefiniti. Concedi l'autorizzazione a Account AWS utilizzare l'indirizzo e-mail o l'ID utente canonico. Se tuttavia specifichi un indirizzo e-mail nella richiesta di concessione, Amazon S3 recupera l'ID utente canonico di tale account e lo aggiunge alla lista ACL. Gli ACL risultanti contengono sempre l'ID utente canonico di Account AWS, non l'indirizzo e-mail di. Account AWS

Quando si concedono i diritti di accesso, si specifica ogni assegnatario come coppia *type*="*value*" in cui *type* è uno dei seguenti:

- id— Se il valore specificato è l'ID utente canonico di un Account AWS
- uri: se si concedono autorizzazioni a un gruppo predefinito
- emailAddress: se il valore specificato è l'indirizzo e-mail di un Account AWS

#### **A** Important

L'utilizzo di indirizzi e-mail per specificare un assegnatario è supportato soltanto nelle seguenti Regioni AWS :

- Stati Uniti orientali (Virginia settentrionale)
- Stati Uniti occidentali (California settentrionale)
- Stati Uniti occidentali (Oregon)
- Asia Pacifico (Singapore)
- Asia Pacifico (Sydney)
- Asia Pacifico (Tokyo)
- Europa (Irlanda)

#### • Sud America (San Paolo)

Per un elenco di tutti gli endpoint e le regioni Amazon S3 supportati, consultare [Regioni ed](https://docs.aws.amazon.com/general/latest/gr/rande.html#s3_region)  [endpoint](https://docs.aws.amazon.com/general/latest/gr/rande.html#s3_region) in Riferimenti generali di Amazon Web Services.

#### Example Esempio: indirizzo e-mail

Ad esempio, l'x-amz-grant-readintestazione seguente concede agli indirizzi e-mail Account AWS identificati dagli indirizzi e-mail l'autorizzazione a leggere i dati degli oggetti e i relativi metadati:

x-amz-grant-read: emailAddress="xyz@example.com", emailAddress="abc@example.com"

## **A** Warning

Quando concedi ad altri Account AWS l'accesso alle tue risorse, tieni presente che Account AWS possono delegare le proprie autorizzazioni agli utenti tramite i propri account. Questa operazione è nota con il nome di accesso multiaccount. Per informazioni sull'utilizzo dell'accesso multiaccount, consulta [Creazione di un ruolo per delegare le autorizzazioni a un](https://docs.aws.amazon.com/IAM/latest/UserGuide/id_roles_create_for-user.html)  [utente IAM](https://docs.aws.amazon.com/IAM/latest/UserGuide/id_roles_create_for-user.html) nella Guida per l'utente di IAM.

<span id="page-1145-0"></span>Trovare un ID utente Account AWS canonico

L'ID utente canonico è associato al tuo Account AWS. Questo ID è una stringa di caratteri lunga, ad esempio:

79a59df900b949e55d96a1e698fbacedfd6e09d98eacf8f8d5218e7cd47ef2be

Per informazioni su come trovare l'ID utente canonico per il tuo account, consulta [Trova l'ID utente](https://docs.aws.amazon.com/accounts/latest/reference/manage-acct-identifiers.html#FindCanonicalId) [canonico per il tuo Account AWS nella Guida di riferimento per la gestione dell'a](https://docs.aws.amazon.com/accounts/latest/reference/manage-acct-identifiers.html#FindCanonicalId)ccount.AWS

Puoi anche cercare l'ID utente canonico di un utente Account AWS leggendo l'ACL di un bucket o di un oggetto a cui dispone delle autorizzazioni di accesso. Account AWS Quando a un individuo Account AWS vengono concesse le autorizzazioni tramite una richiesta di concessione, viene aggiunta una voce di autorizzazione all'ACL con l'ID utente canonico dell'account.

## a Note

Se rendi pubblico il bucket (non consigliato) qualsiasi utente non autenticato può caricare oggetti nel bucket. Questi utenti anonimi non dispongono di un Account AWS. Quando un utente anonimo carica un oggetto nel tuo bucket Amazon S3 aggiunge un ID utente canonico speciale (65a011a29cdf8ec533ec3d1ccaae921c) in quanto proprietario dell'oggetto nell'ACL. Per ulteriori informazioni, consulta [Proprietà di bucket e oggetti di Amazon S3](#page-912-0).

Gruppi predefiniti di Amazon S3

Amazon S3 include un set di gruppi predefiniti. Quando si concede l'accesso a un gruppo a livello di account, viene specificato uno degli URI Amazon S3 anziché un ID utente canonico. Amazon S3 fornisce i seguenti gruppi predefiniti:

• Gruppo Authenticated Users – Rappresentato da http://acs.amazonaws.com/groups/ global/AuthenticatedUsers.

Questo gruppo rappresenta tutto. Account AWSL'autorizzazione di accesso a questo gruppo consente Account AWS a chiunque di accedere alla risorsa. Tuttavia, tutte le richieste devono essere firmate (autenticate).

## **A** Warning

Quando concedi l'accesso al gruppo Authenticated Users, qualsiasi utente AWS autenticato al mondo può accedere alla tua risorsa.

• Gruppo All Users – Rappresentato da http://acs.amazonaws.com/groups/global/ AllUsers.

L'autorizzazione di accesso per questo gruppo consente a qualsiasi persona al mondo di accedere alla risorsa. Le richieste possono essere firmate (autenticate) o non firmate (anonime). Le richieste non firmate mancano dell'intestazione di autenticazione.

# **A** Warning

È vivamente consigliato non concedere mai al gruppo All Users autorizzazioni WRITE, WRITE\_ACP o FULL\_CONTROL. Ad esempio, mentre le autorizzazioni WRITE non consentono ai non proprietari di sovrascrivere o eliminare oggetti esistenti, le autorizzazioni WRITE consentono comunque a chiunque di memorizzare oggetti nel bucket, per i quali vengono fatturati. Per ulteriori dettagli su queste autorizzazioni, consulta la sezione [Quali](#page-1147-0) [autorizzazioni è possibile concedere?](#page-1147-0).

• Gruppo Log Delivery – Rappresentato da http://acs.amazonaws.com/groups/s3/ LogDelivery.

L'autorizzazione WRITE per un bucket consente a questo gruppo di scriver log di credenziali d'accesso al server (consulta [Registrazione delle richieste con registrazione dell'accesso al server\)](#page-1938-0) per il bucket.

## **a** Note

Quando si utilizzano gli ACL, un beneficiario può essere uno Account AWS o uno dei gruppi Amazon S3 predefiniti. Tuttavia, l'assegnatario non può essere un utente IAM. Per ulteriori informazioni sugli utenti AWS e sulle autorizzazioni in IAM, consulta [Utilizzo di AWS Identity](https://docs.aws.amazon.com/IAM/latest/UserGuide/) [and Access Management](https://docs.aws.amazon.com/IAM/latest/UserGuide/).

<span id="page-1147-0"></span>Quali autorizzazioni è possibile concedere?

La seguente tabella elenca il set di autorizzazioni che Amazon S3 supporta in una lista ACL. L'insieme di autorizzazioni ACL è lo stesso per le ACL degli oggetti e dei bucket. Tuttavia, a seconda del contesto (bucket ACL o oggetto ACL), queste autorizzazioni si riferiscono a specifiche operazioni sui bucket o sugli oggetti. La tabella elenca le autorizzazioni e ne descrive il significato nel contesto degli oggetti e dei bucket.

Per ulteriori informazioni sulle autorizzazioni ACL nella console di Amazon S3, consulta [Configurazione delle ACL](#page-1161-0).

Autorizzazioni ACL

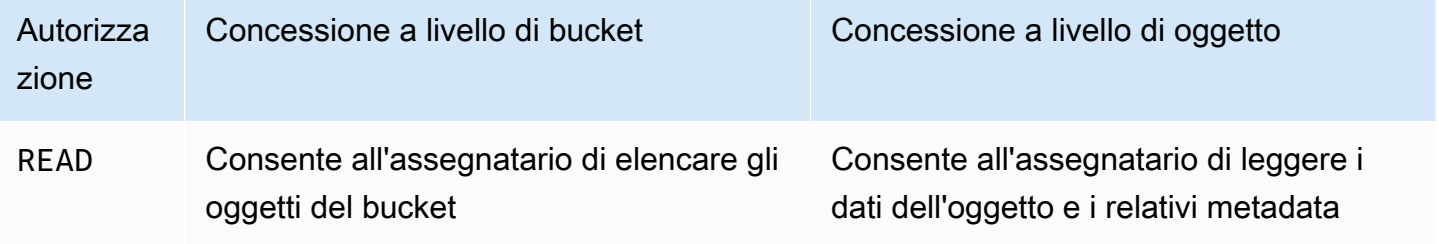

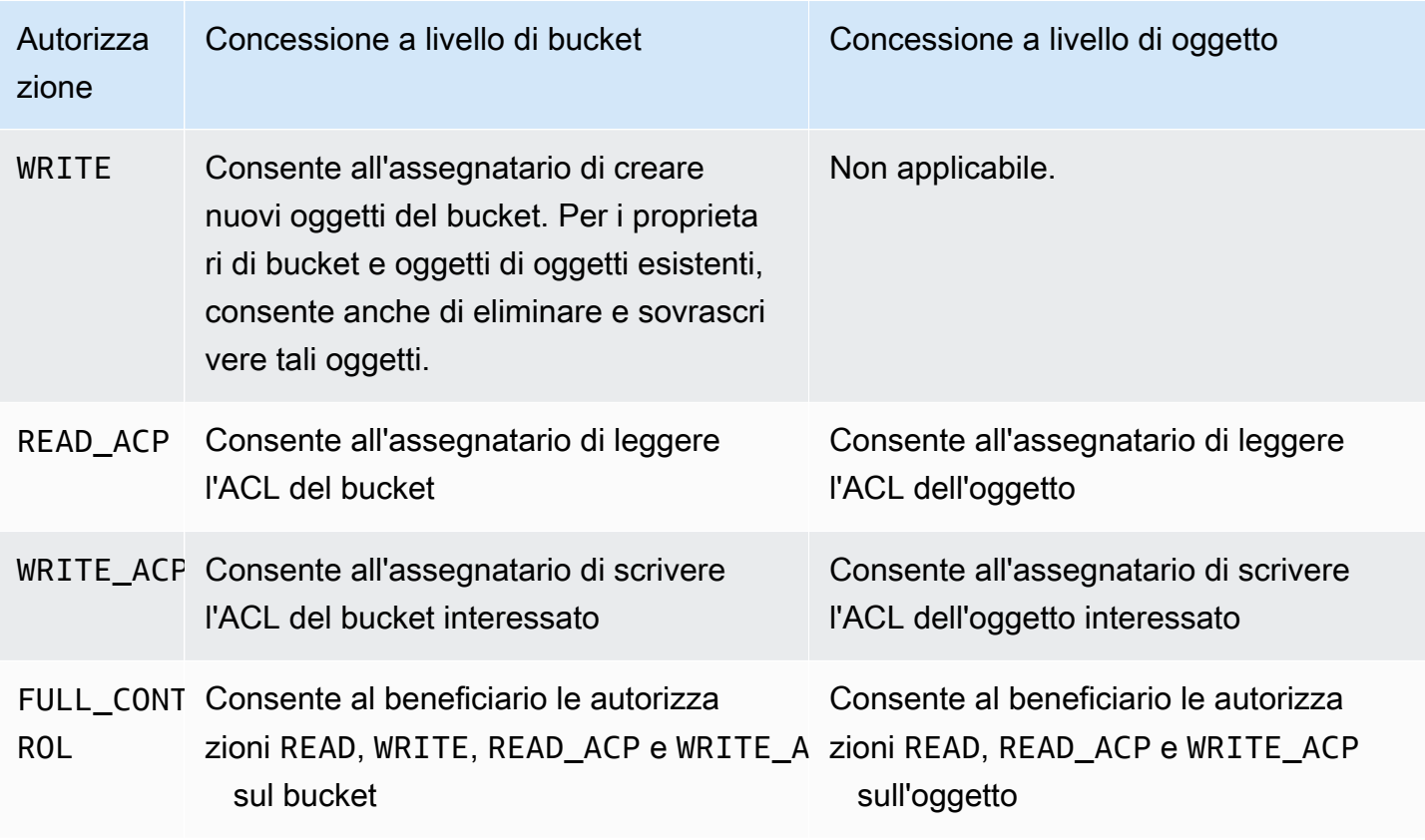

## **A** Warning

Prestare attenzione a concedere le autorizzazioni di accesso ai bucket e agli oggetti S3. Ad esempio, la concessione dell'accesso WRITE a un bucket consente all'assegnatario di creare oggetti nel bucket. È vivamente consigliato di leggere tutta questa sezione [Panoramica delle](#page-1142-0) [liste di controllo accessi \(ACL\)](#page-1142-0) prima di concedere autorizzazioni.

Mappatura delle autorizzazioni ACL e delle autorizzazioni della policy di accesso

Come illustrato nella tabella precedente, un'ACL concede solo un insieme finito di autorizzazioni rispetto al numero di autorizzazioni che possono essere definite in una policy d'accesso predefinita (consulta [Azioni politiche per Amazon S3\)](#page-893-0). Ognuna di queste autorizzazioni permette di eseguire una o più operazioni di Amazon S3.

La seguente tabella mostra come ogni autorizzazione ACL è mappata sulle autorizzazioni corrispondenti della policy d'accesso predefinita. Come si può vedere, la policy di accesso predefinita concede un numero maggiore di autorizzazioni rispetto all'ACL. Le ACL possono essere utilizzate principalmente per concedere autorizzazioni di base di lettura/scrittura, analogamente alle autorizzazioni sul file system. Per ulteriori informazioni su quando utilizzare una lista ACL, consulta [Identity and Access Management per Amazon S3](#page-880-0).

Per ulteriori informazioni sulle autorizzazioni ACL nella console di Amazon S3, consulta [Configurazione delle ACL](#page-1161-0).

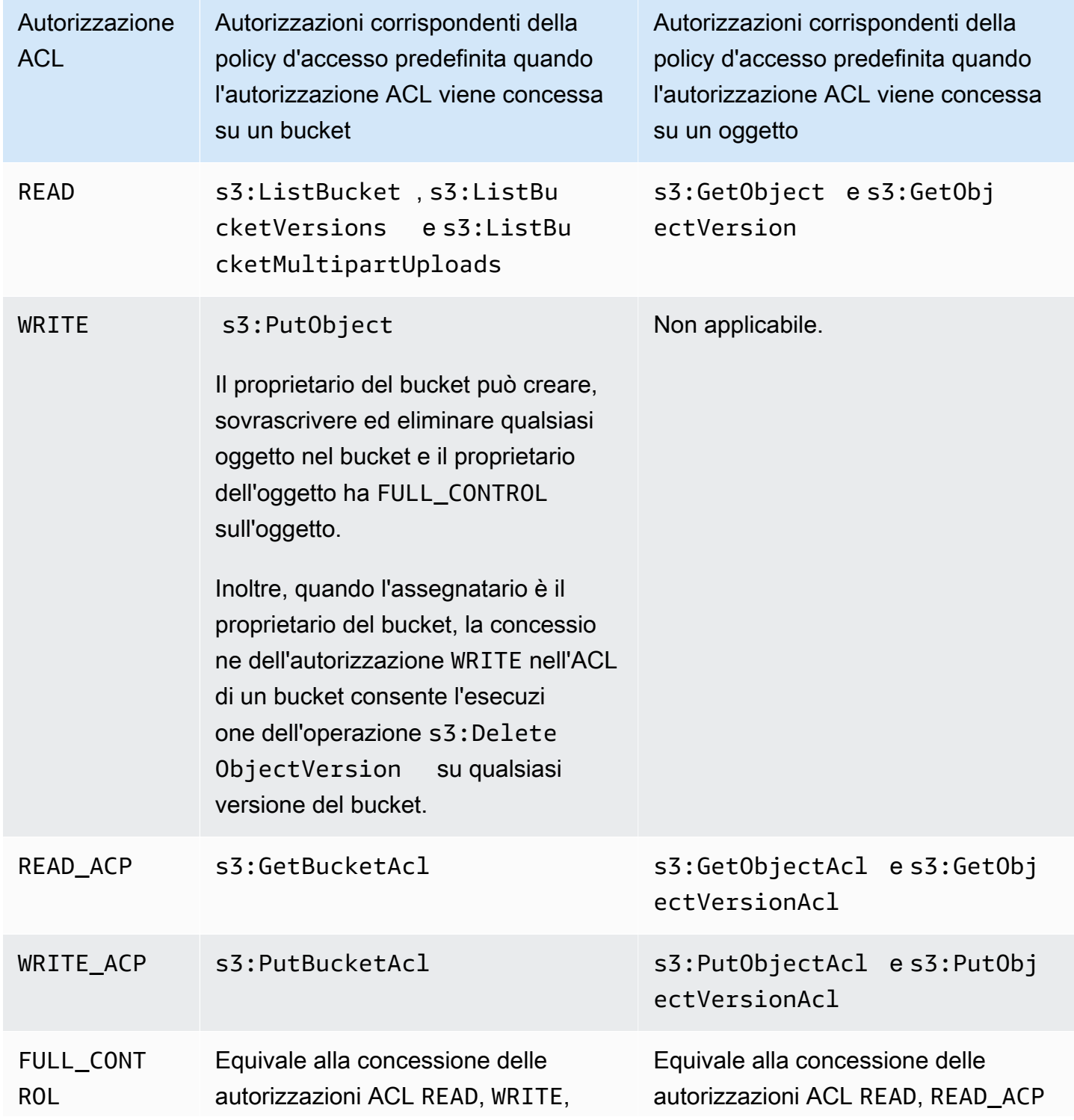

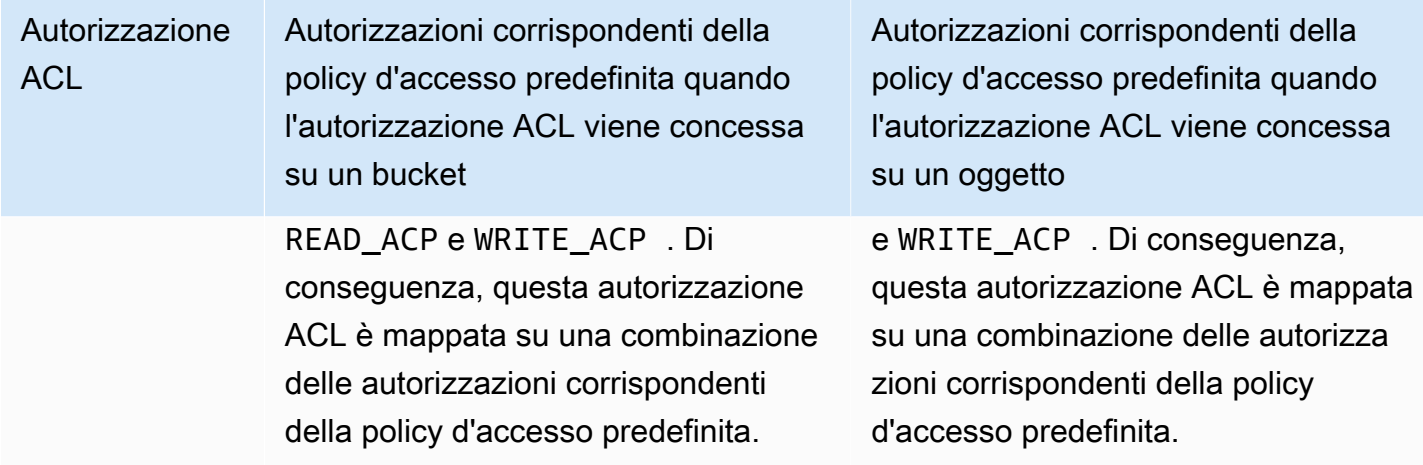

# Chiavi di condizione

Quando si concedono autorizzazioni per le policy di accesso, è possibile utilizzare le chiavi di condizione per limitare il valore dell'ACL su un oggetto utilizzando una policy del bucket. Le chiavi di contesto riportate di seguito corrispondono alle ACL. È possibile utilizzare queste chiavi di contesto per richiedere l'utilizzo di un'ACL specifica in una richiesta:

- s3:x-amz-grant-read Richiedere l'accesso in lettura.
- s3:x-amz-grant-write Richiedere l'accesso in scrittura.
- s3:x-amz-grant-read-acp Richiedere l'accesso in lettura alla lista ACL del bucket.
- s3:x-amz-grant-write-acp ‐ Richiedere l'accesso in scrittura alla lista ACL del bucket.
- s3:x-amz-grant-full-control Richiedere il controllo completo.
- s3:x-amz-acl Richiedere una lista [ACL predefinita](#page-1160-0).

Per policy di esempio con intestazioni specifiche delle liste ACL, consulta [Concessione di s3:](#page-1180-1)  [PutObject autorizzazione con una condizione che richiede al proprietario del bucket di ottenere il](#page-1180-1) [pieno controllo](#page-1180-1). Per un elenco completo delle chiavi di condizione specifiche di Amazon S3, consulta [Azioni, risorse e chiavi di condizione per Amazon S3](https://docs.aws.amazon.com/service-authorization/latest/reference/list_amazons3.html) nel Service Authorization Reference.

# <span id="page-1150-0"></span>Valori **aclRequired** per le richieste di Amazon S3

Per identificare le richieste Amazon S3 che richiedono le ACL per l'autorizzazione, puoi utilizzare il valore aclRequired nei log degli accessi del server Amazon S3 oppure AWS CloudTrail. Il aclRequired valore visualizzato nei CloudTrail nostri log di accesso al server di Amazon S3 dipende dalle operazioni richiamate e da determinate informazioni sul richiedente, sul proprietario dell'oggetto e sul proprietario del bucket. Se non era richiesto alcun ACL o se stai impostando l'ACL predefinito o se le richieste sono consentite dalla tua policy del bucket, la stringa di aclRequired valore è "" nei log di accesso al server di - Amazon S3 bucket-owner-full-control ed è assente in. CloudTrail

Le tabelle seguenti elencano aclRequired i valori previsti nei CloudTrail nostri log di accesso al server Amazon S3 per le varie operazioni API di Amazon S3. Puoi utilizzare queste informazioni per capire quali operazioni di Amazon S3 dipendono dagli ACL per l'autorizzazione. Nelle tabelle seguenti, A, B e C rappresentano i diversi account associati al richiedente, al proprietario dell'oggetto e al proprietario del bucket. Le voci con un asterisco (\*) indicano uno degli account A, B o C.

## **a** Note

Le operazioni PutObject nella tabella seguente, se non diversamente specificato, indicano richieste che non impostano un ACL, a meno che l'ACL non sia un bucket-owner-fullcontrol ACL. Un valore nullo per aclRequired indica che non aclRequired è presente nei log. AWS CloudTrail

# **aclRequired**valori per CloudTrail

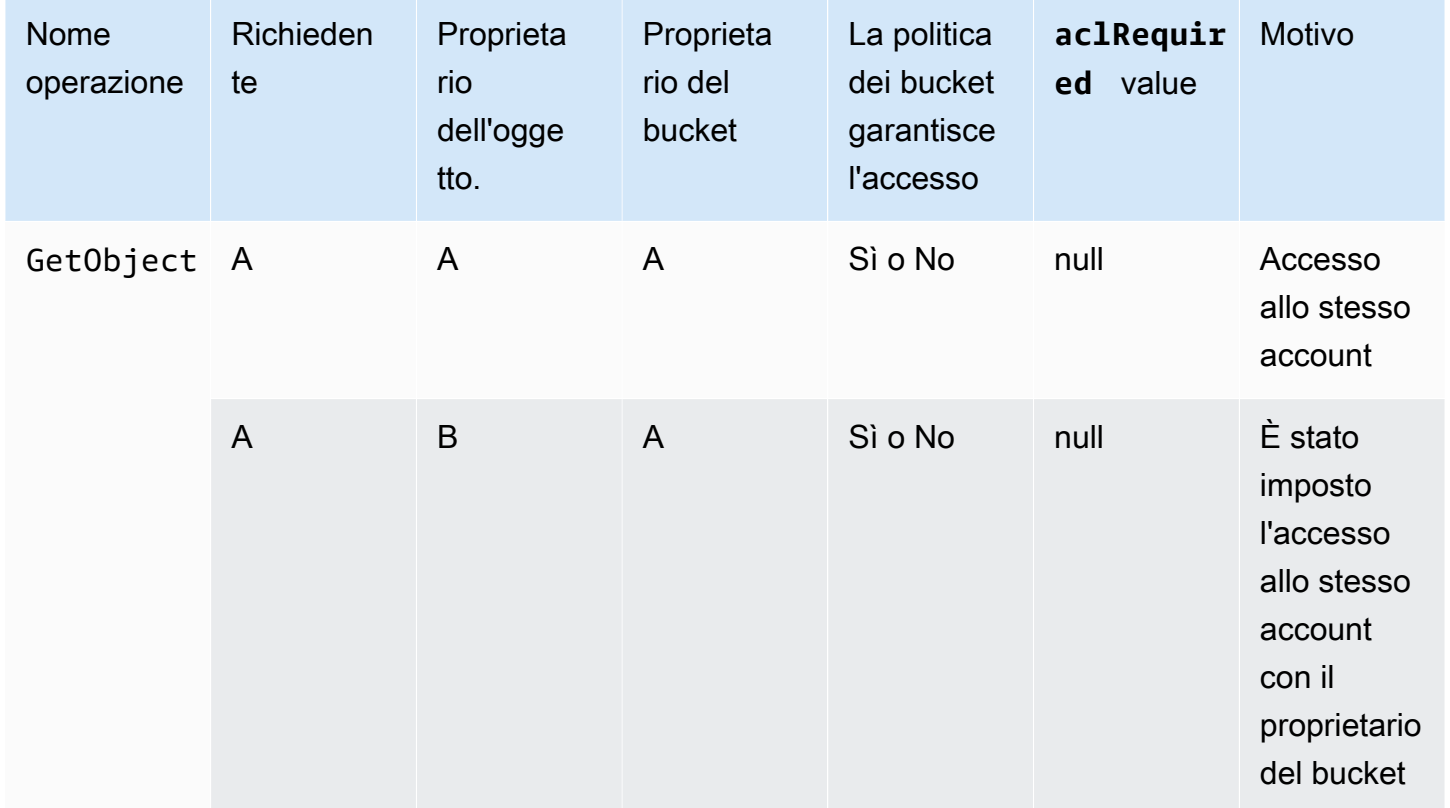
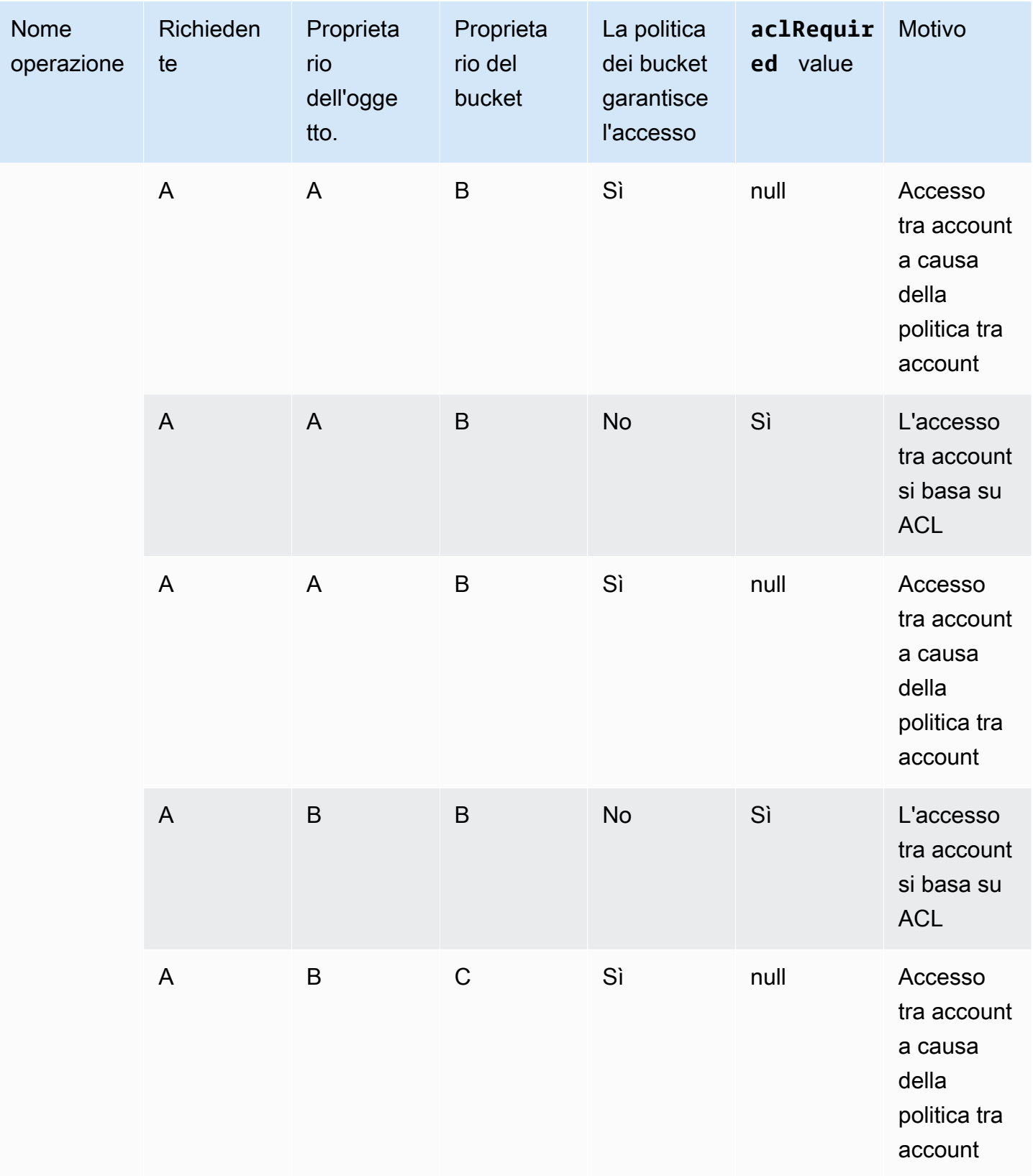

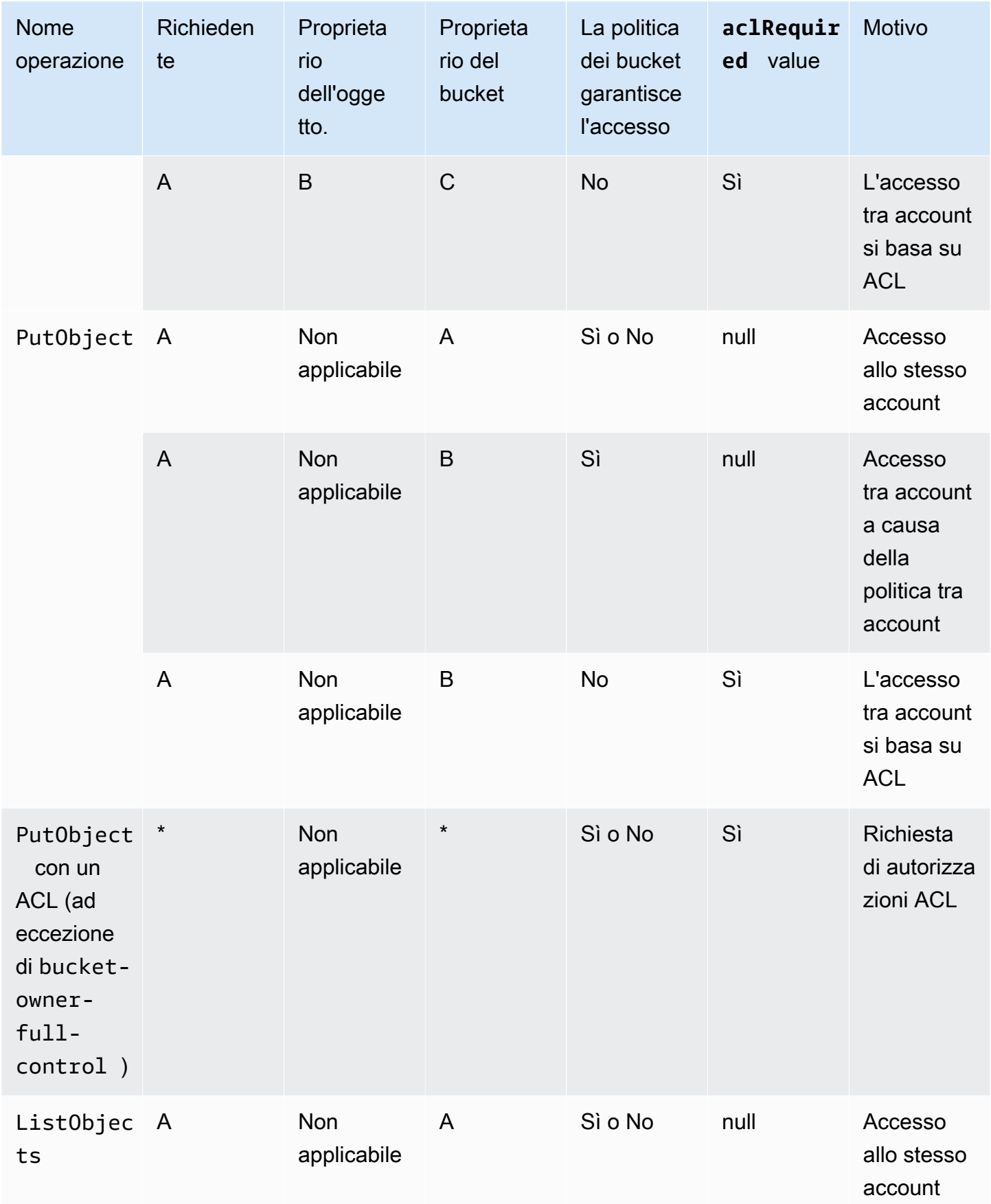

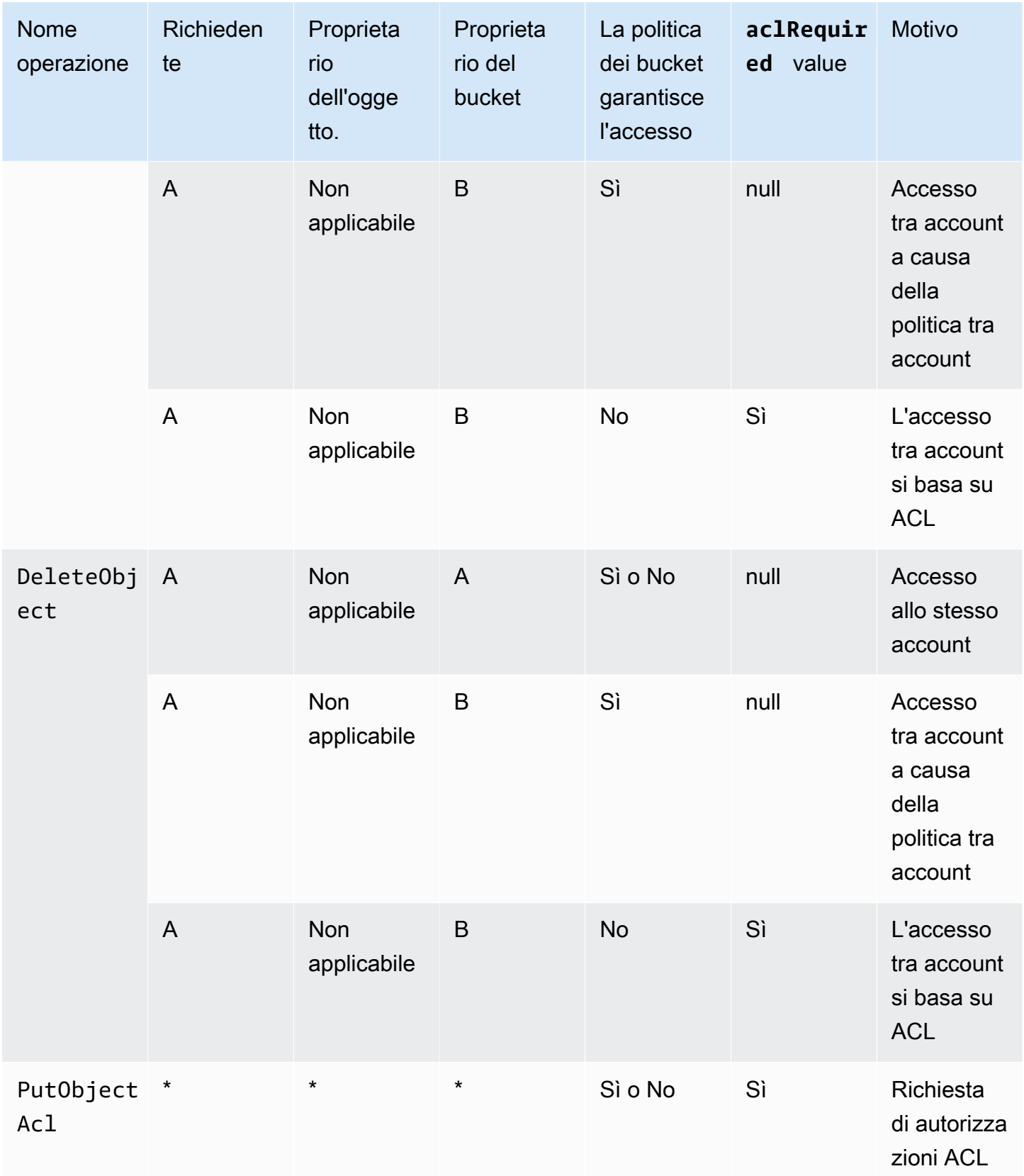

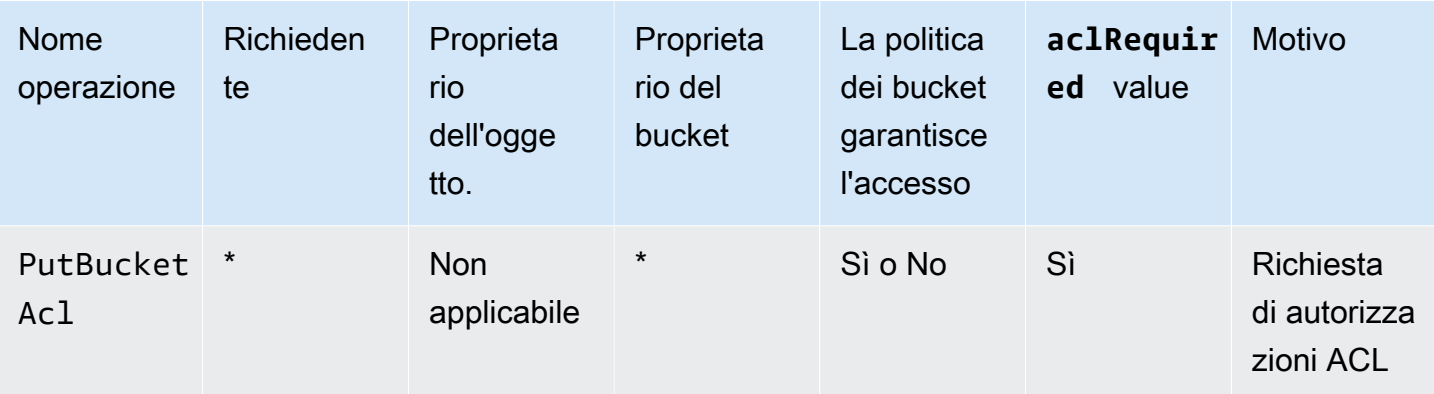

# **a** Note

Le operazioni REST.PUT.OBJECT nella tabella seguente, se non diversamente specificato, indicano richieste che non impostano un ACL, a meno che l'ACL non sia un bucket-ownerfull-control ACL. Una stringa di valori aclRequired di "-" indica un valore nullo nei log di accesso al server Amazon S3.

# Valori **aclRequired** per i log di accesso al server Amazon S3

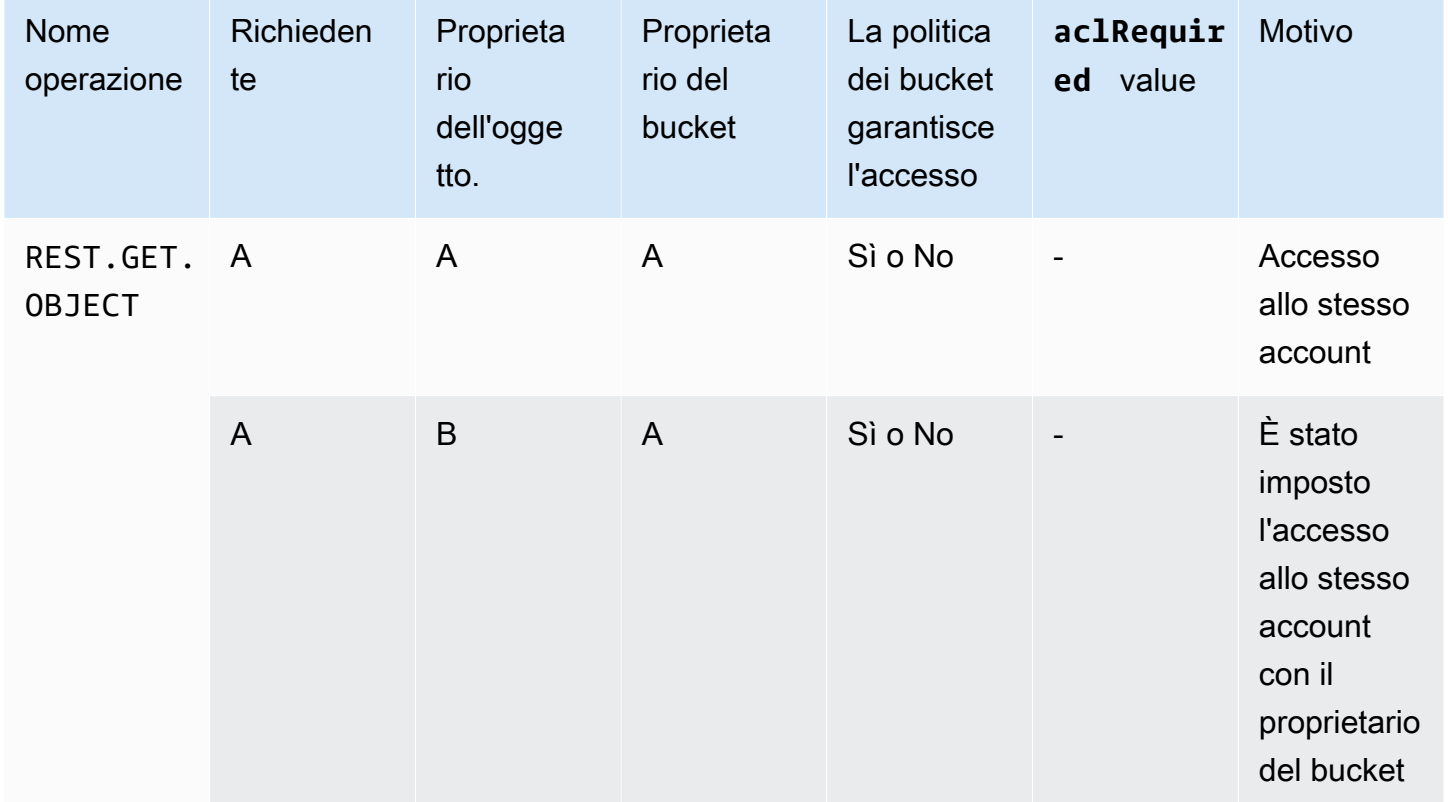

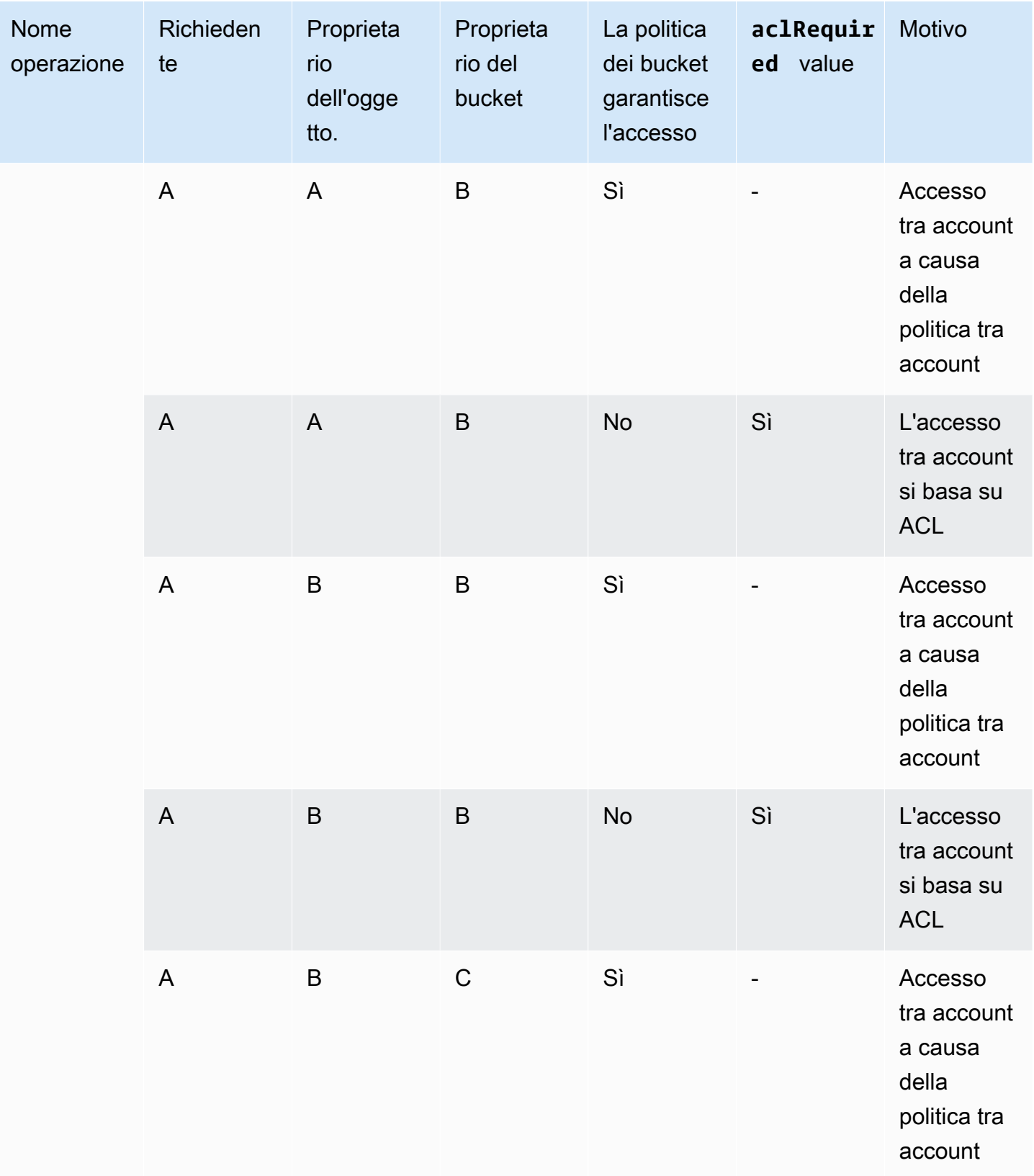

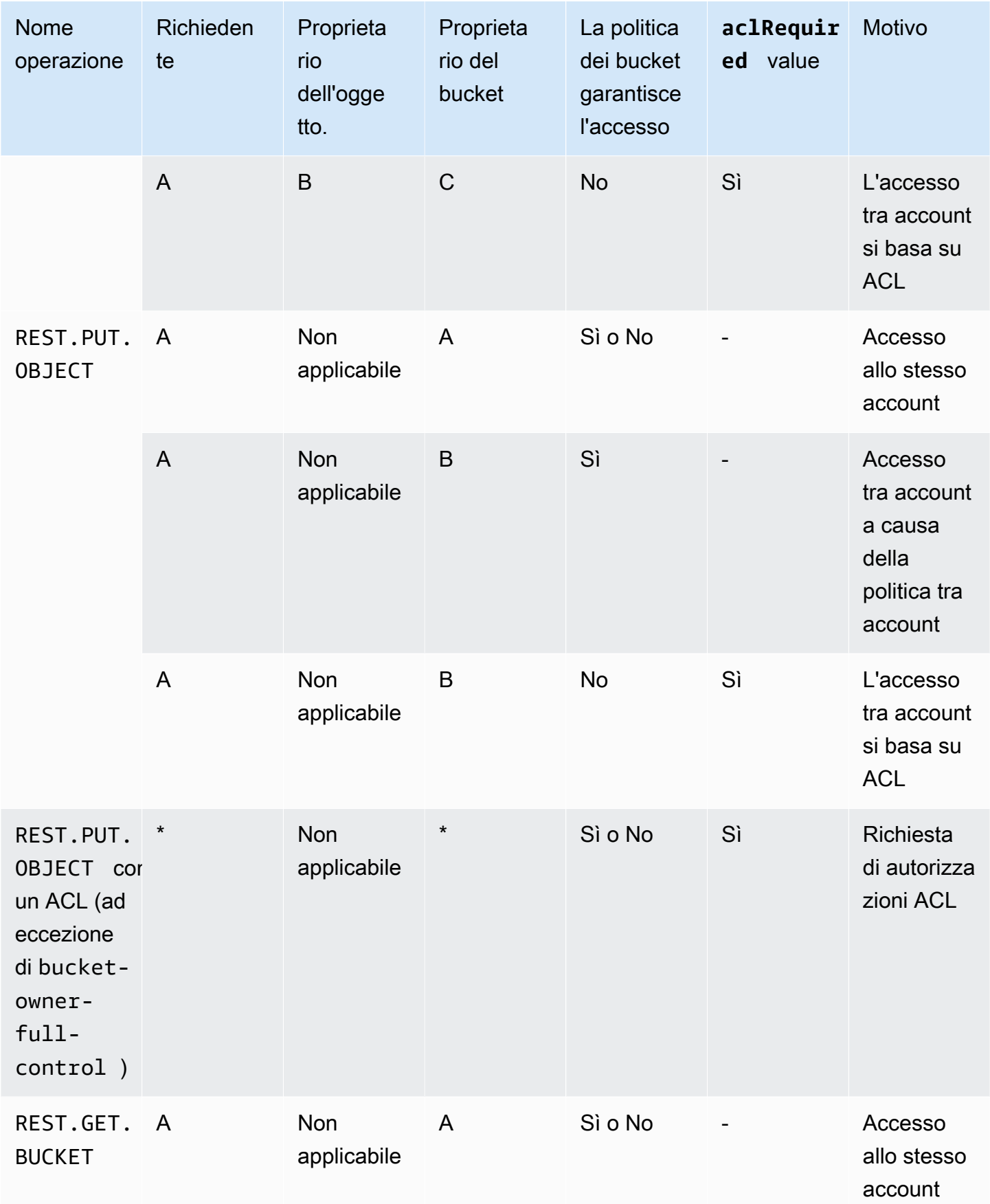

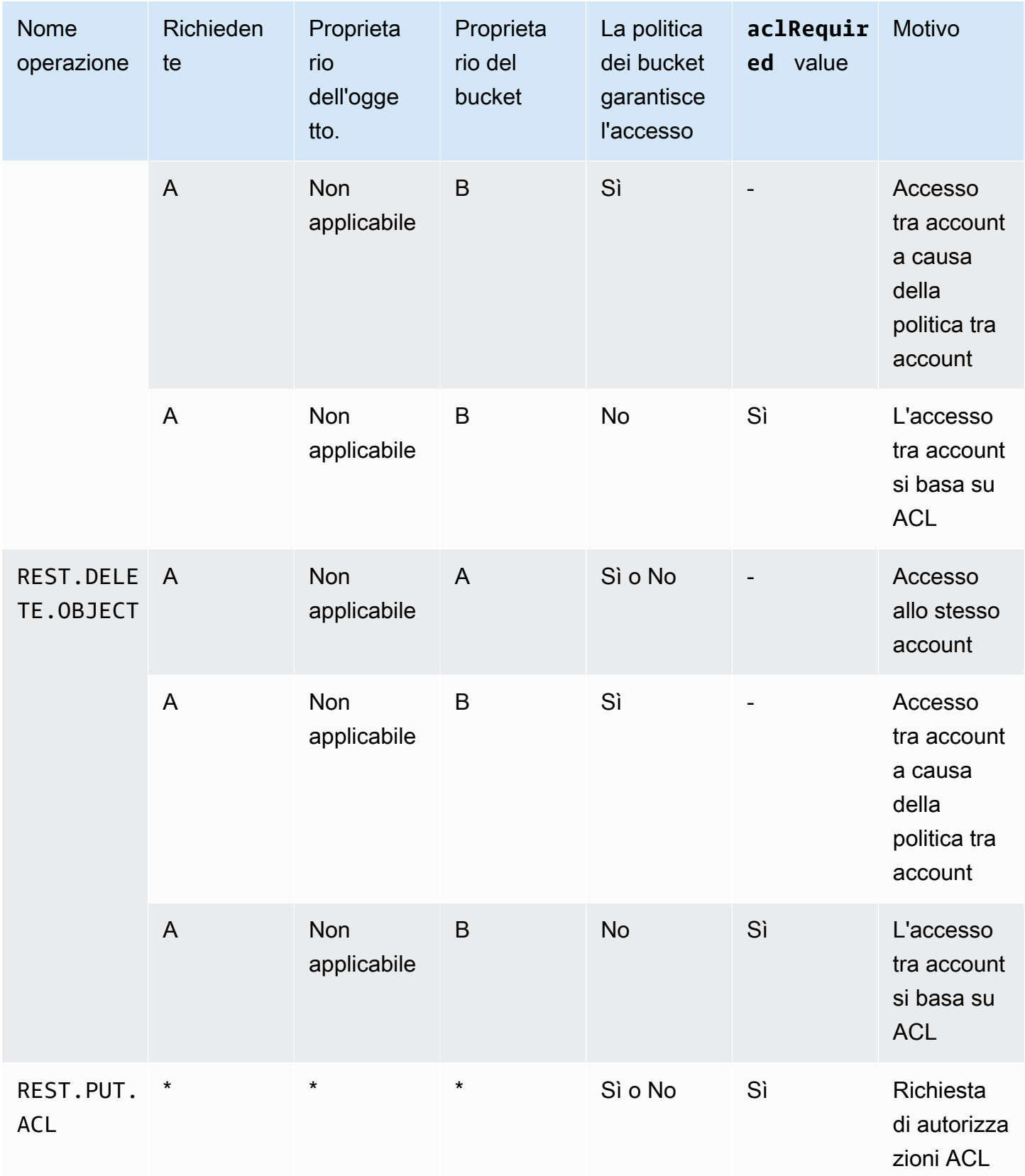

## ACL di esempio

La seguente ACL di esempio su un bucket identifica il proprietario della risorsa e un insieme di concessioni. Il suo formato è la rappresentazione XML di una lista ACL in REST API di Amazon S3. Il proprietario del bucket ha il FULL CONTROL della risorsa. Inoltre, l'ACL mostra come vengono concesse le autorizzazioni su una risorsa a due Account AWS, identificati da un ID utente canonico, e a due dei gruppi Amazon S3 predefiniti discussi nella sezione precedente.

# Example

```
<?xml version="1.0" encoding="UTF-8"?>
<AccessControlPolicy xmlns="http://s3.amazonaws.com/doc/2006-03-01/"> 
   <Owner> 
     <ID>Owner-canonical-user-ID</ID> 
     <DisplayName>display-name</DisplayName> 
   </Owner> 
   <AccessControlList> 
     <Grant> 
       <Grantee xmlns:xsi="http://www.w3.org/2001/XMLSchema-instance" 
 xsi:type="CanonicalUser"> 
         <ID>Owner-canonical-user-ID</ID> 
         <DisplayName>display-name</DisplayName> 
       </Grantee> 
       <Permission>FULL_CONTROL</Permission> 
     </Grant> 
     <Grant> 
       <Grantee xmlns:xsi="http://www.w3.org/2001/XMLSchema-instance" 
 xsi:type="CanonicalUser"> 
         <ID>user1-canonical-user-ID</ID> 
         <DisplayName>display-name</DisplayName> 
       </Grantee> 
       <Permission>WRITE</Permission> 
     </Grant> 
     <Grant> 
       <Grantee xmlns:xsi="http://www.w3.org/2001/XMLSchema-instance" 
 xsi:type="CanonicalUser"> 
         <ID>user2-canonical-user-ID</ID> 
         <DisplayName>display-name</DisplayName> 
       </Grantee> 
       <Permission>READ</Permission> 
     </Grant>
```
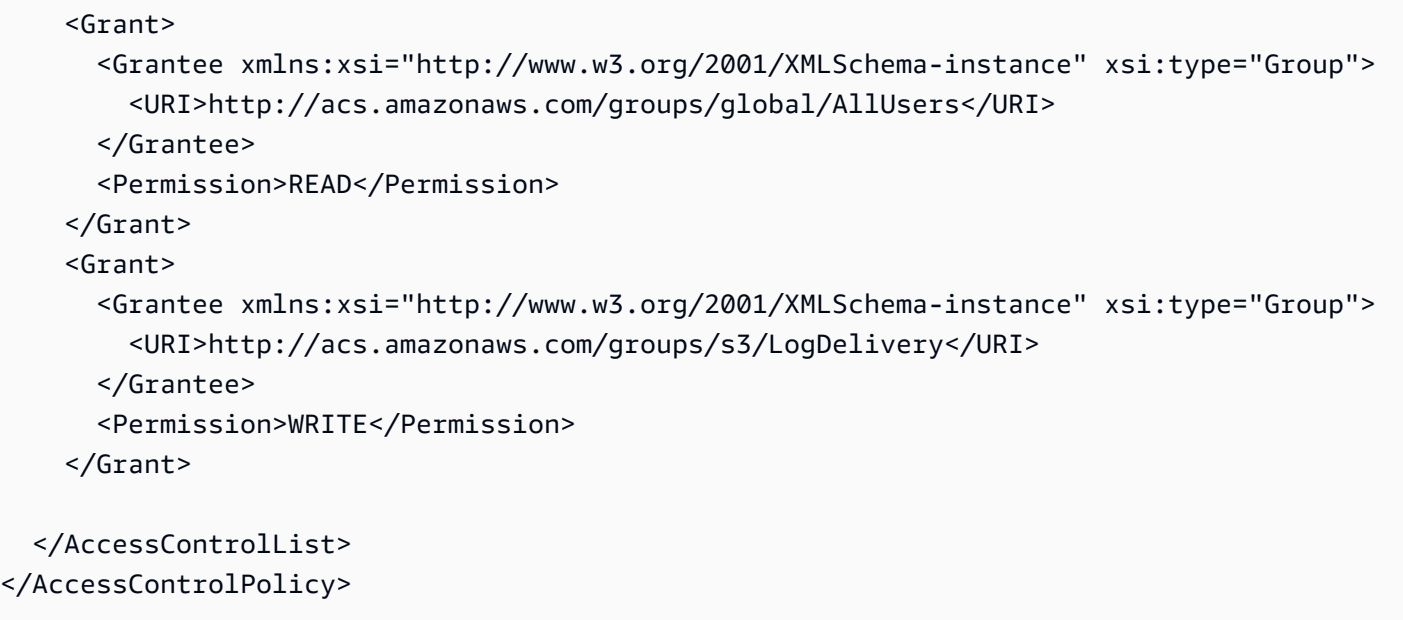

## <span id="page-1160-0"></span>ACL predefinita

Amazon S3 supporta un set di concessioni predefinite, dette liste ACL predefinite. Ogni ACL predefinita ha un insieme predefinito di assegnatari e autorizzazioni. La seguente tabella elenca l'insieme di ACL predefinite e le concessioni predefinite associate.

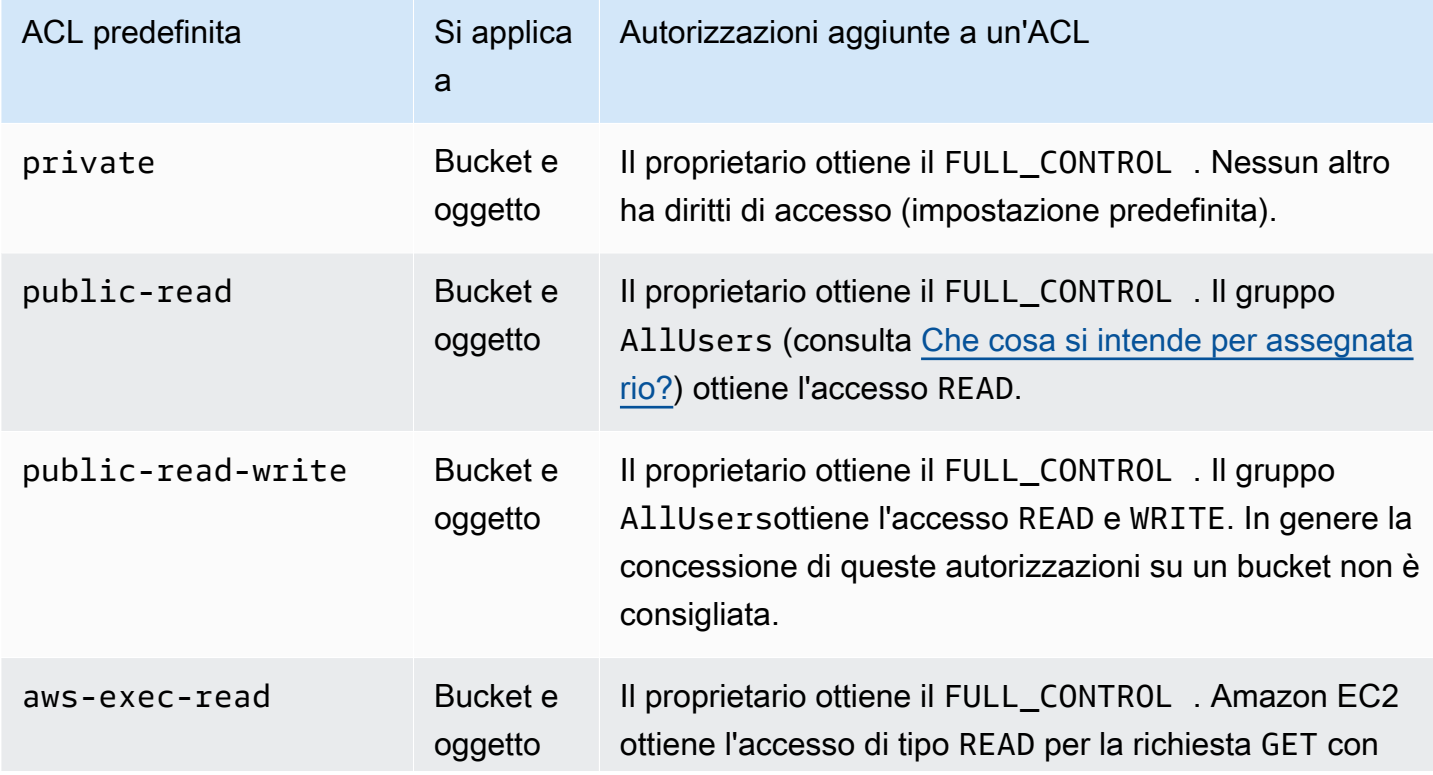

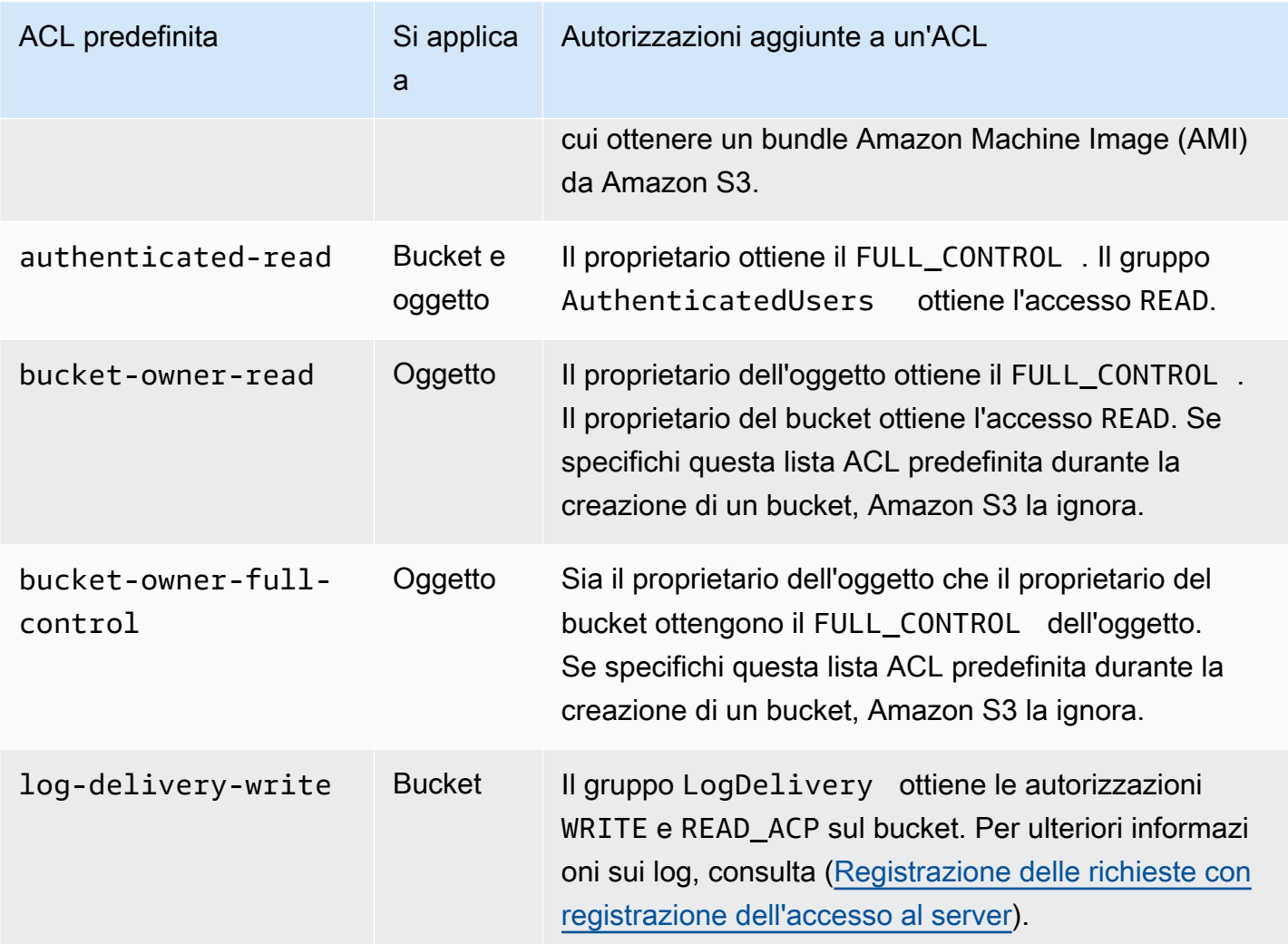

# **a** Note

È possibile specificare solo una di queste ACL predefinite nella richiesta.

Per specificare un'ACL predefinita nella richiesta si utilizza l'intestazione di richiesta x-amzacl. Quando Amazon S3 riceve una richiesta contenente una lista ACL predefinita, aggiunge le concessioni predefinite alla lista ACL della risorsa.

Configurazione delle ACL

Questa sezione descrive come gestire le autorizzazioni di accesso per bucket e oggetti S3 tramite le liste di controllo accessi (ACL). Puoi aggiungere sovvenzioni all'ACL della tua risorsa utilizzando, ( AWS Command Line Interface CLI) AWS Management Console, l'API REST o gli SDK. AWS

Le autorizzazioni per il bucket e gli oggetti sono indipendenti l'una dall'altra. Un oggetto non eredita le autorizzazioni dal bucket a cui appartiene. Se ad esempio si crea un bucket e si concede l'accesso in scrittura a un utente, non sarà possibile accedere agli oggetti di tale utente a meno che questi non conceda esplicitamente l'accesso.

Puoi concedere autorizzazioni ad altri Account AWS utenti o a gruppi predefiniti. L'utente o il gruppo a cui si concedono le autorizzazioni è denominato assegnatario. Per impostazione predefinita, il proprietario, che è colui Account AWS che ha creato il bucket, dispone delle autorizzazioni complete.

Ogni autorizzazione concessa a un utente o a un gruppo aggiunge una voce all'ACL associata al bucket. Nell'ACL sono elencate le assegnazioni, che identificano l'assegnatario e l'autorizzazione concessa.

S3 Proprietà dell'oggetto è un'impostazione a livello di bucket Amazon S3 che è possibile utilizzare per controllare la proprietà degli oggetti caricati nel bucket e per disabilitare o abilitare le liste di controllo degli accessi (ACL). Per impostazione predefinita, Proprietà dell'oggetto è impostata su Proprietario del bucket applicato e tutte le liste di controllo degli accessi (ACL) sono disabilitate. Quando le ACL sono disabilitate, il proprietario del bucket dispone di tutti gli oggetti nel bucket e gestisce l'accesso ad essi in maniera esclusiva utilizzando policy di gestione dell'accesso.

La maggior parte degli attuali casi d'uso in Amazon S3 non richiede più l'uso delle ACL. È consigliabile mantenere le ACL disabilitate, tranne nelle circostanze in cui è necessario controllare individualmente l'accesso per ciascun oggetto. Con le ACL disabilitate, puoi utilizzare le policy per controllare l'accesso a tutti gli oggetti nel bucket, a prescindere da chi ha caricato gli oggetti nel bucket. Per ulteriori informazioni, consulta [Controllo della proprietà degli oggetti e disabilitazione degli](#page-1215-0)  [ACL per il bucket](#page-1215-0).

## **A** Important

Se il bucket utilizza l'impostazione Proprietario del bucket applicato per Proprietà dell'oggetto S3, è necessario utilizzare le policy per concedere l'accesso al bucket e agli oggetti in esso contenuti. Con l'impostazione Proprietario del bucket applicato abilitata, le richieste per impostare liste di controllo degli accessi (ACL) e aggiornare le ACL non vanno a buon fine e restituiscono il codice di errore AccessControlListNotSupported. Le richieste di lettura delle ACL sono ancora supportate.

# **A** Warning

Ti consigliamo vivamente di evitare di concedere l'accesso in scrittura ai gruppi Everyone (accesso pubblico) o Authenticated Users (tutti gli utenti AWS autenticati). Per maggiori informazioni sugli effetti della concessione dell'accesso in scrittura a questi gruppi, consulta [Gruppi predefiniti di Amazon S3](#page-1146-0).

Utilizzo della console S3 per impostare le autorizzazioni ACL per un bucket

La console visualizza le concessioni di accesso combinate per gli assegnatari duplicati. Per visualizzare l'elenco completo degli ACL, utilizza l'API REST AWS CLI o gli SDK di Amazon S3. AWS

Nella tabella seguente vengono illustrate le autorizzazioni ACL che è possibile configurare per i bucket nella console di Amazon S3.

## Autorizzazioni ACL della console di Amazon S3 per i bucket

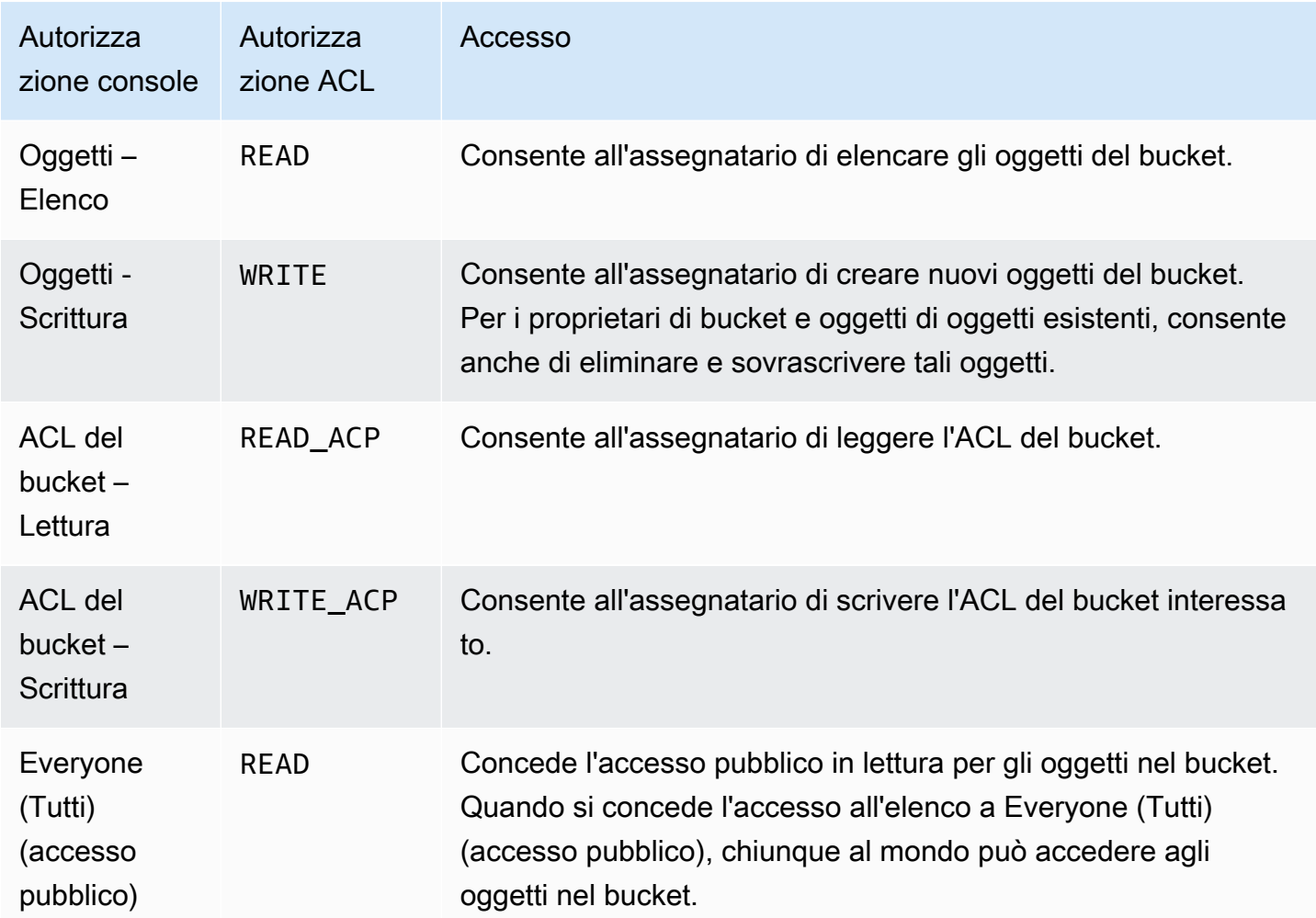

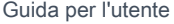

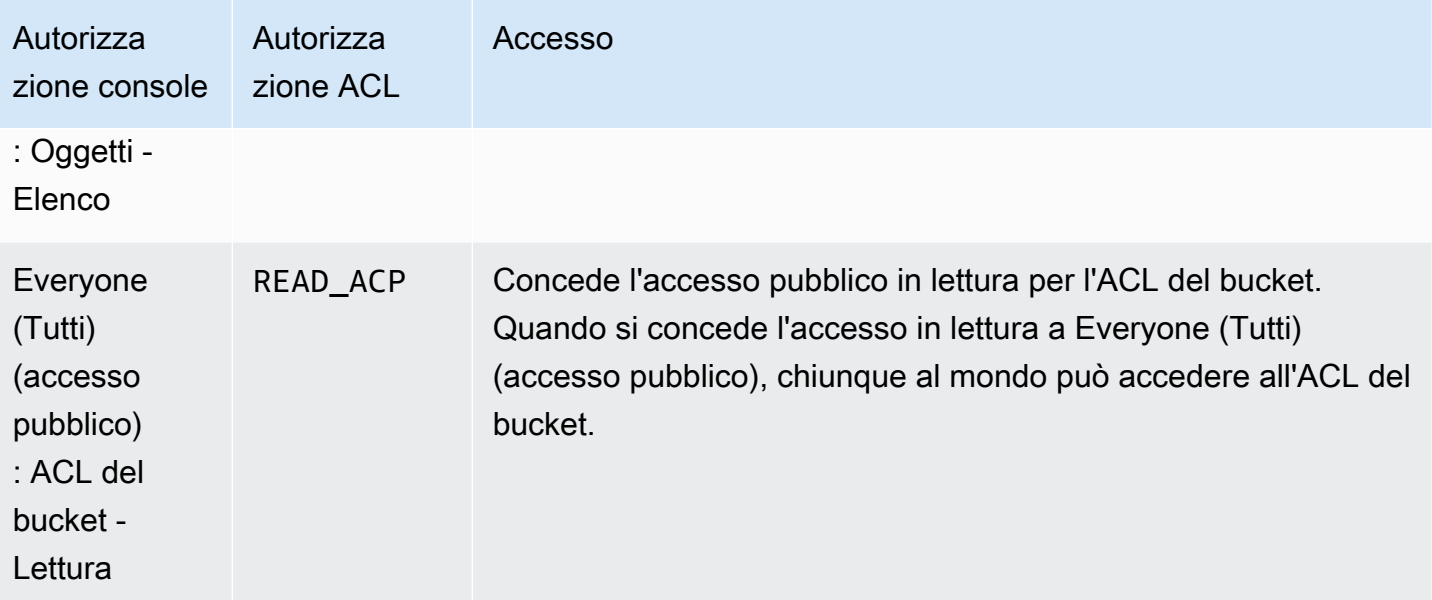

Per ulteriori informazioni sulle autorizzazioni ACL, consulta [Panoramica delle liste di controllo accessi](#page-1142-0) [\(ACL\)](#page-1142-0).

# **A** Important

Se il bucket utilizza l'impostazione Proprietario del bucket applicato per Proprietà dell'oggetto S3, è necessario utilizzare le policy per concedere l'accesso al bucket e agli oggetti in esso contenuti. Con l'impostazione Proprietario del bucket applicato abilitata, le richieste per impostare liste di controllo degli accessi (ACL) e aggiornare le ACL non vanno a buon fine e restituiscono il codice di errore AccessControlListNotSupported. Le richieste di lettura delle ACL sono ancora supportate.

Come impostare le autorizzazioni ACL per un bucket

- 1. [Accedi AWS Management Console e apri la console Amazon S3 all'indirizzo https://](https://console.aws.amazon.com/s3/) [console.aws.amazon.com/s3/.](https://console.aws.amazon.com/s3/)
- 2. Nell'elenco Buckets (Bucket) scegliere il nome del bucket per cui impostare le autorizzazioni.
- 3. Seleziona Autorizzazioni.
- 4. In Lista di controllo degli accessi (ACL), seleziona Modifica.

Puoi modificare le seguenti autorizzazioni ACL per il bucket:

#### **Oggetti**

- List: consente all'assegnatario di elencare gli oggetti nel bucket.
- Scrittura Consente all'assegnatario di creare nuovi oggetti nel bucket. Per i proprietari di bucket e oggetti di oggetti esistenti, consente anche di eliminare e sovrascrivere tali oggetti.

Nella console S3, puoi concedere l'accesso in scrittura solo al gruppo di consegna dei log S3 e al proprietario del bucket (il tuo). Account AWS Ti consigliamo vivamente di non concedere l'accesso in scrittura ad altri utenti. Tuttavia, se devi concedere l'accesso in scrittura, puoi utilizzare gli AWS SDK o l' AWS CLI API REST.

## ACL del bucket

- Read: consente all'assegnatario di leggere l'ACL del bucket.
- Write: consente all'assegnatario di scrivere l'ACL del bucket interessato.
- 5. Per modificare le autorizzazioni del proprietario del bucket, oltre a Bucket owner (il tuo Account AWS), deseleziona o seleziona una delle seguenti autorizzazioni ACL:
	- Oggetti Elenco o scrittura
	- ACL del bucket Lettura o scrittura

Il proprietario si riferisce a Utente root dell'account AWS, non a un utente IAM. AWS Identity and Access Management Per ulteriori informazioni sull'utente root, consulta [Utente root dell'account](https://docs.aws.amazon.com/IAM/latest/UserGuide/id_root-user.html)  [AWS](https://docs.aws.amazon.com/IAM/latest/UserGuide/id_root-user.html) nella Guida per l'utente di IAM.

- 6. Per concedere o annullare le autorizzazioni per il pubblico generale (tutti su Internet), accanto a Tutti (accesso pubblico), deseleziona o seleziona una delle seguenti autorizzazioni ACL:
	- Oggetti Elenco
	- ACL del bucket Lettura

#### **A** Warning

Prestare attenzione nel concedere l'accesso pubblico al bucket S3 al gruppo Everyone (Tutti). Quando si concede l'accesso a questo gruppo, qualsiasi persona al mondo può

accedere al bucket. Si consiglia di non concedere mai alcun tipo di accesso in scrittura pubblico al bucket S3.

- 7. Per concedere o annullare le autorizzazioni a chiunque disponga di un gruppo Account AWS, oltre al gruppo Authenticated Users (chiunque disponga di un Account AWS), deseleziona o seleziona una delle seguenti autorizzazioni ACL:
	- Oggetti Elenco
	- ACL del bucket Lettura
- 8. Per concedere o annullare le autorizzazioni per Amazon S3 a scrivere i log di accesso al server nel bucket, in gruppo di recapito log S3 deseleziona o seleziona una delle seguenti autorizzazioni ACL:
	- Oggetti Elenco o scrittura
	- ACL del bucket Lettura o scrittura

Se un bucket è configurato come bucket target per la ricezione dei log di accesso, le autorizzazioni del bucket devono permettere al gruppo Log Delivery (Distribuzione log) l'accesso in scrittura al bucket. Quando si abilita la registrazione degli accessi al server in un bucket, la console di Amazon S3 concede l'accesso in scrittura al gruppo Log Delivery (Distribuzione log) per il bucket di destinazione scelto per la ricezione dei log. Per ulteriori informazioni sulla registrazione degli accessi al server, consulta [Abilitazione della registrazione](#page-1944-0)  [degli accessi al server Amazon S3](#page-1944-0).

- 9. Per concedere l'accesso a un altro utente, procedi come segue Account AWS:
	- a. Scegli Aggiungi assegnatario.
	- b. Nella casella Assegnatario, inserisci l'ID canonico dell'altro Account AWS.
	- c. Seleziona una delle seguenti autorizzazioni ACL:
		- Oggetti Elenco o scrittura
		- ACL del bucket Lettura o scrittura

## **A** Warning

Quando concedi ad altri Account AWS l'accesso alle tue risorse, tieni presente che Account AWS possono delegare le proprie autorizzazioni agli utenti tramite i rispettivi account. Questa operazione è nota con il nome di accesso multiaccount. Per informazioni sull'utilizzo dell'accesso multiaccount, consulta [Creazione di un ruolo per](https://docs.aws.amazon.com/IAM/latest/UserGuide/id_roles_create_for-user.html) [delegare le autorizzazioni a un utente IAM](https://docs.aws.amazon.com/IAM/latest/UserGuide/id_roles_create_for-user.html) nella Guida per l'utente di IAM.

- 10. Per rimuovere l'accesso a un altro utente Account AWS, in Accesso per altri Account AWS, scegli Rimuovi.
- 11. Per salvare le modifiche, scegliere Save changes (Salva modifiche).

Utilizzo della console S3 per impostare le autorizzazioni ACL per un oggetto

La console visualizza le concessioni di accesso combinate per gli assegnatari duplicati. Per visualizzare l'elenco completo degli ACL, utilizza l'API REST AWS CLI o gli SDK di Amazon S3. AWS Nella tabella seguente vengono illustrate le autorizzazioni ACL che è possibile configurare per gli oggetti nella console di Amazon S3.

Autorizzazioni ACL della console di Amazon S3 per gli oggetti

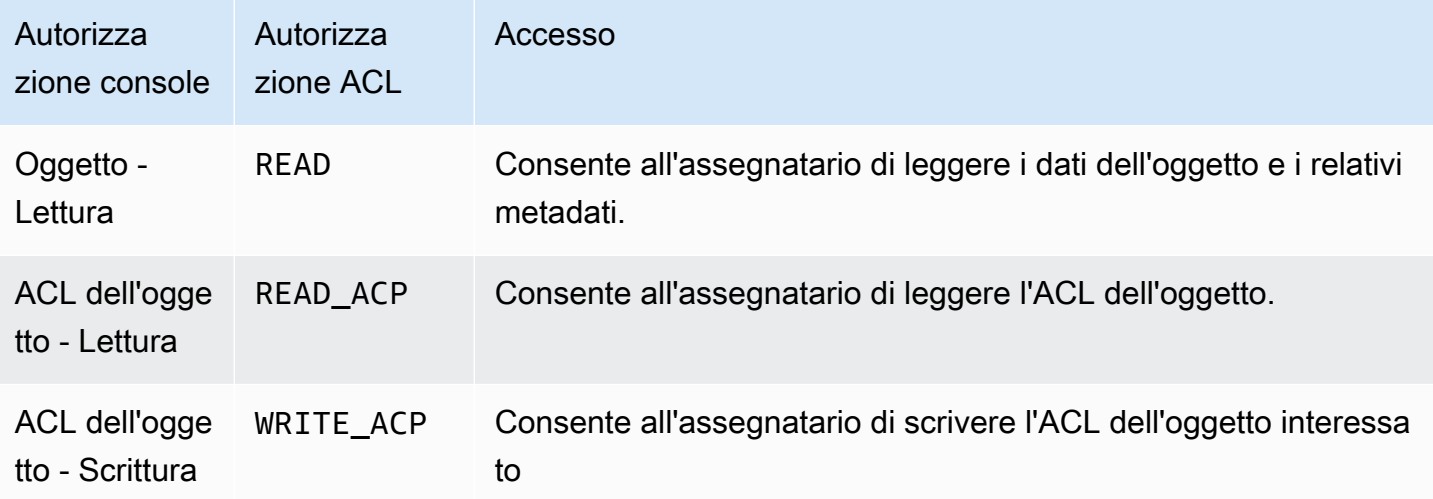

Per ulteriori informazioni sulle autorizzazioni ACL, consulta [Panoramica delle liste di controllo accessi](#page-1142-0) [\(ACL\)](#page-1142-0).

## **A** Important

Se il bucket utilizza l'impostazione Proprietario del bucket applicato per Proprietà dell'oggetto S3, è necessario utilizzare le policy per concedere l'accesso al bucket e agli oggetti in esso contenuti. Con l'impostazione Proprietario del bucket applicato abilitata, le richieste per impostare liste di controllo degli accessi (ACL) e aggiornare le ACL non vanno a buon fine e

restituiscono il codice di errore AccessControlListNotSupported. Le richieste di lettura delle ACL sono ancora supportate.

## Come impostare le autorizzazioni ACL per un oggetto

- 1. [Accedi AWS Management Console e apri la console Amazon S3 all'indirizzo https://](https://console.aws.amazon.com/s3/) [console.aws.amazon.com/s3/.](https://console.aws.amazon.com/s3/)
- 2. Nell'elenco Buckets (Bucket) scegliere il nome del bucket contenente l'oggetto.
- 3. Nell'elenco Oggetti, scegli il nome dell'oggetto per il quale si desidera impostare le autorizzazioni.
- 4. Seleziona Autorizzazioni.
- 5. In Lista di controllo degli accessi (ACL), seleziona Modifica.

Puoi modificare le seguenti autorizzazioni ACL per l'oggetto:

#### **Oggetto**

• Read: consente all'assegnatario di leggere i dati dell'oggetto e i relativi metadati.

#### ACL dell'oggetto

- Read: consente all'assegnatario di leggere l'ACL dell'oggetto.
- Write: consente all'assegnatario di scrivere l'ACL per l'oggetto interessato. Nella console S3, puoi concedere l'accesso in scrittura solo al proprietario del bucket (il tuo). Account AWS Ti consigliamo vivamente di non concedere l'accesso in scrittura ad altri utenti. Tuttavia, se devi concedere l'accesso in scrittura, puoi utilizzare gli AWS SDK o l' AWS CLI API REST.
- 6. È possibile gestire le autorizzazioni di accesso all'oggetto per i seguenti tipi di accesso:
	- a. Accesso per il proprietario dell'oggetto

Il proprietario si riferisce all' Utente root dell'account AWS utente IAM e non a un utente AWS Identity and Access Management IAM. Per ulteriori informazioni sull'utente root, consulta [Utente root dell'account AWS](https://docs.aws.amazon.com/IAM/latest/UserGuide/id_root-user.html) nella Guida per l'utente di IAM.

Per modificare le autorizzazioni di accesso agli oggetti del proprietario, in Accesso per il proprietario dell'oggetto, scegli Il tuo AWS account (proprietario).

Selezionare le caselle di controllo per le autorizzazioni da modificare, quindi selezionare Save (Salva).

b. Accesso per altri Account AWS

Per concedere le autorizzazioni a un AWS utente di un altro utente Account AWS, in Accesso per altri Account AWS, scegli Aggiungi account. Nel campo Inserisci un ID, inserisci l'ID canonico dell' AWS utente a cui desideri concedere le autorizzazioni relative all'oggetto. [Per informazioni sulla ricerca di un ID canonico, consulta I tuoi identificatori nel. Account](https://docs.aws.amazon.com/general/latest/gr/acct-identifiers.html) [AWSRiferimenti generali di Amazon Web Services](https://docs.aws.amazon.com/general/latest/gr/acct-identifiers.html) È possibile aggiungere fino a 99 utenti.

Selezionare le caselle di controllo relative alle autorizzazioni da concedere all'utente, quindi selezionare Save (Salva). Per visualizzare informazioni sulle autorizzazioni, scegliere le icone della Guida in linea.

c. Accesso pubblico

Per concedere al pubblico (chiunque al mondo) l'accesso all'oggetto, in Public access (Accesso pubblico) scegliere Everyone (Tutti). La concessione delle autorizzazioni di accesso pubblico consente a chiunque di accedere all'oggetto.

Selezionare le caselle di controllo per le autorizzazioni da concedere, quindi selezionare Save (Salva).

# **A** Warning

- Prestare attenzione quando si concede al gruppo Everyone (Tutti) l'accesso anonimo agli oggetti Amazon S3. Quando si concede l'accesso a questo gruppo, qualsiasi persona al mondo può accedere all'oggetto. Se è necessario concedere l'accesso a chiunque, è vivamente consigliato farlo solo per autorizzazioni di tipo Read objects (Leggi oggetti).
- È vivamente sconsigliato autorizzare il gruppo Everyone (Tutti) alla scrittura dell'oggetto, perché questo consentirebbe a chiunque di sovrascrivere le autorizzazioni ACL per l'oggetto.

## Utilizzo degli SDK AWS

Questa sezione fornisce esempi di come configurare le autorizzazioni relative alla lista di controllo degli accessi (ACL) per i bucket e gli oggetti.

## **A** Important

Se il bucket utilizza l'impostazione Proprietario del bucket applicato per Proprietà dell'oggetto S3, è necessario utilizzare le policy per concedere l'accesso al bucket e agli oggetti in esso contenuti. Con l'impostazione Proprietario del bucket applicato abilitata, le richieste per impostare liste di controllo degli accessi (ACL) e aggiornare le ACL non vanno a buon fine e restituiscono il codice di errore AccessControlListNotSupported. Le richieste di lettura delle ACL sono ancora supportate.

#### Java

Questa sezione fornisce esempi di come configurare le autorizzazioni relative alla lista di controllo degli accessi (ACL) per i bucket e gli oggetti. Il primo esempio crea un bucket con un'ACL predefinita (consulta [ACL predefinita\)](#page-1160-0), crea una lista di autorizzazioni personalizzate e poi sostituisce l'ACL predefinita con l'ACL contenente le autorizzazioni personalizzate. Il secondo esempio mostra come modificare un'ACL utilizzando il metodo AccessControlList.grantPermission().

Example Creare un bucket e specificare una ACL predefinita che concede l'autorizzazione al gruppo di recapito log S3

Questo esempio crea un bucket. Nella richiesta, l'esempio specifica un'ACL predefinita che concede al Gruppo Log Delivery l'autorizzazione di scrittura dei log sul bucket.

```
import com.amazonaws.AmazonServiceException;
import com.amazonaws.SdkClientException;
import com.amazonaws.regions.Regions;
import com.amazonaws.services.s3.AmazonS3;
import com.amazonaws.services.s3.AmazonS3ClientBuilder;
import com.amazonaws.services.s3.model.*;
import java.io.IOException;
import java.util.ArrayList;
```

```
public class CreateBucketWithACL { 
     public static void main(String[] args) throws IOException { 
         Regions clientRegion = Regions.DEFAULT_REGION; 
         String bucketName = "*** Bucket name ***"; 
         String userEmailForReadPermission = "*** user@example.com ***"; 
         try { 
             AmazonS3 s3Client = AmazonS3ClientBuilder.standard() 
                      .withRegion(clientRegion) 
                     .build();
             // Create a bucket with a canned ACL. This ACL will be replaced by the 
             // setBucketAcl() 
             // calls below. It is included here for demonstration purposes. 
             CreateBucketRequest createBucketRequest = new 
  CreateBucketRequest(bucketName, clientRegion.getName()) 
                      .withCannedAcl(CannedAccessControlList.LogDeliveryWrite); 
             s3Client.createBucket(createBucketRequest); 
             // Create a collection of grants to add to the bucket. 
             ArrayList<Grant> grantCollection = new ArrayList<Grant>(); 
             // Grant the account owner full control. 
            Grant qrant1 = new Grant(new
  CanonicalGrantee(s3Client.getS3AccountOwner().getId()), 
                      Permission.FullControl); 
             grantCollection.add(grant1); 
             // Grant the LogDelivery group permission to write to the bucket. 
             Grant grant2 = new Grant(GroupGrantee.LogDelivery, Permission.Write); 
             grantCollection.add(grant2); 
             // Save grants by replacing all current ACL grants with the two we just 
  created. 
             AccessControlList bucketAcl = new AccessControlList(); 
             bucketAcl.grantAllPermissions(grantCollection.toArray(new Grant[0])); 
             s3Client.setBucketAcl(bucketName, bucketAcl); 
             // Retrieve the bucket's ACL, add another grant, and then save the new 
  ACL. 
             AccessControlList newBucketAcl = s3Client.getBucketAcl(bucketName); 
            Grant grant3 = new Grant(new
  EmailAddressGrantee(userEmailForReadPermission), Permission.Read);
```
 newBucketAcl.grantAllPermissions(grant3); s3Client.setBucketAcl(bucketName, newBucketAcl); } catch (AmazonServiceException e) { // The call was transmitted successfully, but Amazon S3 couldn't process // it and returned an error response. e.printStackTrace(); } catch (SdkClientException e) { // Amazon S3 couldn't be contacted for a response, or the client // couldn't parse the response from Amazon S3. e.printStackTrace(); } } }

Example Aggiornamento di un'ACL su un oggetto esistente

Questo esempio aggiorna l'ACL su un oggetto. L'esempio esegue le seguenti operazioni:

- Recupera l'ACL di un oggetto
- Elimina l'ACL rimuovendo tutte le autorizzazioni esistenti
- Aggiunge due autorizzazioni: accesso completo al proprietario e WRITE\_ACP (consulta [Quali](#page-1147-0)  [autorizzazioni è possibile concedere?](#page-1147-0)) per un utente identificato tramite un indirizzo email
- Salva l'ACL sull'oggetto

```
import com.amazonaws.AmazonServiceException;
import com.amazonaws.SdkClientException;
import com.amazonaws.auth.profile.ProfileCredentialsProvider;
import com.amazonaws.regions.Regions;
import com.amazonaws.services.s3.AmazonS3;
import com.amazonaws.services.s3.AmazonS3ClientBuilder;
import com.amazonaws.services.s3.model.AccessControlList;
import com.amazonaws.services.s3.model.CanonicalGrantee;
import com.amazonaws.services.s3.model.EmailAddressGrantee;
import com.amazonaws.services.s3.model.Permission;
import java.io.IOException;
public class ModifyACLExistingObject {
```

```
 public static void main(String[] args) throws IOException { 
         Regions clientRegion = Regions.DEFAULT_REGION; 
         String bucketName = "*** Bucket name ***"; 
         String keyName = "*** Key name ***"; 
         String emailGrantee = "*** user@example.com ***"; 
         try { 
             AmazonS3 s3Client = AmazonS3ClientBuilder.standard() 
                      .withCredentials(new ProfileCredentialsProvider()) 
                      .withRegion(clientRegion) 
                     .build();
             // Get the existing object ACL that we want to modify. 
             AccessControlList acl = s3Client.getObjectAcl(bucketName, keyName); 
             // Clear the existing list of grants. 
             acl.getGrantsAsList().clear(); 
             // Grant a sample set of permissions, using the existing ACL owner for 
  Full 
             // Control permissions. 
             acl.grantPermission(new CanonicalGrantee(acl.getOwner().getId()), 
  Permission.FullControl); 
             acl.grantPermission(new EmailAddressGrantee(emailGrantee), 
  Permission.WriteAcp); 
             // Save the modified ACL back to the object. 
             s3Client.setObjectAcl(bucketName, keyName, acl); 
         } catch (AmazonServiceException e) { 
             // The call was transmitted successfully, but Amazon S3 couldn't process 
             // it, so it returned an error response. 
             e.printStackTrace(); 
         } catch (SdkClientException e) { 
             // Amazon S3 couldn't be contacted for a response, or the client 
             // couldn't parse the response from Amazon S3. 
             e.printStackTrace(); 
         } 
     }
}
```
#### .NET

Example Creare un bucket e specificare una ACL predefinita che concede l'autorizzazione al gruppo di recapito log S3

Questo esempio C# crea un bucket. Nella richiesta, il codice specifica anche un'ACL predefinita che concede al Gruppo Log Delivery le autorizzazioni di scrittura dei log sul bucket.

Per informazioni sulla configurazione e l'esecuzione degli esempi di codice, consulta [Getting](https://docs.aws.amazon.com/sdk-for-net/latest/developer-guide/net-dg-setup.html)  [Started with the AWS SDK for .NET nella AWS SDK for](https://docs.aws.amazon.com/sdk-for-net/latest/developer-guide/net-dg-setup.html) .NET Developer Guide.

```
using Amazon;
using Amazon.S3;
using Amazon.S3.Model;
using System;
using System.Threading.Tasks;
namespace Amazon.DocSamples.S3
{ 
     class ManagingBucketACLTest 
     { 
         private const string newBucketName = "*** bucket name ***"; 
         // Specify your bucket region (an example region is shown). 
         private static readonly RegionEndpoint bucketRegion = 
  RegionEndpoint.USWest2; 
         private static IAmazonS3 client; 
         public static void Main() 
         { 
             client = new AmazonS3Client(bucketRegion); 
             CreateBucketUseCannedACLAsync().Wait(); 
         } 
         private static async Task CreateBucketUseCannedACLAsync() 
         { 
             try 
             { 
                  // Add bucket (specify canned ACL). 
                  PutBucketRequest putBucketRequest = new PutBucketRequest() 
\overline{a} BucketName = newBucketName, 
                      BucketRegion = S3Region.EUW1, // S3Region.US, 
                                                      // Add canned ACL.
```

```
 CannedACL = S3CannedACL.LogDeliveryWrite 
                 }; 
                 PutBucketResponse putBucketResponse = await 
  client.PutBucketAsync(putBucketRequest); 
                 // Retrieve bucket ACL. 
                 GetACLResponse getACLResponse = await client.GetACLAsync(new 
  GetACLRequest 
\overline{a} BucketName = newBucketName 
                 }); 
 } 
             catch (AmazonS3Exception amazonS3Exception) 
\{\hspace{.1cm} \} Console.WriteLine("S3 error occurred. Exception: " + 
  amazonS3Exception.ToString()); 
 } 
             catch (Exception e) 
\{\hspace{.1cm} \} Console.WriteLine("Exception: " + e.ToString()); 
 } 
         } 
     }
}
```
Example Aggiornamento di un'ACL su un oggetto esistente

Questo esempio C# aggiorna l'ACL su un oggetto esistente. L'esempio esegue le seguenti operazioni:

- Recupera l'ACL di un oggetto.
- Elimina l'ACL rimuovendo tutte le autorizzazioni esistenti.
- Aggiunge due autorizzazioni: accesso completo al proprietario e WRITE\_ACP per un utente identificato tramite un indirizzo email.
- Salva l'ACL inviando una richiesta PutAcl.

Per informazioni sulla configurazione e l'esecuzione degli esempi di codice, consulta [Getting](https://docs.aws.amazon.com/sdk-for-net/latest/developer-guide/net-dg-setup.html)  [Started with the AWS SDK for .NET nella AWS SDK for](https://docs.aws.amazon.com/sdk-for-net/latest/developer-guide/net-dg-setup.html) .NET Developer Guide.

```
using Amazon;
using Amazon.S3;
```

```
using Amazon.S3.Model;
using System;
using System.Collections.Generic;
using System.Threading.Tasks;
namespace Amazon.DocSamples.S3
{ 
     class ManagingObjectACLTest 
    \{ private const string bucketName = "*** bucket name ***"; 
         private const string keyName = "*** object key name ***"; 
         private const string emailAddress = "*** email address ***"; 
         // Specify your bucket region (an example region is shown). 
         private static readonly RegionEndpoint bucketRegion = 
  RegionEndpoint.USWest2; 
         private static IAmazonS3 client; 
         public static void Main() 
         { 
             client = new AmazonS3Client(bucketRegion); 
             TestObjectACLTestAsync().Wait(); 
         } 
         private static async Task TestObjectACLTestAsync() 
         { 
             try 
\{\hspace{.1cm} \} // Retrieve the ACL for the object. 
                      GetACLResponse aclResponse = await client.GetACLAsync(new 
  GetACLRequest 
\{ BucketName = bucketName, 
                         Key = keyName }); 
                      S3AccessControlList acl = aclResponse.AccessControlList; 
                      // Retrieve the owner (we use this to re-add permissions after 
  we clear the ACL). 
                      Owner owner = acl.Owner; 
                      // Clear existing grants. 
                      acl.Grants.Clear(); 
                      // Add a grant to reset the owner's full permission (the 
  previous clear statement removed all permissions).
```

```
 S3Grant fullControlGrant = new S3Grant 
\{ Grantee = new S3Grantee { CanonicalUser = owner.Id }, 
                         Permission = S3Permission.FULL_CONTROL 
\hspace{1.5cm} ); and the set of \hspace{1.5cm} );
                     // Describe the grant for the permission using an email address. 
                     S3Grant grantUsingEmail = new S3Grant 
\{ Grantee = new S3Grantee { EmailAddress = emailAddress }, 
                         Permission = S3Permission.WRITE_ACP 
\hspace{1.5cm} ); and the set of \hspace{1.5cm} );
                     acl.Grants.AddRange(new List<S3Grant> { fullControlGrant, 
  grantUsingEmail }); 
                     // Set a new ACL. 
                     PutACLResponse response = await client.PutACLAsync(new 
  PutACLRequest 
\{ BucketName = bucketName, 
                         Key = keyName, 
                         AccessControlList = acl 
                     }); 
 } 
             catch (AmazonS3Exception amazonS3Exception) 
\{\hspace{.1cm} \} Console.WriteLine("An AmazonS3Exception was thrown. Exception: " + 
  amazonS3Exception.ToString()); 
 } 
             catch (Exception e) 
\{\hspace{.1cm} \} Console.WriteLine("Exception: " + e.ToString()); 
 } 
         } 
     }
}
```
## Utilizzo di REST API

Le API Amazon S3 permettono di impostare una lista ACL durante la creazione di un bucket o di un oggetto. Amazon S3 fornisce anche un'API per impostare una lista ACL in un bucket o un oggetto esistente. Queste API forniscono i metodi seguenti per impostare un'ACL:

- Impostazione della lista ACL tramite le intestazioni della richiesta Quando invii una richiesta per creare una risorsa (bucket o oggetto), imposti una lista ACL utilizzando le intestazioni della richiesta. Tramite queste intestazioni, si può specificare o un'ACL predefinita oppure si possono indicare esplicitamente le concessioni (identificando assegnatario e autorizzazioni in modo esplicito).
- Impostazione della lista ACL tramite il corpo della richiesta Quando invii una richiesta per impostare una lista ACL per una risorsa esistente, puoi impostare la lista ACL o nell'intestazione o nel corpo della richiesta.

Per informazioni sul supporto di REST API per la gestione delle liste ACL, consulta le sezioni seguenti nella Documentazione di riferimento delle API di Amazon Simple Storage Service:

- [GET Bucket acl](https://docs.aws.amazon.com/AmazonS3/latest/API/RESTBucketGETacl.html)
- [PUT Bucket acl](https://docs.aws.amazon.com/AmazonS3/latest/API/RESTBucketPUTacl.html)
- [GET Object acl](https://docs.aws.amazon.com/AmazonS3/latest/API/RESTObjectGETacl.html)
- [PUT Object acl](https://docs.aws.amazon.com/AmazonS3/latest/API/RESTObjectPUTacl.html)
- [PUT Object](https://docs.aws.amazon.com/AmazonS3/latest/API/RESTObjectPUT.html)
- [PUT Bucket](https://docs.aws.amazon.com/AmazonS3/latest/API/RESTBucketPUT.html)
- [PUT Object Copy](https://docs.aws.amazon.com/AmazonS3/latest/API/RESTObjectCOPY.html)
- [Avvio del caricamento in più parti](https://docs.aws.amazon.com/AmazonS3/latest/API/mpUploadInitiate.html)

# **A** Important

Se il bucket utilizza l'impostazione Proprietario del bucket applicato per Proprietà dell'oggetto S3, è necessario utilizzare le policy per concedere l'accesso al bucket e agli oggetti in esso contenuti. Con l'impostazione Proprietario del bucket applicato abilitata, le richieste per impostare liste di controllo degli accessi (ACL) e aggiornare le ACL non vanno a buon fine e restituiscono il codice di errore AccessControlListNotSupported. Le richieste di lettura delle ACL sono ancora supportate.

Intestazioni di richiesta specifiche della lista di controllo degli accessi (ACL)

È possibile utilizzare le intestazioni per concedere le autorizzazioni basate sulla lista di controllo degli accessi (ACL). Per impostazione predefinita, tutti gli oggetti sono privati. Solo il proprietario ha il controllo completo dell'accesso. Quando aggiungi un nuovo oggetto, puoi concedere autorizzazioni a singoli Account AWS o a gruppi predefiniti definiti da Amazon S3. Queste autorizzazioni vengono quindi aggiunte alla lista di controllo degli accessi (ACL) sull'oggetto. Per ulteriori informazioni, consulta [Panoramica delle liste di controllo accessi \(ACL\).](#page-1142-0)

Con questa operazione, puoi concedere le autorizzazioni di accesso utilizzando uno dei due metodi seguenti:

- ACL predefinita (**x-amz-acl**) Amazon S3 supporta un set di ACL predefinite, note come ACL predefinite. Ogni ACL predefinita ha un insieme predefinito di assegnatari e autorizzazioni. Per ulteriori informazioni, consulta [ACL predefinita.](#page-1160-0)
- Autorizzazioni di accesso: per concedere esplicitamente le autorizzazioni di accesso a gruppi Account AWS o specifici, utilizza le seguenti intestazioni. Ogni intestazione esegue il mapping di autorizzazioni specifiche supportate da Amazon S3 in un'ACL. Per ulteriori informazioni, consulta [Panoramica delle liste di controllo accessi \(ACL\).](#page-1142-0) Nell'intestazione, specifica un elenco di assegnatari che ottengono l'autorizzazione specifica.
	- x-amz-grant-read
	- x-amz-grant-write
	- x-amz-grant-read-acp
	- x-amz-grant-write-acp
	- x-amz-grant-full-controllo

## Usando il AWS CLI

Per ulteriori informazioni sulla gestione degli ACL utilizzando il AWS CLI, vedere [put-bucket-acln](https://awscli.amazonaws.com/v2/documentation/api/latest/reference/s3api/put-bucket-acl.html)el AWS CLI Command Reference.

# **A** Important

Se il bucket utilizza l'impostazione Proprietario del bucket applicato per Proprietà dell'oggetto S3, è necessario utilizzare le policy per concedere l'accesso al bucket e agli oggetti in esso contenuti. Con l'impostazione Proprietario del bucket applicato abilitata, le richieste per impostare liste di controllo degli accessi (ACL) e aggiornare le ACL non vanno a buon fine e

restituiscono il codice di errore AccessControlListNotSupported. Le richieste di lettura delle ACL sono ancora supportate.

# Esempi di policy per gli ACL

Puoi utilizzare le chiavi di condizione nelle policy dei bucket per controllare l'accesso ad Amazon S3.

#### Argomenti

- [Concessione di s3: PutObject autorizzazione con una condizione che richiede al proprietario del](#page-1180-0)  [bucket di ottenere il pieno controllo](#page-1180-0)
- [Concessione di s3: PutObject autorizzazione con una condizione nell'intestazione x-amz-acl](#page-1183-0)

<span id="page-1180-0"></span>Concessione di s3: PutObject autorizzazione con una condizione che richiede al proprietario del bucket di ottenere il pieno controllo

L'operazione [PUT Object](https://docs.aws.amazon.com/AmazonS3/latest/API/RESTObjectPUT.html) permette intestazioni specifiche della lista di controllo degli accessi (ACL) che è possibile utilizzare per concedere autorizzazioni basate sulle liste ACL. Utilizzando queste chiavi, il proprietario del bucket può impostare una condizione per richiedere determinate autorizzazioni di accesso specifiche quando l'utente carica un oggetto.

Si supponga che l'Account A sia proprietario di un bucket e che l'amministratore dell'account voglia assegnare a Dave, un utente dell'Account B, le autorizzazioni per caricare oggetti. Per default, gli oggetti che carica Dave sono di proprietà dell'Account B e l'Account A non dispone di autorizzazioni su tali oggetti. Dato che il proprietario del bucket paga i conti, vuole avere le autorizzazioni complete sugli oggetti che carica Dave. L'amministratore dell'Account A può farlo assegnando l'autorizzazione s3:PutObject a Dave, con la condizione che la richiesta includa intestazioni specifiche della lista di controllo accessi in modo da garantire esplicitamente l'autorizzazione completa o utilizzare una lista di controllo accessi predefinita. Per ulteriori informazioni, consulta [PUT Object](https://docs.aws.amazon.com/AmazonS3/latest/API/RESTObjectPUT.html).

#### Richiedi l'intestazione x-amz-full-control

È possibile richiedere l'intestazione x-amz-full-control nella richiesta con autorizzazione al controllo completo al proprietario del bucket. La seguente policy di bucket assegna l'autorizzazione s3:PutObject all'utente Dave con la condizione di utilizzare la chiave di condizione s3:x-amzgrant-full-control che prevede che la richiesta includa l'intestazione x-amz-full-control.

```
 "Version": "2012-10-17",
```
{

```
 "Statement": [ 
    \sqrt{ } "Sid": "statement1", 
        "Effect": "Allow", 
        "Principal": { 
          "AWS": "arn:aws:iam::AccountB-ID:user/Dave" 
        }, 
        "Action": "s3:PutObject", 
        "Resource": "arn:aws:s3:::awsexamplebucket1/*", 
        "Condition": { 
          "StringEquals": { 
            "s3:x-amz-grant-full-control": "id=AccountA-CanonicalUserID" 
          } 
        } 
     } 
   ]
}
```
#### **a** Note

Questo esempio riguarda l'autorizzazione tra account. Tuttavia, se Dave (che sta ottenendo l'autorizzazione) appartiene al proprietario del Account AWS bucket, questa autorizzazione condizionata non è necessaria. Questo perché l'account padre a cui Dave appartiene è proprietario degli oggetti caricati dall'utente.

## Aggiunta del rifiuto esplicito

La precedente policy di bucket assegna l'autorizzazione condizionale all'utente Dave nell'Account B. Quando questa policy è attiva, per Dave è possibile ottenere la stessa autorizzazione senza alcuna condizione tramite qualche altra policy. Ad esempio, Dave può appartenere a un gruppo a cui viene assegnata l'autorizzazione s3:PutObject senza alcuna condizione. Per evitare questi espedienti riguardo alle autorizzazioni, è possibile scrivere una policy di accesso più rigida aggiungendo un rifiuto esplicito. In questo esempio, all'utente Dave viene esplicitamente rifiutata l'autorizzazione a eseguire caricamenti se non include le intestazioni necessarie nella richiesta che assegnano le autorizzazioni complete al proprietario del bucket. Il rifiuto esplicito sovrascrive sempre qualsiasi altra autorizzazione assegnata. Di seguito è illustrato un esempio della policy di accesso modificata con il rifiuto esplicito aggiunto.

#### {

```
 "Version": "2012-10-17", 
     "Statement": [ 
         { 
             "Sid": "statement1", 
             "Effect": "Allow", 
             "Principal": { 
                 "AWS": "arn:aws:iam::AccountB-ID:user/AccountBadmin" 
             }, 
             "Action": "s3:PutObject", 
             "Resource": "arn:aws:s3:::awsexamplebucket1/*", 
             "Condition": { 
                 "StringEquals": { 
                      "s3:x-amz-grant-full-control": "id=AccountA-CanonicalUserID" 
 } 
 } 
         }, 
         { 
             "Sid": "statement2", 
             "Effect": "Deny", 
             "Principal": { 
                  "AWS": "arn:aws:iam::AccountB-ID:user/AccountBadmin" 
             }, 
             "Action": "s3:PutObject", 
             "Resource": "arn:aws:s3:::awsexamplebucket1/*", 
             "Condition": { 
                 "StringNotEquals": { 
                      "s3:x-amz-grant-full-control": "id=AccountA-CanonicalUserID" 
 } 
 } 
         } 
    \mathbf{I}}
```
Prova la politica con AWS CLI

Se ne hai due Account AWS, puoi testare la politica usando AWS Command Line Interface (AWS CLI). Allegate la policy e utilizzate le credenziali di Dave per testare l'autorizzazione usando il seguente AWS CLI put-object comando. Le credenziali di Dave vengono fornite aggiungendo il parametro --profile. L'autorizzazione al controllo completo al proprietario del bucket viene assegnata aggiungendo il parametro --grant-full-control. Per ulteriori informazioni sulla configurazione e l'utilizzo di AWS CLI, vedere. [Sviluppo con Amazon S3 tramite la AWS CLI](#page-2397-0)

```
aws s3api put-object --bucket examplebucket --key HappyFace.jpg --body c:\HappyFace.jpg 
  --grant-full-control id="AccountA-CanonicalUserID" --profile AccountBUserProfile
```
Richiedi l' x-amz-acl intestazione

È possibile richiedere l'intestazione x-amz-acl con una lista di controllo degli accessi predefinita che assegna l'autorizzazione al controllo completo al proprietario del bucket. Per richiedere l'intestazione x-amz-acl nella richiesta, è possibile sostituire la coppia chiave-valore nel blocco Condition e specificare la chiave di condizione s3:x-amz-acl come mostrato nell'esempio seguente.

```
"Condition": { 
     "StringEquals": { 
          "s3:x-amz-acl": "bucket-owner-full-control" 
     }
}
```
Per verificare l'autorizzazione utilizzando il AWS CLI, è necessario specificare il --acl parametro. AWS CLI Quindi aggiunge l'x-amz-aclintestazione quando invia la richiesta.

```
aws s3api put-object --bucket examplebucket --key HappyFace.jpg --body c:\HappyFace.jpg 
  --acl "bucket-owner-full-control" --profile AccountBadmin
```
<span id="page-1183-0"></span>Concessione di s3: PutObject autorizzazione con una condizione nell'intestazione x-amz-acl

La seguente policy sui bucket concede l's3:PutObjectautorizzazione per due persone Account AWS se la richiesta include l'x-amz-aclintestazione che rende l'oggetto leggibile pubblicamente. Il blocco Condition utilizza la condizione StringEquals ed è dotato di una coppia chiave-valore, "s3:x-amz-acl":["public-read"], per la valutazione. Nella coppia chiave-valore, la s3:xamz-acl è una chiave specifica di Amazon S3, come indicato dal prefisso s3:.

```
{ 
      "Version":"2012-10-17", 
      "Statement": [ 
\overline{\mathcal{L}} "Sid":"AddCannedAcl", 
                "Effect":"Allow", 
            "Principal": { 
                     "AWS": [
```

```
 "arn:aws:iam::Account1-ID:root", 
     "arn:aws:iam::Account2-ID:root" 
     ] 
             }, 
          "Action":"s3:PutObject", 
             "Resource": ["arn:aws:s3:::awsexamplebucket1/*"], 
             "Condition": { 
                  "StringEquals": { 
                      "s3:x-amz-acl":["public-read"] 
 } 
 } 
         } 
    \mathbf{I}}
```
# **A** Important

Non tutte le condizioni hanno significato per tutte le operazioni. Ha senso, ad esempio, includere una condizione s3:LocationConstraint in una policy che concede l'autorizzazione s3:CreateBucket di Amazon S3. Non ha tuttavia senso includere questa condizione in una policy che concede l'autorizzazione s3:GetObject. Amazon S3 può verificare la presenza di errori semantici di questo tipo che riguardano condizioni specifiche di Amazon S3. Se tuttavia stai creando una policy per un utente o un ruolo IAM e includi una condizione di Amazon S3 che non è valida sotto il profilo semantico, non viene segnalato alcun errore perché IAM non può convalidare le condizioni di Amazon S3.

# Blocco dell'accesso pubblico allo storage Amazon S3

La caratteristica di blocco dell'accesso pubblico di Amazon S3 fornisce le impostazioni per access point, bucket e account con cui è possibile gestire l'accesso pubblico alle risorse di Amazon S3. Per impostazione predefinita, nuovi bucket, access point e oggetti non consentono l'accesso pubblico. Tuttavia, gli utenti possono modificare le policy di bucket, le policy di access point o le autorizzazioni degli oggetti per consentire l'accesso pubblico. Le impostazioni di blocco dell'accesso pubblico in S3 sostituiscono le policy e le autorizzazioni, in modo da limitare l'accesso pubblico a queste risorse.

Con il blocco dell'accesso pubblico S3, gli amministratori degli account e i proprietari dei bucket possono limitare l'accesso pubblico alle risorse di Amazon S3 configurando facilmente controlli centralizzati, che vengono applicati indipendentemente dal modo in cui vengono create le risorse. Per istruzioni sulla configurazione dell'accesso pubblico ai blocchi, consulta [Configurazione del](#page-1196-0)  [blocco dell'accesso pubblico.](#page-1196-0)

Quando Amazon S3 riceve una richiesta di accesso a un bucket o a un oggetto, determina se per il bucket o l'account del proprietario del bucket è applicata un'impostazione di blocco dell'accesso pubblico. Se la richiesta è stata effettuata tramite un access point, Amazon S3 controlla anche la presenza di impostazioni di blocco dell'accesso pubblico per l'access point. Se è presente un'impostazione di blocco dell'accesso pubblico che vieta l'accesso richiesto, Amazon S3 rifiuta la richiesta.

Il blocco dell'accesso pubblico di Amazon S3 comprende quattro impostazioni. Queste impostazioni sono indipendenti e possono essere usate in qualunque combinazione. Ogni impostazione può essere applicata a un punto di accesso, a un bucket o a un intero Account AWS. Se le impostazioni di blocco dell'accesso pubblico per l'access point, il bucket o l'account sono diverse, Amazon S3 applica la combinazione più restrittiva di impostazioni.

Quando Amazon S3 valuta se un'operazione è vietata da un'impostazione di blocco dell'accesso pubblico, rifiuta qualsiasi richiesta che viola un'impostazione a livello di access point, bucket o account.

# **A** Important

L'accesso pubblico viene concesso a bucket e oggetti tramite liste di controllo accessi (ACL), policy per access point, policy di bucket o tutti. Per garantire che l'accesso pubblico sia bloccato per tutti gli access point, i bucket e gli oggetti di Amazon S3, ti consigliamo di attivare tutte e quattro le impostazioni per bloccare l'accesso pubblico per l'account. Queste impostazioni bloccano l'accesso pubblico per tutti i bucket e access point correnti e futuri. Prima di applicare queste impostazioni, verifica che le applicazioni funzionino correttamente senza accesso pubblico. Se è richiesto un certo livello di accesso pubblico ai bucket o agli oggetti, ad esempio per ospitare un sito Web statico come descritto in [Hosting di un sito Web](#page-2290-0) [statico tramite Amazon S3,](#page-2290-0) puoi personalizzare le impostazioni individuali in funzione dei casi d'uso di storage.

L'attivazione dell'accesso pubblico a blocchi aiuta a proteggere le risorse impedendo che l'accesso pubblico venga concesso tramite le politiche delle risorse o le liste di controllo degli accessi (ACL) direttamente collegate alle risorse S3. Oltre ad abilitare Block Public Access, esamina attentamente le seguenti politiche per verificare che non garantiscano l'accesso pubblico:

• Politiche basate sull'identità collegate ai AWS principali associati (ad esempio, ruoli IAM)

• Politiche basate sulle risorse collegate alle AWS risorse associate (ad esempio, chiavi (KMS)) AWS Key Management Service

# **a** Note

- È possibile abilitare le impostazioni di blocco dell'accesso pubblico solo per i punti di accesso, i bucket e gli Account AWS. Amazon S3 non supporta le impostazioni di blocco dell'accesso pubblico per i singoli oggetti.
- Quando si applicano impostazioni di blocco dell'accesso pubblico a un account, le impostazioni si applicano a tutti a livello globale. Regioni AWS Le impostazioni possono non diventare effettive in tutte le regioni immediatamente o allo stesso momento, ma vengono infine propagate in tutte le regioni.

## Argomenti

- [Impostazioni di blocco dell'accesso pubblico](#page-1186-0)
- [Esecuzione di operazioni di accesso pubblico di blocco su un punto di accesso](#page-1190-0)
- [Significato di "pubblico"](#page-1191-0)
- [Utilizzo di IAM Access Analyzer per S3 per esaminare i bucket pubblici](#page-1194-0)
- **[Autorizzazioni](#page-1195-0)**
- [Configurazione del blocco dell'accesso pubblico](#page-1196-0)
- [Configurazione delle impostazioni di blocco dell'accesso pubblico per l'account](#page-1196-1)
- [Configurazione delle impostazioni di blocco dell'accesso pubblico per i bucket S3](#page-1199-0)

# <span id="page-1186-0"></span>Impostazioni di blocco dell'accesso pubblico

Il blocco dell'accesso pubblico in S3 comprende quattro impostazioni. È possibile applicare queste impostazioni in qualsiasi combinazione a singoli access point, bucket o a interi account Account AWS. Se applichi un'impostazione a un account, l'impostazione viene applicata a tutti i bucket e gli access point di proprietà dell'account. Analogamente, se applichi un'impostazione a un bucket, questa si applica a tutti gli access point associati al bucket.

La tabella seguente contiene le impostazioni disponibili.

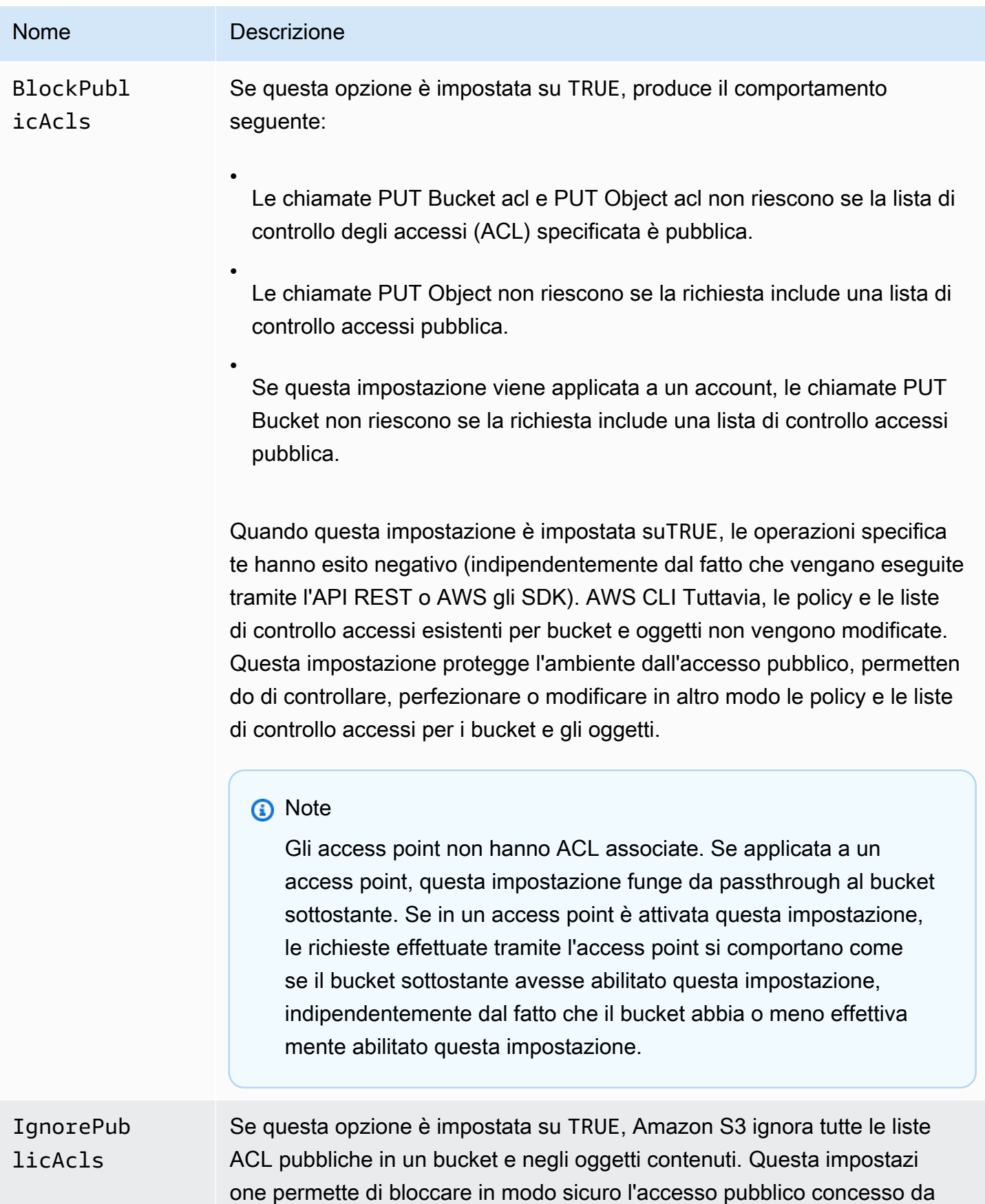
#### Nome Descrizione

liste di controllo accessi, permettendo comunque le chiamate PUT Object che includono una lista di controllo accessi pubblica (diversamente da BlockPublicAcls , che rifiuta le chiamate PUT Object che includono una lista di controllo accessi pubblica). L'abilitazione di questa impostazione non influisce sulla persistenza di qualsiasi lista di controllo accessi esistente e non impedisce l'impostazione di nuove liste di controllo accessi pubbliche.

#### **a** Note

Gli access point non hanno ACL associate. Se applicata a un access point, questa impostazione funge da passthrough al bucket sottostante. Se in un access point è attivata questa impostazione, le richieste effettuate tramite l'access point si comportano come se il bucket sottostante avesse abilitato questa impostazione, indipendentemente dal fatto che il bucket abbia o meno effettiva mente abilitato questa impostazione.

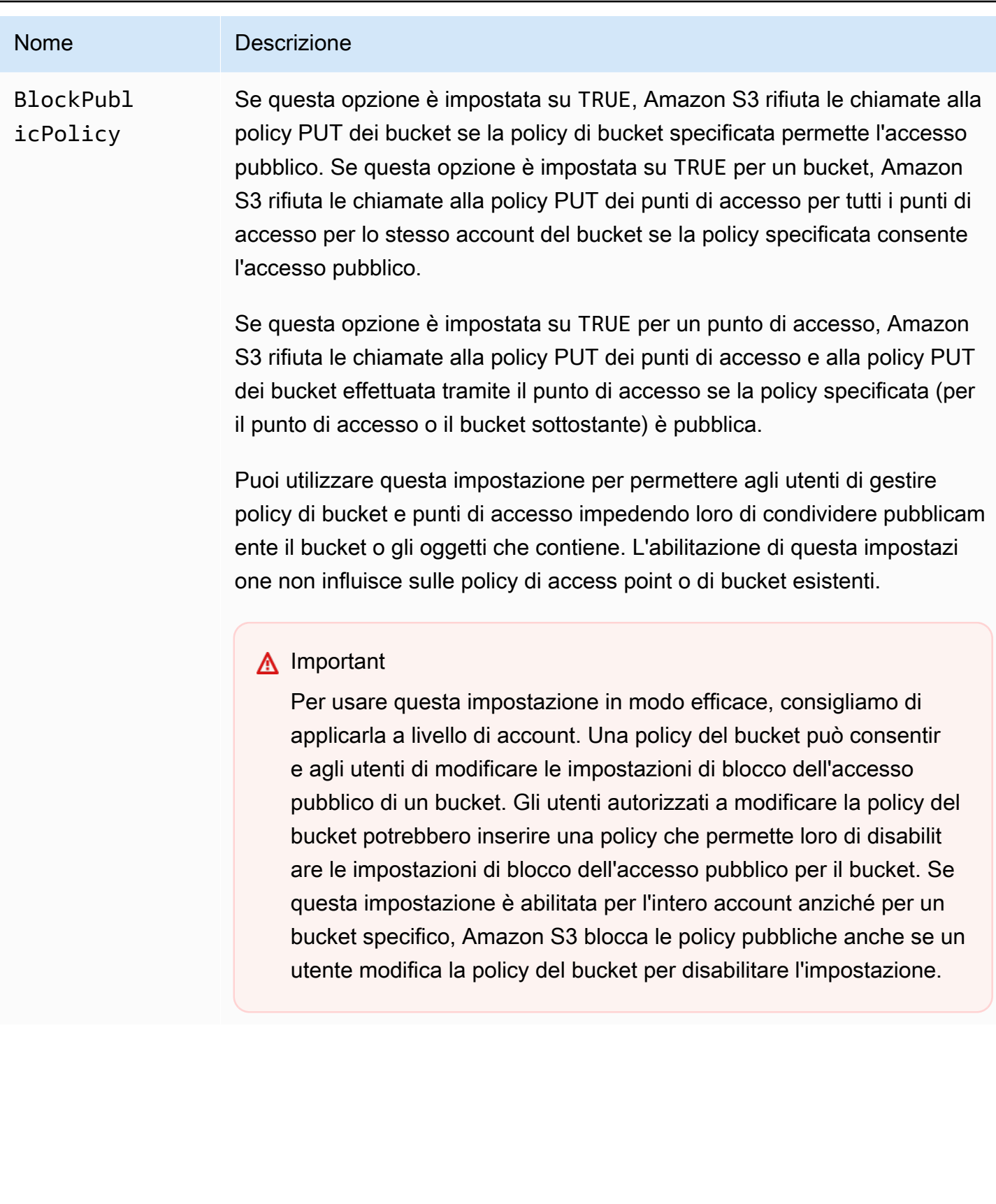

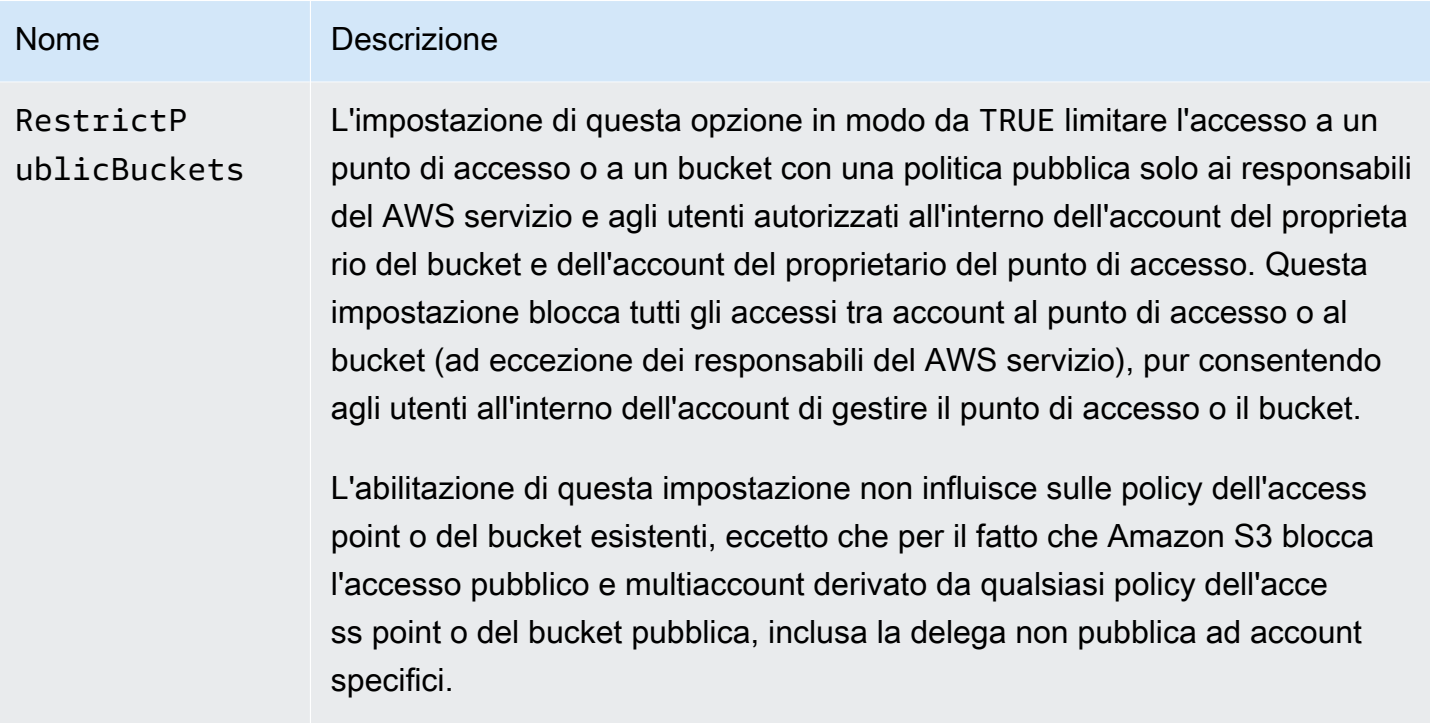

## **A** Important

- Le chiamate a GET Bucket acl e GET Object acl restituiscono sempre le autorizzazioni valide necessarie per il bucket o l'oggetto specificato. Ad esempio, supponiamo che un bucket sia associato a una lista di controllo accessi che concede l'accesso pubblico, ma che per il bucket sia anche abilitata l'impostazione IgnorePublicAcls. In questo caso, GET Bucket acl restituisce una lista ACL che riflette le autorizzazioni di accesso applicate da Amazon S3, anziché la lista ACL effettiva associata al bucket.
- Le impostazioni del blocco dell'accesso pubblico non modificano le policy o ACL esistenti. La rimozione di una di queste impostazioni fa sì che un bucket o un oggetto con una policy o una lista di controllo accessi pubblica torni pubblicamente accessibile.

<span id="page-1190-0"></span>Esecuzione di operazioni di accesso pubblico di blocco su un punto di accesso

Per eseguire operazioni di accesso pubblico a blocchi su un punto di accesso, utilizza il servizio. AWS CLI s3control

## **A** Important

Tieni presente che al momento non è possibile modificare le impostazioni di blocco dell'accesso pubblico di un access point dopo aver creato l'access point. Pertanto, l'unico modo per specificare le impostazioni di blocco dell'accesso pubblico per un access point è includerle durante la creazione dell'access point.

# Significato di "pubblico"

### Liste di controllo accessi

Amazon S3 considera pubblica una lista ACL di un bucket o di un oggetto se questa concede qualsiasi autorizzazione a membri dei gruppi predefiniti AllUsers e AuthenticatedUsers. Per ulteriori informazioni sui gruppi predefiniti, consulta [Gruppi predefiniti di Amazon S3.](#page-1146-0)

## Policy di bucket

Quando valuta la policy di un bucket, Amazon S3 inizia presumendo che la policy sia pubblica. Quindi valuta la policy per determinare se si qualifica come non pubblica. Per essere considerata non pubblica, una policy di bucket deve concedere l'accesso solo a valori fissi (valori che non contengono caratteri jolly o [una variabile di policy AWS Identity and Access Management\)](https://docs.aws.amazon.com/IAM/latest/UserGuide/reference_policies_variables.html) di uno o più degli elementi seguenti:

- Un AWS responsabile, un utente, un ruolo o un responsabile del servizio aws:PrincipalOrgID (ad es.
- Un set di Classless Inter-Domain Routing (CIDR) tramite aws:SourceIp. Per ulteriori informazioni sui CIDR, consulta [RFC 4632](http://www.rfc-editor.org/rfc/rfc4632.txt) nel sito Web RFC Editor.

### **a** Note

Le policy di bucket che concedono l'accesso in base alla chiave di condizione aws:SourceIp con intervalli IP molto ampi (ad esempio 0.0.0.0/1) vengono considerate "pubbliche". Sono inclusi valori superiori a /8 per IPv4 e /32 per IPv6 (esclusi gli intervalli privati RFC1918). Il blocco dell'accesso pubblico rifiuterà queste policy "pubbliche" e impedirà l'accesso multi-account ai bucket che già utilizzano queste policy "pubbliche".

- aws:SourceArn
- aws:SourceVpc
- aws:SourceVpce
- aws:SourceOwner
- aws:SourceAccount
- s3:x-amz-server-side-encryption-aws-kms-key-id
- aws:userid, al di fuori del modello "AROLEID:\*"
- s3:DataAccessPointArn

### **a** Note

Se utilizzato in una policy di bucket, questo valore può contenere un carattere jolly per il nome dell'access point senza rendere pubblica la policy, purché l'ID account sia corretto. Ad esempio, consentendo l'accesso a arn:aws:s3:uswest-2:123456789012:accesspoint/\* si consente l'accesso a qualsiasi access point associato all'account 123456789012 nella regione us-west-2, senza rendere pubblica la policy di bucket. Tieni presente che questo comportamento è diverso per la policy di access point. Per ulteriori informazioni, consulta [Access point.](#page-1194-0)

• s3:DataAccessPointAccount

Per ulteriori informazioni sulle policy del bucket, consulta [Politiche Bucket per Amazon S3](#page-914-0).

Example : policy di bucket pubbliche

In queste regole le policy di esempio seguenti sono considerate pubbliche.

```
{ 
   "Principal": "*", 
   "Resource": "*", 
   "Action": "s3:PutObject", 
   "Effect": "Allow" 
  }
```

```
\{ "Principal": "*", 
   "Resource": "*", 
   "Action": "s3:PutObject", 
   "Effect": "Allow", 
   "Condition": { "StringLike": {"aws:SourceVpc": "vpc-*"}}
```
#### }

Queste policy possono essere modificate in non pubbliche includendo una delle chiavi di condizione elencate in precedenza, usando un valore fisso. Ad esempio, l'ultima policy indicata sopra può essere modificata in non pubblica impostando aws:SourceVpc su un valore fisso, come mostrato di seguito.

```
{ 
   "Principal": "*", 
   "Resource": "*", 
   "Action": "s3:PutObject", 
   "Effect": "Allow", 
   "Condition": {"StringEquals": {"aws:SourceVpc": "vpc-91237329"}} 
 }
```
Questo esempio mostra in che modo Amazon S3 valuta una policy di bucket che contiene concessioni di accesso sia pubblico sia non pubblico.

Questo esempio mostra in che modo Amazon S3 valuta una policy del bucket che contiene concessioni di accesso sia pubblico sia non pubblico.

Supponiamo che un bucket sia associato a una policy che concede l'accesso a un set di entità principali fisse. In base alle regole descritte in precedenza, questa policy non è pubblica. Di conseguenza, se abiliti l'impostazione RestrictPublicBuckets, la policy continua a essere valida come indicato, perché RestrictPublicBuckets si applica solo ai bucket associati a policy pubbliche. Tuttavia, se aggiungi un'istruzione pubblica alla policy, RestrictPublicBuckets ha effetto sul bucket. Consente l'accesso al bucket solo ai responsabili del AWS servizio e agli utenti autorizzati dell'account del proprietario del bucket.

Ad esempio, supponiamo che un bucket di proprietà di "Account-1" sia associato a una policy che contiene gli elementi seguenti:

- 1. Una dichiarazione che concede l'accesso a AWS CloudTrail (che è un servizio principale) AWS
- 2. Un'istruzione che concede l'accesso all'account "Account-2"
- 3. Un'istruzione che concede l'accesso al pubblico, ad esempio specificando "Principal": "\*" senza Condition limitante

Questa policy viene qualificata come pubblica a causa della terza istruzione. Con questa politica in vigore e RestrictPublicBuckets abilitata, Amazon S3 consente l'accesso solo da. CloudTrail

Anche se l'istruzione 2 non è pubblica, Amazon S3 disabilita l'accesso da parte di "Account-2". Il motivo è che l'istruzione 3 rende pubblica l'intera policy, quindi viene applicata l'impostazione RestrictPublicBuckets. Di conseguenza, Amazon S3 disabilita l'accesso multiaccount, anche se la policy delega l'accesso a un account specifico, ovvero "Account-2". Se tuttavia rimuovi l'istruzione 3 dalla policy, questa non si qualifica più come pubblica e l'impostazione RestrictPublicBuckets non viene più applicata. Di conseguenza, "Account-2" riottiene l'accesso al bucket, anche se lasci abilitata l'impostazione RestrictPublicBuckets.

## <span id="page-1194-0"></span>Access point

Amazon S3 valuta le impostazioni di blocco dell'accesso pubblico in modo leggermente diverso per gli access point rispetto ai bucket. Le regole applicate da Amazon S3 per determinare quando una policy di un access point è pubblica sono generalmente le stesse per gli access point e per i bucket, ad eccezione delle seguenti situazioni:

- Un access point con un'origine di rete VPC è sempre considerato non pubblico, indipendentemente dal contenuto della policy di access point.
- Una policy di access point che concede l'accesso a un set di access point utilizzando s3:DataAccessPointArn è considerata pubblica. Tieni presente che questo comportamento è diverso rispetto alle policy di bucket. Ad esempio, una policy di bucket che concede l'accesso ai valori di s3:DataAccessPointArn che corrispondono a arn:aws:s3:uswest-2:123456789012:accesspoint/\* è considerata pubblica. Tuttavia, la stessa istruzione in una policy di access point renderebbe pubblico l'access point.

# Utilizzo di IAM Access Analyzer per S3 per esaminare i bucket pubblici

È possibile utilizzare IAM Access Analyzer per S3 per esaminare i bucket con ACL bucket, policy di bucket o policy del punto di accesso che concedono l'accesso pubblico. IAM Access Analyzer for S3 ti avvisa della presenza di bucket configurati per consentire l'accesso a chiunque sia connesso a Internet o altro Account AWS, anche Account AWS all'esterno dell'organizzazione. Per ogni bucket pubblico o condiviso, vengono visualizzati risultati che riportano l'origine e il livello di accesso pubblico o condiviso.

In IAM Access Analyzer per S3, è possibile bloccare tutti gli accessi pubblici a un bucket con un solo clic. Inoltre, puoi eseguire il drill-down nelle impostazioni relative alle autorizzazioni a livello di bucket per configurare i livelli di accesso granulari. Per casi d'uso specifici e verificati che richiedono l'accesso pubblico o condiviso, puoi confermare e registrare l'intenzione del bucket di rimanere pubblico o condiviso archiviando i risultati per il bucket.

In rari casi, IAM Access Analyzer per S3 può segnalare l'assenza di risultati per un bucket che una valutazione del blocco dell'accesso pubblico Amazon S3 segnala come pubblico. Ciò accade perché il blocco dell'accesso pubblico di Amazon S3 esamina le policy per le operazioni correnti ed eventuali operazioni potenziali che potrebbero venire aggiunte in futuro, facendo sì che un bucket diventi pubblico. D'altra parte, IAM Access Analyzer per S3 analizza solo le azioni correnti specificate per il servizio Amazon S3 nella valutazione dello stato di accesso.

Per ulteriori informazioni su IAM Access Analyzer per S3, consultare [Revisione dell'accesso al bucket](#page-1202-0) [tramite IAM Access Analyzer per S3.](#page-1202-0)

# Autorizzazioni

Per utilizzare le caratteristiche di blocco dell'accesso pubblico di Amazon S3, sono necessarie le autorizzazioni seguenti.

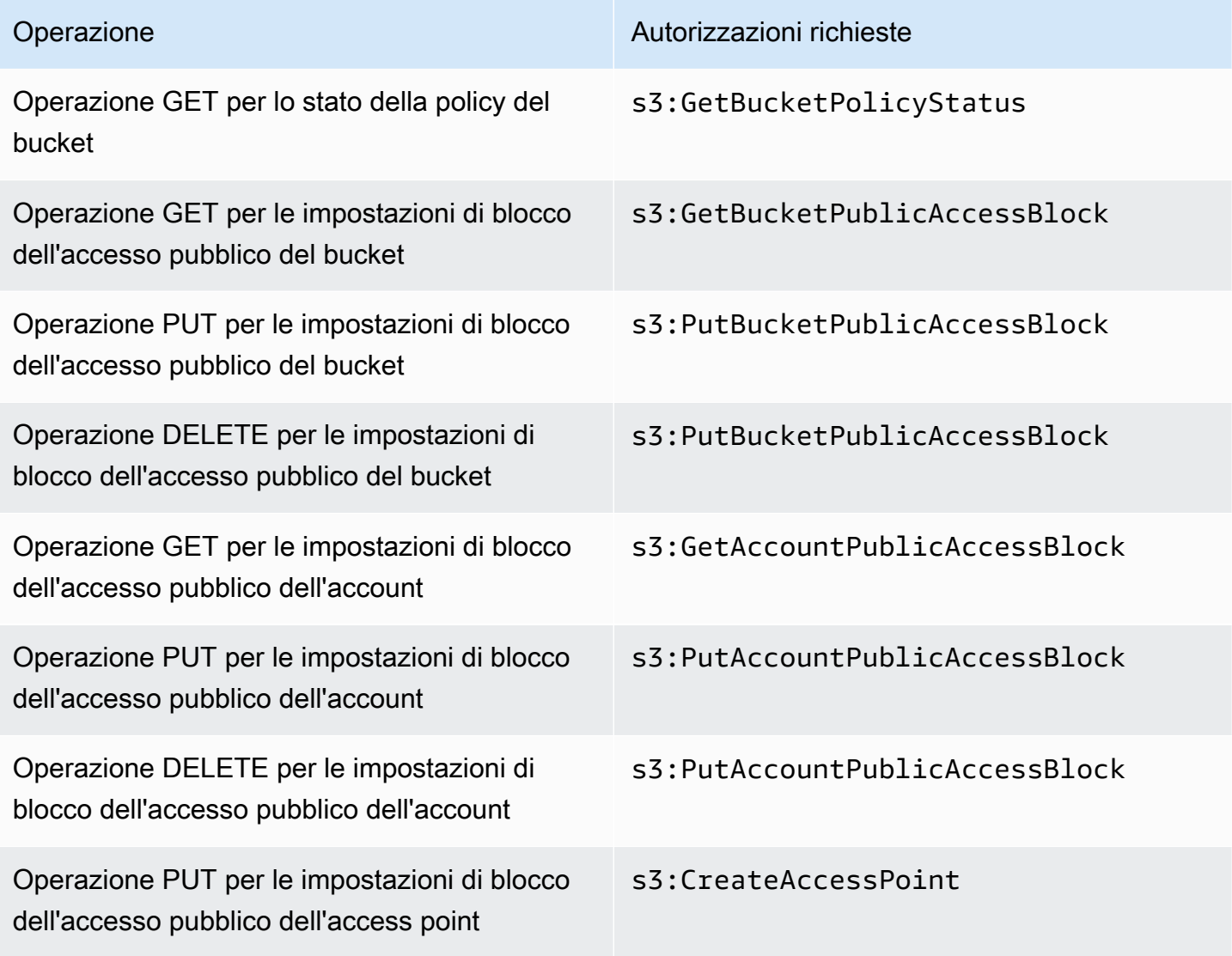

## **G** Note

Per le operazioni DELETE sono necessarie le stesse autorizzazioni necessarie per le operazioni PUT. Non esistono autorizzazioni separate per le operazioni DELETE.

# Configurazione del blocco dell'accesso pubblico

Per ulteriori informazioni sulla configurazione dell'accesso pubblico a blocchi per i tuoi bucket Amazon S3 Account AWS e per i tuoi bucket Amazon S3, consulta i seguenti argomenti.

- [Configurazione delle impostazioni di blocco dell'accesso pubblico per l'account](#page-1196-0)
- [Configurazione delle impostazioni di blocco dell'accesso pubblico per i bucket S3](#page-1199-0)

<span id="page-1196-0"></span>Configurazione delle impostazioni di blocco dell'accesso pubblico per l'account

Il blocco dell'accesso pubblico di Amazon S3 fornisce le impostazioni per punti di accesso, bucket e account con cui è possibile gestire l'accesso pubblico alle risorse di Amazon S3. Per impostazione predefinita, nuovi bucket, punti di accesso e oggetti non consentono l'accesso pubblico.

Per ulteriori informazioni, consulta [Blocco dell'accesso pubblico allo storage Amazon S3.](#page-1184-0)

a Note

Le impostazioni a livello di account sostituiscono le impostazioni sui singoli oggetti. Se si configura l'account per bloccare l'accesso pubblico, le eventuali impostazioni di accesso pubblico effettuate su singoli oggetti all'interno dell'account verranno sovrascritte.

Puoi utilizzare la console S3 AWS CLI, gli AWS SDK e l'API REST per configurare le impostazioni di accesso pubblico a blocchi per tutti i bucket del tuo account. Per ulteriori informazioni, consulta le sezioni seguenti.

Per configurare le impostazioni di accesso pubblico di blocco per i bucket, consulta [Configurazione](#page-1199-0)  [delle impostazioni di blocco dell'accesso pubblico per i bucket S3.](#page-1199-0) Per ulteriori informazioni sui punti di accesso, consulta [Esecuzione di operazioni di accesso pubblico di blocco su un punto di accesso](#page-1190-0).

#### Utilizzo della console S3

Il blocco dell'accesso pubblico di Amazon S3 impedisce l'applicazione di qualsiasi impostazione che consente l'accesso pubblico ai dati all'interno di bucket S3. In questa sezione viene descritto come modificare le impostazioni di blocco dell'accesso pubblico per tutti i bucket S3 nell' Account AWS. Per ulteriori informazioni sul blocco dell'accesso pubblico, consulta [Blocco dell'accesso pubblico allo](#page-1184-0) [storage Amazon S3](#page-1184-0).

Per modificare le impostazioni di accesso pubblico a blocchi per tutti i bucket S3 in un Account AWS

- 1. [Accedi AWS Management Console e apri la console Amazon S3 all'indirizzo https://](https://console.aws.amazon.com/s3/) [console.aws.amazon.com/s3/.](https://console.aws.amazon.com/s3/)
- 2. Scegli Impostazioni account per blocco dell'accesso pubblico.
- 3. Scegli Modifica per modificare le impostazioni di blocco dell'accesso pubblico per tutti i bucket nell' Account AWS.
- 4. Scegliere le impostazione da modificare, quindi selezionare Save changes (Salva modifiche).
- 5. Quando viene richiesta la conferma, immettere **confirm**. Quindi scegliere Confirm (Conferma) per salvare le modifiche.

#### Usando il AWS CLI

È possibile utilizzare il blocco dell'accesso pubblico di Amazon S3 tramite la AWS CLI. Per ulteriori informazioni sulla configurazione e l'utilizzo di AWS CLI, vedi [Cos'è il AWS Command Line Interface?](https://docs.aws.amazon.com/cli/latest/userguide/cli-chap-welcome.html)

#### Account

Per eseguire operazioni di blocco dell'accesso pubblico su un account, usa il servizio s3control di AWS CLI . Le operazioni a livello di account che usano questo servizio sono:

- PUT PublicAccessBlock (per un account)
- GET PublicAccessBlock (per un account)
- DELETE PublicAccessBlock (per un account)

Per ulteriori informazioni ed esempi, vedere [put-public-access-blockn](https://awscli.amazonaws.com/v2/documentation/api/latest/reference/s3control/put-public-access-block.html)ella Guida di AWS CLI riferimento.

# Utilizzo degli AWS SDK

# Java

Gli esempi seguenti mostrano come utilizzare Amazon S3 Block Public Access con AWS SDK for Java per inserire una configurazione di blocco di accesso pubblico su un account Amazon S3.

```
AWSS3ControlClientBuilder controlClientBuilder = 
  AWSS3ControlClientBuilder.standard();
controlClientBuilder.setRegion(<region>);
controlClientBuilder.setCredentials(<credentials>); 
AWSS3Control client = controlClientBuilder.build();
client.putPublicAccessBlock(new PutPublicAccessBlockRequest() 
   .withAccountId(<account-id>) 
   .withPublicAccessBlockConfiguration(new PublicAccessBlockConfiguration() 
     .withIgnorePublicAcls(<value>) 
     .withBlockPublicAcls(<value>) 
     .withBlockPublicPolicy(<value>) 
     .withRestrictPublicBuckets(<value>)));
```
## **A** Important

Questo esempio si applica solo alle operazioni a livello di account, che usano la classe client AWSS3Control. Per le operazioni a livello di bucket, consulta l'esempio precedente.

## Other SDKs

Per informazioni sull'utilizzo degli altri AWS SDK, consulta. [Sviluppo con Amazon S3 utilizzando](#page-2399-0)  [gli SDK AWS](#page-2399-0)

## Utilizzo di REST API

Per informazioni sull'utilizzo del blocco dell'accesso pubblico di Amazon S3 tramite le REST API, consulta i seguenti argomenti nella Documentazione di riferimento delle API di Amazon Simple Storage Service.

- Operazioni a livello di account
	- [METTERE PublicAccessBlock](https://docs.aws.amazon.com/AmazonS3/latest/API/RESTAccountPUTPublicAccessBlock.html)
	- [OTTIENI PublicAccessBlock](https://docs.aws.amazon.com/AmazonS3/latest/API/RESTAccountGETPublicAccessBlock.html)
	- [ELIMINA PublicAccessBlock](https://docs.aws.amazon.com/AmazonS3/latest/API/RESTAccountDELETEPublicAccessBlock.html)

# <span id="page-1199-0"></span>Configurazione delle impostazioni di blocco dell'accesso pubblico per i bucket S3

Il blocco dell'accesso pubblico di Amazon S3 fornisce le impostazioni per punti di accesso, bucket e account con cui è possibile gestire l'accesso pubblico alle risorse di Amazon S3. Per impostazione predefinita, nuovi bucket, punti di accesso e oggetti non consentono l'accesso pubblico.

Per ulteriori informazioni, consulta [Blocco dell'accesso pubblico allo storage Amazon S3.](#page-1184-0)

Puoi utilizzare la console S3 AWS CLI, gli AWS SDK e l'API REST per concedere l'accesso pubblico a uno o più bucket. È anche possibile bloccare l'accesso pubblico a bucket che sono già pubblici. Per ulteriori informazioni, consulta le sezioni seguenti.

Per configurare le impostazioni Blocco dell'accesso pubblico per ogni bucket dell'account, consultare [Configurazione delle impostazioni di blocco dell'accesso pubblico per l'account](#page-1196-0). Per informazioni sulla configurazione dell'accesso pubblico a blocchi per i punti di accesso, consulta [Esecuzione di](#page-1190-0) [operazioni di accesso pubblico di blocco su un punto di accesso](#page-1190-0).

### Utilizzo della console S3

Il blocco dell'accesso pubblico Amazon S3 impedisce l'applicazione di qualsiasi impostazione che consente l'accesso pubblico ai dati all'interno dei bucket S3. In questa sezione viene descritto come modificare le impostazioni di blocco dell'accesso pubblico per uno o più bucket S3. Per informazioni sul blocco dell'accesso pubblico utilizzando gli AWS CLI AWS SDK e le API REST di Amazon S3, consulta. [Blocco dell'accesso pubblico allo storage Amazon S3](#page-1184-0)

Puoi vedere se il tuo bucket è accessibile pubblicamente nell'elenco Bucket. Nella colonna Accesso, Amazon S3 etichetta le autorizzazioni per un bucket nel modo seguente:

- Public (Pubblico): tutti hanno accesso a uno o più dei seguenti elementi: oggetti elenco, oggetti in scrittura, autorizzazioni di lettura e scrittura.
- Objects can be public (Gli oggetti possono essere pubblici): il bucket non è pubblico, ma chiunque disponga delle autorizzazioni appropriate può concedere l'accesso pubblico agli oggetti.
- Buckets and objects not public (Bucket e oggetti non pubblici): il bucket e gli oggetti non hanno accesso pubblico.

• Solo utenti autorizzati di questo account: l'accesso è limitato agli utenti e ai ruoli IAM relativi a questo account e ai responsabili del AWS servizio, poiché esiste una politica che garantisce l'accesso pubblico.

È anche possibile filtrare le ricerche di bucket in base al tipo di accesso. Scegliere un tipo di accesso dall'elenco a discesa disponibile accanto alla barra Search for buckets (Cerca bucket).

Se viene visualizzato un Error quando si elencano i bucket e le relative impostazioni di accesso pubblico, si potrebbe non disporre delle autorizzazioni richieste. Assicurarsi di disporre delle seguenti autorizzazioni aggiunte alla policy utente o del ruolo:

s3:GetAccountPublicAccessBlock s3:GetBucketPublicAccessBlock s3:GetBucketPolicyStatus s3:GetBucketLocation s3:GetBucketAcl s3:ListAccessPoints s3:ListAllMyBuckets

In alcuni rari casi, le richieste possono anche non riuscire a causa di un'interruzione della Regione AWS .

Per modificare le impostazioni di blocco dell'accesso pubblico Amazon S3 per un singolo bucket S3

Segui questa procedura se è necessario modificare le impostazioni di accesso pubblico per un singolo bucket S3.

- 1. [Accedi AWS Management Console e apri la console Amazon S3 all'indirizzo https://](https://console.aws.amazon.com/s3/) [console.aws.amazon.com/s3/.](https://console.aws.amazon.com/s3/)
- 2. Nell'elenco Bucket name (Nome bucket), scegliere il nome del bucket desiderato.
- 3. Seleziona Autorizzazioni.
- 4. Scegliere Edit (Modifica) per modificare le impostazioni di accesso pubblico per il bucket. Per maggiori informazioni sulle quattro impostazioni di blocco dell'accesso pubblico di Amazon S3, consulta [Impostazioni di blocco dell'accesso pubblico](#page-1186-0).
- 5. Scegliere l'impostazione da modificare, quindi selezionare Save (Salva).
- 6. Quando viene richiesta la conferma, immettere **confirm**. Quindi scegliere Confirm (Conferma) per salvare le modifiche.

Puoi modificare le impostazioni di blocco dell'accesso pubblico Amazon S3 al momento della creazione di un bucket. Per ulteriori informazioni, consulta [Creazione di un bucket](#page-214-0).

### Usando il AWS CLI

Per bloccare l'accesso pubblico su un bucket o eliminare il blocco di accesso pubblico, utilizza il AWS CLI servizios3api. Le operazioni a livello di bucket che usano questo servizio sono:

- PUT PublicAccessBlock (per un secchio)
- GET PublicAccessBlock (per un secchio)
- DELETE PublicAccessBlock (per un secchio)
- OTTIENI BucketPolicyStatus

Per ulteriori informazioni ed esempi, consulta la [put-public-access-blocks](https://awscli.amazonaws.com/v2/documentation/api/latest/reference/s3api/put-public-access-block.html)ezione AWS CLI Reference.

#### Utilizzo degli AWS SDK

#### Java

```
AmazonS3 client = AmazonS3ClientBuilder.standard() 
    .withCredentials(<credentials>) 
    .build();
client.setPublicAccessBlock(new SetPublicAccessBlockRequest() 
   .withBucketName(<bucket-name>) 
   .withPublicAccessBlockConfiguration(new PublicAccessBlockConfiguration() 
     .withBlockPublicAcls(<value>) 
     .withIgnorePublicAcls(<value>) 
     .withBlockPublicPolicy(<value>) 
     .withRestrictPublicBuckets(<value>)));
```
#### **A** Important

Questo esempio si applica solo alle operazioni a livello di bucket, che usano la classe client AmazonS3. Per le operazioni a livello di account, consulta l'esempio seguente.

#### Other SDKs

Per informazioni sull'utilizzo degli altri AWS SDK, consulta. [Sviluppo con Amazon S3 utilizzando](#page-2399-0)  [gli SDK AWS](#page-2399-0)

Utilizzo di REST API

Per informazioni sull'utilizzo del blocco dell'accesso pubblico di Amazon S3 tramite le REST API, consulta i seguenti argomenti nella Documentazione di riferimento delle API di Amazon Simple Storage Service.

- Operazioni a livello di bucket
	- [METTERE PublicAccessBlock](https://docs.aws.amazon.com/AmazonS3/latest/API/RESTBucketPUTPublicAccessBlock.html)
	- [OTTIENI PublicAccessBlock](https://docs.aws.amazon.com/AmazonS3/latest/API/RESTBucketGETPublicAccessBlock.html)
	- [ELIMINA PublicAccessBlock](https://docs.aws.amazon.com/AmazonS3/latest/API/RESTBucketDELETEPublicAccessBlock.html)
	- [OTTIENI BucketPolicyStatus](https://docs.aws.amazon.com/AmazonS3/latest/API/RESTBucketGETPolicyStatus.html)

# <span id="page-1202-0"></span>Revisione dell'accesso al bucket tramite IAM Access Analyzer per S3

IAM Access Analyzer for S3 ti avvisa della presenza di bucket S3 configurati per consentire l'accesso a chiunque su Internet o altro Account AWS, anche Account AWS all'esterno della tua organizzazione. Per ogni bucket pubblico o condiviso, vengono visualizzati risultati per l'origine e il livello di accesso pubblico o condiviso. Ad esempio, IAM Access Analyzer per S3 potrebbe mostrare che un bucket dispone di accesso in lettura o scrittura fornito tramite una lista di controllo degli accessi (ACL) del bucket, una policy del bucket, una policy del punto di accesso multi-regione o una policy del punto di accesso. Con questi risultati puoi intraprendere azioni correttive immediate e precise per ripristinare l'accesso del bucket desiderato.

Durante la revisione di un bucket a rischio in IAM Access Analyzer per S3, è possibile bloccare tutti gli accessi pubblici al bucket con un solo clic. Ti consigliamo di bloccare tutti gli accessi ai bucket, a meno che non sia necessario l'accesso pubblico per supportare un caso d'uso specifico. Prima di bloccare tutti gli accessi pubblici, assicurati che le applicazioni continuino a funzionare correttamente senza accesso pubblico. Per ulteriori informazioni, consulta [Blocco dell'accesso pubblico allo storage](#page-1184-0)  [Amazon S3.](#page-1184-0)

Inoltre, puoi eseguire il drill-down nelle impostazioni relative alle autorizzazioni a livello di bucket per configurare i livelli di accesso granulari. Per casi d'uso specifici e verificati che richiedono l'accesso

pubblico, ad esempio host di siti Web, download pubblici, condivisione tra account, puoi confermare e registrare l'intenzione del bucket di rimanere pubblico o condiviso archiviando i risultati per il bucket. Puoi consultare e modificare le configurazioni relative al bucket in qualsiasi momento. Inoltre, puoi scaricare i risultati come report CSV per scopi di audit.

IAM Access Analyzer per S3 è disponibile senza costi aggiuntivi nella console di Amazon S3. IAM Access Analyzer per S3 è basato su AWS Identity and Access Management (IAM) IAM Access Analyzer. Per utilizzare IAM Access Analyzer for S3 nella console Amazon S3, devi visitare la console IAM e abilitare IAM Access Analyzer per regione.

[Per ulteriori informazioni su IAM Access Analyzer, consulta Cos'è IAM Access Analyzer?](https://docs.aws.amazon.com/IAM/latest/UserGuide/what-is-access-analyzer.html) nella Guida per l'utente di IAM. Per ulteriori informazioni su IAM Access Analyzer per S3, rivedi le sezioni seguenti.

## **A** Important

- IAM Access Analyzer per S3 richiede un analizzatore a livello di account. Per utilizzare IAM Access Analyzer for S3, devi visitare IAM Access Analyzer e creare un analizzatore che abbia un account come zona di fiducia. Per ulteriori informazioni, consultare [Abilitazione di](https://docs.aws.amazon.com/IAM/latest/UserGuide/access-analyzer-getting-started.html#access-analyzer-enabling) [IAM Access Analyzer](https://docs.aws.amazon.com/IAM/latest/UserGuide/access-analyzer-getting-started.html#access-analyzer-enabling) nella Guida per l'utente di IAM.
- IAM Access Analyzer per S3 non analizza la policy dei punti di accesso associata ai punti di accesso multi-account. Questo comportamento si verifica perché il punto di accesso e la relativa policy sono al di fuori della zona di attendibilità, ovvero l'account. I bucket che delegano l'accesso a un punto di accesso multi-account sono elencati in Buckets with public access (Bucket con accesso pubblico) se non hai applicato l'impostazione RestrictPublicBuckets di Blocco dell'accesso pubblico Amazon S3 al bucket o all'account. Quando applichi l'impostazione di RestrictPublicBuckets blocco dell'accesso pubblico, il bucket viene riportato in Bucket con accesso da altri, inclusi quelli di terze parti. Account AWS Account AWS
- Quando una policy del bucket o un'ACL bucket viene aggiunta o modificata, IAM Access Analyzer genera e aggiorna i risultati in base alla modifica entro 30 minuti. I risultati relativi alle impostazioni di Blocco dell'accesso pubblico Amazon S3 a livello di account potrebbero non essere generati o aggiornati per un massimo di 6 ore dopo la modifica delle impostazioni. I risultati relativi ai punti di accesso multi-regione potrebbero non essere generati o aggiornati per un massimo di sei ore dopo la creazione o l'eliminazione del punto di accesso multi-regione o della modifica della policy.

#### Argomenti

- [Quali informazioni sono fornite da IAM Access Analyzer per S3?](#page-1204-0)
- [Abilitazione di IAM Access Analyzer per S3](#page-1205-0)
- [Blocco di tutti gli accessi pubblici](#page-1205-1)
- [Revisione e modifica dell'accesso al bucket](#page-1206-0)
- [Archiviazione dei risultati del bucket](#page-1208-0)
- [Attivazione di un risultato di bucket archiviato](#page-1208-1)
- [Visualizzazione dei dettagli del risultato](#page-1209-0)
- [Download di un report IAM Access Analyzer per S3](#page-1209-1)

## <span id="page-1204-0"></span>Quali informazioni sono fornite da IAM Access Analyzer per S3?

IAM Access Analyzer per S3 fornisce risultati per i bucket a cui è possibile accedere al di fuori di Account AWS. I bucket elencati sotto Buckets with public access (Bucket con accesso pubblico) sono accessibili da chiunque su Internet. Se IAM Access Analyzer per S3 identifica i bucket pubblici, nella parte superiore della pagina viene visualizzato un avviso che indica il numero di bucket pubblici nella regione. I bucket elencati nella sezione Bucket con accesso da altri Account AWS , inclusi quelli di terze parti, Account AWS vengono condivisi in modo condizionale con altri Account AWS, compresi gli account esterni all'organizzazione.

Per ogni bucket, IAM Access Analyzer for S3 fornisce le seguenti informazioni:

- Nome bucket
- Rilevato da Access Analyzer ‐ Quando IAM Access Analyzer per S3 ha rilevato l'accesso al bucket pubblico o condiviso.
- Condiviso tramite: come il bucket viene condiviso, ovvero tramite una policy di bucket, una ACL di bucket, una policy del punto di accesso multi-regione o una policy del punto di accesso. I punti di accesso multi-regione e i punti di accesso multi-account sono riportati sotto i punti di accesso. Un bucket può essere condiviso tramite policy e ACL. Per trovare e rivedere l'origine dell'accesso al bucket, puoi utilizzare le informazioni contenute in questa colonna come punto di partenza per intraprendere azioni correttive immediate e precise.
- Status (Stato) Lo stato del rilevamento del bucket. IAM Access Analyzer per S3 visualizza i risultati per tutti i bucket pubblici e condivisi.
	- Active (Attivo)- Il risultato non è stato esaminato.
- Archived (Archiviato) Il risultato è stato esaminato e confermato come previsto.
- Tutti Tutti i risultati relativi ai bucket che sono pubblici o condivisi con altri Account AWS, anche Account AWS al di fuori dell'organizzazione.
- Access level (Livello di accesso) Autorizzazioni di accesso concesse per il bucket:
	- List (Elenco) Elencare le risorse.
	- Read (Lettura) Leggere ma non modificare gli attributi e i contenuti delle risorse.
	- Write (Scrittura) Creare, eliminare o modificare le risorse.
	- Permissions (Autorizzazioni) Concedere o modificare le autorizzazioni a livello di risorsa.
	- Tagging (Tag) Aggiornare i tag associati alla risorsa.

# <span id="page-1205-0"></span>Abilitazione di IAM Access Analyzer per S3

Per utilizzare IAM Access Analyzer per S3, è necessario completare i seguenti passaggi prerequisiti.

1. Concedere le autorizzazioni richieste.

Per ulteriori informazioni, consultare [Autorizzazioni necessarie per utilizzare IAM Access](https://docs.aws.amazon.com/IAM/latest/UserGuide/access-analyzer-getting-started.html#access-analyzer-permissions)  [Analyzer](https://docs.aws.amazon.com/IAM/latest/UserGuide/access-analyzer-getting-started.html#access-analyzer-permissions) nella Guida per l'utente di IAM.

2. Visita IAM per creare un analizzatore a livello di account per ogni regione in cui desideri utilizzare IAM Access Analyzer.

IAM Access Analyzer per S3 richiede un analizzatore a livello di account. Per utilizzare IAM Access Analyzer per S3, è necessario creare un analizzatore con un account come zona di attendibilità. Per ulteriori informazioni, consultare [Abilitazione di IAM Access Analyzer](https://docs.aws.amazon.com/IAM/latest/UserGuide/access-analyzer-getting-started.html#access-analyzer-enabling) nella Guida per l'utente di IAM.

# <span id="page-1205-1"></span>Blocco di tutti gli accessi pubblici

Per bloccare tutti gli accessi a un bucket con un solo clic, puoi utilizzare il pulsante Blocca tutti gli accessi pubblici in IAM Access Analyzer per S3. Quando blocchi tutti gli accessi pubblici a un bucket, non viene concesso alcun accesso pubblico. Ti consigliamo di bloccare tutti gli accessi pubblici ai bucket, a meno che non sia necessario l'accesso pubblico per supportare un caso d'uso specifico e verificato. Prima di bloccare tutti gli accessi pubblici, assicurati che le applicazioni continuino a funzionare correttamente senza accesso pubblico.

Se non desideri bloccare tutti gli accessi pubblici al bucket, puoi modificare le impostazioni di blocco dell'accesso pubblico sulla console di Amazon S3 per configurare livelli granulari di accesso ai bucket. Per ulteriori informazioni, consulta [Blocco dell'accesso pubblico allo storage Amazon S3.](#page-1184-0)

In rari casi, IAM Access Analyzer per S3 può segnalare l'assenza di risultati per un bucket che una valutazione del blocco dell'accesso pubblico Amazon S3 segnala come pubblico. Ciò accade perché il blocco dell'accesso pubblico di Amazon S3 esamina le policy per le operazioni correnti ed eventuali operazioni potenziali che potrebbero venire aggiunte in futuro, facendo sì che un bucket diventi pubblico. D'altra parte, IAM Access Analyzer per S3 analizza solo le azioni correnti specificate per il servizio Amazon S3 nella valutazione dello stato di accesso.

Per bloccare tutti gli accessi pubblici a un bucket utilizzando IAM Access Analyzer per S3

- 1. [Accedi AWS Management Console e apri la console Amazon S3 all'indirizzo https://](https://console.aws.amazon.com/s3/) [console.aws.amazon.com/s3/.](https://console.aws.amazon.com/s3/)
- 2. Nel riquadro di navigazione a sinistra, in Dashboards (Pannelli di controllo), scegliere Access analyzer for S3 (Access Analyzer per S3).
- 3. In IAM Access Analyzer per S3, scegli un bucket.
- 4. Scegliere Block all public access (Blocca tutti gli accessi pubblici).
- 5. Per confermare l'intenzione di bloccare tutti gli accessi pubblici al bucket, in Block all public access (bucket settings) (Blocca tutti gli accessi pubblici (impostazioni bucket)), immettere **confirm**.

Amazon S3 blocca tutti gli accessi pubblici al bucket. Lo stato del risultato del bucket viene aggiornato in risolto e il bucket scompare dall'elenco di IAM Access Analyzer per S3. [Se desideri](https://console.aws.amazon.com/iam/) [esaminare i bucket risolti, apri IAM Access Analyzer sulla console IAM.](https://console.aws.amazon.com/iam/)

## <span id="page-1206-0"></span>Revisione e modifica dell'accesso al bucket

Se non intendi concedere l'accesso al pubblico o ad altri Account AWS, compresi gli account esterni alla tua organizzazione, puoi modificare l'ACL del bucket, la policy del bucket, la politica del punto di accesso multiregionale o la politica del punto di accesso per rimuovere l'accesso al bucket. La colonna Shared through (Condiviso tramite) mostra tutte le origini dell'accesso al bucket: policy di bucket, ACL di bucket e/o policy del punto di accesso. I punti di accesso multi-regione e i punti di accesso multi-account sono riportati sotto i punti di accesso.

Per esaminare e modificare una policy di bucket, una ACL, una policy del punto di accesso multiregione o del punto di accesso di un bucket

- 1. Apri la console di Amazon S3 su <https://console.aws.amazon.com/s3/>.
- 2. Nel riquadro di navigazione scegliere Access analyzer for S3 (Access Analyzer per S3).
- 3. Per verificare se l'accesso pubblico o l'accesso condiviso è concesso tramite una policy di bucket, una ACL di bucket, una policy del punto di accesso multi-regione o una policy del punto di accesso, cerca nella colonna Shared through (Condiviso tramite).
- 4. In Buckets (Bucket) scegli il nome del bucket con la policy di bucket, l'ACL di bucket, la policy del punto di accesso multi-regione o la policy del punto di accesso che desideri modificare o esaminare.
- 5. Se si desidera modificare o visualizzare una ACL di bucket:
	- a. Seleziona Autorizzazioni.
	- b. Scegliere Access Control List (Lista di controllo accessi).
	- c. Esaminare l'ACL di bucket e apportare le modifiche necessarie.

Per ulteriori informazioni, consulta [Configurazione delle ACL.](#page-1161-0)

- 6. Se si desidera modificare o rivedere una policy di bucket:
	- a. Seleziona Autorizzazioni.
	- b. Scegli Bucket Policy (Policy del bucket).
	- c. Esaminare o modificare la policy di bucket come richiesto.

Per ulteriori informazioni, consulta [Aggiunta di una policy di bucket utilizzando la console di](#page-915-0)  [Amazon S3.](#page-915-0)

- 7. Se desideri esaminare o modificare una policy del punto di accesso multi-regione:
	- a. Scegli Multi-Region Access Point (Punto di accesso multi-regione).
	- b. Scegli il nome del punto di accesso multi-regione.
	- c. Esamina o modifica la policy del punto di accesso multi-regione come necessario.

Per ulteriori informazioni, consulta [Autorizzazioni.](#page-692-0)

- 8. Se si desidera rivedere o modificare una policy del punto di accesso:
	- a. Scegliere Access points (Access point).
- b. Scegliere il nome del punto di accesso.
- c. Esaminare o modificare l'accesso in base alle esigenze.

Per ulteriori informazioni, consulta [Gestione e utilizzo degli Punti di accesso Amazon S3](#page-662-0)  [nella console di Amazon S3.](#page-662-0)

Se si modifica o si rimuove una ACL di bucket, una policy di bucket o una policy del punto di accesso per rimuovere l'accesso pubblico o condiviso, lo stato dei risultati del bucket viene aggiornato in resolved (risolto). I risultati risolti del bucket scompaiono dall'elenco di IAM Access Analyzer per S3, ma puoi visualizzarli in IAM Access Analyzer.

### <span id="page-1208-0"></span>Archiviazione dei risultati del bucket

Se un bucket consente l'accesso al pubblico o ad altri utenti Account AWS, inclusi account esterni all'organizzazione, per supportare un caso d'uso specifico (ad esempio, un sito Web statico, download pubblici o condivisione tra account), puoi archiviare i risultati relativi al bucket. Quando archivi i risultati del bucket, confermi e registri l'intenzione che il bucket rimanga pubblico o condiviso. I risultati del bucket archiviati rimangono nell'elenco di IAM Access Analyzer per S3 in modo da sapere sempre quali bucket sono pubblici o condivisi.

Per archiviare i risultati del bucket in IAM Access Analyzer per S3

- 1. Apri la console di Amazon S3 su <https://console.aws.amazon.com/s3/>.
- 2. Nel riquadro di navigazione scegliere Access analyzer for S3 (Access Analyzer per S3).
- 3. In IAM Access Analyzer per S3, scegli un bucket attivo.
- 4. Per confermare l'intenzione di consentire l'accesso a questo bucket da parte del pubblico o di altri utenti Account AWS, inclusi gli account esterni all'organizzazione, scegli Archivia.
- 5. Immettere **confirm** e scegliere Archive (Archivia).

### <span id="page-1208-1"></span>Attivazione di un risultato di bucket archiviato

Dopo aver archiviato i risultati, è sempre possibile esaminarli e modificarne lo stato attivo, indicando che il bucket richiede un'altra revisione.

Per attivare un risultato di bucket archiviato in IAM Access Analyzer per S3

1. Apri la console di Amazon S3 su <https://console.aws.amazon.com/s3/>.

- 2. Nel riquadro di navigazione scegliere Access analyzer for S3 (Access Analyzer per S3).
- 3. Scegliere i risultati del bucket archiviati.
- 4. Scegliere Mark as active (Contrassegna come attivo).

<span id="page-1209-0"></span>Visualizzazione dei dettagli del risultato

[Se hai bisogno di visualizzare ulteriori informazioni su un bucket, puoi aprirlo trovando i dettagli in](https://console.aws.amazon.com/iam/)  [IAM Access Analyzer sulla console IAM.](https://console.aws.amazon.com/iam/)

Per visualizzare i dettagli dei risultati in IAM Access Analyzer per S3

- 1. Apri la console di Amazon S3 su <https://console.aws.amazon.com/s3/>.
- 2. Nel riquadro di navigazione scegliere Access analyzer for S3 (Access Analyzer per S3).
- 3. In IAM Access Analyzer per S3, scegli un bucket.
- 4. Seleziona View Details (Visualizza dettagli).

[I dettagli del risultato si trovano in IAM Access Analyzer sulla console IAM.](https://console.aws.amazon.com/iam/)

# <span id="page-1209-1"></span>Download di un report IAM Access Analyzer per S3

Puoi scaricare i risultati del bucket come report CSV che è possibile utilizzare per scopi di audit. Il report include le stesse informazioni visualizzate in IAM Access Analyzer per S3 sulla console di Amazon S3.

Per scaricare un report

- 1. Apri la console di Amazon S3 su <https://console.aws.amazon.com/s3/>.
- 2. Nel riquadro di navigazione a sinistra scegliere Access analyzer for S3 (Access Analyzer per S3).
- 3. Nel filtro Region (Regione) scegliere Region (Regione).

IAM Access Analyzer per S3 viene aggiornato per mostrare i bucket per la regione scelta.

4. Scegliere Download report (Scarica report).

Un report CSV viene generato e salvato sul computer.

# Verifica della proprietà del bucket con condizione del proprietario del bucket

La condizione di proprietario dei bucket Amazon S3 garantisce che i bucket utilizzati nelle operazioni S3 appartengano a quelli previsti. Account AWS

La maggior parte delle operazioni S3 legge da o scrive in bucket S3 specifici. Queste operazioni includono il caricamento, la copia e il download di oggetti, il recupero o la modifica delle configurazioni dei bucket e il recupero o la modifica delle configurazioni degli oggetti. Quando esegui queste operazioni, specifichi il bucket da utilizzare includendo il suo nome nella richiesta. Ad esempio, per recuperare un oggetto da S3, effettui una richiesta che specifica il nome di un bucket e la chiave oggetto da recuperare da quel bucket.

Poiché Amazon S3 identifica i bucket in base ai loro nomi, un'applicazione che utilizza un nome bucket non corretto in una richiesta potrebbe accidentalmente eseguire operazioni su un bucket diverso da quello previsto. Per evitare interazioni del bucket involontarie in situazioni come questa, puoi utilizzare la condizione proprietario del bucket. La condizione proprietario del bucket consente di verificare che il bucket di destinazione sia di proprietà dell' Account AWS previsto, fornendo un ulteriore livello di garanzia sul fatto che le operazioni S3 avranno gli effetti desiderati.

#### Argomenti

- [Quando utilizzare la condizione proprietario del bucket](#page-1210-0)
- [Verifica del proprietario del bucket](#page-1211-0)
- [Esempi](#page-1212-0)
- [Restrizioni e limitazioni](#page-1215-0)

## <span id="page-1210-0"></span>Quando utilizzare la condizione proprietario del bucket

È consigliabile utilizzare la condizione proprietario del bucket ogni volta che esegui un'operazione S3 supportata e conosci l'ID account del proprietario del bucket previsto. La condizione proprietario del bucket è disponibile per tutte le operazioni oggetto S3 e la maggior parte delle operazioni bucket S3. Per un elenco delle operazioni S3 che non supportano la condizione proprietario del bucket, consulta [Restrizioni e limitazioni.](#page-1215-0)

Per scoprire i vantaggi derivanti dall'utilizzo della condizione di proprietario del bucket, considera il seguente scenario che coinvolge il cliente Bea: AWS

- 1. Bea sviluppa un'applicazione che utilizza Amazon S3. Durante lo sviluppo, Bea utilizza i suoi test solo Account AWS per creare un bucket denominato bea-data-test e configura la sua applicazione per effettuare richieste a. bea-data-test
- 2. Bea distribuisce la sua applicazione, ma dimentica di riconfigurarla affinché utilizzi un bucket nel suo Account AWS di produzione.
- 3. In produzione, l'applicazione di Bea effettua richieste a bea-data-test, che hanno esito positivo. In questo modo i dati di produzione vengono scritti nel bucket nell'account di test di Bea.

Bea può prevenire situazioni come questa utilizzando la condizione proprietario del bucket. Con la condizione di proprietario del bucket, Bea può includere l' Account AWS ID del proprietario del bucket previsto nelle sue richieste. Amazon S3 controlla quindi l'ID account del proprietario del bucket prima di elaborare ogni richiesta. Se il proprietario del bucket effettivo non corrisponde al proprietario del bucket previsto, la richiesta ha esito negativo.

Se Bea utilizza la condizione proprietario del bucket, lo scenario descritto in precedenza non comporta la scrittura accidentale dell'applicazione di Bea in un bucket di test. Invece, le richieste effettuate dall'applicazione nella fase 3 avranno esito negativo con un messaggio di errore Access Denied. Utilizzando la condizione proprietario del bucket, Bea aiuta a eliminare il rischio di interagire accidentalmente con i bucket nell' Account AWS sbagliato.

# <span id="page-1211-0"></span>Verifica del proprietario del bucket

Per utilizzare la condizione proprietario del bucket, includi nella richiesta un parametro che specifichi il proprietario del bucket previsto. La maggior parte delle operazioni S3 coinvolge solo un singolo bucket e richiede solo questo singolo parametro per utilizzare la condizione proprietario del bucket. Per le operazioni CopyObject, questo primo parametro specifica il proprietario previsto del bucket di destinazione e viene incluso un secondo parametro per specificare il proprietario previsto del bucket di origine.

Quando effettui una richiesta che include un parametro della condizione proprietario del bucket, S3 controlla l'ID account del proprietario del bucket rispetto al parametro specificato prima di elaborare la richiesta. Se il parametro corrisponde all'ID account del proprietario del bucket, S3 elabora la richiesta. Se il parametro non corrisponde all'ID account del proprietario del bucket, la richiesta ha esito negativo con un messaggio di errore Access Denied.

Puoi usare la condizione del proprietario del bucket con AWS Command Line Interface (AWS CLI), gli AWS SDK e le API REST di Amazon S3. Quando utilizzi la condizione di proprietario del bucket con AWS CLI le API REST di Amazon S3, usa i seguenti nomi di parametri.

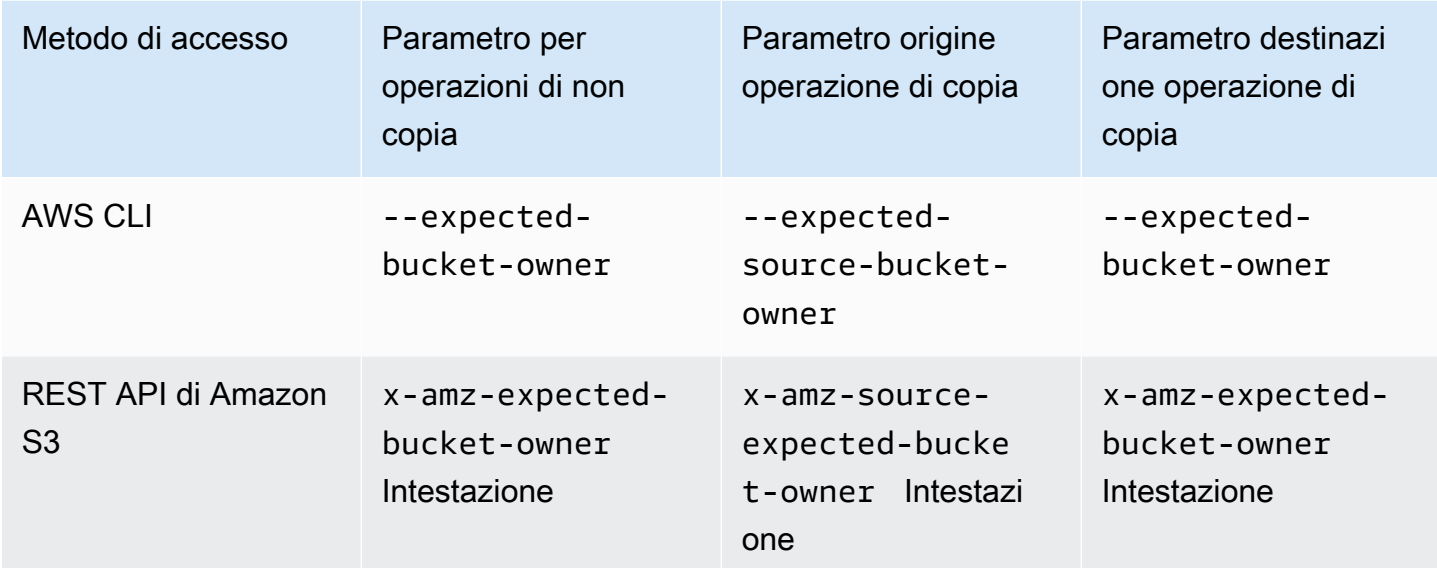

I nomi dei parametri necessari per utilizzare la condizione proprietario del bucket con gli SDK AWS variano a seconda della lingua. Per determinare i parametri richiesti, consulta la documentazione SDK relativa alla lingua desiderata. È possibile trovare la documentazione SDK in [Strumenti per](https://aws.amazon.com/tools/)  [creare in AWS](https://aws.amazon.com/tools/).

## <span id="page-1212-0"></span>Esempi

Gli esempi seguenti mostrano come implementare la condizione di proprietario del bucket in Amazon S3 utilizzando o AWS CLI il. AWS SDK for Java 2.x

## Example

Esempio: caricare un oggetto

Nell'esempio seguente viene mostrato il caricamento di un oggetto nel bucket S3 *example-s3 bucket1*, utilizzando la condizione di proprietario del bucket per assicurarsi che *example-s3 bucket1* sia di proprietà dell' Account AWS 111122223333.

AWS CLI

```
aws s3api put-object \ 
                  --bucket example-s3-bucket1 --key exampleobject --
body example_file.txt \ 
                  --expected-bucket-owner 111122223333
```
#### AWS SDK for Java 2.x

```
public void putObjectExample() { 
    S3Client s3Client = S3Client.create();;
     PutObjectRequest request = PutObjectRequest.builder() 
              .bucket("example-s3-bucket1") 
              .key("exampleobject") 
              .expectedBucketOwner("111122223333") 
             .build();
     Path path = Paths.get("example_file.txt"); 
     s3Client.putObject(request, path);
}
```
#### Example

Esempio: copiare un oggetto

Nell'esempio seguente viene mostrata la copia di un oggetto object1 dal bucket S3 *example-s3 bucket1* nel bucket S3 *example-s3-bucket2*. Utilizza la condizione proprietario del bucket per garantire che i bucket sono di proprietà degli account previsti secondo la tabella seguente.

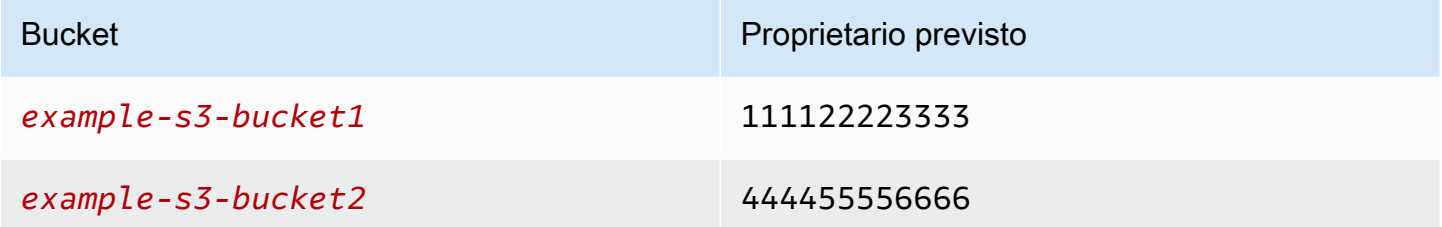

#### AWS CLI

```
aws s3api copy-object --copy-source example-s3-bucket1/object1 \ 
                              --bucket example-s3-bucket2 --key object1copy \ 
                              --expected-source-bucket-owner 111122223333 --expected-
bucket-owner 444455556666
```
AWS SDK for Java 2.x

```
public void copyObjectExample() { 
        S3Client s3Client = S3Client.create();
         CopyObjectRequest request = CopyObjectRequest.builder()
```

```
 .copySource("example-s3-bucket1/object1") 
              .destinationBucket("example-s3-bucket2") 
              .destinationKey("object1copy") 
              .expectedSourceBucketOwner("111122223333") 
              .expectedBucketOwner("444455556666") 
             .build();
     s3Client.copyObject(request); 
 }
```
Example

Esempio: recuperare una policy del bucket

Nell'esempio seguente viene recuperata la policy di accesso per il bucket S3 *example-s3 bucket1*, utilizzando la condizione proprietario del bucket per assicurarsi che *example-s3 bucket1* sia di proprietà dell'account Account AWS 111122223333.

AWS CLI

```
aws s3api get-bucket-policy --bucket example-s3-bucket1 --expected-bucket-
owner 111122223333
```
#### AWS SDK for Java 2.x

```
public void getBucketPolicyExample() { 
    S3Client s3Client = S3Client.create();
     GetBucketPolicyRequest request = GetBucketPolicyRequest.builder() 
              .bucket("example-s3-bucket1") 
              .expectedBucketOwner("111122223333") 
              .build(); 
     try { 
         GetBucketPolicyResponse response = s3Client.getBucketPolicy(request); 
     } 
     catch (S3Exception e) { 
         // The call was transmitted successfully, but Amazon S3 couldn't process 
         // it, so it returned an error response. 
         e.printStackTrace(); 
     }
}
```
# <span id="page-1215-0"></span>Restrizioni e limitazioni

La condizione proprietario del bucket Amazon S3 presenta le seguenti restrizioni e limitazioni:

- Il valore del parametro della condizione del proprietario del bucket deve essere un Account AWS ID (valore numerico a 12 cifre). I principali del servizio non sono supportati.
- [La condizione di proprietario del bucket non è disponibile per](https://docs.aws.amazon.com/AmazonS3/latest/API/API_Operations_AWS_S3_Control.html) [CreateBucket](https://docs.aws.amazon.com/AmazonS3/latest/API/API_CreateBucket.html)[nessuna delle](https://docs.aws.amazon.com/AmazonS3/latest/API/API_Operations_AWS_S3_Control.html)  [operazioni incluse in S3 Control.](https://docs.aws.amazon.com/AmazonS3/latest/API/API_Operations_AWS_S3_Control.html) [ListBuckets](https://docs.aws.amazon.com/AmazonS3/latest/API/API_ListBuckets.html)[AWS](https://docs.aws.amazon.com/AmazonS3/latest/API/API_Operations_AWS_S3_Control.html) Amazon S3 ignora tutti i parametri delle condizioni proprietario del bucket inclusi nelle richieste a queste operazioni.
- La condizione proprietario del bucket verifica solo che l'account specificato nel parametro di verifica possieda il bucket. La condizione proprietario del bucket non controlla la configurazione del bucket. Inoltre, non garantisce che la configurazione del bucket soddisfi condizioni specifiche o corrisponda a qualsiasi stato passato.

# Controllo della proprietà degli oggetti e disabilitazione degli ACL per il bucket

S3 Proprietà dell'oggetto è un'impostazione a livello di bucket Amazon S3 che è possibile utilizzare per controllare la proprietà degli oggetti caricati nel bucket e per disabilitare o abilitare le [liste di](#page-1142-0)  [controllo degli accessi \(ACL\).](#page-1142-0) Per impostazione predefinita, Proprietà dell'oggetto è impostata su Proprietario del bucket applicato e tutte le ACL sono disabilitate. Quando le ACL sono disabilitate, il proprietario del bucket dispone di tutti gli oggetti nel bucket e gestisce l'accesso ai dati in maniera esclusiva utilizzando policy di gestione dell'accesso.

La maggior parte dei casi d'uso moderni in Amazon S3 non richiede più l'uso di ACL ed è consigliabile mantenere le ACL disabilitate tranne in circostanze straordinarie in cui è necessario controllare l'accesso individualmente per ciascun oggetto. Con le ACL disabilitate, puoi utilizzare le policy per controllare più facilmente l'accesso a tutti gli oggetti nel bucket, a prescindere da chi ha caricato gli oggetti nel bucket.

Object Ownership ha tre impostazioni che è possibile utilizzare per controllare la proprietà degli oggetti caricati nel bucket e disabilitare o abilitare le ACL:

ACL disabilitate

• Proprietario del bucket applicato (impostazione predefinita): le ACL sono disabilitate e il proprietario del bucket possiede automaticamente e ha il controllo completo di ogni oggetto nel bucket. Le

ACL non influiscono più sulle autorizzazioni per i dati nel bucket S3. Il bucket utilizza le policy per definire il controllo degli accessi.

#### ACL abilitate

- Proprietario del bucket scelto Il proprietario del bucket possiede e ha il pieno controllo sui nuovi oggetti che altri account scrivono nel bucket con l'ACL predefinita bucket-owner-fullcontrol.
- Object writer L' Account AWS che carica un oggetto lo possiede, ne ha il pieno controllo e può concedere ad altri utenti l'accesso tramite ACL.

Per la maggior parte dei casi d'uso moderni in S3, è consigliabile mantenere le ACL disabilitate applicando l'impostazione Proprietario del bucket applicato e utilizzando la policy del bucket per condividere i dati con utenti esterni all'account in base alle esigenze. Questo approccio semplifica la gestione delle autorizzazioni. È possibile disabilitare le ACL su bucket appena creati e già esistenti. Per i bucket appena creati, le ACL sono disabilitate per impostazione predefinita. Nel caso di un bucket esistente che contiene già oggetti, dopo aver disabilitato le ACL, le ACL oggetto e bucket non faranno più parte di una valutazione dell'accesso, che verrà concesso o negato sulla base delle policy. Per i bucket esistenti, è possibile riattivare le ACL in qualsiasi momento dopo averle disabilitate e le ACL bucket e oggetto preesistenti verranno ripristinate.

Prima di disabilitare le ACL, ti consigliamo di rivedere la policy del bucket per assicurarti che copra tutti i modi in cui intendi concedere l'accesso al tuo bucket al di fuori del tuo account. Dopo aver disabilitato le ACL, il bucket accetterà solo richieste PUT che non specificano una ACL o richieste PUT con le ACL di controllo completo del proprietario del bucket, ad esempio l'ACL predefinita bucket-owner-full-control o forme equivalenti di questa ACL espresse in XML. Le applicazioni esistenti che supportano gli ACL di controllo completo del proprietario del bucket non hanno alcun impatto. PUTle richieste che contengono altri ACL (ad esempio, concessioni personalizzate a determinati Account AWS) hanno esito negativo e restituiscono un 400 errore con il codice di errore. AccessControlListNotSupported

Al contrario, un bucket con l'impostazione Bucket owner preferred continua ad accettare e rispettare le ACL di bucket e oggetti. Con questa impostazione, nuovi oggetti scritti con l'ACL predefinita bucket-owner-full-control saranno automaticamente di proprietà del proprietario del bucket anziché dell'object writer. Tutti gli altri comportamenti ACL rimangono in vigore. Per richiedere a tutte le operazioni PUT di Amazon S3 di includere l'ACL predefinita bucket-owner-full-control, puoi [aggiungere una policy di bucket](#page-1254-0) che consenta solo il caricamento di oggetti utilizzando questa ACL.

Per vedere quali impostazioni di Object Ownership vengono applicate ai tuoi bucket, puoi utilizzare i parametri di Amazon S3 Storage Lens. S3 Storage Lens è una funzionalità di analisi dell'archiviazione su cloud che puoi utilizzare per avere una panoramica completa a livello di organizzazione sull'utilizzo e sulle attività relative all'archiviazione di oggetti. Per ulteriori informazioni, consulta la sezione relativa all'[utilizzo di S3 Storage Lens per trovare le impostazioni di Object](https://docs.aws.amazon.com/AmazonS3/latest/userguide/storage-lens-access-management.html?icmpid=docs_s3_user_guide_about-object-ownership.html) [Ownership](https://docs.aws.amazon.com/AmazonS3/latest/userguide/storage-lens-access-management.html?icmpid=docs_s3_user_guide_about-object-ownership.html).

### **a** Note

Per ulteriori informazioni sull'utilizzo della classe di archiviazione Amazon S3 Express One Zone con bucket di directory, consulta [Che cos'è S3 Express One Zone?](#page-511-0) e [Bucks di directory](#page-529-0).

# Impostazioni di Object Ownership

Questa tabella mostra l'impatto di ogni impostazione Object Ownership su ACL, oggetti, proprietà di oggetti e caricamenti di oggetti.

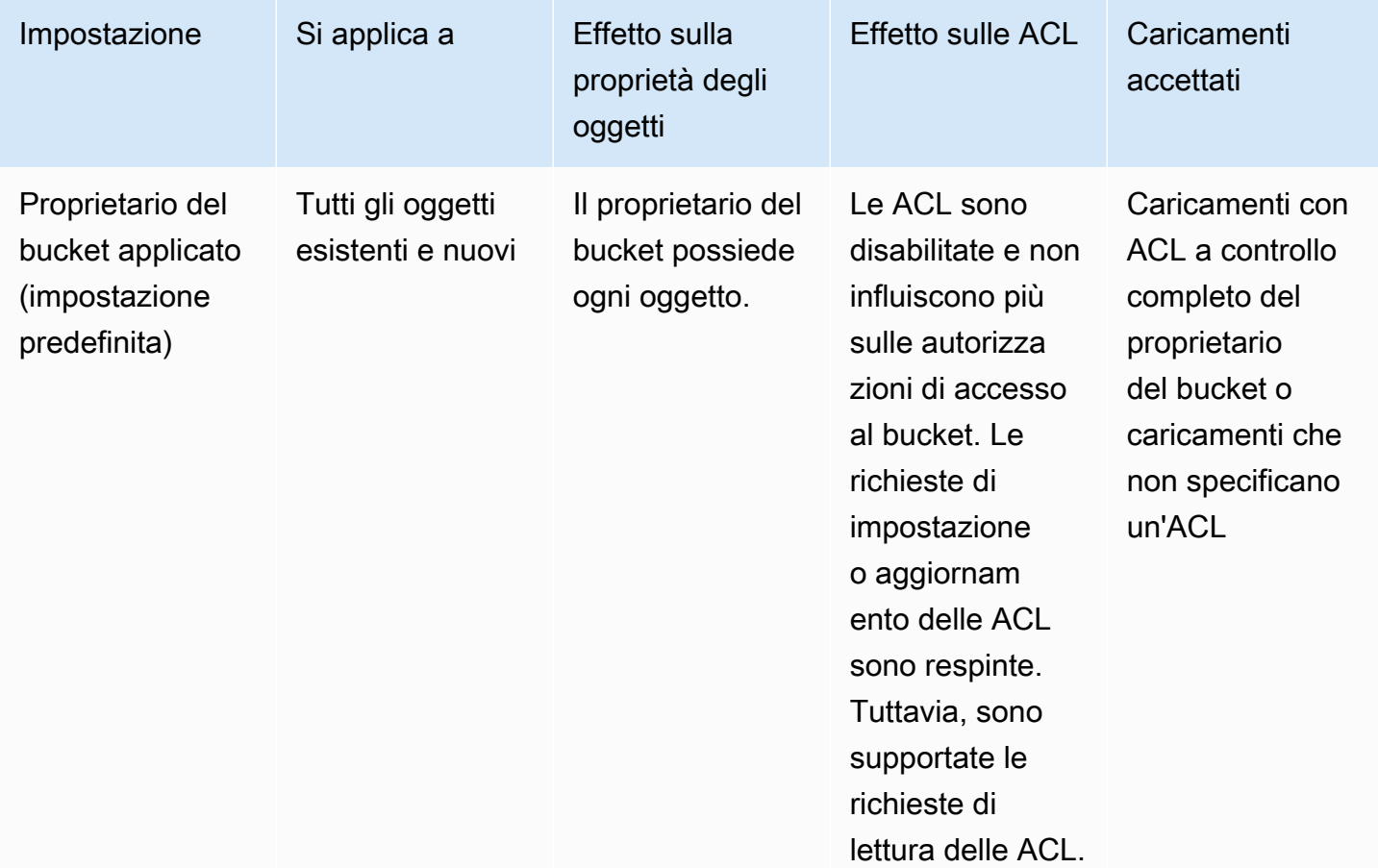

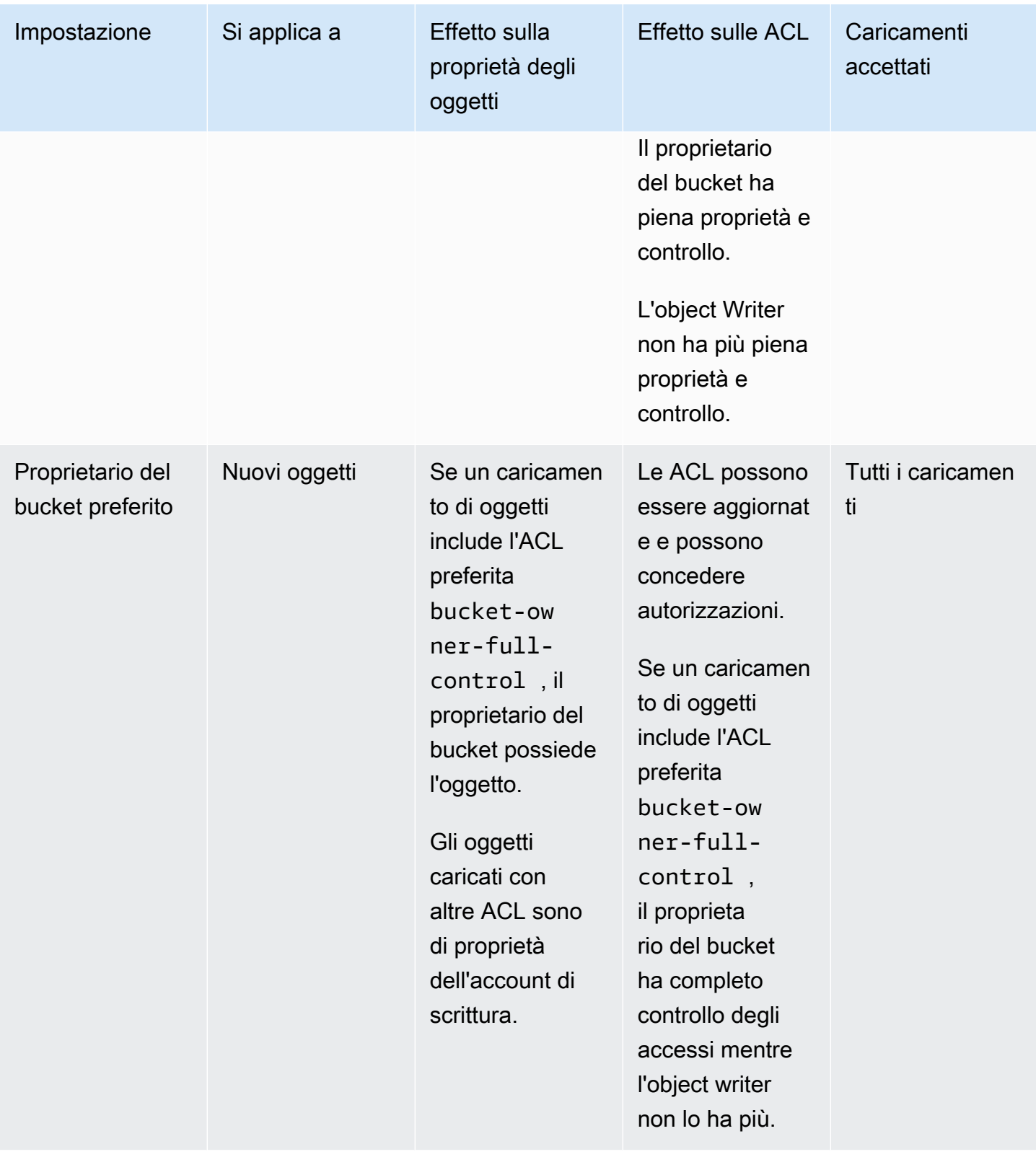

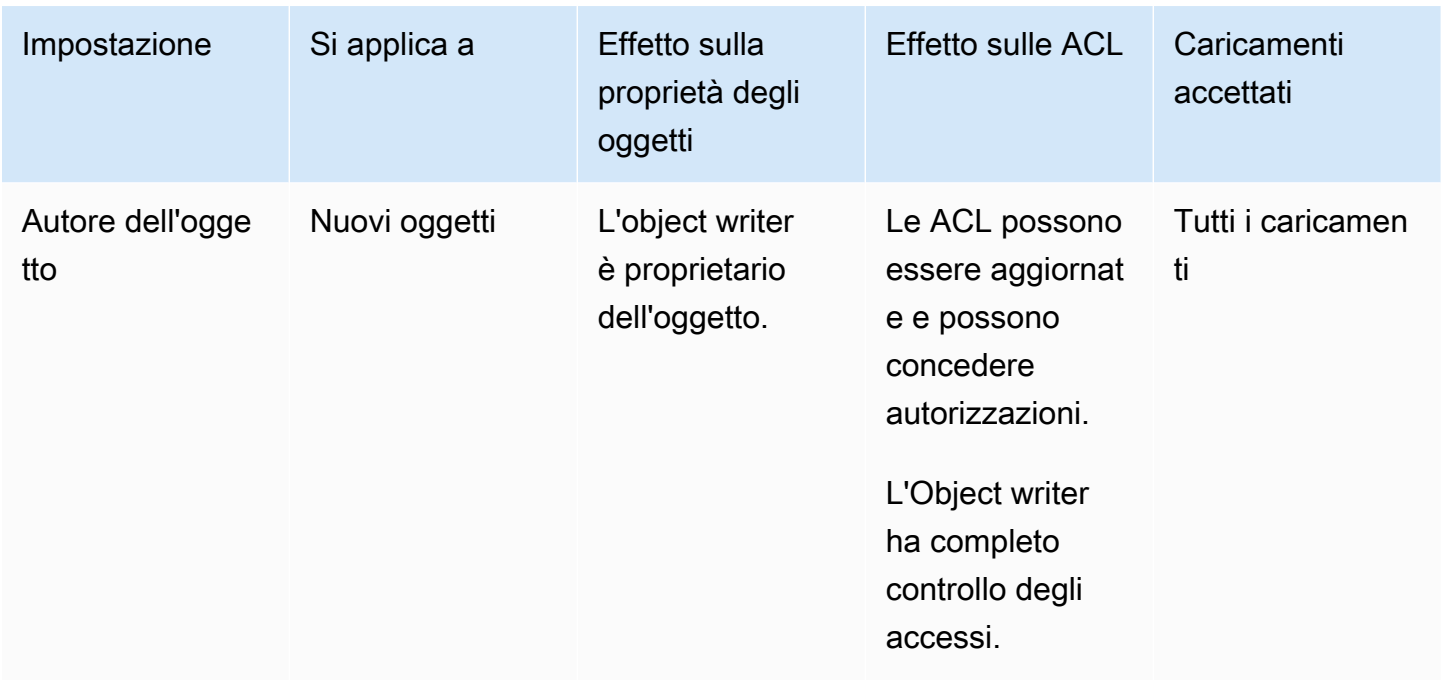

Modifiche introdotte disabilitando le ACL

Quando si applica l'impostazione Proprietario del bucket applicato per Proprietà dell'oggetto, le ACL vengono disabilitate e l'utente dispone automaticamente e acquisisce il controllo completo di tutti gli oggetti nel bucket senza eseguire alcuna azione aggiuntiva. Proprietario del bucket applicato è l'impostazione predefinita per tutti i nuovi bucket creati. Dopo aver applicato l'impostazione Proprietario del bucket applicato, verranno visualizzate tre modifiche:

- Tutte le ACL dei bucket e le ACL degli oggetti sono disabilitate, il che ti dà pieno accesso in quanto proprietario del bucket. Quando esegui una richiesta ACL di lettura sul bucket o sull'oggetto, vedrai che l'accesso completo è dato solo al proprietario del bucket.
- In quanto proprietario del bucket possiedi automaticamente e hai il pieno controllo su ogni oggetto nel bucket.
- Le ACL non influiscono più sulle autorizzazioni di accesso al bucket. Di conseguenza, il controllo degli accessi per i tuoi dati è basato su policy, come policy IAM, policy bucket S3, policy endpoint VPC e policy SCP di Organizations.

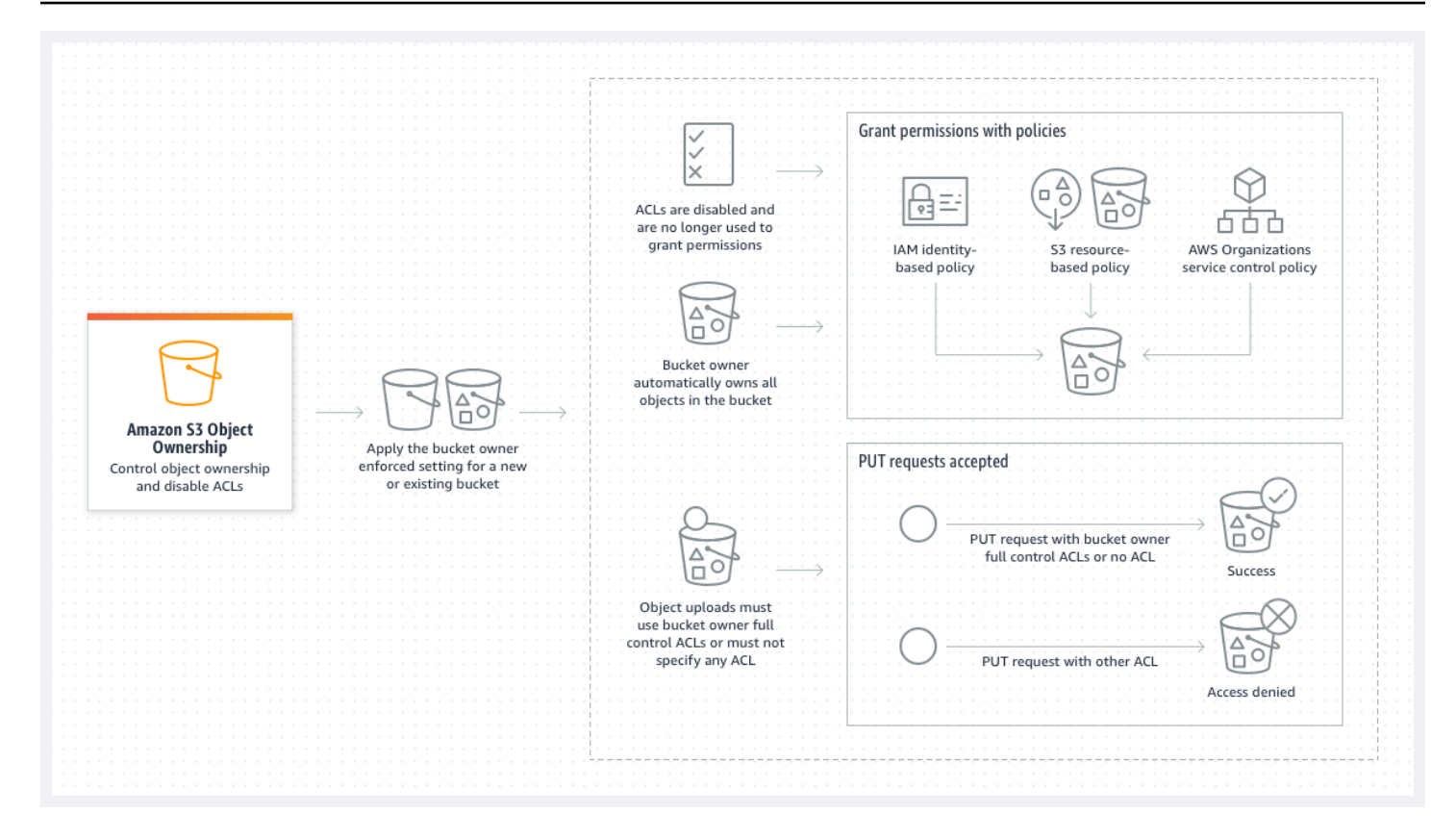

Se si utilizza il controllo delle versioni di S3, il proprietario del bucket possiede e ha il pieno controllo su tutte le versioni degli oggetti nel bucket. L'applicazione dell'impostazione Proprietario del bucket applicato non aggiunge una nuova versione di un oggetto.

I nuovi oggetti possono essere caricati nel bucket solo se utilizzano ACL a controllo completo del proprietario del bucket o non specificano un'ACL. I caricamenti di oggetti non riescono se specificano altre ACL. Per ulteriori informazioni, consulta [Risoluzione dei problemi](#page-1256-0).

Dal momento che la seguente operazione esemplificativa PutObject che utilizza la AWS Command Line Interface (AWS CLI) include l'ACL predefinita bucket-owner-full-control, l'oggetto può essere caricato in un bucket con ACL disabilitate.

```
aws s3api put-object --bucket DOC-EXAMPLE-BUCKET --key key-name --body path-to-file --
acl bucket-owner-full-control
```
Dal momento che la seguente operazione PutObject non specifica un'ACL, avrà esito positivo anche per un bucket con ACL disabilitate.

```
aws s3api put-object --bucket DOC-EXAMPLE-BUCKET --key key-name --body path-to-file
```
## **a** Note

Se altri Account AWS hanno bisogno di accedere agli oggetti dopo il caricamento, devi concedere autorizzazioni aggiuntive a tali account tramite le policy dei bucket. Per ulteriori informazioni, consulta [Procedure dettagliate che utilizzano policy per gestire l'accesso alle](#page-998-0)  [risorse Amazon S3](#page-998-0).

Riabilitazione delle ACL

È possibile riabilitare le ACL passando dall'impostazione Proprietario del bucket applicato a un'altra impostazione di Proprietà dell'oggetto in qualsiasi momento. Se ACL oggetto sono state utilizzate per la gestione delle autorizzazioni prima di applicare l'impostazione Proprietario del bucket applicato e non è stata eseguita la migrazione delle autorizzazioni ACL dell'oggetto alla policy del bucket, dopo che le ACL vengono riabilitate, queste autorizzazioni verranno ripristinate. Inoltre, gli oggetti scritti nel bucket mentre era applicata l'impostazione Proprietario del bucket applicato, appartengono ancora al proprietario del bucket.

Ad esempio, se passi dall'impostazione Proprietario del bucket applicato all'impostazione Autore dell'oggetto, in qualità di proprietario del bucket, non disporrai più della proprietà e del controllo completo sugli oggetti che appartenevano in precedenza ad altri Account AWS. Al contrario, gli account di caricamento possiederanno nuovamente questi oggetti. Gli oggetti di proprietà di altri account utilizzano le ACL per le autorizzazioni, quindi non è possibile utilizzare le policy per concedere autorizzazioni a questi oggetti. Tuttavia, in qualità di proprietario del bucket, sei ancora il proprietario di tutti gli oggetti che sono stati scritti nel bucket mentre era applicata l'impostazione Proprietario del bucket applicato. Questi oggetti non sono di proprietà dell'object writer, anche se le ACL vengono riabilitate.

Per istruzioni su come abilitare e gestire gli ACL utilizzando AWS Management Console, AWS Command Line Interface (CLI), l'API REST AWS o gli SDK, consulta. [Configurazione delle ACL](#page-1161-0)

Prerequisiti per la disabilitazione delle ACL

Prima di disabilitare le ACL per un bucket esistente, è necessario soddisfare i seguenti prerequisiti.

Esamina le ACL di bucket e oggetti e migra le autorizzazioni ACL

Quando si disattivano le ACL, le autorizzazioni concesse dalle ACL di bucket e oggetti non influiranno più sull'accesso. Prima di disabilitare le ACL, rivedere le ACL bucket e oggetto.

Se le ACL del bucket concedono autorizzazioni di lettura o scrittura ad altri utenti esterni all'account, è necessario migrare queste autorizzazioni alla policy del bucket prima di poter applicare l'impostazione Proprietario del bucket applicato. Se non esegui la migrazione delle ACL del bucket che concedono l'accesso in lettura o scrittura al di fuori del tuo account, la richiesta di applicare l'impostazione Proprietario del bucket applicato non va a buon fine e restituisce il codice di errore [InvalidBucketAclWithObjectOwnership.](#page-1257-0)

Ad esempio, se si desidera disabilitare le ACL per un bucket che riceve i log di accesso al server, è necessario migrare le autorizzazioni ACL del bucket per il gruppo di recapito dei log S3 al principale del servizio di registrazione in una policy di bucket. Per ulteriori informazioni, consulta [Concedere](#page-1233-0) [l'accesso al gruppo di consegna di log S3 per la registrazione di log degli accessi al server.](#page-1233-0)

Se si desidera che l'object writer mantenga il pieno controllo dell'oggetto caricato, l'object writer è la migliore impostazione di Object Ownership per il caso d'uso. Se si desidera controllare l'accesso a livello di singolo oggetto, il proprietario del bucket preferito è la decisione migliore. Questi casi d'uso non sono comuni.

Per esaminare le ACL e migrare le autorizzazioni ACL alle policy del bucket, consultare [Prerequisiti](#page-1226-0)  [per la disabilitazione delle ACL.](#page-1226-0)

Identifica tutte le richieste che richiedono una ACL per l'autorizzazione

Per identificare le richieste Amazon S3 che richiedono le ACL per l'autorizzazione, puoi utilizzare il valore aclRequired nei log degli accessi del server Amazon S3 oppure AWS CloudTrail. Se la richiesta richiede un ACL per l'autorizzazione o se sono presenti richieste PUT che specificano un ACL, la stringa è Yes. Se non era richiesto alcun ACL o se stai impostando un ACL predefinito o se le richieste sono consentite dalla tua policy del bucket, la stringa di aclRequired valore è "" nei log di accesso al server di - Amazon S3 bucket-owner-full-control ed è assente in. CloudTrail Per ulteriori informazioni sui valori aclRequired attesi, consulta Valori [aclRequired](#page-1150-0) per le [richieste di Amazon S3.](#page-1150-0)

Se hai richieste PutBucketAcl o PutObjectAcl con intestazioni che concedono autorizzazioni basate sugli ACL, ad eccezione degli ACL bucket-owner-full-control predefiniti, devi rimuovere tali intestazioni prima di poter disabilitare gli ACL. In caso contrario, le tue richieste non avranno esito positivo.

Per tutte le altre richieste che richiedevano un ACL per l'autorizzazione, migra tali autorizzazioni ACL alle policy dei bucket. Quindi, rimuovi tutti gli ACL del bucket prima di abilitare l'impostazione forzata del proprietario del bucket.

### **a** Note

Non rimuovere gli ACL degli oggetti. In caso contrario, le applicazioni che si basano sugli ACL degli oggetti per le autorizzazioni perderanno l'accesso.

Se vedi che nessuna richiesta richiedeva un ACL per l'autorizzazione, puoi procedere alla disattivazione degli ACL. Per ulteriori informazioni sull'identificazione delle richieste, vedere [Utilizzo](#page-1981-0)  [dei log degli accessi al server Amazon S3 per identificare le richieste](#page-1981-0) e[Identificazione delle richieste](#page-1930-0)  [Amazon S3 tramite CloudTrail.](#page-1930-0)

Esamina e aggiorna le policy del bucket che utilizzano chiavi di condizione relative all'ACL

Dopo aver applicato l'impostazione Proprietario del bucket applicato per disabilitare le ACL, i nuovi oggetti possono essere caricati nel bucket solo se la richiesta utilizza ACL di controllo completo del proprietario del bucket o se non specifica un'ACL. Prima di disabilitare le ACL, consulta la policy del bucket per le chiavi di condizione relative all'ACL.

Se la policy del bucket utilizza una chiave di condizione relativa all'ACL per richiedere l'ACL predefinita bucket-owner-full-control (ad esempio s3:x-amz-acl), non è necessario aggiornare la policy del bucket. La seguente policy di bucket utilizza il codice s3:x-amz-acl per richiedere l'ACL predefinita bucket-owner-full-control per le richieste PutObject di S3. Questa policy richiede ancora all'object writer di specificare l'ACL predefinita bucket-owner-fullcontrol. Tuttavia, i bucket con ACL disabilitate accettano ancora questa ACL, quindi le richieste continuano ad avere successo senza bisogno di modifiche sul lato client.

```
{ 
     "Version": "2012-10-17", 
     "Statement": [ 
         { 
              "Sid": "Only allow writes to my bucket with bucket owner full control", 
              "Effect": "Allow", 
              "Principal": { 
                  "AWS": [ 
                      "arn:aws:iam::111122223333:user/ExampleUser" 
 ] 
              }, 
              "Action": [ 
                  "s3:PutObject" 
              ],
```
```
 "Resource": "arn:aws:s3:::DOC-EXAMPLE-BUCKET/*", 
            "Condition": { 
                "StringEquals": { 
                    "s3:x-amz-acl": "bucket-owner-full-control" 
 } 
 } 
        } 
    ]
}
```
Tuttavia, se la policy di bucket utilizza una chiave di condizione relativa all'ACL che richiede un'ACL diversa, è necessario rimuovere questa chiave di condizione. Questo esempio di policy di bucket richiede l'ACL public-read per le richieste PutObject di S3 e quindi deve essere aggiornata prima di disabilitare le ACL.

```
{ 
     "Version": "2012-10-17", 
     "Statement": [ 
         { 
              "Sid": "Only allow writes to my bucket with public read access", 
              "Effect": "Allow", 
              "Principal": { 
                  "AWS": [ 
                      "arn:aws:iam::111122223333:user/ExampleUser" ] 
             }, 
              "Action": [ 
                  "s3:PutObject" 
             ], 
              "Resource": "arn:aws:s3:::DOC-EXAMPLE-BUCKET/*", 
              "Condition": { 
                  "StringEquals": { 
                      "s3:x-amz-acl": "public-read" 
 } 
             } 
         } 
    \mathbf{I}}
```
### Autorizzazioni di Object Ownership

Per applicare, aggiornare o eliminare un'impostazione di Object Ownership per un bucket, è necessaria l'autorizzazione s3:PutBucketOwnershipControls. Per

restituire l'impostazione Object Ownership per un bucket, è necessaria l'autorizzazione s3:GetBucketOwnershipControls. Per ulteriori informazioni, consulta [Impostazione di Object](#page-1239-0) [Ownership quando si crea un bucket](#page-1239-0) e [Visualizzare l'impostazione di Object Ownership per un bucket](#page-1251-0)  [S3.](#page-1251-0)

### Disabilitare le ACL per tutti i nuovi bucket

Per impostazione predefinita, tutti i nuovi bucket vengono creati con l'impostazione Proprietario del bucket applicato applicata e le ACL sono disabilitate. È consigliabile mantenere le ACL disabilitate. Come regola generale, è consigliabile utilizzare policy basate sulle risorse S3 (policy di bucket e policy dei punti di accesso) o policy IAM per il controllo degli accessi anziché ACL. Le policy sono un'opzione di controllo degli accessi semplificata e più flessibile. Con le policy dei bucket e le policy dei punti di accesso, puoi definire le regole applicabili globalmente a tutte le richieste alle risorse Amazon S3.

### Replication e Object Ownership

Quando utilizzi la replica S3 e i bucket di origine e di destinazione sono di proprietà di diversi Account AWS, puoi disabilitare gli ACL (con l'impostazione applicata dal proprietario del bucket per Object Ownership) per modificare la proprietà della replica con Account AWS quella che possiede il bucket di destinazione. Questa impostazione imita il comportamento di sovrascrittura del proprietario esistente senza la necessità di un'autorizzazione s3: Object Owner Override To Bucket Owner. Tutti gli oggetti replicati nel bucket di destinazione con l'impostazione Proprietario del bucket applicato sono di proprietà del proprietario del bucket di destinazione. Per ulteriori informazioni sull'opzione di sovrascrittura del proprietario per le configurazioni di replica, consulta [Modifica del](#page-1580-0) [proprietario della replica](#page-1580-0).

### Impostazione di Object Ownership

Puoi applicare un'impostazione di proprietà degli oggetti utilizzando la console Amazon S3, gli AWS SDK AWS CLI, l'API REST di Amazon S3 oppure. AWS CloudFormation Le seguenti API REST e i seguenti AWS CLI comandi supportano Object Ownership:

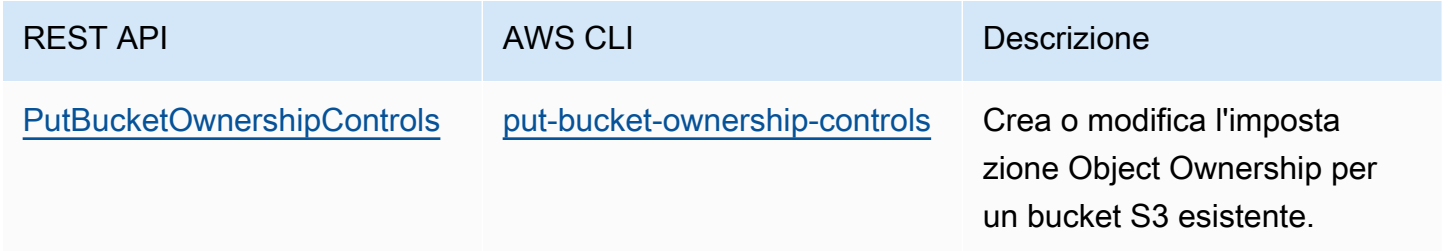

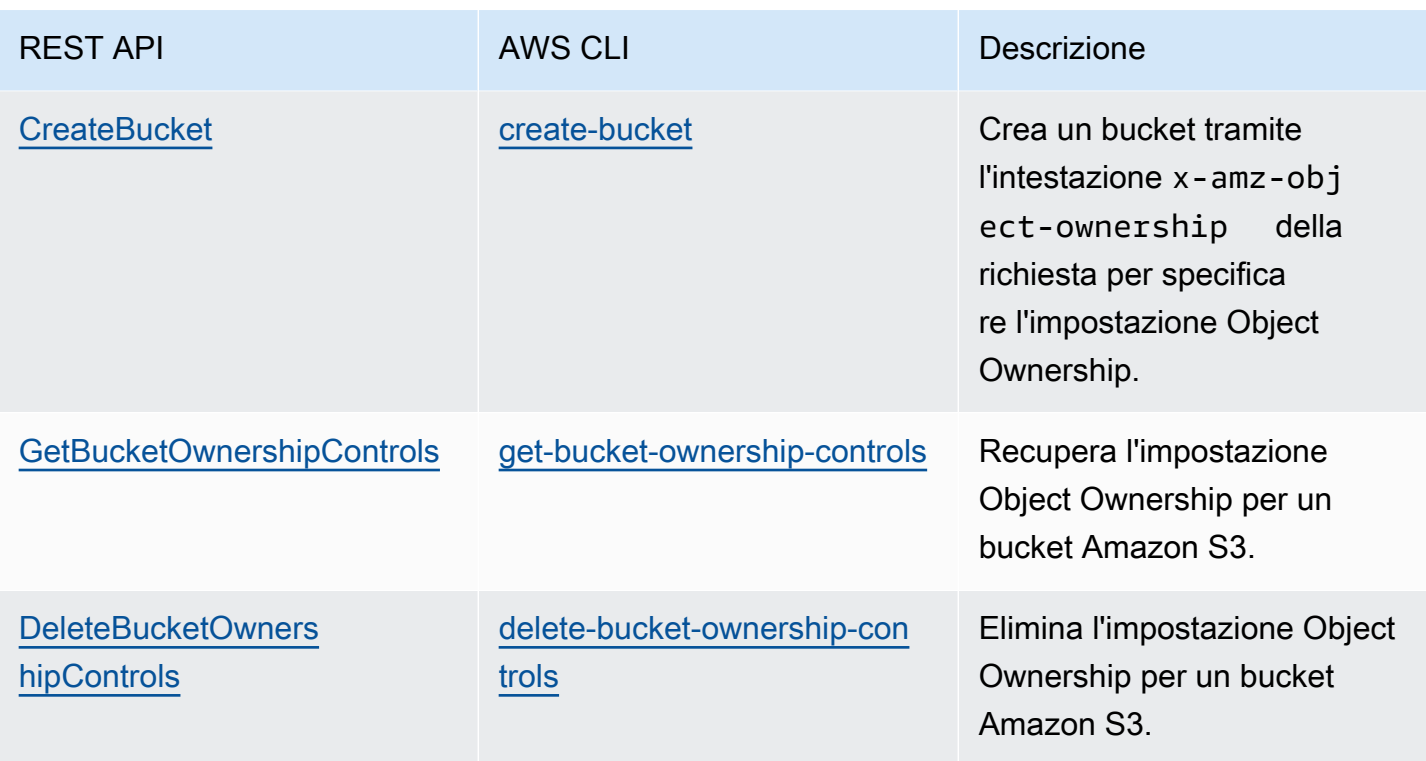

Per ulteriori informazioni sull'applicazione e l'utilizzo delle impostazioni di Object Ownership, consultare gli argomenti riportati di seguito.

### Argomenti

- [Prerequisiti per la disabilitazione delle ACL](#page-1226-0)
- [Impostazione di Object Ownership quando si crea un bucket](#page-1239-0)
- [Impostazione di Object Ownership su un bucket esistente](#page-1248-0)
- [Visualizzare l'impostazione di Object Ownership per un bucket S3](#page-1251-0)
- [Disabilitare le ACL per tutti i nuovi bucket e applicare Object Ownership](#page-1253-0)
- [Risoluzione dei problemi](#page-1256-0)

<span id="page-1226-0"></span>Prerequisiti per la disabilitazione delle ACL

Se l'ACL del bucket concede l'accesso all'esterno del bucket Account AWS, prima di disabilitare gli ACL, è necessario migrare le autorizzazioni ACL del bucket alla policy del bucket e ripristinare l'ACL del bucket sull'ACL privato predefinito. Se non esegui la migrazione di queste ACL bucket, la richiesta per applicare l'impostazione Proprietario del bucket applicato per disabilitare le ACL non va a buon fine e restituisce il codice di errore [InvalidBucketAclWithObjectOwnership.](#page-1257-0) Ti consigliamo inoltre di

Amazon Simple Storage Service Guida per l'utente Guida per l'utente Guida per l'utente Guida per l'utente Guida per l'utente

rivedere le autorizzazioni ACL dell'oggetto e di migrarle alla policy di bucket. Per ulteriori informazioni su altri prerequisiti consigliati, consulta [Prerequisiti per la disabilitazione delle ACL](#page-1221-0).

Ciascuna delle ACL di bucket e di oggetti esistenti ha un equivalente in una policy IAM. I seguenti esempi di policy di bucket mostrano come le autorizzazioni READ e WRITE per le ACL di bucket e di oggetti sono associate alle autorizzazioni IAM. Per ulteriori informazioni su come ogni ACL si traduce in autorizzazioni IAM, consulta [Mappatura delle autorizzazioni ACL e delle autorizzazioni della policy](#page-1148-0)  [di accesso.](#page-1148-0)

Per esaminare e migrare le autorizzazioni ACL alle policy di bucket, consultare i seguenti argomenti.

Argomenti

- [Esempi di policy di bucket](#page-1227-0)
- [Utilizzo della console S3 per esaminare e migrare le autorizzazioni ACL](#page-1229-0)
- [Utilizzo di AWS CLI per rivedere e migrare le autorizzazioni ACL](#page-1230-0)
- [Procedure guidate di esempio](#page-1232-0)

### <span id="page-1227-0"></span>Esempi di policy di bucket

Queste policy di bucket esemplificative mostrano come migrare le autorizzazioni ACL READ e WRITE di bucket e di oggetti per un Account AWS di terze parti ad una policy di bucket. Le ACL READ\_ACP e WRITE\_ACP sono meno rilevanti per le policy perché concedono autorizzazioni relative all'ACL (s3:GetBucketAcl,s3:GetObjectAcl,s3:PutBucketAcl, es3:PutObjectAcl).

Example — **READ** ACL per un bucket

Se il tuo bucket dispone di un READ ACL che concede l' Account AWS *111122223333*autorizzazione a elencare i contenuti del bucket, puoi scrivere una policy del bucket che conceda le autorizzazioni per il bucket. s3:ListBucket s3:ListBucketVersions s3:ListBucketMultipartUploads

```
{ 
     "Version": "2012-10-17", 
     "Statement": [ 
          { 
              "Sid": "Permission to list the objects in a bucket", 
               "Effect": "Allow", 
              "Principal": { 
                   "AWS": [
```

```
 "arn:aws:iam::111122223333:root" 
 ] 
             }, 
             "Action": [ 
                  "s3:ListBucket", 
                  "s3:ListBucketVersions", 
                  "s3:ListBucketMultipartUploads" 
             ], 
             "Resource": "arn:aws:s3:::DOC-EXAMPLE-BUCKET" 
         } 
     ]
}
```
Example — ACL **READ** per ogni oggetto in un bucket

Se ogni oggetto nel tuo bucket ha un READ ACL a cui concede l'accesso Account AWS *111122223333*, puoi scrivere una policy del bucket che s3:GetObject conceda e autorizzi a questo account per ogni oggetto nel tuo bucket. s3:GetObjectVersion

```
{ 
     "Version": "2012-10-17", 
     "Statement": [ 
         { 
              "Sid": "Read permission for every object in a bucket", 
              "Effect": "Allow", 
              "Principal": { 
                 "AWS": [
                       "arn:aws:iam::111122223333:root" 
 ] 
              }, 
              "Action": [ 
                  "s3:GetObject", 
                  "s3:GetObjectVersion" 
              ], 
              "Resource": "arn:aws:s3:::DOC-EXAMPLE-BUCKET/*" 
         } 
     ]
}
```
Questo elemento di risorsa esemplificativo consente l'accesso a un oggetto specifico.

```
"Resource": "arn:aws:s3:::DOC-EXAMPLE-BUCKET/OBJECT-KEY"
```
Example — **WRITE** ACL che concede le autorizzazioni per scrivere oggetti su un bucket

Se il tuo bucket ha un WRITE ACL che concede l' Account AWS *111122223333*autorizzazione a scrivere oggetti nel tuo bucket, puoi scrivere una policy sul bucket che conceda l'autorizzazione per il tuo bucket. s3:PutObject

```
{ 
     "Version": "2012-10-17", 
     "Statement": [ 
          { 
              "Sid": "Permission to write objects to a bucket", 
              "Effect": "Allow", 
              "Principal": { 
                  "AWS": [
                       "arn:aws:iam::111122223333:root" 
 ] 
              }, 
              "Action": [ 
                   "s3:PutObject" 
              ], 
              "Resource": "arn:aws:s3:::DOC-EXAMPLE-BUCKET/*" 
          } 
    \mathbf{I}}
```
<span id="page-1229-0"></span>Utilizzo della console S3 per esaminare e migrare le autorizzazioni ACL

Per esaminare le autorizzazioni ACL di un bucket

- 1. [Accedi AWS Management Console e apri la console Amazon S3 all'indirizzo https://](https://console.aws.amazon.com/s3/) [console.aws.amazon.com/s3/.](https://console.aws.amazon.com/s3/)
- 2. Nell'elenco Bucket, seleziona il nome del bucket.
- 3. Scegli la scheda Autorizzazioni.
- 4. Alla voce Lista di controllo accessi (ACL), controlla le autorizzazioni ACL del bucket.

Per esaminare le autorizzazioni ACL di un oggetto

- 1. [Accedi AWS Management Console e apri la console Amazon S3 all'indirizzo https://](https://console.aws.amazon.com/s3/) [console.aws.amazon.com/s3/.](https://console.aws.amazon.com/s3/)
- 2. Nell'elenco Buckets (Bucket), scegli il nome del bucket contenente l'oggetto.
- 3. Nell'elenco Oggetti scegli il nome dell'oggetto.
- 4. Scegli la scheda Autorizzazioni.
- 5. Alla voce Lista di controllo accessi (ACL), controlla le autorizzazioni ACL dell'oggetto.

Per migrare le autorizzazioni ACL e aggiornare l'ACL del bucket

- 1. [Accedi AWS Management Console e apri la console Amazon S3 all'indirizzo https://](https://console.aws.amazon.com/s3/) [console.aws.amazon.com/s3/.](https://console.aws.amazon.com/s3/)
- 2. Nell'elenco Bucket, seleziona il nome del bucket.
- 3. Nella sezione Autorizzazioni, alla voce Policy del bucket, scegliere Modifica.
- 4. Nella casella Policy, aggiungi o aggiorna la policy del bucket.

Per le policy di bucket di esempio, consulta [Esempi di policy di bucket](#page-1227-0) e [Procedure guidate di](#page-1232-0)  [esempio](#page-1232-0).

- 5. Seleziona Salvataggio delle modifiche.
- 6. [Aggiorna l'ACL del bucket](#page-1161-0) per rimuovere le autorizzazioni ACL ad altri gruppi o Account AWS.
- 7. Applica l'impostazione [Proprietario del bucket applicato](#page-1248-0) per Proprietà dell'oggetto.

<span id="page-1230-0"></span>Utilizzo di AWS CLI per rivedere e migrare le autorizzazioni ACL

1. Per restituire l'ACL del bucket per il tuo bucket, usa il comando: [get-bucket-acl](https://awscli.amazonaws.com/v2/documentation/api/latest/reference/s3api/get-bucket-acl.html) AWS CLI

aws s3api get-bucket-acl --bucket *DOC-EXAMPLE-BUCKET*

Ad esempio, questa ACL di bucket concede l'accesso WRITE e READ a un account di terze parti. In questa ACL, l'account di terze parti è identificato dall'[ID utente canonico.](https://docs.aws.amazon.com/accounts/latest/reference/manage-acct-identifiers.html#FindCanonicalId) Per applicare l'impostazione Proprietario del bucket applicato e disabilitare le ACL, è necessario migrare queste autorizzazioni per l'account di terze parti a una policy del bucket.

```
{ 
     "Owner": { 
          "DisplayName": "DOC-EXAMPLE-ACCOUNT-OWNER", 
          "ID": "852b113e7a2f25102679df27bb0ae12b3f85be6BucketOwnerCanonicalUserID" 
     }, 
     "Grants": [ 
\overline{\mathcal{L}} "Grantee": {
```

```
 "DisplayName": "DOC-EXAMPLE-ACCOUNT-OWNER", 
                   "ID": 
  "852b113e7a2f25102679df27bb0ae12b3f85be6BucketOwnerCanonicalUserID", 
                   "Type": "CanonicalUser" 
              }, 
              "Permission": "FULL_CONTROL" 
         }, 
          { 
              "Grantee": { 
                   "DisplayName": "THIRD-PARTY-EXAMPLE-ACCOUNT", 
                   "ID": 
  "72806de9d1ae8b171cca9e2494a8d1335dfced4ThirdPartyAccountCanonicalUserID", 
                   "Type": "CanonicalUser" 
              }, 
              "Permission": "READ" 
         }, 
          { 
              "Grantee": { 
                   "DisplayName": "THIRD-PARTY-EXAMPLE-ACCOUNT", 
                   "ID": 
  "72806de9d1ae8b171cca9e2494a8d1335dfced4ThirdPartyAccountCanonicalUserID", 
                   "Type": "CanonicalUser" 
              }, 
              "Permission": "WRITE" 
         } 
    \mathbf{I}}
```
Per altre ACL di esempio, consultare [Procedure guidate di esempio.](#page-1232-0)

2. Migrazione delle autorizzazioni ACL del bucket a una policy di bucket:

Questo esempio di policy di bucket concede autorizzazioni s3:PutObject e s3:ListBucket per un account di terze parti. Nella policy bucket, l'account di terze parti è identificato dall'ID (). Account AWS *111122223333*

```
aws s3api put-bucket-policy --bucket DOC-EXAMPLE-BUCKET --policy file://policy.json
policy.json:
{ 
     "Version": "2012-10-17", 
     "Statement": [ 
        \{
```

```
 "Sid": "PolicyForCrossAccountAllowUpload", 
              "Effect": "Allow", 
              "Principal": { 
                  "AWS": [ 
                       "arn:aws:iam::111122223333:root" 
 ] 
              }, 
              "Action": [ 
                  "s3:PutObject", 
                  "s3:ListBucket" 
              ], 
              "Resource": [ 
               "arn:aws:s3:::DOC-EXAMPLE-BUCKET", 
               "arn:aws:s3:::DOC-EXAMPLE-BUCKET/*" 
         } 
    \mathbf{I}}
```
Per ulteriori policy di bucket esemplificative, consulta [Esempi di policy di bucket](#page-1227-0) e [Procedure](#page-1232-0)  [guidate di esempio.](#page-1232-0)

3. Per restituire l'ACL per un oggetto specifico, utilizzate il [get-object-acl](https://awscli.amazonaws.com/v2/documentation/api/latest/reference/s3api/get-object-acl.html) AWS CLI comando.

```
aws s3api get-object-acl --bucket DOC-EXAMPLE-BUCKET --key EXAMPLE-OBJECT-KEY
```
4. Se necessario, migrare le autorizzazioni ACL degli oggetti alla policy del bucket.

Questo elemento di risorsa esemplificativo concede l'accesso a un oggetto specifico in una policy di bucket.

"Resource": "arn:aws:s3:::*DOC-EXAMPLE-BUCKET*/*EXAMPLE-OBJECT-KEY*"

5. Ripristina l'ACL per il bucket sull'ACL predefinito.

aws s3api put-bucket-acl --bucket *DOC-EXAMPLE-BUCKET* --acl private

6. [Applica l'impostazione Proprietario del bucket applicato](#page-1248-0) per Proprietà dell'oggetto.

<span id="page-1232-0"></span>Procedure guidate di esempio

Negli esempi seguenti viene illustrato come migrare le autorizzazioni ACL alle policy di bucket per casi d'uso specifici.

### Argomenti

- [Concedere l'accesso al gruppo di consegna di log S3 per la registrazione di log degli accessi al](#page-1233-0) [server](#page-1233-0)
- [Concedere l'accesso pubblico in lettura agli oggetti nel bucket](#page-1235-0)
- [Concedi ad Amazon ElastiCache for Redis l'accesso al tuo bucket S3](#page-1237-0)

<span id="page-1233-0"></span>Concedere l'accesso al gruppo di consegna di log S3 per la registrazione di log degli accessi al server

Se desideri applicare l'impostazione Proprietario del bucket applicato per disabilitare le ACL per un bucket di destinazione di registrazione di log degli accessi a un server (noto anche come bucket target), è necessario migrare le autorizzazioni ACL bucket per il gruppo di consegna di log S3 al principale del servizio di registrazione di log (logging.s3.amazonaws.com) in una policy del bucket. Per ulteriori informazioni sulle autorizzazioni della distribuzione dei registri, consultare [Autorizzazioni per la distribuzione dei registri](#page-1945-0).

Questa ACL del bucket concede l'accesso WRITE e READ\_ACP al gruppo di distribuzione di registri S3:

```
{ 
     "Owner": { 
          "DisplayName": "DOC-EXAMPLE-ACCOUNT-OWNER", 
          "ID": "852b113e7a2f25102679df27bb0ae12b3f85be6BucketOwnerCanonicalUserID" 
     }, 
     "Grants": [ 
          { 
              "Grantee": { 
                   "Type": "CanonicalUser", 
                   "DisplayName": "DOC-EXAMPLE-ACCOUNT-OWNER", 
                   "ID": 
  "852b113e7a2f25102679df27bb0ae12b3f85be6BucketOwnerCanonicalUserID" 
              }, 
              "Permission": "FULL_CONTROL" 
          }, 
          { 
              "Grantee": { 
                   "Type": "Group", 
                   "URI": "http://acs.amazonaws.com/groups/s3/LogDelivery" 
              }, 
              "Permission": "WRITE"
```

```
 }, 
           { 
                "Grantee": { 
                     "Type": "Group", 
                     "URI": "http://acs.amazonaws.com/groups/s3/LogDelivery" 
                }, 
                "Permission": "READ_ACP" 
           } 
     \mathbf{I}}
```
Per migrare le autorizzazioni ACL del bucket per il gruppo di distribuzione di registri S3 al principale del servizio di registrazione in una policy di bucket

1. Aggiungi la seguente policy di bucket al bucket di destinazione, sostituendo i valori di esempio.

```
aws s3api put-bucket-policy --bucket DOC-EXAMPLE-BUCKET --policy file://policy.json
policy.json: { 
     { 
     "Version": "2012-10-17", 
     "Statement": [ 
         { 
             "Sid": "S3ServerAccessLogsPolicy", 
             "Effect": "Allow", 
             "Principal": { 
                 "Service": "logging.s3.amazonaws.com" 
             }, 
             "Action": [ 
                 "s3:PutObject" 
             ], 
             "Resource": "arn:aws:s3:::DOC-EXAMPLE-BUCKET/EXAMPLE-LOGGING-PREFIX*", 
             "Condition": { 
                 "ArnLike": { 
                      "aws:SourceArn": "arn:aws:s3:::SOURCE-BUCKET-NAME" 
                 }, 
                 "StringEquals": { 
                      "aws:SourceAccount": "SOURCE-AWS-ACCOUNT-ID" 
 } 
 } 
         } 
     ]
```
}

2. Ripristina l'ACL per il bucket di destinazione all'ACL predefinita.

aws s3api put-bucket-acl --bucket *DOC-EXAMPLE-BUCKET* --acl private

3. [Applica l'impostazione Proprietario del bucket applicato](#page-1248-0) per Proprietà dell'oggetto al bucket di destinazione.

<span id="page-1235-0"></span>Concedere l'accesso pubblico in lettura agli oggetti nel bucket

Se le ACL di oggetto consentono l'accesso pubblico in lettura a tutti gli oggetti del bucket, è possibile migrare queste autorizzazioni ACL a una policy di bucket.

Questa ACL di oggetto concede l'accesso pubblico in lettura a un oggetto in un bucket:

```
{ 
     "Owner": { 
          "DisplayName": "DOC-EXAMPLE-ACCOUNT-OWNER", 
          "ID": "852b113e7a2f25102679df27bb0ae12b3f85be6BucketOwnerCanonicalUserID" 
     }, 
     "Grants": [ 
          { 
               "Grantee": { 
                   "DisplayName": "DOC-EXAMPLE-ACCOUNT-OWNER", 
                   "ID": 
  "852b113e7a2f25102679df27bb0ae12b3f85be6BucketOwnerCanonicalUserID", 
                   "Type": "CanonicalUser" 
              }, 
               "Permission": "FULL_CONTROL" 
          }, 
          { 
               "Grantee": { 
                   "Type": "Group", 
                   "URI": "http://acs.amazonaws.com/groups/global/AllUsers" 
              }, 
               "Permission": "READ" 
          } 
    \mathbf{I}}
```
Per migrare le autorizzazioni ACL di lettura pubblica a una policy di bucket

1. Per concedere l'accesso in lettura pubblica a tutti gli oggetti nel bucket, aggiungere la seguente policy di bucket, sostituendo i valori di esempio.

```
aws s3api put-bucket-policy --bucket DOC-EXAMPLE-BUCKET --policy file://policy.json
policy.json:
{ 
     "Version": "2012-10-17", 
     "Statement": [ 
         { 
              "Sid": "PublicReadGetObject", 
              "Effect": "Allow", 
              "Principal": "*", 
              "Action": [ 
                  "s3:GetObject" 
              ], 
              "Resource": [ 
                  "arn:aws:s3:::DOC-EXAMPLE-BUCKET/*" 
 ] 
         } 
    \mathbf{I}}
```
Per concedere l'accesso pubblico a un oggetto specifico in una policy di bucket, utilizzare il seguente formato per l'elemento Resource.

"Resource": "arn:aws:s3:::*DOC-EXAMPLE-BUCKET*/*OBJECT-KEY*"

Per concedere l'accesso pubblico a tutti gli oggetti con un prefisso specifico, utilizzare il seguente formato per l'elemento Resource.

```
"Resource": "arn:aws:s3:::DOC-EXAMPLE-BUCKET/PREFIX/*"
```
2. [Applica l'impostazione Proprietario del bucket applicato](#page-1248-0) per Proprietà dell'oggetto.

### <span id="page-1237-0"></span>Concedi ad Amazon ElastiCache for Redis l'accesso al tuo bucket S3

Puoi [esportare il tuo backup ElastiCache per Redis](https://docs.aws.amazon.com/AmazonElastiCache/latest/red-ug/backups-exporting.html) in un bucket S3, che ti consente di accedere al backup dall'esterno. ElastiCache Per esportare il backup in un bucket S3, devi concedere le ElastiCache autorizzazioni per copiare un'istantanea nel bucket. Se hai concesso le autorizzazioni a un ACL ElastiCache in un bucket, devi migrare queste autorizzazioni a una policy del bucket prima di applicare l'impostazione applicata dal proprietario del bucket per disabilitare gli ACL. Per ulteriori informazioni, consulta [Concedi ElastiCache l'accesso al tuo bucket Amazon S3](https://docs.aws.amazon.com/AmazonElastiCache/latest/red-ug/backups-exporting.html#backups-exporting-grant-access) nella Amazon ElastiCache User Guide.

L'esempio seguente mostra le autorizzazioni ACL del bucket a cui concedono le autorizzazioni. ElastiCache

```
{ 
     "Owner": { 
          "DisplayName": "DOC-EXAMPLE-ACCOUNT-OWNER", 
          "ID": "852b113e7a2f25102679df27bb0ae12b3f85be6BucketOwnerCanonicalUserID" 
     }, 
     "Grants": [ 
          { 
              "Grantee": { 
                   "DisplayName": "DOC-EXAMPLE-ACCOUNT-OWNER", 
                   "ID": 
  "852b113e7a2f25102679df27bb0ae12b3f85be6BucketOwnerCanonicalUserID", 
                   "Type": "CanonicalUser" 
              }, 
              "Permission": "FULL_CONTROL" 
         }, 
          { 
              "Grantee": { 
                   "DisplayName": "aws-scs-s3-readonly", 
                   "ID": 
  "540804c33a284a299d2547575ce1010f2312ef3da9b3a053c8bc45bf233e4353", 
                   "Type": "CanonicalUser" 
              }, 
              "Permission": "READ" 
          }, 
          { 
              "Grantee": { 
                   "DisplayName": "aws-scs-s3-readonly", 
                  "ID": 
  "540804c33a284a299d2547575ce1010f2312ef3da9b3a053c8bc45bf233e4353",
```

```
 "Type": "CanonicalUser" 
               }, 
               "Permission": "WRITE" 
          }, 
         \mathcal{L} "Grantee": { 
                    "DisplayName": "aws-scs-s3-readonly", 
                    "ID": 
  "540804c33a284a299d2547575ce1010f2312ef3da9b3a053c8bc45bf233e4353", 
                    "Type": "CanonicalUser" 
               }, 
               "Permission": "READ_ACP" 
          } 
     ]
}
```
Per migrare le autorizzazioni ACL del bucket per Redis a una policy bucket ElastiCache

1. Aggiungere la seguente policy di bucket al bucket di destinazione, sostituendo i valori di esempio.

```
aws s3api put-bucket-policy --bucket DOC-EXAMPLE-BUCKET --policy file://policy.json
policy.json:
"Id": "Policy15397346", 
     "Statement": [ 
         { 
              "Sid": "Stmt15399483", 
              "Effect": "Allow", 
              "Principal": { 
                  "Service": "Region.elasticache-snapshot.amazonaws.com" 
              }, 
              "Action": [ 
                  "s3:PutObject", 
                  "s3:GetObject", 
                  "s3:ListBucket", 
                  "s3:GetBucketAcl", 
                  "s3:ListMultipartUploadParts", 
                  "s3:ListBucketMultipartUploads" 
              ], 
              "Resource": [ 
                  "arn:aws:s3:::DOC-EXAMPLE-BUCKET", 
                  "arn:aws:s3:::DOC-EXAMPLE-BUCKET/*"
```
 ] }  $\overline{1}$ }

2. Resettare l'ACL per il bucket all'ACL di default:

aws s3api put-bucket-acl --bucket *DOC-EXAMPLE-BUCKET* --acl private

3. [Applica l'impostazione Proprietario del bucket applicato](#page-1248-0) per Proprietà dell'oggetto.

### <span id="page-1239-0"></span>Impostazione di Object Ownership quando si crea un bucket

Quando crei un bucket, puoi configurare S3 Object Ownership. Per impostare Object Ownership per un bucket esistente, consultare [Impostazione di Object Ownership su un bucket esistente.](#page-1248-0)

S3 Object Ownership è un'impostazione a livello di bucket di Amazon S3 che puoi utilizzare per disabilitare le [liste di controllo accessi \(ACL\)](#page-1142-0) e assumere la proprietà di ogni oggetto nel tuo bucket, semplificando la gestione degli accessi per i dati archiviati in Amazon S3. Per impostazione predefinita, Proprietà dell'oggetto S3 è impostata su Proprietario del bucket applicato e le ACL sono disabilitate per nuovi bucket. Con le ACL disabilitate, il proprietario del bucket possiede ogni oggetto nel bucket e gestisce l'accesso ai dati in maniera esclusiva utilizzando policy di gestione dell'accesso. È consigliabile mantenere le ACL disabilitate, tranne in circostanze insolite in cui è necessario controllare individualmente l'accesso per ciascun oggetto.

Object Ownership ha tre impostazioni che è possibile utilizzare per controllare la proprietà degli oggetti caricati nel bucket e disabilitare o abilitare le ACL:

### ACL disabilitate

• Proprietario del bucket applicato (impostazione predefinita): le ACL sono disabilitate e il proprietario del bucket possiede automaticamente e ha il controllo completo di ogni oggetto nel bucket. Le ACL non influiscono più sulle autorizzazioni per i dati nel bucket S3. Il bucket utilizza le policy per definire il controllo degli accessi.

### ACL abilitate

• Proprietario del bucket scelto – Il proprietario del bucket possiede e ha il pieno controllo sui nuovi oggetti che altri account scrivono nel bucket con l'ACL predefinita bucket-owner-fullcontrol.

Amazon Simple Storage Service Guida per l'utente

• Object writer: chi carica un oggetto possiede l' Account AWS oggetto, ne ha il pieno controllo e può concedere ad altri utenti l'accesso ad esso tramite ACL.

Autorizzazioni: per applicare l'impostazione Bucket owner enforced (Applicata da proprietario bucket) oppure Bucket owner preferred (Preferita da proprietario bucket), devi disporre delle seguenti autorizzazioni: s3:CreateBucket e s3:PutBucketOwnershipControls. Non sono necessarie autorizzazioni aggiuntive quando si crea un bucket con l'impostazione Object writer applicata. Per ulteriori informazioni sulle autorizzazioni di Amazon S3, consulta [Azioni, risorse e chiavi di condizione](https://docs.aws.amazon.com/service-authorization/latest/reference/list_amazons3.html) [per Amazon S3](https://docs.aws.amazon.com/service-authorization/latest/reference/list_amazons3.html) nel Service Authorization Reference.

### **A** Important

La maggior parte dei casi d'uso moderni in Amazon S3 non richiede più l'uso di ACL ed è consigliabile disabilitarle tranne in circostanze straordinarie in cui è necessario controllare l'accesso individualmente per ciascun oggetto. Con Object Ownership, è possibile disabilitare le ACL e fare affidamento sulle policy per il controllo degli accessi. Quando disabiliti gli ACL, puoi gestire facilmente un bucket con oggetti caricati da account diversi. AWS In qualità di proprietario del bucket, possiedi tutti gli oggetti nel bucket e puoi gestirne l'accesso utilizzando le policy.

### Utilizzo della console S3

- 1. [Accedi AWS Management Console e apri la console Amazon S3 all'indirizzo https://](https://console.aws.amazon.com/s3/) [console.aws.amazon.com/s3/.](https://console.aws.amazon.com/s3/)
- 2. Nella barra di navigazione nella parte superiore della pagina, scegli il nome del file attualmente visualizzato Regione AWS. Quindi, scegli la regione in cui desideri creare un bucket.

### **a** Note

Scegli una regione nelle tue vicinanze per ridurre al minimo la latenza e i costi o essere conforme ai requisiti normativi. Gli oggetti archiviati in una regione non la lasciano mai a meno che non vengano trasferiti esplicitamente in un'altra regione. Per un elenco di Amazon S3 Regioni AWS, consulta gli [Servizio AWS endpoint](https://docs.aws.amazon.com/general/latest/gr/rande.html#s3_region) in. Riferimenti generali di Amazon Web Services

3. Nel pannello di navigazione a sinistra, scegli Buckets (Bucket).

4. Scegliere Create bucket (Crea bucket).

Viene visualizzata la pagina Create bucket (Crea bucket).

- 5. In Configurazione generale, visualizza Regione AWS dove verrà creato il bucket.
- 6. In Tipo di bucket, scegli Scopo generale.
- 7. In Nome bucket, immettere il nome del bucket.

Il nome del bucket deve:

- Essere univoco all'interno di una partizione. Una partizione è un raggruppamento di regioni. AWS ha attualmente tre partizioni: aws (regioni standard), aws-cn (regioni Cina) e aws-usgov (AWS GovCloud (US) Regions).
- Deve contenere da 3 a 63 caratteri
- Essere costituito solo da lettere minuscole, numeri, punti (.) e trattini (-). Per una migliore compatibilità, si consiglia di evitare l'utilizzo di punti (.) nei nomi dei bucket, ad eccezione dei bucket utilizzati solo per l'hosting di siti Web statici.
- Iniziare e finire con una lettera o un numero.

Una volta creato il bucket, non è possibile modificarne il nome. Per ulteriori informazioni sulla denominazione dei bucket, consulta [Regole di denominazione dei bucket](#page-207-0).

### **A** Important

Evitare di includere informazioni riservate, ad esempio numeri di account, nel nome del bucket. Il nome bucket è visibile nell'URL che punta agli oggetti nel bucket.

8. AWS Management Console ti consente di copiare le impostazioni di un bucket esistente nel tuo nuovo bucket. Se non desideri copiare le impostazioni di un bucket esistente, vai al passaggio successivo.

**a** Note

Questa opzione:

- non è disponibile in AWS CLI ed è disponibile solo nella console
- Non è disponibile per i bucket di directory

### • Non copia la policy del bucket dal bucket esistente al nuovo bucket

Per copiare le impostazioni di un bucket esistente, in Copia le impostazioni dal bucket esistente, seleziona Scegli il bucket. Si apre la finestra Scegli il bucket. Trova il bucket con le impostazioni che desideri copiare e seleziona Scegli il bucket. La finestra Scegli il bucket si chiude e la finestra Crea bucket si riapre.

In Copia le impostazioni dal bucket esistente, ora vedrai il nome del bucket selezionato. Vedrai anche l'opzione Ripristina i valori predefiniti che puoi usare per rimuovere le impostazioni del bucket copiato. Controlla le impostazioni rimanenti del bucket, nella pagina Crea bucket. Vedrai che ora corrispondono alle impostazioni del bucket che hai selezionato. Puoi passare alla fase finale.

9. Alla voce Proprietà oggetto, per disabilitare o abilitare le ACL e controllare la proprietà degli oggetti caricati nel bucket, scegliere una delle seguenti impostazioni:

### ACL disabilitate

• Proprietario del bucket applicato (impostazione predefinita): le ACL sono disabilitate e il proprietario del bucket possiede automaticamente e ha il controllo completo di ogni oggetto nel bucket. Le liste di controllo degli accessi (ACL) non influiscono più sulle autorizzazioni di accesso ai dati nel bucket S3. Il bucket utilizza le policy esclusivamente per definire il controllo degli accessi.

Per impostazione predefinita, le ACL sono disabilitate. La maggior parte degli attuali casi d'uso in Amazon S3 non richiede più l'uso delle ACL. È consigliabile mantenere le ACL disabilitate, tranne in circostanze insolite in cui è necessario controllare individualmente l'accesso per ciascun oggetto. Per ulteriori informazioni, consulta [Controllo della proprietà degli oggetti e](#page-1215-0)  [disabilitazione degli ACL per il bucket.](#page-1215-0)

### ACL abilitate

• Proprietario del bucket scelto – Il proprietario del bucket possiede e ha il pieno controllo sui nuovi oggetti che altri account scrivono nel bucket con l'ACL predefinita bucket-ownerfull-control.

Se applichi l'impostazione Proprietario del bucket preferito, per richiedere che tutti i caricamenti di Amazon S3 includano l'ACL predefinita bucket-owner-full-control, puoi

[aggiungere una policy del bucket](#page-1254-0) che consenta solo il caricamento di oggetti che utilizzano questa ACL.

• Scrittore di oggetti: chi carica un oggetto possiede l'oggetto, ne ha il pieno controllo e può concedere ad altri utenti l'accesso ad esso tramite ACL. Account AWS

### **a** Note

L'impostazione predefinita è Proprietario del bucket applicato. Per applicare l'impostazione predefinita e mantenere gli ACL disabilitati, è necessaria solo l'autorizzazione s3:CreateBucket. Per abilitare gli ACL, è necessario disporre dell'autorizzazione s3:PutBucketOwnershipControls.

10. In Impostazioni di blocco dell'accesso pubblico per questo bucket scegli le impostazioni di blocco dell'accesso pubblico che vuoi applicare al bucket.

Per impostazione predefinita, tutte e quattro le impostazioni Blocco dell'accesso pubblico sono abilitate. È consigliabile mantenere tutte le impostazioni abilitate, a meno che non sia necessario disattivarne una o più di una per il caso d'uso specifico. Per ulteriori informazioni sul blocco dell'accesso pubblico, consulta [Blocco dell'accesso pubblico allo storage Amazon S3.](#page-1184-0)

### **a** Note

Per abilitare tutte le impostazioni Blocco dell'accesso pubblico, è richiesta solo l'autorizzazione s3:CreateBucket. Per disattivare le impostazioni Blocco dell'accesso pubblico, è necessario disporre dell'autorizzazione s3:PutBucketPublicAccessBlock.

11. (Facoltativo) In Bucket Versioning (Controllo delle versioni bucket), puoi scegliere se conservare varianti degli oggetti nel bucket. Per ulteriori informazioni sulla funzione Controllo delle versioni, consulta [Utilizzo della funzione Controllo delle versioni nei bucket S3.](#page-1301-0)

Per disabilitare o abilitare il controllo delle versioni nel bucket, scegli Disable (Disabilita) o Enable (Abilita).

12. (Facoltativo) In Tags (Tag), puoi scegliere di aggiungere tag al bucket. I tag sono coppie chiavevalore utilizzate per classificare lo spazio di archiviazione.

Per aggiungere un tag al bucket, inserisci un valore in Key (Chiave) e facoltativamente un valore in Value (Valore), quindi scegli Add Tag (Aggiungi tag).

- 13. In Default encryption (Crittografia di default), scegliere Edit (Modifica).
- 14. Per configurare la crittografia predefinita, in Tipo di crittografia scegli una delle seguenti opzioni:
	- Chiavi gestite Amazon S3 (SSE-S3)
	- AWS Key Management Service chiave (SSE-KMS)

### **A** Important

Se usi l'opzione SSE-KMS per la configurazione della crittografia predefinita, sei soggetto alla quota delle richieste al secondo di AWS KMS. Per ulteriori informazioni sulle AWS KMS quote e su come richiedere un aumento delle quote, consulta [Quotas](https://docs.aws.amazon.com/kms/latest/developerguide/limits.html) nella Developer Guide.AWS Key Management Service

I bucket e i nuovi oggetti sono crittografati con la crittografia lato server con una chiave gestita da Amazon S3 come livello base di configurazione della crittografia. Per ulteriori informazioni sulla crittografia predefinita, consulta [Impostazione del comportamento predefinito della crittografia](#page-237-0)  [lato server per i bucket Amazon S3.](#page-237-0)

Per ulteriori informazioni sull'utilizzo della crittografia lato server di Amazon S3 per crittografare i dati, consulta [Uso della crittografia lato server con chiavi gestite da Amazon S3 \(SSE-S3\).](#page-752-0)

- 15. Se scegli Chiave AWS Key Management Service (SSE-KMS), procedi come segue:
	- a. In Chiave AWS KMS specifica la tua chiave KMS in uno dei seguenti modi:
		- Per scegliere da un elenco di chiavi KMS disponibili, scegli tra le tue AWS KMS keys chiavi KMS e scegli la tua chiave KMS dall'elenco delle chiavi disponibili.

In questo elenco vengono visualizzate sia la chiave Chiave gestita da AWS (aws/s3) che quella gestita dai clienti. Per ulteriori informazioni sulle chiavi gestite dal cliente, consulta [Chiavi gestite dal cliente e chiavi AWS](https://docs.aws.amazon.com/kms/latest/developerguide/concepts.html#key-mgmt) nella Guida per gli sviluppatori di AWS Key Management Service .

• Per specificare l'ARN della chiave KMS, scegli Inserisci l'ARN della AWS KMS key e quindi specifica l'ARN della chiave KMS nel campo visualizzato.

• Per creare una nuova chiave gestita dal cliente nella AWS KMS console, scegli Crea una chiave KMS.

Per ulteriori informazioni sulla creazione di una AWS KMS key, consulta [Creating keys](https://docs.aws.amazon.com/kms/latest/developerguide/create-keys.html) nella AWS Key Management Service Developer Guide.

### A Important

Puoi utilizzare solo le chiavi KMS disponibili nello Regione AWS stesso bucket. La console Amazon S3 elenca solo le prime 100 chiavi KMS nella stessa regione del bucket. Per utilizzare una chiave KMS non elencata, devi inserire l'ARN della chiave KMS. Se desideri utilizzare una chiave KMS di proprietà di un account diverso, è necessario innanzitutto disporre dell'autorizzazione necessaria per l'uso della chiave e quindi inserire l'ARN della chiave KMS. Per ulteriori informazioni sulle autorizzazioni tra account per le chiavi KMS, consulta [Creazione di chiavi KMS](https://docs.aws.amazon.com/kms/latest/developerguide/key-policy-modifying-external-accounts.html#cross-account-console)  [utilizzabili da altri account](https://docs.aws.amazon.com/kms/latest/developerguide/key-policy-modifying-external-accounts.html#cross-account-console) nella Guida per gli sviluppatori di AWS Key Management Service . Per ulteriori informazioni su SSE-KMS, consulta [Specifica della crittografia](#page-780-0)  [lato server con AWS KMS \(SSE-KMS\).](#page-780-0)

Quando utilizzi una AWS KMS key crittografia lato server in Amazon S3, devi scegliere una chiave KMS di crittografia simmetrica. Amazon S3 supporta solo chiavi KMS di crittografia simmetriche e non chiavi KMS asimmetriche. Per ulteriori informazioni, consulta [Identificazione delle chiavi KMS simmetriche e asimmetriche](https://docs.aws.amazon.com/kms/latest/developerguide/find-symm-asymm.html) nella Guida per gli sviluppatori di AWS Key Management Service .

Per ulteriori informazioni sulla creazione di una AWS KMS key, consulta [Creating](https://docs.aws.amazon.com/kms/latest/developerguide/create-keys.html) keys nella Developer Guide.AWS Key Management Service Per ulteriori informazioni sull'utilizzo AWS KMS con Amazon S3, consulta. [Utilizzo della crittografia lato server con chiavi \(SSE-KMS\)](#page-771-0)  [AWS KMS](#page-771-0)

b. Quando configuri il bucket per utilizzare la crittografia predefinita con SSE-KMS puoi anche abilitare le chiavi bucket S3. S3 Bucket Keys riduce il costo della crittografia diminuendo il traffico di richieste da Amazon S3 a. AWS KMS Per ulteriori informazioni, consulta [Riduzione del costo di SSE-KMS con le chiavi bucket Amazon S3.](#page-790-0)

Per utilizzare le chiavi bucket S3, in Chiave bucket seleziona Abilita.

16. (Facoltativo) Se si desidera abilitare il blocco oggetti S3, effettua le seguenti operazioni:

#### a. Scegli Impostazioni avanzate.

### **A** Important

L'abilitazione del blocco oggetti consente anche la funzione Controllo delle versioni del bucket. Dopo averlo abilitato, per il blocco di oggetti è necessario configurare le impostazioni predefinite di conservazione e di blocco di carattere legale per proteggere i nuovi oggetti dall'eliminazione o dalla sovrascrittura.

b. Se desideri abilitare il blocco degli oggetti, scegli Enable (Abilita), leggi l'avviso visualizzato e confermalo.

Per ulteriori informazioni, consulta [Utilizzo del blocco oggetti S3](#page-1368-0).

### **a** Note

Per creare un bucket abilitato per il blocco degli oggetti, devi disporre delle seguenti autorizzazioni: s3:CreateBucket, s3:PutBucketVersioning e s3:PutBucketObjectLockConfiguration.

17. Seleziona Crea bucket.

### Usando il AWS CLI

Per impostare la proprietà dell'oggetto quando create un nuovo bucket, utilizzate il create-bucket AWS CLI comando con il --object-ownership parametro.

In questo esempio viene applicata l'impostazione Proprietario del bucket applicato per un nuovo bucket utilizzando la AWS CLI:

```
aws s3api create-bucket --bucket DOC-EXAMPLE-BUCKET --region us-east-1 --object-
ownership BucketOwnerEnforced
```
### **A** Important

Se non imposti la proprietà dell'oggetto quando crei un bucket utilizzando il AWS CLI, l'impostazione predefinita sarà ObjectWriter (ACL abilitati).

### Utilizzo dell' AWS SDK for Java

In questo esempio viene definita l'impostazione Proprietario del bucket applicato per un nuovo bucket utilizzando AWS SDK for Java:

```
 // Build the ObjectOwnership for CreateBucket 
 CreateBucketRequest createBucketRequest = CreateBucketRequest.builder() 
         .bucket(bucketName) 
         .objectOwnership(ObjectOwnership.BucketOwnerEnforced) 
         .build() 
  // Send the request to Amazon S3 
  s3client.createBucket(createBucketRequest);
```
Usando AWS CloudFormation

Per utilizzare la AWS::S3::Bucket AWS CloudFormation risorsa per impostare la proprietà degli oggetti quando crei un nuovo bucket, consulta [OwnershipControlsla AWS::S3::Bucket](https://docs.aws.amazon.com/AWSCloudFormation/latest/UserGuide/aws-properties-s3-bucket.html#cfn-s3-bucket-ownershipcontrols) Guida per l'AWS CloudFormation utente.

Utilizzo di REST API

Per applicare l'impostazione Proprietario del bucket applicato per S3 Proprietà dell'oggetto, utilizza l'operazione API CreateBucket con l'intestazione della richiesta x-amz-object-ownership impostata su BucketOwnerEnforced. Per ulteriori informazioni, consulta [CreateBucket](https://docs.aws.amazon.com/AmazonS3/latest/API/API_CreateBucket.html) nella Guida di riferimento per l'API di Amazon Simple Storage Service.

Fasi successive: dopo aver eseguito le impostazioni Proprietario del bucket applicato o Proprietario del bucket preferito per Proprietà dell'oggetto, è possibile compiere i seguenti passaggi:

- [Proprietario del bucket applicato](#page-1253-1) Richiedi che tutti i nuovi bucket vengano creati con ACL disabilitate utilizzando le policy IAM o di Organizations.
- [Proprietario del bucket preferito](#page-1254-0) Aggiungi una policy di bucket S3 per richiedere l'ACL predefinita bucket-owner-full-control per tutti gli oggetti caricati nel tuo bucket.

### <span id="page-1248-0"></span>Impostazione di Object Ownership su un bucket esistente

È possibile configurare S3 Object Ownership su un bucket S3 esistente. Per applicare Object Ownership quando si crea un bucket, consulta [Impostazione di Object Ownership quando si crea un](#page-1239-0)  [bucket](#page-1239-0).

S3 Object Ownership è un'impostazione a livello di bucket di Amazon S3 che puoi utilizzare per disabilitare le [liste di controllo accessi \(ACL\)](#page-1142-0) e assumere la proprietà di ogni oggetto nel tuo bucket, semplificando la gestione degli accessi per i dati archiviati in Amazon S3. Per impostazione predefinita, Proprietà dell'oggetto S3 è impostata su Proprietario del bucket applicato e le ACL sono disabilitate per nuovi bucket. Con le ACL disabilitate, il proprietario del bucket possiede ogni oggetto nel bucket e gestisce l'accesso ai dati in maniera esclusiva utilizzando policy di gestione dell'accesso. È consigliabile mantenere le ACL disabilitate, tranne in circostanze insolite in cui è necessario controllare individualmente l'accesso per ciascun oggetto.

Object Ownership ha tre impostazioni che è possibile utilizzare per controllare la proprietà degli oggetti caricati nel bucket e disabilitare o abilitare le ACL:

### ACL disabilitate

• Proprietario del bucket applicato (impostazione predefinita): le ACL sono disabilitate e il proprietario del bucket possiede automaticamente e ha il controllo completo di ogni oggetto nel bucket. Le ACL non influiscono più sulle autorizzazioni per i dati nel bucket S3. Il bucket utilizza le policy per definire il controllo degli accessi.

### ACL abilitate

- Proprietario del bucket scelto Il proprietario del bucket possiede e ha il pieno controllo sui nuovi oggetti che altri account scrivono nel bucket con l'ACL predefinita bucket-owner-fullcontrol.
- Object writer: chi carica un oggetto possiede l'oggetto, ne ha il pieno controllo e può concedere ad altri utenti l'accesso ad esso tramite ACL. Account AWS

Prerequisiti: prima di applicare l'impostazione Proprietario del bucket applicato per disabilitare le ACL, è necessario migrare le autorizzazioni ACL bucket alle policy del bucket e ripristinare le ACL bucket sull'ACL privata di default. Si consiglia inoltre di migrare le autorizzazioni ACL di oggetti alle policy di bucket e di modificare le policy di bucket che richiedono ACL diverse dalle ACL di controllo completo

del proprietario del bucket. Per ulteriori informazioni, consulta [Prerequisiti per la disabilitazione delle](#page-1226-0) [ACL](#page-1226-0).

Autorizzazioni: Per utilizzare questa operazione, è necessario disporre dell'autorizzazione s3:PutBucketOwnershipControls. Per ulteriori informazioni sulle autorizzazioni di Amazon S3, consulta [Azioni, risorse e chiavi di condizione per Amazon S3](https://docs.aws.amazon.com/service-authorization/latest/reference/list_amazons3.html) nel Service Authorization Reference.

### Utilizzo della console S3

- 1. [Accedi AWS Management Console e apri la console Amazon S3 all'indirizzo https://](https://console.aws.amazon.com/s3/) [console.aws.amazon.com/s3/.](https://console.aws.amazon.com/s3/)
- 2. Nell'elenco Bucket scegliere il nome del bucket al quale applicare un'impostazione S3 Object Ownership.
- 3. Scegli la scheda Autorizzazioni.
- 4. Alla voce Proprietà Oggetto scegli Modifica.
- 5. Alla voce Proprietà oggetto, per disabilitare o abilitare le ACL e controllare la proprietà degli oggetti caricati nel bucket, scegliere una delle seguenti impostazioni:

### ACL disabilitate

• Proprietario del bucket applicato – Le ACL sono disabilitate e il proprietario del bucket possiede automaticamente e ha il pieno controllo su ogni oggetto nel bucket. Le ACL non influiscono più sulle autorizzazioni per i dati nel bucket S3. Il bucket utilizza le policy per definire il controllo degli accessi.

Per richiedere che tutti i nuovi bucket vengano creati con gli ACL disattivati utilizzando IAM o AWS Organizations le policy, consulta. [Disabilitazione degli ACL per tutti i nuovi bucket](#page-1253-1)  [\(proprietario del bucket applicato\)](#page-1253-1)

### ACL abilitate

• Proprietario del bucket scelto – Il proprietario del bucket possiede e ha il pieno controllo sui nuovi oggetti che altri account scrivono nel bucket con l'ACL predefinita bucket-ownerfull-control.

Se applichi l'impostazione del proprietario del bucket preferito per richiedere che tutti i caricamenti di Amazon S3 includano l'ACL predefinita bucket-owner-full-control, puoi

[aggiungere una policy del bucket](#page-1254-0) che consenta solo il caricamento di oggetti che utilizzano questo ACL.

- Object writer: chi carica un oggetto possiede l'oggetto, ne ha il pieno controllo e può concedere ad altri utenti l'accesso ad esso tramite ACL. Account AWS
- 6. Selezionare Salva.

### Utilizzando il AWS CLI

Per applicare un'impostazione Object Ownership per un bucket esistente, utilizzare il comando putbucket-ownership-controls con il parametro --ownership-controls. I valori validi per la proprietà sonoBucketOwnerEnforced, BucketOwnerPreferred o ObjectWriter.

In questo esempio viene applicata l'impostazione Proprietario del bucket applicato per un bucket esistente utilizzando la AWS CLI:

```
aws s3api put-bucket-ownership-controls --bucket DOC-EXAMPLE-BUCKET --ownership-
controls="Rules=[{ObjectOwnership=BucketOwnerEnforced}]"
```
Per ulteriori informazioni su put-bucket-ownership-controls, consulta [put-bucket-ownership](https://awscli.amazonaws.com/v2/documentation/api/latest/reference/s3api/put-bucket-ownership-controls.html)[controls](https://awscli.amazonaws.com/v2/documentation/api/latest/reference/s3api/put-bucket-ownership-controls.html) nella Guida per l'utente di AWS Command Line Interface .

Utilizzo dell' AWS SDK for Java

In questo esempio viene eseguita l'impostazione BucketOwnerEnforced per Object Ownership su un bucket esistente utilizzando la AWS SDK for Java:

```
 // Build the ObjectOwnership for BucketOwnerEnforced 
 OwnershipControlsRule rule = OwnershipControlsRule.builder() 
        .objectOwnership(ObjectOwnership.BucketOwnerEnforced) 
       .build();
 OwnershipControls ownershipControls = OwnershipControls.builder() 
            .rules(rule) 
            .build() 
  // Build the PutBucketOwnershipControlsRequest 
  PutBucketOwnershipControlsRequest putBucketOwnershipControlsRequest = 
        PutBucketOwnershipControlsRequest.builder() 
                 .bucket(BUCKET_NAME) 
                 .ownershipControls(ownershipControls)
```
 $.build()$ ;

 // Send the request to Amazon S3 s3client.putBucketOwnershipControls(putBucketOwnershipControlsRequest);

Usando AWS CloudFormation

Per utilizzarlo AWS CloudFormation per applicare un'impostazione di proprietà dell'oggetto a un bucket esistente, consulta [AWS::S3::Bucket OwnershipControlsl](https://docs.aws.amazon.com/AWSCloudFormation/latest/UserGuide/aws-properties-s3-bucket-ownershipcontrols.html)a Guida per l'AWS CloudFormation utente.

Utilizzo di REST API

Per utilizzare REST API per applicare un'impostazione Object Ownership a un bucket S3 esistente, utilizzare PutBucketOwnershipControls. Per ulteriori informazioni, consulta [PutBucketOwnershipControls](https://docs.aws.amazon.com/AmazonS3/latest/API/API_PutBucketOwnershipControls.html) in Amazon Simple Storage Service API Reference (Guida di riferimento per l'API di Amazon Simple Storage Service).

Fasi successive: dopo aver eseguito le impostazioni Proprietario del bucket applicato o Proprietario del bucket preferito per Proprietà dell'oggetto, è possibile compiere i seguenti passaggi:

- [Proprietario del bucket applicato](#page-1253-1) Richiedi che tutti i nuovi bucket vengano creati con ACL disabilitate utilizzando le policy IAM o di Organizations.
- [Proprietario del bucket preferito](#page-1254-0) Aggiungi una policy di bucket S3 per richiedere l'ACL predefinita bucket-owner-full-control per tutti gli oggetti caricati nel tuo bucket.

<span id="page-1251-0"></span>Visualizzare l'impostazione di Object Ownership per un bucket S3

S3 Object Ownership è un'impostazione a livello di bucket di Amazon S3 che puoi utilizzare per disabilitare le [liste di controllo accessi \(ACL\)](#page-1142-0) e assumere la proprietà di ogni oggetto nel tuo bucket, semplificando la gestione degli accessi per i dati archiviati in Amazon S3. Per impostazione predefinita, Proprietà dell'oggetto S3 è impostata su Proprietario del bucket applicato e le ACL sono disabilitate per nuovi bucket. Con le ACL disabilitate, il proprietario del bucket possiede ogni oggetto nel bucket e gestisce l'accesso ai dati in maniera esclusiva utilizzando policy di gestione dell'accesso. È consigliabile mantenere le ACL disabilitate, tranne in circostanze insolite in cui è necessario controllare individualmente l'accesso per ciascun oggetto.

Object Ownership ha tre impostazioni che è possibile utilizzare per controllare la proprietà degli oggetti caricati nel bucket e disabilitare o abilitare le ACL:

### ACL disabilitate

• Proprietario del bucket applicato (impostazione predefinita): le ACL sono disabilitate e il proprietario del bucket possiede automaticamente e ha il controllo completo di ogni oggetto nel bucket. Le ACL non influiscono più sulle autorizzazioni per i dati nel bucket S3. Il bucket utilizza le policy per definire il controllo degli accessi.

### ACL abilitate

- Proprietario del bucket scelto Il proprietario del bucket possiede e ha il pieno controllo sui nuovi oggetti che altri account scrivono nel bucket con l'ACL predefinita bucket-owner-fullcontrol.
- Object writer: chi carica un oggetto possiede l'oggetto, ne ha il pieno controllo e può concedere ad altri utenti l'accesso ad esso tramite ACL. Account AWS

È possibile visualizzare le impostazioni di S3 Object Ownership per un bucket Amazon S3. Per impostare Object Ownership per un nuovo bucket, consultare [Impostazione di Object Ownership](#page-1239-0) [quando si crea un bucket](#page-1239-0). Per impostare Object Ownership per un bucket esistente, consultare [Impostazione di Object Ownership su un bucket esistente](#page-1248-0).

Autorizzazioni: Per utilizzare questa operazione, è necessario disporre dell'autorizzazione s3:GetBucketOwnershipControls. Per ulteriori informazioni sulle autorizzazioni di Amazon S3, consulta [Azioni, risorse e chiavi di condizione per Amazon S3](https://docs.aws.amazon.com/service-authorization/latest/reference/list_amazons3.html) nel Service Authorization Reference.

Utilizzo della console S3

- 1. [Accedi AWS Management Console e apri la console Amazon S3 all'indirizzo https://](https://console.aws.amazon.com/s3/) [console.aws.amazon.com/s3/.](https://console.aws.amazon.com/s3/)
- 2. Nell'elenco Bucket scegliere il nome del bucket al quale applicare un'impostazione di Object Ownership.
- 3. Scegli la scheda Autorizzazioni.
- 4. Alla voce Proprietà Oggetto, è possibile visualizzare le impostazioni di Object Ownership per il bucket.

### Usando il AWS CLI

Per recuperare l'impostazione S3 Object Ownership per un bucket S3, usa il comando. [get-bucket](https://awscli.amazonaws.com/v2/documentation/api/latest/reference/s3api/get-bucket-ownership-controls.html)[ownership-controls](https://awscli.amazonaws.com/v2/documentation/api/latest/reference/s3api/get-bucket-ownership-controls.html) AWS CLI

aws s3api get-bucket-ownership-controls --bucket *DOC-EXAMPLE-BUCKET*

### Utilizzo di REST API

Per recuperare l'impostazione di Object Ownership per un bucket S3, utilizzare l'operazione API GetBucketOwnershipControls. Per ulteriori informazioni, consulta [GetBucketOwnershipControls.](https://docs.aws.amazon.com/AmazonS3/latest/API/API_GetBucketOwnershipControls.html)

### <span id="page-1253-0"></span>Disabilitare le ACL per tutti i nuovi bucket e applicare Object Ownership

Ti consigliamo di disabilitare le ACL sui bucket Amazon S3. È possibile farlo applicando l'impostazione Proprietario del bucket applicato per S3 Proprietà dell'oggetto. Una volta applicata questa impostazione, le ACL verranno disabilitate e si possiederanno automaticamente e si avrà il pieno controllo su tutti gli oggetti del bucket. Per richiedere che tutti i nuovi bucket vengano creati con gli ACL disattivati, utilizza le politiche AWS Identity and Access Management (IAM) o le politiche di controllo dei AWS Organizations servizi (SCP), come descritto nella sezione successiva.

Per applicare la proprietà degli oggetti per i nuovi oggetti senza disabilitare le ACL, è possibile eseguire l'impostazione proprietario del bucket preferito. Una volta applicata questa impostazione, si consiglia fortemente di aggiornare la policy del bucket per richiedere l'ACL predefinitabucketowner-full-control per tutte le richieste PUT sul tuo bucket. I client devono anch'essi essere aggiornati per inviare l'ACL predefinita bucket-owner-full-control al tuo bucket da altri account.

### Argomenti

- [Disabilitazione degli ACL per tutti i nuovi bucket \(proprietario del bucket applicato\)](#page-1253-1)
- [Richiedere l'ACL bucket-owner-full-control predefinito per le operazioni di Amazon PUT S3](#page-1254-0) [\(preferibilmente il proprietario del bucket\)](#page-1254-0)

<span id="page-1253-1"></span>Disabilitazione degli ACL per tutti i nuovi bucket (proprietario del bucket applicato)

La seguente policy IAM di esempio nega l'autorizzazione s3:CreateBucket per un utente IAM o un ruolo specifico a meno che non venga applicata l'impostazione Proprietario del bucket applicato per Proprietà dell'oggetto. La coppia chiave-valore nel blocco di Condition specifica s3:x-

amz-object-ownership come chiave e l'impostazione BucketOwnerEnforced come valore corrispondente. In altre parole, l'utente IAM può creare bucket solo se imposta Proprietario del bucket applicato per Proprietà dell'oggetto e disabilita le ACL. Puoi anche utilizzare questa policy come SCP limite per la tua organizzazione. AWS

```
{ 
     "Version": "2012-10-17", 
     "Statement": [ 
         { 
             "Sid": "RequireBucketOwnerFullControl", 
             "Action": "s3:CreateBucket", 
             "Effect": "Deny", 
             "Resource": "*", 
             "Condition": { 
                  "StringNotEquals": { 
                      "s3:x-amz-object-ownership": "BucketOwnerEnforced" 
 } 
 } 
         } 
    \mathbf{I}}
```
<span id="page-1254-0"></span>Richiedere l'ACL bucket-owner-full-control predefinito per le operazioni di Amazon **PUT** S3 (preferibilmente il proprietario del bucket)

Con l'impostazione proprietario del bucket preferito per Object Ownership, in qualità di proprietario del bucket possiedi e hai il pieno controllo sui nuovi oggetti che gli altri account scrivono sul tuo bucket con l'ACL predefinita bucket-owner-full-control. Tuttavia, se altri account scrivono oggetti nel tuo bucket senza l'ACL predefinita bucket-owner-full-control, l'object writer mantiene il pieno controllo degli accessi. In qualità di proprietario del bucket, è possibile implementare una policy del bucket che consenta la scrittura solo se si specifica l'ACL predefinita bucket-owner-full-control.

### **a** Note

Se le ACL sono disabilitate con l'impostazione Proprietario del bucket applicato, in qualità di proprietario del bucket possiedi automaticamente e hai il controllo completo di tutti gli oggetti del bucket. Non è necessario utilizzare questa sezione per aggiornare la policy del bucket per applicare la proprietà degli oggetti per il proprietario del bucket.

Controllo della proprietà degli oggetti Versione API 2006-03-01 1229

La seguente policy del bucket specifica che l'account *111122223333* può caricare oggetti *DOC-EXAMPLE-BUCKET* solo quando l'ACL dell'oggetto è impostata su bucket-owner-full-control. Assicurati di sostituire *111122223333* con un account reale e *DOC-EXAMPLE-BUCKET* con il nome del tuo bucket.

```
{ 
    "Version": "2012-10-17", 
    "Statement": [ 
       { 
           "Sid": "Only allow writes to my bucket with bucket owner full control", 
           "Effect": "Allow", 
           "Principal": { 
              "AWS": [ 
                 "arn:aws:iam::111122223333:user/ExampleUser" 
 ] 
          }, 
           "Action": [ 
              "s3:PutObject" 
           ], 
           "Resource": "arn:aws:s3:::DOC-EXAMPLE-BUCKET/*", 
           "Condition": { 
              "StringEquals": { 
                 "s3:x-amz-acl": "bucket-owner-full-control" 
 } 
           } 
       } 
   \mathbf{I}}
```
Di seguito è riportata un'operazione di copia di esempio che include l'ACL bucket-owner-fullcontrol predefinito utilizzando AWS Command Line Interface (AWS CLI).

aws s3 cp *file.txt* s3://*DOC-EXAMPLE-BUCKET* --acl bucket-owner-full-control

Dopo che la policy del bucket è diventata efficace, se il client non include l'ACL predefinita bucketowner-full-control, l'operazione non riuscirà e l'uploader riceverà il seguente errore:

Si è verificato un errore (AccessDenied) durante la chiamata dell' PutObject operazione: Accesso negato.

Controllo della proprietà degli oggetti Versione API 2006-03-01 1230

### **a** Note

Se i client hanno bisogno di accedere agli oggetti dopo il caricamento, sarà necessario concedere autorizzazioni aggiuntive per l'account di caricamento. Per informazioni sulla concessione agli account dell'accesso alle risorse, consulta la sezione [Procedure dettagliate](#page-998-0)  [che utilizzano policy per gestire l'accesso alle risorse Amazon S3.](#page-998-0)

### <span id="page-1256-0"></span>Risoluzione dei problemi

Quando esegui l'impostazione Proprietario del bucket applicato per Proprietà dell'oggetto S3, le liste di controllo degli accessi (ACL) vengono disabilitate e tu, in qualità di proprietario del bucket, possiedi automaticamente tutti gli oggetti nel bucket. Le ACL non influiscono più sulle autorizzazioni per gli oggetti nel bucket. Puoi utilizzare le policy per concedere autorizzazioni. Tutte le richieste PUT S3 devono specificare l'ACL predefinita bucket-owner-full-control o non specificare una ACL; in caso contrario non andranno a buon fine. Per ulteriori informazioni, consulta [Controllo della proprietà](#page-1215-0) [degli oggetti e disabilitazione degli ACL per il bucket.](#page-1215-0)

Se viene specificato un'ACL non valida o le autorizzazioni ACL del bucket garantiscono l'accesso al di fuori del tuo Account AWS, potrebbero essere visualizzate le seguenti risposte di errore.

### AccessControlListNotSupported

Dopo aver applicato l'impostazione Proprietario del bucket applicato per Proprietà dell'oggetto, le ACL vengono disabilitate. Le richieste di impostazione degli ACL o di aggiornamento degli ACL hanno esito negativo e restituiscono il codice AccessControlListNotSupporteddi errore. 400 Le richieste di lettura delle ACL sono ancora supportate. Le richieste di lettura delle ACL restituiscono sempre una risposta che mostra il pieno controllo per il proprietario del bucket. Nelle operazioni PUT è necessario specificare le ACL di controllo completo del proprietario del bucket o non specificare un'ACL. Altrimenti, le tue operazioni PUT falliranno.

Il put-object AWS CLI comando di esempio seguente include l'public-readACL predefinito.

aws s3api put-object --bucket *DOC-EXAMPLE-BUCKET* --key *object-key-name* --body *docexample-body* --acl public-read

Se il bucket utilizza l'impostazione Proprietario del bucket applicato per disabilitare le ACL, questa operazione non va a buon fine e l'uploader riceve il seguente messaggio di errore:

Controllo della proprietà degli oggetti Versione API 2006-03-01 1231

Si è verificato un errore (AccessControlListNotSupported) durante la chiamata dell'PutObject operazione: il bucket non consente gli ACL

### <span id="page-1257-0"></span>InvalidBucketAclWithObjectOwnership

Se desideri applicare l'impostazione Proprietario del bucket applicato per disabilitare le ACL, l'ACL bucket dovrà fornire il controllo completo solo al proprietario del bucket. L'ACL del bucket non può consentire l'accesso a un gruppo esterno Account AWS o a qualsiasi altro gruppo. Ad esempio, se la tua CreateBucket richiesta imposta Bucket owner enforced e specifica un bucket ACL che fornisce l'accesso a un bucket ACL che fornisce l'accesso a un file esterno Account AWS, la richiesta ha esito negativo e restituisce il codice di errore. 400 InvalidBucketAclWithObjectOwnership Allo stesso modo, se la tua richiesta PutBucketOwnershipControls imposta il proprietario del bucket applicato su un bucket con un ACL di bucket che concede autorizzazioni ad altri, la richiesta avrà esito negativo.

### Example : l'ACL del bucket esistente concede l'accesso pubblico in lettura

Ad esempio, se un ACL bucket esistente concede l'accesso pubblico in lettura, non potrai applicare l'impostazione Proprietario del bucket applicato per Proprietà dell'oggetto finché queste autorizzazioni ACL non vengono migrate a una policy del bucket e l'ACL bucket non viene ripristinata sull'ACL privata di default. Per ulteriori informazioni, consulta [Prerequisiti per la disabilitazione delle ACL.](#page-1226-0)

Questo esempio di ACL di bucket concede l'accesso pubblico in lettura:

```
{ 
     "Owner": { 
          "ID": "852b113e7a2f25102679df27bb0ae12b3f85be6BucketOwnerCanonicalUserID" 
     }, 
     "Grants": [ 
          { 
              "Grantee": { 
                   "ID": 
  "852b113e7a2f25102679df27bb0ae12b3f85be6BucketOwnerCanonicalUserID", 
                   "Type": "CanonicalUser" 
              }, 
              "Permission": "FULL_CONTROL" 
          }, 
          { 
              "Grantee": { 
                   "Type": "Group", 
                   "URI": "http://acs.amazonaws.com/groups/global/AllUsers"
```

```
 }, 
                       "Permission": "READ" 
               } 
       \overline{1}}
```
Il put-bucket-ownership-controls AWS CLI comando di esempio seguente applica l'impostazione Bucket owner enforced per Object Ownership:

```
aws s3api put-bucket-ownership-controls --bucket DOC-EXAMPLE-BUCKET --ownership-
controls Rules=[{ObjectOwnership=BucketOwnerEnforced}]
```
Poiché l'ACL del bucket consente l'accesso pubblico in lettura, la richiesta sarà respinta e restituirà il seguente codice di errore:

Si è verificato un errore (InvalidBucketAclWithObjectOwnership) durante la chiamata dell' PutBucketOwnershipControls operazione: Bucket non può avere ACL impostati con l'impostazione ObjectOwnership BucketOwnerEnforced

# Utilizzo della funzionalità Cross-Origin Resource Sharing (CORS)

La funzionalità CORS (Cross-Origin Resource Sharing, condivisione delle risorse multiorigine) definisce un metodo con cui le applicazioni Web dei clienti caricate in un dominio possono interagire con le risorse situate in un dominio differente. Con il supporto della funzionalità CORS, è possibile creare applicazioni Web lato client complete con Amazon S3 e concedere l'accesso multiorigine alle risorse di Amazon S3 in modo selettivo.

In questa sezione viene fornita una panoramica della funzionalità CORS. Gli argomenti secondari descrivono come abilitare CORS utilizzando la console Amazon S3 o a livello di codice utilizzando l'API REST di Amazon S3 e gli SDK. AWS

# Cross Origin Resource Sharing (CORS): scenari dei casi d'uso

Di seguito sono riportati alcuni scenari di esempio per l'uso della funzionalità CORS.

Scenario 1

Si supponga di ospitare un sito Web in un bucket Amazon S3 denominato website, come descritto in [Hosting di un sito Web statico tramite Amazon S3.](#page-2290-0) Gli utenti caricano l'endpoint del sito Web:

### http://website.s3-website.us-east-1.amazonaws.com

Ora vuoi utilizzarlo JavaScript sulle pagine Web archiviate in questo bucket per poter effettuare richieste GET e PUT autenticate sullo stesso bucket utilizzando l'endpoint dell'API Amazon S3 per il bucket,. website.s3.us-east-1.amazonaws.com Normalmente un browser JavaScript impedirebbe l'autorizzazione di tali richieste, ma con CORS puoi configurare il tuo bucket per abilitare esplicitamente le richieste provenienti da più origini. website.s3-website.useast-1.amazonaws.com

### Scenario 2

Si supponga di voler ospitare un font Web dal bucket S3. Anche in questo caso, i browser richiedono un controllo della funzionalità CORS (anche denominato "controllo preliminare") per il caricamento dei font Web. È necessario configurare il bucket che ospita il font Web in modo da consentire a qualsiasi origine di eseguire queste richieste.

## In che modo Amazon S3 valuta la configurazione CORS in un bucket?

Quando Amazon S3 riceve una richiesta preliminare da un browser, valuta la configurazione CORS per il bucket e utilizza la prima regola CORSRule corrispondente alla richiesta del browser in entrata per abilitare una richiesta multiorigine. Per garantire la corrispondenza tra la regola e la richiesta, è necessario che siano soddisfatte le condizioni elencate di seguito.

- L'intestazione Origin della richiesta deve corrispondere a un elemento AllowedOrigin.
- Il metodo della richiesta (ad esempio, GET o PUT) o l'intestazione Access-Control-Request-Method in caso di richiesta OPTIONS preliminare deve essere uno degli elementi AllowedMethod.
- Ogni intestazione elencata nell'intestazione Access-Control-Request-Headers nella richiesta preliminare deve corrispondere a un elemento AllowedHeader.

**a** Note

Le ACL e le policy continuano a essere valide quando si abilita la funzionalità CORS nel bucket.
# In che modo Punto di accesso per le espressioni Lambda dell'oggetto supporta CORS

Quando Lambda per oggetti Amazon S3 riceve una richiesta da un browser o la richiesta include un'intestazione Origin, Lambda per oggetti Amazon S3 aggiunge sempre un campo di intestazione "AllowedOrigins":"\*".

Per ulteriori informazioni sull'uso di CORS, consulta gli argomenti riportati di seguito.

### Argomenti

- [Configurazione CORS](#page-1260-0)
- [Configurazione della funzionalità Cross-Origin Resource Sharing \(CORS\)](#page-1266-0)

## <span id="page-1260-0"></span>Configurazione CORS

Per configurare il bucket in modo da consentire le richieste multiorigine, si crea una configurazione CORS. La configurazione CORS è un documento XML con le regole che identificano le origini che potranno accedere al bucket, le operazioni (metodi HTTP) supportate per ogni origine e altre informazioni specifiche dell'operazione. È possibile aggiungere fino a 100 regole alla configurazione. È possibile aggiungere la configurazione CORS come risorsa secondaria cors al bucket.

Se configura CORS nella console S3, è necessario utilizzare JSON per creare una configurazione CORS. La nuova console S3 supporta solo configurazioni JSON CORS.

Per ulteriori informazioni sulla configurazione CORS e sugli elementi in essa contenuti, consulta gli argomenti riportati di seguito. Per istruzioni su come aggiungere una configurazione CORS, consulta [Configurazione della funzionalità Cross-Origin Resource Sharing \(CORS\)](#page-1266-0).

### **A** Important

Nella console S3, la configurazione CORS deve essere JSON.

### Argomenti

- [Esempio 1](#page-1261-0)
- [Esempio 2](#page-1263-0)
- [AllowedMethod elemento](#page-1264-0)
- [AllowedOrigin elemento](#page-1265-0)
- [AllowedHeader elemento](#page-1265-1)
- [ExposeHeader elemento](#page-1265-2)
- [MaxAgeSeconds elemento](#page-1265-3)

## <span id="page-1261-0"></span>Esempio 1

Anziché accedere a un sito Web utilizzando un endpoint del sito Web Amazon S3, è possibile utilizzare il proprio dominio, come example1.com, per consegnare il contenuto. Per informazioni sull'uso del proprio dominio, consulta [Tutorial: Configurazione di un sito Web statico utilizzando un](#page-174-0)  [dominio personalizzato registrato con Route 53.](#page-174-0)

La configurazione cors di esempio riportata di seguito include tre regole, specificate come elementi CORSRule:

- La prima regola consente le richieste multiorigine PUT, POST e DELETE provenienti dall'origine http://www.example1.com La regole consente inoltre tutte le intestazioni in una richiesta OPTIONS preliminare tramite l'intestazione Access-Control-Request-Headers. In risposta alle richieste OPTIONS preliminari, Amazon S3 restituisce le intestazioni richieste.
- La seconda regola consente le stesse richieste multiorigine della prima regola, ma si applica a un'altra origine, http://www.example2.com.
- La terza regola consente le richieste multiorigine GET provenienti da tutte le origini. Il carattere jolly \* si riferisce a tutte le origini.

JSON

```
\Gamma { 
            "AllowedHeaders": [ 
\mathbf{u} \star \mathbf{u} ], 
            "AllowedMethods": [ 
                 "PUT", 
                 "POST", 
                 "DELETE" 
            ], 
            "AllowedOrigins": [ 
                 "http://www.example1.com"
```

```
 ], 
            "ExposeHeaders": [] 
      }, 
      { 
            "AllowedHeaders": [ 
                \overline{0} w
            ], 
            "AllowedMethods": [ 
                 "PUT", 
                 "POST", 
                 "DELETE" 
            ], 
            "AllowedOrigins": [ 
                 "http://www.example2.com" 
           ], 
            "ExposeHeaders": [] 
      }, 
      { 
            "AllowedHeaders": [], 
            "AllowedMethods": [ 
                 "GET" 
            ], 
            "AllowedOrigins": [ 
                \overline{0} * \overline{0} ], 
            "ExposeHeaders": [] 
      }
]
```
## XML

```
<CORSConfiguration> 
  <CORSRule> 
    <AllowedOrigin>http://www.example1.com</AllowedOrigin> 
    <AllowedMethod>PUT</AllowedMethod> 
    <AllowedMethod>POST</AllowedMethod> 
    <AllowedMethod>DELETE</AllowedMethod> 
    <AllowedHeader>*</AllowedHeader> 
  </CORSRule> 
  <CORSRule> 
    <AllowedOrigin>http://www.example2.com</AllowedOrigin>
```
 <AllowedMethod>PUT</AllowedMethod> <AllowedMethod>POST</AllowedMethod> <AllowedMethod>DELETE</AllowedMethod> <AllowedHeader>\*</AllowedHeader> </CORSRule> <CORSRule> <AllowedOrigin>\*</AllowedOrigin> <AllowedMethod>GET</AllowedMethod> </CORSRule> </CORSConfiguration>

## <span id="page-1263-0"></span>Esempio 2

La configurazione CORS supporta anche i parametri di configurazione opzionali, come illustrato nella seguente configurazione CORS. In questo esempio la configurazione CORS consente le richieste multiorigine PUT, POST e DELETE provenienti dall'origine http://www.example.com.

**JSON** 

```
\Gamma { 
           "AllowedHeaders": [ 
\mathbf{u} \star \mathbf{u} ], 
           "AllowedMethods": [ 
                "PUT", 
                "POST", 
                "DELETE" 
           ], 
           "AllowedOrigins": [ 
                "http://www.example.com" 
           ], 
           "ExposeHeaders": [ 
                "x-amz-server-side-encryption", 
                "x-amz-request-id", 
                "x-amz-id-2" 
           ], 
           "MaxAgeSeconds": 3000 
      }
```
# $\mathbf{I}$

#### XML

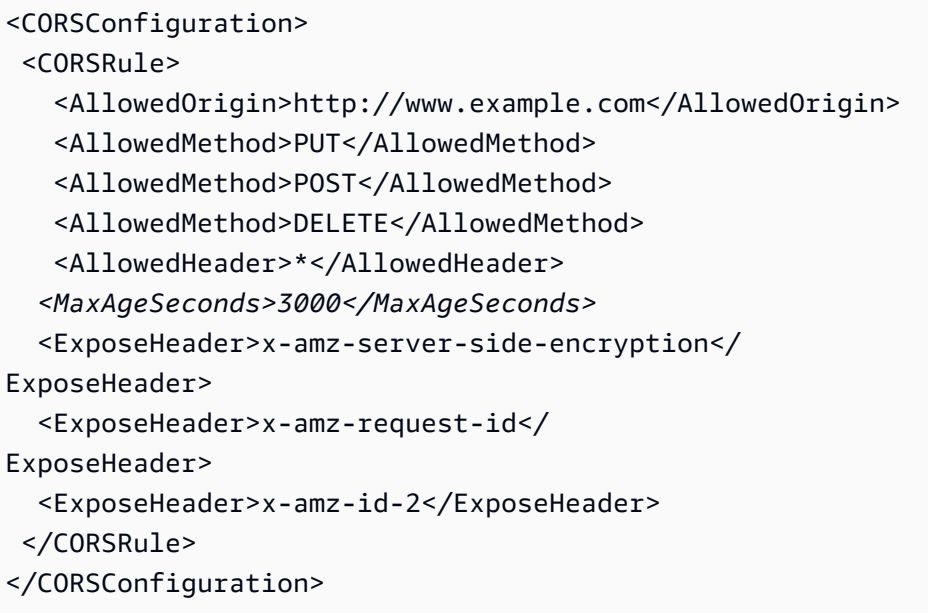

L'elemento CORSRule nella configurazione precedente include gli elementi opzionali riportati di seguito.

- MaxAgeSeconds Specifica l'intervallo di tempo in secondi (in questo esempio, 3000) durante il quale il browser memorizza nella cache una risposta Amazon S3 a una richiesta OPTIONS preliminare per la risorsa specificata. La memorizzazione nella cache della risposta consente al browser di non inviare richieste preliminari ad Amazon S3 se la richiesta originale viene ripetuta.
- ExposeHeader—Identifica le intestazioni di risposta (in questo esempio, x-amz-server-sideencryptionx-amz-request-id, ex-amz-id-2) a cui i clienti possono accedere dalle loro applicazioni (ad esempio, da un oggetto). JavaScript XMLHttpRequest

## <span id="page-1264-0"></span>AllowedMethod elemento

Nella configurazione CORS è possibile specificare i valori indicati di seguito per l'elemento AllowedMethod.

- GET
- PUT
- POST
- DELETE
- HEAD

## <span id="page-1265-0"></span>AllowedOrigin elemento

Nell'elemento AllowedOrigin, è possibile specificare le origini da cui si desiderano consentire le richieste multidominio, ad esempio http://www.example.com. La stringa di origine può contenere solamente un carattere jolly \*, ad esempio http://\*.example.com. Se si desidera, è possibile specificare \* come origine per consentire a tutte le origini di inviare richieste multiorigine. È anche possibile specificare https per abilitare solo le origini sicure.

### <span id="page-1265-1"></span>AllowedHeader elemento

L'elemento AllowedHeader specifica le intestazioni consentite in una richiesta preliminare tramite l'intestazione Access-Control-Request-Headers. Ogni nome di intestazione in Access-Control-Request-Headers deve corrispondere a una voce nella regola. Tra le intestazioni richieste, Amazon S3 invierà nella risposta solo quelle consentite. Per un esempio di elenco di intestazioni che possono essere utilizzate nelle richieste ad Amazon S3, consulta l'argomento relativo alle [intestazioni di richiesta comuni](https://docs.aws.amazon.com/AmazonS3/latest/API/RESTCommonRequestHeaders.html) nella Documentazione di riferimento delle API di Amazon Simple Storage Service.

Ogni AllowedHeader stringa nella regola può contenere al massimo un carattere jolly (\*). Ad esempio, <AllowedHeader>x-amz-\*</AllowedHeader> abiliterà tutte le intestazioni specifiche di Amazon.

### <span id="page-1265-2"></span>ExposeHeader elemento

Ogni ExposeHeader elemento identifica un'intestazione nella risposta a cui desideri che i clienti possano accedere dalle loro applicazioni (ad esempio, da un JavaScript XMLHttpRequest oggetto). Per un elenco delle intestazioni di risposta più comuni di Amazon S3, consulta l'argomento relativo alle [intestazioni di richiesta comuni](https://docs.aws.amazon.com/AmazonS3/latest/API/RESTCommonResponseHeaders.html) nella Documentazione di riferimento delle API di Amazon Simple Storage Service.

### <span id="page-1265-3"></span>MaxAgeSeconds elemento

L'elemento MaxAgeSeconds specifica l'intervallo di tempo in secondi durante il quale il browser può memorizzare nella cache la risposta a una richiesta preliminare identificata in base a risorsa, metodo HTTP e origine.

## <span id="page-1266-0"></span>Configurazione della funzionalità Cross-Origin Resource Sharing (CORS)

La funzionalità CORS (Cross-Origin Resource Sharing, condivisione delle risorse multiorigine) definisce un metodo con cui le applicazioni Web dei clienti caricate in un dominio possono interagire con le risorse situate in un dominio differente. Con il supporto della funzionalità CORS, è possibile creare applicazioni Web lato client complete con Amazon S3 e concedere l'accesso multiorigine alle risorse di Amazon S3 in modo selettivo.

Questa sezione mostra come abilitare CORS utilizzando la console Amazon S3, l'API REST di Amazon S3 e gli SDK. AWS Per configurare il bucket in modo da consentire richieste tra più origini, è necessario aggiungere una configurazione CORS al bucket. La configurazione CORS è un documento in cui sono definite regole che identificano le origini che potranno accedere al bucket, le operazioni (metodi HTTP) supportate per ogni origine e altre informazioni specifiche dell'operazione. Nella console S3, la configurazione CORS deve essere un documento JSON.

Per esempi di configurazioni CORS in JSON e XML, consulta [Configurazione CORS.](#page-1260-0)

Utilizzo della console S3

In questa sezione viene descritto come utilizzare la console di Amazon S3 per aggiungere una configurazione CORS (Cross-Origin Resource Sharing, condivisione delle risorse multiorigine) a un bucket S3.

Quando si abilita la funzionalità CORS nel bucket, le liste di controllo degli accessi (ACL) e altre policy di autorizzazione di accesso continuano ad essere valide.

#### **A** Important

Nella nuova console S3, la configurazione CORS deve essere JSON. Per esempi di configurazioni CORS in JSON e XML, consulta [Configurazione CORS](#page-1260-0).

Per aggiungere una configurazione CORS a un bucket S3

- 1. [Accedi AWS Management Console e apri la console Amazon S3 all'indirizzo https://](https://console.aws.amazon.com/s3/) [console.aws.amazon.com/s3/.](https://console.aws.amazon.com/s3/)
- 2. Nell'elenco Bucket name (Nome bucket) scegliere il nome del bucket per il quale si desidera creare una policy di bucket.
- 3. Seleziona Autorizzazioni.
- 4. Nella sezione Cross-Origin Resource Sharing (CORS) scegliere Edit (Modifica).
- 5. Nella casella di testo CORS configuration editor (Editor configurazione CORS), digitare o copiare e incollare una nuova configurazione CORS oppure modificare una configurazione esistente.

La configurazione CORS è un file JSON. Il testo digitato nell'editor deve essere in formato JSON valido. Per ulteriori informazioni, consulta [Configurazione CORS.](#page-1260-0)

6. Seleziona Salva modifiche.

#### **a** Note

Amazon S3 visualizza l'Amazon Resource Name (ARN) per il bucket accanto al titolo CORS configuration editor (Editor configurazione CORS). Per ulteriori informazioni sugli ARN, consulta [Amazon Resource Names \(ARNs\) e AWS Service Namespaces](https://docs.aws.amazon.com/general/latest/gr/aws-arns-and-namespaces.html) nel. Riferimenti generali di Amazon Web Services

#### Utilizzo degli SDK AWS

Puoi utilizzare l' AWS SDK per gestire la condivisione di risorse tra origini diverse (CORS) per un bucket. Per ulteriori informazioni sulla funzionalità CORS, consulta [Utilizzo della funzionalità Cross-](#page-1258-0)[Origin Resource Sharing \(CORS\)](#page-1258-0).

Gli esempi seguenti:

- Crea una configurazione CORS e imposta la configurazione su un bucket
- Recupera la configurazione e la modifica aggiungendo una regola
- Aggiunge la configurazione modificata al bucket
- Elimina la configurazione

Java

Example

Example

Per istruzioni su come creare e testare un esempio funzionante, consulta [Getting Started nella](https://docs.aws.amazon.com/sdk-for-java/v1/developer-guide/getting-started.html)  [Developer Guide](https://docs.aws.amazon.com/sdk-for-java/v1/developer-guide/getting-started.html). AWS SDK for Java

```
import com.amazonaws.AmazonServiceException;
import com.amazonaws.SdkClientException;
import com.amazonaws.auth.profile.ProfileCredentialsProvider;
import com.amazonaws.regions.Regions;
import com.amazonaws.services.s3.AmazonS3;
import com.amazonaws.services.s3.AmazonS3ClientBuilder;
import com.amazonaws.services.s3.model.BucketCrossOriginConfiguration;
import com.amazonaws.services.s3.model.CORSRule;
import java.io.IOException;
import java.util.ArrayList;
import java.util.Arrays;
import java.util.List;
public class CORS { 
     public static void main(String[] args) throws IOException { 
         Regions clientRegion = Regions.DEFAULT_REGION; 
         String bucketName = "*** Bucket name ***"; 
         // Create two CORS rules. 
         List<CORSRule.AllowedMethods> rule1AM = new 
  ArrayList<CORSRule.AllowedMethods>(); 
         rule1AM.add(CORSRule.AllowedMethods.PUT); 
         rule1AM.add(CORSRule.AllowedMethods.POST); 
         rule1AM.add(CORSRule.AllowedMethods.DELETE); 
         CORSRule rule1 = new 
  CORSRule().withId("CORSRule1").withAllowedMethods(rule1AM) 
                  .withAllowedOrigins(Arrays.asList("http://*.example.com")); 
         List<CORSRule.AllowedMethods> rule2AM = new 
  ArrayList<CORSRule.AllowedMethods>(); 
         rule2AM.add(CORSRule.AllowedMethods.GET); 
         CORSRule rule2 = new 
  CORSRule().withId("CORSRule2").withAllowedMethods(rule2AM) 
                  .withAllowedOrigins(Arrays.asList("*")).withMaxAgeSeconds(3000) 
                  .withExposedHeaders(Arrays.asList("x-amz-server-side-encryption")); 
         List<CORSRule> rules = new ArrayList<CORSRule>(); 
         rules.add(rule1); 
         rules.add(rule2); 
         // Add the rules to a new CORS configuration.
```

```
 BucketCrossOriginConfiguration configuration = new 
 BucketCrossOriginConfiguration(); 
        configuration.setRules(rules); 
        try { 
            AmazonS3 s3Client = AmazonS3ClientBuilder.standard() 
                     .withCredentials(new ProfileCredentialsProvider()) 
                     .withRegion(clientRegion) 
                    .build();
            // Add the configuration to the bucket. 
            s3Client.setBucketCrossOriginConfiguration(bucketName, configuration); 
            // Retrieve and display the configuration. 
            configuration = s3Client.getBucketCrossOriginConfiguration(bucketName); 
            printCORSConfiguration(configuration); 
            // Add another new rule. 
            List<CORSRule.AllowedMethods> rule3AM = new 
 ArrayList<CORSRule.AllowedMethods>(); 
            rule3AM.add(CORSRule.AllowedMethods.HEAD); 
            CORSRule rule3 = new 
 CORSRule().withId("CORSRule3").withAllowedMethods(rule3AM) 
                     .withAllowedOrigins(Arrays.asList("http://www.example.com")); 
            rules = configuration.getRules(); 
            rules.add(rule3); 
            configuration.setRules(rules); 
            s3Client.setBucketCrossOriginConfiguration(bucketName, configuration); 
            // Verify that the new rule was added by checking the number of rules in 
 the 
            // configuration. 
            configuration = s3Client.getBucketCrossOriginConfiguration(bucketName); 
            System.out.println("Expected # of rules = 3, found " + 
 configuration.getRules().size()); 
            // Delete the configuration. 
            s3Client.deleteBucketCrossOriginConfiguration(bucketName); 
            System.out.println("Removed CORS configuration."); 
            // Retrieve and display the configuration to verify that it was 
            // successfully deleted. 
            configuration = s3Client.getBucketCrossOriginConfiguration(bucketName);
```

```
 printCORSConfiguration(configuration); 
         } catch (AmazonServiceException e) { 
             // The call was transmitted successfully, but Amazon S3 couldn't process 
             // it, so it returned an error response. 
             e.printStackTrace(); 
         } catch (SdkClientException e) { 
             // Amazon S3 couldn't be contacted for a response, or the client 
             // couldn't parse the response from Amazon S3. 
             e.printStackTrace(); 
         } 
     } 
     private static void printCORSConfiguration(BucketCrossOriginConfiguration 
  configuration) { 
         if (configuration == null) { 
             System.out.println("Configuration is null."); 
         } else { 
             System.out.println("Configuration has " + 
  configuration.getRules().size() + " rules\n"); 
             for (CORSRule rule : configuration.getRules()) { 
                 System.out.println("Rule ID: " + rule.getId()); 
                 System.out.println("MaxAgeSeconds: " + rule.getMaxAgeSeconds()); 
                 System.out.println("AllowedMethod: " + rule.getAllowedMethods()); 
                System.out.println("AllowedOrigins: " + rule.getAllowedOrigins());
                System.out.println("AllowedHeaders: " + rule.getAllowedHeaders());
                 System.out.println("ExposeHeader: " + rule.getExposedHeaders()); 
                 System.out.println(); 
 } 
         } 
     }
}
```
#### .NET

Example

Per informazioni sulla configurazione e l'esecuzione degli esempi di codice, consulta [Getting](https://docs.aws.amazon.com/sdk-for-net/latest/developer-guide/net-dg-setup.html)  [Started with the AWS SDK for .NET nella AWS SDK for](https://docs.aws.amazon.com/sdk-for-net/latest/developer-guide/net-dg-setup.html) .NET Developer Guide.

```
using Amazon;
using Amazon.S3;
using Amazon.S3.Model;
```

```
using System;
using System.Collections.Generic;
using System.Threading.Tasks;
namespace Amazon.DocSamples.S3
{ 
    class CORSTest 
    { 
        private const string bucketName = "*** bucket name ***"; 
        // Specify your bucket region (an example region is shown). 
        private static readonly RegionEndpoint bucketRegion = 
  RegionEndpoint.USWest2; 
         private static IAmazonS3 s3Client; 
        public static void Main() 
         { 
            s3Client = new AmazonS3Client(bucketRegion); 
            CORSConfigTestAsync().Wait(); 
        } 
        private static async Task CORSConfigTestAsync() 
       \mathcal{L} try 
\{\hspace{.1cm} \} // Create a new configuration request and add two rules 
                CORSConfiguration configuration = new CORSConfiguration 
\overline{a} Rules = new System.Collections.Generic.List<CORSRule> 
 { 
                          new CORSRule 
\{ Id = "CORSRule1", 
                            AllowedMethods = new List<string> {"PUT", "POST", 
  "DELETE"}, 
                            AllowedOrigins = new List<string> {"http://
*.example.com"} 
\}, \{ new CORSRule 
\{ Id = "CORSRule2", 
                           AllowedMethods = new List<string> {"GET"},
                           AllowedOrigins = new List<string> {"*"},
                            MaxAgeSeconds = 3000, 
                            ExposeHeaders = new List<string> {"x-amz-server-side-
encryption"}
```

```
 } 
 } 
                }; 
                // Add the configuration to the bucket. 
                await PutCORSConfigurationAsync(configuration); 
                // Retrieve an existing configuration. 
                configuration = await RetrieveCORSConfigurationAsync(); 
                // Add a new rule. 
                configuration.Rules.Add(new CORSRule 
\overline{a} Id = "CORSRule3", 
                   AllowedMethods = new List<string> { "HEAD" },
                    AllowedOrigins = new List<string> { "http://www.example.com" } 
                }); 
                // Add the configuration to the bucket. 
                await PutCORSConfigurationAsync(configuration); 
                // Verify that there are now three rules. 
                configuration = await RetrieveCORSConfigurationAsync(); 
                Console.WriteLine(); 
                Console.WriteLine("Expected # of rulest=3; found:{0}", 
 configuration.Rules.Count); 
                Console.WriteLine(); 
                Console.WriteLine("Pause before configuration delete. To continue, 
 click Enter..."); 
                Console.ReadKey(); 
                // Delete the configuration. 
                await DeleteCORSConfigurationAsync(); 
                // Retrieve a nonexistent configuration. 
                configuration = await RetrieveCORSConfigurationAsync(); 
 } 
            catch (AmazonS3Exception e) 
\{\hspace{.1cm} \} Console.WriteLine("Error encountered on server. Message:'{0}' when 
 writing an object", e.Message); 
 } 
            catch (Exception e) 
\{\hspace{.1cm} \}
```

```
 Console.WriteLine("Unknown encountered on server. Message:'{0}' when 
 writing an object", e.Message); 
 } 
         } 
         static async Task PutCORSConfigurationAsync(CORSConfiguration configuration) 
         { 
             PutCORSConfigurationRequest request = new PutCORSConfigurationRequest 
             { 
                 BucketName = bucketName, 
                 Configuration = configuration 
             }; 
            var response = await s3Client.PutCORSConfigurationAsync(request);
         } 
         static async Task<CORSConfiguration> RetrieveCORSConfigurationAsync() 
         { 
             GetCORSConfigurationRequest request = new GetCORSConfigurationRequest 
\{\hspace{.1cm} \} BucketName = bucketName 
             }; 
             var response = await s3Client.GetCORSConfigurationAsync(request); 
             var configuration = response.Configuration; 
             PrintCORSRules(configuration); 
             return configuration; 
         } 
         static async Task DeleteCORSConfigurationAsync() 
         { 
             DeleteCORSConfigurationRequest request = new 
 DeleteCORSConfigurationRequest 
\{\hspace{.1cm} \} BucketName = bucketName 
             }; 
             await s3Client.DeleteCORSConfigurationAsync(request); 
         } 
         static void PrintCORSRules(CORSConfiguration configuration) 
         { 
             Console.WriteLine();
```

```
 if (configuration == null) 
\{\hspace{.1cm} \} Console.WriteLine("\nConfiguration is null"); 
                 return; 
 } 
             Console.WriteLine("Configuration has {0} rules:", 
  configuration.Rules.Count); 
             foreach (CORSRule rule in configuration.Rules) 
\{\hspace{.1cm} \} Console.WriteLine("Rule ID: {0}", rule.Id); 
                 Console.WriteLine("MaxAgeSeconds: {0}", rule.MaxAgeSeconds); 
                 Console.WriteLine("AllowedMethod: {0}", string.Join(", ", 
  rule.AllowedMethods.ToArray())); 
                 Console.WriteLine("AllowedOrigins: {0}", string.Join(", ", 
  rule.AllowedOrigins.ToArray())); 
                 Console.WriteLine("AllowedHeaders: {0}", string.Join(", ", 
  rule.AllowedHeaders.ToArray())); 
                 Console.WriteLine("ExposeHeader: {0}", string.Join(", ", 
  rule.ExposeHeaders.ToArray())); 
 } 
         } 
     }
}
```
### Utilizzo di REST API

Per impostare una configurazione CORS nel bucket, è possibile utilizzare la AWS Management Console. Se l'applicazione lo richiede, si può inoltre inviare le richieste REST direttamente. Le sezioni seguenti della Documentazione d riferimento delle API di Amazon Simple Storage Service descrivono le operazioni di REST API correlate alla configurazione CORS.

- [PutBucketCors](https://docs.aws.amazon.com/AmazonS3/latest/API/RESTBucketPUTcors.html)
- [GetBucketCors](https://docs.aws.amazon.com/AmazonS3/latest/API/RESTBucketGETcors.html)
- [DeleteBucketCors](https://docs.aws.amazon.com/AmazonS3/latest/API/RESTBucketDELETEcors.html)
- [OPTIONS object](https://docs.aws.amazon.com/AmazonS3/latest/API/RESTOPTIONSobject.html)

# Registrazione e monitoraggio in Amazon S3

Il monitoraggio è una parte importante per mantenere l'affidabilità, la disponibilità e le prestazioni di Amazon S3 e delle tue AWS soluzioni. È necessario raccogliere i dati di monitoraggio da tutte le parti della AWS soluzione in modo da poter eseguire più facilmente il debug di un errore multipunto, se si verifica. AWS fornisce diversi strumenti per monitorare le risorse Amazon S3 e rispondere a potenziali incidenti.

Per ulteriori informazioni, consulta [Monitoraggio di Amazon S3](#page-1900-0).

#### **a** Note

Per ulteriori informazioni sull'utilizzo della classe di archiviazione Amazon S3 Express One Zone con bucket di directory, consulta [Che cos'è S3 Express One Zone?](#page-511-0) e [Bucks di directory](#page-529-0).

#### CloudWatch Allarmi Amazon

Utilizzando Amazon CloudWatch alarms, controlli una singola metrica per un periodo di tempo specificato. Se la metrica supera una determinata soglia, viene inviata una notifica a un argomento o una policy di Amazon SNS. AWS Auto Scaling CloudWatch gli allarmi non richiamano azioni perché si trovano in uno stato particolare. È necessario invece cambiare lo stato e mantenerlo per un numero di periodi specificato. Per ulteriori informazioni, consulta [Monitoraggio delle metriche con Amazon CloudWatch.](#page-1988-0)

#### AWS CloudTrail Registri

CloudTrail fornisce un registro delle azioni intraprese da un utente, un ruolo o un AWS servizio in Amazon S3. Utilizzando le informazioni raccolte da CloudTrail, è possibile determinare la richiesta effettuata ad Amazon S3, l'indirizzo IP da cui è stata effettuata, chi ha effettuato la richiesta, quando è stata effettuata e ulteriori dettagli. Per ulteriori informazioni, consulta [Registrazione delle](#page-1905-0)  [chiamate API Amazon S3 tramite AWS CloudTrail](#page-1905-0).

#### Amazon GuardDuty

[Amazon GuardDuty](https://docs.aws.amazon.com/guardduty/latest/ug/what-is-guardduty.html) è un servizio di rilevamento delle minacce che monitora continuamente account, contenitori, carichi di lavoro e dati all'interno del tuo AWS ambiente per identificare potenziali minacce o rischi per la sicurezza dei tuoi bucket S3. GuardDuty fornisce inoltre un contesto completo sulle minacce che rileva. GuardDuty monitora i registri AWS CloudTrail di gestione alla ricerca di minacce e visualizza le informazioni rilevanti per la sicurezza. Ad esempio, GuardDuty includerà fattori di una richiesta API, come l'utente che ha effettuato la richiesta, la posizione da cui è stata effettuata la richiesta e l'API specifica richiesta, che potrebbe essere insolita nel tuo ambiente. [GuardDuty S3 Protection](https://docs.aws.amazon.com/guardduty/latest/ug/s3-protection.html) monitora gli eventi relativi ai dati S3 raccolti CloudTrail e identifica comportamenti potenzialmente anomali e dannosi in tutti i bucket S3 dell'ambiente.

#### Log di accesso Amazon S3

I log di accesso al server forniscono record dettagliati relativi alle richieste che vengono effettuate a un bucket. I log di accesso al server sono utili per numerose applicazioni. Ad esempio, le informazioni del log di accesso possono essere utili nei controlli di accesso e di sicurezza. Per ulteriori informazioni, consulta [Registrazione delle richieste con registrazione dell'accesso al](#page-1938-0)  [server](#page-1938-0).

#### AWS Trusted Advisor

Trusted Advisor si basa sulle migliori pratiche apprese servendo centinaia di migliaia di clienti. AWS Trusted Advisor ispeziona l' AWS ambiente e quindi formula raccomandazioni quando esistono opportunità per risparmiare denaro, migliorare la disponibilità e le prestazioni del sistema o contribuire a colmare le lacune di sicurezza. Tutti i AWS clienti hanno accesso a cinque Trusted Advisor controlli. I clienti con un piano di supporto Business o Enterprise possono visualizzare tutti i Trusted Advisor controlli.

Trusted Advisor dispone dei seguenti controlli relativi ad Amazon S3:

- Registrazione della configurazione dei bucket Amazon S3.
- Controlli della sicurezza per i bucket di Amazon S3 dotati di autorizzazioni di accesso aperte.
- Controlli della tolleranza ai guasti per i bucket di Amazon S3 per i quali la funzione Controllo delle versioni non è abilitata o è sospesa.

Per ulteriori informazioni, consulta [AWS Trusted Advisor](https://docs.aws.amazon.com/awssupport/latest/user/getting-started.html#trusted-advisor) nella Guida per l'utente di AWS Support .

Le best practice di sicurezza seguenti gestiscono anche il logging e il monitoraggio:

- [Identify and audit all your Amazon S3 buckets](#page-1291-0)
- [Implement monitoring using Amazon Web Services monitoring tools](#page-1292-0)
- [Attiva AWS Config](#page-1293-0)
- [Enable Amazon S3 server access logging](#page-1292-1)
- [Use CloudTrail](#page-1292-2)

• [Monitor Amazon Web Services security advisories](#page-1295-0)

# <span id="page-1278-0"></span>Convalida della conformità per Amazon S3

La sicurezza e la conformità di Amazon S3 vengono valutate da revisori di terze parti nell'ambito di diversi programmi di AWS conformità, tra cui:

- System and Organization Controls (SOC)
- Payment Card Industry Data Security Standard (PCI DSS)
- Federal Risk and Authorization Management Program (FedRAMP)
- Health Insurance Portability and Accountability Act (HIPAA)

AWS fornisce un elenco di AWS servizi aggiornato di frequente nell'ambito di specifici programmi di conformità nella pagina [AWS Services in Scope by](https://aws.amazon.com/compliance/services-in-scope/) Compliance Program.

I report di audit di terze parti possono essere scaricati utilizzando AWS Artifact. Per ulteriori informazioni, consulta [Scaricamento dei report in AWS Artifact.](https://docs.aws.amazon.com/artifact/latest/ug/downloading-documents.html)

Per ulteriori informazioni sui programmi di AWS conformità, consulta Programmi di [AWS conformità](https://aws.amazon.com/compliance/programs/).

La responsabilità della conformità durante l'utilizzo di Amazon S3 è determinata dalla riservatezza dei dati, dagli obiettivi di conformità dell'organizzazione e dalle leggi e normative in vigore. Se l'utilizzo di Amazon S3 è soggetto alla conformità a standard come HIPAA, PCI o FedRAMP, AWS fornisce alcune risorse utili:

- [Guide introduttive su sicurezza e conformità](https://aws.amazon.com/quickstart/?awsf.quickstart-homepage-filter=categories%23security-identity-compliance) che illustrano le considerazioni sull'architettura e i passaggi per implementare ambienti di base incentrati sulla sicurezza e la conformità. AWS
- [Architecting for HIPAA Security and Compliance descrive in che modo le aziende utilizzano per](https://docs.aws.amazon.com/whitepapers/latest/architecting-hipaa-security-and-compliance-on-aws/architecting-hipaa-security-and-compliance-on-aws.html)  [aiutarle a soddisfare i requisiti](https://docs.aws.amazon.com/whitepapers/latest/architecting-hipaa-security-and-compliance-on-aws/architecting-hipaa-security-and-compliance-on-aws.html) HIPAA. AWS
- [AWS Le risorse per la conformità](https://aws.amazon.com/compliance/resources/) forniscono diverse cartelle di lavoro e guide che potrebbero essere applicabili al settore e alla località in cui operate.
- [AWS Config](https://docs.aws.amazon.com/config/latest/developerguide/evaluate-config.html) è utile per valutare il livello di conformità delle configurazioni delle risorse con pratiche interne, linee guida e regolamenti del settore.
- [AWS Security Hub](https://docs.aws.amazon.com/securityhub/latest/userguide/what-is-securityhub.html) ti offre una visione completa del tuo stato di sicurezza interno AWS e ti aiuta a verificare la tua conformità agli standard e alle migliori pratiche del settore della sicurezza.
- [Utilizzo del blocco oggetti S3](#page-1368-0) consente di soddisfare i requisiti tecnici degli organi di regolamentazione finanziaria (ad esempio, SEC, FINRA e CFTC) che richiedono storage dei dati WORM (Write Once, Read Many) per alcuni tipi di informazioni su registri e record.

• [Amazon S3 Inventory](#page-1487-0) permette di svolgere revisioni e creare report sullo stato di replica e crittografia degli oggetti per esigenze aziendali, normative e di conformità.

# Resilienza in Amazon S3

L'infrastruttura AWS globale è costruita attorno a regioni e zone di disponibilità. Regioni AWS forniscono zone di disponibilità multiple, fisicamente separate e isolate, collegate con reti a bassa latenza, throughput elevato e altamente ridondante. Queste zone di disponibilità offrono un modo efficace per progettare e gestire le applicazioni e i database. Sono più disponibili, tolleranti ai guasti e scalabili rispetto alle infrastrutture a data center singolo o multiplo tradizionali. Se avete specificamente bisogno di replicare i dati su distanze geografiche maggiori, potete utilizzar[ePanoramica sulla replica degli oggetti,](#page-1519-0) che consente la copia automatica e asincrona degli oggetti tra bucket diversi. Regioni AWS

Ciascuno ha più zone di disponibilità. Regione AWS Puoi distribuire le applicazioni tra più zone di disponibilità nella stessa regione per avere maggiore tolleranza ai guasti e una bassa latenza. Le zone di disponibilità sono collegate tra loro con velocissime reti in fibra ottica private, per consentire ai clienti di progettare applicazioni che eseguano il failover su diverse zone di disponibilità senza provocare interruzioni.

Per ulteriori informazioni sulle zone Regioni AWS di disponibilità, vedere [AWS Global Infrastructure.](https://aws.amazon.com/about-aws/global-infrastructure/)

Oltre all'infrastruttura AWS globale, Amazon S3 offre diverse funzionalità per supportare le esigenze di resilienza e backup dei dati.

Configurazione del ciclo di vita

Una configurazione del ciclo di vita è un insieme di regole che definiscono le operazioni applicate da Amazon S3 a un gruppo di oggetti. Tramite le regole di configurazione del ciclo di vita, è possibile indicare ad Amazon S3 di trasferire gli oggetti in classi di storage meno costose, archiviarli o eliminarli. Per ulteriori informazioni, consulta [Gestione del ciclo di vita dello storage](#page-1416-0).

#### Funzione Controllo delle versioni

La funzione Controllo delle versioni è un modo per conservare più versioni di un oggetto nello stesso bucket. La funzione Controllo delle versioni può essere impiegata per conservare, recuperare e ripristinare qualsiasi versione di ogni oggetto archiviato nel bucket Amazon S3. Con la funzione Controllo delle versioni si può facilmente eseguire il ripristino dopo errori dell'applicazione e operazioni non intenzionali dell'utente. Per ulteriori informazioni, consulta [Utilizzo della funzione Controllo delle versioni nei bucket S3.](#page-1301-0)

#### Blocco di oggetti in S3

Puoi utilizzare il blocco oggetti S3 per archiviare gli oggetti utilizzando il modello write once, read many (WORM). Utilizzando il blocco oggetti S3, puoi impedire che un oggetto venga eliminato o sovrascritto per un determinato periodo di tempo o in modo indefinito. Il blocco oggetti S3 consente di soddisfare i requisiti normativi che richiedono uno storage WORM o semplicemente di aggiungere un ulteriore livello di protezione contro le modifiche e l'eliminazione degli oggetti. Per ulteriori informazioni, consulta [Utilizzo del blocco oggetti S3](#page-1368-0).

#### Classi di storage

Amazon S3 offre una gamma di classi di archiviazione tra cui scegliere in base ai requisiti del carico di lavoro. Le classi di archiviazione S3 Standard-IA e S3 One Zone-IA sono progettate per i dati a cui si accede almeno una volta al mese e richiedono l'accesso in millisecondi. La classe di archiviazione S3 Glacier Instant Retrieval è progettata per i dati di archiviazione di lunga durata a cui si accede in millisecondi circa una volta al trimestre. Per i dati di archiviazione che non richiedono accesso immediato, come i backup, è possibile utilizzare le classi di archiviazione S3 Glacier Flexier Retrieval o S3 Glacier Deep Archive. Per ulteriori informazioni, consulta [Utilizzo](#page-1389-0)  [delle classi di storage di Amazon S3.](#page-1389-0)

Le best practice di sicurezza seguenti gestiscono anche la resilienza:

- [Enable versioning](#page-1290-0)
- [Consider Amazon S3 cross-region replication](#page-1290-1)
- [Identify and audit all your Amazon S3 buckets](#page-1291-0)

## Crittografia dei backup di Amazon S3

Se si esegue l'archiviazione di backup utilizzando Amazon S3, la crittografia dei backup dipende dalla configurazione di tali bucket. Amazon S3 offre un modo per impostare il comportamento di crittografia predefinita per un bucket S3. Puoi configurare la crittografare predefinita di un bucket in modo che gli oggetti siano crittografati quando vengono memorizzati nel bucket. La crittografia predefinita supporta le chiavi archiviate in AWS KMS (SSE-KMS). Per ulteriori informazioni, consulta [Impostazione del](#page-237-0) [comportamento predefinito della crittografia lato server per i bucket Amazon S3.](#page-237-0)

Per ulteriori informazioni sulla funzione Controllo delle versioni e sul blocco oggetti, consulta i seguenti argomenti: [Utilizzo della funzione Controllo delle versioni nei bucket S3](#page-1301-0) [Utilizzo del blocco](#page-1368-0)  [oggetti S3](#page-1368-0)

# Sicurezza dell'infrastruttura in Amazon S3

## [In quanto servizio gestito, Amazon S3 è protetto dalle procedure di sicurezza di rete AWS globali](https://docs.aws.amazon.com/wellarchitected/latest/security-pillar/welcome.html) [descritte nel pilastro di sicurezza del Well-Architected AWS Framework.](https://docs.aws.amazon.com/wellarchitected/latest/security-pillar/welcome.html)

L'accesso ad Amazon S3 tramite la rete avviene tramite API AWS pubblicate. I client devono supportare Transport Layer Security (TLS) 1.2. È consigliabile anche il supporto di TLS 1.3. (Per ulteriori informazioni su questa raccomandazione, consulta [Connessioni AWS cloud più veloci con](https://aws.amazon.com/blogs/security/faster-aws-cloud-connections-with-tls-1-3/)  [TLS 1.3](https://aws.amazon.com/blogs/security/faster-aws-cloud-connections-with-tls-1-3/) sul AWS Security Blog.) I client devono inoltre supportare le suite di cifratura con PFS (Perfect Forward Secrecy), ad esempio Ephemeral Diffie-Hellman (DHE) o Elliptic Curve Diffie-Hellman Ephemeral (ECDHE). Inoltre, le richieste devono essere firmate utilizzando AWS Signature V4 o AWS Signature V2, richiedendo l'immissione di credenziali valide.

Queste API possono essere invocate da qualsiasi posizione di rete. Tuttavia, Amazon S3 supporta anche le policy di accesso basate sulle risorse, che possono includere limitazioni in base all'indirizzo IP di origine. È possibile utilizzare le policy del bucket Amazon S3 per controllare l'accesso ai bucket da endpoint Virtual Private Cloud (VPC) o da VPC specifici. In effetti, questo isola l'accesso alla rete a un determinato bucket Amazon S3 solo dal VPC specifico all'interno della rete. AWS Per ulteriori informazioni, consulta [Controllo dell'accesso dagli endpoint VPC con policy di bucket.](#page-917-0)

Le best practice di sicurezza seguenti gestiscono anche la sicurezza dell'infrastruttura in Amazon S3:

- [Consider VPC endpoints for Amazon S3 access](#page-1290-2)
- [Identify and audit all your Amazon S3 buckets](#page-1291-0)

# Analisi della configurazione e delle vulnerabilità in Amazon S3

AWS gestisce attività di sicurezza di base come l'applicazione di patch al sistema operativo (OS) guest e al database, la configurazione del firewall e il disaster recovery. Queste procedure sono state riviste e certificate dalle terze parti appropriate. Per ulteriori dettagli, consulta le seguenti risorse :

- [Convalida della conformità per Amazon S3](#page-1278-0)
- [Modello di responsabilità condivisa](https://aws.amazon.com/compliance/shared-responsibility-model/)
- [Amazon Web Services: panoramica dei processi di sicurezza](https://d0.awsstatic.com/whitepapers/Security/AWS_Security_Whitepaper.pdf)

Le best practice di sicurezza seguenti gestiscono anche l'analisi di configurazione e vulnerabilità in Amazon S3:

- [Identify and audit all your Amazon S3 buckets](#page-1291-0)
- [Attiva AWS Config](#page-1293-0)

# Best practice di sicurezza per Amazon S3

Amazon S3 fornisce una serie di caratteristiche di sicurezza che occorre valutare durante lo sviluppo e l'implementazione delle policy di sicurezza. Le seguenti best practice sono linee guida generali e non rappresentano una soluzione di sicurezza completa. Poiché queste best practice potrebbero non essere appropriate o sufficienti per il tuo ambiente, considerale come consigli utili più che prescrizioni.

Argomenti

- [Best practice di sicurezza per Amazon S3](#page-1285-0)
- [Best practice di monitoraggio e audit di Amazon S3](#page-1291-1)

## <span id="page-1285-0"></span>Best practice di sicurezza per Amazon S3

Le seguenti best practice per Amazon S3 consentono di evitare incidenti di sicurezza.

Disabilitare le liste di controllo degli accessi (ACL)

S3 Proprietà dell'oggetto è un'impostazione a livello di bucket Amazon S3 che è possibile utilizzare per controllare la proprietà degli oggetti caricati nel bucket e per disabilitare o abilitare ACL. Per impostazione predefinita, Proprietà dell'oggetto è impostata su Proprietario del bucket applicato e tutte le ACL sono disabilitate. Quando le ACL sono disabilitate, il proprietario del bucket dispone di tutti gli oggetti nel bucket e gestisce l'accesso ai dati in maniera esclusiva utilizzando policy di gestione dell'accesso.

La maggior parte dei casi d'uso moderno in Amazon S3 non richiede più l'uso di [liste di controllo](#page-1142-0) [degli accessi \(ACL\)](#page-1142-0). È consigliabile disabilitare le ACL, tranne in circostanze insolite in cui è necessario controllare individualmente l'accesso per ciascun oggetto. Per disabilitare le ACL e assumere la proprietà di ogni oggetto del tuo bucket, applica l'impostazione Bucket owner enforced (Applicata da proprietario bucket) per S3 Object Ownership. Quando si disabilitano le ACL, è possibile mantenere facilmente un bucket con oggetti caricati da diversi Account AWS.

Quando le ACL sono disabilitate, il controllo degli accessi per i dati è basato su policy, come quelle elencate di seguito:

- AWS Identity and Access Management politiche utente (IAM)
- Policy di bucket S3
- Policy di endpoint del cloud privato virtuale (VPC)
- AWS Organizations politiche di controllo del servizio (SCP)

La disabilitazione delle ACL semplifica la gestione e il controllo delle autorizzazioni. Per impostazione predefinita, le ACL sono disabilitate per nuovi bucket. È anche possibile disabilitare le ACL per i bucket esistenti. Se hai un bucket esistente che contiene già oggetti, dopo aver disabilitato le ACL, l'oggetto e le ACL bucket non fanno più parte del processo di valutazione dell'accesso. L'accesso è invece concesso o negato in base alle policy.

Prima di disabilitare le ACL, assicurati di eseguire la seguente procedura:

- Esamina la policy del bucket per assicurarti che copra tutti i modi in cui intendi concedere l'accesso al bucket al di fuori del tuo account.
- Ripristina le impostazioni di default del bucket ACL (controllo completo per il proprietario del bucket).

Dopo aver disabilitato le ACL, si verificano i seguenti comportamenti:

- Il bucket accetta solo richieste PUT che non specificano un ACL o richieste PUT con ACL di controllo completo del proprietario del bucket. Queste ACL includono l'ACL predefinita bucketowner-full-control o forme equivalenti di questa ACL espresse in XML.
- Le applicazioni esistenti che supportano le ACL di controllo completo del proprietario del bucket non subiranno alcun impatto.
- PUTle richieste che contengono altri ACL (ad esempio, concessioni personalizzate a determinate Account AWS) hanno esito negativo e restituiscono un codice di stato HTTP 400 (Bad Request) con il codice di errore. AccessControlListNotSupported

Per ulteriori informazioni, consulta [Controllo della proprietà degli oggetti e disabilitazione degli](#page-1215-0)  [ACL per il bucket](#page-1215-0).

Verifica che i bucket Amazon S3 utilizzino le policy corrette e non siano accessibili pubblicamente

A meno che non venga richiesto in maniera esplicita che gli utenti su Internet siano in grado di leggere o scrivere nel bucket S3, assicurati che il bucket S3 non sia pubblico. Di seguito sono riportate alcune delle fasi che è possibile eseguire per bloccare l'accesso pubblico:

- Utilizza Blocco dell'accesso pubblico S3. Con il Blocco dell'accesso pubblico, è possibile configurare facilmente controlli centralizzati per limitare l'accesso pubblico alle risorse Amazon S3. Questi controlli centralizzati vengono applicati a prescindere da come vengono create le risorse. Per ulteriori informazioni, consulta [Blocco dell'accesso pubblico allo storage Amazon](#page-1184-0)  [S3.](#page-1184-0)
- Identifica le policy di bucket Amazon S3 che consentono l'uso di un'identità jolly, ad esempio "Principal": "\*" (che significa di fatto "tutti"). Inoltre, cerca policy che consentono

un'azione jolly "\*" (che di fatto consente all'utente di eseguire qualsiasi azione nel bucket Amazon S3).

- Allo stesso modo, cerca le liste di controllo degli accessi (ACL) dei bucket di Amazon S3 che forniscono lettura, scrittura o accesso completo a «Everyone» o «Qualsiasi utente autenticato». AWS
- Utilizza l'operazione API ListBuckets per eseguire la scansione di tutti i bucket Amazon S3. Quindi, utilizza GetBucketAcl, GetBucketWebsite e GetBucketPolicy per determinare se ciascun bucket dispone di controlli sugli accessi conformi e configurazione conforme.
- Utilizza [AWS Trusted Advisor](https://docs.aws.amazon.com/awssupport/latest/user/getting-started.html#trusted-advisor) per ispezionare l'implementazione di Amazon S3.
- Valuta se implementare controlli di rilevamento continui utilizzando [s3-bucket-public-read](https://docs.aws.amazon.com/config/latest/developerguide/s3-bucket-public-read-prohibited.html)[prohibited](https://docs.aws.amazon.com/config/latest/developerguide/s3-bucket-public-read-prohibited.html) e [s3-bucket-public-write-prohibited](https://docs.aws.amazon.com/config/latest/developerguide/s3-bucket-public-write-prohibited.html) gestito Regole di AWS Config.

Per ulteriori informazioni, consulta [Identity and Access Management per Amazon S3](#page-880-0). Identifica potenziali minacce ai tuoi bucket Amazon S3 utilizzando Amazon GuardDuty

[Amazon GuardDuty](https://docs.aws.amazon.com/guardduty/latest/ug/guardduty_data-sources.html#guardduty_controlplane) è un servizio di rilevamento delle minacce che identifica potenziali minacce per i tuoi account, contenitori, carichi di lavoro e dati all'interno del tuo AWS ambiente. Utilizzando modelli di machine learning (ML) e funzionalità di rilevamento di anomalie e minacce, Amazon monitora GuardDuty continuamente diverse fonti di dati per identificare e dare priorità ai potenziali rischi per la sicurezza e alle attività dannose nel tuo ambiente. Se abilitata GuardDuty, offre il rilevamento delle minacce per le fonti di dati fondamentali che includono [eventi di AWS CloudTrail](https://docs.aws.amazon.com/guardduty/latest/ug/guardduty_data-sources.html#guardduty_controlplane) [gestione](https://docs.aws.amazon.com/guardduty/latest/ug/guardduty_data-sources.html#guardduty_controlplane), log di flusso VPC e log DNS. [Per estendere il rilevamento delle minacce agli eventi](https://docs.aws.amazon.com/guardduty/latest/ug/s3-protection.html) [del piano dati nei bucket S3, puoi abilitare la funzionalità S3 Protection. GuardDuty](https://docs.aws.amazon.com/guardduty/latest/ug/s3-protection.html) Questa funzionalità rileva minacce come l'esfiltrazione di dati e l'accesso sospetto ai bucket S3 tramite i nodi Tor. GuardDutystabilisce inoltre un normale modello di base nell'ambiente e, quando identifica un comportamento potenzialmente anomalo, fornisce informazioni contestuali per aiutarti a correggere il bucket o le credenziali S3 potenzialmente compromessi. AWS Per ulteriori informazioni, consulta. [GuardDuty](https://docs.aws.amazon.com/guardduty/latest/ug/what-is-guardduty.html)

Applica l'accesso con privilegi minimi

Quando concedi le autorizzazioni, puoi decidere quali autorizzazioni assegnare, a chi e per quali risorse Amazon S3. Puoi abilitare operazioni specifiche che desideri consentire su tali risorse. Pertanto, è consigliabile concedere solo le autorizzazioni necessarie richieste per eseguire un'attività. L'implementazione dell'accesso con privilegi minimi è fondamentale per ridurre i rischi di sicurezza e l'impatto risultante da errori o intenzioni dannose.

Gli strumenti seguenti sono disponibili per implementare l'accesso con privilegi minimi:

- [Azioni politiche per Amazon S3](#page-893-0) e [Limiti delle autorizzazioni per le entità IAM](https://docs.aws.amazon.com/IAM/latest/UserGuide/access_policies_boundaries.html)
- [Come funziona Amazon S3 con IAM](#page-887-0)
- [Panoramica delle liste di controllo accessi \(ACL\)](#page-1142-0)
- [Policy di controllo dei servizi](https://docs.aws.amazon.com/organizations/latest/userguide/orgs_manage_policies_scp.html)

Per indicazioni sugli aspetti da tenere in considerazione quando scegli uno o più dei meccanismi precedenti, consulta [Identity and Access Management per Amazon S3.](#page-880-0)

Usa i ruoli IAM per applicazioni Servizi AWS che richiedono l'accesso ad Amazon S3

Affinché le applicazioni in esecuzione su Amazon EC2 o altro possano accedere Servizi AWS alle risorse Amazon S3, devono includere credenziali AWS valide nelle loro richieste API. AWS Consigliamo di non archiviare AWS le credenziali direttamente nell'applicazione o nell'istanza Amazon EC2. Si tratta di credenziali a lungo termine che non vengono automaticamente ruotate e potrebbero avere un impatto aziendale significativo se vengono compromesse.

Utilizza invece un ruolo IAM per gestire credenziali temporanee per le applicazioni o i servizi che devono accedere ad Amazon S3. Quando utilizzi un ruolo, non devi distribuire credenziali a lungo termine (come nome utente e password o chiavi di accesso) a un'istanza Amazon EC2 Servizio AWS o, ad esempio. AWS Lambda Il ruolo fornisce autorizzazioni temporanee che le applicazioni possono utilizzare quando effettuano chiamate ad altre risorse. AWS

Per ulteriori informazioni, consulta gli argomenti seguenti nella Guida per l'utente IAM:

- [Ruoli IAM](https://docs.aws.amazon.com/IAM/latest/UserGuide/id_roles.html)
- [Scenari comuni per ruoli: utenti, applicazioni e servizi](https://docs.aws.amazon.com/IAM/latest/UserGuide/id_roles_common-scenarios.html)

Prendi in considerazione la crittografia dei dati inattivi

Per la protezione dei dati inattivi in Amazon S3 sono disponibili le opzioni seguenti:

• Crittografia lato server: tutti i bucket Amazon S3 hanno la crittografia configurata di default e tutti i nuovi oggetti caricati in un bucket S3 vengono crittografati automaticamente quando sono inattivi. La crittografia lato server con le chiavi gestite da Amazon S3 (SSE-S3) è la configurazione predefinita della crittografia per ogni bucket di Amazon S3. Per utilizzare un diverso tipo di crittografia, puoi specificare il tipo di crittografia lato server da utilizzare nelle richieste PUT S3 oppure impostare la configurazione di crittografia predefinita nel bucket di destinazione.

Amazon S3 offre anche le seguenti opzioni di crittografia lato server:

• Crittografia lato server con AWS Key Management Service () chiavi (SSE-KMS)AWS KMS

- Crittografia lato server a doppio livello con () chiavi (DSSE-KMS) AWS Key Management Service AWS KMS
- Crittografia lato server con chiavi fornite dal cliente (SSE-C)

Per ulteriori informazioni, consulta [Protezione dei dati con la crittografia lato server](#page-747-0).

• Crittografia lato client: esegui la crittografia dei dati dal lato client e carica i dati crittografati in Amazon S3. In questo caso, è l'utente a gestire la procedura di crittografia, nonché le chiavi e gli strumenti correlati. Come per la crittografia lato server, la crittografia lato client riduce i rischi crittografando i dati con una chiave che viene archiviata in un meccanismo diverso rispetto a quello utilizzato per archiviare i dati stessi.

Amazon S3 fornisce più opzioni di crittografia lato client. Per ulteriori informazioni, consulta [Protezione dei dati con la crittografia lato client.](#page-837-0)

#### Applica la crittografia dei dati in transito

È possibile utilizzare HTTPS (TLS) per impedire a potenziali aggressori di intercettare o manipolare il traffico di rete utilizzando o meno attacchi simili. person-in-the-middle Si consiglia di consentire solo connessioni crittografate su HTTPS (TLS) utilizzando la condizione [aws:SecureTransport](https://docs.aws.amazon.com/IAM/latest/UserGuide/reference_policies_elements_condition_operators.html#Conditions_Boolean) nelle policy di bucket Amazon S3.

### **A** Important

Consigliamo alla tua applicazione di non bloccare i certificati TLS di Amazon S3 poiché AWS non supporta il blocco di certificati pubblicamente attendibili. S3 rinnova automaticamente i certificati e il rinnovo può avvenire in qualsiasi momento prima della scadenza del certificato. Il rinnovo di un certificato genera una nuova coppia di chiavi pubblica-privata. Se hai aggiunto un certificato S3 che è stato recentemente rinnovato con una nuova chiave pubblica, non potrai connetterti a S3 finché l'applicazione non utilizzerà il nuovo certificato.

Inoltre, valuta se implementare controlli di rilevamento continui utilizzando la regola [s3-bucket-ssl](https://docs.aws.amazon.com/config/latest/developerguide/s3-bucket-ssl-requests-only.html)[requests-only](https://docs.aws.amazon.com/config/latest/developerguide/s3-bucket-ssl-requests-only.html) gestita da AWS Config .

Valutazione dell'utilizzo di S3 Object Lock

Con S3 Object Lock, puoi archiviare gli oggetti utilizzando il modello "Write Once Read Many" (WORM). Il blocco oggetti S3 può contribuire a evitare l'eliminazione accidentale o inappropriata dei dati. Ad esempio, puoi usare S3 Object Lock per proteggere i tuoi log. AWS CloudTrail

Per ulteriori informazioni, consulta [Utilizzo del blocco oggetti S3](#page-1368-0).

<span id="page-1290-0"></span>Abilitazione del controllo delle versioni S3

Il controllo delle versioni S3 è un modo per conservare più versioni di un oggetto nello stesso bucket. Si può utilizzare questa funzione per conservare, recuperare e ripristinare qualsiasi versione di ogni oggetto archiviato nel bucket . Con la funzione Controllo delle versioni si può facilmente eseguire il ripristino dopo errori dell'applicazione e operazioni non intenzionali dell'utente.

Inoltre, valuta se implementare controlli di rilevamento continui utilizzando la regola [s3-bucket](https://docs.aws.amazon.com/config/latest/developerguide/s3-bucket-versioning-enabled.html)[versioning-enabled](https://docs.aws.amazon.com/config/latest/developerguide/s3-bucket-versioning-enabled.html) gestita da AWS Config .

Per ulteriori informazioni, consulta [Utilizzo della funzione Controllo delle versioni nei bucket S3.](#page-1301-0)

<span id="page-1290-1"></span>Valutazione dell'utilizzo della replica tra regioni S3

Sebbene Amazon S3 per impostazione predefinita archivi i dati in più zone di disponibilità geograficamente distanti, per soddisfare i requisiti di conformità potrebbe essere necessario archiviarli a distanze ancora maggiori. Con S3 Cross-Region Replication (CRR), puoi replicare i dati tra distanti per soddisfare questi requisiti. Regioni AWS CRR consente la copia automatica e asincrona di oggetti tra bucket diversi. Regioni AWS Per ulteriori informazioni, consulta [Panoramica sulla replica degli oggetti.](#page-1519-0)

#### **a** Note

CRR richiede che il controllo delle versioni sia abilitato per i bucket S3 di origine e destinazione.

Inoltre, valuta se implementare controlli di rilevamento continui utilizzando la regola [s3-bucket](https://docs.aws.amazon.com/config/latest/developerguide/s3-bucket-replication-enabled.html)[replication-enabled](https://docs.aws.amazon.com/config/latest/developerguide/s3-bucket-replication-enabled.html) gestita da AWS Config .

<span id="page-1290-2"></span>Valutazione dell'utilizzo degli endpoint VPC per l'accesso ad Amazon S3

Un endpoint Virtual Private Cloud (VPC) Amazon S3 è un'entità logica all'interno di un VPC che consente la connettività solo ad Amazon S3 Gli endpoint VPC impediscono al traffico di attraversare la rete Internet aperta.

Gli endpoint VPC per Amazon S3 offrono diversi modi per controllare l'accesso ai dati di Amazon S3:

- È possibile controllare le richieste, gli utenti o i gruppi autorizzati tramite un endpoint VPC specifico utilizzando policy del bucket S3.
- È possibile controllare quali VPC o endpoint VPC hanno accesso ai bucket S3 utilizzando le policy di bucket S3.
- Puoi impedire l'esfiltrazione di dati utilizzando un VPC che non dispone di un Internet gateway.

Per ulteriori informazioni, consulta [Controllo dell'accesso dagli endpoint VPC con policy di bucket](#page-917-0). Utilizza servizi di sicurezza gestiti AWS per monitorare la sicurezza dei dati

Diversi servizi AWS di sicurezza gestiti possono aiutarti a identificare, valutare e monitorare i rischi di sicurezza e conformità per i tuoi dati Amazon S3. Questi servizi consentono anche di proteggere i dati da tali rischi. Questi servizi includono funzionalità di rilevamento, monitoraggio e protezione automatizzate progettate per scalare dalle risorse di Amazon S3 per una singola unità Account AWS a risorse per organizzazioni con migliaia di account.

Per ulteriori informazioni, consulta [Monitoraggio della sicurezza dei dati con servizi AWS di](#page-1296-0) [sicurezza gestiti](#page-1296-0).

## <span id="page-1291-1"></span>Best practice di monitoraggio e audit di Amazon S3

Le best practice seguenti per Amazon S3 consentono di rilevare potenziali debolezze e incidenti di sicurezza.

<span id="page-1291-0"></span>Identificazione e audit di tutti i bucket Amazon S3

L'identificazione degli asset IT è un aspetto essenziale di governance e sicurezza. È richiesta la visibilità di tutte le risorse Amazon S3 per valutare il loro assetto di sicurezza e intervenire su aree di debolezza potenziali. Per eseguire l'audit delle risorse, procedi come segue:

- Utilizza Tag Editor per identificare e applicare tag a risorse sensibili alla sicurezza e risorse sensibili al controllo; quindi, utilizza questi tag quando devi cercare le risorse. Per ulteriori informazioni, consulta [Searching for Resources to Tag](https://docs.aws.amazon.com/ARG/latest/userguide/tag-editor.html) nella Tagging AWS Resources User Guide.
- Utilizza S3 Inventory per eseguire l'audit e creare report sullo stato di replica e crittografia degli oggetti per esigenze aziendali, di conformità e normative. Per ulteriori informazioni, consulta [Amazon S3 Inventory.](#page-1487-0)

• Crea gruppi di risorse per le risorse Amazon S3. Per ulteriori informazioni, consulta [Che cosa](https://docs.aws.amazon.com/ARG/latest/userguide/welcome.html)  [sono i gruppi di risorse?](https://docs.aws.amazon.com/ARG/latest/userguide/welcome.html) nella Guida per l'utente di AWS Resource Groups .

<span id="page-1292-0"></span>Implementa il monitoraggio utilizzando strumenti AWS di monitoraggio

Il monitoraggio è una parte importante per mantenere l'affidabilità, la sicurezza, la disponibilità e le prestazioni di Amazon S3 e delle tue AWS soluzioni. AWS fornisce diversi strumenti e servizi per aiutarti a monitorare Amazon S3 e altri. Servizi AWS Ad esempio, puoi monitorare i CloudWatch parametri di Amazon per Amazon S3, in particolare PutRequests i parametriGetRequests,4xxErrors, DeleteRequests e. Per ulteriori informazioni, consulta [Monitoraggio delle metriche con Amazon CloudWatch](#page-1988-0) e [Monitoraggio di Amazon S3.](#page-1900-0)

Per un secondo esempio, consulta [Esempio: attività del bucket Amazon S3.](https://docs.aws.amazon.com/awscloudtrail/latest/userguide/cloudwatch-alarms-for-cloudtrail.html#cloudwatch-alarms-for-cloudtrail-s3-bucket-activity) Questo esempio descrive come creare un CloudWatch allarme che viene attivato quando viene effettuata una chiamata API Amazon S3 o una policy del bucket, un ciclo di vita del bucket DELETE o una configurazione di replica del bucket o PUT verso un bucket ACL. PUT

<span id="page-1292-1"></span>Abilita la registrazione degli accessi al server Amazon S3

La registrazione degli accessi al server fornisce record dettagliati delle richieste che sono effettuate a un bucket. I log di accesso al server possono essere utili durante gli audit di sicurezza e accesso, per conoscere la base clienti e comprendere la fattura Amazon S3. Per istruzioni sull'abilitazione della registrazione degli accessi al server, consulta [Registrazione delle richieste](#page-1938-0)  [con registrazione dell'accesso al server.](#page-1938-0)

Prendi in considerazione anche l'implementazione di controlli investigativi continui utilizzando la regola gestita. [s3-bucket-logging-enabled](https://docs.aws.amazon.com/config/latest/developerguide/s3-bucket-logging-enabled.html) AWS Config

#### <span id="page-1292-2"></span>Utilizza AWS CloudTrail

AWS CloudTrail fornisce un registro delle azioni intraprese da un utente, da un ruolo o da un utente Servizio AWS in Amazon S3. Puoi utilizzare le informazioni raccolte da CloudTrail per determinare quanto segue:

- La richiesta effettuata ad Amazon S3
- L'indirizzo IP dal quale è stata effettuata la richiesta
- L'utente che ha effettuato la richiesta
- L'ora in cui è stata effettuata la richiesta
- Dettagli aggiuntivi relativi alla richiesta

Ad esempio, è possibile identificare le CloudTrail voci relative alle PUT azioni che influiscono sull'accesso ai datiPutBucketAcl, in particolarePutObjectAcl,PutBucketPolicy, ePutBucketWebsite.

Quando si configura il Account AWS, CloudTrail è abilitato per impostazione predefinita. Puoi visualizzare gli eventi recenti nella CloudTrail console. Per creare un record continuo di attività ed eventi per i tuoi bucket Amazon S3, puoi creare un percorso nella console. CloudTrail Per ulteriori informazioni, consultare [Registrazione di eventi di dati](https://docs.aws.amazon.com/awscloudtrail/latest/userguide/logging-data-events-with-cloudtrail.html) nella Guida per l'utente di AWS CloudTrail .

Quando crei un percorso, puoi configurare la registrazione degli eventi relativi CloudTrail ai dati. Gli eventi di dati sono le registrazioni delle operazioni eseguite per una risorsa o al suo interno. In Amazon S3, gli eventi relativi ai dati registrano l'attività delle API a livello di oggetto per singoli bucket. CloudTrail supporta un sottoinsieme di operazioni API a livello di oggetto Amazon S3, ad esempioGetObject, e. DeleteObject PutObject Per ulteriori informazioni su come CloudTrail funziona con Amazon S3, consulta. [Registrazione delle chiamate API Amazon S3](#page-1905-0) [tramite AWS CloudTrail](#page-1905-0) Nella console di Amazon S3, puoi configurare i tuoi bucket S3 anche su [Abilitazione della registrazione CloudTrail degli eventi per bucket e oggetti S3.](#page-1927-0)

AWS Config fornisce una regola gestita (cloudtrail-s3-dataevents-enabled) che puoi utilizzare per confermare che almeno un CloudTrail trail registri gli eventi relativi ai dati per i tuoi bucket S3. Per ulteriori informazioni, consulta la sezione [cloudtrail-s3-dataevents-enabled](https://docs.aws.amazon.com/config/latest/developerguide/cloudtrail-s3-dataevents-enabled.html) nella Guida per gli sviluppatori di AWS Config .

#### <span id="page-1293-0"></span>Attiva AWS Config

Diverse delle best practice elencate in questo argomento suggeriscono la creazione di regole. AWS Config AWS Config ti aiuta a valutare, controllare e valutare le configurazioni delle tue AWS risorse. AWS Config monitora le configurazioni delle risorse in modo da poter valutare le configurazioni registrate rispetto alle configurazioni sicure desiderate. Con AWS Config, è possibile effettuare le seguenti operazioni:

- Rivedere le modifiche nelle configurazioni e nelle relazioni tra le risorse AWS
- Investigare le cronologie dettagliate della configurazione delle risorse
- Determinare la conformità complessiva rispetto alle configurazioni specificate nelle linee guida interne

Using AWS Config può aiutarvi a semplificare il controllo della conformità, l'analisi della sicurezza, la gestione delle modifiche e la risoluzione dei problemi operativi. Per ulteriori informazioni,

consulta [Configurazione AWS Config con la console](https://docs.aws.amazon.com/config/latest/developerguide/gs-console.html) nella Guida per gli AWS Config sviluppatori. Durante la specifica dei tipi di risorse da registrare, assicurati di includere le risorse Amazon S3.

#### **A** Important

AWS Config managed rules supporta solo bucket generici durante la valutazione delle risorse Amazon S3. AWS Config non registra le modifiche alla configurazione per i bucket di directory. Per ulteriori informazioni, consulta [AWS Config Managed Rules](https://docs.aws.amazon.com/config/latest/developerguide/evaluate-config_use-managed-rules.html) e [List of AWS](https://docs.aws.amazon.com/config/latest/developerguide/managed-rules-by-aws-config.html)  [Config Managed Rules](https://docs.aws.amazon.com/config/latest/developerguide/managed-rules-by-aws-config.html) nella AWS Config Developer Guide.

Per un esempio di utilizzo AWS Config, consulta [How to Use AWS Config to Monitor for and](https://aws.amazon.com/blogs/security/how-to-use-aws-config-to-monitor-for-and-respond-to-amazon-s3-buckets-allowing-public-access/)  [Respond to Amazon S3 Bucket Allowing Public Access sul blog](https://aws.amazon.com/blogs/security/how-to-use-aws-config-to-monitor-for-and-respond-to-amazon-s3-buckets-allowing-public-access/) sulla AWS sicurezza.

#### Scoprire dati sensibili utilizzando Amazon Macie

Amazon Macie è un servizio di sicurezza che rileva dati sensibili utilizzando il machine learning e la corrispondenza del modello. Macie fornisce visibilità sui rischi legati alla sicurezza dei dati e consente una protezione automatizzata da tali rischi. Con Macie, puoi automatizzare l'individuazione e la creazione di report dei dati sensibili nel tuo patrimonio di dati Amazon S3 per una migliore comprensione dei dati archiviati dall'organizzazione in S3.

Per individuare dati sensibili con Macie, puoi utilizzare criteri e tecniche integrati progettati per rilevare un elenco ampio e in continua espansione di tipi di dati sensibili per molti Paesi e regioni. Questi tipi di dati sensibili includono diversi tipi di informazioni di identificazione personale (PII), dati finanziari e dati delle credenziali. Puoi anche utilizzare criteri personalizzati: espressioni regolari che definiscono modelli di testo da abbinare e, facoltativamente, sequenze di caratteri e regole di prossimità per perfezionare i risultati.

Se Macie rileva dati sensibili in un oggetto S3, genera un risultato relativo alla sicurezza per informare l'utente. Questo risultato fornisce informazioni sull'oggetto interessato, i tipi e il numero di occorrenze dei dati sensibili individuati da Macie e dettagli aggiuntivi per facilitare l'analisi del bucket S3 e dell'oggetto interessati. Per ulteriori informazioni, consultare la [Guida per l'utente di](https://docs.aws.amazon.com/macie/latest/user/what-is-macie.html) [Amazon Macie](https://docs.aws.amazon.com/macie/latest/user/what-is-macie.html).

#### Utilizzo di S3 Storage Lens

S3 Storage Lens è una funzionalità di analisi dell'archiviazione su cloud che puoi utilizzare per avere una panoramica completa a livello di organizzazione sull'utilizzo e sulle attività relative all'archiviazione di oggetti. S3 Storage Lens analizza i parametri di archiviazione per fornire

raccomandazioni contestuali che puoi usare per ottimizzare i costi di archiviazione e applicare le best practice sulla protezione dei dati.

Con S3 Storage Lens puoi usare i parametri per generare approfondimenti, ad esempio per scoprire la quantità di spazio di archiviazione disponibile nell'intera organizzazione o quali sono i bucket e i prefissi caratterizzati da una crescita più rapida. Puoi utilizzare i parametri di Amazon S3 Storage Lens anche per individuare le opportunità di ottimizzazione dei costi, implementare le best practice di protezione dei dati e gestione degli accessi e migliorare le prestazioni dei carichi di lavoro delle applicazioni.

Ad esempio, puoi identificare i bucket che non hanno regole del ciclo di vita S3 per interrompere i caricamenti in più parti incompleti che risalgono a più di 7 giorni. Puoi anche individuare i bucket non conformi alle best practice di protezione dei dati, come quelli che usano la replica S3 o il controllo delle versioni S3. Per maggiori informazioni, consulta [Informazioni su Amazon S3](https://docs.aws.amazon.com/AmazonS3/latest/userguide/storage_lens_basics_metrics_recommendations.html) [Storage Lens](https://docs.aws.amazon.com/AmazonS3/latest/userguide/storage_lens_basics_metrics_recommendations.html).

<span id="page-1295-0"></span>Monitora i suggerimenti di sicurezza di AWS

È opportuno controllare regolarmente i consigli di sicurezza pubblicati in Trusted Advisor per il tuo Account AWS. In particolare, cerca gli avvisi relativi ai bucket Amazon S3 con "autorizzazioni di accesso aperte". Puoi eseguire questa operazione a livello di codice o utilizzando [describe](https://docs.aws.amazon.com/cli/latest/reference/support/describe-trusted-advisor-checks.html)[trusted-advisor-checks.](https://docs.aws.amazon.com/cli/latest/reference/support/describe-trusted-advisor-checks.html)

Inoltre, monitora attivamente l'indirizzo e-mail principale registrato su ciascuno dei tuoi. Account AWS AWS utilizza questo indirizzo email per contattarti in merito a problemi di sicurezza emergenti che potrebbero interessarti.

AWS i problemi operativi di ampio impatto sono pubblicati sulla pagina [AWS Health Dashboard](https://status.aws.amazon.com/)  [- Stato del servizio.](https://status.aws.amazon.com/) I problemi operativi sono anche pubblicati sui singoli account tramite AWS Health Dashboard. Per ulteriori informazioni, consulta la [documentazione relativa ad AWS Health](https://docs.aws.amazon.com/health/).
# Monitoraggio della sicurezza dei dati con servizi AWS di sicurezza gestiti

Diversi servizi AWS di sicurezza gestiti possono aiutarti a identificare, valutare e monitorare i rischi di sicurezza e conformità per i tuoi dati Amazon S3. Consentono anche di proteggere i dati da tali rischi. Questi servizi includono funzionalità di rilevamento, monitoraggio e protezione automatizzate progettate per scalare dalle risorse di Amazon S3 per una singola unità Account AWS a risorse per organizzazioni che comprendono migliaia di utenti. Account AWS

AWS i servizi di rilevamento e risposta possono aiutarti a identificare potenziali configurazioni errate di sicurezza, minacce o comportamenti imprevisti, in modo da poter rispondere rapidamente ad attività potenzialmente non autorizzate o dannose nel tuo ambiente. AWS i servizi di protezione dei dati possono aiutarti a monitorare e proteggere dati, account e carichi di lavoro da accessi non autorizzati. Inoltre, consentono di individuare dati sensibili, come informazioni di identificazione personale (PII), nel tuo patrimonio di dati Amazon S3.

Per semplificare l'identificazione e la valutazione dei rischi di sicurezza e conformità dei dati, i servizi di sicurezza AWS gestiti generano risultati per segnalare potenziali eventi o problemi di sicurezza con i dati Amazon S3. I risultati forniscono dettagli rilevanti che possono essere utilizzati per analizzare, valutare e agire su questi rischi in base ai flussi di lavoro e alle policy di risposta agli eventi imprevisti. È possibile accedere direttamente ai dati dei risultati utilizzando ciascun servizio. Inoltre, è possibile inviare i dati ad altre applicazioni, servizi e sistemi, ad esempio il sistema SIEM (Security Incident and Event Management).

Per monitorare la sicurezza dei tuoi dati Amazon S3, prendi in considerazione l'utilizzo di questi servizi di AWS sicurezza gestiti.

## Amazon GuardDuty

Amazon GuardDuty è un servizio di rilevamento delle minacce che monitora continuamente i tuoi carichi di lavoro Account AWS e quelli di lavoro alla ricerca di attività dannose e fornisce risultati di sicurezza dettagliati per visibilità e correzione.

Con la funzionalità di protezione S3 attiva GuardDuty, puoi configurare l'analisi degli eventi GuardDuty di AWS CloudTrail gestione e dei dati per le tue risorse Amazon S3. GuardDuty monitora quindi tali eventi alla ricerca di attività dannose e sospette. Per supportare l'analisi e identificare i potenziali rischi per la sicurezza, GuardDuty utilizza feed di intelligence sulle minacce e apprendimento automatico.

GuardDuty può monitorare diversi tipi di attività per le tue risorse Amazon S3. Ad esempio, gli eventi di CloudTrail gestione per Amazon S3 includono operazioni a livello di bucket, comeListBuckets, e. DeleteBucket PutBucketReplication CloudTrail gli eventi di dati per Amazon S3 includono operazioni a livello di oggetto, ad esempio, eGetObject. ListObjects PutObject Se GuardDuty rileva attività anomale o potenzialmente dannose, genera un risultato da inviare all'utente.

Per ulteriori informazioni, consulta [Amazon S3 Protection in Amazon GuardDuty nella Amazon](https://docs.aws.amazon.com/guardduty/latest/ug/s3-protection.html)  [GuardDuty](https://docs.aws.amazon.com/guardduty/latest/ug/s3-protection.html) User Guide.

#### Amazon Detective

Amazon Detective semplifica il processo di analisi e consente di condurre indagini sulla sicurezza più rapide ed efficaci. Detective fornisce aggregazioni di dati, riepiloghi e contesto predefiniti che facilitano l'analisi e la valutazione della natura e dell'estensione dei possibili problemi di sicurezza.

Detective estrae automaticamente gli eventi basati sul tempo, come le chiamate API e i log di flusso di AWS CloudTrail Amazon VPC, per le tue risorse. AWS Inoltre, acquisisce i risultati generati da Amazon GuardDuty. Detective utilizza quindi machine learning, l'analisi statistica e la teoria dei grafi per generare visualizzazioni che consentono di condurre indagini sulla sicurezza efficaci più rapidamente.

Queste visualizzazioni forniscono una vista unificata, interattiva dei comportamenti delle risorse e delle interazioni tra di esse nel tempo. È possibile esplorare questo grafico del comportamento per esaminare possibili azioni dannose, come tentativi di accesso non riusciti o chiamate API sospette. È anche possibile vedere in che modo queste azioni interessano le risorse, come bucket e oggetti S3.

Per ulteriori informazioni, consultare la [Guida di amministrazione di Amazon Detective.](https://docs.aws.amazon.com/detective/latest/adminguide/what-is-detective.html) Sistema di analisi degli accessi AWS IAM

AWS Identity and Access Management Access Analyzer (IAM Access Analyzer) può aiutarti a identificare le risorse condivise con un'entità esterna. Puoi anche utilizzare IAM Access Analyzer per convalidare le policy IAM in base alla grammatica e alle best practice delle policy e generare policy IAM basate sull'attività di accesso nei tuoi log. AWS CloudTrail

IAM Access Analyzer utilizza il ragionamento basato sulla logica per analizzare le politiche relative alle risorse nel tuo ambiente, come le bucket policy. AWS Con IAM Access Analyzer for S3, vieni avvisato quando un bucket S3 viene configurato per consentire l'accesso a chiunque sia

connesso a Internet o altro, compresi gli account esterni all'organizzazione. Account AWS Ad esempio, IAM Access Analyzer per S3 potrebbe segnalare che un bucket dispone di accesso in lettura o scrittura fornito tramite una lista di controllo degli accessi (ACL) del bucket, una policy del bucket, una policy del punto di accesso multi-regione o una policy del punto di accesso. Per ogni bucket pubblico o condiviso, vengono visualizzati risultati che indicano l'origine e il livello di accesso pubblico o condiviso. Con questi risultati puoi eseguire azioni correttive immediate e precise per ripristinare l'accesso del bucket desiderato.

Per ulteriori informazioni, consulta [Revisione dell'accesso al bucket tramite IAM Access Analyzer](#page-1202-0)  [per S3](#page-1202-0).

#### Amazon Macie

Amazon Macie è un servizio di sicurezza dei dati che rileva dati sensibili utilizzando machine learning e la corrispondenza del modello, fornisce visibilità sui rischi legati alla sicurezza dei dati e consente una protezione automatizzata da tali rischi.

Con Macie, è possibile automatizzare l'individuazione e la creazione di report dei dati sensibili nei bucket S3 per una migliore comprensione dei dati archiviati dall'organizzazione in Amazon S3. Per rilevare dati sensibili, è possibile utilizzare criteri e tecniche predefiniti forniti da Macie, criteri personalizzati definiti dall'utente o una combinazione dei due. Se Macie rileva dati sensibili in un oggetto S3, genera un risultato per informare l'utente. Questo risultato fornisce informazioni sul bucket e l'oggetto interessati, i tipi e il numero di occorrenze dei dati sensibili individuati da Macie e dettagli aggiuntivi per facilitare l'indagine.

Macie fornisce anche statistiche e altri dati che offrono informazioni dettagliate sullo stato di sicurezza dei dati di Amazon S3, inoltre, valuta e monitora automaticamente i bucket S3 per la sicurezza e il controllo degli accessi. Se Macie rileva un possibile problema con la sicurezza o la privacy dei dati dell'utente, ad esempio un bucket che diventa accessibile pubblicamente, genera un risultato per eseguire la verifica e la correzione, in base alle esigenze.

Per ulteriori informazioni, consultare la [Guida per l'utente di Amazon Macie.](https://docs.aws.amazon.com/macie/latest/user/what-is-macie.html)

## AWS Security Hub

AWS Security Hub è un servizio di gestione del livello di sicurezza che esegue controlli basati sulle migliori pratiche di sicurezza, aggrega avvisi e risultati provenienti da più fonti in un unico formato e consente la correzione automatica.

Security Hub raccoglie e fornisce dati sui risultati di sicurezza da soluzioni di AWS Partner Network sicurezza integrate Servizi AWS, tra cui Amazon Detective, Amazon GuardDuty, IAM Access Analyzer e Amazon Macie. Genera inoltre i propri risultati eseguendo controlli di sicurezza continui e automatizzati basati sulle AWS migliori pratiche e sugli standard di settore supportati.

Security Hub esegue quindi la correlazione e consolida i risultati sui provider per aiutarti a stabilire le priorità ed elaborare i risultati più significativi. Inoltre, fornisce supporto per azioni personalizzate, che possono essere utilizzate per richiamare risposte o azioni correttive per classi specifiche di risultati.

Con Security Hub, puoi valutare lo stato di sicurezza e conformità delle tue risorse Amazon S3 nell'ambito di un'analisi più ampia del livello di sicurezza della tua organizzazione in singole regioni Regioni AWS e in più regioni. Ciò include l'analisi delle tendenze di sicurezza e l'identificazione dei problemi di sicurezza con priorità massima. È anche possibile aggregare i risultati di più Regioni AWS e monitorare ed elaborare i dati dei risultati aggregati di una singola regione.

Per ulteriori informazioni, consultare la sezione relativa ai [controlli Amazon Simple Storage](https://docs.aws.amazon.com/securityhub/latest/userguide/s3-controls.html)  [Service](https://docs.aws.amazon.com/securityhub/latest/userguide/s3-controls.html) nella Guida per l'utente di AWS Security Hub .

# Gestione dello storage in Amazon S3

Dopo aver creato bucket e caricato oggetti in Amazon S3, puoi gestire lo storage degli oggetti utilizzando funzionalità come la funzione Controllo delle versioni, le classi di storage, il blocco oggetti, le Batch Operations, la replica, i tag e altro ancora. Nelle sezioni seguenti vengono fornite informazioni dettagliate sulle funzionalità e sulle funzionalità di gestione dello storage disponibili in Amazon S3.

## **a** Note

Per ulteriori informazioni sull'utilizzo della classe di archiviazione Amazon S3 Express One Zone con bucket di directory, consulta [Che cos'è S3 Express One Zone?](#page-511-0) e [Bucks di directory](#page-529-0).

## Argomenti

- [Utilizzo della funzione Controllo delle versioni nei bucket S3](#page-1301-0)
- [Utilizzo di AWS Backup per Amazon S3](#page-1353-0)
- [Utilizzo di oggetti archiviati](#page-1354-0)
- [Utilizzo del blocco oggetti S3](#page-1368-0)
- [Utilizzo delle classi di storage di Amazon S3](#page-1389-0)
- [Archiviazione dei dati a lungo termine utilizzando le classi di storage S3 Glacier](#page-1399-0)
- [Amazon S3 Intelligent-Tiering](#page-1403-0)
- [Gestione del ciclo di vita dello storage](#page-1416-0)
- [Amazon S3 Inventory](#page-1487-0)
- [Panoramica sulla replica degli oggetti](#page-1519-0)
- [Suddivisione in categorie dello storage utilizzando i tag](#page-1653-0)
- [Utilizzo dei tag per l'allocazione dei costi per i bucket S3](#page-1667-0)
- [Report di fatturazione e utilizzo per Amazon S3](#page-1669-0)
- [Filtro e recupero dei dati tramite Amazon S3 Select](#page-1714-0)
- [Esecuzione di operazioni in batch su larga scala su oggetti Amazon S3](#page-1761-0)

# <span id="page-1301-0"></span>Utilizzo della funzione Controllo delle versioni nei bucket S3

La funzione Controllo delle versioni in Amazon S3 è un modo per conservare più versioni di un oggetto nello stesso bucket. Puoi utilizzare la funzione Controllo delle versioni S3 per conservare, recuperare e ripristinare qualsiasi versione di ogni oggetto archiviato nei tuoi bucket. Con la funzione Controllo delle versioni si può facilmente eseguire il ripristino dopo errori dell'applicazione e operazioni non intenzionali dell'utente. Quando abiliti la funzione Controllo delle versioni del bucket, se Amazon S3 riceve più richieste di scrittura per lo stesso oggetto contemporaneamente, vengono archiviati tutti gli oggetti.

I bucket con la funzione Controllo delle versioni abilitata consentono di ripristinare oggetti che sono stati eliminati o sovrascritti accidentalmente. Ad esempio, se elimini un oggetto, Amazon S3 inserisce un contrassegno di eliminazione invece di rimuovere l'oggetto in modo permanente. Il contrassegno di eliminazione diventa la versione corrente dell'oggetto. La sovrascrittura di un oggetto genera una nuove versione dell'oggetto nel bucket. È sempre possibile ripristinare la versione precedente. Per ulteriori informazioni, consulta [Eliminazione di versioni di oggetti da un bucket con funzione Controllo](#page-1334-0)  [delle versioni abilitata.](#page-1334-0)

Per impostazione predefinita, la funzione Controllo delle versioni S3 è disabilitato nei bucket ed è necessario abilitarlo esplicitamente. Per ulteriori informazioni, consulta [Abilitazione della funzione](#page-1307-0) [Controllo delle versioni sui bucket.](#page-1307-0)

## **a** Note

- L'API SOAP non supporta la funzione Controllo delle versioni S3. Il supporto di SOAP su HTTP non viene più utilizzato, ma è ancora disponibile su HTTPS. Le nuove funzioni di Amazon S3 non sono supportate per SOAP.
- A ogni versione archiviata e trasferita di un oggetto si applicano le tariffe Amazon S3 normali. Ogni versione di un oggetto è l'intero oggetto e non semplicemente la sua versione precedente con qualche differenza. Per questo motivo, se sono presenti tre versioni di un oggetto memorizzate verranno addebitati tre oggetti.

# Bucket senza versione, con funzione Controllo delle versioni e con funzione Controllo delle versioni sospesa

I bucket possono trovarsi in uno dei tre stati:

- Senza versione (impostazione predefinita)
- Funzione Controllo delle versioni attivata
- Funzione Controllo delle versioni sospesa

Puoi abilitare e sospendere la funzione Controllo delle versioni a livello di bucket. Dopo aver abilitato la funzione Controllo delle versioni del bucket, non è possibile riportare il bucket nello stato senza versione. Tuttavia puoi sospendere la funzione Controllo delle versioni su tali bucket.

La funzione Controllo delle versioni si applica a tutti (mai solo ad alcuni) oggetti del bucket. Quando si abilita il controllo delle versioni in un bucket, tutti i nuovi oggetti vengono sottoposti al controllo versioni e viene assegnato un ID versione univoco. Gli oggetti già presenti nel bucket al momento in cui è stato abilitato il controllo delle versioni verranno successivamente sempre sottoposti al controllo versioni e verrà loro assegnato un ID versione univoco quando vengono modificati da richieste future. Tieni presente quanto segue:

- Gli oggetti che sono stati archiviati nel bucket prima dell'impostazione dello stato della funzione Controllo delle versioni hanno un ID versione null. Quando si abilita la funzione Controllo delle versioni, gli oggetti esistenti nel bucket non si modificano. Ciò che cambia è il modo in cui Amazon S3 gestirà gli oggetti delle richieste future. Per ulteriori informazioni, consulta [Utilizzo di oggetti in](#page-1318-0) [un bucket che supporta la funzione Controllo delle versioni.](#page-1318-0)
- Il proprietario del bucket (o un qualsiasi utente con le autorizzazioni appropriate) può sospendere la funzione Controllo delle versioni per interrompere l'accumulo di versioni. Quando si sospende la funzione Controllo delle versioni, gli oggetti esistenti nel bucket non si modificano. Ciò che cambia è il modo in cui Amazon S3 gestirà gli oggetti delle richieste future. Per ulteriori informazioni, consulta [Utilizzo di oggetti di un bucket con funzione Controllo delle versioni sospesa.](#page-1349-0)

## Utilizzo della funzione Controllo delle versioni S3 con il ciclo di vita di S3

La funzione Controllo delle versioni degli oggetti consente, insieme al ciclo di vita di S3, di personalizzare il metodo di conservazione dei dati e di controllare i costi di storage. Per ulteriori informazioni, consulta [Gestione del ciclo di vita dello storage.](#page-1416-0) Per informazioni sulla creazione di configurazioni S3 Lifecycle utilizzando AWS Management Console,, AWS CLI AWS SDK o l'API REST, consulta. [Impostazione di una configurazione del ciclo di vita su un bucket](#page-1432-0)

## **A** Important

Se nel bucket senza funzione Controllo delle versioni è presente una configurazione del ciclo di vita per la scadenza dell'oggetto e si vuole mantenere lo stesso comportamento di eliminazione permanente che si applica quando la funzione Controllo delle versioni è abilitata, è necessario aggiungere una configurazione di scadenza non corrente. La configurazione del ciclo di vita per la scadenza non corrente gestisce le cancellazioni delle versioni non correnti dell'oggetto nel bucket abilitato per il controllo delle versioni. (Un bucket abilitato per le versioni mantiene una versione dell'oggetto corrente e zero o più versioni dell'oggetto non correnti.) Per ulteriori informazioni, consulta [Impostazione di una configurazione del ciclo di](#page-1432-0)  [vita su un bucket.](#page-1432-0)

Per informazioni sull'utilizzo della funzione Controllo delle versioni S3, fai riferimento agli argomenti di seguito.

## Argomenti

- [Come funzionano il Controllo delle versioni S3](#page-1303-0)
- [Abilitazione della funzione Controllo delle versioni sui bucket](#page-1307-0)
- [Configurazione dell'eliminazione di MFA](#page-1315-0)
- [Utilizzo di oggetti in un bucket che supporta la funzione Controllo delle versioni](#page-1318-0)
- [Utilizzo di oggetti di un bucket con funzione Controllo delle versioni sospesa](#page-1349-0)

## <span id="page-1303-0"></span>Come funzionano il Controllo delle versioni S3

Puoi utilizzare il controllo delle versioni S3 per mantenere più versioni di un oggetto in un unico bucket e ripristinare gli oggetti che vengono accidentalmente eliminati o sovrascritti. Ad esempio, se applichi il controllo delle versioni S3 a un bucket, si verificano le seguenti modifiche:

- Se anziché rimuovere un oggetto in modo permanente lo elimini, Amazon S3 inserisce un contrassegno di eliminazione che diventa la versione corrente dell'oggetto. È quindi possibile ripristinare la versione precedente. Per ulteriori informazioni, consulta [Eliminazione di versioni di](#page-1334-0) [oggetti da un bucket con funzione Controllo delle versioni abilitata.](#page-1334-0)
- Se sovrascrivi un oggetto, Amazon S3 aggiunge una nuova versione dell'oggetto nel bucket. La versione precedente rimane nel bucket e diventa una versione non corrente. Puoi ripristinare la versione precedente.

## **a** Note

A ogni versione archiviata e trasferita di un oggetto si applicano le tariffe Amazon S3 normali. Ogni versione di un oggetto è l'intero oggetto e non la sua versione precedente con qualche differenza. Per questo motivo, se sono presenti tre versioni di un oggetto memorizzate verranno addebitati tre oggetti.

A ogni bucket S3 creato è associata una sottorisorsa per la funzione Controllo delle versioni. (Per ulteriori informazioni, consulta [Opzioni di configurazione dei bucket.](#page-204-0)) Per impostazione predefinita, il bucket è senza versione, di conseguenza la sottorisorsa per la funzione Controllo delle versioni archivia una configurazione vuota della funzione Controllo delle versioni.

```
<VersioningConfiguration xmlns="http://s3.amazonaws.com/doc/2006-03-01/"> 
</VersioningConfiguration>
```
Per abilitare il controllo delle versioni, puoi inviare una richiesta ad Amazon S3 con una configurazione del controllo delle versioni con lo stato Enabled.

```
<VersioningConfiguration xmlns="http://s3.amazonaws.com/doc/2006-03-01/"> 
   <Status>Enabled</Status> 
</VersioningConfiguration>
```
Per sospendere la funzione Controllo delle versioni, si imposterà il valore dello stato su Suspended.

## **G** Note

Quando abiliti il controllo delle versioni in un bucket per la prima volta, potrebbe essere necessario un breve periodo di tempo per la propagazione completa della modifica. Ti consigliamo di attendere 15 minuti dopo aver abilitato il controllo delle versioni prima di eseguire operazioni di scrittura (PUT o DELETE) sugli oggetti nel bucket.

Il proprietario del bucket e tutti gli utenti autorizzati AWS Identity and Access Management (IAM) possono abilitare il controllo delle versioni. Il proprietario del bucket è colui Account AWS che ha creato il bucket. Per ulteriori informazioni sulle autorizzazioni, consultare [Identity and Access](#page-880-0) [Management per Amazon S3](#page-880-0).

Per ulteriori informazioni sull'attivazione e la disabilitazione del controllo delle versioni di S3 utilizzando l'API AWS Management Console, AWS Command Line Interface (AWS CLI) o REST, consulta. [the section called "Abilitazione della funzione Controllo delle versioni sui bucket"](#page-1307-0)

#### Argomenti

- [ID versione](#page-1305-0)
- [Flussi di lavoro per la funzione Controllo delle versioni](#page-1306-0)

## <span id="page-1305-0"></span>ID versione

Se si abilita la funzione Controllo delle versioni del bucket, Amazon S3 genera automaticamente un ID versione univoco per l'oggetto archiviato. Ad esempio, un bucket può contenere due oggetti con la stessa chiave (nome dell'oggetto) ma ID versione diverso, ad esempio photo.gif (versione 111111) e photo.gif (versione 121212).

Diagramma che mostra un bucket abilitato al controllo delle versioni con due oggetti con la stessa chiave ma ID di versione diversi.

Ogni oggetto ha un ID versione, indipendentemente dal fatto che Controllo delle versioni S3 sia abilitato o meno. Se il controllo delle versioni S3 non è abilitato, Amazon S3 imposta il valore dell'ID versione su null. Se si attiva la funzione Controllo delle versioni S3, Amazon S3 assegna un valore ID versione per l'oggetto. Questo valore distingue l'oggetto dalle altre versioni della stessa chiave.

Quando si attiva la funzione Controllo delle versioni S3 in un bucket esistente, gli oggetti già archiviati nel bucket rimangono invariati. Gli ID versione (null), il contenuto e le autorizzazioni non sono cambiati. Dopo aver abilitato il controllo delle versioni S3, ogni oggetto aggiunto al bucket ottiene un ID versione che lo distingue dalle altre versioni della stessa chiave.

Solo Amazon S3 genera gli ID versione che non possono essere modificati. Gli ID di versione sono stringhe opache codificate in Unicode, UTF-8, pronte per l'URL, non lunghe più di 1.024 byte. Di seguito è riportato un esempio:

3sL4kqtJlcpXroDTDmJ+rmSpXd3dIbrHY+MTRCxf3vjVBH40Nr8X8gdRQBpUMLUo

## **a** Note

Per semplicità, gli altri esempi in questo argomento utilizzano ID molto più brevi.

## <span id="page-1306-0"></span>Flussi di lavoro per la funzione Controllo delle versioni

Se si esegue l'operazione PUT su un oggetto in un bucket abilitato per il controllo delle versioni, la versione non corrente non viene sovrascritta. Come mostrato nella seguente figura, quando viene eseguita un'operazione PUT per una nuova versione di photo.gif in un bucket che già contiene un oggetto con lo stesso nome:

- L'oggetto originale (ID = 111111) rimane nel bucket.
- Amazon S3 genera un nuovo ID versione (121212) e aggiunge nel bucket questa versione più recente dell'oggetto.

Con questa funzionalità è possibile recuperare la versione precedente di un oggetto che è stato accidentalmente sovrascritto o eliminato.

Quando esegui l'operazione DELETE per un oggetto, tutte le versioni rimangono nel bucket e Amazon S3 inserisce un contrassegno di eliminazione, come mostrato nell'illustrazione seguente.

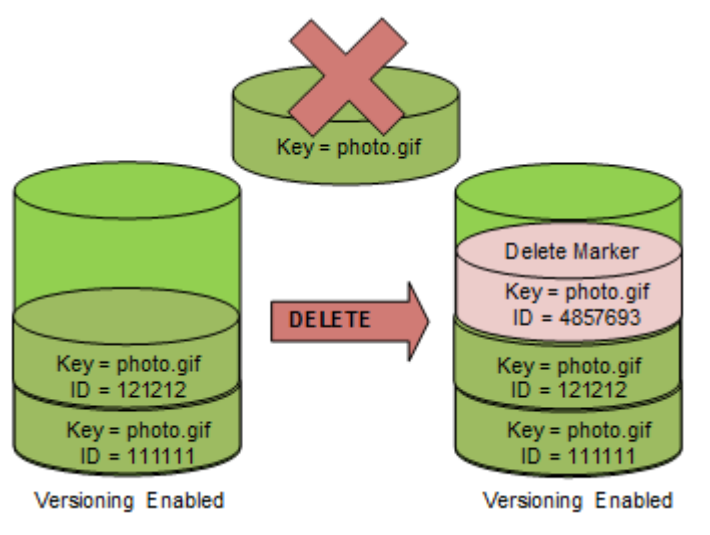

Il contrassegno di eliminazione diventa la versione corrente dell'oggetto. Per default, le richieste GET recuperano la versione più recente archiviata. L'esecuzione di una richiesta GET Object quando la versione corrente è un contrassegno di eliminazione restituisce un errore 404 Not Found, come mostrato nell'illustrazione seguente.

È possibile, tuttavia, eseguire un'operazione GET su una versione non corrente di un oggetto specificando l'ID versione corrispondente. Nell'illustrazione seguente viene eseguita un'operazione GET su una versione specifica dell'oggetto (111111). Amazon S3 restituisce la versione dell'oggetto anche se non è la versione corrente.

Per ulteriori informazioni, consulta [Recupero delle versioni degli oggetti da un bucket con funzione](#page-1327-0)  [Controllo delle versioni abilitata.](#page-1327-0)

È possibile eliminare in modo permanente un oggetto specificando la versione che si desidera eliminare. Solo il proprietario di un bucket Amazon S3 o un utente IAM autorizzato può eliminare definitivamente una versione. Se l'operazione DELETE specifica versionId, la versione dell'oggetto viene eliminata definitivamente e Amazon S3 non inserisce un contrassegno di eliminazione.

Puoi aggiungere un ulteriore livello di sicurezza configurando un bucket per abilitare l'eliminazione con autenticazione a più fattori (MFA). Quando abiliti l'eliminazione MFA per un bucket, il proprietario del bucket deve includere due tipi di autenticazione in qualsiasi richiesta per eliminare una versione o modificare lo stato del controllo delle versioni del bucket. Per ulteriori informazioni, consulta [Configurazione dell'eliminazione di MFA.](#page-1315-0)

Quando vengono create nuove versioni per un oggetto?

Le nuove versioni vengono create solo quando esegui l'operazione PUT per un nuovo oggetto. Tieni presente che alcune azioni, come CopyObject, funzionano implementando un'operazione PUT.

Alcune azioni che modificano l'oggetto corrente non creano una nuova versione perché non eseguono l'operazione PUT di un nuovo oggetto. Ciò include azioni come la modifica dei tag su un oggetto.

#### **A** Important

Se rilevi un aumento significativo nel numero di risposte HTTP 503 (servizio non disponibile) ricevute per le richieste PUT o DELETE di Amazon S3 in un bucket con il controllo delle versioni S3 abilitato, è possibile che esistano uno o più oggetti nel bucket per i quali sono presenti milioni di versioni. Per ulteriori informazioni, consulta la sezione sul controllo delle versioni S3 in [Risoluzione dei problemi.](#page-3487-0)

## <span id="page-1307-0"></span>Abilitazione della funzione Controllo delle versioni sui bucket

È possibile utilizzare la funzione Controllo delle versioni S3 per mantenere più versioni di un oggetto in un bucket. Questa sezione fornisce esempi di come abilitare il controllo delle versioni su un bucket utilizzando la console, l'API REST, gli AWS SDK e (). AWS Command Line Interface AWS CLI

## **a** Note

Se abiliti il controllo delle versioni su un bucket per la prima volta, potrebbero essere necessari fino a 15 minuti prima che la modifica venga propagata completamente. Consigliamo di attendere 15 minuti dopo aver abilitato il controllo delle versioni prima di eseguire operazioni di scrittura (PUT o DELETE) sugli oggetti nel bucket. Le operazioni di scrittura eseguite prima del completamento di questa conversione possono essere applicate agli oggetti senza versione.

Per ulteriori informazioni sulla funzione Controllo delle versioni S3, consulta [Utilizzo della funzione](#page-1301-0) [Controllo delle versioni nei bucket S3](#page-1301-0). Per informazioni sull'utilizzo di oggetti che si trovano in bucket con la funzione Controllo delle versioni abilitata, consulta [Utilizzo di oggetti in un bucket che supporta](#page-1318-0)  [la funzione Controllo delle versioni.](#page-1318-0)

Per ulteriori informazioni su come utilizzare la funzionalità S3 di controllo delle versioni per proteggere i dati, consulta [Tutorial: Protezione dei dati su Amazon S3 da eliminazioni accidentali o bug delle](https://aws.amazon.com/getting-started/hands-on/protect-data-on-amazon-s3/?ref=docs_gateway/amazons3/manage-versioning-examples.html)  [applicazioni mediante le funzionalità S3 di controllo delle versioni, blocco degli oggetti e replica.](https://aws.amazon.com/getting-started/hands-on/protect-data-on-amazon-s3/?ref=docs_gateway/amazons3/manage-versioning-examples.html)

A ogni bucket S3 creato è associata una sottorisorsa per la funzione Controllo delle versioni. (Per ulteriori informazioni, consulta [Opzioni di configurazione dei bucket.](#page-204-0)) Per impostazione predefinita, il bucket è senza versione, di conseguenza la sottorisorsa per la funzione Controllo delle versioni archivia una configurazione vuota della funzione Controllo delle versioni.

```
<VersioningConfiguration xmlns="http://s3.amazonaws.com/doc/2006-03-01/"> 
</VersioningConfiguration>
```
Per abilitare la funzione Controllo delle versioni, è possibile inviare una richiesta ad Amazon S3 con una configurazione della funzione che include lo stato.

```
<VersioningConfiguration xmlns="http://s3.amazonaws.com/doc/2006-03-01/"> 
   <Status>Enabled</Status> 
</VersioningConfiguration>
```
Per sospendere la funzione Controllo delle versioni, si imposterà il valore dello stato su Suspended.

Il proprietario del bucket e tutti gli utenti autorizzati possono abilitare il controllo delle versioni. Il proprietario del bucket è colui Account AWS che ha creato il bucket (l'account root). Per ulteriori informazioni sulle autorizzazioni, consultare [Identity and Access Management per Amazon S3.](#page-880-0)

Le sezioni seguenti forniscono maggiori dettagli sull'abilitazione del controllo delle versioni di S3 utilizzando la console e gli SDK AWS CLI. AWS

Utilizzo della console S3

Segui questi passaggi per utilizzare per abilitare il controllo delle versioni su AWS Management Console un bucket S3.

Per abilitare o disabilitare la funzione Controllo delle versioni in un bucket S3

- 1. [Accedi AWS Management Console e apri la console Amazon S3 all'indirizzo https://](https://console.aws.amazon.com/s3/) [console.aws.amazon.com/s3/.](https://console.aws.amazon.com/s3/)
- 2. Nell'elenco Bucket name (Nome bucket) scegliere il nome del bucket per il quale si desidera abilitare la funzione Controllo delle versioni.
- 3. Scegliere Properties (Proprietà).
- 4. In Bucket Versioning (Funzione Controllo delle versioni del bucket) scegliere Edit (Modifica).
- 5. Scegliere Suspend (Sospendi) o Enable (Abilita), quindi scegliere Save changes (Salva modifiche).

## **a** Note

È possibile utilizzare l' AWS autenticazione a più fattori (MFA) con il controllo delle versioni. Quando utilizzi l'MFA con il controllo delle versioni, devi fornire le tue chiavi Account AWS di accesso e un codice valido dal dispositivo MFA dell'account per eliminare definitivamente una versione dell'oggetto o sospendere o riattivare il controllo delle versioni. Per utilizzare l'autenticazione MFA con la funzione Controllo delle versioni, abilita MFA Delete. Non è possibile abilitare MFA Delete utilizzando la AWS Management Console. È necessario utilizzare () o l'API AWS Command Line Interface .AWS CLI Per ulteriori informazioni, consulta [Configurazione dell'eliminazione di MFA](#page-1315-0).

## Utilizzando il AWS CLI

L'esempio seguente abilita la funzione Controllo delle versioni su un bucket S3.

aws s3api put-bucket-versioning --bucket *example-s3-bucket1* --versioning-configuration Status=Enabled

L'esempio seguente abilita la funzione Controllo delle versioni S3 e l'eliminazione dell'autenticazione a più fattori (MFA) su un bucket.

aws s3api put-bucket-versioning --bucket *example-s3-bucket1* --versioning-configuration Status=Enabled,MFADelete=Enabled --mfa "*SERIAL 123456*"

#### **a** Note

L'utilizzo dell'eliminazione di MFA richiede un dispositivo di autenticazione fisico o virtuale approvato. Per ulteriori informazioni sull'utilizzo dell'eliminazione di MFA in Amazon S3, consulta [Configurazione dell'eliminazione di MFA.](#page-1315-0)

Per ulteriori informazioni sull'abilitazione del controllo delle versioni utilizzando il AWS CLI, vedere [put-bucket-versioningn](https://awscli.amazonaws.com/v2/documentation/api/latest/reference/s3api/put-bucket-versioning.html)el AWS CLI Command Reference.

Utilizzo degli SDK AWS

Gli esempi seguenti abilitano il controllo delle versioni su un bucket e quindi recuperano lo stato del controllo delle versioni utilizzando and the. AWS SDK for Java AWS SDK for .NET Per informazioni sull'utilizzo di altri SDK AWS , consulta il [Centro Developer di AWS.](https://aws.amazon.com/code/)

#### .NET

Per informazioni sulla configurazione e l'esecuzione degli esempi di codice, consulta [Getting](https://docs.aws.amazon.com/sdk-for-net/latest/developer-guide/net-dg-setup.html)  [Started with the AWS SDK for .NET nella AWS SDK for](https://docs.aws.amazon.com/sdk-for-net/latest/developer-guide/net-dg-setup.html) .NET Developer Guide.

```
using System;
using Amazon.S3;
using Amazon.S3.Model;
namespace s3.amazon.com.docsamples
{ 
     class BucketVersioningConfiguration 
     { 
         static string bucketName = "*** bucket name ***";
```

```
 public static void Main(string[] args) 
        { 
           using (var client = new AmazonS3Client(Amazon.RegionEndpoint.USEast1)) 
           { 
               try 
\overline{a} EnableVersioningOnBucket(client); 
                   string bucketVersioningStatus = 
 RetrieveBucketVersioningConfiguration(client); 
 } 
               catch (AmazonS3Exception amazonS3Exception) 
\overline{a} if (amazonS3Exception.ErrorCode != null && 
                       (amazonS3Exception.ErrorCode.Equals("InvalidAccessKeyId") 
 || 
                       amazonS3Exception.ErrorCode.Equals("InvalidSecurity"))) 
\{ Console.WriteLine("Check the provided AWS Credentials."); 
                       Console.WriteLine( 
                       "To sign up for service, go to http://aws.amazon.com/s3"); 
1 1 1 1 1 1 1
                   else 
\{ Console.WriteLine( 
                        "Error occurred. Message:'{0}' when listing objects", 
                       amazonS3Exception.Message); 
1 1 1 1 1 1 1
 } 
 } 
           Console.WriteLine("Press any key to continue..."); 
           Console.ReadKey(); 
        } 
        static void EnableVersioningOnBucket(IAmazonS3 client) 
        { 
               PutBucketVersioningRequest request = new PutBucketVersioningRequest 
\overline{a} BucketName = bucketName, 
                   VersioningConfig = new S3BucketVersioningConfig 
\{ Status = VersionStatus.Enabled 
1 1 1 1 1 1 1
```

```
 }; 
                  PutBucketVersioningResponse response = 
  client.PutBucketVersioning(request); 
         } 
         static string RetrieveBucketVersioningConfiguration(IAmazonS3 client) 
\overline{\mathcal{L}} GetBucketVersioningRequest request = new GetBucketVersioningRequest 
\overline{a} BucketName = bucketName 
                  }; 
                  GetBucketVersioningResponse response = 
  client.GetBucketVersioning(request); 
                  return response.VersioningConfig.Status; 
 } 
     }
}
```
#### Java

Per istruzioni su come creare e testare un esempio funzionante, consulta [Getting Started](https://docs.aws.amazon.com/sdk-for-java/v1/developer-guide/getting-started.html) nella AWS SDK for Java Developer Guide.

```
import java.io.IOException;
import com.amazonaws.auth.profile.ProfileCredentialsProvider;
import com.amazonaws.regions.Region;
import com.amazonaws.regions.Regions;
import com.amazonaws.services.s3.AmazonS3Client;
import com.amazonaws.services.s3.model.AmazonS3Exception;
import com.amazonaws.services.s3.model.BucketVersioningConfiguration;
import com.amazonaws.services.s3.model.SetBucketVersioningConfigurationRequest;
public class BucketVersioningConfigurationExample { 
     public static String bucketName = "*** bucket name ***"; 
     public static AmazonS3Client s3Client; 
     public static void main(String[] args) throws IOException { 
         s3Client = new AmazonS3Client(new ProfileCredentialsProvider()); 
         s3Client.setRegion(Region.getRegion(Regions.US_EAST_1));
```

```
 try { 
             // 1. Enable versioning on the bucket. 
          BucketVersioningConfiguration configuration = 
            new BucketVersioningConfiguration().withStatus("Enabled"); 
    SetBucketVersioningConfigurationRequest setBucketVersioningConfigurationRequest 
  = 
      new SetBucketVersioningConfigurationRequest(bucketName,configuration); 
  s3Client.setBucketVersioningConfiguration(setBucketVersioningConfigurationRequest); 
    // 2. Get bucket versioning configuration information. 
    BucketVersioningConfiguration conf = 
  s3Client.getBucketVersioningConfiguration(bucketName); 
     System.out.println("bucket versioning configuration status: " + 
  conf.getStatus()); 
         } catch (AmazonS3Exception amazonS3Exception) { 
             System.out.format("An Amazon S3 error occurred. Exception: %s", 
  amazonS3Exception.toString()); 
         } catch (Exception ex) { 
             System.out.format("Exception: %s", ex.toString()); 
         } 
     }
}
```
## Python

Nel seguente codice Python di esempio viene creato un bucket Amazon S3, viene abilitato per il controllo delle versioni e viene configurato un ciclo di vita che fa scadere le versioni degli oggetti non simultanee dopo 7 giorni.

```
def create_versioned_bucket(bucket_name, prefix): 
     """ 
     Creates an Amazon S3 bucket, enables it for versioning, and configures a 
  lifecycle 
     that expires noncurrent object versions after 7 days. 
     Adding a lifecycle configuration to a versioned bucket is a best practice. 
     It helps prevent objects in the bucket from accumulating a large number of 
     noncurrent versions, which can slow down request performance.
```

```
 Usage is shown in the usage_demo_single_object function at the end of this 
 module. 
     :param bucket_name: The name of the bucket to create. 
     :param prefix: Identifies which objects are automatically expired under the 
                    configured lifecycle rules. 
     :return: The newly created bucket. 
     """ 
    try: 
         bucket = s3.create_bucket( 
             Bucket=bucket_name, 
             CreateBucketConfiguration={ 
                 "LocationConstraint": s3.meta.client.meta.region_name 
             }, 
        \lambda logger.info("Created bucket %s.", bucket.name) 
     except ClientError as error: 
         if error.response["Error"]["Code"] == "BucketAlreadyOwnedByYou": 
             logger.warning("Bucket %s already exists! Using it.", bucket_name) 
             bucket = s3.Bucket(bucket_name) 
         else: 
             logger.exception("Couldn't create bucket %s.", bucket_name) 
             raise 
    try: 
         bucket.Versioning().enable() 
         logger.info("Enabled versioning on bucket %s.", bucket.name) 
    except ClientError: 
         logger.exception("Couldn't enable versioning on bucket %s.", bucket.name) 
         raise 
    try: 
         expiration = 7 
         bucket.LifecycleConfiguration().put( 
             LifecycleConfiguration={ 
                 "Rules": [ 
\{ "Status": "Enabled", 
                          "Prefix": prefix, 
                          "NoncurrentVersionExpiration": {"NoncurrentDays": 
 expiration}, 
1 1 1 1 1 1 1
 ]
```

```
 } 
\overline{\phantom{a}} logger.info( 
               "Configured lifecycle to expire noncurrent versions after %s days " 
              "on bucket %s.", 
              expiration, 
              bucket.name, 
\overline{\phantom{a}} except ClientError as error: 
          logger.warning( 
               "Couldn't configure lifecycle on bucket %s because %s. " 
              "Continuing anyway.", 
              bucket.name, 
              error, 
\overline{\phantom{a}} return bucket
```
## <span id="page-1315-0"></span>Configurazione dell'eliminazione di MFA

Quando si utilizza la funzione Controllo delle versioni S3 nei bucket Amazon S3, puoi aggiungere un altro livello di sicurezza configurando un bucket per abilitare l'eliminazione MFA (autenticazione a più fattori). In tal caso, il proprietario del bucket deve includere due tipi di autenticazione in qualsiasi richiesta per eliminare una versione o modificare lo stato della funzione Controllo delle versioni del bucket.

La cancellazione MFA richiede autenticazione aggiuntiva per le seguenti operazioni:

- Modifica dello stato della funzione Controllo delle versioni del bucket
- Eliminazione permanente della versione di un oggetto

La cancellazione MFA richiede due forme di autenticazione contemporaneamente:

- Le credenziali di sicurezza
- la sequenza di un numero di serie valido, uno spazio e il codice a sei cifre visualizzato sul dispositivo di autenticazione approvato.

La cancellazione MFA fornisce così una protezione ulteriore, ad esempio se le credenziali di sicurezza fossero compromesse. L'eliminazione di MFA può aiutare a prevenire le eliminazioni accidentali dei bucket richiedendo all'utente che avvia l'azione di eliminazione di dimostrare il possesso fisico di un dispositivo MFA con un codice MFA e aggiungendo un ulteriore livello di interazione e sicurezza all'azione di eliminazione.

Per identificare i bucket con la funzionalità di eliminazione dell'autenticazione a più fattori (MFA) abilitata, puoi utilizzare i parametri di Amazon S3 Storage Lens. S3 Storage Lens è una funzionalità di analisi dell'archiviazione su cloud che puoi utilizzare per avere una panoramica completa a livello di organizzazione sull'utilizzo e sulle attività relative all'archiviazione di oggetti. Per ulteriori informazioni, consulta [Valutazione dell'attività e dell'utilizzo dello storage con S3 Storage Lens](https://docs.aws.amazon.com/AmazonS3/latest/userguide/storage_lens?icmpid=docs_s3_user_guide_MultiFactorAuthenticationDelete.html). Per un elenco completo dei parametri, consulta [Glossario dei parametri di S3 Storage.](https://docs.aws.amazon.com/AmazonS3/latest/userguide/storage_lens_metrics_glossary.html?icmpid=docs_s3_user_guide_MultiFactorAuthenticationDelete.html)

Il proprietario del bucket, chi Account AWS ha creato il bucket (account root) e tutti gli utenti autorizzati possono abilitare il controllo delle versioni. Tuttavia, solo il proprietario del bucket (account root) può abilitare l'eliminazione di MFA. Per ulteriori informazioni, consulta la sezione [Protezione](https://aws.amazon.com/blogs/security/securing-access-to-aws-using-mfa-part-3/)  [dell'accesso all' AWS utilizzo della MFA](https://aws.amazon.com/blogs/security/securing-access-to-aws-using-mfa-part-3/) nel blog AWS sulla sicurezza.

#### **a** Note

Per utilizzare l'eliminazione MFA con la funzione Controllo delle versioni, abilita MFA Delete. Tuttavia, non è possibile abilitare MFA Delete l'utilizzo la AWS Management Console. È necessario utilizzare AWS Command Line Interface (AWS CLI) o l'API. Per esempi sull'utilizzo dell'eliminazione MFA con il controllo delle versioni, consulta la sezione degli esempi nell'argomento [Abilitazione della funzione Controllo delle versioni sui](#page-1307-0)  [bucket](#page-1307-0).

Non puoi utilizzare l'eliminazione MFA con le configurazioni del ciclo di vita. Per ulteriori informazioni sulle configurazioni del ciclo di vita e sul modo in cui interagiscono con altre configurazioni, consulta [Configurazioni del ciclo di vita e altre configurazioni del bucket.](#page-1451-0)

Per abilitare o disabilitare la cancellazione MFA si ricorre alla stessa API utilizzata per configurare la funzione Controllo delle versioni di un bucket. Amazon S3 archivia la configurazione della cancellazione MFA nella stessa sottorisorsa della funzione Controllo delle versioni che contiene lo stato della funzione Controllo delle versioni del bucket.

```
<VersioningConfiguration xmlns="http://s3.amazonaws.com/doc/2006-03-01/"> 
  <Status>VersioningState</Status>
```

```
Amazon Simple Storage Service Guida per l'utente
```

```
 <MfaDelete>MfaDeleteState</MfaDelete> 
</VersioningConfiguration>
```
Per usare la cancellazione MFA si può utilizzare un dispositivo MFA fisico o virtuale per generare un codice di autenticazione. L'esempio seguente mostra il codice di autenticazione generato visualizzato su un dispositivo hardware.

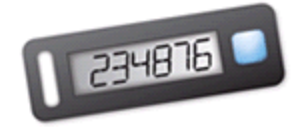

La cancellazione MFA e l'accesso all'API protetto con autenticazione MFA sono caratteristiche destinate a offrire protezione in vari scenari. La cancellazione MFA viene configurata su un bucket per far sì che i dati del bucket non possano essere eliminati accidentalmente. Si utilizza l'accesso all'API protetto con autenticazione MFA per forzare un altro fattore di autenticazione (codice MFA) durante l'accesso a risorse Amazon S3 sensibili. Puoi richiedere che qualsiasi operazione su tali risorse di Amazon S3 venga eseguita fornendo credenziali temporanee create utilizzando MFA. Per un esempio, consulta [Richiesta dell'autenticazione a più fattori \(MFA\).](#page-946-0)

Per ulteriori informazioni su come acquistare e attivare un dispositivo di autenticazione, consulta [Autenticazione a più fattori](https://aws.amazon.com/iam/details/mfa/).

Abilitazione del controllo delle versioni S3 e configurazione dell'eliminazione MFA

Utilizzando il AWS CLI

L'esempio seguente abilita la funzione Controllo delle versioni S3 e l'eliminazione dell'autenticazione a più fattori (MFA) su un bucket.

```
aws s3api put-bucket-versioning --bucket example-s3-bucket1 --versioning-configuration 
  Status=Enabled,MFADelete=Enabled --mfa "SERIAL 123456"
```
## Utilizzo di REST API

Per ulteriori informazioni su come specificare l'eliminazione MFA utilizzando l'API REST di Amazon S3, consulta [PutBucketVersioningA](https://docs.aws.amazon.com/AmazonS3/latest/API/API_PutBucketVersioning.html)mazon Simple Storage Service API Reference.

# <span id="page-1318-0"></span>Utilizzo di oggetti in un bucket che supporta la funzione Controllo delle versioni

Gli oggetti che sono stati archiviati nel bucket Amazon S3 prima dell'impostazione dello stato della funzione Controllo delle versioni hanno un ID versione null. Quando si abilita la funzione Controllo delle versioni, gli oggetti esistenti nel bucket non si modificano. Ciò che cambia è il modo in cui Amazon S3 gestirà gli oggetti delle richieste future.

Trasferimento delle versioni di un oggetto

È possibile definire regole di configurazione del ciclo di vita per gli oggetti con un ciclo di vita ben definito per trasferire le versioni di tali oggetti alla classe di archiviazione S3 Glacier Flexible Retrieval (Recupero flessibile S3 Glacier) in uno specifico momento del ciclo di vita. Per ulteriori informazioni, consulta [Gestione del ciclo di vita dello storage](#page-1416-0).

Gli argomenti di questa sezione illustrano varie operazioni sugli oggetti di un bucket che supporta la funzione Controllo delle versioni. Per ulteriori informazioni sulla funzione Controllo delle versioni, consulta [Utilizzo della funzione Controllo delle versioni nei bucket S3.](#page-1301-0)

## Argomenti

- [Aggiunta di oggetti a bucket che supportano la funzione Controllo delle versioni](#page-1318-1)
- [Elenchi di oggetti in un bucket che supporta la funzione Controllo delle versioni](#page-1320-0)
- [Recupero delle versioni degli oggetti da un bucket con funzione Controllo delle versioni abilitata](#page-1327-0)
- [Eliminazione di versioni di oggetti da un bucket con funzione Controllo delle versioni abilitata](#page-1334-0)
- [Configurazione delle autorizzazioni degli oggetti con versione](#page-1347-0)

## <span id="page-1318-1"></span>Aggiunta di oggetti a bucket che supportano la funzione Controllo delle versioni

Dopo aver abilitato la funzione Controllo delle versioni del bucket, Amazon S3 aggiungerà automaticamente un ID versione univoco a ogni oggetto archiviato (utilizzando PUT, POST o CopyObject) nel bucket.

La figura seguente mostra l'aggiunta di un ID univoco a un oggetto da parte di Amazon S3 quando l'oggetto viene aggiunto a un bucket con la funzione Controllo delle versioni abilitata.

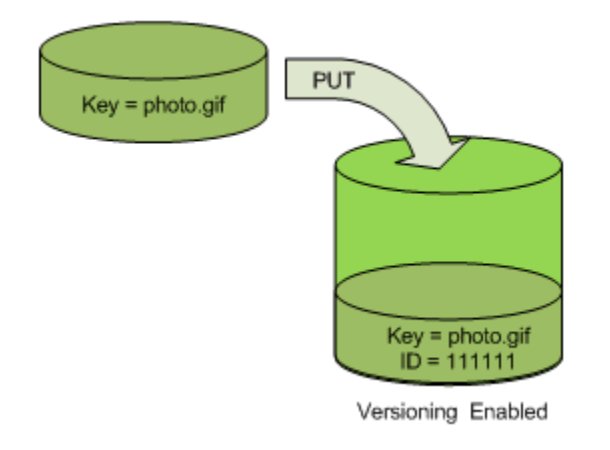

## **a** Note

I valori degli ID versione assegnati da Amazon S3 sono compatibili con l'URL (possono essere inclusi in un URI).

Per ulteriori informazioni sulla funzione Controllo delle versioni, consulta [Utilizzo della funzione](#page-1301-0) [Controllo delle versioni nei bucket S3](#page-1301-0). Puoi aggiungere versioni di oggetti a un bucket abilitato al controllo delle versioni utilizzando la console, gli SDK e l'API REST. AWS

Utilizzo della console

Per istruzioni, consulta [Caricamento degli oggetti.](#page-294-0)

## Uso dell'SDKs AWS

Per esempi di caricamento di oggetti utilizzando gli AWS SDK per Java, .NET e PHP, consulta. [Caricamento degli oggetti](#page-294-0) Gli esempi di caricamento di oggetti in bucket senza versione e con funzione Controllo delle versioni abilitata sono identici ma, nel caso dei bucket con funzione Controllo delle versioni abilitata, Amazon S3 assegna un numero di versione. Negli altri casi il numero di versione è null.

[Per informazioni sull'utilizzo di altri AWS SDK, consulta il Developer Center.AWS](https://aws.amazon.com/code/)

## Utilizzo di REST API

Per aggiungere oggetti a bucket che supportano la funzione Controllo delle versioni

1. Abilitare la funzione Controllo delle versioni del bucket tramite una richiesta PutBucketVersioning.

Per ulteriori informazioni, consulta [PutBucketVersioning](https://docs.aws.amazon.com/AmazonS3/latest/API/RESTBucketPUTVersioningStatus.html) in Amazon Simple Storage Service API Reference (Guida di riferimento per l'API di Amazon Simple Storage Service).

2. Inviare una richiesta PUT, POST o CopyObject per memorizzare un oggetto nel bucket.

Quando si aggiunge un oggetto a un bucket con la funzione Controllo delle versioni abilitata, Amazon S3 restituisce l'ID versione dell'oggetto nell'intestazione di risposta x-amz-version-id, come mostrato nell'esempio di seguito.

x-amz-version-id: 3/L4kqtJlcpXroDTDmJ+rmSpXd3dIbrHY

## <span id="page-1320-0"></span>Elenchi di oggetti in un bucket che supporta la funzione Controllo delle versioni

Questa sezione fornisce esempi di elenchi di versioni di oggetti di un bucket con funzione Controllo delle versioni abilitata. Amazon S3 archivia le informazioni sulla versione di un oggetto nella sottorisorsa versioni associata al bucket. Per ulteriori informazioni, consulta [Opzioni di configurazione](#page-204-0) [dei bucket.](#page-204-0) Per elencare gli oggetti in un bucket con il controllo delle versioni abilitato, è necessario disporre dell'autorizzazione ListBucketVersions.

Utilizzo della console S3

Segui questi passaggi per utilizzare la console di Amazon S3 per visualizzare le varie versioni di un oggetto.

Per visualizzare più versioni di un oggetto

- 1. [Accedi AWS Management Console e apri la console Amazon S3 all'indirizzo https://](https://console.aws.amazon.com/s3/) [console.aws.amazon.com/s3/.](https://console.aws.amazon.com/s3/)
- 2. Nell'elenco Buckets (Bucket) scegliere il nome del bucket contenente l'oggetto.
- 3. Per visualizzare un elenco delle versioni degli oggetti nel bucket, scegli l'opzione Show versions (Mostra versioni).

Per ogni versione dell'oggetto, la console mostra un ID versione univoco, la data e l'ora di creazione della versione e altre proprietà. Gli oggetti archiviati nel bucket prima dell'impostazione dello stato della funzione Controllo delle versioni hanno un ID versione null.

Per elencare gli oggetti senza le versioni, scegliere l'opzione List versions (Elenca versioni) .

Utilizzo di oggetti con funzione Controllo delle versioni abilitata Versione API 2006-03-01 1295

Puoi anche visualizzare, scaricare ed eliminare le versioni degli oggetti nel riquadro di panoramica sull'oggetto della console. Per ulteriori informazioni, consulta [Visualizzazione della panoramica di un](#page-434-0)  [oggetto nella console di Amazon S3](#page-434-0).

### **a** Note

Per accedere a versioni di oggetti precedenti a 300 versioni, è necessario utilizzare la AWS CLI o l'URL dell'oggetto.

## **A** Important

È possibile annullare l'eliminazione di un oggetto solo se è stato eliminato come ultima versione (corrente). Non è possibile annullare l'eliminazione della versione precedente di un oggetto eliminato. Per ulteriori informazioni, consulta [Utilizzo della funzione Controllo delle](#page-1301-0)  [versioni nei bucket S3](#page-1301-0).

## Utilizzo degli SDK AWS

Gli esempi di questa sezione mostrano come recuperare un elenco di oggetti da un bucket con funzione Controllo delle versioni abilitata. Ogni richiesta restituisce fino a 1.000 versioni, a meno che non sia stato specificato un valore inferiore. Se il bucket contiene un numero di versioni superiore a tale limite, sarà necessario inviare una serie di richieste per recuperare un elenco di tutte le versioni. Questo processo di restituzione di risultati in "pagine" è chiamato paginazione.

Per illustrare il funzionamento della paginazione, gli esempi limitano ogni risposta a due versioni di un oggetto. Dopo aver recuperato la prima pagina di risultati, ogni esempio verifica se l'elenco delle versioni è troncato. In caso affermativo, l'esempio continua recuperando pagine fino al recupero di tutte le versioni.

#### **a** Note

Gli esempi seguenti operano anche con un bucket che non ha la funzione Controllo delle versioni abilitata o per gli oggetti che non hanno versioni specifiche. In questi casi Amazon S3 restituisce l'elenco di oggetti con la versione ID null.

Per informazioni sull'utilizzo di altri AWS SDK, consulta il [AWS Developer](https://aws.amazon.com/code/) Center.

#### Java

Per istruzioni su come creare e testare un esempio funzionante, consulta [Getting Started](https://docs.aws.amazon.com/sdk-for-java/v1/developer-guide/getting-started.html) nella AWS SDK for Java Developer Guide.

```
import com.amazonaws.AmazonServiceException;
import com.amazonaws.SdkClientException;
import com.amazonaws.auth.profile.ProfileCredentialsProvider;
import com.amazonaws.regions.Regions;
import com.amazonaws.services.s3.AmazonS3;
import com.amazonaws.services.s3.AmazonS3ClientBuilder;
import com.amazonaws.services.s3.model.ListVersionsRequest;
import com.amazonaws.services.s3.model.S3VersionSummary;
import com.amazonaws.services.s3.model.VersionListing;
public class ListKeysVersioningEnabledBucket { 
     public static void main(String[] args) { 
         Regions clientRegion = Regions.DEFAULT_REGION; 
         String bucketName = "*** Bucket name ***"; 
         try { 
             AmazonS3 s3Client = AmazonS3ClientBuilder.standard() 
                      .withCredentials(new ProfileCredentialsProvider()) 
                      .withRegion(clientRegion) 
                      .build(); 
             // Retrieve the list of versions. If the bucket contains more versions 
             // than the specified maximum number of results, Amazon S3 returns 
             // one page of results per request. 
             ListVersionsRequest request = new ListVersionsRequest() 
                      .withBucketName(bucketName) 
                      .withMaxResults(2); 
             VersionListing versionListing = s3Client.listVersions(request); 
            int numVersions = 0, numPages = 0;
             while (true) { 
                 numPages++; 
                 for (S3VersionSummary objectSummary : 
  versionListing.getVersionSummaries()) { 
                      System.out.printf("Retrieved object %s, version %s\n", 
                              objectSummary.getKey(), 
                              objectSummary.getVersionId()); 
                      numVersions++;
```

```
 } 
                 // Check whether there are more pages of versions to retrieve. If 
                 // there are, retrieve them. Otherwise, exit the loop. 
                 if (versionListing.isTruncated()) { 
                     versionListing = 
  s3Client.listNextBatchOfVersions(versionListing); 
                 } else { 
                     break; 
 } 
 } 
             System.out.println(numVersions + " object versions retrieved in " + 
  numPages + " pages"); 
         } catch (AmazonServiceException e) { 
             // The call was transmitted successfully, but Amazon S3 couldn't process 
             // it, so it returned an error response. 
             e.printStackTrace(); 
         } catch (SdkClientException e) { 
             // Amazon S3 couldn't be contacted for a response, or the client 
             // couldn't parse the response from Amazon S3. 
             e.printStackTrace(); 
         } 
     }
}
```
## .NET

Per informazioni sulla configurazione e l'esecuzione degli esempi di codice, consulta [Getting](https://docs.aws.amazon.com/sdk-for-net/latest/developer-guide/net-dg-setup.html)  [Started with the AWS SDK for .NET nella AWS SDK for](https://docs.aws.amazon.com/sdk-for-net/latest/developer-guide/net-dg-setup.html) .NET Developer Guide.

```
using Amazon;
using Amazon.S3;
using Amazon.S3.Model;
using System;
using System.Threading.Tasks;
namespace Amazon.DocSamples.S3
{ 
     class ListObjectsVersioningEnabledBucketTest 
     { 
         static string bucketName = "*** bucket name ***"; 
         // Specify your bucket region (an example region is shown).
```

```
 private static readonly RegionEndpoint bucketRegion = 
 RegionEndpoint.USWest2; 
        private static IAmazonS3 s3Client; 
        public static void Main(string[] args) 
       \mathcal{L} s3Client = new AmazonS3Client(bucketRegion); 
            GetObjectListWithAllVersionsAsync().Wait(); 
        } 
        static async Task GetObjectListWithAllVersionsAsync() 
        { 
            try 
\{\hspace{.1cm} \} ListVersionsRequest request = new ListVersionsRequest() 
\overline{a} BucketName = bucketName, 
                    // You can optionally specify key name prefix in the request 
                    // if you want list of object versions of a specific object. 
                    // For this example we limit response to return list of 2 
 versions. 
                    MaxKeys = 2 
                }; 
                do 
\overline{a} ListVersionsResponse response = await 
 s3Client.ListVersionsAsync(request); 
                    // Process response. 
                    foreach (S3ObjectVersion entry in response.Versions) 
\{Console.WriteLine("key = {0} size = {1}",
                            entry.Key, entry.Size); 
1 1 1 1 1 1 1
                    // If response is truncated, set the marker to get the next 
                    // set of keys. 
                    if (response.IsTruncated) 
\{ request.KeyMarker = response.NextKeyMarker; 
                        request.VersionIdMarker = response.NextVersionIdMarker; 
1 1 1 1 1 1 1
                    else 
\{
```

```
request = null;1 1 1 1 1 1 1
                } while (request != null); 
 } 
            catch (AmazonS3Exception e) 
\{\hspace{.1cm} \} Console.WriteLine("Error encountered on server. Message:'{0}' when 
 writing an object", e.Message); 
 } 
            catch (Exception e) 
\{\hspace{.1cm} \} Console.WriteLine("Unknown encountered on server. Message:'{0}' when 
 writing an object", e.Message); 
 } 
        } 
    }
}
```
Utilizzo di REST API

Example - Un elenco di tutte le versioni degli oggetti di un bucket

Per visualizzare un elenco di tutte le versioni degli oggetti in un bucket, utilizzare la sottorisorsa versions in una richiesta GET Bucket. Amazon S3 può recuperare fino a 1.000 oggetti e ogni versione di oggetto è conteggiata interamente come oggetto. Quindi se un bucket contiene due chiavi (ad esempio, photo.gif e picture.jpg) e la prima ha 990 versioni mentre la seconda ne ha 400, con una singola richiesta si potrebbero recuperare tutte le 990 versioni photo.gif e solo le 10 più recenti di picture.jpg.

Amazon S3 restituisce le versioni degli oggetti nell'ordine inverso rispetto a come sono state archiviate, ovvero l'ultima verrà restituita per prima.

Nella richiesta GET Bucket, includere la sottorisorsa versions.

```
GET /?versions HTTP/1.1
Host: bucketName.s3.amazonaws.com
Date: Wed, 28 Oct 2009 22:32:00 +0000
Authorization: AWS AKIAIOSFODNN7EXAMPLE:0RQf4/cRonhpaBX5sCYVf1bNRuU=
```
Example - Recupero di tutte le versioni di una chiave

Per recuperare un sottoinsieme di versioni di un oggetto, usa i parametri di richiesta per GET Bucket. Per ulteriori informazioni, consulta [GET Bucket](https://docs.aws.amazon.com/AmazonS3/latest/API/RESTBucketGET.html).

- 1. Impostare il parametro prefix sulla chiave dell'oggetto che si desidera recuperare.
- 2. Inviare una richiesta GET Bucket utilizzando la sottorisorsa versions e prefix.

GET /?versions&prefix=objectName HTTP/1.1

Example - Recupero di oggetti tramite un prefisso

Nell'esempio seguente vengono recuperati gli oggetti la cui chiave è o inizia con myObject.

GET /?versions&prefix=myObject HTTP/1.1 Host: bucket.s3.amazonaws.com Date: Wed, 28 Oct 2009 22:32:00 GMT Authorization: AWS AKIAIOSFODNN7EXAMPLE:0RQf4/cRonhpaBX5sCYVf1bNRuU=

Si possono utilizzare altri parametri di richiesta per recuperare un sottoinsieme di tutte le versioni dell'oggetto. Per ulteriori informazioni, consulta [GET Bucket](https://docs.aws.amazon.com/AmazonS3/latest/API/RESTBucketGET.html) in Amazon Simple Storage Service API Reference (Guida di riferimento per l'API di Amazon Simple Storage Service).

Example - Recupero di un elenco di oggetti aggiuntivi se la risposta viene troncata

Se il numero di oggetti che possono essere restituiti in una richiesta GET supera il valore di maxkeys, la risposta conterrà <isTruncated>true</isTruncated> e includerà la prima chiave (in NextKeyMarker) e il primo ID versione (in NextVersionIdMarker) che soddisfano la richiesta, ma che non sono stati restituiti. Si utilizzano i valori restituiti come posizione di inizio di una richiesta successiva per recuperare gli ulteriori oggetti che soddisfano la richiesta GET.

Utilizzare la procedura seguente per recuperare gli ulteriori oggetti di un bucket che soddisfano la richiesta GET Bucket versions originaria. Per ulteriori informazioni su key-marker, versionid-marker, NextKeyMarker e NextVersionIdMarker, consulta la sezione [GET Bucket](https://docs.aws.amazon.com/AmazonS3/latest/API/RESTBucketGET.html) nella Documentazione di riferimento delle API di Amazon Simple Storage Service.

Di seguito sono riportate le risposte aggiuntive che soddisfano la richiesta GET originale:

• Impostare il valore di key-marker sulla chiave restituita in NextKeyMarker nella risposta precedente.

- Impostare il valore di version-id-marker sull'ID versione restituito in NextVersionIdMarker nella risposta precedente.
- Inviare una richiesta GET Bucket versions utilizzando key-marker e version-id-marker.

Example - Recupero di oggetto che iniziano con la chiave e l'ID versione specificati

```
GET /?versions&key-marker=myObject&version-id-marker=298459348571 HTTP/1.1
Host: bucket.s3.amazonaws.com
Date: Wed, 28 Oct 2009 22:32:00 GMT
Authorization: AWS AKIAIOSFODNN7EXAMPLE:0RQf4/cRonhpaBX5sCYVf1bNRuU=
```
#### Utilizzo del AWS CLI

Il comando seguente restituisce i metadati relativi a tutte le versioni degli oggetti in un bucket.

```
aws s3api list-object-versions --bucket example-s3-bucket1
```
Per ulteriori informazioni su list-object-versions, consulta [list-object-versions](https://docs.aws.amazon.com/cli/latest/reference/s3api/list-object-versions.html) nel Riferimento ai comandi AWS CLI .

<span id="page-1327-0"></span>Recupero delle versioni degli oggetti da un bucket con funzione Controllo delle versioni abilitata

La funzione Controllo delle versioni in Amazon S3 è un modo per mantenere più varianti di un oggetto nello stesso bucket. Una richiesta GET semplice consente di recuperare la versione corrente di un oggetto. La figura seguente mostra come GET restituisce la versione corrente dell'oggetto, photo.gif.

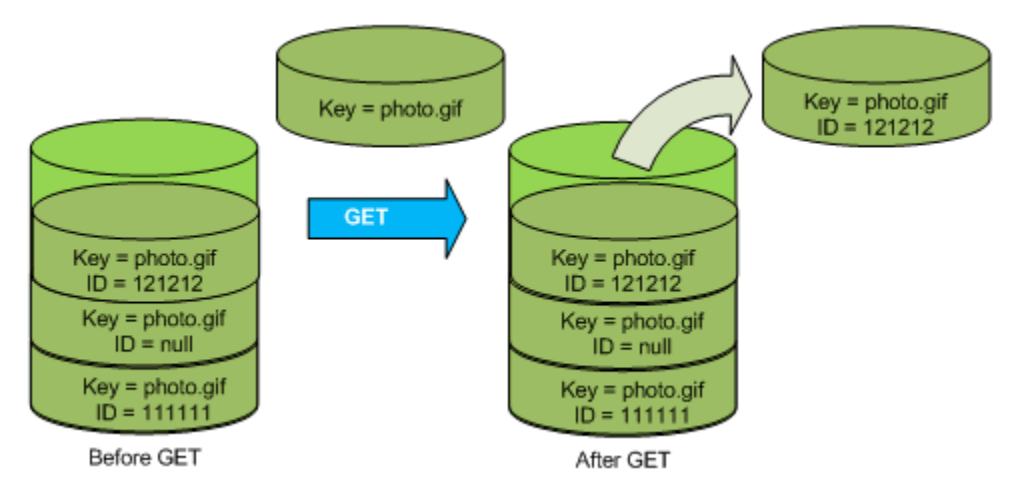

Per recuperare una specifica versione occorre indicare l'ID versione. La figura seguente mostra una richiesta GET versionId che restituisce la versione specificata dell'oggetto (che non è necessariamente la versione corrente).

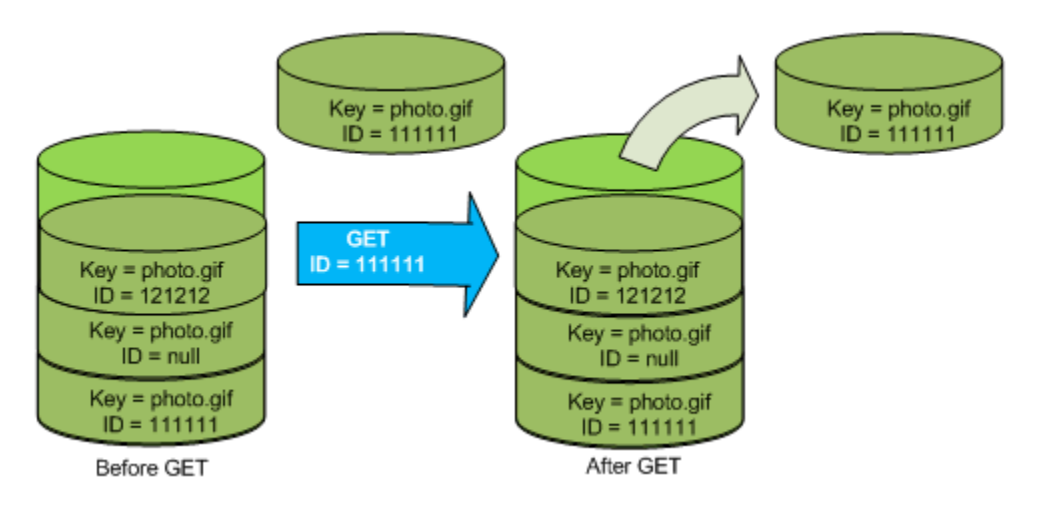

Puoi recuperare le versioni degli oggetti in Amazon S3 utilizzando la console AWS , gli SDK o l'API REST.

#### **a** Note

Per accedere a versioni di oggetti precedenti a 300 versioni, è necessario utilizzare la AWS CLI o l'URL dell'oggetto.

## Utilizzo della console S3

- 1. [Accedi AWS Management Console e apri la console Amazon S3 all'indirizzo https://](https://console.aws.amazon.com/s3/) [console.aws.amazon.com/s3/.](https://console.aws.amazon.com/s3/)
- 2. Nell'elenco Buckets (Bucket) scegliere il nome del bucket contenente l'oggetto.
- 3. Nell'elenco Oggetti scegliere il nome dell'oggetto.
- 4. Scegliere le Versioni.

Amazon S3 mostra tutte le versioni per l'oggetto.

- 5. Selezionare la casella di controllo accanto all' ID versione per le versioni che si desidera recuperare.
- 6. Scegliere Azioni, scegliere Scaricae salvare l'oggetto.

È anche possibile visualizzare, scaricare ed eliminare le versioni degli oggetti nel pannello di panoramica sull'oggetto. Per ulteriori informazioni, consulta [Visualizzazione della panoramica di un](#page-434-0)  [oggetto nella console di Amazon S3](#page-434-0).

## **A** Important

È possibile annullare l'eliminazione di un oggetto solo se è stato eliminato come ultima versione (corrente). Non è possibile annullare l'eliminazione della versione precedente di un oggetto eliminato. Per ulteriori informazioni, consulta [Utilizzo della funzione Controllo delle](#page-1301-0)  [versioni nei bucket S3](#page-1301-0).

## Utilizzo degli SDK AWS

Gli esempi per il caricamento di oggetti in bucket senza versione e con funzione Controllo delle versioni abilitata, sono gli stessi. Tuttavia, per i bucket con funzione Controllo delle versioni abilitata, Amazon S3 assegna un numero di versione. Negli altri casi il numero di versione è null.

[Per esempi di download di oggetti tramite AWS SDK per Java, .NET e PHP, consulta Download di](https://docs.aws.amazon.com/AmazonS3/latest/userguide/download-objects.html) [oggetti.](https://docs.aws.amazon.com/AmazonS3/latest/userguide/download-objects.html)

Per esempi di come elencare la versione degli oggetti che utilizzano gli AWS SDK per.NET e Rust, consulta [Elencare la versione degli oggetti in un bucket Amazon S3.](https://docs.aws.amazon.com/code-library/latest/ug/s3_example_s3_ListObjectVersions_section.html)

Utilizzo di REST API

Per recuperare una specifica versione di un oggetto

- 1. Impostare versionId sull'ID versione dell'oggetto che si desidera recuperare.
- 2. Inviare una richiesta GET Object versionId.

Example - Recupero di un oggetto con versione

La seguente richiesta recupera la versione L4kqtJlcpXroDTDmpUMLUo di my-image.jpg.

GET /my-image.jpg?versionId=L4kqtJlcpXroDTDmpUMLUo HTTP/1.1 Host: bucket.s3.amazonaws.com Date: Wed, 28 Oct 2009 22:32:00 GMT Authorization: AWS AKIAIOSFODNN7EXAMPLE:0RQf4/cRonhpaBX5sCYVf1bNRuU= È possibile recuperare solo i metadati di un oggetto (non il contenuto). Per informazioni, consulta [the](#page-1330-0) [section called "Recupero dei metadati di una versione"](#page-1330-0).

Per informazioni sul ripristino di una versione di un oggetto precedente, consulta [the section called](#page-1331-0)  ["Ripristino di versioni precedenti".](#page-1331-0)

<span id="page-1330-0"></span>Recupero dei metadata di una versione di un oggetto

Se si desidera recuperare solo i metadata di un oggetto (e non il suo contenuto), si utilizza l'operazione HEAD. Per impostazione predefinita si otterranno i metadata della versione più recente. Per recuperare i metadata di una specifica versione di oggetto si indicherà l'ID versione.

Per recuperare i metadata di una versione di un oggetto

- 1. Impostare versionId sull'ID versione dell'oggetto di cui si desidera recuperare i metadata.
- 2. Inviare una richiesta HEAD Object versionId.

Example - Recupero dei metadata di un oggetto con versione

La richiesta seguente consente di recuperare i metadati della versione 3HL4kqCxf3vjVBH40Nrjfkd di my-image.jpg.

HEAD /my-image.jpg?versionId=3HL4kqCxf3vjVBH40Nrjfkd HTTP/1.1 Host: bucket.s3.amazonaws.com Date: Wed, 28 Oct 2009 22:32:00 GMT Authorization: AWS AKIAIOSFODNN7EXAMPLE: 0RQf4/cRonhpaBX5sCYVf1bNRuU=

Di seguito è illustrata una risposta di esempio.

```
HTTP/1.1 200 OK
x-amz-id-2: ef8yU9AS1ed4OpIszj7UDNEHGran
x-amz-request-id: 318BC8BC143432E5
x-amz-version-id: 3HL4kqtJlcpXroDTDmjVBH40Nrjfkd
Date: Wed, 28 Oct 2009 22:32:00 GMT
Last-Modified: Sun, 1 Jan 2006 12:00:00 GMT
ETag: "fba9dede5f27731c9771645a39863328"
Content-Length: 434234
Content-Type: text/plain
Connection: close
Server: AmazonS3
```
#### <span id="page-1331-0"></span>Ripristino di versioni precedenti

Puoi utilizzare il controllo delle versioni per recuperare le versioni precedenti di un oggetto. Esistono due metodi per farlo:

• Copiare una versione precedente dell'oggetto nello stesso bucket.

La copia diventa la versione corrente dell'oggetto e vengono conservate tutte le sue versioni.

• Eliminare definitivamente la versione corrente dell'oggetto.

Così facendo, in effetti, la versione precedente diventa la versione corrente dell'oggetto.

Poiché vengono mantenute tutte le versioni dell'oggetto, è possibile trasformare una qualsiasi versione precedente nella versione corrente copiano una specifica versione dell'oggetto nello stesso bucket. Nella figura seguente l'oggetto di origine (ID = 111111) viene copiato nello stesso bucket. Amazon S3 fornisce un nuovo ID (88778877), che diventa la versione corrente dell'oggetto. In questo modo il bucket conterrà sia la versione originaria dell'oggetto (111111) che la sua copia (88778877). Per ulteriori informazioni su come ottenere una versione precedente e quindi caricarla per renderla la versione corrente, consulta [Recupero delle versioni degli oggetti da un bucket con funzione Controllo](https://docs.aws.amazon.com/AmazonS3/latest/userguide/RetrievingObjectVersions.html) [delle versioni abilitata](https://docs.aws.amazon.com/AmazonS3/latest/userguide/RetrievingObjectVersions.html) e [Caricamento di oggetti.](https://docs.aws.amazon.com/AmazonS3/latest/userguide/upload-objects.html)

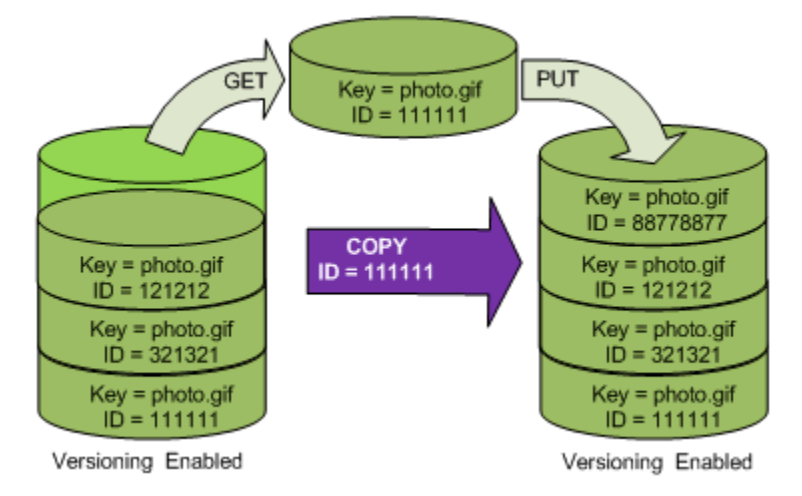

Una richiesta GET successiva recupera la versione 88778877.

La figura seguente mostra come l'eliminazione della versione corrente (121212) di un oggetto consente di lasciare la versione precedente (111111) come oggetto corrente. Per ulteriori informazioni sull'eliminazione di un oggetto, consulta [Eliminazione di un singolo oggetto](https://docs.aws.amazon.com/AmazonS3/latest/userguide/delete-objects.html).
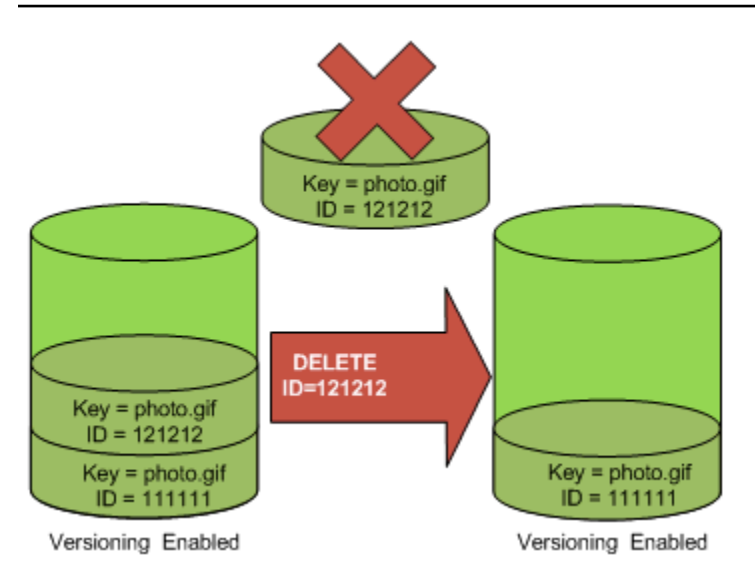

Una richiesta GET successiva recupera la versione 111111.

## **a** Note

Per ripristinare le versioni degli oggetti in batch, puoi [utilizzare l'operazione](https://docs.aws.amazon.com/AmazonS3/latest/userguide/batch-ops-copy-object.html) CopyObject. L'operazione CopyObject copia ogni oggetto specificato nel manifesto. Tuttavia tieni presente che gli oggetti non vengono necessariamente copiati nello stesso ordine in cui appaiono nel manifesto. Per i bucket con versione, se è importante mantenere l'ordine di versione corrente/non corrente, è necessario copiare prima tutte le versioni non correnti. Quindi, al termine del primo processo, copia le versioni correnti in un processo successivo.

Come ripristinare le versioni precedenti degli oggetti

Utilizzo della console S3

- 1. [Accedi AWS Management Console e apri la console Amazon S3 all'indirizzo https://](https://console.aws.amazon.com/s3/) [console.aws.amazon.com/s3/.](https://console.aws.amazon.com/s3/)
- 2. Nell'elenco Buckets (Bucket) scegliere il nome del bucket contenente l'oggetto.
- 3. Nell'elenco Oggetti scegliere il nome dell'oggetto.
- 4. Scegliere le Versioni.

Amazon S3 mostra tutte le versioni per l'oggetto.

5. Selezionare la casella di controllo accanto all' ID versione per le versioni che si desidera recuperare.

6. Scegliere Azioni, scegliere Scaricae salvare l'oggetto.

È anche possibile visualizzare, scaricare ed eliminare le versioni degli oggetti nel pannello di panoramica sull'oggetto. Per ulteriori informazioni, consulta [Visualizzazione della panoramica di un](#page-434-0)  [oggetto nella console di Amazon S3](#page-434-0).

### **A** Important

È possibile annullare l'eliminazione di un oggetto solo se è stato eliminato come ultima versione (corrente). Non è possibile annullare l'eliminazione della versione precedente di un oggetto eliminato. Per ulteriori informazioni, consulta [Utilizzo della funzione Controllo delle](#page-1301-0)  [versioni nei bucket S3](#page-1301-0).

Utilizzo degli SDK AWS

Per informazioni sull'utilizzo di altri AWS SDK, consulta il [AWS Developer](https://aws.amazon.com/code/) Center.

Python

Il seguente esempio di codice Python ripristina la versione precedente di un oggetto con versione eliminando tutte le versioni che si sono succedute dopo la versione di rollback specificata.

```
def rollback_object(bucket, object_key, version_id): 
"""""
     Rolls back an object to an earlier version by deleting all versions that 
     occurred after the specified rollback version. 
     Usage is shown in the usage_demo_single_object function at the end of this 
  module. 
     :param bucket: The bucket that holds the object to roll back. 
     :param object_key: The object to roll back. 
     :param version_id: The version ID to roll back to. 
     """ 
     # Versions must be sorted by last_modified date because delete markers are 
     # at the end of the list even when they are interspersed in time. 
     versions = sorted( 
         bucket.object_versions.filter(Prefix=object_key), 
         key=attrgetter("last_modified"), 
         reverse=True,
```
)

```
 logger.debug( 
               "Got versions:\n%s", 
               "\n".join( 
\blacksquare [ \blacksquare \blacksquare \ f"\t{version.version_id}, last modified {version.last_modified}" 
                             for version in versions 
 ] 
               ), 
      \lambda if version_id in [ver.version_id for ver in versions]: 
               print(f"Rolling back to version {version_id}") 
               for version in versions: 
                     if version.version_id != version_id: 
                             version.delete() 
                             print(f"Deleted version {version.version_id}") 
                     else: 
                             break 
              print(f"Active version is now {bucket.Object(object_key).version_id}") 
       else: 
              raise KeyError( 
                    f"{version id} was not found in the list of versions for "
  f"{object_key}." 
\overline{\phantom{a}}
```
# Eliminazione di versioni di oggetti da un bucket con funzione Controllo delle versioni abilitata

È possibile eliminare le versioni degli oggetti dai bucket Amazon S3 ogni volta che si desidera. Si possono anche definire regole di configurazione del ciclo di vita per oggetti con un ciclo di vita ben definito per fare in modo che Amazon S3 forzi la scadenza delle versioni correnti di un oggetto o che rimuova le versioni dell'oggetto non correnti in modo permanente. Se il bucket ha la funzione Controllo delle versioni abilitata o sospesa, le operazioni di configurazione del ciclo di vita agiscono nel modo seguente:

- L'operazione Expiration si applica alla versione corrente dell'oggetto. Anziché eliminare la versione corrente dell'oggetto, Amazon S3 la conserva come versione non corrente aggiungendo un contrassegno di eliminazione, che quindi diventa la versione corrente.
- L'operazione NoncurrentVersionExpiration si applica solo alle versioni non correnti di un oggetto e Amazon S3 rimuove queste versioni in modo permanente. Non è possibile ripristinare gli oggetti rimossi in modo permanente.

Per ulteriori informazioni sul ciclo di vita S3, consulta [Gestione del ciclo di vita dello storage](#page-1416-0) e [Esempi](#page-1468-0) [di configurazione del ciclo di vita S3.](#page-1468-0)

Per visualizzare il numero di versioni di oggetti correnti e non correnti presenti nei tuoi bucket, puoi utilizzare i parametri di Amazon S3 Storage Lens. S3 Storage Lens è una funzionalità di analisi dell'archiviazione su cloud che puoi utilizzare per avere una panoramica completa a livello di organizzazione sull'utilizzo e sulle attività relative all'archiviazione di oggetti. Per ulteriori informazioni, consulta la sezione [Utilizzo di S3 Storage Lens per ottimizzare i costi di archiviazione](https://docs.aws.amazon.com/AmazonS3/latest/userguide/storage-lens-optimize-storage.html?icmpid=docs_s3_user_guide_DeletingObjectVersions.html). Per un elenco completo dei parametri, consulta [Glossario dei parametri di S3 Storage.](https://docs.aws.amazon.com/AmazonS3/latest/userguide/storage_lens_metrics_glossary.html?icmpid=docs_s3_user_guide_replication.html)

### **a** Note

Le normali tariffe di Amazon S3 si applicano a ogni versione di un oggetto archiviata e trasferita, incluse le versioni non correnti dell'oggetto. Per ulteriori informazioni, consulta i [Prezzi di Amazon S3](https://aws.amazon.com/s3/pricing/).

### Eliminare casi di utilizzo delle richieste

Una richiesta DELETE può essere usata nei seguenti casi d'uso:

• Quando la funzione Controllo delle versioni è abilitata, un semplice DELETE non può eliminare un oggetto in modo permanente. (Una richiesta DELETE semplice è una richiesta che non specifica un ID versione.) Invece di eliminare l'oggetto, Amazon S3 inserisce un contrassegno di eliminazione nel bucket e tale contrassegno diventa la versione corrente dell'oggetto, con un nuovo ID.

Quando si prova a utilizzare la funzione GET di un oggetto la cui versione corrente è un contrassegno di eliminazione, Amazon S3 si comporta come se l'oggetto fosse stato eliminato (anche se non è stato cancellato) e restituisce un errore 404. Per ulteriori informazioni, consulta [Utilizzo dei contrassegni di eliminazione.](#page-1339-0)

La figura seguente mostra una richiesta DELETE semplice che non rimuove effettivamente l'oggetto specificato. Anziché rimuovere l'oggetto, Amazon S3 inserisce un contrassegno di eliminazione.

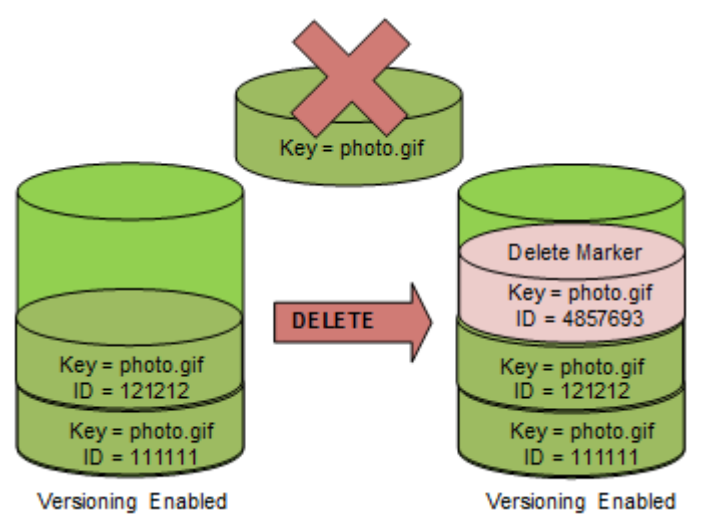

• Per eliminare oggetti con versione in modo permanente occorre usare DELETE Object versionId.

La figura seguente mostra una richiesta che l'eliminazione della versione specificata di un oggetto rimuove tale oggetto in modo permanente.

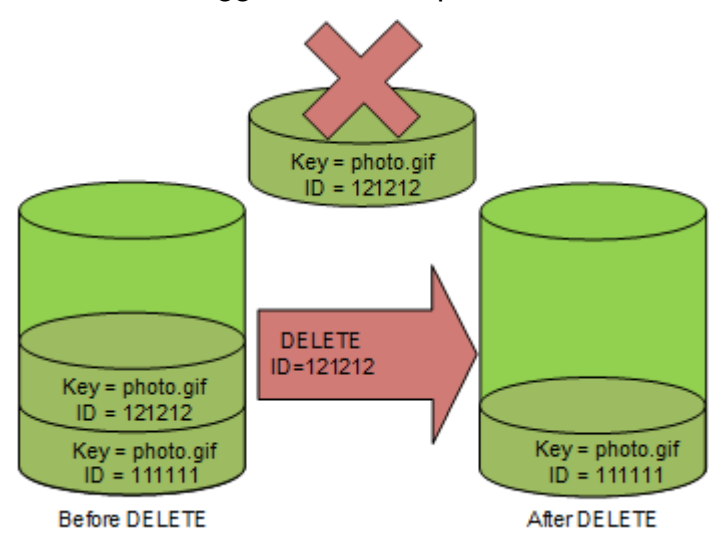

Per eliminare le versioni degli oggetti

Puoi eliminare le versioni degli oggetti in Amazon S3 utilizzando la console, gli AWS SDK, l'API REST o il. AWS Command Line Interface

#### Utilizzo della console S3

- 1. [Accedi AWS Management Console e apri la console Amazon S3 all'indirizzo https://](https://console.aws.amazon.com/s3/) [console.aws.amazon.com/s3/.](https://console.aws.amazon.com/s3/)
- 2. Nell'elenco Buckets (Bucket) scegliere il nome del bucket contenente l'oggetto.
- 3. Nell'elenco Oggetti scegliere il nome dell'oggetto.
- 4. Scegliere le Versioni.

Amazon S3 mostra tutte le versioni per l'oggetto.

- 5. Seleziona la casella di controllo accanto a Version ID (ID versione) per le versioni che desideri recuperare.
- 6. Scegliere Delete (Elimina).
- 7. In Eliminare definitivamente gli oggetti? , immettere **permanently delete**.

### **A** Warning

Quando si elimina definitivamente una versione di un oggetto, l'azione non può essere annullata.

8. Scegliere Delete objects (Elimina oggetti).

Amazon S3 elimina la versione dell'oggetto.

Utilizzo degli SDK AWS

Per esempi di eliminazione di oggetti utilizzando gli AWS SDK per Java, .NET e PHP, consulta. [Eliminazione di oggetti Amazon S3](#page-406-0) Gli esempi per l'eliminazione di oggetti in bucket senza versione e con funzione Controllo delle versioni abilitata sono gli stessi. Tuttavia, per i bucket con funzione Controllo delle versioni abilitata, Amazon S3 assegna un numero di versione. Negli altri casi il numero di versione è null.

### [Per informazioni sull'utilizzo di altri AWS SDK, consulta il Developer Center.AWS](https://aws.amazon.com/code/)

### Python

Nell'esempio di codice Python seguente viene illustrata l'eliminazione permanente di un oggetto con versione eliminando tutte le sue versioni.

```
def permanently_delete_object(bucket, object_key): 
    "''" Permanently deletes a versioned object by deleting all of its versions. 
     Usage is shown in the usage_demo_single_object function at the end of this 
  module. 
     :param bucket: The bucket that contains the object. 
     :param object_key: The object to delete. 
     """ 
     try: 
         bucket.object_versions.filter(Prefix=object_key).delete() 
         logger.info("Permanently deleted all versions of object %s.", object_key) 
     except ClientError: 
         logger.exception("Couldn't delete all versions of %s.", object_key) 
         raise
```
### Utilizzo di REST API

Per eliminare una versione specifica di un oggetto

• In una richiesta DELETE, specificare l'ID versione.

Example - Eliminazione di una versione specifica

Nell'esempio seguente viene eliminata la versione UIORUnfnd89493jJFJ di photo.qif.

```
DELETE /photo.gif?versionId=UIORUnfnd89493jJFJ HTTP/1.1 
Host: bucket.s3.amazonaws.com
Date: Wed, 12 Oct 2009 17:50:00 GMT
Authorization: AWS AKIAIOSFODNN7EXAMPLE:xQE0diMbLRepdf3YB+FIEXAMPLE=
Content-Type: text/plain
Content-Length: 0
```
### Utilizzando il AWS CLI

Il comando seguente elimina un oggetto denominato test.txt da un bucket denominato *example-s3 bucket1*. Per rimuovere una versione specifica di un oggetto, devi essere il proprietario del bucket e utilizzare la risorsa secondaria ID versione.

### aws s3api delete-object --bucket *example-s3-bucket1* --key test.txt --versionid *versionID*

Per ulteriori informazioni su delete-object, consulta [delete-object](https://docs.aws.amazon.com/cli/latest/reference/s3api/delete-object.html) nel Riferimento ai comandi AWS CLI .

Per ulteriori informazioni sull'eliminazione delle versioni degli oggetti, consulta gli argomenti riportati di seguito.

- [Utilizzo dei contrassegni di eliminazione](#page-1339-0)
- [Rimozione dei contrassegni di eliminazione per rendere corrente una versione precedente](#page-1342-0)
- [Eliminazione di un oggetto da un bucket con cancellazione MFA abilitata](#page-1347-0)

## <span id="page-1339-0"></span>Utilizzo dei contrassegni di eliminazione

In Amazon S3, un contrassegno di eliminazione è il segnaposto (o contrassegno) di un oggetto con controllo delle versioni specificato in una richiesta DELETE semplice. Una richiesta DELETE semplice è una richiesta che non specifica un ID versione. Poiché l'oggetto si trova in un bucket con funzione Controllo delle versioni abilitata, non viene eliminato. Ma il contrassegno di eliminazione fa sì che Amazon S3 si comporti come se l'oggetto fosse stato eliminato. Puoi utilizzare una chiamata DELETE API di Amazon S3 su un contrassegno di eliminazione. A tale scopo, è necessario effettuare la DELETE richiesta utilizzando un utente o un ruolo AWS Identity and Access Management (IAM) con le autorizzazioni appropriate.

I contrassegni di eliminazione sono dotati di un nome chiave (o chiave) e di un ID versione, come qualsiasi altro oggetto. Tuttavia, differiscono da altri oggetti nei modi seguenti:

- Un contrassegno di eliminazione non dispone di dati associati.
- Un contrassegno di eliminazione non è associato a un valore della lista di controllo degli accessi (ACL).
- Se invii una richiesta GET per un contrassegno di eliminazione, la richiesta GET non recupera nulla perché un contrassegno di eliminazione non contiene dati. In particolare, quando la richiesta GET non specifica un versionId, viene visualizzato un errore 404 (Not Found).

I contrassegni di eliminazione accumulano un addebito minimo per l'archiviazione in Amazon S3. Le dimensioni di storage di un contrassegno di eliminazione corrispondono a quelle del suo nome delle chiave. Un nome delle chiave è una sequenza di caratteri Unicode. La codifica UTF-8 per il nome

chiave aggiunge da 1 a 4 byte di archiviazione al bucket per ogni carattere contenuto nel nome. I contrassegni di eliminazione sono archiviati nella classe di archiviazione S3 Standard.

Per scoprire quanti contrassegni di eliminazione sono impostati e in quale classe di archiviazione sono archiviati, puoi usare Amazon S3 Storage Lens. Per ulteriori informazioni, consulta [Valutazione](#page-2079-0)  [dell'attività e dell'utilizzo dello storage con Amazon S3 Storage Lens](#page-2079-0) e [Glossario dei parametri di](#page-2163-0) [Amazon S3 Storage Lens.](#page-2163-0)

Per ulteriori informazioni sui nomi delle chiavi, consultare [Creazione di nomi di chiavi oggetto.](#page-281-0) Per informazioni sull'eliminazione di un contrassegno di eliminazione, consultare [Gestione dei](#page-1342-1)  [contrassegni di eliminazione.](#page-1342-1)

Solo Amazon S3 può creare un contrassegno di eliminazione e compie questa operazione ogni volta che si invia una richiesta DeleteObject relativa a un oggetto di un bucket con funzione Controllo delle versioni abilitata o sospesa. L'oggetto specificato nella richiesta DELETE non viene effettivamente eliminato. Invece il contrassegno di eliminazione diventa la versione corrente dell'oggetto Il nome delle chiave dell'oggetto (o chiave) diventa la chiave del contrassegno di eliminazione.

Quando ottieni un oggetto senza specificare un versionId nella richiesta, se la versione corrente è un contrassegno di eliminazione, Amazon S3 risponde con quanto segue:

- Un errore 404 (Not Found)
- Un'intestazione di risposta, x-amz-delete-marker: true

Quando ottieni un oggetto specificando un versionId nella richiesta, se la versione specificata è un contrassegno di eliminazione, Amazon S3 risponde con quanto segue:

- Un errore di tipo 405 (metodo non concesso)
- Un'intestazione di risposta, x-amz-delete-marker: true
- Un'intestazione di risposta, Last-Modified: timestamp (solo quando si utilizzano le operazioni [HeadObject](https://docs.aws.amazon.com/AmazonS3/latest/API/API_HeadObject.html)o l'[GetObjectA](https://docs.aws.amazon.com/AmazonS3/latest/API/API_GetObject.html)PI)

L'intestazione della risposta x-amz-delete-marker: true indica che l'oggetto a cui è stato effettuato l'accesso è un contrassegno di eliminazione. Questa intestazione della risposta non restituisce mai false, perché quando il valore è false, la versione corrente o specificata dell'oggetto non è un indicatore di eliminazione.

L'intestazione della risposta Last-Modified fornisce l'ora di creazione dei contrassegni di eliminazione.

La figura seguente mostra come una chiamata API GetObject su un oggetto la cui versione corrente è un contrassegno di eliminazione risponde con un errore 404 (Not Found) e l'intestazione della risposta include x-amz-delete-marker: true.

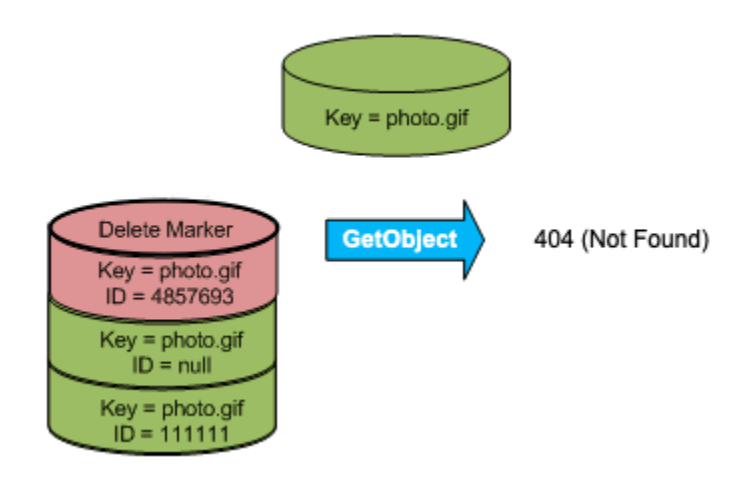

Se effettui una chiamata GetObject su un oggetto specificando un versionId nella richiesta e se la versione specificata è un contrassegno di eliminazione, Amazon S3 risponde con un errore 405 (Method Not Allowed) e le intestazioni della risposta includono x-amz-delete-marker: true e Last-Modified: timestamp.

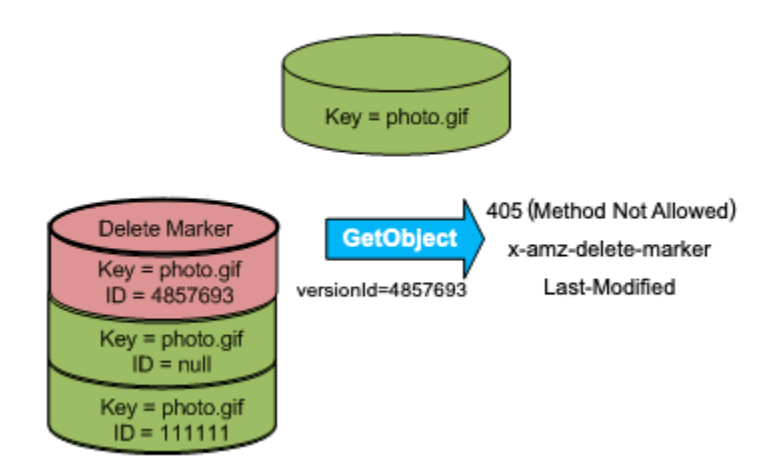

L'unico modo per ottenere un elenco dei contrassegni di eliminazione (e di altre versioni di un oggetto) è utilizzare la sottorisorsa versions in una richiesta [ListObjectVersions.](https://docs.aws.amazon.com/AmazonS3/latest/API/API_ListObjectVersions.html) La figura seguente mostra che una richiesta [ListObjectsV2](https://docs.aws.amazon.com/AmazonS3/latest/API/API_ListObjectsV2.html) o [ListObjects](https://docs.aws.amazon.com/AmazonS3/latest/API/API_ListObjects.html) non restituisce gli oggetti la cui versione corrente è un contrassegno di eliminazione.

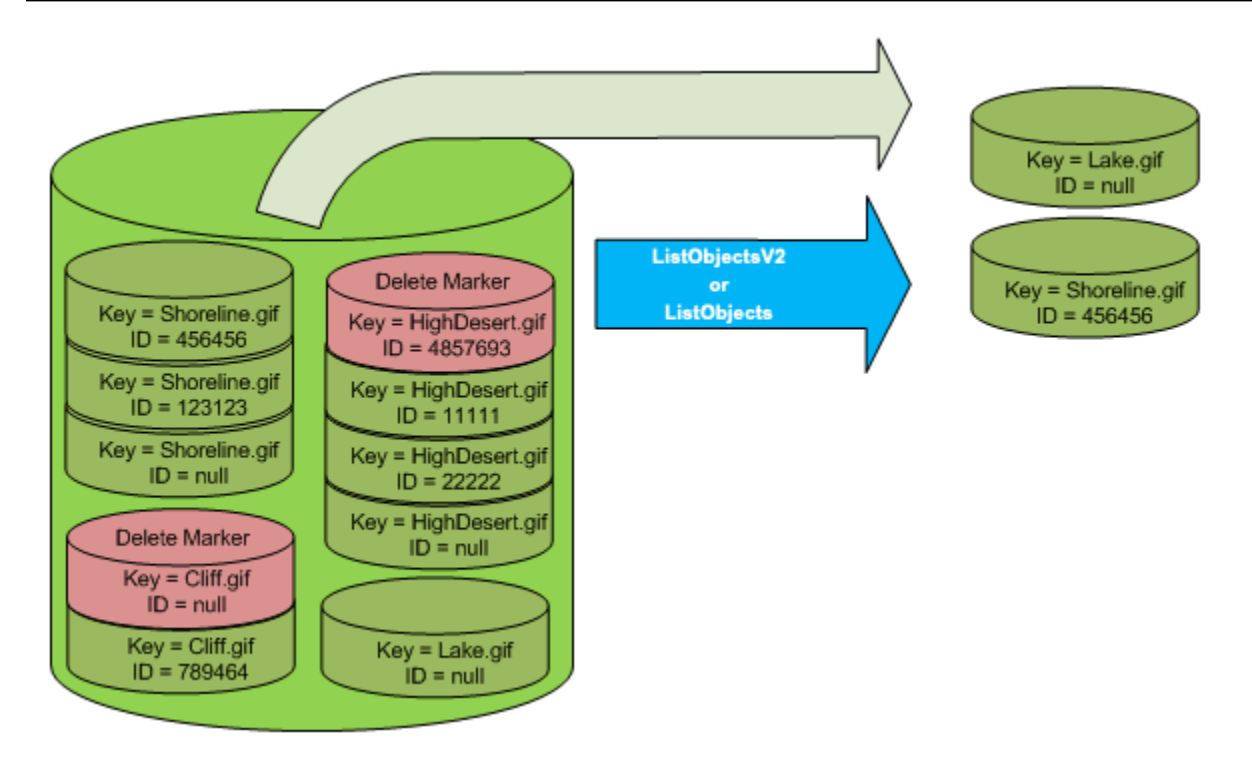

<span id="page-1342-1"></span>Gestione dei contrassegni di eliminazione

Configurazione del ciclo di vita per ripulire automaticamente i contrassegni di eliminazione scaduti

Un contrassegno di eliminazione oggetto scaduto è un elemento in cui tutte le versioni dell'oggetto vengono eliminate e rimane solo un singolo contrassegno di eliminazione. Se la configurazione relativa al ciclo di vita è impostata per eliminare le versioni correnti oppure l'opzione ExpiredObjectDeleteMarker è impostata in modo esplicito, Amazon S3 rimuove il contrassegno di eliminazione dell'oggetto scaduto. Per un esempio, consulta [Esempio 7: rimozione](#page-1482-0)  [dei contrassegni di eliminazione oggetto scaduto.](#page-1482-0)

<span id="page-1342-0"></span>Rimozione dei contrassegni di eliminazione per rendere corrente una versione precedente

Quando si elimina un oggetto in un bucket che supporta la funzione Controllo delle versioni, tutte le versioni rimangono nel bucket e Amazon S3 crea un contrassegno di eliminazione per l'oggetto. Per annullare l'eliminazione dell'oggetto, è necessario eliminare il contrassegno di eliminazione. Per ulteriori informazioni sulla funzione Controllo delle versioni e sui contrassegni di eliminazione, consulta [Utilizzo della funzione Controllo delle versioni nei bucket S3.](#page-1301-0)

Per eliminare definitivamente un contrassegno di eliminazione occorre includere il suo ID versione nella richiesta DeleteObject versionId. La figura seguente mostra una richiesta DeleteObject versionId che rimuove definitivamente un contrassegno di eliminazione.

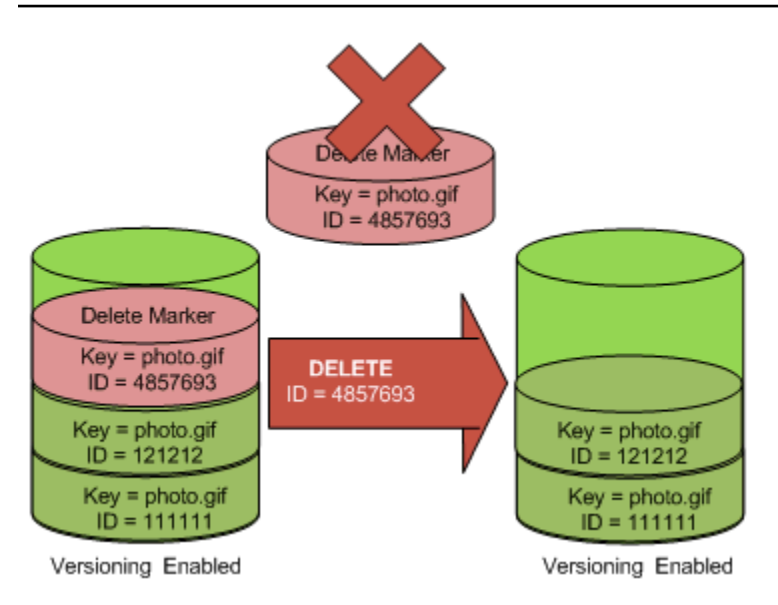

L'effetto della rimozione del contrassegno di eliminazione è che una richiesta GET semplice non recupererà l'ID versione corrente (121212) dell'oggetto.

### **a** Note

Se si utilizza una richiesta DeleteObject per eliminare un contrassegno di eliminazione (senza specificare l'ID versione del contrassegno), Amazon S3 non elimina il contrassegno, ma PUTs inserisce un altro contrassegno di eliminazione.

Per rimuovere un contrassegno di eliminazione con un ID di versione NULL, è necessario passare il NULL come ID di versione nella richiesta DeleteObject. La figura seguente mostra come una semplice richiesta DeleteObject effettuata senza un ID di versione, in cui la versione corrente è un marker di eliminazione, non rimuove nulla, ma aggiunge invece un marker di eliminazione ulteriore con un ID di versione univoco (7498372).

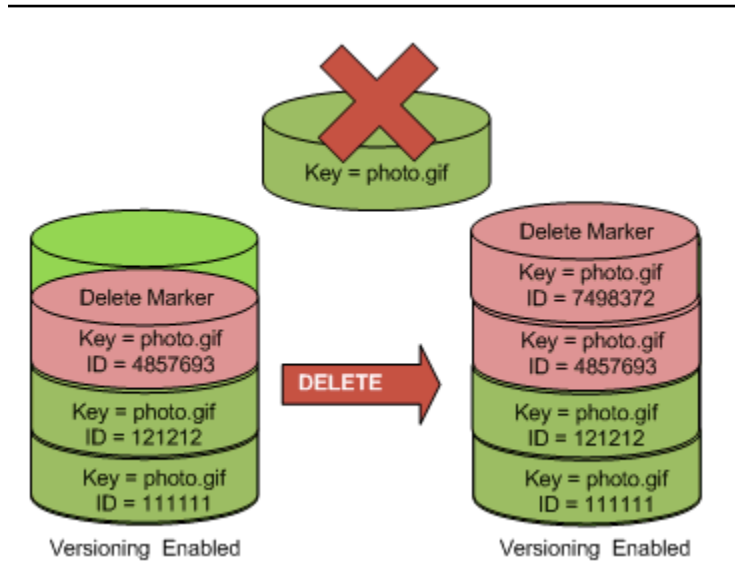

## Utilizzo della console S3

Utilizzare la seguente procedura per recuperare gli oggetti eliminati che non sono cartelle dal bucket S3, inclusi gli oggetti che si trovano all'interno di tali cartelle.

- 1. [Accedi AWS Management Console e apri la console Amazon S3 all'indirizzo https://](https://console.aws.amazon.com/s3/) [console.aws.amazon.com/s3/.](https://console.aws.amazon.com/s3/)
- 2. Nell'elenco Bucket scegli il nome del bucket desiderato.
- 3. Per visualizzare un elenco delle versioni degli oggetti nel bucket, scegliere l'opzione List versions (Elenca versioni). Verranno visualizzati i contrassegni di eliminazione degli oggetti eliminati.
- 4. Per annullare l'eliminazione di un oggetto, è necessario eliminare il contrassegno di eliminazione. Selezionare la casella di controllo accanto al contrassegno di eliminazione dell'oggetto da recuperare, quindi scegliere Delete (Elimina).
- 5. Conferma l'eliminazione nella pagina Delete objects (Elimina oggetti) .
	- a. In Permanently delete objects? (Eliminare definitivamente gli oggetti?), specifica **permanently delete**.
	- b. Scegliere Delete objects (Elimina oggetti).

## **a** Note

Non puoi utilizzare la console di Amazon S3 per annullare l'eliminazione delle cartelle. È necessario utilizzare il AWS CLI o SDK. Per gli esempi, consulta [Come posso ripristinare](https://aws.amazon.com/premiumsupport/knowledge-center/s3-undelete-configuration/) 

[un oggetto Amazon S3 eliminato da un bucket con il controllo delle versioni abilitato?](https://aws.amazon.com/premiumsupport/knowledge-center/s3-undelete-configuration/) nel Knowledge Center di AWS .

Utilizzo di REST API

Per rimuovere definitivamente un contrassegno di eliminazione

- 1. Impostare versionId sull'ID versione del contrassegno di eliminazione che si desidera rimuovere.
- 2. Inviare una richiesta DELETE Object versionId.

Example - Rimozione di un contrassegno di eliminazione

Il seguente esempio consente di rimuovere il contrassegno di eliminazione della versione budget 4857693 di photo.gif.

```
DELETE /photo.gif?versionId=4857693 HTTP/1.1
Host: bucket.s3.amazonaws.com
Date: Wed, 28 Oct 2009 22:32:00 GMT
Authorization: AWS AKIAIOSFODNN7EXAMPLE:0RQf4/cRonhpaBX5sCYVf1bNRuU=
```
Quando si elimina un contrassegno di eliminazione, Amazon S3 include nella risposta:

204 NoContent x-amz-version-id: *versionID* x-amz-delete-marker: true

Utilizzo degli SDK AWS

Per informazioni sull'utilizzo di altri AWS SDK, consulta il [AWS Developer](https://aws.amazon.com/code/) Center.

Python

Nell'esempio di codice Python seguente viene illustrato come rimuovere un marker di eliminazione da un oggetto, rendendo quindi la versione non corrente più recente la versione corrente dell'oggetto.

```
def revive_object(bucket, object_key): 
     """
```

```
 Revives a versioned object that was deleted by removing the object's active 
     delete marker. 
    A versioned object presents as deleted when its latest version is a delete 
 marker. 
    By removing the delete marker, we make the previous version the latest version 
   and the object then presents as *not* deleted.
    Usage is shown in the usage_demo_single_object function at the end of this 
 module. 
     :param bucket: The bucket that contains the object. 
     :param object_key: The object to revive. 
    "" ""
    # Get the latest version for the object. 
    response = s3.meta.client.list_object_versions( 
         Bucket=bucket.name, Prefix=object_key, MaxKeys=1 
    \lambda if "DeleteMarkers" in response: 
         latest_version = response["DeleteMarkers"][0] 
         if latest_version["IsLatest"]: 
             logger.info( 
                 "Object %s was indeed deleted on %s. Let's revive it.", 
                 object_key, 
                 latest_version["LastModified"], 
) obj = bucket.Object(object_key) 
             obj.Version(latest_version["VersionId"]).delete() 
             logger.info( 
                 "Revived %s, active version is now %s with body '%s'", 
                 object_key, 
                 obj.version_id, 
                 obj.get()["Body"].read(), 
) else: 
             logger.warning( 
                 "Delete marker is not the latest version for %s!", object_key 
) elif "Versions" in response: 
         logger.warning("Got an active version for %s, nothing to do.", object_key) 
    else: 
         logger.error("Couldn't get any version info for %s.", object_key)
```
<span id="page-1347-0"></span>Eliminazione di un oggetto da un bucket con cancellazione MFA abilitata

Se la configurazione della funzione Controllo delle versioni comprende l'abilitazione della cancellazione MFA, il proprietario del bucket deve includere l'intestazione x-amz-mfa nelle richieste per eliminare definitivamente una versione dell'oggetto o per cambiare lo stato della funzione Controllo delle versioni del bucket. Le richieste che includono x-amz-mfa devono utilizzare l'HTTPS.

Il valore dell'intestazione è dato dalla concatenazione del numero di serie del dispositivo di autenticazione, uno spazio e il codice di autenticazione visualizzato sul dispositivo. Se non si include questa intestazione di richiesta, la richiesta ha esito negativo.

Per ulteriori informazioni sui dispositivi di autenticazione, vedere [Autenticazione a più fattori.](https://aws.amazon.com/iam/details/mfa/)

Example - Eliminazione di un oggetto da un bucket con cancellazione MFA abilitata

L'esempio seguente mostra come eliminare my-image.jpg (con la versione specificata), che risiede in un bucket configurato con l'eliminazione MFA abilitata.

Nota lo spazio tra *[SerialNumber]* e *[AuthenticationCode]*. Per ulteriori informazioni, consulta [DeleteObject](https://docs.aws.amazon.com/AmazonS3/latest/API/RESTObjectDELETE.html) in Amazon Simple Storage Service API Reference (Guida di riferimento per l'API di Amazon Simple Storage Service).

```
DELETE /my-image.jpg?versionId=3HL4kqCxf3vjVBH40Nrjfkd HTTPS/1.1
Host: bucketName.s3.amazonaws.com
x-amz-mfa: 20899872 301749
Date: Wed, 28 Oct 2009 22:32:00 GMT
Authorization: AWS AKIAIOSFODNN7EXAMPLE:0RQf4/cRonhpaBX5sCYVf1bNRuU=
```
Per ulteriori informazioni sull'abilitazione della cancellazione MFA;, consultare [Configurazione](#page-1315-0)  [dell'eliminazione di MFA.](#page-1315-0)

## Configurazione delle autorizzazioni degli oggetti con versione

Le autorizzazioni per gli oggetti in Amazon S3 sono impostate a livello di versione. Ogni versione ha il proprio proprietario dell'oggetto. Chi crea Account AWS la versione dell'oggetto è il proprietario. È quindi possibile definire autorizzazioni diverse per versioni differenti dello stesso oggetto. A tale scopo occorre specificare l'ID versione dell'oggetto le cui autorizzazioni si desidera impostare in una Amazon Simple Storage Service Guida per l'utente

richiesta PUT Object versionId acl. Per una descrizione dettagliata e per le istruzioni di utilizzo delle ACL, consultare [Identity and Access Management per Amazon S3.](#page-880-0)

Example - Configurazione delle autorizzazioni di un oggetto con versione

La richiesta seguente consente di impostare l'autorizzazione dell'assegnatario, BucketOwner@amazon.com, su FULL\_CONTROL per la chiave, my-image.jpg, ID versione, 3HL4kqtJvjVBH40Nrjfkd.

```
PUT /my-image.jpg?acl&versionId=3HL4kqtJvjVBH40Nrjfkd HTTP/1.1
Host: bucket.s3.amazonaws.com
Date: Wed, 28 Oct 2009 22:32:00 GMT
Authorization: AWS AKIAIOSFODNN7EXAMPLE:0RQf4/cRonhpaBX5sCYVf1bNRuU=
Content-Length: 124 
<AccessControlPolicy> 
   <Owner> 
     <ID>75cc57f09aa0c8caeab4f8c24e99d10f8e7faeebf76c078efc7c6caea54ba06a</ID> 
     <DisplayName>mtd@amazon.com</DisplayName> 
   </Owner> 
   <AccessControlList> 
     <Grant> 
       <Grantee xmlns:xsi="http://www.w3.org/2001/XMLSchema-instance" 
  xsi:type="CanonicalUser"> 
         <ID>a9a7b886d6fd24a52fe8ca5bef65f89a64e0193f23000e241bf9b1c61be666e9</ID> 
         <DisplayName>BucketOwner@amazon.com</DisplayName> 
       </Grantee> 
       <Permission>FULL_CONTROL</Permission> 
     </Grant> 
   </AccessControlList> 
   </AccessControlPolicy>
```
Analogamente, per conoscere le autorizzazioni della versione specifica di un oggetto, è necessario indicarne l'ID versione in una richiesta GET Object versionId acl. Includere l'ID versione è necessario perché, per impostazione predefinita, GET Object acl restituisce le autorizzazioni della versione corrente dell'oggetto.

Example - Recupero delle autorizzazioni della versione specificata di un oggetto

Nell'esempio seguente Amazon S3 restituisce le autorizzazioni per la chiave, my-image.jpg, ID versione, DVBH40Nr8X8gUMLUo.

GET /my-image.jpg?versionId=DVBH40Nr8X8gUMLUo&acl HTTP/1.1 Host: bucket.s3.amazonaws.com Date: Wed, 28 Oct 2009 22:32:00 GMT Authorization: AWS AKIAIOSFODNN7EXAMPLE:0RQf4/cRonhpaBX5sCYVf1bNRuU

Per ulteriori informazioni, consulta [GetObjectAcl](https://docs.aws.amazon.com/AmazonS3/latest/API/RESTObjectGETacl.html) in Amazon Simple Storage Service API Reference (Guida di riferimento per l'API di Amazon Simple Storage Service).

# Utilizzo di oggetti di un bucket con funzione Controllo delle versioni sospesa

In Amazon S3 è possibile sospendere la funzione Controllo delle versioni per non accumulare nuove versioni dello stesso oggetto in un bucket. Potrebbe essere necessario farlo perché si desidera solo una singola versione di un oggetto in un bucket. In alternativa, potrebbe esservi la necessità di non voler accumulare addebiti per più versioni.

Quando si sospende la funzione Controllo delle versioni, gli oggetti esistenti nel bucket non si modificano. Ciò che cambia è il modo in cui Amazon S3 gestirà gli oggetti delle richieste future. Negli argomenti di questa sezione vengono illustrate le varie operazioni degli oggetti in un bucket con la funzione Controllo delle versioni sospesa, tra cui l'aggiunta, il recupero e l'eliminazione di oggetti.

Per ulteriori informazioni sulla funzione Controllo delle versioni S3, consulta [Utilizzo della funzione](#page-1301-0) [Controllo delle versioni nei bucket S3](#page-1301-0). Per ulteriori informazioni sul recupero delle versioni degli oggetti, consulta la sezione [Recupero delle versioni degli oggetti da un bucket con funzione Controllo](#page-1327-0)  [delle versioni abilitata.](#page-1327-0)

### Argomenti

- [Aggiunta di oggetti a bucket con funzione Controllo delle versioni sospesa](#page-1349-0)
- [Recupero di oggetti da bucket con funzioneControllo delle versioni sospesa](#page-1351-0)
- [Eliminazione di oggetti da bucket con funzione Controllo delle versioni sospesa](#page-1351-1)

# <span id="page-1349-0"></span>Aggiunta di oggetti a bucket con funzione Controllo delle versioni sospesa

Puoi aggiungere oggetti a bucket con la funzione Controllo delle versioni sospesa in Amazon S3 per creare l'oggetto con ID versione null o sovrascrivere una qualsiasi versione dell'oggetto con un ID versione corrispondente.

Utilizzo di oggetti con funzione Controllo delle versioni sospesa Versione API 2006-03-01 1324

Dopo la sospensione della funzione Controllo delle versioni di un bucket, Amazon S3 aggiungerà automaticamente un ID versione null a ogni oggetto archiviato successivamente (utilizzando PUT, POST o CopyObject) nel bucket.

La figura seguente mostra l'aggiunta dell'ID versione null a un oggetto da parte di Amazon S3 quando l'oggetto viene aggiunto a un bucket con funzione Controllo delle versioni abilitata.

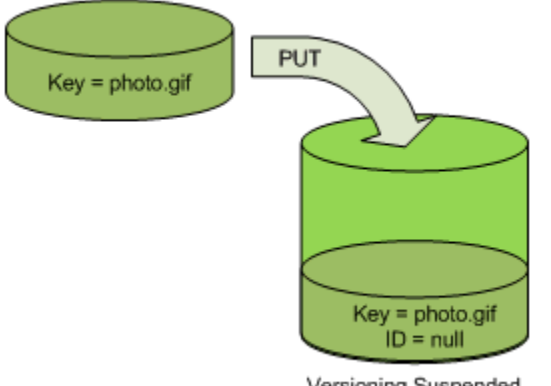

Versioning Suspended

Se nel bucket è già presente una versione null e si aggiunge un altro oggetto con la stessa chiave, l'oggetto così aggiunto sovrascrive la versione null originaria.

Se il bucket contiene oggetti con versione, la versione della funzione PUT diventa quella corrente dell'oggetto. La figura seguente mostra come l'aggiunta di un oggetto a un bucket contenente oggetti con versione non sovrascrive l'oggetto già presente nel bucket.

In questo caso, la versione 111111 risiedeva già nel bucket. Amazon S3 aggiunge un ID versione null all'oggetto da aggiungere e lo archivia nel bucket. La versione 111111 risulta ora sovrascritta.

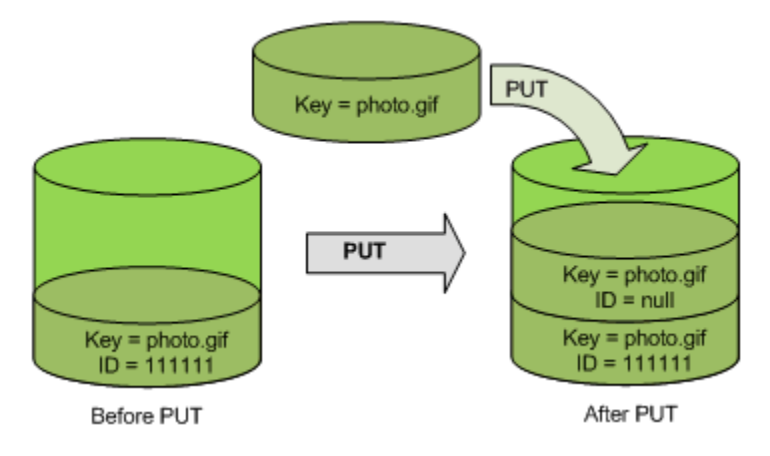

Se nel bucket è già presente una versione null, tale versione viene sovrascritta, come mostrato nell'illustrazione seguente.

Utilizzo di oggetti con funzione Controllo delle versioni sospesa Versione API 2006-03-01 1325

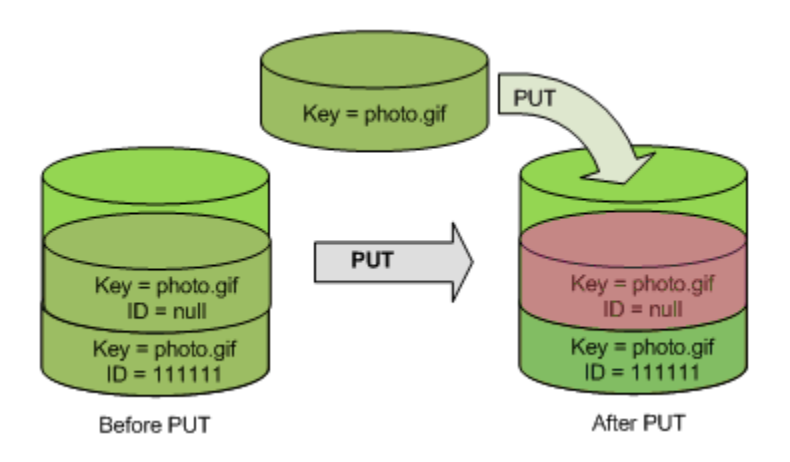

Sebbene la chiave e l'ID (null) della versione null siano identici prima e dopo la richiesta PUT, i contenuti della versione null inizialmente memorizzati nel bucket vengono sostituiti da quelli dell'oggetto PUT per l'inserimento nel bucket.

<span id="page-1351-0"></span>Recupero di oggetti da bucket con funzioneControllo delle versioni sospesa

Le richieste GET Object restituiscono la versione corrente di un oggetto indipendentemente dal fatto che la funzione Controllo delle versioni del bucket sia stata abilitata o meno. La figura seguente mostra come un semplice GET restituisce la versione corrente di un oggetto.

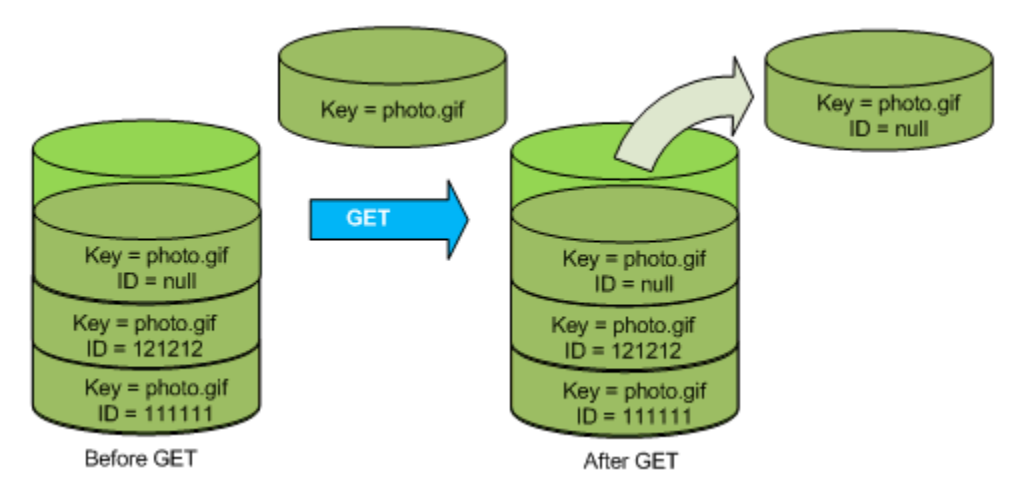

# <span id="page-1351-1"></span>Eliminazione di oggetti da bucket con funzione Controllo delle versioni sospesa

È possibile eliminare oggetti da bucket con la funzione Controllo delle versioni sospesa per rimuovere un oggetto con ID versione null.

Se la funzione Controllo delle versioni è sospesa per un bucket, una richiesta DELETE:

- Può rimuovere solo gli oggetti con ID versione null.
- Non rimuove alcun oggetto se non è presente una versione null dell'oggetto nel bucket.

### • Inserisce un contrassegno di eliminazione nel bucket.

La figura seguente mostra come un semplice operazione DELETE rimuove una versione null. (Una richiesta DELETE semplice è una richiesta che non specifica un ID versione.) Amazon S3 inserisce un contrassegno di eliminazione al suo posto con un ID versione di null.

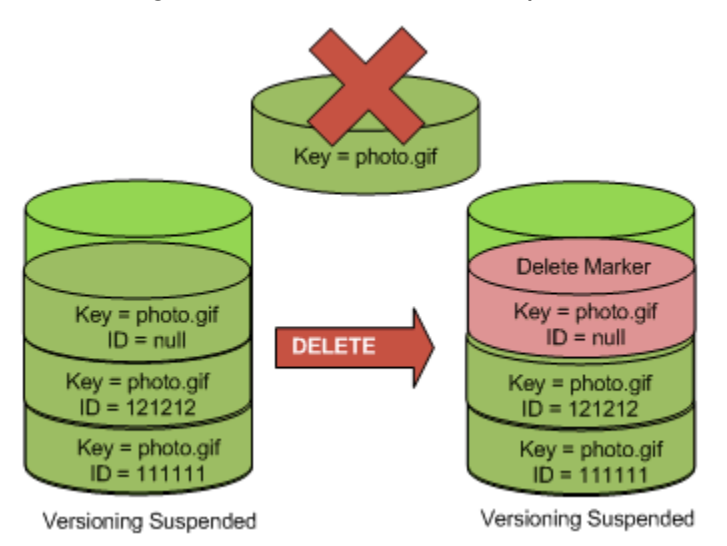

Ricordare che i contrassegni di eliminazione non hanno contenuto, pertanto il contenuto della versione null viene perso quando è sostituito da un contrassegno di eliminazione.

La figura seguente mostra un bucket che non contiene versioni null. In questo caso la richiesta DELETE non rimuove nulla. Amazon S3 si limita a inserire un contrassegno di eliminazione.

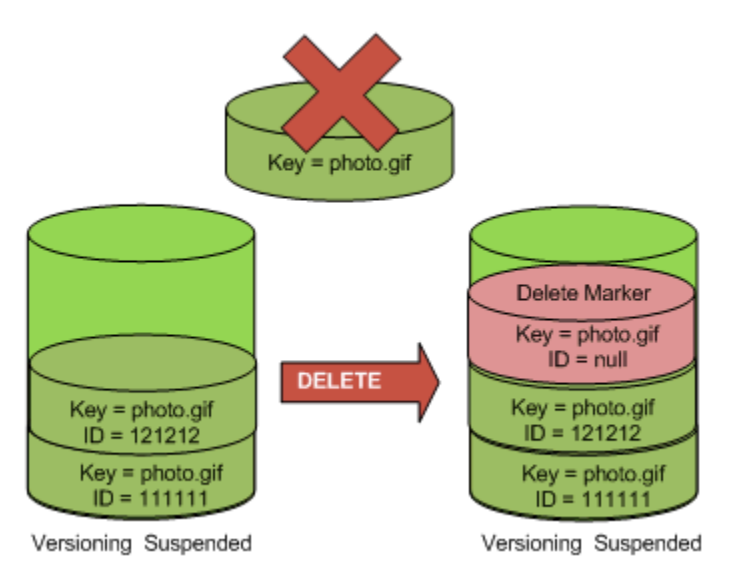

Anche nei bucket con funzione di controllo delle versioni sospesa, il proprietario del bucket può eliminare definitivamente la versione specificata includendo l'ID versione nella richiesta DELETE. La figura seguente mostra che l'eliminazione di una versione specificata di un oggetto rimuove tale oggetto in modo permanente. Solo il proprietario del bucket può eliminare la versione specificata di un oggetto.

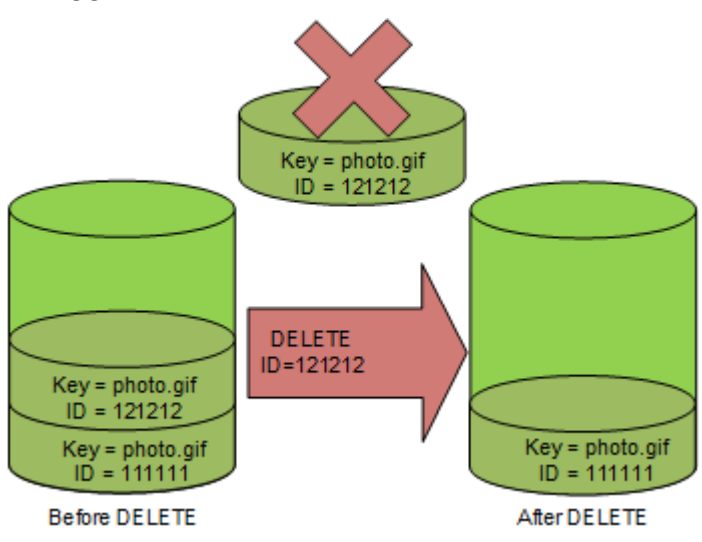

# Utilizzo di AWS Backup per Amazon S3

Amazon S3 è integrato in modo nativo con AWS Backup, un servizio completamente gestito e basato su policy che puoi utilizzare per definire una policy di backup centrale per proteggere i tuoi dati in Amazon S3. Dopo aver definito le policy di backup e assegnato le risorse Amazon S3 alle policy, AWS Backup automatizza la creazione di backup di Amazon S3 e archivia in modo sicuro i backup nel vault di backup crittografato che hai designato nel piano di backup.

Quando si utilizza AWS Backup per Amazon S3, puoi eseguire le seguenti operazioni:

- Creare backup continui e backup periodici. I backup continui sono utili per il ripristino point-in-time e i backup periodici sono utili per soddisfare le esigenze di conservazione dei dati a lungo termine.
- Automatizzare la pianificazione e conservazione dei backup configurando centralmente le policy di backup.
- Ripristinare i backup dei dati Amazon S3 di un momento specifico.

Con AWS Backup, puoi utilizzare il controllo delle versioni S3 e la replica S3 per recuperare facilmente i dati da eliminazioni accidentali ed eseguire operazioni di auto-ripristino.

**Prerequisiti** 

Utilizzo di AWS Backup per Amazon S3 Versione API 2006-03-01 1328

È necessario attivare [S3 Versioning](https://docs.aws.amazon.com/AmazonS3/latest/userguide/Versioning.html) (Controllo delle versioni S3) per il bucket per poterne eseguire il backup con AWS Backup.

### **a** Note

Ti consigliamo di [impostare una regola di scadenza del ciclo di vita per i bucket con il](https://docs.aws.amazon.com/AmazonS3/latest/userguide/lifecycle-configuration-examples.html#lifecycle-config-conceptual-ex6)  [controllo delle versioni abilitato](https://docs.aws.amazon.com/AmazonS3/latest/userguide/lifecycle-configuration-examples.html#lifecycle-config-conceptual-ex6) che vengono sottoposti a backup. Se non imposti un periodo di scadenza del ciclo di vita, i costi di archiviazione di Amazon S3 potrebbero aumentare perché AWS Backup mantiene tutte le versioni dei dati di Amazon S3.

### Nozioni di base

Per iniziare a utilizzare AWS Backup per Amazon S3, consulta [Creating Amazon S3 backups](https://docs.aws.amazon.com/aws-backup/latest/devguide/s3-backups.html) (Creazione di backup di Amazon S3) nella Guida per gli sviluppatori di AWS Backup.

### Restrizioni e limitazioni

Per informazioni sulle limitazioni, consulta [Creating Amazon S3 backups](https://docs.aws.amazon.com/aws-backup/latest/devguide/s3-backups.html) (Creazione di backup di Amazon S3) nella Guida per gli sviluppatori di AWS Backup.

# <span id="page-1354-0"></span>Utilizzo di oggetti archiviati

Per ridurre i costi di archiviazione degli oggetti a cui si accede raramente, è possibile archiviare tali oggetti. Quando si archivia un oggetto, questo viene spostato in una archiviazione a basso costo, il che significa che non è possibile accedervi in tempo reale.

Sebbene gli oggetti archiviati non siano accessibili in tempo reale, è possibile ripristinarli in pochi minuti o ore, a seconda della classe di archiviazione. Puoi ripristinare un oggetto archiviato utilizzando la console Amazon S3, S3 Batch Operations, l'API REST, AWS gli SDK e (). AWS Command Line Interface AWS CLI Per istruzioni, consulta [Ripristino di un oggetto archiviato.](#page-1359-0)

Gli oggetti Amazon S3 nelle classi o nei livelli di archiviazione seguenti sono archiviati e non sono accessibili in tempo reale:

- Classe di archiviazione S3 Glacier Flexible Retrieval (Recupero flessibile S3 Glacier)
- Classe di archiviazione S3 Glacier Deep Archive (Archiviazione profonda S3 Glacier)
- Livello S3 Intelligent-Tiering Archive Access (Accesso archiviazione Piano intelligente S3)
- Livello Deep Archive Access di Piano intelligente Amazon S3

Per ripristinare gli oggetti, è necessario completare le seguenti operazioni:

- Per gli oggetti nelle classi di archiviazione S3 Glacier Flexible Retrieval o S3 Glacier Deep Archive, è necessario avviare una richiesta di ripristino e quindi attendere fino a quando non sia disponibile una copia temporanea dell'oggetto. Quando viene creata una copia temporanea dell'oggetto ripristinato, la classe di archiviazione dell'oggetto rimane la stessa. Una richiesta di operazioni API [HeadObject](https://docs.aws.amazon.com/AmazonS3/latest/API/RESTObjectHEAD.html) o [GetObject](https://docs.aws.amazon.com/AmazonS3/latest/API/RESTObjectGET.html) ripristina la classe di archiviazione S3 Glacier Flexible Retrieval (Recupero flessibile S3 Glacier) o S3 Glacier Deep Archive (Archiviazione profonda S3 Glacier).
- Per gli oggetti nei livelli Accesso archivio di S3 Intelligent-Tiering e Accesso archivio approfondito di S3 Intelligent-Tiering, è innanzitutto necessario avviare una richiesta di ripristino e quindi attendere che l'oggetto venga spostato nel livello Accesso frequente.

Per maggiori informazioni sul confronto di tutte le classi di storage di Amazon S3, consulta [Utilizzo](#page-1389-0)  [delle classi di storage di Amazon S3.](#page-1389-0) Per ulteriori informazioni su S3 Intelligent-Tiering (Piano intelligente S3), consulta [the section called "Come funziona S3 Intelligent-Tiering".](#page-1404-0)

# Ripristino di oggetti da S3 Glacier

Quando si utilizza S3 Glacier Flexible Retrieval o S3 Glacier Deep Archive, Amazon S3 ripristina una copia temporanea dell'oggetto solo per la durata specificata. Successivamente, elimina la copia ripristinata dell'oggetto. Puoi modificare il periodo di scadenza di una copia ripristinata eseguendo nuovamente una richiesta di ripristino. In questo caso, Amazon S3 aggiorna il periodo di scadenza relativo all'ora corrente.

# **a** Note

Quando ripristini un oggetto archiviato da S3 Glacier Flexible Retrieval o S3 Glacier Deep Archive, paghi sia per l'oggetto archiviato che per una copia temporaneamente ripristinata. Per informazioni sui prezzi, consulta [Prezzi di Amazon S3.](https://aws.amazon.com/s3/pricing/)

# Ripristino degli oggetti da S3 Intelligent-Tiering

Quando si esegue il ripristino dal livello di Accesso archivio di S3 Intelligent-Tiering o Accesso archivio approfondito di S3 Intelligent-Tiering, l'oggetto torna al livello S3 Intelligent-Tiering Frequent Access. In seguito, se non si accede all'oggetto per 30 giorni consecutivi, l'oggetto viene spostato automaticamente nel livello Infrequent Access (Accesso Infrequente). L'oggetto passa

automaticamente al livello S3 Intelligent-Tiering Archive Access (Accesso archiviazione Piano intelligente Amazon S3) dopo un minimo di 90 giorni consecutivi senza accesso. Se non si accede all'oggetto dopo un minimo di 180 giorni consecutivi, l'oggetto passa al livello Deep Archive Access (Accesso archiviazione profonda).

## **a** Note

A differenza delle classi di archiviazione di S3 Glacier Flexible Retrieval e S3 Glacier Deep Archive, le richieste di ripristino per gli oggetti S3 Intelligent-Tiering non accettano il valore Days.

# Utilizzo di Operazioni in batch S3 con richieste di ripristino

Per ripristinare più di un oggetto Amazon S3 con una sola richiesta, è possibile utilizzare le operazioni in batch S3. Fornisci alle operazioni in batch S3 un elenco di oggetti su cui operare. Le operazioni in batch S3 richiamano la rispettiva API per eseguire l'operazione specificata. Un solo processo di operazioni in batch può eseguire l'operazione specificata su miliardi di oggetti contenenti esabyte di dati.

# Tempo di ripristino

Amazon S3 calcola l'ora di scadenza della copia dell'oggetto ripristinato aggiungendo il numero di giorni specificati nella richiesta di ripristino all'ora in cui è stato completato il ripristino richiesto. Amazon S3 arrotonda quindi l'ora risultante alla mezzanotte UTC (Universal Coordinated Time) del giorno successivo. Ad esempio, supponiamo che la copia di un oggetto ripristinato sia stata creata il 15 ottobre 2012, alle 10:30 AM UTC e che come periodo di ripristino sia stato specificato un valore di tre giorni. In questo caso, la copia ripristinata scade il 19 ottobre 2012, 00:00 UTC; a quel punto Amazon S3 elimina la copia dell'oggetto.

Il tempo necessario per completare un processo di ripristino dipende dalla classe o dal livello di archiviazione utilizzato e dall'opzione di recupero specificata: Expedited (disponibile solo per S3 Glacier Flexible Retrieval e Accesso archivio di S3 Intelligent-Tiering), Standard, o Bulk. Per ulteriori informazioni, consulta [Opzioni di recupero dall'archivio.](#page-1357-0)

Puoi ricevere una notifica quando il ripristino viene completato mediante la funzionalità di notifica eventi di Amazon S3. Per ulteriori informazioni, consulta [Notifiche di eventi Amazon S3.](#page-2020-0)

### Argomenti

- [Opzioni di recupero dall'archivio](#page-1357-0)
- [Ripristino di un oggetto archiviato](#page-1359-0)

# <span id="page-1357-0"></span>Opzioni di recupero dall'archivio

Di seguito sono elencate le opzioni di recupero disponibili per ripristinare un oggetto archiviato in Amazon S3:

• Expedited: accesso rapido ai dati archiviati nella classe di archiviazione S3 Glacier Flexible Retrieval o nel livello Accesso archivio di S3 Intelligent-Tiering. È possibile utilizzare questa opzione quando sono necessarie richieste urgenti occasionali per un sottoinsieme di archivi. Per tutti gli oggetti archiviati ad eccezione dei più voluminosi (oltre 250 MB), i dati ai quali è possibile accedere tramite i recuperi velocizzati sono disponibili generalmente entro 1–5 minuti.

**a** Note

I recuperi rapidi sono una funzionalità premium e vengono addebitati in base alla tariffa di richiesta e recupero rapidi.

Per informazioni sui prezzi di Amazon S3, consulta [Prezzi di Amazon S3.](https://aws.amazon.com/s3/pricing/)

La capacità assegnata assicura che la capacità di recupero per effettuare recuperi di tipo rapido da S3 Glacier Flexible Retrieval sia disponibile in base alla necessità. Per ulteriori informazioni, consulta [Capacità con provisioning](#page-1358-0).

• Standard: accesso a qualsiasi oggetto archiviato entro alcune ore. Questa è l'opzione predefinita per le richieste di recupero che non specificano l'opzione di recupero. I recuperi standard in genere terminano entro 3-5 ore per gli oggetti archiviati nella classe di archiviazione S3 Glacier Flexible Retrieval o nel livello S3 Intelligent-Tiering Archive Access. Questi recuperi in genere terminano entro 48 ore per gli oggetti archiviati nella classe di archiviazione S3 Glacier Deep Archive (Archiviazione profonda S3 Glacier) o nel livello S3 Intelligent-Tiering Deep Archive Access (Accesso archiviazione profonda Piano intelligente S3). I recuperi standard sono gratuiti per gli oggetti archiviati nel Piano intelligente Amazon S3.

**a** Note

• Per gli oggetti archiviati nella classe di storage S3 Glacier Flexible Retrieval o nel livello S3 Intelligent-Tiering Archive Access, i recuperi standard avviati utilizzando l'operazione di ripristino di S3 Batch Operations iniziano in genere entro pochi minuti e terminano entro 3-5 ore.

- Per gli oggetti nella classe di storage S3 Glacier Deep Archive o nel livello S3 Intelligent-Tiering Deep Archive Access, i recuperi Standard avviati utilizzando l'operazione di ripristino Batch Operations iniziano in genere entro 9 ore e terminano entro 12 ore.
- Bulk: accede ai dati usando l'opzione di recupero più economica in Amazon S3 Glacier. I recuperi Bulk consentono di recuperare grandi quantità di dati, fino a petabyte, in modo conveniente.

Per gli oggetti archiviati nella classe di storage S3 Glacier Flexible Retrieval o nel livello S3 Intelligent-Tiering Archive Access, i recuperi in blocco in genere terminano entro 5-12 ore. Per gli oggetti archiviati nella classe di storage S3 Glacier Deep Archive o nel livello S3 Intelligent-Tiering Deep Archive Access, questi recuperi in genere terminano entro 48 ore.

I recuperi in blocco sono gratuiti per gli oggetti archiviati nelle classi di storage S3 Glacier Flexible Retrieval o S3 Intelligent-Tiering.

La tabella seguente riepiloga le opzioni di recupero archivi. Per informazioni sui prezzi, consulta [Prezzi di Amazon S3](https://aws.amazon.com/s3/pricing/).

Per creare unExpedited, o Bulk recuperarloStandard, imposta l'elemento di richiesta nella Tier richiesta di operazione API [RestoreObjectR](https://docs.aws.amazon.com/AmazonS3/latest/API/RESTObjectPOSTrestore.html)EST sull'opzione desiderata o sull'equivalente in () o SDK. AWS Command Line Interface AWS CLI AWS Se hai acquistato capacità con provisioning, tutti i recuperi Expedited vengono serviti automaticamente mediante la capacità con provisioning.

# <span id="page-1358-0"></span>Capacità con provisioning

La capacità con provisioning assicura che la capacità di recupero per effettuare recuperi di tipo Expedited da S3 Glacier Flexible Retrieval sia disponibile in base alla necessità. Ogni unità di capacità assicura almeno tre recuperi di tipo Expedited ogni 5 minuti e fornisce fino a 150 MB/s di velocità di trasmissione effettiva per il recupero.

Se il carico di lavoro richiede un accesso altamente affidabile e prevedibile a un sottoinsieme di dati nell'arco di pochi minuti, è necessario acquistare capacità di recupero con provisioning. Senza capacità con provisioning, i recuperi Expedited potrebbero non essere accettati durante periodi di richiesta elevata. Se è necessario l'accesso ai recuperi Expedited in qualsiasi circostanza, è consigliabile acquistare capacità di recupero assegnata.

Le unità di capacità assegnate vengono assegnate a un. Account AWS Pertanto, il richiedente del recupero Expedited dei dati dovrebbe acquistare l'unità di capacità assegnata, non il proprietario del bucket.

Puoi acquistare la capacità fornita utilizzando la console Amazon S3, la console Amazon S3 Glacier, l'operazione API REST [Purchase Provisioned Capacity, gli](https://docs.aws.amazon.com/amazonglacier/latest/dev/api-PurchaseProvisionedCapacity.html) SDK o il. AWS AWS CLI Per informazioni sui prezzi relativi a capacità con provisioning, consulta [Prezzi di Amazon S3.](https://aws.amazon.com/s3/pricing/)

# Frequenze delle richieste di ripristino S3 Glacier

Quando si avviano richieste di ripristino per oggetti archiviati nella classe di archiviazione S3 Glacier Flexible Retrieval (Recupero flessibile S3 Glacier) o S3 Glacier Deep Archive (Archiviazione profonda S3 Glacier), viene applicata una quota di richieste di recupero per Account AWS. S3 Glacier supporta richieste di ripristino a una velocità massima di 1.000 transazioni al secondo. Se questa velocità viene superata, le richieste altrimenti valide vengono sottoposte alla limitazione della larghezza di banda della rete o rifiutate e Amazon S3 restituisce un errore ThrottlingException.

Facoltativamente, puoi anche utilizzare Operazioni in batch S3 per recuperare un gran numero di oggetti archiviati nella classe S3 Glacier Flexible Retrieval (Recupero flessibile S3 Glacier) o S3 Glacier Deep Archive (Archiviazione profonda S3 Glacier) con un'unica richiesta. Per ulteriori informazioni, consulta [Esecuzione di operazioni in batch su larga scala su oggetti Amazon S3.](#page-1761-0)

# <span id="page-1359-0"></span>Ripristino di un oggetto archiviato

Gli oggetti Amazon S3 nelle classi o nei livelli di archiviazione seguenti sono archiviati e non sono accessibili in tempo reale:

- Classe di archiviazione S3 Glacier Flexible Retrieval (Recupero flessibile S3 Glacier)
- Classe di archiviazione S3 Glacier Deep Archive (Archiviazione profonda S3 Glacier)
- Livello S3 Intelligent-Tiering Archive Access (Accesso archiviazione Piano intelligente S3)
- Livello Deep Archive Access di Piano intelligente Amazon S3

Gli oggetti Amazon S3 memorizzati nelle classi di archiviazione S3 Glacier Flexible Retrieval S3 Glacier Deep Archive non sono immediatamente accessibili. Per accedere a un oggetto in queste classi di archiviazione, è necessario ripristinare una copia temporanea dell'oggetto nel relativo bucket S3 per una durata specificata (numero di giorni). Se vuoi ottenere una copia permanente dell'oggetto, ripristina l'oggetto e creane quindi una copia nel bucket Amazon S3. L'operazione di copia degli oggetti ripristinati non è supportata nella console Amazon S3. Per questo tipo di operazione di copia,

usa AWS Command Line Interface (AWS CLI), gli SDK o l'API REST. AWS A meno che non si crei una copia, l'oggetto verrà comunque archiviato nelle classi di archiviazione S3 Glacier Flexible Retrieval o S3 Glacier Deep Archive. Per informazioni sull'utilizzo di queste classi di archiviazione, consulta [Classi di archiviazione per oggetti a cui si accede raramente](#page-1395-0).

Per accedere agli oggetti nei livelli Accesso archivio e Accesso archivio approfondito di S3 Intelligent-Tiering, è necessario avviare una richiesta di ripristino e attendere che l'oggetto venga spostato nel livello Frequent Access. Quando esegui il ripristino dai livelli Accesso di archiviazione o di archiviazione profonda, l'oggetto passa nuovamente al livello Accesso frequente. Per informazioni sull'utilizzo di queste classi di archiviazione, consulta [Classe di storage per ottimizzare](#page-1391-0)  [automaticamente i dati con modelli di accesso variabili o sconosciuti](#page-1391-0).

Per informazioni generali sugli oggetti archiviati, consulta [Utilizzo di oggetti archiviati.](#page-1354-0)

### **a** Note

- Quando ripristini un oggetto archiviato dalle classi di storage S3 Glacier Flexible Retrieval o S3 Glacier Deep Archive, paghi sia per l'oggetto archiviato che per la copia ripristinata temporaneamente.
- Quando ripristini un oggetto da S3 Intelligent-Tiering, non sono previsti costi di recupero per i recuperi Standard o Bulk.
- Le richieste di ripristino successive richiamate su oggetti archiviati che sono già stati ripristinati vengono fatturate come richieste. GET Per informazioni sui prezzi, consulta [Prezzi di Amazon S3](https://aws.amazon.com/s3/pricing/).

## Ripristino di un oggetto archiviato

Puoi ripristinare un oggetto archiviato utilizzando la console Amazon S3, l'API REST di Amazon S3, gli SDK, AWS AWS CLI() o S3 Batch AWS Command Line Interface Operations.

Utilizzo della console S3

Ripristino di oggetti mediante la console Amazon S3

Usa la seguente procedura per ripristinare un oggetto che è stato archiviato nelle classi di archiviazione S3 Glacier Flexible Retrieval o S3 Glacier Deep Archive o nei livelli di archiviazione Accesso archivio e Accesso archivio approfondito di S3 Intelligent-Tiering.

### Per ripristinare un oggetto archiviato

- 1. [Accedi AWS Management Console e apri la console Amazon S3 all'indirizzo https://](https://console.aws.amazon.com/s3/) [console.aws.amazon.com/s3/.](https://console.aws.amazon.com/s3/)
- 2. Nel pannello di navigazione a sinistra, scegli Buckets (Bucket).
- 3. Nell'elenco Buckets (Bucket) scegliere il nome del bucket che contiene gli oggetti che si desidera ripristinare.
- 4. Nell'elenco Objects (Oggetti) selezionare l'oggetto o gli oggetti che si desidera ripristinare, scegliere Actions (Operazioni), quindi selezionare Initiate restore (Avvia ripristino).
- 5. Se esegui il ripristino da S3 Glacier Flexible Retrieval o S3 Glacier Deep Archive, immetti il numero di giorni in cui desideri che i dati archiviati siano accessibili nella casella Numero di gierni in cui la copia ripristinata è disponibile.
- 6. Per Opzioni di recupero, effettua una delle seguenti operazioni:
	- Sceglie Recupero Bulk oppure Recupero Standard, quindi seleziona Ripristina.
	- Scegli Expedited retrieval (Recupero rapido) (disponibile solo per S3 Glacier Flexible Retrieval o S3 Intelligent-Tiering Archive Access). Se stai ripristinando un oggetto in S3 Glacier Flexible Retrieval, puoi scegliere se acquistare capacità assegnata per il recupero Expedited. Se desideri acquistare capacità assegnata, procedi alla fase successiva. Altrimenti, scegli Avvia il ripristino.

## **a** Note

Gli oggetti dei livelli Accesso archivio e Accesso archivio approfondito di S3 Intelligent-Tiering vengono ripristinati automaticamente al livello Frequent Access.

7. (Facoltativo) Se stai ripristinando un oggetto in S3 Glacier Flexible Retrieval e scegli Recupero expedited puoi scegliere se acquistare capacità assegnata. La capacità assegnata è disponibile solo per gli oggetti in S3 Glacier Flexible Retrieval. Se disponi già di capacità assegnata, scegli Ripristina per avviare un ripristino mediante capacità assegnata.

Se disponi di capacità assegnata, tutti i recuperi Expedited vengono eseguiti mediante tale capacità assegnata. Per ulteriori informazioni, consulta [Capacità con provisioning](#page-1358-0).

• Se non disponi di capacità assegnata e non desideri acquistarla, scegli Ripristina.

• Se non disponi di capacità assegnata, ma desideri acquistare unità di capacità assegnata (PCU), scegli Acquisto di PCU. Nella finestra di dialogo Acquisto di PCU, scegli quante PCU vuoi acquistare, conferma l'acquisto e poi scegli Acquisto di PCU. Quando ricevi il messaggio Acquisto riuscito, scegli Ripristina per avviare un recupero mediante capacità assegnata.

Usando il AWS CLI

Ripristino di oggetti da S3 Glacier Flexible Retrieval o S3 Glacier Deep Archive

L'esempio seguente utilizza il comando restore-object per ripristinare l'oggetto *dir1/ example.obj* nel bucket *example-s3-bucket* per 25 giorni.

```
aws s3api restore-object --bucket example-s3-bucket --key dir1/example.obj --restore-
request '{"Days":25,"GlacierJobParameters":{"Tier":"Standard"}}'
```
Se la sintassi JSON utilizzata nell'esempio genera un errore su un client Windows, sostituire la richiesta di ripristino con la seguente sintassi:

--restore-request Days=25,GlacierJobParameters={"Tier"="Standard"}

Ripristino di oggetti da Accesso archivio e Accesso archivio approfondito di S3 Intelligent-Tiering

L'esempio seguente utilizza il comando restore-object per ripristinare l'oggetto *dir1/ example.obj* nel bucket *example-s3-bucket* nel livello Frequent Access.

```
aws s3api restore-object --bucket example-s3-bucket --key dir1/example.obj --restore-
request '{}'
```
**a** Note

A differenza delle classi di archiviazione di S3 Glacier Flexible Retrieval e S3 Glacier Deep Archive, le richieste di ripristino per gli oggetti S3 Intelligent-Tiering non accettano il valore Days.

Monitoraggio dello stato del ripristino

Per monitorare lo stato della richiesta restore-object, usa il seguente comando head-object:

aws s3api head-object --bucket *example-s3-bucket* --key *dir1/example.obj*

Per ulteriori informazioni, consulta la sezione [restore-object](https://docs.aws.amazon.com/cli/latest/reference/s3api/restore-object.html) nella Documentazione di riferimento della AWS CLI .

Utilizzo di REST API

Amazon S3 fornisce un'operazione API che consente di avviare il ripristino di un oggetto archiviato. Per ulteriori informazioni, consulta [RestoreObject](https://docs.aws.amazon.com/AmazonS3/latest/API/RESTObjectPOSTrestore.html) in Amazon Simple Storage Service API Reference (Guida di riferimento per l'API di Amazon Simple Storage Service).

#### Utilizzo degli AWS SDK

Per esempi su come ripristinare oggetti archiviati in S3 Glacier Flexible Retrieval o S3 Glacier Deep Archive con gli SDK, consulta. AWS Utilizzo RestoreObject [con un AWS SDK o una CLI](#page-3127-0)

#### Utilizzo delle operazioni in batch S3

Per ripristinare più di un oggetto archiviato con una sola richiesta, puoi utilizzare le operazioni in batch S3. Fornisci alle operazioni in batch S3 un elenco di oggetti su cui operare. Le operazioni in batch S3 richiamano la rispettiva API per eseguire l'operazione specificata. Un solo processo di operazioni in batch può eseguire l'operazione specificata su miliardi di oggetti contenenti esabyte di dati.

Per creare un processo di operazioni in batch, è necessario disporre di un manifesto che contenga solo gli oggetti che si desidera ripristinare. Puoi creare un manifesto utilizzando inventario S3 oppure puoi fornire un file CSV con le informazioni necessarie. Per ulteriori informazioni, consulta [the section](#page-1777-0)  [called "Specifica di un manifest"](#page-1777-0).

Prima di creare ed eseguire i processi delle operazioni in batch S3, devi concedere le autorizzazioni ad Amazon S3 per eseguire tali operazioni per tuo conto. Per le autorizzazioni richieste, consulta [the](#page-1763-0) [section called "Concessione di autorizzazioni".](#page-1763-0)

#### **a** Note

I processi delle operazioni in batch possono funzionare su oggetti di classe di archiviazione S3 Glacier Flexible Retrieval e S3 Glacier Deep Archive o su oggetti di livello di archiviazione Accesso archivio e Accesso archivio approfondito di S3 Intelligent-Tiering. Le operazioni in batch non possono operare su entrambi i tipi di oggetti archiviati nello stesso processo. Per ripristinare oggetti di entrambi i tipi, devi creare processi Batch Operations separati.

Per ulteriori informazioni sull'utilizzo delle operazioni in batch per la replica di oggetti esistenti, consulta [the section called "Ripristino di oggetti".](#page-1833-0)

Creazione di un processo di operazioni in batch S3 Initiate Restore Object

- 1. [Accedi AWS Management Console e apri la console Amazon S3 all'indirizzo https://](https://console.aws.amazon.com/s3/) [console.aws.amazon.com/s3/.](https://console.aws.amazon.com/s3/)
- 2. Nel pannello di navigazione a sinistra, scegli Operazioni in batch.
- 3. Scegli Crea processo.
- 4. Per Regione AWS, scegli la regione in cui creare il processo.
- 5. In Formato manifest scegli il tipo di oggetto manifesto da usare.
	- Se scegli Report di inventario S3, inserisci il percorso dell'oggetto manifest. json generato da Amazon S3 come parte del report di inventario in formato CSV. Se desideri utilizzare una versione del manifesto diversa da quella più recente, immetti l'ID della versione dell'oggetto manifest.json.
	- Se si sceglie CSV, immettere il percorso di un oggetto manifest in formato CSV. L'oggetto manifest deve avere il formato descritto nella console. Se desideri utilizzare una versione diversa da quella più recente, puoi includere facoltativamente l'ID della versione dell'oggetto manifesto.
- 6. Seleziona Successivo.
- 7. Nella sezione Operazione, scegli Ripristina.
- 8. Nella sezione Ripristina, per Ripristina origine, scegli Glacier Flexible Retrieval o Glacier Deep Archive oppure il livello Accesso archivio e Accesso archivio approfondito di Intelligent-Tiering.

Se hai scelto Glacier Flexible Retrieval o Glacier Deep Archive, inserisci un numero per Numero di giorni in cui la copia ripristinata è disponibile.

Per Livello di recupero, scegli il livello che desideri utilizzare.

- 9. Seleziona Successivo.
- 10.

Nella pagina Configura opzioni aggiuntive, compila le seguenti sezioni:

• Nella sezione Altre opzioni, fornisci una descrizione del processo e specifica un numero di priorità per il processo. I numeri più alti indicano una priorità più alta. Per ulteriori informazioni, consulta [the section called "Assegnazione della priorità dei processi"](#page-1841-0).

- Nella sezione Report di completamento, seleziona se le operazioni in batch devono creare un report di completamento. Per ulteriori informazioni sui report di completamento, consulta [the](#page-1851-0)  [section called "Rapporti di completamento"](#page-1851-0).
- Nella sezione Autorizzazioni, devi concedere ad Amazon S3 le autorizzazioni per eseguire operazioni in batch per tuo conto. Per le autorizzazioni richieste, consulta [the section called](#page-1763-0)  ["Concessione di autorizzazioni".](#page-1763-0)
- (Facoltativo) Nella sezione Tag dell'attività, aggiungi tag nelle coppie chiave-valore. Per ulteriori informazioni, consulta [the section called "Utilizzo dei tag".](#page-1859-0)

Quando hai terminato, seleziona Successivo.

11. Nella pagina Review (Rivedi), verificare le impostazioni. Se è necessario apportare modifiche, scegliere Previous (Precedente). In caso contrario, scegli Crea processo.

Per ulteriori informazioni sulle operazioni in batch, consulta [Ripristino di oggetti con operazioni in](#page-1833-0)  [batch](#page-1833-0) e [Creazione di un processo di operazioni in batch S3](#page-1773-0).

## <span id="page-1365-0"></span>Verifica dello stato del ripristino e della data di scadenza

Puoi controllare lo stato di una richiesta di ripristino o la data di scadenza utilizzando la console Amazon S3, Amazon S3 Event Notifications o AWS CLI l'API REST di Amazon S3.

### **a** Note

Gli oggetti ripristinati dalle classi di storage S3 Glacier Flexible Retrieval e S3 Glacier Deep Archive vengono archiviati solo per il numero di giorni specificato. Le seguenti procedure restituiscono la data di scadenza di queste copie.

Gli oggetti ripristinati dai livelli di storage S3 Intelligent-Tiering Archive Access e Deep Archive Access non hanno date di scadenza e vengono invece riportati al livello Frequent Access.

### Utilizzo della console S3

Verifica dello stato di ripristino e della data di scadenza di un oggetto nella console Amazon S3

- 1. Apri la console Amazon S3 all'indirizzo <https://console.aws.amazon.com/s3/>.
- 2. Nel pannello di navigazione a sinistra, scegli Buckets (Bucket).
- 3. Nell'elenco Bucket scegli il nome del bucket che contiene gli oggetti che desideri ripristinare.
- 4. Nell'elenco Oggetti, seleziona l'oggetto che stai ripristinando. Viene visualizzata la pagina dei dettagli dell'oggetto.
	- Se il ripristino non è terminato, nella parte superiore della pagina, viene visualizzata una sezione che indica Ripristino in corso.
	- Se il ripristino è terminato, nella parte superiore della pagina, viene visualizzata una sezione che indica Ripristino completo. Se esegui il ripristino da S3 Glacier Flexible Retrieval o S3 Glacier Deep Archive, questa sezione indica anche la Data di scadenza del ripristino. In questa data Amazon S3 rimuoverà la copia ripristinata dell'oggetto archiviato.

Utilizzo delle notifiche di eventi di Amazon S3

Puoi ricevere una notifica del completamento del ripristino degli oggetti utilizzando l's3:ObjectRestore:Completedazione con la funzionalità Amazon S3 Event Notifications. Per ulteriori informazioni sull'attivazione delle notifiche di eventi, consulta [Abilitare le notifiche](#page-2030-0)  [utilizzando Amazon SQS, Amazon SNS](#page-2030-0) e. AWS Lambda Per ulteriori informazioni sui vari tipi di ObjectRestore eventi, consulta. [the section called "Tipi di eventi supportati per SQS, SNS e](#page-2025-0)  [Lambda"](#page-2025-0)

Usando il AWS CLI

Controlla lo stato di ripristino e la data di scadenza di un oggetto con AWS CLI

L'esempio seguente utilizza il comando head-object per visualizzare i metadati dell'oggetto *dir1/ example.obj* nel bucket *example-s3-bucket*. Quando esegui questo comando su un oggetto in fase di ripristino, Amazon S3 indica se il ripristino è in corso e (se applicabile) la data di scadenza.

```
aws s3api head-object --bucket example-s3-bucket --key dir1/example.obj
```
Output previsto (ripristino in corso):

```
{ 
     "Restore": "ongoing-request=\"true\"", 
     "LastModified": "2020-06-16T21:55:22+00:00", 
     "ContentLength": 405, 
     "ETag": "\"b662d79adeb7c8d787ea7eafb9ef6207\"", 
     "VersionId": "wbYaE2vtOV0iIBXrOqGAJt3fP1cHB8Wi", 
     "ContentType": "binary/octet-stream", 
     "ServerSideEncryption": "AES256", 
     "Metadata": {},
```
}

"StorageClass": "GLACIER"

Output previsto (ripristino terminato):

```
{ 
     "Restore": "ongoing-request=\"false\", expiry-date=\"Wed, 12 Aug 2020 00:00:00 GMT
\setminus"",
     "LastModified": "2020-06-16T21:55:22+00:00", 
     "ContentLength": 405, 
     "ETag": "\"b662d79adeb7c8d787ea7eafb9ef6207\"", 
     "VersionId": "wbYaE2vtOV0iIBXrOqGAJt3fP1cHB8Wi", 
     "ContentType": "binary/octet-stream", 
     "ServerSideEncryption": "AES256", 
     "Metadata": {}, 
     "StorageClass": "GLACIER"
}
```
Per ulteriori informazioni in meritohead-object, vedere [head-object](https://awscli.amazonaws.com/v2/documentation/api/latest/reference/s3api/head-object.html)nel AWS CLI Command Reference.

#### Utilizzo di REST API

Amazon S3 fornisce un'operazione API per recuperare i metadati degli oggetti. Per verificare lo stato di ripristino e la data di scadenza di un oggetto archiviato utilizzando la REST API, consulta [HeadObject](https://docs.aws.amazon.com/AmazonS3/latest/API/API_HeadObject.html) in Amazon Simple Storage Service API Reference.

Aggiornamento della velocità di un ripristino in corso

Puoi aggiornare la velocità di un ripristino mentre il ripristino è in corso.

Per aggiornare un ripristino in corso a un livello più veloce

- 1. Apri la console Amazon S3 su [https://console.aws.amazon.com/s3/.](https://console.aws.amazon.com/s3/)
- 2. Nel pannello di navigazione a sinistra, scegli Buckets (Bucket).
- 3. Nell'elenco Buckets (Bucket) scegliere il nome del bucket che contiene gli oggetti che si desidera ripristinare.
- 4. Nell'elenco Oggetti, seleziona l'oggetto che stai ripristinando. Viene visualizzata la pagina dei dettagli dell'oggetto. Nella pagina dei dettagli dell'oggetto, scegli Aggiorna livello di recupero. Per informazioni su come verificare lo stato del ripristino di un oggetto, consulta [Verifica dello stato](#page-1365-0)  [del ripristino e della data di scadenza](#page-1365-0).
5. Seleziona il livello che desideri aggiornare, quindi seleziona Avvia il ripristino.

# <span id="page-1368-0"></span>Utilizzo del blocco oggetti S3

Object Lock S3 può impedire che gli oggetti Amazon S3 vengano eliminati o sovrascritti per un determinato periodo di tempo o in modo indefinito. Object Lock utilizza un modello write-once-readmany(WORM) per archiviare oggetti. È possibile utilizzare Object Lock per soddisfare i requisiti normativi che richiedono lo storage WORM o per aggiungere un altro livello di protezione contro le modifiche o l'eliminazione degli oggetti.

### **a** Note

Object Lock S3 è stato valutato da Cohasset Associates per l'utilizzo in ambienti soggetti alle normative SEC 17a-4, CTCC e FINRA. Per ulteriori informazioni su come Object Lock fa riferimento a queste normative, consulta [Cohasset Associates Compliance Assessment.](https://d1.awsstatic.com/r2018/b/S3-Object-Lock/Amazon-S3-Compliance-Assessment.pdf)

Il blocco degli oggetti offre due modi per gestire la conservazione degli oggetti: i periodi di conservazione e i blocchi a fini giudiziari. La versione di un oggetto può avere un periodo di conservazione, un blocco a fini legali o entrambi.

- Periodo di conservazione: un periodo di conservazione specifica un determinato intervallo di tempo durante il quale un oggetto rimane bloccato. È possibile impostare un periodo di conservazione univoco per singoli oggetti. Inoltre, puoi impostare un periodo di conservazione predefinito su un bucket S3. Puoi anche limitare i periodi di conservazione minimi e massimi consentiti utilizzando la chiave s3:object-lock-remaining-retention-days condition nella policy del bucket. Ciò consente di stabilire un intervallo di periodi di conservazione e di limitare i periodi di conservazione che possono essere più brevi o più lunghi di questo intervallo.
- Blocco a fini legali: un blocco a fini legali offre la stessa protezione di un periodo di conservazione ma non presenta una data di scadenza. pertanto rimane invariato fino a quando non viene rimosso esplicitamente. Le conservazioni legali sono indipendenti dai periodi di conservazione e vengono applicate alle versioni dei singoli oggetti.

Object Lock funziona solo nei bucket con il controllo delle versioni S3 abilitato. Quando si blocca una versione di un oggetto, Amazon S3 archivia le informazioni di blocco nei metadati per quella versione di oggetto. L'inserimento di un periodo di conservazione o di un blocco a fini legali in un oggetto

protegge solo la versione specificata nella richiesta. I periodi di conservazione e i blocchi legali non impediscono la creazione di nuove versioni dell'oggetto o l'eliminazione dei marcatori da aggiungere sopra l'oggetto. Per informazioni sulla funzione Controllo delle versioni S3, consulta Utilizzo della [funzione Controllo delle versioni nei bucket S3.](#page-1301-0)

Se si inserisce un oggetto in un bucket che contiene già un oggetto protetto esistente con lo stesso nome della chiave dell'oggetto, Amazon S3 crea una nuova versione dell'oggetto. La versione protetta esistente dell'oggetto rimane bloccata in base alla rispettiva configurazione di conservazione.

## Come funziona il blocco oggetti S3

## Argomenti

- [Periodi di conservazione](#page-1369-0)
- [Modalità di conservazione](#page-1370-0)
- [Blocchi a fini giudiziari](#page-1372-0)
- [Le migliori pratiche per l'utilizzo di S3 Object Lock](#page-1372-1)
- [Autorizzazioni richieste](#page-1373-0)

## <span id="page-1369-0"></span>Periodi di conservazione

Un periodo di conservazione protegge una versione di un oggetto per un determinato intervallo di tempo. Quando imposti un periodo di conservazione per una versione di un oggetto, Amazon S3 archivia un timestamp nei metadati della versione dell'oggetto per indicare la scadenza del periodo di conservazione. Allo scadere del periodo di conservazione, la versione dell'oggetto può essere sovrascritta o eliminata.

È possibile inserire un periodo di conservazione in modo esplicito sulla versione di un singolo oggetto o sulle proprietà di un bucket in modo che si applichi automaticamente a tutti gli oggetti nel bucket. Quando applichi un periodo di conservazione a una versione di un oggetto in modo esplicito, specifichi una Data di fine conservazione per tale versione. Amazon S3 archivia questa data nei metadati della versione dell'oggetto.

È anche possibile impostare un periodo di conservazione nelle proprietà di un bucket. Quando si imposta un periodo di conservazione su un bucket, si specifica una durata, in giorni o in anni, per la protezione di qualsiasi versione dell'oggetto inserita nel bucket. Quando si inserisce un oggetto nel bucket, Amazon S3 calcola una Data di fine conservazione per la versione dell'oggetto aggiungendo la durata specificata al timestamp di creazione della versione dell'oggetto. La versione dell'oggetto

viene quindi protetta esattamente come se fosse stato impostato un singolo blocco con tale periodo di conservazione sulla versione dell'oggetto.

### **a** Note

Quando esegui il PUT di una versione dell'oggetto che dispone di una modalità e un periodo di conservazione individuali espliciti in un bucket, le impostazioni Object Lock individuali della versione dell'oggetto hanno la precedenza su qualsiasi impostazione di conservazione delle proprietà del bucket.

Come tutte le altre impostazioni del blocco degli oggetti, i periodi di conservazione si applicano alle singole versioni degli oggetti. Versioni diverse di un singolo oggetto possono avere modalità e periodi di conservazione diversi.

Ad esempio, supponi di avere un oggetto che è a 15 giorni di un periodo di conservazione di 30 giorni e applichi il comando PUT a un oggetto in Amazon S3 con lo stesso nome e un periodo di conservazione di 60 giorni. In questo caso la richiesta PUT va a buon fine e Amazon S3 crea una nuova versione dell'oggetto con un periodo di conservazione di 60 giorni. Per la versione precedente rimane impostato il periodo di conservazione originale e tale versione può quindi essere eliminata in 15 giorni.

Dopo aver applicato un'impostazione di conservazione a una versione dell'oggetto, è possibile estendere il periodo di conservazione. A tale scopo, invia una nuova richiesta Object Lock per la versione dell'oggetto con una Data di fine conservazione posteriore rispetto a quella attualmente configurata per la versione dell'oggetto. Amazon S3 sostituisce il periodo di conservazione esistente con il nuovo periodo più lungo. Qualsiasi utente con autorizzazioni per impostare un periodo di conservazione per un oggetto può estendere il periodo di conservazione per una versione di un oggetto. Per impostare un periodo di conservazione, è necessaria l'autorizzazione s3:PutObjectRetention.

Quando si imposta un periodo di conservazione su un oggetto o bucket S3, è necessario selezionare una delle due modalità di conservazione: conformità o governance.

## <span id="page-1370-0"></span>Modalità di conservazione

Object Lock S3 fornisce due modalità di conservazione che applicano livelli di protezione diversi agli oggetti:

- Modalità Conformità
- Modalità Governance

In modalità conformità, una versione protetta di un oggetto non può essere sovrascritta o eliminata da alcun utente, incluso l'utente root in Account AWS. Quando un oggetto è bloccato in modalità conformità, la relativa modalità di conservazione non può essere modificata e il periodo di conservazione non può essere abbreviato. La modalità conformità garantisce che una versione di un oggetto non possa essere sovrascritta o eliminata per tutta la durata del periodo di conservazione.

#### **a** Note

L'unico modo per eliminare un oggetto in modalità di conformità prima della scadenza della data di conservazione è eliminare l'oggetto associato. Account AWS

Nella modalità Governance, gli utenti non possono sovrascrivere o eliminare una versione di un oggetto, né modificare le relative impostazioni di blocco, a meno che non dispongano di autorizzazioni speciali. La modalità governance permette di impedire alla maggior parte degli utenti di eliminare gli oggetti ma, allo stesso tempo, concede ad alcuni utenti l'autorizzazione per modificare le impostazioni di conservazione o per eliminare gli oggetti, se necessario. Puoi usare la modalità governance anche per testare le impostazioni del periodo di conservazione prima di creare un periodo di conservazione in modalità di conformità.

Per sovrascrivere o rimuovere le impostazioni di conservazione in modalità governance, occorre disporre dell'autorizzazione s3:BypassGovernanceRetention e includere in modo esplicito xamz-bypass-governance-retention:true come un'intestazione della richiesta in qualsiasi richiesta che richieda la sostituzione della modalità governance.

**a** Note

Per impostazione predefinita, la console Amazon S3 include l'intestazione x-amz-bypassgovernance-retention:true. Se si prova a eliminare oggetti protetti dalla modalità governance e che dispongono dell'autorizzazione s3:BypassGovernanceRetention, l'operazione andrà a buon fine.

## <span id="page-1372-0"></span>Blocchi a fini giudiziari

Con Object Lock è possibile inserire anche un blocco a fini legali nella versione di un oggetto. Analogamente a un periodo di conservazione, un blocco a fini giudiziari impedisce che una versione di un oggetto venga sovrascritta o eliminata. Tuttavia, un blocco a fini legali non dispone di un periodo di tempo fisso associato e rimane valido fino a quando non viene rimosso. I blocchi a fini giudiziari possono essere applicati e rimossi liberamente da qualsiasi utente con l'autorizzazione s3:PutObjectLegalHold.

I blocchi a fini giudiziari sono indipendenti dai periodi di conservazione. L'applicazione di un blocco a fini giudiziari a una versione di un oggetto non influisce sulla modalità di conservazione o sul periodo di conservazione per tale versione dell'oggetto.

Ad esempio, supponi di inserire un blocco a fini legali nella versione di un oggetto mentre la versione dell'oggetto è protetta da un periodo di conservazione. Se il periodo di conservazione scade, l'oggetto non perde la protezione WORM. Il blocco a fini legali continua a proteggere l'oggetto fino a quando non viene rimosso in modo esplicito da un utente autorizzato. Analogamente, se rimuovi un blocco a fini giudiziari da una versione di un oggetto per la quale è impostato un periodo di conservazione, la versione dell'oggetto rimane protetta fino alla scadenza del periodo di conservazione.

## <span id="page-1372-1"></span>Le migliori pratiche per l'utilizzo di S3 Object Lock

Prendi in considerazione l'utilizzo della modalità Governance se desideri proteggere gli oggetti dall'eliminazione da parte della maggior parte degli utenti durante un periodo di conservazione predefinito, ma allo stesso tempo desideri che alcuni utenti con autorizzazioni speciali abbiano la flessibilità necessaria per modificare le impostazioni di conservazione o eliminare gli oggetti.

Prendi in considerazione l'utilizzo della modalità Compliance se non desideri che nessun utente, incluso l'utente root del tuo Account AWS, sia in grado di eliminare gli oggetti durante un periodo di conservazione predefinito. È possibile utilizzare questa modalità nel caso in cui sia necessario archiviare dati conformi.

Puoi usare Legal Hold quando non sei sicuro per quanto tempo desideri che i tuoi oggetti rimangano immutabili. Ciò potrebbe essere dovuto al fatto che è imminente un controllo esterno dei dati e desideri mantenere gli oggetti immutabili fino al completamento del controllo. In alternativa, potresti avere un progetto in corso che utilizza un set di dati che desideri mantenere immutabile fino al completamento del progetto.

Come funziona il blocco oggetti S3 Versione API 2006-03-01 1347

## <span id="page-1373-0"></span>Autorizzazioni richieste

Le operazioni del blocco degli oggetti richiedono autorizzazioni specifiche. A seconda dell'operazione esatta che si sta tentando di eseguire, potrebbe essere necessaria una delle seguenti autorizzazioni:

- s3:BypassGovernanceRetention
- s3:GetBucketObjectLockConfiguration
- s3:GetObjectLegalHold
- s3:GetObjectRetention
- s3:PutBucketObjectLockConfiguration
- s3:PutObjectLegalHold
- s3:PutObjectRetention

Per un elenco completo delle autorizzazioni di Amazon S3 con descrizioni, consulta [Azioni, risorse e](https://docs.aws.amazon.com/service-authorization/latest/reference/list_amazons3.html)  [chiavi di condizione per Amazon S3](https://docs.aws.amazon.com/service-authorization/latest/reference/list_amazons3.html) nel Service Authorization Reference.

Per informazioni sull'utilizzo delle condizioni con le autorizzazioni, consulta [Esempi di policy Bucket](#page-950-0)  [che utilizzano chiavi condizionali.](#page-950-0)

## Considerazioni su Object Lock

Amazon S3 Object Lock può impedire che gli oggetti vengano eliminati o sovrascritti per un determinato periodo di tempo o in modo indefinito.

Puoi utilizzare la console Amazon S3, AWS Command Line Interface (AWS CLI), gli AWS SDK o l'API REST di Amazon S3 per visualizzare o impostare le informazioni di Object Lock. Per informazioni generali sulle funzionalità S3 Object Lock, consulta [Utilizzo del blocco oggetti S3](#page-1368-0).

## **A** Important

- Dopo aver abilitato Object Lock su un bucket, non è possibile disabilitare Object Lock o sospendere il controllo delle versioni per tale bucket.
- I bucket S3 con Object Lock non possono essere utilizzati come bucket di destinazione per i log di accesso al server. Per ulteriori informazioni, consulta [the section called](#page-1938-0) ["Registrazione dell'accesso al server".](#page-1938-0)

### Argomenti

- [Autorizzazioni per la visualizzazione di informazioni di blocco](#page-1374-0)
- [Bypassare la modalità Governance](#page-1374-1)
- [Utilizzo di Object Lock con la replica S3](#page-1375-0)
- [Utilizzo di Object Lock con Inventario Amazon S3](#page-1376-0)
- [Gestione delle policy del ciclo di vita di S3 con Object Lock](#page-1376-1)
- [Gestione dei marker di eliminazione con Object Lock](#page-1376-2)
- [Utilizzo di S3 Storage Lens con Object Lock](#page-1377-0)
- [Caricamento di oggetti in un bucket abilitato a Object Lock](#page-1377-1)
- [Configurare eventi e notifiche](#page-1377-2)
- [Impostazione di limiti su periodi di conservazione con una policy di bucket](#page-1377-3)

## <span id="page-1374-0"></span>Autorizzazioni per la visualizzazione di informazioni di blocco

È possibile visualizzare in modo programmatico lo stato Object Lock della versione di un oggetto Amazon S3 mediante le operazioni [HeadObject](https://docs.aws.amazon.com/AmazonS3/latest/API/API_HeadObject.html) o [GetObject.](https://docs.aws.amazon.com/AmazonS3/latest/API/API_GetObject.html) Entrambe le operazioni restituiscono la modalità di conservazione, la data di fine conservazione e lo stato del blocco a fini legali per la versione dell'oggetto specificata. Inoltre, puoi visualizzare lo stato di Object Lock per più oggetti nel tuo bucket S3 utilizzando S3 Inventory.

Per visualizzare la modalità e il periodo di conservazione della versione di un oggetto, è necessaria l'autorizzazione s3:GetObjectRetention. Per visualizzare lo stato di blocco per vincoli di legge di un oggetto, è necessaria l'autorizzazione s3:GetObjectLegalHold. Per visualizzare la configurazione di conservazione predefinita di un bucket, occorre disporre dell'autorizzazione s3:GetBucketObjectLockConfiguration. Se si esegue una richiesta per una configurazione Object Lock su un bucket che non dispone di S3 Object Lock abilitato, Amazon S3 restituisce un errore.

## <span id="page-1374-1"></span>Bypassare la modalità Governance

Se si dispone dell'autorizzazione s3:BypassGovernanceRetention, è possibile eseguire operazioni su versioni degli oggetti bloccate nella modalità governance come se non fossero protette. Queste operazioni includono l'eliminazione di una versione dell'oggetto, la riduzione del periodo di conservazione o la rimozione del periodo di conservazione di Object Lock tramite l'inserimento di una nuova richiesta PutObjectRetention con parametri vuoti.

Per bypassare la modalità Governance, è necessario indicare esplicitamente nella richiesta che si desidera bypassare la modalità Governance. A tale scopo, includi l'x-amz-bypass-governanceretention:trueintestazione nella richiesta di operazione PutObjectRetention API o utilizza il parametro equivalente con le richieste effettuate tramite o SDK. AWS CLI AWS La console S3 applica automaticamente questa intestazione alle richieste effettuate tramite la console S3 se si dispone dell'autorizzazione s3:BypassGovernanceRetention.

#### **a** Note

Bypassare la modalità Governance non modifica lo stato dei vincoli di legge della versione di un oggetto. Se nella versione di un oggetto è abilitato un blocco a fini legali, questo rimane in vigore e impedisce richieste di sovrascrittura o eliminazione della versione dell'oggetto.

## <span id="page-1375-0"></span>Utilizzo di Object Lock con la replica S3

È possibile utilizzare Object Lock con la replica S3 per abilitare la copia asincrona e automatica di oggetti bloccati e dei relativi metadati di conservazione tra i bucket S3. Ciò significa che per gli oggetti replicati, Amazon S3 utilizza la configurazione di blocco degli oggetti del bucket di origine. In altre parole, se il bucket di origine ha Object Lock abilitato, anche i bucket di destinazione devono avere Object Lock abilitato. Se un oggetto viene caricato direttamente nel bucket di destinazione (al di fuori di S3 Replication), richiede l'Object Lock impostato sul bucket di destinazione. Quando si utilizza la replica, gli oggetti in un bucket di origine vengono replicati in uno o più bucket di destinazione.

Per configurare la replica su un bucket con Object Lock abilitato, puoi utilizzare la console S3, l'API REST di Amazon AWS CLI S3 o gli SDK. AWS

## **a** Note

Per utilizzare Object Lock con la replica, devi concedere due autorizzazioni aggiuntive sul bucket S3 di origine nel ruolo AWS Identity and Access Management (IAM) che usi per configurare la replica. Le due nuove autorizzazioni aggiuntive sono s3:GetObjectRetention e s3:GetObjectLegalHold. Se il ruolo dispone di un'istruzione di autorizzazione s3:Get\*, tale istruzione soddisfa il requisito. Per ulteriori informazioni, consulta [Impostazione delle autorizzazioni per la replica in tempo reale](#page-1550-0). Per informazioni generali sulla replica S3, consulta [Panoramica sulla replica degli oggetti.](#page-1519-0) Per esempi di configurazione della replica S3, consulta [Esempi di configurazione della replica](#page-1557-0)  [in tempo reale.](#page-1557-0)

## <span id="page-1376-0"></span>Utilizzo di Object Lock con Inventario Amazon S3

È possibile configurare Inventario Amazon S3 per creare elenchi degli oggetti in un bucket S3 in base a una pianificazione definita. È possibile configurare Inventario Amazon S3 per includere i seguenti metadati Object Lock per gli oggetti:

- La data di fine conservazione
- La modalità di conservazione
- Lo stato di blocco a fini legali

Per ulteriori informazioni, consulta [Amazon S3 Inventory.](#page-1487-0)

## <span id="page-1376-1"></span>Gestione delle policy del ciclo di vita di S3 con Object Lock

Le configurazioni di gestione del ciclo di vita di un oggetto continuano a funzionare normalmente sugli oggetti protetti, compresa l'applicazione del contrassegno di eliminazione. Tuttavia, una versione bloccata di un oggetto non può essere eliminata da una politica di scadenza di S3 Lifecycle. Object Lock viene mantenuto indipendentemente dalla classe di storage in cui risiede l'oggetto e durante le transizioni del ciclo di vita di S3 tra le classi di storage.

Per ulteriori informazioni sulla gestione della configurazione del ciclo di vita di un oggetto, consulta [Gestione del ciclo di vita dello storage](#page-1416-0).

## <span id="page-1376-2"></span>Gestione dei marker di eliminazione con Object Lock

Anche se non è possibile eliminare una versione protetta di un oggetto, puoi comunque creare un contrassegno di eliminazione per tale oggetto. L'inserimento di un contrassegno di eliminazione su un oggetto non elimina l'oggetto né alcuna sua versione. Tuttavia, fa sì che Amazon S3 si comporti per molti versi come se l'oggetto fosse stato eliminato. Per ulteriori informazioni, consulta [Utilizzo dei](#page-1339-0)  [contrassegni di eliminazione.](#page-1339-0)

### **a** Note

I contrassegni di eliminazione non sono protetti contro i WORM, indipendentemente dal periodo di conservazione o dal blocco per vincoli di legge dell'oggetto a cui si riferiscono.

## <span id="page-1377-0"></span>Utilizzo di S3 Storage Lens con Object Lock

Per visualizzare i parametri relativi ai byte di archiviazione abilitati per il blocco e il conteggio degli oggetti, puoi utilizzare Amazon S3 Storage Lens. S3 Storage Lens è una funzionalità di analisi dell'archiviazione su cloud che puoi utilizzare per avere una panoramica completa a livello di organizzazione sull'utilizzo e sulle attività relative all'archiviazione di oggetti.

Per ulteriori informazioni, consulta [Utilizzo di S3 Storage Lens per proteggere i tuoi dati](#page-2149-0).

Per un elenco completo di parametri, consulta [Glossario dei parametri di Amazon S3 Storage Lens.](#page-2163-0)

## <span id="page-1377-1"></span>Caricamento di oggetti in un bucket abilitato a Object Lock

L'Content-MD5intestazione è necessaria per qualsiasi richiesta di caricamento di un oggetto con un periodo di conservazione configurato utilizzando Object Lock. Il digest MD5 è un modo per verificare l'integrità dell'oggetto dopo averlo caricato in un bucket. Dopo aver caricato l'oggetto, Amazon S3 calcola il digest MD5 dell'oggetto e lo confronta con il valore fornito. La richiesta ha esito positivo solo se i due digest corrispondono. La console S3 aggiunge automaticamente questa intestazione, tuttavia è necessario specificare questa intestazione quando si utilizza l'API. [PutObject](https://docs.aws.amazon.com/AmazonS3/latest/API/API_PutObject.html)

Per ulteriori informazioni, consulta [Utilizzo di Content-MD5 durante il caricamento di oggetti](#page-403-0).

## <span id="page-1377-2"></span>Configurare eventi e notifiche

Puoi utilizzare Amazon S3 Event Notifications per tenere traccia degli accessi e delle modifiche alle configurazioni e ai dati di Object Lock utilizzando. AWS CloudTrail Per informazioni su CloudTrail, consulta [What is? AWS CloudTrail](https://docs.aws.amazon.com/awscloudtrail/latest/userguide/cloudtrail-user-guide.html) nella Guida AWS CloudTrail per l'utente.

Puoi anche utilizzare Amazon CloudWatch per generare avvisi basati su questi dati. Per informazioni su CloudWatch, consulta [What is Amazon CloudWatch?](https://docs.aws.amazon.com/AmazonCloudWatch/latest/monitoring/WhatIsCloudWatch.html) nella Amazon CloudWatch User Guide.

<span id="page-1377-3"></span>Impostazione di limiti su periodi di conservazione con una policy di bucket

Puoi impostare periodi di conservazione minimo e massimo per un bucket mediante una policy di bucket. Il periodo massimo di conservazione è 100 anni.

L'esempio seguente mostra una policy di bucket che utilizza la chiave di condizione s3:objectlock-remaining-retention-days per impostare un periodo di conservazione massimo di 10 giorni.

```
 "Version": "2012-10-17", 
     "Id": "SetRetentionLimits", 
     "Statement": [ 
         { 
              "Sid": "SetRetentionPeriod", 
              "Effect": "Deny", 
              "Principal": "*", 
              "Action": [ 
                  "s3:PutObjectRetention" 
             ], 
              "Resource": "arn:aws:s3:::example-s3-bucket1/*", 
              "Condition": { 
                  "NumericGreaterThan": { 
                      "s3:object-lock-remaining-retention-days": "10" 
 } 
 } 
         } 
    \mathbf{I}}
```
## **a** Note

Se il bucket è quello di destinazione per una configurazione di replica, puoi impostare i periodi di conservazione minimo e massimo per le repliche di oggetti creati mediante la replica. A questo scopo, occorre consentire l'operazione s3:ReplicateObject nella policy di bucket. Per ulteriori informazioni sulle autorizzazioni di replica, consulta [the section called](#page-1550-0)  ["Impostazione delle autorizzazioni".](#page-1550-0)

Per ulteriori informazioni sulle policy di bucket, consulta gli argomenti indicati di seguito:

- [Azioni, risorse e chiavi di condizione per Amazon S3](https://docs.aws.amazon.com/service-authorization/latest/reference/list_amazons3.html) nel Service Authorization Reference
- [Operazioni sugli oggetti](#page-896-0)
- [Esempi di policy Bucket che utilizzano chiavi condizionali](#page-950-0)

## Configurazione di S3 Object Lock

Con Amazon S3 Object Lock, puoi archiviare oggetti in Amazon S3 utilizzando write-once-readmanyun modello (WORM). Puoi utilizzarlo per impedire che un oggetto venga eliminato o sovrascritto

per un periodo di tempo fisso o indefinito. Per informazioni generali sulle funzionalità Object Lock, consulta [Utilizzo del blocco oggetti S3](#page-1368-0).

Prima di bloccare eventuali oggetti, devi abilitare il controllo delle versioni S3 e Object Lock su un bucket. In seguito, puoi impostare un periodo di conservazione, un blocco a fini legali o entrambi.

Per utilizzare Object Lock, devi disporre di determinate autorizzazioni. Per un elenco delle autorizzazioni correlate a varie operazioni Object Lock, consulta [the section called "Autorizzazioni](#page-1373-0) [richieste".](#page-1373-0)

## **A** Important

- Dopo aver abilitato Object Lock su un bucket, non è possibile disabilitare Object Lock o sospendere il controllo delle versioni per tale bucket.
- I bucket S3 con Object Lock non possono essere utilizzati come bucket di destinazione per i log di accesso al server. Per ulteriori informazioni, consulta [the section called](#page-1938-0) ["Registrazione dell'accesso al server".](#page-1938-0)

### Argomenti

- [Abilitazione di Object Lock durante la creazione di un nuovo bucket S3](#page-1379-0)
- [Abilitazione di Object Lock su un bucket S3 esistente](#page-1381-0)
- [Impostazione o modifica di un blocco a fini legali su un oggetto S3](#page-1383-0)
- [Impostazione o modifica di un periodo di conservazione su un oggetto S3](#page-1385-0)
- [Impostazione o modifica di un periodo di conservazione predefinito su un bucket S3](#page-1387-0)

## <span id="page-1379-0"></span>Abilitazione di Object Lock durante la creazione di un nuovo bucket S3

Puoi abilitare Object Lock durante la creazione di un nuovo bucket S3 utilizzando la console Amazon S3 AWS Command Line Interface ,AWS CLI() AWS , gli SDK o l'API REST di Amazon S3.

### Utilizzo della console S3

- 1. [Accedi AWS Management Console e apri la console Amazon S3 all'indirizzo https://](https://console.aws.amazon.com/s3/) [console.aws.amazon.com/s3/.](https://console.aws.amazon.com/s3/)
- 2. Nel pannello di navigazione a sinistra, scegli Buckets (Bucket).

3. Scegliere Create bucket (Crea bucket).

Viene visualizzata la pagina Create bucket (Crea bucket).

4. In Nome bucket, immettere il nome del bucket.

#### **a** Note

Una volta creato un bucket, non è possibile modificarne il nome. Per ulteriori informazioni sulla denominazione dei bucket, consulta [Regole di denominazione dei bucket](#page-207-0).

- 5. Per Regione, scegli Regione AWS dove vuoi che risieda il bucket.
- 6. In Proprietà dell'oggetto, scegli di disabilitare o abilitare le liste di controllo degli accessi (ACL) e controllare la proprietà degli oggetti caricati nel bucket.
- 7. In Impostazioni di blocco dell'accesso pubblico per questo bucket scegli le impostazioni di blocco dell'accesso pubblico che vuoi applicare al bucket.
- 8. In Controllo delle versioni per il bucket, scegli Abilitato.

Object Lock funziona solo con bucket con versioni.

- 9. (Facoltativo) In Tags (Tag), puoi scegliere di aggiungere tag al bucket. I tag sono coppie chiavevalore utilizzate per classificare lo spazio di archiviazione e allocare i costi.
- 10. In Impostazioni avanzate, trova Object Lock e scegli Attiva.

Devi confermare che l'attivazione di Object Lock consentirà in modo permanente il blocco degli oggetti in questo bucket.

11. Seleziona Crea bucket.

### Usando il AWS CLI

L'esempio create-bucket seguente crea un nuovo bucket S3 denominato *example-s3-bucket1* con Object Lock abilitato:

```
aws s3api create-bucket --bucket example-s3-bucket1 --object-lock-enabled-for-bucket
```
Per ulteriori informazioni ed esempi, consulta [create-bucket](https://awscli.amazonaws.com/v2/documentation/api/latest/reference/s3api/create-bucket.html) nel Riferimento ai comandi AWS CLI .

#### **a** Note

È possibile eseguire AWS CLI comandi dalla console utilizzando AWS CloudShell. AWS CloudShell è una shell preautenticata basata su browser che è possibile avviare direttamente da. AWS Management Console[Per ulteriori informazioni, consulta Cos'è? CloudShell](https://docs.aws.amazon.com/cloudshell/latest/userguide/welcome.html) nella Guida AWS CloudShell per l'utente.

Utilizzo di REST API

Puoi utilizzare la REST API per creare un nuovo bucket S3 con Object Lock abilitato. Per ulteriori informazioni, consulta [CreateBucket](https://docs.aws.amazon.com/AmazonS3/latest/API/API_CreateBucket.html) in Amazon Simple Storage Service API Reference (Guida di riferimento per l'API di Amazon Simple Storage Service).

Utilizzo degli AWS SDK

Per esempi su come abilitare Object Lock durante la creazione di un nuovo bucket S3 con gli AWS SDK, consulta. Utilizzo CreateBucket [con un AWS SDK o una CLI](#page-2734-0)

Per esempi su come ottenere la configurazione corrente di Object Lock con gli AWS SDK, consulta. Utilizzo [GetObjectLockConfiguration](#page-2927-0) con un AWS SDK o una CLI

Per uno scenario interattivo che illustra le diverse funzionalità di Object Lock utilizzando gli AWS SDK, consulta. [Lavora con le funzionalità di blocco degli oggetti di Amazon S3 utilizzando un SDK](#page-3285-0)  [AWS](#page-3285-0)

Per informazioni generali sull'utilizzo di diversi AWS SDK, consulta. [Sviluppo con Amazon S3](#page-2399-0) [utilizzando gli SDK AWS](#page-2399-0)

<span id="page-1381-0"></span>Abilitazione di Object Lock su un bucket S3 esistente

Puoi abilitare Object Lock per un bucket S3 esistente utilizzando la console Amazon S3, gli SDK o AWS CLI l'API AWS REST di Amazon S3.

Utilizzo della console S3

**a** Note

Object Lock funziona solo con bucket con versioni.

- 1. [Accedi AWS Management Console e apri la console Amazon S3 all'indirizzo https://](https://console.aws.amazon.com/s3/) [console.aws.amazon.com/s3/.](https://console.aws.amazon.com/s3/)
- 2. Nel pannello di navigazione a sinistra, scegli Buckets (Bucket).
- 3. Nell'elenco Bucket, scegli il nome del bucket per il quale desideri abilitare Object Lock.
- 4. Scegliere la scheda Properties (Proprietà).
- 5. In Proprietà, scorri verso il basso fino alla sezione Object Lock e scegli Modifica.
- 6. In Object Lock, scegli Attiva.

Devi confermare che l'attivazione di Object Lock consentirà in modo permanente il blocco degli oggetti in questo bucket.

7. Seleziona Salvataggio delle modifiche.

### Utilizzando il AWS CLI

Il comando di esempio put-object-lock-configuration seguente imposta un periodo di conservazione di Object Lock di 50 giorni su un bucket denominato *example-s3-bucket1*:

```
aws s3api put-object-lock-configuration --bucket example-s3-bucket1 --object-lock-
configuration='{ "ObjectLockEnabled": "Enabled", "Rule": { "DefaultRetention": 
  { "Mode": "COMPLIANCE", "Days": 50 }}}'
```
Per ulteriori informazioni ed esempi, consulta [put-object-lock-configuration](https://awscli.amazonaws.com/v2/documentation/api/latest/reference/s3api/put-object-lock-configuration.html) nel Riferimento ai comandi AWS CLI .

### **a** Note

È possibile eseguire AWS CLI comandi dalla console utilizzando AWS CloudShell. AWS CloudShell è una shell preautenticata basata su browser che è possibile avviare direttamente da. AWS Management Console[Per ulteriori informazioni, consulta Cos'è? CloudShell](https://docs.aws.amazon.com/cloudshell/latest/userguide/welcome.html) nella Guida AWS CloudShell per l'utente.

### Utilizzo di REST API

Puoi utilizzare la REST API Amazon S3 per abilitare Object Lock su un bucket S3 esistente. Per ulteriori informazioni, consulta [PutObjectLockConfiguration](https://docs.aws.amazon.com/AmazonS3/latest/API/API_PutObjectLockConfiguration.html) in Amazon Simple Storage Service API Reference (Guida di riferimento per l'API di Amazon Simple Storage Service).

#### Utilizzo degli AWS SDK

Per esempi su come abilitare Object Lock per un bucket S3 esistente con gli AWS SDK, consulta. Utilizzo [PutObjectLockConfiguration](#page-3109-0) con un AWS SDK o una CLI

Per esempi su come ottenere la configurazione corrente di Object Lock con gli AWS SDK, consulta. Utilizzo [GetObjectLockConfiguration](#page-2927-0) con un AWS SDK o una CLI

Per uno scenario interattivo che illustra le diverse funzionalità di Object Lock utilizzando gli AWS SDK, consulta. [Lavora con le funzionalità di blocco degli oggetti di Amazon S3 utilizzando un SDK](#page-3285-0)  [AWS](#page-3285-0)

Per informazioni generali sull'utilizzo di diversi AWS SDK, consulta. [Sviluppo con Amazon S3](#page-2399-0) [utilizzando gli SDK AWS](#page-2399-0)

## <span id="page-1383-0"></span>Impostazione o modifica di un blocco a fini legali su un oggetto S3

Puoi impostare o rimuovere un blocco legale su un oggetto S3 utilizzando la console Amazon S3 AWS CLI AWS , gli SDK o l'API REST di Amazon S3.

### **A** Important

- Se desideri impostare un blocco a fini legali su un oggetto, Object Lock deve già essere abilitato nel bucket dell'oggetto.
- Quando esegui il PUT di una versione dell'oggetto che dispone di una modalità e un periodo di conservazione individuali espliciti in un bucket, le impostazioni Object Lock individuali della versione dell'oggetto hanno la precedenza su qualsiasi impostazione di conservazione delle proprietà del bucket.

Per ulteriori informazioni, consulta [the section called "Blocchi a fini giudiziari".](#page-1372-0)

#### Utilizzo della console S3

- 1. [Accedi AWS Management Console e apri la console Amazon S3 all'indirizzo https://](https://console.aws.amazon.com/s3/) [console.aws.amazon.com/s3/.](https://console.aws.amazon.com/s3/)
- 2. Nel pannello di navigazione a sinistra, scegli Buckets (Bucket).
- 3. Nell'elenco Bucket, scegli il nome del bucket contenente gli oggetti su cui desideri impostare o modificate un blocco a fini legali.
- 4. Nell'elenco Oggetti, seleziona l'oggetto su cui desideri impostare o modificare un blocco a fini legali.
- 5. Nella pagina delle proprietà dell'oggetto, individua la sezione Blocco oggetti di carattere legale e scegli Modifica.
- 6. Scegli Abilita per impostare un blocco a fini legali o Disabilita per rimuoverlo.
- 7. Seleziona Salvataggio delle modifiche.

#### Utilizzando il AWS CLI

L'esempio put-object-legal-hold seguente imposta un blocco a fini legali sull'oggetto *myimage.fs* nel bucket denominato *example-s3-bucket1*:

```
aws s3api put-object-legal-hold --bucket example-s3-bucket1 --key my-image.fs --legal-
hold="Status=ON"
```
L'esempio put-object-legal-hold seguente rimuove un blocco a fini legali sull'oggetto *myimage.fs* nel bucket denominato *example-s3-bucket1*:

```
aws s3api put-object-legal-hold --bucket example-s3-bucket1 --key my-image.fs --legal-
hold="Status=OFF"
```
Per ulteriori informazioni ed esempi, consulta [put-object-legal-hold](https://awscli.amazonaws.com/v2/documentation/api/latest/reference/s3api/put-object-legal-hold.html) nel Riferimento ai comandi AWS CLI .

#### **a** Note

È possibile eseguire AWS CLI comandi dalla console utilizzando AWS CloudShell. AWS CloudShell è una shell preautenticata basata su browser che è possibile avviare direttamente da. AWS Management Console[Per ulteriori informazioni, consulta Cos'è? CloudShell](https://docs.aws.amazon.com/cloudshell/latest/userguide/welcome.html) nella Guida AWS CloudShell per l'utente.

### Utilizzo di REST API

Puoi utilizzare la REST API per impostare o modificare un blocco a fini legali su un oggetto. Per ulteriori informazioni, consulta [PutObjectLegalHold](https://docs.aws.amazon.com/AmazonS3/latest/API/API_PutObjectLegalHold.html) in Amazon Simple Storage Service API Reference (Guida di riferimento per l'API di Amazon Simple Storage Service).

#### Utilizzo degli AWS SDK

Per esempi su come impostare un blocco legale su un oggetto con gli AWS SDK, consulta. [Utilizzo](#page-3104-0) PutObjectLegalHold [con un AWS SDK o una CLI](#page-3104-0)

Per alcuni esempi su come ottenere l'attuale status di conservazione legale con gli AWS SDK, consulta. [Ottieni la configurazione di conservazione legale di un oggetto Amazon S3 utilizzando un](#page-3281-0) [SDK AWS](#page-3281-0)

Per uno scenario interattivo che illustra le diverse funzionalità di Object Lock utilizzando gli AWS SDK, consulta. [Lavora con le funzionalità di blocco degli oggetti di Amazon S3 utilizzando un SDK](#page-3285-0)  [AWS](#page-3285-0)

Per informazioni generali sull'utilizzo di diversi AWS SDK, consulta. [Sviluppo con Amazon S3](#page-2399-0) [utilizzando gli SDK AWS](#page-2399-0)

## <span id="page-1385-0"></span>Impostazione o modifica di un periodo di conservazione su un oggetto S3

Puoi impostare o modificare un periodo di conservazione su un oggetto S3 utilizzando la console Amazon S3 AWS CLI AWS , gli SDK o l'API REST di Amazon S3.

### **A** Important

- Se desideri impostare un periodo di conservazione su un oggetto, Object Lock deve già essere abilitato nel bucket dell'oggetto.
- Quando esegui il PUT di una versione dell'oggetto che dispone di una modalità e un periodo di conservazione individuali espliciti in un bucket, le impostazioni Object Lock individuali della versione dell'oggetto hanno la precedenza su qualsiasi impostazione di conservazione delle proprietà del bucket.
- L'unico modo per eliminare un oggetto in modalità di conformità prima della scadenza della data di conservazione è eliminare l'oggetto associato. Account AWS

Per ulteriori informazioni, consulta [Periodi di conservazione.](#page-1369-0)

#### Utilizzo della console S3

1. [Accedi AWS Management Console e apri la console Amazon S3 all'indirizzo https://](https://console.aws.amazon.com/s3/) [console.aws.amazon.com/s3/.](https://console.aws.amazon.com/s3/)

- 2. Nel pannello di navigazione a sinistra, scegli Buckets (Bucket).
- 3. Nell'elenco Bucket, scegli il nome del bucket contenente l'oggetto su cui desideri impostare o modificate un periodo di conservazione.
- 4. Nell'elenco Oggetti, seleziona l'oggetto su cui desideri impostare o modificare un periodo di conservazione.
- 5. Nella pagina delle proprietà dell'oggetto, individua la sezione Conservazione del blocco oggetti e scegli Modifica.
- 6. In Conservazione, scegli Abilita per impostare un periodo di conservazione o Disabilita per rimuovere un periodo di conservazione.
- 7. Se hai scelto Abilita, in Modalità di conservazione, scegli Modalità di governance o Modalità di conformità. Per ulteriori informazioni, consulta [Modalità di conservazione](#page-1370-0).
- 8. In Data di fine conservazione, scegli la data in cui desideri che termini il periodo di conservazione. Durante questo periodo, l'oggetto sarà protetto da WORM e non potrà essere sovrascritto o eliminato. Per ulteriori informazioni, consulta [Periodi di conservazione.](#page-1369-0)
- 9. Seleziona Save changes (Salva modifiche).

### Utilizzando il AWS CLI

L'esempio put-object-retention seguente imposta un periodo di conservazione sull'oggetto *my-image.fs* nel bucket denominato *example-s3-bucket1* fino al 1° gennaio 2025:

```
aws s3api put-object-retention --bucket example-s3-bucket1 --key my-image.fs --
retention='{ "Mode": "GOVERNANCE", "RetainUntilDate": "2025-01-01T00:00:00" }'
```
Per ulteriori informazioni ed esempi, consulta [put-object-retention](https://awscli.amazonaws.com/v2/documentation/api/latest/reference/s3api/put-object-retention.html) nel Riferimento ai comandi AWS CLI .

#### **a** Note

È possibile eseguire AWS CLI comandi dalla console utilizzando AWS CloudShell. AWS CloudShell è una shell preautenticata basata su browser che è possibile avviare direttamente da. AWS Management Console[Per ulteriori informazioni, consulta Cos'è? CloudShell](https://docs.aws.amazon.com/cloudshell/latest/userguide/welcome.html) nella Guida AWS CloudShell per l'utente.

#### Utilizzo di REST API

Puoi utilizzare la REST API per impostare un periodo di conservazione su un oggetto. Per ulteriori informazioni, consulta [PutObjectRetention](https://docs.aws.amazon.com/AmazonS3/latest/API/API_PutObjectRetention.html) in Amazon Simple Storage Service API Reference (Guida di riferimento per l'API di Amazon Simple Storage Service).

#### Utilizzo degli AWS SDK

Per esempi su come impostare un periodo di conservazione su un oggetto con gli AWS SDK, consulta. Utilizzo PutObjectRetention [con un AWS SDK o una CLI](#page-3120-0)

Per esempi su come ottenere il periodo di conservazione di un oggetto con gli AWS SDK, consulta. Utilizzo GetObjectRetention [con un AWS SDK o una CLI](#page-2933-0)

Per uno scenario interattivo che illustra le diverse funzionalità di Object Lock utilizzando gli AWS SDK, consulta. [Lavora con le funzionalità di blocco degli oggetti di Amazon S3 utilizzando un SDK](#page-3285-0)  [AWS](#page-3285-0)

Per informazioni generali sull'utilizzo di diversi AWS SDK, consulta. [Sviluppo con Amazon S3](#page-2399-0) [utilizzando gli SDK AWS](#page-2399-0)

<span id="page-1387-0"></span>Impostazione o modifica di un periodo di conservazione predefinito su un bucket S3

Puoi impostare o modificare un periodo di conservazione predefinito su un bucket S3 utilizzando la console Amazon S3 AWS CLI AWS , gli SDK o l'API REST di Amazon S3. Specifica una durata, in giorni o in anni, per stabilire quanto a lungo proteggere ogni versione di un oggetto inserita nel bucket.

### **A** Important

- Se desideri impostare un periodo di conservazione su un bucket, Object Lock deve già essere abilitato nel bucket.
- Quando esegui il PUT di una versione dell'oggetto che dispone di una modalità e un periodo di conservazione individuali espliciti in un bucket, le impostazioni Object Lock individuali della versione dell'oggetto hanno la precedenza su qualsiasi impostazione di conservazione delle proprietà del bucket.
- L'unico modo per eliminare un oggetto in modalità di conformità prima della scadenza della data di conservazione è eliminare l'oggetto associato. Account AWS

Per ulteriori informazioni, consulta [Periodi di conservazione.](#page-1369-0)

Utilizzo della console S3

- 1. [Accedi AWS Management Console e apri la console Amazon S3 all'indirizzo https://](https://console.aws.amazon.com/s3/) [console.aws.amazon.com/s3/.](https://console.aws.amazon.com/s3/)
- 2. Nel pannello di navigazione a sinistra, scegli Buckets (Bucket).
- 3. Nell'elenco Bucket, scegli il nome del bucket su cui desideri impostare o modificate un periodo di conservazione.
- 4. Scegliere la scheda Properties (Proprietà).
- 5. In Proprietà, scorri verso il basso fino alla sezione Object Lock e scegli Modifica.
- 6. In Conservazione predefinita, scegli Abilita per impostare un periodo di conservazione predefinito o Disabilita per rimuovere un periodo di conservazione predefinito.
- 7. Se hai scelto Abilita, in Modalità di conservazione, scegli Modalità di governance o Modalità di conformità. Per ulteriori informazioni, consulta [Modalità di conservazione](#page-1370-0).
- 8. In Periodo di conservazione predefinito, scegli il numero di giorni o anni di durata del periodo di conservazione. Gli oggetti inseriti in questo bucket verranno bloccati per questo numero di giorni o anni. Per ulteriori informazioni, consulta [Periodi di conservazione.](#page-1369-0)
- 9. Seleziona Save changes (Salva modifiche).

### Utilizzando il AWS CLI

Il comando di esempio put-object-lock-configuration seguente imposta un periodo di conservazione di Object Lock di 50 giorni su un bucket denominato *example-s3-bucket1* utilizzando la modalità di conformità:

```
aws s3api put-object-lock-configuration --bucket example-s3-bucket1 --object-lock-
configuration='{ "ObjectLockEnabled": "Enabled", "Rule": { "DefaultRetention": 
  { "Mode": "COMPLIANCE", "Days": 50 }}}'
```
L'esempio put-object-lock-configuration seguente rimuove la configurazione di conservazione predefinita su un bucket:

```
aws s3api put-object-lock-configuration --bucket example-s3-bucket1 --object-lock-
configuration='{ "ObjectLockEnabled": "Enabled"}'
```
Per ulteriori informazioni ed esempi, consulta [put-object-lock-configuration](https://awscli.amazonaws.com/v2/documentation/api/latest/reference/s3api/put-object-lock-configuration.html) nel Riferimento ai comandi AWS CLI .

### **a** Note

È possibile eseguire AWS CLI comandi dalla console utilizzando AWS CloudShell. AWS CloudShell è una shell preautenticata basata su browser che è possibile avviare direttamente da. AWS Management Console[Per ulteriori informazioni, consulta Cos'è? CloudShell](https://docs.aws.amazon.com/cloudshell/latest/userguide/welcome.html) nella Guida AWS CloudShell per l'utente.

## Utilizzo di REST API

Puoi utilizzare l'API REST per impostare un periodo di conservazione predefinito su un bucket S3 esistente. Per ulteriori informazioni, consulta [PutObjectLockConfiguration](https://docs.aws.amazon.com/AmazonS3/latest/API/API_PutObjectLockConfiguration.html) in Amazon Simple Storage Service API Reference (Guida di riferimento per l'API di Amazon Simple Storage Service).

## Utilizzo degli SDK AWS

Per esempi su come impostare un periodo di conservazione predefinito su un bucket S3 esistente con gli AWS SDK, consulta. Utilizzo [PutObjectLockConfiguration](#page-3109-0) con un AWS SDK o una CLI

Per uno scenario interattivo che illustra le diverse funzionalità di Object Lock utilizzando gli SDK, consulta AWS . [Lavora con le funzionalità di blocco degli oggetti di Amazon S3 utilizzando un SDK](#page-3285-0)  [AWS](#page-3285-0)

Per informazioni generali sull'utilizzo di diversi AWS SDK, consulta. [Sviluppo con Amazon S3](#page-2399-0) [utilizzando gli SDK AWS](#page-2399-0)

## Utilizzo delle classi di storage di Amazon S3

A ogni oggetto di Amazon S3 è associata una classe di storage. Ad esempio, se si elencano tutti gli oggetti in un bucket S3, la console mostra la classe di storage di tutti gli oggetti nell'elenco. In Amazon S3 è disponibile una gamma di classi di storage per gli oggetti che vengono archiviati dall'utente. Puoi scegliere una classe di storage a seconda dello scenario del caso d'uso e dei requisiti relativi all'accesso e alle prestazioni. Tutte queste classi di storage offrono un livello elevato di durabilità.

Nelle sezioni seguenti vengono fornite informazioni dettagliate sulle varie classi di storage e su come impostare la classe di storage più adatta ai tuoi oggetti.

#### Argomenti

- [Classi di storage per oggetti a cui si accede di frequente](#page-1390-0)
- [Classe di storage per ottimizzare automaticamente i dati con modelli di accesso variabili o](#page-1391-0)  [sconosciuti](#page-1391-0)
- [Classi di storage per oggetti a cui si accede raramente](#page-1393-0)
- [Classi di archiviazione per oggetti a cui si accede raramente](#page-1395-0)
- [Classe di storage per Amazon S3 su Outposts](#page-1396-0)
- [Confronto delle classi di storage di Amazon S3](#page-1396-1)
- [Impostazione della classe di storage di un oggetto](#page-1397-0)

## <span id="page-1390-0"></span>Classi di storage per oggetti a cui si accede di frequente

Per i casi d'uso sensibili alle prestazioni (quelli che richiedono un tempo di accesso in millisecondi) e per i dati a cui si accede di frequente, Amazon S3 fornisce le seguenti classi di storage:

- S3 Standard: classe di archiviazione predefinita. Se al momento del caricamento di un oggetto non specifichi una classe di storage, Amazon S3 assegna la classe di storage S3 Standard.
- S3 Express One Zone: Amazon S3 Express One Zone è una classe di archiviazione Amazon S3 a zona singola ad alte prestazioni, progettata appositamente per fornire un accesso ai dati coerente di pochi millisecondi per applicazioni sensibili alla latenza. S3 Express One Zone è la classe di cloud object storage con la latenza più bassa disponibile oggi, con una velocità di accesso ai dati fino a 10 volte più veloce e con costi di richiesta inferiori del 50% rispetto a S3 Standard. Con S3 Express One Zone, i dati vengono archiviati in modo ridondante su più dispositivi all'interno di una singola zona di disponibilità. Per ulteriori informazioni, consulta [Che cos'è S3 Express One Zone?.](#page-511-0)
- Reduced Redundancy: la classe di archiviazione Reduced Redundancy Storage (RRS) è concepita per dati riproducibili non critici che possono essere archiviati con una ridondanza inferiore rispetto alla classe di archiviazione S3 Standard.

### **A** Important

È consigliabile non utilizzare questa classe di archiviazione. La classe di archiviazione S3 Standard è più conveniente in termini di costi.

Riguardo la durabilità, gli oggetti RRS hanno una perdita di oggetti annua media stimata dello 0,01%. Se perdi un oggetto RRS, Amazon S3 restituisce un errore 405 per le richieste eseguite a tale oggetto.

# <span id="page-1391-0"></span>Classe di storage per ottimizzare automaticamente i dati con modelli di accesso variabili o sconosciuti

S3 Intelligent-Tiering (Piano intelligente S3) è una classe di archiviazione di Amazon S3 progettata per ottimizzare i costi di archiviazione spostando automaticamente i dati sul livello di accesso più conveniente, senza impatto sulle prestazioni o sul sovraccarico operativo. S3 Intelligent-Tiering (Piano intelligente S3) è l'unica classe di archiviazione cloud in grado di offrire risparmi automatici sui costi spostando i dati a livello granulare degli oggetti tra i livelli di accesso quando i modelli di accesso cambiano. S3 Intelligent-Tiering (Piano intelligente S3) è la classe di archiviazione ideale per chi vuole ottimizzare i costi di archiviazione per i dati con modelli di accesso sconosciuti o variabili. Non sono previste spese di recupero per S3 Intelligent-Tiering.

Per una tariffa mensile ridotta di monitoraggio degli oggetti e di automazione, S3 Intelligent-Tiering (Piano intelligente S3) monitora i modelli di accesso e sposta automaticamente gli oggetti a cui non è stato eseguito l'accesso a livelli più convenienti in termini di costi. S3 Intelligent-Tiering offre risparmi automatici sui costi di archiviazione in tre livelli di accesso a bassa latenza ed elevata velocità di trasmissione effettiva. Per i dati a cui è possibile accedere in modo asincrono, puoi scegliere di attivare le funzionalità di archiviazione automatica all'interno della classe di archiviazione S3 Intelligent-Tiering. S3 Intelligent-Tiering è progettato per una disponibilità del 99,9% e una durata del 99,999999999%.

La classe di archiviazione S3 Intelligent-Tiering (Piano intelligente S3) archivia automaticamente gli oggetti in tre livelli di accesso.

- Frequent Access (Accesso frequente): gli oggetti caricati o trasferiti nella classe S3 Intelligent-Tiering (Piano intelligente S3) vengono archiviati automaticamente nel livello Frequent Access (Accesso frequente).
- Infrequent Access (Accesso infrequente): S3 Intelligent-Tiering (Piano intelligente S3) sposta gli oggetti a cui non è stato eseguito l'accesso per 30 giorni consecutivi al livello Infrequent Access (Accesso infrequente).

• Archive Instant Access (Archiviazione con accesso istantaneo): con S3 Intelligent-Tiering (Piano intelligente S3), tutti gli oggetti esistenti a cui non è stato eseguito l'accesso per 90 giorni consecutivi si sposteranno automaticamente al livello Archive Instant Access (Archiviazione con accesso istantaneo).

Oltre a questi tre livelli, S3 Intelligent-Tiering (Piano intelligente S3) offre due livelli facoltativi di accesso all'archiviazione:

- Archive Access (Accesso archiviazione): S3 Intelligent-Tiering (Piano intelligente S3) offre la possibilità di attivare il livello Archive Access (Accesso archiviazione) per i dati a cui è possibile accedere in modo asincrono. Dopo l'attivazione, il livello Archive Access archivia automaticamente gli oggetti a cui non è stato eseguito l'accesso per un minimo di 90 giorni consecutivi.
- Deep Archive Access (Accesso archiviazione profonda): S3 Intelligent-Tiering (Piano intelligente S3) offre la possibilità di attivare il livello Deep Archive Access (Accesso archiviazione profonda) per i dati a cui è possibile accedere in modo asincrono. Dopo l'attivazione, il livello Deep Archive Access archivia automaticamente gli oggetti a cui non è stato eseguito l'accesso per un minimo di 180 giorni consecutivi.

### **a** Note

- Attivare il livello Archive Access per 90 giorni solo se si desidera ignorare il livello Archive Instant Access. Il livello Archive Access offre uno storage a costi leggermente inferiori con tempi di recupero. minute-to-hour Il livello Archive Instant Access (Archiviazione con accesso istantaneo) offre un accesso in millisecondi e prestazioni a elevata velocità di trasmissione effettiva.
- Attiva i livelli Accesso di archiviazione e Accesso di archiviazione profonda solo se l'applicazione può accedere agli oggetti in modo asincrono. Se l'oggetto recuperato è archiviato nei livelli Archive Access (Accesso archiviazione) o Deep Archive Access (Accesso archiviazione profondo), prima devi ripristinarlo utilizzando RestoreObject.

Puoi [spostare i nuovi dati creati alla classe di archiviazione Piano intelligente S3,](https://docs.aws.amazon.com/AmazonS3/latest/userguide/using-intelligent-tiering.html#moving-data-to-int-tiering) impostandola come classe di archiviazione predefinita. Puoi anche scegliere di attivare uno o entrambi i livelli di accesso all'archivio utilizzando il funzionamento dell'[PutBucketIntelligentTieringConfiguration](https://docs.aws.amazon.com/AmazonS3/latest/API/API_PutBucketIntelligentTieringConfiguration.html)API AWS CLI, la o la console Amazon S3. Per ulteriori informazioni sull'utilizzo di S3 Intelligent-Tiering

(Piano intelligente S3) e sull'attivazione dei livelli di accesso all'archiviazione, consulta [Utilizzare S3](#page-1408-0)  [Intelligent-Tiering.](#page-1408-0)

Per accedere agli oggetti nei livelli Accesso archivio o Accesso archivio approfondito, devi prima ripristinarli. Per ulteriori informazioni, consulta [Ripristino degli oggetti dai livelli Archive Access e Deep](#page-1416-1) [Archive Access di S3 Intelligent-Tiering.](#page-1416-1)

#### **a** Note

Se le dimensioni di un oggetto sono inferiori a 128 KB, questo non è monitorato e il tiering automatico non è consentito. Gli oggetti più piccoli vengono sempre archiviati nel livello Accesso frequente. Per ulteriori informazioni su S3 Intelligent-Tiering (Piano intelligente S3), consulta [Livelli di accesso S3 Intelligent-Tiering](#page-1406-0).

## <span id="page-1393-0"></span>Classi di storage per oggetti a cui si accede raramente

Le classi di archiviazione S3 Standard-IA e S3 One Zone-IA sono concepite per dati di lunga durata e ai quali si accede raramente. IA è l'acronimo di Infrequent Access (accesso non frequente). Gli oggetti S3 Standard-IA e S3 One Zone-IA sono disponibili per l'accesso in millisecondi (simile alla classe di archiviazione S3 Standard). Amazon S3 addebita un costo per il recupero di questi oggetti, di conseguenza sono più appropriati per i dati a cui si accede raramente. Per informazioni sui prezzi, consulta [Prezzi di Amazon S3](https://aws.amazon.com/s3/pricing/).

Ad esempio, potresti scegliere le classi di storage S3 Standard-IA e S3 One Zone-IA:

- Per lo storage di backup.
- Per i dati più vecchi a cui si accede raramente ma che richiedono l'accesso in millisecondi. Ad esempio, quando carichi i dati, potresti scegliere la classe di archiviazione S3 Standard e utilizzare la configurazione del ciclo di vita per indicare ad Amazon S3 di eseguire la transizione degli oggetti alla classe S3 Standard-IA o S3 One Zone-IA.

Per ulteriori informazioni sulla gestione del ciclo di vita, consulta [Gestione del ciclo di vita dello](#page-1416-0)  [storage](#page-1416-0).

## **a** Note

Le classi di storage S3 Standard-IA e S3 One Zone-IA sono ideali per gli oggetti di dimensioni superiori a 128 KB che desideri conservare per almeno 30 giorni. Se un oggetto è inferiore a 128 KB, Amazon S3 addebita il costo relativo a 128 KB. Se elimini un oggetto prima della fine del periodo minimo di storage di 30 giorni, viene addebitato un costo corrispondente a 30 giorni. Gli oggetti eliminati, sovrascritti o trasferiti a una classe di archiviazione diversa prima di 30 giorni sono soggetti al normale costo di utilizzo dell'archiviazione e all'addebito ripartito proporzionalmente per il resto del periodo minimo di 30 giorni. Per informazioni sui prezzi, consulta [Prezzi di Amazon S3](https://aws.amazon.com/s3/pricing/).

Di seguito sono riportate le differenze tra queste classi di storage:

- S3 Standard-IA: Amazon S3 archivia i dati dell'oggetto in modo ridondante su più zone di disponibilità geograficamente separate (simile alla classe di archiviazione S3 Standard). Gli oggetti S3 Standard-IA sono resilienti alla perdita di una zona di disponibilità. Questa classe di archiviazione offre una maggiore disponibilità e resilienza rispetto alla classe S3 One Zone-IA.
- S3 One Zone-IA: Amazon S3 archivia i dati dell'oggetto in una sola zona di disponibilità e il costo è quindi inferiore rispetto alla classe S3 Standard-IA. Tuttavia, i dati non sono resilienti alla perdita fisica della zona di disponibilità dovuta a disastri naturali, come terremoti e alluvioni. La classe di archiviazione S3 One Zone-IA è durevole quanto la classe S3 Standard-IA, ma è meno disponibile e meno resiliente. Per un confronto della durabilità e della disponibilità delle classi di storage, consulta [Confronto delle classi di storage di Amazon S3](#page-1396-1) alla fine della sezione. Per informazioni sui prezzi, consulta [Prezzi di Amazon S3.](https://aws.amazon.com/s3/pricing/)

Consigliamo quanto segue:

- S3 Standard-IA: da utilizzare per la copia principale o l'unica copia dei dati che non può essere ricreata.
- S3 One Zone-IA: da utilizzare quando è possibile ricreare i dati in caso di problemi con la zona di disponibilità e per le repliche di oggetti quando si imposta la replica tra regioni (CRR) S3.

## <span id="page-1395-0"></span>Classi di archiviazione per oggetti a cui si accede raramente

Le classi di storage S3 Glacier Instant Retrieval, S3 Glacier Flexible Retrieval e S3 Glacier Deep Archive sono progettate per lo storage e l'archiviazione dei dati a basso costo e a lungo termine. Queste classi di archiviazione offrono la stessa durabilità e resilienza della classe di archiviazione S3 Standard e S3 Standard-IA. Per ulteriori informazioni sulle classi di storage S3 Glacier, consulta. [Archiviazione dei dati a lungo termine utilizzando le classi di storage S3 Glacier](#page-1399-0)

Amazon S3 fornisce le seguenti classi di storage S3 Glacier:

- S3 Glacier Instant Retrieval: da utilizzare per dati a lungo termine a cui si accede raramente e che richiedono un recupero di millisecondi. I dati di questa classe di archiviazione sono disponibili per l'accesso in tempo reale.
- S3 Glacier Flexible Retrieval (Recupero flessibile S3 Glacier): da utilizzare per le archiviazioni con porzioni di dati da recuperare in pochi minuti. I dati di questa classe di archiviazione sono archiviati e non sono disponibili per l'accesso in tempo reale.
- S3 Glacier Deep Archive (Archiviazione profonda S3 Glacier): utilizzata per l'archiviazione di dati a cui è necessario accedere raramente. I dati di questa classe di archiviazione sono archiviati e non sono disponibili per l'accesso in tempo reale.

## Recupero di oggetti archiviati

Puoi impostare la classe di archiviazione di un oggetto su S3 Glacier Flexible Retrieval o S3 Glacier Deep Archive come per qualsiasi altra classe di archiviazione, come descritto nella sezione [Impostazione della classe di storage di un oggetto.](#page-1397-0) Tuttavia, gli oggetti S3 Glacier Flexible Retrieval e S3 Glacier Deep Archive sono archiviati e non sono disponibili per l'accesso in tempo reale. Per ulteriori informazioni, consulta [Archiviazione](#page-1402-0).

### **a** Note

Quando usi le classi di storage S3 Glacier, i tuoi oggetti rimangono in Amazon S3. Non puoi accedervi direttamente tramite il servizio Amazon S3 Glacier separato. [Per informazioni sul](https://docs.aws.amazon.com/amazonglacier/latest/dev/)  [servizio Amazon S3 Glacier, consulta la Amazon S3 Glacier Developer Guide.](https://docs.aws.amazon.com/amazonglacier/latest/dev/)

## <span id="page-1396-0"></span>Classe di storage per Amazon S3 su Outposts

Con Amazon S3 on Outposts, puoi creare bucket S3 sulle tue AWS Outposts risorse e archiviare e recuperare oggetti in locale per applicazioni che richiedono l'accesso locale ai dati, l'elaborazione locale dei dati e la residenza dei dati. Puoi utilizzare le stesse operazioni e funzionalità API di Amazon S3, tra cui policy di accesso, crittografia e tagging. AWS Outposts Puoi usare S3 su Outposts tramite AWS CLI, AWS , SDK o AWS Management Console l'API REST.

S3 su Outposts offre una nuova classe di storage, S3 Outposts (OUTPOSTS). La classe di archiviazione S3 Outposts è disponibile solo per gli oggetti archiviati in bucket su Outposts. Se tenti di utilizzare questa classe di archiviazione con un bucket S3 in un, si verifica un Regione AWS errore. InvalidStorageClass Inoltre, se provi a utilizzare altre classi di storage S3 con oggetti archiviati in bucket S3 su Outposts, si avrà la stessa risposta di errore.

Gli oggetti archiviati nella classe di storage S3 Outposts (OUTPOSTS) vengono crittografati sempre utilizzando la crittografia lato server con chiavi di crittografia gestite di Amazon S3 (SSE-S3). Per ulteriori informazioni, consulta [Uso della crittografia lato server con chiavi gestite da Amazon S3](#page-752-0)  [\(SSE-S3\).](#page-752-0)

Puoi inoltre scegliere di crittografare esplicitamente gli oggetti archiviati nella classe di storage S3 Outposts utilizzando la crittografia lato server con chiavi di crittografia fornite dal cliente (SSE-C). Per ulteriori informazioni, consulta [Utilizzo della crittografia lato server con chiavi fornite dal cliente \(SSE-](#page-813-0)[C\).](#page-813-0)

#### **a** Note

S3 on Outposts non supporta la crittografia lato server AWS Key Management Service con chiavi AWS KMS() (SSE-KMS).

<span id="page-1396-1"></span>Per ulteriori informazioni su S3 su Outposts, consulta [Che cos'è Amazon S3 su Outposts?](#page-2485-0).

## Confronto delle classi di storage di Amazon S3

Nella tabella seguente vengono confrontate le classi di storage con disponibilità, durata, durata minima di storage e altre considerazioni.

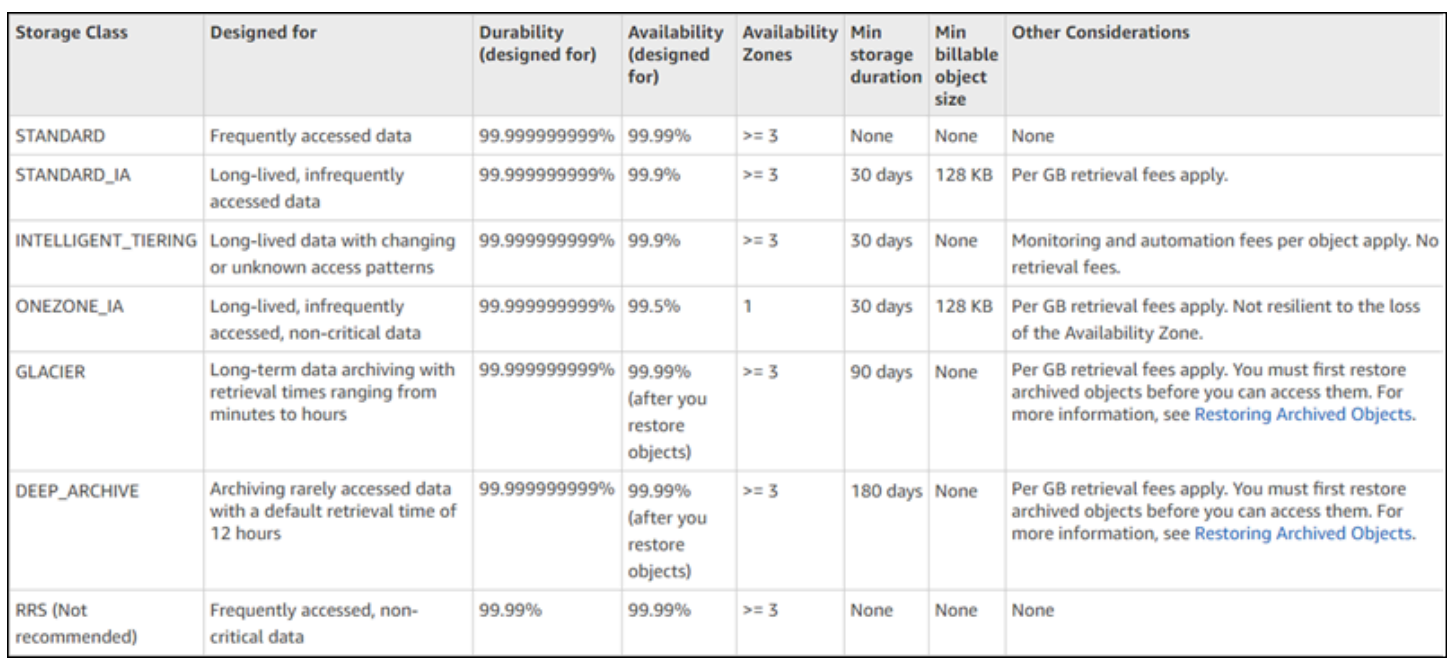

\* Recupero flessibile S3 Glacier richiede 40 KB di metadati aggiuntivi per ogni oggetto archiviato. Ciò include 32 KB di metadati addebitati alla tariffa Recupero flessibile S3 Glacier (richiesta per identificare e recuperare i dati) e altri 8 KB di dati addebitati alla tariffa S3 Standard. La tariffa S3 Standard è necessaria per mantenere il nome e i metadati definiti dall'utente per gli oggetti archiviati in Recupero flessibile S3 Glacier. Per ulteriori informazioni sulle classi di storage, consultare [Classi di](https://aws.amazon.com/s3/storage-classes/) [storage di Amazon S3.](https://aws.amazon.com/s3/storage-classes/)

\*\* S3 Glacier Deep Archive richiede 40 KB di metadati aggiuntivi per ogni oggetto archiviato. Ciò include 32 KB di metadati addebitati alla tariffa Deep Archive Amazon S3 Glacier (richiesta per identificare e recuperare i dati) e altri 8 KB di dati addebitati alla tariffa S3 Standard. La tariffa S3 Standard è necessaria per mantenere il nome e i metadati definiti dall'utente per gli oggetti archiviati in Deep Archive Amazon S3 Glacier. Per ulteriori informazioni sulle classi di storage, consultare [Classi di storage di Amazon S3.](https://aws.amazon.com/s3/storage-classes/)

Tieni presente che tutte le classi di archiviazione, fatta eccezione per S3 One Zone-IA e S3 Express One Zone, sono progettate per essere resilienti a perdite fisiche di una zona di disponibilità causate da calamità. Oltre ai requisiti relativi alle prestazioni, devi considerare anche i costi. Per il prezzo delle classi di storage, consulta [Prezzi di Amazon S3.](https://aws.amazon.com/s3/pricing/)

## <span id="page-1397-0"></span>Impostazione della classe di storage di un oggetto

Per impostare e aggiornare le classi di storage degli oggetti, puoi utilizzare la console Amazon S3, AWS gli SDK o (). AWS Command Line Interface AWS CLI Tutti questi approcci utilizzano le operazioni API di Amazon S3 per inviare richieste ad Amazon S3.

Le operazioni API di Amazon S3 supportano l'impostazione (o l'aggiornamento) della classe di archiviazione degli oggetti come segue:

- Alla creazione di un nuovo oggetto, è possibile specificarne la relativa classe di storage. Ad esempio, quando si creano oggetti tramite le operazioni API PUT [Object](https://docs.aws.amazon.com/AmazonS3/latest/API/RESTObjectPUT.html), POST [Object](https://docs.aws.amazon.com/AmazonS3/latest/API/RESTObjectPOST.html) e [Initiate](https://docs.aws.amazon.com/AmazonS3/latest/API/mpUploadInitiate.html) [Multipart Upload](https://docs.aws.amazon.com/AmazonS3/latest/API/mpUploadInitiate.html), aggiungi la richiesta x-amz-storage-class per specificare la classe di archiviazione. Se non aggiungi questa intestazione, Amazon S3 utilizza la classe di archiviazione predefinita S3 Standard.
- È anche possibile modificare la classe di archiviazione di un oggetto già archiviato in Amazon S3 in un'altra classe di archiviazione creando una copia dell'oggetto tramite l'operazione API PUT [Object](https://docs.aws.amazon.com/AmazonS3/latest/API/RESTObjectCOPY.html)  [- Copy](https://docs.aws.amazon.com/AmazonS3/latest/API/RESTObjectCOPY.html). Tuttavia, non è possibile utilizzare PUT [Object - Copy](https://docs.aws.amazon.com/AmazonS3/latest/API/RESTObjectCOPY.html) per copiare oggetti archiviati nelle classi di archiviazione S3 Glacier Flexible Retrieval (Recupero flessibile S3 Glacier) o S3 Glacier Deep Archive (Archiviazione profonda S3 Glacier). Non è inoltre possibile passare da S3 One Zone-IA a S3 Glacier Instant Retrieval.

Puoi copiare l'oggetto nello stesso bucket utilizzando lo stesso nome di chiave e specificando le intestazioni delle richieste come segue:

- Imposta l'intestazione x-amz-metadata-directive su COPY.
- Imposta l'intestazione x-amz-storage-class sulla classe di archiviazione che desideri usare.

In un bucket abilitato per il controllo delle versioni, non puoi modificare la classe di storage di una versione specifica di un oggetto. Al momento della copia, Amazon S3 assegna all'oggetto un nuovo ID versione.

- Puoi modificare la classe di storage di un oggetto utilizzando la console Amazon S3 se la dimensione dell'oggetto è inferiore a 160 GB. Se è più grande, si consiglia di aggiungere la configurazione del ciclo di vita di S3 per modificare la classe di storage dell'oggetto.
- Se utilizzi la console Amazon S3 per modificare la classe di storage per un oggetto con tag definiti dall'utente, devi disporre dell'autorizzazione. s3:GetObjectTagging Se stai modificando la classe di archiviazione per un oggetto che non ha tag definiti dall'utente ma ha una dimensione superiore a 16 MB, devi disporre anche dell'autorizzazione. s3:GetObjectTagging Se la policy del bucket di destinazione nega l's3:GetObjectTaggingazione, la classe di archiviazione per l'oggetto verrà aggiornata, ma i tag definiti dall'utente verranno rimossi dall'oggetto e verrà visualizzato un errore.
- È possibile indicare a Amazon S3 di modificare la classe di storage degli oggetti aggiungendo la configurazione del ciclo di vita di S3 a un bucket. Per ulteriori informazioni, consulta [Gestione del](#page-1416-0) [ciclo di vita dello storage.](#page-1416-0)

• Quando imposti la configurazione della replica, puoi impostare la classe di storage per gli oggetti replicati su qualsiasi altra classe di storage. Tuttavia, non è possibile copiare oggetti archiviati nelle classi di archiviazione S3 Glacier Flexible Retrieval o S3 Glacier Deep Archive. Per ulteriori informazioni, consulta [Configurazione di replica](#page-1534-0).

## Limitazione delle autorizzazioni delle policy di accesso a una classe di storage specifica

Quando concedi le autorizzazioni alle policy di accesso per le operazioni Amazon S3, è possibile utilizzare la chiave di condizione s3:x-amz-storage-class per limitare la classe di storage da utilizzare durante l'archiviazione degli oggetti caricati. Ad esempio, quando concedi l'autorizzazione s3:PutObject, puoi limitare il caricamento di oggetti a una classe di archiviazione specifica. Per un esempio di policy, consulta [Esempio: limitazione dei caricamenti di oggetti a oggetti con una classe di](#page-904-0)  [archiviazione specifica](#page-904-0).

Per ulteriori informazioni sull'utilizzo delle condizioni nelle policy e per l'elenco completo delle chiavi di condizione Amazon S3, consulta i seguenti argomenti:

- [Azioni, risorse e chiavi di condizione per Amazon S3](https://docs.aws.amazon.com/service-authorization/latest/reference/list_amazons3.html) nel Service Authorization Reference
- [Esempi di policy Bucket che utilizzano chiavi condizionali](#page-950-0)

# <span id="page-1399-0"></span>Archiviazione dei dati a lungo termine utilizzando le classi di storage S3 Glacier

Amazon S3 offre diverse classi di storage S3 Glacier progettate per fornire soluzioni convenienti per l'archiviazione di dati a lungo termine a cui non si accede spesso. Le classi di storage S3 Glacier sono:

- S3 Glacier Instant Retrieval
- S3 Glacier Flexible Retrieval
- S3 Glacier Deep Archive

Scegli una di queste classi di storage in base alla frequenza con cui accedi ai dati e alla velocità con cui devi recuperarli. Ognuna di queste classi di storage offre la stessa durata e resilienza della classe di storage S3 Standard, ma a costi di storage inferiori. [Per ulteriori informazioni sulle classi di storage](https://aws.amazon.com/s3/storage-classes/glacier/)  [S3 Glacier, consulta https://aws.amazon.com/s3/storage-classes/glacier/.](https://aws.amazon.com/s3/storage-classes/glacier/)

### Argomenti

- [Confronto delle classi di storage S3 Glacier](#page-1400-0)
- [S3 Glacier Instant Retrieval](#page-1400-1)
- [S3 Glacier Flexible Retrieval](#page-1401-0)
- [S3 Glacier Deep Archive](#page-1401-1)
- [Archiviazione](#page-1402-0)
- [In che modo queste classi di storage differiscono dal servizio S3 Glacier](#page-1403-0)

## <span id="page-1400-0"></span>Confronto delle classi di storage S3 Glacier

Ogni classe di storage S3 Glacier ha una durata di archiviazione minima per tutti gli oggetti. Se elimini, sovrascrivi o trasferisci l'oggetto a una classe di archiviazione diversa prima del minimo, ti viene addebitata l'intera durata minima di archiviazione.

Alcune classi di storage S3 Glacier sono archiviate, il che significa che gli oggetti archiviati in tali classi sono archiviati e non sono disponibili per l'accesso in tempo reale. Per ulteriori informazioni, consulta [Archiviazione](#page-1402-0).

Le classi di storage progettate per modelli di accesso meno frequenti con tempi di recupero più lunghi offrono costi di storage inferiori. Per informazioni sui prezzi, consulta. [https://aws.amazon.com/s3/](https://aws.amazon.com/s3/pricing/)  [pricing/](https://aws.amazon.com/s3/pricing/)

La tabella seguente riassume i punti chiave da considerare nella scelta di una classe di storage S3 Glacier:

## <span id="page-1400-1"></span>S3 Glacier Instant Retrieval

Consigliamo di utilizzare S3 Glacier Instant Retrieval per dati a lungo termine a cui si accede una volta al trimestre e che richiedono tempi di recupero di millisecondi. Questa classe di archiviazione è ideale per casi d'uso sensibili alle prestazioni come l'hosting di immagini, le applicazioni di condivisione di file e l'archiviazione di cartelle cliniche per l'accesso durante gli appuntamenti.

La classe di storage S3 Glacier Instant Retrieval offre accesso in tempo reale agli oggetti con le stesse prestazioni di latenza e throughput della classe di storage S3 Standard-IA. Rispetto a S3 Standard-IA, S3 Glacier Instant Retrieval ha costi di storage inferiori ma costi di accesso ai dati più elevati.

Esiste una dimensione minima dell'oggetto di 128 KB per i dati archiviati nella classe di storage S3 Glacier Instant Retrieval. Questa classe di archiviazione ha anche una durata minima di archiviazione di 90 giorni.

## <span id="page-1401-0"></span>S3 Glacier Flexible Retrieval

Consigliamo di utilizzare S3 Glacier Flexible Retrieval per archiviare i dati a cui si accede una o due volte all'anno e che non richiedono un accesso immediato. S3 Glacier Flexible Retrieval offre tempi di recupero flessibili per aiutarti a bilanciare i costi, con tempi di accesso che vanno da pochi minuti a ore e recuperi di massa gratuiti. Questa classe di storage è ideale per il backup e il disaster recovery.

Gli oggetti archiviati in S3 Glacier Flexible Retrieval sono archiviati e non sono disponibili per l'accesso in tempo reale. Per ulteriori informazioni, consulta [Archiviazione](#page-1402-0). Per accedere a questi oggetti, devi prima avviare una richiesta di ripristino che crea una copia temporanea dell'oggetto a cui puoi accedere una volta completata la richiesta. Per informazioni, consulta [Utilizzo di oggetti](#page-1354-0) [archiviati](#page-1354-0). Quando ripristini un oggetto, puoi scegliere un livello di recupero adatto al tuo caso d'uso, con costi inferiori per tempi di ripristino più lunghi.

I seguenti livelli di recupero sono disponibili per S3 Glacier Flexible Retrieval:

- Recupero rapido: in genere ripristina l'oggetto in 1-5 minuti. I recuperi rapidi sono soggetti alla richiesta, quindi per garantire tempi di ripristino affidabili e prevedibili, si consiglia di acquistare una capacità di recupero predisposta. Per ulteriori informazioni, consulta [Capacità con provisioning](#page-1358-0).
- Recupero standard: in genere ripristina l'oggetto in 3-5 ore o entro 1-5 ore se si utilizza S3 Batch Operations. Per ulteriori informazioni, consulta [Ripristino di oggetti con operazioni in batch.](#page-1833-0)
- Recupero in blocco: in genere ripristina l'oggetto entro 5-12 ore. I recuperi in blocco sono gratuiti.

La durata minima di archiviazione per gli oggetti nella classe di storage S3 Glacier Flexible Retrieval è di 90 giorni.

S3 Glacier Flexible Retrieval richiede 40 KB di metadati aggiuntivi per ogni oggetto. Ciò include 32 KB di metadati necessari per identificare e recuperare i dati, che vengono addebitati alla tariffa predefinita per S3 Glacier Flexible Retrieval. Sono necessari altri 8 KB di dati per mantenere il nome e i metadati definiti dall'utente per gli oggetti archiviati e vengono addebitati alla tariffa S3 Standard.

## <span id="page-1401-1"></span>S3 Glacier Deep Archive

Ti consigliamo di utilizzare S3 Glacier Deep Archive per archiviare i dati a cui si accede meno di una volta all'anno. Questa classe di storage è progettata per conservare i set di dati per più anni per soddisfare i requisiti di conformità e può essere utilizzata anche per il backup o il disaster recovery o per qualsiasi dato a cui si accede raramente e il cui recupero può richiedere fino a 72 ore. Deep Archive Amazon S3 Glacier è l'opzione di archiviazione più conveniente di AWS.

Gli oggetti archiviati in S3 Glacier Deep Archive sono archiviati e non sono disponibili per l'accesso in tempo reale. Per ulteriori informazioni, consulta [Archiviazione.](#page-1402-0) Per accedere a questi oggetti, devi prima avviare una richiesta di ripristino che crea una copia temporanea dell'oggetto a cui puoi accedere una volta completata la richiesta. Per informazioni, consulta [Utilizzo di oggetti archiviati](#page-1354-0). Quando ripristini un oggetto, puoi scegliere un livello di recupero adatto al tuo caso d'uso, con costi inferiori per tempi di ripristino più lunghi.

I seguenti livelli di recupero sono disponibili per S3 Glacier Deep Archive:

- Recupero standard: in genere ripristina l'oggetto entro 12 ore o entro 9-12 ore quando si utilizza S3 Batch Operations. Per ulteriori informazioni, consulta [Ripristino di oggetti con operazioni in batch.](#page-1833-0)
- Recupero in blocco: in genere ripristina l'oggetto entro 48 ore a una frazione del costo del livello di recupero Standard.

La durata minima di archiviazione per gli oggetti nella classe di storage S3 Glacier Deep Archive è di 180 giorni.

S3 Glacier Deep Archive richiede 40 KB di metadati aggiuntivi per ogni oggetto. Ciò include 32 KB di metadati necessari per identificare e recuperare i dati, addebitati alla tariffa predefinita per S3 Glacier Deep Archive. Sono necessari altri 8 KB di dati per mantenere il nome e i metadati definiti dall'utente per gli oggetti archiviati e vengono addebitati alla tariffa S3 Standard.

## <span id="page-1402-0"></span>Archiviazione

S3 Glacier Flexible Retrieval e S3 Glacier Deep Archive sono classi di archiviazione. Ciò significa che quando si archivia un oggetto in queste classi di archiviazione, tale oggetto viene archiviato e non è possibile accedervi direttamente. Per accedere a un oggetto archiviato, si invia una richiesta di ripristino dell'oggetto e si attende che il servizio ripristini l'oggetto. La richiesta di ripristino ripristina una copia temporanea dell'oggetto e tale copia viene eliminata allo scadere della durata specificata nella richiesta. Per ulteriori informazioni, consulta [Utilizzo di oggetti archiviati](#page-1354-0).

Queste classi di archiviazione richiedono 40 KB di metadati aggiuntivi per ogni oggetto archiviato. Ciò include 32 KB di metadati necessari per identificare e recuperare i dati, che vengono addebitati alla tariffa predefinita per quella classe di storage. Sono necessari altri 8 KB di dati per mantenere il nome e i metadati definiti dall'utente per gli oggetti archiviati e vengono addebitati alla tariffa S3 Standard.

Gli oggetti di queste classi di archiviazione vengono fatturati alle tariffe delle classi di storage S3 Standard quando vengono caricati utilizzando caricamenti multiparte. Per ulteriori informazioni, consulta [Caricamento in più parti e prezzi.](#page-313-0)

È possibile ripristinare gli oggetti archiviati in queste classi di archiviazione con un massimo di 1.000 transazioni al secondo (TPS) di richieste di ripristino degli [oggetti](https://docs.aws.amazon.com/AmazonS3/latest/API/API_RestoreObject.html) per account. Regione AWS

## <span id="page-1403-0"></span>In che modo queste classi di storage differiscono dal servizio S3 Glacier

Le classi di storage S3 Glacier fanno parte del servizio Amazon S3 e archiviano i dati come oggetti nei bucket S3. Puoi gestire gli oggetti in queste classi di storage utilizzando la console S3 o a livello di codice utilizzando le API o gli SDK S3. Quando archivi oggetti nelle classi di storage S3 Glacier, puoi utilizzare le funzionalità di S3 come la crittografia avanzata, il tagging degli oggetti e le configurazioni del ciclo di vita di S3 per aiutare a gestire l'accessibilità e i costi dei dati.

## **A** Important

Ti consigliamo di utilizzare le classi di storage S3 Glacier all'interno del servizio Amazon S3 per tutti i tuoi dati a lungo termine.

Il servizio Amazon S3 Glacier (S3 Glacier) è un servizio separato che archivia i dati come archivi all'interno di casseforti. Questo servizio non supporta le funzionalità di Amazon S3 e non fornisce supporto da console per le operazioni di caricamento e download dei dati. Non è consigliabile utilizzare il servizio S3 Glacier per i dati a lungo termine. I dati archiviati in questo servizio non sono accessibili dal servizio Amazon S3. Se stai cercando informazioni sul servizio S3 Glacier, consulta la [Amazon S3](https://docs.aws.amazon.com/amazonglacier/latest/dev/introduction.html) Glacier Developer Guide. Per trasferire dati dal servizio Amazon S3 Glacier a una classe di storage in Amazon S3, consulta Data Transfer [from Amazon S3 Glacier Vaults ad Amazon S3](https://aws.amazon.com/solutions/implementations/data-transfer-from-amazon-s3-glacier-vaults-to-amazon-s3/) nella libreria delle soluzioni. AWS

# Amazon S3 Intelligent-Tiering

La classe di archiviazione S3 Intelligent-Tiering è progettata per ottimizzare i costi di archiviazione spostando automaticamente i dati al livello di accesso più conveniente quando i modelli di accesso subiscono cambiamenti, senza impatto sulle prestazioni o sovraccarico operativo. Per un monitoraggio degli oggetti mensile e una tariffa di automazione bassi, S3 Intelligent-Tiering monitora i modelli di accesso e sposta automaticamente gli oggetti ai quali non è stato eseguito l'accesso a livelli di accesso a costo più basso.
S3 Intelligent-Tiering offre risparmi automatici sui costi di archiviazione in tre livelli di accesso a bassa latenza ed elevata velocità effettiva. Per i dati a cui è possibile accedere in modo asincrono, puoi scegliere di attivare le funzionalità di archiviazione automatica all'interno della classe di archiviazione S3 Intelligent-Tiering. Non sono previste spese di recupero in S3 Intelligent-Tiering. Se si accede in seguito a un oggetto nel livello Accesso Infrequente o Accesso Istantaneo all'Archivio, l'oggetto verrà automaticamente spostato nel livello Accesso Frequente. Lo spostamento di oggetti tra i livelli di accesso all'interno della classe di archiviazione S3 Intelligent-Tiering non comporta l'applicazione di costi di livello.

S3 Intelligent-Tiering è la classe di archiviazione consigliata per i dati con modelli di accesso sconosciuti, in mutamento o imprevedibili, indipendentemente dalla dimensione dell'oggetto o dal periodo di conservazione, come data lake, analisi dei dati e nuove applicazioni.

Per informazioni sull'utilizzo di S3 Intelligent-Tiering, consulta le sezioni seguenti:

#### Argomenti

- [Come funziona S3 Intelligent-Tiering](#page-1404-0)
- [Utilizzare S3 Intelligent-Tiering](#page-1408-0)
- [Gestione di S3 Intelligent-Tiering](#page-1413-0)

# <span id="page-1404-0"></span>Come funziona S3 Intelligent-Tiering

La classe di archiviazione Amzon S3 Intelligent-Tiering memorizza automaticamente gli oggetti in tre livelli di accesso. Un livello è ottimizzato per l'accesso frequente, un livello a basso costo è ottimizzato per l'accesso infrequente e un altro livello a costi minimi è ottimizzato per i dati a cui si accede raramente. Per una ridotta tariffa mensile per l'automazione e il monitoraggio degli oggetti, S3 Intelligent-Tiering monitora i modelli di accesso e sposta automaticamente gli oggetti a cui non è stato eseguito l'accesso per 30 giorni consecutivi al livello Accesso infrequente. Dopo 90 giorni senza che sia stato eseguito l'accesso, gli oggetti vengono spostati nel livello Archive Instant Access senza impatto sulle prestazioni o sovraccarico operativo.

Per ottenere il minor costo di archiviazione sui dati a cui è possibile accedere in pochi minuti o ore, attiva funzionalità di archiviazione per avere due livelli aggiuntivi. È possibile spostare gli oggetti al livello Archive Access (Accesso archiviazione), al livello Deep Archive Access (Accesso archiviazione profonda) o a entrambi. Con il livello Archive Access (Accesso archiviazione), la classe di archiviazione S3 Intelligent-Tiering (Piano intelligente S3) sposta gli oggetti a cui non è stato eseguito l'accesso per un minimo di 90 giorni consecutivi al livello Archive Access (Accesso

archiviazione). Con il livello Deep Archive Access (Accesso archiviazione profonda), la classe di archiviazione S3 Intelligent-Tiering (Piano intelligente S3) sposta gli oggetti al livello Deep Archive Access (Accesso archiviazione profonda) dopo un minimo di 180 giorni consecutivi senza accesso. Per entrambi i livelli, puoi configurare il numero di giorni senza accesso in base alle tue esigenze.

Le seguenti azioni costituiscono un accesso che impedisce la suddivisione degli oggetti al livello Archive Access o al livello Deep Archive Access:

- Scarica o copia un oggetto archiviato tramite la console di Amazon S3.
- Richiamare [CopyObject,](https://docs.aws.amazon.com/AmazonS3/latest/API/API_CopyObject.html) [UploadPartCopy](https://docs.aws.amazon.com/AmazonS3/latest/API/API_UploadPartCopy.html) o replicare oggetti con S3 Batch Replication. In questi casi, gli oggetti di origine delle operazioni di copia o replica sono suddivisi su più livelli.
- Invocare [GetObject](https://docs.aws.amazon.com/AmazonS3/latest/API/API_GetObject.html), [PutObject,](https://docs.aws.amazon.com/AmazonS3/latest/API/API_PutObject.html) [RestoreObject,](https://docs.aws.amazon.com/AmazonS3/latest/API/API_RestoreObject.html) [CompleteMultipartUpload,](https://docs.aws.amazon.com/AmazonS3/latest/API/API_CompleteMultipartUpload.html) [ListParts](https://docs.aws.amazon.com/AmazonS3/latest/API/API_ListParts.html) o [SelectObjectContent.](https://docs.aws.amazon.com/AmazonS3/latest/API/API_SelectObjectContent.html)

Ad esempio, se si accede agli oggetti tramite SelectObjectContent prima del numero di giorni di inattività specificato (ad esempio 180 giorni), tale azione ripristina il timer. I tuoi oggetti non passeranno al livello Archive Access o al livello Deep Archive Access fino al raggiungimento del numero di giorni specificato dopo l'ultima richiesta SelectObjectContent.

Se si accede in seguito a un oggetto nel livello Accesso Infrequente o Archive Instant Access, l'oggetto verrà automaticamente spostato nel livello Accesso Frequente.

Le seguenti azioni costituiscono l'accesso che automaticamente sposta gli oggetti dal livello Infrequent Access al livello Archive Instant Access e poi di nuovo al livello Frequent Access:

- Scarica o copia un oggetto tramite la console di Amazon S3.
- Invocare [CopyObject,](https://docs.aws.amazon.com/AmazonS3/latest/API/API_CopyObject.html) [UploadPartCopy](https://docs.aws.amazon.com/AmazonS3/latest/API/API_UploadPartCopy.html) o replicare oggetti con Batch Replication. In questi casi, gli oggetti di origine delle operazioni di copia o replica sono suddivisi su più livelli.
- Invocare [GetObject](https://docs.aws.amazon.com/AmazonS3/latest/API/API_GetObject.html), [PutObject,](https://docs.aws.amazon.com/AmazonS3/latest/API/API_PutObject.html) [RestoreObject,](https://docs.aws.amazon.com/AmazonS3/latest/API/API_RestoreObject.html) [CompleteMultipartUpload](https://docs.aws.amazon.com/AmazonS3/latest/API/API_CompleteMultipartUpload.html) o [ListParts.](https://docs.aws.amazon.com/AmazonS3/latest/API/API_ListParts.html)

Le altre azioni non costituiscono un accesso che automaticamente muove gli oggetti dal livello Infrequent Access o Archive Instant Access di nuovo al livello Frequent Access. Di seguito è riportato un esempio, non un elenco definitivo, di tali azioni:

• Invocare [HeadObject,](https://docs.aws.amazon.com/AmazonS3/latest/API/API_HeadObject.html) [GetObjectTagging,](https://docs.aws.amazon.com/AmazonS3/latest/API/API_GetObjectTagging.html) [PutObjectTagging](https://docs.aws.amazon.com/AmazonS3/latest/API/API_PutObjectTagging.html), [ListObjects](https://docs.aws.amazon.com/AmazonS3/latest/API/API_ListObjects.html), [ListObjectsV2](https://docs.aws.amazon.com/AmazonS3/latest/API/API_ListObjectsV2.html) o [ListObjectVersions](https://docs.aws.amazon.com/AmazonS3/latest/API/API_ListObjectVersions).

Amazon Simple Storage Service Guida per l'utente

• L'invocazione di [SelectObjectContent](https://docs.aws.amazon.com/AmazonS3/latest/API/API_SelectObjectContent.html) non costituisce un accesso che classifica gli oggetti fino a un livello di accesso frequente. Inoltre, non impedisce la suddivisione degli oggetti dal livello Frequent Access al livello Infrequent Access e quindi al livello Archive Instant Access.

Puoi configurare S3 Intelligent-Tiering come classe di archiviazione predefinita per i dati appena creati specificando INTELLIGENT-TIERING nell'intestazione della richiesta [PutBucketIntelligentTieringConfiguration.](https://docs.aws.amazon.com/AmazonS3/latest/API/API_PutBucketIntelligentTieringConfiguration.html) S3 Intelligent-Tiering è progettato per una disponibilità del 99,9% e una durata del 99,999999999%.

#### **a** Note

Se le dimensioni di un oggetto sono inferiori a 128 KB, questo non è monitorato e il tiering automatico non sarà consentito. Gli oggetti più piccoli vengono sempre archiviati nel livello Accesso frequente.

### Livelli di accesso S3 Intelligent-Tiering

Di seguito vengono illustrati i diversi livelli di accesso automatici e facoltativi. Quando gli oggetti vengono spostati tra i livelli di accesso, la classe di archiviazione rimane la stessa (S3 Intelligent-Tiering).

Livello Accesso frequente (automatico)

Questo è il livello di accesso predefinito in cui qualsiasi oggetto creato o trasferito in S3 Intelligent-Tiering inizia il suo ciclo di vita. Un oggetto rimane in questo livello finché viene eseguito l'accesso ad esso. Il livello Frequent Access offre bassa latenza ed elevata velocità di trasmissione effettiva.

Livello Accesso infrequente (automatico)

Se non si accede a un oggetto per 30 giorni consecutivi, l'oggetto passa al livello Accesso infrequente. Il livello Infrequent Access offre bassa latenza ed elevate prestazioni di velocità di trasmissione effettiva.

Livello Archive Instant Access (automatico)

Se non si accede a un oggetto per 90 giorni consecutivi, l'oggetto passa al livello Archive Instant Access. Il livello Archive Instant Access offre bassa latenza ed elevate prestazioni di velocità di trasmissione effettiva.

#### Livello Accesso di archiviazione (facoltativo)

S3 Intelligent-Tiering offre la possibilità di attivare il livello Archive Access per i dati a cui è possibile accedere in modo asincrono. Dopo l'attivazione, il livello Archive Access archivia automaticamente gli oggetti a cui non è stato eseguito l'accesso per un minimo di 90 giorni consecutivi. Puoi estendere il momento dell'ultimo accesso per l'archiviazione a un massimo di 730 giorni. Il livello Archive Access ha le stesse prestazioni della classe di archiviazione [S3](https://docs.aws.amazon.com/AmazonS3/latest/userguide/storage-class-intro.html#sc-glacier) [Glacier Flexible Retrieval](https://docs.aws.amazon.com/AmazonS3/latest/userguide/storage-class-intro.html#sc-glacier).

I tempi di recupero standard per questo livello di accesso possono variare dalle 3 alle 5 ore. Se avvii la richiesta di ripristino utilizzando le Operazioni in batch S3, il ripristino inizia in pochi minuti. Per ulteriori informazioni sulle opzioni e gli orari di recupero, consulta [the section called "Ripristino](#page-1416-0) [degli oggetti dai livelli Archive Access e Deep Archive Access di S3 Intelligent-Tiering".](#page-1416-0)

#### **a** Note

Attivare il livello Archive Access per 90 giorni solo se si desidera ignorare il livello Archive Instant Access. Il livello Accesso archivio offre costi di archiviazione leggermente inferiori con tempi di recupero nell'arco di minuti o ore. Il livello Archive Instant Access (Archiviazione con accesso istantaneo) offre un accesso in millisecondi e prestazioni a elevata velocità di trasmissione effettiva.

Livello Accesso di archiviazione profonda (opzionale)

S3 Intelligent-Tiering offre la possibilità di attivare il livello Deep Archive Access per i dati a cui è possibile accedere in modo asincrono. Dopo l'attivazione, il livello Deep Archive Access archivia automaticamente gli oggetti a cui non è stato eseguito l'accesso per un minimo di 180 giorni consecutivi. Puoi estendere il momento dell'ultimo accesso per l'archiviazione a un massimo di 730 giorni. Il livello Accesso di archiviazione profonda ha le stesse prestazioni della classe di archiviazione [S3 Glacier Deep Archive.](https://docs.aws.amazon.com/AmazonS3/latest/userguide/storage-class-intro.html#sc-glacier)

Il recupero standard degli oggetti in questo livello di accesso avviene entro 12 ore. Se avvii la richiesta di ripristino utilizzando le Operazioni in batch S3, il ripristino inizia nell'arco di 9 ore. Per ulteriori informazioni sulle opzioni e gli orari di recupero, consulta [the section called "Ripristino](#page-1416-0) [degli oggetti dai livelli Archive Access e Deep Archive Access di S3 Intelligent-Tiering".](#page-1416-0)

#### **a** Note

Attiva i livelli Accesso di archiviazione e Accesso di archiviazione profonda solo se l'applicazione può accedere agli oggetti in modo asincrono. Se l'oggetto recuperato è archiviato nei livelli Archive Access o Deep Archive Access, prima devi ripristinarlo utilizzando RestoreObject.

# <span id="page-1408-0"></span>Utilizzare S3 Intelligent-Tiering

Puoi utilizzare la classe di archiviazione S3 Intelligent-Tiering per ottimizzare automaticamente i costi di archiviazione. S3 Intelligent-Tiering offre risparmi automatici sui costi spostando i dati a livello granulare degli oggetti tra i livelli di accesso quando i modelli di accesso cambiano. Per i dati a cui è possibile accedere in modo asincrono, puoi scegliere di abilitare l'archiviazione automatica all'interno della classe di archiviazione S3 Intelligent-Tiering utilizzando AWS Management Console, AWS CLI o l'API Amazon S3.

### Trasferimento dei dati in S3 Intelligent-Tiering

Sono disponibili due modi per spostare i dati in S3 Intelligent-Tiering. Puoi eseguire direttamente l'operazione [PUT](https://docs.aws.amazon.com/AmazonS3/latest/API/API_PutObject.html) dei dati in Piano intelligente Amazon S3 specificando INTELLIGENT\_TIERING nell'intestazione x-amz-storage-class o impostare le configurazioni del ciclo di vita S3 per la transizione di oggetti da S3 Standard o Accesso Infrequente Amazon S3 Standard a Piano intelligente Amazon S3.

Caricamento dei dati in S3 Intelligent-Tiering utilizzando PUT diretto

Quando carichi un oggetto nella classe di archiviazione S3 Intelligent-Tiering utilizzando l'operazione API [PUT,](https://docs.aws.amazon.com/AmazonS3/latest/API/API_PutObject.html) specifichi S3 Intelligent-Tiering nell'intestazione della richiesta [x-amz-storage-class](https://docs.aws.amazon.com/AmazonS3/latest/API/API_PutObject.html#API_PutObject_RequestSyntax).

La seguente richiesta archivia l'immagine, my-image.jpg, nel bucket myBucket. La richiesta utilizza l'intestazione x-amz-storage-class per richiedere che l'oggetto venga archiviato utilizzando la classe di archiviazione S3 Intelligent-Tiering.

Example

```
PUT /my-image.jpg HTTP/1.1
Host: myBucket.s3.<Region>.amazonaws.com (http://amazonaws.com/)
Date: Wed, 1 Sep 2021 17:50:00 GMT
```
Authorization: authorization string Content-Type: image/jpeg Content-Length: 11434 Expect: 100-continue x-amz-storage-class: INTELLIGENT\_TIERING

Trasferimento dei dati a S3 Intelligent-Tiering da S3 Standard o S3 Standard-Infrequent Access tramite il ciclo di vita S3

Puoi aggiungere regole a una configurazione del ciclo di vita S3 per indicare ad Amazon S3 di trasferire gli oggetti da una classe di archiviazione a un'altra. Per informazioni sulle transizioni supportate e sui vincoli correlati, consulta [Trasferimento degli oggetti utilizzando il ciclo di vita S3](https://docs.aws.amazon.com/AmazonS3/latest/userguide/lifecycle-transition-general-considerations.html).

Puoi specificare le configurazioni del ciclo di vita S3 a livello di bucket o di prefisso. In questa regola di configurazione del ciclo di vita S3, il filtro specifica un prefisso della chiave (documents/). Pertanto la regola si applica agli oggetti con il prefisso del nome della chiave documents/, ad esempio documents/doc1.txt e documents/doc2.txt. La regola specifica un'azione Transition che indica ad Amazon S3 di trasferire gli oggetti alla classe di archiviazione S3 Intelligent-Tiering 0 giorni dopo la creazione. In questo caso, gli oggetti sono idonei per la transizione a S3 Intelligent-Tiering alla mezzanotte UTC successiva alla creazione.

#### Example

```
<LifecycleConfiguration> 
   <Rule> 
     <ID>ExampleRule</ID> 
     <Filter> 
        <Prefix>documents/</Prefix> 
     </Filter> 
     <Status>Enabled</Status> 
     <Transition> 
       <Days>0</Days> 
       <StorageClass>INTELLIGENT_TIERING</StorageClass> 
     </Transition> 
 </Rule>
</LifecycleConfiguration>
```
### Accesso ai livelli S3 Intelligent-Tiering Archive Access e Deep Archive Access

Per ottenere i costi di archiviazione più bassi su dati accessibili in poche ore o minuti, è possibile attivare uno o entrambi i livelli di accesso di archiviazione creando una configurazione a livello di

bucket, prefisso o di tag oggetto utilizzando la AWS Management Console, la AWS CLI o l'API Amazon S3.

Utilizzo della console S3

Per abilitare l'archiviazione automatica di S3 Intelligent-Tiering

- 1. Accedi alla AWS Management Console e apri la console Amazon S3 all'indirizzo [https://](https://console.aws.amazon.com/s3/) [console.aws.amazon.com/s3/](https://console.aws.amazon.com/s3/).
- 2. Nell'elenco Bucket scegli il nome del bucket desiderato.
- 3. Scegli Properties (Proprietà).
- 4. Passa alla sezione S3 Intelligent-Tiering Archive configurations (Configurazioni di archiviazione di S3 Intelligent-Tiering) e scegliCreate configuration (Crea configurazione).
- 5. Nella sezione Archive configuration settings (Impostazioni di configurazione archivio), specifica un nome descrittivo per la configurazione dell'archivio S3 Intelligent-Tiering.
- 6. In Choose a configuration scope (Scegli un ambito di configurazione), scegli l'ambito di configurazione da utilizzare. Facoltativamente, puoi limitare l'ambito di configurazione agli oggetti specificati all'interno di un bucket utilizzando un prefisso condiviso, un tag oggetto o una combinazione dei due.
	- a. Per limitare l'ambito della configurazione, seleziona Limit the scope of this configuration using one or more filters (Limita l'ambito di questa configurazione utilizzando uno o più filtri).
	- b. Per limitare l'ambito della configurazione utilizzando un singolo prefisso, inserisci il prefisso in Prefisso.
	- c. Per limitare l'ambito della configurazione utilizzando i tag oggetto, seleziona Add tag (Aggiungi tag) e inserisci un valore per la chiave.
- 7. In Status (Stato), seleziona Enable (Abilita).
- 8. Nella sezione Archive settings (Impostazioni archivio), seleziona uno o entrambi i livelli Accesso di archiviazione per abilitarli.
- 9. Seleziona Crea.

#### Utilizzo di AWS CLI

Per gestire le configurazioni di S3 Intelligent-Tiering, puoi utilizzare i comandi AWS CLI riportati di seguito:

- [delete-bucket-intelligent-tiering-configuration](https://docs.aws.amazon.com/cli/latest/reference/s3api/delete-bucket-intelligent-tiering-configuration.html)
- [get-bucket-intelligent-tiering-configuration](https://docs.aws.amazon.com/cli/latest/reference/s3api/get-bucket-intelligent-tiering-configuration.html)
- [list-bucket-intelligent-tiering-configurations](https://docs.aws.amazon.com/cli/latest/reference/s3api/list-bucket-intelligent-tiering-configurations.html)
- [put-bucket-intelligent-tiering-configuration](https://docs.aws.amazon.com/cli/latest/reference/s3api/put-bucket-intelligent-tiering-configuration.html)

Per istruzioni sull'impostazione di AWS CLI, consulta [Sviluppo con Amazon S3 tramite la AWS CLI.](#page-2397-0)

Quando utilizzi AWS CLI non puoi specificare la configurazione come file XML. È necessario specificare invece il JSON. Di seguito è riportato un esempio di configurazione XML di S3 Intelligent-Tiering e l'equivalente JSON che puoi specificare in un comando AWS CLI.

L'esempio seguente assegna una configurazione S3 Intelligent-Tiering al bucket specificato.

Example **[put-bucket-intelligent-tiering-configuration](https://docs.aws.amazon.com/cli/latest/reference/s3api/put-bucket-intelligent-tiering-configuration.html)**

**JSON** 

```
{ 
   "Id": "string", 
   "Filter": { 
     "Prefix": "string", 
     "Tag": { 
        "Key": "string", 
        "Value": "string" 
     }, 
     "And": { 
        "Prefix": "string", 
        "Tags": [ 
          { 
             "Key": "string", 
             "Value": "string" 
          } 
          ... 
        ] 
     } 
   }, 
   "Status": "Enabled"|"Disabled", 
   "Tierings": [ 
     { 
        "Days": integer, 
        "AccessTier": "ARCHIVE_ACCESS"|"DEEP_ARCHIVE_ACCESS"
```

```
 } 
          ... 
     ]
}
```
XML

```
PUT /?intelligent-tiering&id=Id HTTP/1.1
Host: Bucket.s3.amazonaws.com
<?xml version="1.0" encoding="UTF-8"?>
<IntelligentTieringConfiguration xmlns="http://s3.amazonaws.com/doc/2006-03-01/"> 
    <Id>string</Id> 
    <Filter> 
       <And> 
           <Prefix>string</Prefix> 
           <Tag> 
              <Key>string</Key> 
              <Value>string</Value> 
         </Tag>
           ... 
      </And> <Prefix>string</Prefix> 
      <Tag> <Key>string</Key> 
           <Value>string</Value> 
      </Taq>
    </Filter> 
    <Status>string</Status> 
    <Tiering> 
       <AccessTier>string</AccessTier> 
       <Days>integer</Days> 
    </Tiering> 
    ...
</IntelligentTieringConfiguration>
```
#### Utilizzo dell'operazione API PUT

Puoi utilizzare l'operazione [PutBucketIntelligentTieringConfiguration](https://docs.aws.amazon.com/AmazonS3/latest/API/API_PutBucketIntelligentTieringConfiguration.html) per un bucket specificato e fino a 1.000 configurazioni S3 Intelligent-Tiering per bucket. Puoi definire quali oggetti all'interno di un bucket sono idonei per i livelli di accesso di archiviazione utilizzando un prefisso condiviso o un tag oggetto. Usare un prefisso condiviso o un tag oggetto permette l'allineamento a

determinate applicazioni aziendali, flussi di lavoro, o organizzazioni interne. Hai inoltre la flessibilità necessaria per attivare il livello Accesso di archiviazione, il livello Accesso di archiviazione profonda o entrambi.

### Nozioni di base su Piano intelligente S3

Per saperne di più su come usare la classe di archiviazione S3 Intelligent-Tiering (Piano intelligente S3), consulta [Tutorial: Guida introduttiva a Piano intelligente Amazon S3.](https://aws.amazon.com/getting-started/hands-on/getting-started-using-amazon-s3-intelligent-tiering/?ref=docs_gateway/amazons3/using-intelligent-tiering.html)

# <span id="page-1413-0"></span>Gestione di S3 Intelligent-Tiering

La classe di archiviazione S3 Intelligent-Tiering offre risparmi automatici sui costi di archiviazione in tre livelli di accesso a bassa latenza ed elevata velocità di trasmissione effettiva. Inoltre offre funzionalità di archiviazione opzionali che permettono di ottenere costi di archiviazione più bassi nel cloud per i dati accessibili nel giro di minuti o ore. La classe di archiviazione S3 Intelligent-Tiering supporta tutte le funzionalità di Amazon S3, tra cui:

- S3 Inventory, per verificare il livello di accesso degli oggetti
- S3 Replication, per replicare i dati su qualsiasi Regione AWS
- S3 Storage Lens, per visualizzare i parametri di utilizzo e attività dell'archiviazione
- Crittografia lato server, per la protezione dei dati degli oggetti
- S3 Object Lock, per prevenire l'eliminazione accidentale
- AWS PrivateLink, per accedere ad Amazon S3 tramite un endpoint privato in un cloud privato virtuale (VPC)

# Identificazione del livello di accesso S3 Intelligent-Tiering in cui sono archiviati gli oggetti

Per ottenere un elenco dei tuoi oggetti e dei relativi metadati corrispondenti, incluso il livello di accesso S3 Intelligent-Tiering, puoi utilizzare. [the section called "Gestione dell'inventario"](#page-1487-0) Inventario S3 fornisce CSV, ORC o file di output Parquet che elencano gli oggetti e i metadati corrispondenti. Puoi ricevere questi report di inventario su base giornaliera o settimanale per un bucket Amazon S3 o un prefisso condiviso. (Prefisso condiviso si riferisce agli oggetti con nomi che iniziano con una stringa comune.)

Visualizzazione dello stato dell'archivio di un oggetto all'interno di S3 Intelligent-Tiering

Per ricevere un avviso quando un oggetto all'interno della classe di archiviazione S3 Intelligent-Tiering è passato al livello Accesso archivio o al livello Accesso archivio approfondito, puoi impostare le notifiche di evento Amazon S3. Per ulteriori informazioni, consulta [Abilitare le notifiche eventi.](#page-2030-0)

Amazon S3 può pubblicare notifiche di eventi in un argomento Amazon Simple Notification Service (Amazon SNS), una coda Amazon Simple Queue Service (Amazon SQS) o una funzione AWS Lambda . Per ulteriori informazioni, consulta [Notifiche di eventi Amazon S3](#page-2020-0).

Quello che segue è un esempio di un messaggio inviato da Amazon S3 per pubblicare un evento s3:IntelligentTiering. Per ulteriori informazioni, consulta [the section called "Struttura del](#page-2055-0) [messaggio di evento"](#page-2055-0).

```
{ 
    "Records":[ 
       { 
           "eventVersion":"2.3", 
           "eventSource":"aws:s3", 
           "awsRegion":"us-west-2", 
           "eventTime":"1970-01-01T00:00:00.000Z", 
           "eventName":"IntelligentTiering", 
           "userIdentity":{ 
              "principalId":"s3.amazonaws.com" 
           }, 
           "requestParameters":{ 
              "sourceIPAddress":"s3.amazonaws.com" 
           }, 
           "responseElements":{ 
              "x-amz-request-id":"C3D13FE58DE4C810", 
              "x-amz-id-2":"FMyUVURIY8/IgAtTv8xRjskZQpcIZ9KG4V5Wp6S7S/
JRWeUWerMUE5JgHvANOjpD" 
           }, 
           "s3":{ 
              "s3SchemaVersion":"1.0", 
              "configurationId":"testConfigRule", 
              "bucket":{ 
                  "name":"mybucket", 
                  "ownerIdentity":{ 
                     "principalId":"A3NL1KOZZKExample" 
                 }, 
                  "arn":"arn:aws:s3:::mybucket"
```

```
 }, 
             "object":{ 
                "key":"HappyFace.jpg", 
                "size":1024, 
                "eTag":"d41d8cd98f00b204e9800998ecf8427e", 
 } 
          }, 
          "intelligentTieringEventData":{ 
             "destinationAccessTier": "ARCHIVE_ACCESS" 
 } 
       } 
    ]
}
```
Puoi utilizzare anche una [richiesta di oggetto](https://docs.aws.amazon.com/AmazonS3/latest/API/API_HeadObject.html) HEAD per visualizzare lo stato di archiviazione di un oggetto. Se un oggetto viene archiviato utilizzando la classe di archiviazione S3 Intelligent-Tiering e si trova in uno dei livelli di archivio, la richiesta di oggetto HEAD mostrerà il livello di archiviazione corrente. Per mostrare il livello di archiviazione, la richiesta utilizza l'intestazione [x-amz-archive](https://docs.aws.amazon.com/AmazonS3/latest/API/API_HeadObject.html#API_HeadObject_ResponseElements)[status.](https://docs.aws.amazon.com/AmazonS3/latest/API/API_HeadObject.html#API_HeadObject_ResponseElements)

La seguente richiesta di oggetto HEAD restituisce i metadati di un oggetto (in questo caso, *myimage.jpg*).

#### Example

```
HEAD /my-image.jpg HTTP/1.1
Host: bucket.s3.region.amazonaws.com
Date: Wed, 28 Oct 2009 22:32:00 GMT
Authorization: AWS AKIAIOSFODNN7EXAMPLE:02236Q3V0RonhpaBX5sCYVf1bNRuU=
```
Le richieste di oggetto HEAD possono essere utilizzate anche per monitorare lo stato di una richiesta restore-object. Se il ripristino dell'archivio è in corso, la richiesta di oggetto HEADincluderà l'intestazione [x-amz-restore](https://docs.aws.amazon.com/AmazonS3/latest/API/API_HeadObject.html#API_HeadObject_ResponseElements).

Di seguito è riportato un esempio di risposta di oggetto HEAD che mostra un oggetto archiviato utilizzando S3 Intelligent-Tiering con una richiesta di ripristino in corso.

Example

```
HTTP/1.1 200 OK
x-amz-id-2: FSVaTMjrmBp3Izs1NnwBZeu7M19iI8UbxMbi0A8AirHANJBo+hEftBuiESACOMJp
```
x-amz-request-id: E5CEFCB143EB505A Date: Fri, 13 Nov 2020 00:28:38 GMT Last-Modified: Mon, 15 Oct 2012 21:58:07 GMT ETag: "1accb31fcf202eba0c0f41fa2f09b4d7" x-amz-storage-class: 'INTELLIGENT\_TIERING' x-amz-archive-status: 'ARCHIVE\_ACCESS' x-amz-restore: 'ongoing-request="true"' x-amz-restore-request-date: 'Fri, 13 Nov 2020 00:20:00 GMT' Accept-Ranges: bytes Content-Type: binary/octet-stream Content-Length: 300 Server: AmazonS3

# <span id="page-1416-0"></span>Ripristino degli oggetti dai livelli Archive Access e Deep Archive Access di S3 Intelligent-Tiering

Per accedere agli oggetti nei livelli S3 Intelligent-Tiering Archive Access e Deep Archive Access, è necessario avviare una [richiesta di ripristino](https://docs.aws.amazon.com/AmazonS3/latest/userguide/restoring-objects.html) e quindi attendere che l'oggetto venga spostato nel livello Frequent Access. Per ulteriori informazioni sugli oggetti archiviati, consulta. [the section called](#page-1354-0)  ["Utilizzo di oggetti archiviati"](#page-1354-0)

Quando esegui il ripristino dai livelli Accesso di archiviazione o di archiviazione profonda, l'oggetto passa nuovamente al livello Accesso frequente. In seguito, se non accedi all'oggetto per 30 giorni consecutivi, l'oggetto verrà spostato automaticamente nel livello Accesso infrequente. Dopodiché, dopo un minimo di 90 giorni consecutivi senza accesso, l'oggetto passa al livello Accesso archivio. Dopo un minimo di 180 giorni consecutivi senza accesso, l'oggetto passa al livello Accesso archivio approfondito. Per ulteriori informazioni, consulta [the section called "Come funziona S3 Intelligent-](#page-1404-0)[Tiering".](#page-1404-0)

Puoi ripristinare un oggetto archiviato utilizzando la console Amazon S3, S3 Batch Operations, l'API REST di Amazon S3, AWS gli SDK o (). AWS Command Line Interface AWS CLI Per ulteriori informazioni, consulta [the section called "Utilizzo di oggetti archiviati".](#page-1354-0)

# <span id="page-1416-1"></span>Gestione del ciclo di vita dello storage

Per gestire i tuoi oggetti in modo che vengano archiviati in modo conveniente per tutto il loro ciclo di vita, crea una configurazione del ciclo di vita di Amazon S3. Una configurazione del ciclo di vita di Amazon S3 è un insieme di regole che definiscono le azioni che Amazon S3 applica a un gruppo di oggetti. Esistono due tipi di operazioni:

• Operazioni di transizione – Queste operazioni definiscono quando gli oggetti passano a un'altra classe di archiviazione. Ad esempio, si può scegliere di trasferire gli oggetti alla classe di archiviazione S3 Standard-IA 30 giorni dopo la creazione o di archiviarli nella classe di archiviazione S3 Glacier Flexible Retrieval un anno dopo la creazione. Per ulteriori informazioni, consulta [Utilizzo delle classi di storage di Amazon S3.](#page-1389-0)

Le richieste di transizione del ciclo di vita sono soggette a costi. Per informazioni sui prezzi, consulta [Prezzi di Amazon S3](https://aws.amazon.com/s3/pricing/).

• Operazioni di scadenza – Queste operazioni consentono di specificare la scadenza degli oggetti. Gli oggetti scaduti vengono eliminati da Amazon S3 per conto dell'utente.

I costi di scadenza del ciclo di vita dipendono dalla data di scadenza degli oggetti selezionata. Per ulteriori informazioni, consulta [Oggetti in scadenza.](#page-1429-0)

#### **A** Important

Non puoi utilizzare una bucket policy per impedire eliminazioni o transizioni in base a una regola del ciclo di vita di S3. Ad esempio, anche se la tua bucket policy nega tutte le azioni per tutti i principali, la configurazione di S3 Lifecycle funziona comunque normalmente.

#### Oggetti esistenti e nuovi

Quando si aggiunge una configurazione del ciclo di vita a un bucket, le regole di configurazione si applicano sia agli oggetti esistenti sia a quelli che vengono aggiunti in un secondo momento. Ad esempio, se oggi aggiungi una regola di configurazione del ciclo di vita con un'azione di scadenza che causa la scadenza degli oggetti 30 giorni dopo la creazione, Amazon S3 metterà in coda per rimuovere tutti gli oggetti esistenti che hanno più di 30 giorni.

#### Modifiche nella fatturazione

In caso di ritardo tra il momento in cui un oggetto diventa idoneo per un'operazione del ciclo di vita e il momento in cui Amazon S3 trasferisce o rimuove l'oggetto, le modifiche alla fatturazione vengono applicate non appena l'oggetto diventa idoneo per l'operazione del ciclo di vita. Ad esempio, se è prevista la scadenza di un oggetto e Amazon S3 non lo fa scadere immediatamente, non ti verrà addebitato lo spazio di archiviazione dopo l'ora di scadenza.

L'unica eccezione a questo comportamento è se si dispone di una regola del ciclo di vita per il trasferimento alla classe di archiviazione S3 Intelligent-Tiering. In questo caso, le modifiche

alla fatturazione non si verificano fino a quando l'oggetto non è stato trasferito alla classe Piano intelligente Amazon S3.

Per ulteriori informazioni sulle regole del ciclo di vita S3, consulta [Elementi della configurazione del](#page-1455-0)  [ciclo di vita.](#page-1455-0)

Monitoraggio dell'effetto delle regole del ciclo di vita

Per monitorare l'effetto degli aggiornamenti effettuati dalle regole attive del ciclo di vita, vedere. [the](#page-3505-0) [section called "Come posso monitorare le azioni intraprese dalle mie regole del ciclo di vita?"](#page-3505-0)

# Gestione del ciclo di vita degli oggetti

Si consiglia di definire le regole di configurazione del ciclo di vita S3 per oggetti con un ciclo di vita ben definito. Ad esempio:

- Se vengono caricati dei log periodici su un bucket, l'applicazione potrebbe averne bisogno per una settimana o per un mese. Dopo tale periodo, si potrebbe desiderare di eliminarli.
- Alcuni documenti vengono utilizzati con frequenza per un periodo di tempo limitato, Dopo tale momento, vi si accede raramente. Con il passare del tempo, potrebbe non essere più necessario avere l'accesso in tempo reale a questi oggetti. Tuttavia, per motivi legati all'organizzazione o alle normative, potrebbe essere necessario conservarli in archivio per un periodo specifico. Dopo tale periodo, è possibile eliminarli.
- È possibile caricare alcuni tipi di dati su Amazon S3 principalmente per finalità di archiviazione. Ad esempio, è possibile conservare archivi multimediali, record sanitari e finanziari, dati di sequenza genomica non elaborati, backup di database a lungo termine e dati che devono essere conservati per esigenze di conformità normativa.

Tramite le regole di configurazione del ciclo di vita S3, è possibile indicare a Amazon S3 di trasferire gli oggetti in classi di archiviazione meno costose, archiviarli o eliminarli.

# Creazione di una configurazione del ciclo di vita

Una configurazione del ciclo di vita S3 è un file XML contenente un set di regole con operazioni predefinite che si desidera che Amazon S3 esegua sugli oggetti durante il loro ciclo di vita.

Puoi creare una configurazione del ciclo di vita utilizzando la console Amazon S3, l'API REST AWS , gli SDK e (). AWS Command Line Interface AWS CLI Per ulteriori informazioni, consulta [Impostazione di una configurazione del ciclo di vita su un bucket](#page-1432-0).

Amazon S3 offre un insieme di operazioni REST API per gestire la configurazione del ciclo di vita in un bucket. Amazon S3 archivia la configurazione come sottorisorsa del ciclo di vita collegata al bucket. Per ulteriori dettagli, consultare la sezione seguente:

- [PutBucketLifecycleConfiguration](https://docs.aws.amazon.com/AmazonS3/latest/API/RESTBucketPUTlifecycle.html)
- **[GetBucketLifecycleConfiguration](https://docs.aws.amazon.com/AmazonS3/latest/API/RESTBucketGETlifecycle.html)**
- [DeleteBucketLifecycle](https://docs.aws.amazon.com/AmazonS3/latest/API/RESTBucketDELETElifecycle.html)

Per ulteriori informazioni sulla creazione di una configurazione del ciclo di vita, consulta i seguenti argomenti:

Argomenti

- [Trasferimento degli oggetti utilizzando il ciclo di vita Amazon S3](#page-1419-0)
- [Oggetti in scadenza](#page-1429-0)
- [Impostazione di una configurazione del ciclo di vita su un bucket](#page-1432-0)
- [Configurazioni del ciclo di vita e altre configurazioni del bucket](#page-1451-0)
- [Configurazione delle notifiche di eventi del ciclo di vita](#page-1454-0)
- [Elementi della configurazione del ciclo di vita](#page-1455-0)
- [Esempi di configurazione del ciclo di vita S3](#page-1468-0)

## <span id="page-1419-0"></span>Trasferimento degli oggetti utilizzando il ciclo di vita Amazon S3

È possibile aggiungere regole in una configurazione del ciclo di vita per indicare a Amazon S3 di trasferire gli oggetti in un'altra classe di storage di Amazon S3. Per ulteriori informazioni sulle classi di storage, consulta [Utilizzo delle classi di storage di Amazon S3](#page-1389-0). Alcuni esempi di quando è possibile utilizzare le configurazioni del ciclo di vita S3 in questo modo includono i seguenti:

- Quando ci sono oggetti con accesso non frequente, puoi trasferirli nella classe di storage S3 Standard-IA.
- Potresti voler archiviare oggetti a cui non devi accedere in tempo reale nelle classi di storage S3 Glacier Flexible Retrieval o S3 Glacier Deep Archive.

Oggetti esistenti e nuovi

Quando si aggiunge una configurazione del ciclo di vita a un bucket, le regole di configurazione si applicano sia agli oggetti esistenti sia a quelli che vengono aggiunti in un secondo momento. Ad esempio, se oggi aggiungi una regola di configurazione del ciclo di vita con un'azione di transizione che fa sì che gli oggetti con un prefisso specifico passino a una classe di storage diversa 30 giorni dopo la creazione, Amazon S3 metterà in coda per la transizione tutti gli oggetti esistenti che hanno più di 30 giorni e che hanno il prefisso specificato.

#### **A** Important

Non puoi utilizzare una policy bucket per impedire eliminazioni o transizioni in base a una regola del ciclo di vita S3. Ad esempio, anche se la tua bucket policy nega tutte le azioni per tutti i principali, la configurazione di S3 Lifecycle funziona comunque normalmente.

### Trasferimenti supportati e vincoli correlati

In una configurazione del ciclo di vita S3 puoi definire regole per la transizione degli oggetti da una classe di storage a un'altra per risparmiare sui costi di storage. Quando non si conoscono i modelli di accesso degli oggetti o se cambiano nel tempo, è possibile eseguire la transizione degli oggetti alla classe di archiviazione S3 Intelligent-Tiering per ottenere risparmi sui costi in modo automatico. Per informazioni sulle classi di storage, consultare [Utilizzo delle classi di storage di Amazon S3.](#page-1389-0)

Amazon S3 supporta un modello a cascata per la transizione tra classi di storage, come mostrato nel diagramma seguente.

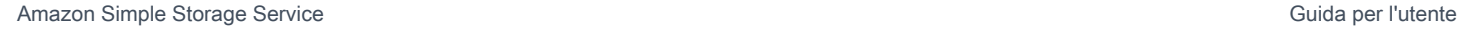

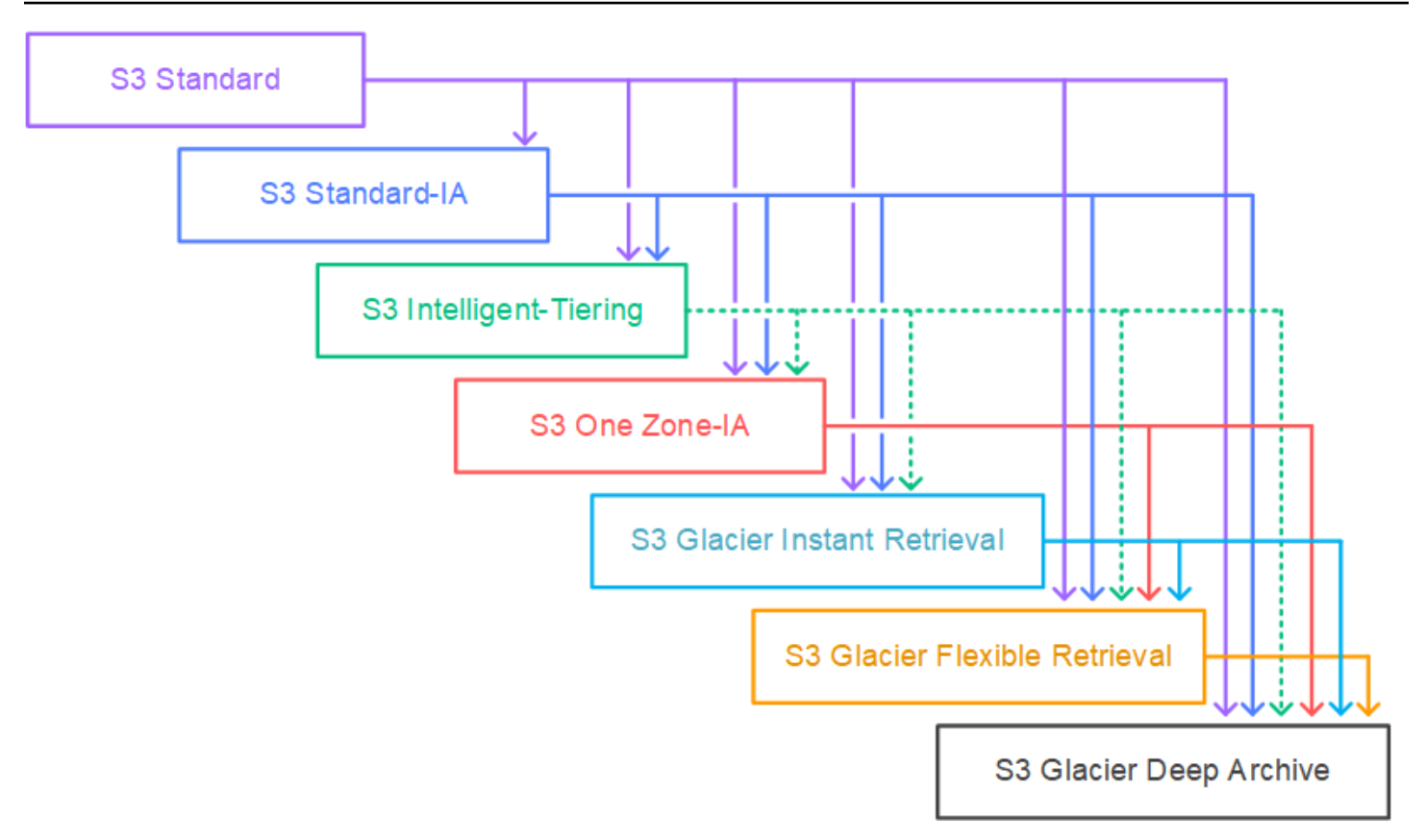

<span id="page-1421-0"></span>Transizioni del ciclo di vita supportate

Amazon S3 supporta le transizioni del ciclo di vita seguenti tra classi di storage tramite una configurazione del ciclo di vita S3.

È possibile effettuare la transizione da:

- La classe di storage S3 Standard a qualsiasi altra classe di storage.
- La classe di archiviazione S3 Standard-IA alle classi S3 Intelligent-Tiering, S3 One Zone-IA, S3 Glacier Instant Retrieval, S3 Glacier Flexible Retrieval o S3 Glacier Deep Archive.
- La classe di archiviazione S3 Intelligent-Tiering alle classi di archiviazione S3 One Zone-IA, S3 Glacier Instant Retrieval, S3 Glacier Flexible Retrieval o S3 Glacier Deep Archive.

#### **G** Note

Esistono alcune eccezioni per la transizione di oggetti dalla classe di storage S3 Intelligent-Tiering a S3 One Zone-IA e ad alcune classi di storage S3 Glacier. Per ulteriori informazioni, consulta [the section called "Transizioni del ciclo di vita non supportate".](#page-1422-0)

- La classe di archiviazione S3 One Zone-IA alle classi di archiviazione S3 Glacier Flexible Retrieval o S3 Glacier Deep Archive.
- La classe di archiviazione S3 Glacier Instant Retrieval alle classi di archiviazione S3 Glacier Flexible Retrieval o S3 Glacier Deep Archive.
- Classe di archiviazione S3 Glacier Flexible Retrieval alla classe S3 Glacier Deep Archive.
- Qualsiasi classe di archiviazione alla classe di archiviazione S3 Glacier Deep Archive.

#### **a** Note

Non sono previsti costi di recupero dei dati per le transizioni del ciclo di vita. Tuttavia, sono previsti costi di inserimento per richiesta quando si utilizzano regole del ciclo di vita per spostare i dati in PUT qualsiasi COPY classe di storage S3. Considera il costo di inserimento o transizione prima di spostare gli oggetti in qualsiasi classe di storage. Per ulteriori considerazioni relative ai costi, consulta [Prezzi di Amazon S3.](https://aws.amazon.com/s3/pricing/)

<span id="page-1422-0"></span>Transizioni del ciclo di vita non supportate

Amazon S3 non supporta nessuna delle transizioni del ciclo di vita descritte di seguito.

Non è possibile effettuare la transizione da:

- Qualsiasi classe di storage alla classe di storage S3 Standard.
- Qualsiasi classe di archiviazione alla classe Reduced Redundancy Storage (RRS).
- Classe di archiviazione S3 One Zone-IA alle classi S3 Intelligent-Tiering, S3 Standard-IA o S3 Glacier Instant Retrieval.
- Dalla classe di storage S3 Intelligent-Tiering (tutti i livelli) alla classe di storage S3 Standard-IA.
- La classe di storage S3 Intelligent-Tiering, dal livello Archive Instant Access a S3 One Zone-IA.
- Il livello Archive Access della classe di storage S3 Intelligent-Tiering per S3 One Zone-IA o S3 Glacier Instant Retrieval.
- La classe di storage S3 Intelligent-Tiering Deep Archive Access passa a S3 One Zone-IA, S3 Glacier Instant Retrieval o S3 Glacier Flexible Retrieval.

#### Vincoli

Alle transizioni tra classi di storage del ciclo di vita si applicano i vincoli seguenti:

Dimensioni degli oggetti e transizioni da S3 Standard o S3 Standard - accesso infrequente a S3 Intelligent-Tiering, S3 Standard-IA o S3 One Zone-IA

Quando esegui una transizione di oggetti dalla classe di archiviazione S3 Standard o S3 Standard-IA - a S3 Intelligent-Tiering, S3 Standard-IA o S3 One Zone-IA, i applicano i vincoli seguenti alle dimensioni degli oggetti:

- Oggetti più grandi Per le transizioni seguenti vi è un vantaggio in termini di costi per il trasferimento di oggetti più grandi:
	- Dalla classe di storage S3 Standard o S3 Standard-IA a S3 Intelligent-Tiering.
	- Dalla classe di storage S3 Standard a S3 Standard-IA o a S3 One Zone-IA.
- Oggetti di dimensioni inferiori a 128 KiB: per le seguenti transizioni, Amazon S3 non esegue la transizione di oggetti di dimensioni inferiori a 128 KiB:
	- Dalle classi di archiviazione S3 Standard o S3 Standard-IA a S3 Intelligent-Tiering o S3 Glacier Instant Retrieval.
	- Dalla classe di archiviazione S3 Standard a S3 Standard-IA o S3 One Zone-IA.

#### **a** Note

È possibile filtrare le regole del ciclo di vita in base alle dimensioni dell'oggetto.

#### **A** Important

Quando sono presenti più regole in una configurazione S3 Lifecycle, un oggetto può diventare idoneo per più azioni S3 Lifecycle nello stesso giorno. In questi casi, Amazon S3 segue le seguenti regole generali:

- L'eliminazione permanente ha la precedenza sul trasferimento.
- [La transizione ha la precedenza sulla creazione di marker di eliminazione.](#page-1339-0)
- Quando un oggetto è idoneo sia per una transizione S3 Glacier Flexible Retrieval che S3 Standard-IA (o S3 One Zone-IA), Amazon S3 sceglie la transizione S3 Glacier Flexible Retrieval.

Per alcuni esempi, consulta [Esempio 5: Sovrapposizione di filtri, conflitto tra operazioni del](#page-1476-0)  [ciclo di vita e comportamento di Amazon S3 con bucket senza versione.](#page-1476-0)

Giorni minimi per la transizione a S3 Standard-IA o S3 One Zone-IA

Prima di passare gli oggetti a S3 Standard-IA o S3 One Zone-IA, è necessario archiviarli almeno 30 giorni in Amazon S3. Ad esempio, non è possibile creare una regola del ciclo di vita che trasferisca nella classe di storage S3 Standard-IA oggetti creati da un solo giorno. Amazon S3 non supporta questa transizione entro i primi 30 giorni perché gli oggetti più recenti sono spesso accessibili più frequentemente o eliminati prima di quanto sia possibile per lo storage S3 Standard-IA o S3 One Zone-IA.

Analogamente, se si effettua la transizione di oggetti non correnti (in bucket con versione), è possibile passare solo gli oggetti non correnti di almeno 30 giorni a S3 Standard-IA o a S3 One Zone-IA. Per un elenco della durata minima di archiviazione per tutte le classi di archiviazione, vedere. [Confronto](#page-1396-0)  [delle classi di storage di Amazon S3](#page-1396-0)

Addebito minimo di archiviazione di 30 giorni per S3 Standard-IA e S3 One Zone-IA.

Per le classi di archiviazione S3 Standard-IA e S3 One Zone-IA, è previsto un addebito minimo di archiviazione di 30 giorni. Pertanto, non è possibile specificare una singola regola del ciclo di vita sia per una transizione S3 Standard-IA o S3 One Zone-IA, sia per una transizione S3 Glacier Flexible Retrieval o S3 Glacier Deep Archive quando la transizione S3 Glacier Flexible Retrieval o S3 Glacier Deep Archive avviene meno di 30 giorni dopo la transizione S3 Standard-IA o S3 One Zone-IA.

Lo stesso minimo di 30 giorni trova applicazione quando specifichi un trasferimento dall'archiviazione S3 Standard-IA a S3 One Zone-IA. È possibile specificare due regole per ottenere tale risultato, ma occorre pagare per i costi di storage minimi. Per ulteriori considerazioni relative ai costi, consulta [Prezzi di Amazon S3](https://aws.amazon.com/s3/pricing/).

Gestione del ciclo di vita completo di un oggetto

Per gestire l'intero ciclo di vita S3 di un oggetto, è possibile combinare le operazioni sul ciclo di vita sopra citate. Supponiamo ad esempio di creare oggetti con un ciclo di vita ben definito. Nei primi 30 giorni gli oggetti vengono utilizzati frequentemente. Poi, gli oggetti vengono utilizzati raramente fino a 90 giorni. Dopo tale periodo, gli oggetti non sono più necessari ed è quindi possibile archiviarli o eliminarli.

In questo scenario, è possibile creare una regola del ciclo di vita S3 in cui si specifica l'operazione di transizione iniziale all'archiviazione S3 Intelligent-Tiering, S3 Standard-IA o S3 One Zone-IA, un'altra azione di transizione all'archiviazione Glacier S3 Flexible Retrieval per l'archiviazione e un'operazione di scadenza. Quando si spostano gli oggetti da una classe di archiviazione a un'altra, si risparmia sui costi di archiviazione. Per ulteriori considerazioni relative ai costi, consulta [Prezzi di Amazon S3](https://aws.amazon.com/s3/pricing/).

# Trasferimento nelle classi di archiviazione S3 Glacier Flexible Retrieval e S3 Glacier Deep Archive (archiviazione di oggetti)

Utilizzando una configurazione S3 Lifecycle, puoi trasferire gli oggetti alle classi di storage S3 Glacier Flexible Retrieval o S3 Glacier Deep Archive per l'archiviazione. Quando scegli le classi di archiviazione S3 Glacier Flexible Retrieval o S3 Glacier Deep Archive, gli oggetti rimangono in Amazon S3. Non puoi accedervi direttamente tramite il servizio Amazon S3 Glacier separato. Per informazioni più generali su S3 Glacier consulta [Che cos'è Amazon S3 Glacier](https://docs.aws.amazon.com/amazonglacier/latest/dev/introduction.html) nella Guida per Developer di Amazon S3 Glacier.

Prima di archiviare gli oggetti, consultare le sezioni seguenti per alcune considerazioni in merito.

#### Considerazioni generali

Di seguito sono riportate le considerazioni generali di cui tenere conto prima di archiviare gli oggetti:

- Gli oggetti crittografati rimangono tali durante l'intero processo di transazione tra classi di storage.
- Gli oggetti conservati nelle classi di archiviazione S3 Glacier Flexible Retrieval o S3 Glacier Deep Archive non sono disponibili in tempo reale.

Gli oggetti archiviati sono oggetti di Amazon S3 , tuttavia, prima di poter accedere a un oggetto archiviato, è necessario ripristinarne una copia temporanea. La copia dell'oggetto ripristinato è disponibile solo per la durata specificata nella richiesta di ripristino. Successivamente Amazon S3 elimina la copia temporanea e l'oggetto rimane archiviato in S3 Glacier Flexible Retrieval.

Puoi ripristinare un oggetto utilizzando la console Amazon S3 o a livello di codice utilizzando le librerie wrapper AWS SDK o l'API REST di Amazon S3 nel codice. Per ulteriori informazioni, consulta [Ripristino di un oggetto archiviato](#page-1359-0).

• Gli oggetti conservati nella classe di archiviazione S3 Glacier Flexible Retrieval possono essere trasferiti solo nella classe di archiviazione S3 Glacier Deep Archive.

È possibile utilizzare una regola di configurazione del ciclo di vita S3 per convertire la classe di archiviazione di un oggetto da S3 Glacier Flexible Retrieval alla sola classe di archiviazione S3 Glacier Deep Archive. Se si vuole modificare la classe di archiviazione di un oggetto conservato in Glacier S3 Flexible Retrieval in una classe di archiviazione diversa da S3 Glacier Deep Archive, bisogna prima utilizzare l'operazione di ripristino per creare una copia temporanea dell'oggetto. Usa quindi l'operazione di copia per sovrascrivere l'oggetto specificando S3 Standard, S3 Intelligent-Tiering, S3 Standard-IA, S3 One Zone-IA o Reduced Redundancy come classe di storage.

• La transizione di oggetti nella classe di storage S3 Glacier Deep Archive è unidirezionale.

Non puoi usare una regola di configurazione del ciclo di vita S3 per convertire la classe di storage di un oggetto da S3 Glacier Deep Archive in un'altra classe di storage. Se vuoi cambiare la classe di storage di un oggetto archiviato specificandone un'altra, devi prima di tutto usare l'operazione di ripristino per creare una copia temporanea dell'oggetto. Utilizzare quindi l'operazione di copia per sovrascrivere l'oggetto specificando S3 Standard, S3 Intelligent-Tiering, S3 Standard-IA, S3 One Zone-IA, S3 Glacier Instant Retrieval, S3 Glacier Flexible Retrieval o Reduced Redundancy Storage come classe di archiviazione.

**a** Note

L'operazione di copia per gli oggetti ripristinati non è supportata nella console Amazon S3 per oggetti nelle classi di storage Recupero flessibile Amazon S3 Glacier o S3 Glacier Deep Archive. Per questo tipo di operazione di copia, usa AWS Command Line Interface (AWS CLI), gli SDK o l'API REST. AWS

Gli oggetti conservati nelle classi di archiviazione S3 Glacier Flexible Retrieval e S3 Glacier Deep Archive sono visibili e disponibili solo tramite Amazon S3. Non sono disponibili tramite il servizio Amazon S3 Glacier separato.

Questi sono oggetti Amazon S3 e puoi accedervi solo utilizzando la console Amazon S3 o l'API Amazon S3. Non è possibile accedere agli oggetti archiviati tramite la console Glacier di Amazon S3 separata o l'API di Amazon S3 Glacier.

#### Considerazioni sui costi

Se si intendono archiviare dati con accesso non frequente per un periodo di mesi o anni, le classi di archiviazione S3 Glacier Flexible Retrieval e S3 Glacier Deep Archive consentono di ridurre i costi di archiviazione. Tuttavia, è consigliabile considerare quanto segue per assicurarsi che la classe di archiviazione S3 Glacier Flexible Retrieval e S3 Glacier Deep Archive sia la scelta appropriata:

- Costi generali di archiviazione Quando esegui la transizione di oggetti alla classe di archiviazione S3 Glacier Flexible Retrieval o S3 Glacier Deep Archive, una quantità fissa di spazio di archiviazione viene aggiunta a ogni oggetto per poter conservare i metadati per la gestione dell'oggetto.
	- Per ogni oggetto archiviato in S3 Glacier Flexible Retrieval o S3 Glacier Deep Archive, Amazon S3 utilizzerà 8 KB di spazio di archiviazione per il nome dell'oggetto e gli altri metadati. Amazon S3 memorizza questi metadati per consentire di generare tramite l'API Amazon S3 un elenco in tempo reale degli oggetti archiviati. Per ulteriori informazioni, consulta [Get Bucket \(List Objects\).](https://docs.aws.amazon.com/AmazonS3/latest/API/RESTBucketGET.html) Questo spazio di archiviazione aggiuntivo viene addebitato secondo le tariffe di S3 Standard.
	- Per ogni oggetto archiviato in S3 Glacier Flexible Retrieval o S3 Glacier Deep Archive, Amazon S3 aggiungerà 32 KB di spazio di archiviazione per l'indice e i metadati correlati. Questi dati aggiuntivi sono necessari per identificare e ripristinare l'oggetto desiderato. Questo spazio di archiviazione aggiuntivo vene addebitato secondo le tariffe di S3 Glacier Flexible Retrieval o di S3 Glacier Deep Archive.

Per l'archiviazione di oggetti di piccole dimensioni, tenere presenti questi costi di storage. Per ridurre i costi aggiuntivi, si possono aggregare diversi oggetti di piccole dimensioni in un numero più contenuto di oggetti di grandi dimensioni.

- Numero di giorni pianificati per conservare gli oggetti archiviati S3 Glacier Flexible Retrieval e S3 Glacier Deep Archive sono soluzioni di archiviazione a lungo termine. Il periodo minimo di archiviazione è di 90 giorni per la classe di archiviazione S3 Glacier Flexible Retrieval e 180 giorni per S3 Glacier Deep Archive. L'eliminazione dei dati archiviati in Amazon S3 Glacier è gratuita se gli oggetti eliminati sono archiviati per un tempo superiore al periodo di archiviazione minimo. Se elimini o sovrascrivi un oggetto archiviato entro il periodo di durata minimo, Amazon S3 addebita una tariffa ripartita proporzionalmente di eliminazione anticipata. Per informazioni sulla tariffa di eliminazione anticipata, consulta "Come viene addebitata l'eliminazione di oggetti da Amazon S3 Glacier archiviati da meno di 90 giorni?". nelle [Domande frequenti su Amazon S3](https://aws.amazon.com/s3/faqs/#Amazon_S3_Glacier).
- Costi della richiesta di transizione a S3 Glacier Flexible Retrieval e S3 Glacier Deep Archive Ogni oggetto che viene trasferito nelle classi di archiviazione S3 Glacier Flexible Retrieval o S3 Glacier Deep Archive costituisce una richiesta di transizione. È previsto un costo per ognuna di queste richieste. Se si ha intenzione di trasferire un elevato numero di oggetti, i costi di richiesta vanno tenuti in considerazione. Se stai archiviando una combinazione di oggetti che include oggetti di piccole dimensioni, in particolare quelli di dimensioni inferiori a 128 KB, ti consigliamo di utilizzare il filtro delle dimensioni degli oggetti del ciclo di vita per escludere oggetti di piccole dimensioni dalla transizione per ridurre i costi di richiesta. S3 Glacier Flexible Retrieval e S3 Glacier Deep Archive non bloccano automaticamente la transizione di oggetti di dimensioni inferiori a 128 KB.

• Costi di ripristino dei dati da S3 Glacier e S3 Glacier Deep Archive – S3 Glacier Flexible Retrieval e S3 Glacier Deep Archive sono progettati per l'archiviazione a lungo termine di dati ad accesso non frequente. Per informazioni sulle spese di ripristino dei dati, consulta "Quanto costa recuperare i dati da Amazon S3 Glacier?". nelle [Domande frequenti su Amazon S3](https://aws.amazon.com/s3/faqs/#Amazon_S3_Glacier). Per informazioni su come ripristinare i dati da Amazon S3 Glacier, consulta [Ripristino di un oggetto archiviato.](#page-1359-0)

Quando si archiviano oggetti su Amazon S3 Glacier utilizzando la gestione del ciclo di vita S3, Amazon S3 trasferisce questi oggetti in modo asincrono. Potrebbe esserci un ritardo tra la data di trasferimento nella regola di configurazione del ciclo di vita S3 e la data del trasferimento fisico. I costi di Amazon S3 Glacier vengono addebitati in base alla data di transizione specificata nella regola. Per maggiori informazioni, consulta la sezione relativa ad Amazon S3 Glacier nelle [domande frequenti su](https://aws.amazon.com/s3/faqs/#Amazon_S3_Glacier)  [Amazon S3.](https://aws.amazon.com/s3/faqs/#Amazon_S3_Glacier)

Nella pagina dei dettagli del prodotto Amazon S3 sono disponibili informazioni sui prezzi ed esempi di calcolo per l'archiviazione di oggetti di Amazon S3. Per ulteriori informazioni, consultare i seguenti argomenti:

- "Come vengono calcolati i costi di storage per gli oggetti di Amazon S3 archiviati in Amazon S3 Glacier?" nelle [Domande frequenti su Amazon S3](https://aws.amazon.com/s3/faqs/#Amazon_S3_Glacier).
- "Quali costi vengono addebitati per l'eliminazione di oggetti da Amazon S3 Glacier archiviati da meno di 90 giorni?" nelle [Domande frequenti su Amazon S3](https://aws.amazon.com/s3/faqs/#Amazon_S3_Glacier).
- "Quanto costa recuperare dati da Amazon S3 Glacier?" nelle [Domande frequenti su Amazon S3](https://aws.amazon.com/s3/faqs/#Amazon_S3_Glacier).
- [Prezzi di Amazon S3](https://aws.amazon.com/s3/pricing/) per informazioni sui costi di storage per le diverse classi di storage.

#### Ripristino di oggetti archiviati

Gli oggetti archiviati non sono accessibili in tempo reale. È necessario innanzitutto avviare una richiesta di ripristino e successivamente attendere che venga resa disponibile una copia temporanea dell'oggetto per la durata specificata nella richiesta. Anche dopo avere ricevuto una copia temporanea dell'oggetto ripristinato, la classe di archiviazione dell'oggetto rimane S3 Glacier Flexible Retrieval o S3 Glacier Deep Archive. (Una richiesta operativa [HeadObjecto](https://docs.aws.amazon.com/AmazonS3/latest/API/RESTObjectHEAD.html) [GetObjectA](https://docs.aws.amazon.com/AmazonS3/latest/API/RESTObjectGET.html)PI restituirà S3 Glacier Flexible Retrieval o S3 Glacier Deep Archive come classe di storage.)

#### **a** Note

Quando ripristini un archivio, paghi sia per l'archivio (tariffa per le classi di archiviazione S3 Glacier Flexible Retrieval [Recupero flessibile S3 Glacier] e S3 Glacier Deep Archive

[Archiviazione profonda S3 Glacier]) che per una copia temporaneamente ripristinata (tariffa di archiviazione S3 Standard). Per informazioni sui prezzi, consulta [Prezzi di Amazon S3.](https://aws.amazon.com/s3/pricing/)

Puoi ripristinare una copia dell'oggetto a livello di programmazione oppure utilizzando la console Amazon S3. Amazon S3 elabora una sola richiesta di ripristino alla volta per oggetto. Per ulteriori informazioni, consulta [Ripristino di un oggetto archiviato.](#page-1359-0)

# <span id="page-1429-0"></span>Oggetti in scadenza

Quando un oggetto raggiunge la fine del suo ciclo di vita in base alla configurazione del ciclo di vita, Amazon S3 esegue un'azione in base allo stato di [S3 Versioning in cui](#page-1301-0) si trova il bucket.

- Bucket senza versione: Amazon S3 mette in coda l'oggetto per la rimozione e lo rimuove in modo asincrono, rimuovendo definitivamente l'oggetto.
- Bucket con controllo delle versioni abilitata: se la versione dell'oggetto corrente non è un contrassegno di eliminazione, Amazon S3 aggiunge un contrassegno di eliminazione con un ID versione univoco. La versione corrente diventa quindi non corrente e il contrassegno di eliminazione diventa la versione corrente.
- Bucket con controllo delle versioni sospesa: Amazon S3 crea un contrassegno di eliminazione il cui ID versione è null. Il contrassegno di eliminazione sostituisce qualsiasi versione dell'oggetto con ID versione null nella gerarchia delle versioni: questa operazione elimina di fatto l'oggetto.

Per un bucket con versione (ovvero, con controllo delle versioni attivata o sospesa), sono diversi i fattori che governano la gestione dell'operazione da parte di Amazon S3. Per i bucket con controllo delle versioni abilitato o sospeso, vale quanto segue:

- La scadenza dell'oggetto si applica solo alla sua versione corrente (non ha effetto sulle versioni non correnti dell'oggetto).
- Amazon S3 non esegue alcuna operazione se sono presenti una o più versioni dell'oggetto e il contrassegno di eliminazione è la versione corrente.
- Se la versione corrente dell'oggetto è l'unica disponibile e porta anche il contrassegno di eliminazione (noto anche come contrassegno di eliminazione dell'oggetto scaduto, dove tutte le versioni degli oggetti vengono eliminate e rimane solo un contrassegno di eliminazione), Amazon S3 rimuove il contrassegno di eliminazione dall'oggetto scaduto. È possibile inoltre utilizzare l'operazione di eliminazione per indicare ad Amazon S3 di rimuovere i contrassegni di

eliminazione dell'oggetto scaduto. Per un esempio, consulta [Esempio 7: rimozione dei contrassegni](#page-1482-0)  [di eliminazione oggetto scaduto](#page-1482-0).

• Puoi utilizzare l'elemento NoncurrentVersionExpiration action per indicare ad Amazon S3 di eliminare definitivamente le versioni non correnti degli oggetti. Questi oggetti eliminati non possono essere recuperati. È possibile basare questa scadenza su un determinato numero di giorni trascorsi da quando gli oggetti non sono più correnti. Oltre al numero di giorni, puoi anche fornire un numero massimo di versioni non correnti da conservare (compreso tra 1 e 100). Questo valore specifica quante versioni non correnti più recenti devono esistere prima che Amazon S3 possa eseguire l'operazione associata su una determinata versione. Per specificare il numero massimo di versioni non correnti, è necessario fornire anche un Filter elemento. Se non specifichi un Filter elemento, Amazon S3 genera un InvalidRequest errore quando fornisci un numero massimo di versioni non correnti. Per ulteriori informazioni sull'utilizzo dell'elemento NoncurrentVersionExpiration action, consulta. [the section called "Elementi](#page-1461-0)  [per la descrizione delle operazioni nel ciclo di vita"](#page-1461-0)

Per ulteriori informazioni, consulta [Utilizzo della funzione Controllo delle versioni nei bucket S3.](#page-1301-0)

**A** Important

Quando sono presenti più regole in una configurazione del ciclo di vita di S3, un oggetto può diventare idoneo per più azioni del ciclo di vita di S3 nello stesso giorno. In questi casi, Amazon S3 segue le seguenti regole generali:

- L'eliminazione permanente ha la precedenza sul trasferimento.
- [La transizione ha la precedenza sulla creazione di marker di eliminazione.](#page-1339-0)
- Quando un oggetto è idoneo sia per una transizione S3 Glacier Flexible Retrieval che per una transizione S3 Standard-IA (o S3 One Zone-IA), Amazon S3 sceglie la transizione S3 Glacier Flexible Retrieval.

Per alcuni esempi, consulta [Esempio 5: Sovrapposizione di filtri, conflitto tra operazioni del](#page-1476-0)  [ciclo di vita e comportamento di Amazon S3 con bucket senza versione.](#page-1476-0)

#### Oggetti esistenti e nuovi

Quando si aggiunge una configurazione del ciclo di vita a un bucket, le regole di configurazione si applicano sia agli oggetti esistenti sia a quelli che vengono aggiunti in un secondo momento. Ad

esempio, se oggi aggiungi una regola di configurazione del ciclo di vita con un'azione di scadenza che fa scadere gli oggetti con un prefisso specifico 30 giorni dopo la creazione, Amazon S3 metterà in coda per la rimozione tutti gli oggetti esistenti che hanno più di 30 giorni e che hanno il prefisso specificato.

#### **A** Important

Non puoi utilizzare una policy bucket per impedire eliminazioni o transizioni in base a una regola S3 Lifecycle. Ad esempio, anche se la tua bucket policy nega tutte le azioni per tutti i principali, la configurazione di S3 Lifecycle funziona comunque normalmente.

### Come individuare la data di scadenza degli oggetti

Per scoprire quando è prevista la scadenza di un oggetto, utilizza l'operazione o API. [HeadObject](https://docs.aws.amazon.com/AmazonS3/latest/API/RESTObjectHEAD.html)[GetObject](https://docs.aws.amazon.com/AmazonS3/latest/API/RESTObjectGET.html) Queste operazioni API restituiscono intestazioni di risposta che forniscono la data e l'ora in cui l'oggetto non è più inseribile nella cache.

### **a** Note

- La data di scadenza dell'oggetto e la data in cui Amazon S3 rimuove un oggetto potrebbero non coincidere. Non è previsto alcun addebito per la scadenza o il tempo di archiviazione associato a un oggetto scaduto.
- Prima di aggiornare, disabilitare o eliminare le regole del ciclo di vita, utilizza le operazioni LIST API (ad esempio [ListObjectsV2](https://docs.aws.amazon.com/AmazonS3/latest/API/API_ListObjectsV2.html)[ListObjectVersions](https://docs.aws.amazon.com/AmazonS3/latest/API/API_ListObjectVersions.html), and [ListMultipartUploads\)](https://docs.aws.amazon.com/AmazonS3/latest/API/API_ListMultipartUploads.html) o verifica che Amazon S3 abbia oggetti idonei transitati e scaduti in base [Amazon S3](#page-1487-0)  [Inventory](#page-1487-0) ai tuoi casi d'uso.

### Costo della durata di archiviazione minima

Se crei una regola di scadenza del ciclo di vita S3 che specifica la scadenza di un oggetto presente nell'archiviazione S3 Standard-IA o S3 One Zone-IA per meno di 30 giorni, ti verranno addebitati comunque i costi per i 30 giorni. Se viene creata una regola di scadenza del ciclo di vita che determina la scadenza di oggetti che sono stati nella classe di archiviazione S3 Glacier Flexible Retrieval per meno di 90 giorni, verranno comunque addebitati i costi per 90 giorni. Se viene creata una regola di scadenza del ciclo di vita che determina la scadenza di oggetti che sono stati nella

classe di storage S3 Glacier Deep Archive per meno di 180 giorni, verranno comunque addebitati i costi per 180 giorni.

<span id="page-1432-0"></span>Per ulteriori informazioni, consulta i [Prezzi di Amazon S3](https://aws.amazon.com/s3/pricing/).

### Impostazione di una configurazione del ciclo di vita su un bucket

Questa sezione spiega come impostare una configurazione del ciclo di vita di Amazon S3 su un bucket utilizzando la console Amazon S3, il AWS Command Line Interface (AWS CLI), gli SDK AWS o l'API REST di Amazon S3. Per informazioni sulla configurazione del ciclo di vita S3, consulta [Gestione del ciclo di vita dello storage](#page-1416-1).

Puoi utilizzare regole del ciclo di vita per definire le operazioni che desideri vengano eseguite da Amazon S3 durante il ciclo di vita di un oggetto, ad esempio la transizione di oggetti in un'altra classe di storage, la relativa archiviazione o l'eliminazione dopo un periodo di tempo specificato.

Prima di impostare una configurazione del ciclo di vita, tieni presente quanto segue:

Ritardo di propagazione della configurazione del ciclo di vita

Quando si aggiunge una configurazione del ciclo di vita S3 in un bucket, la propagazione della configurazione nuova o aggiornata a tutti i sistemi Amazon S3 viene in genere completata con un leggero ritardo. Occorrono alcuni minuti prima che la configurazione venga applicata completamente. Questo ritardo può verificarsi anche quando si elimina una configurazione del ciclo di vita S3.

Ritardo di transizione o scadenza

Esiste un ritardo tra il momento in cui una regola del ciclo di vita viene soddisfatta e il completamento dell'azione relativa alla regola. Ad esempio, supponiamo che un set di oggetti sia scaduto a causa di una regola del ciclo di vita il 1° gennaio. Anche se la regola di scadenza è stata soddisfatta il 1° gennaio, Amazon S3 potrebbe effettivamente eliminare questi oggetti solo giorni o addirittura settimane dopo. Questo ritardo si verifica perché S3 Lifecycle mette in coda gli oggetti per le transizioni o le scadenze in modo asincrono. Tuttavia, le modifiche alla fatturazione vengono generalmente applicate quando la regola del ciclo di vita è soddisfatta, anche se l'azione non è completa. Per ulteriori informazioni, consulta [Modifiche](#page-1433-0) alla fatturazione. Per monitorare l'effetto degli aggiornamenti apportati dalle regole attive del ciclo di vita, consulta [the section called "Come posso](#page-3505-0)  [monitorare le azioni intraprese dalle mie regole del ciclo di vita?"](#page-3505-0)

Disattivazione o eliminazione delle regole del ciclo di vita

Quando disabiliti o elimini le regole del ciclo di vita, Amazon S3 interrompe la pianificazione di nuovi oggetti per l'eliminazione o la transizione dopo un piccolo ritardo. Le pianificazioni degli oggetti già pianificati vengono annullate e gli oggetti non vengono eliminati né spostati.

#### **a** Note

Prima di aggiornare, disabilitare o eliminare le regole del ciclo di vita, utilizza le operazioni LIST API (ad esempio [ListObjectsV2](https://docs.aws.amazon.com/AmazonS3/latest/API/API_ListObjectsV2.html)[ListObjectVersions](https://docs.aws.amazon.com/AmazonS3/latest/API/API_ListObjectVersions.html), and [ListMultipartUploads\)](https://docs.aws.amazon.com/AmazonS3/latest/API/API_ListMultipartUploads.html) o verifica che Amazon S3 abbia oggetti idonei transitati e scaduti in base [Amazon S3 Inventory](#page-1487-0) ai tuoi casi d'uso. Se riscontri problemi con l'aggiornamento, la disabilitazione o l'eliminazione delle regole del ciclo di vita, consulta. [Risoluzione dei problemi del ciclo di vita di Amazon S3](#page-3504-0)

#### Oggetti esistenti e nuovi

Quando si aggiunge una configurazione del ciclo di vita a un bucket, le regole di configurazione si applicano sia agli oggetti esistenti sia a quelli che vengono aggiunti in un secondo momento. Ad esempio, se oggi aggiungi una regola di configurazione del ciclo di vita con un'azione di scadenza che fa scadere gli oggetti con un prefisso specifico 30 giorni dopo la creazione, Amazon S3 metterà in coda per la rimozione tutti gli oggetti esistenti che hanno più di 30 giorni e che hanno il prefisso specificato.

Monitoraggio dell'effetto delle regole del ciclo di vita

Per monitorare l'effetto degli aggiornamenti apportati dalle regole attive del ciclo di vita, vedere [the](#page-3505-0)  [section called "Come posso monitorare le azioni intraprese dalle mie regole del ciclo di vita?"](#page-3505-0)

#### <span id="page-1433-0"></span>Modifiche alla fatturazione

Potrebbe verificarsi un ritardo tra il momento in cui le regole di configurazione del ciclo di vita vengono soddisfatte e il momento in cui viene intrapresa l'azione innescata dal rispetto della regola. Tuttavia, le modifiche alla fatturazione avvengono non appena la regola di configurazione del ciclo di vita viene soddisfatta, anche se l'azione non è ancora stata intrapresa.

Ad esempio, dopo la scadenza dell'oggetto, non ti viene addebitato alcun costo per l'archiviazione, anche se l'oggetto non viene eliminato immediatamente. Allo stesso modo, non appena scade il tempo di transizione dell'oggetto, ti vengono addebitate le tariffe di archiviazione di S3 Glacier Flexible Retrieval, anche se l'oggetto non viene immediatamente trasferito alla classe di storage S3 Glacier Flexible Retrieval.

Tuttavia, le transizioni del ciclo di vita alla classe di storage S3 Intelligent-Tiering sono un'eccezione. Le modifiche alla fatturazione avvengono solo dopo la transizione dell'oggetto nella classe di storage S3 Intelligent-Tiering.

Regole multiple o in conflitto

Quando sono presenti più regole in una configurazione S3 Lifecycle, un oggetto può diventare idoneo per più azioni S3 Lifecycle nello stesso giorno. In questi casi, Amazon S3 segue le seguenti regole generali:

- L'eliminazione permanente ha la precedenza sul trasferimento.
- [La transizione ha la precedenza sulla creazione di marker di eliminazione.](#page-1339-0)
- Quando un oggetto è idoneo sia per una transizione S3 Glacier Flexible Retrieval che per una transizione S3 Standard-IA (o S3 One Zone-IA), Amazon S3 sceglie la transizione S3 Glacier Flexible Retrieval.

Per alcuni esempi, consulta [Esempio 5: Sovrapposizione di filtri, conflitto tra operazioni del ciclo di](#page-1476-0)  [vita e comportamento di Amazon S3 con bucket senza versione.](#page-1476-0)

#### Utilizzo della console S3

Puoi definire le regole del ciclo di vita per tutti gli oggetti o per un sottoinsieme di oggetti in un bucket utilizzando un prefisso condiviso (nomi di oggetti che iniziano con una stringa comune) o un tag. Nella regola del ciclo di vita, è possibile definire azioni specifiche per le versioni correnti e non correnti degli oggetti. Per ulteriori informazioni, consulta gli argomenti seguenti:

- [Gestione del ciclo di vita dello storage](#page-1416-1)
- [Utilizzo della funzione Controllo delle versioni nei bucket S3](#page-1301-0)

Per creare una regola del ciclo di vita

- 1. [Accedi AWS Management Console e apri la console Amazon S3 all'indirizzo https://](https://console.aws.amazon.com/s3/) [console.aws.amazon.com/s3/.](https://console.aws.amazon.com/s3/)
- 2. Nell'elenco Buckets (Bucket) scegliere il nome del bucket per il quale si desidera creare una regola del ciclo di vita.
- 3. Scegliere la scheda Management (Gestione), quindi Create lifecycle rule (Crea regola ciclo di vita).

4. In Lifecycle rule name (Nome regola ciclo di vita) immettere un nome per la regola.

Il nome deve essere univoco all'interno del bucket.

- 5. Scegliere l'ambito della regola del ciclo di vita:
	- Per applicare questa regola del ciclo di vita a tutti gli oggetti con un prefisso o un tag specifico, scegliere Limita l'ambito a prefissi o tag specifici.
		- Per limitare l'ambito in base al prefisso, in Prefix (Prefisso) immettere il prefisso.
		- Per limitare l'ambito in base al tag, scegliere Add tag (Aggiungi tag) e immettere la chiave e il valore del tag.

Per ulteriori informazioni sui prefissi dei nomi oggetto, consulta [Creazione di nomi di chiavi](#page-281-0) [oggetto](#page-281-0). Per ulteriori informazioni sui tag degli oggetti, consulta [Suddivisione in categorie dello](#page-1653-0) [storage utilizzando i tag.](#page-1653-0)

- Per applicare questa regola del ciclo di vita a tutti gli oggetti nel bucket, scegli Questa regola si applica a tutti gli oggetti nel bucket, quindi scegli Riconosco che questa regola si applica a tutti gli oggetti nel bucket.
- 6. Per filtrare una regola in base alla dimensione dell'oggetto, puoi selezionare Specificare la dimensione minima dell'oggetto, Specificare la dimensione massima dell'oggetto o entrambe le opzioni.
	- Quando si specifica un valore per Dimensione minima dell'oggetto o Dimensione massima dell'oggetto, il valore deve essere maggiore di 0 byte e massimo 5 TB. È possibile specificare questo valore in byte, KB, MB o GB.
	- Quando specificate entrambi i valori, la dimensione massima dell'oggetto deve essere maggiore della dimensione minima dell'oggetto.

#### **a** Note

I filtri Dimensione minima dell'oggetto e Dimensione massima dell'oggetto escludono i valori specificati. Ad esempio, se si imposta un filtro per far scadere gli oggetti con una dimensione minima dell'oggetto di 128 KB, gli oggetti che pesano esattamente 128 KB non scadono. La regola si applica invece solo agli oggetti di dimensioni superiori a 128 KB.

7. In Lifecycle rule actions (Operazioni regola ciclo di vita) scegliere le operazioni da far eseguire alla regola del ciclo di vita:

- Transizione delle versioni correnti degli oggetti tra classi di storage
- Transizione delle versioni precedenti degli oggetti tra classi di storage
- Definizione della scadenza delle versioni correnti degli oggetti

#### **a** Note

Per i bucket che non hanno [S3 Versioning](#page-1301-0) abilitato, la scadenza delle versioni correnti fa sì che Amazon S3 elimini definitivamente gli oggetti. Per ulteriori informazioni, consulta [the section called "Operazioni del ciclo di vita e stato della funzione Controllo](#page-1466-0) [delle versioni nel bucket"](#page-1466-0).

- Eliminazione permanente delle versioni precedenti degli oggetti
- Eliminazione dei contrassegni di eliminazione o di caricamenti in più parti incompleti

A seconda delle operazioni scelte, vengono visualizzate opzioni diverse.

- 8. Per eseguire la transizione delle versioni correnti degli oggetti tra classi di storage, in Transition current versions of objects between storage classes (Transizione delle versioni correnti degli oggetti tra classi di storage):
	- a. In Storage class transitions, scegli la classe di storage verso cui passare. Per un elenco delle transizioni possibili, consulta. [the section called "Transizioni del ciclo di vita supportate"](#page-1421-0) È possibile scegliere tra le seguenti classi di archiviazione:
		- S3 Standard-IA
		- S3 Intelligent-Tiering
		- S3 One Zone-IA
		- S3 Glacier Flexible Retrieval
		- S3 Glacier Deep Archive
	- b. In Days after object creation (Giorni dopo la creazione dell'oggetto) immettere il numero di giorni successivi alla creazione dopo i quali eseguire la transizione dell'oggetto.

Per ulteriori informazioni sulle classi di storage, consulta [Utilizzo delle classi di storage di](#page-1389-0)  [Amazon S3.](#page-1389-0) È possibile definire le transizioni per la versione degli oggetti corrente o per quella precedente, oppure per entrambe le versioni: corrente e precedente. La funzione Controllo

delle versioni consente di gestire più versioni di un oggetto in un unico bucket. Per ulteriori informazioni sulla funzione Controllo delle versioni, consulta [Utilizzo della console S3.](#page-1309-0)

#### **A** Important

Quando scegli le classi di archiviazione S3 Glacier Flexible Retrieval o Glacier Deep Archive, gli oggetti rimangono in Amazon S3. Non puoi accedervi direttamente tramite il servizio Amazon S3 Glacier separato. Per ulteriori informazioni, consulta [Trasferimento](#page-1419-0)  [degli oggetti utilizzando il ciclo di vita Amazon S3.](#page-1419-0)

- 9. Per trasferire versioni non correnti di oggetti tra classi di archiviazione, in Transizione di versioni non correnti di oggetti tra classi di archiviazione:
	- a. In Transizioni delle classi di archiviazione, scegli la classe di archiviazione a cui passare. Per un elenco delle transizioni possibili, consulta. [the section called "Transizioni del ciclo di](#page-1421-0) [vita supportate"](#page-1421-0) È possibile scegliere tra le seguenti classi di archiviazione:
		- S3 Standard-IA
		- S3 Intelligent-Tiering
		- S3 One Zone-IA
		- S3 Glacier Flexible Retrieval
		- S3 Glacier Deep Archive
	- b. In Giorni dopo che l'oggetto diventa non corrente, immettete il numero di giorni dopo la creazione per la transizione dell'oggetto.
- 10. Per definire la scadenza delle versioni correnti degli oggetti, in Expire current versions of objects (Scadenza versioni attuali degli oggetti) immettere un numero di giorni in Number of days after object creation (Numero di giorni dopo la creazione dell'oggetto).

#### **A** Important

In un bucket senza versione, l'azione di scadenza comporta la rimozione permanente dell'oggetto da parte di Amazon S3. Per ulteriori informazioni sulle operazioni del ciclo di vita, consulta [Elementi per la descrizione delle operazioni nel ciclo di vita.](#page-1461-0)

11. Per eliminare in modo definitivo le versioni precedenti degli oggetti, in Permanently delete noncurrent versions of objects (Elimina in modo definitivo le versioni non aggiornate degli oggetti), specifica il numero di giorni nel campo Days after objects become noncurrent (Numero di giorni dopo i quali gli oggetti non sono più aggiornati). Facoltativamente puoi specificare il numero di versioni più recenti da mantenere immettendo un valore nel campo Number of newer versions to retain (Numero di versioni più recenti da mantenere).

12. In Delete expired delete markers or incomplete multipart uploads (Elimina contrassegni di eliminazione scaduti o caricamenti in più parti incompleti) scegliere Delete expired object delete markers (Elimina contrassegni di eliminazione oggetti scaduti) e Delete incomplete multipart uploads (Elimina caricamenti in più parti incompleti). Immettere quindi il numero di giorni dopo l'avvio dei caricamenti in più parti dopo i quali si desidera terminare e pulire i caricamenti in più parti incompleti.

Per ulteriori informazioni sui caricamenti in più parti, consultare [Caricamento e copia di oggetti](#page-308-0)  [utilizzando il caricamento in più parti.](#page-308-0)

13. Scegli Crea regola.

Se la regola non contiene errori, Amazon S3 la abilita ed è possibile visualizzarla nella scheda Management (Gestione) in Lifecycle rules (Regole ciclo di vita).

Per informazioni sui AWS CloudFormation modelli ed esempi, consulta [Lavorare con i AWS](https://docs.aws.amazon.com/AWSCloudFormation/latest/UserGuide/template-guide.html)  [CloudFormation modelli](https://docs.aws.amazon.com/AWSCloudFormation/latest/UserGuide/template-guide.html) e [AWS::S3::Bucketn](https://docs.aws.amazon.com/AWSCloudFormation/latest/UserGuide/aws-resource-s3-bucket.html#aws-resource-s3-bucket--examples)ella Guida per l'utente.AWS CloudFormation

#### Utilizzo del AWS CLI

È possibile utilizzare i seguenti AWS CLI comandi per gestire le configurazioni del ciclo di vita di S3:

- put-bucket-lifecycle-configuration
- get-bucket-lifecycle-configuration
- delete-bucket-lifecycle

Per istruzioni sulla configurazione di, consulta. AWS CLI[Sviluppo con Amazon S3 tramite la AWS CLI](#page-2397-0)

La configurazione del ciclo di vita di Amazon S3 è un file XML. Tuttavia, quando si utilizza il AWS CLI, non è possibile specificare il formato XML. È invece necessario specificare il formato JSON. Di seguito sono riportati esempi di configurazioni del ciclo di vita XML e le configurazioni JSON equivalenti che è possibile specificare in un comando. AWS CLI

Prendiamo in considerazione la configurazione del ciclo di vita S3 di esempio riportata di seguito:

#### Example Esempio 1

#### Example

#### XML

```
<LifecycleConfiguration> 
     <Rule> 
          <ID>ExampleRule</ID> 
          <Filter> 
             <Prefix>documents/</Prefix> 
          </Filter> 
          <Status>Enabled</Status> 
          <Transition> 
             <Days>365</Days> 
             <StorageClass>GLACIER</StorageClass> 
          </Transition> 
          <Expiration> 
               <Days>3650</Days> 
          </Expiration> 
     </Rule>
</LifecycleConfiguration>
```
### **JSON**

```
{ 
     "Rules": [ 
          { 
              "Filter": { 
                   "Prefix": "documents/" 
              }, 
              "Status": "Enabled", 
              "Transitions": [ 
\overline{\mathcal{L}} "Days": 365, 
                       "StorageClass": "GLACIER" 
 } 
              ], 
              "Expiration": { 
                   "Days": 3650 
              }, 
              "ID": "ExampleRule"
```
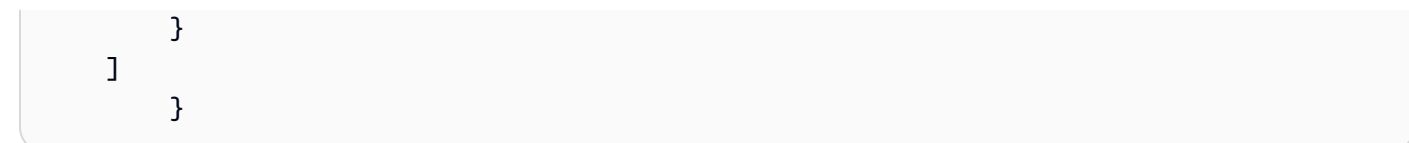

# Example Esempio 2

# Example

XML

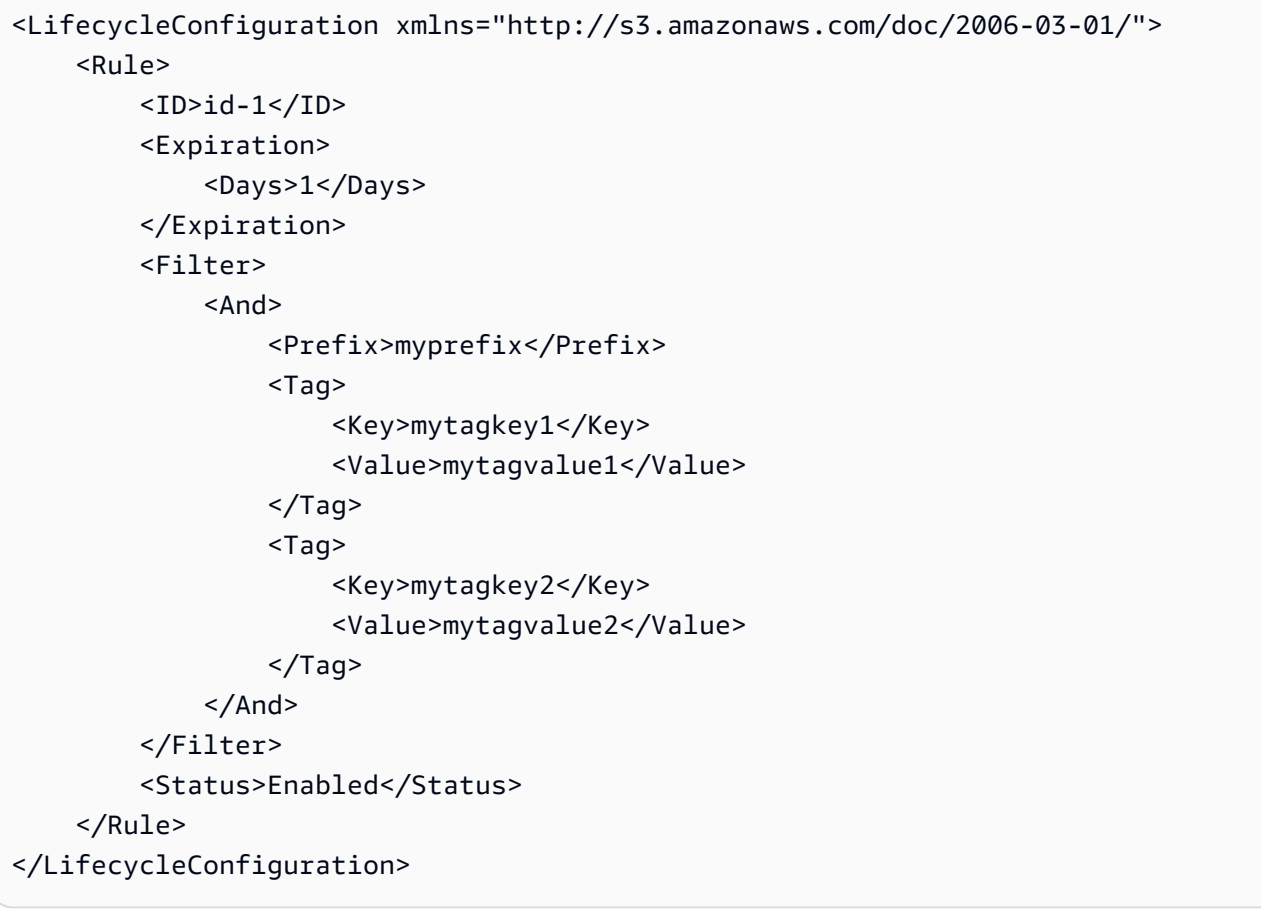

# JSON

```
{ 
      "Rules": [ 
           { 
                "ID": "id-1", 
                "Filter": { 
                     "And": {
```

```
 "Prefix": "myprefix", 
                             "Tags": [ 
 { 
                                        "Value": "mytagvalue1", 
                                        "Key": "mytagkey1" 
\}, \{ { 
                                        "Value": "mytagvalue2", 
                                        "Key": "mytagkey2" 
 } 
\sim 100 \sim 100 \sim 100 \sim 100 \sim 100 \sim 100 \sim 100 \sim 100 \sim 100 \sim 100 \sim 100 \sim 100 \sim 100 \sim 100 \sim 100 \sim 100 \sim 100 \sim 100 \sim 100 \sim 100 \sim 100 \sim 100 \sim 100 \sim 100 \sim 
 } 
                 }, 
                  "Status": "Enabled", 
                  "Expiration": { 
                       "Days": 1 
 } 
            } 
     \mathbf{I}}
```
È possibile testare il codice put-bucket-lifecycle-configuration nel modo seguente:

Per testare la configurazione

- 1. Salvate la configurazione del ciclo di vita JSON in un file (ad esempio,). *lifecycle.json*
- 2. Esegui il AWS CLI comando seguente per impostare la configurazione del ciclo di vita nel tuo bucket. Sostituire *user input placeholders* con le proprie informazioni.

```
$ aws s3api put-bucket-lifecycle-configuration  \
--bucket DOC-EXAMPLE-BUCKET  \
--lifecycle-configuration file://lifecycle.json
```
3. Per verificare, recupera la configurazione del ciclo di vita di S3 utilizzando il comando seguente: get-bucket-lifecycle-configuration AWS CLI

```
$ aws s3api get-bucket-lifecycle-configuration  \
--bucket DOC-EXAMPLE-BUCKET
```
4. Per eliminare la configurazione di S3 Lifecycle, usa il comando come segue: delete-bucketlifecycle AWS CLI

```
aws s3api delete-bucket-lifecycle \
--bucket DOC-EXAMPLE-BUCKET
```
#### Utilizzo degli SDK AWS

#### Java

Puoi utilizzare il AWS SDK for Java per gestire la configurazione del ciclo di vita S3 di un bucket. Per ulteriori informazioni sulla gestione della configurazione del ciclo di vita S3, consulta [Gestione](#page-1416-0)  [del ciclo di vita dello storage.](#page-1416-0)

#### **a** Note

Quando aggiungi una configurazione del ciclo di vita S3 a un bucket, Amazon S3 sostituisce l'attuale ciclo di vita del bucket, se presente. Per aggiornare una configurazione, la si recupera, si apportano le modifiche desiderate e successivamente si aggiunge la configurazione aggiornata al bucket.

L'esempio seguente mostra come utilizzare per aggiungere, aggiornare ed AWS SDK for Java eliminare la configurazione del ciclo di vita di un bucket. Inoltre, vengono effettuate le seguenti operazioni:

- Aggiunge una configurazione del ciclo di vita a un bucket
- Recupera la configurazione del ciclo di vita e la aggiorna aggiungendo un'altra regola.
- Aggiunge la configurazione del ciclo di vita modificata al bucket. Amazon S3 sostituisce la configurazione esistente.
- Recupera nuovamente la configurazione e verifica che abbia il numero corretto di regole stampando il numero di regole.
- Elimina la configurazione del ciclo di vita e verifica che sia stata eliminata cercando di recuperarla nuovamente.

Per istruzioni su come creare e testare un esempio funzionante, consulta [Getting Started](https://docs.aws.amazon.com/sdk-for-java/v1/developer-guide/getting-started.html) nella AWS SDK for Java Developer Guide.

```
import com.amazonaws.AmazonServiceException;
import com.amazonaws.SdkClientException;
import com.amazonaws.auth.profile.ProfileCredentialsProvider;
import com.amazonaws.regions.Regions;
import com.amazonaws.services.s3.AmazonS3;
import com.amazonaws.services.s3.AmazonS3ClientBuilder;
import com.amazonaws.services.s3.model.BucketLifecycleConfiguration;
import com.amazonaws.services.s3.model.BucketLifecycleConfiguration.Transition;
import com.amazonaws.services.s3.model.StorageClass;
import com.amazonaws.services.s3.model.Tag;
import com.amazonaws.services.s3.model.lifecycle.LifecycleAndOperator;
import com.amazonaws.services.s3.model.lifecycle.LifecycleFilter;
import com.amazonaws.services.s3.model.lifecycle.LifecyclePrefixPredicate;
import com.amazonaws.services.s3.model.lifecycle.LifecycleTagPredicate;
import java.io.IOException;
import java.util.Arrays;
public class LifecycleConfiguration { 
         public static void main(String[] args) throws IOException { 
                 Regions clientRegion = Regions.DEFAULT_REGION; 
                 String bucketName = "*** Bucket name ***"; 
                 // Create a rule to archive objects with the "glacierobjects/" 
  prefix to Glacier 
                 // immediately. 
                 BucketLifecycleConfiguration.Rule rule1 = new 
  BucketLifecycleConfiguration.Rule() 
                                  .withId("Archive immediately rule") 
                                  .withFilter(new LifecycleFilter(new 
  LifecyclePrefixPredicate("glacierobjects/"))) 
                                  .addTransition(new 
  Transition().withDays(0).withStorageClass(StorageClass.Glacier)) 
                                  .withStatus(BucketLifecycleConfiguration.ENABLED); 
                 // Create a rule to transition objects to the Standard-Infrequent 
  Access storage 
                 // class 
                 // after 30 days, then to Glacier after 365 days. Amazon S3 will 
  delete the 
                 // objects after 3650 days. 
                 // The rule applies to all objects with the tag "archive" set to 
  "true".
```

```
 BucketLifecycleConfiguration.Rule rule2 = new 
  BucketLifecycleConfiguration.Rule() 
                                      .withId("Archive and then delete rule") 
                                      .withFilter(new LifecycleFilter(new 
  LifecycleTagPredicate(new Tag("archive", "true")))) 
                                      .addTransition(new Transition().withDays(30) 
  .withStorageClass(StorageClass.StandardInfrequentAccess)) 
                                      .addTransition(new 
 Transition().withDays(365).withStorageClass(StorageClass.Glacier)) 
                                      .withExpirationInDays(3650) 
                                      .withStatus(BucketLifecycleConfiguration.ENABLED); 
                   // Add the rules to a new BucketLifecycleConfiguration. 
                   BucketLifecycleConfiguration configuration = new 
  BucketLifecycleConfiguration() 
                                      .withRules(Arrays.asList(rule1, rule2)); 
                   try { 
                            AmazonS3 s3Client = AmazonS3ClientBuilder.standard() 
                                               .withCredentials(new 
  ProfileCredentialsProvider()) 
                                               .withRegion(clientRegion) 
                                              .build();
                            // Save the configuration. 
                             s3Client.setBucketLifecycleConfiguration(bucketName, 
  configuration); 
                            // Retrieve the configuration. 
                             configuration = 
  s3Client.getBucketLifecycleConfiguration(bucketName); 
                            // Add a new rule with both a prefix predicate and a tag 
  predicate. 
                            configuration.getRules().add(new 
  BucketLifecycleConfiguration.Rule().withId("NewRule") 
                                               .withFilter(new LifecycleFilter(new 
 LifecycleAndOperator( 
                                                                  Arrays.asList(new 
  LifecyclePrefixPredicate("YearlyDocuments/"), 
new the contract of the contract of the contract of the contract of the contract of the contract of the contract of the contract of the contract of the contract of the contract of the contract of the contract of the contra
  LifecycleTagPredicate(new Tag(
```

```
 "expire_after", 
     "ten_years")))))) 
                                           .withExpirationInDays(3650) 
  .withStatus(BucketLifecycleConfiguration.ENABLED)); 
                          // Save the configuration. 
                          s3Client.setBucketLifecycleConfiguration(bucketName, 
 configuration); 
                          // Retrieve the configuration. 
                          configuration = 
 s3Client.getBucketLifecycleConfiguration(bucketName); 
                          // Verify that the configuration now has three rules. 
                          configuration = 
 s3Client.getBucketLifecycleConfiguration(bucketName); 
                          System.out.println("Expected # of rules = 3; found: " + 
 configuration.getRules().size()); 
                          // Delete the configuration. 
                          s3Client.deleteBucketLifecycleConfiguration(bucketName); 
                          // Verify that the configuration has been deleted by 
 attempting to retrieve it. 
                          configuration = 
 s3Client.getBucketLifecycleConfiguration(bucketName); 
                          String s = (configuration == null) ? "No configuration 
 found." : "Configuration found."; 
                          System.out.println(s); 
                 } catch (AmazonServiceException e) { 
                          // The call was transmitted successfully, but Amazon S3 
 couldn't process 
                          // it, so it returned an error response. 
                          e.printStackTrace(); 
                 } catch (SdkClientException e) { 
                          // Amazon S3 couldn't be contacted for a response, or the 
 client 
                          // couldn't parse the response from Amazon S3. 
                          e.printStackTrace(); 
 } 
         }
```
}

#### .NET

Puoi utilizzare il AWS SDK for .NET per gestire la configurazione del ciclo di vita di S3 su un bucket. Per ulteriori informazioni sulla gestione della configurazione del ciclo di vita, consulta [Gestione del ciclo di vita dello storage](#page-1416-0).

### **a** Note

Quando aggiungi una configurazione del ciclo di vita, Amazon S3 sostituisce la configurazione esistente in un bucket specifico. Per aggiornare una configurazione del ciclo di vita esistente, è necessario prima di tutto recuperare la configurazione del ciclo di vita, apportare le modifiche e successivamente aggiungerla nel bucket.

L'esempio seguente mostra come utilizzare la configurazione del ciclo AWS SDK for .NET di vita di un bucket per aggiungere, aggiornare ed eliminare. L'esempio di codice esegue quanto segue:

- Aggiunge una configurazione del ciclo di vita a un bucket
- Recupera la configurazione del ciclo di vita e la aggiorna aggiungendo un'altra regola.
- Aggiunge la configurazione del ciclo di vita modificata al bucket. Amazon S3 sostituisce la configurazione del ciclo di vita esistente.
- Recupera nuovamente la configurazione e la verifica stampando il numero di regole nella configurazione.
- Elimina la configurazione del ciclo di vita e verifica l'eliminazione.

Per informazioni sulla configurazione e l'esecuzione degli esempi di codice, consulta [Getting](https://docs.aws.amazon.com/sdk-for-net/latest/developer-guide/net-dg-setup.html)  [Started with the AWS SDK for .NET nella AWS SDK for](https://docs.aws.amazon.com/sdk-for-net/latest/developer-guide/net-dg-setup.html) .NET Developer Guide.

```
using Amazon;
using Amazon.S3;
using Amazon.S3.Model;
using System;
using System.Collections.Generic;
using System.Threading.Tasks;
namespace Amazon.DocSamples.S3
```
{

```
 class LifecycleTest 
    { 
       private const string bucketName = "*** bucket name ***"; 
       // Specify your bucket region (an example region is shown). 
       private static readonly RegionEndpoint bucketRegion = 
 RegionEndpoint.USWest2; 
       private static IAmazonS3 client; 
       public static void Main() 
       { 
          client = new AmazonS3Client(bucketRegion); 
          AddUpdateDeleteLifecycleConfigAsync().Wait(); 
       } 
       private static async Task AddUpdateDeleteLifecycleConfigAsync() 
       { 
          try 
          { 
             var lifeCycleConfiguration = new LifecycleConfiguration() 
\overline{a} Rules = new List<LifecycleRule> 
 { 
                       new LifecycleRule 
\{ Id = "Archive immediately rule", 
                           Filter = new LifecycleFilter() 
\{ LifecycleFilterPredicate = new 
 LifecyclePrefixPredicate() 
\{ Prefix = "glacierobjects/" 
 } 
, and the contract of \mathbb{R} , \mathbb{R} Status = LifecycleRuleStatus.Enabled, 
                           Transitions = new List<LifecycleTransition> 
\{ new LifecycleTransition 
\{Days = \varnothing,
                                   StorageClass = S3StorageClass.Glacier 
 } 
\}, \{ }, 
                       new LifecycleRule
```

```
\{ Id = "Archive and then delete rule", 
                        Filter = new LifecycleFilter()
\{ LifecycleFilterPredicate = new 
 LifecyclePrefixPredicate() 
\{ Prefix = "projectdocs/" 
 } 
, and the contract of \mathbb{R} , \mathbb{R} Status = LifecycleRuleStatus.Enabled, 
                        Transitions = new List<LifecycleTransition> 
\{ new LifecycleTransition 
\{Days = 30,
                               StorageClass = 
 S3StorageClass.StandardInfrequentAccess 
 }, 
                            new LifecycleTransition 
\{Days = 365,
                             StorageClass = S3StorageClass.Glacier 
 } 
, and the contract of \mathbb{R} , \mathbb{R} Expiration = new LifecycleRuleExpiration() 
\{Days = 3650 } 
 } 
 } 
            }; 
            // Add the configuration to the bucket. 
            await AddExampleLifecycleConfigAsync(client, 
 lifeCycleConfiguration); 
            // Retrieve an existing configuration. 
            lifeCycleConfiguration = await RetrieveLifecycleConfigAsync(client); 
            // Add a new rule. 
            lifeCycleConfiguration.Rules.Add(new LifecycleRule 
\overline{a} Id = "NewRule",
```

```
 Filter = new LifecycleFilter() 
\{ LifecycleFilterPredicate = new LifecyclePrefixPredicate() 
 { 
                           Prefix = "YearlyDocuments/" 
 } 
\}, \{ Expiration = new LifecycleRuleExpiration() 
\{Days = 36501999 1999 1999 1999 1999
                }); 
                // Add the configuration to the bucket. 
                await AddExampleLifecycleConfigAsync(client, 
 lifeCycleConfiguration); 
                // Verify that there are now three rules. 
                lifeCycleConfiguration = await RetrieveLifecycleConfigAsync(client); 
                Console.WriteLine("Expected # of rulest=3; found:{0}", 
 lifeCycleConfiguration.Rules.Count); 
                // Delete the configuration. 
                await RemoveLifecycleConfigAsync(client); 
                // Retrieve a nonexistent configuration. 
                lifeCycleConfiguration = await RetrieveLifecycleConfigAsync(client); 
            } 
            catch (AmazonS3Exception e) 
\{\hspace{.1cm} \} Console.WriteLine("Error encountered ***. Message:'{0}' when writing 
 an object", e.Message); 
 } 
            catch (Exception e) 
\{\hspace{.1cm} \} Console.WriteLine("Unknown encountered on server. Message:'{0}' when 
 writing an object", e.Message); 
 } 
        } 
        static async Task AddExampleLifecycleConfigAsync(IAmazonS3 client, 
 LifecycleConfiguration configuration) 
        {
```

```
PutLifecycleConfigurationRequest request = new
  PutLifecycleConfigurationRequest 
\{\hspace{.1cm} \} BucketName = bucketName, 
                  Configuration = configuration 
              }; 
              var response = await client.PutLifecycleConfigurationAsync(request); 
         } 
         static async Task<LifecycleConfiguration> 
  RetrieveLifecycleConfigAsync(IAmazonS3 client) 
         { 
             GetLifecycleConfigurationRequest request = new
  GetLifecycleConfigurationRequest 
\{\hspace{.1cm} \} BucketName = bucketName 
              }; 
              var response = await client.GetLifecycleConfigurationAsync(request); 
              var configuration = response.Configuration; 
              return configuration; 
         } 
         static async Task RemoveLifecycleConfigAsync(IAmazonS3 client) 
        \{ DeleteLifecycleConfigurationRequest request = new 
  DeleteLifecycleConfigurationRequest 
\{\hspace{.1cm} \} BucketName = bucketName 
              }; 
              await client.DeleteLifecycleConfigurationAsync(request); 
         } 
     }
}
```
### Ruby

[Puoi utilizzare AWS SDK for Ruby per gestire la configurazione del ciclo di vita di S3 su un bucket](https://docs.aws.amazon.com/sdk-for-ruby/v3/api/Aws/S3/BucketLifecycle.html) [utilizzando la classe Configuration. AWS::S3::BucketLifecycle](https://docs.aws.amazon.com/sdk-for-ruby/v3/api/Aws/S3/BucketLifecycle.html) Per ulteriori informazioni sulla gestione della configurazione del ciclo di vita, consulta [Gestione del ciclo di vita dello storage.](#page-1416-0)

### Utilizzo di REST API

Le sezioni seguenti della Documentazione d riferimento delle API di Amazon Simple Storage Service descrivono la REST API correlata alla configurazione del ciclo di vita S3.

- [PutBucketLifecycleConfiguration](https://docs.aws.amazon.com/AmazonS3/latest/API/RESTBucketPUTlifecycle.html)
- [GetBucketLifecycleConfiguration](https://docs.aws.amazon.com/AmazonS3/latest/API/RESTBucketGETlifecycle.html)
- [DeleteBucketLifecycle](https://docs.aws.amazon.com/AmazonS3/latest/API/RESTBucketDELETElifecycle.html)

# Risoluzione dei problemi relativi al ciclo di vita di S3

Per i problemi comuni che potrebbero verificarsi quando si lavora con S3 Lifecycle, consulta. [the](#page-3504-0)  [section called "Risoluzione dei problemi del ciclo di vita"](#page-3504-0)

# Configurazioni del ciclo di vita e altre configurazioni del bucket

Oltre a quelle del ciclo di vita S3, è possibile associare altre configurazioni al bucket. In questa sezione viene descritto in che modo la configurazione del ciclo di vita S3 è correlata alle altre configurazioni del bucket.

Ciclo di vita e funzione Controllo delle versioni

Le configurazioni del ciclo di vita S3 possono essere aggiunte a bucket senza versione e a quelli che supportano la funzione Controllo delle versioni. Per ulteriori informazioni, consulta [Utilizzo della](#page-1301-0)  [funzione Controllo delle versioni nei bucket S3.](#page-1301-0)

Un bucket che supporta la funzione Controllo delle versioni mantiene una versione dell'oggetto corrente e zero o più versioni dell'oggetto non correnti. È possibile definire regole del ciclo di vita separate per le versioni dell'oggetto correnti e non correnti.

Per ulteriori informazioni, consulta [Elementi della configurazione del ciclo di vita.](#page-1455-0)

### **A** Important

Quando sono presenti più regole in una configurazione del ciclo di vita di S3, un oggetto può diventare idoneo per più azioni del ciclo di vita di S3 nello stesso giorno. In questi casi, Amazon S3 segue le seguenti regole generali:

• L'eliminazione permanente ha la precedenza sul trasferimento.

- [La transizione ha la precedenza sulla creazione di marker di eliminazione.](#page-1339-0)
- Quando un oggetto è idoneo sia per una transizione S3 Glacier Flexible Retrieval che S3 Standard-IA (o S3 One Zone-IA), Amazon S3 sceglie la transizione S3 Glacier Flexible Retrieval.

Per alcuni esempi, consulta [Esempio 5: Sovrapposizione di filtri, conflitto tra operazioni del](#page-1476-0)  [ciclo di vita e comportamento di Amazon S3 con bucket senza versione.](#page-1476-0)

# Impostazione della configurazione del ciclo di vita in un bucket con MFA abilitata

La configurazione del ciclo di vita su bucket abilitati a più fattori (MFA) non è supportata.

### Ciclo di vita e registrazione

Le azioni del ciclo di vita di Amazon S3 non vengono acquisite dalla AWS CloudTrail registrazione a livello di oggetto. CloudTrailacquisisce le richieste API effettuate agli endpoint Amazon S3 esterni, mentre le azioni del ciclo di vita di S3 vengono eseguite utilizzando endpoint Amazon S3 interni. I registri di accesso al server Amazon S3 possono essere abilitati in un bucket S3 per acquisire azioni relative al ciclo di vita S3, come la transizione di oggetti a un'altra classe di storage e la scadenza dell'oggetto con conseguente eliminazione permanente o eliminazione logica. Per ulteriori informazioni, consulta [the section called "Registrazione dell'accesso al server"](#page-1938-0).

Se nel bucket è abilitata la registrazione, i log di accesso al server Amazon S3 segnalano i risultati delle seguenti operazioni:

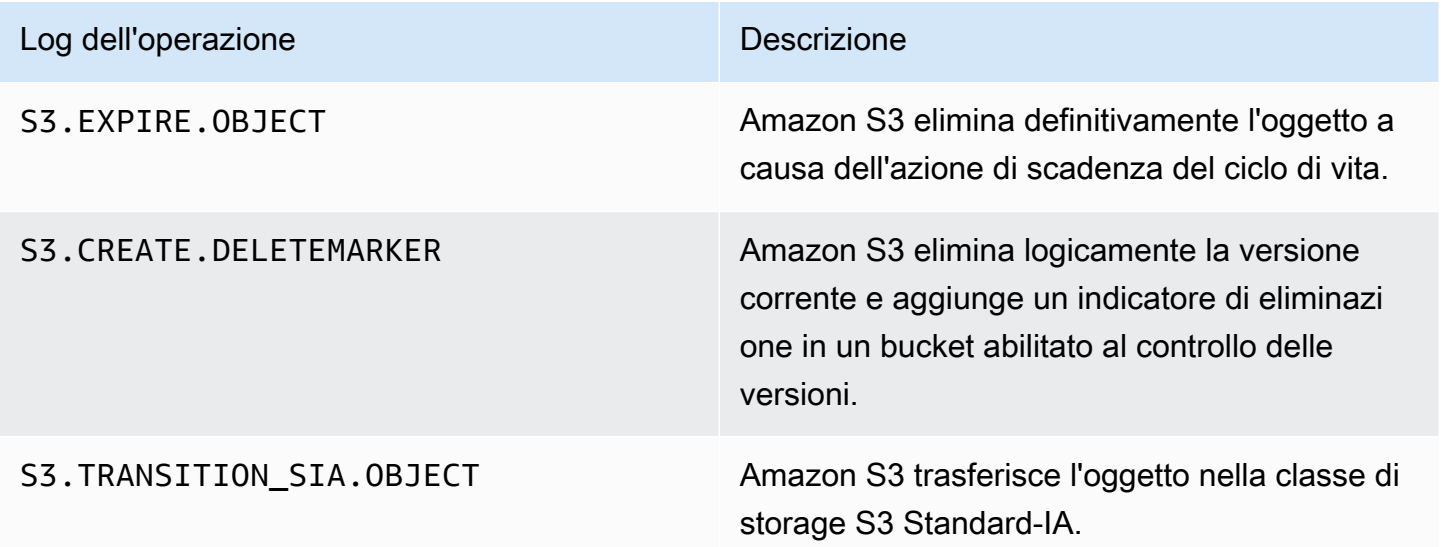

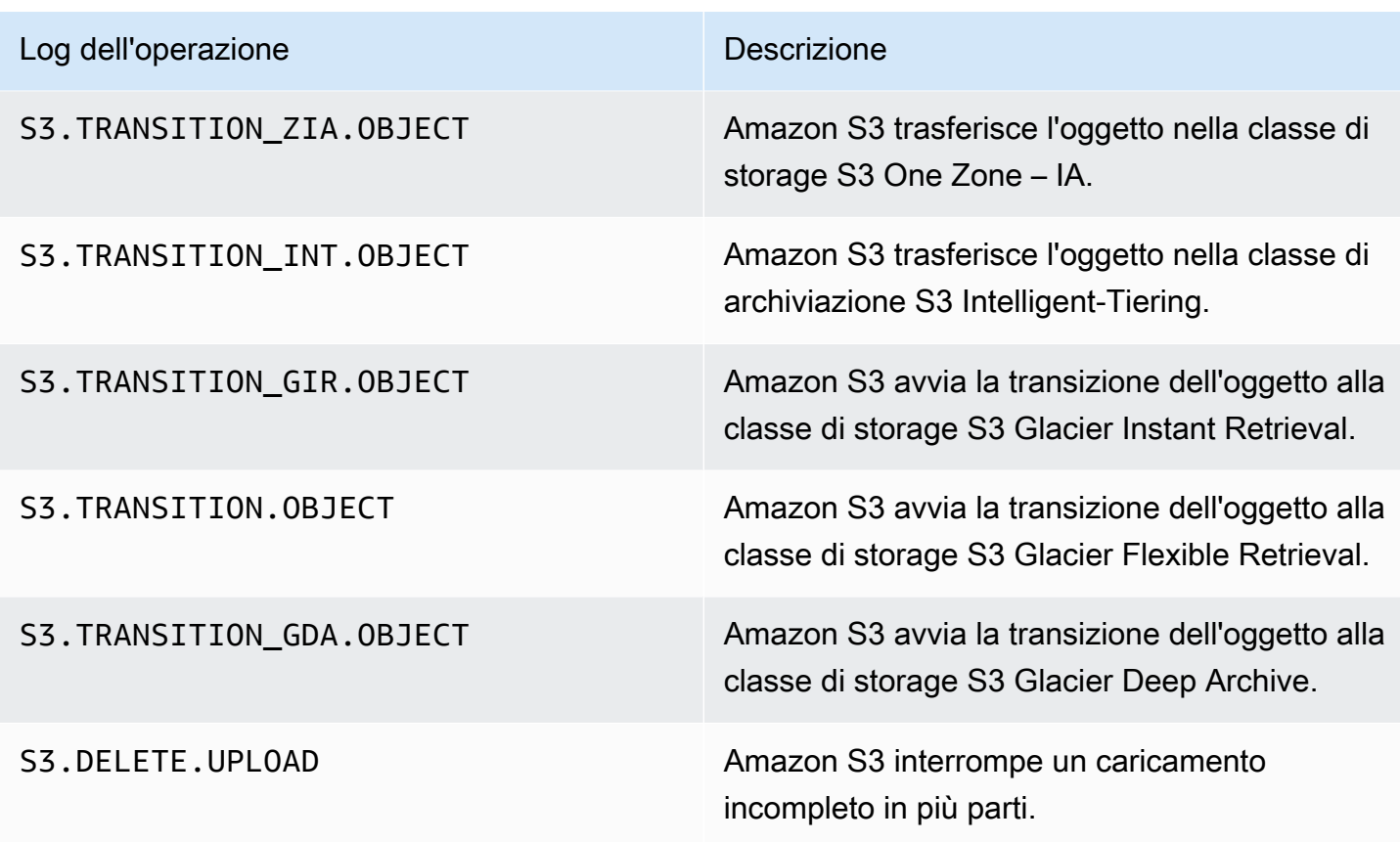

### **a** Note

I registri dei log di accesso al server Amazon S3 sono generalmente inviati nel miglior modo possibile e non possono essere utilizzati per il resoconto completo di tutte le richieste di Amazon S3.

# Risoluzione dei problemi relativi al ciclo di vita di S3

Per ulteriori informazioni sulla risoluzione dei problemi comuni relativi al ciclo di vita S3, consulta [Risoluzione dei problemi del ciclo di vita di Amazon S3.](#page-3504-0)

# Ulteriori informazioni

- [Elementi della configurazione del ciclo di vita](#page-1455-0)
- [Trasferimento nelle classi di archiviazione S3 Glacier Flexible Retrieval e S3 Glacier Deep Archive](#page-1425-0) [\(archiviazione di oggetti\)](#page-1425-0)
- [Impostazione di una configurazione del ciclo di vita su un bucket](#page-1432-0)

# Configurazione delle notifiche di eventi del ciclo di vita

Puoi impostare una notifica di eventi Amazon S3 per ricevere un avviso quando Amazon S3 elimina un oggetto o lo trasferisce a un'altra classe di archiviazione Amazon S3 seguendo una regola del ciclo di vita S3.

Utilizzando i tipi di LifecycleExpiration eventi, puoi ricevere notifiche ogni volta che Amazon S3 elimina un oggetto in base alla tua configurazione del ciclo di vita di S3. Il tipo di evento s3:LifecycleExpiration:Delete avvisa quando viene eliminato un oggetto in un bucket senza versione. Notifica inoltre quando una versione dell'oggetto viene eliminata definitivamente da una configurazione del ciclo di vita S3. Il tipo di s3:LifecycleExpiration:DeleteMarkerCreated evento ti avvisa quando S3 Lifecycle crea un marker di eliminazione quando viene eliminata una versione corrente di un oggetto in un bucket con versioni. Per ulteriori informazioni, consulta [Elimina](https://docs.aws.amazon.com/AmazonS3/latest/userguide/DeletingObjectVersions.html)  [versione dell'oggetto.](https://docs.aws.amazon.com/AmazonS3/latest/userguide/DeletingObjectVersions.html)

Utilizzando il tipo di s3:LifecycleTransition evento, puoi ricevere una notifica quando un oggetto viene trasferito da una classe di storage Amazon S3 a un'altra tramite una configurazione S3 Lifecycle.

Amazon S3 può pubblicare notifiche di eventi in un argomento Amazon Simple Notification Service (Amazon SNS), una coda Amazon Simple Queue Service (Amazon SQS) o una funzione AWS Lambda . Per ulteriori informazioni, consulta [Notifiche di eventi Amazon S3](#page-2020-0).

Per istruzioni su come configurare Notifiche di eventi Amazon S3, consulta [Abilitare le notifiche di](https://docs.aws.amazon.com/AmazonS3/latest/userguide/how-to-enable-disable-notification-intro.html)  [eventi](https://docs.aws.amazon.com/AmazonS3/latest/userguide/how-to-enable-disable-notification-intro.html).

Quello che segue è un esempio di un messaggio inviato da Amazon S3 per pubblicare un evento s3:LifecycleExpiration:Delete. Per ulteriori informazioni, consulta [Struttura del messaggio](https://docs.aws.amazon.com/AmazonS3/latest/userguide/notification-content-structure.html) [di evento.](https://docs.aws.amazon.com/AmazonS3/latest/userguide/notification-content-structure.html)

```
{ 
    "Records":[ 
       { 
           "eventVersion":"2.3", 
           "eventSource":"aws:s3", 
           "awsRegion":"us-west-2", 
           "eventTime":"1970-01-01T00:00:00.000Z", 
           "eventName":"LifecycleExpiration:Delete", 
           "userIdentity":{ 
              "principalId":"s3.amazonaws.com" 
           },
```

```
 "requestParameters":{ 
              "sourceIPAddress":"s3.amazonaws.com" 
          }, 
          "responseElements":{ 
              "x-amz-request-id":"C3D13FE58DE4C810", 
              "x-amz-id-2":"FMyUVURIY8/IgAtTv8xRjskZQpcIZ9KG4V5Wp6S7S/
JRWeUWerMUE5JgHvANOjpD" 
          }, 
          "s3":{ 
              "s3SchemaVersion":"1.0", 
              "configurationId":"testConfigRule", 
              "bucket":{ 
                 "name":"example-s3-bucket", 
                 "ownerIdentity":{ 
                    "principalId":"A3NL1KOZZKExample" 
                 }, 
                 "arn":"arn:aws:s3:::example-s3-bucket" 
              }, 
              "object":{ 
                 "key":"expiration/delete", 
                 "sequencer":"0055AED6DCD90281E5", 
 } 
 } 
       } 
    ]
}
```
I messaggi inviati da Amazon S3 per pubblicare un s3:LifecycleTransition evento includono anche le seguenti informazioni.

```
"lifecycleEventData":{ 
     "transitionEventData": { 
         "destinationStorageClass": the destination storage class for the object
     }
}
```
# <span id="page-1455-0"></span>Elementi della configurazione del ciclo di vita

# Argomenti

- [Elemento ID](#page-1456-0)
- [Elemento Status](#page-1457-0)

Elementi della configurazione del ciclo di vita Versione API 2006-03-01 1430

- [Elemento Filter](#page-1457-1)
- [Elementi per la descrizione delle operazioni nel ciclo di vita](#page-1461-0)

È necessario specificare una configurazione del ciclo di vita di Amazon S3 in formato XML, costituita da una o più regole del ciclo di vita.

```
<LifecycleConfiguration> 
     \langleRule>
            ... 
      </Rule> 
      <Rule> 
            ... 
      </Rule>
</LifecycleConfiguration>
```
Ogni regola è costituita dagli elementi seguenti:

- Metadati delle regole che includono un ID della regola e uno stato che indica se la regola è abilitata o disabilitata. Se una regola è disabilitata, Amazon S3 non esegue le operazioni in essa specificate.
- Un filtro che identifica gli oggetti a cui si applica la regola. È possibile specificare un filtro utilizzando la dimensione dell'oggetto, il prefisso della chiave dell'oggetto, uno o più tag dell'oggetto o una combinazione di filtri.
- Una o più operazioni di transizione o scadenza con una data o un periodo nel ciclo di vita dell'oggetto in cui si desidera che Amazon S3 esegua l'operazione specificata.

Le sezioni che seguono descrivono gli elementi XML contenuti in una configurazione del ciclo di vita S3. Per gli esempi di configurazione, consulta [Esempi di configurazione del ciclo di vita S3](#page-1468-0).

#### <span id="page-1456-0"></span>Elemento ID

Una configurazione del ciclo di vita S3 può contenere fino a 1.000 regole. Questo limite non è regolabile. L'<ID>elemento identifica in modo univoco una regola. La lunghezza dell'ID è limitata a 255 caratteri.

# <span id="page-1457-0"></span>Elemento Status

Il valore <Status> dell'elemento può essere oEnabled. Disabled Se una regola è disabilitata, Amazon S3 non esegue nessuna delle operazioni in essa definite.

# <span id="page-1457-1"></span>Elemento Filter

Una regola del ciclo di vita può essere applicata a tutti o a un sottoinsieme di oggetti in un bucket in base all'<Filter>elemento specificato nella regola del ciclo di vita.

È possibile filtrare gli oggetti per prefisso della chiave, tag dell'oggetto o una combinazione di entrambi (in tal caso, Amazon S3 utilizza un operatore logico AND per combinare i filtri). Considerare i seguenti esempi:

• Specificazione di un filtro utilizzando i prefissi chiave: questo esempio mostra una regola del ciclo di vita S3 che si applica a un sottoinsieme di oggetti in base al prefisso del nome chiave (). logs/ Ad esempio, la regola del ciclo di vita si applica agli oggetti, e. logs/mylog.txt logs/ temp1.txt logs/test.txt ma non per l'oggetto example.jpg.

```
<LifecycleConfiguration> 
     <Rule> 
          <Filter> 
             <Prefix>logs/</Prefix> 
          </Filter> 
          transition/expiration actions
           ... 
     </Rule> 
      ...
</LifecycleConfiguration>
```
Se desiderate applicare un'azione del ciclo di vita a un sottoinsieme di oggetti in base a prefissi di nomi chiave diversi, specificate regole separate. all'interno di ognuna, specificare un filtro basato sul prefisso. Ad esempio, per descrivere un'azione del ciclo di vita per gli oggetti con i prefissi chiave e, specificate projectA/ due regole come segue: projectB/

```
<LifecycleConfiguration> 
     <Rule> 
          <Filter> 
             <Prefix>projectA/</Prefix> 
          </Filter> 
          transition/expiration actions
```

```
 ... 
     </Rule> 
     <Rule> 
          <Filter> 
              <Prefix>projectB/</Prefix> 
          </Filter> 
          transition/expiration actions
            ... 
     </Rule>
</LifecycleConfiguration>
```
Per ulteriori informazioni sulle chiavi degli oggetti, consulta [Creazione di nomi di chiavi oggetto.](#page-281-0)

• Specificazione di un filtro basato sui tag degli oggetti: nell'esempio seguente, la regola del ciclo di vita specifica un filtro basato su un tag () e un valore (). *key value* La regola si applica quindi solo a un sottoinsieme di oggetti con quel tag specifico.

```
<LifecycleConfiguration> 
     <Rule> 
          <Filter> 
             <Tag> 
                 <Key>key</Key> 
                 <Value>value</Value> 
            </Tag>
          </Filter> 
          transition/expiration actions
          ... 
     </Rule>
</LifecycleConfiguration>
```
È possibile specificare un filtro basato su più tag. È necessario racchiudere i tag nell'<And>elemento, come illustrato nell'esempio seguente. La regola indica ad Amazon S3 di eseguire le operazioni del ciclo di vita sugli oggetti con due tag (con la specifica combinazione di chiave e valore).

```
<LifecycleConfiguration> 
     <Rule> 
        <Filter> 
            <And> 
               <Tag> 
                   <Key>key1</Key>
```

```
 <Value>value1</Value> 
              </Tag>
               <Tag> 
                  <Key>key2</Key> 
                  <Value>value2</Value> 
              </Tag>
                ... 
            </And> 
        </Filter> 
        transition/expiration actions
     </Rule>
</Lifecycle>
```
La regola del ciclo di vita si applica agli oggetti che contengono entrambi i tag specificati. Amazon S3 esegue un'operazione logica AND. Tieni presente quanto segue:

- Ogni tag deve corrispondere esattamente alla chiave e al valore. Se specificate solo un <Key> elemento e nessun <Value> elemento, la regola si applicherà solo agli oggetti che corrispondono alla chiave del tag e che non hanno un valore specificato.
- La regola si applica a un sottoinsieme di oggetti che ha tutti i tag specificati nella regola. Se a un oggetto sono specificati tag aggiuntivi, la regola verrà comunque applicata.

### **a** Note

Quando si specificano più tag in un filtro, ogni chiave del tag deve essere univoca.

• Specificazione di un filtro basato sia sul prefisso che su uno o più tag: in una regola del ciclo di vita, puoi specificare un filtro basato sia sul prefisso chiave che su uno o più tag. Anche in questo caso, è necessario racchiudere tutti questi elementi del filtro nell'elemento, come segue<And>:

```
<LifecycleConfiguration> 
     <Rule> 
          <Filter> 
           <And>
               <Prefix>key-prefix</Prefix> 
               <Tag> 
                   <Key>key1</Key> 
                   <Value>value1</Value> 
               </Tag>
               <Tag> <Key>key2</Key>
```

```
 <Value>value2</Value> 
              </Tag>
                 ... 
           </And> </Filter> 
          <Status>Enabled</Status> 
          transition/expiration actions
     </Rule>
</LifecycleConfiguration>
```
Amazon S3 combina questi filtri utilizzando una logica. AND Cioè, la regola si applica al sottoinsieme di oggetti con il prefisso chiave specificato e i tag specificati. Un filtro può avere un solo prefisso e zero o più tag.

• È possibile specificare un filtro vuoto, nel qual caso la regola si applica a tutti gli oggetti nel bucket.

```
<LifecycleConfiguration> 
     <Rule> 
         <Filter> 
         </Filter> 
         <Status>Enabled</Status> 
         transition/expiration actions
     </Rule>
</LifecycleConfiguration>
```
• Per filtrare una regola per dimensione oggetto, è possibile specificare una dimensione minima (ObjectSizeGreaterThan) o massima (ObjectSizeLessThan) oppure è possibile specificare un intervallo di dimensioni degli oggetti.

I valori delle dimensioni degli oggetti sono espressi in byte. La dimensione massima del filtro è di 5 TB. Alcune classi di archiviazione hanno limiti minimi di dimensione degli oggetti. Per ulteriori informazioni, consulta [Confronto delle classi di storage di Amazon S3.](#page-1396-0)

```
<LifecycleConfiguration> 
     <Rule> 
         <Filter> 
              <ObjectSizeGreaterThan>500</ObjectSizeGreaterThan> 
         </Filter> 
         <Status>Enabled</Status> 
         transition/expiration actions
     </Rule>
</LifecycleConfiguration>
```
# **a** Note

I ObjectSizeLessThan filtri ObjectSizeGreaterThan and escludono i valori specificati. Ad esempio, se imposti oggetti con dimensioni da 128 KB a 1024 KB per spostarli dalla classe di storage S3 Standard alla classe di storage S3 Standard-IA, gli oggetti che sono esattamente 1024 KB e 128 KB non passeranno a S3 Standard-IA. La regola si applicherà invece solo agli oggetti con dimensioni superiori a 128 KB e inferiori a 1024 KB.

Se stai specificando un intervallo di dimensioni degli oggetti, il numero intero ObjectSizeGreaterThan deve essere minore del valore ObjectSizeLessThan. Quando si utilizzano più filtri, è necessario racchiudere i filtri in un elemento <And>. L'esempio seguente mostra come specificare oggetti in un intervallo compreso tra 500 byte e 64.000 byte.

```
<LifecycleConfiguration> 
     <Rule> 
         <Filter> 
              <And> 
                  <Prefix>key-prefix</Prefix> 
                  <ObjectSizeGreaterThan>500</ObjectSizeGreaterThan> 
                  <ObjectSizeLessThan>64000</ObjectSizeLessThan> 
             </And> </Filter> 
         <Status>Enabled</Status> 
         transition/expiration actions
     </Rule>
</LifecycleConfiguration>
```
<span id="page-1461-0"></span>Elementi per la descrizione delle operazioni nel ciclo di vita

È possibile indicare ad Amazon S3 di eseguire operazioni specifiche nel ciclo di vita di un oggetto specificando in una regola del ciclo di vita S3 una o più delle seguenti operazioni predefinite, il cui effetto dipende dallo stato della funzione Controllo delle versioni del bucket.

• **Transition**elemento di azione: si specifica l'Transitionazione per la transizione degli oggetti da una classe di archiviazione all'altra. Per ulteriori informazioni sul trasferimento degli oggetti,

consulta [Trasferimenti supportati e vincoli correlati.](#page-1420-0) Al raggiungimento di una data o di un periodo nel ciclo di vita dell'oggetto, Amazon S3 esegue la transizione.

Per un bucket con versione (bucket con funzione Controllo delle versioni attivata o sospesa), l'operazione Transition si applica alla versione corrente dell'oggetto. Per la gestione delle versioni non correnti, Amazon S3 definisce l'operazione NoncurrentVersionTransition (descritta di seguito in questo argomento).

- **Expiration**elemento di azione: l'Expirationazione fa scadere gli oggetti identificati nella regola e si applica agli oggetti idonei in qualsiasi classe di storage Amazon S3. Per ulteriori informazioni sulle classi di storage, consulta [Utilizzo delle classi di storage di Amazon S3](#page-1389-0). Amazon S3 rende non disponibili tutti gli oggetti scaduti. L'eventuale rimozione permanente degli oggetti dipende dallo stato della funzione Controllo delle versioni del bucket.
	- Bucket senza versione: l'Expirationazione comporta la rimozione permanente dell'oggetto da parte di Amazon S3.
	- Bucket con versione Per un bucket con versione (ovvero, con funzione Controllo delle versioni attivata o sospesa), sono diversi i fattori che governano la gestione dell'operazione Expiration da parte di Amazon S3. Per i bucket con controllo delle versioni abilitata o sospesa, vale quanto segue:
		- L'operazione Expiration si applica solo alla versione corrente (non ha effetto sulle versioni non correnti dell'oggetto).
		- Amazon S3 non esegue alcuna operazione se sono presenti una o più versioni dell'oggetto e il contrassegno di eliminazione è la versione corrente.
		- Se la versione corrente dell'oggetto è l'unica disponibile e porta anche il contrassegno di eliminazione (noto anche come contrassegno di eliminazione dell'oggetto scaduto, dove tutte le versioni degli oggetti vengono eliminate e rimane solo un contrassegno di eliminazione), Amazon S3 rimuove il contrassegno di eliminazione dall'oggetto scaduto. È possibile inoltre utilizzare l'operazione di eliminazione per indicare ad Amazon S3 di rimuovere i contrassegni di eliminazione dell'oggetto scaduto. Per un esempio, consulta [Esempio 7: rimozione dei](#page-1482-0)  [contrassegni di eliminazione oggetto scaduto](#page-1482-0).

Per ulteriori informazioni, consulta [Utilizzo della funzione Controllo delle versioni nei bucket S3.](#page-1301-0)

Considera inoltre quanto segue durante la configurazione di Amazon S3 per la gestione delle scadenze:

• Bucket con funzione Controllo delle versioni abilitata

Se la versione dell'oggetto corrente non è un contrassegno di eliminazione, Amazon S3 aggiunge un contrassegno di eliminazione con un ID versione univoco. La versione corrente diventa quindi non corrente e il contrassegno di eliminazione diventa la versione corrente.

• Bucket con funzione Controllo delle versioni sospesa

In un bucket con versione sospesa, l'azione di scadenza fa sì che Amazon S3 crei un marker di eliminazione con come ID di versione. null Il contrassegno di eliminazione sostituisce qualsiasi versione dell'oggetto con ID versione null nella gerarchia delle versioni: questa operazione elimina di fatto l'oggetto.

Inoltre, in Amazon S3 sono disponibili le seguenti operazioni, utili per gestire le versioni non correnti degli oggetti in un bucket con versione (ovvero, con funzione Controllo delle versioni attivata o sospesa).

• **NoncurrentVersionTransition**elemento di azione: utilizza questa azione per specificare quando Amazon S3 esegue la transizione degli oggetti alla classe di storage specificata. Puoi basare questa scadenza su un certo numero di giorni da quando gli oggetti sono diventati non correnti. Oltre al numero di giorni, puoi anche fornire un numero massimo di versioni non correnti da conservare (compreso tra 1 e 100). Questo valore determina quante versioni non correnti più recenti devono esistere prima che Amazon S3 possa eseguire l'azione associata su una determinata versione. Amazon S3 trasferirà eventuali versioni aggiuntive non correnti oltre il numero specificato da conservare.

Per specificare il numero massimo di versioni non correnti, devi fornire anche un elemento. Filter Se non specifichi un Filter elemento, Amazon S3 genera un InvalidRequest errore quando fornisci un numero massimo di versioni non correnti.

Per ulteriori informazioni sul trasferimento degli oggetti, consulta [Trasferimenti supportati e vincoli](#page-1420-0)  [correlati.](#page-1420-0) Per informazioni dettagliate su come Amazon S3 calcola la data quando si specifica il numero di giorni nell'operazione NoncurrentVersionTransition, consulta [Regole del ciclo di](#page-1466-0) [vita basate sull'età di un oggetto.](#page-1466-0)

• **NoncurrentVersionExpiration**elemento di azione: utilizza questa azione per fare in modo che Amazon S3 elimini definitivamente le versioni non correnti degli oggetti. Questi oggetti eliminati non possono essere recuperati. È possibile basare questa scadenza su un determinato numero di giorni trascorsi da quando gli oggetti non sono più correnti. Oltre al numero di giorni, puoi anche fornire un numero massimo di versioni non correnti da conservare (compreso tra 1 e 100).

Questo valore specifica quante versioni non correnti più recenti devono esistere prima che Amazon S3 possa eseguire l'operazione associata su una determinata versione. Amazon S3 eliminerà definitivamente tutte le versioni non correnti aggiuntive oltre al numero specificato da conservare.

Per specificare il numero massimo di versioni non correnti, devi fornire anche un elemento. Filter Se non specifichi un Filter elemento, Amazon S3 genera un InvalidRequest errore quando fornisci un numero massimo di versioni non correnti.

Il ritardo nella rimozione degli oggetti non correnti può rivelarsi utile per correggere eventuali eliminazioni o sovrascritture accidentali. Ad esempio, è possibile configurare una regola di scadenza perché elimini le versioni cinque giorni dopo essere diventate non correnti. Ad esempio, supponiamo che il 01/01/2014 alle 10:30 UTC, crei un oggetto chiamato (ID versione 111111). photo.gif Il 02/01/2014 alle 11:30 UTC, si elimina accidentalmente (ID versione 111111), il che crea un indicatore di eliminazione con un nuovo ID di versione photo.gif (ad esempio l'ID di versione 4857693). A questo punto, si hanno cinque giorni per recuperare la versione originale di photo.gif (ID versione 111111) prima che l'eliminazione diventi definitiva. Il 1° agosto 2014 alle 00:00 UTC, la regola di scadenza del ciclo di vita viene eseguita ed photo.gif eliminata definitivamente (ID versione 111111), cinque giorni dopo che è diventata una versione non corrente.

Per informazioni dettagliate su come Amazon S3 calcola la data quando si specifica il numero di giorni in un'operazione NoncurrentVersionExpiration, consulta [Regole del ciclo di vita](#page-1466-0)  [basate sull'età di un oggetto.](#page-1466-0)

#### **a** Note

Le configurazioni del ciclo di vita con scadenza degli oggetti non rimuovono i caricamenti incompleti in più parti. Per rimuovere i caricamenti multiparte incompleti, è necessario utilizzare l'azione di configurazione del AbortIncompleteMultipartUpload ciclo di vita descritta più avanti in questa sezione.

Oltre alle azioni di transizione e scadenza, puoi utilizzare le seguenti azioni di configurazione del ciclo di vita per fare in modo che Amazon S3 interrompa i caricamenti multiparte incompleti o rimuova i marker di eliminazione degli oggetti scaduti:

• **AbortIncompleteMultipartUpload**elemento di azione: utilizza questo elemento per impostare il tempo massimo (in giorni) durante il quale desideri che i caricamenti in più parti rimangano in corso. Se i caricamenti multiparte applicabili (determinati dal nome chiave prefix specificato nella regola del ciclo di vita) non vengono completati correttamente entro il periodo di tempo predefinito, Amazon S3 interrompe i caricamenti multiparte incompleti. Per ulteriori informazioni, consulta [Interruzione di un caricamento in più parti](#page-357-0).

#### **a** Note

Non puoi specificare questa azione del ciclo di vita in una regola con un filtro che utilizza tag di oggetto.

• **ExpiredObjectDeleteMarker**elemento di azione: in un bucket abilitato al controllo delle versioni, un marker di eliminazione con zero versioni non correnti viene definito marker di eliminazione di oggetti scaduti. Puoi utilizzare questa azione del ciclo di vita per indirizzare Amazon S3 a rimuovere i marker di eliminazione degli oggetti scaduti. Per vedere un esempio, consulta [Esempio 7: rimozione dei contrassegni di eliminazione oggetto scaduto](#page-1482-0).

**a** Note

Non puoi specificare questa azione del ciclo di vita in una regola con un filtro che utilizza i tag degli oggetti.

Modalità con cui Amazon S3 calcola da quanto tempo un oggetto è non corrente

In un bucket abilitato al controllo delle versioni, possono essere incluse più versioni di un oggetto. Esiste sempre una versione corrente e zero o più versioni non correnti. Ogni volta che si carica un oggetto, la versione appena aggiunta diventa la versione corrente e quella che lo era in precedenza viene mantenuta come versione non corrente. Per stabilire da quanti giorni è non corrente un oggetto, Amazon S3 considera la data di creazione della versione successiva. Il numero di giorni dalla data di creazione della versione successiva viene utilizzato da Amazon S3 come numero di giorni da cui l'oggetto è non corrente.

Ripristino delle versioni precedenti di un oggetto con l'uso delle configurazioni del ciclo di vita di S3

Come spiegato i[nRipristino di versioni precedenti,](#page-1331-0) è possibile utilizzare uno dei due metodi seguenti per recuperare le versioni precedenti di un oggetto:

- Metodo 1 Copia una versione non corrente dell'oggetto nello stesso bucket. La copia diventa la versione corrente dell'oggetto e vengono conservate tutte le sue versioni.
- Metodo 2 Eliminare definitivamente la versione corrente dell'oggetto. Così facendo, in effetti, la versione prima non corrente diventa la versione corrente dell'oggetto.

Quando utilizzi le regole di configurazione di S3 Lifecycle con bucket abilitati al controllo delle versioni, come best practice consigliamo di utilizzare il Metodo 1. Il ciclo di vita di S3 opera in base a un modello consistente finale. Una versione corrente che hai eliminato definitivamente potrebbe non scomparire finché le modifiche non si propagano a tutti i sistemi Amazon S3. (Pertanto, Amazon S3 potrebbe non essere temporaneamente a conoscenza di questa eliminazione.) Nel frattempo. la regola del ciclo di vita configurata per la scadenza degli oggetti non correnti potrebbe rimuovere definitivamente tali oggetti, compreso quello da ripristinare. Quindi, copiare la vecchia versione, come consigliato nel Metodo 1, è l'alternativa più sicura.

Operazioni del ciclo di vita e stato della funzione Controllo delle versioni nel bucket

<span id="page-1466-0"></span>Regole del ciclo di vita basate sull'età di un oggetto

Puoi specificare un periodo di tempo, nel numero di giorni dalla creazione (o modifica) dell'oggetto, in cui Amazon S3 può intraprendere l'azione specificata.

Quando si specifica il numero di giorni nelle operazioni Transition ed Expiration in una configurazione del ciclo di vita S3, tenere presente quanto segue:

- Il valore specificato è il numero di giorni trascorsi dalla creazione dell'oggetto in cui verrà eseguita l'azione.
- Amazon S3 calcola il tempo aggiungendo il numero di giorni specificato nella regola all'ora di creazione dell'oggetto e arrotondando l'ora risultante al giorno successivo a mezzanotte UTC. Ad esempio, se un oggetto è stato creato il 15/01/2014 alle 10:30 UTC e specifichi 3 giorni in una regola di transizione, la data di transizione dell'oggetto verrà calcolata come 19/01/2014 00:00 UTC.

### **a** Note

Amazon S3 gestisce solo l'ultima data di modifica per ciascun oggetto. Ad esempio, la console Amazon S3 mostra la data dell'ultima modifica nel riquadro Proprietà dell'oggetto. Quando crei inizialmente un nuovo oggetto, questa data riflette la data di creazione dell'oggetto. Se l'oggetto viene sostituito, la data cambia di conseguenza. Pertanto, la data di creazione è sinonimo della data dell'ultima modifica.

Quando si specifica il numero di giorni nelle operazioni NoncurrentVersionTransition e NoncurrentVersionExpiration in una configurazione del ciclo di vita, tenere presente quanto segue:

- Il valore specificato è il numero di giorni dal momento in cui la versione dell'oggetto diventa non corrente (ovvero, quando l'oggetto viene sovrascritto o eliminato) in cui Amazon S3 eseguirà l'azione sull'oggetto o sugli oggetti specificati.
- Amazon S3 calcola l'ora aggiungendo il numero di giorni specificato nella regola all'ora in cui viene creata la nuova versione successiva dell'oggetto e arrotondando l'ora risultante al giorno successivo a mezzanotte UTC. Ad esempio, nel tuo bucket, supponiamo di avere una versione corrente di un oggetto creato il 01/01/2014 alle 10:30 UTC. Se la nuova versione dell'oggetto che sostituisce la versione corrente viene creata il 15/01/2014 alle 10:30 UTC e specificate 3 giorni in una regola di transizione, la data di transizione dell'oggetto viene calcolata come 19/01/2014 00:00 UTC.

Regole del ciclo di vita basate su una data specifica

Quando si specifica un'operazione in una regola del ciclo di vita S3, è possibile specificare la data in cui si desidera che Amazon S3 esegua l'operazione. Alla data specificata, Amazon S3 applica l'operazione a tutti gli oggetti idonei (in base ai criteri di filtro).

Se si specifica un'azione del ciclo di vita S3 con una data precedente, tutti gli oggetti qualificati diventano immediatamente idonei per tale azione del ciclo di vita.

### **A** Important

Le operazioni basate su data non sono valide una tantum. Se lo stato della regola è , Amazon S3 continua ad applicare l'operazione basata su data anche dopo che questa è trascors Enabled.

Ad esempio, supponiamo di specificare un'Expirationazione basata sulla data per eliminare tutti gli oggetti (supponiamo che nella regola non sia specificato alcun filtro). Nella data specificata, Amazon S3 applica la scadenza a tutti gli oggetti nel bucket. Amazon S3 continua inoltre a far scadere tutti i nuovi oggetti creati nel bucket. Per interrompere l'azione del ciclo di vita, devi rimuovere l'azione dalla regola del ciclo di vita, disabilitare la regola o eliminare la regola dalla configurazione del ciclo di vita.

Il valore della data deve essere conforme allo standard ISO 8601. L'ora è sempre la mezzanotte UTC.

### **a** Note

Non puoi creare regole del ciclo di vita basate sulla data utilizzando la console Amazon S3, ma puoi visualizzare, disabilitare o eliminare tali regole.

# <span id="page-1468-0"></span>Esempi di configurazione del ciclo di vita S3

In questa sezione vengono forniti alcuni esempi di configurazione del ciclo di vita S3. Ogni esempio mostra come si può specificare il codice XML in ciascun scenario di esempio.

### Argomenti

- [Esempio 1: specifica di un filtro](#page-1469-0)
- [Esempio 2: Disabilitare una regola del ciclo di vita](#page-1472-0)
- [Esempio 3: suddivisione della classe di storage su più livelli per tutta la durata di un oggetto](#page-1473-0)
- [Esempio 4: specifica di più regole](#page-1474-0)
- [Esempio 5: Sovrapposizione di filtri, conflitto tra operazioni del ciclo di vita e comportamento di](#page-1476-0) [Amazon S3 con bucket senza versione](#page-1476-0)
- [Esempio 6: specifica di una regola del ciclo di vita per un bucket che supporta la funzione Controllo](#page-1481-0) [delle versioni](#page-1481-0)
- [Esempio 7: rimozione dei contrassegni di eliminazione oggetto scaduto](#page-1482-0)
- [Esempio 8: configurazione del ciclo di vita per interrompere i caricamenti in più parti](#page-1485-0)
- [Esempio 9: Configurazione del ciclo di vita con regole basate sulle dimensioni](#page-1486-0)

# <span id="page-1469-0"></span>Esempio 1: specifica di un filtro

Ogni regola del ciclo di vita S3 include un filtro che è possibile utilizzare per identificare un sottoinsieme di oggetti nel bucket a cui si applica la regola del ciclo di vita S3. Le configurazioni del ciclo di vita S3 seguenti mostrano esempi di come specificare un filtro.

• In questa regola di configurazione del ciclo di vita S3, il filtro specifica un prefisso della chiave (tax/). Pertanto la regola si applica agli oggetti con il prefisso del nome della chiave tax/, ad esempio tax/doc1.txt e tax/doc2.txt.

La regola specifica due operazioni che richiedono ad Amazon S3 di eseguire quanto segue:

- Trasferire gli oggetti nella classe di archiviazione S3 Glacier Flexible Retrieval dopo 365 giorni (un anno) dalla data di creazione.
- Eliminare gli oggetti (operazione Expiration) dopo 3.650 giorni (10 anni) dalla data di creazione.

```
<LifecycleConfiguration> 
   <Rule> 
     <ID>Transition and Expiration Rule</ID> 
     <Filter> 
        <Prefix>tax/</Prefix> 
     </Filter> 
     <Status>Enabled</Status> 
     <Transition> 
       <Days>365</Days> 
       <StorageClass>GLACIER</StorageClass> 
     </Transition> 
     <Expiration> 
       <Days>3650</Days> 
     </Expiration> 
   </Rule>
</LifecycleConfiguration>
```
Invece di specificare l'età dell'oggetto in termini di giorni dopo la creazione, puoi specificare una data per ogni azione. Non è tuttavia possibile utilizzare sia Date sia Days nella stessa regola.

• Per applicare la regola del ciclo di vita S3 a tutti gli oggetti nel bucket, occorre specificare un prefisso vuoto. Nella configurazione seguente, la regola specifica un'operazione Transition che indica ad Amazon S3 di trasferire gli oggetti nella classe di archiviazione S3 Glacier Flexible Retrieval dopo 0 giorni dalla data di creazione. Questa regola significa che gli oggetti sono idonei per l'archiviazione su S3 Glacier Flexible Retrieval a mezzanotte UTC dopo la creazione. Per ulteriori informazioni sui vincoli del ciclo di vita, consulta la sezione [Vincoli](#page-1422-0).

```
<LifecycleConfiguration> 
   <Rule> 
     <ID>Archive all object same-day upon creation</ID> 
     <Filter> 
       <Prefix></Prefix> 
     </Filter> 
     <Status>Enabled</Status> 
     <Transition> 
       <Days>0</Days> 
       <StorageClass>GLACIER</StorageClass> 
     </Transition> 
   </Rule>
</LifecycleConfiguration>
```
• È possibile specificare zero o un prefisso del nome della chiave e zero o più tag di oggetto in un filtro. Nel codice di esempio riportato di seguito la regola del ciclo di vita S3 viene applicata a un sottoinsieme di oggetti con il prefisso della chiave tax/ e agli oggetti che dispongono di due tag con chiave e valore specifici. Quando si specifica più di un filtro, è necessario includere l'elemento <And> come mostrato (Amazon S3 applica un'istruzione AND logica per combinare le condizioni del filtro specificate).

```
...
<Filter> 
    <And> 
        <Prefix>tax/</Prefix> 
        <Tag> 
            <Key>key1</Key> 
           <Value>value1</Value> 
        </Tag> 
        <Tag> 
            <Key>key2</Key> 
           <Value>value2</Value> 
        </Tag> 
    </And>
</Filter>
...
```
• È possibile filtrare gli oggetti in base solo ai tag. La regola dei ciclo di vita S3 riportata di seguito, ad esempio, viene applicata agli oggetti che dispongono dei due tag specificati (non viene specificato alcun prefisso).

```
...
<Filter> 
    <And> 
        <Tag> 
           <Key>key1</Key> 
           <Value>value1</Value> 
       </Taq>
        <Tag> 
           <Key>key2</Key> 
           <Value>value2</Value> 
       </Tag>
    </And></Filter>
...
```
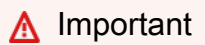

Quando sono presenti più regole in una configurazione S3 Lifecycle, un oggetto può diventare idoneo per più azioni S3 Lifecycle nello stesso giorno. In questi casi, Amazon S3 segue le seguenti regole generali:

- L'eliminazione permanente ha la precedenza sul trasferimento.
- [La transizione ha la precedenza sulla creazione di marker di eliminazione.](#page-1339-0)
- Quando un oggetto è idoneo sia per una transizione S3 Glacier Flexible Retrieval che per S3 Standard-IA (o S3 One Zone-IA), Amazon S3 sceglie la transizione S3 Glacier Flexible Retrieval.

Per alcuni esempi, consulta [Esempio 5: Sovrapposizione di filtri, conflitto tra operazioni del](#page-1476-0)  [ciclo di vita e comportamento di Amazon S3 con bucket senza versione.](#page-1476-0)

# <span id="page-1472-0"></span>Esempio 2: Disabilitare una regola del ciclo di vita

Puoi disabilitare temporaneamente una regola del ciclo di vita S3. Nella configurazione del ciclo di vita S3 seguente sono specificate due regole:

- La regola 1 indica ad Amazon S3 di trasferire gli oggetti con il prefisso logs/ nella classe di archiviazione S3 Glacier Flexible Retrieval subito dopo la creazione.
- La regola 2 indica ad Amazon S3 di trasferire gli oggetti con il prefisso documents/ nella classe di archiviazione S3 Glacier Flexible Retrieval subito dopo la creazione.

Nella configurazione, la regola 1 è abilitata e la regola 2 è disabilitata. Amazon S3 ignora le regole disabilitate.

```
<LifecycleConfiguration> 
   <Rule> 
     <ID>Rule1</ID> 
     <Filter> 
       <Prefix>logs/</Prefix> 
     </Filter> 
     <Status>Enabled</Status> 
     <Transition> 
       <Days>0</Days> 
       <StorageClass>GLACIER</StorageClass> 
     </Transition> 
   </Rule> 
   <Rule> 
     <ID>Rule2</ID> 
     <Filter> 
       <Prefix>documents/</Prefix> 
     </Filter> 
     <Status>Disabled</Status> 
     <Transition> 
       <Days>0</Days> 
       <StorageClass>GLACIER</StorageClass> 
     </Transition> 
   </Rule>
</LifecycleConfiguration>
```
<span id="page-1473-0"></span>Esempio 3: suddivisione della classe di storage su più livelli per tutta la durata di un oggetto

In questo esempio, la configurazione del ciclo di vita S3 viene utilizzata per abbassare la classe di archiviazione degli oggetti nel corso della loro esistenza. Tale abbassamento contribuisce a ridurre i costi di storage. Per ulteriori informazioni sui prezzi, consulta la sezione [Prezzi di Amazon S3.](https://aws.amazon.com/s3/pricing/)

Nella configurazione del ciclo di vita S3 riportata di seguito viene specificata una regola che si applica agli oggetti con il prefisso del nome della chiave logs/. Nella regola vengono specificate le seguenti operazioni:

- Due operazioni di trasferimento:
	- Trasferimento degli oggetti nella classe di archiviazione S3 Standard-IA accesso infrequente dopo 30 giorni dalla data di creazione.
	- Trasferimento degli oggetti nella classe di archiviazione S3 Glacier Flexible Retrieval dopo 90 giorni dalla data di creazione.
- Una operazione di scadenza che indica ad Amazon S3 di eliminare questi oggetti un anno dopo la creazione.

```
<LifecycleConfiguration> 
   <Rule> 
     <ID>example-id</ID> 
     <Filter> 
         <Prefix>logs/</Prefix> 
     </Filter> 
     <Status>Enabled</Status> 
     <Transition> 
       <Days>30</Days> 
       <StorageClass>STANDARD_IA</StorageClass> 
     </Transition> 
     <Transition> 
       <Days>90</Days> 
       <StorageClass>GLACIER</StorageClass> 
     </Transition> 
     <Expiration> 
       <Days>365</Days> 
     </Expiration> 
   </Rule>
</LifecycleConfiguration>
```
### **a** Note

È possibile utilizzare un'unica regola per descrivere tutte le operazioni del ciclo di vita S3, se queste si applicano allo stesso insieme di oggetti (identificati dal filtro). In caso contrario, si possono aggiungere più regole per ogni oggetto specificando un filtro diverso.

### **A** Important

Quando sono presenti più regole in una configurazione del ciclo di vita di S3, un oggetto può diventare idoneo per più azioni del ciclo di vita di S3 nello stesso giorno. In questi casi, Amazon S3 segue le seguenti regole generali:

- L'eliminazione permanente ha la precedenza sul trasferimento.
- [La transizione ha la precedenza sulla creazione di marker di eliminazione.](#page-1339-0)
- Quando un oggetto è idoneo sia per una transizione S3 Glacier Flexible Retrieval che per S3 Standard-IA (o S3 One Zone-IA), Amazon S3 sceglie la transizione S3 Glacier Flexible Retrieval.

Per alcuni esempi, consulta [Esempio 5: Sovrapposizione di filtri, conflitto tra operazioni del](#page-1476-0)  [ciclo di vita e comportamento di Amazon S3 con bucket senza versione.](#page-1476-0)

# <span id="page-1474-0"></span>Esempio 4: specifica di più regole

Per eseguire operazioni del ciclo di vita S3 diverse su vari oggetti, è possibile specificare più regole. Nella configurazione del ciclo di vita S3 seguente sono specificate due regole:

- La regola 1 si applica agli oggetti con il prefisso nel nome della chiav classA/. Questa regola indica ad Amazon S3 di trasferire gli oggetti alla classe di archiviazione S3 Glacier Flexible Retrieval un anno dopo la creazione e di rimuoverli dopo 10 anni dalla creazione.
- La regola 2 si applica agli oggetti con il prefisso nel nome della chiav classB/. Questa regola indica ad Amazon S3 di trasferire gli oggetti alla classe di storage S3 Standard-IA 90 giorni dopo la creazione e di eliminarli dopo un anno dalla creazione.

#### <LifecycleConfiguration>

```
 <Rule> 
          <ID>ClassADocRule</ID> 
          <Filter> 
              <Prefix>classA/</Prefix> 
          </Filter> 
          <Status>Enabled</Status> 
          <Transition>       
              <Days>365</Days>       
              <StorageClass>GLACIER</StorageClass>     
          </Transition> 
          <Expiration> 
                <Days>3650</Days> 
          </Expiration> 
     </Rule> 
     <Rule> 
          <ID>ClassBDocRule</ID> 
          <Filter> 
               <Prefix>classB/</Prefix> 
          </Filter> 
          <Status>Enabled</Status> 
          <Transition>       
              <Days>90</Days>       
              <StorageClass>STANDARD_IA</StorageClass>     
          </Transition> 
          <Expiration> 
                <Days>365</Days> 
          </Expiration> 
     </Rule>
</LifecycleConfiguration>
```
### **A** Important

Quando sono presenti più regole in una configurazione S3 Lifecycle, un oggetto può diventare idoneo per più azioni S3 Lifecycle nello stesso giorno. In questi casi, Amazon S3 segue le seguenti regole generali:

- L'eliminazione permanente ha la precedenza sul trasferimento.
- [La transizione ha la precedenza sulla creazione di marker di eliminazione.](#page-1339-0)
- Quando un oggetto è idoneo sia per una transizione S3 Glacier Flexible Retrieval che per S3 Standard-IA (o S3 One Zone-IA), Amazon S3 sceglie la transizione S3 Glacier Flexible Retrieval.
Per alcuni esempi, consulta [Esempio 5: Sovrapposizione di filtri, conflitto tra operazioni del](#page-1476-0)  [ciclo di vita e comportamento di Amazon S3 con bucket senza versione.](#page-1476-0)

<span id="page-1476-0"></span>Esempio 5: Sovrapposizione di filtri, conflitto tra operazioni del ciclo di vita e comportamento di Amazon S3 con bucket senza versione

In una configurazione del ciclo di vita S3 potrebbero venire specificati prefissi o operazioni che si sovrappongono.

In genere, il ciclo di vita S3 ottimizza i costi. Ad esempio, se due policy per la scadenza di sovrappongono, verrà onorata la policy per la scadenza più breve in modo che i dati non rimangano archiviati più a lungo del previsto. Analogamente, se due policy di trasferimento si sovrappongono, il ciclo di vita S3 eseguirà la transizione degli oggetti nella classe di storage ottimizzata per i costi.

In entrambi i casi, il ciclo di vita S3 tenta di scegliere il percorso meno costoso per l'utente. Un'eccezione a questa regola generale è con la classe di storage S3 Intelligent-Tiering. S3 Intelligent-Tiering è preferito dal ciclo di vita S3 rispetto a qualsiasi classe di archiviazione, a parte S3 Glacier Flexible Retrieval e S3 Glacier Deep Archive.

Negli esempi seguenti viene illustrato in che modo Amazon S3 sceglie di risolvere i potenziali conflitti.

Example 1: sovrapposizione di prefissi (nessun conflitto)

La configurazione di esempio riportata di seguito include due regole in cui sono specificati prefissi che si sovrappongono nel modo seguente:

- La prima regola specifica un filtro vuoto, che indica tutti gli oggetti nel bucket.
- La seconda regola specifica un prefisso del nome della chiave (logs/), che indica solo un sottoinsieme di oggetti.

La regola 1 richiede ad Amazon S3 di eliminare tutti gli oggetti un anno dopo la creazione. La regola 2 richiede ad Amazon S3 di passare un sottoinsieme di oggetti alla classe di storage S3 Standard-IA 30 giorni dopo la creazione.

<LifecycleConfiguration> <Rule>

```
 <ID>Rule 1</ID> 
     <Filter> 
     </Filter> 
     <Status>Enabled</Status> 
     <Expiration> 
       <Days>365</Days> 
     </Expiration> 
   </Rule> 
  |R <ID>Rule 2</ID> 
     <Filter> 
       <Prefix>logs/</Prefix> 
     </Filter> 
     <Status>Enabled</Status> 
     <Transition> 
       <StorageClass>STANDARD_IA<StorageClass> 
       <Days>30</Days> 
     </Transition> 
    </Rule>
</LifecycleConfiguration>
```
Poiché in questo caso non vi sono conflitti, Amazon S3 trasferirà gli oggetti con il prefisso logs/ nella classe di archiviazione S3 Standard-IA dopo 30 giorni dalla data di creazione. Una volta passato un anno dalla data di creazione di qualsiasi oggetto, questo verrà eliminato.

Example 2: conflitto tra operazioni del ciclo di vita

Questa configurazione di esempio include due regole che indicano ad Amazon S3 di eseguire due operazioni diverse sullo stesso insieme di oggetti nello stesso momento dell'esistenza degli oggetti:

- Entrambe le regole specificano lo stesso prefisso nel nome della chiave, quindi entrambe le regole si applicano allo stesso insieme di oggetti.
- Entrambe le regole specificano che devono essere applicate 365 giorni dopo la data di creazione degli oggetti.
- Una regola indica ad Amazon S3 di eseguire la transizione degli oggetti alla classe di storage S3 Standard-IA, mentre un'altra specifica che Amazon S3 deve fare scadere gli oggetti contemporaneamente.

```
<LifecycleConfiguration> 
   <Rule>
```

```
 <ID>Rule 1</ID> 
     <Filter> 
       <Prefix>logs/</Prefix> 
     </Filter> 
     <Status>Enabled</Status> 
     <Expiration> 
       <Days>365</Days> 
     </Expiration> 
   </Rule> 
   <Rule> 
     <ID>Rule 2</ID> 
     <Filter> 
       <Prefix>logs/</Prefix> 
     </Filter> 
     <Status>Enabled</Status> 
     <Transition> 
       <StorageClass>STANDARD_IA<StorageClass> 
       <Days>365</Days> 
     </Transition> 
    </Rule>
</LifecycleConfiguration>
```
In questo caso, dal momento che l'obiettivo è di far scadere (rimuovere) gli oggetti, non ha senso cambiare la classe di archiviazione, quindi Amazon S3 sceglie semplicemente di eseguire l'operazione di scadenza su questi oggetti.

Example 3: sovrapposizione di prefissi con conseguente conflitto tra operazioni del ciclo di vita

In questo esempio la configurazione include due regole, in cui sono specificati prefissi che si sovrappongono nel modo seguente:

- La regola 1 specifica un prefisso vuoto, che indica tutti gli oggetti.
- La regola 2 specifica un prefisso della chiave (logs/), che indica un sottoinsieme di tutti gli oggetti.

Per il sottoinsieme di oggetti con il prefisso nel nome della chiave logs/, si applicano le operazioni del ciclo di vita S3 in entrambe le regole. Una regola indica ad Amazon S3 di trasferire gli oggetti 10 giorni dopo la data di creazione mentre un'altra regola indica ad Amazon S3 di trasferirli 365 giorni dopo la data di creazione.

```
<LifecycleConfiguration> 
   <Rule>
```

```
 <ID>Rule 1</ID> 
     <Filter> 
       <Prefix></Prefix> 
     </Filter> 
     <Status>Enabled</Status> 
     <Transition> 
       <StorageClass>STANDARD_IA<StorageClass> 
       <Days>10</Days> 
     </Transition> 
   </Rule> 
   <Rule> 
     <ID>Rule 2</ID> 
     <Filter> 
       <Prefix>logs/</Prefix> 
     </Filter> 
     <Status>Enabled</Status> 
     <Transition> 
       <StorageClass>STANDARD_IA<StorageClass> 
       <Days>365</Days> 
     </Transition> 
    </Rule>
</LifecycleConfiguration>
```
In questo caso, Amazon S3 sceglie di trasferirli 10 giorni dopo la data di creazione.

Example 4: applicazione di un filtro basato su tag con conseguente conflitto tra operazioni del ciclo di vita

Supponiamo di avere la configurazione del ciclo di vita S3 seguente con due regole, in ognuna delle quali è specificato un filtro basato su tag:

- La regola 1 specifica un filtro basato su tag (tag1/value1). Questa regola indica ad Amazon S3 di trasferire gli oggetti nella classe di archiviazione S3 Glacier Flexible Retrieval 365 giorni dopo la data di creazione.
- La regola 2 specifica un filtro basato su tag (tag2/value2). Questa regola indica ad Amazon S3 di far scadere gli oggetti 14 giorni dopo la creazione.

Nell'esempio di seguito viene mostrata la configurazione del ciclo di vita S3.

```
<LifecycleConfiguration> 
   <Rule>
```

```
 <ID>Rule 1</ID> 
     <Filter> 
       <Tag> 
           <Key>tag1</Key> 
           <Value>value1</Value> 
      </Tag>
     </Filter> 
     <Status>Enabled</Status> 
     <Transition> 
       <StorageClass>GLACIER<StorageClass> 
       <Days>365</Days> 
     </Transition> 
   </Rule> 
  |R <ID>Rule 2</ID> 
     <Filter> 
       <Tag> 
           <Key>tag2</Key> 
           <Value>value2</Value> 
      </Tag>
     </Filter> 
     <Status>Enabled</Status> 
     <Expiration> 
       <Days>14</Days> 
     </Expiration> 
    </Rule>
</LifecycleConfiguration>
```
Se un oggetto ha entrambi i tag, Amazon S3 deve decidere quale regola seguire. In questo caso, Amazon S3 fa scadere l'oggetto 14 giorni dopo la data di creazione. L'oggetto viene rimosso, quindi non viene eseguita l'operazione di trasferimento.

#### **A** Important

Quando sono presenti più regole in una configurazione S3 Lifecycle, un oggetto può diventare idoneo per più azioni S3 Lifecycle nello stesso giorno. In questi casi, Amazon S3 segue le seguenti regole generali:

- L'eliminazione permanente ha la precedenza sul trasferimento.
- [La transizione ha la precedenza sulla creazione di marker di eliminazione.](#page-1339-0)

• Quando un oggetto è idoneo sia per una transizione S3 Glacier Flexible Retrieval che per S3 Standard-IA (o S3 One Zone-IA), Amazon S3 sceglie la transizione S3 Glacier Flexible Retrieval.

Per alcuni esempi, consulta [Esempio 5: Sovrapposizione di filtri, conflitto tra operazioni del](#page-1476-0)  [ciclo di vita e comportamento di Amazon S3 con bucket senza versione.](#page-1476-0)

Esempio 6: specifica di una regola del ciclo di vita per un bucket che supporta la funzione Controllo delle versioni

Supponiamo di avere un bucket con il controllo delle versioni abilitato. Questo significa che per ogni oggetto esistono una versione corrente e zero o più versioni non correnti. (Per ulteriori informazioni su Controllo versioni S3, consulta [Utilizzo della funzione Controllo delle versioni nei bucket S3.](#page-1301-0)) In questo esempio si vuole mantenere la cronologia di un anno e quindi eliminare le versioni non correnti. Le configurazioni S3 Lifecycle supportano il mantenimento da 1 a 100 versioni di qualsiasi oggetto.

Per risparmiare sui costi di archiviazione è necessario spostare le versioni non correnti in S3 Glacier Flexible Retrieval 30 giorni dopo che diventano non correnti (supponendo che si tratti di dati cold a cui non è necessario accedere in tempo reale). Inoltre, ti aspetti che la frequenza di accesso delle versioni correnti diminuisca 90 giorni dopo la creazione, quindi potresti scegliere di spostare questi oggetti nella classe di storage S3 Standard-IA.

```
<LifecycleConfiguration> 
     <Rule> 
         <ID>sample-rule</ID> 
         <Filter> 
             <Prefix></Prefix> 
         </Filter> 
         <Status>Enabled</Status> 
         <Transition> 
             <Days>90</Days> 
             <StorageClass>STANDARD_IA</StorageClass> 
         </Transition> 
         <NoncurrentVersionTransition> 
              <NoncurrentDays>30</NoncurrentDays> 
              <StorageClass>GLACIER</StorageClass> 
         </NoncurrentVersionTransition>
```
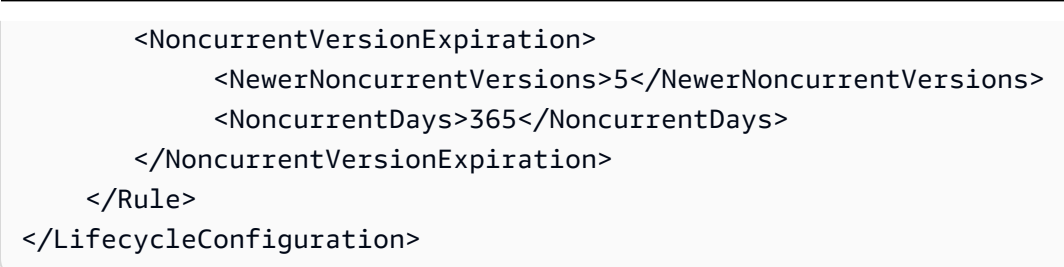

Esempio 7: rimozione dei contrassegni di eliminazione oggetto scaduto

Un bucket abilitato per la funzione Controllo delle versioni mantiene una versione corrente e zero o più versioni non correnti di ogni oggetto. Quando si elimina un oggetto, tenere presente quanto segue:

- Se non si specifica un ID versione nella richiesta di eliminazione, Amazon S3 aggiunge un contrassegno di eliminazione invece di eliminare l'oggetto. La versione dell'oggetto corrente diventa non corrente, quindi il contrassegno di eliminazione diventa la versione corrente.
- Se si specifica un ID versione nella richiesta di eliminazione, Amazon S3 elimina la versione dell'oggetto in modo permanente (non viene creato alcun contrassegno di eliminazione).
- Un contrassegno di eliminazione con zero versioni non correnti viene definito un contrassegno di eliminazione oggetto scaduto.

In questo esempio viene mostrato uno scenario che può creare contrassegni di eliminazione oggetto scaduto nel bucket. Viene inoltre mostrato come utilizzare la configurazione del ciclo di vita S3 per indicare ad Amazon S3 di rimuovere i contrassegni di eliminazione oggetto scaduto.

Supponiamo di scrivere una configurazione del ciclo di vita S3 che utilizzi l'NoncurrentVersionExpirationazione per rimuovere le versioni non correnti 30 giorni dopo che sono diventate non correnti e mantenga al massimo 10 versioni non correnti, come mostrato nell'esempio seguente.

```
<LifecycleConfiguration> 
     <Rule> 
 ... 
         <NoncurrentVersionExpiration> 
             <NewerNoncurrentVersions>10</NewerNoncurrentVersions> 
             <NoncurrentDays>30</NoncurrentDays> 
         </NoncurrentVersionExpiration> 
     </Rule>
```
#### </LifecycleConfiguration>

L'operazione NoncurrentVersionExpiration non si applica alle versioni correnti dell'oggetto. Rimuove solamente le versioni non correnti.

Per le versioni dell'oggetto correnti esistono le seguenti opzioni per gestirne la durata a seconda che le versioni dell'oggetto correnti seguano un ciclo di vita ben definito:

• Le versioni correnti dell'oggetto seguono un ciclo di vita ben definito.

In questo caso si può utilizzare una configurazione del ciclo di vita S3 con l'operazione Expiration per indicare ad Amazon S3 di rimuovere le versioni correnti, come mostrato nell'esempio seguente.

```
<LifecycleConfiguration> 
     <Rule> 
          ... 
         <Expiration> 
             <Days>60</Days> 
          </Expiration> 
          <NoncurrentVersionExpiration> 
              <NewerNoncurrentVersions>10</NewerNoncurrentVersions> 
              <NoncurrentDays>30</NoncurrentDays> 
          </NoncurrentVersionExpiration> 
     </Rule>
</LifecycleConfiguration>
```
Amazon S3 rimuove le versioni correnti 60 giorni dopo la data di creazione aggiungendo un contrassegno di eliminazione per ognuna delle versioni dell'oggetto correnti. La versione corrente diventa quindi non corrente e il contrassegno di eliminazione diventa la versione corrente. Per ulteriori informazioni, consulta [Utilizzo della funzione Controllo delle versioni nei bucket S3.](#page-1301-0)

**a** Note

Non è possibile specificare sia un tag Days che un tag ExpiredObjectDeleteMarker sulla stessa regola. Specificando il tag Days, Amazon S3 eseguirà automaticamente la pulizia di ExpiredObjectDeleteMarker una volta che i contrassegni di eliminazione sono abbastanza vecchi da soddisfare i criteri di età. È possibile creare una regola

separata con solo il tag ExpiredObjectDeleteMarker per ripulire i contrassegni di eliminazione non appena diventano l'unica versione.

L'operazione NoncurrentVersionExpiration nella stessa configurazione del ciclo di vita S3 rimuove gli oggetti non correnti 30 giorni dopo che sono diventati non correnti. Pertanto, in questo esempio, tutte le versioni degli oggetti vengono rimosse in modo permanente 90 giorni dopo la creazione dell'oggetto. Nonostante i contrassegni di eliminazione degli oggetti scaduti vengano creati durante questo processo, Amazon S3 rileva e rimuove i contrassegni di eliminazione degli oggetti scaduti per te.

• Versioni correnti dell'oggetto che non seguono un ciclo di vita ben definito.

In questo caso è possibile rimuovere gli oggetti manualmente quando non servono più, creando un contrassegno di eliminazione con una o più versioni non correnti. Se la configurazione del ciclo di vita S3 con l'operazione NoncurrentVersionExpiration rimuove tutte le versioni non correnti, rimarranno i contrassegni di eliminazione oggetto scaduto.

In questo specifico scenario la configurazione del ciclo di vita S3 fornisce un'operazione Expiration che puoi utilizzare per rimuovere i contrassegni di eliminazione oggetto scaduto.

```
<LifecycleConfiguration> 
     <Rule> 
        <ID>Rule 1</ID> 
         <Filter> 
            <Prefix>logs/</Prefix> 
         </Filter> 
         <Status>Enabled</Status> 
         <Expiration> 
             <ExpiredObjectDeleteMarker>true</ExpiredObjectDeleteMarker> 
         </Expiration> 
         <NoncurrentVersionExpiration> 
              <NewerNoncurrentVersions>10</NewerNoncurrentVersions> 
              <NoncurrentDays>30</NoncurrentDays> 
         </NoncurrentVersionExpiration> 
     </Rule>
</LifecycleConfiguration>
```
Se si imposta l'elemento ExpiredObjectDeleteMarker su true nell'operazione Expiration, si indica ad Amazon S3 di rimuovere i contrassegni di eliminazione oggetto scaduto.

#### **a** Note

Quando si specifica l'operazione del ciclo di vita S3 ExpiredObjectDeleteMarker, nella regola non può essere specificato un filtro basato su tag.

## Esempio 8: configurazione del ciclo di vita per interrompere i caricamenti in più parti

È possibile utilizzare l'operazione REST API di Amazon S3 per il caricamento in più parti per caricare oggetti di grandi dimensioni in parti. Per ulteriori informazioni sui caricamenti in più parti, consulta la sezione [Caricamento e copia di oggetti utilizzando il caricamento in più parti.](#page-308-0)

Utilizzando una configurazione del ciclo di vita di S3, puoi fare in modo che Amazon S3 interrompa i caricamenti incompleti in più parti (identificati dal prefisso del nome chiave specificato nella regola) se non vengono completati entro un determinato numero di giorni dall'avvio. Quando Amazon S3 interrompe un caricamento in più parti, elimina tutte le parti associate al caricamento in più parti. Questo processo aiuta a controllare i costi di archiviazione garantendo che non siano presenti caricamenti in più parti incompleti con parti archiviate in Amazon S3.

#### **a** Note

Quando si specifica l'operazione del ciclo di vita S3 AbortIncompleteMultipartUpload, nella regola non può essere specificato un filtro basato su tag.

Di seguito è riportata una configurazione del ciclo di vita S3 di esempio che specifica una regola con l'operazione AbortIncompleteMultipartUpload. Questa operazione richiede ad Amazon S3 di interrompere i caricamenti in più parti incompleti sette giorni dopo l'avvio.

```
<LifecycleConfiguration> 
     <Rule> 
          <ID>sample-rule</ID> 
          <Filter> 
             <Prefix>SomeKeyPrefix/</Prefix> 
          </Filter> 
          <Status>rule-status</Status>
```
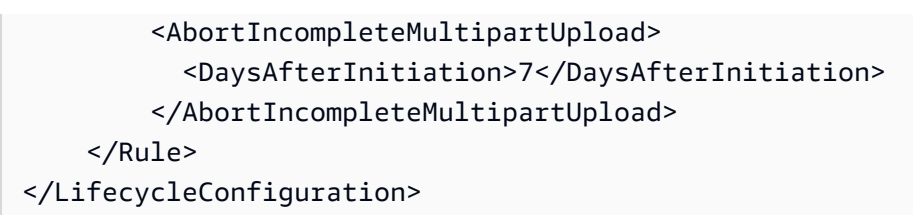

Esempio 9: Configurazione del ciclo di vita con regole basate sulle dimensioni

È possibile creare regole per la transizione degli oggetti in base alle dimensioni. Puoi specificare una dimensione minima (ObjectSizeGreaterThan) o una dimensione massima (ObjectSizeLessThan) oppure puoi specificare un intervallo di dimensioni dell'oggetto (in byte). Quando si utilizzano più filtri, ad esempio un prefisso e una regola di dimensione, è necessario racchiudere i filtri in un elemento <And>.

```
<LifecycleConfiguration> 
   <Rule> 
     <ID>Transition with a prefix and based on size</ID> 
     <Filter> 
       <And> <Prefix>tax/</Prefix> 
            <ObjectSizeGreaterThan>500</ObjectSizeGreaterThan> 
       </And> </Filter> 
     <Status>Enabled</Status> 
     <Transition> 
       <Days>365</Days> 
       <StorageClass>GLACIER</StorageClass> 
     </Transition> 
   </Rule>
</LifecycleConfiguration>
```
Se stai specificando un intervallo utilizzando entrambi gli elementi ObjectSizeGreaterThan e ObjectSizeLessThan, la dimensione massima dell'oggetto deve essere maggiore della dimensione minima dell'oggetto. Quando si utilizzano più filtri, è necessario racchiudere i filtri in un elemento <And>. L'esempio seguente mostra come specificare oggetti in un intervallo compreso tra 500 byte e 64.000 byte. Quando si specifica un intervallo, i ObjectSizeLessThan filtri ObjectSizeGreaterThan and escludono i valori specificati. Per ulteriori informazioni, consulta the [section called "Elemento Filter".](#page-1457-0)

#### <LifecycleConfiguration>

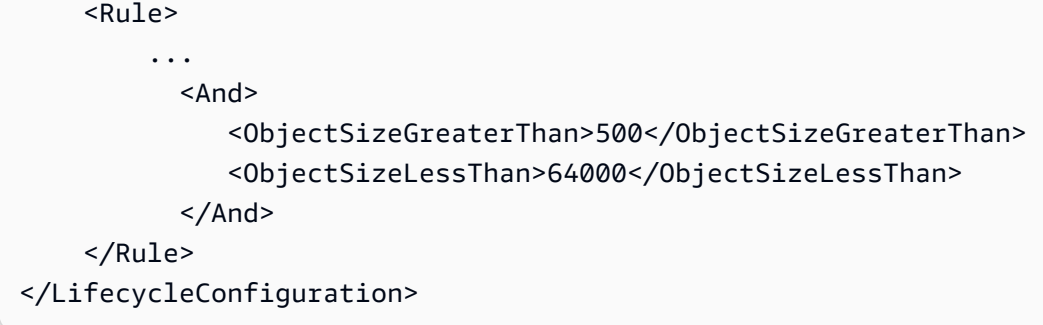

È inoltre possibile creare regole per far scadere in modo specifico gli oggetti non correnti che non contengono dati, inclusi gli oggetti contrassegno di eliminazione non correnti creati in un bucket abilitato al controllo delle versioni. Nell'esempio seguente viene utilizzata l'azione NoncurrentVersionExpiration per rimuovere le versioni non correnti 30 giorni dopo che sono diventate non correnti e mantenere al massimo 10 versioni non correnti di oggetti. Inoltre, utilizza l'elemento ObjectSizeLessThan per filtrare solo gli oggetti senza dati.

```
<LifecycleConfiguration> 
   <Rule> 
     <ID>Expire noncurrent with size less than 1 byte</ID> 
     <Filter> 
        <ObjectSizeLessThan>1</ObjectSizeLessThan> 
     </Filter> 
     <Status>Enabled</Status> 
     <NoncurrentVersionExpiration> 
        <NewerNoncurrentVersions>10</NewerNoncurrentVersions> 
        <NoncurrentDays>30</NoncurrentDays> 
     </NoncurrentVersionExpiration> 
   </Rule>
</LifecycleConfiguration>
```
# <span id="page-1487-0"></span>Amazon S3 Inventory

#### **A** Important

Amazon S3 ora applica la crittografia lato server con chiavi gestite da Amazon S3 (SSE-S3) come livello di base della crittografia per ogni bucket di Amazon S3. A partire dal 5 gennaio 2023, tutti i caricamenti di nuovi oggetti su Amazon S3 vengono crittografati automaticamente senza costi aggiuntivi e senza alcun impatto sulle prestazioni. Lo stato di crittografia automatico per la configurazione di crittografia predefinita del bucket S3 e per il caricamento di nuovi oggetti è disponibile nei AWS CloudTrail log, in S3 Inventory, S3

Storage Lens, nella console Amazon S3 e come intestazione di risposta dell'API Amazon S3 aggiuntiva negli SDK and. AWS Command Line Interface AWS Per ulteriori informazioni, consulta [Domande frequenti sulla crittografia predefinita.](https://docs.aws.amazon.com/AmazonS3/latest/userguide/default-encryption-faq.html)

Puoi usare Inventario Amazon S3 per gestire lo storage. Ad esempio, puoi utilizzarlo per effettuare l'audit e creare report sullo stato di replica e crittografia degli oggetti per attività, conformità ed esigenze normative. Inventario Amazon S3 può anche semplificare e accelerare flussi di lavoro aziendali e processi con Big Data, fornendo un'alternativa pianificata all'operazione API sincrona List in Amazon S3. Inventario Amazon S3 non utilizza le operazioni API List per l'audit degli oggetti e non influisce sulla velocità di richiesta del bucket.

Inventario Amazon S3 fornisce file di output con valori separati da virgole (CSV), [Apache Optimized](https://orc.apache.org/)  [Row Columnar \(ORC\)](https://orc.apache.org/) o [Apache Parquet](https://parquet.apache.org/) che elencano gli oggetti e i metadati corrispondenti con frequenza giornaliera o settimanale per un bucket S3 o oggetto con un prefisso condiviso, ovvero oggetti che hanno nomi che iniziano con una stringa comune. Se si imposta un inventario settimanale, un report viene generato ogni domenica (fuso orario UTC) dopo il report iniziale. Per informazioni sui prezzi di Amazon S3 Inventory, consulta [Prezzi di Amazon S3](https://aws.amazon.com/s3/pricing/).

È possibile configurare diversi elenchi di inventario per un bucket. Quando si configura un elenco di inventario, è possibile specificare quanto segue:

- Quali metadati degli oggetti includere nell'inventario
- Se elencare tutte le versioni degli oggetti o solo le versioni correnti
- Dove archiviare l'output del file dell'elenco di inventario
- Se generare l'inventario su base giornaliera o settimanale
- Se crittografare il file dell'elenco di inventario

Puoi eseguire query su Inventario Amazon S3 con query SQL standard utilizzando [Amazon Athena,](https://docs.aws.amazon.com/athena/latest/ug/what-is.html) [Amazon Redshift Spectrum](https://docs.aws.amazon.com/redshift/latest/dg/c-getting-started-using-spectrum.html)  e altri strumenti, come [Presto,](https://prestodb.io/) [Apache Hive](https://hive.apache.org/) e [Apache Spark.](https://databricks.com/spark/about/) Per ulteriori informazioni sull'uso di Athena per effettuare query sui file di inventario, consulta [the section called](#page-1508-0) ["Esecuzione di query sull'inventario con Athena".](#page-1508-0)

## Bucket di origine e di destinazione

Il bucket per il quale l'inventario elenca gli oggetti è chiamato bucket di origine. Il bucket nel quale viene archiviato il file dell'elenco di inventario è denominato bucket di destinazione.

#### Bucket di origine

L'inventario elenca gli oggetti che sono archiviati nel bucket di origine. È possibile ottenere un elenco di inventario per un intero bucket o filtrarlo in base al prefisso del nome della chiave dell'oggetto.

Il bucket di origine:

- Contiene gli oggetti elencati nell'inventario
- Contiene la configurazione per l'inventario

#### Bucket di destinazione

I file dell'elenco di Amazon S3 Inventory vengono scritti nel bucket di destinazione. Per raggruppare tutti i file di elenco dell'inventario in un percorso comune del bucket di destinazione, puoi specificare un prefisso di destinazione nella configurazione dell'inventario.

Il bucket di destinazione:

- Contiene gli elenchi dei file dell'inventario.
- Contiene i file manifesto che elencano tutti i file dell'inventario che sono archiviati nel bucket di destinazione. Per ulteriori informazioni, consulta [Manifest inventario.](#page-1505-0)
- Deve avere una policy del bucket per concedere ad Amazon S3 le autorizzazioni necessarie per verificare la proprietà del bucket e per scrivere file nel bucket.
- Deve essere nello stesso del bucket di origine. Regione AWS
- Può coincidere con il bucket di origine.
- Può essere di proprietà di un account Account AWS diverso da quello che possiede il bucket di origine.

## <span id="page-1489-0"></span>Elenco di Amazon S3 Inventory

Un file dell'elenco di inventario contiene un elenco degli oggetti presenti nel bucket di origine e i metadata per ogni oggetto. Un file dell'elenco di inventario viene archiviato nel bucket di destinazione con uno dei seguenti formati:

- Come un file CSV compresso con GZIP
- Come un file in formato ORC (optimized row columnar) Apache compresso con ZLIB
- Come un file Apache Parquet compresso con Snappy

### **a** Note

Non è garantito che gli oggetti nei report di Inventario Amazon S3 siano ordinati in qualsiasi ordine.

Un file dell'elenco di inventario contiene un elenco degli oggetti presenti nel bucket di origine e i metadata per ogni oggetto elencato:

- Bucket Name (Nome bucket): nome del bucket cui è destinato l'inventario.
- Nome chiave: il nome della chiave dell'oggetto (o chiave) che identifica in modo univoco l'oggetto nel bucket. Se si utilizza il formato di file CSV, il nome della chiave è codificato in formato URL e dovrà essere decodificato prima di poterlo utilizzare.
- ID versione: l'ID versione dell'oggetto. Quando viene attivata la funzione Controllo delle versioni in un bucket, Amazon S3 assegna un numero di versione agli oggetti aggiunti al bucket. Per ulteriori informazioni, consulta [Utilizzo della funzione Controllo delle versioni nei bucket S3.](#page-1301-0) (Questo campo non è incluso se l'elenco è configurato unicamente per la versione corrente degli oggetti).
- IsLatest— Imposta True se l'oggetto è la versione corrente dell'oggetto. (Questo campo non è incluso se l'elenco è configurato unicamente per la versione corrente degli oggetti).
- Contrassegno di eliminazione: impostato su True se l'oggetto è un contrassegno di eliminazione. Per ulteriori informazioni, consulta [Utilizzo della funzione Controllo delle versioni nei bucket S3.](#page-1301-0) (Questo campo viene aggiunto automaticamente al report se questo è stato configurato per comprendere tutte le versioni degli oggetti).
- Dimensione: la dimensione dell'oggetto in byte, esclusa la dimensione dei caricamenti incompleti in più parti, dei metadati degli oggetti e dei contrassegni di eliminazione.
- Data dell'ultima modifica: la più recente tra la data di creazione dell'oggetto o la data dell'ultima modifica.
- ETag: il tag di entità (ETag) è un hash dell'oggetto. L'ETag riflette solo i cambiamenti ai contenuti di un oggetto, non ai suoi metadati. Questo ETag può essere o meno un digest MD5 dei dati oggetto. a seconda di come l'oggetto è stato creato e crittografato.
- Classe di archiviazione: la classe di archiviazione utilizzata per archiviare l'oggetto. impostato su STANDARD, REDUCED\_REDUNDANCY, STANDARD\_IA, ONEZONE\_IA, INTELLIGENT\_TIERING, GLACIER, DEEP\_ARCHIVE, OUTPOSTS, GLACIER\_IR o SNOW. Per ulteriori informazioni, consulta [Utilizzo delle classi di storage di Amazon S3.](#page-1389-0)
- Multipart upload flag (Contrassegno di caricamento in più parti): impostato su True se l'oggetto è stato caricato come caricamento in più parti. Per ulteriori informazioni, consulta [Caricamento e](#page-308-0)  [copia di oggetti utilizzando il caricamento in più parti.](#page-308-0)
- Stato della replica: impostare su PENDING, COMPLETED, FAILED oppureREPLICA. Per ulteriori informazioni, consulta [Ottenimento delle informazioni sullo stato della replica.](#page-1636-0)
- Stato della crittografia: lo stato della crittografia lato server, a seconda del tipo di chiave di crittografia utilizzata: una chiave gestita da Amazon S3 (SSE-S3), una chiave () (SSE-KMS) o AWS KMS una chiave AWS Key Management Service fornita dal cliente (SSE-C). Impostata su SSE-S3, SSE-C, SSE-KMS o NOT-SSE. Uno stato di NOT-SSE indica che l'oggetto non è crittografato con crittografia lato server. Per ulteriori informazioni, consulta [Protezione dei dati con la crittografia.](#page-745-0)
- Data di fine conservazione del blocco oggetti S3: data fino alla quale l'oggetto bloccato non può essere eliminato. Per ulteriori informazioni, consulta [Utilizzo del blocco oggetti S3](#page-1368-0).
- Modalità di conservazione del blocco oggetti S3: impostata su Governance o Compliance per gli oggetti bloccati. Per ulteriori informazioni, consulta [Utilizzo del blocco oggetti S3.](#page-1368-0)
- Stato legale blocco oggetti S3: impostato su On se è stato applicato un blocco di carattere legale a un oggetto, altrimenti su un oggetto. Altrimenti il valore è impostato su Off. Per ulteriori informazioni, consulta [Utilizzo del blocco oggetti S3.](#page-1368-0)
- Livello di accesso S3 Intelligent-Tiering: livello di accesso (frequente o raro) dell'oggetto se archiviato nella classe di archiviazione S3 Intelligent-Tiering. Impostata su FREQUENT, INFREQUENT, ARCHIVE\_INSTANT\_ACCESS, ARCHIVE o DEEP\_ARCHIVE. Per ulteriori informazioni, consulta [Classe di storage per ottimizzare automaticamente i dati con modelli di](#page-1391-0)  [accesso variabili o sconosciuti.](#page-1391-0)
- Stato delle chiavi bucket S3: impostare su ENABLED o DISABLED. Indica se l'oggetto utilizza la chiave bucket S3 per SSE-KMS. Per ulteriori informazioni, consulta [Utilizzo di chiavi bucket](#page-790-0) [Amazon S3.](#page-790-0)
- Algoritmo di checksum: indica l'algoritmo usato per creare il checksum dell'oggetto.
- Elenco di controllo degli accessi agli oggetti: una lista di controllo degli accessi (ACL) per ogni oggetto che definisce a quali Account AWS o gruppi è concesso l'accesso a tale oggetto e il tipo di accesso concesso. Il campo ACL oggetto è definito in formato JSON. Un report Inventario S3 include gli ACL associati agli oggetti nel bucket di origine, anche quando gli ACL sono disabilitati per il bucket. Per ulteriori informazioni, consultare [Utilizzo del campo ACL oggetto](#page-1517-0) e [Panoramica](#page-1142-0)  [delle liste di controllo accessi \(ACL\)](#page-1142-0).

## **a** Note

Il campo ACL oggetto è definito in formato JSON. Un report di inventario visualizza il valore per il campo ACL oggetto come stringa con codifica base64.

Ad esempio, si supponga di avere il seguente campo ACL oggetto in formato JSON:

```
{ 
          "version": "2022-11-10", 
          "status": "AVAILABLE", 
          "grants": [{ 
              "canonicalId": "example-canonical-user-ID", 
              "type": "CanonicalUser", 
              "permission": "READ" 
          }]
}
```
Il campo ACL oggetto è codificato e visualizzato come la seguente stringa con codifica base64:

```
eyJ2ZXJzaW9uIjoiMjAyMi0xMS0xMCIsInN0YXR1cyI6IkFWQUlMQUJMRSIsImdyYW50cyI6W3siY2Fub25pY2Fs
```
Per ottenere il valore decodificato in JSON per il campo ACL oggetto, puoi eseguire una query su questo campo in Amazon Athena. Per ulteriori esempi di query, consulta [Esecuzione di query sull'inventario Amazon S3 con Amazon Athena](#page-1508-0).

• Proprietario dell'oggetto: il proprietario dell'oggetto.

## **a** Note

Quando un oggetto raggiunge la fine del suo ciclo di vita in base alla relativa configurazione, Amazon S3 lo aggiunge alla coda degli oggetti da eliminare e lo rimuove in modo asincrono. Deve pertanto esistere un ritardo tra la data di scadenza dell'oggetto e la data in cui Amazon S3 rimuove tale oggetto. Il report di inventario include gli oggetti scaduti ma non ancora rimossi. Per ulteriori informazioni sulle operazioni di scadenza nel ciclo di vita S3, consulta [Oggetti in scadenza.](#page-1429-0)

Consigliamo di creare una policy del ciclo di vita che elimini i vecchi elenchi di inventario. Per ulteriori informazioni, consulta [Gestione del ciclo di vita dello storage.](#page-1416-0)

L'autorizzazione s3:PutInventoryConfiguration consente all'utente di selezionare tutti i campi di metadati elencati in precedenza per ogni oggetto durante la configurazione di un elenco inventario e di specificare il bucket di destinazione in cui archiviare l'inventario. Un utente con accesso in lettura agli oggetti nel bucket di destinazione può accedere a tutti i campi di metadati degli oggetti disponibili nell'elenco inventario. Per limitare l'accesso a un report di inventario, consulta [Concedere](#page-942-0)  [autorizzazioni per S3 Inventory e S3 Analytics.](#page-942-0)

## Consistenza dell'inventario

In ogni elenco di inventario potrebbero non comparire tutti gli oggetti. L'elenco inventario fornisce l'eventuale consistenza delle richieste PUT (sia di nuovi oggetti che di sovrascritture) e delle richieste DELETE. Ogni elenco di inventario per un bucket è una snapshot degli elementi del bucket. Questi elenchi sono alla fine coerenti (ovvero, un elenco potrebbe non includere oggetti aggiunti o eliminati di recente).

Per convalidare lo stato di un oggetto prima di agire sull'oggetto stesso, consigliamo di effettuare una richiesta REST API HeadObject per recuperare i metadati dell'oggetto o controllare le proprietà dell'oggetto nella console di Amazon S3. Puoi anche controllare i metadati degli oggetti con AWS CLI o con gli AWS SDK. Per ulteriori informazioni, consulta [HeadObject](https://docs.aws.amazon.com/AmazonS3/latest/API/RESTObjectHEAD.html) in Amazon Simple Storage Service API Reference (Guida di riferimento per l'API di Amazon Simple Storage Service).

Per ulteriori informazioni sull'utilizzo di Amazon S3 Inventory, consulta gli argomenti riportati di seguito.

#### Argomenti

- [Configurazione di Amazon S3 Inventory](#page-1494-0)
- [Impostazione delle notifiche di eventi Amazon S3 per il completamento dell'inventario](#page-1503-0)
- [Individuazione dell'elenco inventario](#page-1504-0)
- [Esecuzione di query sull'inventario Amazon S3 con Amazon Athena](#page-1508-0)
- [Convertire stringhe di ID versione vuote nei report Inventario Amazon S3 in stringhe nulle](#page-1514-0)
- [Utilizzo del campo ACL oggetto](#page-1517-0)

# <span id="page-1494-0"></span>Configurazione di Amazon S3 Inventory

Amazon S3 Inventory fornisce un elenco di tipo file flat contenente oggetti e metadati in base a una pianificazione definita. Puoi utilizzare S3 Inventory come alternativa pianificata all'operazione API sincrona List di Amazon S3. S3 Inventory fornisce file di output con valori separati da virgole (CSV), in [Apacheformato ORC \(Optimized Row Columnar\)](https://orc.apache.org/) o in formato [Apache Parquet \(Parquet\)](https://parquet.apache.org/) che elencano gli oggetti e i metadati corrispondenti.

Puoi configurare S3 Inventory per creare elenchi di inventario su base giornaliera o settimanale per un bucket S3 o per oggetti che condividono un prefisso (oggetti con nomi che iniziano con la stessa stringa). Per ulteriori informazioni, consulta [Amazon S3 Inventory](#page-1487-0).

In questa sezione viene descritto come configurare un inventario inserendo le informazioni sui bucket di origine e destinazione dell'inventario.

#### Argomenti

- [Panoramica](#page-1494-1)
- [Creazione di una policy di bucket di destinazione](#page-1496-0)
- [Concessione ad Amazon S3 dell'autorizzazione per l'utilizzo della chiave gestita dal cliente per la](#page-1497-0)  [crittografia](#page-1497-0)
- [Configurazione dell'inventario utilizzando la console S3](#page-1498-0)
- [Utilizzo di REST API per utilizzare Inventario S3](#page-1503-1)

## <span id="page-1494-1"></span>Panoramica

Amazon S3 Inventory semplifica la gestione dell'archiviazione tramite la creazione di elenchi di oggetti in un bucket S3 in base a una pianificazione definita. È possibile configurare diversi elenchi di inventario per un bucket. Gli elenchi di inventario sono pubblicati su file CSV, ORC o Parquet in un bucket di destinazione.

Il modo più semplice per configurare un inventario è utilizzare la console Amazon S3, ma puoi anche utilizzare l'API REST di Amazon S3 AWS Command Line Interface ,AWS CLI() o gli SDK. AWS La console effettua la prima fase della seguente procedura: l'aggiunta di una policy di bucket al bucket di destinazione.

Per configurare un Amazon S3 Inventory per un bucket S3

1. Aggiungere una policy di bucket per il bucket di destinazione.

È necessario creare una policy sul bucket di destinazione che conceda le autorizzazioni ad Amazon S3 per scrivere oggetti nel bucket nella posizione definita. Per un esempio di policy, consulta [Concedere autorizzazioni per S3 Inventory e S3 Analytics](#page-942-0).

2. Configurare un inventario per elencare gli oggetti in un bucket di origine e pubblicare l'elenco su un bucket di destinazione.

Quando si configura un elenco di inventario per un bucket di origine, viene specificato il bucket di destinazione dove si intende archiviare l'elenco, indicando se si vuole generare l'elenco giornalmente o settimanalmente. Puoi anche configurare se elencare tutte le versioni degli oggetti o solo le versioni correnti e quali metadati degli oggetti includere.

Alcuni campi di metadati degli oggetti nelle configurazioni dei report di S3 Inventory sono facoltativi, il che significa che sono disponibili per impostazione predefinita, ma possono essere limitati quando si concede l'autorizzazione a un utente. s3:PutInventoryConfiguration Puoi controllare se gli utenti possono includere questi campi di metadati opzionali nei loro report utilizzando la chiave di condizione. s3:InventoryAccessibleOptionalFields

Per ulteriori informazioni sui campi di metadati opzionali disponibili in S3 Inventory, consulta [OptionalFields](https://docs.aws.amazon.com/AmazonS3/latest/API/API_PutBucketInventoryConfiguration.html#API_PutBucketInventoryConfiguration_RequestBody)Amazon Simple Storage Service API Reference. Per ulteriori informazioni sulla limitazione dell'accesso a determinati campi di metadati opzionali in una configurazione di inventario, consulta. [Controlla la creazione della configurazione dei report di S3 Inventory](#page-943-0)

Puoi specificare che il file della lista di inventario sia crittografato utilizzando la crittografia lato server con una chiave gestita Amazon S3 (SSE-S3) o AWS Key Management Service una () chiave gestita dal cliente AWS KMS(SSE-KMS).

#### **a** Note

Il Chiave gestita da AWS (aws/s3) non è supportato per la crittografia SSE-KMS con S3 Inventory.

Per ulteriori informazioni su SSE-S3 e SSE-KMS, consulta [Protezione dei dati con la crittografia](#page-747-0)  [lato server](#page-747-0). Se si intende utilizzare la crittografia SSE-KMS, consulta la Fase 3.

• Per informazioni su come utilizzare la console per configurare un elenco inventario, consulta [Configurazione dell'inventario utilizzando la console S3.](#page-1498-0)

- Per utilizzare l'API Amazon S3 per configurare un elenco di inventario, utilizza l'operazione API [PutBucketInventoryConfigurationR](https://docs.aws.amazon.com/AmazonS3/latest/API/RESTBucketPUTInventoryConfig.html)EST o l'equivalente degli SDK AWS CLI o AWS .
- 3. Per crittografare il file dell'elenco di inventario con SSE-KMS, concedi a Simple Storage Service (Amazon S3) l'autorizzazione per l'utilizzo della AWS KMS key.

Puoi configurare la crittografia per il file dell'elenco di inventario utilizzando la console Amazon S3, l'API REST AWS CLI di Amazon S3 o gli SDK. AWS Indipendentemente dalla soluzione scelta, devi concedere ad Amazon S3 l'autorizzazione per l'utilizzo della chiave gestita dal cliente per crittografare il file di inventario. Per concedere ad Amazon S3 l'autorizzazione, modifica la policy della chiave gestita dal cliente che desideri utilizzare per crittografare il file di inventario. Per ulteriori informazioni, consulta [Concessione ad Amazon S3 dell'autorizzazione per l'utilizzo della](#page-1497-0)  [chiave gestita dal cliente per la crittografia.](#page-1497-0)

Il bucket di destinazione in cui è archiviato il file dell'elenco di inventario può essere di proprietà di un Account AWS diverso rispetto all'account che possiede il bucket di origine. Se utilizzi la crittografia SSE-KMS per le operazioni tra account di Amazon S3 Inventory, ti consigliamo di utilizzare una chiave ARN KMS completamente qualificata quando configuri l'inventario S3. Per ulteriori informazioni, consulta [Utilizzo della crittografia SSE-KMS per operazioni multi](#page-239-0)[account](#page-239-0) e [ServerSideEncryptionByDefault](https://docs.aws.amazon.com/AmazonS3/latest/API/API_ServerSideEncryptionByDefault.html) nella Documentazione di riferimento delle API Amazon Simple Storage Service.

## <span id="page-1496-0"></span>Creazione di una policy di bucket di destinazione

Se crei la configurazione dell'inventario tramite la console Amazon S3, Amazon S3 crea automaticamente una policy di bucket sul bucket di destinazione che concede ad Amazon S3 l'autorizzazione di scrittura. Tuttavia, se crei la configurazione dell'inventario tramite gli AWS CLI AWS SDK o l'API REST di Amazon S3, devi aggiungere manualmente una bucket policy sul bucket di destinazione. Per ulteriori informazioni, consulta [Concedere autorizzazioni per S3 Inventory e S3](#page-942-0) [Analytics.](#page-942-0) La policy S3 Inventory destination bucket consente ad Amazon S3 di scrivere i dati per i report di inventario nel bucket.

Se si verifica un errore quando si tenta di creare la policy del bucket, vengono fornite le istruzioni su come correggerlo. Ad esempio, se scegli un bucket di destinazione in un altro Account AWS e non disponi delle autorizzazioni per leggere e scrivere nella policy del bucket, viene visualizzato un messaggio di errore.

In questo caso, il proprietario del bucket di destinazione deve aggiungere la policy del bucket al bucket di destinazione. Se la policy non viene aggiunta al bucket di destinazione, non si otterrà alcun report di inventario, in quanto Amazon S3 non dispone dell'autorizzazione di scrittura per il bucket di destinazione. Se il bucket di origine è di proprietà di un account diverso da quello dell'utente attuale, l'ID account corretto del proprietario del bucket di origine verrà sostituito nella policy.

<span id="page-1497-0"></span>Concessione ad Amazon S3 dell'autorizzazione per l'utilizzo della chiave gestita dal cliente per la crittografia

Per concedere ad Amazon S3 l'autorizzazione a utilizzare la tua chiave gestita dal cliente AWS Key Management Service (AWS KMS) per la crittografia lato server, devi utilizzare una policy di chiave. Per aggiornare la policy della chiave in modo da poter utilizzare la chiave gestita dal cliente, completa la procedura seguente.

Per concedere ad Amazon S3 le autorizzazioni di crittografia utilizzando la chiave gestita dal cliente

- 1. Utilizzando la Account AWS chiave proprietaria della chiave gestita dal cliente, accedi a. AWS Management Console
- 2. Apri la AWS KMS console all'[indirizzo https://console.aws.amazon.com/kms.](https://console.aws.amazon.com/kms)
- 3. Per modificare la Regione AWS, usa il selettore della regione nell'angolo superiore destro della pagina.
- 4. Nel riquadro di navigazione, scegli Chiavi gestite dal cliente.
- 5. In Chiavi gestite dal cliente, scegli la chiave gestita dal cliente che desideri utilizzare per crittografare i file inventario.
- 6. Nella sezione Key Policy (Policy chiave), scegliere Switch to policy view (Passa alla visualizzazione della policy).
- 7. Per aggiornare la policy chiave, seleziona Modifica.
- 8. Nella pagina Modifica policy delle chiavi, aggiungi le seguenti righe alla policy della chiave esistente. Per *source-account-id* e *example-s3-source-bucket*, fornisci i valori appropriati per il tuo caso d'uso.

```
{ 
     "Sid": "Allow Amazon S3 use of the customer managed key", 
     "Effect": "Allow", 
     "Principal": { 
          "Service": "s3.amazonaws.com" 
     }, 
     "Action": [ 
          "kms:GenerateDataKey"
```

```
 ], 
     "Resource": "*", 
     "Condition":{ 
        "StringEquals":{ 
           "aws:SourceAccount":"source-account-id" 
      }, 
        "ArnLike":{ 
          "aws:SourceARN": "arn:aws:s3:::example-s3-source-bucket" 
      } 
    }
}
```
9. Seleziona Salvataggio delle modifiche.

Per ulteriori informazioni sulla creazione di chiavi gestite dal cliente e sull'utilizzo delle policy delle chiavi, consulta i seguenti collegamenti nella Guida per Developer di AWS Key Management Service :

- [Gestione delle chiavi](https://docs.aws.amazon.com/kms/latest/developerguide/getting-started.html)
- [Politiche chiave in AWS KMS](https://docs.aws.amazon.com/kms/latest/developerguide/key-policies.html)

## <span id="page-1498-0"></span>Configurazione dell'inventario utilizzando la console S3

Segui queste istruzioni per configurare l'inventario utilizzando la console S3.

**a** Note

La consegna del primo report di inventario Amazon S3 può richiedere fino a 48 ore.

- 1. [Accedi AWS Management Console e apri la console Amazon S3 all'indirizzo https://](https://console.aws.amazon.com/s3/) [console.aws.amazon.com/s3/.](https://console.aws.amazon.com/s3/)
- 2. Nel pannello di navigazione a sinistra, scegli Buckets (Bucket). Nell'elenco Bucket seleziona il nome del bucket per cui desideri configurare Inventario Amazon S3.
- 3. Scegliere la scheda Management (Gestione),
- 4. In Configurazioni inventario seleziona Crea configurazione inventario.
- 5. Specifica un nome in Nome della configurazione dell'inventario.
- 6. Per Ambito dell'inventario, esegui le operazioni descritte di seguito.
- Immetti un prefisso facoltativo.
- Scegli quali versioni dell'oggetto includere, Solo versioni correnti o Includi tutte le versioni.
- 7. In Dettagli report scegli la posizione dell'account Account AWS in cui desideri salvare i report: Questo account o Un account diverso.
- 8. In Destinazione, scegli il bucket di destinazione in cui desideri salvare i report di inventario.

Il bucket di destinazione deve trovarsi nello Regione AWS stesso bucket per il quale stai configurando l'inventario. Il bucket di destinazione può trovarsi in un diverso Account AWS. Quando specifichi il bucket di destinazione, puoi anche includere un prefisso opzionale per raggruppare insiemi i report di inventario.

Nel campo Bucket di destinazione viene visualizzata l'istruzione Autorizzazione del bucket di destinazione che viene aggiunta alla policy del bucket di destinazione per consentire ad Amazon S3 di inserire i dati in tale bucket. Per ulteriori informazioni, consulta [Creazione di una policy di](#page-1496-0)  [bucket di destinazione.](#page-1496-0)

- 9. In Frequenza, seleziona la frequenza con cui verrà generato il report: Giornaliero o Settimanale.
- 10. Per Formato di output, scegli uno dei seguenti formati per il report:
	- CSV: se prevedi di utilizzare questo report di inventario con Operazioni in batch S3 o se desideri analizzare questo report in un altro strumento, come Microsoft Excel, scegli CSV.
	- Apache ORC
	- Apache Parquet
- 11. In Stato seleziona Abilita o Disabilita.
- 12. Per configurare la crittografia lato server, in Crittografia dei report di inventario, segui la procedura riportata sotto:
	- a. In Crittografia lato server, scegli Non specificare una chiave di crittografia o Specificare una chiave di crittografia per crittografare i dati.
		- Per conservare le impostazioni relative ai bucket per la crittografia predefinita degli oggetti lato server durante l'archiviazione in Amazon S3, scegli Non specificare una chiave di crittografia. Finché nella destinazione del bucket sono abilitate le chiavi bucket S3, l'operazione di copia applica la chiave bucket S3 al bucket di destinazione.

## **a** Note

Se la policy del bucket per la destinazione specificata richiede la crittografia degli oggetti prima di archiviarli in Amazon S3, devi scegliere Specificare una chiave di crittografia. In caso contrario, la copia degli oggetti nella destinazione avrà esito negativo.

- Per crittografare gli oggetti prima di archiviarli in Amazon S3, scegli Specifica una chiave di crittografia.
- b. Se hai scelto Specificare una chiave di crittografia, in Tipo di crittografia, devi scegliere una chiave gestita Amazon S3 (SSE-S3) o AWS Key Management Service una chiave (SSE-KMS).

Per crittografare gli oggetti, SSE-S3 utilizza una delle cifrature di blocco più complesse, lo standard di crittografia avanzata a 256 bit (AES-256). SSE-KMS garantisce un maggiore controllo sulla chiave. Per ulteriori informazioni su SSE-S3, consulta [Uso della crittografia](#page-752-0) [lato server con chiavi gestite da Amazon S3 \(SSE-S3\)](#page-752-0). Per ulteriori informazioni su SSE-KMS, consulta [Utilizzo della crittografia lato server con chiavi \(SSE-KMS\) AWS KMS](#page-771-0).

## **a** Note

Per crittografare il file elenco inventario con SSE-KMS, devi impostare Amazon S3 in modo che possa utilizzare la chiave gestita dal cliente. Per le istruzioni, consulta la sezione [Concedere ad Amazon S3 l'autorizzazione delle chiavi KMS per la](#page-1497-0)  [crittografia.](#page-1497-0)

c. Se hai scelto AWS Key Management Service la chiave (SSE-KMS), sotto AWS KMS key, puoi specificare la tua chiave tramite una delle seguenti opzioni. AWS KMS

## **a** Note

Se il bucket di destinazione che memorizza il file dell'elenco di inventario è di proprietà di un altro Account AWS, assicurati di utilizzare una chiave KMS ARN completa per specificare la tua chiave KMS.

• Per scegliere da un elenco di chiavi KMS disponibili, scegli tra le tue AWS KMS chiavi e scegli una chiave KMS con crittografia simmetrica dall'elenco delle chiavi disponibili. Assicurati che la chiave KMS si trovi nella stessa regione del tuo bucket.

## **a** Note

Nell'elenco vengono visualizzate sia la chiave Chiave gestita da AWS (aws/s3) che quella gestita dai clienti. Tuttavia, Chiave gestita da AWS (aws/s3) non è supportato per la crittografia SSE-KMS con S3 Inventory.

- Per inserire l'ARN della chiave KMS, scegli Inserisci la AWS KMS chiave ARN e inserisci l'ARN della chiave KMS nel campo visualizzato.
- Per creare una nuova chiave gestita dal cliente nella AWS KMS console, scegli Crea una chiave KMS.
- 13. Per Campi di metadati aggiuntivi, seleziona una o più delle seguenti opzioni per aggiungere il report di inventario:
	- Dimensione: la dimensione dell'oggetto in byte, esclusa la dimensione dei caricamenti incompleti in più parti, dei metadati degli oggetti e dei contrassegni di eliminazione.
	- Data dell'ultima modifica: la più recente tra la data di creazione dell'oggetto o la data dell'ultima modifica.
	- Caricamento in più parti: specifica che l'oggetto è stato caricato in più parti. Per ulteriori informazioni, consulta [Caricamento e copia di oggetti utilizzando il caricamento in più parti](#page-308-0).
	- Stato di replica: lo stato di replica dell'oggetto. Per ulteriori informazioni, consulta [Ottenimento](#page-1636-0) [delle informazioni sullo stato della replica.](#page-1636-0)
	- Stato crittografia: il tipo di crittografia lato server utilizzata per crittografare l'oggetto. Per ulteriori informazioni, consulta [Protezione dei dati con la crittografia lato server](#page-747-0).
	- Stato della chiave del bucket: indica se una chiave a livello di bucket generata da AWS KMS si applica all'oggetto. Per ulteriori informazioni, consulta [Riduzione del costo di SSE-KMS con le](#page-790-0) [chiavi bucket Amazon S3.](#page-790-0)
	- Elenco di controllo dell'accesso agli oggetti: una lista di controllo degli accessi (ACL) per ogni oggetto che definisce a quali Account AWS o gruppi è concesso l'accesso a questo oggetto e il tipo di accesso concesso. Per ulteriori informazioni su questo campo, consulta [Utilizzo del](#page-1517-0)

[campo ACL oggetto.](#page-1517-0) Per ulteriori informazioni sulle ACL, consulta [Panoramica delle liste di](#page-1142-0) [controllo accessi \(ACL\)](#page-1142-0).

- Proprietario dell'oggetto: il proprietario dell'oggetto.
- Classe di archiviazione: la classe di archiviazione utilizzata per archiviare l'oggetto.
- Intelligent-Tiering: livello di accesso: indica il livello di accesso (frequente o raro) dell'oggetto se è stato archiviato nella classe di archiviazione S3 Intelligent-Tiering. Per ulteriori informazioni, consulta [Classe di storage per ottimizzare automaticamente i dati con modelli di](#page-1391-0)  [accesso variabili o sconosciuti.](#page-1391-0)
- ETag: il tag di entità (ETag) è un hash dell'oggetto. L'ETag riflette solo i cambiamenti ai contenuti di un oggetto, non ai suoi metadati. L'ETag potrebbe o meno essere un digest MD5 dei dati dell'oggetto. a seconda di come l'oggetto è stato creato e crittografato. Per ulteriori informazioni, consulta [Object](https://docs.aws.amazon.com/AmazonS3/latest/API/API_Object.html) in Amazon Simple Storage Service API Reference (Guida di riferimento per l'API di Amazon Simple Storage Service).
- Algoritmo di checksum: indica l'algoritmo usato per creare il checksum dell'oggetto.
- Tutte le configurazioni di blocco degli oggetti: lo stato di blocco dell'oggetto, incluse le seguenti impostazioni:
	- Blocco degli oggetti: modalità di conservazione: il livello di protezione applicato all'oggetto, Governance o Conformità.
	- Blocco degli oggetti: mantenere fino alla data: data fino alla quale l'oggetto bloccato non può essere eliminato.
	- Blocco degli oggetti: status della conservazione di carattere legale: lo stato di conservazione ai fini legali dell'oggetto bloccato.

Per ulteriori informazioni sul blocco degli oggetti S3, consulta [Come funziona il blocco oggetti](#page-1369-0) [S3.](#page-1369-0)

Per ulteriori informazioni sul contenuto di un report di inventario, consulta [Elenco di Amazon S3](#page-1489-0) [Inventory](#page-1489-0).

Per ulteriori informazioni sulla limitazione dell'accesso a determinati campi di metadati opzionali in una configurazione di inventario, vedere. [Controlla la creazione della configurazione dei report](#page-943-0) [di S3 Inventory](#page-943-0)

14. Scegli Crea.

Quando viene pubblicato un elenco di inventario, puoi interrogare il file di elenco inventario con Amazon S3 Select. Per ulteriori informazioni su come individuare l'elenco di inventario e interrogare il file dell'elenco di inventario con Amazon S3 Select, consulta [Individuazione dell'elenco inventario.](#page-1504-0)

## <span id="page-1503-1"></span>Utilizzo di REST API per utilizzare Inventario S3

Di seguito sono elencate le operazioni REST che puoi utilizzare per lavorare con Amazon S3 Inventory.

- [DeleteBucketInventoryConfiguration](https://docs.aws.amazon.com/AmazonS3/latest/API/RESTBucketDELETEInventoryConfiguration.html)
- [GetBucketInventoryConfiguration](https://docs.aws.amazon.com/AmazonS3/latest/API/RESTBucketGETInventoryConfig.html)
- [ListBucketInventoryConfigurations](https://docs.aws.amazon.com/AmazonS3/latest/API/RESTBucketListInventoryConfigs.html)
- [PutBucketInventoryConfiguration](https://docs.aws.amazon.com/AmazonS3/latest/API/RESTBucketPUTInventoryConfig.html)

# <span id="page-1503-0"></span>Impostazione delle notifiche di eventi Amazon S3 per il completamento dell'inventario

Puoi configurare una notifica di eventi Amazon S3 per ricevere una notifica quando viene creato il file checksum manifest, che indica che è stato aggiunto un elenco di inventario al bucket di destinazione. Il manifesto è un up-to-date elenco di tutti gli elenchi di inventario nella posizione di destinazione.

Amazon S3 può pubblicare eventi in un argomento Amazon Simple Notification Service (Amazon SNS), una coda Amazon Simple Queue Service (Amazon SQS) o una funzione AWS Lambda . Per ulteriori informazioni, consulta [Notifiche di eventi Amazon S3.](#page-2020-0)

La seguente configurazione di notifica definisce che tutti i file manifest. checksum recentemente aggiunti al bucket di destinazione sono elaborati da AWS Lambda cloud-function-list-write.

```
<NotificationConfiguration> 
   <QueueConfiguration> 
      <Id>1</Id>
       <Filter> 
            <S3Key> 
                <FilterRule> 
                     <Name>prefix</Name> 
                     <Value>destination-prefix/source-bucket</Value> 
                 </FilterRule> 
                <FilterRule>
```

```
 <Name>suffix</Name> 
                    <Value>checksum</Value> 
                </FilterRule> 
            </S3Key> 
      </Filter> 
      <Cloudcode>arn:aws:lambda:us-west-2:222233334444:cloud-function-list-write</
Cloudcode> 
      <Event>s3:ObjectCreated:*</Event> 
   </QueueConfiguration> 
   </NotificationConfiguration>
```
Per ulteriori informazioni, consulta [Using AWS Lambda with Amazon S3](https://docs.aws.amazon.com/lambda/latest/dg/with-s3.html) nella AWS Lambda Developer Guide.

## <span id="page-1504-0"></span>Individuazione dell'elenco inventario

Quando viene pubblicato un elenco di inventario, i file manifest vengono pubblicati nel seguente percorso del bucket di destinazione.

```
destination-prefix/source-bucket/config-ID/YYYY-MM-DDTHH-MMZ/manifest.json
 destination-prefix/source-bucket/config-ID/YYYY-MM-DDTHH-MMZ/manifest.checksum
 destination-prefix/source-bucket/config-ID/hive/dt=YYYY-MM-DD-HH-MM/symlink.txt
```
- *destination-prefix* è il prefisso del nome della chiave dell'oggetto specificato facoltativamente nella configurazione dell'inventario. Puoi utilizzare questo prefisso per raggruppare tutti i file dell'elenco di inventario in un percorso comune all'interno del bucket di destinazione.
- *source-bucket* è il bucket di origine per l'elenco inventario. Il nome del bucket di origine viene aggiunto per evitare conflitti quando più report di inventario provenienti da bucket di origine diversi vengono inviati allo stesso bucket di destinazione.
- *config-ID* viene aggiunto per evitare conflitti con più report di inventario provenienti dallo stesso bucket di origine inviati allo stesso bucket di destinazione. *config-ID* proviene dalla configurazione del report di inventario ed è il nome del report definito durante la configurazione.
- *YYYY-MM-DDTHH-MMZ* è il timestamp composto dall'ora di inizio e dalla data in cui la generazione del report di inventario comincia la scansione del bucket; ad esempio, 2016-11-06T21-32Z.
- manifest.json è il file manifest.
- manifest.checksum è l'hash MD5 del contenuto del file manifest.json.
- symlink.txt è il file manifesto compatibile con Apache Hive.

Gli elenchi di inventario vengono pubblicati giornalmente o settimanalmente nel seguente percorso del bucket di destinazione.

```
destination-prefix/source-bucket/config-ID/data/example-file-name.csv.gz
...
```
*destination-prefix*/*source-bucket*/*config-ID*/data/*example-file-name-1.csv.gz*

- *destination-prefix* è il prefisso del nome della chiave dell'oggetto specificato facoltativamente nella configurazione dell'inventario. Puoi utilizzare questo prefisso per raggruppare tutti i file dell'elenco di inventario in un percorso comune nel bucket di destinazione.
- *source-bucket* è il bucket di origine per l'elenco inventario. Il nome del bucket di origine viene aggiunto per evitare conflitti quando più report di inventario provenienti da bucket di origine diversi vengono inviati allo stesso bucket di destinazione.
- *example-file-name*.csv.gz è uno dei file CSV di inventario. I nomi di inventario ORC terminano con l'estensione del nome di file .orc, mentre i nomi di inventario Parquet terminano con l'estensione del nome di file .parquet.

Puoi richiedere un file di elenco di inventario con Amazon S3 Select. *Nella console Amazon S3, scegli il nome dell'elenco di inventario (ad esempio, destinationprefix/source-bucket/config-ID /data/ .csv.gz). example-file-name* Quindi, scegli Azioni oggetto e Query con S3 Select. Per un esempio di come utilizzare una funzione aggregata S3 Select per interrogare un file di elenco di inventario, vedi [SUM Esempio](#page-1743-0)

### <span id="page-1505-0"></span>Manifest inventario

Nei file manifest manifest.json e symlink.txt viene descritto dove sono posizionati i file di inventario. Ogni volta che viene distribuito un nuovo elenco di inventario, quest'ultimo è accompagnato da un nuovo set di file manifest. Questi file potrebbero sovrascriversi l'un l'altro. Nei bucket con il controllo delle versioni abilitato, Amazon S3 crea nuove versioni dei file manifesto.

Ogni manifesto contenuto nel file manifest. json fornisce i metadata e altre informazioni di base riguardanti un inventario. Queste informazioni comprendono:

- Il nome del bucket di origine
- Il nome del bucket di destinazione
- La versione dell'inventario
- La creazione del timestamp in formato data epoca (Unix epoch) che è composto dall'ora di inizio e dalla data in cui il processo di generazione del report di inventario comincia la scansione del bucket
- Il formato e lo schema dei file di inventario
- Un elenco dei file di inventario che si trovano nel bucket di destinazione

Ogni volta che viene scritto un file manifest.json, questo è accompagnato da un file manifest.checksum che è l'hash MD5 del contenuto del file manifest.json.

Example Manifest inventario in un file **manifest.json**

Negli esempi seguenti viene illustrato un manifesto inventario in un file manifest. json per gli inventari in formato CSV, ORC e Parquet.

#### **CSV**

Di seguito viene riportato un esempio di un manifest in un file manifest. json per un inventario in formato CSV.

```
{ 
     "sourceBucket": "example-source-bucket", 
     "destinationBucket": "arn:aws:s3:::example-inventory-destination-bucket", 
     "version": "2016-11-30", 
     "creationTimestamp" : "1514944800000", 
     "fileFormat": "CSV", 
     "fileSchema": "Bucket, Key, VersionId, IsLatest, IsDeleteMarker, 
  Size, LastModifiedDate, ETag, StorageClass, IsMultipartUploaded, 
  ReplicationStatus, EncryptionStatus, ObjectLockRetainUntilDate, ObjectLockMode, 
  ObjectLockLegalHoldStatus, IntelligentTieringAccessTier, BucketKeyStatus, 
  ChecksumAlgorithm, ObjectAccessControlList, ObjectOwner", 
     "files": [ 
         { 
             "key": "Inventory/example-source-bucket/2016-11-06T21-32Z/
files/939c6d46-85a9-4ba8-87bd-9db705a579ce.csv.gz", 
             "size": 2147483647, 
             "MD5checksum": "f11166069f1990abeb9c97ace9cdfabc" 
         } 
     ]
}
```
#### ORC

Di seguito viene riportato un esempio di un manifest in un file manifest. json per un inventario in formato ORC.

```
{ 
     "sourceBucket": "example-source-bucket", 
     "destinationBucket": "arn:aws:s3:::example-destination-bucket", 
     "version": "2016-11-30", 
     "creationTimestamp" : "1514944800000", 
     "fileFormat": "ORC", 
     "fileSchema": 
 "struct<bucket:string,key:string,version_id:string,is_latest:boolean,is_delete_marker:boole
     "files": [ 
\overline{\mathcal{L}} "key": "inventory/example-source-bucket/data/
d794c570-95bb-4271-9128-26023c8b4900.orc", 
              "size": 56291, 
              "MD5checksum": "5925f4e78e1695c2d020b9f6eexample" 
         } 
    \mathbf{I}}
```
#### Parquet

Di seguito viene riportato un esempio di un manifest in un file manifest. json per un inventario in formato Parquet.

```
{ 
     "sourceBucket": "example-source-bucket", 
     "destinationBucket": "arn:aws:s3:::example-destination-bucket", 
     "version": "2016-11-30", 
     "creationTimestamp" : "1514944800000", 
     "fileFormat": "Parquet", 
     "fileSchema": "message s3.inventory { required binary bucket (UTF8); 
  required binary key (UTF8); optional binary version_id (UTF8); optional boolean 
  is_latest; optional boolean is_delete_marker; optional int64 size; optional 
  int64 last_modified_date (TIMESTAMP_MILLIS); optional binary e_tag (UTF8); 
  optional binary storage_class (UTF8); optional boolean is_multipart_uploaded; 
  optional binary replication_status (UTF8); optional binary encryption_status 
  (UTF8); optional int64 object_lock_retain_until_date (TIMESTAMP_MILLIS); optional 
  binary object_lock_mode (UTF8); optional binary object_lock_legal_hold_status 
  (UTF8); optional binary intelligent_tiering_access_tier (UTF8); optional binary
```

```
 bucket_key_status (UTF8); optional binary checksum_algorithm (UTF8); optional 
  binary object_access_control_list (UTF8); optional binary object_owner (UTF8);}", 
     "files": [ 
         { 
             "key": "inventory/example-source-bucket/data/
d754c470-85bb-4255-9218-47023c8b4910.parquet", 
             "size": 56291, 
              "MD5checksum": "5825f2e18e1695c2d030b9f6eexample" 
         } 
     ]
}
```
Il file symlink.txt è un file manifesto compatibile con Apache Hive che consente a Hive di scoprire automaticamente i file di inventario e i relativi file di dati. Il manifest compatibile con Hive funziona con i servizi compatibili con Hive Athena e Amazon Redshift Spectrum. Funziona anche con applicazioni compatibili con Hive, incluse [Presto,](https://prestodb.io/) [Apache Hive](https://hive.apache.org/), [Apache Spark](https://databricks.com/spark/about/) e molte altre.

### **A** Important

Il file manifesto compatibile con symlink.txt Apache Hive attualmente non può essere utilizzato con AWS Glue.

La lettura del file symlink.txt con [Apache Hive](https://hive.apache.org/) e [Apache Spark](https://databricks.com/spark/about/) non è supportata per i file di inventario in formato ORC e Parquet.

# <span id="page-1508-0"></span>Esecuzione di query sull'inventario Amazon S3 con Amazon Athena

Puoi eseguire una query sui file di Inventario Amazon S3 con query SQL standard utilizzando Amazon Athena in tutte le regioni in cui Athena è disponibile. Per verificare la disponibilità delle Regione AWS, consulta la [Tabella delle Regione AWS](https://aws.amazon.com/about-aws/global-infrastructure/regional-product-services/).

Athena può eseguire query sui file di Inventario Amazon S3 in formato [ORC \(optimized row](https://orc.apache.org/) [columnar\) Apache](https://orc.apache.org/), [Apache Parquet](https://parquet.apache.org/) o in formato CSV. Quando si utilizza Athena per eseguire query sui file dell'inventario, è consigliabile utilizzare file di inventario in formato ORC o Parquet. I formati ORC e Parquet consentono di eseguire query più rapidamente e a costi inferiori. ORC e Parquet sono formati di file a colonne autodescrittivi orientati ai tipi progettati per [Apache Hadoop](http://hadoop.apache.org/). Il formato colonnare permette al lettore di leggere, decomprimere ed elaborare solo le colonne necessarie per la query in corso. I formati ORC e Parquet per Inventario Amazon S3 sono disponibili in tutte le Regioni AWS.

#### Come utilizzare Athena per eseguire query sui file di Inventario Amazon S3

- 1. Creare una tabella Athena. Per informazioni sulla creazione di una tabella, consultare [Creazione](https://docs.aws.amazon.com/athena/latest/ug/creating-tables.html) [di tabelle in Amazon Athena](https://docs.aws.amazon.com/athena/latest/ug/creating-tables.html) nella Guida per l'utente di Amazon Athena.
- 2. Crea la query utilizzando uno dei seguenti modelli di query di esempio, a seconda che esegui la query su un report di inventario in formato ORC, Parquet o CSV.
	- Quando utilizzi Athena per eseguire query su un report di inventario in formato ORC, utilizza la seguente query di esempio come un modello.

La seguente query di esempio comprende tutti i campi opzionali in un report di inventario in formato ORC.

Per utilizzare questa query di esempio, effettua le seguenti operazioni:

- Sostituisci *your\_table\_name* con il nome della tabella Athena creata.
- Rimuovi gli eventuali campi opzionali che non hai scelto per l'inventario in modo che la query corrisponda ai campi scelti.
- Sostituisci il nome del bucket e la posizione dell'inventario seguenti (l'ID configurazione) come appropriato in base alla configurazione.

## s3://*DOC-EXAMPLE-BUCKET*/*config-ID*/hive/

• Sostituisci la data *2022-01-01-00-00* in projection.dt.range con il primo giorno dell'intervallo di tempo entro il quale esegui la partizione dei dati in Athena. Per ulteriori informazioni, consulta [Partizionamento dei dati in Athena.](https://docs.aws.amazon.com/athena/latest/ug/partitions.html)

```
CREATE EXTERNAL TABLE your_table_name( 
          bucket string, 
           key string, 
          version_id string, 
          is_latest boolean, 
          is_delete_marker boolean, 
          size bigint, 
          last_modified_date timestamp, 
          e_tag string, 
          storage_class string, 
          is_multipart_uploaded boolean, 
          replication_status string, 
          encryption_status string, 
          object_lock_retain_until_date bigint, 
          object_lock_mode string,
```

```
 object_lock_legal_hold_status string, 
          intelligent_tiering_access_tier string, 
         bucket key status string,
          checksum_algorithm string, 
          object_access_control_list string, 
          object_owner string
) PARTITIONED BY ( 
         dt string
)
ROW FORMAT SERDE 'org.apache.hadoop.hive.ql.io.orc.OrcSerde' 
   STORED AS INPUTFORMAT 'org.apache.hadoop.hive.ql.io.SymlinkTextInputFormat' 
   OUTPUTFORMAT 'org.apache.hadoop.hive.ql.io.IgnoreKeyTextOutputFormat' 
   LOCATION 's3://source-bucket/config-ID/hive/' 
  TBLPROPERTIES ( 
     "projection.enabled" = "true", 
     "projection.dt.type" = "date", 
     "projection.dt.format" = "yyyy-MM-dd-HH-mm", 
     "projection.dt.range" = "2022-01-01-00-00,NOW", 
     "projection.dt.interval" = "1", 
     "projection.dt.interval.unit" = "HOURS" 
   );
```
• Quando utilizzi Athena per eseguire query su un report di inventario in formato Parquet, utilizza la seguente query di esempio come un report in formato OCR. Tuttavia, utilizza il seguente Parquet SerDe al posto dell'ORC SerDe nell'istruzione ROW FORMAT SERDE.

ROW FORMAT SERDE 'org.apache.hadoop.hive.ql.io.parquet.serde.ParquetHiveSerDe'

• Quando utilizzi Athena per eseguire query su un report di inventario in formato CSV, utilizza la seguente query di esempio come un modello.

La seguente query di esempio comprende tutti i campi opzionali in un report di inventario in formato CSV.

Per utilizzare questa query di esempio, effettua le seguenti operazioni:

- Sostituisci *your\_table\_name* con il nome della tabella Athena creata.
- Rimuovi gli eventuali campi opzionali che non hai scelto per l'inventario in modo che la query corrisponda ai campi scelti.
- Sostituisci il nome del bucket e la posizione dell'inventario seguenti (l'ID configurazione) come appropriato in base alla configurazione.

## s3://*DOC-EXAMPLE-BUCKET*/*config-ID*/hive/

• Sostituisci la data *2022-01-01-00-00* in projection.dt.range con il primo giorno dell'intervallo di tempo entro il quale esegui la partizione dei dati in Athena. Per ulteriori informazioni, consulta [Partizionamento dei dati in Athena.](https://docs.aws.amazon.com/athena/latest/ug/partitions.html)

```
CREATE EXTERNAL TABLE your_table_name( 
          bucket string, 
          key string, 
          version_id string, 
          is_latest boolean, 
          is_delete_marker boolean, 
          size string, 
          last_modified_date string, 
          e_tag string, 
          storage_class string, 
          is_multipart_uploaded boolean, 
          replication_status string, 
          encryption_status string, 
          object_lock_retain_until_date string, 
          object_lock_mode string, 
          object_lock_legal_hold_status string, 
          intelligent_tiering_access_tier string, 
          bucket_key_status string, 
          checksum_algorithm string, 
          object_access_control_list string, 
          object_owner string
) PARTITIONED BY ( 
         dt string
\lambdaROW FORMAT SERDE 'org.apache.hadoop.hive.serde2.OpenCSVSerde' 
   STORED AS INPUTFORMAT 'org.apache.hadoop.hive.ql.io.SymlinkTextInputFormat' 
   OUTPUTFORMAT 'org.apache.hadoop.hive.ql.io.IgnoreKeyTextOutputFormat' 
   LOCATION 's3://source-bucket/config-ID/hive/' 
   TBLPROPERTIES ( 
     "projection.enabled" = "true", 
     "projection.dt.type" = "date", 
     "projection.dt.format" = "yyyy-MM-dd-HH-mm", 
     "projection.dt.range" = "2022-01-01-00-00,NOW", 
     "projection.dt.interval" = "1", 
     "projection.dt.interval.unit" = "HOURS" 
   );
```
3. Ora puoi eseguire diverse query sull'inventario, come illustrato negli esempi seguenti. Sostituisci ogni *user input placeholder* con le tue informazioni.

```
# Get a list of the latest inventory report dates available.
SELECT DISTINCT dt FROM your_table_name ORDER BY 1 DESC limit 10; 
# Get the encryption status for a provided report date.
SELECT encryption_status, count(*) FROM your_table_name WHERE dt = 'YYYY-MM-DD-HH-
MM' GROUP BY encryption_status; 
# Get the encryption status for inventory report dates in the provided range.
SELECT dt, encryption_status, count(*) FROM your_table_name
WHERE dt > 'YYYY-MM-DD-HH-MM' AND dt < 'YYYY-MM-DD-HH-MM' GROUP BY dt, 
 encryption_status;
```
Quando configuri S3 Inventory per aggiungere il campo Elenco di controllo di accesso dell'oggetto (ACL) a un report di inventario, il report visualizza il valore per il campo ACL oggetto come una stringa con codifica base64. Per ottenere il valore decodificato in JSON per il campo ACL oggetto, puoi eseguire una query su questo campo utilizzando Athena. Fare riferimento agli esempi di query riportati di seguito. Per ulteriori informazioni sul campo ACL oggetto, consulta [Utilizzo del campo ACL oggetto](#page-1517-0).

```
# Get the S3 keys that have Object ACL grants with public access.
WITH grants AS ( 
     SELECT key, 
         CAST( 
             json_extract(from_utf8(from_base64(object_access_control_list)), 
  '$.grants') AS ARRAY(MAP(VARCHAR, VARCHAR)) 
         ) AS grants_array 
     FROM your_table_name
)
SELECT key, 
        grants_array, 
        grant
FROM grants, UNNEST(grants_array) AS t(grant)
WHERE element_at(grant, 'uri') = 'http://acs.amazonaws.com/groups/global/AllUsers'
```
# Get the S3 keys that have Object ACL grantees in addition to the object owner. WITH grants AS (SELECT key,

Esecuzione di query sull'inventario con Athena Versione API 2006-03-01 1487

```
 from_utf8(from_base64(object_access_control_list)) AS 
  object_access_control_list, 
          object_owner, 
          CAST(json_extract(from_utf8(from_base64(object_access_control_list)), 
          '$.grants') AS ARRAY(MAP(VARCHAR, VARCHAR))) AS grants_array 
     FROM your_table_name)
SELECT key, 
        grant, 
        objectowner
FROM grants, UNNEST(grants_array) AS t(grant)
WHERE cardinality(grants_array) > 1 AND element_at(grant, 'canonicalId') !=
 object_owner;
```

```
# Get the S3 keys with READ permission that is granted in the Object ACL. 
WITH grants AS ( 
     SELECT key, 
         CAST( 
             json_extract(from_utf8(from_base64(object_access_control_list)), 
  '$.grants') AS ARRAY(MAP(VARCHAR, VARCHAR)) 
         ) AS grants_array 
     FROM your_table_name
)
SELECT key, 
        grants_array, 
        grant
FROM grants, UNNEST(grants_array) AS t(grant)
WHERE element_at(grant, 'permission') = 'READ';
```

```
# Get the S3 keys that have Object ACL grants to a specific canonical user ID.
WITH grants AS ( 
     SELECT key, 
         CAST( 
              json_extract(from_utf8(from_base64(object_access_control_list)), 
  '$.grants') AS ARRAY(MAP(VARCHAR, VARCHAR)) 
         ) AS grants_array 
     FROM your_table_name
\lambdaSELECT key, 
        grants_array, 
        grant
```

```
FROM grants, UNNEST(grants_array) AS t(grant)
WHERE element_at(grant, 'canonicalId') = 'user-canonical-id';
```

```
# Get the number of grantees on the Object ACL.
SELECT key, 
        object_access_control_list, 
        json_array_length(json_extract(object_access_control_list,'$.grants')) AS 
  grants_count
FROM your_table_name;
```
Per ulteriori informazioni sull'utilizzo di Athena, consulta la [Guida per l'utente di Amazon Athena](https://docs.aws.amazon.com/athena/latest/ug/).

Convertire stringhe di ID versione vuote nei report Inventario Amazon S3 in stringhe nulle

#### **a** Note

La procedura seguente si applica solo ai report di Amazon S3 Inventory che includono tutte le versioni e solo se i report "tutte le versioni" vengono utilizzati come manifest per S3 Batch Operations su bucket che hanno il Controllo versioni S3 abilitato. Inoltre, non è necessario convertire stringhe per i report di inventario S3 che specificano solo la versione corrente.

Puoi utilizzare i report di S3 Inventory come manifest per S3 Batch Operations. Tuttavia, quando Controllo versioni S3 è abilitato su un bucket, i report di S3 Inventory che includono tutte le versioni contrassegnano gli oggetti con versione nulla con stringhe vuote nel campo ID versione. Quando un report di Inventory include tutti gli ID versione degli oggetti, Batch Operations riconosce le stringhe null come ID di versione ma non le stringhe vuote.

Quando un processo di S3 Batch Operations utilizza come manifest un report "tutte le versioni" di S3 Inventory, non riuscirà a portare a termine tutte le attività sugli oggetti con una stringa vuota nel campo ID versione. Per convertire stringhe vuote nel campo ID versione del report S3 Inventory in stringhe null per Batch Operations, attenersi alla procedura seguente.

Convertire stringhe di ID versione vuote in stringhe nulle Versione API 2006-03-01 1489

#### Aggiorna un report di Amazon S3 Inventory da utilizzare con Batch Operations

- 1. Accedi alla AWS Management Console e apri la console Amazon S3 all'indirizzo [https://](https://console.aws.amazon.com/s3/) [console.aws.amazon.com/s3/](https://console.aws.amazon.com/s3/).
- 2. Vai al report di Inventario S3. Il report dell'inventario si trova nel bucket di destinazione specificato durante la configurazione del report dell'inventario. Per ulteriori informazioni sull'individuazione dei report di inventario, consulta [Individuazione dell'elenco inventario.](#page-1504-0)
	- a. Scegliere il nome del bucket di destinazione.
	- b. Scegliere la cartella . La cartella prende il nome dal bucket della fonte d'origine.
	- c. Scegli la cartella che prende il nome dalla configurazione di inventario.
	- d. Seleziona la casella di spunta accanto alla cartella denominata hive. Nella parte superiore della pagina, scegli Copia URI S3 per copiare l'URI S3 per la cartella.
- 3. Aprire la console Amazon Athena all'indirizzo [https://console.aws.amazon.com/athena/](https://console.aws.amazon.com/athena/home).
- 4. Nell'editor di query, scegli Impostazioni, quindi seleziona Gestisci. Alla pagina Gestisci impostazioni per Posizione del risultato della query, scegli un bucket S3 in cui archiviare i risultati della query.
- 5. Nell'editor di query, creare una tabella Athena per conservare i dati nel report di inventario utilizzando il seguente comando. Sostituisci *table\_name* con un nome a scelta e nella clausola LOCATION, inserisci l'URI S3 copiato in precedenza. Quindi scegli Esegui per eseguire la query.

CREATE EXTERNAL TABLE *table\_name*(bucket string, key string, version\_id string) PARTITIONED BY (dt string)ROW FORMAT SERDE 'org.apache.hadoop.hive.serde2.OpenCSVSerde'STORED AS INPUTFORMAT 'org.apache.hadoop.hive.ql.io.SymlinkTextInputFormat' OUTPUTFORMAT 'org.apache.hadoop.hive.ql.io.IgnoreKeyTextOutputFormat' LOCATION '*Copied S3 URI*';

6. Per cancellare l'editor di query, scegli Cancella. Quindi, caricare il report di inventario nella tabella utilizzando il comando seguente. Sostituisci il codice *table\_name* con quello che hai scelto nella fase precedente. Quindi scegli Esegui per eseguire la query.

MSCK REPAIR TABLE *table\_name*;

7. Per cancellare l'editor di query, scegli Cancella. Esegui la seguente query SELECT per recuperare tutte le voci nel report di inventario originale e sostituire qualsiasi ID versione vuota con le stringhe null. Sostituisci il codice *table\_name* con quello che hai scelto in precedenza e sostituisci *YYYY-MM-DD-HH-MM* nella clausola WHERE con la data del report di inventario su cui eseguire questo strumento. Quindi scegli Esegui per eseguire la query.

SELECT bucket as Bucket, key as Key, CASE WHEN version\_id = '' THEN 'null' ELSE version\_id END as VersionId FROM *table\_name* WHERE dt = '*YYYY-MM-DD-HH-MM*';

8. Torna alla console di Amazon S3 [\(https://console.aws.amazon.com/s3/\)](https://console.aws.amazon.com/s3/), e vai al bucket S3 che hai scelto in precedenza per la Posizione del risultato della query. All'interno, è presente una serie di cartelle che terminano con la data.

Ad esempio, dovrebbe essere visualizzato un input simile a s3://*DOC-EXAMPLE-BUCKET*/*query-result-location*/Unsaved/2021/10/07/. Dovrebbe essere possibile visualizzare i file .csv contenenti i risultati della query SELECT che hai eseguito.

Scegli il file CSV con la data di modifica più recente. Scarica questo file sul tuo computer locale per il passaggio successivo.

9. Il file CSV generato contiene una riga di intestazione. Per utilizzare questo file CSV come input per un processo S3 Batch Operations, è necessario rimuovere la riga di intestazione, poiché Batch Operations non supporta le righe di intestazione nei manifest CSV.

Per rimuovere la riga di intestazione, è possibile eseguire uno dei seguenti comandi sul file. Sostituisci *file.csv* con il nome del tuo file CSV.

Per macchine macOS e Linux, eseguire il comando tail in una finestra Terminal.

tail -n +2 *file.csv* > tmp.csv && mv tmp.csv *file.csv*

Per macchine Windows, eseguire il seguente script in una finestra di Windows PowerShell. Sostituire *File-location* con il percorso al file e *file.csv* con il nome del file.

```
$ins = New-Object System.IO.StreamReader File-location\file.csv
$outs = New-Object System.IO.StreamWriter File-location\temp.csv
try { 
    $skip = 0 while ( !$ins.EndOfStream ) { 
         $line = $ins.ReadLine(); 
         if ( $skip -ne 0 ) { 
             $outs.WriteLine($line); 
         } else { 
            $skip = 1
```

```
 } 
     }
} finally { 
     $outs.Close(); 
     $ins.Close();
}
Move-Item File-location\temp.csv File-location\file.csv -Force
```
10. Dopo aver rimosso la riga di intestazione dal file CSV, è possibile utilizzarla come manifest in un processo di S3 Batch Operations. Carica il file CSV in un bucket S3 o in una posizione a tua scelta, quindi crea un processo Batch Operations utilizzando il file CSV come manifest.

Per ulteriori informazioni sulla creazione di un processo di Batch Operations, consulta [Creazione](#page-1773-0)  [di un processo di operazioni in batch S3.](#page-1773-0)

# <span id="page-1517-0"></span>Utilizzo del campo ACL oggetto

Un report Inventario Amazon S3 contiene un elenco degli oggetti presenti nel bucket di origine S3 e i metadata per ogni oggetto. Il campo Elenco di controllo di accesso dell'oggetto (ACL) è un campo di metadati disponibile in Inventario Amazon S3. In particolare, il campo ACL oggetto contiene la lista di controllo degli accessi (ACL) per ciascun oggetto. L'ACL di un oggetto definisce a quali Account AWS o gruppi è concesso l'accesso a questo oggetto e il tipo di accesso concesso. Per ulteriori informazioni, consulta [Panoramica delle liste di controllo accessi \(ACL\)](#page-1142-0) e [Elenco di Amazon S3](#page-1489-0)  [Inventory](#page-1489-0).

Il campo ACL oggetto nei report di Inventario Amazon S3 è definito in formato JSON. I dati JSON includono i seguenti campi:

- version: la versione del formato del campo ACL oggetto nei report di inventario. È in formato data yyyy-mm-dd.
- status: i valori possibili sono AVAILABLE o UNAVAILABLE per indicare se un ACL oggetto ACL è disponibile per un oggetto. Quando lo stato dell'ACL oggetto è UNAVAILABLE, il valore del campo Proprietario dell'oggetto nel report di inventario è anche UNAVAILABLE.
- grants: coppie autorizzate dall'assegnatario che elencano lo stato di autorizzazione di ciascun assegnatario che viene concesso dall'ACL oggetto. I valori disponibili per un assegnatario sono CanonicalUser e Group. Per ulteriori informazioni sugli assegnatari, consulta [Assegnatari](https://docs.aws.amazon.com/AmazonS3/latest/userguide/acl-overview.html#specifying-grantee)  [nelle liste di controllo degli accessi](https://docs.aws.amazon.com/AmazonS3/latest/userguide/acl-overview.html#specifying-grantee).

Per un assegnatario con il tipo Group, una coppia autorizzata dall'assegnatario include i seguenti attributi:

- uri: un gruppo Amazon S3 predefinito.
- permission: le autorizzazioni ACL che vengono concesse sull'oggetto. Per ulteriori informazioni, consulta [Autorizzazioni ACL su un oggetto.](https://docs.aws.amazon.com/AmazonS3/latest/userguide/acl-overview.html#permissions)
- type: il tipoGroup, che denota che l'assegnatario è un gruppo.

Per un assegnatario con il tipo CanonicalUser, una coppia autorizzata dall'assegnatario include i seguenti attributi:

• canonicalId: una forma offuscata dell'ID Account AWS . L'ID utente canonico di an Account AWS è specifico di quell'account. Puoi recuperare l'ID utente canonico. Per ulteriori informazioni, consulta [Trova l'ID utente canonico per il tuo Account AWS nella Guida di riferimento per la](https://docs.aws.amazon.com/accounts/latest/reference/manage-acct-identifiers.html#FindCanonicalId) [gestione](https://docs.aws.amazon.com/accounts/latest/reference/manage-acct-identifiers.html#FindCanonicalId) dell'AWS account.

**a** Note

Se un beneficiario in un ACL è l'indirizzo e-mail di un beneficiario Account AWS, S3 Inventory utilizza tale indirizzo Account AWS e il canonicalId CanonicalUser tipo per specificare questo beneficiario. Per ulteriori informazioni, consulta [Assegnatari nelle](https://docs.aws.amazon.com/AmazonS3/latest/userguide/acl-overview.html#specifying-grantee)  [liste di controllo degli accessi.](https://docs.aws.amazon.com/AmazonS3/latest/userguide/acl-overview.html#specifying-grantee)

- permission: le autorizzazioni ACL che vengono concesse sull'oggetto. Per ulteriori informazioni, consulta [Autorizzazioni ACL su un oggetto.](https://docs.aws.amazon.com/AmazonS3/latest/userguide/acl-overview.html#permissions)
- type— Il tipoCanonicalUser, che indica che il beneficiario è un. Account AWS

L'esempio seguente mostra i possibili valori per il campo ACL oggetto in formato JSON:

```
{ 
     "version": "2022-11-10", 
     "status": "AVAILABLE", 
     "grants": [{ 
          "uri": "http://acs.amazonaws.com/groups/global/AllUsers", 
          "permission": "READ", 
          "type": "Group" 
     }, { 
          "canonicalId": "example-canonical-id", 
          "permission": "FULL_CONTROL",
```

```
 "type": "CanonicalUser" 
 }]
```
### **a** Note

}

Il campo ACL oggetto è definito in formato JSON. Un report di inventario visualizza il valore per il campo ACL oggetto come stringa con codifica base64.

Ad esempio, si supponga di avere il seguente campo ACL oggetto in formato JSON:

```
{ 
          "version": "2022-11-10", 
          "status": "AVAILABLE", 
          "grants": [{ 
              "canonicalId": "example-canonical-user-ID", 
              "type": "CanonicalUser", 
              "permission": "READ" 
          }]
}
```
Il campo ACL oggetto è codificato e visualizzato come la seguente stringa con codifica base64:

```
eyJ2ZXJzaW9uIjoiMjAyMi0xMS0xMCIsInN0YXR1cyI6IkFWQUlMQUJMRSIsImdyYW50cyI6W3siY2Fub25pY2FsSW
```
Per ottenere il valore decodificato in JSON per il campo ACL oggetto, puoi eseguire una query su questo campo in Amazon Athena. Per ulteriori esempi di query, consulta [Esecuzione di query sull'inventario Amazon S3 con Amazon Athena](#page-1508-0).

# Panoramica sulla replica degli oggetti

Puoi utilizzare la replica per abilitare la copia automatica e asincrona degli oggetti tra i bucket Amazon S3. I bucket configurati per la replica di oggetti possono essere di proprietà dello stesso Account AWS o di account diversi. Puoi replicare gli oggetti in un singolo bucket o in più bucket di destinazione. I bucket di destinazione possono trovarsi in una regione diversa Regioni AWS o all'interno della stessa regione del bucket di origine.

Esistono due tipi di replica: replica dal vivo e replica su richiesta.

- Replica live: per replicare automaticamente oggetti nuovi e aggiornati man mano che vengono scritti nel bucket di origine, utilizzate la replica live. La replica live non replica gli oggetti che esistevano nel bucket prima della configurazione della replica. Per replicare oggetti che esistevano prima di impostare la replica, utilizzate la replica su richiesta.
- Replica su richiesta: per replicare oggetti esistenti dal bucket di origine a uno o più bucket di destinazione su richiesta, utilizza S3 Batch Replication. Per ulteriori informazioni sulla replica di oggetti esistenti, consulta la sezione [Quando utilizzare S3 Batch Replication](#page-1523-0).

Esistono due forme di replica in tempo reale: la replica tra regioni (CRR) e la replica a regione singola (SRR).

- Replica tra regioni (CRR): puoi utilizzare CRR per replicare oggetti su bucket Amazon S3 in diversi modi. Regioni AWS Per ulteriori informazioni sul CRR, consulta. [the section called "Quando](#page-1522-0) [utilizzare la replica tra aree"](#page-1522-0)
- Replica a regione singola (SRR): puoi utilizzare SRR per copiare oggetti tra bucket Amazon S3 nello stesso. Regione AWS Per ulteriori informazioni su SRR, consulta. [the section called "Quando](#page-1522-1) [utilizzare la replica della stessa regione"](#page-1522-1)

#### Argomenti

- [Perché utilizzare la replica?](#page-1521-0)
- [Quando utilizzare la replica tra aree](#page-1522-0)
- [Quando utilizzare la replica della stessa regione](#page-1522-1)
- [Quando utilizzare la replica bidirezionale](#page-1523-1)
- [Quando utilizzare S3 Batch Replication](#page-1523-0)
- [Requisiti del carico di lavoro e replica in tempo reale](#page-1524-0)
- [Cosa replica Amazon S3?](#page-1525-0)
- [Requisiti e considerazioni per la replica](#page-1529-0)
- [Configurazione della replica in tempo reale](#page-1533-0)
- [Gestire o sospendere la replica in tempo reale](#page-1623-0)
- [Monitoraggio dell'avanzamento con le metriche di replica e le notifiche eventi di Amazon S3](#page-1625-0)
- [Replica di oggetti esistenti con S3 Batch Replication](#page-1640-0)

# <span id="page-1521-0"></span>Perché utilizzare la replica?

La replica può essere utile per gli scopi seguenti:

- Replica di oggetti conservando i metadati: puoi utilizzare la replica per creare copie degli oggetti che conservano tutti i metadati, ad esempio l'ora di creazione dell'oggetto originale e gli ID della versione. Questa funzionalità è importante se vuoi assicurarti che la replica sia identica all'oggetto di origine.
- Replica di oggetti in classi di archiviazione diverse: puoi utilizzare la replica per inserire direttamente gli oggetti in S3 Glacier Flexible Retrieval, S3 Glacier Deep Archive o in un'altra classe di archiviazione nei bucket di destinazione. Puoi anche replicare i dati nella stessa classe di archiviazione e utilizzare configurazioni del ciclo di vita nei bucket di destinazione per spostare gli oggetti in una classe di archiviazione più inattiva col passare del tempo.
- Conserva le copie degli oggetti con proprietà diverse: indipendentemente dal proprietario dell'oggetto di origine, puoi chiedere ad Amazon S3 di cambiare la proprietà della replica con Account AWS quella proprietaria del bucket di destinazione. Questa opzione è detta sostituzione del proprietario. Puoi utilizzare questa opzione per limitare l'accesso alle repliche degli oggetti.
- Conserva gli oggetti archiviati su più oggetti Regioni AWS: per garantire differenze geografiche nella posizione in cui vengono conservati i dati, puoi impostare più bucket di destinazione tra diversi. Regioni AWS Questa funzionalità potrebbe aiutarti a soddisfare determinati requisiti di conformità.
- Replica gli oggetti entro 15 minuti: per replicare i dati nella stessa regione Regione AWS o in regioni diverse entro un periodo di tempo prevedibile, puoi utilizzare S3 Replication Time Control (S3 RTC). S3 RTC replica il 99,99% dei nuovi oggetti archiviati in Amazon S3 entro 15 minuti, secondo un Accordo sul Livello di Servizio (SLA). Per ulteriori informazioni, consulta the section [called "Utilizzo di S3 Replication Time Control".](#page-1591-0)

### **G** Note

S3 RTC non si applica a Batch Replication. Batch Replication è un processo di replica on demand e può essere monitorato con S3 Batch Operations. Per ulteriori informazioni, consulta [Monitoraggio dei rapporti sullo stato e sul completamento dei processi](#page-1843-0).

• Sincronizzazione di bucket, replica di oggetti esistenti e replica di oggetti falliti o replicati in precedenza: per sincronizzare i bucket e replicare oggetti esistenti, utilizza Batch Replication come operazione di replica on demand. Per ulteriori informazioni sul momento in cui è necessario utilizzare Batch Replication, consulta la sezione [Quando utilizzare S3 Batch Replication.](#page-1523-0)

• Replicare gli oggetti ed eseguire il failover su un bucket all'interno di un altro Regione AWS: per mantenere sincronizzati tutti i metadati e gli oggetti tra i bucket durante la replica dei dati, utilizza le regole di replica bidirezionale prima di configurare i controlli di failover del punto di accesso multi-regione Amazon S3. Le regole di replica bidirezionale aiutano a garantire che quando i dati vengono scritti nel bucket S3, il traffico viene poi replicato nuovamente nel bucket di origine.

### <span id="page-1522-0"></span>Quando utilizzare la replica tra aree

La replica tra regioni (Cross-Region Replication, CRR) S3 viene utilizzata per copiare gli oggetti tra bucket Amazon S3 in Regioni AWS diverse. La replica CRR consente di completare le seguenti operazioni:

- Rispetto dei requisiti di conformità: sebbene di default Amazon S3 archivi i dati in più zone di disponibilità geograficamente distanti, per soddisfare i requisiti di conformità potrebbe essere necessario archiviarli a distanze ancora maggiori. Per soddisfare questi requisiti, puoi utilizzare la replica tra regioni e replicare i dati tra Regioni AWS distanti.
- Ridurre al minimo la latenza: se i clienti si trovano in due aree geografiche, è possibile ridurre al minimo la latenza nell'accesso agli oggetti conservando le copie degli oggetti in luoghi geograficamente più vicini agli utenti. Regioni AWS
- Aumenta l'efficienza operativa: se disponi di cluster di elaborazione in due aree diverse Regioni AWS che analizzano lo stesso set di oggetti, puoi scegliere di conservare le copie degli oggetti in tali regioni.

## <span id="page-1522-1"></span>Quando utilizzare la replica della stessa regione

La replica nella stessa regione (Same-Region Replication, SRR) viene utilizzata per copiare gli oggetti tra bucket Amazon S3 nella stessa Regione AWS. La replica SRR consente di completare le seguenti operazioni:

- Aggregazione dei registri in un solo bucket: se archivi i registri in più bucket o in più account, puoi replicarli facilmente in un solo bucket nella tua regione. Questo semplifica l'elaborazione dei registri in una sola posizione.
- Configurazione della replica in tempo reale tra gli account di produzione e test: se tu o i tuoi clienti disponete di account di produzione e test che utilizzano gli stessi dati, potete replicare gli oggetti tra più account conservandone i metadati.

• Rispetta le leggi sulla sovranità dei dati: potrebbe essere necessario archiviare più copie dei dati in modo separato Account AWS all'interno di una determinata regione. La replica nella stessa regione può aiutarti a eseguire la replica automatica di dati fondamentali nel caso in cui i regolamenti di conformità non consentano ai dati di lasciare il tuo Paese.

# <span id="page-1523-1"></span>Quando utilizzare la replica bidirezionale

- Crea set di dati condivisi su più oggetti Regioni AWS: con la sincronizzazione delle modifiche alle repliche, puoi replicare facilmente le modifiche ai metadati, come le liste di controllo degli accessi agli oggetti (ACL), i tag degli oggetti o i blocchi degli oggetti, sugli oggetti di replica. Questa replica bidirezionale è importante se si desidera mantenere sincronizzati tutti gli oggetti e le modifiche ai metadati degli oggetti. È possibile [abilitare la sincronizzazione delle modifiche delle repliche](https://docs.aws.amazon.com/AmazonS3/latest/userguide/replication-for-metadata-changes.html#enabling-replication-for-metadata-changes) su una regola di replica nuova o esistente quando si esegue una replica bidirezionale tra due o più bucket nella stessa o in diverse Regioni AWS.
- Mantieni i dati sincronizzati tra le regioni durante il failover: puoi sincronizzare i dati in bucket tra loro configurando regole di replica bidirezionale con S3 Cross-Region Replication (CRR) direttamente Regioni AWS da un punto di accesso multiregionale. Per prendere una decisione informata su quando avviare il failover, puoi anche abilitare i parametri di replica S3 in modo da monitorare la replica in Amazon CloudWatch, in S3 Replication Time Control (S3 RTC) o dal punto di accesso multiregionale.
- Rendere la tua applicazione altamente disponibile: anche in caso di interruzione del traffico regionale, puoi utilizzare regole di replica bidirezionale per mantenere sincronizzati tutti i metadati e gli oggetti tra i bucket durante la replica dei dati.

# <span id="page-1523-0"></span>Quando utilizzare S3 Batch Replication

Batch Replication replica gli oggetti esistenti in bucket diversi come opzione on demand. A differenza della replica in tempo reale, questi processi possono essere eseguiti all'occorrenza. Batch Replication può essere utile per gli scopi seguenti:

- Replica di oggetti esistenti: è possibile utilizzare Batch Replication per replicare gli oggetti aggiunti al bucket prima della configurazione della replica nella stessa regione o della replica tra regioni.
- Replica di oggetti che in precedenza non sono stati replicati: è possibile applicare un filtro a un processo Batch Replication per tentare di replicare gli oggetti con uno stato di replica FAILED (Fallito).
- Replica di oggetti già replicati: potrebbe essere necessario archiviare più copie dei dati in Account AWS o Regioni AWS separati. Batch Replication può replicare gli oggetti esistenti nelle destinazioni appena aggiunte.
- Replica di repliche di oggetti creati da una regola di replica: le configurazioni di replica creano repliche di oggetti nei bucket di destinazione. Le repliche di oggetti possono essere replicate solo con Batch Replication.

## <span id="page-1524-0"></span>Requisiti del carico di lavoro e replica in tempo reale

A seconda dei requisiti del carico di lavoro, alcuni tipi di replica saranno più adatti al vostro caso d'uso rispetto ad altri. Utilizza la tabella seguente per determinare il tipo di replica da utilizzare per la tua situazione e se utilizzare S3 Replication Time Control (S3 RTC) per il tuo carico di lavoro. S3 RTC replica il 99,99 percento dei nuovi oggetti archiviati in Amazon S3 entro 15 minuti (supportato da un accordo sul livello di servizio o SLA). Per ulteriori informazioni, consulta [the section called "Utilizzo di](#page-1591-0) [S3 Replication Time Control"](#page-1591-0).

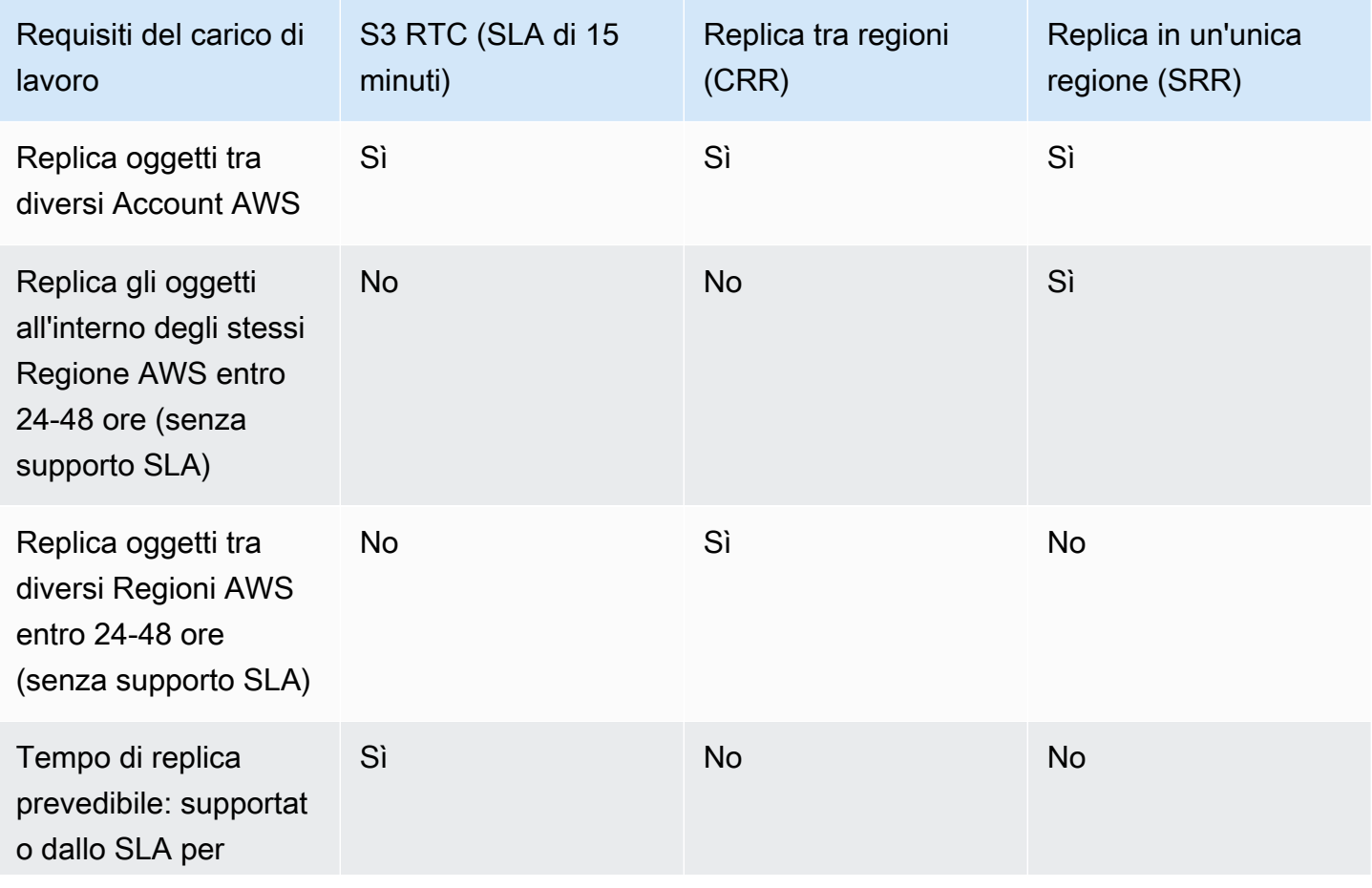

Requisiti del carico di lavoro per il confronto delle repliche

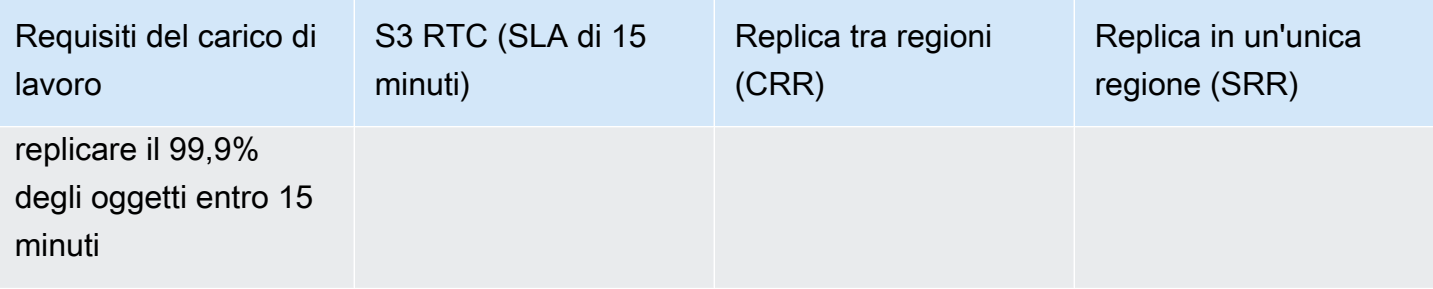

# <span id="page-1525-0"></span>Cosa replica Amazon S3?

Amazon S3 replica solo elementi specifici nei bucket configurati per la replica.

Argomenti

- [Che cosa viene replicato con le configurazioni di replica?](#page-1525-1)
- [Che cosa non viene replicato con le configurazioni di replica?](#page-1527-0)
- [In che modo la crittografia predefinita del bucket influisce sulla replica](#page-1529-1)

<span id="page-1525-1"></span>Che cosa viene replicato con le configurazioni di replica?

Di default, Amazon S3 replica quanto segue:

- Oggetti creati dopo l'aggiunta di una configurazione di replica.
- Oggetti non crittografati.
- Oggetti crittografati utilizzando chiavi fornite dal cliente (SSE-C), oggetti crittografati a riposo con una chiave gestita Amazon S3 (SSE-S3) o una chiave KMS archiviata in (SSE-KMS). AWS Key Management Service Per ulteriori informazioni, consulta [the section called "Replica di oggetti](#page-1599-0)  [crittografati"](#page-1599-0).
- Metadati dell'oggetto dagli oggetti di origine alle repliche. Per informazioni sulla replica dei metadati dalle repliche agli oggetti di origine, consulta [Replica delle modifiche ai metadati con la](#page-1620-0)  [sincronizzazione delle modifiche alla replica Amazon S3.](#page-1620-0)
- Solo gli oggetti nel bucket di origine per cui il proprietario del bucket dispone delle autorizzazioni di lettura degli oggetti e delle liste di controllo accessi (ACL).

Per ulteriori informazioni sulla proprietà delle risorse, consulta [Proprietà di bucket e oggetti di](#page-912-0)  [Amazon S3.](#page-912-0)

• Gli aggiornamenti delle liste di controllo accessi degli oggetti, a meno che non indichi ad Amazon S3 di modificare il proprietario della replica quando i bucket di origine e di destinazione non sono di proprietà degli stessi account.

Per ulteriori informazioni, consulta [Modifica del proprietario della replica](#page-1580-0).

Per la sincronizzazione delle due liste di controllo accessi da parte di Amazon S3 potrebbe essere necessario del tempo. Questa modifica di proprietà si applica solo agli oggetti creati dopo che è stata aggiunta una configurazione di replica al bucket.

- Eventuali tag degli oggetti.
- Eventuali informazioni sulla conservazione del blocco oggetti S3.

Quando Amazon S3 replica gli oggetti con informazioni sulla conservazione, applica gli stessi controlli di conservazione alle repliche, ignorando il periodo di conservazione predefinito configurato sui bucket di destinazione. Se non sono previsti controlli di conservazione applicati agli oggetti nel bucket di origine e la replica viene effettuata nei bucket di destinazione con un periodo di conservazione predefinito impostato, il periodo di conservazione predefinito dei bucket di destinazione viene applicato alle repliche degli oggetti. Per ulteriori informazioni, consulta [Utilizzo](#page-1368-0) [del blocco oggetti S3](#page-1368-0).

Effetto delle operazioni di eliminazione sulla replica

Se si elimina un oggetto dal bucket di origine, per impostazione predefinita si verificano le seguenti azioni:

- Se effettui una richiesta di eliminazione (DELETE) senza specificare l'ID della versione dell'oggetto, Amazon S3 aggiunge un contrassegno di eliminazione. Amazon S3 gestisce il contrassegno di eliminazione in questo modo:
	- Se usi la versione più recente della configurazione di replica (ovvero, se specifichi l'elemento Filter in una regola di configurazione di replica), Amazon S3 non replica automaticamente il contrassegno di eliminazione. Tuttavia, puoi aggiungere la replica dei marker di eliminazione alle regole. non-tag-based Per ulteriori informazioni, consulta [Replica dei contrassegni di](#page-1621-0)  [eliminazione tra i bucket.](#page-1621-0)
	- Se non si specifica l'elemento Filter, Amazon S3 presuppone che la configurazione di replica sia la versione V1 e replica i contrassegni di eliminazione derivanti dalle azioni dell'utente. Tuttavia, se Amazon S3 elimina un oggetto a causa di un'azione del ciclo di vita, il contrassegno di eliminazione non viene replicato nei bucket di destinazione.

• Se nella richiesta DELETE specifichi l'ID della versione dell'oggetto da eliminare, Amazon S3 elimina la versione dell'oggetto nel bucket di origine. ma non replica l'eliminazione nei bucket di destinazione. In altre parole, non elimina la stessa versione dell'oggetto dai bucket di destinazione. Ciò permette di proteggere i dati da eliminazioni da parte di utenti malintenzionati.

### <span id="page-1527-0"></span>Che cosa non viene replicato con le configurazioni di replica?

Di default, Amazon S3 non replica quanto segue:

• Gli oggetti nel bucket di origine che sono repliche create da un'altra regola di replica. Supponiamo, per esempio, di configurare una replica dove il bucket A è l'origine e il bucket B è la destinazione. Supponiamo ora di aggiungere un'altra configurazione di replica dove il bucket B è l'origine e il bucket C è la destinazione. In questo caso, gli oggetti nel bucket B che sono repliche di oggetti nel bucket A non vengono replicati nel bucket C.

Per replicare oggetti che sono repliche, utilizza Batch Replication. Per ulteriori informazioni sulla configurazione di Batch Replication, visita [Replica di oggetti esistenti.](#page-1640-0)

• Oggetti nel bucket di origine che sono già stati replicati in una destinazione diversa. Se, ad esempio, modifichi il bucket di destinazione in una configurazione di replica esistente, Amazon S3 non replica di nuovo gli oggetti.

Per replicare oggetti replicati in precedenza, utilizza Batch Replication. Per ulteriori informazioni sulla configurazione di Batch Replication, visita [Replica di oggetti esistenti.](#page-1640-0)

- La replica batch non supporta la ripetizione della replica di oggetti eliminati con l'ID versione dell'oggetto dal bucket di destinazione. Per replicare nuovamente questi oggetti è possibile copiare gli oggetti di origine presenti con un processo di copia in batch. La copia di tali oggetti crea nuove versioni dell'oggetto nel bucket di origine e avvia automaticamente la replica nella destinazione. Per ulteriori informazioni su come utilizzare la copia batch, consulta [Esempi che](#page-1798-0) [utilizzano operazioni in batch per copiare oggetti.](#page-1798-0)
- Per impostazione predefinita, quando si esegue la replica da un altro Account AWS, i marker di eliminazione aggiunti al bucket di origine non vengono replicati.

Per informazioni su come replicare i contrassegni di eliminazione, consulta la sezione [Replica dei](#page-1621-0)  [contrassegni di eliminazione tra i bucket.](#page-1621-0)

• Oggetti archiviati nelle classi o nei livelli di storage S3 Glacier Flexible Retrieval, S3 Glacier Deep Archive, S3 Intelligent-Tiering Archive Access o S3 Intelligent-Tiering Deep Archive Access.

Non è possibile replicare questi oggetti finché non vengono ripristinati e copiati in una classe di archiviazione diversa.

Per ulteriori informazioni su S3 Glacier Flexible Retrieval e S3 Glacier Deep Archive, consulta. [Classi di archiviazione per oggetti a cui si accede raramente](#page-1395-0)

Per saperne di più su S3 Intelligent-Tiering, consulta. [Amazon S3 Intelligent-Tiering](#page-1403-0)

• Oggetti nel bucket di origine per cui il proprietario del bucket non dispone di autorizzazioni sufficienti per eseguire la replica.

Per informazioni su come il proprietario di un oggetto può concedere le autorizzazioni al proprietario del bucket, consulta la sezione [Concedere autorizzazioni multi-account per il](#page-926-0)  [caricamento di oggetti a garanzia del controllo completo da parte del proprietario del bucket](#page-926-0).

• Aggiornamenti alle risorse secondarie a livello di bucket.

Se, ad esempio, modifichi la configurazione del ciclo di vita o aggiungi una configurazione di notifica nel bucket di origine, tali modifiche non vengono applicate nel bucket di destinazione. Questa funzionalità permette la presenza di configurazioni diverse nei bucket di origine e di destinazione.

• Operazioni eseguite dalla configurazione del ciclo di vita.

Ad esempio, se la configurazione del ciclo di vita è abilitata solo nel bucket di origine, Amazon S3 crea i contrassegni di eliminazione per gli oggetti scaduti, ma non replica i contrassegni. Per applicare al bucket di origine e a quello di destinazione la stessa configurazione del ciclo di vita, è sufficiente abilitare quest'ultima in entrambi. Per ulteriori informazioni sulla configurazione del ciclo di vita, consulta [Gestione del ciclo di vita dello storage](#page-1416-0).

• Quando si utilizzano regole di replica basate su tag con replica live, i nuovi oggetti devono essere etichettati con il tag della regola di replica corrispondente durante l'operazione. PutObject Altrimenti, gli oggetti non verranno replicati. Se gli oggetti vengono etichettati dopo l'PutObjectoperazione, anche tali oggetti non verranno replicati.

Per replicare oggetti che sono stati etichettati dopo l'PutObjectoperazione, è necessario utilizzare S3 Batch Replication. Per ulteriori informazioni su Batch Replication, consulta la sezione [Replica di](#page-1640-0)  [oggetti esistenti](#page-1640-0).

### <span id="page-1529-1"></span>In che modo la crittografia predefinita del bucket influisce sulla replica

Una volta abilitata la crittografia predefinita per un bucket di destinazione della replica, si applica il seguente comportamento di crittografia:

- Se gli oggetti nel bucket di origine non sono crittografati, gli oggetti replicati nel bucket di destinazione vengono crittografati in base alle impostazioni di crittografia predefinita del bucket di destinazione. Di conseguenza, i tag di entità (ETag) degli oggetti di origine differiscono dagli ETag degli oggetti di replica. Se disponi di applicazioni che utilizzano ETag, devi aggiornarle per tenere conto di questa differenza.
- Se gli oggetti nel bucket di origine sono crittografati utilizzando la crittografia lato server con chiavi gestite Amazon S3 (SSE-S3), la crittografia lato server con chiavi () (SSE-KMS AWS KMS) o la crittografia lato server a doppio livello con AWS Key Management Service AWS KMS chiavi (DSSE-KMS), gli oggetti di replica nel bucket di destinazione utilizzano lo stesso tipo di crittografia degli oggetti di origine. Le impostazioni della crittografia predefinita del bucket di destinazione non vengono utilizzate.

### <span id="page-1529-0"></span>Requisiti e considerazioni per la replica

La replica di Amazon S3 richiede quanto segue:

• Il proprietario del bucket di origine deve avere l'origine e la destinazione Regioni AWS abilitate per il proprio account. La regione di destinazione deve essere abilitata per l'account del proprietario del bucket.

Per ulteriori informazioni sull'attivazione o la disabilitazione di un Regione AWS, consulta [Gestione](https://docs.aws.amazon.com/general/latest/gr/rande-manage.html) [Regioni AWS](https://docs.aws.amazon.com/general/latest/gr/rande-manage.html) in. Riferimenti generali di AWS

- Sia per il bucket di origine che per quello di destinazione deve essere abilitata la funzione Controllo delle versioni. Per ulteriori informazioni sulla funzione Controllo delle versioni, consulta [Utilizzo](#page-1301-0)  [della funzione Controllo delle versioni nei bucket S3.](#page-1301-0)
- Amazon S3 deve disporre delle autorizzazioni necessarie per replicare gli oggetti dal bucket di origine a quelli di destinazione per tuo conto. Per ulteriori informazioni su queste autorizzazioni, consulta la sezione [Impostazione delle autorizzazioni per la replica in tempo reale](#page-1550-0).
- Se il proprietario del bucket di origine non possiede l'oggetto nel bucket, il proprietario dell'oggetto deve concedere al proprietario del bucket le autorizzazioni READ e READ\_ACP con la lista di controllo degli accessi (ACL) dell'oggetto. Per ulteriori informazioni, consulta [Panoramica delle liste](#page-1142-0) [di controllo accessi \(ACL\).](#page-1142-0)

• Se il blocco oggetti S3 è abilitato nel bucket di origine, deve essere abilitato anche nei bucket di destinazione.

Per abilitare la replica su un bucket con Object Lock abilitato, devi utilizzare l' AWS Command Line Interface API REST o gli SDK. AWS Per ulteriori informazioni generali, consulta [Utilizzo del blocco](#page-1368-0) [oggetti S3.](#page-1368-0)

### **a** Note

È necessario concedere due nuove autorizzazioni sul bucket S3 di origine nel ruolo AWS Identity and Access Management (IAM) utilizzato per configurare la replica. Le due nuove autorizzazioni sono s3:GetObjectRetention e s3:GetObjectLegalHold. Se il ruolo dispone di un'autorizzazione s3:Get\*, soddisfa il requisito. Per ulteriori informazioni, consulta [Impostazione delle autorizzazioni per la replica in tempo reale.](#page-1550-0)

Per ulteriori informazioni, consultare [Configurazione della replica in tempo reale.](#page-1533-0)

Quando imposti la configurazione di replica in uno scenario con più account, in cui il bucket di origine e quello di destinazione sono di proprietà di Account AWS diversi, si applica il seguente requisito aggiuntivo:

- Il proprietario dei bucket di destinazione deve concedere al proprietario del bucket di origine le autorizzazioni necessarie per replicare gli oggetti con una policy del bucket. Per ulteriori informazioni, consulta [Concessione delle autorizzazioni quando i bucket di origine e di destinazione](#page-1554-0) [sono di proprietà di diversi Account AWS](#page-1554-0).
- I bucket di destinazione non possono essere configurati come bucket con pagamento a carico del richiedente. Per ulteriori informazioni, consulta [Utilizzo dei bucket con pagamento a carico del](#page-270-0)  [richiedente per utilizzo e trasferimenti di storage.](#page-270-0)

#### Considerazioni sulla replica

Prima di creare una configurazione di replica, tenete presente le seguenti considerazioni.

#### Argomenti

- [Configurazione del ciclo di vita e repliche di oggetti](#page-1531-0)
- [Configurazione della funzione Controllo delle versioni e configurazione di replica](#page-1531-1)
- [Utilizzo di Replica S3 con Piano intelligente Amazon S3](#page-1532-0)
- [Configurazione della registrazione e configurazione di replica](#page-1532-1)
- [CRR e regione di destinazione](#page-1532-2)
- [Replica in batch S3](#page-1533-1)
- [Controllo del tempo di replica S3](#page-1533-2)

<span id="page-1531-0"></span>Configurazione del ciclo di vita e repliche di oggetti

Il tempo richiesto da Amazon S3 per la replica di un oggetto dipende dalle dimensioni dell'oggetto. Per gli oggetti di grandi dimensioni, questa operazione può richiedere anche diverse ore. Anche se la replica può richiedere tempo prima di diventare disponibile nella destinazione, il tempo necessario per creare la replica corrisponde a quello che è stato necessario per creare l'oggetto corrispondente nel bucket di origine. Se una configurazione del ciclo di vita è abilitata in un bucket di destinazione, le regole del ciclo di vita rispettano l'ora di creazione originale dell'oggetto, non l'ora in cui la replica è diventata disponibile nel bucket di destinazione.

La configurazione di replica richiede che nel bucket sia abilitata la funzione Controllo delle versioni. Quando si abilita tale funzione in un bucket, tenere presente quanto segue:

- Se è presente una configurazione del ciclo di vita di scadenza dell'oggetto, dopo avere abilitato la funzione Controllo delle versioni, è necessario aggiungere una policy NonCurrentVersionExpiration per mantenere lo stesso comportamento di eliminazione permanente presente prima dell'abilitazione della funzione.
- Se è presente una configurazione del ciclo di vita di transizione, dopo avere abilitato la funzione Controllo delle versioni, è consigliabile aggiungere una policy NonCurrentVersionTransition.

<span id="page-1531-1"></span>Configurazione della funzione Controllo delle versioni e configurazione di replica

Quando si configura la replica in un bucket, la funzione Controllo delle versioni deve essere abilitata sia nel bucket di origine che in quello di destinazione. Dopo avere abilitato la funzione Controllo delle versioni in entrambi i bucket di origine e di destinazione e avere configurato la replica nel bucket di origine, potrebbero verificarsi i problemi seguenti:

• Se si tenta di disabilitare la funzione Controllo delle versioni nel bucket di origine, Amazon S3 restituisce un errore. Prima di poter disabilitare la funzione Controllo delle versioni nel bucket di origine, è necessario rimuovere la configurazione di replica.

• Se si disabilita la funzione Controllo delle versioni nel bucket di destinazione, la replica ha esito negativo. Lo stato della replica dell'oggetto di origine è FAILED.

<span id="page-1532-0"></span>Utilizzo di Replica S3 con Piano intelligente Amazon S3

Piano intelligente Amazon S3 è una classe di storage progettata per ottimizzare i costi di archiviazione spostando automaticamente i dati nel livello di accesso più conveniente. Per un monitoraggio degli oggetti mensile e una tariffa di automazione bassi, S3 Intelligent-Tiering monitora i modelli di accesso e sposta automaticamente gli oggetti ai quali non è stato eseguito l'accesso a livelli di accesso a costo più basso.

La replica di oggetti archiviati in Piano intelligente Amazon S3 con S3 Batch Replication o richiamando [CopyObject](https://docs.aws.amazon.com/AmazonS3/latest/API/API_CopyObject.html) o [UploadPartCopyc](https://docs.aws.amazon.com/AmazonS3/latest/API/API_UploadPartCopy.html)ostituisce accesso. In questi casi, gli oggetti di origine delle operazioni di copia o replica sono suddivisi su più livelli.

Per ulteriori informazioni sul Piano intelligente Amazon S3, consulta [Amazon S3 Intelligent-Tiering.](#page-1403-0)

<span id="page-1532-1"></span>Configurazione della registrazione e configurazione di replica

Se Amazon S3 invia log a un bucket in cui è abilitata la replica, gli oggetti dei log vengono replicati.

Se nel bucket di origine o di destinazione sono abilitati i log di accesso al server ([Registrazione](#page-1938-0) [delle richieste con registrazione dell'accesso al server\)](#page-1938-0) o i log AWS CloudTrail [\(Registrazione delle](#page-1905-0) [chiamate API Amazon S3 tramite AWS CloudTrail](#page-1905-0)), Amazon S3 include nei log le richieste correlate alla replica. Ad esempio, Amazon S3 include nei log ogni oggetto che replica.

#### <span id="page-1532-2"></span>CRR e regione di destinazione

Amazon S3 Cross-Region Replication (CRR) viene utilizzato per copiare oggetti tra bucket S3 in diversi. Regioni AWS Puoi scegliere la regione del bucket di destinazione in base alle esigenze aziendali o a considerazioni sui costi. Ad esempio, i costi di trasferimento dei dati tra regioni variano in base alle regioni scelte.

Supponiamo che scegli Stati Uniti orientali (Virginia settentrionale) (us-east-1) come regione per il bucket di origine. Se scegli Stati Uniti occidentali (Oregon) (us-west-2) come regione per i bucket di destinazione, il costo sarà maggiore di quanto sarebbe scegliendo la regione Stati Uniti orientali (Ohio) (us-east-2). Per informazioni sui prezzi, consulta la sezione relativa ai prezzi per il trasferimento dati in [Prezzi di Amazon S3.](https://aws.amazon.com/s3/pricing/)

La replica nella stessa regione non prevede costi per il trasferimento dei dati

#### <span id="page-1533-1"></span>Replica in batch S3

Per informazioni sulle considerazioni relative alla replica in batch, vedere. [Considerazioni su S3 Batch](#page-1640-1)  **[Replication](#page-1640-1)** 

<span id="page-1533-2"></span>Controllo del tempo di replica S3

Per informazioni sulle best practice e sulle considerazioni relative a S3 Replication Time Control (S3 RTC), consulta. [Best practice e linee guida per S3 RTC](#page-1593-0)

### <span id="page-1533-0"></span>Configurazione della replica in tempo reale

#### **a** Note

Gli oggetti esistenti prima della configurazione della replica non vengono replicati automaticamente. In altre parole, Amazon S3 non esegue la replica retroattiva di oggetti. Per replicare oggetti creati prima della configurazione della replica, utilizza S3 Batch Replication. Per ulteriori informazioni sulla configurazione di Batch Replication, visita [Replica di oggetti](#page-1640-0) [esistenti.](#page-1640-0)

Per abilitare la replica in tempo reale, Same-Region Replication (SRR) o Cross-Region Replication (CRR), aggiungi una configurazione di replica al tuo bucket di origine. Questa configurazione indica ad Amazon S3 di replicare gli oggetti come specificato. Nella configurazione di replica, è necessario fornire le informazioni seguenti:

- I bucket di destinazione: uno o più bucket in cui desideri che Amazon S3 replichi gli oggetti.
- Gli oggetti da replicare: puoi replicare tutti gli oggetti presenti nel bucket di origine o solo una parte di essi. Puoi identificare un sottoinsieme specificando nella configurazione un [prefisso di nome di](https://docs.aws.amazon.com/general/latest/gr/glos-chap.html#keyprefix)  [chiave,](https://docs.aws.amazon.com/general/latest/gr/glos-chap.html#keyprefix) uno o più tag di oggetti oppure entrambi.

Se, ad esempio, configuri una regola di replica per replicare solo gli oggetti con il prefisso di nome di chiave Tax/, Amazon S3 replica gli oggetti con chiavi come Tax/doc1 o Tax/doc2. Ma non replica un oggetto con la chiave Legal/doc3. Se specifichi sia un prefisso sia uno o più tag, Amazon S3 replica solo gli oggetti con il prefisso della chiave e i tag specificati.

• Un ruolo AWS Identity and Access Management (IAM): Amazon S3 assume questo ruolo IAM per replicare gli oggetti per tuo conto.

Oltre a questi requisiti minimi, puoi scegliere tra le opzioni seguenti:

- Classe di archiviazione della replica: di default, Amazon S3 archivia le repliche di oggetti utilizzando la stessa classe di archiviazione dell'oggetto di origine. È possibile specificare una classe di storage diversa per le repliche.
- Proprietà della replica: Amazon S3 presuppone che la replica di un oggetto continuerà ad appartenere al proprietario dell'oggetto di origine. Quindi, quando replica gli oggetti, ne replica anche la lista di controllo degli accessi (ACL) corrispondente o l'impostazione S3 Object Ownership. Se i bucket di origine e di destinazione sono di proprietà di Account AWS diversi, è possibile configurare la replica in modo da assegnare la proprietà di una replica all' Account AWS proprietario del bucket di destinazione.

Puoi configurare la replica utilizzando l'API REST, AWS gli SDK AWS Command Line Interface (AWS CLI) o la console Amazon S3.

Amazon S3 fornisce anche delle operazioni API per supportare la configurazione delle regole di replica. Per ulteriori informazioni, consulta i seguenti argomenti nella Documentazione di riferimento delle API di Amazon Simple Storage Service:

- [PutBucketReplication](https://docs.aws.amazon.com/AmazonS3/latest/API/RESTBucketPUTreplication.html)
- [GetBucketReplication](https://docs.aws.amazon.com/AmazonS3/latest/API/RESTBucketGETreplication.html)
- [DeleteBucketReplication](https://docs.aws.amazon.com/AmazonS3/latest/API/RESTBucketDELETEreplication.html)

#### Argomenti

- [Configurazione di replica](#page-1534-0)
- [Impostazione delle autorizzazioni per la replica in tempo reale](#page-1550-0)
- [Esempi di configurazione della replica in tempo reale](#page-1557-0)

### <span id="page-1534-0"></span>Configurazione di replica

Amazon S3 archivia la configurazione di replica come file XML. Nel file XML di configurazione della replica, si specifica un ruolo AWS Identity and Access Management (IAM) e una o più regole.

```
<ReplicationConfiguration> 
     <Role>IAM-role-ARN</Role> 
     <Rule> 
          ... 
     </Rule>
```

```
 <Rule> 
            ... 
      </Rule> 
       ...
</ReplicationConfiguration>
```
Amazon S3 non può replicare oggetti senza la tua autorizzazione. Le autorizzazioni vengono concesse con il ruolo IAM specificato nella configurazione di replica. Amazon S3 assume il ruolo IAM per replicare gli oggetti per tuo conto. È necessario innanzitutto concedere le autorizzazioni necessarie al ruolo IAM. Per ulteriori informazioni sulla gestione delle autorizzazioni, consulta la sezione [Impostazione delle autorizzazioni per la replica in tempo reale.](#page-1550-0)

Puoi aggiungere una regola a una configurazione di replica quando:

- Vuoi replicare tutti gli oggetti.
- Vuoi replicare un sottoinsieme di oggetti. Identifichi il sottoinsieme di oggetti aggiungendo un filtro alla regola. Nel filtro specifichi un prefisso di chiave o tag dell'oggetto o una combinazione di questi elementi, per identificare il sottoinsieme di oggetti a cui si applica la regola. I filtri si applicano agli oggetti che corrispondono ai valori esatti specificati.

Per replicare più sottoinsiemi di oggetti, aggiungi diverse regole a una configurazione di replica. In ogni regola puoi specificare un filtro tramite cui selezionare un particolare sottoinsieme di oggetti. Puoi ad esempio scegliere di replicare gli oggetti con prefissi della chiave tax/ o document/. Per fare ciò devi aggiungere due regole: una che specifica il filtro prefisso della chiave tax/ e un'altra che specifica il prefisso della chiave document/. Per ulteriori informazioni sui prefissi della chiave dell'oggetto, consulta [Organizzazione degli oggetti utilizzando i prefissi](#page-424-0).

Nelle sezioni seguenti vengono fornite informazioni aggiuntive.

#### Argomenti

- [Configurazione di base delle regole](#page-1535-0)
- [Facoltativo: specifica di un filtro](#page-1537-0)
- [Configurazioni di destinazione aggiuntive](#page-1539-0)
- [Esempi di configurazioni di replica](#page-1544-0)
- [Compatibilità con le versioni precedenti](#page-1549-0)

#### <span id="page-1535-0"></span>Configurazione di base delle regole

Ogni regola deve includere lo stato e la priorità della stessa. La regola deve anche indicare se replicare i contrassegni di eliminazione.

- Status indica se la regola è abilitata o disabilitata utilizzando i valori Enabled o Disabled. Se una regola è disabilitata, Amazon S3 non esegue le operazioni in essa specificate.
- Priority indica quale regola ha la precedenza ogni volta che due o più regole di replica sono in conflitto. Amazon S3 prova a replicare gli oggetti in base a tutte le regole di replica. Tuttavia, se esistono due o più regole con lo stesso bucket di destinazione, gli oggetti vengono replicati in base alla regola con la priorità più alta. Più elevato è il numero, maggiore è la priorità.
- DeleteMarkerReplication indica se replicare i contrassegni di eliminazione tramite i valori Enabled o Disabled.

Nella configurazione di destinazione devi specificare il nome del bucket in cui Amazon S3 deve replicare gli oggetti.

Nell'esempio seguente sono indicati i requisiti minimi per una regola V2. Per la compatibilità con le versioni precedenti, Amazon S3 continua a supportare il formato XML V1. Per ulteriori informazioni, consulta [Compatibilità con le versioni precedenti.](#page-1549-0)

```
... 
     <Rule> 
          <ID>Rule-1</ID> 
          <Status>Enabled-or-Disabled</Status> 
          <Filter> 
              <Prefix></Prefix> 
          </Filter> 
          <Priority>integer</Priority> 
          <DeleteMarkerReplication> 
             <Status>Enabled-or-Disabled</Status> 
          </DeleteMarkerReplication> 
          <Destination>       
             <Bucket>arn:aws:s3:::example-s3-bucket</Bucket> 
          </Destination> 
     </Rule> 
     <Rule> 
           ... 
     </Rule> 
      ...
...
```
Puoi anche specificare altre opzioni di configurazione. Ad esempio, puoi scegliere di utilizzare una classe di storage per le repliche degli oggetti diversa dalla classe dell'oggetto di origine.

<span id="page-1537-0"></span>Facoltativo: specifica di un filtro

Per scegliere un sottoinsieme di oggetti a cui si applica la regola, aggiungi un filtro facoltativo. Puoi filtrare in base al prefisso della chiave dell'oggetto, ai tag dell'oggetto o a una combinazione di entrambi. Se applichi un filtro in base sia al prefisso della chiave sia ai tag dell'oggetto, Amazon S3 combina i filtri utilizzando un operatore logico AND. In altre parole, la regola si applica a un sottoinsieme di oggetti con uno specifico prefisso della chiave e tag specifici.

Filtro in base al prefisso della chiave oggetto

Per specificare una regola con un filtro basato su un prefisso della chiave di un oggetto, utilizza il codice seguente. Puoi specificare un solo prefisso.

```
<Rule> 
      ... 
      <Filter> 
           <Prefix>key-prefix</Prefix> 
      </Filter> 
      ...
</Rule>
...
```
Filtro basato su tag oggetto

Per specificare una regola con un filtro basato sui tag di un oggetto, utilizza il codice seguente. Puoi specificare uno o più tag dell'oggetto.

```
<Rule> 
      ... 
      <Filter> 
           <And> 
                <Tag> 
                     <Key>key1</Key> 
                     <Value>value1</Value> 
                </Tag> 
                <Tag> 
                     <Key>key2</Key> 
                     <Value>value2</Value>
```

```
</Tag>
                  ... 
           </And> 
      </Filter> 
      ...
</Rule>
...
```
Filtro con un prefisso chiave e tag oggetto

Per specificare un filtro della regola con una combinazione di prefisso della chiave e tag di un oggetto, utilizza il codice seguente. I filtri vengono uniti in un elemento padre <And>. Amazon S3 esegue un'operazione logica AND per combinare questi filtri. In altre parole, la regola si applica a un sottoinsieme di oggetti con uno specifico prefisso della chiave e tag specifici.

```
<Rule> 
     ... 
     <Filter> 
          <And> 
              <Prefix>key-prefix</Prefix> 
              <Tag> 
                   <Key>key1</Key> 
                   <Value>value1</Value> 
             </Tag>
              <Tag> 
                   <Key>key2</Key> 
                   <Value>value2</Value> 
             </Tag>
 ... 
     </Filter> 
     ...
</Rule>
...
```
**a** Note

- Se specifichi una regola con un <Filter> elemento vuoto, la regola si applica a tutti gli oggetti nel bucket.
- Quando si utilizzano regole di replica basate su tag con replica live, i nuovi oggetti devono essere etichettati con il tag della regola di replica corrispondente durante l'operazione.

PutObject Altrimenti, gli oggetti non verranno replicati. Se gli oggetti vengono etichettati dopo l'PutObjectoperazione, anche tali oggetti non verranno replicati.

Per replicare oggetti che sono stati etichettati dopo l'PutObjectoperazione, è necessario utilizzare S3 Batch Replication. Per ulteriori informazioni su Batch Replication, consulta la sezione [Replica di oggetti esistenti.](#page-1640-0)

<span id="page-1539-0"></span>Configurazioni di destinazione aggiuntive

Nella configurazione di destinazione devi specificare il bucket in cui Amazon S3 deve replicare gli oggetti. Puoi configurare la replica per replicare gli oggetti da un bucket di origine a uno solo o a più bucket di destinazione.

```
...
<Destination> 
     <Bucket>arn:aws:s3:::example-s3-bucket</Bucket>
</Destination>
...
```
Puoi aggiungere le seguenti opzioni nell'elemento <Destination>.

#### Argomenti

- [Specifica della classe di storage](#page-1539-1)
- [Aggiunta di più bucket di destinazione](#page-1540-0)
- [Specifica di parametri diversi per ogni regola di replica con più bucket di destinazione](#page-1540-1)
- [Modifica della proprietà della replica](#page-1542-0)
- [Abilitazione di S3 Replication Time Control](#page-1542-1)
- [Replica gli oggetti creati con la crittografia lato server utilizzando AWS KMS](#page-1543-0)

#### <span id="page-1539-1"></span>Specifica della classe di storage

È possibile specificare la classe di storage per le repliche degli oggetti. Per impostazione predefinita, Amazon S3 utilizza la classe di storage dell'oggetto di origine per creare le repliche degli oggetti, come nell'esempio seguente.

```
<Destination>
```
...

Configurazione della replica in tempo reale Versione API 2006-03-01 1514

```
 <Bucket>arn:aws:s3:::example-s3-bucket</Bucket> 
        <StorageClass>storage-class</StorageClass>
</Destination>
...
```
<span id="page-1540-0"></span>Aggiunta di più bucket di destinazione

Puoi aggiungere più bucket di destinazione in una singola configurazione di replica, come indicato di seguito.

```
...
<Rule> 
     <ID>Rule-1</ID> 
     <Status>Enabled-or-Disabled</Status> 
     <Priority>integer</Priority> 
     <DeleteMarkerReplication> 
        <Status>Enabled-or-Disabled</Status> 
     </DeleteMarkerReplication> 
     <Destination> 
        <Bucket>arn:aws:s3:::DOC-EXAMPLE-BUCKET1</Bucket> 
     </Destination> 
</Rule>
<Rule> 
     <ID>Rule-2</ID> 
     <Status>Enabled-or-Disabled</Status> 
     <Priority>integer</Priority> 
     <DeleteMarkerReplication> 
        <Status>Enabled-or-Disabled</Status> 
     </DeleteMarkerReplication> 
     <Destination> 
        <Bucket>arn:aws:s3:::DOC-EXAMPLE-BUCKET2</Bucket> 
     </Destination> 
</Rule>
...
```
<span id="page-1540-1"></span>Specifica di parametri diversi per ogni regola di replica con più bucket di destinazione

Quando si aggiungono più bucket di destinazione in una singola configurazione di replica, puoi specificare parametri diversi per ogni regola di replica, come indicato di seguito.

```
...
<Rule> 
      <ID>Rule-1</ID>
```

```
 <Status>Enabled-or-Disabled</Status> 
     <Priority>integer</Priority> 
     <DeleteMarkerReplication> 
        <Status>Disabled</Status> 
     </DeleteMarkerReplication> 
       <Metrics> 
     <Status>Enabled</Status> 
     <EventThreshold> 
       <Minutes>15</Minutes> 
     </EventThreshold> 
   </Metrics> 
     <Destination> 
        <Bucket>arn:aws:s3:::DOC-EXAMPLE-BUCKET1</Bucket> 
     </Destination> 
</Rule>
<Rule> 
     <ID>Rule-2</ID> 
     <Status>Enabled-or-Disabled</Status> 
     <Priority>integer</Priority> 
     <DeleteMarkerReplication> 
        <Status>Enabled</Status> 
     </DeleteMarkerReplication> 
       <Metrics> 
     <Status>Enabled</Status> 
     <EventThreshold> 
       <Minutes>15</Minutes> 
     </EventThreshold> 
   </Metrics> 
   <ReplicationTime> 
     <Status>Enabled</Status> 
    <Time> <Minutes>15</Minutes> 
     </Time> 
   </ReplicationTime> 
     <Destination> 
        <Bucket>arn:aws:s3:::DOC-EXAMPLE-BUCKET2</Bucket> 
     </Destination> 
</Rule>
...
```
<span id="page-1542-0"></span>Modifica della proprietà della replica

Quando i bucket di origine e di destinazione non sono di proprietà degli stessi account, è possibile modificare la proprietà della replica con Account AWS quella proprietaria del bucket di destinazione. A questo scopo, aggiungi l'elemento AccessControlTranslation. Questo elemento assume il valore Destination.

```
...
<Destination> 
    <Bucket>arn:aws:s3:::example-s3-bucket</Bucket> 
    <Account>destination-bucket-owner-account-id</Account> 
    <AccessControlTranslation> 
        <Owner>Destination</Owner> 
    </AccessControlTranslation>
</Destination>
...
```
Se non si aggiunge l'AccessControlTranslationelemento alla configurazione di replica, le repliche sono di proprietà dello stesso Account AWS proprietario dell'oggetto di origine. Per ulteriori informazioni, consulta [Modifica del proprietario della replica.](#page-1580-0)

<span id="page-1542-1"></span>Abilitazione di S3 Replication Time Control

Puoi abilitare S3 Replication Time Control (S3 RTC) nella configurazione di replica. S3 RTC replica la maggior parte degli oggetti in pochi secondi e il 99,99% degli oggetti entro 15 minuti, secondo un Accordo sul Livello di Servizio (SLA).

**a** Note

Per EventThreshold e Time è accettato solo un valore valido di <Minutes>15</ Minutes>.

```
...
<Destination> 
   <Bucket>arn:aws:s3:::example-s3-bucket</Bucket> 
   <Metrics> 
     <Status>Enabled</Status> 
     <EventThreshold> 
       <Minutes>15</Minutes> 
     </EventThreshold>
```

```
 </Metrics> 
   <ReplicationTime> 
     <Status>Enabled</Status> 
    <Time> <Minutes>15</Minutes> 
     </Time> 
   </ReplicationTime>
</Destination>
...
```
Per ulteriori informazioni, consulta [Rispetto dei requisiti di conformità utilizzando S3 Replication Time](#page-1591-0)  [Control \(S3 RTC\).](#page-1591-0) Per esempi di API, consulta [PutBucketReplicationA](https://docs.aws.amazon.com/AmazonS3/latest/API/API_PutBucketReplication.html)mazon Simple Storage Service API Reference.

<span id="page-1543-0"></span>Replica gli oggetti creati con la crittografia lato server utilizzando AWS KMS

Il bucket di origine potrebbe contenere oggetti creati con la crittografia lato server utilizzando le chiavi AWS Key Management Service () (AWS KMS SSE-KMS). Per impostazione predefinita, Amazon S3 non replica questi oggetti. Puoi facoltativamente indicare ad Amazon S3 di replicare questi oggetti. Per farlo, innanzitutto abilita esplicitamente questa funzionalità aggiungendo l'elemento SourceSelectionCriteria. Quindi fornisci AWS KMS key (per il bucket Regione AWS di destinazione) da utilizzare per crittografare le repliche degli oggetti. I seguenti esempi mostrano come specificare questi elementi.

```
...
<SourceSelectionCriteria> 
   <SseKmsEncryptedObjects> 
     <Status>Enabled</Status> 
   </SseKmsEncryptedObjects>
</SourceSelectionCriteria>
<Destination> 
   <Bucket>arn:aws:s3:::example-s3-bucket</Bucket> 
   <EncryptionConfiguration> 
     <ReplicaKmsKeyID>AWS KMS key ID to use for encrypting object replicas</
ReplicaKmsKeyID> 
   </EncryptionConfiguration>
</Destination>
...
```
Per ulteriori informazioni, consulta [Replica di oggetti crittografati \(SSE-C, SSE-S3, SSE-KMS, DSSE-](#page-1599-0)[KMS\).](#page-1599-0)

#### <span id="page-1544-0"></span>Esempi di configurazioni di replica

Per iniziare, puoi aggiungere le configurazioni di replica di esempio seguenti al bucket, in base alle esigenze.

#### **A** Important

Per aggiungere una configurazione di replica a un bucket, devi disporre dell'autorizzazione iam:PassRole. Questa autorizzazione permette di passare il ruolo IAM che concede le autorizzazioni di replica ad Amazon S3. Puoi specificare il ruolo IAM fornendo l'Amazon Resource Name (ARN) utilizzato nell'elemento Role nel file XML della configurazione di replica. Per ulteriori informazioni, consulta [Concessione di autorizzazioni utente per il](https://docs.aws.amazon.com/IAM/latest/UserGuide/id_roles_use_passrole.html) [passaggio di un ruolo a Servizio AWS](https://docs.aws.amazon.com/IAM/latest/UserGuide/id_roles_use_passrole.html) nella Guida per l'utente di IAM.

#### Example 1: Configurazione di replica con una regola

La configurazione di replica di base seguente specifica una regola. La regola specifica un ruolo IAM che Amazon S3 può assumere e un singolo bucket di destinazione per le repliche degli oggetti. Un valore di Status pari a Enabled indica che la regola è in vigore.

```
<?xml version="1.0" encoding="UTF-8"?>
<ReplicationConfiguration xmlns="http://s3.amazonaws.com/doc/2006-03-01/"> 
  <Role>arn:aws:iam::account-id:role/role-name</Role> 
  <Rule> 
     <Status>Enabled</Status> 
     <Destination><Bucket>arn:aws:s3:::example-s3-bucket</Bucket></Destination> 
  </Rule>
</ReplicationConfiguration>
```
Per scegliere un sottoinsieme di oggetti da replicare, puoi aggiungere un filtro. Nella configurazione seguente il filtro specifica un prefisso della chiave di un oggetto. Questa regola si applica agli oggetti con il prefisso *Tax/* nel nome della chiave.

```
<?xml version="1.0" encoding="UTF-8"?>
<ReplicationConfiguration xmlns="http://s3.amazonaws.com/doc/2006-03-01/"> 
   <Role>arn:aws:iam::account-id:role/role-name</Role> 
  <Rule>
```

```
 <Status>Enabled</Status> 
     <Priority>1</Priority> 
     <DeleteMarkerReplication> 
        <Status>string</Status> 
     </DeleteMarkerReplication> 
     <Filter> 
        <Prefix>Tax/</Prefix> 
     </Filter> 
     <Destination><Bucket>arn:aws:s3:::example-s3-bucket</Bucket></Destination> 
   </Rule>
</ReplicationConfiguration>
```
Se specifichi l'elemento Filter, devi includere anche gli elementi Priority e DeleteMarkerReplication. In questo esempio, Priority non è rilevante perché è presente solo una regola.

Nella configurazione seguente il filtro specifica un prefisso e due tag. La regola si applica al sottoinsieme di oggetti con il prefisso della chiave e i tag specificati. Nello specifico, si applica all'oggetto con il prefisso *Tax/* nei nomi delle chiavi e i due tag specificati. Priority non si applica perché è presente soltanto una regola.

```
<?xml version="1.0" encoding="UTF-8"?>
<ReplicationConfiguration xmlns="http://s3.amazonaws.com/doc/2006-03-01/"> 
   <Role>arn:aws:iam::account-id:role/role-name</Role> 
   <Rule> 
     <Status>Enabled</Status> 
     <Priority>1</Priority> 
     <DeleteMarkerReplication> 
        <Status>string</Status> 
     </DeleteMarkerReplication> 
     <Filter> 
         <And> 
            <Prefix>Tax/</Prefix> 
            <Tag> 
               <Tag> 
                  <Key>tagA</Key> 
                  <Value>valueA</Value> 
              </Tag>
            </Tag>
```

```
 <Tag> 
               <Tag> 
                  <Key>tagB</Key> 
                  <Value>valueB</Value> 
              </Taq</Tag>
        </And> 
     </Filter> 
     <Destination><Bucket>arn:aws:s3:::example-s3-bucket</Bucket></Destination> 
   </Rule>
</ReplicationConfiguration>
```
È possibile specificare una classe di storage per le repliche degli oggetti come illustrato di seguito:

```
<?xml version="1.0" encoding="UTF-8"?>
<ReplicationConfiguration xmlns="http://s3.amazonaws.com/doc/2006-03-01/"> 
   <Role>arn:aws:iam::account-id:role/role-name</Role> 
   <Rule> 
     <Status>Enabled</Status> 
     <Destination> 
        <Bucket>arn:aws:s3:::example-s3-bucket</Bucket> 
        <StorageClass>storage-class</StorageClass> 
     </Destination> 
   </Rule>
</ReplicationConfiguration>
```
È possibile specificare qualsiasi classe di storage supportata da Amazon S3.

Example 2: Configurazione di replica con due regole

Example

Nella configurazione di replica seguente:

• Ogni regola filtra in base a un prefisso della chiave diverso, per cui ogni regola si applica a un sottoinsieme di oggetti diverso. In questo esempio, Amazon S3 replica gli oggetti con i nomi di chiave *Tax/doc1.pdf* e *Project/project1.txt*, ma non gli oggetti con il nome di chiave *PersonalDoc/documentA*.

- La priorità delle regole non è rilevante perché le regole si applicano a due insiemi di oggetti distinti. L'esempio successivo mostra cosa accade quando viene applicata la priorità delle regole.
- La seconda regola specifica una classe di archiviazione S3 Standard-IA per le repliche degli oggetti. Amazon S3 usa la classe di storage specificata per tali repliche.

```
<?xml version="1.0" encoding="UTF-8"?>
<ReplicationConfiguration xmlns="http://s3.amazonaws.com/doc/2006-03-01/"> 
   <Role>arn:aws:iam::account-id:role/role-name</Role> 
   <Rule> 
     <Status>Enabled</Status> 
     <Priority>1</Priority> 
     <DeleteMarkerReplication> 
        <Status>string</Status> 
     </DeleteMarkerReplication> 
     <Filter> 
         <Prefix>Tax</Prefix> 
     </Filter>
     <Status>Enabled</Status> 
     <Destination> 
       <Bucket>arn:aws:s3:::DOC-EXAMPLE-BUCKET1</Bucket> 
     </Destination> 
      ... 
   </Rule> 
 <Rule> 
     <Status>Enabled</Status> 
     <Priority>2</Priority> 
     <DeleteMarkerReplication> 
        <Status>string</Status> 
     </DeleteMarkerReplication> 
     <Filter> 
         <Prefix>Project</Prefix> 
     </Filter>
     <Status>Enabled</Status> 
     <Destination> 
       <Bucket>arn:aws:s3:::DOC-EXAMPLE-BUCKET1</Bucket> 
      <StorageClass>STANDARD_IA</StorageClass>
     </Destination> 
      ... 
   </Rule>
```
#### </ReplicationConfiguration>

Example 3: Configurazione di replica con due regole con prefissi sovrapposti

In questa configurazione, le due regole specificano filtri con prefissi della chiave che si sovrappongono, *star/* e *starship/*. Entrambe le regole si applicano agli oggetti con il nome di chiave *starship-x*. In questo caso, Amazon S3 utilizza la priorità delle regole per determinare quale regola applicare. Più elevato è il numero, maggiore è la priorità.

```
<ReplicationConfiguration> 
   <Role>arn:aws:iam::account-id:role/role-name</Role> 
   <Rule> 
     <Status>Enabled</Status> 
     <Priority>1</Priority>
     <DeleteMarkerReplication> 
        <Status>string</Status> 
     </DeleteMarkerReplication> 
     <Filter> 
         <Prefix>star</Prefix> 
     </Filter>
     <Destination> 
       <Bucket>arn:aws:s3:::DOC-EXAMPLE-BUCKET1</Bucket> 
     </Destination> 
   </Rule> 
   <Rule> 
     <Status>Enabled</Status> 
     <Priority>2</Priority>
     <DeleteMarkerReplication> 
        <Status>string</Status> 
     </DeleteMarkerReplication> 
     <Filter> 
         <Prefix>starship</Prefix> 
     </Filter> 
     <Destination> 
       <Bucket>arn:aws:s3:::DOC-EXAMPLE-BUCKET1</Bucket> 
     </Destination> 
   </Rule>
</ReplicationConfiguration>
```
## Example 4: Procedure dettagliate di esempio

Per le procedure dettagliate di esempio, consulta [Esempi di configurazione della replica in tempo](#page-1557-0)  [reale.](#page-1557-0)

Per ulteriori informazioni sulla struttura XML della configurazione di replica, consulta [PutBucketReplicationA](https://docs.aws.amazon.com/AmazonS3/latest/API/RESTBucketPUTreplication.html)mazon Simple Storage Service API Reference.

<span id="page-1549-0"></span>Compatibilità con le versioni precedenti

La versione più recente del codice XML di configurazione di replica è V2. Le configurazioni di replica XML V2 sono quelle che contengono l'elemento Filter per le regole e le regole che specificano S3 Replication Time Control (S3 RTC).

Per visualizzare la versione della configurazione di replica, puoi utilizzare l'operazione API GetBucketReplication. Per ulteriori informazioni, consulta il riferimento [GetBucketReplication](https://docs.aws.amazon.com/AmazonS3/latest/API/API_GetBucketReplication.html)all'API di Amazon Simple Storage Service.

Per la compatibilità con le versioni precedenti, Amazon S3 continua a supportare la configurazione della replica XML V1. Se hai usato la configurazione di replica XML V1, tieni presente i problemi seguenti relativi alla compatibilità con le versioni precedenti:

• Il codice XML di configurazione di replica V2 include l'elemento Filter per le regole. Con l'elemento Filter, puoi specificare filtri di oggetti basati sul prefisso della chiave o sui tag dell'oggetto, oppure su entrambi gli elementi, per specificare gli oggetti a cui si applica la regola. Filtraggio supportato della configurazione di replica XML V1 in base solo al prefisso della chiave. In tal caso, aggiungi Prefix direttamente come elemento figlio dell'elemento Rule, come nell'esempio seguente.

```
<?xml version="1.0" encoding="UTF-8"?>
<ReplicationConfiguration xmlns="http://s3.amazonaws.com/doc/2006-03-01/"> 
   <Role>arn:aws:iam::account-id:role/role-name</Role> 
   <Rule> 
     <Status>Enabled</Status> 
     <Prefix>key-prefix</Prefix> 
     <Destination><Bucket>arn:aws:s3:::example-s3-bucket</Bucket></Destination> 
   </Rule>
</ReplicationConfiguration>
```
Per la compatibilità con le versioni precedenti, Amazon S3 continua a supportare la configurazione V1.

• Quando elimini un oggetto dal bucket di origine senza specificare un ID versione, Amazon S3 aggiunge un contrassegno di eliminazione. Se utilizzi il codice XML di configurazione di replica V1, Amazon S3 replica i contrassegni di eliminazione derivanti dalle operazioni dell'utente. In altre parole, Amazon S3 esegue la replica del contrassegno di eliminazione solo se un utente elimina un oggetto. Se un oggetto scaduto viene rimosso da Amazon S3 (come parte di un'operazione del ciclo di vita), Amazon S3 non replicherà il contrassegno di eliminazione.

Nelle configurazioni di replica V2, puoi abilitare la replica dei marker di eliminazione per le regole. non-tag-based Per ulteriori informazioni, consulta [Replica dei contrassegni di eliminazione tra i](#page-1621-0) [bucket](#page-1621-0).

Impostazione delle autorizzazioni per la replica in tempo reale

Quando si configura la replica live, è necessario acquisire le autorizzazioni necessarie come segue:

- Amazon S3 necessita delle autorizzazioni per replicare gli oggetti per tuo conto. Queste autorizzazioni vengono concesse creando un ruolo IAM e specificandolo nella configurazione di replica.
- Quando i bucket di origine e di destinazione non sono di proprietà degli stessi account, il proprietario del bucket di destinazione deve concedere al proprietario del bucket di origine le autorizzazioni per archiviare le repliche.

## Argomenti

- [Creazione di un ruolo IAM](#page-1550-0)
- [Concessione delle autorizzazioni quando i bucket di origine e di destinazione sono di proprietà di](#page-1554-0) [diversi Account AWS](#page-1554-0)
- [Concessione di autorizzazioni per le operazioni in batch S3](#page-1556-0)
- [Modifica del proprietario della replica](#page-1556-1)
- [Abilita la ricezione di oggetti replicati da un bucket di origine](#page-1556-2)

<span id="page-1550-0"></span>Creazione di un ruolo IAM

Configurazione della replica in tempo reale Versione API 2006-03-01 1525

Amazon Simple Storage Service Guida per l'utente Guida per l'utente Guida per l'utente Guida per l'utente Guida per l'utente

Di default, tutte le risorse di Amazon S3, ossia bucket, oggetti e risorse secondarie correlate, sono private e solo il proprietario vi può accedere. Amazon S3 ha bisogno di autorizzazioni per leggere e replicare gli oggetti dal bucket di origine. Queste autorizzazioni vengono concesse creando un ruolo IAM e specificandolo nella configurazione di replica.

In questa sezione vengono illustrate la policy di trust e la policy di autorizzazione minima richiesta. Le procedure dettagliate di esempio forniscono step-by-step istruzioni per creare un ruolo IAM. Per ulteriori informazioni, consulta [Esempi di configurazione della replica in tempo reale.](#page-1557-0)

• Di seguito viene mostrata una policy di attendibilità in cui identifichi Amazon S3 come principale del servizio che può assumere il ruolo.

```
{ 
     "Version":"2012-10-17", 
     "Statement":[ 
       \mathcal{L} "Effect":"Allow", 
            "Principal":{ 
                "Service":"s3.amazonaws.com" 
            }, 
            "Action":"sts:AssumeRole" 
        } 
     ]
}
```
• Nell'esempio seguente viene illustrata una policy di attendibilità in cui identifichi Amazon S3 e Operazioni di batch S3 come principali del servizio. Ciò è utile quando crei un processo di replica in batch. Per ulteriori informazioni, consulta [Creazione di un processo Batch Replication per una](#page-1648-0) [prima regola di replica o una nuova destinazione](#page-1648-0).

```
{ 
    "Version":"2012-10-17", 
    "Statement":[ 
       { 
           "Effect":"Allow", 
           "Principal":{ 
              "Service": [ 
                "s3.amazonaws.com", 
                "batchoperations.s3.amazonaws.com" 
 ] 
          },
```

```
 "Action":"sts:AssumeRole" 
        } 
    ]
}
```
Per ulteriori informazioni sui ruoli IAM, consulta [Ruoli IAM](https://docs.aws.amazon.com/IAM/latest/UserGuide/id_roles.html) nella Guida per l'utente di IAM.

• Di seguito viene mostrata una policy di accesso in cui concedi al ruolo le autorizzazioni per eseguire attività di replica per tuo conto. Quando Amazon S3 assume il ruolo, dispone delle autorizzazioni che sono state specificate in questa policy. In questa politica, *example-s3 bucket1* è il bucket di origine e *example-s3-bucket2* è il nome del bucket di destinazione.

```
{ 
    "Version":"2012-10-17", 
    "Statement":[ 
        { 
           "Effect":"Allow", 
            "Action":[ 
               "s3:GetReplicationConfiguration", 
               "s3:ListBucket" 
           ], 
           "Resource":[ 
               "arn:aws:s3:::example-s3-bucket1" 
           ] 
        }, 
        { 
           "Effect":"Allow", 
            "Action":[ 
               "s3:GetObjectVersionForReplication", 
               "s3:GetObjectVersionAcl", 
               "s3:GetObjectVersionTagging" 
           ], 
           "Resource":[ 
               "arn:aws:s3:::example-s3-bucket1/*" 
           ] 
        }, 
        { 
           "Effect":"Allow", 
            "Action":[ 
               "s3:ReplicateObject", 
               "s3:ReplicateDelete", 
               "s3:ReplicateTags" 
           ],
```

```
 "Resource":"arn:aws:s3:::example-s3-bucket2/*" 
        } 
    ]
}
```
La policy di accesso concede le autorizzazioni per le seguenti operazioni:

- s3:GetReplicationConfiguration e s3:ListBucket— Autorizzazioni per queste azioni sul bucket *example-s3-bucket1* (il bucket di origine) consentono ad Amazon S3 di recuperare la configurazione di replica ed elencare il contenuto del bucket. (Il modello di autorizzazioni corrente richiede l'autorizzazione s3:ListBucket per l'accesso ai contrassegni di eliminazione.)
- s3:GetObjectVersionForReplication e s3:GetObjectVersionAcl: le autorizzazioni per queste operazioni concesse su tutti gli oggetti permettono ad Amazon S3 di ottenere una versione dell'oggetto specifica e la lista di controllo degli accessi (ACL) associata agli oggetti.
- s3:ReplicateObject e s3:ReplicateDelete: le autorizzazioni per queste operazioni sugli oggetti nel bucket di *example-s3-bucket2* (il bucket di destinazione) permettono ad Amazon S3 di replicare gli oggetti o eliminare i contrassegni nel bucket di destinazione. Per informazioni sui contrassegni di eliminazione, consulta la sezione [Effetto delle operazioni di eliminazione sulla](#page-1526-0)  [replica](#page-1526-0).

## **a** Note

Le autorizzazioni per l'operazione s3:ReplicateObject nel bucket *example-s3 bucket2* (il bucket di destinazione) consentono anche la replica dei metadati, come i tag degli oggetti e le liste di controllo degli accessi. Pertanto non è necessario concedere esplicitamente l'autorizzazione per l'operazione s3:ReplicateTags.

• s3:GetObjectVersionTagging: le autorizzazioni per questa operazione sugli oggetti nel bucket *example-s3-bucket1* (bucket di origine) permettono ad Amazon S3 di leggere i tag degli oggetti per la replica. Per ulteriori informazioni, consulta [Suddivisione in categorie dello](#page-1653-0) [storage utilizzando i tag.](#page-1653-0) Se Amazon S3 non dispone di queste autorizzazioni, replica gli oggetti ma non i relativi tag.

Per un elenco delle azioni di Amazon S3, consulta [Azioni, risorse e chiavi di condizione per](https://docs.aws.amazon.com/service-authorization/latest/reference/list_amazons3.html#list_amazons3-actions-as-permissions) [Amazon S3](https://docs.aws.amazon.com/service-authorization/latest/reference/list_amazons3.html#list_amazons3-actions-as-permissions) nel Service Authorization Reference.

## **A** Important

Il Account AWS proprietario del ruolo IAM deve disporre delle autorizzazioni per le azioni che concede al ruolo IAM.

Supponiamo ad esempio che il bucket di origine contenga oggetti di proprietà di un altro Account AWS. Il proprietario degli oggetti deve concedere esplicitamente al proprietario del Account AWS ruolo IAM le autorizzazioni richieste tramite l'ACL dell'oggetto. In caso contrario, Amazon S3 non può accedere agli oggetti e la replica degli oggetti ha esito negativo. Per informazioni sulle autorizzazioni ACL, consulta la sezione [Panoramica delle](#page-1142-0)  [liste di controllo accessi \(ACL\).](#page-1142-0)

Le autorizzazioni descritte si riferiscono alla configurazione di replica minima. Se scegli di aggiungere configurazioni di replica facoltative, devi concedere ulteriori autorizzazioni ad Amazon S3.

<span id="page-1554-0"></span>Concessione delle autorizzazioni quando i bucket di origine e di destinazione sono di proprietà di diversi Account AWS

Quando i bucket di origine e di destinazione non sono di proprietà degli stessi account, il proprietario del bucket di destinazione deve aggiungere anche una policy di bucket per concedere al proprietario del bucket di origine le autorizzazioni per eseguire le operazioni di replica, come illustrato di seguito. In questa policy, *example-s3-bucket2* è il nome del bucket di destinazione.

**a** Note

Il formato ARN del ruolo potrebbe apparire diverso. Se il ruolo è stato creato utilizzando la console, il formato ARN è. arn:aws:iam::*account-ID*:role/servicerole/*role-name* Se il ruolo è stato creato utilizzando il AWS CLI, il formato ARN è. arn:aws:iam::*account-ID*:role/*role-name* Per ulteriori informazioni, consulta [Ruoli](https://docs.aws.amazon.com/IAM/latest/UserGuide/reference_identifiers.html) [IAM](https://docs.aws.amazon.com/IAM/latest/UserGuide/reference_identifiers.html) nella Guida per l'utente IAM.

```
{ 
    "Version":"2012-10-17", 
    "Id":"PolicyForDestinationBucket", 
    "Statement":[ 
\overline{\mathcal{L}}
```

```
 "Sid":"Permissions on objects", 
           "Effect":"Allow", 
           "Principal":{ 
               "AWS":"arn:aws:iam::SourceBucket-account-ID:role/service-role/source-
account-IAM-role" 
           }, 
           "Action":[ 
               "s3:ReplicateDelete", 
              "s3:ReplicateObject" 
           ], 
           "Resource":"arn:aws:s3:::example-s3-bucket2/*" 
       }, 
        { 
           "Sid":"Permissions on bucket", 
           "Effect":"Allow", 
           "Principal":{ 
              "AWS":"arn:aws:iam::SourceBucket-account-ID:role/service-role/source-
account-IAM-role" 
           }, 
           "Action": [ 
              "s3:List*", 
              "s3:GetBucketVersioning", 
              "s3:PutBucketVersioning" 
           ], 
           "Resource":"arn:aws:s3:::example-s3-bucket2" 
       } 
   \mathbf{I}}
```
Per vedere un esempio, consulta [Configurazione della replica quando i bucket di origine e di](#page-1578-0) [destinazione sono di proprietà di account diversi](#page-1578-0).

In presenza di oggetti con tag nel bucket di origine, tenere in considerazione quanto segue:

- Se il proprietario del bucket di origine concede ad Amazon S3 l'autorizzazione per le operazioni s3:GetObjectVersionTagging e s3:ReplicateTags per replicare i tag degli oggetti (tramite il ruolo IAM), Amazon S3 replica i tag insieme agli oggetti. Per informazioni sul ruolo IAM, consulta [Creazione di un ruolo IAM.](#page-1550-0)
- Se il proprietario del bucket di destinazione non desidera replicare i tag, può aggiungere l'istruzione seguente alla policy del bucket di destinazione per rifiutare esplicitamente l'autorizzazione per l'operazione s3:ReplicateTags. In questa politica, *example-s3-bucket2*è il nome del bucket di destinazione.

```
... 
    "Statement":[ 
        { 
           "Effect":"Deny", 
           "Principal":{ 
               "AWS":"arn:aws:iam::SourceBucket-account-id:role/service-role/source-
account-IAM-role" 
           }, 
           "Action":"s3:ReplicateTags", 
           "Resource":"arn:aws:s3:::example-s3-bucket2/*" 
        } 
    ]
 ...
```
<span id="page-1556-0"></span>Concessione di autorizzazioni per le operazioni in batch S3

S3 Batch Replication fornisce un modo per replicare gli oggetti che esistevano già prima della configurazione della replica, gli oggetti replicati in precedenza e gli oggetti la cui replica è fallita. Quando crei la prima regola in una nuova configurazione di replica o quando aggiungi una nuova destinazione a una configurazione esistente tramite la AWS Management Console, hai la possibilità di creare un processo Batch Replication una tantum. Inoltre, puoi avviare Batch Replication per una configurazione di replica esistente creando un processo Batch Operations.

Per esempi di ruoli e policy IAM di Batch Replication, consulta [Configurazione delle policy IAM per](#page-1644-0)  [Batch Replication](#page-1644-0).

<span id="page-1556-1"></span>Modifica del proprietario della replica

Se Account AWS il bucket di origine e quello di destinazione sono diversi, puoi chiedere ad Amazon S3 di cambiare la proprietà della replica con quella proprietaria del bucket di Account AWS destinazione. Per ulteriori informazioni sulla sovrascrittura del proprietario, consulta [Modifica del](#page-1580-0)  [proprietario della replica](#page-1580-0).

<span id="page-1556-2"></span>Abilita la ricezione di oggetti replicati da un bucket di origine

È possibile generare rapidamente le policy necessarie per abilitare la ricezione di oggetti replicati da un bucket di origine tramite AWS Management Console.

1. [Accedi AWS Management Console e apri la console Amazon S3 all'indirizzo https://](https://console.aws.amazon.com/s3/) [console.aws.amazon.com/s3/.](https://console.aws.amazon.com/s3/)

- 2. Nel pannello di navigazione a sinistra, scegli Buckets (Bucket).
- 3. Nell'elenco Buckete, scegliere il bucket da utilizzare come bucket di destinazione.
- 4. Seleziona la scheda Gestione, quindi scorri verso il basso fino a Regole di replica.
- 5. Per Operazioni, scegliere Ricevi oggetti replicati.

Segui le istruzioni e inserisci l' Account AWS ID dell'account bucket di origine e scegli Genera politiche. Ciò genererà una policy di bucket Amazon S3 e una policy di chiave KMS.

- 6. Per aggiungere questa policy alla policy del bucket esistente, scegli Applica le impostazioni oppure scegli Copia per copiare manualmente le modifiche.
- 7. (Facoltativo) Copia la AWS KMS politica nella policy chiave KMS desiderata sulla console. AWS Key Management Service

# <span id="page-1557-0"></span>Esempi di configurazione della replica in tempo reale

Nei seguenti esempi viene mostrato come configurare la replica per i casi d'uso comuni.

**a** Note

La replica in tempo reale fa riferimento alla replica nella stessa regione (SRR) e alla replica tra regioni (CRR). La replica in tempo reale non replica gli oggetti presenti nel bucket prima della configurazione della replica. Per replicare oggetti che esistevano prima di impostare la replica, utilizzate la replica su richiesta. Per sincronizzare i bucket e replicare oggetti esistenti su richiesta, vedere. [Replica di oggetti esistenti](#page-1640-0)

Questi esempi dimostrano come creare una configurazione di replica utilizzando la console Amazon S3 AWS Command Line Interface ,AWS CLI() e gli SDK AWS SDK for Java ( AWS e vengono mostrati alcuni esempi). AWS SDK for .NET

Per informazioni sull'installazione e la configurazione di AWS CLI, consulta i seguenti argomenti nella Guida per l'utente.AWS Command Line Interface

- [Installazione di AWS Command Line Interface](https://docs.aws.amazon.com/cli/latest/userguide/installing.html)
- [Configurazione di AWS CLI:](https://docs.aws.amazon.com/cli/latest/userguide/cli-chap-getting-started.html) è necessario impostare almeno un profilo. Se stai esplorando scenari per più account, devi impostare due profili.

Per informazioni sugli SDK, consulta AWS [AWS SDK for Java AWS e SDK for](https://aws.amazon.com/sdk-for-java/) [.NET.](https://aws.amazon.com/sdk-for-net/)

## G Tip

Per un step-by-step tutorial che dimostra come utilizzare la replica live per replicare i dati, consulta [Tutorial: Replica dei dati all'interno e tra l'uso di S3 Replication](https://aws.amazon.com/getting-started/hands-on/replicate-data-using-amazon-s3-replication/?ref=docs_gateway/amazons3/replication-example-walkthroughs.html). Regioni AWS

## Argomenti

- [Configurazione della replica per i bucket di origine e di destinazione di proprietà dello stesso](#page-1558-0)  [account](#page-1558-0)
- [Configurazione della replica quando i bucket di origine e di destinazione sono di proprietà di](#page-1578-0)  [account diversi](#page-1578-0)
- [Rispetto dei requisiti di conformità utilizzando S3 Replication Time Control \(S3 RTC\)](#page-1591-0)
- [Replica di oggetti crittografati \(SSE-C, SSE-S3, SSE-KMS, DSSE-KMS\)](#page-1599-0)
- [Replica delle modifiche ai metadati con la sincronizzazione delle modifiche alla replica Amazon S3](#page-1620-0)
- [Replica dei contrassegni di eliminazione tra i bucket](#page-1621-0)

<span id="page-1558-0"></span>Configurazione della replica per i bucket di origine e di destinazione di proprietà dello stesso account

La replica è la copia automatica e asincrona di oggetti tra bucket uguali o diversi. Regioni AWS Il processo replica gli oggetti appena creati e gli aggiornamenti degli oggetti da un bucket di origine a uno o più bucket di destinazione. Per ulteriori informazioni, consulta [Panoramica sulla replica degli](#page-1519-0) [oggetti](#page-1519-0).

Quando si configura la replica, vengono aggiunte le regole di replica al bucket di origine. Le regole di replica definiscono gli oggetti del bucket di origine da replicare e i bucket di destinazione in cui vengono archiviati gli oggetti replicati. È possibile creare una regola per replicare tutti gli oggetti in un bucket o un sottoinsieme di oggetti con un prefisso di nome di chiave specifico, uno o più tag di oggetto o entrambi gli elementi. Un bucket di destinazione può trovarsi nello stesso del bucket Account AWS di origine o in un account diverso.

Se specifichi l'ID della versione dell'oggetto da eliminare, Amazon S3 elimina la versione dell'oggetto nel bucket di origine. Ma non replica l'eliminazione nel bucket di destinazione. In altre parole, non elimina la stessa versione dell'oggetto dal bucket di destinazione. Ciò permette di proteggere i dati da eliminazioni da parte di utenti malintenzionati.

Quando si aggiunge una regola di replica a un bucket, la regola viene abilitata per impostazione predefinita e pertanto inizia a funzionare non appena viene salvata.

In questo esempio viene configurata la replica per i bucket di origine e di destinazione di proprietà dello stesso Account AWS. Vengono forniti esempi per l'utilizzo della console Amazon S3, di AWS Command Line Interface (AWS CLI) e di and. AWS SDK for Java AWS SDK for .NET

### Utilizzo della console S3

Per configurare una regola di replica quando il bucket di destinazione si trova nello stesso Account AWS del bucket di origine, segui questi passaggi.

Se il bucket di destinazione si trova in un account diverso rispetto al bucket di origine, è necessario aggiungere al bucket di destinazione una policy di bucket per concedere al proprietario dell'account del bucket di origine l'autorizzazione per replicare gli oggetti nel bucket di destinazione. Per ulteriori informazioni, consulta [Concessione delle autorizzazioni quando i bucket di origine e di destinazione](#page-1554-0) [sono di proprietà di diversi Account AWS](#page-1554-0).

- 1. [Accedi AWS Management Console e apri la console Amazon S3 all'indirizzo https://](https://console.aws.amazon.com/s3/) [console.aws.amazon.com/s3/.](https://console.aws.amazon.com/s3/)
- 2. Nel pannello di navigazione a sinistra, scegli Buckets (Bucket).
- 3. Nell'elenco Bucket scegli il nome del bucket desiderato.
- 4. Seleziona la scheda Gestione, scorri verso il basso fino a Regole di replica e quindi scegli Crea regola di replica.
- 5. Nella sezione Configurazione della regola di replica, in Nome della regola di replica, specifica il nome della regola per semplificarne l'identificazione in un secondo momento. Il nome è obbligatorio e deve essere univoco all'interno del bucket.
- 6. In Status (Stato), l'opzione Enabled (Abilitata) è selezionata per impostazione predefinita. Una regola abilitata inizia a funzionare non appena viene salvata. Se desideri abilitare la regola in un secondo momento, scegli Disabilitata.
- 7. Se il bucket dispone di regole di replica esistenti, viene chiesto di impostare una priorità per la regola. È necessario impostare una priorità per la regola per evitare i conflitti causati dagli oggetti inclusi nell'ambito di più regole. In caso di regole sovrapposte, Amazon S3 utilizza la priorità delle regole per determinare quale regola applicare. Più elevato è il numero, maggiore è la priorità. Per ulteriori informazioni sulla priorità delle regole, consulta [Configurazione di replica](#page-1534-0).
- 8. In Bucket di origine sono disponibili le seguenti opzioni per l'impostazione dell'origine della replica:
- Per replicare l'intero bucket, scegli Apply to all objects in the bucket (Applica a tutti gli oggetti nel bucket).
- Per replicare tutti gli oggetti con lo stesso prefisso, scegli Limita l'ambito di questa regola utilizzando uno o più filtri. Ciò limita la replica a tutti gli oggetti con nomi che iniziano il prefisso specificato, ad esempio pictures. Immetti un prefisso nella casella Prefisso.

**a** Note

Se si immette un prefisso corrispondente al nome di una cartella, è necessario utilizzare / (barra) come ultimo carattere (ad esempio, pictures/).

• Per replicare tutti gli oggetti con uno o più tag oggetto, scegli Aggiungi tag e specifica la coppia chiave-valore nelle caselle. Per aggiungere un altro tag, ripetere la procedura. È possibile combinare un prefisso con i tag. Per ulteriori informazioni sui tag degli oggetti, consulta [Suddivisione in categorie dello storage utilizzando i tag](#page-1653-0).

Il nuovo schema XML della configurazione della replica supporta il filtro basato su prefissi e tag e l'impostazione della priorità delle regole. Per ulteriori informazioni sul nuovo schema, consulta [Compatibilità con le versioni precedenti.](#page-1549-0) Per ulteriori informazioni sull'XML utilizzato con l'API Amazon S3 che funziona con l'interfaccia utente, consulta [Configurazione di replica](#page-1534-0). Il nuovo schema è descritto come configurazione di replica XML V2.

9. In Destinazione, scegli il bucket in cui desideri che Amazon S3 esegui la replica degli oggetti.

## **a** Note

Il numero di bucket di destinazione è limitato al numero di bucket Regioni AWS presenti in una determinata partizione. Una partizione è un raggruppamento di regioni. AWS attualmente ha tre partizioni: aws (Regioni standard), aws-cn (Regioni cinesi) e awsus-gov (AWS GovCloud (US) Regioni). È possibile utilizzare le [Service Quotas](https://docs.aws.amazon.com/general/latest/gr/aws_service_limits.html) per richiedere un aumento del limite per i bucket di destinazione.

• Per eseguire la replica in un periodo fisso nel tuo account, seleziona Scegli un bucket in questo account e digita o cerca i bucket di destinazione.

• Per eseguire la replica in uno o più bucket in un altro account Account AWS, scegli Specificare un bucket in un altro account e inserisci l'ID dell'account del bucket di destinazione e il nome del bucket.

Se il bucket di destinazione si trova in un account diverso rispetto al bucket di origine, dovrai aggiungere ai bucket di destinazione una policy di bucket per concedere al proprietario dell'account del bucket di origine l'autorizzazione per replicare gli oggetti nei bucket di destinazione. Per ulteriori informazioni, consulta [Concessione delle autorizzazioni quando i](#page-1554-0)  [bucket di origine e di destinazione sono di proprietà di diversi Account AWS](#page-1554-0).

Facoltativamente, se desideri standardizzare la proprietà dei nuovi oggetti nel bucket di destinazione, seleziona Assegna la proprietà degli oggetti al proprietario del bucket di destinazione. Per ulteriori informazioni su questa opzione, consulta [Controllo della proprietà](#page-1215-0)  [degli oggetti e disabilitazione degli ACL per il bucket.](#page-1215-0)

**a** Note

Se la funzione Controllo delle versioni non è abilitata nel bucket di destinazione, viene visualizzato un messaggio di avviso contenente un pulsante Abilita Controllo delle versioni. Seleziona questo pulsante per abilitare la funzione Controllo delle versioni nel bucket.

10. Imposta un ruolo AWS Identity and Access Management (IAM) che Amazon S3 può assumere per replicare oggetti per tuo conto.

Per impostare un ruolo IAM, nella sezione Ruolo IAM seleziona uno dei seguenti valori nell'elenco a discesa Ruolo IAM:

- Consigliamo di scegliere Crea nuovo ruolo per fare in modo che Amazon S3 crei un nuovo ruolo IAM per l'utente. Quando salvi la regola, viene generata una nuova policy per il ruolo IAM corrispondente ai bucket di origine e di destinazione scelti.
- Puoi decidere di utilizzare un ruolo IAM esistente. In tal caso, è necessario scegliere un ruolo che conceda ad Amazon S3 le autorizzazioni necessarie per la replica. Se questo ruolo non concede autorizzazioni sufficienti ad Amazon S3 per seguire la regola di replica, la replica non riesce.

# **A** Important

Quando si aggiunge una regola di replica a un bucket, si deve disporre dell'autorizzazione iam:PassRole per poter passare il ruolo IAM che concede le autorizzazioni di replica Amazon S3. Per ulteriori informazioni, consulta [Concessione](https://docs.aws.amazon.com/IAM/latest/UserGuide/id_roles_use_passrole.html)  [di autorizzazioni utente per il passaggio di un ruolo a un Servizio AWS](https://docs.aws.amazon.com/IAM/latest/UserGuide/id_roles_use_passrole.html) nella Guida per l'utente di IAM.

11. Per replicare gli oggetti nel bucket di origine che sono crittografati con crittografia lato server con chiavi AWS Key Management Service (AWS KMS) (SSE-KMS), in Crittografia, seleziona Replica oggetti crittografati con. AWS KMS In Chiavi AWS KMS per crittografare gli oggetti di destinazione sono disponibili le chiavi di origine che consentono la replica da utilizzare. Tutte le chiavi KMS di origine sono incluse per impostazione predefinita. Per limitare la selezione delle chiavi KMS, puoi scegliere un alias o un ID chiave.

Gli oggetti crittografati da quelli non selezionati AWS KMS keys non vengono replicati. Viene scelta una chiave KMS o un gruppo di chiavi KMS, ma se lo desideri puoi scegliere le chiavi KMS. Per informazioni sull'utilizzo AWS KMS con la replica, vedere. [Replica di oggetti](#page-1599-0) [crittografati \(SSE-C, SSE-S3, SSE-KMS, DSSE-KMS\)](#page-1599-0)

## **A** Important

Quando si replicano oggetti crittografati con AWS KMS, la frequenza di AWS KMS richiesta raddoppia nella regione di origine e aumenta nella regione di destinazione dello stesso importo. L'aumento delle frequenze di chiamata è dovuto al modo in cui i dati AWS KMS vengono ricrittografati utilizzando la chiave KMS definita per la regione di destinazione della replica. AWS KMS ha una quota di frequenza di richiesta per account chiamante per regione. Per informazioni sulle quote predefinite, consulta la sezione [Quote di AWS KMS - richieste al secondo: variabili](https://docs.aws.amazon.com/kms/latest/developerguide/limits.html#requests-per-second) nella Guida per gli sviluppatori di AWS Key Management Service .

Se la tua attuale frequenza di richieste di PUT oggetti Amazon S3 durante la replica è superiore alla metà del limite di AWS KMS velocità predefinito per il tuo account, ti consigliamo di richiedere un aumento della quota di frequenza delle AWS KMS richieste. Per richiedere un incremento, invia una richiesta tramite il AWS Support Center nella sezione [Contatti.](https://aws.amazon.com/contact-us/) Ad esempio, supponiamo che la tua attuale frequenza di richieste di PUT oggetti sia di 1.000 richieste al secondo e che tu le utilizzi per AWS KMS crittografare gli oggetti. In questo caso, ti consigliamo di chiedere AWS Support di aumentare il limite di AWS KMS frequenza a 2.500 richieste al secondo, sia nella regione di origine che in quella di destinazione (se diversa), per assicurarti che non vi siano limitazioni. AWS KMS

Per visualizzare la frequenza delle richieste di PUT oggetti nel bucket di origine, consulta i parametri di CloudWatch richiesta di Amazon per Amazon S3. PutRequests Per informazioni sulla visualizzazione CloudWatch dei parametri, consulta. [Utilizzo della](#page-2013-0)  [console S3](#page-2013-0)

Se hai scelto di replicare gli oggetti crittografati con AWS KMS, procedi come segue:

- In AWS KMS key per crittografare gli oggetti di destinazione, specifica la tua chiave KMS in uno dei seguenti modi:
	- Per effettuare una selezione in un elenco di chiavi KMS disponibili, seleziona Scegli tra le chiavi AWS KMS keys e quindi scegli una chiave KMS dell'elenco delle chiavi disponibili.

In questo elenco vengono visualizzate sia la chiave Chiave gestita da AWS (aws/s3) che quella gestita dal cliente. Per ulteriori informazioni sulle chiavi gestite dal cliente, consulta [Chiavi gestite dal cliente e chiavi AWS](https://docs.aws.amazon.com/kms/latest/developerguide/concepts.html#key-mgmt) nella Guida per gli sviluppatori di AWS Key Management Service .

- Per inserire il nome della risorsa Amazon (ARN) della chiave KMS, scegli Inserisci ARN AWS KMS key e specifica l'ARN della chiave KMS nel campo visualizzato. In questo modo vengono crittografate le repliche nel bucket di destinazione. Puoi trovare l'ARN per la tua chiave KMS nella [console IAM,](https://console.aws.amazon.com/iam/) sotto Chiavi di crittografia.
- Per creare una nuova chiave gestita dal cliente nella AWS KMS console, scegli Crea una chiave KMS.

Per ulteriori informazioni sulla creazione di una AWS KMS key, consulta [Creating keys](https://docs.aws.amazon.com/kms/latest/developerguide/create-keys.html) nella AWS Key Management Service Developer Guide.

## **A** Important

Puoi usare solo chiavi KMS abilitate nello Regione AWS stesso bucket. Quando selezioni Scegli tra le chiavi KMS, la console S3 elenca solo 100 chiavi KMS per regione. Se hai oltre 100chiavi KMS nella stessa regione, puoi vedere solo i primi le prime 100 nella console S3. Per utilizzare una chiave KMS non elencata nella console, seleziona Inserisci ARN AWS KMS key e specifica l'ARN della chiave KMS.

Quando utilizzi una chiave KMS AWS KMS key per la crittografia lato server in Amazon S3, devi scegliere una chiave KMS di crittografia simmetrica. Amazon S3 supporta solo chiavi KMS di crittografia simmetriche e non chiavi KMS asimmetriche. Per ulteriori informazioni, consulta [Identificazione delle chiavi KMS simmetriche e](https://docs.aws.amazon.com/kms/latest/developerguide/find-symm-asymm.html)  [asimmetriche](https://docs.aws.amazon.com/kms/latest/developerguide/find-symm-asymm.html) nella Guida per gli sviluppatori di AWS Key Management Service .

Per ulteriori informazioni sulla creazione di una AWS KMS key, consulta [Creating](https://docs.aws.amazon.com/kms/latest/developerguide/create-keys.html) keys nella Developer Guide.AWS Key Management Service Per ulteriori informazioni sull'utilizzo AWS KMS con Amazon S3, consulta. [Utilizzo della crittografia lato server con chiavi \(SSE-KMS\)](#page-771-0)  [AWS KMS](#page-771-0)

- 12. In Classe di storage di destinazione, per replicare i dati in una classe di archiviazione specifica nel bucket di destinazione, seleziona Modifica classe di archiviazione per gli oggetti replicati. Scegli quindi la classe di storage che desideri utilizzare per gli oggetti replicati nel bucket di destinazione. Se non selezioni questa opzione, la classe di storage per gli oggetti replicati sarà la stessa degli oggetti originali.
- 13. Durante l'impostazione dei valori in Opzioni di replica aggiuntive, sono disponibili le seguenti opzioni aggiuntive:
	- Se desideri abilitare la funzionalità di controllo del tempo di replica di S3 (S3 RTC) nella configurazione della replica, seleziona Controllo del tempo di replica (RTC). Per ulteriori informazioni su questa opzione, consulta [Rispetto dei requisiti di conformità utilizzando S3](#page-1591-0)  [Replication Time Control \(S3 RTC\)](#page-1591-0).
	- Se desideri abilitare i parametri di replica S3 nella configurazione di replica, seleziona Replication metrics and events (Parametri ed eventi di replica). Per ulteriori informazioni, consulta [Monitoraggio dell'avanzamento con le metriche di replica e le notifiche eventi di](#page-1625-0) [Amazon S3.](#page-1625-0)
	- Se desideri abilitare la replica del contrassegno di eliminazione nella configurazione di replica, seleziona Replica del contrassegno di eliminazione. Per ulteriori informazioni, consulta [Replica](#page-1621-0)  [dei contrassegni di eliminazione tra i bucket.](#page-1621-0)
	- Se desideri abilitare la sincronizzazione delle modifiche alla replica di Amazon S3 nella configurazione di replica, seleziona Sincronizzazione delle modifiche alla replica. Per ulteriori

# informazioni, consulta [Replica delle modifiche ai metadati con la sincronizzazione delle](#page-1620-0)  [modifiche alla replica Amazon S3](#page-1620-0).

## **a** Note

Quando si utilizzano i parametri di replica S3 RTC o S3, si applicano costi aggiuntivi.

- 14. Per terminare, seleziona Salva.
- 15. Dopo aver salvato la regola, potrai modificare, abilitare, disabilitare o eliminare la regola selezionando la regola e scegliendo Modifica regola.

## Usando il AWS CLI

Per utilizzare il AWS CLI per impostare la replica quando i bucket di origine e di destinazione sono di proprietà dello stesso Account AWS, procedi come segue:

- Creazione dei bucket di origine e di destinazione
- Abilitazione del controllo delle versioni sui bucket
- Creazione di un ruolo IAM che permette ad Amazon S3 di replicare gli oggetti
- Aggiunta della configurazione di replica al bucket di origine

Per verificare l'impostazione, testarla.

Per impostare la replica quando i bucket di origine e di destinazione sono di proprietà dello stesso Account AWS

1. Impostare un profilo di credenziali per la AWS CLI. utilizzando il nome profilo acctA. Per informazioni sull'impostazione di profili con credenziali, consulta [Profili denominati](https://docs.aws.amazon.com/cli/latest/userguide/cli-multiple-profiles.html) nella Guida per l'utente di AWS Command Line Interface .

## **A** Important

Il profilo utilizzato per questo esercizio deve disporre delle autorizzazioni necessarie. Ad esempio, nella configurazione di replica dovrai specificare il ruolo IAM che Amazon S3 può assumere. Puoi effettuare questa operazione solo se il profilo che utilizzi dispone dell'autorizzazione iam:PassRole. Per ulteriori informazioni, consulta [Concessione](https://docs.aws.amazon.com/IAM/latest/UserGuide/id_roles_use_passrole.html)  [di autorizzazioni utente per il passaggio di un ruolo a un servizio AWS](https://docs.aws.amazon.com/IAM/latest/UserGuide/id_roles_use_passrole.html) nella Guida per

l'utente di IAM. Se utilizzi le credenziali di amministratore per creare un profilo con nome, puoi eseguire tutte le attività.

2. Crea un bucket di *source* e abilita la funzione di controllo delle versioni. Il codice seguente crea un bucket di *source* nella regione Stati Uniti orientali (Virginia settentrionale) (us-east-1).

```
aws s3api create-bucket \
--bucket source \
--region us-east-1 \
--profile acctA
```

```
aws s3api put-bucket-versioning \
--bucket source \
--versioning-configuration Status=Enabled \
--profile acctA
```
3. Crea un bucket di *destination* e abilita la funzione di controllo delle versioni. Il codice seguente crea un bucket di *destination* nella regione Stati Uniti occidentali (Oregon) (uswest-2).

#### **a** Note

Per configurare la configurazione di replica quando entrambi i bucket di origine e di destinazione si trovano nello stesso profilo Account AWS, si utilizza lo stesso profilo. Questo esempio usa acctA. Per testare la configurazione di replica quando i bucket sono di proprietà di diversi Account AWS, è necessario specificare profili diversi per ciascuno. Questo esempio utilizza il profilo acctB per il bucket di destinazione.

```
aws s3api create-bucket \
--bucket destination \
--region us-west-2 \
--create-bucket-configuration LocationConstraint=us-west-2 \
--profile acctA
```

```
aws s3api put-bucket-versioning \
--bucket destination \
```
Configurazione della replica in tempo reale Versione API 2006-03-01 1541

```
--versioning-configuration Status=Enabled \
--profile acctA
```
- 4. Creare un ruolo IAM. Specifica questo ruolo nella configurazione di replica che aggiungi al bucket *source* in un secondo momento. Amazon S3 assume questo ruolo per replicare gli oggetti per tuo conto. Il ruolo IAM si crea in due fasi:
	- Creare un ruolo.
	- Collegare una policy di autorizzazione al ruolo.
	- a. Crea il ruolo IAM.
		- i. Copiare la seguente policy di attendibilità e salvarla in un file denominato s3-roletrust-policy.json nella directory corrente sul computer locale. Questa policy concede ad Amazon S3 le autorizzazioni ai principali del servizio per assumere il ruolo.

```
{ 
    "Version":"2012-10-17", 
     "Statement":[ 
        { 
            "Effect":"Allow", 
            "Principal":{ 
                "Service":"s3.amazonaws.com" 
            }, 
            "Action":"sts:AssumeRole" 
        } 
   \mathbf{I}}
```
ii. Per creare un ruolo, eseguire il comando seguente.

```
$ aws iam create-role \
--role-name replicationRole \
--assume-role-policy-document file://s3-role-trust-policy.json \
--profile acctA
```
- b. Collegare una policy di autorizzazione al ruolo.
	- i. Copiare la seguente policy di autorizzazioni e salvarla in un file denominato s3-rolepermissions-policy.json nella directory corrente sul computer locale. Questa

policy di accesso concede le autorizzazioni per varie operazioni su oggetti e bucket Amazon S3.

```
{ 
    "Version":"2012-10-17", 
    "Statement":[ 
        { 
            "Effect":"Allow", 
            "Action":[ 
               "s3:GetObjectVersionForReplication", 
               "s3:GetObjectVersionAcl", 
               "s3:GetObjectVersionTagging" 
           ], 
            "Resource":[ 
               "arn:aws:s3:::source-bucket/*" 
            ] 
        }, 
        { 
            "Effect":"Allow", 
            "Action":[ 
               "s3:ListBucket", 
               "s3:GetReplicationConfiguration" 
            ], 
            "Resource":[ 
               "arn:aws:s3:::source-bucket" 
          \mathbf{I} }, 
       \sqrt{ } "Effect":"Allow", 
            "Action":[ 
               "s3:ReplicateObject", 
               "s3:ReplicateDelete", 
               "s3:ReplicateTags" 
           ], 
            "Resource":"arn:aws:s3:::destination-bucket/*" 
        } 
    ]
}
```
ii. Eseguire il comando seguente per creare una policy e collegarla al ruolo.

```
$ aws iam put-role-policy \
--role-name replicationRole \
```

```
--policy-document file://s3-role-permissions-policy.json \
--policy-name replicationRolePolicy \
--profile acctA
```
- 5. Aggiungi la configurazione di replica al bucket di *source*.
	- a. Sebbene l'API Amazon S3 richieda la configurazione di replica come XML, AWS CLI richiede che tu specifichi la configurazione di replica come JSON. Salvare il seguente JSON in un file denominato replication.json nella directory locale sul computer in uso.

```
{ 
   "Role": "IAM-role-ARN", 
   "Rules": [ 
     { 
        "Status": "Enabled", 
       "Priority": 1, 
       "DeleteMarkerReplication": { "Status": "Disabled" }, 
       "Filter" : { "Prefix": "Tax"}, 
       "Destination": { 
          "Bucket": "arn:aws:s3:::destination-bucket" 
       } 
     } 
   ]
}
```
- b. Aggiorna il JSON fornendo i valori per il *destination-bucket* e il *IAM-role-ARN*. Salvare le modifiche.
- c. Eseguire il comando seguente per aggiungere la configurazione di replica al bucket di origine. Assicurati di fornire il nome del bucket di *source*.

```
$ aws s3api put-bucket-replication \
--replication-configuration file://replication.json \
--bucket source \
--profile acctA
```
Per recuperare la configurazione di replica, utilizzare il comando get-bucket-replication.

```
$ aws s3api get-bucket-replication \
--bucket source \
--profile acctA
```
- 6. Verifica la configurazione nella console di Amazon S3:
	- a. [Accedi AWS Management Console e apri la console Amazon S3 all'indirizzo https://](https://console.aws.amazon.com/s3/) [console.aws.amazon.com/s3/.](https://console.aws.amazon.com/s3/)
	- b. Nel bucket di *source*, crea una cartella denominata Tax.
	- c. Aggiungi oggetti di esempio alla cartella Tax del bucket di *source*.

#### **a** Note

Il tempo richiesto da Amazon S3 per la replica di un oggetto dipende dalle dimensioni dell'oggetto. Per informazioni su come visualizzare lo stato della replica, consulta la sezione [Ottenimento delle informazioni sullo stato della replica.](#page-1636-0)

Nel bucket di *destination*, verifica quanto segue:

- Amazon S3 ha replicato gli oggetti.
- Nelle proprietà dell'oggetto, Stato di replica è impostato su Replica (che identifica l'oggetto come replica).
- Nelle proprietà dell'oggetto, nella sezione delle autorizzazioni non viene visualizzata alcuna autorizzazione. Questo significa che la replica appartiene ancora al proprietario del bucket di *source* e il proprietario del bucket di *destination* non possiede alcuna autorizzazione per la replica dell'oggetto. È possibile aggiungere una configurazione facoltativa per indicare ad Amazon S3 di cambiare la proprietà della replica. Per vedere un esempio, consulta [Come modificare il proprietario della replica.](#page-1585-0)

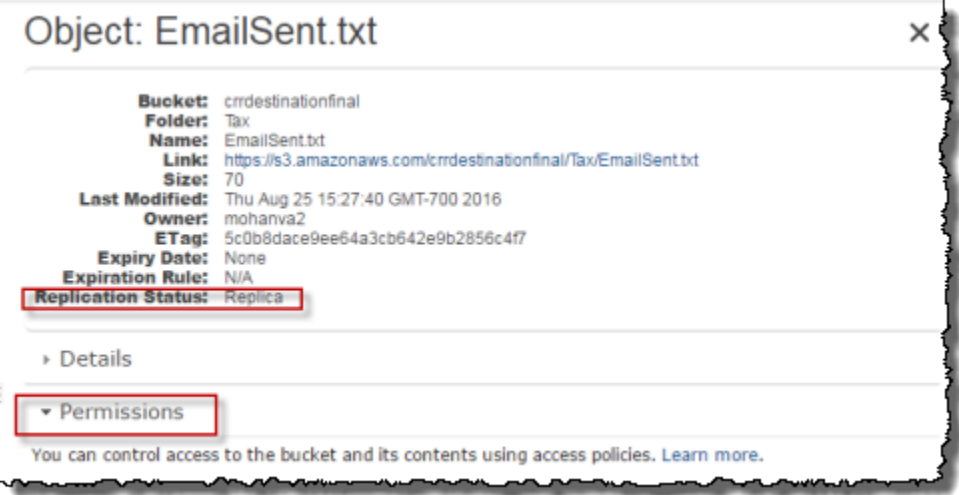

### Utilizzo degli SDK AWS

Utilizzate i seguenti esempi di codice per aggiungere una configurazione di replica a un bucket con, rispettivamente AWS SDK for Java . AWS SDK for .NET

#### Java

L'esempio seguente aggiunge una configurazione di replica a un bucket e successivamente recupera e verifica la configurazione. Per istruzioni su come creare e testare un esempio funzionante, consulta [Getting Started](https://docs.aws.amazon.com/sdk-for-java/v1/developer-guide/getting-started.html) nella AWS SDK for Java Developer Guide.

import com.amazonaws.AmazonServiceException; import com.amazonaws.SdkClientException; import com.amazonaws.auth.profile.ProfileCredentialsProvider; import com.amazonaws.regions.Regions; import com.amazonaws.services.identitymanagement.AmazonIdentityManagement; import com.amazonaws.services.identitymanagement.AmazonIdentityManagementClientBuilder; import com.amazonaws.services.identitymanagement.model.CreateRoleRequest; import com.amazonaws.services.identitymanagement.model.PutRolePolicyRequest; import com.amazonaws.services.s3.AmazonS3; import com.amazonaws.services.s3.AmazonS3Client; import com.amazonaws.services.s3.model.BucketReplicationConfiguration; import com.amazonaws.services.s3.model.BucketVersioningConfiguration; import com.amazonaws.services.s3.model.CreateBucketRequest; import com.amazonaws.services.s3.model.DeleteMarkerReplication; import com.amazonaws.services.s3.model.DeleteMarkerReplicationStatus; import com.amazonaws.services.s3.model.ReplicationDestinationConfig; import com.amazonaws.services.s3.model.ReplicationRule; import com.amazonaws.services.s3.model.ReplicationRuleStatus; import com.amazonaws.services.s3.model.SetBucketVersioningConfigurationRequest; import com.amazonaws.services.s3.model.StorageClass; import com.amazonaws.services.s3.model.replication.ReplicationFilter; import com.amazonaws.services.s3.model.replication.ReplicationFilterPredicate; import com.amazonaws.services.s3.model.replication.ReplicationPrefixPredicate; import java.io.IOException; import java.util.ArrayList; import java.util.HashMap;

```
import java.util.List;
import java.util.Map;
public class CrossRegionReplication { 
         public static void main(String[] args) throws IOException { 
                 Regions clientRegion = Regions.DEFAULT_REGION; 
                String accountId = "*** Account ID ***";
                 String roleName = "*** Role name ***"; 
                 String sourceBucketName = "*** Source bucket name ***"; 
                 String destBucketName = "*** Destination bucket name ***"; 
                 String prefix = "Tax/"; 
                 String roleARN = String.format("arn:aws:iam::%s:%s", accountId, 
  roleName); 
                 String destinationBucketARN = "arn:aws:s3:::" + destBucketName; 
                 AmazonS3 s3Client = AmazonS3Client.builder() 
                                   .withCredentials(new ProfileCredentialsProvider()) 
                                   .withRegion(clientRegion) 
                                  .build():
                 createBucket(s3Client, clientRegion, sourceBucketName); 
                 createBucket(s3Client, clientRegion, destBucketName); 
                 assignRole(roleName, clientRegion, sourceBucketName, 
  destBucketName); 
                 try { 
                          // Create the replication rule. 
                          List<ReplicationFilterPredicate> andOperands = new 
  ArrayList<ReplicationFilterPredicate>(); 
                          andOperands.add(new ReplicationPrefixPredicate(prefix)); 
                          Map<String, ReplicationRule> replicationRules = new 
  HashMap<String, ReplicationRule>(); 
                          replicationRules.put("ReplicationRule1", 
                                           new ReplicationRule() 
                                                            .withPriority(0) 
  .withStatus(ReplicationRuleStatus.Enabled) 
  .withDeleteMarkerReplication(
```

```
new the contract of the contract of the contract of the contract of the contract of the contract of the contract of the contract of the contract of the contract of the contract of the contract of the contract of the contra
  DeleteMarkerReplication().withStatus( 
     DeleteMarkerReplicationStatus.DISABLED)) 
                                                                      .withFilter(new 
  ReplicationFilter().withPredicate( 
new the contract of the contract of the contract of the contract of the contract of the contract of the contract of the contract of the contract of the contract of the contract of the contract of the contract of the contra
  ReplicationPrefixPredicate(prefix))) 
                                                                      .withDestinationConfig(new 
  ReplicationDestinationConfig() 
  .withBucketARN(destinationBucketARN) 
  .withStorageClass(StorageClass.Standard))); 
                              // Save the replication rule to the source bucket. 
                              s3Client.setBucketReplicationConfiguration(sourceBucketName, 
                                                  new BucketReplicationConfiguration() 
                                                                      .withRoleARN(roleARN) 
  .withRules(replicationRules)); 
                              // Retrieve the replication configuration and verify that 
  the configuration 
                              // matches the rule we just set. 
                              BucketReplicationConfiguration replicationConfig = s3Client 
  .getBucketReplicationConfiguration(sourceBucketName); 
                              ReplicationRule rule = 
  replicationConfig.getRule("ReplicationRule1"); 
                              System.out.println("Retrieved destination bucket ARN: " 
 + 
  rule.getDestinationConfig().getBucketARN()); 
                              System.out.println("Retrieved priority: " + 
  rule.getPriority()); 
                              System.out.println("Retrieved source-bucket replication rule 
  status: " + rule.getStatus()); 
                    } catch (AmazonServiceException e) { 
                              // The call was transmitted successfully, but Amazon S3 
  couldn't process 
                              // it, so it returned an error response. 
                              e.printStackTrace(); 
                    } catch (SdkClientException e) {
```

```
 // Amazon S3 couldn't be contacted for a response, or the 
  client 
                         // couldn't parse the response from Amazon S3. 
                          e.printStackTrace(); 
 } 
         } 
         private static void createBucket(AmazonS3 s3Client, Regions region, String 
  bucketName) { 
                 CreateBucketRequest request = new CreateBucketRequest(bucketName, 
  region.getName()); 
                 s3Client.createBucket(request); 
                 BucketVersioningConfiguration configuration = new 
  BucketVersioningConfiguration() 
                                  .withStatus(BucketVersioningConfiguration.ENABLED); 
                 SetBucketVersioningConfigurationRequest enableVersioningRequest = 
  new SetBucketVersioningConfigurationRequest( 
                                  bucketName, configuration); 
                 s3Client.setBucketVersioningConfiguration(enableVersioningRequest); 
         } 
         private static void assignRole(String roleName, Regions region, String 
  sourceBucket, String destinationBucket) { 
                 AmazonIdentityManagement iamClient = 
  AmazonIdentityManagementClientBuilder.standard() 
                                  .withRegion(region) 
                                  .withCredentials(new ProfileCredentialsProvider()) 
                                 .build():
                 StringBuilder trustPolicy = new StringBuilder(); 
                trustPolicy.append("{\\r\\n ");
                trustPolicy.append("\\\"Version\\\":\\\"2012-10-17\\\",\\r\\n ");
                trustPolicy.append("\\\"Statement\\\":[\\r\\n {\\r\\n
  "); 
                trustPolicy.append("\\\"Effect\\\":\\\"Allow\\\",\\r\\n \\
\Upsilon'Principal\Upsilon':{\\r\n ");
                 trustPolicy.append("\\\"Service\\\":\\\"s3.amazonaws.com\\\"\\r\\n 
       \{\cdot\}(r)\ ");
                 trustPolicy.append("\\\"Action\\\":\\\"sts:AssumeRole\\\"\\r\\n 
  \lbrack \rbrack \rbrack ]\\r\\n}");
                 CreateRoleRequest createRoleRequest = new CreateRoleRequest() 
                                  .withRoleName(roleName)
```

```
 .withAssumeRolePolicyDocument(trustPolicy.toString()); 
                 iamClient.createRole(createRoleRequest); 
                 StringBuilder permissionPolicy = new StringBuilder(); 
                 permissionPolicy.append( 
                                  "{\\r\\n \\\"Version\\\":\\\"2012-10-17\\\",\\r\\n 
   \\\"Statement\\\":[\\r\\n {\\r\\n ");
                 permissionPolicy.append( 
                                 "\setminus\``Effect\setminus\'\"Allow\\\",\\r\\n \\
\Upsilon"Action\\\":\[\Gamma\n ");
                 permissionPolicy.append("\\\"s3:GetObjectVersionForReplication\\\",\
\lceil r \rceil ");
                 permissionPolicy.append( 
                                 "\setminus\text{S:GetObjectVersionAcl}\setminus\text{N}\n\ n \quad \(\{\\\\"Resource\}\\'\':\{\\\r\}\n\quad \qquad ");
                 permissionPolicy.append("\\\"arn:aws:s3:::"); 
                 permissionPolicy.append(sourceBucket); 
                permissionPolicy.append("/*\\\"\\r\\n ]\\r\\n },\\r\\n
     {\{\n\r\}\n\in " permissionPolicy.append( 
                                 "\setminus\``Effect\setminus\'\"Allow\\\",\\r\\n \\
\Upsilon"Action\\\":\[\Upsilon\ permissionPolicy.append( 
                                 "\setminus\``s3:ListBucket\setminus\``\setminus\n\"s3:GetReplicationConfiguration\\\"\\r\\n ");
                permissionPolicy.append("],\\r\\n \\\"Resource\\\":[\\r\\n
           \\\"arn:aws:s3:::"); 
                 permissionPolicy.append(sourceBucket); 
                permissionPolicy.append("\\r\\n ");
                 permissionPolicy 
                                 .append("]\\r\\n },\\r\\n {\\r\\n
 \\\"Effect\\\":\\\"Allow\\\",\\r\\n ");
                 permissionPolicy.append( 
                                 "\setminus\``Action\setminus\``:[\setminus\_n \qquad \setminus \setminus \\"s3:ReplicateObject\\\",\\r\\n ");
                 permissionPolicy 
                                 .append("\\\"s3:ReplicateDelete\\\",\\r\\n
 \setminus \setminus \setminus "s3:ReplicateTags \setminus \setminus \setminus r ");
                 permissionPolicy.append("\\\"s3:GetObjectVersionTagging\\\"\\r\\n\\r
\ln ], \ln ");
                permissionPolicy.append("\\\"Resource\\\":\\\"arn:aws:s3:::");
                 permissionPolicy.append(destinationBucket);
```

```
permissionPolicy.append("/*\\\"\\r\\n }\\r\\n ]\\r\\n}");
                 PutRolePolicyRequest putRolePolicyRequest = new 
  PutRolePolicyRequest() 
                                  .withRoleName(roleName) 
                                  .withPolicyDocument(permissionPolicy.toString()) 
                                  .withPolicyName("crrRolePolicy"); 
                 iamClient.putRolePolicy(putRolePolicyRequest); 
         }
}
```
## C#

Il seguente esempio di AWS SDK for .NET codice aggiunge una configurazione di replica a un bucket e quindi la recupera. Per utilizzare questo codice, fornisci i nomi dei bucket e l'Amazon Resource Name (ARN) per il ruolo IAM. Per informazioni sulla configurazione e l'esecuzione degli esempi di codice, consulta [Getting Started with the AWS SDK for .NET nella AWS SDK for](https://docs.aws.amazon.com/sdk-for-net/latest/developer-guide/net-dg-setup.html) .NET Developer Guide.

```
using Amazon;
using Amazon.S3;
using Amazon.S3.Model;
using System;
using System.Threading.Tasks;
namespace Amazon.DocSamples.S3
{ 
     class CrossRegionReplicationTest 
     { 
         private const string sourceBucket = "*** source bucket ***"; 
         // Bucket ARN example - arn:aws:s3:::destinationbucket 
         private const string destinationBucketArn = "*** destination bucket ARN 
  ***"; 
         private const string roleArn = "*** IAM Role ARN ***"; 
         // Specify your bucket region (an example region is shown). 
         private static readonly RegionEndpoint sourceBucketRegion = 
  RegionEndpoint.USWest2; 
         private static IAmazonS3 s3Client; 
         public static void Main() 
         {
```

```
 s3Client = new AmazonS3Client(sourceBucketRegion); 
           EnableReplicationAsync().Wait(); 
       } 
       static async Task EnableReplicationAsync() 
       { 
           try 
           { 
               ReplicationConfiguration replConfig = new ReplicationConfiguration 
\overline{a} Role = roleArn, 
                  Rules = 
 { 
                         new ReplicationRule 
\{ Prefix = "Tax", 
                             Status = ReplicationRuleStatus.Enabled, 
                             Destination = new ReplicationDestination 
\{ BucketArn = destinationBucketArn 
 } 
 } 
 } 
               }; 
               PutBucketReplicationRequest putRequest = new 
 PutBucketReplicationRequest 
\overline{a} BucketName = sourceBucket, 
                  Configuration = replConfig 
               }; 
               PutBucketReplicationResponse putResponse = await 
 s3Client.PutBucketReplicationAsync(putRequest); 
               // Verify configuration by retrieving it. 
               await RetrieveReplicationConfigurationAsync(s3Client); 
 } 
           catch (AmazonS3Exception e) 
\{\hspace{.1cm} \} Console.WriteLine("Error encountered on server. Message:'{0}' when 
 writing an object", e.Message); 
 } 
           catch (Exception e) 
\{\hspace{.1cm} \}
```

```
 Console.WriteLine("Unknown encountered on server. Message:'{0}' when 
  writing an object", e.Message); 
 } 
         } 
         private static async Task RetrieveReplicationConfigurationAsync(IAmazonS3 
  client) 
         { 
             // Retrieve the configuration. 
             GetBucketReplicationRequest getRequest = new GetBucketReplicationRequest 
\{\hspace{.1cm} \} BucketName = sourceBucket 
             }; 
             GetBucketReplicationResponse getResponse = await 
  client.GetBucketReplicationAsync(getRequest); 
             // Print. 
             Console.WriteLine("Printing replication configuration information..."); 
             Console.WriteLine("Role ARN: {0}", getResponse.Configuration.Role); 
             foreach (var rule in getResponse.Configuration.Rules) 
             { 
                 Console.WriteLine("ID: {0}", rule.Id); 
                 Console.WriteLine("Prefix: {0}", rule.Prefix); 
                 Console.WriteLine("Status: {0}", rule.Status); 
 } 
         } 
     }
}
```
<span id="page-1578-0"></span>Configurazione della replica quando i bucket di origine e di destinazione sono di proprietà di account diversi

L'impostazione della replica quando i bucket di *origine* e di *destinazione* sono di proprietà di diversi Account AWS è simile all'impostazione della replica quando entrambi i bucket sono di proprietà dello stesso account. L'unica differenza è che il proprietario del bucket *di destinazione* deve concedere al proprietario del bucket *di origine* l'autorizzazione per replicare gli oggetti aggiungendo una policy di bucket.

Per ulteriori informazioni sulla configurazione della replica utilizzando la crittografia lato server con AWS Key Management Service in scenari che coinvolgono molteplici account, consulta [Concessione](#page-1610-0) [di autorizzazioni aggiuntive per scenari multi-account](#page-1610-0).

Configurazione della replica in tempo reale Versione API 2006-03-01 1553

Configurare la replica quando i bucket di origine e di destinazione sono di proprietà di diversi Account AWS

- 1. In questo esempio, si creano i bucket di *origine* e di *destinazione* in due diversi. Account AWSÈ necessario impostare due profili di credenziali per AWS CLI (in questo esempio, utilizziamo acctA e acctB per i nomi dei profili). Per ulteriori informazioni sull'impostazione di profili con credenziali, consulta [Profili denominati](https://docs.aws.amazon.com/cli/latest/userguide/cli-configure-files.html#cli-configure-files-format) nella Guida per l'utente di AWS Command Line Interface .
- 2. Segui le step-by-step istruzioni riportate di seguito [Configurazione per i bucket nello stesso](#page-1558-0) [account](#page-1558-0) con le seguenti modifiche:
	- Per tutti AWS CLI i comandi relativi alle attività del bucket di *origine* (per creare il bucket di *origine*, abilitare il controllo delle versioni e creare il ruolo IAM), utilizza il profilo. acctA Utilizzare il profilo acctB per creare il bucket *di destinazione*.
	- Assicurarsi che la policy di autorizzazione specifichi i bucket *di origine* e *di destinazione* creati per questo esempio.
- 3. Nella console, aggiungere la seguente policy di bucket al bucket *di destinazione* per consentire al proprietario del bucket *di origine* di replicare gli oggetti. *Assicurati di modificare la policy fornendo l' Account AWS ID del proprietario del bucket di origine e il nome del bucket di destinazione.*

## **a** Note

Per utilizzare il seguente esempio, sostituisci *user input placeholders* con le tue informazioni. Sostituisci *DOC-EXAMPLE-BUCKET* con il nome del tuo bucket di destinazione. Sostituisci *source-bucket-acct-id:role/service-role/sourceacct-iam-Role* con il ruolo che stai utilizzando per questa configurazione di replica. Se hai creato il ruolo di servizio IAM manualmente, imposta il percorso del ruolo come role/service-role/, come mostrato nel seguente esempio di policy. Per ulteriori informazioni, consulta [ARN IAM](https://docs.aws.amazon.com/IAM/latest/UserGuide/reference_identifiers.html#identifiers-arns) nella Guida per l'utente di IAM.

```
{ 
     "Version":"2012-10-17", 
     "Id":"", 
     "Statement":[ 
\overline{\mathcal{L}}
```

```
 "Sid":"Set-permissions-for-objects", 
           "Effect":"Allow", 
           "Principal":{ 
              "AWS":"arn:aws:iam::source-bucket-acct-ID:role/service-role/source-
acct-IAM-role" 
           }, 
           "Action":["s3:ReplicateObject", "s3:ReplicateDelete"], 
           "Resource":"arn:aws:s3:::DOC-EXAMPLE-BUCKET/*" 
       }, 
       { 
           "Sid":"Set permissions on bucket", 
           "Effect":"Allow", 
           "Principal":{ 
              "AWS":"arn:aws:iam::source-bucket-acct-ID:role/service-role/source-
acct-IAM-role" 
          }, 
           "Action":["s3:GetBucketVersioning", "s3:PutBucketVersioning"], 
           "Resource":"arn:aws:s3:::DOC-EXAMPLE-BUCKET" 
       } 
   \mathbf{I}}
```
Seleziona il bucket e aggiungi la relativa policy. Per istruzioni, consulta [Aggiunta di una policy di](#page-915-0)  [bucket utilizzando la console di Amazon S3.](#page-915-0)

Per impostazione predefinita, nella replica, il proprietario dell'oggetto di origine possiede anche la replica stessa. Quando i bucket di origine e di destinazione sono di proprietà di diversi, è possibile aggiungere impostazioni di configurazione opzionali per modificare la proprietà della replica con quella proprietaria dei bucket di destinazione. Account AWS Account AWS Ciò include la concessione dell'autorizzazione ObjectOwnerOverrideToBucketOwner. Per ulteriori informazioni, consulta [Modifica del proprietario della replica.](#page-1580-0)

## <span id="page-1580-0"></span>Modifica del proprietario della replica

Nella replica, il proprietario dell'oggetto di origine possiede anche la replica per impostazione predefinita. Quando i bucket di origine e di destinazione sono di proprietà di diversi Account AWS e desideri modificare la proprietà della replica con Account AWS quella proprietaria dei bucket di destinazione, puoi aggiungere impostazioni di configurazione opzionali per modificare la proprietà della replica a quella proprietaria dei bucket di destinazione. Account AWS Ad esempio, è possibile eseguire questa operazione per limitare l'accesso alle repliche degli oggetti. Questa operazione viene definita sostituzione del proprietario della configurazione della replica. Per ulteriori informazioni sull'opzione di sovrascrittura del proprietario, consulta la sezione [Aggiunta dell'opzione di sostituzione](#page-1581-0)  [del proprietario alla configurazione della replica.](#page-1581-0) Per ulteriori informazioni sull'impostazione della configurazione della replica, consulta la sezione [Panoramica sulla replica degli oggetti](#page-1519-0).

Per configurare la sostituzione del proprietario, procedi come segue:

- Aggiungi l'opzione di sostituzione del proprietario alla configurazione della replica per indicare ad Amazon S3 di modificare la proprietà della replica.
- Concedi ad Amazon S3 le autorizzazioni per modificare la proprietà della replica.
- Aggiungi l'autorizzazione alla policy del bucket di destinazione per consentire la modifica della proprietà della replica. Ciò consente al proprietario dei bucket di destinazione di accettare la proprietà delle repliche dell'oggetto.

Per ulteriori informazioni, consulta [Aggiunta dell'opzione di sostituzione del proprietario alla](#page-1581-0) [configurazione della replica](#page-1581-0). Per un esempio pratico con istruzioni, vedere. step-by-step [Come](#page-1585-0)  [modificare il proprietario della replica](#page-1585-0)

Impostazione proprietario del bucket applicato per Object Ownership

Quando utilizzi la replica di Amazon S3 e i bucket di origine e di destinazione sono di proprietà di diversi Account AWS, il proprietario del bucket di destinazione può disabilitare gli ACL (con l'impostazione imposta dal proprietario del bucket per Object Ownership) per modificare la proprietà della replica con quella proprietaria del bucket di destinazione. Account AWS Questa impostazione imita il comportamento di sovrascrittura del proprietario esistente senza la necessità di un'autorizzazione s3:ObjectOwnerOverrideToBucketOwner. Tutti gli oggetti replicati nel bucket di destinazione con l'impostazione proprietario del bucket applicato sono di proprietà del proprietario del bucket di destinazione. Per ulteriori informazioni su Object Ownership, consulta [Controllo della](#page-1215-0)  [proprietà degli oggetti e disabilitazione degli ACL per il bucket](#page-1215-0).

<span id="page-1581-0"></span>Aggiunta dell'opzione di sostituzione del proprietario alla configurazione della replica

## **A** Warning

Aggiungi l'opzione Override del proprietario solo quando i bucket di origine e di destinazione sono di proprietà di diversi. Account AWS Amazon S3 non controlla se i bucket sono di proprietà dello stesso account o di account diversi. Se aggiungi l'override del proprietario quando entrambi i bucket sono di proprietà dello stesso Account AWS, Amazon S3 applica l'override del proprietario. Concede le autorizzazioni complete al proprietario del bucket di

destinazione e non replica gli aggiornamenti successivi nella lista di controllo degli accessi (ACL) dell'oggetto di origine. Il proprietario della replica può modificare direttamente l'ACL associata a una replica con una richiesta PUT ACL, ma non tramite replica.

Per specificare l'opzione di sostituzione del proprietario, aggiungi quanto segue all'elemento Destination:

- L'elemento AccessControlTranslation, che indica ad Amazon S3 di modificare la proprietà della replica
- L'Accountelemento, che specifica il proprietario del Account AWS bucket di destinazione

```
<ReplicationConfiguration xmlns="http://s3.amazonaws.com/doc/2006-03-01/"> 
     ... 
     <Destination> 
       ... 
       <AccessControlTranslation> 
             <Owner>Destination</Owner> 
        </AccessControlTranslation> 
       <Account>destination-bucket-owner-account-id</Account>
     </Destination> 
   </Rule>
</ReplicationConfiguration>
```
La seguente configurazione della replica di esempio indica ad Amazon S3 di replicare gli oggetti con il prefisso della chiave Tax nel bucket di destinazione e di modificare la proprietà delle repliche.

```
<?xml version="1.0" encoding="UTF-8"?>
<ReplicationConfiguration xmlns="http://s3.amazonaws.com/doc/2006-03-01/"> 
    <Role>arn:aws:iam::account-id:role/role-name</Role> 
    <Rule> 
       <ID>Rule-1</ID> 
       <Priority>1</Priority> 
       <Status>Enabled</Status> 
       <DeleteMarkerReplication> 
          <Status>Disabled</Status> 
       </DeleteMarkerReplication> 
       <Filter> 
          <Prefix>Tax</Prefix> 
       </Filter>
```
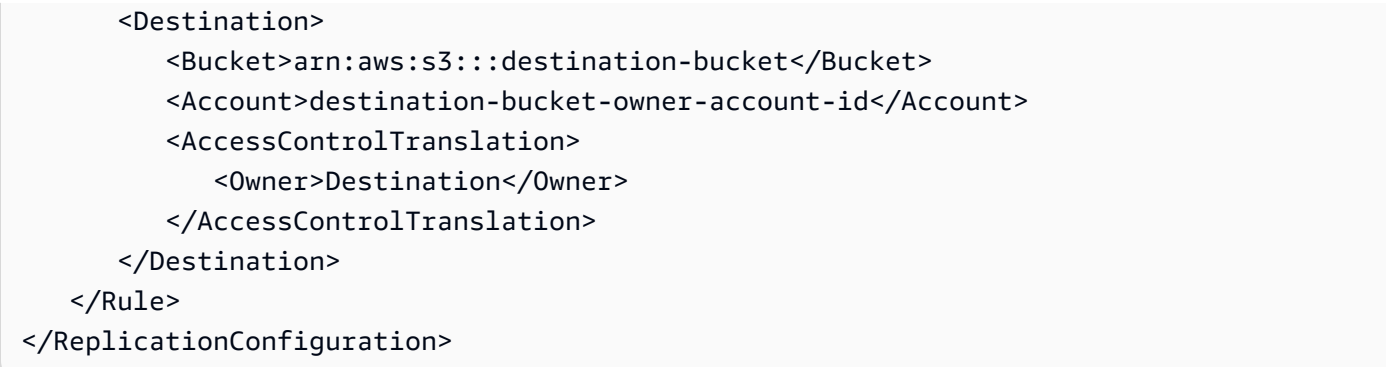

Concessione ad Amazon S3 dell'autorizzazione per modificare la proprietà della replica

Concedi ad Amazon S3 le autorizzazioni per modificare la proprietà della replica aggiungendo l'autorizzazione per l'operazione s3:ObjectOwnerOverrideToBucketOwner alla policy di autorizzazione associata al ruolo IAM. Questo è il ruolo IAM specificato nella configurazione della replica che consente ad Amazon S3 di acquisire e replicare gli oggetti per conto tuo.

```
...
{ 
     "Effect":"Allow", 
           "Action":[ 
         "s3:ObjectOwnerOverrideToBucketOwner" 
     ], 
     "Resource":"arn:aws:s3:::destination-bucket/*"
}
...
```
Aggiunta dell'autorizzazione alla policy del bucket di destinazione per consentire la modifica della proprietà della replica

Il proprietario del bucket di destinazione deve concedere al proprietario del bucket di origine l'autorizzazione necessaria per modificare la proprietà della replica. Il proprietario del bucket di destinazione concede al proprietario del bucket di origine l'autorizzazione per l'operazione s3:ObjectOwnerOverrideToBucketOwner. Ciò consente al proprietario del bucket di destinazione di accettare la proprietà delle repliche dell'oggetto. La seguente istruzione della policy del bucket di esempio mostra come fare:

```
...
{ 
      "Sid":"1", 
      "Effect":"Allow",
```
```
 "Principal":{"AWS":"source-bucket-account-id"}, 
     "Action":["s3:ObjectOwnerOverrideToBucketOwner"], 
     "Resource":"arn:aws:s3:::destination-bucket/*"
}
...
```
Ulteriori considerazioni

Quando configuri l'opzione di sostituzione del proprietario, si applicano le seguenti considerazioni:

• Per impostazione predefinita, il proprietario dell'oggetto di origine possiede anche la replica. Amazon S3 replica la versione dell'oggetto e l'ACL associata.

Se aggiungi la sostituzione del proprietario, Amazon S3 replica solo la versione dell'oggetto, non l'ACL. Inoltre, Amazon S3 non replica le modifiche successive all'ACL dell'oggetto di origine. Amazon S3 imposta l'ACL sulla replica che concede il controllo completo al proprietario del bucket di destinazione.

- Quando aggiorni una configurazione di replica per abilitare o disabilitare la sostituzione del proprietario, si verifica quanto segue.
	- Se aggiungi l'opzione di sostituzione del proprietario alla configurazione della replica:

Quando replica una versione dell'oggetto, Amazon S3 elimina l'ACL associata all'oggetto di origine e imposta l'ACL sulla replica concedendo il controllo completo al proprietario del bucket di destinazione. Non replica le modifiche successive all'ACL dell'oggetto di origine. Tuttavia, questa modifica dell'ACL non si applica alle versioni dell'oggetto che sono state replicate prima di impostare l'opzione di sostituzione proprietario. Gli aggiornamenti all'ACL negli oggetti di origine che sono stati replicati prima che fosse impostata la sostituzione del proprietario continuano a essere replicati in quanto l'oggetto e le relative repliche continuano ad avere lo stesso proprietario.

• Se rimuovi l'opzione di sostituzione del proprietario dalla configurazione della replica:

Amazon S3 replica i nuovi oggetti presenti nel bucket di origine e le ACL associate ai bucket di destinazione. Per gli oggetti che sono stati replicati prima della rimozione della sostituzione del proprietario, Amazon S3 non replica le ACL perché rimane valida la modifica della proprietà dell'oggetto apportata da Amazon S3. In altre parole, le ACL associate alla versione dell'oggetto replicata quando la sostituzione del proprietario era impostata continuano a non essere replicate.

## Come modificare il proprietario della replica

*Quando i bucket di origine e di destinazione in una configurazione di replica sono di proprietà di diversi Account AWS, puoi dire ad Amazon S3 di cambiare la proprietà della replica con quella proprietaria Account AWS del bucket di destinazione.* Questo esempio spiega come utilizzare la console Amazon S3 e modificare la proprietà delle AWS CLI repliche. Per ulteriori informazioni, consulta [Modifica del](#page-1580-0)  [proprietario della replica](#page-1580-0).

#### **a** Note

Quando si utilizza la replica S3 e i bucket di origine e di destinazione sono di proprietà di diversi Account AWS, il proprietario del bucket di destinazione può disabilitare gli ACL (con l'impostazione imposta dal proprietario del bucket per Object Ownership) per modificare la proprietà della replica con quella proprietaria del bucket di destinazione. Account AWS Questa impostazione imita il comportamento di sovrascrittura del proprietario esistente senza la necessità di un'autorizzazione s3:ObjectOwnerOverrideToBucketOwner. Tutti gli oggetti replicati nel bucket di destinazione con l'impostazione proprietario del bucket applicato sono di proprietà del proprietario del bucket di destinazione. Per ulteriori informazioni su Object Ownership, consulta [Controllo della proprietà degli oggetti e disabilitazione degli ACL](#page-1215-0) [per il bucket.](#page-1215-0)

Per ulteriori informazioni sulla configurazione della replica utilizzando la crittografia lato server negli scenari tra più account, consulta. AWS Key Management Service [Concessione di autorizzazioni](#page-1610-0)  [aggiuntive per scenari multi-account](#page-1610-0)

#### Utilizzo della console S3

Per istruzioni, vedere. step-by-step [Configurazione della replica per i bucket di origine e di](#page-1558-0)  [destinazione di proprietà dello stesso account](#page-1558-0) Questo argomento fornisce istruzioni per impostare la configurazione di replica quando i bucket sono di proprietà uguale o diversa. Account AWS

#### Usare il AWS CLI

Per modificare la proprietà delle repliche utilizzando AWS CLI, è necessario creare bucket, abilitare il controllo delle versioni sui bucket, creare un ruolo IAM che autorizzi Amazon S3 a replicare oggetti e aggiungere la configurazione di replica al bucket di origine. Nella configurazione di replica si indica ad Amazon S3 di modificare il proprietario della replica. Si esegue inoltre il test della configurazione.

Per modificare la proprietà della replica quando i bucket di origine e di destinazione sono di proprietà di diversi () Account AWSAWS CLI

1. In questo esempio, si creano i bucket di *origine* e di *destinazione* in due diversi. Account AWS Configurali AWS CLI con due profili denominati. Questo esempio utilizza i profili denominati rispettivamente acctA e acctB. Per ulteriori informazioni sull'impostazione di profili con credenziali, consulta [Profili denominati](https://docs.aws.amazon.com/cli/latest/userguide/cli-multiple-profiles.html) nella Guida per l'utente di AWS Command Line Interface .

# **A** Important

I profili utilizzati per questo esercizio devono disporre delle autorizzazioni necessarie. Ad esempio, nella configurazione di replica dovrai specificare il ruolo IAM che Amazon S3 può assumere. Puoi effettuare questa operazione solo se il profilo che utilizzi dispone dell'autorizzazione iam:PassRole. Se utilizzi le credenziali dell'utente amministratore per creare un profilo denominato, allora puoi eseguire tutte le attività. Per ulteriori informazioni, consulta [Garantire a un utente le autorizzazioni per passare un ruolo a un](https://docs.aws.amazon.com/IAM/latest/UserGuide/id_roles_use_passrole.html)  [AWS servizio nella Guida](https://docs.aws.amazon.com/IAM/latest/UserGuide/id_roles_use_passrole.html) per l'utente IAM.

Assicurarsi che questi profili abbiano le autorizzazioni necessarie. Ad esempio, la configurazione di replica include un ruolo IAM che Amazon S3 può assumere. Il profilo denominato utilizzato per allegare tale configurazione a un bucket può eseguire questa operazione solo se dispone dell'autorizzazione iam:PassRole. Se si specificano le credenziali dell'utente amministratore durante la creazione di questi profili denominati, vengono fornite tutte le autorizzazioni. Per ulteriori informazioni, consulta [Garantire a un utente le autorizzazioni per passare un ruolo a un](https://docs.aws.amazon.com/IAM/latest/UserGuide/id_roles_use_passrole.html)  [AWS servizio nella Guida per](https://docs.aws.amazon.com/IAM/latest/UserGuide/id_roles_use_passrole.html) l'utente IAM.

2. Creare il bucket di *origine* e abilitare la funzione Controllo delle versioni. Questo esempio crea il bucket *source* nella regione Stati Uniti orientali (Virginia settentrionale) (us-east-1).

```
aws s3api create-bucket \
--bucket source \
--region us-east-1 \
--profile acctA
```

```
aws s3api put-bucket-versioning \
--bucket source \
--versioning-configuration Status=Enabled \
```

```
--profile acctA
```
3. Creare un bucket di *destinazione* e abilitare la funzione Controllo delle versioni. Questo esempio crea il bucket *destination* nella regione Stati Uniti occidentali (Oregon) (us-west-2). Utilizza un profilo Account AWS diverso da quello che hai utilizzato per il bucket di *fonte*.

```
aws s3api create-bucket \
--bucket destination \
--region us-west-2 \
--create-bucket-configuration LocationConstraint=us-west-2 \
--profile acctB
```

```
aws s3api put-bucket-versioning \
--bucket destination \
--versioning-configuration Status=Enabled \
--profile acctB
```
- 4. Devi aggiungere l'autorizzazione alla policy del bucket di *destinazione* per consentire la modifica della proprietà della replica.
	- a. Salvare la seguente policy su *destination-bucket-policy*.json.

```
{ 
   "Version": "2012-10-17", 
   "Statement": [ 
     { 
       "Sid": "destination_bucket_policy_sid", 
       "Principal": { 
          "AWS": "source-bucket-owner-account-id"
       }, 
       "Action": [ 
          "s3:ReplicateObject", 
          "s3:ReplicateDelete", 
          "s3:ObjectOwnerOverrideToBucketOwner", 
          "s3:ReplicateTags", 
          "s3:GetObjectVersionTagging" 
       ], 
       "Effect": "Allow", 
       "Resource": [ 
          "arn:aws:s3:::destination/*" 
       ] 
     }
```
 $\mathbf{I}$ }

b. Inserire la policy di cui sopra al bucket di *destinazione*:

```
aws s3api put-bucket-policy --region $ {destination_region} --
bucket $ {destination} --policy file://destination_bucket_policy.json
```
- 5. Creare un ruolo IAM. Specifica questo ruolo nella configurazione di replica che aggiungi al bucket *source* in un secondo momento. Amazon S3 assume questo ruolo per replicare gli oggetti per tuo conto. Il ruolo IAM si crea in due fasi:
	- Creare un ruolo.
	- Collegare una policy di autorizzazione al ruolo.
	- a. Creare un ruolo IAM.
		- i. Copiare la seguente policy di attendibilità e salvarla in un file denominato s3-roletrust-policy.json nella directory corrente sul computer locale. Questa policy concede ad Amazon S3 le autorizzazioni per assumere il ruolo.

```
{ 
    "Version":"2012-10-17", 
    "Statement":[ 
        { 
           "Effect":"Allow", 
           "Principal":{ 
               "Service":"s3.amazonaws.com" 
           }, 
           "Action":"sts:AssumeRole" 
        } 
    ]
}
```
ii. Esegui il AWS CLI comando seguente per creare un ruolo.

```
$ aws iam create-role \
--role-name replicationRole \
--assume-role-policy-document file://s3-role-trust-policy.json \
--profile acctA
```
- b. Collegare una policy di autorizzazione al ruolo.
	- i. Copiare la seguente policy di autorizzazioni e salvarla in un file denominato s3-roleperm-pol-changeowner.json nella directory corrente sul computer locale. Questa policy di accesso concede le autorizzazioni per varie operazioni su oggetti e bucket Amazon S3. Nelle fasi che seguono si crea un ruolo IAM e si collega questa policy al ruolo.

```
{ 
    "Version":"2012-10-17", 
    "Statement":[ 
       { 
           "Effect":"Allow", 
           "Action":[ 
              "s3:GetObjectVersionForReplication", 
              "s3:GetObjectVersionAcl" 
           ], 
           "Resource":[ 
              "arn:aws:s3:::source/*" 
          \mathbf{I} }, 
       { 
           "Effect":"Allow", 
           "Action":[ 
              "s3:ListBucket", 
              "s3:GetReplicationConfiguration" 
           ], 
           "Resource":[ 
              "arn:aws:s3:::source" 
 ] 
       }, 
       { 
           "Effect":"Allow", 
           "Action":[ 
              "s3:ReplicateObject", 
              "s3:ReplicateDelete", 
              "s3:ObjectOwnerOverrideToBucketOwner", 
              "s3:ReplicateTags", 
              "s3:GetObjectVersionTagging" 
           ], 
           "Resource":"arn:aws:s3:::destination/*" 
 }
```
}

]

ii. Per creare una policy e collegarla al ruolo, eseguire questo comando.

```
$ aws iam put-role-policy \
--role-name replicationRole \
--policy-document file://s3-role-perm-pol-changeowner.json \
--policy-name replicationRolechangeownerPolicy \
--profile acctA
```
- 6. Aggiungere una configurazione di replica al bucket di origine.
	- a. È AWS CLI necessario specificare la configurazione di replica come JSON. Salvare il seguente JSON in un file denominato replication.json nella directory corrente sul computer locale. Nella configurazione, l'aggiunta di AccessControlTranslation per indicare la modifica nella proprietà della replica.

```
{ 
    "Role":"IAM-role-ARN", 
    "Rules":[ 
       { 
           "Status":"Enabled", 
           "Priority":1, 
           "DeleteMarkerReplication":{ 
              "Status":"Disabled" 
           }, 
           "Filter":{ 
           }, 
           "Status":"Enabled", 
           "Destination":{ 
              "Bucket":"arn:aws:s3:::destination", 
              "Account":"destination-bucket-owner-account-id", 
              "AccessControlTranslation":{ 
                  "Owner":"Destination" 
 } 
           } 
       } 
   \mathbf{I}}
```
b. Modificare il JSON fornendo i valori per l'ID account del proprietario del bucket di *destinazione* e l'*ARN del ruolo IAM (IAM-role-ARN)*. Salvare le modifiche. c. Per aggiungere la configurazione di replica al bucket di origine, eseguire il seguente comando. Fornire il nome del bucket di *origine*.

```
$ aws s3api put-bucket-replication \
--replication-configuration file://replication.json \
--bucket source \
--profile acctA
```
- 7. Verifica la proprietà della replica nella console di Amazon S3.
	- a. [Accedi AWS Management Console e apri la console Amazon S3 all'indirizzo https://](https://console.aws.amazon.com/s3/) [console.aws.amazon.com/s3/.](https://console.aws.amazon.com/s3/)
	- b. Aggiungere oggetti al bucket *di origine* . *Verifica che il bucket di destinazione contenga le repliche degli oggetti e che la proprietà delle repliche sia passata a Account AWS quella proprietaria del bucket di destinazione.*

#### Utilizzo degli SDK AWS

Per un esempio di codice per l'aggiunta della configurazione di replica, consulta [Utilizzo degli SDK](#page-1571-0)  [AWS](#page-1571-0). La configurazione della replica deve essere modificata di conseguenza. Per informazioni concettuali, consulta [Modifica del proprietario della replica](#page-1580-0).

<span id="page-1591-0"></span>Rispetto dei requisiti di conformità utilizzando S3 Replication Time Control (S3 RTC)

Amazon S3 Replication Time Control (S3 RTC) permette di soddisfare i requisiti aziendali o di conformità per la replica dei dati fornendo visibilità sui tempi di replica di Amazon S3. S3 RTC replica la maggior parte degli oggetti caricati in Amazon S3 in pochi secondi e il 99,99% di tali oggetti entro 15 minuti.

Per impostazione predefinita, S3 RTC include i parametri di replica di S3 e le notifiche di eventi di Amazon S3, che puoi utilizzare per monitorare il numero totale di operazioni API S3 in attesa di replica, la dimensione totale degli oggetti in attesa di replica e il tempo massimo di replica. Puoi abilitare i parametri di replica indipendentemente da S3 RTC. Per ulteriori informazioni, consulta [Monitoraggio dell'avanzamento con i parametri di replica.](https://docs.aws.amazon.com/AmazonS3/latest/dev/replication-metrics.html) Inoltre, S3 RTC fornisce eventi OperationMissedThreshold e OperationReplicatedAfterThreshold che notificano al proprietario del bucket se la replica dell'oggetto supera o continua dopo la soglia di 15 minuti.

Con S3 RTC, gli eventi Amazon S3 possono inviarti una notifica nel caso raro in cui gli oggetti non vengano replicati entro 15 minuti e quando tali oggetti vengono replicati una volta superata la soglia di 15 minuti. Gli eventi Amazon S3 sono disponibili tramite Amazon SQS, Amazon SNS o. AWS Lambda Per ulteriori informazioni, consulta [the section called "Notifiche di eventi Amazon S3".](#page-2020-0)

## Argomenti

- [Controllo del tempo di replica S3](#page-1592-0)
- [Parametri di replica con S3 RTC](#page-1592-1)
- [Utilizzo delle notifiche di eventi Amazon S3 per tenere traccia degli oggetti di replica](#page-1593-0)
- [Best practice e linee guida per S3 RTC](#page-1593-1)
- [Abilitazione di S3 Replication Time Control \(S3 RTC\)](#page-1595-0)

## <span id="page-1592-0"></span>Controllo del tempo di replica S3

Puoi iniziare a utilizzare S3 Replication Time Control (S3 RTC) con una regola di replica nuova o esistente. Puoi decidere di applicare la regola di replica a un intero bucket S3 o a oggetti Amazon S3 con un prefisso o un tag specifico. Quando si attiva S3 RTC, i parametri di replica vengono abilitati anche nella regola di replica.

Se usi la versione più recente della configurazione di replica (ossia se specifichi l'elemento Filter in una regola di configurazione di replica), Amazon S3 non replica automaticamente il contrassegno di eliminazione. Tuttavia, è possibile aggiungere la replica dei marker di eliminazione alle regole. nontag-based

## **a** Note

I parametri di replica vengono fatturati alla stessa tariffa dei parametri personalizzati di Amazon CloudWatch . Per informazioni, consulta i [CloudWatchprezzi di Amazon.](https://aws.amazon.com/cloudwatch/pricing/)

Per ulteriori informazioni sulla creazione di una regola con S3 RTC, consulta [Abilitazione di S3](#page-1595-0)  [Replication Time Control \(S3 RTC\)](#page-1595-0).

## <span id="page-1592-1"></span>Parametri di replica con S3 RTC

Le regole di replica per le quali è abilitato S3 Replication Time Control (S3 RTC) pubblicano i parametri di replica. Con i parametri di replica, puoi monitorare il numero totale di operazioni API S3 in attesa di replica, la dimensione totale degli oggetti in attesa di replica e il tempo massimo di replica nella regione di destinazione e il numero totale di operazioni che non sono state replicate. Quindi puoi monitorare separatamente ogni set di dati replicato.

I parametri di replica sono disponibili entro 15 minuti dall'attivazione di S3 RTC. [I parametri di replica](https://docs.aws.amazon.com/AmazonCloudWatch/latest/monitoring/) [sono disponibili tramite la console A](https://docs.aws.amazon.com/AmazonCloudWatch/latest/monitoring/)[mazon S3](https://console.aws.amazon.com/s3/)[, l'API Amazon](https://docs.aws.amazon.com/AmazonCloudWatch/latest/monitoring/) [S3, AWS gli SDK, \(\) e Amazo](https://docs.aws.amazon.com/AmazonS3/latest/API/)[n.AWS](https://docs.aws.amazon.com/AmazonCloudWatch/latest/monitoring/)  [Command Line InterfaceAWS CLI CloudWatch](https://docs.aws.amazon.com/AmazonCloudWatch/latest/monitoring/) Per ulteriori informazioni, consulta [Monitoraggio delle](#page-1988-0)  [metriche con Amazon CloudWatch.](#page-1988-0)

Per ulteriori informazioni sulla ricerca dei parametri di replica tramite la console di Amazon S3, consulta [Visualizzazione delle metriche di replica utilizzando la console Amazon S3.](#page-1628-0)

<span id="page-1593-0"></span>Utilizzo delle notifiche di eventi Amazon S3 per tenere traccia degli oggetti di replica

Puoi tenere traccia del tempo di replica per gli oggetti che non sono stati replicati entro 15 minuti monitorando specifiche notifiche di eventi pubblicate da S3 Replication Time Control (S3 RTC). Questi eventi vengono pubblicati quando un oggetto idoneo per la replica mediante S3 RTC non viene replicato entro 15 minuti e quando l'oggetto viene quindi replicato una volta superata la soglia di 15 minuti.

Gli eventi di replica sono disponibili entro 15 minuti dall'abilitazione di S3 RTC. Gli eventi Amazon S3 sono disponibili tramite Amazon SQS, Amazon SNS o. AWS Lambda Per ulteriori informazioni, consulta [Notifiche di eventi Amazon S3.](#page-2020-0)

<span id="page-1593-1"></span>Best practice e linee guida per S3 RTC

Per la replica dei dati in Amazon S3 usando S3 Replication Time Control (S3 RTC), attieniti alle seguenti linee guida di best practice per ottimizzare le prestazioni di replica dei carichi di lavoro.

#### Argomenti

- [Linee guida sulle prestazioni per la frequenza di richieste e la replica di Amazon S3](#page-1593-2)
- [Stima delle frequenze di richieste di replica](#page-1594-0)
- [Superamento dei limiti di velocità di trasferimento dati S3 RTC](#page-1595-1)
- [AWS KMS tassi di richiesta di replica di oggetti crittografati](#page-1595-2)

<span id="page-1593-2"></span>Linee guida sulle prestazioni per la frequenza di richieste e la replica di Amazon S3

Le applicazioni possono raggiungere migliaia di transazioni al secondo nelle prestazioni di richiesta durante il caricamento e il recupero di storage da Amazon S3. Ad esempio, un'applicazione può raggiungere almeno 3.500 richieste PUT/COPY/POST/DELETE o 5.500 richieste GET/HEAD al

secondo per prefisso in un bucket S3, incluse le richieste che la replica S3 effettua per tuo conto. Non esistono limiti al numero di prefissi in un bucket. È possibile aumentare le proprie performance in lettura o scrittura parallelizzando le scritture. Ad esempio, se crei 10 prefissi in un bucket S3 per parallelizzare le letture, è possibile dimensionare le prestazioni di lettura a 55.000 richieste di lettura al secondo.

Amazon S3 esegue il dimensionamento automatico in risposta a frequenze di richieste sostenute oltre queste linee guida o a frequenze di richieste sostenute in contemporanea a richieste LIST. Mentre Amazon S3 si ottimizza internamente per la nuova frequenza di richieste, potresti ricevere temporaneamente risposte HTTP 503 fino al completamento dell'ottimizzazione. Questo potrebbe verificarsi con gli aumenti delle frequenze di richiesta al secondo o quando si abilita per la prima volta S3 RTC. Durante questi periodi, la latenza di replica potrebbe aumentare. Il contratto sul livello di servizio (SLA) di S3 RTC non si applica ai periodi di tempo in cui vengono superate le linee guida sulle prestazioni di Amazon S3 per le richieste al secondo.

Il contratto sul livello di servizio S3 RTC non si applica neanche ai periodi di tempo in cui la velocità di trasferimento dati di replica supera il limite predefinito di 1 Gbps. Se prevedi che la velocità di trasferimento della replica superi 1 Gbps, puoi contattare il [Centro AWS Support](https://console.aws.amazon.com/support/home#/) o utilizzare [Service](https://docs.aws.amazon.com/general/latest/gr/aws_service_limits.html) [Quotas](https://docs.aws.amazon.com/general/latest/gr/aws_service_limits.html) per richiedere un aumento del limite.

<span id="page-1594-0"></span>Stima delle frequenze di richieste di replica

La frequenza di richieste totale, incluse le richieste effettuate dalla replica Amazon S3 per tuo conto, deve rientrare nelle linee guida sulla frequenza di richieste Amazon S3 per i bucket di origine e di destinazione della replica. Per ogni oggetto replicato, la replica di Amazon S3 esegue fino a cinque richieste GET/HEAD e una richiesta PUT al bucket di origine e una richiesta PUT al bucket di destinazione.

Ad esempio, se prevedi di replicare 100 oggetti al secondo, la replica di Amazon S3 potrebbe eseguire ulteriori 100 richieste PUT per tuo conto per un totale di 200 PUT al secondo nel bucket S3 di origine. La replica Amazon S3 potrebbe anche eseguire fino a 500 richieste GET/HEAD (5 richieste GET/HEAD per ogni oggetto replicato).

#### **a** Note

Vengono addebitati i costi per una sola richiesta PUT per oggetto replicato. Per ulteriori informazioni, consulta le informazioni sui prezzi nelle [domande frequenti di Amazon S3 sulla](https://aws.amazon.com/s3/faqs/#Replication)  [replica](https://aws.amazon.com/s3/faqs/#Replication).

<span id="page-1595-1"></span>Superamento dei limiti di velocità di trasferimento dati S3 RTC

Se prevedi che la velocità di trasferimento dati di S3 Replication Time Control superi il limite predefinito di 1 Gbps, contatta il [Centro AWS Support](https://console.aws.amazon.com/support/home#/) o utilizza [Service Quotas](https://docs.aws.amazon.com/general/latest/gr/aws_service_limits.html) per richiedere un aumento del limite.

<span id="page-1595-2"></span>AWS KMS tassi di richiesta di replica di oggetti crittografati

Quando si replicano oggetti crittografati con crittografia lato server (SSE-KMS) utilizzando la replica AWS Key Management Service Amazon S3, si applicano limiti di richieste al secondo ().AWS KMS AWS KMS potrebbe rifiutare una richiesta altrimenti valida perché la frequenza delle richieste supera il limite per il numero di richieste al secondo. Quando una richiesta viene limitata, AWS KMS restituisce un errore. ThrottlingException Il limite di frequenza delle AWS KMS richieste si applica alle richieste effettuate direttamente e alle richieste effettuate dalla replica di Amazon S3 per tuo conto.

Ad esempio, se prevedi di replicare 1.000 oggetti al secondo, puoi sottrarre 2.000 richieste dal limite di frequenza delle richieste. AWS KMS La frequenza di richieste al secondo risultante è disponibile per i AWS KMS carichi di lavoro, esclusa la replica. Puoi utilizzare i [parametri di AWS KMS richiesta](https://docs.aws.amazon.com/kms/latest/developerguide/monitoring-cloudwatch.html) [in Amazon CloudWatch](https://docs.aws.amazon.com/kms/latest/developerguide/monitoring-cloudwatch.html) per monitorare il tasso totale di AWS KMS richieste sul tuo Account AWS.

<span id="page-1595-0"></span>Abilitazione di S3 Replication Time Control (S3 RTC)

Amazon S3 Replication Time Control (S3 RTC) permette di soddisfare i requisiti aziendali o di conformità per la replica dei dati fornendo visibilità sui tempi di replica di Amazon S3. S3 RTC replica la maggior parte degli oggetti caricati in Amazon S3 in pochi secondi e il 99,99% di tali oggetti entro 15 minuti.

Con S3 RTC, puoi monitorare il numero totale e la dimensione totale degli oggetti in attesa di replica e il tempo massimo di replica nella regione di destinazione. Le metriche di replica sono disponibili tramite [AWS Management Console](https://console.aws.amazon.com/s3/)[Amazon CloudWatch User Guide.](https://docs.aws.amazon.com/AmazonCloudWatch/latest/DeveloperGuide/) Per ulteriori informazioni, consulta [the section called "Metriche di replica S3 in CloudWatch ".](#page-1998-0)

## Utilizzo della console S3

Per step-by-step istruzioni, consulta. [Configurazione della replica per i bucket di origine e di](#page-1558-0)  [destinazione di proprietà dello stesso account](#page-1558-0) Questo argomento fornisce istruzioni per abilitare S3 RTC nella configurazione di replica quando i bucket sono di proprietà uguale o diversa. Account AWS

## Usare il AWS CLI

Per utilizzare la AWS CLI replica di oggetti con S3 RTC abilitato, devi creare bucket, abilitare il controllo delle versioni sui bucket, creare un ruolo IAM che autorizzi Amazon S3 a replicare oggetti e aggiungere la configurazione di replica al bucket di origine. È necessario che S3 Replication Time Control (S3 RTC) sia abilitato nella configurazione di replica.

Come replicare con S3 RTC abilitato (AWS CLI)

• Nell'esempio seguente sono impostati ReplicationTime e Metric e viene aggiunta la configurazione di replica al bucket di origine.

```
{ 
     "Rules": [ 
         { 
              "Status": "Enabled", 
              "Filter": { 
                  "Prefix": "Tax" 
              }, 
              "DeleteMarkerReplication": { 
                  "Status": "Disabled" 
              }, 
              "Destination": { 
                  "Bucket": "arn:aws:s3:::destination", 
                  "Metrics": { 
                      "Status": "Enabled", 
                      "EventThreshold": { 
                           "Minutes": 15 
1 1 1 1 1 1 1
                  }, 
                  "ReplicationTime": { 
                       "Status": "Enabled", 
                      "Time": { 
                           "Minutes": 15 
1 1 1 1 1 1 1
 } 
              }, 
              "Priority": 1 
         } 
     ], 
     "Role": "IAM-Role-ARN"
}
```
## **A** Important

Metrics:EventThreshold:Minutes e ReplicationTime:Time:Minutes possono avere solo 15 come un valore valido.

## Utilizzo dell' AWS SDK for Java

Di seguito è riportato un esempio Java per aggiungere la configurazione di replica con S3 Replication Time Control (S3 RTC).

```
import software.amazon.awssdk.auth.credentials.AwsBasicCredentials;
import software.amazon.awssdk.regions.Region;
import software.amazon.awssdk.services.s3.model.DeleteMarkerReplication;
import software.amazon.awssdk.services.s3.model.Destination;
import software.amazon.awssdk.services.s3.model.Metrics;
import software.amazon.awssdk.services.s3.model.MetricsStatus;
import software.amazon.awssdk.services.s3.model.PutBucketReplicationRequest;
import software.amazon.awssdk.services.s3.model.ReplicationConfiguration;
import software.amazon.awssdk.services.s3.model.ReplicationRule;
import software.amazon.awssdk.services.s3.model.ReplicationRuleFilter;
import software.amazon.awssdk.services.s3.model.ReplicationTime;
import software.amazon.awssdk.services.s3.model.ReplicationTimeStatus;
import software.amazon.awssdk.services.s3.model.ReplicationTimeValue;
public class Main { 
   public static void main(String[] args) { 
     S3Client s3 = S3Client.builder() 
       .region(Region.US_EAST_1) 
       .credentialsProvider(() -> AwsBasicCredentials.create( 
           "AWS_ACCESS_KEY_ID", 
           "AWS_SECRET_ACCESS_KEY") 
       ) 
      .build();
     ReplicationConfiguration replicationConfig = ReplicationConfiguration 
       .builder() 
       .rules( 
           ReplicationRule 
             .builder() 
             .status("Enabled")
```

```
 .priority(1) 
             .deleteMarkerReplication( 
                 DeleteMarkerReplication 
                     .builder() 
                     .status("Disabled") 
                     .build() 
) .destination( 
                 Destination 
                     .builder() 
                     .bucket("destination_bucket_arn") 
                     .replicationTime( 
                         ReplicationTime.builder().time( 
                             ReplicationTimeValue.builder().minutes(15).build() 
                         ).status( 
                             ReplicationTimeStatus.ENABLED 
                         ).build() 
) .metrics( 
                         Metrics.builder().eventThreshold( 
                             ReplicationTimeValue.builder().minutes(15).build() 
                         ).status( 
                             MetricsStatus.ENABLED 
                         ).build() 
) .build() 
) .filter( 
                 ReplicationRuleFilter 
                     .builder() 
                     .prefix("testtest") 
                     .build() 
) .build()) 
         .role("role_arn") 
         .build(); 
    // Put replication configuration 
    PutBucketReplicationRequest putBucketReplicationRequest = 
 PutBucketReplicationRequest 
       .builder() 
       .bucket("source_bucket") 
       .replicationConfiguration(replicationConfig) 
       .build();
```
}

```
 s3.putBucketReplication(putBucketReplicationRequest); 
 }
```
Per ulteriori informazioni, consulta [Rispetto dei requisiti di conformità utilizzando S3 Replication Time](#page-1591-0)  [Control \(S3 RTC\).](#page-1591-0)

<span id="page-1599-0"></span>Replica di oggetti crittografati (SSE-C, SSE-S3, SSE-KMS, DSSE-KMS)

## **A** Important

Amazon S3 ora applica la crittografia lato server con chiavi gestite da Amazon S3 (SSE-S3) come livello di base della crittografia per ogni bucket di Amazon S3. A partire dal 5 gennaio 2023, tutti i caricamenti di nuovi oggetti su Amazon S3 vengono crittografati automaticamente senza costi aggiuntivi e senza alcun impatto sulle prestazioni. Lo stato di crittografia automatico per la configurazione di crittografia predefinita del bucket S3 e per il caricamento di nuovi oggetti è disponibile nei AWS CloudTrail log, in S3 Inventory, S3 Storage Lens, nella console Amazon S3 e come intestazione di risposta dell'API Amazon S3 aggiuntiva negli SDK and. AWS Command Line Interface AWS Per ulteriori informazioni, consulta [Domande frequenti sulla crittografia predefinita.](https://docs.aws.amazon.com/AmazonS3/latest/userguide/default-encryption-faq.html)

Quando si replicano oggetti che sono stati crittografati utilizzando la crittografia lato server, è necessario prestare particolare attenzione. Amazon S3 supporta i seguenti tipi di crittografia lato server:

- Crittografia lato server con chiavi gestite da Amazon S3 (SSE-S3)
- Crittografia lato AWS Key Management Service server AWS KMS con chiavi () (SSE-KMS)
- Crittografia lato server a doppio livello con chiavi (DSSE-KMS) AWS KMS
- Crittografia lato server con chiavi fornite dal cliente (SSE-C)

Per ulteriori informazioni sulla crittografia lato server, consulta [the section called "Crittografia lato](#page-747-0)  [server"](#page-747-0).

Questo argomento spiega le autorizzazioni necessarie per indirizzare Amazon S3 a replicare oggetti che sono stati crittografati utilizzando la crittografia lato server. Questo argomento fornisce anche

elementi di configurazione aggiuntivi che è possibile aggiungere ed esempi di policy AWS Identity and Access Management (IAM) che concedono le autorizzazioni necessarie per la replica di oggetti crittografati.

Per un esempio con step-by-step istruzioni, vedere. [Abilitazione della replica per oggetti crittografati](#page-1611-0) Per informazioni sulla creazione di una configurazione di replica, consulta [Panoramica sulla replica](#page-1519-0)  [degli oggetti.](#page-1519-0)

## **a** Note

Puoi usare più regioni AWS KMS keys in Amazon S3. Tuttavia, Amazon S3 attualmente tratta le chiavi multi-regione come se fossero chiavi a regione singola e non utilizza le caratteristiche multi-regione della chiave. Per ulteriori informazioni, consulta [Utilizzo delle](https://docs.aws.amazon.com/kms/latest/developerguide/multi-region-keys-overview.html) [chiavi multi-regione](https://docs.aws.amazon.com/kms/latest/developerguide/multi-region-keys-overview.html) nella Guida per gli sviluppatori di AWS Key Management Service .

## Argomenti

- [In che modo la crittografia predefinita del bucket influisce sulla replica](#page-1600-0)
- [Replica di oggetti crittografati con SSE-C](#page-1601-0)
- [Replica di oggetti crittografati con SSE-S3, SSE-KMS o DSSE-KMS](#page-1601-1)
- [Abilitazione della replica per oggetti crittografati](#page-1611-0)

<span id="page-1600-0"></span>In che modo la crittografia predefinita del bucket influisce sulla replica

Una volta abilitata la crittografia predefinita per un bucket di destinazione della replica, si applica il seguente comportamento di crittografia:

- Se gli oggetti nel bucket di origine non sono crittografati, gli oggetti replicati nel bucket di destinazione vengono crittografati in base alle impostazioni di crittografia predefinita del bucket di destinazione. Di conseguenza, i tag di entità (ETag) degli oggetti di origine differiscono dagli ETag degli oggetti di replica. Se disponi di applicazioni che utilizzano ETag, devi aggiornarle per tenere conto di questa differenza.
- Se gli oggetti nel bucket di origine sono crittografati utilizzando la crittografia lato server con chiavi gestite Amazon S3 (SSE-S3), la crittografia lato server con chiavi () (SSE-KMS AWS KMS) o la crittografia lato server a doppio livello con AWS Key Management Service AWS KMS chiavi (DSSE-KMS), gli oggetti di replica nel bucket di destinazione utilizzano lo stesso tipo di crittografia

degli oggetti di origine. Le impostazioni della crittografia predefinita del bucket di destinazione non vengono utilizzate.

<span id="page-1601-0"></span>Replica di oggetti crittografati con SSE-C

Utilizzando la crittografia lato server con chiavi fornite dal cliente (SSE-C), è possibile gestire le proprie chiavi di crittografia proprietarie. Con SSE-C, puoi gestire le chiavi mentre Amazon S3 si occupa del processo di crittografia e decrittografia. È necessario fornire una chiave di crittografia come parte della richiesta, ma non è necessario scrivere codice per eseguire la crittografia o la decrittografia degli oggetti. Quando carichi un oggetto, Amazon S3 ne esegue la crittografia utilizzando la chiave che hai specificato. Quindi Amazon S3 elimina la chiave dalla memoria. Quando viene recuperato un oggetto, è necessario fornire la stessa chiave di crittografia come parte della richiesta. Per ulteriori informazioni, consulta [the section called "Crittografia lato server con chiavi](#page-813-0)  [fornite dal cliente \(SSE-C\)".](#page-813-0)

S3 Replication supporta oggetti crittografati con SSE-C. Puoi configurare la replica di oggetti SSE-C nella console Amazon S3 o con gli AWS SDK, allo stesso modo in cui configuri la replica per oggetti non crittografati. Non sono disponibili autorizzazioni SSE-C aggiuntive oltre a quelle attualmente richieste per la replica.

La replica S3 replica automaticamente gli oggetti crittografati con SSE-C appena caricati, se idonei, secondo la configurazione di replica S3 specificata. Per la replica di oggetti esistenti nei bucket, utilizza la replica in batch in S3. Per ulteriori informazioni sulla replica di oggetti, consulta [the section](#page-1533-0) [called "Configurazione della replica in tempo reale"](#page-1533-0) e [the section called "Replica di oggetti esistenti".](#page-1640-0)

Non sono previsti costi aggiuntivi per la replica di oggetti SSE-C. Per informazioni dettagliate sui prezzi della replica, consulta la pagina [Prezzi di Amazon S3](https://aws.amazon.com/s3/pricing/).

<span id="page-1601-1"></span>Replica di oggetti crittografati con SSE-S3, SSE-KMS o DSSE-KMS

Per impostazione predefinita, Amazon S3 non replica gli oggetti crittografati con SSE-KMS o DSSE-KMS. Questa sezione illustra un'ulteriore configurazione che puoi aggiungere per fare in modo che Amazon S3 replichi questi oggetti.

Per un esempio con istruzioni, consulta. step-by-step [Abilitazione della replica per oggetti crittografati](#page-1611-0) Per informazioni sulla creazione di una configurazione di replica, consulta [Panoramica sulla replica](#page-1519-0)  [degli oggetti.](#page-1519-0)

Configurazione della replica in tempo reale Versione API 2006-03-01 1576

Specifica di informazioni aggiuntive nella configurazione di replica

Nella configurazione di replica, è necessario eseguire queste operazioni:

- Nell'Destinationelemento della configurazione di replica, aggiungi l'ID della chiave simmetrica gestita dal AWS KMS cliente che desideri che Amazon S3 utilizzi per crittografare le repliche degli oggetti, come mostrato nel seguente esempio di configurazione di replica.
- Specifica esplicitamente la funzione abilitando la replica di oggetti crittografati mediante le chiavi KMS (SSE-KMS o DSSE-KMS). Per attivare, aggiungi l'elemento SourceSelectionCriteria, come mostrato nel seguente esempio di configurazione della replica.

```
<ReplicationConfiguration> 
   \leqRule\geq ... 
       <SourceSelectionCriteria> 
           <SseKmsEncryptedObjects> 
             <Status>Enabled</Status> 
           </SseKmsEncryptedObjects> 
       </SourceSelectionCriteria> 
       <Destination> 
            ... 
            <EncryptionConfiguration> 
               <ReplicaKmsKeyID>AWS KMS key ARN or Key Alias ARN that's in the same 
 Regione AWS as the destination bucket.</ReplicaKmsKeyID> 
            </EncryptionConfiguration> 
        </Destination> 
       ... 
    </Rule>
</ReplicationConfiguration>
```
#### **A** Important

La chiave KMS deve essere stata creata nello stesso modo in cui sono stati creati i bucket di destinazione. Regione AWS

Chiave KMS deve essere valida. L'operazione PutBucketReplication dell'API non controlla la validità delle chiavi KMS. Se utilizzi una chiave KMS non valida, viene restituito il codice di stato HTTP 200 OK in risposta, ma la replica non riesce.

Nell'esempio seguente viene illustrata una configurazione di replica che include gli elementi di configurazione opzionali. Questa configurazione di replica ha una regola. La regola si applica agli oggetti con il prefisso della chiave Tax. Amazon S3 utilizza l'ID AWS KMS key specificato per crittografare queste repliche di oggetti.

```
<?xml version="1.0" encoding="UTF-8"?>
<ReplicationConfiguration> 
    <Role>arn:aws:iam::account-id:role/role-name</Role> 
    <Rule> 
       <ID>Rule-1</ID> 
       <Priority>1</Priority> 
       <Status>Enabled</Status> 
       <DeleteMarkerReplication> 
          <Status>Disabled</Status> 
       </DeleteMarkerReplication> 
       <Filter> 
          <Prefix>Tax</Prefix> 
       </Filter> 
       <Destination> 
          <Bucket>arn:aws:s3:::example-s3-destination-bucket</Bucket> 
          <EncryptionConfiguration> 
              <ReplicaKmsKeyID>AWS KMS key ARN or Key Alias ARN that's in the 
 same Regione AWS as the destination bucket. (S3 uses this key to encrypt object 
 replicas.)</ReplicaKmsKeyID> 
          </EncryptionConfiguration> 
       </Destination> 
       <SourceSelectionCriteria> 
          <SseKmsEncryptedObjects> 
              <Status>Enabled</Status> 
          </SseKmsEncryptedObjects> 
       </SourceSelectionCriteria> 
    </Rule>
</ReplicationConfiguration>
```
Concessione di autorizzazioni aggiuntive per il ruolo IAM

Per replicare oggetti crittografati a riposo utilizzando SSE-S3, SSE-KMS o DSSE-KMS, concedi le seguenti autorizzazioni aggiuntive al ruolo (IAM) specificato nella configurazione di replica. AWS Identity and Access Management Queste autorizzazioni vengono concesse aggiornando la policy di autorizzazione associata al ruolo IAM.

Amazon Simple Storage Service Guida per l'utente

• Operazione **s3:GetObjectVersionForReplication** per gli oggetti di origine: consente ad Amazon S3 di replicare gli oggetti non crittografati e gli oggetti creati con la crittografia lato server mediante le chiavi SSE-S3, SSE-KMS o DSSE-KMS.

## **a** Note

Ti consigliamo di utilizzare l'operazione s3:GetObjectVersionForReplication anziché l'operazione s3:GetObjectVersion in quanto s3:GetObjectVersionForReplication concede ad Amazon S3 solo le autorizzazioni minime necessarie per la replica. Inoltre, l'operazione s3:GetObjectVersion permette la replica di oggetti non crittografati e crittografati SSE-S3, ma non di oggetti crittografati utilizzando le chiavi KMS (SSE-KMS o DSSE-KMS).

- **kms:Decryptkms:Encrypt** AWS KMS e azioni per le chiavi KMS
	- È necessario concedere le autorizzazioni kms:Decrypt per la AWS KMS key utilizzata per decrittografare l'oggetto di origine.
	- È necessario concedere le autorizzazioni kms:Encrypt per la AWS KMS key utilizzata per crittografare la replica dell'oggetto.
- Operazione **kms:GenerateDataKey** per la replica di oggetti in testo normale: se stai replicando oggetti di testo normale in un bucket con la crittografia SSE-KMS o DSSE-KMS abilitata per impostazione predefinita, devi includere l'autorizzazione kms:GenerateDataKey per il contesto di crittografia di destinazione e la chiave KMS nella policy IAM.

Ti consigliamo di limitare queste autorizzazioni solo ai bucket e agli oggetti di destinazione utilizzando AWS KMS le chiavi di condizione. Il Account AWS titolare del ruolo IAM deve disporre delle kms:Decrypt autorizzazioni kms:Encrypt e delle azioni per le chiavi KMS elencate nella policy. Se le chiavi KMS sono di proprietà di un altro Account AWS, il proprietario delle chiavi KMS deve concedere queste autorizzazioni al proprietario del Account AWS ruolo IAM. Per ulteriori informazioni sulla gestione dell'accesso a queste chiavi KMS, consulta [Using IAM Policies with AWS KMS](https://docs.aws.amazon.com/kms/latest/developerguide/iam-policies.html) nella Developer Guide. AWS Key Management Service

## <span id="page-1604-0"></span>Chiavi bucket S3 e replica

Per utilizzare la replica con una chiave S3 Bucket, la AWS KMS key policy per la chiave KMS utilizzata per crittografare la replica dell'oggetto deve includere l'autorizzazione per il principale chiamante. kms:Decrypt La chiamata a kms:Decrypt verifica l'integrità della chiave bucket S3 prima del suo utilizzo. Per ulteriori informazioni, consulta [Utilizzo di una chiave bucket S3 con la](#page-794-0) [replica](#page-794-0).

Quando una chiave del bucket S3 è abilitata per il bucket di origine o di destinazione, il contesto di crittografia sarà il nome della risorsa Amazon (ARN) del bucket e non l'ARN dell'oggetto, ad esempio arn:aws:s3:::*bucket\_ARN*. Dovrai aggiornare le policy IAM per utilizzare l'ARN del bucket per il contesto di crittografia:

```
"kms:EncryptionContext:aws:s3:arn": [
"arn:aws:s3:::bucket_ARN"
\mathbf{I}
```
Per ulteriori informazioni, consulta Contesto di crittografia ([x-amz-server-side-encryption](#page-785-0)[context](#page-785-0)) (nella sezione relativa a REST API) e [Modifiche alla nota prima dell'abilitazione di una](#page-794-1)  [chiave bucket S3](#page-794-1).

Policy di esempio: utilizzo di SSE-S3 e SSE-KMS con la replica

Le policy IAM di esempio riportate di seguito mostrano le istruzioni per utilizzare SSE-S3 e SSE-KMS con la replica.

Example - Utilizzo di SSE-KMS con bucket di destinazione separati

La seguente policy di esempio mostra le istruzioni per utilizzare SSE-KMS con bucket di destinazione separati.

```
{ 
    "Version":"2012-10-17", 
    "Statement":[ 
       { 
          "Action": ["kms:Decrypt"], 
          "Effect": "Allow", 
          "Condition": { 
              "StringLike": { 
                   "kms:ViaService": "s3.source-bucket-region.amazonaws.com", 
                   "kms:EncryptionContext:aws:s3:arn": [ 
                       "arn:aws:s3:::example-s3-source-bucket/key-prefix1*" 
 ] 
 } 
           }, 
           "Resource": [ 
              "List of AWS KMS key ARNs that are used to encrypt source objects."
```

```
 ] 
       }, 
       { 
          "Action": ["kms:Encrypt"], 
          "Effect": "Allow", 
          "Condition": { 
             "StringLike": { 
                 "kms:ViaService": "s3.destination-bucket-1-region.amazonaws.com", 
                 "kms:EncryptionContext:aws:s3:arn": [ 
                   "arn:aws:s3:::example-s3-destination-bucket1/key-prefix1*" 
 ] 
          } 
          }, 
          "Resource": [ 
             "AWS KMS key ARNs (in the same Regione AWS as destination bucket 1). Used 
  to encrypt object replicas created in destination bucket 1." 
          ] 
       }, 
       { 
          "Action": ["kms:Encrypt"], 
          "Effect": "Allow", 
          "Condition": { 
             "StringLike": { 
                "kms:ViaService": "s3.destination-bucket-2-region.amazonaws.com", 
                "kms:EncryptionContext:aws:s3:arn": [ 
                   "arn:aws:s3:::example-s3-destination-bucket2/key-prefix1*" 
 ] 
          } 
          }, 
          "Resource": [ 
             "AWS KMS key ARNs (in the same Regione AWS as destination bucket 2). Used 
  to encrypt object replicas created in destination bucket 2." 
 ] 
       } 
    ]
}
```
Example - Replica di oggetti creati con SSE-S3 e SSE-KMS

Di seguito è riportata una policy IAM completa che concede le autorizzazioni necessarie per la replica di oggetti non crittografati, oggetti creati con SSE-S3 e oggetti creati con SSE-KMS.

{

```
 "Version":"2012-10-17", 
    "Statement":[ 
       { 
          "Effect":"Allow", 
          "Action":[ 
              "s3:GetReplicationConfiguration", 
              "s3:ListBucket" 
          ], 
          "Resource":[ 
              "arn:aws:s3:::example-s3-source-bucket" 
          ] 
       }, 
       { 
          "Effect":"Allow", 
          "Action":[ 
              "s3:GetObjectVersionForReplication", 
              "s3:GetObjectVersionAcl" 
          ], 
          "Resource":[ 
              "arn:aws:s3:::example-s3-source-bucket/key-prefix1*" 
          ] 
       }, 
       { 
          "Effect":"Allow", 
          "Action":[ 
              "s3:ReplicateObject", 
              "s3:ReplicateDelete" 
          ], 
          "Resource":"arn:aws:s3:::example-s3-destination-bucket/key-prefix1*" 
       }, 
       { 
          "Action":[ 
              "kms:Decrypt" 
          ], 
          "Effect":"Allow", 
          "Condition":{ 
              "StringLike":{ 
                 "kms:ViaService":"s3.source-bucket-region.amazonaws.com", 
                 "kms:EncryptionContext:aws:s3:arn":[ 
                    "arn:aws:s3:::example-s3-source-bucket/key-prefix1*" 
 ] 
 } 
          }, 
          "Resource":[
```
Configurazione della replica in tempo reale Versione API 2006-03-01 1582

```
 "List of the AWS KMS key ARNs that are used to encrypt source objects." 
 ] 
       }, 
       { 
          "Action":[ 
             "kms:Encrypt" 
          ], 
          "Effect":"Allow", 
          "Condition":{ 
             "StringLike":{ 
                 "kms:ViaService":"s3.destination-bucket-region.amazonaws.com", 
                "kms:EncryptionContext:aws:s3:arn":[ 
                   "arn:aws:s3:::example-s3-destination-bucket/prefix1*" 
 ] 
             } 
          }, 
          "Resource":[ 
             "AWS KMS key ARNs (in the same Regione AWS as the destination bucket) to 
  use for encrypting object replicas" 
 ] 
       } 
    ]
}
```

```
Example -  Replica oggetti con chiavi bucket S3
```
Di seguito è riportata una policy IAM completa che concede le autorizzazioni necessarie per la replica degli oggetti con chiavi bucket S3.

```
{ 
    "Version":"2012-10-17", 
    "Statement":[ 
        { 
            "Effect":"Allow", 
            "Action":[ 
               "s3:GetReplicationConfiguration", 
               "s3:ListBucket" 
           ], 
            "Resource":[ 
               "arn:aws:s3:::example-s3-source-bucket" 
            ] 
        }, 
        {
```

```
 "Effect":"Allow", 
          "Action":[ 
              "s3:GetObjectVersionForReplication", 
              "s3:GetObjectVersionAcl" 
          ], 
          "Resource":[ 
              "arn:aws:s3:::example-s3-source-bucket/key-prefix1*" 
          ] 
       }, 
       { 
          "Effect":"Allow", 
          "Action":[ 
              "s3:ReplicateObject", 
              "s3:ReplicateDelete" 
          ], 
          "Resource":"arn:aws:s3:::example-s3-destination-bucket/key-prefix1*" 
       }, 
       { 
          "Action":[ 
              "kms:Decrypt" 
          ], 
          "Effect":"Allow", 
          "Condition":{ 
              "StringLike":{ 
                 "kms:ViaService":"s3.source-bucket-region.amazonaws.com", 
                 "kms:EncryptionContext:aws:s3:arn":[ 
                    "arn:aws:s3:::example-s3-source-bucket" 
 ] 
              } 
          }, 
          "Resource":[ 
             "List of the AWS KMS key ARNs that are used to encrypt source objects." 
          ] 
       }, 
       { 
          "Action":[ 
              "kms:Encrypt" 
          ], 
          "Effect":"Allow", 
          "Condition":{ 
              "StringLike":{ 
                 "kms:ViaService":"s3.destination-bucket-region.amazonaws.com", 
                 "kms:EncryptionContext:aws:s3:arn":[ 
                     "arn:aws:s3:::example-s3-destination-bucket"
```

```
 ] 
 } 
         }, 
         "Resource":[ 
            "AWS KMS key ARNs (in the same Regione AWS as the destination bucket) to 
 use for encrypting object replicas" 
 ] 
      } 
   ]
}
```
<span id="page-1610-0"></span>Concessione di autorizzazioni aggiuntive per scenari multi-account

In uno scenario con più account, in cui i bucket di origine e di destinazione sono di proprietà di diversi Account AWS, puoi utilizzare una chiave KMS per crittografare le repliche degli oggetti. Tuttavia, il proprietario della chiave KMS deve concedere al proprietario del bucket di origine l'autorizzazione per utilizzare la chiave KMS.

#### **a** Note

[Se è necessario replicare i dati SSE-KMS su più account, la regola di replica deve specificare](https://docs.aws.amazon.com/kms/latest/developerguide/concepts.html#customer-cmk)  [una chiave gestita dal cliente per l'account di destinazione.](https://docs.aws.amazon.com/kms/latest/developerguide/concepts.html#customer-cmk) AWS KMS [Chiavi gestite da](https://docs.aws.amazon.com/kms/latest/developerguide/concepts.html#aws-managed-cmk)  [AWS](https://docs.aws.amazon.com/kms/latest/developerguide/concepts.html#aws-managed-cmk)non consentono l'utilizzo tra account e pertanto non possono essere utilizzati per eseguire la replica tra account.

Per concedere al proprietario del bucket di origine l'autorizzazione per l'utilizzo della chiave KMS (console AWS KMS )

- 1. [Accedi AWS Management Console e apri la AWS KMS console all'indirizzo https://](https://console.aws.amazon.com/kms) [console.aws.amazon.com/kms.](https://console.aws.amazon.com/kms)
- 2. Per modificare la Regione AWS, usa il selettore della regione nell'angolo in alto a destra della pagina.
- 3. Per visualizzare le chiavi nell'account creato e gestito dall'utente, nel riquadro di navigazione, seleziona Chiavi gestite dal cliente.
- 4. Scegli la chiave KMS.
- 5. In Configurazione generale, seleziona la scheda Policy delle chiavi.
- 6. Scorri verso il basso fino a Altro. Account AWS

7. Scegli Aggiungi altro Account AWS.

Viene visualizzata la Account AWS finestra di dialogo Altro.

- 8. Nella finestra di dialogo, scegli Aggiungi un altro Account AWS. Per arn:aws:iam::, inserisci l'ID account del bucket di origine.
- 9. Seleziona Salvataggio delle modifiche.

Per concedere al proprietario del bucket di origine l'autorizzazione per l'utilizzo della chiave KMS (AWS CLI)

• Per informazioni sul comando put-key-policy AWS Command Line Interface (AWS CLI), vedete [put-key-policy](https://docs.aws.amazon.com/cli/latest/reference/kms/put-key-policy.html)nella Guida ai AWS CLI comandi. Per ulteriori informazioni sull'operazione dell'API sottostante, consulta [PutKeyPolicy](https://docs.aws.amazon.com/kms/latest/APIReference/API_PutKeyPolicy.html) in PutKeyPolicy API ReferenceAWS Key [Management Service \(Guida di riferimento per l'API di \)](https://docs.aws.amazon.com/kms/latest/APIReference/).

## AWS KMS considerazioni sulle quote di transazione

Quando si aggiungono molti nuovi oggetti con AWS KMS crittografia dopo aver abilitato la replica tra regioni (CRR), è possibile che si verifichi una limitazione (errori HTTP). 503 Service Unavailable La limitazione (della larghezza di banda della rete) si verifica quando il numero di transazioni AWS KMS al secondo supera la quota corrente. Per ulteriori informazioni, consulta [Quote](http://docs.aws.amazon.com/kms/latest/developerguide/limits.html) nella Guida per gli sviluppatori di AWS Key Management Service .

Per richiedere un aumento della quota, è possibile utilizzare Service Quotas. Per ulteriori informazioni, consulta la sezione [Richiesta di un aumento di quota](https://docs.aws.amazon.com/servicequotas/latest/userguide/request-quota-increase.html). Se Service Quotas non è supportato nella tua regione, [apri una AWS Support](https://console.aws.amazon.com/support/home#/) richiesta.

<span id="page-1611-0"></span>Abilitazione della replica per oggetti crittografati

Per impostazione predefinita, Amazon S3 non replica oggetti crittografati utilizzando la crittografia lato server con AWS Key Management Service () chiavi (SSE-KMS AWS KMS) o la crittografia lato server a due livelli con chiavi (DSSE-KMS). AWS KMS Per replicare gli oggetti crittografati con SSE-KMS o DSS-KMS, devi modificare la configurazione di replica del bucket per indicare ad Amazon S3 di replicare questi oggetti. Questo esempio spiega come utilizzare la console Amazon S3 e AWS Command Line Interface (AWS CLI) per modificare la configurazione della replica dei bucket per consentire la replica di oggetti crittografati.

Per ulteriori informazioni, consulta [Replica di oggetti crittografati \(SSE-C, SSE-S3, SSE-KMS, DSSE-](#page-1599-0)[KMS\).](#page-1599-0)

#### **a** Note

Quando una chiave del bucket S3 è abilitata per il bucket di origine o di destinazione, il contesto di crittografia sarà il nome della risorsa Amazon (ARN) del bucket e non l'ARN dell'oggetto. Dovrai aggiornare le policy IAM per utilizzare l'ARN del bucket per il contesto di crittografia. Per ulteriori informazioni, consulta [Chiavi bucket S3 e replica](#page-1604-0).

## **a** Note

Puoi usare più regioni AWS KMS keys in Amazon S3. Tuttavia, Amazon S3 attualmente tratta le chiavi multi-regione come se fossero chiavi a regione singola e non utilizza le caratteristiche multi-regione della chiave. Per ulteriori informazioni, consulta [Utilizzo delle](https://docs.aws.amazon.com/kms/latest/developerguide/multi-region-keys-overview.html) [chiavi multi-regione](https://docs.aws.amazon.com/kms/latest/developerguide/multi-region-keys-overview.html) nella Guida per gli sviluppatori di AWS Key Management Service .

## Utilizzo della console S3

Per step-by-step istruzioni, consulta. [Configurazione della replica per i bucket di origine e di](#page-1558-0)  [destinazione di proprietà dello stesso account](#page-1558-0) Questo argomento fornisce istruzioni per impostare una configurazione di replica quando i bucket sono di proprietà uguale o diversa. Account AWS

Usare il AWS CLI

Per replicare oggetti crittografati con AWS CLI, effettuate le seguenti operazioni:

- Crea i bucket di origine e di destinazione e abilita il controllo delle versioni per questi bucket.
- Crea un ruolo di servizio AWS Identity and Access Management (IAM) che autorizzi Amazon S3 a replicare oggetti. Le autorizzazioni del ruolo IAM includono le autorizzazioni necessarie per replicare gli oggetti crittografati.
- Aggiungi una configurazione di replica al bucket di origine. La configurazione di replica fornisce informazioni relative alla replica di oggetti crittografati con le chiavi KMS.
- Aggiungi gli oggetti crittografati al bucket di origine.
- Esegui il test della configurazione per verificare che gli oggetti crittografati vengano replicati nel bucket di destinazione.

Le procedure seguenti ti guidano attraverso questo processo.

Per replicare gli oggetti crittografati lato server (AWS CLI)

1. In questo esempio crei entrambi i bucket *example-s3-source-bucket* e *example-s3 destination-bucket* nello stesso Account AWS. Imposti anche un profilo di credenziali per la AWS CLI. In questo esempio si utilizza il nome del profilo *acctA*.

Per ulteriori informazioni sull'impostazione dei profili di credenziali, consulta [Named Profiles](https://docs.aws.amazon.com/cli/latest/userguide/cli-multiple-profiles.html)  [nella Guida](https://docs.aws.amazon.com/cli/latest/userguide/cli-multiple-profiles.html) per l' AWS Command Line Interface utente. Per usare i comandi in questo esempio, sostituisci *user input placeholders* con le tue informazioni.

2. Usa i seguenti comandi per creare il bucket *DOC-EXAMPLE-SOURCE-BUCKET* e abilitare il controllo delle versioni. Il seguente comando di esempio crea il bucket *DOC-EXAMPLE-SOURCE-BUCKET* nella regione Stati Uniti orientali (Virginia settentrionale) (us-east-1).

```
aws s3api create-bucket \
--bucket DOC-EXAMPLE-SOURCE-BUCKET \
--region us-east-1 \
--profile acctA
```

```
aws s3api put-bucket-versioning \
--bucket DOC-EXAMPLE-SOURCE-BUCKET \
--versioning-configuration Status=Enabled \
--profile acctA
```
3. Usa i seguenti comandi per creare il bucket *DOC-EXAMPLE-DESTINATION-BUCKET* e abilitare il controllo delle versioni. Il seguente comando di esempio crea il bucket *DOC-EXAMPLE-DESTINATION-BUCKET* nella regione Stati Uniti occidentali (Oregon) (us-west-2).

## **a** Note

Per impostare una configurazione di replica quando entrambi *DOC-EXAMPLE-SOURCE-BUCKET*i *DOC-EXAMPLE-DESTINATION-BUCKET*bucket sono nello stesso Account AWS, si utilizza lo stesso profilo. In questo esempio viene utilizzato *acctA*. Per configurare la replica quando i bucket sono di proprietà di Account AWS diversi, occorre specificare profili differenti per ciascuno di essi.

```
aws s3api create-bucket \
--bucket DOC-EXAMPLE-DESTINATION-BUCKET \
--region us-west-2 \
--create-bucket-configuration LocationConstraint=us-west-2 \
--profile acctA
```

```
aws s3api put-bucket-versioning \
--bucket DOC-EXAMPLE-DESTINATION-BUCKET \
--versioning-configuration Status=Enabled \
--profile acctA
```
- 4. Quindi, crea un ruolo di servizio IAM. Specifica questo ruolo nella configurazione di replica che aggiungi al bucket *DOC-EXAMPLE-SOURCE-BUCKET* in un secondo momento. Amazon S3 assume questo ruolo per replicare gli oggetti per tuo conto. Il ruolo IAM si crea in due fasi:
	- Creazione di un ruolo del servizio
	- Collegare una policy di autorizzazione al ruolo.
	- a. Per creare un ruolo di servizio IAM, procedi come segue:
		- i. Copiare la seguente policy di attendibilità e salvala in un file denominato s3-roletrust-policy-kmsobj.json nella directory corrente sul computer locale. Questa policy fornisce le autorizzazioni ai principali del servizio Amazon S3 per assumere il ruolo in modo che Amazon S3 possa eseguire attività per tuo conto.

```
{ 
    "Version":"2012-10-17", 
    "Statement":[ 
        { 
            "Effect":"Allow", 
            "Principal":{ 
                "Service":"s3.amazonaws.com" 
            }, 
            "Action":"sts:AssumeRole" 
        } 
   \mathbf{I}}
```
ii. Usa il comando seguente per creare il ruolo:

```
$ aws iam create-role \
--role-name replicationRolekmsobj \
--assume-role-policy-document file://s3-role-trust-policy-kmsobj.json \
--profile acctA
```
- b. Quindi, collega una policy di autorizzazione al ruolo. Questa policy di accesso concede le autorizzazioni per varie operazioni su oggetti e bucket Amazon S3.
	- i. Copiare la seguente policy di autorizzazioni e salvarla in un file denominato s3-rolepermissions-policykmsobj.json nella directory corrente sul computer locale. Crea un ruolo IAM e successivamente collegalo alla policy.

# **A** Important

Nella politica di autorizzazione, si specificano gli ID delle AWS KMS chiavi che verranno utilizzati per la crittografia dei *example-s3-source-bucket* bucket and. *example-s3-destination-bucket È necessario creare due chiavi KMS separate per i bucket example-s3-source-bucket example-s3-destination-bucket.* AWS KMS keys non sono condivise al di fuori di quella in cui sono state create. Regione AWS

```
{ 
    "Version":"2012-10-17", 
    "Statement":[ 
       { 
           "Action":[ 
              "s3:ListBucket", 
              "s3:GetReplicationConfiguration", 
              "s3:GetObjectVersionForReplication", 
              "s3:GetObjectVersionAcl", 
              "s3:GetObjectVersionTagging" 
           ], 
           "Effect":"Allow", 
           "Resource":[ 
              "arn:aws:s3:::example-s3-source-bucket", 
              "arn:aws:s3:::example-s3-source-bucket/*" 
 ] 
       }, 
       {
```

```
 "Action":[ 
             "s3:ReplicateObject", 
             "s3:ReplicateDelete", 
             "s3:ReplicateTags" 
          ], 
          "Effect":"Allow", 
          "Condition":{ 
             "StringLikeIfExists":{ 
                 "s3:x-amz-server-side-encryption":[ 
                    "aws:kms", 
                    "AES256", 
                    "aws:kms:dsse" 
                 ], 
                 "s3:x-amz-server-side-encryption-aws-kms-key-id":[ 
                    "AWS KMS key IDs(in ARN format) to use for encrypting 
 object replicas" 
 ] 
 } 
          }, 
          "Resource":"arn:aws:s3:::example-s3-destination-bucket/*" 
       }, 
       { 
          "Action":[ 
             "kms:Decrypt" 
          ], 
          "Effect":"Allow", 
          "Condition":{ 
             "StringLike":{ 
                 "kms:ViaService":"s3.us-east-1.amazonaws.com", 
                 "kms:EncryptionContext:aws:s3:arn":[ 
                    "arn:aws:s3:::example-s3-source-bucket/*" 
 ] 
 } 
          }, 
          "Resource":[ 
             "AWS KMS key IDs(in ARN format) used to encrypt source 
 objects." 
         \mathbb{I} }, 
       { 
          "Action":[ 
             "kms:Encrypt" 
          ], 
          "Effect":"Allow",
```

```
 "Condition":{ 
             "StringLike":{ 
                "kms:ViaService":"s3.us-west-2.amazonaws.com", 
                "kms:EncryptionContext:aws:s3:arn":[ 
                   "arn:aws:s3:::example-s3-destination-bucket/*" 
 ] 
 } 
          }, 
          "Resource":[ 
             "AWS KMS key IDs(in ARN format) to use for encrypting object 
 replicas" 
 ] 
      } 
    ]
}
```
ii. Creare una policy e collegarla al ruolo.

\$ aws iam put-role-policy \ --role-name replicationRolekmsobj \ --policy-document file://s3-role-permissions-policykmsobj.json \ --policy-name replicationRolechangeownerPolicy \ --profile *acctA*

5. Quindi, aggiungi la seguente configurazione di replica al bucket *example-s3-source-bucket* che indica ad Amazon S3 di replicare gli oggetti con prefisso Tax/ nel bucket *example-s3 destination-bucket*.

## **A** Important

Nella configurazione di replica dovrai specificare il ruolo IAM che Amazon S3 può assumere. Puoi effettuare questa operazione solo se disponi dell'autorizzazione iam:PassRole. Il profilo specificato nel comando della CLI deve disporre di questa autorizzazione. Per ulteriori informazioni, consulta [Concessione di autorizzazioni utente](https://docs.aws.amazon.com/IAM/latest/UserGuide/id_roles_use_passrole.html) [per il passaggio di un ruolo a un Servizio AWS](https://docs.aws.amazon.com/IAM/latest/UserGuide/id_roles_use_passrole.html) nella Guida per l'utente di IAM.

```
 <ReplicationConfiguration> 
  <Role>IAM-Role-ARN</Role> 
  <Rule> 
    <Priority>1</Priority>
```
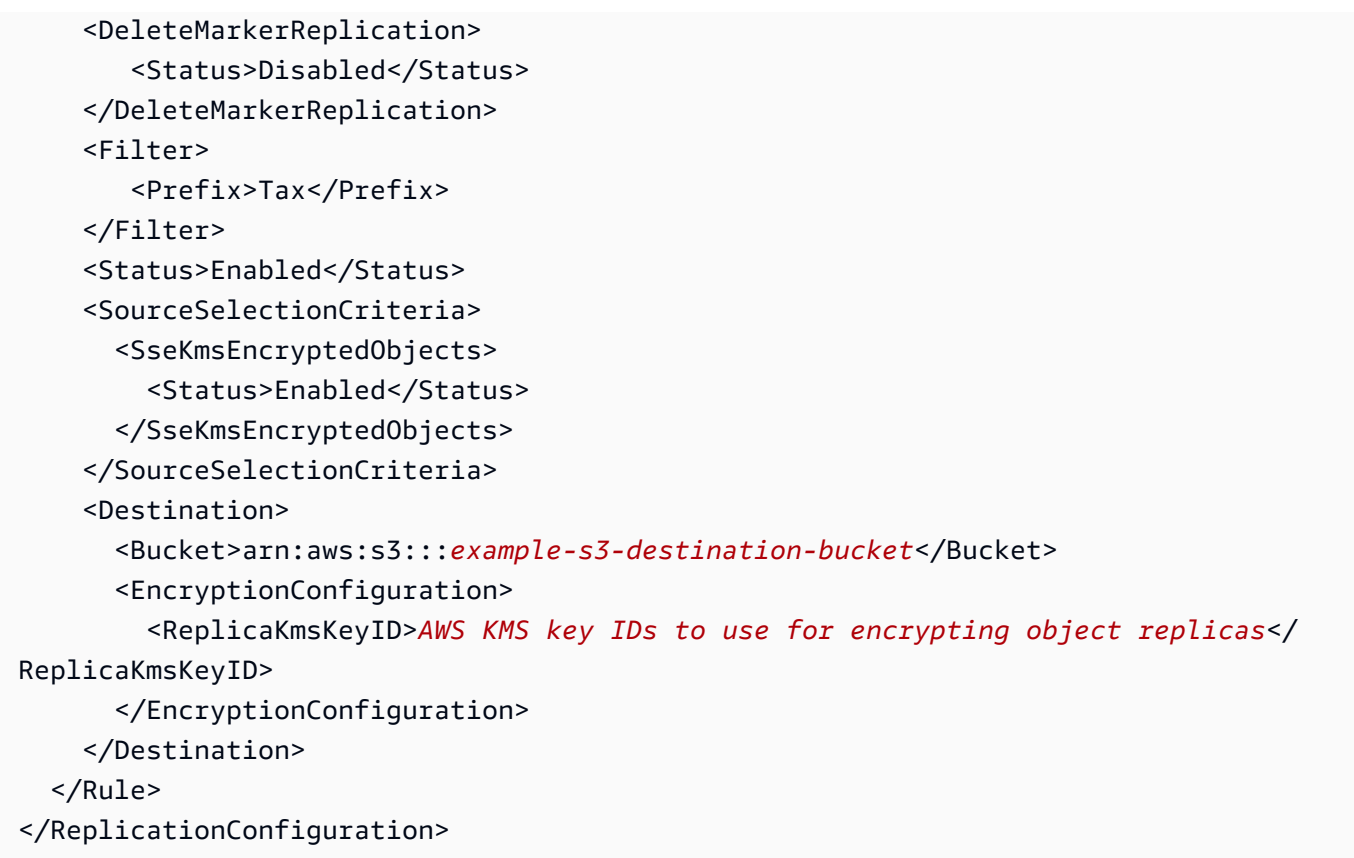

Per aggiungere una configurazione di replica al bucket *example-s3-source-bucket*, procedi come segue:

a. AWS CLI Richiede di specificare la configurazione di replica come JSON. Salvare il seguente JSON in un file (replication.json) nella directory corrente sul computer locale.

```
{ 
    "Role":"IAM-Role-ARN", 
    "Rules":[ 
       { 
           "Status":"Enabled", 
           "Priority":1, 
           "DeleteMarkerReplication":{ 
               "Status":"Disabled" 
           }, 
           "Filter":{ 
               "Prefix":"Tax" 
           }, 
           "Destination":{
```

```
 "Bucket":"arn:aws:s3:::example-s3-destination-bucket", 
             "EncryptionConfiguration":{ 
                "ReplicaKmsKeyID":"AWS KMS key IDs (in ARN format) to use for 
  encrypting object replicas" 
 } 
          }, 
          "SourceSelectionCriteria":{ 
             "SseKmsEncryptedObjects":{ 
                "Status":"Enabled" 
 } 
          } 
       } 
   \mathbf{I}}
```
- b. Modifica il JSON per fornire valori per il bucket *example-s3-destination-bucket*, *AWS KMS key IDs (in ARN format)* e *IAM-role-ARN*. Salvare le modifiche.
- c. Esegui il comando seguente per aggiungere la configurazione di replica al bucket *example-s3-source-bucket*. Assicurati di fornire il nome del bucket di *example-s3 source-bucket*.

```
$ aws s3api put-bucket-replication \
--replication-configuration file://replication.json \
--bucket example-s3-source-bucket \
--profile acctA
```
- 6. Esegui il test della configurazione per verificare che gli oggetti crittografati vengano replicati. Nella console di Amazon S3 effettuare quanto segue:
	- a. [Accedi AWS Management Console e apri la console Amazon S3 all'indirizzo https://](https://console.aws.amazon.com/s3/) [console.aws.amazon.com/s3/.](https://console.aws.amazon.com/s3/)
	- b. Nel bucket di *example-s3-source-bucket*, crea una cartella denominata Tax.
	- c. Aggiungere oggetti campione alla cartella. Assicurati di scegliere l'opzione di crittografia e specifica la chiave KMS per crittografare gli oggetti.
	- d. Verifica che il bucket *example-s3-destination-bucket* contenga le repliche dell'oggetto e che queste vengano crittografate utilizzando la chiave KMS specificata nella configurazione. Per ulteriori informazioni, consulta [the section called "Ottenimento dello stato](#page-1636-0)  [della replica"](#page-1636-0).
#### Utilizzo degli SDK AWS

Per un esempio di codice che illustra come aggiungere una configurazione di replica, consulta [Utilizzo degli SDK AWS.](#page-1571-0) La configurazione della replica deve essere modificata di conseguenza.

# Per informazioni concettuali, consulta [Replica di oggetti crittografati \(SSE-C, SSE-S3, SSE-KMS,](#page-1599-0)  [DSSE-KMS\).](#page-1599-0)

Replica delle modifiche ai metadati con la sincronizzazione delle modifiche alla replica Amazon S3

La sincronizzazione delle modifiche alle repliche di Amazon S3 può aiutarti a mantenere replicati i metadati degli oggetti come tag, ACL e le impostazioni di blocco oggetti tra repliche e oggetti di origine. Per impostazione predefinita, Amazon S3 replica i metadati dagli oggetti di origine solo alle repliche. Quando la sincronizzazione delle modifiche alla replica è abilitata, Amazon S3 replica le modifiche apportate ai metadati apportate alle copie di replica nell'oggetto di origine, rendendo la replica bidirezionale.

Abilitazione della sincronizzazione delle modifiche alla replica

Puoi utilizzare la sincronizzazione delle modifiche alla replica Amazon S3 con regole di replica nuove o esistenti. Puoi applicare tale replica a un intero bucket S3 o agli oggetti Amazon S3 che hanno un prefisso specifico.

Per abilitare la sincronizzazione delle modifiche alla replica utilizzando la console di Amazon S3, consulta [Esempi di configurazione della replica in tempo reale.](#page-1557-0) Questo argomento fornisce istruzioni per abilitare la sincronizzazione delle modifiche alla replica nella configurazione di replica quando i bucket sono di proprietà uguale o diversa. Account AWS

Per abilitare la sincronizzazione delle modifiche alla replica utilizzando AWS Command Line Interface (AWS CLI), è necessario aggiungere una configurazione di replica al bucket contenente le repliche con enabled. ReplicaModifications *Per configurare la replica bidirezionale, create una regola di replica dal bucket di origine (example-s3-bucket1) al bucket contenente le repliche (example-s3-bucket2). Quindi, crea una seconda regola di replica dal bucket contenente le repliche (example-s3 bucket2) al bucket di origine (example-s3-bucket1).* I bucket Regioni AWS possono essere uguali o diversi.

## **a** Note

Per replicare le modifiche ai metadati di replica, quali liste di controllo degli accessi (ACL) degli oggetti, tag oggetto o impostazioni di Blocco oggetto sugli oggetti replicati devi abilitare

la sincronizzazione delle modifiche alle repliche su entrambi i bucket. Come tutte le regole di replica, queste regole possono essere applicate all'intero bucket Amazon S3 o a un sottoinsieme di oggetti Amazon S3 filtrati per prefisso o tag oggetto.

Nella seguente configurazione di esempio, Amazon S3 replica le modifiche ai metadati con il prefisso *Tax* nel bucket *example-s3-bucket*, che conterrebbe gli oggetti di origine.

```
{ 
     "Rules": [ 
          { 
              "Status": "Enabled", 
              "Filter": { 
                   "Prefix": "Tax" 
              }, 
              "SourceSelectionCriteria": { 
                   "ReplicaModifications":{ 
                       "Status": "Enabled" 
 } 
              }, 
              "Destination": { 
                   "Bucket": "arn:aws:s3:::DOC-EXAMPLE-BUCKET" 
              }, 
              "Priority": 1 
          } 
     ], 
     "Role": "IAM-Role-ARN"
}
```
Per istruzioni complete sulla creazione di regole di replica utilizzando il, consulta. AWS CLI[Configurazione della replica per i bucket di origine e di destinazione di proprietà dello stesso](#page-1558-0) [account](#page-1558-0)

Replica dei contrassegni di eliminazione tra i bucket

Per impostazione predefinita, quando la replica S3 è abilitata e un oggetto viene eliminato nel bucket di origine, Amazon S3 aggiunge un contrassegno di eliminazione solo nel bucket di origine. Ciò permette di proteggere i dati da eliminazioni indesiderate.

Se hai abilitato la replica dei contrassegni di eliminazione, questi contrassegni saranno copiati nei bucket di destinazione e Amazon S3 si comporterà come se l'oggetto fosse stato eliminato sia

nei bucket di origine che in quelli di destinazione. Per ulteriori informazioni sul funzionamento dei contrassegni di eliminazione, consulta [Utilizzo dei contrassegni di eliminazione](#page-1339-0).

## **a** Note

La replica dei contrassegni di eliminazione non è supportata per le regole di replica basate su tag. La replica dei contrassegni di eliminazione non è compatibile con il contratto di servizio di 15 minuti concesso quando si utilizza S3 Replication Time Control.

Se non utilizzi la versione più recente della configurazione di replica, le operazioni di eliminazione influiranno sulla replica in modo diverso. Per ulteriori informazioni, consulta [Effetto delle operazioni di](#page-1526-0) [eliminazione sulla replica](#page-1526-0).

Abilitazione della replica dei contrassegni di eliminazione

Puoi iniziare a utilizzare la replica dei contrassegni di eliminazione con una regola di replica nuova o esistente. Puoi applicare tale replica a un intero bucket S3 o agli oggetti Amazon S3 che hanno un prefisso specifico.

## **G** Note

Quando abiliti la replica dei marker di eliminazione e il tuo bucket ha una regola di scadenza del ciclo di vita S3, i marker di eliminazione aggiunti dalla regola di scadenza di S3 Lifecycle non verranno replicati nel bucket di destinazione.

Per abilitare la replica dei contrassegni di eliminazione utilizzando la console di Amazon S3, consulta [Utilizzo della console S3.](#page-1559-0) Questo argomento fornisce istruzioni per abilitare la replica dei marker di eliminazione nella configurazione di replica quando i bucket sono di proprietà uguale o diversa. Account AWS

Per abilitare la replica dei marker di eliminazione utilizzando AWS Command Line Interface (AWS CLI), è necessario aggiungere una configurazione di replica al bucket di origine con enabled. DeleteMarkerReplication

Nella configurazione di esempio seguente, i contrassegni di eliminazione vengono replicati nel bucket di destinazione *DOC-EXAMPLE-BUCKET* per gli oggetti sotto il prefisso *Imposta*.

```
{ 
     "Rules": [ 
          { 
               "Status": "Enabled", 
               "Filter": { 
                    "Prefix": "Tax" 
               }, 
               "DeleteMarkerReplication": { 
                    "Status": "Enabled" 
               }, 
               "Destination": { 
                    "Bucket": "arn:aws:s3:::DOC-EXAMPLE-BUCKET" 
               }, 
               "Priority": 1 
          } 
     ], 
     "Role": "IAM-Role-ARN"
}
```
Per istruzioni complete sulla creazione di regole di replica tramite AWS CLI, [Configurazione della](#page-1558-0)  [replica per i bucket di origine e di destinazione di proprietà dello stesso account](#page-1558-0) consultate la sezione Procedure dettagliate sulla replica.

# Gestire o sospendere la replica in tempo reale

La replica in tempo reale è la copia automatica e asincrona di oggetti tra bucket uguali o diversi. Regioni AWS Dopo aver impostato la configurazione di replica, Amazon S3 replica gli oggetti appena creati e gli aggiornamenti degli oggetti da un bucket di origine a uno o più bucket di destinazione specificati.

Per aggiungere regole di replica al bucket di origine, viene utilizzata la console di Amazon S3. Le regole di replica definiscono gli oggetti del bucket di origine da replicare e i bucket o i bucket di destinazione in cui vengono archiviati gli oggetti replicati. Per ulteriori informazioni sulla replica, consulta [Panoramica sulla replica degli oggetti.](#page-1519-0)

È possibile gestire le regole di replica nella pagina Replica. Puoi aggiungere, visualizzare, abilitare, disabilitare o eliminare le regole di replica. È inoltre possibile modificare la priorità delle regole di replica. Per informazioni sull'aggiunta di regole di replica a un bucket, consulta [Utilizzo della console](#page-1559-0)  [S3.](#page-1559-0)

Gestire o sospendere la replica in tempo reale Versione API 2006-03-01 1598

## Per gestire le regole di replica per un bucket S3 utilizzando la console Amazon S3

- 1. [Accedi AWS Management Console e apri la console Amazon S3 all'indirizzo https://](https://console.aws.amazon.com/s3/) [console.aws.amazon.com/s3/.](https://console.aws.amazon.com/s3/)
- 2. Nel pannello di navigazione a sinistra, scegli Buckets (Bucket).
- 3. Nella scheda General Purpose bucket, scegli il nome del bucket che desideri.
- 4. Scegli la scheda Gestione, quindi scorri verso il basso fino a Regole di replica.
- 5. È possibile modificare le regole di replica nei seguenti modi:
	- Per abilitare o disabilitare una regola di replica, scegli il pulsante di opzione a sinistra della regola. Nel menu Azioni, scegli Abilita regola o Disabilita regola. Puoi anche disabilitare, abilitare o eliminare tutte le regole nel bucket dal menu Azioni.

## **a** Note

Se si disabilita una regola di replica e successivamente la si riattiva, tutti gli oggetti nuovi o modificati che non sono stati replicati mentre la regola era disabilitata non vengono replicati automaticamente quando la regola viene riattivata. Per replicare questi oggetti, è necessario utilizzare S3 Batch Replication. Per ulteriori informazioni, consulta [the section called "Replica di oggetti esistenti".](#page-1640-0)

• Per modificare la priorità di una regola, scegli il pulsante di opzione a sinistra della regola, quindi scegli Modifica regola.

È necessario impostare le priorità delle regole per evitare i conflitti causati dagli oggetti inclusi nell'ambito di più regole. In caso di regole sovrapposte, Amazon S3 utilizza la priorità delle regole per determinare quale regola applicare. Più elevato è il numero, maggiore è la priorità. Per ulteriori informazioni sulla priorità delle regole, consulta [Configurazione di](#page-1534-0)  [replica](#page-1534-0).

## Sospensione o arresto della replica

Per sospendere temporaneamente la replica e farla riprendere automaticamente in un secondo momento, è possibile utilizzare l'azione in. aws:s3:bucket-pause-replication AWS Fault Injection ServicePer ulteriori informazioni, consulta [aws:s3:bucket-pause-replication](https://docs.aws.amazon.com/fis/latest/userguide/fis-actions-reference.html#bucket-pause-replication)e [metti in pausa](https://docs.aws.amazon.com/fis/latest/userguide/cross-region-scenario.html#cross-region-scenario-actions-pause-s3-replication)  [la replica S3](https://docs.aws.amazon.com/fis/latest/userguide/cross-region-scenario.html#cross-region-scenario-actions-pause-s3-replication) nella Guida per l'utente.AWS Fault Injection Service

Gestire o sospendere la replica in tempo reale Versione API 2006-03-01 1599

Per interrompere la replica in Amazon S3, consigliamo di disabilitare le regole di replica. Se disabiliti una regola di replica e successivamente riattivi la regola, tutti gli oggetti nuovi o modificati che non sono stati replicati mentre la regola era disabilitata non vengono replicati automaticamente quando la regola viene riattivata. Per replicare questi oggetti, è necessario utilizzare S3 Batch Replication. Per ulteriori informazioni, consulta [the section called "Replica di oggetti esistenti"](#page-1640-0).

La replica si interromperà anche se rimuovi il ruolo AWS Identity and Access Management (IAM), le autorizzazioni AWS Key Management Service (AWS KMS) o le autorizzazioni della bucket policy che concedono ad Amazon S3 le autorizzazioni richieste. Tuttavia, non consigliamo questi approcci perché impediscono la replica. Amazon S3 segnala lo stato di replica per gli oggetti interessati come FAILED. Se le autorizzazioni vengono successivamente ripristinate, gli oggetti contrassegnati come non *FAILED* vengono replicati automaticamente. Per replicare questi oggetti, è necessario utilizzare S3 Batch Replication.

# Monitoraggio dell'avanzamento con le metriche di replica e le notifiche eventi di Amazon S3

I parametri di replica S3 forniscono parametri dettagliati per le regole nella configurazione di replica. Con le metriche di replica, è possibile monitorare l' minute-by-minute avanzamento tenendo traccia dei byte in sospeso, delle operazioni in sospeso, delle operazioni che non hanno avuto esito positivo e della latenza di replica.

I parametri di replica S3 vengono attivati automaticamente quando si abilita il controllo del tempo di replica di S3 (S3 RTC). Puoi anche abilitare le metriche di Replica Amazon S3 indipendentemente da S3 RTC durante la creazione o la modifica di una regola. La funzionalità di controllo del tempo di replica di S3 (S3 RTC) include altre funzionalità, ad esempio un Accordo sul livello di servizio (SLA) e notifiche per soglie non raggiunte. Per ulteriori informazioni, consulta [Rispetto dei requisiti di](#page-1591-0)  [conformità utilizzando S3 Replication Time Control \(S3 RTC\).](#page-1591-0)

Le metriche relative ai byte in attesa di replica, alle operazioni attesa di replica e alla latenza di replica si applicano solo ai nuovi oggetti replicati con la replica tra Regioni di S3 (S3 CRR) o la replica nella stessa Regione di S3 (S3 SRR). La metrica delle operazioni con replica non riuscita tiene traccia sia dei nuovi oggetti replicati con S3 CRR o S3 SRR sia degli oggetti esistenti replicati con Replica Amazon S3. A supporto delle procedure di risoluzione dei problemi di configurazione, puoi anche configurare la funzionalità Notifiche eventi Amazon S3 per ricevere eventi relativi agli errori di replica.

Se abilitati, i parametri di replica di S3 pubblicano i seguenti parametri su Amazon: CloudWatch

- Byte in attesa di replica: il numero totale di byte di oggetti in attesa di replica per una determinata regola di replica.
- Latenza di replica: il numero massimo di secondi entro i quali i bucket di destinazione della replica sono in ritardo rispetto al bucket di origine per una determinata regola di replica.
- Operazioni in attesa di replica: il numero di operazioni in attesa di replica per una determinata regola di replica. Questa metrica tiene traccia delle operazioni relative a oggetti, contrassegni di eliminazione, tag, liste di controllo degli accessi (ACL) e blocco degli oggetti S3.
- Operazioni di replica non riuscite: il numero di operazioni di replica non riuscite per una determinata regola di replica. Questa metrica tiene traccia delle operazioni relative a oggetti, contrassegni di eliminazione, tag, ACL e blocco degli oggetti. A differenza delle altre metriche di replica, questa metrica si applica sia ai nuovi oggetti replicati con S3 CRR o S3 SRR sia agli oggetti esistenti replicati con Replica Amazon S3.

#### **a** Note

Operazioni di replica non riuscite tiene traccia degli errori di Replica Amazon S3 aggregati a intervalli di un minuto. Per identificare gli oggetti specifici la cui replica non è riuscita e i relativi motivi, iscriviti all'evento OperationFailedReplication mediante la funzionalità Notifiche eventi Amazon S3. Per ulteriori informazioni, consulta [Ricezione di eventi di errore](#page-1628-0)  [di replica con notifiche di eventi Amazon S3.](#page-1628-0)

Se un processo non viene eseguito affatto, le metriche non vengono inviate ad Amazon CloudWatch. Ad esempio, il processo non verrà eseguito se non disponi delle autorizzazioni necessarie per eseguire un processo Replica Amazon S3 o se i tag o il prefisso nella configurazione della replica non corrispondono.

#### Argomenti

- [Abilitazione dei parametri di replica S3](#page-1627-0)
- [Ricezione di eventi di errore di replica con notifiche di eventi Amazon S3](#page-1628-0)
- [Visualizzazione dei parametri di replica con S3 Storage Lens](#page-1628-1)
- [Visualizzazione delle metriche di replica utilizzando la console Amazon S3](#page-1628-2)
- [Motivi degli errori di replica Amazon S3](#page-1629-0)
- [Ottenimento delle informazioni sullo stato della replica](#page-1636-0)

# <span id="page-1627-0"></span>Abilitazione dei parametri di replica S3

Puoi iniziare a utilizzare i parametri di replica S3 con una regola di replica nuova o esistente. Puoi decidere di applicare la regola di replica a un intero bucket S3 o a oggetti Amazon S3 con un prefisso o un tag specifico.

In questo argomento vengono fornite le istruzioni per abilitare le metriche di Replica S3 nella configurazione della replica quando i bucket di origine e destinazione sono di proprietà dello stesso o di diversi Account AWS.

Per abilitare i parametri di replica utilizzando il comando AWS Command Line Interface (AWS CLI), devi aggiungere una configurazione di replica al bucket di origine con enabled. Metrics In questa configurazione di esempio, gli oggetti con il prefisso *Tax* vengono replicati nel bucket di destinazione *DOC-EXAMPLE-BUCKET* e vengono generate le metriche per tali oggetti.

```
{ 
     "Rules": [ 
          { 
              "Status": "Enabled", 
              "Filter": { 
                   "Prefix": "Tax" 
              }, 
              "Destination": { 
                   "Bucket": "arn:aws:s3:::DOC-EXAMPLE-BUCKET", 
                   "Metrics": { 
                       "Status": "Enabled" 
 } 
              }, 
              "Priority": 1 
          } 
     ], 
     "Role": "IAM-Role-ARN"
}
```
Per istruzioni complete sulla creazione delle regole di replica, consulta [Configurazione della replica](#page-1558-0)  [per i bucket di origine e di destinazione di proprietà dello stesso account.](#page-1558-0)

Per ulteriori informazioni sulla visualizzazione dei parametri di replica nella console S3, consulta [Visualizzazione delle metriche di replica utilizzando la console Amazon S3.](#page-1628-2)

Monitoraggio dell'avanzamento e acquisizione dello stato Versione API 2006-03-01 1602

## **a** Note

I parametri di replica S3 vengono fatturati alla stessa tariffa dei parametri personalizzati di Amazon. CloudWatch Per ulteriori informazioni, consulta i [CloudWatchprezzi di Amazon.](https://aws.amazon.com/cloudwatch/pricing/)

## <span id="page-1628-0"></span>Ricezione di eventi di errore di replica con notifiche di eventi Amazon S3

La funzionalità Notifiche eventi Amazon S3 può inviare un avviso nei casi in cui gli oggetti non vengono replicati nella Regione AWS di destinazione. Gli eventi Amazon S3 sono disponibili tramite Amazon Simple Queue Service (Amazon SQS), Amazon Simple Notification Service (Amazon SNS) oppure. AWS Lambda Per ulteriori informazioni, consulta [the section called "Notifiche di eventi](#page-2020-0)  [Amazon S3".](#page-2020-0)

Per l'elenco dei codici di errore acquisiti dalla funzionalità Notifiche eventi Amazon S3, consulta [Motivi](#page-1629-0)  [degli errori di replica Amazon S3](#page-1629-0).

## <span id="page-1628-1"></span>Visualizzazione dei parametri di replica con S3 Storage Lens

Per ottenere parametri dettagliati per Replica S3, inclusi i parametri relativi al conteggio delle regole di replica, puoi utilizzare Amazon S3 Storage Lens. S3 Storage Lens è una funzionalità di analisi dell'archiviazione su cloud che puoi utilizzare per avere una panoramica completa a livello di organizzazione sull'utilizzo e sulle attività relative all'archiviazione di oggetti. Per ulteriori informazioni, consulta [Utilizzo di S3 Storage Lens per proteggere i dati.](https://docs.aws.amazon.com/AmazonS3/latest/userguide/storage-lens-data-protection.html#storage-lens-data-protection-replication-rule) Per un elenco completo delle metriche, consulta il glossario delle metriche di [S3](https://docs.aws.amazon.com/AmazonS3/latest/userguide/storage_lens_metrics_glossary.html?icmpid=docs_s3_user_guide_replication.html) Storage Lens.

## <span id="page-1628-2"></span>Visualizzazione delle metriche di replica utilizzando la console Amazon S3

Esistono tre tipi di CloudWatch parametri Amazon per Amazon S3: parametri di storage, parametri di richiesta e parametri di replica. I parametri di replica S3 vengono attivati automaticamente quando si abilita la replica con S3 Replication Time Control (S3 RTC) utilizzando l'API o Amazon S3. AWS Management Console Puoi anche abilitare le metriche di Replica Amazon S3 indipendentemente da S3 RTC durante la creazione o la modifica di una regola.

I parametri di replica tengono traccia degli ID regola della configurazione di replica. Un ID regola di replica può essere specifico per un prefisso, un tag o una combinazione di entrambi.

Per ulteriori informazioni sui CloudWatch parametri per Amazon S3, consulta. [Monitoraggio delle](#page-1988-0)  [metriche con Amazon CloudWatch](#page-1988-0)

Monitoraggio dell'avanzamento e acquisizione dello stato Versione API 2006-03-01 1603

#### **Prerequisiti**

Abilita una regola di replica contenente le metriche di Replica Amazon S3.

Per visualizzare i parametri di replica

- 1. [Accedi AWS Management Console e apri la console Amazon S3 all'indirizzo https://](https://console.aws.amazon.com/s3/) [console.aws.amazon.com/s3/.](https://console.aws.amazon.com/s3/)
- 2. Nel pannello di navigazione a sinistra, scegli Buckets (Bucket). Nell'elenco Bucket seleziona il nome del bucket contenente gli oggetti per cui si desidera ottenere le metriche di replica.
- 3. Seleziona la scheda Parametri.
- 4. In Parametri di replica, seleziona Regole di replica.
- 5. Seleziona Visualizza grafici.

Amazon S3 visualizza i grafici relativi a latenza di replica (in secondi), byte in attesa di replica, operazioni in attesa di replica e operazioni di replica non riuscite.

A questo punto puoi visualizzare le metriche relative alla replica per latenza di replica (in secondi), operazioni in attesa di replica, byte in attesa di replica e operazioni di replica non riuscite per le regole selezionate. Se utilizzi S3 Replication Time Control, Amazon CloudWatch inizia a riportare i parametri di replica 15 minuti dopo aver abilitato S3 RTC sulla rispettiva regola di replica. Puoi visualizzare i parametri di replica sulla console Amazon S3 o sulla console. CloudWatch Per ulteriori informazioni, consulta [Parametri di replica con S3 RTC.](#page-1592-0)

## **a** Note

Puoi anche visualizzare i parametri dettagliati per la replica S3 nella console Amazon S3 utilizzando Amazon S3 Storage Lens. S3 Storage Lens è una funzionalità di analisi dell'archiviazione su cloud che puoi utilizzare per avere una panoramica completa a livello di organizzazione sull'utilizzo e sulle attività relative all'archiviazione di oggetti. Per ulteriori informazioni, consulta [Utilizzo di S3 Storage Lens per proteggere i dati.](https://docs.aws.amazon.com/AmazonS3/latest/userguide/storage-lens-data-protection.html#storage-lens-data-protection-replication-rule) [Per un elenco](https://docs.aws.amazon.com/AmazonS3/latest/userguide/storage_lens_metrics_glossary.html?icmpid=docs_s3_user_guide_replication.html)  [completo dei parametri, consulta il glossario dei parametri di S3 Storage Lens.](https://docs.aws.amazon.com/AmazonS3/latest/userguide/storage_lens_metrics_glossary.html?icmpid=docs_s3_user_guide_replication.html)

# <span id="page-1629-0"></span>Motivi degli errori di replica Amazon S3

La seguente tabella elenca i motivi degli errori di replica in Amazon S3. Puoi visualizzare questi motivi ricevendo l'evento FailureReason con la funzionalità Notifiche eventi Amazon S3. Puoi

ricevere notifiche di eventi S3 tramite Amazon Simple Queue Service (Amazon SQS), Amazon Simple Notification Service (Amazon SNS) oppure. AWS Lambda Per ulteriori informazioni, consulta [Notifiche di eventi Amazon S3.](#page-2020-0)

Puoi visualizzare questi motivi di errore anche nei report di completamento della replica in batch in S3. Per ulteriori informazioni, consulta [Report di completamento della replica in batch.](#page-1643-0)

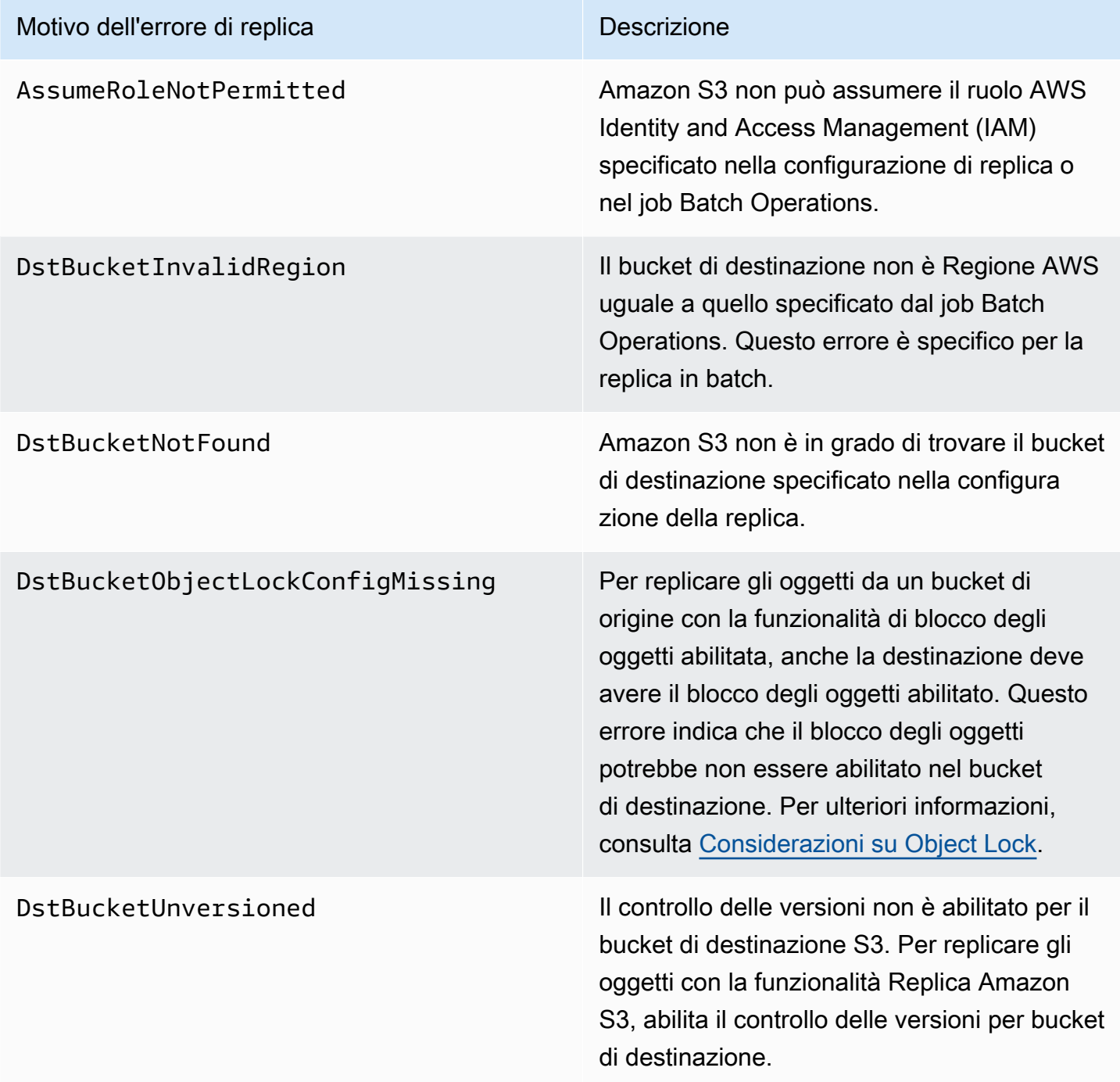

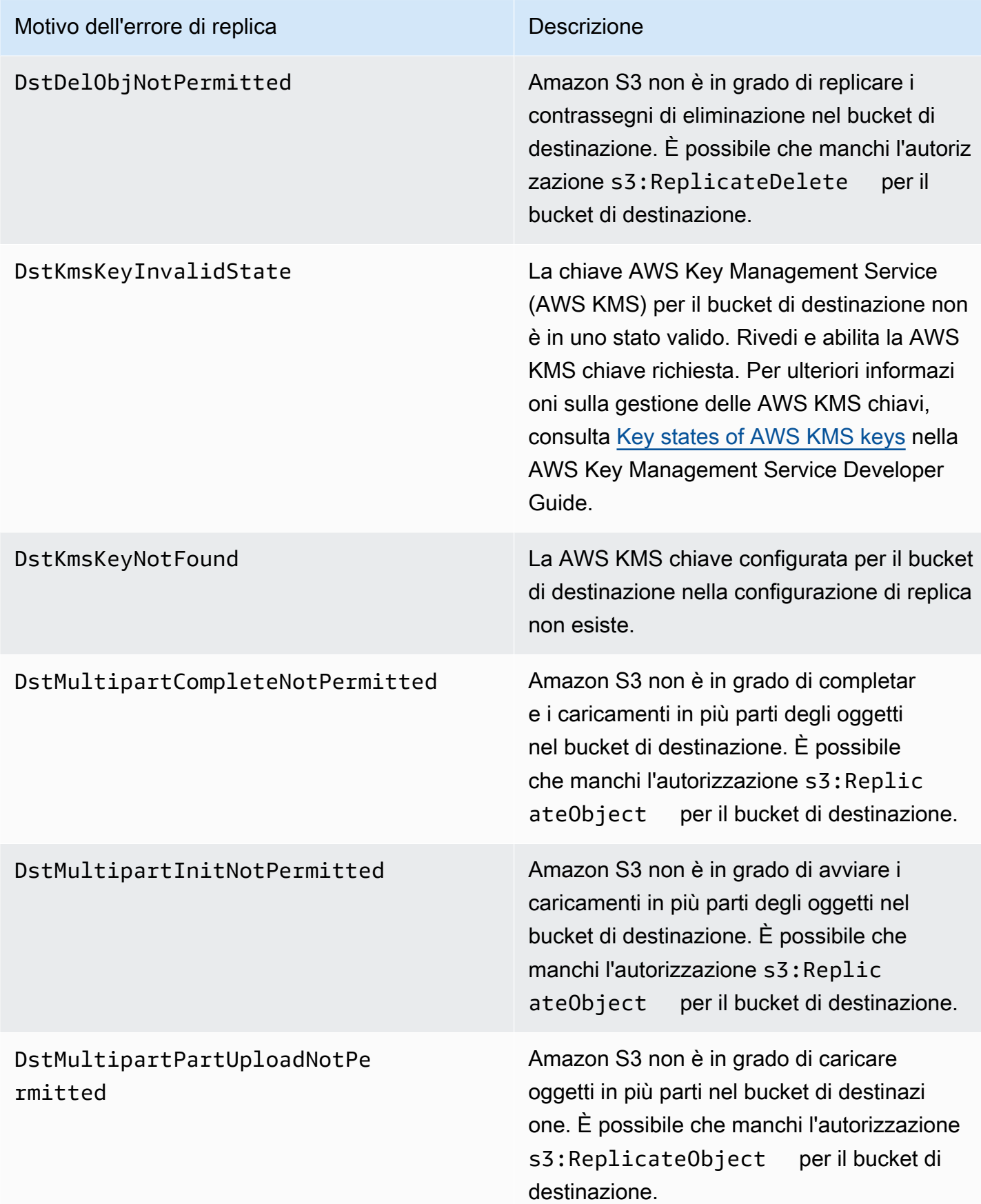

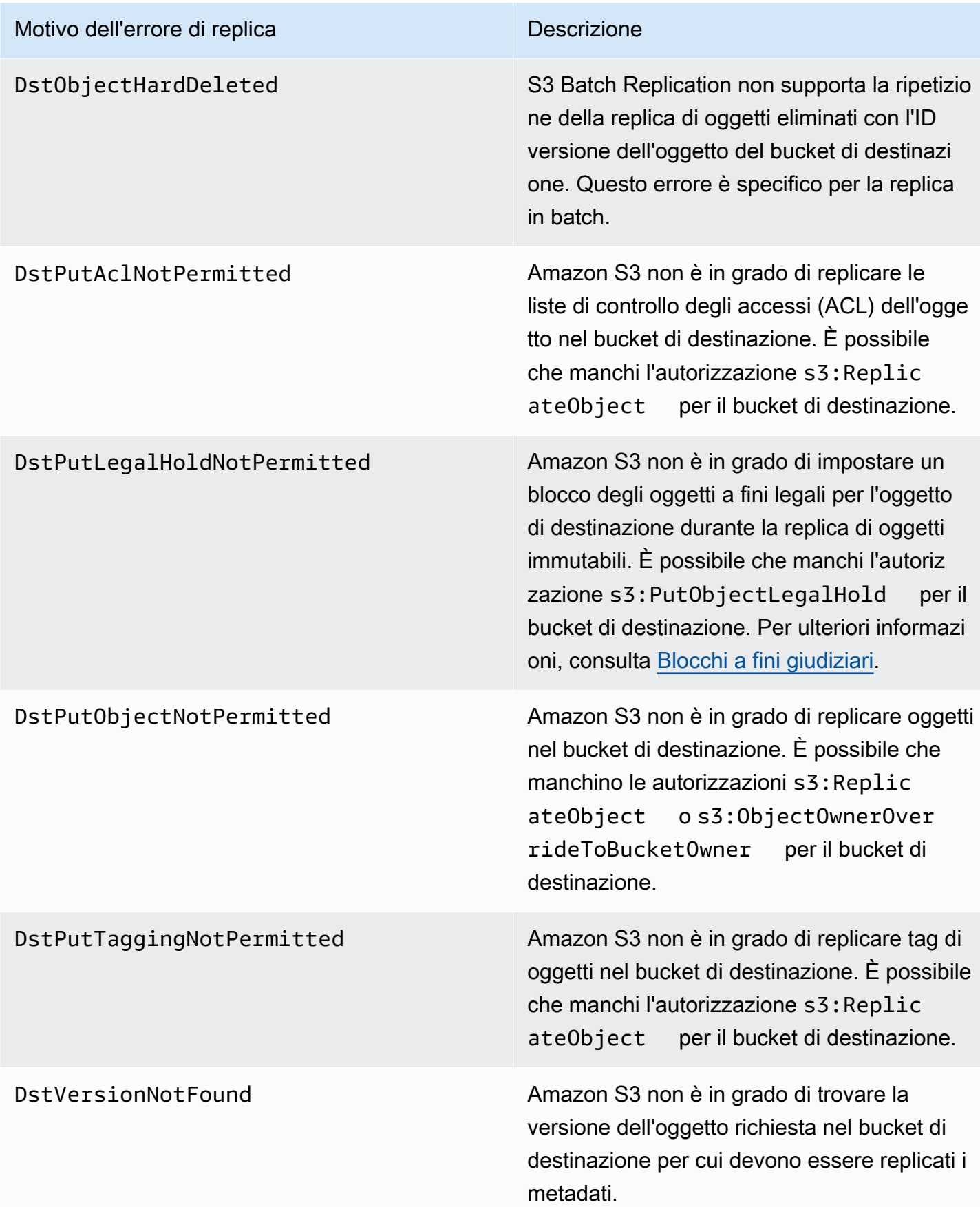

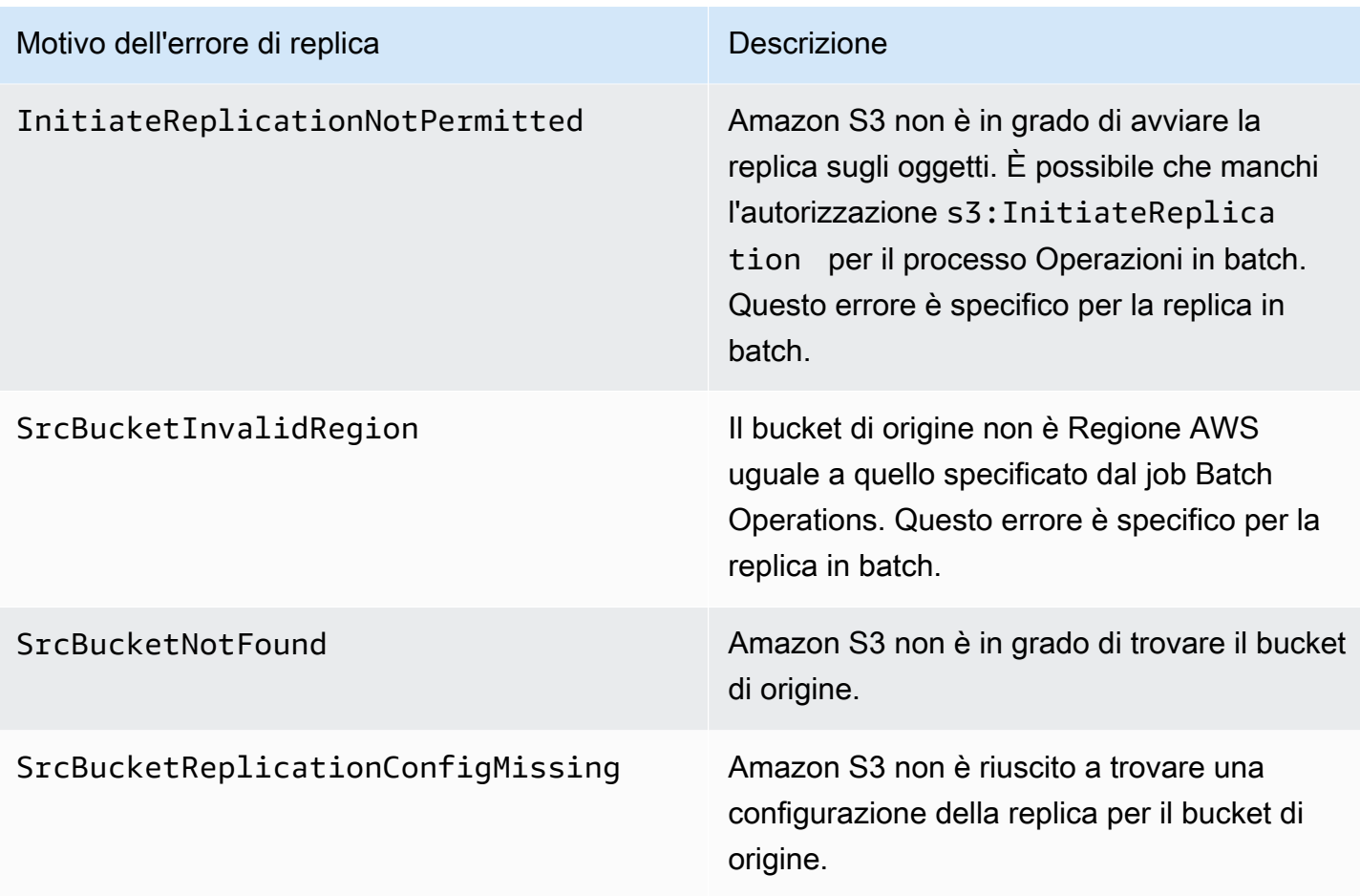

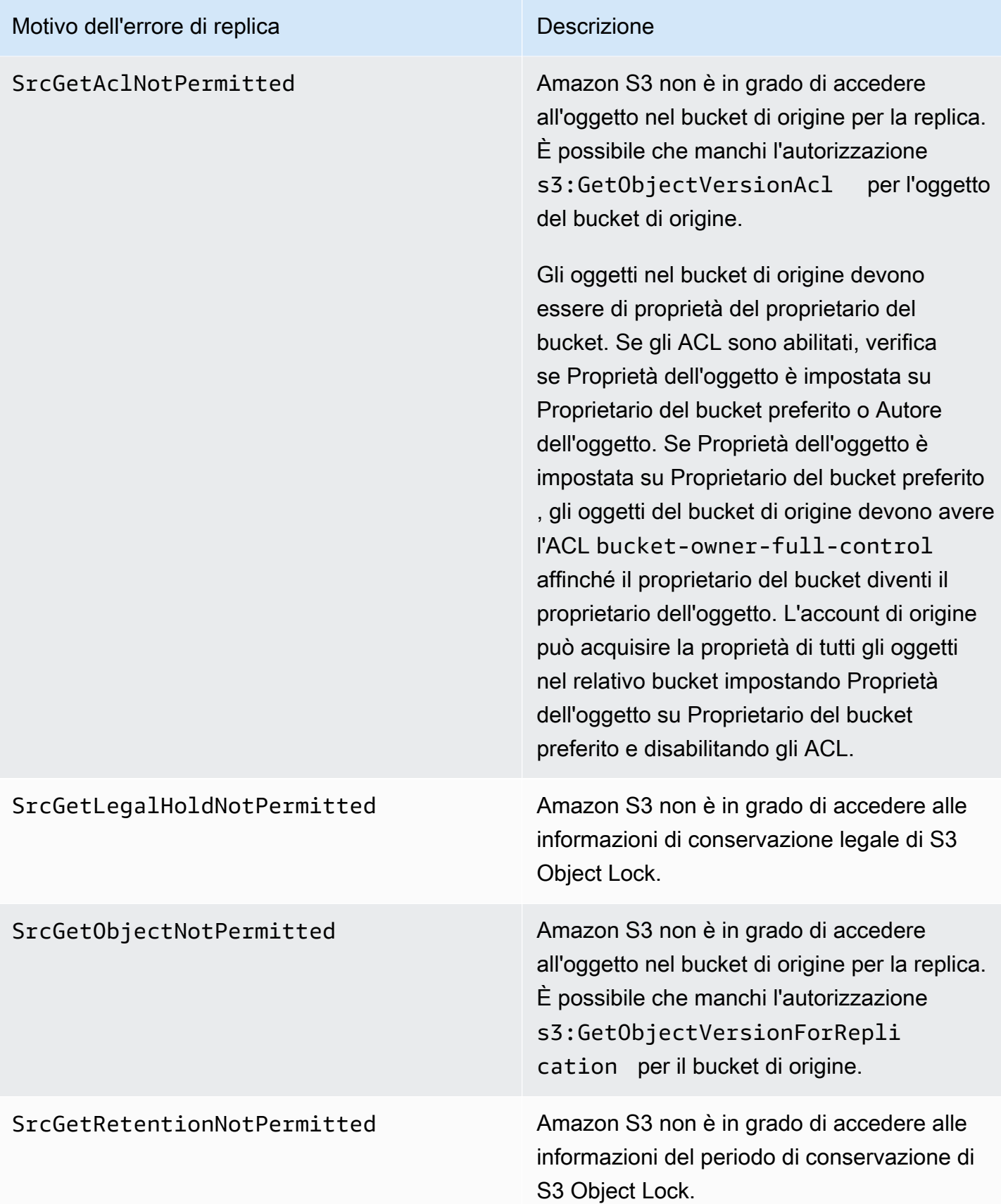

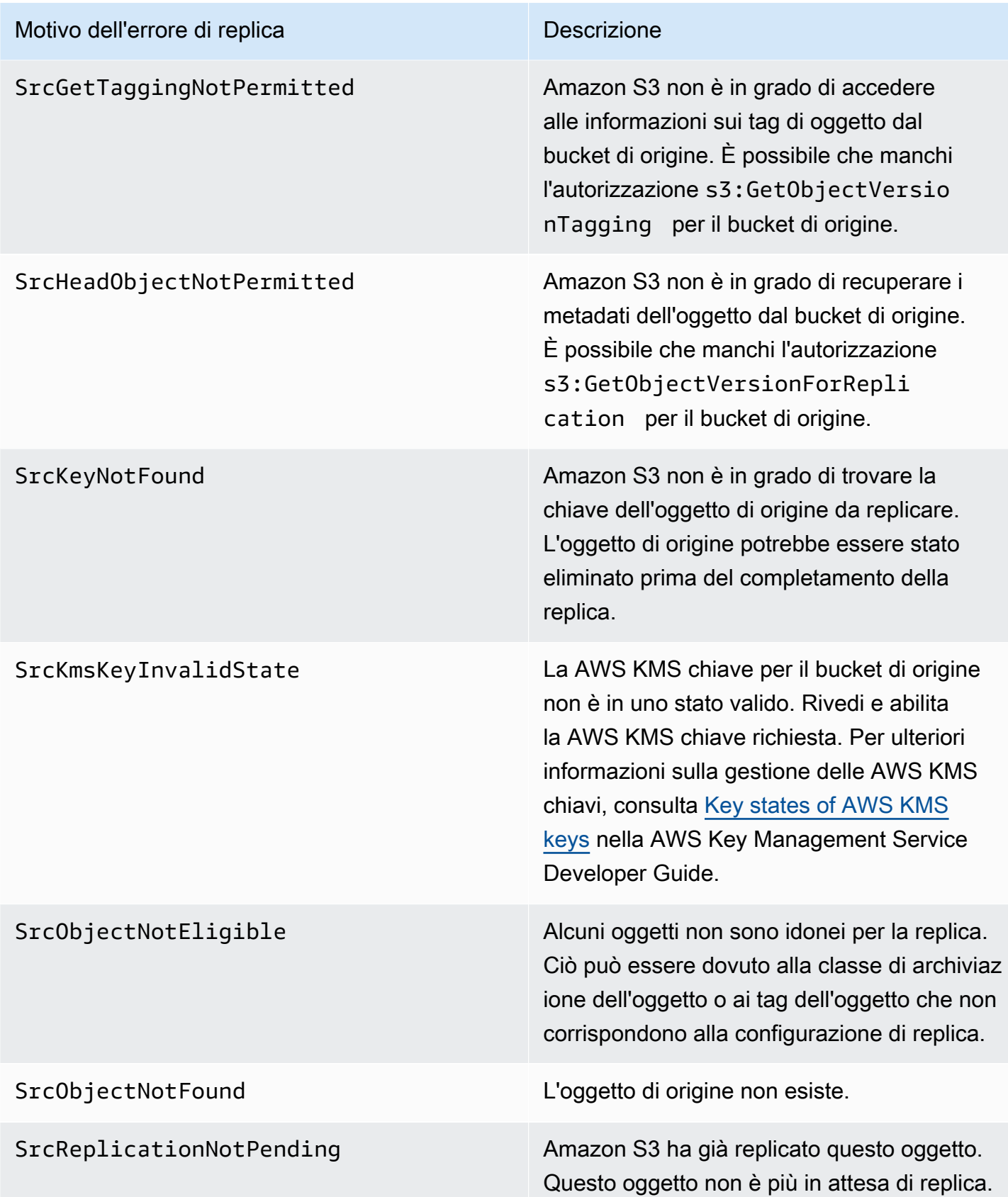

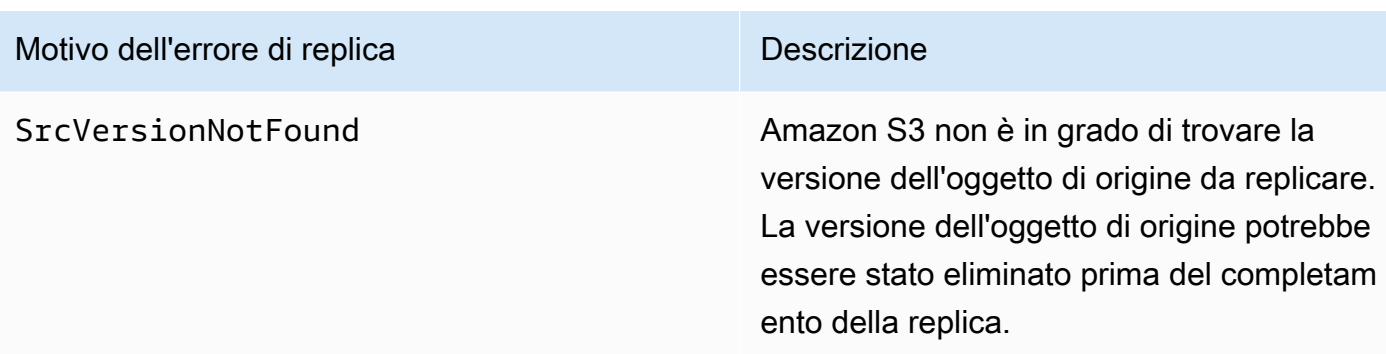

#### Argomenti correlati

[Impostazione delle autorizzazioni per la replica in tempo reale](#page-1550-0)

[Risoluzione dei problemi nella replica](#page-3510-0)

#### <span id="page-1636-0"></span>Ottenimento delle informazioni sullo stato della replica

Lo stato della replica consente di determinare lo stato corrente di un oggetto da replicare. Lo stato della replica di un oggetto di origine restituirà PENDING, COMPLETED o FAILED. Lo stato della replica di una replica restituirà REPLICA.

#### Argomenti

- [Panoramica dello stato della replica](#page-1636-1)
- [Stato della replica in caso di replica su più bucket di destinazione](#page-1637-0)
- [Stato della replica se è abilitata la sincronizzazione della modifica alla replica Amazon S3](#page-1637-0)
- [Ricerca dello stato di replica](#page-1638-0)

#### <span id="page-1636-1"></span>Panoramica dello stato della replica

Nella replica, esistono un bucket di origine in cui si configura la replica e un bucket di destinazione in cui Amazon S3 replica gli oggetti. Quando richiedi un oggetto (tramite l'oggetto GET) o i metadati di un oggetto (tramite l'oggetto HEAD) da questi bucket, Amazon S3 restituisce l'intestazione x-amzreplication-status nella risposta:

• Quando richiedi un oggetto dal bucket di origine, Amazon S3 restituisce l'intestazione x-amzreplication-status se l'oggetto nella richiesta è idoneo per la replica.

Supponi, ad esempio, che nella configurazione di replica venga specificato il prefisso di oggetto TaxDocs che indica ad Amazon S3 di replicare solo gli oggetti con il prefisso del nome della chiave TaxDocs. Tutti gli oggetti caricati che hanno questo prefisso del nome della chiave, ad esempio TaxDocs/document1.pdf, verranno replicati. Per le richieste di oggetti con questo prefisso del nome della chiave, Amazon S3 restituisce l'intestazione x-amz-replication-status con uno dei valori seguenti per lo stato della replica dell'oggetto: PENDING, COMPLETED o FAILED.

## **a** Note

Se la replica dell'oggetto ha esito negativo dopo il caricamento di un oggetto, non è possibile provare a eseguirla di nuovo. È necessario caricare di nuovo l'oggetto. Gli oggetti passano a uno stato FAILED per problemi dovuti ad esempio alla mancanza di autorizzazioni per il ruolo di replica, autorizzazioni AWS KMS o autorizzazioni di bucket. In caso di errori temporanei, ad esempio se un bucket o una regione non è disponibile, lo stato della replica non passerà a FAILED, ma rimarrà PENDING. Dopo che la risorsa è tornata online, S3 riprenderà la replica di tali oggetti.

• Quando richiedi un oggetto dal bucket di destinazione, se l'oggetto nella richiesta è una replica creata da Amazon S3, Amazon S3 restituisce l'intestazione x-amz-replication-status con il valore REPLICA.

## **a** Note

Prima di eliminare un oggetto da un bucket di origine in cui è abilitata la replica, è consigliabile controllare lo stato della replica per assicurarsi che l'oggetto sia stato replicato. Se nel bucket di origine è abilitata la configurazione del ciclo di vita, Amazon S3 sospende tutte le operazioni del ciclo di vita fino a quando non contrassegna lo stato degli oggetti come COMPLETED o FAILED.

<span id="page-1637-0"></span>Stato della replica in caso di replica su più bucket di destinazione

Quando si replicano oggetti in più bucket di destinazione, l'intestazione x-amz-replicationstatus funziona in modo diverso. L'intestazione dell'oggetto di origine restituisce un valore COMPLETED solo se la replica ha esito positivo su tutte le destinazioni. L'intestazione rimane al valore PENDING fino al completamento della replica per tutte le destinazioni. Se la replica su una o più destinazioni non riesce, viene restituita l'intestazione FAILED.

Stato della replica se è abilitata la sincronizzazione della modifica alla replica Amazon S3

Quando le regole di replica abilitano la sincronizzazione delle modifiche alla replica Amazon S3, le repliche possono riportare stati diversi da REPLICA. Se le modifiche dei metadati sono in corso di replica, l'intestazione x-amz-replication-status restituisce PENDING. Se la sincronizzazione delle modifiche della replica non riesce a replicare i metadati, l'intestazione restituisce FAILED. Se i metadati vengono replicati correttamente, le repliche restituiscono l'intestazione REPLICA.

<span id="page-1638-0"></span>Ricerca dello stato di replica

Per visualizzare lo stato della replica degli oggetti in un bucket, è possibile utilizzare lo strumento Inventario Amazon S3. Amazon S3 invia un file CSV al bucket di destinazione specificato nella configurazione dell'inventario. Puoi anche utilizzare Amazon Athena per eseguire una query sullo stato della replica nel report di inventario. Per ulteriori informazioni su Inventario Amazon S3, consulta [Amazon S3 Inventory.](#page-1487-0)

Puoi anche trovare lo stato di replica degli oggetti utilizzando la console, AWS Command Line Interface (AWS CLI) o l' AWS SDK.

Utilizzo della console S3

Nella console S3 puoi visualizzare lo stato della replica di un oggetto nella pagina Dettagli dell'oggetto in Panoramica della gestione degli oggetti.

- 1. [Accedi AWS Management Console e apri la console Amazon S3 all'indirizzo https://](https://console.aws.amazon.com/s3/) [console.aws.amazon.com/s3/.](https://console.aws.amazon.com/s3/)
- 2. Nell'elenco Bucket, seleziona il nome del bucket.
- 3. Nell'elenco Oggetti, seleziona il nome dell'oggetto.
- 4. Nella scheda Properties (Proprietà) cerca Object management overview (Panoramica della gestione degli oggetti) dove puoi vedere lo stato della replica.

Utilizzando il AWS CLI

Per richiamare i metadati dell'oggetto, utilizza il comando head-object come riportato di seguito.

aws s3api head-object --bucket *source-bucket* --key *object-key* --version-id *objectversion-id*

Il comando restituisce i metadati dell'oggetto, incluso l'elemento ReplicationStatus come illustrato nella risposta di esempio seguente.

```
{ 
    "AcceptRanges":"bytes", 
    "ContentType":"image/jpeg", 
    "LastModified":"Mon, 23 Mar 2015 21:02:29 GMT", 
    "ContentLength":3191, 
    "ReplicationStatus":"COMPLETED", 
    "VersionId":"jfnW.HIMOfYiD_9rGbSkmroXsFj3fqZ.", 
    "ETag":"\"6805f2cfc46c0f04559748bb039d69ae\"", 
    "Metadata":{ 
    }
}
```
## Utilizzo degli AWS SDK

I seguenti frammenti di codice ottengono lo stato di replica rispettivamente con AWS SDK for Java e AWS SDK for NFT

Java

```
GetObjectMetadataRequest metadataRequest = new GetObjectMetadataRequest(bucketName, 
  key);
ObjectMetadata metadata = s3Client.getObjectMetadata(metadataRequest);
System.out.println("Replication Status : " + 
  metadata.getRawMetadataValue(Headers.OBJECT_REPLICATION_STATUS));
```
.NET

```
GetObjectMetadataRequest getmetadataRequest = new GetObjectMetadataRequest 
    \{ BucketName = sourceBucket, 
          Key = objectKey 
     };
GetObjectMetadataResponse getmetadataResponse = 
  client.GetObjectMetadata(getmetadataRequest);
Console.WriteLine("Object replication status: {0}", 
  getmetadataResponse.ReplicationStatus);
```
# <span id="page-1640-0"></span>Replica di oggetti esistenti con S3 Batch Replication

Utilizzando S3 Batch Replication, è possibile replicare i seguenti tipi di oggetti:

- Oggetti che esistevano prima dell'implementazione di una configurazione di replica
- Oggetti che sono stati replicati in precedenza
- Oggetti la cui replica non è riuscita

È possibile replicare questi oggetti su richiesta utilizzando un processo Batch Operations. La replica in batch di S3 è diversa dalla replica live, che replica in modo continuo e automatico nuovi oggetti tra i bucket Amazon S3.

Per iniziare a usare Batch Replication, puoi:

- Avvia la replica in batch per una nuova regola o destinazione di replica: puoi creare un processo di replica in batch una tantum quando crei la prima regola in una nuova configurazione di replica o quando aggiungi una nuova destinazione a una configurazione esistente tramite la console Amazon S3.
- Avvia la replica in batch per una configurazione di replica esistente: puoi creare un nuovo processo di replica in batch utilizzando S3 Batch Operations tramite la console Amazon S3, il AWS Command Line Interface (AWS CLI), gli SDK AWS o l'API REST di Amazon S3.

Al termine del processo Batch Replication, viene visualizzato un report di completamento. Per ulteriori informazioni su come utilizzare il report per esaminare il processo, consulta la sezione [Monitoraggio](#page-1843-0) [dei rapporti sullo stato e sul completamento dei processi.](#page-1843-0)

## Considerazioni su S3 Batch Replication

- Il bucket di origine deve avere una configurazione di replica esistente. Per abilitare la replica, consulta le sezioni [Configurazione della replica in tempo reale](#page-1533-0) e [Esempi di configurazione della](#page-1557-0)  [replica in tempo reale.](#page-1557-0)
- Se hai configurato S3 Lifecycle per il tuo bucket, ti consigliamo di disabilitare le regole del ciclo di vita mentre il job Batch Replication è attivo. In questo modo è possibile garantire la parità tra i bucket di origine e di destinazione. In caso contrario, questi bucket potrebbero divergere e il bucket di destinazione non sarà una replica esatta del bucket di origine. Si consideri ad esempio lo scenario riportato di seguito:
- Il bucket di origine contiene più versioni di un oggetto e un marker di eliminazione su quell'oggetto.
- I bucket di origine e destinazione dispongono di una configurazione del ciclo di vita per rimuovere i contrassegni di eliminazione scaduti.

In questo scenario, Batch Replication potrebbe replicare il marker di eliminazione nel bucket di destinazione prima di replicare le versioni dell'oggetto. Questo comportamento potrebbe far sì che la configurazione del ciclo di vita contrassegni il marker di eliminazione come scaduto e che il marker di eliminazione venga rimosso dal bucket di destinazione prima che le versioni dell'oggetto vengano replicate.

- Il ruolo AWS Identity and Access Management (IAM) specificato per eseguire il processo Batch Operations deve disporre delle autorizzazioni necessarie per eseguire l'operazione di replica batch sottostante. Per ulteriori informazioni sulla creazione dei ruoli IAM, consulta la sezione [Configurazione delle policy IAM per Batch Replication](#page-1644-0).
- La replica in batch richiede un manifesto, che può essere generato da Amazon S3. Il manifesto generato deve essere archiviato nello stesso Regione AWS bucket di origine. Se scegli di non generare il manifesto, puoi fornire un report di Amazon S3 Inventory o un file CSV contenente gli oggetti che desideri replicare.
- La replica in batch non supporta la replica di oggetti che sono stati eliminati con l'ID di versione dell'oggetto dal bucket di destinazione. Per replicare nuovamente questi oggetti è possibile copiare gli oggetti di origine presenti con un processo di copia in batch. La copia di tali oggetti sul posto crea nuove versioni degli oggetti nel bucket di origine e avvia automaticamente la replica nel bucket di destinazione. L'eliminazione e la ricreazione del bucket di destinazione non avviano la replica.

Per ulteriori informazioni su Batch Copy, vedere[Esempi che utilizzano operazioni in batch per](#page-1798-0)  [copiare oggetti.](#page-1798-0)

- Se utilizzi una regola di replica sul bucket S3, assicurati di [aggiornare la configurazione di replica](https://docs.aws.amazon.com/AmazonS3/latest/userguide/replication-walkthrough-2.html) concedendo al ruolo IAM associato alla regola di replica le autorizzazioni appropriate per replicare gli oggetti. Questo ruolo IAM deve disporre delle autorizzazioni necessarie per eseguire la replica sia sul bucket di origine che su quello di destinazione.
- Se invii più processi di replica in batch per lo stesso bucket in un breve lasso di tempo, Amazon S3 eseguirà tali processi contemporaneamente.
- Se invii più lavori di replica in batch per due bucket diversi, tieni presente che Amazon S3 potrebbe non eseguire tutti i job contemporaneamente. Se superi il numero di processi di replica in batch che possono essere eseguiti contemporaneamente sul tuo account, Amazon S3 metterà in pausa

i processi con priorità più bassa per lavorare su quelli con priorità più alta. Una volta completati gli elementi con priorità più alta, tutti i lavori sospesi torneranno attivi.

- La replica in batch non è supportata per gli oggetti archiviati nelle classi di storage S3 Glacier Flexible Retrieval e S3 Glacier Deep Archive.
- [Per replicare in batch gli oggetti S3 Intelligent-Tiering archiviati nei livelli di storage Archive Access](https://docs.aws.amazon.com/AmazonS3/latest/userguide/intelligent-tiering-managing.html#restore-data-from-int-tier-archive)  [o Deep Archive Access, devi prima avviare una richiesta di ripristino e attendere che gli oggetti](https://docs.aws.amazon.com/AmazonS3/latest/userguide/intelligent-tiering-managing.html#restore-data-from-int-tier-archive)  [vengano spostati sul livello Frequent Access.](https://docs.aws.amazon.com/AmazonS3/latest/userguide/intelligent-tiering-managing.html#restore-data-from-int-tier-archive)

# <span id="page-1642-0"></span>Specifica di un manifesto per un processo Batch Replication

Un manifesto è un oggetto Amazon S3 contenente le chiavi degli oggetti su cui Amazon S3 deve agire. Se desideri creare un processo di replica in batch, devi fornire un manifesto generato dall'utente o fare in modo che Amazon S3 generi un manifesto in base alla tua configurazione di replica.

Se fornisci un manifesto generato dall'utente, deve avere la forma di un report di inventario Amazon S3 o di un file CSV. Se gli oggetti nel manifesto sono in un bucket con versione, è necessario specificare gli ID versione per gli oggetti. Verrà replicato solo l'oggetto con l'ID di versione specificato nel manifesto. Per ulteriori informazioni sulla specifica di un manifesto, consulta la sezione [Specifica](#page-1777-0)  [di un manifest.](#page-1777-0)

Se scegli di fare in modo che Amazon S3 generi un file manifesto per tuo conto, gli oggetti elencati utilizzeranno lo stesso bucket di origine, lo stesso prefisso e gli stessi tag di tutte le configurazioni di replica del bucket di origine. Con un manifesto generato, Amazon S3 replicherà tutte le versioni idonee dei tuoi oggetti.

## **a** Note

Se scegli di fare in modo che Amazon S3 generi il manifesto, il manifesto deve essere archiviato nello Regione AWS stesso bucket di origine.

## Filtri per i processi Batch Replication

Quando si crea un processo di replica in batch, è possibile specificare facoltativamente filtri aggiuntivi, come la data di creazione dell'oggetto e lo stato della replica, per ridurre l'ambito del lavoro.

Puoi filtrare gli oggetti da replicare in base al valore ObjectReplicationStatuses fornendo uno o più dei seguenti valori:

- "NONE": indica che Amazon S3 non ha mai tentato di replicare l'oggetto in precedenza.
- "FAILED"— Indica che Amazon S3 ha già tentato, ma non è riuscito, di replicare l'oggetto in precedenza.
- "COMPLETED": indica che Amazon S3 ha replicato correttamente l'oggetto in precedenza.
- "REPLICA"— Indica che si tratta di un oggetto di replica che Amazon S3 ha replicato da un'altra origine.

Per ulteriori informazioni sugli stati di replica, consulta la sezione [Ottenimento delle informazioni sullo](#page-1636-0)  [stato della replica](#page-1636-0).

Se non si filtra il processo di replica in batch, Batch Operations tenterà di replicare tutti gli oggetti (indipendentemente dal loroObjectReplicationStatus) nel file manifest che corrispondono alle regole della configurazione di replica, ad eccezione di alcuni oggetti che non vengono replicati per impostazione predefinita. Per ulteriori informazioni, consulta [the section called "Che cosa non viene](#page-1527-0)  [replicato con le configurazioni di replica?"](#page-1527-0)

A seconda dell'obiettivo, è possibile ObjectReplicationStatuses impostare uno o più dei seguenti valori:

- Per replicare solo oggetti esistenti che non sono mai stati replicati, includi solo. "NONE"
- Per riprovare a replicare solo gli oggetti che in precedenza non erano stati replicati, includi solo. "FAILED"
- Per replicare oggetti esistenti e riprovare a replicare oggetti che in precedenza non erano riusciti a replicare, includi entrambi e. "NONE" "FAILED"
- Per riempire un bucket di destinazione con oggetti che sono stati replicati in un'altra destinazione, includi. "COMPLETED"
- Per replicare oggetti che erano stati replicati in precedenza, includi. "REPLICA"

<span id="page-1643-0"></span>Report di completamento della replica in batch

Quando crei un processo di Batch Replication, puoi richiedere un report di completamento in formato CVS. Questo report mostra gli oggetti, i codici di esito positivo o negativo della replica, gli output e

le descrizioni. Per ulteriori informazioni sul monitoraggio dei lavori e sui report di completamento, vedere. [Rapporti di completamento](#page-1851-0)

Per un elenco dei codici e delle descrizioni degli errori di replica, vedere[Motivi degli errori di replica](#page-1629-0) [Amazon S3.](#page-1629-0)

Per informazioni sulla risoluzione dei problemi relativi alla replica in batch, veder[eErrori di replica in](#page-3517-0)  [batch](#page-3517-0).

## Guida introduttiva alla replica in batch

Per ulteriori informazioni su come utilizzare la replica in batch, consulta il [Tutorial: Replicating existing](https://aws.amazon.com/getting-started/hands-on/replicate-existing-objects-with-amazon-s3-batch-replication/?ref=docs_gateway/amazons3/s3-batch-replication-batch.html)  [objects in your Amazon S3 buckets with S3 Batch Replication](https://aws.amazon.com/getting-started/hands-on/replicate-existing-objects-with-amazon-s3-batch-replication/?ref=docs_gateway/amazons3/s3-batch-replication-batch.html) (Replica di oggetti esistenti nei bucket Amazon S3 con S3 Batch Replication).

## <span id="page-1644-0"></span>Configurazione delle policy IAM per Batch Replication

Poiché S3 Batch Replication è un tipo di processo Batch Operations, devi creare un ruolo AWS Identity and Access Management (IAM) per Batch Operations al fine di concedere ad Amazon S3 le autorizzazioni per eseguire operazioni per tuo conto. Inoltre, devi collegare una policy IAM di Batch Replication al ruolo IAM di Batch Operations. Nell'esempio seguente viene creato un ruolo IAM che fornisce a Batch Operations l'autorizzazione per avviare un processo Batch Replication.

Creazione di una policy e un ruolo IAM

- 1. [Accedi AWS Management Console e apri la console IAM all'indirizzo https://](https://console.aws.amazon.com/iam/) [console.aws.amazon.com/iam/.](https://console.aws.amazon.com/iam/)
- 2. In Access management (Gestione accessi), scegli Roles (Ruoli).
- 3. Selezionare Crea ruolo.
- 4. Scegli Servizio AWS come tipo di entità attendibile, Amazon S3 come servizio e S3 Batch Operations (Operazioni di batch S3) come caso d'uso.
- 5. Scegli Next: Permissions (Successivo: Autorizzazioni).
- 6. Selezionare Create Policy (Crea policy).
- 7. Scegli JSON e inserisci una delle seguenti policy in base al tuo manifesto.

## **a** Note

Sono necessarie autorizzazioni diverse in base al tipo di manifesto, che può essere generato o fornito dall'utente. Per ulteriori informazioni, consulta [Specifica di un](#page-1642-0) [manifesto per un processo Batch Replication.](#page-1642-0)

Politica di utilizzo e archiviazione di un manifesto generato da S3

```
{ 
    "Version":"2012-10-17", 
    "Statement":[ 
        { 
            "Action":[ 
               "s3:InitiateReplication" 
            ], 
            "Effect":"Allow", 
            "Resource":[ 
               "arn:aws:s3:::*** replication source bucket ***/*" 
          \mathbf{1} }, 
        { 
            "Action":[ 
               "s3:GetReplicationConfiguration", 
               "s3:PutInventoryConfiguration" 
            ], 
            "Effect":"Allow", 
            "Resource":[ 
               "arn:aws:s3:::*** replication source bucket ***" 
           \mathbf{I} }, 
        { 
            "Action":[ 
               "s3:GetObject", 
               "s3:GetObjectVersion" 
           ], 
            "Effect":"Allow", 
            "Resource":[ 
               "arn:aws:s3:::*** manifest bucket ***/*" 
           \mathbf{I} },
```

```
 { 
           "Effect":"Allow", 
           "Action":[ 
              "s3:PutObject" 
           ], 
           "Resource":[ 
               "arn:aws:s3:::*** completion report bucket ****/*", 
               "arn:aws:s3:::*** manifest bucket ****/*" 
           ] 
       } 
    ]
}
```
Policy nel caso in cui impieghi un manifesto fornito dall'utente

```
{ 
    "Version":"2012-10-17", 
    "Statement":[ 
        { 
            "Action":[ 
               "s3:InitiateReplication" 
           ], 
            "Effect":"Allow", 
            "Resource":[ 
               "arn:aws:s3:::*** replication source bucket ***/*" 
          \mathbf{I} }, 
\{\hspace{.1cm} \} "Action":[ 
               "s3:GetObject", 
               "s3:GetObjectVersion" 
           ], 
            "Effect":"Allow", 
            "Resource":[ 
               "arn:aws:s3:::*** manifest bucket ***/*" 
          \mathbf{1} }, 
        { 
            "Effect":"Allow", 
            "Action":[ 
               "s3:PutObject" 
            ], 
            "Resource":[
```
}

```
 "arn:aws:s3:::*** completion report bucket ****/*" 
 ] 
      } 
   ]
```
- 8. Scegliere Next: Tags (Successivo: Tag).
- 9. Scegliere Next:Review (Successivo: Rivedi).
- 10. Scegli un nome per la policy, quindi scegli Create policy (Crea policy).
- 11. Collega questa policy al tuo ruolo e scegli Next: Tags (Successivo: tag).
- 12. Scegli Prossimo: Rivedi.
- 13. Scegli un nome per il ruolo, quindi scegli Create role (Crea ruolo).

Verifica della policy di attendibilità

- 1. Accedi AWS Management Console e apri la console IAM all'[indirizzo https://](https://console.aws.amazon.com/iam/) [console.aws.amazon.com/iam/.](https://console.aws.amazon.com/iam/)
- 2. In Access management (Gestione degli accessi), scegli Roles (Ruoli) e seleziona il ruolo appena creato.
- 3. Nella scheda Trust relationships (Relazioni di attendibilità), scegli Edit trust relationship (Modifica relazione di attendibilità).
- 4. Verifica che questo ruolo stia utilizzando la seguente policy di attendibilità:

```
{ 
    "Version":"2012-10-17", 
    "Statement":[ 
        { 
           "Effect":"Allow", 
           "Principal":{ 
               "Service":"batchoperations.s3.amazonaws.com" 
           }, 
           "Action":"sts:AssumeRole" 
        } 
    ]
}
```
Creazione di un processo Batch Replication per una prima regola di replica o una nuova destinazione

Quando si crea la prima regola in una nuova configurazione di replica o si aggiunge una nuova destinazione a una configurazione esistente tramite AWS Management Console, è possibile facoltativamente creare un processo di replica in batch.

Per utilizzare Batch Replication per una configurazione esistente senza aggiungere una nuova destinazione, consulta [Creazione di un processo Batch Replication per le regole di replica esistenti](#page-1650-0).

Utilizzo della replica in batch per una nuova regola o destinazione di replica tramite AWS Management Console

- 1. [Accedi AWS Management Console e apri la console Amazon S3 all'indirizzo https://](https://console.aws.amazon.com/s3/) [console.aws.amazon.com/s3/.](https://console.aws.amazon.com/s3/)
- 2. Nell'elenco Buckets (Bucket), scegli il nome del bucket che contiene gli oggetti che desideri replicare.
- 3. Per creare una nuova regola di replica o modificare una regola esistente, scegliere Management (Gestione) e scorrere verso il basso fino a Replication rules (Regole di replica):
	- Per creare una nuova regola di replica, scegliere Create replication rule (Crea regola di replica).

## **a** Note

Per esempi su come configurare una regola di replica di base, consulta la sezione [Esempi di configurazione della replica in tempo reale.](#page-1557-0)

- Per modificare una regola di replica esistente, selezionare la regola, quindi scegliere Edit rule (Modifica regola).
- 4. Creare la nuova regola di replica o modificare la destinazione per la regola di replica esistente e scegliere Save (Salva).

Dopo aver creato la prima regola in una nuova configurazione di replica o dopo aver modificato una configurazione esistente per aggiungere una nuova destinazione, viene visualizzata una finestra di dialogo Replicate existing objects? (Replicare gli oggetti esistenti?) che offre la possibilità di creare un processo Batch Replication.

5. Se desideri eseguire questo processo ora, scegli Sì, replica gli oggetti esistenti.

Se desideri eseguire questo processo in un secondo momento, scegli No, non replicare gli oggetti esistenti.

6. Creazione del processo S3 Batch Replication. Il processo S3 Batch Replication ha diverse impostazioni:

Opzione di esecuzione del processo

Se si desidera che il processo S3 Batch Replication venga eseguito immediatamente, è possibile scegliere Job runs automatically when ready (Il processo viene eseguito automaticamente quando è pronto). Se si desidera eseguire il processo in un secondo momento, selezionare Job waits to be run when ready (Il processo attende di essere eseguito quando è pronto).

Se scegli Job runs automatically when ready (Quando è pronto, il processo viene eseguito automaticamente), non sarai in grado di creare e salvare un manifesto Batch Operations. Per salvare il manifesto Batch Operations, scegli Job waits to be run when ready (Quando è pronto, il processo attende di essere eseguito).

## Manifesto Batch Operations

Il manifesto è un elenco di tutti gli oggetti sui quali desideri eseguire l'operazione specificata. Puoi scegliere di salvare il manifesto Batch Operations. Analogamente ai file di inventario S3, il manifesto viene salvato come file CSV e archiviato in un bucket. Per ulteriori informazioni sui manifesti Batch Operations, consulta la sezione [Specifica di un manifest](#page-1777-0).

## Report di completamento

S3 Batch Operations esegue un'unica attività per ciascun oggetto specificato nel manifesto. I report di completamento offrono un modo semplice per visualizzare i risultati delle attività in un formato consolidato, senza ulteriori operazioni di configurazione. Puoi richiedere un report di completamento per tutte le attività o solo per le attività fallite. Per ulteriori informazioni sui report di completamento, consulta la sezione [Rapporti di completamento.](#page-1851-0)

## Autorizzazioni

Una delle cause più comuni di errori di replica è l'insufficienza delle autorizzazioni nel ruolo fornito AWS Identity and Access Management (IAM). Per ulteriori informazioni sulla creazione di questo ruolo, consulta la sezione [Configurazione delle policy IAM per Batch Replication.](#page-1644-0)

7. Scegli Create Batch Operations job (Crea processo Batch Operations).

## <span id="page-1650-0"></span>Creazione di un processo Batch Replication per le regole di replica esistenti

Puoi configurare S3 Batch Replication per una configurazione di replica esistente utilizzando gli AWS SDK, AWS Command Line Interface (AWS CLI) o la console Amazon S3. Per una panoramica di Batch Replication, consulta la sezione [Replica di oggetti esistenti con S3 Batch Replication.](#page-1640-0)

Come prerequisito, devi creare un ruolo Batch Operations AWS Identity and Access Management (IAM) per concedere ad Amazon S3 le autorizzazioni per eseguire azioni per tuo conto, vedi. [Configurazione delle policy IAM per Batch Replication](#page-1644-0)

Al termine del processo Batch Replication, viene visualizzato un report di completamento. Per ulteriori informazioni su come utilizzare il report per esaminare il processo, consulta la sezione [Monitoraggio](#page-1843-0) [dei rapporti sullo stato e sul completamento dei processi.](#page-1843-0)

## Utilizzo della console S3

- 1. [Accedi AWS Management Console e apri la console Amazon S3 all'indirizzo https://](https://console.aws.amazon.com/s3/) [console.aws.amazon.com/s3/.](https://console.aws.amazon.com/s3/)
- 2. Scegliere Batch Operations (Operazioni batch) nel riquadro di navigazione della console di Amazon S3.
- 3. Selezionare Create job (Crea processo).
- 4. Scegliere la Region (Regione) in cui creare il processo.
- 5. Seleziona il Manifest format (Formato manifesto). In questo esempio viene illustrato come creare un manifesto basato su una configurazione di replica S3 esistente.

## **a** Note

Il manifesto è un elenco di tutti gli oggetti sui quali desideri eseguire l'operazione specificata. Per ulteriori informazioni sui manifesti Batch Operations, consulta la sezione [Specifica di un manifest.](#page-1777-0) Se hai preparato un manifesto, scegli S3 inventory report (manifest.json) (Report di inventario S3 (manifest.json)) o CSV. Se gli oggetti nel manifest sono in un bucket con versione, è necessario specificare gli ID versione per gli oggetti. Per ulteriori informazioni sulla creazione di un file manifesto, consulta la sezione [Specifica di un manifest.](#page-1777-0)

6. Per creare un manifesto basato sulla configurazione di replica, scegli Create manifest using S3 Replication configuration (Crea manifesto utilizzando la configurazione di replica S3). Quindi, scegli il bucket di origine della configurazione di replica.

- 7. (Facoltativo) Puoi includere filtri aggiuntivi come la data di creazione dell'oggetto e lo stato della replica. Per esempi su come filtrare in base allo stato della replica, consulta la sezione [Specifica](#page-1642-0) [di un manifesto per un processo Batch Replication](#page-1642-0).
- 8. Per salvare un manifesto, seleziona Save Batch Operations manifest (Salva manifesto Batch Operations).
	- a. Se scegli di generare e salvare un manifesto, devi scegliere tra Bucket in this account (Bucket in questo account) oppure Bucket in another Account AWS(Bucket in un altro Account AWS). Specifica il nome del bucket nella casella di testo.

**a** Note

Il manifesto generato deve essere archiviato nello Regione AWS stesso bucket di origine.

- b. Scegli il Tipo di crittografia.
- 9. (Facoltativo) Fornisci un valore per Description (Descrizione).
- 10. Modifica il valore Priority (Priorità) del processo, se necessario. Numeri maggiori indicano una priorità superiore. Amazon S3 tenta di eseguire i processi con priorità più elevata prima dei processi con priorità inferiore. Per ulteriori informazioni sulla priorità dei processi, consulta [Assegnazione della priorità dei processi](#page-1841-0).
- 11. (Facoltativo) Genera un report di completamento. Per generarlo, seleziona Generate completion report (Genera report di completamento).

Se scegli di generare un report di completamento, devi scegliere se riferire Failed tasks only (Solo attività fallite) o All tasks (Tutte le attività) e fornire un bucket di destinazione per il report.

12. Seleziona un ruolo IAM valido.

## **a** Note

Per ulteriori informazioni sulla creazione di un ruolo IAM, consulta la sezione [Configurazione delle policy IAM per Batch Replication](#page-1644-0).

- 13. (Facoltativo) Aggiungi tag di processo al processo Batch Replication.
- 14. Seleziona Successivo.
- 15. Rivedi la configurazione e seleziona Create job (Crea processo).

Utilizzo di AWS CLI con un manifesto S3

L'esempio seguente crea un job S3 Batch Replication utilizzando un manifesto generato da S3 per. Account AWS *111122223333* Questo esempio tenta di replicare oggetti esistenti e oggetti la cui replica in precedenza era fallita. Per informazioni sul filtro in base allo stato della replica, consulta la sezione [Specifica di un manifesto per un processo Batch Replication.](#page-1642-0)

```
aws s3control create-job --account-id 111122223333 --operation 
  '{"S3ReplicateObject":{}}' --report '{"Bucket":"arn:aws:s3:::*** 
 completion report bucket ****","Prefix":"batch-replication-report", 
  "Format":"Report_CSV_20180820","Enabled":true,"ReportScope":"AllTasks"}' 
  --manifest-generator '{"S3JobManifestGenerator": {"ExpectedBucketOwner": 
  "111122223333", "SourceBucket": "arn:aws:s3:::*** replication source bucket 
  ***", "EnableManifestOutput": false, "Filter": {"EligibleForReplication": true, 
  "ObjectReplicationStatuses": ["NONE","FAILED"]}}}' --priority 1 --role-arn 
 arn:aws:iam::111122223333:role/batch-Replication-IAM-policy --no-confirmation-required 
  --region source-bucket-region
```
#### **a** Note

Il processo deve essere avviato dallo stesso Regione AWS bucket di origine della replica. Il ruolo IAM role/*batch-Replication-IAM-policy* è stato creato in precedenza. Per informazioni, consulta [Configurazione delle policy IAM per Batch Replication.](#page-1644-0)

Dopo aver avviato correttamente un processo Batch Replication, viene visualizzato l'ID del processo come risposta. Puoi monitorare il processo utilizzando il seguente comando.

```
aws s3control describe-job --account-id 111122223333 --job-id job-id --region source-
bucket-region
```
Utilizzo di con un manifesto AWS CLI fornito dall'utente

Nell'esempio seguente viene creato un processo S3 Batch Replication tramite un manifesto definito dall'utente per l' Account AWS *111122223333*. Se gli oggetti nel manifesto sono in un bucket con versione, è necessario specificare gli ID versione per gli oggetti. Verrà replicato solo l'oggetto con l'ID versione specificato nel manifesto. Per ulteriori informazioni sulla creazione di un file manifesto, consulta la sezione [Specifica di un manifest.](#page-1777-0)

```
aws s3control create-job --account-id 111122223333 --operation 
  '{"S3ReplicateObject":{}}' --report '{"Bucket":"arn:aws:s3:::*** 
 completion report bucket ****","Prefix":"batch-replication-report", 
  "Format":"Report_CSV_20180820","Enabled":true,"ReportScope":"AllTasks"}' 
  --manifest '{"Spec":{"Format":"S3BatchOperations_CSV_20180820","Fields":
["Bucket","Key","VersionId"]},"Location":{"ObjectArn":"arn:aws:s3:::*** completion 
 report bucket ****/manifest.csv","ETag":"Manifest Etag"}}' --priority 1 --role-arn 
 arn:aws:iam::111122223333:role/batch-Replication-IAM-policy --no-confirmation-required 
  --region source-bucket-region
```
#### **a** Note

Il processo deve essere avviato dallo stesso bucket di origine della Regione AWS replica. Il ruolo IAM role/*batch-Replication-IAM-policy* è stato creato in precedenza. Per informazioni, consulta [Configurazione delle policy IAM per Batch Replication.](#page-1644-0)

Dopo aver avviato correttamente un processo Batch Replication, viene visualizzato l'ID del processo come risposta. Puoi monitorare il processo utilizzando il seguente comando.

```
aws s3control describe-job --account-id 111122223333 --job-id job-id --region source-
bucket-region
```
# Suddivisione in categorie dello storage utilizzando i tag

Utilizza il tagging degli oggetti per catalogare lo storage. Ogni tag è una coppia chiave-valore.

È possibile aggiungere tag ai nuovi oggetti durante il caricamento oppure è possibile aggiungerli agli oggetti esistenti.

- È possibile associare fino a un massimo di 10 tag a ciascun oggetto. I tag associati a un oggetto devono avere chiavi di tag univoche.
- Una chiave di tag può essere composta da un massimo di 128 caratteri Unicode e i valori di tag possono essere composti da un massimo di 256 caratteri Unicode. I tag di oggetti Amazon S3 sono rappresentati internamente in UTF-16. I caratteri in UTF-16 usano 1 o 2 posizioni.
- La chiave e i valori fanno distinzione tra maiuscole e minuscole.

• Per ulteriori informazioni sulle restrizioni relative ai tag, consulta Restrizioni [relative ai tag definite](https://docs.aws.amazon.com/awsaccountbilling/latest/aboutv2/allocation-tag-restrictions.html)  [dall'utente](https://docs.aws.amazon.com/awsaccountbilling/latest/aboutv2/allocation-tag-restrictions.html) nella AWS Billing and Cost Management User Guide. Per le restrizioni di base sui tag, consulta [Restrizioni relative ai tag](https://docs.aws.amazon.com/AWSEC2/latest/UserGuide/Using_Tags.html#tag-restrictions) nella Guida per l'utente di Amazon EC2.

Esempi

Considerare i seguenti esempi di tagging:

Example Informazioni PHI

Supponiamo che un oggetto contenga dati sanitari protetti (PHI). È possibile assegnare un tag all'oggetto utilizzando la seguente coppia chiave-valore.

PHI=True

#### oppure

Classification=PHI

Example File di progetto

Supponiamo di archiviare i file di progetto nel bucket S3. È possibile assegnare un tag a questi oggetti mediante una chiave denominata Project e un valore, come illustrato di seguito.

```
Project=Blue
```
Example Tag multipli

È possibile aggiungere più tag a un oggetto, come illustrato di seguito.

```
Project=x
Classification=confidential
```
Prefissi e tag dei nomi delle chiavi

I prefissi dei nomi di una chiave dell'oggetto ti permettono anche di categorizzare lo storage. Tuttavia, la categorizzazione basata sui prefissi è monodimensionale. Consideriamo i seguenti nomi delle chiavi degli oggetti:

photos/photo1.jpg project/projectx/document.pdf project/projecty/document2.pdf

Questi nomi di chiavi hanno il prefisso photos/, project/projectx/ e project/projecty/. Questi prefissi consentono la categorizzazione monodimensionale, ossia: tutti gli elementi sotto un prefisso costituiscono una categoria. Ad esempio, il prefisso project/projectx identifica tutti i documenti relativi al progetto x.

Il tagging rende disponibile un'altra dimensione. Se si desidera che photo1 sia nella categoria project x, è possibile assegnare un tag all'oggetto di conseguenza.

## Altri vantaggi

Oltre alla classificazione dei dati, il tagging offre vantaggi quali i seguenti:

- I tag degli oggetti consentono un controllo degli accessi granulare per le autorizzazioni. Ad esempio, è possibile concedere a un utente le autorizzazioni per leggere esclusivamente gli oggetti con tag specifici.
- I tag degli oggetti consentono una gestione granulare del ciclo di vita dell'oggetto, in cui è possibile specificare filtri basati su tag, oltre a prefissi del nome della chiave, in una regola del ciclo di vita.
- L'utilizzo dell'analisi Amazon S3 consente di configurare filtri per raggruppare gli oggetti per l'analisi in base ai tag dell'oggetto, al prefisso del nome della chiave di accesso o in base sia al prefisso che ai tag.
- Puoi anche personalizzare le CloudWatch metriche di Amazon per visualizzare le informazioni tramite filtri di tag specifici. Nelle seguenti sezioni sono fornite maggiori informazioni.

## **A** Important

Si possono utilizzare tag per etichettare oggetti contenenti informazioni riservate (ad esempio le informazioni personali (PII) o i dati sanitari protetti (PHI)). Tuttavia, i tag non devono contenere informazioni confidenziali.

Aggiunta di serie di tag oggetto a più oggetti Amazon S3 con una singola richiesta

Per aggiungere set di tag a più di un oggetto Amazon S3 con una sola richiesta, puoi utilizzare le operazioni in batch S3. Fornisci alle operazioni in batch S3 un elenco di oggetti su cui operare. Le
operazioni in batch S3 richiamano la rispettiva API per eseguire l'operazione specificata. Un solo processo di operazioni in batch può eseguire l'operazione specificata su miliardi di oggetti contenenti esabyte di dati.

La funzionalità S3 Batch Operations tiene traccia dell'avanzamento, invia notifiche e archivia un report di completamento dettagliato di tutte le operazioni, offrendo un'esperienza serverless revisionabile completamente gestita. Puoi utilizzare S3 Batch Operations tramite la console Amazon S3 AWS CLI AWS , gli SDK o l'API REST. Per ulteriori informazioni, consulta [the section called](#page-1761-0)  ["Nozioni di base sulle operazioni in batch"](#page-1761-0).

Per ulteriori informazioni sui tag degli oggetti, consulta [Gestione di tag degli oggetti](#page-1661-0).

## Operazioni API correlate al tagging oggetti

Amazon S3 supporta le seguenti operazioni API, specifiche per il tagging oggetti:

Operazioni delle API sugli oggetti

- [PUT Object tagging](https://docs.aws.amazon.com/AmazonS3/latest/API/RESTObjectPUTtagging.html)  Sostituisce i tag su un oggetto. È possibile specificare i tag nel corpo della richiesta. La gestione di tag degli oggetti mediante queste API prevede due scenari distinti.
	- L'oggetto non ha tag Mediante questa API, è possibile aggiungere un set di tag a un oggetto (l'oggetto non ha tag precedenti).
	- L'oggetto ha un set tag esistenti Per modificare il set di tag esistenti, è necessario prima recuperarlo, modificarlo sul lato client, quindi utilizzare questa API per sostituire il set di tag.

Se si invia questa richiesta con un set di tag vuoto, Amazon S3 elimina il set di tag esistenti sull'oggetto. Se si usa questo metodo, verrà addebitata una richiesta Tier 1 (PUT). Per ulteriori informazioni, consulta [Prezzi di Amazon S3.](https://d0.awsstatic.com/whitepapers/aws_pricing_overview.pdf) La richiesta [DELETE Object tagging](https://docs.aws.amazon.com/AmazonS3/latest/API/RESTObjectDELETEtagging.html) è preferibile perché fornisce lo stesso risultato senza nessun addebito.

- [GET Object tagging](https://docs.aws.amazon.com/AmazonS3/latest/API/RESTObjectGETtagging.html) Restituisce il set di tag associato a un oggetto. Amazon S3 restituisce i tag degli oggetti nel corpo della risposta.
- [DELETE Object tagging](https://docs.aws.amazon.com/AmazonS3/latest/API/RESTObjectDELETEtagging.html) Elimina il set di tag associato a un oggetto.

Altre operazioni API che supportano il tagging

**a** Note

- [PUT Object](https://docs.aws.amazon.com/AmazonS3/latest/API/RESTObjectPUT.html) e [Initiate Multipart Upload](https://docs.aws.amazon.com/AmazonS3/latest/API/mpUploadInitiate.html) È possibile specificare i tag quando si creano oggetti. I tag possono essere specificati utilizzando l'intestazione di richiesta x-amz-tagging.
- [GET Object](https://docs.aws.amazon.com/AmazonS3/latest/API/RESTObjectGET.html)  Anziché restituire il set di tag, Amazon S3 restituisce il conteggio dei tag degli oggetti nell'intestazione di x-amz-tag-count (solo se il richiedente dispone delle autorizzazioni per leggere i tag) poiché le dimensioni della risposta nell'intestazione sono limitate a 8 K di byte. Se si desidera visualizzare i tag, fare un'altra richiesta di operazione API [GET Object tagging](https://docs.aws.amazon.com/AmazonS3/latest/API/RESTObjectGETtagging.html).
- [POST Object](https://docs.aws.amazon.com/AmazonS3/latest/API/RESTObjectPOST.html)  È possibile specificare tag nella richiesta POST.

È possibile utilizzare l'API PUT Object per creare oggetti con tag, purché i tag della richiesta non superino le dimensioni massime dell'intestazione della richiesta HTTP di 8 Kbyte, Se i tag specificati superano le dimensioni massime dell'intestazione, è possibile utilizzare questo metodo POST che consiste nell'includere i tag nel corpo.

[PUT Object - Copy](https://docs.aws.amazon.com/AmazonS3/latest/API/RESTObjectCOPY.html) – È possibile specificare x-amz-tagging-directive nella richiesta per indicare ad Amazon S3 di copiare (comportamento di default) i tag o sostituirli mediante un nuovo set di tag fornito nella richiesta.

Tieni presente quanto segue:

• Il tagging degli oggetti S3 è molto coerente. Per ulteriori informazioni, consulta [Modello di](#page-35-0)  [consistenza dati Amazon S3](#page-35-0).

## Configurazioni aggiuntive

In questa sezione viene descritto in che modo il tagging oggetti è correlato alle altre configurazioni.

Tagging oggetti e gestione del ciclo di vita

In una configurazione del ciclo di vita del bucket, è possibile specificare un filtro per selezionare un sottoinsieme di oggetti a cui si applica la regola. È possibile specificare un filtro in base ai prefissi dei nomi delle chiavi, ai tag degli oggetti o entrambi.

Supponiamo di archiviare foto (in formato raw e in formato finito) nel bucket Amazon S3. A questi oggetti possono essere assegnati tag nel modo seguente.

```
phototype=raw
or
phototype=finished
```
È possibile archiviare le foto in formato raw in S3 Glacier poco dopo la creazione. È possibile configurare una regola del ciclo di vita con un filtro che identifica il sottoinsieme di oggetti con prefisso del nome della chiave (photos/) aventi un tag specifico (phototype=raw).

Per ulteriori informazioni, consulta [Gestione del ciclo di vita dello storage](#page-1416-0).

### Tagging degli oggetti e replica

Se è stata configurata la replica nel bucket, Amazon S3 replica i tag, purché ad Amazon S3 siano assegnate le autorizzazioni per leggerli. Per ulteriori informazioni, consulta [Configurazione della](#page-1533-0) [replica in tempo reale.](#page-1533-0)

### Notifiche eventi di assegnazione tag su oggetti

Puoi configurare una notifica eventi Amazon S3 per ricevere una notifica quando viene aggiunto o eliminato un tag oggetto da un oggetto. Il tipo di evento s3:ObjectTagging:Put ti avvisa quando un tag viene INSERITO su un oggetto o quando viene aggiornato un tag esistente. Il tipo di evento s3:ObjectTagging:Delete ti avvisa quando un tag viene rimosso da un oggetto. Per ulteriori informazioni, consulta [Abilitazione notifiche eventi](https://docs.aws.amazon.com/AmazonS3/latest/userguide/how-to-enable-disable-notification-intro.html).

Per ulteriori informazioni sul tagging degli oggetti, consulta i seguenti argomenti:

### Argomenti

- [Tagging e policy di controllo degli accessi](#page-1658-0)
- [Gestione di tag degli oggetti](#page-1661-0)

## <span id="page-1658-0"></span>Tagging e policy di controllo degli accessi

Le policy di autorizzazione (policy bucket e policy utente) possono essere utilizzate per gestire le autorizzazioni relative al tagging oggetti. Per le operazioni delle policy, consulta i seguenti argomenti:

- [Operazioni sugli oggetti](#page-896-0)
- [Operazioni relative ai bucket](#page-894-0)

I tag degli oggetti consentono un controllo degli accessi granulare per la gestione delle autorizzazioni. È possibile concedere autorizzazioni condizionali in base ai tag degli oggetti. Amazon S3 supporta le seguenti chiavi di condizione che è possibile utilizzare per concedere autorizzazioni condizionali basate sui tag degli oggetti.

• s3:ExistingObjectTag/*<tag-key>* – Utilizzare questa chiave di condizione per verificare che un tag degli oggetti esistente abbia una chiave e un valore di tag specifici.

#### **a** Note

Quando si concedono autorizzazioni per le operazioni PUT Object e DELETE Object, questa chiave di condizione non è supportata. Ciò significa che non è possibile creare una policy per concedere o rifiutare le autorizzazioni utente che consentono di eliminare o sovrascrivere un oggetto in base ai relativi tag esistenti.

- s3:RequestObjectTagKeys Utilizzare questa chiave di condizione per limitare le chiavi di tag che si desidera consentire sugli oggetti. Ciò è utile quando si aggiungono tag agli oggetti utilizzando le richieste di oggetti PutObjectTagging and PutObject e POST.
- s3:RequestObjectTag/*<tag-key>* Utilizzare questa chiave di condizione per limitare i valori e le chiavi di tag che si desidera consentire sugli oggetti. Ciò è utile quando si aggiungono tag agli oggetti utilizzando le richieste PutObjectTagging and PutObject e POST Bucket.

Per un elenco completo delle chiavi di condizione specifiche per il servizio Amazon S3, consulta [Esempi di policy Bucket che utilizzano chiavi condizionali.](#page-950-0) Le seguenti policy di autorizzazione illustrano il modo in cui il tagging oggetti consente una gestione granulare delle autorizzazioni di accesso.

Example 1: concedere a un utente autorizzazioni di sola lettura per gli oggetti con un valore di tag o chiave specifico

La seguente policy di autorizzazione limita un utente a leggere solo gli oggetti con chiave e valore di tag environment: production. La policy utilizza la chiave di condizione s3:ExistingObjectTag per specificare la chiave e il valore di tag.

```
{ 
   "Version": "2012-10-17", 
   "Statement": [ 
   { 
     "Principal": { 
        "AWS": [ 
          "arn:aws:iam::111122223333:role/JohnDoe" 
        ] 
     }, 
     "Effect": "Allow",
```

```
 "Action": ["s3:GetObject", "s3:GetObjectVersion"], 
     "Resource": "arn:aws:s3:::DOC-EXAMPLE-BUCKET/*", 
     "Condition": { 
       "StringEquals": 
          {"s3:ExistingObjectTag/environment": "production"} 
     } 
   } 
   ]
}
```
Example 2: limitare le chiavi di tag dell'oggetto che gli utenti possono aggiungere

La seguente policy di autorizzazione concede a un utente le autorizzazioni per eseguire l'operazione s3:PutObjectTagging, che permette di aggiungere tag a un oggetto esistente. La condizione utilizza la chiave di condizione s3:RequestObjectTagKeys per specificare le chiavi di tag consentite, ad esempio Owner o CreationDate. Per ulteriori informazioni, consulta la sezione [Creazione di una condizione con più chiavi o valori](https://docs.aws.amazon.com/IAM/latest/UserGuide/reference_policies_multi-value-conditions.html) nella Guida per l'utente IAM.

La policy garantisce che ogni chiave di tag specificata nella richiesta sia una chiave di tag autorizzata. Il qualificatore ForAnyValue nella condizione garantisce che almeno una delle chiavi specificate sia presente nella richiesta.

```
\{ "Version": "2012-10-17", 
   "Statement": [ 
     {"Principal":{"AWS":[ 
               "arn:aws:iam::111122223333:role/JohnDoe" 
          \mathbf{I} }, 
  "Effect": "Allow", 
        "Action": [ 
          "s3:PutObjectTagging" 
        ], 
        "Resource": [ 
          "arn:aws:s3:::DOC-EXAMPLE-BUCKET/*" 
        ], 
        "Condition": {"ForAnyValue:StringEquals": {"s3:RequestObjectTagKeys": [ 
               "Owner", 
               "CreationDate" 
            ] 
 } 
        }
```
 } ] }

Example 3: richiedere una chiave e un valore di tag specifici per consentire agli utenti di aggiungere tag di oggetti

La seguente policy di esempio concede a un utente le autorizzazioni per eseguire l'operazione s3:PutObjectTagging, che permette di aggiungere tag a un oggetto esistente. La condizione prevede che l'utente includa una chiave di tag specifica (ad esempio, *Project*) con valore impostato su *X*.

```
{ 
    "Version": "2012-10-17", 
   "Statement": [ 
     {"Principal":{"AWS":[ 
         "arn:aws:iam::111122223333:user/JohnDoe" 
           ] 
         }, 
        "Effect": "Allow", 
        "Action": [ 
          "s3:PutObjectTagging" 
        ], 
        "Resource": [ 
          "arn:aws:s3:::DOC-EXAMPLE-BUCKET/*" 
        ], 
        "Condition": {"StringEquals": {"s3:RequestObjectTag/Project": "X" 
          } 
        } 
     } 
   ]
}
```
## <span id="page-1661-0"></span>Gestione di tag degli oggetti

Questa sezione spiega come gestire i tag degli oggetti utilizzando gli AWS SDK per Java e.NET o la console Amazon S3.

Il tagging ti consente di catalogare lo storage. Ciascun tag è una coppia chiave-valore che aderisce alle seguenti regole:

- È possibile associare fino a un massimo di 10 tag a ciascun oggetto. I tag associati a un oggetto devono avere chiavi di tag univoche.
- Una chiave di tag può essere composta da un massimo di 128 caratteri Unicode e i valori di tag possono essere composti da un massimo di 256 caratteri Unicode. I tag di oggetti Amazon S3 sono rappresentati internamente in UTF-16. I caratteri in UTF-16 usano 1 o 2 posizioni.
- La chiave e i valori fanno distinzione tra maiuscole e minuscole.

Per ulteriori informazioni sui tag degli oggetti, consulta [Suddivisione in categorie dello storage](#page-1653-0)  [utilizzando i tag.](#page-1653-0) Per ulteriori informazioni sui limiti dei tag, consulta [Restrizioni sui tag definiti](https://docs.aws.amazon.com/awsaccountbilling/latest/aboutv2/allocation-tag-restrictions.html) [dall'utente](https://docs.aws.amazon.com/awsaccountbilling/latest/aboutv2/allocation-tag-restrictions.html) nella Guida per l'utente AWS Billing and Cost Management .

Utilizzo della console S3

Per aggiungere tag a un oggetto

- 1. [Accedi AWS Management Console e apri la console Amazon S3 all'indirizzo https://](https://console.aws.amazon.com/s3/) [console.aws.amazon.com/s3/.](https://console.aws.amazon.com/s3/)
- 2. Nell'elenco Bucket, scegli il nome del bucket che contiene gli oggetti a cui desideri aggiungere i tag.

Se necessario, puoi passare a una cartella.

- 3. Nell'elenco Oggetti, seleziona la casella di controllo accanto ai nomi degli oggetti a cui desideri aggiungere i tag.
- 4. Dal menu Operazioni, seleziona Modifica tag.
- 5. Esamina gli oggetti elencati e seleziona Aggiungi tag.
- 6. Ogni tag oggetto è una coppia chiave-valore. Immettere una chiave e un valore. Per aggiungere un altro tag, scegliere Add Tag (Aggiungi tag).

È possibile immettere fino a un massimo di 10 tag per ciascun oggetto.

7. Seleziona Salva modifiche.

Amazon S3 aggiungerà i tag agli oggetti specificati.

Per ulteriori informazioni, vedi anche [Visualizzazione delle proprietà di un oggetto nella console di](#page-434-0)  [Amazon S3](#page-434-0) e [Caricamento degli oggetti](#page-294-0) in questa guida.

#### Utilizzo degli SDK AWS

#### Java

L'esempio seguente mostra come utilizzare per impostare i AWS SDK for Java tag per un nuovo oggetto e recuperare o sostituire i tag per un oggetto esistente. Per ulteriori informazioni sul tagging dell'oggetto, consulta [Suddivisione in categorie dello storage utilizzando i tag](#page-1653-0). Per istruzioni su come creare e testare un esempio funzionante, consulta [Getting Started](https://docs.aws.amazon.com/sdk-for-java/v1/developer-guide/getting-started.html) nella AWS SDK for Java Developer Guide.

```
import com.amazonaws.AmazonServiceException;
import com.amazonaws.SdkClientException;
import com.amazonaws.auth.profile.ProfileCredentialsProvider;
import com.amazonaws.regions.Regions;
import com.amazonaws.services.s3.AmazonS3;
import com.amazonaws.services.s3.AmazonS3ClientBuilder;
import com.amazonaws.services.s3.model.*;
import java.io.File;
import java.util.ArrayList;
import java.util.List;
public class ManagingObjectTags { 
     public static void main(String[] args) { 
         Regions clientRegion = Regions.DEFAULT_REGION; 
         String bucketName = "*** Bucket name ***"; 
         String keyName = "*** Object key ***"; 
         String filePath = "*** File path ***"; 
         try { 
             AmazonS3 s3Client = AmazonS3ClientBuilder.standard() 
                      .withCredentials(new ProfileCredentialsProvider()) 
                      .withRegion(clientRegion) 
                     .build();
             // Create an object, add two new tags, and upload the object to Amazon 
  S3. 
             PutObjectRequest putRequest = new PutObjectRequest(bucketName, keyName, 
  new File(filePath)); 
             List<Tag> tags = new ArrayList<Tag>(); 
             tags.add(new Tag("Tag 1", "This is tag 1"));
```

```
 tags.add(new Tag("Tag 2", "This is tag 2")); 
             putRequest.setTagging(new ObjectTagging(tags)); 
             PutObjectResult putResult = s3Client.putObject(putRequest); 
             // Retrieve the object's tags. 
             GetObjectTaggingRequest getTaggingRequest = new 
  GetObjectTaggingRequest(bucketName, keyName); 
             GetObjectTaggingResult getTagsResult = 
  s3Client.getObjectTagging(getTaggingRequest); 
             // Replace the object's tags with two new tags. 
             List<Tag> newTags = new ArrayList<Tag>(); 
             newTags.add(new Tag("Tag 3", "This is tag 3")); 
             newTags.add(new Tag("Tag 4", "This is tag 4")); 
             s3Client.setObjectTagging(new SetObjectTaggingRequest(bucketName, 
  keyName, new ObjectTagging(newTags))); 
         } catch (AmazonServiceException e) { 
             // The call was transmitted successfully, but Amazon S3 couldn't process 
             // it, so it returned an error response. 
             e.printStackTrace(); 
         } catch (SdkClientException e) { 
             // Amazon S3 couldn't be contacted for a response, or the client 
             // couldn't parse the response from Amazon S3. 
             e.printStackTrace(); 
         } 
     }
}
```
### .NET

L'esempio seguente mostra come utilizzare AWS SDK for .NET per impostare i tag per un nuovo oggetto e recuperare o sostituire i tag per un oggetto esistente. Per ulteriori informazioni sul tagging dell'oggetto, consulta [Suddivisione in categorie dello storage utilizzando i tag.](#page-1653-0)

Per informazioni sulla configurazione e l'esecuzione degli esempi di codice, consulta [Getting](https://docs.aws.amazon.com/sdk-for-net/latest/developer-guide/net-dg-setup.html)  [Started with the AWS SDK for .NET nella AWS SDK for](https://docs.aws.amazon.com/sdk-for-net/latest/developer-guide/net-dg-setup.html) .NET Developer Guide.

```
using Amazon;
using Amazon.S3;
using Amazon.S3.Model;
using System;
using System.Collections.Generic;
```

```
using System.Threading.Tasks;
namespace Amazon.DocSamples.S3
{ 
     public class ObjectTagsTest 
    \mathcal{L} private const string bucketName = "*** bucket name ***"; 
         private const string keyName = "*** key name for the new object ***"; 
         private const string filePath = @"*** file path ***"; 
         // Specify your bucket region (an example region is shown). 
         private static readonly RegionEndpoint bucketRegion = 
  RegionEndpoint.USWest2; 
         private static IAmazonS3 client; 
         public static void Main() 
         { 
             client = new AmazonS3Client(bucketRegion); 
             PutObjectWithTagsTestAsync().Wait(); 
         } 
         static async Task PutObjectWithTagsTestAsync() 
         { 
             try 
\{\hspace{.1cm} \} // 1. Put an object with tags. 
                  var putRequest = new PutObjectRequest 
\overline{a} BucketName = bucketName, 
                      Key = keyName, 
                      FilePath = filePath, 
                      TagSet = new List<Tag>{ 
                          new Tag { Key = "Keyx1", Value = "Value1"}, 
                          new Tag { Key = "Keyx2", Value = "Value2" } 
1 1 1 1 1 1 1
\hspace{1.6cm} };
                  PutObjectResponse response = await 
  client.PutObjectAsync(putRequest); 
                  // 2. Retrieve the object's tags. 
                  GetObjectTaggingRequest getTagsRequest = new GetObjectTaggingRequest 
\overline{a} BucketName = bucketName, 
                     Key = keyName };
```

```
 GetObjectTaggingResponse objectTags = await 
 client.GetObjectTaggingAsync(getTagsRequest); 
                for (int i = 0; i < objectTags.Tagging.Count; i^{++})
                     Console.WriteLine("Key: {0}, Value: {1}", 
 objectTags.Tagging[i].Key, objectTags.Tagging[i].Value); 
                 // 3. Replace the tagset. 
                Tagging newTagSet = new Tagging(); newTagSet.TagSet = new List<Tag>{ 
                     new Tag \{ Key = "Key3", Value = "Value3"},
                      new Tag { Key = "Key4", Value = "Value4" } 
                 }; 
                 PutObjectTaggingRequest putObjTagsRequest = new 
 PutObjectTaggingRequest() 
\overline{a} BucketName = bucketName, 
                      Key = keyName, 
                     Tagging = newTagSet 
                 }; 
                 PutObjectTaggingResponse response2 = await 
 client.PutObjectTaggingAsync(putObjTagsRequest); 
                 // 4. Retrieve the object's tags. 
                 GetObjectTaggingRequest getTagsRequest2 = new 
 GetObjectTaggingRequest(); 
                 getTagsRequest2.BucketName = bucketName; 
                 getTagsRequest2.Key = keyName; 
                 GetObjectTaggingResponse objectTags2 = await 
 client.GetObjectTaggingAsync(getTagsRequest2); 
                for (int i = 0; i < objectTags2.Tagging.Count; i^{++})
                     Console.WriteLine("Key: {0}, Value: {1}", 
 objectTags2.Tagging[i].Key, objectTags2.Tagging[i].Value); 
 } 
             catch (AmazonS3Exception e) 
\{\hspace{.1cm} \} Console.WriteLine( 
                          "Error encountered ***. Message:'{0}' when writing an 
 object"
```

```
 , e.Message); 
 } 
             catch (Exception e) 
\{\hspace{.1cm} \} Console.WriteLine( 
                     "Encountered an error. Message:'{0}' when writing an object" 
                     , e.Message); 
 } 
         } 
     }
}
```
# <span id="page-1667-0"></span>Utilizzo dei tag per l'allocazione dei costi per i bucket S3

Per monitorare i costi di storage o altri criteri per singoli progetti o gruppi di progetti, etichettare i bucket Amazon S3 mediante i tag di allocazione dei costi. Un tag di allocazione dei costi è una coppia chiave/valore associata a un bucket S3. Una volta attivati, i tag per l'allocazione dei costi vengono utilizzati da AWS per organizzare i costi delle risorse nel report di allocazione dei costi. I tag per l'allocazione dei costi possono essere utilizzati solo per etichettare i bucket. Per informazioni sui tag utilizzati per etichettare gli oggetti, consulta [Suddivisione in categorie dello storage utilizzando i tag](#page-1653-0).

Il report mensile di allocazione dei costi elenca l'utilizzo di AWS per il tuo account per categoria di prodotto e utente dell'account collegato. Il report contiene le stesse voci di utilizzo indicate nel report di fatturazione dettagliato (vedere [Comprendere i report AWS di fatturazione e utilizzo per Amazon](#page-1676-0)  [S3\)](#page-1676-0) e altre colonne relative alle chiavi dei tag.

AWS fornisce due tipi di tag di allocazione dei costi, un tag generato da AWS e dei tag definiti dall'utente. AWS definisce, crea e applica il tag createdBy generato da AWS dopo un evento CreateBucket di Amazon S3. Tu puoi definire, creare e applicare tag definiti dall'utente al bucket S3.

È necessario attivare entrambi i tipi di tag separatamente nella console Gestione di costi e fatturazione prima di poterli visualizzare nei report di fatturazione. Per ulteriori informazioni sui tag generati da AWS, consulta la pagina relativa ai [tag di allocazione dei costi generati da AWS.](https://docs.aws.amazon.com/awsaccountbilling/latest/aboutv2/aws-tags.html)

- Per creare tag nella console, consulta [Visualizzazione delle proprietà di un bucket S3.](#page-226-0)
- Per creare tag utilizzando l'API Amazon S3, consulta l'argomento relativo ai [tagging PUT Bucket](https://docs.aws.amazon.com/AmazonS3/latest/API/RESTBucketPUTtagging.html) nella Documentazione di riferimento delle API di Amazon Simple Storage Service.
- Per creare tag utilizzando AWS CLI, consulta [put-bucket-tagging](https://docs.aws.amazon.com/cli/latest/reference/s3api/put-bucket-tagging.html) in Riferimento ai comandi della CLI AWS CLI.

• Per ulteriori informazioni sull'attivazione dei tag, consulta [Utilizzo dei tag per l'allocazione dei costi](https://docs.aws.amazon.com/awsaccountbilling/latest/aboutv2/cost-alloc-tags.html) nella Guida per l'utente di AWS Billing.

Tag per l'allocazione dei costi definiti dall'utente

Un tag per l'allocazione dei costi definito dall'utente presenta i seguenti componenti:

- La chiave di tag: La chiave di tag corrisponde al nome del tag. Ad esempio, nel tag project/Trinity, project è la chiave. La chiave di tag è una stringa che fa distinzione tra maiuscole e minuscole, contenente da 1 a 128 caratteri Unicode.
- Il valore del tag. Il valore del tag è una stringa obbligatoria. Ad esempio, nel tag project/Trinity, Trinity è il valore. Il valore del tag è una stringa che fa distinzione tra maiuscole e minuscole, contenente da 0 a 256 caratteri Unicode.

Per informazioni sui caratteri consentiti per i tag definiti dall'utente e altre limitazioni, consulta [Limitazioni per i tag definiti dall'utente](https://docs.aws.amazon.com/awsaccountbilling/latest/aboutv2/allocation-tag-restrictions.html) nella Guida per l'utente di AWS Billing. Per ulteriori informazioni sui tag definiti dall'utente, consulta [Tag per l'allocazione dei costi definiti dall'utente](https://docs.aws.amazon.com/awsaccountbilling/latest/aboutv2/custom-tags.html) nella Guida per l'utente di AWS Billing.

#### Tag bucket S3

Ogni bucket S3 dispone di un set di tag. Un set di tag contiene tutti i tag assegnati al bucket. Un set di tag può contenere fino a 50 tag o può essere vuoto. Nell'ambito di un set di tag, le chiavi devono essere univoche ma non occorre che i valori di un set di tag siano univoci. Ad esempio, si può avere lo stesso valore nei set di tag denominati project/Trinity e cost-center/Trinity.

Nell'ambito di un bucket, se si aggiunge un tag la cui chiave è la stessa di un tag esistente, il nuovo valore sovrascrive il vecchio valore.

AWS non applica significati semantici ai tag. I tag sono interpretati prettamente come stringhe di caratteri.

Per aggiungere, elencare, modificare o eliminare tag, è possibile utilizzare la console di Amazon S3, AWS Command Line Interface (AWS CLI) o l'API Amazon S3.

## Ulteriori informazioni

• [Uso dei tag per l'allocazione dei costi](https://docs.aws.amazon.com/awsaccountbilling/latest/aboutv2/cost-alloc-tags.html) nella Guida per l'utente di AWS Billing.

- [Comprendere i report AWS di fatturazione e utilizzo per Amazon S3](#page-1676-0)
- [AWS Billing report per Amazon S3](#page-1670-0)

# Report di fatturazione e utilizzo per Amazon S3

#### **A** Important

Il 13 maggio 2024, abbiamo iniziato a implementare una modifica per eliminare gli addebiti per le richieste non autorizzate non avviate dal proprietario del bucket. Una volta completata l'implementazione di questa modifica, i proprietari dei bucket non dovranno mai sostenere costi di richiesta o larghezza di banda per le richieste che restituiscono errori AccessDenied (HTTP403 Forbidden) quando tali richieste vengono avviate dall'esterno del loro account o organizzazione individuale. AWS AWS Per ulteriori informazioni sull'elenco completo dei codici HTTP 3XX e di 4XX stato che non verranno fatturati, consulta. [Risposte agli errori di](#page-1702-0)  [fatturazione per Amazon S3](#page-1702-0) Questa modifica alla fatturazione non richiede aggiornamenti alle applicazioni e si applica a tutti i bucket S3. Una volta completata l'implementazione di questa modifica Regioni AWS, aggiorneremo la nostra documentazione.

Quando usi Amazon S3, non devi pagare alcuna commissione anticipata o impegnarti a gestire la quantità di contenuti da archiviare. Come tutti gli altri Servizi AWS, paghi solo in base all'uso effettivo.

AWS fornisce i seguenti report per Amazon S3:

- Report di fatturazione: report multipli che forniscono viste di alto livello di tutte le attività del sistema Servizi AWS che stai utilizzando, incluso Amazon S3. AWS fattura sempre al proprietario del bucket S3 le tariffe di Amazon S3, a meno che il bucket non sia stato creato come bucket Requester Pays. Per ulteriori informazioni sui tipi di Pagamento a carico del richiedente, consulta [Utilizzo dei bucket con pagamento a carico del richiedente per utilizzo e trasferimenti di storage](#page-270-0). Per ulteriori informazioni sui report di fatturazione, consulta [AWS Billing report per Amazon S3](#page-1670-0).
- Report di utilizzo: un riepilogo delle attività relative a uno specifico servizio, raggruppate per ora, giorno o mese. È possibile scegliere quale tipo di utilizzo e operazione includere. È inoltre possibile scegliere la modalità di aggregazione dei dati. Per ulteriori informazioni, consulta [AWS rapporto di](#page-1673-0)  [utilizzo per Amazon S3.](#page-1673-0)

I seguenti argomenti forniscono informazioni sulla creazione di report di utilizzo e fatturazione per Amazon S3.

### Argomenti

- [AWS Billing report per Amazon S3](#page-1670-0)
- [AWS rapporto di utilizzo per Amazon S3](#page-1673-0)
- [Comprendere i report AWS di fatturazione e utilizzo per Amazon S3](#page-1676-0)
- [Risposte agli errori di fatturazione per Amazon S3](#page-1702-0)

# <span id="page-1670-0"></span>AWS Billing report per Amazon S3

La fattura mensile AWS separa le informazioni sull'utilizzo e i costi per funzione Servizio AWS . Sono disponibili diversi AWS Billing report: il rapporto mensile, il rapporto sull'allocazione dei costi e i report di fatturazione dettagliati. Per informazioni su come visualizzare i report di fatturazione, consulta [Visualizzazione di una fattura](https://docs.aws.amazon.com/awsaccountbilling/latest/aboutv2/getting-viewing-bill.html) nella Guida per l'utente di AWS Billing .

Per monitorare AWS l'utilizzo e fornire una stima degli addebiti associati al tuo account, puoi configurare. AWS Cost and Usage Reports Per ulteriori informazioni, consulta [Cosa sono AWSCost](https://docs.aws.amazon.com/cur/latest/userguide/what-is-cur.html)  [and Usage Reports?](https://docs.aws.amazon.com/cur/latest/userguide/what-is-cur.html) nella Guida all'esportazione AWS dei dati.

È inoltre possibile scaricare un report di utilizzo che fornisce informazioni più dettagliate sull'utilizzo dello storage Amazon S3 rispetto ai report di fatturazione. Per ulteriori informazioni, consulta [AWS](#page-1673-0) [rapporto di utilizzo per Amazon S3](#page-1673-0).

Nella tabella seguente sono riportati i costi associati all'utilizzo di Amazon S3.

Costi di utilizzo di Amazon S3

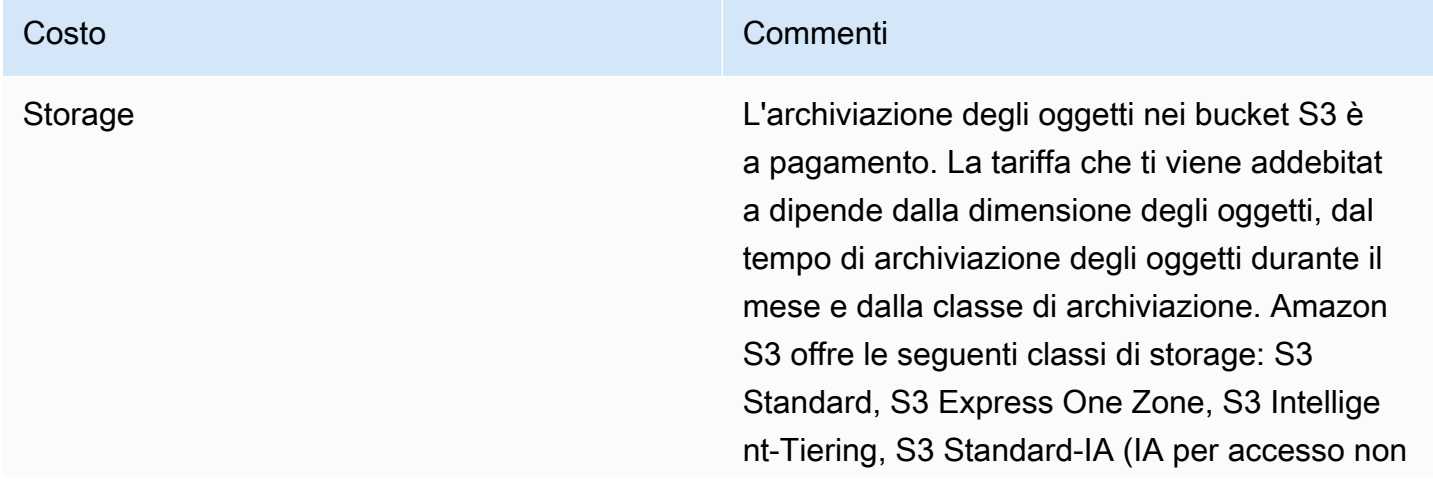

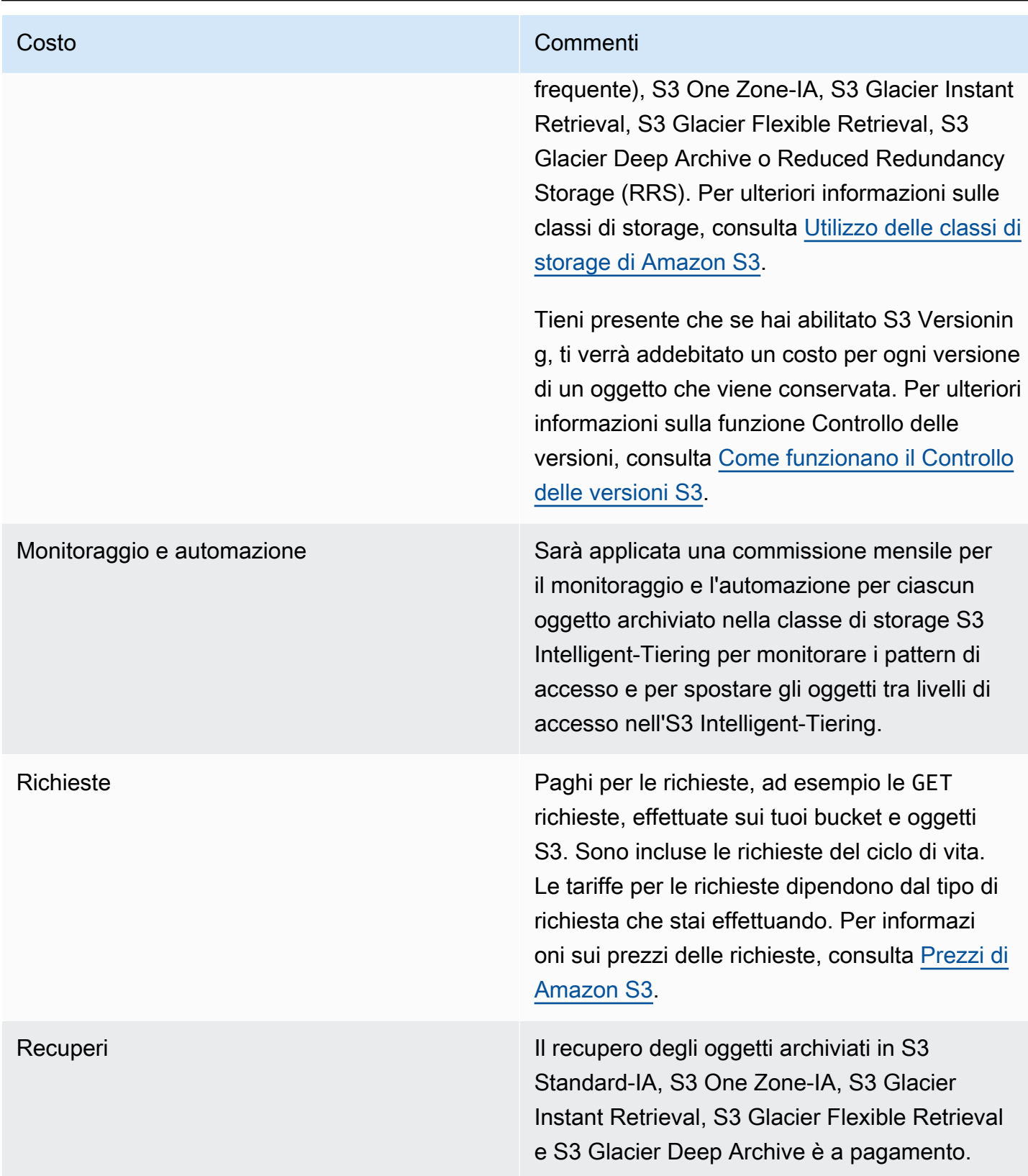

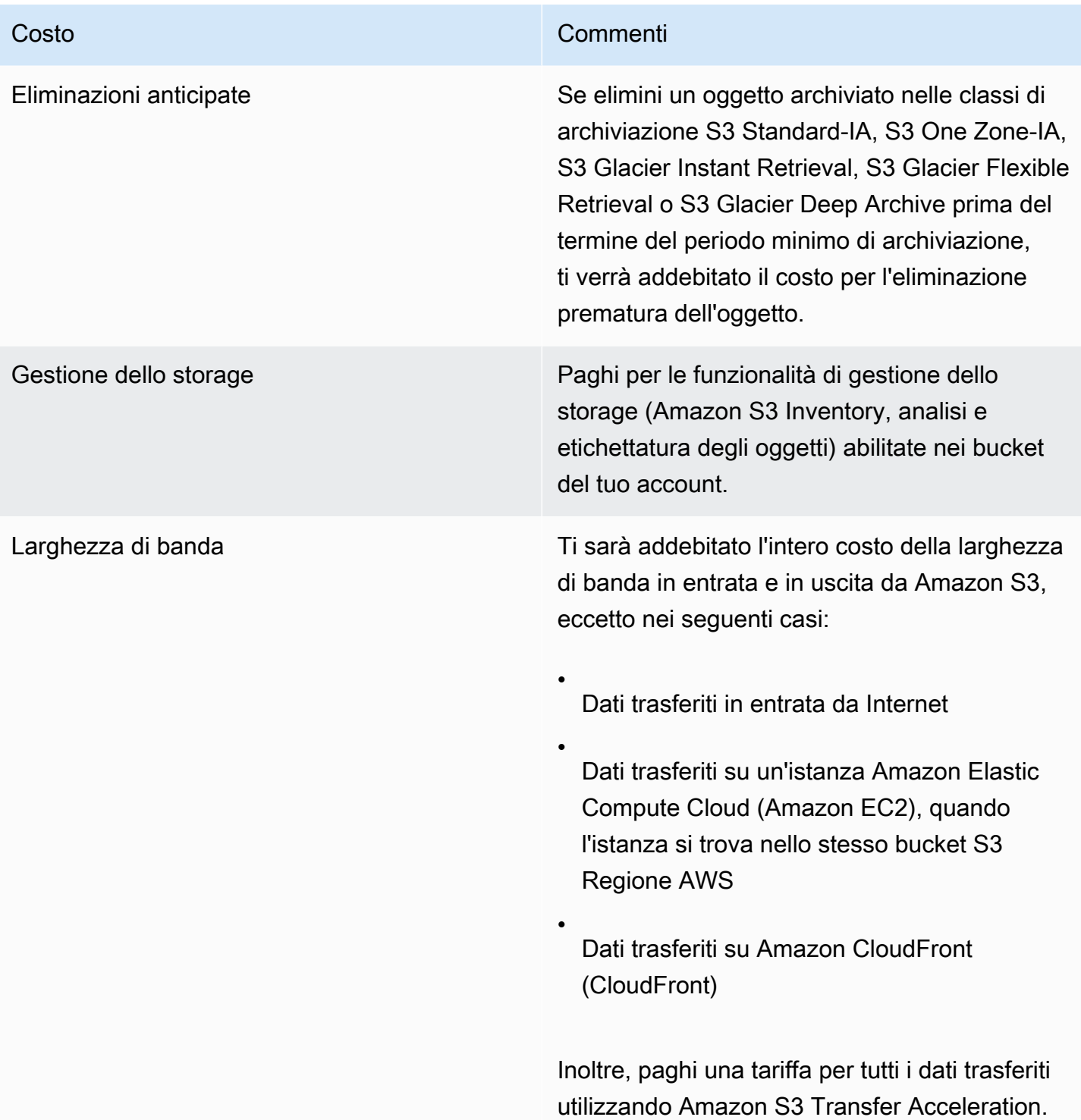

Per informazioni dettagliate sui costi di utilizzo di Amazon S3 per lo storage, il trasferimento di dati e i servizi, consulta i prezzi di [Amazon S3 e le domande frequenti su Amazon](https://aws.amazon.com/s3/pricing/) [S3.](https://aws.amazon.com/s3/faqs/#billing)

Per informazioni sulla comprensione dei codici e delle abbreviazioni utilizzati nei report di fatturazione e utilizzo per Amazon S3, consulta. [Comprendere i report AWS di fatturazione e utilizzo per Amazon](#page-1676-0)  [S3](#page-1676-0)

### Ulteriori informazioni

- [AWS rapporto di utilizzo per Amazon S3](#page-1673-0)
- [Utilizzo dei tag per l'allocazione dei costi per i bucket S3](#page-1667-0)
- [AWS Billing e gestione dei costi](https://docs.aws.amazon.com/awsaccountbilling/latest/aboutv2/billing-what-is.html)
- [Prezzi di Amazon S3](https://aws.amazon.com/s3/pricing/)

## <span id="page-1673-0"></span>AWS rapporto di utilizzo per Amazon S3

Quando si scarica un report di utilizzo, è possibile scegliere di aggregare i dati sull'utilizzo in base a ora, giorno o mese. Il report sull'utilizzo di Amazon S3 elenca le operazioni per tipo di utilizzo e. Regione AWS Per informazioni più dettagliate sull'utilizzo dell'archiviazione Amazon S3, scarica i report di utilizzo AWS generati in modo dinamico. È possibile scegliere quale tipo di utilizzo, operazione e periodo di tempo includere. È inoltre possibile scegliere la modalità di aggregazione dei dati. Per ulteriori informazioni sui report di utilizzo, consulta il [Report di AWS utilizzo](https://docs.aws.amazon.com/cur/latest/userguide/usage-report.html) nella AWS Data Exports User Guide.

Il report di utilizzo di Amazon S3 include le seguenti informazioni:

- Servizio Amazon S3
- Operation (Operazione) Operazione eseguita sul bucket o sull'oggetto. Per una spiegazione dettagliata delle operazioni di Amazon S3, consulta [Operazioni di monitoraggio nei report di](#page-1702-1) [utilizzo.](#page-1702-1)
- UsageType— Uno dei seguenti valori:
	- Un codice che identifica il tipo di storage
	- Un codice che identifica il tipo di richiesta
	- Un codice che identifica il tipo di recupero
	- Un codice che identifica il tipo di trasferimento dei dati
	- Un codice che identifica l'eliminazione anticipata dall'archivio S3 Intelligent-Tiering, S3 Standard-IA, S3 One Zone-Infrequent Access (S3 One Zone-IA), S3 Glacier Flexible Retrieval o S3 Glacier Deep Archive

• StorageObjectCount – Numero di oggetti archiviati in un determinato bucket

Per una spiegazione dettagliata dei tipi di utilizzo di Amazon S3, consulta [Comprendere i report](#page-1676-0) [AWS di fatturazione e utilizzo per Amazon S3.](#page-1676-0)

- Resource (Risorsa) Nome del bucket associato all'utilizzo indicato.
- StartTime— Ora di inizio del giorno a cui si applica l'utilizzo, in UTC (Coordinated Universal Time).
- EndTime— Ora di fine del giorno a cui si riferisce l'utilizzo, in UTC (Coordinated Universal Time).
- UsageValue— Uno dei seguenti valori di volume. L'unità di misura tipica per i dati è gigabyte (GB). Tuttavia, a seconda del servizio e del report, potrebbero invece essere visualizzati terabyte (TB).
	- Il numero di richieste durante il periodo di tempo specificato
	- La quantità di dati trasferiti
	- La quantità di dati memorizzati in una data ora
	- La quantità di dati associata alle operazioni di ripristino dall'archivio S3 Standard-IA, S3 One Zone-IA, S3 Glacier Flexible Retrieval o S3 Glacier Deep Archive

### **G** Tip

Per informazioni dettagliate su ogni richiesta ricevuta da Amazon S3 per gli oggetti, attivare la registrazione degli accessi al server per i bucket. Per ulteriori informazioni, consulta [Registrazione delle richieste con registrazione dell'accesso al server](#page-1938-0).

È possibile scaricare un report di utilizzo in formato XML o CSV (Comma-Separated Value). Di seguito è riportato un esempio di report di utilizzo in formato CSV aperto in un foglio elettronico.

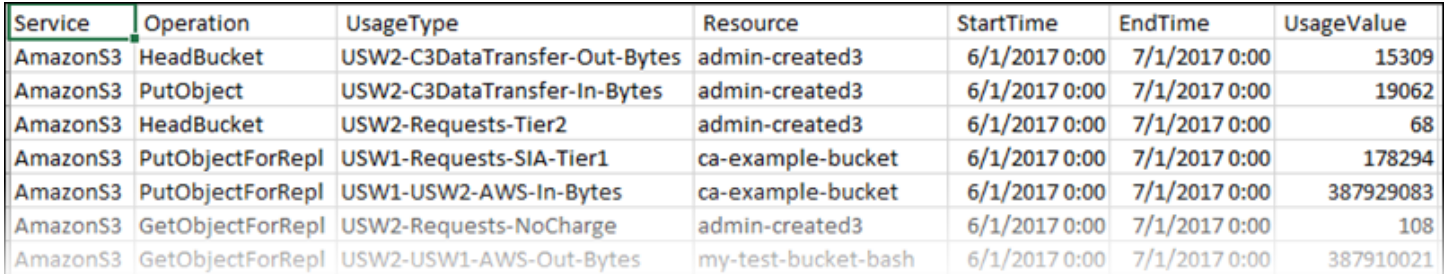

## Per ulteriori informazioni, consulta [Comprendere i report AWS di fatturazione e utilizzo per Amazon](#page-1676-0) [S3.](#page-1676-0)

## Scaricamento del rapporto sull'utilizzo AWS

Puoi scaricare un rapporto sull'utilizzo come file XML o CSV.

Per scaricare il report di utilizzo

- 1. [Accedi AWS Management Console e apri la console Amazon S3 all'indirizzo https://](https://console.aws.amazon.com/s3/) [console.aws.amazon.com/s3/.](https://console.aws.amazon.com/s3/)
- 2. Nella barra del titolo, scegli il tuo nome utente o ID account, quindi scegli Billing and Cost Management.
- 3. Nel riquadro di navigazione, scegli Rapporti su costi e utilizzo.
- 4. In Rapporto AWS sull'utilizzo, scegli Crea un rapporto sull'utilizzo.
- 5. Nella pagina Scarica il rapporto sull'utilizzo, scegli le seguenti impostazioni:
	- Servizi: scegli Amazon Simple Storage Service.
	- Usage Types (Tipi di utilizzo) Per una spiegazione dettagliata dei tipi di utilizzo di Amazon S3, consulta [Comprendere i report AWS di fatturazione e utilizzo per Amazon S3.](#page-1676-0)
	- Operation (Operazione) Per una spiegazione dettagliata delle operazioni di Amazon S3, consulta [Operazioni di monitoraggio nei report di utilizzo.](#page-1702-1)
	- Time Period (Periodo di tempo) Periodo di tempo per cui il report deve fornire informazioni.
	- Report Granularity (Granularità del report) Consente di specificare se si desidera che il report includa subtotali in base all'ora, al giorno o al mese.
- 6. Scegli Download, scegli il formato di download (report XML o report CSV), quindi segui le istruzioni per aprire o salvare il report.

### Ulteriori informazioni

- [Comprendere i report AWS di fatturazione e utilizzo per Amazon S3](#page-1676-0)
- [AWS Billing report per Amazon S3](#page-1670-0)

# <span id="page-1676-0"></span>Comprendere i report AWS di fatturazione e utilizzo per Amazon S3

### A Important

Il 13 maggio 2024, abbiamo iniziato a implementare una modifica per eliminare gli addebiti per le richieste non autorizzate non avviate dal proprietario del bucket. Una volta completata l'implementazione di questa modifica, i proprietari dei bucket non dovranno mai sostenere costi di richiesta o larghezza di banda per le richieste che restituiscono errori AccessDenied (HTTP403 Forbidden) quando tali richieste vengono avviate dall'esterno del loro account o organizzazione individuale. AWS AWS Per ulteriori informazioni sull'elenco completo dei codici HTTP 3XX e di 4XX stato che non verranno fatturati, consulta. [Risposte agli errori di](#page-1702-0)  [fatturazione per Amazon S3](#page-1702-0) Questa modifica alla fatturazione non richiede aggiornamenti alle applicazioni e si applica a tutti i bucket S3. Una volta completata l'implementazione di questa modifica Regioni AWS, aggiorneremo la nostra documentazione.

I report di utilizzo e fatturazione di Amazon S3 usano codici e abbreviazioni. Per i tipi di utilizzo riportati nella tabella seguente *regionregion1*, sostituisci e *region2* con le abbreviazioni di questo elenco:

- APE1: Asia Pacifico (Hong Kong)
- APN1: Asia Pacifico (Tokyo)
- APN2: Asia Pacifico (Seoul)
- APN3: Asia Pacifico (Osaka)
- APS1: Asia Pacifico (Singapore)
- APS2: Asia Pacifico (Sydney)
- APS3: Asia Pacifico (Mumbai)
- APS4: Asia Pacifico (Giacarta)
- APS5: Asia Pacifico (Hyderabad)
- APS6: Asia Pacifico (Melbourne)
- CAN1: Canada (Centrale)
- CAN2: Canada occidentale (Calgary)
- CNN1: Pechino (Pechino)
- CNW1: Cina (Ningxia)
- AFS1: Africa (Città del Capo)
- EUC2: Europa (Zurigo)
- EUN1: Europa (Stoccolma)
- EUS2: Europa (Spagna)
- EUC1: Europa (Francoforte)
- EU: Europa (Irlanda)
- EUS1: Europa (Milano)
- EUW2: Europa (Londra)
- EUW3: Europa (Parigi)
- ILC1: Israele (Tel Aviv)
- MEC1: Medio Oriente (Emirati Arabi Uniti)
- MES1: Medio Oriente (Bahrein)
- SAE1: Sud America (San Paolo)
- UGW1: (Stati Uniti occidentali) AWS GovCloud
- UGE 1: (Stati Uniti orientali) AWS GovCloud
- USE1 (o nessun prefisso): Stati Uniti orientali (Virginia settentrionale)
- USE2: Stati Uniti orientali (Ohio)
- USW1: Stati Uniti occidentali (California settentrionale)
- USW2: Stati Uniti occidentali (Oregon)

Per i tipi di utilizzo dei punti di accesso multiregionali S3 riportati nella tabella seguente, sostituisci *regiongroup1* e *regiongroup2* con le abbreviazioni presenti in questo elenco:

- AP: Asia Pacifico
- AU: Australia
- EU: Europa
- IN: India
- NA: Nord America
- SA: Sud America

I gruppi di regioni sono raggruppamenti geografici di più regioni. Regioni AWS Per ulteriori informazioni, consulta [Regioni e zone di disponibilità.](https://aws.amazon.com/about-aws/global-infrastructure/regions_az/) Per informazioni sui prezzi per Regione AWS, consulta [Prezzi di Amazon S3](https://aws.amazon.com/s3/pricing/).

La prima colonna della tabella che segue elenca i tipi di utilizzo presenti nei report di utilizzo e fatturazione. L'unità di misura tipica per i dati è gigabyte (GB). Tuttavia, a seconda del servizio e del report, potrebbero invece essere visualizzati terabyte (TB).

Tipi di utilizzo

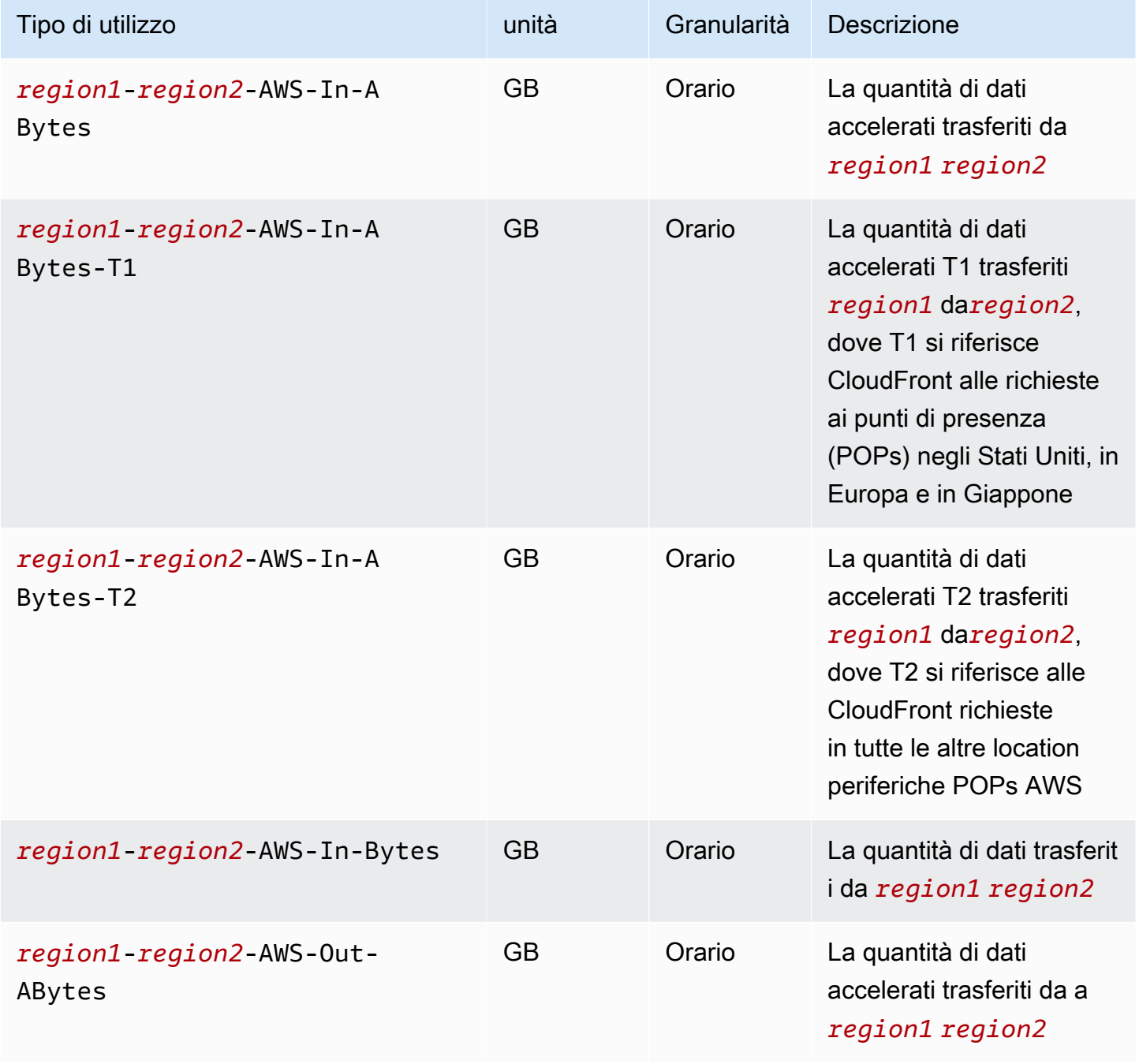

Comprensione dei report di utilizzo e fatturazione Versione API 2006-03-01 1653

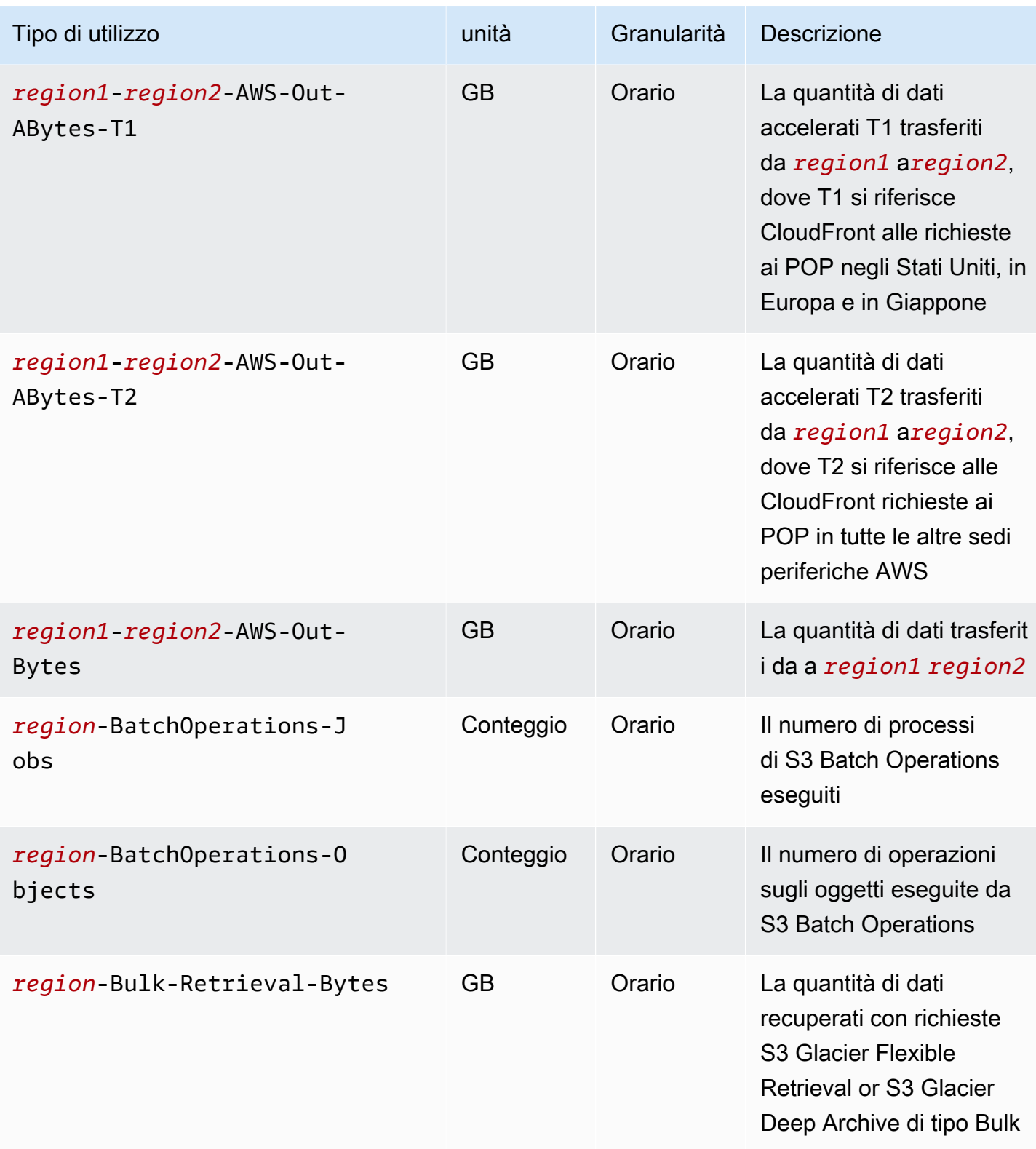

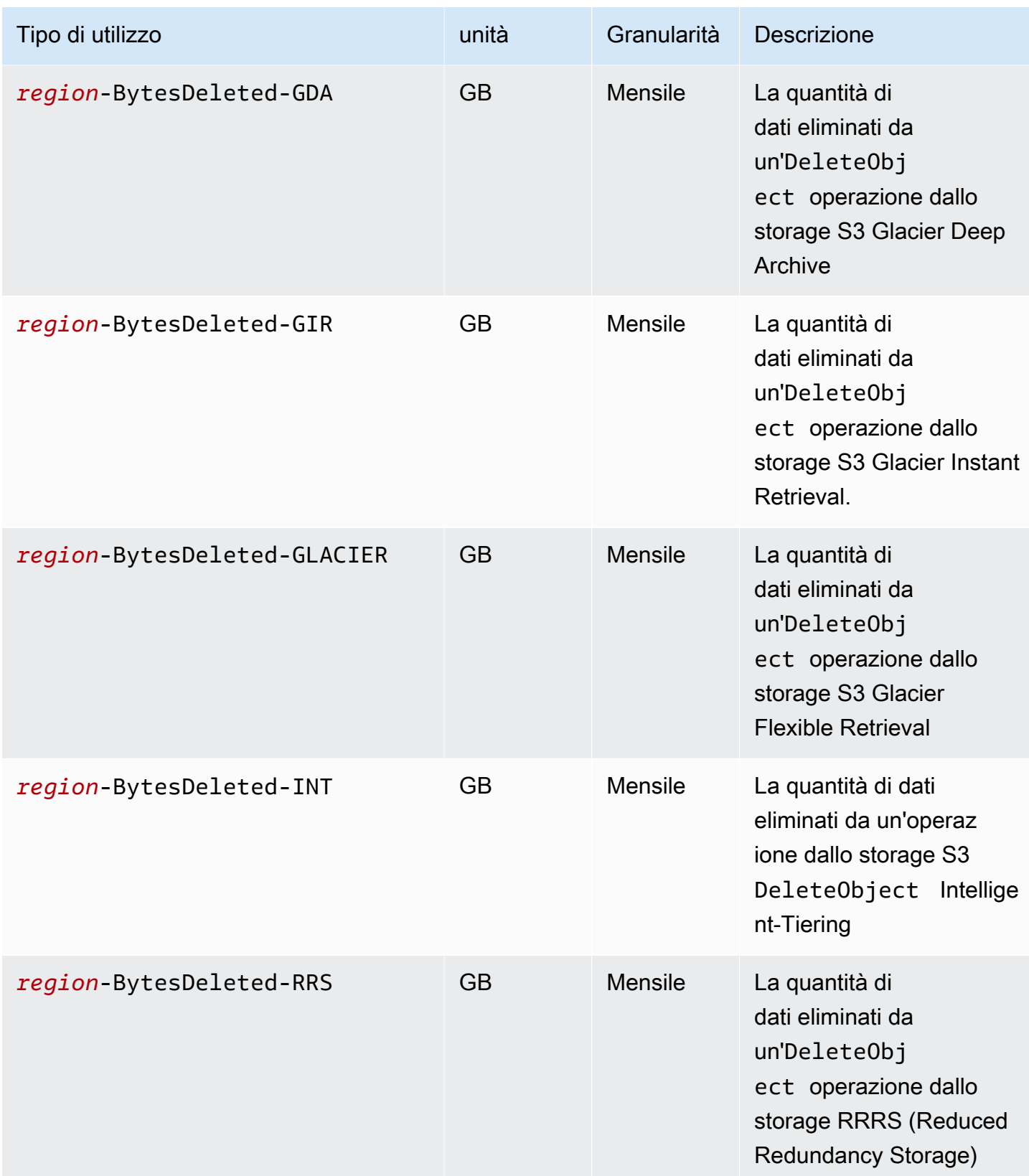

Amazon Simple Storage Service **Guida per l'utente** Guida per l'utente

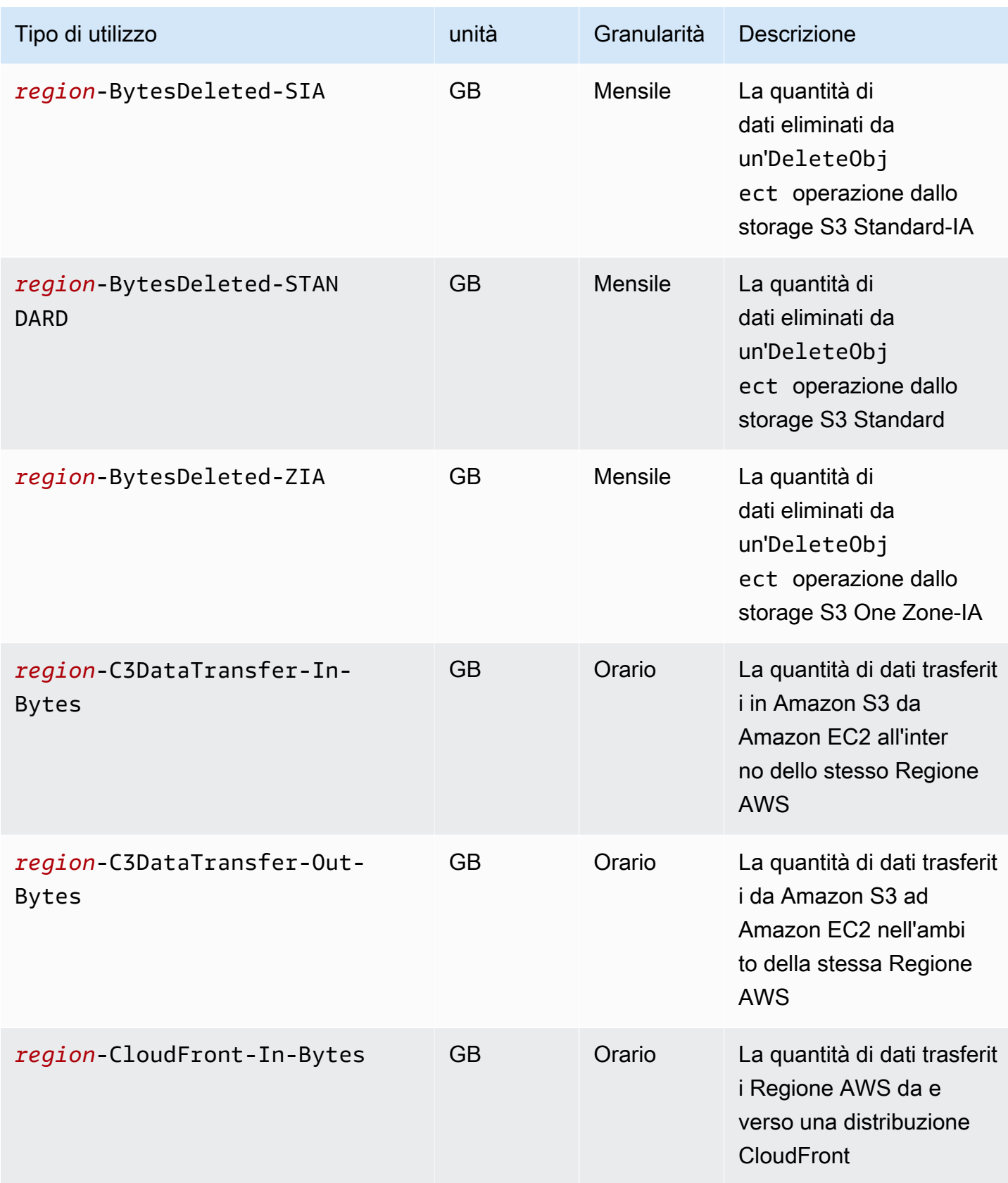

Amazon Simple Storage Service **Guida per l'utente** Guida per l'utente

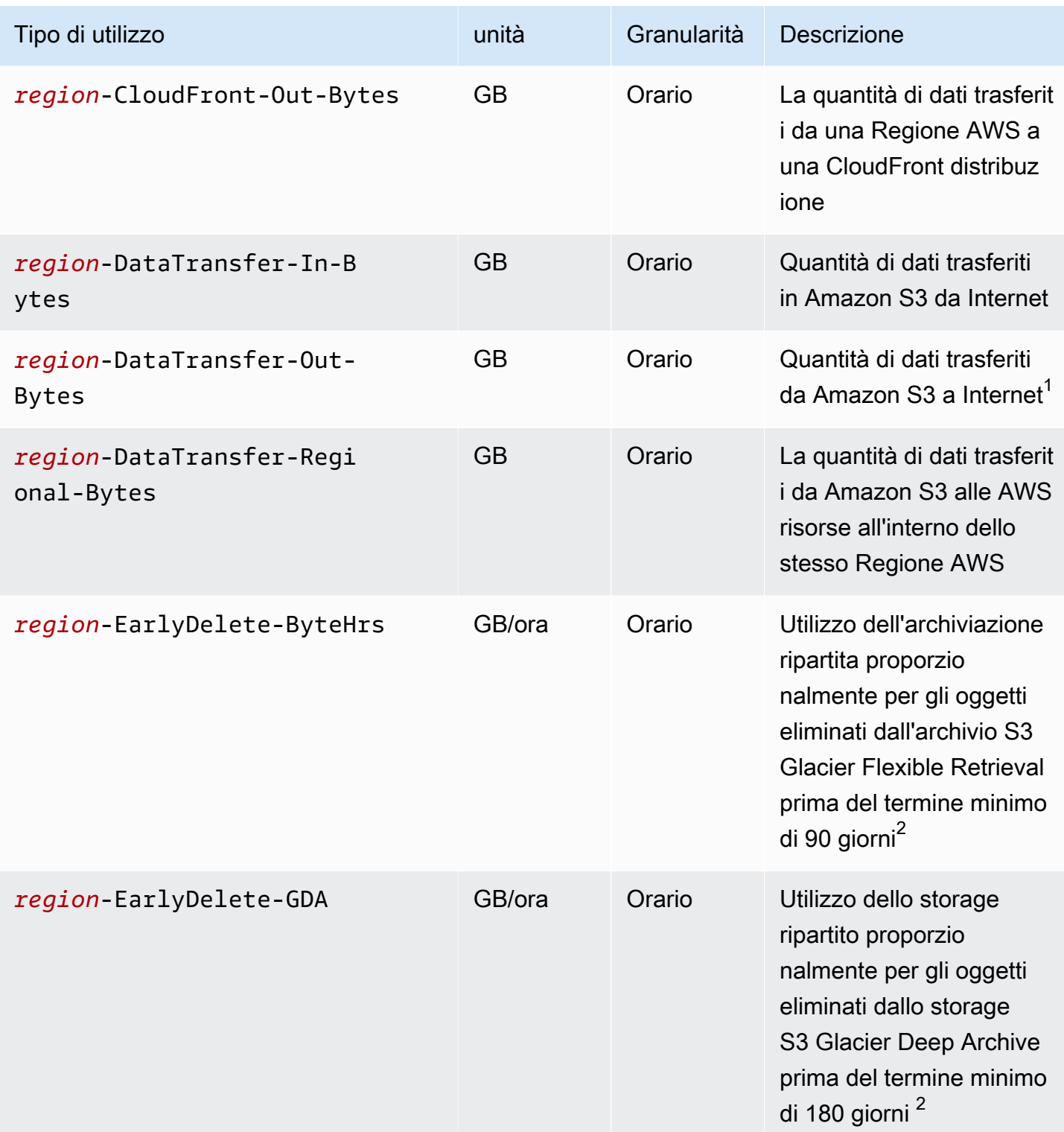

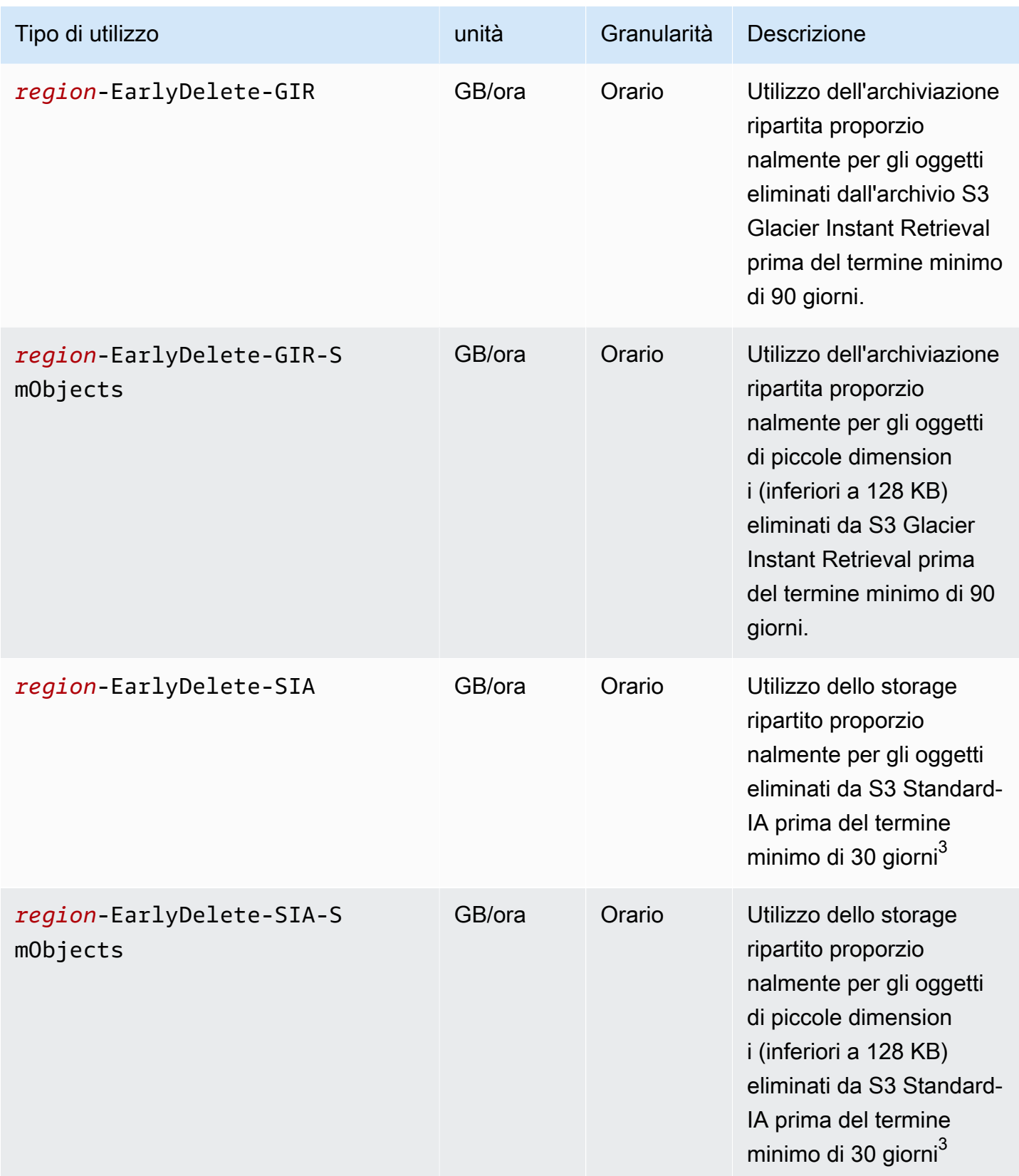

Amazon Simple Storage Service **Guida per l'utente** Guida per l'utente

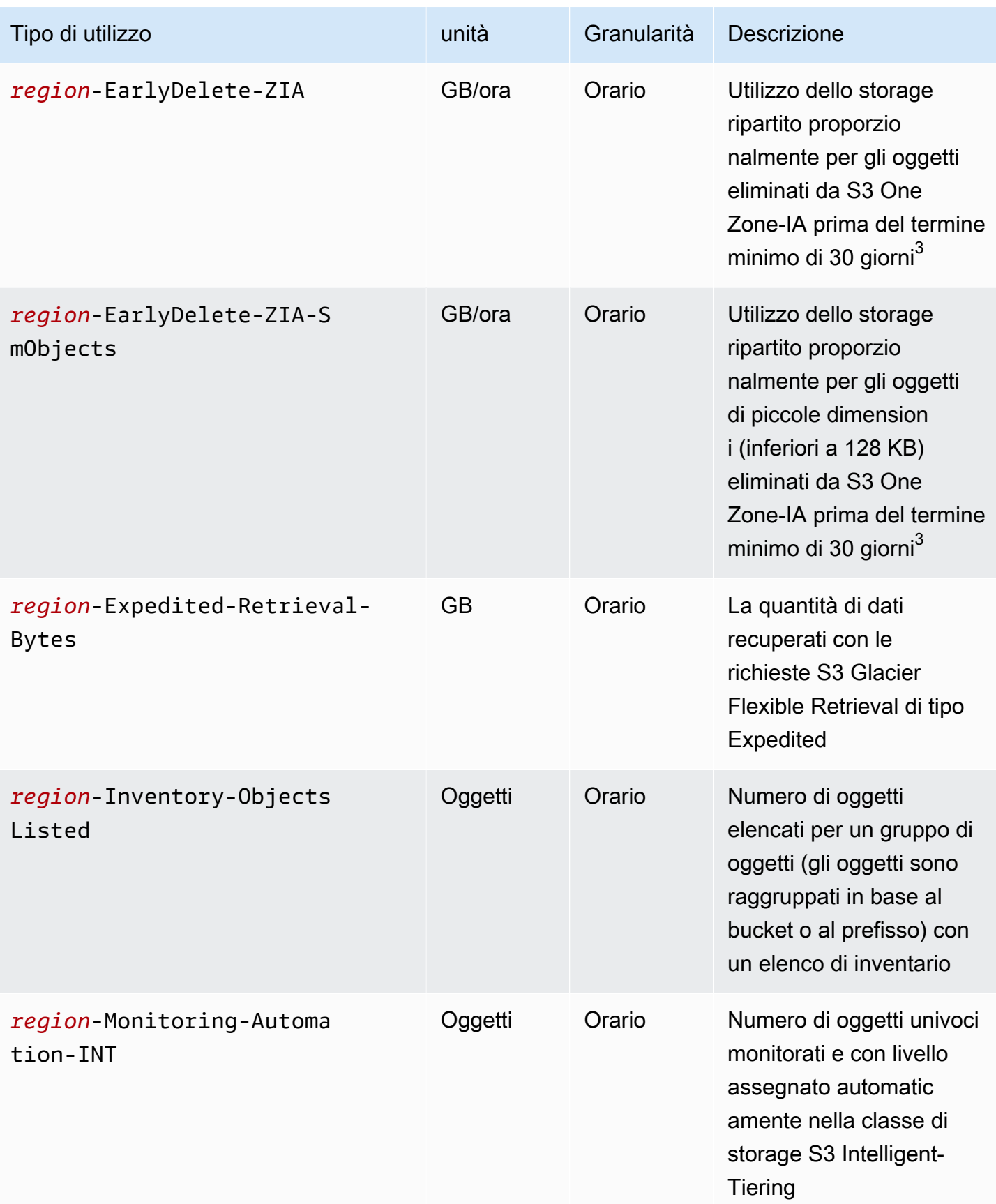

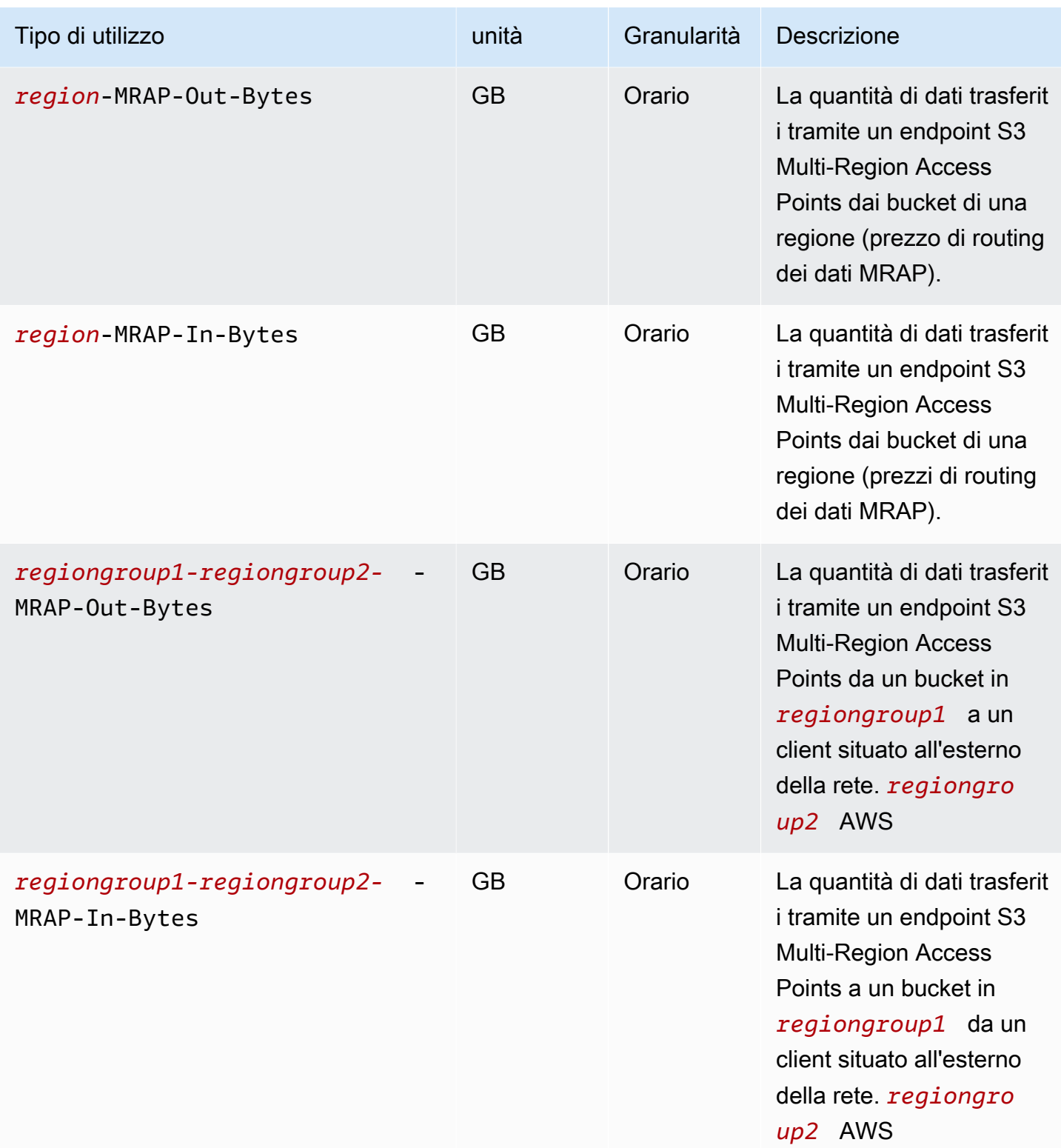

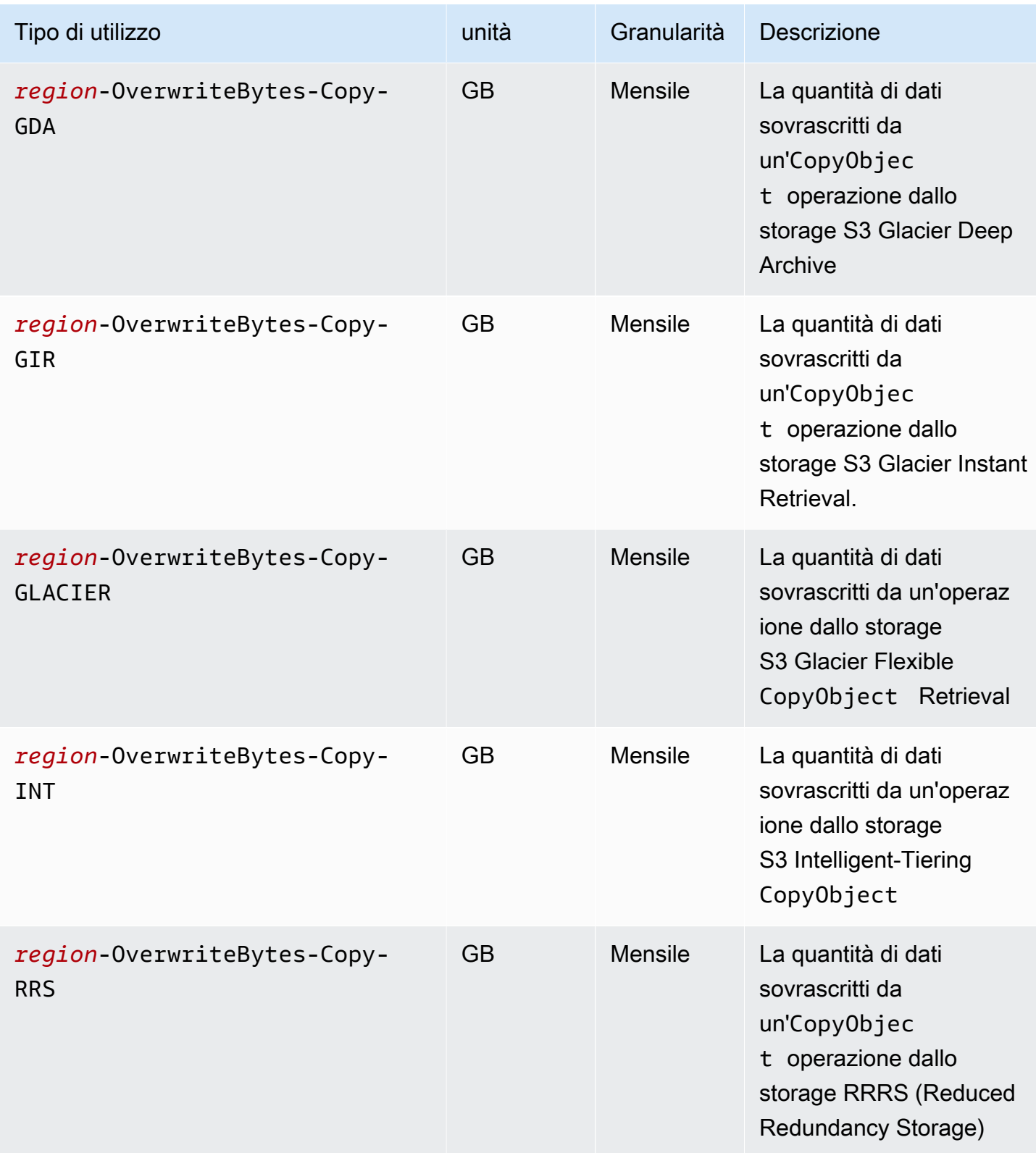

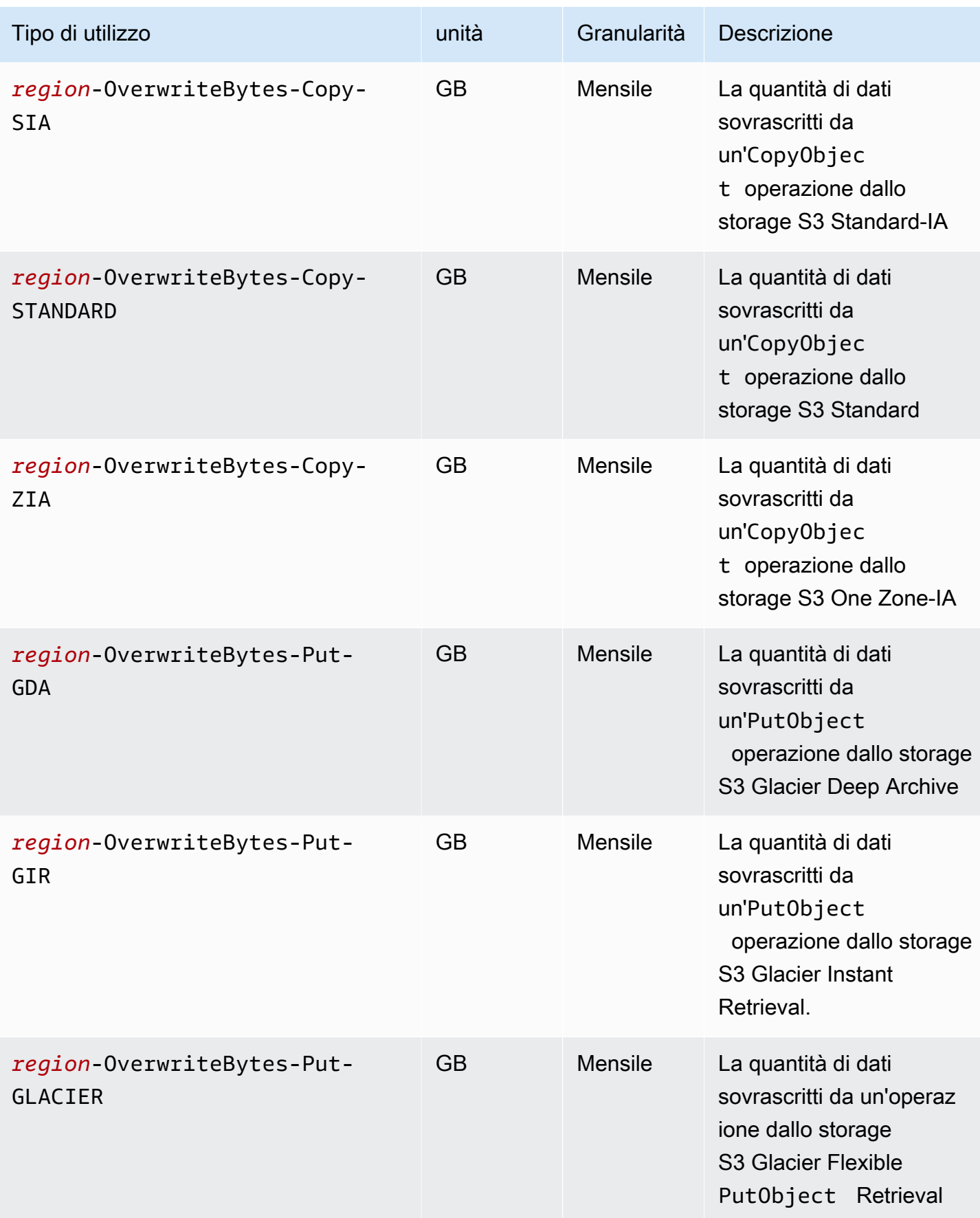

Comprensione dei report di utilizzo e fatturazione versione versione API 2006-03-01 1662

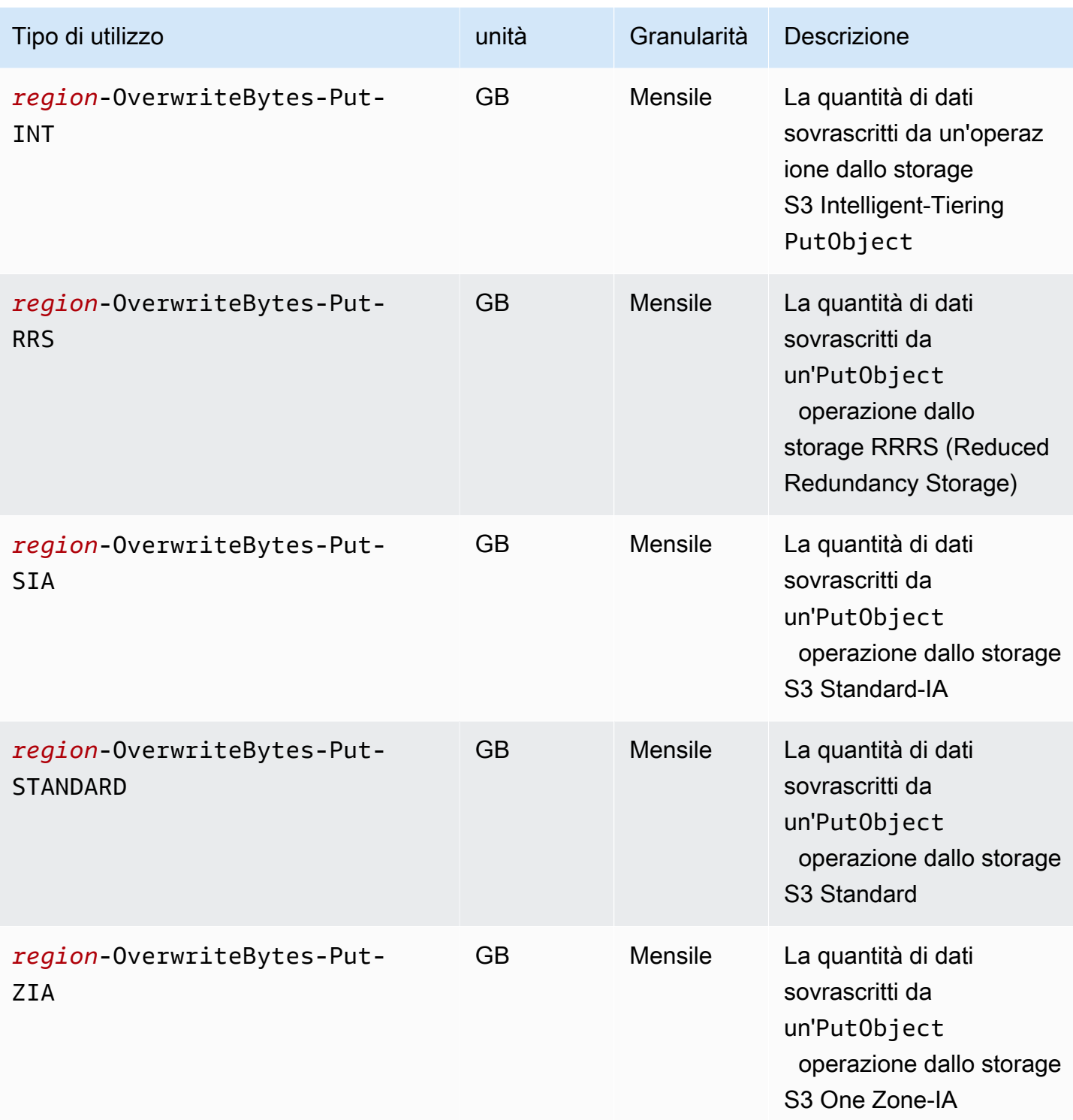

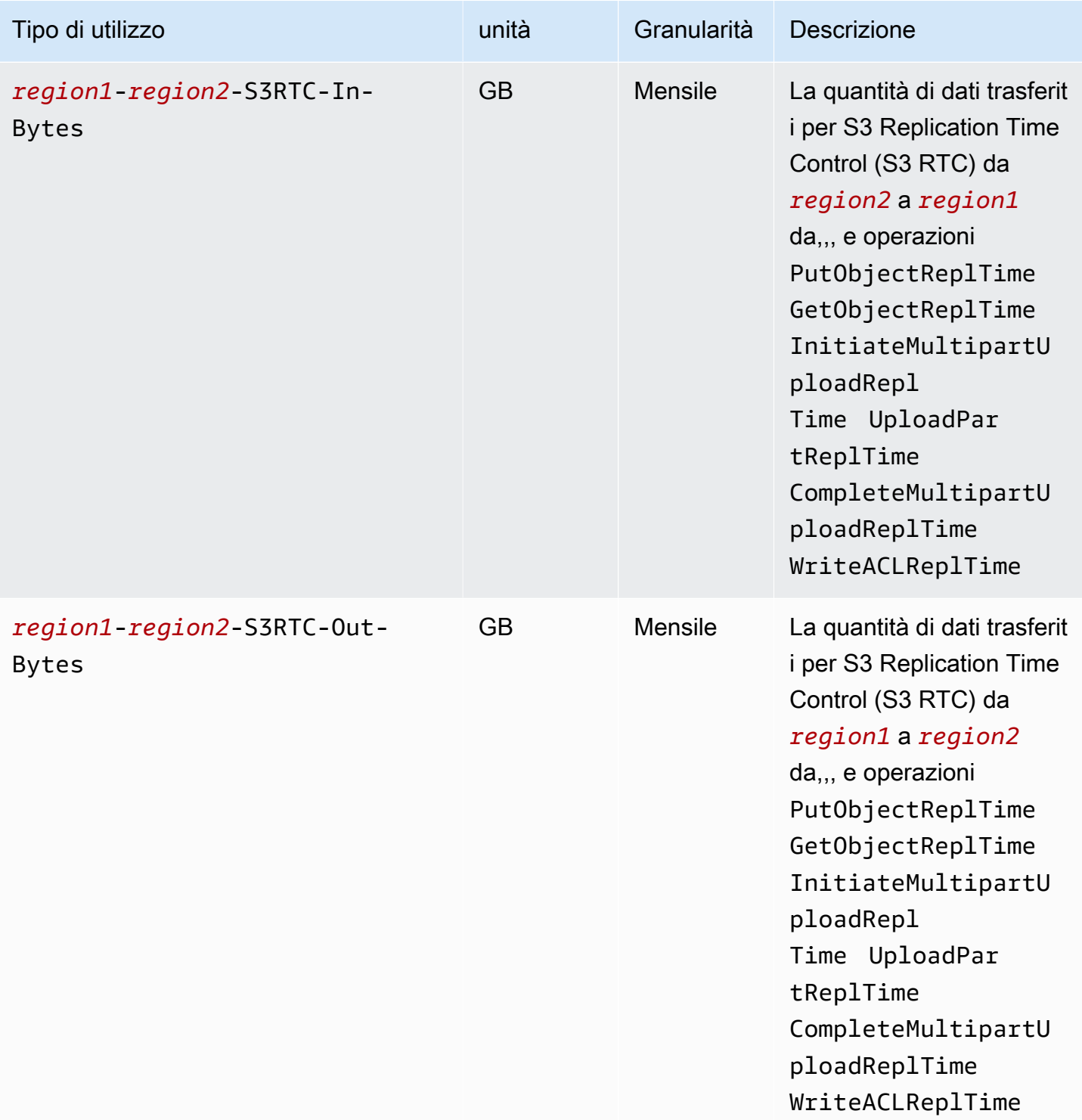

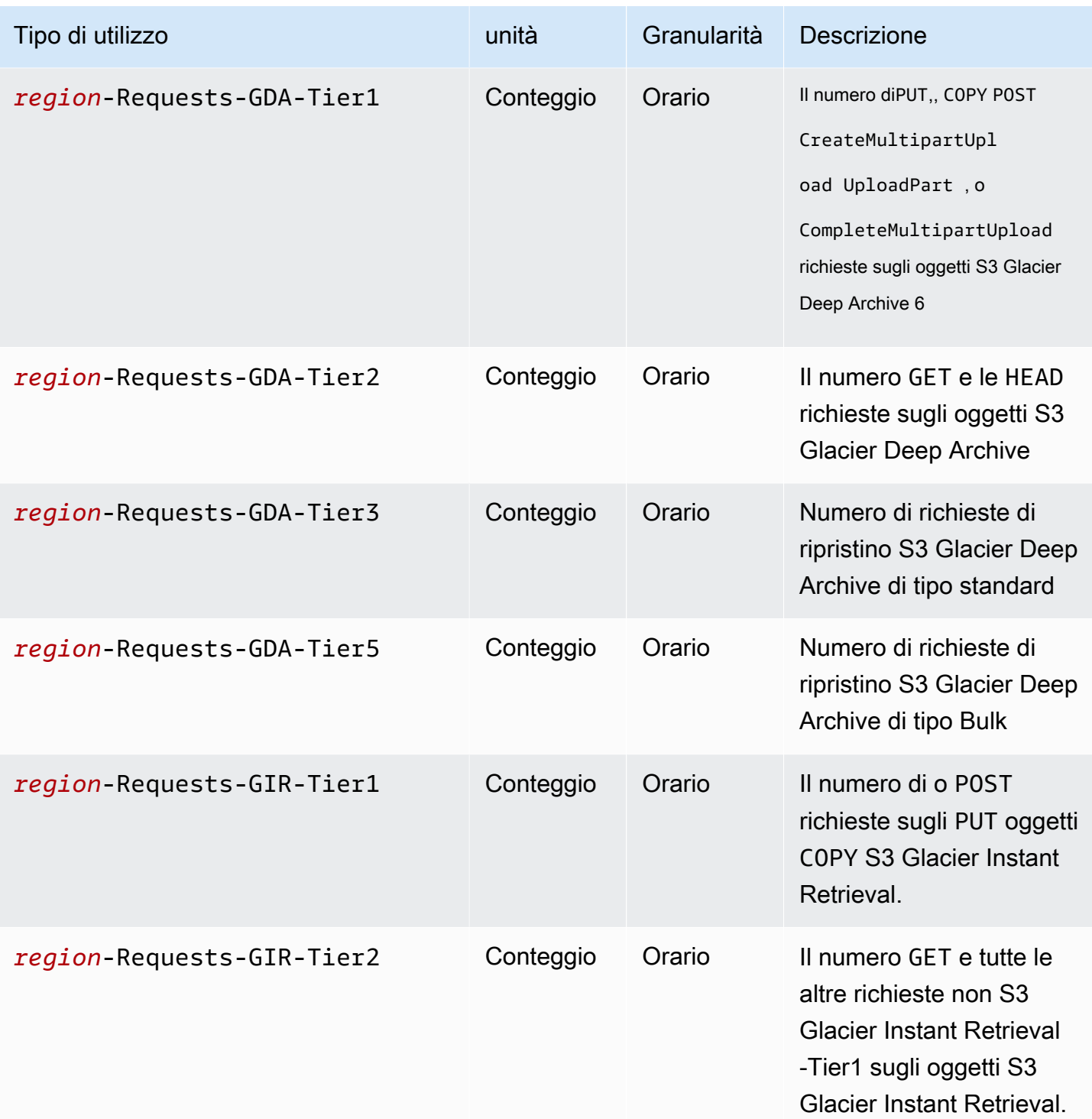

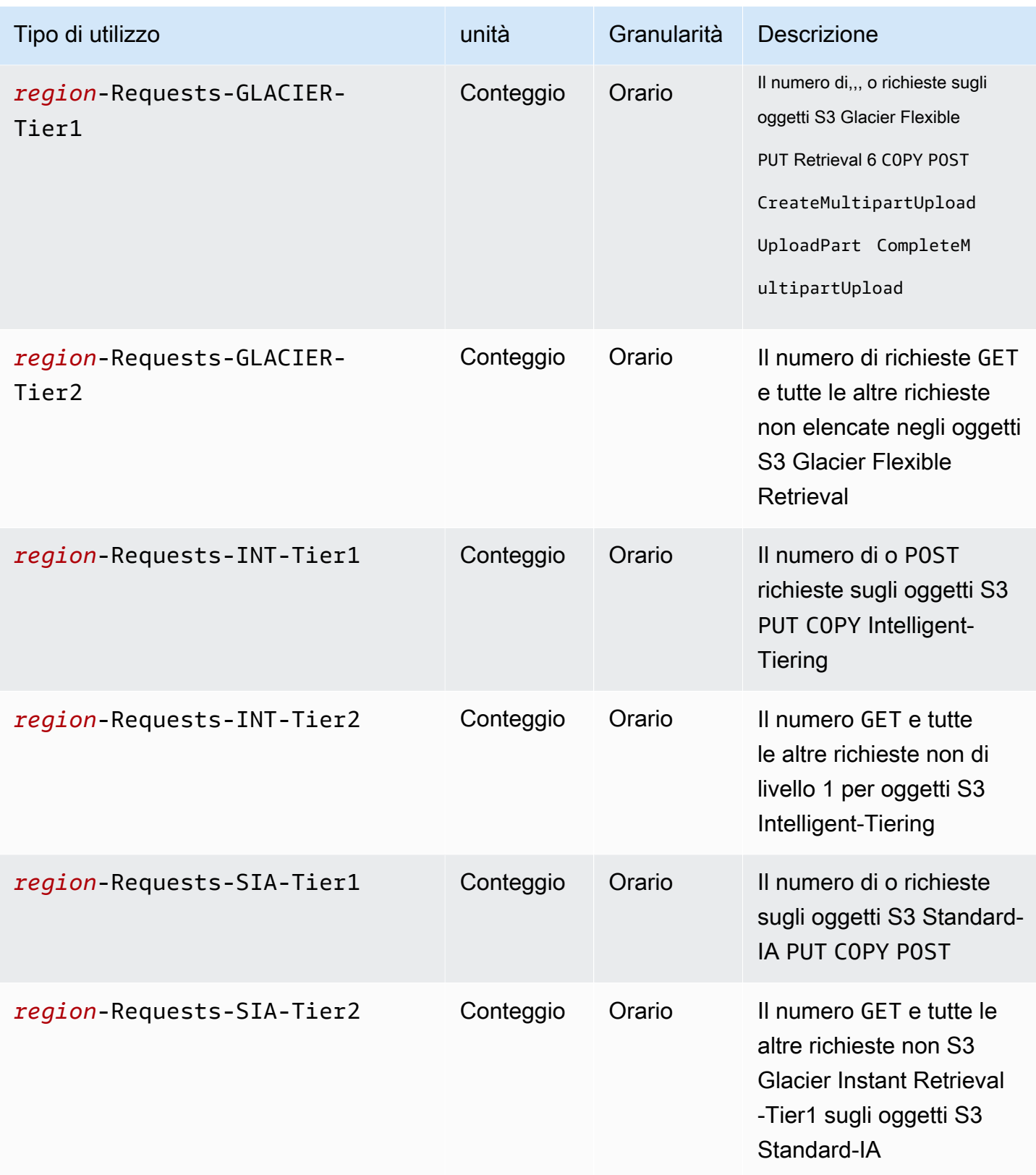
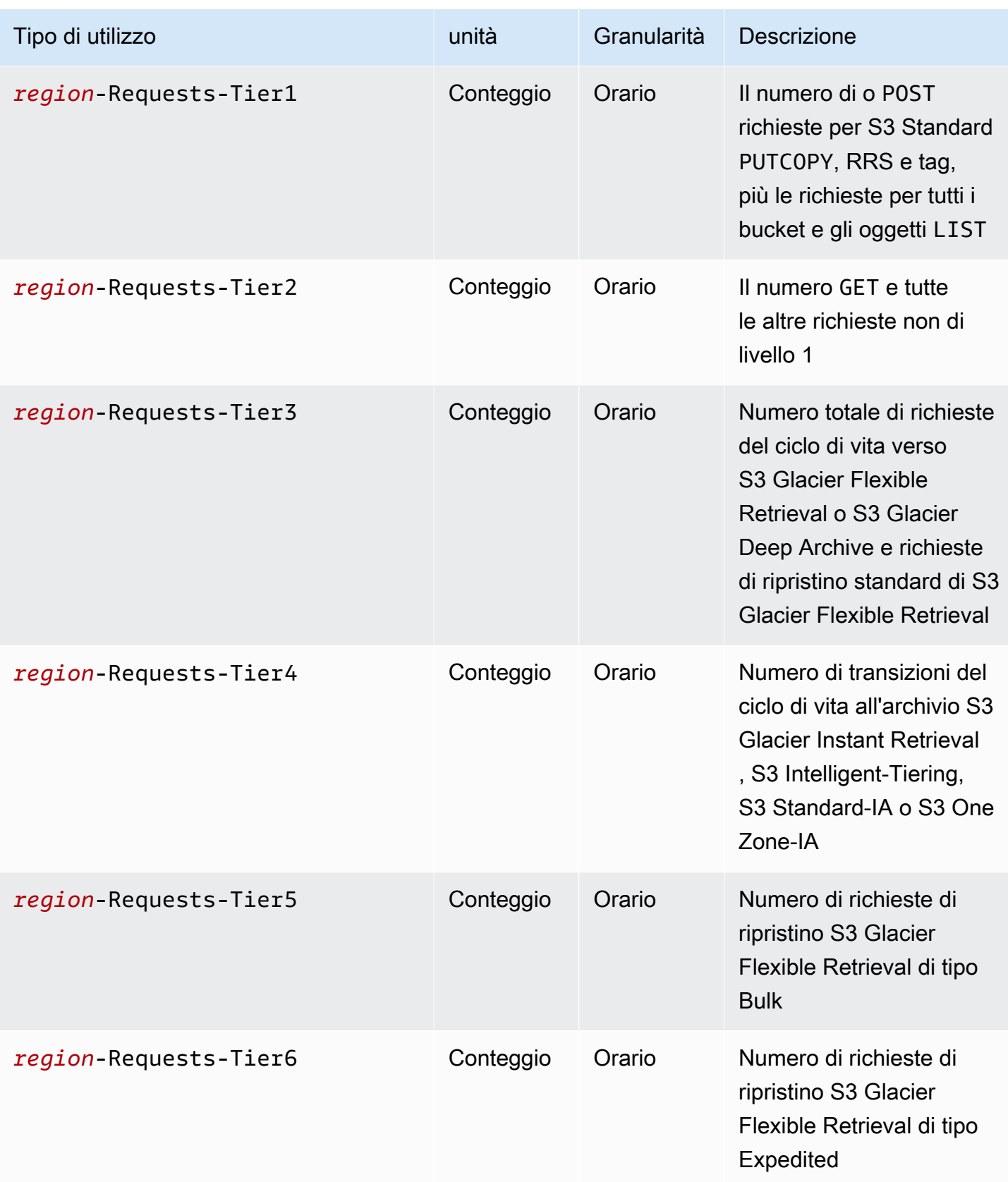

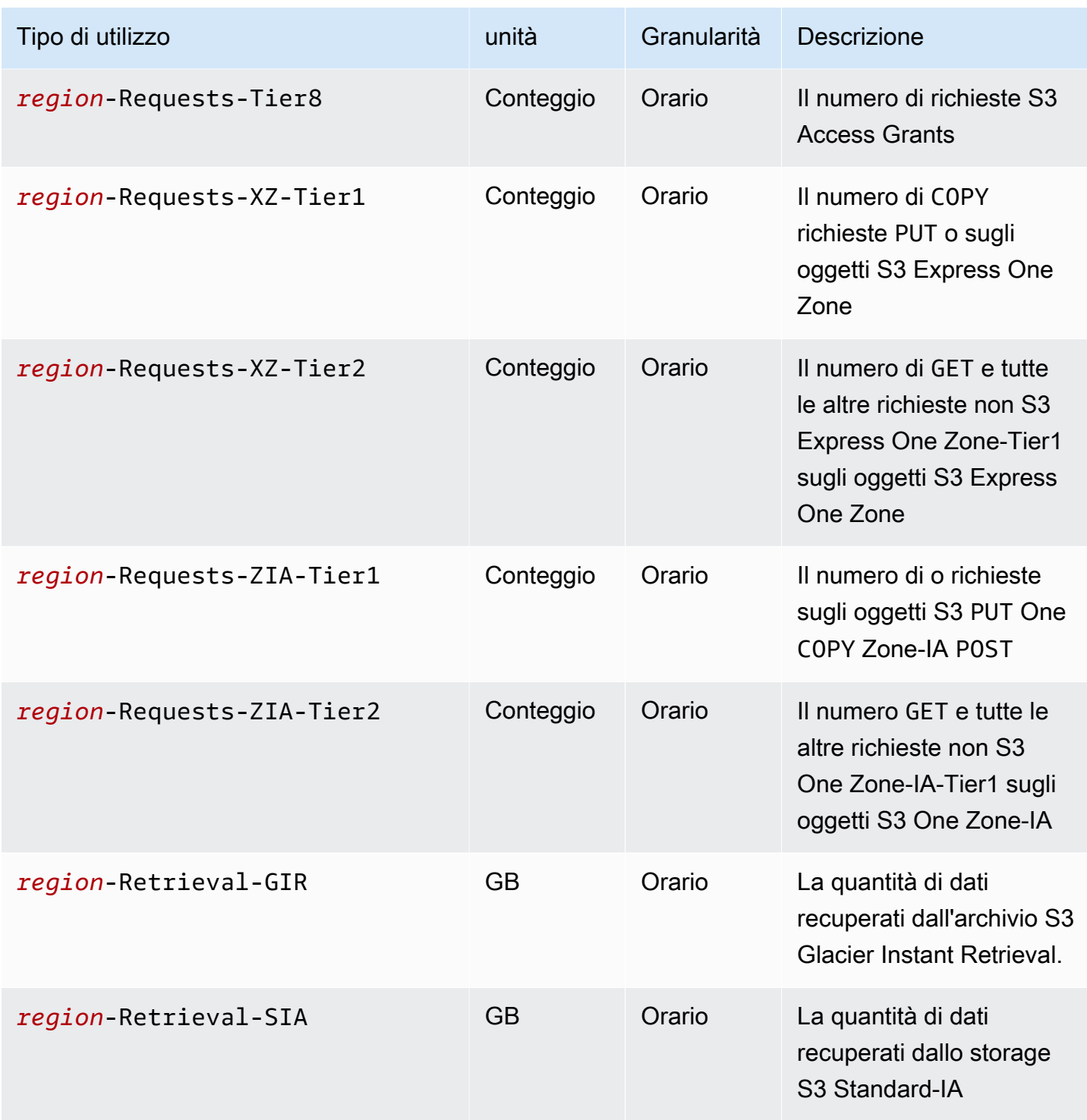

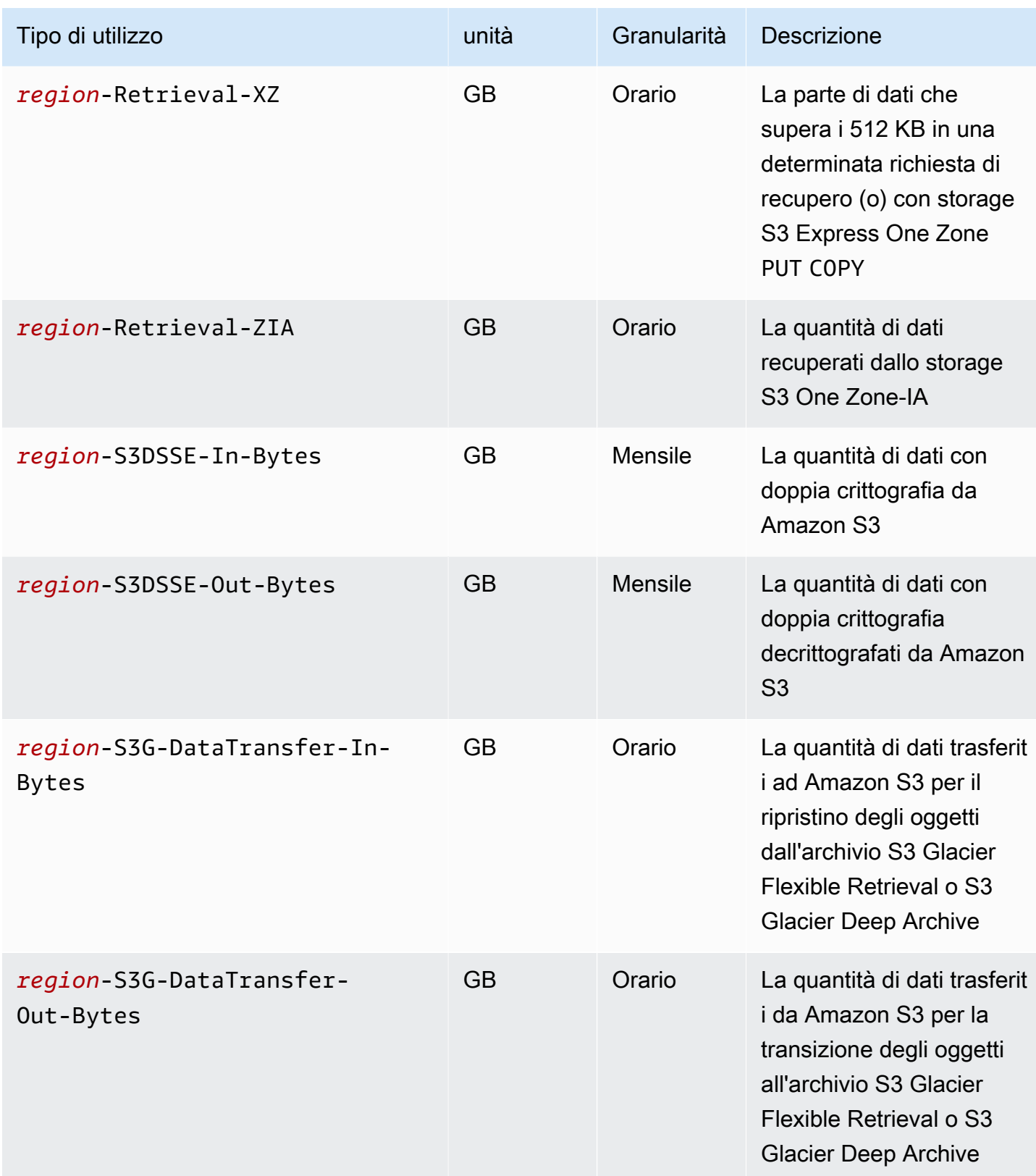

Amazon Simple Storage Service **Guida per l'utente** Guida per l'utente

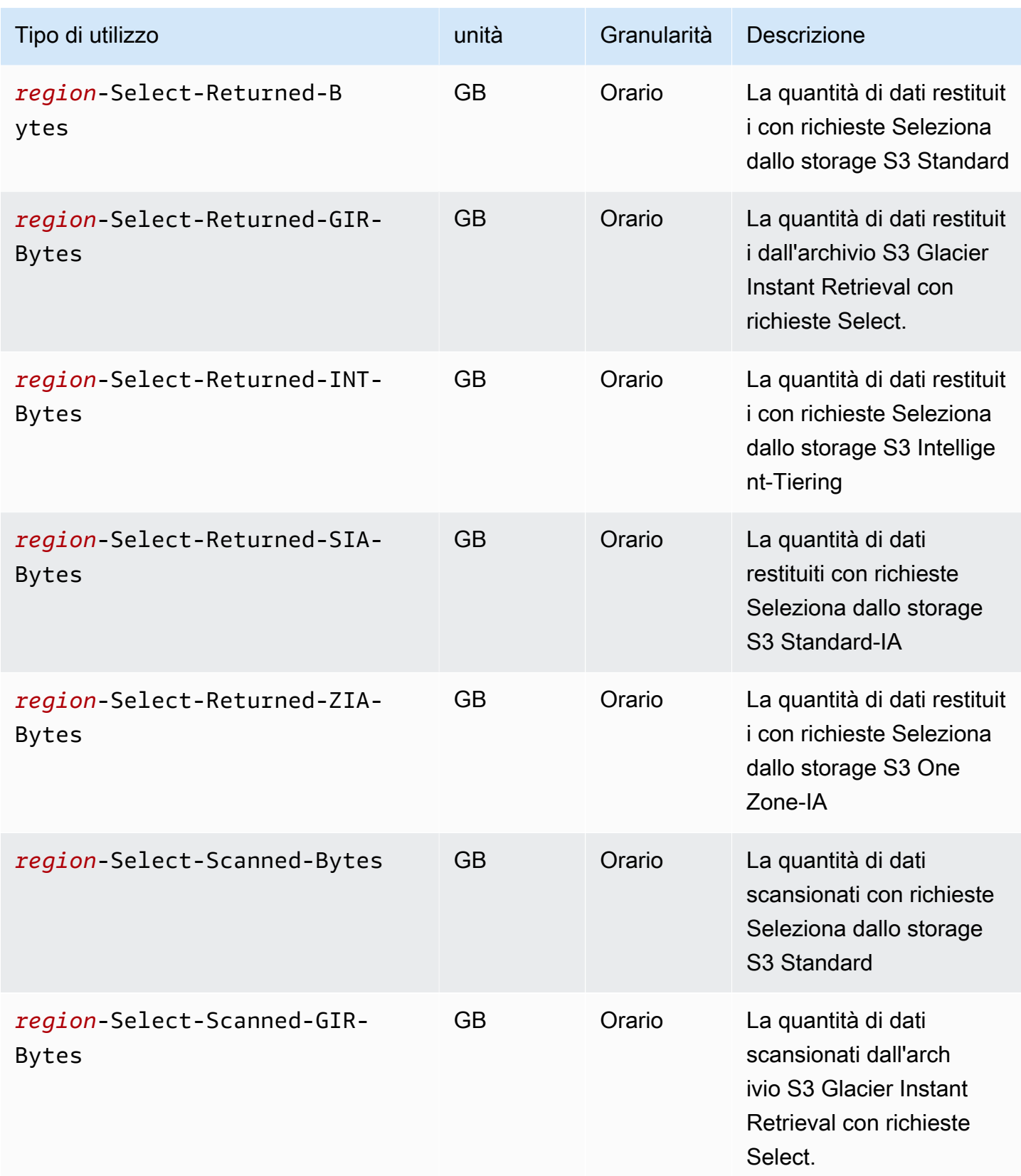

Amazon Simple Storage Service **Guida per l'utente** Guida per l'utente

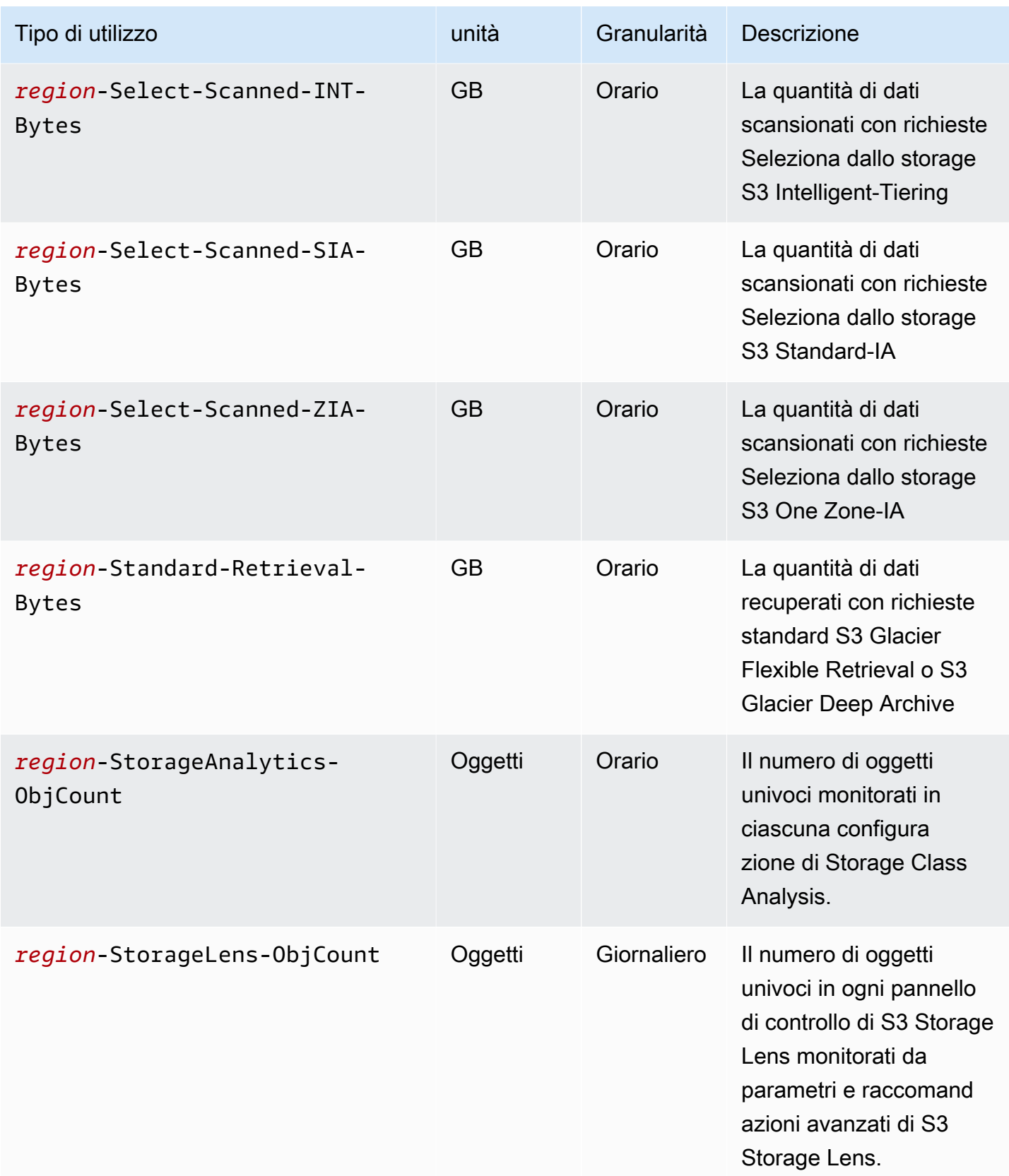

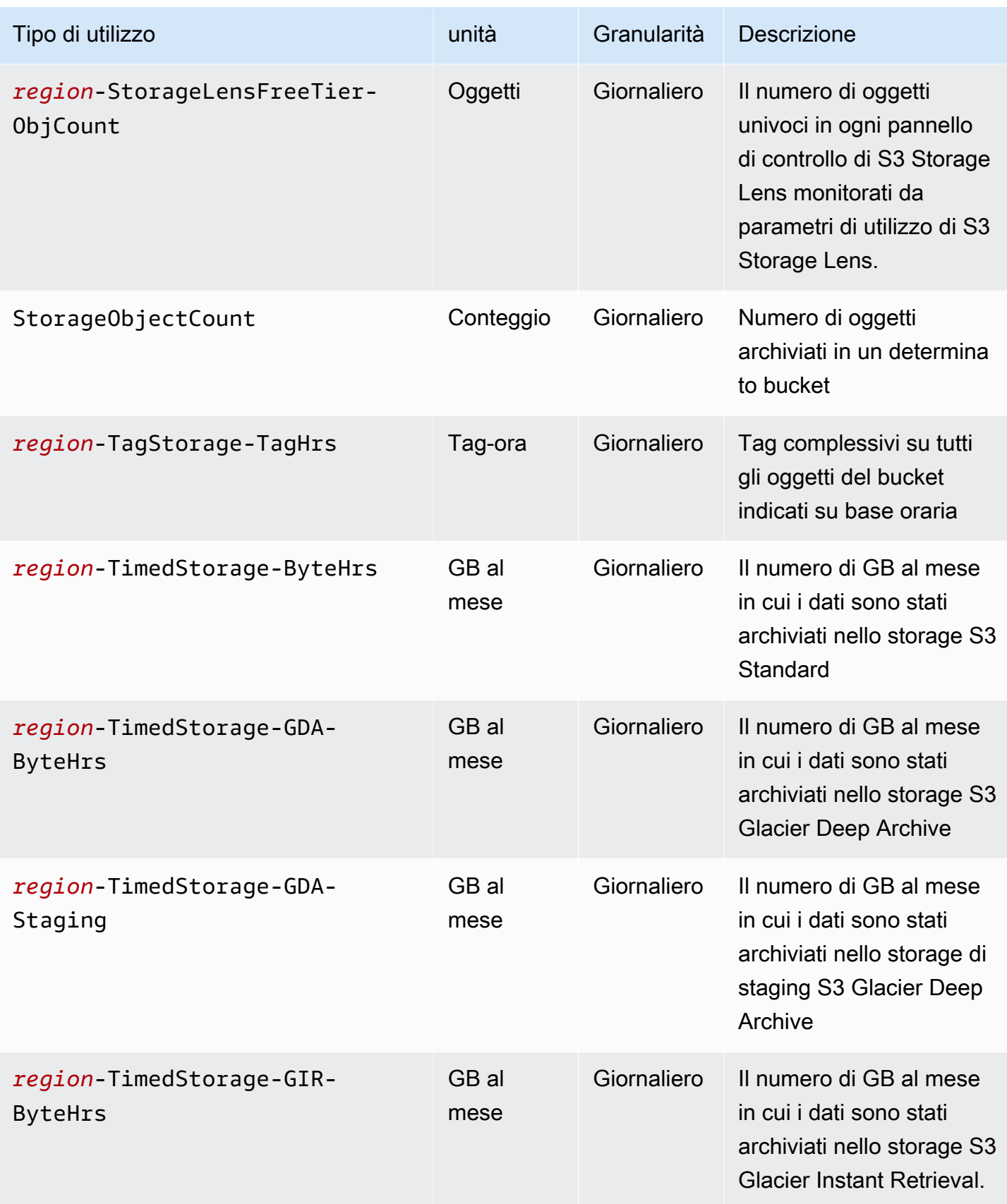

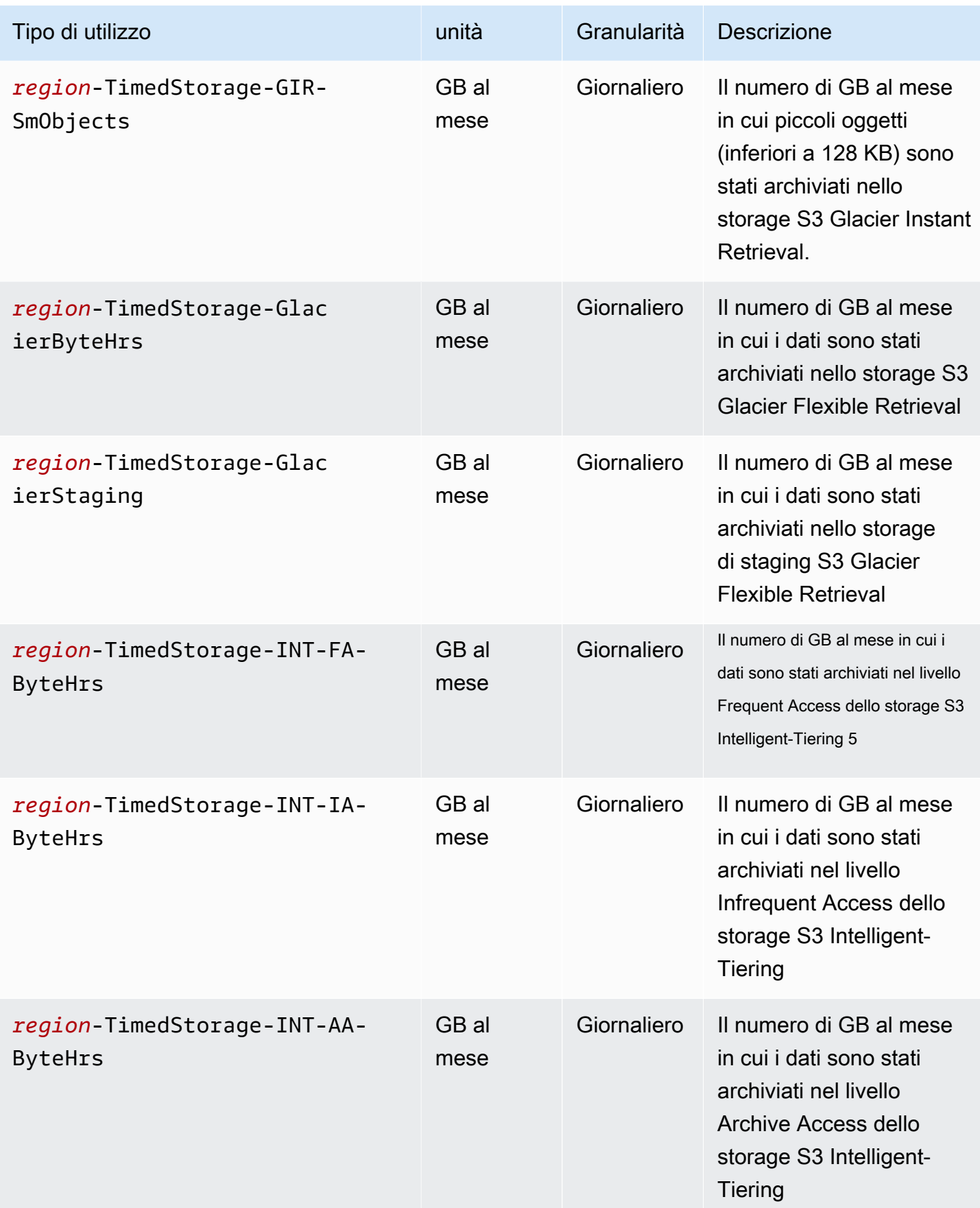

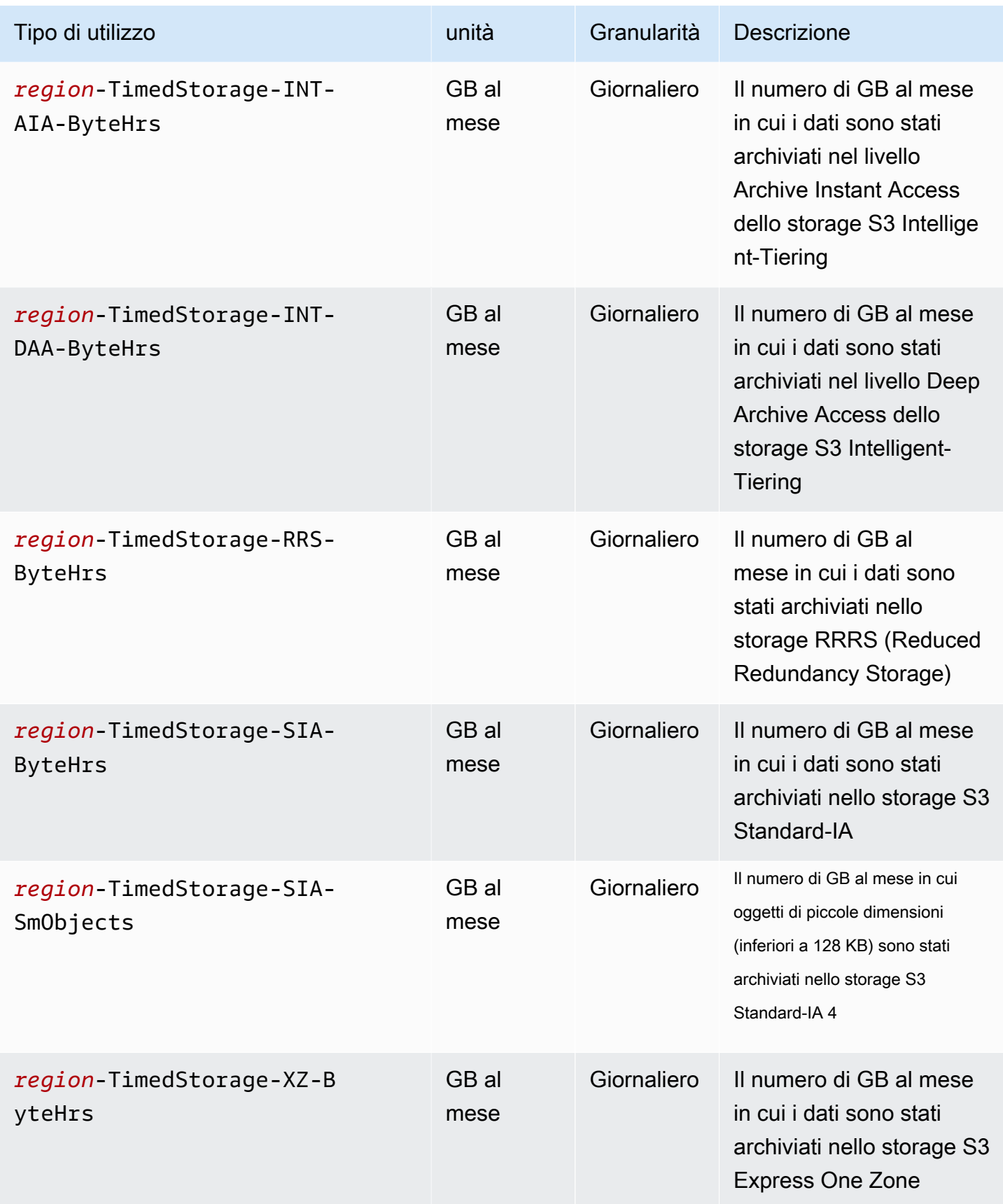

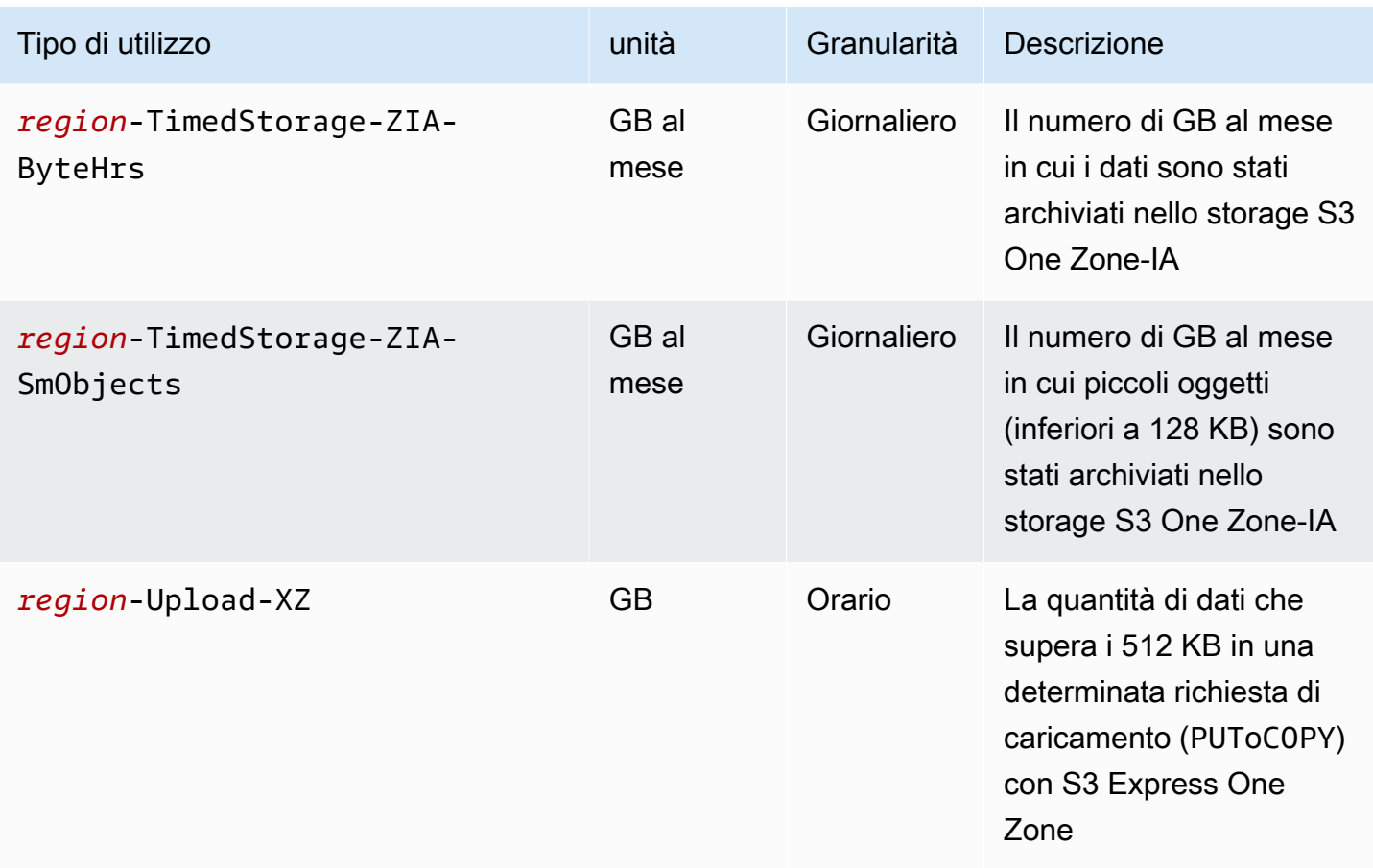

## **Note**

- 1. Se termini un trasferimento prima del completamento, la quantità di dati trasferiti può superare la quantità di dati ricevuti dall'applicazione. Questa discrepanza può verificarsi perché una richiesta di interruzione del trasferimento non può essere eseguita istantaneamente e una certa quantità di dati potrebbe essere in transito, in attesa dell'esecuzione della richiesta di terminazione. Questi dati in transito vengono fatturati come dati trasferiti «in uscita».
- 2. Quando gli oggetti archiviati nella classe di storage S3 Glacier Instant Retrieval, S3 Glacier Flexible Retrieval o S3 Glacier Deep Archive vengono eliminati, sovrascritti o trasferiti a una classe di storage diversa prima che sia trascorso l'impegno di storage minimo, ovvero 90 giorni per S3 Glacier Instant Retrieval e S3 Glacier Flexible Retrieval, o 180 giorni per S3 Glacier Deep Archive, è previsto un addebito ripartito proporzionalmente per gigabyte per i giorni rimanenti.
- 3. Per gli oggetti che si trovano nello storage S3 Standard-IA o S3 One Zone-IA, quando vengono eliminati, sovrascritti o trasferiti a una classe di archiviazione diversa prima di 30 giorni, viene applicato un addebito ripartito proporzionalmente per gigabyte per i giorni rimanenti.
- 4. Per gli oggetti di piccole dimensioni (inferiori a 128 KB) che si trovano nello storage S3 Standard-IA o S3 One Zone-IA, quando vengono eliminati, sovrascritti o trasferiti a una classe di storage diversa prima di 30 giorni, viene applicato un addebito ripartito proporzionalmente per gigabyte per i giorni rimanenti.
- 5. Non sono previste dimensioni fatturabili minime per gli oggetti nella classe di archiviazione S3 Intelligent-Tiering. Gli oggetti di dimensioni inferiori a 128 KB non sono monitorati né idonei per il tiering automatico. Gli oggetti più piccoli vengono archiviati nel livello Accesso frequente della classe S3 Intelligent-Tiering.
- 6. Quando avvii una CreateMultipartUpload o più UploadPartCopy richieste alle classi di storage S3 Glacier Flexible Retrieval o S3 Glacier Deep Archive, le richieste vengono fatturate alle tariffe di richiesta S3 Standard fino al completamento del caricamento multiparte. UploadPart Una volta completato il caricamento, la singola CompleteMultipartUpload richiesta viene fatturata alla tariffa dello storage S3 Glacier di destinazione. PUT Le parti di caricamento multiparte in corso per PUT a sulla classe di storage S3 Glacier Flexible Retrieval vengono fatturate come S3 Glacier Flexible Retrieval Staging Storage alle tariffe di archiviazione S3 Standard fino al completamento del caricamento. Analogamente, le parti di caricamento multiparte in corso PUT per una classe di storage S3 Glacier Deep Archive vengono fatturate come S3 Glacier Deep Archive Staging Storage alle tariffe di storage S3 Standard fino al completamento del caricamento.
- 7. S3 Express One Zone applica una tariffa fissa per richiesta per richieste di dimensioni fino a 512 KB. Viene applicato un costo aggiuntivo per GB per PUT le richieste e le GET richieste per la parte di richiesta superiore a 512 KB.
- 8. Per informazioni sulle funzionalità supportate per la classe di archiviazione S3 Express One Zone, consulta [Funzionalità Amazon S3 non supportate da S3 Express One Zone.](#page-523-0)
- 9. I tipi di utilizzo con unità fatturate in GB vengono calcolati in byte nei report sull'utilizzo.
- 10.Un GB al mese si ricava prendendo il numero totale di GB all'ora, aggregandoli nel corso di un mese e quindi dividendolo per il numero di ore di quel mese. Per ulteriori informazioni, consulta [Domande frequenti: Come verrà addebitato e fatturato l'utilizzo di Amazon](https://aws.amazon.com/s3/faqs/#Billing) S3?

**a** Note

In generale, ai proprietari di bucket S3 vengono fatturate le richieste con risposte HTTP 200 OK riuscite e risposte di errore del client HTTP. 4XX Ai proprietari di bucket non vengono addebitate le risposte agli errori 5XX del server HTTP, come gli errori HTTP. 503 Slow Down Per ulteriori informazioni sui codici di errore S3 in HTTP 3XX e sui codici di 4XX stato non fatturati, consulta. [Risposte agli errori di fatturazione per Amazon S3](#page-1702-0) Per ulteriori

informazioni sulla fatturazione degli addebiti se il tuo bucket è configurato come bucket Requester Pays, consulta. [Come funzionano i pagamenti a carico del richiedente](#page-271-0)

# Operazioni di monitoraggio nei report di utilizzo

Le operazioni descrivono l'azione intrapresa sull' AWS oggetto o sul bucket in base al tipo di utilizzo specificato. Le operazioni sono indicate con codici autoesplicativi, ad esempio PutObject o ListBucket. Fare riferimento a tali codici per vedere quali operazioni nel bucket hanno generato un tipo di utilizzo specifico. Quando crei un report di utilizzo, puoi scegliere di specificare All Operations (Tutte le operazioni) o un'operazione specifica, ad esempio GetObject.

# Ulteriori informazioni

- [AWS rapporto di utilizzo per Amazon S3](#page-1673-0)
- [AWS Billing report per Amazon S3](#page-1670-0)
- [Prezzi di Amazon S3](https://aws.amazon.com/s3/pricing/)
- [Domande frequenti su Amazon S3](https://aws.amazon.com/s3/faqs/#billing)

# <span id="page-1702-0"></span>Risposte agli errori di fatturazione per Amazon S3

# **A** Important

Il 13 maggio 2024, abbiamo iniziato a implementare una modifica per eliminare gli addebiti per le richieste non autorizzate non avviate dal proprietario del bucket. Una volta completata l'implementazione di questa modifica, i proprietari dei bucket non dovranno mai sostenere costi di richiesta o larghezza di banda per le richieste che restituiscono errori AccessDenied (HTTP403 Forbidden) quando tali richieste vengono avviate dall'esterno del loro account o organizzazione individuale. AWS AWS La pagina corrente mostra un elenco completo dei codici HTTP 3XX e di 4XX stato che non verranno fatturati. Questa modifica alla fatturazione non richiede aggiornamenti delle applicazioni e si applica a tutti i bucket S3. Una volta completata l'implementazione di questa modifica Regioni AWS, aggiorneremo la nostra documentazione.

In generale, ai proprietari di bucket S3 vengono fatturate le richieste con risposte HTTP 200 OK riuscite e risposte di errore 4XX del client HTTP. Ai proprietari di bucket non vengono addebitate le risposte agli errori 5XX del server HTTP, come gli errori HTTP. 503 Slow Down Per ulteriori informazioni sugli addebiti di fatturazione se il bucket è configurato come bucket Requester Pays, consulta. [Come funzionano i pagamenti a carico del richiedente](#page-271-0)

La tabella seguente elenca i codici di errore specifici in HTTP 3XX e i codici di 4XX stato che non vengono fatturati. Per i bucket configurati con l'hosting di siti Web, le richieste applicabili e gli altri costi verranno comunque applicati quando S3 restituisce un [documento di errore personalizzato](#page-2303-0) o per reindirizzamenti personalizzati.

## **a** Note

Per AccessDenied (HTTP403 Forbidden), S3 non addebita alcun costo al proprietario del bucket quando la richiesta viene avviata al di fuori dell'account individuale AWS del proprietario del bucket o dell'organizzazione del proprietario del bucket. AWS

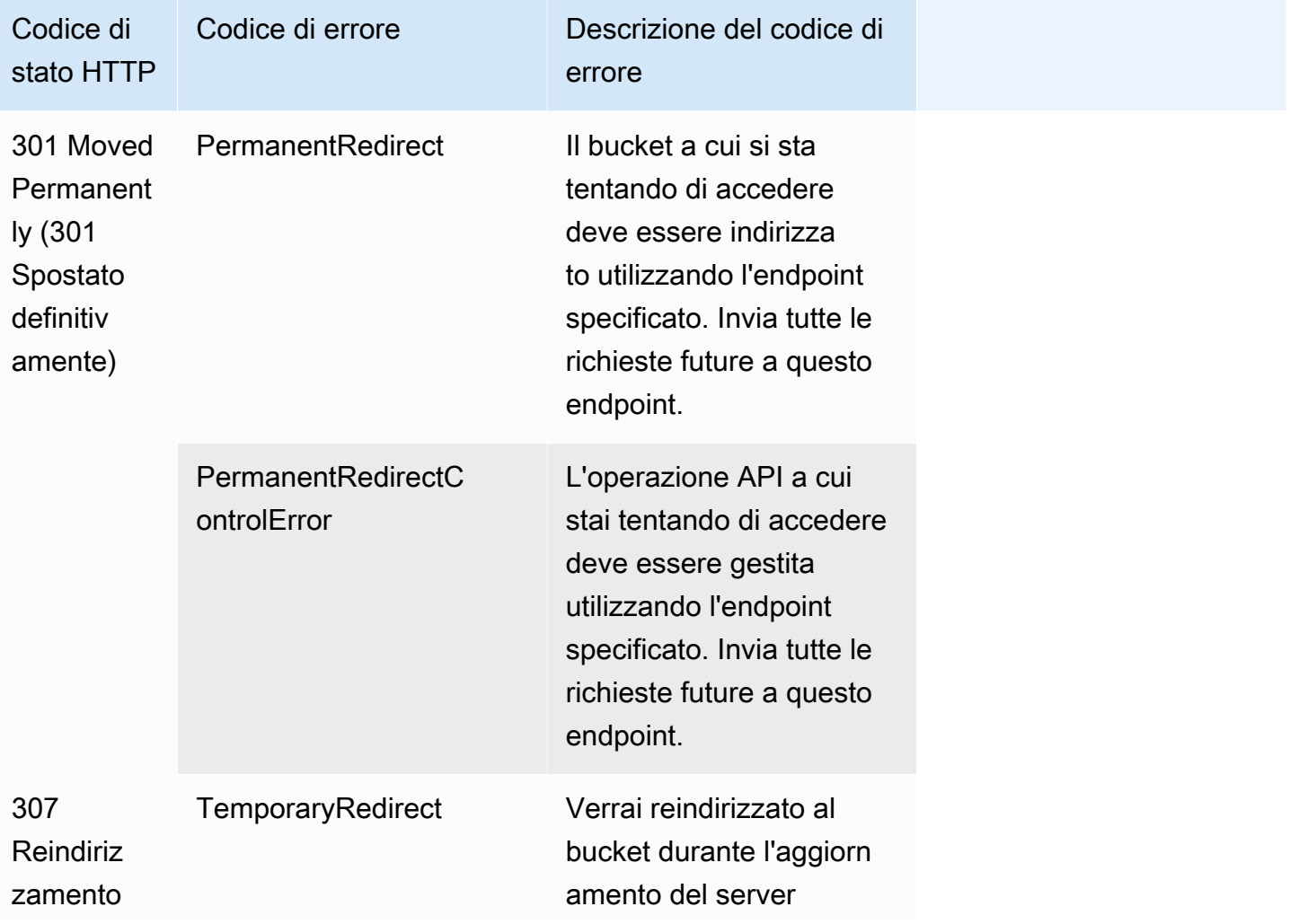

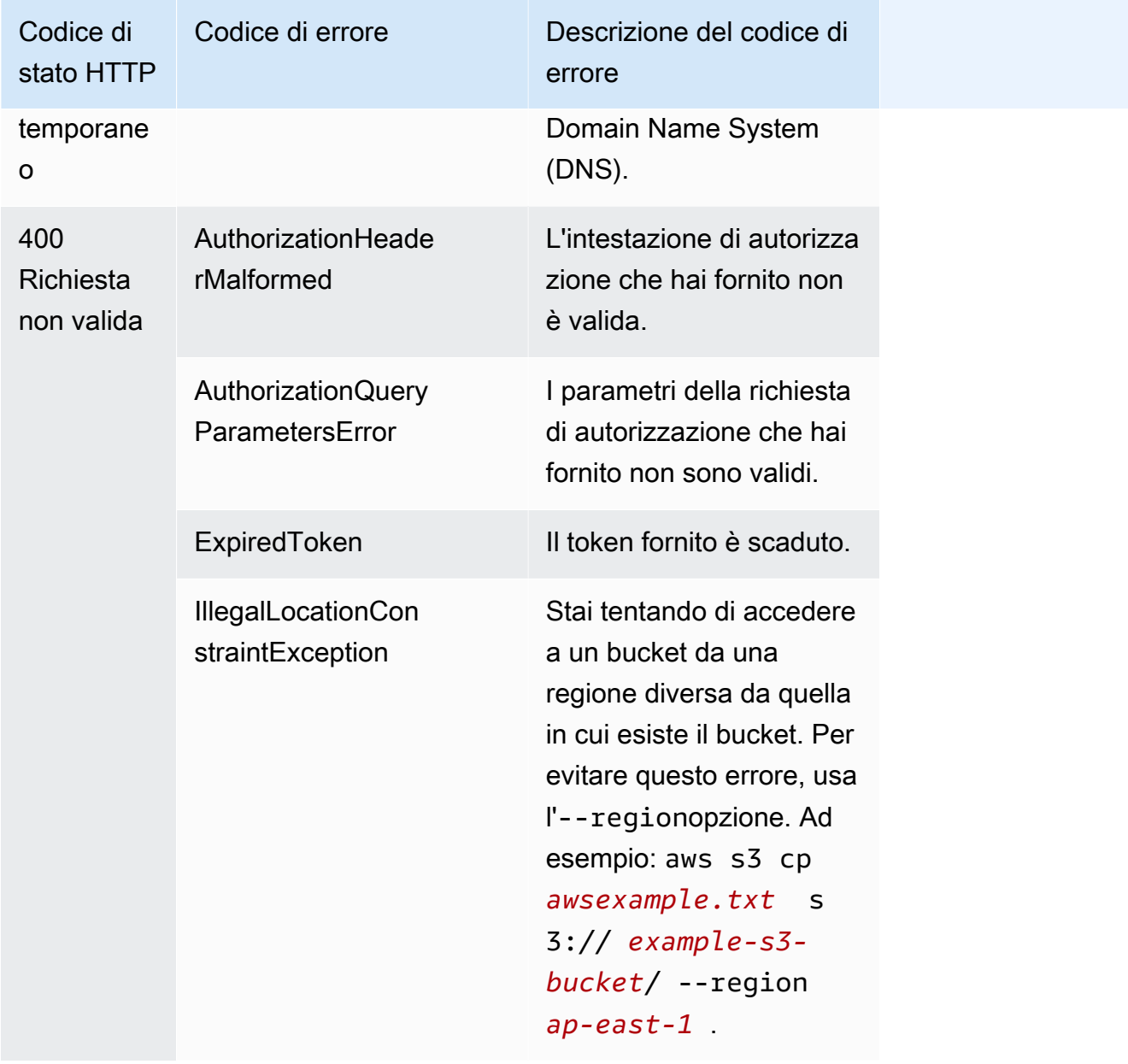

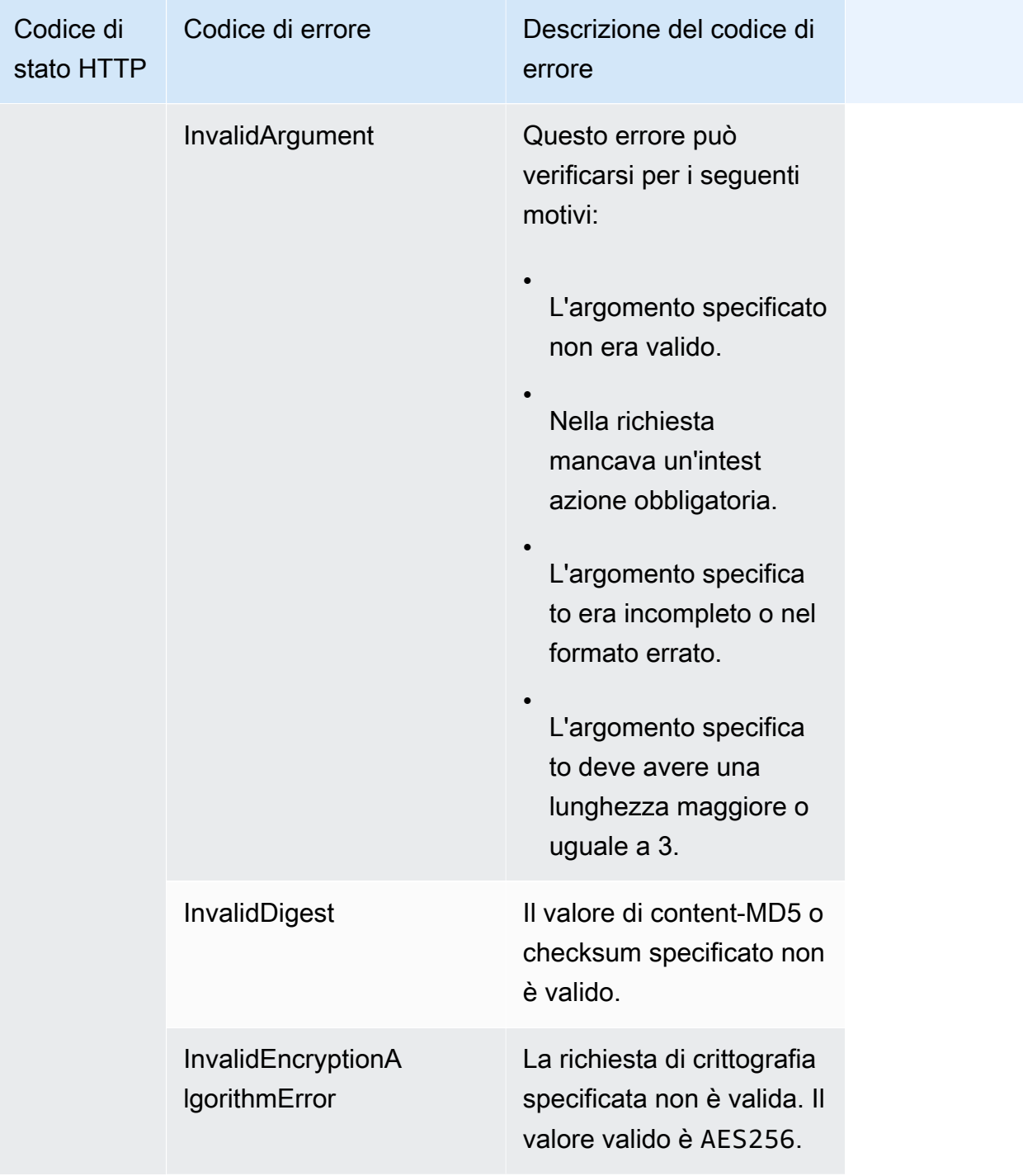

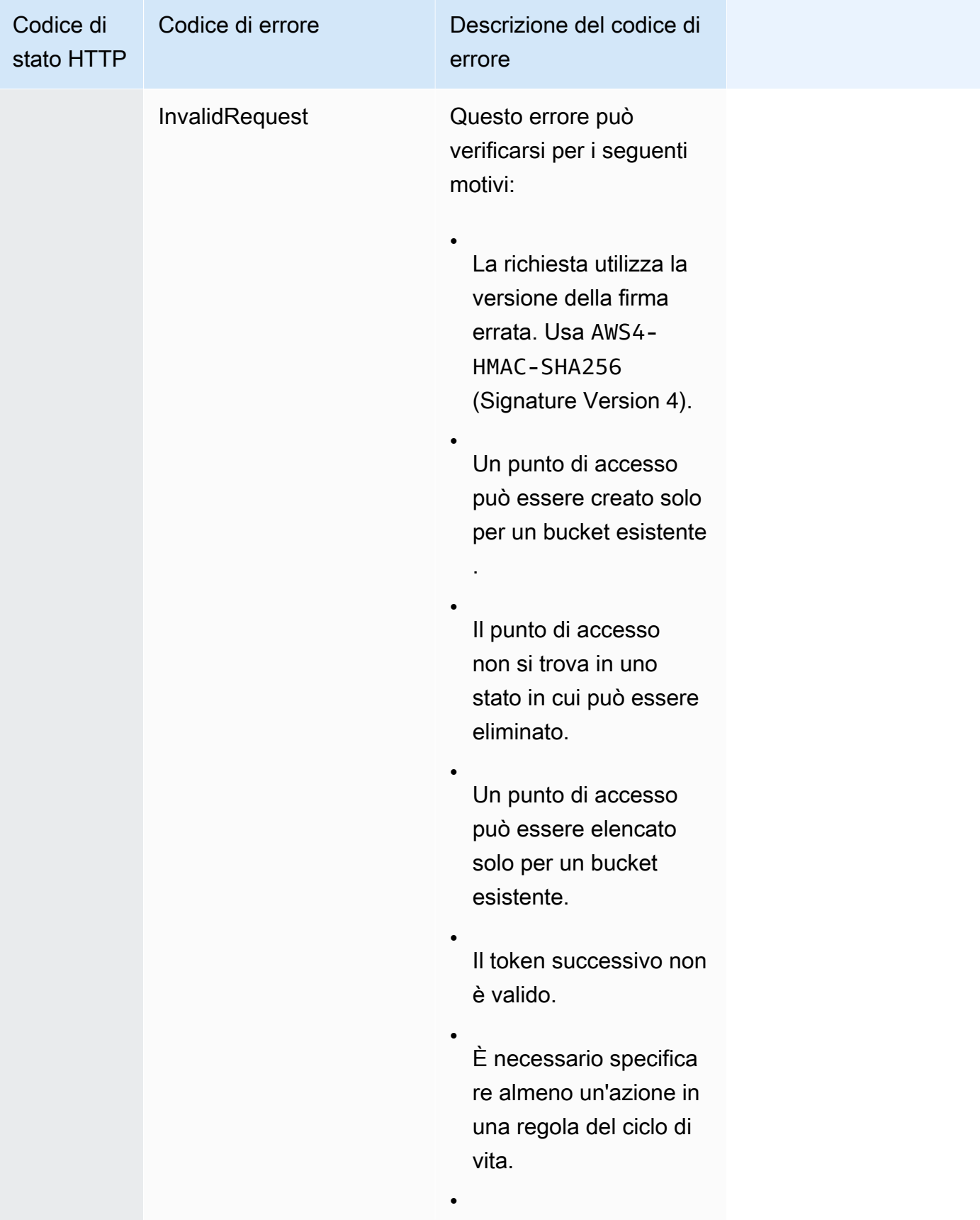

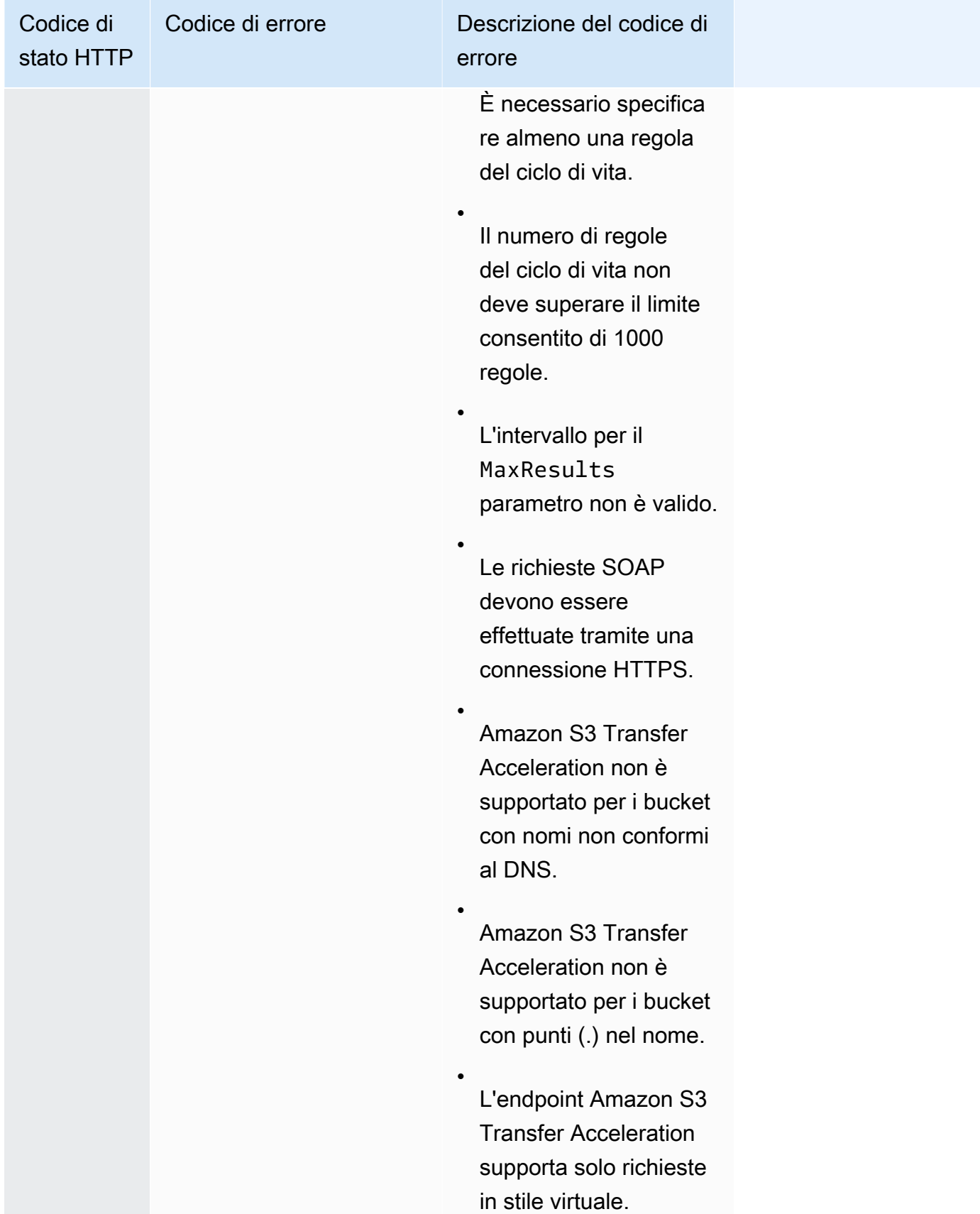

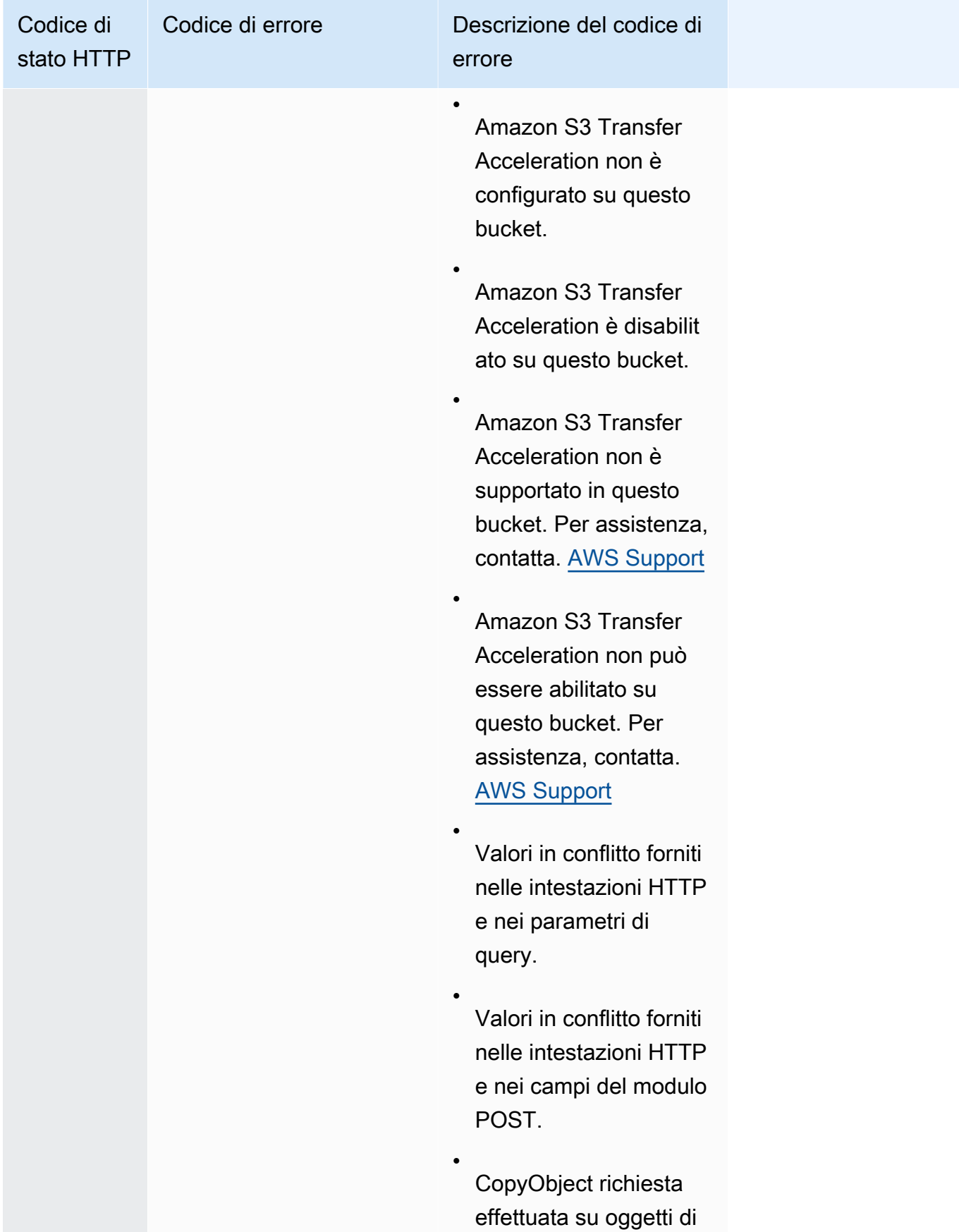

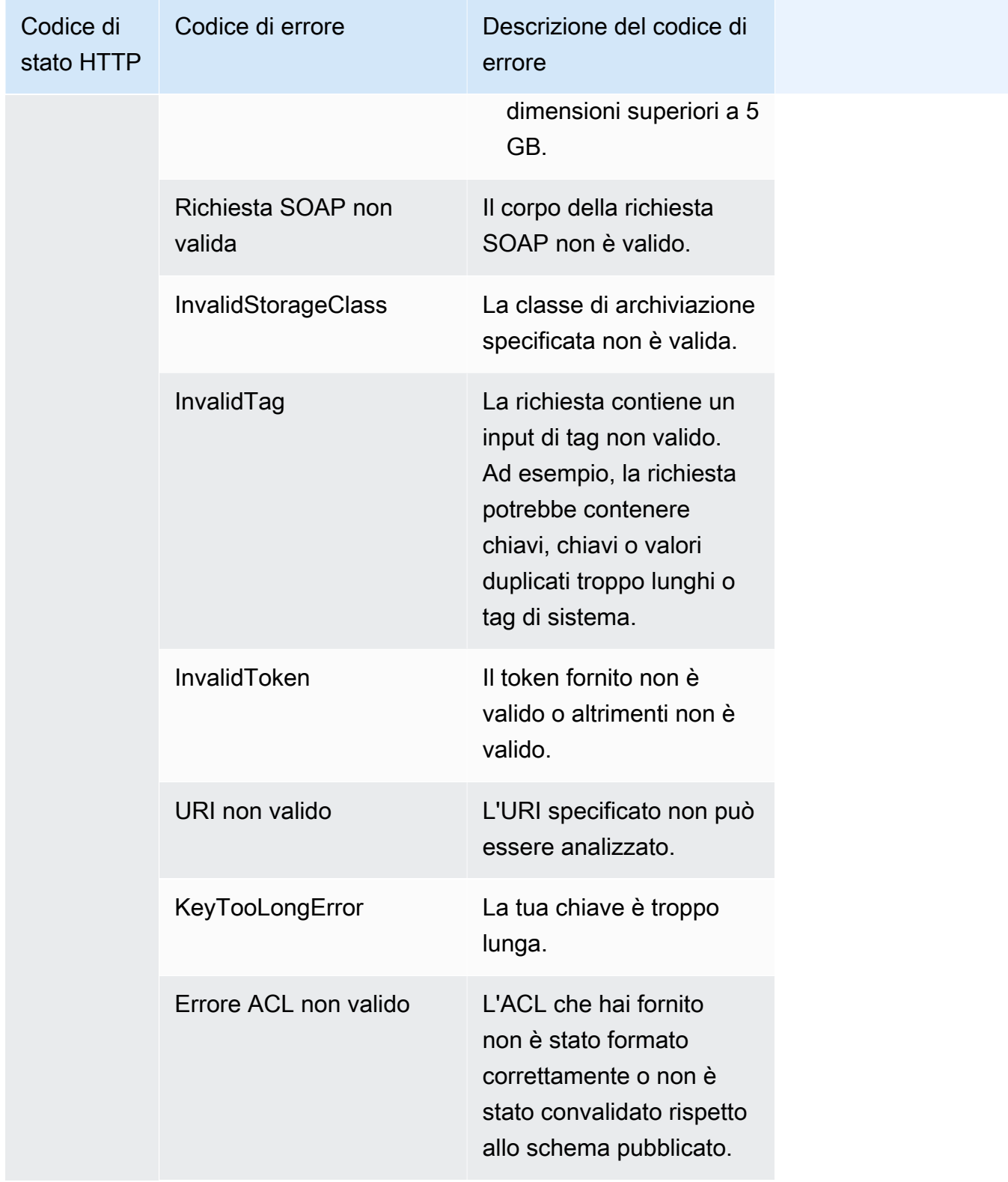

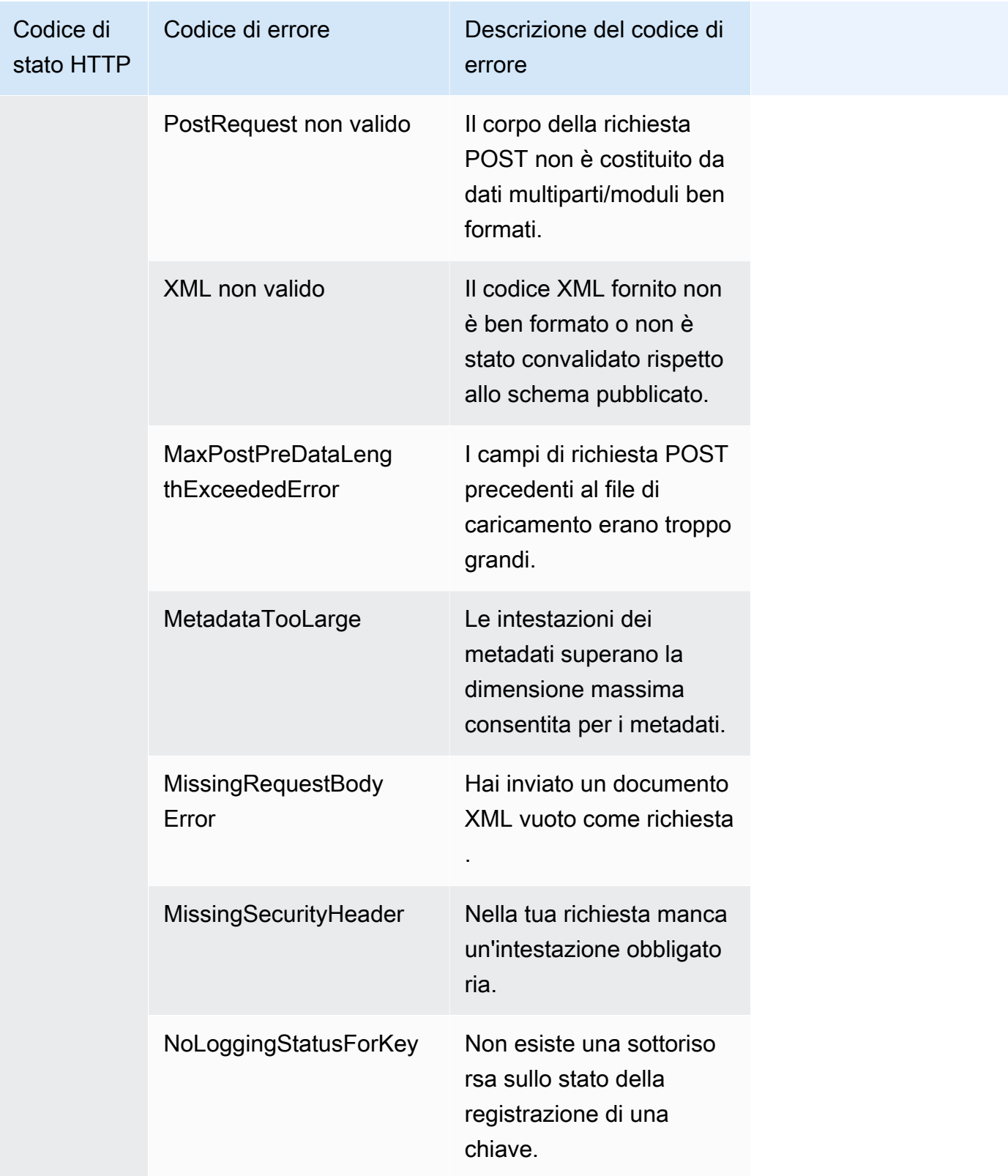

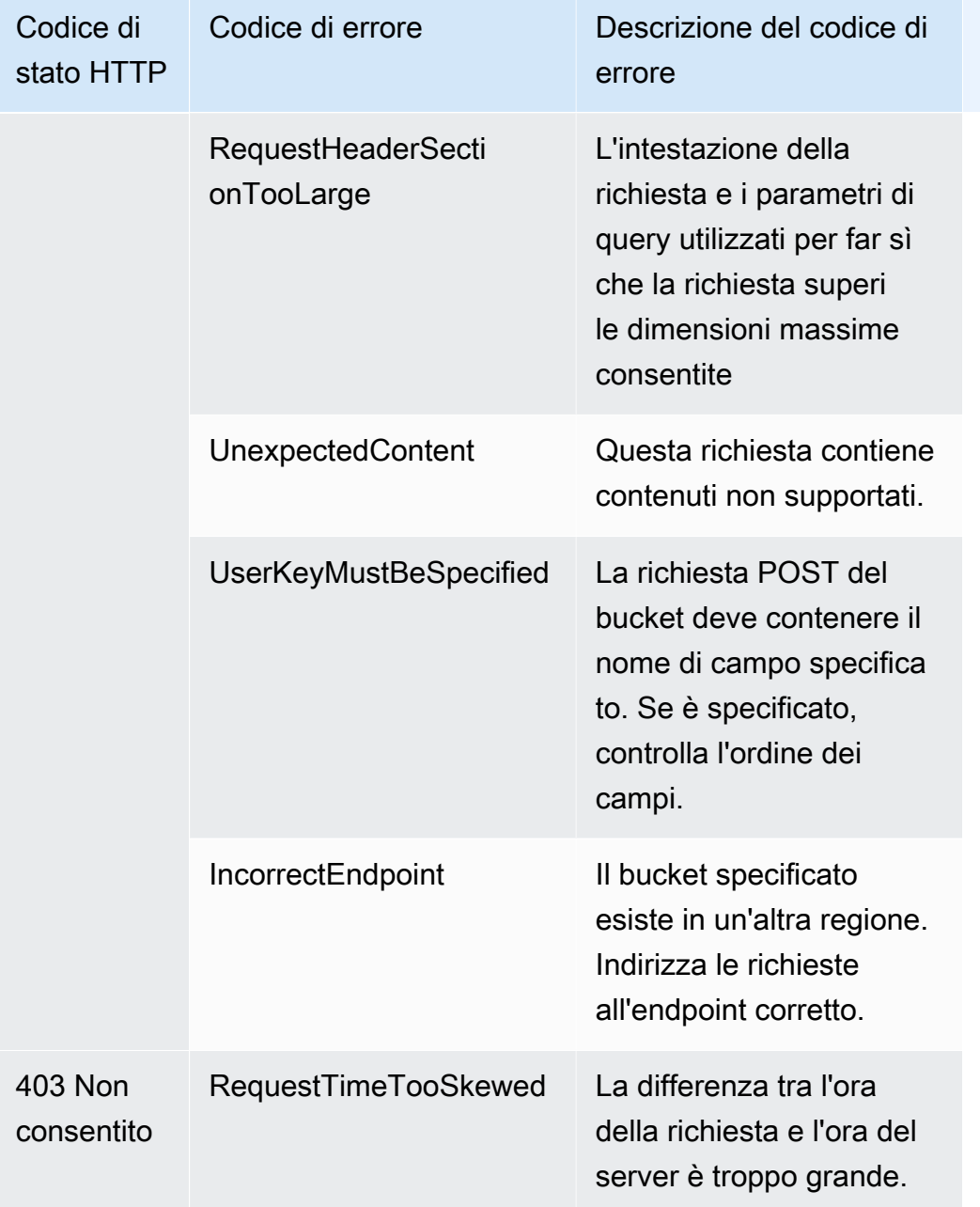

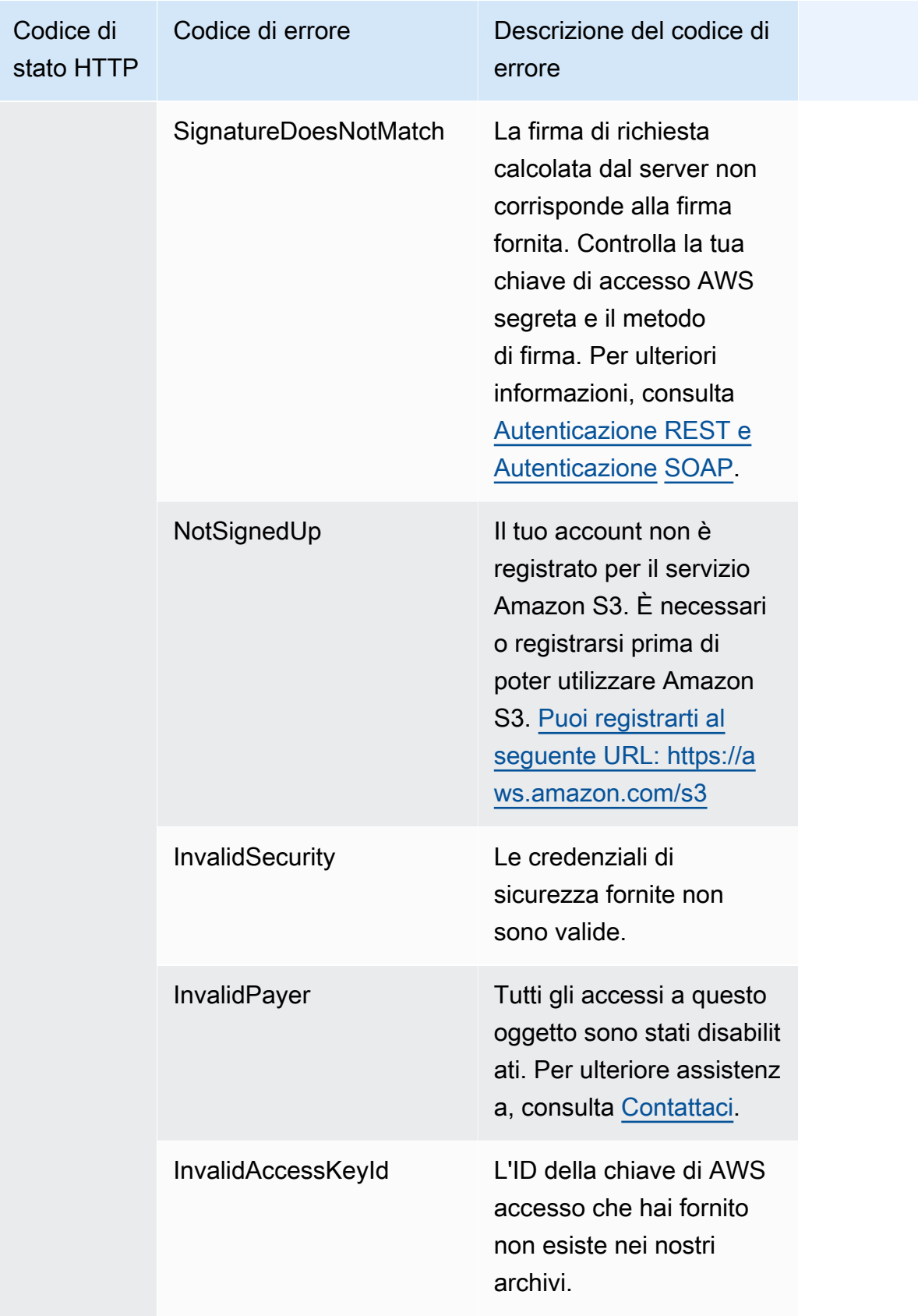

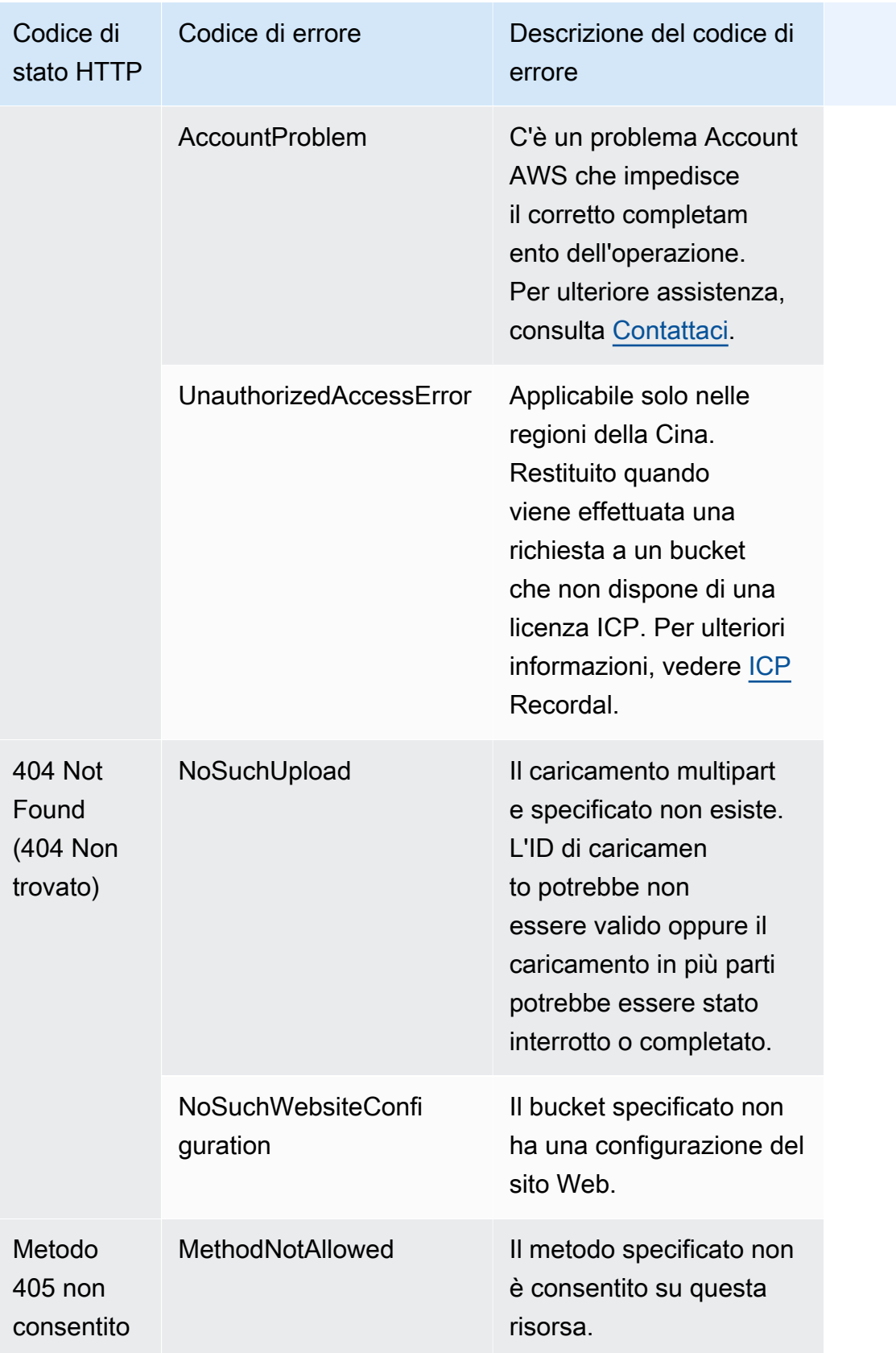

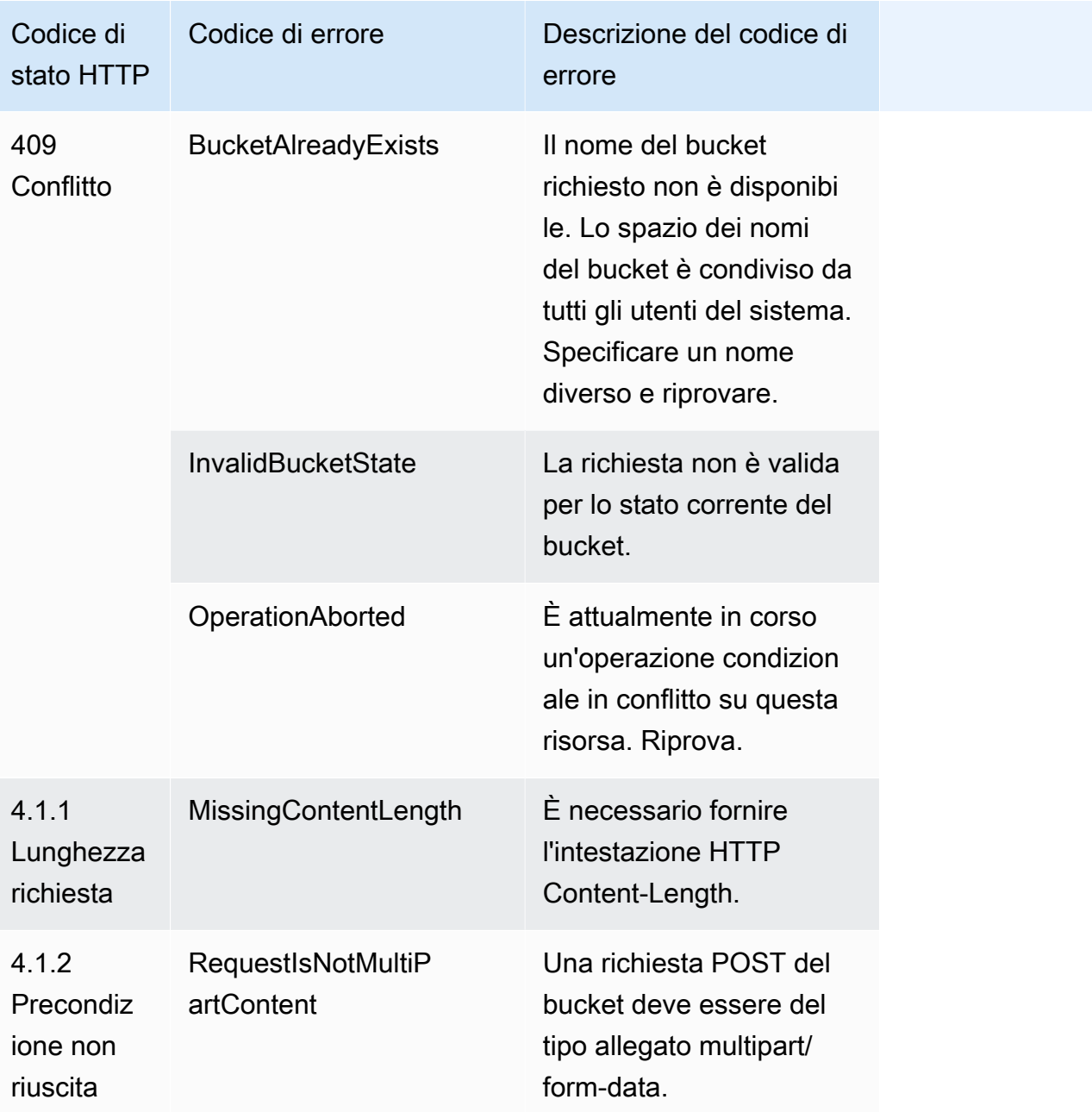

# Filtro e recupero dei dati tramite Amazon S3 Select

Con Amazon S3 Select è possibile utilizzare un linguaggio di query strutturata (SQL) per filtrare i contenuti di oggetti Amazon S3 e recuperare solo il sottoinsieme di dati necessario. Utilizzando Amazon S3 Select per filtrare questi dati, è possibile ridurre la quantità di dati trasferiti da Amazon S3, riducendo il costo e la latenza di recupero dei dati.

Amazon S3 Select consente di eseguire query su un solo oggetto alla volta. Funziona su un oggetto archiviato in formato CSV, JSON o. Apache Parquet Funziona anche con un oggetto compresso con GZIP o BZIP2 (solo per oggetti CSV e JSON) e un oggetto crittografato lato server. Puoi specificare il formato dei risultati come CSV o JSON e determinare la modalità di delimitazione dei record nel risultato.

Passi espressioni SQL ad Amazon S3 nella richiesta. Amazon S3 Select supporta un sottoinsieme di SQL. Per ulteriori informazioni sugli elementi SQL supportati da Amazon S3 Select, consulta [Documentazione di riferimento su SQL per Amazon S3 Select.](#page-1722-0)

Puoi eseguire query SQL utilizzando la console Amazon S3, il AWS CLI(), AWS Command Line Interface l'operazione API REST o SelectObjectContent AWS gli SDK.

# **a** Note

La console di Amazon S3 limita la quantità di dati restituiti a 40 MB. Per recuperare più dati, usa l'o l' AWS CLI API.

# Requisiti e limiti

Di seguito vengono riportati i requisiti per l'utilizzo di Amazon S3 Select:

- Devi disporre delle autorizzazioni s3:GetObject per l'oggetto su esegui la query.
- Se l'oggetto su cui esegui la query è crittografato con una chiave di crittografia lato server fornita dal cliente (SSE-C), devi utilizzare https e fornire la chiave di crittografia nella richiesta.

Per l'utilizzo di Amazon S3 Select si applicano i seguenti limiti:

- S3 Select può interrogare solo un oggetto per richiesta.
- La lunghezza massima di un'espressione SQL è di 256 KB.
- La lunghezza massima di un record nell'input o nel risultato è di 1 MB.
- Amazon S3 Select può emettere solo dati nidificati utilizzando il formato di output JSON.
- Non è possibile interrogare un oggetto archiviato nelle classi di storage S3 Glacier Flexible Retrieval, S3 Glacier Deep Archive o Reduced Redundancy Storage (RRS). Inoltre, non è possibile interrogare un oggetto archiviato nel livello S3 Intelligent-Tiering Archive Access o nel livello S3

Intelligent-Tiering Deep Archive Access. Per ulteriori informazioni sulle classi di storage, consulta [Utilizzo delle classi di storage di Amazon S3.](#page-1389-0)

Si applicano limitazioni aggiuntive quando si utilizza Amazon S3 Select con un Parquet oggetto:

- Amazon S3 Select supporta solo la compressione a colonne con GZIP o Snappy. Amazon S3 Select non supporta la compressione dell'intero oggetto per un oggetto. Parquet
- Amazon S3 Select non supporta l'output Parquet. È necessario specificare il formato di output, ad esempio CSV o JSON.
- La dimensione massima del gruppo di righe non compresso è 256 MB.
- È necessario utilizzare i tipi di dati specificati nello schema dell'oggetto.
- Se si seleziona un campo ripetuto, viene restituito solo l'ultimo valore.

# Costruzione di una richiesta

Quando costruisci una richiesta, devi fornire i dettagli dell'oggetto su cui si sta eseguendo la query utilizzando un oggetto InputSerialization. Fornisci i dettagli del modo in cui i risultati vengono restituiti utilizzando un oggetto OutputSerialization. Includi anche l'espressione SQL utilizzata da Amazon S3 per filtrare la richiesta.

Per ulteriori informazioni sulla creazione di una richiesta Amazon S3 Select, consulta [SelectObjectContent](https://docs.aws.amazon.com/AmazonS3/latest/API/RESTObjectSELECTContent.html) nella Documentazione di riferimento delle API di Amazon Simple Storage Service. Uno degli esempi di codice SDK è anche disponibile nelle seguenti sezioni.

Richieste che utilizzano intervalli di scansione

Amazon S3 Select consente di eseguire la scansione di un sottoinsieme di un oggetto specificando un intervallo di byte su cui eseguire la query. Ciò consente di parallelizzare la scansione dell'intero oggetto dividendo il lavoro tra due richieste Amazon S3 Select separate per una serie di intervalli di scansione senza sovrapposizione.

Gli intervalli di scansione non devono essere allineati con i limiti di record. Una richiesta Amazon S3 Select di intervallo di scansione viene eseguita nell'intervallo di byte specificato. Un record che inizia nell'intervallo di scansione specificato ma che si estende oltre verrà elaborato dalla query. Ad esempio, di seguito viene mostrato un oggetto Amazon S3 contenente una serie di record in formato CSV delimitato da righe:

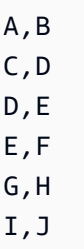

Viene utilizzato il parametro ScanRange di Amazon S3 Select e Start a (Byte) 1 ed End a (Byte) 4. Pertanto, l'intervallo di scansione inizia a "," e la scansione verrà eseguita fino alla fine del record che inizia a C. La richiesta dell'intervallo di scansione restituirà il risultato C, D perché questa è la fine del record.

L'intervallo di scansione di Amazon S3 Select richiede supportoParquet, file CSV (senza delimitatori tra virgolette) o oggetti JSON (solo in modalità). LINES Gli oggetti CSV e JSON non devono essere compressi. Per gli oggetti CSV e JSON basati su righe, quando viene specificato un intervallo di scansione come parte della richiesta Amazon S3 Select, vengono elaborati tutti i record che iniziano nell'intervallo di scansione. Per gli oggetti Parquet, vengono elaborati tutti i gruppi di righe che iniziano all'interno dell'intervallo di scansione richiesto.

Le richieste dell'intervallo di scansione di Amazon S3 Select possono essere utilizzate con l' AWS CLI API Amazon S3 e gli SDK. AWS Per questa caratteristica, è possibile utilizzare il parametro ScanRange nella richiesta Amazon S3 Select. Per ulteriori informazioni, consulta [SelectObjectContent](https://docs.aws.amazon.com/AmazonS3/latest/API/API_SelectObjectContent.html) in Amazon Simple Storage Service API Reference (Guida di riferimento per l'API di Amazon Simple Storage Service).

# Errori

Amazon S3 Select restituisce un codice di errore e un messaggio di errore associato quando si verifica un problema durante il tentativo di esecuzione di una query. Per un elenco di codici di errore e descrizioni, consulta la sezione relativa all'[elenco dei codici di errore relativo al contenuto](https://docs.aws.amazon.com/AmazonS3/latest/API/ErrorResponses.html#SelectObjectContentErrorCodeList)  [dell'oggetto SELECT](https://docs.aws.amazon.com/AmazonS3/latest/API/ErrorResponses.html#SelectObjectContentErrorCodeList) nella pagina delle risposte agli errori nella Documentazione di riferimento delle API di Amazon Simple Storage Service.

Per maggiori informazioni su Amazon S3 Select, consulta gli argomenti seguenti:

# Argomenti

- [Esempi di utilizzo di Amazon S3 Select su un oggetto](#page-1718-0)
- [Documentazione di riferimento su SQL per Amazon S3 Select](#page-1722-0)

# <span id="page-1718-0"></span>Esempi di utilizzo di Amazon S3 Select su un oggetto

Puoi utilizzare S3 Select per selezionare il contenuto da un oggetto utilizzando la console Amazon S3, l'API REST e AWS gli SDK.

Per ulteriori informazioni sulle funzioni SQL supportate per S3 Select, consulta [Funzioni SQL.](#page-1742-0)

Utilizzo della console S3

Per selezionare il contenuto da un oggetto nella console Amazon S3

- 1. [Accedi AWS Management Console e apri la console Amazon S3 all'indirizzo https://](https://console.aws.amazon.com/s3/) [console.aws.amazon.com/s3/.](https://console.aws.amazon.com/s3/)
- 2. Nel pannello di navigazione a sinistra, scegli Buckets (Bucket).
- 3. Scegli il bucket che contiene l'oggetto da cui desideri selezionare il contenuto, quindi scegli il nome dell'oggetto.
- 4. Scegli Azioni oggetto e Interroga con S3 Select.
- 5. Configura impostazioni di input, in base al formato dei dati di input.
- 6. Configura impostazioni di output, in base al formato dell'output che desideri ricevere.
- 7. Per estrarre i record dall'oggetto scelto, in query SQL, inserisci i comandi SELECT SQL. Per ulteriori informazioni su come scrivere comandi SQL, consulta [Documentazione di riferimento su](#page-1722-0)  [SQL per Amazon S3 Select.](#page-1722-0)
- 8. Dopo aver inserito le query SQL, scegli Esegui query SQL. Quindi, in Risultati della query, puoi visualizzare i risultati delle tue query SQL.

## Utilizzo di REST API

Puoi utilizzare gli AWS SDK per selezionare il contenuto da un oggetto. Tuttavia, se l'applicazione lo richiede, è possibile inviare richieste REST direttamente. Per ulteriori informazioni sul formato della richiesta e della risposta, consulta [SelectObjectContent](https://docs.aws.amazon.com/AmazonS3/latest/API/RESTObjectSELECTContent.html).

## Utilizzo degli SDK AWS

Puoi usare Amazon S3 Select per selezionare parte del contenuto di un oggetto utilizzando il selectObjectContent metodo. Se questo metodo ha esito positivo, restituisce i risultati dell'espressione SQL.

#### Java

Il codice Java seguente restituisce il valore della prima colonna per ogni record archiviato in un oggetto contenente dati archiviati in formato CSV. Richiede anche che vengano restituiti messaggi Progress e Stats. Fornire un nome bucket e un oggetto validi contenenti dati in formato CSV.

Per istruzioni su come creare e testare un esempio funzionante, consulta [Getting Started](https://docs.aws.amazon.com/sdk-for-java/v1/developer-guide/getting-started.html) nella AWS SDK for Java Developer Guide.

```
package com.amazonaws;
import com.amazonaws.services.s3.AmazonS3;
import com.amazonaws.services.s3.AmazonS3ClientBuilder;
import com.amazonaws.services.s3.model.CSVInput;
import com.amazonaws.services.s3.model.CSVOutput;
import com.amazonaws.services.s3.model.CompressionType;
import com.amazonaws.services.s3.model.ExpressionType;
import com.amazonaws.services.s3.model.InputSerialization;
import com.amazonaws.services.s3.model.OutputSerialization;
import com.amazonaws.services.s3.model.SelectObjectContentEvent;
import com.amazonaws.services.s3.model.SelectObjectContentEventVisitor;
import com.amazonaws.services.s3.model.SelectObjectContentRequest;
import com.amazonaws.services.s3.model.SelectObjectContentResult;
import java.io.File;
import java.io.FileOutputStream;
import java.io.InputStream;
import java.io.OutputStream;
import java.util.concurrent.atomic.AtomicBoolean;
import static com.amazonaws.util.IOUtils.copy;
/** 
  * This example shows how to query data from S3Select and consume the response in 
  the form of an 
  * InputStream of records and write it to a file. 
  */
public class RecordInputStreamExample { 
     private static final String BUCKET_NAME = "${my-s3-bucket}"; 
     private static final String CSV_OBJECT_KEY = "${my-csv-object-key}";
```

```
 private static final String S3_SELECT_RESULTS_PATH = "${my-s3-select-results-
path}"; 
    private static final String QUERY = "select s._1 from S3Object s"; 
    public static void main(String[] args) throws Exception { 
        final AmazonS3 s3Client = AmazonS3ClientBuilder.defaultClient(); 
        SelectObjectContentRequest request = generateBaseCSVRequest(BUCKET_NAME, 
 CSV_OBJECT_KEY, QUERY); 
        final AtomicBoolean isResultComplete = new AtomicBoolean(false); 
        try (OutputStream fileOutputStream = new FileOutputStream(new File 
  (S3_SELECT_RESULTS_PATH)); 
             SelectObjectContentResult result = 
  s3Client.selectObjectContent(request)) { 
            InputStream resultInputStream = 
  result.getPayload().getRecordsInputStream( 
                    new SelectObjectContentEventVisitor() { 
                       @Override 
                        public void visit(SelectObjectContentEvent.StatsEvent event) 
 { 
                           System.out.println( 
                                   "Received Stats, Bytes Scanned: " + 
  event.getDetails().getBytesScanned() 
                                           + " Bytes Processed: " + 
  event.getDetails().getBytesProcessed()); 
 } 
/*
                         * An End Event informs that the request has finished 
  successfully. 
\star/ @Override 
                        public void visit(SelectObjectContentEvent.EndEvent event) 
 { 
                           isResultComplete.set(true); 
                           System.out.println("Received End Event. Result is 
  complete."); 
 } 
1 1 1 1 1 1 1
            ); 
            copy(resultInputStream, fileOutputStream); 
        }
```

```
 /* 
          * The End Event indicates all matching records have been transmitted. 
          * If the End Event is not received, the results may be incomplete. 
          */ 
         if (!isResultComplete.get()) { 
             throw new Exception("S3 Select request was incomplete as End Event was 
  not received."); 
 } 
     } 
     private static SelectObjectContentRequest generateBaseCSVRequest(String bucket, 
  String key, String query) { 
         SelectObjectContentRequest request = new SelectObjectContentRequest(); 
         request.setBucketName(bucket); 
         request.setKey(key); 
         request.setExpression(query); 
         request.setExpressionType(ExpressionType.SQL); 
         InputSerialization inputSerialization = new InputSerialization(); 
         inputSerialization.setCsv(new CSVInput()); 
         inputSerialization.setCompressionType(CompressionType.NONE); 
         request.setInputSerialization(inputSerialization); 
         OutputSerialization outputSerialization = new OutputSerialization(); 
         outputSerialization.setCsv(new CSVOutput()); 
         request.setOutputSerialization(outputSerialization); 
         return request; 
     }
}
```
# **JavaScript**

Per un JavaScript esempio che utilizza l'operazione AWS SDK for JavaScript con l'SelectObjectContentAPI S3 per selezionare i record dai file JSON e CSV archiviati in Amazon S3, consulta il post sul blog Introduzione al supporto [per Amazon S3](https://aws.amazon.com/blogs/developer/introducing-support-for-amazon-s3-select-in-the-aws-sdk-for-javascript/) Select nel. AWS SDK for JavaScript

## Python

Per un esempio Python sull'utilizzo delle query SQL per cercare i dati caricati su Amazon S3 come file CSV (Comma-Separated Value) utilizzando S3 Select, vedere il post del blog [Interrogazione di dati senza server o database tramite Amazon S3 Select.](https://aws.amazon.com/blogs/storage/querying-data-without-servers-or-databases-using-amazon-s3-select/)

# <span id="page-1722-0"></span>Documentazione di riferimento su SQL per Amazon S3 Select

Questa documentazione di riferimento contiene una descrizione degli elementi SQL supportati da Amazon S3 Select.

Argomenti

- [SELECT command](#page-1722-1)
- [Tipi di dati](#page-1730-0)
- [Operatori](#page-1733-0)
- **[Parole chiave riservate](#page-1736-0)**
- [Funzioni SQL](#page-1742-0)

# <span id="page-1722-1"></span>SELECT command

Amazon S3 Select supporta soltanto il comando SQL SELECT. Le seguenti clausole standard ANSI sono supportate per SELECT:

- SELECT Elenco
- FROMClausola
- WHEREClausola
- LIMITClausola

# **a** Note

Al momento, le query di Amazon S3 Select non supportano query secondarie o join.

### SELECT Elenco

L'elenco SELECT assegna un nome a colonne, funzioni ed espressioni che la query deve restituire. L'elenco rappresenta l'output della query.

```
SELECT *
SELECT projection1 AS column_alias_1, projection2 AS column_alias_2
```
La prima forma di SELECT con \* (asterisco) restituisce ogni riga che ha passato la clausola , così com'è. Il secondo formato di SELECT crea una riga con la proiezione delle espressioni scalari di output definite dall'utente *projection1* e *projection2* per ogni colonna.

### FROMClausola

Amazon S3 Select supporta i seguenti formati della clausola FROM:

```
FROM table_name
FROM table_name alias
FROM table_name AS alias
```
In ogni forma della clausola FROM, table\_name è il S3Object che viene interrogato. Gli utenti abituati a database relazionali tradizionali possono considerare questo come uno schema di database che contiene più viste di una tabella.

Nel linguaggio SQL standard, la clausola FROM crea righe che vengono filtrate nella clausola WHERE e proiettate nell'elenco SELECT.

Per tutti gli oggetti JSON archiviati in Amazon S3 Select, puoi anche utilizzare i seguenti moduli della clausola FROM:

```
FROM S3Object[*].path
FROM S3Object[*].path alias
FROM S3Object[*].path AS alias
```
Utilizzando questo modulo della clausola FROM, puoi selezionare da array o oggetti inclusi in un oggetto JSON. Puoi specificare path mediante uno dei seguenti moduli:

- Per nome (in un oggetto): .*name* o ['*name*']
- Per indice (in un array): [*index*]
- Per carattere jolly (in un oggetto): . \*

# • Per carattere jolly (in un array):  $\lceil * \rceil$

# **a** Note

- Questo modulo della clausola FROM è utilizzabile solo con oggetti JSON.
- I caratteri jolly emettono sempre almeno un record. Se nessun record corrisponde, Amazon S3 Select emette il valore MISSING. Durante la serializzazione dell'output (dopo che la query è stata completata), Amazon S3 Select sostituisce i valori MISSING con record vuoti.
- Le funzioni di aggregazione (AVG, COUNT, MAX, MIN e SUM) ignorano i valori MISSING.
- Se non fornisci un alias quando utilizzi un carattere jolly, puoi fare riferimento alla riga utilizzando l'ultimo elemento nel percorso. Ad esempio, puoi selezionare tutti i prezzi da un elenco di libri utilizzando la query SELECT price FROM S3Object[\*].books[\*].price. Se il percorso termina con un carattere jolly anziché con un nome, puoi utilizzare il valore \_1 per fare riferimento alla riga. Ad esempio, anziché SELECT price FROM S3Object[\*].books[\*].price, puoi usare la query SELECT \_1.price FROM S3Object[\*].books[\*].
- Amazon S3 Select considera sempre un documento JSON come un array di valori a livello di radice. Pertanto, anche se l'oggetto JSON che stai interrogando ha solo un elemento radice, la clausola FROM deve iniziare con S3Object[\*]. Tuttavia, per motivi di compatibilità, Amazon S3 Select consente di omettere il carattere jolly se non si include un percorso. Pertanto, la clausola completa FROM S3Object è equivalente a FROM S3Object[\*] as S3Object. Se includi un percorso, devi utilizzare anche il carattere jolly. Pertanto FROM S3Object e FROM S3Object[\*].*path* sono entrambe clausole valide, ma FROM S3Object.*path* non è valida.

#### Example

Esempi:

Esempio 1

Questo esempio mostra i risultati utilizzando i seguenti set di dati e query:

```
{ "Rules": [ {"id": "1"}, {"expr": "y > x"}, {"id": "2", "expr": "z = DEBUG"} ]}
{ "created": "June 27", "modified": "July 6" }
```

```
SELECT id FROM S3Object[*].Rules[*].id
```

```
{"id":"1"}
{}
{"id":"2"}
{}
```
Amazon S3 Select produce ciascun risultato per i seguenti motivi:

- {"id":"id-1"}— S3Object[0].Rules[0].id ha prodotto una corrispondenza.
- $\{\}$  S30bject[0]. Rules[1]. id non ha prodotto una corrispondenza con un record, quindi Amazon S3 Select ha emesso un valore MISSING, che è stato quindi modificato in un record vuoto durante la serializzazione dell'output e restituito.
- {"id":"id-2"}— S3Object[0].Rules[2].id ha prodotto una corrispondenza.
- $\{\}$ -S30bject[1] non ha prodotto una corrispondenza in Rules, quindi Amazon S3 Select ha emesso un valore MISSING, che è stato quindi modificato in un record vuoto durante la serializzazione dell'output e restituito.

Se non desideri che Amazon S3 Select restituisca record vuoti quando non trova una corrispondenza, puoi testare il valore MISSING. La seguente query restituisce gli stessi risultati della query precedente, ma con i valori vuoti omessi:

SELECT id FROM S3Object[\*].Rules[\*].id WHERE id IS NOT MISSING

```
{"id":"1"}
{"id":"2"}
```
Esempio 2

Questo esempio mostra i risultati utilizzando i seguenti set di dati e query:

```
{ "created": "936864000", "dir_name": "important_docs", "files": [ { "name": "." }, 
 { "name": ".." }, { "name": ".aws" }, { "name": "downloads" } ], "owner": "Amazon 
 S3" }
{ "created": "936864000", "dir_name": "other_docs", "files": [ { "name": "." }, 
  { "name": ".." }, { "name": "my stuff" }, { "name": "backup" } ], "owner": "User" }
```
SELECT d.dir name, d.files FROM S3Object<sup>[\*]</sup> d

```
{"dir_name":"important_docs","files":[{"name":"."},{"name":".."},{"name":".aws"},
{"name":"downloads"}]}
{"dir_name":"other_docs","files":[{"name":"."},{"name":".."},{"name":"my stuff"},
{"name":"backup"}]}
```
SELECT \_1.dir\_name, \_1.owner FROM S3Object[\*]

```
{"dir_name":"important_docs","owner":"Amazon S3"}
{"dir_name":"other_docs","owner":"User"}
```
#### WHEREClausola

La sintassi della clausola WHERE è la seguente:

WHERE *condition*

La clausola WHERE filtra le righe in base alla *condition*. Una condizione è un'espressione che genera un risultato booleano. Solo le righe per le quali la condizione è TRUE sono restituite nel risultato.

LIMITClausola

La sintassi della clausola LIMIT è la seguente:

LIMIT *number*

La clausola LIMIT limita il numero di record che desideri vengano restituiti dalla query in base al *number* specificato.

Accesso agli attributi

Le clausole SELECT e WHERE possono fare riferimento a record di dati utilizzando uno dei metodi descritti nelle seguenti sezioni, a seconda che il file su cui viene eseguita la query sia in formato CSV o JSON.

### **CSV**

• Numeri di colonna: puoi fare riferimento alla N-esima colonna di una riga con il nome di colonna , dove N è la posizione della colonna. La numerazione delle posizioni inizia da 1. Ad esempio, la prima colonna è denominata \_1 e la seconda è denominata \_2.

Puoi fare riferimento a una colonna con \_*N* o *alias*.\_*N*. Ad esempio, \_2 e myAlias.\_2 sono entrambi modi validi di fare riferimento a una colonna nell'elenco SELECT e nella clausola WHERE.

• Intestazioni di colonna: per gli oggetti in formato CSV che hanno una riga di intestazione, le intestazioni sono disponibili per l'elenco SELECT e la clausola WHERE. In particolare, come nel linguaggio SQL classico, all'interno di espressioni con le clausole SELECT e WHERE è possibile fare riferimento alle colonne in base a *alias*.*column\_name* o *column\_name*.

## **JSON**

- Documento: puoi accedere ai campi di documento JSON con *alias*.*name*. È inoltre possibile accedere ai campi nidificati, ad esempio *alias*.*name1*.*name2*.*name3*.
- Elenco: puoi accedere agli elementi in un elenco JSON utilizzando indici a base zero con l'operatore []. Ad esempio, puoi accedere al secondo elemento di un elenco con *alias*[1]. È possibile abbinare l'accesso agli elementi dell'elenco con i campi, *alias*.*name1*.*name2*[1].*name3*, ad esempio.
- Esempi: considera questo oggetto JSON come un set di dati di esempio:

```
{"name": "Susan Smith",
"org": "engineering",
"projects": 
    \Gamma {"project_name":"project1", "completed":false}, 
      {"project_name":"project2", "completed":true} 
     ]
}
```
Esempio 1

La seguente query restituisce questi risultati:

```
Select s.name from S3Object s
```
{"name":"Susan Smith"}

Esempio 2

La seguente query restituisce questi risultati:

```
Select s.projects[0].project_name from S3Object s
```

```
{"project_name":"project1"}
```
Distinzione tra maiuscole e minuscole nei nomi di intestazioni/attributi

Con Amazon S3 Select puoi utilizzare le virgolette doppie per indicare che nelle intestazioni di colonna (per gli oggetti CSV) e negli attributi (per gli oggetti JSON) si applica la distinzione tra maiuscole e minuscole. In assenza delle virgolette doppie, le intestazioni e gli attributi degli oggetti non prevedono distinzione tra maiuscole e minuscole. In caso di ambiguità viene generato un errore.

I seguenti esempi sono 1) oggetti Amazon S3 in formato CSV con le intestazioni di colonna specificate e con impostato su "Use" per la richiesta di query oppure 2) oggetti Amazon S3 in formato JSON con gli attributi specificati.

Esempio #1: l'oggetto su cui viene eseguita la query ha intestazione o attributo NAME.

• La seguente espressione restituisce correttamente i valori dall'oggetto. Poiché non sono presenti virgolette, la query non fa distinzione tra maiuscole e minuscole.

SELECT s.name from S3Object s

• La seguente espressione genera un errore 400 MissingHeaderName. Poiché sono presenti le virgolette, la query fa distinzione tra maiuscole e minuscole.

SELECT s."name" from S3Object s

Esempio 2: l'oggetto Amazon S3 su cui viene eseguita la query ha un'intestazione o attributo con NAME e un'altra intestazione o attributo con name.

Documentazione di riferimento a SQL Versione API 2006-03-01 1703

• La seguente espressione genera un errore 400 AmbiguousFieldName. Poiché senza virgolette, senza distinzione tra maiuscole e minuscole, ma ci sono due corrispondenze, quindi viene generato un errore.

SELECT s.name from S3Object s

• La seguente espressione restituisce correttamente i valori dall'oggetto. Poiché sono presenti le virgolette, la query fa distinzione tra maiuscole e minuscole, quindi non vi è alcuna ambiguità.

SELECT s."NAME" from S3Object s

Utilizzo di parole chiave riservate come termini definiti dall'utente

Amazon S3 Select dispone di un set di parole chiave riservate, necessarie per eseguire le espressioni SQL utilizzate per le query sul contenuto degli oggetti. Tali parole chiave riservate includono nomi di funzioni, tipi di dati, operatori e così via. In alcuni casi, i termini definiti dall'utente, ad esempio le intestazioni di colonna (per i file CSV) o gli attributi (per gli oggetti JSON) possono essere in conflitto con una parola chiave riservata. Quando ciò si verifica, devi utilizzare le virgolette doppie per indicare che stai intenzionalmente utilizzando un termine definito dall'utente in conflitto con una parola chiave riservata. In caso contrario, verrà generato un errore di analisi 400.

Per l'elenco completo delle parole chiave riservate, consulta [Parole chiave riservate.](#page-1736-0)

Il seguente esempio è 1) un oggetto Amazon S3 in formato CSV con le intestazioni di colonna specificate e con FileHeaderInfo impostato su "Use" per la richiesta di query oppure 2) un oggetto Amazon S3 in formato JSON con gli attributi specificati.

Esempio: l'oggetto su cui viene eseguita la query ha un'intestazione o attributo denominato CAST, che è una parola chiave riservata.

• La seguente espressione restituisce correttamente i valori dall'oggetto. Poiché nella query vengono utilizzate le virgolette, S3 Select utilizza l'intestazione o l'attributo definiti dall'utente.

SELECT s."CAST" from S3Object s

• La seguente espressione genera un errore 400 di analisi. Poiché nella query non vengono utilizzate virgolette, CAST entra in conflitto con una parola chiave riservata.

```
SELECT s.CAST from S3Object s
```
### Espressioni scalari

Nella clausola WHERE e nell'elenco SELECT, puoi avere espressioni scalari di SQL, ovvero espressioni che restituiscono valori scalari. Queste espressioni hanno la seguente forma:

# • *literal*

Un valore letterale SQL.

• *column\_reference*

Un riferimento a una colonna nel modulo *column\_name* o*alias*.*column\_name*.

• *unary\_op expression*

In questo caso, *unary\_op* è un operatore SQL unario.

• *expression binary\_op expression*

In questo caso, *binary\_op* è un operatore binario SQL.

• *func\_name*

In questo caso, *func\_name* è il nome della funzione scalare da richiamare.

- *expression* [ NOT ] BETWEEN *expression* AND *expression*
- *expression* LIKE *expression* [ ESCAPE *expression* ]

# <span id="page-1730-0"></span>Tipi di dati

Amazon S3 Select supporta diversi tipi di dati primitivi.

Conversioni dei tipi di dati

La regola generale è di seguire la funzione CAST se definita. Se CAST non è definita, tutti i dati di input vengono trattati come stringa. In tal caso, è necessario inserire i dati di input ai tipi di dati pertinenti quando necessario.

Per ulteriori informazioni sulla funzione CAST, consulta [CAST.](#page-1748-0)

Tipi di dati supportati

Amazon S3 Select supporta il seguente set di tipi di dati primitivi.

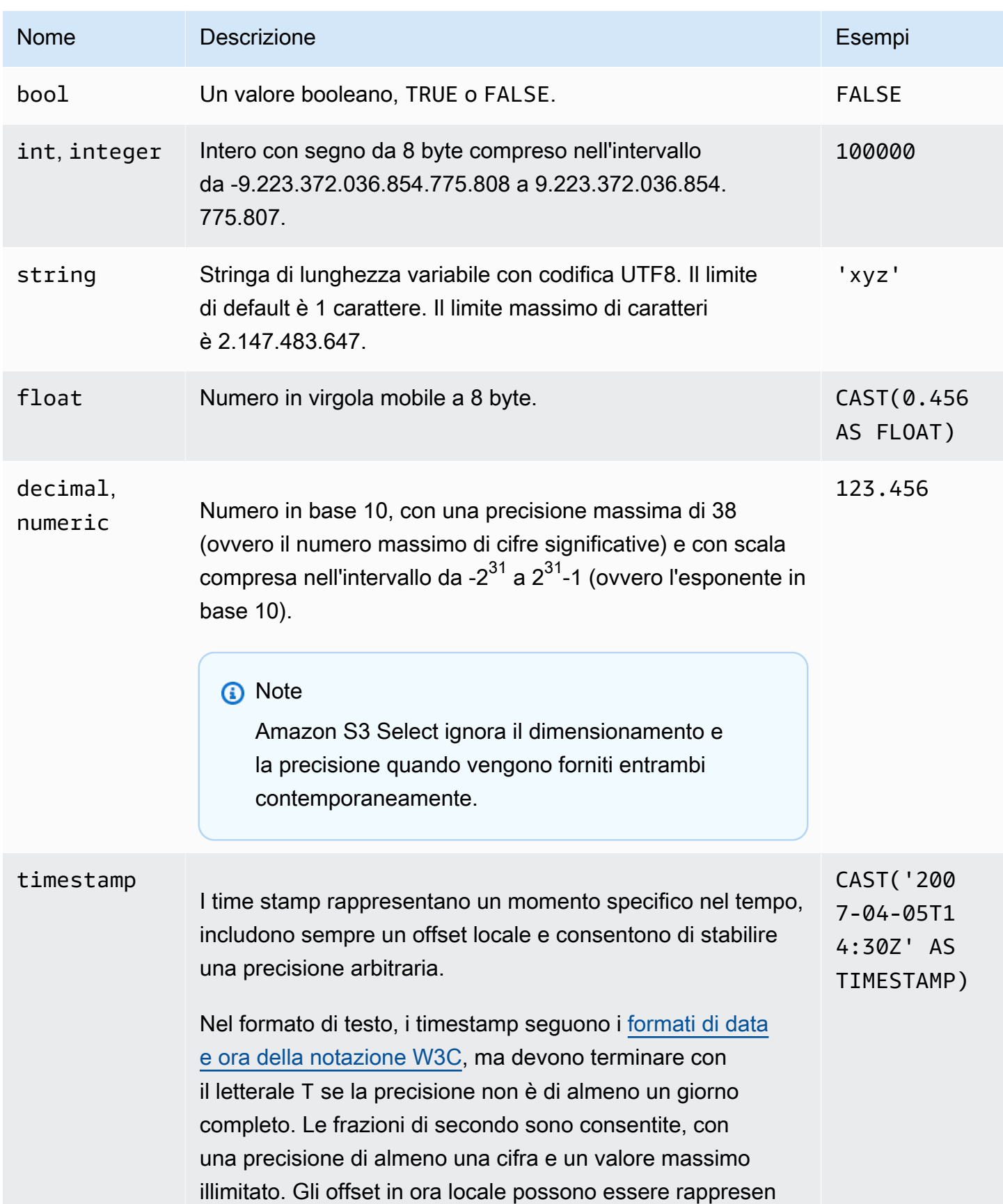

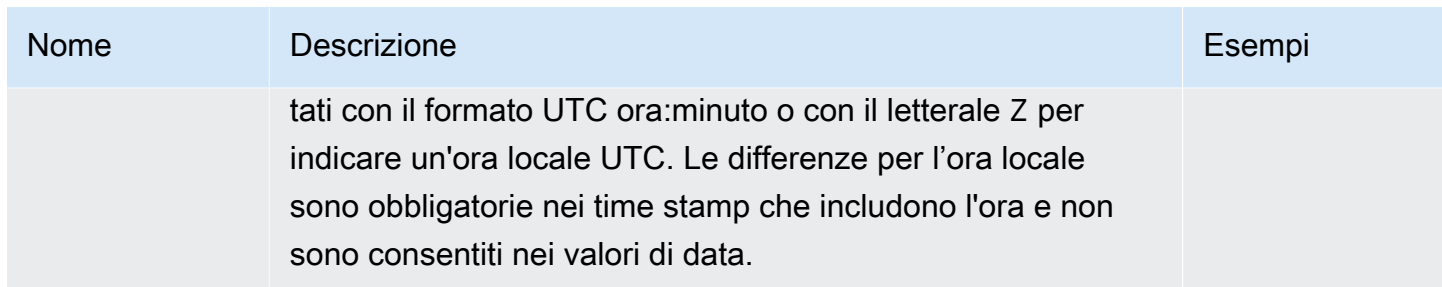

Tipi supportati Parquet

Amazon S3 Select supporta i seguenti tipi di Parquet:

- DATE
- DECIMAL
- ENUM
- $\cdot$  INT(8)
- INT $(16)$
- $\cdot$  INT(32)
- $\cdot$  INT(64)
- LIST

# **G** Note

Per l'output del tipo LIST Parquet, Amazon S3 Select supporta solo il formato JSON. Tuttavia, se la query limita i dati a valori semplici, il tipo di LIST Parquet può essere interrogato anche in formato CSV.

- STRING
- TIMESTAMP precisione supportata (MILLIS/MICROS/NANOS)

# **a** Note

I timestamp salvati come INT(96) non sono supportati.

A causa della gamma del tipo INT(64), i timestamp che utilizzano l'unità NANOS possono rappresentare solo valori compresi tra 1677-09-21 00:12:43 e 2262-04-11

23:47:16. I valori al di fuori di questo intervallo non possono essere rappresentati con l'unità NANOS.

Mappatura dei tipi di Parquet ai tipi di dati supportati in Amazon S3 Select

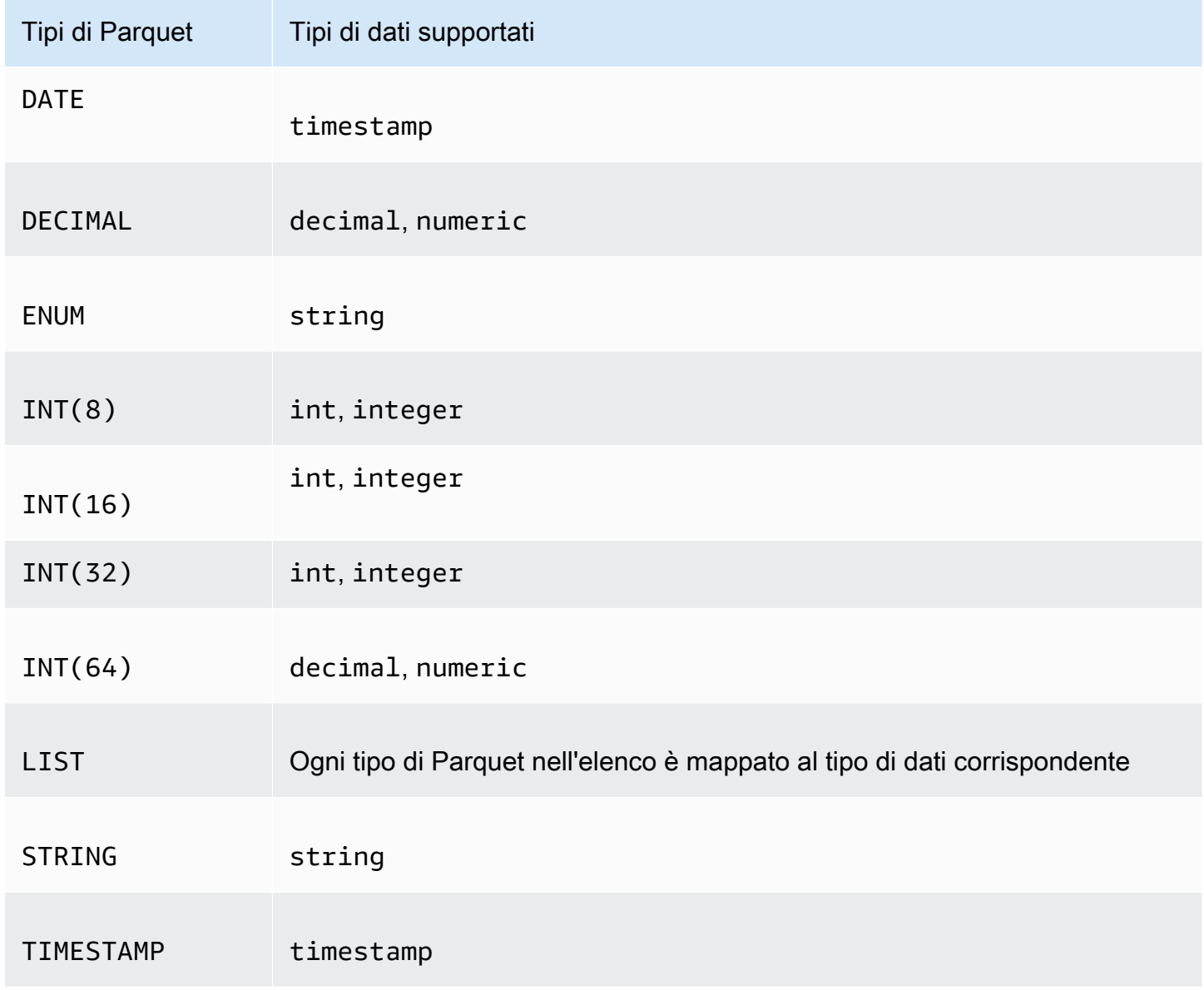

# **Operatori**

Amazon S3 Select supporta i seguenti operatori.

Documentazione di riferimento a SQL Versione API 2006-03-01 1708

# Operatori logici

- AND
- NOT
- OR

# Operatori di confronto

- <
- >
- <=
- >=
- =
- $\bullet$  <>
- !=
- BETWEEN
- IN Ad esempio: IN ('a', 'b', 'c')

# Operatori di criteri di ricerca

- LIKE
- \_ (Corrisponde a qualsiasi carattere)
- % (Corrisponde a qualsiasi sequenza di caratteri)

# Operatori unitari

- IS NULL
- IS NOT NULL

# Operatori matematici

Sono supportati gli operatori di addizione, sottrazione, moltiplicazione, divisione e modulo come segue:

- +  $\overline{\phantom{a}}$ • \* • /
- %

# Precedenza degli operatori

Nella tabella seguente è indicata la precedenza degli operatori in ordine decrescente.

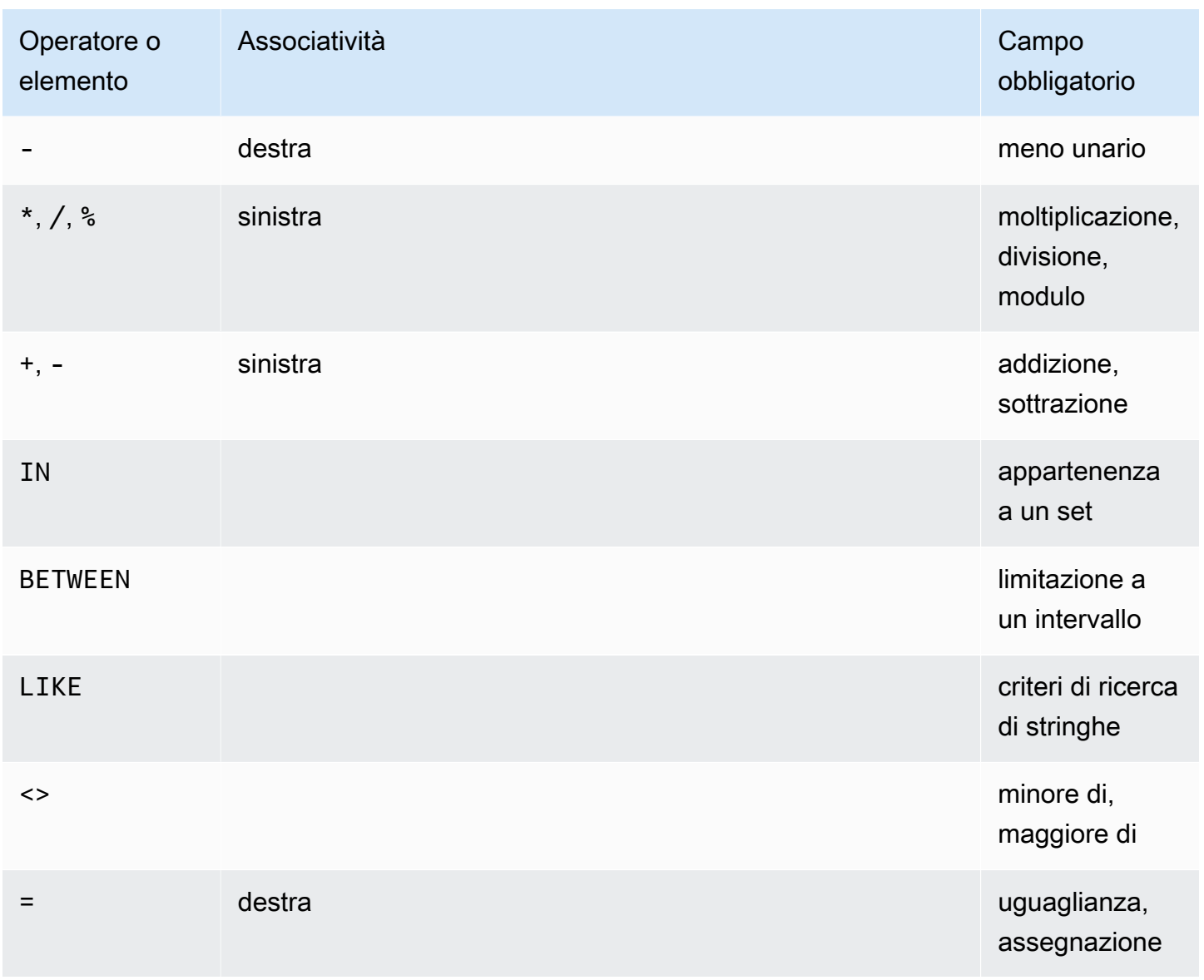

Amazon Simple Storage Service **Guida per l'utente** 

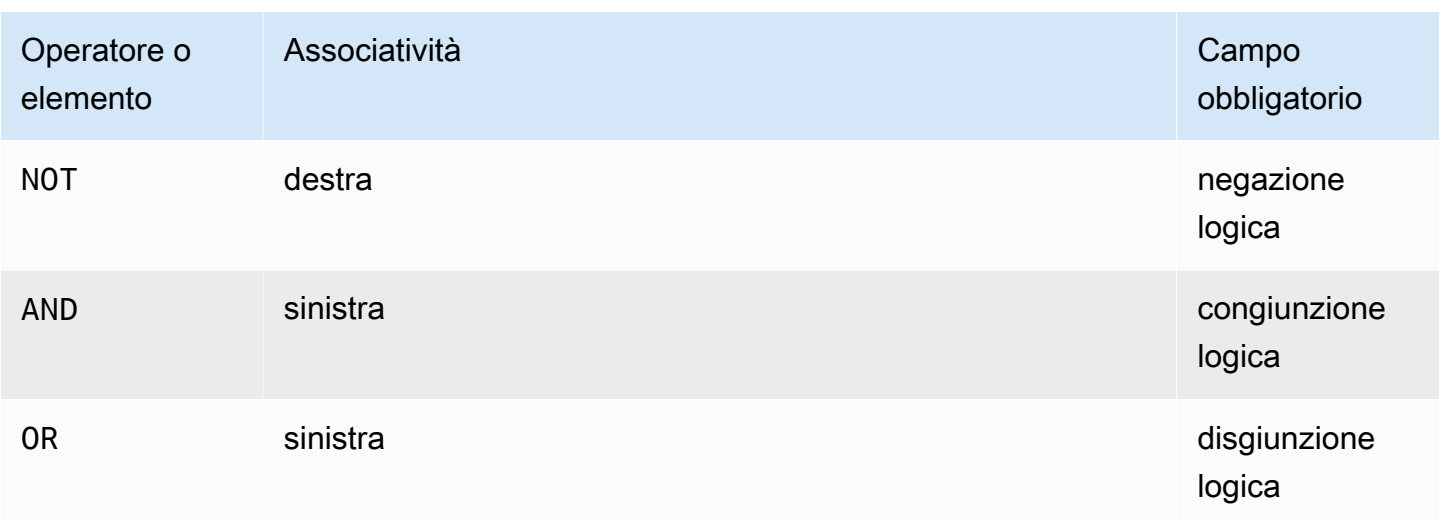

# <span id="page-1736-0"></span>Parole chiave riservate

Di seguito è riportato l'elenco delle parole chiave riservate per Amazon S3 Select. Sono inclusi nomi di funzioni, tipi di dati, operatori e così via, necessari per eseguire le espressioni SQL utilizzate per le query sul contenuto degli oggetti.

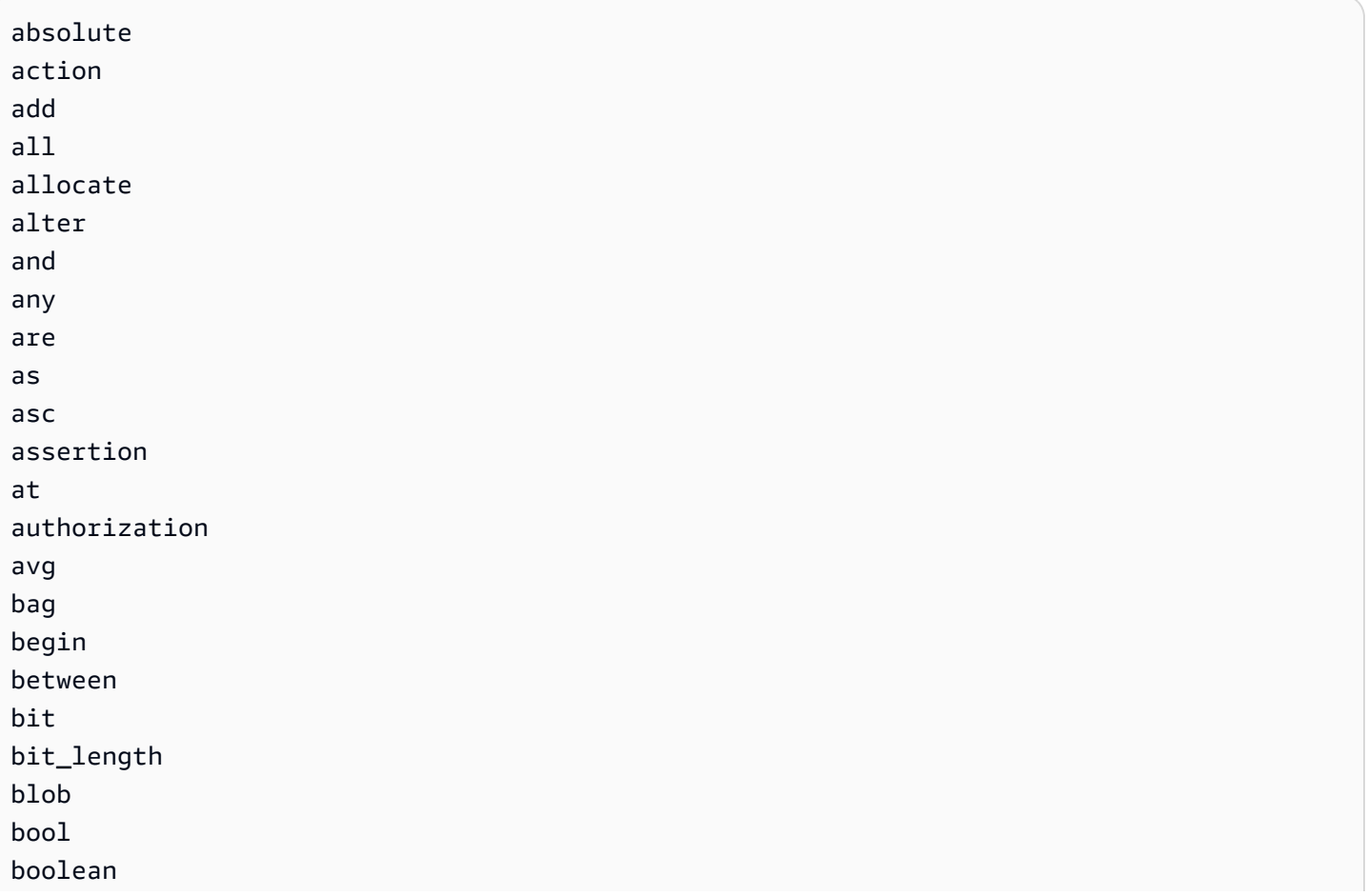

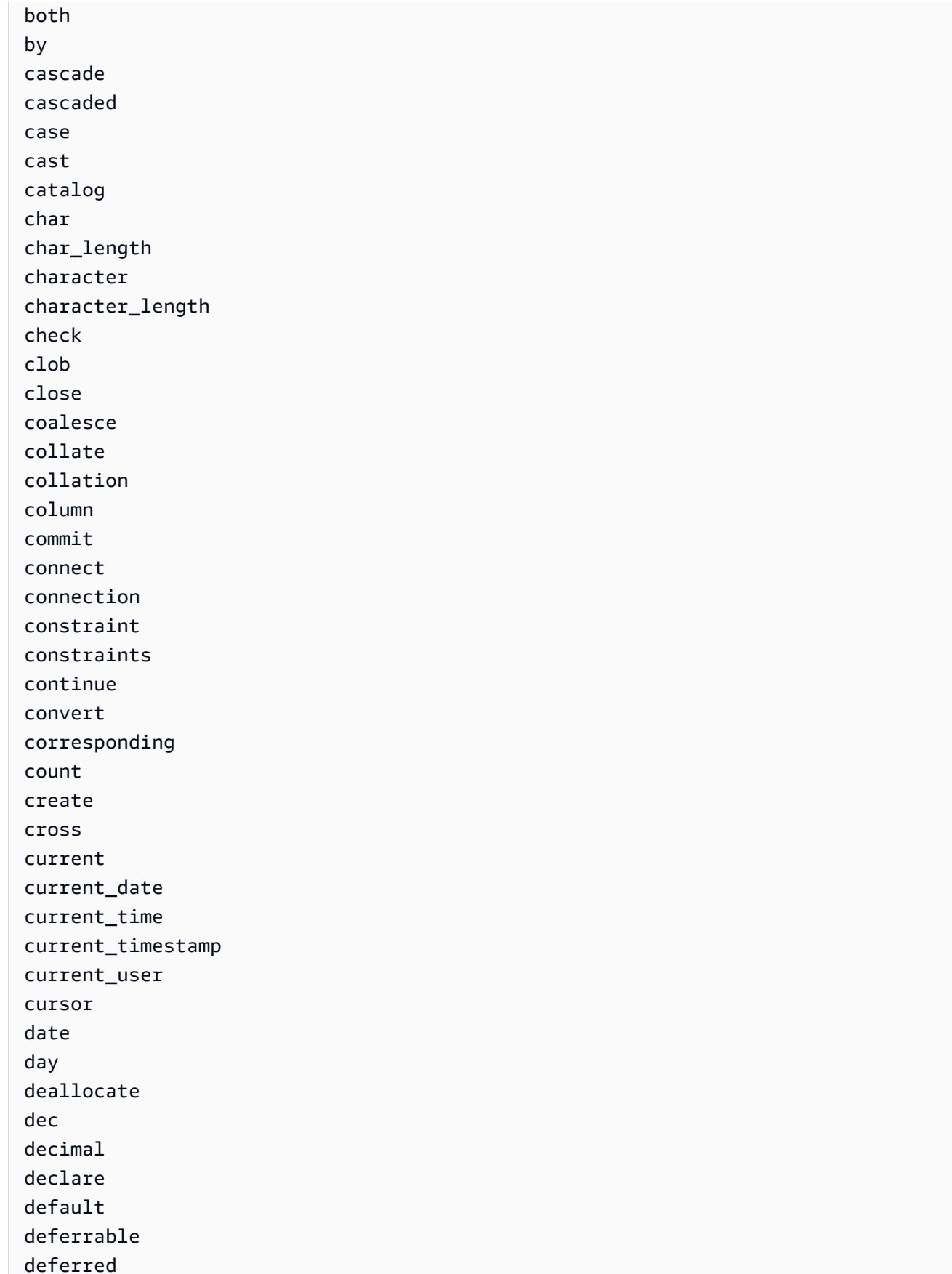

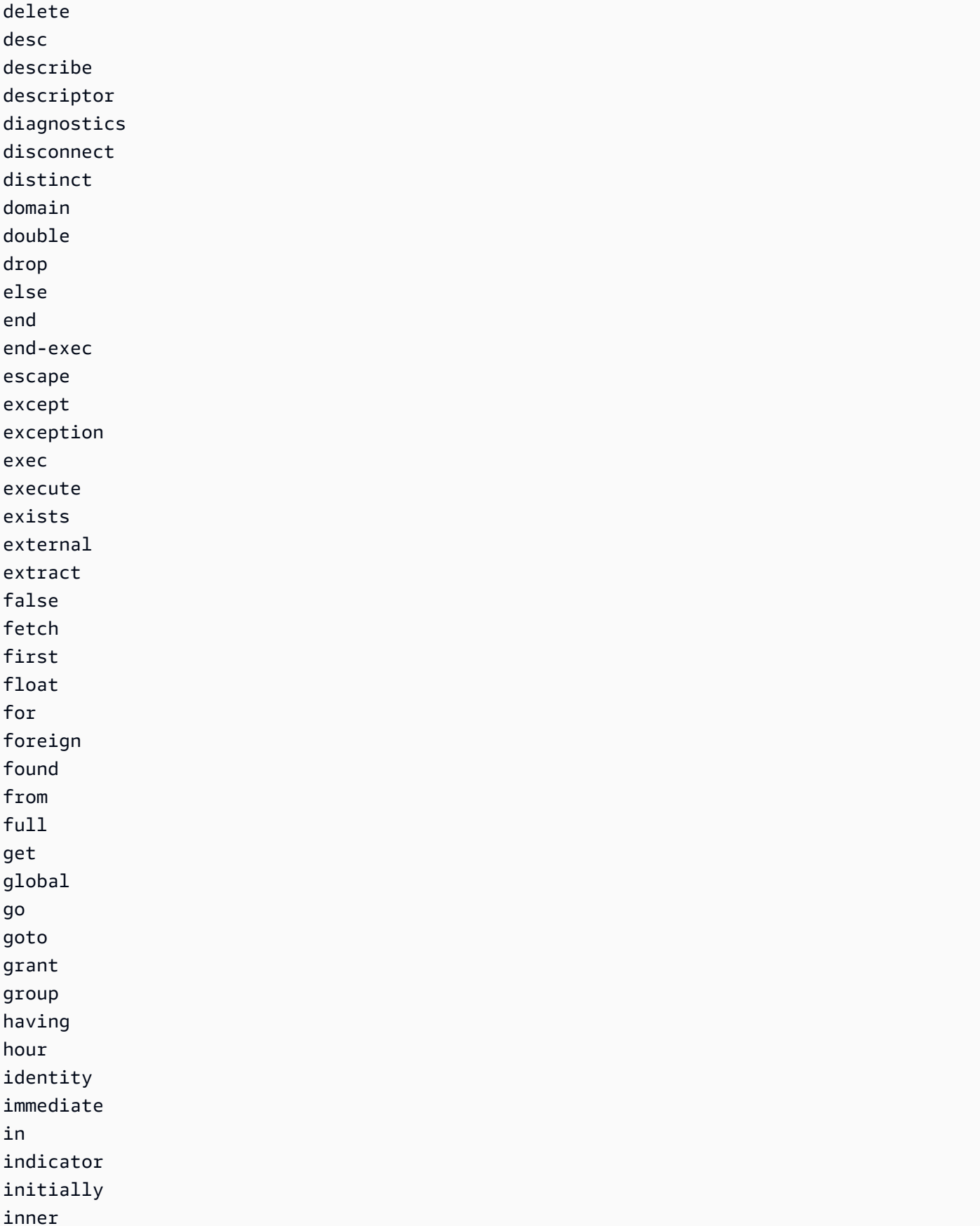

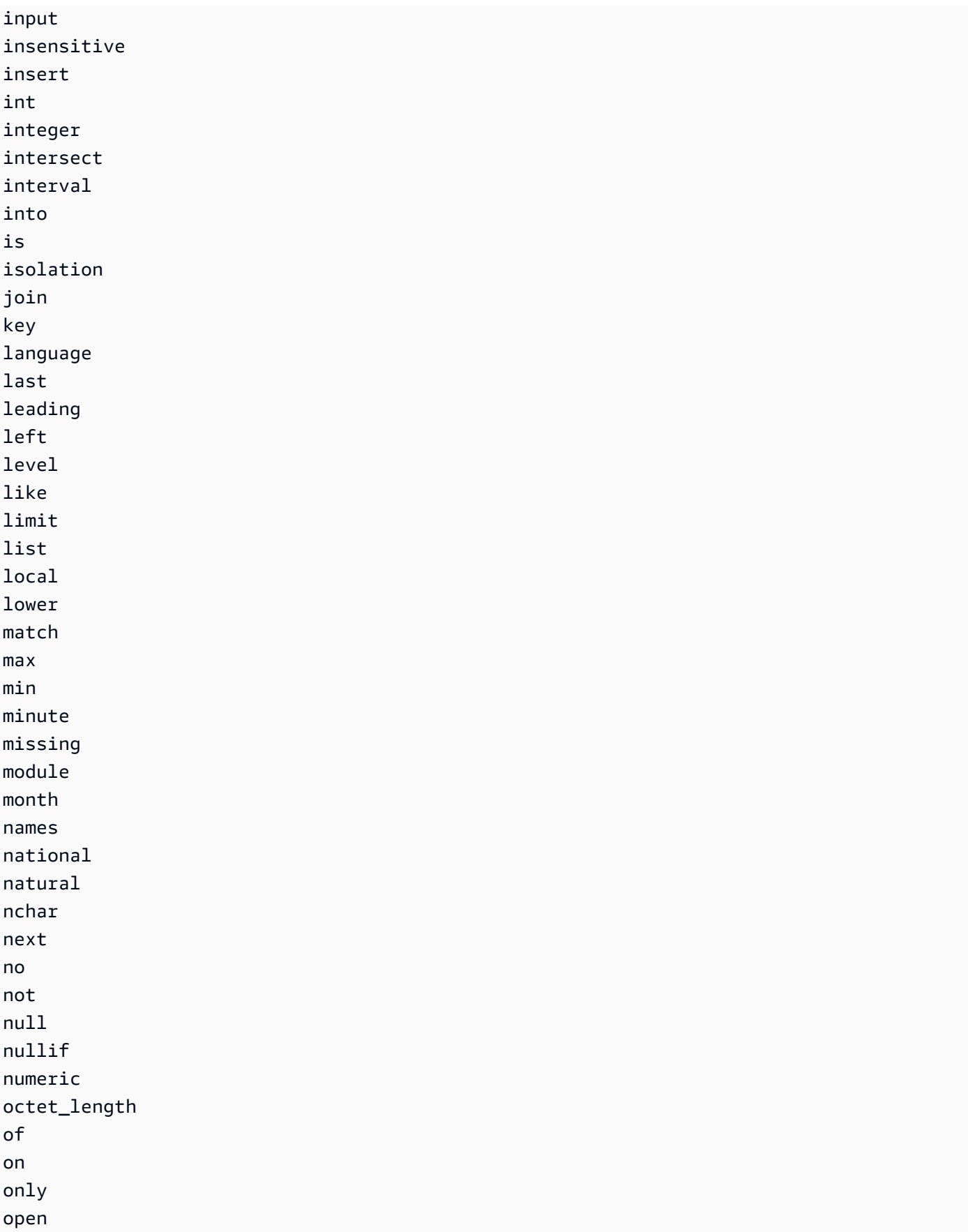

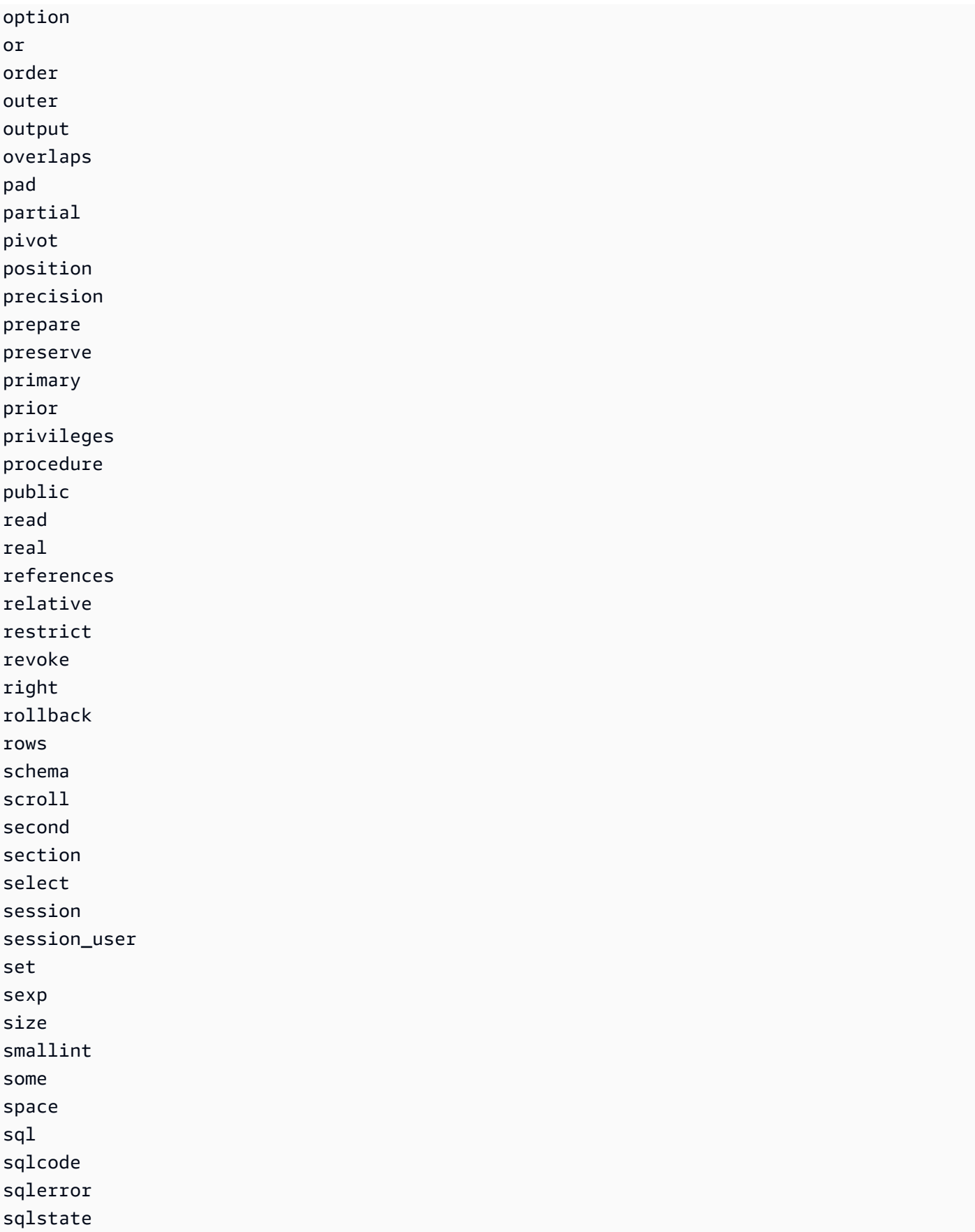

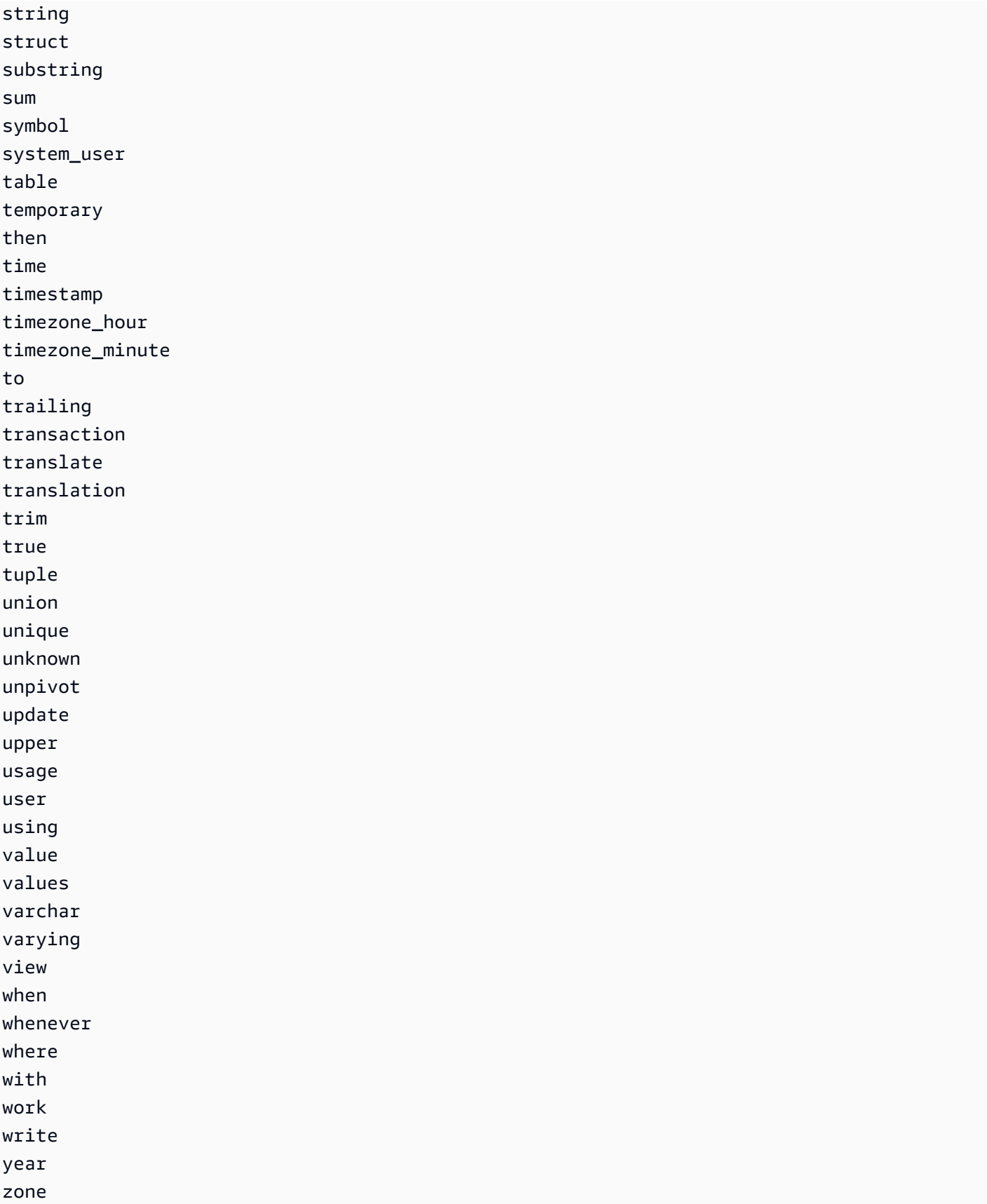

# Funzioni SQL

Amazon S3 Select supporta le seguenti funzioni SQL.

# Argomenti

- [Funzioni di aggregazione](#page-1742-0)
- [Funzioni condizionali](#page-1744-0)
- [Funzioni di conversione](#page-1747-0)
- [Funzioni di data](#page-1748-1)
- [Funzioni stringa](#page-1757-0)

<span id="page-1742-0"></span>Funzioni di aggregazione

Amazon S3 Select supporta le seguenti funzioni di aggregazione:

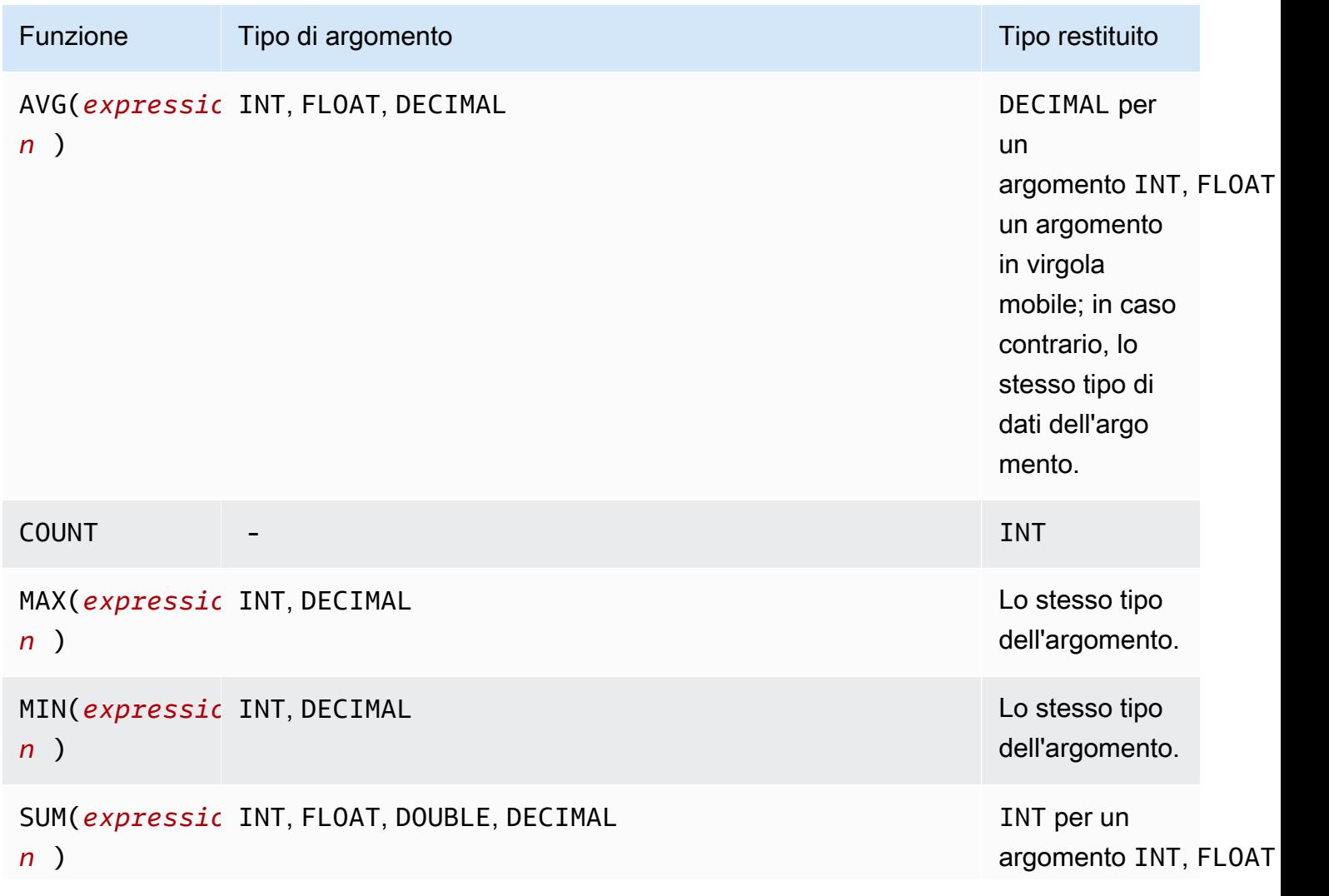

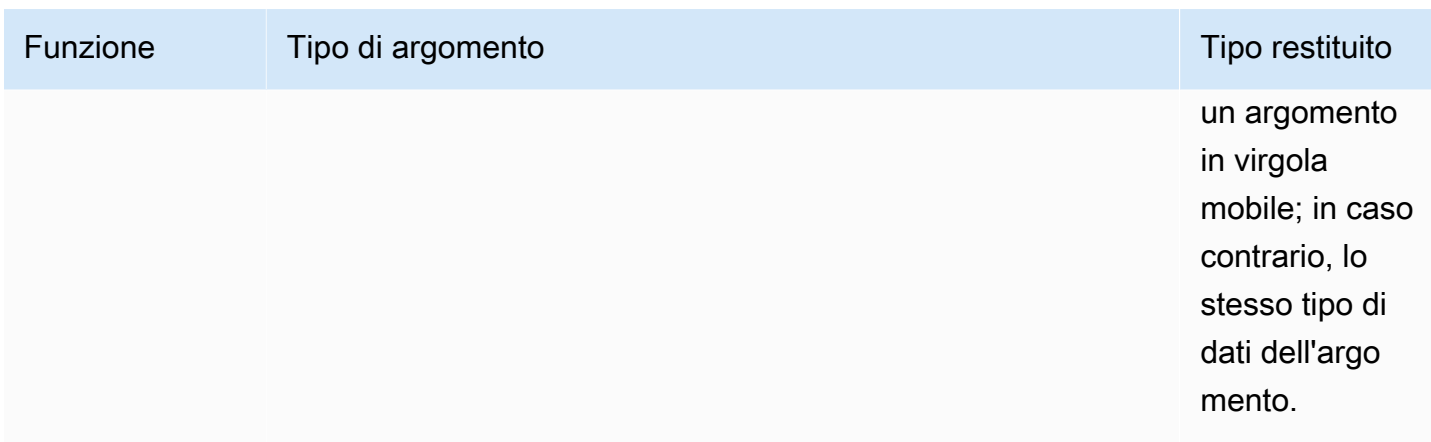

### SUM Esempio

Per aggregare le dimensioni totali degli oggetti di una cartella in un [report S3 Inventory](https://docs.aws.amazon.com/AmazonS3/latest/userguide/storage-inventory.html), usa un'espressione SUM.

Il seguente report S3 Inventory è un file CSV compresso con GZIP. Sono disponibili tre colonne.

- La prima colonna è il nome del bucket S3 (*DOC-EXAMPLE-BUCKET*) a cui è destinato il rapporto S3 Inventory.
- La seconda colonna è il nome della chiave dell'oggetto che identifica in modo univoco l'oggetto nel bucket.

Il valore *example-folder/* nella prima riga si riferisce alla cartella *example-folder*. Quando crei una cartella nel bucket in Amazon S3, S3 crea un oggetto con dimensioni pari a 0 byte con una chiave impostata sul nome della cartella fornito.

Il valore *example-folder/object1* nella seconda riga si riferisce all'oggetto *object1* nella cartella *example-folder*.

```
Il  valore example-folder/object2 nella terza riga si riferisce all'oggetto object2 nella 
cartella example-folder.
```
Per ulteriori informazioni sulle cartelle S3, consulta [Organizzazione degli oggetti nella console di](#page-429-0) [Amazon S3 utilizzando le cartelle.](#page-429-0)

• La terza colonna è la dimensione dell'oggetto in byte.

```
"DOC-EXAMPLE-BUCKET","example-folder/","0"
"DOC-EXAMPLE-BUCKET","example-folder/object1","2011267"
```
"*DOC-EXAMPLE-BUCKET*","*example-folder/object2*","1570024"

Per utilizzare un'espressione SUM per calcolare la dimensione totale della cartella *example-folder*, esegui la query SQL con Amazon S3 Select.

SELECT SUM(CAST(\_3 as INT)) FROM s3object s WHERE \_2 LIKE '*example-folder/*%' AND \_2 != '*example-folder/*';

#### Risultato della query:

3581291

### <span id="page-1744-0"></span>Funzioni condizionali

Amazon S3 Select supporta le seguenti funzioni condizionali.

Argomenti

- [CASE](#page-1744-1)
- [COALESCE](#page-1746-0)
- [NULLIF](#page-1747-1)

### <span id="page-1744-1"></span>CASE

L'espressione CASE è un'espressione condizionale, simile alle istruzioni if/then/else presenti in altre lingue. CASE è utilizzata per specificare un risultato quando ci sono condizioni multiple. Esistono due tipi di espressioni CASE: semplici e ricercate.

Nelle espressioni CASE semplici, un'espressione viene confrontata con un valore. Quando viene trovata una corrispondenza, viene applicata l'azione specificata nella clausola THEN. Se non viene trovata una corrispondenza, viene applicata l'azione nella clausola ELSE.

Nelle espressioni CASE cercate, ogni CASE viene valutata in base a un'espressione booleana e l'istruzione CASE restituisce la prima CASE corrispondente. Se non vengono trovate corrispondenze CASE tra le clausole WHEN, viene restituita l'operazione nella clausola ELSE.

# Sintassi

# **a** Note

Attualmente Amazon S3 Select non supporta ORDER BY o query che contengono nuove righe. Assicurati di utilizzare query senza interruzioni di riga.

Quella che segue è una semplice dichiarazione CASE che viene utilizzata per soddisfare le condizioni:

```
CASE expression WHEN value THEN result [WHEN...] [ELSE result] END
```
Di seguito è disponibile una dichiarazione CASE ricercata che viene utilizzata per valutare ogni condizione:

CASE WHEN *boolean condition* THEN *result* [WHEN ...] [ELSE *result*] END

Esempi

# **a** Note

Se utilizzi la console Amazon S3 per eseguire i seguenti esempi e il file CSV contiene una riga di intestazione, seleziona Exclude the first line of CSV data (Escludi la prima riga di dati CSV).

Esempio 1: utilizza una semplice espressione CASE per sostituire New York City con Big Apple in una query. Sostituire tutti gli altri nomi di città con other.

SELECT venuecity, CASE venuecity WHEN 'New York City' THEN 'Big Apple' ELSE 'other' END FROM S3Object;

Risultato della query:

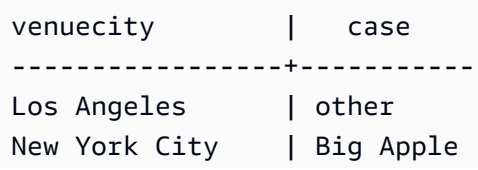

San Francisco | other Baltimore | other

...

Esempio 2: utilizza un'espressione CASE con ricerca per assegnare numeri di gruppo in base al valore pricepaid per le vendite di biglietti singoli:

SELECT pricepaid, CASE WHEN CAST(pricepaid as FLOAT) < 10000 THEN 'group 1' WHEN CAST(pricepaid as FLOAT) > 10000 THEN 'group 2' ELSE 'group 3' END FROM S3Object;

Risultato della query:

```
pricepaid | case
-----------+---------
12624.00 | group 2
10000.00 | group 3
10000.00 | group 3
9996.00 | group 1
9988.00 | group 1
...
```
# <span id="page-1746-0"></span>COALESCE

COALESCE valuta gli argomenti in ordine e restituisce il primo valore non sconosciuto, ovvero il primo non nullo o non mancante. Questa funzione non propaga valori null e mancanti.

Sintassi

```
COALESCE ( expression, expression, ... )
```
### Parametri

### *expression*

L'espressione di destinazione su cui viene eseguita la funzione.

### Esempi

COALESCE(1) -- 1 COALESCE(null) -- null

```
COALESCE(null, null) -- null
COALESCE(missing) -- null
COALESCE(missing, missing) -- null
COALESCE(1, null) -- 1
COALESCE(null, null, 1) -- 1
COALESCE(null, 'string') -- 'string'
COALESCE(missing, 1) -- 1
```
# <span id="page-1747-1"></span>NULLIF

Date due espressioni, NULLIF restituisce NULL se le due espressioni restituiscono lo stesso valore. In caso contrario, restituisce il risultato della valutazione della prima espressione.

Sintassi

NULLIF ( *expression1*, *expression2* )

# Parametri

### *expression1, expression2*

Le espressioni di destinazione su cui viene eseguita la funzione.

Esempi

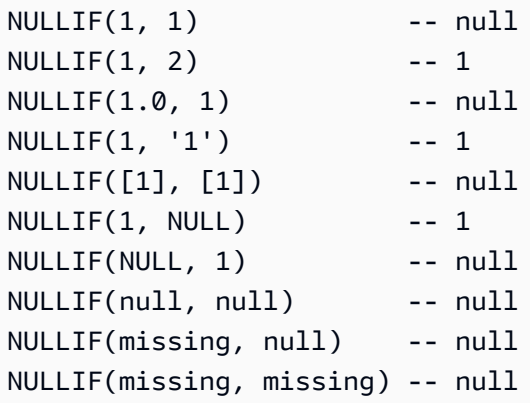

# <span id="page-1747-0"></span>Funzioni di conversione

Amazon S3 Select supporta le seguenti funzioni di conversione.

### Argomenti

Documentazione di riferimento a SQL Versione API 2006-03-01 1722

# • [CAST](#page-1748-0)

# <span id="page-1748-0"></span>CAST

La funzione CAST converte un'entità, ad esempio un'espressione che restituisce un singolo valore, da un tipo a un altro.

Sintassi

CAST ( *expression* AS *data\_type* )

Parametri

### *expression*

Una combinazione di uno o più valori, operatori e funzioni SQL che restituisce un valore.

### *data\_type*

Il tipo di dati di destinazione, ad esempio INT, per il quale eseguire il cast dell'espressione. Per un elenco dei tipi di dati supportati, consulta [Tipi di dati.](#page-1730-0)

### Esempi

```
CAST('2007-04-05T14:30Z' AS TIMESTAMP)
CAST(0.456 AS FLOAT)
```
# <span id="page-1748-1"></span>Funzioni di data

Amazon S3 Select supporta le seguenti funzioni di data.

### Argomenti

- [DATE\\_ADD](#page-1749-0)
- [DATE\\_DIFF](#page-1750-0)
- [EXTRACT](#page-1750-1)
- [TO\\_STRING](#page-1751-0)
- [TO\\_TIMESTAMP](#page-1756-0)
- [UTCNOW](#page-1756-1)

# <span id="page-1749-0"></span>DATE\_ADD

Dati una parte di data, una quantità e un timestamp, restituisce un timestamp aggiornato modificando la parte di data in base alla quantità.

### Sintassi

DATE\_ADD( *date\_part*, *quantity*, *timestamp* )

### Parametri

### *date\_part*

Specifica la parte di data da modificare. Può essere una delle seguenti:

- anno
- mese
- giorno
- ora
- minuti
- secondo

### *quantity*

Il valore da applicare al timestamp aggiornato. I valori positivi per *quantity* vengono aggiunti a date\_part del timestamp, mentre i valori negativi vengono sottratti.

### *timestamp*

Il timestamp di destinazione su cui viene eseguita la funzione.

### Esempi

```
DATE_ADD(year, 5, `2010-01-01T`) -- 2015-01-01 (equivalent to
 2015-01-01T)
DATE_ADD(month, 1, `2010T`) -- 2010-02T (result will add precision 
 as necessary)
DATE_ADD(month, 13, `2010T`) -- 2011-02T
DATE_ADD(day, -1, `2017-01-10T`) -- 2017-01-09 (equivalent to
 2017-01-09T)
DATE_ADD(hour, 1, `2017T`) -- 2017-01-01T01:00-00:00
DATE_ADD(hour, 1, `2017-01-02T03:04Z`) -- 2017-01-02T04:04Z
```
DATE\_ADD(minute, 1, `2017-01-02T03:04:05.006Z`) -- 2017-01-02T03:05:05.006Z DATE\_ADD(second, 1, `2017-01-02T03:04:05.006Z`) -- 2017-01-02T03:04:06.006Z

### <span id="page-1750-0"></span>DATE\_DIFF

Dati una parte di data e due timestamp validi, DATE DIFF restituisce la differenza in parti di data. Il valore restituito è un numero intero negativo quando il valore *date\_part* di *timestamp1* è maggiore del valore *date\_part* di *timestamp2*. Il valore restituito è un numero intero positivo quando il valore *date\_part* di *timestamp1* è minore del valore *date\_part* di *timestamp2*.

Sintassi

DATE\_DIFF( *date\_part*, *timestamp1*, *timestamp2* )

### Parametri

### *date\_part*

Specifica la parte dei timestamp da confrontare. Per la definizione di date\_part, consulta [DATE\\_ADD](#page-1749-0).

### *timestamp1*

Il primo timestamp da confrontare.

### *timestamp2*

Il secondo timestamp da confrontare.

### Esempi

```
DATE_DIFF(year, `2010-01-01T`, `2011-01-01T`) -- 1
DATE_DIFF(year, `2010T`, `2010-05T`) -- 4 (2010T is equivalent to 
 2010-01-01T00:00:00.000Z)
DATE_DIFF(month, `2010T`, `2011T`) -- 12
DATE_DIFF(month, `2011T`, `2010T`) -- -12
DATE_DIFF(day, `2010-01-01T23:00`, `2010-01-02T01:00`) -- 0 (need to be at least 24h 
 apart to be 1 day apart)
```
### <span id="page-1750-1"></span>EXTRACT

Dati una parte di data e un timestamp, EXTRACT restituisce il valore della parte di data del timestamp.

### Sintassi

EXTRACT( *date\_part* FROM *timestamp* )

# Parametri

# *date\_part*

Specifica la parte dei timestamp da estrarre. Può essere una delle seguenti:

- YEAR
- MONTH
- DAY
- HOUR
- MINUTE
- SECOND
- TIMEZONE\_HOUR
- TIMEZONE\_MINUTE

### *timestamp*

Il timestamp di destinazione su cui viene eseguita la funzione.

# Esempi

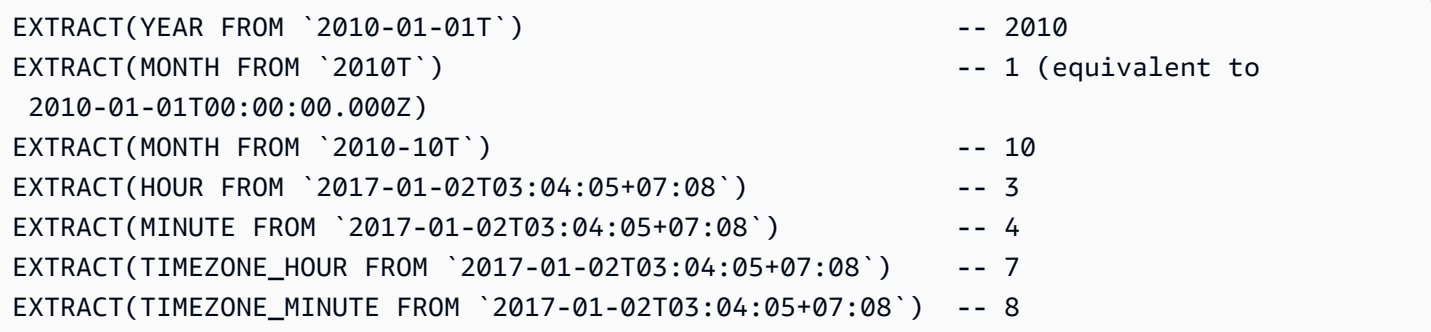

# <span id="page-1751-0"></span>TO\_STRING

Dati un timestamp e un pattern di formato, TO\_STRING restituisce una rappresentazione in formato stringa del timestamp fornito nel formato specificato.

# Sintassi

TO\_STRING ( *timestamp time\_format\_pattern* )

# Parametri

# *timestamp*

Il timestamp di destinazione su cui viene eseguita la funzione.

# *time\_format\_pattern*

Una stringa che ha le seguenti interpretazioni di caratteri speciali.

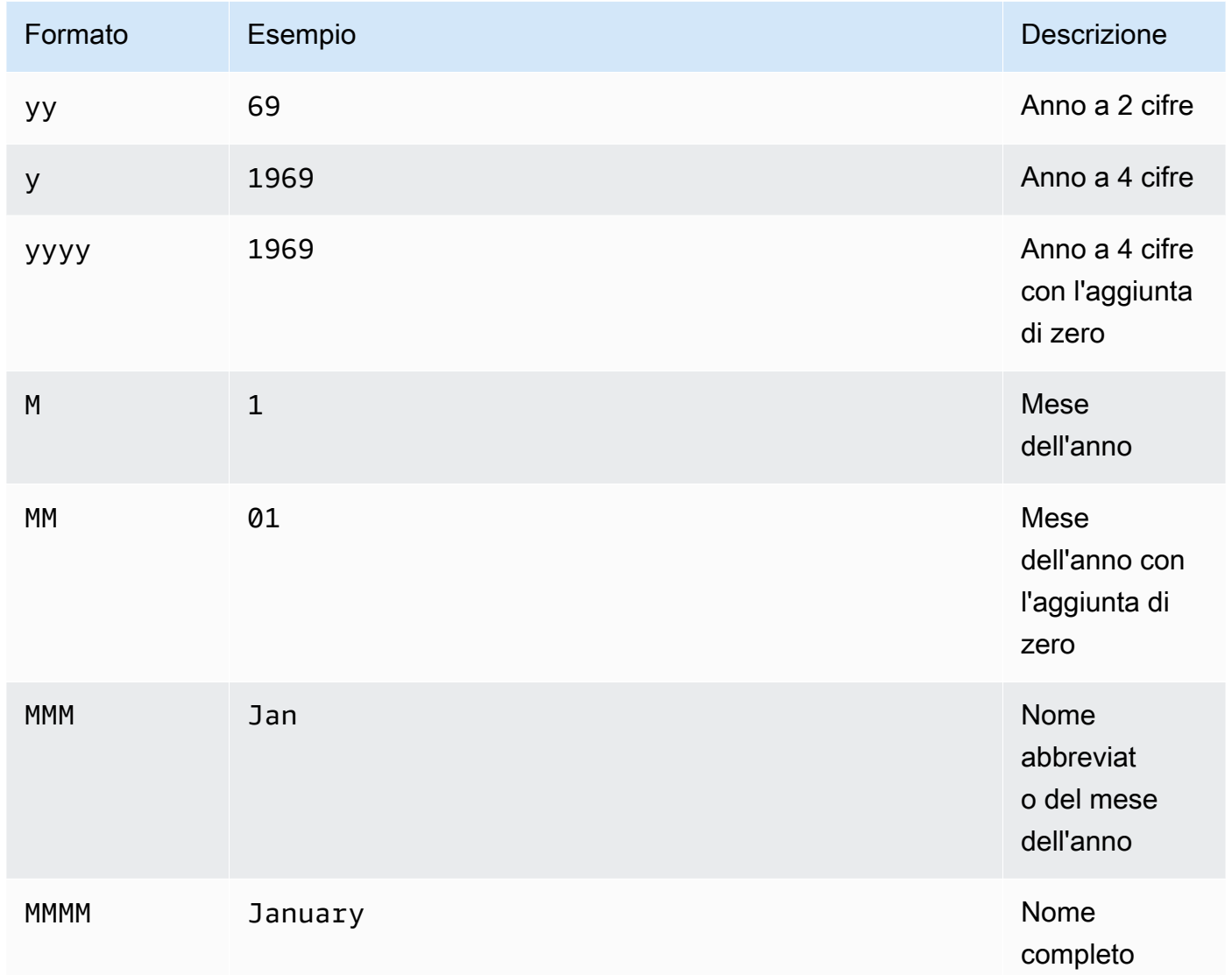

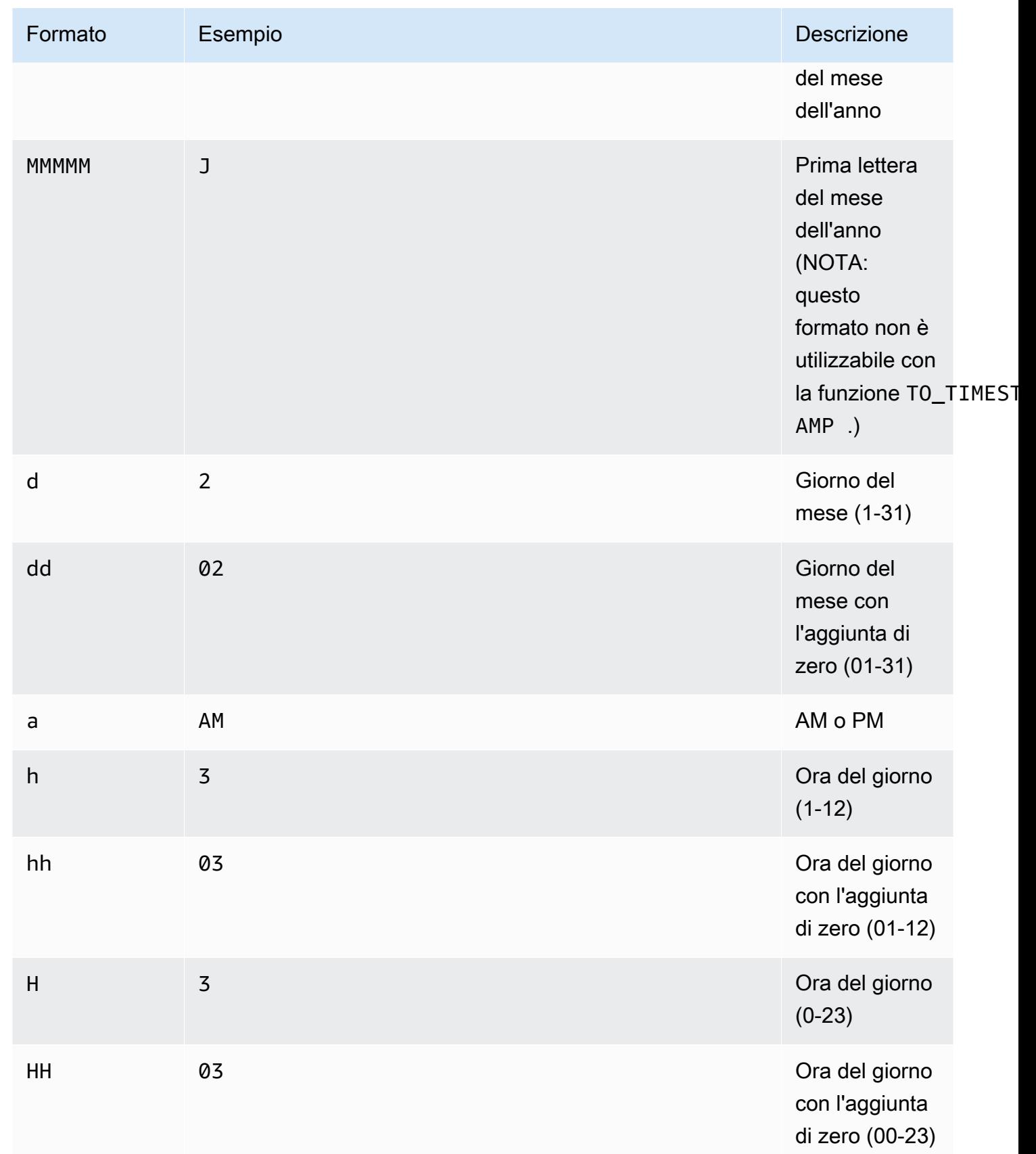

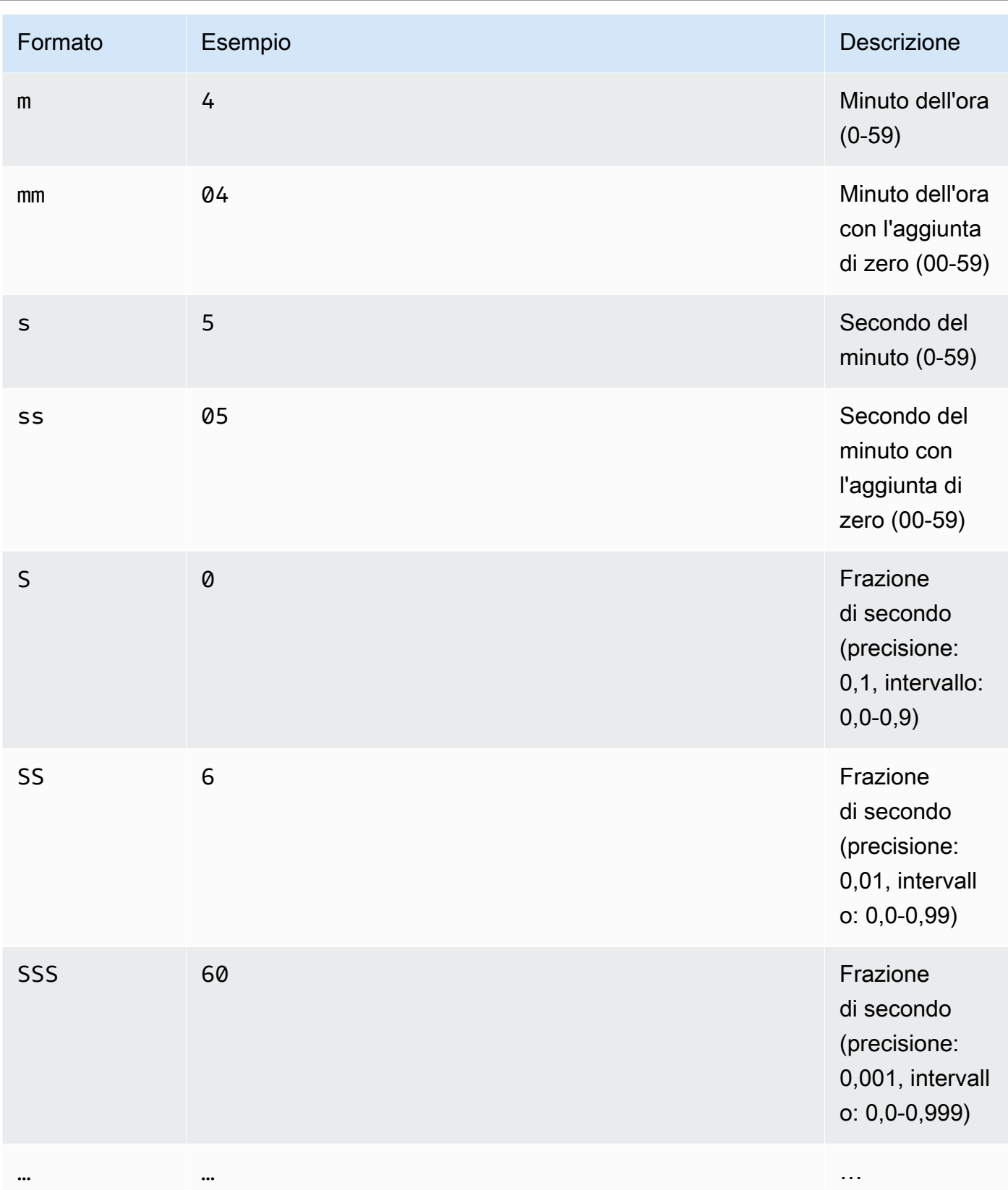

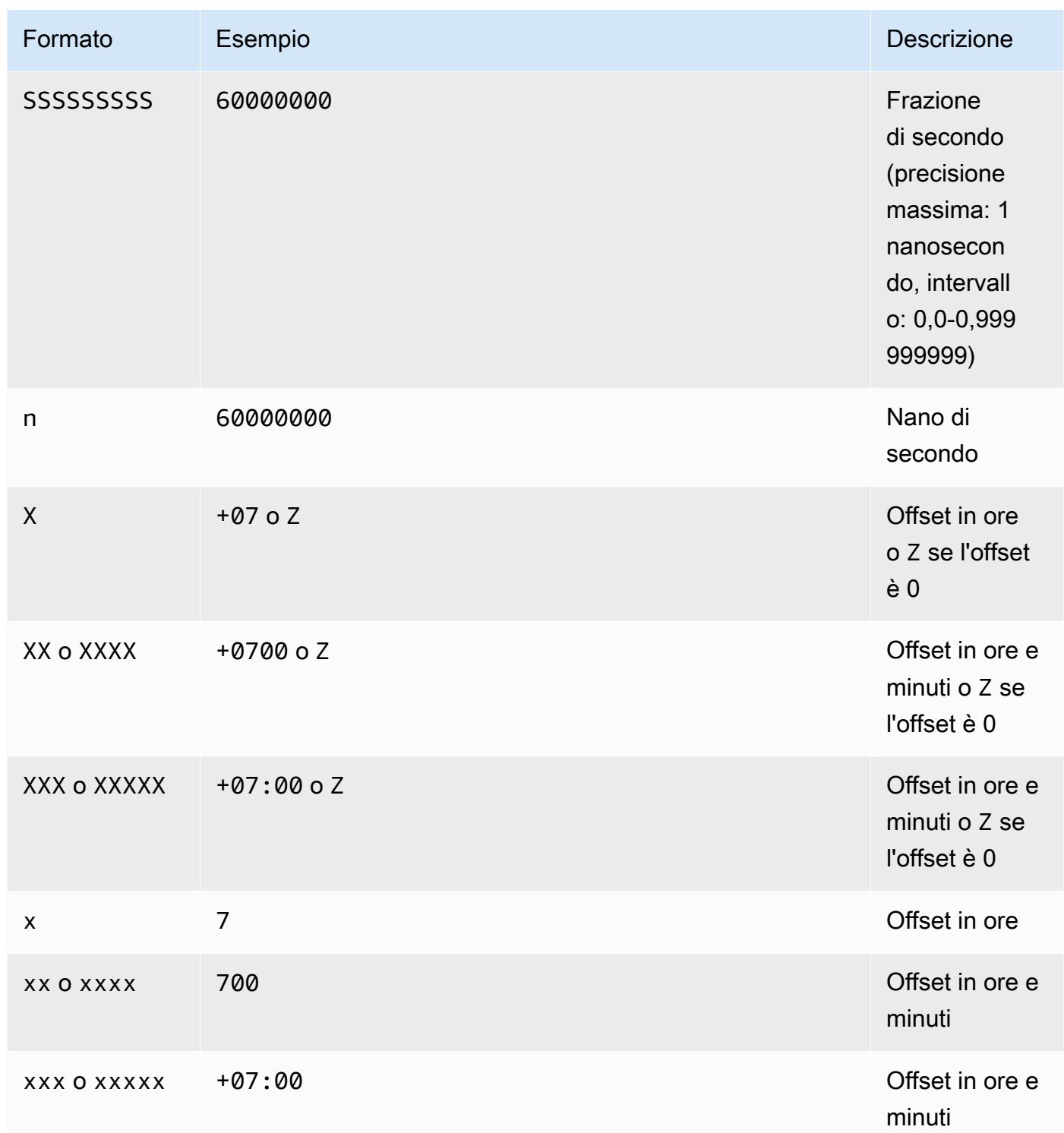

# Esempi

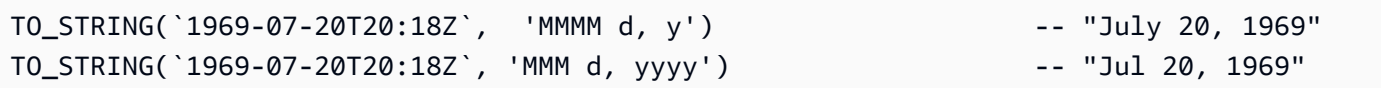

```
TO_STRING(`1969-07-20T20:18Z`, 'M-d-yy') -- "7-20-69"
TO_STRING(`1969-07-20T20:18Z`, 'MM-d-y') -- "07-20-1969"
TO_STRING(`1969-07-20T20:18Z`, 'MMMM d, y h:m a') -- "July 20, 1969 8:18 
  PM"
TO_STRING(`1969-07-20T20:18Z`, 'y-MM-dd''T''H:m:ssX') -- 
  "1969-07-20T20:18:00Z"
TO_STRING(`1969-07-20T20:18+08:00Z`, 'y-MM-dd''T''H:m:ssX') -- 
  "1969-07-20T20:18:00Z"
TO_STRING(`1969-07-20T20:18+08:00`, 'y-MM-dd''T''H:m:ssXXXX') -- 
 "1969-07-20T20:18:00+0800"
TO_STRING(`1969-07-20T20:18+08:00`, 'y-MM-dd''T''H:m:ssXXXXX') -- 
  "1969-07-20T20:18:00+08:00"
```
# <span id="page-1756-0"></span>TO\_TIMESTAMP

Data una stringa, TO\_TIMESTAMP la converte in un timestamp. TO\_TIMESTAMP è l'operazione inversa di TO\_STRING.

### Sintassi

TO\_TIMESTAMP ( *string* )

# Parametri

### *string*

La stringa di destinazione su cui viene eseguita la funzione.

### Esempi

```
TO_TIMESTAMP('2007T') -- `2007T`
TO_TIMESTAMP('2007-02-23T12:14:33.079-08:00') -- `2007-02-23T12:14:33.079-08:00`
```
### <span id="page-1756-1"></span>UTCNOW

Restituisce l'ora corrente in UTC come timestamp.

### **Sintassi**

UTCNOW()

Documentazione di riferimento a SQL Versione API 2006-03-01 1731

### Parametri

UTCNOW non prende parametri.

# Esempi

UTCNOW() -- 2017-10-13T16:02:11.123Z

# <span id="page-1757-0"></span>Funzioni stringa

Amazon S3 Select supporta le seguenti funzioni di stringa.

### Argomenti

- [CHAR\\_LENGTH, CHARACTER\\_LENGTH](#page-1757-1)
- [LOWER](#page-1758-0)
- [SUBSTRING](#page-1758-1)
- [TRIM](#page-1759-0)
- [UPPER](#page-1760-0)

# <span id="page-1757-1"></span>CHAR\_LENGTH, CHARACTER\_LENGTH

CHAR\_LENGTH (o CHARACTER\_LENGTH) conta il numero di caratteri della stringa specificata.

# **a** Note

CHAR\_LENGTH e CHARACTER\_LENGTH sono sinonimi.

### Sintassi

CHAR\_LENGTH ( *string* )

# Parametri

# *string*

La stringa di destinazione su cui viene eseguita la funzione.

Amazon Simple Storage Service Guida per l'utente

### Esempi

```
CHAR_LENGTH('') -- 0
CHAR_LENGTH('abcdefg') -- 7
```
# <span id="page-1758-0"></span>LOWER

Data una stringa, LOWER converte tutti i caratteri maiuscoli in minuscoli. I caratteri non maiuscoli rimangono invariati.

# **Sintassi**

LOWER ( *string* )

# Parametri

# *string*

La stringa di destinazione su cui viene eseguita la funzione.

# Esempi

```
LOWER('AbCdEfG!@#$') -- 'abcdefg!@#$'
```
# <span id="page-1758-1"></span>SUBSTRING

Dati una stringa, un indice iniziale e, facoltativamente, una lunghezza, SUBSTRING restituisce la sottostringa dall'indice iniziale fino alla fine della stringa oppure fino alla lunghezza specificata.

# **a** Note

Il primo carattere della stringa di input ha indice 1.

- Se start è < 1, senza una lunghezza specificata allora viene impostato su 1.
- Se start è < 1, con una lunghezza specificata, allora la posizione dell'indice viene impostata su start + length -1.
- Se start + length -1 < 0 allora viene restituita una stringa vuota.
- Se start + length -1 > = 0 allora viene restituita la sottostringa che inizia dall'indice 1 con lunghezza start + length - 1.

### Sintassi

SUBSTRING( *string* FROM *start* [ FOR *length* ] )

# Parametri

### *string*

La stringa di destinazione su cui viene eseguita la funzione.

### *start*

La posizione iniziale della stringa.

# *length*

La lunghezza della sottostringa da restituire. Se non è presente, procede fino alla fine della stringa.

### Esempi

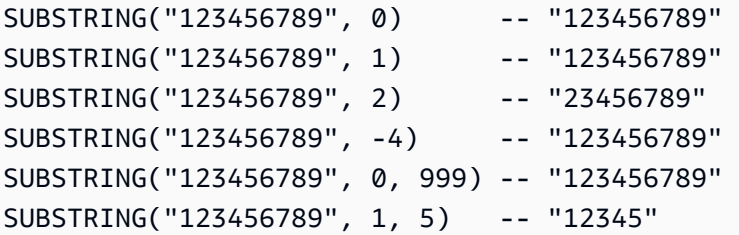

### <span id="page-1759-0"></span>TRIM

Taglia i caratteri iniziali o finali di una stringa. Il carattere di default da rimuovere è uno spazio (' ').

### Sintassi

TRIM ( [[LEADING | TRAILING | BOTH *remove\_chars*] FROM] *string* )

# Parametri

# *string*

La stringa di destinazione su cui viene eseguita la funzione.

# LEADING | TRAILING | BOTH

Il parametro indica se tagliare i caratteri iniziali o finali o entrambi.

### *remove\_chars*

Il set di caratteri da rimuovere. *remove\_chars* può essere una stringa con lunghezza > 1. Questa funzione restituisce la stringa da cui sono stati rimossi i caratteri specificati in *remove\_chars* trovati all'inizio o alla fine della stringa.

Esempi

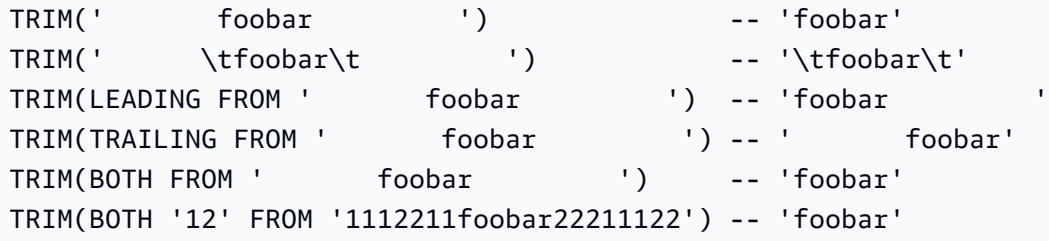

### <span id="page-1760-0"></span>UPPER

Data una stringa, UPPER converte tutti i caratteri minuscoli in maiuscoli. I caratteri non minuscoli rimangono invariati.

### Sintassi

```
UPPER ( string )
```
Parametri

### *string*

La stringa di destinazione su cui viene eseguita la funzione.

### Esempi

UPPER('AbCdEfG!@#\$') -- 'ABCDEFG!@#\$'

# Esecuzione di operazioni in batch su larga scala su oggetti Amazon S3

Puoi utilizzare le operazioni in batch S3 per eseguire operazioni in batch su vasta scala su oggetti Amazon S3. Le operazioni in batch S3 possono eseguire una singola operazione su elenchi di oggetti Amazon S3 specificati. Un solo processo può eseguire l'operazione specificata su miliardi di oggetti contenenti exabyte di dati. Amazon S3 tiene traccia dell'avanzamento, invia notifiche e conserva un report di completamento dettagliato di tutte le operazioni, offrendo un'esperienza serverless verificabile e completamente gestita. Puoi utilizzare le operazioni in batch S3 tramite la AWS Management Console, AWS CLI, gli SDK Amazon o l'API REST.

Le operazioni in batch S3 permettono di copiare oggetti e impostare i tag dell'oggetto o le liste di controllo accessi (ACL). Puoi anche avviare ripristini di oggetti da Amazon S3 Glacier Flexible Retrieval o richiamare una funzione AWS Lambda per eseguire operazioni personalizzate utilizzando i tuoi oggetti. Puoi eseguire queste operazioni su un elenco personalizzato di oggetti oppure utilizzare un report di Amazon S3 Inventory per generare facilmente liste di oggetti. Poiché le operazioni in batch Amazon S3 utilizzano le stesse API di Amazon S3 che già utilizzi con Amazon S3, l'interfaccia ti sarà familiare.

# **a** Note

Per ulteriori informazioni sull'utilizzo della classe di archiviazione Amazon S3 Express One Zone con bucket di directory, consulta [Che cos'è S3 Express One Zone?](#page-511-0) e [Bucks di directory](#page-529-0). Per ulteriori informazioni sull'utilizzo delle Operazioni in batch con S3 Express One Zone e bucket di directory, consulta [Utilizzo di Operazioni in batch con S3 Express One Zone.](#page-559-0)

# Nozioni di base sulle operazioni in batch S3

Puoi utilizzare le operazioni in batch S3 per eseguire operazioni in batch su vasta scala su oggetti Amazon S3. Le operazioni in batch S3 possono eseguire una singola operazione su elenchi di oggetti Amazon S3 specificati.

# **Terminologia**

In questa sezione vengono utilizzati i termini processo, operazione e attività, definiti di seguito:

### Processo

Un processo è l'unità di lavoro di base per le operazioni in batch S3. Un processo include tutte le informazioni necessarie per eseguire l'operazione specificata sugli oggetti elencati nel file manifest Una volta fornite queste informazioni e richiesto l'inizio del processo, il processo esegue l'operazione specificata su ciascun oggetto del manifest.

# **Operazione**

L'operazione è il tipo di [operazione](https://docs.aws.amazon.com/AmazonS3/latest/API/API_Operations.html) API, ad esempio la copia di oggetti, che desideri venga eseguita dal processo Batch Operations. Ogni processo esegue un singolo tipo di operazione in tutti gli oggetti specificati nel manifest.

### Attività

Un'attività è l'unità di esecuzione per un processo. Un'attività rappresenta una singola chiamata a un'operazione API Amazon S3 o AWS Lambda per eseguire l'operazione del processo su un singolo oggetto. Nel corso del ciclo di vita di un processo, le operazioni in batch S3 creano un'unica attività per ogni oggetto specificato nel manifest.

# Funzionamento di un processo Batch S3 Operations

Un processo è l'unità di lavoro di base per le operazioni in batch S3. Un processo include tutte le informazioni necessarie per eseguire l'operazione specificata su un elenco di oggetti. Per creare un processo, devi fornire alle operazioni in batch S3 un elenco di oggetti e specificare l'operazione da eseguire su tali oggetti.

Per informazioni sulle operazioni in batch supportate da S3, consulta [Operazioni supportate dalle](#page-1797-0)  [operazioni in batch S3.](#page-1797-0)

Un processo in batch esegue l'operazione specificata su ciascun oggetto incluso nel manifest. Un manifest elenca gli oggetti che si desidera elaborare con un processo batch e viene memorizzato come oggetto in un bucket. Puoi utilizzare report in formato CSV (comma-separated values, valori separati da virgola) [Amazon S3 Inventory](#page-1487-0) come manifest per semplificare la creazione di elenchi di oggetti di grandi dimensioni presenti in un bucket. È anche possibile specificare un manifest in un formato CSV semplice che consente di eseguire operazioni batch su un elenco personalizzato di oggetti contenuti in un singolo bucket.

Dopo aver creato un processo, Amazon S3 elabora l'elenco di oggetti nel manifest ed esegue l'operazione specificata su ogni oggetto. Durante l'esecuzione di un processo, puoi monitorarne lo stato a livello di programmazione o tramite la console Amazon S3. È anche possibile configurare un processo affinché generi un rapporto di completamento al termine della sua esecuzione. Il rapporto di completamento descrive i risultati di ciascuna attività eseguita dal processo. Per ulteriori informazioni sul monitoraggio dei processi, consulta [Gestione dei processi di operazioni in batch Amazon S3](#page-1839-0).

# Tutorial sulle operazioni in batch S3

Il seguente tutorial presenta end-to-end le procedure complete per alcune attività di Batch Operations.

• [Tutorial: transcodifica in batch di video con S3 Batch Operations e AWS LambdaAWS Elemental](#page-123-0)  **[MediaConvert](#page-123-0)** 

# Concessione delle autorizzazioni per le operazioni in batch Amazon S3

Prima di creare ed eseguire processi operazioni in batch S3, è necessario concedere le autorizzazioni necessarie. Per creare un processo di operazioni in batch Amazon S3, è necessaria l'autorizzazione utente s3:CreateJob. La stessa entità che crea il job deve inoltre avere l'iam:PassRoleautorizzazione a passare il ruolo AWS Identity and Access Management (IAM) specificato per il job a Batch Operations.

Per informazioni generali sulla specifica delle risorse IAM, consulta [Elementi delle policy IAM JSON](https://docs.aws.amazon.com/IAM/latest/UserGuide/reference_policies_elements_resource.html) [e Resource](https://docs.aws.amazon.com/IAM/latest/UserGuide/reference_policies_elements_resource.html) nella Guida per l'utente IAM. Nelle sezioni seguenti vengono fornite informazioni sulla creazione di un ruolo IAM e sul collegamento delle policy.

# Argomenti

- [Creazione di un ruolo IAM di operazioni in batch S3](#page-1763-0)
- [Allegare policy di autorizzazione](#page-1764-0)

# <span id="page-1763-0"></span>Creazione di un ruolo IAM di operazioni in batch S3

Perché Amazon S3 possa eseguire operazioni in batch S3 per tuo conto, occorre concedergli le opportune autorizzazioni. Queste autorizzazioni vengono concesse tramite un ruolo AWS Identity and Access Management (IAM). Questa sezione fornisce esempi delle policy di attendibilità e di autorizzazione che si possono usare quando si crea un ruolo IAM. Per ulteriori informazioni, consulta [Ruoli IAM](https://docs.aws.amazon.com/IAM/latest/UserGuide/id_roles.html) nella Guida per l'utente IAM. Per alcuni esempi, consulta [Controllo delle autorizzazioni per](#page-1868-0) [S3 Batch Operations utilizzando i tag di processo](#page-1868-0) e [Copia di oggetti mediante operazioni in batch S3.](#page-1798-0)
Nelle policy IAM è inoltre possibile utilizzare le chiavi di condizione per filtrare le autorizzazioni di accesso per i processi di operazioni in batch Amazon S3. Per ulteriori informazioni e un elenco completo delle chiavi di condizione specifiche di Amazon S3, consulta [Azioni, risorse e chiavi di](https://docs.aws.amazon.com/service-authorization/latest/reference/list_amazons3.html)  [condizione per Amazon S3](https://docs.aws.amazon.com/service-authorization/latest/reference/list_amazons3.html) nel Service Authorization Reference.

Policy di trust

Per consentire al principale del servizio di operazioni in batch S3 di assumere il ruolo IAM, collega la seguente policy di attendibilità al ruolo.

```
{ 
    "Version":"2012-10-17", 
    "Statement":[ 
       \{ "Effect":"Allow", 
           "Principal":{ 
               "Service":"batchoperations.s3.amazonaws.com" 
           }, 
           "Action":"sts:AssumeRole" 
        } 
    ]
}
```
## Allegare policy di autorizzazione

A seconda del tipo di operazioni, puoi collegare una delle policy seguenti.

Prima di configurare le autorizzazioni, tieni presente quanto segue:

- A prescindere dall'operazione, Amazon S3 necessita delle autorizzazioni per leggere l'oggetto manifest dal bucket S3 e, facoltativamente, per scrivere un report nel bucket. Quindi, tutte le policy seguenti includono queste autorizzazioni.
- Per i manifest di report di Amazon S3 Inventory, S3 Batch Operations richiede l'autorizzazione per leggere l'oggetto manifest.json e tutti i file di dati CSV associati.
- Autorizzazioni specifiche della versione come s3:GetObjectVersion sono richieste solo quando si specifica l'ID versione degli oggetti.
- Se esegui S3 Batch Operations su oggetti crittografati, il ruolo IAM deve avere accesso anche alle AWS KMS chiavi utilizzate per crittografarli.

Amazon Simple Storage Service Guida per l'utente Guida per l'utente Guida per l'utente Guida per l'utente Guida per l'utente

- Se invii un manifesto del report di inventario crittografato con AWS KMS, la tua policy IAM deve includere le autorizzazioni "kms:GenerateDataKey" per l'oggetto manifest.json "kms:Decrypt" e tutti i file di dati CSV associati.
- Se il processo Batch Operations genera un manifest in un bucket con ACL abilitati e si trova in un AWS account diverso, è necessario concedere l's3:PutObjectAclautorizzazione nella policy IAM del ruolo IAM configurato per il processo batch. Se non si include questa autorizzazione, il processo batch ha esito negativo e viene visualizzato l'errore. Error occurred when preparing manifest: Failed to write manifest

Copia oggetti: PutObject

```
{ 
     "Version": "2012-10-17", 
     "Statement": [ 
          { 
               "Action": [ 
                    "s3:PutObject", 
                    "s3:PutObjectAcl", 
                    "s3:PutObjectTagging" 
               ], 
               "Effect": "Allow", 
               "Resource": "arn:aws:s3:::DestinationBucket/*" 
          }, 
          { 
               "Action": [ 
                    "s3:GetObject", 
                    "s3:GetObjectAcl", 
                    "s3:GetObjectTagging", 
                    "s3:ListBucket" 
               ], 
               "Effect": "Allow", 
               "Resource": [ 
                    "arn:aws:s3:::SourceBucket", 
                    "arn:aws:s3:::SourceBucket/*" 
               ] 
          }, 
         \mathcal{L} "Effect": "Allow", 
               "Action": [ 
                    "s3:GetObject", 
                    "s3:GetObjectVersion"
```

```
 ], 
                "Resource": [ 
                     "arn:aws:s3:::ManifestBucket/*" 
                ] 
           }, 
           { 
                "Effect": "Allow", 
                "Action": [ 
                     "s3:PutObject" 
                ], 
                "Resource": [ 
                     "arn:aws:s3:::ReportBucket/*" 
               \mathbf{1} } 
      ]
}
```
Sostituisci l'etichettatura degli oggetti: PutObjectTagging

```
{ 
   "Version":"2012-10-17", 
   "Statement":[ 
     { 
        "Effect":"Allow", 
        "Action":[ 
          "s3:PutObjectTagging", 
          "s3:PutObjectVersionTagging" 
        ], 
        "Resource": "arn:aws:s3:::TargetResource/*" 
     }, 
     { 
        "Effect": "Allow", 
        "Action": [ 
          "s3:GetObject", 
          "s3:GetObjectVersion" 
        ], 
        "Resource": [ 
          "arn:aws:s3:::ManifestBucket/*" 
       \mathbf{I} }, 
     { 
        "Effect":"Allow", 
        "Action":[
```

```
 "s3:PutObject" 
        ], 
        "Resource":[ 
           "arn:aws:s3:::ReportBucket/*" 
        ] 
      } 
   ]
}
```
Elimina l'etichettatura degli oggetti: DeleteObjectTagging

```
{ 
      "Version": "2012-10-17", 
     "Statement": [ 
          { 
                "Effect": "Allow", 
                "Action": [ 
                  "s3:DeleteObjectTagging", 
                  "s3:DeleteObjectVersionTagging" 
               ], 
               "Resource": [ 
                    "arn:aws:s3:::TargetResource/*" 
              \mathbf{I} }, 
           { 
               "Effect": "Allow", 
                "Action": [ 
                    "s3:GetObject", 
                    "s3:GetObjectVersion" 
               ], 
               "Resource": [ 
                    "arn:aws:s3:::ManifestBucket/*" 
              \mathbf{I} }, 
           { 
               "Effect": "Allow", 
                "Action": [ 
                    "s3:PutObject" 
               ], 
               "Resource": [ 
                    "arn:aws:s3:::ReportBucket/*" 
               ] 
           }
```
}

]

Sostituisci l'elenco di controllo degli accessi: PutObjectAcl

```
{ 
   "Version":"2012-10-17", 
   "Statement":[ 
      { 
        "Effect":"Allow", 
        "Action":[ 
           "s3:PutObjectAcl", 
           "s3:PutObjectVersionAcl" 
        ], 
        "Resource": "arn:aws:s3:::TargetResource/*" 
      }, 
      { 
        "Effect": "Allow", 
        "Action": [ 
           "s3:GetObject", 
           "s3:GetObjectVersion" 
        ], 
        "Resource": [ 
           "arn:aws:s3:::ManifestBucket/*" 
        ] 
      }, 
      { 
        "Effect":"Allow", 
        "Action":[ 
           "s3:PutObject" 
        ], 
        "Resource":[ 
           "arn:aws:s3:::ReportBucket/*" 
       \mathbf{I} } 
  \mathbf{I}}
```
Ripristina oggetti: RestoreObject

```
{ 
   "Version":"2012-10-17", 
   "Statement":[
```

```
 { 
        "Effect":"Allow", 
        "Action":[ 
             "s3:RestoreObject" 
        ], 
        "Resource": "arn:aws:s3:::TargetResource/*" 
      }, 
      { 
        "Effect": "Allow", 
        "Action": [ 
          "s3:GetObject", 
           "s3:GetObjectVersion" 
        ], 
        "Resource": [ 
          "arn:aws:s3:::ManifestBucket/*" 
        ] 
      }, 
      { 
        "Effect":"Allow", 
        "Action":[ 
           "s3:PutObject" 
        ], 
        "Resource":[ 
          "arn:aws:s3:::ReportBucket/*" 
        ] 
      } 
   ]
}
```
Applica la conservazione di Object Lock: PutObjectRetention

```
{ 
     "Version": "2012-10-17", 
     "Statement": [ 
          { 
               "Effect": "Allow", 
               "Action": "s3:GetBucketObjectLockConfiguration", 
               "Resource": [ 
                    "arn:aws:s3:::TargetResource" 
              \mathbf{I} }, 
          { 
               "Effect": "Allow",
```

```
 "Action": [ 
               "s3:PutObjectRetention", 
               "s3:BypassGovernanceRetention" 
          ], 
          "Resource": [ 
               "arn:aws:s3:::TargetResource/*" 
          ] 
     }, 
      { 
          "Effect": "Allow", 
          "Action": [ 
               "s3:GetObject", 
               "s3:GetObjectVersion" 
          ], 
          "Resource": [ 
               "arn:aws:s3:::ManifestBucket/*" 
          ] 
     }, 
      { 
          "Effect": "Allow", 
          "Action": [ 
               "s3:PutObject" 
          ], 
          "Resource": [ 
               "arn:aws:s3:::ReportBucket/*" 
          ] 
     } 
 ]
```
Applica la conservazione legale di Object Lock: PutObjectLegalHold

```
{ 
      "Version": "2012-10-17", 
      "Statement": [ 
          { 
               "Effect": "Allow", 
               "Action": "s3:GetBucketObjectLockConfiguration", 
               "Resource": [ 
                    "arn:aws:s3:::TargetResource" 
               ] 
          }, 
          {
```
}

```
 "Effect": "Allow", 
               "Action": "s3:PutObjectLegalHold", 
               "Resource": [ 
                    "arn:aws:s3:::TargetResource/*" 
               ] 
          }, 
           { 
               "Effect": "Allow", 
               "Action": [ 
                    "s3:GetObject", 
                    "s3:GetObjectVersion" 
               ], 
               "Resource": [ 
                    "arn:aws:s3:::ManifestBucket/*" 
               ] 
           }, 
           { 
               "Effect": "Allow", 
               "Action": [ 
                    "s3:PutObject" 
               ], 
               "Resource": [ 
                    "arn:aws:s3:::ReportBucket/*" 
              \mathbf{1} } 
     ]
}
```
Replica oggetti esistenti: InitiateReplication con un manifesto generato da S3

Utilizza questa policy se utilizzi e archivia un manifesto generato da S3. Per ulteriori informazioni sull'utilizzo di Batch Operations per la replica di oggetti esistenti, consulta la sezione [Replica di](#page-1640-0)  [oggetti esistenti con S3 Batch Replication.](#page-1640-0)

```
{ 
    "Version":"2012-10-17", 
    "Statement":[ 
        { 
            "Action":[ 
               "s3:InitiateReplication" 
            ], 
            "Effect":"Allow", 
            "Resource":[
```

```
 "arn:aws:s3:::*** replication source bucket ***/*" 
       \mathbf{I} }, 
    { 
        "Action":[ 
           "s3:GetReplicationConfiguration", 
           "s3:PutInventoryConfiguration" 
        ], 
        "Effect":"Allow", 
        "Resource":[ 
           "arn:aws:s3:::*** replication source bucket ***" 
        ] 
    }, 
    { 
        "Action":[ 
           "s3:GetObject", 
           "s3:GetObjectVersion" 
        ], 
        "Effect":"Allow", 
        "Resource":[ 
           "arn:aws:s3:::*** manifest bucket ***/*" 
        ] 
    }, 
    { 
        "Effect":"Allow", 
        "Action":[ 
           "s3:PutObject" 
        ], 
        "Resource":[ 
           "arn:aws:s3:::*** completion report bucket ****/*", 
           "arn:aws:s3:::*** manifest bucket ****/*" 
        ] 
    } 
 ]
```
Replica oggetti esistenti: InitiateReplication con un manifesto utente

Utilizza questa policy se impieghi un manifesto fornito dall'utente. Per ulteriori informazioni sull'utilizzo di Batch Operations per la replica di oggetti esistenti, consulta la sezione [Replica di oggetti esistenti](#page-1640-0)  [con S3 Batch Replication.](#page-1640-0)

```
{
```
}

```
 "Version":"2012-10-17", 
     "Statement":[ 
        { 
            "Action":[ 
                "s3:InitiateReplication" 
            ], 
            "Effect":"Allow", 
            "Resource":[ 
                "arn:aws:s3:::*** replication source bucket ***/*" 
            ] 
        }, 
\{\hspace{.1cm} \} "Action":[ 
                "s3:GetObject", 
                "s3:GetObjectVersion" 
            ], 
            "Effect":"Allow", 
            "Resource":[ 
                "arn:aws:s3:::*** manifest bucket ***/*" 
            ] 
        }, 
        { 
            "Effect":"Allow", 
            "Action":[ 
                "s3:PutObject" 
            ], 
            "Resource":[ 
                "arn:aws:s3:::*** completion report bucket ****/*" 
           \mathbf{I} } 
   \mathbf{I}}
```
# Creazione di un processo di operazioni in batch S3

Con Operazioni in batch Amazon S3, puoi eseguire operazioni in batch su larga scala su un elenco di oggetti Amazon S3 specifici. In questa sezione vengono descritte le informazioni necessarie per creare un processo S3 Batch Operations e i risultati di una richiesta CreateJob. Fornisce inoltre istruzioni per creare un processo Batch Operations utilizzando la console Amazon S3, AWS Command Line Interface (AWS CLI) e. AWS SDK for Java

Quando crei un processo S3 Batch Operations, puoi richiedere un report di completamento per tutte le attività o solo per le attività fallite. Se almeno un'attività è stata richiamata correttamente, Operazioni in batch S3 genera un report per i processi che sono stati completati, che non sono andati a buon fine o che sono stati annullati. Per ulteriori informazioni, consulta [Esempi: report di](#page-1856-0)  [completamento delle operazioni in batch S3.](#page-1856-0)

### Argomenti

- [Elementi della richiesta di un processo di operazioni in batch](#page-1774-0)
- [Specifica di un manifest](#page-1777-0)

## <span id="page-1774-0"></span>Elementi della richiesta di un processo di operazioni in batch

Per creare un processo di operazioni in batch S3, è necessario fornire le seguenti informazioni:

**Operazione** 

Specifica l'operazione che vuoi far eseguire alle operazioni in batch S3 sugli oggetti nel manifest. Ogni tipo di operazione accetta parametri specifici di tale operazione. Con Batch Operations, è possibile eseguire un'operazione in blocco, con gli stessi risultati che si otterrebbe se si eseguisse tale operazione one-by-one su ciascun oggetto.

### **Manifest**

Il manifesto è un elenco di tutti gli oggetti sui quali Operazioni in batch S3 esegue l'operazione desiderata. Per specificare un manifesto per un processo Operazioni in batch, puoi utilizzare i seguenti metodi:

- Crea manualmente l'elenco di oggetti personalizzato in formato CSV.
- Scegli un report [Amazon S3 Inventory](#page-1487-0) esistente in formato CSV.
- Indirizza Operazioni in batch per generare automaticamente un manifesto in base ai criteri di filtro degli oggetti specificati quando si crea il processo. Questa opzione è disponibile per i lavori di replica in batch creati nella console Amazon S3 o per qualsiasi tipo di lavoro creato utilizzando gli SDK o AWS CLI l'API AWS REST di Amazon S3.

**G** Note

• A prescindere dalla modalità di specifica del manifesto, l'elenco stesso deve essere archiviato in un bucket per uso generico. Operazioni in batch non è in grado di importare i manifesti esistenti da, o salvare i manifesti generati in, bucket di directory. Gli oggetti descritti all'interno del manifesto, tuttavia, possono essere archiviati in bucket di directory. Per ulteriori informazioni, consulta [Directory buckets.](https://docs.aws.amazon.com/AmazonS3/latest/userguide/directory-buckets-overview.html)

• Se gli oggetti nel manifesto si trovano in un bucket con versione, la specifica degli ID versione per gli oggetti indirizza Operazioni in batch a eseguire l'operazione su una versione specifica. Se nessun ID versione è specificato, Operazioni in batch esegue l'operazione sulla versione più recente degli oggetti. Se il manifesto include un campo ID versione, è necessario fornire un ID versione per tutti gli oggetti del manifesto.

Per ulteriori informazioni, consulta [Specifica di un manifest.](#page-1777-0)

## Priorità

Utilizza le priorità del processo per indicarne la priorità rispetto agli altri processi in esecuzione sul tuo account. Numeri maggiori indicano una priorità più alta.

Le priorità del lavoro hanno un significato solo rispetto alle priorità stabilite per altri lavori nello stesso account e nella stessa regione. Pertanto puoi scegliere qualsiasi sistema di numerazione utile. Ad esempio, potrebbe essere necessario assegnare a tutti i processi Ripristina (RestoreObject) una priorità di 1, a tutti i processi Copia (CopyObject) una priorità di 2 e a tutti i processi Sostituisci liste di controllo degli accessi (ACL) (PutObjectAcl) una priorità di 3.

Operazioni in batch S3 assegna la priorità ai processi in base ai numeri di priorità ma non è garantito un ordinamento rigoroso. Pertanto, si consiglia di non utilizzare le priorità dei processi per accertarsi che un processo inizi o termini prima di un altro. Per essere certo che l'ordine venga rigidamente rispettato, attendi che un processo sia terminato prima di iniziare quello successivo.

## RoleArn

Specificate un ruolo AWS Identity and Access Management (IAM) per eseguire il job. Il ruolo IAM utilizzato deve avere le autorizzazioni necessarie per eseguire l'operazione specificata nel processo. Ad esempio, per eseguire un processo CopyObject, il ruolo IAM deve disporre dell'autorizzazione s3:GetObject per il bucket di origine e dell'autorizzazione s3:PutObject per il bucket di destinazione. Il ruolo ha anche bisogno delle autorizzazioni per leggere il manifest e compilare il report di completamento del processo.

Per ulteriori informazioni sui ruoli IAM, consultare [Ruoli IAM](https://docs.aws.amazon.com/IAM/latest/UserGuide/id_roles.html) nella Guida per l'utente di IAM.

Per ulteriori informazioni sulle autorizzazioni di Amazon S3, consulta la sezione [Azioni politiche](#page-893-0)  [per Amazon S3.](#page-893-0)

## **G** Note

I processi Operazioni in batch che eseguono azioni su bucket di directory richiedono autorizzazioni specifiche. Per ulteriori informazioni, consulta [AWS Identity and Access](https://docs.aws.amazon.com/AmazonS3/latest/userguide/s3-express-security-iam.html) [Management \(IAM\) for S3 Express One Zone](https://docs.aws.amazon.com/AmazonS3/latest/userguide/s3-express-security-iam.html).

## Report

Specifica se desideri che le operazioni in batch S3 generino un report di completamento. Se richiedi un report di completamento del lavoro, devi inserire i parametri per il report in questo elemento. Le informazioni necessarie includono:

• Il bucket in cui desideri archiviare il report

## **a** Note

Il report deve essere archiviato in un bucket per uso generico. Operazioni in batch non può salvare report in bucket di directory. Per ulteriori informazioni, consulta [Directory](https://docs.aws.amazon.com/AmazonS3/latest/userguide/directory-buckets-overview.html)  [buckets](https://docs.aws.amazon.com/AmazonS3/latest/userguide/directory-buckets-overview.html).

- Il formato del report
- Se desideri che il report includa i dettagli di tutte le attività o solo di quelle fallite
- Una stringa di prefisso (facoltativa)

## **a** Note

I report di completamento sono sempre crittografati con chiavi gestite di Amazon S3 (SSE-S3).

## Tag (opzionale)

È possibile etichettare e controllare l'accesso ai processi di operazioni in batch Amazon S3 aggiungendo tag. Puoi utilizzare tag per identificare il responsabile del processo Operazioni in batch o controllare in che modo gli utenti interagiscono con processi Operazioni in batch. La presenza dei tag dei lavori può consentire o limitare la capacità di un utente di cancellare un lavoro, attivare un lavoro in stato di conferma o cambiare il livello di priorità di un lavoro. Ad

esempio, puoi concedere a un utente l'autorizzazione per richiamare l'operazione CreateJob, purché il processo venga creato con il tag "Department=Finance".

È possibile creare lavori con tag ad essi associati e aggiungere tag ai lavori dopo averli creati.

Per ulteriori informazioni, consulta [the section called "Utilizzo dei tag".](#page-1859-0)

### Descrizione (facoltativa)

Per tenere traccia e monitorare il processo, è anche possibile fornire una descrizione di un massimo di 256 caratteri. Amazon S3 include questa descrizione ogni volta che restituisce informazioni su un processo o visualizza i dettagli del processo nella console di Amazon S3. Puoi quindi ordinare e filtrare i processi con facilità in base alle descrizioni che hai assegnato loro. Le descrizioni non devono necessariamente essere univoche, quindi puoi utilizzarle come categorie (ad esempio, "Registro settimanale dei processi Copy") per aiutarti a tenere traccia dei gruppi di processi simili.

## <span id="page-1777-0"></span>Specifica di un manifest

Un manifesto è un oggetto Amazon S3 contenente le chiavi degli oggetti su cui Amazon S3 deve agire. Per fornire un manifesto, puoi utilizzare uno dei seguenti metodi:

- Crea un nuovo file manifesto manualmente.
- Utilizza un manifesto esistente.
- Indirizza Operazioni in batch per generare automaticamente un manifesto in base ai criteri di filtro degli oggetti specificati quando si crea il processo. Questa opzione è disponibile per i lavori di replica in batch creati nella console Amazon S3 o per qualsiasi tipo di lavoro creato utilizzando gli SDK o AWS CLI l'API AWS REST di Amazon S3.

## **a** Note

A prescindere dalla modalità di specifica del manifesto, l'elenco stesso deve essere archiviato in un bucket per uso generico. Operazioni in batch non è in grado di importare i manifesti esistenti da, o salvare i manifesti generati in, bucket di directory. Gli oggetti descritti all'interno del manifesto, tuttavia, possono essere archiviati in bucket di directory. Per ulteriori informazioni, consulta [Directory buckets.](https://docs.aws.amazon.com/AmazonS3/latest/userguide/directory-buckets-overview.html)

## Creazione di un file manifesto

Per creare un file manifesto manualmente, occorre specificare la chiave dell'oggetto manifesto, l'ETag (tag di entità) e l'ID versione facoltativo in un elenco in formato CSV. I contenuti del manifesto devono essere codificati in formato URL.

Per impostazione predefinita, Amazon S3 utilizza automaticamente la crittografia lato server con chiavi gestite da Amazon S3 (SSE-S3) per crittografare un manifesto caricato in un bucket Amazon S3. I manifesti che utilizzano la crittografia lato server con chiavi fornite dal cliente (SSE-C) non sono supportati. I manifesti che utilizzano la crittografia lato server con chiavi AWS Key Management Service (AWS KMS) (SSE-KMS) sono supportati solo quando utilizzi report di inventario in formato CSV. L'utilizzo di un manifesto creato manualmente con non è supportato. AWS KMS

Il manifest deve contenere il nome del bucket, la chiave dell'oggetto e, facoltativamente, la versione dell'oggetto per ciascun oggetto. Gli altri campi nel manifest non vengono utilizzati dalle operazioni in batch S3.

## **a** Note

Se gli oggetti nel manifesto si trovano in un bucket con versione, la specifica degli ID versione per gli oggetti indirizza Operazioni in batch a eseguire l'operazione su una versione specifica. Se nessun ID versione è specificato, Operazioni in batch esegue l'operazione sulla versione più recente degli oggetti. Se il manifesto include un campo ID versione, è necessario fornire un ID versione per tutti gli oggetti del manifesto.

Di seguito è riportato un manifest di esempio in formato CSV senza ID versione.

Examplebucket,objectkey1 Examplebucket,objectkey2 Examplebucket,objectkey3 Examplebucket,photos/jpgs/objectkey4 Examplebucket,photos/jpgs/newjersey/objectkey5 Examplebucket,object%20key%20with%20spaces

Di seguito è riportato un manifesto di esempio in formato CSV che include ID versione.

```
Examplebucket,objectkey1,PZ9ibn9D5lP6p298B7S9_ceqx1n5EJ0p
Examplebucket,objectkey2,YY_ouuAJByNW1LRBfFMfxMge7XQWxMBF
Examplebucket,objectkey3,jbo9_jhdPEyB4RrmOxWS0kU0EoNrU_oI
```
Examplebucket,photos/jpgs/objectkey4,6EqlikJJxLTsHsnbZbSRffn24\_eh5Ny4 Examplebucket,photos/jpgs/newjersey/objectkey5,imHf3FAiRsvBW\_EHB8GOu.NHunHO1gVs Examplebucket,object%20key%20with%20spaces,9HkPvDaZY5MVbMhn6TMn1YTb5ArQAo3w

Specifica di un file manifesto esistente

Puoi specificare un file manifesto per una richiesta di creazione processo utilizzando uno dei due formati elencati di seguito:

• Report di Inventario Amazon S3: deve essere un report di Inventario Amazon S3 in formato CSV. Devi specificare il file manifest. json associato al report di inventario. Per ulteriori informazioni sui report di inventario, consulta [Amazon S3 Inventory](#page-1487-0). Se il report di inventario include gli ID versione, S3 Batch Operations agisce sulle versioni degli oggetti specifiche.

### **a** Note

- Operazioni in batch S3 supporta report di inventario CSV con crittografia SSE-KMS.
- Se si invia un manifesto del report di inventario con crittografia SSE-KMS, la policy IAM deve includere le autorizzazioni "kms:Decrypt" e "kms:GenerateDataKey" per l'oggetto manifest.json e tutti i file di dati CSV associati.
- File CSV: ogni riga nel file deve includere il nome del bucket, la chiave dell'oggetto e, facoltativamente, la versione dell'oggetto. Le chiavi degli oggetti devono essere codificate in formato URL, come mostrato nei seguenti esempi. Il manifest deve includere gli ID versione di tutti gli oggetti oppure ometterli per tutti gli oggetti. Per ulteriori informazioni sul formato CSV del manifesto, consulta [JobManifestSpec](https://docs.aws.amazon.com/AmazonS3/latest/API/API_control_JobManifestSpec.html) nella Documentazione di riferimento delle API Amazon Simple Storage Service.

## **a** Note

Operazioni in batch S3 non supporta file manifesto in formato CSV con crittografia SSE-KMS.

## **A** Important

Quando si utilizza un manifesto creato manualmente e un bucket con versione, si consiglia di specificare gli ID versione per gli oggetti. Quando crei un processo, S3 Batch Operations

analizza l'intero manifest prima di eseguire il processo. Tuttavia, non esegue una "snapshot" dello stato del bucket.

Poiché i manifesti possono contenere miliardi di oggetti, l'esecuzione dei processi potrebbe richiedere molto tempo, influenzando la versione di un oggetto su cui agisce il processo. Supponi di sovrascrivere un oggetto con una nuova versione durante l'esecuzione di un processo e di non aver specificato un ID versione per tale oggetto. In questo caso, Amazon S3 esegue l'operazione sulla versione più recente dell'oggetto, non sulla versione che esisteva al momento della creazione del processo. L'unico modo per evitare questo comportamento è specificare gli ID versione per gli oggetti elencati nel manifest.

Generazione automatica di un manifesto

Puoi indirizzare Amazon S3 a generare un manifesto automaticamente in base ai criteri di filtro degli oggetti specificati al momento della creazione del processo. Questa opzione è disponibile per i lavori di replica in batch creati nella console Amazon S3 o per qualsiasi tipo di lavoro creato utilizzando gli SDK o AWS CLI l'API AWS REST di Amazon S3. Per ulteriori informazioni su Batch Replication, consulta la sezione [Replica di oggetti esistenti con S3 Batch Replication.](#page-1640-0)

Per generare un manifesto automaticamente, specifica i seguenti elementi come parte della richiesta di creazione del processo:

- Informazioni sul bucket contenente gli oggetti di origine, inclusi il proprietario del bucket e il nome della risorsa Amazon (ARN)
- Informazioni sull'output del manifesto, incluso un flag per creare un file manifesto, il proprietario del bucket di output, l'ARN, il prefisso, il formato del file e il tipo di crittografia
- Criteri opzionali per filtrare gli oggetti per data di creazione, nome chiave, dimensioni, classe di archiviazione e tag

## Criteri di filtro degli oggetti

Per filtrare l'elenco degli oggetti da includere in un manifesto generato automaticamente, puoi specificare i seguenti criteri. Per ulteriori informazioni, consulta [JobManifestGeneratorFilter](https://docs.aws.amazon.com/AmazonS3/latest/API/API_control_JobManifestGeneratorFilter.html) nella Documentazione di riferimento delle API Amazon S3.

### **CreatedAfter**

Se fornito, il manifesto generato include solo oggetti del bucket di origine creati dopo questo periodo.

### **CreatedBefore**

Se fornito, il manifesto generato include solo oggetti del bucket di origine creati prima di questo periodo.

### **EligibleForReplication**

Se fornito, il manifesto generato include oggetti solo se sono idonei alla replica in base alla configurazione di replica sul bucket di origine.

### KeyNameConstraint

Se fornito, il manifesto generato include solo oggetti bucket di origine le cui chiavi degli oggetti corrispondono ai vincoli di stringa specificati per, e. MatchAnySubstringMatchAnyPrefixMatchAnySuffix

MatchAnySubstring— Se fornito, il manifesto generato include oggetti se la stringa specificata appare in un punto qualsiasi della stringa chiave dell'oggetto.

MatchAnyPrefix— Se fornito, il manifesto generato include oggetti se la stringa specificata appare all'inizio della stringa chiave dell'oggetto.

MatchAnySuffix— Se fornito, il manifesto generato include oggetti se la stringa specificata appare alla fine della stringa chiave dell'oggetto.

### MatchAnyStorageClass

Se fornito, il manifesto generato include solo oggetti del bucket di origine archiviati con la classe di archiviazione specificata.

#### ObjectReplicationStatuses

Se fornito, il manifesto generato include solo oggetti del bucket di origine che dispongono di uno degli stati di replica specificati.

#### ObjectSizeGreaterThanBytes

Se fornito, il manifesto generato include solo oggetti del bucket di origine la cui dimensione file è maggiore del numero di byte specificato.

### ObjectSizeLessThanBytes

Se fornito, il manifesto generato include solo oggetti del bucket di origine la cui dimensione file è minore del numero di byte specificato.

## **a** Note

Non è possibile clonare la maggior parte dei processi che hanno generato manifesti automaticamente. I processi di replica batch possono essere clonati, tranne quando utilizzano i criteri di filtro del manifesto KeyNameConstraint, MatchAnyStorageClass, ObjectSizeGreaterThanBytes o ObjectSizeLessThanBytes.

La sintassi per specificare i criteri del manifesto varia a seconda del metodo utilizzato per creare il processo. Per alcuni esempi, consulta [Creazione di un processo](#page-1782-0).

<span id="page-1782-0"></span>Creazione di un processo

Puoi creare job S3 Batch Operations utilizzando la console Amazon S3 AWS CLI AWS , gli SDK o l'API REST di Amazon S3.

Per ulteriori informazioni sulla creazione di una richiesta di processo, consulta la sezione [Elementi](#page-1774-0)  [della richiesta di un processo di operazioni in batch](#page-1774-0).

### **Prerequisiti**

Prima di creare un processo Operazioni in batch, conferma di aver configurato le autorizzazioni pertinenti. Per ulteriori informazioni, consulta [Concessione delle autorizzazioni per le operazioni in](#page-1763-0) [batch Amazon S3.](#page-1763-0)

Utilizzo della console S3

#### Per creare un processo batch

- 1. [Accedi AWS Management Console e apri la console Amazon S3 all'indirizzo https://](https://console.aws.amazon.com/s3/) [console.aws.amazon.com/s3/.](https://console.aws.amazon.com/s3/)
- 2. Nella barra di navigazione nella parte superiore della pagina, scegli il nome del file attualmente visualizzato Regione AWS. Quindi, scegli la regione in cui desideri creare il tuo lavoro.

## **a** Note

Per le operazioni di copia, è necessario creare il lavoro nella stessa regione del bucket di destinazione. Per tutte le altre operazioni, è necessario creare il lavoro nella stessa regione degli oggetti nel manifesto.

- 3. Scegli Batch Operations nel riquadro di navigazione a sinistra della console Amazon S3.
- 4. Scegli Crea processo.
- 5. Visualizza Regione AWSdove vuoi creare il tuo lavoro.
- 6. In Formato manifest scegliere il tipo di oggetto manifest da usare.
	- Se si sceglie S3 inventory report (Report di inventario S3), immettere il percorso dell'oggetto manifest.json generato da Amazon S3 come parte del report dell'inventario in formato CSV e, facoltativamente, l'ID versione dell'oggetto manifest se si desidera utilizzare una versione diversa da quella più recente.
	- Se si sceglie CSV, immettere il percorso di un oggetto manifest in formato CSV. L'oggetto manifest deve avere il formato descritto nella console. Facoltativamente, è possibile includere l'ID versione dell'oggetto manifest se si desidera utilizzare una versione diversa da quella più recente.

## **a** Note

La console Amazon S3 supporta la generazione manifesto automatica solo per i processi di replica batch. Per tutti gli altri tipi di job, se desideri che Amazon S3 generi automaticamente un manifesto in base ai criteri di filtro specificati, devi configurare il job utilizzando gli AWS SDK o l' AWS CLI API REST di Amazon S3.

- 7. Seleziona Successivo.
- 8. In Operation (Operazione) scegliere l'operazione che si desidera eseguire su tutti gli oggetti elencati nel manifest. Inserire le informazioni per l'operazione selezionata, quindi scegliere Next (Avanti).
- 9. Inserire le informazioni per Configure additional options (Configura opzioni aggiuntive), quindi scegliere Next (Avanti).
- 10. Per Review (Revisione), verificare le impostazioni. Se è necessario apportare modifiche, scegliere Previous (Precedente). In caso contrario, scegliere Create Job (Crea processo).

## Utilizzando il AWS CLI

## Specify manifest

Nell'esempio seguente viene illustrato come creare un processo Operazioni in batch S3 S3PutObjectTagging che agisce sugli oggetti elencati in un file manifesto esistente.

Per creare un processo **S3PutObjectTagging** di operazioni in batch

- 1. Utilizza i seguenti comandi per creare un ruolo AWS Identity and Access Management (IAM), quindi crea una policy IAM per assegnare le autorizzazioni pertinenti. Il ruolo e la policy seguenti concedono l'autorizzazione Amazon S3 per aggiungere tag degli oggetti, necessari per creare il processo in una fase successiva.
	- a. Utilizza il comando di esempio seguente per creare un ruolo IAM utilizzato da Operazioni in batch. Per utilizzare questo comando di esempio, sostituisci *S3BatchJobRole* con il nome che desideri assegnare al ruolo.

```
aws iam create-role \ 
  --role-name S3BatchJobRole \ 
  --assume-role-policy-document '{ 
    "Version":"2012-10-17", 
    "Statement":[ 
        { 
           "Effect":"Allow", 
           "Principal":{ 
              "Service":"batchoperations.s3.amazonaws.com" 
           }, 
           "Action":"sts:AssumeRole" 
       } 
    ]
}'
```
Registrare l'Amazon Resource Name (ARN) del ruolo. Quando si crea un processo sarà necessario specificare l'ARN.

b. Utilizza il comando di esempio seguente per creare una policy IAM con le autorizzazioni necessarie e collegala al ruolo IAM creato nella fase precedente. Per ulteriori informazioni sulle autorizzazioni necessarie, consulta [Concessione delle autorizzazioni](#page-1763-0) [per le operazioni in batch Amazon S3](#page-1763-0).

## **a** Note

I processi Operazioni in batch che eseguono azioni su bucket di directory richiedono autorizzazioni specifiche. Per ulteriori informazioni, consulta [AWS](https://docs.aws.amazon.com/AmazonS3/latest/userguide/s3-express-security-iam.html)  [Identity and Access Management \(IAM\) for S3 Express One Zone.](https://docs.aws.amazon.com/AmazonS3/latest/userguide/s3-express-security-iam.html)

Per utilizzare questo comando di esempio, sostituisci *user input placeholders* come segue:

- Sostituisci *S3BatchJobRole* con il nome del ruolo IAM. Assicurati che questo nome corrisponda al nome utilizzato in precedenza.
- Sostituisci *PutObjectTaggingBatchJobPolicy* con il nome che desideri assegnare alla policy IAM.
- Sostituisci *example-s3-destination-bucket* con il nome del bucket contenente gli oggetti a cui desideri applicare i tag.
- Sostituisci *DOC-EXAMPLE-MANIFEST-BUCKET* con il nome del bucket contenente il manifesto.
- Sostituisci *DOC-EXAMPLE-REPORT-BUCKET* con il nome del bucket a cui desideri venga inviato il report di completamento.

```
aws iam put-role-policy \setminus --role-name S3BatchJobRole \ 
   --policy-name PutObjectTaggingBatchJobPolicy \ 
   --policy-document '{ 
   "Version":"2012-10-17", 
   "Statement":[ 
     { 
       "Effect":"Allow", 
       "Action":[ 
          "s3:PutObjectTagging", 
          "s3:PutObjectVersionTagging" 
       ], 
       "Resource": "arn:aws:s3:::example-s3-destination-bucket/*" 
     }, 
     { 
       "Effect": "Allow",
```

```
 "Action": [ 
          "s3:GetObject", 
          "s3:GetObjectVersion", 
          "s3:GetBucketLocation" 
        ], 
        "Resource": [ 
          "arn:aws:s3:::DOC-EXAMPLE-MANIFEST-BUCKET", 
          "arn:aws:s3:::DOC-EXAMPLE-MANIFEST-BUCKET/*" 
        ] 
     }, 
     { 
        "Effect":"Allow", 
        "Action":[ 
          "s3:PutObject", 
          "s3:GetBucketLocation" 
        ], 
        "Resource":[ 
          "arn:aws:s3:::DOC-EXAMPLE-REPORT-BUCKET", 
          "arn:aws:s3:::DOC-EXAMPLE-REPORT-BUCKET/*" 
        ] 
     } 
   ]
}'
```
2. Utilizza il comando di esempio seguente per creare un processo S3PutObjectTagging.

Il file manifest.csv fornisce un elenco di valori di bucket e chiave di oggetto. Il processo applica i tag specificati agli oggetti identificati nel manifesto. ETag è l'ETag dell'oggetto manifest.csv, che è possibile ottenere dalla console di Amazon S3. Questa richiesta specifica il parametro no-confirmation-required, in modo da poter eseguire il processo senza doverlo confermare con il comando update-job-status. Per ulteriori informazioni, consulta la sezione [create-job](https://docs.aws.amazon.com/cli/latest/reference/s3control/create-job.html) nella Documentazione di riferimento della AWS CLI .

Per utilizzare questo comando di esempio, sostituisci *user input placeholders* con le tue informazioni. Sostituisci *IAM-role* con l'ARN del ruolo IAM creato in precedenza.

```
aws s3control create-job \ 
     --region us-west-2 \ 
     --account-id acct-id \ 
     --operation '{"S3PutObjectTagging": { "TagSet": [{"Key":"keyOne", 
  "Value":"ValueOne"}] }}' \
```

```
 --manifest '{"Spec":{"Format":"S3BatchOperations_CSV_20180820","Fields":
["Bucket","Key"]},"Location":
{"ObjectArn":"arn:aws:s3:::my_manifests/
manifest.csv","ETag":"60e460c9d1046e73f7dde5043ac3ae85"}}' \ 
     --report '{"Bucket":"arn:aws:s3:::DOC-EXAMPLE-REPORT-
BUCKET","Prefix":"final-reports", 
  "Format":"Report_CSV_20180820","Enabled":true,"ReportScope":"AllTasks"}' \ 
     --priority 42 \ 
     --role-arn IAM-role \ 
     --client-request-token $(uuidgen) \ 
     --description "job description" \ 
     --no-confirmation-required
```
In risposta, Amazon S3 restituisce un ID processo, ad esempio, 00e123a4-c0d8-41f4 a0eb-b46f9ba5b07c). L'ID processo è necessario per identificare, monitorare e modificare il processo.

### Generate manifest

Nell'esempio seguente viene illustrato come creare un processo Operazioni in batch S3 S3DeleteObjectTagging che genera automaticamente un manifesto in base ai criteri di filtro degli oggetti. Questi criteri includono la data di creazione, il nome della chiave, le dimensioni, la classe di archiviazione e i tag.

Per creare un processo **S3DeleteObjectTagging** di operazioni in batch

- 1. Utilizza i seguenti comandi per creare un ruolo AWS Identity and Access Management (IAM), quindi crea una policy IAM per assegnare le autorizzazioni. Il ruolo e la policy seguenti concedono l'autorizzazione Amazon S3 per eliminare tag di oggetti, necessari quando si crea il processo in una fase successiva.
	- a. Utilizza il comando di esempio seguente per creare un ruolo IAM utilizzato da Operazioni in batch. Per utilizzare questo comando di esempio, sostituisci *S3BatchJobRole* con il nome che desideri assegnare al ruolo.

```
aws iam create-role \ 
 --role-name S3BatchJobRole \ 
  --assume-role-policy-document '{ 
    "Version":"2012-10-17", 
    "Statement":[
```

```
 { 
           "Effect":"Allow", 
           "Principal":{ 
               "Service":"batchoperations.s3.amazonaws.com" 
           }, 
           "Action":"sts:AssumeRole" 
        } 
    ]
}'
```
Registrare l'Amazon Resource Name (ARN) del ruolo. Quando si crea un processo sarà necessario specificare l'ARN.

b. Utilizza il comando di esempio seguente per creare una policy IAM con le autorizzazioni necessarie e collegala al ruolo IAM creato nella fase precedente. Per ulteriori informazioni sulle autorizzazioni necessarie, consulta [Concessione delle autorizzazioni](#page-1763-0) [per le operazioni in batch Amazon S3](#page-1763-0).

**a** Note

I processi Operazioni in batch che eseguono azioni su bucket di directory richiedono autorizzazioni specifiche. Per ulteriori informazioni, consulta [AWS](https://docs.aws.amazon.com/AmazonS3/latest/userguide/s3-express-security-iam.html)  [Identity and Access Management \(IAM\) for S3 Express One Zone.](https://docs.aws.amazon.com/AmazonS3/latest/userguide/s3-express-security-iam.html)

Per utilizzare questo comando di esempio, sostituisci *user input placeholders* come segue:

- Sostituisci *S3BatchJobRole* con il nome del ruolo IAM. Assicurati che questo nome corrisponda al nome utilizzato in precedenza.
- Sostituisci *DeleteObjectTaggingBatchJobPolicy* con il nome che desideri assegnare alla policy IAM.
- Sostituisci *example-s3-destination-bucket* con il nome del bucket contenente gli oggetti a cui desideri applicare i tag.
- Sostituisci *DOC-EXAMPLE-MANIFEST-OUTPUT-BUCKET* con il nome del bucket in cui desideri salvare il manifesto.
- Sostituisci *DOC-EXAMPLE-REPORT-BUCKET* con il nome del bucket a cui desideri venga inviato il report di completamento.

```
aws iam put-role-policy \ 
   --role-name S3BatchJobRole \ 
   --policy-name DeleteObjectTaggingBatchJobPolicy \ 
   --policy-document '{ 
   "Version":"2012-10-17", 
   "Statement":[ 
     { 
       "Effect":"Allow", 
       "Action":[ 
          "s3:DeleteObjectTagging", 
          "s3:DeleteObjectVersionTagging" 
       ], 
       "Resource": "arn:aws:s3:::example-s3-destination-bucket/*" 
     }, 
    \mathcal{L} "Effect":"Allow", 
       "Action":[ 
          "s3:PutInventoryConfiguration" 
       ], 
       "Resource": "arn:aws:s3:::example-s3-destination-bucket" 
     }, 
     { 
       "Effect": "Allow", 
       "Action": [ 
          "s3:GetObject", 
          "s3:GetObjectVersion", 
          "s3:ListBucket" 
       ], 
       "Resource": [ 
          "arn:aws:s3:::DOC-EXAMPLE-MANIFEST-OUTPUT-BUCKET", 
          "arn:aws:s3:::DOC-EXAMPLE-MANIFEST-OUTPUT-BUCKET/*" 
       ] 
     }, 
     { 
       "Effect":"Allow", 
       "Action":[ 
          "s3:PutObject", 
          "s3:ListBucket" 
       ], 
       "Resource":[ 
          "arn:aws:s3:::DOC-EXAMPLE-REPORT-BUCKET", 
          "arn:aws:s3:::DOC-EXAMPLE-REPORT-BUCKET/*",
```

```
 "arn:aws:s3:::DOC-EXAMPLE-MANIFEST-OUTPUT-BUCKET/*" 
         ] 
      } 
  \overline{1}}'
```
2. Utilizza il comando di esempio seguente per creare il processo S3DeleteObjectTagging.

In questo esempio, i valori nella sezione --report specificano il bucket, il prefisso, il formato e l'ambito del report del processo che verrà generato. Nella sezione --manifest generator vengono specificate le informazioni sul bucket di origine contenente gli oggetti su cui agirà il processo, informazioni sull'elenco di output del manifesto che verrà generato per il processo e i criteri di filtro per restringere l'ambito degli oggetti da includere nel manifesto in base a data di creazione, vincoli di nome, dimensioni e classe di archiviazione. Il comando specifica, inoltre, la priorità del processo, il ruolo IAM e la Regione AWS.

Per ulteriori informazioni, consulta la sezione [create-job](https://docs.aws.amazon.com/cli/latest/reference/s3control/create-job.html) nella Documentazione di riferimento della AWS CLI .

Per utilizzare questo comando di esempio, sostituisci *user input placeholders* con le tue informazioni. Sostituisci *IAM-role* con l'ARN del ruolo IAM creato in precedenza.

```
aws s3control create-job \ 
     --account-id 012345678901 \ 
     --operation '{ 
         "S3DeleteObjectTagging": {} 
     }' \ 
     --report '{ 
         "Bucket":"arn:aws:s3:::DOC-EXAMPLE-REPORT-BUCKET", 
         "Prefix":"reports", 
         "Format":"Report_CSV_20180820", 
         "Enabled":true, 
         "ReportScope":"AllTasks" 
    }' --manifest-generator '{ 
         "S3JobManifestGenerator": { 
            "ExpectedBucketOwner": "012345678901", 
           "SourceBucket": "arn:aws:s3:::DOC-EXAMPLE-SOURCE-BUCKET", 
           "EnableManifestOutput": true, 
           "ManifestOutputLocation": { 
              "ExpectedManifestBucketOwner": "012345678901",
```
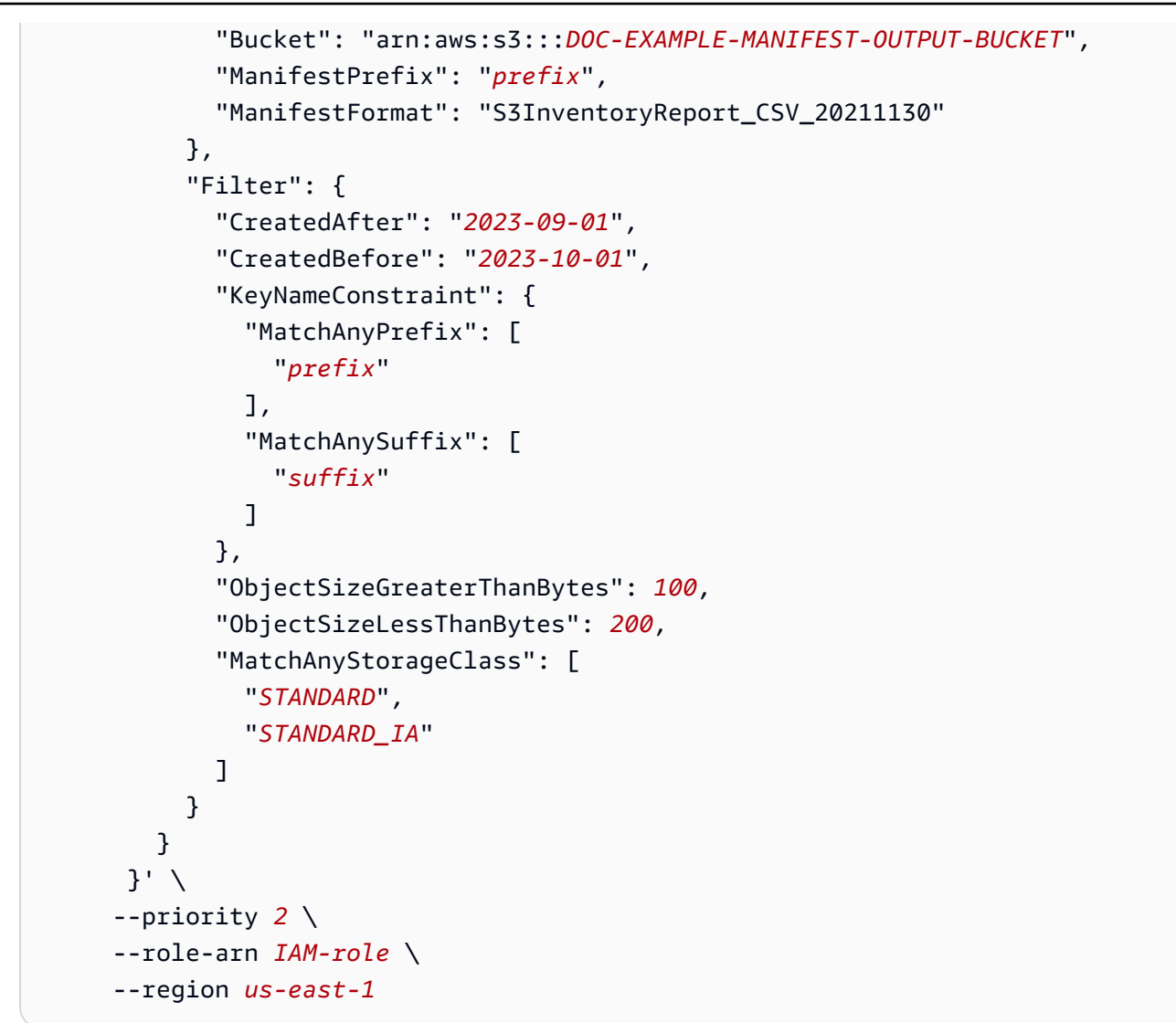

In risposta, Amazon S3 restituisce un ID processo, ad esempio, 00e123a4-c0d8-41f4 a0eb-b46f9ba5b07c). Questo ID processo è necessario per identificare, monitorare e modificare il processo.

Utilizzando il AWS SDK for Java

## Specify manifest

Nell'esempio seguente viene illustrato come creare un processo Operazioni in batch S3 S3PutObjectTagging che agisce sugli oggetti elencati in un file manifesto esistente. Per utilizzare questo comando, sostituisci *user input placeholders* con le tue informazioni.

## Example

```
package aws.example.s3control;
import com.amazonaws.AmazonServiceException;
import com.amazonaws.SdkClientException;
import com.amazonaws.auth.profile.ProfileCredentialsProvider;
import com.amazonaws.services.s3control.AWSS3Control;
import com.amazonaws.services.s3control.AWSS3ControlClient;
import com.amazonaws.services.s3control.model.*;
import java.util.UUID;
import java.util.ArrayList;
import static com.amazonaws.regions.Regions.US_WEST_2;
public class CreateJob { 
     public static void main(String[] args) { 
         String accountId = "Account ID"; 
         String iamRoleArn = "IAM Role ARN"; 
         String reportBucketName = "arn:aws:s3:::DOC-EXAMPLE-REPORT-BUCKET"; 
         String uuid = UUID.randomUUID().toString(); 
         ArrayList tagSet = new ArrayList<S3Tag>(); 
         tagSet.add(new S3Tag().withKey("keyOne").withValue("ValueOne")); 
         try { 
             JobOperation jobOperation = new JobOperation() 
                     .withS3PutObjectTagging(new S3SetObjectTaggingOperation() 
                             .withTagSet(tagSet) 
\hspace{1.5cm});
             JobManifest manifest = new JobManifest() 
                     .withSpec(new JobManifestSpec() 
                             .withFormat("S3BatchOperations_CSV_20180820") 
                             .withFields(new String[]{ 
                                     "Bucket", "Key" 
 })) 
                     .withLocation(new JobManifestLocation() 
                             .withObjectArn("arn:aws:s3:::my_manifests/manifest.csv")
```

```
 .withETag("60e460c9d1046e73f7dde5043ac3ae85")); 
         JobReport jobReport = new JobReport() 
                  .withBucket(reportBucketName) 
                  .withPrefix("reports") 
                  .withFormat("Report_CSV_20180820") 
                  .withEnabled(true) 
                  .withReportScope("AllTasks"); 
         AWSS3Control s3ControlClient = AWSS3ControlClient.builder() 
                  .withCredentials(new ProfileCredentialsProvider()) 
                  .withRegion(US_WEST_2) 
                 .build();
         s3ControlClient.createJob(new CreateJobRequest() 
                  .withAccountId(accountId) 
                  .withOperation(jobOperation) 
                  .withManifest(manifest) 
                  .withReport(jobReport) 
                  .withPriority(42) 
                  .withRoleArn(iamRoleArn) 
                  .withClientRequestToken(uuid) 
                  .withDescription("job description") 
                  .withConfirmationRequired(false) 
         ); 
     } catch (AmazonServiceException e) { 
         // The call was transmitted successfully, but Amazon S3 couldn't process 
         // it and returned an error response. 
         e.printStackTrace(); 
     } catch (SdkClientException e) { 
         // Amazon S3 couldn't be contacted for a response, or the client 
         // couldn't parse the response from Amazon S3. 
         e.printStackTrace(); 
     } 
 }
```
## Generate manifest

}

Nell'esempio seguente viene illustrato come creare un processo Operazioni in batch S3 s3PutObjectCopy che genera automaticamente un manifesto in base ai criteri di filtro degli oggetti, inclusi data di creazione, nome chiave e dimensioni. Per utilizzare questo comando, sostituisci *user input placeholders* con le tue informazioni.

#### Example

```
 package aws.example.s3control; 
     import com.amazonaws.AmazonServiceException; 
     import com.amazonaws.SdkClientException; 
     import com.amazonaws.auth.profile.ProfileCredentialsProvider; 
     import com.amazonaws.services.s3control.AWSS3Control; 
     import com.amazonaws.services.s3control.AWSS3ControlClient; 
     import com.amazonaws.services.s3control.model.CreateJobRequest; 
     import com.amazonaws.services.s3control.model.CreateJobResult; 
     import com.amazonaws.services.s3control.model.JobManifestGenerator; 
     import com.amazonaws.services.s3control.model.JobManifestGeneratorFilter; 
     import com.amazonaws.services.s3control.model.JobOperation; 
     import com.amazonaws.services.s3control.model.JobReport; 
     import com.amazonaws.services.s3control.model.KeyNameConstraint; 
     import com.amazonaws.services.s3control.model.S3JobManifestGenerator; 
     import com.amazonaws.services.s3control.model.S3ManifestOutputLocation; 
     import com.amazonaws.services.s3control.model.S3SetObjectTaggingOperation; 
     import com.amazonaws.services.s3control.model.S3Tag; 
     import java.time.Instant; 
     import java.util.Date; 
     import java.util.UUID; 
     import java.util.ArrayList; 
     import static com.amazonaws.regions.Regions.US_WEST_2; 
     public class test { 
         public static void main(String[] args) { 
             String accountId = "012345678901"; 
             String iamRoleArn = "arn:aws:iam::012345678901:role/ROLE"; 
             String sourceBucketName = "arn:aws:s3:::DOC-EXAMPLE-SOURCE-BUCKET"; 
             String reportBucketName = "arn:aws:s3:::DOC-EXAMPLE-REPORT-BUCKET"; 
             String manifestOutputBucketName = "arn:aws:s3:::DOC-EXAMPLE-MANIFEST-
OUTPUT-BUCKET"; 
             String uuid = UUID.randomUUID().toString(); 
             long minimumObjectSize = 100L; 
             ArrayList<S3Tag> tagSet = new ArrayList<>(); 
             tagSet.add(new S3Tag().withKey("keyOne").withValue("ValueOne")); 
             ArrayList<String> prefixes = new ArrayList<>();
```

```
 prefixes.add("s3KeyStartsWith"); 
             try { 
                  JobOperation jobOperation = new JobOperation() 
                           .withS3PutObjectTagging(new S3SetObjectTaggingOperation() 
                                   .withTagSet(tagSet) 
); and the state \left( \frac{1}{2} \right) S3ManifestOutputLocation manifestOutputLocation = new 
 S3ManifestOutputLocation() 
                           .withBucket(manifestOutputBucketName) 
                           .withManifestPrefix("manifests") 
                           .withExpectedManifestBucketOwner(accountId) 
                           .withManifestFormat("S3InventoryReport_CSV_20211130"); 
                  JobManifestGeneratorFilter jobManifestGeneratorFilter = new 
 JobManifestGeneratorFilter() 
                           .withEligibleForReplication(true) 
                           .withKeyNameConstraint( 
                                   new KeyNameConstraint() 
                                            .withMatchAnyPrefix(prefixes)) 
                           .withCreatedBefore(Date.from(Instant.now())) 
                           .withObjectSizeGreaterThanBytes(minimumObjectSize); 
                  S3JobManifestGenerator s3JobManifestGenerator = new 
 S3JobManifestGenerator() 
                           .withEnableManifestOutput(true) 
                           .withManifestOutputLocation(manifestOutputLocation) 
                           .withFilter(jobManifestGeneratorFilter) 
                           .withSourceBucket(sourceBucketName); 
                  JobManifestGenerator jobManifestGenerator = new 
 JobManifestGenerator() 
                           .withS3JobManifestGenerator(s3JobManifestGenerator); 
                  JobReport jobReport = new JobReport() 
                           .withBucket(reportBucketName) 
                           .withPrefix("reports") 
                           .withFormat("Report_CSV_20180820") 
                           .withEnabled(true) 
                           .withReportScope("AllTasks"); 
                  AWSS3Control s3ControlClient = AWSS3ControlClient.builder() 
                           .withCredentials(new ProfileCredentialsProvider()) 
                           .withRegion(US_WEST_2)
```

```
.build();
                 CreateJobResult createJobResult = s3ControlClient.createJob(new 
 CreateJobRequest() 
                          .withAccountId(accountId) 
                          .withOperation(jobOperation) 
                          .withManifestGenerator(jobManifestGenerator) 
                          .withReport(jobReport) 
                          .withPriority(42) 
                          .withRoleArn(iamRoleArn) 
                          .withClientRequestToken(uuid) 
                          .withDescription("job description") 
                          .withConfirmationRequired(true) 
                 ); 
                 System.out.println("Created job " + createJobResult.getJobId()); 
             } catch (AmazonServiceException e) { 
                 // The call was transmitted successfully, but Amazon S3 couldn't 
 process 
                 // it and returned an error response. 
                 e.printStackTrace(); 
             } catch (SdkClientException e) { 
                 // Amazon S3 couldn't be contacted for a response, or the client 
                 // couldn't parse the response from Amazon S3. 
                 e.printStackTrace(); 
 } 
         } 
     }
```
## Utilizzo di REST API

È possibile utilizzare l'API REST per creare un processo di operazioni in batch. Per ulteriori informazioni, consulta [CreateJob](https://docs.aws.amazon.com/AmazonS3/latest/API/API_control_CreateJob.html) in Amazon Simple Storage Service API Reference (Guida di riferimento per l'API di Amazon Simple Storage Service).

## Risposte di lavoro

Se la richiesta CreateJob ha esito positivo, Amazon S3 restituisce un ID processo. L'ID processo è un identificatore univoco che Amazon S3 genera automaticamente per permetterti di identificare il processo di operazioni in batch e di monitorarne lo stato.

Quando crei un lavoro tramite gli AWS SDK o l' AWS CLI API REST, puoi impostare S3 Batch Operations in modo che inizi a elaborare il lavoro automaticamente. Il processo viene eseguito appena è pronto anziché attendere in coda ad altri processi con priorità più alta.

Quando crei un processo con la console Amazon S3, devi rivedere i dettagli del processo e confermare che desideri eseguirlo prima che venga elaborato da Operazioni in batch. Se un processo rimane nello stato di sospensione per più di 30 giorni, avrà un esito negativo.

# Operazioni supportate dalle operazioni in batch S3

Le operazioni in batch S3 supportano diverse operazioni. Negli argomenti di questa sezione vengono descritte tutte queste operazioni.

## Copia oggetti

L'operazione Copia copia ogni oggetto specificato nel manifest. È possibile copiare oggetti in un bucket nella stessa regione AWS o in una regione diversa. S3 Batch Operations supporta la maggior parte delle opzioni disponibili tramite Amazon S3 per la copia di oggetti. Queste opzioni includono l'impostazione dei metadati degli oggetti, l'impostazione delle autorizzazioni e la modifica di una classe di storage di un oggetto.

È possibile utilizzare anche l'operazione di copia per copiare gli oggetti non crittografati esistenti e scrivere i nuovi oggetti crittografati nello stesso bucket. Per ulteriori informazioni, consulta Crittografia [di oggetti con le operazioni in batch di Amazon S3.](https://aws.amazon.com/blogs/storage/encrypting-objects-with-amazon-s3-batch-operations/)

Quando esegui la copia degli oggetti puoi modificare l'algoritmo di checksum utilizzato per calcolare il checksum dell'oggetto. Se gli oggetti non hanno un checksum aggiuntivo calcolato, puoi anche aggiungerne uno specificando l'algoritmo di checksum che Amazon S3 deve utilizzare. Per ulteriori informazioni, consulta [Verifica dell'integrità degli oggetti](#page-394-0).

Per maggiori informazioni sulla copia di oggetti in Amazon S3, nonché sui parametri obbligatori e facoltativi, consulta [Copiare, spostare e rinominare oggetti](#page-370-0) in questa guida e [CopyObject](https://docs.aws.amazon.com/AmazonS3/latest/API/API_CopyObject.html) nella Documentazione di riferimento delle API di Amazon Simple Storage Service.

## Restrizioni e limitazioni

- Tutti gli oggetti di origine devono trovarsi in un bucket.
- Tutti gli oggetti di destinazione devono trovarsi in un bucket.
- È necessario disporre delle autorizzazioni di lettura per il bucket di origine e delle autorizzazioni di scrittura per il bucket di destinazione.
- Gli oggetti da copiare non possono avere dimensioni superiori a 5 GB.
- Se tenti di copiare oggetti dalle classi di archiviazione S3 Glacier Flexible o S3 Glacier Deep Archive nella classe di archiviazione S3 Standard, prima devi ripristinare questi oggetti. Per ulteriori informazioni, consultare [Ripristino di un oggetto archiviato](#page-1359-0).
- I processi di copia devono essere creati nella Regione di destinazione, ovvero nella Regione in cui si intende copiare gli oggetti.
- Sono supportate tutte le opzioni Copy, ad eccezione dei controlli condizionali su ETag e della crittografia lato server con chiavi di crittografia fornite dal cliente.
- Se i bucket sono senza versione, gli oggetti con gli stessi nomi di chiave verranno sovrascritti.
- Gli oggetti non vengono necessariamente copiati nello stesso ordine in cui appaiono nel manifest. Per i bucket con versione, se è importante mantenere l'ordine di versione corrente/non corrente, è necessario copiare prima tutte le versioni non correnti. Quindi, al termine del primo processo, copia le versioni correnti in un processo successivo.
- La copia di oggetti nella classe Reduced Redundancy Storage (RRS) non è supportata.

Copia di oggetti mediante operazioni in batch S3

È possibile usare le operazioni in batch S3 per creare un processo di copia PUT per copiare gli oggetti nello stesso account o in un diverso account di destinazione. Le sezioni seguenti contengono esempi di come memorizzare e utilizzare un manifest che si trova in un account diverso. Nella prima sezione è possibile usare l'inventario Amazon S3 per consegnare il report di inventario all'account di destinazione e utilizzarlo durante la creazione del processo, oppure usare un manifest con valori separati da virgole (CSV) nell'account di origine o di destinazione come illustrato nel secondo esempio. Nel terzo esempio viene illustrato come utilizzare l'operazione Copia per attivare la crittografia con chiave bucket S3 sugli oggetti esistenti.

## Esempi di operazioni di copia

- [Utilizzo di un report di inventario consegnato all'account di destinazione per copiare oggetti tra](#page-1798-0)  [Account AWS](#page-1798-0)
- [Utilizzo di un manifest CSV archiviato nell'account di origine per copiare oggetti tra Account AWS](#page-1802-0)
- [Utilizzo delle operazioni in batch S3 per crittografare oggetti con chiavi bucket S3](#page-1806-0)

<span id="page-1798-0"></span>Utilizzo di un report di inventario consegnato all'account di destinazione per copiare oggetti tra Account AWS

Utilizza l'inventario Amazon S3 per creare un report dell'inventario e utilizza questo report per creare un elenco di oggetti da copiare mediante operazioni in batch S3. Per maggiori informazioni sull'utilizzo di un manifest CSV nell'account di origine o di destinazione, consulta [the section called](#page-1802-0)  ["Utilizzo di un manifest CSV per copiare oggetti tra Account AWS".](#page-1802-0)

L'inventario Amazon S3 genera inventari degli oggetti in un bucket. L'elenco risultante viene pubblicato in un file di output. Il bucket inventariato è chiamato bucket di origine, mentre il bucket dove viene memorizzato il file del rapporto di inventario è chiamato bucket di destinazione.

Il report di Amazon S3 Inventory può essere configurato per essere consegnato a un altro Account AWS. Questo consente alle operazioni in batch S3 di leggere il report di inventario quando il processo viene creato nell'account di destinazione.

Per ulteriori informazioni sui bucket di origine e destinazione degli inventari Amazon S3, consulta [Bucket di origine e di destinazione.](#page-1488-0)

Il modo più semplice per impostare un inventario è quello di utilizzare la AWS Management Console; tuttavia è possibile utilizzare l'API REST, AWS Command Line Interface (AWS CLI) o gli SDK AWS.

La procedura della console seguente contiene le fasi di livello elevato per la configurazione delle autorizzazioni per un processo di operazioni in batch S3. In questa procedura, si copiano gli oggetti da un account di origine a un account di destinazione, con il report di inventario archiviato nell'account di destinazione.

Per configurare Amazon S3 Inventory per bucket di origine e di destinazione di proprietà di account diversi

- 1. Accedi alla AWS Management Console e apri la console Amazon S3 all'indirizzo [https://](https://console.aws.amazon.com/s3/) [console.aws.amazon.com/s3/](https://console.aws.amazon.com/s3/).
- 2. Scegliere un bucket di destinazione in cui memorizzare il rapporto di inventario.

Decidere un bucket manifest di destinazione per memorizzare il rapporto di inventario. In questa procedura, l'account di destinazione è l'account che possiede sia il bucket manifest di destinazione sia il bucket in cui vengono copiati gli oggetti.

3. Configurare un inventario per elencare gli oggetti in un bucket di origine e pubblicare l'elenco sul bucket manifest di destinazione.

Configurare un elenco di inventario per un bucket di origine. In questa fase, specificare il bucket di destinazione in cui si desidera memorizzare l'elenco. Il rapporto di inventario per il bucket di
origine viene pubblicato nel bucket di destinazione. In questa procedura, l'account di origine è l'account che possiede il bucket di origine.

Per informazioni su come utilizzare la console per configurare un inventario o su come crittografare il file dell'elenco inventario, consulta [Configurazione di Amazon S3 Inventory](#page-1494-0).

Scegliere CSV come formato di output.

Quando si inseriscono le informazioni per il bucket di destinazione, scegliere Buckets in another account (Bucket in un altro account). Quindi inserire il nome del bucket manifest di destinazione. Facoltativamente, è possibile inserire l'ID account dell'account di destinazione.

Una volta salvata la configurazione dell'inventario, la console visualizza un messaggio simile al seguente:

Amazon S3 could not create a bucket policy on the destination bucket. Ask the destination bucket owner to add the following bucket policy to allow Amazon S3 to place data in that bucket.

La console visualizza quindi una policy di bucket che può essere usata per il bucket di destinazione.

- 4. Copiare la policy del bucket di destinazione visualizzata sulla console.
- 5. Nell'account di destinazione, aggiungere la policy di bucket copiata nel bucket manifest di destinazione in cui è memorizzato il rapporto di inventario.
- 6. Creare un ruolo nell'account di destinazione basato sulla policy di attendibilità delle operazioni in batch S3. Per ulteriori informazioni sulla policy di attendibilità, consultare [Policy di trust.](#page-1764-0)

Per ulteriori informazioni sulla creazione di un ruolo, consulta [Creazione di un ruolo per delegare](https://docs.aws.amazon.com/IAM/latest/UserGuide/id_roles_create_for-service.html) [le autorizzazioni a un servizio AWS](https://docs.aws.amazon.com/IAM/latest/UserGuide/id_roles_create_for-service.html) nella Guida per l'utente di IAM.

Immettere un nome per il ruolo (il ruolo di esempio usa il nome BatchOperationsDestinationRoleCOPY). Scegliere il servizio S3, quindi scegliere il caso d'uso S3 bucket Batch Operations, che applica la policy di attendibilità al ruolo.

Quindi scegliere Create policy (Crea policy) per collegare la seguente policy al ruolo.

```
{ 
   "Version": "2012-10-17", 
   "Statement": [
```

```
 "Sid": "AllowBatchOperationsDestinationObjectCOPY", 
     "Effect": "Allow", 
     "Action": [ 
        "s3:PutObject", 
       "s3:PutObjectVersionAcl", 
       "s3:PutObjectAcl", 
       "s3:PutObjectVersionTagging", 
       "s3:PutObjectTagging", 
       "s3:GetObject", 
       "s3:GetObjectVersion", 
       "s3:GetObjectAcl", 
       "s3:GetObjectTagging", 
       "s3:GetObjectVersionAcl", 
       "s3:GetObjectVersionTagging" 
     ], 
     "Resource": [ 
       "arn:aws:s3:::ObjectDestinationBucket/*", 
       "arn:aws:s3:::ObjectSourceBucket/*", 
       "arn:aws:s3:::ObjectDestinationManifestBucket/*" 
     ] 
   } 
 ]
```
Il ruolo usa la policy per concedere l'autorizzazione batchoperations.s3.amazonaws.com per leggere il manifest nel bucket di destinazione. Concede anche le autorizzazioni per il GET di oggetti, liste di controllo accessi (ACL), tag e versioni nel bucket di oggetti di origine. Inoltre, concede le autorizzazioni per il PUT di oggetti, liste di controllo accessi (ACL), tag e versioni nel bucket di oggetti di destinazione.

7. Nell'account di origine, creare una policy di bucket per il bucket di origine che assegna il ruolo creato nella fase precedente per il GET di oggetti, liste di controllo accessi (ACL), tag e versioni nel bucket di origine. Questa fase consente alle operazioni in batch S3 di ottenere oggetti dal bucket di origine tramite il ruolo trusted.

Segue un esempio della policy di bucket per l'account di origine.

```
{ 
   "Version": "2012-10-17", 
   "Statement": [ 
     { 
        "Sid": "AllowBatchOperationsSourceObjectCOPY",
```
}

```
 "Effect": "Allow", 
       "Principal": { 
          "AWS": "arn:aws:iam::DestinationAccountNumber:role/
BatchOperationsDestinationRoleCOPY" 
       }, 
       "Action": [ 
          "s3:GetObject", 
          "s3:GetObjectVersion", 
          "s3:GetObjectAcl", 
          "s3:GetObjectTagging", 
          "s3:GetObjectVersionAcl", 
          "s3:GetObjectVersionTagging" 
       ], 
       "Resource": "arn:aws:s3:::ObjectSourceBucket/*" 
     } 
   ]
}
```
8. Quando il report di inventario è disponibile, creare un processo PUT object copy delle operazioni in batch S3 nell'account di destinazione, scegliendo il report di inventario dal bucket manifest di destinazione. È necessario l'ARN del ruolo creato nell'account di destinazione.

Per informazioni generali sulla creazione di un processo, consultare [Creazione di un processo di](#page-1773-0) [operazioni in batch S3.](#page-1773-0)

Per informazioni sulla creazione di un processo mediante la console, consulta [Creazione di un](#page-1773-0)  [processo di operazioni in batch S3](#page-1773-0).

Utilizzo di un manifest CSV archiviato nell'account di origine per copiare oggetti tra Account AWS

È possibile usare un file CSV archiviato in un altro Account AWS come manifest per un processo di operazioni in batch S3. Per l'utilizzo di un report di inventario S3, consulta [the section called "Utilizzo](#page-1798-0) [di un report di inventario per copiare oggetti tra Account AWS".](#page-1798-0)

Nella procedura seguente viene illustrato come configurare le autorizzazioni quando si utilizza un processo di operazioni in batch S3 per copiare oggetti da un account di origine a un account di destinazione con il file manifest CSV archiviato nell'account di origine.

Come configurare un manifest CSV archiviato in un altro Account AWS

1. Creare un ruolo nell'account di destinazione basato sulla policy di attendibilità delle operazioni in batch S3. In questa procedura, l'account di destinazione è l'account in cui vengono copiati gli oggetti.

Per ulteriori informazioni sulla policy di attendibilità, consultare [Policy di trust.](#page-1764-0)

Per ulteriori informazioni sulla creazione di un ruolo, consulta [Creazione di un ruolo per delegare](https://docs.aws.amazon.com/IAM/latest/UserGuide/id_roles_create_for-service.html) [le autorizzazioni a un servizio AWS](https://docs.aws.amazon.com/IAM/latest/UserGuide/id_roles_create_for-service.html) nella Guida per l'utente di IAM.

Se si crea il ruolo usando la console, immettere un nome per il ruolo (il ruolo di esempio usa il nome BatchOperationsDestinationRoleCOPY). Scegliere il servizio S3, quindi scegliere il caso d'uso S3 bucket Batch Operations, che applica la policy di attendibilità al ruolo.

Quindi scegliere Create policy (Crea policy) per collegare la seguente policy al ruolo.

```
{ 
   "Version": "2012-10-17", 
   "Statement": [ 
     { 
       "Sid": "AllowBatchOperationsDestinationObjectCOPY", 
       "Effect": "Allow", 
       "Action": [ 
          "s3:PutObject", 
          "s3:PutObjectVersionAcl", 
          "s3:PutObjectAcl", 
          "s3:PutObjectVersionTagging", 
          "s3:PutObjectTagging", 
          "s3:GetObject", 
          "s3:GetObjectVersion", 
          "s3:GetObjectAcl", 
          "s3:GetObjectTagging", 
          "s3:GetObjectVersionAcl", 
          "s3:GetObjectVersionTagging" 
       ], 
       "Resource": [ 
          "arn:aws:s3:::ObjectDestinationBucket/*", 
          "arn:aws:s3:::ObjectSourceBucket/*", 
          "arn:aws:s3:::ObjectSourceManifestBucket/*" 
       ] 
     }
```
}

 $\mathbf{I}$ 

Usando la policy, il ruolo concede l'autorizzazione batchoperations.s3.amazonaws.com per leggere il manifest nel bucket manifest di origine. Concede le autorizzazioni per il GET di oggetti, liste di controllo accessi (ACL), tag e versioni nel bucket di oggetti di origine. Inoltre, concede le autorizzazioni per il PUT di oggetti, liste di controllo accessi (ACL), tag e versioni nel bucket di oggetti di destinazione.

2. Nell'account di origine, creare una policy di bucket per il bucket che contiene il manifest per assegnare il ruolo creato nella fase precedente per il GET di oggetti e versioni nel bucket manifest di origine.

Questa fase consente alle operazioni in batch S3 di leggere il manifest usando il ruolo trusted. Applicare la policy di bucket al bucket che contiene il manifest.

Segue un esempio della policy di bucket da applicare al bucket manifest di origine.

```
{ 
   "Version": "2012-10-17", 
   "Statement": [ 
     { 
        "Sid": "AllowBatchOperationsSourceManfiestRead", 
       "Effect": "Allow", 
        "Principal": { 
          "AWS": [ 
            "arn:aws:iam::DestinationAccountNumber:user/ConsoleUserCreatingJob", 
            "arn:aws:iam::DestinationAccountNumber:role/
BatchOperationsDestinationRoleCOPY" 
          ] 
       }, 
       "Action": [ 
          "s3:GetObject", 
          "s3:GetObjectVersion" 
       ], 
        "Resource": "arn:aws:s3:::ObjectSourceManifestBucket/*" 
     } 
  \mathbf{I}}
```
Questa policy inoltre concede le autorizzazioni per garantire a un utente della console che sta creando un processo nell'account di destinazione le stesse autorizzazioni nel bucket manifest di origine tramite la stessa policy di bucket.

3. Nell'account di origine, creare una policy del bucket per il bucket di origine che concede il ruolo creato al GET di oggetti, alle liste di controllo accessi (ACL), ai tag e alle versioni nel bucket dell'oggetto di origine. Le operazioni in batch S3 possono quindi ottenere oggetti dal bucket di origine tramite il ruolo trusted.

Segue un esempio della policy di bucket per il bucket che contiene gli oggetti di origine.

```
{ 
   "Version": "2012-10-17", 
   "Statement": [ 
     { 
       "Sid": "AllowBatchOperationsSourceObjectCOPY", 
       "Effect": "Allow", 
       "Principal": { 
          "AWS": "arn:aws:iam::DestinationAccountNumber:role/
BatchOperationsDestinationRoleCOPY" 
       }, 
       "Action": [ 
          "s3:GetObject", 
          "s3:GetObjectVersion", 
          "s3:GetObjectAcl", 
          "s3:GetObjectTagging", 
          "s3:GetObjectVersionAcl", 
          "s3:GetObjectVersionTagging" 
       ], 
       "Resource": "arn:aws:s3:::ObjectSourceBucket/*" 
     } 
   ]
}
```
4. Creare un processo di operazioni in batch S3 nell'account di destinazione. È necessario l'ARN del ruolo creato nell'account di destinazione.

Per informazioni generali sulla creazione di un processo, consultare [Creazione di un processo di](#page-1773-0) [operazioni in batch S3.](#page-1773-0)

Per informazioni sulla creazione di un processo mediante la console, consulta [Creazione di un](#page-1773-0)  [processo di operazioni in batch S3](#page-1773-0).

Utilizzo delle operazioni in batch S3 per crittografare oggetti con chiavi bucket S3

In questa sezione, puoi utilizzare l'operazione Copia delle operazioni in batch Amazon S3 per identificare e attivare la crittografia delle chiavi bucket S3 sugli oggetti esistenti. Per ulteriori informazioni sulle chiavi bucket S3, consulta [Riduzione del costo di SSE-KMS con le chiavi bucket](#page-790-0)  [Amazon S3](#page-790-0) e [Configurazione del bucket per utilizzare una chiave bucket S3 con SSE-KMS per nuovi](#page-795-0)  [oggetti](#page-795-0).

Gli argomenti trattati in questo esempio sono i seguenti:

### Argomenti

- [Prerequisiti](#page-1806-0)
- [Fase 1: Ottenimento dell'elenco di oggetti tramite Amazon S3 Inventory](#page-1806-1)
- [Fase 2: Filtro dell'elenco degli oggetti con S3 Select](#page-1808-0)
- [Fase 3: Impostazione ed esecuzione del processo di operazioni in batch S3](#page-1810-0)
- **[Riepilogo](#page-1817-0)**

### <span id="page-1806-0"></span>**Prerequisiti**

Per seguire la procedura descritta in questa sezione, è necessario un Account AWS e almeno un bucket S3 che contenga i file di lavoro e i risultati crittografati. È inoltre possibile trovare utile buona parte della documentazione esistente delle operazioni in batch S3, inclusi i seguenti argomenti:

- [Nozioni di base sulle operazioni in batch S3](#page-1761-0)
- [Creazione di un processo di operazioni in batch S3](#page-1773-0)
- [Operazioni supportate dalle operazioni in batch S3](#page-1797-0)
- [Gestione dei processi di operazioni in batch Amazon S3](#page-1839-0)

### <span id="page-1806-1"></span>Fase 1: Ottenimento dell'elenco di oggetti tramite Amazon S3 Inventory

Per iniziare, identifica il bucket S3 che contiene gli oggetti da crittografare e recupera un elenco del suo contenuto. Un report di inventario di Amazon S3 è il modo più conveniente per farlo. Il report fornisce l'elenco degli oggetti in un bucket insieme ai metadati associati. Bucket di origine si riferisce al bucket inventariato mentre bucket di destinazione si riferisce al bucket in cui viene archiviato il file del report di inventario. Per ulteriori informazioni sui bucket di origine e destinazione degli inventari Amazon S3, consulta [Amazon S3 Inventory](#page-1487-0).

Il modo più semplice per configurare un inventario consiste nell'utilizzare la AWS Management Console. Puoi utilizzare anche l'API REST, AWS Command Line Interface (AWS CLI) o gli SDK AWS. Prima di completare questa procedura, accedi alla console e apri la console di Amazon S3 all'indirizzo [https://console.aws.amazon.com/s3/.](https://console.aws.amazon.com/s3/) Se si verificano errori di autorizzazione negata, aggiungi una policy bucket al bucket di destinazione. Per ulteriori informazioni, consulta [Concedere](#page-942-0) [autorizzazioni per S3 Inventory e S3 Analytics.](#page-942-0)

Come ottenere un elenco di oggetti tramite l'inventario S3

- 1. Apri la console di Amazon S3 su <https://console.aws.amazon.com/s3/>.
- 2. Nel riquadro di navigazione seleziona Bucket e scegli un bucket che contiene oggetti da crittografare.
- 3. Nella scheda Gestione, passa alla sezione Configurazioni di inventario e seleziona Crea configurazione di inventario.
- 4. Assegna un nome al tuo nuovo inventario, inserisci il nome del bucket S3 di destinazione e, facoltativamente, crea un prefisso di destinazione per Amazon S3 per assegnare gli oggetti in quel bucket.
- 5. Per Formato di output, seleziona CSV.
- 6. (Facoltativo) Nella sezione Campi aggiuntivi facoltativi, seleziona Crittografia e tutti gli altri campi del report che ti interessano. Imposta la frequenza per le consegne del report su Giornaliero in modo che il primo report venga consegnato al bucket quanto prima.
- 7. Seleziona Crea per salvare la configurazione.

Amazon S3 può richiedere fino a 48 ore per consegnare il primo report, quindi controlla quando arriva. Dopo aver ricevuto il primo report, passa alla sezione successiva per filtrare il contenuto del report di S3 Inventory. Se non desideri più ricevere report di inventario per questo bucket, elimina la configurazione dell'inventario S3. In caso contrario, S3 fornisce report su una pianificazione giornaliera o settimanale.

Un elenco di inventario non è una point-in-time visualizzazione singola di tutti gli oggetti. Gli elenchi di inventario sono uno snapshot in sequenza di voci del bucket, che sono a consistenza finale (cioè, l'elenco potrebbe non includere oggetti aggiunti o eliminati di recente). La combinazione di inventario S3 e operazioni in batch S3 funziona meglio quando si lavora con oggetti statici o con un set di oggetti creato due o più giorni prima. Per lavorare con dati più recenti, utilizza l'operazione API [ListObjectsV2](https://docs.aws.amazon.com/AmazonS3/latest/API/API_ListObjectsV2.html) (GET Bucket) per creare manualmente l'elenco di oggetti. Se necessario, ripeti la

procedura per i giorni successivi o fino a quando il report di inventario non mostra lo stato desiderato per tutte le chiavi.

<span id="page-1808-0"></span>Fase 2: Filtro dell'elenco degli oggetti con S3 Select

Dopo aver ricevuto il report di S3 Inventory, puoi filtrare il contenuto del report in modo da visualizzare solo gli oggetti non crittografati con le chiavi del bucket S3. Se desideri crittografare tutti gli oggetti del bucket con le chiavi bucket S3, puoi ignorare questo passaggio. Tuttavia, filtrare il report di inventario S3 in questa fase consente di risparmiare tempo e spese per la ricrittografia degli oggetti precedentemente crittografati.

Sebbene i passaggi seguenti illustrino come filtrare utilizzando [Amazon S3 Select](https://aws.amazon.com/blogs/aws/s3-glacier-select/) puoi utilizzare anche [Amazon Athena.](https://aws.amazon.com/athena) Per decidere quale strumento utilizzare, dai un'occhiata al file manifest.json del report di inventario S3. Questo file riporta il numero di file di dati associati a tale report. Se il numero è grande, usa Amazon Athena perché viene eseguito su più oggetti S3, mentre S3 Select funziona su un oggetto alla volta. Per maggiori informazioni sull'utilizzo di Amazon S3 e Athena insieme, consulta [Esecuzione di query sull'inventario Amazon S3 con Amazon Athena](#page-1508-0) e [Uso](https://aws.amazon.com/blogs/storage/encrypting-objects-with-amazon-s3-batch-operations/#:~:text=Using%20Athena) [di Athena](https://aws.amazon.com/blogs/storage/encrypting-objects-with-amazon-s3-batch-operations/#:~:text=Using%20Athena) nel post del blo[gCrittografia di oggetti con operazioni in batch di Amazon S3.](https://aws.amazon.com/blogs/storage/encrypting-objects-with-amazon-s3-batch-operations)

Come filtrare il report di inventario S3 tramite S3 Select

1. Apri il file manifest.json dal report di inventario e guarda la sezione fileSchema del JSON. Questa sezione informa la query che si esegue sui dati.

Il seguente JSON è un file manifest.json di esempio per un inventario in formato CSV su un bucket con il controllo delle versioni abilitato. A seconda di come hai configurato il report di inventario, il manifest potrebbe apparire diverso.

```
 { 
     "sourceBucket": "batchoperationsdemo", 
     "destinationBucket": "arn:aws:s3:::testbucket", 
     "version": "2021-05-22", 
     "creationTimestamp": "1558656000000", 
     "fileFormat": "CSV", 
     "fileSchema": "Bucket, Key, VersionId, IsLatest, IsDeleteMarker, 
  BucketKeyStatus", 
     "files": [ 
       { 
         "key": "demoinv/batchoperationsdemo/DemoInventory/data/009a40e4-
f053-4c16-8c75-6100f8892202.csv.gz", 
         "size": 72691,
```

```
 "MD5checksum": "c24c831717a099f0ebe4a9d1c5d3935c" 
     } 
   ] 
 }
```
Se il controllo delle versioni non è attivato nel bucket o se hai deciso di eseguire il report per le versioni più recenti, la fileSchema è Bucket, Key e BucketKeyStatus.

Se il controllo delle versioni è attivato, a seconda di come è stato impostato il report di inventario, il fileSchema può includere quanto segue: Bucket, Key, VersionId, IsLatest, IsDeleteMarker, BucketKeyStatus. Quindi presta attenzione alle colonne 1, 2, 3 e 6 quando esegui la query.

Per eseguire il processo, la funzionalità Operazioni in batch Amazon S3 richiede come input il bucket, la chiave e l'ID versione, oltre al campo in base al quale eseguire la ricerca, ovvero BucketKeyStatus. Il campo ID versione non è necessario ma può risultare utile specificarlo se si utilizza un bucket con controllo delle versioni. Per ulteriori informazioni, consulta [Utilizzo di](#page-1318-0)  [oggetti in un bucket che supporta la funzione Controllo delle versioni.](#page-1318-0)

- 2. Individua i file di dati per il report di inventario. L'oggetto manifest.json riporta i file di dati in files.
- 3. Dopo aver individuato e selezionato il file di dati nella console S3, seleziona Operazioni quindi scegli Query con S3 Select.
- 4. Mantieni i valori preimpostati per CSV, virgola e GZIP e seleziona Successivo.
- 5. Per rivedere il formato del report dell'inventario prima di procedere, scegli Mostra anteprima file.
- 6. Immetti le colonne a cui fare riferimento nel campo SQL expression (Espressione SQL), quindi seleziona Run SQL (Esegui SQL). L'espressione seguente restituisce le colonne 1-3 per tutti gli oggetti senza chiave bucket S3 configurata.

```
select s._1, s._2, s._3 from s3object s where s._6 = 'DISABLED'
```
Di seguito sono riportati i risultati di esempio.

 batchoperationsdemo,0100059%7Ethumb.jpg,lsrtIxksLu0R0ZkYPL.LhgD5caTYn6vu batchoperationsdemo,0100074%7Ethumb.jpg,sd2M60g6Fdazoi6D5kNARIE7KzUibmHR batchoperationsdemo,0100075%7Ethumb.jpg,TLYESLnl1mXD5c4BwiOIinqFrktddkoL batchoperationsdemo,0200147%7Ethumb.jpg,amufzfMi\_fEw0Rs99rxR\_HrDFlE.l3Y0 batchoperationsdemo,0301420%7Ethumb.jpg,9qGU2SEscL.C.c\_sK89trmXYIwooABSh batchoperationsdemo,0401524%7Ethumb.jpg,ORnEWNuB1QhHrrYAGFsZhbyvEYJ3DUor

 batchoperationsdemo,200907200065HQ %7Ethumb.jpg,d8LgvIVjbDR5mUVwW6pu9ahTfReyn5V4 batchoperationsdemo,200907200076HQ %7Ethumb.jpg,XUT25d7.gK40u\_GmnupdaZg3BVx2jN40 batchoperationsdemo,201103190002HQ %7Ethumb.jpg,z.2sVRh0myqVi0BuIrngWlsRPQdb7qOS

- 7. Scarica i risultati, salvali in un formato CSV e caricali in Amazon S3 come elenco di oggetti per il processo di operazioni in batch S3.
- 8. Se disponi di più file manifest, esegui Query con S3 Select anche su quelli. A seconda delle dimensioni dei risultati, è possibile combinare gli elenchi ed eseguire un singolo processo di operazioni in batch S3 oppure eseguire ogni elenco come processo separato.

Considera il [prezzo](https://aws.amazon.com/s3/pricing/) dell'esecuzione di ciascun processo di operazioni in batch S3 quando decidi il numero di processi da eseguire.

### <span id="page-1810-0"></span>Fase 3: Impostazione ed esecuzione del processo di operazioni in batch S3

Ora che disponi di elenchi CSV filtrati di oggetti S3, puoi avviare il processo di operazioni in batch S3 per crittografare gli oggetti con chiavi bucket S3.

Un processo fa riferimento collettivamente all'elenco (manifest) degli oggetti forniti, all'operazione eseguita e ai parametri specificati. Il modo più semplice per crittografare questo set di oggetti consiste nell'utilizzare l'operazione di copia di PUT e specificare lo stesso prefisso di destinazione degli oggetti elencati nel manifest. Ciò sovrascrive gli oggetti esistenti in un bucket senza versione o, con il controllo delle versioni attivato, crea una versione più recente e crittografata degli oggetti.

Come parte della copia degli oggetti, specifica che Amazon S3 deve crittografare l'oggetto con la crittografia SSE-KMS e S3. Questo processo copia gli oggetti in modo che tutti gli oggetti visualizzino una data di creazione aggiornata al completamento, indipendentemente dal momento in cui sono stati aggiunti originariamente a S3. Specifica inoltre le altre proprietà per l'insieme di oggetti come parte del processo di operazioni in batch S3, inclusi i tag oggetto e la classe di archiviazione.

### Fasi secondarie

- [Impostazione della policy IAM](#page-1811-0)
- [Impostazione del ruolo IAM nelle operazioni in batch](#page-1812-0)
- [Attivazione delle chiavi bucket S3 per un bucket esistente](#page-1813-0)
- [Creazione di un processo di operazioni in batch S3](#page-1814-0)
- [Esecuzione del processo di operazioni in batch](#page-1816-0)
- [Da sapere](#page-1817-1)

<span id="page-1811-0"></span>Impostazione della policy IAM

- 1. Aprire la console IAM all'indirizzo [https://console.aws.amazon.com/iam/.](https://console.aws.amazon.com/iam/)
- 2. Nel riquadro di navigazione, seleziona Policy e Crea policy.
- 3. Selezionare la scheda JSON. Seleziona Modifica policy e aggiungi la policy IAM di esempio visualizzata nel seguente blocco di codice.

Dopo aver copiato l'esempio di policy nella tua [console IAM,](https://console.aws.amazon.com/iam/) sostituisci quanto segue:

- a. Sostituisci *SOURCE\_BUCKET\_FOR\_COPY* con il nome del tuo bucket di origine.
- b. Sostituisci *DESTINATION\_BUCKET\_FOR\_COPY* con il nome del tuo bucket di destinazione.
- c. Sostituisci *MANIFEST\_KEY* con il nome del tuo oggetto manifesto.
- d. Sostituisci *REPORT\_BUCKET* con il nome del bucket in cui desideri salvare i report.

```
 { 
   "Version": "2012-10-17", 
   "Statement": [ 
     { 
       "Sid": "CopyObjectsToEncrypt", 
        "Effect": "Allow", 
       "Action": [ 
          "s3:PutObject", 
          "s3:PutObjectTagging", 
          "s3:PutObjectAcl", 
          "s3:PutObjectVersionTagging", 
          "s3:PutObjectVersionAcl", 
          "s3:GetObject", 
          "s3:GetObjectAcl", 
          "s3:GetObjectTagging", 
          "s3:GetObjectVersion", 
          "s3:GetObjectVersionAcl", 
          "s3:GetObjectVersionTagging" 
       ], 
        "Resource": [ 
          "arn:aws:s3:::SOURCE_BUCKET_FOR_COPY/*", 
          "arn:aws:s3:::DESTINATION_BUCKET_FOR_COPY/*"
```

```
 ] 
     }, 
      { 
        "Sid": "ReadManifest", 
        "Effect": "Allow", 
        "Action": [ 
           "s3:GetObject", 
          "s3:GetObjectVersion" 
        ], 
        "Resource": "arn:aws:s3:::MANIFEST_KEY" 
     }, 
     { 
        "Sid": "WriteReport", 
        "Effect": "Allow", 
        "Action": [ 
           "s3:PutObject" 
        ], 
        "Resource": "arn:aws:s3:::REPORT_BUCKET/*" 
      } 
  \mathbf{I} }
```
- 4. Scegliere Next: Tags (Successivo: Tag).
- 5. Aggiungi tutti i tag desiderati (facoltativo) e seleziona Successivo: Rivedi.
- 6. Aggiungi un nome per la policy, facoltativamente, una descrizione quindi scegli Crea policy.
- 7. Scegli Esamina policy e quindi Salva modifiche.
- 8. Una volta completata la policy per le operazioni in batch S3, la console ritorna alla pagina Policy di IAM. Filtra in base al nome della policy, scegli il pulsante a sinistra del nome della policy, seleziona Operazioni di policy e scegli Collega.

Per associare la nuova policy creata a un ruolo IAM, seleziona gli utenti, i gruppi o i ruoli appropriati nell'account e scegli Collega policy. In questo modo si ritorna alla console IAM.

<span id="page-1812-0"></span>Impostazione del ruolo IAM nelle operazioni in batch

- 1. Nella [console IAM,](https://console.aws.amazon.com/iam/) nel riquadro di navigazione, scegli Ruoli, quindi scegli Crea ruolo.
- 2. Seleziona Servizio AWS, S3 e Operazioni in batch S3. Quindi scegliere Next: Permissions (Successivo: Autorizzazioni).
- 3. Inizia a inserire il nome della policy IAM che hai appena creato. Seleziona la casella di controllo in base al nome della policy quando viene visualizzata e scegli Successivo: Tag.
- 4. (Facoltativo) Aggiungi tag o mantieni vuoti i campi di chiave e valore per questo esercizio. Scegliere Next:Review (Successivo:Rivedi).
- 5. Specifica un nome per il ruolo e accetta la descrizione predefinita o aggiungine una personalizzata. Seleziona Create role (Crea ruolo).
- 6. Assicurati che l'utente che crea il processo disponga delle autorizzazioni riportate nell'esempio seguente.

Sostituisci *{ACCOUNT-ID}* con il tuo ID Account AWS e *{IAM\_ROLE\_NAME}* con il nome che prevedi di applicare al ruolo IAM che verrà creato nel passaggio della creazione del processo Operazioni in batch più avanti. Per ulteriori informazioni, consulta [Concessione delle](#page-1763-0)  [autorizzazioni per le operazioni in batch Amazon S3.](#page-1763-0)

```
\{\hspace{.1cm} \} "Sid": "AddIamPermissions", 
             "Effect": "Allow", 
             "Action": [ 
             "iam:GetRole", 
             "iam:PassRole" 
             ], 
             "Resource": "arn:aws:iam::ACCOUNT-ID:role/IAM_ROLE_NAME" 
 }
```
<span id="page-1813-0"></span>Attivazione delle chiavi bucket S3 per un bucket esistente

- 1. Apri la console di Amazon S3 su <https://console.aws.amazon.com/s3/>.
- 2. Nell'elenco Bucket scegli il bucket per cui desideri abilitare una chiave bucket S3.
- 3. Scegliere Properties (Proprietà).
- 4. In Default encryption (Crittografia di default), scegliere Edit (Modifica).
- 5. In Tipo di crittografia, scegli Chiavi gestite da Amazon S3 (SSE-S3) e Chiave AWS Key Management Service (SSE-KMS).
- 6. Se hai scelto Chiave AWS Key Management Service (SSE-KMS), in AWS KMS key puoi specificare la chiave AWS KMS tramite una delle seguenti opzioni.
	- Per effettuare una selezione in un elenco di chiavi KMS disponibili, seleziona Scegli tra le chiavi AWS KMS. Nell'elenco di chiavi disponibili, scegli una chiave KMS di crittografia

simmetrica nella stessa regione del bucket. Nell'elenco vengono visualizzate sia la chiave gestita da AWS (aws/s3) che le chiavi gestite dal cliente.

- Per inserire l'ARN della chiave KMS, scegli Inserisci l'ARN della AWS KMS, quindi inserisci l'ARN della chiave KMS nel campo visualizzato.
- Per creare una chiave gestita dal cliente nella console AWS KMS, scegli Crea una chiave KMS.
- 7. In Chiave bucket, seleziona Abilita quindi scegli Salva modifiche.

Ora che la chiave del bucket S3 è attivata a livello di bucket, gli oggetti caricati, modificati o copiati in questo bucket erediteranno questa configurazione di crittografia per impostazione predefinita. Sono inclusi anche gli oggetti copiati tramite la funzionalità Operazioni in batch Amazon S3.

<span id="page-1814-0"></span>Creazione di un processo di operazioni in batch S3

- 1. Apri la console di Amazon S3 su <https://console.aws.amazon.com/s3/>.
- 2. Nel riquadro di navigazione seleziona Operazioni in batch, quindi scegli Crea processo.
- 3. Seleziona la regione in cui si trovano i tuoi oggetti e scegli CSV come tipo manifest.
- 4. Specifica il percorso o passare al file manifest CSV creato in precedenza dai risultati di S3 Select (o Athena). Se il manifest contiene ID versione, seleziona tale casella. Seleziona Avanti.
- 5. Seleziona Copia e scegli il bucket di destinazione della copia. Puoi mantenere la crittografia lato server disattivata. Finché nella destinazione del bucket sono abilitate le chiavi bucket S3, l'operazione di copia applica le chiavi bucket S3 al bucket di destinazione.
- 6. (Facoltativo) Scegli una classe di archiviazione e gli altri parametri come desiderato. I parametri specificati in questo passaggio si applicano a tutte le operazioni eseguite sugli oggetti riportati nel manifest. Seleziona Avanti.
- 7. Per configurare la crittografia lato server, completa la seguente procedura:
	- a. In Crittografia lato server completa la seguente procedura:
		- Per conservare le impostazioni relative ai bucket per la crittografia predefinita degli oggetti lato server durante l'archiviazione in Amazon S3, scegli Non specificare una chiave di crittografia. Finché nella destinazione del bucket sono abilitate le chiavi bucket S3, l'operazione di copia applica la chiave bucket S3 al bucket di destinazione.

# **a** Note

Se la policy di bucket per la destinazione specificata richiede la crittografia degli oggetti prima di archiviarli in Amazon S3, è necessario specificare una chiave di crittografia. In caso contrario, la copia degli oggetti nella destinazione avrà esito negativo.

- Per crittografare gli oggetti prima di archiviarli in Amazon S3, scegli Specifica una chiave di crittografia.
- b. In Impostazioni di crittografia, se scegli Specifica una chiave di crittografia, devi scegliere Usa le impostazioni del bucket di destinazione per la crittografia predefinita o Ignora le impostazioni del bucket di destinazione per la crittografia predefinita.
- c. Se scegli Ignora le impostazioni del bucket di destinazione per la crittografia predefinita, dovrai configurare le seguenti impostazioni di crittografia.
	- i. In Tipo di crittografia, scegli Chiavi gestite da Amazon S3 (SSE-S3) o Chiave AWS Key Management Service (SSE-KMS). Per crittografare gli oggetti, SSE-S3 utilizza una delle cifrature di blocco più complesse, lo standard di crittografia avanzata a 256 bit (AES-256). SSE-KMS garantisce un maggiore controllo sulla chiave. Per ulteriori informazioni, consultare [Uso della crittografia lato server con chiavi gestite da Amazon](#page-752-0)  [S3 \(SSE-S3\)](#page-752-0) e [Utilizzo della crittografia lato server con chiavi \(SSE-KMS\) AWS KMS.](#page-771-0)
	- ii. Se scegli Chiave AWS Key Management Service (SSE-KMS), in AWS KMS key puoi specificare la tua chiave AWS KMS key tramite una delle seguenti opzioni.
		- Per effettuare una selezione in un elenco di chiavi KMS disponibili, seleziona Scegli dalle AWS KMS keys, quindi seleziona una chiave KMS di crittografia simmetrica nella stessa regione del bucket. Nell'elenco vengono visualizzate sia la chiave gestita da AWS (aws/s3) che le chiavi gestite dal cliente.
		- Per inserire l'ARN della chiave KMS, scegli Inserisci l'ARN della AWS KMS e quindi specifica l'ARN della chiave KMS nel campo visualizzato.
		- Per creare una chiave gestita dal cliente nella console AWS KMS, scegli Crea una chiave KMS.
	- iii. In Chiave bucket scegli Abilita. L'operazione di copia applica una chiave bucket S3 al bucket di destinazione.
- 8. Assegna al processo una descrizione (o mantieni quella predefinita), impostane il livello di priorità, scegli un tipo di report e specifica il Percorso di destinazione del report di completamento.
- 9. Nella sezione Autorizzazioni, assicurati di scegliere il ruolo IAM delle operazioni in batch definito in precedenza. Seleziona Avanti.
- 10. In Rivedi, verificare le impostazioni. Se è necessario apportare modifiche, seleziona Precedente. Dopo aver confermato le impostazioni delle operazioni in batch, seleziona Crea processo.

Per ulteriori informazioni, consulta [Creazione di un processo di operazioni in batch S3.](#page-1773-0)

<span id="page-1816-0"></span>Esecuzione del processo di operazioni in batch

La procedura guidata di configurazione ti riporta automaticamente alla sezione Operazioni in batch S3 della console di Amazon S3. Le transizioni del tuo nuovo processo dallo stato Nuovoallo stato Preparazione in corso indicano come inizia il processo S3. Durante lo stato Preparazione in corso, S3 legge il manifest del processo, controlla la presenza di errori e calcola il numero di oggetti.

- 1. Scegli il pulsante Aggiorna nella console di Amazon S3 per verificare lo stato di avanzamento. A seconda delle dimensioni del manifest, la lettura può richiedere minuti o ore.
- 2. Dopo che S3 ha terminato la lettura del manifest del processo, il processo passa allo stato In attesa di conferma. Scegli il pulsante di opzione a sinistra dell'ID processo, quindi seleziona Esegui processo.
- 3. Controlla le impostazioni del processo e scegli Esegui processo nell'angolo in basso a destra.

Dopo l'inizio dell'esecuzione del processo, puoi scegliere il pulsante di aggiornamento per verificarne l'avanzamento tramite la vista del pannello di controllo della console o selezionando il processo specifico.

4. Una volta completato il processo, puoi visualizzare il numero di oggetti con stato Riuscito e Non riuscito per confermare che tutto è stato eseguito come previsto. Se hai abilitato i report del processo, controlla la causa esatta di eventuali operazioni non riuscite nel report.

Puoi eseguire questa procedura anche utilizzando la AWS CLI, gli SDK AWS o la REST API di Amazon S3. Per ulteriori informazioni sul monitoraggio dello stato del processo e dei report sul completamento, consulta [Monitoraggio dei rapporti sullo stato e sul completamento dei processi.](#page-1843-0)

### <span id="page-1817-1"></span>Da sapere

Prendi in considerazione i seguenti problemi quando utilizzi Operazioni in batch Amazon S3 per crittografare gli oggetti con le chiavi bucket S3:

- Verranno addebitati i costi di processi, oggetti e richieste associati alla funzione Operazioni in batch Amazon S3, oltre ai costi associati all'operazione eseguita dalla funzione Operazioni in batch Amazon S3 per tuo conto, inclusi trasferimenti dati, richieste e altri addebiti. Per ulteriori informazioni, consulta [Prezzi di Amazon S3.](https://aws.amazon.com/s3/pricing)
- Se utilizzi un bucket con versioni, ogni processo di operazioni in batch S3 eseguito crea nuove versioni crittografate degli oggetti. Conserva anche le versioni precedenti configurate senza chiave di bucket S3. Per eliminare le versioni precedenti, imposta una policy di scadenza del ciclo di vita S3 per le versioni non correnti, come descritto in [Elementi della configurazione del ciclo di vita.](#page-1455-0)
- L'operazione di copia crea nuovi oggetti con nuove date di creazione, che possono influire sulle operazioni del ciclo di vita, come ad esempio l'archiviazione. Se copi tutti gli oggetti nel bucket, tutte le nuove copie avranno date di creazione identiche o simili. Per identificare ulteriormente questi oggetti e creare regole del ciclo di vita diverse per vari sottoinsiemi di dati, è consigliabile utilizzare i tag oggetto.

### <span id="page-1817-0"></span>Riepilogo

In questa sezione sono stati ordinati gli oggetti esistenti per filtrare i dati già crittografati. Quindi è stata applicata la funzione Chiave bucket S3 su oggetti non crittografati utilizzando la funzionalità Operazioni in batch Amazon S3 per copiare i dati esistenti in un bucket con chiave bucket S3 attivata. Questo processo consente di risparmiare tempo e denaro e al contempo di completare operazioni come la crittografia di tutti gli oggetti esistenti.

Per ulteriori informazioni sulle operazioni in batch, consulta [Esecuzione di operazioni in batch su](#page-1761-1)  [larga scala su oggetti Amazon S3.](#page-1761-1)

Per esempi che mostrano l'operazione di copia con tag mediante la AWS CLI e AWS SDK for Java, consulta la sezione [Creazione di un processo Batch Operations con tag di processo utilizzati per](#page-1861-0) [l'etichettatura.](#page-1861-0)

# Funzione Invoke AWS Lambda

La AWS Lambda funzione Invoke avvia AWS Lambda funzioni per eseguire azioni personalizzate sugli oggetti elencati in un manifesto. Questa sezione descrive come creare una funzione Lambda da utilizzare con le operazioni in batch Amazon S3 e come creare un processo per richiamare la funzione. Il processo di S3 Batch Operations utilizza l'operazione LambdaInvoke per eseguire una funzione Lambda su ogni oggetto elencato in un manifest.

Puoi lavorare con S3 Batch Operations for Lambda utilizzando AWS Management Console AWS Command Line Interface ,AWS CLI() AWS , SDK o API REST. Per ulteriori informazioni sull'utilizzo di Lambda, consulta [Nozioni di base su AWS Lambda](https://docs.aws.amazon.com/lambda/latest/dg/getting-started.html) nella Guida per Developer di AWS Lambda .

Le sezioni seguenti spiegano come iniziare a utilizzare le operazioni in batch S3 con Lambda.

#### Argomenti

- [Utilizzo di Lambda con le operazioni in batch Amazon S3](#page-1818-0)
- [Creazione di una funzione Lambda da utilizzare con le operazioni in batch S3](#page-1820-0)
- [Creazione di un processo di operazioni in batch Amazon S3 che richiama una funzione Lambda](#page-1825-0)
- [Aggiunta di informazioni a livello di attività nei manifest Lambda](#page-1826-0)
- [Informazioni sul tutorial su Operazioni in batch Amazon S3](#page-1830-0)

<span id="page-1818-0"></span>Utilizzo di Lambda con le operazioni in batch Amazon S3

Quando si utilizza S3 Batch Operations con AWS Lambda, è necessario creare nuove funzioni Lambda specifiche per l'uso con S3 Batch Operations. Non puoi riutilizzare funzioni basate su eventi Amazon S3 esistenti con le operazioni in batch S3. Le funzioni evento possono solo ricevere messaggi, non possono restituirli. Le funzioni Lambda utilizzate con le operazioni in batch S3 devono accettare e restituire messaggi. Per ulteriori informazioni sull'uso di Lambda con gli eventi Amazon S3, [consulta Using with AWS Lambda Amazon S3 nella Developer Guide](https://docs.aws.amazon.com/lambda/latest/dg/with-s3.html).AWS Lambda

Devi creare un processo di operazioni in batch Amazon S3 che richiama la funzione Lambda. Il processo esegue la stessa funzione Lambda su tutti gli oggetti elencati nel manifest. Puoi controllare quali versioni della funzione Lambda utilizzare durante l'elaborazione degli oggetti nel manifest. Le operazioni in batch S3 supportano Amazon Resource Name (ARN) non qualificati, alias e versioni specifiche. Per ulteriori informazioni, consulta [Introduzione al controllo delle versioni di AWS Lambda](https://docs.aws.amazon.com/lambda/latest/dg/versioning-intro.html) nella Guida per Developer di AWS Lambda .

Se fornisci il processo di operazioni in batch Amazon S3 con una funzione ARN che utilizza un alias o il qualificatore \$LATEST e aggiorni la versione cui questi puntano, le operazioni in batch S3 iniziano a chiamare la nuova versione della funzione Lambda. Ciò può essere utile quando desideri aggiornare la parte di funzionalità durante un processo di grandi dimensioni. Se non vuoi che le operazioni in

batch S3 modifichino la versione utilizzata, fornisci la versione specifica nel parametro FunctionARN durante la creazione del processo.

Utilizzo di Lambda e Operazioni in batch Amazon S3 con bucket di directory

I bucket di directory sono un tipo di bucket Amazon S3 progettato per carichi di lavoro o applicazioni critiche per le prestazioni che richiedono una latenza costante di pochi millisecondi. Per ulteriori informazioni, consulta [Directory buckets.](https://docs.aws.amazon.com/AmazonS3/latest/userguide/directory-buckets-overview.html)

Esistono requisiti speciali per l'utilizzo di Operazioni in batch Amazon S3 per richiamare funzioni Lambda che agiscono su bucket di directory. Ad esempio, è necessario strutturare la richiesta Lambda utilizzando uno schema JSON aggiornato e specificare [InvocationSchemaVersion](https://docs.aws.amazon.com/AmazonS3/latest/API/API_control_LambdaInvokeOperation.html#AmazonS3-Type-control_LambdaInvokeOperation-InvocationSchemaVersion) **2.0** quando si crea il processo. Questo schema aggiornato consente di specificare coppie chiave-valore opzionali per [UserArguments](https://docs.aws.amazon.com/AmazonS3/latest/API/API_control_LambdaInvokeOperation.html#AmazonS3-Type-control_LambdaInvokeOperation-UserArguments), che puoi utilizzare per modificare determinati parametri delle funzioni Lambda esistenti. Per ulteriori informazioni, consulta [Automatizzare l'elaborazione degli oggetti nei](https://aws.amazon.com/blogs/storage/automate-object-processing-in-amazon-s3-directory-buckets-with-s3-batch-operations-and-aws-lambda/) [bucket di directory Amazon S3 con S3 Batch Operations AWS Lambda](https://aws.amazon.com/blogs/storage/automate-object-processing-in-amazon-s3-directory-buckets-with-s3-batch-operations-and-aws-lambda/) e nel blog sullo storage.AWS

### Codici di risposta e dei risultati

S3 Batch Operations richiama la funzione Lambda con uno o più tasti, a ognuno dei quali è associato un tasto. TaskID S3 Batch Operations prevede un codice risultato per chiave dalle funzioni Lambda. A tutti gli ID di attività inviati nella richiesta che non vengono restituiti con un codice risultato per chiave verrà assegnato il codice risultante dal campo. treatMissingKeysAs treatMissingKeysAsè un campo di richiesta opzionale e il valore predefinito è. TemporaryFailure La tabella seguente contiene gli altri codici e valori di risultato possibili per il treatMissingKeysAs campo.

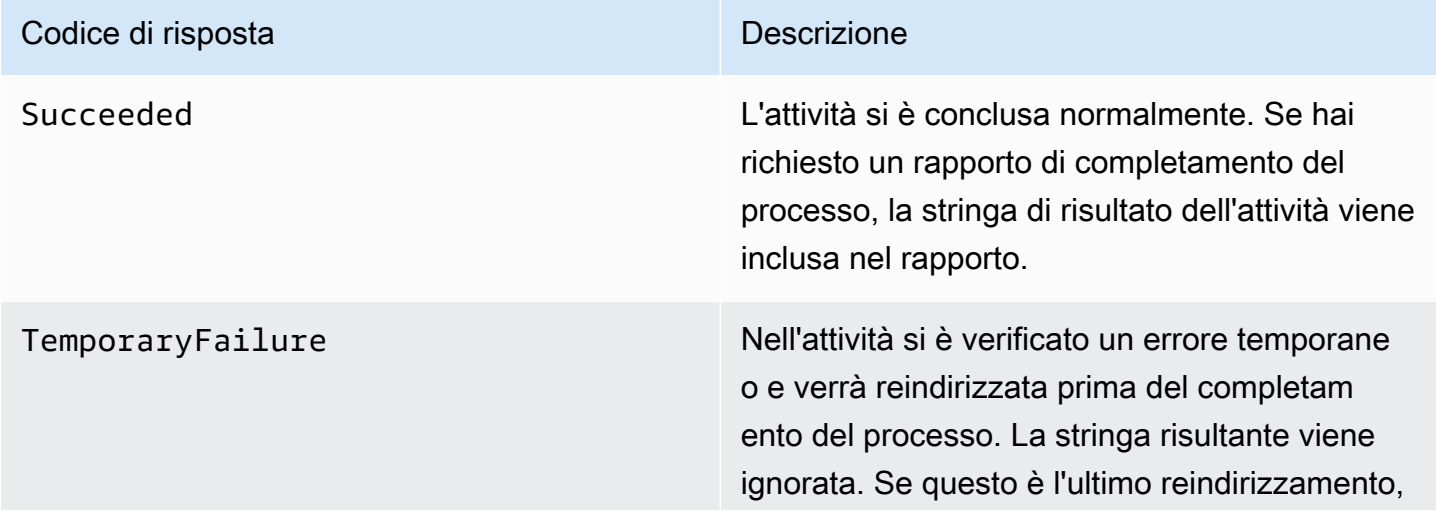

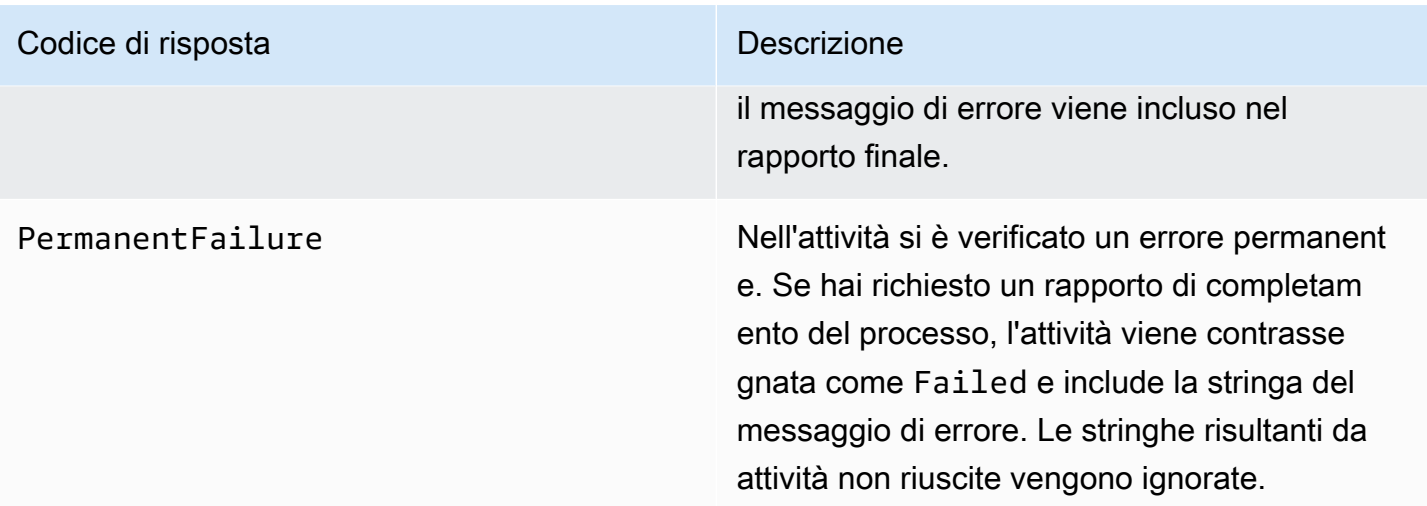

<span id="page-1820-0"></span>Creazione di una funzione Lambda da utilizzare con le operazioni in batch S3

Questa sezione fornisce esempi di autorizzazioni AWS Identity and Access Management (IAM) da utilizzare con la funzione Lambda. Contiene anche una funzione Lambda di esempio da utilizzare con le operazioni in batch S3. Se non hai mai creato una funzione Lambda prima, consulta [Tutorial: Using](https://docs.aws.amazon.com/lambda/latest/dg/with-s3-example.html)  [AWS Lambda with Amazon S3](https://docs.aws.amazon.com/lambda/latest/dg/with-s3-example.html) nella AWS Lambda Developer Guide.

Devi creare funzioni Lambda specifiche da utilizzare con le operazioni in batch S3. Non puoi riutilizzare funzioni Lambda basate su eventi Amazon S3 esistenti. Il motivo è che le funzioni Lambda utilizzate per le operazioni in batch S3 devono accettare e restituire campi dati speciali.

## **A** Important

AWS Lambda le funzioni scritte in Java accettano entrambe le interfacce [RequestHandler](https://github.com/aws/aws-lambda-java-libs/blob/master/aws-lambda-java-core/src/main/java/com/amazonaws/services/lambda/runtime/RequestHandler.java)o [RequestStreamHandler](https://github.com/aws/aws-lambda-java-libs/blob/master/aws-lambda-java-core/src/main/java/com/amazonaws/services/lambda/runtime/RequestStreamHandler.java)gestori. Tuttavia, per supportare il formato di richiesta e risposta di S3 Batch Operations, è AWS Lambda necessaria l'RequestStreamHandlerinterfaccia per la serializzazione e la deserializzazione personalizzate di una richiesta e una risposta. Questa interfaccia consente a Lambda di passare un InputStream and OutputStream al metodo JavahandleRequest.

Assicurati di specificare l'interfaccia RequestStreamHandler quando utilizzi funzioni Lambda con le operazioni in batch S3. Se utilizzi un'interfaccia RequestHandler, il processo batch non riuscirà restituendo il messaggio "Invalid JSON returned in Lambda payload" (JSON non valido restituito nel payload Lambda) nel report di completamento. Per ulteriori informazioni, consulta [Interfacce Handler](https://docs.aws.amazon.com/lambda/latest/dg/java-handler.html#java-handler-interfaces) nella Guida per l'utente di AWS Lambda .

#### Autorizzazioni IAM di esempio

Di seguito sono riportati alcuni esempi delle autorizzazioni IAM necessarie per utilizzare una funzione Lambda con le operazioni in batch S3.

Example – Policy di trust delle operazioni in batch S3

Di seguito è riportato un esempio di policy di trust che puoi utilizzare per il ruolo IAM in Batch Operations. Questo ruolo IAM viene specificato quando crei il processo e concede a Batch Operations l'autorizzazione per assumere il ruolo IAM.

```
{ 
     "Version": "2012-10-17", 
     "Statement": [ 
          { 
               "Effect": "Allow", 
               "Principal": { 
                    "Service": "batchoperations.s3.amazonaws.com" 
               }, 
               "Action": "sts:AssumeRole" 
          } 
     ]
}
```
Example – Policy IAM Lambda

Di seguito è riportato un esempio di policy IAM che fornisce alle operazioni in batch S3 l'autorizzazione per richiamare la funzione Lambda e leggere il manifest di input.

```
{ 
     "Version": "2012-10-17", 
     "Statement": [ 
          { 
               "Sid": "BatchOperationsLambdaPolicy", 
               "Effect": "Allow", 
               "Action": [ 
                    "s3:GetObject", 
                    "s3:GetObjectVersion", 
                    "s3:PutObject", 
                    "lambda:InvokeFunction" 
               ], 
               "Resource": "*" 
          }
```
}

 $\mathbf{I}$ 

Richiesta e risposta di esempio

Questa sezione fornisce esempi di richiesta e risposta per la funzione Lambda.

Example Richiesta

Di seguito è riportato un esempio JSON di richiesta per la funzione Lambda.

```
{ 
     "invocationSchemaVersion": "1.0", 
     "invocationId": "YXNkbGZqYWRmaiBhc2RmdW9hZHNmZGpmaGFzbGtkaGZza2RmaAo", 
     "job": { 
          "id": "f3cc4f60-61f6-4a2b-8a21-d07600c373ce" 
     }, 
     "tasks": [ 
          { 
              "taskId": "dGFza2lkZ29lc2hlcmUK", 
              "s3Key": "customerImage1.jpg", 
              "s3VersionId": "1", 
              "s3BucketArn": "arn:aws:s3:us-east-1:0123456788:awsexamplebucket1" 
          } 
    \mathbf{I}}
```
Example Risposta

Di seguito è riportato un esempio JSON di risposta per la funzione Lambda.

```
{ 
   "invocationSchemaVersion": "1.0", 
   "treatMissingKeysAs" : "PermanentFailure", 
   "invocationId" : "YXNkbGZqYWRmaiBhc2RmdW9hZHNmZGpmaGFzbGtkaGZza2RmaAo", 
   "results": [ 
     { 
       "taskId": "dGFza2lkZ29lc2hlcmUK", 
       "resultCode": "Succeeded", 
       "resultString": "[\"Mary Major", \"John Stiles\"]" 
     } 
   ]
}
```
Funzione Lambda di esempio per le operazioni in batch S3

Nell'esempio seguente Python Lambda rimuove un contrassegno di eliminazione da un oggetto con versione.

Come mostrato nell'esempio, le chiavi di operazioni in batch S3 sono codificate in formato URL. Per utilizzare Amazon S3 con altri AWS servizi, è importante decodificare l'URL della chiave passata da S3 Batch Operations.

```
import logging
from urllib import parse
import boto3
from botocore.exceptions import ClientError
logger = logging.getLogger(__name__)
logger.setLevel("INFO")
s3 = boto3.client("s3")
def lambda_handler(event, context): 
     """ 
     Removes a delete marker from the specified versioned object. 
     :param event: The S3 batch event that contains the ID of the delete marker 
                    to remove. 
     :param context: Context about the event. 
     :return: A result structure that Amazon S3 uses to interpret the result of the 
              operation. When the result code is TemporaryFailure, S3 retries the 
              operation. 
     """ 
     # Parse job parameters from Amazon S3 batch operations 
     invocation_id = event["invocationId"] 
     invocation_schema_version = event["invocationSchemaVersion"] 
     results = [] 
     result_code = None 
     result_string = None 
     task = event["tasks"][0] 
     task_id = task["taskId"] 
     try:
```

```
 obj_key = parse.unquote(task["s3Key"], encoding="utf-8") 
        obj_version_id = task["s3VersionId"] 
        bucket_name = task["s3BucketArn"].split(":")[-1] 
        logger.info( 
            "Got task: remove delete marker %s from object %s.", obj_version_id, 
 obj_key 
        ) 
        try: 
            # If this call does not raise an error, the object version is not a delete 
            # marker and should not be deleted. 
            response = s3.head_object( 
                Bucket=bucket_name, Key=obj_key, VersionId=obj_version_id 
) result_code = "PermanentFailure" 
            result_string = ( 
                f"Object {obj_key}, ID {obj_version_id} is not " f"a delete marker." 
) logger.debug(response) 
            logger.warning(result_string) 
        except ClientError as error: 
            delete_marker = error.response["ResponseMetadata"]["HTTPHeaders"].get( 
                "x-amz-delete-marker", "false" 
) if delete_marker == "true": 
                logger.info( 
                    "Object %s, version %s is a delete marker.", obj_key, 
 obj_version_id 
) try: 
                    s3.delete_object( 
                        Bucket=bucket_name, Key=obj_key, VersionId=obj_version_id 
) result_code = "Succeeded" 
                    result_string = ( 
                        f"Successfully removed delete marker " 
                        f"{obj_version_id} from object {obj_key}." 
) logger.info(result_string) 
                except ClientError as error: 
                    # Mark request timeout as a temporary failure so it will be 
 retried.
```

```
 if error.response["Error"]["Code"] == "RequestTimeout": 
                         result_code = "TemporaryFailure" 
                         result_string = ( 
                             f"Attempt to remove delete marker from " 
                             f"object {obj_key} timed out." 
) logger.info(result_string) 
                     else: 
                         raise 
             else: 
                 raise ValueError( 
                     f"The x-amz-delete-marker header is either not " 
                     f"present or is not 'true'." 
) except Exception as error: 
         # Mark all other exceptions as permanent failures. 
         result_code = "PermanentFailure" 
         result_string = str(error) 
         logger.exception(error) 
     finally: 
         results.append( 
\{\hspace{.1cm} \} "taskId": task_id, 
                 "resultCode": result_code, 
                 "resultString": result_string, 
 } 
         ) 
     return { 
         "invocationSchemaVersion": invocation_schema_version, 
         "treatMissingKeysAs": "PermanentFailure", 
         "invocationId": invocation_id, 
         "results": results, 
     }
```
<span id="page-1825-0"></span>Creazione di un processo di operazioni in batch Amazon S3 che richiama una funzione Lambda

Quando crei un processo di operazioni in batch Amazon S3 per richiamare una funzione Lambda, devi fornire gli elementi seguenti:

- ARN della funzione Lambda, che può includere l'alias della funzione o un numero specifico di versione
- Ruolo IAM con l'autorizzazione per richiamare la funzione
- Il parametro dell'operazione LambdaInvokeFunction

Per ulteriori informazioni sulla creazione di un processo di operazioni in batch Amazon S3, consulta [Creazione di un processo di operazioni in batch S3](#page-1773-0) e [Operazioni supportate dalle operazioni in batch](#page-1797-0)  [S3.](#page-1797-0)

L'esempio seguente crea un processo di operazioni in batch S3 che richiama una funzione Lambda tramite la AWS CLI.

```
aws s3control create-job 
     --account-id <AccountID> 
     --operation '{"LambdaInvoke": { "FunctionArn": 
  "arn:aws:lambda:Region:AccountID:function:LambdaFunctionName" } }' 
     --manifest '{"Spec":{"Format":"S3BatchOperations_CSV_20180820","Fields":
["Bucket","Key"]},"Location":
{"ObjectArn":"arn:aws:s3:::ManifestLocation","ETag":"ManifestETag"}}' 
     --report 
 '{"Bucket":"arn:aws:s3:::awsexamplebucket1","Format":"Report_CSV_20180820","Enabled":true,"Pre
     --priority 2 
     --role-arn arn:aws:iam::AccountID:role/BatchOperationsRole 
     --region Region 
     --description "Lambda Function"
```
<span id="page-1826-0"></span>Aggiunta di informazioni a livello di attività nei manifest Lambda

Quando utilizzi AWS Lambda le funzioni con S3 Batch Operations, potresti volere che dati aggiuntivi accompagnino ogni attività/tasto su cui viene utilizzata. Ad esempio, ti potrebbe far comodo disporre di una chiave dell'oggetto di origine e di una nuova chiave dell'oggetto. La funzione Lambda può quindi copiare la chiave di origine in un nuovo bucket S3 con un nuovo nome. Per impostazione predefinita, le operazioni in batch Amazon S3 ti permettono di specificare solo il bucket di destinazione e un elenco di chiavi di origine nel manifest di input nel processo. Di seguito viene descritto come includere dati aggiuntivi nel manifest per poter eseguire funzioni Lambda più complesse.

Per specificare i parametri per chiave nel manifest delle operazioni in batch S3 da utilizzare nel codice della funzione Lambda, utilizza il formato JSON con codifica in formato URL seguente. Il campo key viene passato alla funzione Lambda come se fosse una chiave oggetto Amazon S3. Tuttavia, può essere interpretato dalla funzione Lambda come contenente altri valori o più chiavi, come mostrato di seguito.

**a** Note

Il numero massimo di caratteri per il campo key nel manifest è 1.024.

Example – Manifest in cui le chiavi Amazon S3 vengono sostituite con stringhe JSON

Alle operazioni in batch S3 deve essere fornita la versione con codifica in formato URL.

```
my-bucket,{"origKey": "object1key", "newKey": "newObject1Key"}
my-bucket,{"origKey": "object2key", "newKey": "newObject2Key"}
my-bucket,{"origKey": "object3key", "newKey": "newObject3Key"}
```
Example – Manifest con codifica in formato URL

Alle operazioni in batch S3 deve essere fornita questa versione con codifica in formato URL. La versione senza codifica URL non funziona.

```
my-bucket,%7B%22origKey%22%3A%20%22object1key%22%2C%20%22newKey%22%3A
%20%22newObject1Key%22%7D
my-bucket,%7B%22origKey%22%3A%20%22object2key%22%2C%20%22newKey%22%3A
%20%22newObject2Key%22%7D
my-bucket,%7B%22origKey%22%3A%20%22object3key%22%2C%20%22newKey%22%3A
%20%22newObject3Key%22%7D
```
Example – Funzione Lambda con formato manifest che scrive i risultati nel report del processo

Questo esempio di manifesto con codifica URL contiene chiavi oggetto delimitate da pipe per l'analisi della seguente funzione Lambda.

```
my-bucket,object1key%7Clower
my-bucket,object2key%7Cupper
my-bucket,object3key%7Creverse
my-bucket,object4key%7Cdelete
```
Questa funzione Lambda mostra come analizzare un'attività delimitata da pipe codificata nel manifest di operazioni in batch S3. L'attività indica quale operazione di revisione viene applicata all'oggetto specificato.

```
import logging
from urllib import parse
import boto3
from botocore.exceptions import ClientError
logger = logging.getLogger(__name__)
logger.setLevel("INFO")
s3 = boto3.resource("s3")
def lambda handler(event, context):
    "" "
     Applies the specified revision to the specified object. 
     :param event: The Amazon S3 batch event that contains the ID of the object to 
                    revise and the revision type to apply. 
     :param context: Context about the event. 
     :return: A result structure that Amazon S3 uses to interpret the result of the 
              operation. 
    ^{\mathrm{m}} ""
     # Parse job parameters from Amazon S3 batch operations 
     invocation_id = event["invocationId"] 
     invocation_schema_version = event["invocationSchemaVersion"] 
    results = \lceil]
     result_code = None 
     result_string = None 
     task = event["tasks"][0] 
     task_id = task["taskId"] 
     # The revision type is packed with the object key as a pipe-delimited string. 
     obj_key, revision = parse.unquote(task["s3Key"], encoding="utf-8").split("|") 
     bucket_name = task["s3BucketArn"].split(":")[-1] 
     logger.info("Got task: apply revision %s to %s.", revision, obj_key) 
     try: 
         stanza_obj = s3.Bucket(bucket_name).Object(obj_key)
```

```
 stanza = stanza_obj.get()["Body"].read().decode("utf-8") 
         if revision == "lower": 
             stanza = stanza.lower() 
         elif revision == "upper": 
             stanza = stanza.upper() 
         elif revision == "reverse": 
            stanza = stanza[:.-1] elif revision == "delete": 
             pass 
         else: 
             raise TypeError(f"Can't handle revision type '{revision}'.") 
         if revision == "delete": 
            stanza obj.delete()
             result_string = f"Deleted stanza {stanza_obj.key}." 
         else: 
             stanza_obj.put(Body=bytes(stanza, "utf-8")) 
             result_string = ( 
                 f"Applied revision type '{revision}' to " f"stanza {stanza_obj.key}." 
) logger.info(result_string) 
         result_code = "Succeeded" 
     except ClientError as error: 
         if error.response["Error"]["Code"] == "NoSuchKey": 
             result_code = "Succeeded" 
             result_string = ( 
                 f"Stanza {obj_key} not found, assuming it was deleted " 
                 f"in an earlier revision." 
) logger.info(result_string) 
         else: 
             result_code = "PermanentFailure" 
             result_string = ( 
                 f"Got exception when applying revision type '{revision}' " 
                 f"to {obj_key}: {error}." 
) logger.exception(result_string) 
     finally: 
         results.append( 
\{\hspace{.1cm} \} "taskId": task_id, 
                 "resultCode": result_code, 
                 "resultString": result_string,
```

```
 } 
\overline{\phantom{a}} return { 
         "invocationSchemaVersion": invocation_schema_version, 
         "treatMissingKeysAs": "PermanentFailure", 
         "invocationId": invocation_id, 
         "results": results, 
     }
```
<span id="page-1830-0"></span>Informazioni sul tutorial su Operazioni in batch Amazon S3

Il seguente tutorial presenta end-to-end le procedure complete per alcune attività di Batch Operations con Lambda.

• [Tutorial: transcodifica in batch di video con S3 Batch Operations e AWS LambdaAWS Elemental](#page-123-0)  **[MediaConvert](#page-123-0)** 

# <span id="page-1830-1"></span>Sostituisci tutti i tag oggetto

L'operazione Sostituisci tutti i tag oggetto sostituisce i tag oggetto di Amazon S3 su ogni oggetto riportato nel manifest. Un tag oggetto Amazon S3 è una coppia chiave-valore di stringhe che permette di archiviare i metadati di un oggetto.

Per creare un processo Sostituisci tutti i tag oggetto, devi specificare un set di tag da applicare. S3 Batch Operations applica lo stesso set di tag a ogni oggetto. Il set di tag fornito sostituisce tutti i set di tag già associati agli oggetti nel manifest. S3 Batch Operations non supporta l'aggiunta di tag agli oggetti mantenendo i tag esistenti in posizione.

Se gli oggetti nel manifest si trovano in un bucket con versione, dovrai applicare il set di tag alle versioni specifiche di ogni oggetto. A questo scopo, è necessario specificare un ID versione per ogni oggetto nel manifest. Se non includi un ID versione per ogni oggetto, allora S3 Batch Operations applicherà la lista di controllo accessi all'ultima versione dell'oggetto.

Restrizioni e limitazioni

• Il ruolo AWS Identity and Access Management (IAM) specificato per eseguire il processo di operazioni in batch deve disporre delle autorizzazioni per eseguire l'operazione Sostituisci tutti i tag oggetto di Amazon S3. Per ulteriori informazioni sulle autorizzazioni necessarie, consulta [PutObjectTagging](https://docs.aws.amazon.com/AmazonS3/latest/API/API_PutObjectTagging.html) nella Documentazione di riferimento delle API di Amazon Simple Storage Service.

• S3 Batch Operations utilizza l'operazione [PutObjectTagging](https://docs.aws.amazon.com/AmazonS3/latest/API/API_PutObjectTagging.html) di Amazon S3 per applicare tag a ogni oggetto nel manifest. Tutte le restrizioni e le limitazioni che si applicano all'operazione sottostante si applicano anche ai processi S3 Batch Operations.

Per ulteriori informazioni sull'utilizzo della console per creare processi, consulta [Creazione di un](https://docs.aws.amazon.com/AmazonS3/latest/user-guide/batch-ops-create-job.html)  [processo di operazioni in batch S3](https://docs.aws.amazon.com/AmazonS3/latest/user-guide/batch-ops-create-job.html).

Per ulteriori dettagli sul tag degli oggetti, consulta [Suddivisione in categorie dello storage utilizzando](#page-1653-0)  [i tag](#page-1653-0) in questa guida e [PutObjectTagging,](https://docs.aws.amazon.com/AmazonS3/latest/API/API_PutObjectTagging.html) [GetObjectTagging](https://docs.aws.amazon.com/AmazonS3/latest/API/API_GetObjectTagging.html) e [DeleteObjectTagging](https://docs.aws.amazon.com/AmazonS3/latest/API/API_DeleteObjectTagging.html) nel Riferimento alle API di Amazon Simple Storage Service.

# Elimina tutti i tag oggetto

L'operazione Elimina tutti i tag oggetto rimuove tutti i set di tag oggetto Amazon S3 correntemente associati agli oggetti riportati nel manifest. S3 Batch Operations non supporta l'eliminazione di tag dagli oggetti mantenendo altri tag in posizione.

Se gli oggetti nel manifest si trovano in un bucket con versione, puoi rimuovere i set di tag da una versione specifica di un oggetto. A questo scopo, è necessario specificare un ID versione per ogni oggetto riportato nel manifest. Se non includi un ID versione per un oggetto, S3 Batch Operations rimuoverà il set di tag dall'ultima versione di ogni oggetto.

Per ulteriori informazioni sui manifest di Batch Operations, consulta [Specifica di un manifest.](#page-1777-0)

## **A** Warning

L'esecuzione di questo processo rimuove tutti i set di tag oggetto in ogni oggetto elencato nel manifest.

### Restrizioni e limitazioni

• Il ruolo AWS Identity and Access Management (IAM) specificato per eseguire il processo deve disporre delle autorizzazioni per eseguire l'operazione Delete object tagging di Amazon S3. Per ulteriori informazioni, consulta [DeleteObjectTagging](https://docs.aws.amazon.com/AmazonS3/latest/API/API_DeleteObjectTagging.html) nella Documentazione di riferimento delle API di Amazon Simple Storage Service.

• S3 Batch Operations utilizza l'operazione [DeleteObjectTagging](https://docs.aws.amazon.com/AmazonS3/latest/API/API_DeleteObjectTagging.html) di Amazon S3 per rimuovere i set di tag da ogni oggetto nel manifest. Tutte le restrizioni e le limitazioni che si applicano all'operazione sottostante si applicano anche ai processi S3 Batch Operations.

Per informazioni su come creare i processi, consulta [Creazione di un processo di operazioni in batch](#page-1773-0)  [S3.](#page-1773-0)

Per ulteriori dettagli sul tagging degli oggetti, consulta [Sostituisci tutti i tag oggetto](#page-1830-1) in questa guida e [PutObjectTagging,](https://docs.aws.amazon.com/AmazonS3/latest/API/API_PutObjectTagging.html) [GetObjectTagging](https://docs.aws.amazon.com/AmazonS3/latest/API/API_GetObjectTagging.html) e [DeleteObjectTagging](https://docs.aws.amazon.com/AmazonS3/latest/API/API_DeleteObjectTagging.html) nella Documentazione di riferimento delle API di Amazon Simple Storage Service.

# Sostituisci lista di controllo degli accessi (ACL)

L'operazione Sostituisci lista di controllo degli accessi (ACL) sostituisce le liste di controllo degli accessi (ACL) di Amazon S3 per ogni oggetto riportato nel manifest. Tali liste consentono di specificare chi può accedere a un oggetto e quali operazioni può eseguire.

Le operazioni in batch S3 supportano liste di controllo accessi da te definite e liste di controllo accessi predefinite fornite da Amazon S3 con un set predefinito di autorizzazioni di accesso.

Se gli oggetti nel manifest si trovano in un bucket con versione, devi applicare le liste di controllo degli accessi alle versioni specifiche di ogni oggetto. A questo scopo, è necessario specificare un ID versione per ogni oggetto nel manifest. Se non includi un ID versione per ogni oggetto, le operazioni in batch S3 applicano la lista di controllo accessi all'ultima versione dell'oggetto.

Per ulteriori informazioni sulle ACL in Amazon S3, [Panoramica delle liste di controllo accessi \(ACL\)](#page-1142-0).

Blocco dell'accesso pubblico di S3

Se desideri limitare l'accesso pubblico a tutti gli oggetti in un bucket, utilizza il blocco dell'accesso pubblico in Amazon S3 invece di operazioni in batch S3. Il blocco dell'accesso pubblico può limitare l'accesso pubblico a livello di bucket o di account grazie a una sola semplice operazione con effetto rapido. Questa opzione è ideale se il tuo obiettivo è controllare l'accesso pubblico a tutti gli oggetti inclusi in un bucket o account. Utilizza S3 Batch Operations se devi applicare una lista ACL personalizzata a ogni oggetto nel manifest. Per ulteriori informazioni sul blocco dell'accesso pubblico di S3, consulta [Blocco dell'accesso pubblico allo storage Amazon S3.](#page-1184-0)

### S3 Object Ownership

Se gli oggetti nel manifesto si trovano in un bucket che utilizza l'impostazione applicata del proprietario del bucket per Object Ownership (Proprietà oggetto), l'operazione Replace access control list (ACL) (Sostituisci lista di controllo degli accessi (ACL)) può specificare solo le ACL di oggetti che concedono il controllo completo al proprietario del bucket. L'operazione non può concedere autorizzazioni ACL dell'oggetto ad altri Account AWS o gruppi. Per ulteriori informazioni, consultare [Controllo della proprietà degli oggetti e disabilitazione degli ACL per il bucket](#page-1215-0).

#### Restrizioni e limitazioni

- Il ruolo specificato per eseguire il processo Sostituisci lista di controllo degli accessi deve disporre delle autorizzazioni per eseguire l'operazione PutObjectAcl di Amazon S3. Per ulteriori informazioni sulle autorizzazioni necessarie, consulta [PutObjectAcl](https://docs.aws.amazon.com/AmazonS3/latest/API/API_PutObjectAcl.html) nella Documentazione di riferimento delle API di Amazon Simple Storage Service.
- S3 Batch Operations utilizza l'operazione PutObjectAcl di Amazon S3 per applicare la lista ACL specificata a ogni oggetto nel manifest. Pertanto, tutte le restrizioni e le limitazioni che si applicano all'operazione PutObjectACL sottostante si applicano anche ai processi Sostituisci lista di controllo degli accessi (ACL) di S3 Batch Operations.

## Ripristino di oggetti con operazioni in batch

L'operazione Ripristino avvia le richieste di ripristino per gli oggetti Amazon S3 archiviati elencati nel manifesto. Prima di potervi accedere in tempo reale, i seguenti oggetti archiviati devono essere ripristinati:

- Oggetti archiviati nelle classi di archiviazione S3 Glacier Flexible Retrieval o S3 Glacier Deep Archive
- Oggetti archiviati tramite la classe di storage S3 Intelligent-Tiering nei livelli di accesso di archiviazione o archiviazione profonda

L'uso di un'operazione S3 Initiate Restore Object nel processo S3 Batch Operations si traduce in una richiesta di ripristino per ogni oggetto specificato nel manifest.

### **A** Important

Il processo S3 Initiate Restore Object avvia solo la richiesta di ripristino degli oggetti. S3 Batch Operations riporta il processo come completo per ogni oggetto dopo l'avvio della richiesta per quell'oggetto. Amazon S3 non aggiorna il processo né ti informa in altro modo quando gli oggetti sono stati ripristinati. Tuttavia, puoi utilizzare le notifiche di eventi S3 per

ricevere notifiche quando gli oggetti sono disponibili in Amazon S3. Per ulteriori informazioni, consulta [Notifiche di eventi Amazon S3.](#page-2020-0)

Per creare un processo S3 Initiate Restore Object, sono disponibili i seguenti argomenti:

#### **ExpirationInDays**

Questo argomento specifica per quanto tempo l'oggetto di S3 Glacier Flexible Retrieval o S3 Glacier Deep Archive rimane disponibile in Amazon S3. I processi Initiate Restore Object destinati agli oggetti di S3 Glacier Flexible Retrieval e S3 Glacier Deep Archive richiedono che ExpirationInDays sia impostato su 1 o su un valore superiore.

### A Important

Non impostare ExpirationInDays durante la creazione di processi operativi S3 Initiate Restore Object destinati agli oggetti di livello Accesso archivio e Accesso archivio approfondito di S3 Intelligent-Tiering. Gli oggetti nei livelli di accesso S3 Intelligent-Tiering non sono soggetti alla scadenza del ripristino, quindi specificando ExpirationInDays si avrà un errore della richiesta di ripristino.

### GlacierJobTier

Amazon S3 può ripristinare gli oggetti utilizzando uno dei tre diversi livelli di recupero: EXPEDITED, STANDARD e BULK. Tuttavia, la funzionalità S3 Batch Operations supporta solo i livelli di STANDARD recupero. Per ulteriori informazioni sulle differenze tra i livelli di recupero, consulta [Opzioni di recupero dall'archivio.](#page-1357-0)

Per ulteriori informazioni sui prezzi per ogni livello, consulta la sezione Richieste e recupero dati nella [pagina dei prezzi di Amazon S3](https://aws.amazon.com/s3/pricing/).

Differenze nel ripristino da S3 Glacier e S3 Intelligent-Tiering

Il ripristino dei file archiviati dalle classi di archiviazione S3 Glacier Flexible Retrieval o S3 Glacier Deep Archive differisce dal ripristino dei file dalla classe di archiviazione S3 Intelligent-Tiering nei livelli Archive Access o Deep Archive Access.

- Quando esegui il ripristino da S3 Glacier Flexible Retrieval o S3 Glacier Deep Archive, viene creata una copia temporanea dell'oggetto. Amazon S3 elimina questa copia dopo che il valore specificato nell'argomento ExpirationInDays è trascorso. Dopo aver eliminato questa copia temporanea, dovrai inviare una richiesta di ripristino aggiuntiva per accedere all'oggetto.
- Durante il ripristino degli oggetti S3 Intelligent-Tiering archiviati.non specificare l'argomento ExpirationInDays. Quando esegui il ripristino di un oggetto dai livelli di accesso Accesso archivio e Accesso archivio approfondito di S3 Intelligent-Tiering, l'oggetto passa nuovamente al livello Frequent Access di S3 Intelligent-Tiering. Dopo un minimo di 90 giorni consecutivi senza accesso, l'oggetto passa automaticamente al livello Accesso archivio. Dopo un minimo di 180 giorni consecutivi senza accesso, l'oggetto passa automaticamente al livello Accesso archivio approfondito.
- I processi delle operazioni in batch possono funzionare su oggetti di classe di archiviazione S3 Glacier Flexible Retrieval e S3 Glacier Deep Archive o su oggetti di livello di archiviazione Accesso archivio e Accesso archivio approfondito di S3 Intelligent-Tiering. Le operazioni in batch non possono operare su entrambi i tipi di oggetti archiviati nello stesso processo. Per ripristinare oggetti di entrambi i tipi, devi creare processi Batch Operations separati.

### Ripristini sovrapposti

Se il processo [S3 Initiate Restore Object](https://docs.aws.amazon.com/AmazonS3/latest/API/API_control_S3InitiateRestoreObjectOperation.html) prova a ripristinare un oggetto già in fase di ripristino, S3 Batch Operations si comporta nel seguente modo.

L'operazione di ripristino dell'oggetto riesce se una di queste condizioni restituisce true:

- Confrontato alla richiesta di ripristino già in corso, il valore ExpirationInDays del processo è uguale e il relativo valore GlacierJobTier è più veloce.
- La richiesta di ripristino precedente è già stata completata e l'oggetto è attualmente disponibile. In questo caso, le operazioni in batch aggiornano la data di scadenza dell'oggetto ripristinato in modo che corrisponda al valore ExpirationInDays specificato nella richiesta di ripristino in corso.

L'operazione di ripristino dell'oggetto non riesce se una o più delle seguenti condizioni restituisce true:

- La richiesta di ripristino già in corso non è stata ancora completata e la durata del ripristino per questo processo, specificata dal valore ExpirationInDays, è diversa dalla durata specificata nella richiesta di ripristino in corso.
- Il livello di ripristino per questo processo (specificato dal valore GlacierJobTier),è uguale o inferiore al livello di ripristino specificato nella richiesta di ripristino in corso.
### Limitazioni

I processi S3 Initiate Restore Object presentano le seguenti limitazioni:

- Devi creare il processo nella stessa regione degli oggetti archiviati.
- S3 Batch Operations non supporta il livello di recupero EXPEDITED.

Per ulteriori informazioni sul ripristino degli oggetti, consulta [Ripristino di un oggetto archiviato.](#page-1359-0)

# <span id="page-1836-0"></span>Conservazione Blocco oggetto S3

L'operazione Conservazione Blocco oggetti consente di applicare date di conservazione per gli oggetti utilizzando la modalità di governance o la modalità di conformità. Queste modalità di conservazione applicano livelli di protezione diversi. È possibile applicare entrambe le modalità di conservazione a qualsiasi versione di oggetto. Le date di conservazione, ad esempio per un blocco di carattere legale, impediscono di sovrascrivere o eliminare un oggetto. Amazon S3 archivia la data di fine della conservazione specificata nei metadati dell'oggetto e protegge la versione specificata dell'oggetto fino alla scadenza del periodo di conservazione.

Puoi utilizzare le operazioni in batch S3 con il blocco oggetti per gestire le date di conservazione di molti oggetti Amazon S3 contemporaneamente. Specifica l'elenco degli oggetti di destinazione nel manifest e inviarlo alle operazioni in batch per il completamento. Per ulteriori informazioni, consulta del blocco oggetti S [the section called "Periodi di conservazione".](#page-1369-0)

Il processo di operazioni in batch Amazon S3 con date di conservazione viene eseguito fino al completamento, all'annullamento o al raggiungimento di uno stato di errore. È consigliabile utilizzare la conservazione con le operazioni in batch S3 e il blocco oggetti S3 per aggiungere, modificare o rimuovere la data di conservazione per molti oggetti con una singola richiesta.

Le operazioni in batch verificano che sia abilitato il blocco oggetti nel bucket prima di elaborare qualsiasi chiave nel manifest. Per eseguire le operazioni e la convalida, le operazioni in batch devono avere le autorizzazioni s3:GetBucketObjectLockConfiguration e s3:PutObjectRetention in un ruolo IAM per poter chiamare il blocco oggetti per conto tuo. Per ulteriori informazioni, consulta [the section called "Considerazioni su Object Lock".](#page-1373-0)

Per informazioni sull'utilizzo di questa operazione con l'API REST, consulta S3PutObjectRetention nell'operazione [CreateJob](https://docs.aws.amazon.com/AmazonS3/latest/API/API_control_CreateJob.html) nella Documentazione di riferimento delle API di Amazon Simple Storage Service.

Per un esempio AWS Command Line Interface di utilizzo di questa operazione, consulta [the section](#page-1881-0) [called "Utilizzare le operazioni in batch con la conservazione il blocco oggetti".](#page-1881-0) Per un esempio, AWS SDK for Java consulta [the section called "Utilizzare le operazioni in batch con la conservazione il](#page-1881-1)  [blocco oggetti"](#page-1881-1).

Restrizioni e limitazioni

- Le operazioni in batch S3 non apportano alcuna modifica a livello di bucket.
- La funzione Versioni multiple e il blocco oggetti S3 devono essere configurati nel bucket in cui viene eseguito il processo.
- Tutti gli oggetti elencati nel manifest devono trovarsi nello stesso bucket.
- L'operazione funziona sulla versione più recente dell'oggetto, a meno che non venga specificata esplicitamente una versione nel manifest.
- Per utilizzarla, devi avere l'autorizzazione s3:PutObjectRetention nel ruolo IAM.
- s3:GetBucketObjectLockConfigurationL'autorizzazione IAM è necessaria per verificare che il blocco oggetti sia abilitato per il bucket S3.
- È possibile estendere solo il periodo di conservazione di oggetti con applicate date di conservazione in modalità COMPLIANCE e non può essere abbreviato.

# <span id="page-1837-0"></span>Blocco di carattere legale del blocco oggetti S3

L'operazione Blocco di carattere legale del blocco oggetti consente di porre un blocco di carattere legale alla versione di un oggetto. Analogamente all'impostazione di un periodo di conservazione, un blocco a di carattere legale impedisce che una versione di un oggetto venga sovrascritta o eliminata. Tuttavia, un blocco a fini giudiziari non ha un periodo di conservazione associato e rimane valido fino a quando non viene rimosso.

Puoi utilizzare S3 Batch Operations con il blocco oggetti per aggiungere blocchi di carattere legale a molti oggetti Amazon S3 contemporaneamente. A questo scopo, puoi elencare gli oggetti di destinazione nel manifest e inviare l'elenco a Batch Operations. Il processo di operazioni in batch Amazon S3 con il blocco di carattere legale del blocco oggetti viene eseguito fino al completamento, all'annullamento o al raggiungimento di uno stato di errore.

Le operazioni in batch S3 verificano che il blocco oggetti sia abilitato nel bucket S3 prima di elaborare qualsiasi chiave nel manifest. Per eseguire le operazioni sugli oggetti e la convalida a livello di bucket, S3 Batch Operations necessita di s3:PutObjectLegalHold e

s3:GetBucketObjectLockConfiguration in un ruolo IAM in modo da poter richiamare il blocco di oggetti S3 per tuo conto.

Quando crei il progetto di operazioni in batch S3 per rimuovere il blocco di carattere legale, devi solo specificare Off (Disattivato) come stato del blocco. Per ulteriori informazioni, consulta [the section](#page-1373-0)  [called "Considerazioni su Object Lock".](#page-1373-0)

Per informazioni su come utilizzare questa operazione con l'API REST, consulta S3PutObjectLegalHold nell'operazione [CreateJob](https://docs.aws.amazon.com/AmazonS3/latest/API/API_control_CreateJob.html) nella Documentazione di riferimento delle API di Amazon Simple Storage Service.

Per un esempio di utilizzo di questa operazione, consulta [Utilizzo dell' AWS SDK for Java](#page-1897-0).

Restrizioni e limitazioni

- Le operazioni in batch S3 non apportano alcuna modifica a livello di bucket.
- Tutti gli oggetti elencati nel manifest devono trovarsi nello stesso bucket.
- La funzione Versioni multiple e il blocco oggetti S3 devono essere configurati nel bucket in cui viene eseguito il processo.
- L'operazione funziona sulla versione più recente dell'oggetto, a meno che non venga specificata esplicitamente una versione nel manifest.
- s3:PutObjectLegalHoldPer aggiungere o rimuovere un blocco di carattere legale negli oggetti, è necessaria l'autorizzazione nel ruolo IAM.
- s3:GetBucketObjectLockConfigurationL'autorizzazione IAM è necessaria per verificare che il blocco oggetti S3 sia abilitato per il bucket S3.
- [Copia oggetti](#page-1797-0)
- [Funzione Invoke AWS Lambda](#page-1817-0)
- [Sostituisci tutti i tag oggetto](#page-1830-0)
- [Elimina tutti i tag oggetto](#page-1831-0)
- [Sostituisci lista di controllo degli accessi \(ACL\)](#page-1832-0)
- [Ripristino di oggetti con operazioni in batch](#page-1833-0)
- [Conservazione Blocco oggetto S3](#page-1836-0)
- [Blocco di carattere legale del blocco oggetti S3](#page-1837-0)
- [Replica di oggetti esistenti con S3 Batch Replication](#page-1640-0)

# Gestione dei processi di operazioni in batch Amazon S3

Amazon S3 fornisce un valido set di strumenti che consentono di gestire i processi di operazioni in batch S3 dopo la loro creazione. In questa sezione vengono descritte le operazioni che è possibile utilizzare per gestire e tenere traccia dei processi utilizzando la AWS Management Console, la AWS CLI, gli SDK AWS o l'API REST.

### Argomenti

- [Utilizzo della console Amazon S3 per gestire i processi S3 Batch Operations](#page-1839-0)
- [Elenchi di processi](#page-1839-1)
- [Visualizzazione dettagli processo](#page-1840-0)
- [Assegnazione della priorità dei processi](#page-1841-0)

# <span id="page-1839-0"></span>Utilizzo della console Amazon S3 per gestire i processi S3 Batch Operations

Puoi gestire i processi S3 Batch Operations utilizzando la console. Ad esempio, puoi:

- Visualizzare i processi attivi e in coda
- Modificare la priorità di un processo
- Confermare ed eseguire un processo
- Clonazione di un processo
- Annullamento di un processo

Gestione di Batch Operations tramite la console

- 1. Accedi alla AWS Management Console e apri la console di Amazon S3 all'indirizzo [https://](https://console.aws.amazon.com/s3/)  [console.aws.amazon.com/s3/](https://console.aws.amazon.com/s3/).
- 2. Nel pannello di navigazione a sinistra, scegli Operazioni in batch.
- 3. Scegli il processo specifico che desideri gestire.

# <span id="page-1839-1"></span>Elenchi di processi

Puoi recuperare un elenco dei tuoi processi di operazioni in batch Amazon S3. L'elenco include processi non ancora completati, nonché processi completati negli ultimi 90 giorni. L'elenco di processi include informazioni per ogni processo, quali ID, descrizione, priorità, stato corrente e numero di

attività riuscite e non riuscite. Puoi filtrare l'elenco dei processi in base allo stato. Quando recuperi un elenco di processi tramite la console, puoi anche cercare i processi in base alla descrizione o all'ID e filtrarli in base alla Regione AWS.

Ottenimento di un elenco di processi attivi e completi

Nell'esempio AWS CLI seguente viene visualizzato un elenco di processi Active e Complete.

```
aws s3control list-jobs \ 
     --region us-west-2 \ 
     --account-id acct-id \ 
     --job-statuses '["Active","Complete"]' \ 
     --max-results 20
```
Per ulteriori informazioni ed esempi, consulta [list-jobs](https://awscli.amazonaws.com/v2/documentation/api/latest/reference/s3control/list-jobs.html) nel Riferimento ai comandi AWS CLI.

### <span id="page-1840-0"></span>Visualizzazione dettagli processo

Per ulteriori informazioni su un processo che puoi recuperare elencando i processi, visualizza tutti i dettagli per un singolo processo. Puoi visualizzare i dettagli per i processi non ancora completati o i processi completati negli ultimi 90 giorni. Oltre alle informazioni restituite in un elenco di processi, i dettagli di un singolo processo includono altri elementi come:

- I parametri operativi
- Dettagli sul manifesto
- Informazioni sul report di completamento (se ne hai configurato uno al momento della creazione del processo)
- L'Amazon Resource Name (ARN) del ruolo utente a cui hai assegnato l'esecuzione del processo

Visualizzando i dettagli di un singolo processo, puoi accedere all'intera configurazione del processo. Per visualizzare i dettagli di un processo, puoi utilizzare la console Amazon S3 o la AWS Command Line Interface (AWS CLI).

Ottenere la descrizione di un processo Operazioni in batch Amazon S3 nella console Amazon S3

Per visualizzare una descrizione del processo Operazioni in batch utilizzando la console

1. Accedi alla AWS Management Console e apri la console di Amazon S3 all'indirizzo [https://](https://console.aws.amazon.com/s3/)  [console.aws.amazon.com/s3/](https://console.aws.amazon.com/s3/).

- 2. Nel pannello di navigazione a sinistra, scegli Operazioni in batch.
- 3. Scegli l'ID del processo specifico per visualizzarne i dettagli.

Ottenere la descrizione di un processo Operazioni in batch Amazon S3 nella AWS CLI

Nell'esempio seguente viene recuperata la descrizione di un processo Operazioni in batch Amazon S3 tramite la AWS CLI. Per utilizzare il seguente comando di esempio, sostituisci *user input placeholders* con le tue informazioni.

```
 aws s3control describe-job \ 
 --region us-west-2 \ 
 --account-id acct-id \ 
 --job-id 00e123a4-c0d8-41f4-a0eb-b46f9ba5b07c
```
<span id="page-1841-0"></span>Per ulteriori informazioni ed esempi, consulta [describe-job](https://awscli.amazonaws.com/v2/documentation/api/latest/reference/s3control/describe-job.html) nel Riferimento ai comandi AWS CLI.

### Assegnazione della priorità dei processi

È possibile assegnare a ciascun processo una priorità numerica, che può essere qualsiasi numero intero positivo. Le operazioni in batch S3 danno la precedenza ai processi in base alla priorità assegnata. I processi con priorità superiore (o un valore numero più alto per il parametro di priorità) vengono valutati per primi. La priorità viene determinata in ordine decrescente, ad esempio a una coda di processi con valore di priorità 10 viene assegnata una preferenza di pianificazione rispetto a una coda di processi con valore di priorità 1.

Puoi modificare la priorità di un processo mentre è in esecuzione. Se invii un nuovo processo con una priorità più alta mentre un processo è in esecuzione, il processo di priorità inferiore può essere sospeso per consentire l'esecuzione del processo con priorità più alta.

La modifica della priorità del lavoro non influisce sulla velocità di elaborazione dei processi.

#### **G** Note

Le operazioni in batch S3 rispettano le priorità dei processi sulla base del miglior tentativo. Sebbene i processi con priorità più alta abbiano la precedenza sui processi con priorità più bassa, Amazon S3 non garantisce un ordinamento rigoroso dei processi.

Utilizzo della console S3

Come aggiornare la priorità del processo nella AWS Management Console

- 1. Accedi alla AWS Management Console e apri la console di Amazon S3 all'indirizzo https:// [console.aws.amazon.com/s3/](https://console.aws.amazon.com/s3/).
- 2. Nel pannello di navigazione a sinistra, scegli Operazioni in batch.
- 3. Scegli il processo specifico che desideri gestire.
- 4. Scegli Actions (Operazioni). Nell'elenco a discesa, scegli Update priority (Aggiorna priorità).

## Utilizzo di AWS CLI

Nell'esempio seguente viene aggiornata la priorità dei processi utilizzando l AWS CLI. Un numero più alto indica una priorità di esecuzione più alta.

```
aws s3control update-job-priority \ 
     --region us-west-2 \ 
     --account-id acct-id \ 
     --priority 98 \ 
     --job-id 00e123a4-c0d8-41f4-a0eb-b46f9ba5b07c
```
### Utilizzo di AWS SDK for Java

Nell'esempio seguente viene aggiornata la priorità di un processo di operazioni in batch S3 tramite la AWS SDK for Java.

Per ulteriori informazioni sulla priorità dei processi, consulta [Assegnazione della priorità dei processi.](#page-1841-0)

Example

```
package aws.example.s3control;
import com.amazonaws.AmazonServiceException;
import com.amazonaws.SdkClientException;
import com.amazonaws.auth.profile.ProfileCredentialsProvider;
import com.amazonaws.services.s3control.AWSS3Control;
import com.amazonaws.services.s3control.AWSS3ControlClient;
import com.amazonaws.services.s3control.model.UpdateJobPriorityRequest;
```

```
import static com.amazonaws.regions.Regions.US_WEST_2;
public class UpdateJobPriority { 
     public static void main(String[] args) { 
         String accountId = "Account ID"; 
         String jobId = "00e123a4-c0d8-41f4-a0eb-b46f9ba5b07c"; 
         try { 
             AWSS3Control s3ControlClient = AWSS3ControlClient.builder() 
                      .withCredentials(new ProfileCredentialsProvider()) 
                      .withRegion(US_WEST_2) 
                     .build();
             s3ControlClient.updateJobPriority(new UpdateJobPriorityRequest() 
                      .withAccountId(accountId) 
                      .withJobId(jobId) 
                      .withPriority(98)); 
         } catch (AmazonServiceException e) { 
             // The call was transmitted successfully, but Amazon S3 couldn't process 
             // it and returned an error response. 
             e.printStackTrace(); 
         } catch (SdkClientException e) { 
             // Amazon S3 couldn't be contacted for a response, or the client 
             // couldn't parse the response from Amazon S3. 
             e.printStackTrace(); 
         } 
     }
}
```
# <span id="page-1843-0"></span>Monitoraggio dei rapporti sullo stato e sul completamento dei processi

Con le operazioni in batch S3 è possibile visualizzare e aggiornare lo stato del processo, aggiungere notifiche e registrazione, tenere traccia degli errori di processo e generare report di completamento.

### Argomenti

- [Stati del processo](#page-1844-0)
- [Aggiornamento dello stato del processo](#page-1848-0)
- [Notifiche e registrazione](#page-1850-0)
- [Monitoraggio degli errori dei processi](#page-1850-1)
- [Rapporti di completamento](#page-1851-0)
- [Esempi: Monitoraggio di un processo di operazioni in batch S3 in Amazon EventBridge tramite](#page-1852-0)  [AWS CloudTrail](#page-1852-0)
- [Esempi: report di completamento delle operazioni in batch S3](#page-1856-0)

# <span id="page-1844-0"></span>Stati del processo

Una volta creato e avviato, un processo passa attraverso una serie di stati. Nella tabella seguente vengono descritti gli stati e le possibili transizioni tra di essi.

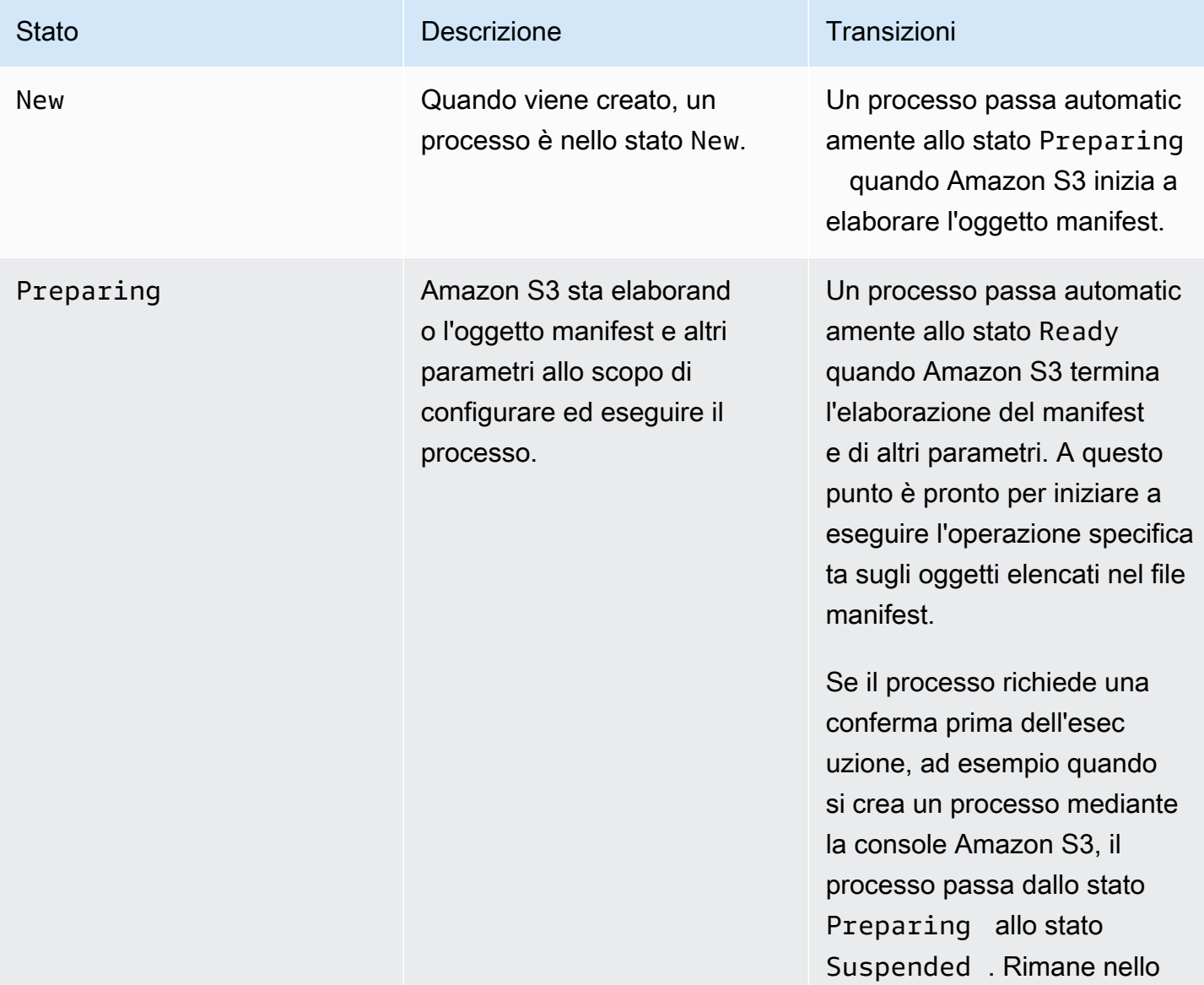

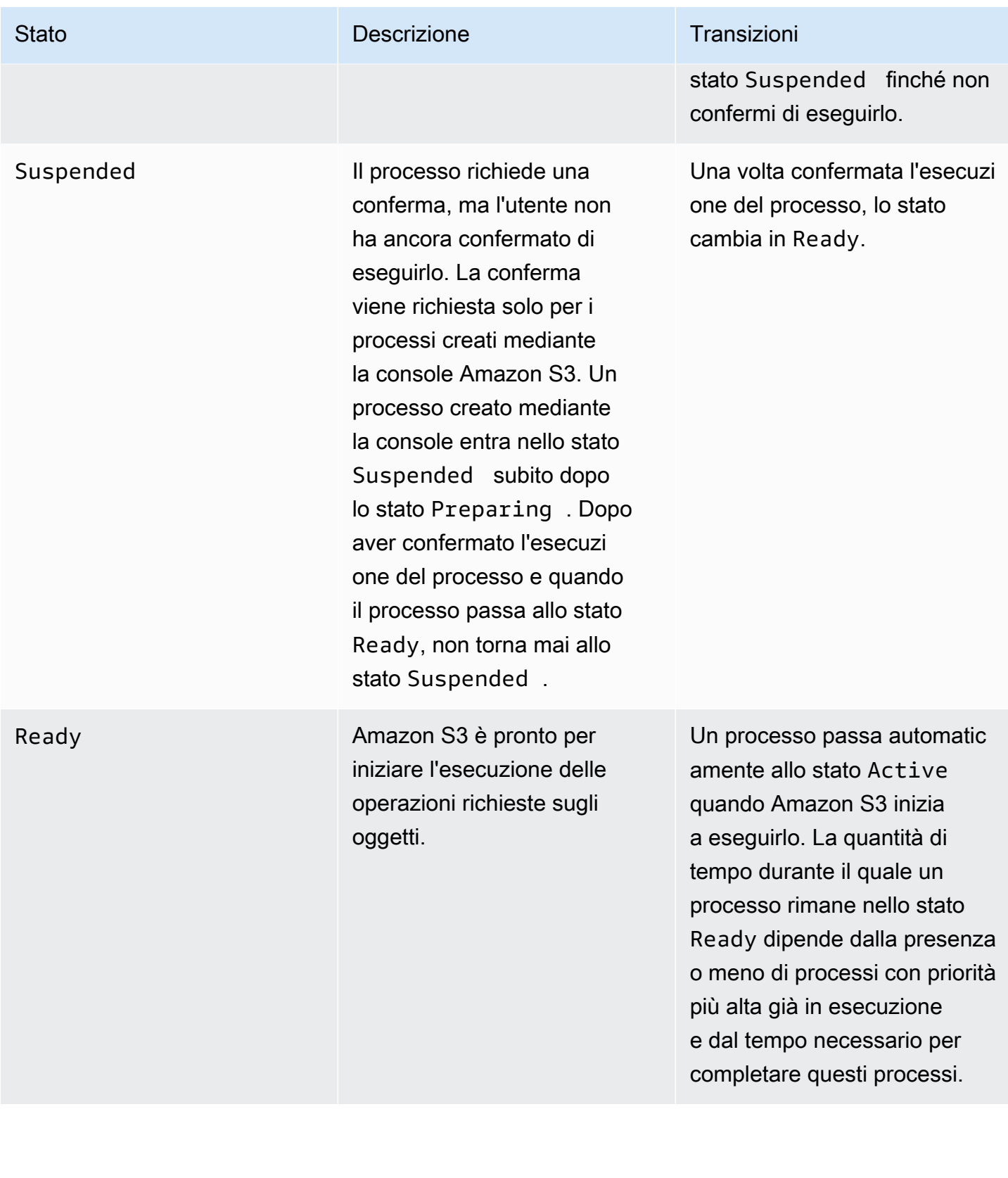

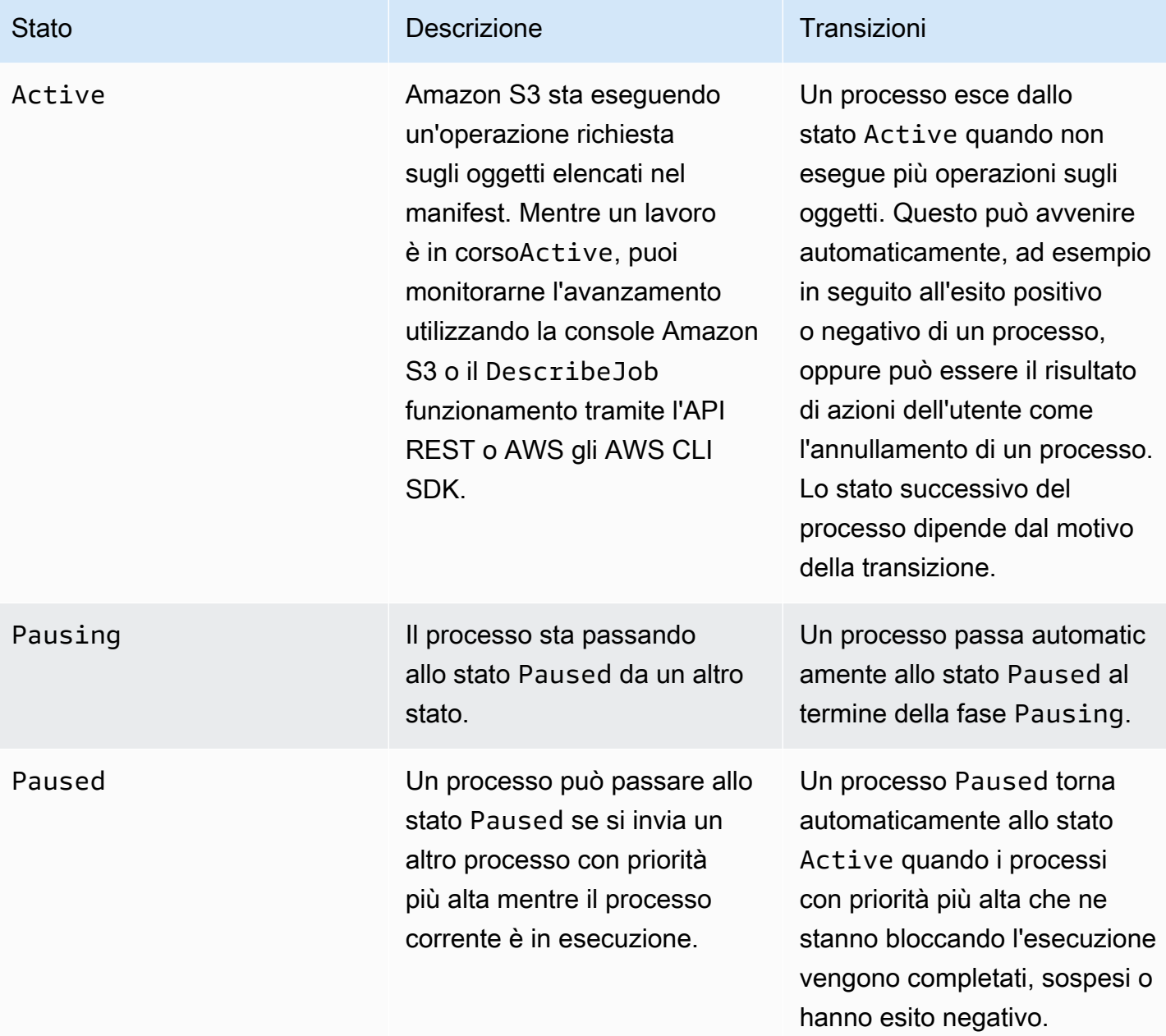

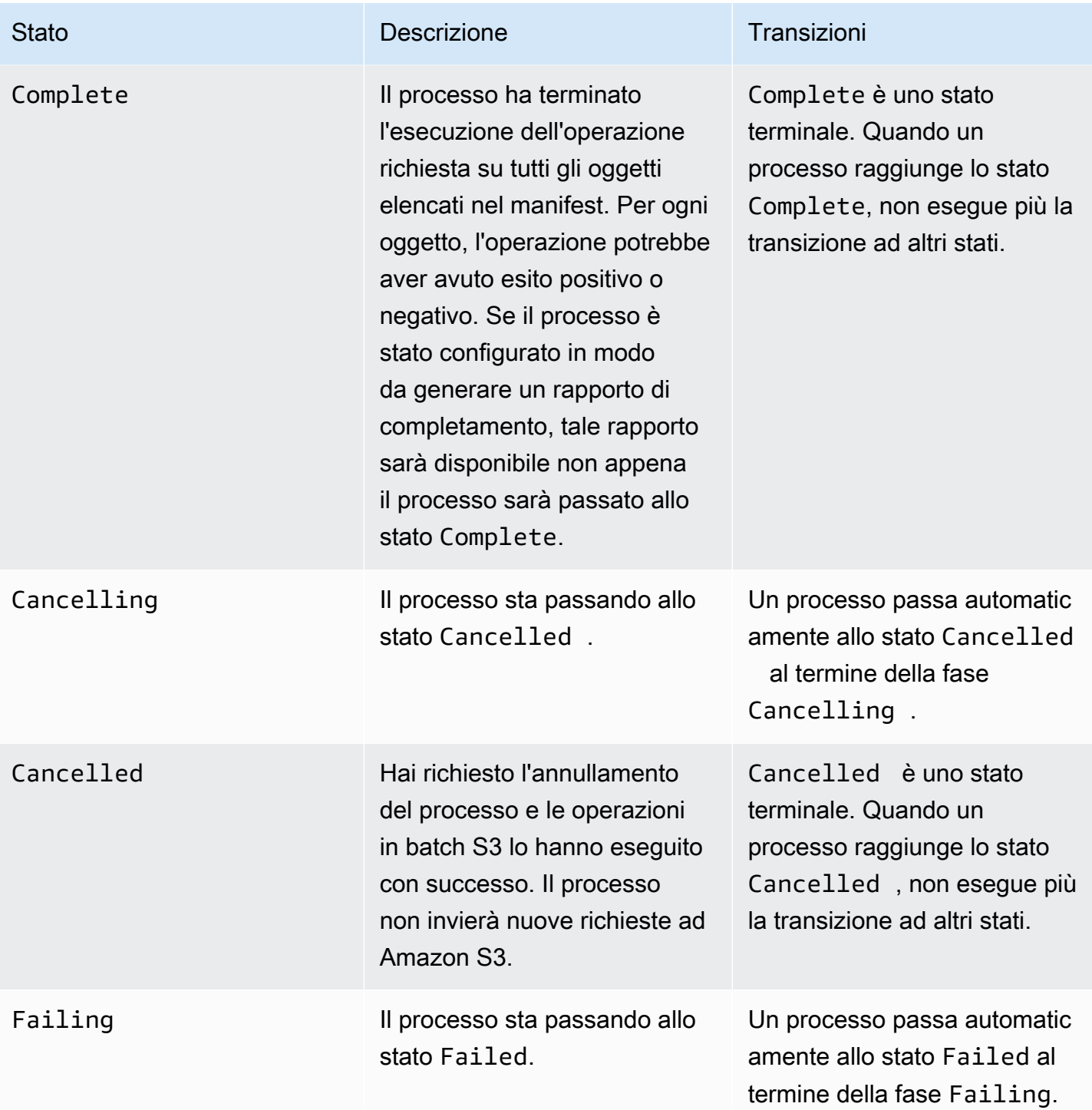

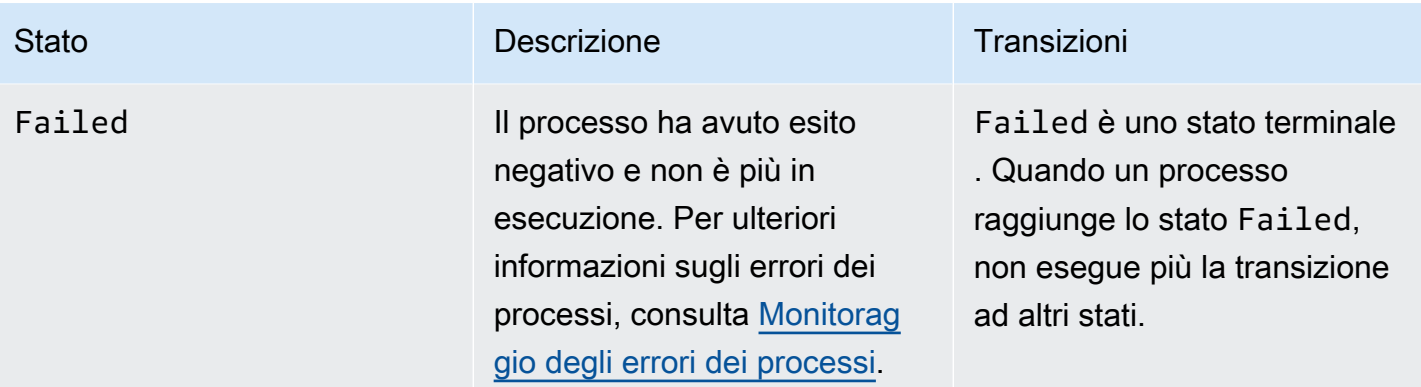

# <span id="page-1848-0"></span>Aggiornamento dello stato del processo

Gli esempi seguenti AWS CLI e quelli di SDK for Java aggiornano lo stato di un processo Batch Operations. Per ulteriori informazioni sull'utilizzo della console S3 per gestire i processi delle operazioni in batch, consulta [Utilizzo della console Amazon S3 per gestire i processi S3 Batch](#page-1839-0)  [Operations.](#page-1839-0)

### Utilizzando il AWS CLI

• Se non è stato specificato il parametro --no-confirmation-required nel precedente esempio create-job, il processo rimane in uno stato di sospensione finché non viene confermato impostando lo stato su Ready. Amazon S3 rende quindi il processo idoneo per l'esecuzione.

```
aws s3control update-job-status \ 
     --region us-west-2 \ 
     --account-id 181572960644 \ 
     --job-id 00e123a4-c0d8-41f4-a0eb-b46f9ba5b07c \ 
     --requested-job-status 'Ready'
```
• Annullare il processo impostandone lo stato su Cancelled.

```
aws s3control update-job-status \ 
      --region us-west-2 \ 
      --account-id 181572960644 \ 
      --job-id 00e123a4-c0d8-41f4-a0eb-b46f9ba5b07c \ 
      --status-update-reason "No longer needed" \ 
      --requested-job-status Cancelled
```
### Utilizzo dell' AWS SDK for Java

Nell'esempio seguente viene aggiornato lo stato di un processo di operazioni in batch S3 tramite la AWS SDK for Java.

Per ulteriori informazioni sullo stato dei processi, consulta [Monitoraggio dei rapporti sullo stato e sul](#page-1843-0) [completamento dei processi](#page-1843-0).

#### Example

```
package aws.example.s3control;
import com.amazonaws.AmazonServiceException;
import com.amazonaws.SdkClientException;
import com.amazonaws.auth.profile.ProfileCredentialsProvider;
import com.amazonaws.services.s3control.AWSS3Control;
import com.amazonaws.services.s3control.AWSS3ControlClient;
import com.amazonaws.services.s3control.model.UpdateJobStatusRequest;
import static com.amazonaws.regions.Regions.US_WEST_2;
public class UpdateJobStatus { 
     public static void main(String[] args) { 
         String accountId = "Account ID"; 
         String jobId = "00e123a4-c0d8-41f4-a0eb-b46f9ba5b07c"; 
         try { 
             AWSS3Control s3ControlClient = AWSS3ControlClient.builder() 
                      .withCredentials(new ProfileCredentialsProvider()) 
                      .withRegion(US_WEST_2) 
                     .build();
             s3ControlClient.updateJobStatus(new UpdateJobStatusRequest() 
                      .withAccountId(accountId) 
                      .withJobId(jobId) 
                      .withRequestedJobStatus("Ready")); 
         } catch (AmazonServiceException e) { 
             // The call was transmitted successfully, but Amazon S3 couldn't process 
             // it and returned an error response. 
             e.printStackTrace(); 
         } catch (SdkClientException e) {
```

```
 // Amazon S3 couldn't be contacted for a response, or the client 
              // couldn't parse the response from Amazon S3. 
              e.printStackTrace(); 
         } 
     }
}
```
# <span id="page-1850-0"></span>Notifiche e registrazione

Oltre a richiedere report di completamento, è anche possibile acquisire, esaminare e controllare l'attività delle operazioni in batch utilizzando AWS CloudTrail. Poiché Batch Operations utilizza le API Amazon S3 esistenti per eseguire le attività, tali attività generano gli stessi eventi di quando vengono chiamate direttamente. Pertanto, puoi tracciare e registrare l'avanzamento del processo e di tutte le attività relative utilizzando gli stessi strumenti e processi di notifica, registrazione e controllo già utilizzati con Amazon S3. Per ulteriori informazioni, consulta gli esempi nelle sezioni seguenti.

# **a** Note

Amazon S3 Batch Operations genera eventi di gestione e dati CloudTrail durante l'esecuzione del processo. Il volume di questi eventi viene ridimensionato con il numero di chiavi nel manifest di ogni processo. Per ulteriori informazioni, consulta la pagina [CloudTrail](https://aws.amazon.com/cloudtrail/pricing/)  [dei prezzi](https://aws.amazon.com/cloudtrail/pricing/), che include esempi di come i prezzi variano in base al numero di percorsi configurati nel tuo account. Per informazioni su come configurare e registrare gli eventi in base alle tue esigenze, consulta [Creazione del primo trail](https://docs.aws.amazon.com/awscloudtrail/latest/userguide/cloudtrail-tutorial.html#tutorial-step2) nella Guida per l'utente di AWS CloudTrail .

Per ulteriori informazioni sugli eventi Amazon S3, consulta [Notifiche di eventi Amazon S3.](#page-2020-0)

# <span id="page-1850-1"></span>Monitoraggio degli errori dei processi

Se si verifica un problema con un processo di operazioni in batch Amazon S3 che ne impedisce l'esecuzione, ad esempio non riesce a leggere il manifest specificato, il processo non riesce. Quando un processo non riesce, genera uno o più codici o motivi di errore. Le operazioni in batch S3 archiviano i codici e i motivi di errore con il processo in modo da poterli visualizzare richiedendo i dettagli del processo. Se è stato richiesto un rapporto di completamento per il processo, deve contenere anche i codici e i motivi di errore.

Per impedire che i processi eseguano un numero elevato di operazioni non riuscite, Amazon S3 impone una soglia di errore attività su ogni processo di operazioni in batch S3. Dopo che un processo ha eseguito almeno 1000 attività, Amazon S3 monitora il tasso di errore delle attività. Se, in qualsiasi momento, la percentuale di errore (il numero di attività non andate a buon fine espresso come proporzione del numero totale di attività eseguite) supera il 50%, il lavoro non riesce. Se il processo non riesce perché ha superato la soglia di errore attività, è possibile identificare la causa degli errori. È ad esempio possibile che nel manifest siano stati involontariamente inclusi alcuni oggetti che non esistono nel bucket specificato. Dopo aver risolto gli errori, è possibile inviare nuovamente il processo.

### **a** Note

Le operazioni in batch S3 funzionano in modo asincrono e non eseguono necessariamente le attività nell'ordine in cui gli oggetti sono elencati nel manifest. Pertanto non puoi utilizzare l'ordinamento del manifest per determinare quali attività degli oggetti sono riuscite e quali no. Puoi invece esaminare il rapporto di completamento del lavoro (se ne hai richiesto uno) o visualizzare i registri degli AWS CloudTrail eventi per determinare l'origine degli errori.

# <span id="page-1851-0"></span>Rapporti di completamento

Quando crei un processo, puoi richiedere un rapporto di completamento. Fintantoché le operazioni in batch S3 invocano correttamente almeno un'attività, Amazon S3 genera un report di completamento quando termina l'esecuzione dell'attività o quando non riesce a eseguirla o viene annullato. Puoi configurare il rapporto di completamento per includere tutte le attività o solo quelle non riuscite.

Il rapporto di completamento include la configurazione del processo e lo stato e le informazioni per ogni attività, inclusi la chiave e la versione dell'oggetto, lo stato, i codici di errore e le descrizioni degli errori. I report di completamento offrono un modo semplice per visualizzare i risultati delle attività in un formato consolidato, senza ulteriori operazioni di configurazione. I report di completamento sono crittografati con chiavi gestite di Amazon S3 (SSE-S3). Per un esempio di report di completamento, consulta [Esempi: report di completamento delle operazioni in batch S3.](#page-1856-0)

Se non configuri un rapporto di completamento, puoi comunque monitorare e controllare il tuo lavoro e le relative attività utilizzando CloudTrail e Amazon CloudWatch. Per ulteriori informazioni, consulta la sezione seguente.

### Argomenti

• [Esempi: Monitoraggio di un processo di operazioni in batch S3 in Amazon EventBridge tramite](#page-1852-0)  [AWS CloudTrail](#page-1852-0)

• [Esempi: report di completamento delle operazioni in batch S3](#page-1856-0)

<span id="page-1852-0"></span>Esempi: Monitoraggio di un processo di operazioni in batch S3 in Amazon EventBridge tramite AWS CloudTrail

L'attività dei processi di operazioni in batch Amazon S3 viene registrata in forma di eventi in AWS CloudTrail. È possibile creare una regola personalizzata in Amazon EventBridge e inviare questi eventi alla risorsa di notifica di destinazione scelta, ad esempio Amazon Simple Notification Service (Amazon SNS).

#### **G** Note

Amazon EventBridge è il metodo preferito per gestire gli eventi. Amazon CloudWatch Events ed EventBridge sono lo stesso servizio e la stessa API di base, ma EventBridge fornisce più funzionalità. Le modifiche apportate in CloudWatch o EventBridge verranno visualizzate in ciascuna console. Per ulteriori informazioni, consulta la [Guida per l'utente di Amazon](https://docs.aws.amazon.com/eventbridge/latest/userguide/) [EventBridge](https://docs.aws.amazon.com/eventbridge/latest/userguide/).

#### Esempi di monitoraggio

- [Eventi delle operazioni in batch S3 registrati in CloudTrail](#page-1852-1)
- [Utilizzo di una regola EventBridge per il monitoraggio degli eventi di processo di operazioni in batch](#page-1853-0) [S3](#page-1853-0)

<span id="page-1852-1"></span>Eventi delle operazioni in batch S3 registrati in CloudTrail

Quando viene creato un processo di operazioni in batch, viene registrato come evento JobCreated in CloudTrail. Durante l'esecuzione del processo, lo stato cambia durante l'elaborazione e in CloudTrail vengono registrati altri eventi JobStatusChanged. È possibile visualizzare questi eventi sulla [console di CloudTrail.](https://console.aws.amazon.com/cloudtrail) Per ulteriori informazioni su CloudTrail, consulta la [Guida per l'utente di](https://docs.aws.amazon.com/awscloudtrail/latest/userguide/how-cloudtrail-works.html) [AWS CloudTrail](https://docs.aws.amazon.com/awscloudtrail/latest/userguide/how-cloudtrail-works.html).

### **a** Note

Solo gli eventi status-change di processo di operazioni in batch S3 vengono registrati in CloudTrail.

### Example Evento di completamento del processo di operazioni in batch S3 registrato da CloudTrail

```
{ 
     "eventVersion": "1.05", 
     "userIdentity": { 
         "accountId": "123456789012", 
         "invokedBy": "s3.amazonaws.com" 
     }, 
     "eventTime": "2020-02-05T18:25:30Z", 
     "eventSource": "s3.amazonaws.com", 
     "eventName": "JobStatusChanged", 
     "awsRegion": "us-west-2", 
     "sourceIPAddress": "s3.amazonaws.com", 
     "userAgent": "s3.amazonaws.com", 
     "requestParameters": null, 
     "responseElements": null, 
     "eventID": "f907577b-bf3d-4c53-b9ed-8a83a118a554", 
     "readOnly": false, 
     "eventType": "AwsServiceEvent", 
     "recipientAccountId": "123412341234", 
     "serviceEventDetails": { 
         "jobId": "d6e58ec4-897a-4b6d-975f-10d7f0fb63ce", 
         "jobArn": "arn:aws:s3:us-west-2:181572960644:job/
d6e58ec4-897a-4b6d-975f-10d7f0fb63ce", 
         "status": "Complete", 
         "jobEventId": "b268784cf0a66749f1a05bce259804f5", 
         "failureCodes": [], 
         "statusChangeReason": [] 
     }
}
```
<span id="page-1853-0"></span>Utilizzo di una regola EventBridge per il monitoraggio degli eventi di processo di operazioni in batch S3

Nell'esempio seguente viene illustrato come creare una regola in Amazon EventBridge per acquisire gli eventi delle operazioni in batch S3 registrati da AWS CloudTrail su una destinazione desiderata.

A tale scopo, crea una regola seguendo tutti i passaggi descritti in [Creazione di regole EventBridge](https://docs.aws.amazon.com/eventbridge/latest/userguide/eb-create-rule.html) [che reagiscono agli eventi.](https://docs.aws.amazon.com/eventbridge/latest/userguide/eb-create-rule.html) È possibile incollare la seguente policy personalizzata di modello di eventi delle operazioni in batch S3, se applicabile, e scegliere il servizio di destinazione desiderato.

Policy personalizzata di modello di eventi delle operazioni in batch S3

```
{ 
      "source": [ 
           "aws.s3" 
      ], 
      "detail-type": [ 
           "AWS Service Event via CloudTrail" 
      ], 
      "detail": { 
           "eventSource": [ 
                "s3.amazonaws.com" 
           ], 
           "eventName": [ 
                "JobCreated", 
                "JobStatusChanged" 
          \mathbf{1} }
}
```
Gli esempi seguenti sono due eventi di operazioni in batch inviati ad Amazon Simple Queue Service (Amazon SQS) da una regola evento EventBridge. Un processo di operazioni in batch attraversa molti stati diversi durante l'elaborazione (New, Preparing, Active e così via), quindi è possibile ricevere diversi messaggi per ogni processo.

Example Evento campione di JobCreated

```
{ 
     "version": "0", 
     "id": "51dc8145-541c-5518-2349-56d7dffdf2d8", 
     "detail-type": "AWS Service Event via CloudTrail", 
     "source": "aws.s3", 
     "account": "123456789012", 
     "time": "2020-02-27T15:25:49Z", 
     "region": "us-east-1", 
     "resources": [], 
     "detail": { 
          "eventVersion": "1.05", 
          "userIdentity": { 
              "accountId": "11112223334444", 
              "invokedBy": "s3.amazonaws.com" 
          }, 
          "eventTime": "2020-02-27T15:25:49Z", 
          "eventSource": "s3.amazonaws.com",
```

```
 "eventName": "JobCreated", 
         "awsRegion": "us-east-1", 
         "sourceIPAddress": "s3.amazonaws.com", 
         "userAgent": "s3.amazonaws.com", 
         "eventID": "7c38220f-f80b-4239-8b78-2ed867b7d3fa", 
         "readOnly": false, 
         "eventType": "AwsServiceEvent", 
         "serviceEventDetails": { 
              "jobId": "e849b567-5232-44be-9a0c-40988f14e80c", 
              "jobArn": "arn:aws:s3:us-east-1:181572960644:job/
e849b567-5232-44be-9a0c-40988f14e80c", 
              "status": "New", 
              "jobEventId": "f177ff24f1f097b69768e327038f30ac", 
              "failureCodes": [], 
              "statusChangeReason": [] 
         } 
     }
}
```
Example Evento di completamento del processo JobStatusChanged

```
{ 
   "version": "0", 
   "id": "c8791abf-2af8-c754-0435-fd869ce25233", 
   "detail-type": "AWS Service Event via CloudTrail", 
   "source": "aws.s3", 
   "account": "123456789012", 
   "time": "2020-02-27T15:26:42Z", 
   "region": "us-east-1", 
   "resources": [], 
   "detail": { 
     "eventVersion": "1.05", 
     "userIdentity": { 
       "accountId": "1111222233334444", 
       "invokedBy": "s3.amazonaws.com" 
     }, 
     "eventTime": "2020-02-27T15:26:42Z", 
     "eventSource": "s3.amazonaws.com", 
     "eventName": "JobStatusChanged", 
     "awsRegion": "us-east-1", 
     "sourceIPAddress": "s3.amazonaws.com", 
     "userAgent": "s3.amazonaws.com", 
     "eventID": "0238c1f7-c2b0-440b-8dbd-1ed5e5833afb",
```

```
 "readOnly": false, 
     "eventType": "AwsServiceEvent", 
     "serviceEventDetails": { 
       "jobId": "e849b567-5232-44be-9a0c-40988f14e80c", 
       "jobArn": "arn:aws:s3:us-east-1:181572960644:job/
e849b567-5232-44be-9a0c-40988f14e80c", 
       "status": "Complete", 
       "jobEventId": "51f5ac17dba408301d56cd1b2c8d1e9e", 
       "failureCodes": [], 
       "statusChangeReason": [] 
     } 
   }
}
```
# <span id="page-1856-0"></span>Esempi: report di completamento delle operazioni in batch S3

Quando crei un processo di operazioni in batch S3, è possibile richiedere un report di completamento per tutte le attività o solo per le attività non andate a buon fine. Se almeno un'attività è stata invocata correttamente, le operazioni in batch S3 generano un report per i processi che sono stati completati, che non sono andati a buon fine o che sono stati annullati.

Il rapporto di completamento contiene informazioni aggiuntive per ogni attività, inclusi il nome della chiave e la versione dell'oggetto, lo stato, i codici di errore e le descrizioni degli errori. La descrizione degli errori per ogni attività non andata a buon fine può essere utilizzata per diagnosticare problemi durante la creazione del lavoro, come le autorizzazioni.

**a** Note

{

I report di completamento sono sempre crittografati con chiavi gestite di Amazon S3 (SSE-S3).

Example file dei risultati manifest di primo livello

Il file manifest.json di primo livello contiene le posizioni di tutti i rapporti andati a buon fine e (se il processo conteneva errori) la posizione dei rapporti non andati a buon fine, come mostrato nel seguente esempio.

```
 "Format": "Report_CSV_20180820", 
 "ReportCreationDate": "2019-04-05T17:48:39.725Z",
```

```
 "Results": [ 
\overline{\mathcal{L}} "TaskExecutionStatus": "succeeded", 
              "Bucket": "my-job-reports", 
              "MD5Checksum": "83b1c4cbe93fc893f54053697e10fd6e", 
              "Key": "job-f8fb9d89-a3aa-461d-bddc-ea6a1b131955/
results/6217b0fab0de85c408b4be96aeaca9b195a7daa5.csv" 
         }, 
         { 
              "TaskExecutionStatus": "failed", 
              "Bucket": "my-job-reports", 
              "MD5Checksum": "22ee037f3515975f7719699e5c416eaa", 
              "Key": "job-f8fb9d89-a3aa-461d-bddc-ea6a1b131955/results/
b2ddad417e94331e9f37b44f1faf8c7ed5873f2e.csv" 
         } 
     ], 
     "ReportSchema": "Bucket, Key, VersionId, TaskStatus, ErrorCode, HTTPStatusCode, 
  ResultMessage"
}
```
Example report sulle attività non andate a buon fine

I rapporti sulle attività non riuscite contengono le seguenti informazioni per tutte le attività non andate a buon fine:

- Bucket
- Key
- VersionId
- TaskStatus
- ErrorCode
- HTTPStatusCode
- ResultMessage

Il seguente report di esempio mostra un caso in cui la AWS Lambda funzione è scaduta, causando errori che superano la soglia di errore. È stato quindi contrassegnato come PermanentFailure.

```
awsexamplebucket1,image_14975,,failed,200,PermanentFailure,"Lambda returned 
 function error: {""errorMessage"":""2019-04-05T17:35:21.155Z 2845ca0d-38d9-4c4b-
abcf-379dc749c452 Task timed out after 3.00 seconds""}"
```
awsexamplebucket1,image\_15897,,failed,200,PermanentFailure,"Lambda returned function error: {""errorMessage"":""2019-04-05T17:35:29.610Z 2d0a330b-de9b-425fb511-29232fde5fe4 Task timed out after 3.00 seconds""}" awsexamplebucket1,image\_14819,,failed,200,PermanentFailure,"Lambda returned function error: {""errorMessage"":""2019-04-05T17:35:22.362Z fcf5efde-74d4-4e6d-b37ac7f18827f551 Task timed out after 3.00 seconds""}" awsexamplebucket1,image\_15930,,failed,200,PermanentFailure,"Lambda returned function error: {""errorMessage"":""2019-04-05T17:35:29.809Z 3dd5b57c-4a4a-48aa-8a35 cbf027b7957e Task timed out after 3.00 seconds""}" awsexamplebucket1, image 17644,, failed, 200, PermanentFailure, "Lambda returned function error: {""errorMessage"":""2019-04-05T17:35:46.025Z 10a764e4-2b26-4d8c-9056-1e1072b4723f Task timed out after 3.00 seconds""}" awsexamplebucket1,image\_17398,,failed,200,PermanentFailure,"Lambda returned function error: {""errorMessage"":""2019-04-05T17:35:44.661Z 1e306352-4c54-4ebaaee8-4d02f8c0235c Task timed out after 3.00 seconds""}"

Example report sulle attività andate a buon fine

I report sulle attività completate contengono quanto segue per le attività riuscite:

- Bucket
- Key
- VersionId
- TaskStatus
- ErrorCode
- HTTPStatusCode
- ResultMessage

Nel seguente esempio, la funzione Lambda ha copiato correttamente l'oggetto Amazon S3 in un altro bucket. La risposta di Amazon S3 restituita viene passata alle operazioni in batch S3 e quindi viene scritta nel report di completamento finale.

```
awsexamplebucket1,image_17775,,succeeded,200,,"{u'CopySourceVersionId': 
  'xVR78haVKlRnurYofbTfYr3ufYbktF8h', u'CopyObjectResult': {u'LastModified': 
 datetime.datetime(2019, 4, 5, 17, 35, 39, tzinfo=tzlocal()), u'ETag': 
  '""fe66f4390c50f29798f040d7aae72784""'}, 'ResponseMetadata': {'HTTPStatusCode': 
 200, 'RetryAttempts': 0, 'HostId': 'nXNaClIMxEJzWNmeMNQV2KpjbaCJLn0OGoXWZpuVOFS/
iQYWxb3QtTvzX9SVfx2lA3oTKLwImKw=', 'RequestId': '3ED5852152014362', 'HTTPHeaders':
```

```
 {'content-length': '234', 'x-amz-id-2': 'nXNaClIMxEJzWNmeMNQV2KpjbaCJLn0OGoXWZpuVOFS/
iQYWxb3QtTvzX9SVfx2lA3oTKLwImKw=', 'x-amz-copy-source-version-id': 
  'xVR78haVKlRnurYofbTfYr3ufYbktF8h', 'server': 'AmazonS3', 'x-amz-request-id': 
  '3ED5852152014362', 'date': 'Fri, 05 Apr 2019 17:35:39 GMT', 'content-type': 
  'application/xml'}}}"
awsexamplebucket1,image_17763,,succeeded,200,,"{u'CopySourceVersionId': 
  '6HjOUSim4Wj6BTcbxToXW44pSZ.40pwq', u'CopyObjectResult': {u'LastModified': 
  datetime.datetime(2019, 4, 5, 17, 35, 39, tzinfo=tzlocal()), 
  u'ETag': '""fe66f4390c50f29798f040d7aae72784""'}, 'ResponseMetadata': 
  {'HTTPStatusCode': 200, 'RetryAttempts': 0, 'HostId': 'GiCZNYr8LHd/
Thyk6beTRP96IGZk2sYxujLe13TuuLpq6U2RD3we0YoluuIdm1PRvkMwnEW1aFc=', 'RequestId': 
  '1BC9F5B1B95D7000', 'HTTPHeaders': {'content-length': '234', 'x-amz-id-2': 
  'GiCZNYr8LHd/Thyk6beTRP96IGZk2sYxujLe13TuuLpq6U2RD3we0YoluuIdm1PRvkMwnEW1aFc=', 'x-
amz-copy-source-version-id': '6HjOUSim4Wj6BTcbxToXW44pSZ.40pwq', 'server': 'AmazonS3', 
  'x-amz-request-id': '1BC9F5B1B95D7000', 'date': 'Fri, 05 Apr 2019 17:35:39 GMT', 
  'content-type': 'application/xml'}}}"
awsexamplebucket1,image_17860,,succeeded,200,,"{u'CopySourceVersionId': 
  'm.MDD0g_QsUnYZ8TBzVFrp.TmjN8PJyX', u'CopyObjectResult': {u'LastModified': 
  datetime.datetime(2019, 4, 5, 17, 35, 40, tzinfo=tzlocal()), u'ETag': 
  '""fe66f4390c50f29798f040d7aae72784""'}, 'ResponseMetadata': {'HTTPStatusCode': 
  200, 'RetryAttempts': 0, 'HostId': 'F9ooZOgpE5g9sNgBZxjdiPHqB4+0DNWgj3qbsir
+sKai4fv7rQEcF2fBN1VeeFc2WH45a9ygb2g=', 'RequestId': '8D9CA56A56813DF3', 'HTTPHeaders': 
  {'content-length': '234', 'x-amz-id-2': 'F9ooZOgpE5g9sNgBZxjdiPHqB4+0DNWgj3qbsir
+sKai4fv7rQEcF2fBN1VeeFc2WH45a9ygb2g=', 'x-amz-copy-source-version-id': 
  'm.MDD0g_QsUnYZ8TBzVFrp.TmjN8PJyX', 'server': 'AmazonS3', 'x-amz-request-id': 
  '8D9CA56A56813DF3', 'date': 'Fri, 05 Apr 2019 17:35:40 GMT', 'content-type': 
  'application/xml'}}}"
```
# <span id="page-1859-0"></span>Controllo dei lavori di accesso ed etichettatura mediante tag

È possibile etichettare e controllare l'accesso ai processi di operazioni in batch Amazon S3 aggiungendo tag. I tag possono essere utilizzati per identificare chi è responsabile di un processo di operazioni in batch. La presenza dei tag dei lavori può consentire o limitare la capacità di un utente di cancellare un lavoro, attivare un lavoro in stato di conferma o cambiare il livello di priorità di un lavoro. È possibile creare lavori con tag ad essi associati e aggiungere tag ai lavori dopo la creazione. Ogni tag è una coppia chiave-valore che può essere inclusa quando si crea il lavoro o si aggiorna in un secondo momento.

#### **A** Warning

I tag di lavoro non devono contenere informazioni riservate o dati personali.

Considera il seguente esempio di tag: supponiamo che desideri che il reparto Finanze crei un processo Batch Operations. È possibile scrivere una policy AWS Identity and Access Management (IAM) che consente a un utente di richiamare CreateJob, a condizione che il lavoro venga creato con il tag Department assegnato al valore Finance. Inoltre, è possibile allegare tale policy a tutti gli utenti membri del dipartimento Finanze.

Continuando con questo esempio, è possibile scrivere una policy che consenta a un utente di aggiornare la priorità di qualsiasi lavoro con i tag desiderati o annullare qualsiasi lavoro con tali tag. Per ulteriori informazioni, consulta [the section called "Controllo delle autorizzazioni"](#page-1868-0).

È possibile aggiungere tag a nuovi processi di operazioni in batch Amazon S3 al momento della loro creazione o a processi esistenti.

Sono valide le seguenti limitazioni sui tag:

- È possibile associare fino a 50 tag a un lavoro purché abbiano chiavi tag univoche.
- Una chiave di tag può essere composta da un massimo di 128 caratteri Unicode e i valori di tag possono essere composti da un massimo di 256 caratteri Unicode.
- La chiave e i valori fanno distinzione tra maiuscole e minuscole.

Per ulteriori informazioni sui limiti dei tag, consulta [Restrizioni sui tag definiti dall'utente](https://docs.aws.amazon.com/awsaccountbilling/latest/aboutv2/allocation-tag-restrictions.html) nella Guida per l'utente AWS Billing and Cost Management.

Operazioni API correlate al tagging dei processi di operazioni in batch Amazon S3

Amazon S3 supporta le seguenti operazioni API specifiche del tagging dei processi di operazioni in batch Amazon S3:

- [GetJobTagging](https://docs.aws.amazon.com/AmazonS3/latest/API/API_control_GetJobTagging.html): restituisce il set di tag associato a un processo Batch Operations.
- [PutJobtagging:](https://docs.aws.amazon.com/AmazonS3/latest/API/API_control_PutJobTagging.html) sostituisce il set di tag associato a un processo. La gestione di tag dei processi di operazioni in batch Amazon S3 mediante questa operazione API prevede due scenari distinti:
	- Il processo non ha tag: è possibile aggiungere un set di tag a un processo (il processo non ha tag precedenti).
	- Il processo ha un set di tag esistente: per modificare il set di tag esistente, è possibile sostituirlo completamente oppure recuperarlo mediante [GetJobTagging](https://docs.aws.amazon.com/AmazonS3/latest/API/API_control_GetJobTagging.html) apportare modifiche al suo interno e utilizzare questa operazione API per sostituire il set di tag con quello modificato.

# **a** Note

Se invii questa richiesta con un set di tag vuoto, le operazioni in batch S3 eliminano il set di tag esistenti sull'oggetto. Se si utilizza questo metodo, verrà addebitata una richiesta Tier 1 (PUT). Per ulteriori informazioni, consulta [Prezzi di Amazon S3.](https://aws.amazon.com/s3/pricing) Per eliminare i tag esistenti per il processo Batch Operations, l'operazione DeleteJobTagging è da preferire perché ottiene lo stesso risultato senza incorrere in addebiti.

• [DeleteJobTagging](https://docs.aws.amazon.com/AmazonS3/latest/API/API_control_DeleteJobTagging.html): elimina il set di tag associato a un processo Batch Operations.

Creazione di un processo Batch Operations con tag di processo utilizzati per l'etichettatura

È possibile etichettare e controllare l'accesso ai processi di operazioni in batch Amazon S3 aggiungendo tag. I tag possono essere utilizzati per identificare chi è responsabile di un processo di operazioni in batch. È possibile creare lavori con tag ad essi associati e aggiungere tag ai lavori dopo la creazione. Per ulteriori informazioni, consulta la sezione [the section called "Utilizzo dei tag".](#page-1859-0)

# Utilizzo di AWS CLI

Nell'esempio seguente di AWS CLI viene creato un processo S3PutObjectCopy di operazioni in batch S3 utilizzando i tag di processo come etichette per il processo.

1. Selezionare l'operazione o OPERATION da far eseguire al processo di operazioni in batch e scegliere il proprio TargetResource.

```
read -d '' OPERATION <<EOF
{ 
   "S3PutObjectCopy": { 
     "TargetResource": "arn:aws:s3:::destination-bucket" 
   }
}
EOF
```
2. Identificare il lavoro TAGS che si desidera per il lavoro. In questo caso, si applicano due tag department e FiscalYear, con i valori Marketing e 2020 rispettivamente.

read -d '' TAGS <<EOF

```
\Gamma { 
     "Key": "department", 
      "Value": "Marketing" 
   }, 
   { 
      "Key": "FiscalYear", 
     "Value": "2020" 
   }
]
EOF
```
3. Specificare MANIFEST per il processo di operazioni in batch.

```
read -d '' MANIFEST <<EOF
{ 
   "Spec": { 
     "Format": "EXAMPLE_S3BatchOperations_CSV_20180820", 
     "Fields": [ 
       "Bucket", 
       "Key" 
    \mathbf{1} }, 
   "Location": { 
     "ObjectArn": "arn:aws:s3:::example-bucket/example_manifest.csv", 
     "ETag": "example-5dc7a8bfb90808fc5d546218" 
   }
}
EOF
```
4. Configurare REPORT per il processo di operazioni in batch.

```
read -d '' REPORT <<EOF
{ 
   "Bucket": "arn:aws:s3:::example-report-bucket", 
   "Format": "Example_Report_CSV_20180820", 
   "Enabled": true, 
   "Prefix": "reports/copy-with-replace-metadata", 
   "ReportScope": "AllTasks"
}
EOF
```
5. Eseguire l'operazione create-job per creare il processo di operazioni in batch con input impostati nelle fasi precedenti.

```
aws \setminus s3control create-job \ 
     --account-id 123456789012 \ 
     --manifest "${MANIFEST//$'\n'}" \ 
     --operation "${OPERATION//$'\n'/}" \ 
     --report "${REPORT//$'\n'}" \ 
     --priority 10 \ 
     --role-arn arn:aws:iam::123456789012:role/batch-operations-role \ 
    --tags "${TAGS//$'\n'/}" \
     --client-request-token "$(uuidgen)" \ 
     --region us-west-2 \ 
     --description "Copy with Replace Metadata";
```
### Utilizzo dell'SDK AWS per Java

#### Example

Nell'esempio seguente viene creato un processo di operazioni in batch S3 con tag tramite la AWS SDK for Java.

```
public String createJob(final AWSS3ControlClient awss3ControlClient) { 
     final String manifestObjectArn = "arn:aws:s3:::example-manifest-bucket/
manifests/10_manifest.csv"; 
     final String manifestObjectVersionId = "example-5dc7a8bfb90808fc5d546218"; 
     final JobManifestLocation manifestLocation = new JobManifestLocation() 
              .withObjectArn(manifestObjectArn) 
             .withETag(manifestObjectVersionId); 
     final JobManifestSpec manifestSpec = 
             new 
  JobManifestSpec().withFormat(JobManifestFormat.S3InventoryReport_CSV_20161130); 
     final JobManifest manifestToPublicApi = new JobManifest() 
             .withLocation(manifestLocation) 
             .withSpec(manifestSpec); 
     final String jobReportBucketArn = "arn:aws:s3:::example-report-bucket"; 
     final String jobReportPrefix = "example-job-reports";
```

```
 final JobReport jobReport = new JobReport() 
              .withEnabled(true) 
              .withReportScope(JobReportScope.AllTasks) 
              .withBucket(jobReportBucketArn) 
              .withPrefix(jobReportPrefix) 
              .withFormat(JobReportFormat.Report_CSV_20180820); 
     final String lambdaFunctionArn = "arn:aws:lambda:us-
west-2:123456789012:function:example-function"; 
     final JobOperation jobOperation = new JobOperation() 
              .withLambdaInvoke(new 
  LambdaInvokeOperation().withFunctionArn(lambdaFunctionArn)); 
     final S3Tag departmentTag = new 
  S3Tag().withKey("department").withValue("Marketing"); 
     final S3Tag fiscalYearTag = new S3Tag().withKey("FiscalYear").withValue("2020"); 
     final String roleArn = "arn:aws:iam::123456789012:role/example-batch-operations-
role"; 
     final Boolean requiresConfirmation = true; 
     final int priority = 10; 
     final CreateJobRequest request = new CreateJobRequest() 
              .withAccountId("123456789012") 
              .withDescription("Test lambda job") 
              .withManifest(manifestToPublicApi) 
              .withOperation(jobOperation) 
              .withPriority(priority) 
              .withRoleArn(roleArn) 
              .withReport(jobReport) 
              .withTags(departmentTag, fiscalYearTag) 
              .withConfirmationRequired(requiresConfirmation); 
     final CreateJobResult result = awss3ControlClient.createJob(request); 
     return result.getJobId();
}
```
# Eliminazione dei tag da un processo S3 Batch Operations

È possibile utilizzare questi esempi per eliminare i tag da un processo di operazioni in batch.

### Utilizzo di AWS CLI

Nell'esempio seguente vengono eliminati i tag da un processo di operazioni in batch tramite la AWS CLI.

```
aws \setminus s3control delete-job-tagging \ 
     --account-id 123456789012 \ 
     --job-id Example-e25a-4ed2-8bee-7f8ed7fc2f1c \ 
     --region us-east-1;
```
Eliminare i tag di processo di un processo di operazioni in batch

#### Example

Nell'esempio seguente vengono eliminati i tag di un processo di operazioni in batch S3 tramite la AWS SDK for Java.

```
public void deleteJobTagging(final AWSS3ControlClient awss3ControlClient, 
                               final String jobId) { 
     final DeleteJobTaggingRequest deleteJobTaggingRequest = new 
  DeleteJobTaggingRequest() 
             .withJobId(jobId); 
     final DeleteJobTaggingResult deleteJobTaggingResult = 
                 awss3ControlClient.deleteJobTagging(deleteJobTaggingRequest);
}
```
Aggiunta dei tag di processo a un processo S3 Batch Operations esistente

È possibile utilizzare [PutJobTagging](https://docs.aws.amazon.com/AmazonS3/latest/API/API_control_PutJobTagging.html) per aggiungere tag di processo ai processi di operazioni in batch S3 esistenti. Per maggiori informazioni, consulta i seguenti esempi.

Utilizzo di AWS CLI

Di seguito è riportato un esempio di utilizzo di s3control put-job-tagging per aggiungere tag di processo al processo di operazioni in batch S3 tramite la AWS CLI.

# **a** Note

Se invii questa richiesta con un set di tag vuoto, le operazioni in batch S3 eliminano il set di tag esistenti sull'oggetto. Inoltre, se si utilizza questo metodo, verrà addebitata una richiesta Tier 1 (PUT). Per ulteriori informazioni, consulta la sezione [Prezzi di Amazon S3](https://aws.amazon.com/s3/pricing). Per eliminare i tag esistenti per il processo Batch Operations, l'operazione DeleteJobTagging è da preferire perché ottiene lo stesso risultato senza incorrere in addebiti.

1. Identificare il lavoro TAGS che si desidera per il lavoro. In questo caso, si applicano due tag department e FiscalYear, con i valori Marketing e 2020 rispettivamente.

```
read -d '' TAGS <<EOF
\Gamma { 
     "Key": "department", 
     "Value": "Marketing" 
   }, 
  \{ "Key": "FiscalYear", 
     "Value": "2020" 
   }
]
EOF
```
2. Eseguire l'operazione put-job-tagging con i parametri richiesti.

```
aws \setminus s3control put-job-tagging \ 
     --account-id 123456789012 \ 
     --tags "${TAGS//$'\n'/}" \ 
     --job-id Example-e25a-4ed2-8bee-7f8ed7fc2f1c \ 
     --region us-east-1;
```
### Utilizzo dell'SDK AWS per Java

### Example

Nell'esempio seguente vengono inseriti i tag di un processo di operazioni in batch S3 tramite la AWS SDK for Java.

```
public void putJobTagging(final AWSS3ControlClient awss3ControlClient, 
                            final String jobId) { 
     final S3Tag departmentTag = new 
  S3Tag().withKey("department").withValue("Marketing"); 
     final S3Tag fiscalYearTag = new S3Tag().withKey("FiscalYear").withValue("2020"); 
     final PutJobTaggingRequest putJobTaggingRequest = new PutJobTaggingRequest() 
             .withJobId(jobId) 
             .withTags(departmentTag, fiscalYearTag); 
     final PutJobTaggingResult putJobTaggingResult = 
 awss3ControlClient.putJobTagging(putJobTaggingRequest);
}
```
Recupero dei tag di processo di un processo S3 Batch Operations

È possibile utilizzare GetJobTagging per restituire i tag di un processo S3 Batch Operations. Per maggiori informazioni, consulta i seguenti esempi.

Utilizzo di AWS CLI

Nell'esempio seguente vengono recuperati i tag da un processo di operazioni in batch tramite la AWS CLI.

```
aws \lambda s3control get-job-tagging \ 
     --account-id 123456789012 \ 
     --job-id Example-e25a-4ed2-8bee-7f8ed7fc2f1c \ 
     --region us-east-1;
```
### Utilizzo dell'SDK AWS per Java

# Example

Nell'esempio seguente vengono recuperati i tag da un processo di operazioni in batch tramite la AWS SDK for Java.

```
public List<S3Tag> getJobTagging(final AWSS3ControlClient awss3ControlClient, 
                                   final String jobId) { 
     final GetJobTaggingRequest getJobTaggingRequest = new GetJobTaggingRequest() 
              .withJobId(jobId); 
     final GetJobTaggingResult getJobTaggingResult = 
             awss3ControlClient.getJobTagging(getJobTaggingRequest); 
     final List<S3Tag> tags = getJobTaggingResult.getTags(); 
     return tags;
}
```
# <span id="page-1868-0"></span>Controllo delle autorizzazioni per S3 Batch Operations utilizzando i tag di processo

Per facilitare la gestione dei processi di operazioni in batch S3, è possibile aggiungere tag di processo. Con i tag di processo, è possibile controllare l'accesso ai processi di operazioni in batch e imporre che i tag vengano applicati quando viene creato un processo.

È possibile applicare fino a 50 tag di processo a ciascun processo di operazioni in batch. Ciò consente di impostare policy molto granulari che limitano l'insieme di utenti che possono modificare il lavoro. I tag di lavoro possono favorire o limitare la capacità di un utente di annullare un lavoro, attivare un lavoro in stato di conferma o cambiare il livello di priorità di un lavoro. Inoltre, è possibile applicare i tag a tutti i nuovi lavori e specificare le coppie chiave-valore consentite per i tag. È possibile esprimere tutte queste condizioni utilizzando la stessa [lingua delle policy IAM](https://docs.aws.amazon.com/IAM/latest/UserGuide/access_iam-tags.html). Per ulteriori informazioni, consulta [Azioni, risorse e chiavi di condizione per Amazon S3](https://docs.aws.amazon.com/service-authorization/latest/reference/list_amazons3.html) nel Service Authorization Reference.

Nell'esempio seguente viene illustrato come utilizzare i tag di processo di operazioni in batch S3 per concedere agli utenti l'autorizzazione per la creazione e la modifica solo dei processi eseguiti all'interno di un reparto specifico (ad esempio, il reparto Finanza o Conformità). È inoltre possibile assegnare i lavori in base allo stadio di sviluppo a cui sono correlati, ad esempio QA o Produzione.

In questo esempio, utilizzi i tag di lavoro di S3 Batch Operations nelle policy AWS Identity and Access Management (IAM) per concedere agli utenti il permesso di creare e modificare solo i job eseguiti all'interno del loro reparto. Assegnare i lavori in base alla fase di sviluppo a cui sono correlati, ad esempio QA o Produzione.

In questo esempio vengono utilizzati i reparti seguenti, ciascuno che utilizza le operazioni in batch in modi diversi:

- Finanza
- Conformità
- Business Intelligence
- Engineering (Progettazione)

Argomenti

- [Controllo degli accessi mediante l'assegnazione di tag a utenti e risorse](#page-1869-0)
- [Tagging dei processi di operazioni in batch per fase e applicazione dei limiti sulla priorità del](#page-1871-0)  [processo](#page-1871-0)

<span id="page-1869-0"></span>Controllo degli accessi mediante l'assegnazione di tag a utenti e risorse

In questo scenario, gli amministratori utilizzano il [controllo di accesso basato su attributi \(ABAC\).](https://docs.aws.amazon.com/IAM/latest/UserGuide/introduction_attribute-based-access-control.html) ABAC è una strategia di autorizzazione IAM che definisce le autorizzazioni allegando tag sia agli utenti che alle risorse. AWS

Agli utenti e ai lavori viene assegnato uno dei seguenti tag reparto:

Chiave: Valore)

- department : Finance
- department : Compliance
- department : BusinessIntelligence
- department : Engineering

### **a** Note

I valori e le chiavi dei tag rispettano la distinzione tra maiuscole e minuscole.

Utilizzando la strategia di controllo degli accessi ABAC, concedi a un utente del reparto Finanza l'autorizzazione per la creazione e la gestione dei processi di operazioni in batch Amazon S3 all'interno del proprio reparto associando il tag department=Finance al relativo utente.

Inoltre, è possibile collegare una policy gestita all'utente IAM che consente a qualsiasi utente della propria azienda di creare o modificare processi di operazioni in batch Amazon S3 all'interno dei rispettivi reparti.

La policy riportata in questo esempio include tre dichiarazioni di policy:

- La prima istruzione della policy consente all'utente di creare un processo di operazioni in batch a condizione che la richiesta di creazione del processo includa un tag di processo corrispondente al rispettivo reparto. Si esprime utilizzando la sintassi "\${aws:PrincipalTag/ department}", che viene sostituita dal tag reparto dell'utente al momento della valutazione delle policy. La condizione è soddisfatta quando il valore fornito per il tag reparto nella richiesta ("aws:RequestTag/department") corrisponde al reparto dell'utente.
- La seconda istruzione della policy consente agli utenti di modificare la priorità dei lavori o di aggiornare lo stato di un lavoro a condizione che il lavoro che l'utente sta aggiornando corrisponda al reparto dell'utente.
- La terza istruzione consente a un utente di aggiornare i tag di un processo di operazioni in batch in qualsiasi momento tramite una richiesta PutJobTagging, purché (1) il tag del reparto sia conservato e (2) il processo che sta aggiornando sia all'interno del reparto.

```
{ 
       "Version": "2012-10-17", 
       "Statement": [ 
\{\hspace{.1cm} \} "Effect": "Allow", 
                    "Action": "s3:CreateJob", 
                    "Resource": "*", 
                    "Condition": { 
                           "StringEquals": { 
                                 "aws:RequestTag/department": "${aws:PrincipalTag/
department}" 
 } 
 } 
         }, 
\{\hspace{.1cm} \} "Effect": "Allow", 
                    "Action": [ 
                           "s3:UpdateJobPriority", 
                           "s3:UpdateJobStatus" 
              ], 
                    "Resource": "*", 
                    "Condition": { 
                           "StringEquals": { 
                                 "aws:ResourceTag/department": "${aws:PrincipalTag/
department}"
```

```
 } 
 } 
        }, 
\{\hspace{.1cm} \} "Effect": "Allow", 
                  "Action": "s3:PutJobTagging", 
                  "Resource": "*", 
                  "Condition": { 
                        "StringEquals": { 
                              "aws:RequestTag/department": "${aws:PrincipalTag/
department}", 
                              "aws:ResourceTag/department": "${aws:PrincipalTag/
department}" 
 } 
 } 
        } 
    \mathbf{I}}
```
<span id="page-1871-0"></span>Tagging dei processi di operazioni in batch per fase e applicazione dei limiti sulla priorità del processo

Tutti i processi di operazioni in batch Amazon S3 hanno una priorità numerica, che Amazon S3 utilizza per decidere in quale ordine eseguire i processi. In questo esempio, si limita la priorità massima che la maggior parte degli utenti può assegnare ai lavori, con intervalli di priorità più elevati riservati a un gruppo limitato di utenti con privilegi, come segue:

- Intervallo di priorità dello stadio QA (basso): 1-100
- Intervallo di priorità della fase di produzione (alto): 1-300

Per fare ciò, introdurre un nuovo set di tag che rappresenta la fase del lavoro:

Chiave: Valore)

- stage : QA
- stage : Production

Creazione e aggiornamento di lavori con priorità bassa all'interno di un reparto
Questa policy introduce due nuove restrizioni per la creazione e l'aggiornamento di processi di operazioni in batch S3, oltre alla restrizione basata sul reparto:

- Consente agli utenti di creare o aggiornare lavori nel proprio reparto con una nuova condizione che richiede che il lavoro includa il tag stage=QA.
- Consente agli utenti di creare o aggiornare la priorità di un lavoro fino a una nuova priorità massima di 100.

```
{ 
                     "Version": "2012-10-17", 
                     "Statement": [ 
                     { 
                     "Effect": "Allow", 
                     "Action": "s3:CreateJob", 
                     "Resource": "*", 
                     "Condition": { 
                                "StringEquals": { 
                                          "aws:RequestTag/department": "${aws:PrincipalTag/department}", 
                                          "aws:RequestTag/stage": "QA" 
                               }, 
                                "NumericLessThanEquals": { 
                                          "s3:RequestJobPriority": 100 
                               } 
                     } 
          }, 
          { 
                     "Effect": "Allow", 
                     "Action": [ 
                                "s3:UpdateJobStatus" 
                     ], 
                     "Resource": "*", 
                     "Condition": { 
                                "StringEquals": { 
                                          "aws:ResourceTag/department": "${aws:PrincipalTag/department}" 
                               } 
                     } 
          }, 
          { 
                     "Effect": "Allow", 
                     "Action": "s3:UpdateJobPriority", 
                     "Resource": "*",
```

```
        "Condition": { 
                               "StringEquals": { 
                                         "aws:ResourceTag/department": "${aws:PrincipalTag/department}", 
                                         "aws:ResourceTag/stage": "QA" 
                              }, 
                              "NumericLessThanEquals": { 
                                        "s3:RequestJobPriority": 100 
            } 
                    } 
          }, 
          { 
                    "Effect": "Allow", 
                    "Action": "s3:PutJobTagging", 
                    "Resource": "*", 
                    "Condition": { 
                              "StringEquals": { 
                                         "aws:RequestTag/department" : "${aws:PrincipalTag/department}", 
                                         "aws:ResourceTag/department": "${aws:PrincipalTag/department}", 
                                        "aws:RequestTag/stage": "QA", 
                                        "aws:ResourceTag/stage": "QA" 
            } 
                    } 
          }, 
          { 
                    "Effect": "Allow", 
                    "Action": "s3:GetJobTagging", 
                    "Resource": "*" 
          } 
          ]
}
```
Creazione e aggiornamento di lavori ad alta priorità all'interno di un reparto

Un numero ristretto di utenti potrebbe richiedere la possibilità di creare lavori con priorità elevata in QA o Produzione. Per supportare questa esigenza, è possibile creare una policy gestita adattata alla policy con priorità bassa nella sezione precedente.

Questa policy esegue le seguenti operazioni:

- Consente agli utenti di creare o aggiornare lavori nel proprio reparto con il tag stage=QA o stage=Production.
- Consente agli utenti di creare o aggiornare la priorità di un lavoro fino a un massimo di 300.

```
{ 
         "Version": "2012-10-17", 
         "Statement": [ 
              { 
                       "Effect": "Allow", 
                       "Action": "s3:CreateJob", 
                       "Resource": "*", 
                       "Condition": { 
                               "ForAnyValue:StringEquals": { 
                                        "aws:RequestTag/stage": [ 
                                                "QA", 
                                                "Production" 
\sim 100 \sim 100 \sim 100 \sim 100 \sim 100 \sim 100 \sim 100 \sim 100 \sim 100 \sim 100 \sim 100 \sim 100 \sim 100 \sim 100 \sim 100 \sim 100 \sim 100 \sim 100 \sim 100 \sim 100 \sim 100 \sim 100 \sim 100 \sim 100 \sim 
                       }, 
                               "StringEquals": { 
                                        "aws:RequestTag/department": "${aws:PrincipalTag/
department}" 
                       }, 
                               "NumericLessThanEquals": { 
                                        "s3:RequestJobPriority": 300 
 } 
                 } 
            }, 
               { 
                       "Effect": "Allow", 
                       "Action": [ 
                               "s3:UpdateJobStatus" 
                 ], 
                       "Resource": "*", 
                       "Condition": { 
                               "StringEquals": { 
                                       "aws:ResourceTag/department": "${aws:PrincipalTag/
department}" 
 } 
                 } 
            }, 
              { 
                       "Effect": "Allow", 
                       "Action": "s3:UpdateJobPriority", 
                       "Resource": "*", 
                       "Condition": { 
                               "ForAnyValue:StringEquals": { 
                                        "aws:ResourceTag/stage": [
```

```
 "QA", 
                                                         "Production" 
\sim 100 \sim 100 \sim 100 \sim 100 \sim 100 \sim 100 \sim 100 \sim 100 \sim 100 \sim 100 \sim 100 \sim 100 \sim 100 \sim 100 \sim 100 \sim 100 \sim 100 \sim 100 \sim 100 \sim 100 \sim 100 \sim 100 \sim 100 \sim 100 \sim 
                           }, 
                                     "StringEquals": { 
                                               "aws:ResourceTag/department": "${aws:PrincipalTag/
department}" 
                           }, 
                                     "NumericLessThanEquals": { 
                                               "s3:RequestJobPriority": 300 
 } 
 } 
              }, 
\overline{a} "Effect": "Allow", 
                           "Action": "s3:PutJobTagging", 
                           "Resource": "*", 
                           "Condition": { 
                                     "StringEquals": { 
                                               "aws:RequestTag/department": "${aws:PrincipalTag/
department}", 
                                               "aws:ResourceTag/department": "${aws:PrincipalTag/
department}" 
                           }, 
                                     "ForAnyValue:StringEquals": { 
                                               "aws:RequestTag/stage": [ 
                                                         "QA", 
                                                        "Production" 
 ], 
                                               "aws:ResourceTag/stage": [ 
                                                        "QA", 
                                                        "Production" 
\sim 100 \sim 100 \sim 100 \sim 100 \sim 100 \sim 100 \sim 100 \sim 100 \sim 100 \sim 100 \sim 100 \sim 100 \sim 100 \sim 100 \sim 100 \sim 100 \sim 100 \sim 100 \sim 100 \sim 100 \sim 100 \sim 100 \sim 100 \sim 100 \sim 
 } 
 } 
              } 
       ]
}
```
## Gestione del blocco oggetti S3 utilizzando S3 Batch Operations

Con il blocco oggetti S3 è possibile inserire anche un blocco di carattere legale sulla versione di un oggetto. Analogamente all'impostazione di un periodo di conservazione, un blocco a di carattere

legale impedisce che una versione di un oggetto venga sovrascritta o eliminata. Tuttavia, un blocco a fini giudiziari non ha un periodo di conservazione associato e rimane valido fino a quando non viene rimosso. Per ulteriori informazioni, consulta [Blocco di carattere legale del blocco oggetti S3.](#page-1837-0)

Per informazioni sull'utilizzo di operazioni in batch S3 con blocco oggetti per aggiungere blocchi di carattere legale a molti oggetti Amazon S3 contemporaneamente, consulta le sezioni seguenti.

Argomenti

- [Abilitazione del blocco oggetti S3 utilizzando S3 Batch Operations](#page-1876-0)
- [Impostazione della conservazione del blocco oggetti mediante Batch Operations](#page-1880-0)
- [Utilizzo delle operazioni in batch S3 con la modalità di conformità della conservazione del blocco](#page-1882-0)  [oggetti S3](#page-1882-0)
- [Utilizzare le operazioni in batch S3 con la modalità di governance della conservazione del blocco](#page-1888-0) [oggetti S3](#page-1888-0)
- [Utilizzo delle operazioni in batch S3 per disattivare il blocco di carattere legale del blocco oggetti S3](#page-1895-0)

### <span id="page-1876-0"></span>Abilitazione del blocco oggetti S3 utilizzando S3 Batch Operations

È possibile utilizzare le operazioni in batch S3 con il blocco oggetti S3 per gestire la conservazione o abilitare un blocco di carattere per molti oggetti Amazon S3 contemporaneamente. Specifica l'elenco degli oggetti di destinazione nel manifest e inviarlo alle operazioni in batch per il completamento. Per ulteriori informazioni, consulta [the section called "Conservazione Blocco oggetto"](#page-1836-0) e [the section called](#page-1837-0)  ["Blocco di carattere legale del blocco oggetto"](#page-1837-0).

Negli esempi seguenti viene illustrato come creare un ruolo IAM con autorizzazioni S3 Batch Operations e aggiornare le autorizzazioni del ruolo per creare processi che abilitano il blocco oggetti. Negli esempi, sostituire qualsiasi valore delle variabili con valori adatti alle proprie esigenze. È inoltre necessario disporre di un manifest CSV che identifichi gli oggetti per il processo di operazioni in batch S3. Per ulteriori informazioni, consulta [the section called "Specifica di un manifest".](#page-1777-0)

Usando il AWS CLI

1. Creare un ruolo IAM e assegnare autorizzazioni delle operazioni in batch S3 per l'esecuzione.

Questa fase è necessaria per tutti i processi di operazioni in batch S3.

export AWS\_PROFILE='*aws-user*'

```
read -d '' bops_trust_policy <<EOF
{ 
   "Version": "2012-10-17", 
   "Statement": [ 
    \mathcal{L} "Effect": "Allow", 
        "Principal": { 
          "Service": [ 
            "batchoperations.s3.amazonaws.com" 
          ] 
       }, 
        "Action": "sts:AssumeRole" 
     } 
   ]
}
EOF
aws iam create-role --role-name bops-objectlock --assume-role-policy-document 
  "${bops_trust_policy}"
```
2. Configurare le operazioni in batch S3 con il blocco oggetti S3 per l'esecuzione.

In questa fase è possibile consentire al ruolo di eseguire le operazioni seguenti:

- a. Eseguire il blocco oggetti sul bucket S3 che contiene gli oggetti di destinazione su cui eseguire le operazioni in batch.
- b. Leggere il bucket S3 in cui si trovano il file manifest CSV e gli oggetti.
- c. Scrivere i risultati del processo di operazioni in batch S3 nel bucket di reporting.

```
read -d '' bops_permissions <<EOF
{ 
     "Version": "2012-10-17", 
     "Statement": [ 
        \mathcal{L} "Effect": "Allow", 
              "Action": "s3:GetBucketObjectLockConfiguration", 
              "Resource": [ 
                   "arn:aws:s3:::{{ManifestBucket}}" 
 ] 
         }, 
          { 
              "Effect": "Allow", 
              "Action": [
```

```
 "s3:GetObject", 
                  "s3:GetObjectVersion", 
                  "s3:GetBucketLocation" 
             ], 
             "Resource": [ 
                  "arn:aws:s3:::{{ManifestBucket}}/*" 
 ] 
         }, 
         { 
             "Effect": "Allow", 
             "Action": [ 
                  "s3:PutObject", 
                  "s3:GetBucketLocation" 
             ], 
             "Resource": [ 
                  "arn:aws:s3:::{{ReportBucket}}/*" 
 ] 
         } 
     ]
}
EOF
aws iam put-role-policy --role-name bops-objectlock --policy-name object-lock-
permissions --policy-document "${bops_permissions}"
```
### Utilizzo dell' AWS SDK for Java

Negli esempi seguenti viene illustrato come creare un ruolo IAM con autorizzazioni delle operazioni in batch S3 e aggiornare le autorizzazioni del ruolo per creare processi che abilitano il blocco oggetti tramite la AWS SDK for Java. Nel codice, sostituire qualsiasi valore delle variabili con valori adatti alle proprie esigenze. È inoltre necessario disporre di un manifest CSV che identifichi gli oggetti per il processo di operazioni in batch S3. Per ulteriori informazioni, consulta [the section called "Specifica di](#page-1777-0) [un manifest".](#page-1777-0)

Completa la seguente procedura:

- 1. Creare un ruolo IAM e assegnare autorizzazioni delle operazioni in batch S3 per l'esecuzione. Questa fase è necessaria per tutti i processi di operazioni in batch S3.
- 2. Configurare le operazioni in batch S3 con il blocco oggetti S3 per l'esecuzione.

Consenti al ruolo di eseguire le seguenti operazioni:

1. Eseguire il blocco oggetti sul bucket S3 che contiene gli oggetti di destinazione su cui

eseguire le operazioni in batch.

- 2. Leggere il bucket S3 in cui si trovano il file manifest CSV e gli oggetti.
- 3. Scrivere i risultati del processo di operazioni in batch S3 nel bucket di reporting.

```
public void createObjectLockRole() { 
    final String roleName = "bops-object-lock"; 
    final String trustPolicy = "{" + 
            " \"Version\": \"2012-10-17\", " + 
            " \"Statement\": [ " + 
            " { " + 
           " \Upsilon"Effect\": \"Allow\", " +
           " \vee"Principal\vee": { " +
           " \vee"Service\vee": [" +
            " \"batchoperations.s3.amazonaws.com\"" + 
           " " " " " " " "", {}, " +
            " \"Action\": \"sts:AssumeRole\" " + 
            " } " + 
            " ]" + 
            "}"; 
    final String bopsPermissions = "{" + 
            " \"Version\": \"2012-10-17\"," + 
            " \"Statement\": [" + 
           " {" +
           " \Upsilon"Effect\": \"Allow\"," +
            " \"Action\": \"s3:GetBucketObjectLockConfiguration\"," + 
           " \"Resource\": [" +
            " \"arn:aws:s3:::ManifestBucket\"" + 
           " ]" +
           '' }, " +
           " {" +
           " \text{``Effect\!': \text{``Allow\}}, " +" \Upsilon \Upsilon \Upsilon \Upsilon \Upsilon \Upsilon \Upsilon +
            " \"s3:GetObject\"," + 
           " \sqrt"s3:GetObjectVersion\"," +
           " \"s3:GetBucketLocation\"" +
           " ]," +
           " \"Resource\": [" +
```

```
 " \"arn:aws:s3:::ManifestBucket/*\"" + 
           " " " " " " "'' }, " +
           " \{" + " \"Effect\": \"Allow\"," + 
                       \Upsilon"Action\Upsilon": \Gamma" +
            " \"s3:PutObject\"," + 
           " \sqrt{ss:GetBucketLocation\" +}" ]," +
           " \"Resource\": [" +
            " \"arn:aws:s3:::ReportBucket/*\"" + 
                       J" +" \}" +
            " ]" + 
            "}"; 
    final AmazonIdentityManagement iam = 
            AmazonIdentityManagementClientBuilder.defaultClient(); 
    final CreateRoleRequest createRoleRequest = new CreateRoleRequest() 
            .withAssumeRolePolicyDocument(bopsPermissions) 
            .withRoleName(roleName); 
    final CreateRoleResult createRoleResult = iam.createRole(createRoleRequest); 
    final PutRolePolicyRequest putRolePolicyRequest = new PutRolePolicyRequest() 
            .withPolicyDocument(bopsPermissions) 
            .withPolicyName("bops-permissions") 
            .withRoleName(roleName); 
    final PutRolePolicyResult putRolePolicyResult = 
 iam.putRolePolicy(putRolePolicyRequest);
}
```
### <span id="page-1880-0"></span>Impostazione della conservazione del blocco oggetti mediante Batch Operations

L'esempio seguente consente alla regola di impostare la conservazione del blocco oggetti S3 per gli oggetti nel bucket manifest.

Aggiorna il ruolo per includere le autorizzazioni s3:PutObjectRetention in modo da poter eseguire la conservazione del blocco oggetti sugli oggetti nel bucket.

Usando il AWS CLI

```
export AWS_PROFILE='aws-user'
read -d '' retention_permissions <<EOF
{ 
     "Version": "2012-10-17", 
     "Statement": [ 
        \{ "Effect": "Allow", 
             "Action": [ 
                  "s3:PutObjectRetention" 
             ], 
             "Resource": [ 
                  "arn:aws:s3:::{{ManifestBucket}}/*" 
 ] 
         } 
     ]
}
EOF
aws iam put-role-policy --role-name bops-objectlock --policy-name retention-permissions
  --policy-document "${retention_permissions}"
```
### Utilizzo dell' AWS SDK for Java

```
public void allowPutObjectRetention() { 
    final String roleName = "bops-object-lock"; 
    final String retentionPermissions = "{" + 
            " \"Version\": \"2012-10-17\"," + 
            " \"Statement\": [" + 
            " {" + 
            " \"Effect\": \"Allow\"," + 
           " \Upsilon \Upsilon \Upsilon \Upsilon \Upsilon +
           " \vee"s3:PutObjectRetention\"" +
                       ], " +" \"Resource\": [" +
            " \"arn:aws:s3:::ManifestBucket*\"" + 
           " ] " + " }" + 
           " 1" +
            "}";
```

```
 final AmazonIdentityManagement iam = 
             AmazonIdentityManagementClientBuilder.defaultClient(); 
     final PutRolePolicyRequest putRolePolicyRequest = new PutRolePolicyRequest() 
             .withPolicyDocument(retentionPermissions) 
             .withPolicyName("retention-permissions") 
             .withRoleName(roleName); 
     final PutRolePolicyResult putRolePolicyResult = 
  iam.putRolePolicy(putRolePolicyRequest);
}
```
<span id="page-1882-0"></span>Utilizzo delle operazioni in batch S3 con la modalità di conformità della conservazione del blocco oggetti S3

L'esempio seguente si basa sugli esempi precedenti di creazione di una policy di attendibilità e sull'impostazione delle autorizzazioni di configurazione di S3 Batch Operations e del blocco oggetti S3 per gli oggetti. Questo esempio imposta la modalità di COMPLIANCE conservazione retain until date al 1° gennaio 2025. Crea un processo che indirizza gli oggetti nel bucket manifest e notifica i risultati nel bucket dei report identificato.

### Usando il AWS CLI

Example Impostare la conformità della menzione tra più oggetti

```
export AWS_PROFILE='aws-user'
export AWS_DEFAULT_REGION='us-west-2'
export ACCOUNT_ID=123456789012
export ROLE_ARN='arn:aws:iam::123456789012:role/bops-objectlock'
read -d '' OPERATION <<EOF
{ 
   "S3PutObjectRetention": { 
     "Retention": { 
       "RetainUntilDate":"2025-01-01T00:00:00", 
       "Mode":"COMPLIANCE" 
     } 
   }
}
EOF
```

```
read -d '' MANIFEST <<EOF
{ 
   "Spec": { 
     "Format": "S3BatchOperations_CSV_20180820", 
     "Fields": [ 
       "Bucket", 
       "Key" 
     ] 
   }, 
   "Location": { 
     "ObjectArn": "arn:aws:s3:::ManifestBucket/compliance-objects-manifest.csv", 
     "ETag": "Your-manifest-ETag" 
   }
}
EOF
read -d '' REPORT <<EOF
{ 
   "Bucket": "arn:aws:s3:::ReportBucket", 
   "Format": "Report_CSV_20180820", 
   "Enabled": true, 
   "Prefix": "reports/compliance-objects-bops", 
   "ReportScope": "AllTasks"
}
EOF
aws \setminus s3control create-job \ 
     --account-id "${ACCOUNT_ID}" \ 
     --manifest "${MANIFEST//$'\n'}" \ 
     --operation "${OPERATION//$'\n'/}" \ 
     --report "${REPORT//$'\n'}" \ 
    --priority 10 \
     --role-arn "${ROLE_ARN}" \ 
     --client-request-token "$(uuidgen)" \ 
     --region "${AWS_DEFAULT_REGION}" \ 
     --description "Set compliance retain-until to 1 Jul 2030";
```
Example Estendi la **COMPLIANCE** modalità **retain until date** fino al 15 gennaio 2025

L'esempio seguente estende la COMPLIANCE della modalità retain until date al 15 gennaio 2025.

```
export AWS_PROFILE='aws-user'
export AWS_DEFAULT_REGION='us-west-2'
export ACCOUNT_ID=123456789012
export ROLE_ARN='arn:aws:iam::123456789012:role/bops-objectlock'
read -d '' OPERATION <<EOF
{ 
   "S3PutObjectRetention": { 
     "Retention": { 
       "RetainUntilDate":"2025-01-15T00:00:00", 
       "Mode":"COMPLIANCE" 
     } 
   }
}
EOF
read -d '' MANIFEST <<EOF
{ 
   "Spec": { 
     "Format": "S3BatchOperations_CSV_20180820", 
     "Fields": [ 
       "Bucket", 
       "Key" 
     ] 
   }, 
   "Location": { 
     "ObjectArn": "arn:aws:s3:::ManifestBucket/compliance-objects-manifest.csv", 
     "ETag": "Your-manifest-ETag" 
   }
}
EOF
read -d '' REPORT <<EOF
{ 
   "Bucket": "arn:aws:s3:::ReportBucket", 
   "Format": "Report_CSV_20180820", 
   "Enabled": true, 
   "Prefix": "reports/compliance-objects-bops", 
   "ReportScope": "AllTasks"
}
EOF
aws \
```

| s3control create-job $\setminus$                            |
|-------------------------------------------------------------|
| --account-id "\${ACCOUNT_ID}" \                             |
| --manifest "\${MANIFEST//\$'\n'}" \                         |
| --operation "\${OPERATION//\$'\n'/}" \                      |
| --report "\${REPORT//\$'\n'}" \                             |
| --priority 10 $\backslash$                                  |
| --role-arn "\${ROLE_ARN}" \                                 |
| $-$ -client-request-token "\$(uuidgen)" \                   |
| --region "\${AWS_DEFAULT_REGION}" \                         |
| --description "Extend compliance retention to 15 Jan 2025"; |
|                                                             |

Utilizzo dell' AWS SDK for Java

Example Imposta la modalità di conservazione su COMPLIANCE e conservala fino alla data del 1° gennaio 2025.

```
public String createComplianceRetentionJob(final AWSS3ControlClient awss3ControlClient)
  throws ParseException { 
     final String manifestObjectArn = "arn:aws:s3:::ManifestBucket/compliance-objects-
manifest.csv"; 
     final String manifestObjectVersionId = "your-object-version-Id"; 
     final JobManifestLocation manifestLocation = new JobManifestLocation() 
             .withObjectArn(manifestObjectArn) 
             .withETag(manifestObjectVersionId); 
     final JobManifestSpec manifestSpec = 
             new JobManifestSpec() 
                      .withFormat(JobManifestFormat.S3BatchOperations_CSV_20180820) 
                      .withFields("Bucket", "Key"); 
     final JobManifest manifestToPublicApi = new JobManifest() 
              .withLocation(manifestLocation) 
             .withSpec(manifestSpec); 
     final String jobReportBucketArn = "arn:aws:s3:::ReportBucket"; 
     final String jobReportPrefix = "reports/compliance-objects-bops"; 
     final JobReport jobReport = new JobReport() 
             .withEnabled(true) 
             .withReportScope(JobReportScope.AllTasks) 
             .withBucket(jobReportBucketArn) 
             .withPrefix(jobReportPrefix)
```

```
 .withFormat(JobReportFormat.Report_CSV_20180820); 
 final SimpleDateFormat format = new SimpleDateFormat("dd/MM/yyyy"); 
 final Date janFirst = format.parse("01/01/2025"); 
 final JobOperation jobOperation = new JobOperation() 
         .withS3PutObjectRetention(new S3SetObjectRetentionOperation() 
                  .withRetention(new S3Retention() 
                          .withMode(S3ObjectLockRetentionMode.COMPLIANCE) 
                          .withRetainUntilDate(janFirst))); 
 final String roleArn = "arn:aws:iam::123456789012:role/bops-object-lock"; 
 final Boolean requiresConfirmation = true; 
 final int priority = 10; 
 final CreateJobRequest request = new CreateJobRequest() 
         .withAccountId("123456789012") 
         .withDescription("Set compliance retain-until to 1 Jan 2025") 
         .withManifest(manifestToPublicApi) 
         .withOperation(jobOperation) 
         .withPriority(priority) 
         .withRoleArn(roleArn) 
         .withReport(jobReport) 
         .withConfirmationRequired(requiresConfirmation); 
 final CreateJobResult result = awss3ControlClient.createJob(request); 
 return result.getJobId();
```
Example Estensione della **COMPLIANCE** della modalità **retain until date**

L'esempio seguente estende la COMPLIANCE della modalità retain until date al 15 gennaio 2025.

```
public String createExtendComplianceRetentionJob(final AWSS3ControlClient 
  awss3ControlClient) throws ParseException { 
     final String manifestObjectArn = "arn:aws:s3:::ManifestBucket/compliance-objects-
manifest.csv"; 
     final String manifestObjectVersionId = "15ad5ba069e6bbc465c77bf83d541385"; 
     final JobManifestLocation manifestLocation = new JobManifestLocation() 
             .withObjectArn(manifestObjectArn)
```
}

```
 .withETag(manifestObjectVersionId); 
 final JobManifestSpec manifestSpec = 
         new JobManifestSpec() 
                  .withFormat(JobManifestFormat.S3BatchOperations_CSV_20180820) 
                  .withFields("Bucket", "Key"); 
 final JobManifest manifestToPublicApi = new JobManifest() 
         .withLocation(manifestLocation) 
         .withSpec(manifestSpec); 
 final String jobReportBucketArn = "arn:aws:s3:::ReportBucket"; 
 final String jobReportPrefix = "reports/compliance-objects-bops"; 
 final JobReport jobReport = new JobReport() 
         .withEnabled(true) 
         .withReportScope(JobReportScope.AllTasks) 
         .withBucket(jobReportBucketArn) 
         .withPrefix(jobReportPrefix) 
         .withFormat(JobReportFormat.Report_CSV_20180820); 
 final SimpleDateFormat format = new SimpleDateFormat("dd/MM/yyyy"); 
 final Date jan15th = format.parse("15/01/2025"); 
 final JobOperation jobOperation = new JobOperation() 
         .withS3PutObjectRetention(new S3SetObjectRetentionOperation() 
                  .withRetention(new S3Retention() 
                          .withMode(S3ObjectLockRetentionMode.COMPLIANCE) 
                          .withRetainUntilDate(jan15th))); 
 final String roleArn = "arn:aws:iam::123456789012:role/bops-object-lock"; 
 final Boolean requiresConfirmation = true; 
 final int priority = 10; 
 final CreateJobRequest request = new CreateJobRequest() 
         .withAccountId("123456789012") 
         .withDescription("Extend compliance retention to 15 Jan 2025") 
         .withManifest(manifestToPublicApi) 
         .withOperation(jobOperation) 
         .withPriority(priority) 
         .withRoleArn(roleArn) 
         .withReport(jobReport) 
         .withConfirmationRequired(requiresConfirmation);
```
}

```
 final CreateJobResult result = awss3ControlClient.createJob(request); 
 return result.getJobId();
```
<span id="page-1888-0"></span>Utilizzare le operazioni in batch S3 con la modalità di governance della conservazione del blocco oggetti S3

L'esempio seguente si basa sull'esempio precedente di creazione di una policy di attendibilità e sull'impostazione delle autorizzazioni di configurazione di operazioni in batch S3 e del blocco oggetti S3. Viene illustrato come applicare la governance del blocco oggetti S3 con retain until date al 30 gennaio 2025 su più oggetti. Crea un processo di operazioni in batch che utilizza il bucket manifest e notifica i risultati nel bucket dei report.

Utilizzando il AWS CLI

Example Applica la governance di conservazione di S3 Object Lock su più oggetti con la data di conservazione fino al 30 gennaio 2025

```
export AWS_PROFILE='aws-user'
export AWS_DEFAULT_REGION='us-west-2'
export ACCOUNT_ID=123456789012
export ROLE_ARN='arn:aws:iam::123456789012:role/bops-objectlock'
read -d '' OPERATION <<EOF
{ 
   "S3PutObjectRetention": { 
     "Retention": { 
       "RetainUntilDate":"2025-01-30T00:00:00", 
       "Mode":"GOVERNANCE" 
     } 
   }
}
EOF
read -d '' MANIFEST <<EOF
{ 
   "Spec": { 
     "Format": "S3BatchOperations_CSV_20180820", 
     "Fields": [ 
       "Bucket", 
       "Key"
```

```
 ] 
   }, 
   "Location": { 
     "ObjectArn": "arn:aws:s3:::ManifestBucket/governance-objects-manifest.csv", 
     "ETag": "Your-manifest-ETag" 
   }
}
EOF
read -d '' REPORT <<EOF
{ 
   "Bucket": "arn:aws:s3:::ReportBucketT", 
   "Format": "Report_CSV_20180820", 
   "Enabled": true, 
   "Prefix": "reports/governance-objects", 
   "ReportScope": "AllTasks"
}
EOF
aws \setminus s3control create-job \ 
     --account-id "${ACCOUNT_ID}" \ 
     --manifest "${MANIFEST//$'\n'}" \ 
     --operation "${OPERATION//$'\n'/}" \ 
     --report "${REPORT//$'\n'}" \ 
     --priority 10 \ 
     --role-arn "${ROLE_ARN}" \ 
     --client-request-token "$(uuidgen)" \ 
     --region "${AWS_DEFAULT_REGION}" \ 
     --description "Put governance retention";
```
Example Ignorare la governance della conservazione tra più oggetti

L'esempio seguente si basa sull'esempio precedente di creazione di una policy di attendibilità e sull'impostazione delle autorizzazioni di configurazione di operazioni in batch S3 e del blocco oggetti S3. Viene illustrato come ignorare la governance della conservazione tra più oggetti e creare un processo di operazioni in batch che utilizza il bucket manifest e notifica i risultati nel bucket dei report.

```
export AWS_PROFILE='aws-user'
read -d '' bypass_governance_permissions <<EOF
{ 
     "Version": "2012-10-17",
```

```
 "Statement": [ 
         { 
              "Effect": "Allow", 
              "Action": [ 
                  "s3:BypassGovernanceRetention" 
              ], 
              "Resource": [ 
                  "arn:aws:s3:::ManifestBucket/*" 
             \mathbf{I} } 
     ]
}
EOF
aws iam put-role-policy --role-name bops-objectlock --policy-name bypass-governance-
permissions --policy-document "${bypass_governance_permissions}"
export AWS_PROFILE='aws-user'
export AWS_DEFAULT_REGION='us-west-2'
export ACCOUNT_ID=123456789012
export ROLE_ARN='arn:aws:iam::123456789012:role/bops-objectlock'
read -d '' OPERATION <<EOF
{ 
   "S3PutObjectRetention": { 
     "BypassGovernanceRetention": true, 
     "Retention": { 
     } 
   }
}
EOF
read -d '' MANIFEST <<EOF
{ 
   "Spec": { 
     "Format": "S3BatchOperations_CSV_20180820", 
     "Fields": [ 
       "Bucket", 
       "Key" 
     ] 
   }, 
   "Location": { 
     "ObjectArn": "arn:aws:s3:::ManifestBucket/governance-objects-manifest.csv", 
     "ETag": "Your-manifest-ETag"
```

```
 }
}
EOF
read -d '' REPORT <<EOF
{ 
   "Bucket": "arn:aws:s3:::REPORT_BUCKET", 
   "Format": "Report_CSV_20180820", 
   "Enabled": true, 
   "Prefix": "reports/bops-governance", 
   "ReportScope": "AllTasks"
}
EOF
aws \setminus s3control create-job \ 
     --account-id "${ACCOUNT_ID}" \ 
     --manifest "${MANIFEST//$'\n'}" \ 
     --operation "${OPERATION//$'\n'/}" \ 
     --report "${REPORT//$'\n'}" \ 
     --priority 10 \ 
     --role-arn "${ROLE_ARN}" \ 
     --client-request-token "$(uuidgen)" \ 
     --region "${AWS_DEFAULT_REGION}" \ 
     --description "Remove governance retention";
```
### Utilizzo dell' AWS SDK for Java

L'esempio seguente si basa sull'esempio precedente di creazione di una policy di attendibilità e sull'impostazione delle autorizzazioni di configurazione di operazioni in batch S3 e del blocco oggetti S3. Mostra come applicare la governance di conservazione di S3 Object Lock con scadenza retain until date al 30 gennaio 2025 su più oggetti. Crea un processo di operazioni in batch che utilizza il bucket manifest e notifica i risultati nel bucket dei report.

Example Applica la governance di conservazione di S3 Object Lock su più oggetti con la data di conservazione fino al 30 gennaio 2025

```
public String createGovernanceRetentionJob(final AWSS3ControlClient awss3ControlClient)
 throws ParseException { 
     final String manifestObjectArn = "arn:aws:s3:::ManifestBucket/governance-objects-
manifest.csv"; 
     final String manifestObjectVersionId = "15ad5ba069e6bbc465c77bf83d541385";
```

```
 final JobManifestLocation manifestLocation = new JobManifestLocation() 
         .withObjectArn(manifestObjectArn) 
         .withETag(manifestObjectVersionId); 
 final JobManifestSpec manifestSpec = 
         new JobManifestSpec() 
                  .withFormat(JobManifestFormat.S3BatchOperations_CSV_20180820) 
                  .withFields("Bucket", "Key"); 
 final JobManifest manifestToPublicApi = new JobManifest() 
         .withLocation(manifestLocation) 
         .withSpec(manifestSpec); 
 final String jobReportBucketArn = "arn:aws:s3:::ReportBucket"; 
 final String jobReportPrefix = "reports/governance-objects"; 
 final JobReport jobReport = new JobReport() 
         .withEnabled(true) 
         .withReportScope(JobReportScope.AllTasks) 
         .withBucket(jobReportBucketArn) 
         .withPrefix(jobReportPrefix) 
         .withFormat(JobReportFormat.Report_CSV_20180820); 
 final SimpleDateFormat format = new SimpleDateFormat("dd/MM/yyyy"); 
final Date jan30th = format.parse("30/01/2025");
 final JobOperation jobOperation = new JobOperation() 
         .withS3PutObjectRetention(new S3SetObjectRetentionOperation() 
                  .withRetention(new S3Retention() 
                          .withMode(S3ObjectLockRetentionMode.GOVERNANCE) 
                          .withRetainUntilDate(jan30th))); 
 final String roleArn = "arn:aws:iam::123456789012:role/bops-object-lock"; 
 final Boolean requiresConfirmation = true; 
 final int priority = 10; 
 final CreateJobRequest request = new CreateJobRequest() 
         .withAccountId("123456789012") 
         .withDescription("Put governance retention") 
         .withManifest(manifestToPublicApi) 
         .withOperation(jobOperation) 
         .withPriority(priority) 
         .withRoleArn(roleArn) 
         .withReport(jobReport)
```
}

```
 .withConfirmationRequired(requiresConfirmation); 
 final CreateJobResult result = awss3ControlClient.createJob(request); 
 return result.getJobId();
```
Example Ignorare la governance della conservazione tra più oggetti

L'esempio seguente si basa sull'esempio precedente di creazione di una policy di attendibilità e sull'impostazione delle autorizzazioni di configurazione di operazioni in batch S3 e del blocco oggetti S3. Viene illustrato come ignorare la governance della conservazione tra più oggetti e creare un processo di operazioni in batch che utilizza il bucket manifest e notifica i risultati nel bucket dei report.

```
public void allowBypassGovernance() { 
     final String roleName = "bops-object-lock"; 
     final String bypassGovernancePermissions = "{" + 
             " \"Version\": \"2012-10-17\"," + 
            " \Upsilon"Statement\Upsilon": [" +
                     {\{\n^{\prime\prime} + \} " \"Effect\": \"Allow\"," + 
            " \Upsilon \"Action\": [" +
            " \sqrt"s3:BypassGovernanceRetention\"" +
                          ], " +" \vee"Resource\vee": [" +
                               " \"arn:aws:s3:::ManifestBucket/*\"" + 
            " " " " " "" \}" +
             " ]" + 
             "}"; 
     final AmazonIdentityManagement iam = 
             AmazonIdentityManagementClientBuilder.defaultClient(); 
     final PutRolePolicyRequest putRolePolicyRequest = new PutRolePolicyRequest() 
             .withPolicyDocument(bypassGovernancePermissions) 
             .withPolicyName("bypass-governance-permissions") 
             .withRoleName(roleName); 
     final PutRolePolicyResult putRolePolicyResult = 
 iam.putRolePolicy(putRolePolicyRequest);
}
```

```
public String createRemoveGovernanceRetentionJob(final AWSS3ControlClient 
  awss3ControlClient) { 
     final String manifestObjectArn = "arn:aws:s3:::ManifestBucket/governance-objects-
manifest.csv"; 
     final String manifestObjectVersionId = "15ad5ba069e6bbc465c77bf83d541385"; 
     final JobManifestLocation manifestLocation = new JobManifestLocation() 
              .withObjectArn(manifestObjectArn) 
              .withETag(manifestObjectVersionId); 
     final JobManifestSpec manifestSpec = 
              new JobManifestSpec() 
                      .withFormat(JobManifestFormat.S3BatchOperations_CSV_20180820) 
                      .withFields("Bucket", "Key"); 
     final JobManifest manifestToPublicApi = new JobManifest() 
              .withLocation(manifestLocation) 
              .withSpec(manifestSpec); 
     final String jobReportBucketArn = "arn:aws:s3:::ReportBucket"; 
     final String jobReportPrefix = "reports/bops-governance"; 
     final JobReport jobReport = new JobReport() 
              .withEnabled(true) 
              .withReportScope(JobReportScope.AllTasks) 
              .withBucket(jobReportBucketArn) 
              .withPrefix(jobReportPrefix) 
              .withFormat(JobReportFormat.Report_CSV_20180820); 
     final JobOperation jobOperation = new JobOperation() 
              .withS3PutObjectRetention(new S3SetObjectRetentionOperation() 
                      .withRetention(new S3Retention())); 
     final String roleArn = "arn:aws:iam::123456789012:role/bops-object-lock"; 
     final Boolean requiresConfirmation = true; 
     final int priority = 10; 
     final CreateJobRequest request = new CreateJobRequest() 
              .withAccountId("123456789012") 
              .withDescription("Remove governance retention") 
              .withManifest(manifestToPublicApi) 
              .withOperation(jobOperation) 
              .withPriority(priority) 
              .withRoleArn(roleArn)
```

```
 .withReport(jobReport) 
              .withConfirmationRequired(requiresConfirmation); 
     final CreateJobResult result = awss3ControlClient.createJob(request); 
     return result.getJobId();
}
```
<span id="page-1895-0"></span>Utilizzo delle operazioni in batch S3 per disattivare il blocco di carattere legale del blocco oggetti S3

L'esempio seguente si basa sugli esempi precedenti di creazione di una policy di attendibilità e sull'impostazione delle autorizzazioni di configurazione di operazioni in batch S3 e del blocco oggetti S3. Viene illustrato come disattivare il blocco legale del blocco oggetti sugli oggetti tramite le operazioni in batch.

Nell'esempio viene innanzitutto aggiornato il ruolo per concedere le autorizzazioni s3:PutObjectLegalHold, viene creato un processo di operazioni in batch che disattiva (rimuove) il blocco di carattere legale dagli oggetti identificati nel manifest, quindi viene inviata una segnalazione.

Utilizzando il AWS CLI

Example Aggiorna il ruolo per concedere le autorizzazioni **s3:PutObjectLegalHold**

```
export AWS_PROFILE='aws-user'
read -d '' legal_hold_permissions <<EOF
{ 
     "Version": "2012-10-17", 
     "Statement": [ 
\overline{\mathcal{L}} "Effect": "Allow", 
               "Action": [ 
                    "s3:PutObjectLegalHold" 
               ], 
               "Resource": [ 
                    "arn:aws:s3:::ManifestBucket/*" 
               ] 
          } 
     ]
```
EOF

```
aws iam put-role-policy --role-name bops-objectlock --policy-name legal-hold-
permissions --policy-document "${legal_hold_permissions}"
```
Example Disattiva il blocco di carattere legale

Nell'esempio seguente viene disattivato il blocco di carattere legale.

```
export AWS_PROFILE='aws-user'
export AWS_DEFAULT_REGION='us-west-2'
export ACCOUNT_ID=123456789012
export ROLE_ARN='arn:aws:iam::123456789012:role/bops-objectlock'
read -d '' OPERATION <<EOF
{ 
   "S3PutObjectLegalHold": { 
     "LegalHold": { 
       "Status":"OFF" 
     } 
   }
}
EOF
read -d '' MANIFEST <<EOF
{ 
   "Spec": { 
     "Format": "S3BatchOperations_CSV_20180820", 
     "Fields": [ 
       "Bucket", 
       "Key" 
    \mathbf{I} }, 
   "Location": { 
     "ObjectArn": "arn:aws:s3:::ManifestBucket/legalhold-object-manifest.csv", 
     "ETag": "Your-manifest-ETag" 
   }
}
EOF
read -d '' REPORT <<EOF
{ 
   "Bucket": "arn:aws:s3:::ReportBucket", 
   "Format": "Report_CSV_20180820",
```

```
 "Enabled": true, 
   "Prefix": "reports/legalhold-objects-bops", 
   "ReportScope": "AllTasks"
}
EOF
aws \ 
     s3control create-job \ 
     --account-id "${ACCOUNT_ID}" \ 
     --manifest "${MANIFEST//$'\n'}" \ 
     --operation "${OPERATION//$'\n'/}" \ 
     --report "${REPORT//$'\n'}" \ 
     --priority 10 \ 
     --role-arn "${ROLE_ARN}" \ 
     --client-request-token "$(uuidgen)" \ 
     --region "${AWS_DEFAULT_REGION}" \ 
     --description "Turn off legal hold";
```
#### Utilizzo dell' AWS SDK for Java

Example Aggiorna il ruolo per concedere le autorizzazioni **s3:PutObjectLegalHold**

```
public void allowPutObjectLegalHold() { 
    final String roleName = "bops-object-lock"; 
    final String legalHoldPermissions = "{" + 
            " \"Version\": \"2012-10-17\"," + 
           " \Upsilon"Statement\Upsilon": [" +
            " {" + 
            " \"Effect\": \"Allow\"," + 
           " \setminus "Action\setminus": [" +
           " \verb|``s3:PutObjectLegendt|''" +'' ], " +
           " \vee"Resource\vee": [" +
            " \"arn:aws:s3:::ManifestBucket/*\"" + 
           " " " " "" \}" +
            " ]" + 
            "}"; 
    final AmazonIdentityManagement iam = 
            AmazonIdentityManagementClientBuilder.defaultClient(); 
    final PutRolePolicyRequest putRolePolicyRequest = new PutRolePolicyRequest()
```

```
 .withPolicyDocument(legalHoldPermissions) 
              .withPolicyName("legal-hold-permissions") 
              .withRoleName(roleName); 
     final PutRolePolicyResult putRolePolicyResult = 
  iam.putRolePolicy(putRolePolicyRequest);
}
```
Example Disattiva il blocco di carattere legale

Utilizzare l'esempio seguente se si desidera disattivare il blocco di carattere legale.

```
public String createLegalHoldOffJob(final AWSS3ControlClient awss3ControlClient) { 
     final String manifestObjectArn = "arn:aws:s3:::ManifestBucket/legalhold-object-
manifest.csv"; 
     final String manifestObjectVersionId = "15ad5ba069e6bbc465c77bf83d541385"; 
     final JobManifestLocation manifestLocation = new JobManifestLocation() 
              .withObjectArn(manifestObjectArn) 
             .withETag(manifestObjectVersionId); 
     final JobManifestSpec manifestSpec = 
             new JobManifestSpec() 
                      .withFormat(JobManifestFormat.S3BatchOperations_CSV_20180820) 
                      .withFields("Bucket", "Key"); 
     final JobManifest manifestToPublicApi = new JobManifest() 
              .withLocation(manifestLocation) 
             .withSpec(manifestSpec); 
     final String jobReportBucketArn = "arn:aws:s3:::ReportBucket"; 
     final String jobReportPrefix = "reports/legalhold-objects-bops"; 
     final JobReport jobReport = new JobReport() 
             .withEnabled(true) 
             .withReportScope(JobReportScope.AllTasks) 
             .withBucket(jobReportBucketArn) 
             .withPrefix(jobReportPrefix) 
              .withFormat(JobReportFormat.Report_CSV_20180820); 
     final JobOperation jobOperation = new JobOperation() 
             .withS3PutObjectLegalHold(new S3SetObjectLegalHoldOperation() 
                      .withLegalHold(new S3ObjectLockLegalHold() 
                              .withStatus(S3ObjectLockLegalHoldStatus.OFF)));
```
}

```
 final String roleArn = "arn:aws:iam::123456789012:role/bops-object-lock"; 
 final Boolean requiresConfirmation = true; 
 final int priority = 10; 
 final CreateJobRequest request = new CreateJobRequest() 
         .withAccountId("123456789012") 
         .withDescription("Turn off legal hold") 
         .withManifest(manifestToPublicApi) 
         .withOperation(jobOperation) 
         .withPriority(priority) 
         .withRoleArn(roleArn) 
         .withReport(jobReport) 
         .withConfirmationRequired(requiresConfirmation); 
 final CreateJobResult result = awss3ControlClient.createJob(request); 
 return result.getJobId();
```
### Tutorial sulle operazioni in batch S3

I seguenti tutorial illustrano le procedure complete end-to-end per alcune operazioni in batch.

• [Tutorial: transcodifica in batch di video con S3 Batch Operations e AWS LambdaAWS Elemental](#page-123-0)  **[MediaConvert](#page-123-0)** 

# Monitoraggio di Amazon S3

Il monitoraggio è una parte importante per mantenere l'affidabilità, la disponibilità e le prestazioni di Amazon S3 e delle tue AWS soluzioni. Ti consigliamo di raccogliere i dati di monitoraggio da tutte le parti della AWS soluzione in modo da poter eseguire più facilmente il debug di un errore multipunto, se si verifica. Prima di iniziare il monitoraggio di Amazon S3, è opportuno creare un piano di monitoraggio che includa le risposte alle seguenti domande:

- Quali sono gli obiettivi del monitoraggio?
- Di quali risorse si intende eseguire il monitoraggio?
- Con quale frequenza sarà eseguito il monitoraggio di queste risorse?
- Quali strumenti di monitoraggio verranno utilizzati?
- Chi eseguirà i processi di monitoraggio?
- Chi deve ricevere una notifica quando si verifica un problema?

Per ulteriori informazioni sulla registrazione e il monitoraggio in Amazon S3, consulta gli argomenti riportati di seguito.

#### **a** Note

Per ulteriori informazioni sull'utilizzo della classe di archiviazione Amazon S3 Express One Zone con bucket di directory, consulta [Che cos'è S3 Express One Zone?](#page-511-0) e [Bucks di directory](#page-529-0).

### Argomenti

- [Strumenti di monitoraggio](#page-1901-0)
- [Opzioni di registrazione per Amazon S3](#page-1902-0)
- [Registrazione delle chiamate API Amazon S3 tramite AWS CloudTrail](#page-1905-0)
- [Registrazione delle richieste con registrazione dell'accesso al server](#page-1938-0)
- [Monitoraggio delle metriche con Amazon CloudWatch](#page-1988-0)
- [Notifiche di eventi Amazon S3](#page-2020-0)

## <span id="page-1901-0"></span>Strumenti di monitoraggio

AWS offre diversi strumenti che puoi utilizzare per monitorare Amazon S3. Alcuni di questi strumenti possono essere configurati in modo che eseguano automaticamente il monitoraggio, mentre altri richiedono l'intervento manuale. Si consiglia di automatizzare il più possibile i processi di monitoraggio.

## Strumenti di monitoraggio automatici

Per controllare Amazon S3 e segnalare l'eventuale presenza di problemi, puoi usare gli strumenti di monitoraggio automatici seguenti:

- Amazon CloudWatch Alarms: monitora una singola metrica in un periodo di tempo specificato ed esegui una o più azioni in base al valore della metrica rispetto a una determinata soglia in diversi periodi di tempo. L'azione è una notifica inviata a un argomento di Amazon Simple Notification Service (Amazon SNS) o a una policy di Amazon EC2 Auto Scaling. CloudWatch gli allarmi non richiamano azioni semplicemente perché si trovano in uno stato particolare. Lo stato deve essere cambiato e restare costante per un numero specificato di periodi. Per ulteriori informazioni, consulta [Monitoraggio delle metriche con Amazon CloudWatch.](#page-1988-0)
- AWS CloudTrail Monitoraggio dei log: condividi i file di CloudTrail registro tra account, monitora i file di registro in tempo reale inviandoli a CloudWatch Logs, scrivi applicazioni di elaborazione dei log in Java e verifica che i file di registro non siano cambiati dopo la consegna da parte di. CloudTrail Per ulteriori informazioni, consulta [Registrazione delle chiamate API Amazon S3 tramite](#page-1905-0)  [AWS CloudTrail](#page-1905-0).

## Strumenti di monitoraggio manuali

Un'altra parte importante del monitoraggio di Amazon S3 consiste nel monitorare manualmente gli elementi che gli CloudWatch allarmi non coprono. Amazon S3 e altri AWS Management Console dashboard forniscono una at-a-glance visione dello stato del tuo ambiente. CloudWatch Trusted Advisor AWS È possibile abilitare la registrazione degli accessi al server, che monitora le richieste di accesso al bucket. Ogni record del log di accesso contiene i dettagli su una singola richiesta di accesso, ad esempio il richiedente, il nome del bucket, l'ora della richiesta, l'operazione della richiesta, lo stato della risposta e un eventuale codice di errore. Per ulteriori informazioni, consulta [Registrazione delle richieste con registrazione dell'accesso al server](#page-1938-0).

• Il dashboard Amazon S3 mostra quanto segue:

- I bucket e gli oggetti e le proprietà in essi contenuti.
- La CloudWatch home page mostra quanto segue:
	- Stato e allarmi attuali
	- Grafici degli allarmi e delle risorse
	- Stato di integrità dei servizi

Inoltre, è possibile utilizzare CloudWatch per effettuare le seguenti operazioni:

- Creare [pannelli di controllo personalizzati](https://docs.aws.amazon.com/AmazonCloudWatch/latest/monitoring/CloudWatch_Dashboards.html) per monitorare i servizi di interesse.
- Creare grafici dei dati dei parametri per la risoluzione di problemi e il rilevamento di tendenze.
- Cerca e sfoglia tutte le metriche AWS delle tue risorse.
- Crea e modifica gli allarmi per ricevere le notifiche dei problemi.
- AWS Trusted Advisor può aiutarti a monitorare AWS le tue risorse per migliorare prestazioni, affidabilità, sicurezza ed economicità. Per tutti gli utenti sono disponibili quattro controlli di Trusted Advisor ; per gli utenti con un piano di assistenza Business o Enterprise sono disponibili più di 50 controlli. Per ulteriori informazioni, consulta [AWS Trusted Advisor.](https://aws.amazon.com/premiumsupport/trustedadvisor/)

Trusted Advisor dispone dei seguenti controlli relativi ad Amazon S3:

- Controlli della configurazione di registrazione dei bucket di Amazon S3.
- Controlli della sicurezza per i bucket di Amazon S3 dotati di autorizzazioni di accesso aperte.
- Controlli della tolleranza ai guasti per i bucket di Amazon S3 per i quali la funzione Controllo delle versioni non è abilitata o è sospesa.

## <span id="page-1902-0"></span>Opzioni di registrazione per Amazon S3

Puoi registrare le azioni intraprese dagli utenti, dai ruoli o Servizi AWS sulle risorse di Amazon S3 e conservare i record di registro per scopi di controllo e conformità. A tale scopo, è possibile utilizzare i log degli accessi al server, i log AWS CloudTrail o una combinazione di entrambi. Ti consigliamo di utilizzarlo CloudTrail per registrare azioni a livello di bucket e a livello di oggetto per le tue risorse Amazon S3. Per ulteriori informazioni su ciascuna opzione, consulta le sezioni riportate di seguito.

- [Registrazione delle richieste con registrazione dell'accesso al server](#page-1938-0)
- [Registrazione delle chiamate API Amazon S3 tramite AWS CloudTrail](#page-1905-0)

La tabella seguente elenca le proprietà chiave dei log e dei CloudTrail log di accesso al server Amazon S3. Per assicurarti che CloudTrail soddisfi i tuoi requisiti di sicurezza, consulta la tabella e le note.

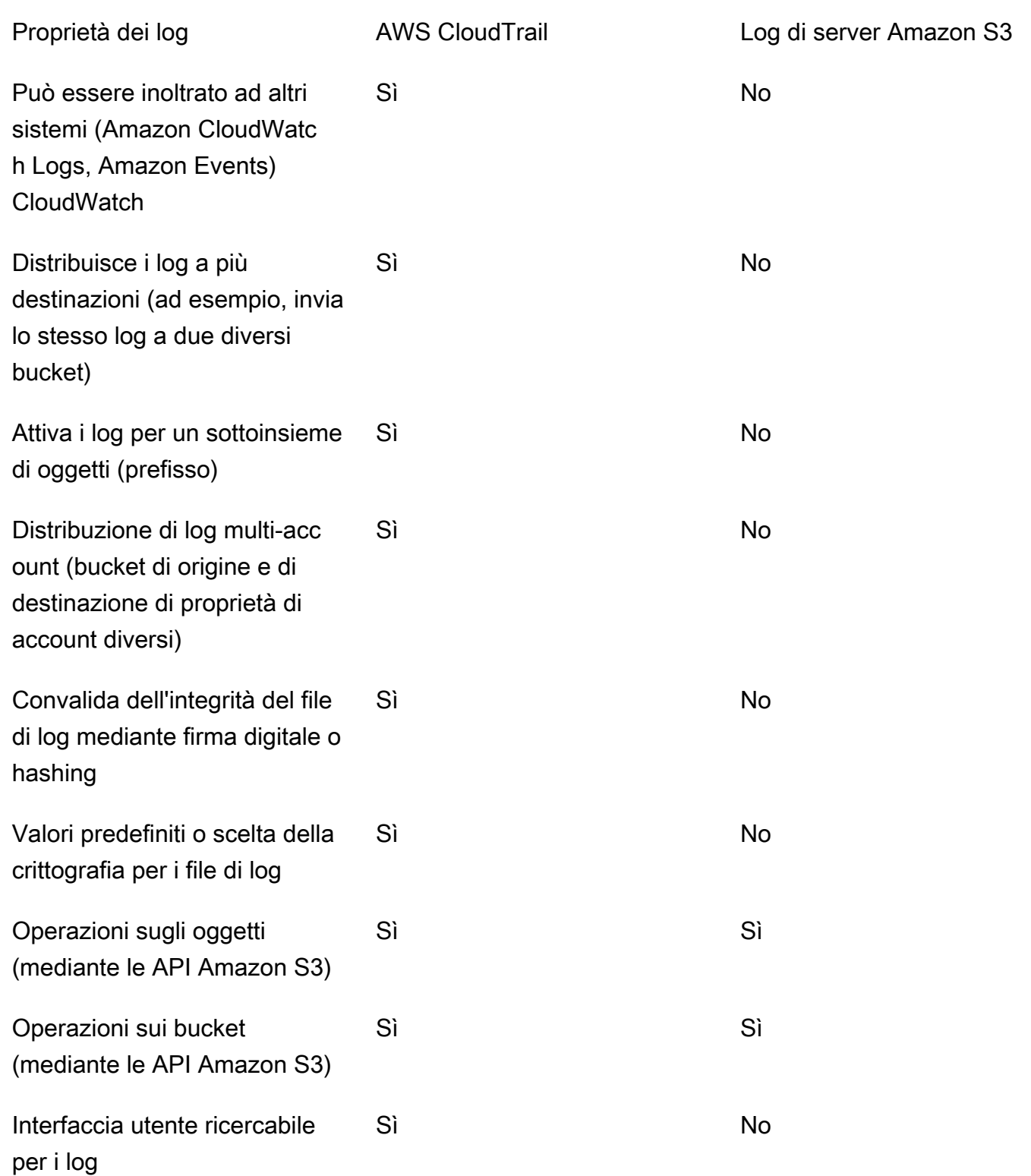

Amazon Simple Storage Service **Guida per l'utente** 

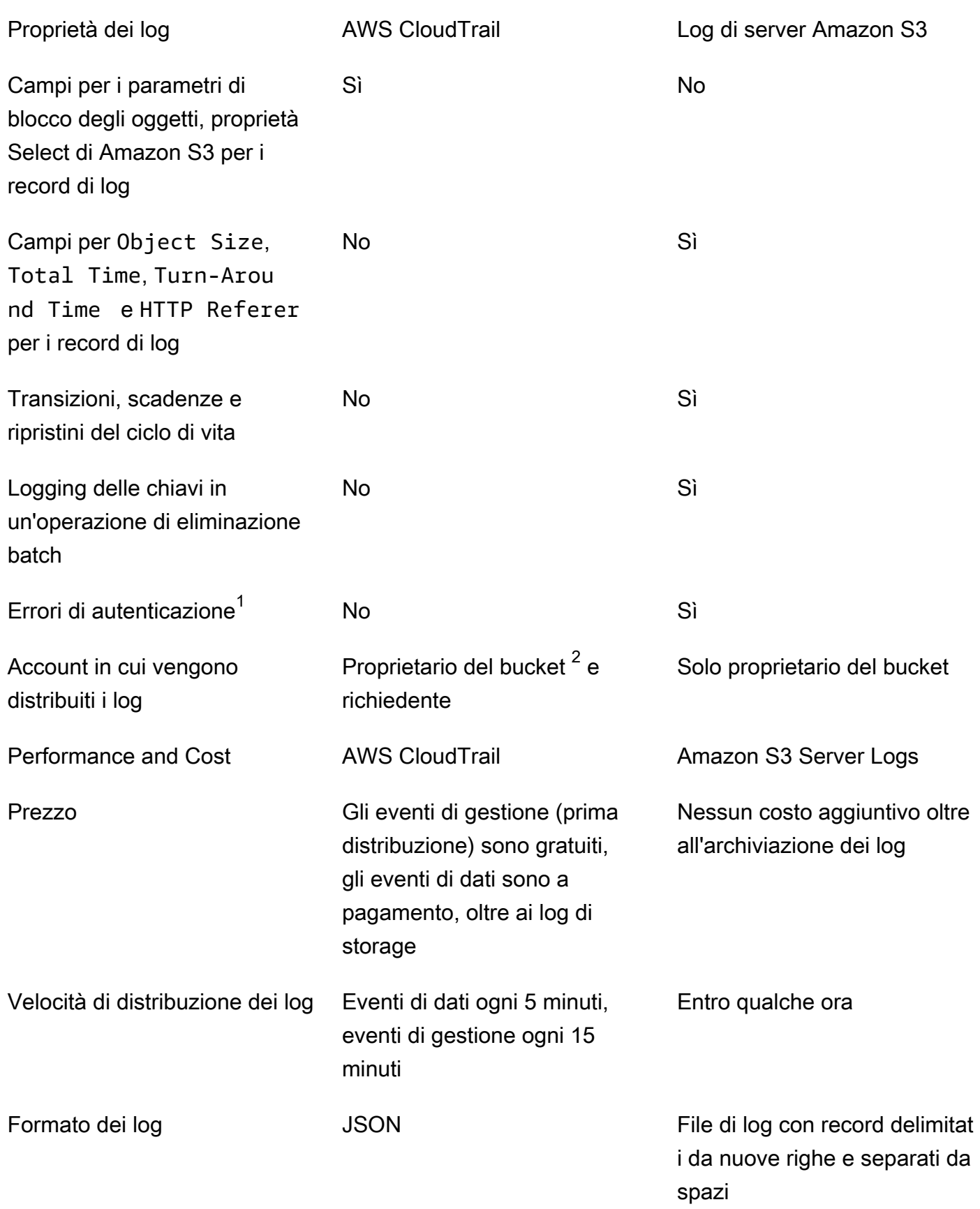

#### **Note**

- 1. CloudTrail non fornisce log per le richieste che non superano l'autenticazione (in cui le credenziali fornite non sono valide). Include, tuttavia, i log di richieste in cui l'autenticazione non riesce (AccessDenied) e delle richieste effettuate da utenti anonimi.
- 2. Il proprietario del bucket S3 riceve CloudTrail i log quando l'account non ha accesso completo all'oggetto nella richiesta. Per ulteriori informazioni, consulta [Azioni a livello di oggetto di Amazon](#page-1919-0)  [S3 in scenari tra più account.](#page-1919-0)
- 3. S3 non supporta l'invio di CloudTrail log o log di accesso al server al richiedente o al proprietario del bucket per le richieste degli endpoint VPC quando la policy dell'endpoint VPC le nega o per le richieste che falliscono prima che la policy VPC venga valutata.

# <span id="page-1905-0"></span>Registrazione delle chiamate API Amazon S3 tramite AWS **CloudTrail**

Amazon S3 è integrato con [AWS CloudTrail](https://docs.aws.amazon.com/awscloudtrail/latest/userguide/cloudtrail-user-guide.html), un servizio che fornisce un registro delle azioni intraprese da un utente, ruolo o un. Servizio AWS CloudTrail acquisisce tutte le chiamate API per Amazon S3 come eventi. Le chiamate acquisite includono chiamate dalla console Amazon S3 e chiamate in codice alle operazioni dell'API Amazon S3. Utilizzando le informazioni raccolte da CloudTrail, è possibile determinare la richiesta effettuata ad Amazon S3, l'indirizzo IP da cui è stata effettuata, quando è stata effettuata e ulteriori dettagli.

Ogni evento o voce di log contiene informazioni sull'utente che ha generato la richiesta. Le informazioni di identità consentono di determinare quanto segue:

- Se la richiesta è stata effettuata con le credenziali utente root o utente.
- Se la richiesta è stata effettuata per conto di un utente IAM Identity Center.
- Se la richiesta è stata effettuata con le credenziali di sicurezza temporanee per un ruolo o un utente federato.
- Se la richiesta è stata effettuata da un altro Servizio AWS.

CloudTrail è attivo nel tuo account Account AWS quando crei l'account e hai automaticamente accesso alla cronologia degli CloudTrail eventi. La cronologia CloudTrail degli eventi fornisce un record visualizzabile, ricercabile, scaricabile e immutabile degli ultimi 90 giorni di eventi di gestione registrati in un. Regione AWSPer ulteriori informazioni, consulta [Lavorare con la cronologia degli](https://docs.aws.amazon.com/awscloudtrail/latest/userguide/view-cloudtrail-events.html)

[CloudTrail eventi](https://docs.aws.amazon.com/awscloudtrail/latest/userguide/view-cloudtrail-events.html) nella Guida per l'utente.AWS CloudTrail Non sono CloudTrail previsti costi per la visualizzazione della cronologia degli eventi.

Per una registrazione continua degli eventi degli Account AWS ultimi 90 giorni, crea un trail o un data store di eventi [CloudTrailLake.](https://docs.aws.amazon.com/awscloudtrail/latest/userguide/cloudtrail-lake.html)

### CloudTrail sentieri

Un trail consente di CloudTrail inviare file di log a un bucket Amazon S3. Tutti i percorsi creati utilizzando il AWS Management Console sono multiregionali. È possibile creare un percorso a regione singola o multiregione utilizzando. AWS CLI La creazione di un percorso multiregionale è consigliata in quanto consente di registrare l'intera attività del proprio account Regioni AWS . Se crei un percorso a regione singola, puoi visualizzare solo gli eventi registrati nel percorso. Regione AWS Per ulteriori informazioni sui percorsi, consulta [Creazione di un percorso per te Account](https://docs.aws.amazon.com/awscloudtrail/latest/userguide/cloudtrail-create-and-update-a-trail.html)  [AWS](https://docs.aws.amazon.com/awscloudtrail/latest/userguide/cloudtrail-create-and-update-a-trail.html) e [Creazione di un percorso per un'organizzazione nella Guida](https://docs.aws.amazon.com/awscloudtrail/latest/userguide/creating-trail-organization.html) per l'AWS CloudTrail utente.

Puoi inviare gratuitamente una copia dei tuoi eventi di gestione in corso al tuo bucket Amazon S3 CloudTrail creando un percorso, tuttavia ci sono costi di storage di Amazon S3. [Per ulteriori](https://aws.amazon.com/cloudtrail/pricing/)  [informazioni sui CloudTrail prezzi, consulta la pagina Prezzi.AWS CloudTrail](https://aws.amazon.com/cloudtrail/pricing/) Per informazioni sui prezzi di Amazon S3, consulta [Prezzi di Amazon S3.](https://aws.amazon.com/s3/pricing/)

CloudTrail Lake Event Data Store

CloudTrail Lake ti consente di eseguire query basate su SQL sui tuoi eventi. CloudTrail [Lake](https://orc.apache.org/)  [converte gli eventi esistenti in formato JSON basato su righe in formato Apache ORC.](https://orc.apache.org/) ORC è un formato di archiviazione a colonne ottimizzato per il recupero rapido dei dati. Gli eventi vengono aggregati in archivi di dati degli eventi, che sono raccolte di eventi immutabili basate sui criteri selezionati applicando i [selettori di eventi avanzati](https://docs.aws.amazon.com/awscloudtrail/latest/userguide/cloudtrail-lake-concepts.html#adv-event-selectors). I selettori applicati a un archivio di dati degli eventi controllano quali eventi persistono e sono disponibili per l'esecuzione della query. Per ulteriori informazioni su CloudTrail Lake, consulta [Working with AWS CloudTrail Lake](https://docs.aws.amazon.com/awscloudtrail/latest/userguide/cloudtrail-lake.html) nella Guida per l'utente.AWS CloudTrail

CloudTrail Gli archivi e le richieste di dati sugli eventi di Lake comportano dei costi. Quando crei un datastore di eventi, scegli l'[opzione di prezzo](https://docs.aws.amazon.com/awscloudtrail/latest/userguide/cloudtrail-lake-manage-costs.html#cloudtrail-lake-manage-costs-pricing-option) da utilizzare per tale datastore. L'opzione di prezzo determina il costo per l'importazione e l'archiviazione degli eventi, nonché il periodo di conservazione predefinito e quello massimo per il datastore di eventi. [Per ulteriori informazioni sui](https://aws.amazon.com/cloudtrail/pricing/)  [CloudTrail prezzi, consulta la sezione Prezzi.AWS CloudTrail](https://aws.amazon.com/cloudtrail/pricing/)

È possibile archiviare i file di log nel bucket per un periodo di tempo indeterminato, ma è anche possibile definire regole per il ciclo di vita di Amazon S3 per archiviare o eliminare automaticamente i file di log. Per impostazione predefinita, i file di log sono crittografati mediante la crittografia lato server (SSE) di Amazon S3.

## Utilizzo CloudTrail dei log con i log di accesso e i log del server Amazon S3 **CloudWatch**

AWS CloudTrail i log forniscono un registro delle azioni intraprese da un utente, un ruolo o un AWS servizio in Amazon S3, mentre i log di accesso al server di Amazon S3 forniscono record dettagliati per le richieste effettuate a un bucket S3. Per ulteriori informazioni sul funzionamento dei diversi log e delle relative proprietà, prestazioni e costi, consulta [the section called "Opzioni di registrazione".](#page-1902-0)

Puoi utilizzare AWS CloudTrail i log insieme ai log di accesso al server per Amazon S3. CloudTrail i log forniscono un monitoraggio dettagliato delle API per le operazioni a livello di bucket e a livello di oggetto di Amazon S3. I log di accesso al server per Amazon S3 ti offrono la visibilità delle operazioni a livello di oggetto sui tuoi dati in Amazon S3. Per ulteriori informazioni sui log degli accessi al server, consultare [Registrazione delle richieste con registrazione dell'accesso al server.](#page-1938-0)

Puoi anche utilizzare CloudTrail i log insieme ad Amazon CloudWatch per Amazon S3. CloudTrail l'integrazione con CloudWatch Logs fornisce l'attività dell'API a livello di bucket S3 acquisita da un flusso CloudTrail di CloudWatch log nel gruppo di log specificato CloudWatch . Puoi creare CloudWatch allarmi per monitorare attività API specifiche e ricevere notifiche e-mail quando si verifica un'attività API specifica. Per ulteriori informazioni sugli CloudWatch allarmi per il monitoraggio di attività specifiche dell'API, consulta la Guida per l'[AWS CloudTrail utente](https://docs.aws.amazon.com/awscloudtrail/latest/userguide/). Per ulteriori informazioni sull'utilizzo CloudWatch con Amazon S3, consulta. [Monitoraggio delle metriche con Amazon](#page-1988-0)  **[CloudWatch](#page-1988-0)** 

### **a** Note

S3 non supporta la consegna dei CloudTrail log al richiedente o al proprietario del bucket per le richieste degli endpoint VPC quando la policy degli endpoint VPC le nega.

### CloudTrail tracciamento con chiamate API SOAP di Amazon S3

CloudTrail tiene traccia delle chiamate API SOAP di Amazon S3. Il supporto SOAP di Amazon S3 su HTTP è obsoleto, ma è comunque disponibile su HTTPS. Per ulteriori informazioni sul supporto SOAP di Amazon S3, consulta [Appendice A: utilizzo dell'API SOAP](#page-2425-0).
#### **A** Important

Le funzioni più recenti di Amazon S3 non sono supportate per SOAP. Ti consigliamo di utilizzare l'API REST o gli AWS SDK.

Azioni SOAP di Amazon S3 tracciate mediante registrazione CloudTrail

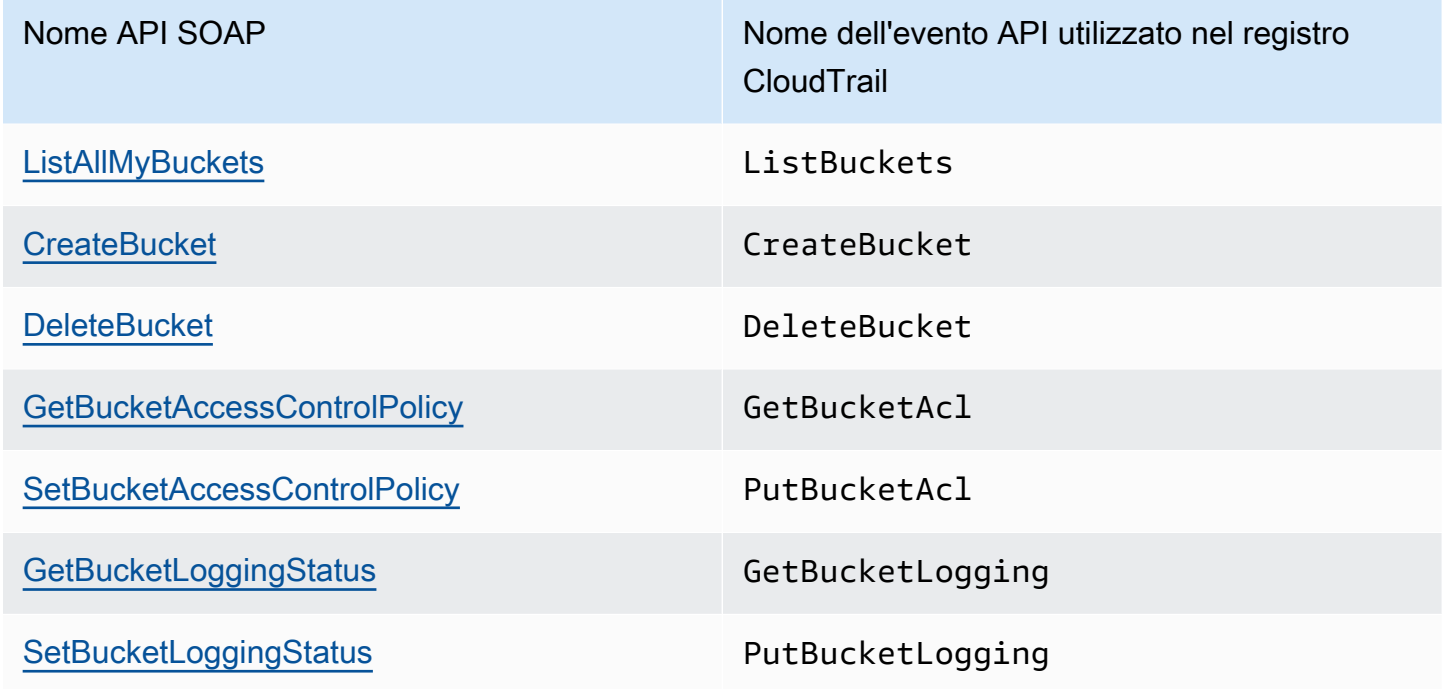

Per ulteriori informazioni su CloudTrail Amazon S3, consulta i seguenti argomenti:

#### Argomenti

- [Eventi Amazon S3 CloudTrail](#page-1909-0)
- [CloudTrail voci dei file di registro per Amazon S3 e S3 su Outposts](#page-1921-0)
- [Abilitazione della registrazione CloudTrail degli eventi per bucket e oggetti S3](#page-1927-0)
- [Identificazione delle richieste Amazon S3 tramite CloudTrail](#page-1930-0)

# <span id="page-1909-0"></span>Eventi Amazon S3 CloudTrail

#### **A** Important

Amazon S3 ora applica la crittografia lato server con chiavi gestite da Amazon S3 (SSE-S3) come livello di base della crittografia per ogni bucket di Amazon S3. A partire dal 5 gennaio 2023, tutti i caricamenti di nuovi oggetti su Amazon S3 vengono crittografati automaticamente senza costi aggiuntivi e senza alcun impatto sulle prestazioni. Lo stato di crittografia automatico per la configurazione di crittografia predefinita del bucket S3 e per il caricamento di nuovi oggetti è disponibile nei AWS CloudTrail log, in S3 Inventory, S3 Storage Lens, nella console Amazon S3 e come intestazione di risposta dell'API Amazon S3 aggiuntiva negli SDK and. AWS Command Line Interface AWS Per ulteriori informazioni, consulta [Domande frequenti sulla crittografia predefinita.](https://docs.aws.amazon.com/AmazonS3/latest/userguide/default-encryption-faq.html)

Questa sezione fornisce informazioni sugli eventi a cui S3 effettua l'accesso. CloudTrail

#### Eventi relativi ai dati di Amazon S3 in CloudTrail

Gli [eventi di dati](https://docs.aws.amazon.com/awscloudtrail/latest/userguide/logging-data-events-with-cloudtrail.html#logging-data-events) forniscono informazioni sulle operazioni delle risorse eseguite su o in una risorsa (ad esempio, lettura o scrittura su un oggetto Amazon S3). Queste operazioni sono definite anche operazioni del piano dei dati. Gli eventi di dati sono spesso attività che interessano volumi elevati di dati. Per impostazione predefinita, CloudTrail non registra gli eventi relativi ai dati. La cronologia CloudTrail degli eventi non registra gli eventi relativi ai dati.

Per gli eventi di dati sono previsti costi aggiuntivi. Per ulteriori informazioni sui CloudTrail prezzi, consulta la sezione [AWS CloudTrail Prezzi](https://aws.amazon.com/cloudtrail/pricing/).

Puoi registrare gli eventi relativi ai dati per i tipi di risorse Amazon S3 utilizzando la CloudTrail console o AWS CLI le operazioni CloudTrail API. Per ulteriori informazioni su come registrare gli eventi relativi ai dati, consulta [Registrazione degli eventi relativi ai dati con AWS Management Console](https://docs.aws.amazon.com/awscloudtrail/latest/userguide/logging-data-events-with-cloudtrail.html#logging-data-events-console) [e Registrazione degli](https://docs.aws.amazon.com/awscloudtrail/latest/userguide/logging-data-events-with-cloudtrail.html#logging-data-events-console) [eventi relativi ai dati con the AWS Command Line Interface nella Guida per](https://docs.aws.amazon.com/awscloudtrail/latest/userguide/logging-data-events-with-cloudtrail.html#creating-data-event-selectors-with-the-AWS-CLI) [l'u](https://docs.aws.amazon.com/awscloudtrail/latest/userguide/logging-data-events-with-cloudtrail.html#creating-data-event-selectors-with-the-AWS-CLI)tente.AWS CloudTrail

La tabella seguente elenca i tipi di risorse Amazon S3 per i quali è possibile registrare gli eventi relativi ai dati. La colonna Data event type (console) mostra il valore da scegliere dall'elenco Data event type (console) sulla CloudTrail console. La colonna del valore resources.type mostra il resources.type valore da specificare durante la configurazione dei selettori di eventi avanzati

utilizzando le API o. AWS CLI CloudTrail La CloudTrail colonna Data API loggate mostra le chiamate API registrate per il tipo di risorsa. CloudTrail

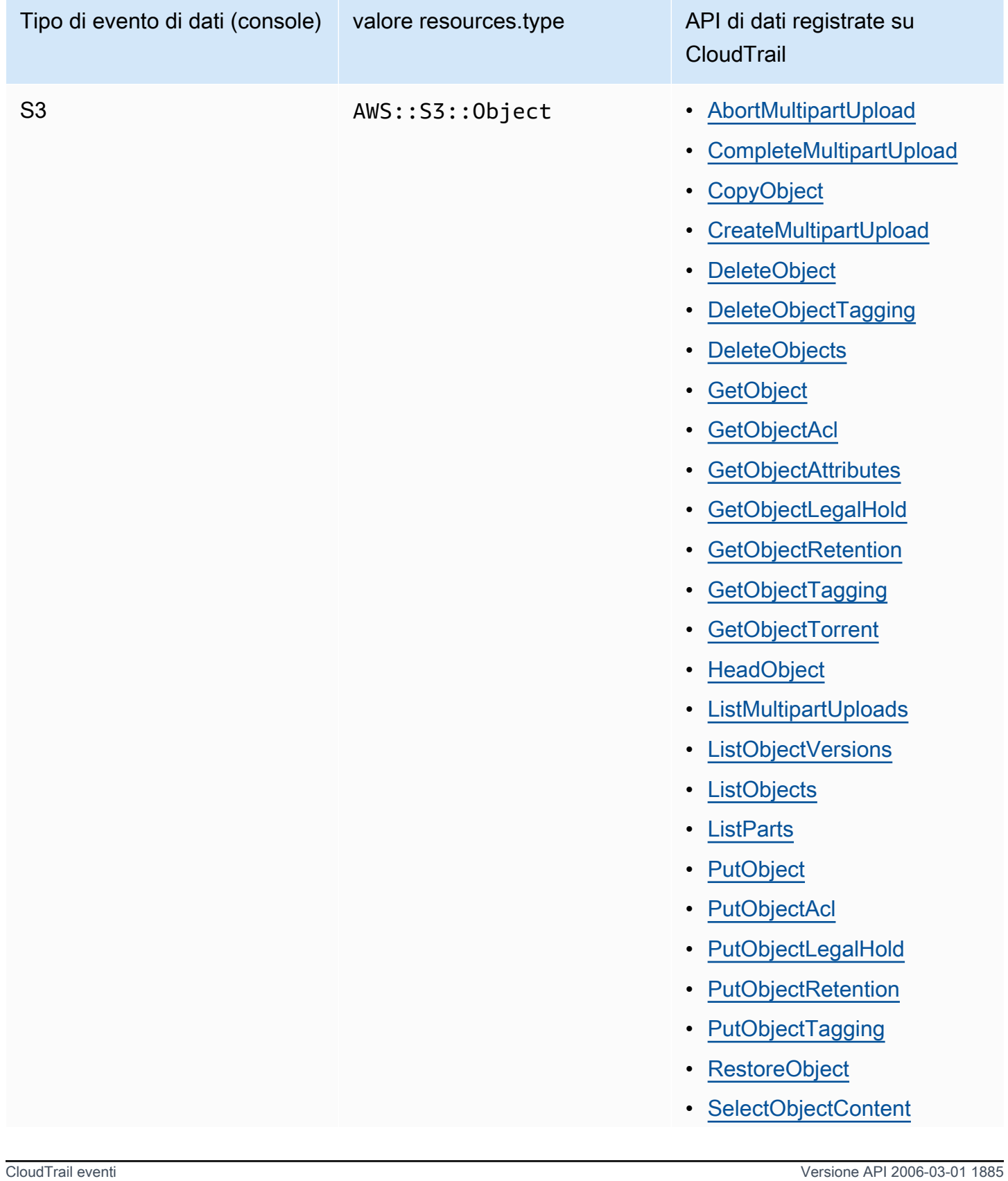

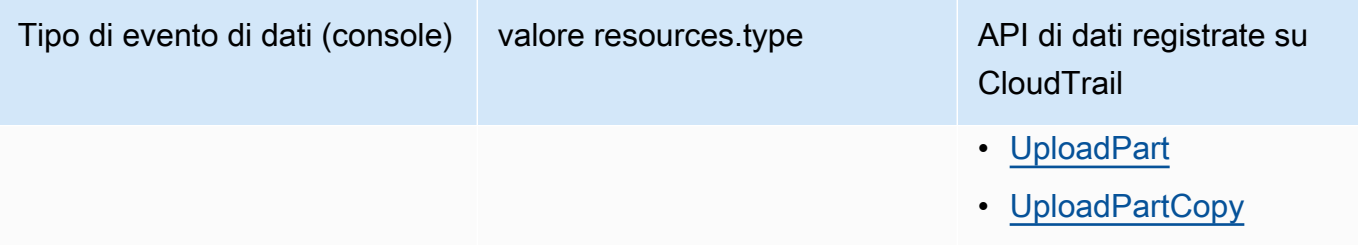

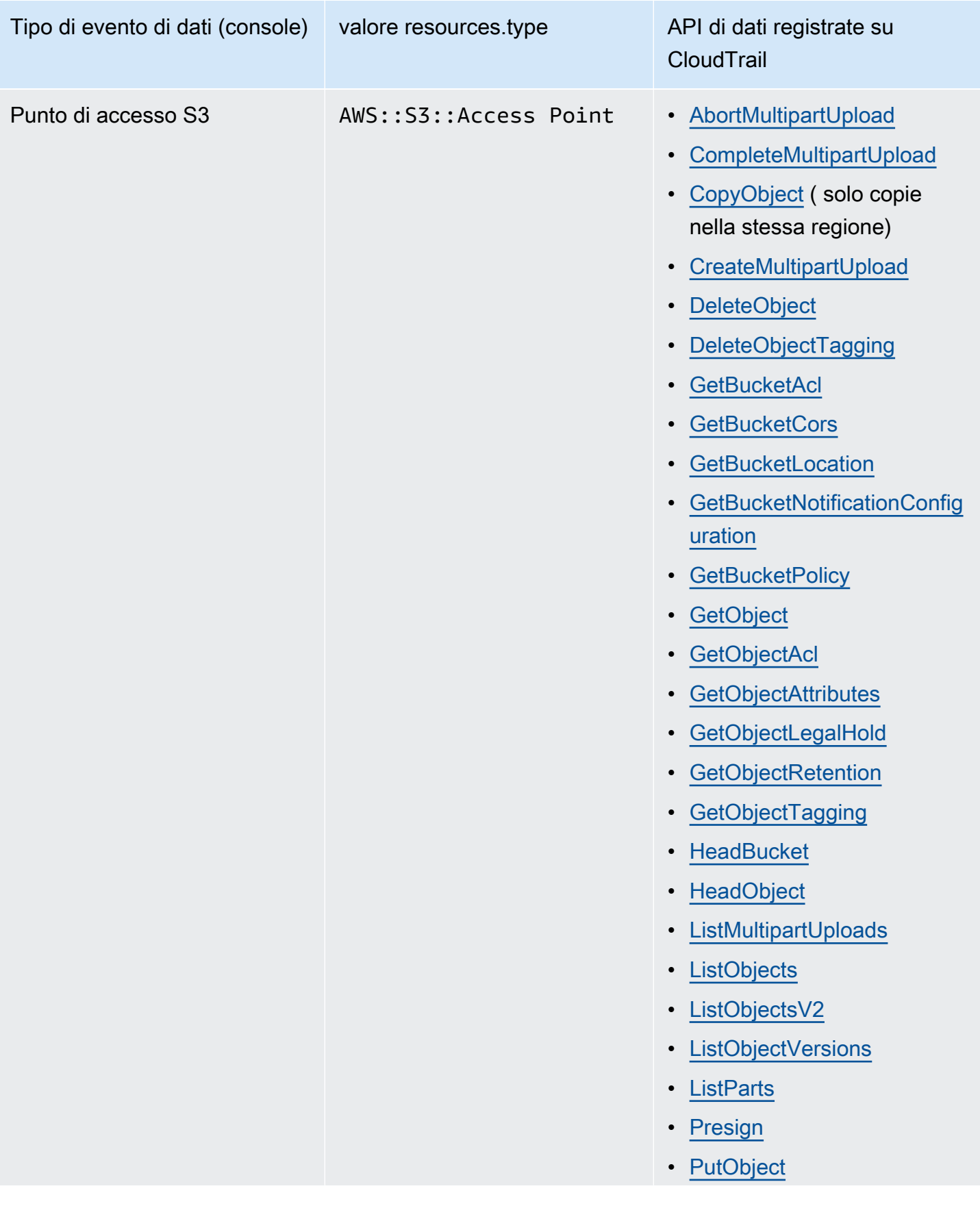

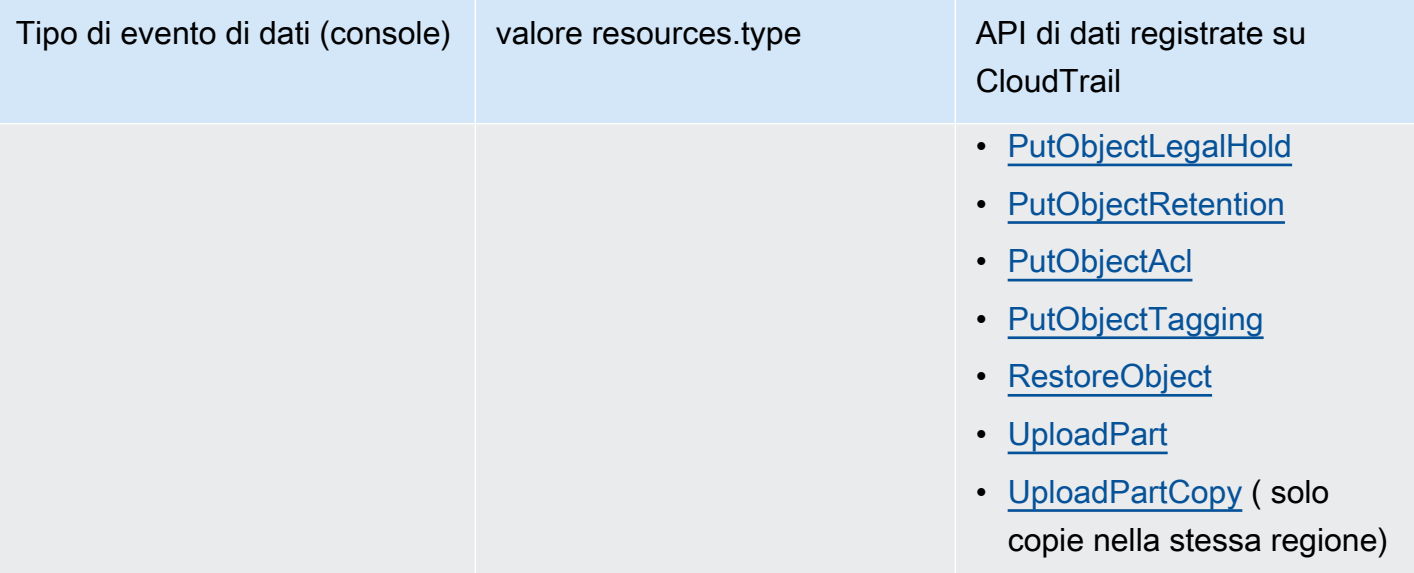

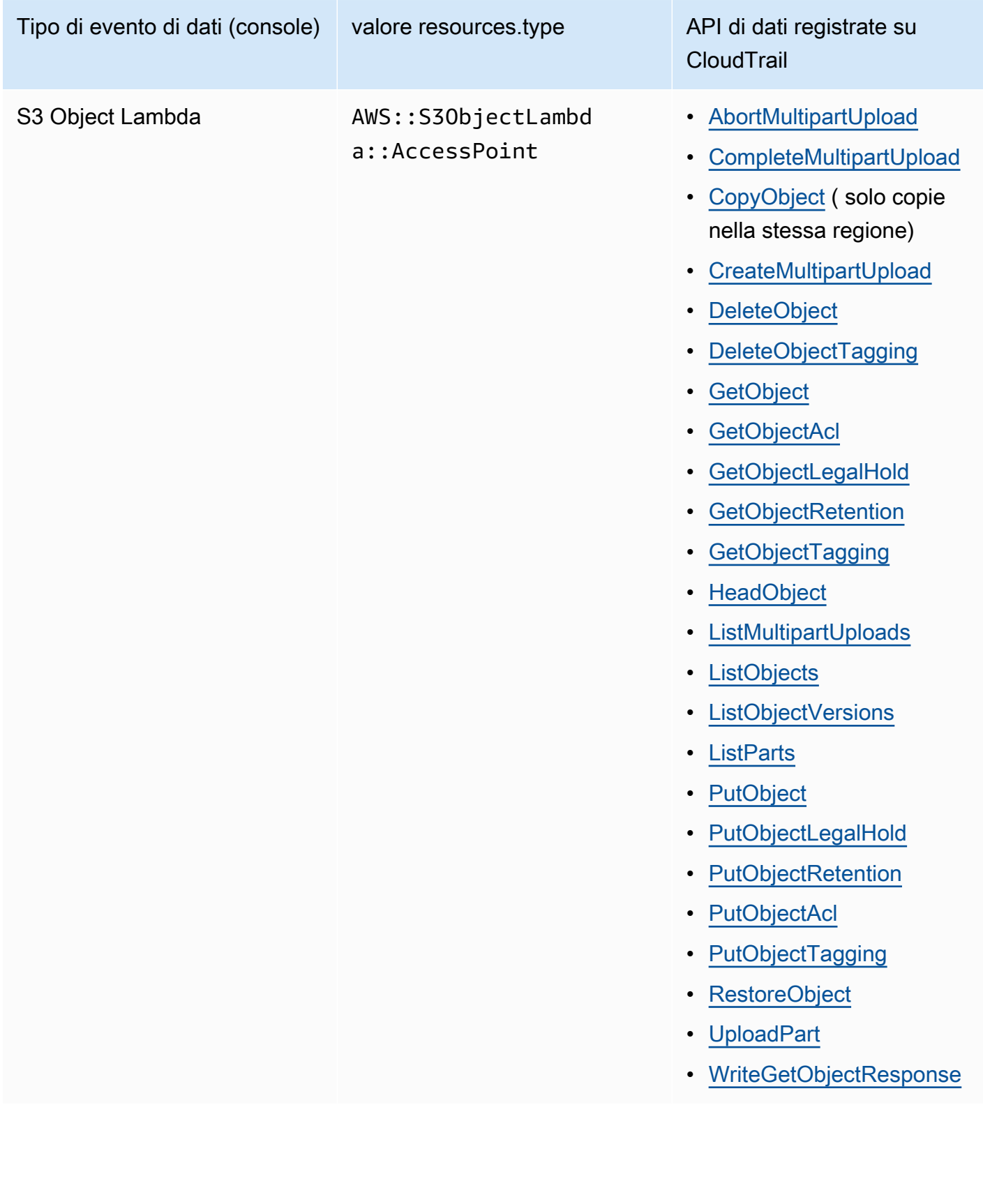

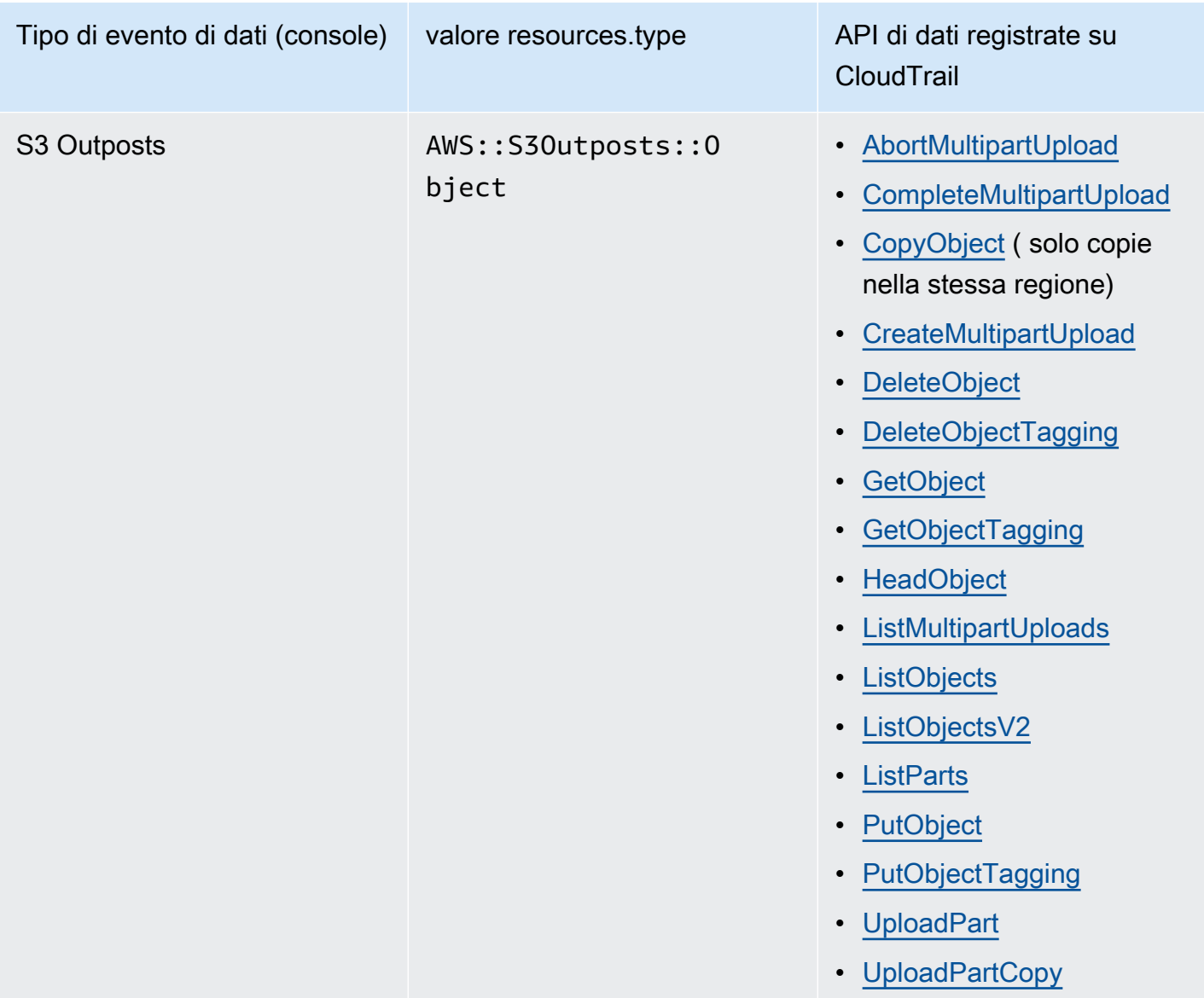

Puoi configurare selettori di eventi avanzati per filtrare in base a eventNamereadOnly, e resources.ARN i campi per registrare solo gli eventi che ritieni importanti. Per ulteriori informazioni su questi campi, consulta [AdvancedFieldSelector](https://docs.aws.amazon.com/awscloudtrail/latest/APIReference/API_AdvancedFieldSelector.html)l'AWS CloudTrail API Reference.

Eventi di gestione di Amazon S3 in CloudTrail

Amazon S3 registra tutte le operazioni del piano di controllo come eventi di gestione. Per ulteriori informazioni sulle operazioni dell'API S3, consulta [Amazon S3](https://docs.aws.amazon.com/AmazonS3/latest/API/API_Operations.html) API Reference.

### Come CloudTrail acquisisce le richieste fatte ad Amazon S3

Per impostazione predefinita, CloudTrail registra le chiamate API a livello di bucket S3 effettuate negli ultimi 90 giorni, ma non registra le richieste fatte agli oggetti. Le chiamate a livello di bucket includono eventi come CreateBucket, DeleteBucket, PutBucketLifecycle, PutBucketPolicy e così via. Puoi visualizzare gli eventi a livello di bucket sulla console. CloudTrail Tuttavia, non è possibile visualizzare gli eventi relativi ai dati (chiamate a livello di oggetto Amazon S3): è necessario analizzare o interrogare i log per essi. CloudTrail

Azioni a livello di account Amazon S3 tracciate mediante registrazione CloudTrail

CloudTrail registra le azioni a livello di account. I record Amazon S3 vengono scritti insieme ad altri Servizio AWS record in un file di registro. CloudTrail determina quando creare e scrivere su un nuovo file in base a un periodo di tempo e alle dimensioni del file.

Le tabelle in questa sezione elencano le azioni a livello di account Amazon S3 supportate per la registrazione da. CloudTrail

Le azioni API a livello di account Amazon S3 tracciate tramite CloudTrail registrazione vengono visualizzate con i seguenti nomi di eventi. I nomi degli CloudTrail eventi sono diversi dal nome dell'azione API. Ad esempio, DeletePublicAccessBlock è DeleteAccountPublicAccessBlock.

- [DeleteAccountPublicAccessBlock](https://docs.aws.amazon.com/AmazonS3/latest/API/API_control_DeletePublicAccessBlock.html)
- [GetAccountPublicAccessBlock](https://docs.aws.amazon.com/AmazonS3/latest/API/API_control_GetPublicAccessBlock.html)
- [PutAccountPublicAccessBlock](https://docs.aws.amazon.com/AmazonS3/latest/API/API_control_PutPublicAccessBlock.html)

<span id="page-1916-0"></span>Azioni a livello di bucket di Amazon S3 tracciate mediante registrazione CloudTrail

Per impostazione predefinita, CloudTrail registra le azioni a livello di bucket per i bucket generici. I record Amazon S3 vengono scritti insieme ad altri record di AWS servizio in un file di registro. CloudTrail determina quando creare e scrivere su un nuovo file in base a un periodo di tempo e alle dimensioni del file.

Questa sezione elenca le azioni a livello di bucket di Amazon S3 supportate per la registrazione da. CloudTrail

Le azioni API a livello di bucket di Amazon S3 tracciate tramite CloudTrail registrazione vengono visualizzate con i seguenti nomi di eventi. In alcuni casi, il nome dell' CloudTrail evento è

diverso dal nome dell'azione dell'API. Ad esempio, PutBucketLifecycleConfiguration è PutBucketLifecycle.

- [CreateBucket](https://docs.aws.amazon.com/AmazonS3/latest/API/API_CreateBucket.html)
- **[DeleteBucket](https://docs.aws.amazon.com/AmazonS3/latest/API/API_DeleteBucket.html)**
- [DeleteBucketAnalyticsConfiguration](https://docs.aws.amazon.com/AmazonS3/latest/API/API_DeleteBucketAnalyticsConfiguration.html)
- [DeleteBucketCors](https://docs.aws.amazon.com/AmazonS3/latest/API/API_DeleteBucketCors.html)
- **[DeleteBucketEncryption](https://docs.aws.amazon.com/AmazonS3/latest/API/API_DeleteBucketEncryption.html)**
- [DeleteBucketIntelligentTieringConfiguration](https://docs.aws.amazon.com/AmazonS3/latest/API/API_DeleteBucketIntelligentTieringConfiguration.html)
- [DeleteBucketInventoryConfiguration](https://docs.aws.amazon.com/AmazonS3/latest/API/API_DeleteBucketInventoryConfiguration.html)
- [DeleteBucketLifecycle](https://docs.aws.amazon.com/AmazonS3/latest/API/API_DeleteBucketLifecycle.html)
- **[DeleteBucketMetricsConfiguration](https://docs.aws.amazon.com/AmazonS3/latest/API/API_DeleteBucketMetricsConfiguration.html)**
- [DeleteBucketOwnershipControls](https://docs.aws.amazon.com/AmazonS3/latest/API/API_DeleteBucketOwnershipControls.html)
- [DeleteBucketPolicy](https://docs.aws.amazon.com/AmazonS3/latest/API/API_DeleteBucketPolicy.html)
- [DeleteBucketPublicAccessBlock](https://docs.aws.amazon.com/AmazonS3/latest/API/API_DeletePublicAccessBlock.html)
- [DeleteBucketReplication](https://docs.aws.amazon.com/AmazonS3/latest/API/API_DeleteBucketReplication.html)
- [DeleteBucketTagging](https://docs.aws.amazon.com/AmazonS3/latest/API/API_DeleteBucketTagging.html)
- [GetAccelerateConfiguration](https://docs.aws.amazon.com/AmazonS3/latest/API/API_GetBucketAccelerateConfiguration.html)
- [GetBucketAcl](https://docs.aws.amazon.com/AmazonS3/latest/API/API_GetBucketAcl.html)
- [GetBucketAnalyticsConfiguration](https://docs.aws.amazon.com/AmazonS3/latest/API/API_GetBucketAnalyticsConfiguration.html)
- [GetBucketCors](https://docs.aws.amazon.com/AmazonS3/latest/API/API_GetBucketCors.html)
- [GetBucketEncryption](https://docs.aws.amazon.com/AmazonS3/latest/API/API_GetBucketEncryption.html)
- [GetBucketIntelligentTieringConfiguration](https://docs.aws.amazon.com/AmazonS3/latest/API/API_GetBucketIntelligentTieringConfiguration.html)
- [GetBucketInventoryConfiguration](https://docs.aws.amazon.com/AmazonS3/latest/API/API_GetBucketInventoryConfiguration.html)
- [GetBucketLifecycle](https://docs.aws.amazon.com/AmazonS3/latest/API/API_GetBucketLifecycle.html)
- [GetBucketLocation](https://docs.aws.amazon.com/AmazonS3/latest/API/API_GetBucketLocation.html)
- [GetBucketLogging](https://docs.aws.amazon.com/AmazonS3/latest/API/API_GetBucketLogging.html)
- [GetBucketMetricsConfiguration](https://docs.aws.amazon.com/AmazonS3/latest/API/API_GetBucketMetricsConfiguration.html)
- [GetBucketNotification](https://docs.aws.amazon.com/AmazonS3/latest/API/API_GetBucketNotification.html)
- [GetBucketObjectLockConfiguration](https://docs.aws.amazon.com/AmazonS3/latest/API/API_GetObjectLockConfiguration.html)
- [GetBucketOwnershipControls](https://docs.aws.amazon.com/AmazonS3/latest/API/API_GetBucketOwnershipControls.html)
- [GetBucketPolicy](https://docs.aws.amazon.com/AmazonS3/latest/API/API_GetBucketPolicy.html)
- [GetBucketPolicyStatus](https://docs.aws.amazon.com/AmazonS3/latest/API/API_GetBucketPolicyStatus.html)
- [GetBucketPublicAccessBlock](https://docs.aws.amazon.com/AmazonS3/latest/API/API_GetPublicAccessBlock.html)
- [GetBucketReplication](https://docs.aws.amazon.com/AmazonS3/latest/API/API_GetBucketReplication.html)
- [GetBucketRequestPayment](https://docs.aws.amazon.com/AmazonS3/latest/API/API_GetBucketRequestPayment.html)
- [GetBucketTagging](https://docs.aws.amazon.com/AmazonS3/latest/API/API_GetBucketTagging.html)
- [GetBucketVersioning](https://docs.aws.amazon.com/AmazonS3/latest/API/API_GetBucketVersioning.html)
- [GetBucketWebsite](https://docs.aws.amazon.com/AmazonS3/latest/API/API_GetBucketWebsite.html)
- **[HeadBucket](https://docs.aws.amazon.com/AmazonS3/latest/API/API_HeadBucket.html)**
- [ListBuckets](https://docs.aws.amazon.com/AmazonS3/latest/API/API_ListBuckets.html)
- [PutAccelerateConfiguration](https://docs.aws.amazon.com/AmazonS3/latest/API/API_PutBucketAccelerateConfiguration.html)
- [PutBucketAcl](https://docs.aws.amazon.com/AmazonS3/latest/API/API_PutBucketAcl.html)
- [PutBucketAnalyticsConfiguration](https://docs.aws.amazon.com/AmazonS3/latest/API/API_PutBucketAnalyticsConfiguration.html)
- [PutBucketCors](https://docs.aws.amazon.com/AmazonS3/latest/API/API_PutBucketCors.html)
- [PutBucketEncryption](https://docs.aws.amazon.com/AmazonS3/latest/API/API_PutBucketEncryption.html)
- [PutBucketIntelligentTieringConfiguration](https://docs.aws.amazon.com/AmazonS3/latest/API/API_PutBucketIntelligentTieringConfiguration.html)
- [PutBucketInventoryConfiguration](https://docs.aws.amazon.com/AmazonS3/latest/API/API_PutBucketInventoryConfiguration.html)
- [PutBucketLifecycle](https://docs.aws.amazon.com/AmazonS3/latest/API/API_PutBucketLifecycle.html)
- [PutBucketLogging](https://docs.aws.amazon.com/AmazonS3/latest/API/API_PutBucketLogging.html)
- **[PutBucketMetricsConfiguration](https://docs.aws.amazon.com/AmazonS3/latest/API/API_PutBucketMetricsConfiguration.html)**
- [PutBucketNotification](https://docs.aws.amazon.com/AmazonS3/latest/API/API_PutBucketNotification.html)
- [PutBucketObjectLockConfiguration](https://docs.aws.amazon.com/AmazonS3/latest/API/API_PutObjectLockConfiguration.html)
- [PutBucketOwnershipControls](https://docs.aws.amazon.com/AmazonS3/latest/API/API_PutBucketOwnershipControls.html)
- [PutBucketPolicy](https://docs.aws.amazon.com/AmazonS3/latest/API/API_PutBucketPolicy.html)
- [PutBucketPublicAccessBlock](https://docs.aws.amazon.com/AmazonS3/latest/API/API_PutPublicAccessBlock.html)
- [PutBucketReplication](https://docs.aws.amazon.com/AmazonS3/latest/API/API_PutBucketReplication.html)
- [PutBucketRequestPayment](https://docs.aws.amazon.com/AmazonS3/latest/API/API_PutBucketRequestPayment.html)
- [PutBucketTagging](https://docs.aws.amazon.com/AmazonS3/latest/API/API_PutBucketTagging.html)
- [PutBucketVersioning](https://docs.aws.amazon.com/AmazonS3/latest/API/API_PutBucketVersioning.html)

#### • [PutBucketWebsite](https://docs.aws.amazon.com/AmazonS3/latest/API/API_PutBucketWebsite.html)

Oltre a tali operazioni API, è possibile utilizzare anche l'operazione a livello di oggetto [oggetto](https://docs.aws.amazon.com/AmazonS3/latest/API/RESTOPTIONSobject.html) [OPTIONS.](https://docs.aws.amazon.com/AmazonS3/latest/API/RESTOPTIONSobject.html) Questa azione viene considerata come un'azione a livello di bucket nella CloudTrail registrazione perché controlla la configurazione CORS di un bucket.

Azioni a livello di bucket S3 Express One Zone (endpoint API regionale) tracciate mediante registrazione CloudTrail

Per impostazione predefinita, CloudTrail registra le azioni a livello di bucket per i bucket di directory come eventi di gestione. Il formato eventsource per gli eventi CloudTrail di gestione per S3 Express One Zone è. s3express.amazonaws.com

#### **a** Note

Per S3 Express One Zone, la CloudTrail registrazione delle operazioni API degli endpoint zonali (a livello di oggetto o piano dati) (ad esempio o) non è supportata. PutObject GetObject

Le seguenti operazioni Regional Endpoint API vengono registrate su. CloudTrail

- [CreateBucket](https://docs.aws.amazon.com/AmazonS3/latest/API/API_CreateBucket.html)
- [DeleteBucket](https://docs.aws.amazon.com/AmazonS3/latest/API/API_DeleteBucket.html)
- [DeleteBucketPolicy](https://docs.aws.amazon.com/AmazonS3/latest/API/API_DeleteBucketPolicy.html)
- [GetBucketPolicy](https://docs.aws.amazon.com/AmazonS3/latest/API/API_GetBucketPolicy.html)
- [PutBucketPolicy](https://docs.aws.amazon.com/AmazonS3/latest/API/API_PutBucketPolicy.html)
- [ListDirectoryBuckets](https://docs.aws.amazon.com/AmazonS3/latest/API/API_ListDirectoryBuckets.html)

Per ulteriori informazioni, consulta [Best practice per la sicurezza di S3 Express One Zone.](#page-629-0)

Azioni a livello di oggetto di Amazon S3 in scenari tra più account

Di seguito sono riportati casi d'uso speciali che coinvolgono le chiamate API a livello di oggetto in scenari tra più account e il modo in cui vengono segnalati i log. CloudTrail CloudTrail consegna i log al richiedente (l'account che ha effettuato la chiamata API), tranne in alcuni casi di accesso negato

in cui le voci di registro vengono oscurate o omesse. Quando si imposta l'accesso multiaccount, considerare gli esempi riportati in questa sezione.

#### **a** Note

Gli esempi presuppongono che i CloudTrail log siano configurati in modo appropriato.

Esempio 1: CloudTrail consegna i log al proprietario del bucket

CloudTrail consegna i log al proprietario del bucket anche se il proprietario del bucket non dispone delle autorizzazioni per la stessa operazione dell'API dell'oggetto. Si consideri il seguente scenario multiaccount:

- L'account A possiede il bucket.
- L'account B (richiedente) tenta di accedere a un oggetto in quel bucket.
- L'account C è proprietario dell'oggetto. L'account C potrebbe essere o non essere lo stesso account dell'account A.

#### **a** Note

CloudTrail consegna sempre i log delle API a livello di oggetto al richiedente (Account B). CloudTrail Inoltre, fornisce gli stessi log al proprietario del bucket (Account A) anche quando il proprietario del bucket non possiede l'oggetto (Account C) o non dispone delle autorizzazioni per le stesse operazioni API su quell'oggetto.

Esempio 2: non CloudTrail fa proliferare gli indirizzi e-mail utilizzati per impostare gli ACL degli oggetti

Si consideri il seguente scenario multiaccount:

- L'account A possiede il bucket.
- L'account B (richiedente) invia una richiesta per impostare un'assegnazione nell'ACL dell'oggetto utilizzando un indirizzo e-mail. Per ulteriori informazioni sulle ACL, consulta [Panoramica delle liste](#page-1142-0) [di controllo accessi \(ACL\).](#page-1142-0)

Il richiedente recupera i log insieme alle informazioni dell'e-mail. Tuttavia, il proprietario del bucket, se è idoneo a ricevere i log, come nell'esempio 1, ottiene il registro che riporta l'evento. CloudTrail

Tuttavia, il proprietario del bucket non riceve le informazioni sulla configurazione dell'ACL, in particolare l'indirizzo e-mail dell'assegnatario e l'assegnazione. L'unica informazione riportata nel log per il proprietario del bucket è che l'account B ha effettuato una chiamata dell'API ACL.

### <span id="page-1921-0"></span>CloudTrail voci dei file di registro per Amazon S3 e S3 su Outposts

#### **A** Important

Amazon S3 ora applica la crittografia lato server con chiavi gestite da Amazon S3 (SSE-S3) come livello di base della crittografia per ogni bucket di Amazon S3. A partire dal 5 gennaio 2023, tutti i caricamenti di nuovi oggetti su Amazon S3 vengono crittografati automaticamente senza costi aggiuntivi e senza alcun impatto sulle prestazioni. Lo stato di crittografia automatico per la configurazione di crittografia predefinita del bucket S3 e per il caricamento di nuovi oggetti è disponibile nei AWS CloudTrail log, in S3 Inventory, S3 Storage Lens, nella console Amazon S3 e come intestazione di risposta dell'API Amazon S3 aggiuntiva negli SDK and. AWS Command Line Interface AWS Per ulteriori informazioni, consulta [Domande frequenti sulla crittografia predefinita.](https://docs.aws.amazon.com/AmazonS3/latest/userguide/default-encryption-faq.html)

Un evento rappresenta una singola richiesta proveniente da qualsiasi fonte e include informazioni sull'operazione dell'API richiesta, la data e l'ora dell'operazione, i parametri della richiesta e così via. CloudTrail i file di registro non sono una traccia stack ordinata delle chiamate API pubbliche, quindi gli eventi non vengono visualizzati in un ordine specifico.

Per maggiori informazioni, consulta i seguenti esempi.

#### Argomenti

- [Esempio: immissione di file di CloudTrail registro per Amazon S3](#page-1921-1)
- [Esempio: voci del file di log di Amazon S3 su Outposts](#page-1925-0)

#### <span id="page-1921-1"></span>Esempio: immissione di file di CloudTrail registro per Amazon S3

L'esempio seguente mostra una voce di CloudTrail registro che illustra il [GETServizio](https://docs.aws.amazon.com/AmazonS3/latest/API/RESTServiceGET.html) e [PutBucketAcl](https://docs.aws.amazon.com/AmazonS3/latest/API/RESTBucketPUTacl.html)[GetBucketVersioningl](https://docs.aws.amazon.com/AmazonS3/latest/API/RESTBucketGETversioningStatus.html)e azioni.

```
{ 
      "Records": [ 
       {
```

```
 "eventVersion": "1.03", 
         "userIdentity": { 
              "type": "IAMUser", 
              "principalId": "111122223333", 
              "arn": "arn:aws:iam::111122223333:user/myUserName", 
             "accountId": "111122223333", 
             "accessKeyId": "AKIAIOSFODNN7EXAMPLE", 
              "userName": "myUserName" 
         }, 
         "eventTime": "2019-02-01T03:18:19Z", 
         "eventSource": "s3.amazonaws.com", 
         "eventName": "ListBuckets", 
         "awsRegion": "us-west-2", 
         "sourceIPAddress": "127.0.0.1", 
         "userAgent": "[]", 
         "requestParameters": { 
              "host": [ 
                  "s3.us-west-2.amazonaws.com" 
 ] 
         }, 
         "responseElements": null, 
         "additionalEventData": { 
              "SignatureVersion": "SigV2", 
             "AuthenticationMethod": "QueryString", 
              "aclRequired": "Yes" 
     }, 
         "requestID": "47B8E8D397DCE7A6", 
         "eventID": "cdc4b7ed-e171-4cef-975a-ad829d4123e8", 
         "eventType": "AwsApiCall", 
         "recipientAccountId": "444455556666", 
         "tlsDetails": { 
              "tlsVersion": "TLSv1.2", 
              "cipherSuite": "ECDHE-RSA-AES128-GCM-SHA256", 
              "clientProvidedHostHeader": "s3.amazonaws.com" 
     } 
     }, 
     { 
        "eventVersion": "1.03", 
        "userIdentity": { 
              "type": "IAMUser", 
              "principalId": "111122223333", 
              "arn": "arn:aws:iam::111122223333:user/myUserName", 
              "accountId": "111122223333", 
              "accessKeyId": "AKIAIOSFODNN7EXAMPLE",
```

```
 "userName": "myUserName" 
          }, 
       "eventTime": "2019-02-01T03:22:33Z", 
       "eventSource": "s3.amazonaws.com", 
       "eventName": "PutBucketAcl", 
       "awsRegion": "us-west-2", 
       "sourceIPAddress": "", 
       "userAgent": "[]", 
       "requestParameters": { 
            "bucketName": "", 
            "AccessControlPolicy": { 
                 "AccessControlList": { 
                      "Grant": { 
                          "Grantee": { 
                               "xsi:type": "CanonicalUser", 
                               "xmlns:xsi": "http://www.w3.org/2001/XMLSchema-instance", 
                               "ID": 
  "d25639fbe9c19cd30a4c0f43fbf00e2d3f96400a9aa8dabfbbebe1906Example" 
\}, \}, \}, \}, \}, \}, \}, \}, \}, \}, \}, \}, \}, \}, \}, \}, \}, \}, \}, \}, \}, \}, \}, \}, \}, \}, \}, \}, \}, \}, \}, \}, \}, \}, \}, \}, \},
                          "Permission": "FULL_CONTROL" 
 } 
                 }, 
                 "xmlns": "http://s3.amazonaws.com/doc/2006-03-01/", 
                 "Owner": { 
                      "ID": 
  "d25639fbe9c19cd30a4c0f43fbf00e2d3f96400a9aa8dabfbbebe1906Example" 
 } 
            }, 
            "host": [ 
                 "s3.us-west-2.amazonaws.com" 
            ], 
            "acl": [ 
 "" 
            ] 
       }, 
       "responseElements": null, 
       "additionalEventData": { 
            "SignatureVersion": "SigV4", 
            "CipherSuite": "ECDHE-RSA-AES128-SHA", 
            "AuthenticationMethod": "AuthHeader" 
       }, 
       "requestID": "BD8798EACDD16751", 
       "eventID": "607b9532-1423-41c7-b048-ec2641693c47", 
       "eventType": "AwsApiCall",
```

```
 "recipientAccountId": "111122223333", 
       "tlsDetails": { 
             "tlsVersion": "TLSv1.2", 
              "cipherSuite": "ECDHE-RSA-AES128-GCM-SHA256", 
              "clientProvidedHostHeader": "s3.amazonaws.com" 
     } 
     }, 
     { 
       "eventVersion": "1.03", 
       "userIdentity": { 
           "type": "IAMUser", 
           "principalId": "111122223333", 
           "arn": "arn:aws:iam::111122223333:user/myUserName", 
           "accountId": "111122223333", 
           "accessKeyId": "AKIAIOSFODNN7EXAMPLE", 
           "userName": "myUserName" 
         }, 
       "eventTime": "2019-02-01T03:26:37Z", 
       "eventSource": "s3.amazonaws.com", 
       "eventName": "GetBucketVersioning", 
       "awsRegion": "us-west-2", 
       "sourceIPAddress": "", 
       "userAgent": "[]", 
       "requestParameters": { 
           "host": [ 
                "s3.us-west-2.amazonaws.com" 
           ], 
            "bucketName": "example-s3-bucket1", 
           "versioning": [ 
 "" 
           ] 
       }, 
       "responseElements": null, 
       "additionalEventData": { 
            "SignatureVersion": "SigV4", 
            "CipherSuite": "ECDHE-RSA-AES128-SHA", 
           "AuthenticationMethod": "AuthHeader" 
     }, 
       "requestID": "07D681279BD94AED", 
       "eventID": "f2b287f3-0df1-4961-a2f4-c4bdfed47657", 
       "eventType": "AwsApiCall", 
       "recipientAccountId": "111122223333", 
       "tlsDetails": { 
              "tlsVersion": "TLSv1.2",
```

```
 "cipherSuite": "ECDHE-RSA-AES128-GCM-SHA256", 
              "clientProvidedHostHeader": "s3.amazonaws.com" 
     } 
     } 
   ]
}
```
<span id="page-1925-0"></span>Esempio: voci del file di log di Amazon S3 su Outposts

Gli eventi di gestione di Amazon S3 on Outposts sono disponibili tramite. AWS CloudTrail Per ulteriori informazioni, consulta [Registrazione delle chiamate API Amazon S3 tramite AWS CloudTrail.](#page-1905-0) Inoltre, facoltativamente, puoi [abilitare la registrazione per gli eventi di dati in AWS CloudTrail.](https://docs.aws.amazon.com/AmazonS3/latest/user-guide/enable-cloudtrail-events.html)

Un trail è una configurazione che consente il recapito di eventi come i file di log in un bucket S3 in una regione che specifichi. CloudTrail i registri dei tuoi bucket Outposts includono un nuovo campo edgeDeviceDetails che identifica l'Outpost in cui si trova il bucket specificato.

I campi di registro aggiuntivi includono l'azione richiesta, la data e l'ora dell'azione e i parametri della richiesta. CloudTrail i file di registro non sono una traccia ordinata dello stack delle chiamate API pubbliche, quindi non vengono visualizzati in un ordine specifico.

L'esempio seguente mostra una voce di CloudTrail registro che dimostra un'[PutObjecta](https://docs.aws.amazon.com/AmazonS3/latest/API/API_PutObject.html)zione su. s3 outposts

```
{ 
       "eventVersion": "1.08", 
       "userIdentity": { 
         "type": "IAMUser", 
         "principalId": "111122223333", 
         "arn": "arn:aws:iam::111122223333:user/yourUserName", 
         "accountId": "222222222222", 
         "accessKeyId": "AKIAIOSFODNN7EXAMPLE", 
         "userName": "yourUserName" 
       }, 
       "eventTime": "2020-11-30T15:44:33Z", 
       "eventSource": "s3-outposts.amazonaws.com", 
       "eventName": "PutObject", 
       "awsRegion": "us-east-1", 
       "sourceIPAddress": "26.29.66.20", 
       "userAgent": "aws-cli/1.18.39 Python/3.4.10 Darwin/18.7.0 botocore/1.15.39", 
       "requestParameters": { 
         "expires": "Wed, 21 Oct 2020 07:28:00 GMT",
```

```
 "Content-Language": "english", 
         "x-amz-server-side-encryption-customer-key-MD5": "wJalrXUtnFEMI/K7MDENG/
bPxRfiCYEXAMPLEKEY", 
         "ObjectCannedACL": "BucketOwnerFullControl", 
         "x-amz-server-side-encryption": "Aes256", 
         "Content-Encoding": "gzip", 
         "Content-Length": "10", 
         "Cache-Control": "no-cache", 
         "Content-Type": "text/html; charset=UTF-8", 
         "Content-Disposition": "attachment", 
         "Content-MD5": "je7MtGbClwBF/2Zp9Utk/h3yCo8nvbEXAMPLEKEY", 
         "x-amz-storage-class": "Outposts", 
         "x-amz-server-side-encryption-customer-algorithm": "Aes256", 
         "bucketName": "example-s3-bucket1", 
         "Key": "path/upload.sh" 
       }, 
       "responseElements": { 
         "x-amz-server-side-encryption-customer-key-MD5": "wJalrXUtnFEMI/K7MDENG/
bPxRfiCYEXAMPLEKEY", 
         "x-amz-server-side-encryption": "Aes256", 
         "x-amz-version-id": "001", 
         "x-amz-server-side-encryption-customer-algorithm": "Aes256", 
         "ETag": "d41d8cd98f00b204e9800998ecf8427f" 
       }, 
       "additionalEventData": { 
         "CipherSuite": "ECDHE-RSA-AES128-SHA", 
         "bytesTransferredIn": 10, 
         "x-amz-id-2": "29xXQBV2O
+xOHKItvzY1suLv1i6A52E0zOX159fpfsItYd58JhXwKxXAXI4IQkp6", 
         "SignatureVersion": "SigV4", 
         "bytesTransferredOut": 20, 
         "AuthenticationMethod": "AuthHeader" 
       }, 
       "requestID": "8E96D972160306FA", 
       "eventID": "ee3b4e0c-ab12-459b-9998-0a5a6f2e4015", 
       "readOnly": false, 
       "resources": [ 
        \mathcal{L} "accountId": "222222222222", 
            "type": "AWS::S3Outposts::Object", 
           "ARN": "arn:aws:s3-outposts:us-east-1:YYY:outpost/op-01ac5d28a6a232904/
bucket/path/upload.sh" 
         }, 
         {
```

```
 "accountId": "222222222222", 
            "type": "AWS::S3Outposts::Bucket", 
            "ARN": "arn:aws:s3-outposts:us-east-1:YYY:outpost/op-01ac5d28a6a232904/
bucket/" 
         } 
       ], 
       "eventType": "AwsApiCall", 
       "managementEvent": false, 
       "recipientAccountId": "444455556666", 
       "sharedEventID": "02759a4c-c040-4758-b84b-7cbaaf17747a", 
       "edgeDeviceDetails": { 
         "type": "outposts", 
         "deviceId": "op-01ac5d28a6a232904" 
       }, 
       "eventCategory": "Data" 
     }
```
# <span id="page-1927-0"></span>Abilitazione della registrazione CloudTrail degli eventi per bucket e oggetti S3

Puoi utilizzare gli eventi CloudTrail relativi ai dati per ottenere informazioni sulle richieste a livello di bucket e oggetto in Amazon S3. [Per abilitare gli eventi CloudTrail relativi ai dati per tutti i bucket o per](https://docs.aws.amazon.com/awscloudtrail/latest/userguide/cloudtrail-create-a-trail-using-the-console-first-time.html)  [un elenco di bucket specifici, devi creare un percorso manualmente in. CloudTrail](https://docs.aws.amazon.com/awscloudtrail/latest/userguide/cloudtrail-create-a-trail-using-the-console-first-time.html)

#### **a** Note

- L'impostazione predefinita per CloudTrail è quella di trovare solo gli eventi di gestione. Assicurarsi che gli eventi di dati siano abilitati per l'account.
- Con un bucket S3 che genera un carico di lavoro elevato, è possibile generare migliaia di log in un breve lasso di tempo. Tieni presente per quanto tempo scegli di abilitare gli eventi CloudTrail relativi ai dati per un bucket occupato.

CloudTrail archivia i log degli eventi dei dati di Amazon S3 in un bucket S3 di tua scelta. Prendi in considerazione l'utilizzo di un bucket separato Account AWS per organizzare meglio gli eventi da più bucket di tua proprietà in un posto centrale per facilitare le interrogazioni e l'analisi. AWS Organizations ti aiuta a crearne uno Account AWS collegato all'account proprietario del bucket che stai monitorando. Per ulteriori informazioni, consulta [Cos'è AWS Organizations?](https://docs.aws.amazon.com/organizations/latest/userguide/orgs_introduction.html) nella Guida AWS Organizations per l'utente.

Quando si registrano gli eventi relativi ai dati per un trail in CloudTrail, è possibile scegliere di utilizzare selettori di eventi avanzati o selettori di eventi di base. Quando crei un trail nella CloudTrail console utilizzando selettori di eventi avanzati, nella sezione Data events puoi scegliere Registra tutti gli eventi per il modello Log selector per registrare tutti gli eventi a livello di oggetto. Quando crei un trail nella CloudTrail console utilizzando selettori di eventi di base, nella sezione Data events puoi selezionare la casella di controllo Seleziona tutti i bucket S3 nel tuo account per registrare tutti gli eventi a livello di oggetto.

#### **a** Note

- È una best practice la creazione di una configurazione del ciclo di vita per il bucket degli eventi di dati AWS CloudTrail . Definisci la configurazione del ciclo di vita in modo tale da rimuovere periodicamente i file di log al termine del periodo di tempo desiderato per l'audit. In questo modo, si riduce la quantità di dati analizzati da Athena per ogni query. Per ulteriori informazioni, consulta [Impostazione di una configurazione del ciclo di vita su un](#page-1432-0)  [bucket](#page-1432-0).
- Per ulteriori informazioni sul formato della registrazione, consulta [Registrazione delle](#page-1905-0) [chiamate API Amazon S3 tramite AWS CloudTrail](#page-1905-0).
- Per esempi su come interrogare CloudTrail i log, consulta il post sul blog AWS Big Data [Analyze Security, Compliance, and Operational Activity Using AWS CloudTrail and Amazon](https://aws.amazon.com/blogs/big-data/aws-cloudtrail-and-amazon-athena-dive-deep-to-analyze-security-compliance-and-operational-activity/)  [Athena](https://aws.amazon.com/blogs/big-data/aws-cloudtrail-and-amazon-athena-dive-deep-to-analyze-security-compliance-and-operational-activity/).

### Abilitazione della registrazione per gli oggetti in un bucket utilizzando la console

Puoi utilizzare la console Amazon S3 per configurare un AWS CloudTrail trail per registrare gli eventi relativi ai dati per gli oggetti in un bucket S3. CloudTrail supporta la registrazione di operazioni API a livello di oggetto Amazon S3 comeGetObject, e. DeleteObject PutObject Questi eventi vengono chiamati eventi di dati.

Per impostazione predefinita, i CloudTrail trail non registrano gli eventi relativi ai dati, ma puoi configurare i trail per registrare gli eventi di dati per i bucket S3 da te specificati o per registrare gli eventi di dati per tutti i bucket Amazon S3 presenti nel tuo. Account AWS Per ulteriori informazioni, consulta [Registrazione delle chiamate API Amazon S3 tramite AWS CloudTrail.](#page-1905-0)

CloudTrail non inserisce gli eventi relativi ai dati nella cronologia degli eventi. CloudTrail Inoltre, non tutte le azioni a livello di bucket sono inserite nella cronologia degli eventi. CloudTrail Per ulteriori

informazioni sulle azioni API a livello di bucket Amazon S3 tracciate mediante registrazione, consulta. CloudTrail [Azioni a livello di bucket di Amazon S3 tracciate mediante registrazione CloudTrail](#page-1916-0) Per ulteriori informazioni su come interrogare CloudTrail i log, consulta l'articolo del AWS Knowledge Center sull'[uso dei modelli di filtro di Amazon CloudWatch Logs e di Amazon Athena](https://aws.amazon.com/premiumsupport/knowledge-center/find-cloudtrail-object-level-events/) per interrogare i log. CloudTrail

Per configurare un trail per registrare gli eventi di dati per un bucket S3, è possibile utilizzare la console AWS CloudTrail o la console di Amazon S3. Se stai configurando un percorso per registrare gli eventi relativi ai dati per tutti i bucket Amazon S3 presenti nel Account AWS tuo dispositivo, è più facile usare la console. CloudTrail Per informazioni sull'uso della CloudTrail console per configurare un trail per registrare gli eventi relativi ai dati S3, consulta [Data events](https://docs.aws.amazon.com/awscloudtrail/latest/userguide/logging-data-events-with-cloudtrail.html#logging-data-events) nella Guida per l'utente.AWS CloudTrail

#### **A** Important

Per gli eventi di dati sono previsti costi aggiuntivi. Per ulteriori informazioni, consulta [Prezzi di](https://aws.amazon.com/cloudtrail/pricing/)  [AWS CloudTrail](https://aws.amazon.com/cloudtrail/pricing/).

La procedura seguente mostra come utilizzare la console Amazon S3 per configurare un CloudTrail trail per registrare gli eventi relativi ai dati per un bucket S3.

Per abilitare la registrazione degli eventi CloudTrail relativi ai dati per gli oggetti in un bucket S3

- 1. [Accedi AWS Management Console e apri la console Amazon S3 all'indirizzo https://](https://console.aws.amazon.com/s3/) [console.aws.amazon.com/s3/.](https://console.aws.amazon.com/s3/)
- 2. Nell'elenco Buckets (Bucket) scegliere il nome del bucket.
- 3. Scegliere Properties (Proprietà).
- 4. In AWS CloudTrail Data events, scegli Configura in CloudTrail.

Puoi creare un nuovo CloudTrail percorso o riutilizzare un percorso esistente e configurare gli eventi relativi ai dati di Amazon S3 in modo che vengano registrati nel tuo percorso. Per informazioni su come creare percorsi nella CloudTrail console, consulta [Creazione e](https://docs.aws.amazon.com/awscloudtrail/latest/userguide/logging-data-events-with-cloudtrail.html#logging-data-events) [aggiornamento di un percorso con la console nella Guida per l'](https://docs.aws.amazon.com/awscloudtrail/latest/userguide/logging-data-events-with-cloudtrail.html#logging-data-events)utente.AWS CloudTrail Per informazioni su come configurare la registrazione degli eventi dei dati di Amazon S3 nella CloudTrail console, consulta [Logging data events for Amazon S3 Objects nella User Guide](https://docs.aws.amazon.com/awscloudtrail/latest/userguide/logging-data-events-with-cloudtrail.html#logging-data-events-examples).AWS **CloudTrail** 

#### **a** Note

Se utilizzi la CloudTrail console o la console Amazon S3 per configurare un percorso per registrare gli eventi relativi ai dati per un bucket S3, la console Amazon S3 mostra che la registrazione a livello di oggetto è abilitata per il bucket.

Per disabilitare la registrazione degli eventi relativi ai CloudTrail dati per gli oggetti in un bucket S3

- 1. [Accedi AWS Management Console e apri la CloudTrail console all'indirizzo https://](https://console.aws.amazon.com/cloudtrail/) [console.aws.amazon.com/cloudtrail/.](https://console.aws.amazon.com/cloudtrail/)
- 2. Nel pannello di navigazione a sinistra scegli Trail.
- 3. Scegli il nome del trail che hai creato per registrare gli eventi del bucket.
- 4. Nella pagina dei dettagli del trail, scegli Interrompi la registrazione nell'angolo in alto a destra.
- 5. Nella finestra di dialogo visualizzata, scegli Interrompi la registrazione.

Per informazioni sull'abilitazione della registrazione a livello di oggetto quando si crea un bucket S3, consulta [Creazione di un bucket.](#page-214-0)

Per ulteriori informazioni sulla CloudTrail registrazione con i bucket S3, consulta i seguenti argomenti:

- [Visualizzazione delle proprietà di un bucket S3](#page-226-0)
- [Registrazione delle chiamate API Amazon S3 tramite AWS CloudTrail](#page-1905-0)
- [Utilizzo dei file di CloudTrail registro](https://docs.aws.amazon.com/awscloudtrail/latest/userguide/cloudtrail-working-with-log-files.html) nella Guida per l'utente AWS CloudTrail

### <span id="page-1930-0"></span>Identificazione delle richieste Amazon S3 tramite CloudTrail

In Amazon S3, puoi identificare le richieste utilizzando un registro AWS CloudTrail eventi. AWS CloudTrail è il metodo preferito per identificare le richieste Amazon S3, ma se utilizzi i log di accesso al server Amazon S3, consulta. [the section called "Identificazione delle richieste S3"](#page-1981-0)

#### Argomenti

- [Identificazione delle richieste effettuate ad Amazon S3 in un registro CloudTrail](#page-1931-0)
- [Identificazione delle richieste Amazon S3 Signature versione 2 mediante CloudTrail](#page-1931-1)
- [Identificazione dell'accesso agli oggetti S3 utilizzando CloudTrail](#page-1935-0)

### <span id="page-1931-0"></span>Identificazione delle richieste effettuate ad Amazon S3 in un registro CloudTrail

Dopo aver configurato l' CloudTrail invio di eventi a un bucket, dovresti iniziare a vedere gli oggetti andare al bucket di destinazione sulla console Amazon S3. Questi sono formattati come riportato di seguito:

#### s3://*DOC-EXAMPLE-BUCKET1*/AWSLogs/*111122223333*/CloudTrail/*Region*/*yyyy*/*mm*/*dd*

Gli eventi registrati da CloudTrail vengono archiviati come oggetti gzipped JSON compressi nel bucket S3. Per trovare in modo efficiente le richieste, è necessario utilizzare un servizio come Amazon Athena per indicizzare e interrogare i CloudTrail log.

Per ulteriori informazioni su CloudTrail e Athena, consulta [Creazione della tabella per i AWS](https://docs.aws.amazon.com/athena/latest/ug/cloudtrail-logs.html#create-cloudtrail-table-partition-projection)  [CloudTrail log in Athena utilizzando la proiezione delle partizioni nella Amazon Athena User Guide.](https://docs.aws.amazon.com/athena/latest/ug/cloudtrail-logs.html#create-cloudtrail-table-partition-projection)

#### <span id="page-1931-1"></span>Identificazione delle richieste Amazon S3 Signature versione 2 mediante CloudTrail

Puoi utilizzare un registro CloudTrail eventi per identificare quale versione di firma API è stata utilizzata per firmare una richiesta in Amazon S3. Questa possibilità è importante perché il supporto di Signature Version 2 sta per essere disattivato perché obsoleto. Dopo, Amazon S3 non accetterà più le richieste che usano Signature Version 2 e tutte le richieste dovranno usare la firma Signature Version 4.

Ti consigliamo vivamente di CloudTrail utilizzarlo per determinare se alcuni dei tuoi flussi di lavoro utilizzano la firma Signature versione 2. Nel caso, correggili aggiornando le librerie e il codice in modo che utilizzino invece Signature Version 4 per evitare qualsiasi impatto sul business.

Per ulteriori informazioni, consulta [Annuncio: AWS CloudTrail per Amazon S3 aggiunge nuovi campi](https://forums.aws.amazon.com/ann.jspa?annID=6551)  [per un controllo di sicurezza avanzato](https://forums.aws.amazon.com/ann.jspa?annID=6551). AWS re:Post

#### **a** Note

CloudTrail gli eventi per Amazon S3 includono la versione della firma nei dettagli della richiesta con il nome chiave di '. additionalEventData Per trovare la versione della firma sulle richieste effettuate per oggetti in Amazon S3 comeGET, e sulle DELETE richiestePUT, devi abilitare gli eventi relativi ai CloudTrail dati. (Questa funzionalità è disattivata per impostazione predefinita).

AWS CloudTrail è il metodo preferito per identificare le richieste Signature Version 2. Se utilizzi i log degli accessi del server Amazon S3, consulta [Identificazione delle richieste di Signature versione 2](#page-1985-0)  [tramite i log degli accessi ad Amazon S3.](#page-1985-0)

#### Argomenti

- [Esempi di query Athena per l'identificazione di richieste Amazon S3 Signature versione 2](#page-1932-0)
- [Partizionamento dei dati di Signature versione 2](#page-1932-1)

<span id="page-1932-0"></span>Esempi di query Athena per l'identificazione di richieste Amazon S3 Signature versione 2

Example : seleziona tutti gli eventi Signature Version 2 e stampa solo **EventTime**, **S3\_Action**, **Request\_Parameters**, **Region**, **SourceIP** e **UserAgent**

Nella query Athena seguente sostituisci *s3\_cloudtrail\_events\_db.cloudtrail\_table* con i dettagli Athena e aumenta o rimuovi il limite in base alle necessità.

SELECT EventTime, EventName as S3\_Action, requestParameters as Request\_Parameters, awsregion as AWS\_Region, sourceipaddress as Source\_IP, useragent as User\_Agent FROM *s3\_cloudtrail\_events\_db.cloudtrail\_table* WHERE eventsource='s3.amazonaws.com' AND json\_extract\_scalar(additionalEventData, '\$.SignatureVersion')='SigV2' LIMIT 10;

Example - Selezionare tutti i richiedenti che inviano traffico di tipo Signature versione 2

```
SELECT useridentity.arn, Count(requestid) as RequestCount
FROM s3_cloudtrail_events_db.cloudtrail_table
WHERE eventsource='s3.amazonaws.com' 
     and json_extract_scalar(additionalEventData, '$.SignatureVersion')='SigV2'
Group by useridentity.arn
```
<span id="page-1932-1"></span>Partizionamento dei dati di Signature versione 2

Se è necessario eseguire query su una grande quantità di dati, è possibile ridurre i costi e i tempi di esecuzione di Athena creando una tabella partizionata.

Per farlo, creare una nuova tabella con partizioni nel modo seguente.

```
 CREATE EXTERNAL TABLE s3_cloudtrail_events_db.cloudtrail_table_partitioned( 
          eventversion STRING, 
          userIdentity STRUCT< 
              type:STRING, 
              principalid:STRING, 
              arn:STRING, 
              accountid:STRING, 
              invokedby:STRING, 
              accesskeyid:STRING, 
              userName:STRING, 
           sessioncontext:STRUCT< 
                        attributes:STRUCT< 
                        mfaauthenticated:STRING, 
                        creationdate:STRING>, 
                        sessionIssuer:STRUCT< 
                        type:STRING, 
                        principalId:STRING, 
                        arn:STRING, 
                        accountId:STRING, 
                        userName:STRING> 
\rightarrow \rightarrow \rightarrow \rightarrow \rightarrow>,
          eventTime STRING, 
          eventSource STRING, 
          eventName STRING, 
          awsRegion STRING, 
          sourceIpAddress STRING, 
          userAgent STRING, 
          errorCode STRING, 
          errorMessage STRING, 
          requestParameters STRING, 
          responseElements STRING, 
          additionalEventData STRING, 
          requestId STRING, 
          eventId STRING, 
          resources ARRAY<STRUCT<ARN:STRING,accountId: STRING,type:STRING>>, 
          eventType STRING, 
          apiVersion STRING, 
          readOnly STRING, 
          recipientAccountId STRING, 
          serviceEventDetails STRING,
```
 sharedEventID STRING, vpcEndpointId STRING ) PARTITIONED BY (region string, year string, month string, day string) ROW FORMAT SERDE 'org.apache.hadoop.hive.ql.io.orc.OrcSerde' STORED AS INPUTFORMAT 'org.apache.hadoop.hive.ql.io.SymlinkTextInputFormat' OUTPUTFORMAT 'org.apache.hadoop.hive.ql.io.HiveIgnoreKeyTextOutputFormat' LOCATION 's3://*DOC-EXAMPLE-BUCKET1*/AWSLogs/*111122223333*/';

Quindi creare le partizioni individualmente. Non è possibile ottenere risultati da date che non sono state create.

```
ALTER TABLE s3_cloudtrail_events_db.cloudtrail_table_partitioned ADD 
    PARTITION (region= 'us-east-1', year= '2019', month= '02', day= '19') LOCATION
  's3://DOC-EXAMPLE-BUCKET1/AWSLogs/111122223333/CloudTrail/us-east-1/2019/02/19/' 
    PARTITION (region= 'us-west-1', year= '2019', month= '02', day= '19') LOCATION
  's3://DOC-EXAMPLE-BUCKET1/AWSLogs/111122223333/CloudTrail/us-west-1/2019/02/19/' 
    PARTITION (region= 'us-west-2', year= '2019', month= '02', day= '19') LOCATION
  's3://DOC-EXAMPLE-BUCKET1/AWSLogs/111122223333/CloudTrail/us-west-2/2019/02/19/' 
    PARTITION (region= 'ap-southeast-1', year= '2019', month= '02', day= '19') LOCATION
  's3://DOC-EXAMPLE-BUCKET1/AWSLogs/111122223333/CloudTrail/ap-southeast-1/2019/02/19/' 
    PARTITION (region= 'ap-southeast-2', year= '2019', month= '02', day= '19') LOCATION
  's3://DOC-EXAMPLE-BUCKET1/AWSLogs/111122223333/CloudTrail/ap-southeast-2/2019/02/19/' 
    PARTITION (region= 'ap-northeast-1', year= '2019', month= '02', day= '19') LOCATION
  's3://DOC-EXAMPLE-BUCKET1/AWSLogs/111122223333/CloudTrail/ap-northeast-1/2019/02/19/' 
     PARTITION (region= 'eu-west-1', year= '2019', month= '02', day= '19') LOCATION 
  's3://DOC-EXAMPLE-BUCKET1/AWSLogs/111122223333/CloudTrail/eu-west-1/2019/02/19/' 
    PARTITION (region= 'sa-east-1', year= '2019', month= '02', day= '19') LOCATION
  's3://DOC-EXAMPLE-BUCKET1/AWSLogs/111122223333/CloudTrail/sa-east-1/2019/02/19/';
```
È quindi possibile effettuare la richiesta sulla base di queste partizioni e non è necessario caricare l'intero bucket.

```
SELECT useridentity.arn,
Count(requestid) AS RequestCount
FROM s3_cloudtrail_events_db.cloudtrail_table_partitioned
WHERE eventsource='s3.amazonaws.com'
AND json_extract_scalar(additionalEventData, '$.SignatureVersion')='SigV2'
```

```
AND region='us-east-1'
AND year='2019'
AND month='02'
AND day='19'
Group by useridentity.arn
```
<span id="page-1935-0"></span>Identificazione dell'accesso agli oggetti S3 utilizzando CloudTrail

Puoi utilizzare i registri AWS CloudTrail degli eventi per identificare le richieste di accesso agli oggetti Amazon S3 per eventi ai dati GetObject comeDeleteObject, PutObject e, e scoprire ulteriori informazioni su tali richieste.

L'esempio seguente mostra come ottenere tutte le richieste di PUT oggetti per Amazon S3 da un registro AWS CloudTrail eventi.

#### Argomenti

• [Esempi di query Athena per l'identificazione di richieste di accesso agli oggetti Amazon S3](#page-1935-1)

<span id="page-1935-1"></span>Esempi di query Athena per l'identificazione di richieste di accesso agli oggetti Amazon S3

Negli esempi di query Athena seguenti sostituisci

*s3\_cloudtrail\_events\_db.cloudtrail\_table* con i dettagli Athena e modifica l'intervallo della data in base alle necessità.

Example : seleziona tutti gli eventi con richieste **PUT** di accesso agli oggetti e stampa solo **EventTime**, **EventSource**, **SourceIP**, **UserAgent**, **BucketName**, **object** e **UserARN**

```
SELECT 
   eventTime, 
   eventName, 
   eventSource, 
   sourceIpAddress, 
   userAgent, 
   json_extract_scalar(requestParameters, '$.bucketName') as bucketName, 
   json_extract_scalar(requestParameters, '$.key') as object, 
   userIdentity.arn as userArn
FROM 
   s3_cloudtrail_events_db.cloudtrail_table
WHERE
```

```
 eventName = 'PutObject' 
 AND eventTime BETWEEN '2019-07-05T00:00:00Z' and '2019-07-06T00:00:00Z'
```
Example : seleziona tutti gli eventi con richieste **GET** di accesso agli oggetti e stampa solo **EventTime**, **EventSource**, **SourceIP**, **UserAgent**, **BucketName**, **object** e **UserARN**

```
SELECT
   eventTime, 
   eventName, 
   eventSource, 
   sourceIpAddress, 
   userAgent, 
   json_extract_scalar(requestParameters, '$.bucketName') as bucketName, 
   json_extract_scalar(requestParameters, '$.key') as object, 
   userIdentity.arn as userArn
FROM 
   s3_cloudtrail_events_db.cloudtrail_table
WHERE 
   eventName = 'GetObject' 
   AND eventTime BETWEEN '2019-07-05T00:00:00Z' and '2019-07-06T00:00:00Z'
```
Example : seleziona tutti gli eventi anonimi del richiedente per un bucket in un determinato periodo e stampa solo **EventTime**, **EventName**, **EventSource**, **SourceIP**, **UserAgent**, **BucketName**, **UserARN** e **AccountID**

```
SELECT 
   eventTime, 
   eventName, 
   eventSource, 
   sourceIpAddress, 
   userAgent, 
   json_extract_scalar(requestParameters, '$.bucketName') as bucketName, 
   userIdentity.arn as userArn, 
   userIdentity.accountId
FROM 
   s3_cloudtrail_events_db.cloudtrail_table
WHERE 
   userIdentity.accountId = 'anonymous' 
   AND eventTime BETWEEN '2019-07-05T00:00:00Z' and '2019-07-06T00:00:00Z'
```
Amazon Simple Storage Service Guida per l'utente

#### Example : identifica tutte le richieste che richiedono una ACL per l'autorizzazione

L'esempio di query Amazon Athena seguente mostra come identificare tutte le richieste relative ai bucket S3 che richiedono una lista di controllo degli accessi (ACL) per l'autorizzazione. Se la richiesta richiede una ACL per l'autorizzazione, il valore aclRequired in additionalEventData è Yes. Se non sono richieste ACL, aclRequired non è presente. È possibile utilizzare queste informazioni per eseguire la migrazione delle autorizzazioni ACL alle policy di bucket appropriate. Dopo aver creato queste policy di bucket, puoi disabilitare le ACL per questi bucket. Per ulteriori informazioni sulla disabilitazione delle ACL, consulta [Prerequisiti per la disabilitazione delle ACL.](#page-1226-0)

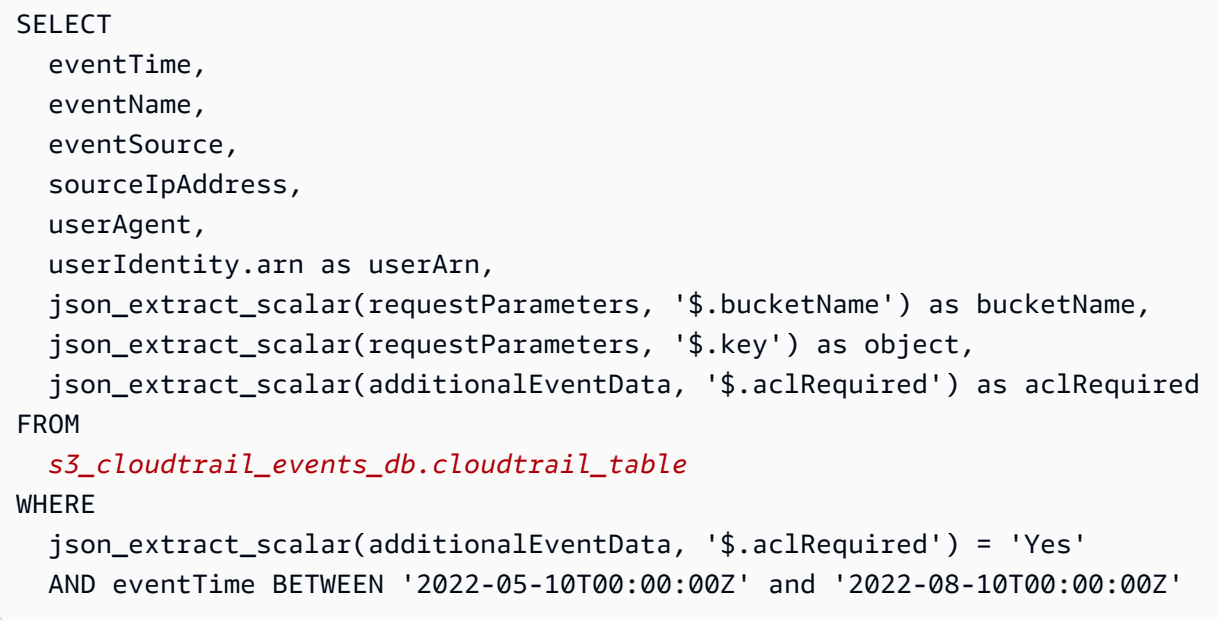

#### **a** Note

- Questi esempi di query possono essere utili anche per il monitoraggio della sicurezza. Puoi rivedere i risultati per le chiamate PutObject o GetObject da indirizzi IP o richiedenti imprevisti o non autorizzati e per l'identificazione di eventuali richieste anonime ai bucket.
- La query recupera solo le informazioni a partire dall'orario in cui è stata abilitata la registrazione.

Se utilizzi i log di accesso al server Amazon S3, consulta [Identificazione delle richieste di accesso](#page-1986-0)  [agli oggetti tramite i log degli accessi Amazon S3.](#page-1986-0)

Identificazione delle richieste S3 Versione API 2006-03-01 1912

# Registrazione delle richieste con registrazione dell'accesso al

### server

La registrazione degli accessi al server fornisce record dettagliati per le richieste che sono effettuate a un bucket. I log di accesso al server sono utili per numerose applicazioni. Ad esempio, le informazioni del log di accesso possono essere utili nei controlli di accesso e di sicurezza. Queste informazioni possono essere utili anche per comprendere la base clienti e la fattura Amazon S3.

#### **a** Note

I log degli accessi al server non registrano le informazioni sugli errori di reindirizzamento a regioni sbagliate per le regioni lanciate dopo il 20 marzo 2019. Errori di reindirizzamento della regione errata si verificano quando una richiesta per un oggetto o un bucket viene effettuata al di fuori della regione in cui si trova il bucket.

## Come si abilita il recapito dei log?

Per abilitare la distribuzione dei log, attenersi alla procedura di base riportata di seguito. Per informazioni dettagliate, vedi [Abilitazione della registrazione degli accessi al server Amazon S3.](#page-1944-0)

1. Fornisci il nome del bucket di destinazione (noto anche come bucket target). Questo bucket è dove vuoi che Amazon S3 salvi i log di accesso come oggetti. Sia i bucket di origine che quelli di destinazione devono trovarsi nella stessa Regione AWS e devono appartenere allo stesso account. Il bucket di destinazione non deve avere una configurazione del periodo di conservazione predefinita di S3 Object Lock. Inoltre, nel bucket di destinazione l'opzione di pagamento a carico del cliente non deve essere abilitata.

I registri possono essere distribuiti a tutti i bucket di cui si è proprietari che si trovano nella stessa regione del bucket di origine, incluso il bucket di origine stesso. Tuttavia, per una gestione più semplice dei log, si consiglia di salvare i log di accesso in un bucket diverso.

Quando il bucket di origine e il bucket di destinazione sono lo stesso bucket, vengono creati log aggiuntivi per i log che sono scritti nel bucket, il che crea un loop di log infinito. Ciò potrebbe non essere ideale perché potrebbe causare un piccolo incremento di fatturazione dello storage. Inoltre, i registri aggiuntivi relativi ai log potrebbero rendere difficile trovare il log che si sta cercando.

Se scegli di salvare i log degli accessi nel bucket di origine, è consigliabile specificare un prefisso di destinazione (noto anche come prefisso target) per tutte le chiavi degli oggetti del log. Quando specifichi un prefisso, tutti i nomi degli oggetti del log iniziano con una stringa comune, che semplifica l'identificazione degli oggetti del log.

2. (Facoltativo) Assegna un prefisso a tutte le chiavi degli oggetti del log Amazon S3. Il prefisso di destinazione (noto anche come prefisso target) semplifica l'individuazione degli oggetti del log. Se, ad esempio, specifichi il valore di prefisso logs/, ogni chiave degli oggetti del log creato da Amazon S3 è preceduta dal prefisso logs/.

```
logs/2013-11-01-21-32-16-E568B2907131C0C0
```
Se specifichi il valore del prefisso logs, l'oggetto del log viene visualizzato come segue:

logs2013-11-01-21-32-16-E568B2907131C0C0

I [prefissi](https://docs.aws.amazon.com/general/latest/gr/glos-chap.html#keyprefix) sono utili anche per distinguere tra i bucket di origine quando più bucket si collegano allo stesso bucket di destinazione.

Il prefisso può essere utile nell'eliminazione dei log. Ad esempio, è possibile impostare una regola di configurazione del ciclo di vita per Amazon S3 per eliminare gli oggetti con un prefisso specifico. Per ulteriori informazioni, consulta [Eliminazione dei file di log Amazon S3.](#page-1981-1)

- 3. (Facoltativo) Imposta autorizzazioni che consentano ad altri utenti di accedere ai log generati. Per default, solo il proprietario del bucket dispone di tutte le autorizzazioni per accedere agli oggetti del log. Se il bucket di destinazione utilizza l'impostazione Proprietario del bucket applicato per Proprietà dell'oggetto S3 per disabilitare le liste di controllo degli accessi (ACL), non potrai approvare le autorizzazioni in concessioni di destinazione (note anche come concessioni target) che utilizzano ACL. Tuttavia, puoi aggiornare la policy di bucket per il bucket di destinazione per concedere l'accesso ad altri utenti. Per ulteriori informazioni, consulta [Identity and Access](#page-880-0)  [Management per Amazon S3](#page-880-0) e [Autorizzazioni per la distribuzione dei registri](#page-1945-0).
- 4. (Facoltativo) Imposta un formato della chiave dell'oggetto di log per i file di log. Sono disponibili due opzioni per il formato della chiave dell'oggetto di log (noto anche come formato chiave dell'oggetto target):
	- Nessun on-date-based partizionamento: questo è il formato originale della chiave dell'oggetto di registro. Se scegli questo formato, il formato della chiave del file di log viene visualizzato come segue:

[DestinationPrefix][YYYY]-[MM]-[DD]-[hh]-[mm]-[ss]-[UniqueString]

Ad esempio, se specifichi logs/ come prefisso, gli oggetti di log vengono denominati in questo modo:

```
logs/2013-11-01-21-32-16-E568B2907131C0C0
```
• Partizionamento basato sulla data: se scegli il partizionamento basato sulla data, puoi scegliere l'ora dell'evento o l'ora di consegna per il file di log come origine della data utilizzata nel formato di log. Questo formato semplifica l'interrogazione dei log.

Se scegli il partizionamento basato sulla data, il formato chiave del file di log viene visualizzato come segue:

```
[DestinationPrefix][SourceAccountId]/[SourceRegion]/[SourceBucket]/[YYYY]/[MM]/
[DD]/[YYYY]-[MM]-[DD]-[hh]-[mm]-[ss]-[UniqueString]
```
Ad esempio, se specifichi logs/ come prefisso target, gli oggetti del log vengono denominati in questo modo:

```
logs/123456789012/us-west-2/DOC-EXAMPLE-SOURCE-
BUCKET/2023/03/01/2023-03-01-21-32-16-E568B2907131C0C0
```
Per l'ora di consegna, l'ora indicato nei nomi dei file di log corrisponde all'ora di consegna dei file di log.

Per quanto riguarda l'ora di consegna degli eventi, l'anno, il mese e il giorno corrispondono al giorno in cui si è verificato l'evento e l'ora, i minuti e i secondi sono impostati su 00 nella chiave. I log forniti in questi file di log riguardano solo un giorno specifico.

Se configuri i log tramite AWS Command Line Interface (AWS CLI), AWS SDK o l'API REST di Amazon S3, usali TargetObjectKeyFormat per specificare il formato della chiave dell'oggetto di registro. Per specificare non-date-based il partizionamento, usa. SimplePrefix Per specificare un partizionamento basato sulla data, utilizza PartitionedPrefix. Se si utilizza PartitionedPrefix, utilizza PartitionDateSource per specificare EventTime o DeliveryTime.

Infatti SimplePrefix, il formato della chiave del file di log è il seguente:

```
[TargetPrefix][YYYY]-[MM]-[DD]-[hh]-[mm]-[ss]-[UniqueString]
```
Per PartitionedPrefix con l'ora dell'evento o l'ora di consegna, il formato della chiave del file di log viene visualizzato come segue:

```
[TargetPrefix][SourceAccountId]/[SourceRegion]/[SourceBucket]/[YYYY]/[MM]/[DD]/
[YYYY]-[MM]-[DD]-[hh]-[mm]-[ss]-[UniqueString]
```
### Formato della chiave dell'oggetto di log

Amazon S3 utilizza i formati della chiave dell'oggetto seguenti per gli oggetti di log che carica nel bucket di destinazione:

• on-date-based Partizionamento N: questo è il formato originale della chiave dell'oggetto di registro. Se scegli questo formato, il formato della chiave del file di log viene visualizzato come segue:

[DestinationPrefix][YYYY]-[MM]-[DD]-[hh]-[mm]-[ss]-[UniqueString]

• Partizionamento basato sulla data: se scegli il partizionamento basato sulla data, puoi scegliere l'ora dell'evento o l'ora di consegna per il file di log come origine della data utilizzata nel formato di log. Questo formato semplifica l'interrogazione dei log.

Se scegli il partizionamento basato sulla data, il formato chiave del file di log viene visualizzato come segue:

```
[DestinationPrefix][SourceAccountId]/[SourceRegion]/[SourceBucket]/[YYYY]/[MM]/[DD]/
[YYYY]-[MM]-[DD]-[hh]-[mm]-[ss]-[UniqueString]
```
Nella chiave dell'oggetto di log, YYYY, MM, DD, hh, mm e ss indicano rispettivamente anno, mese, giorno, ora, minuti e secondi in cui è stato distribuito il file di log. Date e ore sono in formato UTC.

Un file di log distribuito in un orario specifico può contenere report scritti in un momento qualsiasi prima di quell'orario. Non esiste modo di sapere se tutti i report del log per un determinato intervallo di tempo sono stati distribuiti o meno.

Il componente UniqueString della chiave serve a impedire che i file vengano sovrascritti. Non ha alcun significato e il software di elaborazione dei log dovrebbe ignorarlo.

# Come vengono distribuiti i log?

Amazon S3 raccoglie periodicamente i record dei log degli accessi, li consolida in file di log e quindi carica i file di log nel bucket di destinazione come oggetti log. Se abiliti la registrazione di log in più bucket di origine che identificano lo stesso bucket di destinazione, nel bucket di destinazione saranno presenti i log degli accessi per tutti i bucket di origine. Ogni oggetto del log, tuttavia, fornisce i report del log di accesso per uno specifico bucket di origine.

Amazon S3 utilizza uno speciale account di recapito di registri per scrivere i registri degli accessi nel server. Queste scritture sono soggette alle normali restrizioni del controllo accessi. Si consiglia di aggiornare la policy del bucket nel bucket di destinazione per concedere l'accesso al principale del servizio di registrazione di log (logging.s3.amazonaws.com) per la consegna di log degli accessi. Puoi anche concedere l'accesso per la consegna di log degli accessi al gruppo di consegna di log S3 tramite la lista di controllo degli accessi (ACL) del bucket. Tuttavia, non è consigliabile concedere l'accesso al gruppo di consegna di log S3 tramite le ACL del bucket.

Quando abiliti la registrazione degli accessi al server e si concede l'accesso per la consegna di log di accesso tramite la policy del bucket di destinazione, devi aggiornare la policy per consentire l'accesso s3:PutObject al principale del servizio di registrazione dei log. Se utilizzi la console di Amazon S3 per abilitare la registrazione dei log degli accessi al server, la console aggiorna automaticamente la policy del bucket di destinazione per concedere tali autorizzazioni al principale del servizio di registrazione di log. Per ulteriori informazioni sulla concessione di autorizzazioni per il recapito del registro degli accessi al server, consulta [Autorizzazioni per la distribuzione dei registri](#page-1945-0).

#### **a** Note

S3 non supporta l'invio di CloudTrail log o log di accesso al server al richiedente o al proprietario del bucket per le richieste degli endpoint VPC quando la policy dell'endpoint VPC le nega o per le richieste che falliscono prima che la policy VPC venga valutata.

Impostazione proprietario del bucket applicato per S3 Object Ownership

Se il bucket di destinazione utilizza l'impostazione proprietario del bucket applicato per Proprietà dell'oggetto, le ACL vengono disabilitate e non influiscono più sulle autorizzazioni. È necessario aggiornare la policy del bucket nel bucket di destinazione per concedere l'accesso al principale del servizio di registrazione di log. Per ulteriori informazioni su Object Ownership, consulta [Concedere](#page-1233-0) [l'accesso al gruppo di consegna di log S3 per la registrazione di log degli accessi al server.](#page-1233-0)

### Consegna di log del server sulla base del miglior tentativo

I record dei log degli accessi al server vengono distribuiti sulla base del miglior tentativo. La maggior parte delle richieste di un bucket correttamente configurato per la registrazione determinano la consegna di un report del log. La maggior parte dei record vengono distribuiti entro qualche ora dal momento della creazione, ma possono essere distribuiti come maggiore frequenza.

La completezza e la tempestività della registrazione del server non è tuttavia garantita. È possibile che il record del log per una richiesta specifica venga consegnato molto tempo dopo l'elaborazione effettiva della richiesta o non venga consegnato affatto. Potresti persino notare la duplicazione di un record di log. Lo scopo dei log del server è fornire un'idea della natura del traffico nel bucket. Sebbene sia raro perdere i record di log o vedere la duplicazione di un record di log, tieni presente che la registrazione di log del server non intende essere un resoconto completo di tutte le richieste.

Data la natura basata sul miglior tentativo possibile della registrazione di log del server, i report di utilizzo potrebbero includere una o più richieste di accesso che non appaiono in un log del server consegnato. Puoi trovare questi report di utilizzo in Report costi e utilizzo nella console AWS Billing and Cost Management .

# Tempo richiesto per l'applicazione delle modifiche dello stato di registrazione del bucket

L'applicazione effettiva delle modifiche dello stato di registrazione di un bucket sulla distribuzione dei file di log richiede tempo. Ad esempio, se abiliti la registrazione per un bucket, è possibile che nell'ora successiva alcune richieste vengano registrate nel log e altre no. Supponi di cambiare il bucket di destinazione per la registrazione di log dal bucket A al bucket B. Nell'ora successiva, alcuni log potrebbero continuare a essere distribuiti nel bucket A, mentre potrebbero essere consegnati nel nuovo bucket di destinazione, B. In tutti i casi, le nuove impostazioni diventano effettive senza bisogno di ulteriori azioni da parte dell'utente.

Per ulteriori informazioni su registrazione e file di log, consulta le seguenti sezioni:

#### Argomenti

- [Abilitazione della registrazione degli accessi al server Amazon S3](#page-1944-0)
- [Formato del log di accesso al server Amazon S3](#page-1966-0)
- [Eliminazione dei file di log Amazon S3](#page-1981-0)
- [Utilizzo dei log degli accessi al server Amazon S3 per identificare le richieste](#page-1981-1)

# Abilitazione della registrazione degli accessi al server Amazon S3

La registrazione degli accessi al server fornisce record dettagliati per le richieste che sono effettuate a un bucket Amazon S3. I log di accesso al server sono utili per numerose applicazioni. Ad esempio, le informazioni del log di accesso possono essere utili nei controlli di accesso e di sicurezza. Queste informazioni possono essere utili anche per comprendere la base clienti e la fattura Amazon S3.

Per default, Amazon S3 non raccoglie i log degli accessi al server. Quando abiliti la registrazione di log, Amazon S3 fornisce i log degli accessi per un bucket di origine a un bucket di destinazione scelto (noto anche come bucket target). Il bucket di destinazione si deve trovare nella stessa Regione AWS e nello stesso Account AWS del bucket di origine.

Un record di log degli accessi contiene informazioni dettagliate sulle richieste effettuate a un bucket, tra cui il tipo di richiesta, le risorse specificate nella richiesta, nonché l'ora e la data di elaborazione della richiesta. Per ulteriori informazioni sui principi di base della registrazione, consulta [Registrazione](#page-1938-0)  [delle richieste con registrazione dell'accesso al server.](#page-1938-0)

### **A** Important

- L'abilitazione della registrazione degli accessi al server per un bucket Amazon S3 non prevede addebiti aggiuntivi. Tuttavia, i file di log distribuiti dal sistema accumulano i consueti addebiti per lo storage. È possibile eliminare i file di log in qualsiasi momento. Il costo di trasferimento dei dati per la consegna dei file di log non viene valutato, ma viene addebitata la normale tariffa di trasferimento dei dati per l'accesso ai file di log.
- Il bucket di destinazione non deve avere la registrazione di log degli accessi al server abilitata. I registri possono essere distribuiti a tutti i bucket di cui si è proprietari che si trovano nella stessa regione del bucket di origine, incluso il bucket di origine stesso. Tuttavia, la distribuzione dei log nel bucket di origine causa un ciclo infinito di log e non è consigliata. Tuttavia, per una gestione più semplice dei log, si consiglia di salvare i log di accesso in un bucket diverso. Per ulteriori informazioni, consulta [Come si abilita il recapito](#page-1938-1)  [dei log?](#page-1938-1)
- I bucket S3 con S3 Object Lock abilitato non possono essere utilizzati come bucket di destinazione per i log degli accessi al server. Il bucket di destinazione non deve avere una configurazione del periodo di conservazione predefinita.
- Il bucket di destinazione non deve avere l'opzione di pagamento a carico del cliente abilitata.
- Puoi utilizzare la [crittografia bucket predefinita](https://docs.aws.amazon.com/AmazonS3/latest/userguide/default-bucket-encryption.html) nel bucket di destinazione solo se utilizzi la crittografia lato server con chiavi gestite da Amazon S3 (SSE-S3), che utilizza Advanced Encryption Standard a 256 bit (AES-256). La crittografia predefinita lato server con chiavi () (SSE-KMS) non è supportata. AWS Key Management Service AWS KMS

Puoi abilitare o disabilitare la registrazione degli accessi al server utilizzando la console di Amazon S3, l'API Amazon S3, la AWS Command Line Interface (AWS CLI) o gli SDK AWS .

# <span id="page-1945-0"></span>Autorizzazioni per la distribuzione dei registri

Amazon S3 utilizza uno speciale account di recapito dei registri per scrivere i registri degli accessi nel server. Queste scritture sono soggette alle normali restrizioni del controllo accessi. Per la consegna di log degli accessi, è necessario concedere al principale (logging.s3.amazonaws.com) del servizio di registrazione di log l'accesso al bucket di destinazione.

Per concedere le autorizzazioni ad Amazon S3 per la consegna di log, è possibile utilizzare una policy del bucket o le liste di controllo degli accessi (ACL) del bucket, a seconda delle impostazioni di Proprietà dell'oggetto S3 del bucket di destinazione. Invece di una lista di controllo degli accessi (ACL) consigliamo di utilizzare una policy del bucket.

Impostazione proprietario del bucket applicato per S3 Object Ownership

Se il bucket di destinazione utilizza l'impostazione proprietario del bucket applicato per Proprietà dell'oggetto, le ACL vengono disabilitate e non influiscono più sulle autorizzazioni. In questo caso, è necessario aggiornare la policy del bucket nel bucket di destinazione per concedere l'accesso al principale del servizio di registrazione di log. Non è possibile aggiornare l'ACL del bucket per concedere l'accesso al gruppo di consegna di log S3. Inoltre, non puoi includere concessioni di destinazione (note anche come concessioni target) nella configurazione [PutBucketLogging](https://docs.aws.amazon.com/AmazonS3/latest/API/API_PutBucketLogging.html).

Per informazioni sulla migrazione delle ACL bucket esistenti per la distribuzione di log di accesso a una policy di bucket, consulta [Concedere l'accesso al gruppo di consegna di log S3 per la](#page-1233-0)  [registrazione di log degli accessi al server.](#page-1233-0) Per ulteriori informazioni su Object Ownership, consulta [Controllo della proprietà degli oggetti e disabilitazione degli ACL per il bucket](#page-1215-0). Quando crei nuovi bucket, le ACL sono disabilitate per impostazione predefinita.

Concessione dell'accesso utilizzando una policy del bucket

Per concedere l'accesso utilizzando la policy del bucket nel bucket di destinazione, aggiorna la policy del bucket per concedere l'autorizzazione s3:PutObject al principale del servizio di registrazione di log. Se utilizzi la console di Amazon S3 per abilitare la registrazione di log degli accessi al server, la console aggiorna automaticamente la policy nel bucket di destinazione per concedere tali autorizzazioni al principale del servizio di registrazione di log. Se abiliti la registrazione di log degli accessi al server a livello di programmazione, puoi aggiornare manualmente la policy del bucket per il bucket di destinazione per concedere l'accesso al principale del servizio di registrazione di log.

Per un esempio di policy del bucket che concede l'accesso al principale del servizio di registrazione di log, consulta [the section called "Concedi le autorizzazioni al principale del servizio di registrazione](#page-1946-0)  [di log utilizzando una policy del bucket".](#page-1946-0)

Concessione dell'accesso utilizzando le liste di controllo degli accessi (ACL) del bucket

Puoi utilizzare in alternativa le liste di controllo degli accessi (ACL) del bucket per concedere l'accesso per la consegna di log degli accessi. Aggiungi una voce apposita nell'ACL di bucket che conceda autorizzazioni WRITE e READ\_ACP al gruppo di distribuzione di registri S3. Tuttavia, non è consigliabile concedere l'accesso al gruppo di distribuzione dei log S3 tramite le ACL bucket. Per ulteriori informazioni, consulta [Controllo della proprietà degli oggetti e disabilitazione degli ACL per](#page-1215-0)  [il bucket.](#page-1215-0) Per informazioni sulla migrazione delle ACL bucket esistenti per la distribuzione di log di accesso a una policy di bucket, consulta [Concedere l'accesso al gruppo di consegna di log S3](#page-1233-0) [per la registrazione di log degli accessi al server](#page-1233-0). Per un esempio di ACL che concede l'accesso al principale del servizio di registrazione di log, consulta [the section called "Concedere autorizzazioni al](#page-1947-0)  [gruppo di distribuzione dei log utilizzando l'ACL bucket".](#page-1947-0)

<span id="page-1946-0"></span>Concedi le autorizzazioni al principale del servizio di registrazione di log utilizzando una policy del bucket

Questo esempio di policy del bucket concede autorizzazioni s3:PutObject al principale del servizio di registrazione di log (logging.s3.amazonaws.com). Per utilizzare questa policy del bucket, sostituisci *user input placeholders* con le tue informazioni. Nella seguente politica, *examples3-destination-bucket* è il bucket di destinazione in cui verranno consegnati i log di accesso al server ed è il bucket di origine. *example-s3-source-bucket EXAMPLE-LOGGING-PREFIX*è il prefisso di destinazione opzionale (noto anche come prefisso di destinazione) che si desidera utilizzare per gli oggetti di registro. *SOURCE-ACCOUNT-ID*è il proprietario del Account AWS bucket di origine.

## **a** Note

Se nella policy del bucket sono presenti istruzioni Deny, assicurati che non impediscano ad Amazon S3 di distribuire i log di accesso.

```
{ 
     "Version": "2012-10-17", 
     "Statement": [ 
         { 
              "Sid": "S3ServerAccessLogsPolicy", 
              "Effect": "Allow", 
              "Principal": { 
                  "Service": "logging.s3.amazonaws.com" 
             }, 
              "Action": [ 
                  "s3:PutObject" 
              ], 
              "Resource": "arn:aws:s3:::example-s3-destination-bucket/EXAMPLE-LOGGING-
PREFIX*", 
              "Condition": { 
                  "ArnLike": { 
                      "aws:SourceArn": "arn:aws:s3:::example-s3-source-bucket" 
                  }, 
                  "StringEquals": { 
                      "aws:SourceAccount": "SOURCE-ACCOUNT-ID" 
 } 
 } 
         } 
    \mathbf{I}}
```
<span id="page-1947-0"></span>Concedere autorizzazioni al gruppo di distribuzione dei log utilizzando l'ACL bucket

**a** Note

Come best practice di sicurezza, Amazon S3 disabilita le liste di controllo degli accessi (ACL) per impostazione predefinita in tutti i nuovi bucket. Per ulteriori informazioni sulle autorizzazioni ACL nella console di Amazon S3, consulta [Configurazione delle ACL.](#page-1161-0)

Sebbene questo approccio non sia consigliato, puoi concedere le autorizzazioni al gruppo di consegna di log utilizzando una ACL di bucket. Tuttavia, se il bucket di destinazione utilizza l'impostazione Proprietario del bucket applicato per Proprietà dell'oggetto, non puoi impostare le ACL di bucket o di oggetti. Inoltre, non puoi includere concessioni di destinazione (note anche come concessioni target) nella configurazione [PutBucketLogging](https://docs.aws.amazon.com/AmazonS3/latest/API/API_PutBucketLogging.html). Invece, utilizza una policy del bucket per concedere l'accesso al principale del servizio di registrazione (logging.s3.amazonaws.com). Per ulteriori informazioni, consulta [Autorizzazioni per la distribuzione dei registri](#page-1945-0).

Nelle liste di controllo degli accessi del bucket, il gruppo di consegna di log è rappresentato dall'URL seguente.

```
http://acs.amazonaws.com/groups/s3/LogDelivery
```
Per concedere le autorizzazioni WRITE e READ\_ACP (lettura ACL), aggiungi le seguenti concessioni all'ACL di bucket di destinazione:

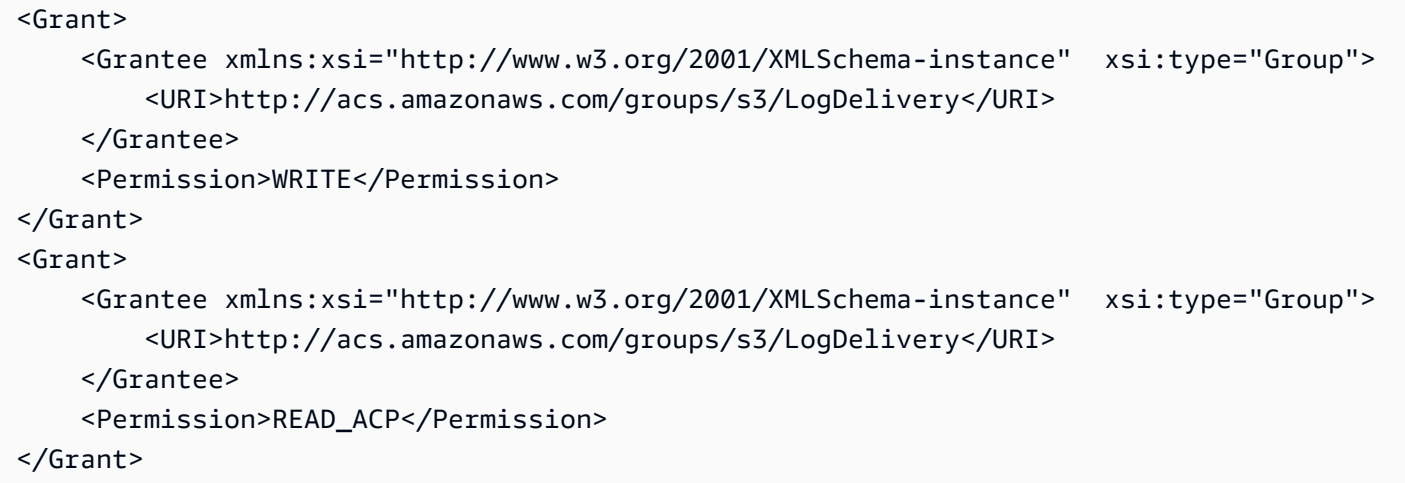

Per esempi sull'aggiunta a livello di programmazione di concessioni ACL, consulta la sezione [Configurazione delle ACL](#page-1161-0).

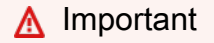

Quando abiliti la registrazione degli accessi al server Amazon S3 utilizzando AWS CloudFormation su un bucket e utilizzi gli ACL per concedere l'accesso al gruppo di consegna dei log di S3, devi anche aggiungere "al tuo modello. AccessControl": "LogDeliveryWrite" CloudFormation Questa operazione è importante perché è possibile concedere tali autorizzazioni solo creando un ACL per il bucket, ma non è possibile creare

ACL personalizzati per i bucket in cui si trovano. CloudFormation È possibile utilizzare solo gli ACL predefiniti con. CloudFormation

Come abilitare la registrazione degli accessi al server

Per abilitare la registrazione degli accessi al server utilizzando la console Amazon S3, l'API REST di Amazon S3, gli SDK AWS CLI e AWS , utilizza le seguenti procedure.

Utilizzo della console S3

- 1. [Accedi AWS Management Console e apri la console Amazon S3 all'indirizzo https://](https://console.aws.amazon.com/s3/) [console.aws.amazon.com/s3/.](https://console.aws.amazon.com/s3/)
- 2. Nell'elenco Buckets (Bucket) scegliere il nome del bucket per il quale si desidera abilitare la registrazione degli accessi al server.
- 3. Scegliere Properties (Proprietà).
- 4. Nella sezione Server access logging (Registrazione degli accessi al server) scegliere Edit (Modifica).
- 5. In Registrazione degli accessi al server, seleziona Abilita.
- 6. In Bucket di destinazione, specifica un bucket e un prefisso opzionale. Se specifichi un prefisso, ti consigliamo di includere una barra in avanti (/) dopo il prefisso per facilitare la ricerca dei log.

### **a** Note

L'indicazione di un prefisso con una barra (/) semplifica l'individuazione degli oggetti del log. Se, ad esempio, specifichi il valore di prefisso logs/, la chiave di ogni oggetto del log creato da Amazon S3 è preceduta dal prefisso logs/, come segue:

logs/2013-11-01-21-32-16-E568B2907131C0C0

Se specifichi il valore del prefisso logs, l'oggetto del log viene visualizzato come segue:

logs2013-11-01-21-32-16-E568B2907131C0C0

7. In Formato della chiave dell'oggetto di log, esegui una delle seguenti operazioni:

- Per scegliere il non-date-based partizionamento, scegli [DestinationPrefix] [YYYY] [MM] [DD] - [hh] - [mm] - [ss] - []. UniqueString
- Per scegliere il partizionamento basato sulla data, scegli [DestinationPrefix] [SourceAccountId]/ [SourceRegionSourceBucket]/[YYYY]/[MM]/[DD]/[YYYY] - [MM] - [DD] - [hh] - [mm] - [ss] - [UniqueString], quindi scegli S3 event time o Log file delivery time.
- 8. Seleziona Salvataggio delle modifiche.

Quando abiliti la registrazione di log degli accessi al server in un bucket, la console abilita la registrazione nel bucket di origine e aggiorna la policy del bucket per il bucket di destinazione in modo da concedere autorizzazioni s3:PutObject al principale del servizio di registrazione di log (logging.s3.amazonaws.com). Per ulteriori informazioni su questa policy del bucket, consulta [Concedi le autorizzazioni al principale del servizio di registrazione di log utilizzando una](#page-1946-0)  [policy del bucket.](#page-1946-0)

Puoi visualizzare i log nel bucket di destinazione. Dopo aver abilitato la registrazione degli accessi al server, potrebbero essere necessarie ore prima che i log vengano consegnati al bucket di destinazione. Per ulteriori informazioni su come e quando vengono distribuiti i log, consultare [Come vengono distribuiti i log?.](#page-1942-0)

Per ulteriori informazioni, consulta [Visualizzazione delle proprietà di un bucket S3.](#page-226-0)

Utilizzo di REST API

Per abilitare i log, devi inviare una richiesta [PutBucketLogging](https://docs.aws.amazon.com/AmazonS3/latest/API/RESTBucketPUTlogging.html) per aggiungere la configurazione della registrazione di log nel bucket di origine. La richiesta specifica il bucket di destinazione (noto anche come bucket target) e, facoltativamente, il prefisso da utilizzare con tutte le chiavi degli oggetti del log.

L'esempio seguente identifica *example-s3-destination-bucket* come bucket di destinazione e *logs/* come prefisso.

```
<BucketLoggingStatus xmlns="http://doc.s3.amazonaws.com/2006-03-01"> 
  <LoggingEnabled> 
     <TargetBucket>example-s3-destination-bucket</TargetBucket> 
     <TargetPrefix>logs/</TargetPrefix> 
  </LoggingEnabled>
</BucketLoggingStatus>
```
L'esempio seguente identifica *example-s3-destination-bucket* come bucket di destinazione, *logs/* come prefisso e EventTime come il formato della chiave dell'oggetto di log.

```
<BucketLoggingStatus xmlns="http://doc.s3.amazonaws.com/2006-03-01"> 
   <LoggingEnabled> 
     <TargetBucket>example-s3-destination-bucket</TargetBucket> 
     <TargetPrefix>logs/</TargetPrefix> 
     <TargetObjectKeyFormat> 
       <PartitionedPrefix> 
          <PartitionDateSource>EventTime</PartitionDateSource> 
       </PartitionedPrefix> 
   </TargetObjectKeyFormat> 
   </LoggingEnabled>
</BucketLoggingStatus>
```
Gli oggetti del registri vengono scritti dall'account di distribuzione di log S3 e sono di proprietà di tale account. Al proprietario del bucket vengono concesse autorizzazioni complete sugli oggetti del log. Puoi usare in modo opzionale le concessioni di destinazione (note anche come concessioni target) per concedere le autorizzazioni ad altri utenti in modo che possano accedere ai log. Per ulteriori informazioni, consulta [PutBucketLogging.](https://docs.aws.amazon.com/AmazonS3/latest/API/RESTBucketPUTlogging.html)

#### **a** Note

Se il bucket di destinazione utilizza l'impostazione Proprietario del bucket applicato per Proprietà dell'oggetto, non puoi utilizzare le concessioni di destinazione per assegnare autorizzazioni ad altri utenti. Per concedere autorizzazioni ad altri utenti, puoi aggiornare la policy del bucket nel bucket di destinazione. Per ulteriori informazioni, consulta [Autorizzazioni](#page-1945-0) [per la distribuzione dei registri](#page-1945-0).

Per recuperare la configurazione di registrazione di log su un bucket, utilizza l'operazione API [GetBucketLogging.](https://docs.aws.amazon.com/AmazonS3/latest/API/RESTBucketGETlogging.html)

Per eliminare la configurazione della registrazione di log, devi inviare una richiesta PutBucketLoggingcon un elemento BucketLoggingStatus vuoto:

```
<BucketLoggingStatus xmlns="http://doc.s3.amazonaws.com/2006-03-01">
</BucketLoggingStatus>
```
Abilitazione della registrazione degli accessi al server Versione API 2006-03-01 1926

Per abilitare la registrazione su un bucket, puoi utilizzare l'API Amazon S3 o le librerie wrapper SDK AWS .

### Utilizzo degli SDK AWS

Gli esempi seguenti abilitano la registrazione di log in un bucket. Devi creare due bucket, uno di origine e uno di destinazione (target). Gli esempi aggiornano prima l'ACL del bucket sul bucket di destinazione. Quindi concedono al gruppo di consegna di log le autorizzazioni necessarie per scrivere i log sul bucket di destinazione e poi abilitano la registrazione di log sul bucket di origine.

Questi esempi non funzionano sui bucket di destinazione che utilizzano l'impostazione Proprietario del bucket applicato per Proprietà dell'oggetto.

Se il bucket di destinazione (target) utilizza l'impostazione Proprietario del bucket applicato per Proprietà dell'oggetto, non sarà possibile impostare le ACL di bucket o di oggetti. Inoltre, non puoi includere sovvenzioni di destinazione (target) nella tua [PutBucketLogging](https://docs.aws.amazon.com/AmazonS3/latest/API/API_PutBucketLogging.html)configurazione. Occorre utilizzare una policy di bucket per concedere le autorizzazioni di accesso al principal del servizio di registrazione (logging.s3.amazonaws.com). Per ulteriori informazioni, consulta [Autorizzazioni per](#page-1945-0)  [la distribuzione dei registri.](#page-1945-0)

## .NET

## AWS SDK for .NET

## **a** Note

C'è di più su. GitHub Trova l'esempio completo e scopri di più sulla configurazione e l'esecuzione nel [Repository di esempi di codice AWS.](https://github.com/awsdocs/aws-doc-sdk-examples/tree/main/dotnetv3/S3#code-examples)

```
 using System; 
 using System.IO; 
 using System.Threading.Tasks; 
 using Amazon.S3; 
 using Amazon.S3.Model; 
 using Microsoft.Extensions.Configuration; 
 /// <summary> 
 /// This example shows how to enable logging on an Amazon Simple Storage 
 /// Service (Amazon S3) bucket. You need to have two Amazon S3 buckets for 
 /// this example. The first is the bucket for which you wish to enable
```

```
 /// logging, and the second is the location where you want to store the 
    /// logs. 
     /// </summary> 
    public class ServerAccessLogging 
    \sqrt{ } private static IConfiguration _configuration = null!; 
         public static async Task Main() 
         { 
             LoadConfig(); 
             string bucketName = _configuration["BucketName"]; 
             string logBucketName = _configuration["LogBucketName"]; 
             string logObjectKeyPrefix = _configuration["LogObjectKeyPrefix"]; 
             string accountId = _configuration["AccountId"]; 
             // If the AWS Region defined for your default user is different 
             // from the Region where your Amazon S3 bucket is located, 
             // pass the Region name to the Amazon S3 client object's constructor. 
             // For example: RegionEndpoint.USWest2 or RegionEndpoint.USEast2. 
             IAmazonS3 client = new AmazonS3Client(); 
             try 
\{\hspace{.1cm} \} // Update bucket policy for target bucket to allow delivery of 
 logs to it. 
                  await SetBucketPolicyToAllowLogDelivery( 
                      client, 
                      bucketName, 
                      logBucketName, 
                      logObjectKeyPrefix, 
                      accountId); 
                 // Enable logging on the source bucket. 
                  await EnableLoggingAsync( 
                      client, 
                      bucketName, 
                      logBucketName, 
                      logObjectKeyPrefix); 
 } 
             catch (AmazonS3Exception e) 
\{\hspace{.1cm} \} Console.WriteLine($"Error: {e.Message}"); 
 }
```

```
 } 
        /// <summary> 
        /// This method grants appropriate permissions for logging to the 
        /// Amazon S3 bucket where the logs will be stored. 
        /// </summary> 
        /// <param name="client">The initialized Amazon S3 client which will be 
 used 
        /// to apply the bucket policy.</param> 
        /// <param name="sourceBucketName">The name of the source bucket.</param> 
        /// <param name="logBucketName">The name of the bucket where logging 
        /// information will be stored.</param> 
        /// <param name="logPrefix">The logging prefix where the logs should be 
 delivered.</param> 
        /// <param name="accountId">The account id of the account where the 
 source bucket exists.</param> 
       /// <returns>Async task.</returns>
        public static async Task SetBucketPolicyToAllowLogDelivery( 
            IAmazonS3 client, 
            string sourceBucketName, 
            string logBucketName, 
            string logPrefix, 
            string accountId) 
       \left\{ \right. var resourceArn = @"""arn:aws:s3:::" + logBucketName + "/" + 
 logPrefix + @"*"""; 
            var newPolicy = @"{ 
                                 ""Statement"":[{ 
                                 ""Sid"": ""S3ServerAccessLogsPolicy"", 
                                 ""Effect"": ""Allow"", 
                                 ""Principal"": { ""Service"": 
 ""logging.s3.amazonaws.com"" }, 
                                 ""Action"": [""s3:PutObject""], 
                                 ""Resource"": [" + resourceArn + @"], 
                                 ""Condition"": { 
                                 ""ArnLike"": { ""aws:SourceArn"": 
 ""arn:aws:s3:::" + sourceBucketName + @""" }, 
                                 ""StringEquals"": { ""aws:SourceAccount"": """ + 
accountId + a""" }
 } 
 }] 
\} "; \} "; \} "; \{
```

```
 Console.WriteLine($"The policy to apply to bucket {logBucketName} to 
  enable logging:"); 
             Console.WriteLine(newPolicy); 
             PutBucketPolicyRequest putRequest = new PutBucketPolicyRequest 
\{\hspace{.1cm} \} BucketName = logBucketName, 
                  Policy = newPolicy, 
             }; 
            await client.PutBucketPolicyAsync(putRequest);
             Console.WriteLine("Policy applied."); 
         } 
         /// <summary> 
         /// This method enables logging for an Amazon S3 bucket. Logs will be 
 stored 
         /// in the bucket you selected for logging. Selected prefix 
         /// will be prepended to each log object. 
         /// </summary> 
         /// <param name="client">The initialized Amazon S3 client which will be 
 used 
         /// to configure and apply logging to the selected Amazon S3 bucket.</
param> 
         /// <param name="bucketName">The name of the Amazon S3 bucket for which 
 you 
         /// wish to enable logging.</param> 
         /// <param name="logBucketName">The name of the Amazon S3 bucket where 
  logging 
         /// information will be stored.</param> 
         /// <param name="logObjectKeyPrefix">The prefix to prepend to each 
         /// object key.</param> 
         /// <returns>Async task.</returns> 
         public static async Task EnableLoggingAsync( 
             IAmazonS3 client, 
             string bucketName, 
             string logBucketName, 
             string logObjectKeyPrefix) 
         { 
             Console.WriteLine($"Enabling logging for bucket {bucketName}."); 
             var loggingConfig = new S3BucketLoggingConfig 
\{\hspace{.1cm} \} TargetBucketName = logBucketName, 
                  TargetPrefix = logObjectKeyPrefix, 
             };
```

```
 var putBucketLoggingRequest = new PutBucketLoggingRequest 
\{\hspace{.1cm} \} BucketName = bucketName, 
                  LoggingConfig = loggingConfig, 
             }; 
            await client.PutBucketLoggingAsync(putBucketLoggingRequest);
             Console.WriteLine($"Logging enabled."); 
         } 
         /// <summary> 
         /// Loads configuration from settings files. 
         /// </summary> 
         public static void LoadConfig() 
         { 
             _configuration = new ConfigurationBuilder() 
                  .SetBasePath(Directory.GetCurrentDirectory()) 
                  .AddJsonFile("settings.json") // Load settings from .json file. 
                  .AddJsonFile("settings.local.json", true) // Optionally, load 
 local settings. 
                  .Build(); 
         } 
     }
```
• Per i dettagli sull'API, [PutBucketLoggingc](https://docs.aws.amazon.com/goto/DotNetSDKV3/s3-2006-03-01/PutBucketLogging)onsulta AWS SDK for .NET API Reference.

#### Java

```
import software.amazon.awssdk.regions.Region;
import software.amazon.awssdk.services.s3.S3Client;
import software.amazon.awssdk.services.s3.model.BucketLoggingStatus;
import software.amazon.awssdk.services.s3.model.LoggingEnabled;
import software.amazon.awssdk.services.s3.model.PartitionedPrefix;
import software.amazon.awssdk.services.s3.model.PutBucketLoggingRequest;
import software.amazon.awssdk.services.s3.model.TargetObjectKeyFormat;
// Class to set a bucket policy on a target S3 bucket and enable server access 
  logging on a source S3 bucket.
public class ServerAccessLogging { 
     private static S3Client s3Client;
```

```
Amazon Simple Storage Service Guida per l'utente
         public static void main(String[] args) { 
             String sourceBucketName = "SOURCE-BUCKET"; 
             String targetBucketName = "TARGET-BUCKET"; 
             String sourceAccountId = "123456789012"; 
             String targetPrefix = "logs/"; 
            // Create S3 Client. 
             s3Client = S3Client.builder(). 
                     region(Region.US_EAST_2) 
                    .build();
            // Set a bucket policy on the target S3 bucket to enable server access 
      logging by granting the 
             // logging.s3.amazonaws.com principal permission to use the PutObject 
      operation. 
             ServerAccessLogging serverAccessLogging = new ServerAccessLogging(); 
             serverAccessLogging.setTargetBucketPolicy(sourceAccountId, sourceBucketName, 
      targetBucketName); 
            // Enable server access logging on the source S3 bucket. 
             serverAccessLogging.enableServerAccessLogging(sourceBucketName, 
      targetBucketName, 
                     targetPrefix); 
         } 
        // Function to set a bucket policy on the target S3 bucket to enable server 
      access logging by granting the 
        // logging.s3.amazonaws.com principal permission to use the PutObject operation. 
         public void setTargetBucketPolicy(String sourceAccountId, String 
      sourceBucketName, String targetBucketName) { 
            String policy = ''{\n}^+ " \"Version\": \"2012-10-17\",\n" + 
                     " \"Statement\": [\n" + 
                    " \{n" + " \"Sid\": \"S3ServerAccessLogsPolicy\",\n" + 
                     " \"Effect\": \"Allow\",\n" + 
                     " \"Principal\": {\"Service\": \"logging.s3.amazonaws.com
    \{\\}, \|" +
```

```
" \"Action\": [\n" +
" \"s3:PutObject\"\n" +
```
 $"$   $1.\n\ln" +$ " \"Resource\": \"arn:aws:s3:::" + targetBucketName + "/\*

 $\langle$ ", $\langle n" +$ 

```
" \Upsilon" Condition\": {\n" +
                " \"ArnLike\": {\n" + 
                " \"aws:SourceArn\": \"arn:aws:s3:::" + 
  sourceBucketName + "\"\n" + 
               '' }, \n" +
               " \"StringEquals\": {\n" +
                " \"aws:SourceAccount\": \"" + sourceAccountId + 
  "\"\n" + 
               '' }\n" +
               '' }\n" +
               " }\n" +
               " ]\n" +
                "}"; 
        s3Client.putBucketPolicy(b -> b.bucket(targetBucketName).policy(policy)); 
    } 
    // Function to enable server access logging on the source S3 bucket. 
    public void enableServerAccessLogging(String sourceBucketName, String 
  targetBucketName, 
            String targetPrefix) { 
        TargetObjectKeyFormat targetObjectKeyFormat = 
 TargetObjectKeyFormat.builder() 
  .partitionedPrefix(PartitionedPrefix.builder().partitionDateSource("EventTime").build()) 
               .build();
        LoggingEnabled loggingEnabled = LoggingEnabled.builder() 
                .targetBucket(targetBucketName) 
                .targetPrefix(targetPrefix) 
                .targetObjectKeyFormat(targetObjectKeyFormat) 
                .build(); 
        BucketLoggingStatus bucketLoggingStatus = BucketLoggingStatus.builder() 
                .loggingEnabled(loggingEnabled) 
               .build();
        s3Client.putBucketLogging(PutBucketLoggingRequest.builder() 
                .bucket(sourceBucketName) 
                .bucketLoggingStatus(bucketLoggingStatus) 
               .build();
    }
}
```
### Utilizzando il AWS CLI

Ti consigliamo di creare un bucket di registrazione dedicato in ogni bucket S3 in Regione AWS cui sono presenti bucket S3. Quindi, fare in modo che i log degli accessi Amazon S3 vengano recapitati al bucket S3. Per ulteriori informazioni ed esempi, consulta l'esempio [put-bucket-logging](https://awscli.amazonaws.com/v2/documentation/api/latest/reference/s3api/put-bucket-logging.html) in Riferimento ai comandi della AWS CLI .

Se il bucket di destinazione (target) utilizza l'impostazione Proprietario del bucket applicato per Proprietà dell'oggetto, non sarà possibile impostare le ACL di bucket o di oggetti. Inoltre, non puoi includere sovvenzioni di destinazione (target) nella tua configurazione. [PutBucketLogging](https://docs.aws.amazon.com/AmazonS3/latest/API/API_PutBucketLogging.html) Occorre utilizzare una policy di bucket per concedere le autorizzazioni di accesso al principal del servizio di registrazione (logging.s3.amazonaws.com). Per ulteriori informazioni, consulta [Autorizzazioni per](#page-1945-0)  [la distribuzione dei registri.](#page-1945-0)

Example - Abilitare i log degli accessi con cinque bucket in due regioni

In questo esempio, sono presenti i cinque bucket seguenti:

- 1-DOC-EXAMPLE-BUCKET1-us-east-1
- 2-DOC-EXAMPLE-BUCKET1-us-east-1
- 3-DOC-EXAMPLE-BUCKET1-us-east-1
- 1-DOC-EXAMPLE-BUCKET1-us-west-2
- 2-DOC-EXAMPLE-BUCKET1-us-west-2

### **a** Note

Il passaggio finale della procedura seguente fornisce esempi di script bash che è possibile utilizzare per creare i bucket di registrazione di log e abilitare la registrazione di log degli accessi al server su questi bucket. Per utilizzare questi script, devi creare i file policy. json e logging.json, come descritto nella procedura seguente.

- 1. Crea due bucket di destinazione per la registrazione di log nelle regioni Stati Uniti occidentali (Oregon) e Stati Uniti orientali (N. Virginia) e assegna loro i nomi elencati di seguito:
	- DOC-EXAMPLE-BUCKET1-logs-us-east-1
	- DOC-EXAMPLE-BUCKET1-logs-us-west-2
- 2. Più avanti in questi passaggi, abiliterai la registrazione di log degli accessi al server come segue:
	- 1-DOC-EXAMPLE-BUCKET1-us-east-1 accede al bucket S3 DOC-EXAMPLE-BUCKET1 logs-us-east-1 con prefisso 1-DOC-EXAMPLE-BUCKET1-us-east-1
	- 2-DOC-EXAMPLE-BUCKET1-us-east-1 accede al bucket S3 DOC-EXAMPLE-BUCKET1 logs-us-east-1 con prefisso 2-DOC-EXAMPLE-BUCKET1-us-east-1
	- 3-DOC-EXAMPLE-BUCKET1-us-east-1 accede al bucket S3 DOC-EXAMPLE-BUCKET1 logs-us-east-1 con prefisso 3-DOC-EXAMPLE-BUCKET1-us-east-1
	- 1-DOC-EXAMPLE-BUCKET1-us-west-2 accede al bucket S3 DOC-EXAMPLE-BUCKET1 logs-us-west-2 con prefisso 1-DOC-EXAMPLE-BUCKET1-us-west-2
	- 2-DOC-EXAMPLE-BUCKET1-us-west-2 accede al bucket S3 DOC-EXAMPLE-BUCKET1 logs-us-west-2 con prefisso 2-DOC-EXAMPLE-BUCKET1-us-west-2
- 3. Per ogni bucket di registrazione di log di destinazione, concedi le autorizzazioni per la consegna di log di accesso al server utilizzando una ACL di bucket o una policy del bucket:
	- Aggiorna la policy del bucket (consigliato): per concedere autorizzazioni al principale del servizio di registrazione di log, utilizza il comando put-bucket-policy seguente. Sostituisci *example-s3-destination-bucket-logs* con il nome del tuo bucket di destinazione.

```
aws s3api put-bucket-policy --bucket example-s3-destination-bucket-logs --policy 
 file://policy.json
```
Policy.json è un documento JSON nella cartella corrente che contiene la policy del bucket seguente. Per utilizzare questa policy del bucket, sostituisci *user input placeholders* con le tue informazioni. Nella policy seguente, *example-s3-destination-bucket-logs* è il bucket di destinazione in cui verranno distribuiti i log degli accessi al server e *example-s3 source-bucket* è il bucket di origine. *SOURCE-ACCOUNT-ID* è l' Account AWS proprietario del bucket di origine.

```
{ 
     "Version": "2012-10-17", 
     "Statement": [ 
          { 
              "Sid": "S3ServerAccessLogsPolicy", 
              "Effect": "Allow", 
              "Principal": { 
                   "Service": "logging.s3.amazonaws.com"
```

```
 }, 
              "Action": [ 
                  "s3:PutObject" 
              ], 
              "Resource": "arn:aws:s3:::example-s3-destination-bucket-logs/*", 
              "Condition": { 
                  "ArnLike": { 
                       "aws:SourceArn": "arn:aws:s3:::example-s3-source-bucket" 
                  }, 
                  "StringEquals": { 
                      "aws:SourceAccount": "SOURCE-ACCOUNT-ID" 
 } 
             } 
         } 
     ]
}
```
• Aggiorna l'ACL bucket: per concedere le autorizzazioni al gruppo di distribuzione dei log S3, utilizza il comando put-bucket-acl seguente. Sostituisci *example-s3-destinationbucket-logs* con il nome del tuo bucket di destinazione (target).

```
aws s3api put-bucket-acl --bucket example-s3-destination-bucket-logs --grant-
write URI=http://acs.amazonaws.com/groups/s3/LogDelivery --grant-read-acp 
  URI=http://acs.amazonaws.com/groups/s3/LogDelivery
```
4. Quindi, crea un file logging.json che contenga la configurazione di registrazione di log (in base a uno dei tre esempi che seguono). Dopo aver creato il file logging.json, puoi applicare la configurazione di registrazione di log utilizzando il comando put-bucket-logging seguente. Sostituisci *example-s3-destination-bucket-logs* con il nome del tuo bucket di destinazione (target).

aws s3api put-bucket-logging --bucket *example-s3-destination-bucket-logs* --bucketlogging-status file://logging.json

# **a** Note

Invece di usare questo comando put-bucket-logging per applicare la configurazione di registrazione di log su ogni bucket di destinazione, puoi usare uno degli script bash forniti nel passaggio successivo. Per utilizzare questi script, devi creare i file policy.json e logging.json, come descritto in questa procedura.

Il file logging. json è un documento JSON nella cartella corrente che contiene la configurazione della registrazione di log. Se un bucket di destinazione utilizza l'impostazione Proprietario del bucket applicato per Proprietà dell'oggetto, la configurazione di registrazione di log non può contenere concessioni di destinazione (target). Per ulteriori informazioni, consulta [Autorizzazioni per la distribuzione dei registri](#page-1945-0).

Example – **logging.json** senza concessioni relative alla destinazione (target)

Il seguente file di esempio logging.json contiene concessioni di destinazione (target). Pertanto, puoi applicare questa configurazione a un bucket di destinazione (target) che utilizza l'impostazione Proprietario del bucket applicato per Proprietà dell'oggetto.

```
 { 
     "LoggingEnabled": { 
          "TargetBucket": "example-s3-destination-bucket-logs", 
          "TargetPrefix": "example-s3-destination-bucket/" 
      } 
 }
```
Example – **logging.json** con concessioni relative alla destinazione (target)

Il seguente file di esempio logging. json contiene concessioni di destinazione (target).

Se un bucket di destinazione utilizza l'impostazione Proprietario del bucket applicato per Proprietà dell'oggetto, non sarà possibile includere concessioni di destinazione (target) nella configurazione [PutBucketLogging.](https://docs.aws.amazon.com/AmazonS3/latest/API/API_PutBucketLogging.html) Per ulteriori informazioni, consulta [Autorizzazioni per la](#page-1945-0) [distribuzione dei registri.](#page-1945-0)

```
 { 
      "LoggingEnabled": { 
          "TargetBucket": "example-s3-destination-bucket-logs", 
          "TargetPrefix": "example-s3-destination-bucket/", 
          "TargetGrants": [ 
\overline{a} "Grantee": { 
                     "Type": "AmazonCustomerByEmail", 
                     "EmailAddress": "user@example.com" 
\}, \{ "Permission": "FULL_CONTROL" 
 } 
 ] 
       } 
   }
```
Example – **logging.json** con il formato della chiave dell'oggetto di log impostato sull'ora dell'evento S3

Il file logging.json seguente modifica il formato della chiave dell'oggetto di log in Ora evento S3. Per informazioni sull'impostazione del formato della chiave dell'oggetto di log, consulta [the](#page-1938-1)  [section called "Come si abilita il recapito dei log?".](#page-1938-1)

```
 { 
     "LoggingEnabled": { 
         "TargetBucket": "example-s3-destination-bucket-logs", 
         "TargetPrefix": "example-s3-destination-bucket/", 
         "TargetObjectKeyFormat": { 
             "PartitionedPrefix": { 
                  "PartitionDateSource": "EventTime" 
 } 
          } 
     }
}
```
5. Utilizza uno dei seguenti script bash per aggiungere la registrazione di log degli accessi per tutti i bucket nel tuo account. Sostituisci *example-s3-destination-bucket-logs* con il nome

del bucket di destinazione (target) e sostituisci *us-west-2* con il nome della regione in cui si trovano i bucket.

### **a** Note

Questo script funziona solo se tutti i bucket si trovano nella stessa regione. Se ci sono bucket in più regioni, è necessario modificare lo script.

Example – Concedi l'accesso con le policy del bucket e aggiungi la registrazione per i bucket nel tuo account

```
 loggingBucket='example-s3-destination-bucket-logs' 
   region='us-west-2' 
   # Create the logging bucket. 
   aws s3 mb s3://$loggingBucket --region $region 
   aws s3api put-bucket-policy --bucket $loggingBucket --policy file://policy.json 
   # List the buckets in this account. 
   buckets="$(aws s3 ls | awk '{print $3}')" 
   # Put a bucket logging configuration on each bucket. 
   for bucket in $buckets 
       do 
         # This if statement excludes the logging bucket. 
         if [ "$bucket" != "$loggingBucket" ] ; then 
             continue; 
         fi 
         printf '{ 
           "LoggingEnabled": { 
             "TargetBucket": "%s", 
             "TargetPrefix": "%s/" 
         } 
       }' "$loggingBucket" "$bucket" > logging.json 
       aws s3api put-bucket-logging --bucket $bucket --bucket-logging-status file://
logging.json 
       echo "$bucket done" 
   done
```
rm logging.json

echo "Complete"

Example – Concedi l'accesso con ACL di bucket e aggiungi la registrazione per i bucket nel tuo account

```
 loggingBucket='example-s3-destination-bucket-logs' 
   region='us-west-2' 
   # Create the logging bucket. 
   aws s3 mb s3://$loggingBucket --region $region 
   aws s3api put-bucket-acl --bucket $loggingBucket --grant-write URI=http://
acs.amazonaws.com/groups/s3/LogDelivery --grant-read-acp URI=http://
acs.amazonaws.com/groups/s3/LogDelivery 
   # List the buckets in this account. 
   buckets="$(aws s3 ls | awk '{print $3}')" 
   # Put a bucket logging configuration on each bucket. 
   for bucket in $buckets 
       do 
         # This if statement excludes the logging bucket. 
         if [ "$bucket" != "$loggingBucket" ] ; then 
             continue; 
         fi 
         printf '{ 
           "LoggingEnabled": { 
             "TargetBucket": "%s", 
             "TargetPrefix": "%s/" 
         } 
       }' "$loggingBucket" "$bucket" > logging.json 
       aws s3api put-bucket-logging --bucket $bucket --bucket-logging-status file://
logging.json 
       echo "$bucket done" 
   done 
   rm logging.json
```
echo "Complete"

# Verifica della configurazione dei log degli accessi al server

Dopo aver abilitato la registrazione degli accessi al server, completa la procedura riportata di seguito:

- Accedi al bucket di destinazione e verifica che i file di log vengano distribuiti. Dopo che i log di accesso sono stati configurati, potrebbe essere necessaria più di un'ora prima che tutte le richieste vengano registrate e distribuite correttamente. Puoi anche verificare automaticamente la consegna dei log utilizzando i parametri delle richieste di Amazon S3 e configurando gli CloudWatch allarmi Amazon per questi parametri. Per ulteriori informazioni, consulta [Monitoraggio delle metriche con](#page-1988-0)  [Amazon CloudWatch.](#page-1988-0)
- Verifica di essere in grado di aprire e leggere il contenuto dei file di log.

Per informazioni sulla risoluzione dei problemi relativi alla registrazione degli accessi al server, consultare [Risoluzione dei problemi di registrazione degli accessi al server](#page-3517-0).

# Formato del log di accesso al server Amazon S3

La registrazione degli accessi al server fornisce record dettagliati per le richieste che sono effettuate a un bucket Amazon S3. È possibile utilizzare i log degli accessi al server per i seguenti scopi:

- Esecuzione di controlli di sicurezza e degli accessi
- Informazioni sulla base di clienti
- Informazioni sulla fatturazione Amazon S3

In questa sezione viene descritto il formato e altri dettagli sui file di log di accesso al server Amazon S3.

I file dei log di accesso al server sono composti da una sequenza di record dei log delimitati da una nuova riga. Ogni record di log rappresenta una richiesta ed è composto da campi delimitati da spazio.

Di seguito è riportato un esempio di log composto da cinque record di log.

```
79a59df900b949e55d96a1e698fbacedfd6e09d98eacf8f8d5218e7cd47ef2be 
 DOC-EXAMPLE-BUCKET1 [06/Feb/2019:00:00:38 +0000] 192.0.2.3 
 79a59df900b949e55d96a1e698fbacedfd6e09d98eacf8f8d5218e7cd47ef2be 3E57427F3EXAMPLE 
 REST.GET.VERSIONING - "GET /DOC-EXAMPLE-BUCKET1?versioning HTTP/1.1" 200 - 113 - 7 -
```

```
 "-" "S3Console/0.4" - s9lzHYrFp76ZVxRcpX9+5cjAnEH2ROuNkd2BHfIa6UkFVdtjf5mKR3/eTPFvsiP/
XV/VLi31234= SigV4 ECDHE-RSA-AES128-GCM-SHA256 AuthHeader DOC-EXAMPLE-BUCKET1.s3.us-
west-1.amazonaws.com TLSV1.2 arn:aws:s3:us-west-1:123456789012:accesspoint/example-AP 
  Yes
79a59df900b949e55d96a1e698fbacedfd6e09d98eacf8f8d5218e7cd47ef2be 
  DOC-EXAMPLE-BUCKET1 [06/Feb/2019:00:00:38 +0000] 192.0.2.3 
  79a59df900b949e55d96a1e698fbacedfd6e09d98eacf8f8d5218e7cd47ef2be 891CE47D2EXAMPLE 
  REST.GET.LOGGING_STATUS - "GET /DOC-EXAMPLE-BUCKET1?logging HTTP/1.1" 200 - 
  242 - 11 - "-" "S3Console/0.4" - 9vKBE6vMhrNiWHZmb2L0mXOcqPGzQOI5XLnCtZNPxev+Hf
+7tpT6sxDwDty4LHBUOZJG96N1234= SigV4 ECDHE-RSA-AES128-GCM-SHA256 AuthHeader DOC-
EXAMPLE-BUCKET1.s3.us-west-1.amazonaws.com TLSV1.2 - -
79a59df900b949e55d96a1e698fbacedfd6e09d98eacf8f8d5218e7cd47ef2be 
  DOC-EXAMPLE-BUCKET1 [06/Feb/2019:00:00:38 +0000] 192.0.2.3 
  79a59df900b949e55d96a1e698fbacedfd6e09d98eacf8f8d5218e7cd47ef2be A1206F460EXAMPLE 
  REST.GET.BUCKETPOLICY - "GET /DOC-EXAMPLE-BUCKET1?policy HTTP/1.1" 404 
  NoSuchBucketPolicy 297 - 38 - "-" "S3Console/0.4" - BNaBsXZQQDbssi6xMBdBU2sLt
+Yf5kZDmeBUP35sFoKa3sLLeMC78iwEIWxs99CRUrbS4n11234= SigV4 ECDHE-RSA-AES128-GCM-SHA256 
  AuthHeader DOC-EXAMPLE-BUCKET1.s3.us-west-1.amazonaws.com TLSV1.2 - Yes 
79a59df900b949e55d96a1e698fbacedfd6e09d98eacf8f8d5218e7cd47ef2be 
  DOC-EXAMPLE-BUCKET1 [06/Feb/2019:00:01:00 +0000] 192.0.2.3 
  79a59df900b949e55d96a1e698fbacedfd6e09d98eacf8f8d5218e7cd47ef2be 7B4A0FABBEXAMPLE 
  REST.GET.VERSIONING - "GET /DOC-EXAMPLE-BUCKET1?versioning HTTP/1.1" 200 - 
  113 - 33 - "-" "S3Console/0.4" - Ke1bUcazaN1jWuUlPJaxF64cQVpUEhoZKEG/hmy/gijN/
I1DeWqDfFvnpybfEseEME/u7ME1234= SigV4 ECDHE-RSA-AES128-GCM-SHA256 AuthHeader DOC-
EXAMPLE-BUCKET1.s3.us-west-1.amazonaws.com TLSV1.2 - -
79a59df900b949e55d96a1e698fbacedfd6e09d98eacf8f8d5218e7cd47ef2be 
  DOC-EXAMPLE-BUCKET1 [06/Feb/2019:00:01:57 +0000] 192.0.2.3 
  79a59df900b949e55d96a1e698fbacedfd6e09d98eacf8f8d5218e7cd47ef2be 
  DD6CC733AEXAMPLE REST.PUT.OBJECT s3-dg.pdf "PUT /DOC-EXAMPLE-BUCKET1/
s3-dg.pdf HTTP/1.1" 200 - - 4406583 41754 28 "-" "S3Console/0.4" - 
  10S62Zv81kBW7BB6SX4XJ48o6kpcl6LPwEoizZQQxJd5qDSCTLX0TgS37kYUBKQW3+bPdrg1234= SigV4 
  ECDHE-RSA-AES128-SHA AuthHeader DOC-EXAMPLE-BUCKET1.s3.us-west-1.amazonaws.com TLSV1.2 
  - Yes
```
### **a** Note

Qualsiasi campo può essere impostato su - per indicare che i dati sono sconosciuti o non disponibili, oppure che il campo non è applicabile a questa richiesta.

#### Argomenti

• [Campi dei record dei log](#page-1968-0)

- [Registrazione aggiuntiva per operazioni di copia](#page-1974-0)
- [Informazioni sui log di accesso personalizzati](#page-1980-0)
- [Considerazioni in materia di programmazione per il formato esteso dei log di accesso al server](#page-1981-2)

## <span id="page-1968-0"></span>Campi dei record dei log

L'elenco di seguito descrive i campi dei record di log.

#### Proprietario del bucket

L'ID utente canonico del proprietario del bucket di origine. L'ID utente canonico è un'altra forma di ID. Account AWS Per ulteriori informazioni sull'ID utente canonico, consultare la sezione relativa agli [identificatori Account AWS](https://docs.aws.amazon.com/general/latest/gr/acct-identifiers.html) nella Riferimenti generali di AWS. Per informazioni su come trovare l'ID utente canonico per il tuo account, consulta [Ricerca dell'ID utente canonico per l'](https://docs.aws.amazon.com/accounts/latest/reference/manage-acct-identifiers.html#FindCanonicalId)  [Account AWS.](https://docs.aws.amazon.com/accounts/latest/reference/manage-acct-identifiers.html#FindCanonicalId)

#### Esempio di inserimento

79a59df900b949e55d96a1e698fbacedfd6e09d98eacf8f8d5218e7cd47ef2be

#### Bucket

Il nome del bucket riguardo al quale è stata elaborata la richiesta. Se il sistema riceve una richiesta non corretta e non riesce a determinare il bucket, tale richiesta non apparirà in alcun log di accesso al server.

Esempio di inserimento

DOC-EXAMPLE-BUCKET1

#### Orario

L'ora di ricezione della richiesta; queste date e ore sono in formato UTC. Il formato, utilizzando la terminologia strftime(), è il seguente: [%d/%b/%Y:%H:%M:%S %z]

#### Esempio di inserimento

[06/Feb/2019:00:00:38 +0000]

### IP remoto

Indirizzo IP apparente del richiedente. Dei proxy e firewall intermedi potrebbero oscurare l'indirizzo IP effettivo della macchina che effettua la richiesta.

### Esempio di inserimento

192.0.2.3

### Richiedente

L'ID utente canonico del richiedente o - per richieste non autenticate. Se il richiedente era un utente IAM, questo campo restituisce il nome utente IAM del richiedente insieme a Utente root dell'account AWS quello a cui appartiene l'utente IAM. Questo identificatore è lo stesso che viene usato per accedere a scopi di controllo.

Esempio di inserimento

79a59df900b949e55d96a1e698fbacedfd6e09d98eacf8f8d5218e7cd47ef2be

Se il richiedente utilizza un ruolo presunto, questo campo restituisce il ruolo IAM presunto.

Esempio di inserimento

arn:aws:sts::123456789012:assumed-role/roleName/test-role

### ID di richiesta

Una stringa generata da Amazon S3 per identificare in maniera univoca ogni richiesta.

Esempio di inserimento

3E57427F33A59F07

### **Operazione**

L'operazione elencata qui viene dichiarata come SOAP.*operation*, REST.*HTTP\_method*.*resource\_type*, WEBSITE.*HTTP\_method*.*resource\_type*, oppure BATCH.DELETE.OBJECT, oppure S3.action.resource\_type per [Ciclo di vita e registrazione](#page-1452-0).

Esempio di inserimento

REST.PUT.OBJECT

#### **Chiave**

La parte chiave (nome dell'oggetto) della richiesta.

Esempio di inserimento

/photos/2019/08/puppy.jpg

#### Request-URI

La parte Request-URI del messaggio di richiesta HTTP.

Esempio di inserimento

"GET /DOC-EXAMPLE-BUCKET1/photos/2019/08/puppy.jpg?x-foo=bar HTTP/1.1"

#### Stato HTTP

Il codice di stato HTTP numerico della risposta.

Esempio di inserimento

200

### Codice di errore

Amazon S3 [Codice di errore](#page-2421-0) o - se non si è verificato alcun errore.

Esempio di inserimento

NoSuchBucket

### Byte inviati

Il numero di byte della risposta inviati, a esclusione di overhead di protocollo HTTP, o - se uguale a zero.

Esempio di inserimento

2662992

#### Dimensione oggetto

La dimensione totale dell'oggetto in questione.

Esempio di inserimento

3462992

#### Tempo totale

Il numero di millisecondi durante i quali la richiesta è stata in transito dalla prospettiva del server. Questo valore viene misurato dal momento in cui si riceve la richiesta al momento in cui viene inviato l'ultimo byte di risposta. Le misurazioni effettuate dalla prospettiva del cliente potrebbero essere più lunghe in ragione della latenza di rete.

Esempio di inserimento

70

#### Tempo di rotazione

Il numero di millisecondi che sono stati necessari ad Amazon S3 per elaborare la richiesta. Questo valore viene misurato dal momento in cui si riceve l'ultimo byte della richiesta al momento in cui viene inviato il primo byte di risposta.

Esempio di inserimento

10

#### Referer

Il valore dell'intestazione HTTP Referer, se presente. Gli utenti-agenti HTTP (ad esempio, i browser) generalmente impostano questa intestazione sull'URL della pagina di collegamento o incorporazione quando viene effettuata una richiesta.

#### Esempio di inserimento

"http://www.example.com/webservices"

## User-Agent

Il valore dell'intestazione HTTP User-Agent.

## Esempio di inserimento

"curl/7.15.1"

## Versione ID

L'ID della versione nella richiesta oppure - se l'operazione non prevede un parametro versionId.

Esempio di inserimento

3HL4kqtJvjVBH40Nrjfkd

### ID host

```
x-amz-id-2 o ID richiesta esteso Amazon S3.
```
Esempio di inserimento

s9lzHYrFp76ZVxRcpX9+5cjAnEH2ROuNkd2BHfIa6UkFVdtjf5mKR3/eTPFvsiP/XV/VLi31234=

### Signature Version

La versione della firma, SigV2 o SigV4, utilizzata per autenticare la richiesta o un - per richieste non autenticate.

### Esempio di inserimento

SigV2

# Pacchetti di crittografia

La crittografia Secure Sockets Layer (SSL) negoziata per richieste HTTPS o - per HTTP.

# Esempio di inserimento

ECDHE-RSA-AES128-GCM-SHA256

#### Tipo di autenticazione

Il tipo di autenticazione della richiesta utilizzato: AuthHeader per intestazioni autenticate, QueryString per stringa di query (URL prefirmato) o - per richieste non autenticate.

Esempio di inserimento

AuthHeader

#### Intestazione dell'host

L'endpoint utilizzato per connettersi ad Amazon S3.

Esempio di inserimento

s3.us-west-2.amazonaws.com

Alcune regioni meno recenti supportano gli endpoint legacy. Potresti vedere questi endpoint nei log o nei log di accesso al server. AWS CloudTrail Per ulteriori informazioni, consulta [Endpoint](#page-2392-0)  [legacy.](#page-2392-0) Per un elenco completo degli endpoint e delle regioni Amazon S3, consultare la sezione relativa a [endpoint e quote di Amazon S3](https://docs.aws.amazon.com/general/latest/gr/s3.html) nella Riferimenti generali di Amazon Web Services.

#### Versione TLS

La versione di Transport Layer Security (TLS) negoziata dal client. Il valore è uno dei seguenti: TLSv1.1, TLSv1.2, TLSv1.3 o - se non è stato utilizzato TLS.

Esempio di inserimento

TLSv1.2

Nome della risorsa Amazon (ARN) del punto di accesso

L'Amazon Resource Name (ARN) del punto di accesso della richiesta. Se il nome della risorsa Amazon (ARN) del punto di accesso ha un formato non valido oppure non viene utilizzato, il campo conterrà -. Per ulteriori informazioni sui punti di accesso, consulta la sezione [Utilizzo degli](#page-658-0) [access point.](#page-658-0) Per maggiori informazioni sui nomi delle risorse Amazon (ARN), consulta [Nome](https://docs.aws.amazon.com/general/latest/gr/aws-arns-and-namespaces.html)  [della risorsa Amazon \(ARN\)](https://docs.aws.amazon.com/general/latest/gr/aws-arns-and-namespaces.html) in Riferimenti generali di AWS .

#### Esempio di inserimento

arn:aws:s3:*us-east-1*:*123456789012*:accesspoint/*example-AP*

#### aclRequired

Una stringa che indica se la richiesta richiede una lista di controllo degli accessi (ACL) per l'autorizzazione. Se la richiesta richiede una ACL per l'autorizzazione, la stringa è Yes. Se non sono richieste ACL, la stringa è -. Per ulteriori informazioni sulle ACL, consulta [Panoramica delle](#page-1142-0) [liste di controllo accessi \(ACL\).](#page-1142-0) Per ulteriori informazioni sull'utilizzo del campo aclRequired per disabilitare le ACL, consulta [Controllo della proprietà degli oggetti e disabilitazione degli ACL per il](#page-1215-0)  [bucket](#page-1215-0).

#### Esempio di inserimento

Yes

## <span id="page-1974-0"></span>Registrazione aggiuntiva per operazioni di copia

Un'operazione di copia implica un GET e un PUT. Per questa ragione, vengono registrati due report quando si effettua un'operazione di logging. La tabella precedente descrive i campi che si riferiscono alla parte PUT dell'operazione. L'elenco di seguito descrive i campi nel record che si riferiscono alla parte GET dell'operazione di copia.

#### Proprietario del bucket

L'ID utente canonico del bucket archivia l'oggetto che viene copiato. L'ID utente canonico è un'altra forma di ID. Account AWS Per ulteriori informazioni sull'ID utente canonico, consultare la sezione relativa agli [identificatori Account AWS](https://docs.aws.amazon.com/general/latest/gr/acct-identifiers.html) nella Riferimenti generali di AWS. Per informazioni su come trovare l'ID utente canonico per il tuo account, consulta [Ricerca dell'ID utente canonico](https://docs.aws.amazon.com/accounts/latest/reference/manage-acct-identifiers.html#FindCanonicalId) [per l' Account AWS.](https://docs.aws.amazon.com/accounts/latest/reference/manage-acct-identifiers.html#FindCanonicalId)

#### Esempio di inserimento

79a59df900b949e55d96a1e698fbacedfd6e09d98eacf8f8d5218e7cd47ef2be

#### Bucket

Nome del bucket che archivia l'oggetto che viene copiato.

## Esempio di inserimento

DOC-EXAMPLE-BUCKET1

### Orario

L'ora di ricezione della richiesta; queste date e ore sono in formato UTC. Il formato, utilizzando la terminologia strftime(), è il seguente: [%d/%B/%Y:%H:%M:%S %z]

Esempio di inserimento

[06/Feb/2019:00:00:38 +0000]

### IP remoto

Indirizzo IP apparente del richiedente. Dei proxy e firewall intermedi potrebbero oscurare l'indirizzo IP effettivo della macchina che effettua la richiesta.

Esempio di inserimento

192.0.2.3

### Richiedente

L'ID utente canonico del richiedente o - per richieste non autenticate. Se il richiedente era un utente IAM, questo campo restituirà il nome utente IAM del richiedente insieme a Utente root dell'account AWS quello a cui appartiene l'utente IAM. Questo identificatore è lo stesso che viene usato per accedere a scopi di controllo.

Esempio di inserimento

79a59df900b949e55d96a1e698fbacedfd6e09d98eacf8f8d5218e7cd47ef2be

Se il richiedente utilizza un ruolo presunto, questo campo restituisce il ruolo IAM presunto.

Esempio di inserimento

arn:aws:sts::123456789012:assumed-role/roleName/test-role

#### ID di richiesta

Una stringa generata da Amazon S3 per identificare in maniera univoca ogni richiesta.

Esempio di inserimento

3E57427F33A59F07

#### **Operazioni**

Le operazioni qui elencate vengono dichiarate come SOAP.*operation*,

REST.*HTTP\_method*.*resource\_type*, WEBSITE.*HTTP\_method*.*resource\_type* oppure BATCH.DELETE.OBJECT.

Esempio di inserimento

REST.COPY.OBJECT\_GET

### **Chiave**

La "chiave" (nome oggetto) dell'oggetto che viene copiato o - se l'operazione non prevede un parametro chiave.

Esempio di inserimento

/photos/2019/08/puppy.jpg

#### Request-URI

La parte Request-URI del messaggio di richiesta HTTP.

Esempio di inserimento

"GET /DOC-EXAMPLE-BUCKET1/photos/2019/08/puppy.jpg?x-foo=bar"

### Stato HTTP

Il codice di stato HTTP numerico della porzione GET dell'operazione di copia.

Esempio di inserimento

200

#### Codice di errore

[Codice di errore](#page-2421-0) Amazon S3 della porzione GET dell'operazione di copia o - se non si è verificato alcun errore.

### Esempio di inserimento

### NoSuchBucket

### Byte inviati

Numero di byte della risposta inviati, a esclusione di overhead di protocollo HTTP, o - se uguale a zero.

Esempio di inserimento

2662992

### Dimensione oggetto

La dimensione totale dell'oggetto in questione.

Esempio di inserimento

3462992

#### Tempo totale

Il numero di millisecondi durante i quali la richiesta è stata in transito dalla prospettiva del server. Questo valore viene misurato dal momento in cui si riceve la richiesta al momento in cui viene inviato l'ultimo byte di risposta. Le misurazioni effettuate dalla prospettiva del cliente potrebbero essere più lunghe in ragione della latenza di rete.

### Esempio di inserimento

70

# Tempo di rotazione

Il numero di millisecondi che sono stati necessari ad Amazon S3 per elaborare la richiesta. Questo valore viene misurato dal momento in cui si riceve l'ultimo byte della richiesta al momento in cui viene inviato il primo byte di risposta.

Esempio di inserimento

10

## Referer

Il valore dell'intestazione HTTP Referer, se presente. Gli utenti-agenti HTTP (ad esempio, i browser) generalmente impostano questa intestazione sull'URL della pagina di collegamento o incorporazione quando viene effettuata una richiesta.

Esempio di inserimento

"http://www.example.com/webservices"

User-Agent

Il valore dell'intestazione HTTP User-Agent.

Esempio di inserimento

"curl/7.15.1"

### Versione ID

ID versione dell'oggetto che viene copiato oppure - se l'intestazione x-amz-copy-source non specificava un parametro versionId come parte dell'origine della copia.

Esempio di inserimento

3HL4kqtJvjVBH40Nrjfkd

### ID host

x-amz-id-2 o ID richiesta esteso Amazon S3.

Esempio di inserimento

s9lzHYrFp76ZVxRcpX9+5cjAnEH2ROuNkd2BHfIa6UkFVdtjf5mKR3/eTPFvsiP/XV/VLi31234=

### Signature Version

Versione della firma, SigV2 o SigV4, utilizzata per autenticare la richiesta o - per richieste non autenticate.

Esempio di inserimento

SigV4

Pacchetti di crittografia

La crittografia Secure Sockets Layer (SSL) negoziata per richieste HTTPS o - per HTTP.

Esempio di inserimento

ECDHE-RSA-AES128-GCM-SHA256

Tipo di autenticazione

Tipo di autenticazione della richiesta utilizzato: AuthHeader per intestazioni autenticate, QueryString per stringa di query (URL prefirmati) o - per richieste non autenticate.

Esempio di inserimento

AuthHeader

Intestazione dell'host

L'endpoint utilizzato per connettersi ad Amazon S3.

Esempio di inserimento

s3.us-west-2.amazonaws.com

Alcune regioni meno recenti supportano gli endpoint legacy. Potresti vedere questi endpoint nei log o nei log di accesso al server. AWS CloudTrail Per ulteriori informazioni, consulta [Endpoint](#page-2392-0)  [legacy.](#page-2392-0) Per un elenco completo degli endpoint e delle regioni Amazon S3, consultare la sezione relativa a [endpoint e quote di Amazon S3](https://docs.aws.amazon.com/general/latest/gr/s3.html) nella Riferimenti generali di Amazon Web Services.

Versione TLS

La versione di Transport Layer Security (TLS) negoziata dal client. Il valore è uno dei seguenti: TLSv1.1, TLSv1.2, TLSv1.3 o - se non è stato utilizzato TLS.

Esempio di inserimento
TLSv1.2

Nome della risorsa Amazon (ARN) del punto di accesso

L'Amazon Resource Name (ARN) del punto di accesso della richiesta. Se il nome della risorsa Amazon (ARN) del punto di accesso ha un formato non valido oppure non viene utilizzato, il campo conterrà -. Per ulteriori informazioni sui punti di accesso, consulta la sezione [Utilizzo degli](#page-658-0) [access point.](#page-658-0) Per maggiori informazioni sui nomi delle risorse Amazon (ARN), consulta [Nome](https://docs.aws.amazon.com/general/latest/gr/aws-arns-and-namespaces.html)  [della risorsa Amazon \(ARN\)](https://docs.aws.amazon.com/general/latest/gr/aws-arns-and-namespaces.html) in Riferimenti generali di AWS .

Esempio di inserimento

arn:aws:s3:*us-east-1*:*123456789012*:accesspoint/*example-AP*

#### aclRequired

Una stringa che indica se la richiesta richiede una lista di controllo degli accessi (ACL) per l'autorizzazione. Se la richiesta richiede una ACL per l'autorizzazione, la stringa è Yes. Se non sono richieste ACL, la stringa è -. Per ulteriori informazioni sulle ACL, consulta [Panoramica delle](#page-1142-0) [liste di controllo accessi \(ACL\).](#page-1142-0) Per ulteriori informazioni sull'utilizzo del campo aclRequired per disabilitare le ACL, consulta [Controllo della proprietà degli oggetti e disabilitazione degli ACL per il](#page-1215-0)  [bucket](#page-1215-0).

Esempio di inserimento

Yes

## Informazioni sui log di accesso personalizzati

È possibile includere informazioni personalizzate da memorizzare nel record del log di accesso per una richiesta. A tale scopo, aggiungere un parametro di stringa query personalizzato all'URL per la richiesta. Amazon S3 ignora i parametri di stringa di query che iniziano con x-, ma include quelli nel record del log degli accessi per la richiesta, come parte del campo Request-URI del record del log.

Ad esempio, una richiesta GET per "s3.amazonaws.com/DOC-EXAMPLE-BUCKET1/ photos/2019/08/puppy.jpg?x-user=johndoe" funziona come la richiesta "s3.amazonaws.com/DOC-EXAMPLE-BUCKET1/photos/2019/08/puppy.jpg", ad eccezione del fatto che la stringa "x-user=johndoe" è inclusa nel campo Request-URI per il record di log associato. Questa funzionalità è disponibile solo nell'interfaccia REST.

# Considerazioni in materia di programmazione per il formato esteso dei log di accesso al server

Occasionalmente è possibile estendere il formato del report del log degli accessi aggiungendo nuovi campi alla fine di ogni linea. Pertanto, è necessario che il codice che analizza i log degli accessi al server sia in grado di gestire i campi che potrebbero non essere riconosciuti.

# Eliminazione dei file di log Amazon S3

Un bucket Amazon S3 con la registrazione degli accessi al server abilitata può accumulare nel tempo molti oggetti del log del server. L'applicazione potrebbe necessitare di questi log di accesso per un periodo specifico dopo la creazione e successivamente potrebbe eliminarli. Puoi utilizzare la configurazione del ciclo di vita in Amazon S3 per impostare regole in modo che Amazon S3 accodi automaticamente questi oggetti per l'eliminazione alla fine del loro ciclo di vita.

È possibile definire una configurazione del ciclo di vita per un sottoinsieme di oggetti nel bucket S3 utilizzando un prefisso condiviso. Se è stato specificato un prefisso nella configurazione della registrazione degli accessi al server, è possibile impostare una regola di configurazione del ciclo di vita per eliminare gli oggetti del log con quel prefisso.

Supponi, ad esempio, che i tuoi oggetti di log abbiano il prefisso logs/. Puoi impostare una regola di configurazione del ciclo di vita per eliminare tutti gli oggetti nel bucket che hanno il prefisso logs/ dopo un periodo di tempo specificato.

Per ulteriori informazioni sulla configurazione del ciclo di vita, consulta [Gestione del ciclo di vita dello](#page-1416-0)  [storage](#page-1416-0).

Per ulteriori informazioni sulla registrazione di accesso al server, consulta [Registrazione delle](#page-1938-0) [richieste con registrazione dell'accesso al server.](#page-1938-0)

# Utilizzo dei log degli accessi al server Amazon S3 per identificare le richieste

Puoi identificare le richieste Amazon S3 con i log degli accessi al server Amazon S3.

## **a** Note

• Per identificare le richieste Amazon S3, ti consigliamo di utilizzare eventi AWS CloudTrail relativi ai dati anziché i log di accesso al server Amazon S3. CloudTrail gli eventi relativi ai dati sono più facili da configurare e contengono più informazioni. Per ulteriori informazioni, consulta [Identificazione delle richieste Amazon S3 tramite CloudTrail.](#page-1930-0)

• A seconda del numero di richieste di accesso ricevute, l'analisi dei log potrebbe richiedere più risorse o tempo rispetto all'utilizzo degli eventi relativi ai CloudTrail dati.

Argomenti

- [Esecuzione di query sui log degli accessi per le richieste tramite Amazon Athena](#page-1982-0)
- [Identificazione delle richieste di Signature versione 2 tramite i log degli accessi ad Amazon S3](#page-1985-0)
- [Identificazione delle richieste di accesso agli oggetti tramite i log degli accessi Amazon S3](#page-1986-0)

## <span id="page-1982-0"></span>Esecuzione di query sui log degli accessi per le richieste tramite Amazon Athena

Puoi identificare le richieste ad Amazon S3 con i log degli accessi ad Amazon S3 utilizzando Amazon Athena.

Amazon S3 archivia i log degli accessi al server come oggetti in un bucket S3. Spesso è più facile utilizzare uno strumento in grado di analizzare i log in Amazon S3. Athena supporta l'analisi di oggetti S3 e può essere utilizzato per eseguire query sui log degli accessi Amazon S3.

#### Example

L'esempio seguente mostra come eseguire query sui log degli accessi al server Amazon S3 in Amazon Athena. Sostituisci *user input placeholders* che trovi nei seguenti esempi con le tue informazioni.

## **a** Note

Per specificare una posizione Amazon S3 in una query Athena, devi fornire un URI S3 per il bucket in cui vengono distribuiti i log. Questo URI deve includere il nome e il prefisso del bucket nel seguente formato: s3://*example-s3-bucket1*-logs/*prefix*/

- 1. Aprire la console Athena all'indirizzo [https://console.aws.amazon.com/athena/.](https://console.aws.amazon.com/athena/home)
- 2. Nel Query Editor esegui un comando simile al seguente. Sostituisci *s3\_access\_logs\_db* con il nome che desideri assegnare al database.

#### CREATE DATABASE *s3\_access\_logs\_db*

#### **a** Note

È consigliabile creare il database nello stesso Regione AWS bucket S3.

3. Nel Query Editor eseguire un comando simile al seguente per creare uno schema di tabella nel database creato nella fase 2. Sostituisci *s3\_access\_logs\_db.mybucket\_logs* con il nome che desideri assegnare alla tabella. I valori dei tipi di dati STRING e BIGINT sono le proprietà del log di accesso. È possibile eseguire query su queste proprietà in Athena. Per LOCATION, immettere il percorso del prefisso e il bucket S3 come indicato in precedenza.

```
CREATE EXTERNAL TABLE `s3_access_logs_db.mybucket_logs`( 
   `bucketowner` STRING, 
   `bucket_name` STRING, 
   `requestdatetime` STRING, 
   `remoteip` STRING, 
   `requester` STRING, 
   `requestid` STRING, 
   `operation` STRING, 
   `key` STRING, 
   `request_uri` STRING, 
   `httpstatus` STRING, 
   `errorcode` STRING, 
   `bytessent` BIGINT, 
   `objectsize` BIGINT, 
   `totaltime` STRING, 
   `turnaroundtime` STRING, 
   `referrer` STRING, 
   `useragent` STRING, 
   `versionid` STRING, 
   `hostid` STRING, 
   `sigv` STRING, 
   `ciphersuite` STRING, 
   `authtype` STRING, 
   `endpoint` STRING, 
   `tlsversion` STRING, 
   `accesspointarn` STRING, 
   `aclrequired` STRING)
ROW FORMAT SERDE
```

```
 'org.apache.hadoop.hive.serde2.RegexSerDe' 
WITH SERDEPROPERTIES ( 
  'input.regex'='([^ ]*) ([^ ]*) \\[(.*?)\\] ([^ ]*) ([^ ]*) ([^ ]*) ([^ ]*)
  ([^ ]*) (\"[^\"]*\"|-) (-|[0-9]*) ([^ ]*) ([^ ]*) ([^ ]*) ([^ ]*) ([^ ]*) ([^ ]*) 
  (\"[^\"]*\"|-) ([^ ]*)(?: ([^ ]*) ([^ ]*) ([^ ]*) ([^ ]*) ([^ ]*) ([^ ]*) ([^ ]*) 
 ([N + 1^*))?.*$')
STORED AS INPUTFORMAT 
   'org.apache.hadoop.mapred.TextInputFormat' 
OUTPUTFORMAT 
   'org.apache.hadoop.hive.ql.io.HiveIgnoreKeyTextOutputFormat'
LOCATION 
   's3://DOC-EXAMPLE-BUCKET1-logs/prefix/'
```
- 4. Nel riquadro di navigazione, in Database, scegliere il database.
- 5. In Tables (Tabelle), scegliere Preview table (Anteprima tabella) accanto al nome della tabella.

Nel pannello Results (Risultati), dovrebbero essere visualizzati i dati dai log di accesso al server, come bucketowner, bucket, requestdatetime e così via. Questo indica che la tabella Athena è stata creata correttamente. È ora possibile eseguire query sui log degli accessi al server Amazon S3.

Example - Visualizza chi ha eliminato un oggetto e quando (timestamp, indirizzo IP e utente IAM)

```
SELECT requestdatetime, remoteip, requester, key 
FROM s3_access_logs_db.mybucket_logs
WHERE key = 'images/picture.jpg' AND operation like '%DELETE%';
```
Example - Visualizza tutte le operazioni eseguite da un utente IAM

```
SELECT * 
FROM s3_access_logs_db.mybucket_logs
WHERE requester='arn:aws:iam::123456789123:user/user_name';
```
Example - Visualizza tutte le operazioni eseguite su un oggetto in un periodo di tempo specifico

SELECT \*

FROM *s3\_access\_logs\_db.mybucket\_logs* WHERE Key='*prefix/images/picture.jpg*' AND parse\_datetime(requestdatetime,'dd/MMM/yyyy:HH:mm:ss Z') BETWEEN parse\_datetime('*2017-02-18:07:00:00*','yyyy-MM-dd:HH:mm:ss') AND parse\_datetime('*2017-02-18:08:00:00*','yyyy-MM-dd:HH:mm:ss');

Example : visualizza la quantità di dati trasferiti da un indirizzo IP specifico in un determinato periodo di tempo

```
SELECT coalesce(SUM(bytessent), 0) AS bytessenttotal
FROM s3_access_logs_db.mybucket_logs
WHERE remoteip='192.0.2.1'
AND parse_datetime(requestdatetime,'dd/MMM/yyyy:HH:mm:ss Z')
BETWEEN parse_datetime('2022-06-01','yyyy-MM-dd')
AND parse_datetime('2022-07-01','yyyy-MM-dd');
```
#### **a** Note

Per ridurre il periodo di conservazione dei log, puoi creare una configurazione del ciclo di vita S3 per il bucket dei log degli accessi al server. Crea regole di configurazione del ciclo di vita per rimuovere i file di log periodicamente. In questo modo, si riduce la quantità di dati analizzati da Athena per ogni query. Per ulteriori informazioni, consulta [Impostazione di una](#page-1432-0)  [configurazione del ciclo di vita su un bucket.](#page-1432-0)

# <span id="page-1985-0"></span>Identificazione delle richieste di Signature versione 2 tramite i log degli accessi ad Amazon S3

Il supporto di Amazon S3 per Signature Version 2 sta per essere disattivato in quanto obsoleto. Dopo, Amazon S3 non accetterà più le richieste che usano Signature Version 2 e tutte le richieste dovranno usare la firma Signature Version 4. Puoi identificare le richieste di accesso a Signature versione 2 utilizzando i log degli accessi ad Amazon S3.

### **a** Note

Per identificare le richieste Signature versione 2, ti consigliamo di utilizzare eventi AWS CloudTrail relativi ai dati anziché i log di accesso al server Amazon S3. CloudTrail gli eventi di dati sono più facili da configurare e contengono più informazioni rispetto ai log di accesso al server. Per ulteriori informazioni, consulta [Identificazione delle richieste Amazon S3 Signature](#page-1931-0) [versione 2 mediante CloudTrail.](#page-1931-0)

Example - Visualizza tutti i richiedenti che inviano traffico Signature versione 2

 SELECT requester, sigv, Count(sigv) as sigcount FROM *s3\_access\_logs\_db.mybucket\_logs* GROUP BY requester, sigv;

<span id="page-1986-0"></span>Identificazione delle richieste di accesso agli oggetti tramite i log degli accessi Amazon S3

Puoi utilizzare query sui log degli accessi al server Amazon S3 per identificare le richieste di accesso a oggetti Amazon S3, per operazioni come GET, PUT e DELETE, e ottenere ulteriori informazioni su queste richieste.

L'esempio di query Amazon Athena seguente mostra come ottenere tutte le richieste di oggetti PUT per Amazon S3 da un log degli accessi al server.

Example : visualizza tutti i richiedenti che inviano richieste **PUT** di oggetti in un determinato periodo

```
SELECT bucket_name, requester, remoteip, key, httpstatus, errorcode, requestdatetime
FROM s3_access_logs_db
WHERE operation='REST.PUT.OBJECT' AND
parse_datetime(requestdatetime,'dd/MMM/yyyy:HH:mm:ss Z') 
BETWEEN parse_datetime('2019-07-01:00:42:42','yyyy-MM-dd:HH:mm:ss')
AND 
parse_datetime('2019-07-02:00:42:42','yyyy-MM-dd:HH:mm:ss')
```
L'esempio di query Amazon Athena seguente mostra come ottenere tutte le richieste GET di oggetti per Amazon S3 dal log degli accessi al server.

Example : visualizza tutti i richiedenti che inviano richieste **GET** di oggetti in un determinato periodo

SELECT bucket\_name, requester, remoteip, key, httpstatus, errorcode, requestdatetime

```
FROM s3_access_logs_db
WHERE operation='REST.GET.OBJECT' AND
parse_datetime(requestdatetime,'dd/MMM/yyyy:HH:mm:ss Z') 
BETWEEN parse_datetime('2019-07-01:00:42:42','yyyy-MM-dd:HH:mm:ss')
AND 
parse_datetime('2019-07-02:00:42:42','yyyy-MM-dd:HH:mm:ss')
```
L'esempio di query Amazon Athena seguente mostra come ottenere tutte le richieste anonime ai bucket S3 dal log degli accessi al server.

Example : visualizza tutti i richiedenti anonimi che effettuano richieste a un bucket in un determinato periodo

```
SELECT bucket_name, requester, remoteip, key, httpstatus, errorcode, requestdatetime
FROM s3_access_logs_db.mybucket_logs
WHERE requester IS NULL AND
parse_datetime(requestdatetime,'dd/MMM/yyyy:HH:mm:ss Z') 
BETWEEN parse_datetime('2019-07-01:00:42:42','yyyy-MM-dd:HH:mm:ss')
AND 
parse_datetime('2019-07-02:00:42:42','yyyy-MM-dd:HH:mm:ss')
```
La seguente query Amazon Athena mostra come identificare tutte le richieste ai bucket S3 che richiedono una lista di controllo degli accessi (ACL) per l'autorizzazione. È possibile utilizzare queste informazioni per eseguire la migrazione di tali autorizzazioni ACL nelle policy dei bucket appropriate e disabilitare le ACL. Dopo aver creato queste policy di bucket, puoi disabilitare le ACL per questi bucket. Per ulteriori informazioni sulla disabilitazione delle ACL, consulta [Prerequisiti per la](#page-1226-0) [disabilitazione delle ACL.](#page-1226-0)

Example : identifica tutte le richieste che richiedono una ACL per l'autorizzazione

```
SELECT bucket_name, requester, key, operation, aclrequired, requestdatetime
FROM s3_access_logs_db
WHERE aclrequired = 'Yes' AND
parse_datetime(requestdatetime,'dd/MMM/yyyy:HH:mm:ss Z')
BETWEEN parse_datetime('2022-05-10:00:00:00','yyyy-MM-dd:HH:mm:ss')
AND parse_datetime('2022-08-10:00:00:00','yyyy-MM-dd:HH:mm:ss')
```
### **G** Note

- È possibile modificare l'intervallo di data in base alle esigenze.
- Questi esempi di query possono essere utili anche per il monitoraggio della sicurezza. Puoi rivedere i risultati per le chiamate PutObject o GetObject da indirizzi IP o richiedenti imprevisti o non autorizzati e per l'identificazione di eventuali richieste anonime ai bucket.
- La query recupera solo le informazioni a partire dall'orario in cui è stata abilitata la registrazione.
- Se si utilizzano i AWS CloudTrail log, vedere. [Identificazione dell'accesso agli oggetti S3](#page-1935-0) [utilizzando CloudTrail](#page-1935-0)

# <span id="page-1988-0"></span>Monitoraggio delle metriche con Amazon CloudWatch

CloudWatch I parametri di Amazon per Amazon S3 possono aiutarti a comprendere e migliorare le prestazioni delle applicazioni che utilizzano Amazon S3. Esistono diversi modi per utilizzarlo CloudWatch con Amazon S3.

Daily storage metrics for buckets (Parametri di archiviazione giornalieri per i bucket)

Monitora lo storage dei bucket utilizzando CloudWatch, che raccoglie ed elabora i dati di storage da Amazon S3 in parametri giornalieri leggibili. Questi parametri di storage per Amazon S3 vengono indicati una volta al giorno e sono disponibili per tutti i clienti senza costi aggiuntivi.

Request metrics (Parametri di richiesta)

Puoi monitorare le richieste di Amazon S3 per identificare rapidamente i problemi operativi e intraprendere le operazioni appropriate. I parametri sono disponibili a intervalli di 1 minuto dopo una determinata latenza di elaborazione. Questi CloudWatch parametri vengono fatturati alla stessa tariffa dei parametri CloudWatch personalizzati di Amazon. Per informazioni sui CloudWatch prezzi, consulta i [CloudWatch prezzi di Amazon](https://aws.amazon.com/cloudwatch/pricing/). Per informazioni su come ottenere questi parametri, consulta [CloudWatch configurazioni delle metriche](#page-2010-0).

Quando sono abilitati, i parametri della richiesta vengono indicati per tutte le operazioni sull'oggetto. Per default, questi parametri da 1 minuto sono disponibili a livello di bucket di Amazon S3. Puoi anche definire un filtro per i parametri usando un prefisso condiviso, un tag oggetto o un punto di accesso:

- Punto di accesso: i punti di accesso sono endpoint di rete denominati e allegati a bucket che semplificano la gestione degli accessi ai dati su vasta scala per set di dati condivisi in S3. Con il filtro del punto di accesso, puoi ottenere informazioni dettagliate sull'utilizzo del punto di accesso. Per ulteriori informazioni sui punti di accesso, consulta la sezione [Monitoraggio e](#page-660-0)  [registrazione degli access point](#page-660-0).
- Prefisso: sebbene il modello di dati Amazon S3 abbia una struttura orizzontale, puoi applicare una gerarchia utilizzando i prefissi. Un prefisso è simile a un nome di directory che consente di raggruppare oggetti simili in un bucket. La console S3 supporta i prefissi con il concetto delle cartelle. Se si applica un filtro basato sul prefisso, gli oggetti con lo stesso prefisso verranno inclusi nella configurazione del parametro. Per ulteriori informazioni sui prefissi, consulta [Organizzazione degli oggetti utilizzando i prefissi.](#page-424-0)
- Tag: puoi aggiungere tag, che sono coppie di nomi chiave-valore, agli oggetti. I tag consentono di trovare e organizzare gli oggetti in modo semplice Puoi inoltre possibile utilizzare i tag come filtro per le configurazioni dei parametri, in modo che nella configurazione vengano inclusi solo gli oggetti con tali tag. Per ulteriori informazioni sui tag degli oggetti, consulta [Suddivisione in](#page-1653-0)  [categorie dello storage utilizzando i tag](#page-1653-0).

Per allineare questi parametri a specifiche applicazioni business, flussi di lavoro o organizzazioni interne, puoi applicare un filtro in base a un prefisso condiviso, un tag oggetto o un punto di accesso.

Replication metrics (Parametri di replica)

Parametri di replica: monitorano il numero totale di operazioni API S3 in attesa di replica, la dimensione totale degli oggetti in attesa di replica e il tempo massimo di replica nella Regione AWS di destinazione e il numero totale di operazioni che non sono state replicate. Le regole di replica con il controllo del tempo di replica di S3 (S3 RTC) o le metriche di replica S3 abilitati pubblicheranno le metriche di replica.

Per ulteriori informazioni, consulta [Monitoraggio dell'avanzamento con le metriche di replica e le](#page-1625-0) [notifiche eventi di Amazon S3](#page-1625-0) o [Rispetto dei requisiti di conformità utilizzando S3 Replication Time](#page-1591-0)  [Control \(S3 RTC\).](#page-1591-0)

Parametri di Amazon S3 Storage Lens

[Puoi pubblicare i parametri di utilizzo e attività di S3 Storage Lens su Amazon CloudWatch per](https://docs.aws.amazon.com/AmazonCloudWatch/latest/monitoring/CloudWatch_Dashboards.html) [creare una visione unificata dello stato di salute operativo nei dashboard. CloudWatch](https://docs.aws.amazon.com/AmazonCloudWatch/latest/monitoring/CloudWatch_Dashboards.html) I parametri di S3 Storage Lens sono disponibili nello spazio dei nomi AWS/S3/Storage-Lens. L'opzione di CloudWatch pubblicazione è disponibile per i dashboard di S3 Storage Lens aggiornati a metriche

e consigli avanzati. Puoi abilitare l'opzione di CloudWatch pubblicazione per una configurazione del dashboard nuova o esistente in S3 Storage Lens.

Per ulteriori informazioni, consulta [Monitoraggio dei parametri di S3 Storage Lens in CloudWatch](#page-2115-0).

Tutte le CloudWatch statistiche vengono conservate per un periodo di 15 mesi in modo da poter accedere alle informazioni storiche e avere una prospettiva migliore sulle prestazioni dell'applicazione o del servizio web. Per ulteriori informazioni su CloudWatch, consulta [What is Amazon CloudWatch?](https://docs.aws.amazon.com/AmazonCloudWatch/latest/monitoring/WhatIsCloudWatch.html) nella Amazon CloudWatch User Guide. Potrebbero essere necessarie alcune configurazioni aggiuntive per i tuoi CloudWatch allarmi, a seconda dei casi d'uso. Ad esempio, puoi utilizzare un'espressione matematica metrica per creare un allarme. Per ulteriori informazioni, consulta [Use](https://docs.aws.amazon.com/AmazonCloudWatch/latest/monitoring/working_with_metrics.html)  [CloudWatch metrics](https://docs.aws.amazon.com/AmazonCloudWatch/latest/monitoring/working_with_metrics.html), [Use metric Math](https://docs.aws.amazon.com/AmazonCloudWatch/latest/monitoring/using-metric-math.html), Using [Amazon CloudWatch alarms](https://docs.aws.amazon.com/AmazonCloudWatch/latest/monitoring/AlarmThatSendsEmail.html) e [Create a CloudWatch](https://docs.aws.amazon.com/AmazonCloudWatch/latest/monitoring/AlarmThatSendsEmail.html)  [alarm based on a metric math expression](https://docs.aws.amazon.com/AmazonCloudWatch/latest/monitoring/AlarmThatSendsEmail.html) nella Amazon User Guide. CloudWatch

Distribuzione dei parametri Best-Effort CloudWatch

CloudWatch le metriche vengono fornite con la massima diligenza possibile. La maggior parte delle richieste per un oggetto Amazon S3 con parametri di richiesta comporta l'invio di un punto dati a. **CloudWatch** 

La completezza e la tempestività dei parametri non è garantita. È possibile che il data point per una richiesta specifica venga restituito con un timestamp successivo a quello del momento effettivo di elaborazione della richiesta. Il data point potrebbe subire un ritardo di un minuto prima di essere disponibile oppure potrebbe non essere consegnato affatto. CloudWatch CloudWatch le metriche delle richieste ti danno un'idea della natura del traffico rispetto alla media in tempo quasi reale. ma non intendono essere un resoconto completo di tutte le richieste.

Il fatto che questa funzione si basi sul miglior tentativo fa sì che i report disponibili nel [pannello di](https://console.aws.amazon.com/billing/home?#/)  [controllo Fatturazione e gestione costi](https://console.aws.amazon.com/billing/home?#/) potrebbero includere una o più richieste di accesso non visibili nei parametri del bucket.

Per ulteriori informazioni, consulta i seguenti argomenti.

#### Argomenti

- [Parametri e dimensioni](#page-1991-0)
- [Accesso alle metriche CloudWatch](#page-2009-0)
- [CloudWatch configurazioni delle metriche](#page-2010-0)

# <span id="page-1991-0"></span>Parametri e dimensioni

Le metriche e le dimensioni di storage che Amazon S3 invia ad CloudWatch Amazon sono elencate nelle seguenti tabelle.

Erogazione delle metriche Best CloudWatch Effort

CloudWatch le metriche vengono fornite con la massima diligenza possibile. La maggior parte delle richieste per un oggetto Amazon S3 con parametri di richiesta comporta l'invio di un punto dati a. CloudWatch

La completezza e la tempestività dei parametri non è garantita. È possibile che il data point per una richiesta specifica venga restituito con un timestamp successivo a quello del momento effettivo di elaborazione della richiesta. Il data point potrebbe subire un ritardo di un minuto prima di essere disponibile oppure potrebbe non essere consegnato affatto. CloudWatch CloudWatch le metriche delle richieste ti danno un'idea della natura del traffico rispetto alla media in tempo quasi reale. ma non intendono essere un resoconto completo di tutte le richieste.

Il fatto che questa funzione si basi sul miglior tentativo fa sì che i report disponibili nel [pannello di](https://console.aws.amazon.com/billing/home?#/)  [controllo Fatturazione e gestione costi](https://console.aws.amazon.com/billing/home?#/) potrebbero includere una o più richieste di accesso non visibili nei parametri del bucket.

#### Argomenti

- [Parametri di storage giornalieri di Amazon S3 per i bucket in CloudWatch](#page-1991-1)
- [Parametri delle richieste Amazon S3 in CloudWatch](#page-1993-0)
- [Metriche di replica S3 in CloudWatch](#page-1998-0)
- [Metriche di S3 Storage Lens in CloudWatch](#page-1999-0)
- [Metriche della richiesta S3 Object Lambda in CloudWatch](#page-1999-1)
- [Parametri di Amazon S3 on Outposts in CloudWatch](#page-2004-0)
- [Dimensioni di Amazon S3 in CloudWatch](#page-2004-1)
- [Dimensioni della replica S3 in CloudWatch](#page-2008-0)
- [Dimensioni di S3 Storage Lens in CloudWatch](#page-2008-1)
- [Dimensioni della richiesta S3 Object Lambda in CloudWatch](#page-2008-2)

## <span id="page-1991-1"></span>Parametri di storage giornalieri di Amazon S3 per i bucket in CloudWatch

Il namespace AWS/S3 include i seguenti parametri di storage giornalieri per i bucket.

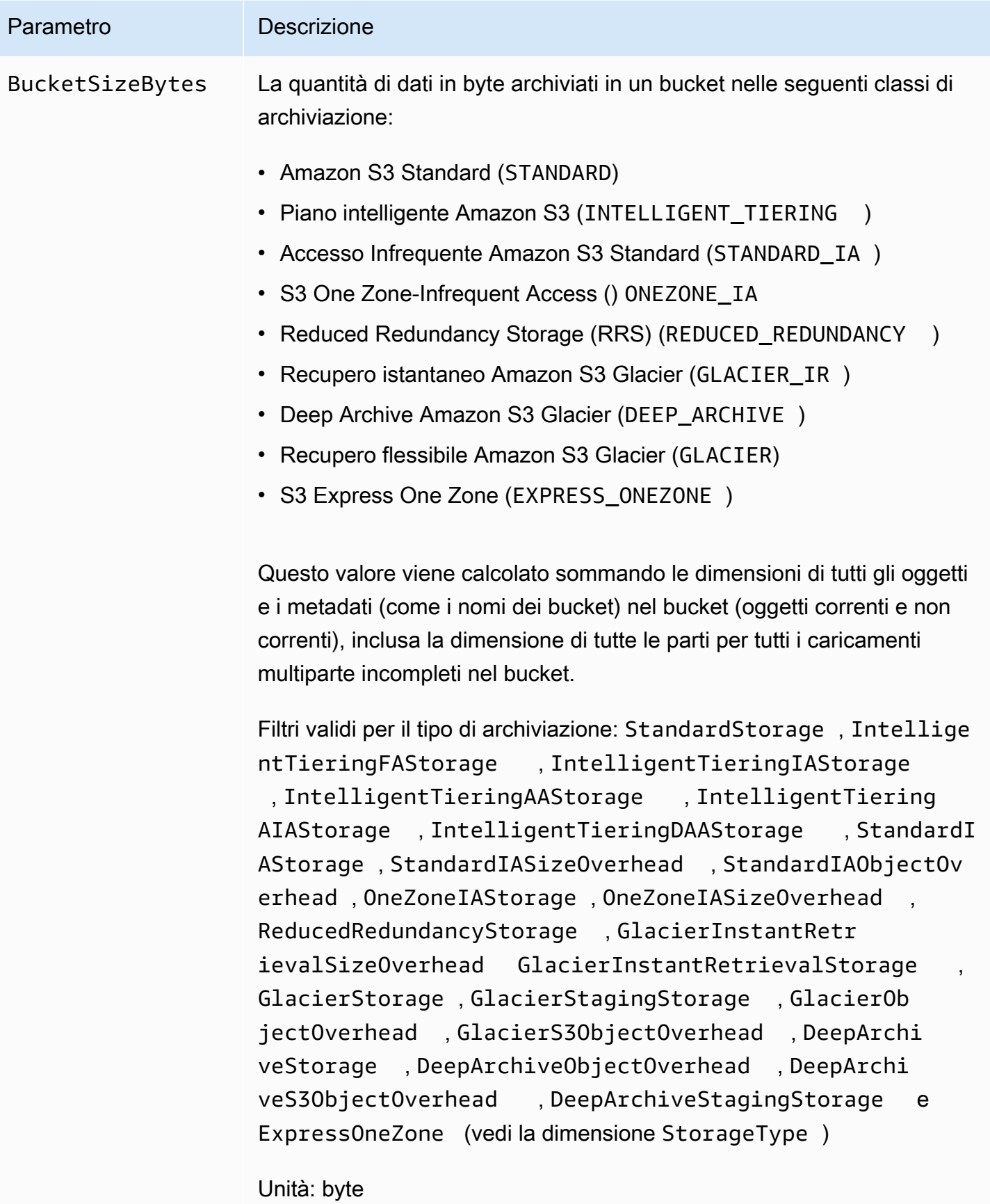

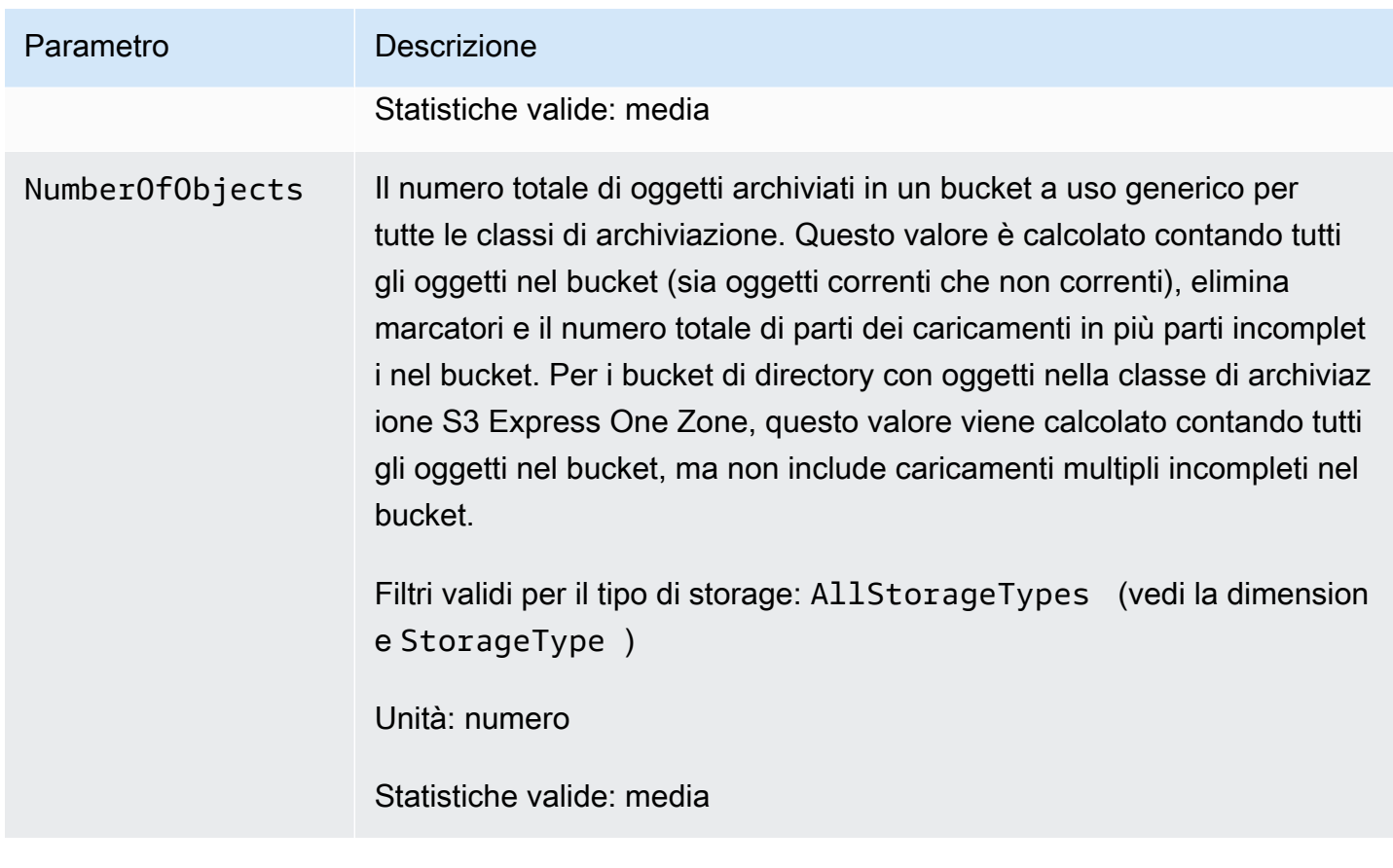

# <span id="page-1993-0"></span>Parametri delle richieste Amazon S3 in CloudWatch

Il namespace AWS/S3 include i seguenti parametri di richiesta. Questi parametri includono richieste non fatturabili (nel caso di richieste provenienti da e ReplicationGET). CopyObject

## **a** Note

I parametri delle richieste di Amazon S3 CloudWatch non sono supportati per i bucket di directory.

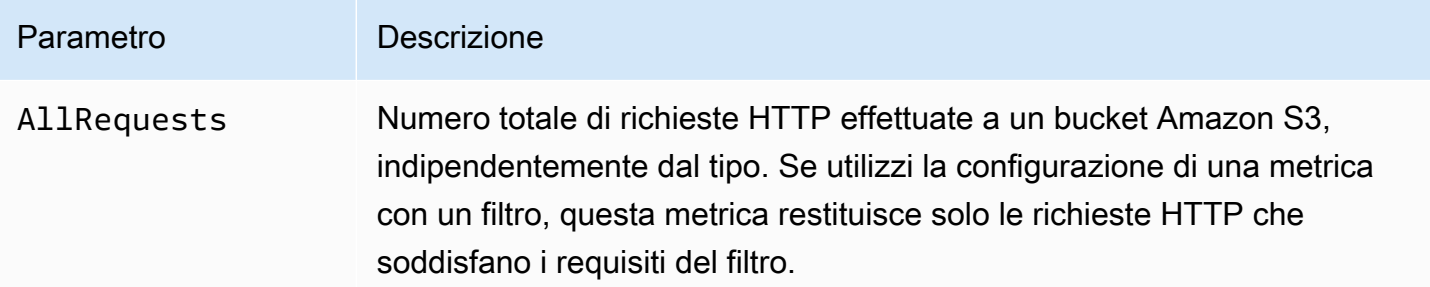

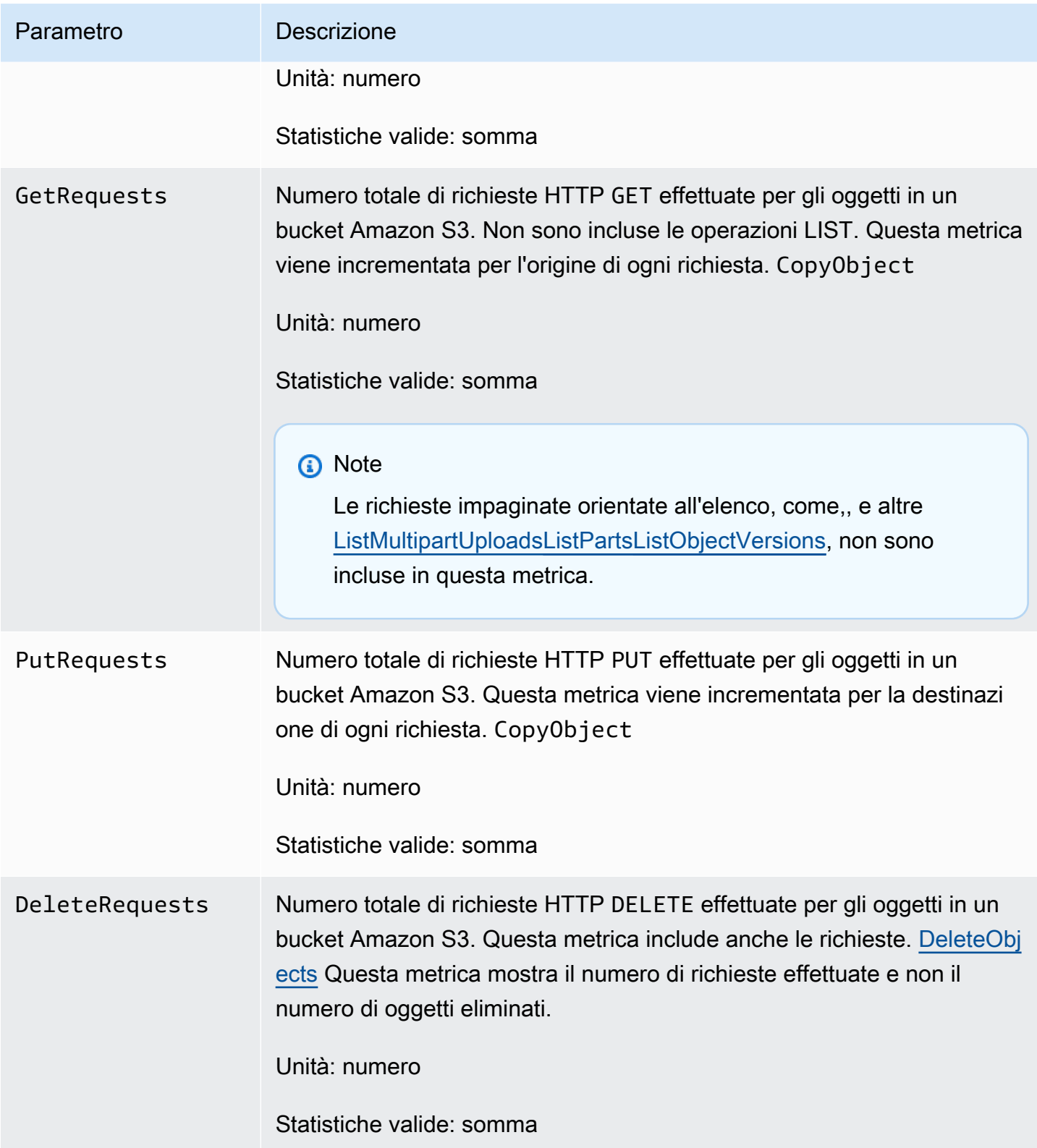

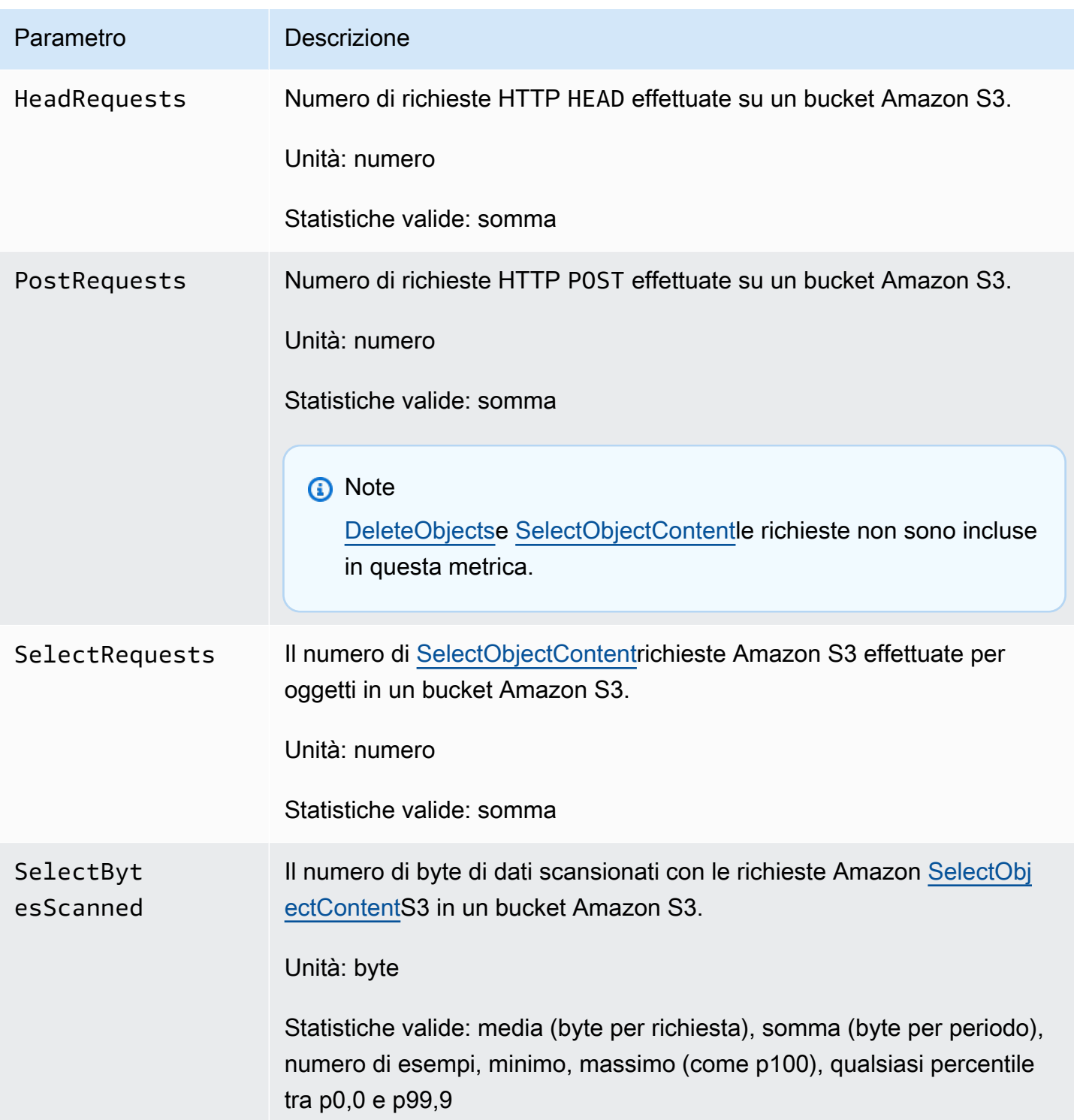

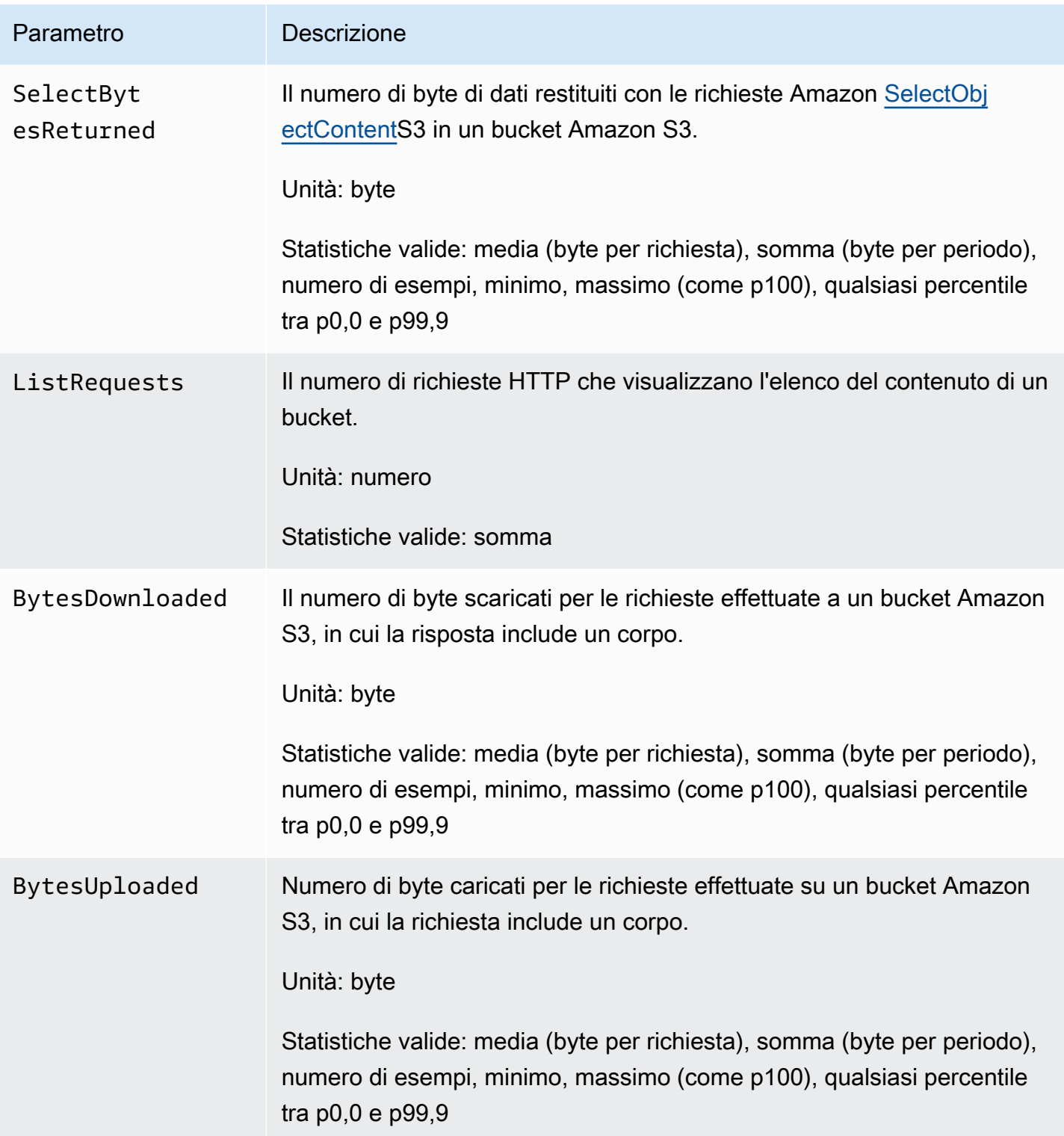

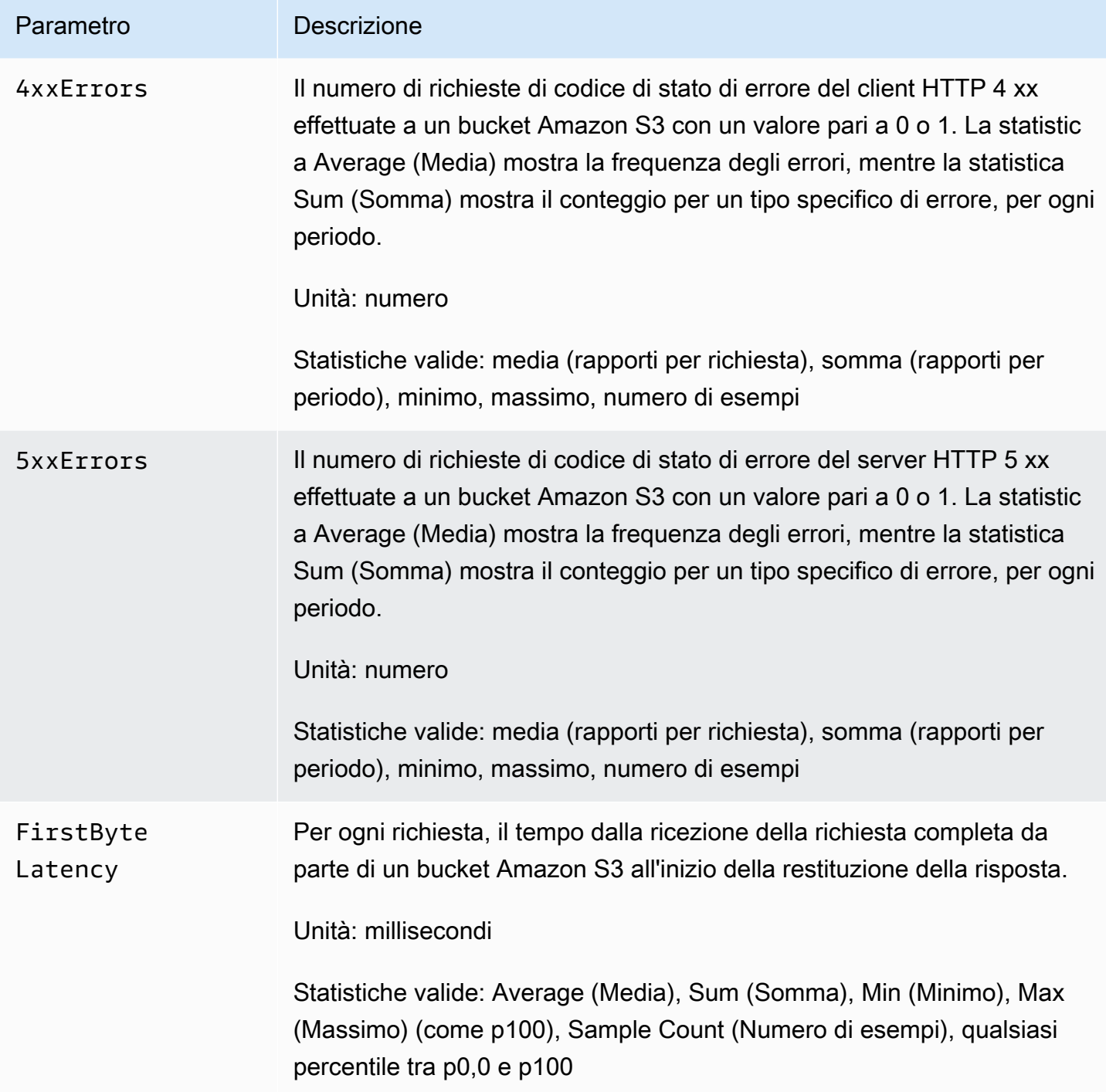

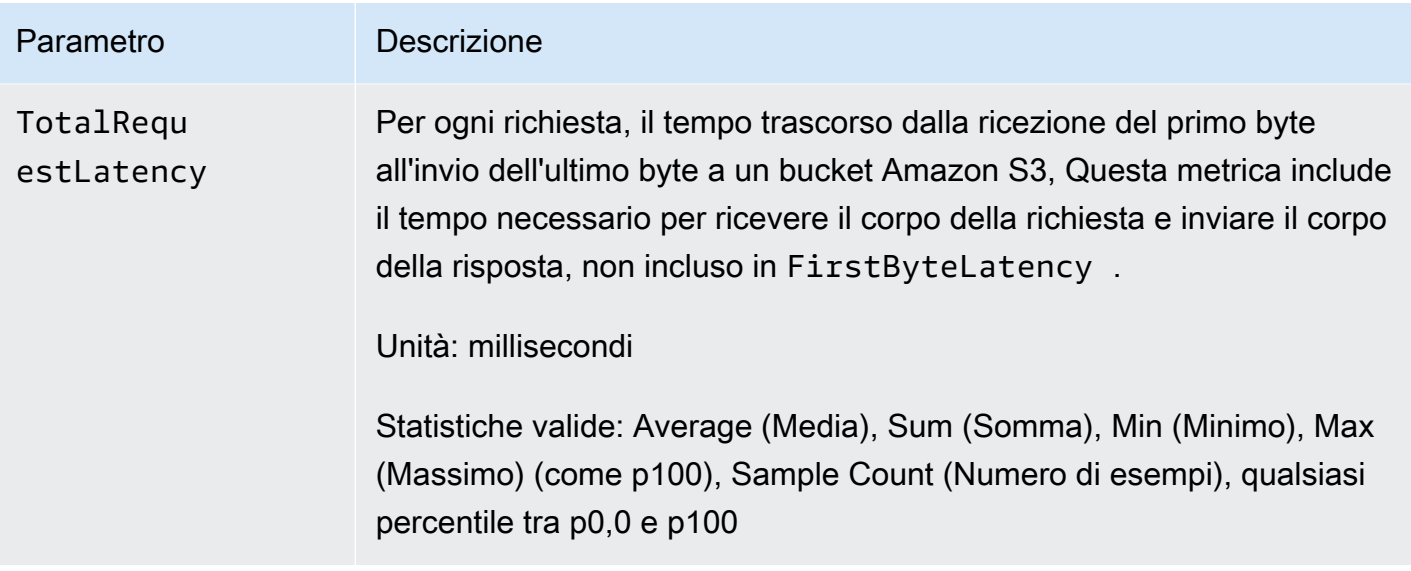

## <span id="page-1998-0"></span>Metriche di replica S3 in CloudWatch

Puoi monitorare l'avanzamento della replica con le metriche di replica S3 tramite il tracciamento dei byte in sospeso, delle operazioni in sospeso e della latenza di replica. Per ulteriori informazioni, consulta [Monitoraggio dell'avanzamento con i parametri di replica.](https://docs.aws.amazon.com/AmazonS3/latest/dev/replication-metrics.html)

### **a** Note

Puoi abilitare gli allarmi per i tuoi parametri di replica in Amazon. CloudWatch Quando configuri gli allarmi per i parametri di replica, imposta il campo Missing data treatment (Trattamento dati persi) su Treat missing data as ignore (maintain the alarm state) (Ignora i dati mancanti (stesso stato allarme)).

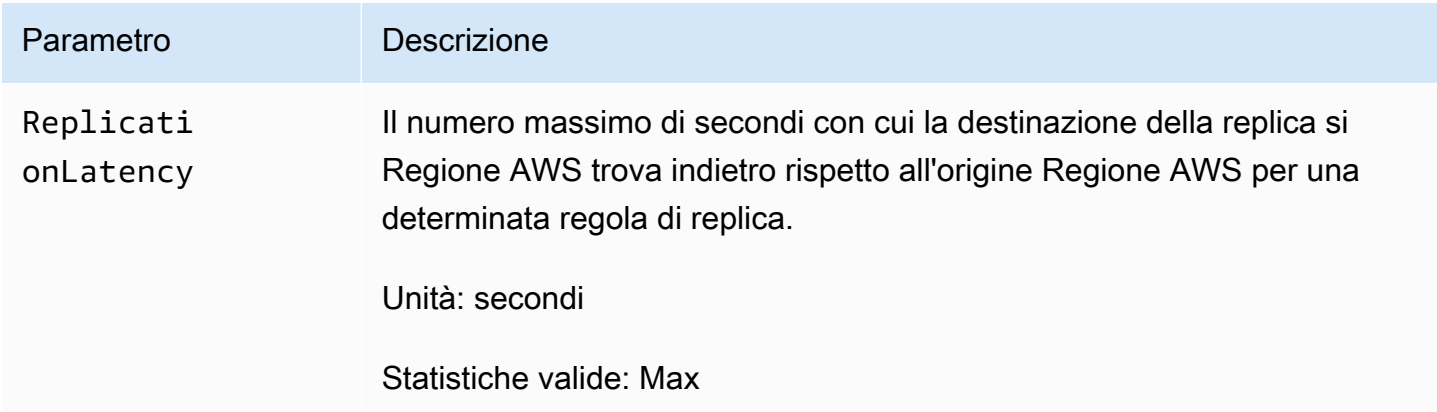

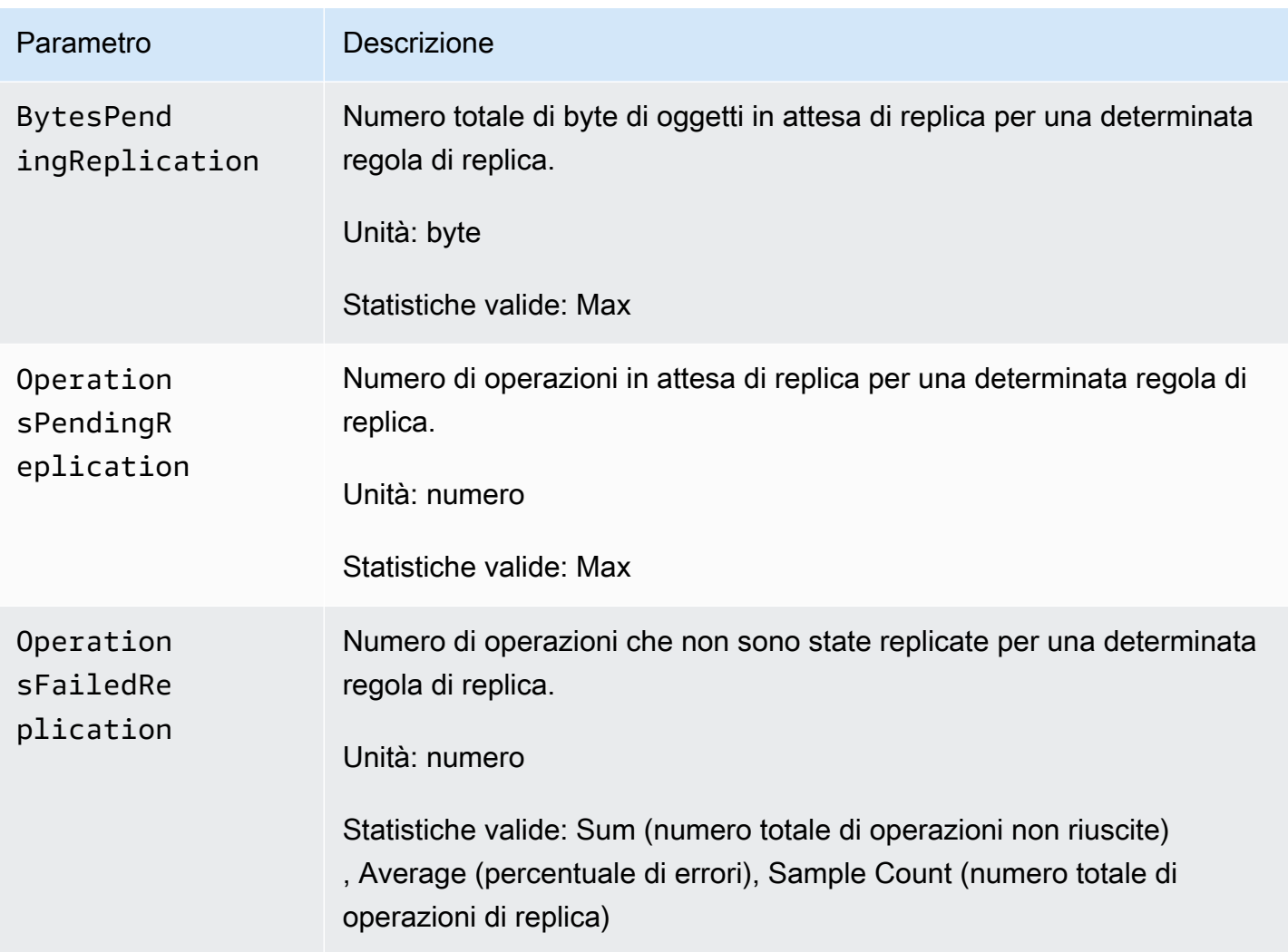

## <span id="page-1999-0"></span>Metriche di S3 Storage Lens in CloudWatch

[Puoi pubblicare i parametri di utilizzo e attività di S3 Storage Lens su Amazon CloudWatch per](https://docs.aws.amazon.com/AmazonCloudWatch/latest/monitoring/CloudWatch_Dashboards.html) [creare una visione unificata dello stato di salute operativo nei dashboard. CloudWatch](https://docs.aws.amazon.com/AmazonCloudWatch/latest/monitoring/CloudWatch_Dashboards.html) Le metriche di S3 Storage Lens vengono pubblicate nel namespace in. AWS/S3/Storage-Lens CloudWatch L'opzione di CloudWatch pubblicazione è disponibile per i dashboard di S3 Storage Lens che sono stati aggiornati a metriche e consigli avanzati.

Per un elenco delle metriche di S3 Storage Lens pubblicate su, consulta. CloudWatch [Glossario dei](#page-2163-0)  [parametri di Amazon S3 Storage Lens](#page-2163-0) Per un elenco completo delle dimensioni, consulta [Dimensioni.](#page-2119-0)

<span id="page-1999-1"></span>Metriche della richiesta S3 Object Lambda in CloudWatch

S3 Object Lambda include le seguenti metriche di richiesta.

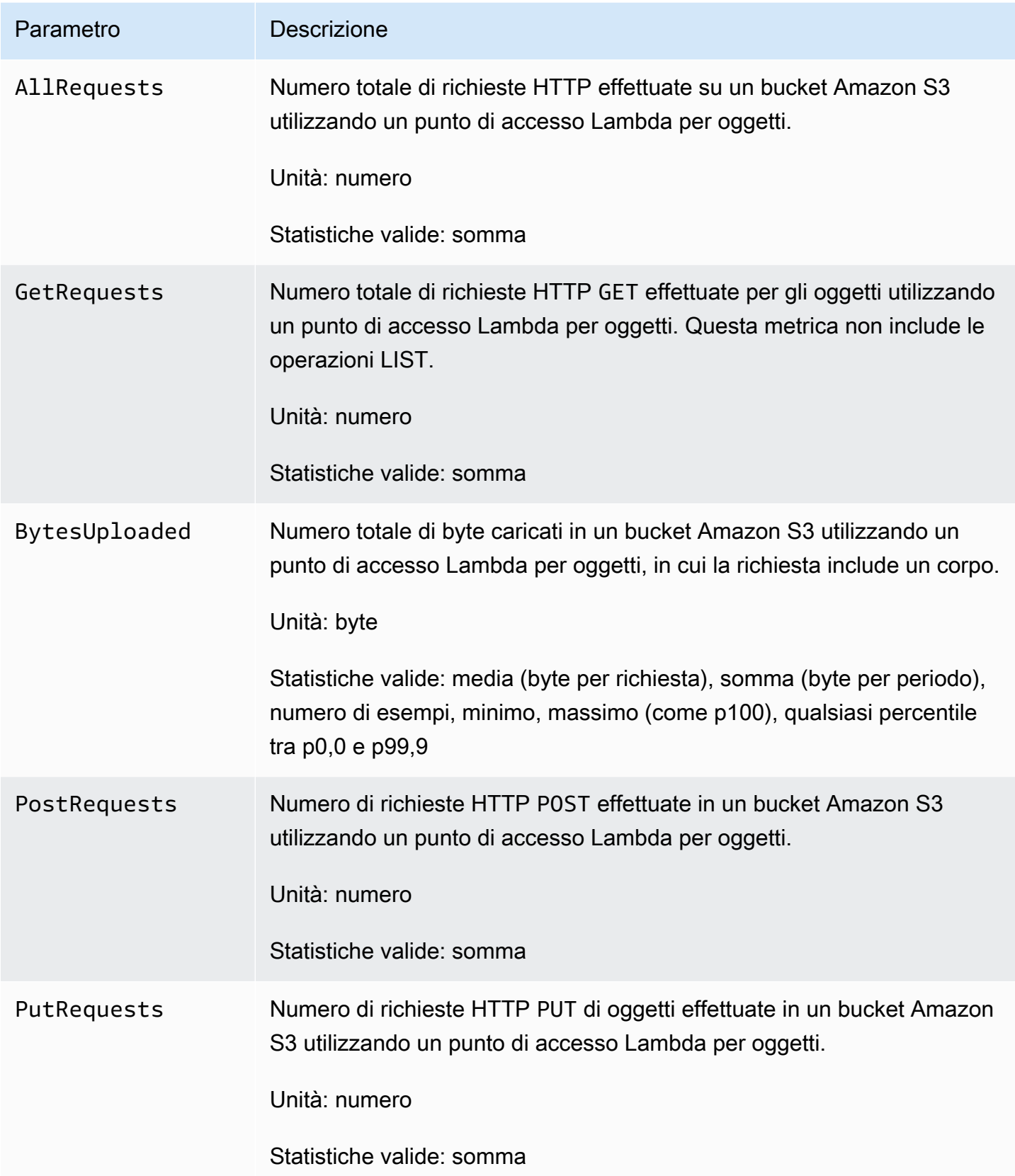

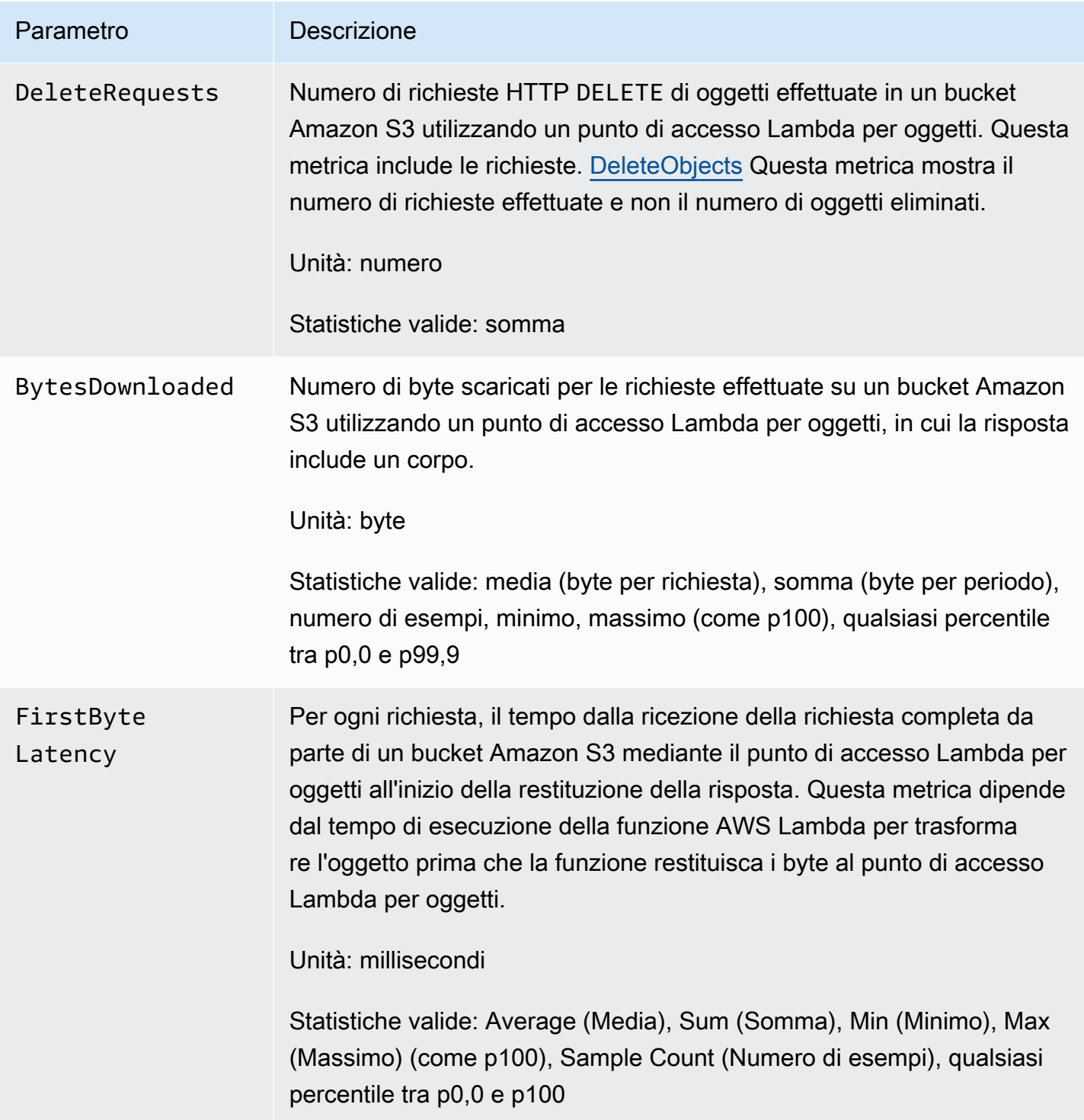

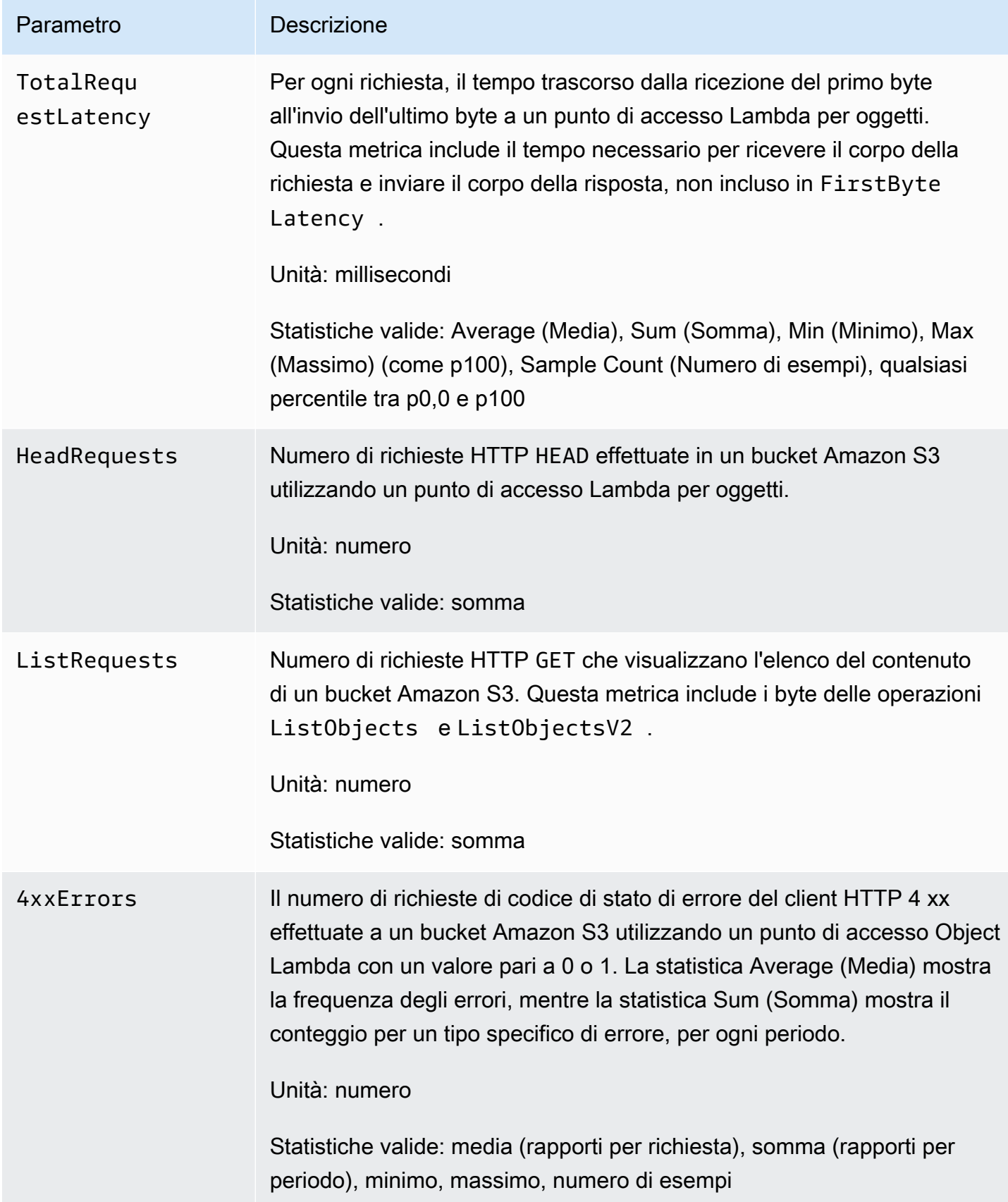

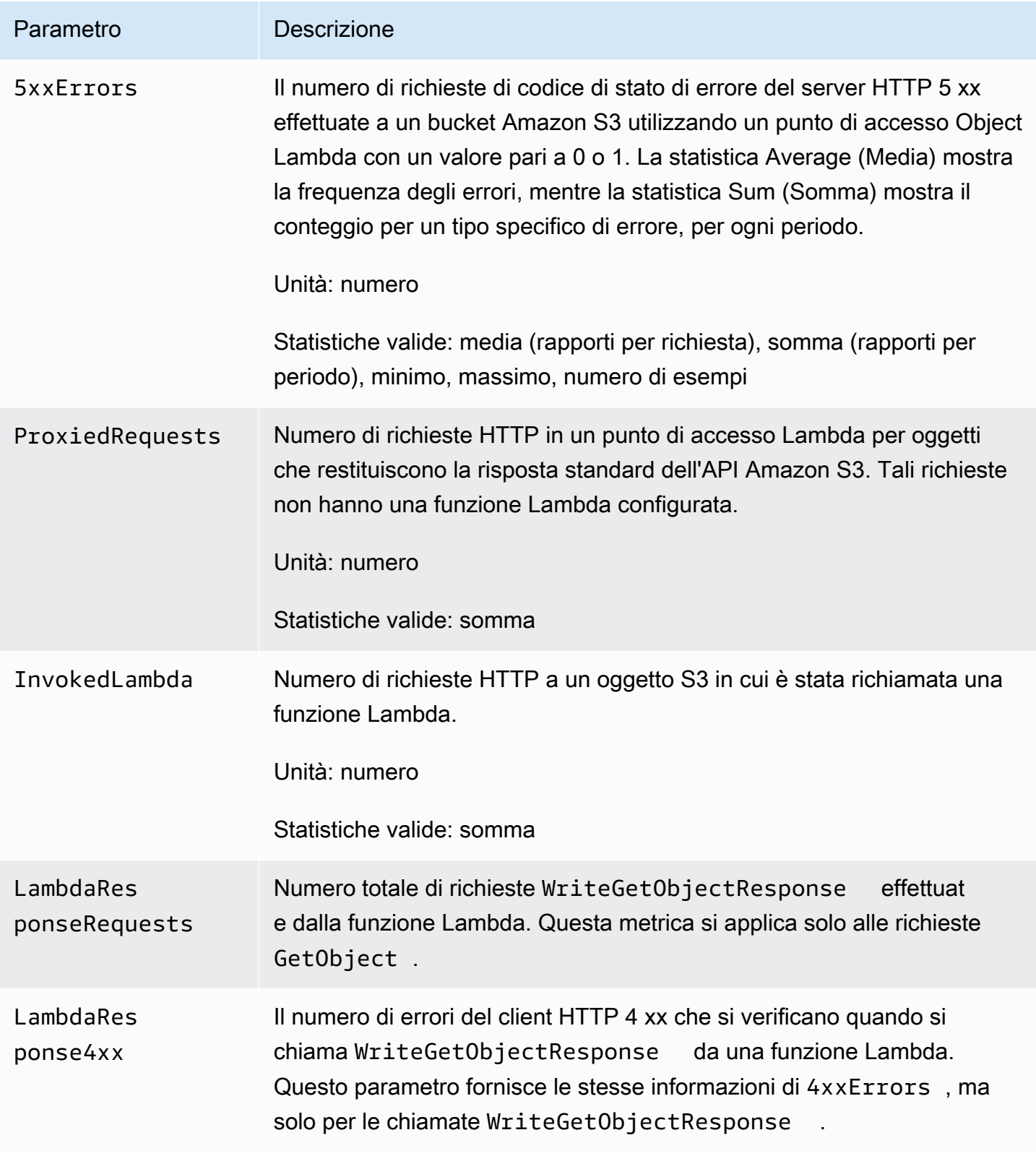

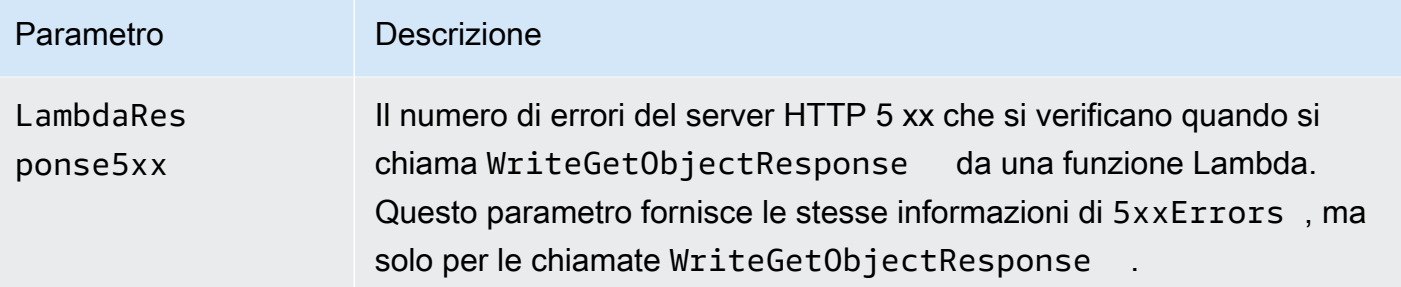

## <span id="page-2004-0"></span>Parametri di Amazon S3 on Outposts in CloudWatch

Per un elenco delle metriche utilizzate per i CloudWatch bucket S3 on Outposts, consulta. [CloudWatch metriche](#page-2673-0)

# <span id="page-2004-1"></span>Dimensioni di Amazon S3 in CloudWatch

Le dimensioni elencate di seguito vengono utilizzate per filtrare i parametri Amazon S3.

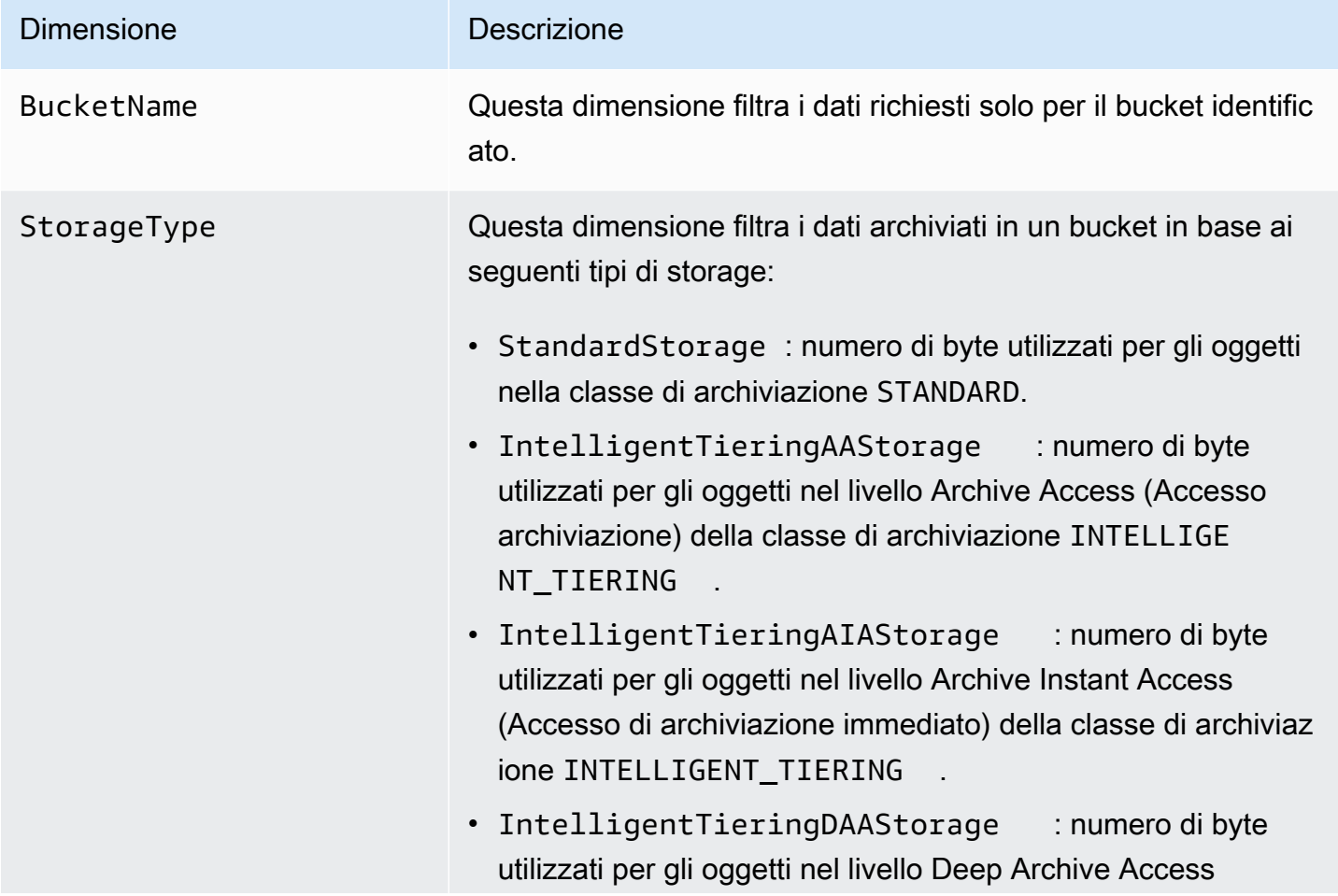

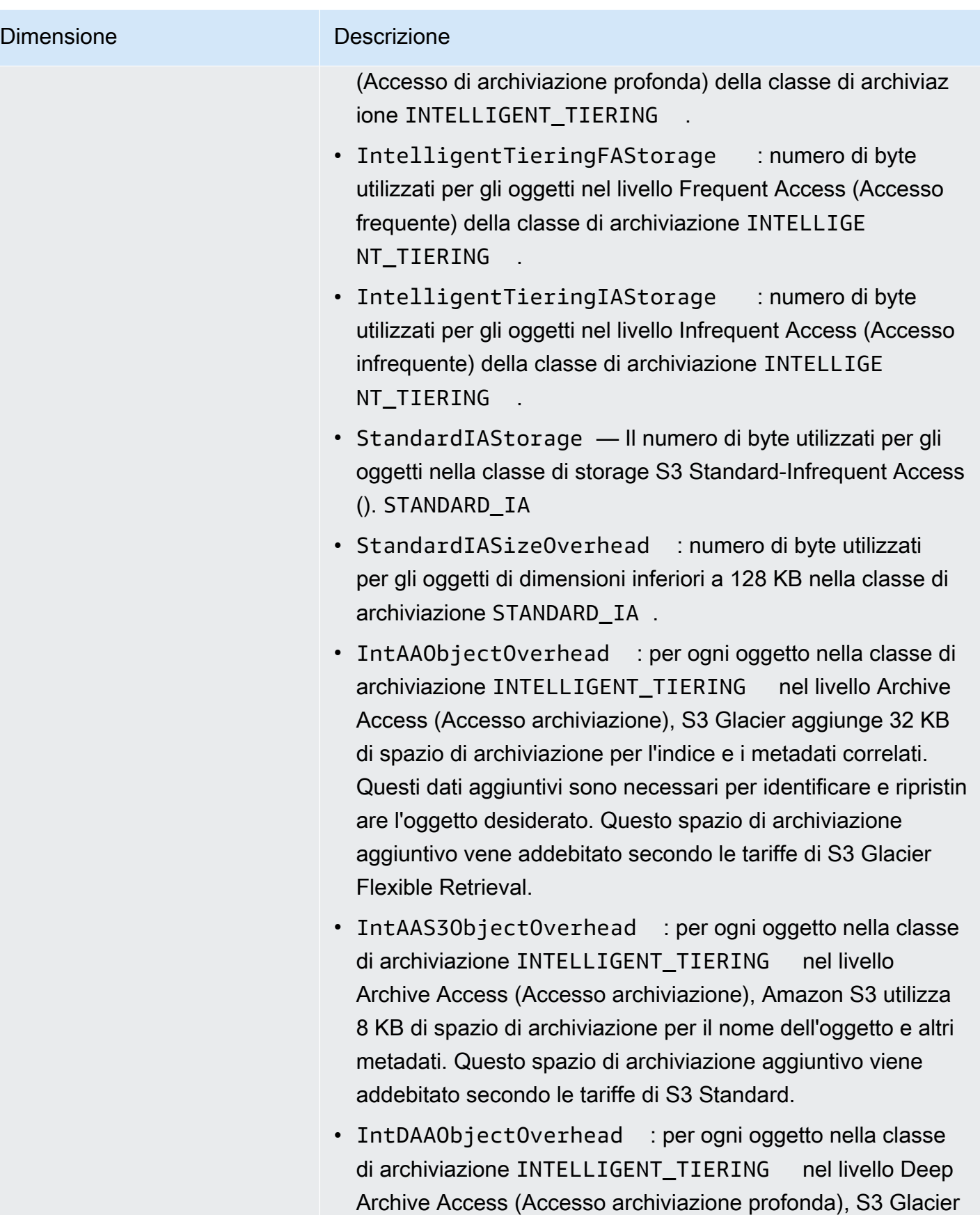

# Dimensione Descrizione aggiunge 32 KB di spazio di archiviazione per l'indice e i metadati correlati. Questi dati aggiuntivi sono necessari per identificare e ripristinare l'oggetto desiderato. Questo storage aggiuntivo viene addebitato secondo le tariffe di storage di S3 Glacier Deep Archive. • IntDAAS30bjectOverhead : per ogni oggetto nella classe di archiviazione INTELLIGENT\_TIERING nel livello Deep Archive Access (Accesso archiviazione profonda), Amazon S3 aggiunge 8 KB di spazio di archiviazione per l'indice e i metadati correlati. Questi dati aggiuntivi sono necessari per identificare e ripristinare l'oggetto desiderato. Questo spazio di archiviazione aggiuntivo viene addebitato secondo le tariffe di S3 Standard. • OneZoneIAStorage: numero di byte utilizzati per gli oggetti nella classe di archiviazione S3 One Zone-Infrequent Access (Accesso Infrequente Amazon S3 OneZone) (ONEZONE\_IA ). • OneZoneIASizeOverhead : numero di byte utilizzati per gli oggetti di dimensioni inferiori a 128 KB nella classe di archiviazione ONEZONE\_IA . • ReducedRedundancyStorage : il numero di byte utilizzat i per gli oggetti nella classe Reduced Redundancy Storage (RRS). • GlacierInstantRetrievalSizeOverhead : il numero di byte utilizzati per gli oggetti di dimensione inferiore a 128 KB nella classe di archiviazione S3 Glacier Instant Retrieval (Recupero istantaneo Amazon S3 Glacier). • GlacierInstantRetrievalStorage : il numero di byte

- utilizzati per gli oggetti nella classe di archiviazione S3 Glacier Instant Retrieval.
- GlacierStorage : il numero di byte utilizzati per gli oggetti nella classe di archiviazione S3 Glacier Flexible Retrieval.
- GlacierStagingStorage : numero di byte utilizzati per le parti di oggetti in più parti prima che la richiesta CompleteM

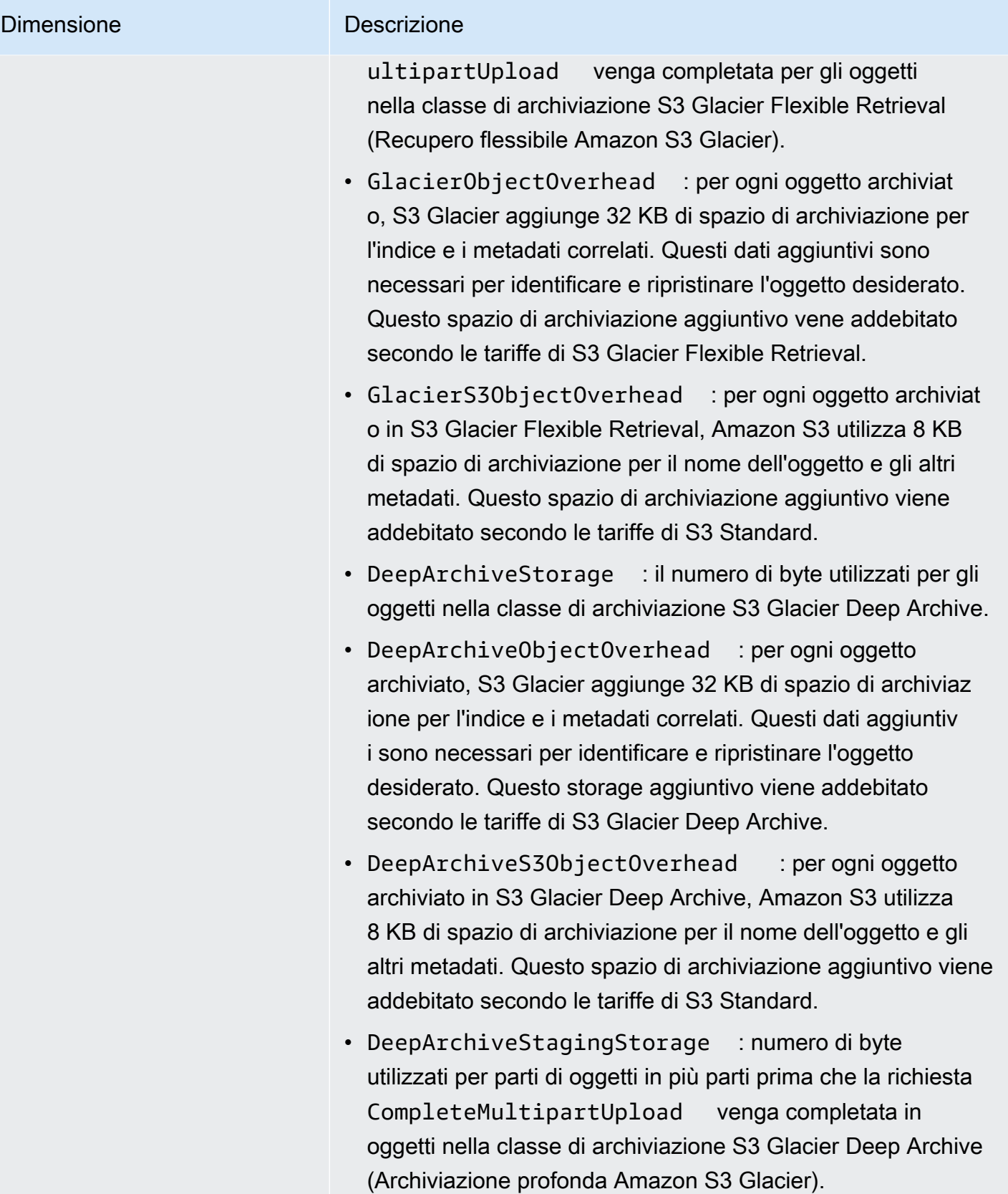

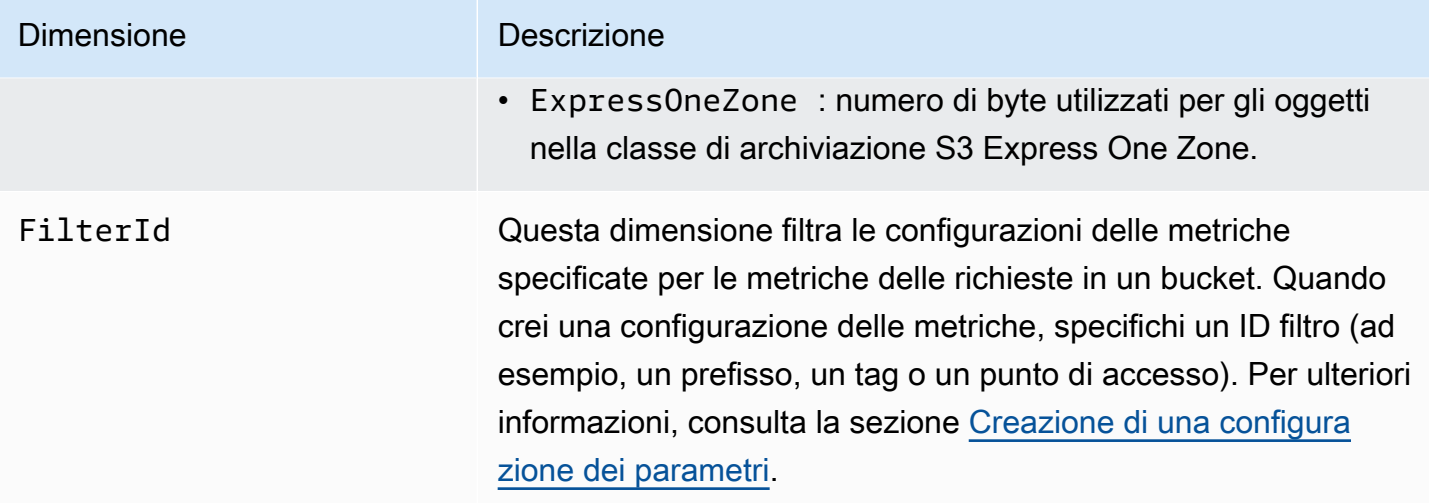

## <span id="page-2008-0"></span>Dimensioni della replica S3 in CloudWatch

Le seguenti dimensioni vengono utilizzate per filtrare le metriche di replica S3.

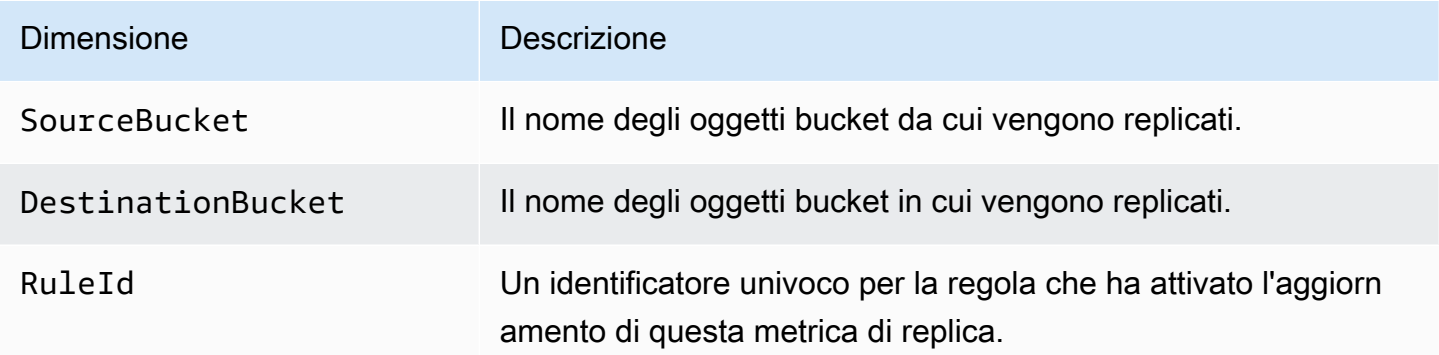

## <span id="page-2008-1"></span>Dimensioni di S3 Storage Lens in CloudWatch

Per un elenco delle dimensioni utilizzate per filtrare le metriche di S3 Storage Lens, consulta CloudWatch. [Dimensioni](#page-2119-0)

## <span id="page-2008-2"></span>Dimensioni della richiesta S3 Object Lambda in CloudWatch

Le dimensioni riportate di seguito vengono utilizzate per filtrare i dati in un punto di accesso Lambda per oggetti.

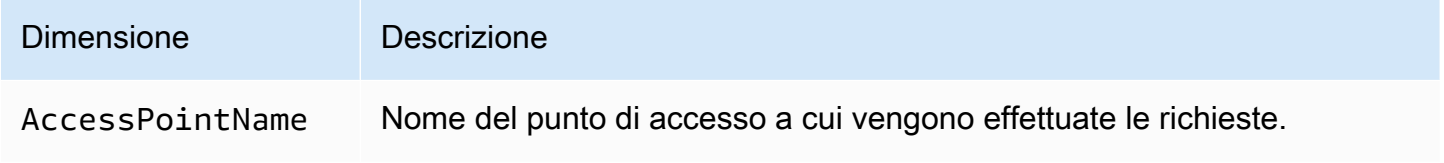

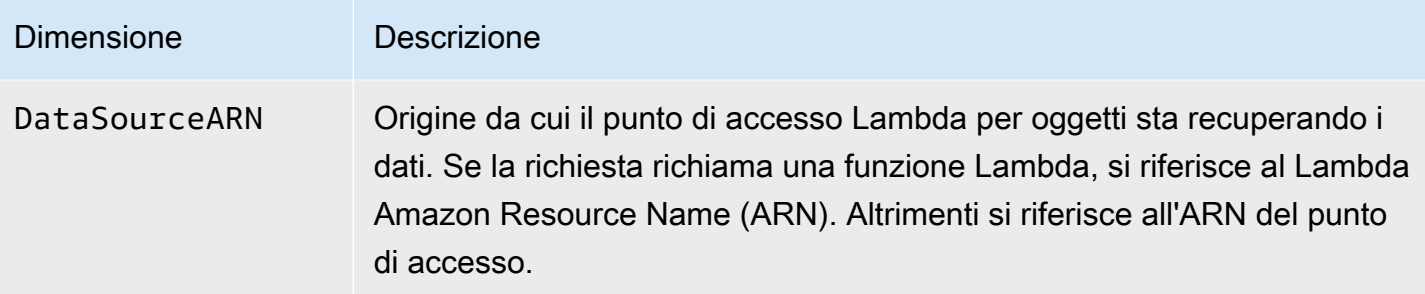

# <span id="page-2009-0"></span>Accesso alle metriche CloudWatch

È possibile utilizzare le seguenti procedure per visualizzare le metriche di archiviazione per Amazon S3. Per includere i parametri di Amazon S3, è necessario impostare un timestamp di inizio e uno di fine. Per i parametri relativi a un periodo specifico di 24 ore, impostare il periodo di tempo su 86400 secondi, ovvero il numero di secondi in un giorno. Ricordare anche di impostare le dimensioni BucketName e StorageType.

## Usando il AWS CLI

Ad esempio, se desideri utilizzare il per AWS CLI ottenere la media della dimensione di un bucket specifico in byte, puoi usare il seguente comando:

```
aws cloudwatch get-metric-statistics --metric-name BucketSizeBytes --namespace AWS/S3 
  --start-time 2016-10-19T00:00:00Z --end-time 2016-10-20T00:00:00Z --statistics Average 
  --unit Bytes --region us-west-2 --dimensions Name=BucketName,Value=DOC-EXAMPLE-BUCKET
 Name=StorageType,Value=StandardStorage --period 86400 --output json
```
Questo esempio produce il seguente output.

```
{ 
     "Datapoints": [ 
          { 
               "Timestamp": "2016-10-19T00:00:00Z", 
               "Average": 1025328.0, 
               "Unit": "Bytes" 
          } 
     ], 
     "Label": "BucketSizeBytes"
}
```
Utilizzo della console S3

Per visualizzare le metriche utilizzando la console Amazon CloudWatch

- 1. Apri la CloudWatch console all'indirizzo [https://console.aws.amazon.com/cloudwatch/.](https://console.aws.amazon.com/cloudwatch/)
- 2. Nel pannello di navigazione a sinistra scegli Metrics (Parametri).
- 3. Scegliere il namespace S3.
- 4. (Facoltativo) Per visualizzare un parametro, immettere il nome parametro nella casella di ricerca.
- 5. (Facoltativo) Per filtrare in base alla StorageTypedimensione, inserisci il nome della classe di archiviazione nella casella di ricerca.

Per visualizzare un elenco di metriche valide memorizzate per te Account AWS utilizzando il AWS CLI

• Al prompt dei comandi utilizza il comando seguente.

**aws cloudwatch list-metrics --namespace "AWS/S3"**

Per ulteriori informazioni sulle autorizzazioni necessarie per accedere alle CloudWatch dashboard, consulta le [autorizzazioni della CloudWatch dashboard di Amazon](https://docs.aws.amazon.com/AmazonCloudWatch/latest/monitoring/dashboard-permissions-update.html) nella Amazon CloudWatch User Guide.

# <span id="page-2010-0"></span>CloudWatch configurazioni delle metriche

Con Amazon CloudWatch Request Metrics for Amazon S3, puoi ricevere parametri di CloudWatch 1 minuto, CloudWatch impostare allarmi e CloudWatch accedere a dashboard per near-real-time visualizzare le operazioni e le prestazioni del tuo storage Amazon S3. Per le applicazioni che dipendono dallo storage nel cloud, questi parametri consentono di identificare rapidamente i problemi operativi e intraprendere le azioni appropriate. Quando sono abilitati, questi parametri da 1 minuto sono disponibili a livello di bucket Amazon S3 per default.

Se desideri ottenere i parametri di CloudWatch richiesta per gli oggetti in un bucket, devi creare una configurazione dei parametri per il bucket. Per ulteriori informazioni, consulta [Creazione di una](#page-2012-0)  [configurazione CloudWatch delle metriche per tutti gli oggetti nel bucket.](#page-2012-0)

Puoi anche definire un filtro per i parametri raccolti usando un prefisso condiviso, tag di oggetto o un punto di accesso. Questo metodo di definizione di un filtro consente di allineare i filtri dei parametri a determinati flussi di lavoro, applicazioni business o organizzazioni interne. Per ulteriori informazioni, consulta [Creazione di una configurazione dei parametri che filtra in base al prefisso, al tag oggetto o](#page-2014-0) [al punto di accesso.](#page-2014-0) Per ulteriori informazioni sulle CloudWatch metriche disponibili e sulle differenze tra le metriche di archiviazione e di richiesta, consulta. [Monitoraggio delle metriche con Amazon](#page-1988-0)  **[CloudWatch](#page-1988-0)** 

Quando si usano le configurazioni dei parametri, tenere presente quanto indicato di seguito:

- È possibile definire un massimo di 1.000 configurazioni dei parametri per ciascun bucket.
- È possibile scegliere quali oggetti di un bucket includere nelle configurazioni dei parametri utilizzando i filtri. L'applicazione di un filtro utilizzando un prefisso condiviso, un tag di oggetto o un punto di accesso consente di allineare i filtri dei parametri a determinati flussi di lavoro, applicazioni business o organizzazioni interne. Per richiedere i parametri per l'intero bucket, creare una configurazione di parametro senza filtri.
- Le configurazioni dei parametri sono necessarie solo per abilitare i parametri di richiesta. I parametri di storage giornalieri a livello di bucket sono sempre attivi e disponibili senza costi aggiuntivi. Attualmente, non è possibile ottenere parametri di storage giornalieri per un sottoinsieme filtrato di oggetti.
- Ogni configurazione di parametro abilita l'intero insieme di [parametri di richiesta disponibili](#page-1993-0). I parametri specifici delle operazioni (come ad esempio PostRequests) vengono indicati solo in presenza di richieste di quel tipo per il bucket o il filtro.
- I parametri della richiesta vengono indicati per le operazioni a livello di oggetto. Vengono indicati anche per le operazioni che elencano i contenuti del bucket, come [GET Bucket \(List Objects\)](https://docs.aws.amazon.com/AmazonS3/latest/API/v2-RESTBucketGET.html) [\(Elenca oggetti GET Bucket\),](https://docs.aws.amazon.com/AmazonS3/latest/API/v2-RESTBucketGET.html) [GET Bucket Object Versions \(Versioni dell'oggetto GET Bucket\)](https://docs.aws.amazon.com/AmazonS3/latest/API/RESTBucketGETVersion.html) e [List Multipart Uploads \(Elenca caricamenti in più parti\),](https://docs.aws.amazon.com/AmazonS3/latest/API/mpUploadListMPUpload.html) ma non vengono indicati per altre operazioni sui bucket.
- I parametri di richiesta supportano i filtri in base al prefisso, al tag oggetto o al punto di accesso, diversamente dai parametri di storage.

Fornitura delle metriche CloudWatch Best-Effort

CloudWatch le metriche vengono fornite con la massima diligenza possibile. La maggior parte delle richieste per un oggetto Amazon S3 con parametri di richiesta comporta l'invio di un punto dati a. **CloudWatch** 

La completezza e la tempestività dei parametri non è garantita. È possibile che il data point per una richiesta specifica venga restituito con un timestamp successivo a quello del momento effettivo di

elaborazione della richiesta. Il data point potrebbe subire un ritardo di un minuto prima di essere disponibile oppure potrebbe non essere consegnato affatto. CloudWatch CloudWatch le metriche delle richieste ti danno un'idea della natura del traffico rispetto alla media in tempo quasi reale. ma non intendono essere un resoconto completo di tutte le richieste.

Il fatto che questa funzione si basi sul miglior tentativo fa sì che i report disponibili nel [pannello di](https://console.aws.amazon.com/billing/home?#/)  [controllo Fatturazione e gestione costi](https://console.aws.amazon.com/billing/home?#/) potrebbero includere una o più richieste di accesso non visibili nei parametri del bucket.

Per ulteriori informazioni sull'utilizzo dei CloudWatch parametri in Amazon S3, consulta i seguenti argomenti.

#### Argomenti

- [Creazione di una configurazione CloudWatch delle metriche per tutti gli oggetti nel bucket](#page-2012-0)
- [Creazione di una configurazione dei parametri che filtra in base al prefisso, al tag oggetto o al](#page-2014-0)  [punto di accesso](#page-2014-0)
- [Eliminazione di un filtro dei parametri](#page-2019-0)

<span id="page-2012-0"></span>Creazione di una configurazione CloudWatch delle metriche per tutti gli oggetti nel bucket

Quando configuri le metriche di richiesta, puoi creare una configurazione di CloudWatch metriche per tutti gli oggetti nel tuo bucket oppure puoi filtrare per prefisso, tag di oggetto o punto di accesso. Nelle procedure descritte in questo argomento viene illustrato come creare una configurazione per tutti gli oggetti nel bucket. Per creare una configurazione che filtri in base al tag oggetto, al prefisso o al punto di accesso, consulta [Creazione di una configurazione dei parametri che filtra in base al](#page-2014-0)  [prefisso, al tag oggetto o al punto di accesso](#page-2014-0).

Esistono tre tipi di CloudWatch parametri Amazon per Amazon S3: parametri di storage, parametri di richiesta e parametri di replica. I parametri di storage vengono indicati una volta al giorno e sono disponibili per tutti i clienti senza costi aggiuntivi. I parametri di richiesta sono disponibili a intervalli di 1 minuto dopo una determinata latenza per l'elaborazione. I parametri delle richieste vengono fatturati alla tariffa standard. CloudWatch È necessario acconsentire esplicitamente ai parametri di richiesta configurandoli nella console o utilizzando l'API Amazon S3. Le [metriche di replica S3](https://docs.aws.amazon.com/AmazonS3/latest/userguide/viewing-replication-metrics.html) forniscono metriche dettagliate per le regole nella configurazione di replica. Con le metriche di replica, è possibile monitorare l' minute-by-minute avanzamento tenendo traccia dei byte in sospeso, delle operazioni in sospeso, delle operazioni che non hanno avuto esito positivo e della latenza di replica.

Per ulteriori informazioni sui CloudWatch parametri per Amazon S3, consulta. [Monitoraggio delle](#page-1988-0)  [metriche con Amazon CloudWatch](#page-1988-0)

Puoi aggiungere configurazioni dei parametri a un bucket utilizzando la console di Amazon S3, la AWS Command Line Interface (AWS CLI) o REST API di Amazon S3.

Utilizzo della console S3

- 1. [Accedi AWS Management Console e apri la console Amazon S3 all'indirizzo https://](https://console.aws.amazon.com/s3/) [console.aws.amazon.com/s3/.](https://console.aws.amazon.com/s3/)
- 2. Nell'elenco Bucket name (Nome bucket) selezionare il nome del bucket contenente gli oggetti di cui si desidera ottenere i parametri.
- 3. Seleziona la scheda Parametri.
- 4. In Bucket metrics (Parametri bucket) scegliere View additional charts (Visualizza grafici aggiuntivi).
- 5. Scegliere la scheda Request metrics (Parametri di richiesta).
- 6. Scegliere Create Filter (Crea filtro).
- 7. Nella casella Filter name (Nome filtro) immettere il nome del filtro.

I nomi possono contenere solo lettere, numeri, punti, trattini e caratteri di sottolineatura. Si consiglia di utilizzare il nome EntireBucket per un filtro che si applica a tutti gli oggetti.

8. In Filter scope (Ambito del filtro) seleziona This filter applies to all objects in the bucket (Questo filtro si applica a tutti gli oggetti del bucket).

È anche possibile definire un filtro in modo che i parametri vengano acquisiti e indicati solo per un sottoinsieme di oggetti del bucket. Per ulteriori informazioni, consulta [Creazione di una](#page-2014-0)  [configurazione dei parametri che filtra in base al prefisso, al tag oggetto o al punto di accesso](#page-2014-0).

- 9. Seleziona Save changes (Salva modifiche).
- 10. Nella scheda Request metrics (Parametri di richiesta), in Filters (Filtri), scegliere il filtro appena creato.

Dopo circa 15 minuti, CloudWatch inizia a tracciare questi parametri di richiesta. Puoi visualizzarli nella scheda Request metrics (Parametri di richiesta) . Puoi visualizzare i grafici delle metriche su Amazon CloudWatch S3 o sulla console. I parametri delle richieste vengono fatturati alla tariffa standard. CloudWatch Per ulteriori informazioni, consulta i [CloudWatch prezzi](https://aws.amazon.com/cloudwatch/pricing/) [di Amazon.](https://aws.amazon.com/cloudwatch/pricing/)

#### Utilizzo di REST API

È anche possibile aggiungere configurazioni di parametri in modo programmatico con REST API di Amazon S3. Per ulteriori informazioni sull'aggiunta e sull'utilizzo delle configurazioni dei parametri, consulta i seguenti argomenti nella Documentazione di riferimento delle API di Amazon Simple Storage Service:

- [Configurazione del parametro PUT Bucket](https://docs.aws.amazon.com/AmazonS3/latest/API/RESTBucketPUTMetricConfiguration.html)
- [Configurazione del parametro GET Bucket](https://docs.aws.amazon.com/AmazonS3/latest/API/RESTBucketGETMetricConfiguration.html)
- [Configurazione del parametro LIST Bucket](https://docs.aws.amazon.com/AmazonS3/latest/API/RESTListBucketMetricsConfiguration.html)
- [Configurazione del parametro DELETE Bucket](https://docs.aws.amazon.com/AmazonS3/latest/API/RESTDeleteBucketMetricsConfiguration.html)

#### Utilizzando il AWS CLI

- 1. Installa e configura il AWS CLI. Per le istruzioni, consulta [Installazione, aggiornamento e](https://docs.aws.amazon.com/cli/latest/userguide/cli-chap-getting-set-up.html)  [disinstallazione della AWS CLI](https://docs.aws.amazon.com/cli/latest/userguide/cli-chap-getting-set-up.html) nella Guida per l'utente di AWS Command Line Interface .
- 2. Aprire un terminale.
- 3. Eseguire il comando riportato di seguito per aggiungere una configurazione di parametro.

```
aws s3api put-bucket-metrics-configuration --endpoint https://s3.us-
west-2.amazonaws.com --bucket bucket-name --id metrics-config-id --metrics-
configuration '{"Id":"metrics-config-id"}'
```
# <span id="page-2014-0"></span>Creazione di una configurazione dei parametri che filtra in base al prefisso, al tag oggetto o al punto di accesso

Esistono tre tipi di CloudWatch parametri Amazon per Amazon S3: parametri di storage, parametri di richiesta e parametri di replica. I parametri di storage vengono indicati una volta al giorno e sono disponibili per tutti i clienti senza costi aggiuntivi. I parametri di richiesta sono disponibili a intervalli di 1 minuto dopo una determinata latenza per l'elaborazione. I parametri delle richieste vengono fatturati alla tariffa standard. CloudWatch È necessario acconsentire esplicitamente ai parametri di richiesta configurandoli nella console o utilizzando l'API Amazon S3. Le [metriche di replica S3](https://docs.aws.amazon.com/AmazonS3/latest/userguide/viewing-replication-metrics.html) forniscono metriche dettagliate per le regole nella configurazione di replica. Con le metriche di replica, è possibile monitorare l' minute-by-minute avanzamento tenendo traccia dei byte in sospeso, delle operazioni in sospeso, delle operazioni che non hanno avuto esito positivo e della latenza di replica.

Per ulteriori informazioni sui CloudWatch parametri per Amazon S3, consulta. [Monitoraggio delle](#page-1988-0)  [metriche con Amazon CloudWatch](#page-1988-0)

Quando configuri le CloudWatch metriche, puoi creare un filtro per tutti gli oggetti nel tuo bucket oppure puoi filtrare la configurazione in gruppi di oggetti correlati all'interno di un singolo bucket. Puoi filtrare gli oggetti in un bucket da includere in una configurazione di parametro in base a uno o più dei tipi di filtro elencati di seguito.

- Prefisso del nome della chiave dell'oggetto: sebbene il modello di dati Amazon S3 abbia una struttura orizzontale, è possibile applicare una gerarchia utilizzando un prefisso. La console di Amazon S3 supporta questi prefissi con il concetto di cartelle. Se si applica un filtro basato sul prefisso, gli oggetti con lo stesso prefisso verranno inclusi nella configurazione del parametro. Per ulteriori informazioni sui prefissi, consulta [Organizzazione degli oggetti utilizzando i prefissi.](#page-424-0)
- Tag È possibile aggiungere tag, che sono coppie di nomi chiave-valore, agli oggetti. I tag consentono di trovare e organizzare gli oggetti in modo semplice È possibile utilizzare i tag anche come filtri per le configurazioni dei parametri. Per ulteriori informazioni sui tag degli oggetti, consulta [Suddivisione in categorie dello storage utilizzando i tag](#page-1653-0).
- Punto di accesso: i punti di accesso S3 sono endpoint di rete denominati e allegati a bucket che semplificano la gestione degli accessi ai dati su vasta scala per set di dati condivisi in S3. Quando crei un filtro in base al punto di accesso, Amazon S3 include le richieste al punto di accesso specificato nella configurazione dei parametri. Per ulteriori informazioni, consulta [Monitoraggio e](#page-660-0)  [registrazione degli access point](#page-660-0).

#### **a** Note

Quando crei una configurazione di parametri che filtra in base al punto di accesso, devi utilizzare l'Amazon Resource Name (ARN) del punto di accesso e non l'alias del punto di accesso. Assicurati di utilizzare l'ARN del punto di accesso e non l'ARN di un oggetto specifico. Per ulteriori informazioni sugli ARN dei punti di accesso, consulta la sezione [Utilizzo degli access point](#page-658-0).

Se si specifica un filtro, solo le richieste che agiscono su oggetti singoli possono corrispondere al filtro ed essere incluse nei parametri dichiarati. Richieste simili [DeleteObjectse](https://docs.aws.amazon.com/AmazonS3/latest/API/multiobjectdeleteapi.html) ListObjects richieste non restituiscono alcuna metrica per le configurazioni con filtri.
Per richiedere un'applicazione più complessa di filtri, scegliere due o più elementi. Nella configurazione del parametro verranno inclusi solo gli oggetti con tutti questi elementi. Se non si impostano i filtri, tutti gli oggetti nel bucket vengono inclusi nella configurazione del parametro.

#### Utilizzo della console S3

- 1. [Accedi AWS Management Console e apri la console Amazon S3 all'indirizzo https://](https://console.aws.amazon.com/s3/) [console.aws.amazon.com/s3/.](https://console.aws.amazon.com/s3/)
- 2. Nell'elenco Buckets (Bucket) scegli il nome del bucket contenente gli oggetti di cui desideri ottenere i parametri.
- 3. Seleziona la scheda Parametri.
- 4. In Bucket metrics (Parametri bucket) scegliere View additional charts (Visualizza grafici aggiuntivi).
- 5. Scegliere la scheda Request metrics (Parametri di richiesta).
- 6. Scegliere Create Filter (Crea filtro).
- 7. Nella casella Filter name (Nome filtro) immettere il nome del filtro.

I nomi possono contenere solo lettere, numeri, punti, trattini e caratteri di sottolineatura.

- 8. In Filter scope (Ambito del filtro), scegli Limit the scope of this filter using a prefix, object tags, and an S3 Access Point, or a combination of all three (Limita l'ambito di questo filtro utilizzando un prefisso, tag oggetto e un punto di accesso S3 o una combinazione dei tre).
- 9. In Filter type (Tipo di filtro), scegli almeno un tipo di filtro: Prefix (Prefisso),Object tags (Tag oggetto) oppure Access point (Punto di accesso).
- 10. Nella casella Prefix (Prefisso) inserisci un prefisso per definire un filtro in base al prefisso e limitare l'ambito del filtro a un singolo percorso.
- 11. Per definire un filtro in base ai tag oggetto, in Object tags (Tag oggetto), scegli Add tag (Aggiungi tag), quindi inserisci un tag Key (Chiave) e Value (Valore).
- 12. Per definire un filtro in base al punto di accesso, nel campo S3 Access point (Punto di accesso S3), inserisci l'ARN del punto di accesso o scegli Browse S3 (Sfoglia S3) per passare al punto di accesso.

### **A** Important

Non puoi inserire l'alias del punto di accesso. Devi inserire l'ARN del punto di accesso stesso e non l'ARN di un oggetto specifico.

13. Seleziona Salvataggio delle modifiche.

Amazon S3 crea un filtro che utilizza il prefisso, i tag o il punto di accesso specificati.

14. Nella scheda Request metrics (Parametri di richiesta), in Filters (Filtri), scegliere il filtro appena creato.

Hai creato un filtro che limita l'ambito dei parametri di richiesta in base al prefisso, ai tag oggetto o al punto di accesso. Circa 15 minuti dopo aver CloudWatch iniziato a tracciare questi parametri di richiesta, puoi visualizzare i grafici relativi ai parametri sia su Amazon CloudWatch S3 che sulle console. I parametri delle richieste vengono fatturati alla tariffa standard. CloudWatch Per ulteriori informazioni, consulta i [CloudWatch prezzi di Amazon.](https://aws.amazon.com/cloudwatch/pricing/)

È anche possibile richiedere i parametri a livello di bucket. Per informazioni, consulta [Creazione](#page-2012-0) [di una configurazione CloudWatch delle metriche per tutti gli oggetti nel bucket.](#page-2012-0)

### Utilizzando il AWS CLI

- 1. Installa e configura il AWS CLI. Per le istruzioni, consulta [Installazione, aggiornamento e](https://docs.aws.amazon.com/cli/latest/userguide/cli-chap-install.html)  [disinstallazione della AWS CLI](https://docs.aws.amazon.com/cli/latest/userguide/cli-chap-install.html) nella Guida per l'utente di AWS Command Line Interface .
- 2. Aprire un terminale.
- 3. Esegui uno dei comandi riportati di seguito per aggiungere una configurazione di parametri.

Example : per filtrare in base al prefisso

```
aws s3api put-bucket-metrics-configuration --bucket DOC-EXAMPLE-BUCKET1 --
id metrics-config-id --metrics-configuration '{"Id":"metrics-config-id", "Filter":
{"Prefix":"prefix1"}} '
```
Example : per filtrare in base ai tag

```
aws s3api put-bucket-metrics-configuration --bucket DOC-EXAMPLE-BUCKET1 --
id metrics-config-id --metrics-configuration '{"Id":"metrics-config-id", "Filter":
{"Tag": {"Key": "string", "Value": "string"}} '
```
Example : per filtrare in base al punto di accesso

```
aws s3api put-bucket-metrics-configuration --bucket DOC-EXAMPLE-BUCKET1 --
id metrics-config-id --metrics-configuration '{"Id":"metrics-config-id", "Filter":
{"AccessPointArn":"arn:aws:s3:Region:account-id:accesspoint/access-point-name"}} '
```
Example : per filtrare in base al prefisso, ai tag e al punto di accesso

```
aws s3api put-bucket-metrics-configuration --endpoint https://
s3.Region.amazonaws.com --bucket DOC-EXAMPLE-BUCKET1 --id metrics-config-id --
metrics-configuration '
{ 
     "Id": "metrics-config-id", 
     "Filter": { 
         "And": { 
             "Prefix": "string", 
             "Tags": [ 
\overline{\mathcal{L}} "Key": "string", 
                      "Value": "string" 
 } 
             ], 
             "AccessPointArn": "arn:aws:s3:Region:account-id:accesspoint/access-
point-name" 
         } 
     }
}'
```
Utilizzo di REST API

È anche possibile aggiungere configurazioni di parametri in modo programmatico con REST API di Amazon S3. Per ulteriori informazioni sull'aggiunta e sull'utilizzo delle configurazioni dei parametri, consulta i seguenti argomenti nella Documentazione di riferimento delle API di Amazon Simple Storage Service:

- [Configurazione del parametro PUT Bucket](https://docs.aws.amazon.com/AmazonS3/latest/API/RESTBucketPUTMetricConfiguration.html)
- [Configurazione del parametro GET Bucket](https://docs.aws.amazon.com/AmazonS3/latest/API/RESTBucketGETMetricConfiguration.html)
- [Configurazione del parametro LIST Bucket](https://docs.aws.amazon.com/AmazonS3/latest/API/RESTListBucketMetricsConfiguration.html)
- [Configurazione del parametro DELETE Bucket](https://docs.aws.amazon.com/AmazonS3/latest/API/RESTDeleteBucketMetricsConfiguration.html)

### Eliminazione di un filtro dei parametri

Puoi eliminare un filtro Amazon CloudWatch Request Metrics se non ti serve più. Quando elimini un filtro, non ti vengono più addebitati i parametri delle richieste che utilizzano quel filtro specifico. Tuttavia, le altre configurazioni di filtro esistenti continueranno a essere addebitate.

Quando si elimina un filtro, non è più possibile utilizzarlo per i parametri della richiesta. L'eliminazione di un filtro non può essere annullata.

Per informazioni sulla creazione di un filtro dei parametri delle richieste, consulta i seguenti argomenti:

- [Creazione di una configurazione CloudWatch delle metriche per tutti gli oggetti nel bucket](#page-2012-0)
- [Creazione di una configurazione dei parametri che filtra in base al prefisso, al tag oggetto o al](#page-2014-0)  [punto di accesso](#page-2014-0)

Utilizzo della console S3

- 1. [Accedi AWS Management Console e apri la console Amazon S3 all'indirizzo https://](https://console.aws.amazon.com/s3/) [console.aws.amazon.com/s3/.](https://console.aws.amazon.com/s3/)
- 2. Nell'elenco Buckets (Bucket), scegliere il nome del bucket.
- 3. Seleziona la scheda Parametri.
- 4. In Bucket metrics (Parametri bucket) scegliere View additional charts (Visualizza grafici aggiuntivi).
- 5. Scegliere la scheda Request metrics (Parametri di richiesta).
- 6. Scegliere Manage filters (Gestisci filtri).
- 7. Scegliere il filtro.

### **A** Important

L'eliminazione di un filtro non può essere annullata.

8. Scegliere Delete (Elimina).

Amazon S3 elimina il filtro.

CloudWatch configurazioni delle metriche Versione API 2006-03-01 1994

### Utilizzo di REST API

È anche possibile aggiungere configurazioni di parametri in modo programmatico con REST API di Amazon S3. Per ulteriori informazioni sull'aggiunta e sull'utilizzo delle configurazioni dei parametri, consulta i seguenti argomenti nella Documentazione di riferimento delle API di Amazon Simple Storage Service:

- [Configurazione del parametro PUT Bucket](https://docs.aws.amazon.com/AmazonS3/latest/API/RESTBucketPUTMetricConfiguration.html)
- [Configurazione del parametro GET Bucket](https://docs.aws.amazon.com/AmazonS3/latest/API/RESTBucketGETMetricConfiguration.html)
- [Configurazione del parametro LIST Bucket](https://docs.aws.amazon.com/AmazonS3/latest/API/RESTListBucketMetricsConfiguration.html)
- [Configurazione del parametro DELETE Bucket](https://docs.aws.amazon.com/AmazonS3/latest/API/RESTDeleteBucketMetricsConfiguration.html)

# Notifiche di eventi Amazon S3

Puoi utilizzare la funzionalità Notifiche di eventi Amazon S3 per ricevere le notifiche relative a quando si verificano determinati eventi nel bucket S3. Per abilitare le notifiche, aggiungi una configurazione di notifica che identifichi gli eventi che Amazon S3 deve pubblicare. Assicurati inoltre che identifichi le destinazioni a cui Amazon S3 deve inviare le notifiche. Questa configurazione viene archiviata nella risorsa secondaria notifica associata a un bucket. Per ulteriori informazioni, consulta [Opzioni di](#page-204-0) [configurazione dei bucket](#page-204-0). Amazon S3 fornisce un'API per la gestione di questa risorsa secondaria.

### **A** Important

Le notifiche degli eventi di Amazon S3 sono progettate per essere distribuite almeno una volta. Le notifiche di eventi in genere vengono distribuite in pochi secondi, ma a volte può essere necessario un minuto o più.

# Panoramica delle notifiche eventi di Amazon S3.

Attualmente, Amazon S3 può pubblicare notifiche per i seguenti eventi:

- Eventi di creazione nuovo oggetto
- Eventi di rimozione di oggetti
- Eventi di ripristino di oggetti
- Un evento di perdita oggetto Reduced Redundancy Storage (RRS)
- Eventi di replica
- Eventi di scadenza del ciclo di vita S3
- Eventi di transizione del ciclo di vita S3
- Eventi di archiviazione automatica di S3 Intelligent-Tiering
- Eventi di assegnazione di tag agli oggetti
- Eventi di ACL PUT di oggetto

Per una descrizione completa dei tipi di evento, consulta [Tipi di eventi supportati per SQS, SNS e](#page-2025-0)  [Lambda](#page-2025-0).

Amazon S3 può inviare messaggi di notifica degli eventi alle seguenti destinazioni. Il valore dell'Amazon Resource Name (ARN) di queste destinazioni viene specificato nella configurazione della notifica.

- Argomenti su Amazon Simple Notification Service (Amazon SNS)
- Code di Amazon Simple Queue Service (Amazon SQS)
- AWS Lambda funzione
- Amazon EventBridge

Per ulteriori informazioni, consulta [Destinazioni eventi supportate.](#page-2022-0)

**a** Note

Le code FIFO (First-In-First-Out) di Amazon Simple Queue Service non sono supportate come destinazione delle notifiche degli eventi di Amazon S3. Per inviare una notifica per un evento Amazon S3 a una coda FIFO di Amazon SQS, puoi utilizzare Amazon. EventBridge Per ulteriori informazioni, consulta [Abilitare Amazon EventBridge](#page-2063-0).

#### **A** Warning

Se la notifica scrive nello stesso bucket che attiva la notifica, potrebbe causare un loop di esecuzione. Ad esempio, se il bucket attiva una funzione Lambda ogni volta che un oggetto viene caricato e la funzione carica un oggetto nel bucket, allora la funzione indirettamente lo attiva. Per evitare questo, utilizzare due bucket, oppure configurare il trigger in modo che venga applicato solo a un prefisso utilizzato per gli oggetti in entrata.

Per ulteriori informazioni e un esempio di utilizzo delle notifiche di Amazon S3 con AWS Lambda, consulta [AWS Lambda Using with Amazon S3](https://docs.aws.amazon.com/lambda/latest/dg/with-s3.html) nella AWS Lambda Developer Guide.

Per ulteriori informazioni sul numero di configurazioni di notifica degli eventi che è possibile creare per bucket, consulta [Quote di servizio Amazon S3](https://docs.aws.amazon.com/general/latest/gr/s3.html#limits_s3) in Riferimenti generali di AWS .

Per ulteriori informazioni sulle notifiche degli eventi, consulta le sezioni seguenti.

Argomenti

- [Tipi di notifiche eventi e destinazioni](#page-2022-1)
- [Utilizzo di Amazon SQS, Amazon SNS e Lambda](#page-2030-0)
- [Usando EventBridge](#page-2060-0)

# <span id="page-2022-1"></span>Tipi di notifiche eventi e destinazioni

Amazon S3 supporta diversi tipi di notifiche di eventi e destinazioni in cui è possibile pubblicare le notifiche. Puoi specificare il tipo di evento e la destinazione durante la configurazione delle notifiche degli eventi. È possibile specificare una sola destinazione per ogni notifica di evento. Le notifiche degli eventi di Amazon S3 inviano una voce di evento per ogni messaggio di notifica.

### Argomenti

- [Destinazioni eventi supportate](#page-2022-0)
- [Tipi di eventi supportati per SQS, SNS e Lambda](#page-2025-0)
- [Tipi di eventi supportati per Amazon EventBridge](#page-2030-1)
- [Ordinamento degli eventi ed eventi duplicati](#page-2030-2)

### <span id="page-2022-0"></span>Destinazioni eventi supportate

Amazon S3 può inviare messaggi di notifica degli eventi alle seguenti destinazioni.

- Argomenti su Amazon Simple Notification Service (Amazon SNS)
- Code di Amazon Simple Queue Service (Amazon SQS)
- AWS Lambda

#### • Amazon EventBridge

Tuttavia, è possibile specificare un solo tipo di destinazione per ogni notifica di evento.

### **a** Note

È necessario concedere ad Amazon S3; le autorizzazioni per pubblicare i messaggi in un argomento Amazon SNS o in una coda Amazon SQS. Devi inoltre concedere ad Amazon S3 l'autorizzazione a richiamare una AWS Lambda funzione per tuo conto. Per istruzioni su come concedere queste autorizzazioni, consulta [Concessione di autorizzazioni per pubblicare](#page-2031-0) [messaggi di notifica eventi in una destinazione](#page-2031-0).

#### Argomento Amazon SNS

Amazon SNS è un servizio di messaggistica push completamente gestito e flessibile. Tramite questo servizio, è possibile inviare messaggi push a dispositivi mobili o servizi distribuiti. Con SNS puoi pubblicare un messaggio e inviarlo una o più volte. Al momento, l'SNS standard è consentito solo come destinazione di notifica di eventi S3, mentre l'SNS FIFO non è consentito.

Amazon SNS coordina e gestisce la consegna o l'invio di messaggi agli endpoint o ai client abbonati. È possibile utilizzare la console Amazon SNS per creare un argomento Amazon SNS a cui inviare le notifiche.

L'argomento deve essere nello Regione AWS stesso del bucket Amazon S3. Per informazioni sulla creazione di un argomento Amazon SNS, consulta [Nozioni di base](https://docs.aws.amazon.com/sns/latest/dg/sns-getting-started.html) nella Guida per sviluppatori di Amazon Simple Notification Service e [Domande frequenti su Amazon SNS.](https://aws.amazon.com/sns/faqs/)

Per poter utilizzare l'argomento Amazon SNS creato come destinazione della notifica di eventi, è necessario disporre di quanto segue:

- L'Amazon Resource Name (ARN) per l'argomento Amazon SNS
- Un'iscrizione valida a un argomento di Amazon SNS. Con esso, gli iscritti agli argomenti vengono informati quando un messaggio viene pubblicato sul tuo argomento Amazon SNS.

#### Coda Amazon SQS

Amazon SQS offre code ospitate affidabili e scalabili per lo storage dei messaggi mentre transitano tra computer. Tramite Amazon SQS è possibile trasmettere qualsiasi volume di dati senza richiedere la disponibilità costante di altri servizi. È possibile utilizzare la console Amazon SQS per creare una coda Amazon SQS a cui inviare le notifiche.

La coda Amazon SQS deve trovarsi nella stessa Regione AWS posizione del bucket Amazon S3. Per informazioni sulla creazione di una coda di Amazon SQS, consulta [Cos'è Amazon Simple Queue](https://docs.aws.amazon.com/AWSSimpleQueueService/latest/SQSDeveloperGuide/welcome.html)  [Service?](https://docs.aws.amazon.com/AWSSimpleQueueService/latest/SQSDeveloperGuide/welcome.html) e [Nozioni di base su Amazon SQS](https://docs.aws.amazon.com/AWSSimpleQueueService/latest/SQSDeveloperGuide/sqs-getting-started.html) nella Guida per sviluppatori di Amazon Simple Queue Service.

Per poter utilizzare la coda Amazon SQS come destinazione della notifica eventi, devi disporre di quanto segue:

• L'Amazon Resource Name (ARN) per la coda di Amazon SQS

### **a** Note

Le code FIFO (First-In-First-Out) di Amazon Simple Queue Service non sono supportate come destinazione delle notifiche degli eventi di Amazon S3. Per inviare una notifica per un evento Amazon S3 a una coda FIFO di Amazon SQS, puoi utilizzare Amazon. EventBridge Per ulteriori informazioni, consulta [Abilitare Amazon EventBridge](#page-2063-0).

### Funzione Lambda

Puoi utilizzarlo AWS Lambda per estendere altri AWS servizi con una logica personalizzata o creare un backend personalizzato che operi su AWS larga scala, con prestazioni e sicurezza. Con Lambda, è possibile creare applicazioni separate e basate su eventi che vengono eseguite solo quando necessario. È inoltre possibile utilizzarlo per dimensionare automaticamente queste applicazioni da poche richieste al giorno a migliaia al secondo.

Lambda esegue codice personalizzato in risposta agli eventi dei bucket Amazon S3. Il codice personalizzato viene caricato su Lambda e quindi viene creata quella che si chiama funzione Lambda. Quando Amazon S3 rileva un evento di un tipo specifico, può pubblicare l'evento AWS Lambda e richiamare la tua funzione in Lambda. In risposta, Lambda esegue la tua funzione. Un tipo di evento che potrebbe rilevare, ad esempio, è un evento di creazione oggetto.

Puoi usare la AWS Lambda console per creare una funzione Lambda che utilizza l' AWS infrastruttura per eseguire il codice per tuo conto. La funzione Lambda deve trovarsi nella stessa regione del bucket S3. Per impostare la funzione Lambda come destinazione di notifica eventi, è inoltre necessario disporre del nome o dell'ARN di una funzione Lambda.

### **A** Warning

Se la notifica scrive nello stesso bucket che attiva la notifica, potrebbe causare un loop di esecuzione. Ad esempio, se il bucket attiva una funzione Lambda ogni volta che un oggetto viene caricato e la funzione carica un oggetto nel bucket, allora la funzione indirettamente lo attiva. Per evitare questo, utilizzare due bucket, oppure configurare il trigger in modo che venga applicato solo a un prefisso utilizzato per gli oggetti in entrata.

Per ulteriori informazioni e un esempio di utilizzo delle notifiche di Amazon S3 con AWS Lambda, consulta [AWS Lambda Using with Amazon S3](https://docs.aws.amazon.com/lambda/latest/dg/with-s3.html) nella AWS Lambda Developer Guide.

### Amazon EventBridge

Amazon EventBridge è un bus di eventi senza server, che riceve eventi dai AWS servizi. Puoi impostare regole per abbinare gli eventi e distribuirli ai target, come ad esempio un servizio AWS o un endpoint HTTP. Per ulteriori informazioni, consulta [Cosa c'è EventBridge](https://docs.aws.amazon.com/eventbridge/latest/userguide/eb-what-is.html) nella Amazon EventBridge User Guide.

A differenza di altre destinazioni, puoi abilitare o disabilitare gli eventi a cui inviare eventi EventBridge per un bucket. Se abiliti la consegna, tutti gli eventi vengono inviati a EventBridge. Inoltre, puoi utilizzare EventBridge le regole per indirizzare gli eventi verso destinazioni aggiuntive.

### <span id="page-2025-0"></span>Tipi di eventi supportati per SQS, SNS e Lambda

Amazon S3 pubblica i tipi di eventi riportati di seguito. Questi tipi di eventi devono essere specificati nella configurazione delle notifiche.

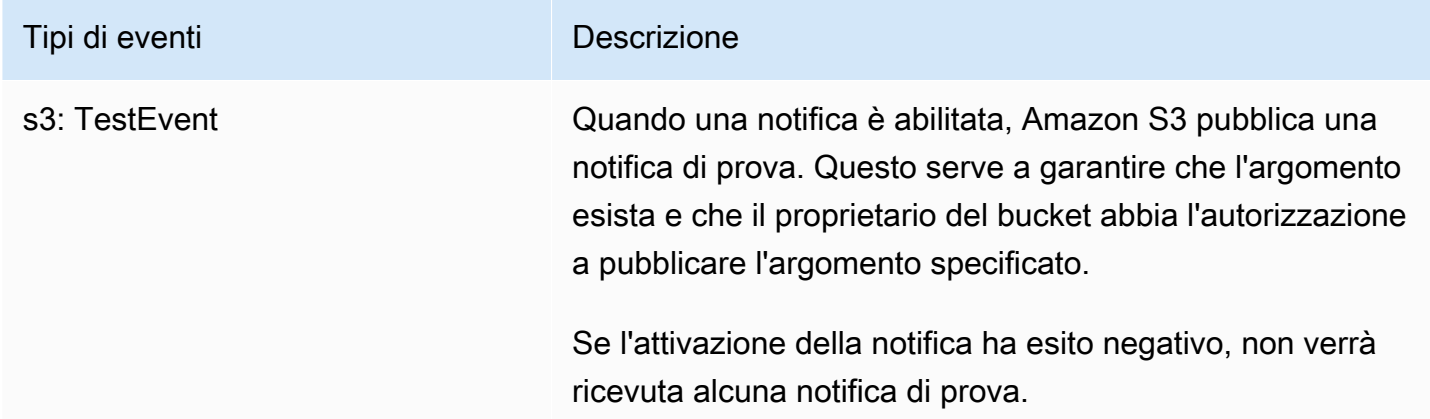

Amazon Simple Storage Service **Guida per l'utente** 

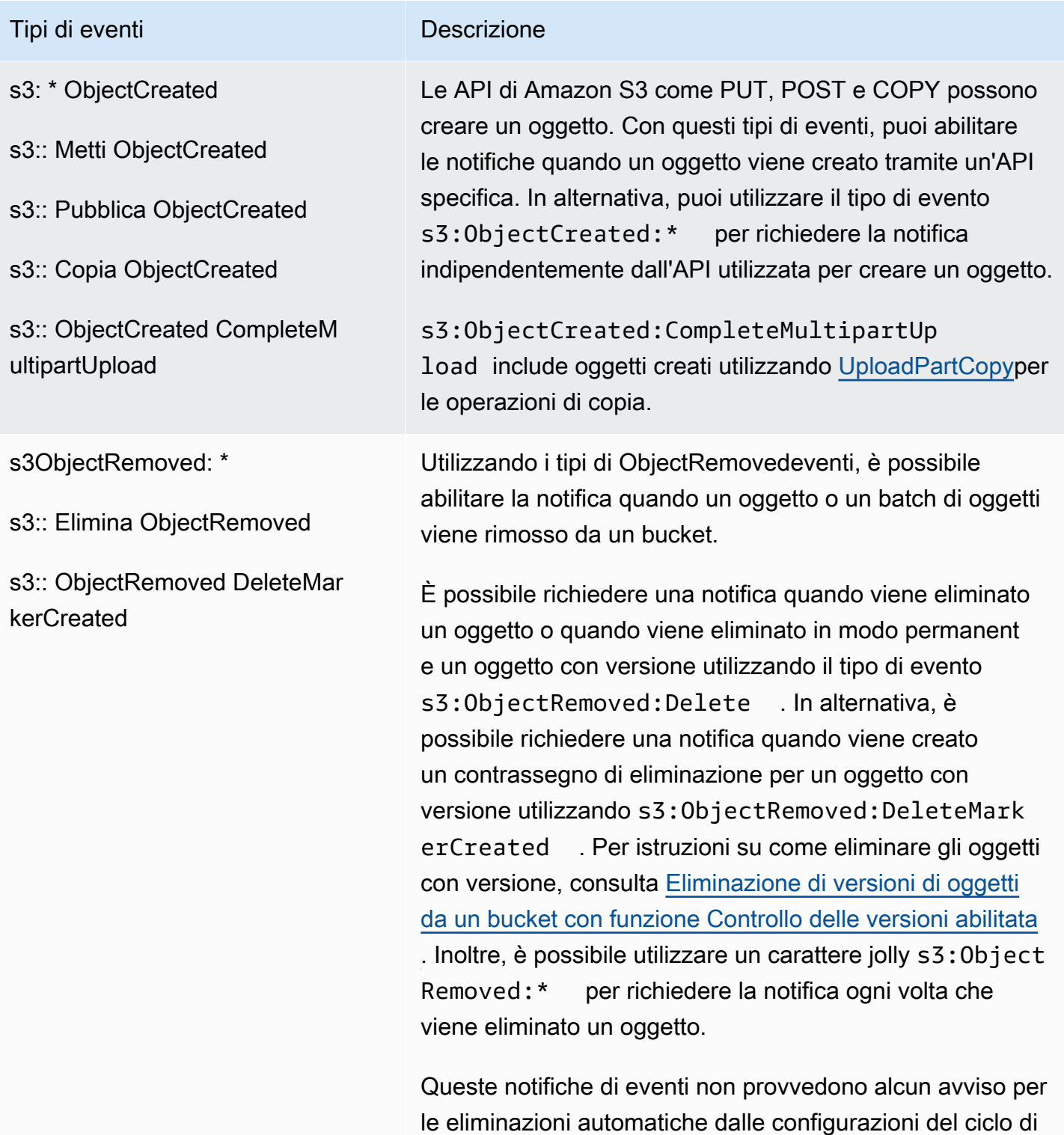

vita o dalle operazioni che hanno avuto esito negativo.

Amazon Simple Storage Service **Guida per l'utente** 

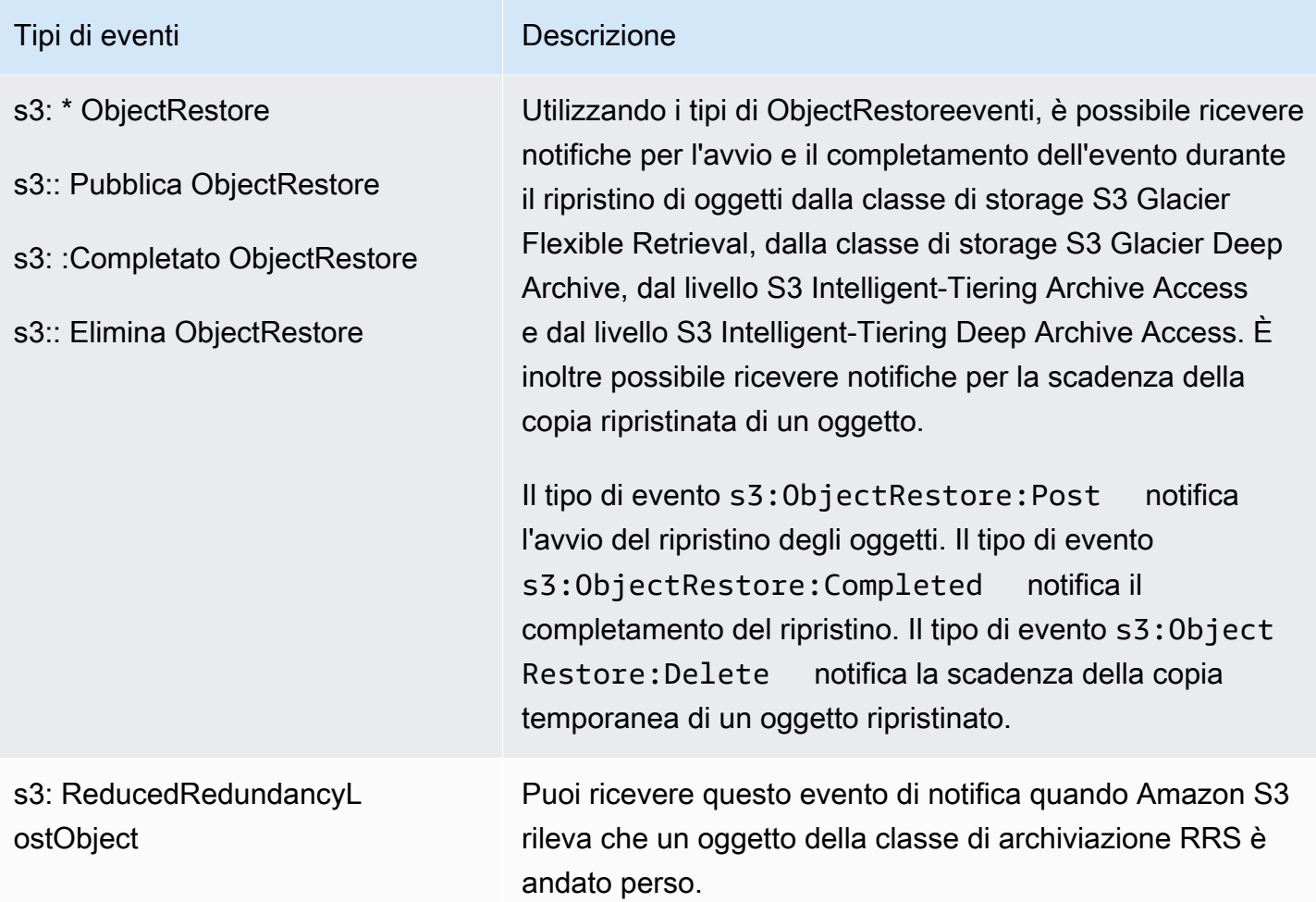

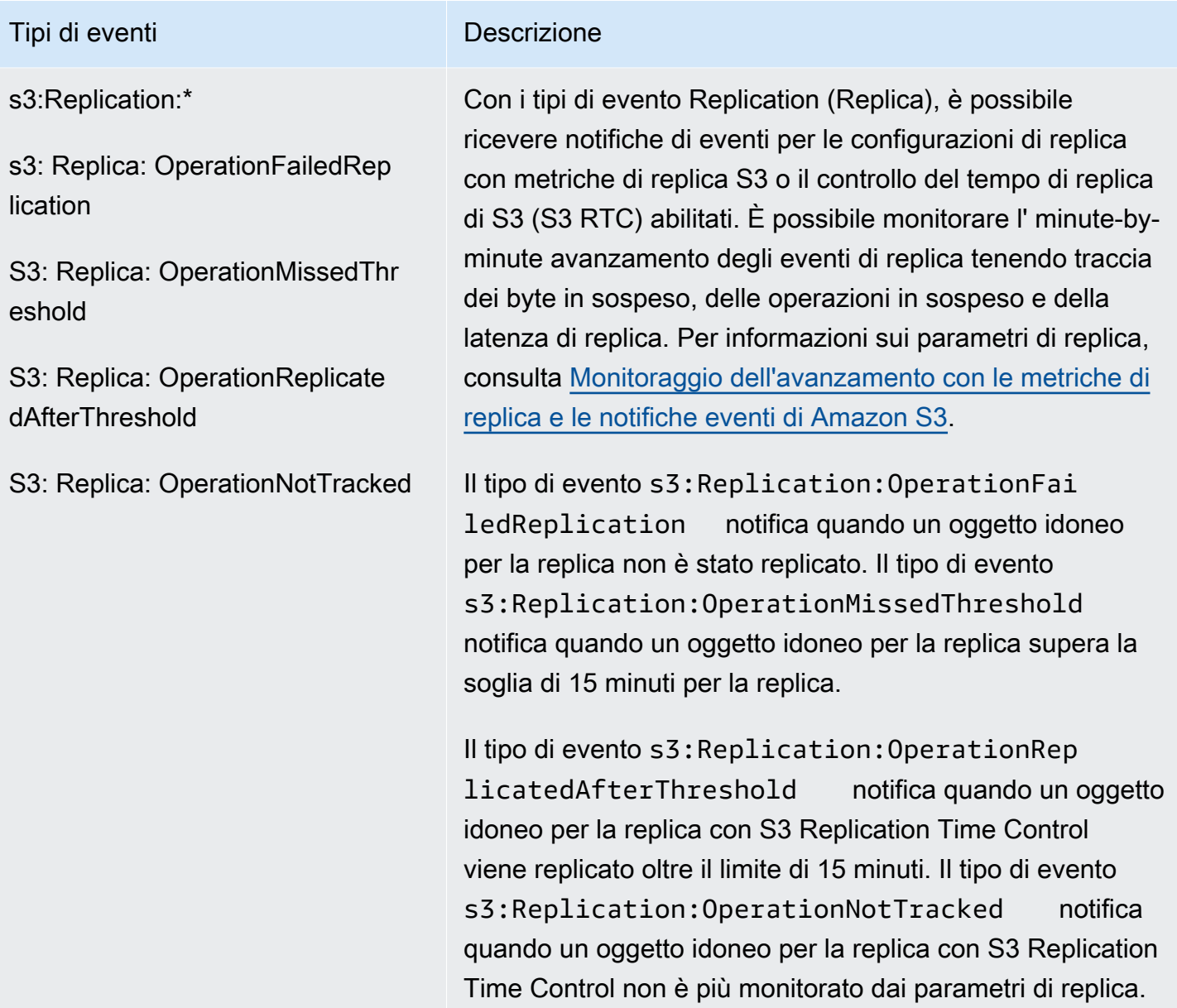

Amazon Simple Storage Service **Guida per l'utente** 

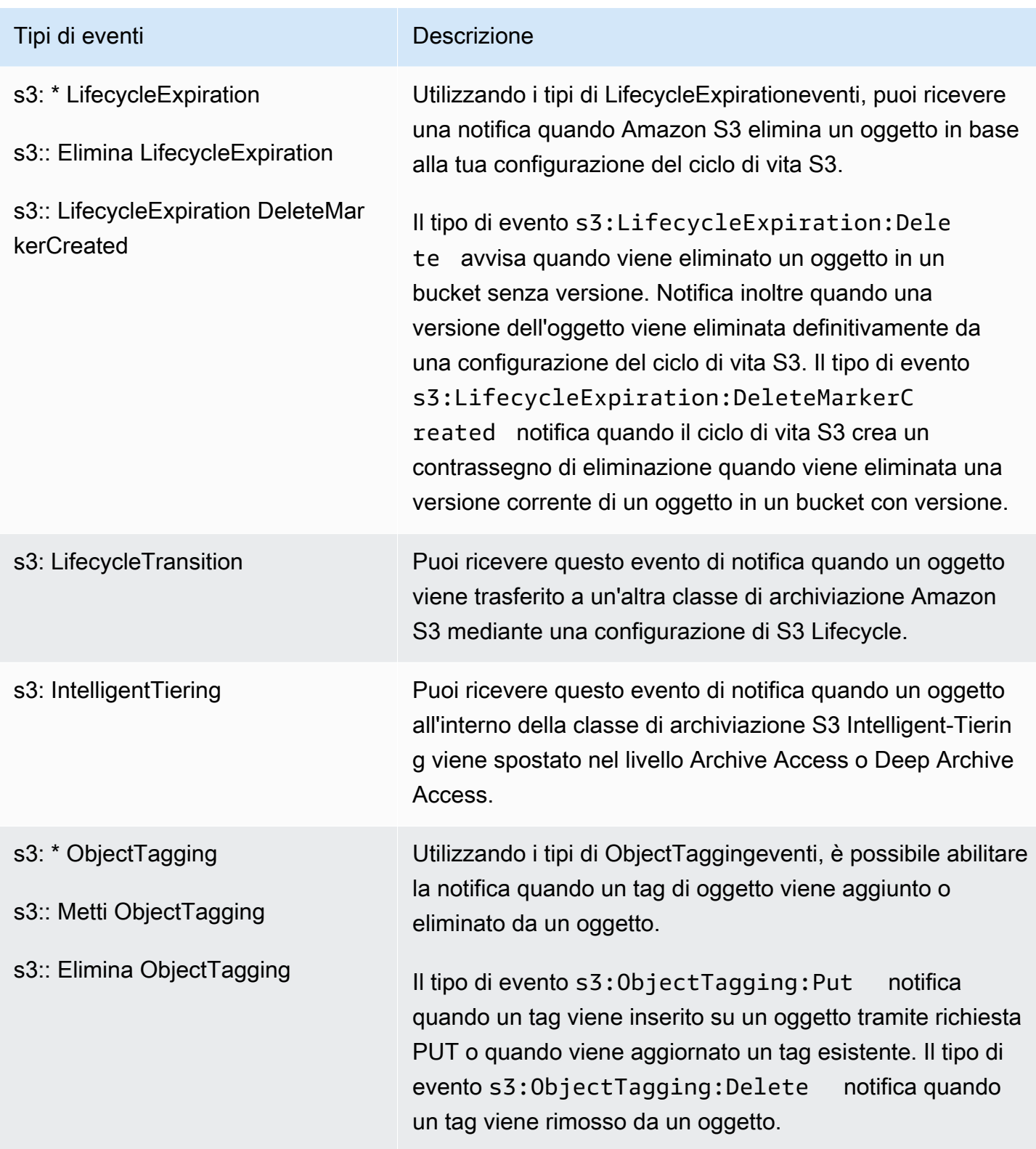

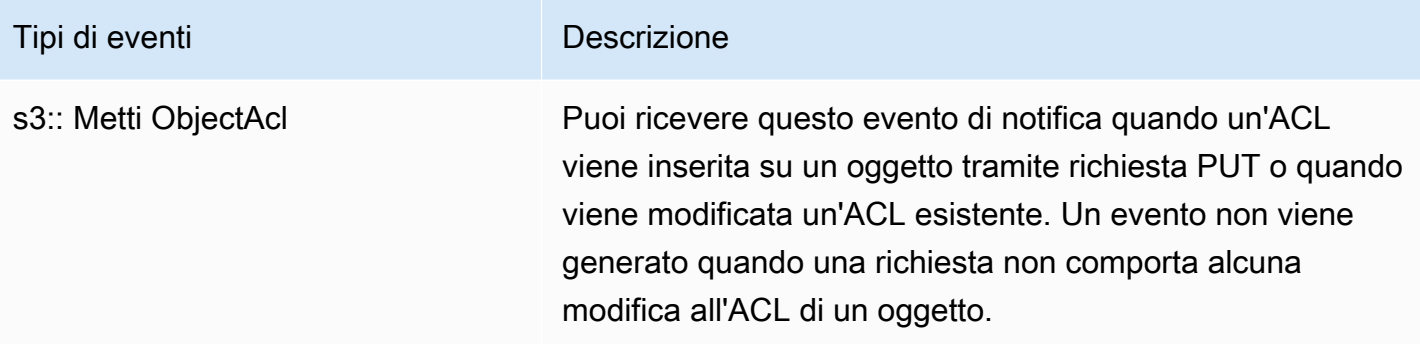

### <span id="page-2030-1"></span>Tipi di eventi supportati per Amazon EventBridge

Per un elenco dei tipi di eventi che Amazon S3 invierà ad Amazon EventBridge, consulta. [Usando](#page-2060-0)  **[EventBridge](#page-2060-0)** 

### <span id="page-2030-2"></span>Ordinamento degli eventi ed eventi duplicati

Amazon S3 Event Notifications è progettato per inviare notifiche almeno una volta, ma non è garantito che arrivino nello stesso ordine in cui si sono verificati gli eventi. In rare occasioni, il meccanismo di riprova di Amazon S3 potrebbe causare notifiche di eventi S3 duplicate per lo stesso evento oggetto. Per ulteriori informazioni sulla gestione degli eventi duplicati o fuori servizio, consulta [Manage event ordering and duplicate events with Amazon S3 Event Notifications](https://aws.amazon.com/blogs/storage/manage-event-ordering-and-duplicate-events-with-amazon-s3-event-notifications/) sul blog di storage.AWS

# <span id="page-2030-0"></span>Utilizzo di Amazon SQS, Amazon SNS e Lambda

L'abilitazione delle notifiche è un'operazione a livello di bucket. Le informazioni di configurazione delle notifiche vengono memorizzate nella risorsa secondaria di notifica associata a un bucket. Dopo avere creato o modificato la configurazione di notifica del bucket, in genere è necessario attendere 5 minuti affinché le modifiche abbiano effetto. Si verificherà un s3:TestEvent quando la notifica viene attivata per la prima volta. Per gestire la configurazione delle notifiche, è possibile utilizzare i metodi indicati di seguito:

- Utilizzo della console di Amazon S3 E' possibile utilizzare l'interfaccia utente della console per impostare una configurazione di notifiche su un bucket senza dover scrivere alcun codice. Per ulteriori informazioni, consulta [Attivazione e configurazione delle notifiche di eventi tramite la](#page-2035-0) [console di Amazon S3](#page-2035-0).
- Utilizzo programmatico degli AWS SDK: internamente, sia la console che gli SDK chiamano l'API REST di Amazon S3 per gestire le sottorisorse di notifica associate al bucket. Per esempi di

configurazione di notifiche che utilizzano gli SDK di AWS , consulta [Spiegazione passo per passo:](#page-2039-0)  [configurare un bucket per le notifiche \(argomento SNS o coda SQS\)](#page-2039-0).

### **a** Note

Puoi effettuare le chiamate a REST API di Amazon S3 anche direttamente dal codice. Tuttavia, ciò può risultare scomodo in quanto richiede la scrittura di codice per autenticare le richieste.

Indipendentemente dal metodo utilizzato, Amazon S3 archivia la configurazione delle notifiche in formato XML nella risorsa secondaria notifica associata a un bucket. Per informazioni sulle risorse secondarie del bucket, consulta la sezione [Opzioni di configurazione dei bucket](#page-204-0).

### Argomenti

- [Concessione di autorizzazioni per pubblicare messaggi di notifica eventi in una destinazione](#page-2031-0)
- [Attivazione e configurazione delle notifiche di eventi tramite la console di Amazon S3](#page-2035-0)
- [Configurazione delle notifiche degli eventi a livello di programmazione](#page-2037-0)
- [Spiegazione passo per passo: configurare un bucket per le notifiche \(argomento SNS o coda SQS\)](#page-2039-0)
- [Configurazione delle notifiche di eventi mediante il filtro dei nomi delle chiavi oggetto](#page-2048-0)
- [Struttura del messaggio di evento](#page-2055-0)

<span id="page-2031-0"></span>Concessione di autorizzazioni per pubblicare messaggi di notifica eventi in una destinazione

È necessario concedere al principale di Amazon S3 le autorizzazioni necessarie per richiamare l'API pertinente per pubblicare i messaggi in un argomento SNS, una coda SQS o una funzione Lambda. In questo modo Amazon S3 può pubblicare messaggi di notifica di eventi in una destinazione.

Per risolvere i problemi relativi alla pubblicazione dei messaggi di notifica di eventi su una destinazione, consulta [Risoluzione dei problemi relativi alla pubblicazione delle notifiche di eventi di](https://repost.aws/knowledge-center/sns-not-receiving-s3-event-notifications)  [Amazon S3 in un argomento di Servizio di notifica semplice Amazon.](https://repost.aws/knowledge-center/sns-not-receiving-s3-event-notifications)

### Argomenti

- [Concessione delle autorizzazioni per richiamare una funzione AWS Lambda](#page-2032-0)
- [Concessione di autorizzazioni per pubblicare messaggi in un argomento SNS o una coda SQS](#page-2032-1)

<span id="page-2032-0"></span>Concessione delle autorizzazioni per richiamare una funzione AWS Lambda

Amazon S3 pubblica messaggi di evento AWS Lambda invocando una funzione Lambda e fornendo il messaggio dell'evento come argomento.

Quando si utilizza la console di Amazon S3 per configurare le notifiche eventi in un bucket di Amazon S3 per una funzione Lambda, la console configura le autorizzazioni necessarie sulla funzione Lambda. In questo modo Amazon S3 dispone delle autorizzazioni per richiamare la funzione dal bucket. Per ulteriori informazioni, consulta [Attivazione e configurazione delle notifiche di eventi](#page-2035-0)  [tramite la console di Amazon S3.](#page-2035-0)

Puoi anche concedere ad Amazon S3 le autorizzazioni AWS Lambda per richiamare la tua funzione Lambda. Per ulteriori informazioni, consulta [Tutorial: Using AWS Lambda with Amazon S3](https://docs.aws.amazon.com/lambda/latest/dg/with-s3-example.html) nella AWS Lambda Developer Guide.

<span id="page-2032-1"></span>Concessione di autorizzazioni per pubblicare messaggi in un argomento SNS o una coda SQS

Per concedere ad Amazon S3 le autorizzazioni per pubblicare messaggi sull'argomento SNS o sulla coda SQS, allega una policy AWS Identity and Access Management (IAM) all'argomento SNS o alla coda SQS di destinazione.

Per un esempio di come collegare una policy a un argomento SNS o a una coda SQS, consulta la sezione [Spiegazione passo per passo: configurare un bucket per le notifiche \(argomento SNS o coda](#page-2039-0) [SQS\)](#page-2039-0). Per ulteriori informazioni sulle autorizzazioni, consulta i seguenti argomenti:

- [Casi di esempio per il controllo degli accessi ad Amazon SNS](https://docs.aws.amazon.com/sns/latest/dg/AccessPolicyLanguage_UseCases_Sns.html) nella Guida per sviluppatori di Amazon Simple Notification Service
- [Identity and Access Management in Amazon SQS](https://docs.aws.amazon.com/AWSSimpleQueueService/latest/SQSDeveloperGuide/UsingIAM.html) nella Guida per gli sviluppatori di Amazon Simple Queue Service

Policy IAM per un argomento SNS di destinazione

Di seguito è riportato un esempio di policy AWS Identity and Access Management (IAM) da allegare all'argomento SNS di destinazione. Per maggiori informazioni su come utilizzare questa policy per configurare un argomento Amazon SNS di destinazione per le notifiche degli eventi, consulta [Spiegazione passo per passo: configurare un bucket per le notifiche \(argomento SNS o coda SQS\)](#page-2039-0).

```
 "Version": "2012-10-17", 
 "Id": "example-ID",
```
{

```
 "Statement": [ 
         { 
              "Sid": "Example SNS topic policy", 
              "Effect": "Allow", 
              "Principal": { 
                  "Service": "s3.amazonaws.com" 
             }, 
              "Action": [ 
                  "SNS:Publish" 
             ], 
              "Resource": "SNS-topic-ARN", 
              "Condition": { 
                  "ArnLike": { 
                      "aws:SourceArn": "arn:aws:s3:*:*:bucket-name" 
\qquad \qquad \text{ } "StringEquals": { 
                      "aws:SourceAccount": "bucket-owner-account-id" 
 } 
 } 
         } 
     ]
}
```
Policy IAM per una coda SQS di destinazione

Di seguito è riportato un esempio di policy IAM collegata alla coda SQS di destinazione. Per maggiori informazioni su come utilizzare questa policy per impostare una coda Amazon SQS di destinazione per le notifiche degli eventi, consulta [Spiegazione passo per passo: configurare un bucket per le](#page-2039-0) [notifiche \(argomento SNS o coda SQS\)](#page-2039-0).

Per utilizzare questa politica, devi aggiornare l'ARN della coda Amazon SQS, il nome del bucket e l'ID del proprietario del bucket. Account AWS

```
{ 
     "Version": "2012-10-17", 
     "Id": "example-ID", 
     "Statement": [ 
          { 
               "Sid": "example-statement-ID", 
               "Effect": "Allow", 
               "Principal": { 
                   "Service": "s3.amazonaws.com" 
              },
```

```
 "Action": [ 
                  "SQS:SendMessage" 
             ], 
              "Resource": "arn:aws:sqs:Region:account-id:queue-name", 
              "Condition": { 
                  "ArnLike": { 
                      "aws:SourceArn": "arn:aws:s3:*:*:awsexamplebucket1" 
                 }, 
                 "StringEquals": { 
                      "aws:SourceAccount": "bucket-owner-account-id" 
 } 
 } 
         } 
    \mathbf{I}}
```
Per entrambe le policy IAM di Amazon SNS e Amazon SQS, è possibile specificare la condizione StringLike nella policy anziché la condizione ArnLike.

Quando si utilizza ArnLike, le porzioni partizione, servizio, ID account, tipo di risorsa e ID risorsa parziale dell'ARN devono corrispondere esattamente all'ARN nel contesto della richiesta. La corrispondenza parziale è consentita solo per la regione e il percorso della risorsa.

Quando al posto di StringLike viene utilizzato ArnLike, la corrispondenza ignora la struttura dell'ARN e consente una corrispondenza parziale, indipendentemente dalla porzione utilizzata come carattere jolly. Per ulteriori informazioni, consulta [Elementi delle policy JSON IAM](https://docs.aws.amazon.com/IAM/latest/UserGuide/reference_policies_elements_condition_operators.html) nella Guida per l'utente di IAM.

```
"Condition": {        
   "StringLike": { "aws:SourceArn": "arn:aws:s3:*:*:bucket-name" } 
   }
```
### AWS KMS politica chiave

Se la coda SQS o gli argomenti SNS sono crittografati con una chiave gestita dal cliente AWS Key Management Service (AWS KMS), devi concedere al servizio Amazon S3 l'autorizzazione principale per lavorare con gli argomenti o la coda crittografati. Per concedere al servizio Amazon S3 l'autorizzazione principale, aggiungi l'istruzione seguente alla policy delle chiavi per la chiave gestita dal cliente.

```
 "Version": "2012-10-17", 
      "Id": "example-ID", 
      "Statement": [ 
          { 
               "Sid": "example-statement-ID", 
               "Effect": "Allow", 
                "Principal": { 
                    "Service": "s3.amazonaws.com" 
               }, 
               "Action": [ 
                    "kms:GenerateDataKey", 
                    "kms:Decrypt" 
               ], 
               "Resource": "*" 
          } 
     \mathbf{I}}
```
Per ulteriori informazioni sulle politiche AWS KMS chiave, consulta [Using key policy nella AWS KMS](https://docs.aws.amazon.com/kms/latest/developerguide/key-policies.html) Developer Guide.AWS Key Management Service

Per ulteriori informazioni sull'utilizzo della crittografia lato server con AWS KMS Amazon SQS e Amazon SNS, consulta quanto segue:

- [Gestione delle chiavi](https://docs.aws.amazon.com/sns/latest/dg/sns-key-management.html) nella Guida per sviluppatori di Amazon Simple Notification Service.
- [Gestione delle chiavi](https://docs.aws.amazon.com/AWSSimpleQueueService/latest/SQSDeveloperGuide/sqs-key-management.html) nella Guida per sviluppatori di Amazon Simple Queue Service.
- [Crittografia dei messaggi pubblicati su Amazon SNS con AWS KMS](https://aws.amazon.com/blogs/compute/encrypting-messages-published-to-amazon-sns-with-aws-kms/) nel Blog di calcolo di AWS .

<span id="page-2035-0"></span>Attivazione e configurazione delle notifiche di eventi tramite la console di Amazon S3

È possibile fare in modo che al verificarsi di determinati eventi di bucket Amazon S3 vengano inviati messaggi di notifica a una destinazione. In questa sezione viene descritto come utilizzare la console di Amazon S3 per abilitare le notifiche di evento. Per informazioni su come utilizzare le notifiche degli eventi con gli AWS SDK e le API REST di Amazon S3, consulta. [Configurazione delle notifiche degli](#page-2037-0) [eventi a livello di programmazione](#page-2037-0)

Prerequisiti: prima di abilitare le notifiche di eventi per il bucket, è necessario impostare uno dei tipi di destinazione e quindi configurare le autorizzazioni. Per ulteriori informazioni, consulta [Destinazioni](#page-2022-0)  [eventi supportate](#page-2022-0) e [Concessione di autorizzazioni per pubblicare messaggi di notifica eventi in una](#page-2031-0) [destinazione](#page-2031-0).

### **a** Note

Le code FIFO (First-In-First-Out) di Amazon Simple Queue Service non sono supportate come destinazione delle notifiche degli eventi di Amazon S3. Per inviare una notifica per un evento Amazon S3 a una coda FIFO di Amazon SQS, puoi utilizzare Amazon. EventBridge Per ulteriori informazioni, consulta [Abilitare Amazon EventBridge](#page-2063-0).

Argomenti

• [Attivazione delle notifiche di Amazon SNS, Amazon SQS o Lambda tramite la console di Amazon](#page-2036-0)  [S3](#page-2036-0)

<span id="page-2036-0"></span>Attivazione delle notifiche di Amazon SNS, Amazon SQS o Lambda tramite la console di Amazon S3

Per abilitare e configurare le notifiche di evento per un bucket S3

- 1. [Accedi AWS Management Console e apri la console Amazon S3 all'indirizzo https://](https://console.aws.amazon.com/s3/) [console.aws.amazon.com/s3/.](https://console.aws.amazon.com/s3/)
- 2. Nell'elenco Bucket (Bucket) scegliere il nome del bucket per il quale abilitare gli eventi.
- 3. Scegliere Properties (Proprietà).
- 4. Passare alla sezione Event Notifications (Notifiche evento) e scegliere Create event notification (Crea notifica evento).
- 5. Nella sezione General configuration (Configurazione generale) specificare il nome dell'evento descrittivo per la notifica dell'evento. Facoltativamente, è anche possibile specificare un prefisso e un suffisso per limitare le notifiche agli oggetti con chiavi che terminano con i caratteri specificati.
	- a. Immettere una descrizione per Event name (Nome evento).

Se non specifichi un nome, viene generato e utilizzato un GUID (Globally Unique Identifier).

b. (Facoltativo) Per filtrare le notifiche degli eventi in base al prefisso, immettere Prefix.

Ad esempio, è possibile impostare un filtro prefisso in modo da ricevere notifiche solo quando i file vengono aggiunti a una cartella specifica co, images/).

c. (Facoltativo) Per filtrare le notifiche degli eventi in base al suffisso, immettere Suffix.

Per ulteriori informazioni, consulta [Configurazione delle notifiche di eventi mediante il filtro](#page-2048-0)  [dei nomi delle chiavi oggetto](#page-2048-0).

6. Nella sezione Tipi di evento, selezionare uno o più tipi di evento per i quali si desidera ricevere notifiche.

Per un elenco dei vari tipi di evento, consulta [Tipi di eventi supportati per SQS, SNS e Lambda.](#page-2025-0)

7. Nella sezione Destination (Destinazione), scegliere la destinazione della notifica dell'evento.

### **a** Note

Prima di poter pubblicare le notifiche di eventi, è necessario concedere al principale di Amazon S3 le autorizzazioni necessarie per richiamare l'API pertinente. In questo modo è possibile pubblicare le notifiche su una funzione Lambda, un argomento SNS o una coda SQS.

- a. Selezionare il tipo di destinazione: Lambda Function (Funzione Lambda), SNS Topic (Argomento SNS) o SQS Queue (Coda SQS).
- b. Dopo aver scelto il tipo di destinazione, scegliere una funzione, un argomento o una coda dall'elenco.
- c. In alternativa, se preferisci specificare un Amazon Resource Name (ARN), seleziona Inserisci ARN e specifica l'ARN.

Per ulteriori informazioni, consulta [Destinazioni eventi supportate.](#page-2022-0)

8. Seleziona Salva modifiche e Amazon S3 invia un messaggio di prova alla destinazione della notifica dell'evento.

<span id="page-2037-0"></span>Configurazione delle notifiche degli eventi a livello di programmazione

Per impostazione predefinita, le notifiche sono disattivate per tutti i tipi di evento. Pertanto, inizialmente la risorsa secondaria notifica archivia una configurazione vuota.

```
<NotificationConfiguration xmlns="http://s3.amazonaws.com/doc/2006-03-01/"> 
</NotificationConfiguration>
```
Per abilitare le notifiche per tipi di eventi specifici, sostituisci il file XML con la configurazione appropriata che identifica i tipi di evento che Amazon S3 deve pubblicare e la destinazione in cui gli eventi devono essere pubblicati. Per ciascuna destinazione, si aggiunge una configurazione XML corrispondente.

Per pubblicare messaggi di eventi in una coda SQS

Per impostare una coda SQS come destinazione di notifica per uno o più tipi di evento, aggiungi la QueueConfiguration.

```
<NotificationConfiguration> 
   <QueueConfiguration> 
     <Id>optional-id-string</Id> 
     <Queue>sqs-queue-arn</Queue> 
     <Event>event-type</Event> 
     <Event>event-type</Event> 
      ... 
   </QueueConfiguration> 
 ...
</NotificationConfiguration>
```
Per pubblicare i messaggi di eventi in un argomento SNS

Per impostare un argomento SNS come destinazione di notifica per tipi di eventi specifici, aggiungi la TopicConfiguration.

```
<NotificationConfiguration> 
   <TopicConfiguration> 
      <Id>optional-id-string</Id> 
      <Topic>sns-topic-arn</Topic> 
      <Event>event-type</Event> 
      <Event>event-type</Event> 
        ... 
   </TopicConfiguration> 
    ...
</NotificationConfiguration>
```
Per richiamare la AWS Lambda funzione e fornire un messaggio di evento come argomento

Per impostare una funzione Lambda come destinazione di notifica per tipi di eventi specifici, aggiungi la CloudFunctionConfiguration.

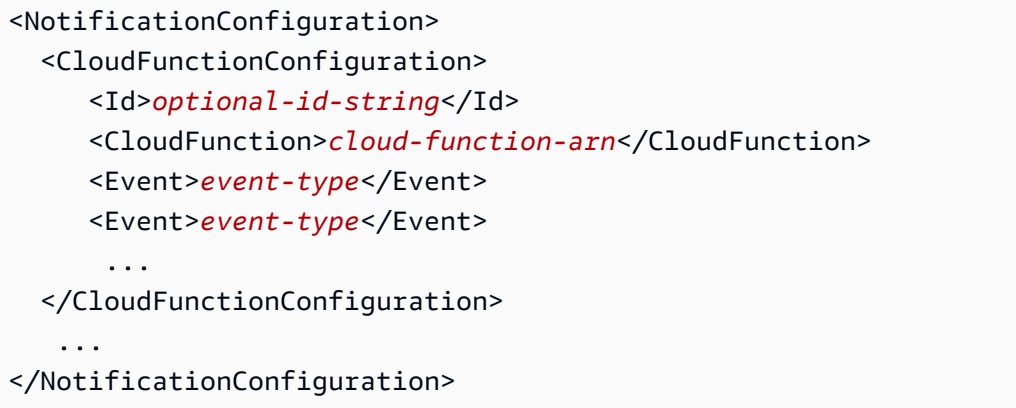

Per rimuovere tutte le notifiche configurate su un bucket

Per rimuovere tutte le notifiche configurate in un bucket, salva un elemento <NotificationConfiguration/> vuoto nella risorsa secondaria di notifica.

Quando Amazon S3 rileva un evento di tipo specifico, pubblica un messaggio con le informazioni sull'evento. Per ulteriori informazioni, consulta [Struttura del messaggio di evento.](#page-2055-0)

Per ulteriori informazioni sulla configurazione delle notifiche di eventi, consulta i seguenti argomenti:

- [Spiegazione passo per passo: configurare un bucket per le notifiche \(argomento SNS o coda](#page-2039-0)  [SQS\)](#page-2039-0).
- [Configurazione delle notifiche di eventi mediante il filtro dei nomi delle chiavi oggetto](#page-2048-0)

<span id="page-2039-0"></span>Spiegazione passo per passo: configurare un bucket per le notifiche (argomento SNS o coda SQS)

Puoi ricevere notifiche Amazon S3 utilizzando Amazon Simple Notification Service (Amazon SNS) o Amazon Simple Queue Service (Amazon SQS). Nella spiegazione passo per passo seguente viene aggiunta una configurazione di notifica al bucket utilizzando un argomento Amazon SNS e una coda Amazon SQS.

#### **a** Note

Le code FIFO (First-In-First-Out) di Amazon Simple Queue Service non sono supportate come destinazione delle notifiche degli eventi di Amazon S3. Per inviare una notifica per un evento Amazon S3 a una coda FIFO di Amazon SQS, puoi utilizzare Amazon. EventBridge Per ulteriori informazioni, consulta [Abilitare Amazon EventBridge](#page-2063-0).

### Argomenti

- [Riepilogo della spiegazione passo per passo](#page-2040-0)
- [Fase 1: creare una coda Amazon SQS](#page-2041-0)
- [Fase 2: creare un argomento Amazon SNS](#page-2043-0)
- [Fase 3: aggiungere una configurazione delle notifiche al bucket](#page-2044-0)
- [Fase 4: eseguire il test della configurazione](#page-2048-1)

<span id="page-2040-0"></span>Riepilogo della spiegazione passo per passo

Questa spiegazione passo per passo aiuta a completare le seguenti operazioni:

- Pubblicare eventi di tipo s3:ObjectCreated:\* in una coda Amazon SQS.
- Pubblicare eventi di tipo s3:ReducedRedundancyLostObject in un argomento Amazon SNS.

Per informazioni sulla configurazione delle notifiche, consulta [Utilizzo di Amazon SQS, Amazon SNS](#page-2030-0) [e Lambda](#page-2030-0).

È possibile eseguire tutte queste fasi utilizzando la console, senza scrivere alcun codice. Inoltre, vengono forniti anche esempi di codice che utilizzano AWS SDK per Java e.NET per aiutarti ad aggiungere configurazioni di notifica a livello di codice.

La procedura include le seguenti fasi:

1. Creare una coda Amazon SQS.

Attraverso la console di Amazon SQS, crea una coda SQS. È possibile accedere a qualsiasi messaggio che Amazon S3 invia alla coda in modo programmatico. Tuttavia, per questa procedura guidata, i messaggi di notifica si verificano nella console.

Collega una policy di accesso all'argomento per concedere ad Amazon S3 l'autorizzazione a pubblicare messaggi.

2. Creare un argomento Amazon SNS.

Utilizzando la console di Amazon SNS, crea un argomento SNS e iscriviti all'argomento. In questo modo, riceverai tutti gli eventi pubblicati. Si specifica l'e-mail come protocollo di comunicazione. Dopo aver creato un argomento, Amazon SNS invia un'e-mail. È necessario utilizzare il collegamento nell'e-mail per confermare la sottoscrizione all'argomento.

Collega una policy di accesso all'argomento per concedere ad Amazon S3 l'autorizzazione a pubblicare messaggi.

3. Aggiungere una configurazione delle notifiche a un bucket.

<span id="page-2041-0"></span>Fase 1: creare una coda Amazon SQS

Segui le fasi per creare una coda Amazon Simple Queue Service (Amazon SQS) ed effettuarvi la sottoscrizione.

- 1. Utilizzando la console di Amazon SQS, creare una coda. Per istruzioni, consulta la sezione [Nozioni di base su Amazon SQS](https://docs.aws.amazon.com/AWSSimpleQueueService/latest/SQSDeveloperGuide/sqs-getting-started.html) nella Guida per gli sviluppatori di Amazon Simple Queue Service.
- 2. Sostituire la policy di accesso allegata alla coda con la policy riportata di seguito.
	- a. Nella console di Amazon SQS, nell'elenco Code, seleziona il nome della coda.
	- b. Nella scheda Policy di accesso, seleziona Modifica.
	- c. Sostituire la policy di accesso allegata alla coda. Fornisci l'ARN di Amazon SQS, il nome del bucket di origine e l'ID dell'account del proprietario del bucket.

```
{ 
     "Version": "2012-10-17", 
     "Id": "example-ID", 
     "Statement": [ 
          { 
              "Sid": "example-statement-ID", 
              "Effect": "Allow", 
              "Principal": { 
                   "Service": "s3.amazonaws.com" 
              }, 
              "Action": [ 
                   "SQS:SendMessage" 
              ], 
              "Resource": "SQS-queue-ARN", 
              "Condition": { 
                   "ArnLike": { 
                        "aws:SourceArn": "arn:aws:s3:*:*:awsexamplebucket1" 
                   }, 
                   "StringEquals": { 
                        "aws:SourceAccount": "bucket-owner-account-id"
```
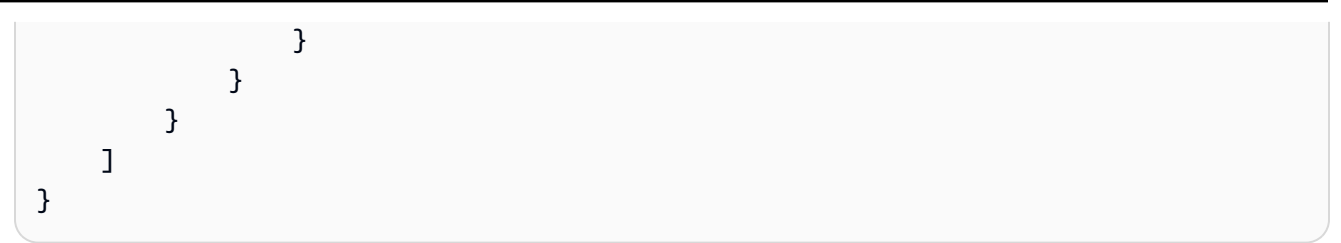

- d. Selezionare Salva.
- 3. (Facoltativo) Se la coda Amazon SQS o l'argomento Amazon SNS è la crittografia lato server abilitata con AWS Key Management Service (AWS KMS), aggiungi la seguente policy alla chiave di crittografia simmetrica associata gestita dal cliente.

Devi aggiungere la policy a una chiave gestita dal cliente perché non è possibile modificare la chiave gestita da AWS per Amazon SQS o Amazon SNS.

```
{ 
     "Version": "2012-10-17", 
     "Id": "example-ID", 
     "Statement": [ 
          { 
               "Sid": "example-statement-ID", 
               "Effect": "Allow", 
               "Principal": { 
                    "Service": "s3.amazonaws.com" 
               }, 
               "Action": [ 
                    "kms:GenerateDataKey", 
                    "kms:Decrypt" 
               ], 
               "Resource": "*" 
          } 
     ]
}
```
Per ulteriori informazioni sull'utilizzo di SSE per Amazon SQS e Amazon SNS AWS KMS con, consulta quanto segue:

- [Gestione delle chiavi](https://docs.aws.amazon.com/sns/latest/dg/sns-key-management.html) nella Guida per sviluppatori di Amazon Simple Notification Service.
- [Gestione delle chiavi](https://docs.aws.amazon.com/AWSSimpleQueueService/latest/SQSDeveloperGuide/sqs-key-management.html) nella Guida per sviluppatori di Amazon Simple Queue Service.
- 4. Prendere nota dell'ARN della coda.

La coda SQS creata è un'altra risorsa nel tuo Account AWS. Dispone di un Amazon Resource Name (ARN) univoco. Il presente ARN è necessario nella fase successiva. Il nome ARN presenta il formato seguente:

arn:aws:sqs:*aws-region*:*account-id*:*queue-name*

<span id="page-2043-0"></span>Fase 2: creare un argomento Amazon SNS

Completa la procedura per creare e sottoscrivere un argomento Amazon SNS.

- 1. Utilizzando la console di Amazon SNS, crea un argomento. Per le istruzioni, consulta la sezione [Creazione di un argomento Amazon SNS](https://docs.aws.amazon.com/sns/latest/dg/CreateTopic.html) nella Guida per gli sviluppatori di Amazon Simple Notification Service.
- 2. Effettuare la sottoscrizione all'argomento. Per questo esercizio, utilizzare l'e-mail come protocollo di comunicazione. Per le istruzioni, consulta la sezione [Sottoscrizione a un argomento di Amazon](https://docs.aws.amazon.com/sns/latest/dg/sns-create-subscribe-endpoint-to-topic.html)  [SNS](https://docs.aws.amazon.com/sns/latest/dg/sns-create-subscribe-endpoint-to-topic.html) nella Guida per gli sviluppatori di Amazon Simple Notification Service.

Si riceverà un'e-mail in cui è richiesto di confermare la sottoscrizione all'argomento. Confermare la sottoscrizione.

3. Sostituire la policy di accesso collegata all'argomento con la policy riportata di seguito. Fornisci l'ARN dell'argomento SNS, il nome del bucket e l'ID dell'account del proprietario del bucket.

```
{ 
     "Version": "2012-10-17", 
     "Id": "example-ID", 
     "Statement": [ 
          { 
              "Sid": "Example SNS topic policy", 
              "Effect": "Allow", 
              "Principal": { 
                   "Service": "s3.amazonaws.com" 
              }, 
              "Action": [ 
                   "SNS:Publish" 
              ], 
              "Resource": "SNS-topic-ARN", 
              "Condition": { 
                   "ArnLike": { 
                        "aws:SourceArn": "arn:aws:s3:*:*:bucket-name"
```

```
 }, 
                "StringEquals": { 
                    "aws:SourceAccount": "bucket-owner-account-id" 
 } 
 } 
        } 
   \mathbf{I}}
```
4. Prendere nota dell'ARN dell'argomento.

L'argomento SNS che hai creato è un'altra tua Account AWS risorsa e ha un ARN unico. L'ARN è necessario nella fase successiva. L'ARN ha il formato seguente:

arn:aws:sns:*aws-region*:*account-id*:*topic-name*

<span id="page-2044-0"></span>Fase 3: aggiungere una configurazione delle notifiche al bucket

Puoi abilitare le notifiche bucket utilizzando la console Amazon S3 o a livello di codice utilizzando gli SDK. AWS Scegliere una delle opzioni per configurare le notifiche nel bucket. Questa sezione fornisce esempi di codice che utilizzano gli SDK AWS per Java e .NET.

Opzione A: abilitare le notifiche in un bucket utilizzando la console

Utilizzando la console di Amazon S3, aggiungi una configurazione di notifica che richiede ad Amazon S3 di:

- Pubblicare gli eventi di tipo Tutti gli eventi di creazione dell'oggetto nella coda Amazon SQS.
- Pubblica gli eventi di tipo Oggetto perso in RRS sul tuo argomento Amazon SNS.

Una volta salvata la configurazione delle notifiche, Amazon S3 pubblica un messaggio di testo che viene inviato tramite e-mail.

Per istruzioni, consulta [Attivazione e configurazione delle notifiche di eventi tramite la console di](#page-2035-0)  [Amazon S3.](#page-2035-0)

Amazon Simple Storage Service Guida per l'utente Guida per l'utente Guida per l'utente Guida per l'utente Guida per l'utente

## Opzione B: abilita le notifiche su un bucket utilizzando gli SDK AWS

### .NET

L'esempio di codice C# riportato di seguito include il codice completo che aggiunge una configurazione delle notifiche in un bucket. Occorre aggiornare il codice e fornire il nome del bucket e l'ARN dell'argomento SNS. Per informazioni sulla configurazione e l'esecuzione degli esempi di codice, consulta [Getting Started with the AWS SDK for .NET nella AWS SDK for](https://docs.aws.amazon.com/sdk-for-net/latest/developer-guide/net-dg-setup.html) .NET Developer Guide.

```
using Amazon;
using Amazon.S3;
using Amazon.S3.Model;
using System;
using System.Collections.Generic;
using System.Threading.Tasks;
namespace Amazon.DocSamples.S3
{ 
     class EnableNotificationsTest 
    \{ private const string bucketName = "*** bucket name ***"; 
         private const string snsTopic = "*** SNS topic ARN ***"; 
         private const string sqsQueue = "*** SQS topic ARN ***"; 
         // Specify your bucket region (an example region is shown). 
         private static readonly RegionEndpoint bucketRegion = 
  RegionEndpoint.USWest2; 
         private static IAmazonS3 client; 
         public static void Main() 
        \{ client = new AmazonS3Client(bucketRegion); 
             EnableNotificationAsync().Wait(); 
         } 
         static async Task EnableNotificationAsync() 
         { 
             try 
             { 
                 PutBucketNotificationRequest request = new 
  PutBucketNotificationRequest 
\overline{\mathcal{L}} BucketName = bucketName
```

```
 }; 
                 TopicConfiguration c = new TopicConfiguration 
\overline{a}Events = new List<EventType> { EventType.ObjectCreatedCopy },
                     Topic = snsTopic 
                 }; 
                 request.TopicConfigurations = new List<TopicConfiguration>(); 
                 request.TopicConfigurations.Add(c); 
                 request.QueueConfigurations = new List<QueueConfiguration>(); 
                 request.QueueConfigurations.Add(new QueueConfiguration() 
\overline{a} Events = new List<EventType> { EventType.ObjectCreatedPut }, 
                     Queue = sqsQueue 
                 }); 
                 PutBucketNotificationResponse response = await 
  client.PutBucketNotificationAsync(request); 
 } 
             catch (AmazonS3Exception e) 
\{\hspace{.1cm} \} Console.WriteLine("Error encountered on server. Message:'{0}' ", 
  e.Message); 
 } 
             catch (Exception e) 
\{\hspace{.1cm} \} Console.WriteLine("Unknown error encountered on server. 
  Message:'{0}' ", e.Message); 
 } 
         } 
     }
}
```
### Java

Nell'esempio seguente viene mostrato come aggiungere una configurazione delle notifiche a un bucket. Per istruzioni su come creare e testare un esempio funzionante, consulta [Getting Started](https://docs.aws.amazon.com/sdk-for-java/v1/developer-guide/getting-started.html) nella AWS SDK for Java Developer Guide.

import com.amazonaws.AmazonServiceException; import com.amazonaws.SdkClientException; import com.amazonaws.auth.profile.ProfileCredentialsProvider;

```
import com.amazonaws.regions.Regions;
import com.amazonaws.services.s3.AmazonS3;
import com.amazonaws.services.s3.AmazonS3ClientBuilder;
import com.amazonaws.services.s3.model.*;
import java.io.IOException;
import java.util.EnumSet;
public class EnableNotificationOnABucket { 
     public static void main(String[] args) throws IOException { 
         String bucketName = "*** Bucket name ***"; 
         Regions clientRegion = Regions.DEFAULT_REGION; 
         String snsTopicARN = "*** SNS Topic ARN ***"; 
         String sqsQueueARN = "*** SQS Queue ARN ***"; 
         try { 
             AmazonS3 s3Client = AmazonS3ClientBuilder.standard() 
                      .withCredentials(new ProfileCredentialsProvider()) 
                      .withRegion(clientRegion) 
                     .buid():
             BucketNotificationConfiguration notificationConfiguration = new 
  BucketNotificationConfiguration(); 
             // Add an SNS topic notification. 
             notificationConfiguration.addConfiguration("snsTopicConfig", 
                      new TopicConfiguration(snsTopicARN, 
  EnumSet.of(S3Event.ObjectCreated))); 
             // Add an SQS queue notification. 
             notificationConfiguration.addConfiguration("sqsQueueConfig", 
                      new QueueConfiguration(sqsQueueARN, 
  EnumSet.of(S3Event.ObjectCreated))); 
             // Create the notification configuration request and set the bucket 
  notification 
             // configuration. 
             SetBucketNotificationConfigurationRequest request = new 
  SetBucketNotificationConfigurationRequest( 
                      bucketName, notificationConfiguration); 
             s3Client.setBucketNotificationConfiguration(request); 
         } catch (AmazonServiceException e) { 
             // The call was transmitted successfully, but Amazon S3 couldn't process 
             // it, so it returned an error response.
```

```
 e.printStackTrace(); 
         } catch (SdkClientException e) { 
              // Amazon S3 couldn't be contacted for a response, or the client 
              // couldn't parse the response from Amazon S3. 
              e.printStackTrace(); 
         } 
     }
}
```
#### <span id="page-2048-1"></span>Fase 4: eseguire il test della configurazione

Ora è possibile testare la configurazione caricando un oggetto nel bucket e verificando la notifica di eventi nella console di Amazon SQS. Per istruzioni, consulta la sezione [Ricezione di un messaggio](https://docs.aws.amazon.com/AWSSimpleQueueService/latest/SQSDeveloperGuide/sqs-getting-started.htmlReceiveMessage.html) nella sezione "Nozioni di base" della Guida per gli sviluppatori di Amazon Simple Queue Service.

### <span id="page-2048-0"></span>Configurazione delle notifiche di eventi mediante il filtro dei nomi delle chiavi oggetto

Quando configuri una notifica di eventi di Amazon S3, devi specificare quali tipi di eventi di Amazon S3 supportati fanno sì che Amazon S3 invii la notifica. Se nel bucket S3 si verifica un tipo di evento che non hai specificato, Amazon S3 non invia la notifica.

È possibile configurare le notifiche in modo da essere filtrate in base al prefisso e al suffisso del nome della chiave degli oggetti, Ad esempio, è possibile impostare una configurazione per ricevere una notifica solo quando i file di immagini con l'estensione del nome file ".jpg" vengono aggiunti a un bucket. In alternativa, puoi avere una configurazione che invia una notifica a un argomento di Amazon SNS quando un oggetto con il prefisso "images/" viene aggiunto al bucket, mentre le notifiche per gli oggetti con un prefisso "logs/" nello stesso bucket vengono inviate a una funzione. AWS Lambda

#### **a** Note

Un carattere jolly ("\*") non può essere utilizzato nei filtri come prefisso o suffisso. Se il prefisso o il suffisso contiene uno spazio, è necessario sostituirlo con il carattere "+". Se utilizzi altri caratteri speciali nel valore del prefisso o del suffisso, dovrai immetterli nel [formato](https://en.wikipedia.org/wiki/Percent-encoding) [con codifica URL \(codificato in percentuale\)](https://en.wikipedia.org/wiki/Percent-encoding). Per un elenco completo dei caratteri speciali che devono essere convertiti in formato con codifica URL se utilizzati in un prefisso o in un suffisso per le notifiche di eventi, consulta [Caratteri sicuri.](#page-282-0)

È possibile impostare configurazioni delle notifiche che utilizzano il filtraggio del nome della chiave oggetto nella console di Amazon S3. Puoi farlo utilizzando le API di Amazon S3 tramite gli AWS SDK o le API REST direttamente. Per informazioni sull'utilizzo dell'interfaccia utente della console per impostare una configurazione di notifica in un bucket, consulta la sezione [Attivazione e](#page-2035-0) [configurazione delle notifiche di eventi tramite la console di Amazon S3.](#page-2035-0)

Amazon S3 archivia la configurazione delle notifiche in formato XML nella risorsa secondaria notification associata a un bucket, come descritto in [Utilizzo di Amazon SQS, Amazon SNS e](#page-2030-0) [Lambda](#page-2030-0). Si utilizza la struttura XML Filter per definire le regole per filtrare le notifiche in base al prefisso o al suffisso del nome della chiave oggetto. Per informazioni sulla struttura XML Filter, consulta [notifica PUT Bucket](https://docs.aws.amazon.com/AmazonS3/latest/API/RESTBucketPUTnotification.html) nella Documentazione di riferimento delle API di Amazon Simple Storage Service.

Le configurazioni delle notifiche che utilizzano Filter non possono definire regole di filtri con prefissi che si sovrappongono, suffissi che si sovrappongono o prefisso e suffisso che si sovrappongono. Nelle sezioni seguenti sono riportati esempi di configurazioni delle notifiche valide con il filtro del nome della chiave dell'oggetto. Contengono anche esempi di configurazioni delle notifiche non valide a causa della sovrapposizione di prefisso/suffisso.

### Argomenti

- [Esempi di configurazioni di notifiche valide con il filtro del nome della chiave dell'oggetto](#page-2049-0)
- [Esempi di configurazioni di notifiche con sovrapposizione di prefisso/suffisso non valida](#page-2053-0)

<span id="page-2049-0"></span>Esempi di configurazioni di notifiche valide con il filtro del nome della chiave dell'oggetto

La configurazione delle notifiche seguente contiene una configurazione della coda che identifica una coda Amazon SQS dove Amazon S3 deve pubblicare gli eventi di tipo s3:ObjectCreated:Put. Gli eventi vengono pubblicati ogni volta che un oggetto con prefisso images/ e suffisso jpg viene aggiunto a un bucket tramite richiesta PUT.

```
<NotificationConfiguration> 
   <QueueConfiguration> 
      <Id>1</Id>
       <Filter> 
            <S3Key> 
                 <FilterRule> 
                     <Name>prefix</Name> 
                     <Value>images/</Value> 
                 </FilterRule>
```

```
 <FilterRule> 
                    <Name>suffix</Name> 
                    <Value>jpg</Value> 
                </FilterRule> 
            </S3Key> 
      </Filter> 
      <Queue>arn:aws:sqs:us-west-2:444455556666:s3notificationqueue</Queue> 
      <Event>s3:ObjectCreated:Put</Event> 
   </QueueConfiguration>
</NotificationConfiguration>
```
La configurazione delle notifiche riportata di seguito include diversi prefissi che non si sovrappongono. La configurazione stabilisce che le notifiche delle richieste PUT nella cartella images/ vanno nella coda A (queue-A) mentre le notifiche delle richieste PUT nella cartella logs/ vanno nella coda B (queue-B).

```
<NotificationConfiguration> 
   <QueueConfiguration> 
     <Id>1</Id>
      <Filter> 
              <S3Key> 
                  <FilterRule> 
                       <Name>prefix</Name> 
                       <Value>images/</Value> 
                  </FilterRule> 
              </S3Key> 
      </Filter> 
      <Queue>arn:aws:sqs:us-west-2:444455556666:sqs-queue-A</Queue> 
      <Event>s3:ObjectCreated:Put</Event> 
   </QueueConfiguration> 
   <QueueConfiguration> 
     <Id>2</Id>
      <Filter> 
              <S3Key> 
                  <FilterRule> 
                       <Name>prefix</Name> 
                       <Value>logs/</Value> 
                  </FilterRule> 
              </S3Key> 
      </Filter> 
      <Queue>arn:aws:sqs:us-west-2:444455556666:sqs-queue-B</Queue> 
      <Event>s3:ObjectCreated:Put</Event> 
   </QueueConfiguration>
```
#### </NotificationConfiguration>

La configurazione delle notifiche riportata di seguito include diversi suffissi che non si sovrappongono. La configurazione stabilisce che tutte le nuove immagini . jpg aggiunte al bucket verranno elaborate dalla funzione Lambda cloud-function-A, mentre tutte le nuove immagini .png verranno elaborate dalla funzione cloud-function-B. I suffissi .png e .jpg non si sovrappongono anche se hanno la stessa lettera finale. I due suffissi si considerano sovrapposti se una determinata stringa può terminare con entrambi. Una stringa non può terminare sia con . png che con . jpg, pertanto i suffissi nella configurazione di esempio non si sovrappongono.

```
<NotificationConfiguration> 
   <CloudFunctionConfiguration> 
     <Id>1</Id>
      <Filter> 
              <S3Key> 
                  <FilterRule> 
                       <Name>suffix</Name> 
                       <Value>.jpg</Value> 
                  </FilterRule> 
              </S3Key> 
      </Filter> 
      <CloudFunction>arn:aws:lambda:us-west-2:444455556666:cloud-function-A</
CloudFunction> 
      <Event>s3:ObjectCreated:Put</Event> 
   </CloudFunctionConfiguration> 
   <CloudFunctionConfiguration> 
     <Id>2</Id>
      <Filter> 
              <S3Key> 
                  <FilterRule> 
                       <Name>suffix</Name> 
                       <Value>.png</Value> 
                  </FilterRule> 
              </S3Key> 
      </Filter> 
      <CloudFunction>arn:aws:lambda:us-west-2:444455556666:cloud-function-B</
CloudFunction> 
      <Event>s3:ObjectCreated:Put</Event> 
   </CloudFunctionConfiguration>
</NotificationConfiguration>
```
Le configurazioni delle notifiche che utilizzano Filter non possono definire regole per filtrare i prefissi che si sovrappongono nello stesso tipo di evento. Possono farlo solo se i prefissi sovrapposti sono utilizzati con suffissi che non si sovrappongono. L'esempio di configurazione seguente mostra in che modo gli oggetti creati con un prefisso comune ma con suffissi che non si sovrappongono possono essere distribuiti in diverse destinazioni.

```
<NotificationConfiguration> 
   <CloudFunctionConfiguration> 
     <Id>1</Id>
      <Filter> 
              <S3Key> 
                  <FilterRule> 
                       <Name>prefix</Name> 
                       <Value>images</Value> 
                  </FilterRule> 
                  <FilterRule> 
                       <Name>suffix</Name> 
                       <Value>.jpg</Value> 
                  </FilterRule> 
              </S3Key> 
      </Filter> 
      <CloudFunction>arn:aws:lambda:us-west-2:444455556666:cloud-function-A</
CloudFunction> 
      <Event>s3:ObjectCreated:Put</Event> 
   </CloudFunctionConfiguration> 
   <CloudFunctionConfiguration> 
     <Id>2</Id>
      <Filter> 
              <S3Key> 
                  <FilterRule> 
                       <Name>prefix</Name> 
                       <Value>images</Value> 
                  </FilterRule> 
                  <FilterRule> 
                       <Name>suffix</Name> 
                       <Value>.png</Value> 
                  </FilterRule> 
              </S3Key> 
      </Filter> 
      <CloudFunction>arn:aws:lambda:us-west-2:444455556666:cloud-function-B</
CloudFunction> 
      <Event>s3:ObjectCreated:Put</Event> 
   </CloudFunctionConfiguration>
```
#### </NotificationConfiguration>

Esempi di configurazioni di notifiche con sovrapposizione di prefisso/suffisso non valida

La maggior parte delle configurazioni delle notifiche che utilizzano Filter non possono definire regole per filtrare i prefissi che si sovrappongono, i suffissi che si sovrappongono o le combinazioni di prefissi e suffissi che si sovrappongono per gli stessi tipi di eventi. È possibile avere prefissi che si sovrappongono a condizione che non si sovrappongano i suffissi. Per vedere un esempio, consulta [Configurazione delle notifiche di eventi mediante il filtro dei nomi delle chiavi oggetto](#page-2048-0).

È possibile utilizzare filtri di nomi delle chiavi degli oggetti che si sovrappongono con diversi tipi di eventi. Ad esempio, si potrebbe creare una configurazione delle notifiche che utilizza il prefisso image/ per il tipo di evento ObjectCreated:Put e il prefisso image/ per il tipo di evento ObjectRemoved:\*.

Se cerchi di salvare una configurazione delle notifiche con filtri di nomi non validi che si sovrappongono per gli stessi tipi di eventi, durante l'utilizzo dell'API o della console di Amazon S3, si verifica un errore. Questa sezione mostra esempi di configurazioni delle notifiche non valide a causa della sovrapposizione dei filtri dei nomi.

Si presuppone che qualsiasi regola di configurazione delle notifiche esistente abbia prefisso e suffisso predefiniti che corrispondano rispettivamente a qualsiasi altro prefisso e suffisso. La configurazione delle notifiche riportata di seguito non è valida poiché include prefissi che si sovrappongono. In particolare, il prefisso root si sovrappone con qualsiasi altro prefisso. Lo stesso vale nel caso in cui in questo esempio si utilizzi un suffisso anziché il prefisso. Il suffisso root si sovrappone a qualsiasi altro suffisso.

```
<NotificationConfiguration> 
      <TopicConfiguration> 
          <Topic>arn:aws:sns:us-west-2:444455556666:sns-notification-one</Topic> 
          <Event>s3:ObjectCreated:*</Event> 
     </TopicConfiguration> 
     <TopicConfiguration> 
          <Topic>arn:aws:sns:us-west-2:444455556666:sns-notification-two</Topic> 
          <Event>s3:ObjectCreated:*</Event> 
          <Filter> 
               <S3Key> 
                   <FilterRule> 
                        <Name>prefix</Name> 
                        <Value>images</Value> 
                   </FilterRule>
```

```
 </S3Key> 
          </Filter> 
     </TopicConfiguration> 
</NotificationConfiguration>
```
La configurazione delle notifiche riportata di seguito non è valida in quanto include suffissi che si sovrappongono. I due suffissi si considerano sovrapposti se una determinata stringa può terminare con entrambi. Una stringa può terminare con jpg e pg. Quindi, i suffissi si sovrappongono. Lo stesso vale per i prefissi. Due prefissi sono considerati sovrapposti se una determinata stringa può iniziare con entrambi i prefissi.

```
 <NotificationConfiguration> 
      <TopicConfiguration> 
           <Topic>arn:aws:sns:us-west-2:444455556666:sns-topic-one</Topic> 
           <Event>s3:ObjectCreated:*</Event> 
           <Filter> 
               <S3Key> 
                    <FilterRule> 
                        <Name>suffix</Name> 
                        <Value>jpg</Value> 
                    </FilterRule> 
              </S3Key> 
          </Filter> 
     </TopicConfiguration> 
     <TopicConfiguration> 
           <Topic>arn:aws:sns:us-west-2:444455556666:sns-topic-two</Topic> 
           <Event>s3:ObjectCreated:Put</Event> 
           <Filter> 
               <S3Key> 
                    <FilterRule> 
                        <Name>suffix</Name> 
                        <Value>pg</Value> 
                    </FilterRule> 
              </S3Key> 
          </Filter> 
     </TopicConfiguration>
</NotificationConfiguration
```
La configurazione delle notifiche riportata di seguito non è valida poiché include prefissi e suffissi che si sovrappongono.

<NotificationConfiguration>

```
 <TopicConfiguration> 
           <Topic>arn:aws:sns:us-west-2:444455556666:sns-topic-one</Topic> 
           <Event>s3:ObjectCreated:*</Event> 
           <Filter> 
               <S3Key> 
                    <FilterRule> 
                        <Name>prefix</Name> 
                        <Value>images</Value> 
                    </FilterRule> 
                    <FilterRule> 
                        <Name>suffix</Name> 
                        <Value>jpg</Value> 
                    </FilterRule> 
              </S3Key> 
          </Filter> 
     </TopicConfiguration> 
     <TopicConfiguration> 
           <Topic>arn:aws:sns:us-west-2:444455556666:sns-topic-two</Topic> 
           <Event>s3:ObjectCreated:Put</Event> 
           <Filter> 
               <S3Key> 
                    <FilterRule> 
                        <Name>suffix</Name> 
                        <Value>jpg</Value> 
                    </FilterRule> 
              </S3Key> 
          </Filter> 
     </TopicConfiguration>
</NotificationConfiguration>
```
## Struttura del messaggio di evento

Il messaggio di notifica inviato da Amazon S3 per pubblicare un evento è in formato JSON.

Per una panoramica generale e istruzioni sulla configurazione delle notifiche degli eventi, consulta [Notifiche di eventi Amazon S3.](#page-2020-0)

Questo esempio mostra la versione 2.2della struttura JSON di notifica degli eventi. Amazon S3 utilizza le versioni 2.1, 2.2 e 2.3 di questa struttura di eventi. Amazon S3 utilizza la versione 2.2 per le notifiche di eventi di replica tra Regioni. Utilizza la versione 2.3 per S3 Lifecycle, S3 Intelligent-Tiering, ACL di oggetti, assegnazione di tag di oggetti e ripristino oggetti per gli eventi di eliminazione. Queste versioni contengono informazioni aggiuntive specifiche per queste operazioni. Le versioni 2.2

e 2.3 sono altrimenti compatibili con la versione 2.1 che Amazon S3 utilizza attualmente per altri tipi di notifiche di eventi.

```
{ 
    "Records":[ 
      \{ "eventVersion":"2.2", 
          "eventSource":"aws:s3", 
          "awsRegion":"us-west-2", 
          "eventTime":"The time, in ISO-8601 format, for example, 
 1970-01-01T00:00:00.000Z, when Amazon S3 finished processing the request", 
          "eventName":"event-type", 
          "userIdentity":{ 
              "principalId":"Amazon-customer-ID-of-the-user-who-caused-the-event" 
          }, 
          "requestParameters":{ 
              "sourceIPAddress":"ip-address-where-request-came-from" 
          }, 
          "responseElements":{ 
              "x-amz-request-id":"Amazon S3 generated request ID", 
              "x-amz-id-2":"Amazon S3 host that processed the request" 
          }, 
          "s3":{ 
              "s3SchemaVersion":"1.0", 
              "configurationId":"ID found in the bucket notification configuration", 
              "bucket":{ 
                 "name":"bucket-name", 
                 "ownerIdentity":{ 
                    "principalId":"Amazon-customer-ID-of-the-bucket-owner" 
                 }, 
                 "arn":"bucket-ARN" 
             }, 
              "object":{ 
                 "key":"object-key", 
                 "size":"object-size in bytes", 
                 "eTag":"object eTag", 
                 "versionId":"object version if bucket is versioning-enabled, otherwise 
 null", 
                 "sequencer": "a string representation of a hexadecimal value used to 
 determine event sequence, only used with PUTs and DELETEs" 
 } 
          }, 
          "glacierEventData": {
```

```
 "restoreEventData": { 
                "lifecycleRestorationExpiryTime": "The time, in ISO-8601 format, for 
  example, 1970-01-01T00:00:00.000Z, of Restore Expiry", 
                "lifecycleRestoreStorageClass": "Source storage class for restore" 
 } 
 } 
       } 
   ]
}
```
Notare quanto segue sulla struttura dei messaggi di evento:

• Il valore della chiave eventVersion contiene una versione maggiore e minore nel formato <major>.<minor>.

La versione principale viene incrementata se Amazon S3 apporta una modifica alla struttura dell'evento che non è compatibile con le versioni precedenti. Questo include la rimozione di un campo JSON che è già presente o la modifica del modo in cui i contenuti di un campo vengono rappresentati (ad esempio, un formato di data).

La versione secondaria viene incrementata se Amazon S3 aggiunge nuovi campi alla struttura dell'evento. Questo può succedere se vengono fornite nuove informazioni per alcuni o tutti gli eventi esistenti. Questo può succedere anche se vengono fornite nuove informazioni solo sui tipi di eventi appena introdotti. Le applicazioni devono ignorare i nuovi campi per rimanere compatibili con le nuove versioni minori della struttura dell'evento.

Se vengono introdotti nuovi tipi di eventi ma la struttura dell'evento rimane invariata, la versione dell'evento non cambia.

Per fare in modo che le applicazioni analizzino correttamente la struttura dell'evento, è consigliabile eseguire un confronto "uguale a" sul numero della versione maggiore. Per assicurarti che i campi previsti dall'applicazione siano presenti, ti consigliamo anche di fare un confronto greater-than-orequal -to sulla versione secondaria.

- eventName fa riferimento all'elenco dei [tipi di notifiche di eventi](https://docs.aws.amazon.com/AmazonS3/latest/userguide/notification-how-to-event-types-and-destinations.html) ma non contiene il prefisso s3:.
- Il valore responseElements chiave è utile se si desidera tracciare una richiesta dando seguito a AWS Support. Sia x-amz-request-id sia x-amz-id-2 aiutano Amazon S3 a tenere traccia di una singola richiesta. Questi valori corrispondono a quelli che Amazon S3 restituisce nella risposta alla richiesta che avvia gli eventi. In questo modo, possono essere utilizzati per mettere in corrispondenza l'evento alla richiesta.
- La chiave s3 fornisce informazioni sul bucket e sugli oggetti coinvolti nell'evento. Il valore del nome della chiave dell'oggetto ha la codifica URL. Ad esempio, "red flower.jpg" diventa "red +flower.jpg" (Amazon S3 restituisce "application/x-www-form-urlencoded" come tipo di contenuto nella risposta).
- La chiave sequencer fornisce un modo di stabilire la sequenza degli eventi. Non è garantito che le notifiche di eventi arrivino nello stesso ordine in cui avvengono gli eventi. Tuttavia, notifiche da eventi che creano oggetti (PUT) ed eliminano oggetti contengono un sequencer. Può essere utilizzato per determinare l'ordine degli eventi per una determinata chiave oggetto.

Se si confrontano le stringhe sequencer da due notifiche eventi nella stessa chiave dell'oggetto, la notifica evento con il valore esadecimale sequencer più elevato è l'evento che è avvenuto per ultimo. Se si utilizzano notifiche di eventi per mantenere un database o un indice separato degli oggetti Amazon S3, è consigliabile confrontare e archiviare i valori sequencer man mano che la notifica di ciascun evento viene elaborata.

Tieni presente quanto segue:

- sequencer non può essere utilizzato per determinare l'ordine degli eventi su diverse chiavi dell'oggetto.
- I sequencer possono essere di diversa lunghezza. Pertanto, per confrontare questi valori, occorre innanzitutto riempire il valore più corto con degli zeri, quindi eseguire un confronto lessicografico.
- La chiave glacierEventData è visibile solo per gli eventi s3:ObjectRestore:Completed.
- La chiave restoreEventData contiene attributi correlati alla richiesta di ripristino.
- La chiave replicationEventData è visibile solo per gli eventi di replica.
- La chiave intelligentTieringEventData è visibile solo per gli eventi S3 Intelligent-Tiering.
- La chiave lifecycleEventData è visibile solo per gli eventi di transizione del ciclo di vita S3.

### Messaggi di esempio

Di seguito sono riportati alcuni esempi di messaggi di notifica degli eventi Amazon S3.

Messaggio di prova Amazon S3

Quando configuri una notifica di eventi in un bucket, Amazon S3 invia il messaggio di prova riportato di seguito.

```
 "Service":"Amazon S3", 
    "Event":"s3:TestEvent", 
    "Time":"2014-10-13T15:57:02.089Z", 
    "Bucket":"bucketname", 
    "RequestId":"5582815E1AEA5ADF", 
    "HostId":"8cLeGAmw098X5cv4Zkwcmo8vvZa3eH3eKxsPzbB9wrR+YstdA6Knx4Ip8EXAMPLE"
}
```
Messaggio di esempio quando un oggetto viene creato utilizzando una richiesta PUT

Il seguente messaggio è un esempio di un messaggio inviato da Amazon S3 per pubblicare un evento s3:ObjectCreated:Put.

```
{ 
    "Records":[ 
       { 
           "eventVersion":"2.1", 
           "eventSource":"aws:s3", 
           "awsRegion":"us-west-2", 
           "eventTime":"1970-01-01T00:00:00.000Z", 
           "eventName":"ObjectCreated:Put", 
           "userIdentity":{ 
              "principalId":"AIDAJDPLRKLG7UEXAMPLE" 
           }, 
           "requestParameters":{ 
              "sourceIPAddress":"127.0.0.1" 
           }, 
           "responseElements":{ 
              "x-amz-request-id":"C3D13FE58DE4C810", 
              "x-amz-id-2":"FMyUVURIY8/IgAtTv8xRjskZQpcIZ9KG4V5Wp6S7S/
JRWeUWerMUE5JgHvANOjpD" 
           }, 
           "s3":{ 
              "s3SchemaVersion":"1.0", 
              "configurationId":"testConfigRule", 
              "bucket":{ 
                  "name":"mybucket", 
                  "ownerIdentity":{ 
                     "principalId":"A3NL1KOZZKExample" 
                  }, 
                  "arn":"arn:aws:s3:::mybucket" 
              }, 
              "object":{
```

```
 "key":"HappyFace.jpg", 
                 "size":1024, 
                 "eTag":"d41d8cd98f00b204e9800998ecf8427e", 
                 "versionId":"096fKKXTRTtl3on89fVO.nfljtsv6qko", 
                 "sequencer":"0055AED6DCD90281E5" 
 } 
          } 
       } 
    ]
}
```
Per la definizione di ciascun prefisso di identificazione IAM (ad esempio AIDA, AROA, AGPA), consulta [Identificatori IAM](https://docs.aws.amazon.com/IAM/latest/UserGuide/reference_identifiers.html#identifiers-prefixesl) nella Guida per l'utente di IAM.

# <span id="page-2060-0"></span>Usando EventBridge

Amazon S3 può inviare eventi ad Amazon EventBridge ogni volta che si verificano determinati eventi nel tuo bucket. A differenza di altre destinazioni, non è necessario selezionare i tipi di eventi che si desidera inviare. Dopo averlo EventBridge abilitato, tutti gli eventi seguenti vengono inviati a. EventBridge È possibile utilizzare EventBridge le regole per indirizzare gli eventi verso destinazioni aggiuntive. Di seguito sono elencati gli eventi a cui invia Amazon S3. EventBridge

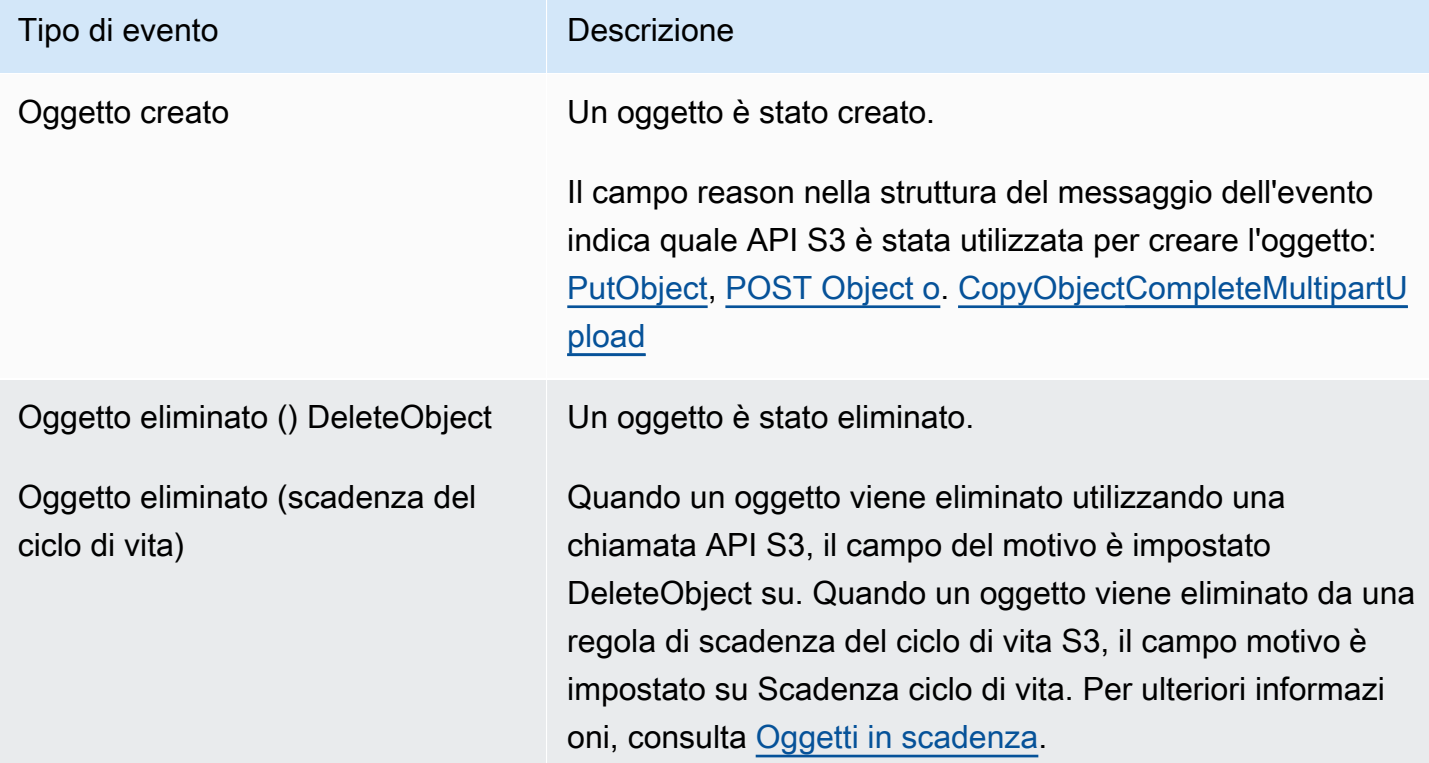

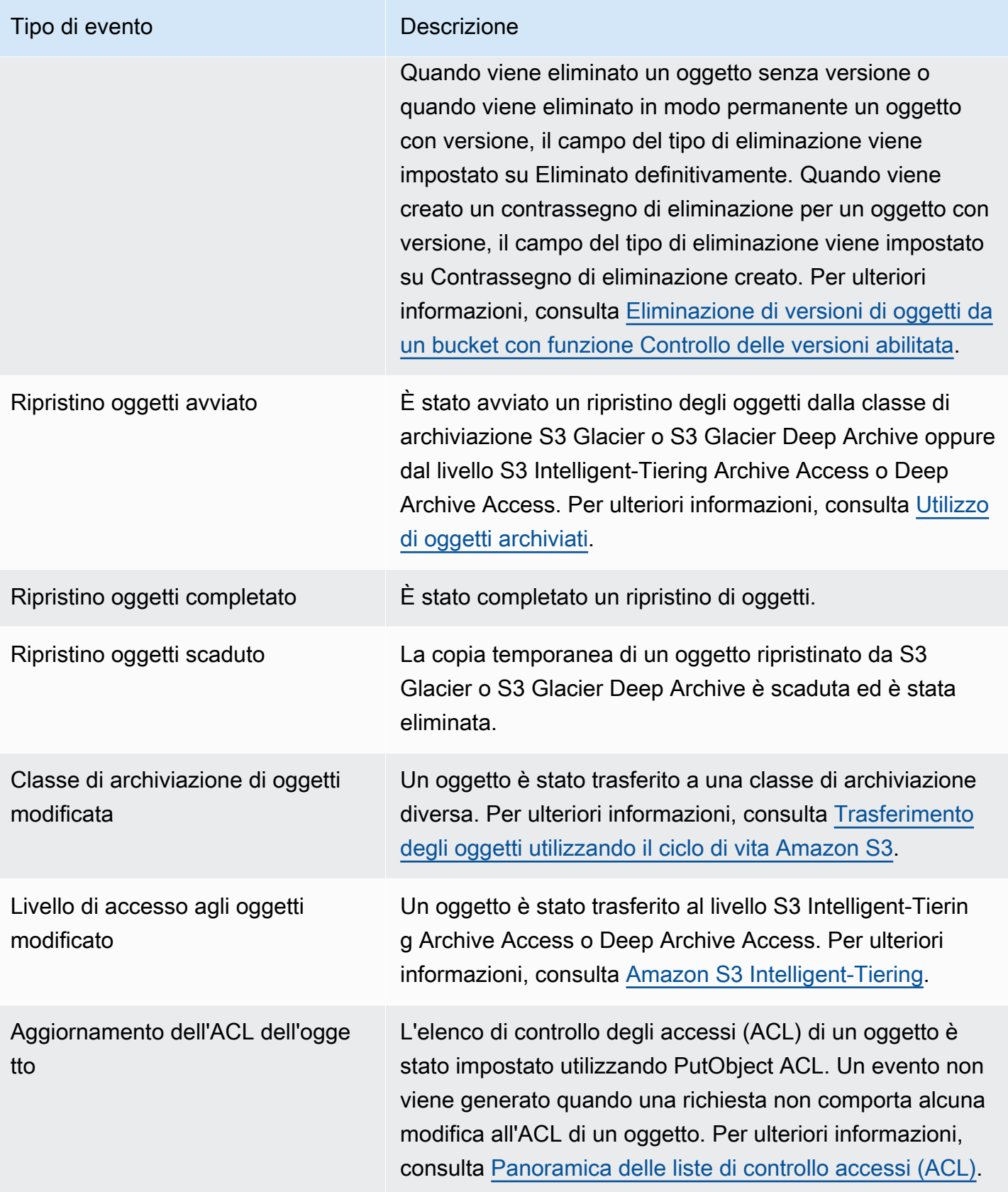

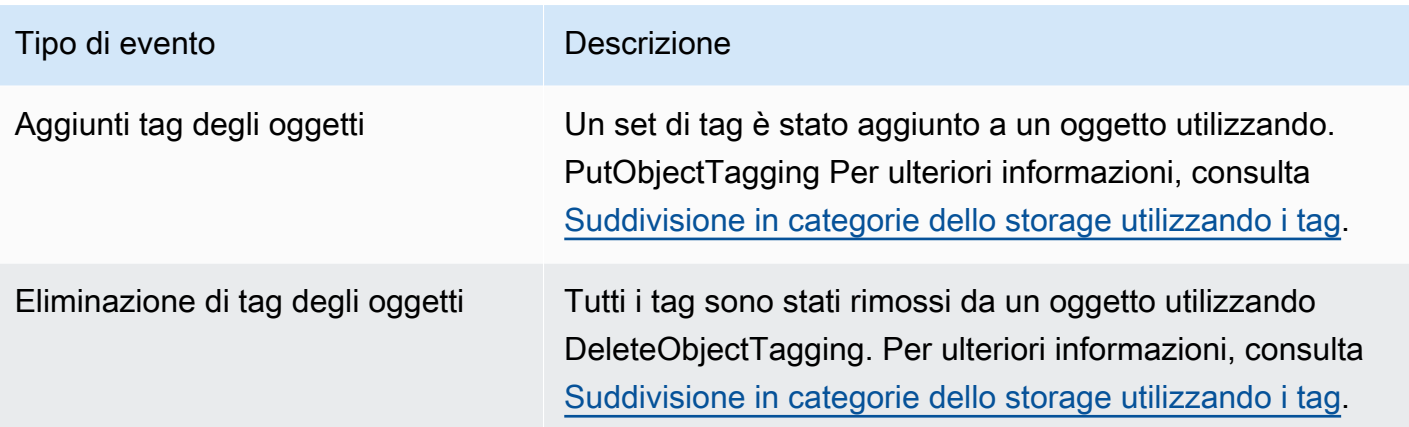

### **a** Note

Per ulteriori informazioni sulla mappatura dei tipi di eventi di Amazon S3 ai tipi di EventBridge evento, consulta. [EventBridge Mappatura e risoluzione dei problemi di Amazon](#page-2069-0)

Puoi utilizzare Amazon S3 Event Notifications con EventBridge per scrivere regole che agiscano quando si verifica un evento nel tuo bucket. Ad esempio, è possibile scegliere di ricevere una notifica. Per ulteriori informazioni, consulta [Cosa c'è EventBridge](https://docs.aws.amazon.com/eventbridge/latest/userguide/eb-what-is.html) nella Amazon EventBridge User Guide.

Per ulteriori informazioni sulle azioni e sui tipi di dati con cui puoi interagire utilizzando l' EventBridge API, consulta l'[Amazon EventBridge API Reference](https://docs.aws.amazon.com/eventbridge/latest/APIReference/Welcome.html) nell'Amazon EventBridge API Reference.

Per informazioni sui prezzi, consulta la pagina [EventBridge dei prezzi di Amazon.](https://aws.amazon.com/eventbridge/pricing)

### Argomenti

- [EventBridge Autorizzazioni Amazon](#page-2062-0)
- [Abilitare Amazon EventBridge](#page-2063-0)
- [EventBridge struttura dei messaggi di evento](#page-2064-0)
- [EventBridge Mappatura e risoluzione dei problemi di Amazon](#page-2069-0)

### <span id="page-2062-0"></span>EventBridge Autorizzazioni Amazon

Amazon S3 non richiede autorizzazioni aggiuntive per fornire eventi ad Amazon. EventBridge

## <span id="page-2063-0"></span>Abilitare Amazon EventBridge

Puoi abilitare Amazon EventBridge utilizzando la console S3, AWS Command Line Interface (AWS CLI) o l'API REST di Amazon S3.

Utilizzo della console S3

Per abilitare la consegna EventBridge degli eventi nella console S3.

- 1. [Accedi AWS Management Console e apri la console Amazon S3 all'indirizzo https://](https://console.aws.amazon.com/s3/) [console.aws.amazon.com/s3/.](https://console.aws.amazon.com/s3/)
- 2. Nell'elenco Bucket (Bucket) scegliere il nome del bucket per il quale abilitare gli eventi.
- 3. Scegliere Properties (Proprietà).
- 4. Vai alla sezione Notifiche eventi e trova la EventBridge sottosezione Amazon. Scegli Modifica.
- 5. In Invia notifiche ad Amazon EventBridge per tutti gli eventi in questo bucket scegli Attiva.

**a** Note

Dopo l'attivazione EventBridge, occorrono circa cinque minuti prima che le modifiche abbiano effetto.

### Utilizzando il AWS CLI

L'esempio seguente crea una configurazione di notifica bucket per bucket con DOC-EXAMPLE-BUCKET1 Amazon EventBridge abilitato.

```
aws s3api put-bucket-notification-configuration --bucket example-s3-bucket1 --
notification-configuration='{ "EventBridgeConfiguration": {} }'
```
### Utilizzo di REST API

Puoi abilitare Amazon EventBridge su un bucket a livello di codice chiamando l'API REST di Amazon S3. Per ulteriori informazioni, [PutBucketNotificationConfigurationc](https://docs.aws.amazon.com/AmazonS3/latest/API/API_PutBucketNotificationConfiguration.html)onsulta la sezione Amazon Simple Storage Service API Reference.

L'esempio seguente mostra l'XML utilizzato per creare una configurazione di notifica bucket con Amazon EventBridge abilitato.

<NotificationConfiguration xmlns="http://s3.amazonaws.com/doc/2006-03-01/"> <EventBridgeConfiguration> </EventBridgeConfiguration> </NotificationConfiguration>

### Creazione di regole EventBridge

Una volta abilitato, puoi creare EventBridge regole Amazon per determinate attività. Ad esempio, è possibile inviare notifiche via e-mail quando viene creato un oggetto. Per un tutorial completo, consulta [Tutorial: Inviare una notifica quando viene creato un oggetto Amazon S3](https://docs.aws.amazon.com/eventbridge/latest/userguide/eb-s3-object-created-tutorial.html) nella Amazon EventBridge User Guide.

### <span id="page-2064-0"></span>EventBridge struttura dei messaggi di evento

Il messaggio di notifica inviato da Amazon S3 per pubblicare un evento è in formato JSON. Quando Amazon S3 invia un evento ad Amazon EventBridge, sono presenti i seguenti campi.

- versione Attualmente 0 (zero) per tutti gli eventi.
- id Un UUID di quarta versione generato per ogni evento.
- tipo di dettaglio Il tipo di evento inviato. Per un elenco dei tipi di evento, consulta [Usando](#page-2060-0)  [EventBridge](#page-2060-0).
- origine Identifica il servizio che ha originato l'evento.
- account L'ID a 12 cifre dell' Account AWS del proprietario del bucket.
- time (Ora): momento in cui si è verificato l'evento.
- regione Identifica la Regione AWS del bucket.
- resources (Risorse): array JSON contenente il nome della risorsa Amazon (ARN) del bucket.
- dettagli— Un oggetto JSON che contiene informazioni sull'evento. Per ulteriori informazioni su ciò che può essere incluso in questo campo, consulta [Campo dei dettagli del messaggio di evento](#page-2068-0).

Esempi di struttura dei messaggi di evento

Di seguito sono riportati alcuni esempi di alcuni messaggi di notifica degli eventi di Amazon S3 che possono essere inviati ad Amazon. EventBridge

#### Oggetto creato

```
 "version": "0", 
   "id": "17793124-05d4-b198-2fde-7ededc63b103", 
   "detail-type": "Object Created", 
   "source": "aws.s3", 
   "account": "111122223333", 
   "time": "2021-11-12T00:00:00Z", 
   "region": "ca-central-1", 
   "resources": [ 
     "arn:aws:s3:::DOC-EXAMPLE-BUCKET1" 
   ], 
   "detail": { 
     "version": "0", 
     "bucket": { 
       "name": "DOC-EXAMPLE-BUCKET1" 
     }, 
     "object": { 
       "key": "example-key", 
       "size": 5, 
       "etag": "b1946ac92492d2347c6235b4d2611184", 
       "version-id": "IYV3p45BT0ac8hjHg1houSdS1a.Mro8e", 
       "sequencer": "617f08299329d189" 
     }, 
     "request-id": "N4N7GDK58NMKJ12R", 
     "requester": "123456789012", 
     "source-ip-address": "1.2.3.4", 
     "reason": "PutObject" 
   }
}
```
Oggetto eliminato (utilizzando DeleteObject)

```
{ 
   "version": "0", 
   "id": "2ee9cc15-d022-99ea-1fb8-1b1bac4850f9", 
   "detail-type": "Object Deleted", 
   "source": "aws.s3", 
   "account": "111122223333", 
   "time": "2021-11-12T00:00:00Z", 
   "region": "ca-central-1", 
   "resources": [ 
     "arn:aws:s3:::DOC-EXAMPLE-BUCKET1" 
   ],
```

```
 "detail": { 
     "version": "0", 
     "bucket": { 
       "name": "DOC-EXAMPLE-BUCKET1" 
     }, 
     "object": { 
       "key": "example-key", 
       "etag": "d41d8cd98f00b204e9800998ecf8427e", 
       "version-id": "1QW9g1Z99LUNbvaaYVpW9xDlOLU.qxgF", 
       "sequencer": "617f0837b476e463" 
     }, 
     "request-id": "0BH729840619AG5K", 
     "requester": "123456789012", 
     "source-ip-address": "1.2.3.4", 
     "reason": "DeleteObject", 
     "deletion-type": "Delete Marker Created" 
   }
}
```
Oggetto eliminato (utilizzando la scadenza del ciclo di vita)

```
{ 
   "version": "0", 
   "id": "ad1de317-e409-eba2-9552-30113f8d88e3", 
   "detail-type": "Object Deleted", 
   "source": "aws.s3", 
   "account": "111122223333", 
   "time": "2021-11-12T00:00:00Z", 
   "region": "ca-central-1", 
   "resources": [ 
     "arn:aws:s3:::DOC-EXAMPLE-BUCKET1" 
   ], 
   "detail": { 
     "version": "0", 
     "bucket": { 
       "name": "DOC-EXAMPLE-BUCKET1" 
     }, 
     "object": { 
       "key": "example-key", 
       "etag": "d41d8cd98f00b204e9800998ecf8427e", 
       "version-id": "mtB0cV.jejK63XkRNceanNMC.qXPWLeK", 
       "sequencer": "617b398000000000"
```

```
 }, 
     "request-id": "20EB74C14654DC47", 
     "requester": "s3.amazonaws.com", 
     "reason": "Lifecycle Expiration", 
     "deletion-type": "Delete Marker Created" 
   }
}
```
Ripristino oggetti completato

```
{ 
   "version": "0", 
   "id": "6924de0d-13e2-6bbf-c0c1-b903b753565e", 
   "detail-type": "Object Restore Completed", 
   "source": "aws.s3", 
   "account": "111122223333", 
   "time": "2021-11-12T00:00:00Z", 
   "region": "ca-central-1", 
   "resources": [ 
     "arn:aws:s3:::DOC-EXAMPLE-BUCKET1" 
   ], 
   "detail": { 
     "version": "0", 
     "bucket": { 
       "name": "DOC-EXAMPLE-BUCKET1" 
     }, 
     "object": { 
       "key": "example-key", 
       "size": 5, 
       "etag": "b1946ac92492d2347c6235b4d2611184", 
       "version-id": "KKsjUC1.6gIjqtvhfg5AdMI0eCePIiT3" 
     }, 
     "request-id": "189F19CB7FB1B6A4", 
     "requester": "s3.amazonaws.com", 
     "restore-expiry-time": "2021-11-13T00:00:00Z", 
     "source-storage-class": "GLACIER" 
   }
}
```
<span id="page-2068-0"></span>Campo dei dettagli del messaggio di evento

Il campo dei dettagli contiene un oggetto JSON con informazioni sull'evento. I seguenti campi possono essere presenti nel campo dettagli.

- versione Attualmente 0 (zero) per tutti gli eventi.
- bucket Informazioni sul bucket Amazon S3 coinvolto nell'evento.
- oggetto Informazioni sull'oggetto Amazon S3 coinvolto nell'evento.
- richiesta id ID della richiesta nella risposta S3.
- richiedente: Account AWS ID o principale del AWS servizio del richiedente.
- source-ip-address— Indirizzo IP di origine della richiesta S3. Presente solo per eventi attivati da una richiesta S3.
- motivo: per gli eventi Object Created, l'API S3 utilizzata per creare l'oggetto: [PutObject](https://docs.aws.amazon.com/AmazonS3/latest/API/API_PutObject.html), [POST](https://docs.aws.amazon.com/AmazonS3/latest/API/RESTObjectPOST.html)  [Object C](https://docs.aws.amazon.com/AmazonS3/latest/API/RESTObjectPOST.html)[opyObject,](https://docs.aws.amazon.com/AmazonS3/latest/API/API_CopyObject.html) o. [CompleteMultipartUpload](https://docs.aws.amazon.com/AmazonS3/latest/API/API_CompleteMultipartUpload.html) Per gli eventi Object Deleted, è impostato su DeleteObjectquando un oggetto viene eliminato da una chiamata API S3 o Lifecycle Exployment quando un oggetto viene eliminato da una regola di scadenza del ciclo di vita S3. Per ulteriori informazioni, consulta [Oggetti in scadenza](#page-1429-0).
- tipo di eliminazione Per eventi Oggetto eliminato, quando viene eliminato un oggetto senza versione o quando viene eliminato in modo permanente un oggetto con versione, questo è impostato su Eliminato permanentemente. Quando viene creato un contrassegno di eliminazione per un oggetto con versione, verrà impostato su Contrassegno di eliminazione creato. Per ulteriori informazioni, consulta [Eliminazione di versioni di oggetti da un bucket con funzione Controllo delle](#page-1334-0)  [versioni abilitata.](#page-1334-0)
- restore-expiry-time— Per gli eventi Object Restore Completed, l'ora in cui la copia temporanea dell'oggetto verrà eliminata da S3. Per ulteriori informazioni, consulta [Utilizzo di oggetti archiviati](#page-1354-0).
- source-storage-class— Per gli eventi Object Restore Initiated e Object Restore Completed, la classe di archiviazione dell'oggetto da ripristinare. Per ulteriori informazioni, consulta [Utilizzo di](#page-1354-0) [oggetti archiviati.](#page-1354-0)
- destination-storage-class— Per gli eventi Object Storage Class Changed, la nuova classe di archiviazione dell'oggetto. Per ulteriori informazioni, consulta [Trasferimento degli oggetti utilizzando](#page-1419-0)  [il ciclo di vita Amazon S3.](#page-1419-0)
- destination-access-tier— Per gli eventi Object Access Tier Changed, il nuovo livello di accesso dell'oggetto. Per ulteriori informazioni, consulta [Amazon S3 Intelligent-Tiering.](#page-1403-0)

## <span id="page-2069-0"></span>EventBridge Mappatura e risoluzione dei problemi di Amazon

La tabella seguente descrive come i tipi di eventi Amazon S3 vengono mappati ai tipi di eventi Amazon EventBridge .

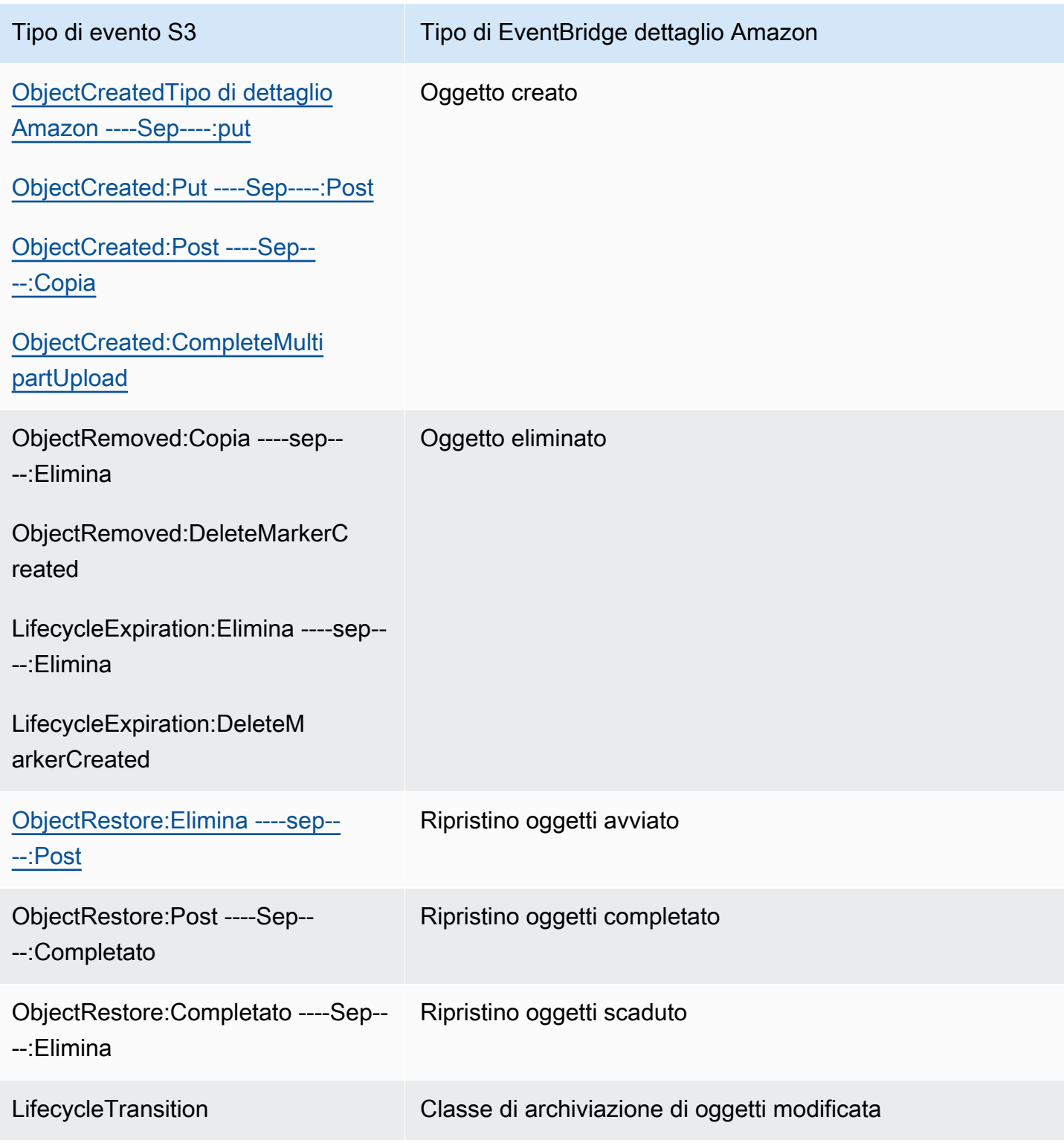

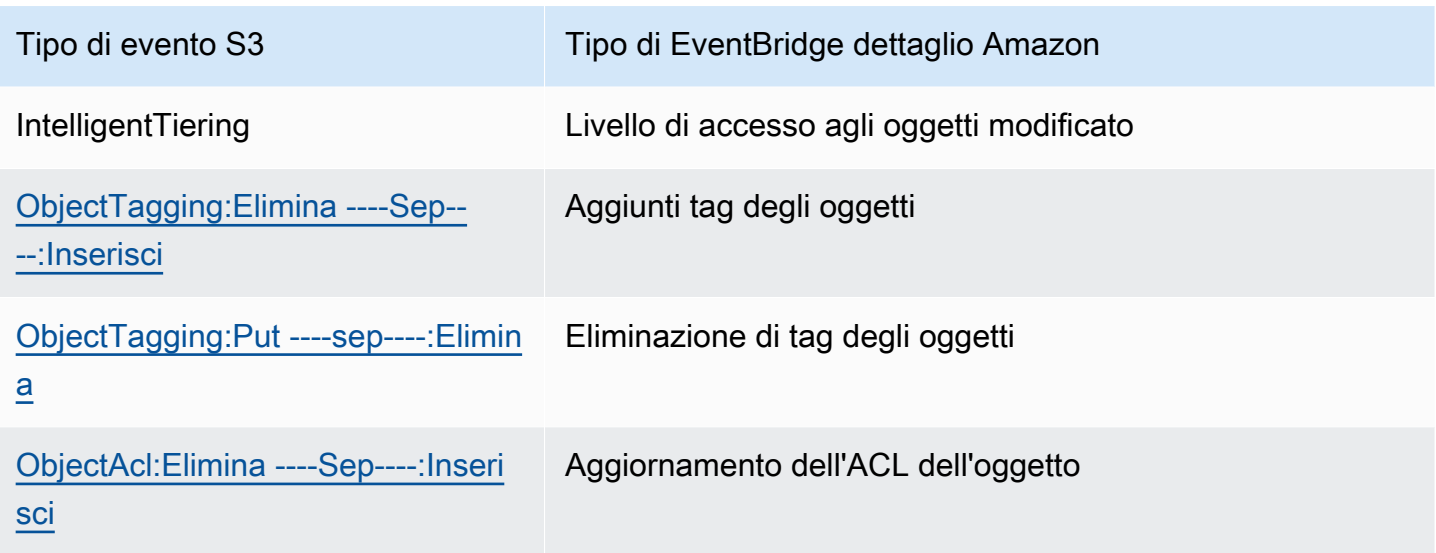

EventBridge Risoluzione dei problemi Amazon

Per informazioni su come risolvere i problemi EventBridge, consulta Troubleshooting [Amazon](https://docs.aws.amazon.com/eventbridge/latest/userguide/eb-troubleshooting.html)  [EventBridge nella Amazon EventBridge](https://docs.aws.amazon.com/eventbridge/latest/userguide/eb-troubleshooting.html) User Guide.

# Utilizzo di analisi e approfondimenti

Puoi utilizzare analisi e informazioni dettagliate in Amazon S3 per comprendere, analizzare e ottimizzare l'utilizzo dello storage. Per ulteriori informazioni, consulta gli argomenti riportati di seguito.

### Argomenti

- [Analisi di Amazon S3 Analisi della classe di storage](#page-2071-0)
- [Valutazione dell'attività e dell'utilizzo dello storage con Amazon S3 Storage Lens](#page-2079-0)
- [Tracciamento delle richieste Amazon S3 tramite AWS X-Ray](#page-2288-0)

# <span id="page-2071-0"></span>Analisi di Amazon S3 – Analisi della classe di storage

Lo strumento per l'analisi della classe di storage Amazon S3 Analytics consente di analizzare gli schemi di accesso allo storage per stabilire quando eseguire la transizione dei dati corretti alla classe di storage appropriata. Questa nuova funzionalità di analisi di Amazon S3 osserva gli schemi di accesso ai dati per determinare quando è opportuno spostare i dati meno utilizzati dallo storage STANDARD alla classe di storage STANDARD\_IA (ad accesso infrequente). Per ulteriori informazioni sulle classi di storage, consulta [Utilizzo delle classi di storage di Amazon S3](#page-1389-0).

Dopo l'øsservazione degli schemi di accesso poco frequenti a un set di dati filtrati in un certo periodo di tempo da parte dell'analisi della classe di archiviazione, i risultati dell'analisi possono essere utilizzati per migliorare le configurazioni del ciclo di vita. È possibile configurare l'analisi della classe di storage per tutti gli oggetti di un bucket, oppure si possono configurare filtri per raggruppare gli oggetti per l'analisi in base a un prefisso condiviso (ossia, oggetti i cui nomi iniziano con una stringa comune), ai tag dell'oggetto o a entrambe le opzioni. Con ogni probabilità, l'applicazione di filtri in base ai gruppi di oggetti si rivelerà la soluzione più vantaggiosa per l'analisi della classe di archiviazione.

### **A** Important

L'analisi della classe di archiviazione fornisce solo suggerimenti per le classi da standard a standard (accesso infrequente).

La funzionalità di analisi della classe di archiviazione consente di attivare più filtri per bucket (fino a 1.000) e di ricevere un'analisi separata per ogni filtro. Le configurazioni a più filtri permettono

di analizzare gruppi specifici di oggetti al fine di migliorare le configurazioni del ciclo di vita che trasferiscono gli oggetti alla classe STANDARD\_IA.

L'analisi della classe di storage fornisce nella console Amazon S3 le visualizzazioni relative l'utilizzo dello storage aggiornate quotidianamente. Puoi anche esportare questi dati di utilizzo giornaliero in un bucket S3 e visualizzarli in un'applicazione per fogli di calcolo o con strumenti di business intelligence, come Amazon. QuickSight

Ci sono costi associati all'analisi della classe di archiviazione. Per informazioni sui prezzi, consulta Gestione e replica [Prezzi di Amazon S3](https://aws.amazon.com/s3/pricing/).

### Argomenti

- [Come impostare l'analisi della classe di storage](#page-2072-0)
- [Come utilizzare l'analisi della classe di storage](#page-2073-0)
- [Come esportare i dati relativi all'analisi della classe di storage](#page-2075-0)
- [Configurazione dell'analisi della classe di storage](#page-2076-0)

## <span id="page-2072-0"></span>Come impostare l'analisi della classe di storage

È possibile impostare l'analisi della classe di storage configurando i dati degli oggetti da analizzare. A seconda della configurazione, l'analisi della classe di storage può:

• Analizzare l'intero contenuto di un bucket.

Verrà generata un'analisi per tutti gli oggetti del bucket.

• Analizzare gli oggetti raggruppati in base al prefisso e ai tag.

Si possono configurare filtri che raggruppano gli oggetti per l'analisi in base a un prefisso, ai tag dell'oggetto o a una combinazione di entrambe le opzioni. Viene generata un'analisi separata per ogni filtro configurato. È possibile definire più configurazioni di filtri per ciascun bucket (fino a 1.000).

• Esportare i dati dell'analisi.

Quando si configura l'analisi della classe di storage per un bucket o un filtro, si può scegliere di far esportare ogni giorno i relativi dati in un file. L'analisi del giorno corrente viene aggiunta al file per formare un registro storico dell'analisi per il filtro configurato. Il file viene aggiornato quotidianamente nella destinazione selezionata. Al momento della selezione dei dati da esportare, si specifica un bucket di destinazione e un prefisso di destinazione (facoltativo) dove scrivere il file. Puoi utilizzare la console Amazon S3, l'API REST o gli AWS SDK per configurare l' AWS CLI analisi delle classi di storage.

- Per informazioni su come configurare l'analisi delle classi di storage nella console Amazon S3, consulta [Configurazione dell'analisi della classe di storage.](#page-2076-0)
- Per utilizzare l'API Amazon S3, usa l'API [PutBucketAnalyticsConfiguration](https://docs.aws.amazon.com/AmazonS3/latest/API/RESTBucketPUTAnalyticsConfig.html)REST, o l'equivalente, dagli AWS CLI o AWS SDK.

## <span id="page-2073-0"></span>Come utilizzare l'analisi della classe di storage

L'analisi della classe di storage consente di osservare gli schemi di accesso ai dati nel tempo e raccogliere così informazioni utili per migliorare la gestione del ciclo di vita dello storage STANDARD IA. Dopo aver configurato un filtro, entro 24 o 48 ore nella console Amazon S3 inizierà a essere disponibile l'analisi dei dati basata sul filtro. Tuttavia, prima di fornire un risultato, la funzionalità continuerà a osservare gli schemi di accesso a un insieme di dati filtrati per almeno 30 giorni, al fine di raccogliere le informazioni necessarie. Dopo i primi risultati, l'analisi resta in esecuzione e aggiorna il risultato via via che gli schemi di accesso cambiano.

Quando configuri un filtro per la prima volta, alla console Amazon S3 potrebbe occorrere qualche istante per analizzare i tuoi dati.

L'analisi della classe di archiviazione continua a osservare gli schemi di accesso a un insieme di dati di oggetti filtrati per almeno 30 giorni, al fine di raccogliere informazioni sufficienti. Una volta raccolte informazioni a sufficienza, nella console Amazon S3 verrà visualizzato un messaggio di analisi completata.

Durante l'analisi degli oggetti ad accesso infrequente, l'analisi della classe di storage prende in considerazione un insieme filtrato di oggetti raggruppati in base al tempo trascorso dal loro caricamento su Amazon S3. e determina se l'accesso al gruppo di età è infrequente valutando i fattori seguenti per l'insieme di dati filtrati:

- Oggetti nella classe di storage STANDARD più grandi di 128 KB.
- Volume medio di storage totale per gruppo di età
- Numero medio di byte trasferiti in uscita (non la frequenza) per gruppo di età.
- I dati dell'esportazione analitica includono solo le richieste con dati pertinenti per l'analisi della classe di storage. Per questo motivo il numero di richieste, nonché il totale dei byte per caricamenti e richieste, potrebbe variare rispetto a quanto riportato nei parametri dello storage o tracciato dai sistemi interni dell'utente

• Benché non siano conteggiate nell'analisi, le richieste GET e PUT non andate a buon fine sono incluse nei parametri dello storage.

Volume di storage recuperato

I grafici della console Amazon S3 mostrano il volume di storage dei dati filtrati che è stato recuperato nel periodo di osservazione.

Percentuale di storage recuperata

I grafici della console Amazon S3 mostrano anche la percentuale di storage dei dati filtrati che è stata recuperata nel periodo di osservazione.

Come indicato più in alto in questo argomento, durante l'analisi degli oggetti ad accesso infrequente, l'analisi della classe di storage prende in considerazione un insieme filtrato di oggetti raggruppati in base al tempo trascorso dal loro caricamento su Amazon S3. L'analisi della classe di storage utilizza questi gruppi predefiniti di età degli oggetti:

- Oggetti Amazon S3 con meno di 15 giorni
- Oggetti Amazon S3 con 15-29 giorni
- Oggetti Amazon S3 con 30-44 giorni
- Oggetti Amazon S3 con 45-59 giorni
- Oggetti Amazon S3 con 60-74 giorni
- Oggetti Amazon S3 con 75-89 giorni
- Oggetti Amazon S3 con 90-119 giorni
- Oggetti Amazon S3 con 120-149 giorni
- Oggetti Amazon S3 con 150-179 giorni
- Oggetti Amazon S3 con 180-364 giorni
- Oggetti Amazon S3 con 365-729 giorni
- Oggetti Amazon S3 con almeno 730 giorni

In genere servono circa 30 giorni di osservazione degli schemi di accesso per raccogliere informazioni sufficienti a generare un risultato dell'analisi. Potrebbero anche essere necessari più di 30 giorni, a seconda dei singoli schemi di accesso ai dati. Tuttavia, dopo aver configurato un filtro, entro 24 o 48 ore nella console Amazon S3 inizierà a essere disponibile l'analisi dei dati basata sul

filtro. Nella console Amazon S3 è possibile visualizzare l'analisi giornaliera dell'accesso agli oggetti suddivisa per gruppo di età degli oggetti.

Volume di storage ad accesso infrequente

La console Amazon S3 mostra i modelli di accesso raggruppati in base ai gruppi di età degli oggetti predefiniti. Il testo visualizzato Frequently accessed (Accesso frequente) o Infrequently accessed (Accesso poco frequente) è inteso come un aiuto visivo per aiutarti nel processo di creazione del ciclo di vita.

# <span id="page-2075-0"></span>Come esportare i dati relativi all'analisi della classe di storage

Si può scegliere di far esportare i report dell'analisi della classe di storage in un file flat in formato CSV. I report sono aggiornati quotidianamente e si basano sui filtri configurati per i gruppi di età degli oggetti. Utilizzando la console Amazon S3, al momento di creare un filtro si può scegliere l'opzione di esportazione del report. Al momento della selezione dei dati da esportare, si specifica un bucket di destinazione e un prefisso di destinazione (facoltativo) dove scrivere il file. I dati possono essere esportati in un bucket di destinazione in un account diverso. ma il bucket di destinazione deve trovarsi nella stessa regione del bucket configurato per l'analisi.

È necessario creare una policy sul bucket di destinazione per concedere le autorizzazioni ad Amazon S3 per verificare a chi Account AWS appartiene il bucket e scrivere oggetti nel bucket nella posizione definita. Per un esempio di policy, consulta [Concedere autorizzazioni per S3 Inventory e S3 Analytics.](#page-942-0)

Una volta configurati, i report dell'analisi della classe di storage esportati iniziano a essere disponibili dopo 24 ore. Successivamente Amazon S3 continua a monitorare e generare esportazioni quotidiane.

[Puoi aprire il file CSV in un'applicazione per fogli di calcolo o importare il file in altre applicazioni](https://docs.aws.amazon.com/quicksight/latest/user/welcome.html) [come Amazon. QuickSight](https://docs.aws.amazon.com/quicksight/latest/user/welcome.html) Per informazioni sull'uso dei file Amazon S3 con Amazon QuickSight, consulta [Create a Data Set Using Amazon S3 Files nella Amazon](https://docs.aws.amazon.com/quicksight/latest/user/create-a-data-set-s3.html) User Guide. QuickSight

Nel file esportato, i dati sono ordinati per data nell'ambito del gruppo di età degli oggetti, come nell'esempio seguente. Se la classe di storage è STANDARD, la riga contiene anche i dati per le colonne ObjectAgeForSIATransition e RecommendedObjectAgeForSIATransition.

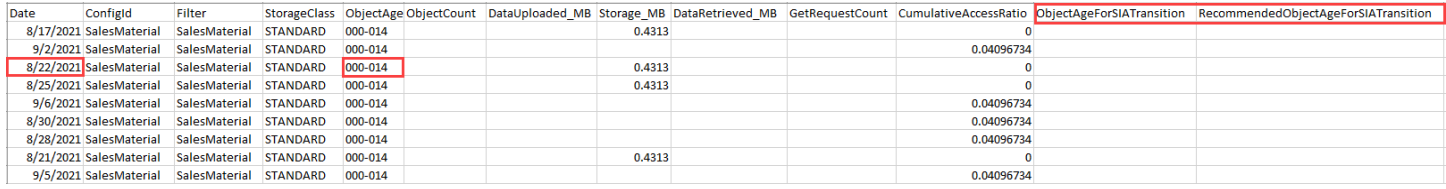

Alla fine del report, il gruppo di età degli oggetti restituito è ALL (Tutti). Le righe ALL contengono i totali cumulativi, inclusi gli oggetti inferiori a 128 KB, per tutti i gruppi di età per quel dato giorno.

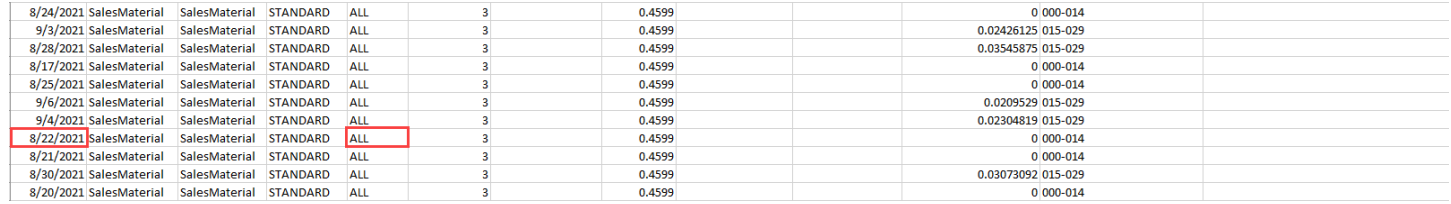

La sezione successiva descrive le colonne utilizzate nel report.

### Layout del file esportato

Nella seguente tabella è descritto il layout del file esportato.

## <span id="page-2076-0"></span>Configurazione dell'analisi della classe di storage

Lo strumento per l'analisi della classe di storage Amazon S3 consente di analizzare gli schemi di accesso allo storage per stabilire quando eseguire la transizione dei dati verso l'opportuna classe di storage. Osservando gli schemi di accesso ai dati, l'analisi della classe di storage aiuta a determinare quando è opportuno spostare i dati meno utilizzati dallo storage STANDARD alla classe di storage STANDARD\_IA (ad accesso infrequente). Per maggiori informazioni su STANDARD\_IA, consulta le [domande frequenti su Amazon S3](https://aws.amazon.com/s3/faqs/#sia) e [Utilizzo delle classi di storage di Amazon S3](#page-1389-0).

È possibile impostare l'analisi della classe di storage configurando i dati degli oggetti da analizzare. A seconda della configurazione, l'analisi della classe di storage può:

• Analizzare l'intero contenuto di un bucket.

Verrà generata un'analisi per tutti gli oggetti del bucket.

• Analizzare gli oggetti raggruppati in base al prefisso e ai tag.

Si possono configurare filtri che raggruppano gli oggetti per l'analisi in base a un prefisso, ai tag dell'oggetto o a una combinazione di entrambe le opzioni. Viene generata un'analisi separata per ogni filtro configurato. È possibile definire più configurazioni di filtri per ciascun bucket (fino a 1.000).

• Esportare i dati dell'analisi.

Quando si configura l'analisi della classe di storage per un bucket o un filtro, si può scegliere di far esportare ogni giorno i relativi dati in un file. L'analisi del giorno corrente viene aggiunta al file per formare un registro storico dell'analisi per il filtro configurato. Il file viene aggiornato

quotidianamente nella destinazione selezionata. Al momento della selezione dei dati da esportare, si specifica un bucket di destinazione e un prefisso di destinazione (facoltativo) dove scrivere il file.

Puoi utilizzare la console Amazon S3, l'API REST o gli AWS SDK per configurare l' AWS CLI analisi delle classi di storage.

### **A** Important

L'analisi della classe di archiviazione non fornisce suggerimenti sulla transizione alle classi di archiviazione ONEZONE\_IA o S3 Glacier Flexible Retrieval.

Se desideri configurare l'analisi della classe di storage per esportare i risultati come file.csv e il bucket di destinazione utilizza la crittografia dei bucket predefinita con a AWS KMS key, devi aggiornare la policy AWS KMS chiave per concedere ad Amazon S3 l'autorizzazione a crittografare il file.csv. Per istruzioni, consulta [Concessione ad Amazon S3 dell'autorizzazione](#page-1497-0) [per l'utilizzo della chiave gestita dal cliente per la crittografia.](#page-1497-0)

Per ulteriori informazioni sull'analisi, consulta [Analisi di Amazon S3 – Analisi della classe di storage.](#page-2071-0)

Utilizzo della console S3

Per configurare l'analisi della classe di storage

- 1. [Accedi AWS Management Console e apri la console Amazon S3 all'indirizzo https://](https://console.aws.amazon.com/s3/) [console.aws.amazon.com/s3/.](https://console.aws.amazon.com/s3/)
- 2. Nell'elenco Buckets (Bucket), scegliere il nome del bucket per cui si desidera configurare l'analisi della classe di storage.
- 3. Seleziona la scheda Parametri.
- 4. In Storage Class Analysis (Analisi classe storage), scegliere Create analytics configuration (Crea configurazione di analisi).
- 5. Digitare un nome per il filtro. Per analizzare l'intero bucket, lasciare vuoto il campo Prefix (Prefisso).
- 6. Nel campo Prefix (Prefisso), digitare il testo per il prefisso per gli oggetti che si desidera analizzare.
- 7. Per aggiungere un tag, scegli Add tag (Aggiungi tag). Digitare una Key (Chiave) e un Value (Valore) per il tag. È possibile immettere un prefisso e più tag.

8. Se si desidera, scegliere Enable (Abilita) in Export CSV (Esporta CSV) per esportare i report dell'analisi in un file flat in formato .csv. Scegliere un bucket di destinazione per archiviare il file. È anche possibile scegliere un prefisso per il bucket di destinazione. Il bucket di destinazione deve trovarsi nello Regione AWS stesso bucket per il quale stai configurando l'analisi. Il bucket di destinazione può trovarsi in un diverso Account AWS.

Se il bucket di destinazione per il file.csv utilizza la crittografia dei bucket predefinita con una chiave KMS, devi aggiornare la policy delle chiavi per concedere ad Amazon S3 l' AWS KMS autorizzazione a crittografare il file.csv. Per istruzioni, consulta [Concessione ad Amazon S3](#page-1497-0) [dell'autorizzazione per l'utilizzo della chiave gestita dal cliente per la crittografia](#page-1497-0).

9. Scegliere Create configuration (Crea configurazione).

Amazon S3 crea una policy nel bucket di destinazione che concede ad Amazon S3 l'autorizzazione di scrittura. Ciò gli consentirà di scrivere i dati di esportazione nel bucket.

Se si verifica un errore quando si tenta di creare la policy di bucket, vengono fornite le istruzioni per correggerlo. Ad esempio, se hai scelto un bucket di destinazione in un altro Account AWS e non disponi delle autorizzazioni di lettura e scrittura per la policy di bucket, verrà visualizzato il messaggio riportato di seguito. Il proprietario del bucket di destinazione deve aggiungere a quest'ultimo la policy di bucket. Se la policy non viene aggiunta al bucket di destinazione, i dati non verranno esportati in quanto Amazon S3 non dispone dell'autorizzazione di scrittura su tale bucket. Se il bucket di origine è di proprietà di un account diverso da quello dell'utente attuale, l'ID account corretto del bucket di origine verrà sostituito nella policy.

Per informazioni sui dati esportati e sul funzionamento del filtro, consulta [Analisi di Amazon S3 –](#page-2071-0)  [Analisi della classe di storage](#page-2071-0).

Utilizzo di REST API

Per configurare Storage Class Analysis utilizzando l'API REST, usa. [PutBucketAnalyticsConfiguration](https://docs.aws.amazon.com/AmazonS3/latest/API/RESTBucketPUTAnalyticsConfig.html) Puoi anche utilizzare l'operazione equivalente con AWS CLI o AWS SDK.

È possibile utilizzare le seguenti API REST per lavorare con l'analisi della classe di storage:

- [Configurazione di DELETE Bucket Analytics](https://docs.aws.amazon.com/AmazonS3/latest/API/RESTBucketDELETEAnalyticsConfiguration.html)
- [Configurazione di GET Bucket Analytics](https://docs.aws.amazon.com/AmazonS3/latest/API/RESTBucketGETAnalyticsConfig.html)
- [List Bucket Analytics Configuration](https://docs.aws.amazon.com/AmazonS3/latest/API/RESTBucketListAnalyticsConfigs.html)

# <span id="page-2079-0"></span>Valutazione dell'attività e dell'utilizzo dello storage con Amazon S3 Storage Lens

Amazon S3 Storage Lens è una funzionalità di analisi dell'archiviazione su cloud che permette di avere una panoramica completa a livello di organizzazione sull'utilizzo e sull'archiviazione di oggetti. S3 Storage Lens analizza i parametri di archiviazione per fornire raccomandazioni contestuali che puoi usare per ottimizzare i costi di archiviazione e applicare le best practice sulla protezione dei dati.

Puoi utilizzare i parametri di S3 Storage Lens per generare approfondimenti di riepilogo. Ad esempio, per scoprire la quantità di spazio di archiviazione disponibile in tutta l'organizzazione o quali sono i bucket e i prefissi caratterizzati da una crescita più rapida. Puoi utilizzare i parametri di Amazon S3 Storage Lens anche per individuare le opportunità di ottimizzazione dei costi, implementare le best practice di protezione dei dati e gestione degli accessi e migliorare le prestazioni dei carichi di lavoro delle applicazioni. Ad esempio, puoi identificare i bucket che non hanno regole del ciclo di vita S3 per interrompere i caricamenti in più parti incompleti che risalgono a più di 7 giorni. Puoi anche individuare i bucket non conformi alle best practice di protezione dei dati, come quelli che usano la replica S3 o il controllo delle versioni S3.

S3 Storage Lens aggrega i tuoi parametri e mostra le informazioni nella sezione Account snapshot (Snapshot dell'account) nella pagina Buckets (Bucket) della console di Amazon S3. S3 Storage Lens dispone inoltre di un pannello di controllo interattivo che puoi usare per visualizzare informazioni dettagliate e tendenze, contrassegnare le anomalie e ricevere consigli per ottimizzare i costi di archiviazione e applicare le best practice sulla protezione dei dati. Nel pannello di controllo sono disponibili opzioni di drill-down per generare e visualizzare approfondimenti a livello di organizzazione, account, Regione AWS, classe di storage, bucket, prefisso o gruppo Storage Lens. Puoi anche inviare un'esportazione dei parametri quotidiana in formato CSV o Parquet a un bucket S3.

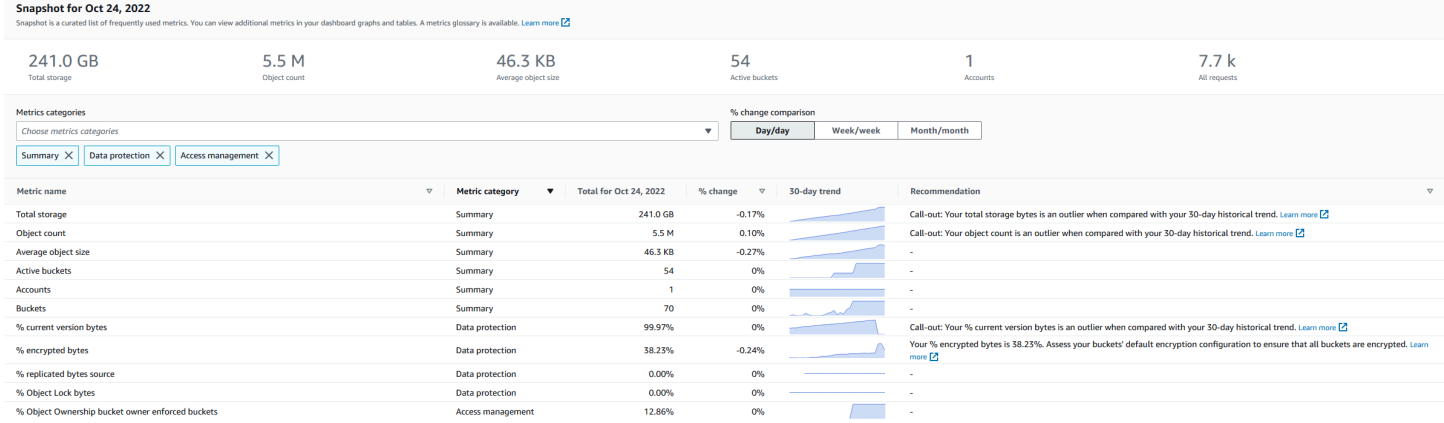

# Caratteristiche e parametri di S3 Storage Lens

In S3 Storage Lens è disponibile un pannello di controllo interattivo predefinito che viene aggiornato quotidianamente. S3 Storage Lens preconfigura questo pannello di controllo per visualizzare le informazioni dettagliate di riepilogo e le tendenze per l'intero account e le aggiorna quotidianamente nella console S3. I parametri di questo pannello di controllo vengono riepilogati anche nello snapshot dell'account nella paginaBuckets (Bucket). Per ulteriori informazioni, consulta [Pannello di controllo](#page-2084-0) [predefinito](#page-2084-0).

Per creare altri pannelli di controllo e definirne l'ambito in base a Regioni AWS, bucket S3 o account (per AWS Organizations), devi creare una configurazione per il pannello di controllo di S3 Storage Lens. Puoi creare e gestire le configurazioni del pannello di controllo di S3 Storage Lens utilizzando la console Amazon S3, la AWS Command Line Interface (AWS CLI), gli SDK AWS o la REST API Amazon S3. Quando crei o modifichi un pannello di controllo di S3 Storage Lens, ne definisci l'ambito e la selezione dei parametri.

A un costo aggiuntivo, potrai eseguire l'aggiornamento e ricevere suggerimenti e parametri avanzati di S3 Storage Lens. I parametri avanzati e i suggerimenti ti consentono di accedere a parametri e funzionalità aggiuntive per ottenere informazioni dettagliate sul tuo spazio di archiviazione. Queste funzionalità includono categorie di parametri avanzati, aggregazione a livello di prefisso, suggerimenti contestuali e funzionalità di pubblicazione Amazon CloudWatch. L'aggregazione a livello di prefisso e i suggerimenti contestuali sono disponibili solo nella console di Amazon S3. Per maggiori informazioni sui prezzi di S3 Storage Lens, consulta i [prezzi di Amazon S3.](https://aws.amazon.com/s3/pricing)

### Categorie di parametri

All'interno dei livelli gratuiti e avanzati, i parametri sono organizzati in categorie in linea con i principali casi d'uso, come l'ottimizzazione dei costi e la protezione dei dati. I parametri gratuiti includono parametri per riepilogo, ottimizzazione dei costi, protezione dei dati, gestione degli accessi, prestazioni ed eventi. Quando esegui l'aggiornamento a parametri e suggerimenti avanzati, puoi abilitare i parametri avanzati relativi a ottimizzazione dei costi e protezione dei dati. Puoi utilizzare questi parametri avanzati per ridurre ulteriormente i costi di archiviazione S3 e migliorare la tua posizione nei confronti della protezione dei dati. Puoi anche abilitare i parametri relativi alle attività e quelli relativi ai codici di stato dettagliati per migliorare le prestazioni dei carichi di lavoro delle applicazioni che accedono ai bucket S3. Per ulteriori informazioni sulle categorie di parametri gratuiti e avanzati, consulta [Selezione dei parametri](#page-2091-0).

Puoi valutare la tua archiviazione in base alle best practice S3, ad esempio per analizzare la percentuale di bucket per i quali è abilitata la crittografia o il blocco degli oggetti S3 o la funzionalità S3 di controllo delle versioni. È anche possibile individuare potenziali opportunità di risparmio sui costi. Ad esempio, puoi utilizzare i parametri relativi al conteggio delle regole del ciclo di vita S3 per identificare i bucket senza regole di scadenza o di transizione del ciclo di vita. Puoi anche analizzare l'attività di richiesta per bucket per individuare i bucket in cui gli oggetti possono essere trasferiti a una classe di archiviazione con costi più bassi. Per ulteriori informazioni, consulta [Casi d'uso relativi ai](#page-2134-0) [parametri di Amazon S3 Storage Lens](#page-2134-0).

### Esportazione dei parametri

Oltre al pannello di controllo della console S3, è possibile esportare parametri in formato CSV o Parquet in un bucket S3 per ulteriori analisi mediante lo strumento di analisi che desideri. Per ulteriori informazioni, consulta [Visualizzazione dei parametri di Amazon S3 Storage Lens utilizzando una](#page-2109-0) [esportazione di dati](#page-2109-0).

### Pubblicazione Amazon CloudWatch

Puoi pubblicare i parametri di utilizzo e attività di S3 Storage Lens su Amazon CloudWatch per creare una visualizzazione unificata dell'integrità operativa nei [pannelli di controllo](https://docs.aws.amazon.com/AmazonCloudWatch/latest/monitoring/CloudWatch_Dashboards.html) di CloudWatch. È inoltre possibile utilizzare le funzioni di CloudWatch, come allarmi e azioni attivate, matematica dei parametri e rilevamento delle anomalie, per monitorare e intervenire sui parametri di S3 Storage Lens. Inoltre, le operazioni API di CloudWatch consentono alle applicazioni, inclusi i provider di terze parti, di accedere ai parametri di S3 Storage Lens. L'opzione di pubblicazione CloudWatch è disponibile per i pannelli di controllo aggiornati in base all'opzione S3 Storage Lens Advanced metrics and recommendations (Parametri e suggerimenti avanzati). Per ulteriori informazioni sul supporto di parametri per S3 Storage Lens su CloudWatch, vedi [Monitoraggio dei parametri di S3 Storage Lens](#page-2115-0)  [in CloudWatch.](#page-2115-0)

Per ulteriori informazioni sull'utilizzo di S3 Storage Lens, consulta i seguenti argomenti.

### Argomenti

- [Informazioni su Amazon S3 Storage Lens](#page-2082-0)
- [Utilizzo di Amazon S3 Storage Lens con AWS Organizations](#page-2094-0)
- [Autorizzazioni Amazon S3 Storage Lens](#page-2097-0)
- [Visualizzazione dei parametri con Amazon S3 Storage Lens](#page-2102-0)
- [Casi d'uso relativi ai parametri di Amazon S3 Storage Lens](#page-2134-0)
- [Glossario dei parametri di Amazon S3 Storage Lens](#page-2163-0)
- [Utilizzo di Amazon S3 Storage Lens con la console e l'API](#page-2198-0)

### • [Utilizzo dei gruppi S3 Storage Lens](#page-2247-0)

## <span id="page-2082-0"></span>Informazioni su Amazon S3 Storage Lens

### **A** Important

Amazon S3 ora applica la crittografia lato server con chiavi gestite da Amazon S3 (SSE-S3) come livello di base della crittografia per ogni bucket di Amazon S3. A partire dal 5 gennaio 2023, tutti i caricamenti di nuovi oggetti su Amazon S3 vengono crittografati automaticamente senza costi aggiuntivi e senza alcun impatto sulle prestazioni. Lo stato della crittografia automatica per la configurazione della crittografia predefinita del bucket S3 e per il caricamento di nuovi oggetti è disponibile nei log di AWS CloudTrail, in S3 Inventory, in S3 Storage Lens, nella console di Amazon S3 e come intestazione di risposta API Amazon S3 aggiuntiva nella AWS Command Line Interface e negli SDK AWS. Per ulteriori informazioni, consulta [Domande frequenti sulla crittografia predefinita.](https://docs.aws.amazon.com/AmazonS3/latest/userguide/default-encryption-faq.html)

Amazon S3 Storage Lens è una funzionalità di analisi dell'archiviazione su cloud che puoi utilizzare per avere una panoramica completa a livello di organizzazione sull'utilizzo e sulle attività relative all'archiviazione di oggetti. È possibile utilizzare i parametri di S3 Storage Lens per generare approfondimenti, ad esempio per scoprire la quantità di spazio di archiviazione disponibile nell'intera organizzazione o quali sono i bucket e i prefissi caratterizzati da una crescita più rapida. Puoi anche utilizzare i parametri di S3 Storage Lens per individuare le opportunità di ottimizzazione dei costi, implementare le best practice di protezione e sicurezza dei dati e migliorare le prestazioni dei carichi di lavoro delle applicazioni. Ad esempio, puoi identificare i bucket che non hanno regole del ciclo di vita S3 per far scadere i caricamenti in più parti incompleti che risalgono a più di 7 giorni. Puoi anche individuare i bucket non conformi alle best practice di protezione dei dati, come quelli che usano la replica S3 o il controllo delle versioni S3. S3 Storage Lens analizza i parametri di archiviazione per fornire raccomandazioni contestuali che puoi usare per ottimizzare i costi di archiviazione e applicare le best practice sulla protezione dei dati.

S3 Storage Lens aggrega i tuoi parametri e mostra le informazioni nella sezione Account snapshot (Snapshot dell'account) nella pagina Buckets (Bucket) della console di Amazon S3. S3 Storage Lens dispone inoltre di un pannello di controllo interattivo che puoi usare per visualizzare informazioni dettagliate e tendenze, contrassegnare le anomalie e ricevere consigli per ottimizzare i costi di archiviazione e applicare le best practice sulla protezione dei dati. Nel pannello di controllo sono disponibili opzioni di drill-down per generare e visualizzare approfondimenti a livello di

organizzazione, account, Regione AWS, classe di storage, bucket, prefisso o gruppo Storage Lens. Puoi anche inviare un'esportazione dei parametri quotidiana in formato CSV o Parquet a un bucket S3. Puoi creare e gestire i pannelli di controllo di S3 Storage Lens utilizzando la console Amazon S3, la AWS Command Line Interface (AWS CLI), gli SDK AWS o la REST API Amazon S3.

Concetti e terminologia di S3 Storage Lens

Questa sezione contiene la terminologia e i concetti essenziali per comprendere e utilizzare correttamente Amazon S3 Storage Lens.

### Argomenti

- [Configurazione del pannello di controllo](#page-2083-0)
- [Pannello di controllo predefinito](#page-2084-0)
- [Pannelli di controllo](#page-2084-1)
- [Snapshot dell'account](#page-2085-0)
- [Esportazione dei parametri](#page-2086-0)
- [Regione di origine](#page-2086-1)
- [Periodo di conservazione](#page-2087-0)
- [Categorie di parametri](#page-2087-1)
- [Raccomandazioni](#page-2089-0)
- [Selezione dei parametri](#page-2091-0)
- **[S3 Storage Lens e AWS Organizations](#page-2093-0)**

<span id="page-2083-0"></span>Configurazione del pannello di controllo

S3 Storage Lens richiede una configurazione del pannello di controllo contenente le proprietà necessarie per aggregare i parametri per tuo conto per un singolo pannello di controllo o un'esportazione. Quando crei una configurazione, scegli il nome del pannello di controllo e la regione principale, che non puoi modificare successivamente alla creazione del pannello di controllo. Facoltativamente, puoi aggiungere tag e configurare un'esportazione di parametri in formato CSV o Parquet.

Nella configurazione del pannello di controllo, definisci anche l'ambito del pannello e la selezione dei parametri. L'ambito può includere tutto lo spazio di archiviazione per l'account o le sezioni dell'organizzazione filtrati per regione, bucket e account. Quando configuri la selezione dei parametri,

puoi scegliere tra parametri gratuiti e parametri e suggerimenti avanzati, a cui puoi accedere con l'aggiornamento a un costo aggiuntivo. I parametri avanzati e i suggerimenti ti consentono di accedere a parametri e funzionalità aggiuntive. Queste funzionalità includono categorie di parametri avanzati, aggregazione a livello di prefisso, suggerimenti contestuali e funzionalità di pubblicazione Amazon CloudWatch. Per maggiori informazioni sui prezzi di S3 Storage Lens, consulta i [prezzi di](https://aws.amazon.com/s3/pricing)  [Amazon S3.](https://aws.amazon.com/s3/pricing)

### <span id="page-2084-0"></span>Pannello di controllo predefinito

Il pannello di controllo predefinito di S3 Storage Lens nella console è denominato default-accountdashboard. S3 preconfigura questo pannello di controllo per visualizzare le informazioni dettagliate di riepilogo e le tendenze per l'intero account e le aggiorna quotidianamente nella console S3. Non è possibile modificare l'ambito di configurazione del pannello di controllo predefinito, ma è possibile aggiornare la selezione dei parametri dai parametri gratuiti ai suggerimenti e parametri avanzati a pagamento. Puoi configurare l'esportazione facoltativa dei parametri o addirittura disabilitare il pannello di controllo. Tuttavia, il pannello di controllo predefinito non può essere eliminato.

### **a** Note

In caso di disattivazione del pannello di controllo predefinito, non viene più aggiornato. Non riceverai più alcun nuovo parametro giornaliero in S3 Storage Lens, nell'esportazione dei parametri o nello snapshot dell'account nella pagina Bucket S3. Se la dashboard utilizza parametri e suggerimenti avanzati, non ti verrà più addebitato alcun costo. Puoi comunque visualizzare i dati della cronologia nel pannello di controllo fino alla scadenza delle query di dati (14 giorni). Questo periodo è di 15 mesi se hai abilitato i parametri avanzati e i suggerimenti. Per accedere ai dati della cronologia, puoi riattivare il pannello di controllo entro il periodo di scadenza.

### <span id="page-2084-1"></span>Pannelli di controllo

Puoi inoltre creare altri pannelli di controllo di S3 Storage Lens e definirne l'ambito per Regioni AWS, bucket S3 o account (per AWS Organizations). Quando crei o modifichi un pannello di controllo di S3 Storage Lens, ne definisci l'ambito e la selezione dei parametri. A un costo aggiuntivo, potrai eseguire l'aggiornamento e ricevere suggerimenti e parametri avanzati di S3 Storage Lens. I parametri avanzati e i suggerimenti ti consentono di accedere a parametri e funzionalità aggiuntive per ottenere informazioni dettagliate sul tuo spazio di archiviazione. Queste funzionalità includono categorie di parametri avanzati, aggregazione a livello di prefisso, suggerimenti contestuali e funzionalità

di pubblicazione Amazon CloudWatch. Per maggiori informazioni sui prezzi di S3 Storage Lens, consulta i [prezzi di Amazon S3.](https://aws.amazon.com/s3/pricing)

Puoi anche disabilitare o eliminare i pannelli di controllo. Se disattivi un pannello di controllo, questo non sarà più aggiornato e non riceverai più nuovi parametri giornalieri. Puoi comunque visualizzare i dati della cronologia fino al periodo di scadenza di 14 giorni. Se hai abilitato i parametri avanzati e i suggerimenti per il pannello di controllo, questo periodo è di 15 mesi. Per accedere ai dati della cronologia, puoi riattivare il pannello di controllo entro il periodo di scadenza.

Se si elimina il pannello di controllo, tutte le impostazioni di configurazione del pannello di controllo saranno perse. Non riceverai più nuovi parametri giornalieri e perderai anche l'accesso ai dati della cronologia associati a tale pannello di controllo. Se desideri accedere ai dati della cronologia di un pannello di controllo eliminato, dovrai creare un altro pannello di controllo con lo stesso nome nella stessa regione di origine.

### **a** Note

- S3 Storage Lens può essere utilizzato per creare fino a 50 pannelli di controllo per ogni regione.
- I pannelli di controllo a livello di organizzazione possono essere limitati solo a un ambito regionale.

### <span id="page-2085-0"></span>Snapshot dell'account

Lo snapshot dell'account S3 Storage Lens riepiloga i parametri del pannello di controllo predefinito e mostra l'archiviazione totale, il numero di oggetti e la dimensione media degli oggetti nella pagina Buckets (Bucket) della console S3. Questo snapshot dell'account consente di accedere rapidamente a informazioni dettagliate sullo spazio di archiviazione senza dover uscire dalla pagina Buckets (Bucket). Lo snapshot dell'account fornisce anche l'accesso con un clic al pannello di controllo interattivo di S3 Storage Lens.

È possibile utilizzare il pannello di controllo per visualizzare informazioni dettagliate e tendenze, contrassegnare le anomalie e ricevere suggerimenti per ottimizzare i costi di archiviazione e applicare best practice per la protezione dei dati. Nel pannello di controllo sono disponibili opzioni di drill-down per generare informazioni dettagliate a livello di organizzazione, account, bucket, oggetto o prefisso. Puoi anche inviare un'esportazione di parametri una volta al giorno a un bucket S3 in formato CSV o Parquet.

Non è possibile modificare l'ambito del pannello di controllo dell'account predefinito perché è collegato allo snapshot dell'account. Puoi tuttavia aggiornare la selezione dei parametri nel pannello di controllo dell'account predefinito da parametri gratuiti a parametri e suggerimenti avanzati a pagamento. Dopo l'aggiornamento, è quindi possibile visualizzare tutte le richieste, i byte caricati e i byte scaricati nello snapshot dell'account S3 Storage Lens.

### **a** Note

In caso di disattivazione del pannello di controllo predefinito, lo snapshot dell'account non viene più aggiornata. Per riprendere la visualizzazione dei parametri nello snapshot dell'account, è possibile riattivare il pannello di controllo dell'account predefinito.

### <span id="page-2086-0"></span>Esportazione dei parametri

Una esportazione dei parametri di S3 Storage Lens è un file che contiene tutti i parametri identificati nella configurazione di S3 Storage Lens. Queste informazioni vengono generate quotidianamente in formato CSV o Parquet e vengono inviate a un bucket S3. Puoi utilizzare l'esportazione dei parametri metriche per ulteriori analisi utilizzando lo strumento per i parametri di tua scelta. Il bucket S3 per l'esportazione dei parametri deve trovarsi nella stessa regione della configurazione di S3 Storage Lens. Puoi generare un'esportazione dei parametri di S3 Storage Lens dalla console S3 modificando la configurazione del pannello di controllo. Puoi anche configurare un'esportazione di parametri utilizzando la AWS CLI e gli SDK AWS.

### <span id="page-2086-1"></span>Regione di origine

La regione di origine è la Regione AWS in cui vengono memorizzati tutti i parametri di S3 Storage Lens per una determinata configurazione del pannello di controllo. Quando crei la configurazione del pannello di controllo di S3 Storage Lens, dovrai scegliere una regione di origine. Dopo aver scelto una regione di origine, non puoi più cambiarla. Inoltre, se crei un gruppo Storage Lens, ti consigliamo di scegliere la stessa regione del pannello di controllo di Storage Lens.

### **a** Note

Come regione di origine puoi scegliere una delle seguenti regioni:

- Stati Uniti orientali (Virginia settentrionale) us-east-1
- Stati Uniti orientali (Ohio) us-east-2
- Stati Uniti occidentali (California settentrionale) us-west-1
- Stati Uniti occidentali (Oregon) us-west-2
- Asia Pacifico (Mumbai) ap-south-1
- Asia Pacifico (Seul) ap-northeast-2
- Asia Pacifico (Singapore) ap-southeast-1
- Asia Pacifico (Sydney) ap-southeast-2
- Asia Pacifico (Tokyo) ap-northeast-1
- Canada (Central) ca-central-1
- Cina (Pechino): cn-north-1
- Cina (Ningxia): cn-northwest-1
- Europe (Francoforte) eu-central-1
- Europa (Irlanda) eu-west-1
- Europe (Londra) eu-west-2
- Europe (Paris) eu-west-3
- Europe (Stockholm) eu-north-1
- Sud America (San Paolo) sa-east-1

### <span id="page-2087-0"></span>Periodo di conservazione

I parametri di S3 Storage Lens vengono conservati in modo da poter vedere le tendenze cronologiche e confrontare le differenze in termini di archiviazione e attività nel tempo. I parametri di Amazon S3 Storage Lens per le query possono essere utilizzate in modo da poter vedere le tendenze cronologiche e confrontare le differenze nell'utilizzo e nell'attività di archiviazione nel tempo.

Tutti i parametri S3 Storage Lens sono conservati per un periodo di 15 mesi. Tuttavia, i parametri sono disponibili solo per le query per una durata specifica, che dipende dalla [selezione dei parametri](https://docs.aws.amazon.com/AmazonS3/latest/userguide/storage_lens_basics_metrics_recommendations.html#storage_lens_basics_metrics_selection). Questa durata non può essere modificata. Sono disponibili parametri gratuiti per query per un periodo di 14 giorni, mentre quelli avanzati per query per 15 mesi.

### <span id="page-2087-1"></span>Categorie di parametri

All'interno dei livelli gratuiti e avanzati, i parametri di S3 Storage Lens sono organizzati in categorie in linea con i principali casi d'uso, come l'ottimizzazione dei costi e la protezione dei dati. I parametri gratuiti includono parametri per riepilogo, ottimizzazione dei costi, protezione dei dati, gestione degli accessi, prestazioni ed eventi. Quando esegui l'aggiornamento a parametri e suggerimenti avanzati,
puoi abilitare ulteriori parametri di ottimizzazione dei costi e protezione dei dati che puoi utilizzare per ridurre ulteriormente i costi di archiviazione S3 e garantire la protezione dei dati. Puoi anche abilitare i parametri delle attività e i parametri dei codici di stato dettagliati che puoi utilizzare per migliorare le prestazioni dei flussi di lavoro delle applicazioni.

L'elenco seguente mostra tutte le categorie di parametri gratuiti e avanzati. Per un elenco completo dei singoli parametri inclusi in ciascuna categoria, consulta la sezione [Glossario dei parametri.](https://docs.aws.amazon.com/AmazonS3/latest/userguide/storage_lens_metrics_glossary.html)

### Parametri di riepilogo

I parametri di riepilogo forniscono informazioni generali sull'archiviazione S3, inclusi i byte totali di archiviazione e il conteggio degli oggetti.

### Parametri per l'ottimizzazione dei costi

I parametri per l'ottimizzazione dei costi forniscono informazioni che puoi utilizzare per gestire e ottimizzare i costi di archiviazione. Ad esempio, puoi identificare i bucket con caricamenti in più parti incompleti che risalgono a più di 7 giorni fa.

Con i parametri avanzati e i suggerimenti, puoi abilitare i parametri avanzati per l'ottimizzazione dei costi. Questi parametri includono i parametri relativi al conteggio delle regole del ciclo di vita S3 che puoi utilizzare per ottenere i conteggi delle regole del ciclo di vita S3 per ogni bucket.

### Parametri per la protezione dei dati

I parametri per la protezione dei dati forniscono informazioni sulle funzionalità di protezione dei dati, come la crittografia e il controllo delle versioni S3. Puoi utilizzare questi parametri per identificare i bucket non conformi alle best practice per la protezione dei dati. Ad esempio, è possibile identificare i bucket che non utilizzano la crittografia predefinita con chiavi AWS Key Management Service (SSE-KMS) o la funzionalità S3 di controllo delle versioni.

Con i parametri avanzati e i suggerimenti, puoi abilitare i parametri avanzati per la protezione dei dati. Questi parametri includono i parametri relativi al conteggio delle regole di replica per bucket.

Parametri per la gestione degli accessi

I parametri per la gestione degli accessi forniscono informazioni sulla caratteristica S3 Object Ownership. Puoi utilizzare questi parametri per visualizzare le impostazioni di Object Ownership usate dai tuoi bucket.

### Parametri degli eventi

Informazioni su S3 Storage Lens Versione API 2006-03-01 2063

I parametri degli eventi forniscono approfondimenti relativi alla funzionalità S3 di notifica eventi. Con i parametri degli eventi, puoi vedere in quali bucket è configurata la funzionalità S3 di notifica eventi.

### Parametri prestazionali

I parametri relativi alle prestazioni forniscono informazioni su Accelerazione del trasferimento Amazon S3 (Amazon S3TA). Con i parametri relativi alle prestazioni, puoi vedere in quali bucket è abilitata la funzionalità di accelerazione del trasferimento.

### Parametri delle attività (avanzati)

Se aggiorni il pannello di controllo a Raccomandazioni e parametri avanzati, puoi abilitare i parametri relativi delle attività. I parametri delle attività mostrano dettagli sulla modalità con cui viene richiesto lo spazio di archiviazione, ad esempio tutte le richieste, richieste Get, richieste Put, byte caricati o scaricati ed errori.

Le metriche di attività a livello di prefisso possono aiutarti a determinare quali prefissi vengono utilizzati di rado, in modo da poter [passare a una classe di archiviazione ottimale utilizzando S3](https://docs.aws.amazon.com/AmazonS3/latest/userguide/lifecycle-transition-general-considerations.html) [Lifecycle.](https://docs.aws.amazon.com/AmazonS3/latest/userguide/lifecycle-transition-general-considerations.html)

Parametri dei codici di stato dettagliati (avanzati)

Se aggiorni il pannello di controllo a Raccomandazioni e parametri avanzati, puoi abilitare i parametri relativi ai codici di stato dettagliati. I parametri relativi ai codici di stato dettagliati forniscono informazioni sui codici di stato HTTP, come 403 Accesso negato e 503 Servizio non disponibile, che puoi utilizzare per risolvere problemi di accesso o prestazioni. Ad esempio, puoi esaminare il parametro 403 Forbidden error count (Conteggio errori 403 Accesso negato) per identificare i carichi di lavoro che accedono ai bucket senza le autorizzazioni corrette applicate.

Utilizzando i parametri relativi ai codici di stato dettagliati a livello di prefisso puoi comprendere meglio le occorrenze del codice di stato HTTP per prefisso. Ad esempio, le metriche del conteggio degli errori 503 consentono di identificare i prefissi che ricevono richieste di limitazione durante l'importazione dei dati.

### <span id="page-2089-0"></span>Raccomandazioni

S3 Storage Lens fornisce raccomandazioni automatizzate per ottimizzare lo storage. Le raccomandazioni vengono posizionate contestualmente insieme ai parametri pertinenti nel pannello di controllo di S3 Storage Lens. I dati della cronologia non sono idonei per le raccomandazioni

in quanto le raccomandazioni sono rilevanti per quanto sta accadendo nel periodo più recente. I suggerimenti appaiono solo quando sono rilevanti.

Le raccomandazioni di S3 Storage Lens sono disponibili nelle seguenti forme:

• Suggerimenti

I suggerimenti segnalano le tendenze all'interno dell'archiviazione e delle attività che potrebbero indicare un'opportunità di ottimizzazione dei costi di archiviazione o fare riferimento a una best practice per la protezione dei dati. Per maggiori dettagli sulle regioni, i bucket o i prefissi specifici, consulta gli argomenti riportati nella Guida per l'utente di Amazon S3 e nel pannello di controllo di S3 Storage Lens.

• Callout

I callout sono raccomandazioni che avvisano l'utente riguardo ad anomalie interessanti in termini di archiviazione nell'arco di un periodo che potrebbero richiedere una maggiore attenzione o monitoraggio.

• Callout anomalie

S3 Storage Lens fornisce callout per i parametri che sono valori anomali, in base alla recente tendenza di 30 giorni. L'anomalia viene calcolata utilizzando un punteggio standard, noto anche come z-score. Per ottenere questo punteggio, il parametro del giorno corrente viene sottratto dalla media dei valori del parametro degli ultimi 30 giorni. Il valore del parametro del giorno corrente viene quindi diviso per la deviazione standard di tale parametro negli ultimi 30 giorni. Il punteggio risultante è solitamente compreso tra -3 e +3. Questo numero rappresenta il numero di deviazioni standard che il parametro del giorno corrente rappresenta dalla media.

S3 Storage Lens considera i parametri con un punteggio >2 o <-2 come valori anomali perché sono superiori o inferiori al 95% dei dati normalmente distribuiti.

• Callout delle modifiche significative

Il callout delle modifiche significative si applica ai parametri che dovrebbero cambiare meno frequentemente. Pertanto, è impostata su una sensibilità maggiore rispetto al calcolo delle anomalie, che in genere è compreso tra +/- 20% rispetto al giorno, alla settimana o al mese precedente.

Risoluzione dei callout relativi ad archiviazione e utilizzo: se ricevi un callout di modifica significativa, non si tratta necessariamente di un problema. Tale call-out potrebbe essere il risultato di una modifica dello storage prevista. Ad esempio, è possibile che di recente sia stato aggiunto un numero elevato di nuovi oggetti, eliminato un numero elevato di oggetti o apportate modifiche pianificate.

Se nel pannello di controllo viene visualizzato un callout di modifica significativa, prendine nota e determina se può essere spiegata dalle circostanze recenti. In caso contrario, utilizza il pannello di controllo di S3 Storage Lens per espandere ulteriori dettagli per comprendere le regioni, i bucket o i prefissi specifici che determinano la fluttuazione.

• Promemoria

I promemoria forniscono informazioni dettagliate sul funzionamento di Amazon S3. Possono aiutarti a saperne di più sulle modalità di utilizzo delle funzionalità S3 per ridurre i costi di archiviazione o applicare best practice per la protezione dei dati.

### <span id="page-2091-0"></span>Selezione dei parametri

S3 Storage Lens offre due selezioni di parametri che puoi scegliere per il tuo pannello di controllo e possono essere esportate: parametri gratuiti e raccomandazioni e parametri avanzati.

• Parametri gratuiti

S3 Storage Lens offre parametri gratuiti per tutti i pannelli di controllo e le configurazioni. I parametri gratuiti contengono dati rilevanti per l'archiviazione, come il numero di bucket e gli oggetti nel tuo account. I parametri gratuiti includono anche parametri basati sui casi d'uso (ad esempio, parametri di ottimizzazione dei costi e protezione dei dati) che puoi utilizzare per verificare se l'archiviazione è configurata secondo le best practice di S3. Tutti i parametri gratuiti vengono raccolti quotidianamente. I dati sono disponibili per le query per 14 giorni. Per ulteriori informazioni sui parametri disponibili con i parametri gratuiti, consulta [Glossario dei parametri di Amazon S3](#page-2163-0)  [Storage Lens](#page-2163-0).

• Raccomandazioni e parametri avanzati

S3 Storage Lens offre parametri gratuiti per tutti i pannelli di controllo e le configurazioni con la possibilità di eseguire l'aggiornamento all'opzione di raccomandazioni e parametri avanzati. Vengono applicati costi aggiuntivi. Per ulteriori informazioni, consulta [Prezzi di Amazon S3](https://aws.amazon.com/s3/pricing/).

I parametri avanzati e i suggerimenti includono tutti i parametri gratuiti e i parametri aggiuntivi, ad esempio i parametri avanzati relativi alla protezione dei dati e all'ottimizzazione dei costi, quelli relativi alle attività e quelli relativi ai codici di stato dettagliati. I parametri avanzati e i suggerimenti forniscono anche suggerimenti per ottimizzare l'archiviazione. Le raccomandazioni vengono posizionate contestualmente insieme ai parametri pertinenti nel pannello di controllo.

Le raccomandazioni e i parametri avanzati includono le caratteristiche seguenti:

- Parametri avanzati: generano parametri aggiuntivi. Per un elenco completo delle categorie di parametri avanzati, consulta [Categorie di parametri.](#page-2087-0) Per un elenco completo di parametri, consulta [Glossario dei parametri di Amazon S3 Storage Lens.](#page-2163-0)
- Pubblicazione Amazon CloudWatch: consente di pubblicare i parametri di S3 Storage Lens relativi a utilizzo e attività in CloudWatch per creare una visualizzazione unificata dello stato operativo nei [pannelli di controllo](https://docs.aws.amazon.com/AmazonCloudWatch/latest/monitoring/CloudWatch_Dashboards.html) di CloudWatch. È inoltre possibile utilizzare le funzioni e le operazioni API di CloudWatch, come allarmi e azioni attivate, matematica dei parametri e rilevamento delle anomalie, per monitorare e intervenire sui parametri di S3 Storage Lens. Per ulteriori informazioni, consulta [Monitoraggio dei parametri di S3 Storage Lens in CloudWatch](#page-2115-0).
- Aggregazione di prefisso: raccoglie i parametri a livello di [prefisso.](https://docs.aws.amazon.com/AmazonS3/latest/userguide/using-prefixes.html) L'abilitazione dell'aggregazione di prefisso estende tutti i parametri inclusi nella configurazione del pannello di controllo a livello di prefisso. I parametri vengono generati solo per i prefissi che soddisfano la soglia configurata. Tieni presente che i parametri applicabili a livello di prefisso sono disponibili con l'Aggregazione di prefisso, ad eccezione delle impostazioni a livello di bucket e i parametri relativi al conteggio delle regole. I parametri a livello di prefisso non vengono pubblicati su CloudWatch.
- Aggregazione del gruppo Storage Lens: raccoglie i parametri a livello di gruppo Storage Lens. Dopo aver abilitato Raccomandazioni e i parametri avanzati e Aggregazione del gruppo di Storage Lens, puoi specificare quali gruppi di Storage Lens includere o escludere dal pannello di controllo di Storage Lens. Devi specificare almeno un gruppo Storage Lens. I gruppi Storage Lens specificati devono inoltre risiedere nella regione di origine designata nell'account del pannello di controllo. I parametri a livello di gruppo Storage Lens non vengono pubblicati su CloudWatch.

Tutti i parametri avanzati vengono raccolti quotidianamente. I dati sono disponibili per le query per al massimo 15 mesi. Per ulteriori informazioni sui parametri di archiviazione aggregati da S3 Storage Lens, consulta [Glossario dei parametri di Amazon S3 Storage Lens.](#page-2163-0)

### **a** Note

I suggerimenti sono disponibili solo quando si utilizza il pannello di controllo di S3 Storage Lens nella console di Amazon S3,

### S3 Storage Lens e AWS Organizations

AWS Organizations è un Servizio AWS che consente di aggregare tutti gli Account AWS secondo una gerarchia organizzativa. Amazon S3 Storage Lens opera con AWS Organizations per fornire una vista unica dell'archiviazione e dell'attività di oggetti nello storage Amazon S3.

Per ulteriori informazioni, consulta [Utilizzo di Amazon S3 Storage Lens con AWS Organizations.](#page-2094-0)

• Accesso attendibile

Utilizzando l'account di gestione dell'organizzazione, devi abilitare l'accesso attendibile per S3 Storage Lens per aggregare i parametri di archiviazione e i dati di utilizzo per tutti gli account membri dell'organizzazione. Puoi quindi creare pannelli di controllo o esportazioni per l'organizzazione utilizzando l'account di gestione o assegnando l'accesso da amministratore delegato ad altri account dell'organizzazione.

Puoi disabilitare l'accesso attendibile per S3 Storage Lens in qualsiasi momento, evitando che S3 Storage Lens aggreghi i parametri per la tua organizzazione.

• Amministratore delegato

Puoi creare pannelli di controllo e parametri per S3 Storage Lens per la tua organizzazione utilizzando l'account di gestione AWS Organizations o fornendo l'accesso come amministratore delegato ad altri account dell'organizzazione. Puoi annullare la registrazione degli amministratori delegati in qualsiasi momento. Questa azione interrompe automaticamente tutti i pannelli di controllo a livello di organizzazione creati dall'amministratore delegato dall'aggregazione di nuovi parametri di archiviazione.

Per maggiori informazioni, consulta [Amazon S3 Storage Lens e AWS Organizations](https://docs.aws.amazon.com/organizations/latest/userguide/services-that-can-integrate-s3lens.html) nella Guida per l'utente di AWS Organizations.

Ruoli collegati ai servizi per Amazon S3 Storage Lens

Oltre all'accesso attendibile di AWS Organizations, Amazon S3 Storage Lens utilizza ruoli collegati ai servizi AWS Identity and Access Management (IAM). Un ruolo collegato ai servizi è un tipo univoco di ruolo IAM collegato direttamente a S3 Storage Lens. I ruoli collegati ai servizi sono predefiniti da S3 Storage Lens e includono tutte le autorizzazioni necessarie per raccogliere i parametri di archiviazione e attività giornalieri dagli account membri dell'organizzazione.

Per ulteriori informazioni, consulta la sezione [Utilizzo dei ruoli collegati ai servizi per Amazon S3](https://docs.aws.amazon.com/AmazonS3/latest/userguide/using-service-linked-roles.html)  [Storage Lens](https://docs.aws.amazon.com/AmazonS3/latest/userguide/using-service-linked-roles.html).

# <span id="page-2094-0"></span>Utilizzo di Amazon S3 Storage Lens con AWS Organizations

Amazon S3 Storage Lens è una funzionalità di analisi dell'archiviazione su cloud che puoi utilizzare per avere una panoramica completa a livello di organizzazione sull'utilizzo e sulle attività relative all'archiviazione di oggetti. È possibile utilizzare i parametri di S3 Storage Lens per generare approfondimenti, ad esempio per scoprire la quantità di spazio di archiviazione disponibile nell'intera organizzazione o quali sono i bucket e i prefissi caratterizzati da una crescita più rapida. Puoi anche utilizzare i parametri di S3 Storage Lens per individuare le opportunità di ottimizzazione dei costi, implementare le best practice di protezione e sicurezza dei dati e migliorare le prestazioni dei carichi di lavoro delle applicazioni. Ad esempio, puoi identificare i bucket che non hanno regole del ciclo di vita S3 per far scadere i caricamenti in più parti incompleti che risalgono a più di 7 giorni. Puoi anche individuare i bucket non conformi alle best practice di protezione dei dati, come quelli che usano la replica S3 o il controllo delle versioni S3. S3 Storage Lens analizza i parametri di archiviazione per fornire raccomandazioni contestuali che puoi usare per ottimizzare i costi di archiviazione e applicare le best practice sulla protezione dei dati.

Puoi utilizzare Amazon S3 Storage Lens per raccogliere i parametri di archiviazione e i dati di utilizzo per tutti gli Account AWS che fanno parte della tua gerarchia di AWS Organizations. A tale scopo, è necessario utilizzare AWS Organizations e abilitare l'accesso attendibile di S3 Storage Lens utilizzando l'account di gestione di AWS Organizations.

Dopo aver abilitato l'accesso attendibile, potrai aggiungere l'accesso da amministratore delegato agli account dell'organizzazione. Questi account possono quindi creare configurazioni e pannelli di controllo per S3 Storage Lens che raccolgono parametri di archiviazione a livello di organizzazione e dati utente.

Per maggiori informazioni sull'abilitazione dell'accesso attendibile, consulta [Amazon S3 Storage Lens](https://docs.aws.amazon.com/organizations/latest/userguide/services-that-can-integrate-s3lens.html) [e AWS Organizations](https://docs.aws.amazon.com/organizations/latest/userguide/services-that-can-integrate-s3lens.html) nella Guida per l'utente AWS Organizations.

### Argomenti

- [Abilitazione dell'accesso attendibile per S3 Storage Lens](#page-2095-0)
- [Disabilitazione dell'accesso attendibile per S3 Storage Lens](#page-2095-1)
- [Registrazione di un amministratore delegato per S3 Storage Lens](#page-2096-0)
- [Annullamento della registrazione di un amministratore delegato per S3 Storage Lens](#page-2097-0)

## <span id="page-2095-0"></span>Abilitazione dell'accesso attendibile per S3 Storage Lens

Abilitando l'accesso attendibile, consenti ad Amazon S3 Storage Lens di accedere alla tua gerarchia, appartenenza e struttura di AWS Organizations tramite le operazioni API AWS Organizations. S3 Storage Lens diventa in questo modo un servizio attendibile per l'intera struttura dell'organizzazione.

Ogni volta che viene creata una configurazione del pannello di controllo, S3 Storage Lens crea ruoli collegati ai servizi nella gestione o negli account dell'amministratore delegato. Il ruolo collegato ai servizi concede a S3 Storage Lens l'autorizzazione per eseguire le operazioni seguenti:

- Descrivere le organizzazioni
- Elencare gli account
- Verificare un elenco di accesso ai Servizio AWS per le organizzazioni
- Ottenere amministratori delegati per le organizzazioni

S3 Storage Lens può quindi garantire l'accesso per raccogliere i parametri tra account per gli account delle aziende. Per ulteriori informazioni, consulta la sezione [Utilizzo dei ruoli collegati ai servizi per](https://docs.aws.amazon.com/AmazonS3/latest/userguide/using-service-linked-roles.html)  [Amazon S3 Storage Lens.](https://docs.aws.amazon.com/AmazonS3/latest/userguide/using-service-linked-roles.html)

Dopo aver abilitato l'accesso attendibile, potrai assegnare l'accesso da amministratore delegato agli account dell'organizzazione. Quando un account è contrassegnato come amministratore delegato per un servizio, l'account riceve l'autorizzazione ad accedere a tutte le operazioni API dell'organizzazione in sola lettura. Ciò fornisce visibilità di tipo amministratore delegato ai membri e alle strutture dell'organizzazione in modo che possano creare pannelli di controllo di S3 Storage Lens.

### **a** Note

Solo l'account di gestione può abilitare l'accesso attendibile per Amazon S3 Storage Lens.

## <span id="page-2095-1"></span>Disabilitazione dell'accesso attendibile per S3 Storage Lens

Disabilitando l'accesso attendibile, si limita S3 Storage Lens al funzionamento solo a livello di account. Inoltre, ogni titolare dell'account può visualizzare solo le informazioni di S3 Storage Lens limitatamente all'ambito del proprio account e non all'intera organizzazione. Tutti i pannelli di controllo

che richiedono un accesso attendibile non saranno più aggiornati, ma conserveranno i dati della cronologia in base al periodo di [disponibilità dei dati per le query.](https://docs.aws.amazon.com/AmazonS3/latest/userguide/storage_lens_basics_metrics_recommendations.html#storage_lens_basics_data_queries)

### **a** Note

- Inoltre, la disabilitazione dell'accesso attendibile per S3 Storage Lens impedisce automaticamente a tutti i pannelli di controllo a livello di organizzazione di raccogliere e aggregare i parametri di storage.
- Gli account amministratore e amministratore delegato saranno comunque in grado di visualizzare i dati della cronologia per i pannelli di controllo a livello organizzativo esistenti in base ai rispettivi periodi di conservazione per le query.

## <span id="page-2096-0"></span>Registrazione di un amministratore delegato per S3 Storage Lens

È possibile creare pannelli di controllo a livello di organizzazione utilizzando l'account di gestione dell'organizzazione o un account come amministratore delegato. Gli account amministratore delegati consentono ad altri account oltre all'account di gestione di creare pannelli di controllo a livello di organizzazione. Solo l'account di gestione di un'organizzazione può registrare e annullare la registrazione di altri account come amministratori delegati per l'organizzazione.

Per registrare un amministratore delegato utilizzando la console di Amazon S3, consulta [Registrazione di amministratori delegati per S3 Storage Lens](#page-2215-0).

Puoi inoltre registrare un amministratore delegato utilizzando la REST API AWS Organizations, la AWS CLI o gli SDK dall'account di gestione. Per ulteriori informazioni, consulta [RegisterDelegatedAdministrator](https://docs.aws.amazon.com/organizations/latest/APIReference/API_RegisterDelegatedAdministrator.html) nella documentazione di riferimento dell'API AWS Organizations.

### **a** Note

Prima di poter designare un amministratore delegato utilizzando la REST API AWS Organizations, la AWS CLI o gli SDK, è necessario chiamare l'operazione [EnableAWSOrganizationsAccess](https://docs.aws.amazon.com/servicecatalog/latest/dg/API_EnableAWSOrganizationsAccess.html).

# <span id="page-2097-0"></span>Annullamento della registrazione di un amministratore delegato per S3 Storage Lens

Puoi annullare la registrazione di un account amministratore delegato. Gli account amministratore delegati consentono ad altri account oltre all'account di gestione di creare pannelli di controllo a livello di organizzazione. Solo l'account di gestione di un'organizzazione può annullare la registrazione degli account come amministratori delegati per l'organizzazione.

Per annullare la registrazione di un amministratore delegato tramite la console S3, consulta [Annullamento della registrazione di amministratori delegati per S3 Storage Lens.](#page-2215-1)

Puoi inoltre annullare la registrazione di un amministratore delegato utilizzando la REST API AWS Organizations, la AWS CLI o gli SDK dall'account di gestione. Per ulteriori informazioni, consulta [DeregisterDelegatedAdministrator](https://docs.aws.amazon.com/organizations/latest/APIReference/API_DeregisterDelegatedAdministrator.html) nella documentazione di riferimento dell'API AWS Organizations.

### **a** Note

- Questa azione interrompe automaticamente tutti i pannelli di controllo a livello di organizzazione creati dall'amministratore delegato dall'aggregazione di nuovi parametri di archiviazione.
- Gli account amministratore delegato con registrazione annullata saranno comunque in grado di visualizzare i dati della cronologica di tali pannelli di controllo mentre i dati sono disponibili per le query.

# <span id="page-2097-1"></span>Autorizzazioni Amazon S3 Storage Lens

Amazon S3 Storage Lens richiede nuove autorizzazioni in AWS Identity and Access Management(IAM) per autorizzare l'accesso alle operazioni S3 Storage Lens. Per concedere queste autorizzazioni, puoi utilizzare una policy IAM basata sull'identità. Per farlo, collega la policy a utenti, gruppi o ruoli IAM ai quali desideri concedere tali autorizzazioni. Le autorizzazioni possono riguardare, ad esempio, l'abilitazione o la disabilitazione di S3 Storage Lens, l'accesso a qualsiasi pannello di controllo o la configurazione di S3 Storage Lens.

L'utente o il ruolo IAM deve appartenere all'account del creatore o del titolare del pannello di controllo o della configurazione, a meno che non si verifichino entrambe le condizioni seguenti:

• Il tuo account è membro di AWS Organizations.

• Ti è stata concessa l'autorizzazione per creare pannelli di controllo a livello di organizzazione dal tuo account di gestione in qualità di amministratore delegato.

### **a** Note

- Non puoi utilizzare le credenziali utente root del tuo account per visualizzare i pannelli di controllo di Amazon S3 Storage Lens. Per accedere ai pannelli di controllo di S3 Storage Lens, è necessario concedere le autorizzazioni IAM necessarie a un utente IAM nuovo o esistente. Quindi, accedi con le credenziali utente per accedere ai pannelli di controllo di S3 Storage Lens. Per ulteriori informazioni, consulta [Best Practice di sicurezza in IAM](https://docs.aws.amazon.com/IAM/latest/UserGuide/best-practices.html) nella Guida per l'utente di IAM.
- L'utilizzo di S3 Storage Lens nella console di Amazon S3 può richiedere più autorizzazioni. Ad esempio, per modificare un pannello di controllo nella console, sono necessarie le seguenti autorizzazioni:
	- s3:ListStorageLensConfigurations
	- s3:GetStorageLensConfiguration
	- s3:PutStorageLensConfiguration

### Argomenti

- [Impostazione delle autorizzazioni dell'account per utilizzare S3 Storage Lens](#page-2098-0)
- [Impostazione delle autorizzazioni dell'account per utilizzare i gruppi S3 Storage Lens](#page-2100-0)
- [Impostazione delle autorizzazioni per utilizzare S3 Storage Lens con AWS Organizations](#page-2101-0)

## <span id="page-2098-0"></span>Impostazione delle autorizzazioni dell'account per utilizzare S3 Storage Lens

Per creare e gestire i pannelli di controllo di S3 Storage Lens e le configurazioni dei pannelli di controllo di Storage Lens, devi disporre delle seguenti autorizzazioni, a seconda delle azioni che desideri eseguire:

# Autorizzazioni IAM relative a Amazon S3 Storage Lens

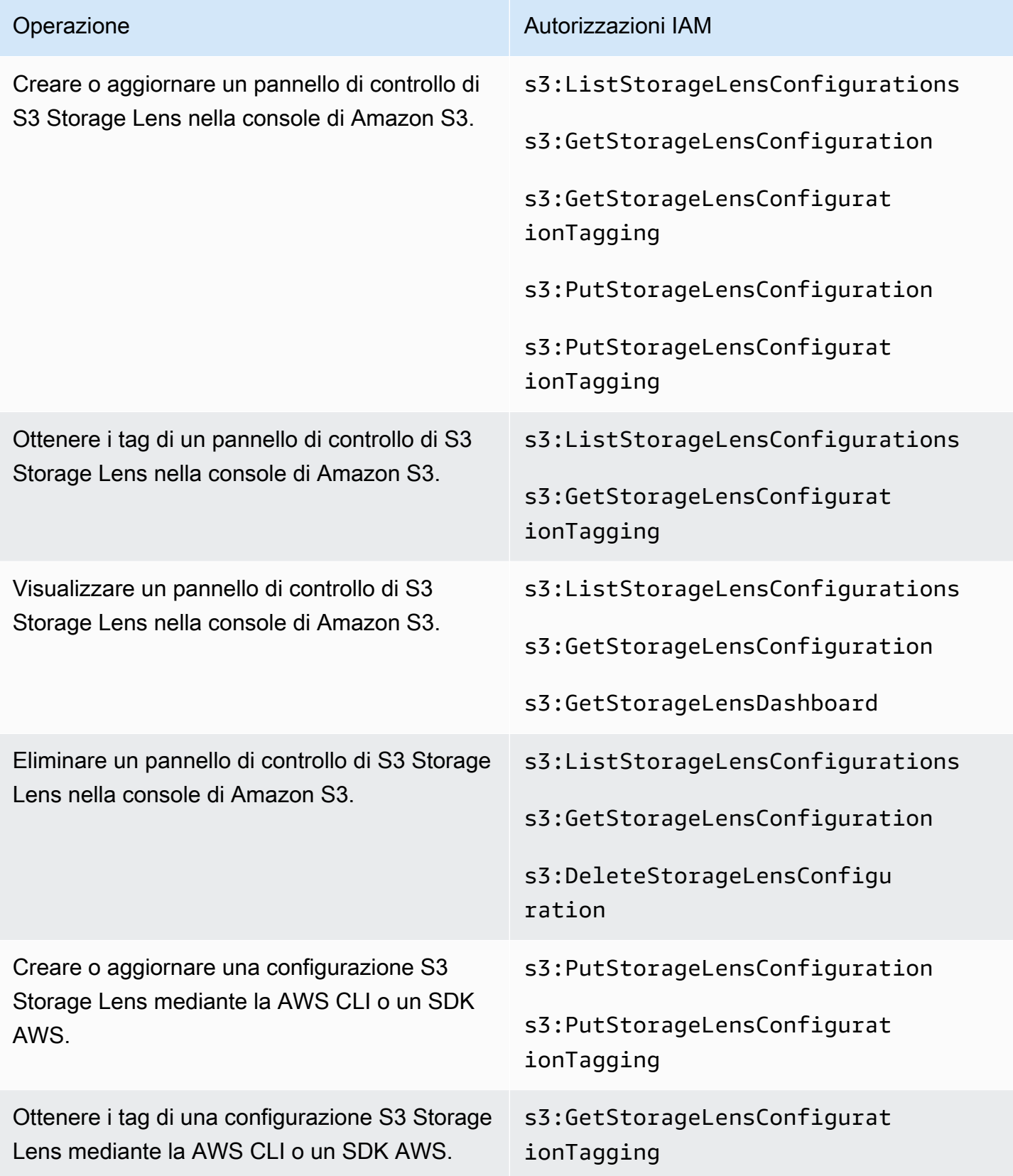

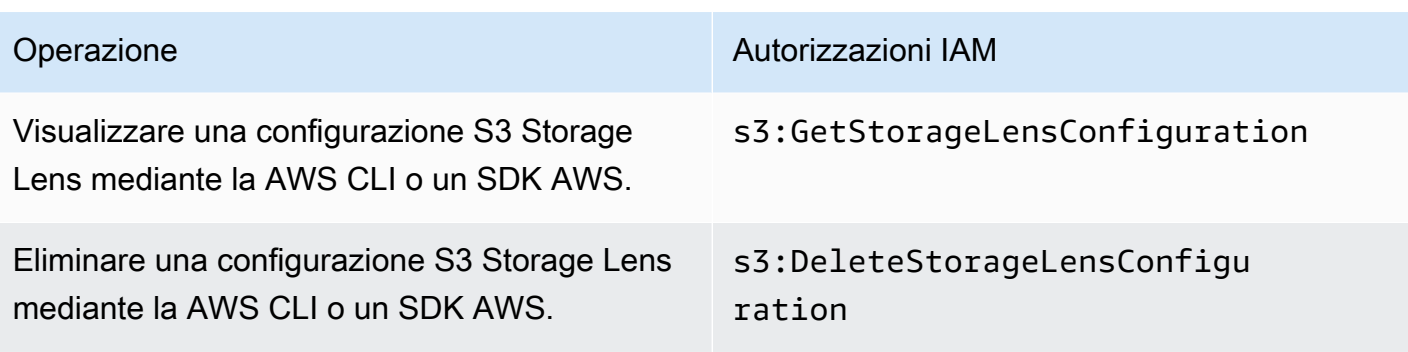

### **a** Note

- Puoi utilizzare i tag delle risorse in una policy IAM per gestire le autorizzazioni.
- Un ruolo o un utente IAM con queste autorizzazioni può visualizzare i parametri dai bucket e dai prefissi in cui potrebbero non disporre dell'autorizzazione diretta per leggere o elencare oggetti.
- Per i pannelli di controllo di S3 Storage Lens con parametri a livello di prefisso abilitati, se un percorso di prefisso selezionato corrisponde a una chiave di oggetto, il pannello di controllo potrebbe visualizzare la chiave di oggetto come un altro prefisso.
- Per le esportazioni dei parametri, archiviati in un bucket dell'account, le autorizzazioni vengono concesse mediante l'autorizzazione s3:GetObject esistente nella policy IAM. Analogamente, per un'entità AWS Organizations, l'account di gestione dell'organizzazione o l'amministratore delegato può utilizzare le policy IAM per gestire le autorizzazioni di accesso per pannelli di controllo e configurazioni a livello di organizzazione.

<span id="page-2100-0"></span>Impostazione delle autorizzazioni dell'account per utilizzare i gruppi S3 Storage Lens

Puoi utilizzare i gruppi S3 Storage Lens per comprendere la distribuzione dell'archiviazione all'interno dei bucket in base al prefisso, al suffisso, al tag dell'oggetto, alla dimensione dell'oggetto o all'età dell'oggetto. Per visualizzare i parametri aggregati, collega i gruppi Storage Lens al pannello di controllo.

Per utilizzare i gruppi Storage Lens, sono necessarie autorizzazioni specifiche. Per ulteriori informazioni, consulta [the section called "Autorizzazioni gruppi Storage Lens"](#page-2250-0).

# <span id="page-2101-0"></span>Impostazione delle autorizzazioni per utilizzare S3 Storage Lens con AWS **Organizations**

È possibile utilizzare Amazon S3 Storage Lens per raccogliere i parametri di archiviazione e i dati di utilizzo per tutti gli account che fanno parte della gerarchia di AWS Organizations. Di seguito sono riportate le operazioni e le autorizzazioni relative all'utilizzo di S3 Storage Lens con Organizations.

AWS OrganizationsAutorizzazioni IAM relative a per l'utilizzo di S3 Storage Lens

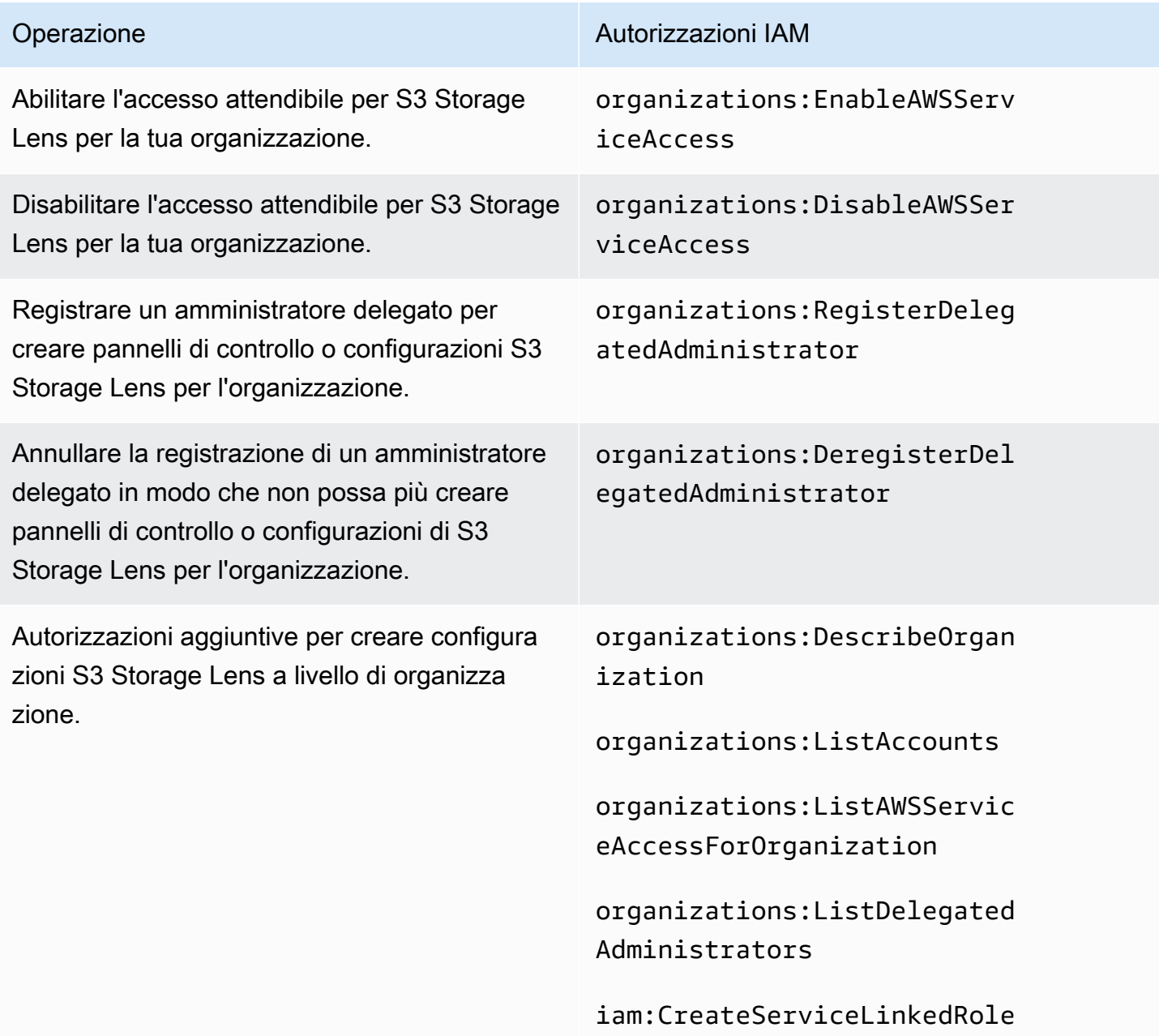

# Visualizzazione dei parametri con Amazon S3 Storage Lens

S3 Storage Lens aggrega i tuoi parametri e mostra le informazioni nella sezione Account snapshot (Snapshot dell'account) nella pagina Buckets (Bucket) della console Amazon S3. S3 Storage Lens dispone inoltre di un pannello di controllo interattivo che puoi usare per visualizzare informazioni dettagliate e tendenze, contrassegnare le anomalie e ricevere consigli per ottimizzare i costi di archiviazione e applicare le best practice sulla protezione dei dati. Nel pannello di controllo sono disponibili opzioni di drill-down per generare e visualizzare approfondimenti a livello di organizzazione, account, Regione AWS, classe di storage, bucket, prefisso o gruppo Storage Lens. Puoi anche inviare un'esportazione dei parametri quotidiana in formato CSV o Parquet a un bucket S3.

Per impostazione predefinita, tutti pannelli di controllo sono configurati con parametri gratuiti, che includono i parametri che puoi utilizzare per comprendere l'utilizzo e l'attività dell'archiviazione S3, ottimizzare i costi di archiviazione e implementare le best practice per la protezione dei dati e la gestione degli accessi. I parametri gratuiti vengono aggregate fino al livello del bucket. Con i parametri gratuiti, i dati sono disponibili per le query per un massimo di 14 giorni.

I parametri avanzati e i suggerimenti includono le seguenti funzionalità aggiuntive che puoi utilizzare per ottenere ulteriori informazioni sull'utilizzo e sulle attività a livello di archiviazione, nonché le best practice per ottimizzarlo:

- Suggerimenti contestuali (disponibili solo nel pannello di controllo)
- Parametri avanzati (inclusi i parametri delle attività aggregati per bucket)
- Aggregazione di prefisso
- Aggregazione di un gruppo Storage Lens
- Aggregazione di un gruppo Storage Lens
- Pubblicazione Amazon CloudWatch

I dati dei parametri avanzati sono disponibili per le query per 15 mesi. Per l'uso di S3 Storage Lens con i parametri avanzati sono previsti costi aggiuntivi. Per ulteriori informazioni, consulta [Prezzi](https://aws.amazon.com/s3/pricing)  [di Amazon S3.](https://aws.amazon.com/s3/pricing) Per ulteriori informazioni su parametri gratuiti e avanzati, consulta [Selezione dei](#page-2091-0)  [parametri.](#page-2091-0)

### Argomenti

• [Visualizzazione dei parametri di S3 Storage Lens nei pannelli di controllo](#page-2103-0)

- [Visualizzazione dei parametri di Amazon S3 Storage Lens utilizzando una esportazione di dati](#page-2109-0)
- [Monitoraggio dei parametri di S3 Storage Lens in CloudWatch](#page-2115-0)

## <span id="page-2103-0"></span>Visualizzazione dei parametri di S3 Storage Lens nei pannelli di controllo

Nella console di Amazon S3, Storage Lens S3 fornisce un pannello di controllo interattivo predefinito con il quale è possibile visualizzare approfondimenti e tendenze relative ai dati. È possibile utilizzare il pannello di controllo per visualizzare informazioni dettagliate e tendenze, contrassegnare le anomalie e ricevere suggerimenti per ottimizzare i costi di archiviazione e applicare best practice per la protezione dei dati. Nel pannello di controllo sono disponibili opzioni di drill-down per generare e visualizzare approfondimenti a livello di account, bucket, Regione AWS, prefisso o gruppo Storage Lens. Se S3 Storage Lens è abilitato per l'utilizzo con AWS Organizations, è anche possibile generare approfondimenti a livello di organizzazione (come i dati per tutti gli account che fanno parte della gerarchia AWS Organizations). Il pannello di controllo viene sempre caricato per la data più recente per la quale sono disponibili i parametri.

Il pannello di controllo predefinito di S3 Storage Lens nella console è denominato default-accountdashboard. Amazon S3 preconfigura questo pannello di controllo per visualizzare gli approfondimenti di riepilogo e le tendenze per l'intero account e le aggiorna quotidianamente nella console S3. Non è possibile modificare l'ambito di configurazione del pannello di controllo predefinito, ma è possibile aggiornare la selezione dei parametri, dai parametri gratuiti alle raccomandazioni e ai parametri avanzati a pagamento. I parametri avanzati e i suggerimenti ti consentono di accedere a parametri e funzionalità aggiuntive. Queste funzionalità includono categorie di parametri avanzati, aggregazione a livello di prefisso, suggerimenti contestuali e funzionalità di pubblicazione Amazon CloudWatch.

Puoi disabilitare il pannello di controllo predefinito, ma non puoi eliminarlo. In caso di disattivazione del pannello di controllo predefinito, non viene più aggiornato. Non riceverai più alcun nuovo parametro giornaliero in S3 Storage Lens o nella sezione Snapshot dell'account nella pagina Buckets. Puoi comunque visualizzare i dati della cronologia nel pannello di controllo predefinito fino alla scadenza delle query di dati (14 giorni). Questo periodo è di 15 mesi se hai abilitato i parametri avanzati e i suggerimenti. Per accedere a questi dati, puoi riabilitare il pannello di controllo predefinito entro il periodo di scadenza.

Puoi inoltre creare altri pannelli di controllo di S3 Storage Lens e definirne l'ambito per Regioni AWS, bucket S3 o account. Se hai abilitato l'utilizzo di Storage Lens con AWS Organizations, puoi anche definire l'ambito dei pannelli di controllo per organizzazione. Quando crei o modifichi un pannello di controllo di S3 Storage Lens, ne definisci l'ambito e la selezione dei parametri.

Puoi disabilitare o eliminare eventuali pannelli di controllo aggiuntivi creati.

- Se disattivi un pannello di controllo, questo non sarà più aggiornato e non riceverai più nuovi parametri giornalieri. Puoi comunque visualizzare i dati della cronologia per i parametri gratuiti fino al periodo di scadenza di 14 giorni. Se hai abilitato i parametri avanzati e i suggerimenti per il pannello di controllo, questo periodo è di 15 mesi. Per accedere a questi dati, puoi riabilitare il pannello di controllo entro il periodo di scadenza.
- Se si elimina il pannello di controllo, tutte le impostazioni di configurazione del pannello di controllo saranno perse. Non riceverai più nuovi parametri giornalieri e perderai anche l'accesso ai dati della cronologia associati a tale pannello di controllo. Se desideri accedere ai dati della cronologia di un pannello di controllo eliminato, dovrai creare un altro pannello di controllo con lo stesso nome nella stessa regione di origine.

### Argomenti

- [Visualizzazione di un pannello di controllo di Amazon S3 Storage Lens](#page-2104-0)
- [Informazioni sul pannello di controllo di S3 Storage Lens](#page-2105-0)

<span id="page-2104-0"></span>Visualizzazione di un pannello di controllo di Amazon S3 Storage Lens

La seguente procedura descrive come visualizzare un pannello di controllo di S3 Storage Lens nella console S3. Per le procedure dettagliate basate sui casi d'uso che mostrano come utilizzare il pannello di controllo per ottimizzare i costi di archiviazione, implementare le best practice e migliorare le prestazioni delle applicazioni che accedono ai bucket S3, consulta [Casi d'uso relativi ai parametri](#page-2134-0)  [di Amazon S3 Storage Lens](#page-2134-0).

### **a** Note

Non puoi utilizzare le credenziali utente root del tuo account per visualizzare i pannelli di controllo di Amazon S3 Storage Lens. Per accedere ai pannelli di controllo di S3 Storage Lens, è necessario concedere le autorizzazioni AWS Identity and Access Management (IAM) necessarie a un utente IAM nuovo o esistente. Quindi, accedi con le credenziali utente per accedere ai pannelli di controllo di S3 Storage Lens. Per ulteriori informazioni, consulta [Autorizzazioni Amazon S3 Storage Lens](#page-2097-1) e [Best Practice di sicurezza in IAM](https://docs.aws.amazon.com/IAM/latest/UserGuide/best-practices.html) nella Guida per l'utente di IAM.

- 1. Accedi alla AWS Management Console e apri la console di Amazon S3 all'indirizzo [https://](https://console.aws.amazon.com/s3/)  [console.aws.amazon.com/s3/](https://console.aws.amazon.com/s3/).
- 2. Nel riquadro di navigazione a sinistra, scegli Storage Lens, Dashboards (Pannelli di controllo).
- 3. Nell'elenco Pannelli di controllo, scegli il pannello di controllo che desideri visualizzare.

Il pannello di controllo si apre in S3 Storage Lens. La sezione Snapshot for date (Snapshot per [data]) mostra l'ultima data in cui S3 Storage Lens ha raccolto i parametri. Il pannello di controllo viene sempre caricato alla data più recente per la quale sono disponibili i parametri.

- 4. (Facoltativo) Per modificare la data del pannello di controllo di S3 Storage Lens, nel selettore della data in alto a destra, scegli una nuova data.
- 5. (Facoltativo) Per applicare filtri temporanei per limitare ulteriormente l'ambito dei dati del pannello di controllo, procedi come segue:
	- a. Espandi la sezione Filtri.
	- b. Per filtrare per account, Regioni AWS, classi di archiviazione, bucket, prefissi o gruppi Storage Lens specifici scegli le opzioni in base a cui filtrare.

### **a** Note

Il filtro Prefissi e il filtro Gruppi Storage Lens non possono essere applicati contemporaneamente.

- c. Per aggiornare un filtro, scegli Apply (Applica).
- d. Per rimuovere un filtro, fai clic sulla X accanto al filtro.
- 6. In qualsiasi sezione del pannello di controllo di S3 Storage Lens, per visualizzare i dati relativi a un parametro specifico, in Metric (Parametro), scegli il nome del parametro.
- 7. In qualsiasi grafico o visualizzazione del pannello di controllo di S3 Storage Lens, puoi eseguire il drill-down dei livelli di aggregazione utilizzando le schede Account, Regioni AWS, Classi di archiviazione, Bucket, Prefissi, o Gruppi Storage Lens Per vedere un esempio, consulta [Scoperta dei bucket Amazon S3 freddi.](#page-2138-0)

<span id="page-2105-0"></span>Informazioni sul pannello di controllo di S3 Storage Lens

Il pannello di controllo di S3 Storage Lens è costituito da una scheda Overview (Panoramica) principale e da un massimo di cinque schede aggiuntive che rappresentano ogni livello di aggregazione:

- Account
- Regioni AWS
- Classi di archiviazione
- Bucket
- Prefissi
- Gruppi Storage Lens

Nella scheda Overview (Panoramica), i dati del pannello di controllo vengono aggregati in tre diverse sezioni: Snapshot for date (Snapshot per [data]), Trends and distributions (Tendenze e distribuzioni) e Top N overview (Panoramica primi N).

Per ulteriori informazioni sul pannello di controllo di S3 Storage Lens, consulta le sezioni seguenti.

### Snapshot

La sezione Snapshot for date (Snapshot per [data]) mostra i parametri di riepilogo aggregati da S3 Storage Lens per la data selezionata. Questi parametri di riepilogo includono i seguenti parametri:

- Archiviazione totale: la quantità di archiviazione totale utilizzata in byte.
- Conteggio oggetti: il numero totale di oggetti nel tuo Account AWS.
- Dimensione media oggetto: dimensione media dell'oggetto.
- Bucket attivi: numero totale di bucket attivi in uso nel tuo account con archiviazione >0 byte.
- Account: numero di account la cui archiviazione è compresa nell'ambito. Questo valore è 1 a meno che non si utilizzi AWS Organizations e S3 Storage Lens abbia un accesso attendibile con un ruolo collegato ai servizi valido. Per ulteriori informazioni, consulta [Utilizzo dei ruoli collegati ai servizi per](#page-1052-0) [Amazon S3 Storage Lens.](#page-1052-0)
- Bucket: il numero totale di bucket nel tuo account.

### Dati del parametro

Per ogni parametro visualizzato nello snapshot, puoi visualizzare i seguenti dati:

- Nome parametro: nome del parametro.
- Categoria parametro: categoria in cui è incluso il parametro.
- Totale per data: conteggio totale per la data selezionata.
- % variazione: variazione percentuale rispetto alla data dell'ultimo snapshot.
- Tendenza a 30 giorni: linea di tendenza che mostra le variazioni del parametro in un periodo di 30 giorni.
- Suggerimento: suggerimento contestuale basato sui dati forniti nello snapshot. I suggerimenti sono disponibili con i parametri avanzati e i suggerimenti. Per ulteriori informazioni, consulta [Raccomandazioni](#page-2089-0).

### Categorie di parametri

Facoltativamente, puoi aggiornare la sezione Snapshot for date (Snapshot per [data]) del pannello di controllo per visualizzare i parametri di altre categorie. Se desideri visualizzare i dati snapshot per altri parametri, puoi scegliere altri valori in Metrics categories (Categorie parametri):

- Ottimizzazione dei costi
- Protezione dei dati
- Attività (disponibile con i parametri avanzati)
- Gestione degli accessi
- Prestazioni
- Eventi

La sezione Snapshot for date (Snapshot per [data]) mostra solo una selezione di parametri per ogni categoria. Per visualizzare tutti i parametri di una categoria specifica, scegli il parametro desiderato nelle sezioni Trends and distributions (Tendenze e distribuzioni) o Top N overview (Panoramica primi N). Per ulteriori informazioni sulle categorie di parametri, consulta [Categorie di parametri](#page-2087-0). Per un elenco completo dei parametri di S3 Storage Lens, consulta [Glossario dei parametri di Amazon S3](#page-2163-0)  [Storage Lens](#page-2163-0).

Trends and distributions (Tendenze e distribuzione)

La seconda sezione della scheda Overview (Panoramica) è Trends and distributions (Tendenze e distribuzione). Nella sezione Trends and distributions (Tendenze e distribuzioni), puoi scegliere due parametri da confrontare in un intervallo di date definito. La sezione Trends and distributions (Tendenze e distribuzioni) mostra la relazione tra due parametri nel tempo. In questa sezione sono vsualizzati i grafici che puoi utilizzare per visualizzare le distribuzioni Storage class (Classe di archiviazione) e Region (Regione) tra le due tendenze che stai monitorando. Facoltativamente, puoi eseguire il drill-down su un punto dati in uno dei grafici per un'analisi più approfondita.

Per una procedura dettagliata che utilizza la sezione Trends and distributions (Tendenze e distribuzioni), consulta [Identificare i bucket che non utilizzano la crittografia lato server con AWS KMS](#page-2150-0) [per la crittografia predefinita \(SSE-KMS\).](#page-2150-0)

### Panoramica Top N

La terza sezione del pannello di controllo di S3 Storage Lens è Panoramica Top N (ordinata in ordine crescente o decrescente). Questa sezione mostra i parametri selezionati tra i primi N account, Regioni AWS, bucket, prefissi o gruppi Storage Lens. Se S3 Storage Lens è abilitato per l'utilizzo con AWS Organizations, puoi anche vedere i parametri selezionati nell'organizzazione.

Per una procedura dettagliata che utilizza la sezione Top N overview (Panoramica primi N), consulta [Identificare i bucket S3 più grandi](#page-2137-0).

Drill-down e analisi per opzioni

Per fornire un'esperienza fluida nell'esecuzione delle analisi, il pannello di controllo di S3 Storage Lens offre un menu delle azioni, che viene visualizzato quando si sceglie un valore del grafico. Per utilizzare questo menu, seleziona un qualsiasi valore del grafico e scegli tra le due opzioni disponibili nella casella:

- L'azione Drill down (Drill-down) applica il valore selezionato come filtro in tutte le schede del pannello di controllo. Puoi quindi eseguire il drill-down in tale valore per un'analisi più approfondita.
- L'azione Analizza per consente di accedere alla scheda Dimensione selezionata e di applicare tale valore come filtro. Queste schede includono Account, Regioni AWS, Classi di archiviazione, Bucket, Prefissi (per pannelli di controllo con Parametri avanzati e Aggregazione prefissi abilitati) e Gruppi Storage Lens (per i pannelli di controllo con Parametri avanzati e Aggregazione gruppi Storage Lens abilitati). Analizza per ti permette di vedere i dati nel contesto della nuova dimensione per un'analisi più approfondita.

Le azioni Drill down e Analizza per potrebbero essere disabilitate se il risultato dovesse produrre valori illogici o nessun valore. Entrambe le azioni Drill down e Analizza per determinano l'applicazione di filtri oltre a qualsiasi altro filtro esistente in tutte le schede del pannello di controllo. È inoltre possibile rimuovere filtri in base alle esigenze.

### Schede

Le schede a livello di dimensione forniscono una vista dettagliata di tutti i valori all'interno di una determinata dimensione. Ad esempio, la scheda Regioni AWS mostra i parametri per tutte le Regioni AWS, mentre la scheda Bucket mostra i parametri per tutti i bucket. Ogni scheda dimensione contiene un layout identico costituito da quattro sezioni:

- Un grafico delle tendenze che mostra i primi N elementi all'interno della dimensione negli ultimi 30 giorni per il parametro selezionato. Per impostazione predefinita, questo grafico visualizza i primi 10 elementi, ma è possibile ridurli ad almeno 3 elementi o aumentarli fino a 50 elementi.
- Un istogramma mostra un grafico a barre verticali per la data e il parametro selezionati. Se è presente un numero molto elevato di elementi da visualizzare in questo grafico, potrebbe essere necessario scorrerlo orizzontalmente.
- Un diagramma di analisi a bolle che riporta tutti gli elementi che rientrano in quella dimensione. Questo grafico rappresenta il primo parametro sull'asse x e il secondo parametro sull'asse y. Il terzo parametro è rappresentato dalla dimensione della bolla.
- Una visualizzazione a griglia dei parametri che contiene ogni elemento della dimensione elencata nelle righe. Le colonne rappresentano ogni parametro disponibile, disposti in schede delle categorie di parametri per facilitare la navigazione.

# <span id="page-2109-0"></span>Visualizzazione dei parametri di Amazon S3 Storage Lens utilizzando una esportazione di dati

I parametri di Amazon S3 Storage Lens vengono generati quotidianamente in file di esportazione di parametri in formato CSV o Apache Parquet e inseriti in un bucket S3 nel tuo account. Da lì, puoi inserire le metriche esportate negli strumenti di analisi di tua scelta, come Amazon QuickSight e Amazon Athena, dove puoi analizzare l'utilizzo dello storage e le tendenze delle attività.

## Argomenti

- [Utilizzo di un file AWS KMS key per crittografare le esportazioni delle metriche](#page-2109-1)
- [Cos'è un manifest di esportazione di S3 Storage Lens?](#page-2111-0)
- [Informazioni sullo schema di esportazione di Amazon S3 Storage Lens](#page-2113-0)

<span id="page-2109-1"></span>Utilizzo di un file AWS KMS key per crittografare le esportazioni delle metriche

Per concedere ad Amazon S3 Storage Lens l'autorizzazione alla crittografia delle esportazioni dei parametri mediante una chiave gestita dal cliente, devi utilizzare una policy di chiave. Per aggiornare la policy di chiave in modo da poter utilizzare una chiave KMS per crittografare le esportazioni dei parametri di S3 Storage Lens, segui la seguente procedura.

Per concedere le autorizzazioni di S3 Storage Lens per eseguire la crittografia dei dati utilizzando la chiave KMS

- 1. Accedi a AWS Management Console utilizzando la chiave gestita dal cliente Account AWS che possiede.
- 2. Apri la AWS KMS console all'[indirizzo https://console.aws.amazon.com/kms.](https://console.aws.amazon.com/kms)
- 3. Per modificare la Regione AWS, usa il selettore della regione nell'angolo in alto a destra della pagina.
- 4. Nel riquadro di navigazione, scegli Chiavi gestite dal cliente.
- 5. In Chiavi gestite dal cliente, scegli la chiave che desideri utilizzare per crittografare le esportazioni delle metriche. AWS KMS keys sono specifici della regione e devono trovarsi nella stessa regione del bucket S3 di destinazione di esportazione delle metriche.
- 6. In Policy chiave, seleziona Passa alla visualizzazione della policy.
- 7. Per aggiornare la policy chiave, seleziona Modifica.
- 8. In Modifica policy della chiave, aggiungi la policy chiave seguente alla policy chiave esistente. Per utilizzare questa policy, sostituisci *user input placeholders* con le tue informazioni.

```
{ 
     "Sid": "Allow Amazon S3 Storage Lens use of the KMS key", 
      "Effect": "Allow", 
     "Principal": { 
         "Service": "storage-lens.s3.amazonaws.com" 
     }, 
     "Action": [ 
         "kms:GenerateDataKey" 
     ], 
     "Resource": "*", 
     "Condition": { 
         "StringEquals": { 
             "aws:SourceArn": "arn:aws:s3:us-east-1:source-account-id:storage-
lens/your-dashboard-name", 
             "aws:SourceAccount": "source-account-id" 
         } 
      }
}
```
9. Seleziona Salvataggio delle modifiche.

Per ulteriori informazioni sulla creazione di chiavi gestite dal cliente e sull'utilizzo delle policy delle chiavi, consulta i seguenti argomenti nella Guida per Developer di AWS Key Management Service :

- [Nozioni di base](https://docs.aws.amazon.com/kms/latest/developerguide/getting-started.html)
- [Utilizzo delle politiche chiave in AWS KMS](https://docs.aws.amazon.com/kms/latest/developerguide/key-policies.html)

Puoi anche utilizzare la AWS KMS PUT key policy API operation [\(PutKeyPolicy](https://amazonaws.com/kms/latest/APIReference/API_PutKeyPolicy.html)) per copiare la policy chiave nelle chiavi gestite dai clienti che desideri utilizzare per crittografare le esportazioni delle metriche utilizzando l'API REST e gli AWS CLI SDK.

<span id="page-2111-0"></span>Cos'è un manifest di esportazione di S3 Storage Lens?

Data la grande quantità di dati aggregati, una esportazione giornaliera di parametri di S3 Storage Lens può essere suddivisa in più file. Il file manifest manifest. json descrive dove si trovano i file di esportazione dei parametri quel giorno. Ogni volta che viene consegnata una nuova esportazione, questa è accompagnata da un nuovo manifest. Ogni manifest contenuto nel file manifest.json fornisce i metadati e altre informazioni di base riguardanti un inventario.

Le informazioni sul manifest includono le seguenti proprietà:

- sourceAccountId: l'ID account del proprietario della configurazione.
- configId: un identificativo univoco per il pannello di controllo.
- destinationBucket: l'ARN (Amazon Resource Name) del bucket di destinazione in cui viene inserita l'esportazione dei parametri.
- reportVersion: la versione dell'esportazione.
- reportDate: la data del report.
- reportFormat: il formato del report.
- reportSchema: lo schema del report.
- reportFiles: l'elenco reale dei file di report di esportazione presenti nel bucket di destinazione.

Di seguito viene riportato un esempio di un manifest in un file manifest. json per una esportazione in formato CSV.

```
 "sourceAccountId":"123456789012", 
 "configId":"my-dashboard-configuration-id",
```
{

```
 "destinationBucket":"arn:aws:s3:::destination-bucket", 
    "reportVersion":"V_1", 
    "reportDate":"2020-11-03", 
    "reportFormat":"CSV", 
 "reportSchema":"version_number,configuration_id,report_date,aws_account_number,aws_region,stor
    "reportFiles":[ 
         { 
             "key":"DestinationPrefix/StorageLens/123456789012/my-dashboard-
configuration-id/V_1/reports/dt=2020-11-03/a38f6bc4-2e3d-4355-ac8a-e2fdcf3de158.csv", 
             "size":1603959, 
             "md5Checksum":"2177e775870def72b8d84febe1ad3574" 
         } 
       ]
}
```
Di sequito viene riportato un esempio di un manifesto in un file manifest. json per una esportazione in formato Parquet.

```
{ 
    "sourceAccountId":"123456789012", 
    "configId":"my-dashboard-configuration-id", 
    "destinationBucket":"arn:aws:s3:::destination-bucket", 
    "reportVersion":"V_1", 
    "reportDate":"2020-11-03", 
    "reportFormat":"Parquet", 
    "reportSchema":"message s3.storage.lens { required string version_number; 
  required string configuration_id; required string report_date; required string 
  aws_account_number; required string aws_region; required string storage_class; 
  required string record_type; required string record_value; required string 
  bucket_name; required string metric_name; required long metric_value; }", 
    "reportFiles":[ 
      \{ "key":"DestinationPrefix/StorageLens/123456789012/my-dashboard-configuration-
id/V_1/reports/dt=2020-11-03/bd23de7c-b46a-4cf4-bcc5-b21aac5be0f5.par", 
          "size":14714, 
          "md5Checksum":"b5c741ee0251cd99b90b3e8eff50b944" 
       }
}
```
Puoi configurare l'esportazione delle metriche in modo che venga generata come parte della configurazione del dashboard nella console Amazon S3 o utilizzando l'API REST AWS CLI e gli SDK di Amazon S3.

<span id="page-2113-0"></span>Informazioni sullo schema di esportazione di Amazon S3 Storage Lens

La tabella seguente contiene lo schema di esportazione dei parametri di S3 Storage Lens.

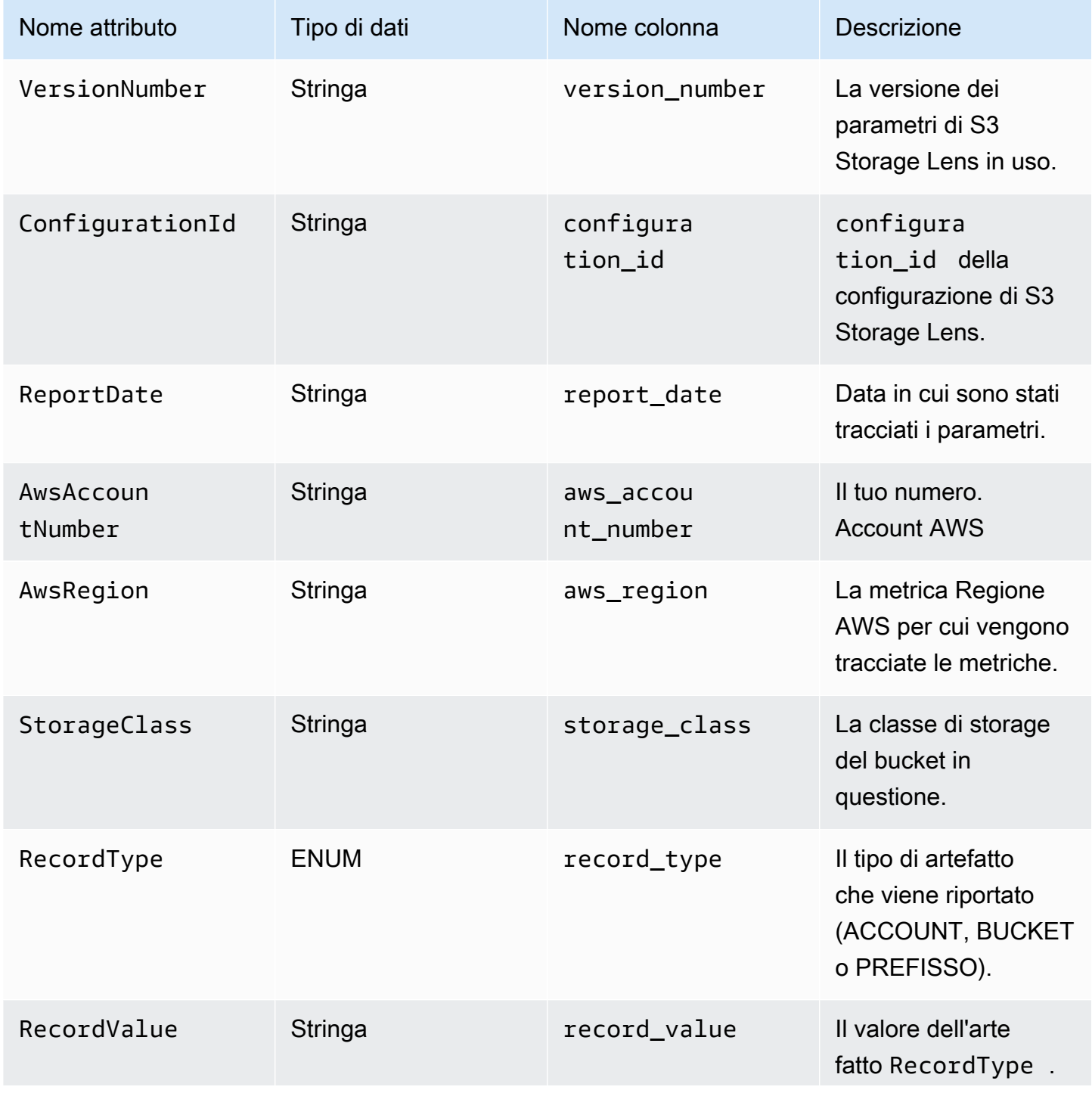

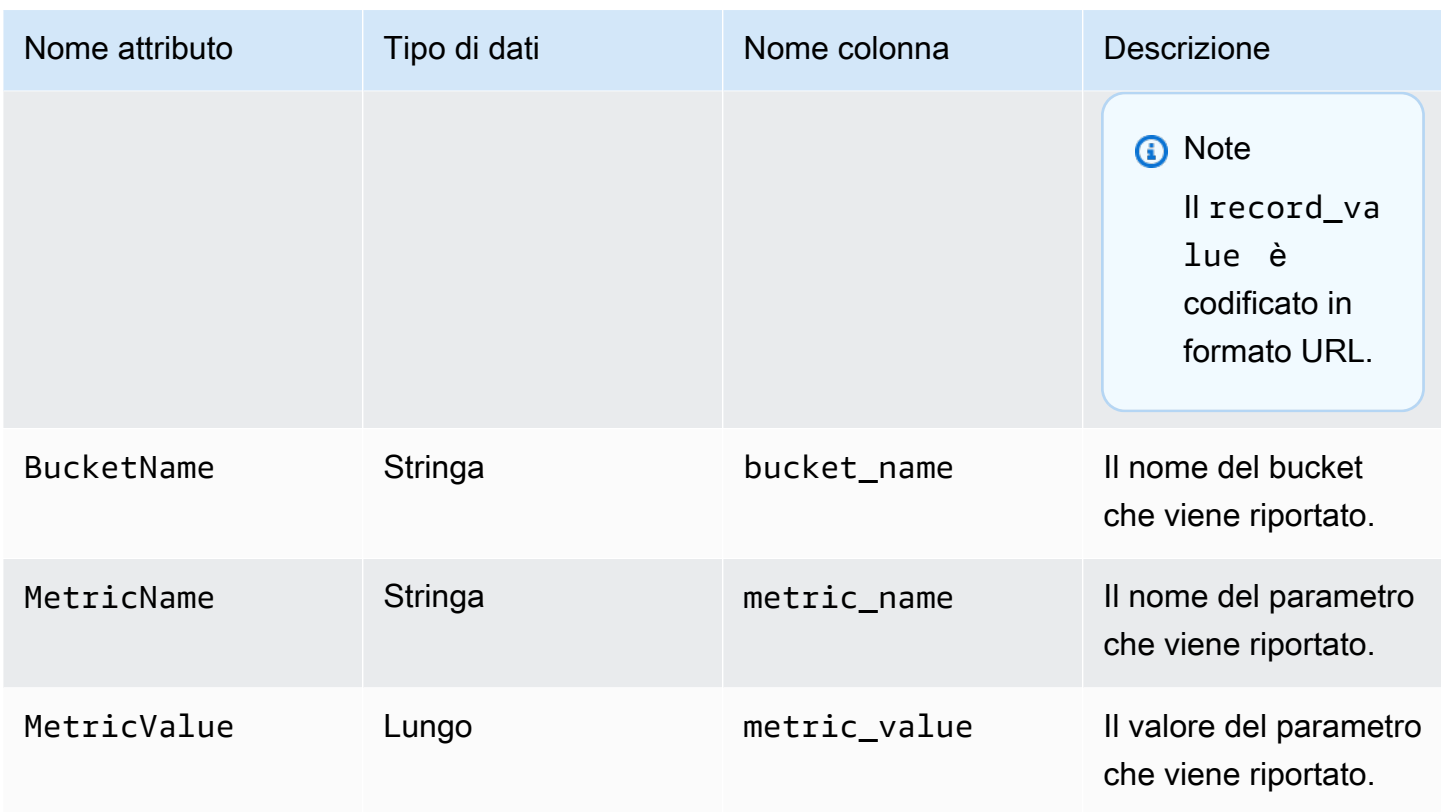

Esempio di esportazione dei parametri di S3 Storage Lens

Di seguito è riportato un esempio di esportazione dei parametri di S3 Storage Lens basata su questo schema.

## **a** Note

Per identificare i parametri per i gruppi Storage Lens, cerca il valore STORAGE\_LENS\_GROUP\_BUCKET o STORAGE\_LENS\_GROUP\_ACCOUNT nella colonna record\_type. La colonna record\_value mostra il nome della risorsa Amazon (ARN) per il gruppo Storage Lens, ad esempio, arn:aws:s3:us-east-1:123456789012:storagelens-group/slg-1.

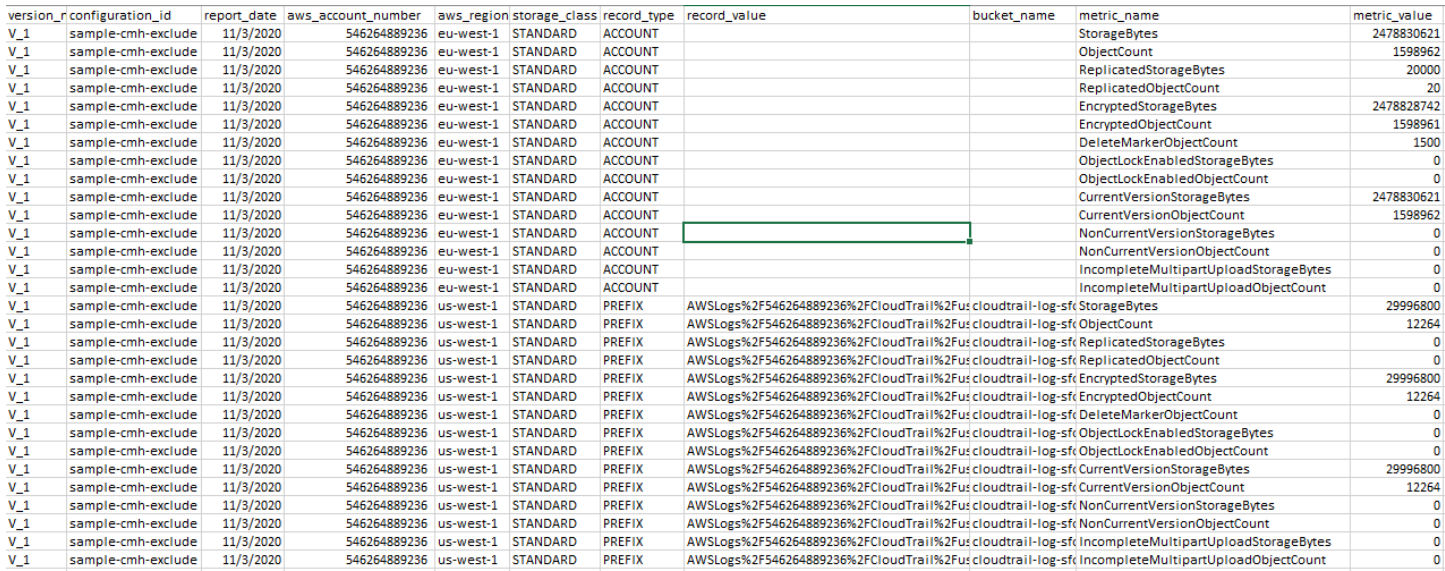

# Di seguito è riportato un esempio di esportazione dei parametri di S3 Storage Lens con i dati dei gruppi di Storage Lens.

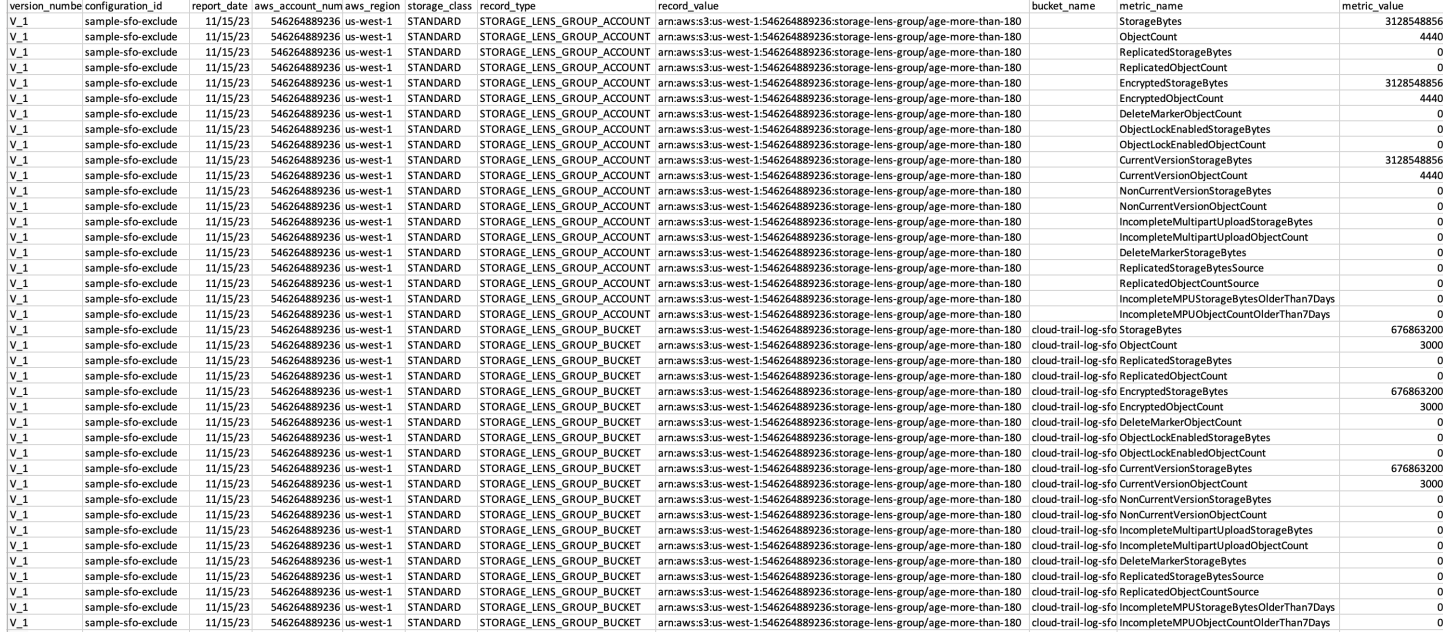

# <span id="page-2115-0"></span>Monitoraggio dei parametri di S3 Storage Lens in CloudWatch

Puoi pubblicare i parametri di S3 Storage Lens su Amazon CloudWatch per creare una visualizzazione unificata dello stato operativo nei [pannelli di controllo di CloudWatch.](https://docs.aws.amazon.com/AmazonCloudWatch/latest/monitoring/CloudWatch_Dashboards.html) È inoltre possibile utilizzare le funzioni di CloudWatch, come allarmi e azioni attivate, matematica dei parametri e rilevamento delle anomalie, per monitorare e intervenire sui parametri di S3 Storage Lens. Inoltre, le operazioni API di CloudWatch consentono alle applicazioni, inclusi i provider di terze

parti, di accedere ai parametri di S3 Storage Lens. Per ulteriori informazioni sulle caratteristiche di CloudWatch, consulta la [Guida per l'utente di Amazon CloudWatch.](https://docs.aws.amazon.com/AmazonCloudWatch/latest/monitoring/cloudwatch_concepts.html)

Puoi abilitare l'opzione di pubblicazione CloudWatch per pannelli di controllo nuovi o già esistenti utilizzando la console Amazon S3, la REST API Amazon S3, la AWS CLI e gli SDK AWS. I pannelli di controllo che sono stati aggiornati su Raccomandazioni e parametri avanzati di S3 Storage Lens possono utilizzare l'opzione di pubblicazione di CloudWatch. Per i prezzi relativi all'opzione Advanced metrics and recommendations (Parametri avanzati e suggerimenti), consulta [Prezzi di Amazon S3.](https://aws.amazon.com/s3/pricing/) Non vengono applicati ulteriori addebiti di pubblicazione dei parametri CloudWatch; tuttavia, sono applicabili altri costi di CloudWatch come pannelli di controllo, allarmi e chiamate API. Per ulteriori informazioni, consulta [Prezzi di Amazon CloudWatch](https://aws.amazon.com/cloudwatch/pricing/).

I parametri S3 Storage Lens sono pubblicati su CloudWatch nell'account che possiede la configurazione di S3 Storage Lens. Dopo aver abilitato l'opzione di pubblicazione CloudWatch all'interno dei parametri avanzati e suggerimenti, puoi accedere ai parametri a livello di organizzazione, account e bucket in CloudWatch. I parametri a livello di prefissi non sono disponibili su CloudWatch.

### **a** Note

I parametri S3 Storage Lens sono parametri giornalieri e vengono pubblicati su CloudWatch una volta al giorno. Quando si interrogano i parametri S3 Storage Lens in CloudWatch, il periodo per la query deve essere di 1 giorno (86.400 secondi). Dopo che i parametri quotidiani di S3 Storage Lens sono visualizzati nel pannello di controllo di S3 Storage Lens nella console Amazon S3, possono essere necessarie alcune ore perché questi parametri siano visualizzati su CloudWatch. Quando abiliti per la prima volta l'opzione di pubblicazione di CloudWatch per i parametri S3 Storage Lens, possono essere necessarie fino a 24 ore prima che i tuoi parametri vengano pubblicati su CloudWatch.

Dopo aver abilitato l'opzione di pubblicazione di CloudWatch, è possibile utilizzare le seguenti funzionalità CloudWatch per monitorare e analizzare i dati di S3 Storage LensStorage Lens:

• [Pannelli di controllo](#page-2132-0) – Utilizza i pannelli di controllo CloudWatch per creare pannelli di controllo personalizzati di S3 Storage Lens. Condividi il tuo pannello di controllo di CloudWatch con persone che non hanno accesso diretto al tuo Account AWS, tra i team, con le parti interessate e con persone esterne alle tue organizzazioni.

- [Allarmi e operazioni attivate](#page-2133-0) Configura gli allarmi che controllano i parametri e si attivano quando viene violata una soglia. Ad esempio, è possibile configurare un allarme che invia una notifica di Amazon SNS quando il valore del parametro Incomplete Multipart Upload Bytes (Byte caricamenti in più parti incompleti) supera 1 GB per tre giorni consecutivi.
- [Rilevamento di anomalie](#page-2133-0) Abilita il rilevamento delle anomalie per analizzare continuamente i parametri, determinare le normali linee di base e le anomalie superficiali. Puoi creare allarmi di rilevamento delle anomalie basati sul valore previsto di un parametro. Ad esempio, è possibile monitorare le anomalie del parametro Object Lock Enabled Bytes (Byte con blocco oggetti abilitato) per rilevare una rimozione non autorizzata delle impostazioni di Blocco oggetti.
- [Matematica dei parametri](#page-2134-1) permette di eseguire query di più parametri S3 Storage Lens e di utilizzare espressioni matematiche per creare nuove serie temporali in base a tali parametri. Ad esempio, è possibile creare un nuovo parametro per ottenere la dimensione media dell'oggetto dividendo StorageBytes per ObjectCount.

Per ulteriori informazioni sull'opzione di pubblicazione di CloudWatch per i parametri di S3 Storage Lens, consulta gli argomenti riportati di seguito.

#### Argomenti

- [Dimensioni e parametri di S3 Storage Lens](#page-2117-0)
- [Abilitazione della pubblicazione di CloudWatch per S3 Storage Lens](#page-2121-0)
- [Utilizzo dei parametri di S3 Storage Lens su CloudWatch](#page-2131-0)

<span id="page-2117-0"></span>Dimensioni e parametri di S3 Storage Lens

Per inviare parametri S3 Storage Lens a CloudWatch, è necessario abilitare l'opzione di pubblicazione di CloudWatch all'interno di Raccomandazioni e parametri avanzati di S3 Storage Lens. Una volta abilitati i parametri avanzati, è possibile utilizzare i [pannelli di controllo CloudWatch](https://docs.aws.amazon.com/AmazonCloudWatch/latest/monitoring/CloudWatch_Dashboards.html) per monitorare i parametri di S3 Storage Lens insieme ai parametri di altre applicazioni e crearne una visione unificata dello stato operativo. È possibile utilizzare le dimensioni per filtrare i parametri S3 Storage Lens su CloudWatch per organizzazione, account, bucket, classe di archiviazione, Regione e ID di configurazione dei parametri.

I parametri S3 Storage Lens sono pubblicati su CloudWatch nell'account che possiede la configurazione di S3 Storage Lens. Dopo aver abilitato l'opzione di pubblicazione CloudWatch all'interno dei parametri avanzati e suggerimenti, puoi accedere ai parametri a livello di

organizzazione, account e bucket in CloudWatch. I parametri a livello di prefissi non sono disponibili su CloudWatch.

### **a** Note

I parametri S3 Storage Lens sono parametri giornalieri e vengono pubblicati su CloudWatch una volta al giorno. Quando si interrogano i parametri S3 Storage Lens in CloudWatch, il periodo per la query deve essere di 1 giorno (86.400 secondi). Dopo che i parametri quotidiani di S3 Storage Lens sono visualizzati nel pannello di controllo di S3 Storage Lens nella console Amazon S3, possono essere necessarie alcune ore perché questi parametri siano visualizzati su CloudWatch. Quando abiliti per la prima volta l'opzione di pubblicazione di CloudWatch per i parametri S3 Storage Lens, possono essere necessarie fino a 24 ore prima che i tuoi parametri vengano pubblicati su CloudWatch.

Per ulteriori informazioni sulle dimensioni e sui parametri di S3 Storage Lens in CloudWatch, consulta gli argomenti riportati di seguito.

### Argomenti

- [Parametri](#page-2118-0)
- [Dimensioni](#page-2119-0)

### <span id="page-2118-0"></span>Parametri

I parametri di S3 Storage Lens sono disponibili come parametri all'interno di CloudWatch. I parametri di S3 Storage Lens sono pubblicati nello spazio dei nomi AWS/S3/Storage-Lens. Questo spazio dei nomi è solo per i parametri di S3 Storage Lens. I parametri bucket, richiesta e replica di Amazon S3 vengono pubblicati nello spazio dei nomi AWS/S3.

I parametri S3 Storage Lens sono pubblicati su CloudWatch nell'account che possiede la configurazione di S3 Storage Lens. Dopo aver abilitato l'opzione di pubblicazione CloudWatch all'interno dei parametri avanzati e suggerimenti, puoi accedere ai parametri a livello di organizzazione, account e bucket in CloudWatch. I parametri a livello di prefissi non sono disponibili su CloudWatch.

In S3 Storage Lens, i parametri vengono aggregati e memorizzati solo nella Regione di origine designata. I parametri di S3 Storage Lens vengono pubblicati su CloudWatch nella Regione originaria specificata nella configurazione di S3 Storage Lens.

Per un elenco completo dei parametri S3 Storage Lens, compreso l'elenco dei parametri disponibili su CloudWatch, vedi [Glossario dei parametri di Amazon S3 Storage Lens.](#page-2163-0)

### **a** Note

La statistica valida per i parametri di S3 Storage Lens in CloudWatch è Average. Per ulteriori informazioni sulle statistiche in CloudWatch, consulta [CloudWatch statistics definitions](https://docs.aws.amazon.com/AmazonCloudWatch/latest/monitoring/Statistics-definitions.html) [\(Definizioni delle statistiche di CloudWatch\)](https://docs.aws.amazon.com/AmazonCloudWatch/latest/monitoring/Statistics-definitions.html) nella Guida per l'utente di Amazon CloudWatch.

Granularità dei parametri di S3 Storage Lens su CloudWatch

S3 Storage Lens offre parametri sulla granularità dell'organizzazione, dell'account, del bucket e del prefisso. S3 Storage Lens pubblica su CloudWatch i parametri di organizzazione, account e S3 Storage Lens di livello bucket. I parametri a livello di prefissi S3 Storage Lens non sono disponibili su CloudWatch.

Per ulteriori informazioni sulla granularità dei parametri di S3 Storage Lens disponibili su CloudWatch, consulta il seguente elenco:

- Organizzazione Parametri aggregati tra gli account membri della tua organizzazione. S3 Storage Lens pubblica i parametri degli account membri su CloudWatch nell'account di gestione.
	- Organizzazione e account Parametri per gli account membri della tua organizzazione.
	- Organizzazione e account Parametri per i bucket Amazon S3 buckets negli account membri della tua organizzazione.
- Account (Livello non di organizzazione): Parametri aggregati tra i bucket del tuo account.
- Bucket (Livello non organizzativo) Parametri di un bucket specifico. Su CloudWatch, S3 Storage Lens pubblica questi parametri sull'Account AWS che ha creato la configurazione di S3 Storage Lens. S3 Storage Lens pubblica questi parametri solo per configurazioni non organizzative.

### <span id="page-2119-0"></span>Dimensioni

Quando S3 Storage Lens invia dati a CloudWatch, le dimensioni vengono collegate a ciascun parametro. Le dimensioni sono categorie che descrivono le caratteristiche dei parametri. Puoi utilizzare le dimensioni per filtrare i risultati restituiti da CloudWatch.

Ad esempio, tutti i parametri di S3 Storage Lens in CloudWatch hanno dimensione configuration\_id. È possibile utilizzare questa dimensione per distinguere tra i parametri associati con una configurazione specifica di S3 Storage Lens. L'organization\_id identifica i parametri a livello organizzativo. Per ulteriori informazioni sulle dimensioni su CloudWatch, vedi [Dimensions \(Dimensioni\)](https://docs.aws.amazon.com/AmazonCloudWatch/latest/monitoring/cloudwatch_concepts.html#Dimension) nella Guida per gli sviluppatori di CloudWatch.

Sono disponibili diverse dimensioni per i parametri S3 Storage Lens a seconda della granularità dei parametri. Ad esempio, è possibile utilizzare la dimensione organization\_id per filtrare i parametri a livello di organizzazione in base all'ID AWS Organizations. Tuttavia, non è possibile utilizzare questa dimensione per parametri a livello di bucket e account. Per ulteriori informazioni, consulta [Filtraggio dei parametri utilizzando le dimensioni.](#page-2133-1)

Per vedere quali dimensioni sono disponibili per la configurazione di S3 Storage Lens, vedi la tabella seguente.

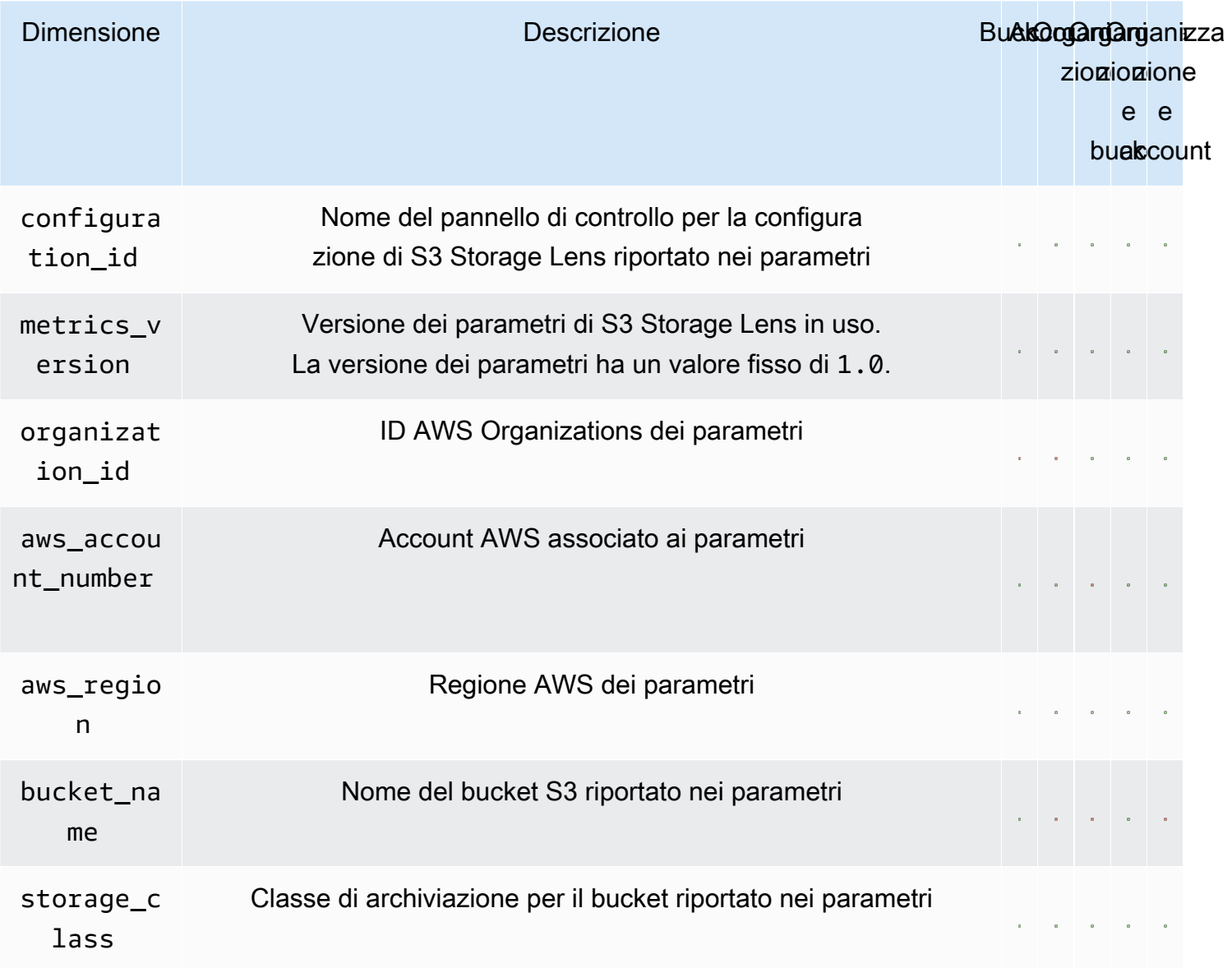

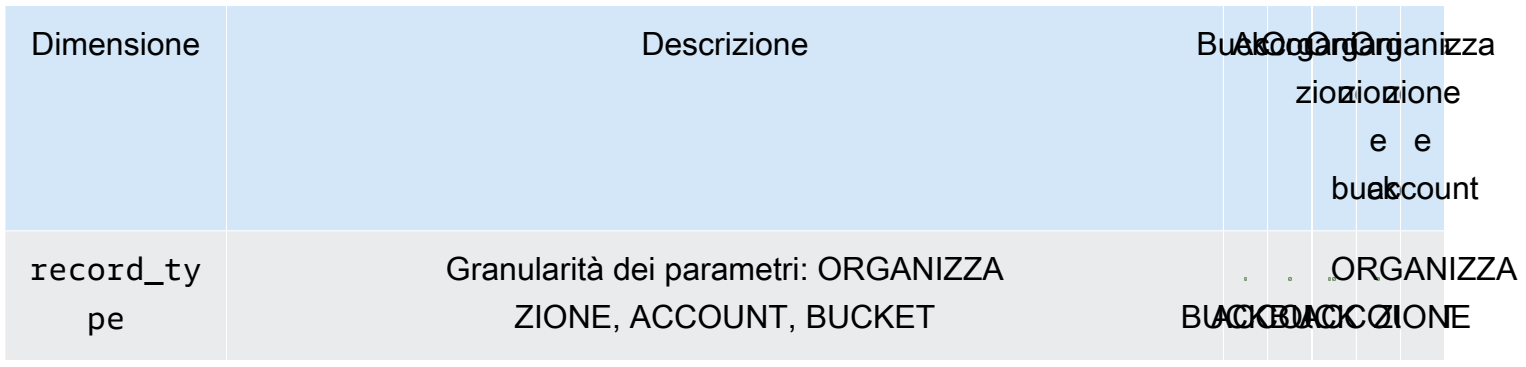

<span id="page-2121-0"></span>Abilitazione della pubblicazione di CloudWatch per S3 Storage Lens

Puoi pubblicare i parametri di S3 Storage Lens su Amazon CloudWatch per creare una visualizzazione unificata dello stato operativo nei [pannelli di controllo di CloudWatch.](https://docs.aws.amazon.com/AmazonCloudWatch/latest/monitoring/CloudWatch_Dashboards.html) È inoltre possibile utilizzare le funzioni di CloudWatch, come allarmi e azioni attivate, matematica dei parametri e rilevamento delle anomalie, per monitorare e intervenire sui parametri di S3 Storage Lens. Inoltre, le operazioni API di CloudWatch consentono alle applicazioni, inclusi i provider di terze parti, di accedere ai parametri di S3 Storage Lens. Per ulteriori informazioni sulle caratteristiche di CloudWatch, consulta la [Guida per l'utente di Amazon CloudWatch.](https://docs.aws.amazon.com/AmazonCloudWatch/latest/monitoring/cloudwatch_concepts.html)

I parametri S3 Storage Lens sono pubblicati su CloudWatch nell'account che possiede la configurazione di S3 Storage Lens. Dopo aver abilitato l'opzione di pubblicazione CloudWatch all'interno dei parametri avanzati e suggerimenti, puoi accedere ai parametri a livello di organizzazione, account e bucket in CloudWatch. I parametri a livello di prefissi non sono disponibili su CloudWatch.

Puoi abilitare il supporto di CloudWatch per configurazioni di pannello di controllo nuove o esistenti utilizzando la console S3, le REST API di Amazon S3, la AWS CLI e gli SDK AWS L'opzione di pubblicazione CloudWatch è disponibile per i pannelli di controllo aggiornati in base all'opzione S3 Storage Lens Advanced metrics and recommendations (Parametri avanzati e suggerimenti). Per i prezzi relativi all'opzione Advanced metrics and recommendations (Parametri avanzati e suggerimenti), consulta [Prezzi di Amazon S3.](https://aws.amazon.com/s3/pricing/) Non vengono applicati ulteriori addebiti di pubblicazione dei parametri CloudWatch; tuttavia, sono applicabili altri costi di CloudWatch come pannelli di controllo, allarmi e chiamate API.

Per abilitare l'opzione di pubblicazione di CloudWatch per i parametri di S3 Storage Lens, consulta gli argomenti riportati di seguito.

## **a** Note

I parametri S3 Storage Lens sono parametri giornalieri e vengono pubblicati su CloudWatch una volta al giorno. Quando si interrogano i parametri S3 Storage Lens in CloudWatch, il periodo per la query deve essere di 1 giorno (86.400 secondi). Dopo che i parametri quotidiani di S3 Storage Lens sono visualizzati nel pannello di controllo di S3 Storage Lens nella console Amazon S3, possono essere necessarie alcune ore perché questi parametri siano visualizzati su CloudWatch. Quando abiliti per la prima volta l'opzione di pubblicazione di CloudWatch per i parametri S3 Storage Lens, possono essere necessarie fino a 24 ore prima che i tuoi parametri vengano pubblicati su CloudWatch. Attualmente, i parametri di S3 Storage Lens non possono essere utilizzati tramite flussi di

CloudWatch.

Utilizzo della console S3

Quando viene aggiornato un pannello di controllo S3 Storage Lens, non è possibile modificare il nome del pannello di controllo o la regione di origine. Non è inoltre possibile cambiare l'ambito del pannello di controllo predefinito, che viene inserito nell'ambito dell'intera archiviazione dell'account.

Per aggiornare S3 Storage Lens per abilitare la pubblicazione CloudWatch

- 1. Accedi alla AWS Management Console e apri la console Amazon S3 all'indirizzo [https://](https://console.aws.amazon.com/s3/) [console.aws.amazon.com/s3/](https://console.aws.amazon.com/s3/).
- 2. Nel riquadro di navigazione a sinistra, scegli S3 Storage Lens, Dashboards.(Pannelli di controllo).
- 3. Scegli il pannello di controllo che desideri modificare, quindi seleziona Edit (Modifica).
- 4. Sotto Metrics selection (Selezione dei parametri), scegli Advanced metrics and recommendations (Raccomandazioni e parametri avanzati).

Le raccomandazioni e i parametri avanzati sono dispobibili a un costo aggiuntivo. I suggerimenti e i parametri avanzati includono un periodo di 15 mesi per query di dati, parametri d'uso aggregati a livello di prefisso, parametri di attività aggregati per bucket, l'opzione pubblicazione CloudWatch e suggerimenti contestuali che consentono di ottimizzare i costi di archiviazione e applicare le best practice di protezione dei dati. Per ulteriori informazioni, consulta i [Prezzi di](https://aws.amazon.com/s3/pricing/) [Amazon S3.](https://aws.amazon.com/s3/pricing/)

5. Sotto Select Advanced metrics and recommendations features (Seleziona e parametri avanzati e funzioni di raccomandazione), seleziona CloudWatch publishing (Pubblicazione CloudWatch).

### **A** Important

Se la configurazione abilita l'aggregazione dei prefissi per i parametri di utilizzo, i parametri a livello di prefisso non verranno pubblicati su CloudWatch. In CloudWatch sono pubblicati solo i parametri di bucket, account e S3 Storage Lens a livello organizzativo.

6. Seleziona Salva modifiche.

Per creare un nuovo pannello di controllo di S3 Storage Lens che consente il supporto di CloudWatch

- 1. Accedi alla AWS Management Console e apri la console Amazon S3 all'indirizzo [https://](https://console.aws.amazon.com/s3/) [console.aws.amazon.com/s3/](https://console.aws.amazon.com/s3/).
- 2. Nel riquadro di navigazione a sinistra, scegli Storage Lens, Dashboards (Pannelli di controllo).
- 3. Seleziona Crea pannello di controllo.
- 4. In General (Generale), definire le opzioni di configurazione seguenti:
	- a. In Dashborard name (Nome pannello di controllo), inserisci il nome del pannello di controllo.

I nomi del pannello di controllo devono contenere meno di 65 caratteri e non possono contenere caratteri speciali o spazi. Il nome del pannello di controllo dopo la creazione non potrà più essere modificato.

b. Seleziona la Regione di origine del tuo pannello di controllo.

I parametri per tutte le Regioni incluse nell'ambito di questo pannello di controllo vengono archiviati centralmente in questa Regione di origine designata. In CloudWatch, i parametri S3 Storage Lens sono disponibili anche nella Regione principale. Non è possibile modificare la regione di origine dopo aver creato il pannello di controllo.

5. (Facoltativo) Per aggiungere un tag, scegliere Add new tag (Aggiungi nuovo tag) e immettere la chiave e il valore del tag.

#### **a** Note

Puoi aggiungere fino a 50 tag alla configurazione del pannello di controllo.
- 6. Definisci l'ambito della tua configurazione:
	- a. Se stai creando una configurazione a livello di organizzazione, scegli gli account da includere nella configurazione: Include all accounts in your configuration (Includi tutti gli account nella configurazione) o Limit the scope to your signed-in account (Limita l'ambito al tuo account con accesso).

**a** Note

Quando si crea una configurazione a livello di organizzazione che include tutti gli account, è possibile includere o escludere solo regioni e non bucket.

- b. Seleziona le regioni e i bucket da includere in o escludere dalla configurazione del pannello di controllo eseguendo le seguenti operazioni:
	- Per includere tutte le Regioni, seleziona Include Regions and buckets (Includi Regioni e bucket).
	- Per includere Regioni specifiche, spunta Include all regions (Includi tutte le Regioni). Sotto Choose regions to include (Scegli le Regioni da includere), scegli le Regioni che desideri siano incluse nel pannello di controllo di S3 Storage Lens.
	- Per includere bucket specifici, spunta Include all buckets (Includi tutti i bucket). Sotto Choose buckets to include (Scegli i bucket da includere), scegli i bucket che desideri siano inclusi da S3 Storage Lens nel pannello di controllo.

**a** Note Puoi scegliere fino a 50 bucket.

7. In Metrics selection (Selezione dei parametri), scegli Advanced metrics and recommendations (Parametri avanzati e suggerimenti).

Per ulteriori informazioni sui prezzi avanzati e parametri avanzati, consulta [Prezzi di Amazon S3](https://aws.amazon.com/s3/pricing/).

- 8. In Advanced metrics and recommendations features (Parametri avanzati e funzioni di suggerimento), seleziona le opzioni da abilitare:
	- Advanced metrics (Parametri avanzati)
	- Pubblicazione CloudWatch

### **A** Important

Se abiliti l'aggregazione dei prefissi per la configurazione di S3 Storage Lens, i parametri a livello di prefisso non verranno pubblicati su CloudWatch. In CloudWatch sono pubblicati solo i parametri di bucket, account e S3 Storage Lens a livello organizzativo.

• Aggregazione di prefisso

### **a** Note

Per ulteriori informazioni sui parametri avanzati e sulle funzioni di suggerimento, consulta [Selezione dei parametri](#page-2091-0).

- 9. Se hai abilitato Advanced metrics (Parametri avanzati), in Advanced metrics categories (Categorie parametri avanzati) seleziona le categorie che desideri visualizzare nel pannello di controllo di S3 Storage Lens:
	- Parametri delle attività
	- Detailed status code metrics (Parametri dettagliati codice di stato)
	- Advanced cost optimization metrics (Parametri avanzati ottimizzazione costi)
	- Advanced data protection metrics (Parametri avanzati protezione dati)

Per ulteriori informazioni sulle categorie di parametri, consulta [Categorie di parametri.](#page-2087-0) Per un elenco completo di parametri, consulta [Glossario dei parametri di Amazon S3 Storage Lens](#page-2163-0).

10. (Facoltativo) Configura l'esportazione dei parametri.

Per ulteriori informazioni su come configurare l'esportazione dei parametri, consulta la sezione [Creazione di un pannello di controllo di Amazon S3 Storage Lens.](#page-2200-0)

11. Seleziona Crea pannello di controllo.

### Utilizzo di AWS CLI

Il seguente esempio della AWS CLI abilita l'opzione di pubblicazione CloudWatch utilizzando una configurazione S3 Storage Lens a livello di organizzazione dei parametri avanzati e dei suggerimenti. Per utilizzare questo comando, sostituisci *user input placeholders* con le tue informazioni.

```
aws s3control put-storage-lens-configuration --account-id=555555555555 --config-
id=your-configuration-id --region=us-east-1 --storage-lens-configuration=file://./
config.json
config.json
\{ "Id": "SampleS3StorageLensConfiguration", //Use this property to identify your S3 
  Storage Lens configuration. 
   "AwsOrg": { //Use this property when enabling S3 Storage Lens for AWS Organizations. 
     "Arn": "arn:aws:organizations::123456789012:organization/o-abcdefgh" 
   }, 
   "AccountLevel": { 
     "ActivityMetrics": { 
       "IsEnabled":true
     }, 
     "AdvancedCostOptimizationMetrics": { 
       "IsEnabled":true
     }, 
     "AdvancedDataProtectionMetrics": { 
       "IsEnabled":true
     }, 
     "DetailedStatusCodesMetrics": { 
       "IsEnabled":true
     }, 
     "BucketLevel": { 
       "ActivityMetrics": { 
         "IsEnabled":true //Mark this as false if you want only free metrics. 
       }, 
       "ActivityMetrics": { 
         "IsEnabled":true //Mark this as false if you want only free metrics. 
       }, 
       "AdvancedCostOptimizationMetrics": { 
         "IsEnabled":true //Mark this as false if you want only free metrics. 
       }, 
       "DetailedStatusCodesMetrics": { 
         "IsEnabled":true //Mark this as false if you want only free metrics. 
       },
```

```
 "PrefixLevel":{ 
         "StorageMetrics":{ 
            "IsEnabled":true, //Mark this as false if you want only free metrics. 
            "SelectionCriteria":{ 
              "MaxDepth":5, 
              "MinStorageBytesPercentage":1.25, 
              "Delimiter":"/" 
           } 
 } 
       } 
     } 
   }, 
   "Exclude": { //Replace with "Include" if you prefer to include Regions. 
     "Regions": [ 
       "eu-west-1" 
     ], 
     "Buckets": [ //This attribute is not supported for AWS Organizations-level 
  configurations. 
       "arn:aws:s3:::source_bucket1" 
     ] 
   }, 
   "IsEnabled": true, //Whether the configuration is enabled 
   "DataExport": { //Details about the metrics export 
     "S3BucketDestination": { 
       "OutputSchemaVersion": "V_1", 
       "Format": "CSV", //You can add "Parquet" if you prefer. 
       "AccountId": "111122223333", 
       "Arn": "arn:aws:s3:::destination-bucket-name", // The destination bucket for your 
  metrics export must be in the same Region as your S3 Storage Lens configuration. 
       "Prefix": "prefix-for-your-export-destination", 
       "Encryption": { 
         "SSES3": {} 
       } 
     }, 
     "CloudWatchMetrics": { 
       "IsEnabled": true //Mark this as false if you want to export only free metrics. 
     } 
   }
}
```
Utilizzo dell'SDK AWS per Java

package aws.example.s3control;

```
import com.amazonaws.AmazonServiceException;
import com.amazonaws.SdkClientException;
import com.amazonaws.auth.profile.ProfileCredentialsProvider;
import com.amazonaws.services.s3control.AWSS3Control;
import com.amazonaws.services.s3control.AWSS3ControlClient;
import com.amazonaws.services.s3control.model.AccountLevel;
import com.amazonaws.services.s3control.model.ActivityMetrics;
import com.amazonaws.services.s3control.model.BucketLevel;
import com.amazonaws.services.s3control.model.CloudWatchMetrics;
import com.amazonaws.services.s3control.model.Format;
import com.amazonaws.services.s3control.model.Include;
import com.amazonaws.services.s3control.model.OutputSchemaVersion;
import com.amazonaws.services.s3control.model.PrefixLevel;
import com.amazonaws.services.s3control.model.PrefixLevelStorageMetrics;
import com.amazonaws.services.s3control.model.PutStorageLensConfigurationRequest;
import com.amazonaws.services.s3control.model.S3BucketDestination;
import com.amazonaws.services.s3control.model.SSES3;
import com.amazonaws.services.s3control.model.SelectionCriteria;
import com.amazonaws.services.s3control.model.StorageLensAwsOrg;
import com.amazonaws.services.s3control.model.StorageLensConfiguration;
import com.amazonaws.services.s3control.model.StorageLensDataExport;
import com.amazonaws.services.s3control.model.StorageLensDataExportEncryption;
import com.amazonaws.services.s3control.model.StorageLensTag;
import java.util.Arrays;
import java.util.List;
import static com.amazonaws.regions.Regions.US_WEST_2;
public class CreateAndUpdateDashboard { 
     public static void main(String[] args) { 
         String configurationId = "ConfigurationId"; 
         String sourceAccountId = "Source Account ID"; 
         String exportAccountId = "Destination Account ID"; 
         String exportBucketArn = "arn:aws:s3:::destBucketName"; // The destination 
  bucket for your metrics export must be in the same Region as your S3 Storage Lens 
  configuration. 
         String awsOrgARN = "arn:aws:organizations::123456789012:organization/o-
abcdefgh"; 
        Format exportFormat = Format.CSV;
         try {
```

```
Visualizzazione dei parametri di storage Versione API 2006-03-01 2103
```

```
 SelectionCriteria selectionCriteria = new SelectionCriteria() 
                     .withDelimiter("/") 
                     .withMaxDepth(5) 
                     .withMinStorageBytesPercentage(10.0); 
            PrefixLevelStorageMetrics prefixStorageMetrics = new 
 PrefixLevelStorageMetrics() 
                     .withIsEnabled(true) 
                     .withSelectionCriteria(selectionCriteria); 
            BucketLevel bucketLevel = new BucketLevel() 
                     .withActivityMetrics(new ActivityMetrics().withIsEnabled(true)) 
                     .withAdvancedCostOptimizationMetrics(new 
 AdvancedCostOptimizationMetrics().withIsEnabled(true)) 
                     .withAdvancedDataProtectionMetrics(new 
 AdvancedDataProtectionMetrics().withIsEnabled(true)) 
                     .withDetailedStatusCodesMetrics(new 
 DetailedStatusCodesMetrics().withIsEnabled(true)) 
                     .withPrefixLevel(new 
 PrefixLevel().withStorageMetrics(prefixStorageMetrics)); 
            AccountLevel accountLevel = new AccountLevel() 
                     .withActivityMetrics(new ActivityMetrics().withIsEnabled(true)) 
                     .withAdvancedCostOptimizationMetrics(new 
 AdvancedCostOptimizationMetrics().withIsEnabled(true)) 
                     .withAdvancedDataProtectionMetrics(new 
 AdvancedDataProtectionMetrics().withIsEnabled(true)) 
                     .withDetailedStatusCodesMetrics(new 
 DetailedStatusCodesMetrics().withIsEnabled(true)) 
                     .withBucketLevel(bucketLevel); 
            Include include = new Include() 
                     .withBuckets(Arrays.asList("arn:aws:s3:::bucketName")) 
                     .withRegions(Arrays.asList("us-west-2")); 
            StorageLensDataExportEncryption exportEncryption = new 
 StorageLensDataExportEncryption() 
                     .withSSES3(new SSES3()); 
            S3BucketDestination s3BucketDestination = new S3BucketDestination() 
                     .withAccountId(exportAccountId) 
                     .withArn(exportBucketArn) 
                     .withEncryption(exportEncryption) 
                     .withFormat(exportFormat) 
                     .withOutputSchemaVersion(OutputSchemaVersion.V_1) 
                     .withPrefix("Prefix"); 
            CloudWatchMetrics cloudWatchMetrics = new CloudWatchMetrics() 
                     .withIsEnabled(true);
```

```
 StorageLensDataExport dataExport = new StorageLensDataExport() 
                     .withCloudWatchMetrics(cloudWatchMetrics) 
                     .withS3BucketDestination(s3BucketDestination); 
            StorageLensAwsOrg awsOrg = new StorageLensAwsOrg() 
                     .withArn(awsOrgARN); 
            StorageLensConfiguration configuration = new StorageLensConfiguration() 
                     .withId(configurationId) 
                     .withAccountLevel(accountLevel) 
                     .withInclude(include) 
                     .withDataExport(dataExport) 
                     .withAwsOrg(awsOrg) 
                     .withIsEnabled(true); 
            List<StorageLensTag> tags = Arrays.asList( 
                     new StorageLensTag().withKey("key-1").withValue("value-1"), 
                     new StorageLensTag().withKey("key-2").withValue("value-2") 
            ); 
            AWSS3Control s3ControlClient = AWSS3ControlClient.builder() 
                     .withCredentials(new ProfileCredentialsProvider()) 
                     .withRegion(US_WEST_2) 
                    .build();
            s3ControlClient.putStorageLensConfiguration(new 
 PutStorageLensConfigurationRequest() 
                     .withAccountId(sourceAccountId) 
                     .withConfigId(configurationId) 
                     .withStorageLensConfiguration(configuration) 
                     .withTags(tags) 
           \cdot } catch (AmazonServiceException e) { 
            // The call was transmitted successfully, but Amazon S3 couldn't process 
            // it and returned an error response. 
            e.printStackTrace(); 
        } catch (SdkClientException e) { 
            // Amazon S3 couldn't be contacted for a response, or the client 
            // couldn't parse the response from Amazon S3. 
            e.printStackTrace(); 
        } 
    }
```
}

### Utilizzo di REST API

Per abilitare l'opzione di pubblicazione CloudWatch utilizzando la REST API Amazon S3, puoi utilizzare [PutStorageLensConfiguration.](https://docs.aws.amazon.com/AmazonS3/latest/API/API_control_PutStorageLensConfiguration.html)

#### Fasi successive

Dopo aver abilitato l'opzione di pubblicazione di CloudWatch, puoi accedere ai parametri S3 Storage Lens in CloudWatch. Puoi anche sfruttare le funzionalità CloudWatch per monitorare e analizzare i dati del tuo S3 Storage Lens su CloudWatch. Per ulteriori informazioni, consulta i seguenti argomenti:

- [Dimensioni e parametri di S3 Storage Lens](#page-2117-0)
- [Utilizzo dei parametri di S3 Storage Lens su CloudWatch](#page-2131-0)

<span id="page-2131-0"></span>Utilizzo dei parametri di S3 Storage Lens su CloudWatch

Puoi pubblicare i parametri di S3 Storage Lens su Amazon CloudWatch per creare una visualizzazione unificata dello stato operativo nei [pannelli di controllo di CloudWatch.](https://docs.aws.amazon.com/AmazonCloudWatch/latest/monitoring/CloudWatch_Dashboards.html) È inoltre possibile utilizzare le funzioni di CloudWatch, come allarmi e azioni attivate, matematica dei parametri e rilevamento delle anomalie, per monitorare e intervenire sui parametri di S3 Storage Lens. Inoltre, le operazioni API di CloudWatch consentono alle applicazioni, inclusi i provider di terze parti, di accedere ai parametri di S3 Storage Lens. Per ulteriori informazioni sulle caratteristiche di CloudWatch, consulta la [Guida per l'utente di Amazon CloudWatch.](https://docs.aws.amazon.com/AmazonCloudWatch/latest/monitoring/cloudwatch_concepts.html)

Puoi abilitare l'opzione di pubblicazione CloudWatch per configurazioni di un pannello di controllo nuove o esistenti utilizzando la console Amazon S3, le REST API Amazon S3, la AWS CLI, e gli SDK AWS. L'opzione di pubblicazione CloudWatch è disponibile per i pannelli di controllo aggiornati in base all'opzione S3 Storage Lens Advanced metrics and recommendations (Parametri avanzati e suggerimenti). Per i prezzi relativi all'opzione Advanced metrics and recommendations (Parametri avanzati e suggerimenti), consulta [Prezzi di Amazon S3.](https://aws.amazon.com/s3/pricing/) Non vengono applicati ulteriori addebiti di pubblicazione dei parametri CloudWatch; tuttavia, sono applicabili altri costi di CloudWatch come pannelli di controllo, allarmi e chiamate API. Per ulteriori informazioni, consulta [Prezzi di Amazon](https://aws.amazon.com/cloudwatch/pricing/) [CloudWatch](https://aws.amazon.com/cloudwatch/pricing/).

I parametri S3 Storage Lens sono pubblicati su CloudWatch nell'account che possiede la configurazione di S3 Storage Lens. Dopo aver abilitato l'opzione di pubblicazione CloudWatch all'interno dei parametri avanzati e suggerimenti, puoi accedere ai parametri a livello di organizzazione, account e bucket in CloudWatch. I parametri a livello di prefissi non sono disponibili su CloudWatch.

# **a** Note

I parametri S3 Storage Lens sono parametri giornalieri e vengono pubblicati su CloudWatch una volta al giorno. Quando si interrogano i parametri S3 Storage Lens in CloudWatch, il periodo per la query deve essere di 1 giorno (86.400 secondi). Dopo che i parametri quotidiani di S3 Storage Lens sono visualizzati nel pannello di controllo di S3 Storage Lens nella console Amazon S3, possono essere necessarie alcune ore perché questi parametri siano visualizzati su CloudWatch. Quando abiliti per la prima volta l'opzione di pubblicazione di CloudWatch per i parametri S3 Storage Lens, possono essere necessarie fino a 24 ore prima che i tuoi parametri vengano pubblicati su CloudWatch. Attualmente, i parametri di S3 Storage Lens non possono essere utilizzati tramite flussi di CloudWatch.

Per ulteriori informazioni sull'utilizzo dei parametri S3 Storage Lens in CloudWatch, vedere i seguenti argomenti.

# Argomenti

- [Utilizzo dei pannelli di controllo CloudWatch](#page-2132-0)
- [Impostazione di allarmi, attivazione di azioni e utilizzo del rilevamento delle anomalie](#page-2133-0)
- [Filtraggio dei parametri utilizzando le dimensioni](#page-2133-1)
- [Calcolo di nuovi parametri con matematica dei parametri](#page-2134-0)
- [Utilizzo delle espressioni di ricerca nei grafici](#page-2134-1)

<span id="page-2132-0"></span>Utilizzo dei pannelli di controllo CloudWatch

È possibile utilizzare i pannelli di controllo CloudWatch per monitorare i parametri di S3 Storage Lens insieme ai parametri di altre applicazioni e creare una visione unificata dello stato operativo. Un pannello di controllo è una home page personalizzabile nella console di CloudWatch che puoi utilizzare per monitorare le risorse in una visualizzazione singola.

CloudWatch ha un ampio controllo delle autorizzazioni che non supporta la limitazione dell'accesso a specifiche impostazioni di parametri o dimensioni. Gli utenti del tuo account o organizzazione che hanno accesso a CloudWatch avranno accesso ai parametri di tutte le configurazioni di S3 Storage Lens in cui è abilitata l'opzione di supporto CloudWatch. Non è possibile gestire autorizzazioni per pannelli di controllo specifici come è possibile in S3 Storage Lens. Per ulteriori informazioni sui

permessi di CloudWatch, consulta [Managing access permissions to your CloudWatch resources](https://docs.aws.amazon.com/AmazonCloudWatch/latest/monitoring/iam-access-control-overview-cw.html)  [\(Gestione dei permessi di accesso alle risorse CloudWatch\)](https://docs.aws.amazon.com/AmazonCloudWatch/latest/monitoring/iam-access-control-overview-cw.html) nella Guida per l'utente di Amazon CloudWatch.

Per ulteriori informazioni sull'uso dei pannelli di controllo di CloudWatch e sulla configurazione delle autorizzazioni, consulta [Using Amazon CloudWatch dashboards \(Uso dei pannelli di controllo di](https://docs.aws.amazon.com/AmazonCloudWatch/latest/monitoring/CloudWatch_Dashboards.html) [Amazon CloudWatch\)](https://docs.aws.amazon.com/AmazonCloudWatch/latest/monitoring/CloudWatch_Dashboards.html) e [Sharing CloudWatch dashboards \(Condivisione dei pannelli di CloudWatch\)](https://docs.aws.amazon.com/AmazonCloudWatch/latest/monitoring/cloudwatch-dashboard-sharing.html) nella Guida per l'utente di Amazon CloudWatch.

<span id="page-2133-0"></span>Impostazione di allarmi, attivazione di azioni e utilizzo del rilevamento delle anomalie

È possibile configurare gli allarmi CloudWatch che controllano i parametri di S3 Storage Lens in CloudWatch e intervengono quando viene violata una soglia. Ad esempio, è possibile configurare un allarme che invia una notifica di Amazon SNS quando il valore del parametro Incomplete Multipart Upload Bytes (Byte caricamenti in più parti incompleti) supera 1 GB per tre giorni consecutivi.

È inoltre possibile abilitare il rilevamento delle anomalie per analizzare continuamente i parametri di S3 Storage Lens, determinare le normali linee di base e le anomalie superficiali. Puoi creare allarmi di rilevamento delle anomalie basati sul valore previsto di un parametro. Ad esempio, è possibile monitorare le anomalie del parametro Object Lock Enabled Bytes (Byte con blocco oggetti abilitato) per rilevare una rimozione non autorizzata delle impostazioni di Blocco oggetti.

Per ulteriori informazioni ed esempi, consulta [Using Amazon CloudWatch alarms \(Uso degli allarmi](https://docs.aws.amazon.com/AmazonCloudWatch/latest/monitoring/AlarmThatSendsEmail.html)  [Amazon CloudWatch\)](https://docs.aws.amazon.com/AmazonCloudWatch/latest/monitoring/AlarmThatSendsEmail.html) e [Creating an alarm from a metric on a graph \(Creazione di un allarme a](https://docs.aws.amazon.com/AmazonCloudWatch/latest/monitoring/create_alarm_metric_graph.html) [partire da un parametro in un grafico\)](https://docs.aws.amazon.com/AmazonCloudWatch/latest/monitoring/create_alarm_metric_graph.html) nella Guida per l'utente di Amazon CloudWatch.

<span id="page-2133-1"></span>Filtraggio dei parametri utilizzando le dimensioni

È possibile utilizzare le dimensioni per filtrare i parametri di S3 Storage Lens nella console CloudWatch. Ad esempio, è possibile filtrare per configuration\_id, aws\_account\_number, aws\_region, bucket\_name e altri.

S3 Storage Lens supporta più configurazioni di pannello di controllo per account. Ciò significa che diverse configurazioni possono includere lo stesso bucket. Quando questi parametri vengono pubblicati su CloudWatch, il bucket avrà parametri duplicati all'interno di CloudWatch. Per visualizzare i parametri solo per una configurazione specifica di S3 Storage Lens in CloudWatch, è possibile utilizzare la dimensione configuration\_id. Quando si filtra per configuration\_id, vengono visualizzati solo i parametri associati alla configurazione identificata.

Per ulteriori informazioni sul filtro per ID di configurazione, consulta [Ricerca dei parametri disponibili](https://docs.aws.amazon.com/AmazonCloudWatch/latest/monitoring/finding_metrics_with_cloudwatch.html) nella Guida per l'utente di Amazon CloudWatch.

<span id="page-2134-0"></span>Calcolo di nuovi parametri con matematica dei parametri

La matematica dei parametri permette di eseguire query di più parametri S3 Storage Lens e di utilizzare espressioni matematiche per creare nuove serie temporali in base a tali parametri. Ad esempio, è possibile creare un nuovo parametro per oggetti non crittografati sottraendo oggetti crittografati dal Conteggio oggetti. È inoltre possibile creare un parametro per ottenere la dimensione media dell'oggetto dividendo StorageBytes per ObjectCount, o i byte numerici a cui si accede in un giorno dividendo BytesDownloaded per StorageBytes.

Per ulteriori informazioni, consulta [Using metric math \(Utilizzo di matematica dei parametri\)](https://docs.aws.amazon.com/AmazonCloudWatch/latest/monitoring/using-metric-math.html) nella Guida per l'utente di Amazon CloudWatch.

<span id="page-2134-1"></span>Utilizzo delle espressioni di ricerca nei grafici

Con i parametri di S3 Storage Lens, puoi creare un'espressione di ricerca. Ad esempio, puoi creare un'espressione di ricerca per tutti i parametri denominati IncompleteMultipartUploadStorageBytes e aggiungere SUM all'espressione. Con questa espressione di ricerca, è possibile visualizzare il valore del parametro Incomplete Multipart Upload Bytes (Byte caricamenti in più parti incompleti) per tutte le dimensioni dell'archiviazione in un unico parametro.

Questo esempio mostra la sintassi da utilizzare per creare un'espressione di ricerca per tutti i parametri denominati IncompleteMultipartUploadStorageBytes.

SUM(SEARCH('{AWS/S3/Storage-

Lens, aws\_account\_number, aws\_region, configuration\_id, metrics\_version, record\_type, storage\_class} MetricName="IncompleteMultipartUploadStorageBytes"', 'Average',86400))

Per ulteriori informazioni su questa sintassi, vedi [CloudWarch search expression syntax \(Sintassi](https://docs.aws.amazon.com/AmazonCloudWatch/latest/monitoring/search-expression-syntax.html)  [dell'espressione di ricerca di CloudWatch\)](https://docs.aws.amazon.com/AmazonCloudWatch/latest/monitoring/search-expression-syntax.html) nella Guida per l'utente di Amazon CloudWatch. Per creare un grafico CloudWatch con un'espressione di ricerca, vedi [Creating a CloudWatch graph with](https://docs.aws.amazon.com/AmazonCloudWatch/latest/monitoring/create-search-expression.html)  [a search expression \(Creazione di un grafico CloudWatch con un'espressione di ricerca\)](https://docs.aws.amazon.com/AmazonCloudWatch/latest/monitoring/create-search-expression.html) nella Guida per l'utente di Amazon CloudWatch.

# Casi d'uso relativi ai parametri di Amazon S3 Storage Lens

Puoi utilizzare il pannello di controllo di Amazon S3 Storage Lens per visualizzare informazioni dettagliate e tendenze, contrassegnare le anomalie e ricevere suggerimenti. I parametri di S3 Storage Lens sono organizzati in categorie conformi ai principali casi di utilizzo. Puoi utilizzare questi parametri per effettuare le seguenti operazioni:

- Individuare le opportunità di ottimizzazione dei costi
- Applicare le best practice per la protezione dei dati
- Applica le best practice per la gestione degli accessi
- Migliorare le prestazioni dei carichi di lavoro delle applicazioni

Ad esempio, con i parametri relativi alla ottimizzazione dei costi, è possibile individuare le opportunità di riduzione dei costi di archiviazione di Amazon S3. Puoi individuare i bucket con caricamenti in più parti che risalgono a più di 7 giorni fa o i bucket che accumulano versioni non correnti.

Allo stesso modo, puoi utilizzare i parametri relativi alla protezione dei dati per individuare i bucket non conformi alle best practice di protezione dei dati all'interno dell'organizzazione. Ad esempio, puoi individuare i bucket che non utilizzano chiavi AWS Key Management Service (SSE-KMS) per la crittografia predefinita o che non hanno la funzionalità S3 di controllo delle versioni abilitata.

Con i parametri relativi alla gestione degli accessi di S3 Storage Lens, puoi identificare le impostazioni della caratteristica S3 Object Ownership per i bucket in modo da poter eseguire la migrazione delle autorizzazioni delle liste di controllo degli accessi (ACL) alle policy di bucket e disabilitare le ACL.

Se hai abilitato l'opzione [Advanced metrics \(Parametri avanzati\) di S3 Storage Lens](#page-2082-0), puoi utilizzare i parametri dei codici di stato dettagliati per ottenere i numeri delle richieste riuscite o non riuscite per la risoluzione dei problemi relativi ad accessi e prestazioni.

Con i parametri avanzati, puoi anche accedere a parametri aggiuntivi relativi all'ottimizzazione dei costi e alla protezione dei dati che puoi utilizzare per individuare le opportunità per ridurre ulteriormente i costi complessivi dell'archiviazione S3 e allinearti meglio alle best practice per la protezione dei dati. Ad esempio, i parametri avanzati relativi all'ottimizzazione dei costi includono i conteggi delle regole del ciclo di vita che puoi utilizzare per identificare i bucket senza regole del ciclo di vita per far scadere i caricamenti in più parti incompleti che risalgono a più di 7 giorni fa. I parametri avanzati relativi alla protezione dei dati includono il conteggio delle regole di replica.

Per ulteriori informazioni sulle categorie di parametri, consulta [Categorie di parametri.](#page-2087-0) Per un elenco completo dei parametri di S3 Storage Lens, consulta [Glossario dei parametri di Amazon S3 Storage](#page-2163-0) [Lens](#page-2163-0).

# Argomenti

• [Utilizzo di Amazon S3 Storage Lens per ottimizzare i costi di archiviazione](#page-2136-0)

- [Utilizzo di S3 Storage Lens per proteggere i tuoi dati](#page-2149-0)
- [Utilizzo di S3 Storage Lens per controllare le impostazioni di Object Ownership](#page-2158-0)
- [Utilizzo dei parametri di S3 Storage Lens per migliorare le prestazioni](#page-2160-0)

# <span id="page-2136-0"></span>Utilizzo di Amazon S3 Storage Lens per ottimizzare i costi di archiviazione

Puoi utilizzare i parametri di ottimizzazione dei costi di S3 Storage Lens per ridurre il costo complessivo dell'archiviazione S3. I parametri di ottimizzazione dei costi possono aiutarti a confermare di aver configurato Amazon S3 in modo conveniente e in modo conforme alle best practice. Ad esempio, è possibile individuare le seguenti opportunità di ottimizzazione dei costi:

- Bucket con caricamenti in più parti incompleti più vecchi di 7 giorni
- Bucket che accumulano numerose versioni non correnti
- Bucket che non hanno regole del ciclo di vita per l'interruzione dei caricamenti in più parti incompleti
- Bucket che non dispongono di regole del ciclo di vita per far scadere gli oggetti delle versioni non correnti
- Bucket che non dispongono di regole del ciclo di vita per trasferire gli oggetti a una classe di archiviazione diversa

È quindi possibile utilizzare questi dati per aggiungere ulteriori regole del ciclo di vita ai bucket.

Di seguito sono riportati esempi che mostrano come utilizzare i parametri di ottimizzazione dei costi nel pannello di controllo di S3 Storage Lens per ottimizzare i costi di archiviazione.

#### Argomenti

- [Identificare i bucket S3 più grandi](#page-2137-0)
- [Scoperta dei bucket Amazon S3 freddi](#page-2138-0)
- [Individuazione di caricamenti in più parti incompleti](#page-2140-0)
- [Riduzione del numero di versioni non correnti conservate](#page-2143-0)
- [Identificare i bucket senza regole del ciclo di vita ed esaminare i conteggi delle regole del ciclo di](#page-2146-0)  [vita](#page-2146-0)

### <span id="page-2137-0"></span>Identificare i bucket S3 più grandi

L'archiviazione degli oggetti nei bucket S3 è a pagamento. La tariffa che ti viene addebitata dipende dalle dimensioni degli oggetti, dalla durata di archiviazione degli oggetti e dalle relative classi di archiviazione. Con S3 Storage Lens, ottieni una vista centralizzata di tutti i bucket nel tuo account. Per visualizzare tutti i bucket in tutti gli account della tua organizzazione, puoi configurare un pannello di controllo di S3 Storage Lens a livello di AWS Organizations. Da questa vista del pannello di controllo è possibile identificare i bucket più grandi.

Fase 1: identificare i bucket più grandi

- 1. Accedi alla AWS Management Console e apri la console Amazon S3 all'indirizzo [https://](https://console.aws.amazon.com/s3/) [console.aws.amazon.com/s3/](https://console.aws.amazon.com/s3/).
- 2. Nel riquadro di navigazione a sinistra, scegli Storage Lens, Dashboards (Pannelli di controllo).
- 3. Nell'elenco Pannelli di controllo, scegli il pannello di controllo che desideri visualizzare.

Quando il pannello di controllo si apre, puoi vedere l'ultima data in cui S3 Storage Lens ha raccolto i parametri. Il pannello di controllo viene sempre caricato alla data più recente per la quale sono disponibili i parametri.

4. Per visualizzare una classifica dei bucket più grandi in base al parametro Total storage (Archiviazione totale) per un intervallo di date selezionato, scorri verso il basso fino alla sezione Top N overview for date (Panoramica primi N per [data]).

È possibile modificare l'ordinamento per mostrare i bucket più piccoli. Puoi anche modificare la selezione in Metric (Parametro) per classificare i tuoi bucket in base a uno qualsiasi dei parametri disponibili. La sezione Top N overview for date (Panoramica primi N per [data]) mostra anche la variazione percentuale rispetto al giorno o alla settimana precedente e un grafico sparkline per visualizzare la tendenza. Questa tendenza è valida per 14 giorni per i parametri gratuiti e per 30 giorni per i parametri e i suggerimenti avanzati.

#### **a** Note

Con i parametri avanzati e i suggerimenti di S3 Storage Lens, i parametri sono disponibili per le query per 15 mesi. Per ulteriori informazioni, consulta [Selezione dei parametri.](#page-2091-0)

5. Per informazioni più dettagliate sui bucket, scorri fino alla parte superiore della pagina, quindi scegli la scheda Bucket.

Nella scheda Bucket è possibile visualizzare dettagli quali il tasso di crescita recente, la dimensione media dell'oggetto, i prefissi più grandi e il numero di oggetti.

Fase 2: accedere ai bucket e analizzare

Per i bucket S3 più grandi, è quindi possibile passare a ciascun bucket all'interno della console S3 per analizzare i relativi oggetti e il carico di lavoro associato o per identificarne i proprietari interni. Puoi contattare i proprietari del bucket per scoprire se questa crescita è prevista o se necessita di ulteriore monitoraggio e controllo.

<span id="page-2138-0"></span>Scoperta dei bucket Amazon S3 freddi

Se hai l'opzione [Parametri avanzati di S3 Storage Lens](#page-2091-0)abilitata, puoi utilizzare i [parametri delle](#page-2087-0) [attività](#page-2087-0) per capire quanto sono freddi i tuoi bucket S3. Un bucket "freddo" è un bucket il cui spazio di archiviazione non è più utilizzato o è utilizzato molto raramente. Questa mancanza di attività indica in genere che gli oggetti del bucket non vengono utilizzati frequentemente.

Parametri di attività, quali Richieste GET e Byte di download, indicano la frequenza di accesso ai tuoi bucket ogni giorno. Per comprendere la coerenza del modello di accesso e individuare i bucket a cui non si accede più, è possibile seguire l'andamento di questi dati per diversi mesi. Il parametro Tasso di recupero, che viene calcolato come Byte di download/Spazio di archiviazione totale, indica la proporzione di spazio di archiviazione in un bucket a cui si accede quotidianamente.

**a** Note

I byte di download vengono duplicati nei casi in cui lo stesso oggetto venga scaricato più volte durante il giorno.

#### **Prerequisito**

Per visualizzare i parametri relativi alle attività nel pannello di controllo di S3 Storage Lens, devi abilitare l'opzione S3 Storage Lens Advanced metrics and recommendations (Parametri e suggerimenti avanzati) e quindi selezionare Activity metrics (Parametri attività). Per ulteriori informazioni, consulta [Creazione e aggiornamento dei pannelli di controllo di Amazon S3 Storage](#page-2200-1)  [Lens](#page-2200-1).

#### Fase 1: identificare i bucket attivi

- 1. Accedi alla AWS Management Console e apri la console Amazon S3 all'indirizzo [https://](https://console.aws.amazon.com/s3/) [console.aws.amazon.com/s3/](https://console.aws.amazon.com/s3/).
- 2. Nel riquadro di navigazione a sinistra, scegli Storage Lens, Dashboards (Pannelli di controllo).
- 3. Nell'elenco Pannelli di controllo, scegli il pannello di controllo che desideri visualizzare.
- 4. Seleziona la scheda Bucket e scorri verso il basso fino alla sezione grafici Bubble analysis by buckets for date (Analisi a bolle per bucket per [data]).

Nella sezione Bubble analysis by buckets for date (Analisi a bolle per bucket per [data]), è possibile tracciare i bucket su più dimensioni utilizzando tre parametri per rappresentare l'asse X, l'asse Y e la dimensione della bolla.

- 5. Per trovare i bucket "freddi", per l'asse X, l'asse Y e la dimensione, scegli i parametri Total storage (Archiviazione totale), % retrieval rate (% frequenza recupero) e Average object size (Dimensione media oggetto).
- 6. Nella sezione Bubble analysis by buckets for date (Analisi a bolle per bucket per [data]), individua tutti i bucket con frequenze di recupero pari a zero (o vicino a zero) e una dimensione di archiviazione relativa maggiore e quindi scegli la bolla che rappresenta il bucket.

Apparirà un riquadro con le scelte per visualizzare informazioni dettagliate più granulari. Completa una delle seguenti operazioni:

- a. Per aggiornare la scheda Bucket in modo da visualizzare i parametri solo per il bucket selezionato, scegli Drill down (Esegui drill-down), quindi scegli Apply (Applica).
- b. Per aggregare i dati a livello di bucket per account, Regione AWS, classe di archiviazione o bucket, scegli Analyze by (Analizza per), quindi seleziona un valore in Dimension (Dimensione). Ad esempio, per eseguire l'aggregazione per classe di archiviazione, scegli Storage class (Classe di archiviazione) in Dimension (Dimensione).

Per trovare i bucket che si sono raffreddati, esegui un'analisi delle bolle utilizzando i parametri Archiviazione totale, % tasso di recupero e Dimensione media degli oggetti. Cerca tutti i bucket con tasso di recupero pari a zero (o vicino a zero) e una dimensione di archiviazione relativa maggiore.

La scheda Bucket del pannello di controllo viene aggiornata con i dati per l'aggregazione o il filtro selezionato. Se hai effettuato l'aggregazione per classe di archiviazione o un'altra dimensione,

la nuova scheda, ad esempio la scheda Storage class (Classe di archiviazione), si apre nel pannello di controllo.

Fase 2: analizzare i bucket freddi

Da qui è possibile identificare i proprietari del bucket freddi nel tuo account o nella tua organizzazione e scoprire se lo spazio di archiviazione è ancora necessario. È quindi possibile ottimizzare i costi impostando le [configurazioni della scadenza del ciclo di vita](#page-1416-0) per i bucket o archiviando i dati in una delle [classi di archiviazione Amazon S3 Glacier](https://docs.aws.amazon.com/amazonglacier/latest/dev/introduction.html).

Per evitare il problema dei bucket freddi, è possibile [eseguire una transizione automatica dei dati](#page-1468-0)  [utilizzando le configurazioni del ciclo di vita S3](#page-1468-0) per i tuoi bucket oppure puoi abilitare l'[archiviazione](#page-1354-0) [automatica con Piano intelligente Amazon S3](#page-1354-0).

È inoltre possibile utilizzare la fase 1 per identificare i bucket "caldi". Quindi, puoi assicurarti che questi bucket utilizzino la [classe di archiviazione S3](#page-1389-0) corretta per garantire che soddisfino le loro richieste nel modo più efficace in termini di prestazioni e costi.

<span id="page-2140-0"></span>Individuazione di caricamenti in più parti incompleti

Puoi utilizzare i caricamenti in più parti per caricare oggetti di grandi dimensioni (fino a 5 TB) come set di parti per migliorare la velocità di trasmissione effettiva ed eseguire più rapidamente il ripristino in caso di problemi di rete. Nei casi in cui il processo di caricamento in più parti non venga portato a termine, le parti incomplete rimangono nel bucket (in uno stato inutilizzabile). Queste parti incomplete comportano costi di archiviazione fino al termine del processo di caricamento o fino alla rimozione delle parti incomplete. Per ulteriori informazioni, consulta [Caricamento e copia di oggetti utilizzando il](#page-308-0)  [caricamento in più parti.](#page-308-0)

Con S3 Storage Lens, puoi identificare il numero di byte di un caricamento in più parti incompleto nel tuo account o nell'intera organizzazione, compresi i caricamenti in più parti incompleti che risalgono a più di 7 giorni. Per un elenco completo dei parametri relativi ai caricamenti in più parti incompleti, consulta [Glossario dei parametri di Amazon S3 Storage Lens.](#page-2163-0)

Come best practice, consigliamo di configurare le regole del ciclo di vita per far scadere i caricamenti in più parti incompleti più vecchi di un determinato numero di giorni. Quando crei la regola del ciclo di vita per far scadere i caricamenti in più parti incompleti, consigliamo il valore di 7 giorni come buon punto di partenza.

Casi d'uso relativi ai parametri di Amazon S3 Storage Lens Versione API 2006-03-01 2115

### Fase 1: esaminare le tendenze generali relative ai caricamenti incompleti in più parti

- 1. Accedi alla AWS Management Console e apri la console Amazon S3 all'indirizzo [https://](https://console.aws.amazon.com/s3/) [console.aws.amazon.com/s3/](https://console.aws.amazon.com/s3/).
- 2. Nel riquadro di navigazione a sinistra, scegli Storage Lens, Dashboards (Pannelli di controllo).
- 3. Nell'elenco Pannelli di controllo, scegli il pannello di controllo che desideri visualizzare.
- 4. Nella sezione Snapshot for date (Snapshot per [data]), in Metrics categories (Categorie parametri), scegli Cost optimization (Ottimizzazione costi).

La sezione Snapshot for date (Snapshot per [data]) viene aggiornata per visualizzare i parametri Cost optimization (Ottimizzazione costi), che includono Incomplete multipart upload bytes greater than 7 days old (Byte caricamenti in più parti incompleti risalenti a più di 7 giorni).

In tutti i grafici del pannello di controllo di S3 Storage Lens, puoi vedere i parametri relativi ai caricamenti in più parti incompleti. Puoi utilizzare questi parametri per valutare ulteriormente l'impatto dei byte dei caricamenti in più parti incompleti nell'archiviazione, incluso il loro contributo alle tendenze generali di crescita. Puoi anche eseguire il drill-down sui livelli di aggregazione in dettaglio utilizzando le schede Account, Regione AWS, Bucket o Storage class (Classe di archiviazione) per un'analisi più approfondita dei tuoi dati. Per un esempio, consulta [Scoperta dei](#page-2138-0) [bucket Amazon S3 freddi.](#page-2138-0)

Fase 2: identificare i bucket con i byte di caricamento in più parti più incompleti, ma che non dispongono di regole del ciclo di vita per interrompere i caricamenti in più parti incompleti

### **Prerequisito**

Per visualizzare il parametro Abort incomplete multipart upload lifecycle rule count (Conteggio regole ciclo di vita interruzione caricamenti in più parti incompleti) nel pannello di controllo di S3 Storage Lens, devi abilitare l'opzione S3 Storage Lens Advanced metrics and recommendations (Parametri e suggerimenti avanzati) e quindi selezionare Advanced cost optimization metrics (Parametri avanzati ottimizzazione costi). Per ulteriori informazioni, consulta [Creazione e aggiornamento dei pannelli di](#page-2200-1) [controllo di Amazon S3 Storage Lens.](#page-2200-1)

- 1. Accedi alla AWS Management Console e apri la console Amazon S3 all'indirizzo [https://](https://console.aws.amazon.com/s3/) [console.aws.amazon.com/s3/](https://console.aws.amazon.com/s3/).
- 2. Nel riquadro di navigazione a sinistra, scegli Storage Lens, Dashboards (Pannelli di controllo).
- 3. Nell'elenco Pannelli di controllo, scegli il pannello di controllo che desideri visualizzare.

Amazon Simple Storage Service Guida per l'utente Guida per l'utente Guida per l'utente Guida per l'utente Guida per l'utente

4. Per identificare i bucket specifici che accumulano caricamenti in più parti incompleti risalenti a più di 7 giorni, vai alla sezione Top N overview for date (Panoramica primi N per [data]).

Per impostazione predefinita, la sezione Top N overview for date (Panoramica primi N per [data]) mostra i parametri per i primi 3 bucket. È possibile aumentare o diminuire il numero di bucket nel campo Top N (Primi N). La sezione Top N overview for date (Panoramica primi N per [data]) mostra anche la variazione percentuale rispetto al giorno o alla settimana precedente e un grafico sparkline per visualizzare la tendenza. Questa tendenza è valida per 14 giorni per i parametri gratuiti e per 30 giorni per i parametri e i suggerimenti avanzati.

### **a** Note

Con i parametri avanzati e i suggerimenti di S3 Storage Lens, i parametri sono disponibili per le query per 15 mesi. Per ulteriori informazioni, consulta [Selezione dei parametri.](#page-2091-0)

5. In Metric (Parametro), scegli Incomplete multipart upload bytes greater than 7 days old (Byte caricamenti in più parti incompleti risalenti a più di 7 giorni) nella categoria Cost optimization (Ottimizzazione costi).

Nella sezione Top number buckets (Primi [numero] bucket), puoi visualizzare i bucket con i byte di archiviazione per caricamenti in più parti incompleti che risalgono a più di 7 giorni.

- 6. Per visualizzare i parametri più dettagliati a livello di bucket per i caricamenti in più parti incompleti, scorri fino alla parte superiore della pagina, quindi scegli la scheda Bucket.
- 7. Scorri fino alla sezione Buckets (Bucket). In Metrics categories (Categorie parametri), seleziona Cost optimization (Ottimizzazione dei costi). Quindi deseleziona Summary (Riepilogo).

L'elenco Buckets (Bucket) viene aggiornato per visualizzare tutti i parametri di ottimizzazione dei costi disponibili per i bucket visualizzati.

8. Per filtrare l'elenco Buckets (Bucket) in modo da visualizzare solo i parametri relativi all'ottimizzazione dei costi, scegli l'icona delle preferenze

 $($ 

- 9. Deseleziona tutti i parametri per l'ottimizzazione dei costi e lascia selezionati solo i parametri Incomplete multipart upload bytes greater than 7 days old (Byte caricamenti in più parti incompleti risalenti a più di 7 giorni) e Abort incomplete multipart upload lifecycle rule count (Conteggio regole ciclo di vita interruzione caricamenti in più parti incompleti).
- 10. (Facoltativo) In Page size (Dimensioni pagina), scegli il numero di bucket da visualizzare nell'elenco.

### 11. Scegli Confirm (Conferma).

L'elenco Buckets (Bucket) viene aggiornato con i parametri a livello di bucket per i conteggi dei caricamenti in più parti incompleti e per le regole del ciclo di vita. Puoi utilizzare questi dati per identificare i bucket con i byte di caricamenti in più parti più incompleti che risalgono a più di 7 giorni e che non presentano regole del ciclo di vita per interrompere i caricamenti in più parti incompleti. Quindi, puoi passare a questi bucket nella console S3 e aggiungere regole del ciclo di vita per eliminare i caricamenti in più parti incompleti abbandonati.

Fase 3: aggiungere una regola del ciclo di vita per eliminare i caricamenti in più parti incompleti dopo 7 giorni

Per gestire automaticamente i caricamenti in più parti incompleti, è possibile utilizzare la console S3 per creare una configurazione del ciclo di vita per far scadere byte di caricamenti in più parti incompleti da un bucket dopo un determinato numero di giorni. Per ulteriori informazioni, consulta [Configurazione del ciclo di vita del bucket per l'eliminazione dei caricamenti in più parti incompleti.](#page-319-0)

<span id="page-2143-0"></span>Riduzione del numero di versioni non correnti conservate

Se attivata, la funzionalità S3 di controllo delle versioni conserva più versioni dello stesso oggetto; tali versioni possono essere utilizzate per recuperare rapidamente i dati nel caso in cui un oggetto venga eliminato o sovrascritto accidentalmente. Se hai abilitato funzionalità S3 di controllo delle versioni senza configurare le regole del ciclo di vita per la transizione o la scadenza delle versioni non correnti, può accumularsi un gran numero di versioni precedenti non correnti, con ripercussioni sui costi di archiviazione. Per ulteriori informazioni, consulta [Utilizzo della funzione Controllo delle](#page-1301-0)  [versioni nei bucket S3](#page-1301-0).

Fase 1: identificare i bucket con il maggior numero di versioni di oggetti non correnti

- 1. Accedi alla AWS Management Console e apri la console Amazon S3 all'indirizzo [https://](https://console.aws.amazon.com/s3/) [console.aws.amazon.com/s3/](https://console.aws.amazon.com/s3/).
- 2. Nel riquadro di navigazione a sinistra, scegli Storage Lens, Dashboards (Pannelli di controllo).
- 3. Nell'elenco Pannelli di controllo, scegli il pannello di controllo che desideri visualizzare.
- 4. Nella sezione Snapshot for date (Snapshot per [data]), in Metric categories (Categorie parametri), scegli Cost optimization (Ottimizzazione costi).

La sezione Snapshot for date (Snapshot per [data]) viene aggiornata per visualizzare i parametri Cost optimization (Ottimizzazione costi), che includono il parametro % noncurrent version bytes

(% byte versioni non correnti). Il parametro % noncurrent version bytes (% byte versioni non correnti) rappresenta la proporzione dei byte di archiviazione totali attribuita alle versioni non correnti nell'ambito del pannello di controllo e per la data selezionata.

### **a** Note

Se il valore del parametro % noncurrent version bytes (% byte versioni non correnti) è maggiore del 10% dell'archiviazione a livello di account, ciò può indicare che stai archiviando troppe versioni di oggetti.

- 5. Per identificare i bucket specifici che accumulano un numero elevato di versioni non correnti:
	- a. Scorri verso il basso fino alla sezione Top N overview for date (Panoramica primi N per [data]). In Top N (Primi N), inserisci il numero di bucket per i quali desideri visualizzare i dati.
	- b. In Metric (Parametro), scegli % noncurrent version bytes (% byte versioni non correnti).

In Top number buckets (Primi [numero] bucket), puoi visualizzare i bucket (per il numero specificato) con il valore più alto del parametro % noncurrent version bytes (% byte versioni non correnti). La sezione Top N overview for date (Panoramica primi N per [data]) mostra anche la variazione percentuale rispetto al giorno o alla settimana precedente e un grafico sparkline per visualizzare la tendenza. Questa tendenza è valida per 14 giorni per i parametri gratuiti e per 30 giorni per i parametri e i suggerimenti avanzati.

# **a** Note

Con i parametri avanzati e i suggerimenti di S3 Storage Lens, i parametri sono disponibili per le query per 15 mesi. Per ulteriori informazioni, consulta [Selezione dei](#page-2091-0)  [parametri.](#page-2091-0)

c. Per visualizzare i parametri più dettagliati a livello di bucket per le versioni di oggetti non correnti, scorri fino alla parte superiore della pagina, quindi scegli la scheda Bucket.

In qualsiasi grafico o visualizzazione del pannello di controllo di S3 Storage Lens, puoi eseguire il drill-down dei livelli di aggregazione maggiormente in dettaglio utilizzando le schede Account, Regione AWS, Storage class (Classe di archiviazione) o Bucket. Per un esempio, consulta [Scoperta dei bucket Amazon S3 freddi.](#page-2138-0)

d. Nella sezione Buckets (Bucket), in Metric categories (Categorie parametri), seleziona Cost optimization (Ottimizzazione dei costi). Quindi seleziona Summary (Riepilogo).

A questo punto puoi visualizzare il parametro % noncurrent version bytes (% byte versioni non correnti), insieme ad altri parametri relativi alle versioni non correnti.

Fase 2: identificare i bucket privi di regole del ciclo di vita di transizione e scadenza per la gestione delle versioni non correnti

### Prerequisito

Per visualizzare i parametri Noncurrent version transition lifecycle rule count (Conteggio regole ciclo di vita transizioni versione non corrente) e Noncurrent version expiration lifecycle rule count (Conteggio regole ciclo di vita scadenza versione non corrente) nel pannello di controllo di S3 Storage Lens, devi abilitare l'opzione S3 Storage Lens Advanced metrics and recommendations (Parametri e suggerimenti avanzati) e quindi selezionare Advanced cost optimization metrics (Parametri avanzati ottimizzazione costi). Per ulteriori informazioni, consulta [Creazione e](#page-2200-1)  [aggiornamento dei pannelli di controllo di Amazon S3 Storage Lens.](#page-2200-1)

- 1. Accedi alla AWS Management Console e apri la console Amazon S3 all'indirizzo [https://](https://console.aws.amazon.com/s3/) [console.aws.amazon.com/s3/](https://console.aws.amazon.com/s3/).
- 2. Nel riquadro di navigazione a sinistra, scegli Storage Lens, Dashboards (Pannelli di controllo).
- 3. Nell'elenco Pannelli di controllo, scegli il pannello di controllo che desideri visualizzare.
- 4. Nel pannello di controllo di Storage Lens, scegli la scheda Bucket.
- 5. Scorri fino alla sezione Buckets (Bucket). In Metrics categories (Categorie parametri), seleziona Cost optimization (Ottimizzazione dei costi). Quindi deseleziona Summary (Riepilogo).

L'elenco Buckets (Bucket) viene aggiornato per visualizzare tutti i parametri di ottimizzazione dei costi disponibili per i bucket visualizzati.

6. Per filtrare l'elenco Buckets (Bucket) in modo da visualizzare solo i parametri relativi all'ottimizzazione dei costi, scegli l'icona delle preferenze

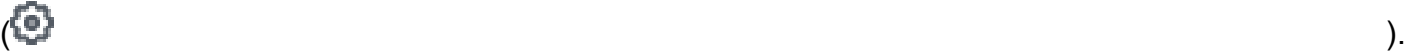

- 
- 7. Deseleziona tutti i parametri di ottimizzazione dei costi finché non rimangono selezionati solo i seguenti parametri:
	- % noncurrent version bytes (% byte versioni non correnti)
	- Noncurrent version transition lifecycle rule count (Conteggio regole ciclo di vita transizione versioni non correnti)
- Noncurrent version expiration lifecycle rule count (Conteggio regole ciclo di vita scadenza versioni non correnti)
- 8. (Facoltativo) In Page size (Dimensioni pagina), scegli il numero di bucket da visualizzare nell'elenco.
- 9. Scegli Confirm (Conferma).

L'elenco Buckets (Bucket) viene aggiornato con i parametri relativi ai byte di versioni non correnti e ai conteggi delle regole del ciclo di vita delle versioni non correnti. È possibile utilizzare questi dati per identificare i bucket che hanno un'alta percentuale di byte di versioni non correnti, ma sono privi di regole del ciclo di vita di transizione e scadenza. Quindi, puoi accedere a questi bucket nella console S3 e aggiungervi regole del ciclo di vita.

Fase 3: aggiungere regole del ciclo di vita per eseguire la transizione o la scadenza delle versioni degli oggetti non correnti

Dopo aver determinato quali bucket richiedono ulteriori indagini, puoi passare ai bucket all'interno della console S3 e aggiungere una regola del ciclo di vita per far scadere le versioni non correnti dopo un numero specificato di giorni. In alternativa, per ridurre i costi pur mantenendo le versioni non correnti, puoi configurare una regola del ciclo di vita per la transizione delle versioni non correnti a una delle classi di archiviazione Amazon S3 Glacier. Per ulteriori informazioni, consulta [Esempio 6:](#page-1481-0) [specifica di una regola del ciclo di vita per un bucket che supporta la funzione Controllo delle versioni](#page-1481-0).

<span id="page-2146-0"></span>Identificare i bucket senza regole del ciclo di vita ed esaminare i conteggi delle regole del ciclo di vita

S3 Storage Lens fornisce parametri relativi al numero di regole del ciclo di vita S3 che puoi utilizzare per identificare i bucket senza regole del ciclo di vita. Per trovare i bucket senza regole del ciclo di vita, puoi utilizzare il parametro Total buckets without lifecycle rules (Totale bucket senza regole ciclo di vita). Un bucket senza una configurazione S3 del ciclo di vita potrebbe disporre di un'archiviazione non più necessaria o che può essere trasferita a una classe di archiviazione a basso costo. Puoi anche utilizzare i parametri relativi al conteggio delle regole del ciclo di vita per identificare i bucket senza tipi specifici di regole del ciclo di vita, come le regole di scadenza o di transizione.

### **Prerequisito**

Per visualizzare i parametri relativi ai conteggi delle regole ciclo di vita e il parametro Total buckets without lifecycle rules (Totale bucket senza regole ciclo di vita) nel pannello di controllo di S3 Storage Lens, devi abilitare l'opzione S3 Storage Lens Advanced metrics and recommendations (Parametri e suggerimenti avanzati) e quindi selezionare Advanced cost optimization metrics (Parametri avanzati

ottimizzazione costi). Per ulteriori informazioni, consulta [Creazione e aggiornamento dei pannelli di](#page-2200-1) [controllo di Amazon S3 Storage Lens.](#page-2200-1)

Fase 1: identificare i bucket senza regole del ciclo di vita

- 1. Accedi alla AWS Management Console e apri la console Amazon S3 all'indirizzo [https://](https://console.aws.amazon.com/s3/) [console.aws.amazon.com/s3/](https://console.aws.amazon.com/s3/).
- 2. Nel riquadro di navigazione a sinistra, scegli Storage Lens, Dashboards (Pannelli di controllo).
- 3. Nell'elenco Pannelli di controllo, scegli il pannello di controllo che desideri visualizzare.
- 4. Per identificare i bucket specifici senza regole del ciclo di vita, scorri verso il basso fino alla sezione Top N overview for date (Panoramica primi N per [data]).

Per impostazione predefinita, la sezione Top N overview for date (Panoramica primi N per [data]) mostra i parametri per i primi 3 bucket. Nel campo Top N (Primi N) è possibile aumentare il numero di bucket. La sezione Top N overview for date (Panoramica primi N per [data]) mostra anche la variazione percentuale rispetto al giorno o alla settimana precedente e un grafico sparkline per visualizzare la tendenza. Questa tendenza è valida per 14 giorni per i parametri gratuiti e per 30 giorni per i parametri e i suggerimenti avanzati.

# **a** Note

Con i parametri avanzati e i suggerimenti di S3 Storage Lens, i parametri sono disponibili per le query per 15 mesi. Per ulteriori informazioni, consulta [Selezione dei parametri.](#page-2091-0)

- 5. In Metric (Parametro), scegli Total buckets without lifecycle rules (Totale bucket senza regole ciclo di vita) nella categoria Cost optimization (Ottimizzazione costi).
- 6. Esamina i seguenti dati per il parametro Total buckets without lifecycle rules (Totale bucket senza regole ciclo di vita):
	- Top number accounts (Primi [numero] account): visualizza gli account con il maggior numero di bucket senza regole del ciclo di vita.
	- Top number Regions (Prime [numero] regioni): visualizza un'analisi dettagliata dei bucket senza regole del ciclo di vita per regione.
	- Top number buckets (Primi [numero] bucket]: visualizza i bucket senza regole del ciclo di vita.

In qualsiasi grafico o visualizzazione del pannello di controllo di S3 Storage Lens, puoi eseguire il drill-down dei livelli di aggregazione maggiormente in dettaglio utilizzando le schede Account,

Regione AWS, Storage class (Classe di archiviazione) o Bucket. Per un esempio, consulta [Scoperta dei bucket Amazon S3 freddi.](#page-2138-0)

Dopo aver identificato i bucket senza regole del ciclo di vita, puoi anche esaminare i conteggi specifici delle regole del ciclo di vita per i tuoi bucket.

Fase 2: rivedere i conteggi delle regole del ciclo di vita per i bucket

- 1. Accedi alla AWS Management Console e apri la console Amazon S3 all'indirizzo [https://](https://console.aws.amazon.com/s3/) [console.aws.amazon.com/s3/](https://console.aws.amazon.com/s3/).
- 2. Nel riquadro di navigazione a sinistra, scegli Storage Lens, Dashboards (Pannelli di controllo).
- 3. Nell'elenco Pannelli di controllo, scegli il pannello di controllo che desideri visualizzare.
- 4. Nel pannello di controllo di S3 Storage Lens, scegli la scheda Bucket.
- 5. Scorri fino alla sezione Buckets (Bucket). In Metrics categories (Categorie parametri), seleziona Cost optimization (Ottimizzazione dei costi). Quindi deseleziona Summary (Riepilogo).

L'elenco Buckets (Bucket) viene aggiornato per visualizzare tutti i parametri di ottimizzazione dei costi disponibili per i bucket visualizzati.

6. Per filtrare l'elenco Buckets (Bucket) in modo da visualizzare solo i parametri relativi all'ottimizzazione dei costi, scegli l'icona delle preferenze

 $(\mathbb{C})$ .

- 7. Deseleziona tutti i parametri di ottimizzazione dei costi finché non rimangono selezionati solo i seguenti parametri:
	- Transition lifecycle rule count (Conteggio regole ciclo di vita transizione)
	- Expiration lifecycle rule count (Conteggio regole ciclo di vita scadenza)
	- Noncurrent version transition lifecycle rule count (Conteggio regole ciclo di vita transizione versioni non correnti)
	- Noncurrent version expiration lifecycle rule count (Conteggio regole ciclo di vita scadenza versioni non correnti)
	- Abort incomplete multipart upload lifecycle rule count (Conteggio regole ciclo di vita interruzione caricamenti in più parti incompleti)
	- Total lifecycle rule count (Conteggio totale regole ciclo di vita)
- 8. (Facoltativo) In Page size (Dimensioni pagina), scegli il numero di bucket da visualizzare nell'elenco.

### 9. Scegli Confirm (Conferma).

L'elenco Buckets (Bucket) viene aggiornato con i parametri relativi al conteggio delle regole del ciclo di vita per i bucket. È possibile utilizzare questi dati per identificare i bucket senza regole del ciclo di vita o i bucket a cui mancano tipi specifici di regole del ciclo di vita, ad esempio regole di scadenza o di transizione. Quindi, puoi accedere a questi bucket nella console S3 e aggiungervi regole del ciclo di vita.

### Fase 3: aggiungere regole del ciclo di vita

Dopo aver identificato i bucket privi di regole del ciclo di vita, puoi aggiungere tali regole. Per ulteriori informazioni, consulta [Impostazione di una configurazione del ciclo di vita su un bucket](#page-1432-0) e [Esempi di](#page-1468-0)  [configurazione del ciclo di vita S3](#page-1468-0).

# <span id="page-2149-0"></span>Utilizzo di S3 Storage Lens per proteggere i tuoi dati

Puoi utilizzare i parametri per la protezione dei dati di Amazon S3 Storage Lens per identificare i bucket in cui non sono state applicate le best practice per la protezione dei dati. Puoi utilizzare questi parametri per definire e applicare impostazioni standard in linea con le best practice per proteggere i dati nei bucket del tuo account o della tua organizzazione. Ad esempio, è possibile utilizzare i parametri per la protezione dei dati per identificare i bucket che non utilizzano chiavi AWS Key Management Service (AWS KMS) (SSE-KMS) per la crittografia predefinita o le richieste che utilizzano AWS Signature Version 2 (SigV2).

I seguenti casi d'uso forniscono strategie per l'utilizzo del pannello di controllo di S3 Storage Lens al fine di identificare i valori anomali e applicare le best practice per la protezione dei dati tra i bucket S3.

### Argomenti

- [Identificare i bucket che non utilizzano la crittografia lato server con AWS KMS per la crittografia](#page-2150-0) [predefinita \(SSE-KMS\)](#page-2150-0)
- [Identificare i bucket con il controllo delle versioni S3 abilitato](#page-2151-0)
- [Identificare le richieste che usano AWS Signature Version 2 \(SigV2\)](#page-2152-0)
- [Conteggiare il numero totale di regole di replica per ogni bucket](#page-2155-0)
- [Identificare la percentuale di byte con blocco degli oggetti](#page-2156-0)

<span id="page-2150-0"></span>Identificare i bucket che non utilizzano la crittografia lato server con AWS KMS per la crittografia predefinita (SSE-KMS)

La crittografia predefinita di Amazon S3 consente di impostare il comportamento di crittografia predefinito di un bucket S3. Per ulteriori informazioni, consulta [the section called "Impostazione della](#page-237-0)  [crittografia predefinita del bucket"](#page-237-0).

È possibile utilizzare i parametri relativi al numero di bucket abilitati per SSE-KMS e alla percentuale di bucket abilitati per SSE-KMS per identificare i bucket che utilizzano la crittografia lato server con chiavi AWS KMS (SSE-KMS) come crittografia predefinita. S3 Storage Lens fornisce anche parametri per byte non crittografati, oggetti non crittografati, byte crittografati e oggetti crittografati. Per un elenco completo di parametri, consulta [Glossario dei parametri di Amazon S3 Storage Lens](#page-2163-0).

È possibile analizzare i parametri di crittografia SSE-KMS nel contesto dei parametri di crittografia generali per identificare i bucket che non utilizzano SSE-KMS. Se desideri utilizzare SSE-KMS per tutti i bucket del tuo account o della tua organizzazione, puoi quindi aggiornare le impostazioni di crittografia predefinite per questi bucket in modo che utilizzino SSE-KMS. Oltre a SSE-KMS, puoi usare la crittografia lato server con chiavi gestite da Amazon S3 (SSE-S3) o chiavi fornite dal cliente (SSE-C). Per ulteriori informazioni, consulta [Protezione dei dati con la crittografia](#page-745-0).

Fase 1: identificare i bucket che usano SSE-KMS per la crittografia predefinita

- 1. Accedi alla AWS Management Console e apri la console Amazon S3 all'indirizzo [https://](https://console.aws.amazon.com/s3/) [console.aws.amazon.com/s3/](https://console.aws.amazon.com/s3/).
- 2. Nel riquadro di navigazione a sinistra, scegli Storage Lens, Dashboards (Pannelli di controllo).
- 3. Nell'elenco Dashboards (Pannelli di controllo), scegli il pannello di controllo che desideri visualizzare.
- 4. Nella sezione Trends and distributions (Tendenze e distribuzioni), scegli % SSE-KMS enabled bucket count (% conteggio bucket abilitati per SSE-KMS) per il parametro principale e % encrypted bytes (% byte crittografati) per il parametro secondario.

Il grafico Trend for date (Tendenza per [data]) viene aggiornato per visualizzare le tendenze per SSE-KMS e byte crittografati.

- 5. Per visualizzare informazioni più granulari a livello di bucket per SSE-KMS:
	- a. Scegli un punto sul grafico. Apparirà un riquadro con le scelte per visualizzare informazioni dettagliate più granulari.
	- b. Scegli la dimensione Buckets (Bucket). Quindi, scegliere Apply (Applica).
- 6. Nel grafico Distribution by buckets for date (Distribuzione per bucket per [data]), scegli il parametro SSE-KMS enabled bucket count (Conteggio bucket abilitati per SSE-KMS).
- 7. Ora puoi vedere quali bucket hanno SSE-KMS abilitato e quali no.

Fase 2: aggiornare le impostazioni predefinite di crittografia dei bucket

Dopo aver determinato quali bucket utilizzano SSE-KMS nel contesto del parametro % encrypted bytes (% byte crittografati), puoi identificare i bucket che non utilizzano SSE-KMS. Facoltativamente, puoi quindi accedere a questi bucket mediante la console S3 e aggiornare le loro impostazioni di crittografia predefinite affinché utilizzino SSE-KMS o SSE-S3. Per ulteriori informazioni, consulta [Configurazione della crittografia predefinita.](#page-241-0)

<span id="page-2151-0"></span>Identificare i bucket con il controllo delle versioni S3 abilitato

Se attivata, la funzionalità Controllo versioni S3 conserva più versioni dello stesso oggetto che possono essere utilizzate per recuperare rapidamente i dati nel caso in cui un oggetto venga eliminato o sovrascritto accidentalmente. Puoi utilizzare il parametro Versioning-enabled bucket count (Conteggio bucket con controllo versioni abilitato) per vedere quali bucket utilizzano la funzionalità S3 di controllo delle versioni. Quindi, puoi usare la console S3 per abilitare la funzionalità S3 di controllo delle versioni per altri bucket.

Fase 1: identificare i bucket con il controllo delle versioni S3 abilitato

- 1. Accedi alla AWS Management Console e apri la console Amazon S3 all'indirizzo [https://](https://console.aws.amazon.com/s3/) [console.aws.amazon.com/s3/](https://console.aws.amazon.com/s3/).
- 2. Nel riquadro di navigazione, scegli Storage Lens, Pannelli di controllo.
- 3. Nell'elenco Dashboards (Pannelli di controllo), scegli il pannello di controllo che desideri visualizzare.
- 4. Nella sezione Trends and distributions (Tendenze e distribuzioni), scegli Versioning-enabled bucket count (Conteggio bucket con controllo versioni abilitato) per il parametro principale e Buckets (Bucket) per il parametro secondario.

Il grafico Trend for date (Tendenza per [data]) viene aggiornato con le tendenze per i bucket con la funzionalità S3 di controllo delle versioni abilitata. Subito sotto la riga delle tendenze, puoi vedere le sottosezioni Storage class distribution (Distribuzione classi di archiviazione) e Region distribution (Distribuzione regionale).

- 5. Per visualizzare informazioni dettagliate più granulari per tutti i bucket visualizzati nel grafico Trend for date (Tendenza per [data]) in modo da poter eseguire un'analisi più approfondita, procedi come segue:
	- a. Scegli un punto sul grafico. Apparirà un riquadro con le scelte per visualizzare informazioni dettagliate più granulari.
	- b. Scegli una dimensione da applicare ai tuoi dati per un'analisi più approfondita: Account, Regione AWS, Storage class (Classe di archiviazione) o Bucket. Quindi, scegliere Apply (Applica).
- 6. Nella sezione Bubble analysis by buckets for date (Analisi a bolle per bucket per [data]), scegli i parametri Versioning-enabled bucket count (Conteggio bucket con controllo versioni abilitato), Buckets (Bucket) e Active buckets (Bucket attivi).

La sezione Bubble analysis by buckets for date (Analisi a bolle per bucket per [data]) viene aggiornata per visualizzare i dati relativi ai parametri selezionati. Puoi utilizzare questi dati per vedere quali bucket hanno la funzionalità S3 di controllo delle versioni abilitata nel contesto del numero totale di bucket. Nella sezione Bubble analysis by buckets for date (Analisi a bolle per bucket per [data]), è possibile tracciare i bucket su più dimensioni utilizzando tre parametri per rappresentare l'asse X, l'asse Y e la dimensione della bolla.

### Fase 2: abilitare il controllo delle versioni S3

Dopo aver identificato i bucket in cui è abilitata la funzionalità S3 del controllo delle versioni, puoi identificare i bucket in cui il controllo delle versioni S3 non è mai stato abilitato o il cui controllo delle versioni è sospeso. Facoltativamente, puoi quindi abilitare il controllo delle versioni per questi bucket nella console S3. Per ulteriori informazioni, consulta [Abilitazione della funzione Controllo delle](#page-1307-0)  [versioni sui bucket.](#page-1307-0)

<span id="page-2152-0"></span>Identificare le richieste che usano AWS Signature Version 2 (SigV2)

È possibile utilizzare la metrica All unsupported signature requests (Tutte le richieste di firma non supportate) per identificare le richieste che utilizzano AWS Signature Version 2 (SigV2). Questi dati possono aiutarti a identificare applicazioni specifiche che utilizzano SigV2. È possibile quindi eseguire la migrazione di queste applicazioni ad AWS Signature Version 4 (SigV4).

SigV4 è il metodo di firma consigliato per tutte le nuove applicazioni S3. SigV4 offre una maggiore sicurezza ed è supportato in tutte le Regioni AWS. Per ulteriori informazioni, consulta la sezione

# relativa all'[agggiornamento di Amazon S3 e all'estensione e alla modifica del periodo di obsolescenza](https://aws.amazon.com/blogs/aws/amazon-s3-update-sigv2-deprecation-period-extended-modified/)  [di SigV2.](https://aws.amazon.com/blogs/aws/amazon-s3-update-sigv2-deprecation-period-extended-modified/)

#### **Prerequisito**

Per visualizzare tutte le richieste di firma non supportate nel pannello di controllo di S3 Storage Lens, devi abilitare l'opzione S3 Storage Lens Advanced metrics and recommendations (Parametri e suggerimenti avanzati) e quindi selezionare Advanced data protection metrics (Parametri avanzati protezione dati). Per ulteriori informazioni, consulta [Creazione e aggiornamento dei pannelli di](#page-2200-1)  [controllo di Amazon S3 Storage Lens.](#page-2200-1)

Fase 1: esaminare le tendenze di firma SigV2 per Account AWS, regione e bucket

- 1. Accedi alla AWS Management Console e apri la console Amazon S3 all'indirizzo [https://](https://console.aws.amazon.com/s3/) [console.aws.amazon.com/s3/](https://console.aws.amazon.com/s3/).
- 2. Nel riquadro di navigazione a sinistra, scegli Storage Lens, Dashboards (Pannelli di controllo).
- 3. Nell'elenco Dashboards (Pannelli di controllo), scegli il pannello di controllo che desideri visualizzare.
- 4. Per identificare bucket, account e regioni specifici con richieste che utilizzano SigV2:
	- a. Nella sezione Top N overview for date (Panoramica primi N per [data]), in Top N (Primi N), inserisci il numero di bucket per i quali desideri visualizzare i dati.
	- b. In Metric (Parametro), scegli All unsupported signature requests (Tutte le richieste di firma non supportate) nella categoria Data protection (Protezione dati).

La sezione Top N overview for date (Panoramica primi N per [data]) viene aggiornata per visualizzare i dati per le richieste SigV2 per account, Regione AWS e bucket. La sezione Top N overview for date (Panoramica primi N per [data]) mostra anche la variazione percentuale rispetto al giorno o alla settimana precedente e un grafico sparkline per visualizzare la tendenza. Questa tendenza è valida per 14 giorni per i parametri gratuiti e per 30 giorni per i parametri e i suggerimenti avanzati.

#### **a** Note

Con i parametri avanzati e i suggerimenti di S3 Storage Lens, i parametri sono disponibili per le query per 15 mesi. Per ulteriori informazioni, consulta [Selezione dei](#page-2091-0)  [parametri.](#page-2091-0)

Fase 2: identificare i bucket a cui le applicazioni accedono tramite richieste SigV2

- 1. Accedi alla AWS Management Console e apri la console Amazon S3 all'indirizzo [https://](https://console.aws.amazon.com/s3/) [console.aws.amazon.com/s3/](https://console.aws.amazon.com/s3/).
- 2. Nel riquadro di navigazione a sinistra, scegli Storage Lens, Dashboards (Pannelli di controllo).
- 3. Nell'elenco Dashboards (Pannelli di controllo), scegli il pannello di controllo che desideri visualizzare.
- 4. Nel pannello di controllo di Storage Lens, scegli la scheda Bucket.
- 5. Scorri fino alla sezione Buckets (Bucket). In Metrics categories (Categorie parametri), scegli Data protection (Protezione dati). Quindi deseleziona Summary (Riepilogo).

L'elenco Buckets (Bucket) viene aggiornato per visualizzare tutti i parametri di protezione dei dati disponibili per i bucket visualizzati.

- 6. Per filtrare l'elenco Buckets (Bucket) in modo da visualizzare solo i parametri specifici di protezione dei dati, scegli l'icona delle preferenze  $($
- 7. Deseleziona tutti i parametri di protezione dei dati finché non rimangono selezionati solo i seguenti parametri:
	- All unsupported signature requests (Tutte le richieste di firma non supportate)
	- % all unsupported signature requests (% tutte le richieste di firma non supportate)
- 8. (Facoltativo) In Page size (Dimensioni pagina), scegli il numero di bucket da visualizzare nell'elenco.
- 9. Scegli Confirm (Conferma).

L'elenco Buckets (Bucket) viene aggiornato con i parametri a livello di bucket per le richieste SigV2. È possibile utilizzare questi dati per identificare bucket specifici con richieste SigV2. Quindi, puoi utilizzare queste informazioni per eseguire la migrazione delle tue applicazioni a SigV4. Per ulteriori informazioni, consulta la sezione [Autenticazione delle richieste \(AWS](https://docs.aws.amazon.com/AmazonS3/latest/API/sig-v4-authenticating-requests.html)  [Signature Version 4\)](https://docs.aws.amazon.com/AmazonS3/latest/API/sig-v4-authenticating-requests.html) nella Documentazione di riferimento delle API di Amazon Simple Storage Service.

<span id="page-2155-0"></span>Conteggiare il numero totale di regole di replica per ogni bucket

La replica S3 consente di eseguire la copia asincrona e automatica di oggetti tra bucket Amazon S3. I bucket configurati per la replica di oggetti possono essere di proprietà dello stesso Account AWS o di account diversi. Per ulteriori informazioni, consulta [Panoramica sulla replica degli oggetti](#page-1519-0).

Puoi utilizzare i parametri relativi al conteggio delle regole di replica di S3 Storage Lens per ottenere informazioni dettagliate per bucket sui bucket configurati per la replica. Queste informazioni includono le regole di replica all'interno di e tra bucket e regioni.

#### Prerequisito

Per visualizzare i parametri relativi al conteggio delle regole di replica nel pannello di controllo di S3 Storage Lens, devi abilitare l'opzione S3 Storage Lens Advanced metrics and recommendations (Parametri e suggerimenti avanzati) e quindi selezionare Advanced data protection metrics (Parametri avanzati protezione dati). Per ulteriori informazioni, consulta [Creazione e aggiornamento](#page-2200-1)  [dei pannelli di controllo di Amazon S3 Storage Lens.](#page-2200-1)

Fase 1: contare il numero totale di regole di replica per ogni bucket

- 1. Accedi alla AWS Management Console e apri la console Amazon S3 all'indirizzo [https://](https://console.aws.amazon.com/s3/) [console.aws.amazon.com/s3/](https://console.aws.amazon.com/s3/).
- 2. Nel riquadro di navigazione a sinistra, scegli Storage Lens, Dashboards (Pannelli di controllo).
- 3. Nell'elenco Dashboards (Pannelli di controllo), scegli il pannello di controllo che desideri visualizzare.
- 4. Nel pannello di controllo di Storage Lens, scegli la scheda Bucket.
- 5. Scorri fino alla sezione Buckets (Bucket). In Metrics categories (Categorie parametri), scegli Data protection (Protezione dati). Quindi deseleziona Summary (Riepilogo).
- 6. Per filtrare l'elenco Buckets (Bucket) in modo da visualizzare solo i parametri relativi al conteggio delle regole di replica, scegli l'icona delle preferenze

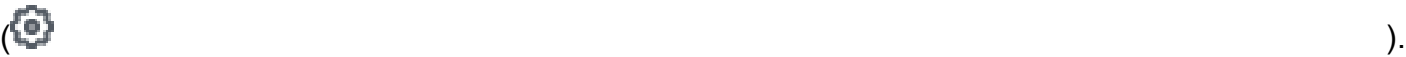

- 7. Deseleziona tutti i parametri di protezione dei dati finché non rimangono selezionati solo i parametri relativi al conteggio delle regole di replica:
	- Same-Region Replication rule count (Conteggio regole di replica stessa regione)
	- Cross-Region Replication rule count (Conteggio regole di replica tra regioni)
	- Same-account replication rule count (Conteggio regole di replica stesso account)
- Cross-account replication rule count (Conteggio regole di replica tra account)
- Total replication rule count (Conteggio totale regole di replica)
- 8. (Facoltativo) In Page size (Dimensioni pagina), scegli il numero di bucket da visualizzare nell'elenco.
- 9. Scegli Confirm (Conferma).

### Fase 2: aggiungere regole di replica

Dopo aver creato il conteggio delle regole di replica per bucket, facoltativamente è possibile creare altre regole di replica. Per ulteriori informazioni, consulta [Esempi di configurazione della replica in](#page-1557-0)  [tempo reale](#page-1557-0).

<span id="page-2156-0"></span>Identificare la percentuale di byte con blocco degli oggetti

La funzionalità S3 di blocco degli oggetti consente di archiviare gli oggetti utilizzando il modello writeonce-read-many (WORM). Puoi usare il blocco degli oggetti per impedire che gli oggetti vengano eliminati o sovrascritti per un periodo di tempo fisso o indefinito. Puoi abilitare il blocco degli oggetti solo quando crei un bucket e abiliti anche la funzionalità S3 di controllo delle versioni. Tuttavia, puoi modificare il periodo di conservazione per le versioni dei singoli oggetti o applicare il blocco a fini legali per i bucket in cui è abilitato il blocco degli oggetti. Per ulteriori informazioni, consulta [Utilizzo](#page-1368-0) [del blocco oggetti S3](#page-1368-0).

Puoi utilizzare i parametri di blocco degli oggetti in S3 Storage Lens per visualizzare il parametro % Object Lock in bytes (% blocco oggetti in byte) per il tuo account o la tua organizzazione. Puoi utilizzare queste informazioni per identificare i bucket non conformi alle best practice di protezione dei dati nel tuo account o nella tua organizzazione.

- 1. Accedi alla AWS Management Console e apri la console Amazon S3 all'indirizzo [https://](https://console.aws.amazon.com/s3/) [console.aws.amazon.com/s3/](https://console.aws.amazon.com/s3/).
- 2. Nel riquadro di navigazione a sinistra, scegli Storage Lens, Dashboards (Pannelli di controllo).
- 3. Nell'elenco Dashboards (Pannelli di controllo), scegli il pannello di controllo che desideri visualizzare.
- 4. Nella sezione Snapshot, in Metrics categories (Categorie parametri), scegli Data protection (Protezione dati).

La sezione Snapshot viene aggiornata per visualizzare i parametri di protezione dei dati, incluso il parametro % Object Lock in bytes (% blocco oggetti in byte). Puoi vedere la percentuale complessiva di byte con blocco degli oggetti per il tuo account o la tua organizzazione.

5. Per visualizzare il valore del parametro % Object Lock bytes (% blocco oggetti in byte) per bucket, scorri verso il basso fino alla sezione Top N overview (Panoramica primi N).

Per ottenere dati a livello di oggetto per il blocco degli oggetti, puoi anche utilizzare i parametri Object Lock object count (Conteggio oggetti con blocco oggetti) e % Object Lock objects (% oggetti con blocco oggetti).

6. In Metric (Parametro), scegli % Object Lock bytes (% blocco oggetti in byte) nella categoria Data protection (Protezione dati).

Per impostazione predefinita, la sezione Top N overview for date (Panoramica primi N per [data]) mostra i parametri per i primi 3 bucket. Nel campo Top N (Primi N) è possibile aumentare il numero di bucket. La sezione Top N overview for date (Panoramica primi N per [data]) mostra anche la variazione percentuale rispetto al giorno o alla settimana precedente e un grafico sparkline per visualizzare la tendenza. Questa tendenza è valida per 14 giorni per i parametri gratuiti e per 30 giorni per i parametri e i suggerimenti avanzati.

### **a** Note

Con i parametri avanzati e i suggerimenti di S3 Storage Lens, i parametri sono disponibili per le query per 15 mesi. Per ulteriori informazioni, consulta [Selezione dei parametri.](#page-2091-0)

- 7. Controlla i seguenti dati per il parametro % Object Lock bytes (% blocco oggetti in byte):
	- Top number accounts (Primi [numero] account): verifica quali account hanno il valore più alto e il valore più basso per il parametro % Object Lock bytes (% blocco oggetti in byte).
	- Top number Regions (Prime [numero] regioni): visualizza un'analisi dettagliata dei valori del parametro % Object Lock bytes (% blocco oggetti in byte) per regione.
	- Top number buckets (Primi [numero] bucket): verifica quali bucket hanno il valore più alto e il valore più basso per il parametro % Object Lock bytes (% blocco oggetti in byte).

# <span id="page-2158-0"></span>Utilizzo di S3 Storage Lens per controllare le impostazioni di Object Ownership

Amazon S3 Object Ownership è un'impostazione a livello di bucket S3 che puoi utilizzare per disabilitare le liste di controllo degli accessi (ACL) e controllare la proprietà degli oggetti nel bucket. Se la caratteristica Object Ownership è impostata su Bucket owner enforced (Applicata da proprietario bucket), puoi disabilitare le [liste di controllo accessi \(ACL\)](#page-1142-0) e assumere la proprietà di ogni oggetto incluso nel tuo bucket. Questo approccio semplifica la gestione degli accessi per i dati archiviati in Amazon S3.

Per impostazione predefinita, quando un altro Account AWS carica un oggetto nel bucket S3, tale account (l'object writer) possiede l'oggetto, ne ha accesso e può concedere ad altri utenti l'accesso tramite ACL. È possibile utilizzare Object Ownership per modificare questo comportamento di default.

La maggior parte degli attuali casi d'uso in Amazon S3 non richiede più l'uso delle ACL. Si consiglia pertanto di disabilitare le liste di controllo degli accessi, tranne nei casi in cui è necessario controllare individualmente l'accesso per ciascun oggetto. Se la caratteristica Object Ownership è impostata su Bucket owner enforced (Applicata da proprietario bucket), è possibile disabilitare le ACL e usare le policy per il controllo degli accessi. Per ulteriori informazioni, consulta [Controllo della proprietà degli](#page-1215-0) [oggetti e disabilitazione degli ACL per il bucket.](#page-1215-0)

Con i parametri di gestione degli accessi di S3 Storage Lens, puoi identificare i bucket in cui le liste di controllo degli accessi non sono state disabilitate. Dopo aver identificato questi bucket, puoi eseguire la migrazione delle autorizzazioni ACL alle policy e disabilitare le ACL per questi bucket.

### Argomenti

- [Fase 1: identificare le tendenze generali per le impostazioni di Object Ownership](#page-2158-1)
- [Fase 2: identificare le tendenze a livello di bucket per le impostazioni di Object Ownership](#page-2159-0)
- [Fase 3: aggiornare l'impostazione di Object Ownership su Bucket owner enforced \(Applicata da](#page-2160-1) [proprietario bucket\) per disabilitare le ACL](#page-2160-1)

<span id="page-2158-1"></span>Fase 1: identificare le tendenze generali per le impostazioni di Object Ownership

- 1. Accedi alla AWS Management Console e apri la console Amazon S3 all'indirizzo [https://](https://console.aws.amazon.com/s3/) [console.aws.amazon.com/s3/](https://console.aws.amazon.com/s3/).
- 2. Nel riquadro di navigazione a sinistra, scegli Storage Lens, Dashboards (Pannelli di controllo).
- 3. Nell'elenco Dashboards (Pannelli di controllo), scegli il pannello di controllo che desideri visualizzare.

Amazon Simple Storage Service Guida per l'utente Guida per l'utente Guida per l'utente Guida per l'utente Guida per l'utente

4. Nella sezione Snapshot for date (Snapshot per [data]), in Metrics categories (Categorie parametri), scegli Access management (Gestione accessi).

La sezione Snapshot for date (Snapshot per [data]) viene aggiornata in modo da visualizzare il parametro % Object Ownership bucket owner enforced (% Object Ownership applicata da proprietario bucket). Puoi visualizzare la percentuale complessiva di bucket nell'account o organizzazione che usano l'impostazione Bucket owner enforced (Applicata da proprietario bucket) per Object Ownership per disabilitare le liste di controllo degli accessi.

<span id="page-2159-0"></span>Fase 2: identificare le tendenze a livello di bucket per le impostazioni di Object Ownership

- 1. Accedi alla AWS Management Console e apri la console Amazon S3 all'indirizzo [https://](https://console.aws.amazon.com/s3/) [console.aws.amazon.com/s3/](https://console.aws.amazon.com/s3/).
- 2. Nel riquadro di navigazione a sinistra, scegli Storage Lens, Dashboards (Pannelli di controllo).
- 3. Nell'elenco Dashboards (Pannelli di controllo), scegli il pannello di controllo che desideri visualizzare.
- 4. Per visualizzare parametri più dettagliati a livello di bucket, scegli la scheda Bucket.
- 5. Nella sezione Distribution by buckets for date (Distribuzione per bucket per [data]), scegli il parametro % Object Ownership bucket owner enforced (% Object Ownership applicata da proprietario bucket).

Il grafico viene aggiornato per mostrare una ripartizione per bucket per il parametro % Object Ownership bucket owner enforced (% Object Ownership applicata da proprietario bucket). Puoi vedere quali bucket utilizzano l'impostazione Bucket owner enforced (Applicata da proprietario bucket) per la caratteristica Object Ownership per disabilitare le ACL.

6. Per visualizzare le impostazioni per Bucket owner enforced (Applicata da proprietario bucket) nel contesto, scorri verso il basso fino alla sezione Buckets (Bucket). In Metrics categories (Categorie parametri), seleziona Access management (Gestione accessi). Quindi deseleziona Summary (Riepilogo).

Nell'elenco Buckets (Bucket) sono visualizzati i dati di tutte e tre le impostazioni di Object Ownership: Bucket owner enforced (Proprietario del bucket imposto), Bucket Owner Preferred (Proprietario preferito del bucket) e Object Writer.

7. Per filtrare l'elenco Buckets (Bucket) in modo da visualizzare i parametri metriche solo per una specifica impostazione di Object Ownership, scegli l'icona delle preferenze
- 8. Cancella i parametri che non desideri visualizzare.
- 9. (Facoltativo) In Page size (Dimensioni pagina), scegli il numero di bucket da visualizzare nell'elenco.
- 10. Scegli Confirm (Conferma).

Fase 3: aggiornare l'impostazione di Object Ownership su Bucket owner enforced (Applicata da proprietario bucket) per disabilitare le ACL

Dopo aver identificato i bucket che utilizzano l'impostazione Object Writer e Bucket Owner Preferred (Preferita da proprietario bucket) per Object Ownership, puoi eseguire la migrazione delle autorizzazioni ACL alle policy di bucket. Dopo aver completato la migrazione delle autorizzazioni ACL, puoi aggiornare l'impostazione di Object Ownership su Bucket owner enforced (Applicata da proprietario bucket) per disabilitare le ACL. Per ulteriori informazioni, consulta [Prerequisiti per la](#page-1226-0)  [disabilitazione delle ACL.](#page-1226-0)

### Utilizzo dei parametri di S3 Storage Lens per migliorare le prestazioni

Se hai abilitato l'opzione [Advanced metrics \(Parametri avanzati\) di S3 Storage Lens](#page-2091-0), puoi utilizzare i parametri dei codici di stato dettagliati per ottenere i numeri delle richieste riuscite o non riuscite. È possibile utilizzare queste informazioni per risolvere i problemi relativi ad accesso e prestazioni. I parametri dei codici di stato dettagliati mostrano i conteggi dei codici di stato HTTP, come 403 Forbidden (403 Accesso negato) e 503 Service Unavailable (503 Servizio non disponibile). Puoi esaminare le tendenze generali relative ai parametri dei codici di stato dettagliati a livello di bucket S3, account e organizzazioni. Puoi quindi eseguire il drill-down dei parametri a livello di bucket per identificare i carichi di lavoro che attualmente accedono a questi bucket e causano errori.

Ad esempio, puoi esaminare il parametro 403 Forbidden error count (Conteggio errori 403 Accesso negato) per identificare i carichi di lavoro che accedono ai bucket senza le autorizzazioni corrette applicate. Dopo aver identificato questi carichi di lavoro, puoi eseguire un'analisi approfondita all'esterno di S3 Storage Lens per risolvere gli errori 403 Forbidden (403 Accesso negato).

Questo esempio mostra come eseguire un'analisi delle tendenze per l'errore 403 Forbidden (403 Accesso negato) utilizzando i parametri 403 Forbidden error count (Conteggio errori 403 Accesso negato) e % 403 Forbidden errors (% errori 403 Accesso negato). Puoi utilizzare questi parametri per identificare i carichi di lavoro che accedono ai bucket senza le autorizzazioni corrette applicate. Puoi eseguire un'analisi delle tendenze simile per qualsiasi altro parametro dei codici di stato dettagliati. Per ulteriori informazioni, consulta [Glossario dei parametri di Amazon S3 Storage Lens.](#page-2163-0)

#### **Prerequisito**

Per visualizzare il parametro Detailed status code metrics (Parametri codice di stato dettagliato) nel pannello di controllo di S3 Storage Lens, devi abilitare l'opzione S3 Storage Lens Advanced metrics and recommendations (Parametri avanzati e suggerimenti) e quindi selezionare Detailed status code metrics (Parametri codice di stato dettagliato). Per ulteriori informazioni, consulta [Creazione e](#page-2200-0) [aggiornamento dei pannelli di controllo di Amazon S3 Storage Lens.](#page-2200-0)

Argomenti

- [Fase 1: eseguire un'analisi delle tendenze per un singolo codice di stato HTTP](#page-2161-0)
- [Fase 2: analizzare il conteggio degli errori per bucket](#page-2162-0)
- [Fase 3: correggere gli errori](#page-2162-1)

<span id="page-2161-0"></span>Fase 1: eseguire un'analisi delle tendenze per un singolo codice di stato HTTP

- 1. Accedi alla AWS Management Console e apri la console Amazon S3 all'indirizzo [https://](https://console.aws.amazon.com/s3/) [console.aws.amazon.com/s3/](https://console.aws.amazon.com/s3/).
- 2. Nel riquadro di navigazione a sinistra, scegli Storage Lens, Dashboards (Pannelli di controllo).
- 3. Nell'elenco Dashboards (Pannelli di controllo), scegli il pannello di controllo che desideri visualizzare.
- 4. Nella sezione Trends and distributions (Tendenze e distribuzioni), in Primary metric (Parametro principale), scegli 403 Forbidden error count (Conteggio errori 403 Accesso negato) nella categoria Detailed status codes (Codici di stato dettagliati). In Secondary metric (Parametro secondario), scegli % 403 Forbidden errors (% errori 403 Accesso negato).
- 5. Scorri verso il basso fino alla sezione Top N overview for date (Panoramica primi N per [data]). In Metrics (Parametri), scegli 403 Forbidden error count (Conteggio errori 403 Accesso negato) o % 403 Forbidden errors (% errori 403 Accesso negato) nella categoria Detailed status codes (Codici di stato dettagliati).

La sezione Top N overview for date (Panoramica primi N per [data]) viene aggiornata per visualizzare i primi conteggi degli errori 403 Accesso negato per account, Regione AWS e bucket.

### <span id="page-2162-0"></span>Fase 2: analizzare il conteggio degli errori per bucket

- 1. Accedi alla AWS Management Console e apri la console Amazon S3 all'indirizzo [https://](https://console.aws.amazon.com/s3/) [console.aws.amazon.com/s3/](https://console.aws.amazon.com/s3/).
- 2. Nel riquadro di navigazione a sinistra, scegli Storage Lens, Dashboards (Pannelli di controllo).
- 3. Nell'elenco Dashboards (Pannelli di controllo), scegli il pannello di controllo che desideri visualizzare.
- 4. Nel pannello di controllo di Storage Lens, scegli la scheda Bucket.
- 5. Scorri fino alla sezione Buckets (Bucket). In Metrics categories (Categorie parametri), seleziona il parametro Detailed status code (Codice di stato dettagliato). Quindi deseleziona Summary (Riepilogo).

L'elenco Buckets (Bucket) viene aggiornato per visualizzare tutti i parametri dei codici di stato dettagliati disponibili. È possibile utilizzare queste informazioni per individuare i bucket con una elevata percentuale di codici di stato HTTP specifici e i codici di stato comuni tra bucket.

6. Per filtrare l'elenco Buckets (Bucket) in modo da visualizzare solo i parametri relativi a codici di stato dettagliati specifici, scegli l'icona delle preferenze

 $($ 

- 7. Deseleziona i parametri dei codici di stato dettagliati che non desideri visualizzare nell'elenco Buckets (Bucket).
- 8. (Facoltativo) In Page size (Dimensioni pagina), scegli il numero di bucket da visualizzare nell'elenco.
- 9. Scegli Confirm (Conferma).

L'elenco Buckets (Bucket) mostra i parametri relativi al conteggio degli errori per il numero di bucket specificato. È possibile utilizzare queste informazioni per identificare bucket specifici che presentano molti errori e per risolvere gli errori per bucket.

#### <span id="page-2162-1"></span>Fase 3: correggere gli errori

Dopo aver identificato i bucket con una percentuale elevata di codici di stato HTTP specifici, è possibile risolvere questi errori. Per ulteriori informazioni, consulta gli argomenti seguenti:

• [Perché ricevo un errore 403 Forbidden \(403 Accesso negato\) quando tento di caricare file in](https://aws.amazon.com/premiumsupport/knowledge-center/s3-403-forbidden-error/) [Amazon S3?](https://aws.amazon.com/premiumsupport/knowledge-center/s3-403-forbidden-error/)

- [Perché ricevo un errore 403 Forbidden \(403 Accesso negato\) quando tento di modificare una policy](https://aws.amazon.com/premiumsupport/knowledge-center/s3-access-denied-bucket-policy/) [di bucket in Amazon S3?](https://aws.amazon.com/premiumsupport/knowledge-center/s3-access-denied-bucket-policy/)
- [Come posso correggere gli errori 403 Forbidden \(403 Accesso negato\) nel mio bucket Amazon S3](https://aws.amazon.com/premiumsupport/knowledge-center/s3-troubleshoot-403-resource-same-account/)  [in cui tutte le risorse provengono dallo stesso Account AWS?](https://aws.amazon.com/premiumsupport/knowledge-center/s3-troubleshoot-403-resource-same-account/)
- [Come posso risolvere un errore HTTP 500 o 503 in Amazon S3?](https://aws.amazon.com/premiumsupport/knowledge-center/http-5xx-errors-s3/)

# <span id="page-2163-0"></span>Glossario dei parametri di Amazon S3 Storage Lens

Il glossario dei parametri di Amazon S3 Storage Lens fornisce un elenco completo di parametri gratuiti e avanzati per S3 Storage Lens.

S3 Storage Lens offre parametri gratuiti per tutti i pannelli di controllo e le configurazioni con la possibilità di eseguire l'aggiornamento ai parametri avanzati.

- I parametri gratuiti contengono dati rilevanti per l'utilizzo dell'archiviazione, come il numero di bucket e gli oggetti nel tuo account. I parametri gratuiti includono anche parametri basati sui casi d'uso, come quelli relativi all'ottimizzazione dei costi e alla protezione dei dati. Tutti i parametri gratuiti vengono raccolti quotidianamente e i dati sono disponibili per le query per un massimo di 14 giorni.
- I parametri avanzati e i suggerimenti includono tutti i parametri gratuiti e i parametri aggiuntivi, ad esempio i parametri avanzati relativi alla protezione dei dati e all'ottimizzazione dei costi. I parametri avanzati includono anche categorie di parametri aggiuntive, come i parametri di attività e i parametri dettagliati relativi al codice di stato. I dati dei parametri avanzati sono disponibili per le query per 15 mesi.

Per l'uso di S3 Storage Lens con le raccomandazioni e i parametri avanzati sono previsti costi aggiuntivi. Per ulteriori informazioni, consulta [Prezzi di Amazon S3.](https://aws.amazon.com/s3/pricing/) Per ulteriori informazioni sui parametri avanzati e sulle funzioni di suggerimento, consulta [Selezione dei parametri.](#page-2091-0)

**a** Note

Per i gruppi Storage Lens sono disponibili solo i parametri di archiviazione del piano gratuito. I parametri di livello avanzato non sono disponibili a livello di gruppo Storage Lens.

Nomi dei parametri

Nella colonna Nome parametro nella tabella seguente è riportato il nome di ogni parametro S3 Storage Lens nella console S3. Nella colonna CloudWatch ed esportazione è riportato il nome di ogni parametro in Amazon CloudWatch assieme al file di esportazione dei parametri che puoi configurare nel pannello di controllo di S3 Storage Lens.

### Formule dei parametri derivati

I parametri derivati non sono disponibili per l'esportazione dei parametri e per l'opzione di pubblicazione CloudWatch. Puoi tuttavia usare le formula dei parametri riportate nella colonna Formule dei parametri derivati per calcolarli.

Interpretazione dei simboli dei prefissi per multipli di unità delle metriche di Amazon S3 Storage Lens (K, M, G e così via)

I multipli di unità di parametri di S3 Storage Lens sono scritti con simboli di prefisso. Questi simboli di prefisso sono rappresentati tramite i simboli del Sistema di unità internazionale (SI) standardizzati dall'International Bureau of Weights and Measures (BIPM). Vengono inoltre utilizzati nel codice unificato per le unità di misura (UCUM). Per ulteriori informazioni, consulta [Elenco dei simboli dei](https://www.bipm.org/en/measurement-units/si-prefixes) [prefissi SI.](https://www.bipm.org/en/measurement-units/si-prefixes)

## **a** Note

- L'unità di misura per i byte di archiviazione S3 è espressa in gigabyte binari (GB), dove 1 GB è pari a  $2^{30}$  byte, 1 TB a  $2^{40}$  byte e 1 PB a  $2^{50}$  byte. Questa unità di misura è nota anche come gibibyte (GiB), come definito dalla Commissione elettrotecnica internazionale (IEC).
- Quando un oggetto raggiunge la fine del suo ciclo di vita in base alla relativa configurazione, Amazon S3 lo aggiunge alla coda degli oggetti da eliminare e lo rimuove in modo asincrono. Deve pertanto esistere un ritardo tra la data di scadenza dell'oggetto e la data in cui Amazon S3 rimuove tale oggetto. S3 Storage Lens non include i parametri per gli oggetti scaduti e non ancora rimossi. Per ulteriori informazioni sulle operazioni di scadenza nel ciclo di vita S3, consulta [Oggetti in scadenza](#page-1429-0).

# Glossario dei parametri di S3 Storage Lens

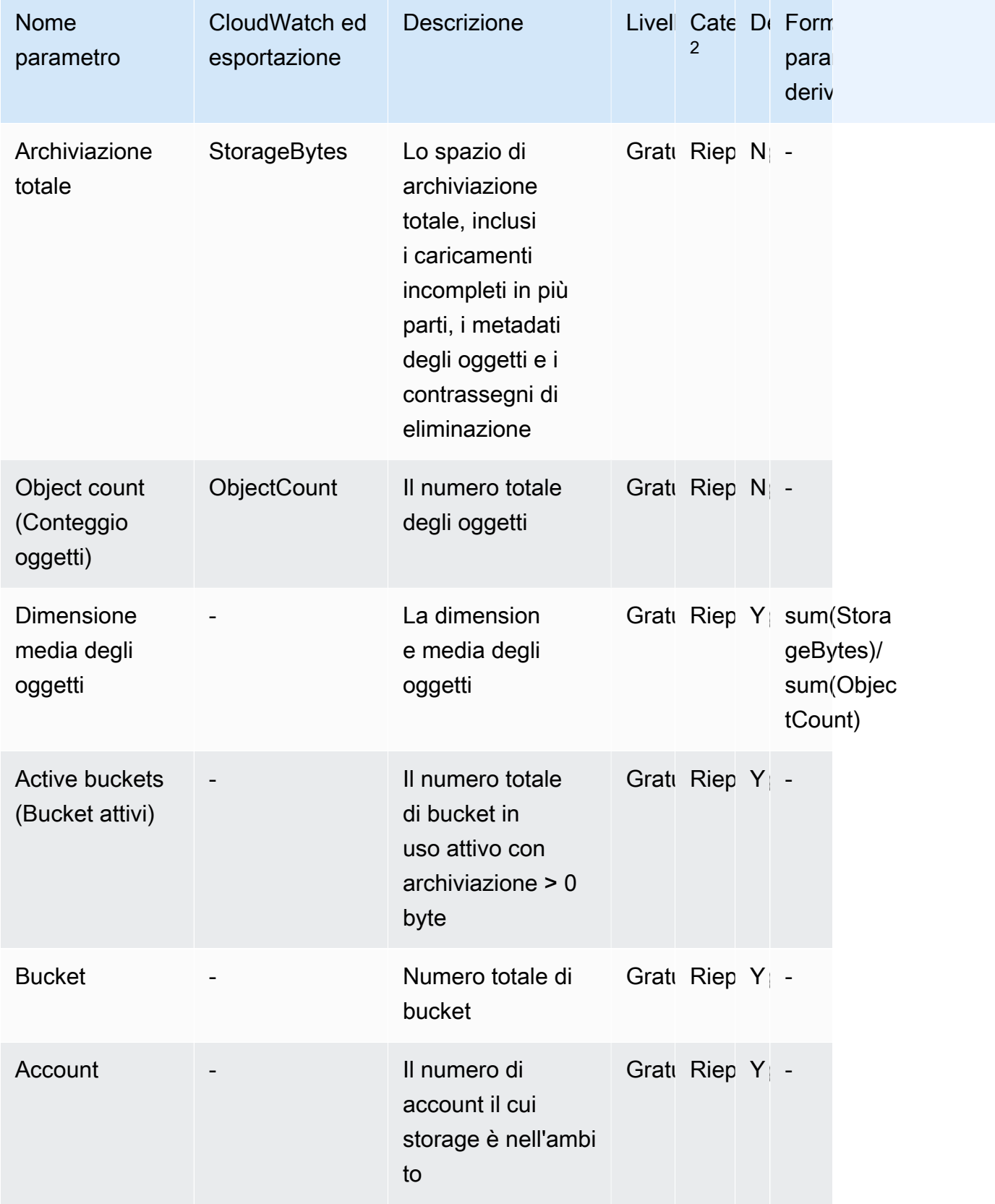

Amazon Simple Storage Service **Guida per l'utente** Guida per l'utente

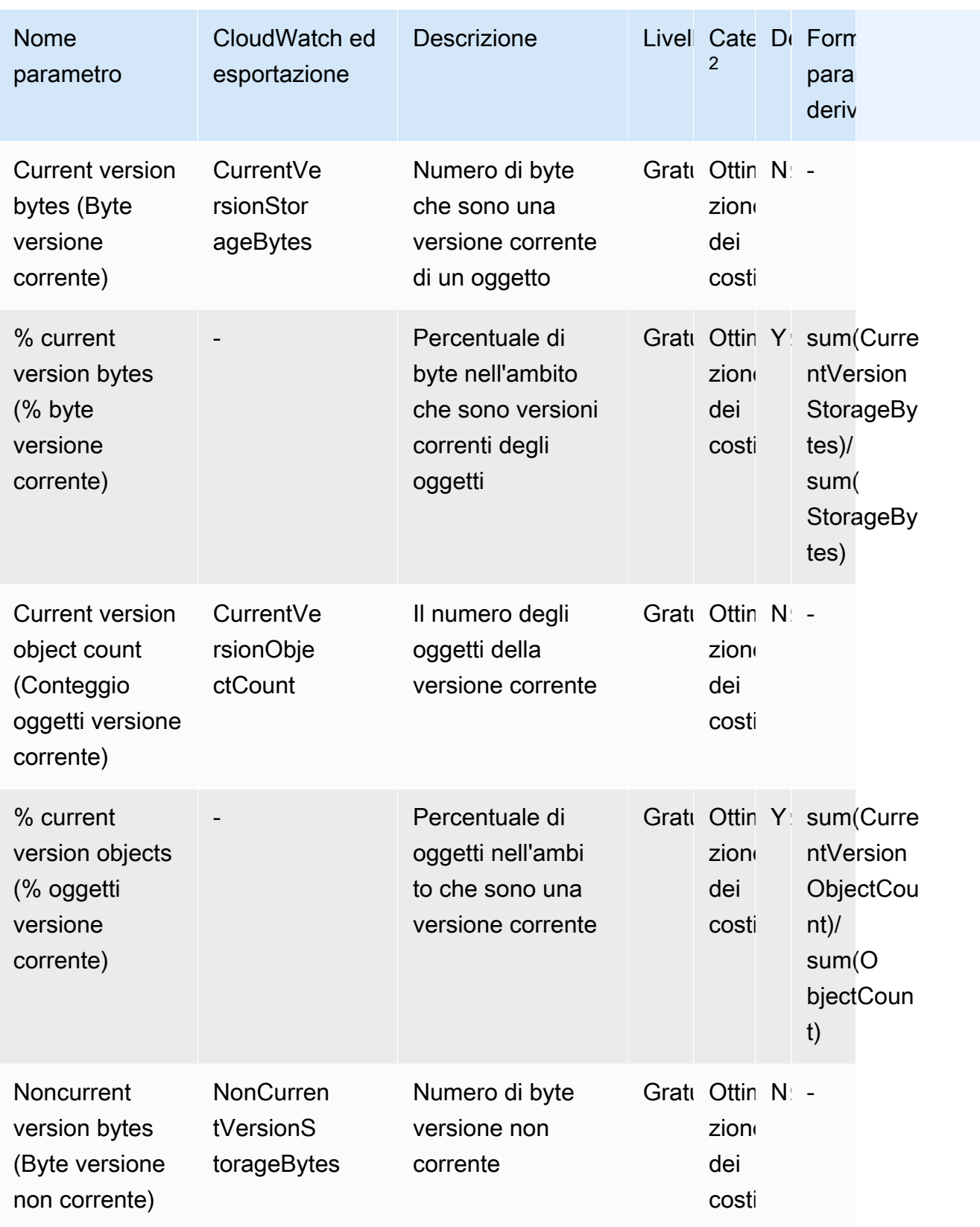

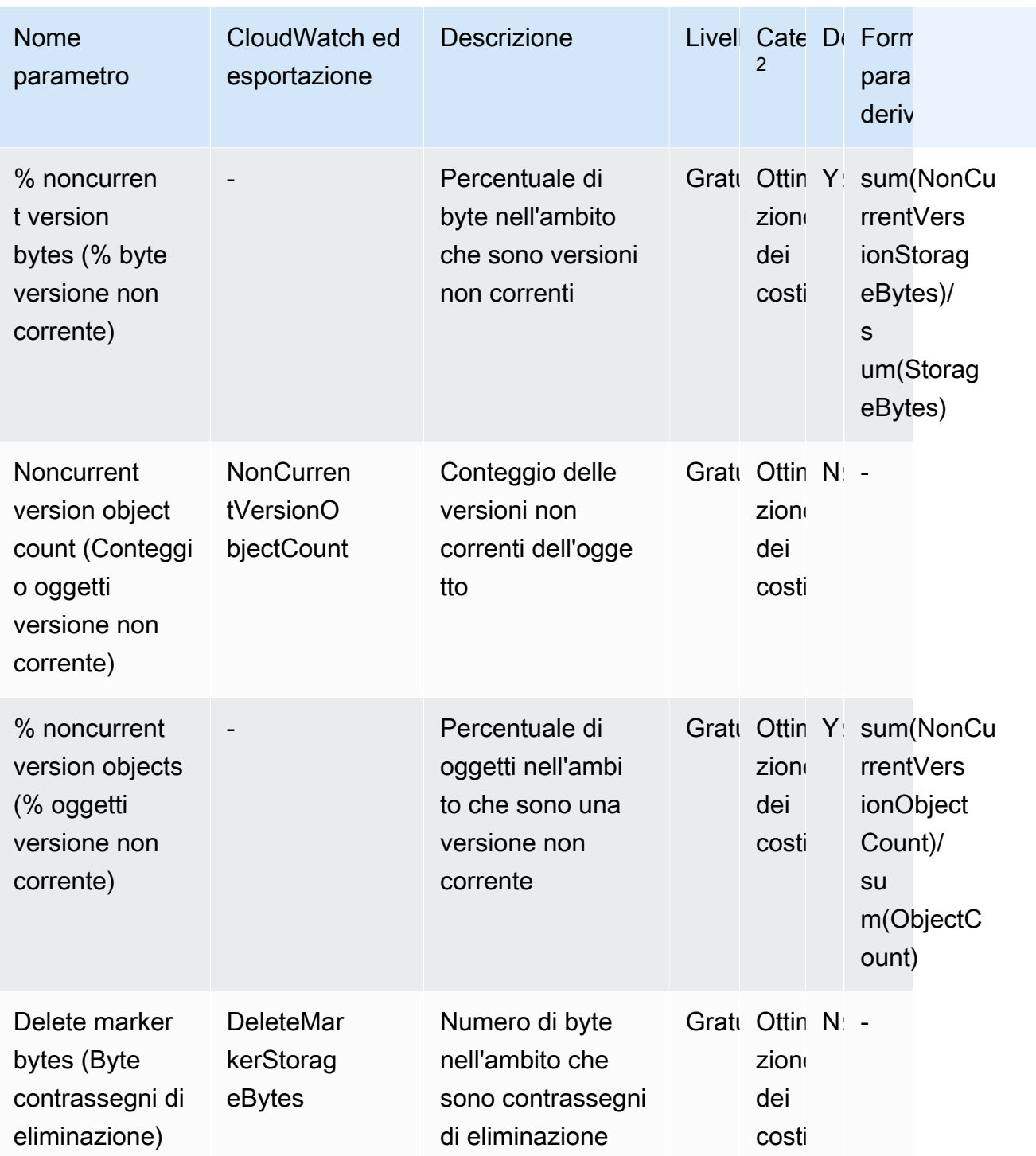

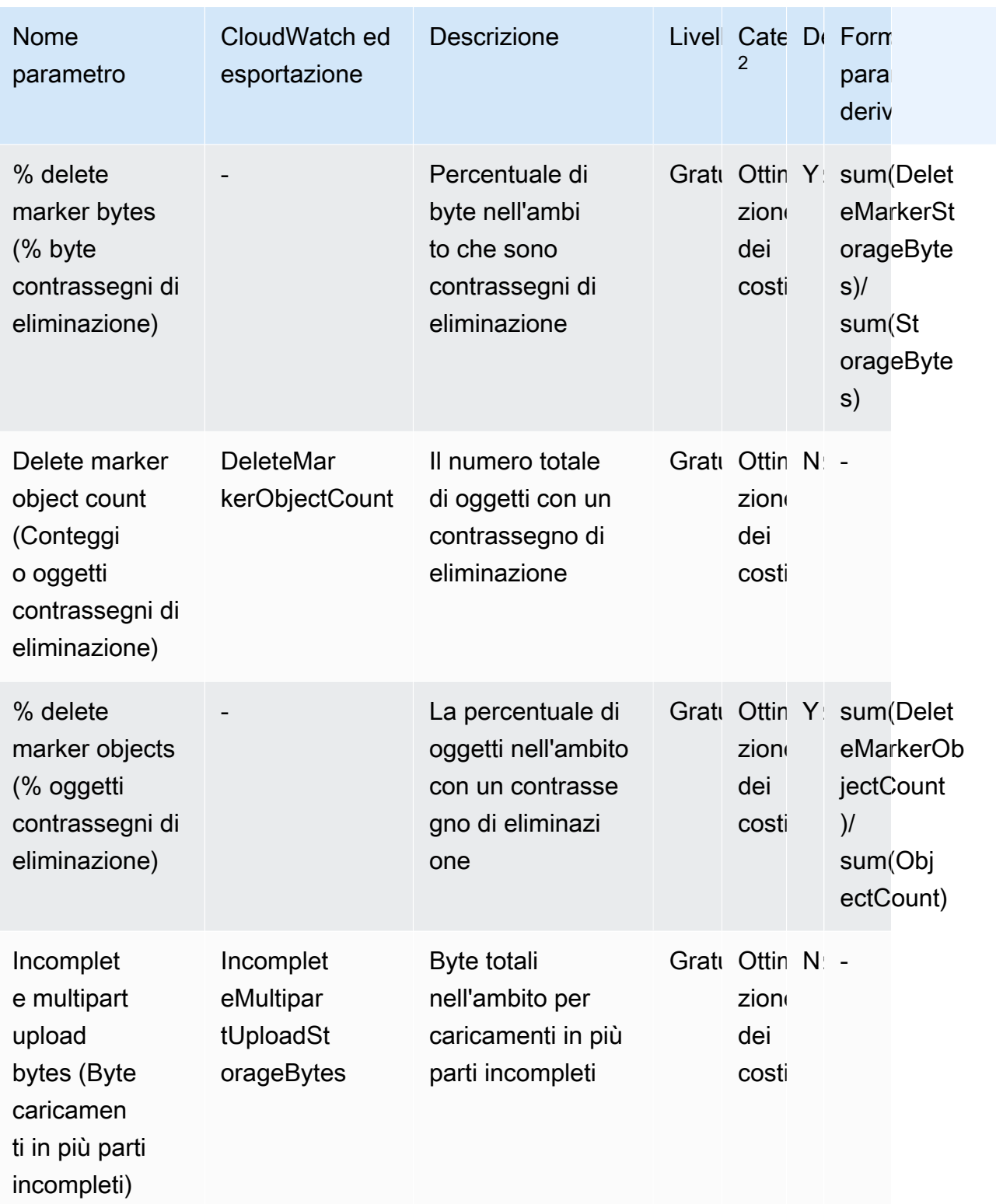

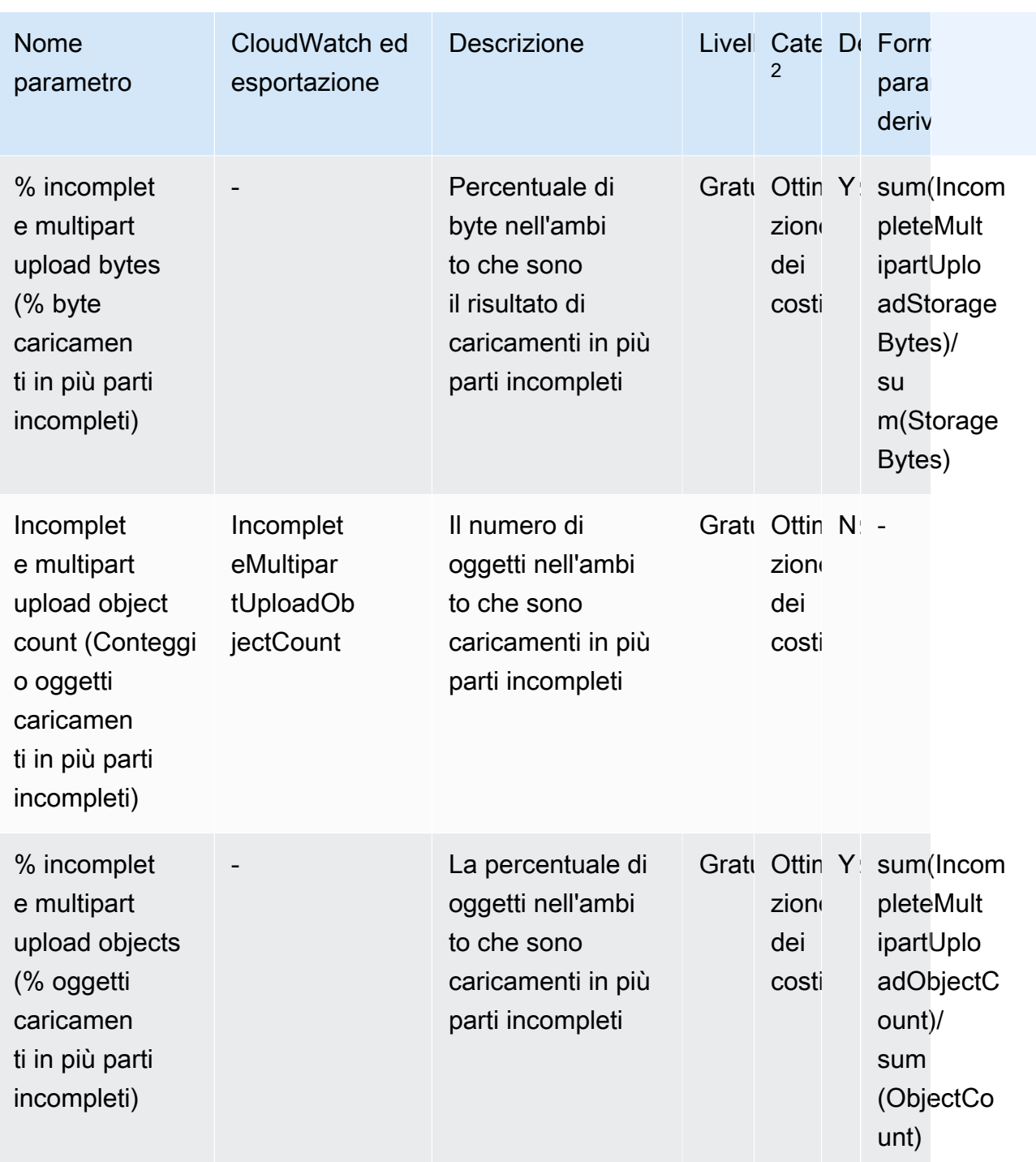

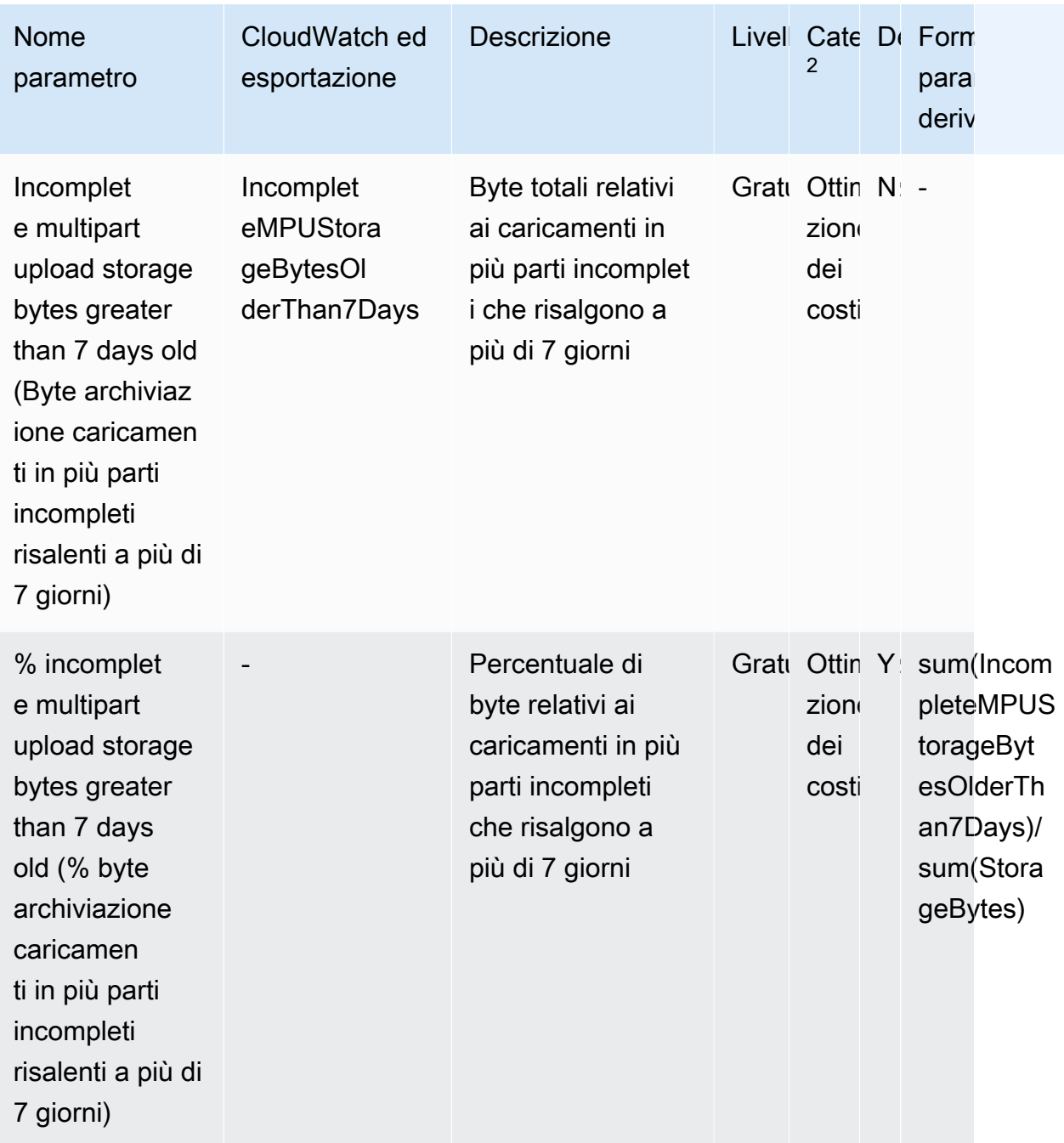

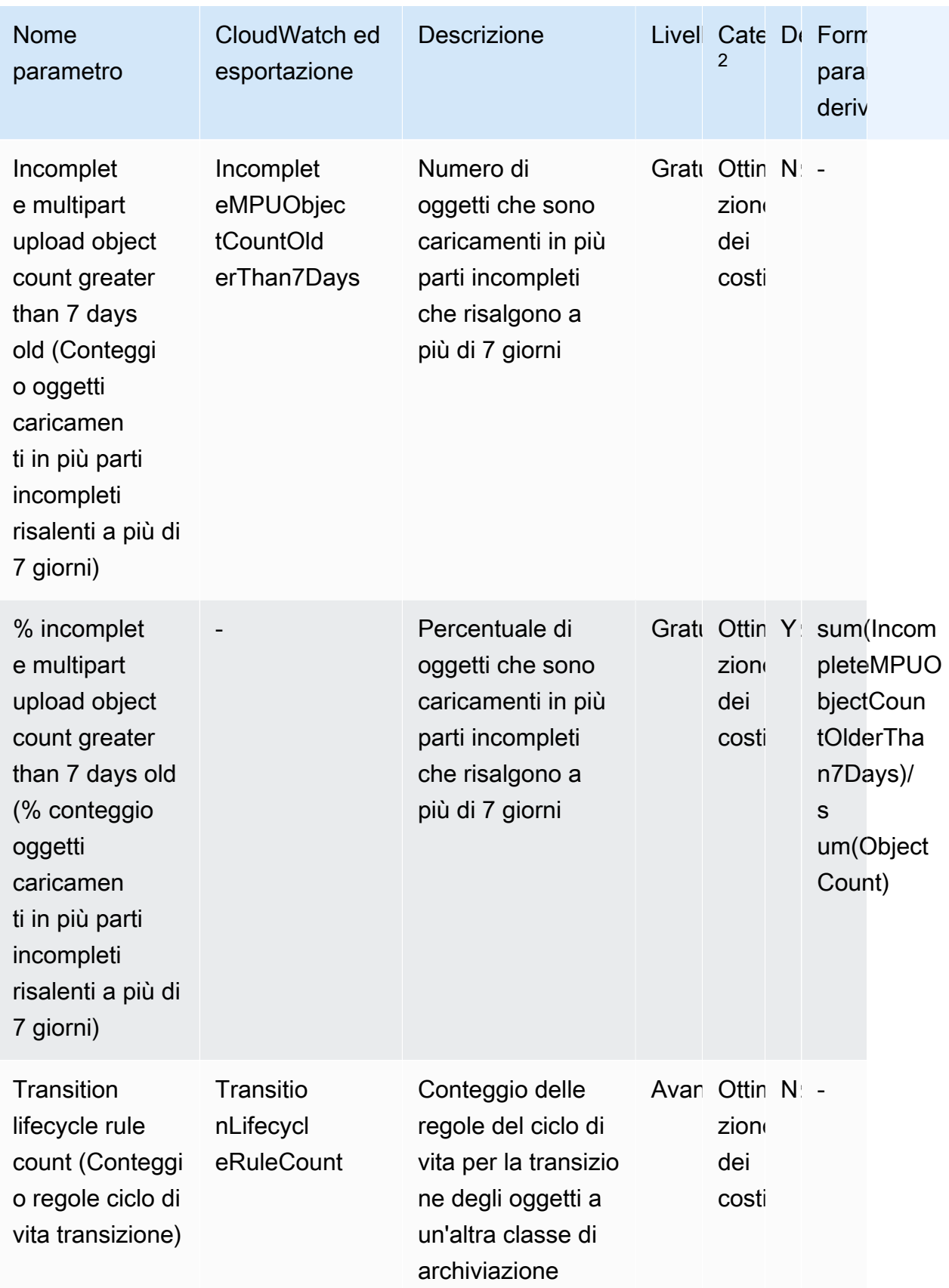

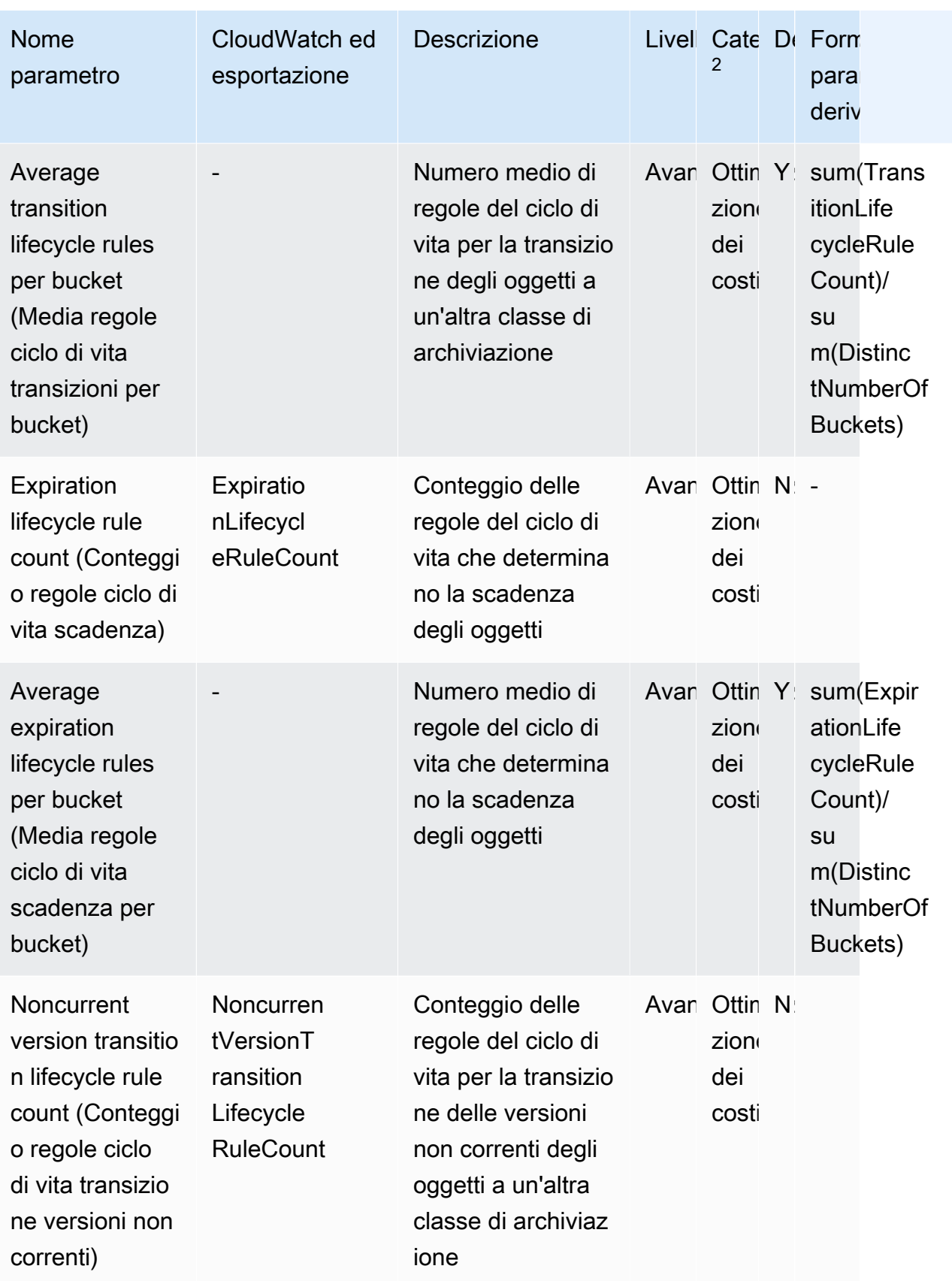

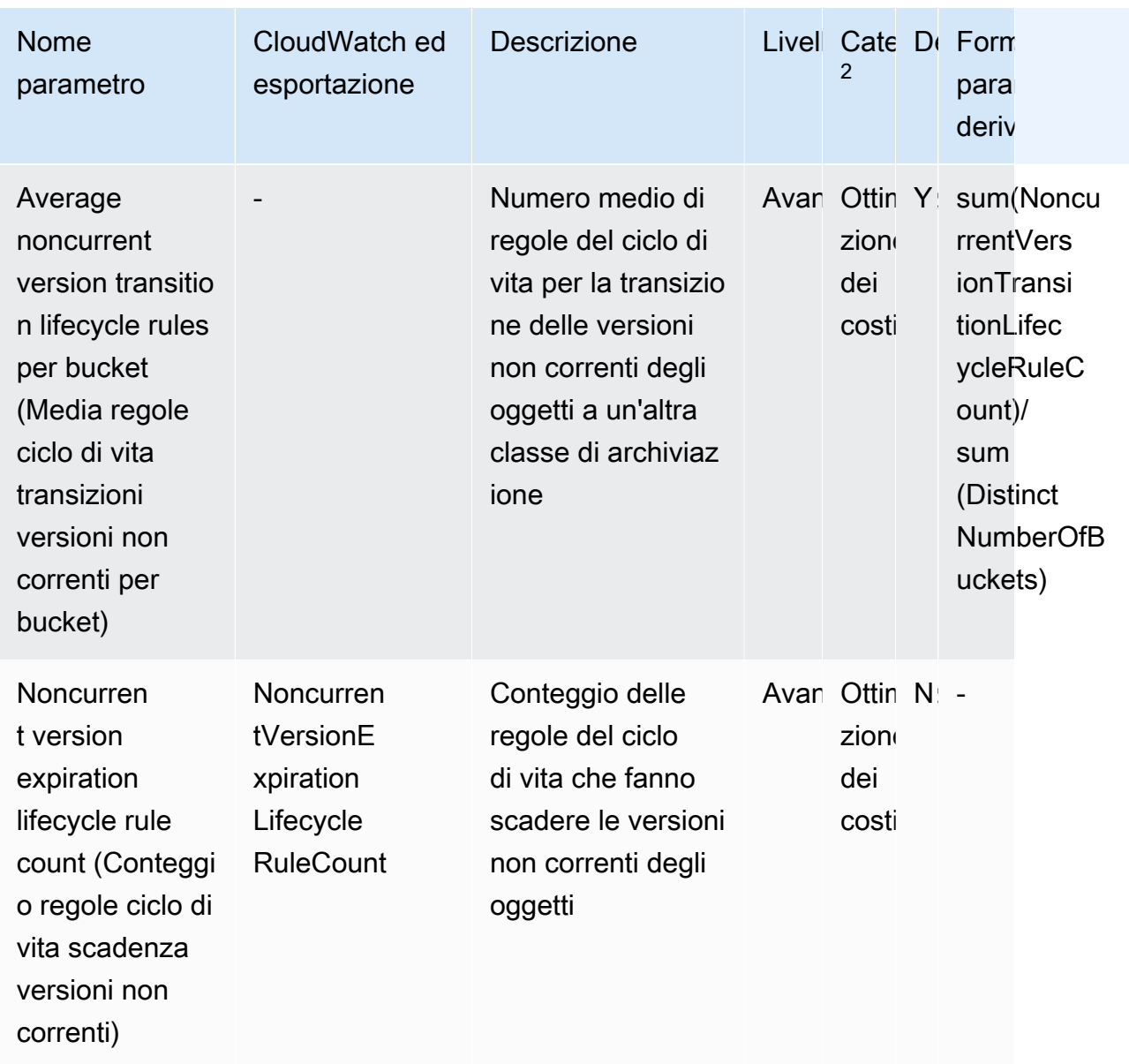

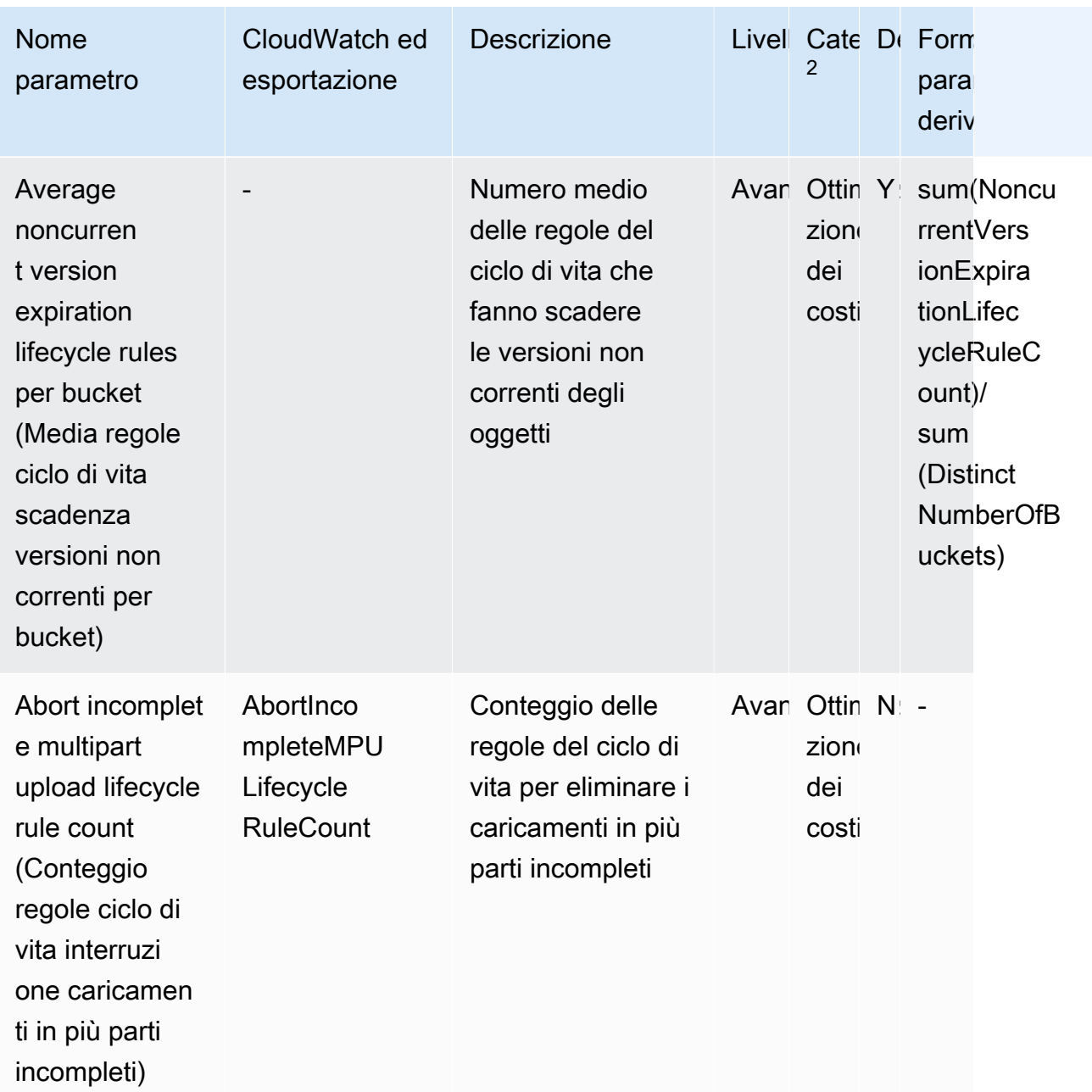

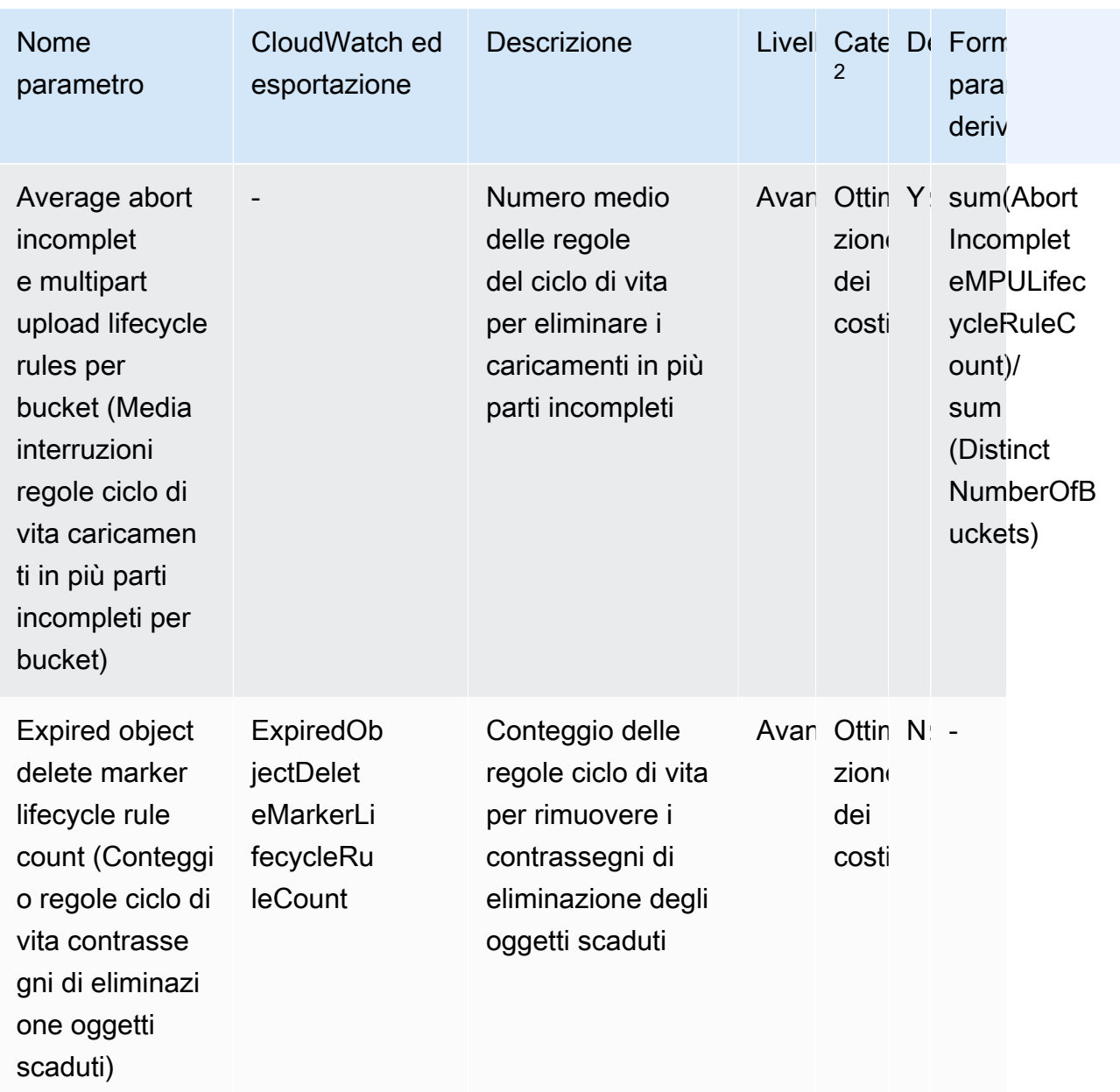

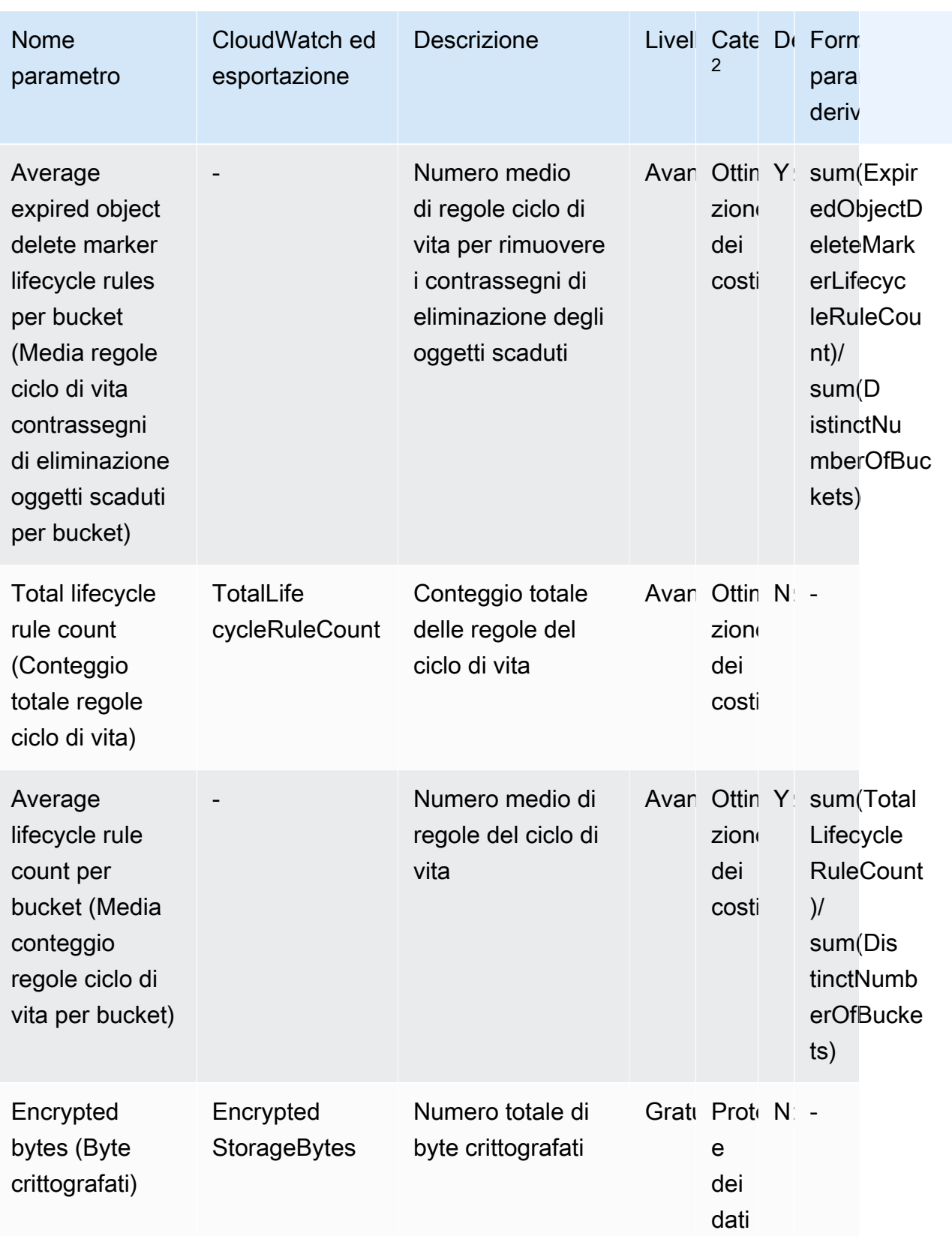

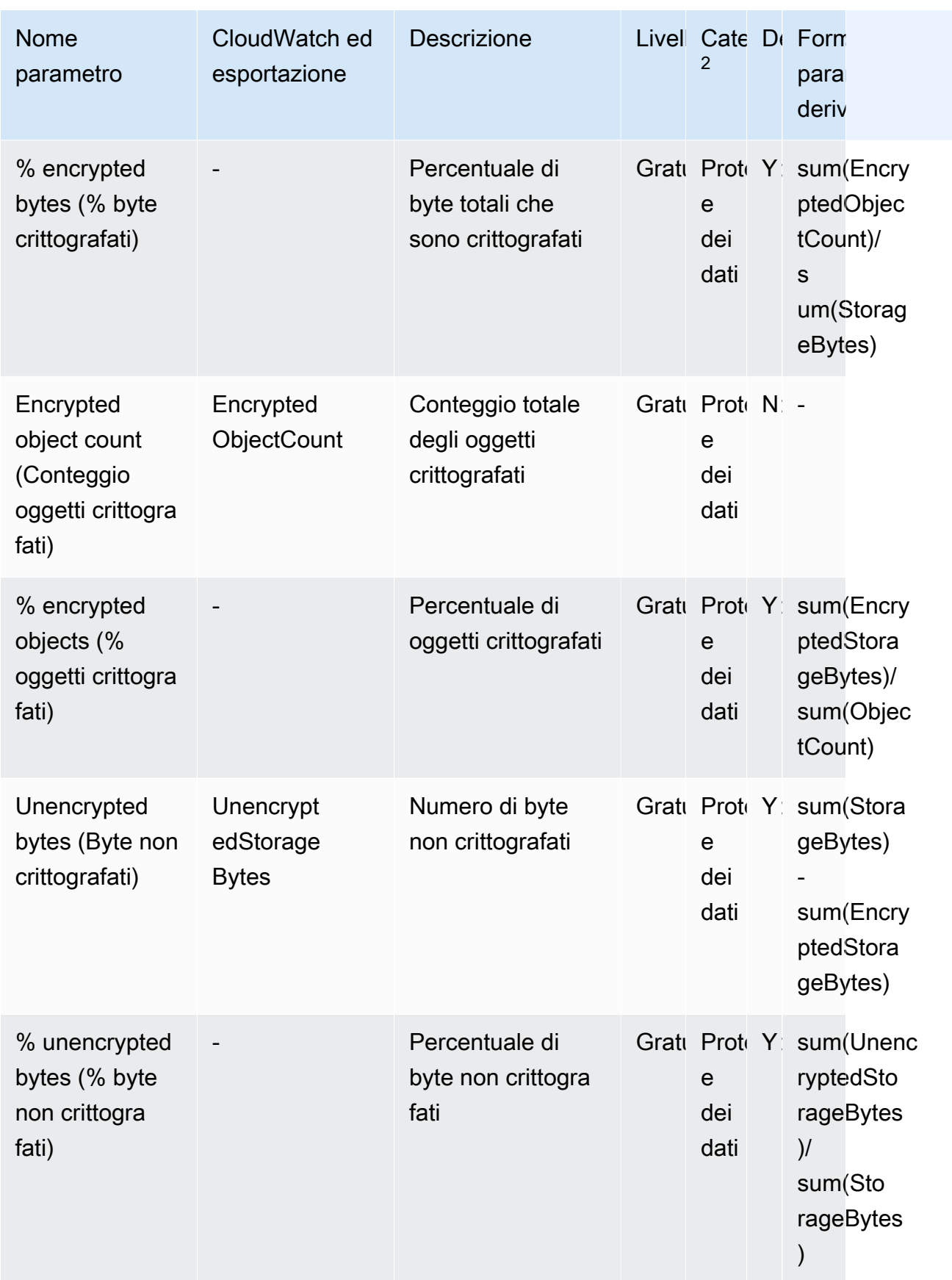

Amazon Simple Storage Service **Guida per l'utente** 

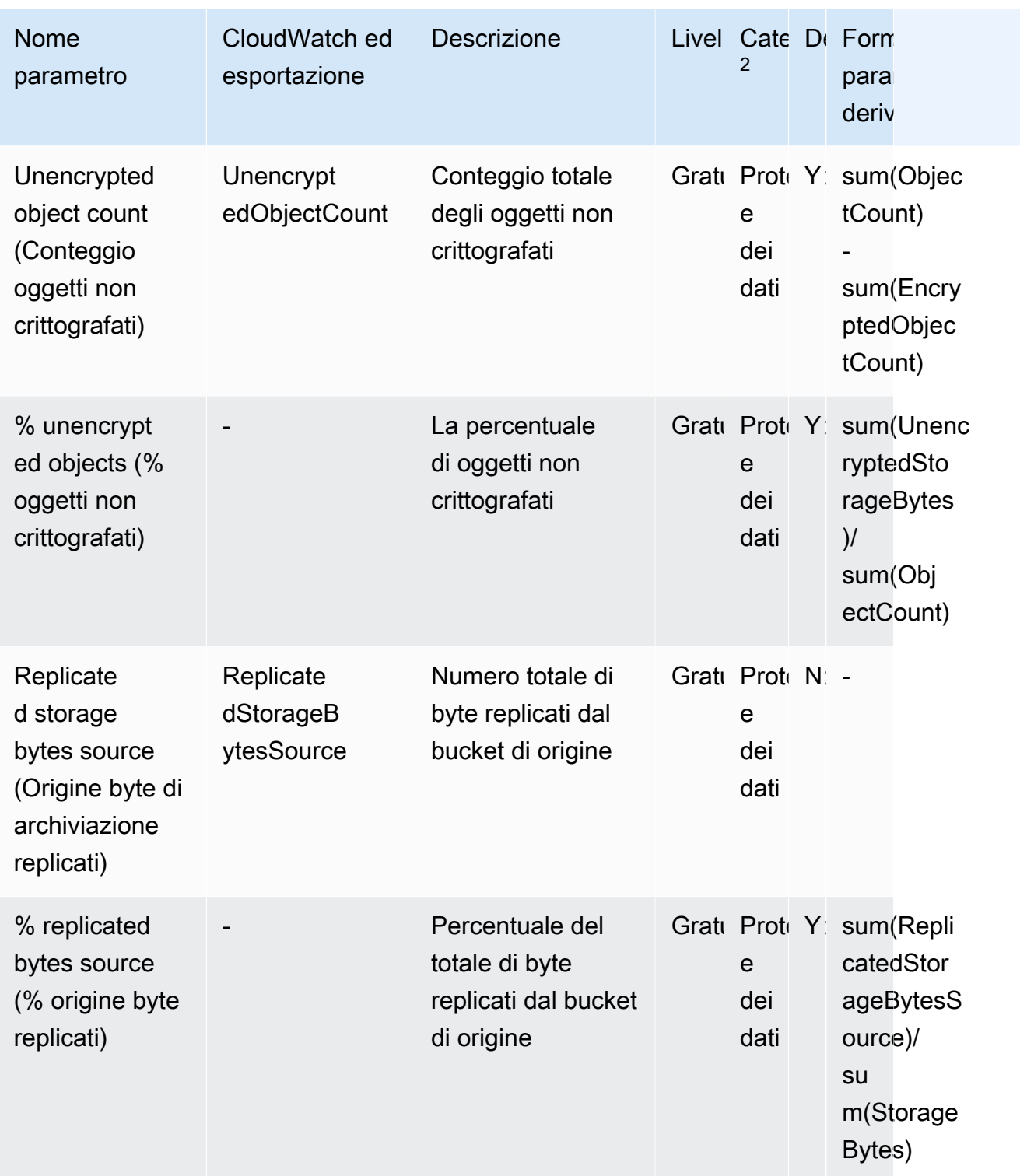

Amazon Simple Storage Service **Guida per l'utente** 

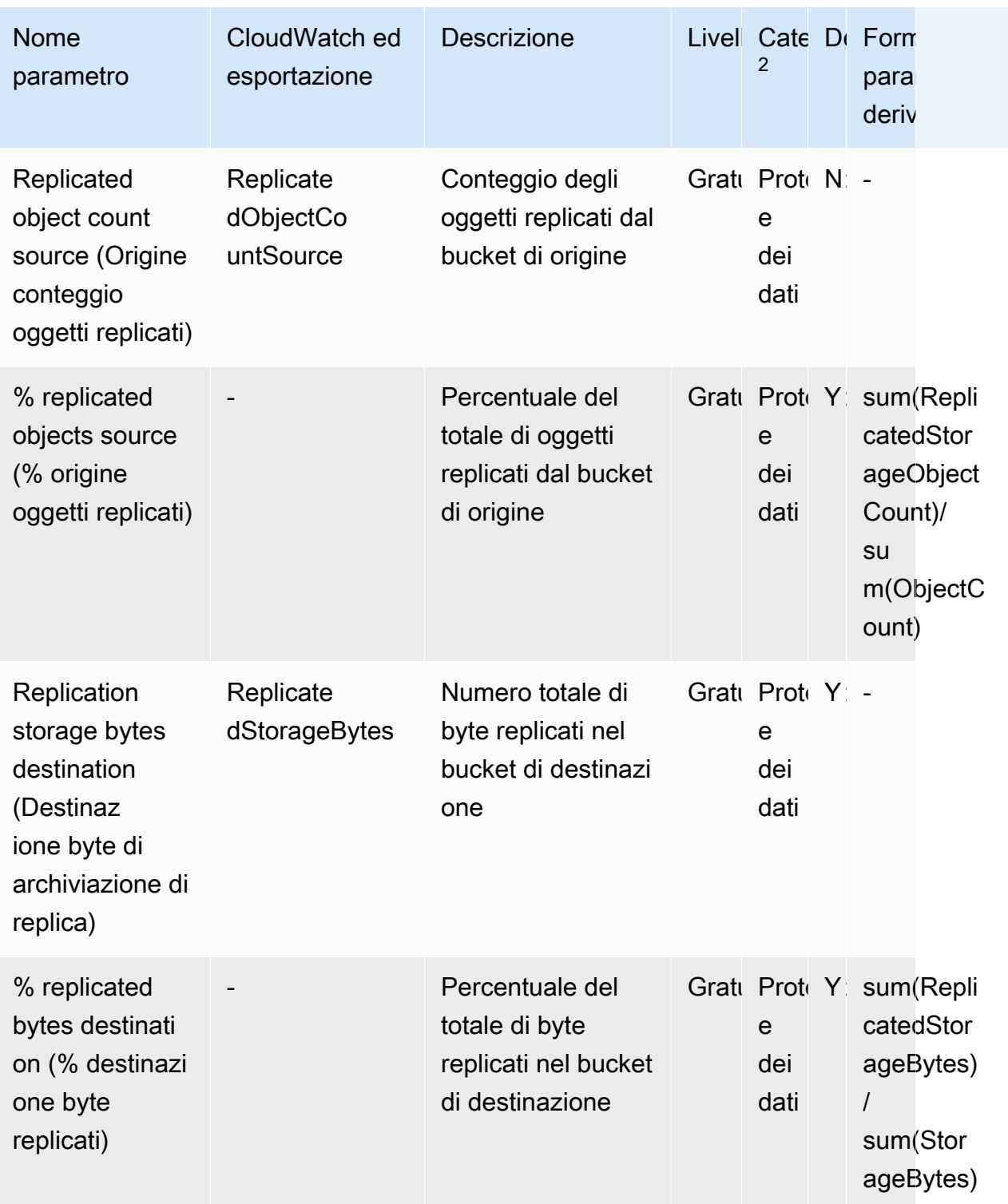

Amazon Simple Storage Service **Guida per l'utente** 

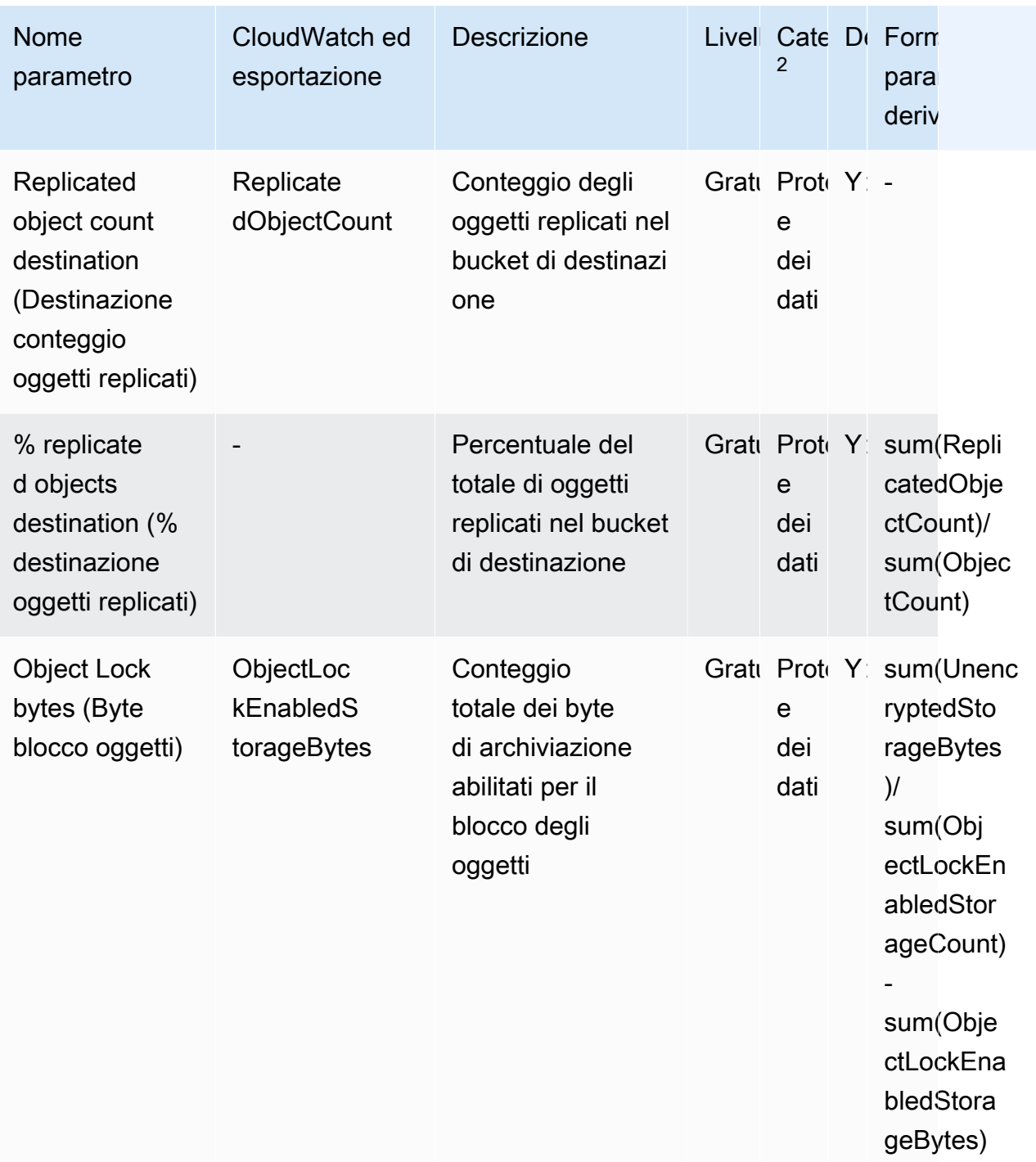

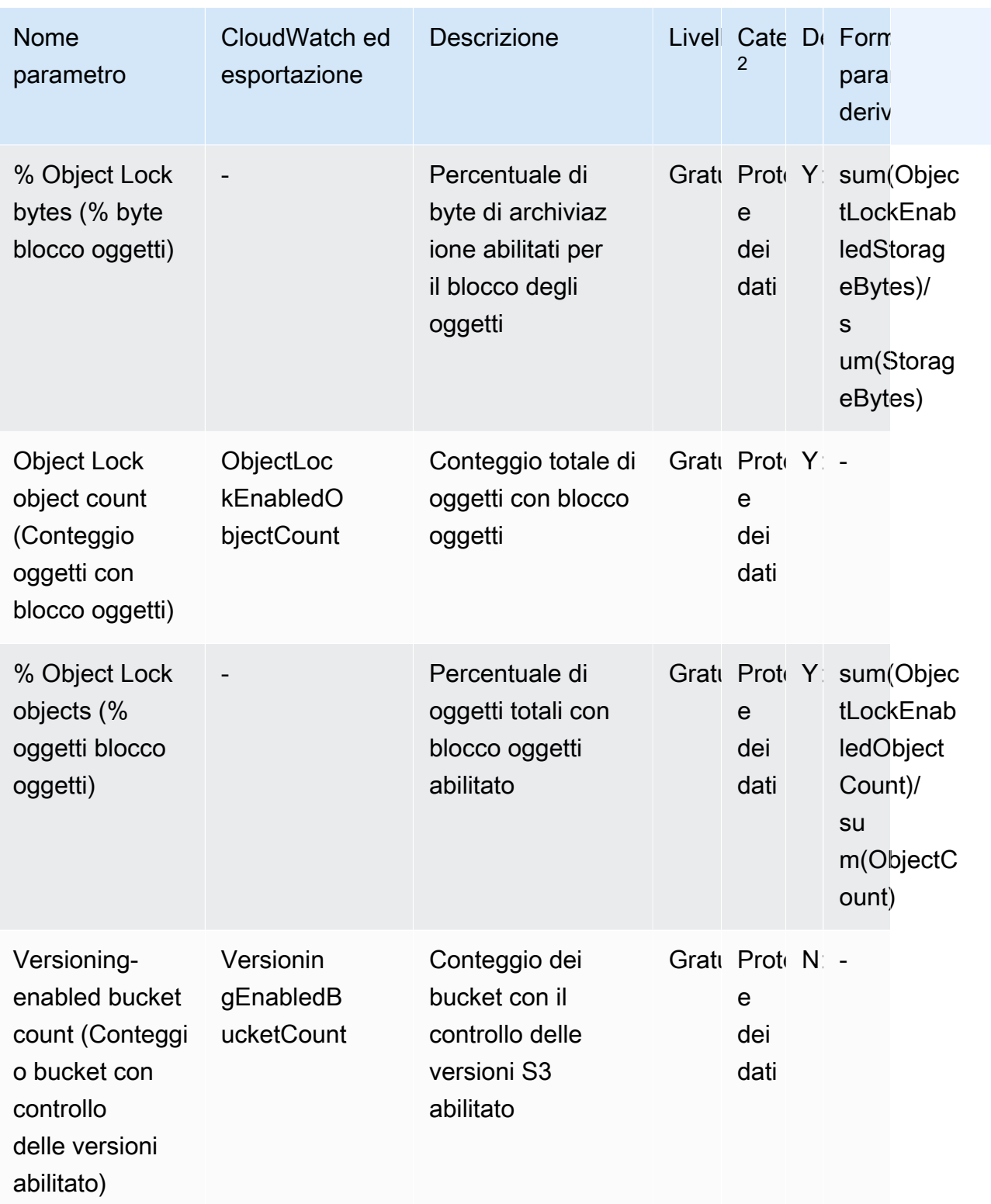

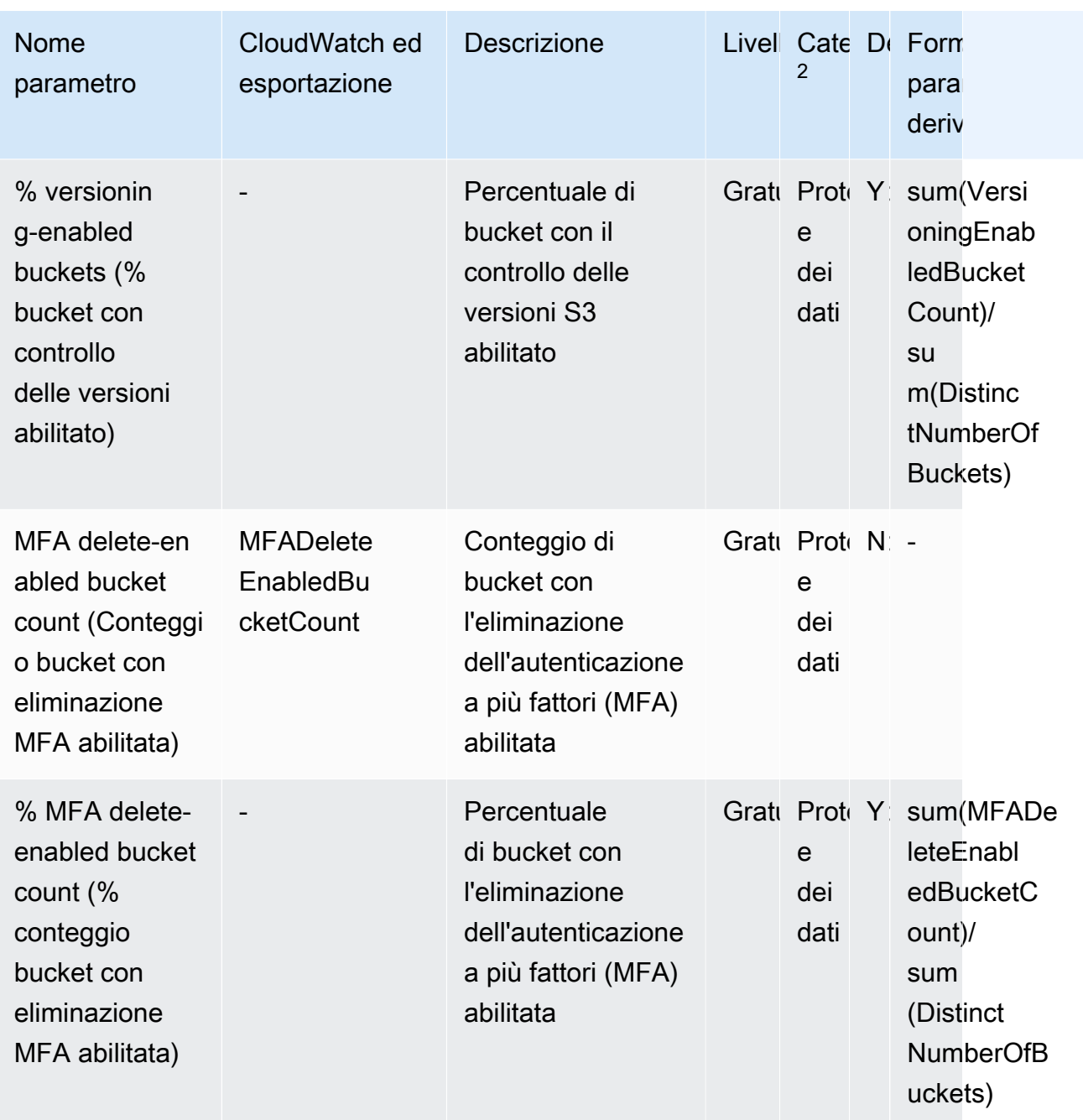

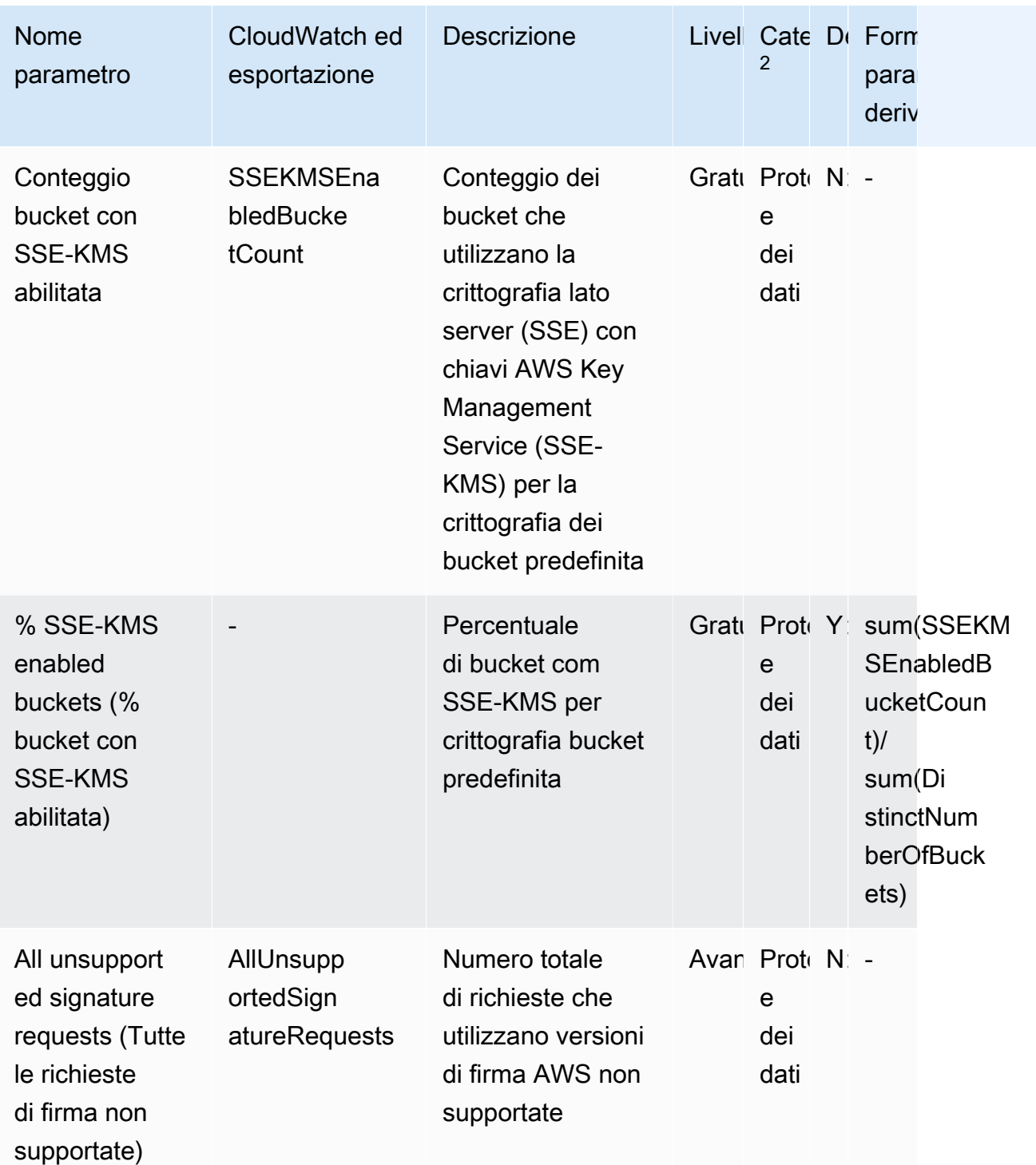

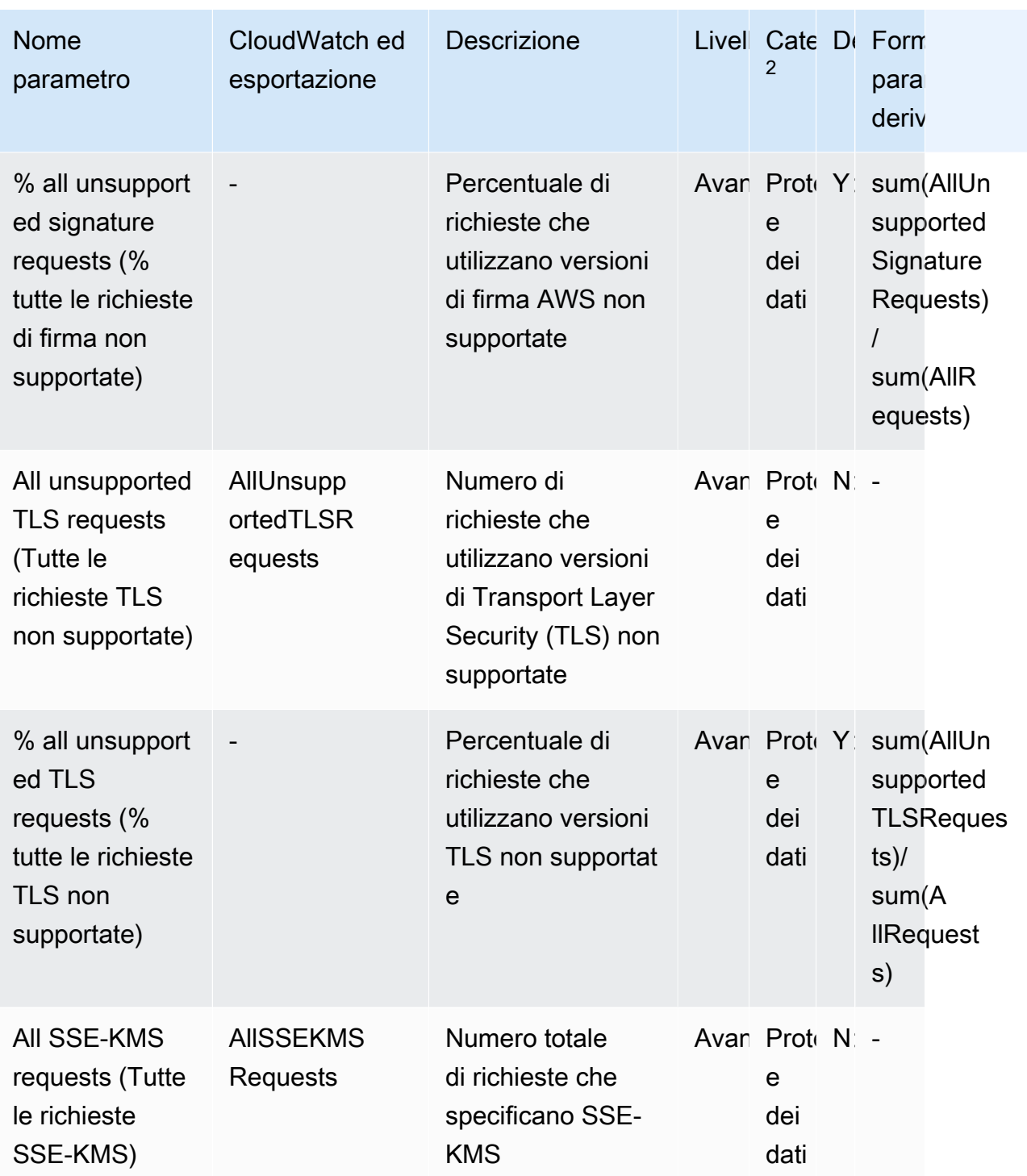

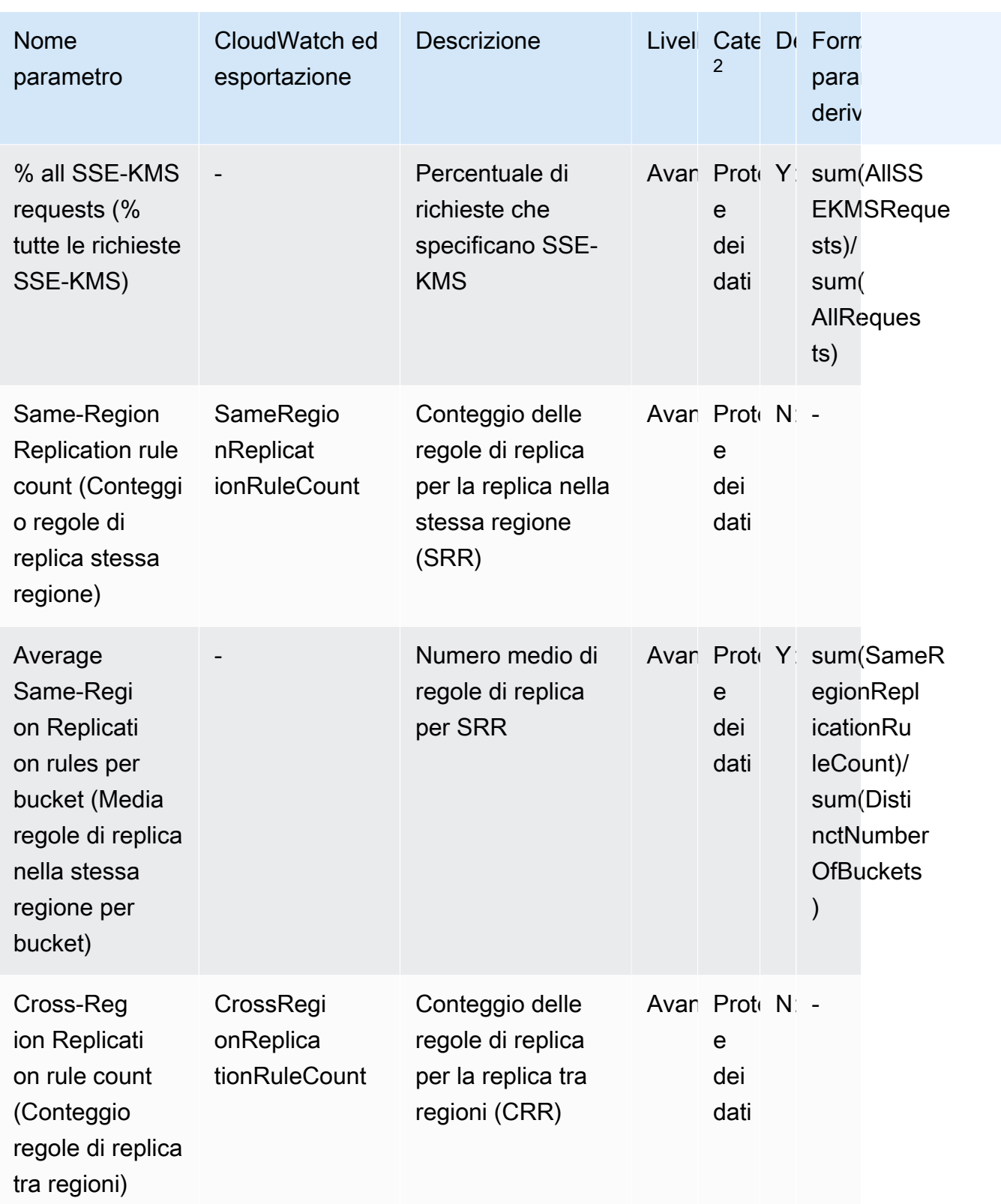

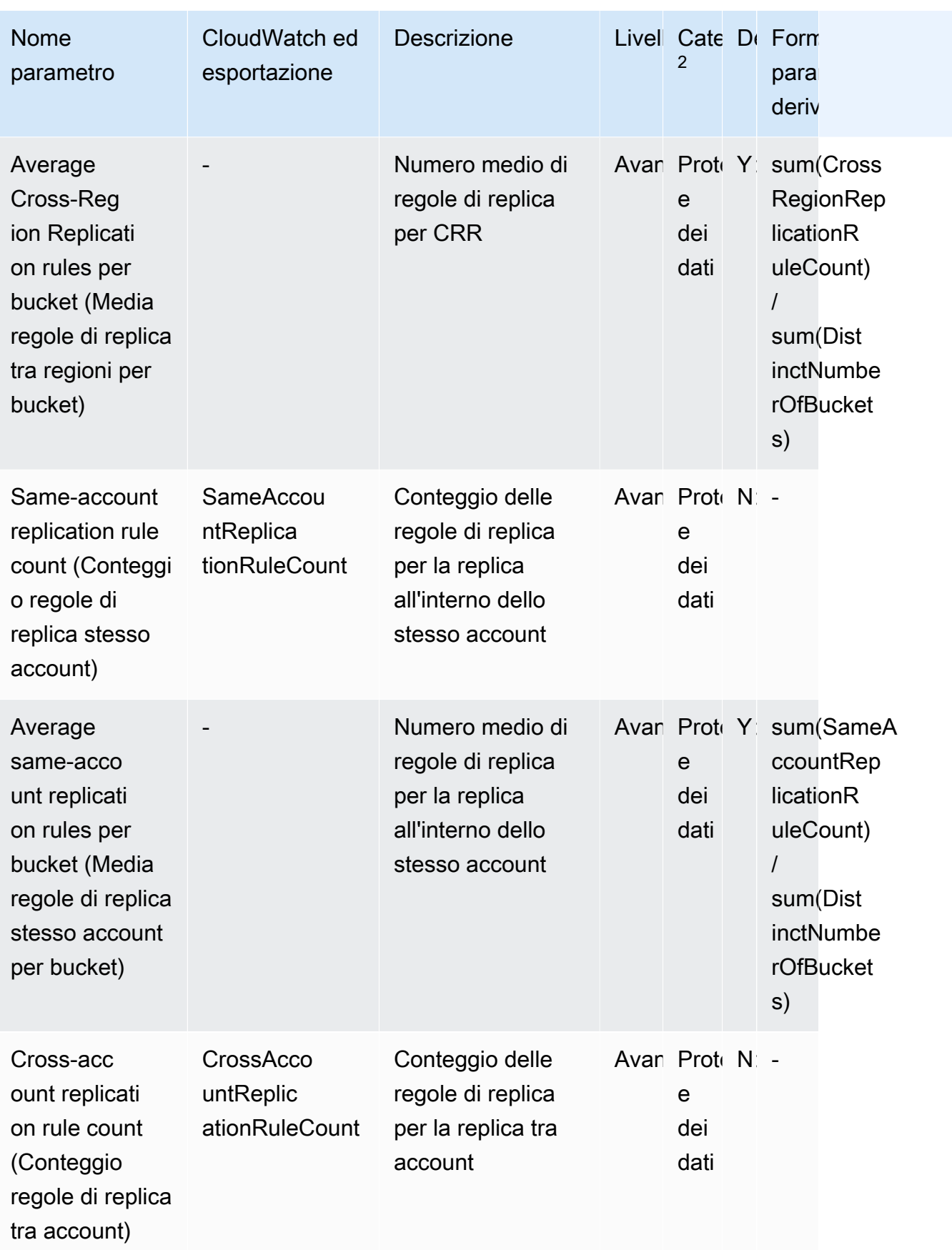

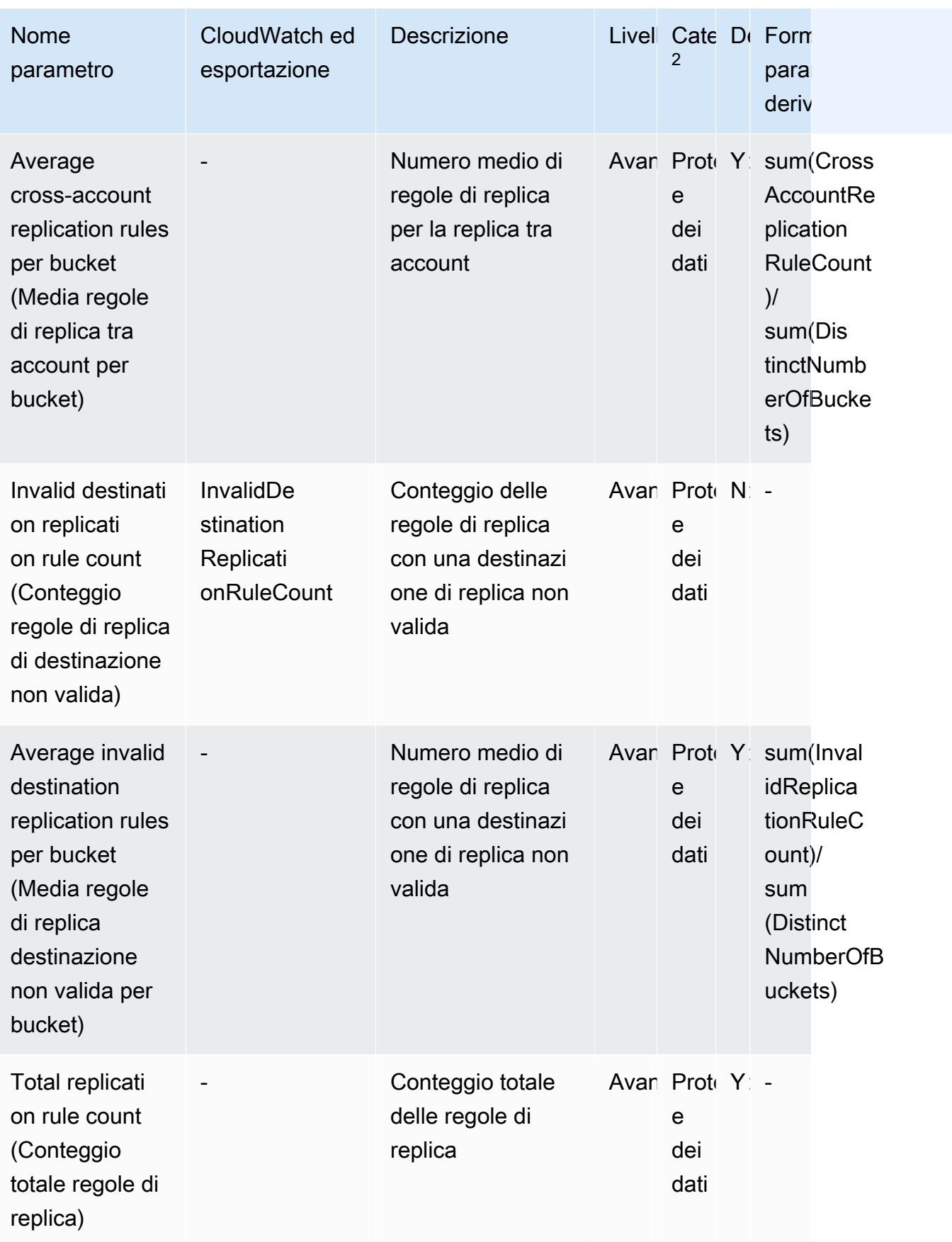

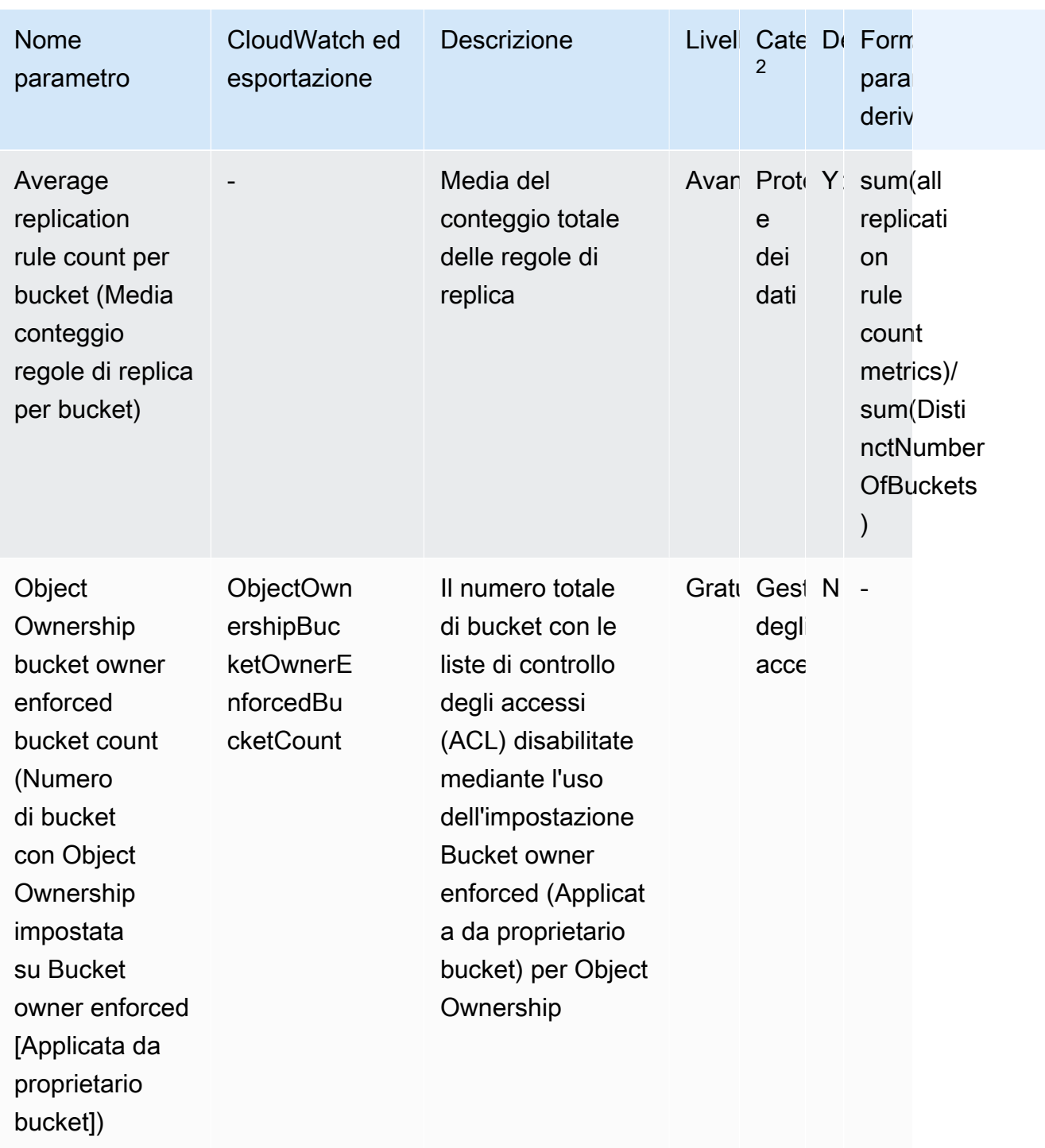

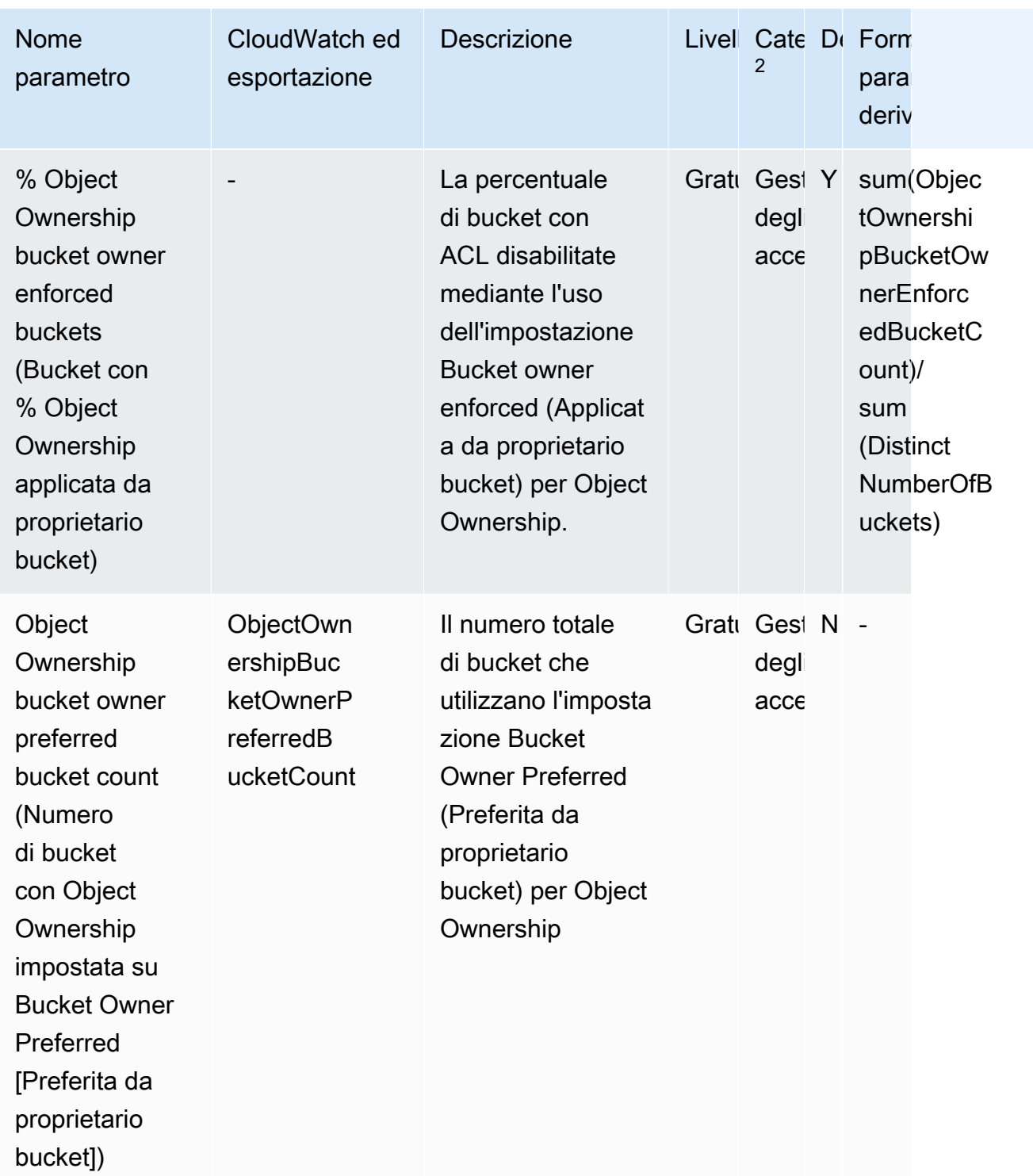

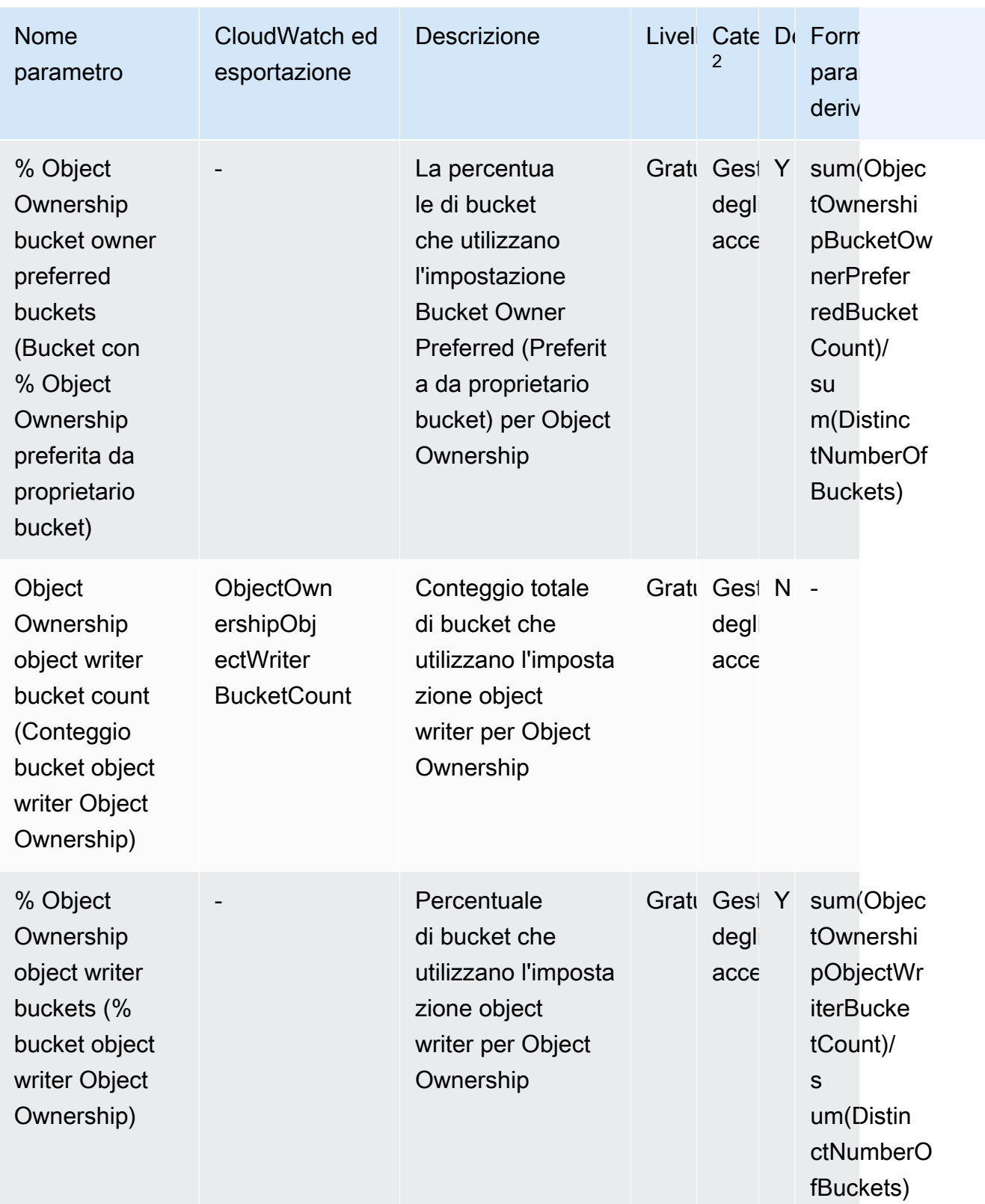

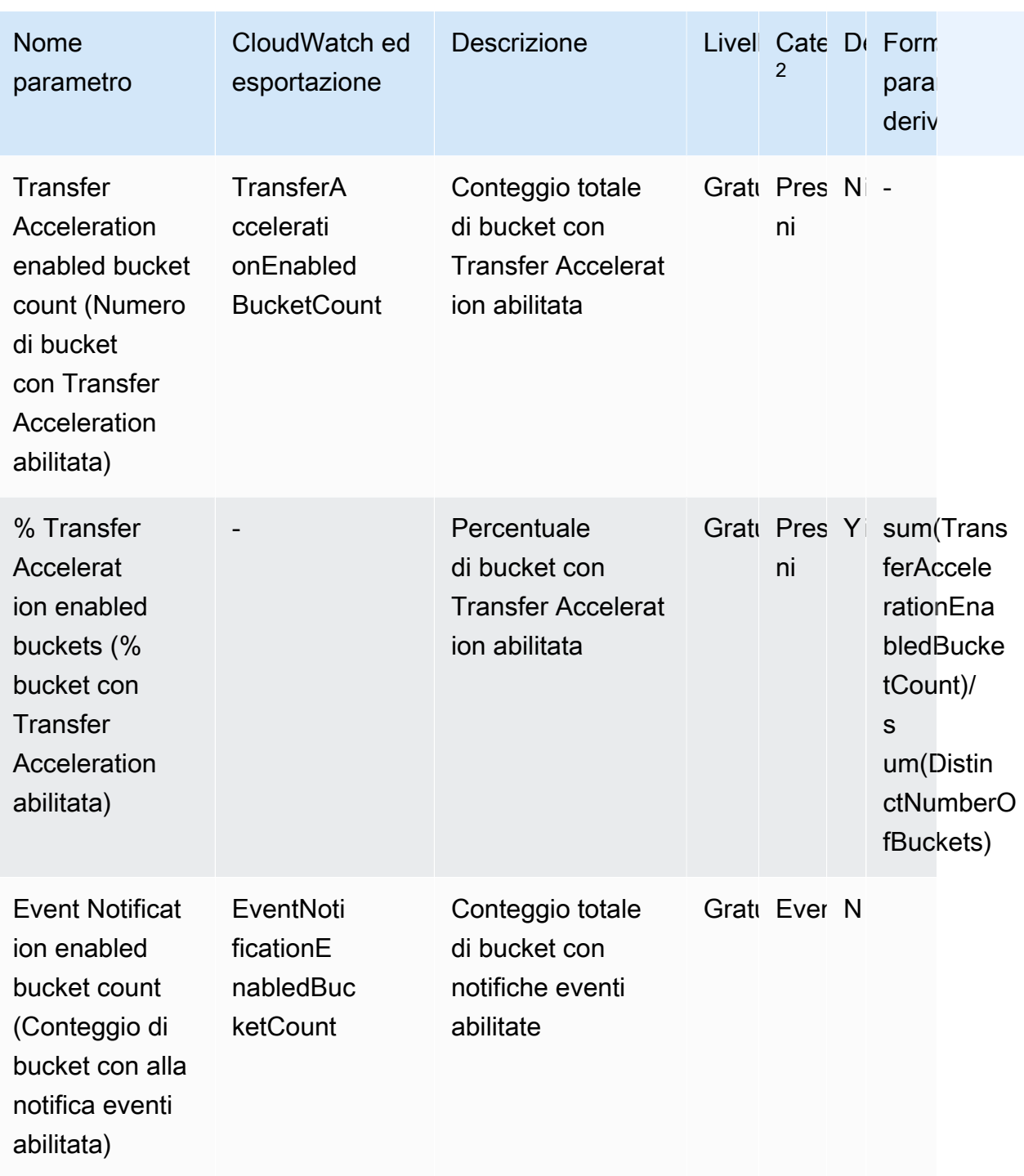

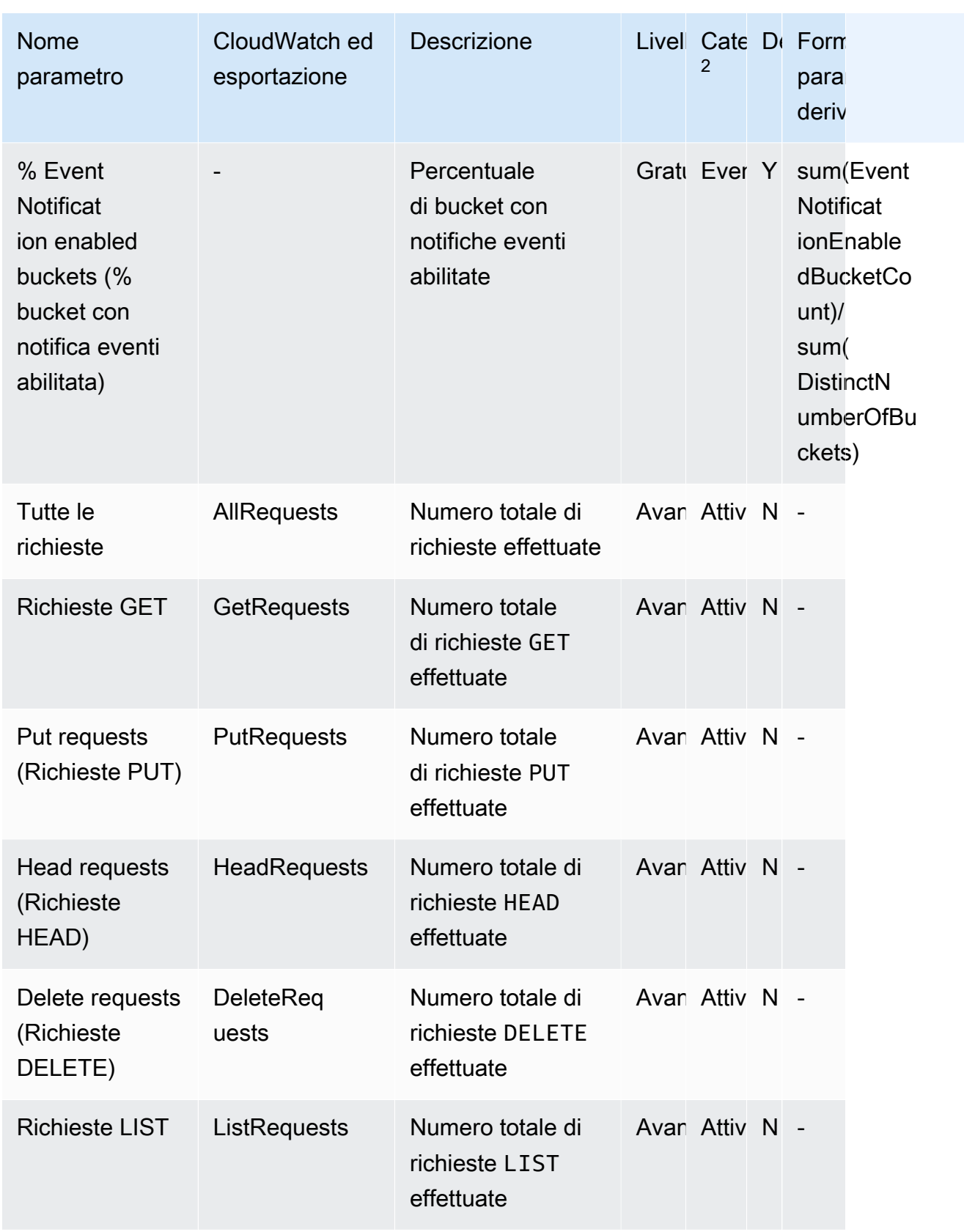

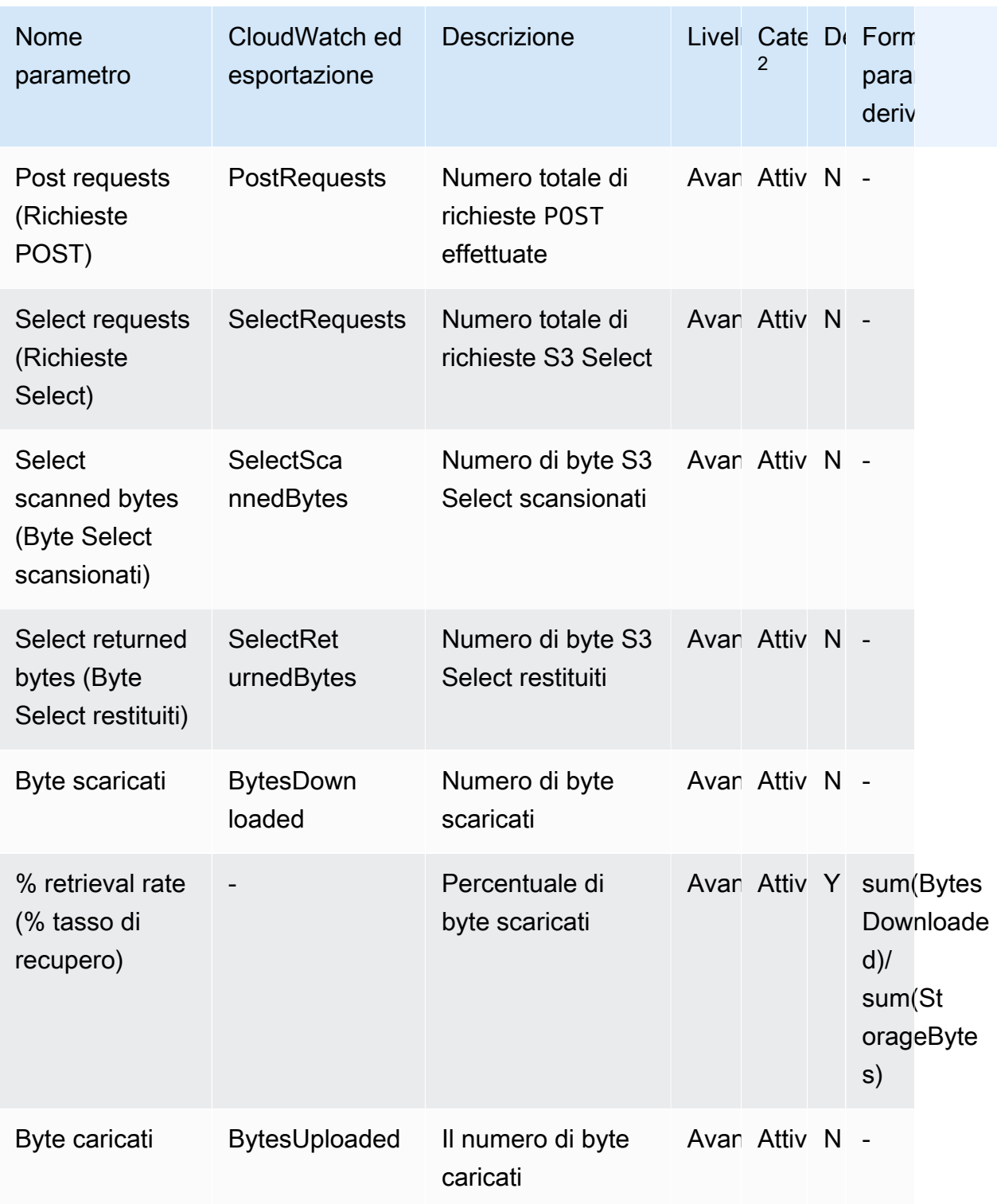

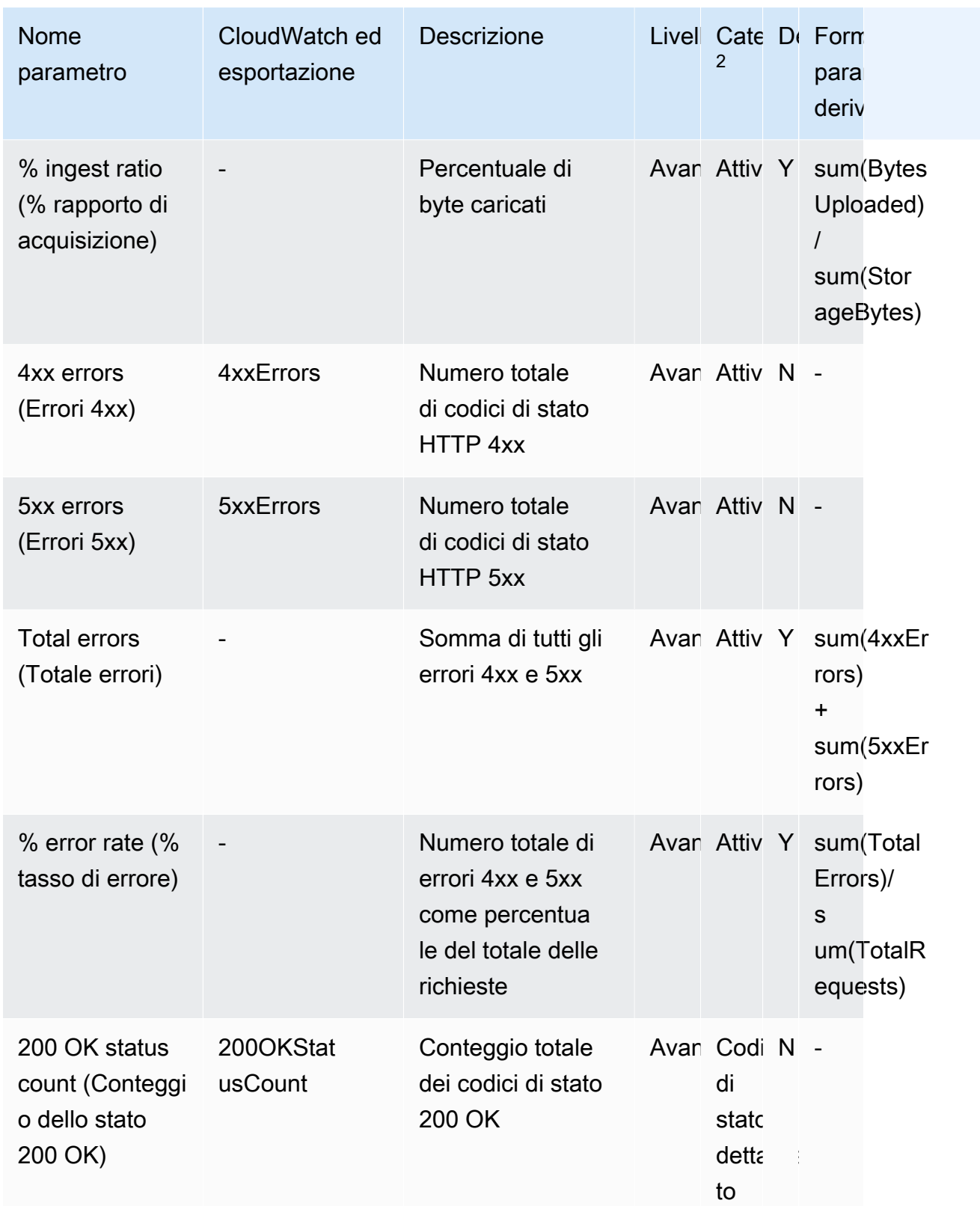

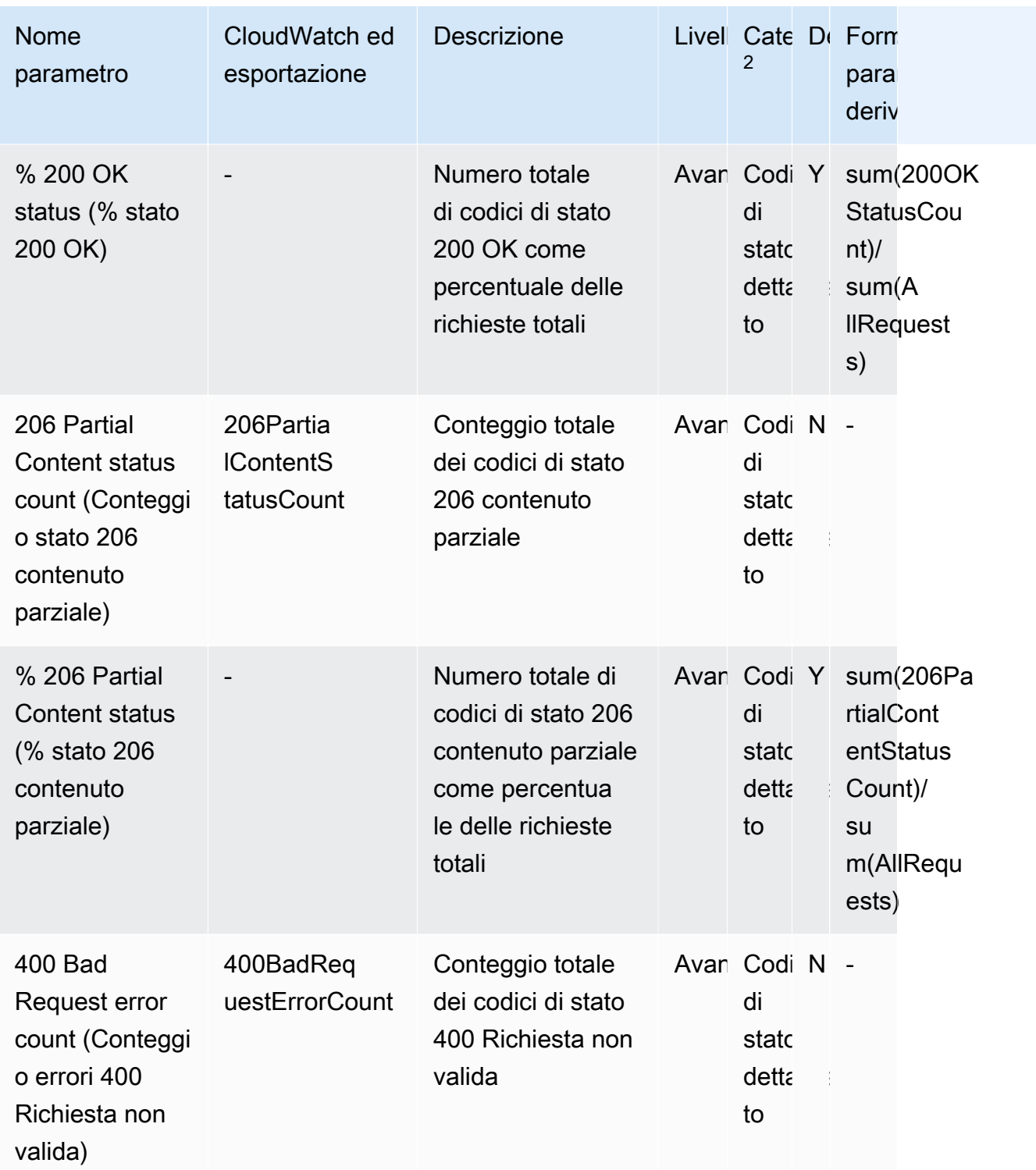
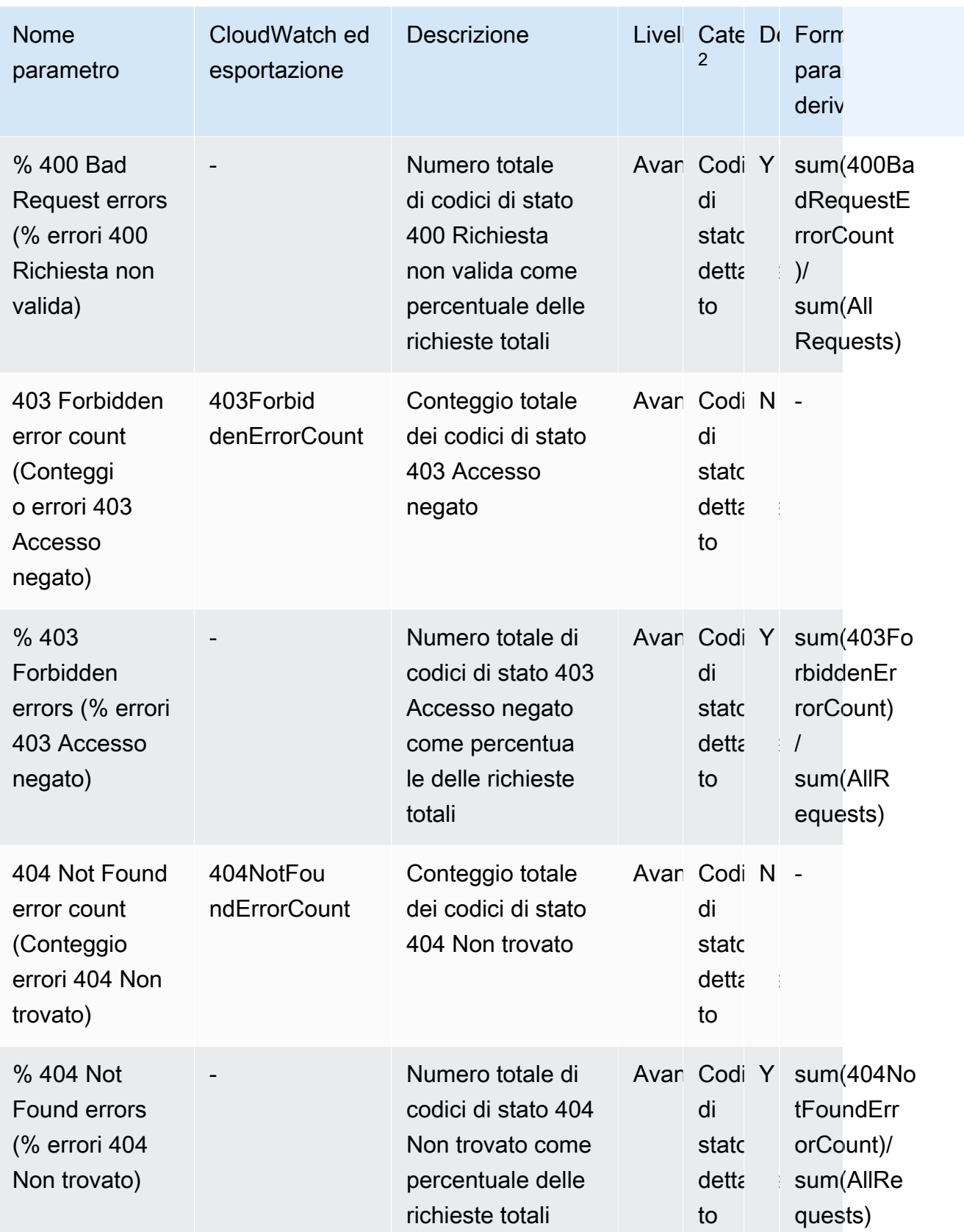

Amazon Simple Storage Service **Guida per l'utente** 

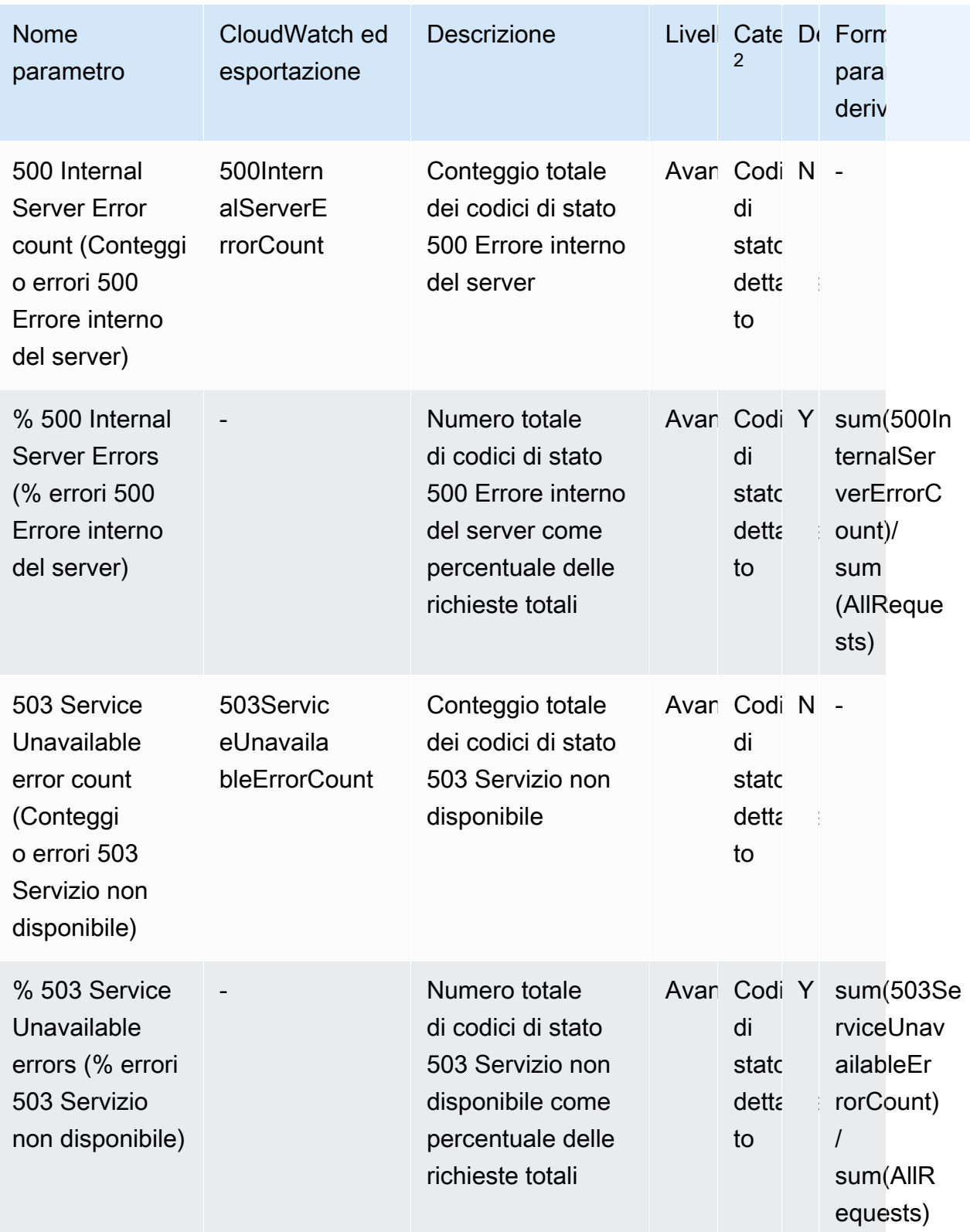

<sup>1</sup>Tutti i parametri di archiviazione del piano gratuito non sono disponibili a livello di gruppo Storage Lens. I parametri di livello avanzato non sono disponibili a livello di gruppo Storage Lens.

 $^{\mathsf{2}}$  I parametri relativi al conteggio delle regole e quelli relativi alle impostazioni dei bucket non sono disponibili a livello di prefisso.

# Utilizzo di Amazon S3 Storage Lens con la console e l'API

Amazon S3 Storage Lens è una funzionalità di analisi dell'archiviazione su cloud che puoi utilizzare per avere una panoramica completa a livello di organizzazione sull'utilizzo e sulle attività relative all'archiviazione di oggetti. È possibile utilizzare i parametri di S3 Storage Lens per generare approfondimenti, ad esempio per scoprire la quantità di spazio di archiviazione disponibile nell'intera organizzazione o quali sono i bucket e i prefissi caratterizzati da una crescita più rapida. Puoi anche utilizzare i parametri di S3 Storage Lens per individuare le opportunità di ottimizzazione dei costi, implementare le best practice di protezione e sicurezza dei dati e migliorare le prestazioni dei carichi di lavoro delle applicazioni. Ad esempio, puoi identificare i bucket che non hanno regole del ciclo di vita S3 per far scadere i caricamenti in più parti incompleti che risalgono a più di 7 giorni. Puoi anche individuare i bucket non conformi alle best practice di protezione dei dati, come quelli che usano la replica S3 o il controllo delle versioni S3. S3 Storage Lens analizza i parametri di archiviazione per fornire raccomandazioni contestuali che puoi usare per ottimizzare i costi di archiviazione e applicare le best practice sulla protezione dei dati.

S3 Storage Lens aggrega i tuoi parametri e mostra le informazioni nella sezione Account snapshot (Snapshot dell'account) nella pagina Buckets (Bucket) della console di Amazon S3. S3 Storage Lens dispone inoltre di un pannello di controllo interattivo che puoi usare per visualizzare informazioni dettagliate e tendenze, contrassegnare le anomalie e ricevere consigli per ottimizzare i costi di archiviazione e applicare le best practice sulla protezione dei dati. Nel pannello di controllo sono disponibili opzioni di drill-down per generare e visualizzare approfondimenti a livello di organizzazione, account, Regione AWS, classe di storage, bucket, prefisso o gruppo Storage Lens. Puoi anche inviare un'esportazione dei parametri quotidiana in formato CSV o Parquet a un bucket S3.

Questa sezione contiene esempi di creazione, aggiornamento e visualizzazione delle configurazioni S3 Storage Lens e l'esecuzione di operazioni correlate alla funzione. Se si utilizza S3 Storage Lens con AWS Organizations, questi esempi coprono anche questi casi d'uso. Negli esempi, sostituisci i valori delle variabili con valori adatti alle proprie esigenze.

#### Argomenti

- [Utilizzo di Amazon S3 Storage Lens sulla console](#page-2199-0)
- [Esempi di Amazon S3 Storage Lens che utilizzano la AWS CLI](#page-2216-0)
- [Esempi di Amazon S3 Storage Lens che utilizzano l'SDK per Java](#page-2225-0)

# <span id="page-2199-0"></span>Utilizzo di Amazon S3 Storage Lens sulla console

Amazon S3 Storage Lens è una funzionalità di analisi dell'archiviazione su cloud che puoi utilizzare per avere una panoramica completa a livello di organizzazione sull'utilizzo e sulle attività relative all'archiviazione di oggetti. È possibile utilizzare i parametri di S3 Storage Lens per generare approfondimenti, ad esempio per scoprire la quantità di spazio di archiviazione disponibile nell'intera organizzazione o quali sono i bucket e i prefissi caratterizzati da una crescita più rapida. Puoi anche utilizzare i parametri di S3 Storage Lens per individuare le opportunità di ottimizzazione dei costi, implementare le best practice di protezione e sicurezza dei dati e migliorare le prestazioni dei carichi di lavoro delle applicazioni. Ad esempio, puoi identificare i bucket che non hanno regole del ciclo di vita S3 per far scadere i caricamenti in più parti incompleti che risalgono a più di 7 giorni. Puoi anche individuare i bucket non conformi alle best practice di protezione dei dati, come quelli che usano la replica S3 o il controllo delle versioni S3. S3 Storage Lens analizza i parametri di archiviazione per fornire raccomandazioni contestuali che puoi usare per ottimizzare i costi di archiviazione e applicare le best practice sulla protezione dei dati.

S3 Storage Lens aggrega i tuoi parametri e mostra le informazioni nella sezione Account snapshot (Snapshot dell'account) nella pagina Buckets (Bucket) della console di Amazon S3. S3 Storage Lens dispone inoltre di un pannello di controllo interattivo che puoi usare per visualizzare informazioni dettagliate e tendenze, contrassegnare le anomalie e ricevere consigli per ottimizzare i costi di archiviazione e applicare le best practice sulla protezione dei dati. Nel pannello di controllo sono disponibili opzioni di drill-down per generare e visualizzare approfondimenti a livello di organizzazione, account, Regione AWS, classe di archiviazione, bucket, prefisso o gruppo Storage Lens. Puoi anche inviare un'esportazione dei parametri quotidiana in formato CSV o Parquet a un bucket S3.

#### **a** Note

Affinché la visualizzazione di qualsiasi aggiornamento alla configurazione del pannello di controllo sia accurata, possono essere necessarie fino a 48 ore.

#### Argomenti

- [Creazione e aggiornamento dei pannelli di controllo di Amazon S3 Storage Lens](#page-2200-0)
- [Disabilitazione o eliminazione di un pannello di controllo di Amazon S3 Storage Lens](#page-2210-0)
- [Collaborazione con la creazione AWS Organizations di dashboard a livello di organizzazione](#page-2212-0)

#### <span id="page-2200-0"></span>Creazione e aggiornamento dei pannelli di controllo di Amazon S3 Storage Lens

S3 Storage Lens aggrega i tuoi parametri e mostra le informazioni nella sezione Account snapshot (Snapshot dell'account) nella pagina Buckets (Bucket) della console Amazon S3. S3 Storage Lens dispone inoltre di un pannello di controllo interattivo che puoi usare per visualizzare informazioni dettagliate e tendenze, contrassegnare le anomalie e ricevere consigli per ottimizzare i costi di archiviazione e applicare le best practice sulla protezione dei dati. Nel pannello di controllo sono disponibili opzioni di drill-down per generare e visualizzare approfondimenti a livello di organizzazione, account, Regione AWS, classe di archiviazione, bucket, prefisso o gruppo Storage Lens. Puoi anche inviare un'esportazione dei parametri quotidiana in formato CSV o Parquet a un bucket S3.

La dashboard predefinita di Amazon S3 Storage Lens è. default-account-dashboard Questo pannello di controllo è preconfigurato da Amazon S3 per aiutarti a visualizzare informazioni dettagliate di riepilogo e tendenze per i parametri avanzati e gratuiti aggregati dell'intero account nella console. Non puoi modificare l'ambito di configurazione del pannello di controllo predefinito, ma puoi aggiornare la selezione dei parametri dai parametri gratuiti ai suggerimenti e ai parametri avanzati a pagamento, configurare l'esportazione facoltativa dei parametri o addirittura disabilitare il pannello di controllo predefinito. Il pannello di controllo predefinito non può essere eliminato.

Puoi anche creare dashboard personalizzati S3 Storage Lens aggiuntivi che possono essere adattati alla tua organizzazione all'interno o a regioni AWS Organizations o gruppi specifici all'interno di un account.

Creazione di un pannello di controllo di Amazon S3 Storage Lens

Attieniti alla procedura seguente per creare un pannello di controllo Amazon S3 Storage Lens sulla console Amazon S3.

Fase 1: definire l'ambito del pannello di controllo

- 1. [Accedi AWS Management Console e apri la console Amazon S3 all'indirizzo https://](https://console.aws.amazon.com/s3/) [console.aws.amazon.com/s3/.](https://console.aws.amazon.com/s3/)
- 2. Nella barra di navigazione nella parte superiore della pagina, scegli il nome della AWS regione attualmente visualizzata. Quindi, scegli la regione a cui vuoi passare.
- 3. Nel pannello di navigazione a sinistra, in S3 Storage Lens scegli Pannelli di controllo.
- 4. Seleziona Crea pannello di controllo.
- 5. Nella sezione Generale della pagina Pannello di controllo completa le seguenti operazioni:
- a. Visualizza la Home Region per la tua dashboard. La Home Region è la regione Regione AWS in cui sono archiviate la configurazione e le metriche di questa dashboard di Storage Lens.
- b. Specifica il nome di un pannello di controllo.

I nomi del pannello di controllo devono contenere meno di 65 caratteri e non possono contenere caratteri speciali o spazi.

#### **a** Note

Il nome del pannello di controllo dopo la creazione non potrà più essere modificato.

c. Facoltativamente, puoi decidere di aggiungere tag al pannello di controllo. I tag possono essere utilizzati per gestire le autorizzazioni per il pannello di controllo e tenere traccia dei costi per S3 Storage Lens.

Per ulteriori informazioni, consulta [Controllo dell'accesso mediante i tag di risorse](https://docs.aws.amazon.com/IAM/latest/UserGuide/access_tags.html) nella Guida per l'utente di IAM e [Tag per l'allocazione dei costi generati da AWS](https://docs.aws.amazon.com/awsaccountbilling/latest/aboutv2/aws-tags.html) nella Guida per l'utente di AWS Billing .

#### **a** Note

Puoi aggiungere fino a 50 tag alla configurazione del pannello di controllo.

- 6. Nella sezione Ambito del pannello di controllo completa le seguenti operazioni:
	- a. Seleziona le regioni e i bucket che desideri siano incluse o escluse da S3 Storage Lens nel pannello di controllo.
	- b. Scegli i bucket nelle regioni selezionate che desideri siano inclusi o esclusi da S3 Storage Lens. Puoi includere o escludere i bucket, ma non puoi eseguire entrambe le operazioni. Questa opzione non è disponibile quando si creano pannelli di controllo a livello di organizzazione.

## **a** Note

- Puoi anche includere o escludere regioni e e bucket. Questa opzione è limitata alle regioni solo se si creano pannelli di controllo a livello di organizzazione tra gli account membri dell'organizzazione.
- Puoi scegliere fino a 50 bucket da includere o escludere.

Fase 2: configurare la selezione dei parametri

- 1. Nella sezione Selezione parametri seleziona il tipo parametri che desideri aggregare per il pannello di controllo.
	- Per includere i parametri gratuiti aggregati a livello di bucket e disponibili per le query per 14 giorni, scegli Free metrics (Parametri gratuiti).
	- Per abilitare i parametri avanzati e altre opzioni avanzate, scegli Advanced metrics and recommendations (Parametri e suggerimenti avanzati). Queste opzioni includono l'aggregazione avanzata dei prefissi, la CloudWatch pubblicazione su Amazon e i consigli contestuali. I dati sono disponibili per le query per 15 mesi. I parametri e i suggerimenti avanzati hanno un costo aggiuntivo. Per ulteriori informazioni, consulta [Prezzi di Amazon S3.](https://aws.amazon.com/s3/pricing/)

Per ulteriori informazioni su parametri avanzati e parametri gratuiti, consulta [Selezione dei](#page-2091-0) [parametri.](#page-2091-0)

- 2. In Advanced metrics and recommendations features (Parametri avanzati e funzioni di suggerimento), seleziona le opzioni da abilitare:
	- Advanced metrics (Parametri avanzati)
	- CloudWatch pubblicazione
	- Aggregazione di prefisso

# **A** Important

Se abiliti l'aggregazione dei prefissi per la configurazione di S3 Storage Lens, le metriche a livello di prefisso non verranno pubblicate su. CloudWatch Vengono pubblicate solo le metriche di S3 Storage Lens a livello di bucket, account e organizzazione. CloudWatch

- 3. Se hai abilitato Advanced metrics (Parametri avanzati), in Advanced metrics categories (Categorie parametri avanzati) seleziona le categorie che desideri visualizzare nel pannello di controllo di S3 Storage Lens:
	- Parametri delle attività
	- Detailed status code metrics (Parametri dettagliati codice di stato)
	- Advanced cost optimization metrics (Parametri avanzati ottimizzazione costi)
	- Advanced data protection metrics (Parametri avanzati protezione dati)

Per ulteriori informazioni sulle categorie di parametri, consulta [Categorie di parametri.](#page-2087-0) Per un elenco completo di parametri, consulta [Glossario dei parametri di Amazon S3 Storage Lens](#page-2163-0).

- 4. Se hai scelto di abilitare l'aggregazione dei prefissi, configura quanto segue:
	- a. Scegli la dimensione minima della soglia del prefisso per questo pannello di controllo.

Ad esempio, una soglia di prefisso del 5% indica che verranno aggregati i prefissi che costituiscono una dimensione pari o superiore al 5% dell'archiviazione del bucket.

b. Dovrai scegliere anche la profondità del prefisso.

Questa impostazione indica il numero massimo di livelli fino a cui vengono valutati i prefissi. La profondità del prefisso deve essere inferiore a 10.

c. Specifica un carattere delimitatore per il prefisso.

Questo valore viene utilizzato per identificare ogni livello di prefisso. Il valore predefinito in Amazon S3 è il carattere /, ma la struttura dell'archiviazione potrebbe utilizzare altri caratteri delimitatori.

## (Facoltativo) Fase 3: esportare i parametri per il pannello di controllo

1. Nella sezione Metrics export (Esportazione parametri), per creare un'esportazione dei parametri che verrà inserita quotidianamente in un bucket di destinazione a tua scelta scegli Enable (Abilita).

I parametri vengono esportati in formato CSV o Apache Parquet. Essa rappresenta lo stesso ambito di dati dei dati del pannello di controllo di S3 Storage Lens senza le raccomandazioni.

2. Se hai abilitato l'esportazione dei parametri, scegli il relativo formato di output, ovvero CSV o Apache Parquet.

Parquet è un formato di file open source per Hadoop che memorizza i dati nidificati in un formato a colonne semplice.

3. Scegli il bucket S3 di destinazione per l'esportazione dei parametri.

Puoi scegliere un bucket nell'account corrente del pannello di controllo di S3 Storage Lens. Oppure puoi sceglierne un altro Account AWS se disponi delle autorizzazioni per il bucket di destinazione e dell'ID account del proprietario del bucket di destinazione.

4. Scegli il bucket S3 di destinazione (formato: s3://*bucket-name*/*prefix*).

Il bucket deve trovarsi nella regione principale del pannello di controllo di S3 Storage Lens. Nella casella Destination bucket permission (Autorizzazione bucket di destinazione) della console S3 verrà visualizzata l'autorizzazione che verrà aggiunta da Amazon S3 alla policy di bucket di destinazione. Amazon S3 aggiornerà la policy relative ai bucket sul bucket di destinazione per consentire a S3 di inserire i dati in quel bucket.

5. (Facoltativo) Per abilitare la crittografia lato server per l'esportazione dei parametri, segli Specify an encryption key (Specifica una chiave di crittografia). Quindi scegli il Tipo di crittografia: Chiavi gestite da Amazon S3 (SSE-S3) o Chiave AWS Key Management Service (SSE-KMS).

Puoi scegliere una [chiave gestita da Amazon S3](https://docs.aws.amazon.com/AmazonS3/latest/userguide/UsingServerSideEncryption.html) (SSE-S3) o una chiave [AWS Key Management](https://docs.aws.amazon.com/AmazonS3/latest/userguide/UsingKMSEncryption.html)  [Service \(AWS KMS\)](https://docs.aws.amazon.com/AmazonS3/latest/userguide/UsingKMSEncryption.html) (SSE-KMS).

6. (Facoltativo) Per specificare una AWS KMS chiave, devi scegliere una chiave KMS o inserire una chiave Amazon Resource Name (ARN).

Se scegli una chiave gestita dal cliente, devi concedere a S3 Storage Lens l'autorizzazione a eseguire la crittografia nella policy della chiave AWS KMS . Per ulteriori informazioni, consulta [Utilizzo di un file AWS KMS key per crittografare le esportazioni delle metriche](#page-2109-0).

7. Seleziona Crea pannello di controllo.

Per ottenere ulteriore visibilità sull'archiviazione, è possibile creare uno o più gruppi S3 Storage Lens e collegarli al pannello di controllo. Un gruppo S3 Storage Lens è un filtro definito su misura per gli oggetti in base a prefissi, suffissi, tag dell'oggetto, dimensioni dell'oggetto, età dell'oggetto o una combinazione di questi filtri.

È possibile utilizzare i gruppi S3 Storage Lens per ottenere una visibilità granulare su grandi bucket condivisi, come i data lake, per prendere decisioni aziendali più informate. Ad esempio, è possibile semplificare l'allocazione dello spazio di archiviazione e ottimizzare il reporting dei costi frazionando l'utilizzo dell'archiviazione in gruppi specifici di oggetti per singoli progetti e centri di costo all'interno di un bucket o tra più bucket.

Per utilizzare i gruppi S3 Storage Lens, è necessario aggiornare il pannello di controllo in modo che le raccomandazioni e i parametri avanzati siano accessibili. Per ulteriori informazioni sui gruppi S3 Storage Lens, consulta [the section called "Utilizzo dei gruppi S3 Storage Lens"](#page-2247-0).

Aggiornamento di un pannello di controllo di Amazon S3 Storage Lens

Attieniti alla procedura seguente per aggiornare un pannello di controllo Amazon S3 Storage Lens sulla console Amazon S3.

Fase 1: aggiornare l'ambito del pannello di controllo

- 1. [Accedi AWS Management Console e apri la console Amazon S3 all'indirizzo https://](https://console.aws.amazon.com/s3/) [console.aws.amazon.com/s3/.](https://console.aws.amazon.com/s3/)
- 2. Nel riquadro di navigazione a sinistra, scegli Storage Lens, Dashboards (Storage Lens, Pannelli di controllo).
- 3. Scegli il pannello di controllo che desideri modificare, quindi seleziona Edit (Modifica).

Viene visualizzata la pagina Edit dashboard (Modifica pannello di controllo).

#### **a** Note

Non è possibile modificare quanto segue:

- Il nome del pannello di controllo
- La regione di origine
- L'ambito del pannello di controllo predefinito, che fa riferimento all'archiviazione del tuo account nel suo complesso.

4. (Facoltativo) Nella pagina di configurazione del pannello di controllo, nella sezione General (Generale) aggiorna e aggiungi tag al pannello di controllo.

I tag possono essere utilizzati per gestire le autorizzazioni per il pannello di controllo e tenere traccia dei costi per S3 Storage Lens. Per ulteriori informazioni, consulta [Controllo dell'accesso](https://docs.aws.amazon.com/IAM/latest/UserGuide/access_tags.html)  [mediante i tag di risorse](https://docs.aws.amazon.com/IAM/latest/UserGuide/access_tags.html) nella Guida per l'utente di IAM e [Tag per l'allocazione dei costi generati](https://docs.aws.amazon.com/awsaccountbilling/latest/aboutv2/aws-tags.html)  [da AWS](https://docs.aws.amazon.com/awsaccountbilling/latest/aboutv2/aws-tags.html) nella Guida per l'utente di AWS Billing .

**a** Note

Puoi aggiungere fino a 50 tag alla configurazione del pannello di controllo.

- 5. Nella sezione Ambito del pannello di controllo completa le seguenti operazioni:
	- a. Aggiorna le regioni e i bucket che desideri siano incluse o escluse da S3 Storage Lens nel pannello di controllo.

**a** Note

- Puoi anche includere o escludere regioni e e bucket. Questa opzione è limitata alle regioni solo se si creano pannelli di controllo a livello di organizzazione tra gli account membri dell'organizzazione.
- Puoi scegliere fino a 50 bucket da includere o escludere.
- b. Aggiorna i bucket nelle regioni selezionate che desideri siano inclusi o esclusi da S3 Storage Lens. Puoi includere o escludere i bucket, ma non puoi eseguire entrambe le operazioni. Questa opzione non è disponibile quando si creano pannelli di controllo a livello di organizzazione.

Fase 2: aggiornare la selezione dei parametri

- 1. Nella sezione Selezione parametri seleziona il tipo parametri che desideri aggregare per il pannello di controllo.
	- Per includere i parametri gratuiti aggregati a livello di bucket e disponibili per le query per 14 giorni, scegli Free metrics (Parametri gratuiti).
	- Per abilitare i parametri avanzati e altre opzioni avanzate, scegli Advanced metrics and recommendations (Parametri e suggerimenti avanzati). Queste opzioni includono

l'aggregazione avanzata dei prefissi, la CloudWatch pubblicazione su Amazon e i consigli contestuali. I dati sono disponibili per le query per 15 mesi. I parametri e i suggerimenti avanzati hanno un costo aggiuntivo. Per ulteriori informazioni, consulta [Prezzi di Amazon S3.](https://aws.amazon.com/s3/pricing/)

Per ulteriori informazioni su parametri avanzati e parametri gratuiti, consulta [Selezione dei](#page-2091-0) [parametri.](#page-2091-0)

- 2. In Advanced metrics and recommendations features (Parametri avanzati e funzioni di suggerimento), seleziona le opzioni da abilitare:
	- Advanced metrics (Parametri avanzati)
	- CloudWatch pubblicazione
	- Aggregazione di prefisso

## **A** Important

Se abiliti l'aggregazione dei prefissi per la configurazione di S3 Storage Lens, le metriche a livello di prefisso non verranno pubblicate su. CloudWatch Vengono pubblicate solo le metriche di S3 Storage Lens a livello di bucket, account e organizzazione. CloudWatch

- 3. Se hai abilitato Advanced metrics (Parametri avanzati), in Advanced metrics categories (Categorie parametri avanzati) seleziona le categorie che desideri visualizzare nel pannello di controllo di S3 Storage Lens:
	- Parametri delle attività
	- Detailed status code metrics (Parametri dettagliati codice di stato)
	- Advanced cost optimization metrics (Parametri avanzati ottimizzazione costi)
	- Advanced data protection metrics (Parametri avanzati protezione dati)

Per ulteriori informazioni sulle categorie di parametri, consulta [Categorie di parametri.](#page-2087-0) Per un elenco completo di parametri, consulta [Glossario dei parametri di Amazon S3 Storage Lens](#page-2163-0).

- 4. Se hai scelto di abilitare l'aggregazione dei prefissi, configura quanto segue:
	- a. Scegli la dimensione minima della soglia del prefisso per questo pannello di controllo.

Ad esempio, una soglia di prefisso del 5% indica che verranno aggregati i prefissi che costituiscono una dimensione pari o superiore al 5% dell'archiviazione del bucket.

b. Dovrai scegliere anche la profondità del prefisso.

Questa impostazione indica il numero massimo di livelli fino a cui vengono valutati i prefissi. La profondità del prefisso deve essere inferiore a 10.

c. Specifica un carattere delimitatore per il prefisso.

Questo è il valore utilizzato per identificare ogni livello di prefisso. Il valore predefinito in Amazon S3 è il carattere /, ma la struttura dell'archiviazione potrebbe utilizzare altri caratteri delimitatori.

(Facoltativo) Fase 3: esportare i parametri per il pannello di controllo

1. Nella sezione Metrics export (Esportazione parametri), per creare un'esportazione dei parametri che verrà inserita quotidianamente in un bucket di destinazione a tua scelta scegli Enable (Abilita). Per disabilitare l'esportazione dei parametri, scegli Disable (Disabilita).

I parametri vengono esportati in formato CSV o Apache Parquet. Essa rappresenta lo stesso ambito di dati dei dati del pannello di controllo di S3 Storage Lens senza le raccomandazioni.

2. Se abilitata, scegli il formato di output dell'esportazione giornaliera dei parametri: CSV o Apache Parquet.

Parquet è un formato di file open source per Hadoop che memorizza i dati nidificati in un formato a colonne semplice.

3. Scegli il bucket S3 di destinazione per l'esportazione dei parametri.

Puoi scegliere un bucket nell'account corrente del pannello di controllo di S3 Storage Lens. Oppure puoi sceglierne un altro Account AWS se disponi delle autorizzazioni per il bucket di destinazione e dell'ID account del proprietario del bucket di destinazione.

4. Scegli il bucket S3 di destinazione (formato: s3://*bucket-name*/*prefix*).

Il bucket deve trovarsi nella regione principale del pannello di controllo di S3 Storage Lens. Nella casella Destination bucket permission (Autorizzazione bucket di destinazione) della console S3 verrà visualizzata l'autorizzazione che verrà aggiunta da Amazon S3 alla policy di bucket di destinazione. Amazon S3 aggiornerà la policy relative ai bucket sul bucket di destinazione per consentire a S3 di inserire i dati in quel bucket.

5. (Facoltativo) Per abilitare la crittografia lato server per l'esportazione dei parametri, segli Specify an encryption key (Specifica una chiave di crittografia). Quindi scegli il Tipo di crittografia: Chiavi gestite da Amazon S3 (SSE-S3) o Chiave AWS Key Management Service (SSE-KMS).

Puoi scegliere una [chiave gestita da Amazon S3](https://docs.aws.amazon.com/AmazonS3/latest/userguide/UsingServerSideEncryption.html) (SSE-S3) o una chiave [AWS Key Management](https://docs.aws.amazon.com/AmazonS3/latest/userguide/UsingKMSEncryption.html)  [Service \(AWS KMS\)](https://docs.aws.amazon.com/AmazonS3/latest/userguide/UsingKMSEncryption.html) (SSE-KMS).

- 6. (Facoltativo) Per specificare una AWS KMS chiave, devi scegliere una chiave KMS o inserire una chiave Amazon Resource Name (ARN). In Chiave AWS KMS specifica la tua chiave KMS in uno dei seguenti modi:
	- Per effettuare una selezione in un elenco di chiavi KMS disponibili, seleziona Scegli tra le chiavi AWS KMS keys e quindi scegli una chiave KMS dell'elenco delle chiavi disponibili.

In questo elenco vengono visualizzate sia la chiave Chiave gestita da AWS (aws/s3) che quella gestita dai clienti. Per ulteriori informazioni sulle chiavi gestite dal cliente, consulta [Chiavi gestite dal cliente e chiavi AWS](https://docs.aws.amazon.com/kms/latest/developerguide/concepts.html#key-mgmt) nella Guida per gli sviluppatori di AWS Key Management Service .

## **a** Note

Chiave gestita da AWS (aws/S3) non è supportato per la crittografia SSE-KMS con S3 Storage Lens.

- Per specificare l'ARN della chiave KMS, scegli Inserisci l'ARN della AWS KMS key e quindi specifica l'ARN della chiave KMS nel campo visualizzato.
- Per creare una nuova chiave gestita dal cliente nella AWS KMS console, scegli Crea una chiave KMS.

Se scegli una chiave gestita dal cliente, devi concedere a S3 Storage Lens l'autorizzazione a eseguire la crittografia nella policy della chiave AWS KMS . Per ulteriori informazioni, consulta [Utilizzo di un file AWS KMS key per crittografare le esportazioni delle metriche](#page-2109-0).

Per ulteriori informazioni sulla creazione di una AWS KMS key, consulta [Creating Keys](https://docs.aws.amazon.com/kms/latest/developerguide/create-keys.html) nella AWS Key Management Service Developer Guide.

7. Seleziona Salvataggio delle modifiche.

Per ottenere ulteriore visibilità sull'archiviazione, è possibile creare uno o più gruppi S3 Storage Lens e collegarli al pannello di controllo. Un gruppo S3 Storage Lens è un filtro definito su misura per gli

oggetti in base a prefissi, suffissi, tag dell'oggetto, dimensioni dell'oggetto, età dell'oggetto o una combinazione di questi filtri.

È possibile utilizzare i gruppi S3 Storage Lens per ottenere una visibilità granulare su grandi bucket condivisi, come i data lake, per prendere decisioni aziendali più informate. Ad esempio, è possibile semplificare l'allocazione dello spazio di archiviazione e ottimizzare il reporting dei costi frazionando l'utilizzo dell'archiviazione in gruppi specifici di oggetti per singoli progetti e centri di costo all'interno di un bucket o tra più bucket.

Per utilizzare i gruppi S3 Storage Lens, è necessario aggiornare il pannello di controllo in modo che le raccomandazioni e i parametri avanzati siano accessibili. Per ulteriori informazioni sui gruppi S3 Storage Lens, consulta [the section called "Utilizzo dei gruppi S3 Storage Lens"](#page-2247-0).

<span id="page-2210-0"></span>Disabilitazione o eliminazione di un pannello di controllo di Amazon S3 Storage Lens

S3 Storage Lens aggrega i tuoi parametri e mostra le informazioni nella sezione Account snapshot (Snapshot dell'account) nella pagina Buckets (Bucket) della console Amazon S3. S3 Storage Lens dispone inoltre di un pannello di controllo interattivo che puoi usare per visualizzare informazioni dettagliate e tendenze, contrassegnare le anomalie e ricevere consigli per ottimizzare i costi di archiviazione e applicare le best practice sulla protezione dei dati. Nel pannello di controllo sono disponibili opzioni di drill-down per generare e visualizzare approfondimenti a livello di organizzazione, account, Regione AWS, classe di archiviazione, bucket, prefisso o gruppo Storage Lens. Puoi anche inviare un'esportazione dei parametri quotidiana in formato CSV o Parquet a un bucket S3.

La dashboard predefinita di Amazon S3 Storage Lens è. default-account-dashboard Questo pannello di controllo è preconfigurato da Amazon S3 per aiutarti a visualizzare informazioni dettagliate di riepilogo e tendenze per i parametri avanzati e gratuiti aggregati dell'intero account nella console. Non puoi modificare l'ambito di configurazione del pannello di controllo predefinito, ma puoi aggiornare la selezione dei parametri dai parametri gratuiti ai suggerimenti e ai parametri avanzati a pagamento, configurare l'esportazione facoltativa dei parametri o addirittura disabilitare il pannello di controllo predefinito. Il pannello di controllo predefinito non può essere eliminato.

Puoi eliminare o disattivare un pannello di controllo di Amazon S3 Storage Lens dalla console Amazon S3. La disabilitazione o l'eliminazione di un pannello di controllo impedisce la generazione di parametri in futuro. Un pannello di controllo disabilitato conserva ancora le informazioni di configurazione, in modo che possano essere facilmente richiamate in caso di riattivazione. Un pannello di controllo disabilitato conserva i dati della cronologia fino a quando non sarà più disponibile per le query.

I dati per le selezioni dei parametri gratuiti sono disponibili per le query per 14 giorni, mentre i dati per le selezioni di suggerimenti e parametri avanzati sono disponibili per le query per 15 mesi.

<span id="page-2211-0"></span>Disabilitazione di un pannello di controllo di Amazon S3 Storage Lens

Per disabilitare un pannello di controllo di S3 Storage Lens

- 1. [Accedi AWS Management Console e apri la console Amazon S3 all'indirizzo https://](https://console.aws.amazon.com/s3/) [console.aws.amazon.com/s3/.](https://console.aws.amazon.com/s3/)
- 2. Nel riquadro di navigazione a sinistra, scegli Storage Lens, Dashboards (Pannelli di controllo).
- 3. Nell'elenco Pannello di controllo seleziona il pannello di controllo che desideri disabilitare, quindi seleziona Disabilita nella parte superiore dell'elenco.
- 4. Nella pagina visualizzata, conferma che desideri realmente disabilitare il pannello di controllo specificando il nome del pannello di controllo nel campo di testo, quindi seleziona Conferma.

Eliminazione di un pannello di controllo di Amazon S3 Storage Lens

**a** Note

Non puoi eliminare il pannello di controllo predefinito. Tuttavia, è possibile effettuarne la disabilitazione. Prima di eliminare un pannello di controllo che hai creato in precedenza, considera quanto segue:

- In alternativa all'eliminazione di un pannello di controllo, puoi disabilitarlo in modo che sia disponibile per una riattivazione in futuro. Per ulteriori informazioni, consulta [Disabilitazione](#page-2211-0)  [di un pannello di controllo di Amazon S3 Storage Lens.](#page-2211-0)
- L'eliminazione del pannello di controllo comporta l'eliminazione di tutte le impostazioni di configurazione ad esso associate.
- I dati delle metriche della cronologia non saranno più disponibili. Questi dati storici sono ancora conservati per 15 mesi. Se desideri accedere nuovamente a questi dati, dovrai creare un pannello di controllo con lo stesso nome nella stessa regione di origine di quella eliminata.

Per eliminare un pannello di controllo di S3 Storage Lens

1. [Accedi AWS Management Console e apri la console Amazon S3 all'indirizzo https://](https://console.aws.amazon.com/s3/) [console.aws.amazon.com/s3/.](https://console.aws.amazon.com/s3/)

- 2. Nel riquadro di navigazione a sinistra, scegli Storage Lens, Dashboards (Pannelli di controllo).
- 3. Nell'elenco Pannello di controllo seleziona il pannello di controllo che desideri eliminare, quindi seleziona Elimina nella parte superiore dell'elenco.
- 4. Nella pagina Elimina pannelli di controllo conferma di voler realmente eliminare il pannello di controllo specificandone il nome nel campo di testo. Quindi scegli Conferma.

<span id="page-2212-0"></span>Collaborazione con la creazione AWS Organizations di dashboard a livello di organizzazione

S3 Storage Lens aggrega i tuoi parametri e mostra le informazioni nella sezione Account snapshot (Snapshot dell'account) nella pagina Buckets (Bucket) della console di Amazon S3. S3 Storage Lens dispone inoltre di un pannello di controllo interattivo che puoi usare per visualizzare informazioni dettagliate e tendenze, contrassegnare le anomalie e ricevere consigli per ottimizzare i costi di archiviazione e applicare le best practice sulla protezione dei dati. Nel pannello di controllo sono disponibili opzioni di drill-down per generare e visualizzare approfondimenti a livello di organizzazione, account, Regione AWS, classe di archiviazione, bucket, prefisso o gruppo Storage Lens. Puoi anche inviare un'esportazione dei parametri quotidiana in formato CSV o Parquet a un bucket S3.

La dashboard predefinita di Amazon S3 Storage Lens è. default-account-dashboard Questo pannello di controllo è preconfigurato da Amazon S3 per aiutarti a visualizzare informazioni dettagliate di riepilogo e tendenze per i parametri avanzati e gratuiti aggregati dell'intero account nella console. Non puoi modificare l'ambito di configurazione del pannello di controllo predefinito, ma puoi aggiornare la selezione dei parametri dai parametri gratuiti ai suggerimenti e ai parametri avanzati a pagamento, configurare l'esportazione facoltativa dei parametri o addirittura disabilitare il pannello di controllo predefinito. Il pannello di controllo predefinito non può essere eliminato.

Puoi anche creare dashboard S3 Storage Lens aggiuntivi incentrati su bucket S3 specifici Regioni AWS o altro all'interno dell'organizzazione. Account AWS

Il pannello di controllo di S3 Storage Lens fornisce numerose informazioni sull'ambito dell'archiviazione. Un pannello di controllo visualizza più di 30 parametri che rappresentano tendenze e informazioni in ambiti quali il riepilogo dello stato dell'archiviazione, l'efficienza dei costi, la protezione dei dati e l'attività.

Amazon S3 Storage Lens può essere utilizzato per raccogliere parametri di storage e dati di utilizzo per tutti gli account che fanno parte della tua gerarchia. AWS Organizations A tale scopo, devi utilizzare AWS Organizations e abilitare l'accesso affidabile di S3 Storage Lens utilizzando il tuo account di gestione. AWS Organizations

Se l'accesso attendibile è abilitato, potrai aggiungere l'accesso da amministratore delegato agli account dell'organizzazione. Questi account possono quindi creare pannelli di controllo e configurazioni a livello di organizzazione per S3 Storage Lens. Per maggiori informazioni sull'abilitazione dell'accesso attendibile, consulta [Amazon S3 Lens e AWS Organizations](https://docs.aws.amazon.com/organizations/latest/userguide/services-that-can-integrate-s3lens.html) nella Guida per l'utente di AWS Organizations .

I seguenti controlli della console sono disponibili solo per gli account di AWS Organizations gestione.

Abilitazione dell'accesso attendibile per S3 Storage Lens nell'organizzazione

L'abilitazione dell'accesso affidabile consente ad Amazon S3 Storage Lens di accedere alla AWS Organizations gerarchia, all'appartenenza e alla struttura tramite AWS Organizations operazioni API. S3 Storage Lens diventa in questo modo un servizio attendibile per l'intera struttura dell'organizzazione. Può creare ruoli collegati ai servizi negli account di gestione o amministratore delegato dell'organizzazione ogni volta che viene creata una configurazione del pannello di controllo.

Il ruolo collegato ai servizi concede le autorizzazioni S3 Storage Lens per descrivere le organizzazioni, elencare gli account, verificare un elenco di accesso ai servizi per le organizzazioni e ottenere amministratori delegati per l'organizzazione. Ciò consente a S3 Storage Lens di raccogliere metriche di utilizzo e attività dell'archiviazione multi-account per i pannelli di controllo all'interno degli account nell'organizzazione.

Per ulteriori informazioni, consulta [Utilizzo dei ruoli collegati ai servizi per Amazon S3 Storage Lens.](#page-1052-0)

#### **a** Note

- L'accesso attendibile può essere abilitato solo dall'account di gestione.
- Solo l'account di gestione e gli amministratori delegati possono creare pannelli di controllo o configurazioni di S3 Storage Lens per l'organizzazione.

Per abilitare S3 Storage Lens in modo che abbia un accesso attendibile

- 1. [Accedi AWS Management Console e apri la console Amazon S3 all'indirizzo https://](https://console.aws.amazon.com/s3/) [console.aws.amazon.com/s3/.](https://console.aws.amazon.com/s3/)
- 2. Nel riquadro di navigazione a subustra, seleziona Storage Lens, Organization settings (Impostazioni organizzazione).
- 3. In Accesso organizzazioni, seleziona Modifica.

Sarà visualizzata la pagina Accesso organizzazione. Da qui puoi abilitare l'accesso attendibile per S3 Storage Lens. Ciò consente all'utente e a tutti gli altri titolari di account aggiunti come amministratori delegati di creare pannelli di controllo per tutti gli account e lo storage dell'organizzazione.

Disabilitazione dell'accesso attendibile di S3 Storage Lens nell'organizzazione

Disabilitando l'accesso attendibile, si limita S3 Storage Lens al funzionamento solo a livello di account. Ogni titolare dell'account può visualizzare i vantaggi di S3 Storage Lens limitati all'ambito del proprio account e non all'intera organizzazione. Tutti i pannelli di controllo che richiedono un accesso attendibile non saranno più aggiornati, ma potranno eseguire query sui dati della cronologia in base ai rispettivi [periodi di disponibilità dei dati per le query](https://docs.aws.amazon.com/AmazonS3/latest/userguide/storage_lens_basics_metrics_recommendations.html#storage_lens_basics_data_queries).

La rimozione di un account come amministratore delegato limiterà l'accesso alle metriche del pannello di controllo di S3 Storage Lens del proprietario dell'account in modo da funzionare solo a livello di account. I pannelli di controllo organizzativi creati non saranno più aggiornati, ma conserveranno i dati della cronologia in base ai rispettivi [periodi di conservazione per query](https://docs.aws.amazon.com/AmazonS3/latest/userguide/storage_lens_basics_metrics_recommendations.html#storage_lens_basics_data_queries).

**a** Note

- La disabilitazione dell'accesso attendibile disabilita automaticamente tutti i pannelli di controllo a livello di organizzazione, poiché S3 Storage Lens non avrà più accesso attendibile agli account dell'organizzazione per raccogliere e aggregare i parametri di storage.
- Gli account di gestione e amministratore delegato possono ancora visualizzare i dati della cronologia per questi pannelli di controllo disabilitati e possono eseguire query su questi dati mentre sono disponibili.

Per disabilitare l'accesso attendibile per S3 Storage Lens

- 1. [Accedi AWS Management Console e apri la console Amazon S3 all'indirizzo https://](https://console.aws.amazon.com/s3/) [console.aws.amazon.com/s3/.](https://console.aws.amazon.com/s3/)
- 2. Nel riquadro di navigazione a subustra, seleziona Storage Lens, Organization settings (Impostazioni organizzazione).
- 3. In Accesso organizzazioni, seleziona Modifica.

Sarà visualizzata la pagina Accesso organizzazione. Da qui puoi disabilitare l'accesso attendibile per S3 Storage Lens.

Registrazione di amministratori delegati per S3 Storage Lens

Dopo aver abilitato l'accesso attendibile, potrai registrare l'accesso come amministratore delegato agli account dell'organizzazione. Quando un account viene registrato come amministratore delegato, l'account riceve l'autorizzazione ad accedere a tutte le operazioni API di sola lettura AWS Organizations . Ciò fornisce visibilità ai membri e alle strutture dell'organizzazione in modo che possano creare pannelli di controllo di S3 Storage Lens per conto dell'utente.

Per registrare gli amministratori delegati per S3 Storage Lens

- 1. [Accedi AWS Management Console e apri la console Amazon S3 all'indirizzo https://](https://console.aws.amazon.com/s3/) [console.aws.amazon.com/s3/.](https://console.aws.amazon.com/s3/)
- 2. Nel riquadro di navigazione a subustra, seleziona Storage Lens, Organization settings (Impostazioni organizzazione).
- 3. Nella sezione Accesso delegato, in Account, seleziona Aggiungi account.

Viene visualizzata la pagina Accesso amministratore delegato. Da qui potrai aggiungere un ID Account AWS come amministratore delegato per creare pannelli di controllo a livello di organizzazione per tutti gli account e l'archiviazione dell'organizzazione.

Annullamento della registrazione di amministratori delegati per S3 Storage Lens

Puoi annullare la registrazione dell'accesso amministratore delegato agli account dell'organizzazione. Quando un account viene annullato come amministratore delegato, l'account perde l'autorizzazione ad accedere a tutte le operazioni AWS Organizations API di sola lettura che forniscono visibilità ai membri e alle strutture dell'organizzazione.

## **a** Note

• L'annullamento della registrazione di un amministratore delegato disabilita automaticamente tutti i pannelli di controllo a livello di organizzazione creati dall'amministratore delegato.

• Gli account amministratore delegato potranno ancora visualizzare i dati della cronologia per questi pannelli di controllo disabilitati in base ai rispettivi periodi di conservazione.

Per annullare la registrazione degli account per l'accesso amministratore delegato

- 1. [Accedi AWS Management Console e apri la console Amazon S3 all'indirizzo https://](https://console.aws.amazon.com/s3/) [console.aws.amazon.com/s3/.](https://console.aws.amazon.com/s3/)
- 2. Nel riquadro di navigazione a subustra, seleziona Storage Lens, Organization settings (Impostazioni organizzazione).
- 3. Nella sezione Account con accesso delegato scegli l'ID account per cui desideri annullare la registrazione, quindi seleziona Rimuovi.

# <span id="page-2216-0"></span>Esempi di Amazon S3 Storage Lens che utilizzano la AWS CLI

S3 Storage Lens aggrega i tuoi parametri e mostra le informazioni nella sezione Account snapshot (Snapshot dell'account) nella pagina Buckets (Bucket) della console Amazon S3. S3 Storage Lens dispone inoltre di un pannello di controllo interattivo che puoi usare per visualizzare informazioni dettagliate e tendenze, contrassegnare le anomalie e ricevere consigli per ottimizzare i costi di archiviazione e applicare le best practice sulla protezione dei dati. Nel pannello di controllo sono disponibili opzioni di drill-down per generare e visualizzare approfondimenti a livello di organizzazione, account, Regione AWS, classe di storage, bucket, prefisso o gruppo Storage Lens. Puoi anche inviare un'esportazione dei parametri quotidiana in formato CSV o Parquet a un bucket S3. Per ulteriori informazioni, consulta [Valutazione dell'attività e dell'utilizzo dello storage con Amazon](https://docs.aws.amazon.com/AmazonS3/latest/userguide/storage_lens.html)  [S3 Storage Lens](https://docs.aws.amazon.com/AmazonS3/latest/userguide/storage_lens.html).

Di seguito sono riportati esempi che mostrano come utilizzare S3 Storage Lens con la AWS Command Line Interface.

#### Argomenti

- [File helper per l'utilizzo di Amazon S3 Storage Lens](#page-2216-1)
- [Utilizzo delle configurazioni di Amazon S3 Storage Lens con la AWS CLI](#page-2222-0)
- [Utilizzo di Amazon S3 Storage Lens con esempi di AWS Organizations utilizzando la AWS CLI](#page-2224-0)

<span id="page-2216-1"></span>File helper per l'utilizzo di Amazon S3 Storage Lens

Utilizza i seguenti file JSON e i suoi input chiave per i tuoi esempi.

# Esempio di configurazione di S3 Storage Lens in JSON

# Example **config.json**

Il file config.json contiene i dettagli relativi alla configurazione di parametri e suggerimenti avanzati a livello di organizzazioni S3 Storage Lens. Per utilizzare il seguente esempio, sostituisci *user input placeholders* con le tue informazioni.

### **a** Note

Per i suggerimenti e i parametri avanzati verranno applicati costi aggiuntivi. Per ulteriori informazioni, consulta [Parametri avanzati e suggerimenti](https://docs.aws.amazon.com/AmazonS3/latest/userguide/storage_lens_basics_metrics_recommendations.html#storage_lens_basics_metrics_selection).

```
{ 
   "Id": "SampleS3StorageLensConfiguration", //Use this property to identify your S3 
 Storage Lens configuration. 
   "AwsOrg": { //Use this property when enabling S3 Storage Lens for AWS Organizations. 
     "Arn": "arn:aws:organizations::123456789012:organization/o-abcdefgh" 
   }, 
   "AccountLevel": { 
     "ActivityMetrics": { 
       "IsEnabled":true
     }, 
     "AdvancedCostOptimizationMetrics": { 
       "IsEnabled":true
     }, 
     "AdvancedDataProtectionMetrics": { 
       "IsEnabled":true
     }, 
     "DetailedStatusCodesMetrics": { 
       "IsEnabled":true
     }, 
     "BucketLevel": { 
       "ActivityMetrics": { 
         "IsEnabled":true
       }, 
       "AdvancedDataProtectionMetrics": { 
       "IsEnabled":true
       }, 
       "AdvancedCostOptimizationMetrics": { 
         "IsEnabled":true
```

```
 }, 
       "DetailedStatusCodesMetrics": { 
          "IsEnabled":true
       }, 
       "PrefixLevel":{ 
          "StorageMetrics":{ 
            "IsEnabled":true, 
            "SelectionCriteria":{ 
              "MaxDepth":5, 
              "MinStorageBytesPercentage":1.25, 
              "Delimiter":"/" 
            } 
         } 
       } 
     } 
   }, 
   "Exclude": { //Replace with "Include" if you prefer to include Regions. 
     "Regions": [ 
       "eu-west-1" 
     ], 
     "Buckets": [ //This attribute is not supported for AWS Organizations-level 
  configurations. 
       "arn:aws:s3:::source_bucket1" 
     ] 
   }, 
   "IsEnabled": true, //Whether the configuration is enabled 
   "DataExport": { //Details about the metrics export 
     "S3BucketDestination": { 
       "OutputSchemaVersion": "V_1", 
       "Format": "CSV", //You can add "Parquet" if you prefer. 
       "AccountId": "111122223333", 
       "Arn": "arn:aws:s3:::destination-bucket-name", // The destination bucket for your 
  metrics export must be in the same Region as your S3 Storage Lens configuration. 
       "Prefix": "prefix-for-your-export-destination", 
       "Encryption": { 
          "SSES3": {} 
       } 
     }, 
     "CloudWatchMetrics": { 
       "IsEnabled": true
     } 
   }
}
```
Esempio di configurazione di S3 Storage Lens con gruppi Storage Lens in JSON

# Example **config.json**

Il file config.json contiene i dettagli da applicare alla configurazione di Storage Lens quando si usano i gruppi Storage Lens. Per usare questo esempio, sostituisci *user input placeholders* con le tue informazioni.

Per collegare tutti i gruppi Storage Lens al pannello di controllo, aggiorna la configurazione di Storage Lens con la seguente sintassi:

```
{ 
   "Id": "ExampleS3StorageLensConfiguration", 
   "AccountLevel": { 
     "ActivityMetrics": { 
        "IsEnabled":true
     }, 
     "AdvancedCostOptimizationMetrics": { 
        "IsEnabled":true
     }, 
     "AdvancedDataProtectionMetrics": { 
        "IsEnabled":true 
     }, 
     "BucketLevel": { 
        "ActivityMetrics": { 
       "IsEnabled":true
       }, 
     "StorageLensGroupLevel": {}, 
   "IsEnabled": true
}
```
Per includere solo due gruppi Storage Lens nella configurazione del pannello di controllo Storage Lens (*slg-1* e *slg-2*), usa la seguente sintassi:

```
{ 
   "Id": "ExampleS3StorageLensConfiguration", 
   "AccountLevel": { 
     "ActivityMetrics": { 
       "IsEnabled":true
     }, 
     "AdvancedCostOptimizationMetrics": { 
       "IsEnabled":true
```

```
 }, 
     "AdvancedDataProtectionMetrics": { 
       "IsEnabled":true
     }, 
     "BucketLevel": { 
       "ActivityMetrics": { 
       "IsEnabled":true
       }, 
    "StorageLensGroupLevel": { 
         "SelectionCriteria": { 
              "Include": [ 
                  "arn:aws:s3:us-east-1:111122223333:storage-lens-group/slg-1", 
                  "arn:aws:s3:us-east-1:444455556666:storage-lens-group/slg-2" 
 ] 
     }, 
   "IsEnabled": true
}
```
Per escludere solo alcuni gruppi Storage Lens dalla configurazione del pannello di controllo, utilizza la seguente sintassi:

```
{ 
   "Id": "ExampleS3StorageLensConfiguration", 
   "AccountLevel": { 
     "ActivityMetrics": { 
       "IsEnabled":true
     }, 
     "AdvancedCostOptimizationMetrics": { 
       "IsEnabled":true
     }, 
     "AdvancedDataProtectionMetrics": { 
       "IsEnabled":true
     }, 
     "BucketLevel": { 
       "ActivityMetrics": { 
       "IsEnabled":true
       }, 
    "StorageLensGroupLevel": { 
         "SelectionCriteria": { 
              "Exclude": [ 
                  "arn:aws:s3:us-east-1:111122223333:storage-lens-group/slg-1", 
                  "arn:aws:s3:us-east-1:444455556666:storage-lens-group/slg-2" 
 ]
```

```
 }, 
   "IsEnabled": true
}
```
File JSON con tag per configurazione di esempio di S3 Storage Lens

### Example **tags.json**

Il file tags.json contiene i tag da applicare alla configurazione di S3 Storage Lens. Per utilizzare questo comando, sostituisci *user input placeholders* con le tue informazioni.

```
\Gamma { 
           "Key": "key1", 
            "Value": "value1" 
      }, 
      { 
            "Key": "key2", 
            "Value": "value2" 
      }
]
```
Esempio di configurazione delle autorizzazioni IAM di S3 Storage Lens

Example **permissions.json**: nome del pannello di controllo specifico

Questa policy di esempio mostra il file permissions. json IAM di S3 Storage Lens con un nome specificato per il pannello di controllo. Sostituisci *value1*, *us-east-1*, *your-dashboard-name* e *example-account-id* con il tuo valore.

```
{ 
     "Version": "2012-10-17", 
     "Statement": [ 
          { 
              "Effect": "Allow", 
              "Action": [ 
                   "s3:GetStorageLensConfiguration", 
                   "s3:DeleteStorageLensConfiguration", 
                   "s3:PutStorageLensConfiguration" 
              ], 
              "Condition": { 
                   "StringEquals": {
```

```
 "aws:ResourceTag/key1": "value1" 
 } 
            }, 
            "Resource": "arn:aws:s3:us-east-1:example-account-id:storage-lens/your-
dashboard-name" 
 } 
    ]
}
```
Example **permissions.json**: nessun nome del pannello di controllo specifico

Questa policy di esempio mostra il file permissions.json IAM di S3 Storage Lens senza un nome specificato per il pannello di controllo. Sostituisci *value1*, *us-east-1* e *example-account-id* con il tuo valore.

```
{ 
     "Version": "2012-10-17", 
     "Statement": [ 
         { 
              "Effect": "Allow", 
              "Action": [ 
                  "s3:GetStorageLensConfiguration", 
                  "s3:DeleteStorageLensConfiguration", 
                  "s3:PutStorageLensConfiguration" 
              ], 
              "Condition": { 
                  "StringEquals": { 
                       "aws:ResourceTag/key1": "value1" 
 } 
              }, 
              "Resource": "arn:aws:s3:us-east-1:example-account-id:storage-lens/*" 
         } 
     ]
}
```
<span id="page-2222-0"></span>Utilizzo delle configurazioni di Amazon S3 Storage Lens con la AWS CLI

Puoi utilizzare la AWS CLI per visualizzare, creare, eliminare, ottenere, contrassegnare e aggiornare le configurazioni di S3 Storage Lens. Negli esempi seguenti vengono utilizzati i file JSON helper per gli input chiave. Per usare questi esempi, sostituisci *user input placeholders* con le tue informazioni.

Creare e aggiornare una configurazione di S3 Storage Lens

Example Creare e aggiornare una configurazione di S3 Storage Lens

```
aws s3control put-storage-lens-configuration --account-id=111122223333 --
config-id=example-dashboard-configuration-id --region=us-east-1 --storage-lens-
configuration=file://./config.json --tags=file://./tags.json
```
Creare e aggiornare una configurazione di S3 Storage Lens senza tag

Example Creare e aggiornare una configurazione di S3 Storage Lens senza tag

```
aws s3control put-storage-lens-configuration --account-id=222222222222 --config-
id=your-configuration-id --region=us-east-1 --storage-lens-configuration=file://./
config.json
```
Ottieni una configurazione di S3 Storage Lens

Example Ottieni una configurazione di S3 Storage Lens

```
aws s3control get-storage-lens-configuration --account-id=222222222222 --config-
id=your-configuration-id --region=us-east-1
```
Visualizzare le configurazioni di S3 Storage Lens senza il token successivo

Example Visualizzare le configurazioni di S3 Storage Lens senza il token successivo

```
aws s3control list-storage-lens-configurations --account-id=222222222222 --region=us-
east-1
```
Visualizza le configurazioni di S3 Storage Lens

Example Visualizza le configurazioni di S3 Storage Lens

```
aws s3control list-storage-lens-configurations --account-id=222222222222 --region=us-
east-1 --next-token=abcdefghij1234
```
Elimina una configurazione di S3 Storage Lens

Example Elimina una configurazione di S3 Storage Lens

```
aws s3control delete-storage-lens-configuration --account-id=222222222222 --region=us-
east-1 --config-id=your-configuration-id
```
Aggiungere tag a una configurazione di S3 Storage Lens

Example Aggiungere tag a una configurazione di S3 Storage Lens

```
aws s3control put-storage-lens-configuration-tagging --account-id=222222222222 --
region=us-east-1 --config-id=your-configuration-id --tags=file://./tags.json
```
Ottieni i tag per una configurazione di S3 Storage Lens

Example Ottieni i tag per una configurazione di S3 Storage Lens

```
aws s3control get-storage-lens-configuration-tagging --account-id=222222222222 --
region=us-east-1 --config-id=your-configuration-id
```
Elimina i tag per una configurazione di S3 Storage Lens

Example Elimina i tag per una configurazione di S3 Storage Lens

```
aws s3control delete-storage-lens-configuration-tagging --account-id=222222222222 --
region=us-east-1 --config-id=your-configuration-id
```
<span id="page-2224-0"></span>Utilizzo di Amazon S3 Storage Lens con esempi di AWS Organizations utilizzando la AWS CLI

Utilizza Amazon S3 Storage Lens per raccogliere i parametri di archiviazione e i dati di utilizzo per tutti gli account che fanno parte della tua gerarchia di AWS Organizations. Per maggiori informazioni, consulta [Utilizzo di Amazon S3 Storage Lens con AWS Organizations.](https://docs.aws.amazon.com/AmazonS3/latest/userguide/storage_lens_with_organizations.html)

Abilita l'accesso attendibile di Organizations per S3 Storage Lens

Example Abilita l'accesso attendibile di Organizations per S3 Storage Lens

```
aws organizations enable-aws-service-access --service-principal storage-
lens.s3.amazonaws.com
```
Disabilita l'accesso attendibile di Organizations per S3 Storage Lens

Example Disabilita l'accesso attendibile di Organizations per S3 Storage Lens

```
aws organizations disable-aws-service-access --service-principal storage-
lens.s3.amazonaws.com
```
Registra gli amministratori delegati di Organizations per S3 Storage Lens

Example Registra gli amministratori delegati di Organizations per S3 Storage Lens

Per utilizzare questo esempio, sostituisci *111122223333* con l'ID Account AWS appropriato.

```
aws organizations register-delegated-administrator --service-principal storage-
lens.s3.amazonaws.com --account-id 111122223333
```
Cancella gli amministratori delegati di Organizations per S3 Storage Lens

Example Cancella gli amministratori delegati di Organizations per S3 Storage Lens

Per utilizzare questo esempio, sostituisci *111122223333* con l'ID Account AWS appropriato.

```
aws organizations deregister-delegated-administrator --service-principal storage-
lens.s3.amazonaws.com --account-id 111122223333
```
## <span id="page-2225-0"></span>Esempi di Amazon S3 Storage Lens che utilizzano l'SDK per Java

S3 Storage Lens aggrega i tuoi parametri e mostra le informazioni nella sezione Account snapshot (Snapshot dell'account) nella pagina Buckets (Bucket) della console Amazon S3. S3 Storage Lens dispone inoltre di un pannello di controllo interattivo che puoi usare per visualizzare informazioni dettagliate e tendenze, contrassegnare le anomalie e ricevere consigli per ottimizzare i costi di archiviazione e applicare le best practice sulla protezione dei dati. Nel pannello di controllo sono disponibili opzioni di drill-down per generare e visualizzare approfondimenti a livello di organizzazione, account, Regione AWS, classe di storage, bucket, prefisso o gruppo Storage Lens. Puoi anche inviare un'esportazione dei parametri quotidiana in formato CSV o Parquet a un bucket S3. Per ulteriori informazioni, consulta [Valutazione dell'attività e dell'utilizzo dello storage con Amazon](https://docs.aws.amazon.com/AmazonS3/latest/userguide/storage_lens.html)  [S3 Storage Lens](https://docs.aws.amazon.com/AmazonS3/latest/userguide/storage_lens.html).

Di seguito sono riportati esempi che mostrano come utilizzare S3 Storage Lens con la AWS SDK for Java.

#### Argomenti

• [Utilizzo delle configurazioni di Amazon S3 Storage Lens tramite l'SDK per Java](#page-2226-0)

<span id="page-2226-0"></span>Utilizzo delle configurazioni di Amazon S3 Storage Lens tramite l'SDK per Java

Puoi utilizzare l'SDK per Java per visualizzare, creare, ottenere e aggiornare le configurazioni di S3 Storage Lens. Negli esempi seguenti vengono utilizzati i file JSON helper per gli input chiave.

Argomenti

- [Crea e aggiorna una configurazione di S3 Storage Lens](#page-2226-1)
- [Elimina una configurazione di S3 Storage Lens](#page-2229-0)
- [Ottieni una configurazione di S3 Storage Lens](#page-2230-0)
- [Visualizza le configurazioni di S3 Storage Lens](#page-2231-0)
- [Aggiungere tag a una configurazione di S3 Storage Lens](#page-2233-0)
- [Ottieni i tag per una configurazione di S3 Storage Lens](#page-2234-0)
- [Elimina i tag per una configurazione di S3 Storage Lens](#page-2235-0)
- [Aggiornare la configurazione predefinita di S3 Storage Lens con parametri e suggerimenti avanzati](#page-2236-0)
- [Collegare un gruppo Storage Lens a un pannello di controllo S3 Storage Lens](#page-2238-0)
- [Utilizzo di Amazon S3 Storage Lens con esempi di AWS Organizations tramite l'SDK per Java](#page-2243-0)

<span id="page-2226-1"></span>Crea e aggiorna una configurazione di S3 Storage Lens

Example Crea e aggiorna una configurazione di S3 Storage Lens

```
package aws.example.s3control;
import com.amazonaws.AmazonServiceException;
import com.amazonaws.SdkClientException;
import com.amazonaws.auth.profile.ProfileCredentialsProvider;
import com.amazonaws.services.s3control.AWSS3Control;
import com.amazonaws.services.s3control.AWSS3ControlClient;
import com.amazonaws.services.s3control.model.AccountLevel;
import com.amazonaws.services.s3control.model.ActivityMetrics;
import com.amazonaws.services.s3control.model.BucketLevel;
import com.amazonaws.services.s3control.model.CloudWatchMetrics;
import com.amazonaws.services.s3control.model.Format;
import com.amazonaws.services.s3control.model.Include;
```

```
import com.amazonaws.services.s3control.model.OutputSchemaVersion;
import com.amazonaws.services.s3control.model.PrefixLevel;
import com.amazonaws.services.s3control.model.PrefixLevelStorageMetrics;
import com.amazonaws.services.s3control.model.PutStorageLensConfigurationRequest;
import com.amazonaws.services.s3control.model.S3BucketDestination;
import com.amazonaws.services.s3control.model.SSES3;
import com.amazonaws.services.s3control.model.SelectionCriteria;
import com.amazonaws.services.s3control.model.StorageLensAwsOrg;
import com.amazonaws.services.s3control.model.StorageLensConfiguration;
import com.amazonaws.services.s3control.model.StorageLensDataExport;
import com.amazonaws.services.s3control.model.StorageLensDataExportEncryption;
import com.amazonaws.services.s3control.model.StorageLensTag;
import java.util.Arrays;
import java.util.List;
import static com.amazonaws.regions.Regions.US_WEST_2;
public class CreateAndUpdateDashboard { 
     public static void main(String[] args) { 
         String configurationId = "ConfigurationId"; 
         String sourceAccountId = "Source Account ID"; 
         String exportAccountId = "Destination Account ID"; 
         String exportBucketArn = "arn:aws:s3:::destBucketName"; // The destination 
  bucket for your metrics export must be in the same Region as your S3 Storage Lens 
  configuration. 
         String awsOrgARN = "arn:aws:organizations::123456789012:organization/o-
abcdefgh"; 
        Format exportFormat = Format.CSV;
         try { 
             SelectionCriteria selectionCriteria = new SelectionCriteria() 
                      .withDelimiter("/") 
                      .withMaxDepth(5) 
                      .withMinStorageBytesPercentage(10.0); 
             PrefixLevelStorageMetrics prefixStorageMetrics = new 
  PrefixLevelStorageMetrics() 
                      .withIsEnabled(true) 
                      .withSelectionCriteria(selectionCriteria); 
             BucketLevel bucketLevel = new BucketLevel() 
                      .withActivityMetrics(new ActivityMetrics().withIsEnabled(true)) 
                      .withAdvancedCostOptimizationMetrics(new
```
AdvancedCostOptimizationMetrics().withIsEnabled(*true*))

```
 .withAdvancedDataProtectionMetrics(new 
 AdvancedDataProtectionMetrics().withIsEnabled(true)) 
                     .withDetailedStatusCodesMetrics(new 
 DetailedStatusCodesMetrics().withIsEnabled(true)) 
                     .withPrefixLevel(new 
 PrefixLevel().withStorageMetrics(prefixStorageMetrics)); 
            AccountLevel accountLevel = new AccountLevel() 
                     .withActivityMetrics(new ActivityMetrics().withIsEnabled(true)) 
                     .withAdvancedCostOptimizationMetrics(new 
 AdvancedCostOptimizationMetrics().withIsEnabled(true)) 
                     .withAdvancedDataProtectionMetrics(new 
 AdvancedDataProtectionMetrics().withIsEnabled(true)) 
                     .withDetailedStatusCodesMetrics(new 
 DetailedStatusCodesMetrics().withIsEnabled(true)) 
                     .withBucketLevel(bucketLevel); 
            Include include = new Include() 
                     .withBuckets(Arrays.asList("arn:aws:s3:::bucketName")) 
                     .withRegions(Arrays.asList("us-west-2")); 
            StorageLensDataExportEncryption exportEncryption = new 
 StorageLensDataExportEncryption() 
                     .withSSES3(new SSES3()); 
            S3BucketDestination s3BucketDestination = new S3BucketDestination() 
                     .withAccountId(exportAccountId) 
                     .withArn(exportBucketArn) 
                     .withEncryption(exportEncryption) 
                     .withFormat(exportFormat) 
                     .withOutputSchemaVersion(OutputSchemaVersion.V_1) 
                     .withPrefix("Prefix"); 
            CloudWatchMetrics cloudWatchMetrics = new CloudWatchMetrics() 
                     .withIsEnabled(true); 
            StorageLensDataExport dataExport = new StorageLensDataExport() 
                     .withCloudWatchMetrics(cloudWatchMetrics) 
                     .withS3BucketDestination(s3BucketDestination); 
            StorageLensAwsOrg awsOrg = new StorageLensAwsOrg() 
                     .withArn(awsOrgARN); 
            StorageLensConfiguration configuration = new StorageLensConfiguration() 
                     .withId(configurationId) 
                     .withAccountLevel(accountLevel) 
                     .withInclude(include) 
                     .withDataExport(dataExport)
```

```
 .withAwsOrg(awsOrg) 
                       .withIsEnabled(true); 
             List<StorageLensTag> tags = Arrays.asList( 
                      new StorageLensTag().withKey("key-1").withValue("value-1"), 
                      new StorageLensTag().withKey("key-2").withValue("value-2") 
              ); 
             AWSS3Control s3ControlClient = AWSS3ControlClient.builder() 
                      .withCredentials(new ProfileCredentialsProvider()) 
                      .withRegion(US_WEST_2) 
                     .build();
              s3ControlClient.putStorageLensConfiguration(new 
  PutStorageLensConfigurationRequest() 
                      .withAccountId(sourceAccountId) 
                      .withConfigId(configurationId) 
                      .withStorageLensConfiguration(configuration) 
                      .withTags(tags) 
              ); 
         } catch (AmazonServiceException e) { 
             // The call was transmitted successfully, but Amazon S3 couldn't process 
             // it and returned an error response. 
             e.printStackTrace(); 
         } catch (SdkClientException e) { 
             // Amazon S3 couldn't be contacted for a response, or the client 
             // couldn't parse the response from Amazon S3. 
              e.printStackTrace(); 
         } 
     }
}
```
<span id="page-2229-0"></span>Elimina una configurazione di S3 Storage Lens

Example Elimina una configurazione di S3 Storage Lens

```
package aws.example.s3control;
import com.amazonaws.AmazonServiceException;
import com.amazonaws.SdkClientException;
import com.amazonaws.auth.profile.ProfileCredentialsProvider;
import com.amazonaws.services.s3control.AWSS3Control;
import com.amazonaws.services.s3control.AWSS3ControlClient;
```

```
import com.amazonaws.services.s3control.model.DeleteStorageLensConfigurationRequest;
import static com.amazonaws.regions.Regions.US_WEST_2;
public class DeleteDashboard { 
     public static void main(String[] args) { 
         String configurationId = "ConfigurationId"; 
         String sourceAccountId = "Source Account ID"; 
         try { 
             AWSS3Control s3ControlClient = AWSS3ControlClient.builder() 
                      .withCredentials(new ProfileCredentialsProvider()) 
                      .withRegion(US_WEST_2) 
                     .build();
             s3ControlClient.deleteStorageLensConfiguration(new 
  DeleteStorageLensConfigurationRequest() 
                      .withAccountId(sourceAccountId) 
                      .withConfigId(configurationId) 
             ); 
         } catch (AmazonServiceException e) { 
             // The call was transmitted successfully, but Amazon S3 couldn't process 
             // it and returned an error response. 
             e.printStackTrace(); 
         } catch (SdkClientException e) { 
             // Amazon S3 couldn't be contacted for a response, or the client 
             // couldn't parse the response from Amazon S3. 
             e.printStackTrace(); 
         } 
     }
}
```
<span id="page-2230-0"></span>Ottieni una configurazione di S3 Storage Lens

Example Ottieni una configurazione di S3 Storage Lens

```
package aws.example.s3control;
import com.amazonaws.AmazonServiceException;
import com.amazonaws.SdkClientException;
import com.amazonaws.auth.profile.ProfileCredentialsProvider;
import com.amazonaws.services.s3control.AWSS3Control;
import com.amazonaws.services.s3control.AWSS3ControlClient;
import com.amazonaws.services.s3control.model.GetStorageLensConfigurationRequest;
```

```
import com.amazonaws.services.s3control.model.GetStorageLensConfigurationResult;
import com.amazonaws.services.s3control.model.StorageLensConfiguration;
import static com.amazonaws.regions.Regions.US_WEST_2;
public class GetDashboard { 
     public static void main(String[] args) { 
         String configurationId = "ConfigurationId"; 
         String sourceAccountId = "Source Account ID"; 
         try { 
             AWSS3Control s3ControlClient = AWSS3ControlClient.builder() 
                      .withCredentials(new ProfileCredentialsProvider()) 
                      .withRegion(US_WEST_2) 
                      .build(); 
             final StorageLensConfiguration configuration = 
                      s3ControlClient.getStorageLensConfiguration(new 
  GetStorageLensConfigurationRequest() 
                               .withAccountId(sourceAccountId) 
                               .withConfigId(configurationId) 
                      ).getStorageLensConfiguration(); 
             System.out.println(configuration.toString()); 
         } catch (AmazonServiceException e) { 
             // The call was transmitted successfully, but Amazon S3 couldn't process 
             // it and returned an error response. 
             e.printStackTrace(); 
         } catch (SdkClientException e) { 
             // Amazon S3 couldn't be contacted for a response, or the client 
             // couldn't parse the response from Amazon S3. 
             e.printStackTrace(); 
         } 
     }
}
```
<span id="page-2231-0"></span>Visualizza le configurazioni di S3 Storage Lens

Example Visualizza le configurazioni di S3 Storage Lens

package aws.example.s3control;

import com.amazonaws.AmazonServiceException;
```
import com.amazonaws.SdkClientException;
import com.amazonaws.auth.profile.ProfileCredentialsProvider;
import com.amazonaws.services.s3control.AWSS3Control;
import com.amazonaws.services.s3control.AWSS3ControlClient;
import com.amazonaws.services.s3control.model.ListStorageLensConfigurationEntry;
import com.amazonaws.services.s3control.model.ListStorageLensConfigurationsRequest;
import java.util.List;
import static com.amazonaws.regions.Regions.US_WEST_2;
public class ListDashboard { 
     public static void main(String[] args) { 
         String sourceAccountId = "Source Account ID"; 
         String nextToken = "nextToken"; 
         try { 
             AWSS3Control s3ControlClient = AWSS3ControlClient.builder() 
                      .withCredentials(new ProfileCredentialsProvider()) 
                      .withRegion(US_WEST_2) 
                     .build();
             final List<ListStorageLensConfigurationEntry> configurations = 
                      s3ControlClient.listStorageLensConfigurations(new 
  ListStorageLensConfigurationsRequest() 
                              .withAccountId(sourceAccountId) 
                              .withNextToken(nextToken) 
                      ).getStorageLensConfigurationList(); 
             System.out.println(configurations.toString()); 
         } catch (AmazonServiceException e) { 
             // The call was transmitted successfully, but Amazon S3 couldn't process 
             // it and returned an error response. 
             e.printStackTrace(); 
         } catch (SdkClientException e) { 
             // Amazon S3 couldn't be contacted for a response, or the client 
             // couldn't parse the response from Amazon S3. 
             e.printStackTrace(); 
         } 
     }
}
```
#### Aggiungere tag a una configurazione di S3 Storage Lens

Example Aggiungere tag a una configurazione di S3 Storage Lens

```
package aws.example.s3control;
import com.amazonaws.AmazonServiceException;
import com.amazonaws.SdkClientException;
import com.amazonaws.auth.profile.ProfileCredentialsProvider;
import com.amazonaws.services.s3control.AWSS3Control;
import com.amazonaws.services.s3control.AWSS3ControlClient;
import 
  com.amazonaws.services.s3control.model.PutStorageLensConfigurationTaggingRequest;
import com.amazonaws.services.s3control.model.StorageLensTag;
import java.util.Arrays;
import java.util.List;
import static com.amazonaws.regions.Regions.US_WEST_2;
public class PutDashboardTagging { 
     public static void main(String[] args) { 
         String configurationId = "ConfigurationId"; 
         String sourceAccountId = "Source Account ID"; 
         try { 
             List<StorageLensTag> tags = Arrays.asList( 
                      new StorageLensTag().withKey("key-1").withValue("value-1"), 
                      new StorageLensTag().withKey("key-2").withValue("value-2") 
             ); 
             AWSS3Control s3ControlClient = AWSS3ControlClient.builder() 
                      .withCredentials(new ProfileCredentialsProvider()) 
                      .withRegion(US_WEST_2) 
                     .build();
             s3ControlClient.putStorageLensConfigurationTagging(new 
  PutStorageLensConfigurationTaggingRequest() 
                      .withAccountId(sourceAccountId) 
                      .withConfigId(configurationId) 
                      .withTags(tags) 
             ); 
         } catch (AmazonServiceException e) {
```

```
 // The call was transmitted successfully, but Amazon S3 couldn't process 
             // it and returned an error response. 
              e.printStackTrace(); 
         } catch (SdkClientException e) { 
             // Amazon S3 couldn't be contacted for a response, or the client 
             // couldn't parse the response from Amazon S3. 
              e.printStackTrace(); 
         } 
     }
}
```
Ottieni i tag per una configurazione di S3 Storage Lens

Example Ottieni i tag per una configurazione di S3 Storage Lens

```
package aws.example.s3control;
import com.amazonaws.AmazonServiceException;
import com.amazonaws.SdkClientException;
import com.amazonaws.auth.profile.ProfileCredentialsProvider;
import com.amazonaws.services.s3control.AWSS3Control;
import com.amazonaws.services.s3control.AWSS3ControlClient;
import com.amazonaws.services.s3control.model.DeleteStorageLensConfigurationRequest;
import 
  com.amazonaws.services.s3control.model.GetStorageLensConfigurationTaggingRequest;
import com.amazonaws.services.s3control.model.StorageLensTag;
import java.util.List;
import static com.amazonaws.regions.Regions.US_WEST_2;
public class GetDashboardTagging { 
     public static void main(String[] args) { 
         String configurationId = "ConfigurationId"; 
         String sourceAccountId = "Source Account ID"; 
         try { 
             AWSS3Control s3ControlClient = AWSS3ControlClient.builder() 
                      .withCredentials(new ProfileCredentialsProvider()) 
                      .withRegion(US_WEST_2) 
                     .build();
             final List<StorageLensTag> s3Tags = s3ControlClient
```
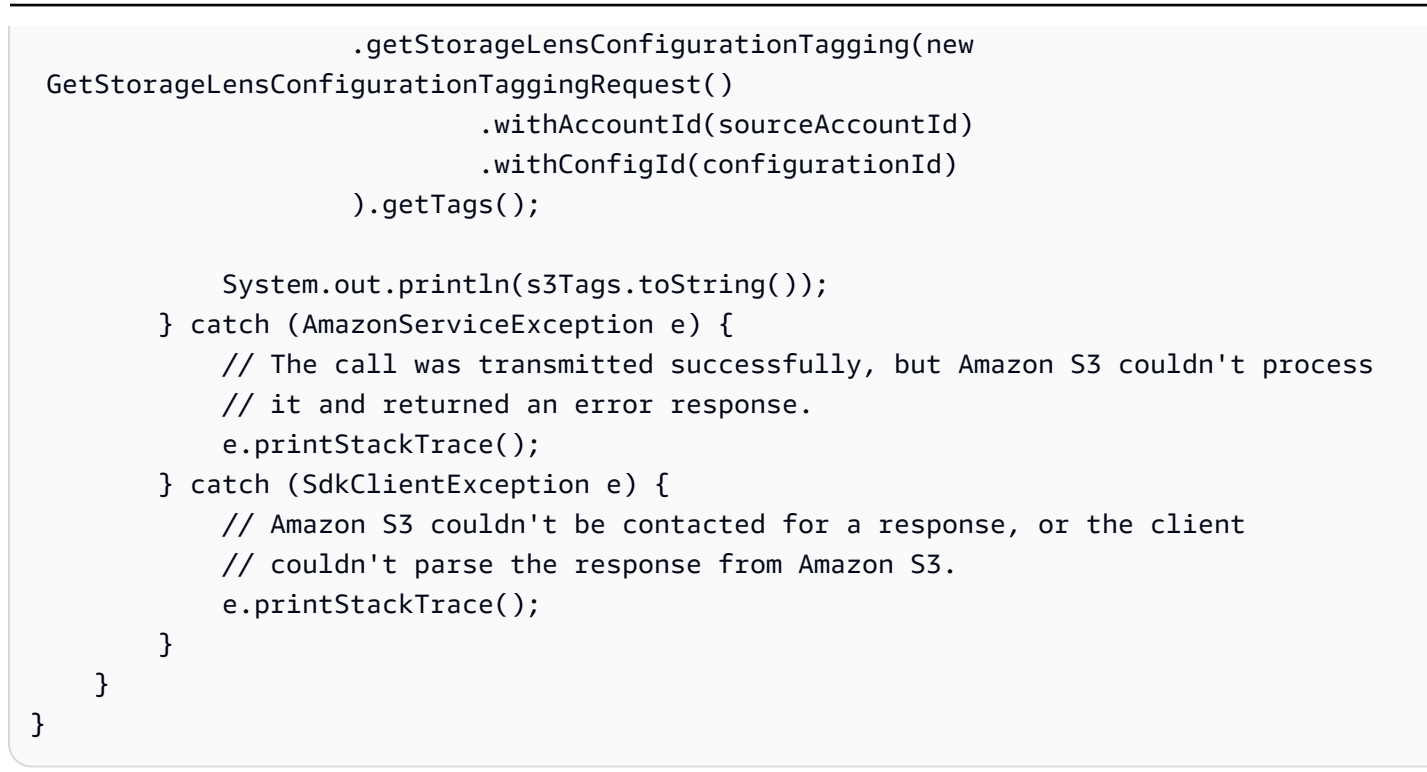

Elimina i tag per una configurazione di S3 Storage Lens

Example Elimina i tag per una configurazione di S3 Storage Lens

```
package aws.example.s3control;
import com.amazonaws.AmazonServiceException;
import com.amazonaws.SdkClientException;
import com.amazonaws.auth.profile.ProfileCredentialsProvider;
import com.amazonaws.services.s3control.AWSS3Control;
import com.amazonaws.services.s3control.AWSS3ControlClient;
import 
  com.amazonaws.services.s3control.model.DeleteStorageLensConfigurationTaggingRequest;
import static com.amazonaws.regions.Regions.US_WEST_2;
public class DeleteDashboardTagging { 
     public static void main(String[] args) { 
         String configurationId = "ConfigurationId"; 
         String sourceAccountId = "Source Account ID"; 
         try { 
             AWSS3Control s3ControlClient = AWSS3ControlClient.builder() 
                      .withCredentials(new ProfileCredentialsProvider()) 
                      .withRegion(US_WEST_2)
```

```
.build();
              s3ControlClient.deleteStorageLensConfigurationTagging(new 
  DeleteStorageLensConfigurationTaggingRequest() 
                      .withAccountId(sourceAccountId) 
                      .withConfigId(configurationId) 
              ); 
         } catch (AmazonServiceException e) { 
             // The call was transmitted successfully, but Amazon S3 couldn't process 
             // it and returned an error response. 
              e.printStackTrace(); 
         } catch (SdkClientException e) { 
             // Amazon S3 couldn't be contacted for a response, or the client 
             // couldn't parse the response from Amazon S3. 
              e.printStackTrace(); 
         } 
     }
}
```
Aggiornare la configurazione predefinita di S3 Storage Lens con parametri e suggerimenti avanzati

Example Aggiornare la configurazione predefinita di S3 Storage Lens con parametri avanzati e suggerimenti

```
package aws.example.s3control;
import com.amazonaws.AmazonServiceException;
import com.amazonaws.SdkClientException;
import com.amazonaws.auth.profile.ProfileCredentialsProvider;
import com.amazonaws.services.s3control.AWSS3Control;
import com.amazonaws.services.s3control.AWSS3ControlClient;
import com.amazonaws.services.s3control.model.AccountLevel;
import com.amazonaws.services.s3control.model.ActivityMetrics;
import com.amazonaws.services.s3control.model.BucketLevel;
import com.amazonaws.services.s3control.model.Format;
import com.amazonaws.services.s3control.model.Include;
import com.amazonaws.services.s3control.model.OutputSchemaVersion;
import com.amazonaws.services.s3control.model.PrefixLevel;
import com.amazonaws.services.s3control.model.PrefixLevelStorageMetrics;
import com.amazonaws.services.s3control.model.PutStorageLensConfigurationRequest;
import com.amazonaws.services.s3control.model.S3BucketDestination;
import com.amazonaws.services.s3control.model.SSES3;
import com.amazonaws.services.s3control.model.SelectionCriteria;
```

```
import com.amazonaws.services.s3control.model.StorageLensAwsOrg;
import com.amazonaws.services.s3control.model.StorageLensConfiguration;
import com.amazonaws.services.s3control.model.StorageLensDataExport;
import com.amazonaws.services.s3control.model.StorageLensDataExportEncryption;
import com.amazonaws.services.s3control.model.StorageLensTag;
import java.util.Arrays;
import java.util.List;
import static com.amazonaws.regions.Regions.US_WEST_2;
public class UpdateDefaultConfigWithPaidFeatures { 
     public static void main(String[] args) { 
         String configurationId = "default-account-dashboard"; // This configuration ID 
  cannot be modified. 
         String sourceAccountId = "Source Account ID"; 
         try { 
             SelectionCriteria selectionCriteria = new SelectionCriteria() 
                      .withDelimiter("/") 
                      .withMaxDepth(5) 
                      .withMinStorageBytesPercentage(10.0); 
             PrefixLevelStorageMetrics prefixStorageMetrics = new 
  PrefixLevelStorageMetrics() 
                      .withIsEnabled(true) 
                      .withSelectionCriteria(selectionCriteria); 
             BucketLevel bucketLevel = new BucketLevel() 
                      .withActivityMetrics(new ActivityMetrics().withIsEnabled(true)) 
                      .withPrefixLevel(new 
  PrefixLevel().withStorageMetrics(prefixStorageMetrics)); 
             AccountLevel accountLevel = new AccountLevel() 
                      .withActivityMetrics(new ActivityMetrics().withIsEnabled(true)) 
                      .withBucketLevel(bucketLevel); 
             StorageLensConfiguration configuration = new StorageLensConfiguration() 
                      .withId(configurationId) 
                      .withAccountLevel(accountLevel) 
                      .withIsEnabled(true); 
             AWSS3Control s3ControlClient = AWSS3ControlClient.builder() 
                      .withCredentials(new ProfileCredentialsProvider()) 
                      .withRegion(US_WEST_2) 
                      .build();
```

```
 s3ControlClient.putStorageLensConfiguration(new 
  PutStorageLensConfigurationRequest() 
                      .withAccountId(sourceAccountId) 
                      .withConfigId(configurationId) 
                      .withStorageLensConfiguration(configuration) 
              ); 
         } catch (AmazonServiceException e) { 
             // The call was transmitted successfully, but Amazon S3 couldn't process 
             // it and returned an error response. 
              e.printStackTrace(); 
         } catch (SdkClientException e) { 
             // Amazon S3 couldn't be contacted for a response, or the client 
             // couldn't parse the response from Amazon S3. 
             e.printStackTrace(); 
         } 
     }
}
```
## **a** Note

Per i suggerimenti e i parametri avanzati verranno applicati costi aggiuntivi. Per ulteriori informazioni, consulta [Parametri avanzati e suggerimenti](https://docs.aws.amazon.com/AmazonS3/latest/userguide/storage_lens_basics_metrics_recommendations.html#storage_lens_basics_metrics_selection).

Collegare un gruppo Storage Lens a un pannello di controllo S3 Storage Lens

Example Collegare tutti i gruppi Storage Lens a un pannello di controllo

Nel seguente esempio di SDK per Java tutti i gruppi Storage Lens nell'account *111122223333* vengono collegati al pannello di controllo *DashBoardConfigurationId*:

```
package aws.example.s3control;
import com.amazonaws.AmazonServiceException;
import com.amazonaws.SdkClientException;
import com.amazonaws.services.s3control.AWSS3Control;
import com.amazonaws.services.s3control.AWSS3ControlClient;
import com.amazonaws.services.s3control.model.BucketLevel;
import com.amazonaws.services.s3control.model.PutStorageLensConfigurationRequest;
```

```
import com.amazonaws.auth.profile.ProfileCredentialsProvider;
import com.amazonaws.services.s3control.model.AccountLevel;
import com.amazonaws.services.s3control.model.StorageLensConfiguration;
import com.amazonaws.services.s3control.model.StorageLensGroupLevel;
import static com.amazonaws.regions.Regions.US_WEST_2;
public class CreateDashboardWithStorageLensGroups { 
     public static void main(String[] args) { 
         String configurationId = "ExampleDashboardConfigurationId"; 
         String sourceAccountId = "111122223333"; 
         try { 
             StorageLensGroupLevel storageLensGroupLevel = new StorageLensGroupLevel(); 
             AccountLevel accountLevel = new AccountLevel() 
                      .withBucketLevel(new BucketLevel()) 
                      .withStorageLensGroupLevel(storageLensGroupLevel); 
             StorageLensConfiguration configuration = new StorageLensConfiguration() 
                      .withId(configurationId) 
                      .withAccountLevel(accountLevel) 
                      .withIsEnabled(true); 
             AWSS3Control s3ControlClient = AWSS3ControlClient.builder() 
                      .withCredentials(new ProfileCredentialsProvider()) 
                      .withRegion(US_WEST_2) 
                     .build();
             s3ControlClient.putStorageLensConfiguration(new 
  PutStorageLensConfigurationRequest() 
                      .withAccountId(sourceAccountId) 
                      .withConfigId(configurationId) 
                      .withStorageLensConfiguration(configuration) 
             ); 
         } catch (AmazonServiceException e) { 
             // The call was transmitted successfully, but Amazon S3 couldn't process 
             // it and returned an error response. 
             e.printStackTrace(); 
         } catch (SdkClientException e) { 
             // Amazon S3 couldn't be contacted for a response, or the client 
             // couldn't parse the response from Amazon S3. 
             e.printStackTrace(); 
         }
```
}

}

Example Collegare due gruppi Storage Lens a un pannello di controllo

Nel seguente esempio di AWS SDK for Java due gruppi Storage Lens (*StorageLensGroupName1* e *StorageLensGroupName2*) vengono collegati al pannello di controllo *ExampleDashboardConfigurationId*.

```
package aws.example.s3control;
import com.amazonaws.AmazonServiceException;
import com.amazonaws.SdkClientException;
import com.amazonaws.auth.profile.ProfileCredentialsProvider;
import com.amazonaws.services.s3control.AWSS3Control;
import com.amazonaws.services.s3control.AWSS3ControlClient;
import com.amazonaws.services.s3control.model.AccountLevel;
import com.amazonaws.services.s3control.model.BucketLevel;
import com.amazonaws.services.s3control.model.PutStorageLensConfigurationRequest;
import com.amazonaws.services.s3control.model.StorageLensConfiguration;
import com.amazonaws.services.s3control.model.StorageLensGroupLevel;
import com.amazonaws.services.s3control.model.StorageLensGroupLevelSelectionCriteria;
import static com.amazonaws.regions.Regions.US_WEST_2;
public class CreateDashboardWith2StorageLensGroups { 
     public static void main(String[] args) { 
         String configurationId = "ExampleDashboardConfigurationId"; 
         String storageLensGroupName1 = "StorageLensGroupName1"; 
         String storageLensGroupName2 = "StorageLensGroupName2"; 
         String sourceAccountId = "111122223333"; 
         try { 
             StorageLensGroupLevelSelectionCriteria selectionCriteria = new 
  StorageLensGroupLevelSelectionCriteria() 
                     .withInclude( 
                              "arn:aws:s3:" + US_WEST_2.getName() + ":" + sourceAccountId 
  + ":storage-lens-group/" + storageLensGroupName1, 
                             "arn:aws:s3:" + US_WEST_2.getName() + ":" + sourceAccountId 
  + ":storage-lens-group/" + storageLensGroupName2); 
             System.out.println(selectionCriteria); 
             StorageLensGroupLevel storageLensGroupLevel = new StorageLensGroupLevel()
```

```
 .withSelectionCriteria(selectionCriteria); 
             AccountLevel accountLevel = new AccountLevel() 
                      .withBucketLevel(new BucketLevel()) 
                      .withStorageLensGroupLevel(storageLensGroupLevel); 
              StorageLensConfiguration configuration = new StorageLensConfiguration() 
                      .withId(configurationId) 
                      .withAccountLevel(accountLevel) 
                      .withIsEnabled(true); 
             AWSS3Control s3ControlClient = AWSS3ControlClient.builder() 
                      .withCredentials(new ProfileCredentialsProvider()) 
                      .withRegion(US_WEST_2) 
                     .build();
              s3ControlClient.putStorageLensConfiguration(new 
  PutStorageLensConfigurationRequest() 
                      .withAccountId(sourceAccountId) 
                      .withConfigId(configurationId) 
                      .withStorageLensConfiguration(configuration) 
              ); 
         } catch (AmazonServiceException e) { 
             // The call was transmitted successfully, but Amazon S3 couldn't process 
             // it and returned an error response. 
              e.printStackTrace(); 
         } catch (SdkClientException e) { 
             // Amazon S3 couldn't be contacted for a response, or the client 
             // couldn't parse the response from Amazon S3. 
             e.printStackTrace(); 
         } 
     }
}
```
Example Collegare tutti i gruppi Storage Lens con esclusioni

Nel seguente esempio di SDK per Java tutti i gruppi Storage Lens al pannello di controllo *ExampleDashboardConfigurationId*, ad esclusione dei due gruppi specificati (*StorageLensGroupName1* e *StorageLensGroupName2*):

package aws.example.s3control;

Amazon Simple Storage Service Guida per l'utente

```
import com.amazonaws.AmazonServiceException;
import com.amazonaws.SdkClientException;
import com.amazonaws.auth.profile.ProfileCredentialsProvider;
import com.amazonaws.services.s3control.AWSS3Control;
import com.amazonaws.services.s3control.AWSS3ControlClient;
import com.amazonaws.services.s3control.model.AccountLevel;
import com.amazonaws.services.s3control.model.BucketLevel;
import com.amazonaws.services.s3control.model.PutStorageLensConfigurationRequest;
import com.amazonaws.services.s3control.model.StorageLensConfiguration;
import com.amazonaws.services.s3control.model.StorageLensGroupLevel;
import com.amazonaws.services.s3control.model.StorageLensGroupLevelSelectionCriteria;
import static com.amazonaws.regions.Regions.US_WEST_2;
public class CreateDashboardWith2StorageLensGroupsExcluded { 
     public static void main(String[] args) { 
         String configurationId = "ExampleDashboardConfigurationId"; 
         String storageLensGroupName1 = "StorageLensGroupName1"; 
         String storageLensGroupName2 = "StorageLensGroupName2"; 
         String sourceAccountId = "111122223333"; 
         try { 
             StorageLensGroupLevelSelectionCriteria selectionCriteria = new 
  StorageLensGroupLevelSelectionCriteria() 
                      .withInclude( 
                              "arn:aws:s3:" + US_WEST_2.getName() + ":" + sourceAccountId 
  + ":storage-lens-group/" + storageLensGroupName1, 
                              "arn:aws:s3:" + US_WEST_2.getName() + ":" + sourceAccountId 
  + ":storage-lens-group/" + storageLensGroupName2); 
             System.out.println(selectionCriteria); 
             StorageLensGroupLevel storageLensGroupLevel = new StorageLensGroupLevel() 
                      .withSelectionCriteria(selectionCriteria); 
             AccountLevel accountLevel = new AccountLevel() 
                      .withBucketLevel(new BucketLevel()) 
                      .withStorageLensGroupLevel(storageLensGroupLevel); 
             StorageLensConfiguration configuration = new StorageLensConfiguration() 
                      .withId(configurationId) 
                      .withAccountLevel(accountLevel) 
                      .withIsEnabled(true); 
             AWSS3Control s3ControlClient = AWSS3ControlClient.builder()
```

```
 .withCredentials(new ProfileCredentialsProvider()) 
                       .withRegion(US_WEST_2) 
                      .build();
              s3ControlClient.putStorageLensConfiguration(new 
  PutStorageLensConfigurationRequest() 
                      .withAccountId(sourceAccountId) 
                      .withConfigId(configurationId) 
                       .withStorageLensConfiguration(configuration) 
              ); 
         } catch (AmazonServiceException e) { 
             // The call was transmitted successfully, but Amazon S3 couldn't process 
             // it and returned an error response. 
              e.printStackTrace(); 
         } catch (SdkClientException e) { 
             // Amazon S3 couldn't be contacted for a response, or the client 
             // couldn't parse the response from Amazon S3. 
              e.printStackTrace(); 
         } 
     }
}
```
Utilizzo di Amazon S3 Storage Lens con esempi di AWS Organizations tramite l'SDK per Java

Utilizza Amazon S3 Storage Lens per raccogliere i parametri di archiviazione e i dati di utilizzo per tutti gli account che fanno parte della tua gerarchia di AWS Organizations. Per maggiori informazioni, consulta [Utilizzo di Amazon S3 Storage Lens con AWS Organizations.](https://docs.aws.amazon.com/AmazonS3/latest/userguide/storage_lens_with_organizations.html)

## Argomenti

- [Abilita l'accesso attendibile di Organizations per S3 Storage Lens](#page-2243-0)
- [Disabilita l'accesso attendibile di Organizations per S3 Storage Lens](#page-2244-0)
- [Registra gli amministratori delegati di Organizations per S3 Storage Lens](#page-2245-0)
- [Cancella gli amministratori delegati di Organizations per S3 Storage Lens](#page-2246-0)

<span id="page-2243-0"></span>Abilita l'accesso attendibile di Organizations per S3 Storage Lens

Example Abilita l'accesso attendibile di Organizations per S3 Storage Lens

```
import com.amazonaws.AmazonServiceException;
import com.amazonaws.SdkClientException;
```

```
import com.amazonaws.auth.profile.ProfileCredentialsProvider;
import com.amazonaws.regions.Regions;
import com.amazonaws.services.organizations.AWSOrganizations;
import com.amazonaws.services.organizations.AWSOrganizationsClient;
import com.amazonaws.services.organizations.model.EnableAWSServiceAccessRequest;
public class EnableOrganizationsTrustedAccess { 
  private static final String S3_STORAGE_LENS_SERVICE_PRINCIPAL = "storage-
lens.s3.amazonaws.com"; 
  public static void main(String[] args) { 
   try { 
             AWSOrganizations organizationsClient = AWSOrganizationsClient.builder() 
                  .withCredentials(new ProfileCredentialsProvider()) 
                  .withRegion(Regions.US_EAST_1) 
                 .build();
             organizationsClient.enableAWSServiceAccess(new 
  EnableAWSServiceAccessRequest() 
                  .withServicePrincipal(S3_STORAGE_LENS_SERVICE_PRINCIPAL)); 
         } catch (AmazonServiceException e) { 
             // The call was transmitted successfully, but AWS Organizations couldn't 
  process 
             // it and returned an error response. 
             e.printStackTrace(); 
         } catch (SdkClientException e) { 
             // AWS Organizations couldn't be contacted for a response, or the client 
             // couldn't parse the response from AWS Organizations. 
             e.printStackTrace(); 
         } 
 }
}
```
<span id="page-2244-0"></span>Disabilita l'accesso attendibile di Organizations per S3 Storage Lens

Example Disabilita l'accesso attendibile di Organizations per S3 Storage Lens

```
import com.amazonaws.AmazonServiceException;
import com.amazonaws.SdkClientException;
import com.amazonaws.auth.profile.ProfileCredentialsProvider;
import com.amazonaws.regions.Regions;
import com.amazonaws.services.organizations.AWSOrganizations;
import com.amazonaws.services.organizations.AWSOrganizationsClient;
import com.amazonaws.services.organizations.model.DisableAWSServiceAccessRequest;
```

```
public class DisableOrganizationsTrustedAccess { 
  private static final String S3_STORAGE_LENS_SERVICE_PRINCIPAL = "storage-
lens.s3.amazonaws.com"; 
  public static void main(String[] args) { 
   try { 
             AWSOrganizations organizationsClient = AWSOrganizationsClient.builder() 
                  .withCredentials(new ProfileCredentialsProvider()) 
                  .withRegion(Regions.US_EAST_1) 
                 .build();
             // Make sure to remove any existing delegated administrator for S3 Storage 
  Lens 
             // before disabling access; otherwise, the request will fail. 
             organizationsClient.disableAWSServiceAccess(new 
  DisableAWSServiceAccessRequest() 
                  .withServicePrincipal(S3_STORAGE_LENS_SERVICE_PRINCIPAL)); 
         } catch (AmazonServiceException e) { 
             // The call was transmitted successfully, but AWS Organizations couldn't 
  process 
             // it and returned an error response. 
             e.printStackTrace(); 
         } catch (SdkClientException e) { 
             // AWS Organizations couldn't be contacted for a response, or the client 
             // couldn't parse the response from AWS Organizations. 
             e.printStackTrace(); 
         } 
 }
}
```
<span id="page-2245-0"></span>Registra gli amministratori delegati di Organizations per S3 Storage Lens

Example Registra gli amministratori delegati di Organizations per S3 Storage Lens

```
import com.amazonaws.AmazonServiceException;
import com.amazonaws.SdkClientException;
import com.amazonaws.auth.profile.ProfileCredentialsProvider;
import com.amazonaws.regions.Regions;
import com.amazonaws.services.organizations.AWSOrganizations;
import com.amazonaws.services.organizations.AWSOrganizationsClient;
import 
  com.amazonaws.services.organizations.model.RegisterDelegatedAdministratorRequest;
```

```
public class RegisterOrganizationsDelegatedAdministrator { 
  private static final String S3_STORAGE_LENS_SERVICE_PRINCIPAL = "storage-
lens.s3.amazonaws.com"; 
  public static void main(String[] args) { 
   try { 
             String delegatedAdminAccountId = "111122223333"; // Account Id for the 
  delegated administrator. 
             AWSOrganizations organizationsClient = AWSOrganizationsClient.builder() 
                  .withCredentials(new ProfileCredentialsProvider()) 
                  .withRegion(Regions.US_EAST_1) 
                 .build();
             organizationsClient.registerDelegatedAdministrator(new 
  RegisterDelegatedAdministratorRequest() 
                  .withAccountId(delegatedAdminAccountId) 
                  .withServicePrincipal(S3_STORAGE_LENS_SERVICE_PRINCIPAL)); 
         } catch (AmazonServiceException e) { 
             // The call was transmitted successfully, but AWS Organizations couldn't 
  process 
             // it and returned an error response. 
             e.printStackTrace(); 
         } catch (SdkClientException e) { 
             // AWS Organizations couldn't be contacted for a response, or the client 
             // couldn't parse the response from AWS Organizations. 
             e.printStackTrace(); 
 } 
  }
}
```
<span id="page-2246-0"></span>Cancella gli amministratori delegati di Organizations per S3 Storage Lens

Example Cancella gli amministratori delegati di Organizations per S3 Storage Lens

```
import com.amazonaws.AmazonServiceException;
import com.amazonaws.SdkClientException;
import com.amazonaws.auth.profile.ProfileCredentialsProvider;
import com.amazonaws.regions.Regions;
import com.amazonaws.services.organizations.AWSOrganizations;
import com.amazonaws.services.organizations.AWSOrganizationsClient;
import 
  com.amazonaws.services.organizations.model.DeregisterDelegatedAdministratorRequest;
```
public class DeregisterOrganizationsDelegatedAdministrator {

```
 private static final String S3_STORAGE_LENS_SERVICE_PRINCIPAL = "storage-
lens.s3.amazonaws.com"; 
  public static void main(String[] args) { 
   try { 
             String delegatedAdminAccountId = "111122223333"; // Account Id for the 
  delegated administrator. 
             AWSOrganizations organizationsClient = AWSOrganizationsClient.builder() 
                  .withCredentials(new ProfileCredentialsProvider()) 
                  .withRegion(Regions.US_EAST_1) 
                 .build();
             organizationsClient.deregisterDelegatedAdministrator(new 
  DeregisterDelegatedAdministratorRequest() 
                  .withAccountId(delegatedAdminAccountId) 
                  .withServicePrincipal(S3_STORAGE_LENS_SERVICE_PRINCIPAL)); 
         } catch (AmazonServiceException e) { 
             // The call was transmitted successfully, but AWS Organizations couldn't 
  process 
             // it and returned an error response. 
             e.printStackTrace(); 
         } catch (SdkClientException e) { 
             // AWS Organizations couldn't be contacted for a response, or the client 
             // couldn't parse the response from AWS Organizations. 
             e.printStackTrace(); 
         } 
 }
}
```
# Utilizzo dei gruppi S3 Storage Lens

Un gruppo Amazon S3 Storage Lens aggrega i parametri utilizzando filtri personalizzati basati sui metadati degli oggetti. I gruppi Storage Lens ti aiutano ad approfondire le caratteristiche dei tuoi dati, come la distribuzione degli oggetti per età, i tipi di file più comuni e altro ancora. Ad esempio, puoi filtrare le metriche per tag di oggetto per identificare i set di dati in più rapida crescita o visualizzare lo storage in base alla dimensione e all'età degli oggetti per definire la tua strategia di archiviazione dello storage. Di conseguenza, i gruppi Amazon S3 Storage Lens ti aiutano a comprendere e ottimizzare meglio la tua archiviazione S3.

Con i gruppi Storage Lens, puoi analizzare e filtrare i parametri di S3 Storage Lens utilizzando metadati degli oggetti come prefissi, suffissi, [tag degli oggetti,](https://docs.aws.amazon.com/AmazonS3/latest/userguide/object-tagging.html) dimensioni o età degli oggetti. Puoi anche applicare una combinazione di questi filtri. Dopo aver collegato il gruppo Storage Lens al

pannello di controllo di S3 Storage Lens, puoi visualizzare i parametri S3 Storage Lens aggregati in base ai gruppi Amazon S3 Storage Lens direttamente nel pannello di controllo.

Ad esempio, è anche possibile filtrare i parametri per dimensione degli oggetti o fasce di età per determinare quale parte dell'archiviazione è costituita da oggetti di piccole dimensioni. Quindi puoi utilizzare queste informazioni con S3 Intelligent-Tiering o S3 Lifecycle per trasferire piccoli oggetti in classi di archiviazione diverse per ottimizzare costi e archiviazione.

Argomenti

- [Funzionamento dei gruppi S3 Storage Lens](#page-2248-0)
- [Utilizzo dei gruppi Storage Lens](#page-2256-0)

# <span id="page-2248-0"></span>Funzionamento dei gruppi S3 Storage Lens

I gruppi Storage Lens consentono di aggregare i parametri utilizzando filtri personalizzati basati sui metadati degli oggetti. Quando si definisce un filtro personalizzato, è possibile utilizzare prefissi, suffissi, tag degli oggetti, dimensioni degli oggetti, età degli oggetti o una combinazione di questi filtri personalizzati. Durante la creazione del gruppo Storage Lens, puoi anche includere un singolo filtro o più condizioni di filtro. Per specificare più condizioni di filtro, utilizza gli operatori logici And oppure Or.

Quando crei e configuri un gruppo Storage Lens, questo opera da filtro personalizzato nel pannello di controllo al quale colleghi il gruppo. Nel pannello di controllo, puoi quindi utilizzare il filtro di gruppo Storage Lens per ottenere parametri di archiviazione basati sul filtro personalizzato che hai definito nel gruppo.

Per visualizzare i dati del gruppo Storage Lens nel pannello di controllo S3 Storage Lens, devi creare il gruppo e poi collegarlo al pannello di controllo. Dopo aver collegato il gruppo Storage Lens al pannello di controllo Storage Lens, quest'ultimo raccoglierà i parametri di utilizzo dell'archiviazione entro 48 ore. Potrai visualizzare questi dati nel pannello di controllo Storage Lens oppure esportarli tramite un'esportazione dei parametri. Se dimentichi di collegare un gruppo Storage Lens a una pannello di controllo, i dati del gruppo Storage Lens non verranno acquisiti e quindi neppure visualizzati.

#### **a** Note

• Quando crei un gruppo S3 Storage Lens, crei una risorsa AWS. Pertanto, ogni gruppo Storage Lens ha il proprio nome della risorsa Amazon (ARN), che puoi specificare quando [lo colleghi o lo escludi da un pannello di controllo S3 Storage Lens.](https://docs.aws.amazon.com/AmazonS3/latest/userguide/storage-lens-groups-dashboard-console.html)

- Se il tuo gruppo Storage Lens non è collegato a un pannello di controllo, non dovrai sostenere costi aggiuntivi per la creazione di un gruppo Storage Lens.
- S3 Storage Lens aggrega i parametri di utilizzo di un oggetto in tutti i gruppi Storage Lens corrispondenti. Pertanto, se un oggetto soddisfa le condizioni di filtro per due o più gruppi Storage Lens, i conteggi relativi all'utilizzo dell'archiviazione saranno visualizzati come ripetuti per lo stesso oggetto.

È possibile creare un gruppo Storage Lens a livello di account in una regione di origine specificata tra quelle nell'elenco delle Regioni AWS supportate. Quindi, puoi collegare il tuo gruppo Storage Lens a più pannelli di controllo Storage Lens, purché tali pannelli si trovino nello stesso Account AWS e nella stessa regione. È possibile creare fino a 50 gruppi Storage Lens con la stessa regione di origine in ogni Account AWS.

Puoi creare e gestire le configurazioni del pannello di controllo di S3 Storage Lens utilizzando la console Amazon S3, la AWS Command Line Interface (AWS CLI), gli SDK AWS o la REST API di Amazon S3.

#### Argomenti

- [Visualizzazione dei parametri aggregati del gruppo Storage Lens](#page-2249-0)
- [Autorizzazioni gruppi Storage Lens](#page-2250-0)
- [Configurazione dei gruppi Storage Lens](#page-2252-0)
- [Tag delle risorse AWS](#page-2255-0)
- [Esportazione dei parametri dei gruppi Storage Lens](#page-2256-1)

<span id="page-2249-0"></span>Visualizzazione dei parametri aggregati del gruppo Storage Lens

È possibile visualizzare i parametri aggregati per i gruppi Storage Lens collegando i gruppi a un pannello di controllo. I gruppi Storage Lens che desideri collegare devono risiedere nella regione di origine designata nell'account del pannello di controllo.

Per collegare un gruppo Storage Lens a un pannello di controllo, è necessario specificare il gruppo nella sezione Aggregazione dei gruppi Storage Lens della configurazione del pannello di controllo. Se hai più gruppi Storage Lens, puoi filtrare i risultati in Aggregazione dei gruppi Storage Lens per includere o escludere solo i gruppi che desideri. Per ulteriori informazioni su come collegare gruppi ai pannelli di controllo, consulta [the section called "Collegare o rimuovere un gruppo Storage Lens"](#page-2266-0).

Dopo aver collegato i gruppi, i dati di aggregazione dei gruppi di Storage Lens ulteriori saranno visibili nel pannello di controllo entro 48 ore.

## **a** Note

Per visualizzare i parametri aggregati relativi al tuo gruppo Storage Lens, devi collegare il gruppo a pannello di controllo S3 Storage Lens.

## <span id="page-2250-0"></span>Autorizzazioni gruppi Storage Lens

I gruppi Storage Lens richiedono autorizzazioni specifiche in AWS Identity and Access Management (IAM) per consentire l'accesso alle azioni del gruppo S3 Storage Lens. Per concedere queste autorizzazioni, puoi utilizzare una policy IAM basata sull'identità. Ti basterà collegare la policy agli utenti, ai gruppi o ai ruoli IAM ai quali devi concedere le autorizzazioni. Tali autorizzazioni possono includere la possibilità di creare o eliminare gruppi Storage Lens, visualizzarne le configurazioni o gestirne i tag.

L'utente o il ruolo IAM a cui concedi le autorizzazioni deve appartenere all'account che ha creato o possiede il gruppo Storage Lens.

Per utilizzare i gruppi Storage Lens e visualizzare i parametri dei gruppi Storage Lens, devi prima disporre delle autorizzazioni appropriate per utilizzare S3 Storage Lens. Per ulteriori informazioni, consulta [the section called "Autorizzazioni S3 Storage Lens"](#page-2097-0).

Per creare e gestire gruppi S3 Storage Lens, devi disporre delle seguenti autorizzazioni IAM, a seconda delle azioni che desideri eseguire:

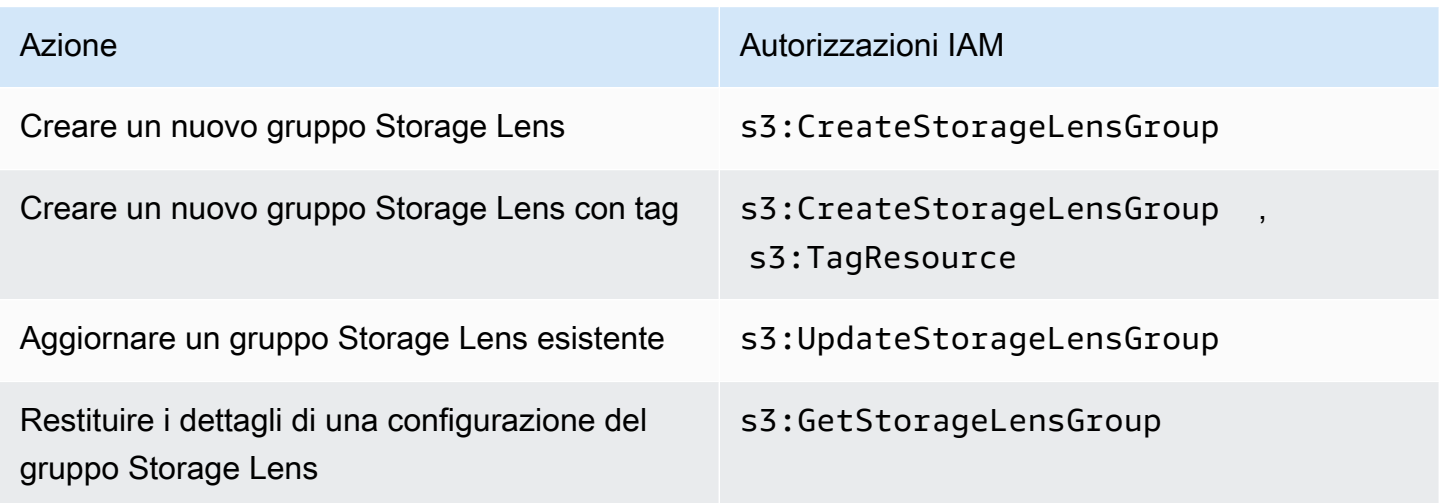

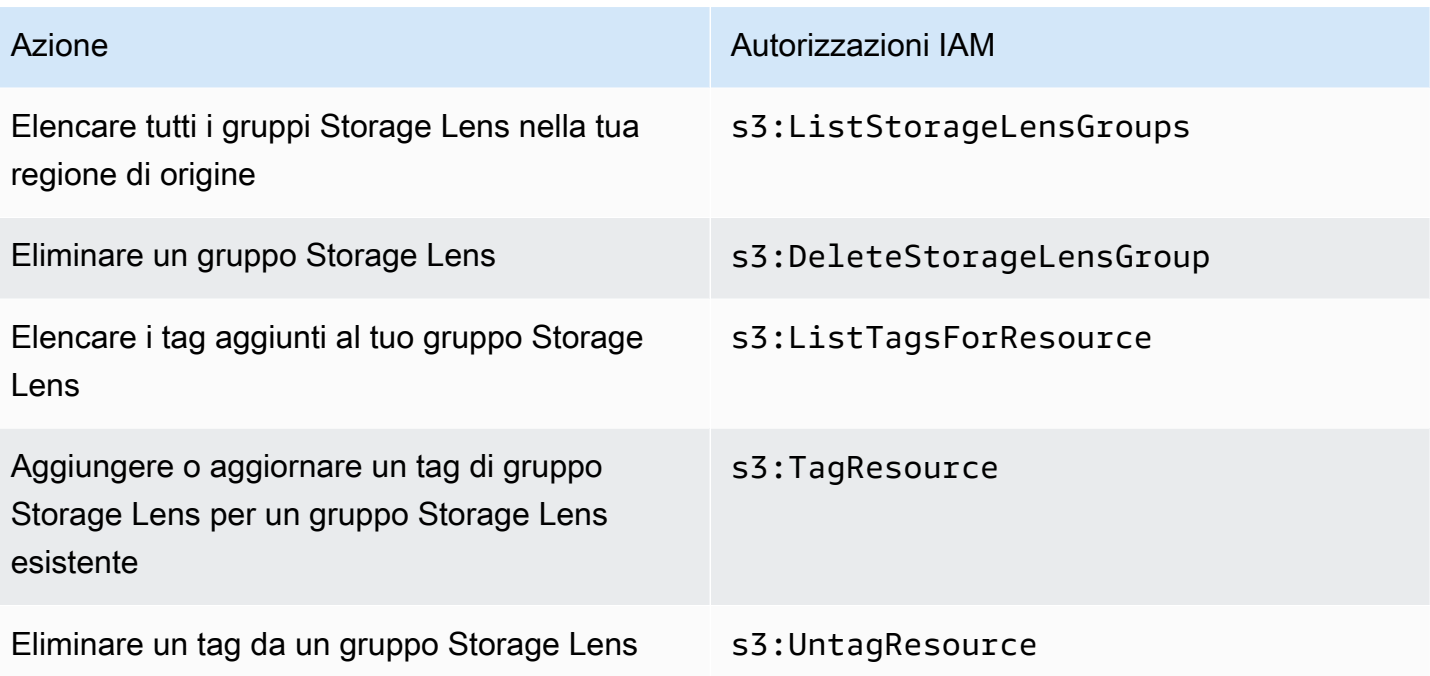

Ecco un esempio di come configurare la policy IAM nell'account che crea il gruppo Storage Lens. Per utilizzare questa policy, sostituisci *us-east-1* con la regione di origine in cui si trova il gruppo Storage Lens. Sostituisci *111122223333* con l'ID del tuo Account AWS e sostituisci *examplestorage-lens-group* con il nome del gruppo Storage Lens. Per applicare queste autorizzazioni a tutti i gruppi Storage Lens, sostituisci *example-storage-lens-group* con *\**.

```
{ 
     "Version": "2012-10-17", 
     "Statement": [ 
          { 
              "Sid": "EXAMPLE-Statement-ID", 
              "Effect": "Allow", 
              "Action": [ 
                  "s3:CreateStorageLensGroup", 
                  "s3:UpdateStorageLensGroup", 
                  "s3:GetStorageLensGroup", 
                  "s3:ListStorageLensGroups", 
                  "s3:DeleteStorageLensGroup, 
                  "s3:TagResource", 
                  "s3:UntagResource", 
                  "s3:ListTagsForResource" 
                  ], 
              "Resource": "arn:aws:s3:us-east-1:111122223333:storage-lens-group/example-
storage-lens-group"
```
 }  $\mathbf{I}$ }

Per ulteriori informazioni sull'utilizzo di S3 Storage Lens, consulta [Autorizzazioni Amazon S3 Storage](#page-2097-0)  [Lens](#page-2097-0). Per informazioni sul linguaggio delle policy IAM, consulta [Politiche e autorizzazioni in Amazon](#page-910-0)  [S3.](#page-910-0)

<span id="page-2252-0"></span>Configurazione dei gruppi Storage Lens

Nome dei gruppi S3 Storage Lens

Ti consigliamo di assegnare ai gruppi Storage Lens nomi che ne indichino lo scopo, in modo da poter determinare facilmente quali gruppi collegare ai pannelli di controllo. Per [collegare un gruppo Storage](https://docs.aws.amazon.com/AmazonS3/latest/userguide/storage-lens-groups-dashboard-console.html)  [Lens a un pannello di controllo,](https://docs.aws.amazon.com/AmazonS3/latest/userguide/storage-lens-groups-dashboard-console.html) è necessario specificare il gruppo nella sezione Aggregazione dei gruppi Storage Lens della configurazione del pannello di controllo.

I nomi dei gruppi Storage Lens devono essere univoci all'interno dell'account. Non devono superare i 64 caratteri e possono contenere solo lettere (a-z, A-Z), numeri (0-9), trattini (-) o trattini bassi (\_).

#### Regione di origine

La regione di origine è la Regione AWS in cui viene creato e gestito il gruppo Storage Lens. Il gruppo Storage Lens viene creato nella stessa regione di origine del pannello di controllo Amazon S3 Storage Lens. Anche la configurazione e i parametri del gruppo Storage Lens vengono archiviati in questa regione. È possibile creare fino a 50 gruppi Storage Lens nella stessa regione di origine.

Dopo aver creato il gruppo Storage Lens, non sarà possibile modificarne la regione.

#### Ambito

Affinché possano essere inclusi nel gruppo Storage Lens, gli oggetti devono rientrare nell'ambito del pannello di controllo Amazon S3 Storage Lens. L'ambito del pannello di controllo Storage Lens è determinato dai bucket che includi nell'ambito del pannello di controllo della configurazione del pannello di controllo di S3 Storage Lens.

Puoi utilizzare diversi filtri relativi agli oggetti per definire l'ambito del gruppo Storage Lens. Per visualizzare questi parametri del gruppo Storage Lens nel pannello di controllo di S3 Storage Lens, gli oggetti devono corrispondere ai filtri che includi nei gruppi Storage Lens. Ad esempio, supponiamo che il gruppo Storage Lens includa oggetti con il prefisso marketing e il suffisso .png, ma che

nessun oggetto soddisfi tali criteri. In questo caso, i parametri per questo gruppo Storage Lens non verranno generati nell'esportazione giornaliera dei parametri e nessun parametro per questo gruppo sarà visibile nel pannello di controllo.

Filtri

Puoi utilizzare i seguenti filtri in un gruppo S3 Storage Lens:

- Prefissi: specifica il [prefisso](https://docs.aws.amazon.com/AmazonS3/latest/userguide/using-prefixes.html) degli oggetti inclusi, ovvero una stringa di caratteri all'inizio del nome della chiave dell'oggetto. Ad esempio, il valore images per il filtro Prefissi include oggetti con uno dei seguenti prefissi: images/, images-marketinge images/production. La lunghezza massima di un prefisso è 1.024 byte.
- Suffissi: specifica il suffisso degli oggetti inclusi (ad esempio, .png, .jpeg o .csv). La lunghezza massima di un suffisso è 1.024 byte.
- Tag degli oggetti: specifica l'elenco dei [tag degli oggetti](https://docs.aws.amazon.com/AmazonS3/latest/userguide/object-tagging.html) che desideri filtrare. Una chiave di tag non può superare i 128 caratteri Unicode e il valore di un tag non può superare i 256 caratteri Unicode. Nota che se il campo del valore del tag dell'oggetto viene lasciato vuoto, i gruppi di S3 Storage Lens associano l'oggetto solo ad altri oggetti che hanno anche valori di tag vuoti.
- Età: specifica l'intervallo di età degli oggetti inclusi, che viene espressa in giorni. Sono supportati solo i numeri interi.
- Dimensioni: specifica l'intervallo di dimensioni degli oggetti inclusi, che viene espresso in byte. Sono supportati solo i numeri interi. Il valore massimo consentito è 5 TB.

Tag degli oggetti del gruppo Storage Lens

È possibile [creare un gruppo Storage Lens](https://docs.aws.amazon.com/AmazonS3/latest/userguide/storage-lens-groups-create.html) che includa fino a 10 filtri per tag di oggetti. L'esempio seguente include due coppie chiave-valore di tag di oggetto che operano da filtri per un gruppo Storage Lens denominato *Marketing-Department*. Per utilizzare questo esempio, sostituisci *Marketing-Department* con il nome del gruppo e sostituisci *object-tag-key-1*, *object-tagvalue-1* e così via con le coppie chiave-valore del tag dell'oggetto che desideri filtrare.

```
{ 
     "Name": "Marketing-Department", 
     "Filter": { 
      "MatchAnyTag":[ 
\overline{\mathcal{L}} "Key": "object-tag-key-1", 
                        "Value": "object-tag-value-1"
```

```
 }, 
\overline{a} "Key": "object-tag-key-2", 
                 "Value": "object-tag-value-2" 
 } 
 ] 
    }
}
```
## Operatori logici (**And** o **Or**)

Per includere più condizioni di filtro nel gruppo Storage Lens, è possibile utilizzare operatori logici (And o Or). Nell'esempio seguente, il gruppo Storage Lens denominato *Marketing-Department* ha un operatore And che contiene i filtri Prefix, ObjectAge e ObjectSize. Poiché viene utilizzato un operatore And, solo gli oggetti che soddisfano tutte queste condizioni di filtro verranno inclusi nell'ambito del gruppo Storage Lens.

Per utilizzare questo esempio, sostituisci *user input placeholders* con i valori in base ai quali desideri filtrare.

```
{ 
     "Name": "Marketing-Department", 
     "Filter": { 
          "And": { 
               "MatchAnyPrefix": [ 
                   "prefix-1", 
                   "prefix-2", 
                   "prefix-3/sub-prefix-1" 
               ], 
                "MatchObjectAge": { 
                   "DaysGreaterThan": 10, 
                   "DaysLessThan": 60
               }, 
               "MatchObjectSize": { 
                    "BytesGreaterThan": 10, 
                   "BytesLessThan": 60
               } 
          } 
     }
}
```
## **a** Note

Se desideri includere oggetti che soddisfano una qualsiasi delle condizioni di filtro, sostituisci l'operatore logico And con l'operatore logico Or in questo esempio.

<span id="page-2255-0"></span>Tag delle risorse AWS

Ogni gruppo S3 Storage Lens viene conteggiato come una risorsa AWS con un proprio nome della risorsa Amazon (ARN). Pertanto, quando configuri il gruppo Storage Lens, puoi aggiungere facoltativamente tag delle risorse AWS al gruppo. È possibile aggiungere fino a 50 tag per ogni gruppo Storage Lens. Per creare un gruppo Storage Lens con tag, devi disporre delle autorizzazioni s3:CreateStorageLensGroup e s3:TagResource.

È possibile utilizzare i tag delle risorse AWS per classificare le risorse in base al reparto, alla linea di business o al progetto. Ciò è utile quando si dispone di numerose risorse dello stesso tipo. Applicando i tag, è possibile individuare rapidamente un gruppo Storage Lens in base ai tag che hai assegnato loro. È possibile utilizzare i tag anche per monitorare e allocare i costi.

Inoltre, quando aggiungi un tag delle risorse AWS al tuo gruppo Storage Lens, attivi il [controllo](https://docs.aws.amazon.com/IAM/latest/UserGuide/introduction_attribute-based-access-control.html)  [degli accessi basato su attributi \(ABAC\).](https://docs.aws.amazon.com/IAM/latest/UserGuide/introduction_attribute-based-access-control.html) L'ABAC è una strategia di autorizzazione che definisce le autorizzazioni in base agli attributi, in questo caso ai tag. È possibile utilizzare le condizioni per specificare i tag delle risorse nelle policy IAM per [controllare l'accesso alle risorse AWS.](https://docs.aws.amazon.com/IAM/latest/UserGuide/access_tags.html#access_tags_control-resources)

Puoi modificare chiavi e valori di tag e rimuovere tag da una risorsa in qualsiasi momento. Inoltre, tieni presente le limitazioni seguenti:

- I valori e le chiavi dei tag rispettano la distinzione tra maiuscole e minuscole.
- Se aggiungi un tag con la stessa chiave di un tag esistente a una risorsa specifica, il nuovo valore sovrascrive quello precedente.
- Se elimini una risorsa, verranno eliminati anche tutti i tag associati alla risorsa.
- Non includere dati privati o sensibili nei tag delle risorse AWS.
- I tag di sistema (con chiavi di tag che iniziano con aws:) non sono supportati.
- La lunghezza di ogni chiave di tag non può superare i 128 caratteri. La lunghezza di ogni valore di tag non può superare i 256 caratteri.

<span id="page-2256-1"></span>Esportazione dei parametri dei gruppi Storage Lens

I parametri del gruppo S3 Storage Lens sono inclusi nell'esportazione [parametri di Amazon S3](https://docs.aws.amazon.com/AmazonS3/latest/userguide/storage_lens_understanding_metrics_export_schema.html)  [Storage Lens](https://docs.aws.amazon.com/AmazonS3/latest/userguide/storage_lens_understanding_metrics_export_schema.html) per il pannello di controllo a cui è collegato il gruppo Storage Lens. Per informazioni generali sulla funzionalità di esportazione dei parametri di Storage Lens, consulta [Visualizzazione dei](#page-2109-0)  [parametri di Amazon S3 Storage Lens utilizzando una esportazione di dati.](#page-2109-0)

L'esportazione dei parametri dei gruppi Storage Lens include tutti i parametri di S3 Storage Lens che rientrano nell'ambito del pannello di controllo che hai collegato al gruppo Storage Lens. L'esportazione include anche dati aggiuntivi relativi ai parametri per i gruppi Storage Lens.

Una volta creato il gruppo Storage Lens, l'esportazione dei parametri viene inviata quotidianamente al bucket che hai selezionato al momento di configurare l'esportazione dei parametri per il pannello di controllo a cui è collegato il gruppo. Per ricevere la prima esportazione dei parametri possono essere necessarie fino a 48 ore.

Per generare i parametri dell'esportazione quotidiana, gli oggetti devono corrispondere ai filtri che includi nei gruppi Storage Lens. Se nessun oggetto corrisponde ai filtri che hai incluso nel gruppo Storage Lens, non verrà generato alcun parametro. Tuttavia, se un oggetto corrisponde a due o più gruppi Storage Lens, l'oggetto viene elencato separatamente per ogni gruppo nell'esportazione dei parametri.

Per identificare i parametri per i gruppi Storage Lens cerca uno dei seguenti valori nella colonna record\_type dell'esportazione dei parametri per il pannello di controllo:

- STORAGE\_LENS\_GROUP\_BUCKET
- STORAGE\_LENS\_GROUP\_ACCOUNT

La colonna record\_value mostra l'ARN della risorsa per il gruppo Storage Lens (ad esempio, arn:aws:s3:*us-east-1*:*111122223333*:storage-lens-group/*Marketing-Department*).

# <span id="page-2256-0"></span>Utilizzo dei gruppi Storage Lens

I gruppi Amazon S3 Storage Lens aggregano i parametri utilizzando filtri personalizzati basati sui metadati degli oggetti. È possibile analizzare e filtrare i parametri di S3 Storage Lens utilizzando prefissi, suffissi, tag degli oggetti, dimensioni o età degli oggetti. Con i gruppi Amazon S3 Storage Lens puoi anche classificare l'utilizzo all'interno di e tra bucket Amazon S3. Di conseguenza, sarai in grado di comprendere e ottimizzare meglio la tua archiviazione S3.

Per iniziare a visualizzare i dati per un gruppo Storage Lens, devi prima [collegare il gruppo Storage](https://docs.aws.amazon.com/AmazonS3/latest/userguide/storage-lens-groups-dashboard-console.html#storage-lens-groups-attach-dashboard-console)  [Lens a un pannello di controllo di S3 Storage Lens.](https://docs.aws.amazon.com/AmazonS3/latest/userguide/storage-lens-groups-dashboard-console.html#storage-lens-groups-attach-dashboard-console) Se devi gestire i gruppi di Storage Lens nel pannello di controllo, puoi modificare la configurazione del pannello di controllo. Per verificare quali gruppi Storage Lens sono presenti nel tuo account, elencali. Per verificare quali gruppi Storage Lens sono collegati al pannello di controllo, puoi controllare in qualsiasi momento la scheda Gruppi Storage Lens nel pannello di controllo. Accedi ai dettagli di un gruppo Storage Lens esistente per rivedere o aggiornare il suo ambito. È inoltre possibile eliminare definitivamente un gruppo Storage Lens.

Per gestire le autorizzazioni, è possibile creare e aggiungere tag delle risorse AWS definiti dall'utente ai gruppi Storage Lens. È possibile utilizzare i tag delle risorse AWS per classificare le risorse in base al reparto, alla linea di business o al progetto. Ciò è utile quando si dispone di numerose risorse dello stesso tipo. Applicando i tag, è possibile individuare rapidamente un gruppo Storage Lens in base ai tag che hai assegnato loro.

Inoltre, quando aggiungi un tag delle risorse AWS al tuo gruppo Storage Lens, attivi il [controllo](https://docs.aws.amazon.com/IAM/latest/UserGuide/introduction_attribute-based-access-control.html)  [degli accessi basato su attributi \(ABAC\).](https://docs.aws.amazon.com/IAM/latest/UserGuide/introduction_attribute-based-access-control.html) L'ABAC è una strategia di autorizzazione che definisce le autorizzazioni in base agli attributi, in questo caso ai tag. È possibile utilizzare le condizioni per specificare i tag delle risorse nelle policy IAM per [controllare l'accesso alle risorse AWS.](https://docs.aws.amazon.com/IAM/latest/UserGuide/access_tags.html#access_tags_control-resources)

#### Argomenti

- [Creazione di un gruppo Storage Lens](#page-2257-0)
- [Collegare o rimuovere gruppi S3 Storage Lens a o da un pannello di controllo](#page-2266-0)
- [Visualizzazione dei dati dei gruppi Storage Lens](#page-2268-0)
- [Aggiornamento di un gruppo Storage Lens](#page-2269-0)
- [Gestione dei tag delle risorse AWS con i gruppi Storage Lens](#page-2273-0)
- [Elenco di tutti i gruppi Storage Lens](#page-2283-0)
- [Visualizzazione dei dettagli del gruppo Storage Lens](#page-2284-0)
- [Eliminazione di un gruppo Storage Lens](#page-2286-0)

<span id="page-2257-0"></span>Creazione di un gruppo Storage Lens

Gli esempi seguenti mostrano come creare un gruppo Amazon S3 Storage Lens utilizzando la console Amazon S3 AWS Command Line Interface ,AWS CLI() e. AWS SDK for Java

Utilizzo della console S3

Per creare un gruppo Storage Lens

- 1. [Accedi AWS Management Console e apri la console Amazon S3 all'indirizzo https://](https://console.aws.amazon.com/s3/) [console.aws.amazon.com/s3/.](https://console.aws.amazon.com/s3/)
- 2. Nella barra di navigazione nella parte superiore della pagina, scegli il nome della AWS regione attualmente visualizzata. Quindi, scegli la regione a cui vuoi passare.
- 3. Nel pannello di navigazione a sinistra, scegli gruppo Storage Lens.
- 4. Scegli Crea gruppo Storage Lens.
- 5. In Generale, visualizza la tua regione di residenza e inserisci il nome del gruppo Storage Lens.
- 6. In Ambito, scegli il filtro da applicare al gruppo Storage Lens. Per applicare più filtri, seleziona i filtri, quindi scegli l'operatore logico AND oppure OR.
	- Per il filtro Prefissi, scegli Prefissi e inserisci una stringa di prefisso. Per aggiungere più prefissi, scegli Aggiungi prefisso. Per rimuovere un prefisso, scegli Rimuovi accanto al prefisso che desideri eliminare.
	- Per il filtro Tag di oggetti, scegli Tag di oggetti e inserisci la coppia chiave-valore per l'oggetto. Quindi scegli Aggiungi tag. Per rimuovere un tag, scegli Rimuovi accanto al tag che desideri eliminare.
	- Per il filtro Suffissi, scegli Suffissi. e inserisci una stringa di suffisso. Per aggiungere più suffissi, scegli Aggiungi suffisso. Per rimuovere un suffisso, scegli Rimuovi accanto al suffisso che desideri eliminare.
	- Per il filtro Età, specifica l'intervallo di età dell'oggetto in giorni. Scegli Specifica l'età minima dell'oggetto e inserisci l'età minima dell'oggetto. Poi scegli Specifica l'età massima dell'oggetto e inserisci l'età massima dell'oggetto.
	- Per il filtro Dimensione, specifica l'intervallo di dimensioni dell'oggetto e l'unità di misura. Scegli Specifica la dimensione minima dell'oggetto e inserisci la dimensione minima dell'oggetto. Poi scegli Specifica la dimensione massima dell'oggetto e inserisci la dimensione dell'oggetto.
- 7. (Facoltativo) Per i tag AWS delle risorse, aggiungi la coppia chiave-valore, quindi scegli Aggiungi tag.
- 8. Scegli Crea gruppo Storage Lens.

#### Usando il AWS CLI

Il AWS CLI comando di esempio seguente crea un gruppo Storage Lens. Per utilizzare questo comando di esempio, sostituisci *user input placeholders* con le tue informazioni.

```
aws s3control create-storage-lens-group --account-id 111122223333 \ 
--region us-east-1 --storage-lens-group=file://./marketing-department.json
```
Il AWS CLI comando di esempio seguente crea un gruppo Storage Lens con due tag di AWS risorsa. Per utilizzare questo comando di esempio, sostituisci *user input placeholders* con le tue informazioni.

```
aws s3control create-storage-lens-group --account-id 111122223333 \ 
--region us-east-1 --storage-lens-group=file://./marketing-department.json \
--tags Key=k1,Value=v1 Key=k2,Value=v2
```
Per esempi di configurazione JSON, consulta [Configurazione dei gruppi Storage Lens.](#page-2252-0)

Utilizzo dell' AWS SDK for Java

L' AWS SDK for Java esempio seguente crea un gruppo Storage Lens. Per utilizzare questo comando, sostituisci *user input placeholders* con le tue informazioni.

Example – Creare un gruppo Storage Lens con un solo filtro

Nel seguente esempio viene creato un gruppo Storage Lens denominato *Marketing-Department*. Questo gruppo dispone di un filtro relativo all'età degli oggetti che specifica una fascia di età compresa tra *30* e *90* giorni. Per utilizzare questo comando, sostituisci *user input placeholders* con le tue informazioni.

package aws.example.s3control;

```
import com.amazonaws.AmazonServiceException;
import com.amazonaws.SdkClientException;
import software.amazon.awssdk.auth.credentials.ProfileCredentialsProvider;
import software.amazon.awssdk.regions.Region;
import software.amazon.awssdk.services.s3control.S3ControlClient;
import software.amazon.awssdk.services.s3control.model.CreateStorageLensGroupRequest;
import software.amazon.awssdk.services.s3control.model.MatchObjectAge;
import software.amazon.awssdk.services.s3control.model.StorageLensGroup;
import software.amazon.awssdk.services.s3control.model.StorageLensGroupFilter;
```

```
public class CreateStorageLensGroupWithObjectAge { 
     public static void main(String[] args) { 
         String storageLensGroupName = "Marketing-Department"; 
         String accountId = "111122223333"; 
         try { 
             StorageLensGroupFilter objectAgeFilter = StorageLensGroupFilter.builder() 
                      .matchObjectAge(MatchObjectAge.builder() 
                               .daysGreaterThan(30) 
                               .daysLessThan(90) 
                              .build().build();
             StorageLensGroup storageLensGroup = StorageLensGroup.builder() 
                      .name(storageLensGroupName) 
                      .filter(objectAgeFilter) 
                      .build(); 
             CreateStorageLensGroupRequest createStorageLensGroupRequest = 
  CreateStorageLensGroupRequest.builder() 
                      .storageLensGroup(storageLensGroup) 
                      .accountId(accountId).build(); 
             S3ControlClient s3ControlClient = S3ControlClient.builder() 
                      .region(Region.US_WEST_2) 
                      .credentialsProvider(ProfileCredentialsProvider.create()) 
                     .buid(): s3ControlClient.createStorageLensGroup(createStorageLensGroupRequest); 
         } catch (AmazonServiceException e) { 
             // The call was transmitted successfully, but Amazon S3 couldn't process 
             // it and returned an error response. 
             e.printStackTrace(); 
         } catch (SdkClientException e) { 
             // Amazon S3 couldn't be contacted for a response, or the client 
             // couldn't parse the response from Amazon S3. 
             e.printStackTrace(); 
         } 
     }
}
```
Example – Creare un gruppo Storage Lens con un operatore **AND** che include più filtri

Nel seguente esempio viene creato un gruppo Storage Lens denominato *Marketing-Department*. Per questo gruppo viene utilizzato l'operatore AND per indicare che gli oggetti devono soddisfare tutte le condizioni del filtro. Per utilizzare questo comando, sostituisci *user input placeholders* con le tue informazioni.

```
package aws.example.s3control;
import com.amazonaws.AmazonServiceException;
import com.amazonaws.SdkClientException;
import software.amazon.awssdk.auth.credentials.ProfileCredentialsProvider;
import software.amazon.awssdk.regions.Region;
import software.amazon.awssdk.services.s3control.S3ControlClient;
import software.amazon.awssdk.services.s3control.model.CreateStorageLensGroupRequest;
import software.amazon.awssdk.services.s3control.model.MatchObjectAge;
import software.amazon.awssdk.services.s3control.model.MatchObjectSize;
import software.amazon.awssdk.services.s3control.model.S3Tag;
import software.amazon.awssdk.services.s3control.model.StorageLensGroup;
import software.amazon.awssdk.services.s3control.model.StorageLensGroupAndOperator;
import software.amazon.awssdk.services.s3control.model.StorageLensGroupFilter;
public class CreateStorageLensGroupWithAndFilter { 
     public static void main(String[] args) { 
         String storageLensGroupName = "Marketing-Department"; 
         String accountId = "111122223333"; 
         try { 
             // Create object tags. 
             S3Tag tag1 = S3Tag.builder() 
                      .key("object-tag-key-1") 
                      .value("object-tag-value-1") 
                     .build(); 
             S3Tag tag2 = S3Tag.builder() 
                      .key("object-tag-key-2") 
                      .value("object-tag-value-2") 
                     .build();
             StorageLensGroupAndOperator andOperator = 
  StorageLensGroupAndOperator.builder() 
                      .matchAnyPrefix("prefix-1", "prefix-2", "prefix-3/sub-prefix-1") 
                      .matchAnySuffix(".png", ".gif", ".jpg")
```

```
 .matchAnyTag(tag1, tag2) 
                      .matchObjectAge(MatchObjectAge.builder() 
                               .daysGreaterThan(30) 
                               .daysLessThan(90).build()) 
                      .matchObjectSize(MatchObjectSize.builder() 
                               .bytesGreaterThan(1000L) 
                               .bytesLessThan(6000L).build()) 
                     .build();
              StorageLensGroupFilter andFilter = StorageLensGroupFilter.builder() 
                      .and(andOperator) 
                      .build(); 
             StorageLensGroup storageLensGroup = StorageLensGroup.builder() 
                      .name(storageLensGroupName) 
                      .filter(andFilter) 
                      .build(); 
             CreateStorageLensGroupRequest createStorageLensGroupRequest = 
  CreateStorageLensGroupRequest.builder() 
                      .storageLensGroup(storageLensGroup) 
                      .accountId(accountId).build(); 
             S3ControlClient s3ControlClient = S3ControlClient.builder() 
                      .region(Region.US_WEST_2) 
                      .credentialsProvider(ProfileCredentialsProvider.create()) 
                     .build();
              s3ControlClient.createStorageLensGroup(createStorageLensGroupRequest); 
         } catch (AmazonServiceException e) { 
             // The call was transmitted successfully, but Amazon S3 couldn't process 
             // it and returned an error response. 
             e.printStackTrace(); 
         } catch (SdkClientException e) { 
             // Amazon S3 couldn't be contacted for a response, or the client 
             // couldn't parse the response from Amazon S3. 
             e.printStackTrace(); 
         } 
     }
}
```
Example – Creare un gruppo Storage Lens con un operatore **OR** che include più filtri

Nel seguente esempio viene creato un gruppo Storage Lens denominato *Marketing-Department*. Per questo gruppo viene utilizzato un operatore OR per applicare un filtro di prefisso (*prefix-1*, *prefix-2*, *prefix3/sub-prefix-1*) o un filtro per le dimensioni degli oggetti con un intervallo di dimensioni compreso tra *1000* e *6000* byte. Per utilizzare questo comando, sostituisci *user input placeholders* con le tue informazioni.

```
package aws.example.s3control;
import com.amazonaws.AmazonServiceException;
import com.amazonaws.SdkClientException;
import software.amazon.awssdk.auth.credentials.ProfileCredentialsProvider;
import software.amazon.awssdk.regions.Region;
import software.amazon.awssdk.services.s3control.S3ControlClient;
import software.amazon.awssdk.services.s3control.model.CreateStorageLensGroupRequest;
import software.amazon.awssdk.services.s3control.model.MatchObjectSize;
import software.amazon.awssdk.services.s3control.model.StorageLensGroup;
import software.amazon.awssdk.services.s3control.model.StorageLensGroupFilter;
import software.amazon.awssdk.services.s3control.model.StorageLensGroupOrOperator;
public class CreateStorageLensGroupWithOrFilter { 
     public static void main(String[] args) { 
         String storageLensGroupName = "Marketing-Department"; 
         String accountId = "111122223333"; 
         try { 
             StorageLensGroupOrOperator orOperator = 
  StorageLensGroupOrOperator.builder() 
                      .matchAnyPrefix("prefix-1", "prefix-2", "prefix-3/sub-prefix-1") 
                      .matchObjectSize(MatchObjectSize.builder() 
                              .bytesGreaterThan(1000L) 
                              .bytesLessThan(6000L) 
                             .build() .build(); 
             StorageLensGroupFilter orFilter = StorageLensGroupFilter.builder() 
                      .or(orOperator) 
                      .build(); 
             StorageLensGroup storageLensGroup = StorageLensGroup.builder() 
                      .name(storageLensGroupName) 
                      .filter(orFilter)
```

```
 .build(); 
             CreateStorageLensGroupRequest createStorageLensGroupRequest = 
  CreateStorageLensGroupRequest.builder() 
                      .storageLensGroup(storageLensGroup) 
                      .accountId(accountId).build(); 
             S3ControlClient s3ControlClient = S3ControlClient.builder() 
                      .region(Region.US_WEST_2) 
                      .credentialsProvider(ProfileCredentialsProvider.create()) 
                     .build();
             s3ControlClient.createStorageLensGroup(createStorageLensGroupRequest); 
         } catch (AmazonServiceException e) { 
             // The call was transmitted successfully, but Amazon S3 couldn't process 
             // it and returned an error response. 
             e.printStackTrace(); 
         } catch (SdkClientException e) { 
             // Amazon S3 couldn't be contacted for a response, or the client 
             // couldn't parse the response from Amazon S3. 
             e.printStackTrace(); 
         } 
     }
}
```
Example — Crea un gruppo Storage Lens con un solo filtro e due tag di AWS risorsa

Nel seguente esempio viene creato un gruppo Storage Lens denominato *Marketing-Department* e dotato di un filtro di suffisso. Questo esempio aggiunge anche due tag di AWS risorsa al gruppo Storage Lens. Per utilizzare questo comando, sostituisci *user input placeholders* con le tue informazioni.

```
package aws.example.s3control;
import com.amazonaws.AmazonServiceException;
import com.amazonaws.SdkClientException;
import software.amazon.awssdk.auth.credentials.ProfileCredentialsProvider;
import software.amazon.awssdk.regions.Region;
import software.amazon.awssdk.services.s3control.S3ControlClient;
import software.amazon.awssdk.services.s3control.model.CreateStorageLensGroupRequest;
import software.amazon.awssdk.services.s3control.model.StorageLensGroup;
import software.amazon.awssdk.services.s3control.model.StorageLensGroupFilter;
import software.amazon.awssdk.services.s3control.model.Tag;
```

```
public class CreateStorageLensGroupWithResourceTags { 
     public static void main(String[] args) { 
         String storageLensGroupName = "Marketing-Department"; 
         String accountId = "111122223333"; 
         try { 
             // Create AWS resource tags. 
             Tag resourceTag1 = Tag.builder() 
                      .key("resource-tag-key-1") 
                      .value("resource-tag-value-1") 
                      .build(); 
             Tag resourceTag2 = Tag.builder() 
                      .key("resource-tag-key-2") 
                      .value("resource-tag-value-2") 
                     .build();
             StorageLensGroupFilter suffixFilter = StorageLensGroupFilter.builder() 
                      .matchAnySuffix(".png", ".gif", ".jpg") 
                      .build(); 
             StorageLensGroup storageLensGroup = StorageLensGroup.builder() 
                      .name(storageLensGroupName) 
                      .filter(suffixFilter) 
                     .build();
             CreateStorageLensGroupRequest createStorageLensGroupRequest = 
  CreateStorageLensGroupRequest.builder() 
                      .storageLensGroup(storageLensGroup) 
                      .tags(resourceTag1, resourceTag2) 
                      .accountId(accountId).build(); 
             S3ControlClient s3ControlClient = S3ControlClient.builder() 
                      .region(Region.US_WEST_2) 
                      .credentialsProvider(ProfileCredentialsProvider.create()) 
                     .build();
             s3ControlClient.createStorageLensGroup(createStorageLensGroupRequest); 
         } catch (AmazonServiceException e) { 
             // The call was transmitted successfully, but Amazon S3 couldn't process 
             // it and returned an error response. 
             e.printStackTrace(); 
         } catch (SdkClientException e) { 
             // Amazon S3 couldn't be contacted for a response, or the client 
             // couldn't parse the response from Amazon S3. 
             e.printStackTrace();
```
}

 } }

Per esempi di configurazione JSON, consulta [Configurazione dei gruppi Storage Lens.](#page-2252-0)

<span id="page-2266-0"></span>Collegare o rimuovere gruppi S3 Storage Lens a o da un pannello di controllo

Dopo aver effettuato l'upgrade al livello avanzato di Amazon S3 Storage Lens, puoi collegare [un](https://docs.aws.amazon.com/AmazonS3/latest/userguide/storage-lens-groups-overview.html)  [gruppo Storage Lens](https://docs.aws.amazon.com/AmazonS3/latest/userguide/storage-lens-groups-overview.html) al pannello di controllo. Se hai diversi gruppi Storage Lens, puoi includere o escludere i gruppi desiderati.

I gruppi Storage Lens devono risiedere nella regione di origine designata nell'account del pannello di controllo. Dopo aver collegato un gruppo Storage Lens al pannello di controllo, riceverai i dati aggiuntivi relativi all'aggregazione del gruppo Storage Lens nel documento di esportazione dei parametri entro 48 ore.

#### **a** Note

Se desideri vedere le metriche aggregate per il gruppo Storage Lens, devi collegare quest'ultimo al tuo pannello di controllo Storage Lens. Per esempi di file di configurazione JSON del gruppo Storage Lens, consulta [Esempio di configurazione di S3 Storage Lens con](#page-2219-0)  [gruppi Storage Lens in JSON.](#page-2219-0)

Collegare un gruppo Storage Lens a un pannello di controllo S3 Storage Lens

Per collegare un gruppo Storage Lens a un pannello di controllo Storage Lens

- 1. Accedi alla AWS Management Console e apri la console Amazon S3 all'indirizzo [https://](https://console.aws.amazon.com/s3/) [console.aws.amazon.com/s3/](https://console.aws.amazon.com/s3/).
- 2. Nel pannello di navigazione a sinistra, in Storage Lens scegli Pannelli di controllo.
- 3. Scegli il pulsante di opzione per il pannello di controllo Storage Lens a cui desideri collegare un gruppo Storage Lens.
- 4. Scegliere Modifica.
- 5. Sotto Metrics selection (Selezione dei parametri), scegli Advanced metrics and recommendations (Raccomandazioni e parametri avanzati).
- 6. Seleziona Aggregazione del gruppo Storage Lens.

**a** Note

I parametri avanzati sono selezionati per impostazione predefinita. Tuttavia, è anche possibile deselezionare questa impostazione, poiché non è necessaria per aggregare i dati dei gruppi di Storage Lens.

- 7. Scorri verso il basso fino ad Aggregazione del gruppo Storage Lens e specifica il gruppo o i gruppi Storage Lens che desideri includere o escludere nell'aggregazione dei dati. È possibile utilizzare una qualsiasi delle seguenti opzioni di filtro:
	- Se desideri includere determinati gruppi di Storage Lens, scegli Includi gruppi Storage Lens. In Gruppi Storage Lens da includere, seleziona i tuoi gruppi Storage Lens.
	- Se desideri includere tutti i gruppi Storage Lens, seleziona Includi tutti i gruppi Storage Lens nella regione di origine di questo account.
	- Se desideri escludere determinati gruppi Storage Lens, scegli Escludi gruppi Storage Lens. In Gruppi Storage Lens da escludere, seleziona i gruppi Storage Lens che desideri escludere.
- 8. Seleziona Salva modifiche. Se hai configurato correttamente i gruppi Storage Lens, vedrai i dati di aggregazione aggiuntivi del gruppo Storage Lens nel tuo pannello di controllo entro 48 ore.

Rimuovere un gruppo Storage Lens da un pannello di controllo S3 Storage Lens

Per rimuovere un gruppo Storage Lens da un pannello di controllo S3 Storage Lens

- 1. Accedi alla AWS Management Console e apri la console Amazon S3 all'indirizzo [https://](https://console.aws.amazon.com/s3/) [console.aws.amazon.com/s3/](https://console.aws.amazon.com/s3/).
- 2. Nel pannello di navigazione a sinistra, in Storage Lens scegli Pannelli di controllo.
- 3. Scegli il pulsante di opzione per il pannello di controllo Storage Lens dal quale desideri rimuovere un gruppo Storage Lens.
- 4. Scegli Visualizza configurazione del pannello di controllo.
- 5. Scegliere Modifica.
- 6. Scorri verso il basso fino alla sezione Selezione di parametri.
- 7. In Aggregazione del gruppo Storage Lens, scegli la X accanto al gruppo Storage Lens che desideri rimuovere. Al termine di questa operazione il gruppo Storage Lens viene rimosso.
Se nel pannello di controllo hai incluso tutti i gruppi Storage Lens, deseleziona la casella accanto a Includi tutti i gruppi Storage Lens nella regione di origine di questo account.

8. Seleziona Salva modifiche.

### **a** Note

Sono necessarie fino a 48 ore prima che il pannello di controllo rifletta gli aggiornamenti di configurazione.

### Visualizzazione dei dati dei gruppi Storage Lens

Puoi visualizzare i dati dei gruppi Storage Lens [collegando il gruppo al pannello di controllo di](https://docs.aws.amazon.com/AmazonS3/latest/userguide/storage-lens-groups-dashboard-console.html#storage-lens-groups-attach-dashboard-console) [Amazon S3 Storage Lens.](https://docs.aws.amazon.com/AmazonS3/latest/userguide/storage-lens-groups-dashboard-console.html#storage-lens-groups-attach-dashboard-console) Dopo aver incluso il gruppo Storage Lens nell'aggregazione del gruppo Storage Lens nella configurazione del pannello di controllo, possono essere necessarie fino a 48 ore prima che i dati del gruppo Storage Lens vengano visualizzati nel pannello di controllo.

Una volta aggiornata la configurazione del pannello di controllo, tutti i gruppi Storage Lens appena collegati vengono visualizzati nell'elenco delle risorse disponibili nella scheda Gruppi Storage Lens. È inoltre possibile analizzare ulteriormente l'utilizzo dell'archiviazione nella scheda Panoramica suddividendo in base ad altre dimensioni. Ad esempio, puoi scegliere uno degli elementi elencati nelle prime 3 categorie e scegliere Analizza per per suddividere i dati in base a un'altra dimensione. Non è possibile applicare la stessa dimensione del filtro stesso.

### **a** Note

Non è possibile applicare un filtro del gruppo Storage Lens insieme a un filtro con prefisso o viceversa. Inoltre, non è possibile analizzare ulteriormente un gruppo Storage Lens utilizzando un filtro con prefisso.

Puoi utilizzare la scheda Gruppo Storage Lens nel pannello di controllo di Amazon S3 Storage Lens per personalizzare la visualizzazione dei dati per i gruppi di Storage Lens collegati al pannello di controllo. Puoi visualizzare i dati di tutti gruppi Storage Lens collegati al pannello di controllo o solo di alcuni.

Quando visualizzi i dati del gruppo Storage Lens nel pannello di controllo di S3 Storage Lens, tieni presente quanto segue:

- S3 Storage Lens aggrega i parametri di utilizzo di un oggetto in tutti i gruppi Storage Lens corrispondenti. Pertanto, se un oggetto soddisfa le condizioni di filtro per due o più gruppi Storage Lens, i conteggi relativi all'utilizzo dell'archiviazione saranno visualizzati come ripetuti per lo stesso oggetto.
- Gli oggetti devono corrispondere ai filtri che includi nei gruppi Storage Lens. Se nessun oggetto corrisponde ai filtri che includi nel gruppo Storage Lens, non verrà generato alcun parametro. Per determinare se ci sono oggetti non assegnati, controlla il numero totale di oggetti nel pannello di controllo a livello di account e di bucket.

Aggiornamento di un gruppo Storage Lens

I seguenti esempi illustrano come aggiornare un gruppo Amazon S3 Storage Lens. Puoi aggiornare un gruppo Storage Lens utilizzando la console Amazon S3, la AWS Command Line Interface (AWS CLI) e AWS SDK for Java.

### Utilizzo della console S3

Per aggiornare un gruppo Storage Lens

- 1. Accedi alla AWS Management Console e apri la console Amazon S3 all'indirizzo [https://](https://console.aws.amazon.com/s3/) [console.aws.amazon.com/s3/](https://console.aws.amazon.com/s3/).
- 2. Nel pannello di navigazione a sinistra, scegli Gruppi Storage Lens.
- 3. In Gruppi Storage Lens, scegli il gruppo Storage Lens che desideri aggiornare.
- 4. In Ambito, scegli Modifica.
- 5. Nella pagina Ambito, scegli il filtro da applicare al gruppo Storage Lens. Per applicare più filtri, seleziona i filtri, quindi scegli l'operatore logico AND oppure OR.
	- Per il filtro Prefissi, seleziona Prefissi e inserisci una stringa di prefisso. Per aggiungere più prefissi, scegli Aggiungi prefisso. Per rimuovere un prefisso, scegli Rimuovi accanto al prefisso che desideri eliminare.
	- Per il filtro Tag di oggetti, inserisci la coppia chiave-valore per l'oggetto. Quindi scegli Aggiungi tag. Per rimuovere un tag, scegli Rimuovi accanto al tag che desideri eliminare.
	- Per il filtro Suffissi, seleziona Suffissi. e inserisci una stringa di suffisso. Per aggiungere più suffissi, scegli Aggiungi suffisso. Per rimuovere un suffisso, scegli Rimuovi accanto al suffisso che desideri eliminare.
- Per il filtro Età, specifica l'intervallo di età dell'oggetto in giorni. Scegli Specifica l'età minima dell'oggetto e inserisci l'età minima dell'oggetto. In Specifica l'età massima dell'oggetto inserisci l'età massima dell'oggetto.
- Per il filtro Dimensione, specifica l'intervallo di dimensioni dell'oggetto e l'unità di misura. Scegli Specifica la dimensione minima dell'oggetto e inserisci la dimensione minima dell'oggetto. In Specifica la dimensione massima dell'oggetto inserisci la dimensione dell'oggetto.
- 6. Seleziona Salva modifiche. Viene visualizzata la pagina dei dettagli del gruppo Storage Lens.
- 7. (Facoltativo) Se desideri aggiungere un nuovo tag delle risorse AWS, scorri fino alla sezione dei Tag delle risorse AWS, quindi scegli Aggiungi tag. Viene visualizzata la pagina Aggiungi tag.

Aggiungi la nuova coppia chiave-valore, quindi scegli Salva modifiche. Viene visualizzata la pagina dei dettagli del gruppo Storage Lens.

8. (Facoltativo) Se desideri rimuovere un tag delle risorse AWS esistente, scorri fino alla sezione dei Tag delle risorse AWS e seleziona il tag della risorsa. Quindi, scegli Elimina. Viene visualizzata la finestra di dialogo Elimina i tag AWS.

Scegli nuovamente Elimina per eliminare definitivamente il tag delle risorse AWS.

### **a** Note

Una volta che un tag delle risorse AWS è stato eliminato in modo permanente, non è possibile ripristinarlo.

### Utilizzo di AWS CLI

Il comando AWS CLI di esempio seguente restituisce i dettagli di configurazione per un gruppo Storage Lens denominato *marketing-department*. Per utilizzare questo comando di esempio, sostituisci *user input placeholders* con le tue informazioni.

```
aws s3control get-storage-lens-group --account-id 111122223333 \ 
--region us-east-1 --name marketing-department
```
Il seguente comando AWS CLI di esempio viene utilizzato per aggiornare un gruppo Storage Lens. Per utilizzare questo comando di esempio, sostituisci *user input placeholders* con le tue informazioni.

```
aws s3control update-storage-lens-group --account-id 111122223333 \ 
--region us-east-1 --storage-lens-group=file://./marketing-department.json
```
Per esempi di configurazione JSON, consulta [Configurazione dei gruppi Storage Lens.](#page-2252-0)

Utilizzo dell'SDK AWS per Java

Il comando AWS SDK for Java di esempio seguente restituisce i dettagli di configurazione per il gruppo Storage Lens *Marketing-Department* nell'account *111122223333*. Per utilizzare questo comando, sostituisci *user input placeholders* con le tue informazioni.

```
package aws.example.s3control;
import com.amazonaws.AmazonServiceException;
import com.amazonaws.SdkClientException;
import software.amazon.awssdk.auth.credentials.ProfileCredentialsProvider;
import software.amazon.awssdk.regions.Region;
import software.amazon.awssdk.services.s3control.S3ControlClient;
import software.amazon.awssdk.services.s3control.model.GetStorageLensGroupRequest;
import software.amazon.awssdk.services.s3control.model.GetStorageLensGroupResponse;
public class GetStorageLensGroup { 
     public static void main(String[] args) { 
         String storageLensGroupName = "Marketing-Department"; 
         String accountId = "111122223333"; 
         try { 
             GetStorageLensGroupRequest getRequest = 
  GetStorageLensGroupRequest.builder() 
                      .name(storageLensGroupName) 
                      .accountId(accountId).build(); 
             S3ControlClient s3ControlClient = S3ControlClient.builder() 
                      .region(Region.US_WEST_2) 
                      .credentialsProvider(ProfileCredentialsProvider.create()) 
                      .build(); 
             GetStorageLensGroupResponse response = 
  s3ControlClient.getStorageLensGroup(getRequest); 
             System.out.println(response); 
         } catch (AmazonServiceException e) { 
             // The call was transmitted successfully, but Amazon S3 couldn't process 
             // it and returned an error response. 
             e.printStackTrace(); 
         } catch (SdkClientException e) {
```

```
 // Amazon S3 couldn't be contacted for a response, or the client 
              // couldn't parse the response from Amazon S3. 
              e.printStackTrace(); 
         } 
     }
}
```
Nell'esempio seguente viene aggiornato il gruppo Storage Lens *Marketing-Department* nell'account *111122223333*. In questo esempio l'ambito del pannello di controllo viene aggiornato per includere oggetti che corrispondano a uno dei seguenti suffissi: *.png*, *.gif*, *.jpg* o *.jpeg*. Per utilizzare questo comando, sostituisci *user input placeholders* con le tue informazioni.

```
package aws.example.s3control;
import com.amazonaws.AmazonServiceException;
import com.amazonaws.SdkClientException;
import software.amazon.awssdk.auth.credentials.ProfileCredentialsProvider;
import software.amazon.awssdk.regions.Region;
import software.amazon.awssdk.services.s3control.S3ControlClient;
import software.amazon.awssdk.services.s3control.model.StorageLensGroup;
import software.amazon.awssdk.services.s3control.model.StorageLensGroupFilter;
import software.amazon.awssdk.services.s3control.model.UpdateStorageLensGroupRequest;
public class UpdateStorageLensGroup { 
     public static void main(String[] args) { 
         String storageLensGroupName = "Marketing-Department"; 
         String accountId = "111122223333"; 
         try { 
             // Create updated filter. 
             StorageLensGroupFilter suffixFilter = StorageLensGroupFilter.builder() 
                      .matchAnySuffix(".png", ".gif", ".jpg", ".jpeg") 
                     .build();
             StorageLensGroup storageLensGroup = StorageLensGroup.builder() 
                      .name(storageLensGroupName) 
                      .filter(suffixFilter) 
                      .build(); 
             UpdateStorageLensGroupRequest updateStorageLensGroupRequest = 
  UpdateStorageLensGroupRequest.builder() 
                      .name(storageLensGroupName) 
                      .storageLensGroup(storageLensGroup)
```

```
 .accountId(accountId) 
                      .build(); 
              S3ControlClient s3ControlClient = S3ControlClient.builder() 
                      .region(Region.US_WEST_2) 
                      .credentialsProvider(ProfileCredentialsProvider.create()) 
                     .build();
             s3ControlClient.updateStorageLensGroup(updateStorageLensGroupRequest); 
         } catch (AmazonServiceException e) { 
             // The call was transmitted successfully, but Amazon S3 couldn't process 
             // it and returned an error response. 
              e.printStackTrace(); 
         } catch (SdkClientException e) { 
             // Amazon S3 couldn't be contacted for a response, or the client 
             // couldn't parse the response from Amazon S3. 
             e.printStackTrace(); 
         } 
     }
}
```
Per esempi di configurazione JSON, consulta [Configurazione dei gruppi Storage Lens.](#page-2252-0)

Gestione dei tag delle risorse AWS con i gruppi Storage Lens

Ogni gruppo Amazon S3 Storage Lens viene conteggiato come una risorsa AWS con un proprio nome della risorsa Amazon (ARN). Pertanto, quando configuri il gruppo Storage Lens, puoi aggiungere facoltativamente tag delle risorse AWS al gruppo. È possibile aggiungere fino a 50 tag per ogni gruppo Storage Lens. Per creare un gruppo Storage Lens con tag, devi disporre delle autorizzazioni s3:CreateStorageLensGroup e s3:TagResource.

È possibile utilizzare i tag delle risorse AWS per classificare le risorse in base al reparto, alla linea di business o al progetto. Ciò è utile quando si dispone di numerose risorse dello stesso tipo. Applicando i tag, è possibile individuare rapidamente un gruppo Storage Lens in base ai tag che hai assegnato loro. È possibile utilizzare i tag anche per monitorare e allocare i costi.

Inoltre, quando aggiungi un tag delle risorse AWS al tuo gruppo Storage Lens, attivi il [controllo](https://docs.aws.amazon.com/IAM/latest/UserGuide/introduction_attribute-based-access-control.html)  [degli accessi basato su attributi \(ABAC\).](https://docs.aws.amazon.com/IAM/latest/UserGuide/introduction_attribute-based-access-control.html) L'ABAC è una strategia di autorizzazione che definisce le autorizzazioni in base agli attributi, in questo caso ai tag. È possibile utilizzare le condizioni per specificare i tag delle risorse nelle policy IAM per [controllare l'accesso alle risorse AWS.](https://docs.aws.amazon.com/IAM/latest/UserGuide/access_tags.html#access_tags_control-resources)

Puoi modificare chiavi e valori di tag e rimuovere tag da una risorsa in qualsiasi momento. Inoltre, tieni presente le limitazioni seguenti:

- I valori e le chiavi dei tag rispettano la distinzione tra maiuscole e minuscole.
- Se aggiungi un tag con la stessa chiave di un tag esistente a una risorsa specifica, il nuovo valore sovrascrive quello precedente.
- Se elimini una risorsa, verranno eliminati anche tutti i tag associati alla risorsa.
- Non includere dati privati o sensibili nei tag delle risorse AWS.
- I tag di sistema (con chiavi di tag che iniziano con aws:) non sono supportati.
- La lunghezza di ogni chiave di tag non può superare i 128 caratteri. La lunghezza di ogni valore di tag non può superare i 256 caratteri.

I seguenti esempi illustrano come utilizzare i tag delle risorse AWS con i gruppi Storage Lens.

#### Argomenti

- [Aggiungere un tag delle risorse AWS a un gruppo Storage Lens](#page-2274-0)
- [Aggiornamento dei valori dei tag di un gruppo Storage Lens](#page-2276-0)
- [Eliminazione di un tag delle risorse AWS da un gruppo Storage Lens](#page-2279-0)
- [Elenco dei tag dei gruppi Storage Lens](#page-2281-0)

<span id="page-2274-0"></span>Aggiungere un tag delle risorse AWS a un gruppo Storage Lens

I seguenti esempi illustrano come aggiungere tag delle risorse AWS a un gruppo Amazon S3 Storage Lens. Puoi aggiungere tag di risorsa utilizzando la console Amazon S3, la AWS Command Line Interface (AWS CLI) e AWS SDK for Java.

#### Utilizzo della console S3

Per aggiungere un tag delle risorse AWS a un gruppo Storage Lens

- 1. Accedi alla AWS Management Console e apri la console Amazon S3 all'indirizzo [https://](https://console.aws.amazon.com/s3/) [console.aws.amazon.com/s3/](https://console.aws.amazon.com/s3/).
- 2. Nel pannello di navigazione a sinistra, scegli Gruppi Storage Lens.
- 3. In Gruppi Storage Lens, scegli il gruppo Storage Lens che desideri aggiornare.
- 4. In Tag delle risorse AWS seleziona Aggiungi tag.
- 5. Nella pagina Aggiungi tag, aggiungi la nuova coppia chiave-valore.

### **a** Note

Aggiungendo un tag la cui chiave è la stessa di un tag esistente viene sovrascritto il valore del tag precedente.

- 6. (Facoltativo) Per aggiungere più di un nuovo tag, scegliete nuovamente Aggiungi tag e aggiungi nuove voci. È possibile aggiungere fino a 50 tag delle risorse AWS al gruppo Storage Lens.
- 7. (Facoltativo) Se desideri rimuovere un tag appena aggiunto, scegli Rimuovi accanto al tag che desideri eliminare.
- 8. Seleziona Salva modifiche.

### Utilizzo di AWS CLI

Con il comando AWS CLI di esempio seguente vengono aggiunti due tag di risorsa a un gruppo Storage Lens esistente denominato *marketing-department*. Per utilizzare questo comando di esempio, sostituisci *user input placeholders* con le tue informazioni.

```
aws s3control tag-resource --account-id 111122223333 \
--resource-arn arn:aws:s3:us-east-1:111122223333:storage-lens-group/marketing-
department \
--region us-east-1 --tags Key=k1,Value=v1 Key=k2,Value=v2
```
### Utilizzo dell'SDK AWS per Java

Con il comando AWS SDK for Java di esempio seguente vengono aggiunti due tag delle risorse AWS a un gruppo Storage Lens esistente. Per utilizzare questo comando, sostituisci *user input placeholders* con le tue informazioni.

```
package aws.example.s3control;
import com.amazonaws.AmazonServiceException;
import com.amazonaws.SdkClientException;
import software.amazon.awssdk.auth.credentials.ProfileCredentialsProvider;
import software.amazon.awssdk.regions.Region;
import software.amazon.awssdk.services.s3control.S3ControlClient;
import software.amazon.awssdk.services.s3control.model.Tag;
import software.amazon.awssdk.services.s3control.model.TagResourceRequest;
```

```
public class TagResource { 
     public static void main(String[] args) { 
         String resourceARN = "Resource_ARN"; 
         String accountId = "111122223333"; 
         try { 
             Tag resourceTag1 = Tag.builder() 
                  .key("resource-tag-key-1") 
                  .value("resource-tag-value-1") 
                 .build();
             Tag resourceTag2 = Tag.builder() 
                      .key("resource-tag-key-2") 
                      .value("resource-tag-value-2") 
                      .build(); 
             TagResourceRequest tagResourceRequest = TagResourceRequest.builder() 
                      .resourceArn(resourceARN) 
                      .tags(resourceTag1, resourceTag2) 
                      .accountId(accountId) 
                     .build();
             S3ControlClient s3ControlClient = S3ControlClient.builder() 
                      .region(Region.US_WEST_2) 
                      .credentialsProvider(ProfileCredentialsProvider.create()) 
                     .build():
             s3ControlClient.tagResource(tagResourceRequest); 
         } catch (AmazonServiceException e) { 
             // The call was transmitted successfully, but Amazon S3 couldn't process 
             // it and returned an error response. 
              e.printStackTrace(); 
         } catch (SdkClientException e) { 
             // Amazon S3 couldn't be contacted for a response, or the client 
             // couldn't parse the response from Amazon S3. 
             e.printStackTrace(); 
         } 
     }
}
```
<span id="page-2276-0"></span>Aggiornamento dei valori dei tag di un gruppo Storage Lens

Gli esempi seguenti mostrano come aggiornare i valori di tag di un gruppo Storage Lens utilizzando la console Amazon S3, la AWS Command Line Interface (AWS CLI) e AWS SDK for Java.

### Utilizzo della console S3

Per aggiungere un tag delle risorse AWS a un gruppo Storage Lens

- 1. Accedi alla AWS Management Console e apri la console Amazon S3 all'indirizzo [https://](https://console.aws.amazon.com/s3/) [console.aws.amazon.com/s3/](https://console.aws.amazon.com/s3/).
- 2. Nel pannello di navigazione a sinistra, scegli Gruppi Storage Lens.
- 3. In Gruppi Storage Lens, scegli il gruppo Storage Lens che desideri aggiornare.
- 4. In Tag delle risorse AWS, seleziona il tag che desideri aggiornare.
- 5. Aggiungi il nuovo valore del tag, utilizzando la stessa chiave della coppia chiave-valore che desideri aggiornare. Seleziona l'icona del segno di spunta per aggiornare il valore del tag.

### **a** Note

Aggiungendo un tag la cui chiave è la stessa di un tag esistente viene sovrascritto il valore del tag precedente.

6. (Facoltativo) Se desideri aggiungere nuovi tag, scegli Aggiungi tag per aggiungere nuove voci. Viene visualizzata la pagina Add tags (Aggiungi tag).

È possibile aggiungere fino a 50 tag delle risorse AWS al gruppo Storage Lens. Una volta finito di aggiungere i tag, scegli Salva modifiche.

7. (Facoltativo) Se desideri rimuovere un tag appena aggiunto, scegli Rimuovi accanto al tag che desideri eliminare. Una volta finito di rimuovere i tag, scegli Salva modifiche.

### Utilizzo di AWS CLI

Con il comando AWS CLI di esempio seguente vengono aggiornati due valori di tag per il gruppo Storage Lens denominato *marketing-department*. Per utilizzare questo comando di esempio, sostituisci *user input placeholders* con le tue informazioni.

```
aws s3control tag-resource --account-id 111122223333 \
--resource-arn arn:aws:s3:us-east-1:111122223333:storage-lens-group/marketing-
department \
--region us-east-1 --tags Key=k1,Value=v3 Key=k2,Value=v4
```
### Utilizzo dell'SDK AWS per Java

Con l'esempio AWS SDK for Java seguente vengono aggiornati due valori di tag del gruppo Storage Lens. Per utilizzare questo comando, sostituisci *user input placeholders* con le tue informazioni.

```
package aws.example.s3control;
import com.amazonaws.AmazonServiceException;
import com.amazonaws.SdkClientException;
import software.amazon.awssdk.auth.credentials.ProfileCredentialsProvider;
import software.amazon.awssdk.regions.Region;
import software.amazon.awssdk.services.s3control.S3ControlClient;
import software.amazon.awssdk.services.s3control.model.Tag;
import software.amazon.awssdk.services.s3control.model.TagResourceRequest;
public class UpdateTagsForResource { 
     public static void main(String[] args) { 
         String resourceARN = "Resource_ARN"; 
         String accountId = "111122223333"; 
         try { 
             Tag updatedResourceTag1 = Tag.builder() 
                  .key("resource-tag-key-1") 
                  .value("resource-tag-updated-value-1") 
                 .build();
             Tag updatedResourceTag2 = Tag.builder() 
                      .key("resource-tag-key-2") 
                      .value("resource-tag-updated-value-2") 
                     .build();
             TagResourceRequest tagResourceRequest = TagResourceRequest.builder() 
                      .resourceArn(resourceARN) 
                      .tags(updatedResourceTag1, updatedResourceTag2) 
                      .accountId(accountId) 
                     .build():
             S3ControlClient s3ControlClient = S3ControlClient.builder() 
                      .region(Region.US_WEST_2) 
                      .credentialsProvider(ProfileCredentialsProvider.create()) 
                     .build();
             s3ControlClient.tagResource(tagResourceRequest); 
         } catch (AmazonServiceException e) { 
             // The call was transmitted successfully, but Amazon S3 couldn't process 
             // it and returned an error response.
```

```
 e.printStackTrace(); 
         } catch (SdkClientException e) { 
              // Amazon S3 couldn't be contacted for a response, or the client 
              // couldn't parse the response from Amazon S3. 
              e.printStackTrace(); 
         } 
     }
}
```
<span id="page-2279-0"></span>Eliminazione di un tag delle risorse AWS da un gruppo Storage Lens

I seguenti esempi illustrano come eliminare tag delle risorse AWS da un gruppo Storage Lens. Puoi eliminare tag di risorsa utilizzando la console Amazon S3, la AWS Command Line Interface (AWS CLI) e AWS SDK for Java.

Utilizzo della console S3

Per eliminare un tag delle risorse AWS da un gruppo Storage Lens

- 1. Accedi alla AWS Management Console e apri la console Amazon S3 all'indirizzo [https://](https://console.aws.amazon.com/s3/) [console.aws.amazon.com/s3/](https://console.aws.amazon.com/s3/).
- 2. Nel pannello di navigazione a sinistra, scegli Gruppi Storage Lens.
- 3. In Gruppi Storage Lens, scegli il gruppo Storage Lens che desideri aggiornare.
- 4. In Tag delle risorse AWS, seleziona la coppia chiave-valore che desideri eliminare.
- 5. Scegli Elimina. Viene visualizzata la finestra di dialogo Elimina i tag delle risorse AWS.

### **a** Note

Se si utilizzano tag per controllare l'accesso, effettuare questa operazione può influire sulle risorse correlate. Una volta eliminato definitivamente, non è possibile ripristinare un tag.

6. Scegli Elimina per eliminare la coppia chiave-valore in modo permanente.

### Utilizzo di AWS CLI

Con il comando AWS CLI seguente vengono eliminati due tag delle risorse AWS da un gruppo Storage Lens esistente. Per utilizzare questo comando di esempio, sostituisci *user input placeholders* con le tue informazioni.

```
aws s3control untag-resource --account-id 111122223333 \
--resource-arn arn:aws:s3:us-east-1:111122223333:storage-lens-group/Marketing-
Department \
--region us-east-1 --tag-keys k1 k2
```
Utilizzo dell'SDK AWS per Java

Nell'esempio AWS SDK for Java seguente vengono eliminati due tag delle risorse AWS dal nome della risorsa Amazon (ARN) del gruppo Storage Lens specificato nell'account *111122223333*. Per utilizzare questo comando, sostituisci *user input placeholders* con le tue informazioni.

```
package aws.example.s3control;
import com.amazonaws.AmazonServiceException;
import com.amazonaws.SdkClientException;
import software.amazon.awssdk.auth.credentials.ProfileCredentialsProvider;
import software.amazon.awssdk.regions.Region;
import software.amazon.awssdk.services.s3control.S3ControlClient;
import software.amazon.awssdk.services.s3control.model.UntagResourceRequest;
public class UntagResource { 
     public static void main(String[] args) { 
         String resourceARN = "Resource_ARN"; 
         String accountId = "111122223333"; 
         try { 
             String tagKey1 = "resource-tag-key-1"; 
             String tagKey2 = "resource-tag-key-2"; 
             UntagResourceRequest untagResourceRequest = UntagResourceRequest.builder() 
                      .resourceArn(resourceARN) 
                      .tagKeys(tagKey1, tagKey2) 
                      .accountId(accountId) 
                     .build();
             S3ControlClient s3ControlClient = S3ControlClient.builder() 
                      .region(Region.US_WEST_2) 
                      .credentialsProvider(ProfileCredentialsProvider.create()) 
                      .build(); 
             s3ControlClient.untagResource(untagResourceRequest); 
         } catch (AmazonServiceException e) { 
             // The call was transmitted successfully, but Amazon S3 couldn't process 
             // it and returned an error response. 
             e.printStackTrace(); 
         } catch (SdkClientException e) {
```

```
 // Amazon S3 couldn't be contacted for a response, or the client 
              // couldn't parse the response from Amazon S3. 
              e.printStackTrace(); 
         } 
     }
}
```
<span id="page-2281-0"></span>Elenco dei tag dei gruppi Storage Lens

I seguenti esempi illustrano come elencare i tag delle risorse AWS associate a un gruppo Storage Lens. Puoi elencare tag di risorsa utilizzando la console Amazon S3, la AWS Command Line Interface (AWS CLI) e AWS SDK for Java.

Utilizzo della console S3

Per esaminare l'elenco e i valori dei tag per un gruppo Storage Lens

- 1. Accedi alla AWS Management Console e apri la console Amazon S3 all'indirizzo [https://](https://console.aws.amazon.com/s3/) [console.aws.amazon.com/s3/](https://console.aws.amazon.com/s3/).
- 2. Nel pannello di navigazione a sinistra, scegli Gruppi Storage Lens.
- 3. In Gruppi Storage Lens, scegli il gruppo Storage Lens di tuo interesse.
- 4. Scorri verso il basso fino alla sezione Tag delle risorse AWS. Tutti i tag delle risorse AWS definiti dall'utente aggiunti al gruppo Storage Lens sono elencati insieme ai relativi valori di tag.

### Utilizzo di AWS CLI

Con il comando AWS CLI di esempio seguente vengono elencati tutti i valori di tag per il gruppo Storage Lens denominato *marketing-department*. Per utilizzare questo comando di esempio, sostituisci *user input placeholders* con le tue informazioni.

```
aws s3control list-tags-for-resource --account-id 111122223333 \
--resource-arn arn:aws:s3:us-east-1:111122223333:storage-lens-group/marketing-
department \
--region us-east-1
```
### Utilizzo dell'SDK AWS per Java

Nell'esempio AWS SDK for Java seguente vengono elencati i valori dei tag del gruppo Storage Lens per il nome della risorsa Amazon (ARN) del gruppo Storage Lens specificato. Per utilizzare questo comando, sostituisci *user input placeholders* con le tue informazioni.

```
package aws.example.s3control;
import com.amazonaws.AmazonServiceException;
import com.amazonaws.SdkClientException;
import software.amazon.awssdk.auth.credentials.ProfileCredentialsProvider;
import software.amazon.awssdk.regions.Region;
import software.amazon.awssdk.services.s3control.S3ControlClient;
import software.amazon.awssdk.services.s3control.model.ListTagsForResourceRequest;
import software.amazon.awssdk.services.s3control.model.ListTagsForResourceResponse;
public class ListTagsForResource { 
     public static void main(String[] args) { 
         String resourceARN = "Resource_ARN"; 
         String accountId = "111122223333"; 
         try { 
             ListTagsForResourceRequest listTagsForResourceRequest = 
  ListTagsForResourceRequest.builder() 
                      .resourceArn(resourceARN) 
                      .accountId(accountId) 
                     .build():
             S3ControlClient s3ControlClient = S3ControlClient.builder() 
                      .region(Region.US_WEST_2) 
                      .credentialsProvider(ProfileCredentialsProvider.create()) 
                     .build();
             ListTagsForResourceResponse response = 
  s3ControlClient.listTagsForResource(listTagsForResourceRequest); 
             System.out.println(response); 
         } catch (AmazonServiceException e) { 
             // The call was transmitted successfully, but Amazon S3 couldn't process 
             // it and returned an error response. 
             e.printStackTrace(); 
         } catch (SdkClientException e) { 
             // Amazon S3 couldn't be contacted for a response, or the client 
             // couldn't parse the response from Amazon S3. 
             e.printStackTrace(); 
         } 
     }
}
```
Elenco di tutti i gruppi Storage Lens

Negli esempi seguenti viene illustrato come elencare tutti i gruppi Amazon S3 Storage Lens in un Account AWS e una regione di origine. Questi esempi mostrano come elencare tutti i gruppi di Storage Lens utilizzando la console Amazon S3, la AWS Command Line Interface (AWS CLI) e AWS SDK for Java.

Utilizzo della console S3

Per elencare tutti i gruppi Storage Lens in un account e in una regione di origine

- 1. Accedi alla AWS Management Console e apri la console Amazon S3 all'indirizzo [https://](https://console.aws.amazon.com/s3/) [console.aws.amazon.com/s3/](https://console.aws.amazon.com/s3/).
- 2. Nel pannello di navigazione a sinistra, scegli Gruppi Storage Lens.
- 3. In Gruppi Storage Lens, viene visualizzato l'elenco dei gruppi Storage Lens presenti nell'account.

Utilizzo di AWS CLI

Nell'esempio AWS CLI seguente vengono elencati tutti i gruppi Storage Lens del tuo account. Per utilizzare questo comando di esempio, sostituisci *user input placeholders* con le tue informazioni.

```
aws s3control list-storage-lens-groups --account-id 111122223333 \
--region us-east-1
```
Utilizzo dell'SDK AWS per Java

Nell'esempio AWS SDK for Java seguente vengono elencati tutti i gruppi Storage Lens dell'account *111122223333*. Per utilizzare questo comando, sostituisci *user input placeholders* con le tue informazioni.

```
package aws.example.s3control;
import com.amazonaws.AmazonServiceException;
import com.amazonaws.SdkClientException;
import software.amazon.awssdk.auth.credentials.ProfileCredentialsProvider;
import software.amazon.awssdk.regions.Region;
import software.amazon.awssdk.services.s3control.S3ControlClient;
import software.amazon.awssdk.services.s3control.model.ListStorageLensGroupsRequest;
```

```
import software.amazon.awssdk.services.s3control.model.ListStorageLensGroupsResponse;
public class ListStorageLensGroups { 
     public static void main(String[] args) { 
         String accountId = "111122223333"; 
         try { 
             ListStorageLensGroupsRequest listStorageLensGroupsRequest = 
  ListStorageLensGroupsRequest.builder() 
                      .accountId(accountId) 
                     .build();
             S3ControlClient s3ControlClient = S3ControlClient.builder() 
                      .region(Region.US_WEST_2) 
                      .credentialsProvider(ProfileCredentialsProvider.create()) 
                     .build();
             ListStorageLensGroupsResponse response = 
  s3ControlClient.listStorageLensGroups(listStorageLensGroupsRequest); 
             System.out.println(response); 
         } catch (AmazonServiceException e) { 
             // The call was transmitted successfully, but Amazon S3 couldn't process 
             // it and returned an error response. 
             e.printStackTrace(); 
         } catch (SdkClientException e) { 
             // Amazon S3 couldn't be contacted for a response, or the client 
             // couldn't parse the response from Amazon S3. 
             e.printStackTrace(); 
 } 
     }
}
```
Visualizzazione dei dettagli del gruppo Storage Lens

I seguenti esempi illustrano come visualizzare i dettagli di un gruppo Amazon S3 Storage Lens. Puoi visualizzare tali dettagli utilizzando la console Amazon S3, la AWS Command Line Interface (AWS CLI) e AWS SDK for Java.

Utilizzo della console S3

Per visualizzare i dettagli di configurazione del gruppo Storage Lens

1. Accedi alla AWS Management Console e apri la console Amazon S3 all'indirizzo [https://](https://console.aws.amazon.com/s3/) [console.aws.amazon.com/s3/](https://console.aws.amazon.com/s3/).

- 2. Nel pannello di navigazione a sinistra, scegli Gruppi Storage Lens.
- 3. In Gruppi Storage Lens, scegli il pulsante di opzione accanto al gruppo Storage Lens di tuo interesse.
- 4. Seleziona Visualizza dettagli. Ora puoi rivedere i dettagli del tuo gruppo Storage Lens.

### Utilizzo di AWS CLI

Nell'esempio AWS CLI seguente vengono restituiti i dettagli di configurazione per un gruppo Storage Lens. Per utilizzare questo comando di esempio, sostituisci *user input placeholders* con le tue informazioni.

```
aws s3control get-storage-lens-group --account-id 111122223333 \ 
--region us-east-1 --name marketing-department
```
### Utilizzo dell'SDK AWS per Java

Il comando AWS SDK for Java di esempio seguente restituisce i dettagli di configurazione per il gruppo Storage Lens *Marketing-Department* nell'account *111122223333*. Per utilizzare questo comando, sostituisci *user input placeholders* con le tue informazioni.

```
package aws.example.s3control;
import com.amazonaws.AmazonServiceException;
import com.amazonaws.SdkClientException;
import software.amazon.awssdk.auth.credentials.ProfileCredentialsProvider;
import software.amazon.awssdk.regions.Region;
import software.amazon.awssdk.services.s3control.S3ControlClient;
import software.amazon.awssdk.services.s3control.model.GetStorageLensGroupRequest;
import software.amazon.awssdk.services.s3control.model.GetStorageLensGroupResponse;
public class GetStorageLensGroup { 
     public static void main(String[] args) { 
         String storageLensGroupName = "Marketing-Department"; 
         String accountId = "111122223333"; 
         try { 
             GetStorageLensGroupRequest getRequest = 
  GetStorageLensGroupRequest.builder() 
                      .name(storageLensGroupName) 
                      .accountId(accountId).build();
```

```
 S3ControlClient s3ControlClient = S3ControlClient.builder() 
                      .region(Region.US_WEST_2) 
                      .credentialsProvider(ProfileCredentialsProvider.create()) 
                     .build();
             GetStorageLensGroupResponse response = 
  s3ControlClient.getStorageLensGroup(getRequest); 
             System.out.println(response); 
         } catch (AmazonServiceException e) { 
             // The call was transmitted successfully, but Amazon S3 couldn't process 
             // it and returned an error response. 
             e.printStackTrace(); 
         } catch (SdkClientException e) { 
             // Amazon S3 couldn't be contacted for a response, or the client 
             // couldn't parse the response from Amazon S3. 
             e.printStackTrace(); 
         } 
     }
}
```
Eliminazione di un gruppo Storage Lens

Gli esempi seguenti mostrano come eliminare un gruppo Amazon S3 Storage Lens utilizzando la console Amazon S3, la AWS Command Line Interface (AWS CLI) e AWS SDK for Java.

Utilizzo della console S3

Per eliminare un gruppo Storage Lens

- 1. Accedi alla AWS Management Console e apri la console Amazon S3 all'indirizzo [https://](https://console.aws.amazon.com/s3/) [console.aws.amazon.com/s3/](https://console.aws.amazon.com/s3/).
- 2. Nel pannello di navigazione a sinistra, scegli Gruppi Storage Lens.
- 3. In Gruppi Storage Lens, scegli il pulsante di opzione accanto al gruppo Storage Lens che desideri eliminare.
- 4. Scegli Elimina. Viene visualizzata la finestra di dialogo Elimina gruppo Storage Lens.
- 5. Scegli nuovamente Elimina per rimuovere definitivamente il gruppo Storage Lens.

### **a** Note

Uno volta eliminato, non è più possibile ripristinare un gruppo Storage Lens.

### Utilizzo di AWS CLI

Nell'esempio AWS CLI seguente viene eliminato il gruppo Storage Lens denominato *marketingdepartment*. Per utilizzare questo comando di esempio, sostituisci *user input placeholders* con le tue informazioni.

```
aws s3control delete-storage-lens-group --account-id 111122223333 \ 
--region us-east-1 --name marketing-department
```
### Utilizzo dell'SDK AWS per Java

Nell'esempio AWS SDK for Java seguente viene eliminato il gruppo Storage Lens denominato *Marketing-Department* nell'account *111122223333*. Per utilizzare questo comando, sostituisci *user input placeholders* con le tue informazioni.

```
package aws.example.s3control;
import com.amazonaws.AmazonServiceException;
import com.amazonaws.SdkClientException;
import software.amazon.awssdk.auth.credentials.ProfileCredentialsProvider;
import software.amazon.awssdk.regions.Region;
import software.amazon.awssdk.services.s3control.S3ControlClient;
import software.amazon.awssdk.services.s3control.model.DeleteStorageLensGroupRequest;
public class DeleteStorageLensGroup { 
     public static void main(String[] args) { 
         String storageLensGroupName = "Marketing-Department"; 
         String accountId = "111122223333"; 
         try { 
             DeleteStorageLensGroupRequest deleteStorageLensGroupRequest = 
  DeleteStorageLensGroupRequest.builder() 
                      .name(storageLensGroupName) 
                      .accountId(accountId).build(); 
             S3ControlClient s3ControlClient = S3ControlClient.builder() 
                      .region(Region.US_WEST_2) 
                      .credentialsProvider(ProfileCredentialsProvider.create()) 
                      .build(); 
             s3ControlClient.deleteStorageLensGroup(deleteStorageLensGroupRequest); 
         } catch (AmazonServiceException e) { 
             // The call was transmitted successfully, but Amazon S3 couldn't process 
             // it and returned an error response.
```

```
 e.printStackTrace(); 
         } catch (SdkClientException e) { 
              // Amazon S3 couldn't be contacted for a response, or the client 
              // couldn't parse the response from Amazon S3. 
              e.printStackTrace(); 
         } 
     }
}
```
# Tracciamento delle richieste Amazon S3 tramite AWS X-Ray

AWS X-Ray raccoglie i dati relativi alle richieste dall'applicazione. Puoi quindi visualizzare e filtrare i dati per identificare e risolvere i problemi di prestazioni e gli errori nelle applicazioni distribuite e nell'architettura dei microservizi. Per qualsiasi richiesta tracciata che raggiunge la tua applicazione, puoi visualizzare informazioni dettagliate sulla richiesta, sulla risposta e sulle chiamate che la tua applicazione esegue verso le risorse AWS, i microservizi, i database e le API Web HTTP downstream.

Per ulteriori informazioni, consulta [Che cos'è AWS X-Ray](https://docs.aws.amazon.com/xray/latest/devguide/aws-xray.html) nella Guida per sviluppatori di AWS X-Ray.

### Argomenti

- [Come funziona X-Ray con Amazon S3](#page-2288-0)
- [Regioni disponibili](#page-2289-0)

# <span id="page-2288-0"></span>Come funziona X-Ray con Amazon S3

AWS X-Ray supporta la propagazione del contesto di traccia per Amazon S3, in modo da poter visualizzare le richieste end-to-end mentre si muovono all'interno dell'applicazione. X-Ray aggrega i dati generati dai servizi individuali come Amazon S3, AWS Lambda e Amazon EC2 e le molte risorse che compongono la tua applicazione. Fornisce una visione generale delle prestazioni dell'applicazione.

Amazon S3 si integra con X-Ray per propagare il [contesto di traccia](https://www.w3.org/TR/trace-context/#:~:text=Trace%20context%20is%20split%20into,design%20focuses%20on%20fast%20parsing) e fornire una catena di richieste con nodi [upstream e downstream](https://docs.aws.amazon.com/xray/latest/devguide/xray-concepts.html) . Se un servizio upstream con la sua richiesta S3 include un'intestazione di traccia in formato valido, Amazon S3 passa l'intestazione di traccia quando invia notifiche di eventi ai servizi downstream come Lambda, Amazon SQS e Amazon SNS. Se hai tutti questi servizi attivamente integrati con X-Ray, questi sono collegati in un'unica catena di richieste per fornirti i dettagli completi delle tue richieste Amazon S3.

Per inviare intestazioni di traccia X-Ray tramite Amazon S3, è necessario includere un [X-Amzn-](https://docs.aws.amazon.com/xray/latest/devguide/xray-concepts.html#xray-concepts-tracingheader)[Trace-Id formattato](https://docs.aws.amazon.com/xray/latest/devguide/xray-concepts.html#xray-concepts-tracingheader) nelle richieste. Puoi anche strumentare il client Amazon S3 utilizzando gli SDK AWS X-Ray. Per un elenco degli SDK supportati, consulta la [Documentazione su AWS X-Ray.](https://docs.aws.amazon.com/xray/index.html)

### Mappe dei servizi

Le mappe dei servizi X-Ray mostrano le relazioni tra Amazon S3 e altri servizi e risorse AWS nella tua applicazione in tempo quasi reale. Per visualizzare le richieste end-to-end utilizzando le mappe dei servizi X-Ray, puoi utilizzare la console X-Ray per visualizzare una mappa delle connessioni tra Amazon S3 e altri servizi utilizzati dall'applicazione. Puoi rilevare facilmente in quale punto dell'applicazione avvengono le latenze elevate, visualizzare la distribuzione per questi servizi ed eseguire il drill-down in servizi e percorsi specifici che influenzano le prestazioni dell'applicazione.

### Analisi X-Ray

Puoi utilizzare la console [Analisi X-Ray](https://docs.aws.amazon.com/xray/latest/devguide/xray-console-analytics.html) per analizzare le tracce, visualizzare parametri quali latenza e percentuale di errori e [generare informazioni utili](https://docs.aws.amazon.com/xray/latest/devguide/xray-console-insights.html) per identificare e risolvere i problemi. Questa console riporta inoltre parametri quali la latenza media e le percentuali di errore. Per ulteriori informazioni, consulta la sezione [Console AWS X-Ray](https://docs.aws.amazon.com/xray/latest/devguide/xray-console.html) nella Guida per gli sviluppatori AWS X-Ray.

# <span id="page-2289-0"></span>Regioni disponibili

Il supporto di AWS X-Ray per Amazon S3 è disponibile in tutte le [Regioni AWS X-Ray](https://aws.amazon.com/about-aws/global-infrastructure/regional-product-services/). Per ulteriori informazioni, consulta la sezione [Amazon S3 e AWS X-Ray](https://docs.aws.amazon.com/xray/latest/devguide/xray-services-s3.html) nella Guida per gli sviluppatori AWS X-Ray.

# <span id="page-2290-0"></span>Hosting di un sito Web statico tramite Amazon S3

Puoi utilizzare Amazon S3 per ospitare un sito web statico. In un sito Web statico, le singole pagine Web includono contenuti statici. Potrebbero contenere anche script lato client.

Un sito Web dinamico, al contrario, si basa sull'elaborazione lato server, inclusi gli script lato server come PHP, JSP o ASP.NET. Amazon S3 non supporta lo scripting lato server, ma AWS dispone di altre risorse per l'hosting di siti Web dinamici. [Per ulteriori informazioni sull'hosting di siti Web su](https://aws.amazon.com/websites/)  [AWS, consulta Web Hosting.](https://aws.amazon.com/websites/)

### **a** Note

Puoi utilizzare la AWS Amplify Console per ospitare un'app Web a pagina singola. La console AWS Amplify supporta app a pagina singola create con framework di applicazioni a pagina singola, ad esempio, React JS, Vue JS, Angular JS e Nuxt, e generatori di siti statici, ad esempio, Gatsby JS, React-Static, Jekyll e Hugo. Per ulteriori informazioni, consulta la sezione [Nozioni di base](https://docs.aws.amazon.com/amplify/latest/userguide/getting-started.html) nella Guida per l'utente della console AWS Amplify . Gli endpoint dei siti web Amazon S3 non supportano HTTPS. Se desideri utilizzare HTTPS, puoi utilizzare Amazon CloudFront per servire un sito Web statico ospitato su Amazon S3. Per ulteriori informazioni, consulta [Come posso utilizzare CloudFront per servire le richieste](https://aws.amazon.com/premiumsupport/knowledge-center/cloudfront-https-requests-s3) [HTTPS per il mio bucket Amazon S3](https://aws.amazon.com/premiumsupport/knowledge-center/cloudfront-https-requests-s3)? Per utilizzare HTTPS con un dominio personalizzato, consulta [Configurazione di un sito Web statico utilizzando un dominio personalizzato](https://docs.aws.amazon.com/AmazonS3/latest/userguide/website-hosting-custom-domain-walkthrough.html)  [registrato con Route 53.](https://docs.aws.amazon.com/AmazonS3/latest/userguide/website-hosting-custom-domain-walkthrough.html)

Per ulteriori informazioni sull'hosting di un sito Web statico su Amazon S3, incluse istruzioni e procedure dettagliate, step-by-step consulta i seguenti argomenti.

### Argomenti

- [Endpoint del sito Web](#page-2291-0)
- [Abilitazione dell'hosting di siti Web](#page-2294-0)
- [Configurazione di un documento indice](#page-2300-0)
- [Configurazione di un documento di errore personalizzato](#page-2303-0)
- [Impostazione delle autorizzazioni per l'accesso al sito Web](#page-2307-0)
- [\(Facoltativo\) Registrazione del traffico Web](#page-2313-0)
- [\(Facoltativo\) Configurazione del reindirizzamento di una pagina Web](#page-2314-0)

# <span id="page-2291-0"></span>Endpoint del sito Web

Quando configuri il bucket come sito Web statico, il sito Web è disponibile nell'endpoint del sito Web specifico della Regione AWS del bucket. Gli endpoint dei siti Web sono diversi dagli endpoint dove si inviano le richieste REST API. Per ulteriori informazioni sulle differenze tra gli endpoint, consulta [Differenze chiave tra un endpoint del sito Web e un endpoint REST API](#page-2293-0).

A seconda della regione, gli endpoint del sito web Amazon S3 seguono uno di questi due formati.

- Regione s3-website dash ‐ http://*bucket-name*.s3-website-*Region*.amazonaws.com
- s3-website dot (.) Regione ‐ http://*bucket-name*.s3-website.*Region*.amazonaws.com

Questi URL restituiscono un documento di indice predefinito che si configura per il sito Web. Per un elenco completo degli endpoint dei siti Web Amazon S3, consulta la sezione [Endpoint di siti Web](https://docs.aws.amazon.com/general/latest/gr/s3.html#s3_website_region_endpoints)  [Amazon S3.](https://docs.aws.amazon.com/general/latest/gr/s3.html#s3_website_region_endpoints)

### **a** Note

[Per aumentare la sicurezza dei siti Web statici di Amazon S3, i domini endpoint dei siti](https://publicsuffix.org/)  [Web Amazon S3 \(ad esempio, s3 website-us-east - -1.amazonaws.com o s3-website.ap](https://publicsuffix.org/)[south-1.amazonaws.com\) sono registrati nella Public Suffix List \(PSL\).](https://publicsuffix.org/) Per una maggiore sicurezza, consigliamo di utilizzare i cookie con un prefisso \_\_Host- se hai bisogno di impostare cookie sensibili nel nome di dominio per i siti Web statici Amazon S3. Questa pratica ti aiuterà a difendere il tuo dominio dai tentativi CSRF (cross-site request forgery). Per ulteriori informazioni, consulta la pagina [Impostazione cookie](https://developer.mozilla.org/en-US/docs/Web/HTTP/Headers/Set-Cookie#cookie_prefixes) nella pagina Mozilla Developer Network.

Se desideri che il sito Web sia pubblico, è necessario rendere tutti i contenuti pubblicamente leggibili affinché i clienti possano accedervi nell'endpoint del sito Web. Per ulteriori informazioni, consulta [Impostazione delle autorizzazioni per l'accesso al sito Web](#page-2307-0).

### **A** Important

Gli endpoint del sito Web di Amazon S3 non supportano HTTPS o access point. Se desideri utilizzare HTTPS, puoi utilizzare Amazon CloudFront per servire un sito Web statico ospitato su Amazon S3. Per ulteriori informazioni, consulta [Come posso utilizzare CloudFront per](https://aws.amazon.com/premiumsupport/knowledge-center/cloudfront-https-requests-s3)  [servire le richieste HTTPS per il mio bucket Amazon S3](https://aws.amazon.com/premiumsupport/knowledge-center/cloudfront-https-requests-s3)? Per utilizzare HTTPS con un

dominio personalizzato, consulta [Configurazione di un sito Web statico utilizzando un dominio](https://docs.aws.amazon.com/AmazonS3/latest/userguide/website-hosting-custom-domain-walkthrough.html) [personalizzato registrato con Route 53](https://docs.aws.amazon.com/AmazonS3/latest/userguide/website-hosting-custom-domain-walkthrough.html).

I bucket con pagamento a carico del richiedente non consentono l'accesso tramite un endpoint di sito Web. Qualsiasi richiesta a tale bucket riceve una risposta 403 Accesso negato . Per ulteriori informazioni, consulta [Utilizzo dei bucket con pagamento a carico del](#page-270-0)  [richiedente per utilizzo e trasferimenti di storage.](#page-270-0)

### Argomenti

- [Esempi di endpoint del sito Web](#page-2292-0)
- [Aggiunta di un CNAME DNS](#page-2293-1)
- [Utilizzo di un dominio personalizzato con Route 53](#page-2293-2)
- [Differenze chiave tra un endpoint del sito Web e un endpoint REST API](#page-2293-0)

# <span id="page-2292-0"></span>Esempi di endpoint del sito Web

Negli esempi seguenti viene illustrato come è possibile accedere a un bucket Amazon S3 configurato come sito web statico.

Example – Richiesta di un oggetto a livello root

Per richiedere un oggetto specifico archiviato a livello root nel bucket, utilizza la seguente struttura di URL:

http://*bucket-name*.s3-website.*Region*.amazonaws.com/*object-name*

Ad esempio, questo URL richiede l'oggetto photo. jpg archiviato a livello root nel bucket:

http://example-bucket.s3-website.us-west-2.amazonaws.com/photo.jpg

Example – Richiesta di un oggetto in un prefisso

Per richiedere un oggetto archiviato in una cartella nel bucket, utilizza questa struttura di URL:

http://*bucket-name*.s3-website.*Region*.amazonaws.com/*folder-name*/*object-name*

Il seguente URL richiede l'oggetto docs/doc1.html nel bucket.

http://example-bucket.s3-website.us-west-2.amazonaws.com/docs/doc1.html

# <span id="page-2293-1"></span>Aggiunta di un CNAME DNS

Se si dispone di un dominio registrato, è possibile aggiungere una voce DNS CNAME che punti all'endpoint del sito web Amazon S3. Ad esempio, se hai registrato il dominio www.examplebucket.com, puoi creare un bucket www.example-bucket.com e aggiungere un record DNS CNAME che punti a www.example-bucket.com.s3-website.*Region*.amazonaws.com. Tutte le richieste a http://www.example-bucket.com vengono instradate verso www.examplebucket.com.s3-website.*Region*.amazonaws.com.

<span id="page-2293-2"></span>Per ulteriori informazioni, consulta [Personalizzazione degli URL Amazon S3 con record CNAME](#page-2390-0).

## Utilizzo di un dominio personalizzato con Route 53

Invece di accedere al sito web utilizzando un endpoint del sito web Amazon S3, è possibile utilizzare il proprio dominio registrato con Amazon Route 53 per servire i contenuti, ad esempio, example.com. Puoi utilizzare Amazon S3 con Route 53 per ospitare un sito web nel dominio principale. Ad esempio, se si dispone di un dominio root example.com e si ospita il sito web su Amazon S3, i visitatori del sito web possono accedere al sito dal loro browser, inserendo http:// www.example.com o http://example.com.

Per un esempio di procedura guidata, consulta [Tutorial: Configurazione di un sito Web statico](#page-174-0)  [utilizzando un dominio personalizzato registrato con Route 53](#page-174-0).

# <span id="page-2293-0"></span>Differenze chiave tra un endpoint del sito Web e un endpoint REST API

L'endpoint del sito web Amazon S3 è ottimizzato per l'accesso da un browser web. Nella tabella seguente vengono riepilogate le principali differenze tra un endpoint REST API e un endpoint del sito **Web** 

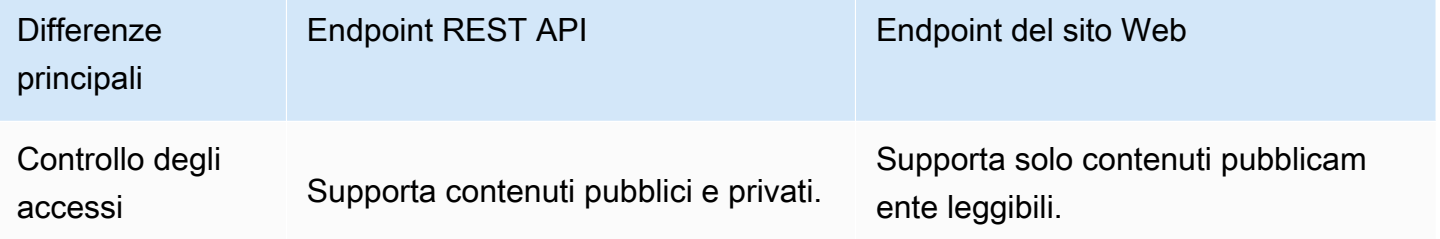

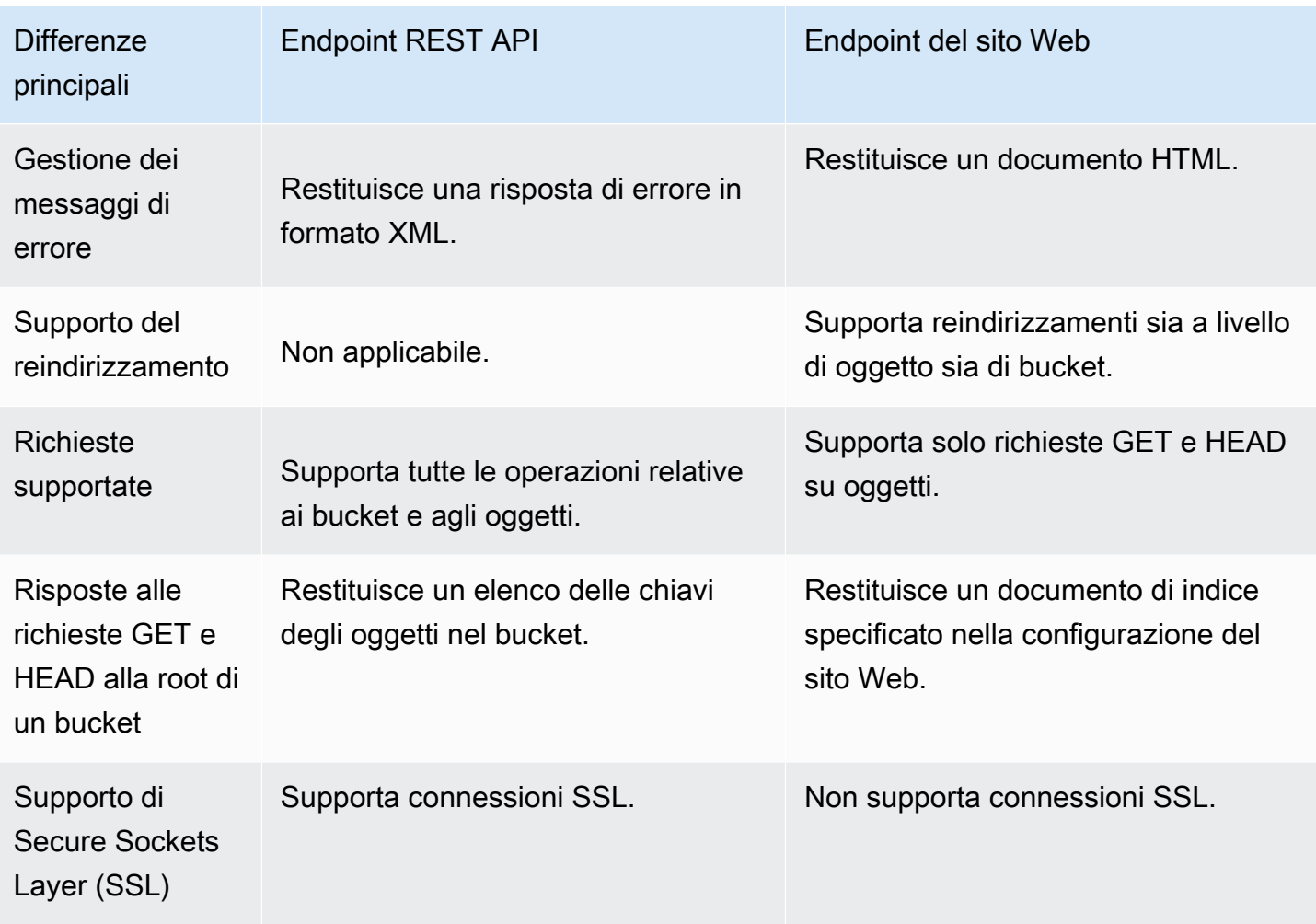

Per un elenco completo degli endpoint Amazon S3, consultare la sezione relativa a [endpoint e quote](https://docs.aws.amazon.com/general/latest/gr/s3.html) [di Amazon S3](https://docs.aws.amazon.com/general/latest/gr/s3.html) nella Riferimenti generali di AWS.

# <span id="page-2294-0"></span>Abilitazione dell'hosting di siti Web

Quando configuri un bucket come sito Web statico, devi abilitare l'hosting statico del sito Web, configurare un documento di indice e impostare le autorizzazioni.

Puoi abilitare l'hosting di siti Web statici utilizzando la console Amazon S3, l'API REST, gli AWS SDK, o. AWS CLI AWS CloudFormation

Per configurare il sito Web con un dominio personalizzato, consulta [Tutorial: Configurazione di un sito](#page-174-0) [Web statico utilizzando un dominio personalizzato registrato con Route 53](#page-174-0).

### Utilizzo della console S3

Per abilitare l'hosting di un sito Web statico

- 1. [Accedi AWS Management Console e apri la console Amazon S3 all'indirizzo https://](https://console.aws.amazon.com/s3/) [console.aws.amazon.com/s3/.](https://console.aws.amazon.com/s3/)
- 2. Nell'elenco Nome bucket, seleziona il nome del bucket per cui desideri abilitare l'hosting di siti Web statici.
- 3. Scegliere Properties (Proprietà).
- 4. In Hosting di siti Web statici, seleziona Modifica.
- 5. Seleziona Utilizza questo bucket per l'hosting di un sito Web.
- 6. In Hosting di siti Web statici, seleziona Abilita.
- 7. In Documento di indice immettere il nome file del documento di indice, in genere index.html.

Il nome del documento indice fa distinzione tra maiuscole e minuscole e deve corrispondere esattamente al nome del file del documento indice HTML che si prevede di caricare nel bucket S3. Quando si configura un bucket per l'hosting di siti Web, è necessario specificare un documento di indice. Amazon S3 restituisce questo documento di indice quando si eseguono richieste per il dominio root o per una delle sottocartelle. Per ulteriori informazioni, consulta [Configurazione di un documento indice](#page-2300-0).

8. Per fornire il tuo documento di errore personalizzato per gli errori di classe 4XX, specifica il nome file del documento in Documento di errore.

Il nome del documento di errore fa distinzione tra maiuscole e minuscole e deve corrispondere esattamente al nome del file del documento di errore HTML che si prevede di caricare nel bucket S3. Se non si specifica un documento di errore personalizzato e si verifica un errore, Amazon S3 restituisce un documento di errore HTML predefinito. Per ulteriori informazioni, consulta [Configurazione di un documento di errore personalizzato](#page-2303-0).

9. (Facoltativo) Per specificare regole di reindirizzamento avanzate, utilizza JSON per descrivere le regole in Regole reindirizzamento.

Ad esempio, è possibile instradare le richieste in base a prefissi o nomi della chiave dell'oggetto specifici nella richiesta. Per ulteriori informazioni, consulta [Configurazione delle regole di](#page-2316-0)  [reindirizzamento per utilizzare i reindirizzamenti condizionali avanzati.](#page-2316-0)

10. Seleziona Salva modifiche.

Amazon S3 abilita l'hosting statico del sito web per il tuo bucket. Nella parte inferiore della pagina, in Hosting di siti Web statici, viene visualizzato l'endpoint del sito web per il bucket.

11. In Hosting sito Web statico, prendi nota dell'endpoint.

Endpoint è l'endpoint del sito web Amazon S3 per il bucket. Dopo aver configurato il bucket come sito Web statico, è possibile utilizzare questo endpoint per testare il sito Web.

### Utilizzo di REST API

Per maggiori informazioni sull'invio diretto di richieste REST per abilitare l'hosting statico di siti Web, consulta le seguenti sezioni nella Guida di riferimento all'API di Amazon Simple Storage Service:

- [PUT Bucket website](https://docs.aws.amazon.com/AmazonS3/latest/API/RESTBucketPUTwebsite.html)
- [GET Bucket website](https://docs.aws.amazon.com/AmazonS3/latest/API/RESTBucketGETwebsite.html)
- [DELETE Bucket website](https://docs.aws.amazon.com/AmazonS3/latest/API/RESTBucketDELETEwebsite.html)

### Utilizzo degli SDK AWS

Per ospitare un sito web statico su Amazon S3, si configura un bucket Amazon S3 per l'hosting di siti Web e, successivamente, si caricano i contenuti del sito Web nel bucket. È inoltre possibile utilizzare gli SDK AWS per creare, aggiornare ed eliminare la configurazione del sito Web a livello di codice. Gli SDK forniscono classi wrapper per REST API di Amazon S3. Se l'applicazione lo richiede, è possibile inviare richieste REST API direttamente dall'applicazione.

### .NET

L'esempio seguente mostra come utilizzare per gestire la configurazione del sito Web AWS SDK for .NET per un bucket. Per aggiungere una configurazione del sito Web a un bucket, si fornisce un nome bucket e una configurazione del sito Web. La configurazione del sito Web deve includere un documento di indice e può contenere un documento di errore opzionale. Tali documenti devono essere archiviati nel bucket. Per ulteriori informazioni, consulta [PUT Bucket website.](https://docs.aws.amazon.com/AmazonS3/latest/API/RESTBucketPUTwebsite.html) Per ulteriori informazioni sulla funzionalità website di Amazon S3 consulta [Hosting di un sito Web](#page-2290-0)  [statico tramite Amazon S3.](#page-2290-0)

L'esempio di codice C# seguente aggiunge una configurazione del sito Web al bucket specificato. La configurazione specifica sia il documento di indice, sia i nomi del documento di errore. Per

informazioni sulla configurazione e l'esecuzione degli esempi di codice, consulta [Getting Started](https://docs.aws.amazon.com/sdk-for-net/latest/developer-guide/net-dg-setup.html)  [with the AWS SDK for .NET nella AWS SDK for](https://docs.aws.amazon.com/sdk-for-net/latest/developer-guide/net-dg-setup.html) .NET Developer Guide.

```
using Amazon;
using Amazon.S3;
using Amazon.S3.Model;
using System;
using System.Threading.Tasks;
namespace Amazon.DocSamples.S3
{ 
     class WebsiteConfigTest 
    \left\{ \right. private const string bucketName = "*** bucket name ***"; 
         private const string indexDocumentSuffix = "*** index object key ***"; // 
  For example, index.html. 
         private const string errorDocument = "*** error object key ***"; // For 
  example, error.html. 
         // Specify your bucket region (an example region is shown). 
         private static readonly RegionEndpoint bucketRegion = 
  RegionEndpoint.USWest2; 
         private static IAmazonS3 client; 
         public static void Main() 
        \mathcal{L} client = new AmazonS3Client(bucketRegion); 
             AddWebsiteConfigurationAsync(bucketName, indexDocumentSuffix, 
  errorDocument).Wait(); 
         } 
         static async Task AddWebsiteConfigurationAsync(string bucketName, 
                                               string indexDocumentSuffix, 
                                                string errorDocument) 
         { 
             try 
\{\hspace{.1cm} \} // 1. Put the website configuration. 
                  PutBucketWebsiteRequest putRequest = new PutBucketWebsiteRequest() 
\overline{a} BucketName = bucketName, 
                      WebsiteConfiguration = new WebsiteConfiguration() 
\{ IndexDocumentSuffix = indexDocumentSuffix, 
                          ErrorDocument = errorDocument
```

```
1 1 1 1 1 1 1
\hspace{1.5cm} } ;
                 PutBucketWebsiteResponse response = await 
  client.PutBucketWebsiteAsync(putRequest); 
                 // 2. Get the website configuration. 
                 GetBucketWebsiteRequest getRequest = new GetBucketWebsiteRequest() 
\overline{a} BucketName = bucketName 
                 }; 
                 GetBucketWebsiteResponse getResponse = await 
  client.GetBucketWebsiteAsync(getRequest); 
                 Console.WriteLine("Index document: {0}", 
  getResponse.WebsiteConfiguration.IndexDocumentSuffix); 
                 Console.WriteLine("Error document: {0}", 
  getResponse.WebsiteConfiguration.ErrorDocument); 
 } 
             catch (AmazonS3Exception e) 
\{\hspace{.1cm} \} Console.WriteLine("Error encountered on server. Message:'{0}' when 
  writing an object", e.Message); 
 } 
             catch (Exception e) 
\{\hspace{.1cm} \} Console.WriteLine("Unknown encountered on server. Message:'{0}' when 
  writing an object", e.Message); 
 } 
         } 
     }
}
```
### PHP

L'esempio di codice PHP seguente aggiunge una configurazione del sito Web al bucket specificato. Il metodo create\_website\_config fornisce esplicitamente il documento di indice e i nomi del documento di errore. L'esempio recupera inoltre la configurazione del sito Web e stampa la risposta. Per ulteriori informazioni sulla funzionalità website di Amazon S3 consulta [Hosting di un sito Web statico tramite Amazon S3](#page-2290-0).

Per ulteriori informazioni sull'API AWS SDK for Ruby, [AWS vai a SDK for Ruby](https://docs.aws.amazon.com/sdkforruby/api/index.html) - Versione 2.

```
 require 'vendor/autoload.php';
```

```
use Aws\S3\S3Client;
$bucket = '*** Your Bucket Name ***';
$s3 = new S3Client( 'version' => 'latest', 
     'region' => 'us-east-1'
]);
// Add the website configuration.
$s3->putBucketWebsite([ 
    'Bucket' => $bucket,
     'WebsiteConfiguration' => [ 
         'IndexDocument' => ['Suffix' => 'index.html'], 
         'ErrorDocument' => ['Key' => 'error.html'] 
     ]
\vert);
// Retrieve the website configuration.
$result = $s3->getBucketWebsite([ 
     'Bucket' => $bucket
]);
echo $result->getPath('IndexDocument/Suffix');
// Delete the website configuration.
$s3->deleteBucketWebsite([ 
     'Bucket' => $bucket
]);
```
### Usando il AWS CLI

Per ulteriori informazioni sull'utilizzo di AWS CLI per configurare un bucket S3 come sito Web statico, consulta il sito [Web](https://docs.aws.amazon.com/cli/latest/reference/s3/website.html) nel AWS CLI Command Reference.

Successivamente, è necessario configurare il documento indice e impostare le autorizzazioni. Per informazioni, consultare [Configurazione di un documento indice](#page-2300-0) e [Impostazione delle autorizzazioni](#page-2307-0) [per l'accesso al sito Web](#page-2307-0).

È inoltre possibile configurare facoltativamente un [documento di errore](#page-2303-0), l[aregistrazione del traffico](#page-2313-0)  [Web](#page-2313-0) o un [reindirizzamento.](#page-2314-0)

# <span id="page-2300-0"></span>Configurazione di un documento indice

Quando si abilita l'hosting di siti Web, è necessario configurare e caricare un documento di indice. Un documento di indice è una pagina Web che Amazon S3 restituisce quando viene fatta una richiesta alla root di un sito web o a qualsiasi sottocartella. Ad esempio, se un utente inserisce http:// www.example.com nel browser, l'utente non richiede alcuna pagina specifica. In questo caso, Amazon S3 fornisce il documento indice, talvolta chiamato pagina predefinita.

Quando si abilita l'hosting statico di siti Web per il bucket, si immette il nome del documento di indice (ad esempi, index.html). Dopo aver abilitato l'hosting statico di siti Web per il bucket, si carica un file HTML con il nome del documento di indice nel bucket.

La barra finale nell'URL a livello di root è facoltativa. Ad esempio, quando si configura il sito Web con index.html come documento di indice, entrambi gli URL seguenti restituiscono index.html.

```
http://example-bucket.s3-website.Region.amazonaws.com/
http://example-bucket.s3-website.Region.amazonaws.com
```
Per ulteriori informazioni sugli endpoint del sito Amazon S3, consulta [Endpoint del sito Web.](#page-2291-0)

# Documento di indice e cartelle

In Amazon S3, un bucket è un container flat di oggetti. Non fornisce alcuna organizzazione gerarchica in quanto è il file system del computer a farlo. Tuttavia, è possibile creare una gerarchia logica utilizzando i nomi delle chiavi degli oggetti che implicano una struttura a cartelle.

Si supponga ad esempio un bucket con tre oggetti che hanno i nomi delle chiavi seguenti. Sebbene questi siano archiviati senza un'organizzazione gerarchica fisica, è possibile dedurre la seguente struttura logica a cartelle a partire dai nomi delle chiavi:

- sample1.jpg: l'oggetto è nella root del bucket.
- photos/2006/Jan/sample2.jpg: l'oggetto è nella sottocartella photos/2006/Jan.
- photos/2006/Feb/sample3.jpg: l'oggetto è nella sottocartella photos/2006/Feb.

Nella console Amazon S3 è anche possibile creare una cartella in un bucket. Ad esempio, è possibile creare una cartella denominata photos. È possibile caricare gli oggetti nel bucket o nella cartella photos all'interno del bucket. Se si aggiunge l'oggetto sample.jpg al bucket, il nome della chiave

è sample.jpg. Se si carica l'oggetto nella cartella photos, il nome della chiave dell'oggetto è photos/sample.jpg.

Se si crea una struttura a cartelle nel bucket, occorre avere un documento di indice in ciascun livello. In ogni cartella, il documento di indice deve avere lo stesso nome, ad esempio, index.html. Quando un utente specifica un URL che si presenta come la ricerca di una cartella, la presenza o l'assenza di una barra finale determina il comportamento del sito Web. Ad esempio, il seguente URL, con barra finale, restituisce il documento di indice photos/index.html.

#### http://*bucket-name*.s3-website.*Region*.amazonaws.com/photos/

Tuttavia, se si esclude la barra finale dall'URL precedente, Amazon S3 cerca innanzitutto un oggetto photos nel bucket. Se non trova l'oggetto photos, cerca un documento indice, photos/ index.html. Se questo documento viene trovato, Amazon S3 restituisce un messaggio 302 Found e punta alla chiave photos/. Per le successive richieste photos/, Amazon S3 restituisce photos/ index.html. Se il documento di indice non viene trovato, Amazon S3 restituisce un errore.

# Configurazione di un documento indice

Per configurare un documento indice utilizzando la console S3, attieniti alla procedura seguente. Puoi anche configurare un documento indice utilizzando l'API REST, gli AWS SDK, o. AWS CLI AWS CloudFormation

### **a** Note

In un bucket abilitato al controllo delle versioni, puoi caricare più copie del file index.html, ma verrà risolta solo la versione più recente. Per ulteriori informazioni sulla funzione Controllo delle versioni S3, consulta [Utilizzo della funzione Controllo delle versioni nei bucket S3](#page-1301-0).

Quando si abilita l'hosting statico di siti Web per il bucket, si immette il nome del documento di indice (ad esempi, **index.html**). Dopo aver abilitato l'hosting di siti Web statici per il bucket, si carica un file HTML con il nome del documento di indice nel bucket.

Per configurare il documento di indice

1. Creare un file index.html

Se non si dispone di un file index.html, è possibile utilizzare il seguente codice HTML per crearne uno:

```
<html xmlns="http://www.w3.org/1999/xhtml" >
<head> 
     <title>My Website Home Page</title>
</head>
<body> 
   <h1>Welcome to my website</h1> 
   <p>Now hosted on Amazon S3!</p>
</body>
</html>
```
2. Salva il file indice in locale.

Il nome del file del documento indice deve corrispondere esattamente al nome del documento indice immesso nella finestra di dialogo Hosting sito Web statico. Il nome del documento indice distingue tra maiuscole e minuscole. Ad esempio, se si immette index.html per il nome del documento Indice nella finestra di dialogo Hosting sito Web statico, anche il nome del file del documento indice deve essere index.html e non Index.html.

- 3. [Accedi AWS Management Console e apri la console Amazon S3 all'indirizzo https://](https://console.aws.amazon.com/s3/) [console.aws.amazon.com/s3/.](https://console.aws.amazon.com/s3/)
- 4. Nell'elenco S3 buckets (Bucket S3), scegliere il nome del bucket che si desidera utilizzare per ospitare un sito Web statico.
- 5. Abilitare l'hosting di siti Web statici per il bucket e inserire il nome esatto del documento di indice (ad esempi, index.html). Per ulteriori informazioni, consulta [Abilitazione dell'hosting di siti](#page-2294-0)  [Web.](#page-2294-0)

Dopo aver abilitato l'hosting di siti Web statici, procedere alla fase 6.

- 6. Per caricare il documento di indice nel bucket, eseguire una delle operazioni seguenti:
	- Trascinare e rilasciare il file di indice nell'elenco bucket della console.
	- Scegliere Upload (Carica) e seguire le istruzioni per scegliere e caricare il file di indice.

Per step-by-step istruzioni, consulta[Caricamento degli oggetti.](#page-294-0)

7. (Opzionale) Caricare altri contenuti del sito Web nel bucket.

Successivamente, è necessario impostare le autorizzazioni per l'accesso al sito Web. Per informazioni, consulta [Impostazione delle autorizzazioni per l'accesso al sito Web.](#page-2307-0)

È inoltre possibile configurare facoltativamente un [documento di errore](#page-2303-0), l[aregistrazione del traffico](#page-2313-0)  [Web](#page-2313-0) o un [reindirizzamento.](#page-2314-0)

# <span id="page-2303-0"></span>Configurazione di un documento di errore personalizzato

Dopo aver configurato il bucket come sito web statico, quando si verifica un errore, Amazon S3 restituisce un documento di errore HTML. È possibile configurare il bucket con un documento di errore personalizzato in modo che Amazon S3 restituisca tale documento quando si verifica un errore.

### **a** Note

In caso di errore, alcuni browser visualizzano il loro messaggio di errore, ignorando il documento di errore che restituisce Amazon S3. Ad esempio, quando si verifica un errore HTTP 404 Non trovato, Google Chrome potrebbe ignorare il documento di errore che Amazon S3 restituisce e visualizzare il suo errore.

### Argomenti

- [Codici di risposta HTTP di Amazon S3](#page-2303-1)
- [Configurazione di un documento di errore personalizzato](#page-2306-0)

# <span id="page-2303-1"></span>Codici di risposta HTTP di Amazon S3

La seguente tabella elenca il sottoinsieme dei codici di risposta HTTP che Amazon S3 restituisce in caso di errore.

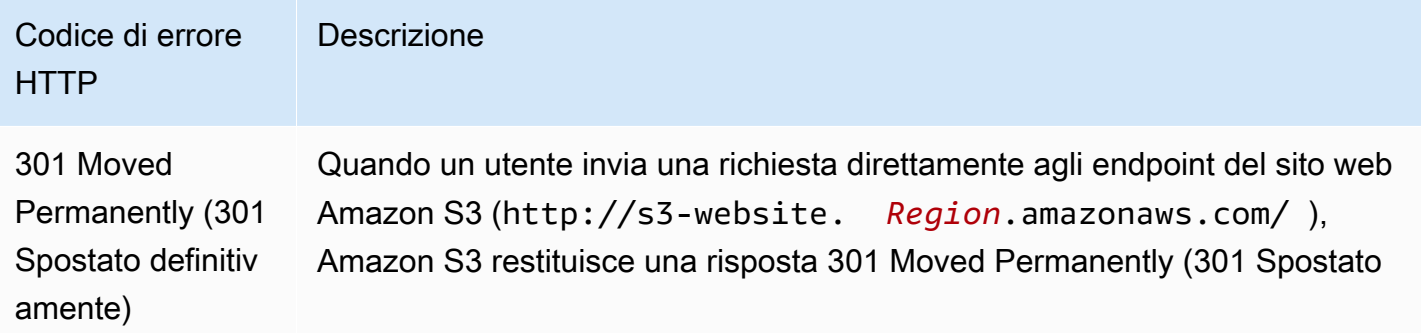
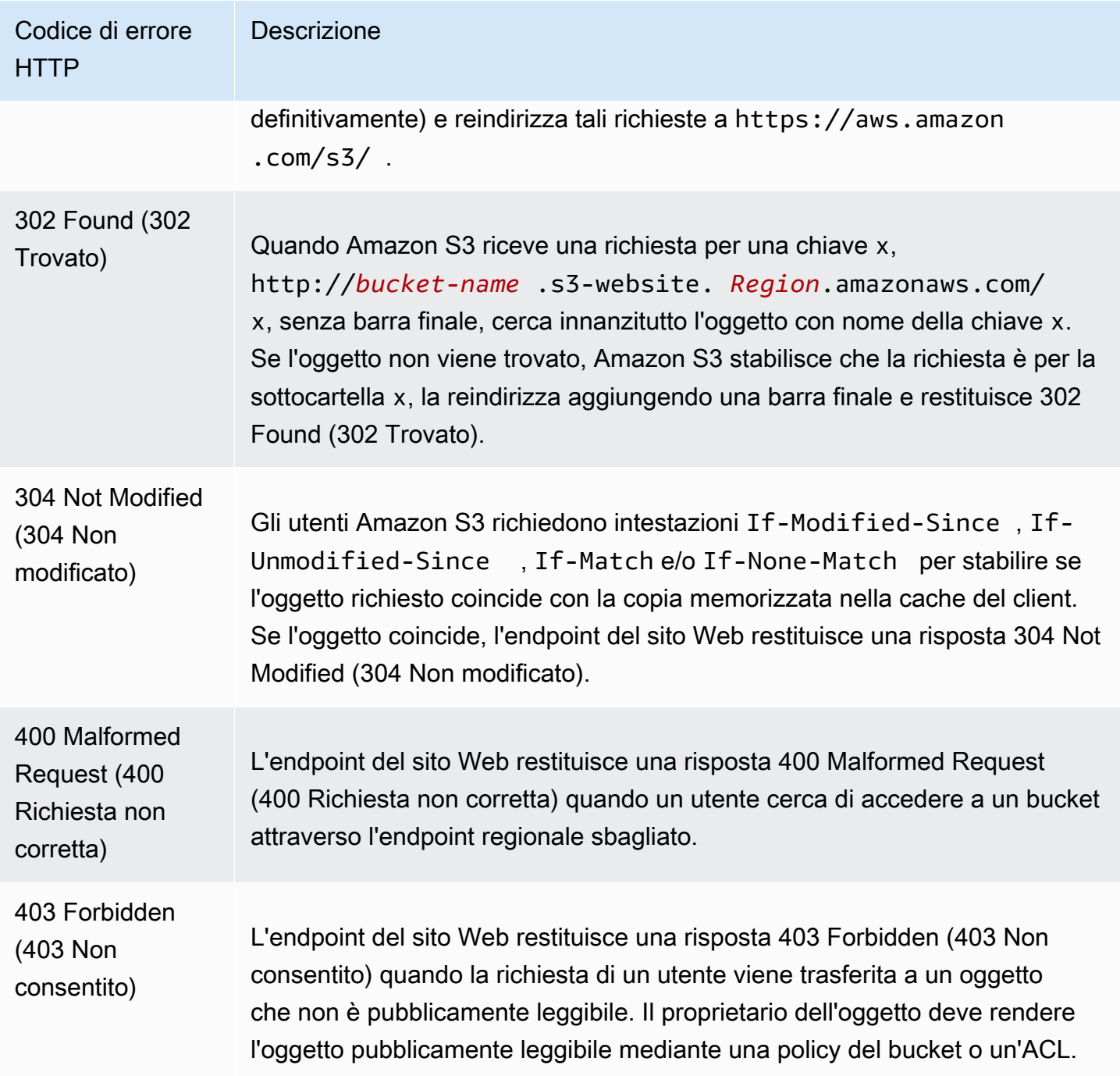

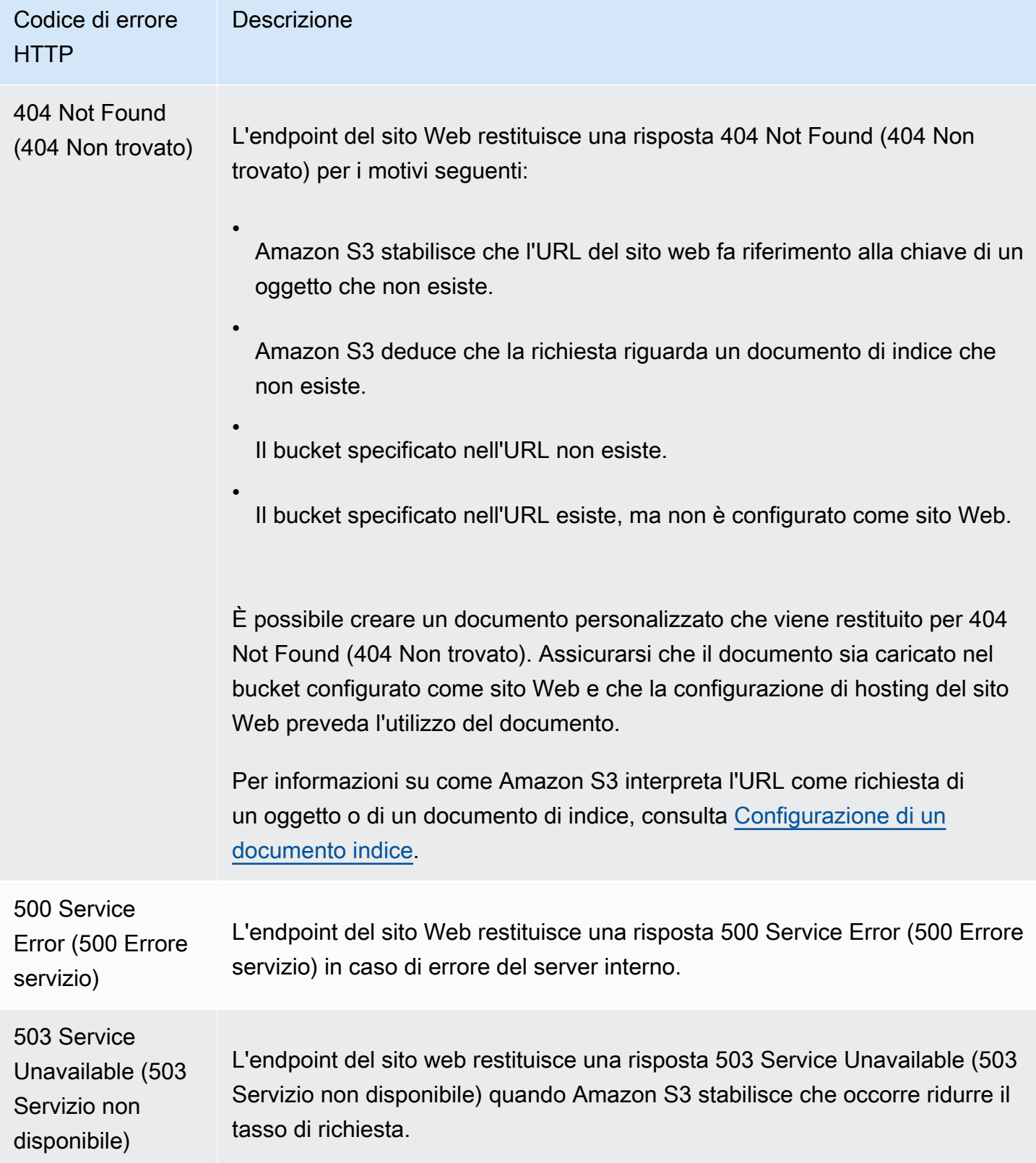

Amazon Simple Storage Service Guida per l'utente

Per ciascuno di questi errori, Amazon S3 restituisce un messaggio HTML predefinito. Di seguito è riportato un esempio di messaggio HTML che viene restituito per una risposta 403 Forbidden (403 Non consentito).

# 403 Forbidden

- Code: AccessDenied
- Message: Access Denied
- · RequestId: 873CA367A51F7EC7
- · HostId: DdQezl9vkuw5huD5HKsFaTDm9KH4PZzCPRkW3igimILbTu1DiYlvXjgyd7pVxq32

# An Error Occurred While Attempting to Retrieve a Custom Error Document

- · Code: AccessDenied
- Message: Access Denied

# Configurazione di un documento di errore personalizzato

Quando configuri il bucket come sito Web statico, puoi fornire un documento di errore personalizzato contenente un messaggio di errore intuitivo e una guida aggiuntiva. Amazon S3 restituisce il documento di errore personalizzato solo per la classe dei codici di errore HTTP 4XX.

Per configurare un documento di errore personalizzato utilizzando la console S3, attenersi alla procedura riportata di seguito. Puoi anche configurare un documento di errore utilizzando l'API REST, AWS gli SDK AWS CLI, o AWS CloudFormation. Per ulteriori informazioni, consulta gli argomenti seguenti:

- [PutBucketWebsiten](https://docs.aws.amazon.com/AmazonS3/latest/API/API_PutBucketWebsite.html)el riferimento alle API di Amazon Simple Storage Service
- [AWS::S3::Bucket WebsiteConfiguration](https://docs.aws.amazon.com/AWSCloudFormation/latest/UserGuide/aws-properties-s3-bucket-websiteconfiguration.html) nella Guida per l'utente di AWS CloudFormation
- [put-bucket-website](https://awscli.amazonaws.com/v2/documentation/api/latest/reference/s3api/put-bucket-website.html) in Riferimento ai comandi AWS CLI

Quando abiliti l'hosting di siti Web statici per il tuo bucket, specifichi il nome del documento di errore (ad esempio, **404.html**). Dopo avere abilitato l'hosting di siti Web statici per il bucket, carichi un file HTML con il nome del documento di errore nel bucket.

Per configurare un documento di errore

1. Crea un documento di errore, ad esempio 404.html.

2. Salva il file del documento di errore in locale.

Il nome del documento di errore fa distinzione tra maiuscole e minuscole e deve corrispondere esattamente al nome immesso quando hai attivato l'hosting statico di siti Web. Ad esempio, se specifichi 404.html per il nome del documento di errore nella finestra di dialogo Hosting sito Web statico, anche il nome file del documento di errore dovrà essere 404.html.

- 3. [Accedi AWS Management Console e apri la console Amazon S3 all'indirizzo https://](https://console.aws.amazon.com/s3/) [console.aws.amazon.com/s3/.](https://console.aws.amazon.com/s3/)
- 4. Nell'elenco S3 buckets (Bucket S3), scegliere il nome del bucket che si desidera utilizzare per ospitare un sito Web statico.
- 5. Abilita l'hosting di siti Web statici per il bucket e inserisci il nome esatto del documento di errore (ad esempio, 404.html). Per ulteriori informazioni, consulta [Abilitazione dell'hosting di siti Web](#page-2294-0) e [Configurazione di un documento di errore personalizzato](#page-2303-0).

Dopo aver abilitato l'hosting di siti Web statici, procedere alla fase 6.

- 6. Per caricare il documento di errore nel bucket, completa una delle operazioni riportate di seguito:
	- Trascina e rilascia il file del documento di errore nell'elenco dei bucket della console.
	- Scegliere Upload (Carica) e seguire le istruzioni per scegliere e caricare il file di indice.

Per step-by-step istruzioni, consulta[Caricamento degli oggetti.](#page-294-0)

# Impostazione delle autorizzazioni per l'accesso al sito Web

Quando si configura un bucket come sito Web statico, se si desidera che il sito Web sia pubblico, è possibile concedere l'accesso per la lettura pubblica. Per consentire la lettura pubblica del bucket, occorre disabilitare le impostazioni di blocco dell'accesso pubblico al bucket e scrivere una policy del bucket che conceda l'accesso per la lettura pubblica. Se il bucket contiene oggetti che non appartengono al proprietario del bucket, potrebbe essere necessario aggiungere anche una lista di controllo degli accessi (ACL) dell'oggetto che concede a tutti l'accesso in lettura.

Se non vuoi disabilitare le impostazioni di blocco dell'accesso pubblico per il tuo bucket ma vuoi comunque che il tuo sito web sia pubblico, puoi creare una CloudFront distribuzione Amazon per servire il tuo sito web statico. Per ulteriori informazioni, consulta [Velocizza il tuo sito Web con](#page-193-0) [Amazon CloudFront](#page-193-0) o [Usa una CloudFront distribuzione Amazon per servire un sito Web statico](https://docs.aws.amazon.com/Route53/latest/DeveloperGuide/getting-started-cloudfront-overview.html) nella Amazon Route 53 Developer Guide.

### **a** Note

Nell'endpoint del sito web, se un utente richiede un oggetto che non esiste, Amazon S3 restituisce un codice di risposta HTTP 404 (Not Found). Se l'oggetto esiste ma la relativa autorizzazione di lettura non è stata concessa, l'endpoint del sito Web restituisce un codice di risposta HTTP 403 (Access Denied). L'utente può utilizzare il codice di risposta per capire se esiste un oggetto specifico. Per evitare questo tipo di comportamento, il supporto di siti Web per il bucket non deve essere abilitato.

### Argomenti

- [Fase 1: modifica delle impostazioni dell'accesso pubblico ai blocchi Amazon S3](#page-2308-0)
- [Fase 2: aggiunta di una policy del bucket](#page-2310-0)
- [Liste di controllo accessi dell'oggetto](#page-2312-0)

# <span id="page-2308-0"></span>Fase 1: modifica delle impostazioni dell'accesso pubblico ai blocchi Amazon S3

Per configurare un bucket esistente come sito web statico con accesso pubblico, devi modificare le impostazioni di blocco dell'accesso pubblico per il bucket. Potrebbe anche essere necessario modificare le impostazioni di blocca dell'accesso pubblico a livello di account. Amazon S3 applica la combinazione più restrittiva di impostazioni blocco di accesso pubblico a livello di account e a livello di bucket.

Ad esempio, se consenti l'accesso pubblico per un bucket ma lo blocchi a livello dell'account, Amazon S3 continuerà a bloccare l'accesso pubblico al bucket. In questo scenario, sarà necessario modificare le impostazioni di blocco dell'accesso pubblico a livello di bucket e di account. Per ulteriori informazioni, consulta [Blocco dell'accesso pubblico allo storage Amazon S3](#page-1184-0).

Per impostazione predefinita, Amazon S3 blocca l'accesso pubblico all'account e ai bucket. Per utilizzare un bucket per ospitare un sito Web statico, puoi seguire questa procedura per modificare le impostazioni di blocco dell'accesso pubblico:

### **A** Warning

Prima di completare questa fase, consulta [Blocco dell'accesso pubblico allo storage Amazon](#page-1184-0)  [S3](#page-1184-0) per confermare di avere compreso e accettato i rischi connessi alla concessione di un

accesso pubblico. Quando si disattivano le impostazioni di blocco dell'accesso pubblico per rendere pubblico il bucket, chiunque su Internet può accedere al bucket. Consigliamo di bloccare tutti gli accessi pubblici ai bucket.

- 1. Apri la console di Amazon S3 su <https://console.aws.amazon.com/s3/>.
- 2. Seleziona il nome del bucket configurato come sito Web statico.
- 3. Seleziona Autorizzazioni.
- 4. In Blocca accesso pubblico (impostazioni bucket), seleziona Modifica.
- 5. Deseleziona Blocca tutto l'accesso pubblico, quindi seleziona Salva modifiche.

### **A** Warning

Prima di completare questa fase, consulta [Blocco dell'accesso pubblico allo storage](#page-1184-0) [Amazon S3](#page-1184-0) per confermare di avere compreso e accettato i rischi connessi alla concessione di un accesso pubblico. Quando si disattivano le impostazioni di blocco dell'accesso pubblico per rendere pubblico il bucket, chiunque su Internet può accedere al bucket. Consigliamo di bloccare tutti gli accessi pubblici ai bucket.

### **Block public access (bucket settings)**

Public access is granted to buckets and objects through access control lists (ACLs), bucket policies, access point policies, or all. In order to ensure that public access to all your S3 buckets and objects is blocked, turn on Block all public access. These settings apply only to this bucket and its access points. AWS recommends that you turn on Block all public access, but before applying any of these settings, ensure that your applications will work correctly without public access. If you require some level of public access to your buckets or objects within, you can customize the individual settings below to suit your specific storage use cases. Learn more  $\boxtimes$ 

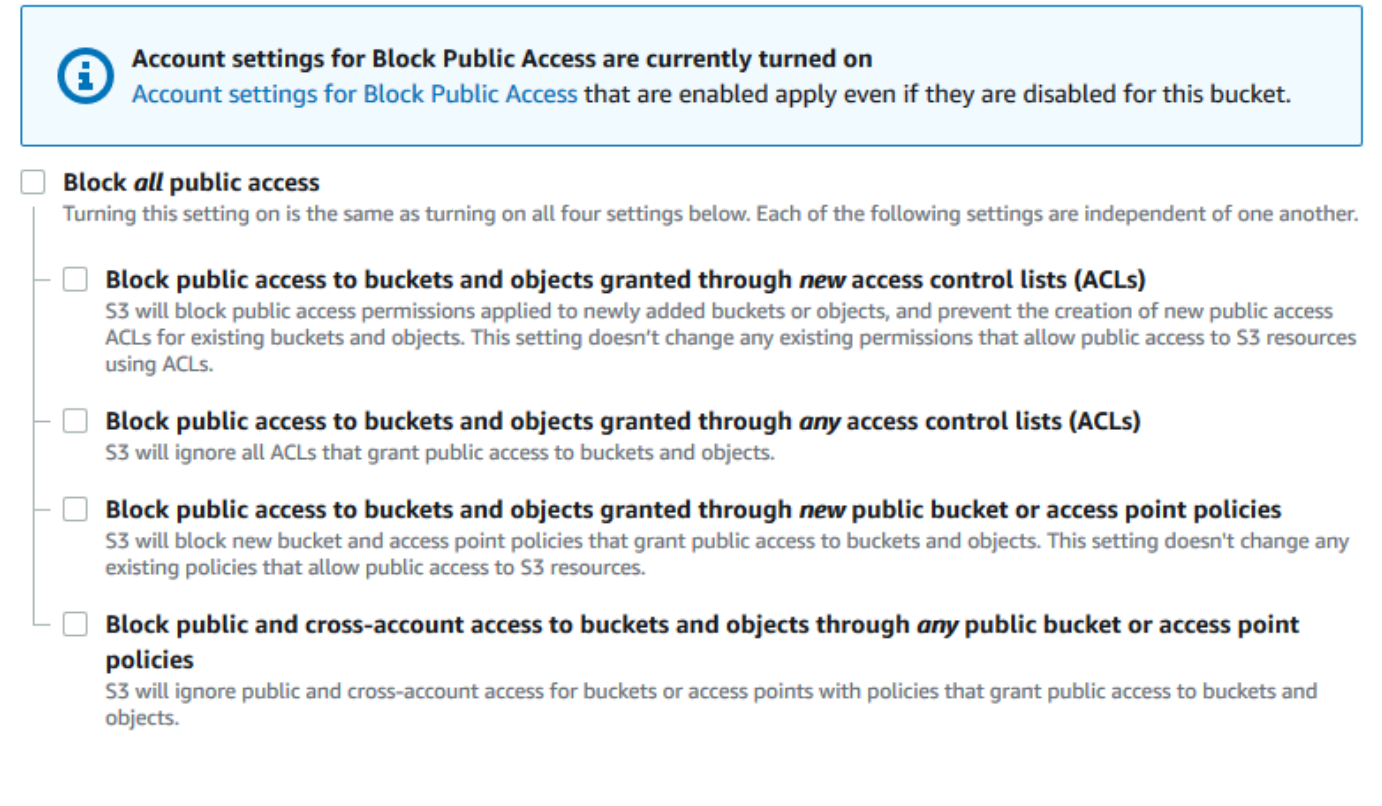

Amazon S3 disattiva le impostazioni di blocco dell'accesso pubblico per il tuo bucket. Per creare un sito web pubblico statico, potrebbe essere necessario [modificare anche le impostazioni di](https://docs.aws.amazon.com/AmazonS3/latest/user-guide/block-public-access-account.html) [blocco dell'accesso pubblico](https://docs.aws.amazon.com/AmazonS3/latest/user-guide/block-public-access-account.html) per l'account prima di aggiungere una policy del bucket. Se le impostazioni dell'account per il blocco dell'accesso pubblico sono attualmente attivate, verrà visualizzata una nota in Blocca accesso pubblico (impostazioni bucket).

## <span id="page-2310-0"></span>Fase 2: aggiunta di una policy del bucket

Per rendere gli oggetti nel bucket pubblicamente leggibili, devi scrivere una policy del bucket che conceda a tutti l'autorizzazione s3:GetObject.

Dopo aver modificato le impostazioni di blocco dell'accesso pubblico S3, è possibile aggiungere una policy del bucket per concedere l'accesso pubblico in lettura al bucket. Quando concedi l'accesso pubblico in lettura, chiunque su Internet può accedere al bucket.

### **A** Important

La policy seguente è solo un esempio e consente l'accesso completo ai contenuti del bucket. Prima di continuare con questa fase, esamina l'argomento relativo a [come proteggere i file](https://aws.amazon.com/premiumsupport/knowledge-center/secure-s3-resources/)  [nel bucket Amazon S3](https://aws.amazon.com/premiumsupport/knowledge-center/secure-s3-resources/) per assicurarti di comprendere le best practice per la protezione dei file nel bucket S3 e i rischi connessi alla concessione dell'accesso pubblico .

- 1. In Bucket, scegli il nome del bucket.
- 2. Seleziona Autorizzazioni.
- 3. In Policy del bucket, seleziona Modifica.
- 4. Per concedere l'accesso in lettura pubblico al sito Web, copiare la policy del bucket seguente e incollarla in Editor della policy del bucket.

```
{ 
     "Version": "2012-10-17", 
     "Statement": [ 
          { 
               "Sid": "PublicReadGetObject", 
              "Effect": "Allow", 
              "Principal": "*", 
              "Action": [ 
                   "s3:GetObject" 
              ], 
              "Resource": [ 
                   "arn:aws:s3:::Bucket-Name/*" 
 ] 
          } 
    \mathbf{I}}
```
5. Aggiorna Resource al tuo nome bucket.

Nella policy del bucket dell'esempio precedente, *Bucket-Name* è un segnaposto per il nome del bucket. Per utilizzare questa policy di bucket con il proprio bucket, è necessario aggiornare il nome in modo che corrisponda al bucket.

#### 6. Seleziona Salva modifiche.

Viene visualizzato un messaggio che indica che la policy del bucket è stata aggiunta correttamente.

Se viene visualizzato l'errore Policy has invalid resource, conferma che il nome del bucket nella policy di bucket corrisponde al nome del bucket. Per informazioni sull'aggiunta di una policy del bucket, consulta [In che modo aggiungere una policy del bucket S3?](https://docs.aws.amazon.com/AmazonS3/latest/user-guide/add-bucket-policy.html)

Se viene visualizzato un messaggio di errore e non è possibile salvare la policy di bucket, controlla le impostazioni di blocco dell'accesso pubblico all'account e al bucket per confermare che consenti l'accesso pubblico al bucket.

## <span id="page-2312-0"></span>Liste di controllo accessi dell'oggetto

Puoi utilizzare una policy del bucket per concedere l'autorizzazione in lettura pubblica per gli oggetti. Tuttavia, la policy del bucket si applica solo agli oggetti appartenenti al proprietario del bucket. Se il bucket contiene oggetti che non appartengono al proprietario del bucket, quest'ultimo deve utilizzare la lista di controllo degli accessi (ACL) per concedere l'autorizzazione READ pubblica per tali oggetti.

S3 Proprietà dell'oggetto è un'impostazione a livello di bucket Amazon S3 che è possibile utilizzare per controllare la proprietà degli oggetti caricati nel bucket e per disabilitare o abilitare le liste di controllo degli accessi (ACL). Per impostazione predefinita, Proprietà dell'oggetto è impostata su Proprietario del bucket applicato e tutte le liste di controllo degli accessi (ACL) sono disabilitate. Quando le ACL sono disabilitate, il proprietario del bucket dispone di tutti gli oggetti nel bucket e gestisce l'accesso ad essi in maniera esclusiva utilizzando policy di gestione dell'accesso.

La maggior parte degli attuali casi d'uso in Amazon S3 non richiede più l'uso delle ACL. È consigliabile mantenere le ACL disabilitate, tranne nelle circostanze in cui è necessario controllare individualmente l'accesso per ciascun oggetto. Con le ACL disabilitate, puoi utilizzare le policy per controllare l'accesso a tutti gli oggetti nel bucket, a prescindere da chi ha caricato gli oggetti nel bucket. Per ulteriori informazioni, consulta [Controllo della proprietà degli oggetti e disabilitazione degli](#page-1215-0)  [ACL per il bucket](#page-1215-0).

### **A** Important

Se il bucket utilizza l'impostazione Proprietario del bucket applicato per Proprietà dell'oggetto S3, è necessario utilizzare le policy per concedere l'accesso al bucket e agli oggetti in esso contenuti. Con l'impostazione Proprietario del bucket applicato abilitata, le richieste per

impostare liste di controllo degli accessi (ACL) e aggiornare le ACL non vanno a buon fine e restituiscono il codice di errore AccessControlListNotSupported. Le richieste di lettura delle ACL sono ancora supportate.

Per rendere un oggetto pubblicamente leggibile mediante un ACL, occorre concedere l'autorizzazione READ al gruppo AllUsers, come illustrato nel seguente elemento "grant". Aggiungere questo elemento "grant" all'ACL dell'oggetto. Per informazioni sulla gestione delle ACL, consulta [Panoramica](#page-1142-0)  [delle liste di controllo accessi \(ACL\)](#page-1142-0).

```
<Grant> 
   <Grantee xmlns:xsi="http://www.w3.org/2001/XMLSchema-instance" 
           xsi:type="Group"> 
     <URI>http://acs.amazonaws.com/groups/global/AllUsers</URI> 
   </Grantee> 
   <Permission>READ</Permission>
</Grant>
```
# (Facoltativo) Registrazione del traffico Web

Facoltativamente puoi abilitare la registrazione dell'accesso al server Amazon S3 per un bucket configurato come sito web statico. La registrazione degli accessi al server fornisce record dettagliati per le richieste che sono effettuate al bucket. Per ulteriori informazioni, consulta [Registrazione](#page-1938-0)  [delle richieste con registrazione dell'accesso al server.](#page-1938-0) Se prevedi di utilizzare Amazon CloudFront per [velocizzare il tuo sito Web](#page-193-0), puoi anche utilizzare CloudFront la registrazione. Per ulteriori informazioni, consulta [Configurazione e utilizzo dei log di accesso](https://docs.aws.amazon.com/AmazonCloudFront/latest/DeveloperGuide/AccessLogs.html) nella Amazon CloudFront Developer Guide.

Per abilitare la registrazione dell'accesso al server per il bucket del sito Web statico

- 1. Apri la console Amazon S3 su [https://console.aws.amazon.com/s3/.](https://console.aws.amazon.com/s3/)
- 2. Nella stessa regione in cui è stato creato il bucket configurato come sito Web statico, creare un bucket per la registrazione, ad esempio logs.example.com.
- 3. Creare una cartella per i file di registrazione degli accessi al server (ad esempio, logs).
- 4. (Facoltativo) Se desideri utilizzarlo CloudFront per migliorare le prestazioni del tuo sito Web, crea una cartella per i file di CloudFront registro (ad esempio,cdn).

Per ulteriori informazioni, consulta [Velocizza il tuo sito Web con Amazon CloudFront.](#page-193-0)

- 5. Nell'elenco Bucket, seleziona il nome del bucket.
- 6. Scegliere Properties (Proprietà).
- 7. In Registrazione accesso server, seleziona Modifica.
- 8. Scegli Enable (Abilita).
- 9. In Bucket di destinazione, seleziona la destinazione del bucket e della cartella per i log di accesso al server:
	- Individua la cartella e il percorso del bucket:
		- 1. Seleziona Sfoglia S3.
		- 2. Scegli il nome del bucket, quindi seleziona la cartella dei log.
		- 3. Seleziona Scegli percorso.
	- Specifica il percorso del bucket S3, ad esempio, **s3://logs.example.com/logs/**.
- 10. Seleziona Salva modifiche.

Nel bucket di log, ora puoi accedere ai tuoi log. Amazon S3 scrive i log di accesso del sito web nel bucket log ogni due ore.

# (Facoltativo) Configurazione del reindirizzamento di una pagina Web

Se il bucket Amazon S3 è configurato per l'hosting di siti Web statici, è possibile configurare i reindirizzamenti per il bucket o gli oggetti in esso contenuti. Per configurare il reindirizzamento sono disponibili le opzioni riportate di seguito.

#### Argomenti

- [Reindirizzamento delle richieste per l'endpoint del sito Web del bucket a un altro bucket o dominio](#page-2315-0)
- [Configurazione delle regole di reindirizzamento per utilizzare i reindirizzamenti condizionali](#page-2316-0)  [avanzati](#page-2316-0)
- [Reindirizzamento delle richieste per un oggetto](#page-2324-0)

# <span id="page-2315-0"></span>Reindirizzamento delle richieste per l'endpoint del sito Web del bucket a un altro bucket o dominio

È possibile reindirizzare tutte le richieste a un endpoint di sito Web per un bucket a un altro bucket o a un dominio. Se vengono reindirizzate tutte le richieste, qualsiasi richiesta effettuata all'endpoint del sito Web viene reindirizzata al bucket o al dominio specificato.

Ad esempio, se il dominio root è example.com e desideri servire richieste sia per http:// example.com che per http://www.example.com, puoi creare due bucket denominati example.com e www.example.com. Successivamente, mantenere il contenuto nel bucket example.com e configurare l'altro bucket www.example.com per reindirizzare tutte le richieste al bucket example.com. Per ulteriori informazioni, consulta [Configurazione di un sito Web statico](https://docs.aws.amazon.com/AmazonS3/latest/dev/website-hosting-custom-domain-walkthrough.html) [utilizzando un nome di dominio personalizzato](https://docs.aws.amazon.com/AmazonS3/latest/dev/website-hosting-custom-domain-walkthrough.html).

Per reindirizzare le richieste per un endpoint di un sito Web bucket

- 1. Apri la console Amazon S3 su [https://console.aws.amazon.com/s3/.](https://console.aws.amazon.com/s3/)
- 2. In Bucket seleziona il nome del bucket da cui desideri reindirizzare le richieste (ad esempio, www.example.com).
- 3. Scegliere Properties (Proprietà).
- 4. In Hosting di siti Web statici, seleziona Modifica.
- 5. Seleziona Reindirizza richieste per un oggetto.
- 6. Nella casella Nome host specifica l'endpoint del sito Web per il bucket o il dominio personalizzato.

Ad esempio, se il reindirizzamento è effettuato verso un indirizzo di dominio root, digita **example.com**.

7. Per Protocollo, seleziona il protocollo per le richieste reindirizzate (nessuno,http o https).

Se non si specifica un protocollo, l'opzione predefinita è nessuno.

8. Seleziona Salva modifiche.

# <span id="page-2316-0"></span>Configurazione delle regole di reindirizzamento per utilizzare i reindirizzamenti condizionali avanzati

Con le regole di reindirizzamento avanzato, è possibile instradare le richieste in modo condizionale in base ai nomi delle chiavi degli oggetti specifici, ai prefissi nella richiesta o ai codici di risposta. Si supponga ad esempio di eliminare o rinominare un oggetto nel bucket. È possibile aggiungere una regola di routing che reindirizza la richiesta a un altro oggetto. Se si desidera rendere una cartella non disponibile, è possibile aggiungere una regola di routing per reindirizzare la richiesta a un'altra pagina Web. Inoltre, è possibile aggiungere una regola di routing per gestire le condizioni di errore instradando le richieste che restituiscono l'errore a un altro dominio dove viene elaborato l'errore.

Quando abiliti l'hosting di siti Web statici per il tuo bucket, puoi specificare facoltativamente regole di reindirizzamento avanzate. Amazon S3 ha un limite di 50 regole di routing per configurazione di sito web. Se sono necessarie più di 50 regole di routing, è possibile utilizzare l'instradamento degli oggetti. Per ulteriori informazioni, consulta [Utilizzo della console S3.](#page-2324-1)

Per ulteriori informazioni sulla configurazione delle regole di routing utilizzando l'API REST, consulta [PutBucketWebsiteA](https://docs.aws.amazon.com/AmazonS3/latest/API/API_PutBucketWebsite.html)mazon Simple Storage Service API Reference.

### **A** Important

Per creare regole di reindirizzamento nella nuova console Amazon S3, è necessario utilizzare JSON. Per gli esempi JSON, consulta [Esempi regole di reindirizzamento](#page-2321-0).

Per configurare le regole di reindirizzamento per un sito Web statico

Per aggiungere le regole di reindirizzamento per un bucket che ha già abilitato l'hosting di siti Web statici, attieniti alla seguente procedura.

- 1. Apri la console Amazon S3 su [https://console.aws.amazon.com/s3/.](https://console.aws.amazon.com/s3/)
- 2. Nell'elenco Bucket, seleziona il nome di un bucket configurato come sito Web statico.
- 3. Scegliere Properties (Proprietà).
- 4. In Hosting di siti Web statici, seleziona Modifica.
- 5. Nella casella Redirection rules (Regole di reindirizzamento), immettere le regole di reindirizzamento in JSON.

Nella console S3 descrivi le regole utilizzando JSON. Per gli esempi JSON, consulta [Esempi](#page-2321-0) [regole di reindirizzamento](#page-2321-0). Amazon S3 ha un limite di 50 regole di routing per configurazione di sito web.

6. Seleziona Salva modifiche.

Elementi regola instradamento

Di seguito è riportata la sintassi generale per definire le regole di routing in una configurazione di un sito Web in XML. Per configurare le regole di reindirizzamento nella nuova console S3, è necessario utilizzare JSON. Per gli esempi JSON, consulta [Esempi regole di reindirizzamento.](#page-2321-0)

JSON

```
\Gamma { 
       "Condition": { 
          "HttpErrorCodeReturnedEquals": "string", 
          "KeyPrefixEquals": "string" 
       }, 
       "Redirect": { 
          "HostName": "string", 
          "HttpRedirectCode": "string", 
          "Protocol": "http"|"https", 
          "ReplaceKeyPrefixWith": "string", 
          "ReplaceKeyWith": "string" 
       } 
     } 
   ]
Note: Redirect must each have at least one child element. You can have either 
  ReplaceKeyPrefix with or ReplaceKeyWith but not both.
```
XML

```
<RoutingRules> =
     <RoutingRules> 
          <RoutingRule>...</RoutingRule> 
           [<RoutingRule>...</RoutingRule> 
           ...] 
     </RoutingRules>
```

```
<RoutingRule> =
    <RoutingRule> 
       [ <Condition>...</Condition> ] 
       <Redirect>...</Redirect> 
    </RoutingRule>
<Condition> =
    <Condition> 
       [ <KeyPrefixEquals>...</KeyPrefixEquals> ] 
       [ <HttpErrorCodeReturnedEquals>...</HttpErrorCodeReturnedEquals> ] 
    </Condition>
     Note: <Condition> must have at least one child element.
<Redirect> =
    <Redirect> 
       [ <HostName>...</HostName> ] 
       [ <Protocol>...</Protocol> ] 
       [ <ReplaceKeyPrefixWith>...</ReplaceKeyPrefixWith> ] 
       [ <ReplaceKeyWith>...</ReplaceKeyWith> ] 
       [ <HttpRedirectCode>...</HttpRedirectCode> ] 
    </Redirect>
Note: <Redirect> must have at least one child element. You can have either 
  ReplaceKeyPrefix with or ReplaceKeyWith but not both.
```
Nella seguente tabella sono descritti gli elementi della regola di routing.

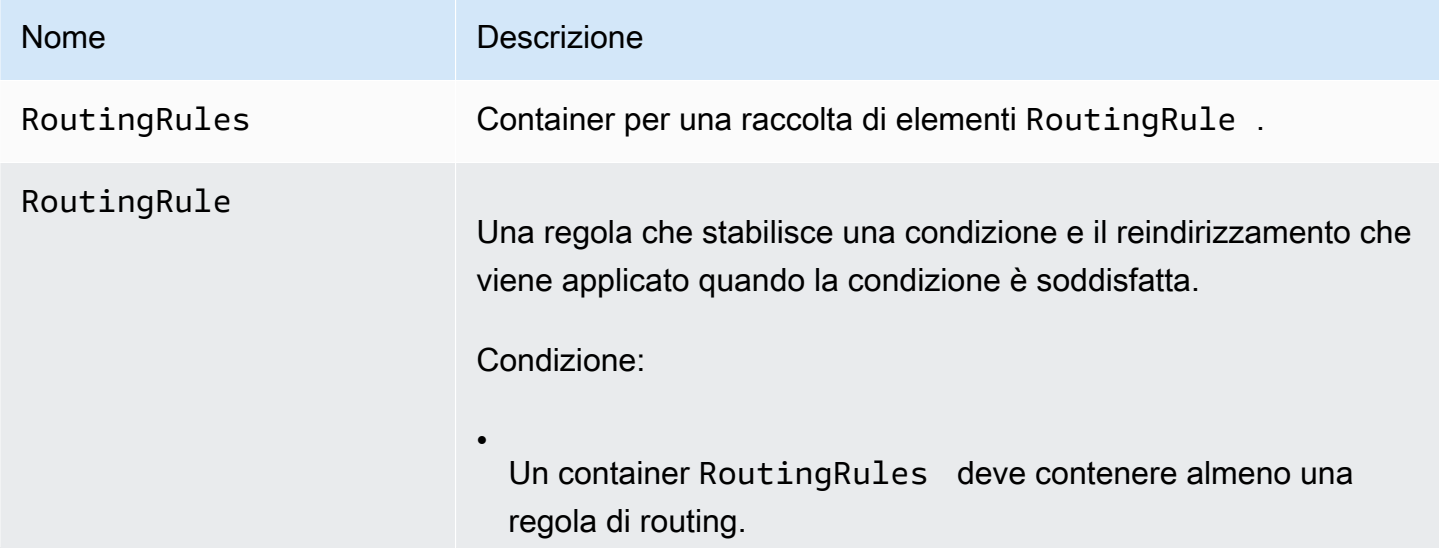

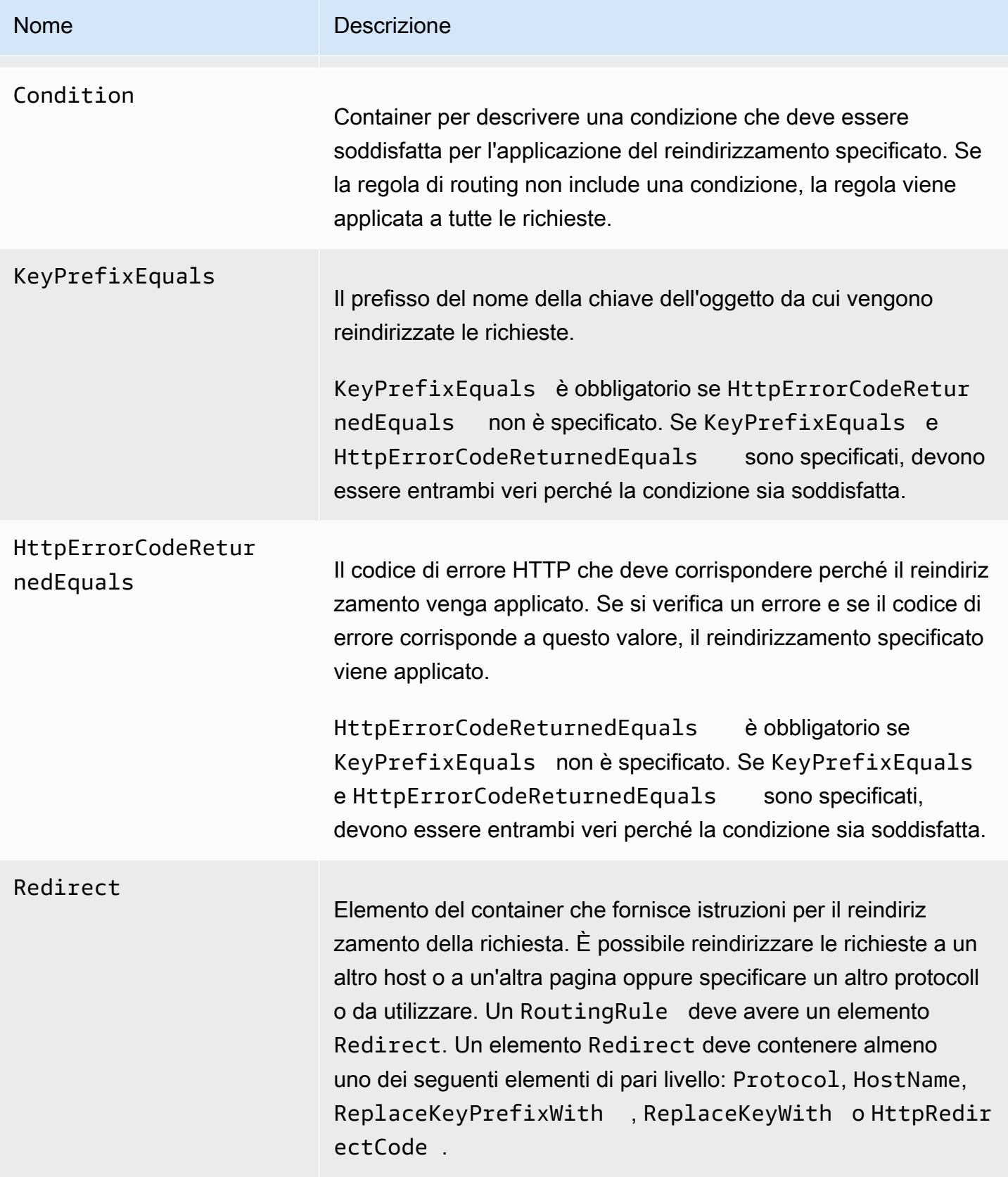

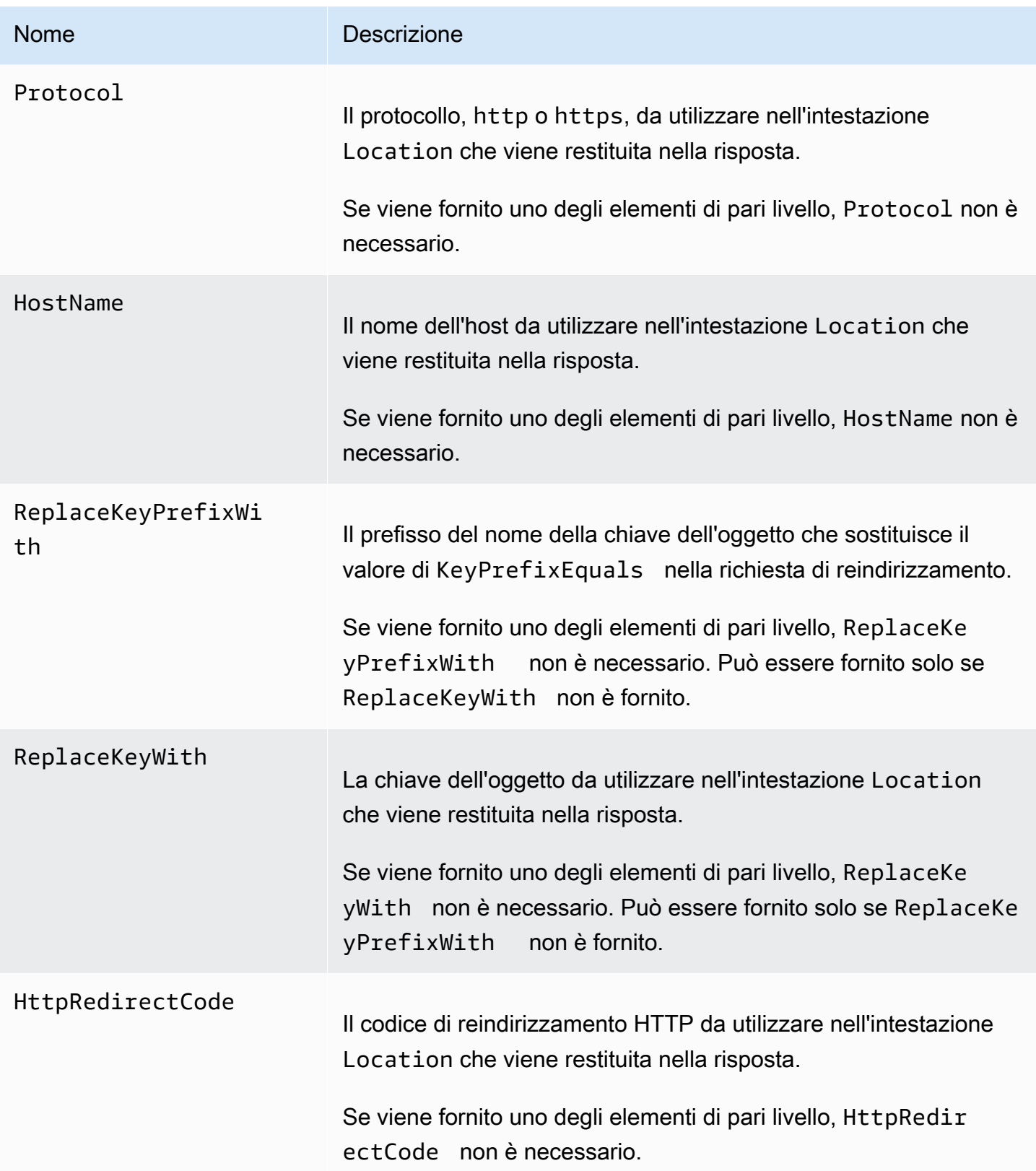

#### <span id="page-2321-0"></span>Esempi regole di reindirizzamento

Gli esempi seguenti illustrano le comuni attività di reindirizzamento:

#### **A** Important

Per creare regole di reindirizzamento nella nuova console Amazon S3, è necessario utilizzare JSON.

Example 1: reindirizzamento dopo la ridenominazione del prefisso di una chiave

Si supponga che il bucket contenga i seguenti oggetti:

- index.html
- docs/article1.html
- docs/article2.html

Si decide di rinominare la cartella da docs/ a documents/. Dopo aver apportato questa modifica, occorre reindirizzare le richieste del prefisso docs/ verso documents/. Ad esempio, la richiesta di docs/article1.html sarà reindirizzata a documents/article1.html.

In questo caso, si aggiunge la seguente regola di routing alla configurazione del sito Web.

#### JSON

```
\Gamma { 
           "Condition": { 
                 "KeyPrefixEquals": "docs/" 
           }, 
           "Redirect": { 
                 "ReplaceKeyPrefixWith": "documents/" 
           } 
      }
\mathbf{I}
```
XML

<RoutingRules>

```
 <RoutingRule> 
   <Condition> 
     <KeyPrefixEquals>docs/</KeyPrefixEquals> 
   </Condition> 
   <Redirect> 
     <ReplaceKeyPrefixWith>documents/</ReplaceKeyPrefixWith> 
   </Redirect> 
   </RoutingRule> 
 </RoutingRules>
```
Example 2: reindirizzamento delle richieste di una cartella eliminata verso una pagina

Si supponga l'eliminazione della cartella images/ (ovvero, l'eliminazione di tutti gli oggetti con prefisso della chiave images/). È possibile aggiungere una regola di routing che reindirizza le richieste di qualsiasi oggetto con prefisso della chiave images/ verso una pagina denominata folderdeleted.html.

JSON

```
\Gamma { 
           "Condition": { 
                 "KeyPrefixEquals": "images/" 
           }, 
           "Redirect": { 
                 "ReplaceKeyWith": "folderdeleted.html" 
           } 
      }
\mathbf{I}
```
XML

```
 <RoutingRules> 
   <RoutingRule> 
   <Condition> 
      <KeyPrefixEquals>images/</KeyPrefixEquals> 
   </Condition> 
   <Redirect> 
     <ReplaceKeyWith>folderdeleted.html</ReplaceKeyWith> 
   </Redirect> 
   </RoutingRule>
```
</RoutingRules>

Example 3: reindirizzamento per un errore HTTP

Si supponga che quando non viene trovato un oggetto richiesto, si desidera reindirizzare le richieste a un'istanza Amazon Elastic Compute Cloud (Amazon EC2). Aggiungere una regola di reindirizzamento in modo tale che, quando viene restituito un codice di stato HTTP 404 (Non trovato), il visitatore del sito venga reindirizzato a un'istanza Amazon EC2 che gestisca la richiesta.

Il seguente esempio riporta nel reindirizzamento anche il prefisso della chiave dell'oggetto report-404/. Ad esempio, se la richiesta di una pagina ExamplePage.html restituisce un errore HTTP 404, la richiesta viene reindirizzata a una pagina report-404/ExamplePage.html sull'istanza Amazon EC2 specificata. Se non sono presenti regole di routing e si verifica l'errore HTTP 404, viene restituito il documento di errore specificato nella configurazione.

JSON

```
\Gamma { 
          "Condition": { 
               "HttpErrorCodeReturnedEquals": "404" 
          }, 
          "Redirect": { 
               "HostName": "ec2-11-22-333-44.compute-1.amazonaws.com", 
               "ReplaceKeyPrefixWith": "report-404/" 
          } 
     }
]
```
XML

```
 <RoutingRules> 
   <RoutingRule> 
   <Condition> 
     <HttpErrorCodeReturnedEquals>404</HttpErrorCodeReturnedEquals > 
   </Condition> 
   <Redirect> 
     <HostName>ec2-11-22-333-44.compute-1.amazonaws.com</HostName> 
     <ReplaceKeyPrefixWith>report-404/</ReplaceKeyPrefixWith> 
   </Redirect> 
   </RoutingRule>
```
</RoutingRules>

## <span id="page-2324-0"></span>Reindirizzamento delle richieste per un oggetto

Puoi reindirizzare le richieste di un oggetto a un altro oggetto o URL impostando la posizione di reindirizzamento del sito Web nei metadati dell'oggetto. Si imposta il reindirizzamento aggiungendo la proprietà x-amz-website-redirect-location ai metadata dell'oggetto. Nella console Nella console Amazon S3, la Posizione di reindirizzamento del sito Web si imposta nei metadati dell'oggetto. Se utilizzi l'[API Amazon S3](#page-2325-0), hai impostato x-amz-website-redirect-location. Il sito Web interpreta quindi l'oggetto come reindirizzamento 301.

Per reindirizzare una richiesta a un altro oggetto, si imposta la posizione di reindirizzamento sulla chiave dell'oggetto di destinazione. Per reindirizzare una richiesta a un URL esterno, si imposta la posizione di reindirizzamento sull'URL desiderato. Per ulteriori informazioni sui metadati degli oggetti, consulta [Metadata di oggetti definiti dal sistema.](#page-286-0)

Quando si imposta il reindirizzamento di una pagina, è possibile mantenere o eliminare il contenuto dell'oggetto di origine. Ad esempio, se nel bucket è presente un oggetto page1.html, è possibile reindirizzare qualsiasi richiesta per questa pagina a un altro oggetto page2.html. Sono disponibili due opzioni:

- Mantenere il contenuto dell'oggetto page1.html e reindirizzare le richieste per la pagina.
- Eliminare il contenuto di page1.html e caricare un oggetto a zero byte denominato page1.html per sostituire l'oggetto esistente e reindirizzare le richieste per la pagina.

<span id="page-2324-1"></span>Utilizzo della console S3

- 1. Apri la console Amazon S3 su [https://console.aws.amazon.com/s3/.](https://console.aws.amazon.com/s3/)
- 2. Nell'elenco Bucket, seleziona il nome di un bucket configurato come sito Web statico (ad esempio, example.com).
- 3. In Oggetti, seleziona l'oggetto.
- 4. Seleziona Operazioni, quindi Modifica metadati.
- 5. Seleziona Metadati.
- 6. Seleziona Aggiungi metadati.
- 7. In Tipo, seleziona Definito dal sistema.
- 8. In Key, scegli x-amz-website-redirect -location.
- 9. In Valore, immettere il nome della chiave dell'oggetto a cui si desidera reindirizzare, ad esempio /page2.html.

Per un altro oggetto nello stesso bucket, il prefisso / nel valore è obbligatorio. È possibile inoltre impostare il valore su un URL esterno, ad esempi, http://www.example.com.

10. Seleziona Modifica metadati.

### <span id="page-2325-0"></span>Utilizzo di REST API

Le seguenti operazioni API Amazon S3 supportano l'intestazione x-amz-website-redirectlocation nella richiesta. Amazon S3 archivia il valore dell'intestazione nei metadati dell'oggetto come x-amz-website-redirect-location.

- [PUT Object](https://docs.aws.amazon.com/AmazonS3/latest/API/RESTObjectPUT.html)
- [Avvio del caricamento in più parti](https://docs.aws.amazon.com/AmazonS3/latest/API/mpUploadInitiate.html)
- [POST Object](https://docs.aws.amazon.com/AmazonS3/latest/API/RESTObjectPOST.html)
- [PUT Object Copy](https://docs.aws.amazon.com/AmazonS3/latest/API/RESTObjectCOPY.html)

Un bucket configurato per l'hosting di siti Web presenta sia l'endpoint del sito Web che l'endpoint REST. La richiesta di una pagina configurata come reindirizzamento 301 può generare i seguenti risultati, a seconda dell'endpoint della richiesta:

- Endpoint del sito web specifico per regione: Amazon S3 reindirizza la richiesta della pagina in base al valore della proprietà x-amz-website-redirect-location.
- Endpoint REST: Amazon S3 non reindirizza la richiesta della pagina. Restituisce l'oggetto richiesto.

Per ulteriori informazioni sugli endpoint, consulta [Differenze chiave tra un endpoint del sito Web e un](#page-2293-0) [endpoint REST API.](#page-2293-0)

Quando si imposta il reindirizzamento di una pagina, è possibile mantenere o eliminare il contenuto dell'oggetto. Supponi, ad esempio, di avere un oggetto page1.html nel bucket.

• Per mantenere il contenuto di page1.html e reindirizzare solo le richieste della pagina, è possibile inviare una richiesta [PUT Object - Copy](https://docs.aws.amazon.com/AmazonS3/latest/API/RESTObjectCOPY.html) per creare un nuovo oggetto page1.html che utilizzi l'oggetto page1.html esistente come origine. Nella richiesta, si imposta l'intestazione x-amzwebsite-redirect-location. Al completamento della richiesta, si ottiene la pagina originale con contenuto invariato, ma Amazon S3 reindirizza qualsiasi richiesta della pagina alla posizione di reindirizzamento specificata.

• Per eliminare il contenuto dell'oggetto page1.html e reindirizzare le richieste della pagina, è possibile inviare una richiesta PUT Object per caricare un oggetto da zero byte con la stessa chiave dell'oggetto: page1.html. Nella richiesta PUT, si imposta x-amz-website-redirectlocation per page1.html sul nuovo oggetto. Al completamento della richiesta, page1.html non ha contenuto e le richieste vengono reindirizzate alla posizione specificata da x-amzwebsite-redirect-location.

Quando si recupera l'oggetto tramite l'operazione [GET Object](https://docs.aws.amazon.com/AmazonS3/latest/API/RESTObjectGET.html), insieme ad altri metadati dell'oggetto, Amazon S3 restituisce nella risposta l'intestazione x-amz-website-redirect-location.

# Sviluppo con Amazon S3

In questa sezione sono riportati gli argomenti relativi agli sviluppatori per l'uso di Amazon S3. Per ulteriori informazioni, consulta gli argomenti riportati di seguito.

#### **a** Note

Per ulteriori informazioni sull'utilizzo della classe di archiviazione Amazon S3 Express One Zone con bucket di directory, consulta [Che cos'è S3 Express One Zone?](#page-511-0) e [Bucks di directory](#page-529-0).

### Argomenti

- [Esecuzione di richieste](#page-2327-0)
- [Sviluppo con Amazon S3 tramite la AWS CLI](#page-2397-0)
- [Sviluppo con Amazon S3 utilizzando gli SDK AWS](#page-2399-0)
- [Sviluppo con Amazon S3 utilizzando l'API REST](#page-2413-0)
- [Gestione degli errori REST e SOAP](#page-2420-0)
- [Riferimento per gli sviluppatori](#page-2424-0)

# <span id="page-2327-0"></span>Esecuzione di richieste

Amazon S3 è un servizio REST. È possibile inviare le richieste ad Amazon S3 utilizzando le librerie wrapper dell'API REST o dell'SDK AWS (consulta [Codice di esempio e librerie](https://aws.amazon.com/code)) che eseguono il wrapping dell'API REST di Amazon S3 sottostante, semplificando le attività di programmazione.

Ogni interazione con Amazon S3 è autenticata o anonima. L'autenticazione è un processo teso a verificare l'identità del richiedente che cerca di accedere a un prodotto Amazon Web Services (AWS). Le richieste autenticate devono includere un valore di firma che autentichi il mittente della richiesta. Il valore di firma è, in parte, generato dalle chiavi di accesso AWS del richiedente (ID chiave di accesso e chiave di accesso segreta). Per ulteriori informazioni su come ottenere le chiavi di accesso, consulta [Come ottenere le credenziali di sicurezza?](https://docs.aws.amazon.com/general/latest/gr/getting-aws-sec-creds.html) in Riferimenti generali di AWS.

Se si utilizza l'SDK AWS, le librerie calcolano la firma dalla chiave fornita. Tuttavia, se vengono effettuate chiamate API REST direttamente dall'applicazione in uso, è necessario scrivere il codice per calcolare la firma e aggiungerlo alla richiesta.

### Argomenti

- [Le chiavi di accesso](#page-2328-0)
- [Endpoint della richiesta](#page-2330-0)
- [Esecuzione di richieste ad Amazon S3 su IPv6](#page-2330-1)
- [Esecuzione di richieste tramite gli SDK AWS](#page-2341-0)
- [Esecuzione di richieste con l'utilizzo di API REST](#page-2382-0)

## <span id="page-2328-0"></span>Le chiavi di accesso

Le sezioni seguenti esaminano i tipi di chiavi di accesso che è possibile utilizzare per effettuare richieste autenticate.

### Chiavi di accesso di Account AWS

Le chiavi di accesso a un account consentono l'accesso completo alle risorse AWS di proprietà dell'account. Di seguito vengono illustrati alcuni esempi di chiavi di accesso:

- ID chiave di accesso (una stringa alfanumerica di 20 caratteri). Ad esempio: AKIAIOSFODNN7EXAMPLE
- Secret Access Key (una stringa di 40 caratteri). Ad esempio: wJalrXUtnFEMI/K7MDENG/ bPxRfiCYEXAMPLEKEY

L'ID chiave di accesso identifica in maniera univoca un Account AWS. È possibile utilizzare queste chiavi di accesso per inviare le richieste autenticate a Amazon S3.

### Chiavi di accesso utente IAM

È possibile creare un Account AWS aziendale; tuttavia, ci potrebbero essere alcuni dipendenti che hanno necessità di accedere alle risorse AWS dell'organizzazione. La condivisione delle chiavi di accesso Account AWS riduce la sicurezza mentre la creazione di singoli Account AWS per ogni dipendente potrebbe essere poco pratica. Inoltre, non è facile condividere risorse quali i bucket e gli oggetti in quanto sono di proprietà di diversi account. Per condividere le risorse, è necessario assegnare le autorizzazioni, il che comporta un lavoro aggiuntivo.

In questi scenari, è possibile utilizzare AWS Identity and Access Management (IAM) per creare utenti all'interno dell'Account AWS che dispongano di chiavi di accesso proprie e collegare le policy utente

IAM che assegnino le opportune autorizzazioni di accesso alle risorse a tali utenti. Per gestire meglio tali utenti, IAM consente la creazione di gruppi di utenti e l'assegnazione di autorizzazioni a livello di gruppo valide per tutti gli utenti presenti in quel gruppo.

Questi sono denominati utenti IAM, creati e gestiti all'interno di AWS. L'account padre verifica la capacità di un utente di accedere ad AWS. Qualsiasi risorsa creata da un utente IAM ricade sotto il controllo dell' Account AWS padre e viene pagata da quest'ultimo. Questi utenti IAM possono inviare richieste autenticate a Amazon S3 utilizzando le loro credenziali di sicurezza. Per ulteriori informazioni su creazione e gestione degli utenti all'interno dell'Account AWS, visita la [pagina dei](https://aws.amazon.com/iam/)  [dettagli del prodotto AWS Identity and Access Management.](https://aws.amazon.com/iam/)

### Credenziali di sicurezza temporanee

Oltre a creare utenti IAM che dispongono di chiavi di accesso proprie, IAM consente anche di assegnare credenziali di sicurezza temporanee (chiavi di accesso temporanee e un token di sicurezza) a qualsiasi utente IAM, per consentire l'accesso ai servizi e alle risorse AWS. È inoltre possibile gestire gli utenti nel sistema in uso al di fuori di AWS. Tali risorse sono denominate utenti federati. Inoltre, gli utenti possono essere applicazioni create per accedere alle risorse AWS.

IAM fornisce l'API AWS Security Token Service per la richiesta di credenziali di sicurezza temporanee. Per richiedere le credenziali, è possibile utilizzare l'API STS AWS oppure l'SDK AWS. L'API restituisce le credenziali di sicurezza (ID chiave di accesso e Secret Access Key) e un token di sicurezza. Queste credenziali sono valide solo per la durata specificata al momento della richiesta. L'ID chiave di accesso e la chiave segreta si utilizzano nello stesso modo in cui vengono impiegati quando si inviano le richieste usando l'Account AWS o le chiavi di accesso dell'utente IAM. Inoltre, è necessario includere il token in ogni richiesta inviata a Amazon S3.

Un utente IAM può richiedere queste credenziali di sicurezza temporanee per uso personale oppure per passarle agli utenti federati o alle applicazioni. Quando si effettua la richiesta di credenziali di sicurezza per gli utenti federati, è necessario fornire un nome utente e una policy IAM che definisce le autorizzazioni che si vuole associare a tali credenziali di sicurezza. L'utente federato non può avere un numero di autorizzazioni superiore a quello di cui dispone l'utente IAM padre che ha richiesto le credenziali di sicurezza.

È possibile utilizzare queste credenziali di sicurezza temporanee quando si effettuano richieste ad Amazon S3. Le librerie API calcolano il valore di firma necessario utilizzando tali credenziali per autenticare la richiesta dell'utente. In caso di invio di richieste tramite l'utilizzo di credenziali scadute, Amazon S3 rifiuta la richiesta.

Per informazioni sulla firma delle richieste mediante l'utilizzo di credenziali di sicurezza temporanee nelle richieste API REST, consulta [Firma e autenticazione delle richieste REST](#page-2434-0). Per informazioni sull'invio di richieste utilizzando gli SDK AWS, consulta [Esecuzione di richieste tramite gli SDK AWS.](#page-2341-0)

Per ulteriori informazioni sul supporto IAM per le credenziali di sicurezza temporanee, consulta la sezione relativa alle [credenziali di sicurezza temporanee](https://docs.aws.amazon.com/IAM/latest/UserGuide/id_credentials_temp.html) nella Guida per l'utente di IAM.

Per maggiore sicurezza, è possibile richiedere l'autenticazione a più fattori (MFA) quando si effettua l'accesso alle risorse Amazon S3 configurando una policy del bucket. Per informazioni, consulta [Richiesta dell'autenticazione a più fattori \(MFA\)](#page-946-0). Una volta richiesta l'MFA per accedere alle risorse Amazon S3, il solo modo per accedervi è fornendo le credenziali temporanee che vengono create con una chiave MFA. Per ulteriori informazioni, consulta la pagina dei dettagli [Autenticazione a più](https://aws.amazon.com/mfa/) [fattori \(MFA\) di AWS](https://aws.amazon.com/mfa/) e [Configurazione dell'accesso alle API protetto da MFA](https://docs.aws.amazon.com/IAM/latest/UserGuide/id_credentials_mfa_configure-api-require.html) nella Guida per l'utente di IAM.

## <span id="page-2330-0"></span>Endpoint della richiesta

Le richieste REST vengono inviate all'endpoint predefinito del servizio. Per un elenco di tutti i servizi AWS e degli endpoint corrispondenti, consultare la sezione relativa a [regioni ed endpoint](https://docs.aws.amazon.com/general/latest/gr/aws-service-information.html) nella Riferimenti generali di AWS.

## <span id="page-2330-1"></span>Esecuzione di richieste ad Amazon S3 su IPv6

Amazon Simple Storage Service (Amazon S3) consente di accedere ai bucket S3 tramite l'Internet Protocol versione 6 (IPv6), oltre al protocollo IPv4. Gli endpoint dual-stack Amazon S3; supportano le richieste ai bucket S3 su IPv6 e IPv4. Non sono previsti costi aggiuntivi per l'accesso ad Amazon S3 su IPv6. Per ulteriori informazioni sui prezzi, consulta [Prezzi di Amazon S3.](https://aws.amazon.com/s3/pricing/)

### Argomenti

- [Nozioni di base sull'esecuzione di richieste su IPv6](#page-2331-0)
- [Utilizzo degli indirizzi IPv6 nelle policy IAM](#page-2332-0)
- [Test di compatibilità degli indirizzi IP](#page-2333-0)
- [Utilizzo degli endpoint dual-stack Amazon S3](#page-2334-0)

### <span id="page-2331-0"></span>Nozioni di base sull'esecuzione di richieste su IPv6

Per effettuare una richiesta a un bucket S3 su IPv6, è necessario utilizzare un endpoint dual-stack. Nella sezione seguente viene descritto come effettuare richieste su IPv6 utilizzando gli endpoint dualstack.

Di seguito sono descritti alcuni punti da prendere in considerazione prima di tentare di accedere a un bucket su IPv6:

- Il client e la rete che eseguono l'accesso al bucket devono essere abilitati a utilizzare IPv6.
- Per l'accesso a IPv6 sono supportate sia le richieste in stile percorso sia quelle in stile hosting virtuale. Per ulteriori informazioni, consulta [Endpoint dual-stack Amazon S3.](#page-2334-1)
- Se utilizzi il filtraggio degli indirizzi IP di origine nelle tue policy utente o bucket AWS Identity and Access Management (IAM), devi aggiornare le policy per includere gli intervalli di indirizzi IPv6. Per ulteriori informazioni, consulta [Utilizzo degli indirizzi IPv6 nelle policy IAM](#page-2332-0).
- Quando si utilizza IPv6, i file di log degli accessi al server generano indirizzi IP in un formato IPv6. È necessario aggiornare il software, gli script e gli strumenti esistenti utilizzati per analizzare i file di log di Amazon S3; affinché possano analizzare gli indirizzi Remote IP in formato IPv6. Per ulteriori informazioni, consulta [Formato del log di accesso al server Amazon S3](#page-1966-0) e [Registrazione](#page-1938-0)  [delle richieste con registrazione dell'accesso al server.](#page-1938-0)

#### **a** Note

Se si verificano problemi relativi alla presenza di indirizzi IPv6 nei file di log, contatta [AWS](https://aws.amazon.com/premiumsupport/) [Support](https://aws.amazon.com/premiumsupport/).

Esecuzione di richieste su IPv6 tramite gli endpoint dual-stack

È possibile effettuare richieste con chiamate all'API di Amazon S3 tramite IPv6 utilizzando gli endpoint dual-stack. Le operazioni dell'API di Amazon S3 vengono eseguite nello stesso modo sia che tu acceda a Amazon S3 su IPv6 che su IPv4. Anche le prestazioni dovrebbero essere le stesse.

Quando si utilizza l'API REST, è possibile accedere direttamente a un endpoint dual-stack. Per ulteriori informazioni, consulta [Endpoint dual-stack](#page-2334-1).

Quando usi AWS Command Line Interface (AWS CLI) e gli AWS SDK, puoi usare un parametro o un flag per passare a un endpoint dual-stack. È inoltre possibile specificare l'endpoint dual-stack direttamente come sostituzione dell'endpoint Amazon S3 nel file di configurazione.

È possibile utilizzare un endpoint dual-stack per accedere a un bucket su IPv6 da uno qualsiasi dei seguenti elementi:

- AWS CLI Il[Utilizzo degli endpoint dual-stack di AWS CLI,](#page-2335-0) vedi.
- Gli AWS SDK, vedi[Utilizzo degli endpoint dual-stack dagli SDK AWS.](#page-2337-0)
- API REST, consulta [Esecuzione di richieste a endpoint Dual-Stack utilizzando l'API REST](#page-2384-0).

Caratteristiche non disponibili su IPv6

La seguente funzionalità non è attualmente supportata quando si accede a un bucket S3 su IPv6: sito Web statico hosting da un bucket S3.

### <span id="page-2332-0"></span>Utilizzo degli indirizzi IPv6 nelle policy IAM

Prima di tentare di accedere a un bucket tramite IPv6-S3, è necessario assicurarsi che le policy utente IAM o del bucket IPv6 utilizzate per il filtro degli indirizzi IP siano aggiornate per includere gli intervalli di indirizzi IPv6. Se non aggiorni le policy di filtro degli indirizzi IP per la gestione degli indirizzi IPv6, i client possono perdere oppure ottenere in modo errato l'accesso al bucket quando iniziano a utilizzare IPv6. Per ulteriori informazioni sulla gestione delle autorizzazioni di accesso con IAM, consulta [Identity and Access Management per Amazon S3](#page-880-0).

Le policy IAM che filtrano gli indirizzi IP utilizzano gli [operatori di condizione degli indirizzi IP.](https://docs.aws.amazon.com/IAM/latest/UserGuide/reference_policies_elements.html#Conditions_IPAddress) La seguente policy del bucket identifica l'intervallo 54.240.143.\* degli indirizzi IPv4 consentiti tramite gli operatori di condizione degli indirizzi IP. A qualsiasi indirizzo IP non incluso in questo intervallo verrà negato l'accesso al bucket (examplebucket). Poiché tutti gli indirizzi IPv6 non sono inclusi nell'intervallo consentito, questa policy impedisce agli indirizzi IPv6 di accedere a examplebucket.

```
{ 
   "Version": "2012-10-17", 
   "Statement": [ 
     { 
        "Sid": "IPAllow", 
        "Effect": "Allow", 
       "Principal": "*", 
        "Action": "s3:*", 
        "Resource": "arn:aws:s3:::examplebucket/*",
```

```
 "Condition": { 
           "IpAddress": {"aws:SourceIp": "54.240.143.0/24"} 
        } 
     } 
   ]
}
```
È possibile modificare l'elemento Condition della policy del bucket per consentire entrambi gli intervalli di indirizzi IPv4 (54.240.143.0/24) e IPv6 (2001:DB8:1234:5678::/64), come mostrato nell'esempio che segue. È possibile utilizzare lo stesso tipo di blocco Condition mostrato nell'esempio per aggiornare sia le policy del bucket sia le policy utente IAM.

```
 "Condition": { 
            "IpAddress": { 
                "aws:SourceIp": [ 
                  "54.240.143.0/24", 
                   "2001:DB8:1234:5678::/64" 
\sim 100 \sim 100 \sim 100 \sim 100 \sim } 
           }
```
Prima di utilizzare IPv6, è necessario aggiornare tutte le policy del bucket e utente IAM pertinenti che utilizzano il filtro degli indirizzi IP per consentire gli intervalli di indirizzi IPv6. Ti consigliamo di aggiornare le policy IAM con gli intervalli di indirizzi IPv6 dell'organizzazione oltre agli intervalli di indirizzi IPv4 esistenti. Per un esempio di una policy del bucket che consenta l'accesso sia su IPv6 sia su IPv4, consulta [Limitare l'accesso a indirizzi IP specifici](#page-932-0).

È possibile esaminare le policy utente IAM tramite la console IAM all'indirizzo [https://](https://console.aws.amazon.com/iam/) [console.aws.amazon.com/iam/.](https://console.aws.amazon.com/iam/) Per ulteriori informazioni su IAM, consulta la [Guida per l'utente di](https://docs.aws.amazon.com/IAM/latest/UserGuide/)  [IAM](https://docs.aws.amazon.com/IAM/latest/UserGuide/). Per informazioni sulla modifica delle policy dei bucket S3, consulta [Aggiunta di una policy di](#page-915-0)  [bucket utilizzando la console di Amazon S3.](#page-915-0)

### <span id="page-2333-0"></span>Test di compatibilità degli indirizzi IP

Se utilizzi Linux/Unix o Mac OS X, puoi verificare se è possibile accedere a un endpoint dual-stack su IPv6 tramite il comando curl, come mostrato nell'esempio seguente:

### Example

curl -v http://s3.dualstack.us-west-2.amazonaws.com/

Vengono restituite informazioni simili a quelle indicate nell'esempio seguente. Se la connessione è stata eseguita su IPv6, l'indirizzo IP connesso sarà un indirizzo IPv6.

```
* About to connect() to s3-us-west-2.amazonaws.com port 80 (#0)
```
- \* Trying *IPv6 address*... connected
- \* Connected to s3.dualstack.us-west-2.amazonaws.com (*IPv6 address*) port 80 (#0)
- > GET / HTTP/1.1

```
> User-Agent: curl/7.18.1 (x86_64-unknown-linux-gnu) libcurl/7.18.1 OpenSSL/1.0.1t
```

```
 zlib/1.2.3
```

```
> Host: s3.dualstack.us-west-2.amazonaws.com
```
Se utilizzi Microsoft Windows 7 o Windows 10, puoi verificare se è possibile accedere a un endpoint dual-stack su IPv6 o IPv4 tramite il comando ping, come mostrato nell'esempio che segue.

ping ipv6.s3.dualstack.us-west-2.amazonaws.com

## <span id="page-2334-0"></span>Utilizzo degli endpoint dual-stack Amazon S3

Gli endpoint dual-stack Amazon S3; supportano le richieste ai bucket S3 su IPv6 e IPv4. In questa sezione viene descritto come utilizzare gli endpoint dual-stack.

### Argomenti

- [Endpoint dual-stack Amazon S3](#page-2334-1)
- [Utilizzo degli endpoint dual-stack di AWS CLI](#page-2335-0)
- [Utilizzo degli endpoint dual-stack dagli SDK AWS](#page-2337-0)
- [Utilizzo degli endpoint dual-stack dall'API REST](#page-2340-0)

### <span id="page-2334-1"></span>Endpoint dual-stack Amazon S3

Quando effettui una richiesta a un endpoint dual-stack, l'URL del bucket restituisce un indirizzo IPv6 o IPv4. Per ulteriori informazioni sull'accesso a un bucket su IPv6, consulta [Esecuzione di richieste ad](#page-2330-1) [Amazon S3 su IPv6](#page-2330-1).

Quando si utilizza l'API REST, è possibile accedere direttamente a un endpoint Amazon S3 utilizzando il nome dell'endpoint (URI). È possibile accedere a un bucket S3 tramite un endpoint dualstack utilizzando un nome di endpoint in stile hosting virtuale o in stile percorso. Amazon S3 supporta solo i nomi di endpoint dual-stack regionali, il che significa che è necessario specificare la regione come parte del nome.

Utilizzare le convenzioni di denominazione seguenti per i nomi di endpoint dual-stack in stile hosting virtuale e in stile percorso.

• Endpoint dual-stack in stile hosting virtuale:

*nomebucket*.s3.dualstack.*regione-aws*.amazonaws.com

• Endpoint dual-stack in stile percorso

s3.dualstack.*regione-aws*.amazonaws.com/*nomebucket*

Per ulteriori informazioni sullo stile del nome degli endpoint, consulta [Accesso ed elenco di un bucket](#page-210-0)  [Amazon S3.](#page-210-0) Per un elenco di endpoint di Amazon S3, consultare la sezione relativa a [regioni ed](https://docs.aws.amazon.com/general/latest/gr/s3.html)  [endpoint](https://docs.aws.amazon.com/general/latest/gr/s3.html) nella Riferimenti generali di AWS.

### **A** Important

È possibile utilizzare Transfer Acceleration con gli endpoint dual-stack. Per ulteriori informazioni, consulta [Nozioni di base su Amazon S3 Transfer Acceleration.](#page-260-0)

### **a** Note

I due tipi di endpoint VPC per accedere ad Amazon S3 (gli endpoint VPC di interfaccia e gli endpoint VPC del gateway) non supportano il dual-stack. Per ulteriori informazioni sugli endpoint VPC per Amazon S3, consulta [AWS PrivateLink per Amazon S3.](#page-838-0)

Quando usi AWS Command Line Interface (AWS CLI) e gli AWS SDK, puoi usare un parametro o un flag per passare a un endpoint dual-stack. È inoltre possibile specificare l'endpoint dual-stack direttamente come sostituzione dell'endpoint Amazon S3 nel file di configurazione. Le sezioni seguenti descrivono come utilizzare gli endpoint dual-stack degli e degli SDK. AWS CLI AWS

<span id="page-2335-0"></span>Utilizzo degli endpoint dual-stack di AWS CLI

Questa sezione fornisce esempi di AWS CLI comandi utilizzati per effettuare richieste a un endpoint dual-stack. Per istruzioni sulla configurazione di, vedere. AWS CLI[Sviluppo con Amazon S3 tramite la](#page-2397-0)  [AWS CLI](#page-2397-0)

Imposta il valore use\_dualstack\_endpoint di configurazione su un profilo nel tuo AWS Config file per indirizzare tutte le richieste Amazon S3 effettuate dai s3api AWS CLI comandi s3 and all'endpoint dual-stack per la regione specificata. true La regione va specificata nel file di configurazione o in un comando tramite l'opzione --region.

Quando si utilizzano endpoint dual-stack con, sono supportati entrambi gli stili di indirizzamento. AWS CLIpath virtual Lo stile di indirizzamento, impostato nel file di configurazione, controlla se il nome del bucket si trova nel nome host o fa parte dell'URL. Per default, l'interfaccia a riga di comando (CLI) tenta di utilizzare lo stile virtuale, se possibile, tornando allo stile percorso, se necessario. Per ulteriori informazioni, consulta [Configurazione di Amazon S3 per AWS CLI](https://docs.aws.amazon.com/cli/latest/topic/s3-config.html).

È anche possibile apportare modifiche alla configurazione tramite un comando, come mostrato nell'esempio seguente, dove use\_dualstack\_endpoint viene impostato su true e addressing\_style viene impostato su virtual nel profilo di default.

```
$ aws configure set default.s3.use_dualstack_endpoint true
$ aws configure set default.s3.addressing_style virtual
```
Se desideri utilizzare un endpoint dual-stack solo per AWS CLI comandi specifici (non tutti i comandi), puoi utilizzare uno dei seguenti metodi:

• È possibile utilizzare l'endpoint dual-stack per comando, impostando il parametro - endpoint-url su https://s3.dualstack.*aws-region*.amazonaws.com o http:// s3.dualstack.*aws-region*.amazonaws.com per un comando s3 o s3api.

```
$ aws s3api list-objects --bucket bucketname --endpoint-url https://s3.dualstack.aws-
region.amazonaws.com
```
• Puoi impostare profili separati nel tuo file. AWS Config Ad esempio, si può creare un profilo che imposta use\_dualstack\_endpoint su true e un profilo che non imposta use\_dualstack\_endpoint. Quando si esegue un comando, specificare il profilo da usare, a seconda se si desidera o meno utilizzare l'endpoint dual-stack.

**a** Note

Al momento non AWS CLI è possibile utilizzare l'accelerazione del trasferimento con endpoint dual-stack. Tuttavia, il supporto per il sarà presto disponibile. AWS CLI Per ulteriori informazioni, consulta [Usando il AWS CLI.](#page-263-0)

<span id="page-2337-0"></span>Utilizzo degli endpoint dual-stack dagli SDK AWS

Questa sezione fornisce esempi di come accedere a un endpoint dual-stack utilizzando gli SDK. AWS

AWS SDK for Java esempio di endpoint dual-stack

Nell'esempio seguente viene mostrato come abilitare endpoint dual-stack durante la creazione di un client Amazon S3 utilizzando la AWS SDK for Java.

Per istruzioni su come creare e testare un esempio Java funzionante, consulta la [Guida introduttiva](https://docs.aws.amazon.com/sdk-for-java/v1/developer-guide/getting-started.html) alla Developer Guide. AWS SDK for Java

```
import com.amazonaws.AmazonServiceException;
import com.amazonaws.SdkClientException;
import com.amazonaws.auth.profile.ProfileCredentialsProvider;
import com.amazonaws.regions.Regions;
import com.amazonaws.services.s3.AmazonS3;
import com.amazonaws.services.s3.AmazonS3ClientBuilder;
public class DualStackEndpoints { 
     public static void main(String[] args) { 
         Regions clientRegion = Regions.DEFAULT_REGION; 
         String bucketName = "*** Bucket name ***"; 
         try { 
             // Create an Amazon S3 client with dual-stack endpoints enabled. 
             AmazonS3 s3Client = AmazonS3ClientBuilder.standard() 
                      .withCredentials(new ProfileCredentialsProvider()) 
                      .withRegion(clientRegion) 
                      .withDualstackEnabled(true) 
                     .build();
             s3Client.listObjects(bucketName); 
         } catch (AmazonServiceException e) { 
             // The call was transmitted successfully, but Amazon S3 couldn't process 
             // it, so it returned an error response. 
             e.printStackTrace(); 
         } catch (SdkClientException e) { 
             // Amazon S3 couldn't be contacted for a response, or the client 
             // couldn't parse the response from Amazon S3. 
             e.printStackTrace();
```
}

Se si utilizza AWS SDK for Java su Windows, potrebbe essere necessario impostare la seguente proprietà della macchina virtuale Java (JVM):

```
java.net.preferIPv6Addresses=true
```
AWS Esempio di endpoint dual-stack DI.NET SDK

Quando si utilizza l' AWS SDK for .NET, si utilizza AmazonS3Config la classe per abilitare l'uso di un endpoint dual-stack, come illustrato nell'esempio seguente.

```
using Amazon;
using Amazon.S3;
using Amazon.S3.Model;
using System;
using System.Threading.Tasks;
namespace Amazon.DocSamples.S3
{ 
     class DualStackEndpointTest 
     { 
         private const string bucketName = "*** bucket name ***"; 
         // Specify your bucket region (an example region is shown). 
         private static readonly RegionEndpoint bucketRegion = RegionEndpoint.USWest2; 
         private static IAmazonS3 client; 
         public static void Main() 
         { 
             var config = new AmazonS3Config 
\{\hspace{.1cm} \} UseDualstackEndpoint = true, 
                  RegionEndpoint = bucketRegion 
             }; 
             client = new AmazonS3Client(config); 
             Console.WriteLine("Listing objects stored in a bucket"); 
             ListingObjectsAsync().Wait(); 
         }
```

```
 private static async Task ListingObjectsAsync() 
         { 
              try 
\{\hspace{.1cm} \} var request = new ListObjectsV2Request 
\overline{a} BucketName = bucketName, 
                       MaxKeys = 10 
                  }; 
                  ListObjectsV2Response response; 
do de la contrado do la contrado de la contrado de la contrado de la contrado de la contrado de la contrado de
\overline{a} response = await client.ListObjectsV2Async(request); 
                       // Process the response. 
                       foreach (S3Object entry in response.S3Objects) 
\{Console.WriteLine("key = {0} size = {1}",
                                entry.Key, entry.Size); 
1999 1999 1999 1999 1999
                       Console.WriteLine("Next Continuation Token: {0}", 
  response.NextContinuationToken); 
                       request.ContinuationToken = response.NextContinuationToken; 
                  } while (response.IsTruncated == true); 
 } 
              catch (AmazonS3Exception amazonS3Exception) 
\{\hspace{.1cm} \} Console.WriteLine("An AmazonS3Exception was thrown. Exception: " + 
  amazonS3Exception.ToString()); 
 } 
              catch (Exception e) 
\{\hspace{.1cm} \} Console.WriteLine("Exception: " + e.ToString()); 
 } 
          } 
     }
}
```
Per un esempio .NET completo per l'elenco di oggetti, consulta [Elenco delle chiavi oggetto a livello di](#page-426-0) [programmazione](#page-426-0).

Per informazioni sulla configurazione e l'esecuzione degli esempi di codice, consulta [Getting Started](https://docs.aws.amazon.com/sdk-for-net/latest/developer-guide/net-dg-setup.html)  [with the AWS SDK for .NET nella AWS SDK for](https://docs.aws.amazon.com/sdk-for-net/latest/developer-guide/net-dg-setup.html) .NET Developer Guide.
Utilizzo degli endpoint dual-stack dall'API REST

Per informazioni su come eseguire richieste su endpoint dual-stack tramite l'API REST, consulta [Esecuzione di richieste a endpoint Dual-Stack utilizzando l'API REST.](#page-2384-0)

# Esecuzione di richieste tramite gli SDK AWS

# Argomenti

- [Effettuare richieste utilizzando le Account AWS nostre credenziali utente IAM](#page-2341-0)
- [Esecuzione di richieste mediante le credenziali temporanee per gli utenti IAM](#page-2354-0)
- [Esecuzione di richieste mediante le credenziali temporanee per gli utenti federati](#page-2367-0)

È possibile inviare richieste autenticate ad Amazon S3 mediante SDK AWS o effettuando chiamate all'API REST direttamente nell'applicazione. L'API dell'SDK AWS utilizza le credenziali fornite per il calcolo della firma per l'autenticazione. Se si utilizza l'API REST direttamente nelle applicazioni, è necessario scrivere il codice necessario per calcolare la firma per l'autenticazione della richiesta. Per un elenco degli SDK AWS disponibili, consulta [Codici di esempio e librerie.](https://aws.amazon.com/code/)

# <span id="page-2341-0"></span>Effettuare richieste utilizzando le Account AWS nostre credenziali utente IAM

Puoi utilizzare le tue credenziali di sicurezza Account AWS o quelle degli utenti IAM per inviare richieste autenticate ad Amazon S3. Questa sezione fornisce esempi di come inviare richieste autenticate utilizzando, e. AWS SDK for Java AWS SDK for .NET AWS SDK for PHP Per un elenco degli AWS SDK disponibili, vai a [Codice di esempio e](https://aws.amazon.com/code/) librerie.

Ciascuno di questi AWS SDK utilizza una catena di fornitori di credenziali specifica per l'SDK per trovare e utilizzare le credenziali ed eseguire azioni per conto del proprietario delle credenziali. Ciò che accomuna tutte queste catene di fornitori di credenziali è che tutte cercano il file di credenziali locale. AWS

Per ulteriori informazioni, consulta gli argomenti riportati di seguito.

### Argomenti

- [Per creare un file di credenziali locale AWS](#page-2341-1)
- [Invio di richieste autenticate tramite gli SDK AWS](#page-2342-0)
- [Risorse correlate](#page-2352-0)

<span id="page-2341-1"></span>Per creare un file di credenziali locale AWS

Il modo più semplice per configurare le credenziali per i tuoi AWS SDK consiste nell'utilizzare un AWS file di credenziali. Se usi il AWS Command Line Interface (AWS CLI), potresti aver già configurato un file di AWS credenziali locale. Altrimenti, per impostare un file delle credenziali, attenersi alla procedura riportata di seguito.

- 1. Accedi AWS Management Console e apri la console IAM all'[indirizzo https://](https://console.aws.amazon.com/iam/) [console.aws.amazon.com/iam/.](https://console.aws.amazon.com/iam/)
- 2. Creare un nuovo utente con autorizzazioni limitate ai servizi e alle operazioni a cui si desidera che il codice abbia accesso. Per ulteriori informazioni sulla creazione di un nuovo utente, consulta [Creazione di utenti IAM \(Console\)](https://docs.aws.amazon.com/IAM/latest/UserGuide/id_users_create.html#id_users_create_console) e segui le istruzioni descritte fino al passaggio 8.
- 3. Scegliere Scarica .csv per salvare una copia locale delle credenziali AWS .
- 4. Sul computer, accedere alla directory principale e creare una directory .aws. Nei sistemi basati su Unix, ad esempio Linux oppure OS X, si trova nella seguente posizione:

~/.aws

In Windows, si trova nella seguente posizione:

%HOMEPATH%\.aws

- 5. Nella directory .aws creare un nuovo file denominato credentials.
- 6. Aprire il file delle credenziali .csv scaricato dalla console IAM e copiarne il contenuto nel file credentials utilizzando il seguente formato:

```
[default]
aws_access_key_id = your_access_key_id
aws_secret_access_key = your_secret_access_key
```
7. Salvare il file credentials ed eliminare il file .csv scaricato al passaggio 3.

Il file delle credenziali condivise è ora configurato sul computer locale ed è pronto per essere utilizzato con gli AWS SDK.

<span id="page-2342-0"></span>Invio di richieste autenticate tramite gli SDK AWS

Utilizza gli AWS SDK per inviare richieste autenticate. Per ulteriori informazioni sull'invio di richieste autenticate, consulta [Credenziali di sicurezza AWS](https://docs.aws.amazon.com/IAM/latest/UserGuide/security-creds.html) o [Autenticazione IAM Identity Center.](https://docs.aws.amazon.com/sdkref/latest/guide/access-sso.html)

Esecuzione di richieste tramite gli SDK AWS Versione API 2006-03-01 2317

#### Java

Per inviare richieste autenticate ad Amazon S3 utilizzando le Account AWS tue credenziali utente o IAM, procedi come segue:

- Usare la classe AmazonS3ClientBuilder per creare una istanza AmazonS3Client.
- Eseguire uno dei metodi AmazonS3Client per inviare le richieste ad Amazon S3. Il client genera la firma necessaria dalle credenziali fornite e la include nella richiesta.

L'esempio seguente esegue le precedenti operazioni. Per informazioni sulla creazione e il test di un esempio funzionante, consulta [Getting Started nella Developer](https://docs.aws.amazon.com/sdk-for-java/v1/developer-guide/getting-started.html) Guide. AWS SDK for Java

Example

```
import com.amazonaws.AmazonServiceException;
import com.amazonaws.SdkClientException;
import com.amazonaws.auth.profile.ProfileCredentialsProvider;
import com.amazonaws.regions.Regions;
import com.amazonaws.services.s3.AmazonS3;
import com.amazonaws.services.s3.AmazonS3ClientBuilder;
import com.amazonaws.services.s3.model.ListObjectsRequest;
import com.amazonaws.services.s3.model.ObjectListing;
import com.amazonaws.services.s3.model.S3ObjectSummary;
import java.io.IOException;
import java.util.List;
public class MakingRequests { 
     public static void main(String[] args) throws IOException { 
         Regions clientRegion = Regions.DEFAULT_REGION; 
         String bucketName = "*** Bucket name ***"; 
         try { 
             AmazonS3 s3Client = AmazonS3ClientBuilder.standard() 
                      .withCredentials(new ProfileCredentialsProvider()) 
                      .withRegion(clientRegion) 
                      .build(); 
             // Get a list of objects in the bucket, two at a time, and 
             // print the name and size of each object.
```

```
 ListObjectsRequest listRequest = new 
  ListObjectsRequest().withBucketName(bucketName).withMaxKeys(2); 
             ObjectListing objects = s3Client.listObjects(listRequest); 
             while (true) { 
                 List<S3ObjectSummary> summaries = objects.getObjectSummaries(); 
                 for (S3ObjectSummary summary : summaries) { 
                     System.out.printf("Object \"%s\" retrieved with size %d\n", 
  summary.getKey(), summary.getSize()); 
 } 
                 if (objects.isTruncated()) { 
                     objects = s3Client.listNextBatchOfObjects(objects); 
                 } else { 
                     break; 
 } 
 } 
         } catch (AmazonServiceException e) { 
             // The call was transmitted successfully, but Amazon S3 couldn't process 
             // it, so it returned an error response. 
             e.printStackTrace(); 
         } catch (SdkClientException e) { 
             // Amazon S3 couldn't be contacted for a response, or the client 
             // couldn't parse the response from Amazon S3. 
             e.printStackTrace(); 
         } 
     }
}
```
# .NET

Per inviare richieste autenticate utilizzando le tue credenziali utente Account AWS o IAM:

- Crea un'istanza della classe AmazonS3Client.
- Eseguire uno dei metodi AmazonS3Client per inviare le richieste ad Amazon S3. Il client genera la firma necessaria dalle credenziali fornite e la include nella richiesta inviata ad Amazon S3.

Per ulteriori informazioni, consulta [Effettuare richieste utilizzando le Account AWS nostre](#page-2341-0)  [credenziali utente IAM.](#page-2341-0)

Esecuzione di richieste tramite gli SDK AWS Versione API 2006-03-01 2319

# **a** Note

- È possibile creare il client AmazonS3Client senza specificare le credenziali di sicurezza. Le richieste inviate mediante questo client sono anonime e senza firma. Amazon S3 restituisce un errore se si inviano richieste anonime per una risorsa non disponibile pubblicamente.
- Puoi creare un Account AWS e creare gli utenti richiesti. È inoltre possibile gestire le credenziali per tali utenti. Queste credenziali sono necessarie per eseguire l'attività nell'esempio seguente. Per ulteriori informazioni, consulta [Configurazione delle](https://docs.aws.amazon.com/sdk-for-net/latest/developer-guide/net-dg-config-creds.html)  [credenziali di AWS](https://docs.aws.amazon.com/sdk-for-net/latest/developer-guide/net-dg-config-creds.html) nella Guida per gli sviluppatori di AWS SDK for .NET .

È quindi possibile anche configurare l'applicazione per recuperare attivamente profili e credenziali e quindi utilizzare esplicitamente tali credenziali durante la creazione di un client di servizio. AWS Per ulteriori informazioni, consulta [Accesso a credenziali e profili](https://docs.aws.amazon.com/sdk-for-net/latest/developer-guide/creds-locate.html)  [in un'applicazione](https://docs.aws.amazon.com/sdk-for-net/latest/developer-guide/creds-locate.html) nella Guida per gli sviluppatori di AWS SDK for .NET .

L'esempio seguente di codice C# mostra come eseguire le precedenti operazioni. Per informazioni sulla configurazione e l'esecuzione degli esempi di codice, consulta [Getting Started](https://docs.aws.amazon.com/sdk-for-net/latest/developer-guide/net-dg-setup.html)  [with the AWS SDK for .NET nella AWS SDK for](https://docs.aws.amazon.com/sdk-for-net/latest/developer-guide/net-dg-setup.html) .NET Developer Guide.

### Example

```
using Amazon;
using Amazon.S3;
using Amazon.S3.Model;
using System;
using System.Threading.Tasks;
namespace Amazon.DocSamples.S3
\left\{ \right. class MakeS3RequestTest 
    \left\{ \right. private const string bucketName = "*** bucket name ***"; 
         // Specify your bucket region (an example region is shown). 
          private static readonly RegionEndpoint bucketRegion = 
  RegionEndpoint.USWest2; 
          private static IAmazonS3 client; 
          public static void Main()
```

```
 { 
            using (client = new AmazonS3Client(bucketRegion)) 
\{\hspace{.1cm} \} Console.WriteLine("Listing objects stored in a bucket"); 
                ListingObjectsAsync().Wait(); 
 } 
        } 
        static async Task ListingObjectsAsync() 
        { 
            try 
            { 
                ListObjectsRequest request = new ListObjectsRequest 
\overline{a} BucketName = bucketName, 
                    MaxKeys = 2 
                }; 
                do 
\overline{a} ListObjectsResponse response = await 
 client.ListObjectsAsync(request); 
                    // Process the response. 
                    foreach (S3Object entry in response.S3Objects) 
\{Console.WriteLine("key = {0} size = {1}",
                            entry.Key, entry.Size); 
1999 1999 1999 1999 1999
                    // If the response is truncated, set the marker to get the next 
                    // set of keys. 
                    if (response.IsTruncated) 
\{ request.Marker = response.NextMarker; 
1999 1999 1999 1999 1999
                    else 
\{request = null;1999 1999 1999 1999 1999
               } while (request != null);
 } 
            catch (AmazonS3Exception e) 
\{\hspace{.1cm} \} Console.WriteLine("Error encountered on server. Message:'{0}' when 
 writing an object", e.Message);
```

```
 } 
            catch (Exception e) 
\{\hspace{.1cm} \} Console.WriteLine("Unknown encountered on server. Message:'{0}' when 
 writing an object", e.Message); 
 } 
        } 
    }
}
```
Per gli esempi di utilizzo, consultare [Panoramica degli oggetti di Amazon S3](#page-279-0) e [Panoramica dei](#page-201-0)  [bucket](#page-201-0). Puoi testare questi esempi utilizzando le tue credenziali Account AWS o quelle di un utente IAM.

Ad esempio, per elencare tutte le chiavi degli oggetti incluse nel bucket, consultare [Elenco delle](#page-426-0) [chiavi oggetto a livello di programmazione](#page-426-0).

#### PHP

Questa sezione spiega come utilizzare una classe della versione 3 di AWS SDK for PHP per inviare richieste autenticate utilizzando le tue credenziali utente Account AWS o IAM. Per ulteriori informazioni sull'API AWS SDK for Ruby, [AWS vai a SDK for Ruby](https://docs.aws.amazon.com/sdkforruby/api/index.html) - Versione 2.

Il seguente esempio di codice PHP mostra come il client esegue una richiesta utilizzando le credenziali di sicurezza per elencare tutti i bucket per l'account.

Example

```
require 'vendor/autoload.php';
use Aws\S3\Exception\S3Exception;
use Aws\S3\S3Client;
$bucket = '*** Your Bucket Name ***';
$s3 = new S3Client([ 'region' => 'us-east-1', 
     'version' => 'latest',
]);
// Retrieve the list of buckets.
$result = $s3->listBuckets();
```

```
try { 
     // Retrieve a paginator for listing objects. 
     $objects = $s3->getPaginator('ListObjects', [ 
         'Bucket' => $bucket 
     ]); 
     echo "Keys retrieved!" . PHP_EOL; 
     // Print the list of objects to the page. 
     foreach ($objects as $object) { 
         echo $object['Key'] . PHP_EOL; 
     }
} catch (S3Exception $e) { 
     echo $e->getMessage() . PHP_EOL;
}
```
# **a** Note

È possibile creare il client S3Client senza specificare le credenziali di sicurezza. Le richieste inviate mediante questo client sono anonime e senza firma. Amazon S3 restituisce un errore se si inviano richieste anonime per una risorsa non disponibile pubblicamente. Per ulteriori informazioni, vedere [Creazione di client anonimi](https://docs.aws.amazon.com/sdk-for-php/v3/developer-guide/guide_credentials_anonymous.html) nella [Documentazione di AWS SDK for PHP.](https://aws.amazon.com/documentation/sdk-for-php/)

Per esempi funzionanti, consulta [Panoramica degli oggetti di Amazon S3.](#page-279-0) Puoi testare questi esempi utilizzando le tue credenziali utente Account AWS o quelle di IAM.

Per un esempio dell'elenco delle chiavi degli oggetti incluse in un bucket, consultare [Elenco delle](#page-426-0)  [chiavi oggetto a livello di programmazione](#page-426-0).

### Ruby

Prima di poter utilizzare la versione 3 di AWS SDK for Ruby per effettuare chiamate ad Amazon S3, devi impostare le credenziali di AWS accesso utilizzate dall'SDK per verificare l'accesso ai tuoi bucket e oggetti. Se hai credenziali condivise configurate nel profilo delle AWS credenziali sul tuo sistema locale, la versione 3 dell'SDK for Ruby può utilizzare tali credenziali senza che tu debba dichiararle nel codice. Per ulteriori informazioni sull'impostazione di credenziali condivise, consulta [Effettuare richieste utilizzando le Account AWS nostre credenziali utente IAM.](#page-2341-0)

Il seguente frammento di codice Ruby utilizza le credenziali in un file di AWS credenziali condiviso su un computer locale per autenticare una richiesta per ottenere tutti i nomi delle chiavi degli oggetti in un bucket specifico. Esegue queste operazioni:

- 1. Crea un'istanza della classe Aws::S3::Client.
- 2. Effettua una richiesta ad Amazon S3 enumerando gli oggetti in un bucket utilizzando il metodo list\_objects\_v2 di Aws::S3::Client. Il client genera il valore di firma necessario dalle credenziali nel file delle AWS credenziali sul tuo computer e lo include nella richiesta che invia ad Amazon S3.
- 3. Stampa la serie di nomi chiave degli oggetti al terminale.

#### Example

```
# Prerequisites:
# - An existing Amazon S3 bucket.
require "aws-sdk-s3"
# @param s3_client [Aws::S3::Client] An initialized Amazon S3 client.
# @param bucket_name [String] The bucket's name.
# @return [Boolean] true if all operations succeed; otherwise, false.
# @example
# s3_client = Aws::S3::Client.new(region: 'us-west-2')
# exit 1 unless list_bucket_objects?(s3_client, 'doc-example-bucket')
def list_bucket_objects?(s3_client, bucket_name) 
   puts "Accessing the bucket named '#{bucket_name}'..." 
   objects = s3_client.list_objects_v2( 
     bucket: bucket_name, 
     max_keys: 50 
  \mathcal{L} if objects.count.positive? 
     puts "The object keys in this bucket are (first 50 objects):" 
     objects.contents.each do |object| 
       puts object.key 
     end 
   else 
     puts "No objects found in this bucket." 
   end
```

```
 return true
rescue StandardError => e 
   puts "Error while accessing the bucket named '#{bucket_name}': #{e.message}" 
   return false
end
# Example usage:
def run_me 
  region = "us-west-2" 
  bucket_name = "BUCKET_NAME" 
  s3_client = Aws::S3::Client.new(region: region) 
  exit 1 unless list_bucket_objects?(s3_client, bucket_name)
end
run_me if $PROGRAM_NAME == __FILE__
```
Se non disponi di un file di AWS credenziali locale, puoi comunque creare la Aws::S3::Client risorsa ed eseguire codice su bucket e oggetti Amazon S3. Le richieste che vengono inviate utilizzando la versione 3 di SDK per Ruby sono richieste anonime, senza firma, per impostazione predefinita. Amazon S3 restituisce un errore se si inviano richieste anonime per una risorsa non disponibile pubblicamente.

Puoi utilizzare ed espandere il precedente snippet di codice per applicazioni SDK per Ruby, come nel seguente esempio, più complesso.

```
# Prerequisites:
# - An existing Amazon S3 bucket.
require "aws-sdk-s3"
# @param s3_client [Aws::S3::Client] An initialized Amazon S3 client.
# @param bucket_name [String] The bucket's name.
# @return [Boolean] true if all operations succeed; otherwise, false.
# @example
# s3_client = Aws::S3::Client.new(region: 'us-west-2')
# exit 1 unless list_bucket_objects?(s3_client, 'doc-example-bucket')
def list_bucket_objects?(s3_client, bucket_name) 
   puts "Accessing the bucket named '#{bucket_name}'..." 
   objects = s3_client.list_objects_v2( 
     bucket: bucket_name,
```

```
 max_keys: 50 
   ) 
   if objects.count.positive? 
     puts "The object keys in this bucket are (first 50 objects):" 
     objects.contents.each do |object| 
       puts object.key 
     end 
   else 
     puts "No objects found in this bucket." 
   end 
   return true
rescue StandardError => e 
   puts "Error while accessing the bucket named '#{bucket_name}': #{e.message}" 
   return false
end
# Example usage:
def run_me 
   region = "us-west-2" 
   bucket_name = "BUCKET_NAME" 
   s3_client = Aws::S3::Client.new(region: region) 
   exit 1 unless list_bucket_objects?(s3_client, bucket_name)
end
run_me if $PROGRAM_NAME == __FILE__
```
#### Go

#### Example

L'esempio seguente utilizza AWS le credenziali caricate automaticamente dall'SDK for Go dal file delle credenziali condiviso.

```
package main
import ( 
  "context" 
  "fmt"
```

```
 "github.com/aws/aws-sdk-go-v2/config" 
  "github.com/aws/aws-sdk-go-v2/service/s3"
\lambda// main uses the AWS SDK for Go V2 to create an Amazon Simple Storage Service
// (Amazon S3) client and list up to 10 buckets in your account.
// This example uses the default settings specified in your shared credentials
// and config files.
func main() { 
  sdkConfig, err := config.LoadDefaultConfig(context.TODO()) 
 if err != nil {
   fmt.Println("Couldn't load default configuration. Have you set up your AWS 
  account?") 
   fmt.Println(err) 
   return 
  } 
  s3Client := s3.NewFromConfig(sdkConfig) 
  count := 10 
  fmt.Printf("Let's list up to %v buckets for your account.\n", count) 
  result, err := s3Client.ListBuckets(context.TODO(), &s3.ListBucketsInput{}) 
  if err != nil { 
   fmt.Printf("Couldn't list buckets for your account. Here's why: %v\n", err) 
   return 
  } 
 if len(result.Buckets) == 0 \text{ } f fmt.Println("You don't have any buckets!") 
  } else { 
   if count > len(result.Buckets) { 
    count = len(result.Buckets) 
   } 
   for _, bucket := range result.Buckets[:count] { 
    fmt.Printf("\t%v\n", *bucket.Name) 
   } 
  }
}
```
#### <span id="page-2352-0"></span>Risorse correlate

- [Sviluppo con Amazon S3 utilizzando gli SDK AWS](#page-2399-0)
- [AWS SDK for PHP per Amazon S3 Aws\S3\S3Client Class](https://docs.aws.amazon.com/aws-sdk-php/v3/api/class-Aws.S3.S3Client.html)
- [Documentazione AWS SDK for PHP](https://aws.amazon.com/documentation/sdk-for-php/)

# <span id="page-2354-0"></span>Esecuzione di richieste mediante le credenziali temporanee per gli utenti IAM

Un utente IAM Account AWS o un utente IAM può richiedere credenziali di sicurezza temporanee e utilizzarle per inviare richieste autenticate ad Amazon S3. In questa sezione sono riportati esempi sull'utilizzo degli SDK AWS SDK for Java, .NET e PHP per ottenere credenziali di sicurezza temporanee con cui autenticare le richieste ad Amazon S3.

Java

Un utente IAM o un utente Account AWS può richiedere credenziali di sicurezza temporanee (ved[iEsecuzione di richieste\)](#page-2327-0) utilizzando AWS SDK for Java e utilizzarle per accedere ad Amazon S3. Queste credenziali scadono al termine della durata della sessione specificata.

Per default, la sessione dura un'ora. Se si utilizzano le credenziali utente IAM, è possibile specificare la durata della richiesta delle credenziali di protezione temporanee da 15 minuti alla durata massima della sessione per il ruolo. Per ulteriori informazioni sulle credenziali di sicurezza temporanee, consulta la sezione relativa alle [credenziali di sicurezza temporanee](https://docs.aws.amazon.com/IAM/latest/UserGuide/id_credentials_temp.html) nella Guida per l'utente IAM. Per ulteriori informazioni sull'esecuzione di richieste, consulta [Esecuzione di](#page-2327-0)  [richieste.](#page-2327-0)

Per ottenere credenziali di sicurezza temporanee e accedere ad Amazon S3

- 1. Crea un'istanza della classe AWSSecurityTokenService. Per ulteriori informazioni sulla specifica delle credenziali, consulta [Sviluppo con Amazon S3 utilizzando gli SDK AWS.](#page-2399-0)
- 2. Recuperare le credenziali di sicurezza temporanee per il ruolo desiderato chiamando il metodo assumeRole() del client Security Token Service (STS).
- 3. Creare un pacchetto di credenziali di sicurezza temporanee in un oggetto BasicSessionCredentials. Tale oggetto viene utilizzato per specificare le credenziali di sicurezza temporanee per il client Amazon S3.
- 4. Creare un'istanza della classe AmazonS3Client utilizzando le credenziali di sicurezza temporanee. Le richieste vengono inviate ad Amazon S3 con questo client. In caso di invio di richieste con credenziali scadute, Amazon S3 restituirà un errore.

### **a** Note

Se si ottengono credenziali di sicurezza temporanee utilizzando le credenziali di sicurezza dell' Account AWS , le credenziali temporanee rimarranno valide solo per un'ora. È

possibile specificare la durata della sessione solo se si utilizzano le credenziali utente Amazon S3 per richiedere una sessione.

L'esempio seguente elenca un set di chiavi degli oggetti incluse nel bucket specificato. L'esempio ottiene le credenziali di sicurezza temporanee per una sessione e le utilizza per inviare una richiesta autenticata ad Amazon S3.

Per testare l'esempio utilizzando le credenziali di un utente IAM, è necessario creare un utente IAM nell' Account AWS. Per ulteriori informazioni su come creare un utente IAM, consulta [Creazione del primo utente IAM e del gruppo di amministratori](https://docs.aws.amazon.com/IAM/latest/UserGuide/getting-started_create-admin-group.html) nella Guida per l'utente di IAM.

Per istruzioni su come creare e testare un esempio funzionante, consulta [Getting Started](https://docs.aws.amazon.com/sdk-for-java/v1/developer-guide/getting-started.html) nella AWS SDK for Java Developer Guide.

```
import com.amazonaws.AmazonServiceException;
import com.amazonaws.SdkClientException;
import com.amazonaws.auth.AWSStaticCredentialsProvider;
import com.amazonaws.auth.BasicSessionCredentials;
import com.amazonaws.auth.profile.ProfileCredentialsProvider;
import com.amazonaws.services.s3.AmazonS3;
import com.amazonaws.services.s3.AmazonS3ClientBuilder;
import com.amazonaws.services.s3.model.ObjectListing;
import com.amazonaws.services.securitytoken.AWSSecurityTokenService;
import com.amazonaws.services.securitytoken.AWSSecurityTokenServiceClientBuilder;
import com.amazonaws.services.securitytoken.model.AssumeRoleRequest;
import com.amazonaws.services.securitytoken.model.AssumeRoleResult;
import com.amazonaws.services.securitytoken.model.Credentials;
public class MakingRequestsWithIAMTempCredentials { 
     public static void main(String[] args) { 
         String clientRegion = "*** Client region ***"; 
         String roleARN = "*** ARN for role to be assumed ***"; 
         String roleSessionName = "*** Role session name ***"; 
         String bucketName = "*** Bucket name ***"; 
         try { 
             // Creating the STS client is part of your trusted code. It has 
             // the security credentials you use to obtain temporary security 
  credentials.
```

```
 AWSSecurityTokenService stsClient = 
 AWSSecurityTokenServiceClientBuilder.standard() 
                     .withCredentials(new ProfileCredentialsProvider()) 
                     .withRegion(clientRegion) 
                    .build();
            // Obtain credentials for the IAM role. Note that you cannot assume the 
 role of 
            // an AWS root account; 
            // Amazon S3 will deny access. You must use credentials for an IAM user 
 or an 
            // IAM role. 
            AssumeRoleRequest roleRequest = new AssumeRoleRequest() 
                     .withRoleArn(roleARN) 
                     .withRoleSessionName(roleSessionName); 
            AssumeRoleResult roleResponse = stsClient.assumeRole(roleRequest); 
            Credentials sessionCredentials = roleResponse.getCredentials(); 
            // Create a BasicSessionCredentials object that contains the credentials 
 you 
            // just retrieved. 
            BasicSessionCredentials awsCredentials = new BasicSessionCredentials( 
                     sessionCredentials.getAccessKeyId(), 
                     sessionCredentials.getSecretAccessKey(), 
                     sessionCredentials.getSessionToken()); 
            // Provide temporary security credentials so that the Amazon S3 client 
            // can send authenticated requests to Amazon S3. You create the client 
            // using the sessionCredentials object. 
            AmazonS3 s3Client = AmazonS3ClientBuilder.standard() 
                     .withCredentials(new 
 AWSStaticCredentialsProvider(awsCredentials)) 
                     .withRegion(clientRegion) 
                    .build();
            // Verify that assuming the role worked and the permissions are set 
 correctly 
            // by getting a set of object keys from the bucket. 
            ObjectListing objects = s3Client.listObjects(bucketName); 
            System.out.println("No. of Objects: " + 
 objects.getObjectSummaries().size()); 
        } catch (AmazonServiceException e) { 
            // The call was transmitted successfully, but Amazon S3 couldn't process 
            // it, so it returned an error response.
```

```
 e.printStackTrace(); 
         } catch (SdkClientException e) { 
              // Amazon S3 couldn't be contacted for a response, or the client 
              // couldn't parse the response from Amazon S3. 
              e.printStackTrace(); 
         } 
     }
}
```
#### .NET

Un utente IAM o un utente Account AWS può richiedere credenziali di sicurezza temporanee utilizzando AWS SDK for .NET e utilizzarle per accedere ad Amazon S3. Queste credenziali scadono al termine della durata della sessione.

Per default, la sessione dura un'ora. Se si utilizzano le credenziali utente IAM, è possibile specificare la durata della richiesta delle credenziali di protezione temporanee da 15 minuti alla durata massima della sessione per il ruolo. Per ulteriori informazioni sulle credenziali di sicurezza temporanee, consulta la sezione relativa alle [credenziali di sicurezza temporanee](https://docs.aws.amazon.com/IAM/latest/UserGuide/id_credentials_temp.html) nella Guida per l'utente IAM. Per ulteriori informazioni sull'esecuzione di richieste, consulta [Esecuzione di](#page-2327-0)  [richieste.](#page-2327-0)

Per ottenere credenziali di sicurezza temporanee e accedere ad Amazon S3

- 1. Crea un'istanza del AWS Security Token Service client,. AmazonSecurityTokenServiceClient Per ulteriori informazioni sulla specifica delle credenziali, consulta [Sviluppo con Amazon S3 utilizzando gli SDK AWS.](#page-2399-0)
- 2. Avviare una sezione richiamando il metodo GetSessionToken del client STS creato nella fase precedente. Le informazioni sulla sessione vengono fornite al metodo tramite un oggetto GetSessionTokenRequest.

Il metodo restituisce le credenziali di sicurezza temporanee.

- 3. Creare un pacchetto di credenziali di sicurezza temporanee in un'istanza dell'oggetto SessionAWSCredentials. Tale oggetto viene utilizzato per specificare le credenziali di sicurezza temporanee per il client Amazon S3.
- 4. Creare un'istanza della classe AmazonS3Client passando le credenziali di sicurezza temporanee. Le richieste vengono inviate ad Amazon S3 con questo client. In caso di invio di richieste mediante l'utilizzo di credenziali scadute, Amazon S3 restituisce un errore.

# **a** Note

Se si ottengono credenziali di sicurezza temporanee utilizzando le credenziali di sicurezza dell' Account AWS , le credenziali temporanee rimarranno valide solo per un'ora. Puoi specificare la durata di una sessione solo se utilizzi le credenziali utente IAM per richiedere una sessione.

L'esempio di codice C# seguente elenca le chiavi degli oggetti incluse nel bucket specificato. A titolo illustrativo, l'esempio ottiene le credenziali di sicurezza temporanee per una sessione di default della durata di un'ora e le utilizza per inviare una richiesta autenticata ad Amazon S3.

Per testare l'esempio utilizzando le credenziali di un utente IAM, è necessario creare un utente IAM nell' Account AWS. Per ulteriori informazioni su come creare un utente IAM, consulta [Creazione del primo utente IAM e del gruppo di amministratori](https://docs.aws.amazon.com/IAM/latest/UserGuide/getting-started_create-admin-group.html) nella Guida per l'utente di IAM. Per ulteriori informazioni sull'esecuzione di richieste, consulta [Esecuzione di richieste.](#page-2327-0)

Per informazioni sulla configurazione e l'esecuzione degli esempi di codice, consulta [Getting](https://docs.aws.amazon.com/sdk-for-net/latest/developer-guide/net-dg-setup.html)  [Started with the AWS SDK for .NET nella AWS SDK for](https://docs.aws.amazon.com/sdk-for-net/latest/developer-guide/net-dg-setup.html) .NET Developer Guide.

```
using Amazon;
using Amazon.Runtime;
using Amazon.S3;
using Amazon.S3.Model;
using Amazon.SecurityToken;
using Amazon.SecurityToken.Model;
using System;
using System.Collections.Generic;
using System.Threading.Tasks;
namespace Amazon.DocSamples.S3
{ 
     class TempCredExplicitSessionStartTest 
     { 
         private const string bucketName = "*** bucket name ***"; 
         // Specify your bucket region (an example region is shown). 
         private static readonly RegionEndpoint bucketRegion = 
  RegionEndpoint.USWest2; 
         private static IAmazonS3 s3Client; 
         public static void Main() 
         {
```

```
 ListObjectsAsync().Wait(); 
         } 
         private static async Task ListObjectsAsync() 
         { 
             try 
             { 
                 // Credentials use the default AWS SDK for .NET credential search 
 chain. 
                 // On local development machines, this is your default profile. 
                 Console.WriteLine("Listing objects stored in a bucket"); 
                 SessionAWSCredentials tempCredentials = await 
 GetTemporaryCredentialsAsync(); 
                 // Create a client by providing temporary security credentials. 
                 using (s3Client = new AmazonS3Client(tempCredentials, bucketRegion)) 
\overline{a} var listObjectRequest = new ListObjectsRequest 
\{ BucketName = bucketName 
\hspace{1.5cm} ); and the set of \hspace{1.5cm} );
                     // Send request to Amazon S3. 
                     ListObjectsResponse response = await 
 s3Client.ListObjectsAsync(listObjectRequest); 
                     List<S3Object> objects = response.S3Objects; 
                     Console.WriteLine("Object count = {0}", objects.Count); 
 } 
 } 
             catch (AmazonS3Exception s3Exception) 
\{\hspace{.1cm} \} Console.WriteLine(s3Exception.Message, s3Exception.InnerException); 
 } 
             catch (AmazonSecurityTokenServiceException stsException) 
\{\hspace{.1cm} \} Console.WriteLine(stsException.Message, 
 stsException.InnerException); 
 } 
        } 
         private static async Task<SessionAWSCredentials> 
 GetTemporaryCredentialsAsync() 
         { 
             using (var stsClient = new AmazonSecurityTokenServiceClient()) 
\{\hspace{.1cm} \}
```

```
 var getSessionTokenRequest = new GetSessionTokenRequest 
\overline{a} DurationSeconds = 7200 // seconds 
\hspace{1.6cm} };
                 GetSessionTokenResponse sessionTokenResponse = 
                                await 
  stsClient.GetSessionTokenAsync(getSessionTokenRequest); 
                 Credentials credentials = sessionTokenResponse.Credentials; 
                 var sessionCredentials = 
                     new SessionAWSCredentials(credentials.AccessKeyId, 
                                                credentials.SecretAccessKey, 
                                                credentials.SessionToken); 
                 return sessionCredentials; 
 } 
         } 
     }
}
```
### PHP

Per ulteriori informazioni sull'API AWS SDK for Ruby, [AWS vai a SDK for Ruby](https://docs.aws.amazon.com/sdkforruby/api/index.html) - Versione 2.

Un utente IAM o un utente Account AWS può richiedere credenziali di sicurezza temporanee utilizzando la versione 3 di. AWS SDK for PHP Può quindi utilizzare tali credenziali per accedere ad Amazon S3. Le credenziali scadono alla fine della durata della sessione.

Per default, la sessione dura un'ora. Se si utilizzano le credenziali utente IAM, è possibile specificare la durata della richiesta delle credenziali di protezione temporanee da 15 minuti alla durata massima della sessione per il ruolo. Per ulteriori informazioni sulle credenziali di sicurezza temporanee, consulta la sezione relativa alle [credenziali di sicurezza temporanee](https://docs.aws.amazon.com/IAM/latest/UserGuide/id_credentials_temp.html) nella Guida per l'utente IAM. Per ulteriori informazioni sull'esecuzione di richieste, consulta [Esecuzione di](#page-2327-0)  [richieste.](#page-2327-0)

# **a** Note

Se si ottengono credenziali di sicurezza temporanee utilizzando le credenziali di sicurezza dell' Account AWS , le credenziali di sicurezza temporanee rimarranno valide solo per

un'ora. È possibile specificare la durata della sessione solo se si utilizzano le credenziali utente Amazon S3 per richiedere una sessione.

#### Example

L'esempio di codice PHP seguente elenca le chiavi degli oggetti incluse nel bucket specificato utilizzando credenziali di sicurezza temporanee. L'esempio ottiene le credenziali di sicurezza temporanee per una sessione di default della durata di un'ora e le utilizza per inviare una richiesta autenticata ad Amazon S3. Per ulteriori informazioni sull'API AWS SDK for Ruby, [AWS vai a SDK](https://docs.aws.amazon.com/sdkforruby/api/index.html) [for Ruby](https://docs.aws.amazon.com/sdkforruby/api/index.html) - Versione 2.

Per testare l'esempio utilizzando le credenziali di un utente IAM, è necessario creare un utente IAM nell' Account AWS. Per informazioni su come creare un utente IAM, consulta [Creazione del](https://docs.aws.amazon.com/IAM/latest/UserGuide/getting-started_create-admin-group.html)  [primo utente IAM e del gruppo di amministratori](https://docs.aws.amazon.com/IAM/latest/UserGuide/getting-started_create-admin-group.html) nella Guida per l'utente IAM. Per degli esempi di impostazione della durata della sessione quando si utilizzano le credenziali utente IAM per richiedere una sessione, consulta [Esecuzione di richieste mediante le credenziali temporanee per](#page-2354-0) [gli utenti IAM .](#page-2354-0)

```
 require 'vendor/autoload.php';
use Aws\S3\Exception\S3Exception;
use Aws\S3\S3Client;
use Aws\Sts\StsClient;
$bucket = '*** Your Bucket Name ***';
$sts = new StsClient([ 
     'version' => 'latest', 
     'region' => 'us-east-1'
]);
$sessionToken = $sts->getSessionToken();
$s3 = new S3Client([ 'region' => 'us-east-1', 
     'version' => 'latest', 
     'credentials' => [ 
         'key' => $sessionToken['Credentials']['AccessKeyId'], 
         'secret' => $sessionToken['Credentials']['SecretAccessKey'], 
         'token' => $sessionToken['Credentials']['SessionToken']
```

```
 ]
]);
$result = $s3->listBuckets();
try { 
     // Retrieve a paginator for listing objects. 
     $objects = $s3->getPaginator('ListObjects', [ 
          'Bucket' => $bucket 
    \vert);
     echo "Keys retrieved!" . PHP_EOL; 
     // List objects 
     foreach ($objects as $object) { 
         echo $object['Key'] . PHP_EOL; 
     }
} catch (S3Exception $e) { 
     echo $e->getMessage() . PHP_EOL;
}
```
# Ruby

Un utente IAM o un utente Account AWS può richiedere credenziali di sicurezza AWS SDK for Ruby temporanee utilizzandole per accedere ad Amazon S3. Queste credenziali scadono al termine della durata della sessione.

Per default, la sessione dura un'ora. Se si utilizzano le credenziali utente IAM, è possibile specificare la durata della richiesta delle credenziali di protezione temporanee da 15 minuti alla durata massima della sessione per il ruolo. Per ulteriori informazioni sulle credenziali di sicurezza temporanee, consulta la sezione relativa alle [credenziali di sicurezza temporanee](https://docs.aws.amazon.com/IAM/latest/UserGuide/id_credentials_temp.html) nella Guida per l'utente IAM. Per ulteriori informazioni sull'esecuzione di richieste, consulta [Esecuzione di](#page-2327-0)  [richieste.](#page-2327-0)

### **a** Note

Se si ottengono credenziali di sicurezza temporanee utilizzando le credenziali di sicurezza dell' Account AWS , le credenziali di sicurezza temporanee rimarranno valide solo per un'ora. Puoi specificare la durata della sessione solo se utilizzi le credenziali utente IAM per richiedere una sessione.

Nel seguente esempio di codice Ruby viene creato un utente temporaneo per elencare le voci in un bucket specificato per un'ora. Per utilizzare questo esempio, devi disporre di AWS credenziali con le autorizzazioni necessarie per creare nuovi AWS Security Token Service (AWS STS) client ed elencare i bucket Amazon S3.

```
# Prerequisites:
# - A user in AWS Identity and Access Management (IAM). This user must
# be able to assume the following IAM role. You must run this code example
# within the context of this user.
# - An existing role in IAM that allows all of the Amazon S3 actions for all of the
# resources in this code example. This role must also trust the preceding IAM 
 user.
# - An existing S3 bucket.
require "aws-sdk-core"
require "aws-sdk-s3"
require "aws-sdk-iam"
# Checks whether a user exists in IAM.
#
# @param iam [Aws::IAM::Client] An initialized IAM client.
# @param user_name [String] The user's name.
# @return [Boolean] true if the user exists; otherwise, false.
# @example
# iam_client = Aws::IAM::Client.new(region: 'us-west-2')
# exit 1 unless user_exists?(iam_client, 'my-user')
def user_exists?(iam_client, user_name) 
  response = iam_client.get_user(user_name: user_name) 
  return true if response.user.user_name
rescue Aws::IAM::Errors::NoSuchEntity 
   # User doesn't exist.
rescue StandardError => e 
  puts "Error while determining whether the user " \setminus "'#{user_name}' exists: #{e.message}"
end
# Creates a user in IAM.
#
# @param iam_client [Aws::IAM::Client] An initialized IAM client.
# @param user_name [String] The user's name.
# @return [AWS:IAM::Types::User] The new user.
# @example
```

```
# iam_client = Aws::IAM::Client.new(region: 'us-west-2')
# user = create_user(iam_client, 'my-user')
# exit 1 unless user.user name
def create_user(iam_client, user_name) 
  response = iam_client.create_user(user_name: user_name) 
  return response.user
rescue StandardError => e 
   puts "Error while creating the user '#{user_name}': #{e.message}"
end
# Gets a user in IAM.
#
# @param iam_client [Aws::IAM::Client] An initialized IAM client.
# @param user name [String] The user's name.
# @return [AWS:IAM::Types::User] The existing user.
# @example
# iam_client = Aws::IAM::Client.new(region: 'us-west-2')
# user = get_user(iam_client, 'my-user')
# exit 1 unless user.user name
def get_user(iam_client, user_name) 
   response = iam_client.get_user(user_name: user_name) 
   return response.user
rescue StandardError => e 
   puts "Error while getting the user '#{user_name}': #{e.message}"
end
# Checks whether a role exists in IAM.
#
# @param iam_client [Aws::IAM::Client] An initialized IAM client.
# @param role_name [String] The role's name.
# @return [Boolean] true if the role exists; otherwise, false.
# @example
# iam_client = Aws::IAM::Client.new(region: 'us-west-2')
# exit 1 unless role_exists?(iam_client, 'my-role')
def role_exists?(iam_client, role_name) 
  response = iam_client.get_role(role_name: role_name) 
  return true if response.role.role_name
rescue StandardError => e 
   puts "Error while determining whether the role " \ 
     "'#{role_name}' exists: #{e.message}"
end
# Gets credentials for a role in IAM.
#
```

```
# @param sts_client [Aws::STS::Client] An initialized AWS STS client.
# @param role_arn [String] The role's Amazon Resource Name (ARN).
# @param role session name [String] A name for this role's session.
# @param duration_seconds [Integer] The number of seconds this session is valid.
# @return [AWS::AssumeRoleCredentials] The credentials.
# @example
# sts_client = Aws::STS::Client.new(region: 'us-west-2')
# credentials = get_credentials(
# sts_client,
# 'arn:aws:iam::123456789012:role/AmazonS3ReadOnly',
# 'ReadAmazonS3Bucket',
# 3600
# )
# exit 1 if credentials.nil?
def get_credentials(sts_client, role_arn, role_session_name, duration_seconds) 
  Aws::AssumeRoleCredentials.new( 
     client: sts_client, 
    role_arn: role_arn, 
     role_session_name: role_session_name, 
     duration_seconds: duration_seconds 
  \lambdarescue StandardError => e 
   puts "Error while getting credentials: #{e.message}"
end
# Checks whether a bucket exists in Amazon S3.
#
# @param s3_client [Aws::S3::Client] An initialized Amazon S3 client.
# @param bucket_name [String] The name of the bucket.
# @return [Boolean] true if the bucket exists; otherwise, false.
# @example
# s3_client = Aws::S3::Client.new(region: 'us-west-2')
# exit 1 unless bucket_exists?(s3_client, 'doc-example-bucket')
def bucket_exists?(s3_client, bucket_name) 
  response = s3_client.list_buckets 
   response.buckets.each do |bucket| 
     return true if bucket.name == bucket_name 
   end
rescue StandardError => e 
   puts "Error while checking whether the bucket '#{bucket_name}' " \ 
     "exists: #{e.message}"
end
# Lists the keys and ETags for the objects in an Amazon S3 bucket.
```
#

```
# @param s3_client [Aws::S3::Client] An initialized Amazon S3 client.
# @param bucket name [String] The bucket's name.
# @return [Boolean] true if the objects were listed; otherwise, false.
# @example
# s3_client = Aws::S3::Client.new(region: 'us-west-2')
# exit 1 unless list_objects_in_bucket?(s3_client, 'doc-example-bucket')
def list_objects_in_bucket?(s3_client, bucket_name) 
   puts "Accessing the contents of the bucket named '#{bucket_name}'..." 
  response = s3_client.list_objects_v2( 
     bucket: bucket_name, 
    max_keys: 50 
  \lambda if response.count.positive? 
     puts "Contents of the bucket named '#{bucket_name}' (first 50 objects):" 
     puts "Name => ETag" 
     response.contents.each do |obj| 
      puts "#\{obj.key\} => #\{obj.edu\}"
     end 
   else 
     puts "No objects in the bucket named '#{bucket_name}'." 
   end 
  return true
rescue StandardError => e 
   puts "Error while accessing the bucket named '#{bucket_name}': #{e.message}"
end
```
#### Risorse correlate

- [Sviluppo con Amazon S3 utilizzando gli SDK AWS](#page-2399-0)
- [AWS SDK for PHP per la classe Amazon S3 Aws\ S3\ S3Client](https://docs.aws.amazon.com/aws-sdk-php/v3/api/class-Aws.S3.S3Client.html)
- [Documentazione AWS SDK for PHP](https://aws.amazon.com/documentation/sdk-for-php/)

# <span id="page-2367-0"></span>Esecuzione di richieste mediante le credenziali temporanee per gli utenti federati

Puoi richiedere credenziali di sicurezza temporanee e fornirle agli utenti o alle applicazioni federati che devono accedere alle tue AWS risorse. Questa sezione fornisce esempi di come utilizzare l' AWS SDK per ottenere credenziali di sicurezza temporanee per utenti o applicazioni federati e inviare richieste autenticate ad Amazon S3 utilizzando tali credenziali. [Per un elenco degli AWS SDK](https://aws.amazon.com/code/)  [disponibili, consulta Codice di esempio e librerie.](https://aws.amazon.com/code/)

### **a** Note

Account AWS Sia l'utente che un utente IAM possono richiedere credenziali di sicurezza temporanee per gli utenti federati. Tuttavia, per una maggiore sicurezza, la richiesta di credenziali temporanee è consentita solo a un utente IAM che dispone delle autorizzazioni necessarie, in modo da garantire che l'utente federato riceva esclusivamente le autorizzazioni dell'utente IAM che presenta la richiesta. In alcune applicazioni, può risultare utile creare un utente IAM con specifiche autorizzazioni finalizzate a concedere credenziali di accesso temporanee agli utenti federati e alle applicazioni.

#### Java

Puoi fornire credenziali di sicurezza temporanee per gli utenti e le applicazioni federati in modo che possano inviare richieste autenticate per accedere alle tue risorse. AWS Quando si richiedono le credenziali temporanee, è necessario fornire un nome utente e una policy IAM che descrive le autorizzazioni a livello di risorsa che si desidera concedere. Per default, la sessione dura un'ora. In fase di richiesta delle credenziali di sicurezza temporanee per utenti federati e applicazioni, è possibile impostare in modo esplicito un valore di durata diverso.

#### **a** Note

Per una maggiore sicurezza nella richiesta di credenziali di sicurezza temporanee per utenti federati e applicazioni, consigliamo di utilizzare un utente IAM dedicato che abbia solo le autorizzazioni di accesso necessarie. L'utente temporaneo che si crea non può mai avere autorizzazioni più ampie rispetto all'utente IAM che ha richiesto le credenziali di sicurezza temporanee. Per ulteriori informazioni, consulta [FAQ AWS Identity and Access](https://aws.amazon.com/iam/faqs/#What_are_the_best_practices_for_using_temporary_security_credentials) [Management](https://aws.amazon.com/iam/faqs/#What_are_the_best_practices_for_using_temporary_security_credentials).

Per fornire credenziali di sicurezza e inviare una richiesta autenticata per accedere alle risorse, procedere come segue:

- Crea un'istanza della classe AWSSecurityTokenServiceClient.
- Avviare una sezione richiamando il metodo getFederationToken() del client Security Token Service (STS). Fornisci informazioni sulla sessione, incluso il nome utente e la policy IAM che si desidera collegare alle credenziali temporanee. È possibile specificare una durata della sessione opzionale. Questo metodo restituisce le credenziali di sicurezza temporanee.
- Creare un pacchetto di credenziali di sicurezza temporanee in un'istanza dell'oggetto BasicSessionCredentials. Tale oggetto viene utilizzato per specificare le credenziali di sicurezza temporanee per il client Amazon S3.
- Creare un'istanza della classe AmazonS3Client utilizzando le credenziali di sicurezza temporanee. Le richieste vengono inviate ad Amazon S3 con questo client. In caso di invio di richieste mediante l'utilizzo di credenziali scadute, Amazon S3 restituisce un errore.

# Example

L'esempio elenca le chiavi nel bucket S3 specificato. Nell'esempio, è necessario ottenere le credenziali di sicurezza temporanee per l'utente federato per una sessione della durata di due ore e utilizzare le credenziali per inviare richieste autenticate ad Amazon S3. Per eseguire l'esempio, devi creare un utente IAM con una policy allegata che consenta all'utente di richiedere credenziali di sicurezza temporanee ed elencare le tue risorse. AWS Questa policy esegue quanto segue:

```
{ 
   "Statement":[{ 
        "Action":["s3:ListBucket", 
           "sts:GetFederationToken*" 
        ], 
        "Effect":"Allow", 
        "Resource":"*" 
     } 
   ]
}
```
Per ulteriori informazioni su come creare un utente IAM, consulta [Creazione del primo utente IAM](https://docs.aws.amazon.com/IAM/latest/UserGuide/getting-started_create-admin-group.html)  [e del gruppo di amministratori](https://docs.aws.amazon.com/IAM/latest/UserGuide/getting-started_create-admin-group.html) nella Guida per l'utente di IAM.

Dopo la creazione dell'utente IAM e il collegamento della policy di cui sopra, è possibile eseguire l'esempio seguente. Per istruzioni su come creare e testare un esempio funzionante, consulta [Getting Started](https://docs.aws.amazon.com/sdk-for-java/v1/developer-guide/getting-started.html) nella AWS SDK for Java Developer Guide.

```
import com.amazonaws.AmazonServiceException;
import com.amazonaws.SdkClientException;
import com.amazonaws.auth.AWSStaticCredentialsProvider;
import com.amazonaws.auth.BasicSessionCredentials;
import com.amazonaws.auth.policy.Policy;
import com.amazonaws.auth.policy.Resource;
import com.amazonaws.auth.policy.Statement;
import com.amazonaws.auth.policy.Statement.Effect;
import com.amazonaws.auth.policy.actions.S3Actions;
import com.amazonaws.auth.profile.ProfileCredentialsProvider;
import com.amazonaws.regions.Regions;
import com.amazonaws.services.s3.AmazonS3;
import com.amazonaws.services.s3.AmazonS3ClientBuilder;
import com.amazonaws.services.s3.model.ObjectListing;
import com.amazonaws.services.securitytoken.AWSSecurityTokenService;
import com.amazonaws.services.securitytoken.AWSSecurityTokenServiceClientBuilder;
import com.amazonaws.services.securitytoken.model.Credentials;
import com.amazonaws.services.securitytoken.model.GetFederationTokenRequest;
import com.amazonaws.services.securitytoken.model.GetFederationTokenResult;
import java.io.IOException;
public class MakingRequestsWithFederatedTempCredentials { 
     public static void main(String[] args) throws IOException { 
         Regions clientRegion = Regions.DEFAULT_REGION; 
         String bucketName = "*** Specify bucket name ***"; 
         String federatedUser = "*** Federated user name ***"; 
         String resourceARN = "arn:aws:s3:::" + bucketName; 
         try { 
             AWSSecurityTokenService stsClient = AWSSecurityTokenServiceClientBuilder 
                     .standard() 
                     .withCredentials(new ProfileCredentialsProvider()) 
                     .withRegion(clientRegion) 
                    .build();
```

```
 GetFederationTokenRequest getFederationTokenRequest = new 
 GetFederationTokenRequest(); 
            getFederationTokenRequest.setDurationSeconds(7200); 
            getFederationTokenRequest.setName(federatedUser); 
            // Define the policy and add it to the request. 
            Policy policy = new Policy(); 
            policy.withStatements(new Statement(Effect.Allow) 
                     .withActions(S3Actions.ListObjects) 
                     .withResources(new Resource(resourceARN))); 
            getFederationTokenRequest.setPolicy(policy.toJson()); 
            // Get the temporary security credentials. 
            GetFederationTokenResult federationTokenResult = 
 stsClient.getFederationToken(getFederationTokenRequest); 
            Credentials sessionCredentials = federationTokenResult.getCredentials(); 
            // Package the session credentials as a BasicSessionCredentials 
            // object for an Amazon S3 client object to use. 
            BasicSessionCredentials basicSessionCredentials = new 
 BasicSessionCredentials( 
                     sessionCredentials.getAccessKeyId(), 
                     sessionCredentials.getSecretAccessKey(), 
                     sessionCredentials.getSessionToken()); 
            AmazonS3 s3Client = AmazonS3ClientBuilder.standard() 
                     .withCredentials(new 
 AWSStaticCredentialsProvider(basicSessionCredentials)) 
                     .withRegion(clientRegion) 
                    .build();
            // To verify that the client works, send a listObjects request using 
            // the temporary security credentials. 
            ObjectListing objects = s3Client.listObjects(bucketName); 
            System.out.println("No. of Objects = " + 
 objects.getObjectSummaries().size()); 
        } catch (AmazonServiceException e) { 
            // The call was transmitted successfully, but Amazon S3 couldn't process 
            // it, so it returned an error response. 
            e.printStackTrace(); 
        } catch (SdkClientException e) { 
            // Amazon S3 couldn't be contacted for a response, or the client 
            // couldn't parse the response from Amazon S3. 
            e.printStackTrace(); 
        }
```
}

}

### .NET

Puoi fornire credenziali di sicurezza temporanee per gli utenti e le applicazioni federati in modo che possano inviare richieste autenticate per accedere alle tue risorse. AWS Quando si richiedono le credenziali temporanee, è necessario fornire un nome utente e una policy IAM che descrive le autorizzazioni a livello di risorsa che si desidera concedere. Per impostazione predefinita, la sessione dura un'ora. In fase di richiesta delle credenziali di sicurezza temporanee per utenti federati e applicazioni, è possibile impostare in modo esplicito un valore di durata diverso. Per informazioni sull'invio di richieste autenticate, consulta [Esecuzione di richieste.](#page-2327-0)

# **a** Note

Nel richiedere le credenziali di sicurezza temporanee per utenti federati e applicazioni, per una maggiore sicurezza, consigliamo di utilizzare un utente IAM dedicato che abbia solo le autorizzazioni di accesso necessarie. L'utente temporaneo che si crea non può mai avere autorizzazioni più ampie rispetto all'utente IAM che ha richiesto le credenziali di sicurezza temporanee. Per ulteriori informazioni, consulta [FAQ AWS Identity and Access](https://aws.amazon.com/iam/faqs/#What_are_the_best_practices_for_using_temporary_security_credentials) [Management](https://aws.amazon.com/iam/faqs/#What_are_the_best_practices_for_using_temporary_security_credentials).

Esegui le operazioni indicate di seguito:

- Crea un'istanza del AWS Security Token Service client, classe. AmazonSecurityTokenServiceClient
- Avviare una sessione chiamando il metodo GetFederationToken del client STS. Occorre fornire informazioni sulla sessione, incluso il nome utente e la policy IAM da collegare alle credenziali temporanee. Eventualmente, è possibile specificare una durata della sessione. Questo metodo restituisce le credenziali di sicurezza temporanee.
- Creare un pacchetto di credenziali di sicurezza temporanee in un'istanza dell'oggetto SessionAWSCredentials. Tale oggetto viene utilizzato per specificare le credenziali di sicurezza temporanee per il client Amazon S3.
- Creare un'istanza della classe AmazonS3Client passando le credenziali di sicurezza temporanee. Con questo client, le richieste vengono inviate ad Amazon S3. In caso di invio di richieste mediante l'utilizzo di credenziali scadute, Amazon S3 restituisce un errore.

# Example

L'esempio C# seguente elenca le chiavi incluse nel bucket specificato. Nell'esempio, è necessario ottenere le credenziali di sicurezza temporanee per l'utente federato (User1) per una sessione della durata di due ore e utilizzare le credenziali per inviare richieste autenticate a Amazon S3.

• Per questo esercizio, si crea un utente IAM con le autorizzazioni minime. Utilizzando le credenziali di questo utente IAM, si richiedono le credenziali temporanee per gli altri. In questo esempio sono elencati solo gli oggetti di un bucket specifico. Crea un utente IAM con la seguente policy collegata:

```
{ 
   "Statement":[{ 
        "Action":["s3:ListBucket", 
           "sts:GetFederationToken*" 
        ], 
        "Effect":"Allow", 
        "Resource":"*" 
     } 
   ]
}
```
La policy consente all'utente IAM di richiedere credenziali di sicurezza temporanee e autorizzazioni di accesso solo per elencare AWS le proprie risorse. Per ulteriori informazioni su come creare un utente IAM, consulta [Creazione del primo utente IAM e del gruppo di](https://docs.aws.amazon.com/IAM/latest/UserGuide/getting-started_create-admin-group.html)  [amministratori](https://docs.aws.amazon.com/IAM/latest/UserGuide/getting-started_create-admin-group.html) nella Guida per l'utente di IAM.

• Utilizza le credenziali di sicurezza dell'utente IAM per provare l'esempio seguente. Nell'esempio vengono inviate richieste autenticate ad Amazon S3 mediante le credenziali di sicurezza temporanee. Nell'esempio è specificata la seguente policy durante la richiesta di credenziali di sicurezza temporanee per l'utente federato (User1) con accesso limitato agli elenchi di oggetti di un bucket specifico (YourBucketName). Occorre specificare la policy e fornire il nome del bucket esistente.

```
{ 
   "Statement":[ 
     { 
        "Sid":"1", 
        "Action":["s3:ListBucket"], 
        "Effect":"Allow", 
        "Resource":"arn:aws:s3:::YourBucketName"
```
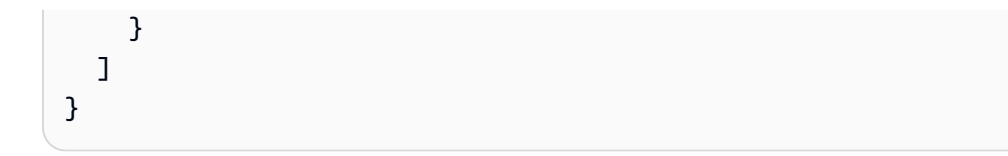

Aggiorna il seguente esempio e fornire il nome del bucket specificato nella precedente policy di accesso dell'utente federato. Per informazioni sulla configurazione e l'esecuzione degli esempi di codice, consulta [Getting Started with the AWS SDK for .NET nella AWS SDK for](https://docs.aws.amazon.com/sdk-for-net/latest/developer-guide/net-dg-setup.html) .NET Developer Guide.

```
using Amazon;
using Amazon.Runtime;
using Amazon.S3;
using Amazon.S3.Model;
using Amazon.SecurityToken;
using Amazon.SecurityToken.Model;
using System;
using System.Collections.Generic;
using System.Threading.Tasks;
namespace Amazon.DocSamples.S3
{ 
     class TempFederatedCredentialsTest 
    \{ private const string bucketName = "*** bucket name ***"; 
         // Specify your bucket region (an example region is shown). 
         private static readonly RegionEndpoint bucketRegion = 
  RegionEndpoint.USWest2; 
         private static IAmazonS3 client; 
         public static void Main() 
         { 
              ListObjectsAsync().Wait(); 
         } 
         private static async Task ListObjectsAsync() 
         { 
              try 
\{\hspace{.1cm} \} Console.WriteLine("Listing objects stored in a bucket"); 
                  // Credentials use the default AWS SDK for .NET credential search 
  chain.
```

```
 // On local development machines, this is your default profile. 
                 SessionAWSCredentials tempCredentials = 
                     await GetTemporaryFederatedCredentialsAsync(); 
                 // Create a client by providing temporary security credentials. 
                 using (client = new AmazonS3Client(bucketRegion)) 
\overline{a} ListObjectsRequest listObjectRequest = new 
 ListObjectsRequest(); 
                     listObjectRequest.BucketName = bucketName; 
                     ListObjectsResponse response = await 
 client.ListObjectsAsync(listObjectRequest); 
                     List<S3Object> objects = response.S3Objects; 
                     Console.WriteLine("Object count = {0}", objects.Count); 
                     Console.WriteLine("Press any key to continue..."); 
                     Console.ReadKey(); 
 } 
 } 
             catch (AmazonS3Exception e) 
\{\hspace{.1cm} \} Console.WriteLine("Error encountered ***. Message:'{0}' when 
 writing an object", e.Message); 
 } 
             catch (Exception e) 
\{\hspace{.1cm} \} Console.WriteLine("Unknown encountered on server. Message:'{0}' 
 when writing an object", e.Message); 
 } 
        } 
         private static async Task<SessionAWSCredentials> 
 GetTemporaryFederatedCredentialsAsync() 
        \mathcal{L} AmazonSecurityTokenServiceConfig config = new 
 AmazonSecurityTokenServiceConfig(); 
             AmazonSecurityTokenServiceClient stsClient = 
                 new AmazonSecurityTokenServiceClient( 
                                               config); 
             GetFederationTokenRequest federationTokenRequest = 
                                       new GetFederationTokenRequest(); 
             federationTokenRequest.DurationSeconds = 7200;
```
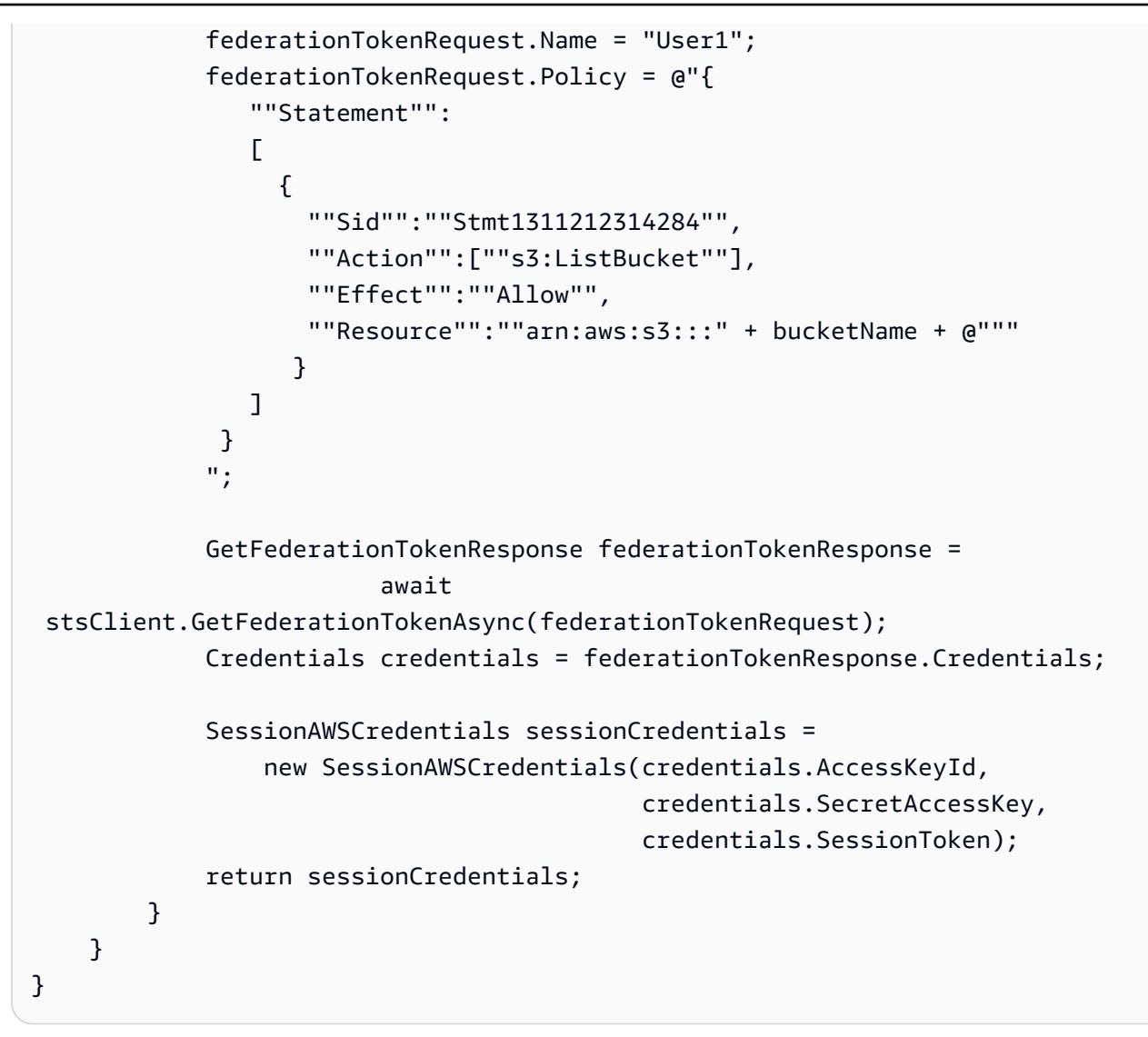

### PHP

Questo argomento spiega come utilizzare le classi della versione 3 AWS SDK for PHP per richiedere credenziali di sicurezza temporanee per utenti e applicazioni federati e utilizzarle per accedere alle risorse archiviate in Amazon S3. Per ulteriori informazioni sull'API AWS SDK for Ruby, [AWS vai a SDK for Ruby](https://docs.aws.amazon.com/sdkforruby/api/index.html) - Versione 2.

Puoi fornire credenziali di sicurezza temporanee agli utenti e alle applicazioni federati in modo che possano inviare richieste autenticate per accedere alle tue risorse. AWS Quando si richiedono le credenziali temporanee, è necessario fornire un nome utente e una policy IAM che descrive le autorizzazioni a livello di risorsa che si desidera concedere. Queste credenziali scadono alla scadenza della durata della sessione. Per default, la sessione dura un'ora. In fase di richiesta delle credenziali di sicurezza temporanee per utenti federati e applicazioni, è possibile impostare
in modo esplicito un valore di durata diverso. Per ulteriori informazioni sulle credenziali di sicurezza temporanee, consulta la sezione relativa alle [credenziali di sicurezza temporanee](https://docs.aws.amazon.com/IAM/latest/UserGuide/id_credentials_temp.html) nella Guida per l'utente IAM. Per ulteriori informazioni sulla specifica delle credenziali di sicurezza temporanee alle applicazioni e agli utenti federati, consulta [Esecuzione di richieste](#page-2327-0).

Per una maggiore sicurezza nella richiesta di credenziali di sicurezza temporanee per utenti federati e applicazioni, consigliamo di utilizzare un utente IAM dedicato che abbia solo le autorizzazioni di accesso necessarie. L'utente temporaneo che si crea non può mai avere autorizzazioni più ampie rispetto all'utente IAM che ha richiesto le credenziali di sicurezza temporanee. Per ulteriori informazioni, consulta l'articolo sulla federazione delle identità Web in [Domande frequenti di AWS Identity and Access Management.](https://aws.amazon.com/iam/faqs/#What_are_the_best_practices_for_using_temporary_security_credentials)

Per ulteriori informazioni sull'API AWS SDK for Ruby, [AWS vai a SDK for Ruby](https://docs.aws.amazon.com/sdkforruby/api/index.html) - Versione 2.

#### Example

L'esempio PHP seguente elenca le chiavi incluse nel bucket specificato. Nell'esempio, è necessario ottenere le credenziali di sicurezza temporanee per l'utente federato (User1) per una sessione della durata di un'ora. Poi si utilizzano le credenziali di sicurezza temporanee per inviare richieste autenticate ad Amazon S3.

Per una maggiore sicurezza quando si effettua la richiesta di credenziali temporanee per altri soggetti, si utilizzano le credenziali di sicurezza di un utente IAM che abbia le autorizzazioni per richiedere credenziali di sicurezza temporanee. Per concedere all'utente IAM solo le autorizzazioni minime specifiche delle applicazioni per l'utente federato, puoi limitare anche le autorizzazioni di accesso dell'utente IAM. In questo esempio sono elencati solo gli oggetti di un bucket specifico. Crea un utente IAM con la seguente policy collegata:

```
{ 
   "Statement":[{ 
        "Action":["s3:ListBucket", 
           "sts:GetFederationToken*" 
        ], 
        "Effect":"Allow", 
        "Resource":"*" 
     } 
   ]
}
```
La policy consente all'utente IAM di richiedere credenziali di sicurezza temporanee e autorizzazioni di accesso solo per elencare le proprie risorse. AWS Per ulteriori informazioni Amazon Simple Storage Service Guida per l'utente Guida per l'utente Guida per l'utente Guida per l'utente Guida per l'utente

su come creare un utente IAM, consulta [Creazione del primo utente IAM e del gruppo di](https://docs.aws.amazon.com/IAM/latest/UserGuide/getting-started_create-admin-group.html)  [amministratori](https://docs.aws.amazon.com/IAM/latest/UserGuide/getting-started_create-admin-group.html) nella Guida per l'utente di IAM.

Puoi ora utilizzare le credenziali di sicurezza dell'utente IAM per provare l'esempio seguente. Nell'esempio viene inviata una richiesta autenticata ad Amazon S3 mediante credenziali di sicurezza temporanee. Durante la richiesta di credenziali di sicurezza temporanee per l'utente federato (User1), nell'esempio è specificata la seguente policy, con accesso limitato agli oggetti dell'elenco di un bucket specifico. Aggiornare la policy con il nome del bucket.

```
{ 
   "Statement":[ 
     \left\{ \right. "Sid":"1", 
         "Action":["s3:ListBucket"], 
         "Effect":"Allow", 
         "Resource":"arn:aws:s3:::YourBucketName" 
      } 
  \mathbf{I}}
```
Nell'esempio che segue, quando specifichi la risorsa della policy, è necessario sostituire YourBucketName con il nome del tuo bucket.:

```
 require 'vendor/autoload.php';
use Aws\S3\Exception\S3Exception;
use Aws\S3\S3Client;
use Aws\Sts\StsClient;
$bucket = '*** Your Bucket Name ***';
// In real applications, the following code is part of your trusted code. It has
// the security credentials that you use to obtain temporary security credentials.
$sts = new StsClient([ 
     'version' => 'latest', 
     'region' => 'us-east-1'
]);
// Fetch the federated credentials.
$sessionToken = $sts->getFederationToken([ 
    'Name' \qquad \qquad \Rightarrow \qquad'User1',
     'DurationSeconds' => '3600',
```

```
 'Policy' => json_encode([ 
         'Statement' => [ 
             'Sid' => 'randomstatementid' . time(), 
            'Action' => ['s3:ListBucket'],
            'Effect' => 'Allow',
             'Resource' => 'arn:aws:s3:::' . $bucket 
        ] 
    ])
]);
// The following will be part of your less trusted code. You provide temporary
// security credentials so the code can send authenticated requests to Amazon S3.
$s3 = new S3Client( 'region' => 'us-east-1', 
     'version' => 'latest', 
     'credentials' => [ 
         'key' => $sessionToken['Credentials']['AccessKeyId'], 
         'secret' => $sessionToken['Credentials']['SecretAccessKey'], 
         'token' => $sessionToken['Credentials']['SessionToken'] 
     ]
]);
try { 
     $result = $s3->listObjects([ 
         'Bucket' => $bucket 
    ]);
} catch (S3Exception $e) { 
     echo $e->getMessage() . PHP_EOL;
}
```
## Ruby

Puoi fornire credenziali di sicurezza temporanee agli utenti e alle applicazioni federati in modo che possano inviare richieste autenticate per accedere alle tue risorse. AWS Quando si richiedono tali credenziali temporanee a un servizio IAM, è necessario fornire un nome utente e una policy IAM che descrive le autorizzazioni a livello di risorsa che si desidera concedere. Per default, la sessione dura un'ora. Tuttavia, se si sta effettuando la richiesta di credenziali temporanee mediante credenziali utente IAM, è possibile definire espressamente un valore diverso per la durata quando si richiedono credenziali di sicurezza temporanee per utenti federati e applicazioni.

Per ulteriori informazioni sulle credenziali di sicurezza temporanee per le applicazioni e gli utenti federati, consulta [Esecuzione di richieste](#page-2327-0).

#### **a** Note

Per una maggiore sicurezza, quando richiedi credenziali di sicurezza temporanee per utenti federati e applicazioni, potrebbe essere preferibile usare un utente IAM dedicato che abbia solo le autorizzazioni di accesso necessarie. L'utente temporaneo che si crea non può mai avere autorizzazioni più ampie rispetto all'utente IAM che ha richiesto le credenziali di sicurezza temporanee. Per ulteriori informazioni, consulta [FAQ AWS Identity](https://aws.amazon.com/iam/faqs/#What_are_the_best_practices_for_using_temporary_security_credentials) [and Access Management](https://aws.amazon.com/iam/faqs/#What_are_the_best_practices_for_using_temporary_security_credentials).

## Example

Nel seguente esempio di codice Ruby consente a un utente con una serie limitata di autorizzazione per visualizzare le chiavi nel bucket specificato.

```
# Prerequisites:
# - An existing Amazon S3 bucket.
require "aws-sdk-s3"
require "aws-sdk-iam"
require "json"
# Checks to see whether a user exists in IAM; otherwise,
# creates the user.
#
# @param iam [Aws::IAM::Client] An initialized IAM client.
# @param user_name [String] The user's name.
# @return [Aws::IAM::Types::User] The existing or new user.
# @example
# iam = Aws::IAM::Client.new(region: 'us-west-2')
# user = get_user(iam, 'my-user')
# exit 1 unless user.user_name
# puts "User's name: #{user.user_name}"
def get_user(iam, user_name) 
   puts "Checking for a user with the name '#{user_name}'..." 
   response = iam.get_user(user_name: user_name) 
   puts "A user with the name '#{user_name}' already exists." 
   return response.user
# If the user doesn't exist, create them.
```

```
rescue Aws::IAM::Errors::NoSuchEntity 
   puts "A user with the name '#{user_name}' doesn't exist. Creating this user..." 
  response = iam.create_user(user_name: user_name) 
  iam.wait_until(:user_exists, user_name: user_name) 
  puts "Created user with the name '#{user_name}'." 
  return response.user
rescue StandardError => e 
   puts "Error while accessing or creating the user named '#{user_name}': 
 #{e.message}"
end
# Gets temporary AWS credentials for an IAM user with the specified permissions.
#
# @param sts [Aws::STS::Client] An initialized AWS STS client.
# @param duration_seconds [Integer] The number of seconds for valid credentials.
# @param user_name [String] The user's name.
# @param policy [Hash] The access policy.
# @return [Aws::STS::Types::Credentials] AWS credentials for API authentication.
# @example
# sts = Aws::STS::Client.new(region: 'us-west-2')
# credentials = get_temporary_credentials(sts, duration_seconds, user_name,
# {
# 'Version' => '2012-10-17',
# 'Statement' => [
# 'Sid' => 'Stmt1',
# 'Effect' => 'Allow',
# 'Action' => 's3:ListBucket',
# 'Resource' => 'arn:aws:s3:::doc-example-bucket'
# 1
# }
# \qquad# exit 1 unless credentials.access key id
# puts "Access key ID: #{credentials.access_key_id}"
def get_temporary_credentials(sts, duration_seconds, user_name, policy) 
  response = sts.get_federation_token( 
    duration_seconds: duration_seconds, 
    name: user_name, 
    policy: policy.to_json 
 \lambda return response.credentials
rescue StandardError => e 
   puts "Error while getting federation token: #{e.message}"
end
```

```
# Lists the keys and ETags for the objects in an Amazon S3 bucket.
#
# @param s3_client [Aws::S3::Client] An initialized Amazon S3 client.
# @param bucket_name [String] The bucket's name.
# @return [Boolean] true if the objects were listed; otherwise, false.
# @example
# s3_client = Aws::S3::Client.new(region: 'us-west-2')
# exit 1 unless list_objects_in_bucket?(s3_client, 'doc-example-bucket')
def list_objects_in_bucket?(s3_client, bucket_name) 
   puts "Accessing the contents of the bucket named '#{bucket_name}'..." 
   response = s3_client.list_objects_v2( 
     bucket: bucket_name, 
    max_keys: 50 
  \lambda if response.count.positive? 
     puts "Contents of the bucket named '#{bucket_name}' (first 50 objects):" 
     puts "Name => ETag" 
     response.contents.each do |obj| 
      puts "\#{obj.key} \implies \#{obj.edu} end 
   else 
     puts "No objects in the bucket named '#{bucket_name}'." 
   end 
   return true
rescue StandardError => e 
   puts "Error while accessing the bucket named '#{bucket_name}': #{e.message}"
end
# Example usage:
def run_me 
  region = "us-west-2" 
  user_name = "my-user" 
   bucket_name = "doc-example-bucket" 
   iam = Aws::IAM::Client.new(region: region) 
   user = get_user(iam, user_name) 
  exit 1 unless user.user_name 
   puts "User's name: #{user.user_name}" 
   sts = Aws::STS::Client.new(region: region) 
   credentials = get_temporary_credentials(sts, 3600, user_name, 
     {
```

```
 "Version" => "2012-10-17", 
       "Statement" => [ 
         "Sid" => "Stmt1", 
         "Effect" => "Allow", 
         "Action" => "s3:ListBucket", 
         "Resource" => "arn:aws:s3:::#{bucket_name}" 
       ] 
     } 
  \lambda exit 1 unless credentials.access_key_id 
   puts "Access key ID: #{credentials.access_key_id}" 
   s3_client = Aws::S3::Client.new(region: region, credentials: credentials) 
   exit 1 unless list_objects_in_bucket?(s3_client, bucket_name)
end
run_me if $PROGRAM_NAME == __FILE__
```
#### Risorse correlate

- [Sviluppo con Amazon S3 utilizzando gli SDK AWS](#page-2399-0)
- [AWS SDK for PHP per la classe Amazon S3 Aws\ S3\ S3Client](https://docs.aws.amazon.com/aws-sdk-php/v3/api/class-Aws.S3.S3Client.html)
- [Documentazione AWS SDK for PHP](https://aws.amazon.com/documentation/sdk-for-php/)

## Esecuzione di richieste con l'utilizzo di API REST

Questa sezione contiene informazioni su come effettuare richieste agli endpoint Amazon S3 utilizzando l'API REST. Per un elenco di endpoint di Amazon S3, consultare la sezione relativa a [regioni ed endpoint](https://docs.aws.amazon.com/general/latest/gr/s3.html) nella Riferimenti generali di AWS.

Costruzione di nomi host S3 per richieste API REST

Gli endpoint Amazon S3 seguono la struttura riportata di seguito:

#### s3.*Region*.amazonaws.com

Gli endpoint degli Punti di accesso Amazon S3 e gli endpoint dual-stack seguono la struttura standard:

Esecuzione di richieste con l'utilizzo di API REST Versione API 2006-03-01 2357

- Access point Amazon S ‐s3-accesspoint.*Region*.amazonaws.com
- Dual-stack ‐ s3.dualstack.*Region*.amazonaws.com

Per un elenco completo degli endpoint e delle regioni Amazon S3, consultare la sezione relativa a [endpoint e quote di Amazon S3](https://docs.aws.amazon.com/general/latest/gr/s3.html) nella Riferimenti generali di Amazon Web Services.

Richieste in stile hosting virtuale e in stile percorso

Quando si effettua una richiesta utilizzando l'API REST, è possibile utilizzare URI in stile hosting virtuale o in stile percorso per gli endpoint Amazon S3. Per ulteriori informazioni, consulta [Hosting](#page-2385-0)  [virtuale dei bucket.](#page-2385-0)

Example Richiesta in stile hosting virtuale

Qui di seguito è riportato un esempio di richiesta in stile hosting virtuale per eliminare il file puppy.jpg dal bucket denominato examplebucket nella regione Stati Uniti occidentali (Oregon). Per ulteriori informazioni sulle richieste in stile hosting virtuale, consulta [Richieste in stile hosting](#page-2387-0)  [virtuale.](#page-2387-0)

```
DELETE /puppy.jpg HTTP/1.1
Host: examplebucket.s3.us-west-2.amazonaws.com
Date: Mon, 11 Apr 2016 12:00:00 GMT
x-amz-date: Mon, 11 Apr 2016 12:00:00 GMT
Authorization: authorization string
```
#### Example Richiesta in stile percorso

Di seguito è riportato un esempio di una versione in stile percorso della stessa richiesta.

```
DELETE /examplebucket/puppy.jpg HTTP/1.1
Host: s3.us-west-2.amazonaws.com
Date: Mon, 11 Apr 2016 12:00:00 GMT
x-amz-date: Mon, 11 Apr 2016 12:00:00 GMT
Authorization: authorization string
```
Attualmente, Amazon S3 supporta sia gli URL in stile hosting virtuale che quelli in stile percorso in tutte le Regioni AWS. Tuttavia, gli URL in stile percorso non saranno più disponibili in futuro. Per ulteriori informazioni, consulta la seguente nota importante.

#### Per ulteriori informazioni sulle richieste in stile percorso, consulta [Richieste in stile percorso.](#page-2386-0)

### **A** Important

Aggiornamento (23 settembre 2020): per assicurare che i clienti abbiano il tempo necessario per eseguire la transizione agli URL in stile hosting virtuale, abbiamo deciso di posticipare l'obsolescenza degli URL in stile percorso. Per ulteriori informazioni, consulta [Piano di](https://aws.amazon.com/blogs/aws/amazon-s3-path-deprecation-plan-the-rest-of-the-story/)  [obsolescenza del percorso Amazon S3 - Il resto della storia](https://aws.amazon.com/blogs/aws/amazon-s3-path-deprecation-plan-the-rest-of-the-story/) nel Blog AWS News.

## Esecuzione di richieste a endpoint Dual-Stack utilizzando l'API REST

Quando si utilizza l'API REST, è possibile accedere direttamente a un endpoint dual-stack utilizzando un nome di endpoint (URI) in stile hosting virtuale o in stile percorso. Tutti i nomi di endpoint dualstack Amazon S3 includono la regione nel nome. A differenza degli endpoint solo IPv4 standard, sia gli endpoint in stile hosting virtuale sia quelli in stile percorso utilizzano nomi di endpoint specifici per regione.

Example Richiesta con endpoint dual-stack in stile hosting virtuale

È possibile utilizzare un endpoint in stile hosting virtuale nella richiesta REST come illustrato nell'esempio seguente che recupera l'oggetto puppy. jpg dal bucket denominato examplebucket nella regione Stati Uniti occidentali (Oregon).

```
GET /puppy.jpg HTTP/1.1
Host: examplebucket.s3.dualstack.us-west-2.amazonaws.com
Date: Mon, 11 Apr 2016 12:00:00 GMT
x-amz-date: Mon, 11 Apr 2016 12:00:00 GMT
Authorization: authorization string
```
Example Richiesta con endpoint dual-stack in stile percorso

Altrimenti, è possibile utilizzare un endpoint in stile percorso nella richiesta come illustrato nell'esempio seguente.

```
GET /examplebucket/puppy.jpg HTTP/1.1
Host: s3.dualstack.us-west-2.amazonaws.com
Date: Mon, 11 Apr 2016 12:00:00 GMT
x-amz-date: Mon, 11 Apr 2016 12:00:00 GMT
```
#### Authorization: *authorization string*

Per ulteriori informazioni sugli endpoint dual-stack, consulta [Utilizzo degli endpoint dual-stack](#page-2334-0)  [Amazon S3.](#page-2334-0)

Per ulteriori informazioni su come effettuare richieste utilizzando l'API REST, consulta gli argomenti di seguito.

#### Argomenti

- [Hosting virtuale dei bucket](#page-2385-0)
- [Reindirizzamento delle richieste e API REST](#page-2394-0)

#### <span id="page-2385-0"></span>Hosting virtuale dei bucket

L'hosting virtuale è la pratica di servire più siti Web da un unico server Web. Un modo per differenziare i siti nelle richieste REST API di Amazon S3 consiste nell'utilizzare il nome host apparente dell'URI della richiesta anziché semplicemente la parte del nome del percorso dell'URI. Una richiesta REST Amazon S3 ordinaria specifica un bucket utilizzando il primo componente delimitato da barre del percorso dell'URI della richiesta. È possibile invece utilizzare l'hosting virtuale di Amazon S3 per un bucket in una chiamata di REST API utilizzando l'intestazione HTTP Host. In pratica, Amazon S3 interpreta Host come se la maggior parte dei bucket fosse accessibile immediatamente per alcuni tipi di richieste all'indirizzo https://*bucket-name*.s3.*regioncode*.amazonaws.com. Per un elenco completo degli endpoint e delle regioni Amazon S3, consultare la sezione relativa a [endpoint e quote di Amazon S3](https://docs.aws.amazon.com/general/latest/gr/s3.html) nella Riferimenti generali di Amazon Web Services

L'hosting virtuale ha anche altri vantaggi. Assegnando al bucket il nome del dominio registrato e rendendo tale nome un alias DNS per Amazon S3, è possibile personalizzare completamente l'URL delle risorse Amazon S3, ad esempio, http://my.*bucket-name*.com/. Puoi anche pubblicare nella directory root del server virtuale del bucket. Questa possibilità può essere importante in quanto molte applicazioni esistenti cercano i file in questa ubicazione standard. Ad esempio, favicon.ico, robots.txt e crossdomain.xml dovrebbero trovarsi tutti nella directory root.

#### **A** Important

Quando si utilizzano bucket in stile hosting virtuale con SSL, il certificato jolly SSL confronta solo i bucket che non contengono punti (.). Per risolvere questa limitazione, utilizzare HTTP o scrivere una logica di verifica del certificato personalizzata. Per ulteriori informazioni, consulta [Amazon S3 Path Deprecation Plan \(Piano di obsolescenza del percorso Amazon](https://aws.amazon.com/blogs/aws/amazon-s3-path-deprecation-plan-the-rest-of-the-story/) [S3\)](https://aws.amazon.com/blogs/aws/amazon-s3-path-deprecation-plan-the-rest-of-the-story/) in AWS News Blog.

Argomenti

- [Richieste in stile percorso](#page-2386-0)
- [Richieste in stile hosting virtuale](#page-2387-0)
- [Specifica del bucket nell'intestazione HTTP Host](#page-2387-1)
- [Esempi](#page-2388-0)
- [Personalizzazione degli URL Amazon S3 con record CNAME](#page-2390-0)
- [Come associare un nome host a un bucket Amazon S3](#page-2391-0)
- [Restrizioni](#page-2392-0)
- [Compatibilità con le versioni precedenti](#page-2392-1)

#### <span id="page-2386-0"></span>Richieste in stile percorso

Attualmente, Amazon S3 supporta sia gli URL in stile hosting virtuale che quelli in stile percorso in tutte le Regioni AWS. Tuttavia, gli URL in stile percorso non saranno più disponibili in futuro. Per ulteriori informazioni, consulta la seguente nota importante.

In Amazon S3, gli URL in stile percorso utilizzano il seguente formato.

https://s3.*region-code*.amazonaws.com/*bucket-name*/*key-name*

Ad esempio, se hai creato un bucket denominato DOC-EXAMPLE-BUCKET1 nella regione Stati Uniti occidentali (Oregon) e vuoi accedere all'oggetto puppy. jpg in quel bucket, puoi utilizzare il seguente URL in stile percorso:

https://s3.us-west-2.amazonaws.com/DOC-EXAMPLE-BUCKET1/puppy.jpg

#### **A** Important

Aggiornamento (23 settembre 2020): per assicurare che i clienti abbiano il tempo necessario per eseguire la transizione agli URL in stile hosting virtuale, abbiamo deciso di posticipare

l'obsolescenza degli URL in stile percorso. Per ulteriori informazioni, consulta [Piano di](https://aws.amazon.com/blogs/aws/amazon-s3-path-deprecation-plan-the-rest-of-the-story/)  [obsolescenza del percorso Amazon S3 - Il resto della storia](https://aws.amazon.com/blogs/aws/amazon-s3-path-deprecation-plan-the-rest-of-the-story/) nel Blog AWS News.

### **A** Warning

In caso di hosting di contenuti di siti Web a cui sarà possibile accedere da un browser Web, evita di utilizzare URL in stile percorso, che potrebbero interferire con il modello di sicurezza di origine del browser. Per l'hosting dei contenuti dei siti Web, ti consigliamo di utilizzare gli endpoint del sito Web S3 o una distribuzione CloudFront. Per ulteriori informazioni, consulta [Endpoint del sito Web](#page-2291-0) e l'argomento relativo all'[implementazione di un'applicazione](https://docs.aws.amazon.com/prescriptive-guidance/latest/patterns/deploy-a-react-based-single-page-application-to-amazon-s3-and-cloudfront.html)  [a pagina singola basata su React in Amazon S3 e CloudFront](https://docs.aws.amazon.com/prescriptive-guidance/latest/patterns/deploy-a-react-based-single-page-application-to-amazon-s3-and-cloudfront.html) nel manuale AWS Perspective Guidance Patterns.

#### <span id="page-2387-0"></span>Richieste in stile hosting virtuale

In un URI in stile hosting virtuale, il nome del bucket fa parte del nome del dominio nell'URL.

Gli URL in stile hosting virtuale di Amazon S3 utilizzano il seguente formato.

https://*bucket-name*.s3.*region-code*.amazonaws.com/*key-name*

In questo esempio, DOC-EXAMPLE-BUCKET1 è il nome del bucket, Stati Uniti occidentali (Oregon) è la regione e puppy.png è il nome della chiave:

https://DOC-EXAMPLE-BUCKET1.s3.us-west-2.amazonaws.com/puppy.png

<span id="page-2387-1"></span>Specifica del bucket nell'intestazione HTTP **Host**

Purché la richiesta GET non utilizzi l'endpoint SSL, è possibile specificare il bucket per la richiesta utilizzando l'intestazione HTTP Host. L'intestazione Host in una richiesta REST viene interpretata come indicato di seguito:

• Se l'intestazione Host viene omessa o ha un valore s3.*region-code*.amazonaws.com, il bucket per la richiesta sarà il primo componente delimitato da barre del percorso dell'URI della richiesta e la chiave per la richiesta sarà composta dai restanti componenti dell'URI della richiesta. Questo è il metodo ordinario, mostrato nel primo e nel secondo esempio di questa sezione. È possibile omettere l'intestazione Host solo per le richieste HTTP 1.0.

Amazon Simple Storage Service Guida per l'utente

- Altrimenti, se il valore dell'intestazione Host termina con .s3.*region-code*.amazonaws.com, il nome del bucket è il componente principale del valore dell'intestazione Host fino a .s3.*regioncode*.amazonaws.com. La chiave per la richiesta è l'URI della richiesta. Questa interpretazione espone i bucket come sottodomini di .s3.*region-code*.amazonaws.com, come mostrano il terzo e il quarto esempio in questa sezione.
- Altrimenti, il bucket per la richiesta è il valore in caratteri minuscoli dell'intestazione Host e la chiave per la richiesta è l'URI della richiesta. Questa interpretazione è utile nei casi in cui il nome DNS è stato registrato come nome del bucket e configurato il nome come alias del nome canonico (CNAME) per Amazon S3. La procedura per registrare i nomi di dominio e configurare i record DNS CNAME esula dall'ambito di questa guida, ma il risultato è mostrato nell'esempio finale di questa sezione.

#### <span id="page-2388-0"></span>Esempi

Questa sezione fornisce URL e richieste di esempio.

Example - URL e richieste in stile percorso

In questo esempio viene utilizzato:

- Nome bucket ‐ example.com
- Regione ‐ Stati Uniti orientali (Virginia settentrionale)
- Nome chiave homepage.html

Di seguito è riportato l'URL:

http://s3.us-east-1.amazonaws.com/example.com/homepage.html

#### Di seguito è riportata la richiesta:

```
GET /example.com/homepage.html HTTP/1.1
Host: s3.us-east-1.amazonaws.com
```
Di seguito è riportata la richiesta con HTTP 1.0 e senza intestazione Host:

GET /example.com/homepage.html HTTP/1.0

Per informazioni sui nomi compatibili con DNS, consulta [Limitazioni](#page-2392-0). Per ulteriori informazioni sulle chiavi, consultare [Chiavi](#page-32-0).

Example - URL e richieste in stile hosting virtuale

In questo esempio viene utilizzato:

- Nome bucket DOC-EXAMPLE-BUCKET1
- Regione Europa (Irlanda)
- Nome chiave homepage.html

Di seguito è riportato l'URL:

```
http://DOC-EXAMPLE-BUCKET1.s3.eu-west-1.amazonaws.com/homepage.html
```
#### Di seguito è riportata la richiesta:

```
GET /homepage.html HTTP/1.1
Host: DOC-EXAMPLE-BUCKET1.s3.eu-west-1.amazonaws.com
```
#### Example - metodo alias CNAME

Per utilizzare questo metodo, è necessario configurare il nome DNS come un alias CNAME per *bucket-name*.s3.us-east-1.amazonaws.com. Per ulteriori informazioni, consulta [Personalizzazione degli URL Amazon S3 con record CNAME](#page-2390-0).

In questo esempio viene utilizzato:

- Nome bucket example.com
- Nome chiave homepage.html

Di seguito è riportato l'URL:

http://www.example.com/homepage.html

#### Di seguito è riportato l'esempio:

GET /homepage.html HTTP/1.1

Host: www.example.com

<span id="page-2390-0"></span>Personalizzazione degli URL Amazon S3 con record CNAME

A seconda delle esigenze, è possibile che non desideri che s3.*region-code*.amazonaws.com venga visualizzato sul tuo sito Web o sul tuo servizio. Se ad esempio ospiti le immagini del sito Web su Amazon S3, è possibile che tu preferisca http://images.example.com/ anziché http://images.example.com.s3.us-east-1.amazonaws.com/. È possibile fare riferimento a qualsiasi bucket con un nome compatibile con DNS come indicato di seguito: http://*BucketName*.s3.*Region*.amazonaws.com/[*Filename*], ad esempio, http:// images.example.com.s3.us-east-1.amazonaws.com/mydog.jpg. Utilizzando CNAME, è possibile associare images.example.com a un nome host Amazon S3 in modo che l'URL precedente diventi http://images.example.com/mydog.jpg.

Il nome del bucket deve corrispondere esattamente al CNAME. Ad esempio, se crei un CNAME per associare images.example.com a images.example.com.s3.us-east-1.amazonaws.com, http://images.example.com/filename e http://images.example.com.s3.useast-1.amazonaws.com/filename saranno identici.

Il record DNS di CNAME dovrebbe assegnare al nome del dominio il nome host in stile hosting virtuale appropriato come alias. Se ad esempio il nome del bucket e il nome del dominio sono images.example.com e il bucket si trova nella regione Stati Uniti orientali (Virginia settentrionale), il record CNAME dovrebbe assegnare l'alias a images.example.com.s3.useast-1.amazonaws.com.

images.example.com CNAME images.example.com.s3.us-east-1.amazonaws.com.

Amazon S3 utilizza il nome host per determinare il nome del bucket. Quindi il nome del bucket e CNAME devono essere gli stessi. Si supponga ad esempio di avere configurato www.example.com come CNAME per www.example.com.s3.us-east-1.amazonaws.com. Quando accedi a http://www.example.com, Amazon S3 riceve una richiesta simile alla seguente:

Example

GET  $/$  HTTP $/1.1$ Host: www.example.com Date: *date* Authorization: *signatureValue* Amazon S3 vede solo il nome host originale www.example.com e non rileva la mappatura CNAME usata per risolvere la richiesta.

È possibile utilizzare qualsiasi endpoint Amazon S3 in un alias CNAME. Ad esempio, s3.apsoutheast-1.amazonaws.com può essere utilizzato negli alias CNAME. Per ulteriori informazioni sugli endpoint, consulta [Endpoint della richiesta.](#page-2330-0) Per creare un sito Web statico utilizzando un dominio personalizzato, consulta [Tutorial: Configurazione di un sito Web statico utilizzando un](#page-174-0)  [dominio personalizzato registrato con Route 53](#page-174-0)

#### **A** Important

Quando si utilizzano URL personalizzati con CNAME, è necessario assicurarsi che esista un bucket corrispondente per qualsiasi record o alias CNAME configurato. Ad esempio, se si creano voci DNS per www.example.com e login.example.com per pubblicare contenuti Web utilizzando S3, è necessario creare entrambi i bucket www.example.com e login.example.com.

Quando un record o un alias CNAME è configurato in modo che punti a un endpoint S3 senza un bucket corrispondente, qualsiasi utente AWS può creare quel bucket e pubblicare contenuti con l'alias configurato, anche se la proprietà non è la stessa.

Per lo stesso motivo, si consiglia di modificare o rimuovere il CNAME o l'alias corrispondente quando si elimina un bucket.

<span id="page-2391-0"></span>Come associare un nome host a un bucket Amazon S3

Associazione di un nome host a un bucket Amazon S3 utilizzando un alias CNAME

1. Selezionare un nome host appartenente a un dominio sottoposto al proprio controllo.

In questo esempio viene utilizzato il sottodominio images del dominio example.com.

2. Creare un bucket che corrisponda al nome host.

In questo esempio i nomi host e del bucket sono images.example.com. Il nome del bucket deve corrispondere esattamente al nome host.

3. Creare un record DNS CNAME che definisca il nome host come un alias per il bucket Amazon S3.

Ad esempio:

#### images.example.com CNAME images.example.com.s3.us-west-2.amazonaws.com

#### **A** Important

Per motivi di instradamento della richiesta, il record DNS del CNAME deve essere definito esattamente come mostrato nell'esempio precedente. In caso contrario, potrebbe mostrare un funzionamento corretto ma determinare un comportamento imprevisto.

La procedura per la configurazione dei record DNS CNAME dipende dal server o dal provider DNS. Per informazioni specifiche, consultare la documentazione del server o contattare il provider.

#### <span id="page-2392-0"></span>Restrizioni

Il supporto di SOAP su HTTP non viene più utilizzato ma è ancora disponibile su HTTPS. Le nuove funzioni di Amazon S3 non sono supportate per SOAP. Invece di utilizzare SOAP, si consiglia di utilizzare REST API o gli SDK AWS.

<span id="page-2392-1"></span>Compatibilità con le versioni precedenti

Le sezioni seguenti trattano vari aspetti della compatibilità con le versioni precedenti di Amazon S3 relativi a richieste URL in stile percorso e in stile hosting virtuale.

#### Endpoint legacy

Alcune regioni supportano gli endpoint legacy. Questi endpoint potrebbero essere visualizzati nei log di accesso al server o nei log AWS CloudTrail. Per ulteriori informazioni, consulta le informazioni riportate di seguito. Per un elenco completo degli endpoint e delle regioni Amazon S3, consultare la sezione relativa a [endpoint e quote di Amazon S3](https://docs.aws.amazon.com/general/latest/gr/s3.html) nella Riferimenti generali di Amazon Web Services.

#### **A** Important

Sebbene nei log siano presenti endpoint legacy, si consiglia di utilizzare sempre la sintassi standard dell'endpoint per accedere ai bucket.

Gli URL in stile hosting virtuale di Amazon S3 utilizzano il seguente formato.

https://*bucket-name*.s3.*region-code*.amazonaws.com/*key-name*

In Amazon S3, gli URL in stile percorso utilizzano il seguente formato.

https://s3.*region-code*.amazonaws.com/*bucket-name*/*key-name*

#### s3‐Regione

Alcune regioni Amazon S3 meno recenti supportano endpoint che contengono un trattino (-) tra s3 e il codice della regione (ad esempio, s3‐us-west-2) anziché un punto (ad esempio, s3.uswest-2). Se il bucket si trova in una di queste regioni, potrebbe essere visualizzato il seguente formato endpoint nei log di accesso al server o nei log di CloudTrail:

https://*bucket-name*.s3-*region-code*.amazonaws.com

In questo esempio, il nome del bucket è DOC-EXAMPLE-BUCKET1 e la regione è Stati Uniti occidentali (Oregon):

https://DOC-EXAMPLE-BUCKET1.s3-us-west-2.amazonaws.com

Endpoint globale legacy

Per alcune regioni, è possibile utilizzare l'endpoint globale legacy per costruire richieste che non specificano un endpoint specifico della regione. L'endpoint globale legacy è il seguente:

*bucket-name*.s3.amazonaws.com

Nei log di accesso al server o nei log di CloudTrail, è possibile che vengano visualizzate richieste che utilizzano l'endpoint globale legacy. In questo esempio, il nome del bucket è DOC-EXAMPLE-BUCKET1 e l'endpoint globale legacy è:

https://DOC-EXAMPLE-BUCKET1.s3.amazonaws.com

Richieste virtuali in stile hosting virtuale per Stati Uniti orientali (Virginia settentrionale)

Le richieste effettuate con l'endpoint globale legacy sono instradate negli Stati Uniti orientali (Virginia settentrionale) per impostazione predefinita. Pertanto, l'endpoint globale legacy viene talvolta utilizzato al posto dell'endpoint regionale per Stati Uniti orientali (Virginia settentrionale). Se crei un

bucket in Stati Uniti orientali (Virginia settentrionale) e utilizzi l'endpoint globale, Amazon S3 instrada la richiesta a questa regione per impostazione predefinita.

Richieste in stile hosting virtuale per altre regioni

L'endpoint globale legacy viene utilizzato anche per le richieste in stile hosting virtuale nelle altre regioni supportate. Se crei un bucket in una regione lanciata prima del 20 marzo 2019 e utilizzi l'endpoint globale legacy, Amazon S3 aggiorna il record DNS per reinstradare la richiesta alla posizione corretta. Questa operazione potrebbe richiedere del tempo. Nel frattempo, viene applicata la regola di default: la richiesta in stile hosting virtuale viene inviata alla regione Stati Uniti orientali (Virginia settentrionale). Amazon S3 quindi la reindirizza con un reindirizzamento HTTP 307 temporaneo alla regione corretta.

Per i bucket S3 in regioni lanciate dopo il 20 marzo 2019, il server DNS non indirizza la richiesta direttamente alla Regione AWS in cui risiede il bucket. Restituisce invece un errore HTTP 400 - Richiesta non valida. Per ulteriori informazioni, consulta [Esecuzione di richieste.](#page-2327-0)

#### Richieste in stile percorso

Per la regione Stati Uniti orientali (Virginia settentrionale), è possibile utilizzare l'endpoint globale legacy per le richieste in stile percorso.

Per tutte le altre regioni, la sintassi in stile percorso richiede l'utilizzo dell'endpoint specifico della regione quando si cerca di accedere al bucket. Se si tenta di accedere a un bucket con l'endpoint globale legacy o un altro endpoint diverso rispetto a quello della regione in cui risiede il bucket, viene visualizzato un errore 307 Temporary Redirect del codice di risposta HTTP che indica qual è l'URI corretto per la risorsa. Ad esempio, se utilizzi https://s3.amazonaws.com/*bucket-name* per un bucket creato nella regione Stati Uniti occidentali (Oregon), verrà visualizzato un errore di reindirizzamento temporaneo HTTP 307.

## <span id="page-2394-0"></span>Reindirizzamento delle richieste e API REST

#### Argomenti

- [Reindirizzamenti e utenti-agenti HTTP](#page-2395-0)
- [Reindirizzamenti e 100-continue](#page-2395-1)
- [Esempio di reindirizzamento](#page-2396-0)

Questa sezione descrive come gestire i reindirizzamenti HTTP tramite l'API REST di Amazon S3. Per informazioni generali sui reindirizzamenti di Amazon S3, consulta [Esecuzione di richieste](#page-2327-0) nella Documentazione di riferimento delle API di Amazon Simple Storage Service.

<span id="page-2395-0"></span>Reindirizzamenti e utenti-agenti HTTP

I programmi che utilizzano l'API REST di Amazon S3 devono gestire i reindirizzamenti a livello di applicazione o a livello di HTTP. Molte librerie di client e utenti-agenti HTTP possono essere configurate per gestire automaticamente i reindirizzamenti in modo corretto; tuttavia, in molti altri casi, le implementazioni sono incorrette o incomplete.

Prima di affidarsi a una libreria per soddisfare il requisito di reindirizzamento, testare i casi riportati di seguito:

- Verificare che la richiesta reindirizzata (la seconda richiesta dopo la ricezione del reindirizzamento) includa tutte le intestazioni della richiesta HTTP, comprese quelle standard relative, ad esempio, ad autorizzazione e data.
- Verificare il corretto funzionamento dei reindirizzamenti non GET, come PUT e DELETE.
- Verificare che le richieste PUT di grandi dimensioni seguano correttamente i reindirizzamenti.
- Se la risposta 100-continue impiega molto tempo ad arrivare, verificare che le richieste PUT seguano correttamente i reindirizzamenti.

Se il metodo di richiesta HTTP non è GET o HEAD, gli utenti-agenti HTTP rigorosamente conformi allo standard RFC 2616 potrebbero richiedere una conferma esplicita prima di seguire un reindirizzamento. In genere è sicuro seguire i reindirizzamenti generati automaticamente da Amazon S3, perché il sistema li emette solo verso host interni al dominio amazonaws.com e l'effetto della richiesta reindirizzata è uguale a quello della richiesta originale.

#### <span id="page-2395-1"></span>Reindirizzamenti e 100-continue

Configurare l'applicazione per l'utilizzo di 100-continue per le operazioni PUT consente di semplificare la gestione dei reindirizzamenti, migliorare l'efficienza ed evitare i costi che comporta inviare due volte un corpo della richiesta reindirizzato. Con l'utilizzo di 100-continue, l'applicazione non invia il corpo della richiesta finché non riceve una conferma. Se, in base alle intestazioni, il messaggio viene rifiutato, il corpo del messaggio non viene inviato. Per ulteriori informazioni su 100-continue, consulta [RFC 2616 sezione 8.2.3](http://www.w3.org/Protocols/rfc2616/rfc2616-sec8.html#sec8.2.3)

### **a** Note

Secondo lo standard RFC 2616, quando si utilizza Expect: Continue con un server HTTP sconosciuto, non bisogna attendere un periodo di tempo indefinito prima inviare il corpo della richiesta, perché alcuni server HTTP non riconoscono 100-continue. Tuttavia, Amazon S3 è in grado di riconoscere se la richiesta contiene un codice Expect: Continue e risponderà con uno stato 100-continue provvisorio o con un codice di stato definitivo. Inoltre, dopo aver ricevuto il via libera provvisorio per 100-continue, non si verificheranno errori di reindirizzamento: in questo modo non si riceverà una risposta di reindirizzamento mentre è ancora in corso la scrittura del corpo della richiesta.

#### <span id="page-2396-0"></span>Esempio di reindirizzamento

In questa sezione è riportato un esempio di interazione fra client e server con utilizzo di reindirizzamenti HTTP e 100-continue.

Di seguito è riportato un esempio di operazione PUT nel bucket quotes.s3.amazonaws.com.

PUT /nelson.txt HTTP/1.1 Host: quotes.s3.amazonaws.com Date: Mon, 15 Oct 2007 22:18:46 +0000 Content-Length: 6 Expect: 100-continue

Amazon S3 restituisce quanto segue:

```
HTTP/1.1 307 Temporary Redirect
Location: http://quotes.s3-4c25d83b.amazonaws.com/nelson.txt?rk=8d47490b
Content-Type: application/xml
Transfer-Encoding: chunked
Date: Mon, 15 Oct 2007 22:18:46 GMT
Server: AmazonS3
<?xml version="1.0" encoding="UTF-8"?>
<Error> 
   <Code>TemporaryRedirect</Code>
```

```
 <Message>Please re-send this request to the 
   specified temporary endpoint. Continue to use the 
   original request endpoint for future requests. 
   </Message> 
   <Endpoint>quotes.s3-4c25d83b.amazonaws.com</Endpoint> 
   <Bucket>quotes</Bucket>
</Error>
```
Il client segue la risposta di reindirizzamento ed emette una nuova richiesta per l'endpoint temporaneo quotes.s3-4c25d83b.amazonaws.com.

```
PUT /nelson.txt?rk=8d47490b HTTP/1.1
Host: quotes.s3-4c25d83b.amazonaws.com
Date: Mon, 15 Oct 2007 22:18:46 +0000
Content-Length: 6
Expect: 100-continue
```
Amazon S3 restituisce un 100-continue indicando al client di procedere con l'invio del corpo della richiesta.

HTTP/1.1 100 Continue

Il client invia il corpo della richiesta.

ha ha\n

Amazon S3 restituisce la risposta definitiva.

```
HTTP/1.1 200 OK
Date: Mon, 15 Oct 2007 22:18:48 GMT
ETag: "a2c8d6b872054293afd41061e93bc289"
Content-Length: 0
Server: AmazonS3
```
# Sviluppo con Amazon S3 tramite la AWS CLI

Segui la procedura per scaricare e configurare AWS Command Line Interface (AWS CLI).

Per un elenco dei comandi AWS CLI di Amazon S3, consulta le seguenti pagine in Riferimento ai comandi della AWS CLI:

- [s3](https://awscli.amazonaws.com/v2/documentation/api/latest/reference/s3/index.html)
- [s3api](https://awscli.amazonaws.com/v2/documentation/api/latest/reference/s3api/index.html)
- [s3control](https://awscli.amazonaws.com/v2/documentation/api/latest/reference/s3control/index.html)
	- **a** Note

Per accedere ai servizi in AWS, come Amazon S3, è necessario fornire le credenziali. Il servizio può quindi stabilire se si dispone delle autorizzazioni per accedere alle risorse del servizio stesso. Per la console è necessaria la password. Per consentire all'Account AWS di accedere a AWS CLI o all'API, è possibile creare chiavi di accesso. È sconsigliabile tuttavia accedere ad AWS utilizzando le credenziali dell'Account AWS. Consigliamo di utilizzare invece AWS Identity and Access Management (IAM). Crea un utente IAM, aggiungilo a un gruppo IAM con autorizzazioni amministrative, quindi concedi le autorizzazioni amministrative all'utente IAM creato. Puoi quindi accedere ad AWS usando un URL speciale e le credenziali di tale utente IAM. Per istruzioni, consulta [Creazione del primo utente IAM e del gruppo di](https://docs.aws.amazon.com/IAM/latest/UserGuide/getting-started_create-admin-group.html) [amministratori](https://docs.aws.amazon.com/IAM/latest/UserGuide/getting-started_create-admin-group.html) nella Guida per l'utente di IAM.

## Per configurare AWS CLI

- 1. Scarica e configura la AWS CLI. Per istruzioni, consulta i seguenti argomenti nella Guida per l'utente dell'AWS Command Line Interface:
	- [Come configurare la AWS Command Line Interface](https://docs.aws.amazon.com/cli/latest/userguide/cli-chap-getting-set-up.html)
	- [Configurazione della AWS Command Line Interface](https://docs.aws.amazon.com/cli/latest/userguide/cli-chap-getting-started.html)
- 2. Aggiungi un profilo denominato per l'utente amministratore nel file di configurazione di AWS CLI. Puoi usare questo profilo quando esegui i comandi AWS CLI. Per ulteriori informazioni, consulta [Named profiles for the AWS CLI](https://docs.aws.amazon.com/cli/latest/userguide/cli-configure-profiles.html) nella Guida per l'utente di AWS Command Line Interface.

```
[adminuser] 
aws_access_key_id = adminuser access key ID
aws_secret_access_key = adminuser secret access key
region = aws-region
```
Per un elenco di Regioni AWS disponibili, consultare la sezione relativa a [regioni ed endpoint](https://docs.aws.amazon.com/general/latest/gr/rande.html) nella Riferimenti generali di AWS.

- 3. Verificare la configurazione digitando i seguenti comandi al prompt dei comandi.
	- Provare il comando help per verificare che il servizio AWS CLI sia installato sul computer:

aws help

• Eseguire un comando S3 usando le credenziali adminuser appena create. A tale scopo, aggiungere il parametro --profile al comando per specificare il nome del profilo. In questo esempio, il comando ls elenca tutti i bucket nell'account. AWS CLI utilizza le credenziali dell'utente adminuser per autenticare la richiesta.

aws s3 ls --profile adminuser

# <span id="page-2399-0"></span>Sviluppo con Amazon S3 utilizzando gli SDK AWS

AWS I kit di sviluppo software (SDK) sono disponibili per molti linguaggi di programmazione più diffusi. Ogni SDK fornisce un'API, esempi di codice, e documentazione che facilitano agli sviluppatori la creazione di applicazioni nel loro linguaggio preferito.

**a** Note

È possibile utilizzarlo AWS Amplify per lo sviluppo end-to-end completo di app Web e mobili. Amplify Storage integra perfettamente le funzionalità di archiviazione e gestione dei file in app web e mobili frontend, basate su Amazon S3. Per ulteriori informazioni, consulta [Storage](https://docs.amplify.aws/react/build-a-backend/storage/) nella guida per l'utente di Amplify.

## Utilizzo di questo servizio con un SDK AWS

AWS I kit di sviluppo software (SDK) sono disponibili per molti linguaggi di programmazione più diffusi. Ogni SDK fornisce un'API, esempi di codice, e documentazione che facilitano agli sviluppatori la creazione di applicazioni nel loro linguaggio preferito.

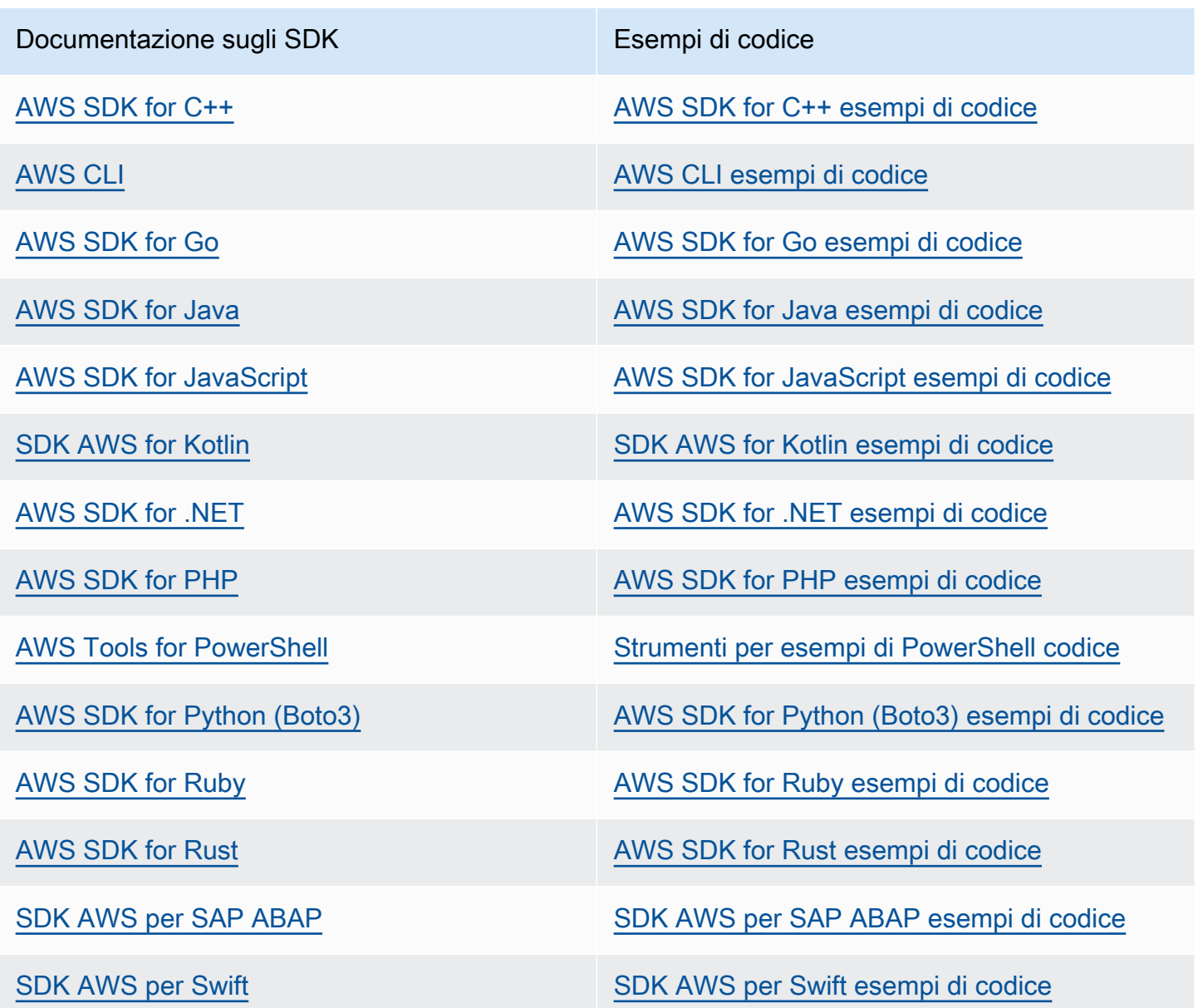

Per esempi specifici del servizio, consulta [Esempi di codice per Amazon S3 che utilizzano SDK AWS.](#page-2695-0)

## Esempio di disponibilità

Non riesci a trovare quello che ti serve? Richiedi un esempio di codice utilizzando il link Provide feedback (Fornisci un feedback) nella parte inferiore di questa pagina.

## interfacce di programmazione SDK

Ogni AWS SDK fornisce una o più interfacce programmatiche per lavorare con Amazon S3. Ogni SDK fornisce un'interfaccia di basso livello per Amazon S3, con metodi molto simili alle operazioni API. Alcuni SDK forniscono interfacce di alto livello per Amazon S3, che sono astrazioni destinate a semplificare i casi d'uso comuni.

Ad esempio, quando esegui un caricamento in più parti utilizzando le operazioni API di basso livello, devi utilizzare un'operazione per avviare il caricamento, un'altra operazione per caricare parti e un'operazione finale per completare il caricamento. Un'operazione API di caricamento multiparte di alto livello consente di eseguire tutte le operazioni necessarie per il caricamento in un'unica chiamata API. Per alcuni esempi, consulta [Caricamento di un oggetto utilizzando il caricamento in più parti.](#page-323-0)

Le operazioni API di basso livello consentono un maggiore controllo sul caricamento. Ti consigliamo di utilizzare le operazioni API di basso livello se devi mettere in pausa e riprendere i caricamenti, variare le dimensioni delle parti durante il caricamento o iniziare i caricamenti quando non conosci in anticipo le dimensioni dei dati.

## <span id="page-2401-0"></span>Specifica di Signature Version nell'autenticazione delle richieste

Nella maggior parte dei casi, Amazon S3 supporta solo AWS la versione 4 di Signature. Regioni AWS In alcuni dei modelli precedenti Regioni AWS, Amazon S3 supporta sia Signature Version 4 che Signature Version 2. Comunque, Signature Version 2 sta per essere disattivato perché obsoleto. Per ulteriori informazioni sulla fine del supporto per Signature Version 2, consulta [AWS Signature](#page-2404-0) [versione 2 disattivata \(obsoleta\) per Amazon S3](#page-2404-0).

Per un elenco di tutte le regioni Amazon S3 e delle versioni di firma supportate, consulta [Regioni ed](https://docs.aws.amazon.com/general/latest/gr/rande.html#s3_region)  [endpoint](https://docs.aws.amazon.com/general/latest/gr/rande.html#s3_region) in Riferimenti generali AWS .

Per tutti Regioni AWS, gli AWS SDK utilizzano per impostazione predefinita la versione 4 di Signature per autenticare le richieste. Quando utilizzi AWS SDK rilasciati prima di maggio 2016, potrebbe esserti richiesto di richiedere la versione 4 di Signature, come mostrato nella tabella seguente.

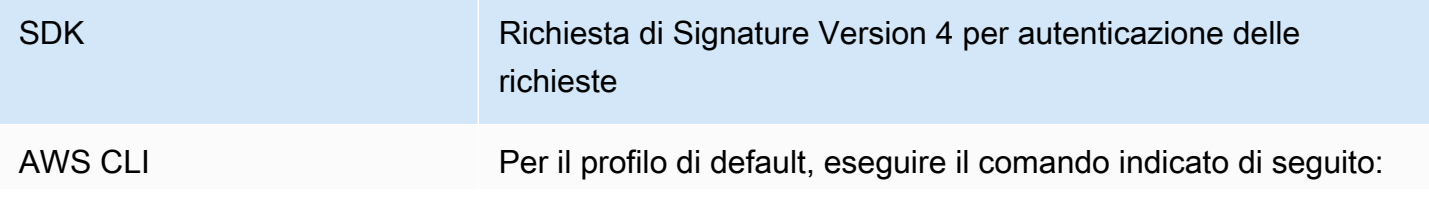

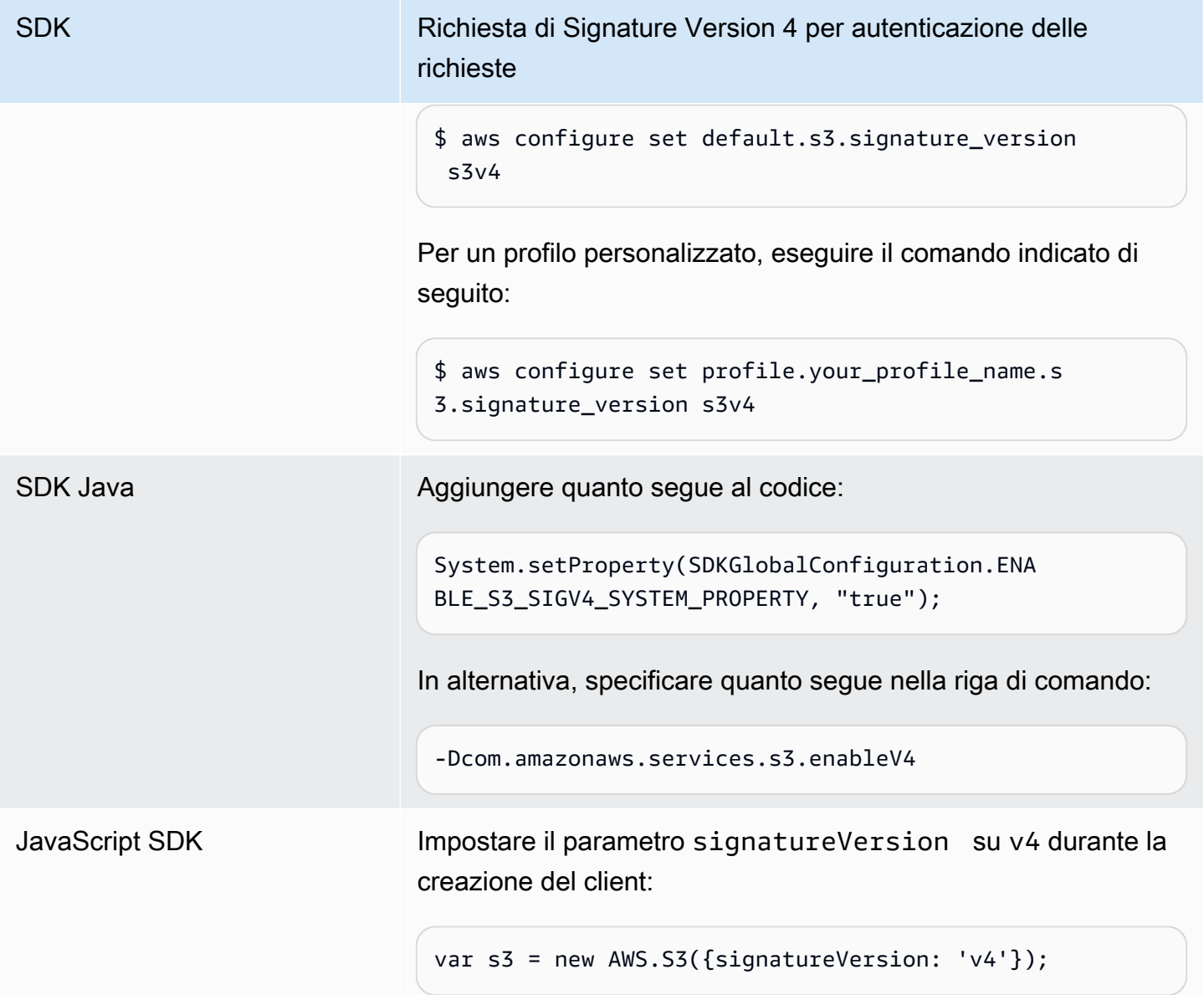

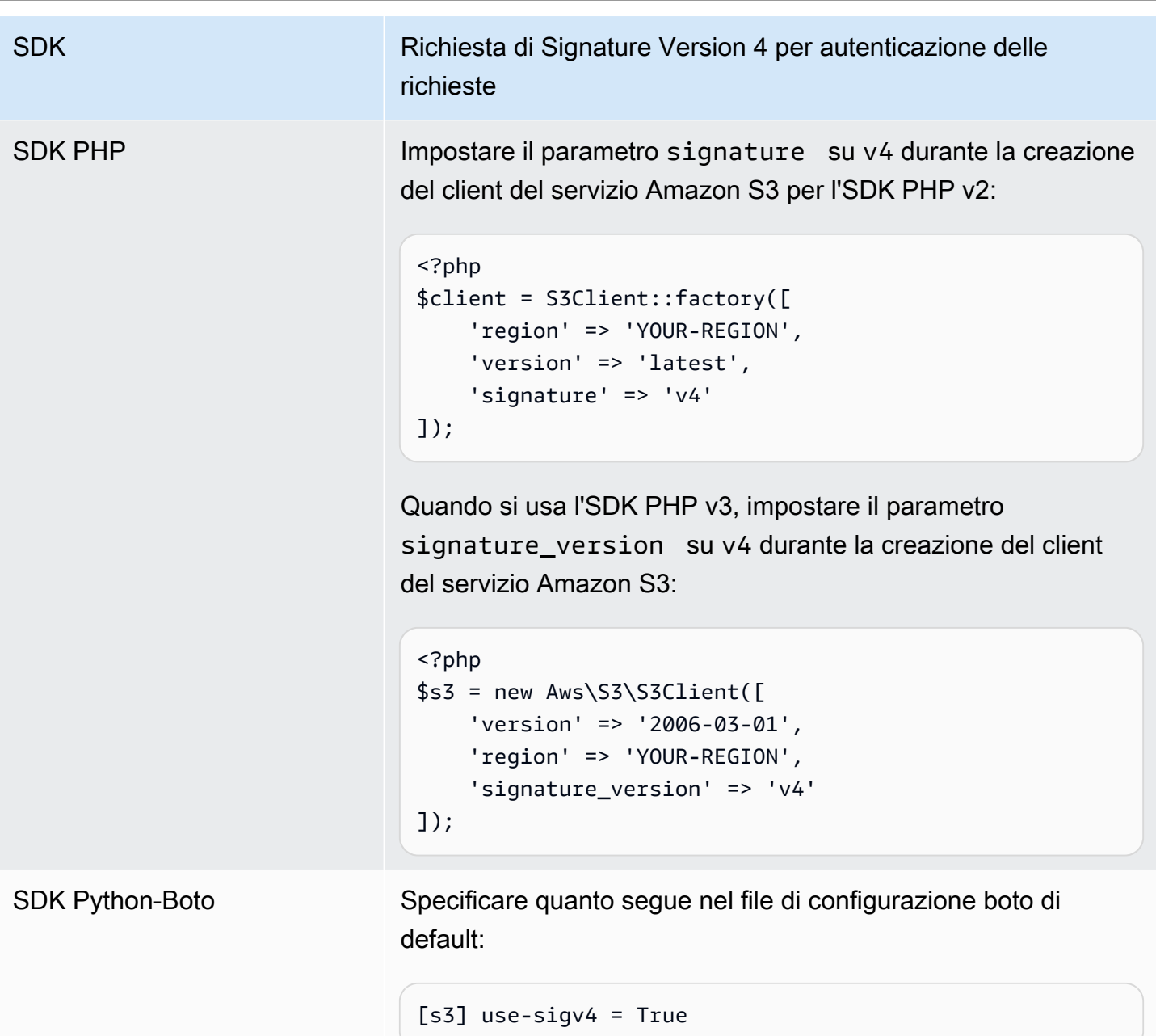

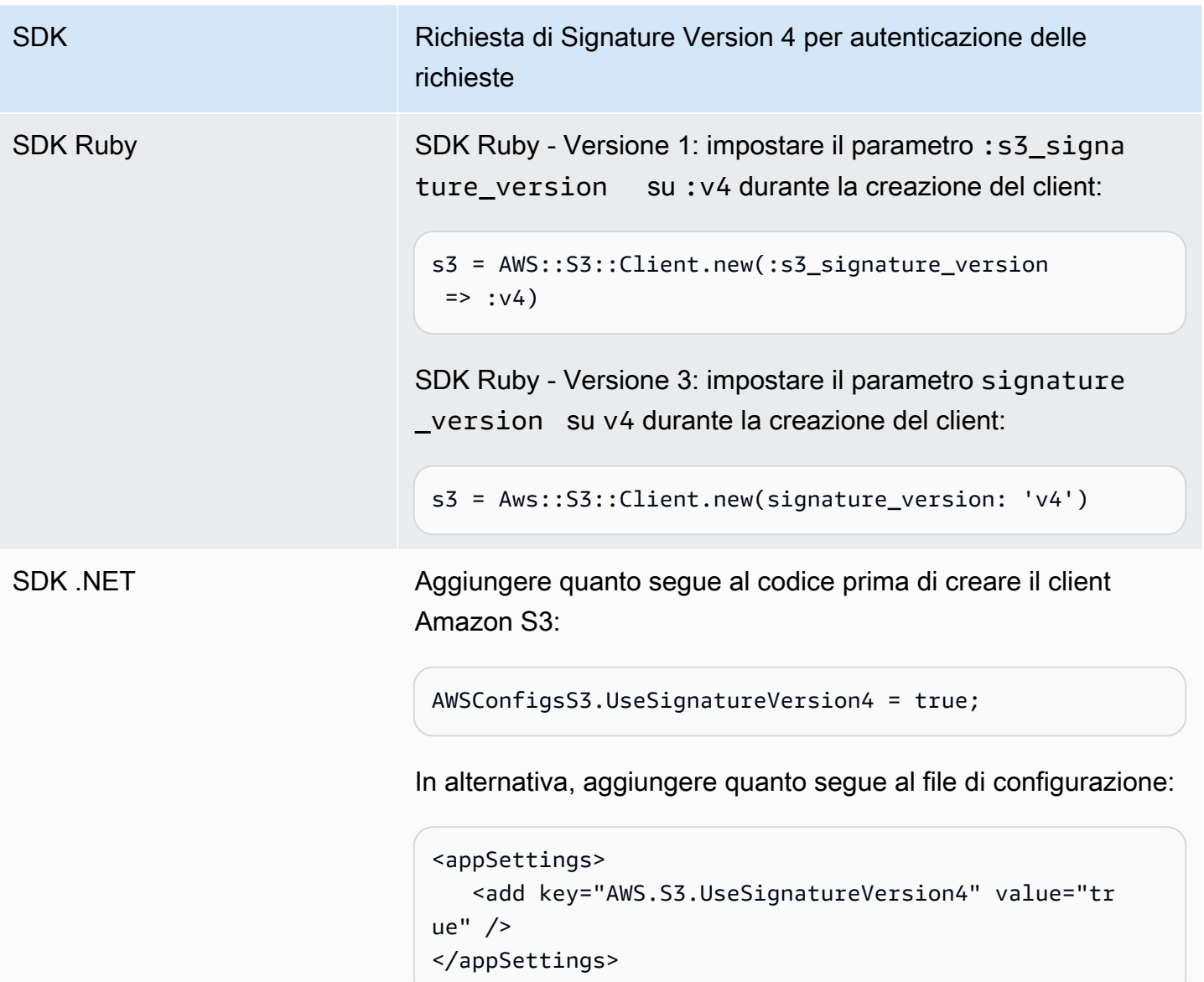

## <span id="page-2404-0"></span>AWS Signature versione 2 disattivata (obsoleta) per Amazon S3

Signature Version 2 sta per essere disattivato perché obsoleto in Amazon S3. In seguito, Amazon S3 accetterà solo richieste API firmate con Signature Version 4.

Questa sezione fornisce le risposte alle domande più frequenti sulla fine del supporto di Signature Version 2.

Che cos'è Signature Version 2/4 e cosa significa "firmare una richiesta"?

Il processo di firma Signature Version 2 o Signature Version 4 viene utilizzato per autenticare le richieste API Amazon S3. La firma delle richieste consente ad Amazon S3 di identificare il mittente della richiesta e protegge le richieste dalle azioni di utenti malintenzionati.

Per ulteriori informazioni sulla firma delle AWS richieste, consulta Signing [AWS API Requests](https://docs.aws.amazon.com/general/latest/gr/signing_aws_api_requests.html) nel. Riferimenti generali di AWS

Quali aggiornamenti vengono introdotti?

Attualmente, sono supportate le richieste API Amazon S3 firmate con i processi Signature Version 2 e Signature Version 4. In seguito, Amazon S3 accetterà solo le richieste firmate con Signature Version 4.

Per ulteriori informazioni sulla firma AWS delle richieste, vedere [Modifiche nella versione 4 di](https://docs.aws.amazon.com/general/latest/gr/sigv4_changes.html)  [Signature](https://docs.aws.amazon.com/general/latest/gr/sigv4_changes.html) nel Riferimenti generali di AWS.

Perché è stato rilasciato questo aggiornamento?

Signature Version 4 fornisce una maggiore sicurezza perché utilizza una chiave di firma invece della chiave di accesso segreta. La versione 4 di Signature è attualmente supportata in tutti Regioni AWS, mentre la versione Signature 2 è supportata solo nelle regioni lanciate prima di gennaio 2014. Questo aggiornamento consente di offrire un'esperienza più uniforme in tutte le regioni.

Come posso verificare di stare utilizzando Signature Version 4 e di quali aggiornamenti ho bisogno?

La versione della firma utilizzata per firmare le richieste viene generalmente impostata dallo strumento o dall'SDK sul lato client. Per impostazione predefinita, le versioni più recenti dei nostri AWS SDK utilizzano Signature Version 4. Per i software di terza parte, contatta il team di supporto specifico per il tuo software per verificare la versione richiesta. Se stai inviando chiamate REST ad Amazon S3, devi modificare l'applicazione per utilizzare il processo di firma Signature Version 4.

Per informazioni sulla versione degli AWS SDK da utilizzare quando si passa alla versione 4 di Signature, consulta. [Passaggio da Signature Version 2 a Signature Version 4](#page-2406-0)

Per ulteriori informazioni sull'uso di Signature Version 4 con l'API REST di Amazon S3, consulta [Autenticazione delle richieste \(AWS Signature Version 4\)](https://docs.aws.amazon.com/AmazonS3/latest/API/sig-v4-authenticating-requests.html) nella Documentazione di riferimento delle API di Amazon Simple Storage Service.

Cosa succede se non eseguo gli aggiornamenti?

Le richieste firmate con Signature Version 2 effettuate successivamente non verranno autenticate con Amazon S3. I richiedenti visualizzeranno degli errori che indicano che la richiesta deve essere firmata con Signature Version 4.

Devo apportare queste modifiche anche se sto utilizzando un URL prefirmato che richiede la firma per un periodo superiore a 7 giorni?

Se utilizzi un URL prefirmato che richiede la firma per un periodo superiore a 7 giorni, non è necessaria alcuna operazione. Puoi continuare a utilizzare AWS Signature Version 2 per firmare e autenticare l'URL predefinito. Più avanti forniremo ulteriori informazioni su come eseguire la migrazione a Signature Version 4 in uno scenario di URL prefirmato.

#### Ulteriori informazioni

- Per ulteriori informazioni sull'utilizzo della versione 4 di Signature, consulta [Signing AWS API](https://docs.aws.amazon.com/general/latest/gr/signing_aws_api_requests.html) Requests.
- Visualizza l'elenco delle differenze tra Signature Version 2 e Signature Version 4 in [Modifiche di](https://docs.aws.amazon.com/general/latest/gr/sigv4_changes.html)  [Signature Version 4](https://docs.aws.amazon.com/general/latest/gr/sigv4_changes.html).
- Visualizza il post [AWS Signature Version 4 per sostituire AWS Signature Version 2 per la firma](https://forums.aws.amazon.com/ann.jspa?annID=5816) [delle richieste API Amazon S3](https://forums.aws.amazon.com/ann.jspa?annID=5816) nei AWS forum.
- Per domande o dubbi, contatta [AWS Support.](https://docs.aws.amazon.com/awssupport/latest/user/getting-started.html)

## <span id="page-2406-0"></span>Passaggio da Signature Version 2 a Signature Version 4

Se al momento utilizzi Signature Version 2 per l'autenticazione delle richieste API Amazon S3, devi passare a Signature Version 4. Il supporto per Signature Version 2 sta per terminare, come descritto in [AWS Signature versione 2 disattivata \(obsoleta\) per Amazon S3](#page-2404-0).

Per ulteriori informazioni sull'uso di Signature Version 4 con l'API REST di Amazon S3, consulta [Autenticazione delle richieste \(AWS Signature Version 4\)](https://docs.aws.amazon.com/AmazonS3/latest/API/sig-v4-authenticating-requests.html) nella Documentazione di riferimento delle API di Amazon Simple Storage Service.

La tabella seguente elenca gli SDK con la versione minima necessaria per utilizzare Signature Version 4 (SigV4). Se utilizzi URL predefiniti con gli SDK AWS Java, JavaScript (Node.js) o Python (BOTO/CLI), devi impostare la versione 4 di Signature corretta Regione AWS e impostarla nella configurazione del client. Per informazioni sull'impostazione di SigV4 nella configurazione del client, consulta [Specifica di Signature Version nell'autenticazione delle richieste](#page-2401-0).

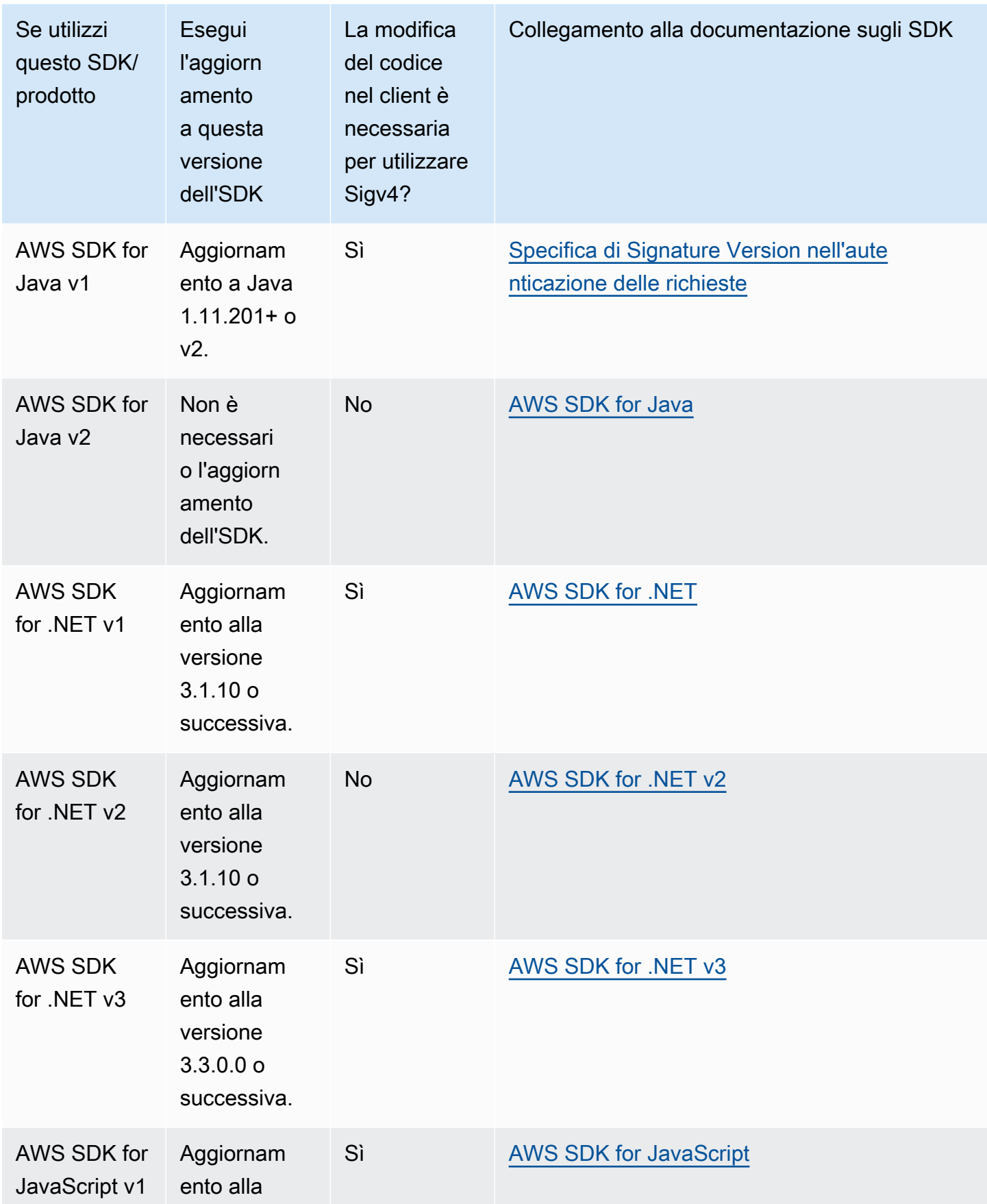

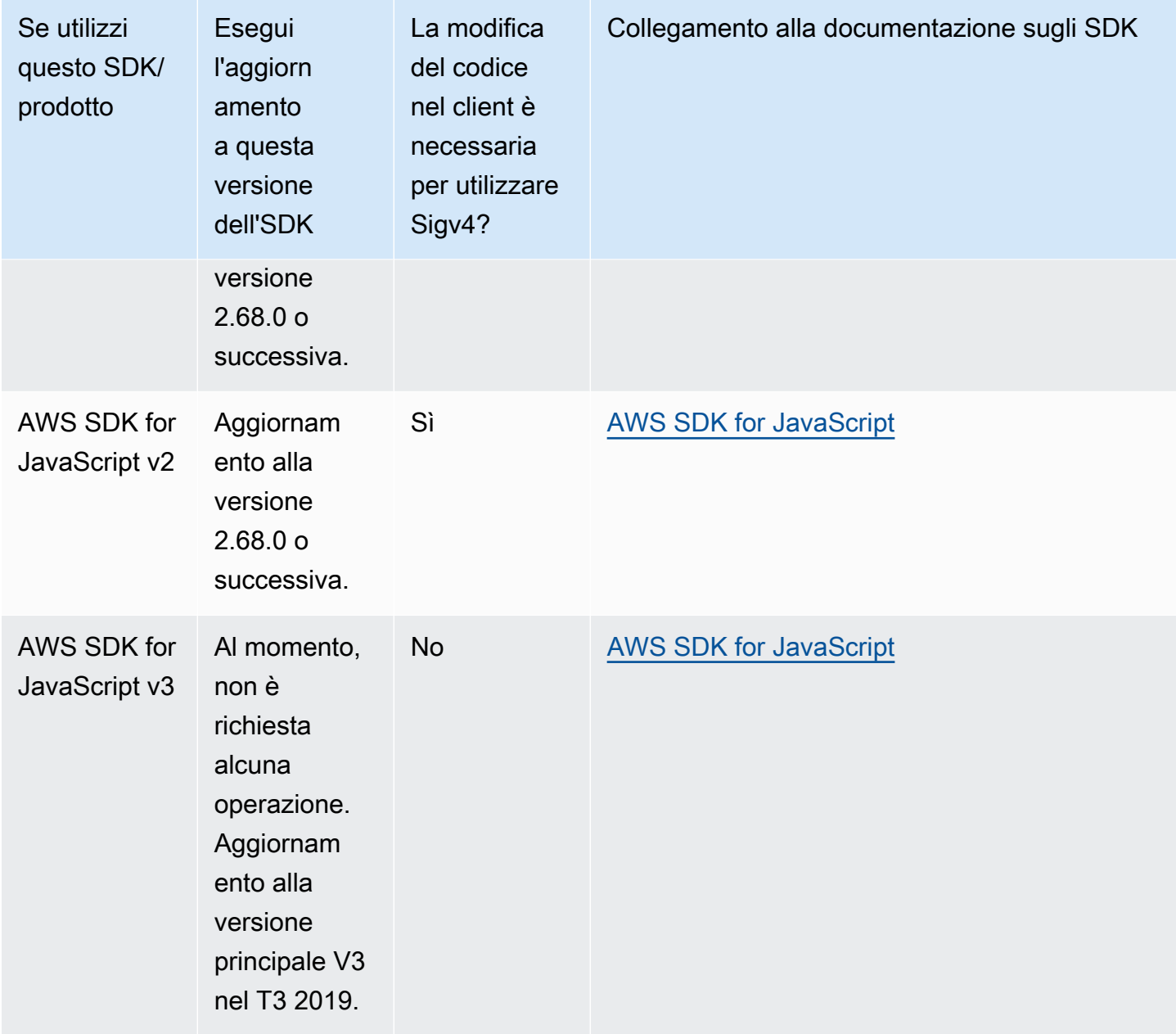

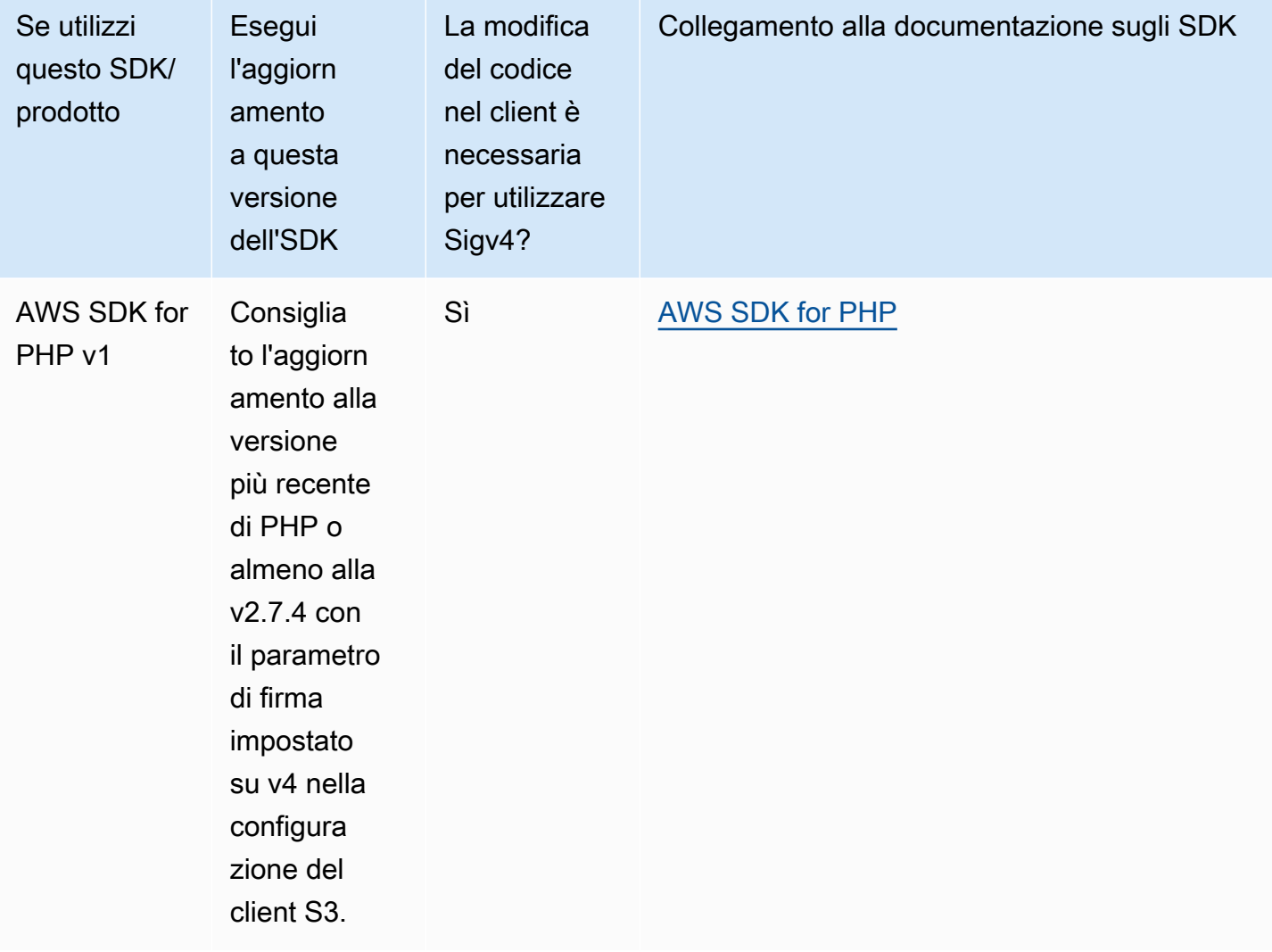

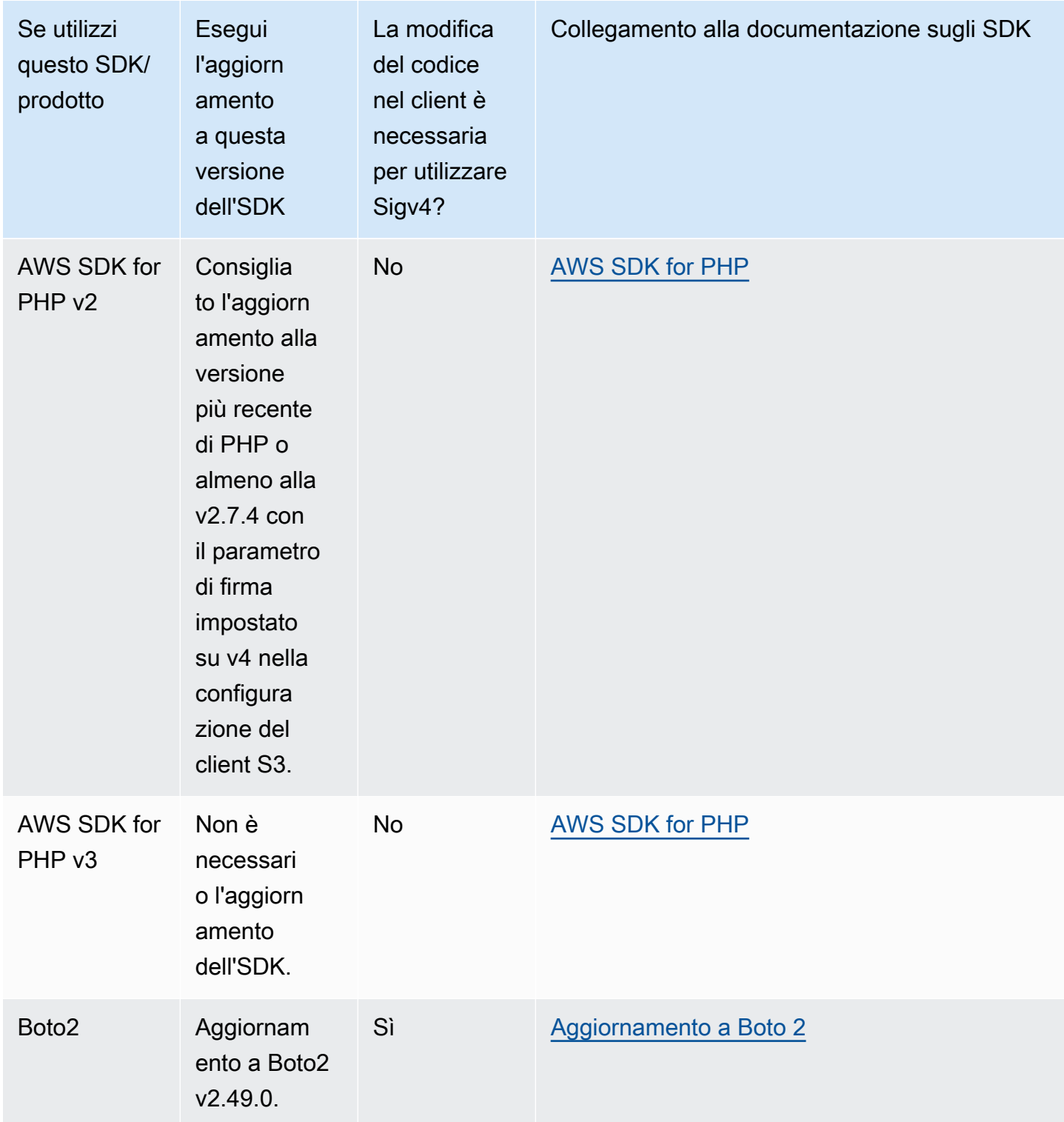

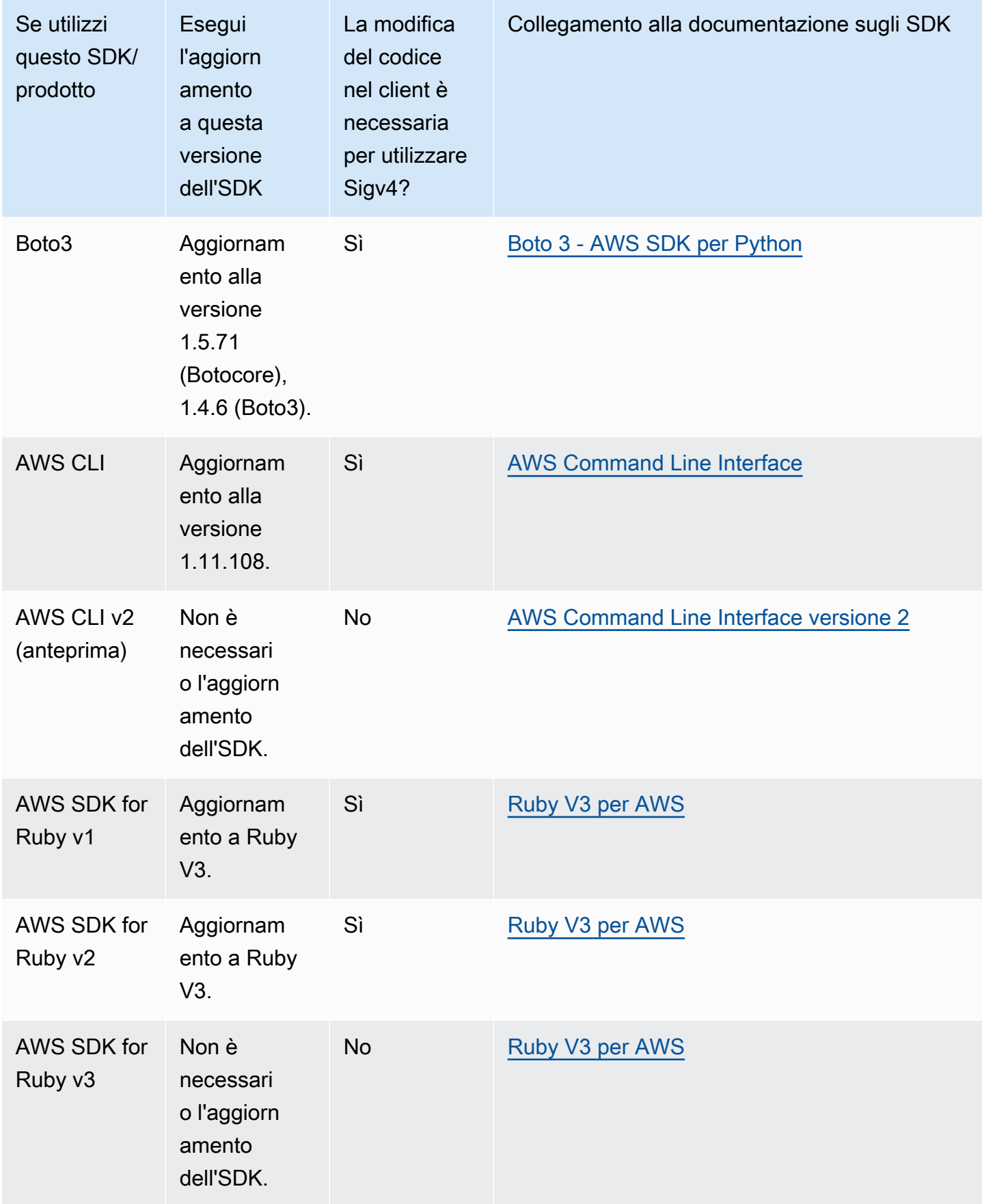
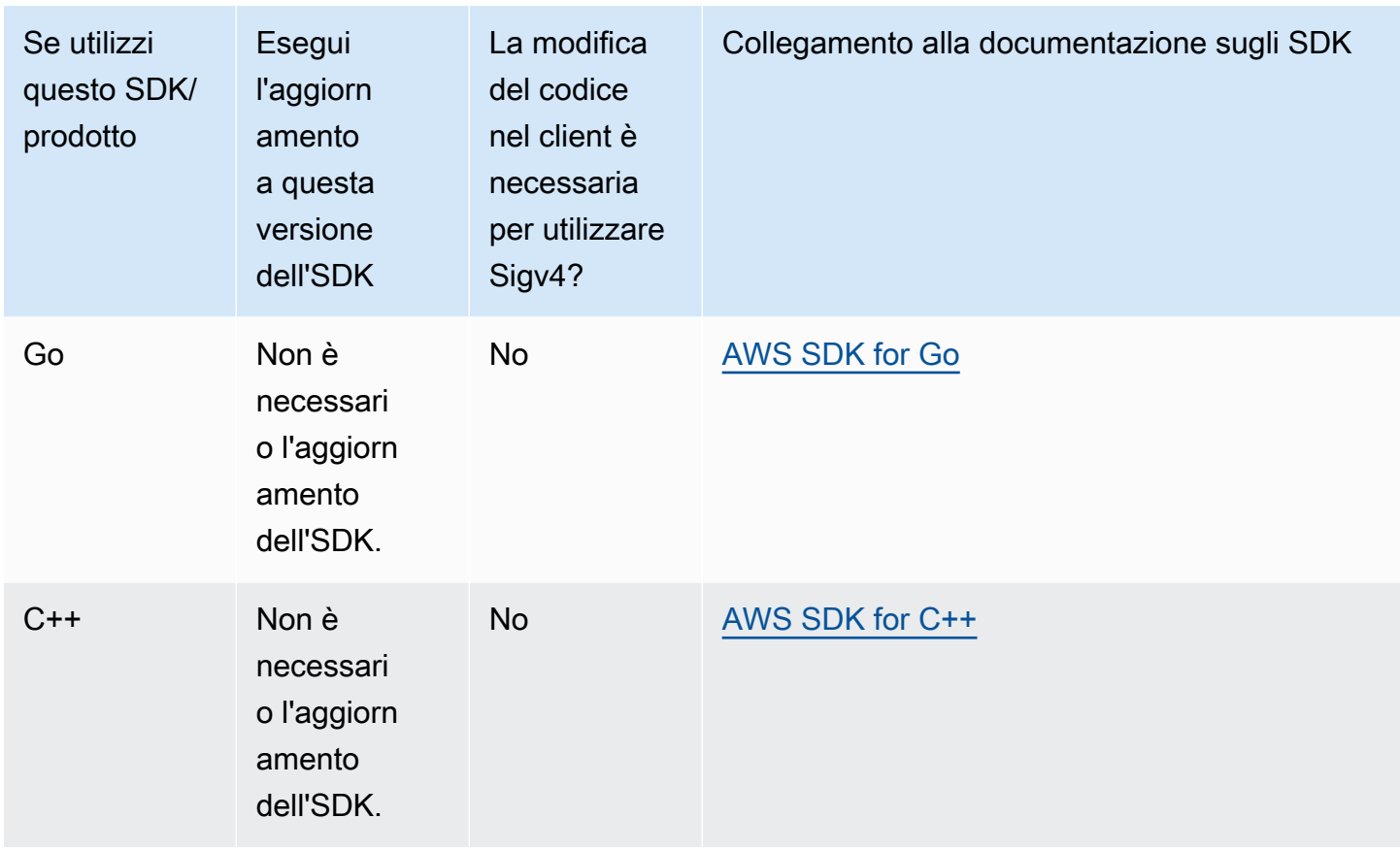

AWS Tools for Windows PowerShell oppure AWS Tools for PowerShell Core

Se utilizzi versioni del modulo precedenti alla 3.3.0.0, devi eseguire l'aggiornamento alla versione 3.3.0.0.

Per ottenere informazioni sulla versione, utilizza il cmdlet Get-Module:

 Get-Module –Name AWSPowershell Get-Module –Name AWSPowershell.NetCore

Per eseguire l'aggiornamento alla versione 3.3.0.0, utilizza il cmdlet Update-Module:

 Update-Module –Name AWSPowershell Update-Module –Name AWSPowershell.NetCore

Specifica di Signature Version nell'autenticazione delle richieste Versione API 2006-03-01 2387

Puoi utilizzare gli URL prefirmati, validi per più di 7 giorni, su cui invierai il traffico di Signature Version 2.

# Sviluppo con Amazon S3 utilizzando l'API REST

L'architettura di Amazon S3 è ideata per essere indipendente dal linguaggio di programmazione, utilizzando le nostre interfacce supportate per archiviare e recuperare oggetti.

Amazon S3 attualmente fornisce un'interfaccia REST. Con REST, i metadati vengono restituiti nelle intestazioni HTTP. Poiché sono supportate solo le richieste HTTP di un massimo di 4 KB (senza corpo incluso), è possibile fornire una quantità di metadata limitata. L'API REST è un'interfaccia HTTP per Amazon S3. Con REST, si utilizzano le richieste HTTP standard per creare, recuperare ed eliminare bucket e oggetti.

Per utilizzare l'API REST, è possibile servirsi di qualunque kit di strumenti in grado di supportare HTTP. Puoi anche utilizzare un browser per recuperare gli oggetti, purché siano leggibili in modo anonimo.

Poiché l'API REST utilizza codici di stato e intestazioni HTTP standard, i kit di strumenti e i browser standard funzionano come previsto. In alcune aree sono state aggiunte funzionalità ad HTTP, ad esempio le intestazioni per il supporto del controllo accessi. Le nuove funzionalità sono state in tali casi aggiunte in modo da essere conformi allo stile di utilizzo di HTTP standard.

Per ulteriori informazioni sull'invio di richieste mediante l'API REST, consulta [Esecuzione di richieste](#page-2382-0) [con l'utilizzo di API REST.](#page-2382-0) Per alcune considerazioni da tenere presente quando si utilizza l'API REST, consulta gli argomenti riportati di seguito.

Per ulteriori informazioni sull'utilizzo della REST API Amazon S3, consulta la [Documentazione di](https://docs.aws.amazon.com/AmazonS3/latest/API/Welcome.html) [riferimento delle API di Amazon Simple Storage Service.](https://docs.aws.amazon.com/AmazonS3/latest/API/Welcome.html)

# Argomenti

• [Instradamento della richiesta](#page-2413-0)

# <span id="page-2413-0"></span>Instradamento della richiesta

I programmi che inviano richieste ai bucket creati utilizzando l'API [CreateBucket](https://docs.aws.amazon.com/AmazonS3/latest/API/API_CreateBucket.html) che includono una [CreateBucketConfiguration](https://docs.aws.amazon.com/AmazonS3/latest/API/API_CreateBucketConfiguration.html) devono supportare i reindirizzamenti. Inoltre, è possibile che si verifichino problemi con alcuni client che non rispettano i valori TTL DNS.

Questa sezione descrive l'instradamento e i problemi del server DNS da tenere in considerazione durante la progettazione del servizio o dell'applicazione da utilizzare con Amazon S3.

# Reindirizzamento delle richieste e API REST

Amazon S3 utilizza Domain Name System (DNS) per instradare le richieste a strutture che possano elaborarle. Il sistema funziona in modo efficace, ma potrebbero verificarsi errori di instradamento temporaneo. Se una richiesta arriva nella posizione Amazon S3 sbagliata, Amazon S3 risponde con un reindirizzamento temporaneo che indica al richiedente di rinviare la richiesta a un altro endpoint. Se la richiesta è formulata in modo errato, Amazon S3 utilizza i reindirizzamenti permanenti per fornire indicazioni su come eseguire la richiesta correttamente.

#### **A** Important

Per utilizzare questa funzionalità, è necessario essere in possesso di un'applicazione che possa gestire le risposte di reindirizzamento di Amazon S3. L'unica eccezione riguarda i le applicazioni che operano esclusivamente con bucket creati senza <CreateBucketConfiguration>. Per ulteriori informazioni sui vincoli di posizione, consulta [Accesso ed elenco di un bucket Amazon S3.](#page-210-0)

Per tutte le regioni lanciate dopo il 20 marzo 2019, se una richiesta arriva alla posizione Amazon S3 errata, Amazon S3 restituisce un errore HTTP 400 - Richiesta non valida. Per ulteriori informazioni sull'abilitazione o la disabilitazione di una Regione AWS, consultare la sezione relativa a [regioni ed endpoint Regioni AWS](https://docs.aws.amazon.com/general/latest/gr/rande.html) nella Riferimenti generali di AWS.

#### Argomenti

- [Instradamento DNS](#page-2414-0)
- [Reindirizzamento temporaneo delle richieste](#page-2416-0)
- [Reindirizzamento permanente delle richieste](#page-2418-0)
- [Esempi di reindirizzamento delle richieste](#page-2418-1)

#### <span id="page-2414-0"></span>Instradamento DNS

L'instradamento DNS indirizza le richieste alle strutture Amazon S3 appropriate. La figura e la procedura seguenti illustrano un esempio di instradamento DNS.

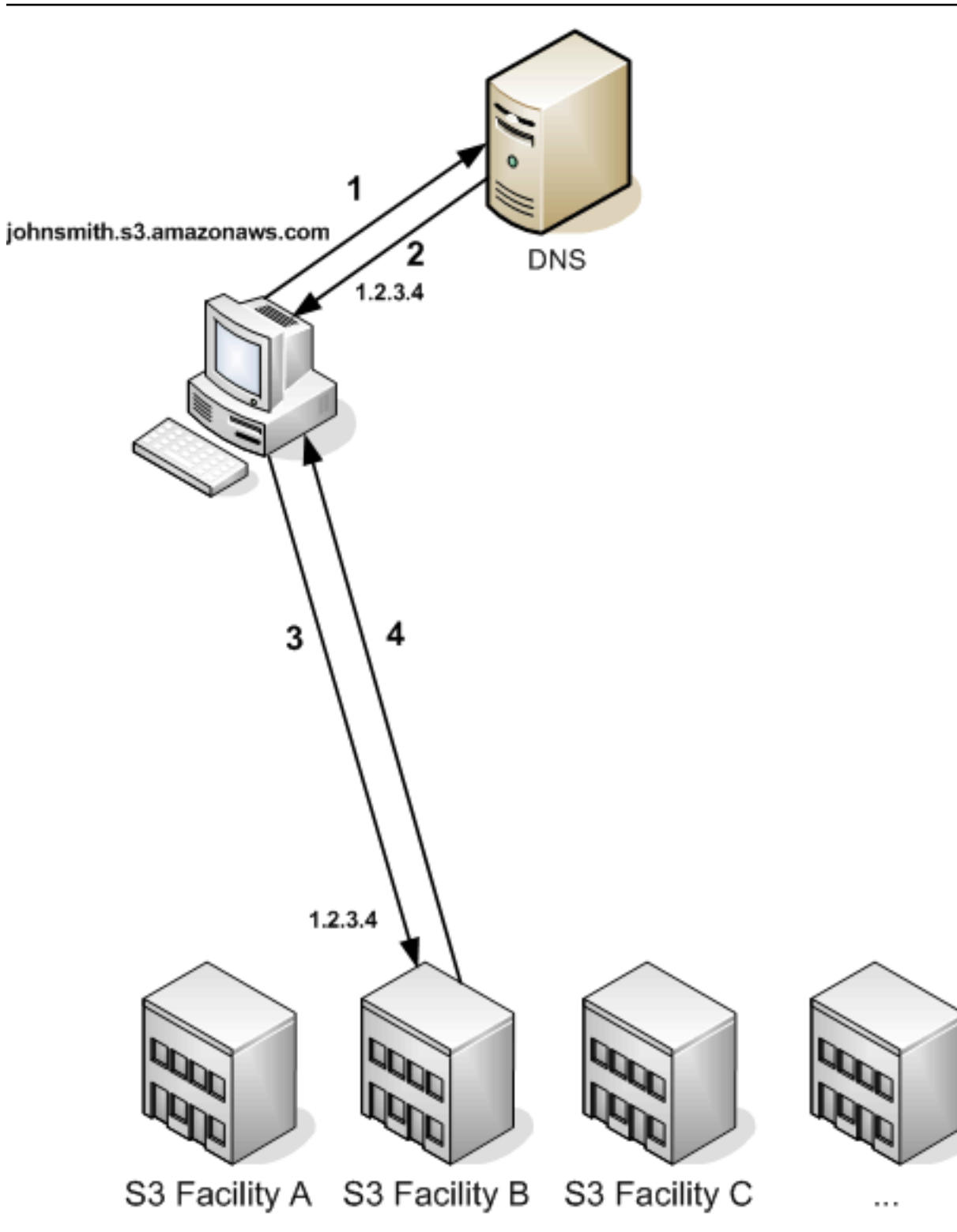

Passaggi della richiesta di instradamento DNS

1. Il client effettua una richiesta DNS per l'archiviazione di un oggetto su Amazon S3.

- 2. Il client riceve uno o più indirizzi IP per le strutture che possono elaborare la richiesta. In questo esempio, l'indirizzo IP è per la struttura B.
- 3. Il client effettua una richiesta alla struttura B di Amazon S3.
- 4. La struttura B restituisce una copia dell'oggetto al client.

<span id="page-2416-0"></span>Reindirizzamento temporaneo delle richieste

Il reindirizzamento temporaneo è un tipo di risposta di errore che segnala al richiedente la necessità di rinviare la richiesta a un altro endpoint. Data la natura distribuita di Amazon S3, le richieste possono essere temporaneamente instradate alla struttura sbagliata. Questo si verifica con maggiore probabilità immediatamente dopo la creazione o l'eliminazione dei bucket.

Ad esempio, se si crea un nuovo bucket e si effettua immediatamente una richiesta al bucket, si potrebbe ricevere un reindirizzamento temporaneo, a seconda del vincolo di posizione del bucket. Se il bucket è stato creato nella Regione AWS Stati Uniti orientali (Virginia settentrionale), il reindirizzamento non si verifica poiché si tratta anche dell'endpoint Amazon S3 predefinito.

Tuttavia, se il bucket viene creato in qualsiasi altra regione, tutte le richiesta al bucket arrivano all'endpoint predefinito durante la propagazione della voce DNS del bucket. L'endpoint predefinito reindirizza la richiesta all'endpoint corretto con una risposta HTTP 302. I reindirizzamenti temporanei contengono un URI per la struttura corretta, che può essere utilizzato per rinviare immediatamente la richiesta.

#### **A** Important

Non riutilizzare un endpoint fornito da una risposta di reindirizzamento precedente. Potrebbe sembrare funzionante (anche per lunghi periodi di tempo), ma potrebbe generare risultati imprevedibili e infine dare esito negativo senza preavviso.

La figura e la procedura seguenti illustrano un esempio di reindirizzamento temporaneo.

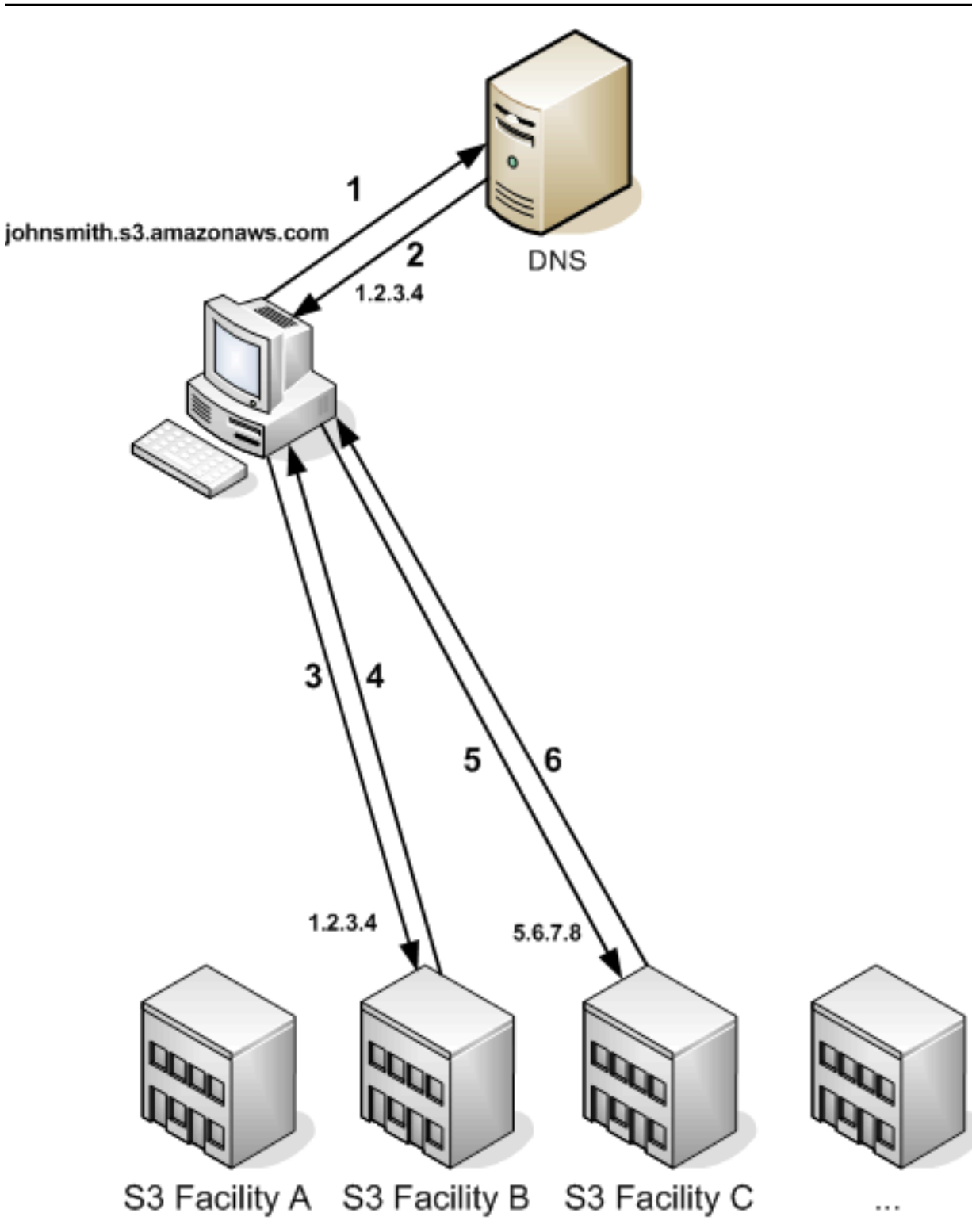

Passaggi di reindirizzamento temporaneo delle richieste

- 1. Il client effettua una richiesta DNS per l'archiviazione di un oggetto su Amazon S3.
- 2. Il client riceve uno o più indirizzi IP per le strutture che possono elaborare la richiesta.
- 3. Il client effettua una richiesta alla struttura B di Amazon S3.
- 4. La struttura B restituisce un reindirizzamento che indica che l'oggetto è disponibile dalla posizione C.
- 5. Il client rinvia la richiesta alla struttura C.
- 6. La struttura C restituisce una copia dell'oggetto.

<span id="page-2418-0"></span>Reindirizzamento permanente delle richieste

Un reindirizzamento permanente indica che la richiesta è stata rivolta a una risorsa in modo non appropriato. Ad esempio, i reindirizzamenti permanenti si verificano in caso di utilizzo di una richiesta in stile percorso per accedere a un bucket creato utilizzando <CreateBucketConfiguration>. Per ulteriori informazioni, consulta [Accesso ed elenco di un bucket Amazon S3.](#page-210-0)

Per agevolare l'individuazione di questi errori durante lo sviluppo, questo tipo di reindirizzamento non contiene un'intestazione HTTP di posizione che permette di seguire automaticamente la richiesta verso la posizione corretta. Consulta il documento di errore XML risultante come supporto per utilizzare l'endpoint Amazon S3 corretto.

<span id="page-2418-1"></span>Esempi di reindirizzamento delle richieste

I seguenti sono esempi di risposte di reindirizzamento temporaneo delle richieste.

Risposta di reindirizzamento temporaneo API REST

```
HTTP/1.1 307 Temporary Redirect
Location: http://awsexamplebucket1.s3-gztb4pa9sq.amazonaws.com/photos/puppy.jpg?
rk=e2c69a31
Content-Type: application/xml
Transfer-Encoding: chunked
Date: Fri, 12 Oct 2007 01:12:56 GMT
Server: AmazonS3
<?xml version="1.0" encoding="UTF-8"?>
<Error> 
   <Code>TemporaryRedirect</Code> 
   <Message>Please re-send this request to the specified temporary endpoint. 
   Continue to use the original request endpoint for future requests.</Message> 
   <Endpoint>awsexamplebucket1.s3-gztb4pa9sq.amazonaws.com</Endpoint>
</Error>
```
## Risposta di reindirizzamento temporaneo API SOAP

#### **a** Note

Il supporto di SOAP su HTTP non viene più utilizzato ma è ancora disponibile su HTTPS. Le nuove funzioni di Amazon S3 non sono supportate per SOAP. Invece di utilizzare SOAP, si consiglia di utilizzare REST API o gli SDK AWS.

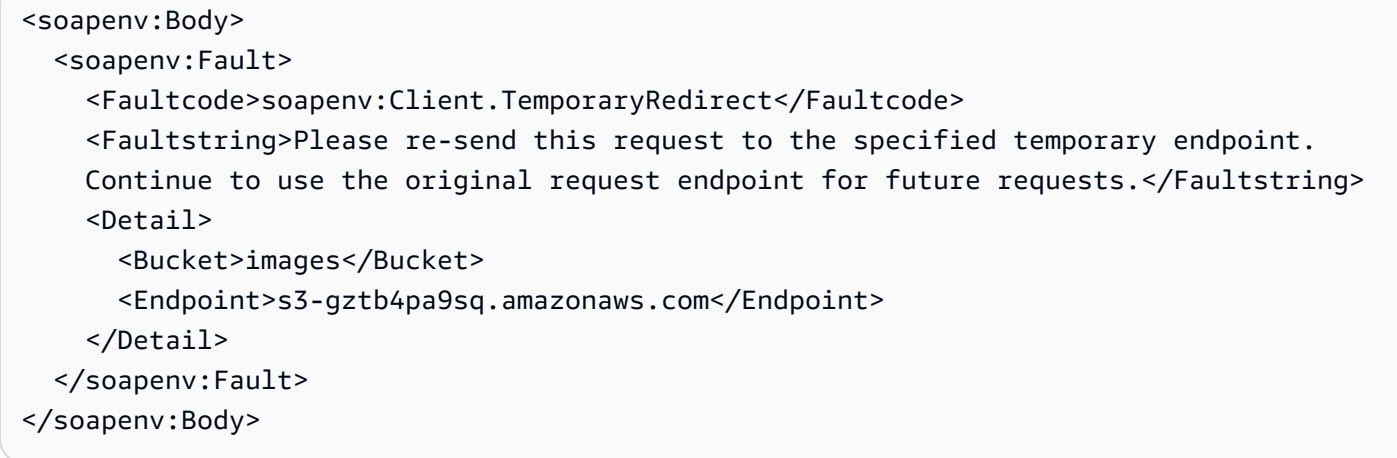

# Considerazioni sul sistema DNS

Uno dei requisiti di progettazione di Amazon S3 è una disponibilità estremamente alta. Per rispondere a questo requisito, è possibile aggiornare gli indirizzi IP associati all'endpoint Amazon S3 in DNS, in base alle necessità. Queste modifiche si riflettono automaticamente sui client di breve durata ma non su alcuni client di lunga durata. Per trarre beneficio dalle modifiche apportate, i client di lunga durata dovranno intervenire sull'endpoint Amazon S3 periodicamente. Per ulteriori informazioni sulle macchine virtuali (VM), consultare:

- Per Java, JVM Sun memorizza nella cache le ricerche DNS in modo permanente per impostazione predefinita. Per informazioni su come modificare questo comportamento, consulta la sezione relativa al caching InetAddress della [documentazione di InetAddress](https://docs.oracle.com/javase/9/docs/api/java/net/InetAddress.html).
- Per PHP, la VM PHP persistente che esegue le configurazioni di distribuzione più diffuse memorizza nella cache le ricerche DNS fino al riavvio della VM. Consulta la [documentazione di](http://us2.php.net/manual/en/function.gethostbyname.php)  [PHP relativa a getHostByName](http://us2.php.net/manual/en/function.gethostbyname.php).

# Gestione degli errori REST e SOAP

## Argomenti

- [La risposta di errore REST](#page-2420-0)
- [La risposta di errore SOAP](#page-2422-0)
- [Best Practice per gli errori Amazon S3](#page-2423-0)

Questa sezione descrive gli errori REST e SOAP e come gestirli.

# **a** Note

Il supporto di SOAP su HTTP non viene più utilizzato ma è ancora disponibile su HTTPS. Le nuove funzioni di Amazon S3 non sono supportate per SOAP. Invece di utilizzare SOAP, si consiglia di utilizzare REST API o gli SDK AWS.

# <span id="page-2420-0"></span>La risposta di errore REST

Se una richiesta REST genera un errore, la risposta HTTP contiene:

- Un documento di errore XML come corpo della risposta
- Content-Type: application/xml
- Un codice di stato HTTP 3xx, 4xx o 5xx adeguato

Di seguito è riportato un esempio di risposta di errore REST.

```
<?xml version="1.0" encoding="UTF-8"?>
<Error> 
  <Code>NoSuchKey</Code> 
  <Message>The resource you requested does not exist</Message> 
  <Resource>/mybucket/myfoto.jpg</Resource> 
  <RequestId>4442587FB7D0A2F9</RequestId>
</Error>
```
Per ulteriori informazioni sugli errori di Amazon S3, consultare [ErrorCodeList.](https://docs.aws.amazon.com/AmazonS3/latest/API/ErrorResponses.html)

# Intestazioni di risposta

Di seguenti sono riportate alcune intestazioni di risposta restituite da tutte le operazioni:

- x-amz-request-id: ID univoco assegnato a ogni richiesta dal sistema. Nel caso poco probabile che vi siano problemi di Amazon S3, Amazon può basarsi sull'ID per semplificare l'individuazione e la risoluzione del problema.
- x-amz-id-2:Token speciale che ci aiuterà nell'individuazione e risoluzione dei problemi.

# Risposta di errore

Quando una richiesta Amazon S3 genera un errore, il cliente riceve una risposta di errore. Il formato esatto della risposta di errore è specifico dell'API: la risposta di errore REST, ad esempio, è diversa da quella di errore SOAP. Tuttavia, tutte le risposte di errore hanno alcuni elementi in comune.

# **a** Note

Il supporto di SOAP su HTTP non viene più utilizzato ma è ancora disponibile su HTTPS. Le nuove funzioni di Amazon S3 non sono supportate per SOAP. Invece di utilizzare SOAP, si consiglia di utilizzare REST API o gli SDK AWS.

# Codice di errore

Il codice di errore è una stringa che identifica in modo univoco una condizione di errore. Ha lo scopo di essere letta e compresa dai programmi che rilevano e gestiscono gli errori in base al loro tipo. Molti codici di errore sono condivisi dalle API SOAP e REST, ma alcuni sono specifici dell'API. Ad esempio, l'errore NoSuchKey è universale, ma l'errore UnexpectedContent può verificarsi solo in risposta a una richiesta REST non valida. In tutti i casi, i codici di errore SOAP recano i prefissi indicati nella tabella dei codici di errore, cosicché un errore NoSuchKey viene in realtà restituito in SOAP come Client.NoSuchKey.

# **G** Note

Il supporto di SOAP su HTTP non viene più utilizzato ma è ancora disponibile su HTTPS. Le nuove funzioni di Amazon S3 non sono supportate per SOAP. Invece di utilizzare SOAP, si consiglia di utilizzare REST API o gli SDK AWS.

# Messaggio di errore

Il messaggio di errore contiene una descrizione generica della condizione di errore in inglese. È destinato a interlocutori umani. I programmi semplici visualizzano il messaggio direttamente all'utente finale se si verifica una condizione di errore che non conoscono o che non sono interessati a gestire. I programmi sofisticati, con una gestione degli errori più completa e una vera e propria internazionalizzazione, più probabilmente ignoreranno il messaggio di errore.

# Ulteriori dettagli

Molte risposte di errore contengono ulteriori dati strutturati destinati a essere letti e compresi da uno sviluppatore che tenti di diagnosticare gli errori di programmazione. Ad esempio, se si invia un'intestazione Content-MD5 con una richiesta REST PUT che non corrisponde al digest calcolato sul server, si riceverà un errore BadDigest. La risposta di errore include anche il digest che abbiamo calcolato come elementi dettagliati, oltre al digest previsto. Durante lo sviluppo è possibile utilizzare queste informazioni per la diagnostica dell'errore. In produzione, un programma con un comportamento corretto probabilmente includerebbe queste informazioni in un registro di errore.

# <span id="page-2422-0"></span>La risposta di errore SOAP

# **a** Note

Il supporto di SOAP su HTTP non viene più utilizzato ma è ancora disponibile su HTTPS. Le nuove funzioni di Amazon S3 non sono supportate per SOAP. Invece di utilizzare SOAP, si consiglia di utilizzare REST API o gli SDK AWS.

In SOAP, il risultato dell'errore viene restituito al client come errore SOAP, con il codice di risposta HTTP 500. Se non si riceve un errore SOAP, la richiesta è stata eseguita correttamente. Il codice di errore SOAP di Amazon S3 comprende un codice di errore basato sullo standard SOAP 1.1 ("Server" o "Client") concatenato con il codice di errore specifico di Amazon S3. Ad esempio: "Server.InternalError" o "Client.NoSuchBucket". L'elemento stringa di errore di SOAP contiene un messaggio di errore generico in inglese leggibile da un interprete umano. Infine, l'elemento del dettaglio di errore SOAP contiene informazioni varie pertinenti all'errore.

Ad esempio, se si tenta di eliminare l'oggetto "Fred", che non esiste, il corpo della risposta SOAP conterrà un errore SOAP "NoSuchKey".

#### Example

```
<soapenv:Body> 
   <soapenv:Fault> 
     <Faultcode>soapenv:Client.NoSuchKey</Faultcode> 
     <Faultstring>The specified key does not exist.</Faultstring> 
     <Detail> 
       <Key>Fred</Key> 
     </Detail> 
   </soapenv:Fault>
</soapenv:Body>
```
Per ulteriori informazioni sugli errori di Amazon S3, consultare [ErrorCodeList.](https://docs.aws.amazon.com/AmazonS3/latest/API/ErrorResponses.html)

# <span id="page-2423-0"></span>Best Practice per gli errori Amazon S3

Quando si progetta un'applicazione da utilizzare con Amazon S3, è importante gestire correttamente gli errori Amazon S3. Questa sezione descrive i problemi da tenere in considerazione durante la progettazione dell'applicazione.

# Errori interni

Gli errori interni si verificano nell'ambiente Amazon S3.

Le richieste che ricevono una risposta di InternalError potrebbero non essere state elaborate. Ad esempio, se una richiesta PUT restituisce InternalError, una GET successiva potrebbe recuperare o il vecchio valore o quello aggiornato.

Se Amazon S3 restituisce una risposta di InternalError, provare a inviare di nuovo la richiesta.

# Regolare l'applicazione in caso di errore di rallentamento ripetuto

Come con ogni sistema distribuito, S3 è dotato di meccanismi di protezione che rilevano il consumo eccessivo di risorse, voluto o accidentale, e rispondono di conseguenza. Gli errori di SlowDown possono verificarsi quando un tasso elevato di richieste attiva uno di questi meccanismi. La riduzione del tasso delle richieste porterà alla diminuzione o eliminazione degli errori di questo tipo. In generale, la maggior parte degli utenti non riscontrerà questi errori regolarmente; tuttavia, se desideri maggiori informazioni o stai riscontrando errori di SlowDown numerosi o imprevisti, pubblica una richiesta sul nostro [forum degli sviluppatori di Amazon S3](https://forums.aws.amazon.com/) o registrati ad AWS Support all'indirizzo [https://](https://aws.amazon.com/premiumsupport/) [aws.amazon.com/premiumsupport/.](https://aws.amazon.com/premiumsupport/)

# Errori isolati

# **a** Note

Il supporto di SOAP su HTTP non viene più utilizzato ma è ancora disponibile su HTTPS. Le nuove funzioni di Amazon S3 non sono supportate per SOAP. Invece di utilizzare SOAP, si consiglia di utilizzare REST API o gli SDK AWS.

Amazon S3 fornisce un insieme di codici di errori usati sia dall'API SOAP che dall'API REST. L'API SOAP restituisce codici di errore Amazon S3 standard. L'API REST è progettata per somigliare a un server HTTP standard e interagisce con i client HTTP esistenti (browser, librerie del client HTTP, proxy, cache e così via). Per assicurarci che i client HTTP gestiscano correttamente gli errori, mappiamo ogni errore di Amazon S3 su un codice di stato HTTP.

I codici di stato HTTP sono meno intuitivi dei codici di errore Amazon S3 e contengono un minor numero di informazioni sull'errore. Ad esempio, gli errori di Amazon S3 NoSuchKey e NoSuchBucket sono mappati entrambi sul codice di stato HTTP 404 Not Found.

Sebbene i codici di stato HTTP contengano un minor numero di informazioni sull'errore, i client che comprendono l'HTTP ma non l'API di Amazon S3 in genere gestiscono l'errore correttamente.

Per questo motivo, quando si gestiscono o si riportano errori di Amazon S3 agli utenti finali, è opportuno utilizzare il codice di errore di Amazon S3 anziché il codice di stato HTTP, perché contiene il maggior numero possibile di informazioni sull'errore. Inoltre, quando si esegue il debug dell'applicazione, è bene consulta l'elemento <Details> della risposta di errore XML, che può essere letto da un interlocutore umano.

# Riferimento per gli sviluppatori

Questa appendice include le sezioni seguenti.

# Argomenti

- [Appendice A: utilizzo dell'API SOAP](#page-2425-0)
- [Appendice b: Richieste di autenticazione \(versione 2 della firma\)AWS](#page-2429-0)

# <span id="page-2425-0"></span>Appendice A: utilizzo dell'API SOAP

# **a** Note

Il supporto di SOAP su HTTP non viene più utilizzato ma è ancora disponibile su HTTPS. Le nuove funzioni di Amazon S3 non sono supportate per SOAP. Invece di usare SOAP, ti consigliamo di utilizzare l'API REST o gli AWS SDK.

Questa sezione contiene informazioni specifiche sull'API SOAP di Amazon S3.

# **a** Note

Le richieste SOAP, autenticate e anonime, devono essere inviate ad Amazon S3 tramite SSL. Amazon S3 restituisce un errore quando invii una richiesta SOAP tramite HTTP.

# Argomenti

- [Elementi comuni dell'API SOAP](#page-2425-1)
- [Autenticazione delle richieste SOAP](#page-2426-0)
- [Impostazione della policy d'accesso con SOAP](#page-2428-0)

# <span id="page-2425-1"></span>Elementi comuni dell'API SOAP

# **a** Note

Il supporto di SOAP su HTTP non viene più utilizzato ma è ancora disponibile su HTTPS. Le nuove funzioni di Amazon S3 non sono supportate per SOAP. Invece di utilizzare SOAP, si consiglia di utilizzare REST API o gli SDK AWS.

È possibile interagire con Amazon S3 utilizzando SOAP 1.1 su HTTP. Amazon S3 WSDL, che descrive l'API di Amazon S3 in modo leggibile dai computer, è disponibile all'indirizzo [https://](https://doc.s3.amazonaws.com/2006-03-01/AmazonS3.wsdl) [doc.s3.amazonaws.com/2006-03-01/AmazonS3.wsdl.](https://doc.s3.amazonaws.com/2006-03-01/AmazonS3.wsdl) Lo schema Amazon S3 è disponibile all'indirizzo [https://doc.s3.amazonaws.com/2006-03-01/AmazonS3.xsd.](https://doc.s3.amazonaws.com/2006-03-01/AmazonS3.xsd)

La maggior parte degli utenti utilizza il kit di strumenti SOAP, ottimizzato per il linguaggio e l'ambiente di sviluppo in uso, per interagire con Amazon S3. Kit di strumenti diversi espongono l'API di Amazon S3 in modi diversi. Per informazioni su come utilizzarla, consultare la documentazione del kit di strumenti specifico. Questa sezione presenta le operazioni SOAP in Amazon S3 in modo indipendente dal kit di strumenti, descrivendo le richieste e le risposte XML così come appaiono "nella rete".

# Elementi comuni

In qualsiasi richiesta SOAP è possibile includere i seguenti elementi correlati all'autorizzazione:

- AWSAccessKeyId: L'ID chiave di accesso AWS del richiedente
- Timestamp: l'ora corrente del sistema
- Signature: la firma per la richiesta

# <span id="page-2426-0"></span>Autenticazione delle richieste SOAP

**a** Note

Il supporto di SOAP su HTTP non viene più utilizzato ma è ancora disponibile su HTTPS. Le nuove funzioni di Amazon S3 non sono supportate per SOAP. Invece di utilizzare SOAP, si consiglia di utilizzare REST API o gli SDK AWS.

Per attestare l'identità dell'entità che effettua la richiesta, ogni richiesta non anonima deve contenere informazioni di autenticazione. In SOAP le informazioni di autenticazione sono inserite nei seguenti elementi della richiesta SOAP:

- L'ID chiave di accesso AWS
	- **a** Note

Quando si effettuano richieste SOAP autenticate; le credenziali di sicurezza temporanee non sono supportate. Per ulteriori informazioni sui tipi di credenziali, consultare [Esecuzione](#page-2327-0) [di richieste](#page-2327-0).

• Timestamp: Deve essere un valore dateTime (visita l'indirizzo http://www.w3.org/TR/ [xmlschema-2/#dateTime](http://www.w3.org/TR/xmlschema-2/#dateTime)) espresso nell'orario UTC (fuso orario di Greenwich), ad esempio 2009-01-01T12:00:00.000Z. L'autorizzazione non riuscirà se la differenza tra il timestamp e l'orologio nei server Amazon S3 è maggiore di 15 minuti.

• Signature: Il digest HMAC-SHA1 RFC 2104 ([http://www.ietf.org/rfc/rfc2104.txt\)](http://www.ietf.org/rfc/rfc2104.txt) della concatenazione "AmazonS3" + OPERAZIONE + Timestamp, utilizzando la chiave di accesso segreta AWS come chiave. Nella seguente richiesta di esempio CreateBucket l'elemento Signature (firma) contiene ad esempio il digest HMAC-SHA1 del valore "AmazonS3CreateBucket2009-01-01T12:00:00.000Z":

Nella seguente richiesta di esempio CreateBucket l'elemento Signature (firma) contiene ad esempio il digest HMAC-SHA1 del valore "AmazonS3CreateBucket2009-01-01T12:00:00.000Z":

# Example

```
<CreateBucket xmlns="https://doc.s3.amazonaws.com/2006-03-01"> 
  <Bucket>quotes</Bucket> 
  <Acl>private</Acl> 
  <AWSAccessKeyId>AKIAIOSFODNN7EXAMPLE</AWSAccessKeyId> 
  <Timestamp>2009-01-01T12:00:00.000Z</Timestamp> 
   <Signature>Iuyz3d3P0aTou39dzbqaEXAMPLE=</Signature>
</CreateBucket>
```
#### **a** Note

Le richieste SOAP, autenticate e anonime, devono essere inviate ad Amazon S3 tramite SSL. Amazon S3 restituisce un errore quando invii una richiesta SOAP tramite HTTP.

# **A** Important

A causa delle diverse interpretazioni riguardo a come ridurre la precisione del tempo aggiuntivo, gli utenti .NET devono evitare di inviare ad Amazon S3 timestamp troppo specifici. Ciò è possibile strutturando manualmente gli oggetti DateTime esclusivamente con una precisione pari al millisecondo.

# <span id="page-2428-0"></span>Impostazione della policy d'accesso con SOAP

# **a** Note

Il supporto di SOAP su HTTP non viene più utilizzato ma è ancora disponibile su HTTPS. Le nuove funzioni di Amazon S3 non sono supportate per SOAP. Invece di usare SOAP, ti consigliamo di utilizzare l'API REST o gli AWS SDK.

Il controllo dell'accesso può essere impostato nel momento in cui un bucket o un oggetto viene scritto includendo l'elemento AccessControlList "" nella richiesta a CreateBucketPutObjectInline, o. PutObject L' AccessControlList elemento è descritto in[Identity and Access Management per](#page-880-0)  [Amazon S3.](#page-880-0) Se non viene specificata alcuna lista di controllo degli accessi con queste operazioni, la risorsa viene creata con una politica di accesso predefinita che fornisce al richiedente l'accesso FULL\_CONTROL (questo è il caso anche se la richiesta è una PutObject richiesta PutObjectInline or per un oggetto già esistente).

Di seguito viene riportata una richiesta che scrive dati in un oggetto, lo rende leggibile da parte di entità principali anonime e concede all'utente specificato i diritti FULL\_CONTROL sul bucket (la maggior parte degli sviluppatori si assegna l'accesso FULL\_CONTROL al bucket di cui sono proprietari).

# Example

Di seguito è riportata una richiesta che scrive dati in un oggetto e lo rende leggibile da parte di entità principali anonime.

Sample Request

```
<PutObjectInline xmlns="https://doc.s3.amazonaws.com/2006-03-01"> 
   <Bucket>quotes</Bucket> 
   <Key>Nelson</Key> 
   <Metadata> 
     <Name>Content-Type</Name> 
     <Value>text/plain</Value> 
   </Metadata> 
   <Data>aGEtaGE=</Data> 
   <ContentLength>5</ContentLength> 
   <AccessControlList> 
     <Grant>
```
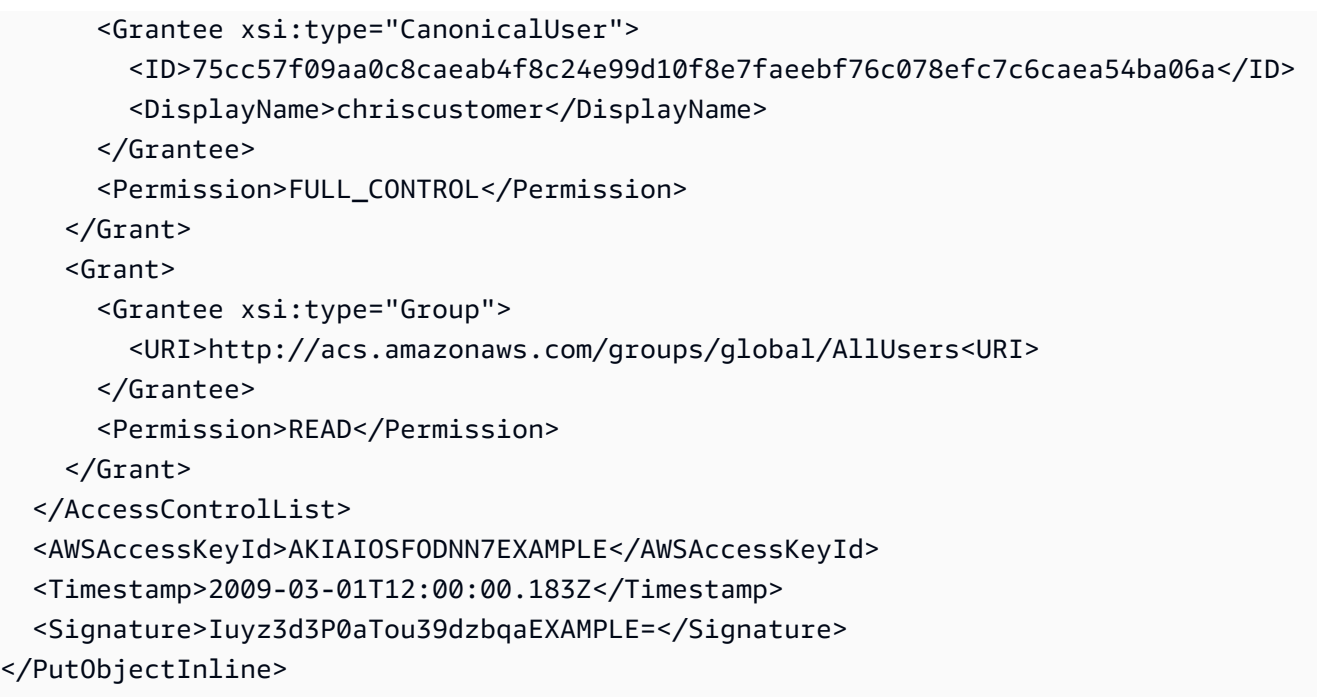

# Sample Response

```
<PutObjectInlineResponse xmlns="https://s3.amazonaws.com/doc/2006-03-01"> 
  <PutObjectInlineResponse> 
    <ETag>&quot828ef3fdfa96f00ad9f27c383fc9ac7f&quot</ETag>
     <LastModified>2009-01-01T12:00:00.000Z</LastModified> 
  </PutObjectInlineResponse>
</PutObjectInlineResponse>
```
È possibile leggere o impostare la policy di controllo accessi per un bucket o un oggetto esistente utilizzando i metodi GetBucketAccessControlPolicy, GetObjectAccessControlPolicy, SetBucketAccessControlPolicy e SetObjectAccessControlPolicy. Per ulteriori informazioni, consulta la spiegazione dettagliata di questi metodi.

# <span id="page-2429-0"></span>Appendice b: Richieste di autenticazione (versione 2 della firma)AWS

#### **A** Important

Questa sezione descrive come autenticare le richieste utilizzando AWS Signature Version 2. Signature Version 2 sta per essere disattivato in quanto obsoleto e Amazon S3 accetterà solo richieste API firmate con Signature Version 4. Per ulteriori informazioni, consulta [AWS](#page-2404-0)  [Signature versione 2 disattivata \(obsoleta\) per Amazon S3](#page-2404-0)

La versione 4 di Signature è supportata in tutte le Regioni AWS aree ed è l'unica versione supportata per le nuove regioni. Per ulteriori informazioni, consulta [Authenticating Requests](https://docs.aws.amazon.com/AmazonS3/latest/API/sig-v4-authenticating-requests.html)  [\(AWS Signature Version 4\)](https://docs.aws.amazon.com/AmazonS3/latest/API/sig-v4-authenticating-requests.html) nel riferimento all'API di Amazon Simple Storage Service. Amazon S3 offre la possibilità di identificare il protocollo Signature Version dell'API utilizzato per firmare una richiesta. È importante stabilire se qualcuno dei flussi di lavoro sta usando Signature Versione 2 e aggiornarlo in modo che utilizzi Signature Versione 4 per evitare problemi.

- Se utilizzi i log CloudTrail degli eventi (opzione consigliata), scopri [Identificazione delle](#page-1931-0)  [richieste Amazon S3 Signature versione 2 mediante CloudTrail](#page-1931-0) come interrogare e identificare tali richieste.
- Se utilizzi log di accesso al server Amazon S3, consulta [Identificazione delle richieste di](#page-1985-0) [Signature versione 2 tramite i log degli accessi ad Amazon S3](#page-1985-0)

#### Argomenti

- [Autenticazione delle richieste con l'utilizzo dell'API REST](#page-2431-0)
- [Firma e autenticazione delle richieste REST](#page-2434-0)
- [Caricamenti basati su browser tramite POST \(versione 2 AWS della firma\)](#page-2449-0)

# <span id="page-2431-0"></span>Autenticazione delle richieste con l'utilizzo dell'API REST

Quando accedi ad Amazon S3 tramite REST, devi fornire gli elementi seguenti nella richiesta, in modo che questa possa essere autenticata:

Elementi della richiesta

- AWS ID della chiave di accesso: ogni richiesta deve contenere l'ID della chiave di accesso dell'identità che stai utilizzando per inviare la richiesta.
- Firma: ogni richiesta deve contenere una firma di richiesta valida o la richiesta viene rifiutata.

Una firma di richiesta viene calcolata utilizzando la chiave di accesso segreta dell'interessato, che è un segreto condiviso unicamente tra quest'ultimo e AWS.

- Timestamp: ogni richiesta deve contenere la data e l'ora in cui è stata creata, sotto forma di stringa in UTC.
- Data: ogni richiesta deve contenere il timestamp.

In funzione dell'operazione API in uso, è possibile fornire un'ora e una data di scadenza per la richiesta al posto del time stamp o in aggiunta a esso. consulta l'argomento sull'autenticazione per l'operazione specifica da eseguire per determinare ciò che è necessario.

Di seguito vengono presentate le fasi generali per l'autenticazione delle richieste in Amazon S3. Si presume che l'interessato disponga degli elementi necessari: credenziali di sicurezza, ID chiave di accesso e Secret Access Key.

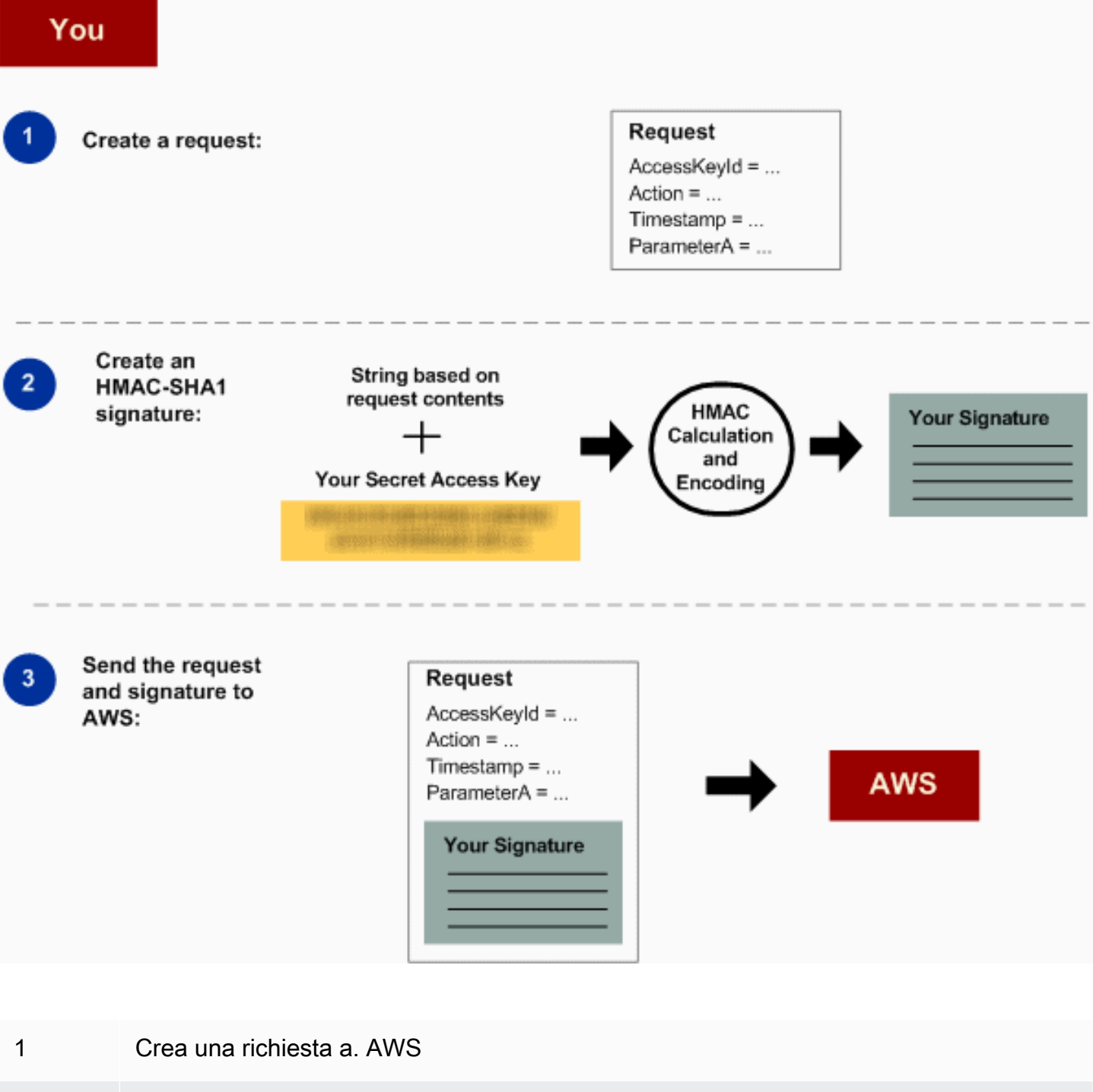

- 2 Calcolare la firma utilizzando la Secret Access Key.
- 3 Inviare la richiesta ad Amazon S3. Includere l'ID chiave di accesso e la firma nella richiesta. Amazon S3 completa le tre fasi successive.

Appendice b: Richieste di autenticazione (versione 2 della firma)AWS Versione API 2006-03-01 2407

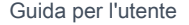

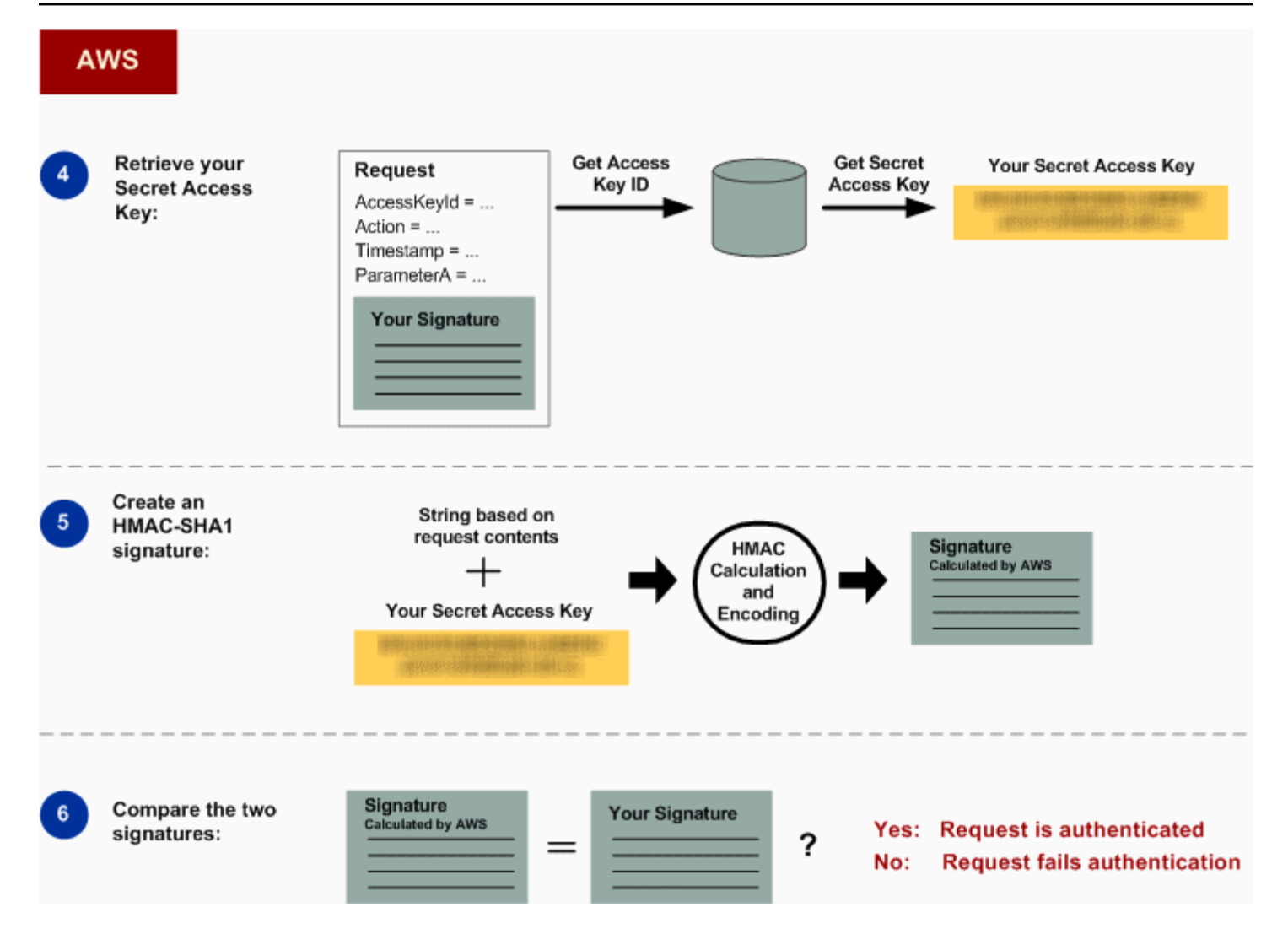

4 Amazon S3 utilizza l'ID chiave di accesso per cercare la chiave di accesso segreta.

5 Amazon S3 calcola una firma dai dati della richiesta e dalla chiave di accesso segreta tramite lo stesso algoritmo che hai utilizzato per calcolare la firma inviata nella richiesta .

6 Se la firma generata da Amazon S3 corrisponde a quella inviata nella richiesta, la richiesta viene considerata autentica. Se il confronto non ha esito positivo, la richiesta viene ignorata e Amazon S3 restituisce una risposta di errore.

Informazioni dettagliate sull'autenticazione

Per le informazioni dettagliate sull'autenticazione REST, consulta [Firma e autenticazione delle](#page-2434-0)  [richieste REST.](#page-2434-0)

# <span id="page-2434-0"></span>Firma e autenticazione delle richieste REST

#### Argomenti

- [Utilizzo di credenziali di sicurezza temporanee](#page-2435-0)
- [Intestazione di autenticazione](#page-2436-0)
- [Standardizzazione della richiesta per la firma](#page-2437-0)
- [Costruire l'elemento CanonicalizedResource](#page-2437-1)
- [Costruire l'elemento CanonicalizedAmzHeaders](#page-2439-0)
- [Elementi di intestazione HTTP posizionali e denominati StringToSign](#page-2440-0)
- [Necessità del time stamp](#page-2440-1)
- [Esempi di autenticazione](#page-2440-2)
- [Problemi con la firma delle richieste REST](#page-2446-0)
- [Alternativa per l'autenticazione di una richiesta tramite stringa di query](#page-2446-1)

# **a** Note

In questo argomento viene illustrato come autenticare le richieste tramite Signature Version 2. Amazon S3 supporta ora il più recente Signature Version 4. L'ultima versione è ora supportata in tutte le regioni e le regioni create dopo il 30 gennaio 2014 supporteranno solo Signature Version 4. Per ulteriori informazioni, consulta la sezione [Autenticazione delle](https://docs.aws.amazon.com/AmazonS3/latest/API/sig-v4-authenticating-requests.html)  [richieste \(AWS Signature Version 4\)](https://docs.aws.amazon.com/AmazonS3/latest/API/sig-v4-authenticating-requests.html) nella Documentazione di riferimento delle API di Amazon Simple Storage Service.

Per autenticazione si intende il processo di attestazione dell'identità in un sistema. L'identità è un importante fattore per le decisioni di controllo degli accessi in Amazon S3. Le richieste vengono accettate o rifiutate in parte anche in base all'identità del richiedente. Ad esempio, il diritto di creare bucket è riservato agli sviluppatori registrati e, di default, è solo il proprietario del bucket in questione ad avere il diritto di creare oggetti al suo interno. Poiché gli sviluppatori inviano richieste che invocano questi privilegi, dovranno provare la propria identità al sistema autenticando le richieste: in questa sezione viene illustrato come procedere.

# **a** Note

I contenuti di questa sezione non si applicano alle richieste HTTP POST. Per ulteriori informazioni, consulta [Caricamenti basati su browser tramite POST \(versione 2 AWS della](#page-2449-0)  [firma\).](#page-2449-0)

Per l'autenticazione, l'API REST di Amazon S3 utilizza uno schema HTTP personalizzato basato su un codice HMAC (Hash Message Authentication Code) con chiave. Per autenticare una richiesta, è necessario in primo luogo concatenare alcuni elementi della richiesta per formare una stringa, Per calcolare il codice HMAC di quella stringa si utilizza la chiave di accesso segreta AWS. Questo processo viene definito in modo informale "firma della richiesta", mentre il risultato dell'algoritmo HMAC viene definito firma perché simula le proprietà di sicurezza di una firma vera e propria. Infine, la firma viene aggiunta come parametro della richiesta tramite la sintassi descritta in questa sezione.

Quando il sistema riceve una richiesta autenticata, recupera la chiave di accesso segreta AWS dichiarata e la utilizza nello stesso modo per calcolare una firma per il messaggio ricevuto, quindi confronta la firma calcolata con quella presentata dal richiedente. Se le due firme coincidono, il sistema conclude che il richiedente ha accesso alla chiave di accesso segreta AWS e agisce quindi con l'autorità dell'entità principale a cui è stata assegnata la chiave. Se le due firme non coincidono, la richiesta viene scartata e il sistema risponde con un messaggio di errore.

Example Richiesta REST Amazon S3 autenticata

GET /photos/puppy.jpg HTTP/1.1 Host: awsexamplebucket1.us-west-1.s3.amazonaws.com Date: Tue, 27 Mar 2007 19:36:42 +0000 *Authorization: AWS AKIAIOSFODNN7EXAMPLE: qgk2+6Sv9/oM7G3qLEjTH1a1l1g=*

<span id="page-2435-0"></span>Utilizzo di credenziali di sicurezza temporanee

Se la richiesta viene firmata tramite credenziali di sicurezza temporanee (consulta [Esecuzione di](#page-2327-0)  [richieste\)](#page-2327-0), è necessario includere nella richiesta il corrispondente token di sicurezza aggiungendo l'intestazione x-amz-security-token.

Quando si ottengono credenziali di sicurezza temporanee utilizzando l'API AWS Security Token Service, la risposta include le credenziali di sicurezza temporanee e un token di sessione. Il valore del token di sessione deve essere fornito nell'intestazione x-amz-security-token durante l'invio di richieste ad Amazon S3. Per informazioni sull'API AWS Security Token Service fornita da IAM, consulta la sezione [Operazioni](https://docs.aws.amazon.com/STS/latest/APIReference/API_Operations.html) nella Guida di riferimento alle API AWS Security Token Service.

## <span id="page-2436-0"></span>Intestazione di autenticazione

L'API REST di Amazon S3 utilizza l'intestazione standard HTTP Authorization per passare le informazioni di autenticazione (il nome dell'intestazione standard è poco felice perché in realtà comunica informazioni sull'autenticazione, non sull'autorizzazione). Nell'ambito dello schema di autenticazione Amazon S3, l'intestazione Authorization ha il formato seguente:

#### Authorization: AWS *AWSAccessKeyId*:*Signature*

Al momento della registrazione, gli sviluppatori ricevono un ID chiave di accesso AWS e una chiave di accesso segreta AWS. Per l'autenticazione delle richieste, l'elemento AWSAccessKeyId identifica l'ID chiave di accesso utilizzata per calcolare la firma e, indirettamente, lo sviluppatore che invia la richiesta.

L'elemento Signature corrisponde al codice HMAC-SHA1 RFC 2104 di alcuni elementi della richiesta, quindi la parte Signature dell'intestazione Authorization varierà da richiesta a richiesta. Se la firma calcolata dal sistema corrisponde all'elemento Signature incluso nella richiesta, il richiedente avrà dimostrato di possedere la chiave di accesso segreta AWS. La richiesta verrà quindi elaborata con l'identità e l'autorità dello sviluppatore titolare della chiave.

Di seguito è riportato un esempio di grammatica che illustra la costruzione dell'intestazione Authorization per la richiesta. (Nell'esempio, l'elemento \n rappresenta il punto di codice Unicode U+000A, comunemente chiamato newline).

```
Authorization = "AWS" + " " + AWSAccessKeyId + ":" + Signature;
Signature = Base64( HMAC-SHA1( UTF-8-Encoding-Of(YourSecretAccessKey), UTF-8-Encoding-
Of( StringToSign ) ) );
StringToSign = HTTP-Verb + "\n" + 
  Content-MD5 + "\n" + 
  Content-Type + "\n" + 
 Date + "\n\sqrt{n}" +
  CanonicalizedAmzHeaders + 
  CanonicalizedResource;
```

```
CanonicalizedResource = [ "/" + Bucket ] + 
  <HTTP-Request-URI, from the protocol name up to the query string> + 
  [ subresource, if present. For example "?acl", "?location", or "?logging"];
CanonicalizedAmzHeaders = <described below>
```
HMAC-SHA1 è un algoritmo definito in base allo standard [RFC 2104 - Keyed-Hashing for Message](http://www.ietf.org/rfc/rfc2104.txt) [Authentication.](http://www.ietf.org/rfc/rfc2104.txt) L'algoritmo prende come input due stringhe in bit, una chiave e un messaggio. Per l'autenticazione delle richieste in Amazon S3, utilizza la chiave di accesso segreta AWS (YourSecretAccessKey) come chiave e la codifica UTF-8 di StringToSign come messaggio. L'algoritmo HMAC-SHA1 restituirà sempre una stringa in byte, detta digest. Il parametro di richiesta Signature viene costruito da Base64 codificando il digest.

<span id="page-2437-0"></span>Standardizzazione della richiesta per la firma

È importante ricordare che, quando il sistema riceve una richiesta di autenticazione, confronta la firma calcolata con la firma fornita nella richiesta in StringToSign. Per questo motivo, devi calcolare la firma con lo stesso metodo utilizzato da Amazon S3. Il processo di stesura di una richiesta in una forma concordata per la firma viene definito standardizzazione.

<span id="page-2437-1"></span>Costruire l'elemento CanonicalizedResource

CanonicalizedResource rappresenta la risorsa Amazon S3 cui è destinata la richiesta. È possibile costruire l'elemento per una richiesta REST nel modo seguente:

#### Processo di lancio

- 1 Iniziare con una stringa vuota ("").
- 2 Se la richiesta specifica un bucket tramite l'intestazione Host HTTP (in stile hosting virtuale) , aggiungere il nome del bucket preceduto da "/" (ad es., "/nomebucket"). Per le richieste in stile percorso o senza un bucket specifico, non è necessaria alcuna azione. Per ulteriori informazioni sulle richieste in stile hosting virtuale, consulta [Hosting virtuale dei bucket.](#page-2385-0)

Per una richiesta in stile hosting virtuale "https://awsexamplebucket1.s3.us-west-1.amazo naws.com/photos/puppy.jpg", l'elemento CanonicalizedResource è "/awsexam plebucket1".

Per la richiesta in stile percorso, "https://s3.us-west-1.amazonaws.com/awsexamplebucket1/ photos/puppy.jpg", l'elemento CanonicalizedResource è "".

3 Aggiungere la parte di percorso relativa all'URI della richiesta HTTP non decodificato, fino alla stringa di query (senza includerla).

Per una richiesta in stile hosting virtuale "https://awsexamplebucket1.s3.us-west-1.amazo naws.com/photos/puppy.jpg", l'elemento CanonicalizedResource è "/awsexam plebucket1/photos/puppy.jpg".

Per una richiesta di stile percorso, "https://s3.us-west-1.amazonaws.com/awsexampl ebucket1/photos/puppy.jpg", CanonicalizedResource è "/awsexamplebucket1/photos/ puppy.jpg". A questo punto, l'elemento CanonicalizedResource è lo stesso sia per le richieste in stile hosting virtuale che in stile percorso.

Per una richiesta non indirizzata a un bucket, come [GET Service,](https://docs.aws.amazon.com/AmazonS3/latest/API/RESTServiceGET.html) aggiungere "/".

4 Se la richiesta è indirizzata a una risorsa secondaria, come ?versioning , ?location , ?acl, ?lifecycle o ?versionid , aggiungere la risorsa secondaria, il suo valore (se disponibile) e il punto interrogativo. Nel caso di più risorse secondarie, queste devono essere disposte in ordine lessicografico in base al nome della risorsa secondaria e separate da "&", ad es., ?acl&versionId=*valore*.

Le sottorisorse che devono essere incluse durante la creazione dell' CanonicalizedResource elemento sono acl, lifecycle, location, logging, notification, partNumber, policy, RequestPa yment, UploadId, uploads, versionId, versionID, versioning, versions e website.

Se la richiesta specifica parametri della stringa di query che sostituiscono i valori dell'inte stazione della risposta (consultare [Get Object](https://docs.aws.amazon.com/AmazonS3/latest/API/RESTObjectGET.html)), aggiungere i parametri della stringa di query e i rispettivi valori. Al momento della firma questi valori non vanno codificati, ma i valori dei parametri devono essere codificati quando si invia la richiesta. I parametri della stringa di query in una richiesta GET includono response-content-type , responsecontent-language , response-expires , response-cache-control , response-content-disposition e response-content-encoding .

Il parametro della stringa di delete query deve essere incluso quando si crea la richiesta Delete per più oggetti. CanonicalizedResource

Gli elementi di CanonicalizedResource che provengono dall'URI della richiesta HTTP devono essere firmati letteralmente così come appaiono nella richiesta HTTP, inclusi i metacaratteri per la codifica dell'URL.

L'elemento CanonicalizedResource può variare rispetto all'URI della richiesta HTTP. Nello specifico, se nella richiesta è utilizzata l'intestazione HTTP Host per la specifica di un bucket, quest'ultimo non compare nell'URI della richiesta HTTP. Tuttavia, nella CanonicalizedResource è sempre incluso il bucket. Nell'URI della richiesta possono comparire anche i parametri della stringa di query, che non sono comunque inclusi nella CanonicalizedResource. Per ulteriori informazioni, consulta [Hosting virtuale dei bucket.](#page-2385-0)

# <span id="page-2439-0"></span>Costruire l'elemento CanonicalizedAmzHeaders

Per creare la CanonicalizedAmzHeaders parte diStringToSign, selezionate tutte le intestazioni di richiesta HTTP che iniziano con 'x-amz-' (utilizzando un confronto senza distinzione tra maiuscole e minuscole) e utilizzate il seguente processo.

#### CanonicalizedAmzHeaders processo

- 1 Convertire ciascun nome dell'intestazione HTTP in lettere minuscole. Ad esempio "X-Amz-Date " diventa "x-amz-date ".
- 2 Disporre la raccolta delle intestazioni in ordine lessicografico in base al nome dell'inte stazione.
- 3 Combina i campi di intestazione con lo stesso nome in un'unica coppia «header-n ame:comma-separated-value-list» come prescritto da RFC 2616, sezione 4.2, senza spazi tra i valori. Ad esempio, le due intestazioni con metadata "x-amz-meta-username: fred" e "x-amz-meta-username: barney " verrebbero combinate nell'intestazione singola "x-amz-meta-username: fred, barney
- 4 "Aprire" le intestazioni più lunghe che occupano più righe (come consentito dallo standard RFC 2616, sezione 4.2) sostituendo gli spazi di folding (newline compreso) con un singolo spazio.
- 5 Rimuovere gli spazi attorno ai due punti nell'intestazione. Ad esempio, l'intestazione "xamz-meta-username: fred,barney " diventerebbe "x-amz-meta-usernam e:fred,barney "
- 6 Infine, aggiungere un carattere newline (U+000A) a ogni intestazione standardizzata nell'elenco risultante. Costruisci l' CanonicalizedResource elemento concatenando tutte le intestazioni di questo elenco in un'unica stringa.

# <span id="page-2440-0"></span>Elementi di intestazione HTTP posizionali e denominati StringToSign

I primi elementi dell'intestazione di StringToSign (Content-Type, Date e Content-MD5) sono posizionali per natura. StringToSign non include i nomi delle intestazioni, ma solo i valori tratti dalla richiesta. Al contrario, gli elementi "x-amz-" sono denominati. In sono inclusi sia i nomi, sia i valori dell'intestazion StringToSign.

Se un'intestazione posizionale richiamata per la definizione di StringToSign non è presente nella richiesta (ad esempio, Content-Type o Content-MD5 sono facoltative per le richieste PUT e prive di senso per le richieste GET), la stringa vuota ("") per tale posizione va sostituita.

# <span id="page-2440-1"></span>Necessità del time stamp

Per le richieste autenticate, è obbligatorio un time stamp valido (tramite intestazione Date HTTP o un'alternativa x-amz-date). Inoltre, alla ricezione di una richiesta autenticata, il timestamp del client incluso nella richiesta non deve differire di oltre 15 minuti rispetto all'orario di sistema in Amazon S3. In caso contrario, la richiesta avrà esito negativo con il codice di errore RequestTimeTooSkewed. Tali restrizioni hanno lo scopo di limitare le possibilità che una richiesta intercettata possa essere riproposta da un sistema avversario. Per una maggiore protezione contro le intercettazioni, utilizzare il protocollo di trasferimento HTTPS per le richieste autenticate.

# **G** Note

Il vincolo relativo alla convalida della data della richiesta è valido solo per le richieste autenticate che non utilizzano l'autenticazione stringa di query. Per ulteriori informazioni, consulta [Alternativa per l'autenticazione di una richiesta tramite stringa di query](#page-2446-1).

Alcune librerie client HTTP non danno la possibilità di impostare l'intestazione Date per una richiesta. Se includere il valore dell'intestazione "Date" nelle intestazioni standardizzate crea difficoltà, è possibile impostare il time stamp per la richiesta utilizzando l'intestazione "x-amz-date". Il valore dell'intestazione x-amz-date deve essere in uno dei formati RFC 2616 ([http://www.ietf.org/rfc/](http://www.ietf.org/rfc/rfc2616.txt) [rfc2616.txt\)](http://www.ietf.org/rfc/rfc2616.txt). Quando in una richiesta è presente un'intestazione x-amz-date, durante il calcolo della firma della richiesta il sistema ignorerà qualsiasi intestazione di tipo Date. Di conseguenza, se si include l'intestazione x-amz-date, va utilizzata la stringa vuota per il valore Date durante la costruzione della stringa StringToSign. Nella prossima sezione sarà riportato un esempio.

# <span id="page-2440-2"></span>Esempi di autenticazione

Gli esempi in questa sezione utilizzano le credenziali (non funzionanti) incluse nella seguente tabella.

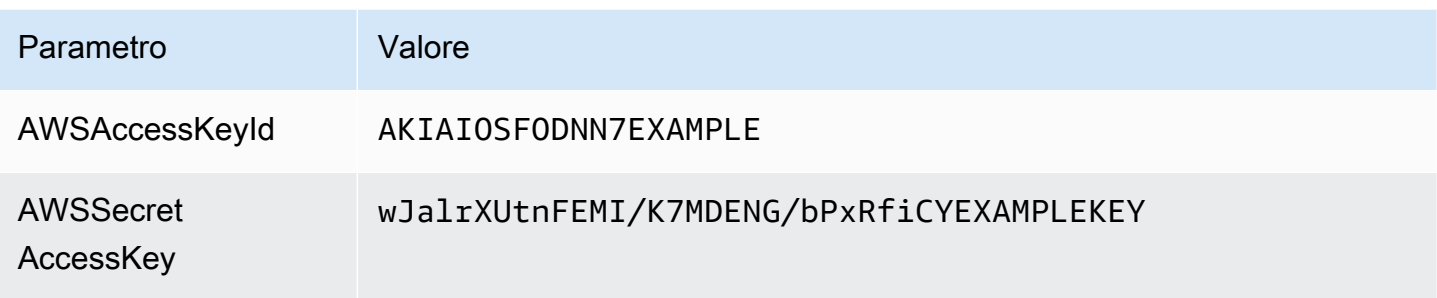

Negli elementi StringToSign di esempio, la formattazione non è significativa, mentre l'elemento \n rappresenta il punto di codice Unicode U+000A, comunemente chiamato newline. Inoltre, negli esempi viene utilizzato "+0000" per identificare il fuso orario. Allo stesso scopo è anche possibile utilizzare "GMT", ma le firme mostrate nell'esempio saranno diverse.

Richiesta GET di un oggetto

Nell'esempio viene richiesto un oggetto dal bucket awsexamplebucket1.

```
Richiesta StringToSign
 GET /photos/puppy.jpg HTTP/1.1 
 Host: awsexamplebucket1.us-
 west-1.s3.amazonaws.com 
 Date: Tue, 27 Mar 2007 19:36:42 
   +0000
 Authorization: AWS AKIAIOSFO 
 DNN7EXAMPLE:
 qgk2+6Sv9/oM7G3qLEjTH1a1l1g=
                                        GET\n
                                        \n\veen
                                        \n\veen
                                        Tue, 27 Mar 2007 19:36:42 +0000\n
                                        /awsexamplebucket1/photos/puppy.jpg
```
Nota che CanonicalizedResource include il nome del bucket, ma l'URI della richiesta HTTP no. (Il bucket è specificato dall'intestazione Host).

# **a** Note

Il seguente script Python calcola la firma precedente utilizzando i parametri forniti. È possibile utilizzare questo script per creare le proprie firme, sostituendo le chiavi e se necessario. **StringToSign** 

```
import base64
import hmac
from hashlib import sha1
access_key = 'AKIAIOSFODNN7EXAMPLE'.encode("UTF-8")
secret_key = 'wJalrXUtnFEMI/K7MDENG/bPxRfiCYEXAMPLEKEY'.encode("UTF-8")
string_to_sign = 'GET\n\n\nTue, 27 Mar 2007 19:36:42 +0000\n/awsexamplebucket1/
photos/puppy.jpg'.encode("UTF-8")
signature = base64.b64encode( 
                                  hmac.new( 
                                           secret_key, string_to_sign, sha1 
                                           ).digest() 
                                  ).strip()
print(f"AWS {access_key.decode()}:{signature.decode()}")
```
# Richiesta PUT di un oggetto

Nell'esempio viene inserito un oggetto nel bucket awsexamplebucket1.

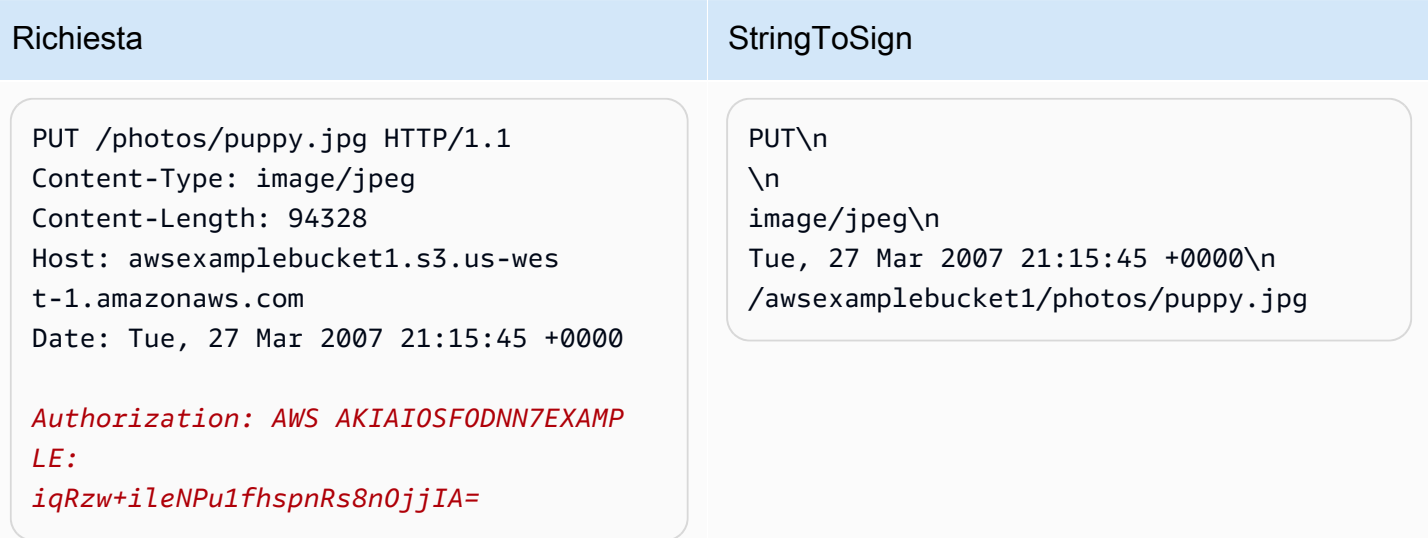

Nota l'intestazione Content-Type nella richiesta e in. StringToSign Si noti inoltre che l'oggetto Content-MD5 viene lasciato vuoto in StringToSign, poiché non è presente nella richiesta.

Appendice b: Richieste di autenticazione (versione 2 della firma)AWS Versione API 2006-03-01 2417

# Elenco

Nell'esempio viene recuperato l'elenco dei contenuti del bucket awsexamplebucket1.

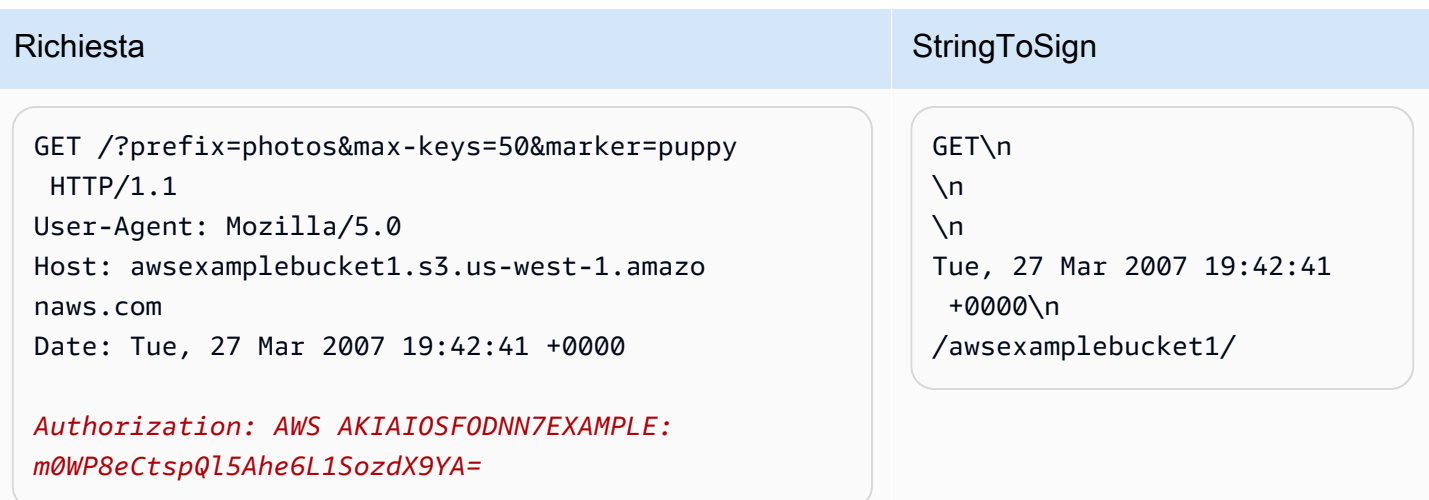

Notate la barra finale CanonicalizedResource e l'assenza dei parametri della stringa di query.

# Recupero

Nell'esempio viene recuperata la risorsa secondaria relativa alla policy di controllo degli accessi per il bucket "awsexamplebucket1".

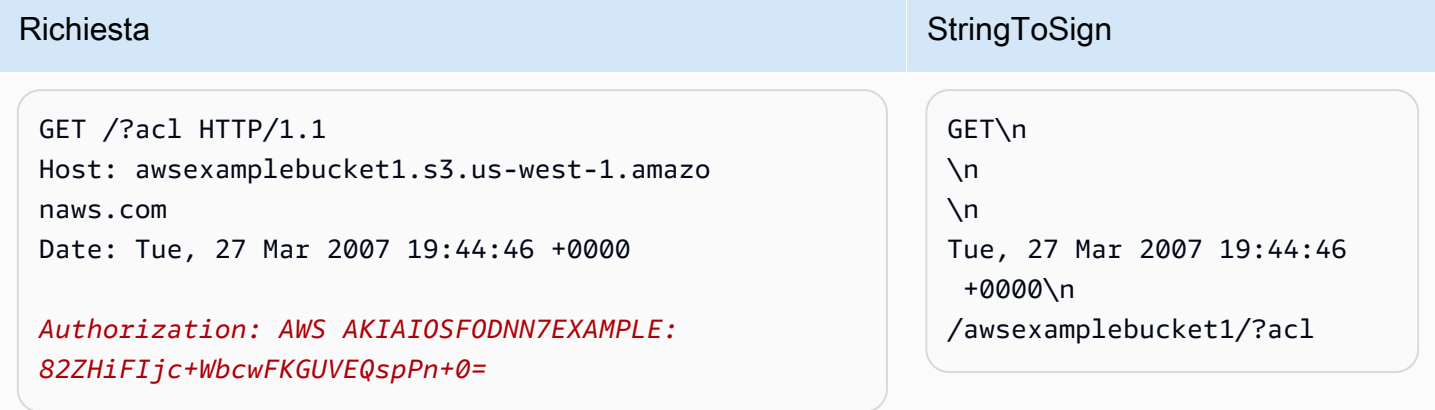

Notate come il parametro della stringa di query della subresource è incluso in. CanonicalizedResource

#### Eliminazione

In questo esempio viene eliminato un oggetto dal bucket "awsexamplebucket1" utilizzando lo stile percorso e l'alternativa Date.

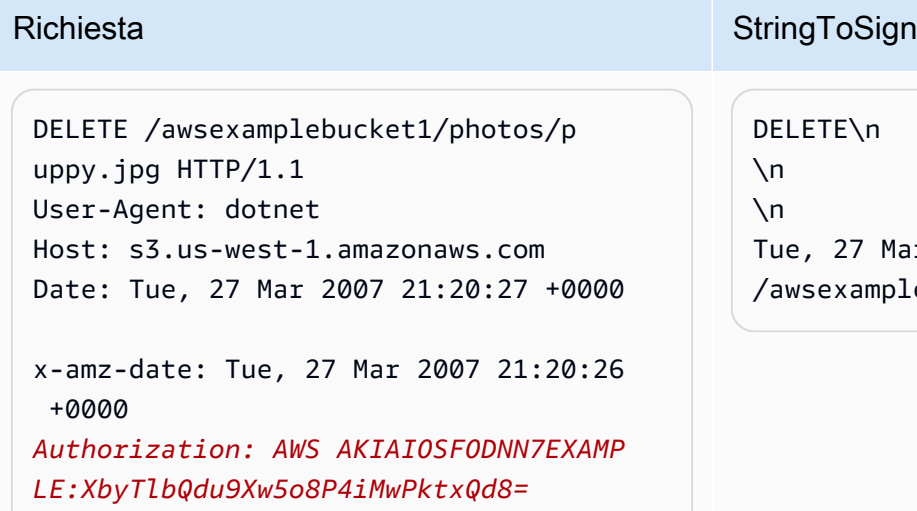

Mar 2007 21:20:26 +0000\n nplebucket1/photos/puppy.jpg

Nota come abbiamo usato il metodo alternativo 'x-amz-date' per specificare la data (perché la nostra libreria client ci ha impedito di impostare la data, ad esempio). In questo caso, il metodo x-amzdate prevale sull'intestazione Date. Di conseguenza, la voce relativa alla data nella firma deve contenere il valore dell'intestazione x-amz-date.

#### **Caricamento**

In questo esempio viene caricato un oggetto in un bucket CNAME in stile hosting virtuale con metadata.

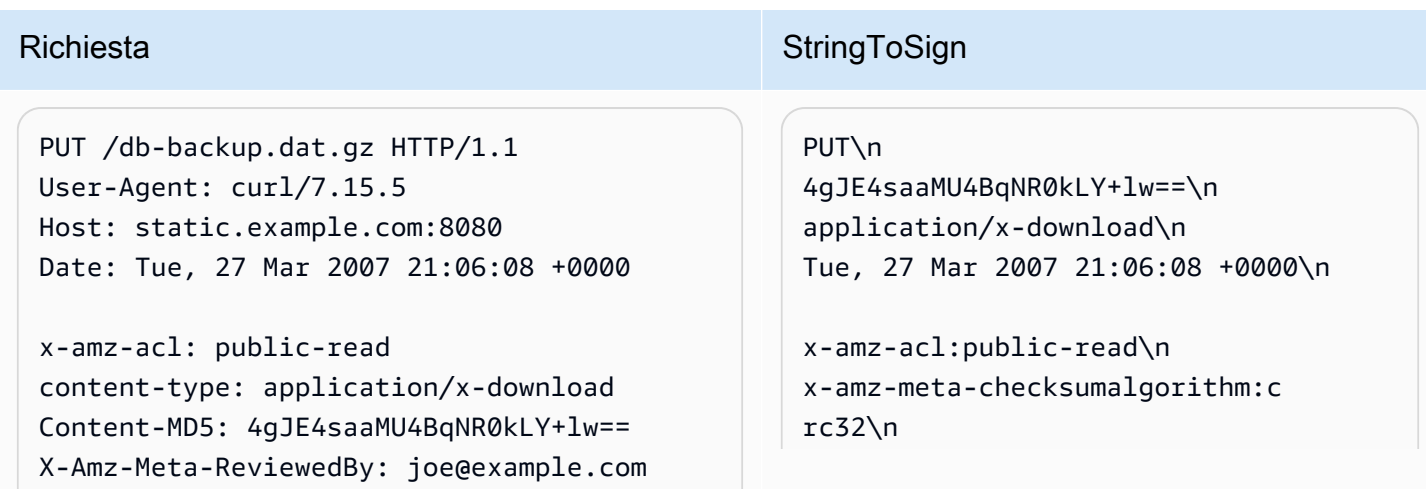

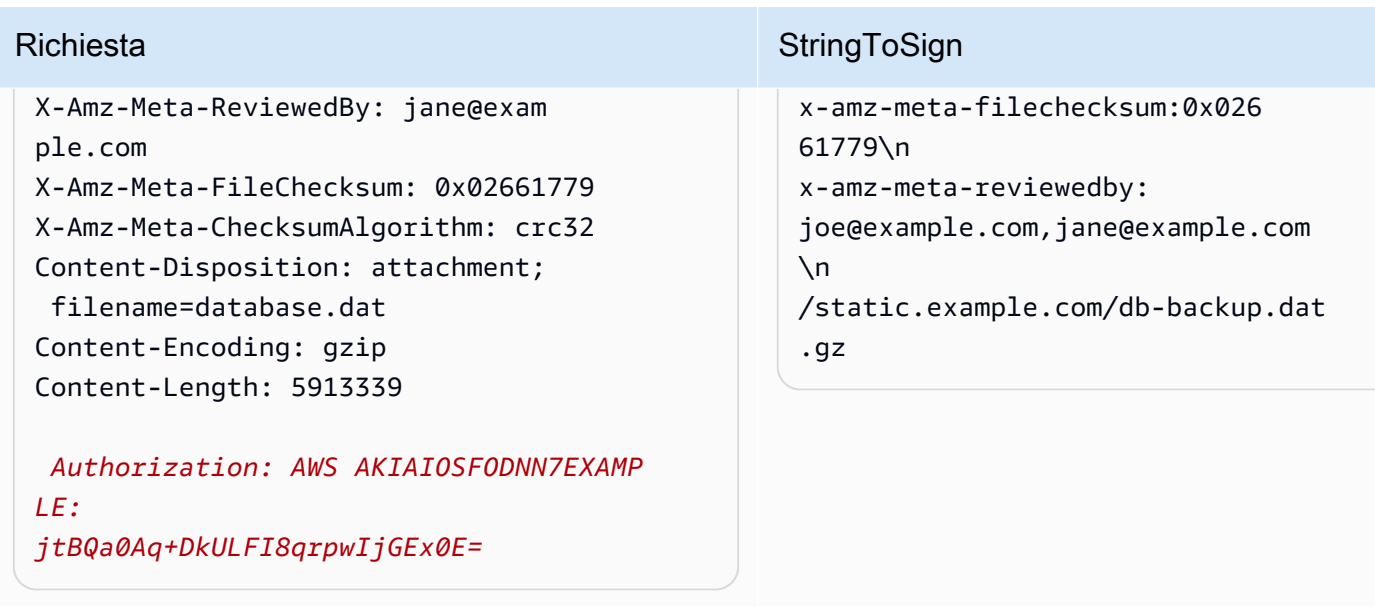

Osserva il modo in cui le intestazioni "x-amz-" vengono ordinate, private degli spazi aggiuntivi e convertite in caratteri minuscoli. Inoltre, più intestazioni con lo stesso nome sono state unite, con i valori separati da virgole.

Si noti come solo le intestazioni delle entità HTTP Content-Type e Content-MD5 siano presenti in StringToSign, mentre le intestazioni dell'altra entità Content-\* non lo sono.

Si noti nuovamente che il nome del bucket è presente in CanonicalizedResource, ma non nell'URI della richiesta HTTP. (Il bucket è specificato dall'intestazione Host).

Elenco di tutti i bucket personali

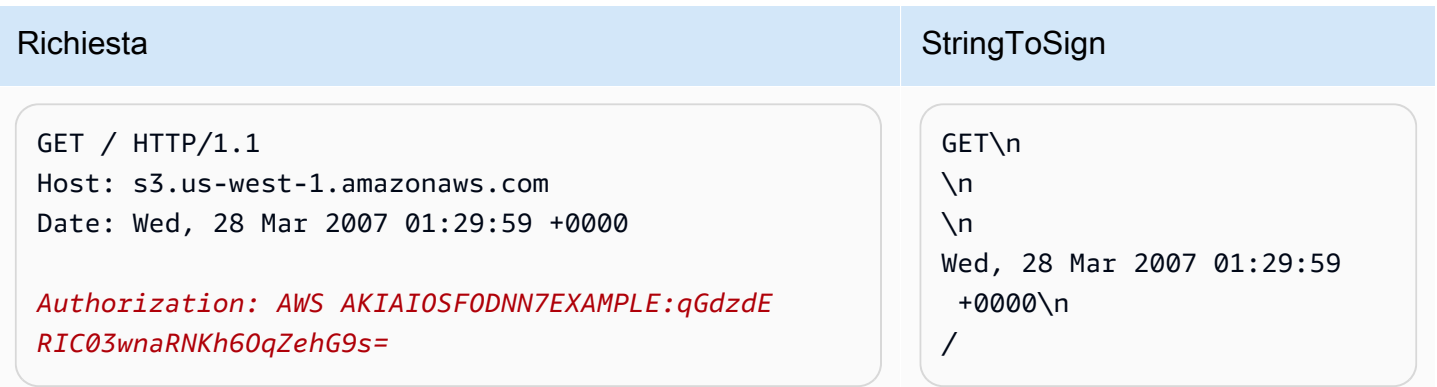

# Chiavi Unicode

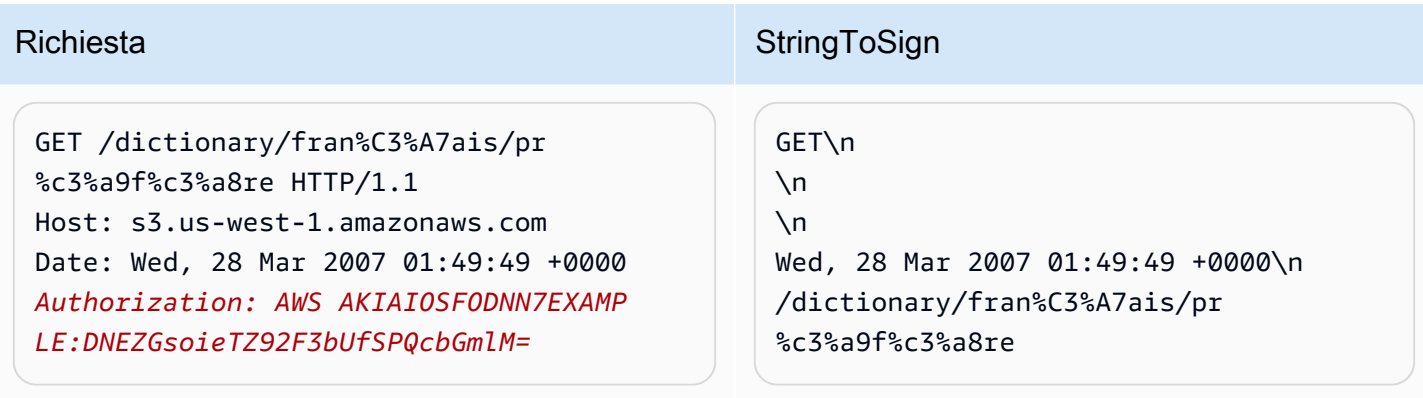

## **a** Note

Gli elementi inclusi in StringToSign derivanti dall'URI della richiesta sono stati presi letteralmente, comprensivi di codifica dell'URL e uso delle maiuscole.

<span id="page-2446-0"></span>Problemi con la firma delle richieste REST

In caso di errore nell'autenticazione delle richieste REST, il sistema risponde alla richiesta con un documento di errore XML, che contiene informazioni concepite per aiutare gli sviluppatori a individuare il problema. In particolare, l'elemento StringToSign del documento di errore SignatureDoesNotMatch indica esplicitamente il tipo di standardizzazione della richiesta usata dal sistema.

Alcuni kit di strumenti inseriscono tacitamente intestazioni non note in precedenza, ad esempio nel caso dell'aggiunta dell'intestazione Content-Type durante un'operazione PUT. In gran parte dei casi, il valore dell'intestazione inserita rimane costante: questo consente di scoprire le intestazioni mancanti utilizzando strumenti come Ethereal o tcpmon.

<span id="page-2446-1"></span>Alternativa per l'autenticazione di una richiesta tramite stringa di query

È possibile autenticare alcuni tipi di richieste passando le informazioni necessarie come parametri di una stringa di query, invece di utilizzare l'intestazione HTTP Authorization. Questa soluzione è utile per abilitare l'accesso diretto da parte di browser di terze parti ai dati Amazon S3 privati senza proxy della richiesta. L'idea è costruire di una richiesta "prefirmata" e codificarla come URL recuperabile da parte del browser di un utente finale. È inoltre possibile limitare una richiesta prefirmata specificando un periodo di scadenza.

Per ulteriori informazioni sull'utilizzo di parametri di query per autenticare le richieste, consulta la sezion[e Autenticazione delle richieste: Uso dei parametri di query \(AWS Signature Version 4\)](https://docs.aws.amazon.com/AmazonS3/latest/API/sigv4-query-string-auth.html) nella Documentazione di riferimento delle API di Amazon Simple Storage Service. Per alcuni esempi di utilizzo degli SDK AWS per la generazione di URL prefirmati, consulta [Condivisione di oggetti](#page-440-0)  [mediante URL prefirmati.](#page-440-0)

Creazione di una firma

Di seguito è riportato un esempio di richiesta REST Amazon S3 autenticata tramite stringa di query.

```
GET /photos/puppy.jpg
?AWSAccessKeyId=AKIAIOSFODNN7EXAMPLE&Expires=1141889120&Signature=vjbyPxybdZaNmGa
%2ByT272YEAiv4%3D HTTP/1.1
Host: awsexamplebucket1.s3.us-west-1.amazonaws.com
Date: Mon, 26 Mar 2007 19:37:58 +0000
```
Il metodo di autenticazione delle richieste tramite stringa di query non richiede particolari intestazioni HTTP. Gli elementi necessari all'autenticazione sono invece specificati come parametri della stringa di query:

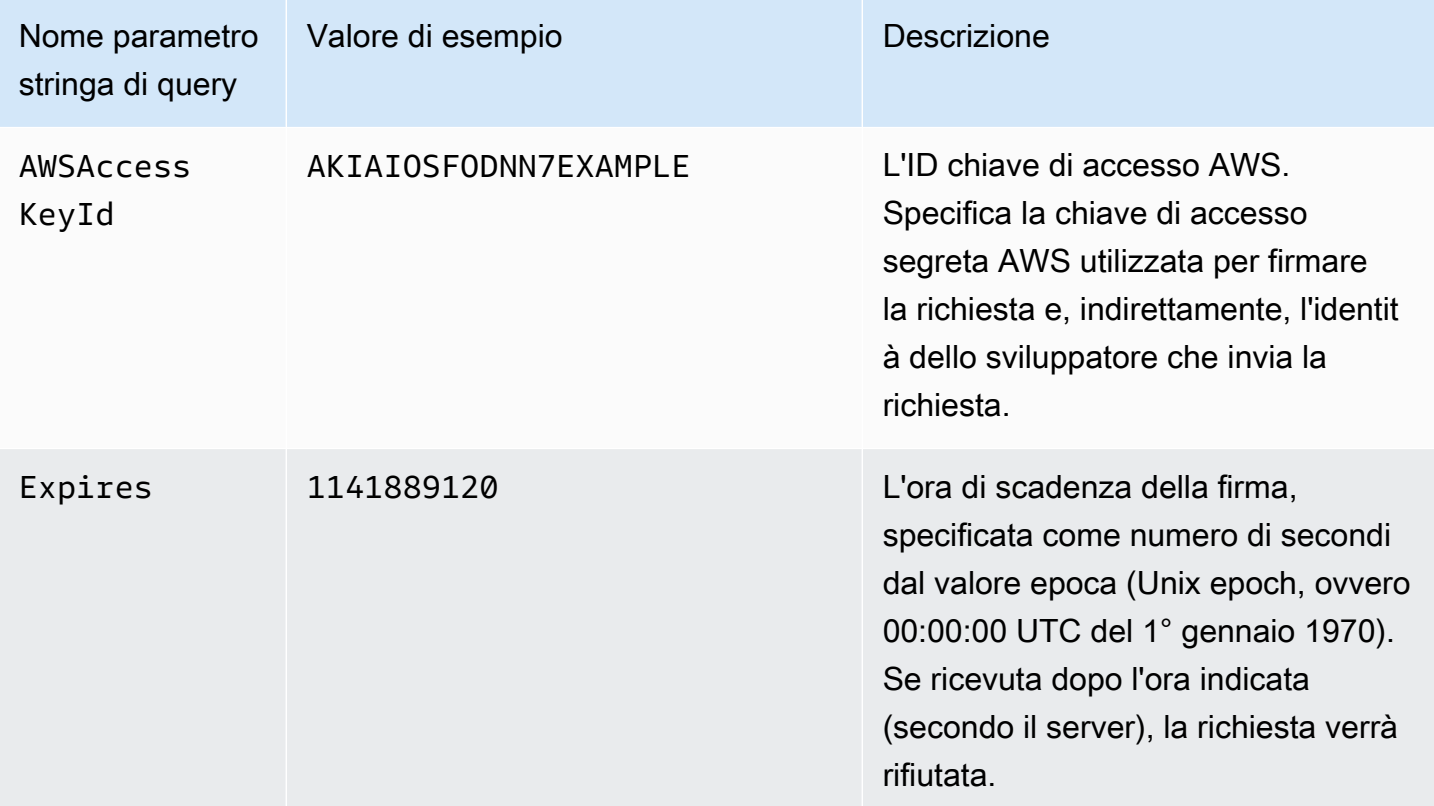
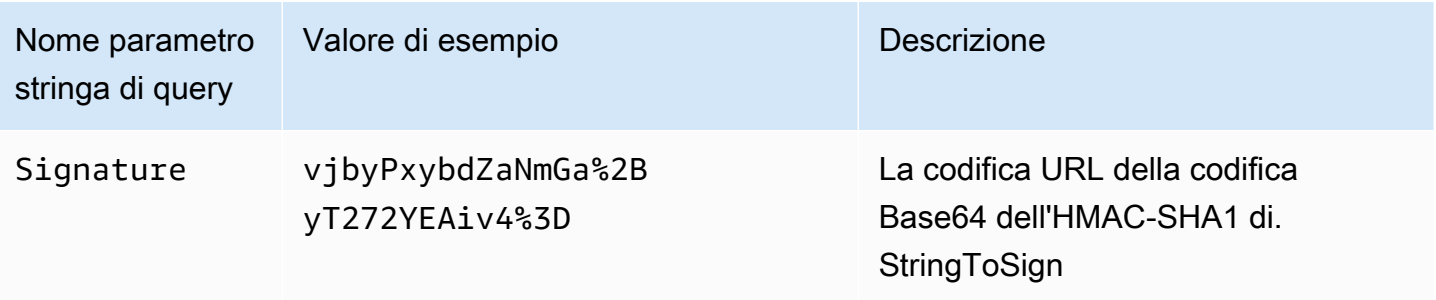

Il metodo di autenticazione delle richieste tramite stringa di query varia leggermente rispetto al metodo tradizionale, ma solo nel formato del parametro di richiesta Signature e nell'elemento StringToSign. Di seguito è riportato un esempio di grammatica che illustra il metodo di autenticazione delle richieste tramite stringa di query.

```
Signature = URL-Encode( Base64( HMAC-SHA1( YourSecretAccessKey, UTF-8-Encoding-
Of( StringToSign ) ) ) );
StringToSign = HTTP-VERB + "\n" + 
     Content-MD5 + "\n" + 
     Content-Type + "\n" + 
     Expires + "\n" + 
     CanonicalizedAmzHeaders + 
     CanonicalizedResource;
```
YourSecretAccessKey è l'ID chiave di accesso segreta AWS assegnata da Amazon al momento della registrazione come sviluppatore Amazon Web Service. Si noti come il parametro Signature sia codificato come URL per renderlo adatto all'inserimento nella stringa di query. Inoltre, in StringToSign, l'elemento posizionale HTTP Date è stato sostituito con l'elemento Expires, mentre CanonicalizedAmzHeaders e CanonicalizedResource restano invariati.

#### **a** Note

Nel metodo di autenticazione stringa di query, non si utilizzano né l'elemento Date né l'intestazione x-amz-date request per il calcolo della stringa da firmare.

### Autenticazione di una richiesta tramite stringa di query

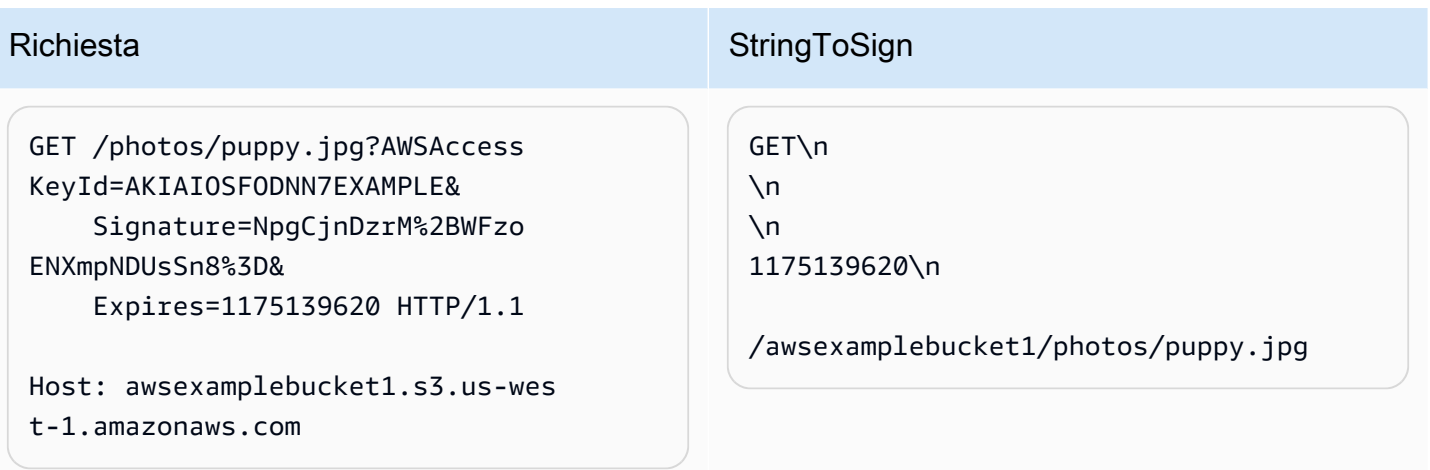

Si presuppone che, al momento di inviare la richiesta GET, il browser non fornisca le intestazioni Content-MD5 o Content-Type e non imposti intestazioni x-amz-, quindi queste parti sono lasciate vuote nel'elemento StringToSign.

Utilizzo della codifica Base64

Le firme di richiesta HMAC devono essere codificate in formato Base64. La codifica Base64 converte la firma in una stringa ASCII semplice che è possibile allegare alla richiesta. Se utilizzati in un URI, i caratteri che possono essere presenti in una firma, ad esempio il più (+), la barra (/) e l'uguale (=), devono essere codificati. Ad esempio, se il codice di autenticazione include un simbolo più (+), nella richiesta va codificato come %2B. La codifica per la barra è %2F, mentre per l'uguale è %3D.

Per esempi di codifica Base64, consulta di Amazon 3 [Esempi di autenticazione](#page-2440-0).

Caricamenti basati su browser tramite POST (versione 2 AWS della firma)

Amazon S3 supporta POST, che permette agli utenti di caricare contenuti direttamente in Amazon S3. POST è progettato per semplificare i caricamenti, ridurne la latenza e risparmiare denaro sulle applicazioni in cui gli utenti caricano dati da archiviare in Amazon S3.

#### **a** Note

L'autenticazione delle richieste discussa in questa sezione si basa sulla versione 2 di AWS Signature, un protocollo per l'autenticazione delle richieste API in entrata ai servizi. AWS Amazon S3 ora supporta complessivamente la versione 4 di Signature, un protocollo per l'autenticazione delle richieste API in entrata ai AWS servizi. Regioni AWS Al momento,

Regioni AWS creato prima del 30 gennaio 2014, continuerà a supportare il protocollo precedente, la versione 2 di Signature. Le regioni create dopo il 30 gennaio 2014 supporteranno solo Signature Version 4 e pertanto tutte le richieste a tali regioni devono essere effettuate con Signature Version 4. Per ulteriori informazioni, consulta [Autenticazione](https://docs.aws.amazon.com/AmazonS3/latest/API/sigv4-authentication-HTTPPOST.html)  [delle richieste nei caricamenti basati su browser utilizzando POST \(AWS Signature versione](https://docs.aws.amazon.com/AmazonS3/latest/API/sigv4-authentication-HTTPPOST.html)  [4\) nel](https://docs.aws.amazon.com/AmazonS3/latest/API/sigv4-authentication-HTTPPOST.html) riferimento all'API di Amazon Simple Storage Service.

La figura seguente mostra un caricamento con POST in Amazon S3.

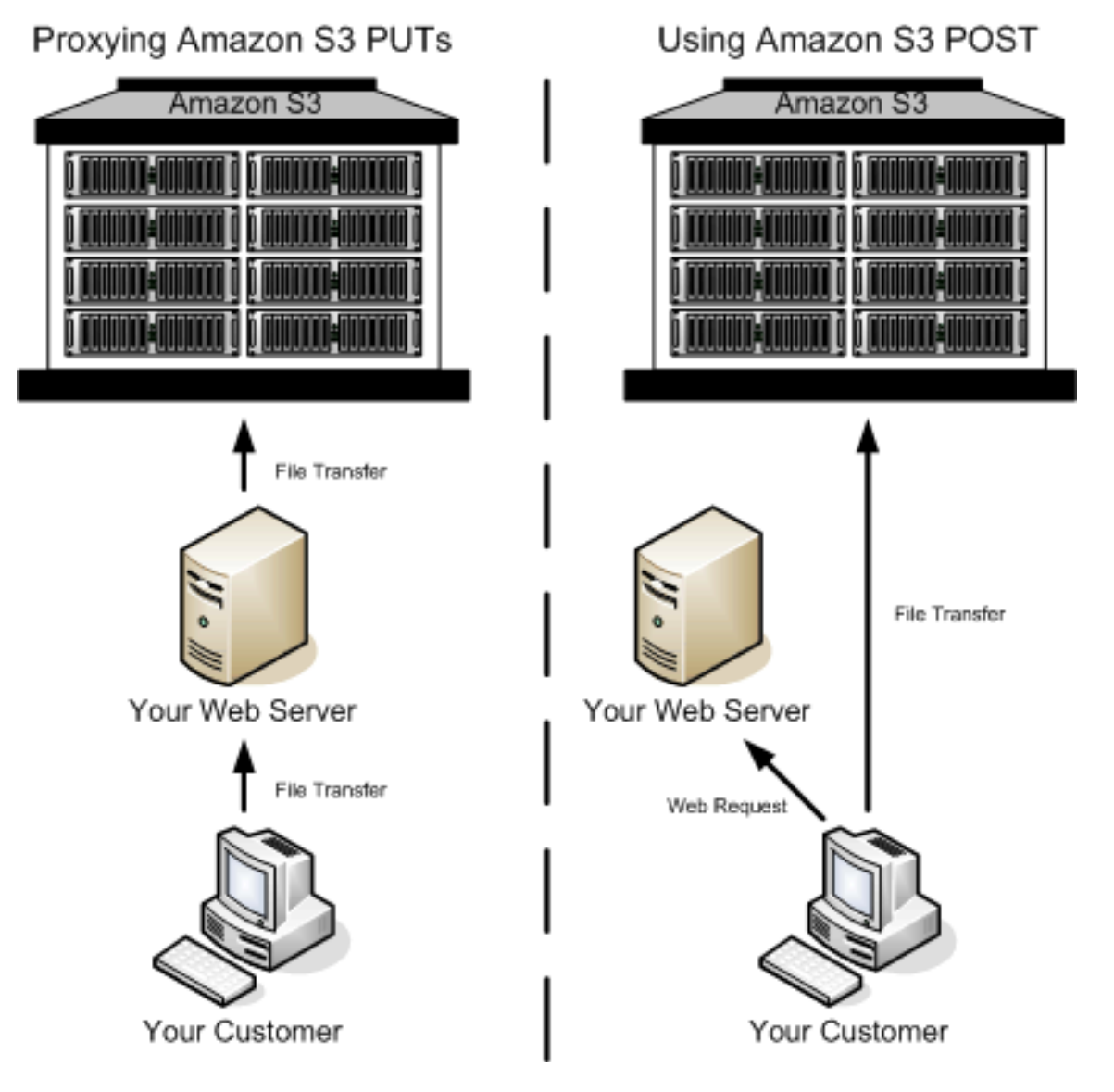

### Caricamento tramite POST

1 L'utente apre un browser Web e accede alla tua pagina Web.

- 2 La tua pagina Web contiene un modulo HTTP con tutte le informazioni necessarie all'utente per caricare contenuti in Amazon S3.
- 3 L'utente carica contenuti direttamente in Amazon S3.

**a** Note

L'autenticazione stringa di query non è supportata per POST.

Moduli HTML (versione 2 AWS della firma)

#### Argomenti

- [Codifica dei moduli HTML](#page-2452-0)
- [Dichiarazione del modulo HTML](#page-2452-1)
- [Campi del modulo HTML](#page-2453-0)
- [Costruzione della policy](#page-2459-0)
- [Costruzione di una firma](#page-2464-0)
- [Reindirizzamento](#page-2465-0)

Quando comunichi con Amazon S3, utilizzi in genere l'API REST o SOAP per eseguire operazioni di inserimento, recupero e di altro tipo. Con POST, gli utenti caricano i dati direttamente in Amazon S3 tramite i propri browser, che non possono elaborare l'API SOAP o creare una richiesta REST PUT.

#### **a** Note

Il supporto di SOAP su HTTP non viene più utilizzato ma è ancora disponibile su HTTPS. Le nuove funzioni di Amazon S3 non sono supportate per SOAP. Invece di usare SOAP, ti consigliamo di utilizzare l'API REST o gli AWS SDK.

Per permettere agli utenti di caricare contenuti in Amazon S3 utilizzando i propri browser, devi utilizzare moduli HTML. I moduli HTML si compongono di una dichiarazione del modulo e di campi del modulo. La dichiarazione del modulo contiene informazioni generali sulla richiesta. I campi del

modulo contengono informazioni dettagliate sulla richiesta, nonché la policy utilizzata per autenticarla e garantire che soddisfi le condizioni specificate.

#### **a** Note

I dati e i limiti del modulo (esclusi i contenuti del file) non possono superare 20 KB.

Questa sezione spiega come utilizzare i moduli HTML.

<span id="page-2452-0"></span>Codifica dei moduli HTML

Il modulo e la policy devono avere la codifica UTF-8. È possibile applicare la codifica UTF-8 al modulo specificandola nell'intestazione HTML o come intestazione di una richiesta.

**a** Note

La dichiarazione del modulo HTML non accetta parametri di autenticazione stringa di query.

Di seguito è illustrato un esempio della codifica UTF-8 nell'intestazione HTML:

```
<html> 
   <head> 
      ... 
     <meta http-equiv="Content-Type" content="text/html; charset=UTF-8" /> 
     ... 
   </head> 
   <body>
```
Di seguito è illustrato un esempio della codifica UTF-8 nell'intestazione di una richiesta:

```
Content-Type: text/html; charset=UTF-8
```
<span id="page-2452-1"></span>Dichiarazione del modulo HTML

La dichiarazione del modulo presenta tre componenti: l'operazione, il metodo e il tipo di inquadramento. Se uno di questi valori non è impostato correttamente, la richiesta ha esito negativo. L'operazione specifica l'URL che elabora la richiesta, il quale deve essere impostato sull'URL del bucket. Ad esempio, se il nome del bucket è awsexamplebucket1 e la regione è Stati Uniti occidentali (California settentrionale), l'URL è https://awsexamplebucket1.s3.uswest-1.amazonaws.com/.

#### **G** Note

Il nome della chiave è specificato nel campo del modulo.

Il metodo deve essere POST.

Il tipo di inquadramento (enctype) deve essere specificato e impostato su multipart/form-data sia per i caricamenti di file sia per i caricamenti di aree di testo. Per ulteriori informazioni, consulta [RFC 1867.](http://www.ietf.org/rfc/rfc1867.txt)

Example

L'esempio seguente è la dichiarazione di un modulo per il bucket "awsexamplebucket".

```
<form action="https://awsexamplebucket1.s3.us-west-1.amazonaws.com/" method="post"
```

```
enctype="multipart/form-data">
```
<span id="page-2453-0"></span>Campi del modulo HTML

Nella seguente tabella sono descritti i campi che possono essere utilizzati in un modulo HTML.

#### **a** Note

La variabile \${filename} viene sostituita automaticamente con il nome del file fornito dall'utente ed è riconosciuta da tutti i campi del modulo. Se il browser o il client fornisce un percorso completo o parziale al file, verrà utilizzato solo il testo che segue l'ultima barra (/) o barra rovesciata (\). Ad esempio, "C:\Program Files\directory1\file.txt" viene interpretato come "file.txt". Se non vengono forniti file o nomi di file, la variabile viene sostituita con una stringa vuota.

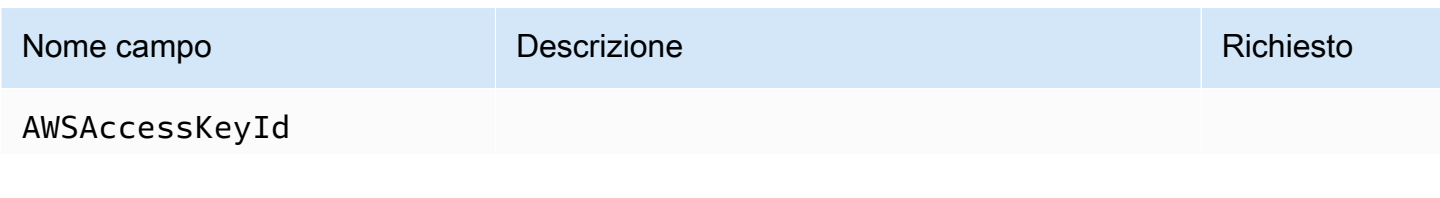

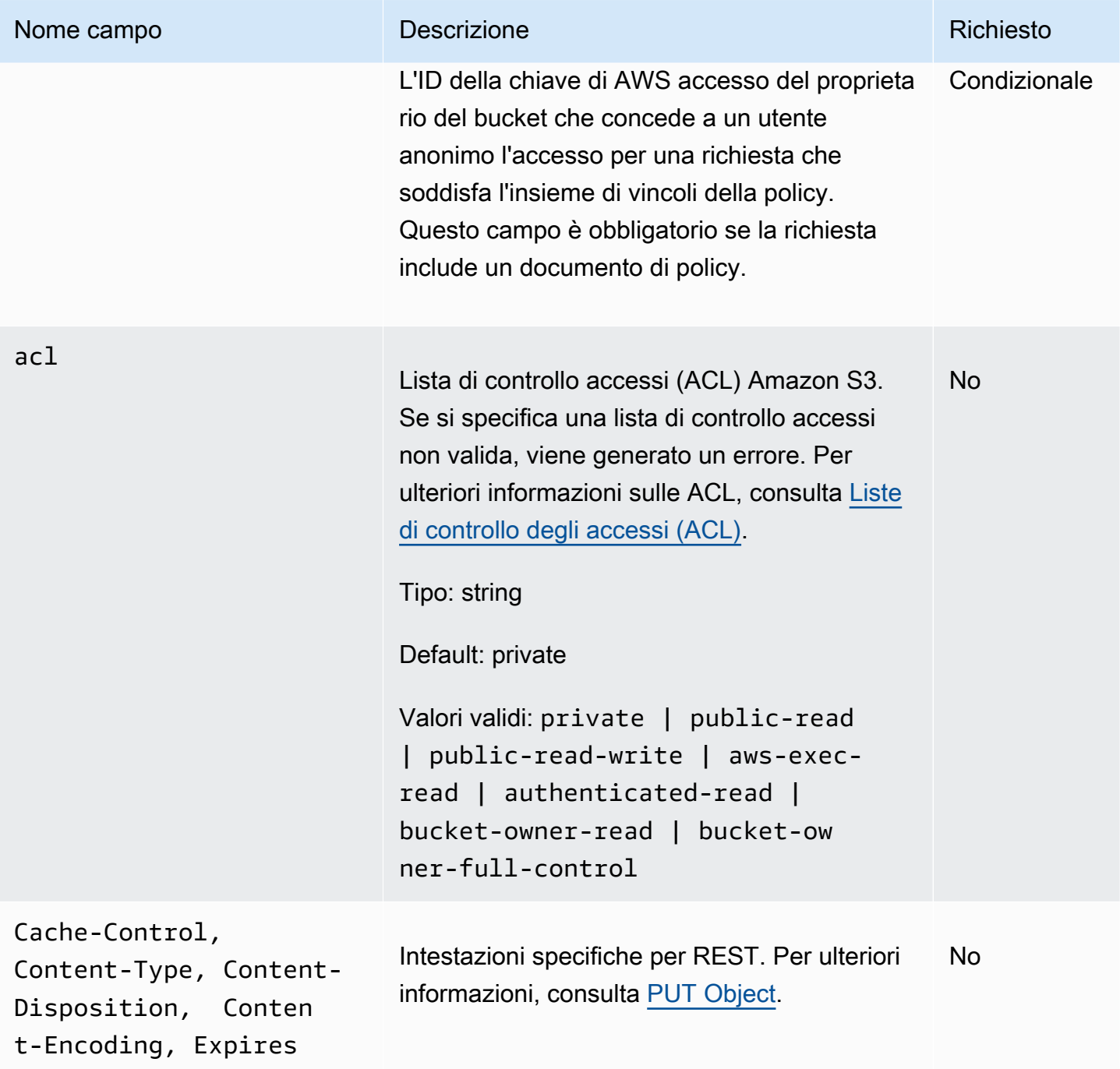

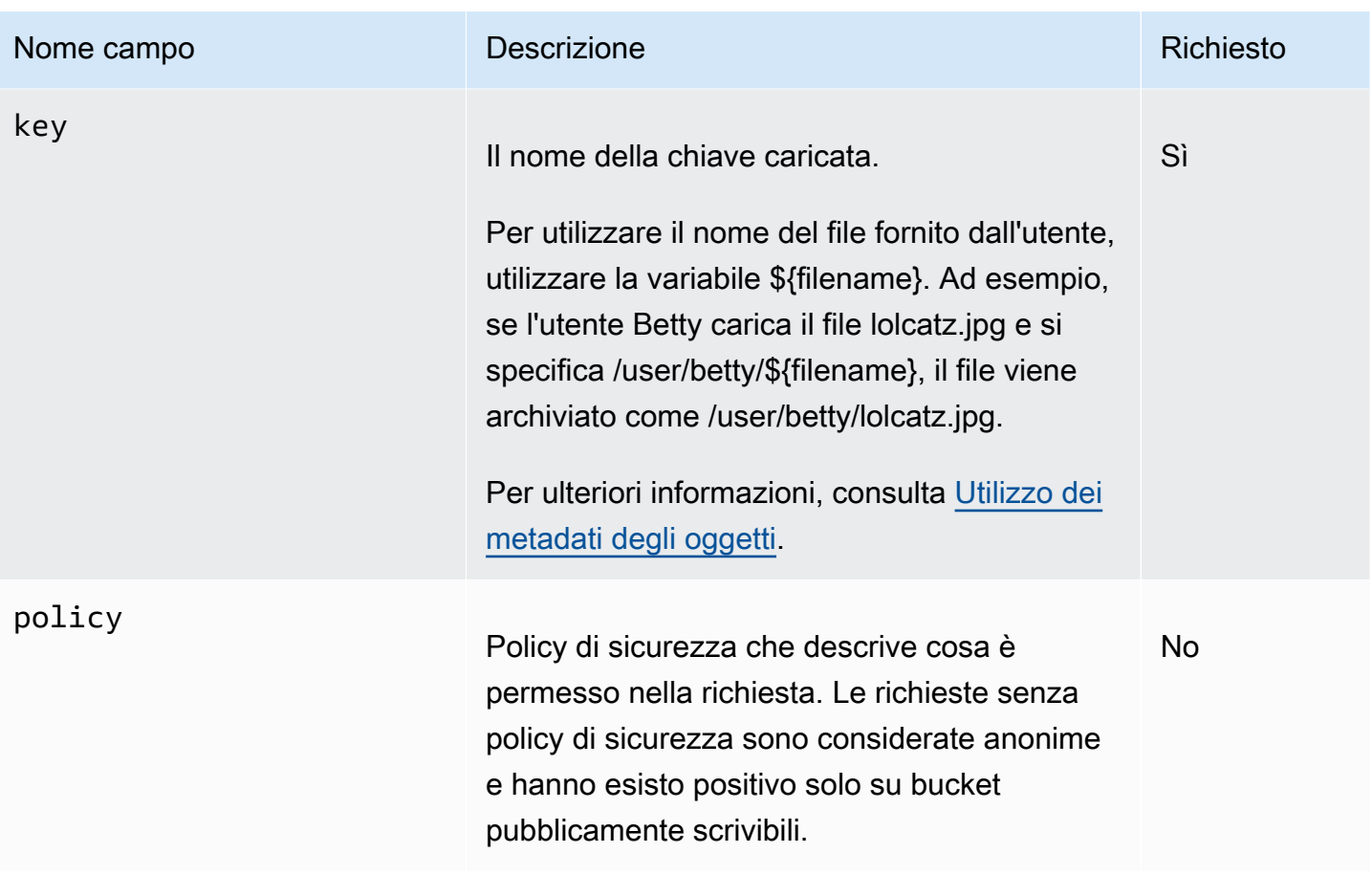

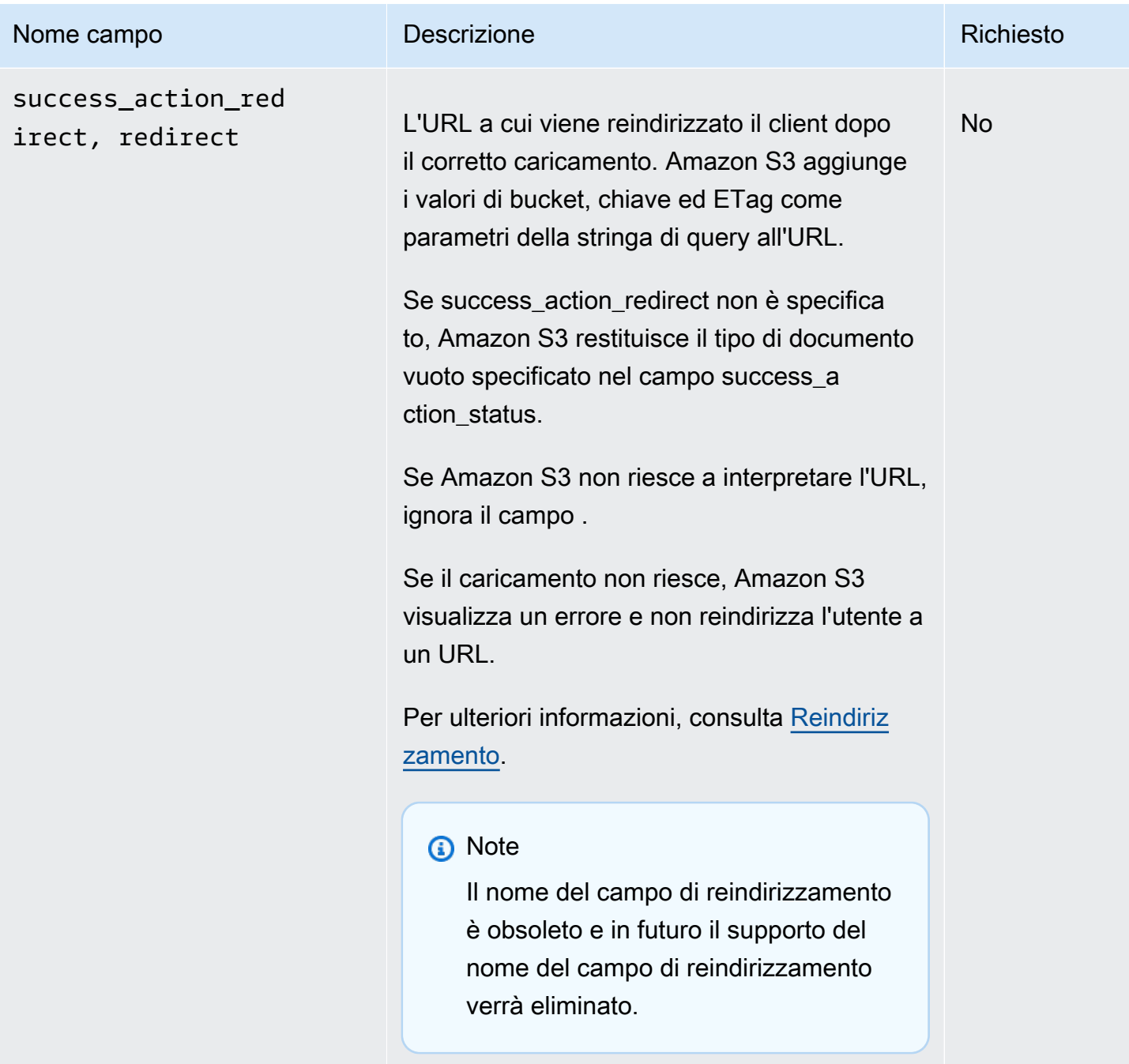

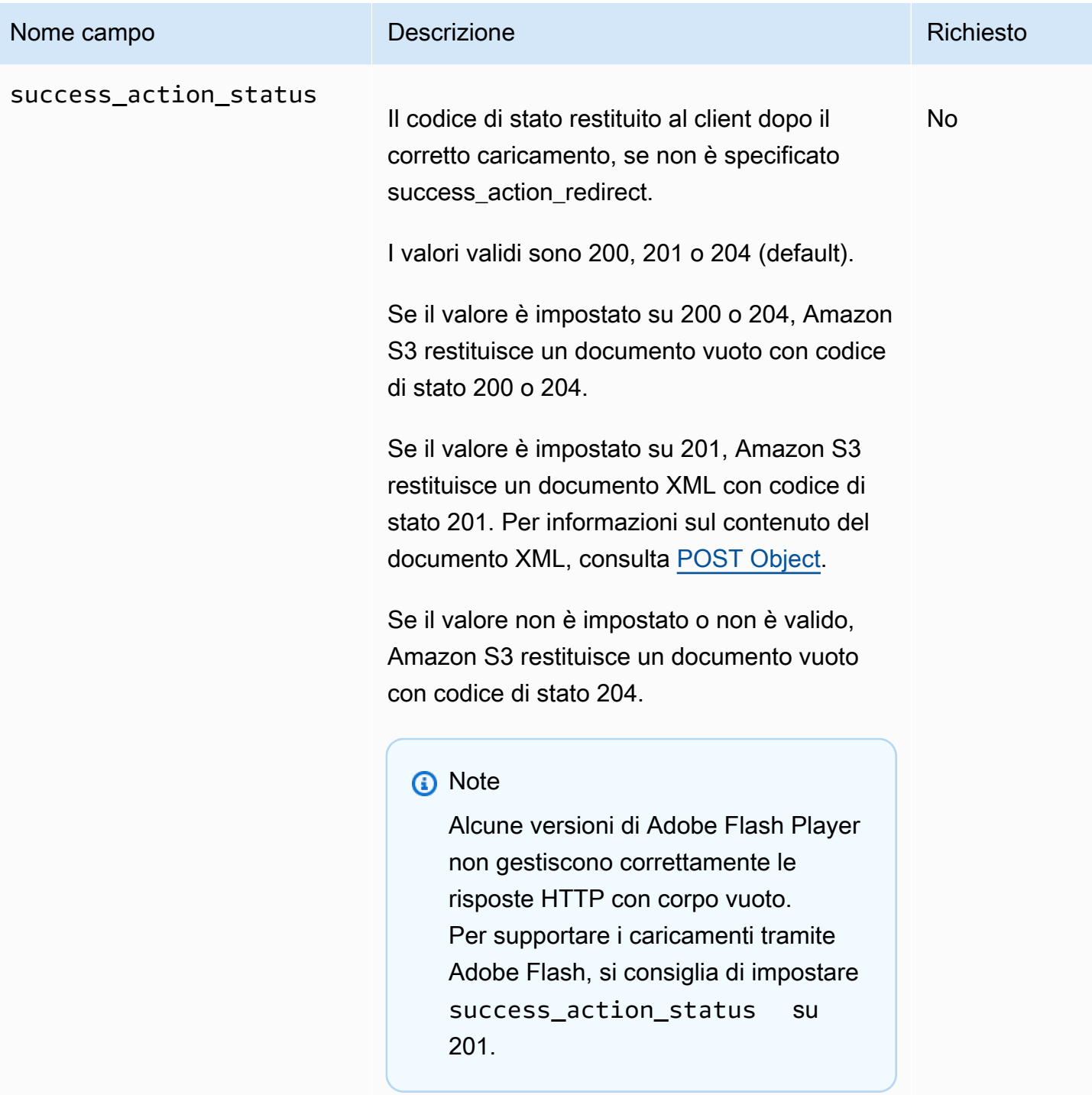

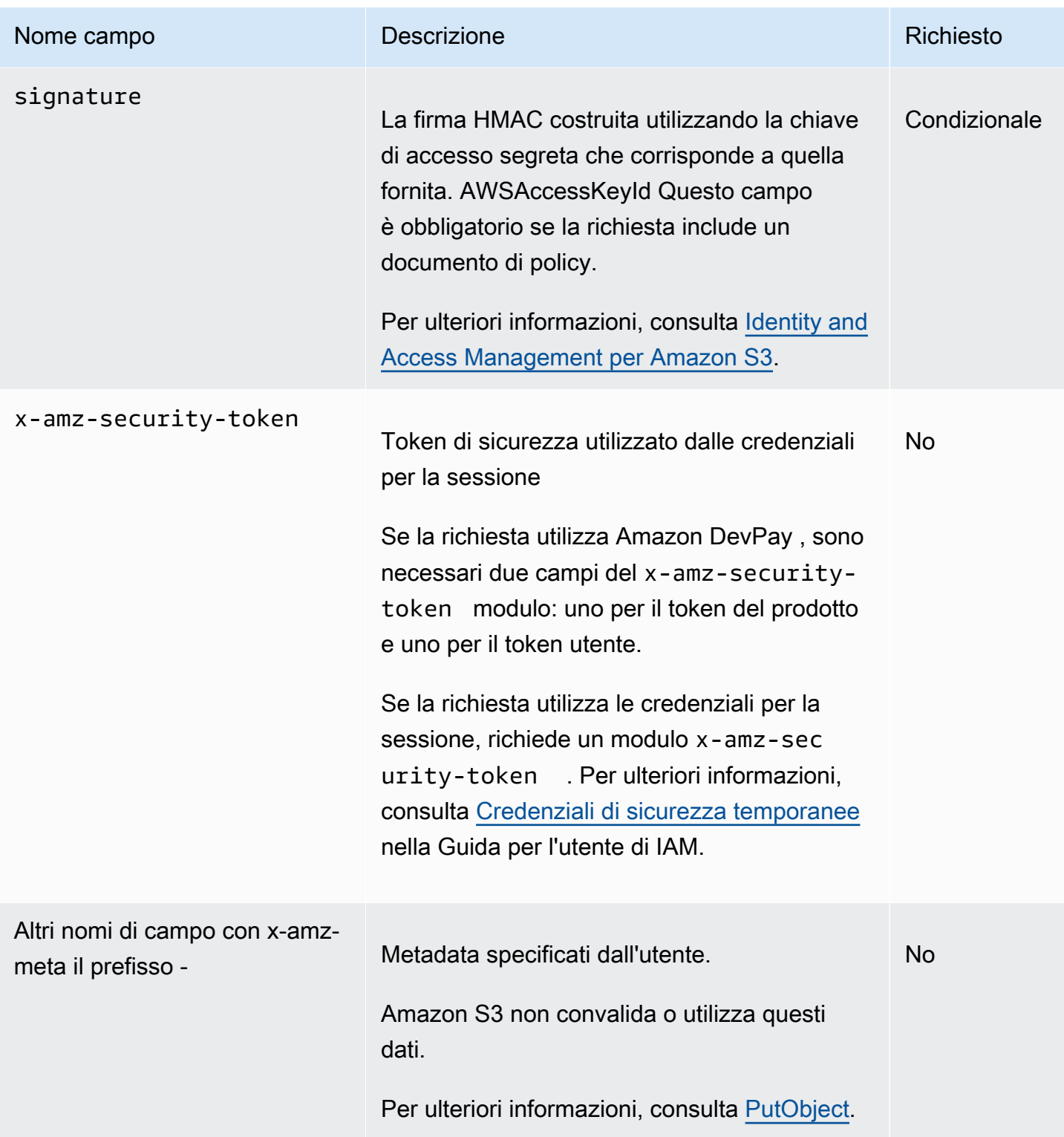

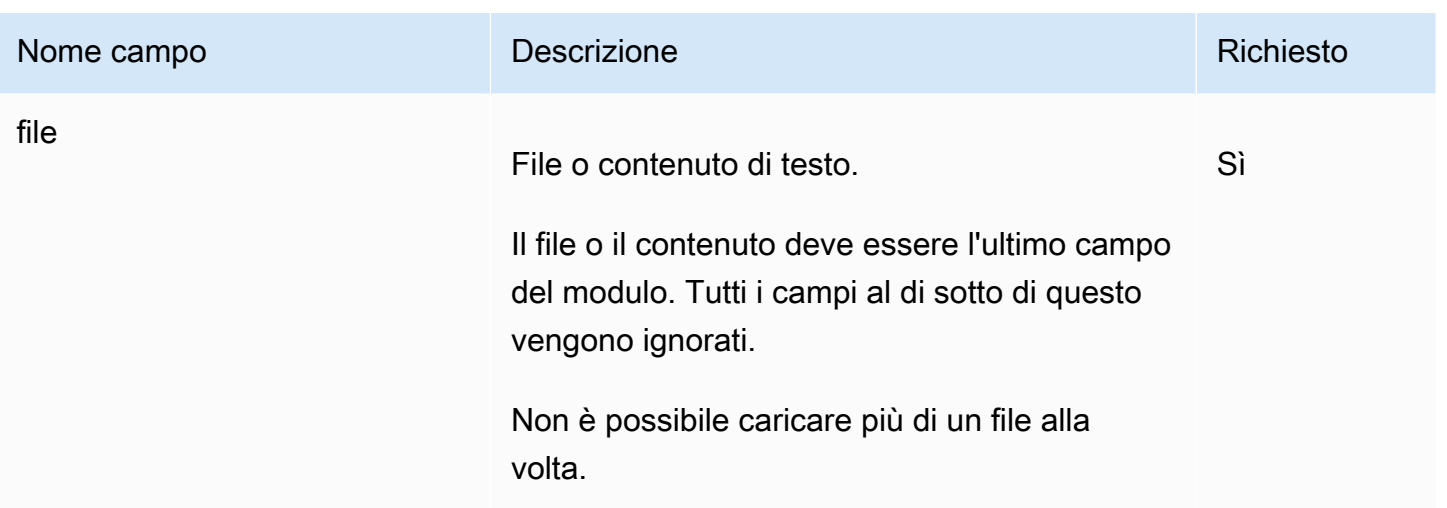

#### <span id="page-2459-0"></span>Costruzione della policy

#### Argomenti

- [Expiration](#page-2460-0)
- [Condizioni](#page-2460-1)
- [Corrispondenza delle condizioni](#page-2462-0)
- [Utilizzo di escape con caratteri](#page-2463-0)

La policy è un documento JSON con codifica UTF-8 e Base64 che specifica le condizioni che la richiesta deve soddisfare ed è utilizzata per autenticare il contenuto. A seconda di come si progettano i documenti di policy, è possibile utilizzarli per caricamento, per utente, per tutti i caricamenti o secondo altre progettazioni in base alle esigenze.

#### **a** Note

Sebbene il documento di policy sia facoltativo, è fortemente consigliato rispetto a rendere il bucket pubblicamente scrivibile.

Di seguito è illustrato un esempio di documento di policy:

{ "expiration": "2007-12-01T12:00:00.000Z",

```
 "conditions": [
```

```
 {"acl": "public-read" }, 
     {"bucket": "awsexamplebucket1" }, 
     ["starts-with", "$key", "user/eric/"], 
   ]
}
```
Il documento di policy contiene la scadenza e le condizioni.

#### <span id="page-2460-0"></span>Expiration

L'elemento scadenza specifica la data di scadenza della policy in formato ISO 8601 UTC. Ad esempio, "2007-12-01T12:00:00.000Z" specifica che la policy non è valida dopo mezzanotte, orario UTC, del 01/12/2007. In una policy la scadenza è obbligatoria.

#### <span id="page-2460-1"></span>Condizioni

Le condizioni nel documento di policy convalidano i contenuti dell'oggetto caricato. Ogni campo del modulo specificato nel modulo (ad eccezione di firmeAWSAccessKeyId, file, criteri e nomi di campo che hanno un prefisso x-ignore-) deve essere incluso nell'elenco delle condizioni.

#### **a** Note

Se si dispone di più campi con lo stesso nome, i valori devono essere separati da virgole. Ad esempio, se avete due campi denominati "x-amz-meta-tag" e il primo ha il valore «Ninja» e il secondo ha il valore «Stallman», il documento di policy deve essere impostato su. Ninja,Stallman

Tutte le variabili all'interno del modulo vengono estese prima della convalida della policy. Pertanto, tutte le corrispondenze delle condizioni devono essere eseguite rispetto ai campi estesi. Ad esempio, se si imposta il campo della chiave su user/betty/\${filename}, la policy potrebbe essere [ "starts-with", "\$key", "user/betty/" ]. Non inserire [ "starts-with", "\$key", "user/betty/\${filename}" ]. Per ulteriori informazioni, consulta [Corrispondenza delle condizioni](#page-2462-0).

La tabella seguente descrive le condizioni del documento di policy.

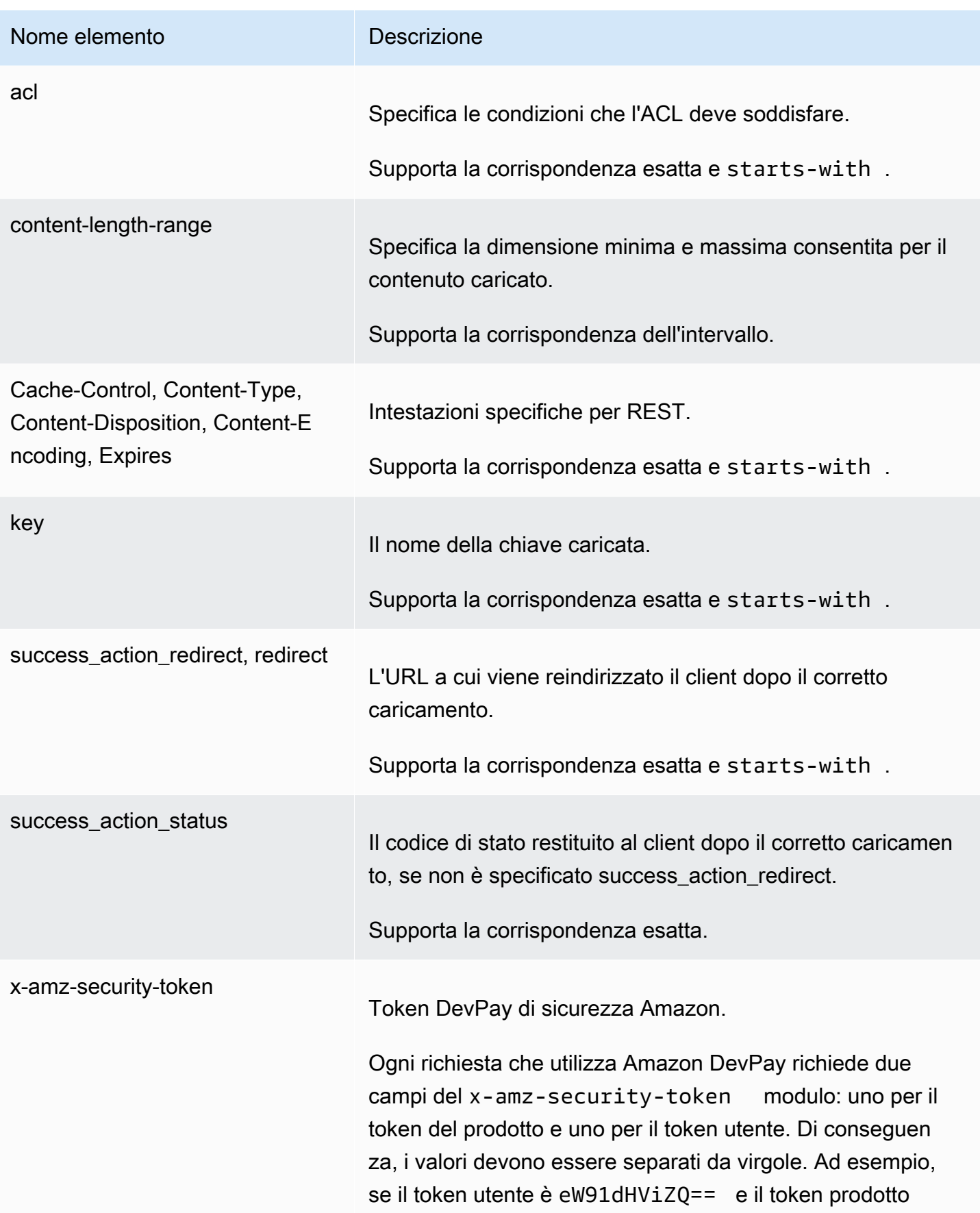

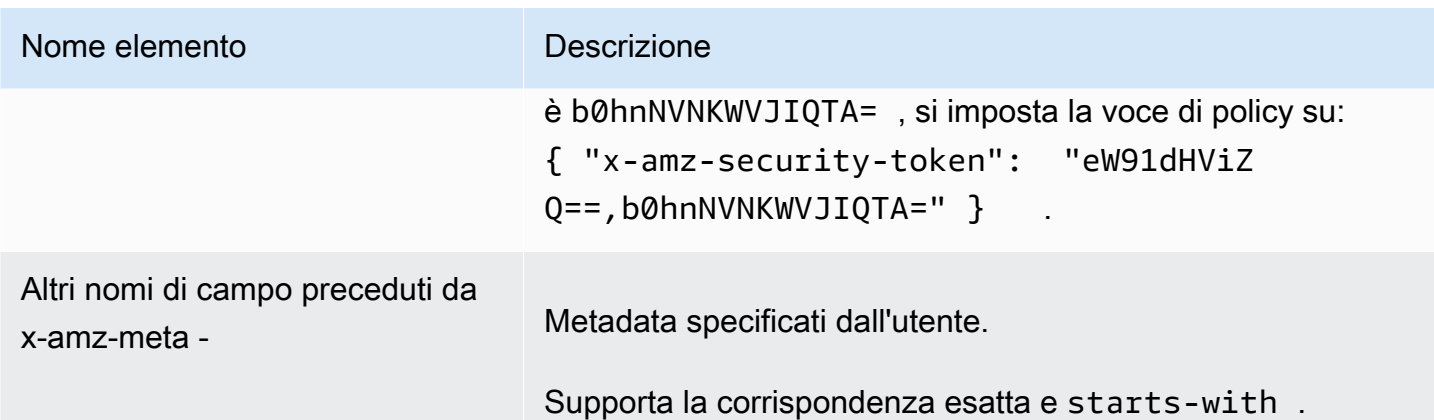

#### **a** Note

Se il kit di strumenti aggiunge ulteriori campi (ad esempio, Flash aggiunge il nome del file), è necessario aggiungerli al documento di policy. Se puoi controllare questa funzionalità, aggiungi il prefisso x-ignore- al campo in modo che Amazon S3 ignori la funzionalità e non ne alteri le versioni future.

#### <span id="page-2462-0"></span>Corrispondenza delle condizioni

La tabella seguente descrive i tipi di corrispondenza delle condizioni. Sebbene occorra specificare una condizione per ciascun campo del modulo specificato nel modulo, è possibile creare criteri di corrispondenza più complessi specificando più condizioni per un campo del modulo.

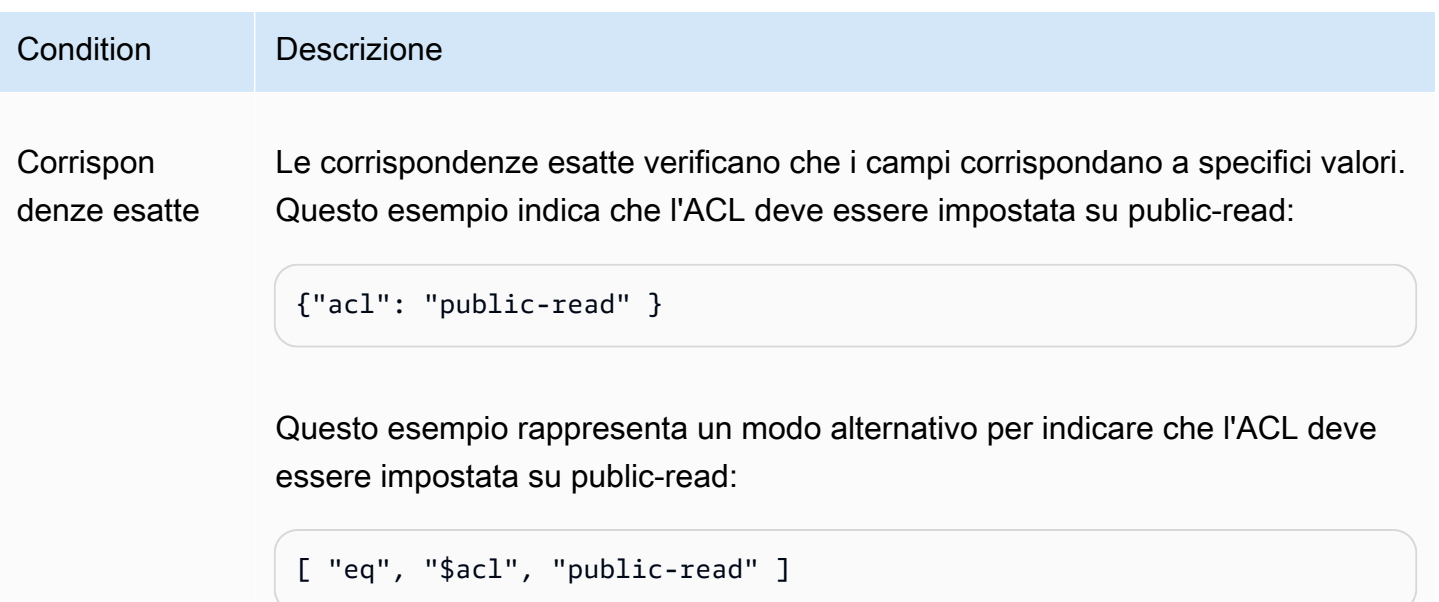

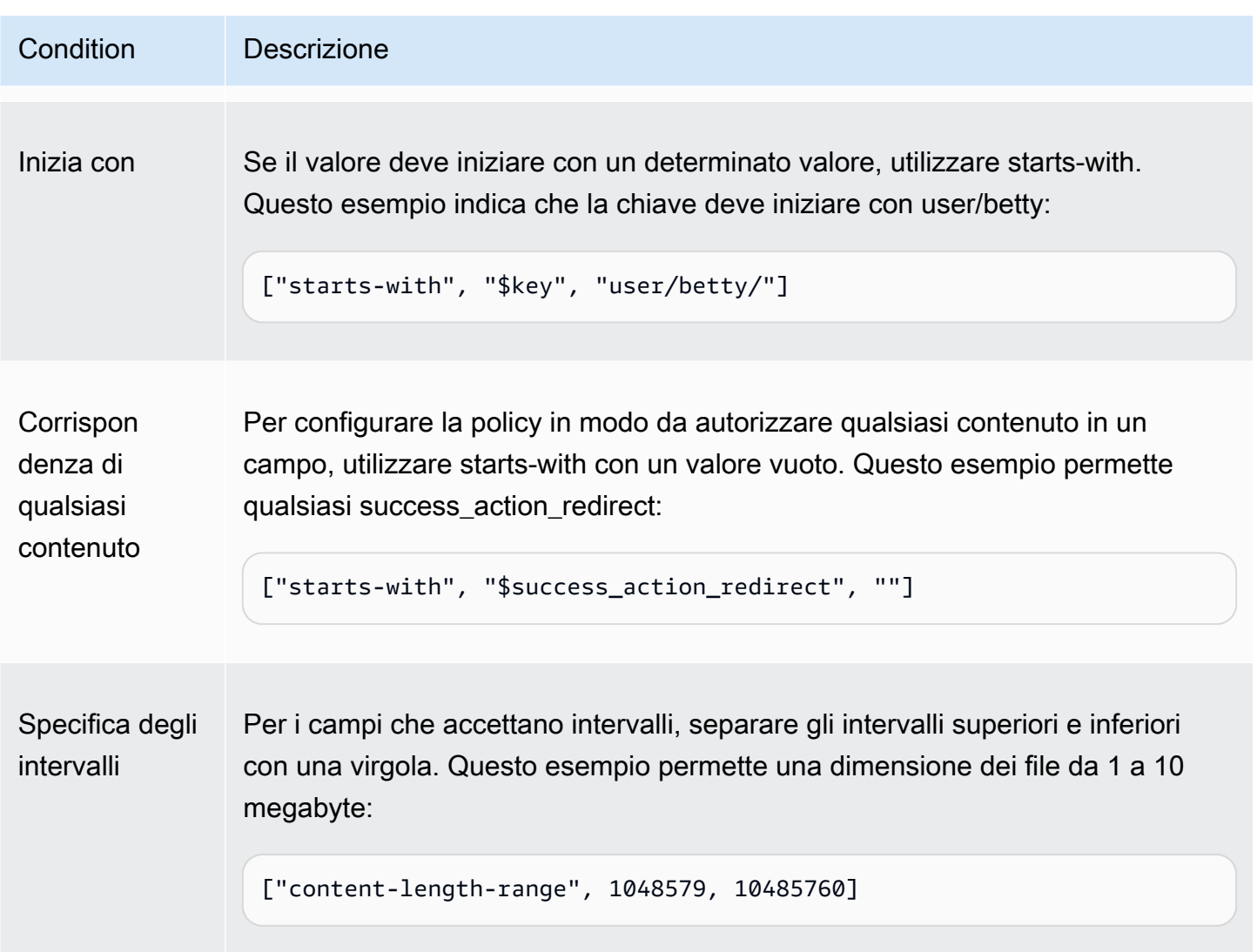

<span id="page-2463-0"></span>Utilizzo di escape con caratteri

La tabella seguente descrive i caratteri da inserire in una sequenza di escape in un documento di policy.

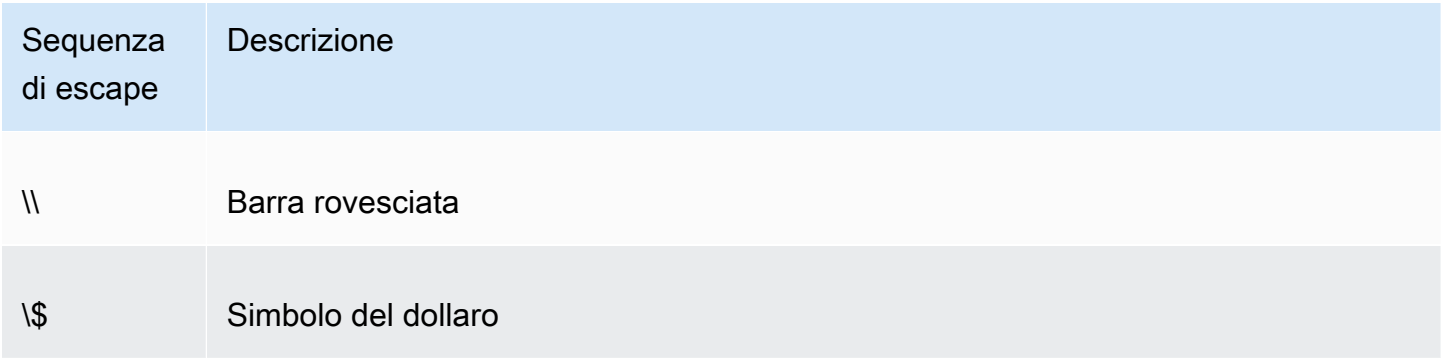

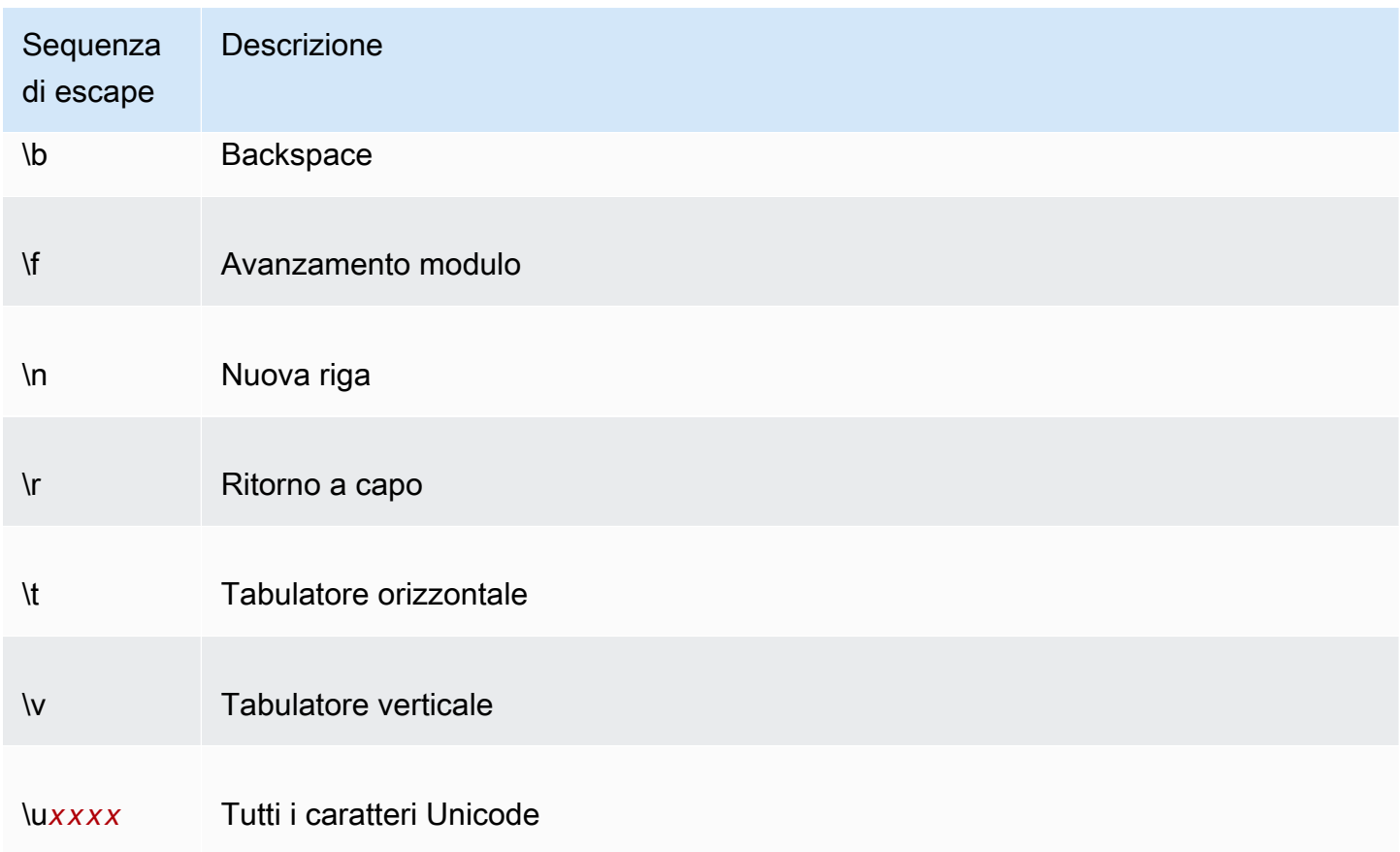

### <span id="page-2464-0"></span>Costruzione di una firma

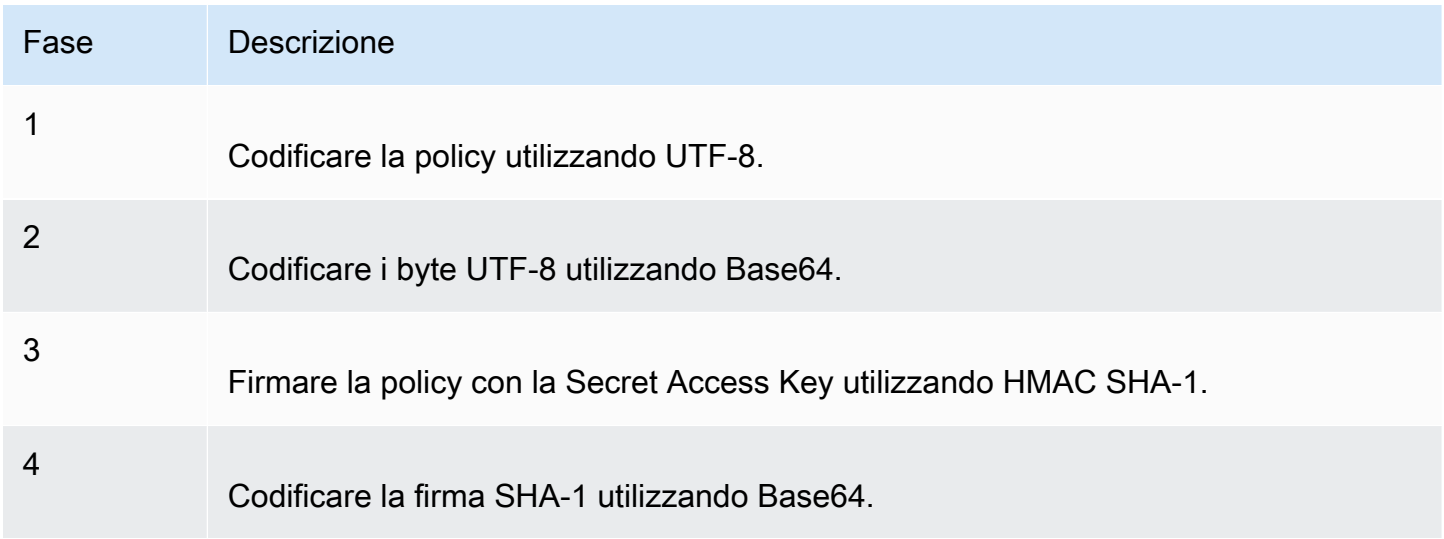

Per ulteriori informazioni sull'autenticazione, consulta **[Identity and Access Management per Amazon](#page-880-0)** [S3.](#page-880-0)

Appendice b: Richieste di autenticazione (versione 2 della firma)AWS Versione API 2006-03-01 2439

#### <span id="page-2465-0"></span>Reindirizzamento

Questa sezione descrive come gestire i reindirizzamenti.

Reindirizzamento generico

Al completamento della richiesta POST, l'utente viene reindirizzato alla posizione specificata nel campo success\_action\_redirect. Se Amazon S3 non riesce a interpretare l'URL, ignora il campo success\_action\_redirect.

Se success\_action\_redirect non è specificato, Amazon S3 restituisce il tipo di documento vuoto specificato nel campo success\_action\_status.

Se la richiesta POST non riesce, Amazon S3 visualizza un errore e non fornisce un reindirizzamento.

Reindirizzamento precedente al caricamento

Se il bucket è stato creato utilizzando < CreateBucketConfiguration >, gli utenti finali potrebbero richiedere un reindirizzamento. In tal caso, alcuni browser potrebbero gestire il reindirizzamento in modo errato. Ciò è relativamente raro, ma vi è maggiore probabilità che si verifichi subito dopo la creazione del bucket.

Carica esempi (versione 2 AWS della firma)

Argomenti

- [Caricamento di un file](#page-2466-0)
- [Caricamento di un'area di testo](#page-2469-0)

#### **a** Note

L'autenticazione delle richieste discussa in questa sezione si basa sulla versione 2 di AWS Signature, un protocollo per l'autenticazione delle richieste API in entrata ai servizi. AWS Amazon S3 ora supporta complessivamente la versione 4 di Signature, un protocollo per l'autenticazione delle richieste API in entrata ai AWS servizi. Regioni AWS Al momento, Regioni AWS creato prima del 30 gennaio 2014, continuerà a supportare il protocollo precedente, la versione 2 di Signature. Le regioni create dopo il 30 gennaio 2014 supporteranno solo Signature Version 4 e pertanto tutte le richieste a tali regioni devono essere effettuate con Signature Version 4. Per ulteriori informazioni, consulta [Esempi:](https://docs.aws.amazon.com/AmazonS3/latest/API/sigv4-post-example.html) 

[caricamento basato su browser tramite HTTP POST \(utilizzo della versione 4 di AWS](https://docs.aws.amazon.com/AmazonS3/latest/API/sigv4-post-example.html)  [Signature\)](https://docs.aws.amazon.com/AmazonS3/latest/API/sigv4-post-example.html) nel riferimento all'API di Amazon Simple Storage Service.

<span id="page-2466-0"></span>Caricamento di un file

Questo esempio illustra il processo completo di costruzione di una policy e di un modulo da utilizzare per caricare un file allegato.

Costruzione di una policy e di un modulo

La policy seguente supporta caricamenti in Amazon S3 per il bucket awsexamplebucket1.

```
{ "expiration": "2007-12-01T12:00:00.000Z", 
   "conditions": [ 
     {"bucket": "awsexamplebucket1"}, 
     ["starts-with", "$key", "user/eric/"], 
     {"acl": "public-read"}, 
     {"success_action_redirect": "https://awsexamplebucket1.s3.us-west-1.amazonaws.com/
successful_upload.html"}, 
     ["starts-with", "$Content-Type", "image/"], 
     {"x-amz-meta-uuid": "14365123651274"}, 
     ["starts-with", "$x-amz-meta-tag", ""] 
   ]
}
```
Questa policy richiede quanto segue:

- Il caricamento deve avvenire prima delle 12:00, orario UTC, del 1 dicembre 2007.
- Il contenuto deve essere caricato nel bucket awsexamplebucket1.
- La chiave deve iniziare con "user/eric/".
- L'ACL è impostata su public-read.
- Il valore success action redirect è impostato su https:// awsexamplebucket1.awsexamplebucket1.S3.us-west-1.amazonaws.com/successful\_upload.html.
- L'oggetto è un file di immagine.
- Il x-amz-meta-uuid tag deve essere impostato su 14365123651274.
- Può x-amz-meta-tag contenere qualsiasi valore.

Di seguito è riportata una versione di questa policy con codifica Base64.

eyAiZXhwaXJhdGlvbiI6ICIyMDA3LTEyLTAxVDEyOjAwOjAwLjAwMFoiLAogICJjb25kaXRpb25zIjogWwogICAgeyJidWN

Creare una firma utilizzando le credenziali personali. Ad esempio,

0RavWzkygo6QX9caELEqKi9kDbU= è la firma per il documento di policy precedente.

Il modulo seguente supporta una richiesta POST per il bucket DOC-EXAMPLE-BUCKET che utilizza questa policy.

```
<html> 
   <head> 
     ... 
     <meta http-equiv="Content-Type" content="text/html; charset=UTF-8" /> 
     ... 
  </head> 
  <body> 
   ... 
  <form action="https://DOC-EXAMPLE-BUCKET.s3.us-west-1.amazonaws.com/" method="post" 
  enctype="multipart/form-data"> 
    Key to upload: <input type="input" name="key" value="user/eric/" /><br />
     <input type="hidden" name="acl" value="public-read" /> 
     <input type="hidden" name="success_action_redirect" value="https://
awsexamplebucket1.s3.us-west-1.amazonaws.com/successful_upload.html" /> 
    Content-Type: <input type="input" name="Content-Type" value="image/jpeg" /><br />
     <input type="hidden" name="x-amz-meta-uuid" value="14365123651274" /> 
    Tags for File: <input type="input" name="x-amz-meta-tag" value="" /><br />
     <input type="hidden" name="AWSAccessKeyId" value="AKIAIOSFODNN7EXAMPLE" /> 
     <input type="hidden" name="Policy" value="POLICY" /> 
     <input type="hidden" name="Signature" value="SIGNATURE" /> 
     File: <input type="file" name="file" /> <br /> 
     <!-- The elements after this will be ignored --> 
     <input type="submit" name="submit" value="Upload to Amazon S3" /> 
   </form> 
   ...
</html>
```
#### Richiesta di esempio

Questa richiesta presuppone che l'immagine caricata abbia una dimensione di 117.108 byte; i dati dell'immagine non sono inclusi.

```
POST / HTTP/1.1
Host: awsexamplebucket1.s3.us-west-1.amazonaws.com
User-Agent: Mozilla/5.0 (Windows; U; Windows NT 5.1; en-US; rv:1.8.1.10) Gecko/20071115 
 Firefox/2.0.0.10
Accept: text/xml,application/xml,application/xhtml+xml,text/html;q=0.9,text/
plain;q=0.8,image/png,*/*;q=0.5
Accept-Language: en-us,en;q=0.5
Accept-Encoding: gzip,deflate
Accept-Charset: ISO-8859-1,utf-8;q=0.7,*;q=0.7
Keep-Alive: 300
Connection: keep-alive
Content-Type: multipart/form-data; boundary=9431149156168
Content-Length: 118698 
--9431149156168
Content-Disposition: form-data; name="key"
user/eric/MyPicture.jpg
--9431149156168
Content-Disposition: form-data; name="acl"
public-read
--9431149156168
Content-Disposition: form-data; name="success_action_redirect"
https://awsexamplebucket1.s3.us-west-1.amazonaws.com/successful_upload.html
--9431149156168
Content-Disposition: form-data; name="Content-Type"
image/jpeg
--9431149156168
Content-Disposition: form-data; name="x-amz-meta-uuid"
14365123651274
--9431149156168
Content-Disposition: form-data; name="x-amz-meta-tag"
Some,Tag,For,Picture
--9431149156168
Content-Disposition: form-data; name="AWSAccessKeyId"
AKIAIOSFODNN7EXAMPLE
--9431149156168
```
Content-Disposition: form-data; name="Policy" eyAiZXhwaXJhdGlvbiI6ICIyMDA3LTEyLTAxVDEyOjAwOjAwLjAwMFoiLAogICJjb25kaXRpb25zIjogWwogICAgeyJidWN --9431149156168 Content-Disposition: form-data; name="Signature" 0RavWzkygo6QX9caELEqKi9kDbU= --9431149156168 Content-Disposition: form-data; name="file"; filename="MyFilename.jpg" Content-Type: image/jpeg ...file content... --9431149156168 Content-Disposition: form-data; name="submit" Upload to Amazon S3 --9431149156168--

#### Risposta di esempio

```
HTTP/1.1 303 Redirect
x-amz-request-id: 1AEE782442F35865
x-amz-id-2: cxzFLJRatFHy+NGtaDFRR8YvI9BHmgLxjvJzNiGGICARZ/mVXHj7T+qQKhdpzHFh
Content-Type: application/xml
Date: Wed, 14 Nov 2007 21:21:33 GMT
Connection: close
Location: https://awsexamplebucket1.s3.us-west-1.amazonaws.com/
successful_upload.html?bucket=awsexamplebucket1&key=user/eric/
MyPicture.jpg&etag="39d459dfbc0faabbb5e179358dfb94c3"
Server: AmazonS3
```
#### <span id="page-2469-0"></span>Caricamento di un'area di testo

#### Argomenti

- [Costruzione di una policy e di un modulo](#page-2470-0)
- [Richiesta di esempio](#page-2472-0)
- [Risposta di esempio](#page-2473-0)

Amazon Simple Storage Service Guida per l'utente

L'esempio seguente illustra il processo completo di costruzione di una policy e di un modulo per caricare un'area di testo. Il caricamento di un'area di testo è utile per inviare contenuti creati dall'utente, come i post dei blog.

<span id="page-2470-0"></span>Costruzione di una policy e di un modulo

La policy seguente supporta caricamenti di aree di testo in Amazon S3 per il bucket awsexamplebucket1.

```
{ "expiration": "2007-12-01T12:00:00.000Z", 
   "conditions": [ 
     {"bucket": "awsexamplebucket1"}, 
     ["starts-with", "$key", "user/eric/"], 
     {"acl": "public-read"}, 
     {"success_action_redirect": "https://awsexamplebucket1.s3.us-west-1.amazonaws.com/
new_post.html"}, 
     ["eq", "$Content-Type", "text/html"], 
     {"x-amz-meta-uuid": "14365123651274"}, 
     ["starts-with", "$x-amz-meta-tag", ""] 
   ]
}
```
Questa policy richiede quanto segue:

- Il caricamento deve avvenire prima delle 12:00, orario GMT, del 01/12/2007.
- Il contenuto deve essere caricato nel bucket awsexamplebucket1.
- La chiave deve iniziare con "user/eric/".
- L'ACL è impostata su public-read.
- Il valore success\_action\_redirect è impostato su https:// awsexamplebucket.awsexamplebuckett1.s3.us-west-1.amazonaws.com/new\_post.html.
- L'oggetto è un testo HTML.
- Il x-amz-meta-uuid tag deve essere impostato su 14365123651274.
- Può x-amz-meta-tag contenere qualsiasi valore.

Di seguito è riportata una versione di questa policy con codifica Base64.

eyAiZXhwaXJhdGlvbiI6ICIyMDA3LTEyLTAxVDEyOjAwOjAwLjAwMFoiLAogICJjb25kaXR

pb25zIjogWwogICAgeyJidWNrZXQiOiAiam9obnNtaXRoIn0sCiAgICBbInN0YXJ0cy13aXRoIiwgIiRrZXkiLCAidXNlci LAogICAgeyJhY2wiOiAicHVibGljLXJlYWQifSwKICAgIHsic3VjY2Vzc19hY3Rpb25fcmVkaXJlY3QiOiAiaHR0cDovL2p C5zMy5hbWF6b25hd3MuY29tL251d19wb3N0Lmh0bWwifSwKICAqIFsiZXEiLCAiJENvbnRlbn0tVH1wZSIsICJ0ZXh0L2h0 CAgIHsieC1hbXotbWV0YS11dWlkIjogIjE0MzY1MTIzNjUxMjc0In0sCiAgICBbInN0YXJ0cy13aXRoIiwgIiR4LWFtei1t IsICIiXQogIF0KfQo=

```
Creare una firma utilizzando le credenziali personali. Ad esempio,
qA7FWXKq6VvU68lI9KdveT1cWgF= è la firma per il documento di policy precedente.
```
Il modulo seguente supporta una richiesta POST per il bucket DOC-EXAMPLE-BUCKET che utilizza questa policy.

```
<html> 
   <head> 
     ... 
     <meta http-equiv="Content-Type" content="text/html; charset=UTF-8" /> 
     ... 
   </head> 
   <body> 
   ... 
   <form action="https://DOC-EXAMPLE-BUCKET.s3.us-west-1.amazonaws.com/" method="post" 
  enctype="multipart/form-data"> 
     Key to upload: <input type="input" name="key" value="user/eric/" /><br /> 
     <input type="hidden" name="acl" value="public-read" /> 
     <input type="hidden" name="success_action_redirect" value="https://
awsexamplebucket1.s3.us-west-1.amazonaws.com/new_post.html" /> 
     <input type="hidden" name="Content-Type" value="text/html" /> 
     <input type="hidden" name="x-amz-meta-uuid" value="14365123651274" /> 
     Tags for File: <input type="input" name="x-amz-meta-tag" value="" /><br /> 
     <input type="hidden" name="AWSAccessKeyId" value="AKIAIOSFODNN7EXAMPLE" /> 
     <input type="hidden" name="Policy" value="POLICY" /> 
     <input type="hidden" name="Signature" value="SIGNATURE" /> 
     Entry: <textarea name="file" cols="60" rows="10">
Your blog post goes here. 
     </textarea><br /> 
     <!-- The elements after this will be ignored --> 
     <input type="submit" name="submit" value="Upload to Amazon S3" /> 
   </form> 
   ...
</html>
```
#### <span id="page-2472-0"></span>Richiesta di esempio

Questa richiesta presuppone che l'immagine caricata abbia una dimensione di 117.108 byte; i dati dell'immagine non sono inclusi.

```
POST / HTTP/1.1
Host: awsexamplebucket1.s3.us-west-1.amazonaws.com
User-Agent: Mozilla/5.0 (Windows; U; Windows NT 5.1; en-US; rv:1.8.1.10) Gecko/20071115 
  Firefox/2.0.0.10
Accept: text/xml,application/xml,application/xhtml+xml,text/html;q=0.9,text/
plain;q=0.8,image/png,*/*;q=0.5
Accept-Language: en-us,en;q=0.5
Accept-Encoding: gzip,deflate
Accept-Charset: ISO-8859-1,utf-8;q=0.7,*;q=0.7
Keep-Alive: 300
Connection: keep-alive
Content-Type: multipart/form-data; boundary=178521717625888
Content-Length: 118635
-178521717625888
Content-Disposition: form-data; name="key"
ser/eric/NewEntry.html
--178521717625888
Content-Disposition: form-data; name="acl"
public-read
--178521717625888
Content-Disposition: form-data; name="success_action_redirect"
https://awsexamplebucket1.s3.us-west-1.amazonaws.com/new_post.html
--178521717625888
Content-Disposition: form-data; name="Content-Type"
text/html
--178521717625888
Content-Disposition: form-data; name="x-amz-meta-uuid"
14365123651274
--178521717625888
Content-Disposition: form-data; name="x-amz-meta-tag"
Interesting Post
--178521717625888
```

```
Content-Disposition: form-data; name="AWSAccessKeyId"
AKIAIOSFODNN7EXAMPLE
--178521717625888
Content-Disposition: form-data; name="Policy"
eyAiZXhwaXJhdGlvbiI6ICIyMDA3LTEyLTAxVDEyOjAwOjAwLjAwMFoiLAogICJjb25kaXRpb25zIjogWwogICAgeyJidWN
--178521717625888
Content-Disposition: form-data; name="Signature"
qA7FWXKq6VvU68lI9KdveT1cWgF=
--178521717625888
Content-Disposition: form-data; name="file"
...content goes here...
--178521717625888
Content-Disposition: form-data; name="submit"
Upload to Amazon S3
--178521717625888--
```
#### <span id="page-2473-0"></span>Risposta di esempio

```
HTTP/1.1 303 Redirect
x-amz-request-id: 1AEE782442F35865
x-amz-id-2: cxzFLJRatFHy+NGtaDFRR8YvI9BHmgLxjvJzNiGGICARZ/mVXHj7T+qQKhdpzHFh
Content-Type: application/xml
Date: Wed, 14 Nov 2007 21:21:33 GMT
Connection: close
Location: https://awsexamplebucket1.s3.us-west-1.amazonaws.com/new_post.html?
bucket=awsexamplebucket1&key=user/eric/
NewEntry.html&etag=40c3271af26b7f1672e41b8a274d28d4
Server: AmazonS3
```
#### POST con Adobe Flash

Questa sezione descrive come utilizzare POST con Adobe Flash.

#### Sicurezza di Adobe Flash Player

Per impostazione predefinita, il modello di sicurezza di Adobe Flash Player proibisce ad Adobe Flash Player di eseguire connessioni di rete con server al di fuori del dominio che serve il file SWF.

Per sostituire l'impostazione predefinita, è necessario caricare un file crossdomain.xml pubblicamente leggibile nel bucket che accetterà i caricamenti POST. Di seguito è riportato un esempio di file crossdomain.xml.

```
<?xml version="1.0"?>
<!DOCTYPE cross-domain-policy SYSTEM
"http://www.macromedia.com/xml/dtds/cross-domain-policy.dtd">
<cross-domain-policy>
<allow-access-from domain="*" secure="false" />
</cross-domain-policy>
```
#### **G** Note

Per ulteriori informazioni sul modello di sicurezza di Adobe Flash, visitare il sito Web di Adobe.

L'aggiunta del file crossdomain.xml al bucket permette la connessione di qualsiasi strumento Adobe Flash Player al file crossdomain.xml all'interno del bucket, ma non concede l'accesso all'effettivo bucket Amazon S3.

#### Considerazioni su Adobe Flash

L' FileReference API di Adobe Flash aggiunge il campo del Filename modulo alla richiesta POST. Quando crei applicazioni Adobe Flash che vengono caricate su Amazon S3 utilizzando l'azione FileReference API, includi la seguente condizione nella tua policy:

['starts-with', '\$Filename', '']

Alcune versioni di Adobe Flash Player non gestiscono correttamente le risposte HTTP che hanno un corpo vuoto. Per configurare POST in modo che restituisca una risposta senza corpo vuoto, impostare success action status su 201. Amazon S3 restituisce quindi un documento XML con codice di stato 201. Per informazioni sul contenuto del documento XML, consulta [POST Object](https://docs.aws.amazon.com/AmazonS3/latest/API/RESTObjectPOST.html). Per informazioni sui campi del modulo, consulta [Campi del modulo HTML.](#page-2453-0)

# Modelli di progettazione delle best practice: ottimizzazione delle prestazioni di Amazon S3

Le applicazioni possono facilmente raggiungere migliaia di transazioni al secondo come prestazioni delle richieste durante il caricamento e il recupero di risorse di storage da Amazon S3. Amazon S3 si ridimensiona automaticamente fino a tassi di richiesta elevati. Ad esempio, l'applicazione può ottenere almeno 3.500 richieste PUT/COPY/POST/DELETE o 5.500 richieste GET/HEAD al secondo per prefisso Amazon S3 partizionato. Non esistono limiti al numero di prefissi in un bucket. Puoi migliorare le prestazioni in lettura o scrittura utilizzando la parallelizzazione. Ad esempio, se si creano 10 prefissi in un bucket Amazon S3 per parallelizzare le letture, è possibile scalare le prestazioni di lettura a 55.000 richieste di lettura al secondo. Allo stesso modo, è possibile ridimensionare le operazioni di scrittura scrivendo su più prefissi. Il ridimensionamento, nel caso delle operazioni di lettura e scrittura, avviene gradualmente e non è istantaneo. Sebbene Amazon S3 stia eseguendo il dimensionamento alla nuova frequenza di richieste più elevata, si potrebbero verificare alcuni errori 503 (Slow Down). Questi errori scompariranno al termine del ridimensionamento. Per ulteriori informazioni sulla creazione e sull'utilizzo dei prefissi, consulta [Organizzazione degli oggetti](#page-424-0)  [utilizzando i prefissi.](#page-424-0)

Alcune applicazioni di data lake in Amazon S3 analizzano milioni o miliardi di oggetti per query eseguite su diversi petabyte di dati. Queste applicazioni di data lake raggiungono tassi di trasferimento per singola istanza che massimizzano l'utilizzo dell'interfaccia di rete per l'istanza [Amazon EC2,](https://docs.aws.amazon.com/ec2/index.html) arrivando fino a 100 Gb/s su una singola istanza. Queste applicazioni poi aggregano throughput su più istanze per ottenere diversi terabit al secondo.

Altre applicazioni sono sensibili alla latenza, come le applicazioni di messaggistica sui social media. Queste applicazioni possono raggiungere latenze coerenti per piccoli oggetti (e first-byte-out latenze per oggetti più grandi) di circa 100-200 millisecondi.

Altri AWS servizi possono inoltre contribuire ad accelerare le prestazioni per diverse architetture applicative. Ad esempio, se desideri velocità di trasferimento più elevate su una singola connessione HTTP o latenze di un millisecondo, usa Amazon [o](https://docs.aws.amazon.com/cloudfront/index.html) Amazon per la memorizzazione nella [cache](https://docs.aws.amazon.com/elasticache/index.html)  [ElastiCache](https://docs.aws.amazon.com/elasticache/index.html) con Amazon CloudFront S3.

Inoltre, se desideri trasferimenti dei dati veloci su lunghe distanze tra un client e un bucket S3, utilizza [Configurazione di trasferimenti veloci e sicuri di file con Amazon S3 Transfer Acceleration.](#page-257-0) Transfer Acceleration utilizza le edge location distribuite a livello globale per accelerare il trasporto dei dati su distanze geografiche. CloudFront Se il tuo carico di lavoro Amazon S3 utilizza la crittografia lato

server con AWS KMS, consulta [AWS KMS Limits](https://docs.aws.amazon.com/kms/latest/developerguide/limits.html) nella AWS Key Management Service Developer Guide per informazioni sulle frequenze di richiesta supportate per il tuo caso d'uso.

Gli argomenti seguenti presentano le linee guida e i modelli di progettazione per le best practice per ottimizzare le prestazioni per le applicazioni che utilizzano Amazon S3. Per le informazioni più aggiornate sull'ottimizzazione delle prestazioni per Amazon S3, consulta [Linee guida sulle prestazioni](#page-2476-0) [per Amazon S3](#page-2476-0) e [Schemi di progettazione per le prestazioni di Amazon S3](#page-2480-0).

#### **a** Note

Per ulteriori informazioni sull'utilizzo della classe di archiviazione Amazon S3 Express One Zone con bucket di directory, consulta [Che cos'è S3 Express One Zone?](#page-511-0) e [Bucks di directory](#page-529-0).

#### Argomenti

- [Linee guida sulle prestazioni per Amazon S3](#page-2476-0)
- [Schemi di progettazione per le prestazioni di Amazon S3](#page-2480-0)

## <span id="page-2476-0"></span>Linee guida sulle prestazioni per Amazon S3

Per sviluppare applicazioni che caricano e recuperano oggetti da Amazon S3, segui le nostre linee guida sulle best practice per ottimizzare le prestazioni. Offriamo anche [Schemi di progettazione delle](#page-2480-0)  [prestazioni](#page-2480-0) più dettagliati.

Per ottenere prestazioni ottimali per le applicazioni su Amazon S3, consigliamo di adottare le linee guida seguenti.

#### Argomenti

- [Misura le prestazioni](#page-2477-0)
- [Scala le connessioni di storage orizzontalmente](#page-2478-0)
- [Utilizza i fetches Byte-Range](#page-2478-1)
- [Riprova le richieste per le applicazioni sensibili alla latenza](#page-2478-2)
- [Combina Amazon S3 \(storage\) e Amazon EC2 \(elaborazione\) nello stesso Regione AWS](#page-2478-3)
- [Utilizza Amazon S3 Transfer Acceleration per ridurre al minimo la latenza causata dalla distanza](#page-2479-0)

#### • [Utilizzo della versione più recente degli SDK AWS](#page-2479-1)

### <span id="page-2477-0"></span>Misura le prestazioni

Quando ottimizzi le prestazioni, devi verificare i requisiti che riguardano il throughput della rete, la CPU e la DRAM. A seconda della combinazione di esigenze per queste risorse diverse, può essere utile valutare più tipi di istanza [Amazon EC2.](https://docs.aws.amazon.com/ec2/index.html) Per ulteriori informazioni sui tipi di istanza, consulta [Instance Types](https://docs.aws.amazon.com/AWSEC2/latest/UserGuide/instance-types.html) nella Amazon EC2 User Guide.

Durante la misurazione delle prestazioni, è utile anche verificare i tempi, la latenza e la velocità del trasferimento dei dati DNS utilizzando strumenti di analisi HTTP.

Per comprendere i requisiti relativi alle prestazioni e ottimizzare le prestazioni dell'applicazione, puoi anche monitorare le risposte di errore 503 che ricevi. Il monitoraggio di determinate metriche delle prestazioni può comportare spese aggiuntive. Per ulteriori informazioni, consulta i [Prezzi di Amazon](https://aws.amazon.com/s3/pricing/)  [S3.](https://aws.amazon.com/s3/pricing/)

Monitoraggio del numero di risposte all'errore di stato 503 (Rallentamento)

Per monitorare il numero di risposte all'errore di stato 503 che ricevi, puoi utilizzare una delle seguenti opzioni:

- Usa i parametri delle CloudWatch richieste Amazon per Amazon S3. Le metriche della CloudWatch richiesta includono una metrica per 5xx risposte allo stato. Per ulteriori informazioni sulle metriche delle CloudWatch richieste, consulta. [Monitoraggio delle metriche con Amazon CloudWatch](#page-1988-0)
- Utilizza il conteggio dell'errore 503 (Servizio non disponibile) disponibile nella sezione delle metriche avanzate di Amazon S3 Storage Lens. Per ulteriori informazioni, consulta [Utilizzo dei](#page-2160-0) [parametri di S3 Storage Lens per migliorare le prestazioni.](#page-2160-0)
- Utilizza la registrazione degli accessi al server Amazon S3 Con la registrazione degli accessi al server, puoi filtrare ed esaminare tutte le richieste che ricevono risposte 503 (Errore interno). Puoi anche utilizzare Amazon Athena per analizzare i log. Per ulteriori informazioni sulla registrazione degli accessi al server, consulta [Registrazione delle richieste con registrazione dell'accesso al](#page-1938-0) [server](#page-1938-0).

Monitorando il numero del codice di errore di stato HTTP 503, spesso puoi ottenere informazioni dettagliate preziose su quali prefissi, chiavi o bucket ricevono il maggior numero di richieste di limitazione (della larghezza di banda della rete).

## <span id="page-2478-0"></span>Scala le connessioni di storage orizzontalmente

Distribuire le richieste su più connessioni è uno schema di progettazione comune per scalare orizzontalmente le prestazioni. Se devi creare applicazioni ad alte prestazioni, pensa ad Amazon S3 come un sistema distribuito di dimensioni molto grandi, non un singolo endpoint di rete come un server di storage tradizionale. Puoi ottenere prestazioni ottimali inviando più richieste simultanee ad Amazon S3. Distribuisci queste richieste su connessioni separate per massimizzare la larghezza di banda accessibile da Amazon S3. Amazon S3 non impone limiti al numero di connessioni effettuate al bucket.

## <span id="page-2478-1"></span>Utilizza i fetches Byte-Range

Utilizzando l'intestazione HTTP Range in una richiesta [GET Object,](https://docs.aws.amazon.com/AmazonS3/latest/API/RESTObjectGET.html) puoi recuperare un intervallo di byte da un oggetto, trasferendo solo la parte specificata. Puoi utilizzare connessioni simultanee ad Amazon S3 per recuperare diversi intervalli di byte all'interno dello stesso oggetto. Questa operazione ti permette di ottenere un throughput aggregato superiore rispetto a una singola richiesta whole-object. Recuperare range minori da oggetti più grandi permette inoltre alla tua applicazione di migliorare i tempi di ripetizione quando le richieste sono interrotte. Per ulteriori informazioni, consulta [Download di oggetti](#page-386-0).

Le dimensioni tipiche per le richieste byte-range sono di 8 o 16 MB. Se gli oggetti sono oggetti PUT che utilizzano un caricamento in più parti, è buona pratica trasformarli in oggetti GET nelle stesse dimensioni della parte (o almeno allineati ai limiti della parte) per ottenere le prestazioni migliori. Le richieste GET possono rivolgersi direttamente alle singole parti; ad esempio, GET ?partNumber=N.

### <span id="page-2478-2"></span>Riprova le richieste per le applicazioni sensibili alla latenza

I timeout e i tentativi aggressivi aiutano a mantenere la latenza uniforme. Poiché Amazon S3 opera su vasta scala, se la prima richiesta è lenta, un nuovo tentativo di richiesta adotterà un percorso diverso e riuscirà rapidamente. Gli AWS SDK dispongono di valori di timeout e riprova configurabili che puoi regolare in base alle tolleranze della tua applicazione specifica.

# <span id="page-2478-3"></span>Combina Amazon S3 (storage) e Amazon EC2 (elaborazione) nello stesso Regione AWS

Sebbene i nomi dei bucket S3 siano [univoci a livello globale](https://docs.aws.amazon.com/AmazonS3/latest/userguide/UsingBucket.html), ogni bucket viene archiviato in una regione che sceglierai durante la creazione del bucket stesso. Per ottimizzare le prestazioni, ti

consigliamo di accedere al bucket dalle istanze Amazon EC2 nello stesso modo, quando possibile. Regione AWS Questa operazione permette di ridurre la latenza e i costi di trasferimento dei dati.

Per ulteriori informazioni sui costi dl trasferimento dei dati, consulta [Prezzi di Amazon S3.](https://aws.amazon.com/s3/pricing/)

# <span id="page-2479-0"></span>Utilizza Amazon S3 Transfer Acceleration per ridurre al minimo la latenza causata dalla distanza

[Configurazione di trasferimenti veloci e sicuri di file con Amazon S3 Transfer Acceleration](#page-257-0) gestisce trasferimenti di file veloci, facili e sicuri su vaste distanze geografiche tra il client e un bucket S3. Transfer Acceleration sfrutta le edge location distribuite a livello globale di [Amazon CloudFront.](https://docs.aws.amazon.com/cloudfront/index.html) Quando arrivano in una edge location, i dati vengono instradati ad Amazon S3 attraverso un percorso di rete ottimizzato. Transfer Acceleration è ideale per il trasferimento regolare di gigabyte e terabyte di dati sui diversi continenti. È inoltre utile per i clienti che effettuano il caricamento in un bucket centralizzato da tutto il mondo.

Puoi utilizzare lo [strumento Speed Comparison di Amazon S3 Transfer Acceleration](https://s3-accelerate-speedtest.s3-accelerate.amazonaws.com/en/accelerate-speed-comparsion.html) per confrontare le velocità di caricamento accelerate e non accelerate tra regioni Amazon S3. Questo strumento utilizza caricamenti in più parti per trasferire un file dal browser in uso a diverse regioni Amazon S3 con e senza l'utilizzo di Amazon S3 Transfer Acceleration.

### <span id="page-2479-1"></span>Utilizzo della versione più recente degli SDK AWS

Gli AWS SDK forniscono supporto integrato per molte delle linee guida consigliate per l'ottimizzazione delle prestazioni di Amazon S3. Gli SDK offrono un'API più semplice per utilizzare al meglio Amazon S3 internamente a un'applicazione e vengono aggiornati regolarmente in modo da seguire le best practice più recenti. Ad esempio, gli SDK includono la logica per riprovare automaticamente le richieste sugli errori HTTP 503 e investono in codice per rispondere e adattarsi a connessioni lente.

Gli SDK forniscono anche lo strumento [TransferManager,](https://docs.aws.amazon.com/sdk-for-java/latest/developer-guide/examples-s3-transfermanager.html) che automatizza connessioni con dimensionamento orizzontale in modo da raggiungere migliaia di richieste al secondo, usando richieste di intervalli di byte laddove appropriato. È importante utilizzare la versione più recente degli AWS SDK per ottenere le più recenti funzionalità di ottimizzazione delle prestazioni.

Puoi inoltre ottimizzare le prestazioni quando utilizzi le richieste dell'API REST HTTP. Quando utilizzi l'API REST, devi seguire le stesse best practice che fanno parte degli SDK. Consenti i timeout e i tentativi sulle richieste lente e le connessioni multiple per permettere il recupero dei dati degli oggetti

in parallelo. Per informazioni sull'utilizzo dell'API REST, consulta la [Documentazione di riferimento](https://docs.aws.amazon.com/AmazonS3/latest/API/) [delle API di Amazon Simple Storage Service.](https://docs.aws.amazon.com/AmazonS3/latest/API/)

# <span id="page-2480-0"></span>Schemi di progettazione per le prestazioni di Amazon S3

Nel progettare applicazioni per caricare e recuperare oggetti da Amazon S3, utilizza i nostri schemi di progettazione delle best practice per ottenere prestazioni ottimali per l'applicazione. Offriamo anche [Linee guida sulle prestazioni](#page-2476-0), che puoi prendere in considerazione quando pianifichi l'architettura dell'applicazione.

Per ottimizzare le prestazioni, puoi utilizzare i seguenti schemi di progettazione.

#### Argomenti

- [Utilizzo del caching per i contenuti ad accesso frequente](#page-2480-1)
- [Timeout e tentativi per applicazioni sensibili alla latenza](#page-2481-0)
- [Dimensionamento orizzontale e parallelizzazione delle richieste per throughput elevato](#page-2482-0)
- [Utilizzo di Amazon S3 Transfer Acceleration per accelerare trasferimenti di dati in zone geografiche](#page-2483-0)  [lontane](#page-2483-0)

### <span id="page-2480-1"></span>Utilizzo del caching per i contenuti ad accesso frequente

Molte applicazioni che archiviano dati in Amazon S3 fungono da "working set" dei dati richiesti ripetutamente dagli utenti. Se un carico di lavoro invia richieste GET ripetute per un set comune di oggetti, puoi utilizzare una cache come [Amazon CloudFront](https://docs.aws.amazon.com/cloudfront/index.html) ElastiCache, [Amazon](https://docs.aws.amazon.com/elasticache/index.html) o [AWS Elemental](https://docs.aws.amazon.com/mediastore/index.html)  [MediaStore](https://docs.aws.amazon.com/mediastore/index.html)per ottimizzare le prestazioni. L'adozione corretta di una cache può portare a una bassa latenza e a tassi di trasferimento dei dati più alti. Le applicazioni che utilizzano il caching inviano anche meno richieste dirette ad Amazon S3, riducendo i costi delle richieste.

Amazon CloudFront è una rete di distribuzione rapida dei contenuti (CDN) che memorizza in modo trasparente nella cache i dati di Amazon S3 in un ampio set di punti di presenza distribuiti geograficamente (). PoPs Quando è possibile accedere agli oggetti da più regioni o tramite Internet, CloudFront consente di memorizzare i dati nella cache in prossimità degli utenti che accedono agli oggetti. In questo modo, è possibile distribuire contenuti Amazon S3 comuni con prestazioni elevate. Per informazioni in merito CloudFront, consulta l'[Amazon CloudFront Developer Guide](https://docs.aws.amazon.com/AmazonCloudFront/latest/DeveloperGuide/).

Amazon ElastiCache è una cache gestita in memoria. Con ElastiCache, puoi effettuare il provisioning di istanze Amazon EC2 che memorizzano oggetti nella cache. Il caching porta alla riduzione di

grandezza della latenza GET e ad aumenti sostanziali nel throughput del download. Per utilizzarlo ElastiCache, è necessario modificare la logica dell'applicazione per popolare la cache con oggetti caldi e verificare la presenza di oggetti caldi nella cache prima di richiederli da Amazon S3. Per esempi di utilizzo ElastiCache per migliorare le prestazioni di Amazon S3 GET, consulta il post sul blog [Turbocharge Amazon S3 with Amazon](https://aws.amazon.com/blogs/storage/turbocharge-amazon-s3-with-amazon-elasticache-for-redis/) for Redis. ElastiCache

AWS Elemental MediaStore è un sistema di caching e distribuzione dei contenuti creato specificamente per i flussi di lavoro video e la distribuzione di contenuti multimediali da Amazon S3. MediaStore fornisce API end-to-end di archiviazione specifiche per i video ed è consigliato per carichi di lavoro video sensibili alle prestazioni. [Per informazioni in merito MediaStore, consulta la Guida per](https://docs.aws.amazon.com/mediastore/latest/ug/)  [l'utente.AWS Elemental MediaStore](https://docs.aws.amazon.com/mediastore/latest/ug/)

## <span id="page-2481-0"></span>Timeout e tentativi per applicazioni sensibili alla latenza

In alcune situazioni un'applicazione riceve una risposta da Amazon S3 che indica che è necessario un nuovo tentativo. Amazon S3 mappa i nomi dei bucket e degli oggetti ai dati degli oggetti a essi associati. Se un'applicazione genera alti tassi di richiesta (in genere tassi sostenuti di oltre 5.000 richieste al secondo per un piccolo numero di oggetti) potrebbe ricevere risposte di rallentamento HTTP 503. Se si verifica questo errore, ogni SDK AWS implementa la logica di tentativo automatica utilizzando il backoff esponenziale. Se non stai utilizzando un SDK AWS , quando ricevi un errore HTTP 503 è necessario implementare la logica di tentativo. Per informazioni sulle tecniche di backoff, vedere [Error Retries and Exponential](https://docs.aws.amazon.com/general/latest/gr/api-retries.html) Backoff in. AWSRiferimenti generali di Amazon Web **Services** 

Amazon S3 si ridimensiona automaticamente in risposta a nuovi tassi di richiesta prolungati, ottimizzando dinamicamente le prestazioni. Mentre Amazon S3 ottimizza internamente per sostenere un nuovo tasso di richieste, riceverai temporaneamente risposte di richiesta HTTP 503 fino al completamento dell'ottimizzazione. Dopo che Amazon S3 ha ottimizzato internamente le prestazioni per il nuovo tasso di richiesta, tutte le richieste vengono in genere gestite senza nuovi tentativi.

Per le applicazioni sensibili alla latenza, Amazon S3 consiglia di monitorare e ritentare in modo aggressivo le operazioni più lente. Nel ritentare una richiesta, consigliamo di utilizzare una nuova connessione ad Amazon S3 e di eseguire una nuova ricerca DNS.

Quando effettui richieste di dimensioni grandi e variabili (ad esempio, oltre 128 MB), consigliamo di tracciare il throughput raggiunto e di ritentare il 5 percento più lento delle richieste. Quando effettui richieste più piccole (ad esempio, meno di 512 KB) dove le latenze medie sono spesso dell'ordine di decine di millisecondi, una buona linea guida è ritentare un'operazione GET o PUT dopo 2 secondi. Se sono necessari tentativi aggiuntivi, la best practice è di effettuare il backoff. Ad

esempio, consigliamo di emettere un tentativo dopo 2 secondi e un secondo tentativo dopo 4 secondi aggiuntivi.

Se l'applicazione effettua richieste a dimensione fissa ad Amazon S3, il tempo di risposta per ogni richiesta sarà più costante. In questo caso, una strategia semplice è identificare l'1 percento più lento delle richieste e ritentarle. Anche un singolo tentativo è efficace nella riduzione della latenza.

Se utilizzi AWS Key Management Service (AWS KMS) per la crittografia lato server, consulta [Limits](https://docs.aws.amazon.com/kms/latest/developerguide/limits.html) nella AWS Key Management Service Developer Guide per informazioni sulle frequenze di richiesta supportate per il tuo caso d'uso.

# <span id="page-2482-0"></span>Dimensionamento orizzontale e parallelizzazione delle richieste per throughput elevato

Amazon S3 è un sistema distribuito di dimensioni molto grandi. Per sfruttarne a pieno la capacità di dimensionamento, consigliamo di ridimensionare orizzontalmente le richieste parallele agli endpoint del servizio Amazon S3. Oltre a distribuire le richieste in Amazon S3, questo tipo di approccio al dimensionamento permette di distribuire il carico su più percorsi nella rete.

Per i trasferimenti a throughput elevato, Amazon S3 consiglia di utilizzare applicazioni che usano più connessioni a dati GET o PUT in parallelo. Ad esempio, questo è supportato da [Amazon S3 Transfer](https://docs.aws.amazon.com/sdk-for-java/latest/developer-guide/examples-s3-transfermanager.html) [Manager](https://docs.aws.amazon.com/sdk-for-java/latest/developer-guide/examples-s3-transfermanager.html) nell'SDK AWS Java e la maggior parte degli altri AWS SDK fornisce costrutti simili. Per alcune applicazioni, puoi raggiungere connessioni parallele lanciando simultaneamente richieste multiple in diversi thread dell'applicazione o in diverse istanze dell'applicazione. Il miglior approccio da adottare dipende dall'applicazione e dalla struttura degli oggetti a cui accedi.

Puoi utilizzare gli AWS SDK per emettere richieste GET e PUT direttamente anziché utilizzare la gestione dei trasferimenti nell'SDK. AWS Questo approccio ti permette di ottimizzare il carico di lavoro in modo più diretto senza rinunciare al supporto degli SDK per i tentativi e la gestione delle risposte HTTP 503 che potrebbero verificarsi. Come regola generale, quando scarichi oggetti di grandi dimensioni all'interno di una regione da Amazon S3 ad [Amazon EC2](https://docs.aws.amazon.com/ec2/index.html), consigliamo di effettuare richieste simultanee di intervalli di byte di un oggetto in base a una granularità di 8–16 MB. Effettua una richiesta simultanea per ogni 85–90 MB/s di throughput di rete desiderato. Per saturare una network interface card (NIC) da 10 Gb/s, devi utilizzare circa 15 richieste simultanee su connessioni separate. Puoi scalare le richieste simultanee su più connessioni per saturare più rapidamente le NCI, come quelle da 25 Gb/s o 100 Gb/s.

La misurazione delle prestazioni è importante quando ottimizzi il numero di richieste da emettere simultaneamente. Consigliamo di iniziare con un richiesta alla volta. Misura la larghezza di banda della rete raggiunta e l'uso delle altre risorse che la tua applicazione utilizza nell'elaborazione dei dati. Puoi quindi identificare la risorsa con un collo di bottiglia (ossia, la risorsa con l'utilizzo più elevato) e di conseguenza il numero di richieste che possono essere utili. Ad esempio, se elaborare una richiesta alla volta porta a un utilizzo della CPU del 25 percento, questo dato suggerisce che possono essere emesse fino a quattro richieste simultanee. La misurazione è essenziale ed è utile per confermare l'utilizzo della risorsa quando il tasso di richiesta aumenta.

Se l'applicazione invia richieste direttamente ad Amazon S3 utilizzando l'API REST, ti consigliamo di utilizzare un pool di connessioni HTTP e di riutilizzare ogni connessione per una serie di richieste. Evitare la configurazione della connessione per richiesta elimina la necessità di eseguire handshake slow-start su TCP e Secure Sockets Layer (SSL) su ogni richiesta. Per informazioni sull'utilizzo dell'API REST, consulta la [Documentazione di riferimento delle API di Amazon Simple Storage](https://docs.aws.amazon.com/AmazonS3/latest/API/) [Service.](https://docs.aws.amazon.com/AmazonS3/latest/API/)

Infine, è utile considerare con attenzione DNS e verificare accuratamente che le richieste vengano distribuite su un ampio pool di indirizzi IP di Amazon S3. Le query DNS per Amazon S3 passano per un elenco di grandi dimensioni di endpoint IP. Ma effettuare il caching dei resolver o del codice dell'applicazione che riutilizza un singolo indirizzo IP non trae vantaggio dalla diversità degli indirizzi e dal bilanciamento del carico che ne deriva. Utilità di rete come lo strumento a riga di comando netstat possono mostrare gli indirizzi IP utilizzati per la comunicazione con Amazon S3 e forniamo linee guida per le configurazioni DNS da utilizzare. Per ulteriori informazioni su queste linee guida, consulta [Esecuzione di richieste.](#page-2327-0)

# <span id="page-2483-0"></span>Utilizzo di Amazon S3 Transfer Acceleration per accelerare trasferimenti di dati in zone geografiche lontane

[Configurazione di trasferimenti veloci e sicuri di file con Amazon S3 Transfer Acceleration](#page-257-0) è efficace nel ridurre o eliminare la latenza causata dalla distanza geografica tra client lontani a livello globale e un'applicazione locale che utilizza Amazon S3. Transfer Acceleration utilizza le edge location distribuite a livello globale per il trasporto dei dati. CloudFront La rete AWS perimetrale ha punti di presenza in più di 50 località. Oggi viene utilizzato per distribuire contenuti CloudFront e fornire risposte rapide alle query DNS effettuate su [Amazon Route 53](https://docs.aws.amazon.com/route53/index.html).

La rete edge permette anche di accelerare i trasferimenti dei dati da e verso Amazon S3. È ideale per le applicazioni che trasferiscono i dati tra continenti, dispongono di connessioni a Internet veloci e utilizzano oggetti di grandi dimensioni o hanno molti contenuti da caricare. Quando arrivano in una edge location, i dati vengono instradati ad Amazon S3 su un percorso di rete ottimizzato. In generale,
più lontano ti trovi da una regione Amazon S3, maggiore è il miglioramento della velocità che otterrai utilizzando Transfer Acceleration.

Puoi configurare Transfer Acceleration su bucket nuovi o esistenti. Puoi utilizzare un endpoint Amazon S3 Transfer Acceleration separato per AWS utilizzare le edge location. Il modo migliore per verificare se Transfer Acceleration migliora le prestazioni delle richieste client consiste nell'utilizzare lo [strumento Speed Comparison di Amazon S3 Transfer Acceleration](https://s3-accelerate-speedtest.s3-accelerate.amazonaws.com/en/accelerate-speed-comparsion.html). Le configurazioni e le condizioni della rete variano in base al momento e alla località. Vengono quindi addebitati solo i trasferimenti in cui Amazon S3 Transfer Acceleration può potenzialmente migliorare le prestazioni di caricamento. Per informazioni sull'utilizzo di Transfer Acceleration con diversi AWS SDK, consulta. [Abilitazione e utilizzo di S3 Transfer Acceleration](#page-262-0)

# <span id="page-2485-1"></span>Che cos'è Amazon S3 su Outposts?

AWS Outposts è un servizio completamente gestito che offre la stessa AWS infrastruttura, gli stessi AWS servizi, API e strumenti praticamente a qualsiasi data center, spazio di co-location o struttura locale per un'esperienza ibrida davvero coerente. AWS Outposts è ideale per carichi di lavoro che richiedono accesso a bassa latenza ai sistemi locali, elaborazione locale dei dati, residenza dei dati e migrazione di applicazioni con interdipendenze di sistema locali. Per ulteriori informazioni, consulta [Che cos'è AWS Outposts?](https://docs.aws.amazon.com/outposts/latest/userguide/what-is-outposts.htm) nella Guida per l'utente di AWS Outposts .

Con Amazon S3 su Outposts puoi creare bucket S3 in Outposts e archiviare e recuperare facilmente gli oggetti on-premise. S3 su Outposts fornisce una nuova classe di storage, OUTPOSTS, che utilizza le API Amazon S3 ed è progettata per archiviare i dati in modo durevole e ridondante su più dispositivi e server in Outposts. Comunichi con il bucket Outposts utilizzando un punto di accesso e una connessione di endpoint su un cloud privato virtuale (VPC).

Puoi utilizzare le stesse API e funzionalità sui bucket Outposts come per Amazon S3, comprese policy di accesso, crittografia e tagging. Puoi usare S3 su Outposts tramite AWS Management Console AWS Command Line Interface ,AWS CLI() AWS , SDK o API REST.

- [Come funziona S3 su Outposts](#page-2485-0)
- [Caratteristiche di S3 su Outposts](#page-2489-0)
- [Servizi correlati](#page-2491-0)
- [Accesso a S3 su Outposts](#page-2491-1)
- [Pagamento per S3 su Outposts](#page-2492-0)
- [Passaggi successivi](#page-2493-0)

# <span id="page-2485-0"></span>Come funziona S3 su Outposts

S3 su Outposts è un servizio di storage di oggetti che consente di archiviare dati come oggetti nei bucket in Outpost. Un oggetto è un file di dati e tutti i metadati che lo descrivono. Un bucket è un container per oggetti o file.

Per archiviare i dati in S3 su Outposts, per prima cosa devi creare un bucket. Quando crei il bucket, ne specifichi il nome e l'Outpost che contiene il bucket. Per accedere al bucket S3 su Outposts ed eseguire le operazioni sugli oggetti, è necessario creare e configurare un punto di accesso. È inoltre necessario creare un endpoint per instradare le richieste al punto di accesso.

Gli access point semplificano l'accesso ai dati per qualsiasi Servizio AWS applicazione del cliente che archivia dati in S3. I punti di accesso sono endpoint di rete denominati che vengono collegati a bucket che puoi usare per eseguire operazioni su oggetti, ad esempio GetObject e PutObject. Ogni punto di accesso dispone di autorizzazioni e controlli di rete distinti.

Puoi creare e gestire i tuoi bucket, access point ed endpoint S3 su Outposts utilizzando gli SDK o AWS Management Console l'API AWS CLI AWS REST. Per caricare e gestire oggetti nel tuo bucket S3 on Outposts, puoi utilizzare gli SDK o AWS CLI l'API AWS REST.

### Regioni

Durante il AWS Outposts provisioning, tu o AWS crei una connessione service link che ricollega Outpost alla regione di origine prescelta o di Regione AWS Outposts per le operazioni sui bucket e la telemetria. Un Outpost si basa sulla connettività con la Regione AWS madre. Il rack Outposts non è progettato per operazioni o ambienti disconnessi con connettività limitata o assente. Per ulteriori informazioni, consulta [Connettività dell'Outpost alle Regioni AWS](https://docs.aws.amazon.com/outposts/latest/userguide/how-outposts-works.html#region-connectivity) nella Guida per l'utente di AWS Outposts .

### **Bucket**

Un bucket è un container per gli oggetti archiviati in S3 su Outposts. Puoi archiviare un numero qualsiasi di oggetti in un bucket e avere fino a 100 bucket per account per Outpost.

Quando crei un bucket, inserisci un nome e scegli l'Outpost in cui risiede. Dopo avere creato un bucket, non è possibile modificare il nome del bucket o spostare il bucket in un Outpost diverso. I nomi dei bucket devono seguire le [regole di denominazione dei bucket Amazon S3](https://docs.aws.amazon.com/AmazonS3/latest/userguide/bucketnamingrules.html). In S3 on Outposts, i nomi dei bucket sono univoci per un Outpost e. Account AWS I bucket S3 su Outposts richiedono outpost-id, account-id e nome per identificarli.

Il seguente esempio mostra il formato Amazon Resource Name (ARN) per i bucket S3 su Outposts. L'ARN è composto dalla regione di residenza del tuo Outpost, dal tuo account Outpost, dall'ID Outpost e dal nome del bucket.

```
arn:aws:s3-outposts:region:account-id:outpost/outpost-id/bucket/bucket-name
```
Ogni oggetto è contenuto in un bucket. È necessario utilizzare i punti di accesso per accedere a qualsiasi oggetto in un bucket Outposts. Quando specifichi il bucket per le operazioni di oggetto, utilizza l'ARN o l'alias del punto di accesso. Per ulteriori informazioni sugli alias del punto di accesso, consulta [Utilizzo di un alias in stile bucket per il punto di accesso del bucket S3 su Outposts.](#page-2540-0)

Nell'esempio seguente viene illustrato il formato ARN del punto di accesso per S3 su Outposts, che include outpost-id, account-id e il nome del punto di accesso:

arn:aws:s3-outposts:*region*:*account-id*:outpost/*outpost-id*/accesspoint/*accesspoint-name*

Per ulteriori informazioni sui bucket, consulta [Utilizzo di bucket S3 su Outposts.](#page-2515-0)

### **Oggetti**

Gli oggetti sono le entità fondamentali archiviate in S3 su Outposts. sono composti da dati e metadata. I metadati sono invece un set di coppie nome-valore che descrivono l'oggetto. Queste coppie includono alcuni metadati di default, ad esempio la data dell'ultima modifica, e metadati HTTP standard, come Content-Type. È anche possibile specificare metadata personalizzati al momento dell'archiviazione dell'oggetto. Un oggetto viene identificato in modo univoco in un bucket tramite una [chiave \(nome\)](#page-32-0).

Con Amazon S3 su Outposts, i dati degli oggetti vengono sempre archiviati nell'Outpost. Quando si AWS installa un rack Outpost, i dati rimangono locali rispetto a Outpost per soddisfare i requisiti di residenza dei dati. I tuoi oggetti non lasciano mai il tuo Outpost e non sono in una Regione AWS. Poiché AWS Management Console è ospitato in una regione, non puoi utilizzare la console per caricare o gestire oggetti in Outpost. Tuttavia, puoi utilizzare l'API REST, AWS Command Line Interface (AWS CLI) e gli AWS SDK per caricare e gestire gli oggetti tramite i tuoi punti di accesso.

### **Chiavi**

Una chiave oggetto (o nome chiave) è l'identificatore univoco di un oggetto in un bucket. Per ogni oggetto in un bucket è presente esattamente una chiave. La combinazione di un bucket e una chiave identifica in modo univoco ciascun oggetto.

L'esempio seguente mostra il formato ARN per S3 sugli oggetti Outposts, che include il Regione AWS codice per la regione in cui è ospitato l'Outpost, l'ID, l' Account AWS ID Outpost, il nome del bucket e la chiave dell'oggetto:

```
arn:aws:s3-outposts:us-west-2:123456789012:outpost/ op-01ac5d28a6a232904/
bucket/example-s3-bucket1/object/myobject
```
Per ulteriori informazioni sulle chiavi degli oggetti, consulta [Utilizzo di oggetti S3 su Outposts.](#page-2557-0)

# Funzione Controllo delle versioni S3

Puoi utilizzare il controllo delle versioni S3 nei bucket Outposts per conservare più versioni di un oggetto nello stesso bucket. Puoi utilizzare Controllo delle versioni S3 per conservare, recuperare e ripristinare qualsiasi versione di ogni oggetto archiviato nei bucket . Il controllo delle versioni S3 ti consente di eseguire il ripristino a seguito di errori dell'applicazione e operazioni non intenzionali degli utenti.

Per ulteriori informazioni, consulta [Gestione del controllo delle versioni S3 per il bucket S3 su](#page-2623-0) [Outposts.](#page-2623-0)

### ID versione

Se abiliti il controllo delle versioni S3 in un bucket, S3 su Outposts genera un ID versione univoco per ciascun oggetto aggiunto al bucket. Gli oggetti già esistenti nel bucket al momento dell'attivazione del controllo delle versioni hanno un ID versione null. Se modificate questi (o altri) oggetti con altre operazioni, ad esempio, i nuovi oggetti ottengono un ID di [PutObjectv](https://docs.aws.amazon.com/AmazonS3/latest/API/API_PutObject.html)ersione univoco.

Per ulteriori informazioni, consulta [Gestione del controllo delle versioni S3 per il bucket S3 su](#page-2623-0) [Outposts.](#page-2623-0)

### Classe di storage e crittografia

S3 su Outposts offre una nuova classe di storage, S3 Outposts (OUTPOSTS). La classe di storage S3 Outposts è disponibile solo per gli oggetti archiviati in bucket su AWS Outposts. Se provi a utilizzare altre classi di storage S3 con S3 su Outposts, S3 su Outposts restituisce l'errore InvalidStorageClass.

Gli oggetti archiviati nella classe di storage S3 Outposts (OUTPOSTS) vengono crittografati utilizzando la crittografia lato server con chiavi di crittografia gestite di Amazon S3 (SSE-S3). Per ulteriori informazioni, consulta [Crittografia dei dati in S3 su Outposts.](#page-2605-0)

# Policy del bucket

Una bucket policy è una policy basata sulle risorse AWS Identity and Access Management (IAM) che puoi utilizzare per concedere le autorizzazioni di accesso al tuo bucket e agli oggetti in esso contenuti. Solo il proprietario del bucket può associare una policy a un bucket. Le autorizzazioni allegate a un bucket si applicano a tutti gli oggetti del bucket di proprietà del proprietario del bucket. Le policy di bucket sono limitate a una dimensione di 20 KB.

Le policy di bucket utilizzano la sintassi delle policy IAM basata su JSON, che è lo standard di AWS. Puoi utilizzare policy di bucket per aggiungere o negare autorizzazioni per gli oggetti in un bucket. I criteri del bucket consentono o rifiutano le richieste in base agli elementi della policy. Questi elementi possono includere richiedente, operazioni S3, risorse e aspetti o condizioni della richiesta (ad esempio, l'indirizzo IP utilizzato per inviarla). Ad esempio, puoi creare una policy che conceda autorizzazioni per gli account per caricare oggetti in un bucket S3 su Outposts garantendo al contempo che il proprietario del bucket abbia il pieno controllo degli oggetti caricati. Per ulteriori informazioni, consulta [Esempi di policy relative ai bucket di Amazon S3](#page-920-0).

Nella policy di bucket puoi utilizzare caratteri jolly (\*) negli ARN e altri valori per concedere autorizzazioni a un sottoinsieme di oggetti. Ad esempio, puoi controllare l'accesso a gruppi di oggetti che iniziano con un [prefisso](https://docs.aws.amazon.com/general/latest/gr/glos-chap.html#keyprefix) comune o terminano con una determinata estensione, come .html.

### Punti di accesso S3 su Outposts

I punti di accesso S3 su Outposts sono endpoint di rete denominati con policy di accesso dedicate che descrivono come è possibile accedere ai dati utilizzando tale endpoint. I punti di accesso semplificano la gestione dell'accesso ai dati su vasta scala per set di dati condivisi in S3 su Outposts. I punti di accesso vengono collegati ai bucket che puoi usare per eseguire operazioni su oggetti S3, ad esempio GetObject e PutObject.

Quando specifichi il bucket per le operazioni di oggetto, utilizza l'ARN o l'alias del punto di accesso. Per ulteriori informazioni sugli alias del punto di accesso, consulta [Utilizzo di un alias in stile bucket](#page-2540-0)  [per il punto di accesso del bucket S3 su Outposts.](#page-2540-0)

Ogni punto di accesso dispone di autorizzazioni e controlli di rete distinti che S3 su Outposts applica per qualsiasi richiesta effettuata tramite il punto di accesso. Ogni access point applica una policy di access point personalizzata che funziona in combinazione con la policy di bucket collegata al bucket sottostante.

<span id="page-2489-0"></span>Per ulteriori informazioni, consulta [Accesso a bucket e oggetti S3 su Outposts.](#page-2514-0)

# Caratteristiche di S3 su Outposts

### Gestione degli accessi

Amazon S3 offre le caratteristiche per la verifica e la gestione dell'accesso ai bucket e agli oggetti. Per impostazione predefinita, i bucket S3 su Outposts e gli oggetti al loro interno sono privati. Puoi accedere solo alle risorse S3 su Outposts che hai creato.

Per concedere autorizzazioni granulari per le risorse che supportano il tuo caso d'uso specifico o per verificare le autorizzazioni delle tue risorse Amazon S3, puoi utilizzare le seguenti caratteristiche.

- [Blocco dell'accesso pubblico di S3:](https://docs.aws.amazon.com/AmazonS3/latest/userguide/access-control-block-public-access.html) blocca l'accesso pubblico a bucket e oggetti. Per i bucket su Outposts, il blocco dell'accesso pubblico è sempre abilitato per impostazione predefinita.
- [AWS Identity and Access Management \(IAM\):](https://docs.aws.amazon.com/AmazonS3/latest/userguide/S3OutpostsIAM.html) IAM è un servizio web che ti aiuta a controllare in modo sicuro l'accesso alle AWS risorse, incluse le risorse S3 on Outposts. Con IAM, puoi gestire a livello centrale le autorizzazioni che controllano le risorse AWS a cui possono accedere gli utenti. Utilizza IAM per controllare chi è autenticato (accesso effettuato) e autorizzato (dispone di autorizzazioni) per l'utilizzo di risorse.
- [Punti di accesso S3 su Outposts:](https://docs.aws.amazon.com/AmazonS3/latest/userguide/S3OutpostsWorkingBuckets.html) gestisci l'accesso ai dati per set di dati condivisi in S3 su Outposts. I punti di accesso sono denominati endpoint di rete con policy di accesso dedicate. I punti di accesso vengono collegati ai bucket che puoi usare per eseguire operazioni su oggetti, ad esempio GetObject e PutObject.
- [Policy di bucket](https://docs.aws.amazon.com/AmazonS3/latest/userguide/bucket-policies.html): utilizza il linguaggio delle policy basato su IAM per configurare le autorizzazioni basate sulle risorse per i bucket S3 e gli oggetti in essi contenuti.
- [AWS Resource Access Manager \(AWS RAM\)](https://docs.aws.amazon.com/AmazonS3/latest/userguide/outposts-sharing-with-ram.html) Condividi in modo sicuro la capacità di S3 on Outposts all'interno dell'organizzazione o delle unità organizzative (OU) all'interno dell'organizzazione o delle unità organizzative (OU) in Account AWS. AWS Organizations

### Registrazione e monitoraggio dell'archiviazione

S3 su Outposts fornisce strumenti di registrazione e monitoraggio che puoi utilizzare per monitorare e controllare come vengono utilizzate le tue risorse S3 su Outposts. Per ulteriori informazioni, [Strumenti](https://docs.aws.amazon.com/AmazonS3/latest/userguide/S3OutpostsManaging.html) [di monitoraggio](https://docs.aws.amazon.com/AmazonS3/latest/userguide/S3OutpostsManaging.html).

- [CloudWatch Parametri Amazon per S3 on Outposts:](https://docs.aws.amazon.com/AmazonS3/latest/userguide/S3OutpostsCapacity.html#S3OutpostsCloudWatchMetrics) monitora lo stato operativo delle tue risorse e comprendi la disponibilità della capacità.
- [CloudWatch Eventi Amazon Events per S3 su Outposts](https://docs.aws.amazon.com/AmazonS3/latest/userguide/S3OutpostsNotificationsCWE.html): crea una regola per qualsiasi evento API S3 on Outposts per ricevere notifiche tramite CloudWatch tutti i target Events supportati, tra cui Amazon Simple Queue Service (Amazon SQS), Amazon Simple Notification Service (Amazon SNS) e. AWS Lambda
- [AWS CloudTrail log per S3 su Outposts:](https://docs.aws.amazon.com/AmazonS3/latest/userguide/S3OutpostsCloudtrail.html) registra le azioni intraprese da un utente, da un ruolo o da un utente in Servizio AWS S3 su Outposts. CloudTrail i log forniscono un tracciamento dettagliato delle API per le operazioni S3 a livello di bucket e a livello di oggetto.

### Forte coerenza

In generale, S3 on Outposts offre una read-after-write forte coerenza per le richieste PUT e DELETE degli oggetti nel bucket S3 on Outposts. Regioni AWS Questo comportamento vale sia per le scritture dei nuovi oggetti che per le richieste PUT che sovrascrivono gli oggetti esistenti e le richieste DELETE. Inoltre, i tag dell'oggetto S3 su Outposts e i metadati dell'oggetto (ad esempio, l'oggetto HEAD) sono fortemente coerenti. Per ulteriori informazioni, consulta [Modello di consistenza dati](#page-35-0)  [Amazon S3.](#page-35-0)

# <span id="page-2491-0"></span>Servizi correlati

Una volta caricati i dati in S3 su Outposts, è possibile utilizzarli con altri Servizi AWS. Di seguito vengono riportati i servizi che potresti utilizzare più di frequente:

- [Amazon Elastic Compute Cloud \(Amazon EC2\)](https://docs.aws.amazon.com/ec2/index.html): fornisce capacità di calcolo scalabile e sicura in Cloud AWS. L'utilizzo Amazon EC2 riduce la necessità di investimenti anticipati in hardware e ti permette di sviluppare e distribuire più rapidamente le applicazioni. Puoi utilizzare Amazon EC2 per avviare il numero di server virtuali necessari, configurare la sicurezza e i servizi di rete, nonché gestire l'archiviazione.
- [Amazon Elastic Block Store \(Amazon EBS\) su Outposts](https://docs.aws.amazon.com/AWSEC2/latest/UserGuide/snapshots-outposts.html): utilizza snapshot locali Amazon EBS su Outposts per archiviare snapshot di volumi in un Outpost localmente in S3 su Outposts.
- [Amazon Relational Database Service \(Amazon RDS\) su Outposts:](https://docs.aws.amazon.com/AmazonRDS/latest/UserGuide/rds-on-outposts.html) utilizza i backup locali Amazon RDS per archiviare i backup Amazon RDS localmente nel tuo Outpost.
- [AWS DataSync—](https://docs.aws.amazon.com/datasync/latest/userguide/getting-started.html) Automatizza il trasferimento dei dati tra i tuoi Outposts e Regioni AWS scegli cosa trasferire, quando trasferire e quanta larghezza di banda di rete utilizzare. S3 on Outposts è integrato con. AWS DataSync Per le applicazioni locali che richiedono un'elaborazione locale ad alta velocità effettiva, S3 su Outposts fornisce archiviazione locale di oggetti in modo da ridurre al minimo i trasferimenti di dati e il buffer dalle variazioni di rete, offrendo al contempo la possibilità di trasferire facilmente i dati tra Outposts e le Regioni AWS.

# <span id="page-2491-1"></span>Accesso a S3 su Outposts

Puoi lavorare con S3 su Outposts nei modi descritti di seguito:

### AWS Management Console

La console è un'interfaccia utente basata sul Web per la gestione delle risorse S3 su Outposts e AWS . Se ti sei registrato a un account Account AWS, puoi accedere a S3 su Outposts accedendo e scegliendo S3 dalla AWS Management Console home page. AWS Management Console Quindi, scegli Outposts buckets (Bucket Outposts) dal riquadro di navigazione a sinistra.

## AWS Command Line Interface

Puoi usare gli strumenti della AWS riga di comando per impartire comandi o creare script dalla riga di comando del tuo sistema per eseguire attività AWS (incluso S3).

Il [AWS Command Line Interface \(AWS CLI\)](https://aws.amazon.com/cli/) fornisce comandi per un ampio set di. Servizi AWS AWS CLI È supportato su Windows, macOS e Linux. Per iniziare, consulta la [AWS Command Line](https://docs.aws.amazon.com/cli/latest/userguide/) [Interface Guida per l'utente di](https://docs.aws.amazon.com/cli/latest/userguide/) . Per ulteriori informazioni sui comandi utilizzabili con S3 su Outposts, consulta[s3api](https://awscli.amazonaws.com/v2/documentation/api/latest/reference/s3api/index.html), [s3control](https://awscli.amazonaws.com/v2/documentation/api/latest/reference/s3control/index.html) e [s3outposts](https://awscli.amazonaws.com/v2/documentation/api/latest/reference/s3outposts/index.html) nella Documentazione di riferimento per i comandi AWS CLI .

### AWS SDK

AWS fornisce SDK (kit di sviluppo software) costituiti da librerie e codice di esempio per vari linguaggi e piattaforme di programmazione (Java, Python, Ruby, .NET, iOS, Android e così via). Gli AWS SDK offrono un modo pratico per creare un accesso programmatico a S3 su Outposts e. AWS Dal momento che S3 on Outposts utilizza gli stessi SDK di Amazon S3, offre un'esperienza coerente utilizzando API, automazione e strumenti di S3.

S3 on Outposts è un servizio REST. Puoi inviare le richieste a S3 su Outposts utilizzando le librerie di SDK AWS che eseguono il wrapping dell'API REST sottostante, semplificando le attività di programmazione. Ad esempio, gli SDK si occupano di attività quali il calcolo delle firme, la firma crittografica delle richieste, la gestione degli errori e la ripetizione automatica delle richieste. [Per](https://aws.amazon.com/tools/)  [informazioni sugli AWS SDK, incluso come scaricarli e installarli, consulta Tools to Build on. AWS](https://aws.amazon.com/tools/)

# <span id="page-2492-0"></span>Pagamento per S3 su Outposts

Puoi acquistare una varietà di configurazioni AWS Outposts rack con una combinazione di tipi di istanze Amazon EC2, volumi SSD (Solid State Drive) di Amazon EBS General Purpose gp2 () e S3 on Outposts. I prezzi includono consegna, installazione e manutenzione del servizio dell'infrastruttura , patch e aggiornamenti software .

<span id="page-2493-0"></span>Per ulteriori informazioni, consulta [Prezzi del rack AWS Outposts.](https://aws.amazon.com/outposts/rack/pricing/)

# Passaggi successivi

Per ulteriori informazioni sull'utilizzo di S3 su Outposts, consulta i seguenti argomenti:

- [Configurazione di Outpost](#page-2493-1)
- [In che modo Amazon S3 su Outposts è diverso da Amazon S3?](#page-2494-0)
- [Nozioni di base su Amazon S3 su Outposts](#page-2497-0)
- [Reti per S3 su Outposts](#page-2513-0)
- [Utilizzo di bucket S3 su Outposts](#page-2515-0)
- [Utilizzo di oggetti S3 su Outposts](#page-2557-0)
- [Sicurezza in S3 su Outposts](#page-2604-0)
- [Gestione dello storage S3 su Outposts](#page-2622-0)
- [Sviluppo con Amazon S3 su Outposts](#page-2680-0)

# <span id="page-2493-1"></span>Configurazione di Outpost

Per iniziare a utilizzare Amazon S3 su Outposts, hai bisogno di un Outpost con capacità Amazon S3 distribuita presso la tua struttura. Per informazioni sulle opzioni per ordinare una capacità outpost e S3, vedere [AWS Outposts.](https://aws.amazon.com/outposts) Per verificare se Outposts ha capacità S3, puoi utilizzare la chiamata API [ListOutpostsWithS3.](https://docs.aws.amazon.com/AmazonS3/latest/API/API_s3outposts_ListOutpostsWithS3.html) Per le specifiche e per vedere in che modo S3 su Outposts è diverso da Amazon S3, consulta [In che modo Amazon S3 su Outposts è diverso da Amazon S3?.](#page-2494-0)

Per ulteriori informazioni, consulta i seguenti argomenti.

#### Argomenti

• [Ordine di un nuovo Outpost](#page-2493-2)

### <span id="page-2493-2"></span>Ordine di un nuovo Outpost

Se hai bisogno di ordinare un nuovo Outpost con capacità S3, consulta [Prezzi del rack AWS](https://aws.amazon.com/outposts/pricing/)  [Outposts](https://aws.amazon.com/outposts/pricing/) per comprendere l'opzione di capacità per Amazon Elastic Compute Cloud (Amazon EC2), Amazon Elastic Block Store (Amazon EBS) e Amazon S3.

Dopo aver selezionato la configurazione, attenersi alla procedura descritta in [Creare un outpost e](https://docs.aws.amazon.com/outposts/latest/userguide/order-outpost-capacity.html)  [ordinare la capacità dell'outpost](https://docs.aws.amazon.com/outposts/latest/userguide/order-outpost-capacity.html) nella Guida dell'utente AWS Outposts.

# <span id="page-2494-0"></span>In che modo Amazon S3 su Outposts è diverso da Amazon S3?

Amazon S3 su Outposts fornisce l'archiviazione di oggetti nell'ambiente AWS Outposts on-premise. S3 su Outposts ti consente di soddisfare le esigenze di elaborazione locale, residenza dei dati e prestazioni elevate mantenendo i dati vicini alle applicazioni on-premise. Utilizzando le API e le caratteristiche di Amazon S3, S3 su Outposts semplifica l'archiviazione, la protezione, l'assegnazione di tag, la creazione di report e il controllo dell'accesso ai dati su Outposts ed estende l'infrastruttura AWS alla tua struttura on-premise per un'esperienza ibrida coerente.

Per ulteriori informazioni sull'utilizzo di S3 su Outposts, consulta i seguenti argomenti.

#### Argomenti

- [Specifiche di S3 su Outposts](#page-2494-1)
- [Operazioni API supportate da S3 su Outposts](#page-2495-0)
- [Funzionalità Amazon S3 non supportate da S3 su Outposts](#page-2495-1)
- [Requisiti di rete di S3 su Outposts](#page-2496-0)

### <span id="page-2494-1"></span>Specifiche di S3 su Outposts

- La dimensione massima dei bucket Outposts è 50 TB.
- Il numero massimo di bucket Outposts per Account AWS è 100.
- I bucket Outposts sono accessibili solo tramite punti di accesso ed endpoint.
- Il numero massimo di access point per ogni bucket Outposts è 10.
- Le policy access point sono limitate a una dimensione di 20 KB.
- Il proprietario dell'Outpost può gestire l'accesso all'interno dell'organizzazione in AWS Organizations tramite AWS Resource Access Manager. Tutti gli account che devono accedere all'Outpost devono essere all'interno della stessa organizzazione dell'account proprietario in AWS Organizations.
- L'account proprietario del bucket S3 su Outposts è sempre il proprietario di tutti gli oggetti nel bucket.
- Solo l'account proprietario del bucket S3 su Outposts può eseguire operazioni sul bucket.
- Le limitazioni relative alle dimensioni degli oggetti sono coerenti con Amazon S3.
- Tutti gli oggetti archiviati in S3 su Outposts vengono archiviati nella classe di storage OUTPOSTS.
- Per impostazione predefinita, tutti gli oggetti archiviati nella classe di archiviazione OUTPOSTS vengono memorizzati utilizzando la crittografia lato server con chiavi di crittografia gestite da Amazon S3 (SSE-S3). Puoi inoltre scegliere di archiviare esplicitamente gli oggetti utilizzando la crittografia lato server con chiavi di crittografia fornite dal cliente (SSE-C).
- Se non c'è spazio sufficiente per archiviare un oggetto sul tuo Outpost, l'API restituirà un'eccezione di capacità insufficiente (ICE).

### <span id="page-2495-0"></span>Operazioni API supportate da S3 su Outposts

Per un elenco di operazioni API supportate da S3 su Outposts, consulta [Operazioni API in Amazon](#page-2680-1) [S3 su Outposts.](#page-2680-1)

### <span id="page-2495-1"></span>Funzionalità Amazon S3 non supportate da S3 su Outposts

Le seguenti funzionalità Amazon S3 al momento non sono supportate da Amazon S3 su Outposts. Tutti i tentativi di utilizzarle vengono rifiutati.

- Liste di controllo accessi di rete (ACL)
- Cross-Origin Resource Sharing (CORS)
- Operazioni in batch S3
- Report di inventario Amazon S3
- Modifica della crittografia predefinita del bucket
- Bucket pubblici
- Eliminazione dell'autenticazione a più fattori (MFA)
- Transizioni del ciclo di vita di Amazon S3 (a parte l'eliminazione degli oggetti e l'arresto dei caricamenti in più parti incompleti)
- Blocco di carattere legale del blocco oggetti S3
- Conservazione Blocco oggetto
- Crittografia lato server con chiavi AWS Key Management Service (AWS KMS) (SSE-KMS)
- S3 Replication Time Control (S3 RTC)
- Parametri delle richieste Amazon CloudWatch
- Configurazione dei parametri
- Transfer Acceleration
- Notifiche di eventi di Amazon S3
- Bucket con Pagamento a carico del richiedente
- S3 Select
- Eventi AWS Lambda
- Server access logging (Registrazione degli accessi al server)
- Richieste POST HTTP
- SOAP
- Accesso al sito web

### <span id="page-2496-0"></span>Requisiti di rete di S3 su Outposts

- Per instradare le richieste a un punto di accesso S3 su Outposts, è necessario creare e configurare un endpoint S3 su Outposts. I seguenti limiti si applicano agli endpoint per S3 su Outposts:
	- Ogni cloud privato virtuale (VPC) su un Outpost può avere un endpoint associato, per un massimo di 100 endpoint per Outpost.
	- Puoi mappare più punti di accesso sullo stesso endpoint.
	- Gli endpoint possono essere aggiunti ai VPC solo con blocchi CIDR nei sottospazi dei seguenti intervalli CIDR:
		- 10.0.0.0/8
		- $\cdot$  172.16.0.0/12
		- 192.168.0.0/16
- Gli endpoint di un Outpost possono essere creati solo da VPC che presentano blocchi CIDR che non si sovrappongono.
- Un endpoint può essere creato solo dall'interno della propria sottorete Outposts.
- La sottorete che utilizzi per creare un endpoint deve contenere quattro indirizzi IP utilizzabili da Amazon S3 su Outposts.
- Il pool di indirizzi IP di proprietà del cliente (pool CoIP), se specificato, deve contenere quattro indirizzi IP utilizzabili da Amazon S3 su Outposts.
- È possibile creare un solo endpoint per Outpost per VPC.

# <span id="page-2497-0"></span>Nozioni di base su Amazon S3 su Outposts

Con Amazon S3 su Outposts è possibile creare bucket S3 su AWS Outposts, nonché archiviare e recuperare facilmente gli oggetti on-Premise per le applicazioni che richiedono l'accesso ai dati in locale, l'elaborazione dei dati in locale e la residenza dei dati. S3 su Outposts fornisce una nuova classe di storage, S3 Outposts (OUTPOSTS), che utilizza le API Amazon S3 ed è progettata per archiviare i dati in modo durevole e ridondante su più dispositivi e server su AWS Outposts. Comunichi con il bucket Outpost utilizzando un punto di accesso e una connessione di endpoint su un Virtual Private Cloud (VPC). Sui bucket Outposts puoi utilizzare le stesse API e caratteristiche di Amazon S3, comprese policy di accesso, crittografia e tagging. Puoi utilizzare S3 su Outposts tramite la AWS Management Console, AWS Command Line Interface (AWS CLI), gli SDK AWS o l'API REST.

Con Amazon S3 su Outposts è possibile utilizzare le API e le funzionalità Amazon S3, ad esempio l'archiviazione degli oggetti, le policy di accesso, la crittografia e l'aggiunta di tag, su AWS Outposts come si fa su Amazon S3. Per informazioni su S3 su Outposts, consulta [Che cos'è Amazon S3 su](#page-2485-1) [Outposts?.](#page-2485-1)

#### Argomenti

- [Configurazione di IAM con S3 su Outposts](#page-2497-1)
- [Nozioni di base per l'utilizzo di AWS Management Console](#page-2505-0)
- [Guida introduttiva all'utilizzo di AWS CLI and SDK for Java](#page-2509-0)

### <span id="page-2497-1"></span>Configurazione di IAM con S3 su Outposts

AWS Identity and Access Management (IAM) è un software Servizio AWS che aiuta un amministratore a controllare in modo sicuro l'accesso alle risorse. AWS Gli amministratori IAM controllano chi può autenticarsi (eseguire l'accesso) ed è autorizzato (dispone di autorizzazioni) a utilizzare le risorse di Amazon S3 su Outpost. IAM è un Servizio AWS il cui uso non comporta costi aggiuntivi. Per impostazione predefinita, gli utenti non dispongono delle autorizzazioni per le risorse e le operazioni di S3 su Outposts. Per concedere le autorizzazioni di accesso per S3 sulle risorse e le operazioni API di Outposts, puoi utilizzare IAM per creare [utenti,](https://docs.aws.amazon.com/IAM/latest/UserGuide/id_users.html) [gruppi](https://docs.aws.amazon.com/IAM/latest/UserGuide/id_groups.html) o [ruoli](https://docs.aws.amazon.com/IAM/latest/UserGuide/id.html#id_iam-roles) a cui associare le autorizzazioni.

Per fornire l'accesso, aggiungi autorizzazioni ai tuoi utenti, gruppi o ruoli:

• Utenti e gruppi in AWS IAM Identity Center:

Crea un set di autorizzazioni. Segui le istruzioni riportate nella pagina [Create a permission set](https://docs.aws.amazon.com/singlesignon/latest/userguide/howtocreatepermissionset.html) (Creazione di un set di autorizzazioni) nella Guida per l'utente di AWS IAM Identity Center .

• Utenti gestiti in IAM tramite un provider di identità:

Crea un ruolo per la federazione delle identità. Segui le istruzioni riportate nella pagina [Creating a](https://docs.aws.amazon.com/IAM/latest/UserGuide/id_roles_create_for-idp.html) [role for a third-party identity provider \(federation\)](https://docs.aws.amazon.com/IAM/latest/UserGuide/id_roles_create_for-idp.html) (Creazione di un ruolo per un provider di identità di terze parti [federazione]) nella Guida per l'utente di IAM.

- Utenti IAM:
	- Crea un ruolo che l'utente possa assumere. Per istruzioni, consulta la pagina [Creating a role for](https://docs.aws.amazon.com/IAM/latest/UserGuide/id_roles_create_for-user.html)  [an IAM user](https://docs.aws.amazon.com/IAM/latest/UserGuide/id_roles_create_for-user.html) (Creazione di un ruolo per un utente IAM) nella Guida per l'utente di IAM.
	- (Non consigliato) Collega una policy direttamente a un utente o aggiungi un utente a un gruppo di utenti. Segui le istruzioni riportate nella pagina [Aggiunta di autorizzazioni a un utente \(console\)](https://docs.aws.amazon.com/IAM/latest/UserGuide/id_users_change-permissions.html#users_change_permissions-add-console) nella Guida per l'utente di IAM.

Oltre alle policy IAM basate sull'identità, S3 su Outposts supporta sia le policy del bucket che le policy dei punti di accesso. Le policy del bucket e le policy del punto di accesso sono [policy basate sulle](https://docs.aws.amazon.com/IAM/latest/UserGuide/access_policies_identity-vs-resource.html) [risorse](https://docs.aws.amazon.com/IAM/latest/UserGuide/access_policies_identity-vs-resource.html)collegate alla risorsa S3 su Outposts.

- Una policy del bucket è collegata al bucket e consente o nega le richieste al bucket e agli oggetti in esso contenuti in base agli elementi nella policy.
- Al contrario, una policy del punto di accesso è collegata al punto di accesso e consente o nega le richieste al punto di accesso.

La policy del punto di accesso funziona con la policy del bucket collegata al bucket S3 su Outposts sottostante. Affinché un'applicazione o un utente possa accedere agli oggetti in un bucket S3 su Outposts tramite un punto di accesso S3 su Outposts, sia la policy del punto di accesso che la policy del bucket devono consentire la richiesta.

Le limitazioni incluse in una policy di access point si applicano solo alle richieste effettuate tramite quell'access point. Ad esempio, se un punto di accesso è collegato a un bucket, non potrai utilizzare la policy del punto di accesso per consentire o negare le richieste che vengono effettuate direttamente al bucket. Tuttavia, le restrizioni applicate a una policy del bucket possono consentire o rifiutare le richieste effettuate direttamente al bucket o tramite il punto di accesso.

In una policy IAM o in una policy basata su risorse, definisci quali operazioni S3 su Outposts saranno consentite o negate. Le operazioni S3 su Outposts corrispondono a operazioni API S3 su Outposts

specifiche. Le operazioni S3 su Outposts utilizzano il prefisso dello spazio dei nomi s3-outposts:. Le richieste effettuate all'API di controllo S3 on Outposts in Regione AWS un e le richieste effettuate agli endpoint dell'API oggetto su Outpost vengono autenticate utilizzando IAM e autorizzate tramite il prefisso namespace. s3-outposts: Configurare gli utenti IAM e autorizzarli a fronte dello spazio dei nomi IAM s3-outposts: per lavorare con S3 su Outposts.

Per ulteriori informazioni, consulta [Operazioni, risorse e chiavi di condizione per Amazon S3 su](https://docs.aws.amazon.com/service-authorization/latest/reference/list_amazons3onoutposts.html)  [Outposts](https://docs.aws.amazon.com/service-authorization/latest/reference/list_amazons3onoutposts.html) nella Documentazione di riferimento per l'autorizzazione ai servizi.

#### **a** Note

- Le liste di controllo degli accessi (ACL) non sono supportate in S3 su Outposts.
- Per impostazione predefinita, S3 su Outposts definisce il proprietario del bucket come proprietario dell'oggetto per avere la certezza che al proprietario di un bucket non possa essere impedito di accedere o eliminare oggetti.
- S3 su Outposts dispone sempre di accesso pubblico blocco S3 abilitato per garantire che gli oggetti non possano mai avere accesso pubblico.

Per ulteriori informazioni sulla configurazione di IAM per S3 su Outposts, consulta i seguenti argomenti.

#### Argomenti

- [Principi per le policy di S3 su Outposts](#page-2499-0)
- [ARN delle risorse per S3 su Outposts](#page-2500-0)
- [Esempi di policy per S3 su Outposts](#page-2502-0)
- [Autorizzazioni per endpoint S3 su Outposts](#page-2503-0)
- [Ruoli collegati ai servizi per S3 su Outposts](#page-2505-1)

#### <span id="page-2499-0"></span>Principi per le policy di S3 su Outposts

Quando crei una policy basata su risorse per concedere l'accesso al bucket S3 su Outposts, devi utilizzare l'elemento Principal per specificare la persona o l'applicazione che può effettuare una richiesta per un'azione o un'operazione su tale risorsa. Per le policy S3 su Outposts, puoi utilizzare uno dei seguenti principali:

- Un Account AWS
- Un utente IAM
- Un ruolo IAM:
- Tutti i principali, specificando un carattere jolly (\*) in una policy che utilizza un elemento Condition per limitare l'accesso a un intervallo IP specifico

#### **A** Important

Non puoi scrivere una policy per un bucket S3 su Outposts che utilizza un carattere jolly (\*) nell'elemento Principal a meno che la policy non includa anche una Condition che limita l'accesso a un intervallo di indirizzi IP specifico. Questa limitazione garantisce che non vi sia alcun accesso pubblico al bucket S3 su Outposts. Per vedere un esempio, consulta [Esempi](#page-2502-0)  [di policy per S3 su Outposts](#page-2502-0).

Per ulteriori informazioni sull'elemento Principal, consulta [Elementi della policy JSON di AWS :](https://docs.aws.amazon.com/IAM/latest/UserGuide/reference_policies_elements_principal.html)  [principale](https://docs.aws.amazon.com/IAM/latest/UserGuide/reference_policies_elements_principal.html) nella Guida per l'utente di IAM.

#### <span id="page-2500-0"></span>ARN delle risorse per S3 su Outposts

Amazon Resource Names (ARN) per S3 on Outposts contengono l'ID Outpost oltre a Regione AWS quello su cui è ospitato l'Outpost, l'ID e il Account AWS nome della risorsa. Per accedere ed eseguire operazioni sui bucket e sugli oggetti Outposts, è necessario utilizzare uno dei formati ARN mostrati nella tabella seguente.

Il *partition* valore nell'ARN si riferisce a un gruppo di. Regioni AWS Ciascuno Account AWS è limitato a una partizione. Di seguito sono riportate le partizioni supportate:

- aws Regioni AWS
- aws-us-gov— Regioni AWS GovCloud (US)

#### Formati ARN di S3 su Outposts

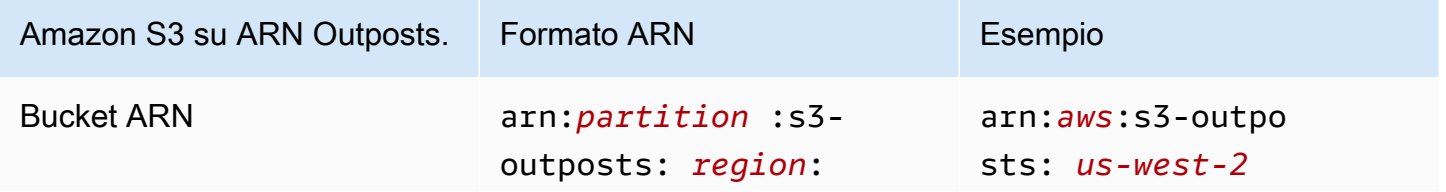

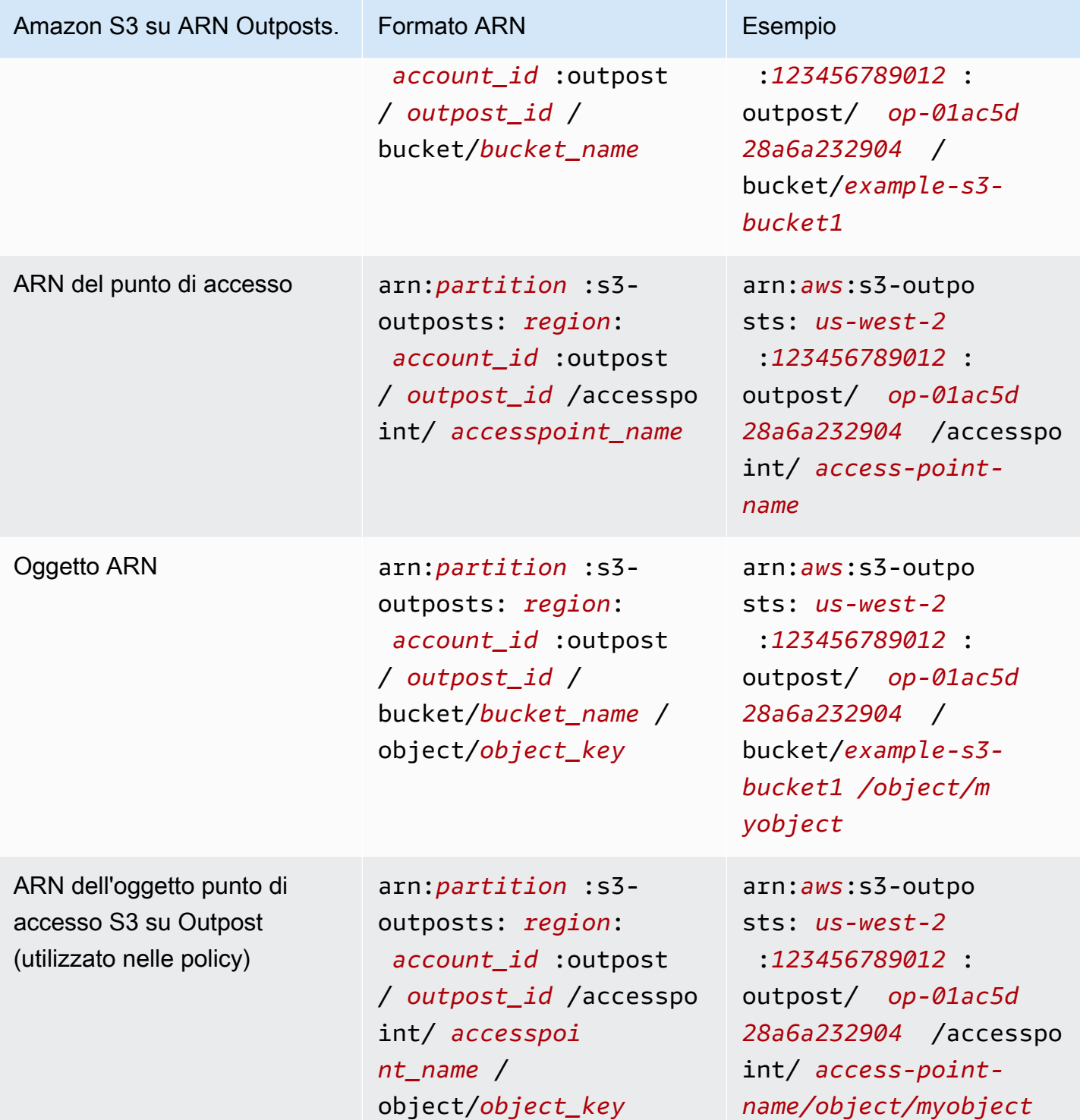

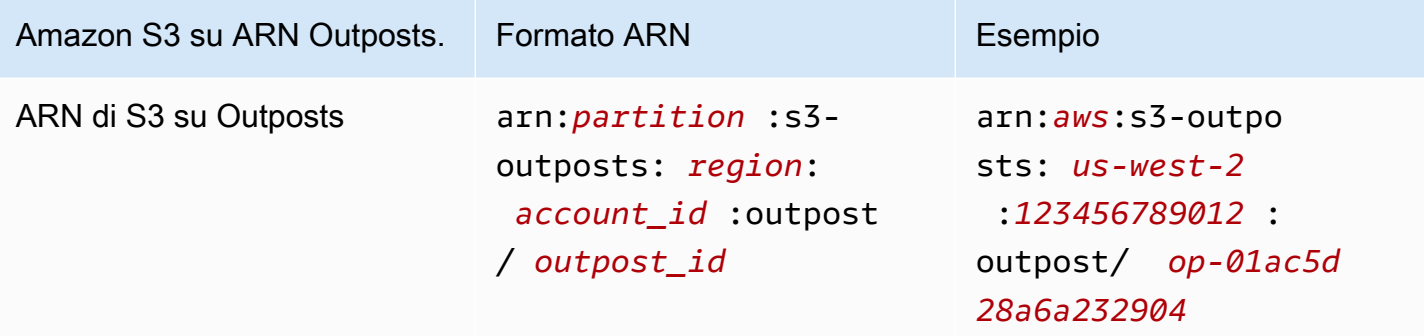

#### <span id="page-2502-0"></span>Esempi di policy per S3 su Outposts

Example : policy sui bucket di S3 on Outposts con un preside Account AWS

La seguente policy sui bucket utilizza un Account AWS principale per concedere l'accesso a un bucket S3 on Outposts. Per utilizzare questa policy del bucket, sostituisci *user input placeholders* con le tue informazioni.

```
{ 
    "Version":"2012-10-17", 
    "Id":"ExampleBucketPolicy1", 
    "Statement":[ 
      \{ "Sid":"statement1", 
           "Effect":"Allow", 
           "Principal":{ 
              "AWS":"123456789012" 
           }, 
           "Action":"s3-outposts:*", 
           "Resource":"arn:aws:s3-
outposts:region:123456789012:outpost/op-01ac5d28a6a232904/bucket/example-outposts-
bucket" 
       } 
    ]
}
```
Example : policy del bucket S3 su Outposts policy con principale e chiave di condizione con carattere jolly (**\***) per limitare l'accesso a un intervallo di indirizzi IP specifico.

La seguente policy del bucket utilizza un principale con carattere jolly (\*) con la condizione aws:SourceIp per limitare l'accesso a un intervallo di indirizzi IP specifico. Per utilizzare questa policy del bucket, sostituisci *user input placeholders* con le tue informazioni.

```
{ 
     "Version": "2012-10-17", 
     "Id": "ExampleBucketPolicy2", 
     "Statement": [ 
         { 
              "Sid": "statement1", 
              "Effect": "Allow", 
              "Principal": { "AWS" : "*" }, 
              "Action":"s3-outposts:*", 
              "Resource":"arn:aws:s3-
outposts:region:123456789012:outpost/op-01ac5d28a6a232904/bucket/example-outposts-
bucket", 
              "Condition" : { 
                  "IpAddress" : { 
                      "aws:SourceIp": "192.0.2.0/24" 
                  }, 
                  "NotIpAddress" : { 
                      "aws:SourceIp": "198.51.100.0/24" 
 } 
 } 
         } 
    \mathbf{I}}
```
### <span id="page-2503-0"></span>Autorizzazioni per endpoint S3 su Outposts

S3 su Outposts richiede proprie autorizzazioni in IAM per gestire le operazioni degli endpoint S3 su Outposts.

#### **a** Note

- Per gli endpoint che utilizzano il tipo di accesso del pool di indirizzi IP (pool CoIP) di proprietà del cliente, è inoltre necessario disporre delle autorizzazioni per lavorare con gli indirizzi IP del pool CoIP, come descritto nella tabella seguente.
- Per gli account condivisi che accedono a S3 su Outposts AWS Resource Access Manager utilizzando, gli utenti di questi account condivisi non possono creare i propri endpoint su una sottorete condivisa. Se un utente in un account condiviso desidera gestire i propri endpoint, l'account condiviso deve creare una propria sottorete nell'Outpost. Per ulteriori informazioni, consulta [the section called "Condivisione di S3 su Outposts".](#page-2667-0)

### Autorizzazioni IAM correlate agli endpoint S3 su Outposts

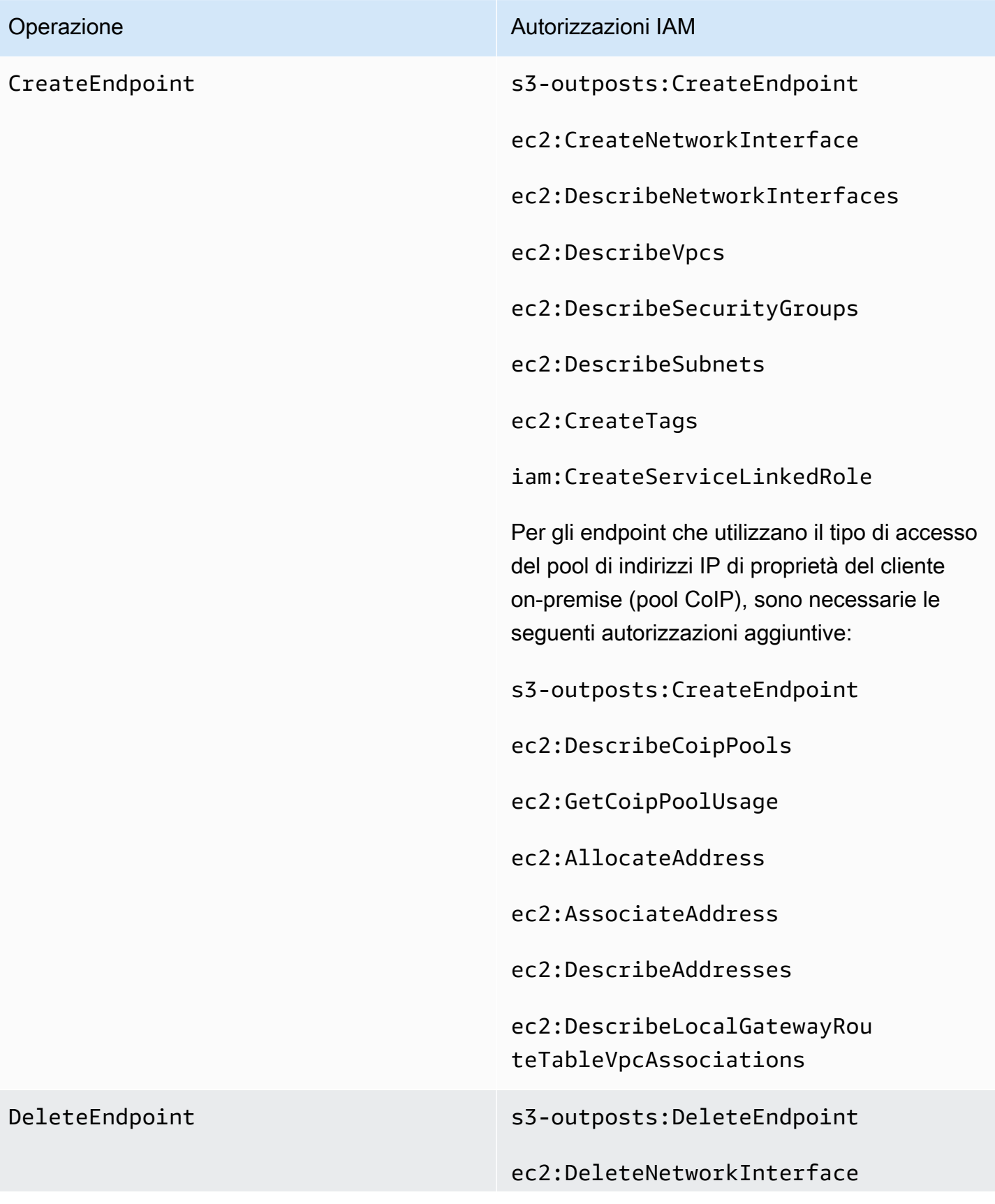

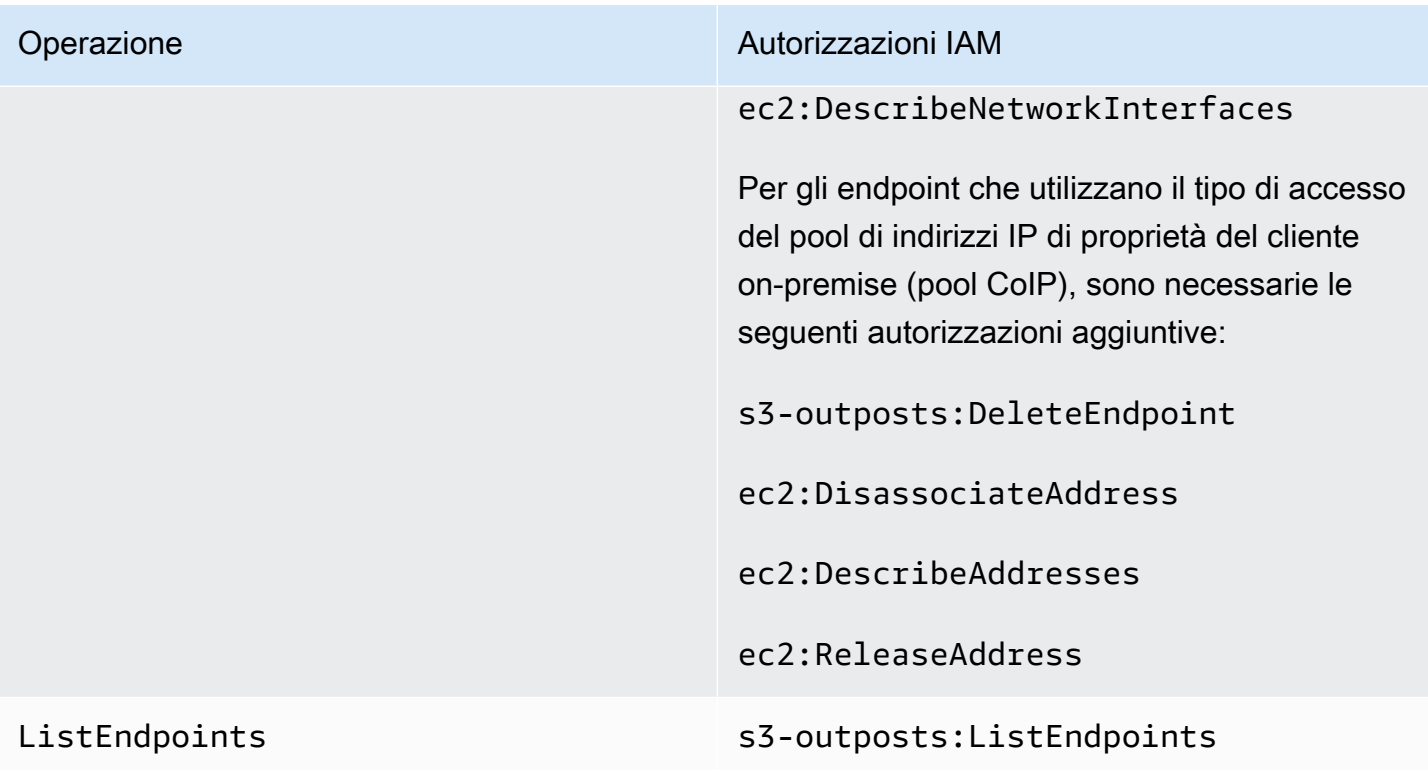

#### **a** Note

Puoi utilizzare i tag delle risorse in una policy IAM per gestire le autorizzazioni.

### <span id="page-2505-1"></span>Ruoli collegati ai servizi per S3 su Outposts

S3 su Outposts utilizza ruoli IAM collegati ai servizi per creare alcune risorse di rete per tuo conto. Per ulteriori informazioni, consulta [Utilizzo dei ruoli collegati ai servizi per Amazon S3 su Outposts.](#page-2617-0)

### <span id="page-2505-0"></span>Nozioni di base per l'utilizzo di AWS Management Console

Con Amazon S3 su Outposts è possibile creare bucket S3 su AWS Outposts, nonché archiviare e recuperare facilmente gli oggetti on-Premise per le applicazioni che richiedono l'accesso ai dati in locale, l'elaborazione dei dati in locale e la residenza dei dati. S3 su Outposts fornisce una nuova classe di archiviazione, S3 Outposts (OUTPOSTS), che utilizza le API Amazon S3 ed è progettata per archiviare i dati in modo durevole e ridondante su più dispositivi e server su AWS Outposts. Comunichi con il bucket Outpost utilizzando un punto di accesso e una connessione di endpoint su un Virtual Private Cloud (VPC). Sui bucket Outposts puoi utilizzare le stesse API e caratteristiche di Amazon S3, comprese policy di accesso, crittografia e tagging. Puoi utilizzare S3 su Outposts

tramite la AWS Management Console, AWS Command Line Interface (AWS CLI), gli SDK AWS o l'API REST. Per ulteriori informazioni, consulta [Che cos'è Amazon S3 su Outposts?](#page-2485-1)

Per iniziare a utilizzare S3 su Outposts con la console, consulta i seguenti argomenti. Per le nozioni di base su AWS CLI o AWS SDK for Java, consulta [Guida introduttiva all'utilizzo di AWS CLI and](#page-2509-0) [SDK for Java.](#page-2509-0)

#### Argomenti

- [Creazione di un bucket, un punto di accesso e un endpoint](#page-2506-0)
- [Fasi successive](#page-2508-0)

#### <span id="page-2506-0"></span>Creazione di un bucket, un punto di accesso e un endpoint

La procedura seguente mostra come creare il primo bucket in S3 su Outposts. La prima volta che crei un bucket utilizzando la console, crei anche un punto di accesso e un endpoint associato al bucket in modo da poter iniziare immediatamente ad archiviare gli oggetti nel bucket.

- 1. Accedi alla AWS Management Console e apri la console Amazon S3 all'indirizzo [https://](https://console.aws.amazon.com/s3/) [console.aws.amazon.com/s3/](https://console.aws.amazon.com/s3/).
- 2. Nel riquadro di navigazione a sinistra, seleziona Outposts buckets (Bucket Outposts).
- 3. Seleziona Crea bucket Outposts.
- 4. In Bucket name (Nome bucket), immettere un nome conforme a DNS (Domain Name System) per il bucket.

Il nome del bucket deve:

- Essere univoco nell'Account AWS, nell'Outpost e nella Regione AWS in cui si trova l'Outpost.
- Contenere da 3 a 63 caratteri.
- Non contiene caratteri maiuscoli.
- Iniziare con una lettera minuscola o un numero.

Una volta creato il bucket, non è possibile modificarne il nome. Per ulteriori informazioni sulla denominazione dei bucket, consulta [Regole di denominazione dei bucket](#page-207-0).

#### **A** Important

Evitare di includere informazioni riservate, ad esempio numeri di account, nel nome del bucket. Il nome bucket è visibile nell'URL che punta agli oggetti nel bucket.

- 5. In Outpost, seleziona l'Outpost in cui desideri sia ospitato il bucket.
- 6. In Bucket Versioning (Controllo delle versioni del bucket), imposta lo stato del controllo delle versioni S3 per il bucket S3 su Outposts su una delle seguenti opzioni:
	- Disable (Disabilita) (impostazione predefinita): il bucket rimane senza versione.
	- Enable (Abilita): il controllo delle versioni S3 è abilitato per gli oggetti nel bucket. A tutti gli oggetti aggiunti al bucket viene assegnato un ID versione univoco.

Per ulteriori informazioni sulla funzione Controllo delle versioni S3, consulta [Gestione del](#page-2623-0)  [controllo delle versioni S3 per il bucket S3 su Outposts.](#page-2623-0)

7. (Opzionale) Aggiungi eventuali tag facoltativi che desideri associare al bucket su Outposts. Puoi utilizzare i tag per monitorare i criteri per singoli progetti o gruppi di progetti, o per etichettare i bucket mediante i tag di allocazione dei costi.

Per impostazione predefinita, tutti gli oggetti archiviati nel bucket su Outposts vengono memorizzati utilizzando la crittografia lato server con chiavi di crittografia gestite da Amazon S3 (SSE-S3). Puoi inoltre scegliere di archiviare esplicitamente gli oggetti utilizzando la crittografia lato server con chiavi di crittografia fornite dal cliente (SSE-C). Per modificare il tipo di crittografia, è necessario utilizzare l'API REST, AWS Command Line Interface(AWS CLI) oppure gli SDK AWS.

8. Nella sezione Impostazioni punto di accesso Outposts specifica il nome del punto di accesso.

I punti di accesso S3 su Outposts semplificano la gestione dell'accesso ai dati su vasta scala per set di dati condivisi in S3 su Outposts. I punti di accesso sono endpoint di rete denominati che vengono collegati a bucket Outposts che puoi usare per eseguire operazioni su oggetti S3. Per ulteriori informazioni, consulta [Access point.](#page-2516-0)

I nomi dei punti di accesso devono essere univoci all'interno dell'account per la regione e l'outpost e devono rispettare il [Restrizioni e limitazioni degli access point.](#page-671-0).

9. Scegli il VPC per questo access point Amazon S3 su Outposts.

Se non hai un VPC scegli Create VPC (Crea VPC). Per ulteriori informazioni, consulta [Creazione](#page-654-0)  [di access point limitati a un cloud privato virtuale.](#page-654-0)

Un Virtual Private Cloud (VPC) consente di avviare risorse AWS in una rete virtuale definita dall'utente. Questa rete virtuale è simile a una comune rete da gestire all'interno del proprio data center, ma con i vantaggi dell'impiego dell'infrastruttura scalabile di AWS.

10. (Facoltativo per un VPC esistente) Scegli una Endpoint subnet (Subnet endpoint) per l'endpoint.

Una sottorete è un intervallo di indirizzi IP nel VPC. Se non disponi della sottorete desiderata, seleziona Crea sottorete. Per ulteriori informazioni, consulta [Reti per S3 su Outposts.](#page-2513-0)

11. (Facoltativo per un VPC esistente) Scegli una Endpoint security group (Gruppo di sicurezza endpoint) per l'endpoint.

Un [gruppo di sicurezza](https://docs.aws.amazon.com/AWSEC2/latest/UserGuide/ec2-security-groups.html) agisce da firewall virtuale per controllare il traffico in entrata e in uscita.

- 12. (Facoltativo per un VPC esistente) Scegli il Endpoint access type (Tipo di accesso all'endpoint):
	- Private (Privato): da utilizzare con il VPC.
	- Customer owned IP (IP di proprietà del cliente): da utilizzare con un pool di indirizzi IP di proprietà del cliente all'interno della rete On-Premise.
- 13. (Facoltativo) Specifica la policy del punto di accesso Outpost. La console visualizza automaticamente l'ARN (Amazon Resource Name del punto di accesso che può essere utilizzato nella policy.
- 14. Seleziona Crea bucket Outposts.

#### **a** Note

Per la creazione dell'endpoint per gli outpost e perché il bucket sia pronto all'uso possono essere necessari fino a 5 minuti. Per configurare ulteriori impostazioni di bucket, seleziona Visualizza dettagli.

#### <span id="page-2508-0"></span>Fasi successive

Con Amazon S3 su Outposts, i dati degli oggetti vengono sempre archiviati nell'Outpost. Quando AWS installa un rack Outpost, i tuoi dati rimangono locali nel tuo Outpost per soddisfare i requisiti di residenza dei dati. I tuoi oggetti non lasciano mai il tuo Outpost e non sono in una Regione AWS. Dal momento che la AWS Management Console è ospitata nella regione, non puoi utilizzare la console

per caricare o gestire oggetti nel tuo Outpost. Tuttavia, puoi utilizzare l'API REST, AWS Command Line Interface (AWS CLI) e gli SDK AWS per caricare e gestire gli oggetti tramite i punti di accesso.

Dopo aver creato un bucket S3 on Outposts, un punto di accesso e un endpoint, puoi utilizzare AWS CLI o SDK per Java per caricare un oggetto nel bucket. Per ulteriori informazioni, consulta [Carica un](#page-2559-0)  [oggetto in un bucket S3 on Outposts.](#page-2559-0)

### <span id="page-2509-0"></span>Guida introduttiva all'utilizzo di AWS CLI and SDK for Java

Con Amazon S3 on Outposts, puoi creare bucket S3 sui tuoi AWS Outposts e archiviare e recuperare facilmente oggetti in locale per applicazioni che richiedono l'accesso locale ai dati, l'elaborazione locale dei dati e la residenza dei dati. S3 on Outposts offre una nuova classe di storage, S3 Outposts OUTPOSTS (), che utilizza le API di Amazon S3 ed è progettata per archiviare i dati in modo duraturo e ridondante su più dispositivi e server sul tuo. AWS Outposts Comunichi con il bucket Outpost utilizzando un punto di accesso e una connessione di endpoint su un Virtual Private Cloud (VPC). Sui bucket Outposts puoi utilizzare le stesse API e caratteristiche di Amazon S3, comprese policy di accesso, crittografia e tagging. Puoi usare S3 su Outposts tramite AWS Management Console AWS Command Line Interface ,AWS CLI() AWS , SDK o API REST. Per ulteriori informazioni, consulta [Che cos'è Amazon S3 su Outposts?](#page-2485-1)

Per iniziare a utilizzare S3 su Outposts devi creare un bucket, un punto di accesso e un endpoint. Quindi puoi caricare gli oggetti nel bucket. Gli esempi seguenti mostrano come iniziare a usare S3 su Outposts utilizzando AWS CLI l'SDK for Java. Per le nozioni di base sulla console, consulta [Nozioni](#page-2505-0) [di base per l'utilizzo di AWS Management Console](#page-2505-0).

#### Argomenti

- [Fase 1: creazione di un bucket](#page-2509-1)
- [Fase 3: creazione di un punto di accesso](#page-2510-0)
- [Fase 3: creazione di un endpoint](#page-2512-0)
- [Fase 4: caricamento di un oggetto in un bucket S3 su Outposts](#page-2513-1)

#### <span id="page-2509-1"></span>Fase 1: creazione di un bucket

Gli esempi seguenti AWS CLI e quelli di SDK for Java mostrano come creare un bucket S3 on Outposts.

Utilizzo di AWS CLI and SDK per Java Versione API 2006-03-01 2484

#### AWS CLI

#### Example

L'esempio seguente crea un bucket S3 su Outposts (s3-outposts:CreateBucket) utilizzando la AWS CLI. Per eseguire questo comando, sostituire *user input placeholders* con le proprie informazioni.

```
aws s3control create-bucket --bucket example-outposts-bucket --outpost-
id op-01ac5d28a6a232904
```
SDK for Java

#### Example

L'esempio seguente crea un bucket S3 su Outposts (s3-outposts:CreateBucket) utilizzando l'SDK per Java.

```
import com.amazonaws.services.s3control.model.*;
public String createBucket(String bucketName) { 
     CreateBucketRequest reqCreateBucket = new CreateBucketRequest() 
             .withBucket(bucketName) 
             .withOutpostId(OutpostId) 
             .withCreateBucketConfiguration(new CreateBucketConfiguration()); 
     CreateBucketResult respCreateBucket = 
  s3ControlClient.createBucket(reqCreateBucket); 
     System.out.printf("CreateBucket Response: %s%n", respCreateBucket.toString()); 
     return respCreateBucket.getBucketArn();
}
```
#### <span id="page-2510-0"></span>Fase 3: creazione di un punto di accesso

Per accedere al bucket Amazon S3 su Outposts devi creare e configurare un punto di accesso. Questi esempi mostrano come creare un punto di accesso utilizzando AWS CLI e l'SDK for Java.

Gli Access Point semplificano la gestione dell'accesso ai dati su vasta scala per set di dati condivisi in Amazon S3. Gli access point sono endpoint di rete denominati che vengono collegati a bucket che possono essere utilizzati per eseguire operazioni su oggetti di Amazon S3, ad esempio GetObject e PutObject. Con S3 su Outposts devi utilizzare i punti di accesso per accedere a qualsiasi oggetto in un bucket Outposts. I punti di accesso supportano solo l' virtual-host-style indirizzamento.

AWS CLI

Example

L' AWS CLI esempio seguente crea un punto di accesso per un bucket Outposts. Per eseguire questo comando, sostituire *user input placeholders* con le proprie informazioni.

```
aws s3control create-access-point --account-id 123456789012
  --name example-outposts-access-point --bucket "arn:aws:s3-
outposts:region:123456789012:outpost/op-01ac5d28a6a232904/bucket/example-outposts-
bucket" --vpc-configuration VpcId=example-vpc-12345
```
#### SDK for Java

#### Example

Nell'esempio SDK per Java seguente viene creato un punto di accesso per un bucket Outposts. Per utilizzare questo comando, sostituisci *user input placeholders* con le tue informazioni.

```
import com.amazonaws.services.s3control.model.*;
public String createAccessPoint(String bucketArn, String accessPointName) { 
     CreateAccessPointRequest reqCreateAP = new CreateAccessPointRequest() 
             .withAccountId(AccountId) 
             .withBucket(bucketArn) 
             .withName(accessPointName) 
             .withVpcConfiguration(new VpcConfiguration().withVpcId("vpc-12345")); 
     CreateAccessPointResult respCreateAP = 
  s3ControlClient.createAccessPoint(reqCreateAP); 
     System.out.printf("CreateAccessPoint Response: %s%n", respCreateAP.toString()); 
     return respCreateAP.getAccessPointArn();
}
```
### <span id="page-2512-0"></span>Fase 3: creazione di un endpoint

Per instradare le richieste verso un punto di accesso Amazon S3 su Outposts, è necessario creare e configurare un endpoint S3 su Outposts. Per creare un endpoint, è necessario disporre di una connessione attiva con il collegamento del servizio alla regione di origine degli outpost. Ogni cloud privato virtuale (VPC) del tuo Outpost può avere un endpoint associato. Per ulteriori informazioni sull'endpoint, consulta [Requisiti di rete di S3 su Outposts.](#page-2496-0) È necessario creare un endpoint per poter accedere ai bucket Outposts ed eseguire operazioni sugli oggetti. Per ulteriori informazioni, consulta [Endpoint](#page-2516-1).

Questi esempi mostrano come creare un endpoint utilizzando AWS CLI e l'SDK for Java. Per ulteriori informazioni sulle autorizzazioni richieste per la creazione e la gestione degli endpoint, consulta [Autorizzazioni per endpoint S3 su Outposts.](#page-2503-0)

AWS CLI

Example

L' AWS CLI esempio seguente crea un endpoint per un Outpost utilizzando il tipo di accesso alle risorse VPC. Il VPC deriva dalla sottorete. Per eseguire questo comando, sostituire *user input placeholders* con le proprie informazioni.

```
aws s3outposts create-endpoint --outpost-id op-01ac5d28a6a232904 --subnet-id 
  subnet-8c7a57c5 --security-group-id sg-ab19e0d1
```
L' AWS CLI esempio seguente crea un endpoint per un Outpost utilizzando il tipo di accesso del pool di indirizzi IP (pool CoIP) di proprietà del cliente. Per eseguire questo comando, sostituire *user input placeholders* con le proprie informazioni.

```
aws s3outposts create-endpoint --outpost-id op-01ac5d28a6a232904 --subnet-id 
  subnet-8c7a57c5 --security-group-id sg-ab19e0d1 --access-type CustomerOwnedIp --
customer-owned-ipv4-pool ipv4pool-coip-12345678901234567
```
SDK for Java

#### Example

Nell'esempio SDK per Java seguente viene creato un endpoint per un outpost. Per utilizzare questo comando, sostituisci *user input placeholders* con le tue informazioni.

```
import com.amazonaws.services.s3outposts.AmazonS30utposts;
import com.amazonaws.services.s3outposts.AmazonS3OutpostsClientBuilder;
import com.amazonaws.services.s3outposts.model.CreateEndpointRequest;
import com.amazonaws.services.s3outposts.model.CreateEndpointResult;
public void createEndpoint() { 
     AmazonS3Outposts s3OutpostsClient = AmazonS3OutpostsClientBuilder 
                  .standard().build(); 
     CreateEndpointRequest createEndpointRequest = new CreateEndpointRequest() 
                  .withOutpostId("op-0d79779cef3c30a40") 
                  .withSubnetId("subnet-8c7a57c5") 
                  .withSecurityGroupId("sg-ab19e0d1") 
                  .withAccessType("CustomerOwnedIp") 
                  .withCustomerOwnedIpv4Pool("ipv4pool-coip-12345678901234567"); 
     // Use .withAccessType and .withCustomerOwnedIpv4Pool only when the access type 
  is 
     // customer-owned IP address pool (CoIP pool) 
     CreateEndpointResult createEndpointResult = 
  s3OutpostsClient.createEndpoint(createEndpointRequest); 
     System.out.println("Endpoint is created and its ARN is " + 
  createEndpointResult.getEndpointArn());
}
```
<span id="page-2513-1"></span>Fase 4: caricamento di un oggetto in un bucket S3 su Outposts

<span id="page-2513-0"></span>Per caricare un oggetto, consulta [Carica un oggetto in un bucket S3 on Outposts.](#page-2559-0)

# Reti per S3 su Outposts

Puoi utilizzare S3 su Outposts per archiviare e recuperare oggetti On-Premise per le applicazioni che richiedono l'accesso ai dati locali, l'elaborazione dei dati e la residenza dei dati. Questa sezione descrive i requisiti di rete per l'accesso a S3 su Outposts.

Argomenti

- [Scelta del tipo di accesso di rete](#page-2514-1)
- [Accesso a bucket e oggetti S3 su Outposts](#page-2514-0)
- [Interfacce di rete elastiche tra account](#page-2514-2)

### <span id="page-2514-1"></span>Scelta del tipo di accesso di rete

Puoi accedere a S3 su Outposts dall'interno di un VPC o dalla tua rete on-premise. Comunichi con il bucket Outpost utilizzando un punto di accesso e una connessione di endpoint. In tal modo il traffico tra il tuo VPC e i bucket S3 on Outposts viene mantenuto all'interno della rete AWS. Quando crei un endpoint, devi specificare il tipo di accesso all'endpoint tra Private (per l'instradamento al VPC) e CustomerOwnedIp (per il pool di indirizzi IP di proprietà del cliente [pool CoIP]).

- Private (per l'instradamento al VPC). Se non indichi il tipo di accesso, S3 su Outposts utilizza Private per impostazione predefinita. Con il tipo di accesso Private, le istanze nel VPC non richiedono indirizzi IP pubblici per comunicare con le risorse nell'Outpost. Puoi lavorare con S3 su Outposts da un VPC. Questo tipo di endpoint è accessibile dalla rete on-premise attraverso il routing VPC diretto. Per ulteriori informazioni, consulta [Local gateway route tables](https://docs.aws.amazon.com/outposts/latest/userguide/routing.html#direct-vpc-routing) nella Guida per l'utente di AWS Outposts.
- CustomerOwnedIp (per il pool CoIP). Se non usi il valore predefinito tipo di accesso Private e scegli CustomerOwnedIp, devi specificare un intervallo di indirizzi IP. Puoi utilizzare questo tipo di accesso per lavorare con S3 su Outposts dalla rete On-Premise e in un VPC. Quando accedi a S3 su Outposts all'interno di un VPC, il traffico è limitato alla larghezza di banda del gateway locale.

### <span id="page-2514-0"></span>Accesso a bucket e oggetti S3 su Outposts

Per accedere ai tuoi oggetti e ai bucket di S3 su Outposts, devi disporre di:

- Un punto di accesso per il VPC.
- Un endpoint per lo stesso VPC.
- Una connessione attiva tra il tuo Outpost e la tua Regione AWS. Per ulteriori informazioni su come connettere l'outpost a una regione, consulta [Outpost connectivity to AWS Regions](https://docs.aws.amazon.com/outposts/latest/userguide/how-outposts-works.html#region-connectivity) nella Guida per l'utente di AWS Outposts.

Per ulteriori informazioni sull'accesso a bucket e oggetti in S3 su Outposts, consulta [Utilizzo di bucket](#page-2515-0) [S3 su Outposts](#page-2515-0) e [Utilizzo di oggetti S3 su Outposts](#page-2557-0).

### <span id="page-2514-2"></span>Interfacce di rete elastiche tra account

Gli endpoint S3 su Outposts sono risorse denominate con ARN (Amazon Resource Name). Quando vengono creati questi endpoint, AWS Outposts imposta quattro interfacce di rete elastiche tra

account. Le interfacce di rete elastiche tra account S3 su Outposts sono come altre interfacce di rete con una sola eccezione: S3 on Outposts associa le interfacce di rete elastiche tra account alle istanze Amazon EC2.

Il DNS (Domain Name System) di S3 su Outposts userà il bilanciamento del carico delle tue richieste sull'interfaccia di rete elastica tra account. S3 su Outposts crea l'interfaccia di rete elastica tra account nel tuo account AWS, visibile dal riquadro Interfacce di rete della console Amazon EC2.

Per gli endpoint che utilizzano il tipo di accesso al pool CoIP, S3 su Outposts alloca e associa gli indirizzi IP all'interfaccia di rete elastica tra account dal pool CoIP configurato.

# <span id="page-2515-0"></span>Utilizzo di bucket S3 su Outposts

Con Amazon S3 su Outposts è possibile creare bucket S3 su AWS Outposts, nonché archiviare e recuperare facilmente gli oggetti On-Premise per le applicazioni che richiedono l'accesso ai dati in locale, l'elaborazione dei dati in locale e la residenza dei dati. S3 su Outposts fornisce una nuova classe di storage, S3 Outposts (OUTPOSTS), che utilizza le API Amazon S3 ed è progettata per archiviare i dati in modo durevole e ridondante su più dispositivi e server su AWS Outposts. Sui bucket Outposts puoi utilizzare le stesse API e caratteristiche di Amazon S3, comprese policy di accesso, crittografia e tagging. Per ulteriori informazioni, consulta [Che cos'è Amazon S3 su](#page-2485-1)  [Outposts?](#page-2485-1)

Comunichi con i bucket Outpost utilizzando un punto di accesso e una connessione di endpoint su un Virtual Private Cloud (VPC). Per accedere ai tuoi oggetti e bucket S3 su Outposts, devi disporre di un punto di accesso per il VPC e di un endpoint per lo stesso VPC. Per ulteriori informazioni, consulta [Reti per S3 su Outposts](#page-2513-0).

### Bucket

In S3 su Outposts, i nomi dei bucket sono univoci in un Outpost e richiedono il codice Regione AWS per la regione in cui è presente Outpost, l'ID Account AWS, l'ID Outpost e il nome del bucket per identificarli.

arn:aws:s3-outposts:*region*:*account-id*:outpost/*outpost-id*/bucket/*bucket-name*

Per ulteriori informazioni, consulta [ARN delle risorse per S3 su Outposts](#page-2500-0).

### <span id="page-2516-0"></span>Access point

Amazon S3 su Outposts supporta i punti di accesso configurati solo per i virtual private cloud (VPC) come unico mezzo per accedere ai bucket di Outposts.

Gli Access Point semplificano la gestione dell'accesso ai dati su vasta scala per set di dati condivisi in Amazon S3. Gli access point sono endpoint di rete denominati che vengono collegati a bucket che possono essere utilizzati per eseguire operazioni su oggetti di Amazon S3, ad esempio GetObject e PutObject. Con S3 su Outposts devi utilizzare i punti di accesso per accedere a qualsiasi oggetto in un bucket Outposts. I punti di accesso supportano solo l'indirizzamento in stile hosting virtuale.

Il seguente esempio illustra il formato ARN da utilizzare per i punti di accesso di S3 su Outposts. L'ARN del punto di accesso il codice Regione AWS per la regione in cui è presente l'Outpost, l'ID Account AWS, l'ID Outpost e il nome del punto di accesso.

arn:aws:s3-outposts:*region*:*account-id*:outpost/*outpost-id*/accesspoint/*accesspoint-name*

### <span id="page-2516-1"></span>Endpoint

Per instradare le richieste a un punto di accesso S3 su Outposts, è necessario creare e configurare un endpoint S3 su Outposts. Con gli endpoint S3 su Outposts, puoi collegare privatamente il tuo VPC al tuo bucket Outpost. Gli endpoint S3 su Outposts sono URI (Uniform Resource Identifier) virtuali del punto di ingresso al bucket S3 su Outposts. Sono componenti VPC con scalabilità orizzontale, ridondanza e disponibilità elevata.

Ogni cloud privato virtuale (VPC) del tuo Outpost può avere un endpoint associato, per un massimo di 100 endpoint per Outpost. È necessario creare questi endpoint per poter accedere ai bucket Outpost ed eseguire operazioni sugli oggetti. La creazione di questi endpoint consente inoltre che il modello API e i comportamenti siano gli stessi consentendo alle stesse operazioni di funzionare in S3 e S3 su Outposts.

# Operazioni API in S3 su Outposts

S3 su Outposts ospita un endpoint separato diverso dall'endpoint Amazon S3 per gestire le operazioni API del bucket Outpost. Questo endpoint è s3-outposts.*region*.amazonaws.com.

Per utilizzare le operazioni API Amazon S3, è necessario firmare il bucket e gli oggetti utilizzando il formato ARN corretto. Gli ARN per le operazioni API vanno inoltrati in modo che Amazon S3 possa determinare se la richiesta è per Amazon S3 (s3-control.*region*.amazonaws.com) o per S3 su Outposts (s3-outposts.*region*.amazonaws.com). In base al formato dell'ARN, S3 può quindi firmare e instradare la richiesta in modo appropriato.

Ogni volta che la richiesta viene inviata al pannello di controllo Amazon S3, l'SDK estrae i componenti dall'ARN e include l'intestazione aggiuntiva x-amz-*outpost-id* con il valore *outpost-id* estratto dall'ARN. Il nome del servizio dall'ARN verrà utilizzato per firmare la richiesta prima che venga instradata all'endpoint S3 su Outposts. Questo comportamento si applica a tutte le operazioni API gestite dal client s3control.

Nella tabella seguente sono riportate le operazioni API estese per Amazon S3 su Outposts e le loro modifiche rispetto ad Amazon S3.

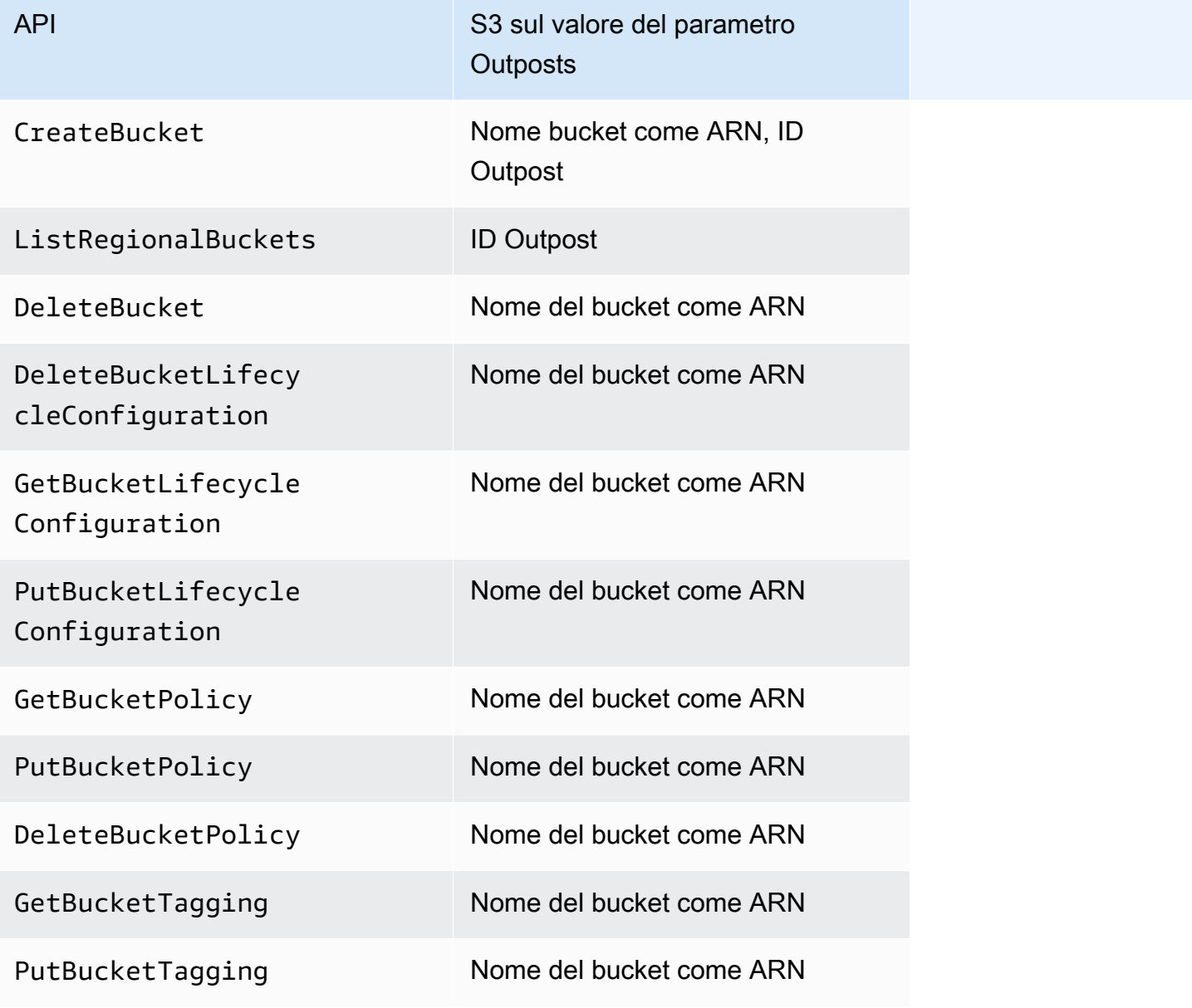

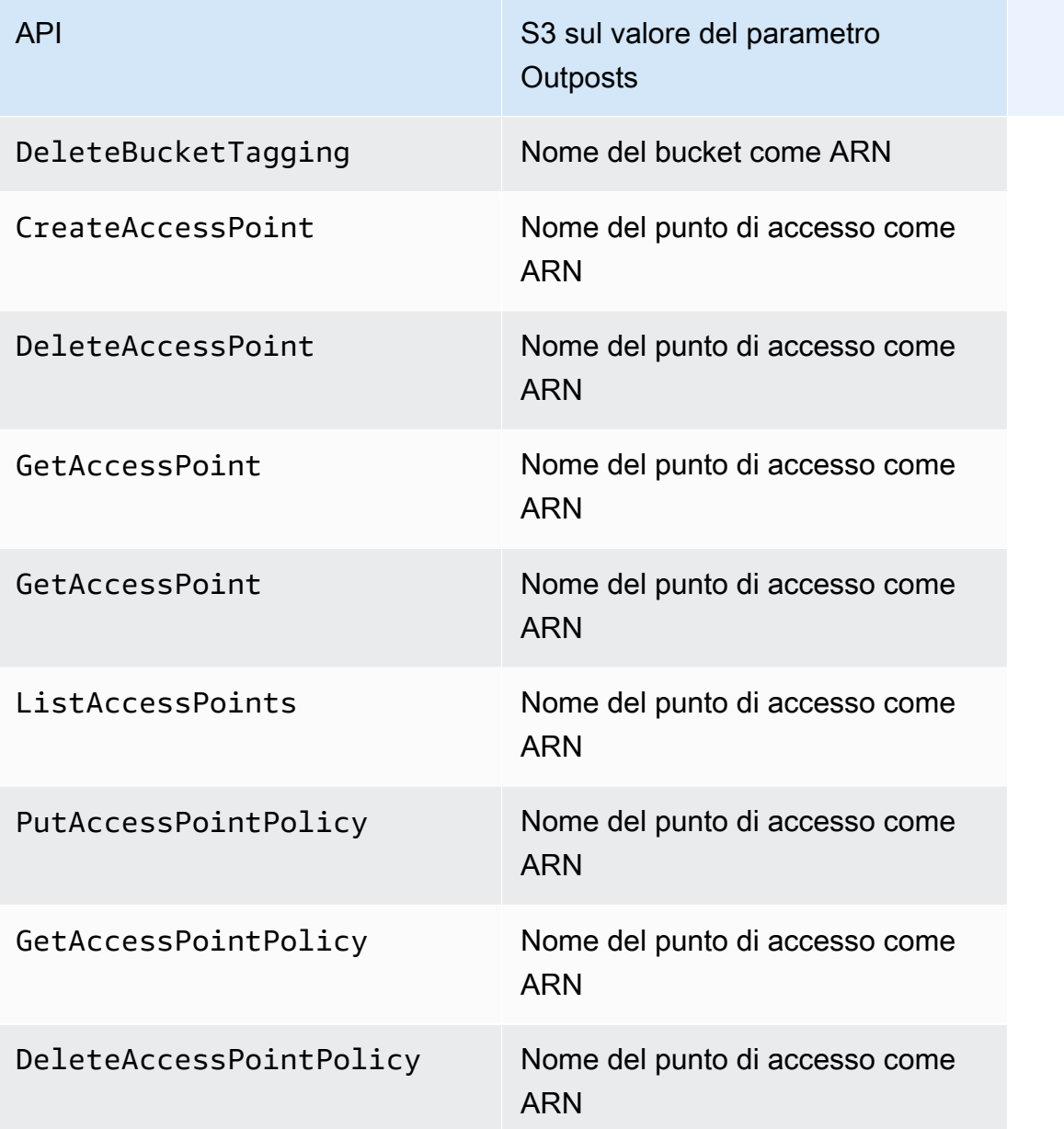

## Creazione e gestione di bucket S3 su Outposts

Per ulteriori informazioni sulla creazione e sulla gestione dei bucket S3 su Outposts, consulta i seguenti argomenti.

#### Argomenti

- [Creazione di un bucket S3 su Outposts](#page-2519-0)
- [Aggiunta di tag per bucket S3 su Outposts](#page-2523-0)
- [Gestione dell'accesso al bucket Amazon S3 su Outposts utilizzando la policy del bucket](#page-2524-0)
- [Elenco di bucket Amazon S3 su Outposts](#page-2533-0)
- [Recupero di un bucket S3 su Outposts utilizzando AWS CLI e SDK per Java](#page-2535-0)
- [Eliminazione del bucket Amazon S3 su Outposts](#page-2536-0)
- [Utilizzo dei punti di accesso Amazon S3 su Outposts](#page-2537-0)
- [Utilizzo degli endpoint Amazon S3 su Outposts](#page-2551-0)

### <span id="page-2519-0"></span>Creazione di un bucket S3 su Outposts

Con Amazon S3 su Outposts è possibile creare bucket S3 su AWS Outposts, nonché archiviare e recuperare facilmente gli oggetti on-Premise per le applicazioni che richiedono l'accesso ai dati in locale, l'elaborazione dei dati in locale e la residenza dei dati. S3 su Outposts fornisce una nuova classe di archiviazione, S3 Outposts (OUTPOSTS), che utilizza le API Amazon S3 ed è progettata per archiviare i dati in modo durevole e ridondante su più dispositivi e server su AWS Outposts. Comunichi con il bucket Outpost utilizzando un punto di accesso e una connessione di endpoint su un Virtual Private Cloud (VPC). Sui bucket Outposts puoi utilizzare le stesse API e caratteristiche di Amazon S3, comprese policy di accesso, crittografia e tagging. Puoi utilizzare S3 su Outposts tramite la AWS Management Console, AWS Command Line Interface (AWS CLI), gli SDK AWS o l'API REST. Per ulteriori informazioni, consulta [Che cos'è Amazon S3 su Outposts?](#page-2485-1).

#### **a** Note

L'Account AWS che crea il bucket lo possiede ed è l'unico che può eseguire azioni su di esso. I bucket dispongono di proprietà di configurazione come Outpost, tag, crittografia di default e impostazioni del punto di accesso. Le impostazioni del punto di accesso includono il Virtual Private Cloud (VPC), la policy del punto di accesso per l'accesso agli oggetti nel bucket e altri metadati. Per ulteriori informazioni, consulta [Specifiche di S3 su Outposts.](#page-2494-1) Se desideri creare un bucket che utilizza AWS PrivateLink per fornire l'accesso alla gestione di bucket ed endpoint tramite endpoint VPC dell'interfaccia nel cloud privato virtuale (VPC), consulta [AWS PrivateLink per S3 su Outposts.](https://docs.aws.amazon.com/AmazonS3/latest/userguide/s3-outposts-privatelink-interface-endpoints.html)

Gli esempi seguenti illustrano come creare un bucket S3 su Outposts utilizzando la AWS Management Console, AWS Command Line Interface (AWS CLI) e AWS SDK for Java.
#### Utilizzo della console S3

- 1. Accedi alla AWS Management Console e apri la console Amazon S3 all'indirizzo [https://](https://console.aws.amazon.com/s3/) [console.aws.amazon.com/s3/](https://console.aws.amazon.com/s3/).
- 2. Nel riguadro di navigazione a sinistra, seleziona Outposts buckets (Bucket Outposts).
- 3. Seleziona Crea bucket Outposts.
- 4. In Bucket name (Nome bucket), immettere un nome conforme a DNS (Domain Name System) per il bucket.

Il nome del bucket deve:

- Essere univoco nell'Account AWS, nell'Outpost e nella Regione AWS in cui si trova l'Outpost.
- Contenere da 3 a 63 caratteri.
- Non contiene caratteri maiuscoli.
- Iniziare con una lettera minuscola o un numero.

Una volta creato il bucket, non è possibile modificarne il nome. Per ulteriori informazioni sulla denominazione dei bucket, consulta [Regole di denominazione dei bucket](#page-207-0).

#### **A** Important

Evitare di includere informazioni riservate, ad esempio numeri di account, nel nome del bucket. Il nome bucket è visibile nell'URL che punta agli oggetti nel bucket.

- 5. In Outpost, seleziona l'Outpost in cui desideri sia ospitato il bucket.
- 6. In Bucket Versioning (Controllo delle versioni del bucket), imposta lo stato del controllo delle versioni S3 per il bucket S3 su Outposts su una delle seguenti opzioni:
	- Disable (Disabilita) (impostazione predefinita): il bucket rimane senza versione.
	- Enable (Abilita): il controllo delle versioni S3 è abilitato per gli oggetti nel bucket. A tutti gli oggetti aggiunti al bucket viene assegnato un ID versione univoco.

Per ulteriori informazioni sulla funzione Controllo delle versioni S3, consulta [Gestione del](#page-2623-0)  [controllo delle versioni S3 per il bucket S3 su Outposts.](#page-2623-0)

7. (Opzionale) Aggiungi eventuali tag facoltativi che desideri associare al bucket su Outposts. Puoi utilizzare i tag per monitorare i criteri per singoli progetti o gruppi di progetti, o per etichettare i bucket mediante i tag di allocazione dei costi.

Per impostazione predefinita, tutti gli oggetti archiviati nel bucket su Outposts vengono memorizzati utilizzando la crittografia lato server con chiavi di crittografia gestite da Amazon S3 (SSE-S3). Puoi inoltre scegliere di archiviare esplicitamente gli oggetti utilizzando la crittografia lato server con chiavi di crittografia fornite dal cliente (SSE-C). Per modificare il tipo di crittografia, è necessario utilizzare l'API REST, AWS Command Line Interface(AWS CLI) oppure gli SDK AWS.

8. Nella sezione Impostazioni punto di accesso Outposts specifica il nome del punto di accesso.

I punti di accesso S3 su Outposts semplificano la gestione dell'accesso ai dati su vasta scala per set di dati condivisi in S3 su Outposts. I punti di accesso sono endpoint di rete denominati che vengono collegati a bucket Outposts che puoi usare per eseguire operazioni su oggetti S3. Per ulteriori informazioni, consulta [Access point.](#page-2516-0)

I nomi dei punti di accesso devono essere univoci all'interno dell'account per la regione e l'outpost e devono rispettare il [Restrizioni e limitazioni degli access point.](#page-671-0).

9. Scegli il VPC per questo access point Amazon S3 su Outposts.

Se non hai un VPC scegli Create VPC (Crea VPC). Per ulteriori informazioni, consulta [Creazione](#page-654-0)  [di access point limitati a un cloud privato virtuale.](#page-654-0)

Un Virtual Private Cloud (VPC) consente di avviare risorse AWS in una rete virtuale definita dall'utente. Questa rete virtuale è simile a una comune rete da gestire all'interno del proprio data center, ma con i vantaggi dell'impiego dell'infrastruttura scalabile di AWS.

10. (Facoltativo per un VPC esistente) Scegli una Endpoint subnet (Subnet endpoint) per l'endpoint.

Una sottorete è un intervallo di indirizzi IP nel VPC. Se non disponi della sottorete desiderata, seleziona Crea sottorete. Per ulteriori informazioni, consulta [Reti per S3 su Outposts.](#page-2513-0)

11. (Facoltativo per un VPC esistente) Scegli una Endpoint security group (Gruppo di sicurezza endpoint) per l'endpoint.

Un [gruppo di sicurezza](https://docs.aws.amazon.com/AWSEC2/latest/UserGuide/ec2-security-groups.html) agisce da firewall virtuale per controllare il traffico in entrata e in uscita.

- 12. (Facoltativo per un VPC esistente) Scegli il Endpoint access type (Tipo di accesso all'endpoint):
	- Private (Privato): da utilizzare con il VPC.
- Customer owned IP (IP di proprietà del cliente): da utilizzare con un pool di indirizzi IP di proprietà del cliente all'interno della rete On-Premise.
- 13. (Facoltativo) Specifica la policy del punto di accesso Outpost. La console visualizza automaticamente l'ARN (Amazon Resource Name del punto di accesso che può essere utilizzato nella policy.
- 14. Seleziona Crea bucket Outposts.

#### **a** Note

Per la creazione dell'endpoint per gli outpost e perché il bucket sia pronto all'uso possono essere necessari fino a 5 minuti. Per configurare ulteriori impostazioni di bucket, seleziona Visualizza dettagli.

Utilizzo di AWS CLI

Example

L'esempio seguente crea un bucket S3 su Outposts (s3-outposts:CreateBucket) utilizzando la AWS CLI. Per eseguire questo comando, sostituire *user input placeholders* con le proprie informazioni.

```
aws s3control create-bucket --bucket example-outposts-bucket --outpost-
id op-01ac5d28a6a232904
```
Utilizzo dell'SDK AWS per Java

Example

L'esempio seguente crea un bucket S3 su Outposts (s3-outposts:CreateBucket) utilizzando l'SDK per Java.

```
import com.amazonaws.services.s3control.model.*;
public String createBucket(String bucketName) { 
     CreateBucketRequest reqCreateBucket = new CreateBucketRequest() 
             .withBucket(bucketName) 
              .withOutpostId(OutpostId)
```

```
 .withCreateBucketConfiguration(new CreateBucketConfiguration()); 
     CreateBucketResult respCreateBucket = 
  s3ControlClient.createBucket(reqCreateBucket); 
     System.out.printf("CreateBucket Response: %s%n", respCreateBucket.toString()); 
     return respCreateBucket.getBucketArn();
}
```
# Aggiunta di tag per bucket S3 su Outposts

Puoi aggiungere tag per i bucket Amazon S3 su Outposts per tenere traccia dei costi di storage o di altri criteri per singoli progetti o gruppi di progetti.

#### **a** Note

L'Account AWS che crea il bucket lo possiede ed è l'unico che ne può cambiare i tag.

#### Utilizzo della console S3

- 1. Accedi alla AWS Management Console e apri la console Amazon S3 all'indirizzo [https://](https://console.aws.amazon.com/s3/) [console.aws.amazon.com/s3/](https://console.aws.amazon.com/s3/).
- 2. Nel riquadro di navigazione a sinistra, seleziona Outposts buckets (Bucket Outposts).
- 3. Seleziona il bucket Outposts di cui desideri modificare i tag.
- 4. Scegliere la scheda Properties (Proprietà).
- 5. In Tags, scegliere Edit (Modifica).
- 6. Scegli Add new tag (Aggiungi nuovo tag) e completa i campi Key (Chiave) e facoltativamente Value (Valore).

Aggiungi eventuali tag da associare al bucket Outposts per tenere traccia ddi altri criteri per singoli progetti o gruppi di progetti.

7. Scegliere Save changes (Salva modifiche).

#### Tramite AWS CLI

Il seguente esempio AWS CLI applica una configurazione di tag a un bucket S3 su Outposts utilizzando un documento JSON nella cartella corrente che specifica i tag (*tagging.json*). Per utilizzare questo comando, sostituisci *user input placeholder* con le tue informazioni.

```
aws s3control put-bucket-tagging --account-id 123456789012 --bucket arn:aws:s3-
outposts:region:123456789012:outpost/op-01ac5d28a6a232904/bucket/example-outposts-
bucket --tagging file://tagging.json
tagging.json
{ 
    "TagSet": [ 
      { 
        "Key": "organization", 
        "Value": "marketing" 
      } 
    ]
}
```
Il seguente esempio AWS CLI applica una configurazione di tag a un bucket S3 su Outposts direttamente dalla riga di comando.

```
aws s3control put-bucket-tagging --account-id 123456789012 --bucket arn:aws:s3-
outposts:region:123456789012:outpost/op-01ac5d28a6a232904/bucket/example-outposts-
bucket --tagging 'TagSet=[{Key=organization,Value=marketing}]'
```
Per ulteriori informazioni su questo comando, consulta [put-bucket-tagging](https://awscli.amazonaws.com/v2/documentation/api/latest/reference/s3control/put-bucket-tagging.html)nella Guida di riferimento di AWS CLI.

# Gestione dell'accesso al bucket Amazon S3 su Outposts utilizzando la policy del bucket

Una policy di bucket è una policy AWS Identity and Access Management (IAM) basata su risorse che puoi utilizzare per concedere autorizzazioni di accesso al bucket e agli oggetti che contiene. Solo il proprietario del bucket può associare una policy a un bucket. Le autorizzazioni allegate a un bucket si applicano a tutti gli oggetti del bucket di proprietà del proprietario del bucket. Le policy di bucket sono limitate a una dimensione di 20 KB. Per ulteriori informazioni, consulta [Policy del bucket](#page-2488-0).

Puoi aggiornare la policy del bucket per gestire l'accesso al bucket Amazon S3 su Outposts. Per ulteriori informazioni, consulta i seguenti argomenti.

#### Argomenti

- [Aggiunta o modifica di una policy di un bucket Amazon S3 su Outposts](#page-2525-0)
- [Visualizzazione della policy del bucket Amazon S3 su Outposts](#page-2527-0)
- [Eliminazione della policy del bucket Amazon S3 su Outposts](#page-2528-0)
- [Esempi di policy di bucket](#page-2529-0)

<span id="page-2525-0"></span>Aggiunta o modifica di una policy di un bucket Amazon S3 su Outposts

Una policy di bucket è una policy AWS Identity and Access Management (IAM) basata su risorse che puoi utilizzare per concedere autorizzazioni di accesso al bucket e agli oggetti che contiene. Solo il proprietario del bucket può associare una policy a un bucket. Le autorizzazioni allegate a un bucket si applicano a tutti gli oggetti del bucket di proprietà del proprietario del bucket. Le policy di bucket sono limitate a una dimensione di 20 KB. Per ulteriori informazioni, consultare [Policy del bucket.](#page-2488-0)

I seguenti argomenti illustrano come aggiornare la policy del bucket Amazon S3 su Outposts utilizzando la AWS Management Console, AWS Command Line Interface (AWS CLI) o AWS SDK for Java.

Utilizzo della console S3

Per creare o modificare una policy di bucket

- 1. Accedi alla AWS Management Console e apri la console Amazon S3 all'indirizzo [https://](https://console.aws.amazon.com/s3/) [console.aws.amazon.com/s3/](https://console.aws.amazon.com/s3/).
- 2. Nel riguadro di navigazione a sinistra, seleziona Outposts buckets (Bucket Outposts).
- 3. Seleziona il bucket Outposts di cui desideri modificare la policy.
- 4. Scegliere la scheda Permissions (Autorizzazioni).
- 5. Nella sezione Outposts bucket policy (Policy del bucket Outposts) scegliEdit (Modifica) per creare o modificare la policy.

Ora puoi decidere di aggiungere o modificare la policy del bucket S3 su Outposts. Per ulteriori informazioni, consultare [Configurazione di IAM con S3 su Outposts.](#page-2497-0)

#### Utilizzo di AWS CLI

Nell'esempio della AWS CLI seguente viene inserita una policy su un bucket Outposts.

1. Salva la seguente policy di bucket in un file JSON. In questo esempio, il file è denominato policy1.json. Sostituire *user input placeholders* con le proprie informazioni.

```
{ 
    "Version":"2012-10-17", 
    "Id":"testBucketPolicy", 
    "Statement":[ 
        { 
           "Sid":"st1", 
           "Effect":"Allow", 
           "Principal":{ 
               "AWS":"123456789012" 
           }, 
           "Action":"s3-outposts:*", 
           "Resource":"arn:aws:s3-
outposts:region:123456789012:outpost/op-01ac5d28a6a232904/bucket/example-outposts-
bucket" 
        } 
   \mathbf{I}}
```
2. Inviare il file JSON come parte del comando CLI put-bucket-policy. Per eseguire questo comando, sostituire *user input placeholders* con le proprie informazioni.

```
aws s3control put-bucket-policy --account-id 123456789012 --bucket arn:aws:s3-
outposts:region:123456789012:outpost/op-01ac5d28a6a232904/bucket/example-outposts-
bucket --policy file://policy1.json
```
#### Utilizzo dell'SDK AWS per Java

Nell'esempio SDK per Java seguente viene inserita una policy su un bucket Outposts.

```
import com.amazonaws.services.s3control.model.*;
public void putBucketPolicy(String bucketArn) {
```

```
 String policy = "{\"Version\":\"2012-10-17\",\"Id\":\"testBucketPolicy\",
\"Statement\":[{\"Sid\":\"st1\",\"Effect\":\"Allow\",\"Principal\":{\"AWS\":\"" + 
  AccountId+ "\"},\"Action\":\"s3-outposts:*\",\"Resource\":\"" + bucketArn + "\"}]}"; 
     PutBucketPolicyRequest reqPutBucketPolicy = new PutBucketPolicyRequest() 
             .withAccountId(AccountId) 
             .withBucket(bucketArn) 
             .withPolicy(policy); 
     PutBucketPolicyResult respPutBucketPolicy = 
  s3ControlClient.putBucketPolicy(reqPutBucketPolicy); 
     System.out.printf("PutBucketPolicy Response: %s%n", 
  respPutBucketPolicy.toString());
}
```
<span id="page-2527-0"></span>Visualizzazione della policy del bucket Amazon S3 su Outposts

Una policy di bucket è una policy AWS Identity and Access Management (IAM) basata su risorse che puoi utilizzare per concedere autorizzazioni di accesso al bucket e agli oggetti che contiene. Solo il proprietario del bucket può associare una policy a un bucket. Le autorizzazioni allegate a un bucket si applicano a tutti gli oggetti del bucket di proprietà del proprietario del bucket. Le policy di bucket sono limitate a una dimensione di 20 KB. Per ulteriori informazioni, consultare [Policy del bucket.](#page-2488-0)

I seguenti argomenti illustrano come visualizzare la policy del bucket Amazon S3 su Outposts utilizzando la AWS Management Console, AWS Command Line Interface (AWS CLI) o AWS SDK for Java.

Utilizzo della console S3

Per creare o modificare una policy di bucket

- 1. Accedi alla AWS Management Console e apri la console Amazon S3 all'indirizzo [https://](https://console.aws.amazon.com/s3/) [console.aws.amazon.com/s3/](https://console.aws.amazon.com/s3/).
- 2. Nel riguadro di navigazione a sinistra, seleziona Outposts buckets (Bucket Outposts).
- 3. Seleziona il bucket Outposts di cui desideri modificare l'autorizzazione.
- 4. Scegliere la scheda Permissions (Autorizzazioni).
- 5. Nella sezione Outposts bucket policy (Policy del bucket Outposts) puoi rivedere la policy del bucket esistente. Per ulteriori informazioni, consulta [Configurazione di IAM con S3 su Outposts](#page-2497-0).

#### Utilizzo di AWS CLI

Nell'esempio della AWS CLI seguente si ottiene la policy per un bucket di Outposts. Per eseguire questo comando, sostituire *user input placeholders* con le proprie informazioni.

```
aws s3control get-bucket-policy --account-id 123456789012 --bucket arn:aws:s3-
outposts:region:123456789012:outpost/op-01ac5d28a6a232904/bucket/example-outposts-
bucket
```
#### Utilizzo dell'SDK AWS per Java

Nell'esempio SDK per Java seguente si ottiene una policy per un bucket Outposts.

```
import com.amazonaws.services.s3control.model.*;
public void getBucketPolicy(String bucketArn) { 
     GetBucketPolicyRequest reqGetBucketPolicy = new GetBucketPolicyRequest() 
             .withAccountId(AccountId) 
             .withBucket(bucketArn); 
     GetBucketPolicyResult respGetBucketPolicy = 
  s3ControlClient.getBucketPolicy(reqGetBucketPolicy); 
     System.out.printf("GetBucketPolicy Response: %s%n", 
  respGetBucketPolicy.toString());
}
```
## <span id="page-2528-0"></span>Eliminazione della policy del bucket Amazon S3 su Outposts

Una policy di bucket è una policy AWS Identity and Access Management (IAM) basata su risorse che puoi utilizzare per concedere autorizzazioni di accesso al bucket e agli oggetti che contiene. Solo il proprietario del bucket può associare una policy a un bucket. Le autorizzazioni allegate a un bucket si applicano a tutti gli oggetti del bucket di proprietà del proprietario del bucket. Le policy di bucket sono limitate a una dimensione di 20 KB. Per ulteriori informazioni, consultare [Policy del bucket.](#page-2488-0)

I seguenti argomenti illustrano come visualizzare la policy del bucket Amazon S3 su Outposts utilizzando la AWS Management Console o AWS Command Line Interface (AWS CLI).

Utilizzo della console S3

Eliminare una policy di bucket

- 1. Apri la console Amazon S3 su [https://console.aws.amazon.com/s3/.](https://console.aws.amazon.com/s3/)
- 2. Nel riquadro di navigazione a sinistra, seleziona Outposts buckets (Bucket Outposts).
- 3. Seleziona il bucket Outposts di cui desideri modificare l'autorizzazione.
- 4. Scegliere la scheda Permissions (Autorizzazioni).
- 5. Nella sezione Policy bucket Outposts, seleziona Elimina.
- 6. Confermare l'eliminazione.

#### Tramite AWS CLI

Nell'esempio seguente viene eliminata la policy del bucket S3 su Outposts (s3 outposts:DeleteBucket) utilizzando AWS CLI. Per eseguire questo comando, sostituire *user input placeholders* con le proprie informazioni.

aws s3control delete-bucket-policy --account-id *123456789012* --bucket arn:aws:s3 outposts:*region*:*123456789012*:outpost/*op-01ac5d28a6a232904*/bucket/*example-outpostsbucket*

## <span id="page-2529-0"></span>Esempi di policy di bucket

Con le policy relative ai bucket S3 on Outposts, puoi proteggere l'accesso agli oggetti nei bucket S3 on Outposts, in modo che solo gli utenti con le autorizzazioni appropriate possano accedervi. Puoi anche impedire agli utenti autenticati senza le autorizzazioni appropriate di accedere alle tue risorse S3 on Outposts.

Questa sezione presenta esempi di casi d'uso tipici per le policy dei bucket di S3 on Outposts. Per testare queste policy, sostituisci *user input placeholders* con le tue informazioni (come il nome del bucket).

Per concedere o negare le autorizzazioni per un insieme di oggetti, puoi utilizzare caratteri jolly (\*) nei nomi delle risorse Amazon (ARN) e altri valori. Ad esempio, puoi controllare l'accesso a gruppi di oggetti che iniziano con un [prefisso](https://docs.aws.amazon.com/general/latest/gr/glos-chap.html#keyprefix) comune o terminano con una determinata estensione, come .html.

Per informazioni sul linguaggio delle policy AWS Identity and Access Management (IAM), consulta [Configurazione di IAM con S3 su Outposts.](#page-2497-0)

#### **G** Note

Quando si testano [s3outpostsl](https://docs.aws.amazon.com/cli/latest/reference/s3outposts/)e autorizzazioni utilizzando la console Amazon S3, è necessario concedere le autorizzazioni aggiuntive richieste dalla console, ad esempio, e s3outposts:createendpoint così s3outposts:listendpoints via.

Risorse aggiuntive per la creazione di policy bucket

- Per un elenco delle azioni, delle risorse e delle chiavi di condizione IAM che puoi utilizzare per creare una policy sui bucket S3 on Outposts, [consulta Azioni, risorse e chiavi di condizione per](https://docs.aws.amazon.com/service-authorization/latest/reference/list_amazons3onoutposts.html)  [Amazon S3](https://docs.aws.amazon.com/service-authorization/latest/reference/list_amazons3onoutposts.html) on Outposts.
- Per indicazioni su come creare la tua policy S3 on Outposts, consulta. Aggiunta o modifica di una [policy di un bucket Amazon S3 su Outposts](#page-2525-0)

#### Argomenti

• [Gestione dell'accesso a un bucket Amazon S3 on Outposts in base a indirizzi IP specifici](#page-2530-0)

<span id="page-2530-0"></span>Gestione dell'accesso a un bucket Amazon S3 on Outposts in base a indirizzi IP specifici

Una policy di bucket è una policy AWS Identity and Access Management (IAM) basata su risorse che puoi utilizzare per concedere autorizzazioni di accesso al bucket e agli oggetti che contiene. Solo il proprietario del bucket può associare una policy a un bucket. Le autorizzazioni allegate a un bucket si applicano a tutti gli oggetti del bucket di proprietà del proprietario del bucket. Le policy di bucket sono limitate a una dimensione di 20 KB. Per ulteriori informazioni, consulta [Policy del bucket](#page-2488-0).

Limitare l'accesso a indirizzi IP specifici

L'esempio seguente impedisce a tutti gli utenti di eseguire qualsiasi [operazione di S3 on Outposts](https://docs.aws.amazon.com/AmazonS3/latest/userguide/S3OutpostsWorkingBuckets.html) sugli oggetti nei bucket specificati a meno che la richiesta non provenga dall'intervallo di indirizzi IP specificato.

#### **a** Note

Quando limiti l'accesso a un indirizzo IP specifico, assicurati di specificare anche quali endpoint VPC, indirizzi IP di origine VPC o indirizzi IP esterni possono accedere al bucket S3 on Outposts. Altrimenti, potresti perdere l'accesso al bucket se la tua politica impedisce a tutti gli utenti di eseguire qualsiasi [s3outpostso](https://docs.aws.amazon.com/cli/latest/reference/s3outposts/)perazione sugli oggetti nel tuo bucket S3 on Outposts senza le autorizzazioni appropriate già presenti.

La Condition dichiarazione di questa politica si identifica *192.0.2.0/24*come l'intervallo di indirizzi IP versione 4 (IPv4) consentiti.

Il blocco Condition utilizza la condizione NotIpAddress e la chiave di condizione aws:SourceIp, che è una chiave di condizione valida per tutto AWS. La chiave di condizione aws:SourceIp può essere utilizzata solo per intervalli di indirizzi IP pubblici. Per ulteriori informazioni su queste chiavi di condizione, consulta [Azioni, risorse e chiavi di condizione per S3](https://docs.aws.amazon.com/service-authorization/latest/reference/list_amazons3onoutposts.html) [on Outposts.](https://docs.aws.amazon.com/service-authorization/latest/reference/list_amazons3onoutposts.html) I valori IPv4 aws:SourceIp utilizzano la notazione CIDR standard. Per ulteriori informazioni, consulta il [riferimento agli elementi delle policy IAM JSON](https://docs.aws.amazon.com/IAM/latest/UserGuide/reference_policies_elements.html#Conditions_IPAddress) nella IAM User Guide.

#### **A** Warning

Prima di utilizzare questa policy di S3 on Outposts, sostituisci *192.0.2.0/24*l'intervallo di indirizzi IP in questo esempio con un valore appropriato per il tuo caso d'uso. Altrimenti, perderai la possibilità di accedere al tuo bucket.

```
{ 
     "Version": "2012-10-17", 
     "Id": "S3OutpostsPolicyId1", 
     "Statement": [ 
         { 
             "Sid": "IPAllow", 
             "Effect": "Deny", 
             "Principal": "*", 
             "Action": "s3outposts:*", 
             "Resource": [ 
                  "arn:aws:s3-outposts:region:111122223333:outpost/OUTPOSTS-ID/
accesspoint/EXAMPLE-ACCESS-POINT-NAME" 
                  "arn:aws:aws:s3-outposts:region:111122223333:outpost/OUTPOSTS-ID/
bucket/DOC-EXAMPLE-BUCKET" 
             ], 
              "Condition": { 
                  "NotIpAddress": { 
                      "aws:SourceIp": "192.0.2.0/24" 
 }
```
 } }  $\mathbf{I}$ }

Consentire entrambi gli indirizzi IPv4 e IPv6

Quando inizi a utilizzare gli indirizzi IPv6, è consigliabile aggiornare tutte le policy dell'organizzazione con gli intervalli di indirizzi IPv6 in aggiunta agli intervalli di indirizzi IPv4 esistenti. Ciò contribuirà a garantire che le politiche continuino a funzionare durante la transizione a IPv6.

Il seguente esempio di policy bucket di S3 on Outposts mostra come combinare intervalli di indirizzi IPv4 e IPv6 per coprire tutti gli indirizzi IP validi dell'organizzazione. La policy di esempio permette l'accesso agli indirizzi IP di esempio *192.0.2.1* e *2001:DB8:1234:5678::1* e lo nega agli indirizzi *203.0.113.1* e *2001:DB8:1234:5678:ABCD::1*.

La chiave di condizione aws:SourceIp può essere utilizzata solo per intervalli di indirizzi IP pubblici. I valori IPv6 per aws:SourceIp devono essere nel formato CIDR standard. Per IPv6 è supportato l'utilizzo di :: per rappresentare un intervallo di zeri (0), ad esempio 2001:DB8:1234:5678::/64. Per ulteriori informazioni, consulta [Operatori di condizione con indirizzo IP](https://docs.aws.amazon.com/IAM/latest/UserGuide/reference_policies_elements_condition_operators.html#Conditions_IPAddress) nella Guida per l'utente di IAM.

#### **A** Warning

Sostituisci gli intervalli di indirizzi IP in questo esempio con valori appropriati per il tuo caso d'uso prima di utilizzare questa politica S3 on Outposts. In caso contrario, si potrebbe perdere la possibilità di accedere al bucket.

```
{ 
     "Id": "S3OutpostsPolicyId2", 
     "Version": "2012-10-17", 
     "Statement": [ 
          { 
              "Sid": "AllowIPmix", 
              "Effect": "Allow", 
              "Principal": "*", 
              "Action": "s3outposts:*", 
              "Resource": [ 
                   "arn:aws:aws:s3-outposts:region:111122223333:outpost/OUTPOSTS-ID/
```

```
bucket/DOC-EXAMPLE-BUCKET",
```

```
 "arn:aws:aws:s3-outposts:region:111122223333:outpost/OUTPOSTS-
ID/bucket/DOC-EXAMPLE-BUCKET/*" 
                           ], 
                           "Condition": { 
                                   "IpAddress": { 
                                            "aws:SourceIp": [ 
                                                     "192.0.2.0/24", 
                                                     "2001:DB8:1234:5678::/64" 
\sim 100 \sim 100 \sim 100 \sim 100 \sim 100 \sim 100 \sim 100 \sim 100 \sim 100 \sim 100 \sim 100 \sim 100 \sim 100 \sim 100 \sim 100 \sim 100 \sim 100 \sim 100 \sim 100 \sim 100 \sim 100 \sim 100 \sim 100 \sim 100 \sim 
\qquad \qquad \text{ } "NotIpAddress": { 
                                            "aws:SourceIp": [ 
                                                     "203.0.113.0/24", 
                                                     "2001:DB8:1234:5678:ABCD::/80" 
\sim 100 \sim 100 \sim 100 \sim 100 \sim 100 \sim 100 \sim 100 \sim 100 \sim 100 \sim 100 \sim 100 \sim 100 \sim 100 \sim 100 \sim 100 \sim 100 \sim 100 \sim 100 \sim 100 \sim 100 \sim 100 \sim 100 \sim 100 \sim 100 \sim 
 } 
 } 
                  } 
        \mathbf{I}}
```
# Elenco di bucket Amazon S3 su Outposts

Con Amazon S3 su Outposts è possibile creare bucket S3 su AWS Outposts, nonché archiviare e recuperare facilmente gli oggetti on-Premise per le applicazioni che richiedono l'accesso ai dati in locale, l'elaborazione dei dati in locale e la residenza dei dati. S3 su Outposts fornisce una nuova classe di storage, S3 Outposts (OUTPOSTS), che utilizza le API Amazon S3 ed è progettata per archiviare i dati in modo durevole e ridondante su più dispositivi e server su AWS Outposts. Comunichi con il bucket Outpost utilizzando un punto di accesso e una connessione di endpoint su un Virtual Private Cloud (VPC). Sui bucket Outposts puoi utilizzare le stesse API e caratteristiche di Amazon S3, comprese policy di accesso, crittografia e tagging. Puoi utilizzare S3 su Outposts tramite la AWS Management Console, AWS Command Line Interface (AWS CLI), gli SDK AWS o l'API REST. Per ulteriori informazioni, consulta [Che cos'è Amazon S3 su Outposts?](#page-2485-0)

Per ulteriori informazioni sull'utilizzo dei bucket in S3 su Outposts, consulta [Utilizzo di bucket S3 su](#page-2515-0) [Outposts.](#page-2515-0)

Gli esempi seguenti mostrano come ottenere l'elenco dei bucket S3 su Outposts utilizzando AWS Management Console, AWS CLI e AWS SDK for Java.

Utilizzo della console S3

- 1. Apri la console Amazon S3 su [https://console.aws.amazon.com/s3/.](https://console.aws.amazon.com/s3/)
- 2. Nel riquadro di navigazione a sinistra, seleziona Outposts buckets (Bucket Outposts).
- 3. In Outposts buckets (Bucket Outposts), consulta il tuo elenco di bucket S3 su Outposts.

#### Tramite AWS CLI

Nell'esempio AWS CLI seguente viene ottenuto un elenco di bucket in un Outpost. Per eseguire questo comando, sostituire *user input placeholder* con le proprie informazioni. Per ulteriori informazioni su questo comando, consulta [list-regional-bucketsn](https://awscli.amazonaws.com/v2/documentation/api/latest/reference/s3control/list-regional-buckets.html)ella Guida di riferimento a AWS CLI.

```
aws s3control list-regional-buckets --account-id 123456789012 --outpost-
id op-01ac5d28a6a232904
```
#### Utilizzo dell'SDK AWS per Java

Nell'esempio SDK per Java seguente si ottiene un elenco di bucket in un outpost. Per ulteriori informazioni, consulta [ListRegionalBuckets](https://docs.aws.amazon.com/AmazonS3/latest/API/API_control_ListRegionalBuckets.html) nella Documentazione di riferimento delle API di Amazon Simple Storage Service.

```
import com.amazonaws.services.s3control.model.*;
public void listRegionalBuckets() { 
     ListRegionalBucketsRequest reqListBuckets = new ListRegionalBucketsRequest() 
             .withAccountId(AccountId) 
             .withOutpostId(OutpostId); 
     ListRegionalBucketsResult respListBuckets = 
  s3ControlClient.listRegionalBuckets(reqListBuckets); 
     System.out.printf("ListRegionalBuckets Response: %s%n", 
  respListBuckets.toString());
}
```
# Recupero di un bucket S3 su Outposts utilizzando AWS CLI e SDK per Java

Con Amazon S3 su Outposts è possibile creare bucket S3 su AWS Outposts, nonché archiviare e recuperare facilmente gli oggetti on-Premise per le applicazioni che richiedono l'accesso ai dati in locale, l'elaborazione dei dati in locale e la residenza dei dati. S3 su Outposts fornisce una nuova classe di storage, S3 Outposts (OUTPOSTS), che utilizza le API Amazon S3 ed è progettata per archiviare i dati in modo durevole e ridondante su più dispositivi e server su AWS Outposts. Comunichi con il bucket Outpost utilizzando un punto di accesso e una connessione di endpoint su un Virtual Private Cloud (VPC). Sui bucket Outposts puoi utilizzare le stesse API e caratteristiche di Amazon S3, comprese policy di accesso, crittografia e tagging. Puoi utilizzare S3 su Outposts tramite la AWS Management Console, AWS Command Line Interface (AWS CLI), gli SDK AWS o l'API REST. Per ulteriori informazioni, consulta [Che cos'è Amazon S3 su Outposts?](#page-2485-0)

Gli esempi seguenti illustrano come recuperare un bucket S3 su Outposts utilizzando AWS CLI e AWS SDK for Java.

#### **a** Note

Utilizzando questa operazione con Amazon S3 su Outposts tramite AWS CLI o gli SDK AWS, fornisci l'ARN del punto di accesso per Outposts invece del nome del bucket. Il punto di accesso ARN assume il seguente modulo, dove *region* è il codice Regione AWS per la Regione in cui ha sede Outpost:

arn:aws:s3-outposts:*region*:*123456789012*:outpost/*op-01ac5d28a6a232904*/ accesspoint/*example-outposts-access-point*

Per ulteriori informazioni sugli ARN S3 su Outposts, consulta [ARN delle risorse per S3 su](#page-2500-0)  [Outposts.](#page-2500-0)

#### Tramite AWS CLI

Nell'esempio S3 su Outposts seguente si ottiene un bucket utilizzando AWS CLI. Per usare questo comando, sostituire ogni *user input placeholder* con le proprie informazioni. Per ulteriori informazioni su questo comando, consulta [get-bucket](https://awscli.amazonaws.com/v2/documentation/api/latest/reference/s3control/get-bucket.html) nella Guida di riferimento AWS CLI.

```
aws s3control get-bucket --account-id 123456789012 --bucket "arn:aws:s3-
outposts:region:123456789012:outpost/op-01ac5d28a6a232904/bucket/example-outposts-
bucket"
```
#### Utilizzo dell'SDK AWS per Java

Nell'esempio S3 su Outposts seguente viene ottenuto un bucket utilizzando SDK per Java. Per ulteriori informazioni, consulta la sezione [GetBucket](https://docs.aws.amazon.com/AmazonS3/latest/API/API_control_GetBucket.html) in Guida di riferimento all'API di Amazon Simple Storage Service.

```
import com.amazonaws.services.s3control.model.*;
public void getBucket(String bucketArn) { 
     GetBucketRequest reqGetBucket = new GetBucketRequest() 
             .withBucket(bucketArn) 
             .withAccountId(AccountId); 
     GetBucketResult respGetBucket = s3ControlClient.getBucket(reqGetBucket); 
     System.out.printf("GetBucket Response: %s%n", respGetBucket.toString());
}
```
# Eliminazione del bucket Amazon S3 su Outposts

Con Amazon S3 su Outposts è possibile creare bucket S3 su AWS Outposts, nonché archiviare e recuperare facilmente gli oggetti on-Premise per le applicazioni che richiedono l'accesso ai dati in locale, l'elaborazione dei dati in locale e la residenza dei dati. S3 su Outposts fornisce una nuova classe di storage, S3 Outposts (OUTPOSTS), che utilizza le API Amazon S3 ed è progettata per archiviare i dati in modo durevole e ridondante su più dispositivi e server su AWS Outposts. Comunichi con il bucket Outpost utilizzando un punto di accesso e una connessione di endpoint su un Virtual Private Cloud (VPC). Sui bucket Outposts puoi utilizzare le stesse API e caratteristiche di Amazon S3, comprese policy di accesso, crittografia e tagging. Puoi utilizzare S3 su Outposts tramite la AWS Management Console, AWS Command Line Interface (AWS CLI), gli SDK AWS o l'API REST. Per ulteriori informazioni, consulta [Che cos'è Amazon S3 su Outposts?](#page-2485-0)

Per ulteriori informazioni sull'utilizzo dei bucket in S3 su Outposts, consulta [Utilizzo di bucket S3 su](#page-2515-0) [Outposts.](#page-2515-0)

L'Account AWS che crea il bucket lo possiede ed è l'unico che può eliminarlo.

**a** Note

• Per poter essere eliminati, i bucket Outposts devono essere vuoti.

La console Amazon S3 non supporta operazioni su oggetti di S3 su Outposts. Per eliminare oggetti nel bucket S3 su Outposts, è necessario utilizzare l'API REST, la AWS CLI o gli SDK AWS.

- Prima di poter eliminare un bucket Outposts, è necessario eliminare tutti i punti di accesso Outposts per il bucket. Per ulteriori informazioni, consultare [Eliminazione di un punto di](#page-2547-0)  [accesso](#page-2547-0).
- Non è possibile recuperare un bucket dopo che è stato eliminato.

Gli esempi seguenti illustrano come eliminare un bucket S3 su Outposts utilizzando la AWS Management Console e AWS Command Line Interface (AWS CLI).

Utilizzo della console S3

- 1. Accedi alla AWS Management Console e apri la console Amazon S3 all'indirizzo [https://](https://console.aws.amazon.com/s3/) [console.aws.amazon.com/s3/](https://console.aws.amazon.com/s3/).
- 2. Nel riquadro di navigazione a sinistra, seleziona Outposts buckets (Bucket Outposts).
- 3. Seleziona il bucket che desideri eliminare e scegli Elimina.
- 4. Confermare l'eliminazione.

#### Tramite AWS CLI

L'esempio seguente illustra come eliminare un bucket S3 su Outposts (s3 outposts:DeleteBucket) utilizzando la AWS CLI. Per eseguire questo comando, sostituire *user input placeholders* con le proprie informazioni.

```
aws s3control delete-bucket --account-id 123456789012 --bucket arn:aws:s3-
outposts:region:123456789012:outpost/op-01ac5d28a6a232904/bucket/example-outposts-
bucket
```
# Utilizzo dei punti di accesso Amazon S3 su Outposts

Per accedere al bucket Amazon S3 su Outposts devi creare e configurare un punto di accesso.

Gli Access Point semplificano la gestione dell'accesso ai dati su vasta scala per set di dati condivisi in Amazon S3. Gli access point sono endpoint di rete denominati che vengono collegati a bucket che possono essere utilizzati per eseguire operazioni su oggetti di Amazon S3, ad esempio GetObject e PutObject. Con S3 su Outposts devi utilizzare i punti di accesso per accedere a qualsiasi oggetto in un bucket Outposts. I punti di accesso supportano solo l'indirizzamento in stile hosting virtuale.

#### **a** Note

L'Account AWS che crea il bucket Outposts lo possiede ed è l'unico che può assegnargli access point.

Nelle sezioni seguenti viene descritto come creare e gestire i punti di accesso per i bucket S3 su Outposts.

#### Argomenti

- [Creazione di un punto di accesso S3 su Outposts](#page-2538-0)
- [Utilizzo di un alias in stile bucket per il punto di accesso del bucket S3 su Outposts](#page-2540-0)
- [Visualizzazione delle informazioni sulla configurazione di un punto di accesso](#page-2544-0)
- [Visualizzazione dell'elenco dei punti di accesso Amazon S3 su Outposts](#page-2546-0)
- [Eliminazione di un punto di accesso](#page-2547-0)
- [Aggiunta o modifica di una policy del punto di accesso](#page-2548-0)
- [Visualizzazione della policy per un punto di accesso S3 su Outposts](#page-2550-0)

# <span id="page-2538-0"></span>Creazione di un punto di accesso S3 su Outposts

Per accedere al bucket Amazon S3 su Outposts devi creare e configurare un punto di accesso.

Gli Access Point semplificano la gestione dell'accesso ai dati su vasta scala per set di dati condivisi in Amazon S3. Gli access point sono endpoint di rete denominati che vengono collegati a bucket che possono essere utilizzati per eseguire operazioni su oggetti di Amazon S3, ad esempio GetObject e PutObject. Con S3 su Outposts devi utilizzare i punti di accesso per accedere a qualsiasi oggetto in un bucket Outposts. I punti di accesso supportano solo l'indirizzamento in stile hosting virtuale.

Gli esempi seguenti illustrano come creare un punto di accesso per S3 su Outposts utilizzando la AWS Management Console, AWS Command Line Interface (AWS CLI) e AWS SDK for Java.

#### **a** Note

L'Account AWS che crea il bucket Outposts lo possiede ed è l'unico che può assegnargli access point.

Utilizzo della console S3

- 1. Apri la console Amazon S3 su [https://console.aws.amazon.com/s3/.](https://console.aws.amazon.com/s3/)
- 2. Nel riquadro di navigazione a sinistra, seleziona Outposts buckets (Bucket Outposts).
- 3. Seleziona il bucket Outposts per il quale desideri creare un punto di accesso Outposts.
- 4. Seleziona la scheda Punti di accesso Outposts.
- 5. Nella sezione Punti di accesso Outposts, seleziona Crea punto di accesso Outposts.
- 6. Nella sezione Outposts access point settings (Impostazioni punto di accesso Outposts), specifica il nome del punto di accesso e quindi seleziona il cloud privato virtuale (VPC) per il punto di accesso.
- 7. Se desideri aggiungere una policy per il punto di accesso, inseriscila nella sezione Policy punto di accesso Outposts.

Per ulteriori informazioni, consulta [Configurazione di IAM con S3 su Outposts.](#page-2497-0)

Utilizzo di AWS CLI

#### Example

Nell'esempio della AWS CLI seguente viene creato un punto di accesso per un bucket di Outposts. Per eseguire questo comando, sostituire *user input placeholders* con le proprie informazioni.

```
aws s3control create-access-point --account-id 123456789012
  --name example-outposts-access-point --bucket "arn:aws:s3-
outposts:region:123456789012:outpost/op-01ac5d28a6a232904/bucket/example-outposts-
bucket" --vpc-configuration VpcId=example-vpc-12345
```
#### Utilizzo dell'SDK AWS per Java

#### Example

Nell'esempio SDK per Java seguente viene creato un punto di accesso per un bucket Outposts. Per utilizzare questo comando, sostituisci *user input placeholders* con le tue informazioni.

```
import com.amazonaws.services.s3control.model.*;
public String createAccessPoint(String bucketArn, String accessPointName) { 
     CreateAccessPointRequest reqCreateAP = new CreateAccessPointRequest() 
             .withAccountId(AccountId) 
             .withBucket(bucketArn) 
             .withName(accessPointName) 
             .withVpcConfiguration(new VpcConfiguration().withVpcId("vpc-12345")); 
     CreateAccessPointResult respCreateAP = 
  s3ControlClient.createAccessPoint(reqCreateAP); 
     System.out.printf("CreateAccessPoint Response: %s%n", respCreateAP.toString()); 
     return respCreateAP.getAccessPointArn();
}
```
<span id="page-2540-0"></span>Utilizzo di un alias in stile bucket per il punto di accesso del bucket S3 su Outposts

Con S3 su Outposts devi utilizzare i punti di accesso per accedere a qualsiasi oggetto in un bucket Outposts. Ogni volta che crei un punto di accesso per un bucket, S3 su Outposts genera automaticamente un alias per tale punto di accesso. Puoi utilizzare questo alias del punto di accesso al posto dell'ARN del punto di accesso per qualsiasi operazione del piano dati. Ad esempio, è possibile utilizzare un alias del punto di accesso per eseguire operazioni a livello di oggetto come PUT, GET, LIST e altre ancora. Per un elenco di queste operazioni, consulta [Operazioni API Amazon](#page-2680-0)  [S3 per la gestione degli oggetti.](#page-2680-0)

Negli esempi seguenti viene illustrato un ARN e un alias per un punto di accesso denominato *myaccess-point*.

• ARN del punto di accesso - arn:aws:s3 outposts:*region*:*123456789012*:outpost/*op-01ac5d28a6a232904*/accesspoint/*myaccess-point*

• Alias del punto di accesso - *my-accesspo*-*o01ac5d28a6a232904e8xz5w8ijx1qzlbp3i3kuse10*--op-s3

Per ulteriori informazioni sull'utilizzo degli ARN, consulta [Amazon Resource Name \(ARN\)](https://docs.aws.amazon.com/general/latest/gr/aws-arns-and-namespaces.html) nella Riferimenti generali di AWS.

Per ulteriori informazioni sugli alias del punto di accesso, consulta gli argomenti indicati di seguito.

#### Argomenti

- [Alias del punto di accesso](#page-2541-0)
- [Utilizzo di un alias del punto di accesso in un'operazione di oggetto S3 su Outposts](#page-2544-1)
- [Restrizioni](#page-2544-2)

#### <span id="page-2541-0"></span>Alias del punto di accesso

Un alias del punto di accesso viene creato nello stesso spazio dei nomi del bucket S3 su Outposts. Quando crei un punto di accesso, S3 su Outposts genera automaticamente un alias per tale punto di accesso che non può essere modificato. Un alias del punto di accesso soddisfa tutti i requisiti di un nome di bucket S3 su Outposts valido e comprende le seguenti parti:

#### *access point name prefix*-*metadata*--op-s3

#### **a** Note

Il suffisso --op-s3 è riservato agli alias del punto di accesso; ti consigliamo di non utilizzarlo per i nomi dei bucket o dei punti di accesso. Per ulteriori informazioni sulle regole di denominazione dei bucket S3 su Outposts, consulta [Utilizzo di bucket S3 su Outposts.](#page-2515-0)

Ricerca dell'alias del punto di accesso

Negli esempi seguenti viene illustrato come trovare un alias del punto di accesso utilizzando la console Amazon S3 e AWS CLI.

Example - Ricerca e copia dell'alias del punto di accesso nella console Amazon S3

Dopo aver creato un punto di accesso nella console, puoi recuperarne l'alias nella colonna Access Point alias (Alias del punto di accesso) nell'elenco Access Points (Punti di accesso).

Copia dell'alias del punto di accesso

- 1. Apri la console Amazon S3 su [https://console.aws.amazon.com/s3/.](https://console.aws.amazon.com/s3/)
- 2. Nel riquadro di navigazione a sinistra, seleziona Outposts access points (Punti di accesso Outposts).
- 3. Per copiare l'alias del punto di accesso, effettua una delle seguenti operazioni:
	- Nell'elenco Access Points (Punti di accesso), seleziona il pulsante di opzione accanto al nome del punto di accesso, quindi scegli Copy Access Point alias (Copia alias del punto di accesso).
	- Scegliere il nome del punto di accesso. Quindi, in Outposts access point overview (Panoramica dei punti di accesso Outposts), copia l'alias del punto di accesso.

Example - Creazione di un punto di accesso utilizzando la AWS CLI e ricerca dell'alias del punto di accesso nella risposta

Il seguente esempio del comando create-access-point nella AWS CLI crea il punto di accesso e restituisce l'alias del punto di accesso generato automaticamente. Per eseguire questo comando, sostituire *user input placeholders* con le proprie informazioni.

```
aws s3control create-access-point --bucket example-outposts-bucket --name example-
outposts-access-point --account-id 123456789012
{ 
     "AccessPointArn": 
     "arn:aws:s3-outposts:region:123456789012:outpost/op-01ac5d28a6a232904/
accesspoint/example-outposts-access-point", 
     "Alias": "example-outp-o01ac5d28a6a232904e8xz5w8ijx1qzlbp3i3kuse10--op-s3"
}
```
Example - Recupero di un alias del punto di accesso utilizzando la AWS CLI

L'esempio AWS CLI seguente del comando get-access-point restituisce le informazioni sul punto di accesso specificato. Queste informazioni includono l'alias del punto di accesso. Per eseguire questo comando, sostituire *user input placeholders* con le proprie informazioni.

```
aws s3control get-access-point --bucket arn:aws:s3-
outposts:region:123456789012:outpost/op-01ac5d28a6a232904/bucket/example-outposts-
bucket --name example-outposts-access-point --account-id 123456789012
```

```
{ 
     "Name": "example-outposts-access-point", 
     "Bucket": "example-outposts-bucket", 
     "NetworkOrigin": "Vpc", 
     "VpcConfiguration": { 
          "VpcId": "vpc-01234567890abcdef" 
     }, 
     "PublicAccessBlockConfiguration": { 
         "BlockPublicAcls": true, 
         "IgnorePublicAcls": true, 
         "BlockPublicPolicy": true, 
         "RestrictPublicBuckets": true 
     }, 
     "CreationDate": "2022-09-18T17:49:15.584000+00:00", 
     "Alias": "example-outp-o0b1d075431d83bebde8xz5w8ijx1qzlbp3i3kuse10--op-s3"
}
```
Example - Elenco dei punti di accesso per trovare un alias del punto di accesso utilizzando la AWS CLI

Il seguente esempio del comando list-access-points nella AWS CLI elenca le informazioni sul punto di accesso specificato. Queste informazioni includono l'alias del punto di accesso. Per eseguire questo comando, sostituire *user input placeholders* con le proprie informazioni.

```
aws s3control list-access-points --account-id 123456789012 --bucket arn:aws:s3-
outposts:region:123456789012:outpost/op-01ac5d28a6a232904/bucket/example-outposts-
bucket
{ 
     "AccessPointList": [ 
         { 
             "Name": "example-outposts-access-point", 
             "NetworkOrigin": "Vpc", 
             "VpcConfiguration": { 
                  "VpcId": "vpc-01234567890abcdef" 
             }, 
             "Bucket": "example-outposts-bucket", 
             "AccessPointArn": "arn:aws:s3-
outposts:region:123456789012:outpost/op-01ac5d28a6a232904/accesspoint/example-outposts-
access-point", 
             "Alias": "example-outp-o0b1d075431d83bebde8xz5w8ijx1qzlbp3i3kuse10--op-s3" 
 } 
     ]
```
}

<span id="page-2544-1"></span>Utilizzo di un alias del punto di accesso in un'operazione di oggetto S3 su Outposts

Quando si adottano i punti di accesso, è possibile utilizzare l'alias del punto di accesso senza richiedere importanti modifiche di codice.

Questo esempio nella AWS CLI mostra un'operazione get-object per un bucket S3 su Outposts. Questo esempio utilizza l'alias del punto di accesso come valore per --bucket anziché l'ARN completo del punto di accesso.

```
aws s3api get-object --bucket my-access-po-
o0b1d075431d83bebde8xz5w8ijx1qzlbp3i3kuse10--op-s3 --key testkey sample-object.rtf
{ 
     "AcceptRanges": "bytes", 
     "LastModified": "2020-01-08T22:16:28+00:00", 
     "ContentLength": 910, 
     "ETag": "\"00751974dc146b76404bb7290f8f51bb\"", 
     "VersionId": "null", 
     "ContentType": "text/rtf", 
     "Metadata": {}
}
```
<span id="page-2544-2"></span>Restrizioni

- Gli alias non possono essere configurati dai clienti.
- Gli alias non possono essere eliminati, modificati o disabilitati in un punto di accesso.
- Non puoi utilizzare un alias del punto di accesso per le operazioni del piano di controllo (controlplane) S3 su Outposts. Per l'elenco delle operazioni del piano di controllo (control-plane) S3 su Outposts, consulta [Operazioni API Amazon S3 Control per la gestione dei bucket.](#page-2681-0)
- Gli alias non possono essere utilizzati nelle policy AWS Identity and Access Management (IAM).

<span id="page-2544-0"></span>Visualizzazione delle informazioni sulla configurazione di un punto di accesso

Gli Access Point semplificano la gestione dell'accesso ai dati su vasta scala per set di dati condivisi in Amazon S3. Gli access point sono endpoint di rete denominati che vengono collegati a bucket che possono essere utilizzati per eseguire operazioni su oggetti di Amazon S3, ad esempio GetObject e PutObject. Con S3 su Outposts devi utilizzare i punti di accesso per accedere a qualsiasi oggetto in un bucket Outposts. I punti di accesso supportano solo l'indirizzamento in stile hosting virtuale.

Gli argomenti seguenti descrivono come ottenere le informazioni della configurazione di un punto di accesso Amazon S3 su Outposts utilizzando AWS Management Console, AWS Command Line Interface (AWS CLI) e AWS SDK for Java.

Utilizzo della console S3

- 1. Apri la console Amazon S3 su [https://console.aws.amazon.com/s3/.](https://console.aws.amazon.com/s3/)
- 2. Nel riquadro di navigazione a sinistra, seleziona Outposts access points (Punti di accesso Outposts).
- 3. Scegli il punto di accesso Outposts per cui desideri visualizzare i dettagli di configurazione.
- 4. In Outposts access point overview (Panoramica del punto di accesso Outposts), esamina i dettagli della configurazione del punto di accesso.

#### Tramite AWS CLI

Nell'esempio della AWS CLI seguente si ottiene un punto di accesso per un bucket di Outposts. Sostituire *user input placeholders* con le proprie informazioni.

```
aws s3control get-access-point --account-id 123456789012 --name arn:aws:s3-
outposts:region:123456789012:outpost/op-01ac5d28a6a232904/accesspoint/example-outposts-
access-point
```
#### Utilizzo dell'SDK AWS per Java

Nell'esempio SDK per Java seguente si ottiene un punto di accesso per un bucket Outposts.

```
import com.amazonaws.services.s3control.model.*;
public void getAccessPoint(String accessPointArn) { 
     GetAccessPointRequest reqGetAP = new GetAccessPointRequest() 
             .withAccountId(AccountId) 
             .withName(accessPointArn); 
     GetAccessPointResult respGetAP = s3ControlClient.getAccessPoint(reqGetAP); 
     System.out.printf("GetAccessPoint Response: %s%n", respGetAP.toString());
```
}

## <span id="page-2546-0"></span>Visualizzazione dell'elenco dei punti di accesso Amazon S3 su Outposts

Gli Access Point semplificano la gestione dell'accesso ai dati su vasta scala per set di dati condivisi in Amazon S3. Gli access point sono endpoint di rete denominati che vengono collegati a bucket che possono essere utilizzati per eseguire operazioni su oggetti di Amazon S3, ad esempio GetObject e PutObject. Con S3 su Outposts devi utilizzare i punti di accesso per accedere a qualsiasi oggetto in un bucket Outposts. I punti di accesso supportano solo l'indirizzamento in stile hosting virtuale.

Gli argomenti seguenti descrivono come ottenere l'elenco dei punti di accesso Amazon S3 su Outposts utilizzando AWS Management Console, AWS Command Line Interface (AWS CLI) e AWS SDK for Java.

Utilizzo della console S3

- 1. Apri la console Amazon S3 su [https://console.aws.amazon.com/s3/.](https://console.aws.amazon.com/s3/)
- 2. Nel riquadro di navigazione a sinistra, seleziona Outposts access points (Punti di accesso Outposts).
- 3. In Outposts access points (Punti di accesso Outposts), consulta l'elenco dei punti di accesso S3 su Outposts.

#### Tramite AWS CLI

Nell'esempio della AWS CLI seguente vengono elencati i punti di accesso per un bucket di Outposts. Per eseguire questo comando, sostituire *user input placeholders* con le proprie informazioni.

```
aws s3control list-access-points --account-id 123456789012 --bucket arn:aws:s3-
outposts:region:123456789012:outpost/op-01ac5d28a6a232904/bucket/example-outposts-
bucket
```
#### Utilizzo dell'SDK AWS per Java

Nell'esempio SDK per Java seguente vengono elencati i punti di accesso per un bucket Outposts.

```
import com.amazonaws.services.s3control.model.*;
```

```
public void listAccessPoints(String bucketArn) {
```
}

```
 ListAccessPointsRequest reqListAPs = new ListAccessPointsRequest() 
         .withAccountId(AccountId) 
         .withBucket(bucketArn); 
 ListAccessPointsResult respListAPs = s3ControlClient.listAccessPoints(reqListAPs); 
 System.out.printf("ListAccessPoints Response: %s%n", respListAPs.toString());
```
### <span id="page-2547-0"></span>Eliminazione di un punto di accesso

Gli Access Point semplificano la gestione dell'accesso ai dati su vasta scala per set di dati condivisi in Amazon S3. Gli access point sono endpoint di rete denominati che vengono collegati a bucket che possono essere utilizzati per eseguire operazioni su oggetti di Amazon S3, ad esempio GetObject e PutObject. Con S3 su Outposts devi utilizzare i punti di accesso per accedere a qualsiasi oggetto in un bucket Outposts. I punti di accesso supportano solo l'indirizzamento in stile hosting virtuale.

Gli esempi seguenti illustrano come eliminare un punto di accesso utilizzando la AWS Management Console e la AWS Command Line Interface (AWS CLI).

Utilizzo della console S3

- 1. Apri la console Amazon S3 all'indirizzo <https://console.aws.amazon.com/s3/>.
- 2. Nel riquadro di navigazione a sinistra, seleziona Outposts access points (Punti di accesso Outposts).
- 3. Nella sezione Punti di accesso Outposts, seleziona il punto di accesso Outposts da eliminare.
- 4. Scegliere Delete (Elimina).
- 5. Confermare l'eliminazione.

#### Tramite AWS CLI

Il seguente esempio di AWS CLI mostra come eliminare un punto di accesso su Outposts. Per eseguire questo comando, sostituire *user input placeholders* con le proprie informazioni.

```
aws s3control delete-access-point --account-id 123456789012 --name arn:aws:s3-
outposts:region:123456789012:outpost/op-01ac5d28a6a232904/accesspoint/example-outposts-
access-point
```
# <span id="page-2548-0"></span>Aggiunta o modifica di una policy del punto di accesso

Ogni punto di accesso dispone di autorizzazioni e controlli di rete distinti che Amazon S3 su Outposts applica per qualsiasi richiesta effettuata tramite il punto di accesso. Ogni access point applica una policy di access point personalizzata che funziona in combinazione con la policy di bucket collegata al bucket sottostante. Per ulteriori informazioni, consultare [Access point.](#page-2516-0)

Nei seguenti argomenti viene descritto come aggiungere o modificare la policy del punto di accesso per Amazon S3 su Outposts utilizzando AWS Management Console, AWS Command Line Interface (AWS CLI) e AWS SDK for Java.

Utilizzo della console S3

- 1. Apri la console Amazon S3 su [https://console.aws.amazon.com/s3/.](https://console.aws.amazon.com/s3/)
- 2. Nel riquadro di navigazione a sinistra, seleziona Outposts buckets (Bucket Outposts).
- 3. Seleziona il bucket Outposts per il quale desideri modificare la policy del punto di accesso.
- 4. Seleziona la scheda Punti di accesso Outposts.
- 5. Nella sezione Punti di accesso Outposts, seleziona il punto di accesso di cui desideri modificare la policy e scegli Modifica policy.
- 6. Aggiungi o modifica la policy nella sezione Policy punto di accesso Outposts . Per ulteriori informazioni, consulta [Configurazione di IAM con S3 su Outposts](#page-2497-0).

Utilizzo di AWS CLI

Nell'esempio della AWS CLI seguente viene inserita una policy su un punto di accesso Outposts.

1. Salvare la seguente policy del punto di accesso in un file JSON. In questo esempio, il file è denominato appolicy1.json. Sostituire *user input placeholders* con le proprie informazioni.

```
{ 
    "Version":"2012-10-17", 
    "Id":"exampleAccessPointPolicy", 
    "Statement":[ 
        { 
           "Sid":"st1", 
           "Effect":"Allow", 
           "Principal":{ 
               "AWS":"123456789012"
```

```
 }, 
          "Action":"s3-outposts:*", 
          "Resource":"arn:aws:s3-
outposts:region:123456789012:outpost/op-01ac5d28a6a232904/accesspoint/example-
outposts-access-point
       } 
    ]
}
```
2. Inviare il file JSON come parte del comando CLI put-access-point-policy. Sostituire *user input placeholders* con le proprie informazioni.

```
aws s3control put-access-point-policy --account-id 123456789012 --name arn:aws:s3-
outposts:region:123456789012:outpost/op-01ac5d28a6a232904/accesspoint/example-
outposts-access-point --policy file://appolicy1.json
```
#### Utilizzo dell'SDK AWS per Java

Nell'esempio SDK per Java seguente viene inserita una policy su un punto di accesso Outposts.

```
import com.amazonaws.services.s3control.model.*;
public void putAccessPointPolicy(String accessPointArn) { 
     String policy = "{\"Version\":\"2012-10-17\",\"Id\":\"testAccessPointPolicy\",
\"Statement\":[{\"Sid\":\"st1\",\"Effect\":\"Allow\",\"Principal\":{\"AWS\":\"" + 
  AccountId + "\"},\"Action\":\"s3-outposts:*\",\"Resource\":\"" + accessPointArn + 
  "\"}]}"; 
     PutAccessPointPolicyRequest reqPutAccessPointPolicy = new 
  PutAccessPointPolicyRequest() 
             .withAccountId(AccountId) 
             .withName(accessPointArn) 
             .withPolicy(policy); 
     PutAccessPointPolicyResult respPutAccessPointPolicy = 
  s3ControlClient.putAccessPointPolicy(reqPutAccessPointPolicy); 
     System.out.printf("PutAccessPointPolicy Response: %s%n", 
  respPutAccessPointPolicy.toString()); 
     printWriter.printf("PutAccessPointPolicy Response: %s%n", 
  respPutAccessPointPolicy.toString());
```
}

## <span id="page-2550-0"></span>Visualizzazione della policy per un punto di accesso S3 su Outposts

Ogni punto di accesso dispone di autorizzazioni e controlli di rete distinti che Amazon S3 su Outposts applica a qualsiasi richiesta effettuata tramite il punto di accesso. Ogni access point applica una policy di access point personalizzata che funziona in combinazione con la policy di bucket collegata al bucket sottostante. Per ulteriori informazioni, consulta [Access point.](#page-2516-0)

Per ulteriori informazioni sull'utilizzo dei punti di accesso in S3 su Outposts, consulta [Utilizzo di](#page-2515-0) [bucket S3 su Outposts.](#page-2515-0)

Nei seguenti argomenti viene descritto come visualizzare la policy del punto di accesso di Amazon S3 su Outposts utilizzando AWS Management Console, AWS Command Line Interface (AWS CLI) e AWS SDK for Java.

Utilizzo della console S3

- 1. Apri la console Amazon S3 su [https://console.aws.amazon.com/s3/.](https://console.aws.amazon.com/s3/)
- 2. Nel riquadro di navigazione a sinistra, seleziona Outposts access points (Punti di accesso Outposts).
- 3. Seleziona il punto di accesso Outposts per il quale desideri visualizzare la policy.
- 4. Nella scheda Permissions (Autorizzazioni) esamina la policy del punto di accesso S3 su Outposts.
- 5. Per modificare la policy del punto di accesso, consulta [Aggiunta o modifica di una policy del](#page-2548-0)  [punto di accesso](#page-2548-0).

#### Tramite AWS CLI

Nell'esempio della AWS CLI seguente viene ottenuta una policy per un punto di accesso Outposts. Per eseguire questo comando, sostituire *user input placeholders* con le proprie informazioni.

```
aws s3control get-access-point-policy --account-id 123456789012 --name arn:aws:s3-
outposts:region:123456789012:outpost/op-01ac5d28a6a232904/accesspoint/example-outposts-
access-point
```
#### Utilizzo dell'SDK AWS per Java

Nell'esempio SDK per Java seguente si ottiene una policy per un punto di accesso di Outposts.

```
import com.amazonaws.services.s3control.model.*;
public void getAccessPointPolicy(String accessPointArn) { 
     GetAccessPointPolicyRequest reqGetAccessPointPolicy = new 
  GetAccessPointPolicyRequest() 
             .withAccountId(AccountId) 
             .withName(accessPointArn); 
     GetAccessPointPolicyResult respGetAccessPointPolicy = 
  s3ControlClient.getAccessPointPolicy(reqGetAccessPointPolicy); 
     System.out.printf("GetAccessPointPolicy Response: %s%n", 
  respGetAccessPointPolicy.toString()); 
     printWriter.printf("GetAccessPointPolicy Response: %s%n", 
  respGetAccessPointPolicy.toString());
}
```
# Utilizzo degli endpoint Amazon S3 su Outposts

Per instradare le richieste verso un punto di accesso Amazon S3 su Outposts, è necessario creare e configurare un endpoint S3 su Outposts. Per creare un endpoint, è necessario disporre di una connessione attiva con il collegamento del servizio alla regione di origine degli outpost. Ogni cloud privato virtuale (VPC) del tuo Outpost può avere un endpoint associato. Per ulteriori informazioni sull'endpoint, consulta [Requisiti di rete di S3 su Outposts.](#page-2496-0) È necessario creare un endpoint per poter accedere ai bucket Outposts ed eseguire operazioni sugli oggetti. Per ulteriori informazioni, consulta [Endpoint](#page-2516-1).

Dopo aver creato un endpoint, puoi utilizzare il campo 'Stato' per informazioni sullo stato corrente dell'endpoint. Se gli outpost sono offline, verrà restituito il valore CREATE\_FAILED. È possibile verificare la connessione del collegamento del servizio, eliminare l'endpoint e riprovare l'operazione di creazione dopo avere ristabilito la connessione. Per un elenco dei codici di errore aggiuntivi, vedi più avanti. Per ulteriori informazioni, consulta [Endpoint.](#page-2516-1)

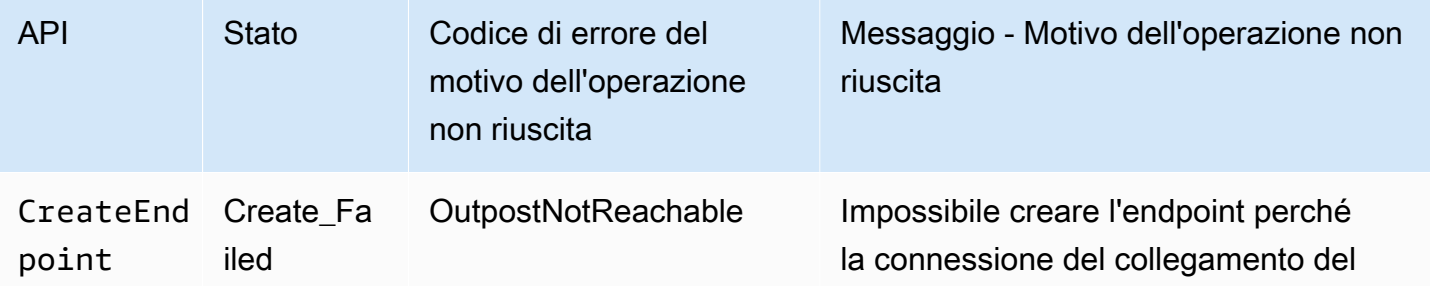

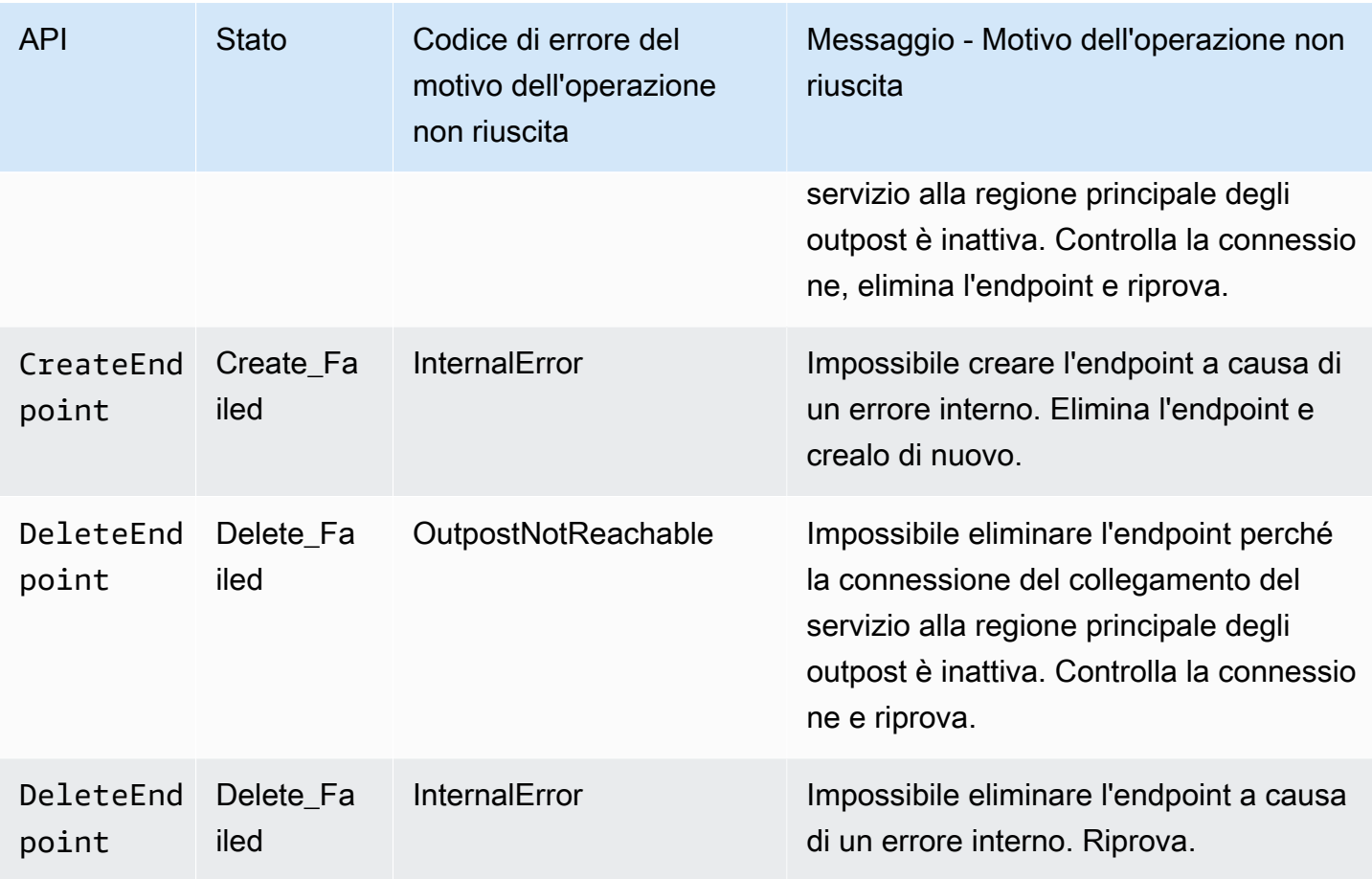

Per ulteriori informazioni sull'utilizzo dei bucket in S3 su Outposts, consulta [Utilizzo di bucket S3 su](#page-2515-0) [Outposts.](#page-2515-0)

Le seguenti sezioni descrivono come creare e gestire gli endpoint per S3 su Outposts.

#### Argomenti

- [Creazione di un endpoint in un Outpost](#page-2552-0)
- [Visualizzazione dell'elenco degli endpoint Amazon S3 su Outposts](#page-2555-0)
- [Eliminazione di un endpoint Amazon S3 su Outposts](#page-2556-0)

## <span id="page-2552-0"></span>Creazione di un endpoint in un Outpost

Per instradare le richieste verso un punto di accesso Amazon S3 su Outposts, è necessario creare e configurare un endpoint S3 su Outposts. Per creare un endpoint, è necessario disporre di una connessione attiva con il collegamento del servizio alla regione di origine degli outpost. Ogni cloud privato virtuale (VPC) del tuo Outpost può avere un endpoint associato. Per ulteriori informazioni

sull'endpoint, consulta [Requisiti di rete di S3 su Outposts.](#page-2496-0) È necessario creare un endpoint per poter accedere ai bucket Outposts ed eseguire operazioni sugli oggetti. Per ulteriori informazioni, consulta [Endpoint](#page-2516-1).

#### Autorizzazioni

Per ulteriori informazioni sulle autorizzazioni richieste per la creazione di un endpoint, consulta [Autorizzazioni per endpoint S3 su Outposts.](#page-2503-0)

Quando crei un endpoint, S3 Outposts crea anche un ruolo collegato al servizio nel tuo Account AWS. Per ulteriori informazioni, consulta [Utilizzo dei ruoli collegati ai servizi per Amazon S3 su](#page-2617-0) [Outposts.](#page-2617-0)

Gli esempi seguenti illustrano come creare un endpoint S3 su Outposts utilizzando AWS Management Console, AWS Command Line Interface (AWS CLI) e AWS SDK for Java.

#### Utilizzo della console S3

- 1. Accedi alla AWS Management Console e apri la console Amazon S3 all'indirizzo [https://](https://console.aws.amazon.com/s3/) [console.aws.amazon.com/s3/](https://console.aws.amazon.com/s3/).
- 2. Nel riquadro di navigazione a sinistra, seleziona Outposts access points (Punti di accesso Outposts).
- 3. Seleziona la scheda Outposts endpoints (Endpoint Outposts).
- 4. Scegli Create Outposts endpoint (Crea endpoint Outposts).
- 5. In Outpost, scegli l'Outpost su cui creare questo endpoint.
- 6. In VPC, scegli un VPC che non disponga ancora di un endpoint e rispetti le regole degli endpoint di Outposts.

Un Virtual Private Cloud (VPC) consente di avviare risorse AWS in una rete virtuale definita dall'utente. Questa rete virtuale è simile a una comune rete da gestire all'interno del proprio data center, ma con i vantaggi dell'impiego dell'infrastruttura scalabile di AWS.

Se non si dispone di un VPC, scegliere Crea VPC. Per ulteriori informazioni, consulta [Creazione](#page-654-0)  [di access point limitati a un cloud privato virtuale.](#page-654-0)

7. Scegli Create Outposts endpoint (Crea endpoint Outposts).

#### Utilizzo di AWS CLI

#### Example

Nel seguente esempio AWS CLI viene creato un endpoint per un Outpost utilizzando il tipo di accesso alle risorse del VPC. Il VPC deriva dalla sottorete. Per eseguire questo comando, sostituire *user input placeholders* con le proprie informazioni.

```
aws s3outposts create-endpoint --outpost-id op-01ac5d28a6a232904 --subnet-id 
  subnet-8c7a57c5 --security-group-id sg-ab19e0d1
```
Nel seguente esempio AWS CLI viene creato un endpoint per un Outpost utilizzando il tipo di accesso al pool di indirizzi IP di proprietà del cliente (pool CoIP). Per eseguire questo comando, sostituire *user input placeholders* con le proprie informazioni.

```
aws s3outposts create-endpoint --outpost-id op-01ac5d28a6a232904 --subnet-id 
 subnet-8c7a57c5 --security-group-id sg-ab19e0d1 --access-type CustomerOwnedIp --
customer-owned-ipv4-pool ipv4pool-coip-12345678901234567
```
Utilizzo dell'SDK AWS per Java

#### Example

Nell'esempio SDK per Java seguente viene creato un endpoint per un outpost. Per utilizzare questo comando, sostituisci *user input placeholders* con le tue informazioni.

```
import com.amazonaws.services.s3outposts.AmazonS3Outposts;
import com.amazonaws.services.s3outposts.AmazonS3OutpostsClientBuilder;
import com.amazonaws.services.s3outposts.model.CreateEndpointRequest;
import com.amazonaws.services.s3outposts.model.CreateEndpointResult;
public void createEndpoint() { 
     AmazonS3Outposts s3OutpostsClient = AmazonS3OutpostsClientBuilder 
                 .standard().build(); 
     CreateEndpointRequest createEndpointRequest = new CreateEndpointRequest() 
                  .withOutpostId("op-0d79779cef3c30a40") 
                 .withSubnetId("subnet-8c7a57c5") 
                  .withSecurityGroupId("sg-ab19e0d1") 
                 .withAccessType("CustomerOwnedIp") 
                  .withCustomerOwnedIpv4Pool("ipv4pool-coip-12345678901234567");
```

```
 // Use .withAccessType and .withCustomerOwnedIpv4Pool only when the access type is 
     // customer-owned IP address pool (CoIP pool) 
     CreateEndpointResult createEndpointResult = 
  s3OutpostsClient.createEndpoint(createEndpointRequest); 
     System.out.println("Endpoint is created and its ARN is " + 
  createEndpointResult.getEndpointArn());
}
```
## <span id="page-2555-0"></span>Visualizzazione dell'elenco degli endpoint Amazon S3 su Outposts

Per instradare le richieste verso un punto di accesso Amazon S3 su Outposts, è necessario creare e configurare un endpoint S3 su Outposts. Per creare un endpoint, è necessario disporre di una connessione attiva con il collegamento del servizio alla regione di origine degli outpost. Ogni cloud privato virtuale (VPC) del tuo Outpost può avere un endpoint associato. Per ulteriori informazioni sull'endpoint, consulta [Requisiti di rete di S3 su Outposts.](#page-2496-0) È necessario creare un endpoint per poter accedere ai bucket Outposts ed eseguire operazioni sugli oggetti. Per ulteriori informazioni, consulta [Endpoint](#page-2516-1).

Gli esempi seguenti mostrano come ottenere l'elenco degli endpoint S3 su Outposts utilizzando AWS Management Console, AWS Command Line Interface (AWS CLI) e AWS SDK for Java.

Utilizzo della console S3

- 1. Apri la console Amazon S3 su [https://console.aws.amazon.com/s3/.](https://console.aws.amazon.com/s3/)
- 2. Nel riquadro di navigazione a sinistra, seleziona Outposts access points (Punti di accesso Outposts).
- 3. Nella pagina Outposts access points (Punti di accesso Outposts) seleziona la scheda Outposts endpoints (Endpoint Outposts).
- 4. In Outposts endpoints (Endpoint Outposts), puoi visualizzare un elenco dei tuoi endpoint S3 su Outposts.

#### Utilizzo di AWS CLI

Nel seguente esempio AWS CLI sono riportati gli endpoint per le risorse AWS Outposts associate all'account. Per ulteriori informazioni su questo comando, consulta [list-endpoints](https://awscli.amazonaws.com/v2/documentation/api/latest/reference/s3outposts/list-endpoints.html) nellaGuida di riferimento a AWS CLI.

aws s3outposts list-endpoints
# Utilizzo dell'SDK AWS per Java

Nell'esempio SDK per Java seguente vengono elencati gli endpoint per un outpost. Per ulteriori informazioni, consulta [ListEndpoints](https://docs.aws.amazon.com/AmazonS3/latest/API/API_s3outposts_ListEndpoints.html) nella Documentazione di riferimento delle API di Amazon Simple Storage Service.

```
import com.amazonaws.services.s3outposts.AmazonS3Outposts;
import com.amazonaws.services.s3outposts.AmazonS3OutpostsClientBuilder;
import com.amazonaws.services.s3outposts.model.ListEndpointsRequest;
import com.amazonaws.services.s3outposts.model.ListEndpointsResult;
public void listEndpoints() { 
     AmazonS3Outposts s3OutpostsClient = AmazonS3OutpostsClientBuilder 
                 .standard().build(); 
    ListEndpointsRequest listEndpointsRequest = new ListEndpointsRequest();
     ListEndpointsResult listEndpointsResult = 
  s3OutpostsClient.listEndpoints(listEndpointsRequest); 
     System.out.println("List endpoints result is " + listEndpointsResult);
}
```
# Eliminazione di un endpoint Amazon S3 su Outposts

Per instradare le richieste verso un punto di accesso Amazon S3 su Outposts, è necessario creare e configurare un endpoint S3 su Outposts. Per creare un endpoint, è necessario disporre di una connessione attiva con il collegamento del servizio alla regione di origine degli outpost. Ogni cloud privato virtuale (VPC) del tuo Outpost può avere un endpoint associato. Per ulteriori informazioni sull'endpoint, consulta [Requisiti di rete di S3 su Outposts.](#page-2496-0) È necessario creare un endpoint per poter accedere ai bucket Outposts ed eseguire operazioni sugli oggetti. Per ulteriori informazioni, consulta [Endpoint](#page-2516-0).

Gli esempi seguenti mostrano come eliminare gli endpoint S3 su Outposts utilizzando la AWS Management Console, AWS Command Line Interface (AWS CLI) e AWS SDK for Java.

Utilizzo della console S3

- 1. Apri la console Amazon S3 su [https://console.aws.amazon.com/s3/.](https://console.aws.amazon.com/s3/)
- 2. Nel riquadro di navigazione a sinistra, seleziona Outposts access points (Punti di accesso Outposts).
- 3. Nella pagina Outposts access points (Punti di accesso Outposts) seleziona la scheda Outposts endpoints (Endpoint Outposts).
- 
- 4. In Outposts endpoints (Endpoint Outposts) scegli l'endpoint che desideri eliminare e seleziona Delete (Elimina).

Utilizzo di AWS CLI

Nell'esempio della AWS CLI seguente viene eliminato un endpoint per un Outpost. Per eseguire questo comando, sostituire *user input placeholders* con le proprie informazioni.

```
aws s3outposts delete-endpoint --endpoint-id example-endpoint-id --outpost-
id op-01ac5d28a6a232904
```
Utilizzo dell'SDK AWS per Java

Nell'esempio SDK per Java seguente viene eliminato un endpoint per un Outpost. Per utilizzare questo comando, sostituisci *user input placeholders* con le tue informazioni.

```
import com.amazonaws.arn.Arn;
import com.amazonaws.services.s3outposts.AmazonS3Outposts;
import com.amazonaws.services.s3outposts.AmazonS3OutpostsClientBuilder;
import com.amazonaws.services.s3outposts.model.DeleteEndpointRequest;
public void deleteEndpoint(String endpointArnInput) { 
     String outpostId = "op-01ac5d28a6a232904"; 
     AmazonS3Outposts s3OutpostsClient = AmazonS3OutpostsClientBuilder 
                  .standard().build(); 
    Arn endpointArn = Arn.fromString(endpointArnInput);
     String[] resourceParts = endpointArn.getResource().getResource().split("/"); 
     String endpointId = resourceParts[resourceParts.length - 1]; 
     DeleteEndpointRequest deleteEndpointRequest = new DeleteEndpointRequest() 
                  .withEndpointId(endpointId) 
                  .withOutpostId(outpostId); 
     s3OutpostsClient.deleteEndpoint(deleteEndpointRequest); 
     System.out.println("Endpoint with id " + endpointId + " is deleted.");
}
```
# Utilizzo di oggetti S3 su Outposts

Con Amazon S3 on Outposts, puoi creare bucket S3 sui tuoi AWS Outposts e archiviare e recuperare facilmente oggetti in locale per applicazioni che richiedono l'accesso locale ai dati, l'elaborazione

locale dei dati e la residenza dei dati. S3 on Outposts offre una nuova classe di storage, S3 Outposts OUTPOSTS (), che utilizza le API di Amazon S3 ed è progettata per archiviare i dati in modo duraturo e ridondante su più dispositivi e server sul tuo. AWS Outposts Comunichi con il bucket Outpost utilizzando un punto di accesso e una connessione di endpoint su un Virtual Private Cloud (VPC). Sui bucket Outposts puoi utilizzare le stesse API e caratteristiche di Amazon S3, comprese policy di accesso, crittografia e tagging. Puoi usare S3 su Outposts tramite AWS Management Console AWS Command Line Interface ,AWS CLI() AWS , SDK o API REST.

Gli oggetti sono le entità fondamentali archiviate in Amazon S3 su Outposts. Ogni oggetto è contenuto in un bucket. È necessario utilizzare i punti di accesso per accedere a qualsiasi oggetto in un bucket Outpost. Quando specifichi il bucket per le operazioni di oggetto, utilizza il nome della risorsa Amazon (ARN) o l'alias del punto di accesso. Per ulteriori informazioni sugli alias del punto di accesso, consulta [Utilizzo di un alias in stile bucket per il punto di accesso del bucket S3 su Outposts.](#page-2540-0)

L'esempio seguente mostra il formato ARN per S3 sui punti di accesso Outposts, che include il Regione AWS codice per la regione in cui risiede l'Outpost, l'ID, l' Account AWS ID Outpost e il nome del punto di accesso:

arn:aws:s3-outposts:*region*:*account-id*:outpost/*outpost-id*/accesspoint/*accesspoint-name*

Per ulteriori informazioni sugli ARN S3 su Outposts, consulta [ARN delle risorse per S3 su Outposts](#page-2500-0).

Gli ARN degli oggetti utilizzano il seguente formato, che include il nome a cui appartiene l' Regione AWS Outpost, l'ID, l' Account AWS ID Outpost, il nome del bucket e la chiave dell'oggetto:

arn:aws:s3-outposts:*us-west-2*:*123456789012*:outpost/ *op-01ac5d28a6a232904*/ bucket/*example-s3-bucket1/object/myobject*

Con Amazon S3 su Outposts, i dati degli oggetti vengono sempre archiviati nell'Outpost. Quando si AWS installa un rack Outpost, i dati rimangono locali rispetto a Outpost per soddisfare i requisiti di residenza dei dati. I tuoi oggetti non lasciano mai il tuo Outpost e non sono in una Regione AWS. Poiché AWS Management Console è ospitato in una regione, non puoi utilizzare la console per caricare o gestire oggetti in Outpost. Tuttavia, puoi utilizzare l'API REST, AWS Command Line Interface (AWS CLI) e gli AWS SDK per caricare e gestire gli oggetti tramite i tuoi punti di accesso.

### Argomenti

- [Carica un oggetto in un bucket S3 on Outposts](#page-2559-0)
- [Copia di un oggetto in un bucket Amazon S3 su Outposts utilizzando AWS SDK for Java](#page-2561-0)
- [Recupero di un oggetto da un bucket Amazon S3 su Outposts](#page-2563-0)
- [Elenco di oggetti in un bucket Amazon S3 su Outposts](#page-2566-0)
- [Eliminazione di oggetti nei bucket Amazon S3 su Outposts](#page-2569-0)
- [Utilizzo di HeadBucket per determinare se esiste un bucket S3 su Outposts e sono disponibili le](#page-2573-0) [autorizzazioni di accesso](#page-2573-0)
- [Esecuzione e gestione di un caricamento in più parti con SDK per Java](#page-2575-0)
- [Utilizzo di URL prefirmati per S3 su Outposts](#page-2583-0)
- [Amazon S3 su Outposts con Amazon EMR locale su Outposts](#page-2596-0)
- [Memorizzazione nella cache di autorizzazione e autenticazione](#page-2603-0)

# <span id="page-2559-0"></span>Carica un oggetto in un bucket S3 on Outposts

Gli oggetti sono le entità fondamentali archiviate in Amazon S3 su Outposts. Ogni oggetto è contenuto in un bucket. È necessario utilizzare i punti di accesso per accedere a qualsiasi oggetto in un bucket Outpost. Quando specifichi il bucket per le operazioni di oggetto, utilizza il nome della risorsa Amazon (ARN) o l'alias del punto di accesso. Per ulteriori informazioni sugli alias del punto di accesso, consulta [Utilizzo di un alias in stile bucket per il punto di accesso del bucket S3 su Outposts.](#page-2540-0)

L'esempio seguente mostra il formato ARN per S3 sui punti di accesso Outposts, che include il Regione AWS codice per la regione in cui risiede l'Outpost, l'ID, l' Account AWS ID Outpost e il nome del punto di accesso:

arn:aws:s3-outposts:*region*:*account-id*:outpost/*outpost-id*/accesspoint/*accesspoint-name*

Per ulteriori informazioni sugli ARN S3 su Outposts, consulta [ARN delle risorse per S3 su Outposts](#page-2500-0).

Con Amazon S3 su Outposts, i dati degli oggetti vengono sempre archiviati nell'Outpost. Quando si AWS installa un rack Outpost, i dati rimangono locali rispetto a Outpost per soddisfare i requisiti di residenza dei dati. I tuoi oggetti non lasciano mai il tuo Outpost e non sono in una Regione AWS. Poiché AWS Management Console è ospitato in una regione, non puoi utilizzare la console per caricare o gestire oggetti in Outpost. Tuttavia, puoi utilizzare l'API REST, AWS Command Line Interface (AWS CLI) e gli AWS SDK per caricare e gestire gli oggetti tramite i tuoi punti di accesso.

I seguenti AWS CLI AWS SDK for Java esempi mostrano come caricare un oggetto su un bucket S3 on Outposts utilizzando un punto di accesso.

# AWS CLI

# Example

Nell'esempio seguente viene inserito un oggetto denominato sample-object.xml in un bucket S3 su Outposts (s3-outposts:PutObject) utilizzando AWS CLI. Per usare questo comando, sostituire *user input placeholder* con le proprie informazioni. Per ulteriori informazioni su questo comando, consulta [put-object](https://awscli.amazonaws.com/v2/documentation/api/latest/reference/s3api/put-object.html) nella Guida di riferimento di AWS CLI .

```
aws s3api put-object --bucket arn:aws:s3-
outposts:Region:123456789012:outpost/op-01ac5d28a6a232904/accesspoint/example-
outposts-access-point --key sample-object.xml --body sample-object.xml
```
SDK for Java

### Example

Nell'esempio seguente viene inserito un oggetto in un bucket S3 su Outposts utilizzando SDK per Java. Per utilizzare questo esempio, sostituire *user input placeholder* con le tue informazioni. Per ulteriori informazioni, consulta [Caricamento degli oggetti](#page-294-0).

```
import com.amazonaws.AmazonServiceException;
import com.amazonaws.SdkClientException;
import com.amazonaws.services.s3.AmazonS3;
import com.amazonaws.services.s3.AmazonS3ClientBuilder;
import com.amazonaws.services.s3.model.ObjectMetadata;
import com.amazonaws.services.s3.model.PutObjectRequest;
import java.io.File;
public class PutObject { 
     public static void main(String[] args) { 
         String accessPointArn = "*** access point ARN ***"; 
         String stringObjKeyName = "*** String object key name ***"; 
         String fileObjKeyName = "*** File object key name ***"; 
         String fileName = "*** Path to file to upload ***"; 
         try { 
             // This code expects that you have AWS credentials set up per: 
             // https://docs.aws.amazon.com/sdk-for-java/v1/developer-guide/setup-
credentials.html 
             AmazonS3 s3Client = AmazonS3ClientBuilder.standard() 
                      .enableUseArnRegion()
```

```
.build();
             // Upload a text string as a new object. 
             s3Client.putObject(accessPointArn, stringObjKeyName, "Uploaded String 
  Object"); 
             // Upload a file as a new object with ContentType and title specified. 
             PutObjectRequest request = new PutObjectRequest(accessPointArn, 
  fileObjKeyName, new File(fileName)); 
             ObjectMetadata metadata = new ObjectMetadata(); 
             metadata.setContentType("plain/text"); 
             metadata.addUserMetadata("title", "someTitle"); 
             request.setMetadata(metadata); 
             s3Client.putObject(request); 
         } catch (AmazonServiceException e) { 
             // The call was transmitted successfully, but Amazon S3 couldn't process 
             // it, so it returned an error response. 
             e.printStackTrace(); 
         } catch (SdkClientException e) { 
             // Amazon S3 couldn't be contacted for a response, or the client 
             // couldn't parse the response from Amazon S3. 
             e.printStackTrace(); 
         } 
     }
}
```
# <span id="page-2561-0"></span>Copia di un oggetto in un bucket Amazon S3 su Outposts utilizzando AWS SDK for Java

Gli oggetti sono le entità fondamentali archiviate in Amazon S3 su Outposts. Ogni oggetto è contenuto in un bucket. È necessario utilizzare i punti di accesso per accedere a qualsiasi oggetto in un bucket Outpost. Quando specifichi il bucket per le operazioni di oggetto, utilizza il nome della risorsa Amazon (ARN) o l'alias del punto di accesso. Per ulteriori informazioni sugli alias del punto di accesso, consulta [Utilizzo di un alias in stile bucket per il punto di accesso del bucket S3 su Outposts.](#page-2540-0)

Nell'esempio seguente viene illustrato il formato ARN per i punti di accesso S3 su Outposts, che include il codice Regione AWS per la Regione in cui si trova l'Outpost, l'ID Account AWS, l'ID Outpost e il nome del punto di accesso:

arn:aws:s3-outposts:*region*:*account-id*:outpost/*outpost-id*/accesspoint/*accesspoint-name*

Per ulteriori informazioni sugli ARN S3 su Outposts, consulta [ARN delle risorse per S3 su Outposts](#page-2500-0).

Con Amazon S3 su Outposts, i dati degli oggetti vengono sempre archiviati nell'Outpost. Quando AWS installa un rack Outpost, i tuoi dati rimangono locali nel tuo Outpost per soddisfare i requisiti di residenza dei dati. I tuoi oggetti non lasciano mai il tuo Outpost e non sono in una Regione AWS. Dal momento che la AWS Management Console è ospitata nella regione, non puoi utilizzare la console per caricare o gestire oggetti nel tuo Outpost. Tuttavia, puoi utilizzare l'API REST, AWS Command Line Interface (AWS CLI) e gli SDK AWS per caricare e gestire gli oggetti tramite i punti di accesso.

L'esempio seguente illustra come copiare un oggetto in un bucket S3 su Outposts utilizzando la AWS SDK for Java.

Utilizzo dell'SDK AWS per Java

Nell'esempio S3 su Outposts seguente un oggetto viene copiato in un nuovo oggetto nello stesso bucket utilizzando l'SDK per Java. Per utilizzare questo comando, sostituisci *user input placeholders* con le tue informazioni.

```
import com.amazonaws.AmazonServiceException;
import com.amazonaws.SdkClientException;
import com.amazonaws.services.s3.AmazonS3;
import com.amazonaws.services.s3.AmazonS3ClientBuilder;
import com.amazonaws.services.s3.model.CopyObjectRequest;
public class CopyObject { 
     public static void main(String[] args) { 
         String accessPointArn = "*** access point ARN ***"; 
         String sourceKey = "*** Source object key ***"; 
         String destinationKey = "*** Destination object key ***"; 
         try { 
             // This code expects that you have AWS credentials set up per: 
             // https://docs.aws.amazon.com/sdk-for-java/v1/developer-guide/setup-
credentials.html 
             AmazonS3 s3Client = AmazonS3ClientBuilder.standard() 
                      .enableUseArnRegion() 
                      .build(); 
             // Copy the object into a new object in the same bucket. 
             CopyObjectRequest copyObjectRequest = new CopyObjectRequest(accessPointArn, 
  sourceKey, accessPointArn, destinationKey); 
             s3Client.copyObject(copyObjectRequest);
```

```
 } catch (AmazonServiceException e) { 
             // The call was transmitted successfully, but Amazon S3 couldn't process 
             // it, so it returned an error response. 
             e.printStackTrace(); 
         } catch (SdkClientException e) { 
             // Amazon S3 couldn't be contacted for a response, or the client 
             // couldn't parse the response from Amazon S3. 
              e.printStackTrace(); 
         } 
     }
}
```
# <span id="page-2563-0"></span>Recupero di un oggetto da un bucket Amazon S3 su Outposts

Gli oggetti sono le entità fondamentali archiviate in Amazon S3 su Outposts. Ogni oggetto è contenuto in un bucket. È necessario utilizzare i punti di accesso per accedere a qualsiasi oggetto in un bucket Outpost. Quando specifichi il bucket per le operazioni di oggetto, utilizza il nome della risorsa Amazon (ARN) o l'alias del punto di accesso. Per ulteriori informazioni sugli alias del punto di accesso, consulta [Utilizzo di un alias in stile bucket per il punto di accesso del bucket S3 su Outposts.](#page-2540-0)

Nell'esempio seguente viene illustrato il formato ARN per i punti di accesso S3 su Outposts, che include il codice Regione AWS per la Regione in cui si trova l'Outpost, l'ID Account AWS, l'ID Outpost e il nome del punto di accesso:

```
arn:aws:s3-outposts:region:account-id:outpost/outpost-id/accesspoint/accesspoint-name
```
Per ulteriori informazioni sugli ARN S3 su Outposts, consulta [ARN delle risorse per S3 su Outposts](#page-2500-0).

Con Amazon S3 su Outposts, i dati degli oggetti vengono sempre archiviati nell'Outpost. Quando AWS installa un rack Outpost, i tuoi dati rimangono locali nel tuo Outpost per soddisfare i requisiti di residenza dei dati. I tuoi oggetti non lasciano mai il tuo Outpost e non sono in una Regione AWS. Dal momento che la AWS Management Console è ospitata nella regione, non puoi utilizzare la console per caricare o gestire oggetti nel tuo Outpost. Tuttavia, puoi utilizzare l'API REST, AWS Command Line Interface (AWS CLI) e gli SDK AWS per caricare e gestire gli oggetti tramite i punti di accesso.

Gli esempi seguenti illustrano come scaricare un oggetto utilizzando AWS Command Line Interface (AWS CLI) eAWS SDK for Java.

# Tramite AWS CLI

Nell'esempio seguente viene inserito un oggetto denominato sample-object.xml da un bucket S3 su Outposts (s3-outposts:GetObject) utilizzando AWS CLI. Per usare questo comando, sostituire ogni *user input placeholder* con le proprie informazioni. Per ulteriori informazioni su questo comando, consulta [get-object](https://awscli.amazonaws.com/v2/documentation/api/latest/reference/s3api/get-object.html) nella Guida di riferimento a AWS CLI.

```
aws s3api get-object --bucket arn:aws:s3-
outposts:region:123456789012:outpost/op-01ac5d28a6a232904/accesspoint/example-outposts-
access-point --key testkey sample-object.xml
```
# Utilizzo dell'SDK AWS per Java

Nell'esempio S3 su Outposts seguente viene ottenuto un oggetto utilizzando SDK per Java. Per utilizzare questo comando, sostituisci *user input placeholder* con le tue informazioni. Per ulteriori informazioni, consulta [GetObject](https://docs.aws.amazon.com/AmazonS3/latest/API/API_GetObject.html) nella Documentazione di riferimento delle API di Amazon Simple Storage Service.

```
import com.amazonaws.AmazonServiceException;
import com.amazonaws.SdkClientException;
import com.amazonaws.services.s3.AmazonS3;
import com.amazonaws.services.s3.AmazonS3ClientBuilder;
import com.amazonaws.services.s3.model.GetObjectRequest;
import com.amazonaws.services.s3.model.ResponseHeaderOverrides;
import com.amazonaws.services.s3.model.S3Object;
import java.io.BufferedReader;
import java.io.IOException;
import java.io.InputStream;
import java.io.InputStreamReader;
public class GetObject { 
     public static void main(String[] args) throws IOException { 
         String accessPointArn = "*** access point ARN ***"; 
         String key = "*** Object key ***"; 
        S3Object fullObject = null, objectPortion = null, headerOverrideObject = null;
         try { 
             // This code expects that you have AWS credentials set up per: 
             // https://docs.aws.amazon.com/sdk-for-java/v1/developer-guide/setup-
credentials.html 
             AmazonS3 s3Client = AmazonS3ClientBuilder.standard()
```

```
 .enableUseArnRegion() 
                     .build();
             // Get an object and print its contents. 
             System.out.println("Downloading an object"); 
             fullObject = s3Client.getObject(new GetObjectRequest(accessPointArn, key)); 
             System.out.println("Content-Type: " + 
 fullObject.getObjectMetadata().getContentType()); 
             System.out.println("Content: "); 
            displayTextInputStream(fullObject.getObjectContent());
             // Get a range of bytes from an object and print the bytes. 
             GetObjectRequest rangeObjectRequest = new GetObjectRequest(accessPointArn, 
 key) 
                      .withRange(0, 9); 
             objectPortion = s3Client.getObject(rangeObjectRequest); 
             System.out.println("Printing bytes retrieved."); 
             displayTextInputStream(objectPortion.getObjectContent()); 
             // Get an entire object, overriding the specified response headers, and 
 print the object's content. 
             ResponseHeaderOverrides headerOverrides = new ResponseHeaderOverrides() 
                      .withCacheControl("No-cache") 
                      .withContentDisposition("attachment; filename=example.txt"); 
             GetObjectRequest getObjectRequestHeaderOverride = new 
 GetObjectRequest(accessPointArn, key) 
                      .withResponseHeaders(headerOverrides); 
             headerOverrideObject = s3Client.getObject(getObjectRequestHeaderOverride); 
             displayTextInputStream(headerOverrideObject.getObjectContent()); 
         } catch (AmazonServiceException e) { 
             // The call was transmitted successfully, but Amazon S3 couldn't process 
             // it, so it returned an error response. 
             e.printStackTrace(); 
         } catch (SdkClientException e) { 
             // Amazon S3 couldn't be contacted for a response, or the client 
             // couldn't parse the response from Amazon S3. 
             e.printStackTrace(); 
         } finally { 
             // To ensure that the network connection doesn't remain open, close any 
 open input streams. 
             if (fullObject != null) { 
                 fullObject.close(); 
 } 
             if (objectPortion != null) {
```

```
 objectPortion.close(); 
 } 
             if (headerOverrideObject != null) { 
                 headerOverrideObject.close(); 
 } 
         } 
     } 
     private static void displayTextInputStream(InputStream input) throws IOException { 
         // Read the text input stream one line at a time and display each line. 
         BufferedReader reader = new BufferedReader(new InputStreamReader(input)); 
         String line = null; 
        while ((line = reader.readLine()) != null {
             System.out.println(line); 
         } 
         System.out.println(); 
     }
}
```
# <span id="page-2566-0"></span>Elenco di oggetti in un bucket Amazon S3 su Outposts

Gli oggetti sono le entità fondamentali archiviate in Amazon S3 su Outposts. Ogni oggetto è contenuto in un bucket. È necessario utilizzare i punti di accesso per accedere a qualsiasi oggetto in un bucket Outpost. Quando specifichi il bucket per le operazioni di oggetto, utilizza il nome della risorsa Amazon (ARN) o l'alias del punto di accesso. Per ulteriori informazioni sugli alias del punto di accesso, consulta [Utilizzo di un alias in stile bucket per il punto di accesso del bucket S3 su Outposts.](#page-2540-0)

Nell'esempio seguente viene illustrato il formato ARN per i punti di accesso S3 su Outposts, che include il codice Regione AWS per la Regione in cui si trova l'Outpost, l'ID Account AWS, l'ID Outpost e il nome del punto di accesso:

arn:aws:s3-outposts:*region*:*account-id*:outpost/*outpost-id*/accesspoint/*accesspoint-name*

Per ulteriori informazioni sugli ARN S3 su Outposts, consulta [ARN delle risorse per S3 su Outposts](#page-2500-0).

### **a** Note

Con Amazon S3 su Outposts, i dati degli oggetti vengono sempre archiviati nell'Outpost. Quando AWS installa un rack Outpost, i tuoi dati rimangono locali nel tuo Outpost per soddisfare i requisiti di residenza dei dati. I tuoi oggetti non lasciano mai il tuo Outpost e non sono in una Regione AWS. Dal momento che la AWS Management Console è ospitata nella regione, non puoi utilizzare la console per caricare o gestire oggetti nel tuo Outpost. Tuttavia, puoi utilizzare l'API REST, AWS Command Line Interface (AWS CLI) e gli SDK AWS per caricare e gestire gli oggetti tramite i punti di accesso.

Gli esempi seguenti illustrano come elencare gli oggetti in un bucket S3 su Outposts utilizzando AWS CLI e AWS SDK for Java.

# Tramite AWS CLI

Nell'esempio seguente sono riportati gli oggetti in un bucket S3 su Outposts (s3 outposts:ListObjectsV2) tramite AWS CLI. Per usare questo comando, sostituire *user input placeholder* con le proprie informazioni. Per ulteriori informazioni su questo comando, consulta [list-object-v2](https://awscli.amazonaws.com/v2/documentation/api/latest/reference/s3api/list-objects-v2.html) nella Guida di riferimento di AWS CLI.

```
aws s3api list-objects-v2 --bucket arn:aws:s3-
outposts:region:123456789012:outpost/op-01ac5d28a6a232904/accesspoint/example-outposts-
access-point
```
### **a** Note

Utilizzando questa operazione con Amazon S3 su Outposts tramite le AWS SDK, fornisci l'ARN del punto di accesso Outposts invece del nome del bucket nella seguente scheda: arn:aws:s3-outposts:*region*:*123456789012*:outpost/*op-01ac5d28a6a232904*/ accesspoint/*example-Outposts-Access-Point*. Per ulteriori informazioni sugli ARN S3 su Outposts, consulta [ARN delle risorse per S3 su Outposts.](#page-2500-0)

### Utilizzo dell'SDK AWS per Java

Nell'esempio S3 su Outposts seguente vengono elencati oggetti in un bucket utilizzando SDK per Java. Per usare questo comando, sostituire *user input placeholder* con le proprie informazioni.

## **A** Important

Questo esempio usa [ListObjectsV2](https://docs.aws.amazon.com/AmazonS3/latest/API/API_ListObjectsV2.html), che è l'ultima revisione dell'operazione API ListObjects. Si consiglia di utilizzare questa operazione API rivista per lo sviluppo di applicazioni. Per la compatibilità con le versioni precedenti, Amazon S3 continua a supportare la versione precedente di questa operazione API.

```
import com.amazonaws.AmazonServiceException;
import com.amazonaws.SdkClientException;
import com.amazonaws.services.s3.AmazonS3;
import com.amazonaws.services.s3.AmazonS3ClientBuilder;
import com.amazonaws.services.s3.model.ListObjectsV2Request;
import com.amazonaws.services.s3.model.ListObjectsV2Result;
import com.amazonaws.services.s3.model.S3ObjectSummary;
public class ListObjectsV2 { 
     public static void main(String[] args) { 
         String accessPointArn = "*** access point ARN ***"; 
         try { 
             // This code expects that you have AWS credentials set up per: 
             // https://docs.aws.amazon.com/sdk-for-java/v1/developer-guide/setup-
credentials.html 
             AmazonS3 s3Client = AmazonS3ClientBuilder.standard() 
                      .enableUseArnRegion() 
                      .build(); 
             System.out.println("Listing objects"); 
             // maxKeys is set to 2 to demonstrate the use of 
             // ListObjectsV2Result.getNextContinuationToken() 
             ListObjectsV2Request req = new 
  ListObjectsV2Request().withBucketName(accessPointArn).withMaxKeys(2); 
             ListObjectsV2Result result; 
             do { 
                 result = s3Client.listObjectsV2(req); 
                 for (S3ObjectSummary objectSummary : result.getObjectSummaries()) { 
                     System.out.printf(" - %s (size: %d)\n", objectSummary.getKey(), 
  objectSummary.getSize()); 
 } 
                 // If there are more than maxKeys keys in the bucket, get a 
  continuation token 
                 // and list the next objects.
```
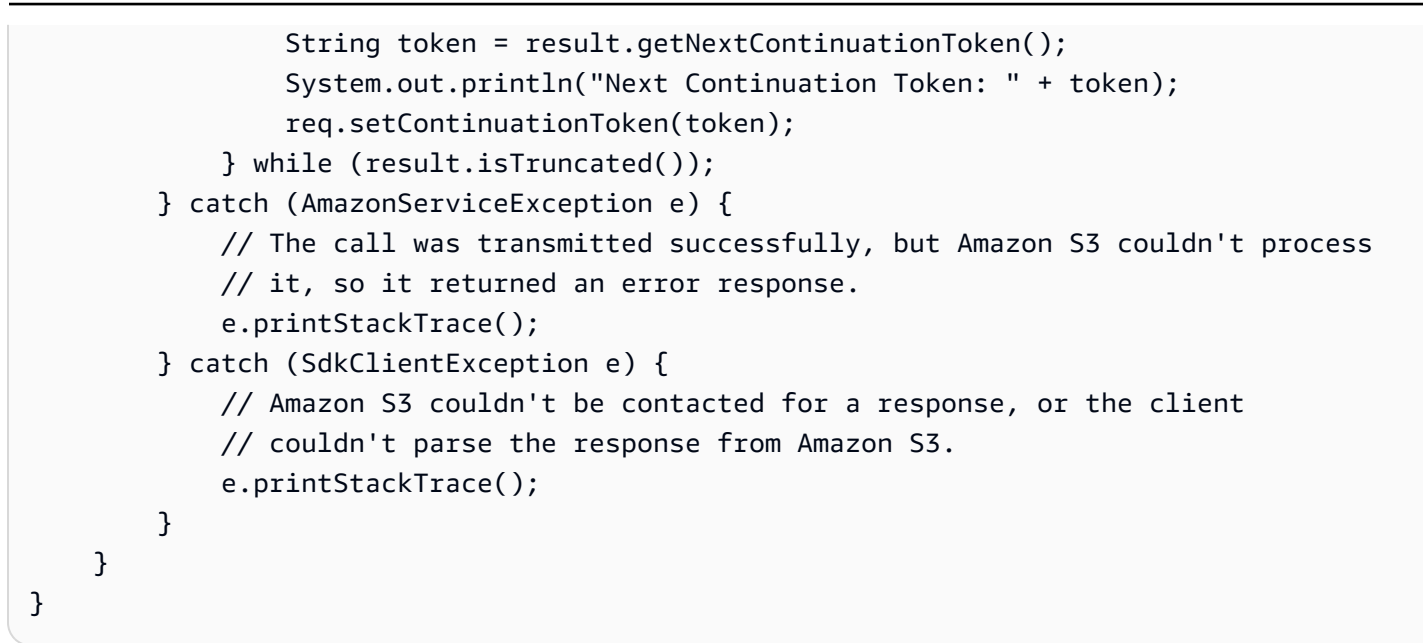

# <span id="page-2569-0"></span>Eliminazione di oggetti nei bucket Amazon S3 su Outposts

Gli oggetti sono le entità fondamentali archiviate in Amazon S3 su Outposts. Ogni oggetto è contenuto in un bucket. È necessario utilizzare i punti di accesso per accedere a qualsiasi oggetto in un bucket Outpost. Quando specifichi il bucket per le operazioni di oggetto, utilizza il nome della risorsa Amazon (ARN) o l'alias del punto di accesso. Per ulteriori informazioni sugli alias del punto di accesso, consulta [Utilizzo di un alias in stile bucket per il punto di accesso del bucket S3 su Outposts.](#page-2540-0)

Nell'esempio seguente viene illustrato il formato ARN per i punti di accesso S3 su Outposts, che include il codice Regione AWS per la Regione in cui si trova l'Outpost, l'ID Account AWS, l'ID Outpost e il nome del punto di accesso:

```
arn:aws:s3-outposts:region:account-id:outpost/outpost-id/accesspoint/accesspoint-name
```
Per ulteriori informazioni sugli ARN S3 su Outposts, consulta [ARN delle risorse per S3 su Outposts](#page-2500-0).

Con Amazon S3 su Outposts, i dati degli oggetti vengono sempre archiviati nell'Outpost. Quando AWS installa un rack Outpost, i tuoi dati rimangono locali nel tuo Outpost per soddisfare i requisiti di residenza dei dati. I tuoi oggetti non lasciano mai il tuo Outpost e non sono in una Regione AWS. Dal momento che la AWS Management Console è ospitata nella regione, non puoi utilizzare la console per caricare o gestire oggetti nel tuo Outpost. Tuttavia, puoi utilizzare l'API REST, AWS Command Line Interface (AWS CLI) e gli SDK AWS per caricare e gestire gli oggetti tramite i punti di accesso.

Negli esempi seguenti viene illustrato come eliminare un singolo oggetto o più oggetti in un bucket Amazon S3 su Outposts utilizzando AWS Command Line Interface (AWS CLI) e AWS SDK for Java.

# Tramite AWS CLI

Negli esempi seguenti viene illustrato come eliminare un singolo oggetto o più oggetti in un bucket S3 su Outposts.

# delete-object

Nell'esempio seguente viene eliminato un oggetto denominato sample-object.xml da un bucket S3 su Outposts (s3-outposts:DeleteObject) utilizzando AWS CLI. Per eseguire questo comando, sostituire *user input placeholder* con le proprie informazioni. Per ulteriori informazioni su questo comando, consulta [delete-object](https://awscli.amazonaws.com/v2/documentation/api/latest/reference/s3api/delete-object.html) nella Guida di riferimento AWS CLI.

```
aws s3api delete-object --bucket arn:aws:s3-
outposts:region:123456789012:outpost/op-01ac5d28a6a232904/accesspoint/example-
outposts-access-point --key sample-object.xml
```
## delete-objects

Nell'esempio seguente viene eliminato un oggetto denominato sample-object.xml e test1.text da un bucket S3 su Outposts (s3-outposts:DeleteObject) utilizzando AWS CLI. Per eseguire questo comando, sostituire *user input placeholder* con le proprie informazioni. Per ulteriori informazioni su questo comando, consulta [delete-objects](https://awscli.amazonaws.com/v2/documentation/api/latest/reference/s3api/delete-objects.html) nella Guida di riferimento AWS CLI.

```
aws s3api delete-objects --bucket arn:aws:s3-
outposts:region:123456789012:outpost/op-01ac5d28a6a232904/accesspoint/example-
outposts-access-point --delete file://delete.json
delete.json
\{ "Objects": [ 
     { 
       "Key": "test1.txt" 
     }, 
     { 
       "Key": "sample-object.xml" 
     } 
   ], 
   "Quiet": false
```
}

Negli esempi seguenti viene illustrato come eliminare un singolo oggetto o più oggetti in un bucket S3 su Outposts.

# DeleteObject

Nell'esempio S3 su Outposts seguente viene eliminato un oggetto in un bucket utilizzando SDK per Java. Per utilizzare questo esempio, specificare il punto di accesso ARN per l'Outpost e il nome della chiave dell'oggetto che si desidera eliminare. Per ulteriori informazioni, consulta [DeleteObject](https://docs.aws.amazon.com/AmazonS3/latest/API/API_DeleteObject.html) nella Documentazione di riferimento delle API di Amazon Simple Storage Service.

```
import com.amazonaws.AmazonServiceException;
import com.amazonaws.SdkClientException;
import com.amazonaws.services.s3.AmazonS3;
import com.amazonaws.services.s3.AmazonS3ClientBuilder;
import com.amazonaws.services.s3.model.DeleteObjectRequest;
public class DeleteObject { 
     public static void main(String[] args) { 
         String accessPointArn = "*** access point ARN ***"; 
         String keyName = "*** key name ****"; 
         try { 
             // This code expects that you have AWS credentials set up per: 
             // https://docs.aws.amazon.com/sdk-for-java/v1/developer-guide/setup-
credentials.html 
             AmazonS3 s3Client = AmazonS3ClientBuilder.standard() 
                      .enableUseArnRegion() 
                     .build();
             s3Client.deleteObject(new DeleteObjectRequest(accessPointArn, keyName)); 
         } catch (AmazonServiceException e) { 
             // The call was transmitted successfully, but Amazon S3 couldn't process 
             // it, so it returned an error response. 
             e.printStackTrace(); 
         } catch (SdkClientException e) { 
             // Amazon S3 couldn't be contacted for a response, or the client 
             // couldn't parse the response from Amazon S3. 
             e.printStackTrace();
```
}

```
 }
}
```
# DeleteObjects

Nell'esempio S3 su Outposts seguente sono caricati e poi eliminati oggetti in un bucket utilizzando SDK per Java. Per utilizzare questo esempio, specificare il punto di accesso ARN per l'Outpost. Per ulteriori informazioni, consulta [DeleteObjects](https://docs.aws.amazon.com/AmazonS3/latest/API/API_DeleteObjects.html) nella Documentazione di riferimento delle API di Amazon Simple Storage Service.

```
import com.amazonaws.AmazonServiceException;
import com.amazonaws.SdkClientException;
import com.amazonaws.services.s3.AmazonS3;
import com.amazonaws.services.s3.AmazonS3ClientBuilder;
import com.amazonaws.services.s3.model.DeleteObjectsRequest;
import com.amazonaws.services.s3.model.DeleteObjectsRequest.KeyVersion;
import com.amazonaws.services.s3.model.DeleteObjectsResult;
import java.util.ArrayList;
public class DeleteObjects { 
     public static void main(String[] args) { 
        String accessPointArn = "arn:aws:s3-
outposts:region:123456789012:outpost/op-01ac5d28a6a232904/accesspoint/example-
outposts-access-point"; 
         try { 
             // This code expects that you have AWS credentials set up per: 
             // https://docs.aws.amazon.com/sdk-for-java/v1/developer-guide/setup-
credentials.html 
             AmazonS3 s3Client = AmazonS3ClientBuilder.standard() 
                      .enableUseArnRegion() 
                     .build();
             // Upload three sample objects. 
             ArrayList<KeyVersion> keys = new ArrayList<KeyVersion>(); 
            for (int i = 0; i < 3; i++) {
                 String keyName = "delete object example " + i; 
                 s3Client.putObject(accessPointArn, keyName, "Object number " + i + " 
  to be deleted.");
```

```
 keys.add(new KeyVersion(keyName)); 
 } 
             System.out.println(keys.size() + " objects successfully created."); 
             // Delete the sample objects. 
             DeleteObjectsRequest multiObjectDeleteRequest = new 
  DeleteObjectsRequest(accessPointArn) 
                      .withKeys(keys) 
                      .withQuiet(false); 
             // Verify that the objects were deleted successfully. 
             DeleteObjectsResult delObjRes = 
  s3Client.deleteObjects(multiObjectDeleteRequest); 
             int successfulDeletes = delObjRes.getDeletedObjects().size(); 
             System.out.println(successfulDeletes + " objects successfully 
  deleted."); 
         } catch (AmazonServiceException e) { 
             // The call was transmitted successfully, but Amazon S3 couldn't process 
             // it, so it returned an error response. 
             e.printStackTrace(); 
         } catch (SdkClientException e) { 
             // Amazon S3 couldn't be contacted for a response, or the client 
             // couldn't parse the response from Amazon S3. 
             e.printStackTrace(); 
         } 
     }
}
```
# <span id="page-2573-0"></span>Utilizzo di HeadBucket per determinare se esiste un bucket S3 su Outposts e sono disponibili le autorizzazioni di accesso

Gli oggetti sono le entità fondamentali archiviate in Amazon S3 su Outposts. Ogni oggetto è contenuto in un bucket. È necessario utilizzare i punti di accesso per accedere a qualsiasi oggetto in un bucket Outpost. Quando specifichi il bucket per le operazioni di oggetto, utilizza il nome della risorsa Amazon (ARN) o l'alias del punto di accesso. Per ulteriori informazioni sugli alias del punto di accesso, consulta [Utilizzo di un alias in stile bucket per il punto di accesso del bucket S3 su Outposts.](#page-2540-0)

Nell'esempio seguente viene illustrato il formato ARN per i punti di accesso S3 su Outposts, che include il codice Regione AWS per la Regione in cui si trova l'Outpost, l'ID Account AWS, l'ID Outpost e il nome del punto di accesso:

#### arn:aws:s3-outposts:*region*:*account-id*:outpost/*outpost-id*/accesspoint/*accesspoint-name*

Per ulteriori informazioni sugli ARN S3 su Outposts, consulta [ARN delle risorse per S3 su Outposts](#page-2500-0).

# **a** Note

Con Amazon S3 su Outposts, i dati degli oggetti vengono sempre archiviati nell'Outpost. Quando AWS installa un rack Outpost, i tuoi dati rimangono locali nel tuo Outpost per soddisfare i requisiti di residenza dei dati. I tuoi oggetti non lasciano mai il tuo Outpost e non sono in una Regione AWS. Dal momento che la AWS Management Console è ospitata nella regione, non puoi utilizzare la console per caricare o gestire oggetti nel tuo Outpost. Tuttavia, puoi utilizzare l'API REST, AWS Command Line Interface (AWS CLI) e gli SDK AWS per caricare e gestire gli oggetti tramite i punti di accesso.

I seguenti esempi AWS Command Line Interface (AWS CLI) e AWS SDK for Java illustrano come utilizzare l'operazione API HeadBucket per determinare se esiste un bucket Amazon S3 su Outposts e se sono disponibili le autorizzazioni per accedervi. Per ulteriori informazioni, consulta [HeadBucket](https://docs.aws.amazon.com/AmazonS3/latest/API/API_HeadBucket.html) nella Documentazione di riferimento delle API di Amazon Simple Storage Service.

#### Tramite AWS CLI

Nell'esempio AWS CLI di S3 su Outposts seguente viene utilizzato il comando head-bucket per determinare se esiste un bucket e sono disponibili le autorizzazioni per accedervi. Per usare questo comando, sostituire *user input placeholder* con le proprie informazioni. Per ulteriori informazioni su questo comando, consulta [head-bucket](https://awscli.amazonaws.com/v2/documentation/api/latest/reference/s3api/head-bucket.html) nella Guida di riferimento di AWS CLI.

```
aws s3api head-bucket --bucket arn:aws:s3-
outposts:region:123456789012:outpost/op-01ac5d28a6a232904/accesspoint/example-outposts-
access-point
```
#### Utilizzo dell'SDK AWS per Java

Nell'esempio S3 su Outposts seguente viene illustrato come determinare se esiste un bucket e sono disponibili le autorizzazioni per accedervi. Per utilizzare questo esempio, specificare il punto di accesso ARN per l'Outpost. Per ulteriori informazioni, consulta [HeadBucket](https://docs.aws.amazon.com/AmazonS3/latest/API/API_HeadBucket.html) nella Documentazione di riferimento delle API di Amazon Simple Storage Service.

```
import com.amazonaws.AmazonServiceException;
```

```
import com.amazonaws.SdkClientException;
import com.amazonaws.services.s3.AmazonS3;
import com.amazonaws.services.s3.AmazonS3ClientBuilder;
import com.amazonaws.services.s3.model.HeadBucketRequest;
public class HeadBucket { 
     public static void main(String[] args) { 
         String accessPointArn = "*** access point ARN ***"; 
         try { 
             // This code expects that you have AWS credentials set up per: 
             // https://docs.aws.amazon.com/sdk-for-java/v1/developer-guide/setup-
credentials.html 
             AmazonS3 s3Client = AmazonS3ClientBuilder.standard() 
                      .enableUseArnRegion() 
                     .build();
             s3Client.headBucket(new HeadBucketRequest(accessPointArn)); 
         } catch (AmazonServiceException e) { 
             // The call was transmitted successfully, but Amazon S3 couldn't process 
             // it, so it returned an error response. 
             e.printStackTrace(); 
         } catch (SdkClientException e) { 
             // Amazon S3 couldn't be contacted for a response, or the client 
             // couldn't parse the response from Amazon S3. 
             e.printStackTrace(); 
 } 
     }
}
```
# <span id="page-2575-0"></span>Esecuzione e gestione di un caricamento in più parti con SDK per Java

Con Amazon S3 su Outposts è possibile creare bucket S3 sulle risorse AWS Outposts, nonché archiviare e recuperare gli oggetti in locale per le applicazioni che richiedono l'accesso ai dati in locale, l'elaborazione dei dati in locale e la residenza dei dati. Puoi utilizzare S3 su Outposts tramite la AWS Management Console, AWS Command Line Interface (AWS CLI), gli SDK AWS o l'API REST. Per ulteriori informazioni, consulta [Che cos'è Amazon S3 su Outposts?](#page-2485-0)

I seguenti esempi mostrano come utilizzare S3 su Outposts con l'AWS SDK for Java per eseguire e gestire un caricamento in più parti.

### Argomenti

- [Esecuzione di un caricamento in più parti di un oggetto in un bucket S3 su Outposts](#page-2576-0)
- [Copia di un oggetto in un bucket S3 su Outposts tramite un caricamento in più parti](#page-2578-0)
- [Elencare le parti di un oggetto in un bucket S3 su Outposts](#page-2580-0)
- [Recuperare un elenco di caricamenti in più parti in corso in un bucket S3 su Outposts](#page-2581-0)

# <span id="page-2576-0"></span>Esecuzione di un caricamento in più parti di un oggetto in un bucket S3 su Outposts

L'esempio S3 su Outposts seguente avvia, carica e completa un caricamento in più parti di un oggetto in un bucket utilizzando SDK per Java. Per utilizzare questo esempio, sostituisci *user input placeholder* con le tue informazioni. Per ulteriori informazioni, consultare [Caricamento di](#page-323-0)  [un oggetto utilizzando il caricamento in più parti.](#page-323-0)

```
import com.amazonaws.AmazonServiceException;
import com.amazonaws.SdkClientException;
import com.amazonaws.services.s3.AmazonS3;
import com.amazonaws.services.s3.AmazonS3ClientBuilder;
import com.amazonaws.services.s3.model.*;
import java.util.ArrayList;
import java.util.List;
public class MultipartUploadCopy { 
     public static void main(String[] args) { 
         String accessPointArn = "*** Source access point ARN ***"; 
         String sourceObjectKey = "*** Source object key ***"; 
         String destObjectKey = "*** Target object key ***"; 
         try { 
             // This code expects that you have AWS credentials set up per: 
             // https://docs.aws.amazon.com/sdk-for-java/v1/developer-guide/setup-
credentials.html 
             AmazonS3 s3Client = AmazonS3ClientBuilder.standard() 
                      .enableUseArnRegion() 
                     .build();
             // Initiate the multipart upload. 
             InitiateMultipartUploadRequest initRequest = new 
  InitiateMultipartUploadRequest(accessPointArn, destObjectKey); 
             InitiateMultipartUploadResult initResult = 
  s3Client.initiateMultipartUpload(initRequest);
```

```
 // Get the object size to track the end of the copy operation. 
            GetObjectMetadataRequest metadataRequest = new 
 GetObjectMetadataRequest(accessPointArn, sourceObjectKey); 
            ObjectMetadata metadataResult = 
 s3Client.getObjectMetadata(metadataRequest); 
            long objectSize = metadataResult.getContentLength(); 
            // Copy the object using 5 MB parts. 
           long partSize = 5 * 1024 * 1024;
            long bytePosition = 0; 
            int partNum = 1; 
           List<CopyPartResult> copyResponses = new ArrayList<CopyPartResult>();
            while (bytePosition < objectSize) { 
                // The last part might be smaller than partSize, so check to make sure 
                // that lastByte isn't beyond the end of the object. 
                long lastByte = Math.min(bytePosition + partSize - 1, objectSize - 1); 
                // Copy this part. 
                CopyPartRequest copyRequest = new CopyPartRequest() 
                         .withSourceBucketName(accessPointArn) 
                         .withSourceKey(sourceObjectKey) 
                         .withDestinationBucketName(accessPointArn) 
                         .withDestinationKey(destObjectKey) 
                         .withUploadId(initResult.getUploadId()) 
                         .withFirstByte(bytePosition) 
                         .withLastByte(lastByte) 
                         .withPartNumber(partNum++); 
                copyResponses.add(s3Client.copyPart(copyRequest)); 
                bytePosition += partSize; 
            } 
            // Complete the upload request to concatenate all uploaded parts and make 
 the copied object available. 
            CompleteMultipartUploadRequest completeRequest = new 
 CompleteMultipartUploadRequest( 
                     accessPointArn, 
                     destObjectKey, 
                     initResult.getUploadId(), 
                     getETags(copyResponses)); 
            s3Client.completeMultipartUpload(completeRequest); 
            System.out.println("Multipart copy complete."); 
        } catch (AmazonServiceException e) { 
            // The call was transmitted successfully, but Amazon S3 couldn't process 
            // it, so it returned an error response.
```

```
 e.printStackTrace(); 
     } catch (SdkClientException e) { 
         // Amazon S3 couldn't be contacted for a response, or the client 
         // couldn't parse the response from Amazon S3. 
         e.printStackTrace(); 
     } 
 } 
 // This is a helper function to construct a list of ETags. 
 private static List<PartETag> getETags(List<CopyPartResult> responses) { 
     List<PartETag> etags = new ArrayList<PartETag>(); 
     for (CopyPartResult response : responses) { 
         etags.add(new PartETag(response.getPartNumber(), response.getETag())); 
     } 
     return etags; 
 }
```
<span id="page-2578-0"></span>Copia di un oggetto in un bucket S3 su Outposts tramite un caricamento in più parti

L'esempio seguente S3 su Outposts utilizza SDK per Java per copiare un oggetto in un bucket. Per utilizzare questo esempio, sostituisci *user input placeholder* con le tue informazioni. Questo esempio è adattato da [Copia di un oggetto utilizzando il caricamento in più parti.](#page-363-0)

```
import com.amazonaws.AmazonServiceException;
import com.amazonaws.SdkClientException;
import com.amazonaws.services.s3.AmazonS3;
import com.amazonaws.services.s3.AmazonS3ClientBuilder;
import com.amazonaws.services.s3.model.*;
import java.util.ArrayList;
import java.util.List;
public class MultipartUploadCopy { 
     public static void main(String[] args) { 
         String accessPointArn = "*** Source access point ARN ***"; 
         String sourceObjectKey = "*** Source object key ***"; 
         String destObjectKey = "*** Target object key ***"; 
         try { 
             // This code expects that you have AWS credentials set up per: 
             // https://docs.aws.amazon.com/sdk-for-java/v1/developer-guide/setup-
credentials.html 
             AmazonS3 s3Client = AmazonS3ClientBuilder.standard()
```

```
 .enableUseArnRegion() 
                     .build();
             // Initiate the multipart upload. 
             InitiateMultipartUploadRequest initRequest = new 
 InitiateMultipartUploadRequest(accessPointArn, destObjectKey); 
             InitiateMultipartUploadResult initResult = 
 s3Client.initiateMultipartUpload(initRequest); 
             // Get the object size to track the end of the copy operation. 
             GetObjectMetadataRequest metadataRequest = new 
 GetObjectMetadataRequest(accessPointArn, sourceObjectKey); 
             ObjectMetadata metadataResult = 
 s3Client.getObjectMetadata(metadataRequest); 
             long objectSize = metadataResult.getContentLength(); 
             // Copy the object using 5 MB parts. 
            long partSize = 5 * 1024 * 1024;
             long bytePosition = 0; 
             int partNum = 1; 
             List<CopyPartResult> copyResponses = new ArrayList<CopyPartResult>(); 
             while (bytePosition < objectSize) { 
                 // The last part might be smaller than partSize, so check to make sure 
                 // that lastByte isn't beyond the end of the object. 
                 long lastByte = Math.min(bytePosition + partSize - 1, objectSize - 1); 
                 // Copy this part. 
                 CopyPartRequest copyRequest = new CopyPartRequest() 
                          .withSourceBucketName(accessPointArn) 
                          .withSourceKey(sourceObjectKey) 
                          .withDestinationBucketName(accessPointArn) 
                          .withDestinationKey(destObjectKey) 
                          .withUploadId(initResult.getUploadId()) 
                          .withFirstByte(bytePosition) 
                          .withLastByte(lastByte) 
                          .withPartNumber(partNum++); 
                 copyResponses.add(s3Client.copyPart(copyRequest)); 
                 bytePosition += partSize; 
 } 
             // Complete the upload request to concatenate all uploaded parts and make 
 the copied object available. 
             CompleteMultipartUploadRequest completeRequest = new
```

```
 CompleteMultipartUploadRequest(
```

```
 accessPointArn, 
                      destObjectKey, 
                      initResult.getUploadId(), 
                      getETags(copyResponses)); 
              s3Client.completeMultipartUpload(completeRequest); 
              System.out.println("Multipart copy complete."); 
         } catch (AmazonServiceException e) { 
             // The call was transmitted successfully, but Amazon S3 couldn't process 
             // it, so it returned an error response. 
             e.printStackTrace(); 
         } catch (SdkClientException e) { 
             // Amazon S3 couldn't be contacted for a response, or the client 
             // couldn't parse the response from Amazon S3. 
              e.printStackTrace(); 
         } 
     } 
     // This is a helper function to construct a list of ETags. 
     private static List<PartETag> getETags(List<CopyPartResult> responses) { 
         List<PartETag> etags = new ArrayList<PartETag>(); 
         for (CopyPartResult response : responses) { 
              etags.add(new PartETag(response.getPartNumber(), response.getETag())); 
         } 
         return etags; 
     }
}
```
<span id="page-2580-0"></span>Elencare le parti di un oggetto in un bucket S3 su Outposts

Nell'esempio S3 su Outposts seguente vengono elencate le parti di un oggetto in un bucket utilizzando SDK per Java. Per utilizzare questo esempio, sostituisci *user input placeholder* con le tue informazioni.

```
import com.amazonaws.AmazonServiceException;
import com.amazonaws.SdkClientException;
import com.amazonaws.services.s3.AmazonS3;
import com.amazonaws.services.s3.AmazonS3ClientBuilder;
import com.amazonaws.services.s3.model.*;
import java.util.List;
public class ListParts { 
     public static void main(String[] args) {
```

```
 String accessPointArn = "*** access point ARN ***"; 
         String keyName = "*** Key name ***"; 
         String uploadId = "*** Upload ID ***"; 
         try { 
             // This code expects that you have AWS credentials set up per: 
             // https://docs.aws.amazon.com/sdk-for-java/v1/developer-guide/setup-
credentials.html 
             AmazonS3 s3Client = AmazonS3ClientBuilder.standard() 
                      .enableUseArnRegion() 
                     .build();
             ListPartsRequest listPartsRequest = new ListPartsRequest(accessPointArn, 
  keyName, uploadId); 
            PartListing partListing = s3Client.listParts(listPartsRequest);
             List<PartSummary> partSummaries = partListing.getParts(); 
             System.out.println(partSummaries.size() + " multipart upload parts"); 
             for (PartSummary p : partSummaries) { 
                 System.out.println("Upload part: Part number = \"" + p.getPartNumber() 
 + "\", ETaq = " + p.getETag());
 } 
         } catch (AmazonServiceException e) { 
             // The call was transmitted successfully, but Amazon S3 couldn't process 
             // it, so it returned an error response. 
             e.printStackTrace(); 
         } catch (SdkClientException e) { 
             // Amazon S3 couldn't be contacted for a response, or the client 
             // couldn't parse the response from Amazon S3. 
             e.printStackTrace(); 
         } 
     }
}
```
<span id="page-2581-0"></span>Recuperare un elenco di caricamenti in più parti in corso in un bucket S3 su Outposts

Nell'esempio S3 su Outposts seguente viene illustrato come recuperare un elenco di caricamenti in più parti in corso da un bucket Outposts utilizzando SDK per Java. Per utilizzare questo esempio, sostituisci *user input placeholder* con le tue informazioni. Questo è un esempio adattato dall'esempio della [Elenco dei caricamenti in più parti](#page-351-0) per Amazon S3.

```
import com.amazonaws.AmazonServiceException;
```

```
import com.amazonaws.SdkClientException;
import com.amazonaws.services.s3.AmazonS3;
import com.amazonaws.services.s3.AmazonS3ClientBuilder;
import com.amazonaws.services.s3.model.ListMultipartUploadsRequest;
import com.amazonaws.services.s3.model.MultipartUpload;
import com.amazonaws.services.s3.model.MultipartUploadListing;
import java.util.List;
public class ListMultipartUploads { 
     public static void main(String[] args) { 
                 String accessPointArn = "*** access point ARN ***"; 
         try { 
             // This code expects that you have AWS credentials set up per: 
             // https://docs.aws.amazon.com/sdk-for-java/v1/developer-guide/setup-
credentials.html 
             AmazonS3 s3Client = AmazonS3ClientBuilder.standard() 
                      .enableUseArnRegion() 
                     .build();
             // Retrieve a list of all in-progress multipart uploads. 
             ListMultipartUploadsRequest allMultipartUploadsRequest = new 
  ListMultipartUploadsRequest(accessPointArn); 
             MultipartUploadListing multipartUploadListing = 
  s3Client.listMultipartUploads(allMultipartUploadsRequest); 
             List<MultipartUpload> uploads = 
  multipartUploadListing.getMultipartUploads(); 
             // Display information about all in-progress multipart uploads. 
             System.out.println(uploads.size() + " multipart upload(s) in progress."); 
             for (MultipartUpload u : uploads) { 
                System.out.println("Upload in progress: Key = \"" + u.getKey() + "\",
 id = " + u.getUpdate()); } 
         } catch (AmazonServiceException e) { 
             // The call was transmitted successfully, but Amazon S3 couldn't process 
             // it, so it returned an error response. 
             e.printStackTrace(); 
         } catch (SdkClientException e) { 
             // Amazon S3 couldn't be contacted for a response, or the client 
             // couldn't parse the response from Amazon S3. 
             e.printStackTrace(); 
         }
```
}

}

# <span id="page-2583-0"></span>Utilizzo di URL prefirmati per S3 su Outposts

Per concedere un accesso limitato nel tempo agli oggetti memorizzati in locale su un Outpost senza aggiornare la policy del bucket, puoi utilizzare un URL prefirmato. Con gli URL prefirmati, il proprietario del bucket può condividere oggetti con persone nel suo cloud privato virtuale (VPC) o concedere loro la possibilità di caricare o eliminare oggetti.

Quando crei un URL prefirmato utilizzando gli SDK AWS o l'AWS Command Line Interface (AWS CLI), associ l'URL a un'azione specifica. Puoi concedere un accesso limitato nel tempo all'URL prefirmato anche scegliendo una scadenza personalizzata che può essere di appena 1 secondo e fino a 7 giorni. Quando condividi l'URL prefirmato, l'utente del VPC può eseguire l'azione incorporata nell'URL come se fosse l'utente di firma originale. Una volta raggiunta la scadenza, l'URL non funzionerà più.

# <span id="page-2583-1"></span>Limitazione delle funzionalità degli URL prefirmati

Le funzionalità dell'URL prefirmato sono limitate dalle autorizzazioni dell'utente che lo ha creato. In sostanza, gli URL prefirmati sono token di connessione che consentono l'accesso agli utenti che li possiedono. Pertanto, consigliamo di proteggerli in modo appropriato.

# AWS Signature Version 4 (SigV4)

Per applicare un comportamento specifico quando le richieste dell'URL prefirmato vengono autenticate tramite AWS Signature Version 4 (SigV4), puoi utilizzare le chiavi di condizione nelle policy del bucket e nelle policy dei punti di accesso. Ad esempio, puoi creare una policy del bucket che utilizzi la condizione s3-outposts:signatureAge per negare qualsiasi richiesta di URL prefirmato da Amazon S3 su Outposts sugli oggetti nel bucket example-outpost-bucket se la firma ha più di 10 minuti. Per utilizzare questo comando, sostituisci *user input placeholders* con le tue informazioni.

```
{ 
     "Version": "2012-10-17", 
     "Statement": [ 
          { 
              "Sid": "Deny a presigned URL request if the signature is more than 10 
  minutes old", 
              "Effect": "Deny",
```

```
 "Principal": {"AWS":"444455556666"}, 
             "Action": "s3-outposts:*", 
             "Resource": "arn:aws:s3-outposts:us-
east-1:111122223333:outpost/op-01ac5d28a6a232904/bucket/example-outpost-bucket/object/
*", 
             "Condition": { 
                  "NumericGreaterThan": {"s3-outposts:signatureAge": 600000}, 
                  "StringEquals": {"s3-outposts:authType": "REST-QUERY-STRING"} 
 } 
         } 
    \mathbf{I}}
```
Per un elenco di chiavi di condizione e policy di esempio aggiuntive che è possibile utilizzare per applicare un comportamento specifico quando le richieste dell'URL prefirmato vengono autenticate tramite Signature Version 4, consulta [Chiavi di policy specifiche per l'autenticazione con AWS](#page-2612-0) [Signature Version 4 \(SigV4\).](#page-2612-0)

# Limitazioni per percorso di rete

Se desideri limitare l'utilizzo di URL prefirmati e tutti gli accessi S3 su Outposts a determinati percorsi di rete, puoi definire policy che richiedono un percorso di rete specifico. Per impostare la restrizione sul principale IAM che effettua la chiamata, puoi utilizzare le policy AWS Identity and Access Management (IAM) basate sull'identità (ad esempio policy di utenti, gruppi o ruoli). Per impostare la restrizione sulla risorsa S3 su Outposts, puoi utilizzare le policy sulle risorse (ad esempio, policy di bucket e punti di accesso).

Una restrizione del percorso di rete sul principale IAM richiede all'utente di tali credenziali di effettuare le richieste dalla rete specificata. Una restrizione sul bucket o sul punto di accesso richiede che tutte le richieste a quella risorsa provengano dalla rete specificata. Queste restrizioni si applicano anche al di fuori dello scenario di URL prefirmato.

La condizione globale IAM utilizzata dipende dal tipo di endpoint. Se utilizzi l'endpoint pubblico per S3 su Outposts, utilizza aws:SourceIp. Se utilizzi un endpoint VPC per S3 su Outposts, utilizza aws:SourceVpc o aws:SourceVpce.

La seguente istruzione di policy IAM richiede che il principale del servizio acceda ad AWS solo dall'intervallo di rete specificato. Con questa istruzione della policy, tutti gli accessi devono avere origine da tale intervallo. Ciò include il caso di un utente che utilizza un URL prefirmato per S3 su Outposts. Per utilizzare questo comando, sostituisci *user input placeholders* con le tue informazioni.

```
{ 
     "Sid": "NetworkRestrictionForIAMPrincipal", 
     "Effect": "Deny", 
     "Action": "*", 
     "Resource": "*", 
     "Condition": { 
         "NotIpAddressIfExists": {"aws:SourceIp": "IP-address-range"}, 
         "BoolIfExists": {"aws:ViaAWSService": "false"} 
     }
}
```
Per un esempio di policy del bucket che utilizza la chiave di condizione globale aws:SourceIP AWS per limitare l'accesso a un bucket S3 su Outposts a un intervallo di rete specifico, consulta [Configurazione di IAM con S3 su Outposts.](#page-2497-0)

# <span id="page-2585-0"></span>Chi può creare un URL prefirmato

Qualsiasi utente che disponga di credenziali di sicurezza valide può creare un URL prefirmato. Tuttavia, perché un utente nel VPC possa accedere a un oggetto, è necessario che l'URL prefirmato venga creato da un utente che dispone dell'autorizzazione a eseguire l'operazione su cui si basa l'URL prefirmato.

Per creare un URL prefirmato puoi utilizzare le seguenti credenziali:

- Profilo dell'istanza IAM: valido fino a 6 ore.
- AWS Security Token Service: valido fino a 36 ore quando viene firmato con credenziali permanenti, ad esempio quelle dell'utente root dell'Account AWS o di un utente IAM.
- Utente IAM: valido fino a 7 giorni quando utilizzi AWS Signature Version 4.

Per creare un URL prefirmato valido fino a 7 giorni, devi prima delegare le credenziali dell'utente IAM (la chiave di accesso e la chiave segreta) all'SDK in uso. Quindi, genera un URL prefirmato utilizzando AWS Signature Version 4.

# **a** Note

• Se hai creato un URL prefirmato utilizzando un token temporaneo, l'URL scade insieme al token, anche se per l'URL è indicata una data di scadenza successiva.

• Poiché gli URL prefirmati consentono l'accesso ai tuoi bucket S3 su Outposts a chiunque disponga dell'URL, ti consigliamo di proteggere tali URL in modo appropriato. Per ulteriori informazioni sulla protezione di URL prefirmati, consulta la sezione [Limitazione delle](#page-2583-1)  [funzionalità degli URL prefirmati.](#page-2583-1)

# Quando S3 su Outposts verifica la data e l'ora di scadenza in un URL prefirmato?

Al momento della richiesta HTTP, S3 su Outposts controlla la data e l'ora di scadenza di un URL firmato. Ad esempio, se un client inizia a scaricare un file di grandi dimensioni immediatamente prima dell'ora di scadenza, il download viene completato anche se l'ora di scadenza viene superata. Se la connessione TCP viene interrotta e il client prova a riavviare il download dopo la scadenza, il download non riesce.

Per ulteriori informazioni sull'utilizzo di un URL prefirmato per condividere o caricare oggetti, consulta gli argomenti riportati di seguito.

# Argomenti

- [Condivisione di oggetti mediante URL prefirmati](#page-2586-0)
- [Generazione di un URL prefirmato per il caricamento di un oggetto in un bucket S3 su Outposts](#page-2591-0)

# <span id="page-2586-0"></span>Condivisione di oggetti mediante URL prefirmati

Per concedere un accesso limitato nel tempo agli oggetti memorizzati in locale su un Outpost senza aggiornare la policy del bucket, puoi utilizzare un URL prefirmato. Con gli URL prefirmati, il proprietario del bucket può condividere oggetti con persone nel suo cloud privato virtuale (VPC) o concedere loro la possibilità di caricare o eliminare oggetti.

Quando crei un URL predefinito utilizzando gli AWS SDK o AWS Command Line Interface (AWS CLI), associ l'URL a un'azione specifica. Puoi concedere un accesso limitato nel tempo all'URL prefirmato anche scegliendo una scadenza personalizzata che può essere di appena 1 secondo e fino a 7 giorni. Quando condividi l'URL prefirmato, l'utente del VPC può eseguire l'azione incorporata nell'URL come se fosse l'utente di firma originale. Una volta raggiunta la scadenza, l'URL non funzionerà più.

Quando crei un URL prefirmato, devi fornire le credenziali di sicurezza e specificare quanto segue:

- Un nome della risorsa Amazon (ARN) del punto di accesso per il bucket S3 su Outposts.
- Una chiave oggetto
- Un metodo HTTP (GET per scaricare gli oggetti)
- Una data e un'ora di scadenza

Un URL prefirmato è valido solo per la durata specificata. In altre parole, è necessario avviare l'operazione consentita dall'URL prima della sua data e ora di scadenza. L'URL prefirmato può essere utilizzato più volte, fino alla data e all'ora di scadenza. Se hai creato un URL prefirmato utilizzando un token temporaneo, l'URL scade insieme al token, anche se per l'URL è indicata una data di scadenza successiva.

Gli utenti nel cloud privato virtuale (VPC) che hanno accesso all'URL prefirmato possono caricare oggetti. Ad esempio, se il bucket contiene un video e sia il bucket che l'oggetto sono privati, è possibile condividere il video con altri generando un URL prefirmato. Poiché gli URL prefirmati consentono l'accesso ai tuoi bucket S3 su Outposts a chiunque disponga dell'URL, ti consigliamo di proteggere tali URL in modo appropriato. Per ulteriori informazioni sulla protezione degli URL prefirmati, consulta la sezione [Limitazione delle funzionalità degli URL prefirmati.](#page-2583-1)

Qualsiasi utente che disponga di credenziali di sicurezza valide può creare un URL prefirmato. Tuttavia, l'URL prefirmato deve essere creato da un utente dotato dell'autorizzazione per eseguire l'operazione su cui si basa l'URL. Per ulteriori informazioni, consulta [Chi può creare un URL](#page-2585-0)  [prefirmato.](#page-2585-0)

È possibile generare un URL prefirmato per condividere un oggetto in un bucket S3 su Outposts utilizzando AWS SDK e AWS CLI. Per maggiori informazioni, consulta i seguenti esempi.

# Utilizzo degli SDK AWS

Puoi utilizzare gli AWS SDK per generare un URL predefinito da fornire ad altri in modo che possano recuperare un oggetto.

# **a** Note

Quando utilizzi gli AWS SDK per generare un URL predefinito, il tempo di scadenza massimo per un URL predefinito è di 7 giorni dal momento della creazione.

#### Java

## Example

Nel seguente esempio viene generato un URL prefirmato che è possibile fornire ad altri utenti in modo che possano recuperare un oggetto da un bucket S3 su Outposts. Per ulteriori informazioni, consulta [Utilizzo di URL prefirmati per S3 su Outposts.](#page-2583-0) Per utilizzare questo comando, sostituisci *user input placeholders* con le tue informazioni.

Per istruzioni su come creare e testare un esempio funzionante, consulta [Getting Started nella](https://docs.aws.amazon.com/sdk-for-java/v1/developer-guide/getting-started.html)  [Developer](https://docs.aws.amazon.com/sdk-for-java/v1/developer-guide/getting-started.html) Guide. AWS SDK for Java

```
import com.amazonaws.AmazonServiceException;
import com.amazonaws.HttpMethod;
import com.amazonaws.SdkClientException;
import com.amazonaws.auth.profile.ProfileCredentialsProvider;
import com.amazonaws.regions.Regions;
import com.amazonaws.services.s3.AmazonS3;
import com.amazonaws.services.s3.AmazonS3ClientBuilder;
import com.amazonaws.services.s3.model.GeneratePresignedUrlRequest;
import java.io.IOException;
import java.net.URL;
import java.time.Instant;
public class GeneratePresignedURL { 
     public static void main(String[] args) throws IOException { 
         Regions clientRegion = Regions.DEFAULT_REGION; 
         String accessPointArn = "*** access point ARN ***"; 
         String objectKey = "*** object key ***"; 
         try { 
             AmazonS3 s3Client = AmazonS3ClientBuilder.standard() 
                      .withRegion(clientRegion) 
                      .withCredentials(new ProfileCredentialsProvider()) 
                      .build(); 
             // Set the presigned URL to expire after one hour. 
             java.util.Date expiration = new java.util.Date(); 
             long expTimeMillis = Instant.now().toEpochMilli(); 
             expTimeMillis += 1000 * 60 * 60; 
             expiration.setTime(expTimeMillis);
```

```
 // Generate the presigned URL. 
             System.out.println("Generating pre-signed URL."); 
             GeneratePresignedUrlRequest generatePresignedUrlRequest = 
                      new GeneratePresignedUrlRequest(accessPointArn, objectKey) 
                               .withMethod(HttpMethod.GET) 
                               .withExpiration(expiration); 
            URL url = s3Client.generatePresignedUrl(generatePresignedUrlRequest);
             System.out.println("Pre-Signed URL: " + url.toString()); 
         } catch (AmazonServiceException e) { 
             // The call was transmitted successfully, but Amazon S3 couldn't 
  process 
             // it, so it returned an error response. 
             e.printStackTrace(); 
         } catch (SdkClientException e) { 
             // Amazon S3 couldn't be contacted for a response, or the client 
             // couldn't parse the response from Amazon S3. 
             e.printStackTrace(); 
         } 
     }
}
```
# .NET

### Example

Nel seguente esempio viene generato un URL prefirmato che è possibile fornire ad altri utenti in modo che possano recuperare un oggetto da un bucket S3 su Outposts. Per ulteriori informazioni, consulta [Utilizzo di URL prefirmati per S3 su Outposts.](#page-2583-0) Per utilizzare questo comando, sostituisci *user input placeholders* con le tue informazioni.

Per informazioni sulla configurazione e l'esecuzione degli esempi di codice, consulta [Getting](https://docs.aws.amazon.com/sdk-for-net/latest/developer-guide/net-dg-setup.html)  [Started with the AWS SDK for .NET nella AWS SDK for](https://docs.aws.amazon.com/sdk-for-net/latest/developer-guide/net-dg-setup.html) .NET Developer Guide.

```
using Amazon;
using Amazon.S3;
using Amazon.S3.Model;
using System;
namespace Amazon.DocSamples.S3
{ 
     class GenPresignedURLTest
```

```
 { 
         private const string accessPointArn = "*** access point ARN ***"; 
         private const string objectKey = "*** object key ***"; 
         // Specify how long the presigned URL lasts, in hours. 
         private const double timeoutDuration = 12; 
         // Specify your bucket Region (an example Region is shown). 
         private static readonly RegionEndpoint bucketRegion = 
  RegionEndpoint.USWest2; 
         private static IAmazonS3 s3Client; 
         public static void Main() 
         { 
             s3Client = new AmazonS3Client(bucketRegion); 
             string urlString = GeneratePreSignedURL(timeoutDuration); 
         } 
         static string GeneratePreSignedURL(double duration) 
        \mathcal{L} string urlString = ""; 
             try 
\{\hspace{.1cm} \} GetPreSignedUrlRequest request1 = new GetPreSignedUrlRequest 
\overline{a} BucketName = accessPointArn, 
                      Key = objectKey, 
                      Expires = DateTime.UtcNow.AddHours(duration) 
                 }; 
                 urlString = s3Client.GetPreSignedURL(request1); 
 } 
             catch (AmazonS3Exception e) 
\{\hspace{.1cm} \} Console.WriteLine("Error encountered on server. Message:'{0}' when 
  writing an object", e.Message); 
 } 
             catch (Exception e) 
\{\hspace{.1cm} \} Console.WriteLine("Unknown encountered on server. Message:'{0}' when 
 writing an object", e.Message); 
 } 
             return urlString; 
         } 
     }
}
```
## Python

Nel seguente esempio viene generato un URL prefirmato per condividere un oggetto utilizzando l'SDK per Python (Boto3). Ad esempio, utilizza un client Boto3 e la funzione generate\_presigned\_url per generare un URL prefirmato che ti consenta di eseguire il GET di un oggetto.

```
import boto3 
     url = boto3.client('s3').generate_presigned_url( 
     ClientMethod='get_object', 
     Params={'Bucket': 'ACCESS_POINT_ARN', 'Key': 'OBJECT_KEY'}, 
     ExpiresIn=3600)
```
Per ulteriori informazioni sull'utilizzo dell'SDK per Python (Boto3) per generare un URL prefirmato, consulta [Python](https://boto3.amazonaws.com/v1/documentation/api/latest/reference/services/s3.html#S3.Client.generate_presigned_url) nella Documentazione di riferimento delle API di AWS SDK for Python (Boto) .

Utilizzo del AWS CLI

Il AWS CLI comando di esempio seguente genera un URL predefinito per un bucket S3 on Outposts. Per utilizzare questo comando, sostituisci *user input placeholders* con le tue informazioni.

**a** Note

Quando si utilizza il AWS CLI per generare un URL predefinito, il tempo di scadenza massimo per un URL predefinito è di 7 giorni dal momento della creazione.

```
aws s3 presign s3://arn:aws:s3-outposts:us-
east-1:111122223333:outpost/op-01ac5d28a6a232904/accesspoint/example-outpost-access-
point/mydoc.txt --expires-in 604800
```
<span id="page-2591-0"></span>Per ulteriori informazioni, consulta [presign](https://awscli.amazonaws.com/v2/documentation/api/latest/reference/s3/presign.html) in Riferimento ai comandi della AWS CLI .

Generazione di un URL prefirmato per il caricamento di un oggetto in un bucket S3 su **Outposts** 

Per concedere un accesso limitato nel tempo agli oggetti memorizzati in locale su un Outpost senza aggiornare la policy del bucket, puoi utilizzare un URL prefirmato. Con gli URL prefirmati, il
proprietario del bucket può condividere oggetti con persone nel suo cloud privato virtuale (VPC) o concedere loro la possibilità di caricare o eliminare oggetti.

Quando crei un URL prefirmato utilizzando gli SDK AWS o l'AWS Command Line Interface (AWS CLI), associ l'URL a un'azione specifica. Puoi concedere un accesso limitato nel tempo all'URL prefirmato anche scegliendo una scadenza personalizzata che può essere di appena 1 secondo e fino a 7 giorni. Quando condividi l'URL prefirmato, l'utente del VPC può eseguire l'azione incorporata nell'URL come se fosse l'utente di firma originale. Una volta raggiunta la scadenza, l'URL non funzionerà più.

Quando crei un URL prefirmato, devi fornire le credenziali di sicurezza e specificare quanto segue:

- Un nome della risorsa Amazon (ARN) del punto di accesso per il bucket S3 su Outposts.
- Una chiave oggetto
- Un metodo HTTP (PUT per il caricamento di oggetti)
- Una data e un'ora di scadenza

Un URL prefirmato è valido solo per la durata specificata. In altre parole, è necessario avviare l'operazione consentita dall'URL prima della sua data e ora di scadenza. L'URL prefirmato può essere utilizzato più volte, fino alla data e all'ora di scadenza. Se hai creato un URL prefirmato utilizzando un token temporaneo, l'URL scade insieme al token, anche se per l'URL è indicata una data di scadenza successiva.

Se l'operazione consentita da un URL prefirmato è costituita da più fasi, ad esempio un caricamento in più parti, tutti le fasi devono essere avviate prima della scadenza. Se S3 su Outposts prova ad avviare una fase con un URL scaduto, viene restituito un errore.

Gli utenti nel cloud privato virtuale (VPC) che hanno accesso all'URL prefirmato possono caricare oggetti. Ad esempio, un utente nel VPC che ha accesso all'URL prefirmato può caricare un oggetto nel tuo bucket. Poiché gli URL prefirmati consentono l'accesso ai tuoi bucket S3 su Outposts a qualsiasi utente nel VPC che abbia accesso all'URL prefirmato, ti consigliamo di proteggere tali URL in modo appropriato. Per ulteriori informazioni sulla protezione degli URL prefirmati, consulta la sezione [Limitazione delle funzionalità degli URL prefirmati](#page-2583-0).

Qualsiasi utente che disponga di credenziali di sicurezza valide può creare un URL prefirmato. Tuttavia, l'URL prefirmato deve essere creato da un utente dotato dell'autorizzazione per eseguire l'operazione su cui si basa l'URL. Per ulteriori informazioni, consulta [Chi può creare un URL](#page-2585-0)  [prefirmato.](#page-2585-0)

Uso degli SDK AWS per generare un URL prefirmato per un'operazione sugli oggetti S3 su Outpost

Java

SDK per Java 2.x

Questo esempio mostra come generare un URL prefirmato utilizzabile da un bucket S3 su Outposts per un periodo di tempo limitato. Per ulteriori informazioni, consulta [Utilizzo di URL](#page-2583-1)  [prefirmati per S3 su Outposts.](#page-2583-1)

```
 public static void signBucket(S3Presigner presigner, String 
 outpostAccessPointArn, String keyName) { 
        try { 
            PutObjectRequest objectRequest = PutObjectRequest.builder() 
                     .bucket(accessPointArn) 
                     .key(keyName) 
                     .contentType("text/plain") 
                    .build();
            PutObjectPresignRequest presignRequest = 
 PutObjectPresignRequest.builder() 
                     .signatureDuration(Duration.ofMinutes(10)) 
                     .putObjectRequest(objectRequest) 
                    .build();
            PresignedPutObjectRequest presignedRequest = 
 presigner.presignPutObject(presignRequest); 
            String myURL = presignedRequest.url().toString(); 
            System.out.println("Presigned URL to upload a file to: " +myURL); 
            System.out.println("Which HTTP method must be used when uploading a 
 file: " + 
                     presignedRequest.httpRequest().method()); 
            // Upload content to the S3 on Outposts bucket by using this URL. 
            URL url = presignedRequest.url(); 
            // Create the connection and use it to upload the new object by using 
 the presigned URL. 
            HttpURLConnection connection = (HttpURLConnection) 
 url.openConnection();
```

```
 connection.setDoOutput(true); 
             connection.setRequestProperty("Content-Type","text/plain"); 
             connection.setRequestMethod("PUT"); 
             OutputStreamWriter out = new 
 OutputStreamWriter(connection.getOutputStream()); 
             out.write("This text was uploaded as an object by using a presigned 
 URL."); 
             out.close(); 
             connection.getResponseCode(); 
             System.out.println("HTTP response code is " + 
 connection.getResponseCode()); 
        } catch (S3Exception e) { 
             e.getStackTrace(); 
        } catch (IOException e) { 
             e.getStackTrace(); 
        } 
    }
```
### Python

SDK per Python (Boto3)

In questo esempio viene mostrato come generare un URL prefirmato in grado di eseguire un'operazione S3 su Outposts per un periodo di tempo limitato. Per ulteriori informazioni, consulta [Utilizzo di URL prefirmati per S3 su Outposts.](#page-2583-1) Per effettuare una richiesta con l'URL, utilizza il pacchetto Requests.

```
import argparse
import logging
import boto3
from botocore.exceptions import ClientError
import requests
logger = logging.getLogger(__name__)
def generate_presigned_url(s3_client, client_method, method_parameters, 
  expires_in): 
    "" "
```

```
 Generate a presigned S3 on Outposts URL that can be used to perform an 
  action. 
     :param s3_client: A Boto3 Amazon S3 client. 
     :param client_method: The name of the client method that the URL performs. 
     :param method_parameters: The parameters of the specified client method. 
     :param expires_in: The number of seconds that the presigned URL is valid for. 
     :return: The presigned URL. 
    "" "
     try: 
         url = s3_client.generate_presigned_url( 
             ClientMethod=client_method, 
             Params=method_parameters, 
             ExpiresIn=expires_in 
        \lambda logger.info("Got presigned URL: %s", url) 
     except ClientError: 
         logger.exception( 
              "Couldn't get a presigned URL for client method '%s'.", 
  client_method) 
         raise 
     return url
def usage_demo(): 
     logging.basicConfig(level=logging.INFO, format='%(levelname)s: %(message)s') 
     print('-'*88) 
     print("Welcome to the Amazon S3 on Outposts presigned URL demo.") 
     print('-'*88) 
     parser = argparse.ArgumentParser() 
     parser.add_argument('accessPointArn', help="The name of the S3 on Outposts 
  access point ARN.") 
     parser.add_argument( 
         'key', help="For a GET operation, the key of the object in S3 on 
  Outposts. For a " 
                      "PUT operation, the name of a file to upload.") 
     parser.add_argument( 
         'action', choices=('get', 'put'), help="The action to perform.")
     args = parser.parse_args() 
     s3_client = boto3.client('s3') 
     client_action = 'get_object' if args.action == 'get' else 'put_object'
```

```
 url = generate_presigned_url( 
         s3_client, client_action, {'Bucket': args.accessPointArn, 'Key': 
  args.key}, 1000) 
     print("Using the Requests package to send a request to the URL.") 
     response = None 
     if args.action == 'get': 
         response = requests.get(url) 
     elif args.action == 'put': 
         print("Putting data to the URL.") 
         try: 
             with open(args.key, 'r') as object_file: 
                  object_text = object_file.read() 
             response = requests.put(url, data=object_text) 
         except FileNotFoundError: 
             print(f"Couldn't find {args.key}. For a PUT operation, the key must 
  be the " 
                    f"name of a file that exists on your computer.") 
     if response is not None: 
         print("Got response:") 
         print(f"Status: {response.status_code}") 
         print(response.text) 
     print('-'*88)
if __name__ == '__main__': usage_demo()
```
# Amazon S3 su Outposts con Amazon EMR locale su Outposts

Amazon EMR è una piattaforma di cluster gestita che semplifica l'esecuzione di framework di big data, ad esempio eApache Spark, AWS per elaborare Apache Hadoop e analizzare grandi quantità di dati. Utilizzando questi framework e i relativi progetti open source, puoi elaborare i dati per scopi di analisi e carichi di lavoro di business intelligence. Amazon EMR ti aiuta anche a trasformare e spostare grandi quantità di dati da e verso altri archivi di AWS dati e database e supporta Amazon S3 on Outposts. Per ulteriori informazioni su Amazon EMR, consulta Amazon [EMR on Outposts nella](https://docs.aws.amazon.com/emr/latest/ManagementGuide/emr-plan-outposts.html) Amazon EMR Management Guide.

Per Amazon S3 on Outposts, Amazon EMR ha iniziato a supportare il connettore S3A Apache Hadoop nella versione 7.0.0. Le versioni precedenti di Amazon EMR non supportano S3 locale su Outposts e l'EMR File System (EMRFS) non è supportato.

#### Applicazioni supportate

Amazon EMR con Amazon S3 on Outposts supporta le seguenti applicazioni:

- Hadoop
- Spark
- Hue
- Hive
- Sqoop
- Pig
- Hudi
- Flink

Per ulteriori informazioni, consulta la [Guida ai rilasci di Amazon EMR](https://docs.aws.amazon.com/emr/latest/ReleaseGuide/emr-release-components.html).

## Crea e configura un bucket Amazon S3 on Outposts

Amazon EMR utilizza Amazon S3 on Outposts per archiviare dati di input e output. AWS SDK for Java I tuoi file di log di Amazon EMR sono archiviati in una posizione Amazon S3 regionale selezionata e non sono archiviati localmente su Outpost. Per ulteriori informazioni, consulta i log di [Amazon EMR](https://docs.aws.amazon.com/emr/latest/ManagementGuide/emr-manage-view-web-log-files.html) nella Amazon EMR Management Guide.

Per soddisfare i requisiti di Amazon S3 e DNS, i bucket S3 on Outposts hanno restrizioni e limitazioni di denominazione. Per ulteriori informazioni, consulta [Creazione di un bucket S3 su Outposts.](#page-2519-0)

Con Amazon EMR versione 7.0.0 e successive, puoi utilizzare Amazon EMR con S3 on Outposts e il file system S3A.

### <span id="page-2597-0"></span>**Prerequisiti**

Autorizzazioni S3 on Outposts: quando crei il tuo profilo di istanza Amazon EMR, il tuo ruolo deve contenere AWS Identity and Access Management lo spazio dei nomi (IAM) per S3 on Outposts. S3 on Outposts ha il proprio spazio dei nomi,. s3-outposts\* Per un esempio di politica che utilizza questo spazio dei nomi, vedi. [Configurazione di IAM con S3 su Outposts](#page-2497-0)

Amazon Simple Storage Service Guida per l'utente

Connettore S3A: per configurare il cluster EMR per accedere ai dati da un bucket Amazon S3 on Outposts, devi utilizzare il connettore S3A. Apache Hadoop Per utilizzare il connettore, assicurati che tutti gli URI S3 utilizzino lo schema. s3a In caso contrario, puoi configurare l'implementazione del file system che usi per il tuo cluster EMR in modo che gli URI S3 funzionino con il connettore S3A.

Per configurare l'implementazione del file system in modo che funzioni con il connettore S3A, utilizzi le proprietà fs.*file\_scheme*.impl e di fs.AbstractFileSystem.*file\_scheme*.impl configurazione per il tuo cluster EMR, dove *file\_scheme* corrisponde al tipo di URI S3 di cui disponi. Per utilizzare il seguente esempio, sostituisci *user input placeholders* con le tue informazioni. Ad esempio, per modificare l'implementazione del file system per gli URI S3 che utilizzano s3 lo schema, specifica le seguenti proprietà di configurazione del cluster:

```
\Gamma {
"Classification": "core-site", 
     "Properties": { 
     "fs.s3.impl": "org.apache.hadoop.fs.s3a.S3AFileSystem", 
     "fs.AbstractFileSystem.s3.impl": "org.apache.hadoop.fs.s3a.S3A" 
     } 
   }
]
```
Per utilizzare S3A, imposta la proprietà di fs.*file\_scheme*.impl configurazione su e imposta org.apache.hadoop.fs.s3a.S3AFileSystem la proprietà su. fs.AbstractFileSystem.*file\_scheme*.impl org.apache.hadoop.fs.s3a.S3A

Ad esempio, se state accedendo al percorsos3a://*bucket*/..., impostate la fs.s3a.impl proprietà su e impostate la fs.AbstractFileSystem.s3a.impl proprietà su. org.apache.hadoop.fs.s3a.S3AFileSystem org.apache.hadoop.fs.s3a.S3A

## Inizia a usare Amazon EMR con Amazon S3 on Outposts

I seguenti argomenti spiegano come iniziare a usare Amazon EMR con Amazon S3 on Outposts.

### Argomenti

- [Creazione di una policy di autorizzazione](#page-2599-0)
- [Creazione e configurazione del cluster](#page-2599-1)
- [Panoramica delle configurazioni](#page-2601-0)

#### **[Considerazioni](#page-2602-0)**

<span id="page-2599-0"></span>Creazione di una policy di autorizzazione

Prima di poter creare un cluster EMR che utilizzi Amazon S3 su Outposts, devi creare una policy IAM da collegare al profilo dell'istanza Amazon EC2 per il cluster. La policy deve disporre delle autorizzazioni per accedere al punto di accesso Amazon Resource Name (ARN) di S3 on Outposts. Per ulteriori informazioni sulla creazione di policy IAM per S3 su Outposts, consulta. [Configurazione](#page-2497-0)  [di IAM con S3 su Outposts](#page-2497-0)

La seguente politica di esempio mostra come concedere le autorizzazioni richieste. Dopo avere creato la policy, collegala al ruolo del profilo dell'istanza utilizzato per creare il cluster EMR, come descritto nella sezione [the section called "Creazione e configurazione del cluster".](#page-2599-1) Per utilizzare questo comando, sostituisci *user input placeholders* con le tue informazioni.

```
{
"Version":"2012-10-17", 
   "Statement": [ 
 { 
   "Effect": "Allow", 
              "Resource": "arn:aws:s3-outposts:us-
west-2:111122223333:outpost/op-01ac5d28a6a232904/accesspoint/access-point-name, 
             "Action": [ 
                 "s3-outposts:*" 
 ] 
         } 
    \mathbf{I} }
```
<span id="page-2599-1"></span>Creazione e configurazione del cluster

Per creare un cluster che esegua Spark con S3 su Outposts, completa i seguenti passaggi nella console.

Per creare un cluster che funzioni Spark con S3 su Outposts

- 1. Apri la console di Amazon EMR all'indirizzo <https://console.aws.amazon.com/elasticmapreduce/>.
- 2. Nel pannello di navigazione a sinistra, seleziona Cluster.
- 3. Scegli Create cluster (Crea cluster).
- 4. Per la versione di Amazon EMR, scegli emr-7.0.0o successiva.
- 5. Per il pacchetto di applicazioni, scegli Spark interactive. Quindi seleziona tutte le altre applicazioni supportate che desideri includere nel tuo cluster.
- 6. Per abilitare Amazon S3 su Outposts, inserisci le impostazioni di configurazione.

Impostazioni di configurazione di esempio

Per utilizzare le seguenti impostazioni di configurazione di esempio, *user input placeholders* sostituiscile con le tue informazioni.

```
\Gamma { 
    "Classification": "core-site", 
    "Properties": { 
      "fs.s3a.bucket.DOC-EXAMPLE-BUCKET.accesspoint.arn": "arn:aws:s3-outposts:us-
west-2:111122223333:outpost/op-01ac5d28a6a232904/accesspoint/access-point-name" 
      "fs.s3a.committer.name": "magic", 
      "fs.s3a.select.enabled": "false" 
     } 
   }, 
   { 
     "Classification": "hadoop-env", 
     "Configurations": [ 
       { 
          "Classification": "export", 
         "Properties": { 
            "JAVA_HOME": "/usr/lib/jvm/java-11-amazon-corretto.x86_64" 
 } 
        } 
      ], 
      "Properties": {} 
    }, 
    { 
      "Classification": "spark-env", 
      "Configurations": [ 
        { 
           "Classification": "export", 
           "Properties": { 
             "JAVA_HOME": "/usr/lib/jvm/java-11-amazon-corretto.x86_64" 
          } 
        }
```

```
 ], 
       "Properties": {} 
      }, 
      { 
       "Classification": "spark-defaults", 
       "Properties": { 
          "spark.executorEnv.JAVA_HOME": "/usr/lib/jvm/java-11-amazon-
corretto.x86_64", 
          "spark.sql.sources.fastS3PartitionDiscovery.enabled": "false" 
       } 
      } 
   ]
```
- 7. Nella sezione Rete, scegli un cloud privato virtuale (VPC) e una sottorete sul rack. AWS Outposts Per ulteriori informazioni su Amazon EMR [on Outposts, consulta la pagina dedicata ai](https://docs.aws.amazon.com/emr/latest/ManagementGuide/emr-plan-outposts.html)  [cluster EMR nella Amazon EMR](https://docs.aws.amazon.com/emr/latest/ManagementGuide/emr-plan-outposts.html) Management Guide. AWS Outposts
- 8. Nella sezione Profilo dell'istanza EC2 per Amazon EMR, scegli il ruolo IAM a cui è allegata [la](#page-2599-0) [policy di autorizzazione che hai](#page-2599-0) creato in precedenza.
- 9. Configura le impostazioni rimanenti del cluster, quindi scegli Crea cluster.

<span id="page-2601-0"></span>Panoramica delle configurazioni

Le tabelle seguenti descrivono S3A e Spark le configurazioni e i valori da specificare per i relativi parametri quando si configura un cluster che utilizza S3 on Outposts con Amazon EMR.

Configurazioni S3A

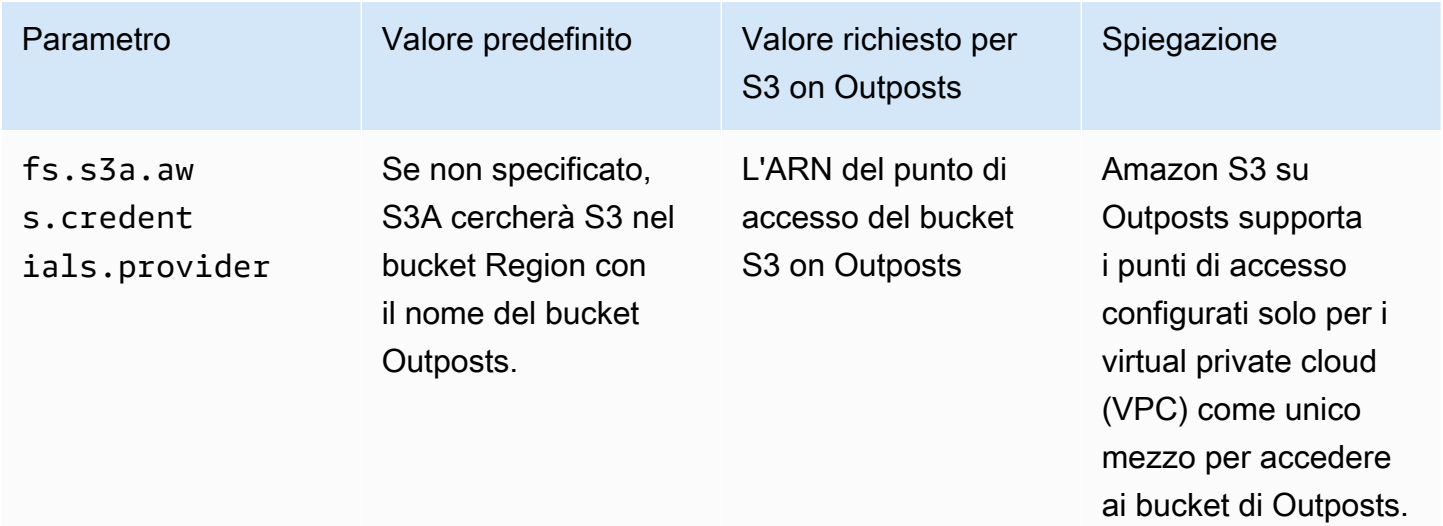

Amazon Simple Storage Service **Guida per l'utente** 

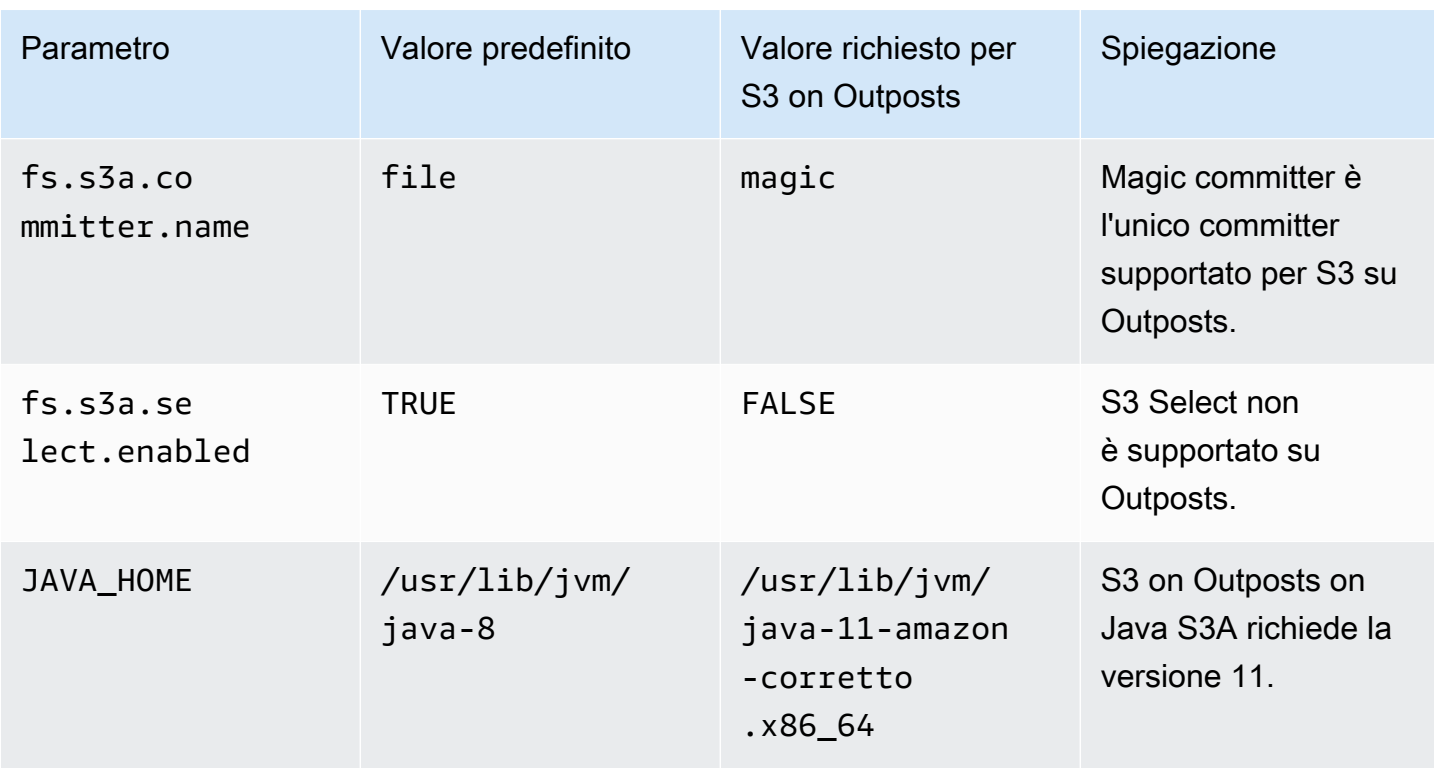

## Configurazioni Spark

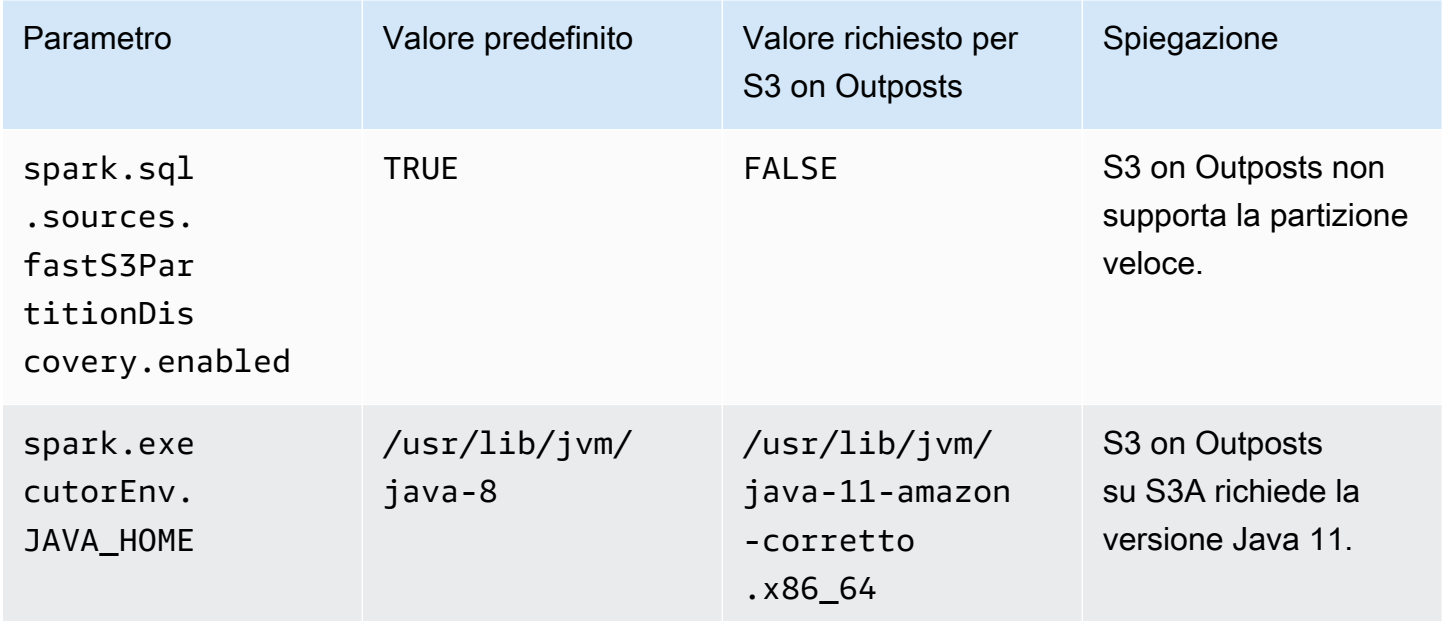

## <span id="page-2602-0"></span>Considerazioni

Quando integri Amazon EMR con i bucket S3 on Outposts, considera quanto segue:

Amazon S3 su Outposts con Amazon EMR locale **Versione API 2006-03-01 2577** 

- Amazon S3 on Outposts è supportato con Amazon EMR versione 7.0.0 e successive.
- Il connettore S3A è necessario per utilizzare S3 on Outposts con Amazon EMR. Solo S3A dispone delle funzionalità necessarie per interagire con i bucket S3 on Outposts. [Per informazioni sulla](#page-2597-0) [configurazione del connettore S3A, consulta Prerequisiti.](#page-2597-0)
- Amazon S3 on Outposts supporta solo la crittografia lato server con chiavi gestite di Amazon S3 (SSE-S3) con Amazon EMR. Per ulteriori informazioni, consulta [the section called "Crittografia dei](#page-2605-0) [dati"](#page-2605-0).
- Amazon S3 on Outposts non supporta le scritture con S3A. FileOutputCommitter Le scritture con i bucket S3A FileOutputCommitter su S3 on Outposts generano il seguente errore InvalidStorageClass: La classe di archiviazione specificata non è valida.
- Amazon S3 on Outposts non è supportato con Amazon EMR Serverless o Amazon EMR su EKS.
- I log di Amazon EMR sono archiviati in una posizione Amazon S3 regionale selezionata dall'utente e non sono archiviati localmente nel bucket S3 on Outposts.

## Memorizzazione nella cache di autorizzazione e autenticazione

S3 on Outposts memorizza in modo sicuro i dati di autenticazione e autorizzazione localmente sui rack Outposts. La cache rimuove i round trip verso il dispositivo principale per ogni richiesta. Regione AWS Ciò elimina la variabilità introdotta dai round trip di rete. Con la cache di autenticazione e autorizzazione di S3 on Outposts, ottieni latenze coerenti che sono indipendenti dalla latenza della connessione tra Outposts e. Regione AWS

Quando effettui una richiesta API S3 on Outposts, i dati di autenticazione e autorizzazione vengono memorizzati in modo sicuro nella cache. I dati memorizzati nella cache vengono quindi utilizzati per autenticare le successive richieste API degli oggetti S3. S3 on Outposts memorizza nella cache i dati di autenticazione e autorizzazione solo quando la richiesta viene firmata utilizzando Signature Version 4A (SigV4A). La cache è archiviata localmente negli Outposts all'interno del servizio S3 on Outposts. Si aggiorna in modo asincrono quando effettui una richiesta API S3. La cache è crittografata e in Outposts non viene memorizzata alcuna chiave crittografica in testo semplice.

La cache è valida per un massimo di 10 minuti quando Outpost è connesso a. Regione AWS Viene aggiornato in modo asincrono quando effettui una richiesta API S3 on Outposts, per garantire che vengano utilizzate le politiche più recenti. Se Outpost è disconnesso da Regione AWS, la cache sarà valida per un massimo di 12 ore.

## Configurazione della cache di autorizzazione e autenticazione

S3 on Outposts memorizza automaticamente nella cache i dati di autenticazione e autorizzazione per le richieste firmate con l'algoritmo SigV4a. Per ulteriori informazioni, consulta [Firmare le richieste](https://docs.aws.amazon.com/IAM/latest/UserGuide/reference_aws-signing.html)  [AWS API](https://docs.aws.amazon.com/IAM/latest/UserGuide/reference_aws-signing.html) nella Guida per l'utente.AWS Identity and Access Management L'algoritmo Sigv4a è disponibile nelle versioni più recenti degli SDK. AWS È possibile ottenerlo tramite una dipendenza dalle librerie [AWS Common Runtime](https://docs.aws.amazon.com/sdkref/latest/guide/common-runtime.html) (CRT).

È necessario utilizzare la versione più recente dell' AWS SDK e installare l'ultima versione del CRT. Ad esempio, puoi eseguire per pip install awscrt ottenere la versione più recente del CRT con Boto3.

S3 on Outposts non memorizza nella cache i dati di autenticazione e autorizzazione per le richieste firmate con l'algoritmo SigV4.

## Convalida della firma SigV4A

È possibile utilizzare AWS CloudTrail per convalidare che le richieste siano state firmate con SigV4a. Per ulteriori informazioni sulla configurazione CloudTrail di S3 su Outposts, consulta. [Monitoraggio di](#page-2676-0)  [S3 su Outposts con i log AWS CloudTrail](#page-2676-0)

Dopo la configurazione CloudTrail, puoi verificare come è stata firmata una richiesta nel SignatureVersion campo dei CloudTrail log. Le richieste firmate con SigV4a avranno un valore impostato su. SignatureVersion AWS 4-ECDSA-P256-SHA256 Le richieste firmate con SigV4 saranno impostate su. SignatureVersion AWS 4-HMAC-SHA256

# Sicurezza in S3 su Outposts

Per AWS, la sicurezza del cloud ha la massima priorità. In quanto cliente AWS, puoi trarre vantaggio da un'architettura di data center e di rete progettata per soddisfare i requisiti delle aziende più esigenti a livello di sicurezza.

La sicurezza è una responsabilità condivisa tra AWS e l'utente. Il [modello di responsabilità condivisa](https://aws.amazon.com/compliance/shared-responsibility-model/) descrive questo aspetto come sicurezza del cloud e sicurezza nel cloud:

• La sicurezza del cloud: AWS è responsabile della protezione dell'infrastruttura che esegue Servizi AWS nel Cloud AWS. AWS fornisce, inoltre, servizi utilizzabili in modo sicuro. Revisori di terze parti testano regolarmente e verificano l'efficacia della nostra sicurezza nell'ambito dei [Programmi](https://aws.amazon.com/compliance/programs/) 

[di conformità AWS](https://aws.amazon.com/compliance/programs/). Per informazioni sui programmi di conformità applicabili ad Amazon S3 su Outposts, consulta [Servizi AWS coperti dal programma di conformità.](https://aws.amazon.com/compliance/services-in-scope/)

• Sicurezza nel cloud: la tua responsabilità è determinata dal Servizio AWS che viene utilizzato. Inoltre, sei responsabile anche di altri fattori, tra cui la riservatezza dei dati, i requisiti dell'azienda e le leggi e le normative applicabili.

Questa documentazione illustra come applicare il modello di responsabilità condivisa quando si usa S3 su Outposts. I seguenti argomenti illustrano come configurare S3 su Outposts per soddisfare gli obiettivi di sicurezza e conformità. Scopri anche come utilizzare altri servizi Servizi AWS per monitorare e proteggere le risorse S3 su Outposts.

Argomenti

- [Crittografia dei dati in S3 su Outposts](#page-2605-0)
- [AWS PrivateLink per S3 su Outposts](#page-2606-0)
- [Chiavi di policy specifiche per l'autenticazione con AWS Signature Version 4 \(SigV4\)](#page-2612-0)
- [Policy gestite da AWS per Amazon S3 su Outposts](#page-2616-0)
- [Utilizzo dei ruoli collegati ai servizi per Amazon S3 su Outposts](#page-2617-0)

# <span id="page-2605-0"></span>Crittografia dei dati in S3 su Outposts

Per default, tutti i dati memorizzati in Amazon S3 su Outposts vengono crittografati utilizzando la crittografia lato server con chiavi di crittografia gestite di Amazon S3 (SSE-S3). Per ulteriori informazioni, consultare [Uso della crittografia lato server con chiavi gestite da Amazon S3 \(SSE-S3\).](#page-752-0)

È possibile specificare la crittografia lato server con chiavi di crittografia fornite dal cliente (SSE-C). Per utilizzare SSE-C, specifica una chiave di crittografia come parte delle richieste API sull'oggetto. La crittografia lato server viene applicata solo ai dati dell'oggetto, non dei metadati dell'oggetto. Per ulteriori informazioni, consultare [Utilizzo della crittografia lato server con chiavi fornite dal cliente](#page-813-0) [\(SSE-C\).](#page-813-0)

### **a** Note

Amazon S3 su Outposts non supporta la crittografia lato server con chiavi AWS Key Management Service (AWS KMS) (SSE-KMS).

# <span id="page-2606-0"></span>AWS PrivateLink per S3 su Outposts

AWS PrivateLink Supporta S3 on Outposts, che fornisce l'accesso diretto alla gestione dello storage S3 on Outposts tramite un endpoint privato all'interno della rete privata virtuale. Ciò consente di semplificare l'architettura di rete interna ed eseguire operazioni di gestione sullo storage di oggetti Outposts utilizzando indirizzi IP privati nel cloud privato virtuale (VPC). L'utilizzo AWS PrivateLink elimina la necessità di utilizzare indirizzi IP pubblici o server proxy.

[Con AWS PrivateLink for Amazon S3 on Outposts, puoi effettuare il provisioning degli endpoint VPC](#page-2682-0) [di interfaccia nel tuo cloud privato virtuale \(VPC\) per accedere alle API di gestione dei bucket e](#page-2682-0) [degli endpoint di S3 on Outposts.](#page-2682-0) Gli endpoint VPC dell'interfaccia sono accessibili alle applicazioni distribuite nel VPC o on-premise sulla rete privata virtuale (VPN) o AWS Direct Connect. Puoi accedere alle API di gestione dei bucket e degli endpoint tramite. AWS PrivateLink AWS PrivateLink non supporta operazioni API di [trasferimento dati,](#page-2680-0) come GET, PUT e API simili. Queste operazioni vengono già trasferite privatamente tramite la configurazione dell'endpoint e del punto di accesso S3 su Outposts. Per ulteriori informazioni, consulta [Reti per S3 su Outposts.](#page-2513-0)

Gli endpoint di interfaccia sono rappresentati da una o più interfacce di rete elastiche (ENI) a cui vengono assegnati indirizzi IP privati dalle sottoreti nel VPC. Le richieste effettuate agli endpoint dell'interfaccia per S3 su Outposts vengono instradate automaticamente alle API di gestione dei bucket e degli endpoint S3 su Outposts sulla rete AWS. Puoi anche accedere agli endpoint di interfaccia nel tuo VPC da applicazioni locali AWS Direct Connect tramite AWS Virtual Private Network o ().AWS VPN Per ulteriori informazioni su come connettere il VPC alla rete On-Premise, consulta la [Guida per l'utente di AWS Direct Connect](https://docs.aws.amazon.com/directconnect/latest/UserGuide/Welcome.html) e la [Guida per l'utente di AWS Site-to-Site VPN](https://docs.aws.amazon.com/vpn/latest/s2svpn/VPC_VPN.html)

Gli endpoint di interfaccia instradano le richieste per S3 sui bucket Outposts e sulle API di gestione degli endpoint attraverso la AWS rete e attraverso AWS PrivateLink, come illustrato nel diagramma seguente.

.

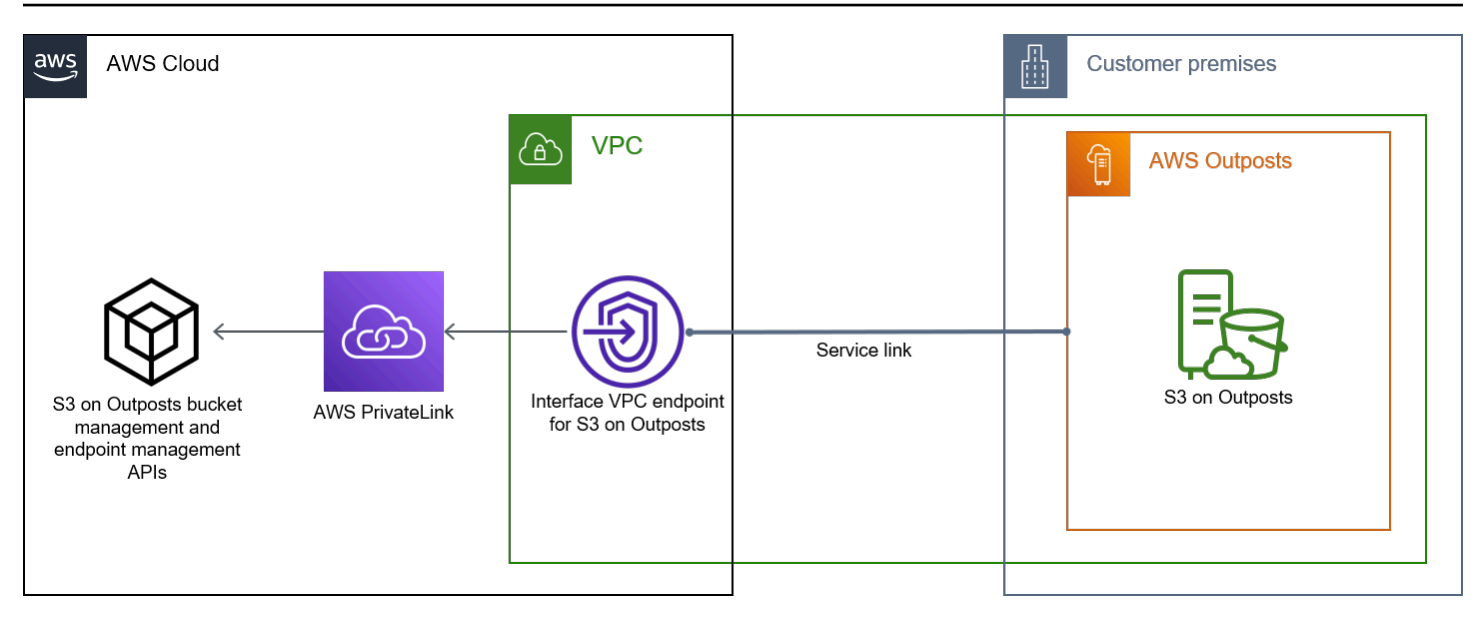

Per informazioni sulla creazione di endpoint di interfaccia, consulta [Endpoint VPC di interfaccia \(AWS](https://docs.aws.amazon.com/vpc/latest/privatelink/vpce-interface.html)  [PrivateLink\)](https://docs.aws.amazon.com/vpc/latest/privatelink/vpce-interface.html) nella Guida di AWS PrivateLink .

### Argomenti

- [Restrizioni e limitazioni](#page-2607-0)
- [Accesso a endpoint dell'interfaccia S3 su Outposts](#page-2608-0)
- [Aggiornamento di una configurazione DNS locale](#page-2610-0)
- [Creazione di un endpoint VPC per S3 su Outposts](#page-2610-1)
- [Creazione di policy di bucket e policy di endpoint VPC per S3 su Outposts](#page-2610-2)

## <span id="page-2607-0"></span>Restrizioni e limitazioni

Quando accedi a S3 su bucket Outposts e API di gestione degli endpoint tramite AWS PrivateLink, si applicano le limitazioni del VPC. Per ulteriori informazioni, consulta [Proprietà e limitazioni degli](https://docs.aws.amazon.com/vpc/latest/privatelink/vpce-interface.html#vpce-interface-limitations) [endpoint di interfaccia](https://docs.aws.amazon.com/vpc/latest/privatelink/vpce-interface.html#vpce-interface-limitations) e [Quote di AWS PrivateLink](https://docs.aws.amazon.com/vpc/latest/privatelink/vpc-limits-endpoints.html) nella Guida di AWS PrivateLink .

Inoltre, non supporta quanto segue AWS PrivateLink :

- [Endpoint FIPS \(Federal Information Processing Standard\)](https://aws.amazon.com/compliance/fips/)
- [API di trasferimento dati S3 su Outposts](#page-2680-0), ad esempio, operazioni GET, PUT e API di oggetti simili.
- DNS privato

## <span id="page-2608-0"></span>Accesso a endpoint dell'interfaccia S3 su Outposts

Per accedere a S3 on Outposts utilizzando le API di gestione degli endpoint e del bucket, devi aggiornare le tue applicazioni per AWS PrivateLink utilizzare nomi DNS specifici degli endpoint. Quando crei un endpoint di interfaccia, AWS PrivateLink genera due tipi di S3 specifici per endpoint sui nomi Outposts: regionale e zonale.

- Nomi DNS regionali: includono un ID endpoint VPC univoco, un identificatore di servizio, vpce.amazonaws.com e, Regione AWS ad esempio,. *vpce-1a2b3c4d-5e6f*.s3 outposts.us-east-1.vpce.amazonaws.com
- Nomi DNS zonali: includono un ID endpoint VPC univoco, la zona di disponibilità, un identificatore di servizio, e, ad esempio Regione AWS,. vpce.amazonaws.com *vpce-1a2b3c4d-5e6f*-**useast-1a.**s3-outposts.us-east-1.vpce.amazonaws.com Puoi utilizzare questa opzione se l'architettura isola le zone di disponibilità. Ad esempio, puoi utilizzare i nomi DNS zonali per il contenimento degli errori o per ridurre i costi di trasferimento dei dati a livello regionale.

#### **A** Important

Gli endpoint dell'interfaccia S3 su Outposts vengono risolti dal dominio DNS pubblico. S3 su Outposts non supporta il DNS privato. Usa il parametro --endpoint-url per tutte le API di gestione dei bucket e degli endpoint.

#### AWS CLI esempi

Utilizzo dei parametri --region e --endpoint-url per accedere alle API di gestione dei bucket e degli endpoint tramite gli endpoint dell'interfaccia S3 su Outposts.

Example : utilizzo dell'URL dell'endpoint per elencare i bucket con l'API di controllo S3

Nell'esempio seguente, sostituisci la Regione *us-east-1*, l'URL endpoint VPC *vpce-1a2b3c4d-5e6f.s3.us-east-1.vpce.amazonaws.com* e l'ID account *111122223333* con le informazioni appropriate.

```
aws s3control list-regional-buckets --region us-east-1 --endpoint-url 
  https://vpce-1a2b3c4d-5e6f.s3-outposts.us-east-1.vpce.amazonaws.com --account-
id 111122223333
```
#### AWS esempi SDK

Aggiorna gli SDK alla versione più recente e configura i client per utilizzare un URL endpoint per accedere all'API di controllo S3 per gli endpoint di interfaccia S3 su Outposts. Per ulteriori informazioni, consulta [Esempi di SDK AWS per AWS PrivateLink.](#page-847-0)

#### SDK for Python (Boto3)

Example : utilizzo di un URL endpoint per accedere all'API di controllo S3

Nell'esempio seguente, sostituisci la Regione *us-east-1* e l'URL endpoint VPC *vpce-1a2b3c4d-5e6f.s3-outposts.us-east-1.vpce.amazonaws.com* con le informazioni appropriate.

```
control_client = session.client(
service_name='s3control',
region_name='us-east-1',
endpoint_url='https://vpce-1a2b3c4d-5e6f.s3-outposts.us-east-1.vpce.amazonaws.com'
)
```
Per ulteriori informazioni, consulta [AWS PrivateLink per Amazon S3](https://boto3.amazonaws.com/v1/documentation/api/latest/guide/s3-example-privatelink.html) nella Guida per sviluppatori di Boto3.

SDK for Java 2 x

Example : utilizzo di un URL endpoint per accedere all'API di controllo S3

Nell'esempio seguente, sostituire l'URL endpoint VPC *vpce-1a2b3c4d-5e6f.s3 outposts.us-east-1.vpce.amazonaws.com* e la Regione *Region.US\_EAST\_1* con le informazioni appropriate.

```
// control client
Region region = Region.US_EAST_1;
s3ControlClient = S3ControlClient.builder().region(region) 
  .endpointOverride(URI.create("https://vpce-1a2b3c4d-5e6f.s3-outposts.us-
east-1.vpce.amazonaws.com")) 
                                   .build()
```
Per ulteriori informazioni, consulta [S3ControlClient](https://sdk.amazonaws.com/java/api/latest/software/amazon/awssdk/services/s3control/S3ControlClient.html) nella documentazione di riferimento dell'API AWS SDK for Java .

## <span id="page-2610-0"></span>Aggiornamento di una configurazione DNS locale

Quando si utilizzano nomi DNS specifici degli endpoint per accedere agli endpoint di interfaccia per le API di gestione degli endpoint e dei bucket S3 su Outposts, non è necessario aggiornare il resolver DNS locale. Puoi risolvere il nome DNS specifico dell'endpoint con l'indirizzo IP privato dell'endpoint di interfaccia dal dominio DNS di S3 su Outposts pubblico.

## <span id="page-2610-1"></span>Creazione di un endpoint VPC per S3 su Outposts

Per creare un endpoint di interfaccia VPC per S3 su Outposts, vedere [Creare un endpoint VPC](https://docs.aws.amazon.com/vpc/latest/privatelink/create-interface-endpoint.html#create-interface-endpoint-aws) nella Guida AWS PrivateLink .

## <span id="page-2610-2"></span>Creazione di policy di bucket e policy di endpoint VPC per S3 su Outposts

Puoi allegare una policy di endpoint all'endpoint VPC che controlla l'accesso a S3 su Outposts. Puoi utilizzare la condizione aws:sourceVpce nelle policy del bucket S3 su Outposts per limitare l'accesso a bucket specifici da un endpoint VPC specifico. Con le policy degli endpoint VPC, è possibile controllare l'accesso alle API di gestione dei bucket di S3 su Outposts e alle API di gestione degli endpoint. Con le policy dei bucket, è possibile controllare l'accesso alle API di gestione dei bucket S3 su Outposts. Tuttavia, non è possibile gestire l'accesso alle azioni oggetto per S3 su Outposts utilizzando aws:sourceVpce.

Le policy di accesso per S3 su Outposts specificano le seguenti informazioni:

- Il principio AWS Identity and Access Management (IAM) per il quale le azioni sono consentite o negate.
- Le operazioni di controllo S3 consentite o rifiutate.
- Le risorse S3 su Outposts su cui le operazioni sono consentite o rifiutate.

Negli esempi seguenti vengono illustrate le policy che limitano l'accesso a un bucket o a un endpoint. Per ulteriori informazioni sulla connettività VPC, consulta le opzioni di connettività [da rete a VPC nel](https://docs.aws.amazon.com/whitepapers/latest/aws-vpc-connectivity-options/network-to-amazon-vpc-connectivity-options.html) [white paper Opzioni di connettività](https://docs.aws.amazon.com/whitepapers/latest/aws-vpc-connectivity-options/network-to-amazon-vpc-connectivity-options.html) AWS Amazon [Virtual](https://docs.aws.amazon.com/whitepapers/latest/aws-vpc-connectivity-options/welcome.html) Private Cloud.

### **A** Important

• Quando applichi le policy di esempio per gli endpoint VPC descritte in questa sezione, potresti bloccare involontariamente l'accesso al bucket. Le autorizzazioni del bucket che limitano l'accesso del bucket a connessioni originate dall'endpoint VPC possono bloccare tutte le connessioni al bucket. Per informazioni su come risolvere questo problema, consulta [La policy del bucket ha l'ID del VPC o dell'endpoint VPC sbagliato. Come posso](https://aws.amazon.com/premiumsupport/knowledge-center/s3-regain-access/) [correggere la policy in modo da poter accedere al bucket? nel](https://aws.amazon.com/premiumsupport/knowledge-center/s3-regain-access/) Knowledge Center di AWS Support .

- Prima di utilizzare le policy di esempio seguenti, sostituire l'ID endpoint VPC con un valore appropriato per il caso d'uso. In caso contrario, non sarà possibile accedere al bucket.
- Se la policy consente l'accesso a un bucket S3 su Outposts da uno specifico endpoint VPC, disabilita l'accesso alla console per quel bucket in quanto le richieste della console non provengono dall'endpoint VPC specificato.

#### Argomenti

- [Esempio: limitazione dell'accesso a un bucket specifico da un endpoint VPC](#page-853-0)
- [Esempio: negazione dell'accesso da un endpoint VPC specifico in una policy del bucket S3 su](#page-2612-1)  **[Outposts](#page-2612-1)**

Esempio: limitazione dell'accesso a un bucket specifico da un endpoint VPC

Puoi creare una policy di endpoint che limita l'accesso solo a bucket S3 su Outposts specifici. La seguente politica limita l'accesso per l'azione solo a. GetBucketPolicy *example-outpost-bucket* Per usare questa policy, sostituire i valori di esempio con i propri.

```
{ 
   "Version": "2012-10-17", 
   "Id": "Policy1415115909151", 
   "Statement": [ 
     { "Sid": "Access-to-specific-bucket-only", 
       "Principal": {"AWS":"111122223333"}, 
       "Action": "s3-outposts:GetBucketPolicy", 
       "Effect": "Allow", 
       "Resource": "arn:aws:s3-
outposts:region:123456789012:outpost/op-01ac5d28a6a232904/bucket/example-outpost-
bucket" 
     } 
   ]
}
```
<span id="page-2612-1"></span>Esempio: negazione dell'accesso da un endpoint VPC specifico in una policy del bucket S3 su **Outposts** 

La seguente policy sui bucket di S3 on Outposts GetBucketPolicy nega l'accesso al bucket tramite l'endpoint *example-outpost-bucket* VPC. *vpce-1a2b3c4d*

La condizione aws:sourceVpce viene utilizzata per specificare l'endpoint e non richiede un Amazon Resource Name (ARN) per la risorsa dell'endpoint VPC, ma solo l'ID dell'endpoint. Per usare questa policy, sostituire i valori di esempio con i propri.

```
{ 
     "Version": "2012-10-17", 
     "Id": "Policy1415115909152", 
     "Statement": [ 
         { 
              "Sid": "Deny-access-to-specific-VPCE", 
              "Principal": {"AWS":"111122223333"}, 
              "Action": "s3-outposts:GetBucketPolicy", 
              "Effect": "Deny", 
              "Resource": "arn:aws:s3-
outposts:region:123456789012:outpost/op-01ac5d28a6a232904/bucket/example-outpost-
bucket", 
              "Condition": { 
                  "StringEquals": {"aws:sourceVpce": "vpce-1a2b3c4d"} 
 } 
         } 
    \mathbf{I}}
```
<span id="page-2612-0"></span>Chiavi di policy specifiche per l'autenticazione con AWS Signature Version 4 (SigV4)

La tabella seguente mostra le chiavi di condizione relative a AWS Signature Version 4 (SigV4) che puoi utilizzare con Amazon S3 su Outposts. In una policy del bucket, puoi aggiungere queste condizioni per applicare un comportamento specifico quando le richieste vengono autenticate tramite Signature Version 4. Per esempi di policy, consulta [Esempi di policy del bucket che utilizzano chiavi](#page-2614-0)  [di condizione relative a Signature Version 4.](#page-2614-0) Per ulteriori informazioni sull'autenticazione delle richieste tramite Signature Version 4, consulta [Autenticazione delle richieste \(AWS Signature Version](https://docs.aws.amazon.com/AmazonS3/latest/API/sig-v4-authenticating-requests.html)  [4\)](https://docs.aws.amazon.com/AmazonS3/latest/API/sig-v4-authenticating-requests.html) nella Documentazione di riferimento delle API di Amazon Simple Storage Service.

# Chiavi applicabili per operazioni **s3-outposts:\*** o una qualsiasi delle operazioni S3 on Outposts

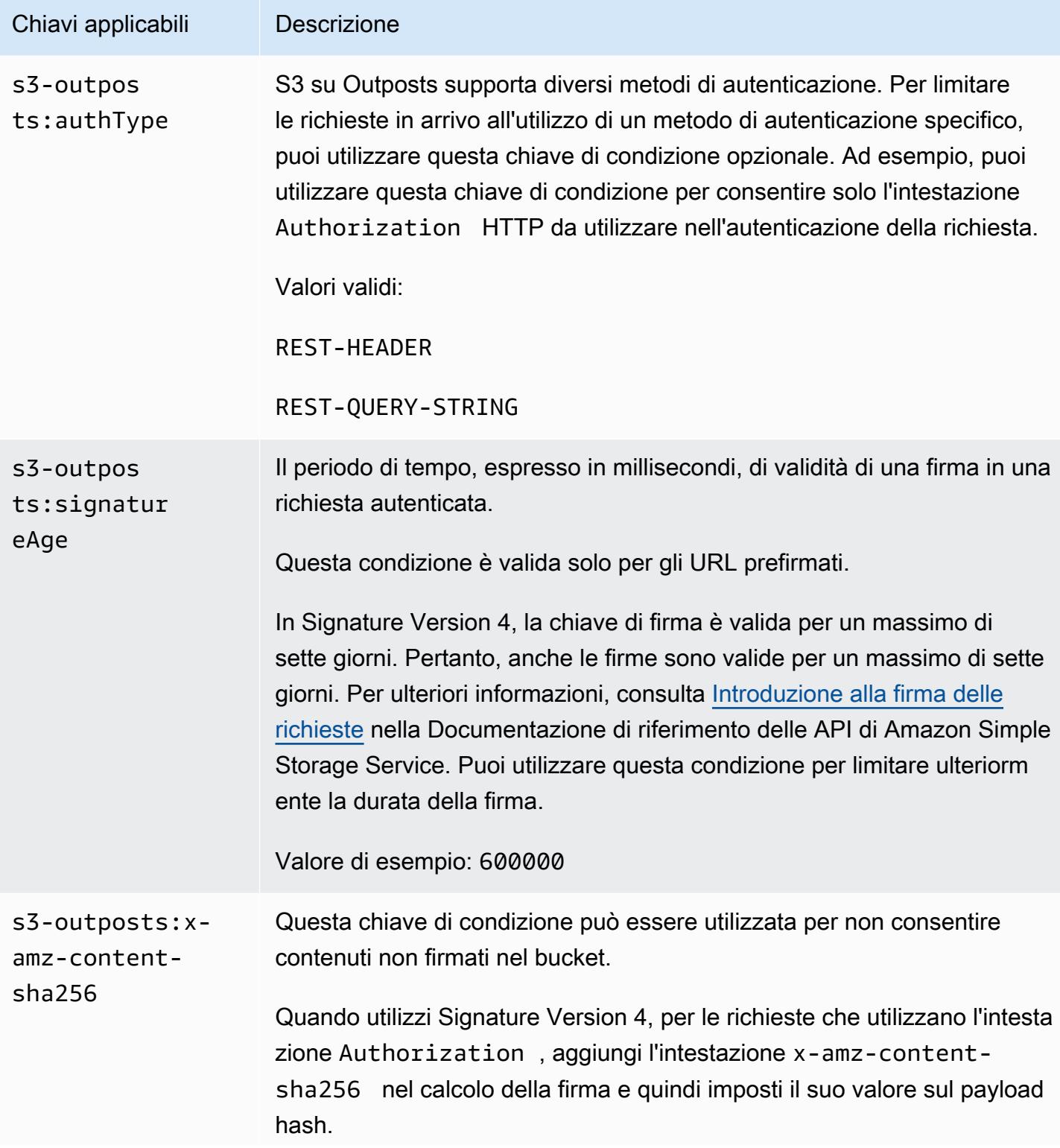

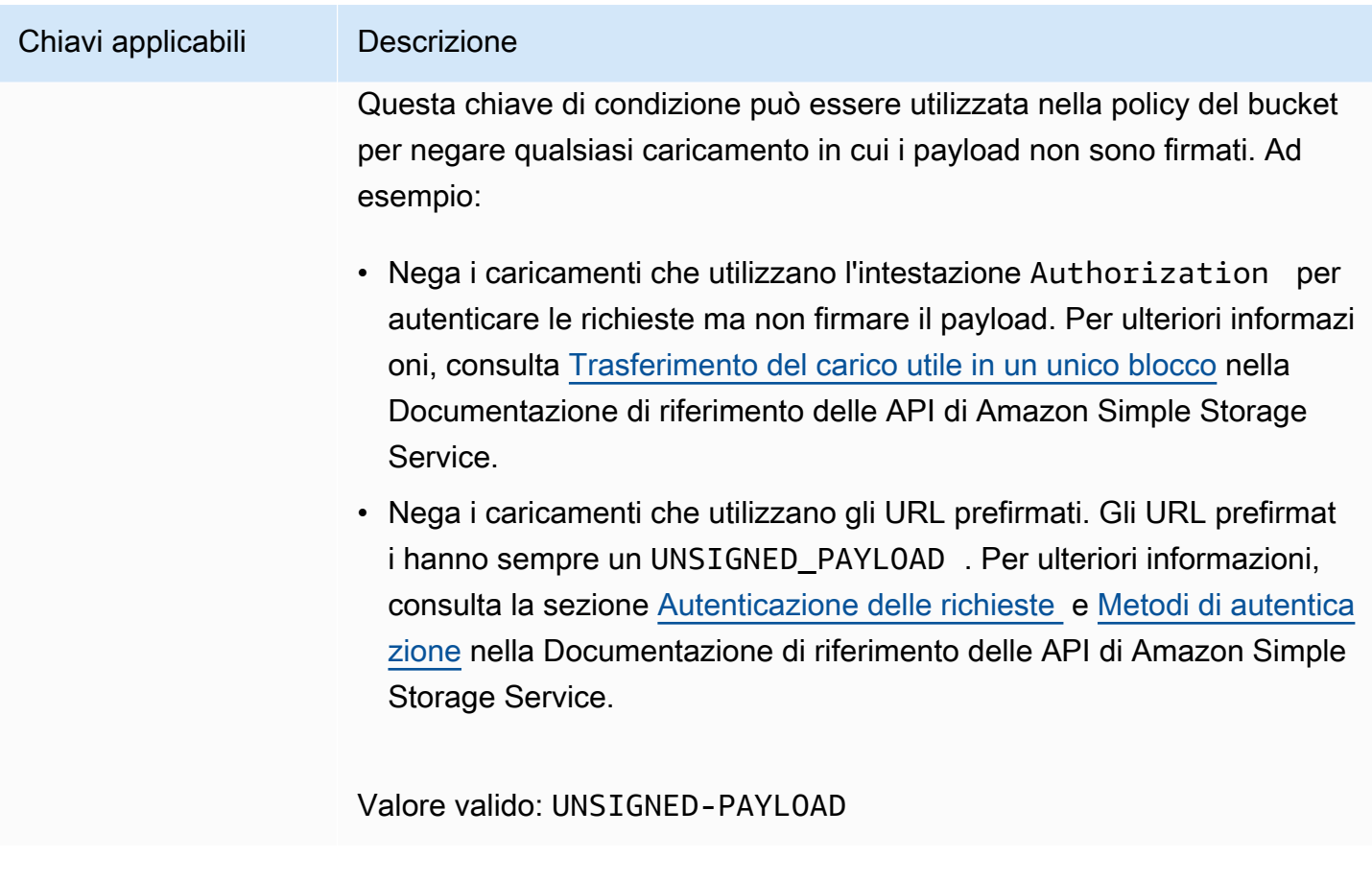

<span id="page-2614-0"></span>Esempi di policy del bucket che utilizzano chiavi di condizione relative a Signature Version 4

Per utilizzare i seguenti esempi, sostituisci *user input placeholders* con le tue informazioni.

## Example : **s3-outposts:signatureAge**

La seguente policy del bucket nega qualsiasi richiesta di URL prefirmato S3 su Outposts sugli oggetti in example-outpost-bucket se la firma è più vecchia di 10 minuti.

```
{ 
     "Version": "2012-10-17", 
     "Statement": [ 
          { 
              "Sid": "Deny a presigned URL request if the signature is more than 10 
 minutes old", 
              "Effect": "Deny", 
              "Principal": {"AWS":"444455556666"}, 
              "Action": "s3-outposts:*",
```

```
 "Resource": "arn:aws:s3-outposts:us-
east-1:111122223333:outpost/op-01ac5d28a6a232904/bucket/example-outpost-bucket/object/
*", 
             "Condition": { 
                  "NumericGreaterThan": {"s3-outposts:signatureAge": 600000}, 
                  "StringEquals": {"s3-outposts:authType": "REST-QUERY-STRING"} 
 } 
         } 
    \mathbf{I}}
```
#### Example : **s3-outposts:authType**

La seguente policy del bucket consente solo le richieste che utilizzano l'intestazione Authorization per l'autenticazione della richiesta. Qualsiasi richiesta di URL prefirmato verrà negata poiché gli URL prefirmati utilizzano parametri di query per fornire informazioni di richiesta e autenticazione. Per ulteriori informazioni, consulta [Metodi di autenticazione](https://docs.aws.amazon.com/AmazonS3/latest/API/sig-v4-authenticating-requests.html) nella Documentazione di riferimento delle API di Amazon Simple Storage Service.

```
{ 
    "Version": "2012-10-17", 
    "Statement": [ 
\overline{\mathcal{E}} "Sid": "Allow only requests that use the Authorization header for 
  request authentication. Deny presigned URL requests.", 
                "Effect": "Deny", 
                "Principal": {"AWS":"111122223333"}, 
                "Action": "s3-outposts:*", 
                "Resource": "arn:aws:s3-outposts:us-
east-1:111122223333:outpost/op-01ac5d28a6a232904/bucket/example-outpost-bucket/object/
*", 
                 "Condition": { 
                       "StringNotEquals": { 
                             "s3-outposts:authType": "REST-HEADER" 
 } 
 } 
          } 
   \mathbf{I}}
```
### Example : **s3-outposts:x-amz-content-sha256**

La seguente policy del bucket nega qualsiasi caricamento con payload non firmati, ad esempio quelli che utilizzano URL prefirmati. Per ulteriori informazioni, consulta la sezione [Autenticazione delle](https://docs.aws.amazon.com/AmazonS3/latest/API/sigv4-query-string-auth.html#query-string-auth-v4-signing)  [richieste](https://docs.aws.amazon.com/AmazonS3/latest/API/sigv4-query-string-auth.html#query-string-auth-v4-signing) e [Metodi di autenticazione](https://docs.aws.amazon.com/AmazonS3/latest/API/sig-v4-authenticating-requests.html) nella Documentazione di riferimento delle API di Amazon Simple Storage Service.

```
{ 
    "Version": "2012-10-17", 
    "Statement": [ 
\overline{\mathcal{L}} "Sid": "Deny uploads with unsigned payloads.", 
                "Effect": "Deny", 
                "Principal": {"AWS":"111122223333"}, 
                "Action": "s3-outposts:*", 
                "Resource": "arn:aws:s3-outposts:us-
east-1:111122223333:outpost/op-01ac5d28a6a232904/bucket/example-outpost-bucket/object/
*", 
                "Condition": { 
                      "StringEquals": { 
                             "s3-outposts:x-amz-content-sha256": "UNSIGNED-PAYLOAD" 
 } 
 } 
 } 
   \mathbf{I}}
```
# <span id="page-2616-0"></span>Policy gestite da AWS per Amazon S3 su Outposts

Una policy gestita da AWS è una policy autonoma creata e amministrata da AWS. Le policy gestite da AWS sono progettate per fornire autorizzazioni per molti casi d'uso comuni in modo da poter iniziare ad assegnare autorizzazioni a utenti, gruppi e ruoli.

Ricorda che le policy gestite da AWS potrebbero non concedere autorizzazioni con privilegi minimi per i tuoi casi d'uso specifici perché possono essere utilizzate da tutti i clienti AWS. Consigliamo pertanto di ridurre ulteriormente le autorizzazioni definendo [policy gestite dal cliente](https://docs.aws.amazon.com/IAM/latest/UserGuide/access_policies_managed-vs-inline.html#customer-managed-policies) specifiche per i tuoi casi d'uso.

Non è possibile modificare le autorizzazioni definite nelle policy gestite da AWS. Se AWS aggiorna le autorizzazioni definite in una policy gestita da AWS, l'aggiornamento riguarda tutte le identità principali (utenti, gruppi e ruoli) a cui è collegata la policy. È molto probabile che AWS aggiorni

una policy gestita da AWS quando viene lanciato un nuovo Servizio AWS o nuove operazioni API diventano disponibili per i servizi esistenti.

Per ulteriori informazioni, consultare [Policy gestite da AWS](https://docs.aws.amazon.com/IAM/latest/UserGuide/access_policies_managed-vs-inline.html#aws-managed-policies) nella Guida per l'utente di IAM.

## Policy gestita da AWS: AWSS3OnOutpostsServiceRolePolicy

Aiuta a gestire le risorse di rete per l'utente come parte del ruolo collegato al servizio AWSServiceRoleForS3OnOutposts.

Per visualizzare le autorizzazioni per questa policy, consulta [AWSS3OnOutpostsServiceRolePolicy](#page-2617-0).

Aggiornamenti di Amazon S3 su Outposts sulle policy gestite da AWS

Visualizza i dettagli sugli aggiornamenti alle policy gestite da AWS per Amazon S3 su Outposts da quando questo servizio ha iniziato a tenere traccia delle modifiche.

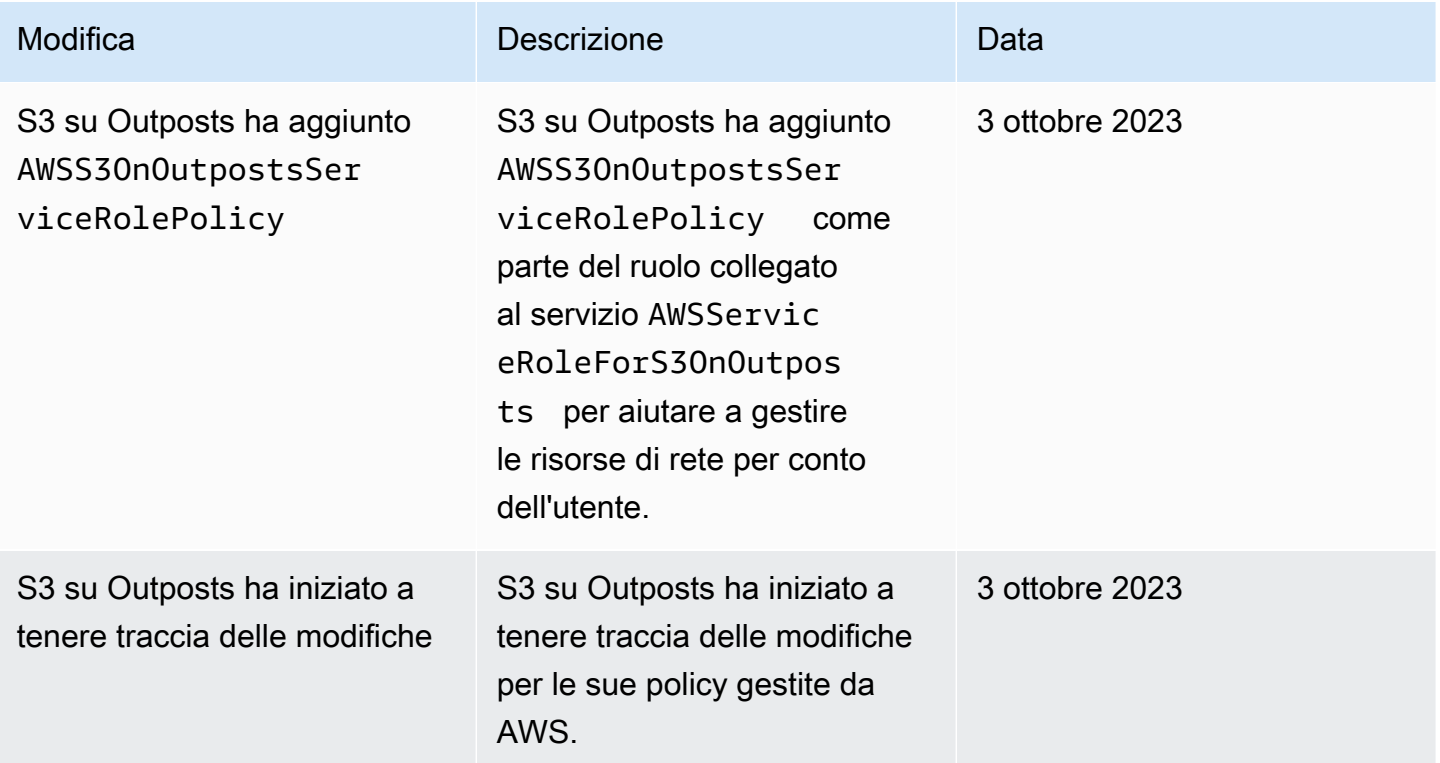

# <span id="page-2617-0"></span>Utilizzo dei ruoli collegati ai servizi per Amazon S3 su Outposts

Amazon S3 su Outposts utilizza i [ruoli collegati ai servizi](https://docs.aws.amazon.com/IAM/latest/UserGuide/id_roles_terms-and-concepts.html#iam-term-service-linked-role) AWS Identity and Access Management (IAM). Un ruolo collegato al servizio è un tipo di ruolo IAM univoco collegato direttamente a S3

su Outposts. I ruoli collegati ai servizi sono predefiniti da S3 su Outposts e includono tutte le autorizzazioni necessarie al servizio per eseguire chiamate agli altri servizi AWS per tuo conto.

Un ruolo collegato ai servizi semplifica la configurazione di S3 su Outposts perché ti permette di evitare l'aggiunta manuale delle autorizzazioni necessarie. S3 su Outposts definisce le autorizzazioni dei relativi ruoli collegati ai servizi e, salvo diversamente definito, solo S3 su Outposts potrà assumere i propri ruoli. Le autorizzazioni definite includono la policy di attendibilità e la policy delle autorizzazioni che non può essere collegata a nessun'altra entità IAM.

È possibile eliminare un ruolo collegato ai servizi solo dopo aver eliminato le risorse correlate. Questa procedura protegge le risorse di S3 su Outposts perché impedisce la rimozione involontaria delle autorizzazioni di accesso alle risorse.

Per informazioni sugli altri servizi che supportano i ruoli collegati ai servizi, consulta [Servizi AWS che](https://docs.aws.amazon.com/IAM/latest/UserGuide/reference_aws-services-that-work-with-iam.html)  [funzionano con IAM](https://docs.aws.amazon.com/IAM/latest/UserGuide/reference_aws-services-that-work-with-iam.html) e cerca i servizi che riportano Yes (Sì) nella colonna Service-linked roles (Ruoli collegati ai servizi). Scegli Sì in corrispondenza di un link per visualizzare la documentazione relativa al ruolo collegato ai servizi per tale servizio.

Autorizzazioni del ruolo collegato ai servizi per S3 su Outposts

S3 su Outposts utilizza il ruolo collegato ai servizi denominato AWSServiceRoleForS3OnOutposts per aiutarti a gestire le risorse di rete.

Ai fini dell'assunzione del ruolo, il ruolo collegato ai servizi AWSServiceRoleForS3OnOutposts considera attendibili i seguenti servizi:

• s3-outposts.amazonaws.com

La policy delle autorizzazioni del ruolo denominata AWSS3OnOutpostsServiceRolePolicy consente a S3 su Outposts di eseguire le seguenti operazioni sulle risorse specificate:

```
{ 
     "Version": "2012-10-17", 
     "Statement": [{ 
              "Effect": "Allow", 
              "Action": [ 
                   "ec2:DescribeSubnets", 
                   "ec2:DescribeSecurityGroups", 
                   "ec2:DescribeNetworkInterfaces", 
                   "ec2:DescribeVpcs", 
                   "ec2:DescribeCoipPools",
```

```
 "ec2:GetCoipPoolUsage", 
                  "ec2:DescribeAddresses", 
                  "ec2:DescribeLocalGatewayRouteTableVpcAssociations" 
              ], 
              "Resource": "*", 
              "Sid": "DescribeVpcResources" 
         }, 
         { 
              "Effect": "Allow", 
              "Action": [ 
                  "ec2:CreateNetworkInterface" 
              ], 
              "Resource": [ 
                  "arn:aws:ec2:*:*:subnet/*", 
                  "arn:aws:ec2:*:*:security-group/*" 
              ], 
              "Sid": "CreateNetworkInterface" 
         }, 
         { 
              "Effect": "Allow", 
              "Action": [ 
                  "ec2:CreateNetworkInterface" 
              ], 
              "Resource": [ 
                  "arn:aws:ec2:*:*:network-interface/*" 
              ], 
              "Condition": { 
                  "StringEquals": { 
                       "aws:RequestTag/CreatedBy": "S3 On Outposts" 
 } 
              }, 
              "Sid": "CreateTagsForCreateNetworkInterface" 
         }, 
         { 
              "Effect": "Allow", 
              "Action": [ 
                  "ec2:AllocateAddress" 
              ], 
              "Resource": [ 
                  "arn:aws:ec2:*:*:ipv4pool-ec2/*" 
              ], 
              "Sid": "AllocateIpAddress" 
         }, 
         {
```

```
 "Effect": "Allow", 
              "Action": [ 
                  "ec2:AllocateAddress" 
             ], 
              "Resource": [ 
                  "arn:aws:ec2:*:*:elastic-ip/*" 
             ], 
              "Condition": { 
                  "StringEquals": { 
                      "aws:RequestTag/CreatedBy": "S3 On Outposts" 
 } 
             }, 
             "Sid": "CreateTagsForAllocateIpAddress" 
         }, 
         { 
              "Effect": "Allow", 
              "Action": [ 
                  "ec2:ModifyNetworkInterfaceAttribute", 
                  "ec2:CreateNetworkInterfacePermission", 
                  "ec2:DeleteNetworkInterface", 
                  "ec2:DeleteNetworkInterfacePermission", 
                  "ec2:DisassociateAddress", 
                  "ec2:ReleaseAddress", 
                  "ec2:AssociateAddress" 
             ], 
              "Resource": "*", 
              "Condition": { 
                  "StringEquals": { 
                      "aws:ResourceTag/CreatedBy": "S3 On Outposts" 
 } 
             }, 
              "Sid": "ReleaseVpcResources" 
         }, 
         { 
             "Effect": "Allow", 
              "Action": [ 
                  "ec2:CreateTags" 
             ], 
              "Resource": "*", 
              "Condition": { 
                  "StringEquals": { 
                      "ec2:CreateAction": [ 
                           "CreateNetworkInterface", 
                           "AllocateAddress"
```

```
 ], 
                                                  "aws:RequestTag/CreatedBy": [ 
                                                           "S3 On Outposts" 
\sim 100 \sim 100 \sim 100 \sim 100 \sim 100 \sim 100 \sim 100 \sim 100 \sim 100 \sim 100 \sim 100 \sim 100 \sim 100 \sim 100 \sim 100 \sim 100 \sim 100 \sim 100 \sim 100 \sim 100 \sim 100 \sim 100 \sim 100 \sim 100 \sim 
 } 
                              }, 
                              "Sid": "CreateTags" 
                    } 
          \mathbf{I}}
```
Per consentire a un'entità IAM (come un ruolo) di creare, modificare o eliminare un ruolo collegato ai servizi devi configurare le relative autorizzazioni. Per ulteriori informazioni, consulta [Autorizzazioni del](https://docs.aws.amazon.com/IAM/latest/UserGuide/using-service-linked-roles.html#service-linked-role-permissions)  [ruolo collegato ai servizi](https://docs.aws.amazon.com/IAM/latest/UserGuide/using-service-linked-roles.html#service-linked-role-permissions) nella Guida per l'utente di IAM.

## Creazione di un ruolo collegato ai servizi per S3 su Outposts

Non hai bisogno di creare manualmente un ruolo collegato ai servizi. Quando crei un endpoint S3 su Outposts nella AWS Management Console, nella AWS CLI o nell'API AWS, S3 su Outposts crea automaticamente il ruolo collegato ai servizi.

Se elimini questo ruolo collegato ai servizi, puoi ricrearlo seguendo lo stesso processo utilizzato per ricreare il ruolo nell'account. Quando crei un endpoint S3 su Outposts, esso crea automaticamente il ruolo collegato ai servizi.

Puoi utilizzare la console IAM anche per creare un ruolo collegato ai servizi con il caso d'uso S3 su Outposts. In AWS CLI o in AWS API, crea un ruolo collegato ai servizi con il nome di servizio s3 outposts.amazonaws.com. Per ulteriori informazioni, consulta [Creazione di un ruolo collegato](https://docs.aws.amazon.com/IAM/latest/UserGuide/using-service-linked-roles.html#create-service-linked-role) [ai servizi](https://docs.aws.amazon.com/IAM/latest/UserGuide/using-service-linked-roles.html#create-service-linked-role) nella Guida per l'utente IAM. Se elimini il ruolo collegato ai servizi, puoi utilizzare lo stesso processo per crearlo nuovamente.

## Modifica di un ruolo collegato ai servizi per S3 su Outposts

S3 su Outposts non consente di modificare il ruolo collegato ai servizi AWSServiceRoleForS3OnOutposts. Questo include il nome del ruolo perché varie entità possano farvi riferimento. Tuttavia, utilizzando IAM è possibile modificarne la descrizione. Per ulteriori informazioni, consulta [Modifica di un ruolo collegato ai servizi](https://docs.aws.amazon.com/IAM/latest/UserGuide/using-service-linked-roles.html#edit-service-linked-role) nella Guida per l'utente di IAM.

## Eliminazione di un ruolo collegato ai servizi per S3 su Outposts

Se non è più necessario utilizzare una funzionalità o un servizio che richiede un ruolo collegato ai servizi, ti consigliamo di eliminare il ruolo. In questo modo non sarà più presente un'entità non utilizzata che non viene monitorata e gestita attivamente. Tuttavia, è necessario effettuare la pulizia delle risorse associate al ruolo collegato ai servizi prima di poterlo eliminare manualmente.

### **a** Note

Se il servizio S3 su Outposts utilizza tale ruolo quando tenti di eliminare le risorse, è possibile che l'eliminazione non riesca. In questo caso, attendi alcuni minuti e quindi ripeti l'operazione.

Per eliminare le risorse S3 su Outposts utilizzate dal ruolo AWSServiceRoleForS3OnOutposts

- 1. [Elimina gli endpoint S3 su Outposts](#page-2556-0) nel tuo Account AWS in tutte le Regioni AWS.
- 2. Eliminazione del ruolo collegato ai servizi utilizzando IAM.

Utilizzare la console IAM, AWS CLI, la AWS o l'API per eliminare i ruoli collegati ai servizi AWSServiceRoleForS3OnOutposts. Per ulteriori informazioni, consulta [Eliminazione del](https://docs.aws.amazon.com/IAM/latest/UserGuide/using-service-linked-roles.html#delete-service-linked-role)  [ruolo collegato ai servizi](https://docs.aws.amazon.com/IAM/latest/UserGuide/using-service-linked-roles.html#delete-service-linked-role) nella Guida per l'utente di IAM.

## Regioni supportate per i ruoli collegati ai servizi di S3 su Outposts

S3 su Outposts supporta l'utilizzo di ruoli collegati ai servizi in tutte le Regioni AWS in cui il servizio è disponibile. Per ulteriori informazioni, consulta [S3 on Outposts Regions and endpoints.](https://docs.aws.amazon.com/general/latest/gr/outposts_region.html#outposts_region_s3)

# Gestione dello storage S3 su Outposts

Con Amazon S3 su Outposts è possibile creare bucket S3 su AWS Outposts, nonché archiviare e recuperare facilmente gli oggetti on-Premise per le applicazioni che richiedono l'accesso ai dati in locale, l'elaborazione dei dati in locale e la residenza dei dati. S3 su Outposts fornisce una nuova classe di archiviazione, S3 Outposts (OUTPOSTS), che utilizza le API Amazon S3 ed è progettata per archiviare i dati in modo durevole e ridondante su più dispositivi e server su AWS Outposts. Comunichi con il bucket Outpost utilizzando un punto di accesso e una connessione di endpoint su un Virtual Private Cloud (VPC). Sui bucket Outposts puoi utilizzare le stesse API e caratteristiche di Amazon S3, comprese policy di accesso, crittografia e tagging. Puoi utilizzare S3 su Outposts

tramite la AWS Management Console, AWS Command Line Interface (AWS CLI), gli SDK AWS o l'API REST. Per ulteriori informazioni, consulta [Che cos'è Amazon S3 su Outposts?](#page-2485-0)

Per ulteriori informazioni su come gestire e condividere la capacità di archiviazione di Amazon S3 su Outposts, consulta i seguenti argomenti.

Argomenti

- [Gestione del controllo delle versioni S3 per il bucket S3 su Outposts](#page-2623-0)
- [Creazione e gestione di una configurazione del ciclo di vita per un bucket Amazon S3 su Outposts](#page-2625-0)
- [Replica degli oggetti per S3 su Outposts](#page-2634-0)
- [Condivisione di S3 su Outposts utilizzando AWS RAM](#page-2667-0)
- [Altri Servizi AWS che utilizzano S3 su Outposts](#page-2672-0)

# <span id="page-2623-0"></span>Gestione del controllo delle versioni S3 per il bucket S3 su Outposts

Se abilitato, il controllo delle versioni S3 conserva più copie distinte di un oggetto nello stesso bucket. Puoi utilizzare il controllo delle versioni S3 per conservare, recuperare e ripristinare qualsiasi versione di ogni oggetto archiviato nei bucket Outposts. Il controllo delle versioni S3 ti consente di eseguire il ripristino a seguito di errori dell'applicazione e operazioni non intenzionali degli utenti.

I bucket Amazon S3 su Outposts hanno tre stati del controllo delle versioni:

- Unversioned (Senza versione): se non hai mai abilitato o sospeso il controllo delle versioni S3 per il tuo bucket, non viene eseguito alcun controllo delle versioni e non viene restituito lo stato del controllo delle versioni S3. Per ulteriori informazioni sulla funzione Controllo versioni S3, consulta [Utilizzo della funzione Controllo delle versioni nei bucket S3.](#page-1301-0)
- Enabled (Abilitato): il controllo delle versioni S3 è abilitato per gli oggetti nel bucket. A tutti gli oggetti aggiunti al bucket viene assegnato un ID versione univoco. Gli oggetti già esistenti nel bucket al momento dell'attivazione del controllo delle versioni hanno un ID versione null. Se modifichi questi o altri oggetti con altre operazioni, come [PutObject,](https://docs.aws.amazon.com/AmazonS3/latest/API/API_PutObject.html) i nuovi oggetti ottengono un ID versione univoco.
- Suspended (Sospeso): il controllo delle versioni S3 è sospeso per gli oggetti nel bucket. A tutti gli oggetti aggiunti al bucket dopo la sospensione del controllo delle versioni verrà assegnato l'ID versione null. Per ulteriori informazioni, consultare [Aggiunta di oggetti a bucket con funzione](#page-1349-0) [Controllo delle versioni sospesa](#page-1349-0).

Dopo aver abilitato il controllo delle versioni S3 per un bucket S3 su Outposts, non è possibile ripristinare lo stato senza versione del bucket. Tuttavia, puoi sospendere il controllo delle versioni. Per ulteriori informazioni sulla funzione Controllo versioni S3, consulta [Utilizzo della funzione](#page-1301-0)  [Controllo delle versioni nei bucket S3](#page-1301-0).

Per ogni oggetto nel bucket esistono una versione corrente e nessuna o più versioni non correnti. Per ridurre i costi di archiviazione, puoi configurare le regole del ciclo di vita del bucket S3 in modo che le versioni non correnti scadano dopo un periodo di tempo specificato. Per ulteriori informazioni, consultare [Creazione e gestione di una configurazione del ciclo di vita per un bucket Amazon S3 su](#page-2625-0)  [Outposts.](#page-2625-0)

Negli esempi seguenti viene illustrato come abilitare o sospendere il controllo delle versioni per un bucket S3 su Outposts utilizzando la AWS Management Console e AWS Command Line Interface (AWS CLI). Per creare un bucket con il controllo delle versioni S3 abilitato, consulta [Creazione di un](#page-2519-0)  [bucket S3 su Outposts.](#page-2519-0)

### **a** Note

L'Account AWS che crea il bucket lo possiede ed è l'unico che può eseguire azioni su di esso. I bucket dispongono di proprietà di configurazione come Outpost, tag, crittografia di default e impostazioni del punto di accesso. Le impostazioni del punto di accesso includono il Virtual Private Cloud (VPC), la policy del punto di accesso per l'accesso agli oggetti nel bucket e altri metadati. Per ulteriori informazioni, consultare [Specifiche di S3 su Outposts.](#page-2494-0)

#### Utilizzo della console S3

Per modificare le impostazioni del controllo delle versioni S3 per il bucket

- 1. Accedi alla AWS Management Console e apri la console Amazon S3 all'indirizzo [https://](https://console.aws.amazon.com/s3/) [console.aws.amazon.com/s3/](https://console.aws.amazon.com/s3/).
- 2. Nel riquadro di navigazione a sinistra, seleziona Outposts buckets (Bucket Outposts).
- 3. Scegli il bucket Outposts per cui desideri abilitare il controllo delle versioni S3.
- 4. Scegliere la scheda Properties (Proprietà).
- 5. In Bucket Versioning (Funzione Controllo delle versioni del bucket) scegliere Edit (Modifica).
- 6. Modifica le impostazioni del controllo delle versioni S3 per il bucket scegliendo una delle seguenti opzioni:
- Per sospendere il controllo delle versioni S3 e interrompere la creazione di nuove versioni per gli oggetti, scegli Suspend (Sospendi).
- Per abilitare il controllo delle versioni S3 e salvare più copie distinte di ciascun oggetto, scegli Enable (Abilita).
- 7. Scegliere Save changes (Salva modifiche).

### Tramite AWS CLI

Per abilitare o sospendere il controllo delle versioni S3 per il bucket utilizzando AWS CLI, usa il comando put-bucket-versioning come mostrato negli esempi seguenti. Per usare questi esempi, sostituisci ciascun *user input placeholder* con le tue informazioni.

Per ulteriori informazioni, consulta [put-bucket-versioning](https://docs.aws.amazon.com/cli/latest/reference/s3control/put-bucket-versioning.html) in AWS CLI Reference (Guida di riferimento per i comandi AWS CLI).

Example - Per abilitare il controllo delle versioni S3

```
aws s3control put-bucket-versioning --account-id 123456789012 --bucket arn:aws:s3-
outposts:region:123456789012:outpost/op-01ac5d28a6a232904/bucket/example-outposts-
bucket --versioning-configuration Status=Enabled
```
Example - Per sospendere il controllo delle versioni S3

```
aws s3control put-bucket-versioning --account-id 123456789012 --bucket arn:aws:s3-
outposts:region:123456789012:outpost/op-01ac5d28a6a232904/bucket/example-outposts-
bucket --versioning-configuration Status=Suspended
```
# <span id="page-2625-0"></span>Creazione e gestione di una configurazione del ciclo di vita per un bucket Amazon S3 su Outposts

È possibile utilizzare il ciclo di vita S3 per ottimizzare la capacità di archiviazione per Amazon S3 su Outposts. È possibile creare regole del ciclo di vita per far scadere gli oggetti man mano che invecchiano o vengono sostituiti da versioni più recenti. Puoi creare, abilitare, disabilitare o eliminare una regola del ciclo di vita.

Per ulteriori informazioni sul ciclo di vita S3, consulta [Gestione del ciclo di vita dello storage.](#page-1416-0)

### a Note

L'Account AWS che crea il bucket lo possiede ed è l'unico in grado di creare, abilitare, disabilitare o eliminare una regola del ciclo di vita.

Per creare e gestire la configurazione del ciclo di vita per un bucket S3 su Outposts, consulta i seguenti argomenti.

Argomenti

- [Creazione e gestione di una regola del ciclo di vita utilizzando AWS Management Console](#page-2626-0)
- [Creazione e gestione di una configurazione del ciclo di vita utilizzando AWS CLI e SDK per Java](#page-2630-0)

<span id="page-2626-0"></span>Creazione e gestione di una regola del ciclo di vita utilizzando AWS Management **Console** 

È possibile utilizzare il ciclo di vita S3 per ottimizzare la capacità di archiviazione per Amazon S3 su Outposts. È possibile creare regole del ciclo di vita per far scadere gli oggetti man mano che invecchiano o vengono sostituiti da versioni più recenti. Puoi creare, abilitare, disabilitare o eliminare una regola del ciclo di vita.

Per ulteriori informazioni sul ciclo di vita S3, consulta [Gestione del ciclo di vita dello storage.](#page-1416-0)

**a** Note

L'Account AWS che crea il bucket lo possiede ed è l'unico in grado di creare, abilitare, disabilitare o eliminare una regola del ciclo di vita.

Per creare e gestire una regola del ciclo di vita per S3 su Outposts utilizzando la AWS Management Console, consulta i seguenti argomenti.

Argomenti

- [Creazione di una regola del ciclo di vita](#page-2627-0)
- [Abilitazione di una regola del ciclo di vita](#page-2628-0)
- [Modifica di una regola del ciclo di vita](#page-2628-1)

• [Eliminazione di una regola del ciclo di vita](#page-2630-1)

<span id="page-2627-0"></span>Creazione di una regola del ciclo di vita

- 1. Accedi alla AWS Management Console e apri la console Amazon S3 all'indirizzo [https://](https://console.aws.amazon.com/s3/) [console.aws.amazon.com/s3/](https://console.aws.amazon.com/s3/).
- 2. Nel riquadro di navigazione a sinistra, seleziona Outposts buckets (Bucket Outposts).
- 3. Seleziona il bucket Outposts per il quale desideri creare una regola del ciclo di vita.
- 4. Seleziona la scheda Gestione, quindi Crea regola ciclo di vita.
- 5. Inserisci un valore per Lifecycle rule name (Nome della regola del ciclo di vita).
- 6. In Rule scope (Ambito della regola) scegli una delle opzioni seguenti:
	- Per limitare l'ambito di questa regola a filtri specifici, scegli Limit the scope of this rule using one or more filters (Limita l'ambito di questa regola utilizzando uno o più filtri). Quindi, aggiungi un filtro prefisso, i tag o la dimensione dell'oggetto.
	- Per applicare questa regola del ciclo di vita a tutti gli oggetti del bucket, scegli Apply to all objects in the bucket (Applica a tutti gli oggetti nel bucket).
- 7. In Lifecycle rule actions (Operazioni regola del ciclo di vita), scegli una delle seguenti opzioni:
	- Expire current versions of objects (Scadenza versioni correnti degli oggetti): per i bucket con il controllo delle versioni abilitato, S3 su Outposts aggiunge un contrassegno di eliminazione e mantiene gli oggetti come versioni non correnti. Per i bucket che non utilizzano il controllo delle versioni S3, S3 su Outposts elimina definitivamente gli oggetti.
	- Permanently delete noncurrent versions of objects (Elimina definitivamente le versioni non correnti degli oggetti): S3 su Outposts elimina definitivamente le versioni non correnti degli oggetti.
	- Delete expired object delete markers or incomplete multipart uploads (Elimina contrassegni di eliminazione oggetti scaduti o caricamenti in più parti incompleti): S3 su Outposts elimina definitivamente i contrassegni di eliminazione degli oggetti scaduti o i caricamenti in più parti incompleti.

Se limiti l'ambito della regola del ciclo di vita utilizzando i tag degli oggetti, non puoi scegliere Delete expired object delete markers (Elimina i contrassegni di eliminazione degli oggetti scaduti). Inoltre, non puoi scegliere Delete expired object delete markers (Elimina i contrassegni di eliminazione degli oggetti) se scegli Expire current object versions (Scadenza versioni correnti degli oggetti).
I filtri basati sulle dimensioni non possono essere utilizzati con i contrassegni di eliminazione e i caricamenti in più parti incompleti.

- 8. Se hai scelto Expire current versions of objects (Scadenza versioni correnti degli oggetti) o Permanently delete noncurrent versions of objects (Elimina definitivamente le versioni non correnti degli oggetti), configura il trigger della regola in base a una data specifica o all'età dell'oggetto.
- 9. Se hai scelto Delete expired object delete markers (Elimina i contrassegni di eliminazione degli oggetti scaduti), per confermare che desideri eseguire l'operazione di eliminazione, seleziona Delete expired object delete markers (Elimina i contrassegni di eliminazione degli oggetti scaduti).
- 10. In Timeline Summary (Riepilogo della cronologia), rivedi la regola del ciclo di vita e scegli Create rule (Crea regola).

Abilitazione di una regola del ciclo di vita

Per abilitare o disabilitare una regola del ciclo di vita del bucket

- 1. Apri la console Amazon S3 su [https://console.aws.amazon.com/s3/.](https://console.aws.amazon.com/s3/)
- 2. Nel riquadro di navigazione a sinistra, seleziona Outposts buckets (Bucket Outposts).
- 3. Seleziona il bucket Outposts per cui desideri abilitare o disabilitare una regola del ciclo di vita.
- 4. Seleziona la scheda Management (Gestione), quindi in Lifecycle rule (Regola del ciclo di vita) scegli la regola del ciclo di vita che desideri abilitare o disabilitare.
- 5. Per Azione, scegli Abilita o disabilita regola.

Modifica di una regola del ciclo di vita

- 1. Apri la console Amazon S3 su [https://console.aws.amazon.com/s3/.](https://console.aws.amazon.com/s3/)
- 2. Nel riquadro di navigazione a sinistra, seleziona Outposts buckets (Bucket Outposts).
- 3. Seleziona il bucket Outposts per il quale desideri modificare una regola del ciclo di vita.
- 4. Seleziona la scheda Gestione e scegli la regola del ciclo di vita che desideri modificare.
- 5. (Facoltativo) Aggiorna il valore in Lifecycle rule name (Nome della regola del ciclo di vita).
- 6. In Rule scope (Ambito della regola), modifica l'ambito secondo le necessità:
	- Per limitare l'ambito di questa regola a filtri specifici, scegli Limit the scope of this rule using one or more filters (Limita l'ambito di questa regola utilizzando uno o più filtri). Quindi, aggiungi un filtro prefisso, i tag o la dimensione dell'oggetto.
	- Per applicare questa regola del ciclo di vita a tutti gli oggetti del bucket, scegli Apply to all objects in the bucket (Applica a tutti gli oggetti nel bucket).
- 7. In Lifecycle rule actions (Operazioni regola del ciclo di vita), scegli una delle seguenti opzioni:
	- Expire current versions of objects (Scadenza versioni correnti degli oggetti): per i bucket con il controllo delle versioni abilitato, S3 su Outposts aggiunge un contrassegno di eliminazione e mantiene gli oggetti come versioni non correnti. Per i bucket che non utilizzano il controllo delle versioni S3, S3 su Outposts elimina definitivamente gli oggetti.
	- Permanently delete noncurrent versions of objects (Elimina definitivamente le versioni non correnti degli oggetti): S3 su Outposts elimina definitivamente le versioni non correnti degli oggetti.
	- Delete expired object delete markers or incomplete multipart uploads (Elimina contrassegni di eliminazione oggetti scaduti o caricamenti in più parti incompleti): S3 su Outposts elimina definitivamente i contrassegni di eliminazione degli oggetti scaduti o i caricamenti in più parti incompleti.

Se limiti l'ambito della regola del ciclo di vita utilizzando i tag degli oggetti, non puoi scegliere Delete expired object delete markers (Elimina i contrassegni di eliminazione degli oggetti scaduti). Inoltre, non puoi scegliere Delete expired object delete markers (Elimina i contrassegni di eliminazione degli oggetti) se scegli Expire current object versions (Scadenza versioni correnti degli oggetti).

### **a** Note

I filtri basati sulle dimensioni non possono essere utilizzati con i contrassegni di eliminazione e i caricamenti in più parti incompleti.

8. Se hai scelto Expire current versions of objects (Scadenza versioni correnti degli oggetti) o Permanently delete noncurrent versions of objects (Elimina definitivamente le versioni non correnti degli oggetti), configura il trigger della regola in base a una data specifica o all'età dell'oggetto.

- 9. Se hai scelto Delete expired object delete markers (Elimina i contrassegni di eliminazione degli oggetti scaduti), per confermare che desideri eseguire l'operazione di eliminazione, seleziona Delete expired object delete markers (Elimina i contrassegni di eliminazione degli oggetti scaduti).
- 10. Seleziona Salva.

Eliminazione di una regola del ciclo di vita

- 1. Apri la console Amazon S3 su [https://console.aws.amazon.com/s3/.](https://console.aws.amazon.com/s3/)
- 2. Nel riquadro di navigazione a sinistra, seleziona Outposts buckets (Bucket Outposts).
- 3. Seleziona il bucket Outposts per il quale desideri eliminare una regola del ciclo di vita.
- 4. Seleziona la scheda Management (Gestione), quindi in Lifecycle rule (Regola del ciclo di vita) scegli la regola del ciclo di vita che desideri eliminare.
- 5. Scegliere Delete (Elimina).

Creazione e gestione di una configurazione del ciclo di vita utilizzando AWS CLI e SDK per Java

È possibile utilizzare il ciclo di vita S3 per ottimizzare la capacità di archiviazione per Amazon S3 su Outposts. È possibile creare regole del ciclo di vita per far scadere gli oggetti man mano che invecchiano o vengono sostituiti da versioni più recenti. Puoi creare, abilitare, disabilitare o eliminare una regola del ciclo di vita.

Per ulteriori informazioni sul ciclo di vita S3, consulta [Gestione del ciclo di vita dello storage.](#page-1416-0)

#### **a** Note

L'Account AWS che crea il bucket lo possiede ed è l'unico in grado di creare, abilitare, disabilitare o eliminare una regola del ciclo di vita.

Per creare e gestire una configurazione del ciclo di vita per un bucket S3 su Outposts utilizzando AWS Command Line Interface (AWS CLI) e AWS SDK for Java, consulta i seguenti esempi.

#### Argomenti

• [PUT di una configurazione del ciclo di vita](#page-2631-0)

• [GET di una configurazione del ciclo di vita in un bucket S3 su Outposts](#page-2633-0)

<span id="page-2631-0"></span>PUT di una configurazione del ciclo di vita

#### AWS CLI

Nel seguente esempio della AWS CLI viene inserito una policy di configurazione del ciclo di vita in un bucket Outposts. Questa policy specifica che tutti gli oggetti con il prefisso contrassegnato (*myprefix*) e i tag scadono dopo 10 giorni. Per utilizzare questo comando, sostituisci *user input placeholder* con le tue informazioni.

1. Salva la policy di configurazione del ciclo di vita in un file JSON. In questo esempio, il file è denominato lifecycle1.json.

```
{ 
    "Rules": [ 
       { 
          "ID": "id-1", 
          "Filter": { 
              "And": { 
                 "Prefix": "myprefix", 
                 "Tags": [ 
 { 
                       "Value": "mytagvalue1", 
                       "Key": "mytagkey1" 
\},
 { 
                       "Value": "mytagvalue2", 
                       "Key": "mytagkey2" 
 } 
 ], 
                 "ObjectSizeGreaterThan": 1000, 
                 "ObjectSizeLessThan": 5000
 } 
          }, 
          "Status": "Enabled", 
          "Expiration": { 
              "Days": 10
 } 
       } 
    ]
```
}

2. Inviare il file JSON come parte del comando CLI put-bucket-lifecycleconfiguration. Per usare questo comando, sostituire *user input placeholder* con le proprie informazioni. Per ulteriori informazioni su questo comando, consulta [put-bucket](https://awscli.amazonaws.com/v2/documentation/api/latest/reference/s3control/put-bucket-lifecycle-configuration.html)[lifecycle-configuration](https://awscli.amazonaws.com/v2/documentation/api/latest/reference/s3control/put-bucket-lifecycle-configuration.html) nella Guida di riferimento di AWS CLI.

```
aws s3control put-bucket-lifecycle-configuration --account-id 123456789012 --
bucket arn:aws:s3-outposts:region:123456789012:outpost/op-01ac5d28a6a232904/
bucket/example-outposts-bucket --lifecycle-configuration file://lifecycle1.json
```
SDK for Java

Nel seguente esempio di SDK for Java viene inserita una policy di configurazione del ciclo di vita in un bucket Outposts. La configurazione del ciclo di vita specifica che tutti gli oggetti con il prefisso contrassegnato (*myprefix*) e i tag scadono dopo 10 giorni. Per utilizzare questo comando, sostituisci *user input placeholder* con le tue informazioni. Per ulteriori informazioni, consulta l'argomento relativo a [PutBucketLifecycleConfiguration](https://docs.aws.amazon.com/AmazonS3/latest/API/API_control_PutBucketLifecycleConfiguration.html) nella Documentazione di riferimento dell'API di Amazon Simple Storage Service.

```
import com.amazonaws.services.s3control.model.*;
public void putBucketLifecycleConfiguration(String bucketArn) { 
     S3Tag tag1 = new S3Tag().withKey("mytagkey1").withValue("mytagkey1"); 
     S3Tag tag2 = new S3Tag().withKey("mytagkey2").withValue("mytagkey2"); 
     LifecycleRuleFilter lifecycleRuleFilter = new LifecycleRuleFilter() 
             .withAnd(new LifecycleRuleAndOperator() 
                      .withPrefix("myprefix") 
                      .withTags(tag1, tag2)) 
                      .withObjectSizeGreaterThan(1000) 
                      .withObjectSizeLessThan(5000); 
     LifecycleExpiration lifecycleExpiration = new LifecycleExpiration() 
             .withExpiredObjectDeleteMarker(false) 
             .withDays(10); 
     LifecycleRule lifecycleRule = new LifecycleRule() 
             .withStatus("Enabled") 
             .withFilter(lifecycleRuleFilter)
```

```
 .withExpiration(lifecycleExpiration) 
              .withID("id-1"); 
     LifecycleConfiguration lifecycleConfiguration = new LifecycleConfiguration() 
             .withRules(lifecycleRule); 
     PutBucketLifecycleConfigurationRequest reqPutBucketLifecycle = new 
  PutBucketLifecycleConfigurationRequest() 
             .withAccountId(AccountId) 
             .withBucket(bucketArn) 
             .withLifecycleConfiguration(lifecycleConfiguration); 
     PutBucketLifecycleConfigurationResult respPutBucketLifecycle = 
  s3ControlClient.putBucketLifecycleConfiguration(reqPutBucketLifecycle); 
     System.out.printf("PutBucketLifecycleConfiguration Response: %s%n", 
  respPutBucketLifecycle.toString());
}
```
<span id="page-2633-0"></span>GET di una configurazione del ciclo di vita in un bucket S3 su Outposts

#### AWS CLI

Nel seguente esempio della AWS CLI viene ottenuta una configurazione del ciclo di vita in un bucket Outposts. Per usare questo comando, sostituire *user input placeholder* con le proprie informazioni. Per ulteriori informazioni su questo comando, consulta [get-bucket-lifecycle](https://awscli.amazonaws.com/v2/documentation/api/latest/reference/s3control/get-bucket-lifecycle-configuration.html)[configuration](https://awscli.amazonaws.com/v2/documentation/api/latest/reference/s3control/get-bucket-lifecycle-configuration.html) nella Guida di riferimento di AWS CLI.

```
aws s3control get-bucket-lifecycle-configuration --account-id 123456789012 --bucket 
  arn:aws:s3-outposts:<your-region>:123456789012:outpost/op-01ac5d28a6a232904/
bucket/example-outposts-bucket
```
#### SDK for Java

Nel seguente esempio di SDK for Java viene ottenuta una configurazione del ciclo di vita per un bucket Outposts. Per ulteriori informazioni, consulta [GetBucketLifecycleConfiguration](https://docs.aws.amazon.com/AmazonS3/latest/API/API_control_GetBucketLifecycleConfiguration.html) nella Documentazione di riferimento delle API di Amazon Simple Storage Service.

```
import com.amazonaws.services.s3control.model.*;
```
public void getBucketLifecycleConfiguration(String bucketArn) {

```
 GetBucketLifecycleConfigurationRequest reqGetBucketLifecycle = new 
  GetBucketLifecycleConfigurationRequest() 
             .withAccountId(AccountId) 
             .withBucket(bucketArn); 
     GetBucketLifecycleConfigurationResult respGetBucketLifecycle = 
  s3ControlClient.getBucketLifecycleConfiguration(reqGetBucketLifecycle); 
     System.out.printf("GetBucketLifecycleConfiguration Response: %s%n", 
  respGetBucketLifecycle.toString());
}
```
# <span id="page-2634-0"></span>Replica degli oggetti per S3 su Outposts

Se la funzionalità Replica Amazon S3 è impostata su AWS Outposts, puoi configurare Amazon S3 su Outposts in modo che esegua automaticamente la replica degli oggetti S3 su outpost diversi o tra bucket nello stesso outpost. Puoi utilizzare Replica Amazon S3 su Outposts per gestire più repliche dei tuoi dati nello stesso outpost o in outpost diversi oppure in account diversi, in modo conforme ai requisiti di residenza dei dati. Replica Amazon S3 su Outposts consente di potenziare i tuoi requisiti di conformità dell'archiviazione e la condivisione dei dati tra account. Se devi essere sicuro che le replica siano identiche ai dati di origine, puoi utilizzare Replica Amazon S3 su Outposts per creare repliche degli oggetti che mantengono tutti i metadati, ad esempio l'ora di creazione dell'oggetto originale, i tag e gli ID versione.

Replica Amazon S3 su Outposts fornisce anche metriche e notifiche dettagliate per monitorare lo stato della replica degli oggetti tra bucket. Puoi utilizzare Amazon CloudWatch per monitorare l'avanzamento della replica monitorando i byte in attesa di replica, le operazioni in attesa di replica e la latenza di replica tra i bucket di origine e destinazione. Per diagnosticare e correggere rapidamente i problemi di configurazione, puoi anche configurare Amazon EventBridge in modo da ricevere notifiche relative agli errori di replica degli oggetti. Per ulteriori informazioni, consulta [Gestione della](#page-2658-0)  [replica](#page-2658-0).

#### Argomenti

- [Configurazione di replica](#page-2635-0)
- [Requisiti di Replica Amazon S3 su Outposts](#page-2636-0)
- [Elementi replicati](#page-2636-1)
- [Elementi non replicati](#page-2637-0)
- [Cosa non è supportato da Replica Amazon S3 su Outposts?](#page-2638-0)
- [Impostazione della replica](#page-2638-1)
- [Gestione della replica](#page-2658-0)

# <span id="page-2635-0"></span>Configurazione di replica

S3 su Outposts archivia la configurazione della replica come file XML. Nel file XML della configurazione della replica è necessario specificare un ruolo AWS Identity and Access Management (IAM) e una o più regole.

```
<ReplicationConfiguration> 
     <Role>IAM-role-ARN</Role> 
     <Rule> 
          ... 
     </Rule> 
     <Rule> 
           ... 
     </Rule> 
 ...
</ReplicationConfiguration>
```
S3 su Outposts non può replicare oggetti senza la tua autorizzazione. Le autorizzazioni S3 su Outposts vengono concesse con il ruolo IAM specificato nella configurazione della replica. S3 su Outposts assume il ruolo IAM per replicare gli oggetti per tuo conto. È necessario concedere le autorizzazioni necessarie per il ruolo IAM prima di avviare la replica. Per ulteriori informazioni su queste autorizzazioni per S3 su Outposts, consulta [Creazione di un ruolo IAM.](#page-2643-0)

Puoi aggiungere una regola a una configurazione di replica quando:

- Vuoi replicare tutti gli oggetti.
- Vuoi replicare un sottoinsieme di oggetti. Identifichi il sottoinsieme di oggetti aggiungendo un filtro alla regola. Nel filtro specifichi un prefisso di chiave o tag dell'oggetto o una combinazione di questi elementi, per identificare il sottoinsieme di oggetti a cui si applica la regola.

Per replicare più sottoinsiemi di oggetti, aggiungi diverse regole a una configurazione di replica. In ogni regola puoi specificare un filtro tramite cui selezionare un particolare sottoinsieme di oggetti. Puoi ad esempio scegliere di replicare gli oggetti con prefissi della chiave tax/ o document/. Per fare ciò devi aggiungere due regole: una che specifica il filtro prefisso della chiave tax/ e un'altra che specifica il prefisso della chiave document/.

Per ulteriori informazioni sulla configurazione e sulle regole per la replica in S3 su Outposts, consulta [ReplicationConfiguration](https://docs.aws.amazon.com/AmazonS3/latest/API/API_control_ReplicationConfiguration.html) nella Documentazione di riferimento delle API di Amazon Simple Storage Service.

# <span id="page-2636-0"></span>Requisiti di Replica Amazon S3 su Outposts

La replica richiede quanto segue:

- L'intervallo CIDR Outpost di destinazione deve essere associato alla tabella della sottorete Outpost di origine. Per ulteriori informazioni, consulta [Prerequisiti per la creazione delle regole di replica.](#page-2640-0)
- Sia per il bucket di origine che per quello di destinazione deve essere abilitata la funzione S3 di controllo delle versioni. Per ulteriori informazioni sulla funzione Controllo delle versioni, consulta [Gestione del controllo delle versioni S3 per il bucket S3 su Outposts.](#page-2623-0)
- Amazon S3 su Outposts deve disporre dell'autorizzazione necessaria per replicare gli oggetti dal bucket di origine a quello di destinazione per tuo conto. Ciò significa che devi creare un ruolo di servizio da delegare GET e PUT le autorizzazioni a S3 su Outposts.
	- 1. Prima di creare il ruolo di servizio, è necessario disporre dell'autorizzazione GET sul bucket di origine e dell'autorizzazione PUT sul bucket di destinazione.
	- 2. Per creare il ruolo di servizio per delegare le autorizzazioni a S3 su Outposts, devi prima configurare le autorizzazioni per consentire a un'entità IAM (un utente o un ruolo) di eseguire le operazioni iam:CreateRole e iam:PassRole. Autorizza quindi l'entità IAM a creare il ruolo di servizio. Per fare in modo che S3 su Outposts assuma il ruolo di servizio per tuo conto e deleghi le autorizzazioni GET e PUT a S3 su Outposts, devi assegnare le necessarie policy di affidabilità e autorizzazione al ruolo. Per ulteriori informazioni su queste autorizzazioni per S3 su Outposts, consulta [Creazione di un ruolo IAM.](#page-2643-0) Per ulteriori informazioni sulla creazione di un ruolo di servizio, consulta la sezione relativa alla [creazione di un ruolo di servizio.](https://docs.aws.amazon.com/IAM/latest/UserGuide/id_roles_create_for-service.html)

# <span id="page-2636-1"></span>Elementi replicati

Per impostazione predefinita, S3 su Outposts replica quanto segue:

• Oggetti creati dopo l'aggiunta di una configurazione di replica.

- Metadati dell'oggetto dagli oggetti di origine alle repliche. Per informazioni su come replicare i metadati dalle repliche agli oggetti di origine, consulta [Stato della replica se su Outposts è abilitata](#page-2660-0) [la sincronizzazione della modifica della replica Amazon S3.](#page-2660-0)
- Eventuali tag degli oggetti.

<span id="page-2637-1"></span>Effetto delle operazioni di eliminazione sulla replica

Se si elimina un oggetto dal bucket di origine, per impostazione predefinita si verificano le seguenti azioni:

- Se effettui una richiesta DELETE senza specificare l'ID versione dell'oggetto, S3 su Outposts aggiunge un contrassegno di eliminazione. S3 su Outposts gestisce il contrassegno di eliminazione in questo modo:
	- S3 su Outposts non replica il contrassegno di eliminazione per impostazione predefinita.
	- Tuttavia, puoi aggiungere la replica del contrassegno di eliminazione a regole non basate su tag. Per ulteriori informazioni su come abilitare la replica dei contrassegni di eliminazione nella configurazione della replica, consulta [Utilizzo della console S3.](#page-2649-0)
- Se in una richiesta DELETE specifichi l'ID versione di un oggetto da eliminare, S3 su Outposts elimina la versione dell'oggetto nel bucket di origine. Non viene tuttavia eseguita la replica dell'eliminazione nei bucket di destinazione. In altre parole, non elimina la stessa versione dell'oggetto dai bucket di destinazione. Questo comportamento permette di proteggere i dati da eliminazioni da parte di utenti malintenzionati.

# <span id="page-2637-0"></span>Elementi non replicati

Per impostazione predefinita, S3 su Outposts non replica quanto segue:

- Gli oggetti nel bucket di origine che sono repliche create da un'altra regola di replica. Supponiamo, per esempio, di configurare una replica dove il bucket A è l'origine e il bucket B è la destinazione. Supponiamo ora di aggiungere un'altra configurazione di replica dove il bucket B è l'origine e il bucket C è la destinazione. In questo caso, gli oggetti nel bucket B che sono repliche di oggetti nel bucket A non vengono replicati nel bucket C.
- Oggetti nel bucket di origine che sono già stati replicati in una destinazione diversa. Se, ad esempio, modifichi il bucket di destinazione in una configurazione della replica esistente, S3 su Outposts non replica di nuovo gli oggetti.
- Oggetti creati con crittografia lato server con chiavi di crittografia fornite dai clienti (SSE-C).

• Aggiornamenti alle risorse secondarie a livello di bucket.

Se, ad esempio, modifichi la configurazione del ciclo di vita o aggiungi una configurazione di notifica nel bucket di origine, tali modifiche non vengono applicate nel bucket di destinazione. Questa funzionalità permette la presenza di configurazioni diverse nei bucket di origine e di destinazione.

• Operazioni eseguite dalla configurazione del ciclo di vita.

Ad esempio, se abiliti una configurazione del ciclo di vita sul bucket di origine e configuri le operazioni di scadenza, S3 su Outposts crea i contrassegni di eliminazione per gli oggetti scaduti nel bucket di origine, ma non replica gli stessi contrassegni nei bucket di destinazione. Per applicare al bucket di origine e a quello di destinazione la stessa configurazione del ciclo di vita, è sufficiente abilitare quest'ultima in entrambi. Per ulteriori informazioni sulla configurazione del ciclo di vita, consulta [Gestione del ciclo di vita dello storage](#page-1416-0).

# <span id="page-2638-0"></span>Cosa non è supportato da Replica Amazon S3 su Outposts?

Le seguenti funzionalità Amazon S3 non sono al momento supportate da S3 su Outposts.

- S3 Replication Time Control (S3 RTC). Il controllo del tempo di replica di S3 (S3 RTC) non è supportato perché il traffico di oggetti in Replica Amazon S3 su Outposts viene gestito dalla rete locale (gateway locale). Per informazioni sui gateway locali, consulta la pagina relativa all'[utilizzo](https://docs.aws.amazon.com/outposts/latest/userguide/outposts-local-gateways.html#working-with-lgw) [dei gateway locali](https://docs.aws.amazon.com/outposts/latest/userguide/outposts-local-gateways.html#working-with-lgw) nella Guida per l'utente di AWS Outposts.
- Replica S3 per le operazioni in batch.

# <span id="page-2638-1"></span>Impostazione della replica

### **a** Note

Gli oggetti esistenti nel bucket prima della configurazione della regola di replica non vengono replicati automaticamente. In altre parole, Amazon S3 su Outposts non esegue la replica retroattiva di oggetti. Per replicare gli oggetti creati prima della configurazione della replica, puoi utilizzare l'operazione API CopyObject per copiarli nello stesso bucket. Dopo la copia, gli oggetti vengono visualizzati come "nuovi" nel bucket e quindi viene loro applicata la configurazione della replica. Per ulteriori informazioni sulla copia di un oggetto, consulta [Copia di un oggetto in un bucket Amazon S3 su Outposts utilizzando AWS SDK for Java](#page-2561-0)

e [CopyObject](https://docs.aws.amazon.com/AmazonS3/latest/API/API_CopyObject.html) nella Documentazione di riferimento delle API di Amazon Simple Storage Service.

Per abilitare la Replica S3 su Outposts, aggiungi una regola di replica al bucket Outposts di origine. La regola di replica indica a S3 su Outposts di replicare gli oggetti come specificato. Nella regola di replica devi fornire le informazioni seguenti:

- Il punto di accesso del bucket Outposts di origine: il nome della risorsa Amazon (ARN) del punto di accesso o l'alias del punto di accesso del bucket dal quale desideri che S3 su Outposts replichi gli oggetti. Per ulteriori informazioni, consulta [Utilizzo di un alias in stile bucket per il punto di accesso](https://docs.aws.amazon.com/AmazonS3/latest/userguide/s3-outposts-access-points-alias.html) [del bucket S3 su Outposts.](https://docs.aws.amazon.com/AmazonS3/latest/userguide/s3-outposts-access-points-alias.html)
- Gli oggetti da replicare: puoi replicare tutti gli oggetti presenti nel bucket Outposts di origine o solo una parte di essi. Puoi identificare un sottoinsieme specificando nella configurazione un [prefisso di](https://docs.aws.amazon.com/general/latest/gr/glos-chap.html#keyprefix)  [nome di chiave,](https://docs.aws.amazon.com/general/latest/gr/glos-chap.html#keyprefix) uno o più tag di oggetti oppure entrambi.

Se, ad esempio, configuri una regola di replica per replicare solo gli oggetti con il prefisso di nome di chiave Tax/, S3 su Outposts replica gli oggetti con chiavi come Tax/doc1 o Tax/doc2. Ma non replica un oggetto con la chiave Legal/doc3. Se specifichi sia un prefisso sia uno o più tag, S3 su Outposts replica solo gli oggetti con il prefisso della chiave e i tag specificati.

• Il bucket Outposts di destinazione: l'ARN o l'alias del punto di accesso del bucket in cui desideri che S3 su Outposts replichi gli oggetti.

Puoi configurare la regola di replica utilizzando la REST API, gli SDK AWS, AWS Command Line Interface (AWS CLI) o la console di Amazon S3.

S3 su Outposts fornisce anche le operazioni API per supportare la configurazione delle regole di replica. Per ulteriori informazioni, consulta i seguenti argomenti nella Documentazione di riferimento delle API di Amazon Simple Storage Service:

- [PutBucketReplication](https://docs.aws.amazon.com/AmazonS3/latest/API/API_control_PutBucketReplication.html)
- [GetBucketReplication](https://docs.aws.amazon.com/AmazonS3/latest/API/API_control_GetBucketReplication.html)
- [DeleteBucketReplication](https://docs.aws.amazon.com/AmazonS3/latest/API/API_control_DeleteBucketReplication.html)

### Argomenti

• [Prerequisiti per la creazione delle regole di replica](#page-2640-0)

• [Creazione delle regole di replica su Outposts](#page-2648-0)

<span id="page-2640-0"></span>Prerequisiti per la creazione delle regole di replica

#### Argomenti

- [Connessione delle sottoreti Outpost di origine e destinazione](#page-2640-1)
- [Creazione di un ruolo IAM](#page-2643-0)

<span id="page-2640-1"></span>Connessione delle sottoreti Outpost di origine e destinazione

Affinché il traffico di replica passi dall'Outpost di origine all'Outpost di destinazione tramite il gateway locale, è necessario aggiungere un nuovo percorso per configurare la rete. È necessario connettere gli intervalli di rete dell'instradamento interdominio senza classi (CIDR) dei punti di accesso. Per ogni coppia di punti di accesso, devi configurare questa connessione una sola volta.

Alcuni passaggi per configurare la connessione variano a seconda del tipo di accesso degli endpoint Outposts associati ai punti di accesso. Il tipo di accesso per gli endpoint è Privato (instradamento diretto del cloud privato virtuale [VPC] per AWS Outposts) o IP di proprietà del cliente (un pool di indirizzi IP di proprietà del cliente [pool CoIP] all'interno della rete on-premise).

<span id="page-2640-2"></span>Passaggio 1: Trovare l'intervallo CIDR dell'endpoint Outposts di origine

Per trovare l'intervallo CIDR dell'endpoint di origine associato al punto di accesso di origine

- 1. Accedi alla AWS Management Console e apri la console Amazon S3 all'indirizzo [https://](https://console.aws.amazon.com/s3/) [console.aws.amazon.com/s3/](https://console.aws.amazon.com/s3/).
- 2. Nel riguadro di navigazione a sinistra, seleziona Outposts buckets (Bucket Outposts).
- 3. Nell'elenco Bucket di Outposts scegli il bucket di origine che desideri per la replica.
- 4. Scegli la scheda Punti di accesso di Outposts e scegli il punto di accesso di Outposts per il bucket di origine della tua regola di replica.
- 5. Scegli l'endpoint di Outposts.
- 6. Copia l'ID della sottorete da utilizzare nel [passaggio 5.](#page-2642-0)
- 7. Il metodo utilizzato per trovare l'intervallo CIDR dell'endpoint di Outposts di origine dipende dal tipo di accesso dell'endpoint.

Nella sezione Panoramica dell'endpoint Outposts, esamina il tipo di accesso.

- Se il tipo di accesso è Privato, copia il valore Instradamento interdominio senza classi (CIDR) da utilizzare nel [passaggio 6](#page-2642-1).
- Se il tipo di accesso è IP di proprietà del cliente, procedi come segue:
	- 1. Copia il valore del pool IPv4 di proprietà del cliente da utilizzare in seguito come ID del pool di indirizzi.
	- 2. Apri la console AWS Outposts all'indirizzo [https://console.aws.amazon.com/outposts/.](https://console.aws.amazon.com/outposts/home)
	- 3. Nel riquadro di navigazione, seleziona Tabelle di routing del gateway locale.
	- 4. Scegli il valore ID tabella di routing del gateway locale dell'Outpost di origine.
	- 5. Nel riquadro dei dettagli, scegli la scheda Pool CoIP. Incolla il valore dell'ID del pool CoIP che hai copiato in precedenza nella casella di ricerca.
	- 6. Per il pool CoIP corrispondente, copia il valore CIDR corrispondente dell'endpoint Outposts di origine per utilizzarlo nel [passaggio 6](#page-2642-1).

<span id="page-2641-1"></span>Passaggio 2: trovare l'ID della sottorete e l'intervallo CIDR dell'endpoint Outposts di destinazione

Per trovare l'ID della sottorete e l'intervallo CIDR dell'endpoint di destinazione associato al punto di accesso di destinazione, segui gli stessi passaggi del [passaggio 1](#page-2640-2) e modifica l'endpoint Outposts di origine con l'endpoint Outposts di destinazione quando esegui i passaggi. Copia il valore dell'ID della sottorete dell'endpoint Outposts di destinazione per utilizzarlo nel [passaggio 6.](#page-2642-1) Copia il valore CIDR dell'endpoint Outposts di destinazione per utilizzarlo nel [passaggio 5.](#page-2642-0)

<span id="page-2641-0"></span>Passaggio 3: trovare l'ID del gateway locale dell'Outpost di origine

Per trovare l'ID del gateway locale dell'Outpost di origine

- 1. Apri la console AWS Outposts all'indirizzo [https://console.aws.amazon.com/outposts/](https://console.aws.amazon.com/outposts/home).
- 2. Nel riquadro di navigazione a sinistra scegli Gateway locali.
- 3. Nella pagina Gateway locali trova l'ID dell'Outpost di origine che desideri utilizzare per la replica.
- 4. Copia il valore dell'ID del gateway locale dell'Outpost di origine per utilizzarlo nel [passaggio 5.](#page-2642-0)

Per informazioni sui gateway locali, consulta [Gateway locale](https://docs.aws.amazon.com/outposts/latest/userguide/outposts-local-gateways.html) nella Guida per l'utente di AWS Outposts.

Replica degli oggetti per S3 su Outposts Versione API 2006-03-01 2616

<span id="page-2642-2"></span>Passaggio 4: trovare l'ID del gateway locale dell'Outpost di destinazione

Per trovare l'ID del gateway locale dell'Outpost di destinazione, segui gli stessi passaggi del [passaggio 3,](#page-2641-0) esclusa la ricerca dell'ID dell'Outpost di destinazione. Copia il valore dell'ID del gateway locale dell'Outpost di destinazione per utilizzarlo nel [passaggio 6](#page-2642-1).

<span id="page-2642-0"></span>Passaggio 5: configurare la connessione dalla sottorete Outpost di origine alla sottorete Outpost di destinazione

Per configurare la connessione dalla sottorete Outpost di origine alla sottorete Outpost di destinazione

- 1. Accedi alla AWS Management Console e apri la console VPC all'indirizzo [https://](https://console.aws.amazon.com/vpc/)  [console.aws.amazon.com/vpc/](https://console.aws.amazon.com/vpc/).
- 2. Nel pannello di navigazione a sinistra, seleziona Sottoreti.
- 3. Nella casella di ricerca, inserisci l'ID della sottorete per l'endpoint Outposts di origine che hai individuato nel [passaggio 1.](#page-2640-2) Scegli la sottorete con l'ID corrispondente.
- 4. Per l'elemento della sottorete corrispondente, scegli il valore della Tabella di instradamento di questa sottorete.
- 5. Nella pagina con una tabella di instradamento selezionata, scegli Operazioni e quindi Modifica instradamenti.
- 6. Nella scheda Modifica instradamenti scegli Aggiungi routing.
- 7. In Destinazione, inserisci l'intervallo CIDR dell'endpoint Outposts di destinazione che hai individuato nel [passaggio 2.](#page-2641-1)
- 8. In Destinazione, scegli Gateway locale outpost e inserisci l'ID del gateway locale dell'Outpost di origine che hai individuato nel [passaggio 3](#page-2641-0).
- 9. Seleziona Salva modifiche.
- 10. Assicurati che lo Stato dell'instradamento sia Attivo.

<span id="page-2642-1"></span>Passaggio 6: configurare la connessione dalla sottorete Outpost di destinazione alla sottorete Outpost di origine

- 1. Accedi alla AWS Management Console e apri la console VPC all'indirizzo [https://](https://console.aws.amazon.com/vpc/)  [console.aws.amazon.com/vpc/](https://console.aws.amazon.com/vpc/).
- 2. Nel pannello di navigazione a sinistra, seleziona Sottoreti.
- 3. Nella casella di ricerca, inserisci l'ID della sottorete per l'endpoint Outposts di destinazione che hai individuato nel [passaggio 2](#page-2641-1). Scegli la sottorete con l'ID corrispondente.
- 4. Per l'elemento della sottorete corrispondente, scegli il valore della Tabella di instradamento di questa sottorete.
- 5. Nella pagina con una tabella di instradamento selezionata, scegli Operazioni e quindi Modifica instradamenti.
- 6. Nella scheda Modifica instradamenti scegli Aggiungi routing.
- 7. In Destinazione, inserisci l'intervallo CIDR dell'endpoint Outposts di origine che hai individuato nel [passaggio 1](#page-2640-2).
- 8. In Destinazione, scegli Gateway locale outpost e inserisci l'ID del gateway locale dell'Outpost di destinazione che hai individuato nel [passaggio 4](#page-2642-2).
- 9. Seleziona Salva modifiche.
- 10. Assicurati che lo Stato dell'instradamento sia Attivo.

Dopo aver collegato gli intervalli di rete CIDR dei punti di accesso di origine e di destinazione, è necessario creare un ruolo AWS Identity and Access Management (IAM).

#### <span id="page-2643-0"></span>Creazione di un ruolo IAM

Per impostazione predefinita, tutte le risorse S3 su Outposts, ossia bucket, oggetti e risorse secondarie correlate, sono private e solo il proprietario vi può accedere. S3 su Outposts ha bisogno delle autorizzazioni per leggere e replicare gli oggetti dal bucket Outposts di origine. Queste autorizzazioni vengono concesse creando un ruolo del servizio IAM e specificandolo nella configurazione della replica.

In questa sezione vengono illustrate la policy di trust e la policy di autorizzazione minima richiesta. Le procedure dettagliate di esempio forniscono istruzioni dettagliate per la creazione di un ruolo IAM. Per ulteriori informazioni, consulta [Creazione delle regole di replica su Outposts.](#page-2648-0) Per ulteriori informazioni sui ruoli IAM, consulta [Ruoli IAM](https://docs.aws.amazon.com/IAM/latest/UserGuide/id_roles.html) nella Guida per l'utente di IAM.

• Di seguito viene mostrata una policy di attendibilità in cui identifichi S3 su Outposts come principale del servizio che può assumere il ruolo.

```
{ 
    "Version":"2012-10-17", 
    "Statement":[ 
       \{
```

```
 "Effect":"Allow", 
            "Principal":{ 
                "Service":"s3-outposts.amazonaws.com" 
            }, 
            "Action":"sts:AssumeRole" 
        } 
   \mathbf{I}}
```
• Di seguito viene mostrata una policy di accesso in cui concedi al ruolo le autorizzazioni per eseguire attività di replica per tuo conto. Quando S3 su Outposts assume il ruolo, dispone delle autorizzazioni che sono state specificate in questa policy. Per utilizzare questa policy, sostituisci *user input placeholders* con le tue specifiche informazioni. Assicurati di sostituirle con gli ID degli Outpost di origine e di destinazione, i nomi dei bucket e i nomi dei punti di accesso dei bucket Outposts di origine e di destinazione.

```
{ 
    "Version":"2012-10-17", 
    "Statement":[ 
       { 
           "Effect":"Allow", 
           "Action":[ 
              "s3-outposts:GetObjectVersionForReplication", 
              "s3-outposts:GetObjectVersionTagging" 
          ], 
          "Resource":[ 
              "arn:aws:s3-outposts:region:123456789012:outpost/SOURCE-OUTPOST-ID/
bucket/SOURCE-OUTPOSTS-BUCKET/object/*", 
              "arn:aws:s3-outposts:region:123456789012:outpost/SOURCE-OUTPOST-ID/
accesspoint/SOURCE-OUTPOSTS-BUCKET-ACCESS-POINT/object/*" 
          ] 
       }, 
       { 
           "Effect":"Allow", 
           "Action":[ 
              "s3-outposts:ReplicateObject", 
              "s3-outposts:ReplicateDelete" 
          ], 
           "Resource":[ 
              "arn:aws:s3-outposts:region:123456789012:outpost/DESTINATION-OUTPOST-ID/
bucket/DESTINATION-OUTPOSTS-BUCKET/object/*", 
              "arn:aws:s3-outposts:region:123456789012:outpost/DESTINATION-OUTPOST-ID/
accesspoint/DESTINATION-OUTPOSTS-BUCKET-ACCESS-POINT/object/*"
```
 ] } ] }

La policy di accesso concede le autorizzazioni per le seguenti operazioni:

- s3-outposts:GetObjectVersionForReplication: l'autorizzazione per questa operazione viene concessa a tutti gli oggetti per consentire a S3 su Outposts di ottenere una versione specifica dell'oggetto associata a ciascun oggetto.
- s3-outposts:GetObjectVersionTagging: l'autorizzazione per questa operazione sugli oggetti nel bucket *SOURCE-OUTPOSTS-BUCKET* (bucket di origine) permettono a S3 su Outposts di leggere i tag degli oggetti per la replica. Per ulteriori informazioni, consulta [Aggiunta di tag](#page-2523-0) [per bucket S3 su Outposts](#page-2523-0). Se S3 su Outposts non dispone di questa autorizzazione, replica gli oggetti ma non i relativi tag.
- s3-outposts:ReplicateObject e s3-outposts:ReplicateDelete: le autorizzazioni per queste operazioni sugli oggetti nel bucket *DESTINATION-OUTPOSTS-BUCKET* (il bucket di destinazione) permettono a S3 su Outposts di replicare gli oggetti o eliminare i contrassegni nel bucket Outposts di destinazione. Per informazioni sui contrassegni di eliminazione, consulta la sezione [Effetto delle operazioni di eliminazione sulla replica.](#page-1526-0)

# **a** Note

- Le autorizzazioni per l'operazione s3-outposts:ReplicateObject nel bucket *DESTINATION-OUTPOSTS-BUCKET* (il bucket di destinazione) consentono anche la replica dei tag degli oggetti. Pertanto non è necessario concedere esplicitamente l'autorizzazione per l'operazione s3-outposts:ReplicateTags.
- Per la replica tra account, il proprietario del bucket Outposts di destinazione deve aggiornare la policy dei bucket per concedere l'autorizzazione per l'operazione s3-outposts:ReplicateObject nel *DESTINATION-OUTPOSTS-BUCKET*. L'operazione s3-outposts:ReplicateObject consente a S3 su Outposts di replicare oggetti e tag nel bucket Outposts di destinazione.

Per un elenco delle operazioni di S3 on Outposts, consulta [Operazioni definite da Amazon S3 su](https://docs.aws.amazon.com/service-authorization/latest/reference/list_amazons3onoutposts.html#amazons3onoutposts-actions-as-permissions)  [Outposts.](https://docs.aws.amazon.com/service-authorization/latest/reference/list_amazons3onoutposts.html#amazons3onoutposts-actions-as-permissions)

# **A** Important

L'Account AWS che possiede il ruolo IAM deve disporre delle autorizzazioni per le operazioni che concede al ruolo.

Supponi ad esempio che il bucket Outposts di origine contenga oggetti di proprietà di un altro Account AWS. Occorre che il proprietario degli oggetti conceda esplicitamente le autorizzazione richieste all'Account AWS proprietario del ruolo IAM tramite la policy dei bucket e la policy dei punti di accesso. In caso contrario, S3 su Outposts non può accedere agli oggetti e la replica degli oggetti ha esito negativo.

Le autorizzazioni descritte si riferiscono alla configurazione di replica minima. Se scegli di aggiungere configurazioni di replica facoltative, devi concedere ulteriori autorizzazioni a S3 su Outposts.

<span id="page-2646-0"></span>Concessione di autorizzazioni quando i bucket Outposts di origine e di destinazione sono di proprietà di Account AWS diversi

Quando i bucket Outposts di origine e di destinazione non sono di proprietà degli stessi account, il proprietario del bucket Outposts di destinazione deve aggiornare le policy dei bucket e dei punti di accesso per il bucket di destinazione. Queste policy devono concedere al proprietario del bucket Outposts di origine e al ruolo del servizio IAM le autorizzazioni per eseguire le operazioni di replica, come mostrato nei seguenti esempi di policy. In caso contrario la replica avrà esito negativo. In questi esempi di policy, *DESTINATION-OUTPOSTS-BUCKET* è il bucket di destinazione. Per usare questi esempi di policy, sostituisci *user input placeholders* con le tue informazioni.

Se stai creando il ruolo di servizio IAM manualmente, imposta il percorso del ruolo come role/ service-role/, nel modo mostrato nei seguenti esempi di policy. Per ulteriori informazioni, consulta [ARN IAM](https://docs.aws.amazon.com/IAM/latest/UserGuide/reference_identifiers.html#identifiers-arns) nella Guida per l'utente di IAM.

```
{ 
    "Version":"2012-10-17", 
    "Id":"PolicyForDestinationBucket", 
    "Statement":[ 
        { 
           "Sid":"Permissions on objects", 
           "Effect":"Allow", 
           "Principal":{
```

```
 "AWS":"arn:aws:iam::SourceBucket-account-ID:role/service-role/source-
account-IAM-role" 
          }, 
           "Action":[ 
              "s3-outposts:ReplicateDelete", 
              "s3-outposts:ReplicateObject" 
           ], 
           "Resource":[ 
              "arn:aws:s3-outposts:region:DestinationBucket-account-
ID:outpost/DESTINATION-OUTPOST-ID/bucket/DESTINATION-OUTPOSTS-BUCKET/object/*" 
 ] 
       } 
   \mathbf{I}}
{
"Version":"2012-10-17", 
    "Id":"PolicyForDestinationAccessPoint", 
    "Statement":[ 
      \mathcal{L} "Sid":"Permissions on objects", 
           "Effect":"Allow", 
           "Principal":{ 
              "AWS":"arn:aws:iam::SourceBucket-account-ID:role/service-role/source-
account-IAM-role" 
          }, 
           "Action":[ 
              "s3-outposts:ReplicateDelete", 
              "s3-outposts:ReplicateObject" 
          ], 
           "Resource" :[ 
              "arn:aws:s3-outposts:region:DestinationBucket-account-
```
*ID*:outpost/*DESTINATION-OUTPOST-ID*/accesspoint/*DESTINATION-OUTPOSTS-BUCKET-ACCESS-POINT*/ object/\*"  $\mathbf{I}$ 

```
 ] 
}
```
}

In presenza di oggetti con tag nel bucket Outposts di origine, tenere in considerazione quanto segue:

Se il proprietario del bucket Outposts di origine concede a S3 su Outposts l'autorizzazione per le operazioni s3-outposts:GetObjectVersionTagging e s3 outposts:ReplicateTags per replicare i tag degli oggetti (tramite il ruolo IAM), Amazon S3 replica i tag insieme agli oggetti. Per informazioni sul ruolo IAM, consulta [Creazione di un](#page-2643-0)  [ruolo IAM](#page-2643-0).

# <span id="page-2648-0"></span>Creazione delle regole di replica su Outposts

La Replica S3 su Outposts è la copia asincrona e automatica degli oggetti di vari bucket negli stessi o in diversi AWS Outposts. Il processo replica gli oggetti appena creati e gli aggiornamenti degli oggetti da un bucket Outposts di origine in uno o più bucket Outposts di destinazione. Per ulteriori informazioni, consulta [Replica degli oggetti per S3 su Outposts](#page-2634-0).

### **a** Note

Gli oggetti esistenti nel bucket Outposts di origine prima della configurazione delle regole di replica non vengono replicati. In altre parole, S3 su Outposts non esegue la replica degli oggetti in modo retroattivo. Per replicare gli oggetti creati prima della configurazione della replica, puoi utilizzare l'operazione API CopyObject per copiarli nello stesso bucket. Dopo la copia, gli oggetti vengono visualizzati come "nuovi" nel bucket e quindi viene loro applicata la configurazione della replica. Per ulteriori informazioni sulla copia di un oggetto, consulta [Copia di un oggetto in un bucket Amazon S3 su Outposts utilizzando AWS SDK for Java](#page-2561-0) e [CopyObject](https://docs.aws.amazon.com/AmazonS3/latest/API/API_CopyObject.html) nella Documentazione di riferimento delle API di Amazon Simple Storage Service.

Quando si configura la replica, vengono aggiunte le regole di replica al bucket Outposts di origine. Le regole di replica definiscono gli oggetti del bucket Outposts di origine da replicare e i bucket Outposts di destinazione in cui vengono archiviati gli oggetti replicati. È possibile creare una regola per replicare tutti gli oggetti in un bucket o un sottoinsieme di oggetti con un prefisso di nome di chiave specifico, uno o più tag di oggetto o entrambi gli elementi. Un bucket Outposts di destinazione può trovarsi nello stesso Outpost del bucket Outposts di origine o in un Outpost diverso.

Per le regole di replica di S3 su Outposts, devi fornire il nome della risorsa Amazon (ARN) del punto di accesso del bucket Outposts di origine e il nome della risorsa Amazon (ARN) del punto di accesso del bucket Outposts di destinazione anziché i nomi dei bucket Outposts di origine e di destinazione.

Se specifichi l'ID della versione dell'oggetto da eliminare, S3 su Outposts elimina la versione dell'oggetto nel bucket Outposts di origine. Tuttavia non replica l'eliminazione nel bucket Outposts di destinazione. In altre parole, non elimina la stessa versione dell'oggetto dal bucket Outposts di destinazione. Questo comportamento permette di proteggere i dati da eliminazioni da parte di utenti malintenzionati.

Quando si aggiunge una regola di replica a un bucket Outposts, la regola viene abilitata per impostazione predefinita e pertanto inizia a funzionare non appena viene salvata.

In questo esempio viene configurata la replica per i bucket Outposts di origine e di destinazione in Outpost diversi e di proprietà dello stesso Account AWS. Sono forniti esempi per utilizzare la console di Amazon S3, la AWS Command Line Interface (AWS CLI) e AWS SDK for Java e AWS SDK for .NET. Per ulteriori informazioni sulle autorizzazioni della Replica S3 su Outposts tra account, consulta [Concessione di autorizzazioni quando i bucket Outposts di origine e di destinazione sono di](#page-2646-0) [proprietà di Account AWS diversi](#page-2646-0).

Per i prerequisiti per configurare le regole di replica di S3 su Outposts, consulta [Prerequisiti per la](#page-2640-0) [creazione delle regole di replica.](#page-2640-0)

<span id="page-2649-0"></span>Utilizzo della console S3

Segui questi passaggi per configurare una regola di replica quando il bucket Amazon S3 su Outposts di destinazione si trova in un Outpost diverso rispetto al bucket Outposts di origine.

Se il bucket Outposts di destinazione si trova in un account diverso rispetto al bucket Outposts di origine, è necessario aggiungere al bucket Outposts di destinazione una policy dei bucket per fornire al proprietario dell'account del bucket Outposts di origine l'autorizzazione per replicare gli oggetti nel bucket Outposts di destinazione. Per ulteriori informazioni, consulta [Concessione delle autorizzazioni](#page-1554-0) [quando i bucket di origine e di destinazione sono di proprietà di diversi Account AWS.](#page-1554-0)

Per creare una regola di replica

- 1. Accedi alla AWS Management Console e apri la console Amazon S3 all'indirizzo [https://](https://console.aws.amazon.com/s3/) [console.aws.amazon.com/s3/](https://console.aws.amazon.com/s3/).
- 2. Nell'elenco Bucket Outposts scegli il nome del bucket che desideri utilizzare come bucket di origine.
- 3. Seleziona la scheda Gestione, scorri verso il basso fino a Regole di replica e quindi scegli Crea regola di replica.
- 4. In Nome della regola di replica specifica un nome per la regola al fine di poterla identificare in un secondo momento. Il nome è obbligatorio e deve essere univoco all'interno del bucket.
- 5. In Stato, l'opzione Abilitato è selezionata per impostazione predefinita. Una regola abilitata inizia a funzionare non appena viene salvata. Se desideri abilitare la regola in un secondo momento, seleziona Disabilitata.
- 6. In Priorità, il valore di priorità della regola determina quale regola viene applicata in caso di sovrapposizione delle regole. Quando gli oggetti sono inclusi nell'ambito di più regole di replica, S3 su Outposts utilizza questi valori di priorità per evitare i conflitti. Per impostazione predefinita, le nuove regole vengono aggiunte alla configurazione di replica con la priorità più alta. Più elevato è il numero, maggiore è la priorità.

Per modificare la priorità della regola, dopo averla salvata, scegli il nome della regola dall'elenco delle regole di replica, seleziona Operazioni e quindi scegli Modifica priorità.

- 7. In Bucket di origine sono disponibili le seguenti opzioni per l'impostazione dell'origine della replica:
	- Per replicare l'intero bucket, scegli Applica a tutti gli oggetti nel bucket.
	- Per applicare il filtro di prefisso o tag all'origine di replica, scegli Limita l'ambito della regola utilizzando uno o più filtri. È possibile combinare un prefisso con i tag.
		- Per replicare tutti gli oggetti con lo stesso prefisso, immetti un prefisso nella casella Prefisso. Con il filtro Prefisso limita la replica a tutti gli oggetti con nomi che iniziano con la stessa stringa (ad esempio, pictures).

Se immetti un prefisso corrispondente al nome di una cartella, devi utilizzare una / (barra) come ultimo carattere (ad esempio, pictures/).

- Per replicare tutti gli oggetti contenenti uno o più tag di oggetto, seleziona Aggiungi tag e specifica la coppia valore-chiave nelle caselle. Per aggiungere un altro tag, ripeti la procedura. Per ulteriori informazioni sui tag degli oggetti, consulta [Aggiunta di tag per bucket](#page-2523-0)  [S3 su Outposts.](#page-2523-0)
- 8. Per accedere al bucket di origine S3 su Outposts per la replica, in Nome del punto di accesso di origine, scegli un punto di accesso associato al bucket di origine.
- 9. In Destinazione, scegli il nome della risorsa Amazon (ARN) del punto di accesso del bucket Outposts di destinazione in cui desideri che S3 su Outposts replichi gli oggetti. I bucket Outposts

di destinazione possono trovarsi nello stesso o in diversi Account AWS del bucket Outposts di origine.

Se il bucket di destinazione si trova in un account diverso rispetto al bucket Outposts di origine, è necessario aggiungere al bucket Outposts di destinazione una policy dei bucket per fornire al proprietario dell'account del bucket Outposts di origine l'autorizzazione per replicare gli oggetti nel bucket Outposts di destinazione. Per ulteriori informazioni, consulta [Concessione di](#page-2646-0) [autorizzazioni quando i bucket Outposts di origine e di destinazione sono di proprietà di Account](#page-2646-0)  [AWS diversi](#page-2646-0).

### **a** Note

Se la funzione Controllo delle versioni non è abilitata nel bucket Outposts di destinazione, viene visualizzato un messaggio di avviso contenente un pulsante Abilita Controllo delle versioni. Seleziona questo pulsante per abilitare la funzione Controllo delle versioni nel bucket.

10. Configura un ruolo di servizio AWS Identity and Access Management (IAM) che S3 su Outposts può assumere per replicare gli oggetti per tuo conto.

Per impostare un ruolo IAM, in Ruolo IAM effettua una delle operazioni seguenti:

- Per fare in modo che S3 su Outposts crei un nuovo ruolo IAM per la configurazione di replica, seleziona Scegli tra i ruoli IAM esistenti e quindi Crea nuovo ruolo. Quando salvi la regola, viene generata una nuova policy per il ruolo IAM corrispondente ai bucket Outposts di origine e di destinazione scelti. Consigliamo di scegliere Crea nuovo ruolo.
- Puoi anche decidere di utilizzare un ruolo IAM esistente. In tal caso, è necessario scegliere un ruolo che conceda a S3 su Outposts le autorizzazioni necessarie per la replica. Se questo ruolo non concede autorizzazioni sufficienti a S3 su Outposts per seguire la regola di replica, la replica non riesce.

Per scegliere un ruolo esistente, seleziona Scegli tra i ruoli IAM esistenti e scegli il ruolo nel menu a discesa. Puoi anche scegliere Inserisci l'ARN del ruolo IAM e quindi inserire il nome della risorsa Amazon (ARN) del ruolo IAM.

# **A** Important

Quando aggiungi una regola di replica a un bucket S3 su Outposts, è necessario disporre delle autorizzazioni iam:CreateRole e iam:PassRole per poter creare e trasferire il ruolo IAM che concede le autorizzazioni di replica a S3 su Outposts. Per ulteriori informazioni, consulta [Concessione di autorizzazioni utente per il passaggio di un](https://docs.aws.amazon.com/IAM/latest/UserGuide/id_roles_use_passrole.html)  [ruolo a un Servizio AWS](https://docs.aws.amazon.com/IAM/latest/UserGuide/id_roles_use_passrole.html) nella Guida per l'utente di IAM.

- 11. Tutti gli oggetti nei bucket Outposts sono crittografati per impostazione predefinita. Per ulteriori informazioni sulla crittografia di S3 su Outposts, consulta [Crittografia dei dati in S3 su Outposts](#page-2605-0). È possibile replicare solo gli oggetti crittografati utilizzando la crittografia lato server con chiavi gestite da Amazon S3 (SSE-S3). La replica degli oggetti crittografati utilizzando la crittografia lato server con le chiavi AWS Key Management Service (AWS KMS) (SSE-KMS) o la crittografia lato server con le chiavi di crittografia fornite dal cliente (SSE-C) non è supportata.
- 12. Se necessario, abilita le seguenti opzioni aggiuntive durante l'impostazione della configurazione della regola di replica:
	- Se desideri abilitare i parametri della replica S3 su Outposts nella configurazione di replica, seleziona Parametri di replica. Per ulteriori informazioni, consulta [Monitoraggio](#page-2658-1) [dell'avanzamento con le metriche relative alla replica](#page-2658-1).
	- Se desideri abilitare la replica del contrassegno di eliminazione nella configurazione di replica, seleziona Replica del contrassegno di eliminazione. Per ulteriori informazioni, consulta [Effetto](#page-2637-1)  [delle operazioni di eliminazione sulla replica](#page-2637-1).
	- Se desideri replicare le modifiche ai metadati apportate alle repliche negli oggetti di origine, seleziona Sincronizzazione delle modifiche delle repliche. Per ulteriori informazioni, consulta [Stato della replica se su Outposts è abilitata la sincronizzazione della modifica della replica](#page-2660-0)  [Amazon S3.](#page-2660-0)
- 13. Per finire, scegli Crea regola.

Dopo aver salvato la regola, è possibile modificarla, abilitarla, disabilitarla o eliminarla. Per eseguire queste operazioni, vai alla scheda Gestione del bucket Outposts di origine, scorri verso il basso fino alla sezione Regole di replica, scegli la tua regola e quindi scegli Modifica regola.

### Utilizzo di AWS CLI

Per utilizzare la AWS CLI per impostare la replica quando i bucket Outposts di origine e di destinazione sono di proprietà dello stesso Account AWS, esegui le seguenti operazioni:

- Crea i bucket Outposts di origine e di destinazione.
- Abilita il controllo delle versioni su entrambi i bucket.
- Crea un ruolo IAM che permette a S3 su Outposts di replicare gli oggetti.
- Aggiungi la configurazione di replica al bucket Outposts di origine.

Per verificare l'impostazione, testarla.

Per impostare la replica quando i bucket Outposts di origine e di destinazione sono di proprietà dello stesso Account AWS

1. Impostare un profilo di credenziali per la AWS CLI. utilizzando il nome profilo acctA. Per informazioni sull'impostazione di profili con credenziali, consulta [Profili denominati](https://docs.aws.amazon.com/cli/latest/userguide/cli-multiple-profiles.html) nella Guida per l'utente di AWS Command Line Interface.

### **A** Important

Il profilo utilizzato per questo esercizio deve disporre delle autorizzazioni necessarie. Ad esempio, nella configurazione di replica dovrai specificare il ruolo di servizio IAM che S3 su Outposts può assumere. Puoi effettuare questa operazione solo se il profilo che utilizzi dispone delle autorizzazioni iam:CreateRole e iam:PassRole. Per ulteriori informazioni, consulta [Concessione di autorizzazioni utente per il passaggio](https://docs.aws.amazon.com/IAM/latest/UserGuide/id_roles_use_passrole.html)  [di un ruolo a un Servizio AWS](https://docs.aws.amazon.com/IAM/latest/UserGuide/id_roles_use_passrole.html) nella Guida per l'utente di IAM. Se utilizzi le credenziali di amministratore per creare un profilo denominato, il profilo denominato avrà le autorizzazioni necessarie per eseguire tutte le attività.

2. Creare un bucket di origine e abilitare la funzione Controllo delle versioni. Il comando createbucket seguente crea un bucket *SOURCE-OUTPOSTS-BUCKET* nella regione Stati Uniti orientali (Virginia settentrionale) (us-east-1). Per utilizzare questo comando, sostituisci *user input placeholders* con le tue specifiche informazioni.

```
aws s3control create-bucket --bucket SOURCE-OUTPOSTS-BUCKET --outpost-id SOURCE-
OUTPOST-ID --profile acctA --region us-east-1
```
Il comando put-bucket-versioning seguente abilita il controllo delle versioni sul bucket *SOURCE-OUTPOSTS-BUCKET*. Per utilizzare questo comando, sostituisci *user input placeholders* con le tue specifiche informazioni.

aws s3control put-bucket-versioning --account-id *123456789012* --bucket arn:aws:s3 outposts:*region*:*123456789012*:outpost/*SOURCE-OUTPOST-ID*/bucket/*SOURCE-OUTPOSTS-BUCKET* --versioning-configuration Status=Enabled --profile *acctA*

3. Creare un bucket di destinazione e abilitare la funzione Controllo delle versioni. Il comando create-bucket seguente crea un bucket *DESTINATION-OUTPOSTS-BUCKET* nella regione Stati Uniti occidentali (Oregon) (us-west-2). Per utilizzare questo comando, sostituisci *user input placeholders* con le tue specifiche informazioni.

#### **a** Note

Per impostare la configurazione di replica quando entrambi i bucket Outposts di origine e di destinazione si trovano nello stesso Account AWS si utilizza lo stesso profilo denominato. Questo esempio usa acctA. Per testare la configurazione della replica quando i bucket sono di proprietà di Account AWS diversi, occorre specificare profili differenti per ciascun bucket.

```
aws s3control create-bucket --bucket DESTINATION-OUTPOSTS-BUCKET --create-bucket-
configuration LocationConstraint=us-west-2 --outpost-id DESTINATION-OUTPOST-ID --
profile acctA --region us-west-2
```
Il comando put-bucket-versioning seguente abilita il controllo delle versioni sul bucket *DESTINATION-OUTPOSTS-BUCKET*. Per utilizzare questo comando, sostituisci *user input placeholders* con le tue specifiche informazioni.

aws s3control put-bucket-versioning --account-id *123456789012* --bucket arn:aws:s3 outposts:*region*:*123456789012*:outpost/*DESTINATION-OUTPOST-ID*/bucket/*DESTINATION-OUTPOSTS-BUCKET* --versioning-configuration Status=Enabled --profile *acctA*

4. Crea un ruolo di servizio IAM. Aggiungi questo ruolo di servizio al bucket *SOURCE-OUTPOSTS-BUCKET* in un secondo momento nella configurazione di replica. S3 su Outposts assume questo ruolo per replicare gli oggetti per tuo conto. Il ruolo IAM si crea in due fasi:

- a. Crea un ruolo IAM.
	- i. Copiare la seguente policy di attendibilità e salvarla in un file denominato s3-onoutposts-role-trust-policy.json nella directory corrente sul computer locale. Questa policy fornisce a S3 su Outposts le autorizzazioni ai principali del servizio per assumere il ruolo di servizio.

```
{ 
    "Version":"2012-10-17", 
    "Statement":[ 
        { 
            "Effect":"Allow", 
            "Principal":{ 
               "Service":"s3-outposts.amazonaws.com" 
           }, 
            "Action":"sts:AssumeRole" 
        } 
    ]
}
```
ii. Per creare un ruolo, eseguire il comando seguente. Sostituire *user input placeholders* con le proprie informazioni.

```
aws iam create-role --role-name replicationRole --assume-role-policy-
document file://s3-on-outposts-role-trust-policy.json --profile acctA
```
- b. Collega una policy di autorizzazioni al ruolo di servizio.
	- i. Copiare la seguente policy di autorizzazioni e salvarla in un file denominato s3-onoutposts-role-permissions-policy.json nella directory corrente sul computer locale. Questa policy fornisce le autorizzazioni per varie operazioni su oggetti e bucket S3 su Outposts. Per utilizzare questa policy, sostituisci *user input placeholders* con le tue specifiche informazioni.

```
{ 
    "Version":"2012-10-17", 
    "Statement":[ 
        { 
           "Effect":"Allow", 
           "Action":[ 
               "s3-outposts:GetObjectVersionForReplication",
```

```
 "s3-outposts:GetObjectVersionTagging" 
          ], 
          "Resource":[ 
             "arn:aws:s3-outposts:region:123456789012:outpost/SOURCE-
OUTPOST-ID/bucket/SOURCE-OUTPOSTS-BUCKET/object/*", 
             "arn:aws:s3-outposts:region:123456789012:outpost/SOURCE-
OUTPOST-ID/accesspoint/SOURCE-OUTPOSTS-BUCKET-ACCESS-POINT/object/*" 
 ] 
       }, 
       { 
          "Effect":"Allow", 
          "Action":[ 
             "s3-outposts:ReplicateObject", 
             "s3-outposts:ReplicateDelete" 
          ], 
          "Resource":[ 
             "arn:aws:s3-outposts:region:123456789012:outpost/DESTINATION-
OUTPOST-ID/bucket/DESTINATION-OUTPOSTS-BUCKET/object/*", 
             "arn:aws:s3-outposts:region:123456789012:outpost/DESTINATION-
OUTPOST-ID/accesspoint/DESTINATION-OUTPOSTS-BUCKET-ACCESS-POINT/object/*" 
 ] 
       } 
   \mathbf{I}}
```
ii. Eseguire il comando seguente per creare una policy e collegarla al ruolo. Sostituire *user input placeholders* con le proprie informazioni.

```
aws iam put-role-policy --role-name replicationRole --policy-
document file://s3-on-outposts-role-permissions-policy.json --policy-
name replicationRolePolicy --profile acctA
```
- 5. Aggiungi la configurazione di replica al bucket *SOURCE-OUTPOSTS-BUCKET*.
	- a. Anche se l'API S3 su Outposts richiede la configurazione di replica in formato XML, la AWS CLI richiede di specificare la configurazione di replica in formato JSON. Salvare il seguente JSON in un file denominato replication. json nella directory locale sul computer in uso. Per utilizzare questa configurazione, sostituisci *user input placeholders* con le tue specifiche informazioni.

```
{ 
   "Role": "IAM-role-ARN",
```

```
 "Rules": [ 
     { 
       "Status": "Enabled", 
       "Priority": 1, 
       "DeleteMarkerReplication": { "Status": "Disabled" }, 
       "Filter" : { "Prefix": "Tax"}, 
       "Destination": { 
         "Bucket": 
         "arn:aws:s3-outposts:region:123456789012:outpost/DESTINATION-OUTPOST-
ID/accesspoint/DESTINATION-OUTPOSTS-BUCKET-ACCESS-POINT" 
 } 
     } 
   ]
}
```
b. Esegui il comando put-bucket-replication seguente per aggiungere la configurazione di replica al bucket Outposts di origine. Per utilizzare questo comando, sostituisci *user input placeholders* con le tue specifiche informazioni.

```
aws s3control put-bucket-replication --account-id 123456789012 --
bucket arn:aws:s3-outposts:region:123456789012:outpost/SOURCE-OUTPOST-
ID/bucket/SOURCE-OUTPOSTS-BUCKET --replication-configuration file://
replication.json --profile acctA
```
c. Per recuperare la configurazione di replica, utilizzare il comando get-bucketreplication. Per utilizzare questo comando, sostituisci *user input placeholders* con le tue specifiche informazioni.

```
aws s3control get-bucket-replication --account-id 123456789012 --bucket 
  arn:aws:s3-outposts:region:123456789012:outpost/SOURCE-OUTPOST-ID/
bucket/SOURCE-OUTPOSTS-BUCKET --profile acctA
```
- 6. Verifica la configurazione nella console di Amazon S3:
	- a. Accedi alla AWS Management Console e apri la console di Amazon S3 all'indirizzo [https://](https://console.aws.amazon.com/s3/)  [console.aws.amazon.com/s3/](https://console.aws.amazon.com/s3/).
	- b. Nel bucket di *SOURCE-OUTPOSTS-BUCKET*, crea una cartella denominata Tax.
	- c. Aggiungi oggetti di esempio alla cartella Tax del bucket di *SOURCE-OUTPOSTS-BUCKET*.
	- d. Nel bucket di *DESTINATION-OUTPOSTS-BUCKET*, verifica quanto segue:
		- S3 su Outposts ha replicato gli oggetti.

Il tempo richiesto da S3 su Outposts per la replica di un oggetto dipende dalle dimensioni dell'oggetto. Per informazioni su come visualizzare lo stato della replica, consulta la sezione [Ottenimento delle informazioni sullo stato della replica.](#page-2659-0)

• Nella scheda Proprietà dell'oggetto, lo Stato di replica è impostato su Replica (che identifica l'oggetto come replica).

# <span id="page-2658-0"></span>Gestione della replica

In questa sezione vengono descritte ulteriori opzioni per la configurazione della replica disponibili in S3 su Outposts, nonché viene spiegato come determinare lo stato della replica e come risolvere i problemi della replica. Per informazioni sulla configurazione della replica di base, consulta [Impostazione della replica.](#page-2638-1)

### Argomenti

- [Monitoraggio dell'avanzamento con le metriche relative alla replica](#page-2658-1)
- [Ottenimento delle informazioni sullo stato della replica](#page-2659-0)
- [Risoluzione dei problemi nella replica](#page-2660-1)
- [Utilizzo di EventBridge per la replica S3 su Outposts](#page-2662-0)

<span id="page-2658-1"></span>Monitoraggio dell'avanzamento con le metriche relative alla replica

Replica Amazon S3 su Outposts fornisce metriche dettagliate per le regole di replica nella configurazione della replica. Con le metriche relative alla replica puoi monitorare l'avanzamento della replica a intervalli di 5 minuti tramite il tracciamento dei byte in attesa di replica, della latenza della replica e delle operazioni in attesa di replica. A supporto della procedura di risoluzione dei problemi relativi alla configurazione, puoi anche configurare Amazon EventBridge in modo da ricevere notifiche relative agli errore di replica.

Se le metriche di replica sono abilitate, Replica Amazon S3 su Outposts pubblicano le seguenti metriche su Amazon CloudWatch:

• Byte in attesa di replica: il numero totale di byte di oggetti in attesa di replica per una determinata regola di replica.

- Latenza di replica: il numero massimo di secondi entro i quali i bucket di destinazione della replica sono in ritardo rispetto al bucket di origine per una determinata regola di replica.
- Operazioni in attesa di replica: il numero di operazioni in attesa di replica per una determinata regola di replica. Le operazioni includono oggetti, contrassegni di eliminazione e tag.

Le metriche di Replica Amazon S3 su Outposts vengono fatturate alla stessa tariffa delle metriche personalizzate di Amazon CloudWatch. Per ulteriori informazioni, consultare la pagina dei [prezzi di CloudWatch](https://aws.amazon.com/cloudwatch/pricing/)

<span id="page-2659-0"></span>Ottenimento delle informazioni sullo stato della replica

Lo stato della replica consente di determinare lo stato corrente di un oggetto sottoposto a replica in Amazon S3 su Outposts. Lo stato della replica di un oggetto di origine restituirà PENDING, COMPLETED o FAILED. Lo stato della replica di una replica restituirà REPLICA.

<span id="page-2659-1"></span>Panoramica dello stato della replica

In uno scenario di replica, esistono un bucket di origine in cui si configura la replica e un bucket di destinazione in cui S3 su Outposts replica gli oggetti. Quando richiedi un oggetto (tramite GetObject) o i metadati di un oggetto (tramite HeadObject) da questi bucket, S3 su Outposts restituisce l'intestazione x-amz-replication-status nella risposta come segue:

• Quando richiedi un oggetto dal bucket di origine, S3 su Outposts restituisce l'intestazione x-amzreplication-status se l'oggetto nella richiesta è idoneo per la replica.

Supponiamo, ad esempio, che nella configurazione della replica venga specificato il prefisso di oggetto TaxDocs che indica a S3 su Outposts di replicare solo gli oggetti con il prefisso del nome della chiave TaxDocs. Tutti gli oggetti caricati che hanno questo prefisso del nome della chiave, ad esempio TaxDocs/document1.pdf, verranno replicati. Per le richieste di oggetti con questo prefisso del nome della chiave, S3 su Outposts restituisce l'intestazione x-amz-replicationstatus con uno dei valori seguenti per lo stato della replica dell'oggetto: PENDING, COMPLETED o FAILED.

Se la replica dell'oggetto ha esito negativo dopo il caricamento di un oggetto, non è possibile provare a eseguirla di nuovo. È necessario caricare di nuovo l'oggetto. Gli oggetti passano a uno stato FAILED per problemi dovuti ad esempio alla mancanza di autorizzazioni per il ruolo di replica o autorizzazioni di bucket mancanti. In caso di errori temporanei, ad esempio se un bucket o un outpost non è disponibile, lo stato della replica non passerà a FAILED, ma rimarrà PENDING. Dopo che la risorsa è tornata online, S3 su Outposts riprenderà la replica di tali oggetti.

• Quando richiedi un oggetto da un bucket di destinazione, se l'oggetto nella richiesta è una replica creata da S3 su Outposts, S3 su Outposts restituisce l'intestazione x-amz-replicationstatus con il valore REPLICA.

**a** Note

Prima di eliminare un oggetto da un bucket di origine in cui è abilitata la replica, è consigliabile controllare lo stato della replica per assicurarsi che l'oggetto sia stato replicato.

<span id="page-2660-0"></span>Stato della replica se su Outposts è abilitata la sincronizzazione della modifica della replica Amazon S3

Quando le regole di replica abilitano la sincronizzazione delle modifiche della replica S3 su Outposts, le repliche possono riportare stati diversi da REPLICA. Se le modifiche dei metadati sono in corso di replica, l'intestazione x-amz-replication-status della replica restituisce PENDING. Se la sincronizzazione delle modifiche della replica non riesce a replicare i metadati, l'intestazione della replica restituisce FAILED. Se i metadati vengono replicati correttamente, l'intestazione della replica restituisce il valore REPLICA.

<span id="page-2660-1"></span>Risoluzione dei problemi nella replica

Se le repliche degli oggetti non vengono visualizzate nel bucket Amazon S3 su Outposts di destinazione dopo aver configurato la replica, usa questi suggerimenti per identificare e risolvere i problemi.

• Il tempo impiegato da S3 su Outposts per replicare un oggetto dipende da diversi fattori, tra cui la distanza tra gli outpost di origine e destinazione e le dimensioni dell'oggetto.

È possibile controllare lo stato della replica dell'oggetto di origine. Se lo stato della replica dell'oggetto è PENDING, significa che S3 su Outposts non ha completato la replica. Se lo stato della replica dell'oggetto è FAILED, controlla la configurazione della replica impostata nel bucket di origine.

- Nella configurazione di replica nel bucket di origine verifica quanto segue:
	- La correttezza del nome della risorsa Amazon (ARN) del punto di accesso relativo al bucket di destinazione.
	- La correttezza del prefisso del nome della chiave. Ad esempio, se si imposta la configurazione per replicare gli oggetti con il prefisso Tax, solo gli oggetti con i nomi della chiave quali Tax/ document1 o Tax/document2 vengono replicati. Un oggetto con il nome della chiave document3 non sia replicato.
	- Che lo stato sia Enabled.
- Verifica che il controllo delle versioni non sia stato sospeso per nessuno dei bucket. Sia per il bucket di origine che per quello di destinazione deve essere abilitata la funzione Controllo delle versioni.
- Se il bucket di destinazione è di proprietà di un altro Account AWS, verifica che il proprietario di tale bucket disponga di una policy del bucket che consenta al proprietario del bucket di origine di replicare gli oggetti. Per un esempio, consulta [Concessione di autorizzazioni quando i bucket](#page-2646-0) [Outposts di origine e di destinazione sono di proprietà di Account AWS diversi.](#page-2646-0)
- Se la replica di un oggetto non è presente nel bucket di destinazione, il problema potrebbe essere dovuto alle cause seguenti:
	- S3 su Outposts non replica un oggetto in un bucket di origine che è una replica creata da un'altra configurazione della replica. Se, ad esempio, imposti una configurazione della replica dal bucket A al bucket B al bucket C, S3 su Outposts non replica le repliche degli oggetti del bucket B nel bucket C.

Se desideri replicare gli oggetti del bucket A nel bucket B e nel bucket C, imposta più destinazioni di bucket in regole di replica diverse per la configurazione della replica del bucket di origine. Ad esempio, crea due regole di replica sul bucket di origine A, con una regola da replicare nel bucket di destinazione B e l'altra regola da replicare nel bucket di destinazione C.

• Il proprietario di un bucket di origine può concedere ad altri Account AWS l'autorizzazione necessaria per caricare gli oggetti. Per impostazione predefinita, il proprietario del bucket di origine non dispone di autorizzazioni per gli oggetti creati da altri account. La configurazione di replica esegue la replica solo degli oggetti per i quali il proprietario del bucket di origine dispone delle autorizzazioni di accesso. Per evitare problemi di replica, il proprietario del bucket di origine può concedere ad altri Account AWS le autorizzazioni necessarie per creare oggetti in modo condizionale, richiedendo autorizzazioni di accesso esplicite su quegli oggetti. Per un esempio di policy, consulta [Concedere autorizzazioni multi-account per il caricamento di oggetti a garanzia](#page-926-0)  [del controllo completo da parte del proprietario del bucket](#page-926-0).

- Supponiamo di aggiungere nella configurazione della replica una regola per replicare un sottoinsieme di oggetti con un tag specifico. In questo caso, è necessario assegnare il valore e la chiave del tag specifici al momento della creazione dell'oggetto per permettere a S3 su Outposts di replicare l'oggetto. Se prima crei un oggetto e quindi aggiungi il tag a tale oggetto, S3 su Outposts non replica l'oggetto.
- La replica non riesce se la policy del bucket nega l'accesso al ruolo di replica per una delle seguenti operazioni:

Bucket di origine:

```
"s3-outposts:GetObjectVersionForReplication",
"s3-outposts:GetObjectVersionTagging"
```
Bucket di destinazione:

```
"s3-outposts:ReplicateObject",
"s3-outposts:ReplicateDelete",
"s3-outposts:ReplicateTags"
```
• Amazon EventBridge può avvisarti quando gli oggetti non vengono replicati negli outpost di destinazione. Per ulteriori informazioni, consulta [Utilizzo di EventBridge per la replica S3 su](#page-2662-0)  [Outposts.](#page-2662-0)

<span id="page-2662-0"></span>Utilizzo di EventBridge per la replica S3 su Outposts

Amazon S3 su Outposts è integrato con Amazon EventBridge e utilizza lo spazio dei nomi s3 outposts. EventBridge è un servizio routing di eventi serverless che puoi utilizzare per connettere le applicazioni ai dati provenienti da un'ampia gamma di origini. Per ulteriori informazioni, consulta [Che](https://docs.aws.amazon.com/eventbridge/latest/userguide/eb-what-is.html) [cos'è Amazon EventBridge?](https://docs.aws.amazon.com/eventbridge/latest/userguide/eb-what-is.html) nella Guida per l'utente di Amazon EventBridge.

A supporto delle procedure di risoluzione dei problemi relativi alla configurazione della replica, puoi configurare Amazon EventBridge in modo da ricevere le notifiche relative agli eventi di errore relativi alla replica. EventBridge può inviare una notifica quando gli oggetti non vengono replicati nell'istanza Outposts di destinazione. Per ulteriori informazioni sullo stato corrente di un oggetto da replicare, consulta [Panoramica dello stato della replica](#page-2659-1).

Amazon S3 può inviare eventi a EventBridge ogni volta che determinati eventi si verificano nel bucket Outposts. A differenza di altre destinazioni, non è necessario selezionare i tipi di eventi che si desidera inviare. È anche possibile utilizzare le regole di EventBridge per instradare gli eventi a destinazioni aggiuntive. Dopo aver abilitato EventBridge, S3 su Outposts invia tutti i seguenti eventi a EventBridge.

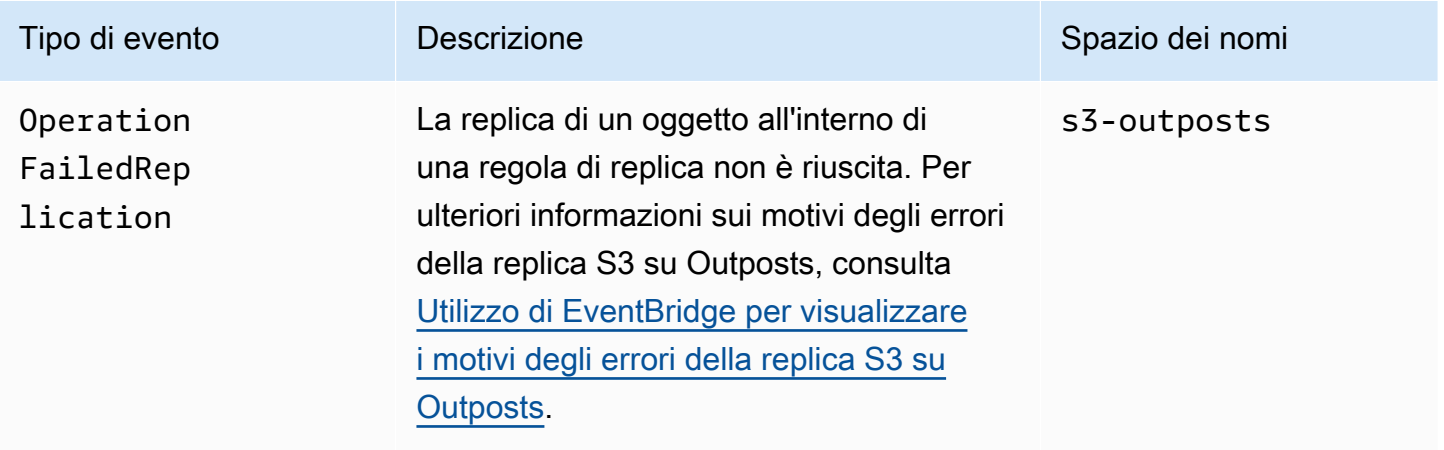

<span id="page-2663-0"></span>Utilizzo di EventBridge per visualizzare i motivi degli errori della replica S3 su Outposts

La seguente tabella elenca i motivi degli errori di replica in S3 su Outposts. È possibile configurare una regola di EventBridge per pubblicare e visualizzare il motivo dell'errore tramite Amazon Simple Queue Service (Amazon SQS), Servizio di notifica semplice Amazon (Amazon SNS), AWS Lambda o File di log Amazon CloudWatch. Per ulteriori informazioni sulle autorizzazioni richieste per utilizzare queste risorse per EventBridge, consulta l'argomento relativo all'[uso delle policy basate su risorse per](https://docs.aws.amazon.com/eventbridge/latest/userguide/eb-use-resource-based.html)  [Amazon EventBridge.](https://docs.aws.amazon.com/eventbridge/latest/userguide/eb-use-resource-based.html)

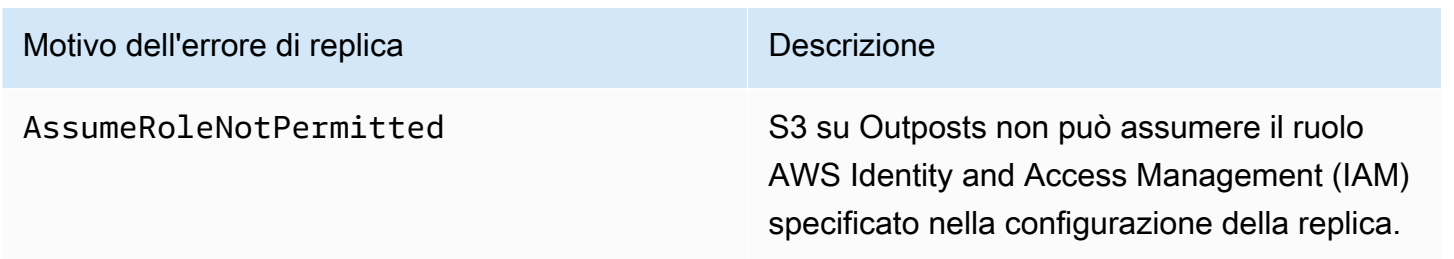
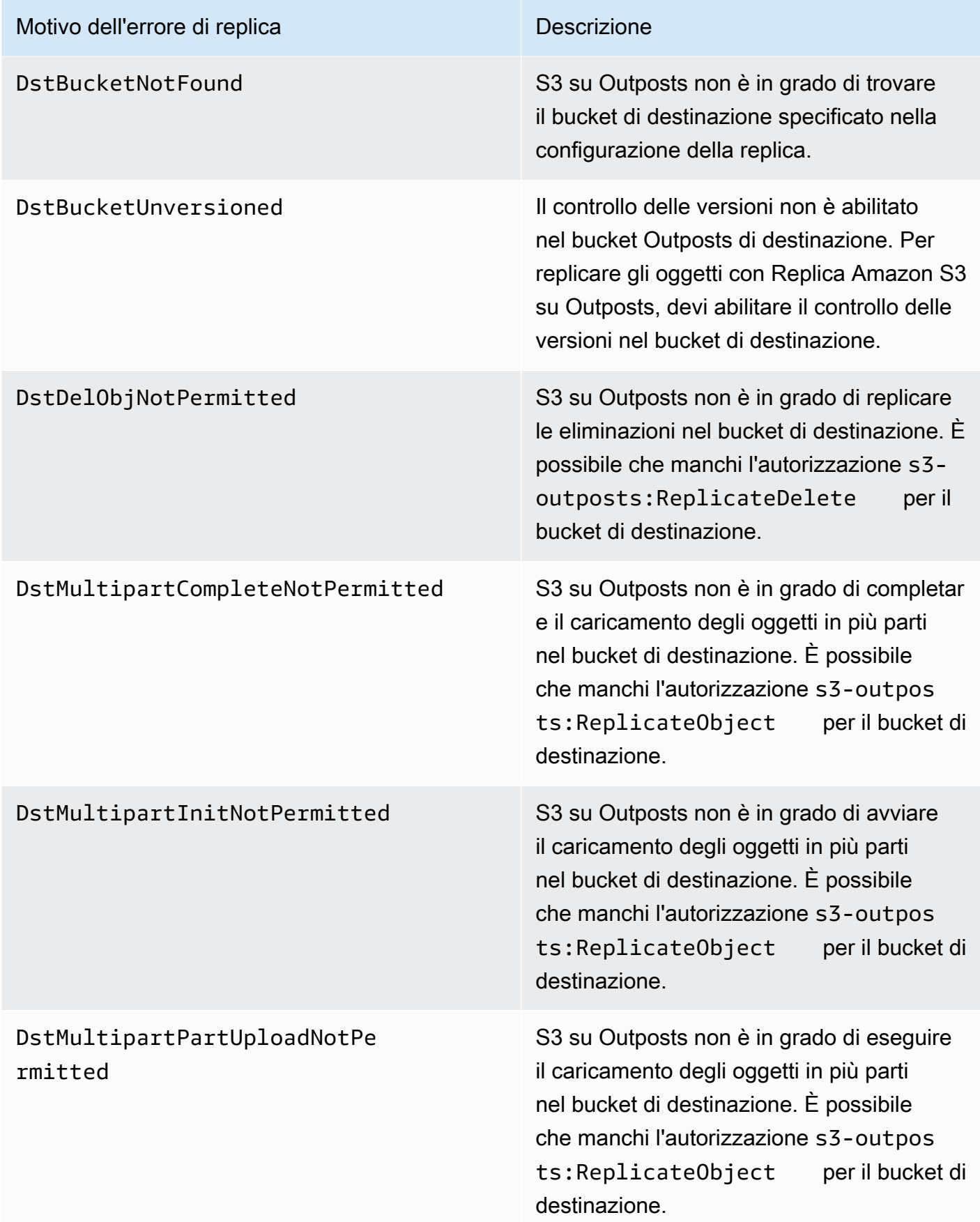

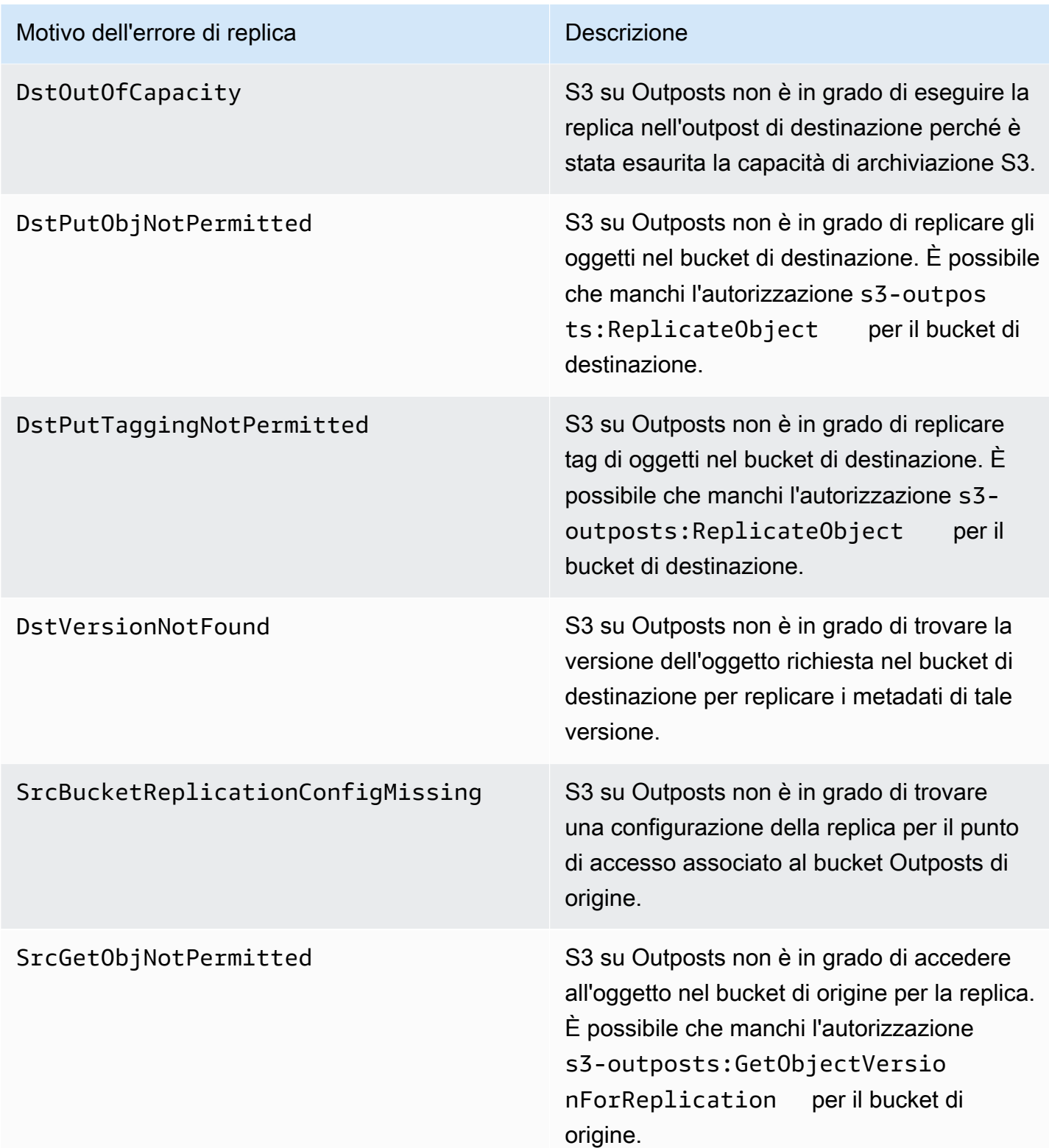

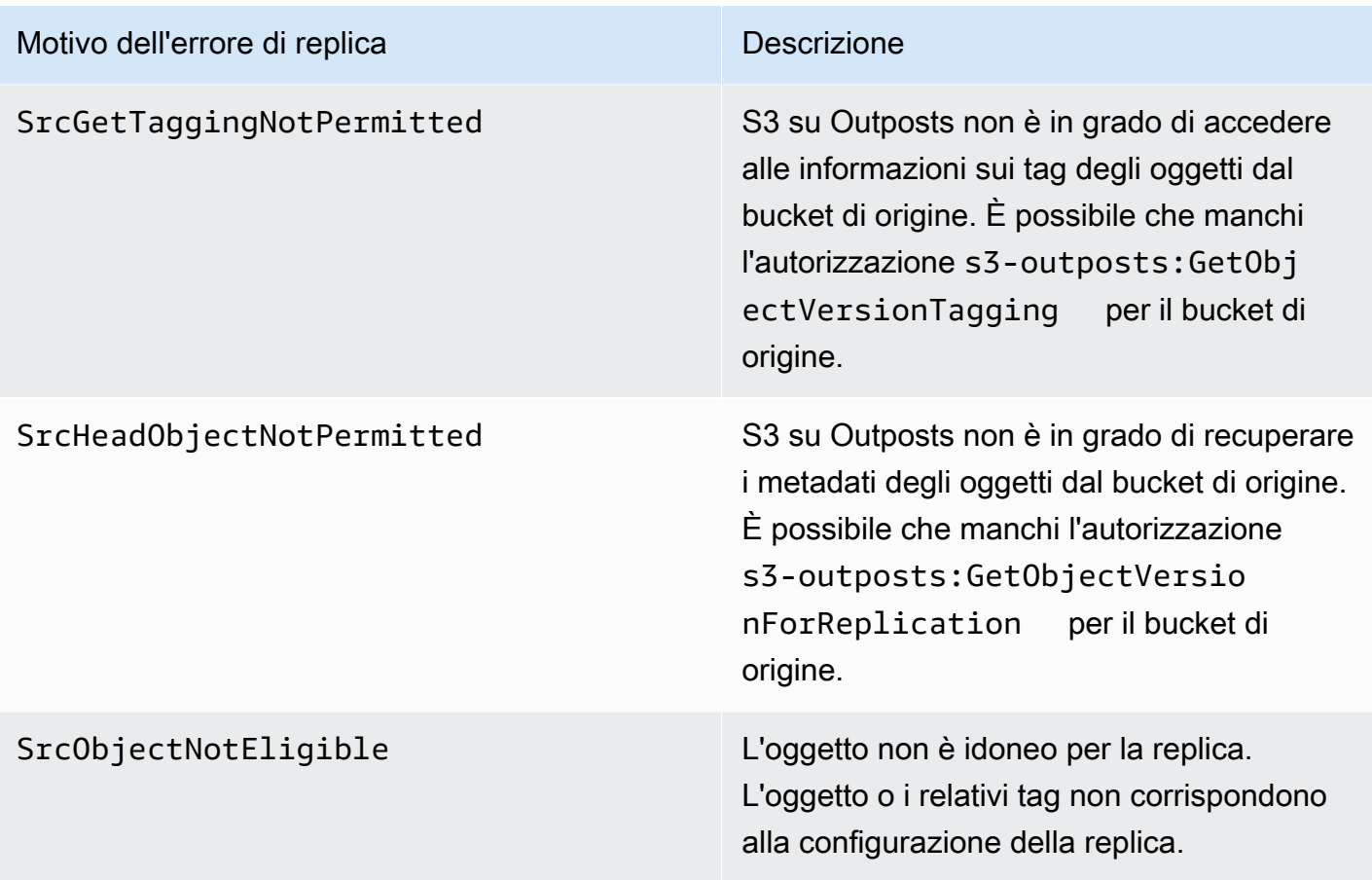

Per ulteriori informazioni sulla risoluzione dei problemi relativi alla replica, consulta i seguenti argomenti:

- [Creazione di un ruolo IAM](#page-2643-0)
- [Risoluzione dei problemi nella replica](#page-2660-0)

Monitoraggio di EventBridge con CloudWatch

Per il monitoraggio Amazon EventBridge è integrato con Amazon CloudWatch. EventBridge invia automaticamente le metriche a CloudWatch a intervalli di un minuto. Queste metriche includono il numero di [eventi](https://docs.aws.amazon.com/eventbridge/latest/userguide/eb-events.html) abbinati da una [regola](https://docs.aws.amazon.com/eventbridge/latest/userguide/eb-rules.html) e il numero di volte in cui una [destinazione](https://docs.aws.amazon.com/eventbridge/latest/userguide/eb-targets.html) viene richiamata da una regola. Quando una regola viene eseguita in EventBridge, vengono richiamati tutte le destinazioni associate alla regola. È possibile monitorare il comportamento di EventBridge tramite CloudWatch nei seguenti modi.

• Puoi monitorare le [metriche EventBridge](https://docs.aws.amazon.com/eventbridge/latest/userguide/eb-monitoring.html#eb-metrics) disponibili per le regole EventBridge dal pannello di controllo di CloudWatch. Puoi quindi utilizzare le funzionalità di CloudWatch, come gli allarmi CloudWatch, per impostare allarmi per determinate metriche. Se tali metriche raggiungono i valori di soglia personalizzati specificati negli allarmi, riceverai notifiche e potrai agire di conseguenza.

• Puoi impostare File di log Amazon CloudWatch come destinazione della regola EventBridge. EventBridge crea quindi flussi di log e File di log Amazon CloudWatch memorizza il testo degli eventi come voci di log. Per ulteriori informazioni, consulta l'argomento relativo a [EventBridge e File](https://docs.aws.amazon.com/eventbridge/latest/userguide/eb-use-resource-based.html#eb-cloudwatchlogs-permissions) [di log Amazon CloudWatch.](https://docs.aws.amazon.com/eventbridge/latest/userguide/eb-use-resource-based.html#eb-cloudwatchlogs-permissions)

Per ulteriori informazioni sul debug della consegna e sull'archiviazione degli eventi EventBridge, consulta i seguenti argomenti:

- [Policy di ripetizione degli eventi e utilizzo delle code DLQ](https://docs.aws.amazon.com/eventbridge/latest/userguide/eb-rule-dlq.html)
- [Archiviazione degli eventi EventBridge](https://docs.aws.amazon.com/eventbridge/latest/userguide/eb-archive-event.html)

# Condivisione di S3 su Outposts utilizzando AWS RAM

Amazon S3 on Outposts supporta la condivisione della capacità S3 tra più account all'interno di un'organizzazione utilizzando (). AWS Resource Access Manager [AWS RAM](https://docs.aws.amazon.com/ram/latest/userguide/what-is.html) Con la condivisione di S3 on Outposts, puoi consentire ad altri di creare e gestire bucket, endpoint e punti di accesso sul tuo Outpost.

Questo argomento dimostra come utilizzare per AWS RAM condividere S3 on Outposts e le risorse correlate con altri Account AWS membri dell'organizzazione. AWS

## <span id="page-2667-0"></span>**Prerequisiti**

- L'account proprietario dell'Outpost ha un'organizzazione configurata in AWS Organizations. Per ulteriori informazioni sulla configurazione di un'organizzazione, consulta [Creazione di](https://docs.aws.amazon.com/organizations/latest/userguide/orgs_manage_org_create.html)  [un'organizzazione](https://docs.aws.amazon.com/organizations/latest/userguide/orgs_manage_org_create.html) nella Guida per l'utente di AWS Organizations .
- L'organizzazione include le persone con Account AWS cui desideri condividere la tua capacità S3 on Outposts. Per ulteriori informazioni, consulta la sezione [Invio degli inviti agli Account AWS](https://docs.aws.amazon.com/organizations/latest/userguide/orgs_manage_accounts_invites.html#orgs_manage_accounts_invite-account) nella Guida per l'utente di AWS Organizations .
- Seleziona una delle seguenti opzioni per la condivisione. La seconda risorsa (Sottoreti o Outpost) deve essere selezionata in modo che siano accessibili anche gli endpoint. Gli endpoint sono un requisito di rete per accedere ai dati archiviati in S3 on Outposts.

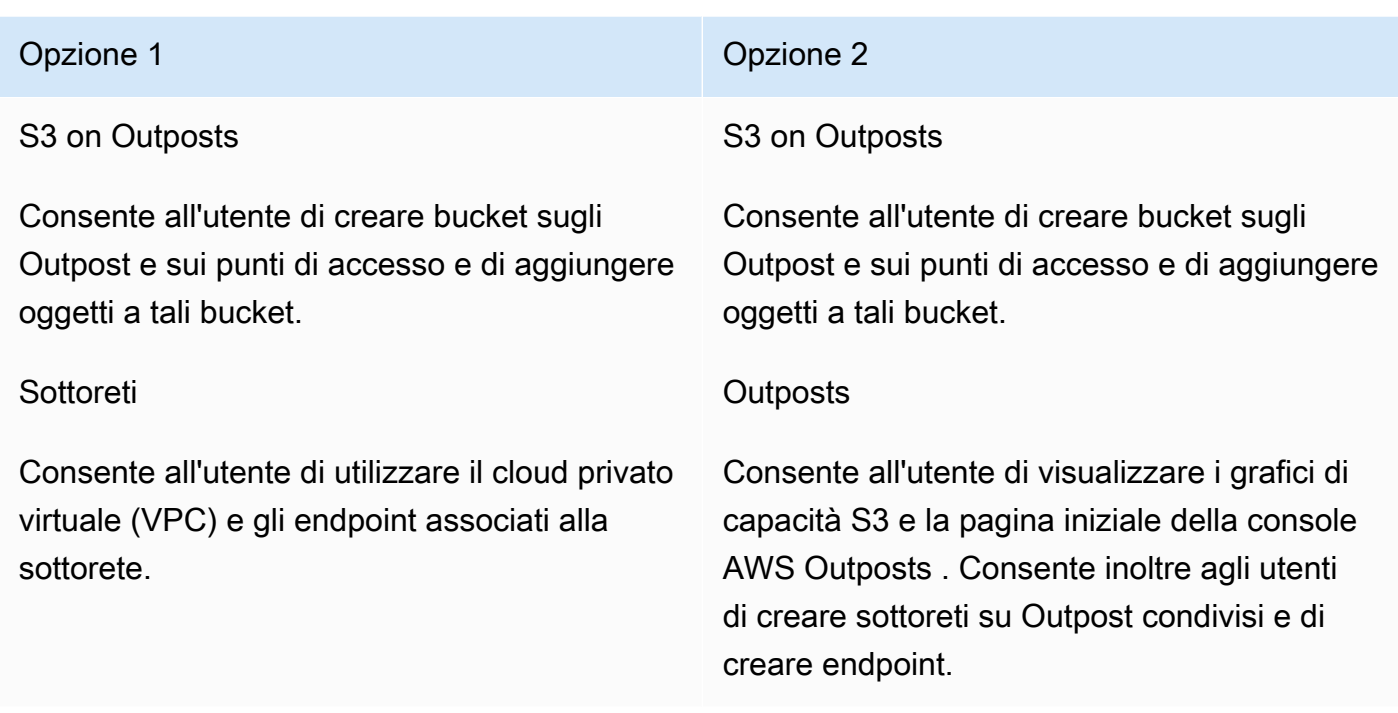

## Procedura

- 1. [Accedi a Outpost AWS Management Console utilizzando il proprietario Account AWS di Outpost,](https://console.aws.amazon.com/ram/)  [quindi apri la AWS RAM console all'indirizzo https://console.aws.amazon.com/ram.](https://console.aws.amazon.com/ram/)
- 2. Assicurati di aver abilitato la condivisione con AWS Organizations in AWS RAM. Per informazioni, consulta la sezione [Abilitazione della condivisione con AWS Organizations](https://docs.aws.amazon.com/ram/latest/userguide/getting-started-sharing.html#getting-started-sharing-orgs) nella Guida per l'utente di AWS RAM .
- 3. Utilizzare l'opzione 1 o l'opzione 2 nei [prerequisiti](#page-2667-0) per creare una condivisione di risorse. Se hai diverse risorse S3 su Outposts, seleziona gli Amazon Resource Name (ARN) delle risorse che desideri condividere. Per abilitare gli endpoint, condividi la sottorete o l'Outpost.

Per ulteriori informazioni sulla creazione di una condivisione di risorse, consulta la sezione [Creazione di una condivisione di risorse](https://docs.aws.amazon.com/ram/latest/userguide/getting-started-sharing.html#getting-started-sharing-create) nella Guida per l'utente di AWS RAM .

4. La Account AWS persona con cui hai condiviso le tue risorse dovrebbe ora essere in grado di usare S3 su Outposts. A seconda dell'opzione selezionata nei [prerequisiti](#page-2667-0), fornisci le seguenti informazioni all'utente dell'account:

# Opzione 1 Opzione 2 L'ID dell'Outpost L'ID del VPC L'ID sottorete L'ID del gruppo di sicurezza L'ID dell'Outpost

### **a** Note

L'utente può confermare che le risorse sono state condivise con lui utilizzando la AWS RAM console, AWS Command Line Interface (AWS CLI), gli AWS SDK o l'API REST. L'utente può visualizzare le proprie condivisioni di risorse esistenti utilizzando il [get-resource](https://awscli.amazonaws.com/v2/documentation/api/latest/reference/ram/get-resource-shares.html)[shares](https://awscli.amazonaws.com/v2/documentation/api/latest/reference/ram/get-resource-shares.html)comando CLI.

## Esempi di utilizzo

Dopo aver condiviso le risorse S3 on Outposts con un altro account, tale account può gestire bucket e oggetti sul tuo Outpost. Se hai condiviso la risorsa Subnets (Sottoreti), tale account può utilizzare l'endpoint creato. Gli esempi seguenti mostrano come un utente può utilizzare Outpost AWS CLI per interagire con Outpost dopo aver condiviso queste risorse.

Example : creazione di un bucket

L'esempio seguente crea un bucket denominato *example-s3-bucket1* in Outpost. *op-01ac5d28a6a232904* Prima di utilizzare questo comando, sostituisci ciascun *user input placeholder* con i valori appropriati per il tuo caso d'uso.

```
aws s3control create-bucket --bucket example-s3-bucket1 --outpost-
id op-01ac5d28a6a232904
```
Per ulteriori informazioni su questo comando, consulta [create-bucket](https://awscli.amazonaws.com/v2/documentation/api/latest/reference/s3control/create-bucket.html) nella Guida di riferimento AWS CLI .

### Example : creazione di un punto di accesso

Nell'esempio seguente viene creato un punto di accesso su un Outpost utilizzando i parametri di esempio nella tabella seguente. Prima di utilizzare questo comando, sostituisci questi *user input placeholder* valori e il Regione AWS codice con i valori appropriati per il tuo caso d'uso.

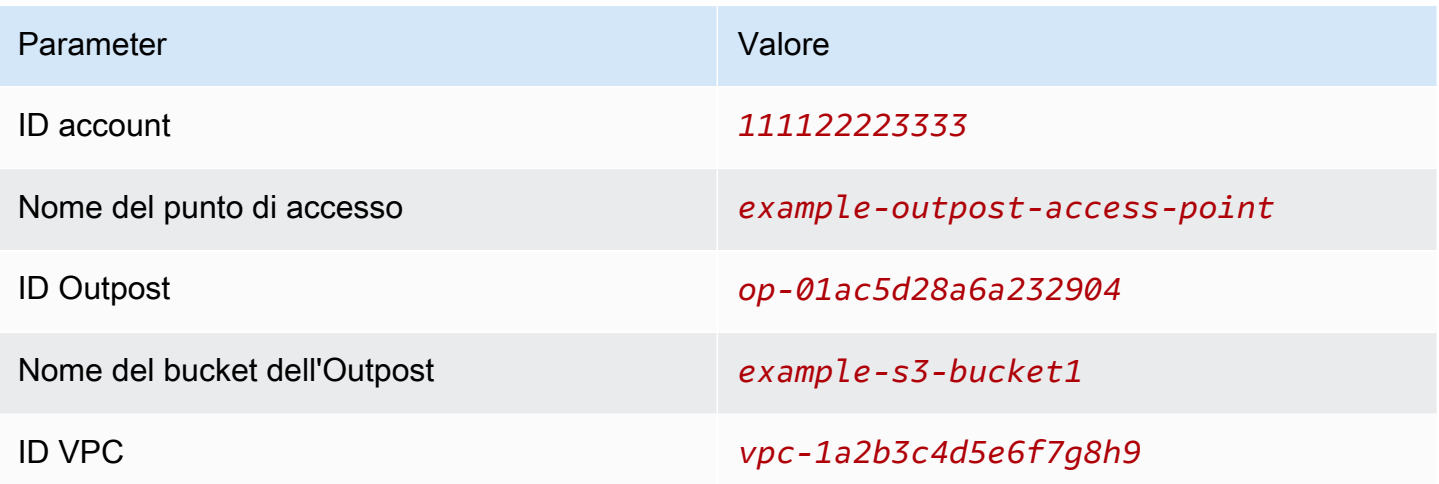

**a** Note

Il parametro Account ID deve essere l' Account AWS ID del proprietario del bucket, che è l'utente condiviso.

```
aws s3control create-access-point --account-id 111122223333 --name example-outpost-
access-point \
--bucket arn:aws:s3-outposts:us-east-1:111122223333:outpost/op-01ac5d28a6a232904/
bucket/example-s3-bucket1 \
--vpc-configuration VpcId=vpc-1a2b3c4d5e6f7g8h9
```
Per ulteriori informazioni su questo comando, vedere [create-access-pointn](https://awscli.amazonaws.com/v2/documentation/api/latest/reference/s3control/create-access-point.html)ella Guida di AWS CLI riferimento.

Example : caricamento di un oggetto

Nell'esempio seguente viene caricato il file *my\_image.jpg* dal file system locale dell'utente in un oggetto denominato *images/my\_image.jpg* tramite il punto di accesso *exampleoutpost-access-point* sull'Outpost *op-01ac5d28a6a232904*, di proprietà dell'account AWS

*111122223333*. Prima di utilizzare questo comando, sostituite questi *user input placeholder* valori e il Regione AWS codice con i valori appropriati per il vostro caso d'uso.

```
aws s3api put-object --bucket arn:aws:s3-outposts:us-
east-1:111122223333:outpost/op-01ac5d28a6a232904/accesspoint/example-outpost-access-
point \
--body my_image.jpg --key images/my_image.jpg
```
Per ulteriori informazioni, su questo comando, consulta [put-object](https://awscli.amazonaws.com/v2/documentation/api/latest/reference/s3api/put-object.html) nella Guida di riferimento di AWS CLI .

#### **a** Note

Se questa operazione si traduce in un errore Resource not found (Risorsa non trovata) o non risponde, il tuo VPC potrebbe non disporre di un endpoint condiviso. Per verificare se esiste un endpoint condiviso, usa il [list-shared-endpoints](https://awscli.amazonaws.com/v2/documentation/api/latest/reference/s3outposts/list-shared-endpoints.html) AWS CLI comando. Se non esiste un endpoint condiviso, collabora con il proprietario di Outpost per crearne uno. Per ulteriori informazioni, consulta il riferimento [ListSharedEndpointsa](https://docs.aws.amazon.com/AmazonS3/latest/API/API_s3outposts_ListSharedEndpoints.html)ll'API di Amazon Simple Storage Service.

#### Example : creazione di un endpoint

Nell'esempio seguente viene creato un endpoint per un Outpost condiviso. Prima di utilizzare questo comando, sostituisci i valori *user input placeholder* per l'ID dell'Outpost, l'ID della sottorete e l'ID del gruppo di sicurezza con i valori appropriati per il tuo caso d'uso.

### **a** Note

L'utente può eseguire questa operazione solo se la condivisione di risorse include la risorsa Outposts.

aws s3outposts create-endpoint --outposts-id *op-01ac5d28a6a232904* --subnet-id *XXXXXX* - security-group-id *XXXXXXX*

Per ulteriori informazioni su questo comando, consultare [create-endpoint](https://awscli.amazonaws.com/v2/documentation/api/latest/reference/s3outposts/create-endpoint.html) nella Guida di riferimento di AWS CLI .

# Altri Servizi AWS che utilizzano S3 su Outposts

Gli altri Servizi AWS che vengono eseguiti localmente in AWS Outposts possono anche utilizzare la capacità di Amazon S3 su Outposts. In Amazon CloudWatch lo spazio dei nomi S3Outposts mostra i parametri dettagliati dei bucket in S3 su Outposts che tuttavia non includono l'utilizzo per altri Servizi AWS. Per gestire la capacità di S3 su Outposts che viene utilizzata da altri Servizi AWS, consulta le informazioni nella tabella seguente.

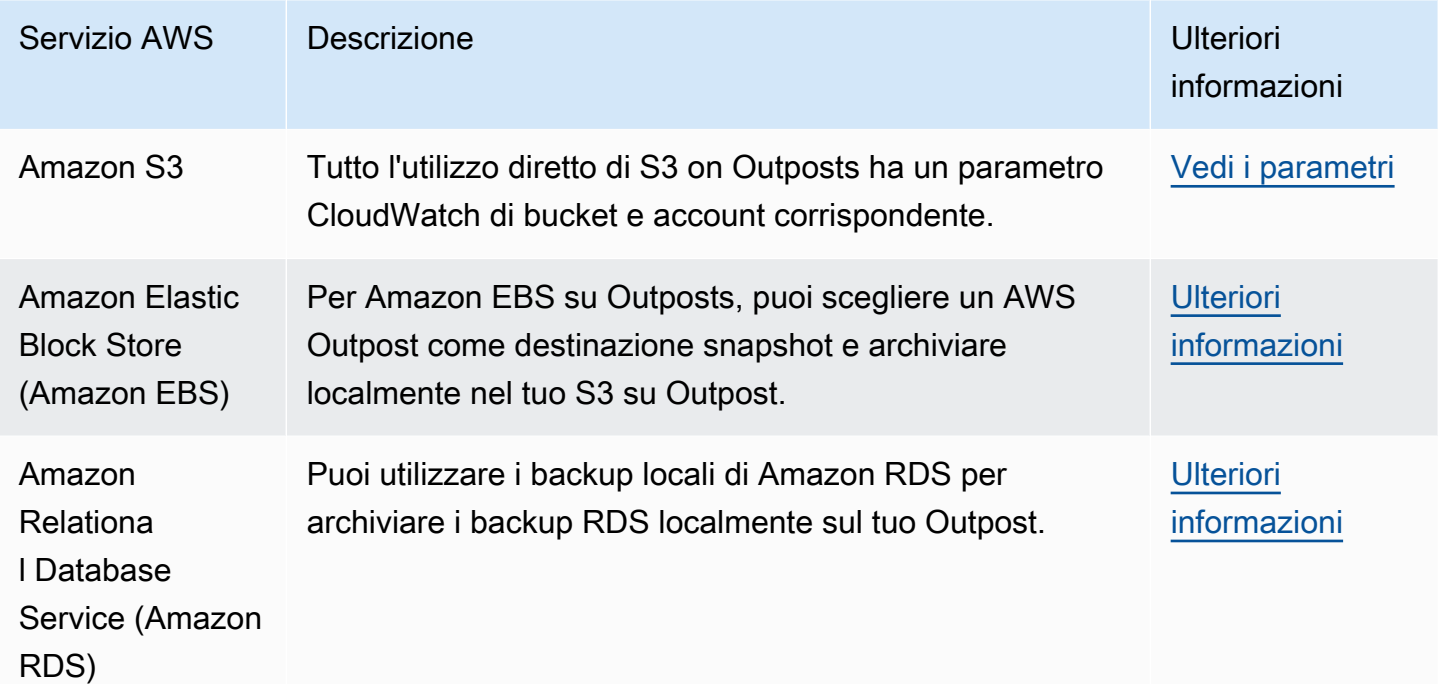

# Monitoraggio di S3 su Outposts

Con Amazon S3 on Outposts, puoi creare bucket S3 sui tuoi AWS Outposts e archiviare e recuperare facilmente oggetti in locale per applicazioni che richiedono accesso locale ai dati, elaborazione locale dei dati e residenza dei dati. S3 on Outposts offre una nuova classe di storage, S3 Outposts OUTPOSTS (), che utilizza le API di Amazon S3 ed è progettata per archiviare i dati in modo duraturo e ridondante su più dispositivi e server sul tuo. AWS Outposts Comunichi con il bucket Outpost utilizzando un punto di accesso e una connessione di endpoint su un Virtual Private Cloud (VPC). Sui bucket Outposts puoi utilizzare le stesse API e caratteristiche di Amazon S3, comprese policy di accesso, crittografia e tagging. Puoi usare S3 su Outposts tramite AWS Management Console AWS Command Line Interface ,AWS CLI() AWS , SDK o API REST. Per ulteriori informazioni, consulta [Che cos'è Amazon S3 su Outposts?](#page-2485-0)

Per ulteriori informazioni su come monitorare la capacità di archiviazione di Amazon S3 su Outposts, consulta i seguenti argomenti.

### Argomenti

- [Gestione della capacità di S3 on Outposts con i parametri di Amazon CloudWatch](#page-2673-0)
- [Ricezione di notifiche sugli eventi di S3 on Outposts utilizzando Amazon Events CloudWatch](#page-2675-0)
- [Monitoraggio di S3 su Outposts con i log AWS CloudTrail](#page-2676-0)

# <span id="page-2673-0"></span>Gestione della capacità di S3 on Outposts con i parametri di Amazon **CloudWatch**

Per aiutarti a gestire la capacità fissa di S3 su Outpost, ti consigliamo di creare CloudWatch avvisi che ti avvisino quando l'utilizzo dello storage supera una determinata soglia. Per ulteriori informazioni sulle CloudWatch metriche per S3 su Outposts, consulta. [CloudWatch metriche](#page-2673-1) Se non c'è spazio sufficiente per archiviare un oggetto nell'outpost, l'API restituirà una ICE, ovvero una esenzione da capacità insufficiente. Per liberare spazio, puoi creare CloudWatch allarmi che attivano l'eliminazione esplicita dei dati o utilizzare una politica di scadenza del ciclo di vita per far scadere gli oggetti. Per salvare i dati prima dell'eliminazione, puoi copiare AWS DataSync i dati dal tuo bucket Amazon S3 on Outposts a un bucket S3 in un. Regione AWSPer ulteriori informazioni sull'utilizzo DataSync, consulta Getting Started [with AWS DataSync nella Guida](https://docs.aws.amazon.com/datasync/latest/userguide/getting-started.html) per l'utente.AWS DataSync

# <span id="page-2673-1"></span>CloudWatch metriche

Lo spazio dei nomi S3Outposts include i seguenti parametri per i bucket Amazon S3 on Outposts. È possibile monitorare il numero totale di byte S3 on Outposts di cui è stato eseguito il provisioning, il totale dei byte liberi disponibili per gli oggetti e la dimensione totale di tutti gli oggetti per un determinato bucket. Esistono parametri relativi a bucket o account per tutti gli usi diretti di S3. L'utilizzo indiretto di S3, ad esempio l'archiviazione di snapshot locali di Amazon Elastic Block Store o dei backup di Amazon Relational Database Service su Outposts, consuma la capacità di S3, ma non è incluso nei parametri relativ a bucket o account. Per ulteriori informazioni sugli snapshot locali di Amazon EBS, consulta [Snapshot locali di Amazon EBS su Outposts.](https://docs.aws.amazon.com/AWSEC2/latest/UserGuide/snapshots-outposts.html) Per visualizzare il report sui costi di Amazon EBS, visita [https://console.aws.amazon.com/billing/.](https://console.aws.amazon.com/billing/)

### **a** Note

S3 su Outposts supporta solo i parametri riportati di seguito e non supporta altri parametri Amazon S3.

Poiché S3 on Outposts ha un limite di capacità fisso, ti consigliamo di CloudWatch creare allarmi per avvisarti quando l'utilizzo dello storage supera una determinata soglia.

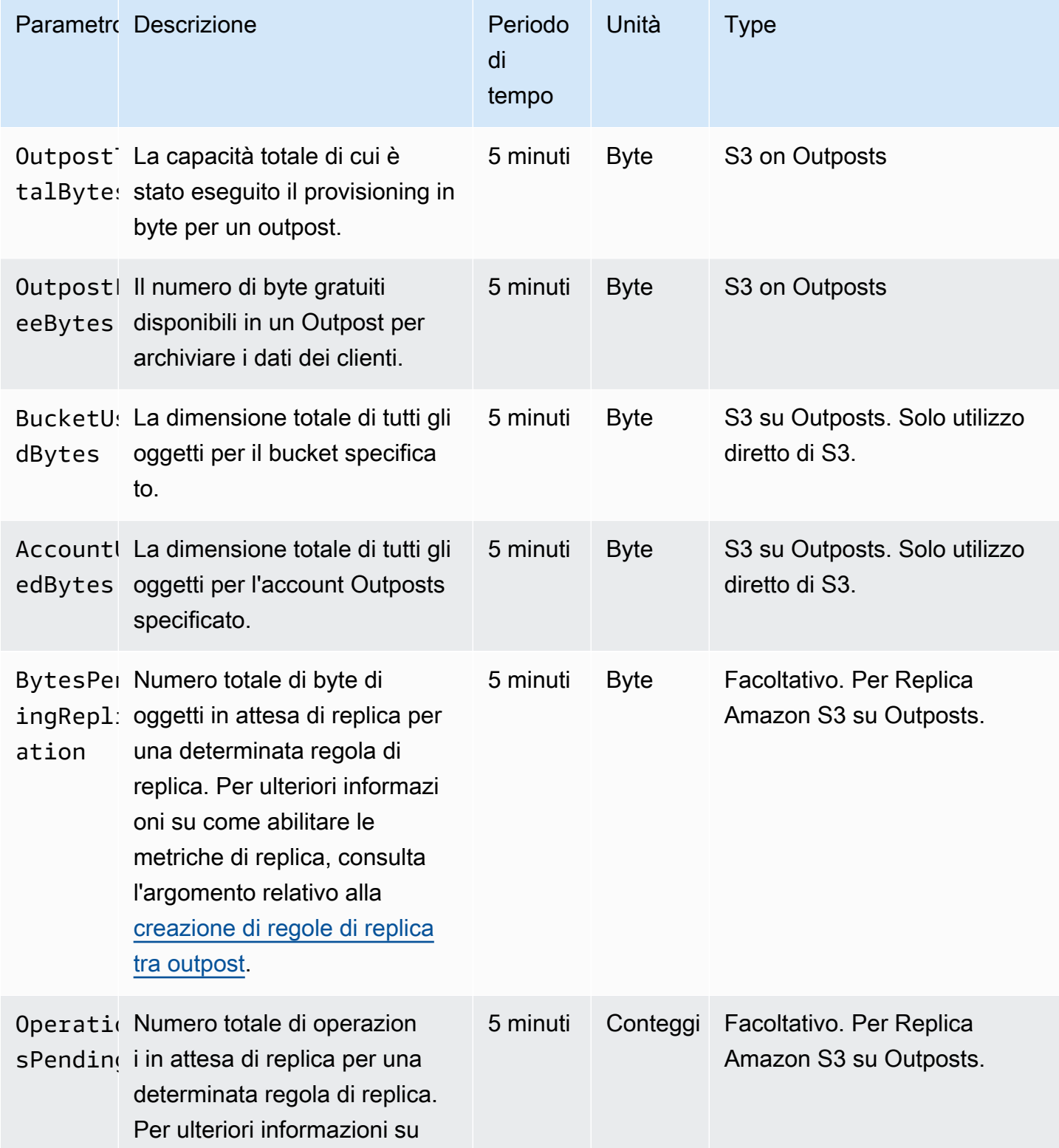

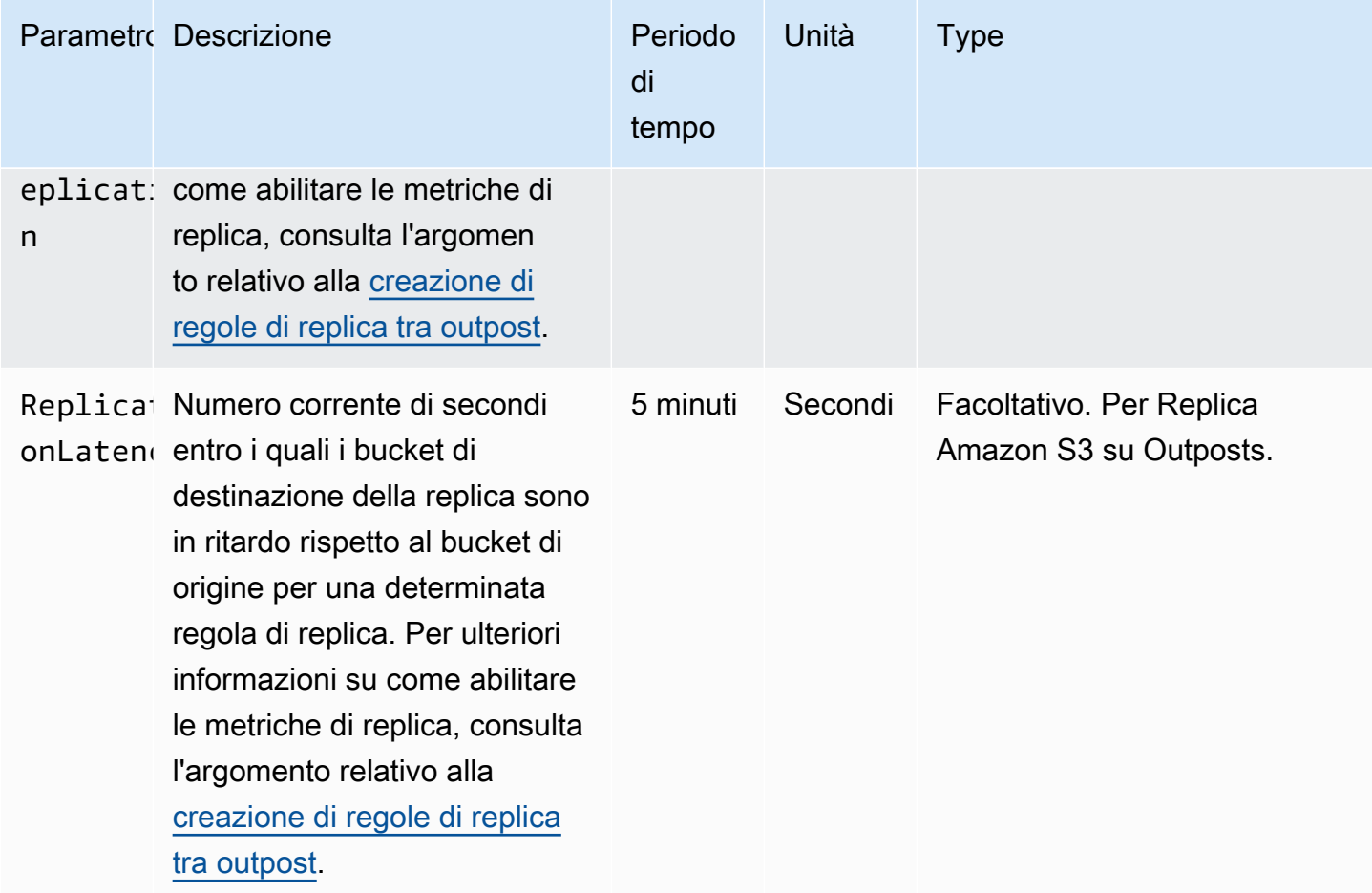

# <span id="page-2675-0"></span>Ricezione di notifiche sugli eventi di S3 on Outposts utilizzando Amazon Events CloudWatch

Puoi utilizzare CloudWatch Events per creare una regola per qualsiasi evento API Amazon S3 on Outposts. Quando crei una regola, puoi scegliere di ricevere una notifica tramite tutte le CloudWatch destinazioni supportate, tra cui Amazon Simple Queue Service (Amazon SQS), Amazon Simple Notification Service (Amazon SNS) e. AWS Lambda Per ulteriori informazioni, consulta l'elenco dei [AWS servizi che possono essere utilizzati come target per CloudWatch Events](https://docs.aws.amazon.com/AmazonCloudWatch/latest/events/WhatIsCloudWatchEvents.html) nella Amazon CloudWatch Events User Guide. Per scegliere un servizio di destinazione da utilizzare con il tuo S3 su Outposts, [consulta Creazione di CloudWatch una regola Events che si attiva su AWS una](https://docs.aws.amazon.com/AmazonCloudWatch/latest/events/Create-CloudWatch-Events-CloudTrail-Rule.html) [chiamata API](https://docs.aws.amazon.com/AmazonCloudWatch/latest/events/Create-CloudWatch-Events-CloudTrail-Rule.html) utilizzata AWS CloudTrail nella CloudWatch Amazon Events User Guide.

### **a** Note

Per le operazioni sugli oggetti S3 on Outposts AWS , gli eventi di chiamata API inviati CloudTrail da corrisponderanno alle tue regole solo se hai trail (opzionalmente con selettori di eventi) configurati per ricevere tali eventi. Per ulteriori informazioni, consulta [Lavorare con i](https://docs.aws.amazon.com/awscloudtrail/latest/userguide/create-event-selectors-for-a-trail.html)  [file di CloudTrail registro](https://docs.aws.amazon.com/awscloudtrail/latest/userguide/create-event-selectors-for-a-trail.html) nella Guida per l'utente.AWS CloudTrail

### Example

Di seguito è riportata una regola di esempio per l'operazione DeleteObject. Per utilizzare questa regola di esempio, sostituisci *example-s3-bucket1* con il nome del bucket S3 su Outposts.

```
{ 
   "source": [ 
      "aws.s3-outposts" 
   ], 
   "detail-type": [ 
      "AWS API call through CloudTrail" 
   ], 
   "detail": { 
      "eventSource": [ 
        "s3-outposts.amazonaws.com" 
     ], 
      "eventName": [ 
        "DeleteObject" 
     ], 
      "requestParameters": { 
        "bucketName": [ 
           "example-s3-bucket1" 
        ] 
     } 
   }
}
```
# <span id="page-2676-0"></span>Monitoraggio di S3 su Outposts con i log AWS CloudTrail

Amazon S3 on Outposts è integrato con AWS CloudTrail un servizio che fornisce un registro delle azioni intraprese da un utente, un ruolo o un utente in Servizio AWS S3 on Outposts. Puoi utilizzare AWS CloudTrail per ottenere informazioni relative alle richieste S3 su Outposts a livello di bucket e a livello di oggetto per controllare e registrare l'attività degli eventi di S3 su Outposts. [Per abilitare](https://docs.aws.amazon.com/awscloudtrail/latest/userguide/cloudtrail-create-a-trail-using-the-console-first-time.html) [gli eventi CloudTrail relativi ai dati per tutti i bucket Outposts o per un elenco di bucket Outposts](https://docs.aws.amazon.com/awscloudtrail/latest/userguide/cloudtrail-create-a-trail-using-the-console-first-time.html)  [specifici, devi creare un percorso manualmente in. CloudTrail](https://docs.aws.amazon.com/awscloudtrail/latest/userguide/cloudtrail-create-a-trail-using-the-console-first-time.html) Per ulteriori informazioni sulle voci dei file di CloudTrail registro, consulta [S3 sulle voci dei file di registro di Outposts](https://docs.aws.amazon.com/AmazonS3/latest/userguide/cloudtrail-logging-understanding-s3-entries.html#cloudtrail-logging-understanding-s3outposts-entries).

## **a** Note

- È consigliabile creare una politica del ciclo di vita per il bucket Outposts degli eventi AWS CloudTrail relativi ai dati. Configura la policy del ciclo di vita in modo tale da rimuovere periodicamente i file di log al termine del periodo di tempo desiderato per l'audit. In questo modo, si riduce la quantità di dati analizzati da Amazon Athena per ogni query. Per ulteriori informazioni, consulta [Impostazione di una configurazione del ciclo di vita su un bucket.](#page-1432-0)
- Per esempi su come interrogare CloudTrail i log, consulta il post sul blog AWS Big Data [Analyze Security, Compliance, and Operational Activity Using AWS CloudTrail and Amazon](https://aws.amazon.com/blogs/big-data/aws-cloudtrail-and-amazon-athena-dive-deep-to-analyze-security-compliance-and-operational-activity/)  [Athena](https://aws.amazon.com/blogs/big-data/aws-cloudtrail-and-amazon-athena-dive-deep-to-analyze-security-compliance-and-operational-activity/).

# Abilita CloudTrail la registrazione degli oggetti in un bucket S3 on Outposts

Puoi utilizzare la console Amazon S3 per configurare un AWS CloudTrail trail per registrare gli eventi relativi ai dati per gli oggetti in un bucket Amazon S3 on Outposts. CloudTrail supporta la registrazione di S3 su operazioni API a livello di oggetto Outposts come, e. GetObject DeleteObject PutObject Questi eventi vengono chiamati eventi di dati.

Per impostazione predefinita, i CloudTrail trail non registrano gli eventi relativi ai dati. Puoi tuttavia configurare i trail per registrare gli eventi di dati per i bucket S3 su Outposts specificati oppure per registrare gli eventi di dati per tutti i bucket S3 su Outposts nel tuo Account AWS. Per ulteriori informazioni, consulta [Registrazione delle chiamate API Amazon S3 tramite AWS CloudTrail.](#page-1905-0)

CloudTrail non inserisce gli eventi relativi ai dati nella cronologia degli CloudTrail eventi. Inoltre, non tutte le operazioni API a livello di bucket di S3 on Outposts sono inserite nella cronologia degli eventi. CloudTrail Per ulteriori informazioni su come interrogare CloudTrail i log, consulta [Usare i modelli di](https://aws.amazon.com/premiumsupport/knowledge-center/find-cloudtrail-object-level-events/) [filtro di Amazon CloudWatch Logs e Amazon Athena per CloudTrail interrogare](https://aws.amazon.com/premiumsupport/knowledge-center/find-cloudtrail-object-level-events/) i log nel Knowledge Center. AWS

Per configurare un trail per registrare gli eventi di dati per un bucket S3 su Outposts, puoi utilizzare la console AWS CloudTrail o la console Amazon S3. Se stai configurando un percorso per registrare gli eventi relativi ai dati per tutti i bucket S3 on Outposts del tuo Account AWS, è più facile usare la console. CloudTrail Per informazioni sull'utilizzo della CloudTrail console per configurare un percorso per registrare gli eventi relativi ai dati di S3 in Outposts, [consulta Data](https://docs.aws.amazon.com/awscloudtrail/latest/userguide/logging-data-events-with-cloudtrail.html#logging-data-events) events AWS CloudTrail nella User Guide.

### **A** Important

Per gli eventi di dati sono previsti costi aggiuntivi. Per ulteriori informazioni, consulta [Prezzi di](https://aws.amazon.com/cloudtrail/pricing/)  [AWS CloudTrail](https://aws.amazon.com/cloudtrail/pricing/).

La procedura seguente mostra come utilizzare la console Amazon S3 per configurare un CloudTrail trail per registrare gli eventi relativi ai dati per un bucket S3 on Outposts.

**a** Note

Chi Account AWS crea il bucket lo possiede ed è l'unico che può configurare gli eventi dati di S3 on Outposts a cui inviare. AWS CloudTrail

Per abilitare la registrazione degli eventi CloudTrail relativi ai dati per gli oggetti in un bucket S3 on **Outposts** 

- 1. [Accedi AWS Management Console e apri la console Amazon S3 all'indirizzo https://](https://console.aws.amazon.com/s3/) [console.aws.amazon.com/s3/.](https://console.aws.amazon.com/s3/)
- 2. Nel riquadro di navigazione a sinistra, seleziona Outposts buckets (Bucket Outposts).
- 3. Scegli il nome del bucket Outposts di cui desideri utilizzare gli eventi relativi ai dati. CloudTrail
- 4. Scegli Properties (Proprietà).
- 5. Nella sezione relativa agli eventi AWS CloudTrail relativi ai dati, scegli Configura in. CloudTrail

La AWS CloudTrail console si apre.

Puoi creare un nuovo CloudTrail percorso o riutilizzare un percorso esistente e configurare gli eventi dati di S3 on Outposts in modo che vengano registrati nel tuo percorso.

- 6. Nella pagina Dashboard della CloudTrail console, scegli Crea percorso.
- 7. Nella pagina Fase 1 Seleziona attributi trail, specifica un nome per il percorso, scegli un bucket S3 per archiviare i log del trail, specifica le altre impostazioni desiderate e quindi scegli Avanti.
- 8. Nella pagina Fase 2 Seleziona eventi di log, in Tipo di evento, scegli Eventi di dati.

In Tipo di evento di dati, scegli S3 Outposts. Seleziona Successivo.

## **a** Note

- Quando crei un trail e configuri la registrazione degli eventi di dati per S3 su Outposts, devi specificare correttamente il tipo di evento di dati.
	- Se usi la CloudTrail console, scegli il tipo di evento S3 Outposts for Data. Per informazioni su come creare percorsi nella CloudTrail console, consulta [Creazione](https://docs.aws.amazon.com/awscloudtrail/latest/userguide/logging-data-events-with-cloudtrail.html#logging-data-events) [e aggiornamento di un percorso con la console nella Guida](https://docs.aws.amazon.com/awscloudtrail/latest/userguide/logging-data-events-with-cloudtrail.html#logging-data-events) per l'AWS CloudTrail utente. Per informazioni su come configurare S3 sulla registrazione degli eventi dati di Outposts nella CloudTrail console, [consulta Logging data events for Amazon S3](https://docs.aws.amazon.com/awscloudtrail/latest/userguide/logging-data-events-with-cloudtrail.html#logging-data-events-examples) [Objects nella User Guide](https://docs.aws.amazon.com/awscloudtrail/latest/userguide/logging-data-events-with-cloudtrail.html#logging-data-events-examples).AWS CloudTrail
	- Se usi AWS Command Line Interface (AWS CLI) o gli AWS SDK, imposta il campo su. resources.type AWS::S3Outposts::Object Per ulteriori informazioni su come registrare gli eventi dati di S3 su Outposts con AWS CLI, [consulta Log S3 on](https://docs.aws.amazon.com/awscloudtrail/latest/userguide/logging-data-events-with-cloudtrail.html#creating-data-event-selectors-CLI-outposts) [Outposts](https://docs.aws.amazon.com/awscloudtrail/latest/userguide/logging-data-events-with-cloudtrail.html#creating-data-event-selectors-CLI-outposts) nella Guida per l'utente.AWS CloudTrail
- Se utilizzi la CloudTrail console o la console Amazon S3 per configurare un percorso per registrare gli eventi relativi ai dati per un bucket S3 on Outposts, la console Amazon S3 mostra che la registrazione a livello di oggetto è abilitata per il bucket.
- 9. Nella pagina Fase 3 Verifica e crea, rivedi gli attributi del trail e i log eventi che hai configurato. Quindi scegli Crea trail.

Per disabilitare la registrazione degli eventi CloudTrail relativi ai dati per gli oggetti in un bucket S3 on **Outposts** 

- 1. [Accedi AWS Management Console e apri la console all'indirizzo https://](https://console.aws.amazon.com/cloudtrail/) [console.aws.amazon.com/cloudtrail/. CloudTrail](https://console.aws.amazon.com/cloudtrail/)
- 2. Nel pannello di navigazione a sinistra, scegli Trail.
- 3. Scegli il nome del trail che hai creato per registrare i log eventi del bucket S3 su Outposts.
- 4. Nella pagina dei dettagli del trail, scegli Interrompi la registrazione nell'angolo in alto a destra.
- 5. Nella finestra di dialogo visualizzata, scegli Interrompi la registrazione.

# Sviluppo con Amazon S3 su Outposts

Con Amazon S3 su Outposts è possibile creare bucket S3 su AWS Outposts, nonché archiviare e recuperare facilmente gli oggetti on-Premise per le applicazioni che richiedono l'accesso ai dati in locale, l'elaborazione dei dati in locale e la residenza dei dati. S3 su Outposts fornisce una nuova classe di archiviazione, S3 Outposts (OUTPOSTS), che utilizza le API Amazon S3 ed è progettata per archiviare i dati in modo durevole e ridondante su più dispositivi e server su AWS Outposts. Comunichi con il bucket Outpost utilizzando un punto di accesso e una connessione di endpoint su un Virtual Private Cloud (VPC). Sui bucket Outposts puoi utilizzare le stesse API e caratteristiche di Amazon S3, comprese policy di accesso, crittografia e tagging. Puoi utilizzare S3 su Outposts tramite la AWS Management Console, AWS Command Line Interface (AWS CLI), gli SDK AWS o l'API REST. Per ulteriori informazioni, consulta [Che cos'è Amazon S3 su Outposts?](#page-2485-0)

I seguenti argomenti forniscono informazioni sullo sviluppo con S3 su Outposts

### Argomenti

- [Operazioni API in Amazon S3 su Outposts](#page-2680-0)
- [Configurazione del client di controllo S3 per S3 su Outposts utilizzando SDK per Java](#page-2683-0)
- [Effettuare richieste a S3 su Outposts tramite IPv6](#page-2683-1)

# <span id="page-2680-0"></span>Operazioni API in Amazon S3 su Outposts

In questo argomento viene fornito l'elenco delle operazioni API su Amazon S3, Amazon S3 Control e Amazon S3 su Outposts che puoi utilizzare in Amazon S3 su Outposts.

### Argomenti

- [Operazioni API Amazon S3 per la gestione degli oggetti](#page-2680-1)
- [Operazioni API Amazon S3 Control per la gestione dei bucket](#page-2681-0)
- [Operazioni API S3 su Outposts per la gestione di Outposts](#page-2682-0)

## <span id="page-2680-1"></span>Operazioni API Amazon S3 per la gestione degli oggetti

S3 su Outposts è progettato per utilizzare le stesse operazioni API sugli oggetti di Amazon S3. È necessario utilizzare i punti di accesso per accedere a qualsiasi oggetto in un bucket Outpost. Quando utilizzi un'operazione API di oggetti con S3 su Outposts, fornisci il nome della risorsa Amazon (ARN) del punto di accesso Outposts o l'alias del punto di accesso. Per ulteriori informazioni sugli alias del punto di accesso, consulta [Utilizzo di un alias in stile bucket per il punto di accesso del](#page-2540-0)  [bucket S3 su Outposts.](#page-2540-0)

Amazon S3 su Outposts supporta le seguenti operazioni API Amazon S3:

- [AbortMultipartUpload](https://docs.aws.amazon.com/AmazonS3/latest/API/API_AbortMultipartUpload.html)
- [CompleteMultipartUpload](https://docs.aws.amazon.com/AmazonS3/latest/API/API_CompleteMultipartUpload.html)
- [CopyObject](https://docs.aws.amazon.com/AmazonS3/latest/API/API_CopyObject.html)
- [CreateMultipartUpload](https://docs.aws.amazon.com/AmazonS3/latest/API/API_CreateMultipartUpload.html)
- [DeleteObject](https://docs.aws.amazon.com/AmazonS3/latest/API/API_DeleteObject.html)
- [DeleteObjects](https://docs.aws.amazon.com/AmazonS3/latest/API/API_DeleteObjects.html)
- [DeleteObjectTagging](https://docs.aws.amazon.com/AmazonS3/latest/API/API_DeleteObjectTagging.html)
- [GetObject](https://docs.aws.amazon.com/AmazonS3/latest/API/API_GetObject.html)
- [GetObjectTagging](https://docs.aws.amazon.com/AmazonS3/latest/API/API_GetObjectTagging.html)
- [HeadBucket](https://docs.aws.amazon.com/AmazonS3/latest/API/API_HeadBucket.html)
- [HeadObject](https://docs.aws.amazon.com/AmazonS3/latest/API/API_HeadObject.html)
- [ListMultipartUploads](https://docs.aws.amazon.com/AmazonS3/latest/API/API_ListMultipartUploads.html)
- [ListObjects](https://docs.aws.amazon.com/AmazonS3/latest/API/API_ListObjects.html)
- [ListObjectsV2](https://docs.aws.amazon.com/AmazonS3/latest/API/API_ListObjectsV2.html)
- [ListObjectVersions](https://docs.aws.amazon.com/AmazonS3/latest/API/API_ListObjectVersions.html)
- [ListParts](https://docs.aws.amazon.com/AmazonS3/latest/API/API_ListParts.html)
- [PutObject](https://docs.aws.amazon.com/AmazonS3/latest/API/API_PutObject.html)
- [PutObjectTagging](https://docs.aws.amazon.com/AmazonS3/latest/API/API_PutObjectTagging.html)
- [UploadPart](https://docs.aws.amazon.com/AmazonS3/latest/API/API_UploadPart.html)
- [UploadPartCopy](https://docs.aws.amazon.com/AmazonS3/latest/API/API_UploadPartCopy.html)

<span id="page-2681-0"></span>Operazioni API Amazon S3 Control per la gestione dei bucket

S3 su Outposts supporta le seguenti operazioni API Amazon S3 Control per le operazioni sui bucket.

- [CreateAccessPoint](https://docs.aws.amazon.com/AmazonS3/latest/API/API_control_CreateAccessPoint.html)
- [CreateBucket](https://docs.aws.amazon.com/AmazonS3/latest/API/API_control_CreateBucket.html)
- [DeleteAccessPoint](https://docs.aws.amazon.com/AmazonS3/latest/API/API_control_DeleteAccessPoint.html)
- [DeleteAccessPointPolicy](https://docs.aws.amazon.com/AmazonS3/latest/API/API_control_DeleteAccessPointPolicy.html)
- [DeleteBucket](https://docs.aws.amazon.com/AmazonS3/latest/API/API_control_DeleteBucket.html)
- [DeleteBucketLifecycleConfiguration](https://docs.aws.amazon.com/AmazonS3/latest/API/API_control_DeleteBucketLifecycleConfiguration.html)
- [DeleteBucketPolicy](https://docs.aws.amazon.com/AmazonS3/latest/API/API_control_DeleteBucketPolicy.html)
- [DeleteBucketReplication](https://docs.aws.amazon.com/AmazonS3/latest/API/API_control_DeleteBucketReplication.html)
- [DeleteBucketTagging](https://docs.aws.amazon.com/AmazonS3/latest/API/API_control_DeleteBucketTagging.html)
- [GetAccessPoint](https://docs.aws.amazon.com/AmazonS3/latest/API/API_control_GetAccessPoint.html)
- [GetAccessPointPolicy](https://docs.aws.amazon.com/AmazonS3/latest/API/API_control_GetAccessPointPolicy.html)
- [GetBucket](https://docs.aws.amazon.com/AmazonS3/latest/API/API_control_GetBucket.html)
- [GetBucketLifecycleConfiguration](https://docs.aws.amazon.com/AmazonS3/latest/API/API_control_GetBucketLifecycleConfiguration.html)
- [GetBucketPolicy](https://docs.aws.amazon.com/AmazonS3/latest/API/API_control_GetBucketPolicy.html)
- [GetBucketReplication](https://docs.aws.amazon.com/AmazonS3/latest/API/API_control_GetBucketReplication.html)
- [GetBucketTagging](https://docs.aws.amazon.com/AmazonS3/latest/API/API_control_GetBucketTagging.html)
- [GetBucketVersioning](https://docs.aws.amazon.com/AmazonS3/latest/API/API_control_GetBucketVersioning.html)
- [ListAccessPoints](https://docs.aws.amazon.com/AmazonS3/latest/API/API_control_ListAccessPoints.html)
- [ListRegionalBuckets](https://docs.aws.amazon.com/AmazonS3/latest/API/API_control_ListRegionalBuckets.html)
- [PutAccessPointPolicy](https://docs.aws.amazon.com/AmazonS3/latest/API/API_control_PutAccessPointPolicy.html)
- [PutBucketLifecycleConfiguration](https://docs.aws.amazon.com/AmazonS3/latest/API/API_control_PutBucketLifecycleConfiguration.html)
- **[PutBucketPolicy](https://docs.aws.amazon.com/AmazonS3/latest/API/API_control_PutBucketPolicy.html)**
- [PutBucketReplication](https://docs.aws.amazon.com/AmazonS3/latest/API/API_control_PutBucketReplication.html)
- [PutBucketTagging](https://docs.aws.amazon.com/AmazonS3/latest/API/API_control_PutBucketTagging.html)
- [PutBucketVersioning](https://docs.aws.amazon.com/AmazonS3/latest/API/API_control_PutBucketVersioning.html)

## <span id="page-2682-0"></span>Operazioni API S3 su Outposts per la gestione di Outposts

S3 su Outposts supporta le seguenti operazioni API Amazon S3 su Outposts per la gestione degli endpoint.

- [CreateEndpoint](https://docs.aws.amazon.com/AmazonS3/latest/API/API_s3outposts_CreateEndpoint.html)
- [DeleteEndpoint](https://docs.aws.amazon.com/AmazonS3/latest/API/API_s3outposts_DeleteEndpoint.html)
- [ListEndpoints](https://docs.aws.amazon.com/AmazonS3/latest/API/API_s3outposts_ListEndpoints.html)
- [ListOutpostsWithS3](https://docs.aws.amazon.com/AmazonS3/latest/API/API_s3outposts_ListOutpostsWithS3.html)
- [ListSharedEndpoints](https://docs.aws.amazon.com/AmazonS3/latest/API/API_s3outposts_ListSharedEndpoints.html)

# <span id="page-2683-0"></span>Configurazione del client di controllo S3 per S3 su Outposts utilizzando SDK per Java

Nell'esempio seguente viene configurato il client di controllo Amazon S3 per Amazon S3 su Outposts mediante AWS SDK for Java. Per utilizzare questo comando, sostituisci *user input placeholder* con le tue informazioni.

```
import com.amazonaws.auth.AWSStaticCredentialsProvider;
import com.amazonaws.auth.BasicAWSCredentials;
import com.amazonaws.services.s3control.AWSS3Control;
import com.amazonaws.services.s3control.AWSS3ControlClient;
public AWSS3Control createS3ControlClient() { 
     String accessKey = AWSAccessKey; 
     String secretKey = SecretAccessKey; 
     BasicAWSCredentials awsCreds = new BasicAWSCredentials(accessKey, secretKey); 
     return AWSS3ControlClient.builder().enableUseArnRegion() 
             .withCredentials(new AWSStaticCredentialsProvider(awsCreds)) 
            .build();
}
```
# <span id="page-2683-1"></span>Effettuare richieste a S3 su Outposts tramite IPv6

Gli endpoint dual-stack Amazon S3 on Outposts e S3 on Outposts supportano le richieste ai bucket S3 on Outposts utilizzando il protocollo IPv6 o IPv4. Con il supporto IPv6 per S3 on Outposts, puoi accedere e gestire i tuoi bucket e controllare le risorse del piano tramite le API S3 on Outposts su reti IPv6.

### **a** Note

Le azioni degli [oggetti S3 on Outposts](https://docs.aws.amazon.com/AmazonS3/latest/userguide/S3OutpostsAPI.html) (PutObjectcome GetObject o) non sono supportate sulle reti IPv6.

Non sono previsti costi aggiuntivi per l'accesso a S3 on Outposts su reti IPv6. Per ulteriori informazioni su S3 on Outposts, [consulta i prezzi di S3 on](https://aws.amazon.com/outposts/rack/pricing/) Outposts.

### Argomenti

- [Nozioni di base su IPv6](#page-2684-0)
- [Utilizzo di endpoint dual-stack per effettuare richieste su una rete IPv6](#page-2685-0)
- [Utilizzo degli indirizzi IPv6 nelle policy IAM](#page-2685-1)
- [Test di compatibilità degli indirizzi IP](#page-2687-0)
- [Utilizzo di IPv6 con AWS PrivateLink](#page-2687-1)
- [Utilizzo di S3 sugli endpoint dual-stack Outposts](#page-2690-0)

### <span id="page-2684-0"></span>Nozioni di base su IPv6

Per effettuare una richiesta a un bucket S3 on Outposts su IPv6, devi utilizzare un endpoint dualstack. Nella sezione seguente viene descritto come effettuare richieste su IPv6 utilizzando gli endpoint dual-stack.

Le seguenti sono considerazioni importanti prima di provare ad accedere a un bucket S3 on Outposts tramite IPv6:

- Il client e la rete che eseguono l'accesso al bucket devono essere abilitati a utilizzare IPv6.
- Per l'accesso a IPv6 sono supportate sia le richieste in stile percorso sia quelle in stile hosting virtuale. Per ulteriori informazioni, consulta [Utilizzo di S3 sugli endpoint dual-stack Outposts](#page-2690-0).
- Se utilizzi il filtraggio degli indirizzi IP di origine nel tuo utente AWS Identity and Access Management (IAM) o le policy del bucket S3 on Outposts, devi aggiornare le politiche per includere gli intervalli di indirizzi IPv6.

### **a** Note

Questo requisito si applica solo alle operazioni dei bucket S3 on Outposts e alle risorse del piano di controllo su reti IPv6. Le [azioni oggetto di Amazon S3 on Outposts](https://docs.aws.amazon.com/AmazonS3/latest/userguide/S3OutpostsAPI.html) non sono supportate sulle reti IPv6.

• Quando si utilizza IPv6, i file di log degli accessi al server generano indirizzi IP in un formato IPv6. È necessario aggiornare gli strumenti, gli script e il software esistenti utilizzati per analizzare i file di registro di S3 su Outposts, in modo che possano analizzare gli indirizzi IP remoti in formato IPv6.

Gli strumenti, gli script e il software aggiornati analizzeranno quindi correttamente gli indirizzi IP remoti in formato IPv6.

## <span id="page-2685-0"></span>Utilizzo di endpoint dual-stack per effettuare richieste su una rete IPv6

Per effettuare richieste con S3 on Outposts API su IPv6, puoi utilizzare endpoint dual-stack tramite il nostro SDK. AWS CLI AWS Le operazioni dell'API di [controllo Amazon S3 e le operazioni dell'API](https://docs.aws.amazon.com/AmazonS3/latest/userguide/S3OutpostsAPI.html#S3OutpostsAPIsBucket) [S3](https://docs.aws.amazon.com/AmazonS3/latest/userguide/S3OutpostsAPI.html#S3OutpostsAPIs) [on Outposts funzionano allo stesso modo indipendentemente dal fatto che accedi a S3 on Outposts](https://docs.aws.amazon.com/AmazonS3/latest/userguide/S3OutpostsAPI.html#S3OutpostsAPIs)  [tramite](https://docs.aws.amazon.com/AmazonS3/latest/userguide/S3OutpostsAPI.html#S3OutpostsAPIs) un protocollo IPv6 o un protocollo IPv4. Tuttavia, tieni presente che le azioni degli [oggetti S3](https://docs.aws.amazon.com/AmazonS3/latest/userguide/S3OutpostsAPI.html) [on Outposts](https://docs.aws.amazon.com/AmazonS3/latest/userguide/S3OutpostsAPI.html) (PutObjectcome GetObject o) non sono supportate sulle reti IPv6.

Quando si utilizzano AWS Command Line Interface (AWS CLI) e gli SDK AWS, è possibile servirsi di un parametro o flag per passare a un endpoint dual-stack. Puoi anche specificare l'endpoint dualstack direttamente come override dell'endpoint S3 on Outposts nel file di configurazione.

Puoi utilizzare un endpoint dual-stack per accedere a un bucket S3 on Outposts tramite IPv6 da uno dei seguenti:

- La AWS CLI, consulta [Utilizzo degli endpoint dual-stack dall AWS CLI.](#page-2691-0)
- Gli SDK AWS, consulta [Utilizzo di S3 sugli endpoint dual-stack Outposts dagli SDK AWS](#page-2691-1).

<span id="page-2685-1"></span>Utilizzo degli indirizzi IPv6 nelle policy IAM

Prima di provare ad accedere a un bucket S3 on Outposts utilizzando un protocollo IPv6, assicurati che gli utenti IAM o le policy dei bucket S3 on Outposts utilizzate per il filtraggio degli indirizzi IP siano aggiornate per includere gli intervalli di indirizzi IPv6. Se i criteri di filtraggio degli indirizzi IP non vengono aggiornati per gestire gli indirizzi IPv6, puoi perdere l'accesso a un bucket S3 on Outposts mentre provi a utilizzare il protocollo IPv6.

[Le politiche IAM che filtrano gli indirizzi IP utilizzano operatori di condizione degli indirizzi IP.](https://docs.aws.amazon.com/IAM/latest/UserGuide/reference_policies_elements.html#Conditions_IPAddress) La seguente policy sui bucket di S3 on Outposts identifica l'intervallo IP 54.240.143.\* di indirizzi IPv4 consentiti utilizzando gli operatori di condizione dell'indirizzo IP. A qualsiasi indirizzo IP al di fuori di questo intervallo verrà negato l'accesso al DOC-EXAMPLE-BUCKET bucket S3 on Outposts (). Poiché tutti gli indirizzi IPv6 non sono inclusi nell'intervallo consentito, questa policy impedisce agli indirizzi IPv6 di accedere a DOC-EXAMPLE-BUCKET.

```
 "Version": "2012-10-17", 
   "Statement": [ 
     { 
       "Sid": "IPAllow", 
       "Effect": "Allow", 
       "Principal": "*", 
       "Action": "s3outposts:*", 
       "Resource": "arn:aws:s3-outposts:region:111122223333:outpost/OUTPOSTS-ID/
bucket/DOC-EXAMPLE-BUCKET/*", 
       "Condition": { 
           "IpAddress": {"aws:SourceIp": "54.240.143.0/24"} 
       } 
     } 
   ]
}
```
Puoi modificare l'elemento della policy del bucket S3 on Outposts per consentire sia gli Condition intervalli di indirizzi IPv4 54.240.143.0/24 () che IPv6 2001:DB8:1234:5678::/64 (), come mostrato nell'esempio seguente. È possibile utilizzare lo stesso tipo di blocco Condition mostrato nell'esempio per aggiornare sia le policy del bucket sia le policy utente IAM.

```
 "Condition": { 
             "IpAddress": { 
                 "aws:SourceIp": [ 
                    "54.240.143.0/24", 
                     "2001:DB8:1234:5678::/64" 
\sim 100 \sim 100 \sim 100 \sim 100 \sim } 
           }
```
Prima di utilizzare IPv6, è necessario aggiornare tutte le policy del bucket e utente IAM pertinenti che utilizzano il filtro degli indirizzi IP per consentire gli intervalli di indirizzi IPv6. Ti consigliamo di aggiornare le policy IAM con gli intervalli di indirizzi IPv6 dell'organizzazione oltre agli intervalli di indirizzi IPv4 esistenti. Per un esempio di una policy del bucket che consenta l'accesso sia su IPv6 sia su IPv4, consulta [Limitare l'accesso a indirizzi IP specifici](#page-2530-0).

È possibile esaminare le policy utente IAM tramite la console IAM all'indirizzo [https://](https://console.aws.amazon.com/iam/) [console.aws.amazon.com/iam/.](https://console.aws.amazon.com/iam/) Per ulteriori informazioni su IAM, consulta la [Guida per l'utente di](https://docs.aws.amazon.com/IAM/latest/UserGuide/)  [IAM](https://docs.aws.amazon.com/IAM/latest/UserGuide/). Per informazioni sulla modifica delle politiche relative ai bucket di S3 on Outposts, consulta. [Aggiunta o modifica di una policy di un bucket Amazon S3 su Outposts](#page-2525-0)

# <span id="page-2687-0"></span>Test di compatibilità degli indirizzi IP

Se utilizzi un'istanza Linux o Unix o una piattaforma macOS X, puoi testare il tuo accesso a un endpoint dual-stack tramite IPv6. Ad esempio, per testare la connessione ad Amazon S3 sugli endpoint Outposts su IPv6, usa il comando: dig

dig s3-outposts.us-west-2.api.aws AAAA +short

Se l'endpoint dual-stack su una rete IPv6 è configurato correttamente, il comando restituisce gli indirizzi IPv6 connessi. dig Per esempio:

dig s3-outposts.us-west-2.api.aws AAAA +short 2600:1f14:2588:4800:b3a9:1460:159f:ebce 2600:1f14:2588:4802:6df6:c1fd:ef8a:fc76 2600:1f14:2588:4801:d802:8ccf:4e04:817

# <span id="page-2687-1"></span>Utilizzo di IPv6 con AWS PrivateLink

S3 on Outposts supporta il protocollo AWS PrivateLink IPv6 per servizi ed endpoint. Con il AWS PrivateLink supporto per il protocollo IPv6, puoi connetterti agli endpoint di servizio all'interno del tuo VPC tramite reti IPv6, da connessioni locali o da altre connessioni private. Il supporto IPv6 [AWS PrivateLinkper S3 on Outposts](https://docs.aws.amazon.com/AmazonS3/latest/userguide/s3-outposts-privatelink-interface-endpoints.html) consente anche l'integrazione con endpoint dual-stack. AWS PrivateLink [Per istruzioni su come abilitare IPv6 per, consulta Accelerare l'adozione dell'IPv6 con](https://aws.amazon.com/blogs/networking-and-content-delivery/expedite-your-ipv6-adoption-with-privatelink-services-and-endpoints/)  [servizi ed AWS PrivateLink endpoint. AWS PrivateLink](https://aws.amazon.com/blogs/networking-and-content-delivery/expedite-your-ipv6-adoption-with-privatelink-services-and-endpoints/)

### **a** Note

[Per aggiornare il tipo di indirizzo IP supportato da IPv4 a IPv6, consulta Modificare il tipo di](https://docs.aws.amazon.com/vpc/latest/privatelink/configure-endpoint-service.html#supported-ip-address-types)  [indirizzo IP supportato nella Guida per l'utente. AWS PrivateLink](https://docs.aws.amazon.com/vpc/latest/privatelink/configure-endpoint-service.html#supported-ip-address-types)

### Utilizzo di IPv6 con AWS PrivateLink

Se utilizzi AWS PrivateLink con IPv6, devi creare un endpoint di interfaccia IPv6 o VPC dual-stack. Per i passaggi generali su come creare un endpoint VPC utilizzando ilAWS Management Console, consulta [Accedere a un AWS servizio utilizzando un endpoint VPC di interfaccia](https://docs.aws.amazon.com/vpc/latest/privatelink/create-interface-endpoint.html#create-interface-endpoint) nella Guida per l'utente. AWS PrivateLink

### AWS Management Console

Usa la seguente procedura per creare un endpoint VPC di interfaccia che si connette a S3 su Outposts.

- 1. Accedi alla AWS Management Console e apri la console VPC all'indirizzo [https://](https://console.aws.amazon.com/vpc/)  [console.aws.amazon.com/vpc/](https://console.aws.amazon.com/vpc/).
- 2. Nel pannello di navigazione, seleziona Endpoints (Endpoint).
- 3. Seleziona Crea endpoint.
- 4. Per Service category (Categoria servizio), scegli AWS services.
- 5. Per il nome del servizio, scegli il servizio S3 on Outposts (com.amazonaws.us-east-1.s3 outposts).
- 6. Per VPC, scegli il VPC da cui accederai a S3 su Outposts.
- 7. Per le sottoreti, scegli una sottorete per zona di disponibilità da cui accedere a S3 su Outposts. Non è possibile selezionare più sottoreti dalla stessa zona di disponibilità. Per ogni sottorete selezionata, viene creata una nuova interfaccia di rete endpoint. Per impostazione predefinita, gli indirizzi IP degli intervalli di indirizzi IP della sottorete vengono assegnati alle interfacce di rete degli endpoint. Per designare un indirizzo IP per un'interfaccia di rete endpoint, scegli Designare indirizzi IP e inserisci un indirizzo IPv6 dall'intervallo di indirizzi di sottorete.
- 8. Per il tipo di indirizzo IP, scegli Dualstack. Assegna indirizzi IPv4 e IPv6 alle interfacce di rete degli endpoint. Questa opzione è supportata solo se tutte le sottoreti selezionate dispongono di intervalli di indirizzi IPv4 e IPv6.
- 9. Per i gruppi di sicurezza, scegli i gruppi di sicurezza da associare alle interfacce di rete degli endpoint per l'endpoint VPC. Per impostazione predefinita, il gruppo di sicurezza predefinito è associato al VPC.
- 10. Per Policy, scegli Accesso completo per consentire a tutti i principali di eseguire tutte le operazioni su tutte le risorse dell'endpoint VPC. Altrimenti, scegli Personalizzato per allegare una policy degli endpoint VPC che controlli le autorizzazioni di cui dispongono i responsabili per eseguire azioni sulle risorse sull'endpoint VPC. Questa opzione è disponibile solo se il servizio supporta le policy dell'endpoint VPC. [Per ulteriori informazioni, consulta le politiche](https://docs.aws.amazon.com/vpc/latest/privatelink/vpc-endpoints-access.html)  [degli endpoint.](https://docs.aws.amazon.com/vpc/latest/privatelink/vpc-endpoints-access.html)
- 11. (Facoltativo) Per aggiungere un tag, scegliere Add new tag (Aggiungi nuovo tag) e immettere la chiave e il valore del tag.
- 12. Seleziona Crea endpoint.

### Example — Politica sui bucket di S3 on Outposts

Per consentire a S3 on Outposts di interagire con i tuoi endpoint VPC, puoi aggiornare la tua policy S3 on Outposts in questo modo:

```
{ 
      "Statement": [ 
          \{ "Effect": "Allow", 
                "Action": "s3-outposts:*", 
                "Resource": "*", 
                "Principal": "*" 
           } 
     \mathbf{I}}
```
### AWS CLI

### **a** Note

Per abilitare la rete IPv6 sul tuo endpoint VPC, devi aver IPv6 impostato il filtro per S3 su OutpostsSupportedIpAddressType.

L'esempio seguente utilizza il create-vpc-endpoint comando per creare un nuovo endpoint di interfaccia dual-stack.

```
aws ec2 create-vpc-endpoint \
--vpc-id vpc-12345678 \
--vpc-endpoint-type Interface \
--service-name com.amazonaws.us-east-1.s3-outposts \
--subnet-id subnet-12345678 \
--security-group-id sg-12345678 \
--ip-address-type dualstack \
--dns-options "DnsRecordIpType=dualstack"
```
A seconda della configurazione del AWS PrivateLink servizio, potrebbe essere necessario accettare le connessioni endpoint appena create dal provider di servizi endpoint VPC prima di poter essere utilizzate. Per ulteriori informazioni, consulta [Accettare e rifiutare le richieste di](https://docs.aws.amazon.com/vpc/latest/privatelink/configure-endpoint-service.html#accept-reject-connection-requests) [connessione agli endpoint](https://docs.aws.amazon.com/vpc/latest/privatelink/configure-endpoint-service.html#accept-reject-connection-requests) nella Guida per l'utente. AWS PrivateLink

L'esempio seguente utilizza il modify-vpc-endpoint comando per aggiornare l'endpoint VPC solo IPV a un endpoint dual-stack. L'endpoint dual-stack consente l'accesso a entrambe le reti IPv4 e IPv6.

```
aws ec2 modify-vpc-endpoint \
--vpc-endpoint-id vpce-12345678 \
--add-subnet-ids subnet-12345678 \
--remove-subnet-ids subnet-12345678 \
--ip-address-type dualstack \
--dns-options "DnsRecordIpType=dualstack"
```
[Per ulteriori informazioni su come abilitare la rete IPv6 per, consulta Accelerare l'adozione](https://aws.amazon.com/blogs/networking-and-content-delivery/expedite-your-ipv6-adoption-with-privatelink-services-and-endpoints/)  [dell'IPv6 con servizi ed AWS PrivateLink endpoint. AWS PrivateLink](https://aws.amazon.com/blogs/networking-and-content-delivery/expedite-your-ipv6-adoption-with-privatelink-services-and-endpoints/)

## <span id="page-2690-0"></span>Utilizzo di S3 sugli endpoint dual-stack Outposts

Gli endpoint dual-stack S3 on Outposts supportano le richieste ai bucket S3 on Outposts su IPv6 e IPv4. Questa sezione descrive come usare S3 sugli endpoint dual-stack Outposts.

Argomenti

- [Endpoint dual-stack S3 on Outposts](#page-2690-1)
- [Utilizzo degli endpoint dual-stack dall AWS CLI](#page-2691-0)
- [Utilizzo di S3 sugli endpoint dual-stack Outposts dagli SDK AWS](#page-2691-1)

<span id="page-2690-1"></span>Endpoint dual-stack S3 on Outposts

Quando effettui una richiesta a un endpoint dual-stack, l'URL del bucket S3 on Outposts si risolve in un indirizzo IPv6 o IPv4. Per ulteriori informazioni sull'accesso a un bucket S3 on Outposts tramite IPv6, consulta. [Effettuare richieste a S3 su Outposts tramite IPv6](#page-2683-1)

Per accedere a un bucket S3 on Outposts tramite un endpoint dual-stack, usa un nome di endpoint in stile path. S3 on Outposts supporta solo nomi di endpoint dual-stack regionali, il che significa che devi specificare la regione come parte del nome.

Per un endpoint FIPS in stile percorso dual-stack, usa la seguente convenzione di denominazione:

```
s3-outposts-fips.region.api.aws
```
### Per un endpoint dual-stack non FIPS, utilizzate la seguente convenzione di denominazione:

s3-outposts.*region*.api.aws

**a** Note

I nomi degli endpoint in stile host virtuale non sono supportati in S3 on Outposts.

<span id="page-2691-0"></span>Utilizzo degli endpoint dual-stack dall AWS CLI

In questa sezione vengono forniti esempi dei comandi dell'AWS CLI utilizzati per effettuare le richieste a un endpoint dual-stack. Per istruzioni sull'impostazione di AWS CLI, consulta [Guida](#page-2509-0)  [introduttiva all'utilizzo di AWS CLI and SDK for Java](#page-2509-0).

Imposta il valore use\_dualstack\_endpoint di configurazione su un profilo nel tuo AWS Config file per indirizzare tutte le richieste Amazon S3 effettuate dai s3api AWS CLI comandi s3 and all'endpoint dual-stack per la regione specificata. true Specificate la regione nel file di configurazione o in un comando utilizzando l'opzione. --region

Quando si utilizzano endpoint dual-stack conAWS CLI, è supportato solo lo stile di path indirizzamento. Lo stile di indirizzamento, impostato nel file di configurazione, determina se il nome del bucket si trova nel nome host o nell'URL. Per ulteriori informazioni, consulta [s3outposts](https://docs.aws.amazon.com/cli/latest/reference/s3outposts/) nella Guida per l'utente di AWS CLI.

Per utilizzare un endpoint dual-stack tramite ilAWS CLI, usa il --endpoint-url parametro con l'endpoint http://s3.dualstack.*region*.amazonaws.com o https://s3-outpostsfips.*region*.api.aws per qualsiasi comando. s3control s3outposts

Per esempio:

```
$ aws s3control list-regional-buckets --endpoint-url https://s3-
outposts.region.api.aws
```
<span id="page-2691-1"></span>Utilizzo di S3 sugli endpoint dual-stack Outposts dagli SDK AWS

In questa sezione vengono forniti esempi su come accedere all'endpoint dual-stack tramite gli SDK AWS.

Esecuzione di richieste su IPv6 Versione API 2006-03-01 2666

### AWS SDK for Java 2.xEsempio di endpoint Dual-Stack con

Gli esempi seguenti mostrano come utilizzare le S3OutpostsClient classi S3ControlClient and per abilitare gli endpoint dual-stack durante la creazione di un client S3 su Outposts utilizzando. AWS SDK for Java 2.x Per istruzioni su come creare e testare un esempio Java funzionante per Amazon S3 su Outposts, consulta. [Guida introduttiva all'utilizzo di AWS CLI and SDK for Java](#page-2509-0)

#### Example — Crea una **S3ControlClient** classe con endpoint dual-stack abilitati

```
import com.amazonaws.AmazonServiceException;
import com.amazonaws.SdkClientException;
import software.amazon.awssdk.regions.Region;
import software.amazon.awssdk.services.s3control.S3ControlClient;
import software.amazon.awssdk.services.s3control.model.ListRegionalBucketsRequest;
import software.amazon.awssdk.services.s3control.model.ListRegionalBucketsResponse;
import software.amazon.awssdk.services.s3control.model.S3ControlException;
public class DualStackEndpointsExample1 { 
     public static void main(String[] args) { 
         Region clientRegion = Region.of("us-east-1"); 
         String accountId = "111122223333"; 
         String navyId = "9876543210"; 
         try { 
             // Create an S3ControlClient with dual-stack endpoints enabled. 
             S3ControlClient s3ControlClient = S3ControlClient.builder() 
                                                                 .region(clientRegion) 
                                                                 .dualstackEnabled(true) 
                                                                .build();
             ListRegionalBucketsRequest listRegionalBucketsRequest = 
  ListRegionalBucketsRequest.builder() 
        .accountId(accountId) 
        .outpostId(navyId) 
       .build();
             ListRegionalBucketsResponse listBuckets = 
  s3ControlClient.listRegionalBuckets(listRegionalBucketsRequest);
```

```
 System.out.printf("ListRegionalBuckets Response: %s%n", 
  listBuckets.toString()); 
         } catch (AmazonServiceException e) { 
             // The call was transmitted successfully, but Amazon S3 on Outposts 
  couldn't process 
             // it, so it returned an error response. 
              e.printStackTrace(); 
         } 
         catch (S3ControlException e) { 
             // Unknown exceptions will be thrown as an instance of this type. 
              e.printStackTrace(); 
         } catch (SdkClientException e) { 
             // Amazon S3 on Outposts couldn't be contacted for a response, or the 
  client 
             // couldn't parse the response from Amazon S3 on Outposts. 
             e.printStackTrace(); 
         } 
     }
}
```
Example — Crea una con endpoint dual-stack **S3OutpostsClient** abilitati

```
import com.amazonaws.AmazonServiceException;
import com.amazonaws.SdkClientException;
import software.amazon.awssdk.regions.Region;
import software.amazon.awssdk.services.s3outposts.S3OutpostsClient;
import software.amazon.awssdk.services.s3outposts.model.ListEndpointsRequest;
import software.amazon.awssdk.services.s3outposts.model.ListEndpointsResponse;
import software.amazon.awssdk.services.s3outposts.model.S3OutpostsException;
public class DualStackEndpointsExample2 { 
     public static void main(String[] args) { 
         Region clientRegion = Region.of("us-east-1"); 
         try { 
             // Create an S3OutpostsClient with dual-stack endpoints enabled. 
             S3OutpostsClient s3OutpostsClient = S3OutpostsClient.builder() 
                                                                 .region(clientRegion) 
                                                                 .dualstackEnabled(true) 
                                                                .build();
```

```
 ListEndpointsRequest listEndpointsRequest = 
  ListEndpointsRequest.builder().build(); 
              ListEndpointsResponse listEndpoints = 
  s3OutpostsClient.listEndpoints(listEndpointsRequest); 
              System.out.printf("ListEndpoints Response: %s%n", 
  listEndpoints.toString()); 
         } catch (AmazonServiceException e) { 
              // The call was transmitted successfully, but Amazon S3 on Outposts 
  couldn't process 
             // it, so it returned an error response. 
              e.printStackTrace(); 
         } 
         catch (S3OutpostsException e) { 
              // Unknown exceptions will be thrown as an instance of this type. 
              e.printStackTrace(); 
         } catch (SdkClientException e) { 
             // Amazon S3 on Outposts couldn't be contacted for a response, or the 
  client 
             // couldn't parse the response from Amazon S3 on Outposts. 
              e.printStackTrace(); 
         } 
     }
}
```
Se utilizzi Windows, potresti dover impostare la AWS SDK for Java 2.x seguente proprietà della macchina virtuale Java (JVM):

java.net.preferIPv6Addresses=true

# Esempi di codice per Amazon S3 che utilizzano SDK AWS

I seguenti esempi di codice mostrano come usare Amazon S3 con un kit di sviluppo AWS software (SDK).

Le operazioni sono estratti di codice da programmi più grandi e devono essere eseguite nel contesto. Sebbene le operazioni mostrino come richiamare le singole funzioni del servizio, è possibile visualizzarle contestualizzate negli scenari correlati e negli esempi tra servizi.

Scenari: esempi di codice che mostrano come eseguire un'attività specifica richiamando più funzioni all'interno dello stesso servizio.

Esempi cross-service: applicazioni di esempio che funzionano su più servizi Servizi AWS.

Per un elenco completo delle guide per sviluppatori AWS SDK e degli esempi di codice, consulta. [Utilizzo di questo servizio con un SDK AWS](#page-2399-0) Questo argomento include anche informazioni su come iniziare e dettagli sulle versioni precedenti dell'SDK.

Nozioni di base

Hello Amazon S3

Gli esempi di codice seguenti mostrano come iniziare a utilizzare Amazon S3.

 $C++$ 

SDK per C++

#### **a** Note

C'è altro su. GitHub Trova l'esempio completo e scopri di più sulla configurazione e l'esecuzione nel [Repository di esempi di codice AWS.](https://github.com/awsdocs/aws-doc-sdk-examples/tree/main/cpp/example_code/s3/hello_s3#code-examples)

Codice per il file CMake C MakeLists .txt.

```
# Set the minimum required version of CMake for this project.
cmake_minimum_required(VERSION 3.13)
```

```
# Set the AWS service components used by this project.
set(SERVICE_COMPONENTS s3)
```

```
# Set this project's name.
project("hello_s3")
# Set the C++ standard to use to build this target.
# At least C++ 11 is required for the AWS SDK for C++.
set(CMAKE_CXX_STANDARD 11)
# Use the MSVC variable to determine if this is a Windows build.
set(WINDOWS BUILD ${MSVC})
if (WINDOWS BUILD) # Set the location where CMake can find the installed
 libraries for the AWS SDK. 
     string(REPLACE ";" "/aws-cpp-sdk-all;" SYSTEM_MODULE_PATH 
  "${CMAKE_SYSTEM_PREFIX_PATH}/aws-cpp-sdk-all") 
     list(APPEND CMAKE_PREFIX_PATH ${SYSTEM_MODULE_PATH})
endif ()
# Find the AWS SDK for C++ package.
find_package(AWSSDK REQUIRED COMPONENTS ${SERVICE_COMPONENTS})
if (WINDOWS_BUILD AND AWSSDK_INSTALL_AS_SHARED_LIBS) 
     # Copy relevant AWS SDK for C++ libraries into the current binary directory 
 for running and debugging. 
     # set(BIN_SUB_DIR "/Debug") # if you are building from the command line you 
  may need to uncomment this 
     # and set the proper subdirectory to the executables' location. 
     AWSSDK_CPY_DYN_LIBS(SERVICE_COMPONENTS "" 
  ${CMAKE_CURRENT_BINARY_DIR}${BIN_SUB_DIR})
endif ()
add_executable(${PROJECT_NAME} 
         hello_s3.cpp)
target_link_libraries(${PROJECT_NAME} 
         ${AWSSDK_LINK_LIBRARIES})
```
Codice per il file origine hello\_s3.cpp.

#include <aws/core/Aws.h>

```
#include <aws/s3/S3Client.h>
#include <iostream>
#include <aws/core/auth/AWSCredentialsProviderChain.h>
using namespace Aws;
using namespace Aws::Auth;
/* 
  * A "Hello S3" starter application which initializes an Amazon Simple Storage 
  Service (Amazon S3) client 
   and lists the Amazon S3 buckets in the selected region.
  * 
  * main function 
 * 
  * Usage: 'hello_s3' 
  * 
  */
int main(int argc, char **argv) { 
     Aws::SDKOptions options; 
     // Optionally change the log level for debugging.
// options.loggingOptions.logLevel = Utils::Logging::LogLevel::Debug; 
     Aws::InitAPI(options); // Should only be called once. 
    int result = \varnothing;
    \mathcal{L} Aws::Client::ClientConfiguration clientConfig; 
         // Optional: Set to the AWS Region (overrides config file). 
         // clientConfig.region = "us-east-1"; 
         // You don't normally have to test that you are authenticated. But the 
  S3 service permits anonymous requests, thus the s3Client will return "success" 
  and 0 buckets even if you are unauthenticated, which can be confusing to a new 
  user. 
         auto provider = 
  Aws::MakeShared<DefaultAWSCredentialsProviderChain>("alloc-tag"); 
         auto creds = provider->GetAWSCredentials(); 
         if (creds.IsEmpty()) { 
             std::cerr << "Failed authentication" << std::endl; 
         } 
         Aws::S3::S3Client s3Client(clientConfig); 
         auto outcome = s3Client.ListBuckets(); 
         if (!outcome.IsSuccess()) {
```

```
 std::cerr << "Failed with error: " << outcome.GetError() << 
  std::endl; 
            result = 1;
         } else { 
             std::cout << "Found " << outcome.GetResult().GetBuckets().size() 
                        << " buckets\n"; 
             for (auto &bucket: outcome.GetResult().GetBuckets()) { 
                 std::cout << bucket.GetName() << std::endl; 
 } 
         } 
     } 
     Aws::ShutdownAPI(options); // Should only be called once. 
     return result;
}
```
• Per i dettagli sull'API, consulta API [ListBuckets](https://docs.aws.amazon.com/goto/SdkForCpp/s3-2006-03-01/ListBuckets)Reference AWS SDK for C++.

### Go

SDK per Go V2

### **a** Note

C'è altro su GitHub. Trova l'esempio completo e scopri di più sulla configurazione e l'esecuzione nel [Repository di esempi di codice AWS.](https://github.com/awsdocs/aws-doc-sdk-examples/tree/main/gov2/s3#code-examples)

```
package main
import ( 
  "context" 
  "fmt" 
  "github.com/aws/aws-sdk-go-v2/config" 
  "github.com/aws/aws-sdk-go-v2/service/s3"
\mathcal{L}// main uses the AWS SDK for Go V2 to create an Amazon Simple Storage Service
// (Amazon S3) client and list up to 10 buckets in your account.
```

```
// This example uses the default settings specified in your shared credentials
// and config files.
func main() { 
  sdkConfig, err := config.LoadDefaultConfig(context.TODO()) 
 if err != nil {
   fmt.Println("Couldn't load default configuration. Have you set up your AWS 
  account?") 
   fmt.Println(err) 
   return 
  } 
  s3Client := s3.NewFromConfig(sdkConfig) 
  count := 10 
  fmt.Printf("Let's list up to %v buckets for your account.\n", count) 
  result, err := s3Client.ListBuckets(context.TODO(), &s3.ListBucketsInput{}) 
 if err != nil {
   fmt.Printf("Couldn't list buckets for your account. Here's why: %v\n", err) 
   return 
  } 
 if len(result.Buckets) == 0 \{ fmt.Println("You don't have any buckets!") 
  } else { 
   if count > len(result.Buckets) { 
   count = len(result.Buckets) 
   } 
   for _, bucket := range result.Buckets[:count] { 
    fmt.Printf("\t%v\n", *bucket.Name) 
   } 
  }
}
```
• Per i dettagli sull'API, [ListBucketsc](https://pkg.go.dev/github.com/aws/aws-sdk-go-v2/service/s3#Client.ListBuckets)onsulta AWS SDK for Go API Reference.

#### Java

SDK per Java 2.x

### **a**) Note

C'è altro su GitHub. Trova l'esempio completo e scopri di più sulla configurazione e l'esecuzione nel [Repository di esempi di codice AWS.](https://github.com/awsdocs/aws-doc-sdk-examples/tree/main/javav2/example_code/s3#readme)
```
import software.amazon.awssdk.regions.Region;
import software.amazon.awssdk.services.s3.S3Client;
import software.amazon.awssdk.services.s3.model.Bucket;
import software.amazon.awssdk.services.s3.model.ListBucketsResponse;
import software.amazon.awssdk.services.s3.model.S3Exception;
import java.util.List;
/** 
  * Before running this Java V2 code example, set up your development 
  * environment, including your credentials. 
 * 
  * For more information, see the following documentation topic: 
 * 
  * https://docs.aws.amazon.com/sdk-for-java/latest/developer-guide/get-
started.html 
  */
public class HelloS3 { 
     public static void main(String[] args) { 
         Region region = Region.US_EAST_1; 
         S3Client s3 = S3Client.builder() 
                  .region(region) 
                  .build(); 
         listBuckets(s3); 
     } 
     public static void listBuckets(S3Client s3) { 
         try { 
             ListBucketsResponse response = s3.listBuckets(); 
             List<Bucket> bucketList = response.buckets(); 
             bucketList.forEach(bucket -> { 
                  System.out.println("Bucket Name: " + bucket.name()); 
             }); 
         } catch (S3Exception e) { 
             System.err.println(e.awsErrorDetails().errorMessage()); 
             System.exit(1); 
         } 
     }
}
```
• Per i dettagli sull'API, [ListBucketsc](https://docs.aws.amazon.com/goto/SdkForJavaV2/s3-2006-03-01/ListBuckets)onsulta AWS SDK for Java 2.x API Reference.

### **JavaScript**

## SDK per JavaScript (v3)

### **a** Note

C'è altro da fare. GitHub Trova l'esempio completo e scopri di più sulla configurazione e l'esecuzione nel [Repository di esempi di codice AWS.](https://github.com/awsdocs/aws-doc-sdk-examples/tree/main/javascriptv3/example_code/s3#code-examples)

```
import { ListBucketsCommand, S3Client } from "@aws-sdk/client-s3";
// When no region or credentials are provided, the SDK will use the
// region and credentials from the local AWS config.
const client = new S3Client({});
export const helloS3 = async () => {
   const command = new ListBucketsCommand({}); 
   const { Buckets } = await client.send(command); 
   console.log("Buckets: "); 
   console.log(Buckets.map((bucket) => bucket.Name).join("\n")); 
   return Buckets;
};
```
• Per i dettagli sull'API, [ListBucketsc](https://docs.aws.amazon.com/AWSJavaScriptSDK/v3/latest/client/s3/command/ListBucketsCommand)onsulta AWS SDK for JavaScript API Reference.

### PHP

SDK per PHP

# **a** Note

C'è altro su GitHub. Trova l'esempio completo e scopri di più sulla configurazione e l'esecuzione nel [Repository di esempi di codice AWS.](https://github.com/awsdocs/aws-doc-sdk-examples/tree/main/php/example_code/s3#code-examples)

use Aws\S3\S3Client;

```
$client = new S3Client(['region' =& 'us-west-2']);
$results = $client->listBuckets();
var_dump($results);
```
• Per i dettagli sull'API, [ListBucketsc](https://docs.aws.amazon.com/goto/SdkForPHPV3/s3-2006-03-01/ListBuckets)onsulta AWS SDK for PHP API Reference.

# Python

SDK per Python (Boto3)

## **a**) Note

C'è altro su GitHub. Trova l'esempio completo e scopri di più sulla configurazione e l'esecuzione nel [Repository di esempi di codice AWS.](https://github.com/awsdocs/aws-doc-sdk-examples/tree/main/python/example_code/s3#code-examples)

```
import boto3
def hello_s3(): 
     """ 
     Use the AWS SDK for Python (Boto3) to create an Amazon Simple Storage Service 
     (Amazon S3) resource and list the buckets in your account. 
     This example uses the default settings specified in your shared credentials 
     and config files. 
     """ 
     s3_resource = boto3.resource("s3") 
     print("Hello, Amazon S3! Let's list your buckets:") 
     for bucket in s3_resource.buckets.all(): 
         print(f"\t{bucket.name}")
if __name__ == '__main__": hello_s3()
```
• Per i dettagli sull'API, consulta [ListBuckets AWS](https://docs.aws.amazon.com/goto/boto3/s3-2006-03-01/ListBuckets)SDK for Python (Boto3) API Reference.

Esempi di codice

- [Azioni per Amazon S3 tramite SDK AWS](#page-2707-0)
	- [Utilizzo AbortMultipartUpload con un AWS SDK o una CLI](#page-2710-0)
	- [Utilizzo AbortMultipartUploads con un AWS SDK o una CLI](#page-2711-0)
	- [Utilizzo CompleteMultipartUpload con un AWS SDK o una CLI](#page-2713-0)
	- [Utilizzo CopyObject con un AWS SDK o una CLI](#page-2715-0)
	- [Utilizzo CreateBucket con un AWS SDK o una CLI](#page-2734-0)
	- [Utilizzo CreateMultiRegionAccessPoint con un AWS SDK o una CLI](#page-2756-0)
	- [Utilizzo CreateMultipartUpload con un AWS SDK o una CLI](#page-2759-0)
	- [Utilizzo DeleteBucket con un AWS SDK o una CLI](#page-2760-0)
	- [Utilizzo DeleteBucketAnalyticsConfiguration con un AWS SDK o una CLI](#page-2771-0)
	- [Utilizzo DeleteBucketCors con un AWS SDK o una CLI](#page-2772-0)
	- [Utilizzo DeleteBucketEncryption con un AWS SDK o una CLI](#page-2775-0)
	- [Utilizzo DeleteBucketInventoryConfiguration con un AWS SDK o una CLI](#page-2776-0)
	- [Utilizzo DeleteBucketLifecycle con un AWS SDK o una CLI](#page-2777-0)
	- [Utilizzo DeleteBucketMetricsConfiguration con un AWS SDK o una CLI](#page-2780-0)
	- [Utilizzo DeleteBucketPolicy con un AWS SDK o una CLI](#page-2781-0)
	- [Utilizzo DeleteBucketReplication con un AWS SDK o una CLI](#page-2787-0)
	- [Utilizzo DeleteBucketTagging con un AWS SDK o una CLI](#page-2788-0)
	- [Utilizzo DeleteBucketWebsite con un AWS SDK o una CLI](#page-2789-0)
	- [Utilizzo DeleteObject con un AWS SDK o una CLI](#page-2794-0)
	- [Utilizzo DeleteObjectTagging con un AWS SDK o una CLI](#page-2812-0)
	- [Utilizzo DeleteObjects con un AWS SDK o una CLI](#page-2813-0)
	- [Utilizzo DeletePublicAccessBlock con un AWS SDK o una CLI](#page-2843-0)
	- [Utilizzo GetBucketAccelerateConfiguration con un AWS SDK o una CLI](#page-2844-0)
	- [Utilizzo GetBucketAcl con un AWS SDK o una CLI](#page-2845-0)
	- [Utilizzo GetBucketAnalyticsConfiguration con un AWS SDK o una CLI](#page-2855-0)
	- [Utilizzo GetBucketCors con un AWS SDK o una CLI](#page-2856-0)
	- [Utilizzo GetBucketEncryption con un AWS SDK o una CLI](#page-2861-0)
- [Utilizzo GetBucketInventoryConfiguration con un AWS SDK o una CLI](#page-2862-0)
- [Utilizzo GetBucketLifecycleConfiguration con un AWS SDK o una CLI](#page-2864-0)
- [Utilizzo GetBucketLocation con un AWS SDK o una CLI](#page-2867-0)
- [Utilizzo GetBucketLogging con un AWS SDK o una CLI](#page-2869-0)
- [Utilizzo GetBucketMetricsConfiguration con un AWS SDK o una CLI](#page-2871-0)
- [Utilizzo GetBucketNotification con un AWS SDK o una CLI](#page-2872-0)
- [Utilizzo GetBucketPolicy con un AWS SDK o una CLI](#page-2873-0)
- [Utilizzo GetBucketPolicyStatus con un AWS SDK o una CLI](#page-2881-0)
- [Utilizzo GetBucketReplication con un AWS SDK o una CLI](#page-2882-0)
- [Utilizzo GetBucketRequestPayment con un AWS SDK o una CLI](#page-2883-0)
- [Utilizzo GetBucketTagging con un AWS SDK o una CLI](#page-2884-0)
- [Utilizzo GetBucketVersioning con un AWS SDK o una CLI](#page-2885-0)
- [Utilizzo GetBucketWebsite con un AWS SDK o una CLI](#page-2886-0)
- [Utilizzo GetObject con un AWS SDK o una CLI](#page-2890-0)
- [Utilizzo GetObjectAcl con un AWS SDK o una CLI](#page-2917-0)
- [Utilizzo GetObjectLegalHold con un AWS SDK o una CLI](#page-2923-0)
- [Utilizzo GetObjectLockConfiguration con un AWS SDK o una CLI](#page-2927-0)
- [Utilizzo GetObjectRetention con un AWS SDK o una CLI](#page-2933-0)
- [Utilizzo GetObjectTagging con un AWS SDK o una CLI](#page-2938-0)
- [Utilizzo GetPublicAccessBlock con un AWS SDK o una CLI](#page-2941-0)
- [Utilizzo HeadBucket con un AWS SDK o una CLI](#page-2942-0)
- [Utilizzo HeadObject con un AWS SDK o una CLI](#page-2946-0)
- [Utilizzo ListBucketAnalyticsConfigurations con un AWS SDK o una CLI](#page-2951-0)
- [Utilizzo ListBucketInventoryConfigurations con un AWS SDK o una CLI](#page-2952-0)
- [Utilizzo ListBuckets con un AWS SDK o una CLI](#page-2954-0)
- [Utilizzo ListMultipartUploads con un AWS SDK o una CLI](#page-2965-0)
- [Utilizzo ListObjectVersions con un AWS SDK o una CLI](#page-2968-0)
- [Utilizzo ListObjects con un AWS SDK o una CLI](#page-2974-0)
- [Utilizzo ListObjectsV2 con un AWS SDK o una CLI](#page-2976-0)
- [Utilizzo PutBucketAccelerateConfiguration con un AWS SDK o una CLI](#page-2995-0)
- [Utilizzo PutBucketAcl con un AWS SDK o una CLI](#page-2998-0)
- [Utilizzo PutBucketCors con un AWS SDK o una CLI](#page-3009-0)
- [Utilizzo PutBucketEncryption con un AWS SDK o una CLI](#page-3018-0)
- [Utilizzo PutBucketLifecycleConfiguration con un AWS SDK o una CLI](#page-3019-0)
- [Utilizzo PutBucketLogging con un AWS SDK o una CLI](#page-3029-0)
- [Utilizzo PutBucketNotification con un AWS SDK o una CLI](#page-3035-0)
- [Utilizzo PutBucketNotificationConfiguration con un AWS SDK o una CLI](#page-3038-0)
- [Utilizzo PutBucketPolicy con un AWS SDK o una CLI](#page-3045-0)
- [Utilizzo PutBucketReplication con un AWS SDK o una CLI](#page-3053-0)
- [Utilizzo PutBucketRequestPayment con un AWS SDK o una CLI](#page-3057-0)
- [Utilizzo PutBucketTagging con un AWS SDK o una CLI](#page-3059-0)
- [Utilizzo PutBucketVersioning con un AWS SDK o una CLI](#page-3060-0)
- [Utilizzo PutBucketWebsite con un AWS SDK o una CLI](#page-3061-0)
- [Utilizzo PutObject con un AWS SDK o una CLI](#page-3069-0)
- [Utilizzo PutObjectAcl con un AWS SDK o una CLI](#page-3099-0)
- [Utilizzo PutObjectLegalHold con un AWS SDK o una CLI](#page-3104-0)
- [Utilizzo PutObjectLockConfiguration con un AWS SDK o una CLI](#page-3109-0)
- [Utilizzo PutObjectRetention con un AWS SDK o una CLI](#page-3120-0)
- [Utilizzo RestoreObject con un AWS SDK o una CLI](#page-3127-0)
- [Utilizzo SelectObjectContent con un AWS SDK o una CLI](#page-3132-0)
- [Utilizzo UploadPart con un AWS SDK o una CLI](#page-3137-0)
- [Scenari per Amazon S3 che utilizzano SDK AWS](#page-3139-0)
	- [Crea un URL predefinito per Amazon S3 utilizzando un SDK AWS](#page-3140-0)
	- [Una pagina Web che elenca gli oggetti Amazon S3 utilizzando un SDK AWS](#page-3179-0)
	- [Eliminare caricamenti multiparte incompleti su Amazon S3 utilizzando un SDK AWS](#page-3181-0)
	- [Scaricare tutti gli oggetti da un bucket Amazon Simple Storage Service \(Amazon S3\) in una](#page-3185-0) [directory locale](#page-3185-0)
	- [Ottieni un oggetto Amazon S3 da un punto di accesso multiregionale utilizzando un SDK AWS](#page-3186-0)
	- [Ottieni un oggetto da un bucket Amazon S3 utilizzando un AWS SDK, specificando](#page-3188-0)  [un'intestazione If-Modified-Since](#page-3188-0)
	- [Inizia a usare bucket e oggetti Amazon S3 utilizzando un SDK AWS](#page-3192-0)
	- · [Inizia a utilizzare la crittografia per oggetti Amazon S3 utilizzando un SDK AWS](#page-3272-0)Sione API 2006-03-01 2680
	- [Inizia a usare i tag per gli oggetti Amazon S3 utilizzando un SDK AWS](#page-3278-0)
- [Ottieni la configurazione di conservazione legale di un oggetto Amazon S3 utilizzando un SDK](#page-3281-0)  [AWS](#page-3281-0)
- [Lavora con le funzionalità di blocco degli oggetti di Amazon S3 utilizzando un SDK AWS](#page-3285-0)
- [Gestisci gli elenchi di controllo degli accessi \(ACL\) per i bucket Amazon S3 utilizzando un SDK](#page-3371-0)  [AWS](#page-3371-0)
- [Gestisci oggetti Amazon S3 con versioni in batch con una funzione Lambda utilizzando un SDK](#page-3377-0)  [AWS](#page-3377-0)
- [Analizza gli URI di Amazon S3 utilizzando un SDK AWS](#page-3377-1)
- [Esegui una copia multiparte di un oggetto Amazon S3 utilizzando un SDK AWS](#page-3380-0)
- [Esegui un caricamento multiparte di un oggetto Amazon S3 utilizzando un SDK AWS](#page-3384-0)
- [Tieni traccia del caricamento o del download di un oggetto Amazon S3 utilizzando un SDK AWS](#page-3388-0)
- [Esempi di approcci per i test di unità e integrazione con un SDK AWS](#page-3391-0)
- [Caricare in modo ricorsivo una directory locale in un bucket Amazon Simple Storage Service](#page-3400-0)  [\(Amazon S3\)](#page-3400-0)
- [Carica o scarica file di grandi dimensioni da e verso Amazon S3 utilizzando un SDK AWS](#page-3401-0)
- [Carica uno stream di dimensioni sconosciute su un oggetto Amazon S3 utilizzando un SDK AWS](#page-3441-0)
- [Usa i checksum per lavorare con un oggetto Amazon S3 utilizzando un SDK AWS](#page-3444-0)
- [Lavora con oggetti con versione di Amazon S3 utilizzando un SDK AWS](#page-3449-0)
- [Esempi serverless per Amazon S3 che utilizzano SDK AWS](#page-3457-0)
	- [Richiamo di una funzione Lambda da un trigger Amazon S3](#page-3457-1)
- [Esempi di servizi multipli per Amazon S3 che utilizzano SDK AWS](#page-3469-0)
	- [Creazione di un'app Amazon Transcribe](#page-3469-1)
	- [Convertire testo in voce e viceversa utilizzando un AWS SDK](#page-3470-0)
	- [Creazione di un'applicazione di gestione delle risorse fotografiche che consente agli utenti di](#page-3471-0) [gestire le foto utilizzando etichette](#page-3471-0)
	- [Creazione di un'applicazione Amazon Textract explorer](#page-3475-0)
	- [Rileva i DPI nelle immagini con Amazon Rekognition utilizzando un SDK AWS](#page-3477-0)
	- [Rileva le entità nel testo estratto da un'immagine utilizzando un SDK AWS](#page-3478-0)
	- [Rileva i volti in un'immagine utilizzando un SDK AWS](#page-3479-0)
	- [Rileva oggetti nelle immagini con Amazon Rekognition utilizzando un SDK AWS](#page-3480-0)
	- [Rileva persone e oggetti in un video con Amazon Rekognition utilizzando un SDK AWS](#page-3483-0) Versione API 2006-03-01 2681
- [Salva EXIF e altre informazioni sull'immagine utilizzando un SDK AWS](#page-3484-0)
- [Trasforma i dati per la tua applicazione con S3 Object Lambda](#page-3485-0)

# <span id="page-2707-0"></span>Azioni per Amazon S3 tramite SDK AWS

I seguenti esempi di codice mostrano come eseguire singole azioni Amazon S3 con AWS gli SDK. Questi estratti chiamano l'API Amazon S3 e sono estratti di codice di programmi più grandi che devono essere eseguiti in modo contestuale. Ogni esempio include un collegamento a GitHub, dove puoi trovare le istruzioni per la configurazione e l'esecuzione del codice.

Gli esempi seguenti includono solo le operazioni più comunemente utilizzate. Per un elenco completo, consulta la [Documentazione di riferimento delle API di Amazon Simple Storage Service](https://docs.aws.amazon.com/AmazonS3/latest/API/Welcome.html)  [\(Amazon S3\).](https://docs.aws.amazon.com/AmazonS3/latest/API/Welcome.html)

### Esempi

- [Utilizzo AbortMultipartUpload con un AWS SDK o una CLI](#page-2710-0)
- [Utilizzo AbortMultipartUploads con un AWS SDK o una CLI](#page-2711-0)
- [Utilizzo CompleteMultipartUpload con un AWS SDK o una CLI](#page-2713-0)
- [Utilizzo CopyObject con un AWS SDK o una CLI](#page-2715-0)
- [Utilizzo CreateBucket con un AWS SDK o una CLI](#page-2734-0)
- [Utilizzo CreateMultiRegionAccessPoint con un AWS SDK o una CLI](#page-2756-0)
- [Utilizzo CreateMultipartUpload con un AWS SDK o una CLI](#page-2759-0)
- [Utilizzo DeleteBucket con un AWS SDK o una CLI](#page-2760-0)
- [Utilizzo DeleteBucketAnalyticsConfiguration con un AWS SDK o una CLI](#page-2771-0)
- [Utilizzo DeleteBucketCors con un AWS SDK o una CLI](#page-2772-0)
- [Utilizzo DeleteBucketEncryption con un AWS SDK o una CLI](#page-2775-0)
- [Utilizzo DeleteBucketInventoryConfiguration con un AWS SDK o una CLI](#page-2776-0)
- [Utilizzo DeleteBucketLifecycle con un AWS SDK o una CLI](#page-2777-0)
- [Utilizzo DeleteBucketMetricsConfiguration con un AWS SDK o una CLI](#page-2780-0)
- [Utilizzo DeleteBucketPolicy con un AWS SDK o una CLI](#page-2781-0)
- [Utilizzo DeleteBucketReplication con un AWS SDK o una CLI](#page-2787-0)
- [Utilizzo DeleteBucketTagging con un AWS SDK o una CLI](#page-2788-0)
- [Utilizzo DeleteBucketWebsite con un AWS SDK o una CLI](#page-2789-0)
- [Utilizzo DeleteObject con un AWS SDK o una CLI](#page-2794-0)
- [Utilizzo DeleteObjectTagging con un AWS SDK o una CLI](#page-2812-0)
- [Utilizzo DeleteObjects con un AWS SDK o una CLI](#page-2813-0)
- [Utilizzo DeletePublicAccessBlock con un AWS SDK o una CLI](#page-2843-0)
- [Utilizzo GetBucketAccelerateConfiguration con un AWS SDK o una CLI](#page-2844-0)
- [Utilizzo GetBucketAcl con un AWS SDK o una CLI](#page-2845-0)
- [Utilizzo GetBucketAnalyticsConfiguration con un AWS SDK o una CLI](#page-2855-0)
- [Utilizzo GetBucketCors con un AWS SDK o una CLI](#page-2856-0)
- [Utilizzo GetBucketEncryption con un AWS SDK o una CLI](#page-2861-0)
- [Utilizzo GetBucketInventoryConfiguration con un AWS SDK o una CLI](#page-2862-0)
- [Utilizzo GetBucketLifecycleConfiguration con un AWS SDK o una CLI](#page-2864-0)
- [Utilizzo GetBucketLocation con un AWS SDK o una CLI](#page-2867-0)
- [Utilizzo GetBucketLogging con un AWS SDK o una CLI](#page-2869-0)
- [Utilizzo GetBucketMetricsConfiguration con un AWS SDK o una CLI](#page-2871-0)
- [Utilizzo GetBucketNotification con un AWS SDK o una CLI](#page-2872-0)
- [Utilizzo GetBucketPolicy con un AWS SDK o una CLI](#page-2873-0)
- [Utilizzo GetBucketPolicyStatus con un AWS SDK o una CLI](#page-2881-0)
- [Utilizzo GetBucketReplication con un AWS SDK o una CLI](#page-2882-0)
- [Utilizzo GetBucketRequestPayment con un AWS SDK o una CLI](#page-2883-0)
- [Utilizzo GetBucketTagging con un AWS SDK o una CLI](#page-2884-0)
- [Utilizzo GetBucketVersioning con un AWS SDK o una CLI](#page-2885-0)
- [Utilizzo GetBucketWebsite con un AWS SDK o una CLI](#page-2886-0)
- [Utilizzo GetObject con un AWS SDK o una CLI](#page-2890-0)
- [Utilizzo GetObjectAcl con un AWS SDK o una CLI](#page-2917-0)
- [Utilizzo GetObjectLegalHold con un AWS SDK o una CLI](#page-2923-0)
- [Utilizzo GetObjectLockConfiguration con un AWS SDK o una CLI](#page-2927-0)
- [Utilizzo GetObjectRetention con un AWS SDK o una CLI](#page-2933-0)
- [Utilizzo GetObjectTagging con un AWS SDK o una CLI](#page-2938-0)
- [Utilizzo GetPublicAccessBlock con un AWS SDK o una CLI](#page-2941-0)
- [Utilizzo HeadBucket con un AWS SDK o una CLI](#page-2942-0)
- [Utilizzo HeadObject con un AWS SDK o una CLI](#page-2946-0)
- [Utilizzo ListBucketAnalyticsConfigurations con un AWS SDK o una CLI](#page-2951-0)
- [Utilizzo ListBucketInventoryConfigurations con un AWS SDK o una CLI](#page-2952-0)
- [Utilizzo ListBuckets con un AWS SDK o una CLI](#page-2954-0)
- [Utilizzo ListMultipartUploads con un AWS SDK o una CLI](#page-2965-0)
- [Utilizzo ListObjectVersions con un AWS SDK o una CLI](#page-2968-0)
- [Utilizzo ListObjects con un AWS SDK o una CLI](#page-2974-0)
- [Utilizzo ListObjectsV2 con un AWS SDK o una CLI](#page-2976-0)
- [Utilizzo PutBucketAccelerateConfiguration con un AWS SDK o una CLI](#page-2995-0)
- [Utilizzo PutBucketAcl con un AWS SDK o una CLI](#page-2998-0)
- [Utilizzo PutBucketCors con un AWS SDK o una CLI](#page-3009-0)
- [Utilizzo PutBucketEncryption con un AWS SDK o una CLI](#page-3018-0)
- [Utilizzo PutBucketLifecycleConfiguration con un AWS SDK o una CLI](#page-3019-0)
- [Utilizzo PutBucketLogging con un AWS SDK o una CLI](#page-3029-0)
- [Utilizzo PutBucketNotification con un AWS SDK o una CLI](#page-3035-0)
- [Utilizzo PutBucketNotificationConfiguration con un AWS SDK o una CLI](#page-3038-0)
- [Utilizzo PutBucketPolicy con un AWS SDK o una CLI](#page-3045-0)
- [Utilizzo PutBucketReplication con un AWS SDK o una CLI](#page-3053-0)
- [Utilizzo PutBucketRequestPayment con un AWS SDK o una CLI](#page-3057-0)
- [Utilizzo PutBucketTagging con un AWS SDK o una CLI](#page-3059-0)
- [Utilizzo PutBucketVersioning con un AWS SDK o una CLI](#page-3060-0)
- [Utilizzo PutBucketWebsite con un AWS SDK o una CLI](#page-3061-0)
- [Utilizzo PutObject con un AWS SDK o una CLI](#page-3069-0)
- [Utilizzo PutObjectAcl con un AWS SDK o una CLI](#page-3099-0)
- [Utilizzo PutObjectLegalHold con un AWS SDK o una CLI](#page-3104-0)
- [Utilizzo PutObjectLockConfiguration con un AWS SDK o una CLI](#page-3109-0)
- [Utilizzo PutObjectRetention con un AWS SDK o una CLI](#page-3120-0)
- [Utilizzo RestoreObject con un AWS SDK o una CLI](#page-3127-0)
- [Utilizzo SelectObjectContent con un AWS SDK o una CLI](#page-3132-0)
- [Utilizzo UploadPart con un AWS SDK o una CLI](#page-3137-0)

# <span id="page-2710-0"></span>Utilizzo **AbortMultipartUpload** con un AWS SDK o una CLI

I seguenti esempi di codice mostrano come utilizzareAbortMultipartUpload.

Gli esempi di operazioni sono estratti di codice da programmi più grandi e devono essere eseguiti nel contesto. È possibile visualizzare questa operazione nel contesto nel seguente esempio di codice:

• [Elimina caricamenti multiparte incompleti](#page-3181-0)

### CLI

AWS CLI

Per interrompere il caricamento multiparte specificato

Il abort-multipart-upload comando seguente interrompe un caricamento in più parti per la chiave multipart/01 nel bucket. my-bucket

```
aws s3api abort-multipart-upload \ 
     --bucket my-bucket \ 
     --key multipart/01 \ 
     --upload-id 
dfRtDYU0WWCCcH43C3WFbkRONycyCpTJJvxu2i5GYkZljF.Yxwh6XG7WfS2vC4to6HiV6Yjlx.cph0gtNBtJ8P3L
```
L'ID di caricamento richiesto da questo comando viene emesso da create-multipartupload e può essere recuperato anche con. list-multipart-uploads

• Per i dettagli sull'API, consulta [AbortMultipartUpload AWS CLI](https://awscli.amazonaws.com/v2/documentation/api/latest/reference/s3api/abort-multipart-upload.html)Command Reference.

### PowerShell

Strumenti per PowerShell

Esempio 1: questo comando interrompe i caricamenti in più parti creati prima di 5 giorni fa.

Remove-S3MultipartUpload -BucketName test-files -DaysBefore 5

Esempio 2: questo comando interrompe i caricamenti in più parti creati prima del 2 gennaio 2014.

```
Remove-S3MultipartUpload -BucketName test-files -InitiatedDate "Thursday, January 
 02, 2014"
```
Esempio 3: questo comando interrompe i caricamenti in più parti creati prima del 2 gennaio 2014, 10:45:37.

```
Remove-S3MultipartUpload -BucketName test-files -InitiatedDate "2014/01/02 
  10:45:37"
```
• Per i dettagli sull'API, vedere in Cmdlet Reference. [AbortMultipartUploadA](https://docs.aws.amazon.com/powershell/latest/reference)WS Tools for PowerShell

Per un elenco completo delle guide per sviluppatori AWS SDK e degli esempi di codice, consulta. [Utilizzo di questo servizio con un SDK AWS](#page-2399-0) Questo argomento include anche informazioni su come iniziare e dettagli sulle versioni precedenti dell'SDK.

# <span id="page-2711-0"></span>Utilizzo **AbortMultipartUploads** con un AWS SDK o una CLI

Il seguente esempio di codice mostra come utilizzareAbortMultipartUploads.

### .NET

AWS SDK for .NET

#### **a** Note

```
 using System; 
 using System.Threading.Tasks; 
 using Amazon.S3; 
 using Amazon.S3.Transfer; 
 /// <summary> 
 /// This example shows how to use the Amazon Simple Storage Service 
 /// (Amazon S3) to stop a multi-part upload process using the Amazon S3 
 /// TransferUtility. 
 /// </summary>
```

```
 public class AbortMPU 
     { 
         public static async Task Main() 
         { 
             string bucketName = "doc-example-bucket"; 
             // If the AWS Region defined for your default user is different 
             // from the Region where your Amazon S3 bucket is located, 
             // pass the Region name to the S3 client object's constructor. 
             // For example: RegionEndpoint.USWest2. 
             IAmazonS3 client = new AmazonS3Client(); 
             await AbortMPUAsync(client, bucketName); 
         } 
         /// <summary> 
         /// Cancels the multi-part copy process. 
         /// </summary> 
         /// <param name="client">The initialized client object used to create 
         /// the TransferUtility object.</param> 
         /// <param name="bucketName">The name of the S3 bucket where the 
         /// multi-part copy operation is in progress.</param> 
         public static async Task AbortMPUAsync(IAmazonS3 client, string 
 bucketName) 
         { 
             try 
\{\hspace{.1cm} \} var transferUtility = new TransferUtility(client); 
                 // Cancel all in-progress uploads initiated before the specified 
 date. 
                 await transferUtility.AbortMultipartUploadsAsync( 
                      bucketName, DateTime.Now.AddDays(-7)); 
 } 
             catch (AmazonS3Exception e) 
\{\hspace{.1cm} \} Console.WriteLine($"Error: {e.Message}"); 
 } 
         } 
     }
```
• Per i dettagli sull'API, [AbortMultipartUploadsc](https://docs.aws.amazon.com/goto/DotNetSDKV3/s3-2006-03-01/AbortMultipartUploads)onsulta AWS SDK for .NET API Reference.

Per un elenco completo delle guide per sviluppatori AWS SDK e degli esempi di codice, consulta[Utilizzo di questo servizio con un SDK AWS](#page-2399-0). Questo argomento include anche informazioni su come iniziare e dettagli sulle versioni precedenti dell'SDK.

# <span id="page-2713-0"></span>Utilizzo **CompleteMultipartUpload** con un AWS SDK o una CLI

I seguenti esempi di codice mostrano come utilizzareCompleteMultipartUpload.

Gli esempi di operazioni sono estratti di codice da programmi più grandi e devono essere eseguiti nel contesto. È possibile visualizzare questa operazione nel contesto nei seguenti esempi di codice:

- [Eseguire una copia in più parti](#page-3380-0)
- [Esegui un caricamento in più parti](#page-3384-0)
- [Utilizzo dei checksum](#page-3444-0)

CLI

### AWS CLI

Il comando seguente completa un caricamento in più parti per la chiave multipart/01 nel bucket: my-bucket

```
aws s3api complete-multipart-upload --multipart-upload file://
mpustruct --bucket my-bucket --key 'multipart/01' --upload-id 
 dfRtDYU0WWCCcH43C3WFbkRONycyCpTJJvxu2i5GYkZljF.Yxwh6XG7WfS2vC4to6HiV6Yjlx.cph0gtNBtJ8P3L
```
L'ID di caricamento richiesto da questo comando viene emesso da create-multipartupload e può essere recuperato anche con. list-multipart-uploads

L'opzione di caricamento in più parti del comando precedente utilizza una struttura JSON che descrive le parti del caricamento in più parti che devono essere riassemblate nel file completo. In questo esempio, il file:// prefisso viene utilizzato per caricare la struttura JSON da un file nella cartella locale denominata. mpustruct

mpustruct:

```
{ 
   "Parts": [ 
     { 
        "ETag": "e868e0f4719e394144ef36531ee6824c",
```

```
 "PartNumber": 1 
     }, 
      { 
        "ETag": "6bb2b12753d66fe86da4998aa33fffb0", 
        "PartNumber": 2 
      }, 
      { 
        "ETag": "d0a0112e841abec9c9ec83406f0159c8", 
        "PartNumber": 3 
      } 
  \mathbf{I}}
```
Il valore ETag per ogni parte è upload viene emesso ogni volta che si carica una parte utilizzando il upload-part comando e può anche essere recuperato chiamando listparts o calcolato utilizzando il checksum MD5 di ciascuna parte.

Output:

```
{ 
     "ETag": "\"3944a9f7a4faab7f78788ff6210f63f0-3\"", 
     "Bucket": "my-bucket", 
     "Location": "https://my-bucket.s3.amazonaws.com/multipart%2F01", 
     "Key": "multipart/01"
}
```
• Per i dettagli sull'API, consulta [CompleteMultipartUploadC](https://awscli.amazonaws.com/v2/documentation/api/latest/reference/s3api/complete-multipart-upload.html)ommand Reference.AWS CLI

# Rust

# SDK per Rust

# **a** Note

```
 let _complete_multipart_upload_res = client 
     .complete_multipart_upload() 
     .bucket(&bucket_name)
```

```
 .key(&key) 
 .multipart_upload(completed_multipart_upload) 
 .upload_id(upload_id) 
 .send() 
 .await 
 .unwrap();
```
• Per i dettagli sulle API, consulta la [CompleteMultipartUploadg](https://docs.rs/releases/search?query=aws-sdk)uida di riferimento all'API AWS SDK for Rust.

Per un elenco completo delle guide per sviluppatori AWS SDK e degli esempi di codice, consulta. [Utilizzo di questo servizio con un SDK AWS](#page-2399-0) Questo argomento include anche informazioni su come iniziare e dettagli sulle versioni precedenti dell'SDK.

# <span id="page-2715-0"></span>Utilizzo **CopyObject** con un AWS SDK o una CLI

I seguenti esempi di codice mostrano come utilizzareCopyObject.

Gli esempi di operazioni sono estratti di codice da programmi più grandi e devono essere eseguiti nel contesto. È possibile visualizzare questa operazione nel contesto nei seguenti esempi di codice:

- [Nozioni di base su bucket e oggetti](#page-3192-0)
- [Nozioni di base sulla crittografia](#page-3272-0)

.NET

AWS SDK for .NET

### **a** Note

```
 using System; 
 using System.Threading.Tasks; 
 using Amazon.S3; 
 using Amazon.S3.Model;
```

```
 public class CopyObject 
     { 
         public static async Task Main() 
         { 
             // Specify the AWS Region where your buckets are located if it is 
             // different from the AWS Region of the default user. 
             IAmazonS3 s3Client = new AmazonS3Client(); 
             // Remember to change these values to refer to your Amazon S3 
 objects. 
             string sourceBucketName = "doc-example-bucket1"; 
             string destinationBucketName = "doc-example-bucket2"; 
             string sourceObjectKey = "testfile.txt"; 
             string destinationObjectKey = "testfilecopy.txt"; 
             Console.WriteLine($"Copying {sourceObjectKey} from {sourceBucketName} 
 to "); 
             Console.WriteLine($"{destinationBucketName} as 
  {destinationObjectKey}"); 
             var response = await CopyingObjectAsync( 
                 s3Client, 
                  sourceObjectKey, 
                 destinationObjectKey, 
                  sourceBucketName, 
                  destinationBucketName); 
             if (response.HttpStatusCode == System.Net.HttpStatusCode.OK) 
\{\hspace{.1cm} \} Console.WriteLine("\nCopy complete."); 
 } 
         } 
         /// <summary> 
         /// This method calls the AWS SDK for .NET to copy an 
         /// object from one Amazon S3 bucket to another. 
         /// </summary> 
         /// <param name="client">The Amazon S3 client object.</param> 
         /// <param name="sourceKey">The name of the object to be copied.</param> 
         /// <param name="destinationKey">The name under which to save the copy.</
param> 
         /// <param name="sourceBucketName">The name of the Amazon S3 bucket 
         /// where the file is located now.</param> 
         /// <param name="destinationBucketName">The name of the Amazon S3
```

```
 /// bucket where the copy should be saved.</param> 
         /// <returns>Returns a CopyObjectResponse object with the results from 
        /// the async call.</returns>
         public static async Task<CopyObjectResponse> CopyingObjectAsync( 
             IAmazonS3 client, 
             string sourceKey, 
             string destinationKey, 
             string sourceBucketName, 
             string destinationBucketName) 
         { 
             var response = new CopyObjectResponse(); 
             try 
\{\hspace{.1cm} \} var request = new CopyObjectRequest 
\overline{a} SourceBucket = sourceBucketName, 
                     SourceKey = sourceKey, 
                     DestinationBucket = destinationBucketName, 
                     DestinationKey = destinationKey, 
                 }; 
                 response = await client.CopyObjectAsync(request); 
 } 
             catch (AmazonS3Exception ex) 
\{\hspace{.1cm} \} Console.WriteLine($"Error copying object: '{ex.Message}'"); 
 } 
             return response; 
         } 
    }
```
• Per i dettagli sull'API, [CopyObjectc](https://docs.aws.amazon.com/goto/DotNetSDKV3/s3-2006-03-01/CopyObject)onsulta AWS SDK for .NET API Reference.

### Bash

# AWS CLI con lo script Bash

### **a** Note

```
###############################################################################
# function errecho
#
# This function outputs everything sent to it to STDERR (standard error output).
###############################################################################
function errecho() { 
   printf "%s\n" "$*" 1>&2
}
###############################################################################
# function copy_item_in_bucket
#
# This function creates a copy of the specified file in the same bucket.
#
# Parameters:
# $1 - The name of the bucket to copy the file from and to.
# $2 - The key of the source file to copy.
# $3 - The key of the destination file.
#
# Returns:
# 0 - If successful.
# 1 - If it fails.
###############################################################################
function copy_item_in_bucket() { 
   local bucket_name=$1 
   local source_key=$2 
   local destination_key=$3 
   local response 
   response=$(aws s3api copy-object \ 
     --bucket "$bucket_name" \ 
     --copy-source "$bucket_name/$source_key" \
```

```
 --key "$destination_key") 
   # shellcheck disable=SC2181 
   if [[ $? -ne 0 ]]; then 
     errecho "ERROR: AWS reports s3api copy-object operation failed.\n$response" 
     return 1 
   fi
}
```
• Per i dettagli sull'API, consulta [CopyObject AWS CLI](https://docs.aws.amazon.com/goto/aws-cli/s3-2006-03-01/CopyObject)Command Reference.

### $C++$

### SDK per C++

# **a** Note

```
bool AwsDoc::S3::copyObject(const Aws::String &objectKey, const Aws::String 
 &fromBucket, const Aws::String &toBucket, 
                              const Aws::S3::S3ClientConfiguration &clientConfig) { 
     Aws::S3::S3Client client(clientConfig); 
     Aws::S3::Model::CopyObjectRequest request; 
     request.WithCopySource(fromBucket + "/" + objectKey) 
             .WithKey(objectKey) 
             .WithBucket(toBucket); 
     Aws::S3::Model::CopyObjectOutcome outcome = client.CopyObject(request); 
     if (!outcome.IsSuccess()) { 
         const Aws::S3::S3Error &err = outcome.GetError(); 
         std::cerr << "Error: copyObject: " << 
                    err.GetExceptionName() << ": " << err.GetMessage() << 
 std::endl; 
     } else { 
         std::cout << "Successfully copied " << objectKey << " from " << 
  fromBucket <<
```

```
 " to " << toBucket << "." << std::endl; 
     } 
     return outcome.IsSuccess();
}
```
• Per i dettagli sull'API, [CopyObjectc](https://docs.aws.amazon.com/goto/SdkForCpp/s3-2006-03-01/CopyObject)onsulta AWS SDK for C++ API Reference.

## CLI

AWS CLI

Il comando seguente copia un oggetto da bucket-1 abucket-2:

```
aws s3api copy-object --copy-source bucket-1/test.txt --key test.txt --bucket 
 bucket-2
```
Output:

```
{ 
     "CopyObjectResult": { 
         "LastModified": "2015-11-10T01:07:25.000Z", 
         "ETag": "\"589c8b79c230a6ecd5a7e1d040a9a030\"" 
     }, 
     "VersionId": "YdnYvTCVDqRRFA.NFJjy36p0hxifMlkA"
}
```
• Per i dettagli sull'API, vedere [CopyObjecti](https://awscli.amazonaws.com/v2/documentation/api/latest/reference/s3api/copy-object.html)n AWS CLI Command Reference.

### Go

SDK per Go V2

## **a** Note

```
// BucketBasics encapsulates the Amazon Simple Storage Service (Amazon S3) 
  actions
// used in the examples.
// It contains S3Client, an Amazon S3 service client that is used to perform 
  bucket
// and object actions.
type BucketBasics struct { 
  S3Client *s3.Client
}
// CopyToBucket copies an object in a bucket to another bucket.
func (basics BucketBasics) CopyToBucket(sourceBucket string, destinationBucket 
  string, objectKey string) error { 
  _, err := basics.S3Client.CopyObject(context.TODO(), &s3.CopyObjectInput{ 
   Bucket: aws.String(destinationBucket), 
   CopySource: aws.String(fmt.Sprintf("%v/%v", sourceBucket, objectKey)), 
   Key: aws.String(objectKey), 
  }) 
 if err != nil {
   log.Printf("Couldn't copy object from %v:%v to %v:%v. Here's why: %v\n", 
    sourceBucket, objectKey, destinationBucket, objectKey, err) 
  } 
  return err
}
```
• Per i dettagli sull'API, [CopyObjectc](https://pkg.go.dev/github.com/aws/aws-sdk-go-v2/service/s3#Client.CopyObject)onsulta AWS SDK for Go API Reference.

# Java

SDK per Java 2.x

# **a** Note

Copia un oggetto usando un'interfaccia [S3Client](https://sdk.amazonaws.com/java/api/latest/software/amazon/awssdk/services/s3/S3Client.html).

```
import software.amazon.awssdk.regions.Region;
import software.amazon.awssdk.services.s3.S3Client;
import software.amazon.awssdk.services.s3.model.CopyObjectRequest;
import software.amazon.awssdk.services.s3.model.CopyObjectResponse;
import software.amazon.awssdk.services.s3.model.S3Exception;
/** 
  * Before running this Java V2 code example, set up your development 
  * environment, including your credentials. 
 * 
 * For more information, see the following documentation topic: 
 * 
  * https://docs.aws.amazon.com/sdk-for-java/latest/developer-guide/get-
started.html 
 */
public class CopyObject { 
     public static void main(String[] args) { 
         final String usage = """ 
                 Usage: 
                      <objectKey> <fromBucket> <toBucket> 
                 Where: 
                      objectKey - The name of the object (for example, book.pdf). 
                      fromBucket - The S3 bucket name that contains the object (for 
  example, bucket1). 
                      toBucket - The S3 bucket to copy the object to (for example, 
  bucket2). 
                 """; 
         if (args.length != 3) { 
             System.out.println(usage); 
             System.exit(1); 
         } 
         String objectKey = args[0]; 
         String fromBucket = args[1]; 
         String toBucket = args[2]; 
         System.out.format("Copying object %s from bucket %s to %s\n", objectKey, 
  fromBucket, toBucket); 
         Region region = Region.US_EAST_1;
```

```
 S3Client s3 = S3Client.builder() 
                   .region(region) 
                  .build(); 
         copyBucketObject(s3, fromBucket, objectKey, toBucket); 
         s3.close(); 
     } 
     public static String copyBucketObject(S3Client s3, String fromBucket, String 
  objectKey, String toBucket) { 
         CopyObjectRequest copyReq = CopyObjectRequest.builder() 
                  .sourceBucket(fromBucket) 
                  .sourceKey(objectKey) 
                  .destinationBucket(toBucket) 
                  .destinationKey(objectKey) 
                  .build(); 
         try { 
              CopyObjectResponse copyRes = s3.copyObject(copyReq); 
              return copyRes.copyObjectResult().toString(); 
         } catch (S3Exception e) { 
              System.err.println(e.awsErrorDetails().errorMessage()); 
              System.exit(1); 
         } 
         return ""; 
     }
}
```
Usa un [S3 TransferManager](https://sdk.amazonaws.com/java/api/latest/software/amazon/awssdk/transfer/s3/S3TransferManager.html) per [copiare un oggetto](https://sdk.amazonaws.com/java/api/latest/software/amazon/awssdk/transfer/s3/S3TransferManager.html#copy(software.amazon.awssdk.transfer.s3.CopyRequest)) da un bucket all'altro. Visualizza il [file](https://github.com/awsdocs/aws-doc-sdk-examples/blob/main/javav2/example_code/s3/src/main/java/com/example/s3/transfermanager/ObjectCopy.java)  [completo](https://github.com/awsdocs/aws-doc-sdk-examples/blob/main/javav2/example_code/s3/src/main/java/com/example/s3/transfermanager/ObjectCopy.java) ed esegui il [test](https://github.com/awsdocs/aws-doc-sdk-examples/blob/main/javav2/example_code/s3/src/test/java/TransferManagerTest.java).

```
import org.slf4j.Logger;
import org.slf4j.LoggerFactory;
import software.amazon.awssdk.core.sync.RequestBody;
import software.amazon.awssdk.services.s3.model.CopyObjectRequest;
import software.amazon.awssdk.transfer.s3.S3TransferManager;
import software.amazon.awssdk.transfer.s3.model.CompletedCopy;
import software.amazon.awssdk.transfer.s3.model.Copy;
import software.amazon.awssdk.transfer.s3.model.CopyRequest;
```

```
import java.util.UUID;
```

```
 public String copyObject(S3TransferManager transferManager, String 
 bucketName, 
            String key, String destinationBucket, String destinationKey) { 
        CopyObjectRequest copyObjectRequest = CopyObjectRequest.builder() 
                 .sourceBucket(bucketName) 
                 .sourceKey(key) 
                 .destinationBucket(destinationBucket) 
                 .destinationKey(destinationKey) 
                 .build(); 
        CopyRequest copyRequest = CopyRequest.builder() 
                 .copyObjectRequest(copyObjectRequest) 
                .build();
        Copy copy = transferManager.copy(copyRequest); 
        CompletedCopy completedCopy = copy.completionFuture().join(); 
        return completedCopy.response().copyObjectResult().eTag(); 
    }
```
• Per i dettagli sull'API, consulta la sezione AWS SDK for Java 2.x API [CopyObjectR](https://docs.aws.amazon.com/goto/SdkForJavaV2/s3-2006-03-01/CopyObject)eference.

#### **JavaScript**

```
SDK per JavaScript (v3)
```
### **a** Note

C'è altro da fare. GitHub Trova l'esempio completo e scopri di più sulla configurazione e l'esecuzione nel [Repository di esempi di codice AWS.](https://github.com/awsdocs/aws-doc-sdk-examples/tree/main/javascriptv3/example_code/s3#code-examples)

Copia l'oggetto.

```
import { S3Client, CopyObjectCommand } from "@aws-sdk/client-s3";
const client = new S3Client({});
export const main = async () => {
   const command = new CopyObjectCommand({
```

```
 CopySource: "SOURCE_BUCKET/SOURCE_OBJECT_KEY", 
     Bucket: "DESTINATION_BUCKET", 
     Key: "NEW_OBJECT_KEY", 
   }); 
  try { 
     const response = await client.send(command); 
     console.log(response); 
   } catch (err) { 
     console.error(err); 
   }
};
```
• Per i dettagli sull'API, [CopyObjectc](https://docs.aws.amazon.com/AWSJavaScriptSDK/v3/latest/client/s3/command/CopyObjectCommand)onsulta AWS SDK for JavaScript API Reference.

# Kotlin

# SDK per Kotlin

# **a** Note

```
suspend fun copyBucketObject( 
     fromBucket: String, 
     objectKey: String, 
     toBucket: String,
) { 
     var encodedUrl = "" 
     try { 
         encodedUrl = URLEncoder.encode("$fromBucket/$objectKey", 
 StandardCharsets.UTF_8.toString()) 
     } catch (e: UnsupportedEncodingException) { 
         println("URL could not be encoded: " + e.message) 
     } 
     val request = 
         CopyObjectRequest { 
              copySource = encodedUrl
```

```
 bucket = toBucket 
              key = objectKey 
          } 
     S3Client { region = "us-east-1" }.use { s3 -> 
          s3.copyObject(request) 
     }
}
```
• Per i dettagli sull'API, [CopyObjectc](https://sdk.amazonaws.com/kotlin/api/latest/index.html)onsulta AWS SDK for Kotlin API reference.

## PHP

SDK per PHP

# **a** Note

C'è di più su. GitHub Trova l'esempio completo e scopri di più sulla configurazione e l'esecuzione nel [Repository di esempi di codice AWS.](https://github.com/awsdocs/aws-doc-sdk-examples/tree/main/php/example_code/s3#code-examples)

Copia semplice di un oggetto.

```
 $s3client = new Aws\S3\S3Client(['region' => 'us-west-2']); 
         try { 
             $folder = "copied-folder"; 
             $this->s3client->copyObject([ 
                  'Bucket' => $this->bucketName, 
                  'CopySource' => "$this->bucketName/$fileName", 
                  'Key' => "$folder/$fileName-copy", 
             ]); 
             echo "Copied $fileName to $folder/$fileName-copy.\n"; 
         } catch (Exception $exception) { 
             echo "Failed to copy $fileName with error: " . $exception-
>getMessage(); 
             exit("Please fix error with object copying before continuing."); 
         }
```
• Per i dettagli sull'API, [CopyObjectc](https://docs.aws.amazon.com/goto/SdkForPHPV3/s3-2006-03-01/CopyObject)onsulta AWS SDK for PHP API Reference.

### PowerShell

Strumenti per PowerShell

Esempio 1: Questo comando copia l'oggetto "sample.txt" dal bucket «test-files» allo stesso bucket ma con una nuova chiave "sample-copy.txt».

```
Copy-S3Object -BucketName test-files -Key sample.txt -DestinationKey sample-
copy.txt
```
Esempio 2: Questo comando copia l'oggetto "sample.txt" dal bucket «test-files» al bucket «backup-files» con una chiave "sample-copy.txt».

```
Copy-S3Object -BucketName test-files -Key sample.txt -DestinationKey sample-
copy.txt -DestinationBucket backup-files
```
Esempio 3: Questo comando scarica l'oggetto "sample.txt" dal bucket «test-files» in un file locale con nome "local-sample.txt».

Copy-S3Object -BucketName test-files -Key sample.txt -LocalFile local-sample.txt

Esempio 4: scarica il singolo oggetto nel file specificato. Il file scaricato si trova in c:\downloads \data\archive.zip

```
Copy-S3Object -BucketName test-files -Key data/archive.zip -LocalFolder c:
\downloads
```
Esempio 5: scarica tutti gli oggetti che corrispondono al prefisso chiave specificato nella cartella locale. La gerarchia delle chiavi relativa verrà conservata come sottocartelle nella posizione generale di download.

Copy-S3Object -BucketName test-files -KeyPrefix data -LocalFolder c:\downloads

• Per i dettagli sull'API, vedere [CopyObjecti](https://docs.aws.amazon.com/powershell/latest/reference)n AWS Tools for PowerShell Cmdlet Reference.

### Python

# SDK per Python (Boto3)

## **a** Note

```
class ObjectWrapper: 
     """Encapsulates S3 object actions.""" 
     def __init__(self, s3_object): 
        "" ""
         :param s3_object: A Boto3 Object resource. This is a high-level resource 
 in Boto3 
                            that wraps object actions in a class-like structure. 
 """ 
         self.object = s3_object 
         self.key = self.object.key 
     def copy(self, dest_object): 
        "" ""
         Copies the object to another bucket. 
         :param dest_object: The destination object initialized with a bucket and 
 key. 
                              This is a Boto3 Object resource. 
        "" ""
         try: 
             dest_object.copy_from( 
                  CopySource={"Bucket": self.object.bucket_name, "Key": 
 self.object.key} 
) dest_object.wait_until_exists() 
             logger.info( 
                  "Copied object from %s:%s to %s:%s.", 
                  self.object.bucket_name, 
                  self.object.key, 
                  dest_object.bucket_name,
```

```
 dest_object.key, 
) except ClientError: 
            logger.exception( 
                "Couldn't copy object from %s/%s to %s/%s.", 
                self.object.bucket_name, 
                self.object.key, 
                dest_object.bucket_name, 
                dest_object.key, 
) raise
```
• Per i dettagli sull'API, consulta [CopyObject AWS](https://docs.aws.amazon.com/goto/boto3/s3-2006-03-01/CopyObject)SDK for Python (Boto3) API Reference.

# Ruby

SDK per Ruby

# **a** Note

```
Copia un oggetto.
```

```
require "aws-sdk-s3"
# Wraps Amazon S3 object actions.
class ObjectCopyWrapper 
  attr_reader :source_object 
  # @param source_object [Aws::S3::Object] An existing Amazon S3 object. This is 
 used as the source object for 
  # copy actions. 
  def initialize(source_object) 
    @source_object = source_object 
   end
```

```
 # Copy the source object to the specified target bucket and rename it with the 
  target key. 
   # 
   # @param target_bucket [Aws::S3::Bucket] An existing Amazon S3 bucket where the 
  object is copied. 
   # @param target_object_key [String] The key to give the copy of the object. 
   # @return [Aws::S3::Object, nil] The copied object when successful; otherwise, 
  nil. 
   def copy_object(target_bucket, target_object_key) 
     @source_object.copy_to(bucket: target_bucket.name, key: target_object_key) 
     target_bucket.object(target_object_key) 
  rescue Aws::Errors::ServiceError => e 
     puts "Couldn't copy #{@source_object.key} to #{target_object_key}. Here's 
  why: #{e.message}" 
   end
end
# Example usage:
def run_demo 
   source_bucket_name = "doc-example-bucket1" 
  source key = "my-source-file.txt"
  target_bucket_name = "doc-example-bucket2" 
  target_key = "my-target-file.txt" 
 source bucket = Aws::S3::Bucket.new(source bucket name)
  wrapper = ObjectCopyWrapper.new(source_bucket.object(source_key)) 
  target_bucket = Aws::S3::Bucket.new(target_bucket_name) 
   target_object = wrapper.copy_object(target_bucket, target_key) 
  return unless target_object 
  puts "Copied #{source_key} from #{source_bucket_name} to 
  #{target_object.bucket_name}:#{target_object.key}."
end
run_demo if $PROGRAM_NAME == __FILE__
```
Copia un oggetto e aggiungi la crittografia lato server all'oggetto di destinazione.

```
require "aws-sdk-s3"
# Wraps Amazon S3 object actions.
class ObjectCopyEncryptWrapper
```

```
 attr_reader :source_object 
   # @param source_object [Aws::S3::Object] An existing Amazon S3 object. This is 
  used as the source object for 
   # copy actions. 
  def initialize(source object)
     @source_object = source_object 
   end 
   # Copy the source object to the specified target bucket, rename it with the 
  target key, and encrypt it. 
   # 
   # @param target_bucket [Aws::S3::Bucket] An existing Amazon S3 bucket where the 
  object is copied. 
   # @param target_object_key [String] The key to give the copy of the object. 
   # @return [Aws::S3::Object, nil] The copied object when successful; otherwise, 
  nil. 
   def copy_object(target_bucket, target_object_key, encryption) 
     @source_object.copy_to(bucket: target_bucket.name, key: target_object_key, 
  server_side_encryption: encryption) 
    target bucket.object(target object key)
  rescue Aws::Errors::ServiceError => e 
     puts "Couldn't copy #{@source_object.key} to #{target_object_key}. Here's 
  why: #{e.message}" 
   end
end
# Example usage:
def run_demo 
   source_bucket_name = "doc-example-bucket1" 
  source key = "my-source-file.txt"
 target bucket name = "doc-example-bucket2"
  target_key = "my-target-file.txt" 
  target_encryption = "AES256" 
  source_bucket = Aws::S3::Bucket.new(source_bucket_name) 
  wrapper = ObjectCopyEncryptWrapper.new(source_bucket.object(source_key)) 
  target_bucket = Aws::S3::Bucket.new(target_bucket_name) 
   target_object = wrapper.copy_object(target_bucket, target_key, 
  target_encryption) 
   return unless target_object 
   puts "Copied #{source_key} from #{source_bucket_name} to 
  #{target_object.bucket_name}:#{target_object.key} and "\
```

```
 "encrypted the target with #{target_object.server_side_encryption} 
  encryption."
end
run_demo if $PROGRAM_NAME == __FILE__
```
• Per i dettagli sull'API, [CopyObjectc](https://docs.aws.amazon.com/goto/SdkForRubyV3/s3-2006-03-01/CopyObject)onsulta AWS SDK for Ruby API Reference.

### Rust

SDK per Rust

### **a** Note

```
pub async fn copy_object( 
     client: &Client, 
     bucket_name: &str, 
     object_key: &str, 
     target_key: &str,
) -> Result<CopyObjectOutput, SdkError<CopyObjectError>> { 
     let mut source_bucket_and_object: String = "".to_owned(); 
     source_bucket_and_object.push_str(bucket_name); 
     source_bucket_and_object.push('/'); 
     source_bucket_and_object.push_str(object_key); 
     client 
          .copy_object() 
          .copy_source(source_bucket_and_object) 
          .bucket(bucket_name) 
          .key(target_key) 
          .send() 
          .await
}
```
• Per i dettagli sulle API, consulta la [CopyObject](https://docs.rs/releases/search?query=aws-sdk)guida di riferimento all'API AWS SDK for Rust.

### SAP ABAP

### SDK per SAP ABAP

## **a** Note

C'è altro su. GitHub Trova l'esempio completo e scopri di più sulla configurazione e l'esecuzione nel [Repository di esempi di codice AWS.](https://github.com/awsdocs/aws-doc-sdk-examples/tree/main/sap-abap/services/s3#code-examples)

```
 TRY. 
     lo_s3->copyobject( 
       iv_bucket = iv_dest_bucket 
       iv_key = iv_dest_object 
      iv_{\text{c}}opysource = |{ iv_src_bucket }/{ iv_src_object |}
     ). 
     MESSAGE 'Object copied to another bucket.' TYPE 'I'. 
   CATCH /aws1/cx_s3_nosuchbucket. 
     MESSAGE 'Bucket does not exist.' TYPE 'E'. 
   CATCH /aws1/cx_s3_nosuchkey. 
     MESSAGE 'Object key does not exist.' TYPE 'E'. 
 ENDTRY.
```
• Per i dettagli sulle API, [CopyObjectc](https://docs.aws.amazon.com/sdk-for-sap-abap/v1/api/latest/index.html)onsulta AWS SDK for SAP ABAP API reference.

### Swift

### SDK per Swift

### **a** Note

Si tratta di una documentazione di pre-rilascio di un SDK nella versione di anteprima. ed è soggetta a modifiche.

# a Note

C'è di più su. GitHub Trova l'esempio completo e scopri di più sulla configurazione e l'esecuzione nel [Repository di esempi di codice AWS.](https://github.com/awsdocs/aws-doc-sdk-examples/tree/main/swift/example_code/s3/basics#code-examples)

```
 public func copyFile(from sourceBucket: String, name: String, to destBucket: 
  String) async throws { 
         let srcUrl = ("\(sourceBucket)/
\(name)").addingPercentEncoding(withAllowedCharacters: .urlPathAllowed) 
         let input = CopyObjectInput( 
              bucket: destBucket, 
              copySource: srcUrl, 
              key: name 
         \mathcal{L} _ = try await client.copyObject(input: input) 
     }
```
• Per i dettagli sull'API, consulta la [CopyObjectg](https://awslabs.github.io/aws-sdk-swift/reference/0.x)uida di riferimento all'API AWS SDK for Swift.

Per un elenco completo delle guide per sviluppatori AWS SDK e degli esempi di codice, consulta. [Utilizzo di questo servizio con un SDK AWS](#page-2399-0) Questo argomento include anche informazioni su come iniziare e dettagli sulle versioni precedenti dell'SDK.

# <span id="page-2734-0"></span>Utilizzo **CreateBucket** con un AWS SDK o una CLI

I seguenti esempi di codice mostrano come utilizzareCreateBucket.

Gli esempi di operazioni sono estratti di codice da programmi più grandi e devono essere eseguiti nel contesto. È possibile visualizzare questa operazione nel contesto nei seguenti esempi di codice:

- [Nozioni di base su bucket e oggetti](#page-3192-0)
- [Utilizzo degli oggetti con versione](#page-3449-0)

### .NET

## AWS SDK for .NET

## **a** Note

C'è altro su. GitHub Trova l'esempio completo e scopri di più sulla configurazione e l'esecuzione nel [Repository di esempi di codice AWS.](https://github.com/awsdocs/aws-doc-sdk-examples/tree/main/dotnetv3/S3#code-examples)

```
 /// <summary> 
        /// Shows how to create a new Amazon S3 bucket. 
        /// </summary> 
        /// <param name="client">An initialized Amazon S3 client object.</param> 
        /// <param name="bucketName">The name of the bucket to create.</param> 
        /// <returns>A boolean value representing the success or failure of 
       /// the bucket creation process.</returns>
        public static async Task<bool> CreateBucketAsync(IAmazonS3 client, string
 bucketName) 
         { 
             try 
\{\hspace{.1cm} \} var request = new PutBucketRequest 
\overline{a} BucketName = bucketName, 
                     UseClientRegion = true, 
                 }; 
                 var response = await client.PutBucketAsync(request); 
                 return response.HttpStatusCode == System.Net.HttpStatusCode.OK; 
 } 
             catch (AmazonS3Exception ex) 
\{\hspace{.1cm} \} Console.WriteLine($"Error creating bucket: '{ex.Message}'"); 
                 return false; 
 } 
        }
```
Crea un bucket con il blocco degli oggetti abilitato.
```
 /// <summary> 
    /// Create a new Amazon S3 bucket with object lock actions. 
    /// </summary> 
    /// <param name="bucketName">The name of the bucket to create.</param> 
    /// <param name="enableObjectLock">True to enable object lock on the 
 bucket.</param> 
    /// <returns>True if successful.</returns>
    public async Task<bool> CreateBucketWithObjectLock(string bucketName, bool
 enableObjectLock) 
     { 
         Console.WriteLine($"\tCreating bucket {bucketName} with object lock 
 {enableObjectLock}."); 
         try 
         { 
             var request = new PutBucketRequest 
\{\hspace{.1cm} \} BucketName = bucketName, 
                  UseClientRegion = true, 
                  ObjectLockEnabledForBucket = enableObjectLock, 
             }; 
             var response = await _amazonS3.PutBucketAsync(request); 
             return response.HttpStatusCode == System.Net.HttpStatusCode.OK; 
         } 
         catch (AmazonS3Exception ex) 
         { 
             Console.WriteLine($"Error creating bucket: '{ex.Message}'"); 
             return false; 
         } 
     }
```
• Per i dettagli sull'API, consulta la sezione [CreateBucket AWS SDK for .NETA](https://docs.aws.amazon.com/goto/DotNetSDKV3/s3-2006-03-01/CreateBucket)PI Reference.

#### Bash

## AWS CLI con lo script Bash

### **a** Note

C'è altro da fare. GitHub Trova l'esempio completo e scopri di più sulla configurazione e l'esecuzione nel [Repository di esempi di codice AWS.](https://github.com/awsdocs/aws-doc-sdk-examples/tree/main/aws-cli/bash-linux/s3#code-examples)

```
###############################################################################
# function iecho
#
# This function enables the script to display the specified text only if
# the global variable $VERBOSE is set to true.
###############################################################################
function iecho() { 
  if [\int \frac{1}{2} \text{VERBOSE} == \text{true} ]; then
    echo "$@" 
  fi
}
###############################################################################
# function errecho
#
# This function outputs everything sent to it to STDERR (standard error output).
###############################################################################
function errecho() { 
   printf "%s\n" "$*" 1>&2
}
###############################################################################
# function create-bucket
#
# This function creates the specified bucket in the specified AWS Region, unless
# it already exists.
#
# Parameters:
# -b bucket_name -- The name of the bucket to create.
# -r region_code -- The code for an AWS Region in which to
# create the bucket.
#
```

```
# Returns:
# The URL of the bucket that was created.
# And:
# 0 - If successful.
# 1 - If it fails.
###############################################################################
function create_bucket() { 
   local bucket_name region_code response 
   local option OPTARG # Required to use getopts command in a function. 
  # bashsupport disable=BP5008 
  function usage() { 
     echo "function create_bucket" 
     echo "Creates an Amazon S3 bucket. You must supply a bucket name:" 
     echo " -b bucket_name The name of the bucket. It must be globally 
  unique." 
     echo " [-r region_code] The code for an AWS Region in which the bucket is 
  created." 
     echo "" 
   } 
   # Retrieve the calling parameters. 
  while getopts "b:r:h" option; do 
     case "${option}" in 
      b) bucket name="${OPTARG}" ;;
       r) region_code="${OPTARG}" ;; 
       h) 
         usage 
         return 0 
         ;; 
      \langle ? \rangle echo "Invalid parameter" 
         usage 
         return 1 
         ;; 
     esac 
   done 
   if [[ -z "$bucket_name" ]]; then 
     errecho "ERROR: You must provide a bucket name with the -b parameter." 
     usage 
     return 1 
   fi
```

```
 local bucket_config_arg 
   # A location constraint for "us-east-1" returns an error. 
   if [[ -n "$region_code" ]] && [[ "$region_code" != "us-east-1" ]]; then 
     bucket_config_arg="--create-bucket-configuration LocationConstraint=
$region_code" 
   fi 
   iecho "Parameters:\n" 
  iecho " Bucket name: $bucket name"
   iecho " Region code: $region_code" 
   iecho "" 
   # If the bucket already exists, we don't want to try to create it. 
   if (bucket_exists "$bucket_name"); then 
     errecho "ERROR: A bucket with that name already exists. Try again." 
     return 1 
   fi 
   # shellcheck disable=SC2086 
   response=$(aws s3api create-bucket \ 
     --bucket "$bucket_name" \ 
     $bucket_config_arg) 
   # shellcheck disable=SC2181 
  if \lceil \int \frac{1}{3} -ne \lceil \int \frac{1}{3} \rceil then
     errecho "ERROR: AWS reports create-bucket operation failed.\n$response" 
     return 1 
   fi
}
```
• Per i dettagli sull'API, consulta [CreateBucket AWS CLI](https://docs.aws.amazon.com/goto/aws-cli/s3-2006-03-01/CreateBucket)Command Reference.

#### $C++$

#### SDK per C++

#### **a** Note

C'è altro su GitHub. Trova l'esempio completo e scopri di più sulla configurazione e l'esecuzione nel [Repository di esempi di codice AWS.](https://github.com/awsdocs/aws-doc-sdk-examples/tree/main/cpp/example_code/s3#code-examples)

```
bool AwsDoc::S3::createBucket(const Aws::String &bucketName, 
                                 const Aws::S3::S3ClientConfiguration &clientConfig) 
  { 
     Aws::S3::S3Client client(clientConfig); 
     Aws::S3::Model::CreateBucketRequest request; 
     request.SetBucket(bucketName); 
     if (clientConfig.region != "us-east-1") { 
         Aws::S3::Model::CreateBucketConfiguration createBucketConfig; 
         createBucketConfig.SetLocationConstraint( 
  Aws::S3::Model::BucketLocationConstraintMapper::GetBucketLocationConstraintForName( 
                          clientConfig.region)); 
         request.SetCreateBucketConfiguration(createBucketConfig); 
     } 
     Aws::S3::Model::CreateBucketOutcome outcome = client.CreateBucket(request); 
     if (!outcome.IsSuccess()) { 
         auto err = outcome.GetError(); 
         std::cerr << "Error: createBucket: " << 
                    err.GetExceptionName() << ": " << err.GetMessage() << 
  std::endl; 
     } else { 
         std::cout << "Created bucket " << bucketName << 
                    " in the specified AWS Region." << std::endl; 
     } 
     return outcome.IsSuccess();
}
```
• Per i dettagli sull'API, CreateBucket consulta AWS SDK for C++ API Reference.

## CLI

#### AWS CLI

Esempio 1: creare un bucket

L'create-bucketesempio seguente crea un bucket denominato: my-bucket

```
aws s3api create-bucket \
```
 --bucket my-bucket \ --region us-east-1

Output:

```
{ 
     "Location": "/my-bucket"
}
```
Per ulteriori informazioni, consulta [Creare un bucket nella Guida](https://docs.aws.amazon.com/AmazonS3/latest/userguide/create-bucket-overview.html) per l'utente di Amazon S3.

Esempio 2: creare un bucket con il proprietario imposto

L'create-bucketesempio seguente crea un bucket denominato my-bucket che utilizza l'impostazione bucket owner enforced per S3 Object Ownership.

```
aws s3api create-bucket \ 
     --bucket my-bucket \ 
     --region us-east-1 \ 
     --object-ownership BucketOwnerEnforced
```
Output:

```
{ 
     "Location": "/my-bucket"
}
```
Per ulteriori informazioni, consulta [Controlling ownership of objects and disabling ACLs](https://docs.aws.amazon.com/AmazonS3/latest/userguide/about-object-ownership.html) (Controllo della proprietà degli oggetti e disabilitazione degli ACL) nella Guida per l'utente di Amazon S3.

Esempio 3: creare un bucket al di fuori della regione ``us-east-1``

L'create-bucketesempio seguente crea un bucket denominato nella regione. my-bucket eu-west-1 Le aree esterne LocationConstraint a us-east-1 richiedono che venga specificato il valore appropriato per creare il bucket nella regione desiderata.

```
aws s3api create-bucket \ 
     --bucket my-bucket \ 
    --region eu-west-1 \setminus
```

```
 --create-bucket-configuration LocationConstraint=eu-west-1
```
Output:

```
{ 
     "Location": "http://my-bucket.s3.amazonaws.com/"
}
```
Per ulteriori informazioni, consulta [Creare un bucket nella Guida](https://docs.aws.amazon.com/AmazonS3/latest/userguide/create-bucket-overview.html) per l'utente di Amazon S3.

• Per i dettagli sull'API, consulta AWS CLI Command [CreateBucket](https://awscli.amazonaws.com/v2/documentation/api/latest/reference/s3api/create-bucket.html)Reference.

#### Go

SDK per Go V2

#### **a** Note

C'è altro su GitHub. Trova l'esempio completo e scopri di più sulla configurazione e l'esecuzione nel [Repository di esempi di codice AWS.](https://github.com/awsdocs/aws-doc-sdk-examples/tree/main/gov2/s3#code-examples)

Crea un bucket con configurazione predefinita.

```
// BucketBasics encapsulates the Amazon Simple Storage Service (Amazon S3) 
  actions
// used in the examples.
// It contains S3Client, an Amazon S3 service client that is used to perform 
  bucket
// and object actions.
type BucketBasics struct { 
 S3Client *s3.Client
}
// CreateBucket creates a bucket with the specified name in the specified Region.
func (basics BucketBasics) CreateBucket(name string, region string) error { 
  _, err := basics.S3Client.CreateBucket(context.TODO(), &s3.CreateBucketInput{ 
   Bucket: aws.String(name),
```

```
 CreateBucketConfiguration: &types.CreateBucketConfiguration{ 
    LocationConstraint: types.BucketLocationConstraint(region), 
   }, 
  }) 
 if err != nil {
  log.Printf("Couldn't create bucket %v in Region %v. Here's why: %v\n", 
    name, region, err) 
  } 
 return err
}
```
Crea un bucket con blocco degli oggetti e attendi che esista.

```
// S3Actions wraps S3 service actions.
type S3Actions struct { 
  S3Client *s3.Client 
  S3Manager *manager.Uploader
}
// CreateBucketWithLock creates a new S3 bucket with optional object locking 
  enabled
// and waits for the bucket to exist before returning.
func (actor S3Actions) CreateBucketWithLock(ctx context.Context, bucket string, 
  region string, enableObjectLock bool) (string, error) { 
  input := &s3.CreateBucketInput{ 
   Bucket: aws.String(bucket), 
  CreateBucketConfiguration: &types.CreateBucketConfiguration{ 
    LocationConstraint: types.BucketLocationConstraint(region), 
   }, 
  } 
  if enableObjectLock { 
   input.ObjectLockEnabledForBucket = aws.Bool(true) 
  } 
  _, err := actor.S3Client.CreateBucket(ctx, input) 
  if err != nil { 
   var owned *types.BucketAlreadyOwnedByYou
```

```
 var exists *types.BucketAlreadyExists 
   if errors.As(err, &owned) { 
    log.Printf("You already own bucket %s.\n", bucket) 
    err = owned 
   } else if errors.As(err, &exists) { 
    log.Printf("Bucket %s already exists.\n", bucket) 
    err = exists 
   } 
  } else { 
   err = s3.NewBucketExistsWaiter(actor.S3Client).Wait( 
    ctx, &s3.HeadBucketInput{Bucket: aws.String(bucket)}, time.Minute) 
  if err != nil {
    log.Printf("Failed attempt to wait for bucket %s to exist.\n", bucket) 
   } 
  } 
 return bucket, err
}
```
• Per i dettagli sull'API, consulta la sezione AWS SDK for Go API [CreateBucket](https://pkg.go.dev/github.com/aws/aws-sdk-go-v2/service/s3#Client.CreateBucket)Reference.

#### Java

SDK per Java 2.x

#### **a** Note

C'è altro su GitHub. Trova l'esempio completo e scopri di più sulla configurazione e l'esecuzione nel [Repository di esempi di codice AWS.](https://github.com/awsdocs/aws-doc-sdk-examples/tree/main/javav2/example_code/s3#readme)

#### Creare un bucket.

```
import software.amazon.awssdk.core.waiters.WaiterResponse;
import software.amazon.awssdk.regions.Region;
import software.amazon.awssdk.services.s3.S3Client;
import software.amazon.awssdk.services.s3.model.CreateBucketRequest;
import software.amazon.awssdk.services.s3.model.HeadBucketRequest;
import software.amazon.awssdk.services.s3.model.HeadBucketResponse;
import software.amazon.awssdk.services.s3.model.S3Exception;
```

```
import software.amazon.awssdk.services.s3.waiters.S3Waiter;
import java.net.URISyntaxException;
/** 
  * Before running this Java V2 code example, set up your development 
  * environment, including your credentials. 
 * 
  * For more information, see the following documentation topic: 
 * 
  * https://docs.aws.amazon.com/sdk-for-java/latest/developer-guide/get-
started.html 
  */
public class CreateBucket { 
     public static void main(String[] args) throws URISyntaxException { 
         final String usage = """ 
                  Usage: 
                      <bucketName>\s 
                  Where: 
                      bucketName - The name of the bucket to create. The bucket 
  name must be unique, or an error occurs. 
                 """;
        if (args.length != 1) {
             System.out.println(usage); 
             System.exit(1); 
         } 
        String bucketName = args[0];
        System.out.format("Creating a bucket named %s\n", bucketName);
         Region region = Region.US_EAST_1; 
         S3Client s3 = S3Client.builder() 
                  .region(region) 
                  .build(); 
         createBucket(s3, bucketName); 
         s3.close(); 
     } 
     public static void createBucket(S3Client s3Client, String bucketName) { 
         try { 
             S3Waiter s3Waiter = s3Client.waiter();
```

```
 CreateBucketRequest bucketRequest = CreateBucketRequest.builder() 
                      .bucket(bucketName) 
                     .build();
             s3Client.createBucket(bucketRequest); 
             HeadBucketRequest bucketRequestWait = HeadBucketRequest.builder() 
                      .bucket(bucketName) 
                      .build(); 
             // Wait until the bucket is created and print out the response. 
             WaiterResponse<HeadBucketResponse> waiterResponse = 
  s3Waiter.waitUntilBucketExists(bucketRequestWait); 
             waiterResponse.matched().response().ifPresent(System.out::println); 
             System.out.println(bucketName + " is ready"); 
         } catch (S3Exception e) { 
             System.err.println(e.awsErrorDetails().errorMessage()); 
             System.exit(1); 
         } 
     }
}
```
Crea un bucket con il blocco degli oggetti abilitato.

```
 // Create a new Amazon S3 bucket with object lock options. 
    public void createBucketWithLockOptions(boolean enableObjectLock, String 
 bucketName) { 
        S3Waiter s3Waiter = getClient().waiter(); 
        CreateBucketRequest bucketRequest = CreateBucketRequest.builder() 
             .bucket(bucketName) 
            .objectLockEnabledForBucket(enableObjectLock) 
            .build(); 
        getClient().createBucket(bucketRequest); 
        HeadBucketRequest bucketRequestWait = HeadBucketRequest.builder() 
            .bucket(bucketName) 
            .build(); 
        // Wait until the bucket is created and print out the response. 
        s3Waiter.waitUntilBucketExists(bucketRequestWait); 
        System.out.println(bucketName + " is ready"); 
    }
```
• Per i dettagli sull'API, consulta la sezione [CreateBucket AWS SDK for Java 2.x](https://docs.aws.amazon.com/goto/SdkForJavaV2/s3-2006-03-01/CreateBucket)API Reference.

### **JavaScript**

```
SDK per JavaScript (v3)
```
## **a** Note

C'è altro da fare. GitHub Trova l'esempio completo e scopri di più sulla configurazione e l'esecuzione nel [Repository di esempi di codice AWS.](https://github.com/awsdocs/aws-doc-sdk-examples/tree/main/javascriptv3/example_code/s3#code-examples)

## Crea il bucket.

```
import { CreateBucketCommand, S3Client } from "@aws-sdk/client-s3";
const client = new S3Client({});
export const main = async () => {
   const command = new CreateBucketCommand({ 
     // The name of the bucket. Bucket names are unique and have several other 
  constraints. 
     // See https://docs.aws.amazon.com/AmazonS3/latest/userguide/
bucketnamingrules.html 
     Bucket: "bucket-name", 
  }); 
  try { 
     const { Location } = await client.send(command); 
     console.log(`Bucket created with location ${Location}`); 
  } catch (err) { 
     console.error(err); 
   }
};
```
- Per ulteriori informazioni, consulta la [Guida per sviluppatori di AWS SDK for JavaScript](https://docs.aws.amazon.com/sdk-for-javascript/v3/developer-guide/s3-example-creating-buckets.html#s3-example-creating-buckets-new-bucket-2).
- Per i dettagli sull'API, [CreateBucketc](https://docs.aws.amazon.com/AWSJavaScriptSDK/v3/latest/client/s3/command/CreateBucketCommand)onsulta AWS SDK for JavaScript API Reference.

#### Kotlin

## SDK per Kotlin

## **a** Note

C'è altro su GitHub. Trova l'esempio completo e scopri di più sulla configurazione e l'esecuzione nel [Repository di esempi di codice AWS.](https://github.com/awsdocs/aws-doc-sdk-examples/tree/main/kotlin/services/s3#code-examples)

```
suspend fun createNewBucket(bucketName: String) { 
     val request = 
         CreateBucketRequest { 
              bucket = bucketName 
         } 
     S3Client { region = "us-east-1" }.use { s3 -> 
         s3.createBucket(request) 
         println("$bucketName is ready") 
     }
}
```
• Per i dettagli sull'API, [CreateBucketc](https://sdk.amazonaws.com/kotlin/api/latest/index.html)onsulta AWS SDK for Kotlin API reference.

#### PHP

SDK per PHP

#### **a** Note

C'è di più su. GitHub Trova l'esempio completo e scopri di più sulla configurazione e l'esecuzione nel [Repository di esempi di codice AWS.](https://github.com/awsdocs/aws-doc-sdk-examples/tree/main/php/example_code/s3#code-examples)

Creare un bucket.

\$s3client = new Aws\S3\S3Client(['region' => 'us-west-2']);

try {

```
 $this->s3client->createBucket([ 
                 'Bucket' => $this->bucketName, 
                 'CreateBucketConfiguration' => ['LocationConstraint' => $region], 
            ]); 
           echo "Created bucket named: $this->bucketName \n";
        } catch (Exception $exception) { 
            echo "Failed to create bucket $this->bucketName with error: " . 
 $exception->getMessage(); 
            exit("Please fix error with bucket creation before continuing."); 
        }
```
• Per i dettagli sull'API, CreateBucket consulta AWS SDK for PHP API Reference.

#### Python

SDK per Python (Boto3)

#### **a** Note

C'è altro su GitHub. Trova l'esempio completo e scopri di più sulla configurazione e l'esecuzione nel [Repository di esempi di codice AWS.](https://github.com/awsdocs/aws-doc-sdk-examples/tree/main/python/example_code/s3/s3_basics#code-examples)

Crea un bucket con le impostazioni di default.

```
class BucketWrapper: 
     """Encapsulates S3 bucket actions.""" 
     def __init__(self, bucket): 
        "" "
         :param bucket: A Boto3 Bucket resource. This is a high-level resource in 
 Boto3 
                          that wraps bucket actions in a class-like structure. 
         """ 
         self.bucket = bucket 
         self.name = bucket.name 
     def create(self, region_override=None): 
        "" "
```

```
 Create an Amazon S3 bucket in the default Region for the account or in 
 the 
         specified Region. 
         :param region_override: The Region in which to create the bucket. If this 
 is 
                                  not specified, the Region configured in your 
 shared 
                                  credentials is used. 
 """ 
         if region_override is not None: 
             region = region_override 
         else: 
             region = self.bucket.meta.client.meta.region_name 
         try: 
             self.bucket.create(CreateBucketConfiguration={"LocationConstraint": 
 region}) 
             self.bucket.wait_until_exists() 
             logger.info("Created bucket '%s' in region=%s", self.bucket.name, 
 region) 
         except ClientError as error: 
             logger.exception( 
                 "Couldn't create bucket named '%s' in region=%s.", 
                 self.bucket.name, 
                 region, 
) raise error
```
Crea un bucket con versione con una configurazione del ciclo di vita.

```
def create_versioned_bucket(bucket_name, prefix): 
     """ 
     Creates an Amazon S3 bucket, enables it for versioning, and configures a 
 lifecycle 
     that expires noncurrent object versions after 7 days. 
     Adding a lifecycle configuration to a versioned bucket is a best practice. 
     It helps prevent objects in the bucket from accumulating a large number of 
     noncurrent versions, which can slow down request performance.
```

```
 Usage is shown in the usage_demo_single_object function at the end of this 
 module. 
     :param bucket_name: The name of the bucket to create. 
     :param prefix: Identifies which objects are automatically expired under the 
                    configured lifecycle rules. 
     :return: The newly created bucket. 
    "" ""
    try: 
         bucket = s3.create_bucket( 
             Bucket=bucket_name, 
             CreateBucketConfiguration={ 
                 "LocationConstraint": s3.meta.client.meta.region_name 
             }, 
         ) 
         logger.info("Created bucket %s.", bucket.name) 
    except ClientError as error: 
         if error.response["Error"]["Code"] == "BucketAlreadyOwnedByYou": 
             logger.warning("Bucket %s already exists! Using it.", bucket_name) 
             bucket = s3.Bucket(bucket_name) 
         else: 
             logger.exception("Couldn't create bucket %s.", bucket_name) 
             raise 
    try: 
         bucket.Versioning().enable() 
         logger.info("Enabled versioning on bucket %s.", bucket.name) 
     except ClientError: 
         logger.exception("Couldn't enable versioning on bucket %s.", bucket.name) 
         raise 
    try: 
         expiration = 7 
         bucket.LifecycleConfiguration().put( 
             LifecycleConfiguration={ 
                 "Rules": [ 
\{ "Status": "Enabled", 
                         "Prefix": prefix, 
                         "NoncurrentVersionExpiration": {"NoncurrentDays": 
 expiration}, 
1 1 1 1 1 1 1
 ] 
 }
```

```
\overline{\phantom{a}} logger.info( 
               "Configured lifecycle to expire noncurrent versions after %s days " 
               "on bucket %s.", 
               expiration, 
               bucket.name, 
\overline{\phantom{a}} except ClientError as error: 
          logger.warning( 
               "Couldn't configure lifecycle on bucket %s because %s. " 
               "Continuing anyway.", 
               bucket.name, 
               error, 
\overline{\phantom{a}} return bucket
```
• Per i dettagli sull'API, consulta [CreateBucket AWS](https://docs.aws.amazon.com/goto/boto3/s3-2006-03-01/CreateBucket)SDK for Python (Boto3) API Reference.

#### Ruby

SDK per Ruby

#### **a** Note

C'è di più su. GitHub Trova l'esempio completo e scopri di più sulla configurazione e l'esecuzione nel [Repository di esempi di codice AWS.](https://github.com/awsdocs/aws-doc-sdk-examples/tree/main/ruby/example_code/s3#code-examples)

```
require "aws-sdk-s3"
# Wraps Amazon S3 bucket actions.
class BucketCreateWrapper 
   attr_reader :bucket 
  # @param bucket [Aws::S3::Bucket] An Amazon S3 bucket initialized with a name. 
 This is a client-side object until 
   # create is called. 
  def initialize(bucket)
```

```
 @bucket = bucket 
   end 
   # Creates an Amazon S3 bucket in the specified AWS Region. 
   # 
   # @param region [String] The Region where the bucket is created. 
   # @return [Boolean] True when the bucket is created; otherwise, false. 
   def create?(region) 
     @bucket.create(create_bucket_configuration: { location_constraint: region }) 
     true 
   rescue Aws::Errors::ServiceError => e 
     puts "Couldn't create bucket. Here's why: #{e.message}" 
     false 
   end 
   # Gets the Region where the bucket is located. 
   # 
   # @return [String] The location of the bucket. 
   def location 
     if @bucket.nil? 
       "None. You must create a bucket before you can get its location!" 
     else 
       @bucket.client.get_bucket_location(bucket: 
  @bucket.name).location_constraint 
     end 
   rescue Aws::Errors::ServiceError => e 
     "Couldn't get the location of #{@bucket.name}. Here's why: #{e.message}" 
   end
end
# Example usage:
def run_demo 
   region = "us-west-2" 
   wrapper = BucketCreateWrapper.new(Aws::S3::Bucket.new("doc-example-bucket-
#{Random.uuid}")) 
   return unless wrapper.create?(region) 
   puts "Created bucket #{wrapper.bucket.name}." 
   puts "Your bucket's region is: #{wrapper.location}"
end
run_demo if $PROGRAM_NAME == __FILE__
```
• Per i dettagli sull'API, [CreateBucketc](https://docs.aws.amazon.com/goto/SdkForRubyV3/s3-2006-03-01/CreateBucket)onsulta AWS SDK for Ruby API Reference.

#### Rust

SDK per Rust

## **a** Note

C'è altro su GitHub. Trova l'esempio completo e scopri di più sulla configurazione e l'esecuzione nel [Repository di esempi di codice AWS.](https://github.com/awsdocs/aws-doc-sdk-examples/tree/main/rustv1/examples/s3#code-examples)

```
pub async fn create_bucket( 
     client: &Client, 
     bucket_name: &str, 
     region: &str,
) -> Result<CreateBucketOutput, SdkError<CreateBucketError>> { 
     let constraint = BucketLocationConstraint::from(region); 
     let cfg = CreateBucketConfiguration::builder() 
          .location_constraint(constraint) 
         .build();
     client 
          .create_bucket() 
          .create_bucket_configuration(cfg) 
          .bucket(bucket_name) 
          .send() 
          .await
}
```
• Per i dettagli sulle API, consulta la [CreateBucket](https://docs.rs/releases/search?query=aws-sdk)guida di riferimento all'API AWS SDK for Rust.

#### SAP ABAP

### SDK per SAP ABAP

### **a** Note

C'è altro su. GitHub Trova l'esempio completo e scopri di più sulla configurazione e l'esecuzione nel [Repository di esempi di codice AWS.](https://github.com/awsdocs/aws-doc-sdk-examples/tree/main/sap-abap/services/s3#code-examples)

```
 TRY. 
     lo_s3->createbucket( 
         iv_bucket = iv_bucket_name 
     ). 
     MESSAGE 'S3 bucket created.' TYPE 'I'. 
  CATCH /aws1/cx_s3_bucketalrdyexists. 
     MESSAGE 'Bucket name already exists.' TYPE 'E'. 
   CATCH /aws1/cx_s3_bktalrdyownedbyyou. 
     MESSAGE 'Bucket already exists and is owned by you.' TYPE 'E'. 
 ENDTRY.
```
• Per i dettagli sulle API, [CreateBucketc](https://docs.aws.amazon.com/sdk-for-sap-abap/v1/api/latest/index.html)onsulta AWS SDK for SAP ABAP API reference.

#### Swift

SDK per Swift

#### **a** Note

Si tratta di una documentazione di pre-rilascio di un SDK nella versione di anteprima. ed è soggetta a modifiche.

## **a** Note

C'è di più su. GitHub Trova l'esempio completo e scopri di più sulla configurazione e l'esecuzione nel [Repository di esempi di codice AWS.](https://github.com/awsdocs/aws-doc-sdk-examples/tree/main/swift/example_code/s3/basics#code-examples)

```
 public func createBucket(name: String) async throws { 
         let config = S3ClientTypes.CreateBucketConfiguration( 
              locationConstraint: .usEast2 
\overline{\phantom{a}} let input = CreateBucketInput( 
              bucket: name, 
              createBucketConfiguration: config 
        \lambda= try await client.createBucket(input: input)
     }
```
• Per i dettagli sull'API, consulta la [CreateBucketg](https://awslabs.github.io/aws-sdk-swift/reference/0.x)uida di riferimento all'API AWS SDK for Swift.

Per un elenco completo delle guide per sviluppatori AWS SDK e degli esempi di codice, consulta. [Utilizzo di questo servizio con un SDK AWS](#page-2399-0) Questo argomento include anche informazioni su come iniziare e dettagli sulle versioni precedenti dell'SDK.

## Utilizzo **CreateMultiRegionAccessPoint** con un AWS SDK o una CLI

Il seguente esempio di codice mostra come utilizzareCreateMultiRegionAccessPoint.

Kotlin

SDK per Kotlin

**a** Note

C'è altro su. GitHub Trova l'esempio completo e scopri di più sulla configurazione e l'esecuzione nel [Repository di esempi di codice AWS.](https://github.com/awsdocs/aws-doc-sdk-examples/tree/main/kotlin/services/s3#code-examples)

Configura il client di controllo S3 per inviare la richiesta alla regione us-west-2.

```
 suspend fun createS3ControlClient(): S3ControlClient { 
            // Configure your S3ControlClient to send requests to US West 
 (Oregon). 
            val s3Control = S3ControlClient.fromEnvironment { 
                region = "us-west-2"
```

```
 } 
          return s3Control 
       }
```
Crea il punto di accesso multiregionale.

```
 suspend fun createMrap( 
        s3Control: S3ControlClient, 
        accountIdParam: String, 
        bucketName1: String, 
        bucketName2: String, 
        mrapName: String, 
    ): String { 
        println("Creating MRAP ...") 
        val createMrapResponse: CreateMultiRegionAccessPointResponse = 
            s3Control.createMultiRegionAccessPoint { 
               accountId = accountIdParam clientToken = UUID.randomUUID().toString() 
                details { 
                    name = mrapName 
                    regions = listOf( 
                        Region { 
                            bucket = bucketName1 
\},
                        Region { 
                            bucket = bucketName2 
\},
) } 
 } 
        val requestToken: String? = createMrapResponse.requestTokenArn 
        // Use the request token to check for the status of the 
 CreateMultiRegionAccessPoint operation. 
        if (requestToken != null) { 
            waitForSucceededStatus(s3Control, requestToken, accountIdParam) 
            println("MRAP created") 
        } 
        val getMrapResponse = 
            s3Control.getMultiRegionAccessPoint( 
                input = GetMultiRegionAccessPointRequest {
```

```
accountId = accountIdParam name = mrapName 
\qquad \qquad \text{ }) val mrapAlias = getMrapResponse.accessPoint?.alias 
        return "arn:aws:s3::$accountIdParam:accesspoint/$mrapAlias" 
    }
```
Attendi che il punto di accesso multiregionale diventi disponibile.

```
 suspend fun waitForSucceededStatus( 
                s3Control: S3ControlClient, 
                requestToken: String, 
                accountIdParam: String, 
                timeBetweenChecks: Duration = 1.minutes, 
           ) { 
                var describeResponse: DescribeMultiRegionAccessPointOperationResponse 
                describeResponse = s3Control.describeMultiRegionAccessPointOperation( 
                      input = DescribeMultiRegionAccessPointOperationRequest { 
                           accountId = accountIdParam 
                           requestTokenArn = requestToken 
                     }, 
) var status: String? = describeResponse.asyncOperation?.requestStatus 
                while (status != "SUCCEEDED") { 
                      delay(timeBetweenChecks) 
                      describeResponse = 
  s3Control.describeMultiRegionAccessPointOperation( 
                           input = DescribeMultiRegionAccessPointOperationRequest { 
                                accountId = accountIdParam 
                                requestTokenArn = requestToken 
\mathbb{R}, \mathbb{R}, \mathbb{R}, \mathbb{R}, \mathbb{R}, \mathbb{R}, \mathbb{R}, \mathbb{R}, \mathbb{R}, \mathbb{R}, \mathbb{R}, \mathbb{R}, \mathbb{R}, \mathbb{R}, \mathbb{R}, \mathbb{R}, \mathbb{R}, \mathbb{R}, \mathbb{R}, \mathbb{R}, \mathbb{R}, \mathbb{R}, ) )
                      status = describeResponse.asyncOperation?.requestStatus 
                      println(status) 
                } 
           }
```
• Per ulteriori informazioni, consulta la [Guida per gli sviluppatori di AWS SDK per Swift.](https://docs.aws.amazon.com/sdk-for-kotlin/latest/developer-guide/use-services-s3-mrap.html)

• Per i dettagli sull'API, consulta il riferimento [CreateMultiRegionAccessPoint](https://sdk.amazonaws.com/kotlin/api/latest/index.html)all'API AWS SDK for Kotlin.

Per un elenco completo delle guide per sviluppatori AWS SDK e degli esempi di codice, consulta. [Utilizzo di questo servizio con un SDK AWS](#page-2399-0) Questo argomento include anche informazioni su come iniziare e dettagli sulle versioni precedenti dell'SDK.

## Utilizzo **CreateMultipartUpload** con un AWS SDK o una CLI

I seguenti esempi di codice mostrano come utilizzareCreateMultipartUpload.

Gli esempi di operazioni sono estratti di codice da programmi più grandi e devono essere eseguiti nel contesto. È possibile visualizzare questa operazione nel contesto nei seguenti esempi di codice:

- [Eseguire una copia in più parti](#page-3380-0)
- [Esegui un caricamento in più parti](#page-3384-0)
- [Utilizzo dei checksum](#page-3444-0)

## CLI

## AWS CLI

Il comando seguente crea un caricamento in più parti nel bucket my-bucket con la chiave: multipart/01

```
aws s3api create-multipart-upload --bucket my-bucket --key 'multipart/01'
```
Output:

```
{ 
     "Bucket": "my-bucket", 
     "UploadId": 
 "dfRtDYU0WWCCcH43C3WFbkRONycyCpTJJvxu2i5GYkZljF.Yxwh6XG7WfS2vC4to6HiV6Yjlx.cph0gtNBtJ8P3
     "Key": "multipart/01"
}
```
Il file completato verrà denominato 01 in una cartella chiamata multipart nel bucket. mybucket Salva l'ID di caricamento, la chiave e il nome del bucket da utilizzare con il uploadpart comando.

• Per i dettagli sull'API, consulta [CreateMultipartUpload AWS CLIC](https://awscli.amazonaws.com/v2/documentation/api/latest/reference/s3api/create-multipart-upload.html)ommand Reference.

#### Rust

SDK per Rust

## **a** Note

C'è altro su GitHub. Trova l'esempio completo e scopri di più sulla configurazione e l'esecuzione nel [Repository di esempi di codice AWS.](https://github.com/awsdocs/aws-doc-sdk-examples/tree/main/rustv1/examples/s3#code-examples)

```
 let multipart_upload_res: CreateMultipartUploadOutput = client 
     .create_multipart_upload() 
     .bucket(&bucket_name) 
     .key(&key) 
     .send() 
     .await 
     .unwrap();
```
• Per i dettagli sulle API, consulta la [CreateMultipartUploadg](https://docs.rs/releases/search?query=aws-sdk)uida di riferimento all'API AWS SDK for Rust.

Per un elenco completo delle guide per sviluppatori AWS SDK e degli esempi di codice, consulta. [Utilizzo di questo servizio con un SDK AWS](#page-2399-0) Questo argomento include anche informazioni su come iniziare e dettagli sulle versioni precedenti dell'SDK.

## Utilizzo **DeleteBucket** con un AWS SDK o una CLI

I seguenti esempi di codice mostrano come utilizzareDeleteBucket.

Gli esempi di operazioni sono estratti di codice da programmi più grandi e devono essere eseguiti nel contesto. È possibile visualizzare questa operazione nel contesto nel seguente esempio di codice:

• [Nozioni di base su bucket e oggetti](#page-3192-0)

#### .NET

## AWS SDK for .NET

## **a** Note

C'è altro su. GitHub Trova l'esempio completo e scopri di più sulla configurazione e l'esecuzione nel [Repository di esempi di codice AWS.](https://github.com/awsdocs/aws-doc-sdk-examples/tree/main/dotnetv3/S3#code-examples)

```
 /// <summary> 
         /// Shows how to delete an Amazon S3 bucket. 
         /// </summary> 
         /// <param name="client">An initialized Amazon S3 client object.</param> 
         /// <param name="bucketName">The name of the Amazon S3 bucket to 
 delete.</param> 
         /// <returns>A boolean value that represents the success or failure of 
        /// the delete operation.</returns>
        public static async Task<bool> DeleteBucketAsync(IAmazonS3 client, string
 bucketName) 
         { 
             var request = new DeleteBucketRequest 
\{\hspace{.1cm} \} BucketName = bucketName, 
             }; 
             var response = await client.DeleteBucketAsync(request); 
             return response.HttpStatusCode == System.Net.HttpStatusCode.OK; 
         }
```
• Per i dettagli sull'API, [DeleteBucketc](https://docs.aws.amazon.com/goto/DotNetSDKV3/s3-2006-03-01/DeleteBucket)onsulta AWS SDK for .NET API Reference.

#### Bash

## AWS CLI con lo script Bash

### **a** Note

C'è altro da fare. GitHub Trova l'esempio completo e scopri di più sulla configurazione e l'esecuzione nel [Repository di esempi di codice AWS.](https://github.com/awsdocs/aws-doc-sdk-examples/tree/main/aws-cli/bash-linux/s3#code-examples)

```
###############################################################################
# function errecho
#
# This function outputs everything sent to it to STDERR (standard error output).
###############################################################################
function errecho() { 
  printf "%s\n" "$*" 1>&2
}
###############################################################################
# function delete_bucket
#
# This function deletes the specified bucket.
#
# Parameters:
# $1 - The name of the bucket.
# Returns:
# 0 - If successful.
# 1 - If it fails.
###############################################################################
function delete_bucket() { 
   local bucket_name=$1 
   local response 
   response=$(aws s3api delete-bucket \ 
     --bucket "$bucket_name") 
   # shellcheck disable=SC2181 
   if [[ $? -ne 0 ]]; then 
     errecho "ERROR: AWS reports s3api delete-bucket failed.\n$response" 
     return 1
```
 fi }

• Per i dettagli sull'API, consulta [DeleteBucket AWS CLI](https://docs.aws.amazon.com/goto/aws-cli/s3-2006-03-01/DeleteBucket)Command Reference.

## $C++$

SDK per C++

## **a** Note

C'è altro su GitHub. Trova l'esempio completo e scopri di più sulla configurazione e l'esecuzione nel [Repository di esempi di codice AWS.](https://github.com/awsdocs/aws-doc-sdk-examples/tree/main/cpp/example_code/s3#code-examples)

```
bool AwsDoc::S3::deleteBucket(const Aws::String &bucketName, 
                                 const Aws::S3::S3ClientConfiguration &clientConfig) 
 { 
     Aws::S3::S3Client client(clientConfig); 
     Aws::S3::Model::DeleteBucketRequest request; 
     request.SetBucket(bucketName); 
     Aws::S3::Model::DeleteBucketOutcome outcome = 
             client.DeleteBucket(request); 
     if (!outcome.IsSuccess()) { 
         const Aws::S3::S3Error &err = outcome.GetError(); 
         std::cerr << "Error: deleteBucket: " << 
                    err.GetExceptionName() << ": " << err.GetMessage() << 
  std::endl; 
     } else { 
         std::cout << "The bucket was deleted" << std::endl; 
     } 
     return outcome.IsSuccess();
}
```
• Per i dettagli sull'API, [DeleteBucketc](https://docs.aws.amazon.com/goto/SdkForCpp/s3-2006-03-01/DeleteBucket)onsulta AWS SDK for C++ API Reference.

#### CLI

### AWS CLI

Il comando seguente elimina un bucket denominato: my-bucket

aws s3api delete-bucket --bucket my-bucket --region us-east-1

• Per i dettagli sull'API, vedere [DeleteBucketi](https://awscli.amazonaws.com/v2/documentation/api/latest/reference/s3api/delete-bucket.html)n AWS CLI Command Reference.

#### Go

SDK per Go V2

#### **a** Note

C'è altro su GitHub. Trova l'esempio completo e scopri di più sulla configurazione e l'esecuzione nel [Repository di esempi di codice AWS.](https://github.com/awsdocs/aws-doc-sdk-examples/tree/main/gov2/s3#code-examples)

```
// BucketBasics encapsulates the Amazon Simple Storage Service (Amazon S3) 
  actions
// used in the examples.
// It contains S3Client, an Amazon S3 service client that is used to perform 
  bucket
// and object actions.
type BucketBasics struct { 
  S3Client *s3.Client
}
// DeleteBucket deletes a bucket. The bucket must be empty or an error is 
  returned.
func (basics BucketBasics) DeleteBucket(bucketName string) error { 
  _, err := basics.S3Client.DeleteBucket(context.TODO(), &s3.DeleteBucketInput{ 
   Bucket: aws.String(bucketName)}) 
  if err != nil {
```

```
 log.Printf("Couldn't delete bucket %v. Here's why: %v\n", bucketName, err) 
  } 
  return err
}
```
• Per i dettagli sull'API, [DeleteBucketc](https://pkg.go.dev/github.com/aws/aws-sdk-go-v2/service/s3#Client.DeleteBucket)onsulta AWS SDK for Go API Reference.

#### Java

SDK per Java 2.x

## **a** Note

C'è altro su GitHub. Trova l'esempio completo e scopri di più sulla configurazione e l'esecuzione nel [Repository di esempi di codice AWS.](https://github.com/awsdocs/aws-doc-sdk-examples/tree/main/javav2/example_code/s3#readme)

```
 DeleteBucketRequest deleteBucketRequest = DeleteBucketRequest.builder() 
         .bucket(bucket) 
        .build();
 s3.deleteBucket(deleteBucketRequest); 
 s3.close();
```
• Per i dettagli sull'API, [DeleteBucketc](https://docs.aws.amazon.com/goto/SdkForJavaV2/s3-2006-03-01/DeleteBucket)onsulta AWS SDK for Java 2.x API Reference.

#### **JavaScript**

SDK per JavaScript (v3)

#### **a** Note

C'è altro da fare. GitHub Trova l'esempio completo e scopri di più sulla configurazione e l'esecuzione nel [Repository di esempi di codice AWS.](https://github.com/awsdocs/aws-doc-sdk-examples/tree/main/javascriptv3/example_code/s3#code-examples)

### Elimina il bucket.

```
import { DeleteBucketCommand, S3Client } from "@aws-sdk/client-s3";
const client = new S3Client({});
// Delete a bucket.
export const main = async () => {
   const command = new DeleteBucketCommand({ 
     Bucket: "test-bucket", 
   }); 
   try { 
     const response = await client.send(command); 
     console.log(response); 
   } catch (err) { 
     console.error(err); 
   }
};
```
- Per ulteriori informazioni, consulta la [Guida per sviluppatori di AWS SDK for JavaScript](https://docs.aws.amazon.com/sdk-for-javascript/v3/developer-guide/s3-example-creating-buckets.html#s3-example-deleting-buckets).
- Per i dettagli sull'API, [DeleteBucketc](https://docs.aws.amazon.com/AWSJavaScriptSDK/v3/latest/client/s3/command/DeleteBucketCommand)onsulta AWS SDK for JavaScript API Reference.

## PHP

SDK per PHP

## **a** Note

C'è altro su GitHub. Trova l'esempio completo e scopri di più sulla configurazione e l'esecuzione nel [Repository di esempi di codice AWS.](https://github.com/awsdocs/aws-doc-sdk-examples/tree/main/php/example_code/s3#code-examples)

Elimina un bucket vuoto.

```
 $s3client = new Aws\S3\S3Client(['region' => 'us-west-2']); 
 try { 
     $this->s3client->deleteBucket([ 
          'Bucket' => $this->bucketName, 
     ]); 
     echo "Deleted bucket $this->bucketName.\n";
```

```
 } catch (Exception $exception) { 
             echo "Failed to delete $this->bucketName with error: " . $exception-
>getMessage(); 
             exit("Please fix error with bucket deletion before continuing."); 
         }
```
• Per i dettagli sull'API, [DeleteBucketc](https://docs.aws.amazon.com/goto/SdkForPHPV3/s3-2006-03-01/DeleteBucket)onsulta AWS SDK for PHP API Reference.

#### **PowerShell**

Strumenti per PowerShell

Esempio 1: questo comando rimuove tutti gli oggetti e le versioni degli oggetti dal bucket 'test-files', quindi elimina il bucket. Il comando richiederà una conferma prima di procedere. Aggiungere l'interruttore -Force per sopprimere la conferma. Nota che i bucket che non sono vuoti non possono essere eliminati.

Remove-S3Bucket -BucketName test-files -DeleteBucketContent

• Per i dettagli sull'API, vedere [DeleteBucketi](https://docs.aws.amazon.com/powershell/latest/reference)n AWS Tools for PowerShell Cmdlet Reference.

#### Python

SDK per Python (Boto3)

#### **a** Note

C'è altro su. GitHub Trova l'esempio completo e scopri di più sulla configurazione e l'esecuzione nel [Repository di esempi di codice AWS.](https://github.com/awsdocs/aws-doc-sdk-examples/tree/main/python/example_code/s3/s3_basics#code-examples)

```
class BucketWrapper: 
     """Encapsulates S3 bucket actions.""" 
     def __init__(self, bucket): 
         """ 
         :param bucket: A Boto3 Bucket resource. This is a high-level resource in 
  Boto3 
                         that wraps bucket actions in a class-like structure.
```
"" "

```
 self.bucket = bucket 
         self.name = bucket.name 
     def delete(self): 
 """ 
         Delete the bucket. The bucket must be empty or an error is raised. 
         """ 
         try: 
             self.bucket.delete() 
             self.bucket.wait_until_not_exists() 
             logger.info("Bucket %s successfully deleted.", self.bucket.name) 
         except ClientError: 
             logger.exception("Couldn't delete bucket %s.", self.bucket.name) 
             raise
```
• Per i dettagli sull'API, consulta [DeleteBucket AWS](https://docs.aws.amazon.com/goto/boto3/s3-2006-03-01/DeleteBucket)SDK for Python (Boto3) API Reference.

#### Ruby

#### SDK per Ruby

#### **G** Note

C'è di più su. GitHub Trova l'esempio completo e scopri di più sulla configurazione e l'esecuzione nel [Repository di esempi di codice AWS.](https://github.com/awsdocs/aws-doc-sdk-examples/tree/main/ruby/example_code/s3#code-examples)

```
 # Deletes the objects in an Amazon S3 bucket and deletes the bucket. 
  # 
 # @param bucket [Aws::S3::Bucket] The bucket to empty and delete. 
 def delete_bucket(bucket) 
    puts("\nDo you want to delete all of the objects as well as the bucket (y/n)? 
 ") 
    answer = gets.chomp.downcase 
   if answer == "y" bucket.objects.batch_delete! 
      bucket.delete 
      puts("Emptied and deleted bucket #{bucket.name}.\n")
```

```
 end 
 rescue Aws::Errors::ServiceError => e 
   puts("Couldn't empty and delete bucket #{bucket.name}.") 
   puts("\t#{e.code}: #{e.message}") 
   raise 
 end
```
• Per i dettagli sull'API, [DeleteBucketc](https://docs.aws.amazon.com/goto/SdkForRubyV3/s3-2006-03-01/DeleteBucket)onsulta AWS SDK for Ruby API Reference.

#### Rust

SDK per Rust

#### **a** Note

C'è altro su GitHub. Trova l'esempio completo e scopri di più sulla configurazione e l'esecuzione nel [Repository di esempi di codice AWS.](https://github.com/awsdocs/aws-doc-sdk-examples/tree/main/rustv1/examples/s3#code-examples)

```
pub async fn delete_bucket(client: &Client, bucket_name: &str) -> Result<(), 
  Error> { 
     client.delete_bucket().bucket(bucket_name).send().await?; 
     println!("Bucket deleted"); 
    0k(())}
```
• Per i dettagli sulle API, consulta la [DeleteBucketg](https://docs.rs/releases/search?query=aws-sdk)uida di riferimento all'API AWS SDK for Rust.

#### SAP ABAP

#### SDK per SAP ABAP

#### **a** Note

C'è altro su. GitHub Trova l'esempio completo e scopri di più sulla configurazione e l'esecuzione nel [Repository di esempi di codice AWS.](https://github.com/awsdocs/aws-doc-sdk-examples/tree/main/sap-abap/services/s3#code-examples)

```
 TRY. 
     lo_s3->deletebucket( 
         iv_bucket = iv_bucket_name 
     ). 
     MESSAGE 'Deleted S3 bucket.' TYPE 'I'. 
   CATCH /aws1/cx_s3_nosuchbucket. 
     MESSAGE 'Bucket does not exist.' TYPE 'E'. 
 ENDTRY.
```
• Per i dettagli sulle API, [DeleteBucket](https://docs.aws.amazon.com/sdk-for-sap-abap/v1/api/latest/index.html)consulta AWS SDK for SAP ABAP API reference.

## **Swift**

## SDK per Swift

## **a** Note

Si tratta di una documentazione di pre-rilascio di un SDK nella versione di anteprima. ed è soggetta a modifiche.

## **a** Note

C'è di più su. GitHub Trova l'esempio completo e scopri di più sulla configurazione e l'esecuzione nel [Repository di esempi di codice AWS.](https://github.com/awsdocs/aws-doc-sdk-examples/tree/main/swift/example_code/s3/basics#code-examples)

```
 public func deleteBucket(name: String) async throws { 
         let input = DeleteBucketInput( 
              bucket: name 
\overline{\phantom{a}} _ = try await client.deleteBucket(input: input) 
     }
```
• Per i dettagli sull'API, consulta la [DeleteBucket](https://awslabs.github.io/aws-sdk-swift/reference/0.x)guida di riferimento all'API AWS SDK for Swift.

Per un elenco completo delle guide per sviluppatori AWS SDK e degli esempi di codice, consulta. [Utilizzo di questo servizio con un SDK AWS](#page-2399-0) Questo argomento include anche informazioni su come iniziare e dettagli sulle versioni precedenti dell'SDK.

# Utilizzo **DeleteBucketAnalyticsConfiguration** con un AWS SDK o una CLI

I seguenti esempi di codice mostrano come utilizzareDeleteBucketAnalyticsConfiguration.

CLI

AWS CLI

Per eliminare una configurazione di analisi per un bucket

L'delete-bucket-analytics-configurationesempio seguente rimuove la configurazione di analisi per il bucket e l'ID specificati.

```
aws s3api delete-bucket-analytics-configuration \ 
     --bucket my-bucket \ 
     --id 1
```
Questo comando non produce alcun output.

• Per i dettagli sull'API, consulta [DeleteBucketAnalyticsConfiguration AWS CLI](https://awscli.amazonaws.com/v2/documentation/api/latest/reference/s3api/delete-bucket-analytics-configuration.html)Command Reference.

#### PowerShell

Strumenti per PowerShell

Esempio 1: il comando rimuove il filtro di analisi con il nome 'testfilter' nel bucket S3 specificato.

```
Remove-S3BucketAnalyticsConfiguration -BucketName 's3testbucket' -AnalyticsId 
  'testfilter'
```
• Per i dettagli sull'API, vedere [DeleteBucketAnalyticsConfigurationi](https://docs.aws.amazon.com/powershell/latest/reference)n AWS Tools for PowerShell Cmdlet Reference.
Per un elenco completo delle guide per sviluppatori AWS SDK e degli esempi di codice, consulta. [Utilizzo di questo servizio con un SDK AWS](#page-2399-0) Questo argomento include anche informazioni su come iniziare e dettagli sulle versioni precedenti dell'SDK.

# Utilizzo **DeleteBucketCors** con un AWS SDK o una CLI

I seguenti esempi di codice mostrano come utilizzareDeleteBucketCors.

.NET

AWS SDK for .NET

## **a** Note

C'è altro su. GitHub Trova l'esempio completo e scopri di più sulla configurazione e l'esecuzione nel [Repository di esempi di codice AWS.](https://github.com/awsdocs/aws-doc-sdk-examples/tree/main/dotnetv3/S3#code-examples)

```
 /// <summary> 
        /// Deletes a CORS configuration from an Amazon S3 bucket. 
        /// </summary> 
        /// <param name="client">The initialized Amazon S3 client object used 
        /// to delete the CORS configuration from the bucket.</param> 
        private static async Task DeleteCORSConfigurationAsync(AmazonS3Client 
 client) 
        { 
            DeleteCORSConfigurationRequest request = new 
 DeleteCORSConfigurationRequest() 
            { 
                 BucketName = BucketName, 
            }; 
            await client.DeleteCORSConfigurationAsync(request); 
        }
```
• Per i dettagli sull'API, [DeleteBucketCorsc](https://docs.aws.amazon.com/goto/DotNetSDKV3/s3-2006-03-01/DeleteBucketCors)onsulta AWS SDK for .NET API Reference.

## CLI

## AWS CLI

Il comando seguente elimina una configurazione Cross-Origin Resource Sharing da un bucket denominato: my-bucket

aws s3api delete-bucket-cors --bucket my-bucket

• Per i dettagli sull'API, vedere [DeleteBucketCorsi](https://awscli.amazonaws.com/v2/documentation/api/latest/reference/s3api/delete-bucket-cors.html)n AWS CLI Command Reference.

#### Python

## SDK per Python (Boto3)

## **a** Note

C'è altro su GitHub. Trova l'esempio completo e scopri di più sulla configurazione e l'esecuzione nel [Repository di esempi di codice AWS.](https://github.com/awsdocs/aws-doc-sdk-examples/tree/main/python/example_code/s3/s3_basics#code-examples)

```
class BucketWrapper: 
     """Encapsulates S3 bucket actions.""" 
     def __init__(self, bucket): 
 """ 
         :param bucket: A Boto3 Bucket resource. This is a high-level resource in 
 Boto3 
                        that wraps bucket actions in a class-like structure. 
 """ 
         self.bucket = bucket 
         self.name = bucket.name 
     def delete_cors(self): 
 """ 
         Delete the CORS rules from the bucket. 
         :param bucket_name: The name of the bucket to update. 
        "" "
         try:
```

```
 self.bucket.Cors().delete() 
            logger.info("Deleted CORS from bucket '%s'.", self.bucket.name) 
        except ClientError: 
            logger.exception("Couldn't delete CORS from bucket '%s'.", 
 self.bucket.name) 
            raise
```
• Per i dettagli sull'API, consulta [DeleteBucketCors AWS](https://docs.aws.amazon.com/goto/boto3/s3-2006-03-01/DeleteBucketCors)SDK for Python (Boto3) API Reference.

#### Ruby

#### SDK per Ruby

#### **a** Note

C'è di più su. GitHub Trova l'esempio completo e scopri di più sulla configurazione e l'esecuzione nel [Repository di esempi di codice AWS.](https://github.com/awsdocs/aws-doc-sdk-examples/tree/main/ruby/example_code/s3#code-examples)

```
require "aws-sdk-s3"
# Wraps Amazon S3 bucket CORS configuration.
class BucketCorsWrapper 
   attr_reader :bucket_cors 
   # @param bucket_cors [Aws::S3::BucketCors] A bucket CORS object configured with 
  an existing bucket. 
   def initialize(bucket_cors) 
     @bucket_cors = bucket_cors 
   end 
   # Deletes the CORS configuration of a bucket. 
   # 
   # @return [Boolean] True if the CORS rules were deleted; otherwise, false. 
   def delete_cors 
     @bucket_cors.delete 
     true 
   rescue Aws::Errors::ServiceError => e
```

```
 puts "Couldn't delete CORS rules for #{@bucket_cors.bucket.name}. Here's why: 
  #{e.message}" 
     false 
   end
end
```
• Per i dettagli sull'API, [DeleteBucketCorsc](https://docs.aws.amazon.com/goto/SdkForRubyV3/s3-2006-03-01/DeleteBucketCors)onsulta AWS SDK for Ruby API Reference.

Per un elenco completo delle guide per sviluppatori AWS SDK e degli esempi di codice, consulta[Utilizzo di questo servizio con un SDK AWS](#page-2399-0). Questo argomento include anche informazioni su come iniziare e dettagli sulle versioni precedenti dell'SDK.

# Utilizzo **DeleteBucketEncryption** con un AWS SDK o una CLI

I seguenti esempi di codice mostrano come utilizzareDeleteBucketEncryption.

 $CLI$ 

#### AWS CLI

Per eliminare la configurazione di crittografia lato server di un bucket

L'delete-bucket-encryptionesempio seguente elimina la configurazione di crittografia lato server del bucket specificato.

```
aws s3api delete-bucket-encryption \ 
     --bucket my-bucket
```
Questo comando non produce alcun output.

• Per i dettagli sull'API, vedere [DeleteBucketEncryption](https://awscli.amazonaws.com/v2/documentation/api/latest/reference/s3api/delete-bucket-encryption.html)in Command Reference.AWS CLI

**PowerShell** 

Strumenti per PowerShell

Esempio 1: questo disabilita la crittografia abilitata per il bucket S3 fornito.

```
Remove-S3BucketEncryption -BucketName 's3casetestbucket'
```
Output:

```
Confirm
Are you sure you want to perform this action?
Performing the operation "Remove-S3BucketEncryption (DeleteBucketEncryption)" on 
 target "s3casetestbucket".
[Y] Yes [A] Yes to All [N] No [L] No to All [S] Suspend [?] Help (default is 
  "Y"): Y
```
• Per i dettagli sull'API, vedere [DeleteBucketEncryption](https://docs.aws.amazon.com/powershell/latest/reference)in AWS Tools for PowerShell Cmdlet Reference.

Per un elenco completo delle guide per sviluppatori AWS SDK e degli esempi di codice, consulta. [Utilizzo di questo servizio con un SDK AWS](#page-2399-0) Questo argomento include anche informazioni su come iniziare e dettagli sulle versioni precedenti dell'SDK.

# Utilizzo **DeleteBucketInventoryConfiguration** con un AWS SDK o una CLI

I seguenti esempi di codice mostrano come utilizzareDeleteBucketInventoryConfiguration.

CLI

AWS CLI

Per eliminare la configurazione di inventario di un bucket

L'delete-bucket-inventory-configurationesempio seguente elimina la configurazione dell'inventario con ID 1 per il bucket specificato.

```
aws s3api delete-bucket-inventory-configuration \ 
     --bucket my-bucket \ 
     --id 1
```
Questo comando non produce alcun output.

• Per i dettagli sull'API, vedere [DeleteBucketInventoryConfiguration](https://awscli.amazonaws.com/v2/documentation/api/latest/reference/s3api/delete-bucket-inventory-configuration.html)in AWS CLI Command Reference.

#### PowerShell

Strumenti per PowerShell

Esempio 1: questo comando rimuove l'inventario denominato 'testInventoryName' corrispondente al bucket S3 specificato.

```
Remove-S3BucketInventoryConfiguration -BucketName 's3testbucket' -InventoryId 
  'testInventoryName'
```
Output:

```
Confirm
Are you sure you want to perform this action?
Performing the operation "Remove-S3BucketInventoryConfiguration 
  (DeleteBucketInventoryConfiguration)" on target "s3testbucket".
[Y] Yes [A] Yes to All [N] No [L] No to All [S] Suspend [?] Help (default is 
  "Y"): Y
```
• Per i dettagli sull'API, vedere [DeleteBucketInventoryConfiguration](https://docs.aws.amazon.com/powershell/latest/reference)in Cmdlet Reference.AWS Tools for PowerShell

Per un elenco completo delle guide per sviluppatori AWS SDK e degli esempi di codice, consulta. [Utilizzo di questo servizio con un SDK AWS](#page-2399-0) Questo argomento include anche informazioni su come iniziare e dettagli sulle versioni precedenti dell'SDK.

# Utilizzo **DeleteBucketLifecycle** con un AWS SDK o una CLI

I seguenti esempi di codice mostrano come utilizzareDeleteBucketLifecycle.

.NET

AWS SDK for .NET

**a** Note

C'è altro su. GitHub Trova l'esempio completo e scopri di più sulla configurazione e l'esecuzione nel [Repository di esempi di codice AWS.](https://github.com/awsdocs/aws-doc-sdk-examples/tree/main/dotnetv3/S3#code-examples)

```
 /// <summary> 
         /// This method removes the Lifecycle configuration from the named 
         /// S3 bucket. 
         /// </summary> 
         /// <param name="client">The S3 client object used to call 
         /// the RemoveLifecycleConfigAsync method.</param> 
         /// <param name="bucketName">A string representing the name of the 
         /// S3 bucket from which the configuration will be removed.</param> 
         public static async Task RemoveLifecycleConfigAsync(IAmazonS3 client, 
 string bucketName) 
         { 
             var request = new DeleteLifecycleConfigurationRequest() 
\{\hspace{.1cm} \} BucketName = bucketName, 
             }; 
             await client.DeleteLifecycleConfigurationAsync(request); 
         }
```
• Per i dettagli sull'API, [DeleteBucketLifecycle](https://docs.aws.amazon.com/goto/DotNetSDKV3/s3-2006-03-01/DeleteBucketLifecycle)consulta AWS SDK for .NET API Reference.

## CLI

## AWS CLI

Il comando seguente elimina una configurazione del ciclo di vita da un bucket denominato: my-bucket

```
aws s3api delete-bucket-lifecycle --bucket my-bucket
```
• Per i dettagli sull'API, vedere [DeleteBucketLifecycle](https://awscli.amazonaws.com/v2/documentation/api/latest/reference/s3api/delete-bucket-lifecycle.html)in Command Reference.AWS CLI

## Python

## SDK per Python (Boto3)

## **a** Note

C'è altro su GitHub. Trova l'esempio completo e scopri di più sulla configurazione e l'esecuzione nel [Repository di esempi di codice AWS.](https://github.com/awsdocs/aws-doc-sdk-examples/tree/main/python/example_code/s3/s3_basics#code-examples)

```
class BucketWrapper: 
     """Encapsulates S3 bucket actions.""" 
    def __init__(self, bucket): 
 """ 
         :param bucket: A Boto3 Bucket resource. This is a high-level resource in 
 Boto3 
                        that wraps bucket actions in a class-like structure. 
 """ 
         self.bucket = bucket 
         self.name = bucket.name 
    def delete_lifecycle_configuration(self): 
        "" ""
        Remove the lifecycle configuration from the specified bucket. 
        "''" try: 
             self.bucket.LifecycleConfiguration().delete() 
             logger.info( 
                 "Deleted lifecycle configuration for bucket '%s'.", 
 self.bucket.name 
) except ClientError: 
             logger.exception( 
                 "Couldn't delete lifecycle configuration for bucket '%s'.", 
                 self.bucket.name, 
) raise
```
• Per i dettagli sull'API, consulta [DeleteBucketLifecycle AWSS](https://docs.aws.amazon.com/goto/boto3/s3-2006-03-01/DeleteBucketLifecycle)DK for Python (Boto3) API Reference.

Per un elenco completo delle guide per sviluppatori AWS SDK e degli esempi di codice, consulta. [Utilizzo di questo servizio con un SDK AWS](#page-2399-0) Questo argomento include anche informazioni su come iniziare e dettagli sulle versioni precedenti dell'SDK.

# Utilizzo **DeleteBucketMetricsConfiguration** con un AWS SDK o una CLI

I seguenti esempi di codice mostrano come utilizzareDeleteBucketMetricsConfiguration.

CLI

AWS CLI

Per eliminare una configurazione di metriche per un bucket

L'delete-bucket-metrics-configurationesempio seguente rimuove la configurazione delle metriche per il bucket e l'ID specificati.

```
aws s3api delete-bucket-metrics-configuration \ 
     --bucket my-bucket \ 
     --id 123
```
Questo comando non produce alcun output.

• Per i dettagli sull'API, consultate AWS CLI Command [DeleteBucketMetricsConfiguration](https://awscli.amazonaws.com/v2/documentation/api/latest/reference/s3api/delete-bucket-metrics-configuration.html)Reference.

#### **PowerShell**

Strumenti per PowerShell

Esempio 1: il comando rimuove il filtro delle metriche con il nome 'testmetrics' nel bucket S3 specificato.

```
Remove-S3BucketMetricsConfiguration -BucketName 's3testbucket' -MetricsId 
  'testmetrics'
```
• Per i dettagli sull'API, vedere in Cmdlet Reference. [DeleteBucketMetricsConfiguration](https://docs.aws.amazon.com/powershell/latest/reference)AWS Tools for PowerShell

Per un elenco completo delle guide per sviluppatori AWS SDK e degli esempi di codice, consulta. [Utilizzo di questo servizio con un SDK AWS](#page-2399-0) Questo argomento include anche informazioni su come iniziare e dettagli sulle versioni precedenti dell'SDK.

# Utilizzo **DeleteBucketPolicy** con un AWS SDK o una CLI

I seguenti esempi di codice mostrano come utilizzareDeleteBucketPolicy.

 $C++$ 

SDK per C++

## **a** Note

C'è altro su. GitHub Trova l'esempio completo e scopri di più sulla configurazione e l'esecuzione nel [Repository di esempi di codice AWS.](https://github.com/awsdocs/aws-doc-sdk-examples/tree/main/cpp/example_code/s3#code-examples)

```
bool AwsDoc::S3::deleteBucketPolicy(const Aws::String &bucketName, 
                                       const Aws::S3::S3ClientConfiguration 
 &clientConfig) { 
     Aws::S3::S3Client client(clientConfig); 
     Aws::S3::Model::DeleteBucketPolicyRequest request; 
     request.SetBucket(bucketName); 
     Aws::S3::Model::DeleteBucketPolicyOutcome outcome = 
  client.DeleteBucketPolicy(request); 
     if (!outcome.IsSuccess()) { 
         const Aws::S3::S3Error &err = outcome.GetError(); 
         std::cerr << "Error: deleteBucketPolicy: " << 
                    err.GetExceptionName() << ": " << err.GetMessage() << 
 std::endl; 
     } else { 
         std::cout << "Policy was deleted from the bucket." << std::endl; 
     }
```
}

```
 return outcome.IsSuccess();
```
• Per i dettagli sull'API, [DeleteBucketPolicyc](https://docs.aws.amazon.com/goto/SdkForCpp/s3-2006-03-01/DeleteBucketPolicy)onsulta AWS SDK for C++ API Reference.

## CLI

## AWS CLI

Il comando seguente elimina una policy sui bucket da un bucket denominato: my-bucket

```
aws s3api delete-bucket-policy --bucket my-bucket
```
• Per i dettagli sull'API, vedere [DeleteBucketPolicyi](https://awscli.amazonaws.com/v2/documentation/api/latest/reference/s3api/delete-bucket-policy.html)n AWS CLI Command Reference.

#### Java

#### SDK per Java 2.x

#### **a** Note

C'è altro su GitHub. Trova l'esempio completo e scopri di più sulla configurazione e l'esecuzione nel [Repository di esempi di codice AWS.](https://github.com/awsdocs/aws-doc-sdk-examples/tree/main/javav2/example_code/s3#readme)

```
import software.amazon.awssdk.services.s3.model.S3Exception;
import software.amazon.awssdk.regions.Region;
import software.amazon.awssdk.services.s3.S3Client;
import software.amazon.awssdk.services.s3.model.DeleteBucketPolicyRequest;
/** 
  * Before running this Java V2 code example, set up your development 
  * environment, including your credentials. 
 * 
  * For more information, see the following documentation topic: 
 * 
  * https://docs.aws.amazon.com/sdk-for-java/latest/developer-guide/get-
started.html 
  */
```

```
public class DeleteBucketPolicy { 
     public static void main(String[] args) { 
         final String usage = """ 
                  Usage: 
                      <bucketName> 
                  Where: 
                      bucketName - The Amazon S3 bucket to delete the policy from 
  (for example, bucket1)."""; 
        if (args.length != 1) {
              System.out.println(usage); 
              System.exit(1); 
         } 
        String bucketName = args[0];
        System.out.format("Deleting policy from bucket: \"%s\"\n\n", bucketName);
         Region region = Region.US_EAST_1; 
         S3Client s3 = S3Client.builder() 
                  .region(region) 
                  .build(); 
         deleteS3BucketPolicy(s3, bucketName); 
         s3.close(); 
     } 
     // Delete the bucket policy. 
     public static void deleteS3BucketPolicy(S3Client s3, String bucketName) { 
         DeleteBucketPolicyRequest delReq = DeleteBucketPolicyRequest.builder() 
                  .bucket(bucketName) 
                  .build(); 
         try { 
              s3.deleteBucketPolicy(delReq); 
              System.out.println("Done!"); 
         } catch (S3Exception e) { 
              System.err.println(e.awsErrorDetails().errorMessage()); 
              System.exit(1); 
         } 
     }
}
```
• Per i dettagli sull'API, [DeleteBucketPolicyc](https://docs.aws.amazon.com/goto/SdkForJavaV2/s3-2006-03-01/DeleteBucketPolicy)onsulta AWS SDK for Java 2.x API Reference.

#### **JavaScript**

SDK per JavaScript (v3)

## **a** Note

C'è altro da fare. GitHub Trova l'esempio completo e scopri di più sulla configurazione e l'esecuzione nel [Repository di esempi di codice AWS.](https://github.com/awsdocs/aws-doc-sdk-examples/tree/main/javascriptv3/example_code/s3#code-examples)

Elimina la policy del bucket.

```
import { DeleteBucketPolicyCommand, S3Client } from "@aws-sdk/client-s3";
const client = new S3Client({});
// This will remove the policy from the bucket.
export const main = async () => {
   const command = new DeleteBucketPolicyCommand({ 
     Bucket: "test-bucket", 
   }); 
   try { 
     const response = await client.send(command); 
     console.log(response); 
   } catch (err) { 
     console.error(err); 
   }
};
```
- Per ulteriori informazioni, consulta la [Guida per sviluppatori di AWS SDK for JavaScript](https://docs.aws.amazon.com/sdk-for-javascript/v3/developer-guide/s3-example-bucket-policies.html#s3-example-bucket-policies-delete-policy).
- Per i dettagli sull'API, [DeleteBucketPolicyc](https://docs.aws.amazon.com/AWSJavaScriptSDK/v3/latest/client/s3/command/DeleteBucketPolicyCommand)onsulta AWS SDK for JavaScript API Reference.

#### Kotlin

## SDK per Kotlin

## **a** Note

C'è altro su GitHub. Trova l'esempio completo e scopri di più sulla configurazione e l'esecuzione nel [Repository di esempi di codice AWS.](https://github.com/awsdocs/aws-doc-sdk-examples/tree/main/kotlin/services/s3#code-examples)

```
suspend fun deleteS3BucketPolicy(bucketName: String?) { 
     val request = 
         DeleteBucketPolicyRequest { 
              bucket = bucketName 
         } 
     S3Client { region = "us-east-1" }.use { s3 -> 
         s3.deleteBucketPolicy(request) 
         println("Done!") 
     }
}
```
• Per i dettagli sull'API, [DeleteBucketPolicyc](https://sdk.amazonaws.com/kotlin/api/latest/index.html)onsulta AWS SDK for Kotlin API reference.

## PowerShell

Strumenti per PowerShell

Esempio 1: il comando rimuove la policy del bucket associata al bucket S3 specificato.

```
Remove-S3BucketPolicy -BucketName 's3testbucket'
```
• Per i dettagli sull'API, vedere [DeleteBucketPolicyi](https://docs.aws.amazon.com/powershell/latest/reference)n AWS Tools for PowerShell Cmdlet Reference.

## Python

## SDK per Python (Boto3)

## **a** Note

C'è altro su. GitHub Trova l'esempio completo e scopri di più sulla configurazione e l'esecuzione nel [Repository di esempi di codice AWS.](https://github.com/awsdocs/aws-doc-sdk-examples/tree/main/python/example_code/s3/s3_basics#code-examples)

```
class BucketWrapper: 
     """Encapsulates S3 bucket actions.""" 
     def __init__(self, bucket): 
 """ 
         :param bucket: A Boto3 Bucket resource. This is a high-level resource in 
 Boto3 
                         that wraps bucket actions in a class-like structure. 
        "''" self.bucket = bucket 
         self.name = bucket.name 
     def delete_policy(self): 
        "" ""
         Delete the security policy from the bucket. 
        \cdots "
         try: 
             self.bucket.Policy().delete() 
             logger.info("Deleted policy for bucket '%s'.", self.bucket.name) 
         except ClientError: 
             logger.exception( 
                 "Couldn't delete policy for bucket '%s'.", self.bucket.name 
) raise
```
• Per i dettagli sull'API, consulta [DeleteBucketPolicy AWS](https://docs.aws.amazon.com/goto/boto3/s3-2006-03-01/DeleteBucketPolicy)SDK for Python (Boto3) API Reference.

## Ruby

## SDK per Ruby

## **a** Note

C'è di più su. GitHub Trova l'esempio completo e scopri di più sulla configurazione e l'esecuzione nel [Repository di esempi di codice AWS.](https://github.com/awsdocs/aws-doc-sdk-examples/tree/main/ruby/example_code/s3#code-examples)

```
# Wraps an Amazon S3 bucket policy.
class BucketPolicyWrapper 
   attr_reader :bucket_policy 
   # @param bucket_policy [Aws::S3::BucketPolicy] A bucket policy object 
 configured with an existing bucket. 
   def initialize(bucket_policy) 
     @bucket_policy = bucket_policy 
   end 
  def delete_policy 
     @bucket_policy.delete 
     true 
   rescue Aws::Errors::ServiceError => e 
     puts "Couldn't delete the policy from #{@bucket_policy.bucket.name}. Here's 
 why: #{e.message}" 
     false 
   end
end
```
• Per i dettagli sull'API, [DeleteBucketPolicyc](https://docs.aws.amazon.com/goto/SdkForRubyV3/s3-2006-03-01/DeleteBucketPolicy)onsulta AWS SDK for Ruby API Reference.

Per un elenco completo delle guide per sviluppatori AWS SDK e degli esempi di codice, consulta[Utilizzo di questo servizio con un SDK AWS](#page-2399-0). Questo argomento include anche informazioni su come iniziare e dettagli sulle versioni precedenti dell'SDK.

# Utilizzo **DeleteBucketReplication** con un AWS SDK o una CLI

I seguenti esempi di codice mostrano come utilizzareDeleteBucketReplication.

## CLI

## AWS CLI

Il comando seguente elimina una configurazione di replica da un bucket denominato: mybucket

aws s3api delete-bucket-replication --bucket my-bucket

• Per i dettagli sull'API, vedere [DeleteBucketReplicationi](https://awscli.amazonaws.com/v2/documentation/api/latest/reference/s3api/delete-bucket-replication.html)n AWS CLI Command Reference.

## **PowerShell**

Strumenti per PowerShell

Esempio 1: elimina la configurazione di replica associata al bucket denominato 'mybucket'. Nota che questa operazione richiede l'autorizzazione per l'azione s3:. DeleteReplicationConfiguration Ti verrà richiesta una conferma prima che l'operazione prosegua. Per sopprimere la conferma, usa l'interruttore -Force.

Remove-S3BucketReplication -BucketName mybucket

• Per i dettagli sull'API, vedere [DeleteBucketReplicationi](https://docs.aws.amazon.com/powershell/latest/reference)n Cmdlet Reference.AWS Tools for **PowerShell** 

Per un elenco completo delle guide per sviluppatori AWS SDK e degli esempi di codice, consulta. [Utilizzo di questo servizio con un SDK AWS](#page-2399-0) Questo argomento include anche informazioni su come iniziare e dettagli sulle versioni precedenti dell'SDK.

# Utilizzo **DeleteBucketTagging** con un AWS SDK o una CLI

I seguenti esempi di codice mostrano come utilizzareDeleteBucketTagging.

CLI

## AWS CLI

Il comando seguente elimina una configurazione di tag da un bucket denominato: my-bucket

aws s3api delete-bucket-tagging --bucket my-bucket

• Per i dettagli sull'API, vedere [DeleteBucketTaggingi](https://awscli.amazonaws.com/v2/documentation/api/latest/reference/s3api/delete-bucket-tagging.html)n AWS CLI Command Reference.

#### **PowerShell**

Strumenti per PowerShell

Esempio 1: questo comando rimuove tutti i tag associati al bucket S3 specificato.

Remove-S3BucketTagging -BucketName 's3testbucket'

Output:

```
Confirm
Are you sure you want to perform this action?
Performing the operation "Remove-S3BucketTagging (DeleteBucketTagging)" on target 
  "s3testbucket".
[Y] Yes [A] Yes to All [N] No [L] No to All [S] Suspend [?] Help (default is 
  "Y"): Y
```
• Per i dettagli sull'API, vedere [DeleteBucketTaggingi](https://docs.aws.amazon.com/powershell/latest/reference)n AWS Tools for PowerShell Cmdlet Reference.

Per un elenco completo delle guide per sviluppatori AWS SDK e degli esempi di codice, consulta. [Utilizzo di questo servizio con un SDK AWS](#page-2399-0) Questo argomento include anche informazioni su come iniziare e dettagli sulle versioni precedenti dell'SDK.

# Utilizzo **DeleteBucketWebsite** con un AWS SDK o una CLI

I seguenti esempi di codice mostrano come utilizzareDeleteBucketWebsite.

 $C++$ 

SDK per C++

**a** Note

C'è altro su. GitHub Trova l'esempio completo e scopri di più sulla configurazione e l'esecuzione nel [Repository di esempi di codice AWS.](https://github.com/awsdocs/aws-doc-sdk-examples/tree/main/cpp/example_code/s3#code-examples)

```
bool AwsDoc::S3::deleteBucketWebsite(const Aws::String &bucketName, 
                                        const Aws::S3::S3ClientConfiguration 
  &clientConfig) { 
     Aws::S3::S3Client client(clientConfig); 
     Aws::S3::Model::DeleteBucketWebsiteRequest request; 
     request.SetBucket(bucketName); 
     Aws::S3::Model::DeleteBucketWebsiteOutcome outcome = 
             client.DeleteBucketWebsite(request); 
     if (!outcome.IsSuccess()) { 
         auto err = outcome.GetError(); 
         std::cerr << "Error: deleteBucketWebsite: " << 
                    err.GetExceptionName() << ": " << err.GetMessage() << 
  std::endl; 
     } else { 
         std::cout << "Website configuration was removed." << std::endl; 
     } 
     return outcome.IsSuccess();
}
```
• Per i dettagli sull'API, [DeleteBucketWebsitec](https://docs.aws.amazon.com/goto/SdkForCpp/s3-2006-03-01/DeleteBucketWebsite)onsulta AWS SDK for C++ API Reference.

## CLI

## AWS CLI

Il comando seguente elimina la configurazione di un sito Web da un bucket denominato: mybucket

aws s3api delete-bucket-website --bucket my-bucket

• Per i dettagli sull'API, consulta AWS CLI Command [DeleteBucketWebsite](https://awscli.amazonaws.com/v2/documentation/api/latest/reference/s3api/delete-bucket-website.html)Reference.

#### Java

#### SDK per Java 2.x

#### **a** Note

C'è altro su GitHub. Trova l'esempio completo e scopri di più sulla configurazione e l'esecuzione nel [Repository di esempi di codice AWS.](https://github.com/awsdocs/aws-doc-sdk-examples/tree/main/javav2/example_code/s3#readme)

```
import software.amazon.awssdk.regions.Region;
import software.amazon.awssdk.services.s3.S3Client;
import software.amazon.awssdk.services.s3.model.DeleteBucketWebsiteRequest;
import software.amazon.awssdk.services.s3.model.S3Exception;
/** 
  * Before running this Java V2 code example, set up your development 
  * environment, including your credentials. 
 * 
  * For more information, see the following documentation topic: 
 * 
  * https://docs.aws.amazon.com/sdk-for-java/latest/developer-guide/get-
started.html 
  */
public class DeleteWebsiteConfiguration { 
     public static void main(String[] args) { 
         final String usage = """ 
                 Usage: <br/>
sage: <br/>
<b>U</b>sage:
                  Where: 
                      bucketName - The Amazon S3 bucket to delete the website 
  configuration from. 
                 """
         if (args.length != 1) { 
             System.out.println(usage); 
             System.exit(1); 
         } 
         String bucketName = args[0];
```

```
 System.out.format("Deleting website configuration for Amazon S3 bucket: 
  %s\n", bucketName); 
         Region region = Region.US_EAST_1; 
         S3Client s3 = S3Client.builder() 
                  .region(region) 
                 .build();
         deleteBucketWebsiteConfig(s3, bucketName); 
         System.out.println("Done!"); 
         s3.close(); 
     } 
     public static void deleteBucketWebsiteConfig(S3Client s3, String bucketName) 
  { 
         DeleteBucketWebsiteRequest delReq = DeleteBucketWebsiteRequest.builder() 
                  .bucket(bucketName) 
                 .build();
         try { 
              s3.deleteBucketWebsite(delReq); 
         } catch (S3Exception e) { 
              System.err.println(e.awsErrorDetails().errorMessage()); 
              System.out.println("Failed to delete website configuration!"); 
              System.exit(1); 
         } 
     }
}
```
• Per i dettagli sull'API, [DeleteBucketWebsitec](https://docs.aws.amazon.com/goto/SdkForJavaV2/s3-2006-03-01/DeleteBucketWebsite)onsulta AWS SDK for Java 2.x API Reference.

## **JavaScript**

SDK per JavaScript (v3)

## **a** Note

C'è altro da fare. GitHub Trova l'esempio completo e scopri di più sulla configurazione e l'esecuzione nel [Repository di esempi di codice AWS.](https://github.com/awsdocs/aws-doc-sdk-examples/tree/main/javascriptv3/example_code/s3#code-examples)

Elimina la configurazione del sito Web dal bucket.

```
import { DeleteBucketWebsiteCommand, S3Client } from "@aws-sdk/client-s3";
const client = new S3Client({});
// Disable static website hosting on the bucket.
export const main = async () => {
   const command = new DeleteBucketWebsiteCommand({ 
     Bucket: "test-bucket", 
   }); 
   try { 
     const response = await client.send(command); 
     console.log(response); 
   } catch (err) { 
     console.error(err); 
   }
};
```
- Per ulteriori informazioni, consulta la [Guida per sviluppatori di AWS SDK for JavaScript](https://docs.aws.amazon.com/sdk-for-javascript/v3/developer-guide/s3-example-static-web-host.html#s3-example-static-web-host-delete-website).
- Per i dettagli sull'API, [DeleteBucketWebsitec](https://docs.aws.amazon.com/AWSJavaScriptSDK/v3/latest/client/s3/command/DeleteBucketWebsiteCommand)onsulta AWS SDK for JavaScript API Reference.

PowerShell

Strumenti per PowerShell

Esempio 1: questo comando disabilita la proprietà statica di hosting del sito Web del bucket S3 specificato.

Remove-S3BucketWebsite -BucketName 's3testbucket'

Output:

```
Confirm
Are you sure you want to perform this action?
Performing the operation "Remove-S3BucketWebsite (DeleteBucketWebsite)" on target 
  "s3testbucket".
```

```
[Y] Yes [A] Yes to All [N] No [L] No to All [S] Suspend [?] Help (default is 
 "Y"): Y
```
• Per i dettagli sull'API, vedere [DeleteBucketWebsitei](https://docs.aws.amazon.com/powershell/latest/reference)n AWS Tools for PowerShell Cmdlet Reference.

Per un elenco completo delle guide per sviluppatori AWS SDK e degli esempi di codice, consulta. [Utilizzo di questo servizio con un SDK AWS](#page-2399-0) Questo argomento include anche informazioni su come iniziare e dettagli sulle versioni precedenti dell'SDK.

# Utilizzo **DeleteObject** con un AWS SDK o una CLI

I seguenti esempi di codice mostrano come utilizzareDeleteObject.

Gli esempi di operazioni sono estratti di codice da programmi più grandi e devono essere eseguiti nel contesto. È possibile visualizzare questa operazione nel contesto nel seguente esempio di codice:

• [Utilizzo degli oggetti con versione](#page-3449-0)

```
.NET
```
AWS SDK for NFT

```
a Note
```
C'è altro su. GitHub Trova l'esempio completo e scopri di più sulla configurazione e l'esecuzione nel [Repository di esempi di codice AWS.](https://github.com/awsdocs/aws-doc-sdk-examples/tree/main/dotnetv3/S3#code-examples)

Elimina un oggetto in un bucket S3 senza controllo delle versioni.

```
 using System; 
 using System.Threading.Tasks; 
 using Amazon.S3; 
 using Amazon.S3.Model; 
 /// <summary> 
 /// This example shows how to delete an object from a non-versioned Amazon 
 /// Simple Storage Service (Amazon S3) bucket. 
 /// </summary>
```

```
 public class DeleteObject 
     { 
         /// <summary> 
         /// The Main method initializes the necessary variables and then calls 
         /// the DeleteObjectNonVersionedBucketAsync method to delete the object 
         /// named by the keyName parameter. 
         /// </summary> 
         public static async Task Main() 
        \{ const string bucketName = "doc-example-bucket"; 
             const string keyName = "testfile.txt"; 
             // If the Amazon S3 bucket is located in an AWS Region other than the 
             // Region of the default account, define the AWS Region for the 
             // Amazon S3 bucket in your call to the AmazonS3Client constructor. 
             // For example RegionEndpoint.USWest2. 
             IAmazonS3 client = new AmazonS3Client(); 
             await DeleteObjectNonVersionedBucketAsync(client, bucketName, 
 keyName); 
         } 
         /// <summary> 
         /// The DeleteObjectNonVersionedBucketAsync takes care of deleting the 
         /// desired object from the named bucket. 
         /// </summary> 
         /// <param name="client">An initialized Amazon S3 client used to delete 
         /// an object from an Amazon S3 bucket.</param> 
         /// <param name="bucketName">The name of the bucket from which the 
         /// object will be deleted.</param> 
         /// <param name="keyName">The name of the object to delete.</param> 
         public static async Task DeleteObjectNonVersionedBucketAsync(IAmazonS3 
 client, string bucketName, string keyName) 
         { 
             try 
\{\hspace{.1cm} \} var deleteObjectRequest = new DeleteObjectRequest 
\overline{a} BucketName = bucketName, 
                      Key = keyName, 
                 }; 
                 Console.WriteLine($"Deleting object: {keyName}"); 
                 await client.DeleteObjectAsync(deleteObjectRequest);
```

```
 Console.WriteLine($"Object: {keyName} deleted from 
 {bucketName}."); 
 } 
            catch (AmazonS3Exception ex) 
\{\hspace{.1cm} \} Console.WriteLine($"Error encountered on server. 
 Message:'{ex.Message}' when deleting an object."); 
 } 
        } 
    }
```
Elimina un oggetto in un bucket S3 con controllo delle versioni.

```
 using System; 
 using System.Threading.Tasks; 
 using Amazon.S3; 
 using Amazon.S3.Model; 
 /// <summary> 
 /// This example creates an object in an Amazon Simple Storage Service 
 /// (Amazon S3) bucket and then deletes the object version that was 
 /// created. 
 /// </summary> 
 public class DeleteObjectVersion 
 { 
     public static async Task Main() 
     { 
         string bucketName = "doc-example-bucket"; 
         string keyName = "verstioned-object.txt"; 
         // If the AWS Region of the default user is different from the AWS 
         // Region of the Amazon S3 bucket, pass the AWS Region of the 
         // bucket region to the Amazon S3 client object's constructor. 
         // Define it like this: 
         // RegionEndpoint bucketRegion = RegionEndpoint.USWest2; 
         IAmazonS3 client = new AmazonS3Client(); 
         await CreateAndDeleteObjectVersionAsync(client, bucketName, keyName); 
     } 
     /// <summary>
```

```
 /// This method creates and then deletes a versioned object. 
         /// </summary> 
         /// <param name="client">The initialized Amazon S3 client object used to 
         /// create and delete the object.</param> 
         /// <param name="bucketName">The name of the Amazon S3 bucket where the 
         /// object will be created and deleted.</param> 
         /// <param name="keyName">The key name of the object to create.</param> 
         public static async Task CreateAndDeleteObjectVersionAsync(IAmazonS3 
 client, string bucketName, string keyName) 
         { 
             try 
\{\hspace{.1cm} \} // Add a sample object. 
                string versionID = await PutAnObject(client, bucketName,
 keyName); 
                 // Delete the object by specifying an object key and a version 
 ID. 
                 DeleteObjectRequest request = new DeleteObjectRequest() 
\overline{a} BucketName = bucketName, 
                     Key = keyName, 
                     VersionId = versionID, 
                 }; 
                 Console.WriteLine("Deleting an object"); 
                 await client.DeleteObjectAsync(request); 
 } 
             catch (AmazonS3Exception ex) 
\{\hspace{.1cm} \} Console.WriteLine($"Error: {ex.Message}"); 
 } 
         } 
         /// <summary> 
         /// This method is used to create the temporary Amazon S3 object. 
         /// </summary> 
         /// <param name="client">The initialized Amazon S3 object which will be 
 used 
         /// to create the temporary Amazon S3 object.</param> 
         /// <param name="bucketName">The name of the Amazon S3 bucket where the 
 object 
         /// will be created.</param>
```

```
 /// <param name="objectKey">The name of the Amazon S3 object co create.</
param> 
        /// <returns>The Version ID of the created object.</returns>
         public static async Task<string> PutAnObject(IAmazonS3 client, string 
 bucketName, string objectKey) 
         { 
             PutObjectRequest request = new PutObjectRequest() 
\{\hspace{.1cm} \} BucketName = bucketName, 
                  Key = objectKey, 
                  ContentBody = "This is the content body!", 
             }; 
             PutObjectResponse response = await client.PutObjectAsync(request); 
             return response.VersionId; 
         } 
     }
```
• Per i dettagli sull'API, [DeleteObjectc](https://docs.aws.amazon.com/goto/DotNetSDKV3/s3-2006-03-01/DeleteObject)onsulta AWS SDK for .NET API Reference.

## Bash

AWS CLI con lo script Bash

#### **a** Note

C'è altro da fare. GitHub Trova l'esempio completo e scopri di più sulla configurazione e l'esecuzione nel [Repository di esempi di codice AWS.](https://github.com/awsdocs/aws-doc-sdk-examples/tree/main/aws-cli/bash-linux/s3#code-examples)

```
###############################################################################
# function errecho
#
# This function outputs everything sent to it to STDERR (standard error output).
###############################################################################
function errecho() { 
   printf "%s\n" "$*" 1>&2
}
###############################################################################
```

```
# function delete_item_in_bucket
#
# This function deletes the specified file from the specified bucket.
#
# Parameters:
# $1 - The name of the bucket.
# $2 - The key (file name) in the bucket to delete.
# Returns:
# 0 - If successful.
# 1 - If it fails.
###############################################################################
function delete_item_in_bucket() { 
  local bucket name=$1
  local key=$2 
  local response 
  response=$(aws s3api delete-object \ 
     --bucket "$bucket_name" \ 
     --key "$key") 
  # shellcheck disable=SC2181 
  if [[ $? -ne 0 ]]; then 
     errecho "ERROR: AWS reports s3api delete-object operation failed.\n
$response" 
     return 1 
  fi
}
```
• Per i dettagli sull'API, consulta [DeleteObject AWS CLI](https://docs.aws.amazon.com/goto/aws-cli/s3-2006-03-01/DeleteObject)Command Reference.

## $C++$

SDK per C++

## **a** Note

C'è altro su GitHub. Trova l'esempio completo e scopri di più sulla configurazione e l'esecuzione nel [Repository di esempi di codice AWS.](https://github.com/awsdocs/aws-doc-sdk-examples/tree/main/cpp/example_code/s3#code-examples)

```
bool AwsDoc::S3::deleteObject(const Aws::String &objectKey, 
                                 const Aws::String &fromBucket, 
                                 const Aws::S3::S3ClientConfiguration &clientConfig) 
 { 
     Aws::S3::S3Client client(clientConfig); 
     Aws::S3::Model::DeleteObjectRequest request; 
     request.WithKey(objectKey) 
              .WithBucket(fromBucket); 
     Aws::S3::Model::DeleteObjectOutcome outcome = 
              client.DeleteObject(request); 
     if (!outcome.IsSuccess()) { 
         auto err = outcome.GetError(); 
         std::cerr << "Error: deleteObject: " << 
                    err.GetExceptionName() << ": " << err.GetMessage() << 
  std::endl; 
     } else { 
         std::cout << "Successfully deleted the object." << std::endl; 
     } 
     return outcome.IsSuccess();
}
```
• Per i dettagli sull'API, [DeleteObjectc](https://docs.aws.amazon.com/goto/SdkForCpp/s3-2006-03-01/DeleteObject)onsulta AWS SDK for C++ API Reference.

## CLI

## AWS CLI

Il comando seguente elimina un oggetto denominato test.txt da un bucket denominato: my-bucket

aws s3api delete-object --bucket my-bucket --key test.txt

Se il controllo delle versioni del bucket è abilitato, l'output conterrà l'ID di versione del marker di eliminazione:

{

```
 "VersionId": "9_gKg5vG56F.TTEUdwkxGpJ3tNDlWlGq", 
   "DeleteMarker": true
}
```
Per ulteriori informazioni sull'eliminazione di oggetti, consulta Deleting Objects nella Amazon S3 Developer Guide.

• Per i dettagli sull'API, consulta Command [DeleteObject](https://awscli.amazonaws.com/v2/documentation/api/latest/reference/s3api/delete-object.html)Reference AWS CLI .

#### Go

SDK per Go V2

## **a** Note

C'è altro su GitHub. Trova l'esempio completo e scopri di più sulla configurazione e l'esecuzione nel [Repository di esempi di codice AWS.](https://github.com/awsdocs/aws-doc-sdk-examples/tree/main/gov2/workflows/s3_object_lock#code-examples)

```
// S3Actions wraps S3 service actions.
type S3Actions struct { 
 S3Client *s3.Client 
 S3Manager *manager.Uploader
}
// DeleteObject deletes an object from a bucket.
func (actor S3Actions) DeleteObject(ctx context.Context, bucket string, key 
  string, versionId string, bypassGovernance bool) (bool, error) { 
  deleted := false 
  input := &s3.DeleteObjectInput{ 
  Bucket: aws.String(bucket), 
  Key: aws.String(key), 
  } 
  if versionId != "" { 
   input.VersionId = aws.String(versionId) 
  } 
  if bypassGovernance { 
   input.BypassGovernanceRetention = aws.Bool(true) 
  }
```

```
 _, err := actor.S3Client.DeleteObject(ctx, input) 
 if err != nil {
   var noKey *types.NoSuchKey 
  var apiErr *smithy.GenericAPIError 
  if errors.As(err, &noKey) { 
    log.Printf("Object %s does not exist in %s.\n", key, bucket) 
   err = noKey 
   } else if errors.As(err, &apiErr) { 
    switch apiErr.ErrorCode() { 
    case "AccessDenied": 
     log.Printf("Access denied: cannot delete object %s from %s.\n", key, bucket) 
     err = nil 
    case "InvalidArgument": 
     if bypassGovernance { 
      log.Printf("You cannot specify bypass governance on a bucket without lock 
  enabled.") 
      err = nil 
     } 
    } 
   } 
  } else { 
   deleted = true 
  } 
 return deleted, err
}
```
• Per i dettagli sull'API, [DeleteObjectc](https://pkg.go.dev/github.com/aws/aws-sdk-go-v2/service/s3#Client.DeleteObject)onsulta AWS SDK for Go API Reference.

**JavaScript** 

SDK per JavaScript (v3)

## **a** Note

C'è altro da fare. GitHub Trova l'esempio completo e scopri di più sulla configurazione e l'esecuzione nel [Repository di esempi di codice AWS.](https://github.com/awsdocs/aws-doc-sdk-examples/tree/main/javascriptv3/example_code/s3#code-examples)

Elimina un oggetto.

```
import { DeleteObjectCommand, S3Client } from "@aws-sdk/client-s3";
const client = new S3Client({});
export const main = async () => {
   const command = new DeleteObjectCommand({ 
     Bucket: "test-bucket", 
     Key: "test-key.txt", 
   }); 
   try { 
     const response = await client.send(command); 
     console.log(response); 
   } catch (err) { 
     console.error(err); 
   }
};
```
• Per i dettagli sull'API, [DeleteObjectc](https://docs.aws.amazon.com/AWSJavaScriptSDK/v3/latest/client/s3/command/DeleteObjectCommand)onsulta AWS SDK for JavaScript API Reference.

## Python

SDK per Python (Boto3)

## **a** Note

C'è altro su GitHub. Trova l'esempio completo e scopri di più sulla configurazione e l'esecuzione nel [Repository di esempi di codice AWS.](https://github.com/awsdocs/aws-doc-sdk-examples/tree/main/python/example_code/s3/s3_basics#code-examples)

## Elimina un oggetto.

```
class ObjectWrapper: 
     """Encapsulates S3 object actions.""" 
     def __init__(self, s3_object): 
         """ 
         :param s3_object: A Boto3 Object resource. This is a high-level resource 
  in Boto3
```
that wraps object actions in a class-like structure.

"" ""

```
 self.object = s3_object 
         self.key = self.object.key 
    def delete(self): 
        "" ""
         Deletes the object. 
        ^{\mathrm{m}} ""
         try: 
             self.object.delete() 
             self.object.wait_until_not_exists() 
             logger.info( 
                  "Deleted object '%s' from bucket '%s'.", 
                  self.object.key, 
                  self.object.bucket_name, 
) except ClientError: 
             logger.exception( 
                  "Couldn't delete object '%s' from bucket '%s'.", 
                  self.object.key, 
                  self.object.bucket_name, 
) raise
```
Ripristina la versione precedente di un oggetto eliminando quelle successive.

```
def rollback_object(bucket, object_key, version_id): 
    "" "
     Rolls back an object to an earlier version by deleting all versions that 
     occurred after the specified rollback version. 
     Usage is shown in the usage_demo_single_object function at the end of this 
 module. 
     :param bucket: The bucket that holds the object to roll back. 
     :param object_key: The object to roll back. 
     :param version_id: The version ID to roll back to. 
     """ 
     # Versions must be sorted by last_modified date because delete markers are 
     # at the end of the list even when they are interspersed in time.
```

```
 versions = sorted( 
         bucket.object_versions.filter(Prefix=object_key), 
         key=attrgetter("last_modified"), 
         reverse=True, 
     ) 
     logger.debug( 
         "Got versions:\n%s", 
         "\n".join( 
 [ 
                  f"\t{version.version_id}, last modified {version.last_modified}" 
                 for version in versions 
 ] 
         ), 
     ) 
     if version_id in [ver.version_id for ver in versions]: 
         print(f"Rolling back to version {version_id}") 
         for version in versions: 
             if version.version_id != version_id: 
                  version.delete() 
                  print(f"Deleted version {version.version_id}") 
             else: 
                  break 
         print(f"Active version is now {bucket.Object(object_key).version_id}") 
     else: 
         raise KeyError( 
             f"{version_id} was not found in the list of versions for " 
 f"{object_key}." 
\overline{\phantom{a}}
```
Riattiva un oggetto eliminato rimuovendo il contrassegno di eliminazione attivo dell'oggetto.

```
def revive_object(bucket, object_key): 
     """ 
     Revives a versioned object that was deleted by removing the object's active 
     delete marker. 
     A versioned object presents as deleted when its latest version is a delete 
 marker.
```

```
 By removing the delete marker, we make the previous version the latest 
 version 
     and the object then presents as *not* deleted. 
    Usage is shown in the usage_demo_single_object function at the end of this 
 module. 
     :param bucket: The bucket that contains the object. 
     :param object_key: The object to revive. 
    "" "
     # Get the latest version for the object. 
    response = s3.meta.client.list_object_versions( 
         Bucket=bucket.name, Prefix=object_key, MaxKeys=1 
     ) 
    if "DeleteMarkers" in response: 
         latest_version = response["DeleteMarkers"][0] 
         if latest_version["IsLatest"]: 
             logger.info( 
                 "Object %s was indeed deleted on %s. Let's revive it.", 
                 object_key, 
                 latest_version["LastModified"], 
) obj = bucket.Object(object_key) 
             obj.Version(latest_version["VersionId"]).delete() 
             logger.info( 
                 "Revived %s, active version is now %s with body '%s'", 
                 object_key, 
                 obj.version_id, 
                 obj.get()["Body"].read(), 
) else: 
             logger.warning( 
                 "Delete marker is not the latest version for %s!", object_key 
) elif "Versions" in response: 
        logger.warning("Got an active version for %s, nothing to do.", 
 object_key) 
    else: 
         logger.error("Couldn't get any version info for %s.", object_key)
```
Crea un gestore Lambda che rimuove un contrassegno di eliminazione da un oggetto S3. Questo gestore può essere utilizzato per ripulire in modo efficiente i contrassegni di eliminazione estranei di un bucket con versione.

```
import logging
from urllib import parse
import boto3
from botocore.exceptions import ClientError
logger = logging.getLogger(__name__)
logger.setLevel("INFO")
s3 = boto3.client("s3")
def lambda handler(event, context):
    "" ""
     Removes a delete marker from the specified versioned object. 
     :param event: The S3 batch event that contains the ID of the delete marker 
                    to remove. 
     :param context: Context about the event. 
     :return: A result structure that Amazon S3 uses to interpret the result of 
  the 
              operation. When the result code is TemporaryFailure, S3 retries the 
              operation. 
    "" "
     # Parse job parameters from Amazon S3 batch operations 
     invocation_id = event["invocationId"] 
     invocation_schema_version = event["invocationSchemaVersion"] 
    results = \lceil]
     result_code = None 
     result_string = None 
     task = event["tasks"][0] 
     task_id = task["taskId"] 
     try: 
         obj_key = parse.unquote(task["s3Key"], encoding="utf-8") 
         obj_version_id = task["s3VersionId"] 
        bucket name = task["s3BucketArn"].split(":")[-1]
```
```
 logger.info( 
             "Got task: remove delete marker %s from object %s.", obj_version_id, 
 obj_key 
         ) 
        try: 
            # If this call does not raise an error, the object version is not a 
  delete 
            # marker and should not be deleted. 
            response = s3.head_object( 
                 Bucket=bucket_name, Key=obj_key, VersionId=obj_version_id 
) result_code = "PermanentFailure" 
           result string = (
                 f"Object {obj_key}, ID {obj_version_id} is not " f"a delete 
 marker." 
           \lambda logger.debug(response) 
            logger.warning(result_string) 
         except ClientError as error: 
            delete_marker = error.response["ResponseMetadata"]
["HTTPHeaders"].get( 
                 "x-amz-delete-marker", "false" 
) if delete_marker == "true": 
                 logger.info( 
                     "Object %s, version %s is a delete marker.", obj_key, 
 obj_version_id 
) try: 
                    s3.delete_object( 
                         Bucket=bucket_name, Key=obj_key, VersionId=obj_version_id 
) result_code = "Succeeded" 
                     result_string = ( 
                         f"Successfully removed delete marker " 
                         f"{obj_version_id} from object {obj_key}." 
) logger.info(result_string) 
                 except ClientError as error: 
                     # Mark request timeout as a temporary failure so it will be 
 retried. 
                     if error.response["Error"]["Code"] == "RequestTimeout":
```

```
 result_code = "TemporaryFailure" 
                         result_string = ( 
                             f"Attempt to remove delete marker from " 
                             f"object {obj_key} timed out." 
) logger.info(result_string) 
                     else: 
                         raise 
             else: 
                 raise ValueError( 
                     f"The x-amz-delete-marker header is either not " 
                     f"present or is not 'true'." 
) except Exception as error: 
         # Mark all other exceptions as permanent failures. 
         result_code = "PermanentFailure" 
         result_string = str(error) 
         logger.exception(error) 
    finally: 
        results.append( 
\{\hspace{.1cm} \} "taskId": task_id, 
                 "resultCode": result_code, 
                 "resultString": result_string, 
 } 
\overline{\phantom{a}} return { 
         "invocationSchemaVersion": invocation_schema_version, 
         "treatMissingKeysAs": "PermanentFailure", 
         "invocationId": invocation_id, 
         "results": results, 
    }
```
• Per i dettagli sull'API, consulta [DeleteObject AWS](https://docs.aws.amazon.com/goto/boto3/s3-2006-03-01/DeleteObject)SDK for Python (Boto3) API Reference.

#### Rust

#### SDK per Rust

## **a** Note

C'è di più su. GitHub Trova l'esempio completo e scopri di più sulla configurazione e l'esecuzione nel [Repository di esempi di codice AWS.](https://github.com/awsdocs/aws-doc-sdk-examples/tree/main/rustv1/examples/s3#code-examples)

```
async fn remove_object(client: &Client, bucket: &str, key: &str) -> Result<(), 
  Error> { 
     client 
          .delete_object() 
          .bucket(bucket) 
          .key(key) 
          .send() 
          .await?; 
     println!("Object deleted."); 
    0k(())}
```
• Per i dettagli sulle API, consulta la [DeleteObjectg](https://docs.rs/releases/search?query=aws-sdk)uida di riferimento all'API AWS SDK for Rust.

#### SAP ABAP

SDK per SAP ABAP

## **a** Note

C'è altro su. GitHub Trova l'esempio completo e scopri di più sulla configurazione e l'esecuzione nel [Repository di esempi di codice AWS.](https://github.com/awsdocs/aws-doc-sdk-examples/tree/main/sap-abap/services/s3#code-examples)

TRY.

lo\_s3->deleteobject(

```
 iv_bucket = iv_bucket_name 
         iv_key = iv_object_key 
     ). 
     MESSAGE 'Object deleted from S3 bucket.' TYPE 'I'. 
  CATCH /aws1/cx_s3_nosuchbucket. 
     MESSAGE 'Bucket does not exist.' TYPE 'E'. 
 ENDTRY.
```
• Per i dettagli sulle API, [DeleteObject](https://docs.aws.amazon.com/sdk-for-sap-abap/v1/api/latest/index.html)consulta AWS SDK for SAP ABAP API reference.

### Swift

#### SDK per Swift

## **G** Note

Si tratta di una documentazione di pre-rilascio di un SDK nella versione di anteprima. ed è soggetta a modifiche.

## **a** Note

C'è di più su. GitHub Trova l'esempio completo e scopri di più sulla configurazione e l'esecuzione nel [Repository di esempi di codice AWS.](https://github.com/awsdocs/aws-doc-sdk-examples/tree/main/swift/example_code/s3/basics#code-examples)

```
 public func deleteFile(bucket: String, key: String) async throws { 
     let input = DeleteObjectInput( 
          bucket: bucket, 
          key: key 
     ) 
     do { 
          _ = try await client.deleteObject(input: input) 
     } catch { 
         throw error 
     } 
 }
```
• Per i dettagli sull'API, consulta la [DeleteObject](https://awslabs.github.io/aws-sdk-swift/reference/0.x)guida di riferimento all'API AWS SDK for Swift.

Per un elenco completo delle guide per sviluppatori AWS SDK e degli esempi di codice, consulta. [Utilizzo di questo servizio con un SDK AWS](#page-2399-0) Questo argomento include anche informazioni su come iniziare e dettagli sulle versioni precedenti dell'SDK.

# Utilizzo **DeleteObjectTagging** con un AWS SDK o una CLI

I seguenti esempi di codice mostrano come utilizzareDeleteObjectTagging.

CLI

#### AWS CLI

Per eliminare i set di tag di un oggetto

L'delete-object-taggingesempio seguente elimina il tag con la chiave specificata dall'oggettodoc1.rtf.

```
aws s3api delete-object-tagging \ 
     --bucket my-bucket \ 
     --key doc1.rtf
```
Questo comando non produce alcun output.

• Per i dettagli sull'API, consultate [DeleteObjectTagging AWS CLI](https://awscli.amazonaws.com/v2/documentation/api/latest/reference/s3api/delete-object-tagging.html)Command Reference.

#### **PowerShell**

Strumenti per PowerShell

Esempio 1: questo comando rimuove tutti i tag associati all'oggetto con la chiave 'testfile.txt' nel bucket S3 specificato.

```
Remove-S3ObjectTagSet -Key 'testfile.txt' -BucketName 's3testbucket' -Select 
  '^Key'
```
Output:

Confirm

Are you sure you want to perform this action? Performing the operation "Remove-S3ObjectTagSet (DeleteObjectTagging)" on target "testfile.txt". [Y] Yes [A] Yes to All [N] No [L] No to All [S] Suspend [?] Help (default is "Y"): Y testfile.txt

• Per i dettagli sull'API, vedere [DeleteObjectTaggingi](https://docs.aws.amazon.com/powershell/latest/reference)n AWS Tools for PowerShell Cmdlet Reference.

Per un elenco completo delle guide per sviluppatori AWS SDK e degli esempi di codice, consulta. [Utilizzo di questo servizio con un SDK AWS](#page-2399-0) Questo argomento include anche informazioni su come iniziare e dettagli sulle versioni precedenti dell'SDK.

# Utilizzo **DeleteObjects** con un AWS SDK o una CLI

I seguenti esempi di codice mostrano come utilizzareDeleteObjects.

Gli esempi di operazioni sono estratti di codice da programmi più grandi e devono essere eseguiti nel contesto. È possibile visualizzare questa operazione nel contesto nel seguente esempio di codice:

• [Nozioni di base su bucket e oggetti](#page-3192-0)

.NET

AWS SDK for NFT

**a** Note

C'è altro su. GitHub Trova l'esempio completo e scopri di più sulla configurazione e l'esecuzione nel [Repository di esempi di codice AWS.](https://github.com/awsdocs/aws-doc-sdk-examples/tree/main/dotnetv3/S3#code-examples)

Eliminazione di tutti gli oggetti da un bucket Amazon S3.

```
 /// <summary> 
 /// Delete all of the objects stored in an existing Amazon S3 bucket. 
// </summary>
 /// <param name="client">An initialized Amazon S3 client object.</param>
```

```
 /// <param name="bucketName">The name of the bucket from which the 
        /// contents will be deleted.</param> 
        /// <returns>A boolean value that represents the success or failure of 
       /// deleting all of the objects in the bucket.</returns>
         public static async Task<bool> DeleteBucketContentsAsync(IAmazonS3 
 client, string bucketName) 
         { 
             // Iterate over the contents of the bucket and delete all objects. 
             var request = new ListObjectsV2Request 
\{\hspace{.1cm} \} BucketName = bucketName, 
             }; 
             try 
\{\hspace{.1cm} \} ListObjectsV2Response response; 
                 do 
\overline{a} response = await client.ListObjectsV2Async(request); 
                     response.S3Objects 
                         .ForEach(async obj => await 
 client.DeleteObjectAsync(bucketName, obj.Key)); 
                     // If the response is truncated, set the request 
 ContinuationToken 
                     // from the NextContinuationToken property of the response. 
                     request.ContinuationToken = response.NextContinuationToken; 
 } 
                 while (response.IsTruncated); 
                 return true; 
 } 
             catch (AmazonS3Exception ex) 
\{\hspace{.1cm} \} Console.WriteLine($"Error deleting objects: {ex.Message}"); 
                 return false; 
 } 
        }
```
Eliminare più oggetti da un bucket S3 senza controllo delle versioni.

```
 using System; 
     using System.Collections.Generic; 
     using System.Threading.Tasks; 
     using Amazon.S3; 
     using Amazon.S3.Model; 
    /// <summary> 
    /// This example shows how to delete multiple objects from an Amazon Simple 
    /// Storage Service (Amazon S3) bucket. 
     /// </summary> 
     public class DeleteMultipleObjects 
     { 
         /// <summary> 
         /// The Main method initializes the Amazon S3 client and the name of 
         /// the bucket and then passes those values to MultiObjectDeleteAsync. 
         /// </summary> 
         public static async Task Main() 
        \{ const string bucketName = "doc-example-bucket"; 
             // If the Amazon S3 bucket from which you wish to delete objects is 
 not 
             // located in the same AWS Region as the default user, define the 
             // AWS Region for the Amazon S3 bucket as a parameter to the client 
             // constructor. 
             IAmazonS3 s3Client = new AmazonS3Client(); 
             await MultiObjectDeleteAsync(s3Client, bucketName); 
         } 
         /// <summary> 
         /// This method uses the passed Amazon S3 client to first create and then 
         /// delete three files from the named bucket. 
         /// </summary> 
         /// <param name="client">The initialized Amazon S3 client object used to 
 call 
         /// Amazon S3 methods.</param> 
         /// <param name="bucketName">The name of the Amazon S3 bucket where 
 objects 
         /// will be created and then deleted.</param> 
         public static async Task MultiObjectDeleteAsync(IAmazonS3 client, string 
 bucketName) 
\overline{\mathcal{L}}
```

```
 // Create three sample objects which we will then delete. 
             var keysAndVersions = await PutObjectsAsync(client, 3, bucketName); 
             // Now perform the multi-object delete, passing the key names and 
             // version IDs. Since we are working with a non-versioned bucket, 
             // the object keys collection includes null version IDs. 
             DeleteObjectsRequest multiObjectDeleteRequest = new 
 DeleteObjectsRequest 
\{\hspace{.1cm} \} BucketName = bucketName, 
                 Objects = keysAndVersions, 
             }; 
             // You can add a specific object key to the delete request using the 
             // AddKey method of the multiObjectDeleteRequest. 
             try 
\{\hspace{.1cm} \} DeleteObjectsResponse response = await 
 client.DeleteObjectsAsync(multiObjectDeleteRequest); 
                 Console.WriteLine("Successfully deleted all the {0} items", 
 response.DeletedObjects.Count); 
 } 
             catch (DeleteObjectsException e) 
\{\hspace{.1cm} \} PrintDeletionErrorStatus(e); 
 } 
         } 
         /// <summary> 
         /// Prints the list of errors raised by the call to DeleteObjectsAsync. 
         /// </summary> 
         /// <param name="ex">A collection of exceptions returned by the call to 
         /// DeleteObjectsAsync.</param> 
         public static void PrintDeletionErrorStatus(DeleteObjectsException ex) 
         { 
             DeleteObjectsResponse errorResponse = ex.Response; 
            Console.WriteLine("x {0}", errorResponse.DeletedObjects.Count);
             Console.WriteLine($"Successfully deleted 
 {errorResponse.DeletedObjects.Count}."); 
             Console.WriteLine($"No. of objects failed to delete = 
 {errorResponse.DeleteErrors.Count}"); 
             Console.WriteLine("Printing error data...");
```

```
 foreach (DeleteError deleteError in errorResponse.DeleteErrors) 
\{\hspace{.1cm} \} Console.WriteLine($"Object Key: 
 {deleteError.Key}\t{deleteError.Code}\t{deleteError.Message}"); 
 } 
        } 
        /// <summary> 
       /// This method creates simple text file objects that can be used in
        /// the delete method. 
        /// </summary> 
        /// <param name="client">The Amazon S3 client used to call 
 PutObjectAsync.</param> 
        /// <param name="number">The number of objects to create.</param> 
        /// <param name="bucketName">The name of the bucket where the objects 
        /// will be created.</param> 
        /// <returns>A list of keys (object keys) and versions that the calling 
       /// method will use to delete the newly created files.</returns>
         public static async Task<List<KeyVersion>> PutObjectsAsync(IAmazonS3 
 client, int number, string bucketName) 
        \sqrt{ } List<KeyVersion> keys = new List<KeyVersion>(); 
            for (int i = 0; i < number; i++)\{\hspace{.1cm} \} string key = "ExampleObject-" + new System.Random().Next(); 
                 PutObjectRequest request = new PutObjectRequest 
\overline{a} BucketName = bucketName, 
                    Key = key,
                     ContentBody = "This is the content body!", 
                 }; 
                 PutObjectResponse response = await 
 client.PutObjectAsync(request); 
                 // For non-versioned bucket operations, we only need the 
                 // object key. 
                 KeyVersion keyVersion = new KeyVersion 
\overline{a}Key = key,
\hspace{1.6cm} };
                 keys.Add(keyVersion); 
 }
```
}

```
 return keys; 
 }
```
Eliminare più oggetti da un bucket S3 con controllo delle versioni.

```
 using System; 
    using System.Collections.Generic; 
    using System.Threading.Tasks; 
    using Amazon.S3; 
    using Amazon.S3.Model; 
   /// <summary> 
    /// This example shows how to delete objects in a version-enabled Amazon 
   /// Simple StorageService (Amazon S3) bucket. 
   /// </summary> 
    public class DeleteMultipleObjects 
    { 
        public static async Task Main() 
        { 
            string bucketName = "doc-example-bucket"; 
            // If the AWS Region for your Amazon S3 bucket is different from 
            // the AWS Region of the default user, define the AWS Region for 
            // the Amazon S3 bucket and pass it to the client constructor 
            // like this: 
            // RegionEndpoint bucketRegion = RegionEndpoint.USWest2; 
            IAmazonS3 s3Client; 
            s3Client = new AmazonS3Client(); 
            await DeleteMultipleObjectsFromVersionedBucketAsync(s3Client, 
 bucketName); 
        } 
        /// <summary> 
        /// This method removes multiple versions and objects from a 
        /// version-enabled Amazon S3 bucket. 
        /// </summary> 
        /// <param name="client">The initialized Amazon S3 client object used to 
 call 
        /// DeleteObjectVersionsAsync, DeleteObjectsAsync, and
```
 /// RemoveDeleteMarkersAsync.</param> /// <param name="bucketName">The name of the bucket from which to delete /// objects.</param> public static async Task DeleteMultipleObjectsFromVersionedBucketAsync(IAmazonS3 client, string bucketName) { // Delete objects (specifying object version in the request). await DeleteObjectVersionsAsync(client, bucketName); // Delete objects (without specifying object version in the request). var deletedObjects = await DeleteObjectsAsync(client, bucketName); // Additional exercise - remove the delete markers Amazon S3 returned from // the preceding response. This results in the objects reappearing  $\frac{1}{2}$  in the bucket (you can verify the appearance/disappearance of // objects in the console). await RemoveDeleteMarkersAsync(client, bucketName, deletedObjects); } /// <summary> /// Creates and then deletes non-versioned Amazon S3 objects and then deletes /// them again. The method returns a list of the Amazon S3 objects deleted. /// </summary> /// <param name="client">The initialized Amazon S3 client object used to call /// PubObjectsAsync and NonVersionedDeleteAsync.</param> /// <param name="bucketName">The name of the bucket where the objects /// will be created and then deleted.</param> /// <returns>A list of DeletedObjects.</returns> public static async Task<List<DeletedObject>> DeleteObjectsAsync(IAmazonS3 client, string bucketName) { // Upload the sample objects. var keysAndVersions2 = await PutObjectsAsync(client, bucketName, 3); // Delete objects using only keys. Amazon S3 creates a delete marker and // returns its version ID in the response. List<DeletedObject> deletedObjects = await NonVersionedDeleteAsync(client, bucketName, keysAndVersions2);

```
 return deletedObjects; 
         } 
         /// <summary> 
         /// This method creates several temporary objects and then deletes them. 
         /// </summary> 
         /// <param name="client">The S3 client.</param> 
         /// <param name="bucketName">Name of the bucket.</param> 
         /// <returns>Async task.</returns> 
         public static async Task DeleteObjectVersionsAsync(IAmazonS3 client, 
 string bucketName) 
         { 
             // Upload the sample objects. 
            var keysAndVersions1 = await PutObjectsAsync(client, bucketName, 3);
             // Delete the specific object versions. 
            await VersionedDeleteAsync(client, bucketName, keysAndVersions1);
         } 
         /// <summary> 
         /// Displays the list of information about deleted files to the console. 
         /// </summary> 
         /// <param name="e">Error information from the delete process.</param> 
         private static void DisplayDeletionErrors(DeleteObjectsException e) 
        \{ var errorResponse = e.Response; 
             Console.WriteLine($"No. of objects successfully deleted = 
 {errorResponse.DeletedObjects.Count}"); 
             Console.WriteLine($"No. of objects failed to delete = 
 {errorResponse.DeleteErrors.Count}"); 
             Console.WriteLine("Printing error data..."); 
             foreach (var deleteError in errorResponse.DeleteErrors) 
\{\hspace{.1cm} \} Console.WriteLine($"Object Key: 
 {deleteError.Key}\t{deleteError.Code}\t{deleteError.Message}"); 
 } 
         } 
         /// <summary> 
         /// Delete multiple objects from a version-enabled bucket. 
         /// </summary> 
         /// <param name="client">The initialized Amazon S3 client object used to 
 call 
         /// DeleteObjectVersionsAsync, DeleteObjectsAsync, and
```

```
 /// RemoveDeleteMarkersAsync.</param> 
         /// <param name="bucketName">The name of the bucket from which to delete 
         /// objects.</param> 
         /// <param name="keys">A list of key names for the objects to delete.</
param> 
         private static async Task VersionedDeleteAsync(IAmazonS3 client, string 
 bucketName, List<KeyVersion> keys) 
         { 
             var multiObjectDeleteRequest = new DeleteObjectsRequest 
\{\hspace{.1cm} \} BucketName = bucketName, 
                Objects = keys, // This includes the object keys and specific
 version IDs. 
             }; 
             try 
\{\hspace{.1cm} \} Console.WriteLine("Executing VersionedDelete..."); 
                 DeleteObjectsResponse response = await 
 client.DeleteObjectsAsync(multiObjectDeleteRequest); 
                 Console.WriteLine($"Successfully deleted all the 
  {response.DeletedObjects.Count} items"); 
 } 
             catch (DeleteObjectsException ex) 
\{\hspace{.1cm} \} DisplayDeletionErrors(ex); 
 } 
         } 
         /// <summary> 
         /// Deletes multiple objects from a non-versioned Amazon S3 bucket. 
         /// </summary> 
         /// <param name="client">The initialized Amazon S3 client object used to 
 call 
         /// DeleteObjectVersionsAsync, DeleteObjectsAsync, and 
         /// RemoveDeleteMarkersAsync.</param> 
         /// <param name="bucketName">The name of the bucket from which to delete 
         /// objects.</param> 
         /// <param name="keys">A list of key names for the objects to delete.</
param> 
        /// <returns>A list of the deleted objects.</returns>
         private static async Task<List<DeletedObject>> 
 NonVersionedDeleteAsync(IAmazonS3 client, string bucketName, List<KeyVersion> 
  keys)
```

```
 { 
             // Create a request that includes only the object key names. 
             DeleteObjectsRequest multiObjectDeleteRequest = new 
 DeleteObjectsRequest(); 
             multiObjectDeleteRequest.BucketName = bucketName; 
             foreach (var key in keys) 
\{\hspace{.1cm} \} multiObjectDeleteRequest.AddKey(key.Key); 
 } 
             // Execute DeleteObjectsAsync. 
             // The DeleteObjectsAsync method adds a delete marker for each 
             // object deleted. You can verify that the objects were removed 
             // using the Amazon S3 console. 
             DeleteObjectsResponse response; 
             try 
\{\hspace{.1cm} \} Console.WriteLine("Executing NonVersionedDelete..."); 
                 response = await 
 client.DeleteObjectsAsync(multiObjectDeleteRequest); 
                 Console.WriteLine("Successfully deleted all the {0} items", 
 response.DeletedObjects.Count); 
 } 
             catch (DeleteObjectsException ex) 
\{\hspace{.1cm} \} DisplayDeletionErrors(ex); 
                 throw; // Some deletions failed. Investigate before continuing. 
 } 
             // This response contains the DeletedObjects list which we use to 
 delete the delete markers. 
             return response.DeletedObjects; 
         } 
         /// <summary> 
         /// Deletes the markers left after deleting the temporary objects. 
         /// </summary> 
         /// <param name="client">The initialized Amazon S3 client object used to 
 call 
         /// DeleteObjectVersionsAsync, DeleteObjectsAsync, and 
         /// RemoveDeleteMarkersAsync.</param> 
         /// <param name="bucketName">The name of the bucket from which to delete 
         /// objects.</param>
```

```
 /// <param name="deletedObjects">A list of the objects that were 
 deleted.</param> 
         private static async Task RemoveDeleteMarkersAsync(IAmazonS3 client, 
 string bucketName, List<DeletedObject> deletedObjects) 
        \sqrt{ }var keyVersionList = new List<KeyVersion>();
             foreach (var deletedObject in deletedObjects) 
\{\hspace{.1cm} \} KeyVersion keyVersion = new KeyVersion 
\overline{a} Key = deletedObject.Key, 
                     VersionId = deletedObject.DeleteMarkerVersionId, 
\hspace{1.6cm} };
                 keyVersionList.Add(keyVersion); 
 } 
             // Create another request to delete the delete markers. 
             var multiObjectDeleteRequest = new DeleteObjectsRequest 
\{\hspace{.1cm} \} BucketName = bucketName, 
                 Objects = keyVersionList, 
             }; 
             // Now, delete the delete marker to bring your objects back to the 
 bucket. 
             try 
\{\hspace{.1cm} \} Console.WriteLine("Removing the delete markers ....."); 
                 var deleteObjectResponse = await 
 client.DeleteObjectsAsync(multiObjectDeleteRequest); 
                 Console.WriteLine($"Successfully deleted the 
 {deleteObjectResponse.DeletedObjects.Count} delete markers"); 
 } 
             catch (DeleteObjectsException ex) 
\{\hspace{.1cm} \} DisplayDeletionErrors(ex); 
 } 
         } 
         /// <summary> 
         /// Create temporary Amazon S3 objects to show how object deletion wors 
 in an 
         /// Amazon S3 bucket with versioning enabled.
```

```
 /// </summary> 
         /// <param name="client">The initialized Amazon S3 client object used to 
 call 
         /// PutObjectAsync to create temporary objects for the example.</param> 
         /// <param name="bucketName">A string representing the name of the S3 
         /// bucket where we will create the temporary objects.</param> 
         /// <param name="number">The number of temporary objects to create.</
param> 
         /// <returns>A list of the KeyVersion objects.</returns> 
         private static async Task<List<KeyVersion>> PutObjectsAsync(IAmazonS3 
 client, string bucketName, int number) 
         { 
            var keys = new List<KeyVersion>();
            for (var i = 0; i < number; i++)\{\hspace{.1cm} \} string key = "ObjectToDelete-" + new System.Random().Next(); 
                 PutObjectRequest request = new PutObjectRequest 
\overline{a} BucketName = bucketName, 
                    Kev = kev,
                     ContentBody = "This is the content body!", 
                 }; 
                 var response = await client.PutObjectAsync(request); 
                 KeyVersion keyVersion = new KeyVersion 
\overline{a}Kev = kev,
                     VersionId = response.VersionId, 
                 }; 
                 keys.Add(keyVersion); 
 } 
             return keys; 
         } 
     }
```
• Per i dettagli sull'API, [DeleteObjectsc](https://docs.aws.amazon.com/goto/DotNetSDKV3/s3-2006-03-01/DeleteObjects)onsulta AWS SDK for .NET API Reference.

#### Bash

## AWS CLI con lo script Bash

#### **a** Note

C'è altro da fare. GitHub Trova l'esempio completo e scopri di più sulla configurazione e l'esecuzione nel [Repository di esempi di codice AWS.](https://github.com/awsdocs/aws-doc-sdk-examples/tree/main/aws-cli/bash-linux/s3#code-examples)

```
###############################################################################
# function errecho
#
# This function outputs everything sent to it to STDERR (standard error output).
###############################################################################
function errecho() { 
   printf "%s\n" "$*" 1>&2
}
###############################################################################
# function delete_items_in_bucket
#
# This function deletes the specified list of keys from the specified bucket.
#
# Parameters:
# $1 - The name of the bucket.
# $2 - A list of keys in the bucket to delete.
# Returns:
# 0 - If successful.
# 1 - If it fails.
###############################################################################
function delete_items_in_bucket() { 
   local bucket_name=$1 
  local keys=$2 
   local response 
   # Create the JSON for the items to delete. 
   local delete_items 
   delete_items="{\"Objects\":[" 
   for key in $keys; do 
     delete_items="$delete_items{\"Key\": \"$key\"},"
```

```
 done 
   delete_items=${delete_items%?} # Remove the final comma. 
   delete_items="$delete_items]}" 
   response=$(aws s3api delete-objects \ 
     --bucket "$bucket name" \
      --delete "$delete_items") 
   # shellcheck disable=SC2181 
  if \lceil \int \frac{1}{3} -ne \theta \lceil \frac{1}{3} \rceil; then
     errecho "ERROR: AWS reports s3api delete-object operation failed.\n
$response" 
     return 1 
   fi
}
```
• Per i dettagli sull'API, consulta [DeleteObjects AWS CLI](https://docs.aws.amazon.com/goto/aws-cli/s3-2006-03-01/DeleteObjects)Command Reference.

#### $C++$

SDK per C++

#### **a** Note

C'è altro su GitHub. Trova l'esempio completo e scopri di più sulla configurazione e l'esecuzione nel [Repository di esempi di codice AWS.](https://github.com/awsdocs/aws-doc-sdk-examples/tree/main/cpp/example_code/s3#code-examples)

```
bool AwsDoc::S3::deleteObjects(const std::vector<Aws::String> &objectKeys, 
                                 const Aws::String &fromBucket, 
                                 const Aws::S3::S3ClientConfiguration 
 &clientConfig) { 
     Aws::S3::S3Client client(clientConfig); 
     Aws::S3::Model::DeleteObjectsRequest request; 
     Aws::S3::Model::Delete deleteObject; 
     for (const Aws::String &objectKey: objectKeys) { 
 deleteObject.AddObjects(Aws::S3::Model::ObjectIdentifier().WithKey(objectKey)); 
     }
```

```
 request.SetDelete(deleteObject); 
     request.SetBucket(fromBucket); 
     Aws::S3::Model::DeleteObjectsOutcome outcome = 
             client.DeleteObjects(request); 
     if (!outcome.IsSuccess()) { 
         auto err = outcome.GetError(); 
         std::cerr << "Error deleting objects. " << 
                    err.GetExceptionName() << ": " << err.GetMessage() << 
  std::endl; 
     } else { 
         std::cout << "Successfully deleted the objects."; 
        for (size_t i = 0; i < objectKeys.size(); ++i) {
             std::cout << objectKeys[i]; 
            if (i < objectKeys.size() - 1) {
                 std::cout << ", "; 
 } 
         } 
         std::cout << " from bucket " << fromBucket << "." << std::endl; 
     } 
     return outcome.IsSuccess();
}
```
• Per i dettagli sull'API, [DeleteObjectsc](https://docs.aws.amazon.com/goto/SdkForCpp/s3-2006-03-01/DeleteObjects)onsulta AWS SDK for C++ API Reference.

## CLI

#### AWS CLI

Il comando seguente elimina un oggetto da un bucket denominato: my-bucket

```
aws s3api delete-objects --bucket my-bucket --delete file://delete.json
```
delete.jsonè un documento JSON nella directory corrente che specifica l'oggetto da eliminare:

```
{ 
   "Objects": [
```

```
 { 
         "Key": "test1.txt" 
      } 
   ], 
   "Quiet": false
}
```
Output:

```
{ 
     "Deleted": [ 
          { 
               "DeleteMarkerVersionId": "mYAT5Mc6F7aeUL8SS7FAAqUPO1koHwzU", 
              "Key": "test1.txt", 
              "DeleteMarker": true 
          } 
     ]
}
```
• Per i dettagli sull'API, consulta AWS CLI Command [DeleteObjectsR](https://awscli.amazonaws.com/v2/documentation/api/latest/reference/s3api/delete-objects.html)eference.

### Go

SDK per Go V2

## **a** Note

C'è altro su GitHub. Trova l'esempio completo e scopri di più sulla configurazione e l'esecuzione nel [Repository di esempi di codice AWS.](https://github.com/awsdocs/aws-doc-sdk-examples/tree/main/gov2/workflows/s3_object_lock#code-examples)

```
// S3Actions wraps S3 service actions.
type S3Actions struct { 
 S3Client *s3.Client 
 S3Manager *manager.Uploader
}
// DeleteObjects deletes a list of objects from a bucket.
```

```
func (actor S3Actions) DeleteObjects(ctx context.Context, bucket string, objects 
  []types.ObjectIdentifier, bypassGovernance bool) error { 
 if len(objects) == 0 \text{ } f return nil 
  } 
  input := s3.DeleteObjectsInput{ 
   Bucket: aws.String(bucket), 
   Delete: &types.Delete{ 
   Objects: objects, 
    Quiet: aws.Bool(true), 
  }, 
  } 
  if bypassGovernance { 
  input.BypassGovernanceRetention = aws.Bool(true) 
  } 
  delOut, err := actor.S3Client.DeleteObjects(ctx, &input) 
  if err != nil || len(delOut.Errors) > 0 { 
   log.Printf("Error deleting objects from bucket %s.\n", bucket) 
 if err != nil {
    var noBucket *types.NoSuchBucket 
    if errors.As(err, &noBucket) { 
     log.Printf("Bucket %s does not exist.\n", bucket) 
     err = noBucket 
    } 
   } else if len(delOut.Errors) > 0 { 
   for _, outErr := range delOut.Errors { 
     log.Printf("%s: %s\n", *outErr.Key, *outErr.Message) 
    } 
   err = fmt.Errorf("%s", *delOut.Errors[0].Message) 
   } 
  } 
 return err
}
```
• Per i dettagli sull'API, [DeleteObjectsc](https://pkg.go.dev/github.com/aws/aws-sdk-go-v2/service/s3#Client.DeleteObjects)onsulta AWS SDK for Go API Reference.

#### Java

#### SDK per Java 2.x

#### **a** Note

C'è altro su GitHub. Trova l'esempio completo e scopri di più sulla configurazione e l'esecuzione nel [Repository di esempi di codice AWS.](https://github.com/awsdocs/aws-doc-sdk-examples/tree/main/javav2/example_code/s3#readme)

```
import software.amazon.awssdk.core.sync.RequestBody;
import software.amazon.awssdk.regions.Region;
import software.amazon.awssdk.services.s3.S3Client;
import software.amazon.awssdk.services.s3.model.PutObjectRequest;
import software.amazon.awssdk.services.s3.model.ObjectIdentifier;
import software.amazon.awssdk.services.s3.model.Delete;
import software.amazon.awssdk.services.s3.model.DeleteObjectsRequest;
import software.amazon.awssdk.services.s3.model.S3Exception;
import java.util.ArrayList;
/** 
  * Before running this Java V2 code example, set up your development 
  * environment, including your credentials. 
 * 
  * For more information, see the following documentation topic: 
 * 
  * https://docs.aws.amazon.com/sdk-for-java/latest/developer-guide/get-
started.html 
  */
public class DeleteMultiObjects { 
     public static void main(String[] args) { 
         final String usage = """ 
                Usage: <br/>
<br/>
<br/>
<br/>
LetName>
                 Where: 
                     bucketName - the Amazon S3 bucket name. 
                """
         if (args.length != 1) { 
             System.out.println(usage);
```

```
 System.exit(1); 
        } 
       String bucketName = args[0];
        Region region = Region.US_EAST_1; 
        S3Client s3 = S3Client.builder() 
                 .region(region) 
                 .build(); 
        deleteBucketObjects(s3, bucketName); 
        s3.close(); 
    } 
    public static void deleteBucketObjects(S3Client s3, String bucketName) { 
        // Upload three sample objects to the specfied Amazon S3 bucket. 
        ArrayList<ObjectIdentifier> keys = new ArrayList<>(); 
        PutObjectRequest putOb; 
        ObjectIdentifier objectId; 
       for (int i = 0; i < 3; i++) {
             String keyName = "delete object example " + i; 
             objectId = ObjectIdentifier.builder() 
                     .key(keyName) 
                     .build(); 
             putOb = PutObjectRequest.builder() 
                     .bucket(bucketName) 
                     .key(keyName) 
                     .build(); 
             s3.putObject(putOb, RequestBody.fromString(keyName)); 
             keys.add(objectId); 
        } 
        System.out.println(keys.size() + " objects successfully created."); 
        // Delete multiple objects in one request. 
        Delete del = Delete.builder() 
                 .objects(keys) 
                 .build(); 
        try { 
             DeleteObjectsRequest multiObjectDeleteRequest = 
 DeleteObjectsRequest.builder()
```

```
 .bucket(bucketName) 
                       .delete(del) 
                      .build();
              s3.deleteObjects(multiObjectDeleteRequest); 
              System.out.println("Multiple objects are deleted!"); 
         } catch (S3Exception e) { 
              System.err.println(e.awsErrorDetails().errorMessage()); 
              System.exit(1); 
         } 
     }
}
```
• Per i dettagli sull'API, [DeleteObjectsc](https://docs.aws.amazon.com/goto/SdkForJavaV2/s3-2006-03-01/DeleteObjects)onsulta AWS SDK for Java 2.x API Reference.

#### **JavaScript**

SDK per JavaScript (v3)

**a** Note

C'è altro da fare. GitHub Trova l'esempio completo e scopri di più sulla configurazione e l'esecuzione nel [Repository di esempi di codice AWS.](https://github.com/awsdocs/aws-doc-sdk-examples/tree/main/javascriptv3/example_code/s3#code-examples)

Elimina più oggetti.

```
import { DeleteObjectsCommand, S3Client } from "@aws-sdk/client-s3";
const client = new S3Client({});
export const main = async () => {
   const command = new DeleteObjectsCommand({ 
     Bucket: "test-bucket", 
     Delete: { 
       Objects: [{ Key: "object1.txt" }, { Key: "object2.txt" }], 
     }, 
   }); 
   try {
```

```
 const { Deleted } = await client.send(command); 
     console.log( 
       `Successfully deleted ${Deleted.length} objects from S3 bucket. Deleted 
  objects:`, 
     ); 
     console.log(Deleted.map((d) => ` • ${d.Key}`).join("\n")); 
   } catch (err) { 
     console.error(err); 
   }
};
```
• Per i dettagli sull'API, [DeleteObjectsc](https://docs.aws.amazon.com/AWSJavaScriptSDK/v3/latest/client/s3/command/DeleteObjectsCommand)onsulta AWS SDK for JavaScript API Reference.

#### Kotlin

#### SDK per Kotlin

#### **a** Note

C'è altro su GitHub. Trova l'esempio completo e scopri di più sulla configurazione e l'esecuzione nel [Repository di esempi di codice AWS.](https://github.com/awsdocs/aws-doc-sdk-examples/tree/main/kotlin/services/s3#code-examples)

```
suspend fun deleteBucketObjects( 
     bucketName: String, 
     objectName: String,
) { 
     val objectId = 
          ObjectIdentifier { 
              key = objectName 
          } 
    val del0b = Delete { 
              objects = listOf(objectId) 
          } 
     val request = 
          DeleteObjectsRequest { 
              bucket = bucketName 
              delete = delOb
```
}

```
S3Client { region = "us-east-1" }.use { s3 ->
         s3.deleteObjects(request) 
         println("$objectName was deleted from $bucketName") 
     }
}
```
• Per i dettagli sull'API, [DeleteObjectsc](https://sdk.amazonaws.com/kotlin/api/latest/index.html)onsulta AWS SDK for Kotlin API reference.

#### PHP

SDK per PHP

### **a** Note

C'è di più su. GitHub Trova l'esempio completo e scopri di più sulla configurazione e l'esecuzione nel [Repository di esempi di codice AWS.](https://github.com/awsdocs/aws-doc-sdk-examples/tree/main/php/example_code/s3#code-examples)

Elimina un set di oggetti da un elenco di chiavi.

```
 $s3client = new Aws\S3\S3Client(['region' => 'us-west-2']); 
         try { 
            $objects = [];
             foreach ($contents['Contents'] as $content) { 
                 $objects[] = [ 'Key' => $content['Key'], 
                 ]; 
 } 
             $this->s3client->deleteObjects([ 
                  'Bucket' => $this->bucketName, 
                  'Delete' => [ 
                      'Objects' => $objects, 
                 ], 
             ]); 
             $check = $this->s3client->listObjectsV2([ 
                  'Bucket' => $this->bucketName, 
             ]); 
            if (count($check) <= 0) {
```

```
 throw new Exception("Bucket wasn't empty."); 
 } 
             echo "Deleted all objects and folders from $this->bucketName.\n"; 
        } catch (Exception $exception) { 
             echo "Failed to delete $fileName from $this->bucketName with error: 
 " . $exception->getMessage(); 
             exit("Please fix error with object deletion before continuing."); 
        }
```
• Per i dettagli sull'API, [DeleteObjectsc](https://docs.aws.amazon.com/goto/SdkForPHPV3/s3-2006-03-01/DeleteObjects)onsulta AWS SDK for PHP API Reference.

#### **PowerShell**

Strumenti per PowerShell

Esempio 1: Questo comando rimuove l'oggetto "sample.txt" dal bucket «test-files». Viene richiesta una conferma prima dell'esecuzione del comando; per sopprimere il prompt, utilizzare l'opzione -Force.

Remove-S3Object -BucketName test-files -Key sample.txt

Esempio 2: questo comando rimuove la versione specificata dell'oggetto "sample.txt" dal bucket «test-files», presupponendo che il bucket sia stato configurato per abilitare le versioni degli oggetti.

```
Remove-S3Object -BucketName test-files -Key sample.txt -VersionId 
 HLbxnx6V9omT6AQYVpks8mmFKQcejpqt
```
Esempio 3: Questo comando rimuove gli oggetti "sample1.txt «," sample2.txt "e" sample3.txt "dal bucket «test-files» come un'unica operazione batch. La risposta del servizio elencherà tutte le chiavi elaborate, indipendentemente dallo stato di successo o di errore dell'eliminazione. Per ottenere solo gli errori relativi alle chiavi che non hanno potuto essere elaborate dal servizio, aggiungi il ReportErrorsOnly parametro - (questo parametro può essere specificato anche con l'alias -Quiet).

```
Remove-S3Object -BucketName test-files -KeyCollection @( "sample1.txt", 
  "sample2.txt", "sample3.txt" )
```
Esempio 4: Questo esempio utilizza un'espressione in linea con il KeyCollection parametro per ottenere le chiavi degli oggetti da eliminare. Get-S3Objectrestituisce una raccolta di istanze Amazon.S3.Model.S3Object, ognuna delle quali ha un membro Key di tipo string che identifica l'oggetto.

```
Remove-S3Object -bucketname "test-files" -KeyCollection (Get-S3Object "test-
files" -KeyPrefix "prefix/subprefix" | select -ExpandProperty Key)
```
Esempio 5: Questo esempio ottiene tutti gli oggetti che hanno un prefisso chiave «prefix/ subprefix» nel bucket e li elimina. Si noti che gli oggetti in entrata vengono elaborati uno alla volta. Per raccolte di grandi dimensioni, è consigliabile passare la raccolta al parametro - InputObject (alias -S3ObjectCollection) del cmdlet per consentire l'eliminazione come batch con una singola chiamata al servizio.

```
Get-S3Object -BucketName "test-files" -KeyPrefix "prefix/subprefix" | Remove-
S3Object -Force
```
Esempio 6: questo esempio reindirizza una raccolta di istanze Amazon.S3.Model.S3 ObjectVersion che rappresentano indicatori di eliminazione al cmdlet per l'eliminazione. Tieni presente che gli oggetti in entrata vengono elaborati uno alla volta. Per raccolte di grandi dimensioni, è consigliabile passare la raccolta al parametro - InputObject (alias - S3ObjectCollection) del cmdlet per consentire l'eliminazione come batch con una singola chiamata al servizio.

```
(Get-S3Version -BucketName "test-files").Versions | Where {$_.IsDeleteMarker -eq 
 "True"} | Remove-S3Object -Force
```
Esempio 7: questo script mostra come eseguire un'eliminazione in batch di un set di oggetti (in questo caso eliminare i marker) creando una matrice di oggetti da utilizzare con il parametro -. KeyAndVersionCollection

```
$keyVersions = @()
$markers = (Get-S3Version -BucketName $BucketName).Versions | Where 
  {$_.IsDeleteMarker -eq "True"}
foreach ($marker in $markers) { $keyVersions += @{ Key = $marker.Key; VersionId = 
  $marker.VersionId } }
Remove-S3Object -BucketName $BucketName -KeyAndVersionCollection $keyVersions -
Force
```
• Per i dettagli sull'API, vedere [DeleteObjectsi](https://docs.aws.amazon.com/powershell/latest/reference)n AWS Tools for PowerShell Cmdlet Reference.

#### Python

SDK per Python (Boto3)

## **a** Note

C'è altro su. GitHub Trova l'esempio completo e scopri di più sulla configurazione e l'esecuzione nel [Repository di esempi di codice AWS.](https://github.com/awsdocs/aws-doc-sdk-examples/tree/main/python/example_code/s3/s3_basics#code-examples)

Elimina un set di oggetti utilizzando un elenco di chiavi oggetto.

```
class ObjectWrapper: 
     """Encapsulates S3 object actions.""" 
     def __init__(self, s3_object): 
 """ 
         :param s3_object: A Boto3 Object resource. This is a high-level resource 
 in Boto3 
                            that wraps object actions in a class-like structure. 
         """ 
         self.object = s3_object 
         self.key = self.object.key 
     @staticmethod 
     def delete_objects(bucket, object_keys): 
        "" "
         Removes a list of objects from a bucket. 
         This operation is done as a batch in a single request. 
         :param bucket: The bucket that contains the objects. This is a Boto3 
 Bucket 
                         resource. 
         :param object_keys: The list of keys that identify the objects to remove. 
         :return: The response that contains data about which objects were deleted 
                   and any that could not be deleted. 
         """ 
         try: 
             response = bucket.delete_objects(
```

```
 Delete={"Objects": [{"Key": key} for key in object_keys]} 
) if "Deleted" in response: 
                  logger.info( 
                       "Deleted objects '%s' from bucket '%s'.", 
                       [del_obj["Key"] for del_obj in response["Deleted"]], 
                       bucket.name, 
) if "Errors" in response: 
                  logger.warning( 
                       "Could not delete objects '%s' from bucket '%s'.", 
the contract of the contract of the contract of the contract of the contract of the contract of the contract of
                           f"{del_obj['Key']}: {del_obj['Code']}" 
                           for del_obj in response["Errors"] 
 ], 
                       bucket.name, 
) except ClientError: 
              logger.exception("Couldn't delete any objects from bucket %s.", 
 bucket.name) 
              raise 
         else: 
              return response
```
Elimina tutti gli oggetti in un bucket.

```
class ObjectWrapper: 
     """Encapsulates S3 object actions.""" 
     def __init__(self, s3_object): 
 """ 
         :param s3_object: A Boto3 Object resource. This is a high-level resource 
 in Boto3 
                            that wraps object actions in a class-like structure. 
         """ 
         self.object = s3_object 
         self.key = self.object.key 
     @staticmethod 
     def empty_bucket(bucket):
```

```
 """ 
         Remove all objects from a bucket. 
         :param bucket: The bucket to empty. This is a Boto3 Bucket resource. 
         """ 
         try: 
             bucket.objects.delete() 
             logger.info("Emptied bucket '%s'.", bucket.name) 
         except ClientError: 
             logger.exception("Couldn't empty bucket '%s'.", bucket.name) 
             raise
```
Elimina in modo permanente un oggetto con versione eliminando tutte le relative versioni.

```
def permanently_delete_object(bucket, object_key): 
    "" "
     Permanently deletes a versioned object by deleting all of its versions. 
     Usage is shown in the usage_demo_single_object function at the end of this 
 module. 
     :param bucket: The bucket that contains the object. 
     :param object_key: The object to delete. 
     """ 
     try: 
         bucket.object_versions.filter(Prefix=object_key).delete() 
         logger.info("Permanently deleted all versions of object %s.", object_key) 
     except ClientError: 
         logger.exception("Couldn't delete all versions of %s.", object_key) 
         raise
```
• Per i dettagli sull'API, consulta [DeleteObjects AWS](https://docs.aws.amazon.com/goto/boto3/s3-2006-03-01/DeleteObjects)SDK for Python (Boto3) API Reference.

#### Ruby

## SDK per Ruby

#### **a** Note

C'è di più su. GitHub Trova l'esempio completo e scopri di più sulla configurazione e l'esecuzione nel [Repository di esempi di codice AWS.](https://github.com/awsdocs/aws-doc-sdk-examples/tree/main/ruby/example_code/s3#code-examples)

```
 # Deletes the objects in an Amazon S3 bucket and deletes the bucket. 
 # 
 # @param bucket [Aws::S3::Bucket] The bucket to empty and delete. 
 def delete_bucket(bucket) 
    puts("\nDo you want to delete all of the objects as well as the bucket (y/n)? 
 ") 
    answer = gets.chomp.downcase 
   if answer == "y" bucket.objects.batch_delete! 
      bucket.delete 
      puts("Emptied and deleted bucket #{bucket.name}.\n") 
    end 
 rescue Aws::Errors::ServiceError => e 
    puts("Couldn't empty and delete bucket #{bucket.name}.") 
    puts("\t#{e.code}: #{e.message}") 
    raise 
  end
```
• Per i dettagli sull'API, [DeleteObjectsc](https://docs.aws.amazon.com/goto/SdkForRubyV3/s3-2006-03-01/DeleteObjects)onsulta AWS SDK for Ruby API Reference.

## Rust

## SDK per Rust

## **a** Note

C'è altro su GitHub. Trova l'esempio completo e scopri di più sulla configurazione e l'esecuzione nel [Repository di esempi di codice AWS.](https://github.com/awsdocs/aws-doc-sdk-examples/tree/main/rustv1/examples/s3#code-examples)

```
pub async fn delete_objects(client: &Client, bucket_name: &str) -> 
  Result<Vec<String>, Error> { 
     let objects = client.list_objects_v2().bucket(bucket_name).send().await?; 
     let mut delete_objects: Vec<ObjectIdentifier> = vec![]; 
     for obj in objects.contents() { 
         let obj_id = ObjectIdentifier::builder() 
              .set_key(Some(obj.key().unwrap().to_string())) 
              .build() 
              .map_err(Error::from)?; 
         delete_objects.push(obj_id); 
     } 
     let return_keys = delete_objects.iter().map(|o| o.key.clone()).collect(); 
     if !delete_objects.is_empty() { 
         client 
              .delete_objects() 
              .bucket(bucket_name) 
              .delete( 
                  Delete::builder() 
                      .set_objects(Some(delete_objects)) 
                      .build() 
                      .map_err(Error::from)?, 
) .send() 
              .await?; 
     } 
     let objects: ListObjectsV2Output = 
  client.list_objects_v2().bucket(bucket_name).send().await?; 
     eprintln!("{objects:?}"); 
     match objects.key_count { 
        Some(0) \Rightarrow Ok(return\_keys),
         _ => Err(Error::unhandled( 
              "There were still objects left in the bucket.", 
         )), 
     }
}
```
• Per i dettagli sulle API, consulta la [DeleteObjectsg](https://docs.rs/releases/search?query=aws-sdk)uida di riferimento all'API AWS SDK for Rust.

#### Swift

SDK per Swift

## **a** Note

Si tratta di una documentazione di pre-rilascio di un SDK nella versione di anteprima. ed è soggetta a modifiche.

## **a** Note

C'è altro su. GitHub Trova l'esempio completo e scopri di più sulla configurazione e l'esecuzione nel [Repository di esempi di codice AWS.](https://github.com/awsdocs/aws-doc-sdk-examples/tree/main/swift/example_code/s3/DeleteObjects#code-examples)

```
 public func deleteObjects(bucket: String, keys: [String]) async throws { 
         let input = DeleteObjectsInput( 
             bucket: bucket, 
             delete: S3ClientTypes.Delete( 
                 objects: keys.map({ S3ClientTypes.ObjectIdentifier(key: $0) }), 
                 quiet: true 
)\overline{\phantom{a}} do { 
             let output = try await client.deleteObjects(input: input) 
             // As of the last update to this example, any errors are returned 
             // in the `output` object's `errors` property. If there are any 
             // errors in this array, throw an exception. Once the error 
             // handling is finalized in later updates to the AWS SDK for 
             // Swift, this example will be updated to handle errors better. 
             guard let errors = output.errors else { 
                 return // No errors. 
 }
```

```
if errors.count != 0 {
                 throw ServiceHandlerError.deleteObjectsError 
 } 
        } catch { 
            throw error 
        } 
    }
```
• Per i dettagli sull'API, consulta la [DeleteObjects](https://awslabs.github.io/aws-sdk-swift/reference/0.x)guida di riferimento all'API AWS SDK for Swift.

Per un elenco completo delle guide per sviluppatori AWS SDK e degli esempi di codice, consulta. [Utilizzo di questo servizio con un SDK AWS](#page-2399-0) Questo argomento include anche informazioni su come iniziare e dettagli sulle versioni precedenti dell'SDK.

# Utilizzo **DeletePublicAccessBlock** con un AWS SDK o una CLI

I seguenti esempi di codice mostrano come utilizzareDeletePublicAccessBlock.

CLI

AWS CLI

Per eliminare la configurazione di blocco dell'accesso pubblico per un bucket

L'delete-public-access-blockesempio seguente rimuove la configurazione di accesso pubblico a blocchi sul bucket specificato.

aws s3api delete-public-access-block \ --bucket my-bucket

Questo comando non produce alcun output.

• Per i dettagli sull'API, vedere [DeletePublicAccessBlocki](https://awscli.amazonaws.com/v2/documentation/api/latest/reference/s3api/delete-public-access-block.html)n AWS CLI Command Reference.
#### **PowerShell**

#### Strumenti per PowerShell

Esempio 1: questo comando disattiva l'impostazione di blocco dell'accesso pubblico per il bucket specificato.

```
Remove-S3PublicAccessBlock -BucketName 's3testbucket' -Force -Select 
  '^BucketName'
```
Output:

s3testbucket

• Per i dettagli sull'API, vedere [DeletePublicAccessBlocki](https://docs.aws.amazon.com/powershell/latest/reference)n AWS Tools for PowerShell Cmdlet Reference.

Per un elenco completo delle guide per sviluppatori AWS SDK e degli esempi di codice, consulta. [Utilizzo di questo servizio con un SDK AWS](#page-2399-0) Questo argomento include anche informazioni su come iniziare e dettagli sulle versioni precedenti dell'SDK.

# Utilizzo **GetBucketAccelerateConfiguration** con un AWS SDK o una  $CLI$

I seguenti esempi di codice mostrano come utilizzareGetBucketAccelerateConfiguration.

CLI

AWS CLI

Per recuperare la configurazione accelerata di un bucket

L'get-bucket-accelerate-configurationesempio seguente recupera la configurazione di accelerazione per il bucket specificato.

aws s3api get-bucket-accelerate-configuration \ --bucket my-bucket

Output:

```
GetBucketAccelerateConfiguration Versione API 2006-03-01 2819
```

```
{ 
      "Status": "Enabled"
}
```
• Per i dettagli sull'API, vedere [GetBucketAccelerateConfiguration](https://awscli.amazonaws.com/v2/documentation/api/latest/reference/s3api/get-bucket-accelerate-configuration.html)in AWS CLI Command Reference.

#### PowerShell

Strumenti per PowerShell

Esempio 1: questo comando restituisce il valore Enabled, se le impostazioni di accelerazione del trasferimento sono abilitate per il bucket specificato.

Get-S3BucketAccelerateConfiguration -BucketName 's3testbucket'

Output:

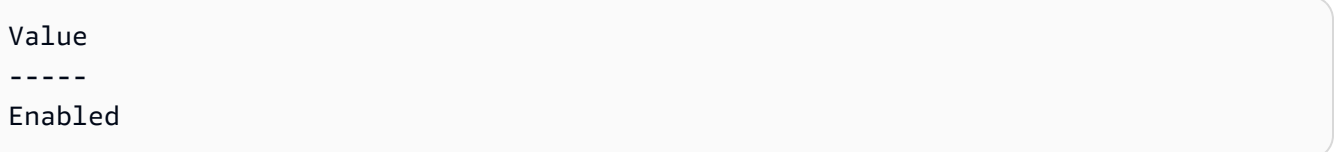

• Per i dettagli sull'API, vedere [GetBucketAccelerateConfiguration](https://docs.aws.amazon.com/powershell/latest/reference)in AWS Tools for PowerShell Cmdlet Reference.

Per un elenco completo delle guide per sviluppatori AWS SDK e degli esempi di codice, consulta. [Utilizzo di questo servizio con un SDK AWS](#page-2399-0) Questo argomento include anche informazioni su come iniziare e dettagli sulle versioni precedenti dell'SDK.

# Utilizzo **GetBucketAcl** con un AWS SDK o una CLI

I seguenti esempi di codice mostrano come utilizzareGetBucketAcl.

Gli esempi di operazioni sono estratti di codice da programmi più grandi e devono essere eseguiti nel contesto. È possibile visualizzare questa operazione nel contesto nel seguente esempio di codice:

• [Gestire le liste di controllo degli accessi \(ACL\)](#page-3371-0)

#### .NET

#### AWS SDK for .NET

#### **a** Note

C'è altro su. GitHub Trova l'esempio completo e scopri di più sulla configurazione e l'esecuzione nel [Repository di esempi di codice AWS.](https://github.com/awsdocs/aws-doc-sdk-examples/tree/main/dotnetv3/S3#code-examples)

```
 /// <summary> 
         /// Get the access control list (ACL) for the new bucket. 
         /// </summary> 
         /// <param name="client">The initialized client object used to get the 
         /// access control list (ACL) of the bucket.</param> 
         /// <param name="newBucketName">The name of the newly created bucket.</
param> 
        /// <returns>An S3AccessControlList.</returns>
         public static async Task<S3AccessControlList> 
 GetACLForBucketAsync(IAmazonS3 client, string newBucketName) 
        \left\{ \right. // Retrieve bucket ACL to show that the ACL was properly applied to 
             // the new bucket. 
             GetACLResponse getACLResponse = await client.GetACLAsync(new 
 GetACLRequest 
\{\hspace{.1cm} \} BucketName = newBucketName, 
             }); 
             return getACLResponse.AccessControlList; 
         }
```
• Per i dettagli sull'API, [GetBucketAclc](https://docs.aws.amazon.com/goto/DotNetSDKV3/s3-2006-03-01/GetBucketAcl)onsulta AWS SDK for .NET API Reference.

#### $C++$

#### SDK per C++

#### **a** Note

C'è altro su GitHub. Trova l'esempio completo e scopri di più sulla configurazione e l'esecuzione nel [Repository di esempi di codice AWS.](https://github.com/awsdocs/aws-doc-sdk-examples/tree/main/cpp/example_code/s3#code-examples)

```
bool AwsDoc::S3::getBucketAcl(const Aws::String &bucketName, 
                                const Aws::S3::S3ClientConfiguration &clientConfig) 
 { 
     Aws::S3::S3Client s3Client(clientConfig); 
     Aws::S3::Model::GetBucketAclRequest request; 
     request.SetBucket(bucketName); 
     Aws::S3::Model::GetBucketAclOutcome outcome = 
             s3Client.GetBucketAcl(request); 
     if (!outcome.IsSuccess()) { 
         const Aws::S3::S3Error &err = outcome.GetError(); 
         std::cerr << "Error: getBucketAcl: " 
                   << err.GetExceptionName() << ": " << err.GetMessage() << 
 std::endl; 
     } else { 
         Aws::Vector<Aws::S3::Model::Grant> grants = 
                 outcome.GetResult().GetGrants(); 
        for (auto it = grants.begin(); it != grants.end(); it++) {
             Aws::S3::Model::Grant grant = *it; 
             Aws::S3::Model::Grantee grantee = grant.GetGrantee(); 
             std::cout << "For bucket " << bucketName << ": " 
                        << std::endl << std::endl; 
             if (grantee.TypeHasBeenSet()) { 
                 std::cout << "Type: " 
                            << getGranteeTypeString(grantee.GetType()) << 
  std::endl; 
 }
```

```
 if (grantee.DisplayNameHasBeenSet()) { 
                  std::cout << "Display name: " 
                            << grantee.GetDisplayName() << std::endl; 
 } 
             if (grantee.EmailAddressHasBeenSet()) { 
                  std::cout << "Email address: " 
                            << grantee.GetEmailAddress() << std::endl; 
 } 
             if (grantee.IDHasBeenSet()) { 
                  std::cout << "ID: " 
                            << grantee.GetID() << std::endl; 
             } 
             if (grantee.URIHasBeenSet()) { 
                  std::cout << "URI: " 
                            << grantee.GetURI() << std::endl; 
 } 
             std::cout << "Permission: " << 
                        getPermissionString(grant.GetPermission()) << 
                        std::endl << std::endl; 
         } 
     } 
     return outcome.IsSuccess();
}
//! Routine which converts a built-in type enumeration to a human-readable 
  string.
/*! 
  \param type: Type enumeration. 
  \return String: Human-readable string.
*/
Aws::String getGranteeTypeString(const Aws::S3::Model::Type &type) {
     switch (type) { 
         case Aws::S3::Model::Type::AmazonCustomerByEmail: 
             return "Email address of an AWS account"; 
        case Aws::S3::Model::Type::CanonicalUser:
             return "Canonical user ID of an AWS account"; 
         case Aws::S3::Model::Type::Group:
```

```
 return "Predefined Amazon S3 group"; 
        case Aws::S3::Model::Type::NOT_SET:
             return "Not set"; 
         default: 
             return "Type unknown"; 
     }
}
//! Routine which converts a built-in type enumeration to a human-readable 
  string.
/*! 
 \param permission: Permission enumeration. 
 \return String: Human-readable string.
*/
Aws::String getPermissionString(const Aws::S3::Model::Permission &permission) { 
     switch (permission) { 
         case Aws::S3::Model::Permission::FULL_CONTROL: 
             return "Can list objects in this bucket, create/overwrite/delete " 
                     "objects in this bucket, and read/write this " 
                     "bucket's permissions"; 
         case Aws::S3::Model::Permission::NOT_SET: 
             return "Permission not set"; 
         case Aws::S3::Model::Permission::READ: 
             return "Can list objects in this bucket"; 
         case Aws::S3::Model::Permission::READ_ACP: 
             return "Can read this bucket's permissions"; 
         case Aws::S3::Model::Permission::WRITE: 
             return "Can create, overwrite, and delete objects in this bucket"; 
         case Aws::S3::Model::Permission::WRITE_ACP: 
             return "Can write this bucket's permissions"; 
         default: 
             return "Permission unknown"; 
     } 
     return "Permission unknown";
}
```
• Per i dettagli sull'API, [GetBucketAclc](https://docs.aws.amazon.com/goto/SdkForCpp/s3-2006-03-01/GetBucketAcl)onsulta AWS SDK for C++ API Reference.

#### CLI

#### AWS CLI

Il comando seguente recupera l'elenco di controllo degli accessi per un bucket denominato: my-bucket

aws s3api get-bucket-acl --bucket my-bucket

Output:

```
{ 
     "Owner": { 
          "DisplayName": "my-username", 
          "ID": "7009a8971cd538e11f6b6606438875e7c86c5b672f46db45460ddcd087d36c32" 
     }, 
     "Grants": [ 
          { 
               "Grantee": { 
                   "DisplayName": "my-username", 
                   "ID": 
  "7009a8971cd538e11f6b6606438875e7c86c5b672f46db45460ddcd087d36c32" 
               }, 
               "Permission": "FULL_CONTROL" 
          } 
    \mathbf{I}}
```
• Per i dettagli sull'API, vedere [GetBucketAcli](https://awscli.amazonaws.com/v2/documentation/api/latest/reference/s3api/get-bucket-acl.html)n AWS CLI Command Reference.

#### Java

SDK per Java 2.x

#### **a** Note

C'è altro su GitHub. Trova l'esempio completo e scopri di più sulla configurazione e l'esecuzione nel [Repository di esempi di codice AWS.](https://github.com/awsdocs/aws-doc-sdk-examples/tree/main/javav2/example_code/s3#readme)

import software.amazon.awssdk.services.s3.model.S3Exception;

```
import software.amazon.awssdk.regions.Region;
import software.amazon.awssdk.services.s3.S3Client;
import software.amazon.awssdk.services.s3.model.GetObjectAclRequest;
import software.amazon.awssdk.services.s3.model.GetObjectAclResponse;
import software.amazon.awssdk.services.s3.model.Grant;
import java.util.List;
/** 
  * Before running this Java V2 code example, set up your development 
  * environment, including your credentials. 
 * 
 * For more information, see the following documentation topic: 
 * 
 * https://docs.aws.amazon.com/sdk-for-java/latest/developer-guide/get-
started.html 
 */
public class GetAcl { 
     public static void main(String[] args) { 
         final String usage = """ 
                 Usage: 
                    <bucketName> <objectKey> 
                 Where: 
                    bucketName - The Amazon S3 bucket to get the access control 
 list (ACL) for. 
                    objectKey - The object to get the ACL for.\s 
                """";
        if (args.length != 2) {
             System.out.println(usage); 
             System.exit(1); 
         } 
        String bucketName = args[0];
         String objectKey = args[1]; 
         System.out.println("Retrieving ACL for object: " + objectKey); 
         System.out.println("in bucket: " + bucketName); 
         Region region = Region.US_EAST_1; 
         S3Client s3 = S3Client.builder() 
                  .region(region) 
                  .build();
```

```
 getBucketACL(s3, objectKey, bucketName); 
         s3.close(); 
         System.out.println("Done!"); 
     } 
     public static String getBucketACL(S3Client s3, String objectKey, String 
  bucketName) { 
         try { 
             GetObjectAclRequest aclReq = GetObjectAclRequest.builder() 
                      .bucket(bucketName) 
                      .key(objectKey) 
                      .build(); 
             GetObjectAclResponse aclRes = s3.getObjectAcl(aclReq); 
            List<Grant> grants = aclRes.grants();
             String grantee = ""; 
             for (Grant grant : grants) { 
                  System.out.format(" %s: %s\n", grant.grantee().id(), 
  grant.permission()); 
                  grantee = grant.grantee().id(); 
 } 
             return grantee; 
         } catch (S3Exception e) { 
             System.err.println(e.awsErrorDetails().errorMessage()); 
             System.exit(1); 
         } 
         return ""; 
     }
}
```
• Per i dettagli sull'API, [GetBucketAclc](https://docs.aws.amazon.com/goto/SdkForJavaV2/s3-2006-03-01/GetBucketAcl)onsulta AWS SDK for Java 2.x API Reference.

#### **JavaScript**

SDK per JavaScript (v3)

### **a** Note

C'è altro da fare. GitHub Trova l'esempio completo e scopri di più sulla configurazione e l'esecuzione nel [Repository di esempi di codice AWS.](https://github.com/awsdocs/aws-doc-sdk-examples/tree/main/javascriptv3/example_code/s3#code-examples)

Recupera le autorizzazioni ACL.

```
import { GetBucketAclCommand, S3Client } from "@aws-sdk/client-s3";
const client = new S3Client({});
export const main = async () => {
   const command = new GetBucketAclCommand({ 
     Bucket: "test-bucket", 
   }); 
  try { 
     const response = await client.send(command); 
     console.log(response); 
   } catch (err) { 
     console.error(err); 
   }
};
```
- Per ulteriori informazioni, consulta la [Guida per sviluppatori di AWS SDK for JavaScript](https://docs.aws.amazon.com/sdk-for-javascript/v3/developer-guide/s3-example-access-permissions.html#s3-example-access-permissions-get-acl).
- Per i dettagli sull'API, [GetBucketAclc](https://docs.aws.amazon.com/AWSJavaScriptSDK/v3/latest/client/s3/command/GetBucketAclCommand)onsulta AWS SDK for JavaScript API Reference.

#### Python

### SDK per Python (Boto3)

### **a** Note

C'è altro su GitHub. Trova l'esempio completo e scopri di più sulla configurazione e l'esecuzione nel [Repository di esempi di codice AWS.](https://github.com/awsdocs/aws-doc-sdk-examples/tree/main/python/example_code/s3/s3_basics#code-examples)

```
class BucketWrapper: 
     """Encapsulates S3 bucket actions.""" 
     def __init__(self, bucket): 
        "" "
         :param bucket: A Boto3 Bucket resource. This is a high-level resource in 
 Boto3 
                         that wraps bucket actions in a class-like structure. 
         """ 
         self.bucket = bucket 
         self.name = bucket.name 
     def get_acl(self): 
        "" "
         Get the ACL of the bucket. 
         :return: The ACL of the bucket. 
        \cdots try: 
             acl = self.bucket.Acl() 
             logger.info( 
                  "Got ACL for bucket %s. Owner is %s.", self.bucket.name, 
 acl.owner 
) except ClientError: 
             logger.exception("Couldn't get ACL for bucket %s.", self.bucket.name) 
             raise 
         else: 
             return acl
```
• Per i dettagli sull'API, consulta [GetBucketAcl AWS](https://docs.aws.amazon.com/goto/boto3/s3-2006-03-01/GetBucketAcl)SDK for Python (Boto3) API Reference.

Per un elenco completo delle guide per sviluppatori AWS SDK e degli esempi di codice, consulta. [Utilizzo di questo servizio con un SDK AWS](#page-2399-0) Questo argomento include anche informazioni su come iniziare e dettagli sulle versioni precedenti dell'SDK.

# Utilizzo **GetBucketAnalyticsConfiguration** con un AWS SDK o una CLI

I seguenti esempi di codice mostrano come utilizzareGetBucketAnalyticsConfiguration.

CLI

AWS CLI

Per recuperare la configurazione di analisi per un bucket con un ID specifico

L'get-bucket-analytics-configurationesempio seguente mostra la configurazione di analisi per il bucket e l'ID specificati.

```
aws s3api get-bucket-analytics-configuration \ 
     --bucket my-bucket \ 
     --id 1
```
Output:

```
{ 
      "AnalyticsConfiguration": { 
          "StorageClassAnalysis": {}, 
          "Id": "1" 
     }
}
```
• Per i dettagli sull'API, consulta [GetBucketAnalyticsConfiguration AWS CLI](https://awscli.amazonaws.com/v2/documentation/api/latest/reference/s3api/get-bucket-analytics-configuration.html)Command Reference.

#### PowerShell

Strumenti per PowerShell

Esempio 1: questo comando restituisce i dettagli del filtro di analisi con il nome 'testfilter' nel bucket S3 specificato.

```
Get-S3BucketAnalyticsConfiguration -BucketName 's3testbucket' -AnalyticsId 
  'testfilter'
```
• Per i dettagli sull'API, vedere [GetBucketAnalyticsConfigurationi](https://docs.aws.amazon.com/powershell/latest/reference)n AWS Tools for PowerShell Cmdlet Reference.

Per un elenco completo delle guide per sviluppatori AWS SDK e degli esempi di codice, consulta. [Utilizzo di questo servizio con un SDK AWS](#page-2399-0) Questo argomento include anche informazioni su come iniziare e dettagli sulle versioni precedenti dell'SDK.

# Utilizzo **GetBucketCors** con un AWS SDK o una CLI

I seguenti esempi di codice mostrano come utilizzareGetBucketCors.

#### .NET

AWS SDK for NFT

```
a Note
```
C'è altro su. GitHub Trova l'esempio completo e scopri di più sulla configurazione e l'esecuzione nel [Repository di esempi di codice AWS.](https://github.com/awsdocs/aws-doc-sdk-examples/tree/main/dotnetv3/S3#code-examples)

```
 /// <summary> 
        /// Retrieve the CORS configuration applied to the Amazon S3 bucket. 
        /// </summary> 
        /// <param name="client">The initialized Amazon S3 client object used 
        /// to retrieve the CORS configuration.</param> 
       /// <returns>The created CORS configuration object.</returns>
        private static async Task<CORSConfiguration> 
 RetrieveCORSConfigurationAsync(AmazonS3Client client)
```

```
 { 
              GetCORSConfigurationRequest request = new 
 GetCORSConfigurationRequest() 
\{\hspace{.1cm} \} BucketName = BucketName, 
              }; 
              var response = await client.GetCORSConfigurationAsync(request); 
              var configuration = response.Configuration; 
              PrintCORSRules(configuration); 
              return configuration; 
         }
```
• Per i dettagli sull'API, [GetBucketCorsc](https://docs.aws.amazon.com/goto/DotNetSDKV3/s3-2006-03-01/GetBucketCors)onsulta AWS SDK for .NET API Reference.

### CLI

#### AWS CLI

Il comando seguente recupera la configurazione Cross-Origin Resource Sharing per un bucket denominato: my-bucket

aws s3api get-bucket-cors --bucket my-bucket

Output:

```
{ 
     "CORSRules": [ 
          { 
              "AllowedHeaders": [ 
 "*" 
              ], 
              "ExposeHeaders": [ 
                   "x-amz-server-side-encryption" 
              ], 
              "AllowedMethods": [ 
                   "PUT", 
                   "POST", 
                   "DELETE" 
              ], 
              "MaxAgeSeconds": 3000,
```

```
 "AllowedOrigins": [ 
                  "http://www.example.com" 
 ] 
         }, 
         { 
             "AllowedHeaders": [
                  "Authorization" 
              ], 
              "MaxAgeSeconds": 3000, 
              "AllowedMethods": [ 
                  "GET" 
              ], 
              "AllowedOrigins": [ 
\mathbf{u} \star \mathbf{u} ] 
         } 
     ]
}
```
• Per i dettagli sull'API, vedere [GetBucketCorsi](https://awscli.amazonaws.com/v2/documentation/api/latest/reference/s3api/get-bucket-cors.html)n AWS CLI Command Reference.

#### **JavaScript**

```
SDK per JavaScript (v3)
```
#### **a** Note

C'è altro da fare. GitHub Trova l'esempio completo e scopri di più sulla configurazione e l'esecuzione nel [Repository di esempi di codice AWS.](https://github.com/awsdocs/aws-doc-sdk-examples/tree/main/javascriptv3/example_code/s3#code-examples)

Recupera la policy CORS per il bucket.

```
import { GetBucketCorsCommand, S3Client } from "@aws-sdk/client-s3";
const client = new S3Client({});
export const main = async () => {
   const command = new GetBucketCorsCommand({ 
     Bucket: "test-bucket", 
   });
```

```
 try { 
     const { CORSRules } = await client.send(command); 
     CORSRules.forEach((cr, i) => { 
       console.log( 
          `\nCORSRule ${i + 1}`, 
         \ln 1 -".repeat(10)}',
          `\nAllowedHeaders: ${cr.AllowedHeaders.join(" ")}`, 
          `\nAllowedMethods: ${cr.AllowedMethods.join(" ")}`, 
          `\nAllowedOrigins: ${cr.AllowedOrigins.join(" ")}`, 
          `\nExposeHeaders: ${cr.ExposeHeaders.join(" ")}`, 
          `\nMaxAgeSeconds: ${cr.MaxAgeSeconds}`, 
       ); 
     }); 
   } catch (err) { 
     console.error(err); 
   }
};
```
- Per ulteriori informazioni, consulta la [Guida per sviluppatori di AWS SDK for JavaScript](https://docs.aws.amazon.com/sdk-for-javascript/v3/developer-guide/s3-example-configuring-buckets.html#s3-example-configuring-buckets-get-cors).
- Per i dettagli sull'API, [GetBucketCorsc](https://docs.aws.amazon.com/AWSJavaScriptSDK/v3/latest/client/s3/command/GetBucketCorsCommand)onsulta AWS SDK for JavaScript API Reference.

#### Python

SDK per Python (Boto3)

#### **a** Note

C'è altro su GitHub. Trova l'esempio completo e scopri di più sulla configurazione e l'esecuzione nel [Repository di esempi di codice AWS.](https://github.com/awsdocs/aws-doc-sdk-examples/tree/main/python/example_code/s3/s3_basics#code-examples)

```
class BucketWrapper: 
     """Encapsulates S3 bucket actions.""" 
     def __init__(self, bucket): 
 """ 
         :param bucket: A Boto3 Bucket resource. This is a high-level resource in 
 Boto3 
                         that wraps bucket actions in a class-like structure. 
        "" "
```

```
 self.bucket = bucket 
         self.name = bucket.name 
     def get_cors(self): 
        "" "
         Get the CORS rules for the bucket. 
         :return The CORS rules for the specified bucket. 
         """ 
         try: 
             cors = self.bucket.Cors() 
             logger.info( 
                  "Got CORS rules %s for bucket '%s'.", cors.cors_rules, 
 self.bucket.name 
) except ClientError: 
             logger.exception(("Couldn't get CORS for bucket %s.", 
 self.bucket.name)) 
             raise 
         else: 
             return cors
```
• Per i dettagli sull'API, consulta [GetBucketCors AWS](https://docs.aws.amazon.com/goto/boto3/s3-2006-03-01/GetBucketCors)SDK for Python (Boto3) API Reference.

#### Ruby

SDK per Ruby

#### **a** Note

C'è di più su. GitHub Trova l'esempio completo e scopri di più sulla configurazione e l'esecuzione nel [Repository di esempi di codice AWS.](https://github.com/awsdocs/aws-doc-sdk-examples/tree/main/ruby/example_code/s3#code-examples)

```
require "aws-sdk-s3"
```

```
# Wraps Amazon S3 bucket CORS configuration.
class BucketCorsWrapper 
   attr_reader :bucket_cors
```

```
 # @param bucket_cors [Aws::S3::BucketCors] A bucket CORS object configured with 
  an existing bucket. 
   def initialize(bucket_cors) 
     @bucket_cors = bucket_cors 
   end 
  # Gets the CORS configuration of a bucket. 
   # 
   # @return [Aws::S3::Type::GetBucketCorsOutput, nil] The current CORS 
  configuration for the bucket. 
   def get_cors 
     @bucket_cors.data 
  rescue Aws::Errors::ServiceError => e 
     puts "Couldn't get CORS configuration for #{@bucket_cors.bucket.name}. Here's 
 why: #{e.message}" 
     nil 
   end
end
```
• Per i dettagli sull'API, [GetBucketCorsc](https://docs.aws.amazon.com/goto/SdkForRubyV3/s3-2006-03-01/GetBucketCors)onsulta AWS SDK for Ruby API Reference.

Per un elenco completo delle guide per sviluppatori AWS SDK e degli esempi di codice, consulta[Utilizzo di questo servizio con un SDK AWS](#page-2399-0). Questo argomento include anche informazioni su come iniziare e dettagli sulle versioni precedenti dell'SDK.

## Utilizzo **GetBucketEncryption** con un AWS SDK o una CLI

I seguenti esempi di codice mostrano come utilizzareGetBucketEncryption.

CLI

AWS CLI

Per recuperare la configurazione di crittografia lato server per un bucket

L'get-bucket-encryptionesempio seguente recupera la configurazione di crittografia lato server per il bucket. my-bucket

```
aws s3api get-bucket-encryption \
```
#### --bucket my-bucket

#### Output:

```
{ 
     "ServerSideEncryptionConfiguration": { 
         "Rules": [ 
\{\hspace{.1cm} \} "ApplyServerSideEncryptionByDefault": { 
                    "SSEAlgorithm": "AES256" 
 } 
 } 
        ] 
    }
}
```
• Per i dettagli sull'API, vedere [GetBucketEncryptioni](https://awscli.amazonaws.com/v2/documentation/api/latest/reference/s3api/get-bucket-encryption.html)n Command Reference.AWS CLI

#### **PowerShell**

Strumenti per PowerShell

Esempio 1: questo comando restituisce tutte le regole di crittografia lato server associate al bucket specificato.

```
Get-S3BucketEncryption -BucketName 's3casetestbucket'
```
• Per i dettagli sull'API, vedere [GetBucketEncryptioni](https://docs.aws.amazon.com/powershell/latest/reference)n AWS Tools for PowerShell Cmdlet Reference.

Per un elenco completo delle guide per sviluppatori AWS SDK e degli esempi di codice, consulta. [Utilizzo di questo servizio con un SDK AWS](#page-2399-0) Questo argomento include anche informazioni su come iniziare e dettagli sulle versioni precedenti dell'SDK.

# Utilizzo **GetBucketInventoryConfiguration** con un AWS SDK o una  $CLI$

I seguenti esempi di codice mostrano come utilizzareGetBucketInventoryConfiguration.

#### CLI

#### AWS CLI

Per recuperare la configurazione di inventario per un bucket

L'get-bucket-inventory-configurationesempio seguente recupera la configurazione dell'inventario per il bucket specificato con ID. 1

```
aws s3api get-bucket-inventory-configuration \ 
     --bucket my-bucket \ 
     --id 1
```
Output:

```
{ 
     "InventoryConfiguration": { 
          "IsEnabled": true, 
          "Destination": { 
              "S3BucketDestination": { 
                  "Format": "ORC", 
                  "Bucket": "arn:aws:s3:::my-bucket", 
                  "AccountId": "123456789012" 
 } 
         }, 
         "IncludedObjectVersions": "Current", 
          "Id": "1", 
          "Schedule": { 
              "Frequency": "Weekly" 
         } 
     }
}
```
• Per i dettagli sull'API, vedere [GetBucketInventoryConfigurationi](https://awscli.amazonaws.com/v2/documentation/api/latest/reference/s3api/get-bucket-inventory-configuration.html)n AWS CLI Command Reference.

**PowerShell** 

Strumenti per PowerShell

Esempio 1: questo comando restituisce i dettagli dell'inventario denominato 'testinventory' per il bucket S3 specificato.

- Get-S3BucketInventoryConfiguration -BucketName 's3testbucket' -InventoryId 'testinventory'
- Per i dettagli sull'API, vedere [GetBucketInventoryConfigurationi](https://docs.aws.amazon.com/powershell/latest/reference)n AWS Tools for PowerShell Cmdlet Reference.

Per un elenco completo delle guide per sviluppatori AWS SDK e degli esempi di codice, consulta. [Utilizzo di questo servizio con un SDK AWS](#page-2399-0) Questo argomento include anche informazioni su come iniziare e dettagli sulle versioni precedenti dell'SDK.

# Utilizzo **GetBucketLifecycleConfiguration** con un AWS SDK o una CL<sub>I</sub>

I seguenti esempi di codice mostrano come utilizzareGetBucketLifecycleConfiguration.

.NET

AWS SDK for .NET

```
a Note
```
C'è altro su. GitHub Trova l'esempio completo e scopri di più sulla configurazione e l'esecuzione nel [Repository di esempi di codice AWS.](https://github.com/awsdocs/aws-doc-sdk-examples/tree/main/dotnetv3/S3#code-examples)

```
 /// <summary> 
         /// Returns a configuration object for the supplied bucket name. 
         /// </summary> 
         /// <param name="client">The S3 client object used to call 
         /// the GetLifecycleConfigurationAsync method.</param> 
         /// <param name="bucketName">The name of the S3 bucket for which a 
         /// configuration will be created.</param> 
         /// <returns>Returns a new LifecycleConfiguration object.</returns> 
         public static async Task<LifecycleConfiguration> 
 RetrieveLifecycleConfigAsync(IAmazonS3 client, string bucketName) 
         { 
             var request = new GetLifecycleConfigurationRequest() 
\{\hspace{.1cm} \}
```

```
 BucketName = bucketName, 
     }; 
     var response = await client.GetLifecycleConfigurationAsync(request); 
     var configuration = response.Configuration; 
     return configuration; 
 }
```
• Per i dettagli sull'API, [GetBucketLifecycleConfiguration](https://docs.aws.amazon.com/goto/DotNetSDKV3/s3-2006-03-01/GetBucketLifecycleConfiguration)consulta AWS SDK for .NET API Reference.

### CLI

### AWS CLI

Il comando seguente recupera la configurazione del ciclo di vita per un bucket denominato: my-bucket

aws s3api get-bucket-lifecycle-configuration --bucket my-bucket

Output:

```
{ 
     "Rules": [ 
         { 
             "ID": "Move rotated logs to Glacier", 
             "Prefix": "rotated/", 
             "Status": "Enabled", 
             "Transitions": [ 
\overline{a} "Date": "2015-11-10T00:00:00.000Z", 
                     "StorageClass": "GLACIER" 
 } 
 ] 
        }, 
         { 
             "Status": "Enabled", 
             "Prefix": "", 
             "NoncurrentVersionTransitions": [ 
\overline{a}"NoncurrentDays": 0,
```

```
 "StorageClass": "GLACIER" 
 } 
             ], 
             "ID": "Move old versions to Glacier" 
         } 
    \mathbf{I}}
```
• Per i dettagli sull'API, vedere [GetBucketLifecycleConfiguration](https://awscli.amazonaws.com/v2/documentation/api/latest/reference/s3api/get-bucket-lifecycle-configuration.html)in Command Reference.AWS CLI

#### Python

SDK per Python (Boto3)

#### **a** Note

C'è altro su GitHub. Trova l'esempio completo e scopri di più sulla configurazione e l'esecuzione nel [Repository di esempi di codice AWS.](https://github.com/awsdocs/aws-doc-sdk-examples/tree/main/python/example_code/s3/s3_basics#code-examples)

```
class BucketWrapper: 
     """Encapsulates S3 bucket actions.""" 
     def __init__(self, bucket): 
 """ 
         :param bucket: A Boto3 Bucket resource. This is a high-level resource in 
 Boto3 
                         that wraps bucket actions in a class-like structure. 
 """ 
         self.bucket = bucket 
         self.name = bucket.name 
     def get_lifecycle_configuration(self): 
         """ 
         Get the lifecycle configuration of the bucket. 
         :return: The lifecycle rules of the specified bucket. 
         """ 
         try:
```

```
 config = self.bucket.LifecycleConfiguration() 
            logger.info( 
                "Got lifecycle rules %s for bucket '%s'.", 
                config.rules, 
                self.bucket.name, 
) except: 
            logger.exception( 
                "Couldn't get lifecycle rules for bucket '%s'.", self.bucket.name 
) raise 
        else: 
            return config.rules
```
• Per i dettagli sull'API, consulta [GetBucketLifecycleConfiguration AWSS](https://docs.aws.amazon.com/goto/boto3/s3-2006-03-01/GetBucketLifecycleConfiguration)DK for Python (Boto3) API Reference.

Per un elenco completo delle guide per sviluppatori AWS SDK e degli esempi di codice, consulta. [Utilizzo di questo servizio con un SDK AWS](#page-2399-0) Questo argomento include anche informazioni su come iniziare e dettagli sulle versioni precedenti dell'SDK.

# Utilizzo **GetBucketLocation** con un AWS SDK o una CLI

I seguenti esempi di codice mostrano come utilizzareGetBucketLocation.

CLI

### AWS CLI

Il comando seguente recupera il vincolo di posizione per un bucket denominatomy-bucket, se esiste un vincolo:

aws s3api get-bucket-location --bucket my-bucket

Output:

"LocationConstraint": "us-west-2"

{

}

• Per i dettagli sull'API, consulta Command Reference. [GetBucketLocation](https://awscli.amazonaws.com/v2/documentation/api/latest/reference/s3api/get-bucket-location.html)AWS CLI

#### PowerShell

#### Strumenti per PowerShell

Esempio 1: questo comando restituisce il vincolo di posizione per il bucket 's3testbucket', se esiste un vincolo.

Get-S3BucketLocation -BucketName 's3testbucket'

#### Output:

```
Value
-----
ap-south-1
```
• Per i dettagli sull'API, vedere in Cmdlet Reference. [GetBucketLocationA](https://docs.aws.amazon.com/powershell/latest/reference)WS Tools for **PowerShell** 

#### Rust

#### SDK per Rust

#### **a** Note

C'è altro su. GitHub Trova l'esempio completo e scopri di più sulla configurazione e l'esecuzione nel [Repository di esempi di codice AWS.](https://github.com/awsdocs/aws-doc-sdk-examples/tree/main/rustv1/examples/s3#code-examples)

```
async fn show_buckets(strict: bool, client: &Client, region: &str) -> Result<(), 
 Error> { 
     let resp = client.list_buckets().send().await?; 
     let buckets = resp.buckets(); 
     let num_buckets = buckets.len(); 
     let mut in_region = 0;
```

```
 for bucket in buckets { 
         if strict { 
             let r = client
                  .get_bucket_location() 
                  .bucket(bucket.name().unwrap_or_default()) 
                  .send() 
                  .await?; 
              if r.location_constraint().unwrap().as_ref() == region { 
                  println!("{}", bucket.name().unwrap_or_default()); 
                  in_region += 1; 
              } 
         } else { 
              println!("{}", bucket.name().unwrap_or_default()); 
         } 
     } 
     println!(); 
     if strict { 
         println!( 
              "Found {} buckets in the {} region out of a total of {} buckets.", 
              in_region, region, num_buckets 
         ); 
     } else { 
         println!("Found {} buckets in all regions.", num_buckets); 
     } 
    0k(())}
```
• Per i dettagli sulle API, consulta la [GetBucketLocationg](https://docs.rs/releases/search?query=aws-sdk)uida di riferimento all'API AWS SDK for Rust.

Per un elenco completo delle guide per sviluppatori AWS SDK e degli esempi di codice, consulta. [Utilizzo di questo servizio con un SDK AWS](#page-2399-0) Questo argomento include anche informazioni su come iniziare e dettagli sulle versioni precedenti dell'SDK.

# Utilizzo **GetBucketLogging** con un AWS SDK o una CLI

I seguenti esempi di codice mostrano come utilizzareGetBucketLogging.

# CLI

#### AWS CLI

Per recuperare lo stato di registrazione di un bucket

L'get-bucket-loggingesempio seguente recupera lo stato di registrazione per il bucket specificato.

```
aws s3api get-bucket-logging \ 
     --bucket my-bucket
```
Output:

```
{ 
     "LoggingEnabled": { 
         "TargetPrefix": "", 
         "TargetBucket": "my-bucket-logs" 
 }
}
```
• Per i dettagli sull'API, vedere [GetBucketLoggingi](https://awscli.amazonaws.com/v2/documentation/api/latest/reference/s3api/get-bucket-logging.html)n AWS CLI Command Reference.

#### **PowerShell**

Strumenti per PowerShell

Esempio 1: questo comando restituisce lo stato di registrazione per il bucket specificato.

Get-S3BucketLogging -BucketName 's3testbucket'

Output:

```
TargetBucketName Grants TargetPrefix
---------------- ------ ------------
testbucket1 {} testprefix
```
• Per i dettagli sull'API, vedere [GetBucketLoggingi](https://docs.aws.amazon.com/powershell/latest/reference)n AWS Tools for PowerShell Cmdlet Reference.

Per un elenco completo delle guide per sviluppatori AWS SDK e degli esempi di codice, consulta. [Utilizzo di questo servizio con un SDK AWS](#page-2399-0) Questo argomento include anche informazioni su come iniziare e dettagli sulle versioni precedenti dell'SDK.

# Utilizzo **GetBucketMetricsConfiguration** con un AWS SDK o una CLI

I seguenti esempi di codice mostrano come utilizzareGetBucketMetricsConfiguration.

CLI

AWS CLI

Per recuperare la configurazione delle metriche per un bucket con un ID specifico

L'get-bucket-metrics-configurationesempio seguente visualizza la configurazione delle metriche per il bucket e l'ID specificati.

```
aws s3api get-bucket-metrics-configuration \ 
     --bucket my-bucket \ 
     --id 123
```
Output:

```
{ 
      "MetricsConfiguration": { 
          "Filter": { 
               "Prefix": "logs" 
          }, 
           "Id": "123" 
     }
}
```
• Per i dettagli sull'API, consulta AWS CLI Command [GetBucketMetricsConfigurationR](https://awscli.amazonaws.com/v2/documentation/api/latest/reference/s3api/get-bucket-metrics-configuration.html)eference.

PowerShell

Strumenti per PowerShell

Esempio 1: questo comando restituisce i dettagli sul filtro metrico denominato 'testfilter' per il bucket S3 specificato.

```
Get-S3BucketMetricsConfiguration -BucketName 's3testbucket' -MetricsId 
  'testfilter'
```
• Per i dettagli sull'API, vedere [GetBucketMetricsConfiguration](https://docs.aws.amazon.com/powershell/latest/reference)in Cmdlet Reference.AWS Tools for PowerShell

Per un elenco completo delle guide per sviluppatori AWS SDK e degli esempi di codice, consulta. [Utilizzo di questo servizio con un SDK AWS](#page-2399-0) Questo argomento include anche informazioni su come iniziare e dettagli sulle versioni precedenti dell'SDK.

# Utilizzo **GetBucketNotification** con un AWS SDK o una CLI

I seguenti esempi di codice mostrano come utilizzareGetBucketNotification.

CLI

AWS CLI

Il comando seguente recupera la configurazione di notifica per un bucket denominato: mybucket

aws s3api get-bucket-notification --bucket my-bucket

Output:

```
{ 
     "TopicConfiguration": { 
          "Topic": "arn:aws:sns:us-west-2:123456789012:my-notification-topic", 
          "Id": "YmQzMmEwM2EjZWVlI0NGItNzVtZjI1MC00ZjgyLWZDBiZWNl", 
         "Event": "s3:ObjectCreated:*", 
         "Events": [ 
              "s3:ObjectCreated:*" 
         ] 
     }
}
```
• Per i dettagli sull'API, vedere [GetBucketNotificationi](https://awscli.amazonaws.com/v2/documentation/api/latest/reference/s3api/get-bucket-notification.html)n AWS CLI Command Reference.

#### PowerShell

Strumenti per PowerShell

Esempio 1: Questo esempio recupera la configurazione di notifica del bucket specificato

```
Get-S3BucketNotification -BucketName kt-tools | select -ExpandProperty 
  TopicConfigurations
```
Output:

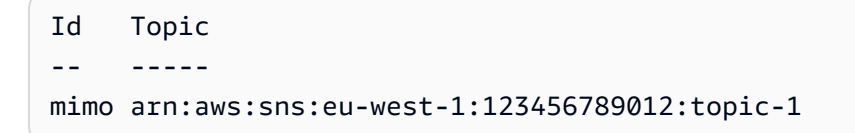

• Per i dettagli sull'API, vedere [GetBucketNotificationi](https://docs.aws.amazon.com/powershell/latest/reference)n AWS Tools for PowerShell Cmdlet Reference.

Per un elenco completo delle guide per sviluppatori AWS SDK e degli esempi di codice, consulta. [Utilizzo di questo servizio con un SDK AWS](#page-2399-0) Questo argomento include anche informazioni su come iniziare e dettagli sulle versioni precedenti dell'SDK.

## Utilizzo **GetBucketPolicy** con un AWS SDK o una CLI

I seguenti esempi di codice mostrano come utilizzareGetBucketPolicy.

 $C++$ 

SDK per C++

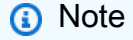

C'è altro su. GitHub Trova l'esempio completo e scopri di più sulla configurazione e l'esecuzione nel [Repository di esempi di codice AWS.](https://github.com/awsdocs/aws-doc-sdk-examples/tree/main/cpp/example_code/s3#code-examples)

```
bool AwsDoc::S3::getBucketPolicy(const Aws::String &bucketName, 
                                   const Aws::S3::S3ClientConfiguration
```
&clientConfig) {

```
 Aws::S3::S3Client s3Client(clientConfig); 
     Aws::S3::Model::GetBucketPolicyRequest request; 
     request.SetBucket(bucketName); 
     Aws::S3::Model::GetBucketPolicyOutcome outcome = 
             s3Client.GetBucketPolicy(request); 
     if (!outcome.IsSuccess()) { 
         const Aws::S3::S3Error &err = outcome.GetError(); 
         std::cerr << "Error: getBucketPolicy: " 
                    << err.GetExceptionName() << ": " << err.GetMessage() << 
  std::endl; 
     } else { 
         Aws::StringStream policy_stream; 
         Aws::String line; 
         outcome.GetResult().GetPolicy() >> line; 
         policy_stream << line; 
         std::cout << "Retrieve the policy for bucket '" << bucketName << "':\n\n" 
 << policy_stream.str() << std::endl; 
     } 
     return outcome.IsSuccess();
}
```
• Per i dettagli sull'API, [GetBucketPolicy](https://docs.aws.amazon.com/goto/SdkForCpp/s3-2006-03-01/GetBucketPolicy)consulta AWS SDK for C++ API Reference.

#### CLI

#### AWS CLI

Il comando seguente recupera la policy del bucket per un bucket denominato: my-bucket

aws s3api get-bucket-policy --bucket my-bucket

Output:

{

```
 "Policy": "{\"Version\":\"2008-10-17\",\"Statement\":[{\"Sid\":\"\",\"Effect
\":\"Allow\",\"Principal\":\"*\",\"Action\":\"s3:GetObject\",\"Resource\":
\"arn:aws:s3:::my-bucket/*\"},{\"Sid\":\"\",\"Effect\":\"Deny\",\"Principal\":
\"*\",\"Action\":\"s3:GetObject\",\"Resource\":\"arn:aws:s3:::my-bucket/secret/*
\"}]}"
}
```
Ottieni e inserisci una bucket policyIl seguente esempio mostra come scaricare una policy sui bucket di Amazon S3, apportare modifiche al file e quindi put-bucket-policy utilizzarla per applicare la policy del bucket modificata. Per scaricare la bucket policy in un file, puoi eseguire:

```
aws s3api get-bucket-policy --bucket mybucket --query Policy --output text > 
  policy.json
```
 $\dot{\mathsf{E}}$  quindi possibile modificare il policy. json file in base alle esigenze. Infine puoi riapplicare questa policy modificata al bucket S3 eseguendo:

policy.jsonfile se necessario. Infine puoi riapplicare questa policy modificata al bucket S3 eseguendo:

file se necessario. Infine puoi riapplicare questa policy modificata al bucket S3 eseguendo:

```
aws s3api put-bucket-policy --bucket mybucket --policy file://policy.json
```
• Per i dettagli sull'API, consulta AWS CLI Command [GetBucketPolicy](https://awscli.amazonaws.com/v2/documentation/api/latest/reference/s3api/get-bucket-policy.html)Reference.

#### Java

SDK per Java 2.x

#### **a** Note

C'è altro su GitHub. Trova l'esempio completo e scopri di più sulla configurazione e l'esecuzione nel [Repository di esempi di codice AWS.](https://github.com/awsdocs/aws-doc-sdk-examples/tree/main/javav2/example_code/s3#readme)

```
import software.amazon.awssdk.services.s3.model.S3Exception;
import software.amazon.awssdk.regions.Region;
import software.amazon.awssdk.services.s3.S3Client;
import software.amazon.awssdk.services.s3.model.GetBucketPolicyRequest;
```

```
import software.amazon.awssdk.services.s3.model.GetBucketPolicyResponse;
/** 
  * Before running this Java V2 code example, set up your development 
  * environment, including your credentials. 
 * 
  * For more information, see the following documentation topic: 
 * 
  * https://docs.aws.amazon.com/sdk-for-java/latest/developer-guide/get-
started.html 
  */
public class GetBucketPolicy { 
     public static void main(String[] args) { 
         final String usage = """ 
                  Usage: 
                      <bucketName> 
                 Where: 
                      bucketName - The Amazon S3 bucket to get the policy from. 
                 """
        if (args.length != 1) {
             System.out.println(usage); 
             System.exit(1); 
         } 
        String bucketName = args[0];
        System.out.format("Getting policy for bucket: \"%s\"\n\n", bucketName);
         Region region = Region.US_EAST_1; 
         S3Client s3 = S3Client.builder() 
                  .region(region) 
                 .build();
        String polText = getPolicy(s3, bucketName);
         System.out.println("Policy Text: " + polText); 
         s3.close(); 
     } 
     public static String getPolicy(S3Client s3, String bucketName) { 
         String policyText; 
        System.out.format("Getting policy for bucket: \"%s\"\n\n", bucketName);
         GetBucketPolicyRequest policyReq = GetBucketPolicyRequest.builder()
```

```
 .bucket(bucketName) 
                  .build();
         try { 
              GetBucketPolicyResponse policyRes = s3.getBucketPolicy(policyReq); 
              policyText = policyRes.policy(); 
              return policyText; 
         } catch (S3Exception e) { 
              System.err.println(e.awsErrorDetails().errorMessage()); 
              System.exit(1); 
         } 
         return ""; 
     }
}
```
• Per i dettagli sull'API, [GetBucketPolicy](https://docs.aws.amazon.com/goto/SdkForJavaV2/s3-2006-03-01/GetBucketPolicy)consulta AWS SDK for Java 2.x API Reference.

JavaScript

SDK per JavaScript (v3)

#### **a** Note

C'è altro da fare. GitHub Trova l'esempio completo e scopri di più sulla configurazione e l'esecuzione nel [Repository di esempi di codice AWS.](https://github.com/awsdocs/aws-doc-sdk-examples/tree/main/javascriptv3/example_code/s3#code-examples)

Recupera la policy del bucket.

```
import { GetBucketPolicyCommand, S3Client } from "@aws-sdk/client-s3";
const client = new S3Client({});
export const main = async () => {
   const command = new GetBucketPolicyCommand({ 
     Bucket: "test-bucket", 
  }); 
  try {
```

```
 const { Policy } = await client.send(command); 
     console.log(JSON.parse(Policy)); 
   } catch (err) { 
     console.error(err); 
   }
};
```
- Per ulteriori informazioni, consulta la [Guida per sviluppatori di AWS SDK for JavaScript](https://docs.aws.amazon.com/sdk-for-javascript/v3/developer-guide/s3-example-bucket-policies.html#s3-example-bucket-policies-get-policy).
- Per i dettagli sull'API, [GetBucketPolicy](https://docs.aws.amazon.com/AWSJavaScriptSDK/v3/latest/client/s3/command/GetBucketPolicyCommand)consulta AWS SDK for JavaScript API Reference.

#### Kotlin

SDK per Kotlin

#### **a** Note

C'è altro su GitHub. Trova l'esempio completo e scopri di più sulla configurazione e l'esecuzione nel [Repository di esempi di codice AWS.](https://github.com/awsdocs/aws-doc-sdk-examples/tree/main/kotlin/services/s3#code-examples)

```
suspend fun getPolicy(bucketName: String): String? { 
     println("Getting policy for bucket $bucketName") 
     val request = 
         GetBucketPolicyRequest { 
              bucket = bucketName 
         } 
     S3Client { region = "us-east-1" }.use { s3 -> 
         val policyRes = s3.getBucketPolicy(request) 
         return policyRes.policy 
     }
}
```
• Per i dettagli sull'API, [GetBucketPolicy](https://sdk.amazonaws.com/kotlin/api/latest/index.html)consulta AWS SDK for Kotlin API reference.

#### **PowerShell**

Strumenti per PowerShell

Esempio 1: questo comando restituisce la policy del bucket associata al bucket S3 specificato.

Get-S3BucketPolicy -BucketName 's3testbucket'

• Per i dettagli sull'API, vedere [GetBucketPolicy](https://docs.aws.amazon.com/powershell/latest/reference)in Cmdlet Reference.AWS Tools for **PowerShell** 

#### Python

SDK per Python (Boto3)

#### **a** Note

C'è altro su. GitHub Trova l'esempio completo e scopri di più sulla configurazione e l'esecuzione nel [Repository di esempi di codice AWS.](https://github.com/awsdocs/aws-doc-sdk-examples/tree/main/python/example_code/s3/s3_basics#code-examples)

```
class BucketWrapper: 
     """Encapsulates S3 bucket actions.""" 
     def __init__(self, bucket): 
 """ 
         :param bucket: A Boto3 Bucket resource. This is a high-level resource in 
 Boto3 
                         that wraps bucket actions in a class-like structure. 
 """ 
         self.bucket = bucket 
         self.name = bucket.name 
     def get_policy(self): 
         """ 
         Get the security policy of the bucket. 
         :return: The security policy of the specified bucket, in JSON format. 
        "" "
         try:
```
```
 policy = self.bucket.Policy() 
             logger.info( 
                 "Got policy %s for bucket '%s'.", policy.policy, self.bucket.name 
) except ClientError: 
             logger.exception("Couldn't get policy for bucket '%s'.", 
 self.bucket.name) 
             raise 
        else: 
             return json.loads(policy.policy)
```
• Per i dettagli sull'API, consulta [GetBucketPolicy AWSS](https://docs.aws.amazon.com/goto/boto3/s3-2006-03-01/GetBucketPolicy)DK for Python (Boto3) API Reference.

#### Ruby

SDK per Ruby

#### **a** Note

C'è di più su. GitHub Trova l'esempio completo e scopri di più sulla configurazione e l'esecuzione nel [Repository di esempi di codice AWS.](https://github.com/awsdocs/aws-doc-sdk-examples/tree/main/ruby/example_code/s3#code-examples)

```
# Wraps an Amazon S3 bucket policy.
class BucketPolicyWrapper 
   attr_reader :bucket_policy 
   # @param bucket_policy [Aws::S3::BucketPolicy] A bucket policy object 
  configured with an existing bucket. 
   def initialize(bucket_policy) 
     @bucket_policy = bucket_policy 
   end 
   # Gets the policy of a bucket. 
   # 
   # @return [Aws::S3::GetBucketPolicyOutput, nil] The current bucket policy. 
   def get_policy 
     policy = @bucket_policy.data.policy
```

```
 policy.respond_to?(:read) ? policy.read : policy 
   rescue Aws::Errors::ServiceError => e 
     puts "Couldn't get the policy for #{@bucket_policy.bucket.name}. Here's why: 
  #{e.message}" 
     nil 
   end
end
```
• Per i dettagli sull'API, [GetBucketPolicy](https://docs.aws.amazon.com/goto/SdkForRubyV3/s3-2006-03-01/GetBucketPolicy)consulta AWS SDK for Ruby API Reference.

Per un elenco completo delle guide per sviluppatori AWS SDK e degli esempi di codice, consulta[Utilizzo di questo servizio con un SDK AWS](#page-2399-0). Questo argomento include anche informazioni su come iniziare e dettagli sulle versioni precedenti dell'SDK.

# Utilizzo **GetBucketPolicyStatus** con un AWS SDK o una CLI

I seguenti esempi di codice mostrano come utilizzareGetBucketPolicyStatus.

#### CLI

#### AWS CLI

Per recuperare lo stato della politica di un bucket che indica se il bucket è pubblico

L'get-bucket-policy-statusesempio seguente recupera lo stato della politica per il bucket. my-bucket

```
aws s3api get-bucket-policy-status \ 
     --bucket my-bucket
```
Output:

```
{ 
      "PolicyStatus": { 
           "IsPublic": false 
     }
}
```
• Per i dettagli sull'API, vedere [GetBucketPolicyStatus](https://awscli.amazonaws.com/v2/documentation/api/latest/reference/s3api/get-bucket-policy-status.html)in AWS CLI Command Reference.

#### PowerShell

Strumenti per PowerShell

Esempio 1: questo comando restituisce lo stato della politica per il bucket S3 specificato, indicando se il bucket è pubblico.

Get-S3BucketPolicyStatus -BucketName 's3casetestbucket'

• Per i dettagli sull'API, vedere [GetBucketPolicyStatus](https://docs.aws.amazon.com/powershell/latest/reference)in AWS Tools for PowerShell Cmdlet Reference.

Per un elenco completo delle guide per sviluppatori AWS SDK e degli esempi di codice, consulta. [Utilizzo di questo servizio con un SDK AWS](#page-2399-0) Questo argomento include anche informazioni su come iniziare e dettagli sulle versioni precedenti dell'SDK.

# Utilizzo **GetBucketReplication** con un AWS SDK o una CLI

I seguenti esempi di codice mostrano come utilizzareGetBucketReplication.

#### CLI

### AWS CLI

Il comando seguente recupera la configurazione di replica per un bucket denominato: mybucket

aws s3api get-bucket-replication --bucket my-bucket

Output:

```
{ 
     "ReplicationConfiguration": { 
          "Rules": [ 
\{\hspace{.1cm} \} "Status": "Enabled", 
                   "Prefix": "", 
                   "Destination": { 
                       "Bucket": "arn:aws:s3:::my-bucket-backup", 
                       "StorageClass": "STANDARD"
```

```
\qquad \qquad \text{ } "ID": "ZmUwNzE4ZmQ4tMjVhOS00MTlkLOGI4NDkzZTIWJjNTUtYTA1" 
 } 
         ], 
         "Role": "arn:aws:iam::123456789012:role/s3-replication-role" 
     }
}
```
• Per i dettagli sull'API, vedere [GetBucketReplicationi](https://awscli.amazonaws.com/v2/documentation/api/latest/reference/s3api/get-bucket-replication.html)n AWS CLI Command Reference.

#### PowerShell

Strumenti per PowerShell

Esempio 1: restituisce le informazioni di configurazione della replica impostate nel bucket denominato 'mybucket'.

Get-S3BucketReplication -BucketName mybucket

• Per i dettagli sull'API, vedere in Cmdlet Reference. [GetBucketReplication](https://docs.aws.amazon.com/powershell/latest/reference)AWS Tools for PowerShell

Per un elenco completo delle guide per sviluppatori AWS SDK e degli esempi di codice, consulta. [Utilizzo di questo servizio con un SDK AWS](#page-2399-0) Questo argomento include anche informazioni su come iniziare e dettagli sulle versioni precedenti dell'SDK.

# Utilizzo **GetBucketRequestPayment** con un AWS SDK o una CLI

I seguenti esempi di codice mostrano come utilizzareGetBucketRequestPayment.

CLI

AWS CLI

Per recuperare la configurazione di pagamento della richiesta per un bucket

L'get-bucket-request-paymentesempio seguente recupera la configurazione requester pays per il bucket specificato.

```
aws s3api get-bucket-request-payment \
```
--bucket my-bucket

Output:

```
{ 
     "Payer": "BucketOwner"
}
```
• Per i dettagli sull'API, vedere [GetBucketRequestPayment](https://awscli.amazonaws.com/v2/documentation/api/latest/reference/s3api/get-bucket-request-payment.html)in AWS CLI Command Reference.

#### PowerShell

Strumenti per PowerShell

Esempio 1: restituisce la configurazione di pagamento della richiesta per il bucket denominato 'mybucket'. Per impostazione predefinita, il proprietario del bucket paga per i download dal bucket.

Get-S3BucketRequestPayment -BucketName mybucket

• Per i dettagli sull'API, vedere [GetBucketRequestPayment](https://docs.aws.amazon.com/powershell/latest/reference)in AWS Tools for PowerShell Cmdlet Reference.

Per un elenco completo delle guide per sviluppatori AWS SDK e degli esempi di codice, consulta. [Utilizzo di questo servizio con un SDK AWS](#page-2399-0) Questo argomento include anche informazioni su come iniziare e dettagli sulle versioni precedenti dell'SDK.

# Utilizzo **GetBucketTagging** con un AWS SDK o una CLI

I seguenti esempi di codice mostrano come utilizzareGetBucketTagging.

CLI

AWS CLI

Il comando seguente recupera la configurazione dei tag per un bucket denominato: mybucket

aws s3api get-bucket-tagging --bucket my-bucket

Output:

```
{ 
      "TagSet": [ 
           \{ "Value": "marketing", 
                 "Key": "organization" 
           } 
     \mathbf{I}}
```
• Per i dettagli sull'API, vedere [GetBucketTaggingi](https://awscli.amazonaws.com/v2/documentation/api/latest/reference/s3api/get-bucket-tagging.html)n AWS CLI Command Reference.

**PowerShell** 

Strumenti per PowerShell

Esempio 1: questo comando restituisce tutti i tag associati al bucket specificato.

Get-S3BucketTagging -BucketName 's3casetestbucket'

• Per i dettagli sull'API, vedere [GetBucketTaggingi](https://docs.aws.amazon.com/powershell/latest/reference)n AWS Tools for PowerShell Cmdlet Reference.

Per un elenco completo delle guide per sviluppatori AWS SDK e degli esempi di codice, consulta. [Utilizzo di questo servizio con un SDK AWS](#page-2399-0) Questo argomento include anche informazioni su come iniziare e dettagli sulle versioni precedenti dell'SDK.

# Utilizzo **GetBucketVersioning** con un AWS SDK o una CLI

I seguenti esempi di codice mostrano come utilizzareGetBucketVersioning.

CLI

AWS CLI

Il comando seguente recupera la configurazione del controllo delle versioni per un bucket denominato: my-bucket

aws s3api get-bucket-versioning --bucket my-bucket

Output:

```
{ 
      "Status": "Enabled"
}
```
• Per i dettagli sull'API, vedere [GetBucketVersioningi](https://awscli.amazonaws.com/v2/documentation/api/latest/reference/s3api/get-bucket-versioning.html)n AWS CLI Command Reference.

**PowerShell** 

Strumenti per PowerShell

Esempio 1: questo comando restituisce lo stato del controllo delle versioni rispetto al bucket specificato.

Get-S3BucketVersioning -BucketName 's3testbucket'

• Per i dettagli sull'API, vedere [GetBucketVersioningi](https://docs.aws.amazon.com/powershell/latest/reference)n AWS Tools for PowerShell Cmdlet Reference.

Per un elenco completo delle guide per sviluppatori AWS SDK e degli esempi di codice, consulta. [Utilizzo di questo servizio con un SDK AWS](#page-2399-0) Questo argomento include anche informazioni su come iniziare e dettagli sulle versioni precedenti dell'SDK.

# Utilizzo **GetBucketWebsite** con un AWS SDK o una CLI

I seguenti esempi di codice mostrano come utilizzareGetBucketWebsite.

.NET

AWS SDK for NFT

**a** Note

C'è altro su. GitHub Trova l'esempio completo e scopri di più sulla configurazione e l'esecuzione nel [Repository di esempi di codice AWS.](https://github.com/awsdocs/aws-doc-sdk-examples/tree/main/dotnetv3/S3#code-examples)

// Get the website configuration.

 GetBucketWebsiteRequest getRequest = new GetBucketWebsiteRequest()  $\overline{a}$  BucketName = bucketName,  $\hspace{1.5cm}$  } ; GetBucketWebsiteResponse getResponse = await client.GetBucketWebsiteAsync(getRequest); Console.WriteLine(\$"Index document: {getResponse.WebsiteConfiguration.IndexDocumentSuffix}"); Console.WriteLine(\$"Error document: {getResponse.WebsiteConfiguration.ErrorDocument}");

• Per i dettagli sull'API, [GetBucketWebsite](https://docs.aws.amazon.com/goto/DotNetSDKV3/s3-2006-03-01/GetBucketWebsite)consulta AWS SDK for .NET API Reference.

#### $C++$

#### SDK per C++

#### **a** Note

C'è altro su GitHub. Trova l'esempio completo e scopri di più sulla configurazione e l'esecuzione nel [Repository di esempi di codice AWS.](https://github.com/awsdocs/aws-doc-sdk-examples/tree/main/cpp/example_code/s3#code-examples)

```
bool AwsDoc::S3::getWebsiteConfig(const Aws::String &bucketName, 
                                     const Aws::S3::S3ClientConfiguration 
 &clientConfig) { 
     Aws::S3::S3Client s3Client(clientConfig); 
     Aws::S3::Model::GetBucketWebsiteRequest request; 
     request.SetBucket(bucketName); 
     Aws::S3::Model::GetBucketWebsiteOutcome outcome = 
             s3Client.GetBucketWebsite(request); 
     if (!outcome.IsSuccess()) { 
         const Aws::S3::S3Error &err = outcome.GetError(); 
         std::cerr << "Error: GetBucketWebsite: " 
                    << err.GetMessage() << std::endl;
```

```
 } else { 
         Aws::S3::Model::GetBucketWebsiteResult websiteResult = 
  outcome.GetResult(); 
         std::cout << "Success: GetBucketWebsite: " 
                    << std::endl << std::endl 
                    << "For bucket '" << bucketName << "':" 
                    << std::endl 
                    << "Index page : " 
                    << websiteResult.GetIndexDocument().GetSuffix() 
                    << std::endl 
                    << "Error page: " 
                    << websiteResult.GetErrorDocument().GetKey() 
                    << std::endl; 
     } 
     return outcome.IsSuccess();
}
```
• Per i dettagli sull'API, [GetBucketWebsite](https://docs.aws.amazon.com/goto/SdkForCpp/s3-2006-03-01/GetBucketWebsite)consulta AWS SDK for C++ API Reference.

#### CLI

#### AWS CLI

Il comando seguente recupera la configurazione statica del sito Web per un bucket denominato: my-bucket

aws s3api get-bucket-website --bucket my-bucket

Output:

```
{ 
     "IndexDocument": { 
          "Suffix": "index.html" 
     }, 
     "ErrorDocument": { 
          "Key": "error.html" 
     }
}
```
• Per i dettagli sull'API, consulta AWS CLI Command [GetBucketWebsiteR](https://awscli.amazonaws.com/v2/documentation/api/latest/reference/s3api/get-bucket-website.html)eference.

**JavaScript** 

SDK per JavaScript (v3)

#### **a** Note

C'è altro da fare. GitHub Trova l'esempio completo e scopri di più sulla configurazione e l'esecuzione nel [Repository di esempi di codice AWS.](https://github.com/awsdocs/aws-doc-sdk-examples/tree/main/javascriptv3/example_code/s3#code-examples)

Recupera la configurazione del sito Web.

```
import { GetBucketWebsiteCommand, S3Client } from "@aws-sdk/client-s3";
const client = new S3Client({});
export const main = async () => {
   const command = new GetBucketWebsiteCommand({ 
     Bucket: "test-bucket", 
  }); 
  try { 
     const { ErrorDocument, IndexDocument } = await client.send(command); 
     console.log( 
       `Your bucket is set up to host a website. It has an error document:`, 
       `${ErrorDocument.Key}, and an index document: ${IndexDocument.Suffix}.`, 
    );
  } catch (err) { 
     console.error(err); 
   }
};
```
• Per i dettagli sull'API, [GetBucketWebsite](https://docs.aws.amazon.com/AWSJavaScriptSDK/v3/latest/client/s3/command/GetBucketWebsiteCommand)consulta AWS SDK for JavaScript API Reference.

#### PowerShell

Strumenti per PowerShell

Esempio 1: questo comando restituisce i dettagli delle configurazioni statiche del sito Web del bucket S3 specificato.

Get-S3BucketWebsite -BucketName 's3testbucket'

• Per i dettagli sull'API, vedere [GetBucketWebsitei](https://docs.aws.amazon.com/powershell/latest/reference)n AWS Tools for PowerShell Cmdlet Reference.

Per un elenco completo delle guide per sviluppatori AWS SDK e degli esempi di codice, consulta. [Utilizzo di questo servizio con un SDK AWS](#page-2399-0) Questo argomento include anche informazioni su come iniziare e dettagli sulle versioni precedenti dell'SDK.

# Utilizzo **GetObject** con un AWS SDK o una CLI

I seguenti esempi di codice mostrano come utilizzareGetObject.

Gli esempi di operazioni sono estratti di codice da programmi più grandi e devono essere eseguiti nel contesto. È possibile visualizzare questa operazione nel contesto nei seguenti esempi di codice:

- [Recuperare un oggetto da un bucket se è stato modificato](#page-3188-0)
- [Ottieni un oggetto da un punto di accesso multiregionale](#page-3186-0)
- [Nozioni di base su bucket e oggetti](#page-3192-0)
- [Nozioni di base sulla crittografia](#page-3272-0)
- [Tieni traccia dei caricamenti e dei download](#page-3388-0)

#### .NET

AWS SDK for .NET

#### **a** Note

C'è altro su. GitHub Trova l'esempio completo e scopri di più sulla configurazione e l'esecuzione nel [Repository di esempi di codice AWS.](https://github.com/awsdocs/aws-doc-sdk-examples/tree/main/dotnetv3/S3#code-examples)

```
 /// <summary> 
         /// Shows how to download an object from an Amazon S3 bucket to the 
         /// local computer. 
         /// </summary> 
         /// <param name="client">An initialized Amazon S3 client object.</param> 
         /// <param name="bucketName">The name of the bucket where the object is 
         /// currently stored.</param> 
         /// <param name="objectName">The name of the object to download.</param> 
         /// <param name="filePath">The path, including filename, where the 
         /// downloaded object will be stored.</param> 
         /// <returns>A boolean value indicating the success or failure of the 
        /// download process.</returns>
         public static async Task<bool> DownloadObjectFromBucketAsync( 
             IAmazonS3 client, 
             string bucketName, 
             string objectName, 
             string filePath) 
         { 
             // Create a GetObject request 
             var request = new GetObjectRequest 
\{\hspace{.1cm} \} BucketName = bucketName, 
                 Key = objectName, 
             }; 
             // Issue request and remember to dispose of the response 
             using GetObjectResponse response = await 
  client.GetObjectAsync(request); 
             try 
\{\hspace{.1cm} \} // Save object to local file 
                 await response.WriteResponseStreamToFileAsync($"{filePath}\
\{objectName}", true, CancellationToken.None); 
                 return response.HttpStatusCode == System.Net.HttpStatusCode.OK; 
 } 
             catch (AmazonS3Exception ex) 
\{\hspace{.1cm} \} Console.WriteLine($"Error saving {objectName}: {ex.Message}"); 
                 return false; 
 } 
 }
```
• Per i dettagli sull'API, [GetObject](https://docs.aws.amazon.com/goto/DotNetSDKV3/s3-2006-03-01/GetObject)consulta AWS SDK for .NET API Reference.

#### Bash

AWS CLI con lo script Bash

#### **a** Note

C'è altro da fare. GitHub Trova l'esempio completo e scopri di più sulla configurazione e l'esecuzione nel [Repository di esempi di codice AWS.](https://github.com/awsdocs/aws-doc-sdk-examples/tree/main/aws-cli/bash-linux/s3#code-examples)

```
###############################################################################
# function errecho
#
# This function outputs everything sent to it to STDERR (standard error output).
###############################################################################
function errecho() { 
   printf "%s\n" "$*" 1>&2
}
###############################################################################
# function download_object_from_bucket
#
# This function downloads an object in a bucket to a file.
#
# Parameters:
# $1 - The name of the bucket to download the object from.
# $2 - The path and file name to store the downloaded bucket.
# $3 - The key (name) of the object in the bucket.
#
# Returns:
# 0 - If successful.
# 1 - If it fails.
###############################################################################
function download_object_from_bucket() { 
  local bucket_name=$1 
  local destination_file_name=$2 
  local object_name=$3
```

```
 local response 
   response=$(aws s3api get-object \ 
     --bucket "$bucket_name" \ 
     --key "$object_name" \ 
     "$destination_file_name") 
   # shellcheck disable=SC2181 
   if [[ ${?} -ne 0 ]]; then 
     errecho "ERROR: AWS reports put-object operation failed.\n$response" 
     return 1 
   fi
}
```
• Per i dettagli sull'API, consulta [GetObject AWS CLIC](https://docs.aws.amazon.com/goto/aws-cli/s3-2006-03-01/GetObject)ommand Reference.

#### $C++$

#### SDK per C++

#### **a** Note

C'è altro su GitHub. Trova l'esempio completo e scopri di più sulla configurazione e l'esecuzione nel [Repository di esempi di codice AWS.](https://github.com/awsdocs/aws-doc-sdk-examples/tree/main/cpp/example_code/s3#code-examples)

```
bool AwsDoc::S3::getObject(const Aws::String &objectKey, 
                             const Aws::String &fromBucket, 
                             const Aws::S3::S3ClientConfiguration &clientConfig) { 
     Aws::S3::S3Client client(clientConfig); 
     Aws::S3::Model::GetObjectRequest request; 
     request.SetBucket(fromBucket); 
     request.SetKey(objectKey); 
     Aws::S3::Model::GetObjectOutcome outcome = 
             client.GetObject(request); 
     if (!outcome.IsSuccess()) { 
         const Aws::S3::S3Error &err = outcome.GetError(); 
         std::cerr << "Error: getObject: " <<
```

```
 err.GetExceptionName() << ": " << err.GetMessage() << 
  std::endl; 
     } else { 
         std::cout << "Successfully retrieved '" << objectKey << "' from '" 
                    << fromBucket << "'." << std::endl; 
     } 
     return outcome.IsSuccess();
}
```
• Per i dettagli sull'API, [GetObject](https://docs.aws.amazon.com/goto/SdkForCpp/s3-2006-03-01/GetObject)consulta AWS SDK for C++ API Reference.

#### CLI

#### AWS CLI

L'esempio seguente utilizza il get-object comando per scaricare un oggetto da Amazon S3:

```
aws s3api get-object --bucket text-content --key dir/my_images.tar.bz2 
 my_images.tar.bz2
```
Tieni presente che il parametro outfile è specificato senza un nome di opzione come «- outfile». Il nome del file di output deve essere l'ultimo parametro del comando.

L'esempio seguente dimostra l'utilizzo di --range per scaricare un intervallo di byte specifico da un oggetto. Nota che gli intervalli di byte devono essere preceduti dal prefisso «bytes=»:

```
aws s3api get-object --bucket text-content --key dir/my_data --range 
 bytes=8888-9999 my_data_range
```
Per ulteriori informazioni sul recupero di oggetti, consulta Getting Objects nella Amazon S3 Developer Guide.

• Per i dettagli sull'API, consulta Command [GetObjectR](https://awscli.amazonaws.com/v2/documentation/api/latest/reference/s3api/get-object.html)eference AWS CLI .

#### Go

#### SDK per Go V2

#### **a** Note

C'è altro su GitHub. Trova l'esempio completo e scopri di più sulla configurazione e l'esecuzione nel [Repository di esempi di codice AWS.](https://github.com/awsdocs/aws-doc-sdk-examples/tree/main/gov2/s3#code-examples)

```
// BucketBasics encapsulates the Amazon Simple Storage Service (Amazon S3) 
  actions
// used in the examples.
// It contains S3Client, an Amazon S3 service client that is used to perform 
  bucket
// and object actions.
type BucketBasics struct { 
  S3Client *s3.Client
}
// DownloadFile gets an object from a bucket and stores it in a local file.
func (basics BucketBasics) DownloadFile(bucketName string, objectKey string, 
  fileName string) error { 
  result, err := basics.S3Client.GetObject(context.TODO(), &s3.GetObjectInput{ 
   Bucket: aws.String(bucketName), 
   Key: aws.String(objectKey), 
  }) 
 if err != nil {
   log.Printf("Couldn't get object %v:%v. Here's why: %v\n", bucketName, 
  objectKey, err) 
   return err 
  } 
  defer result.Body.Close() 
  file, err := os.Create(fileName) 
 if err != nil {
   log.Printf("Couldn't create file %v. Here's why: %v\n", fileName, err) 
   return err 
  } 
  defer file.Close()
```

```
 body, err := io.ReadAll(result.Body) 
 if err != nil {
   log.Printf("Couldn't read object body from %v. Here's why: %v\n", objectKey, 
  err) 
  } 
 \overline{\phantom{a}}, err = file.Write(body)
  return err
}
```
• Per i dettagli sull'API, [GetObject](https://pkg.go.dev/github.com/aws/aws-sdk-go-v2/service/s3#Client.GetObject)consulta AWS SDK for Go API Reference.

#### Java

SDK per Java 2.x

#### **a** Note

C'è altro su GitHub. Trova l'esempio completo e scopri di più sulla configurazione e l'esecuzione nel [Repository di esempi di codice AWS.](https://github.com/awsdocs/aws-doc-sdk-examples/tree/main/javav2/example_code/s3#readme)

Leggi i dati come array di byte utilizzando un'interfaccia [S3Client](https://sdk.amazonaws.com/java/api/latest/software/amazon/awssdk/services/s3/S3Client.html).

```
import software.amazon.awssdk.core.ResponseBytes;
import software.amazon.awssdk.regions.Region;
import software.amazon.awssdk.services.s3.S3Client;
import software.amazon.awssdk.services.s3.model.GetObjectRequest;
import software.amazon.awssdk.services.s3.model.S3Exception;
import software.amazon.awssdk.services.s3.model.GetObjectResponse;
import java.io.File;
import java.io.FileOutputStream;
import java.io.IOException;
import java.io.OutputStream;
/** 
  * Before running this Java V2 code example, set up your development 
  * environment, including your credentials. 
 * 
  * For more information, see the following documentation topic: 
 *
```

```
 * https://docs.aws.amazon.com/sdk-for-java/latest/developer-guide/get-
started.html 
  */
public class GetObjectData { 
     public static void main(String[] args) { 
         final String usage = """ 
                  Usage: 
                      <br />
sucketName> <keyName> <path>
                  Where: 
                       bucketName - The Amazon S3 bucket name.\s 
                       keyName - The key name.\s 
                       path - The path where the file is written to.\s 
                 """
        if (args.length != 3) {
              System.out.println(usage); 
              System.exit(1); 
         } 
        String bucketName = args[0];
         String keyName = args[1]; 
        String path = args[2];
         Region region = Region.US_EAST_1; 
         S3Client s3 = S3Client.builder() 
                  .region(region) 
                  .build(); 
         getObjectBytes(s3, bucketName, keyName, path); 
     } 
     public static void getObjectBytes(S3Client s3, String bucketName, String 
  keyName, String path) { 
         try { 
              GetObjectRequest objectRequest = GetObjectRequest 
                       .builder() 
                       .key(keyName) 
                       .bucket(bucketName) 
                       .build(); 
              ResponseBytes<GetObjectResponse> objectBytes = 
  s3.getObjectAsBytes(objectRequest);
```

```
 byte[] data = objectBytes.asByteArray(); 
              // Write the data to a local file. 
             File myFile = new File(path);
              OutputStream os = new FileOutputStream(myFile); 
              os.write(data); 
              System.out.println("Successfully obtained bytes from an S3 object"); 
              os.close(); 
         } catch (IOException ex) { 
              ex.printStackTrace(); 
         } catch (S3Exception e) { 
              System.err.println(e.awsErrorDetails().errorMessage()); 
              System.exit(1); 
         } 
     }
}
```
Usa un [S3 TransferManager](https://sdk.amazonaws.com/java/api/latest/software/amazon/awssdk/transfer/s3/S3TransferManager.html) per [scaricare un oggetto](https://sdk.amazonaws.com/java/api/latest/software/amazon/awssdk/transfer/s3/S3TransferManager.html#downloadFile(software.amazon.awssdk.transfer.s3.DownloadFileRequest)) in un bucket S3 in un file locale. Visualizza il [file completo](https://github.com/awsdocs/aws-doc-sdk-examples/blob/main/javav2/example_code/s3/src/main/java/com/example/s3/transfermanager/DownloadFile.java) ed esegui il [test.](https://github.com/awsdocs/aws-doc-sdk-examples/blob/main/javav2/example_code/s3/src/test/java/TransferManagerTest.java)

```
import org.slf4j.Logger;
import org.slf4j.LoggerFactory;
import software.amazon.awssdk.core.sync.RequestBody;
import software.amazon.awssdk.transfer.s3.S3TransferManager;
import software.amazon.awssdk.transfer.s3.model.CompletedFileDownload;
import software.amazon.awssdk.transfer.s3.model.DownloadFileRequest;
import software.amazon.awssdk.transfer.s3.model.FileDownload;
import software.amazon.awssdk.transfer.s3.progress.LoggingTransferListener;
import java.io.IOException;
import java.net.URISyntaxException;
import java.net.URL;
import java.nio.file.Files;
import java.nio.file.Path;
import java.nio.file.Paths;
import java.util.UUID; 
     public Long downloadFile(S3TransferManager transferManager, String 
  bucketName, 
                              String key, String downloadedFileWithPath) {
```

```
 DownloadFileRequest downloadFileRequest = DownloadFileRequest.builder() 
                 .getObjectRequest(b -> b.bucket(bucketName).key(key)) 
                 .destination(Paths.get(downloadedFileWithPath)) 
                 .build(); 
        FileDownload downloadFile = 
 transferManager.downloadFile(downloadFileRequest); 
        CompletedFileDownload downloadResult = 
downloadFile.completionFuture().join();
        logger.info("Content length [{}]", 
 downloadResult.response().contentLength()); 
        return downloadResult.response().contentLength(); 
    }
```
Leggi i tag appartenenti a un oggetto utilizzando un'interfaccia [S3Client.](https://sdk.amazonaws.com/java/api/latest/software/amazon/awssdk/services/s3/S3Client.html)

```
import software.amazon.awssdk.regions.Region;
import software.amazon.awssdk.services.s3.S3Client;
import software.amazon.awssdk.services.s3.model.GetObjectTaggingRequest;
import software.amazon.awssdk.services.s3.model.GetObjectTaggingResponse;
import software.amazon.awssdk.services.s3.model.S3Exception;
import software.amazon.awssdk.services.s3.model.Tag;
import java.util.List;
/** 
  * Before running this Java V2 code example, set up your development 
  * environment, including your credentials. 
 * 
  * For more information, see the following documentation topic: 
 * 
  * https://docs.aws.amazon.com/sdk-for-java/latest/developer-guide/get-
started.html 
  */
public class GetObjectTags { 
     public static void main(String[] args) { 
         final String usage = """ 
                 Usage: 
                      <bucketName> <keyName>\s
```

```
 Where: 
                      bucketName - The Amazon S3 bucket name.\s 
                      keyName - A key name that represents the object.\s 
                """
        if (args.length != 2) {
             System.out.println(usage); 
             System.exit(1); 
         } 
        String bucketName = args[0];
         String keyName = args[1]; 
         Region region = Region.US_EAST_1; 
         S3Client s3 = S3Client.builder() 
                  .region(region) 
                  .build(); 
         listTags(s3, bucketName, keyName); 
         s3.close(); 
     } 
     public static void listTags(S3Client s3, String bucketName, String keyName) { 
         try { 
             GetObjectTaggingRequest getTaggingRequest = GetObjectTaggingRequest 
                      .builder() 
                      .key(keyName) 
                      .bucket(bucketName) 
                     .build();
             GetObjectTaggingResponse tags = 
 s3.getObjectTagging(getTaggingRequest); 
            List<Tag> tagSet = tags.tagSet();
             for (Tag tag : tagSet) { 
                  System.out.println(tag.key()); 
                System.out.println(tag.value());
 } 
         } catch (S3Exception e) { 
             System.err.println(e.awsErrorDetails().errorMessage()); 
             System.exit(1); 
         } 
     }
```
}

Recupera un URL per un oggetto utilizzando un'interfaccia [S3Client.](https://sdk.amazonaws.com/java/api/latest/software/amazon/awssdk/services/s3/S3Client.html)

```
import software.amazon.awssdk.regions.Region;
import software.amazon.awssdk.services.s3.S3Client;
import software.amazon.awssdk.services.s3.model.GetUrlRequest;
import software.amazon.awssdk.services.s3.model.S3Exception;
import java.net.URL;
/** 
  * Before running this Java V2 code example, set up your development 
 * environment, including your credentials. 
 * 
  * For more information, see the following documentation topic: 
 * 
  * https://docs.aws.amazon.com/sdk-for-java/latest/developer-guide/get-
started.html 
 */
public class GetObjectUrl { 
     public static void main(String[] args) { 
         final String usage = """ 
                  Usage: 
                      <bucketName> <keyName>\s 
                 Where: 
                      bucketName - The Amazon S3 bucket name. 
                      keyName - A key name that represents the object.\s 
                  """; 
         if (args.length != 2) { 
             System.out.println(usage); 
             System.exit(1); 
         } 
         String bucketName = args[0]; 
         String keyName = args[1]; 
         Region region = Region.US_EAST_1; 
         S3Client s3 = S3Client.builder() 
                  .region(region) 
                 .build();
```

```
 getURL(s3, bucketName, keyName); 
         s3.close(); 
     } 
     public static void getURL(S3Client s3, String bucketName, String keyName) { 
         try { 
              GetUrlRequest request = GetUrlRequest.builder() 
                       .bucket(bucketName) 
                       .key(keyName) 
                       .build(); 
              URL url = s3.utilities().getUrl(request); 
              System.out.println("The URL for " + keyName + " is " + url); 
         } catch (S3Exception e) { 
              System.err.println(e.awsErrorDetails().errorMessage()); 
              System.exit(1); 
         } 
     }
}
```
Recupera un oggetto utilizzando l'oggetto client S3Presigner mediante un'interfaccia [S3Client.](https://sdk.amazonaws.com/java/api/latest/software/amazon/awssdk/services/s3/S3Client.html)

```
import java.io.IOException;
import java.io.InputStream;
import java.io.OutputStream;
import java.net.HttpURLConnection;
import java.time.Duration;
import software.amazon.awssdk.regions.Region;
import software.amazon.awssdk.services.s3.model.GetObjectRequest;
import software.amazon.awssdk.services.s3.model.S3Exception;
import 
  software.amazon.awssdk.services.s3.presigner.model.GetObjectPresignRequest;
import 
  software.amazon.awssdk.services.s3.presigner.model.PresignedGetObjectRequest;
import software.amazon.awssdk.services.s3.presigner.S3Presigner;
import software.amazon.awssdk.utils.IoUtils;
/** 
  * Before running this Java V2 code example, set up your development 
  * environment, including your credentials.
```

```
 * 
  * For more information, see the following documentation topic: 
 * 
  * https://docs.aws.amazon.com/sdk-for-java/latest/developer-guide/get-
started.html 
  */
public class GetObjectPresignedUrl { 
     public static void main(String[] args) { 
         final String USAGE = """ 
                  Usage: 
                      <bucketName> <keyName>\s 
                  Where: 
                      bucketName - The Amazon S3 bucket name.\s 
                      keyName - A key name that represents a text file.\s 
                  """; 
        if (args.length != 2) {
              System.out.println(USAGE); 
              System.exit(1); 
         } 
        String bucketName = args[0];
        String keyName = args[1];
         Region region = Region.US_EAST_1; 
         S3Presigner presigner = S3Presigner.builder() 
                  .region(region) 
                  .build(); 
         getPresignedUrl(presigner, bucketName, keyName); 
         presigner.close(); 
     } 
     public static void getPresignedUrl(S3Presigner presigner, String bucketName, 
  String keyName) { 
         try { 
              GetObjectRequest getObjectRequest = GetObjectRequest.builder() 
                      .bucket(bucketName) 
                      .key(keyName) 
                      .build(); 
              GetObjectPresignRequest getObjectPresignRequest = 
  GetObjectPresignRequest.builder()
```

```
 .signatureDuration(Duration.ofMinutes(60)) 
                      .getObjectRequest(getObjectRequest) 
                     .build();
             PresignedGetObjectRequest presignedGetObjectRequest = 
  presigner.presignGetObject(getObjectPresignRequest); 
             String theUrl = presignedGetObjectRequest.url().toString(); 
             System.out.println("Presigned URL: " + theUrl); 
             HttpURLConnection connection = (HttpURLConnection) 
  presignedGetObjectRequest.url().openConnection(); 
             presignedGetObjectRequest.httpRequest().headers().forEach((header, 
 values) -> {
                 values.forEach(value -> { 
                     connection.addRequestProperty(header, value); 
                 }); 
             }); 
             // Send any request payload that the service needs (not needed when 
             // isBrowserExecutable is true). 
             if (presignedGetObjectRequest.signedPayload().isPresent()) { 
                 connection.setDoOutput(true); 
                 try (InputStream signedPayload = 
  presignedGetObjectRequest.signedPayload().get().asInputStream(); 
                         OutputStream httpOutputStream = 
  connection.getOutputStream()) { 
                     IoUtils.copy(signedPayload, httpOutputStream); 
 } 
 } 
             // Download the result of executing the request. 
             try (InputStream content = connection.getInputStream()) { 
                 System.out.println("Service returned response: "); 
                 IoUtils.copy(content, System.out); 
 } 
         } catch (S3Exception | IOException e) { 
             e.getStackTrace(); 
         } 
     }
}
```
#### [Ottieni un oggetto usando un ResponseTransformer oggetto e S3Client.](https://sdk.amazonaws.com/java/api/latest/software/amazon/awssdk/services/s3/S3Client.html)

```
import software.amazon.awssdk.core.ResponseBytes;
import software.amazon.awssdk.core.sync.ResponseTransformer;
import software.amazon.awssdk.regions.Region;
import software.amazon.awssdk.services.s3.S3Client;
import software.amazon.awssdk.services.s3.model.GetObjectRequest;
import software.amazon.awssdk.services.s3.model.S3Exception;
import software.amazon.awssdk.services.s3.model.GetObjectResponse;
import java.io.File;
import java.io.FileOutputStream;
import java.io.IOException;
import java.io.OutputStream;
/** 
  * Before running this Java V2 code example, set up your development 
  * environment, including your credentials. 
 * 
  * For more information, see the following documentation topic: 
 * 
  * https://docs.aws.amazon.com/sdk-for-java/latest/developer-guide/get-
started.html 
  */
public class GetDataResponseTransformer { 
     public static void main(String[] args) { 
         final String usage = """ 
                 Usage: 
                     <br />
sucketName> <keyName> <path>
                 Where: 
                      bucketName - The Amazon S3 bucket name.\s 
                      keyName - The key name.\s 
                      path - The path where the file is written to.\s 
                 """
         if (args.length != 3) { 
             System.out.println(usage); 
             System.exit(1); 
         } 
         String bucketName = args[0]; 
         String keyName = args[1];
```

```
String path = args[2];
         Region region = Region.US_EAST_1; 
         S3Client s3 = S3Client.builder() 
                  .region(region) 
                  .build(); 
         getObjectBytes(s3, bucketName, keyName, path); 
         s3.close(); 
     } 
     public static void getObjectBytes(S3Client s3, String bucketName, String 
  keyName, String path) { 
         try { 
              GetObjectRequest objectRequest = GetObjectRequest 
                      .builder() 
                      .key(keyName) 
                      .bucket(bucketName) 
                      .build(); 
              ResponseBytes<GetObjectResponse> objectBytes = 
  s3.getObject(objectRequest, ResponseTransformer.toBytes()); 
              byte[] data = objectBytes.asByteArray(); 
              // Write the data to a local file. 
             File myFile = new File(path);
              OutputStream os = new FileOutputStream(myFile); 
              os.write(data); 
              System.out.println("Successfully obtained bytes from an S3 object"); 
              os.close(); 
         } catch (IOException ex) { 
              ex.printStackTrace(); 
         } catch (S3Exception e) { 
              System.err.println(e.awsErrorDetails().errorMessage()); 
              System.exit(1); 
         } 
     }
}
```
• Per i dettagli sull'API, vedi [GetObjecti](https://docs.aws.amazon.com/goto/SdkForJavaV2/s3-2006-03-01/GetObject)n AWS SDK for Java 2.x API Reference.

### **JavaScript**

## SDK per JavaScript (v3)

### **a** Note

C'è altro da fare. GitHub Trova l'esempio completo e scopri di più sulla configurazione e l'esecuzione nel [Repository di esempi di codice AWS.](https://github.com/awsdocs/aws-doc-sdk-examples/tree/main/javascriptv3/example_code/s3#code-examples)

Scarica l'oggetto.

```
import { GetObjectCommand, S3Client } from "@aws-sdk/client-s3";
const client = new S3Client({});
export const main = async () => {
   const command = new GetObjectCommand({ 
     Bucket: "test-bucket", 
     Key: "hello-s3.txt", 
   }); 
   try { 
     const response = await client.send(command); 
     // The Body object also has 'transformToByteArray' and 'transformToWebStream' 
 methods. 
     const str = await response.Body.transformToString(); 
     console.log(str); 
   } catch (err) { 
     console.error(err); 
   }
};
```
- Per ulteriori informazioni, consulta la [Guida per sviluppatori di AWS SDK for JavaScript](https://docs.aws.amazon.com/sdk-for-javascript/v3/developer-guide/s3-example-creating-buckets.html#s3-example-creating-buckets-get-object).
- Per i dettagli sull'API, [GetObject](https://docs.aws.amazon.com/AWSJavaScriptSDK/v3/latest/client/s3/command/GetObjectCommand)consulta AWS SDK for JavaScript API Reference.

#### Kotlin

#### SDK per Kotlin

#### **a** Note

C'è altro su GitHub. Trova l'esempio completo e scopri di più sulla configurazione e l'esecuzione nel [Repository di esempi di codice AWS.](https://github.com/awsdocs/aws-doc-sdk-examples/tree/main/kotlin/services/s3#code-examples)

```
suspend fun getObjectBytes( 
     bucketName: String, 
     keyName: String, 
     path: String,
) { 
     val request = 
         GetObjectRequest { 
              key = keyName 
              bucket = bucketName 
         } 
     S3Client { region = "us-east-1" }.use { s3 -> 
         s3.getObject(request) { resp -> 
              val myFile = File(path) 
              resp.body?.writeToFile(myFile) 
              println("Successfully read $keyName from $bucketName") 
         } 
     }
}
```
• Per i dettagli sull'API, [GetObject](https://sdk.amazonaws.com/kotlin/api/latest/index.html)consulta AWS SDK for Kotlin API reference.

#### PHP

#### SDK per PHP

#### **a** Note

C'è di più su. GitHub Trova l'esempio completo e scopri di più sulla configurazione e l'esecuzione nel [Repository di esempi di codice AWS.](https://github.com/awsdocs/aws-doc-sdk-examples/tree/main/php/example_code/s3#code-examples)

Recupera un oggetto.

```
 $s3client = new Aws\S3\S3Client(['region' => 'us-west-2']); 
        try { 
            $file = $this->s3client->getObject([ 
                 'Bucket' => $this->bucketName, 
                 'Key' => $fileName, 
            ]); 
            $body = $file->get('Body'); 
            $body->rewind(); 
           echo "Downloaded the file and it begins with: {$body->read(26)}.\n";
        } catch (Exception $exception) { 
            echo "Failed to download $fileName from $this->bucketName with error: 
 " . $exception->getMessage(); 
            exit("Please fix error with file downloading before continuing."); 
        }
```
• Per i dettagli sull'API, [GetObject](https://docs.aws.amazon.com/goto/SdkForPHPV3/s3-2006-03-01/GetObject)consulta AWS SDK for PHP API Reference.

#### PowerShell

Strumenti per PowerShell

Esempio 1: Questo comando recupera l'elemento "sample.txt" dal bucket «test-files» e lo salva in un file denominato "local-sample.txt" nella posizione corrente. Il file "local-sample.txt" non deve esistere prima che questo comando venga chiamato.

Read-S3Object -BucketName test-files -Key sample.txt -File local-sample.txt

Esempio 2: Questo comando recupera la directory virtuale «DIR» dal bucket «test-files» e la salva in una cartella denominata «Local-dir» nella posizione corrente. La cartella «Local-dir» non deve esistere prima che questo comando venga chiamato.

```
Read-S3Object -BucketName test-files -KeyPrefix DIR -Folder Local-DIR
```
Esempio 3: scarica tutti gli oggetti con chiavi che terminano con '.json' dai bucket con 'config' nel nome del bucket ai file nella cartella specificata. Le chiavi degli oggetti vengono utilizzate per impostare i nomi dei file.

```
Get-S3Bucket | ? { $_.BucketName -like '*config*' } | Get-S3Object | ? { $_.Key -
like '*.json' } | Read-S3Object -Folder C:\ConfigObjects
```
• Per i dettagli sull'API, vedere [GetObject](https://docs.aws.amazon.com/powershell/latest/reference)in AWS Tools for PowerShell Cmdlet Reference.

#### Python

SDK per Python (Boto3)

#### **a** Note

C'è altro su. GitHub Trova l'esempio completo e scopri di più sulla configurazione e l'esecuzione nel [Repository di esempi di codice AWS.](https://github.com/awsdocs/aws-doc-sdk-examples/tree/main/python/example_code/s3/s3_basics#code-examples)

```
class ObjectWrapper: 
     """Encapsulates S3 object actions.""" 
     def __init__(self, s3_object): 
         """ 
         :param s3_object: A Boto3 Object resource. This is a high-level resource 
 in Boto3 
                             that wraps object actions in a class-like structure. 
         """ 
         self.object = s3_object 
         self.key = self.object.key 
     def get(self): 
        "" "
```

```
 Gets the object. 
         :return: The object data in bytes. 
         """ 
         try: 
             body = self.object.get()["Body"].read() 
             logger.info( 
                 "Got object '%s' from bucket '%s'.", 
                 self.object.key, 
                 self.object.bucket_name, 
) except ClientError: 
             logger.exception( 
                 "Couldn't get object '%s' from bucket '%s'.", 
                 self.object.key, 
                 self.object.bucket_name, 
) raise 
         else: 
             return body
```
• Per i dettagli sull'API, consulta [GetObject AWSS](https://docs.aws.amazon.com/goto/boto3/s3-2006-03-01/GetObject)DK for Python (Boto3) API Reference.

#### Ruby

SDK per Ruby

#### **a** Note

C'è di più su. GitHub Trova l'esempio completo e scopri di più sulla configurazione e l'esecuzione nel [Repository di esempi di codice AWS.](https://github.com/awsdocs/aws-doc-sdk-examples/tree/main/ruby/example_code/s3#code-examples)

Recupera un oggetto.

```
require "aws-sdk-s3"
```

```
# Wraps Amazon S3 object actions.
class ObjectGetWrapper 
   attr_reader :object
```

```
 # @param object [Aws::S3::Object] An existing Amazon S3 object. 
   def initialize(object) 
     @object = object 
   end 
  # Gets the object directly to a file. 
   # 
   # @param target_path [String] The path to the file where the object is 
  downloaded. 
   # @return [Aws::S3::Types::GetObjectOutput, nil] The retrieved object data if 
  successful; otherwise nil. 
  def get_object(target_path) 
     @object.get(response_target: target_path) 
  rescue Aws::Errors::ServiceError => e 
     puts "Couldn't get object #{@object.key}. Here's why: #{e.message}" 
  end
end
# Example usage:
def run_demo 
  bucket_name = "doc-example-bucket" 
  object_key = "my-object.txt" 
  target_path = "my-object-as-file.txt" 
  wrapper = ObjectGetWrapper.new(Aws::S3::Object.new(bucket_name, object_key)) 
  obj_data = wrapper.get_object(target_path) 
  return unless obj_data 
   puts "Object #{object_key} (#{obj_data.content_length} bytes} downloaded to 
  #{target_path}."
end
run_demo if $PROGRAM_NAME == __FILE__
```
Recupera un oggetto e segnala lo stato di crittografia lato server.

```
require "aws-sdk-s3"
# Wraps Amazon S3 object actions.
class ObjectGetEncryptionWrapper 
   attr_reader :object
```

```
 # @param object [Aws::S3::Object] An existing Amazon S3 object. 
   def initialize(object) 
     @object = object 
   end 
   # Gets the object into memory. 
   # 
   # @return [Aws::S3::Types::GetObjectOutput, nil] The retrieved object data if 
  successful; otherwise nil. 
   def get_object 
     @object.get 
   rescue Aws::Errors::ServiceError => e 
     puts "Couldn't get object #{@object.key}. Here's why: #{e.message}" 
   end
end
# Example usage:
def run_demo 
   bucket_name = "doc-example-bucket" 
   object_key = "my-object.txt" 
   wrapper = ObjectGetEncryptionWrapper.new(Aws::S3::Object.new(bucket_name, 
  object_key)) 
   obj_data = wrapper.get_object 
   return unless obj_data 
   encryption = obj_data.server_side_encryption.nil? ? "no" : 
  obj_data.server_side_encryption 
   puts "Object #{object_key} uses #{encryption} encryption."
end
run_demo if $PROGRAM_NAME == __FILE__
```
• Per i dettagli sull'API, [GetObject](https://docs.aws.amazon.com/goto/SdkForRubyV3/s3-2006-03-01/GetObject)consulta AWS SDK for Ruby API Reference.

#### Rust

#### SDK per Rust

#### **a** Note

C'è altro su GitHub. Trova l'esempio completo e scopri di più sulla configurazione e l'esecuzione nel [Repository di esempi di codice AWS.](https://github.com/awsdocs/aws-doc-sdk-examples/tree/main/rustv1/examples/s3#code-examples)

```
async fn get_object(client: Client, opt: Opt) -> Result<usize, anyhow::Error> { 
     trace!("bucket: {}", opt.bucket); 
     trace!("object: {}", opt.object); 
     trace!("destination: {}", opt.destination.display()); 
     let mut file = File::create(opt.destination.clone())?; 
     let mut object = client 
         .get_object() 
         .bucket(opt.bucket) 
         .key(opt.object) 
         .send() 
         .await?; 
    let mut byte_count = 0_usize;
     while let Some(bytes) = object.body.try_next().await? { 
         let bytes_len = bytes.len(); 
         file.write_all(&bytes)?; 
         trace!("Intermediate write of {bytes_len}"); 
         byte_count += bytes_len; 
     } 
     Ok(byte_count)
}
```
• Per i dettagli sulle API, consulta la [GetObjectg](https://docs.rs/releases/search?query=aws-sdk)uida di riferimento all'API AWS SDK for Rust.

#### SAP ABAP

#### SDK per SAP ABAP

#### **a** Note

C'è altro su. GitHub Trova l'esempio completo e scopri di più sulla configurazione e l'esecuzione nel [Repository di esempi di codice AWS.](https://github.com/awsdocs/aws-doc-sdk-examples/tree/main/sap-abap/services/s3#code-examples)

```
 TRY. 
         oo_result = lo_s3->getobject( " oo_result is returned for 
 testing purposes. " 
                   iv_bucket = iv_bucket_name 
                   iv_key = iv_object_key 
\overline{\phantom{a}}).
         DATA(lv_object_data) = oo_result->get_body( ). 
         MESSAGE 'Object retrieved from S3 bucket.' TYPE 'I'. 
       CATCH /aws1/cx_s3_nosuchbucket. 
         MESSAGE 'Bucket does not exist.' TYPE 'E'. 
       CATCH /aws1/cx_s3_nosuchkey. 
         MESSAGE 'Object key does not exist.' TYPE 'E'. 
     ENDTRY.
```
• Per i dettagli sulle API, [GetObjectc](https://docs.aws.amazon.com/sdk-for-sap-abap/v1/api/latest/index.html)onsulta AWS SDK for SAP ABAP API reference.

#### **Swift**

SDK per Swift

### **a** Note

Si tratta di una documentazione di pre-rilascio di un SDK nella versione di anteprima. ed è soggetta a modifiche.
# a Note

C'è di più su. GitHub Trova l'esempio completo e scopri di più sulla configurazione e l'esecuzione nel [Repository di esempi di codice AWS.](https://github.com/awsdocs/aws-doc-sdk-examples/tree/main/swift/example_code/s3/basics#code-examples)

Scaricamento di un oggetto da un bucket in un file locale.

```
 public func downloadFile(bucket: String, key: String, to: String) async 
 throws { 
        let fileUrl = URL(fileURLWithPath: to).appendingPathComponent(key) 
        let input = GetObjectInput( 
            bucket: bucket, 
            key: key 
        ) 
        let output = try await client.getObject(input: input) 
        // Get the data stream object. Return immediately if there isn't one. 
        guard let body = output.body, 
               let data = try await body.readData() else { 
            return 
        } 
        try data.write(to: fileUrl) 
    }
```
Lettura di un oggetto in un oggetto Swift Data.

```
 public func readFile(bucket: String, key: String) async throws -> Data { 
         let input = GetObjectInput( 
             bucket: bucket, 
             key: key 
\overline{\phantom{a}} let output = try await client.getObject(input: input) 
         // Get the stream and return its contents in a `Data` object. If 
         // there is no stream, return an empty `Data` object instead. 
         guard let body = output.body, 
                let data = try await body.readData() else { 
             return "".data(using: .utf8)! 
         }
```

```
 return data 
 }
```
• Per i dettagli sull'API, consulta la [GetObjectg](https://awslabs.github.io/aws-sdk-swift/reference/0.x)uida di riferimento all'API AWS SDK for Swift.

Per un elenco completo delle guide per sviluppatori AWS SDK e degli esempi di codice, consulta. [Utilizzo di questo servizio con un SDK AWS](#page-2399-0) Questo argomento include anche informazioni su come iniziare e dettagli sulle versioni precedenti dell'SDK.

# Utilizzo **GetObjectAcl** con un AWS SDK o una CLI

I seguenti esempi di codice mostrano come utilizzareGetObjectAcl.

Gli esempi di operazioni sono estratti di codice da programmi più grandi e devono essere eseguiti nel contesto. Puoi vedere questa azione nel contesto nel seguente esempio di codice:

• [Gestire le liste di controllo degli accessi \(ACL\)](#page-3371-0)

```
C++
```
SDK per C++

**a** Note

```
bool AwsDoc::S3::getObjectAcl(const Aws::String &bucketName, 
                                 const Aws::String &objectKey, 
                                 const Aws::S3::S3ClientConfiguration &clientConfig) 
 { 
     Aws::S3::S3Client s3Client(clientConfig); 
     Aws::S3::Model::GetObjectAclRequest request; 
     request.SetBucket(bucketName); 
     request.SetKey(objectKey);
```

```
 Aws::S3::Model::GetObjectAclOutcome outcome = 
             s3Client.GetObjectAcl(request); 
     if (!outcome.IsSuccess()) { 
         const Aws::S3::S3Error &err = outcome.GetError(); 
         std::cerr << "Error: getObjectAcl: " 
                   << err.GetExceptionName() << ": " << err.GetMessage() << 
 std::endl; 
    } else { 
        Aws::Vector<Aws::S3::Model::Grant> grants = 
                 outcome.GetResult().GetGrants(); 
       for (auto it = grants.begin(); it != grants.end(); it++) {
             std::cout << "For object " << objectKey << ": " 
                       << std::endl << std::endl; 
             Aws::S3::Model::Grant grant = *it; 
             Aws::S3::Model::Grantee grantee = grant.GetGrantee(); 
             if (grantee.TypeHasBeenSet()) { 
                 std::cout << "Type: " 
                           << getGranteeTypeString(grantee.GetType()) << 
 std::endl; 
 } 
             if (grantee.DisplayNameHasBeenSet()) { 
                 std::cout << "Display name: " 
                           << grantee.GetDisplayName() << std::endl; 
             } 
             if (grantee.EmailAddressHasBeenSet()) { 
                 std::cout << "Email address: " 
                           << grantee.GetEmailAddress() << std::endl; 
 } 
             if (grantee.IDHasBeenSet()) { 
                 std::cout << "ID: " 
                           << grantee.GetID() << std::endl; 
 } 
             if (grantee.URIHasBeenSet()) { 
                 std::cout << "URI: " 
                           << grantee.GetURI() << std::endl; 
 }
```

```
 std::cout << "Permission: " << 
                        getPermissionString(grant.GetPermission()) << 
                        std::endl << std::endl; 
         } 
     } 
     return outcome.IsSuccess();
}
//! Routine which converts a built-in type enumeration to a human-readable 
  string.
/*! 
  \param type: Type enumeration. 
  \return String: Human-readable string
*/
Aws::String getGranteeTypeString(const Aws::S3::Model::Type &type) {
     switch (type) { 
         case Aws::S3::Model::Type::AmazonCustomerByEmail: 
              return "Email address of an AWS account"; 
         case Aws::S3::Model::Type::CanonicalUser: 
              return "Canonical user ID of an AWS account"; 
         case Aws::S3::Model::Type::Group: 
             return "Predefined Amazon S3 group"; 
        case Aws::S3::Model::Type::NOT SET:
              return "Not set"; 
         default: 
              return "Type unknown"; 
     }
}
//! Routine which converts a built-in type enumeration to a human-readable 
  string.
/*! 
  \param permission: Permission enumeration. 
  \return String: Human-readable string
*/
Aws::String getPermissionString(const Aws::S3::Model::Permission &permission) { 
     switch (permission) { 
         case Aws::S3::Model::Permission::FULL_CONTROL: 
              return "Can read this object's data and its metadata, " 
                     "and read/write this object's permissions"; 
         case Aws::S3::Model::Permission::NOT_SET: 
              return "Permission not set";
```

```
 case Aws::S3::Model::Permission::READ: 
             return "Can read this object's data and its metadata"; 
         case Aws::S3::Model::Permission::READ_ACP: 
             return "Can read this object's permissions"; 
             // case Aws::S3::Model::Permission::WRITE // Not applicable. 
         case Aws::S3::Model::Permission::WRITE_ACP: 
             return "Can write this object's permissions"; 
         default: 
             return "Permission unknown"; 
     }
}
```
• Per i dettagli sull'API, [GetObjectAclc](https://docs.aws.amazon.com/goto/SdkForCpp/s3-2006-03-01/GetObjectAcl)onsulta AWS SDK for C++ API Reference.

# CLI

## AWS CLI

Il comando seguente recupera l'elenco di controllo degli accessi per un oggetto in un bucket denominato: my-bucket

```
aws s3api get-object-acl --bucket my-bucket --key index.html
```
Output:

```
{ 
     "Owner": { 
          "DisplayName": "my-username", 
          "ID": "7009a8971cd538e11f6b6606438875e7c86c5b672f46db45460ddcd087d36c32" 
     }, 
     "Grants": [ 
          { 
              "Grantee": { 
                   "DisplayName": "my-username", 
                   "ID": 
  "7009a8971cd538e11f6b6606438875e7c86c5b672f46db45460ddcd087d36c32" 
              }, 
              "Permission": "FULL_CONTROL" 
         }, 
          {
```

```
 "Grantee": { 
                   "URI": "http://acs.amazonaws.com/groups/global/AllUsers" 
              }, 
               "Permission": "READ" 
          } 
     ]
}
```
• Per i dettagli sull'API, vedere [GetObjectAcli](https://awscli.amazonaws.com/v2/documentation/api/latest/reference/s3api/get-object-acl.html)n AWS CLI Command Reference.

### Kotlin

SDK per Kotlin

## **a** Note

C'è altro su GitHub. Trova l'esempio completo e scopri di più sulla configurazione e l'esecuzione nel [Repository di esempi di codice AWS.](https://github.com/awsdocs/aws-doc-sdk-examples/tree/main/kotlin/services/s3#code-examples)

```
suspend fun getBucketACL( 
     objectKey: String, 
     bucketName: String,
) { 
     val request = 
         GetObjectAclRequest { 
              bucket = bucketName 
              key = objectKey 
         } 
     S3Client { region = "us-east-1" }.use { s3 -> 
         val response = s3.getObjectAcl(request) 
         response.grants?.forEach { grant -> 
              println("Grant permission is ${grant.permission}") 
         } 
     }
}
```
• Per i dettagli sull'API, [GetObjectAclc](https://sdk.amazonaws.com/kotlin/api/latest/index.html)onsulta AWS SDK for Kotlin API reference.

#### Python

# SDK per Python (Boto3)

## **a** Note

```
class ObjectWrapper: 
     """Encapsulates S3 object actions.""" 
     def __init__(self, s3_object): 
        "" ""
         :param s3_object: A Boto3 Object resource. This is a high-level resource 
 in Boto3 
                            that wraps object actions in a class-like structure. 
 """ 
         self.object = s3_object 
         self.key = self.object.key 
     def get_acl(self): 
        "" "
         Gets the ACL of the object. 
         :return: The ACL of the object. 
        "''" try: 
             acl = self.object.Acl() 
             logger.info( 
                  "Got ACL for object %s owned by %s.", 
                  self.object.key, 
                  acl.owner["DisplayName"], 
) except ClientError: 
             logger.exception("Couldn't get ACL for object %s.", self.object.key) 
             raise 
         else: 
             return acl
```
• Per i dettagli sull'API, consulta [GetObjectAcl AWS](https://docs.aws.amazon.com/goto/boto3/s3-2006-03-01/GetObjectAcl)SDK for Python (Boto3) API Reference.

Per un elenco completo delle guide per sviluppatori AWS SDK e degli esempi di codice, consulta. [Utilizzo di questo servizio con un SDK AWS](#page-2399-0) Questo argomento include anche informazioni su come iniziare e dettagli sulle versioni precedenti dell'SDK.

# Utilizzo **GetObjectLegalHold** con un AWS SDK o una CLI

I seguenti esempi di codice mostrano come utilizzareGetObjectLegalHold.

Gli esempi di operazioni sono estratti di codice da programmi più grandi e devono essere eseguiti nel contesto. È possibile visualizzare questa operazione nel contesto nei seguenti esempi di codice:

- [Ottieni la configurazione di conservazione legale di un oggetto](#page-3281-0)
- [Blocca oggetti Amazon S3](#page-3285-0)

#### .NET

AWS SDK for .NET

#### **a** Note

```
 /// <summary> 
 /// Get the legal hold details for an S3 object. 
 /// </summary> 
 /// <param name="bucketName">The bucket of the object.</param> 
 /// <param name="objectKey">The object key.</param> 
 /// <returns>The object legal hold details.</returns> 
 public async Task<ObjectLockLegalHold> GetObjectLegalHold(string bucketName, 
     string objectKey) 
 { 
     try 
     {
```

```
 var request = new GetObjectLegalHoldRequest() 
\{\hspace{.1cm} \} BucketName = bucketName, 
                  Key = objectKey 
             }; 
             var response = await _amazonS3.GetObjectLegalHoldAsync(request); 
             Console.WriteLine($"\tObject legal hold for {objectKey} in 
 {bucketName}: " + 
                                 $"\n\tStatus: {response.LegalHold.Status}"); 
             return response.LegalHold; 
         } 
         catch (AmazonS3Exception ex) 
         { 
             Console.WriteLine($"\tUnable to fetch legal hold: '{ex.Message}'"); 
             return new ObjectLockLegalHold(); 
         } 
     }
```
• Per i dettagli sull'API, [GetObjectLegalHold](https://docs.aws.amazon.com/goto/DotNetSDKV3/s3-2006-03-01/GetObjectLegalHold)consulta AWS SDK for .NET API Reference.

## $CLI$

## AWS CLI

Recupera lo stato di conservazione legale di un oggetto

L'get-object-legal-holdesempio seguente recupera lo stato Legal Hold per l'oggetto specificato.

```
aws s3api get-object-legal-hold \ 
     --bucket my-bucket-with-object-lock \ 
     --key doc1.rtf
```
Output:

```
{ 
      "LegalHold": { 
           "Status": "ON" 
      }
}
```
• Per i dettagli sull'API, consultate [GetObjectLegalHold AWS CLIC](https://awscli.amazonaws.com/v2/documentation/api/latest/reference/s3api/get-object-legal-hold.html)ommand Reference.

#### Go

SDK per Go V2

## **a** Note

```
// S3Actions wraps S3 service actions.
type S3Actions struct { 
 S3Client *s3.Client 
  S3Manager *manager.Uploader
}
// GetObjectLegalHold retrieves the legal hold status for an S3 object.
func (actor S3Actions) GetObjectLegalHold(ctx context.Context, bucket string, key 
  string, versionId string) (*types.ObjectLockLegalHoldStatus, error) { 
  var status *types.ObjectLockLegalHoldStatus 
  input := &s3.GetObjectLegalHoldInput{ 
   Bucket: aws.String(bucket), 
  Key: aws.String(key), 
  VersionId: aws.String(versionId), 
  } 
  output, err := actor.S3Client.GetObjectLegalHold(ctx, input) 
  if err != nil { 
   var noSuchKeyErr *types.NoSuchKey 
  var apiErr *smithy.GenericAPIError 
   if errors.As(err, &noSuchKeyErr) { 
    log.Printf("Object %s does not exist in bucket %s.\n", key, bucket) 
    err = noSuchKeyErr 
   } else if errors.As(err, &apiErr) { 
    switch apiErr.ErrorCode() { 
    case "NoSuchObjectLockConfiguration": 
     log.Printf("Object %s does not have an object lock configuration.\n", key)
```

```
 err = nil 
    case "InvalidRequest": 
     log.Printf("Bucket %s does not have an object lock configuration.\n", bucket) 
     err = nil 
    } 
   } 
  } else { 
   status = &output.LegalHold.Status 
  } 
 return status, err
}
```
• Per i dettagli sull'API, [GetObjectLegalHold](https://pkg.go.dev/github.com/aws/aws-sdk-go-v2/service/s3#Client.GetObjectLegalHold)consulta AWS SDK for Go API Reference.

#### Java

SDK per Java 2.x

#### **a** Note

```
 // Get the legal hold details for an S3 object. 
    public ObjectLockLegalHold getObjectLegalHold(String bucketName, String 
 objectKey) { 
        try { 
            GetObjectLegalHoldRequest legalHoldRequest = 
 GetObjectLegalHoldRequest.builder() 
                 .bucket(bucketName) 
                 .key(objectKey) 
                 .build(); 
            GetObjectLegalHoldResponse response = 
 getClient().getObjectLegalHold(legalHoldRequest); 
            System.out.println("Object legal hold for " + objectKey + " in " + 
 bucketName + 
                 ":\n\tStatus: " + response.legalHold().status());
```

```
 return response.legalHold(); 
        } catch (S3Exception ex) { 
             System.out.println("\tUnable to fetch legal hold: '" + 
 ex.getMessage() + "'"); 
        } 
        return null; 
    }
```
• Per i dettagli sull'API, [GetObjectLegalHold](https://docs.aws.amazon.com/goto/SdkForJavaV2/s3-2006-03-01/GetObjectLegalHold)consulta AWS SDK for Java 2.x API Reference.

Per un elenco completo delle guide per sviluppatori AWS SDK e degli esempi di codice, consulta[Utilizzo di questo servizio con un SDK AWS](#page-2399-0). Questo argomento include anche informazioni su come iniziare e dettagli sulle versioni precedenti dell'SDK.

# Utilizzo **GetObjectLockConfiguration** con un AWS SDK o una CLI

I seguenti esempi di codice mostrano come utilizzareGetObjectLockConfiguration.

Gli esempi di operazioni sono estratti di codice da programmi più grandi e devono essere eseguiti nel contesto. È possibile visualizzare questa operazione nel contesto nel seguente esempio di codice:

```
• Blocca oggetti Amazon S3
```
.NET

AWS SDK for .NET

**a** Note

```
 /// <summary> 
 /// Get the object lock configuration details for an S3 bucket. 
 /// </summary>
```

```
 /// <param name="bucketName">The bucket to get details.</param> 
     /// <returns>The bucket's object lock configuration details.</returns> 
     public async Task<ObjectLockConfiguration> 
 GetBucketObjectLockConfiguration(string bucketName) 
     { 
         try 
         { 
             var request = new GetObjectLockConfigurationRequest() 
\{\hspace{.1cm} \} BucketName = bucketName 
             }; 
             var response = await 
 _amazonS3.GetObjectLockConfigurationAsync(request); 
             Console.WriteLine($"\tBucket object lock config for {bucketName} in 
 {bucketName}: " + 
                                 $"\n\tEnabled: 
 {response.ObjectLockConfiguration.ObjectLockEnabled}" + 
                                 $"\n\tRule: 
 {response.ObjectLockConfiguration.Rule?.DefaultRetention}"); 
             return response.ObjectLockConfiguration; 
         } 
         catch (AmazonS3Exception ex) 
        \{ Console.WriteLine($"\tUnable to fetch object lock config: 
  '{ex.Message}'"); 
             return new ObjectLockConfiguration(); 
         } 
     }
```
• Per i dettagli sull'API, [GetObjectLockConfigurationc](https://docs.aws.amazon.com/goto/DotNetSDKV3/s3-2006-03-01/GetObjectLockConfiguration)onsulta AWS SDK for .NET API Reference.

## CLI

## AWS CLI

Per recuperare una configurazione di blocco degli oggetti per un bucket

L'get-object-lock-configurationesempio seguente recupera la configurazione del blocco degli oggetti per il bucket specificato.

aws s3api get-object-lock-configuration \ --bucket my-bucket-with-object-lock

# Output:

```
{ 
     "ObjectLockConfiguration": { 
         "ObjectLockEnabled": "Enabled", 
         "Rule": { 
              "DefaultRetention": { 
                  "Mode": "COMPLIANCE", 
                  "Days": 50 
 } 
         } 
     }
}
```
• Per i dettagli sull'API, vedere [GetObjectLockConfigurationi](https://awscli.amazonaws.com/v2/documentation/api/latest/reference/s3api/get-object-lock-configuration.html)n AWS CLI Command Reference.

## Go

SDK per Go V2

# **a** Note

C'è altro su GitHub. Trova l'esempio completo e scopri di più sulla configurazione e l'esecuzione nel [Repository di esempi di codice AWS.](https://github.com/awsdocs/aws-doc-sdk-examples/tree/main/gov2/workflows/s3_object_lock#code-examples)

```
// S3Actions wraps S3 service actions.
type S3Actions struct { 
 S3Client *s3.Client 
 S3Manager *manager.Uploader
}
```
// GetObjectLockConfiguration retrieves the object lock configuration for an S3 bucket.

```
func (actor S3Actions) GetObjectLockConfiguration(ctx context.Context, bucket 
  string) (*types.ObjectLockConfiguration, error) { 
  var lockConfig *types.ObjectLockConfiguration 
  input := &s3.GetObjectLockConfigurationInput{ 
   Bucket: aws.String(bucket), 
  } 
  output, err := actor.S3Client.GetObjectLockConfiguration(ctx, input) 
  if err != nil { 
  var noBucket *types.NoSuchBucket 
  var apiErr *smithy.GenericAPIError 
   if errors.As(err, &noBucket) { 
   log.Printf("Bucket %s does not exist.\n", bucket) 
    err = noBucket 
   } else if errors.As(err, &apiErr) && apiErr.ErrorCode() == 
  "ObjectLockConfigurationNotFoundError" { 
    log.Printf("Bucket %s does not have an object lock configuration.\n", bucket) 
    err = nil 
   } 
  } else { 
   lockConfig = output.ObjectLockConfiguration 
  } 
 return lockConfig, err
}
```
• Per i dettagli sull'API, [GetObjectLockConfigurationc](https://pkg.go.dev/github.com/aws/aws-sdk-go-v2/service/s3#Client.GetObjectLockConfiguration)onsulta AWS SDK for Go API Reference.

#### Java

SDK per Java 2.x

#### **a** Note

C'è altro su GitHub. Trova l'esempio completo e scopri di più sulla configurazione e l'esecuzione nel [Repository di esempi di codice AWS.](https://github.com/awsdocs/aws-doc-sdk-examples/tree/main/javav2/example_code/s3#readme)

 // Get the object lock configuration details for an S3 bucket. public void getBucketObjectLockConfiguration(String bucketName) {

GetObjectLockConfiguration Versione API 2006-03-01 2905

```
 GetObjectLockConfigurationRequest objectLockConfigurationRequest = 
 GetObjectLockConfigurationRequest.builder() 
            .bucket(bucketName) 
            .build(); 
        GetObjectLockConfigurationResponse response = 
 getClient().getObjectLockConfiguration(objectLockConfigurationRequest); 
        System.out.println("Bucket object lock config for "+bucketName +": "); 
        System.out.println("\tEnabled: 
 "+response.objectLockConfiguration().objectLockEnabled()); 
        System.out.println("\tRule: "+ 
 response.objectLockConfiguration().rule().defaultRetention()); 
    }
```
• Per i dettagli sull'API, [GetObjectLockConfigurationc](https://docs.aws.amazon.com/goto/SdkForJavaV2/s3-2006-03-01/GetObjectLockConfiguration)onsulta AWS SDK for Java 2.x API Reference.

#### **JavaScript**

SDK per JavaScript (v3)

#### **a** Note

```
// Copyright Amazon.com, Inc. or its affiliates. All Rights Reserved.
// SPDX-License-Identifier: Apache-2.0
import { fileURLToPath } from "url";
import { 
   GetObjectLockConfigurationCommand, 
   S3Client,
} from "@aws-sdk/client-s3";
/** 
  * @param {S3Client} client 
  * @param {string} bucketName 
  */
export const main = async (client, bucketName) => {
```

```
 const command = new GetObjectLockConfigurationCommand({ 
     Bucket: bucketName, 
     // Optionally, you can provide additional parameters 
     // ExpectedBucketOwner: "ACCOUNT_ID", 
   }); 
   try { 
     const { ObjectLockConfiguration } = await client.send(command); 
     console.log(`Object Lock Configuration: ${ObjectLockConfiguration}`); 
   } catch (err) { 
     console.error(err); 
   }
};
// Invoke main function if this file was run directly.
if (process.argv[1] === fileURLToPath(import.meta.url)) { 
   main(new S3Client(), "BUCKET_NAME");
}
```
• Per i dettagli sull'API, [GetObjectLockConfigurationc](https://docs.aws.amazon.com/AWSJavaScriptSDK/v3/latest/client/s3/command/GetObjectLockConfigurationCommand)onsulta AWS SDK for JavaScript API Reference.

**PowerShell** 

Strumenti per PowerShell

Esempio 1: questo comando restituisce il valore 'Enabled' se la configurazione Object lock è abilitata per il bucket S3 specificato.

```
Get-S3ObjectLockConfiguration -BucketName 's3buckettesting' -Select 
  ObjectLockConfiguration.ObjectLockEnabled
```
Output:

```
Value
-----
Enabled
```
• Per i dettagli sull'API, vedere [GetObjectLockConfigurationi](https://docs.aws.amazon.com/powershell/latest/reference)n AWS Tools for PowerShell Cmdlet Reference.

Per un elenco completo delle guide per sviluppatori AWS SDK e degli esempi di codice, consulta. [Utilizzo di questo servizio con un SDK AWS](#page-2399-0) Questo argomento include anche informazioni su come iniziare e dettagli sulle versioni precedenti dell'SDK.

# Utilizzo **GetObjectRetention** con un AWS SDK o una CLI

I seguenti esempi di codice mostrano come utilizzareGetObjectRetention.

Gli esempi di operazioni sono estratti di codice da programmi più grandi e devono essere eseguiti nel contesto. È possibile visualizzare questa operazione nel contesto nel seguente esempio di codice:

• [Blocca oggetti Amazon S3](#page-3285-0)

## .NET

AWS SDK for .NET

#### **a** Note

```
 /// <summary> 
     /// Get the retention period for an S3 object. 
    /// </summary> 
    /// <param name="bucketName">The bucket of the object.</param> 
     /// <param name="objectKey">The object key.</param> 
    /// <returns>The object retention details.</returns>
     public async Task<ObjectLockRetention> GetObjectRetention(string bucketName, 
         string objectKey) 
     { 
         try 
         { 
             var request = new GetObjectRetentionRequest() 
\{\hspace{.1cm} \} BucketName = bucketName, 
                  Key = objectKey 
             };
```

```
 var response = await _amazonS3.GetObjectRetentionAsync(request); 
            Console.WriteLine($"\tObject retention for {objectKey} in 
 {bucketName}: " + 
                                $"\n\t{response.Retention.Mode} until 
 {response.Retention.RetainUntilDate:d}."); 
            return response.Retention; 
        } 
        catch (AmazonS3Exception ex) 
        { 
            Console.WriteLine($"\tUnable to fetch object lock retention: 
 '{ex.Message}'"); 
            return new ObjectLockRetention(); 
        } 
    }
```
• Per i dettagli sull'API, [GetObjectRetentionc](https://docs.aws.amazon.com/goto/DotNetSDKV3/s3-2006-03-01/GetObjectRetention)onsulta AWS SDK for .NET API Reference.

#### CLI

#### AWS CLI

Per recuperare la configurazione di conservazione degli oggetti per un oggetto

L'get-object-retentionesempio seguente recupera la configurazione di conservazione degli oggetti per l'oggetto specificato.

```
aws s3api get-object-retention \ 
     --bucket my-bucket-with-object-lock \ 
     --key doc1.rtf
```
Output:

```
{ 
     "Retention": { 
          "Mode": "GOVERNANCE", 
          "RetainUntilDate": "2025-01-01T00:00:00.000Z" 
     }
}
```
• Per i dettagli sull'API, vedere [GetObjectRetentioni](https://awscli.amazonaws.com/v2/documentation/api/latest/reference/s3api/get-object-retention.html)n AWS CLI Command Reference.

#### Go

## SDK per Go V2

#### **a** Note

```
// S3Actions wraps S3 service actions.
type S3Actions struct { 
  S3Client *s3.Client 
  S3Manager *manager.Uploader
}
// GetObjectRetention retrieves the object retention configuration for an S3 
  object.
func (actor S3Actions) GetObjectRetention(ctx context.Context, bucket string, key 
  string) (*types.ObjectLockRetention, error) { 
  var retention *types.ObjectLockRetention 
  input := &s3.GetObjectRetentionInput{ 
   Bucket: aws.String(bucket), 
   Key: aws.String(key), 
  } 
  output, err := actor.S3Client.GetObjectRetention(ctx, input) 
 if err != nil {
  var noKey *types.NoSuchKey 
   var apiErr *smithy.GenericAPIError 
   if errors.As(err, &noKey) { 
    log.Printf("Object %s does not exist in bucket %s.\n", key, bucket) 
   err = noKey 
  } else if errors.As(err, &apiErr) { 
    switch apiErr.ErrorCode() { 
    case "NoSuchObjectLockConfiguration": 
     err = nil 
    case "InvalidRequest": 
     log.Printf("Bucket %s does not have locking enabled.", bucket)
```

```
 err = nil 
    } 
   } 
  } else { 
   retention = output.Retention 
  } 
  return retention, err
}
```
• Per i dettagli sull'API, [GetObjectRetentionc](https://pkg.go.dev/github.com/aws/aws-sdk-go-v2/service/s3#Client.GetObjectRetention)onsulta AWS SDK for Go API Reference.

#### Java

SDK per Java 2.x

#### **a** Note

```
 // Get the retention period for an S3 object. 
    public ObjectLockRetention getObjectRetention(String bucketName, String key){ 
        try { 
            GetObjectRetentionRequest retentionRequest = 
 GetObjectRetentionRequest.builder() 
                 .bucket(bucketName) 
                 .key(key) 
                .build();
            GetObjectRetentionResponse response = 
 getClient().getObjectRetention(retentionRequest); 
            System.out.println("tObject retention for "+key +" 
 in "+ bucketName +": " + response.retention().mode() +" until "+ 
 response.retention().retainUntilDate() +"."); 
            return response.retention(); 
        } catch (S3Exception e) { 
            System.err.println(e.awsErrorDetails().errorMessage());
```

```
 return null; 
      } 
 }
```
• Per i dettagli sull'API, [GetObjectRetentionc](https://docs.aws.amazon.com/goto/SdkForJavaV2/s3-2006-03-01/GetObjectRetention)onsulta AWS SDK for Java 2.x API Reference.

## **JavaScript**

SDK per JavaScript (v3)

## **a** Note

```
// Copyright Amazon.com, Inc. or its affiliates. All Rights Reserved.
// SPDX-License-Identifier: Apache-2.0
import { fileURLToPath } from "url";
import { GetObjectRetentionCommand, S3Client } from "@aws-sdk/client-s3";
/** 
  * @param {S3Client} client 
  * @param {string} bucketName 
  * @param {string} objectKey 
  */
export const main = async (client, bucketName, objectKey) => { 
   const command = new GetObjectRetentionCommand({ 
     Bucket: bucketName, 
     Key: objectKey, 
     // Optionally, you can provide additional parameters 
     // ExpectedBucketOwner: "ACCOUNT_ID", 
     // RequestPayer: "requester", 
    // VersionId: "OBJECT_VERSION_ID", 
  }); 
  try { 
     const { Retention } = await client.send(command); 
     console.log(`Object Retention Settings: ${Retention.Status}`); 
   } catch (err) { 
     console.error(err);
```
}

```
};
// Invoke main function if this file was run directly.
if (process.argv[1] === fileURLToPath(import.meta.url)) { 
  main(new S3Client(), "BUCKET_NAME", "OBJECT_KEY");
}
```
• Per i dettagli sull'API, [GetObjectRetentionc](https://docs.aws.amazon.com/AWSJavaScriptSDK/v3/latest/client/s3/command/GetObjectRetentionCommand)onsulta AWS SDK for JavaScript API Reference.

#### **PowerShell**

Strumenti per PowerShell

Esempio 1: Il comando restituisce la modalità e la data fino a quando l'oggetto non viene mantenuto.

```
Get-S3ObjectRetention -BucketName 's3buckettesting' -Key 'testfile.txt'
```
• Per i dettagli sull'API, vedere [GetObjectRetentioni](https://docs.aws.amazon.com/powershell/latest/reference)n AWS Tools for PowerShell Cmdlet Reference.

Per un elenco completo delle guide per sviluppatori AWS SDK e degli esempi di codice, consulta. [Utilizzo di questo servizio con un SDK AWS](#page-2399-0) Questo argomento include anche informazioni su come iniziare e dettagli sulle versioni precedenti dell'SDK.

# Utilizzo **GetObjectTagging** con un AWS SDK o una CLI

I seguenti esempi di codice mostrano come utilizzareGetObjectTagging.

Gli esempi di operazioni sono estratti di codice da programmi più grandi e devono essere eseguiti nel contesto. È possibile visualizzare questa operazione nel contesto nel seguente esempio di codice:

• [Nozioni di base sui tag](#page-3278-0)

#### CLI

# AWS CLI

Per recuperare i tag allegati a un oggetto

L'get-object-taggingesempio seguente recupera i valori per la chiave specificata dall'oggetto specificato.

```
aws s3api get-object-tagging \ 
     --bucket my-bucket \ 
     --key doc1.rtf
```
Output:

```
{ 
      "TagSet": [ 
           { 
                 "Value": "confidential", 
                 "Key": "designation" 
           } 
     \mathbf{I}}
```
L'get-object-taggingesempio seguente tenta di recuperare i set di tag dell'oggettodoc2.rtf, che non ha tag.

```
aws s3api get-object-tagging \ 
     --bucket my-bucket \ 
     --key doc2.rtf
```
Output:

```
{ 
      "TagSet": []
}
```
L'get-object-taggingesempio seguente recupera i set di tag dell'oggettodoc3.rtf, che ha più tag.

```
aws s3api get-object-tagging \
```

```
 --bucket my-bucket \ 
 --key doc3.rtf
```
Output:

```
{ 
      "TagSet": [ 
           { 
                "Value": "confidential", 
                "Key": "designation" 
           }, 
           { 
                "Value": "finance", 
                "Key": "department" 
           }, 
           { 
                "Value": "payroll", 
                "Key": "team" 
           } 
     \mathbf{I}}
```
• Per i dettagli sull'API, consultate [GetObjectTagging AWS CLI](https://awscli.amazonaws.com/v2/documentation/api/latest/reference/s3api/get-object-tagging.html)Command Reference.

#### **PowerShell**

Strumenti per PowerShell

Esempio 1: l'esempio restituisce i tag associati all'oggetto presente nel bucket S3 specificato.

```
Get-S3ObjectTagSet -Key 'testfile.txt' -BucketName 'testbucket123'
```
Output:

```
Key Value
--- -----
test value
```
• Per i dettagli sull'API, vedere [GetObjectTaggingi](https://docs.aws.amazon.com/powershell/latest/reference)n AWS Tools for PowerShell Cmdlet Reference.

Per un elenco completo delle guide per sviluppatori AWS SDK e degli esempi di codice, consulta. [Utilizzo di questo servizio con un SDK AWS](#page-2399-0) Questo argomento include anche informazioni su come iniziare e dettagli sulle versioni precedenti dell'SDK.

# Utilizzo **GetPublicAccessBlock** con un AWS SDK o una CLI

I seguenti esempi di codice mostrano come utilizzareGetPublicAccessBlock.

CLI

AWS CLI

Per impostare o modificare la configurazione di accesso pubblico a blocchi per un bucket

L'get-public-access-blockesempio seguente visualizza la configurazione dell'accesso pubblico a blocchi per il bucket specificato.

```
aws s3api get-public-access-block \ 
     --bucket my-bucket
```
Output:

```
{ 
     "PublicAccessBlockConfiguration": { 
          "IgnorePublicAcls": true, 
          "BlockPublicPolicy": true, 
          "BlockPublicAcls": true, 
          "RestrictPublicBuckets": true 
     }
}
```
• Per i dettagli sull'API, vedere [GetPublicAccessBlock](https://awscli.amazonaws.com/v2/documentation/api/latest/reference/s3api/get-public-access-block.html)in AWS CLI Command Reference.

## **PowerShell**

Strumenti per PowerShell

Esempio 1: il comando restituisce la configurazione del blocco di accesso pubblico del bucket S3 specificato.

Get-S3PublicAccessBlock -BucketName 's3testbucket'

• Per i dettagli sull'API, vedere [GetPublicAccessBlock](https://docs.aws.amazon.com/powershell/latest/reference)in AWS Tools for PowerShell Cmdlet Reference.

Per un elenco completo delle guide per sviluppatori AWS SDK e degli esempi di codice, consulta. [Utilizzo di questo servizio con un SDK AWS](#page-2399-0) Questo argomento include anche informazioni su come iniziare e dettagli sulle versioni precedenti dell'SDK.

# Utilizzo **HeadBucket** con un AWS SDK o una CLI

I seguenti esempi di codice mostrano come utilizzareHeadBucket.

#### **Bash**

AWS CLI con lo script Bash

## **a** Note

```
###############################################################################
# function bucket_exists
#
# This function checks to see if the specified bucket already exists.
#
# Parameters:
# $1 - The name of the bucket to check.
#
# Returns:
# 0 - If the bucket already exists.
# 1 - If the bucket doesn't exist.
###############################################################################
function bucket_exists() { 
   local bucket_name 
  bucket_name=$1 
  # Check whether the bucket already exists. 
   # We suppress all output - we're interested only in the return code. 
   if aws s3api head-bucket \
```

```
 --bucket "$bucket_name" \ 
     >/dev/null 2>&1; then 
     return 0 # 0 in Bash script means true. 
   else 
     return 1 # 1 in Bash script means false. 
   fi
}
```
• Per i dettagli sull'API, consulta [HeadBucket AWS CLI](https://docs.aws.amazon.com/goto/aws-cli/s3-2006-03-01/HeadBucket)Command Reference.

#### CLI

## AWS CLI

Il comando seguente verifica l'accesso a un bucket denominato: my-bucket

aws s3api head-bucket --bucket my-bucket

Se il bucket esiste e si ha accesso ad esso, non viene restituito alcun output. In caso contrario, verrà visualizzato un messaggio di errore. Per esempio:

A client error (404) occurred when calling the HeadBucket operation: Not Found

• Per i dettagli sull'API, consulta [HeadBucket AWS CLI](https://awscli.amazonaws.com/v2/documentation/api/latest/reference/s3api/head-bucket.html)Command Reference.

#### Go

SDK per Go V2

## **a** Note

C'è altro su GitHub. Trova l'esempio completo e scopri di più sulla configurazione e l'esecuzione nel [Repository di esempi di codice AWS.](https://github.com/awsdocs/aws-doc-sdk-examples/tree/main/gov2/s3#code-examples)

// BucketBasics encapsulates the Amazon Simple Storage Service (Amazon S3) actions

```
// used in the examples.
// It contains S3Client, an Amazon S3 service client that is used to perform 
  bucket
// and object actions.
type BucketBasics struct { 
  S3Client *s3.Client
}
// BucketExists checks whether a bucket exists in the current account.
func (basics BucketBasics) BucketExists(bucketName string) (bool, error) { 
  _, err := basics.S3Client.HeadBucket(context.TODO(), &s3.HeadBucketInput{ 
   Bucket: aws.String(bucketName), 
  }) 
  exists := true 
 if err != nil {
   var apiError smithy.APIError 
   if errors.As(err, &apiError) { 
    switch apiError.(type) { 
    case *types.NotFound: 
     log.Printf("Bucket %v is available.\n", bucketName) 
     exists = false 
     err = nil 
    default: 
     log.Printf("Either you don't have access to bucket %v or another error 
  occurred. "+ 
      "Here's what happened: %v\n", bucketName, err) 
    } 
   } 
  } else { 
   log.Printf("Bucket %v exists and you already own it.", bucketName) 
  } 
  return exists, err
}
```
• Per i dettagli sull'API, [HeadBucketc](https://pkg.go.dev/github.com/aws/aws-sdk-go-v2/service/s3#Client.HeadBucket)onsulta AWS SDK for Go API Reference.

### Python

# SDK per Python (Boto3)

# **a** Note

```
class BucketWrapper: 
     """Encapsulates S3 bucket actions.""" 
     def __init__(self, bucket): 
 """ 
         :param bucket: A Boto3 Bucket resource. This is a high-level resource in 
 Boto3 
                         that wraps bucket actions in a class-like structure. 
        "" "
         self.bucket = bucket 
         self.name = bucket.name 
     def exists(self): 
        "" "
         Determine whether the bucket exists and you have access to it. 
         :return: True when the bucket exists; otherwise, False. 
        \cdots try: 
             self.bucket.meta.client.head_bucket(Bucket=self.bucket.name) 
             logger.info("Bucket %s exists.", self.bucket.name) 
             exists = True 
         except ClientError: 
             logger.warning( 
                 "Bucket %s doesn't exist or you don't have access to it.", 
                 self.bucket.name, 
) exists = False 
         return exists
```
• Per i dettagli sull'API, consulta [HeadBucket AWS](https://docs.aws.amazon.com/goto/boto3/s3-2006-03-01/HeadBucket)SDK for Python (Boto3) API Reference.

Per un elenco completo delle guide per sviluppatori AWS SDK e degli esempi di codice, consulta. [Utilizzo di questo servizio con un SDK AWS](#page-2399-0) Questo argomento include anche informazioni su come iniziare e dettagli sulle versioni precedenti dell'SDK.

# Utilizzo **HeadObject** con un AWS SDK o una CLI

I seguenti esempi di codice mostrano come utilizzareHeadObject.

CLI

## AWS CLI

Il comando seguente recupera i metadati per un oggetto in un bucket denominato: my-bucket

aws s3api head-object --bucket my-bucket --key index.html

Output:

```
{ 
     "AcceptRanges": "bytes", 
     "ContentType": "text/html", 
     "LastModified": "Thu, 16 Apr 2015 18:19:14 GMT", 
     "ContentLength": 77, 
     "VersionId": "null", 
     "ETag": "\"30a6ec7e1a9ad79c203d05a589c8b400\"", 
     "Metadata": {}
}
```
• Per i dettagli sull'API, consultate Command [HeadObject](https://awscli.amazonaws.com/v2/documentation/api/latest/reference/s3api/head-object.html)Reference AWS CLI.

#### Java

SDK per Java 2.x

#### **a** Note

Determinazione del tipo di contenuto di un oggetto.

```
import software.amazon.awssdk.regions.Region;
import software.amazon.awssdk.services.s3.S3Client;
import software.amazon.awssdk.services.s3.model.HeadObjectRequest;
import software.amazon.awssdk.services.s3.model.HeadObjectResponse;
import software.amazon.awssdk.services.s3.model.S3Exception;
/** 
  * Before running this Java V2 code example, set up your development 
  * environment, including your credentials. 
 * 
  * For more information, see the following documentation topic: 
 * 
  * https://docs.aws.amazon.com/sdk-for-java/latest/developer-guide/get-
started.html 
  */
public class GetObjectContentType { 
     public static void main(String[] args) { 
         final String usage = """ 
                  Usage: 
                      <bucketName> <keyName>> 
                  Where: 
                      bucketName - The Amazon S3 bucket name.\s 
                      keyName - The key name.\s 
                  """; 
         if (args.length != 2) { 
             System.out.println(usage); 
             System.exit(1); 
         } 
         String bucketName = args[0]; 
         String keyName = args[1]; 
         Region region = Region.US_EAST_1; 
         S3Client s3 = S3Client.builder() 
                  .region(region) 
                 .build();
         getContentType(s3, bucketName, keyName); 
         s3.close(); 
     }
```

```
 public static void getContentType(S3Client s3, String bucketName, String 
  keyName) { 
         try { 
             HeadObjectRequest objectRequest = HeadObjectRequest.builder() 
                      .key(keyName) 
                      .bucket(bucketName) 
                     .build();
             HeadObjectResponse objectHead = s3.headObject(objectRequest); 
             String type = objectHead.contentType(); 
             System.out.println("The object content type is " + type); 
         } catch (S3Exception e) { 
             System.err.println(e.awsErrorDetails().errorMessage()); 
             System.exit(1); 
         } 
     }
}
```
Controllo dello stato di ripristino di un oggetto.

```
import software.amazon.awssdk.regions.Region;
import software.amazon.awssdk.services.s3.S3Client;
import software.amazon.awssdk.services.s3.model.HeadObjectRequest;
import software.amazon.awssdk.services.s3.model.HeadObjectResponse;
import software.amazon.awssdk.services.s3.model.S3Exception;
public class GetObjectRestoreStatus { 
     public static void main(String[] args) { 
         final String usage = """ 
                 Usage: 
                      <bucketName> <keyName>\s 
                 Where: 
                      bucketName - The Amazon S3 bucket name.\s 
                      keyName - A key name that represents the object.\s 
                 """; 
         if (args.length != 2) { 
             System.out.println(usage);
```

```
 System.exit(1); 
         } 
        String bucketName = args[0];
         String keyName = args[1]; 
         Region region = Region.US_EAST_1; 
         S3Client s3 = S3Client.builder() 
                  .region(region) 
                 .buid() checkStatus(s3, bucketName, keyName); 
         s3.close(); 
     } 
     public static void checkStatus(S3Client s3, String bucketName, String 
  keyName) { 
         try { 
             HeadObjectRequest headObjectRequest = HeadObjectRequest.builder() 
                      .bucket(bucketName) 
                      .key(keyName) 
                      .build();
              HeadObjectResponse response = s3.headObject(headObjectRequest); 
              System.out.println("The Amazon S3 object restoration status is " + 
  response.restore()); 
         } catch (S3Exception e) { 
              System.err.println(e.awsErrorDetails().errorMessage()); 
              System.exit(1); 
         } 
     }
}
```
• Per i dettagli sull'API, [HeadObjectc](https://docs.aws.amazon.com/goto/SdkForJavaV2/s3-2006-03-01/HeadObject)onsulta AWS SDK for Java 2.x API Reference.

#### Ruby

## SDK per Ruby

#### **a** Note

```
require "aws-sdk-s3"
# Wraps Amazon S3 object actions.
class ObjectExistsWrapper 
   attr_reader :object 
   # @param object [Aws::S3::Object] An Amazon S3 object. 
   def initialize(object) 
     @object = object 
   end 
   # Checks whether the object exists. 
   # 
   # @return [Boolean] True if the object exists; otherwise false. 
   def exists? 
     @object.exists? 
   rescue Aws::Errors::ServiceError => e 
     puts "Couldn't check existence of object 
  #{@object.bucket.name}:#{@object.key}. Here's why: #{e.message}" 
     false 
   end
end
# Example usage:
def run_demo 
  bucket_name = "doc-example-bucket" 
   object_key = "my-object.txt" 
   wrapper = ObjectExistsWrapper.new(Aws::S3::Object.new(bucket_name, object_key)) 
   exists = wrapper.exists? 
   puts "Object #{object_key} #{exists ? 'does' : 'does not'} exist."
```
end

```
run demo if $PROGRAM NAME == FILE
```
• Per i dettagli sull'API, [HeadObjectc](https://docs.aws.amazon.com/goto/SdkForRubyV3/s3-2006-03-01/HeadObject)onsulta AWS SDK for Ruby API Reference.

Per un elenco completo delle guide per sviluppatori AWS SDK e degli esempi di codice, consulta[Utilizzo di questo servizio con un SDK AWS](#page-2399-0). Questo argomento include anche informazioni su come iniziare e dettagli sulle versioni precedenti dell'SDK.

# Utilizzo **ListBucketAnalyticsConfigurations** con un AWS SDK o una CLI

I seguenti esempi di codice mostrano come utilizzareListBucketAnalyticsConfigurations.

CLI

AWS CLI

Per recuperare un elenco di configurazioni di analisi per un bucket

Quanto segue list-bucket-analytics-configurations recupera un elenco di configurazioni di analisi per il bucket specificato.

```
aws s3api list-bucket-analytics-configurations \ 
     --bucket my-bucket
```
Output:

```
{ 
      "AnalyticsConfigurationList": [ 
          { 
               "StorageClassAnalysis": {}, 
               "Id": "1" 
          } 
      ], 
      "IsTruncated": false
}
```
• Per i dettagli sull'API, consulta Command [ListBucketAnalyticsConfigurationsR](https://awscli.amazonaws.com/v2/documentation/api/latest/reference/s3api/list-bucket-analytics-configurations.html)eference AWS CLI .

## PowerShell

Strumenti per PowerShell

Esempio 1: questo comando restituisce le prime 100 configurazioni di analisi del bucket S3 specificato.

Get-S3BucketAnalyticsConfigurationList -BucketName 's3casetestbucket'

• Per i dettagli sull'API, vedere [ListBucketAnalyticsConfigurationsi](https://docs.aws.amazon.com/powershell/latest/reference)n AWS Tools for PowerShell Cmdlet Reference.

Per un elenco completo delle guide per sviluppatori AWS SDK e degli esempi di codice, consulta. [Utilizzo di questo servizio con un SDK AWS](#page-2399-0) Questo argomento include anche informazioni su come iniziare e dettagli sulle versioni precedenti dell'SDK.

# Utilizzo **ListBucketInventoryConfigurations** con un AWS SDK o una CLI

I seguenti esempi di codice mostrano come utilizzareListBucketInventoryConfigurations.

# CLI

## AWS CLI

Per recuperare un elenco di configurazioni di inventario per un bucket

L'list-bucket-inventory-configurationsesempio seguente elenca le configurazioni di inventario per il bucket specificato.

```
aws s3api list-bucket-inventory-configurations \ 
     --bucket my-bucket
```
Output:

{

"InventoryConfigurationList": [

```
 { 
             "IsEnabled": true, 
             "Destination": { 
                 "S3BucketDestination": { 
                      "Format": "ORC", 
                      "Bucket": "arn:aws:s3:::my-bucket", 
                      "AccountId": "123456789012" 
 } 
             }, 
             "IncludedObjectVersions": "Current", 
             "Id": "1", 
             "Schedule": { 
                 "Frequency": "Weekly" 
 } 
         }, 
         { 
             "IsEnabled": true, 
             "Destination": { 
                 "S3BucketDestination": { 
                      "Format": "CSV", 
                      "Bucket": "arn:aws:s3:::my-bucket", 
                      "AccountId": "123456789012" 
 } 
             }, 
             "IncludedObjectVersions": "Current", 
             "Id": "2", 
             "Schedule": { 
                 "Frequency": "Daily" 
 } 
         } 
     ], 
     "IsTruncated": false
}
```
• Per i dettagli sull'API, vedere [ListBucketInventoryConfigurations](https://awscli.amazonaws.com/v2/documentation/api/latest/reference/s3api/list-bucket-inventory-configurations.html)in AWS CLI Command Reference.

## **PowerShell**

Strumenti per PowerShell

Esempio 1: questo comando restituisce le prime 100 configurazioni di inventario del bucket S3 specificato.

Get-S3BucketInventoryConfigurationList -BucketName 's3testbucket'

• Per i dettagli sull'API, vedere [ListBucketInventoryConfigurations](https://docs.aws.amazon.com/powershell/latest/reference)in AWS Tools for PowerShell Cmdlet Reference.

Per un elenco completo delle guide per sviluppatori AWS SDK e degli esempi di codice, consulta. [Utilizzo di questo servizio con un SDK AWS](#page-2399-0) Questo argomento include anche informazioni su come iniziare e dettagli sulle versioni precedenti dell'SDK.

# Utilizzo **ListBuckets** con un AWS SDK o una CLI

I seguenti esempi di codice mostrano come utilizzareListBuckets.

#### .NET

## AWS SDK for .NET

**a** Note

```
namespace ListBucketsExample
{ 
     using System; 
     using System.Collections.Generic; 
     using System.Threading.Tasks; 
     using Amazon.S3; 
     using Amazon.S3.Model; 
     /// <summary> 
     /// This example uses the AWS SDK for .NET to list the Amazon Simple Storage 
     /// Service (Amazon S3) buckets belonging to the default account. 
     /// </summary> 
     public class ListBuckets 
     { 
         private static IAmazonS3 _s3Client; 
         /// <summary>
```

```
/// Get a list of the buckets owned by the default user.
         /// </summary> 
         /// <param name="client">An initialized Amazon S3 client object.</param> 
         /// <returns>The response from the ListingBuckets call that contains a 
        /// list of the buckets owned by the default user.\langle/returns>
         public static async Task<ListBucketsResponse> GetBuckets(IAmazonS3 
  client) 
        \mathbf{f} return await client.ListBucketsAsync(); 
         } 
         /// <summary> 
         /// This method lists the name and creation date for the buckets in 
         /// the passed List of S3 buckets. 
         /// </summary> 
         /// <param name="bucketList">A List of S3 bucket objects.</param> 
         public static void DisplayBucketList(List<S3Bucket> bucketList) 
         { 
             bucketList 
                  .ForEach(b => Console.WriteLine($"Bucket name: {b.BucketName}, 
  created on: {b.CreationDate}")); 
         } 
         public static async Task Main() 
        \{ // The client uses the AWS Region of the default user. 
             // If the Region where the buckets were created is different, 
             // pass the Region to the client constructor. For example: 
             // _s3Client = new AmazonS3Client(RegionEndpoint.USEast1); 
             _s3Client = new AmazonS3Client(); 
             var response = await GetBuckets(_s3Client); 
             DisplayBucketList(response.Buckets); 
         } 
     }
}
```
• Per i dettagli sull'API, [ListBucketsc](https://docs.aws.amazon.com/goto/DotNetSDKV3/s3-2006-03-01/ListBuckets)onsulta AWS SDK for .NET API Reference.

#### $C++$

# SDK per C++

# **a** Note

C'è altro su GitHub. Trova l'esempio completo e scopri di più sulla configurazione e l'esecuzione nel [Repository di esempi di codice AWS.](https://github.com/awsdocs/aws-doc-sdk-examples/tree/main/cpp/example_code/s3#code-examples)

```
bool AwsDoc::S3::listBuckets(const Aws::S3::S3ClientConfiguration &clientConfig) 
 { 
     Aws::S3::S3Client client(clientConfig); 
     auto outcome = client.ListBuckets(); 
     bool result = true; 
     if (!outcome.IsSuccess()) { 
         std::cerr << "Failed with error: " << outcome.GetError() << std::endl; 
         result = false; 
     } else { 
         std::cout << "Found " << outcome.GetResult().GetBuckets().size() << " 
  buckets\n"; 
         for (auto &&b: outcome.GetResult().GetBuckets()) { 
              std::cout << b.GetName() << std::endl; 
         } 
     } 
     return result;
}
```
• Per i dettagli sull'API, [ListBucketsc](https://docs.aws.amazon.com/goto/SdkForCpp/s3-2006-03-01/ListBuckets)onsulta AWS SDK for C++ API Reference.

# $CLI$

# AWS CLI

Il comando seguente utilizza il list-buckets comando per visualizzare i nomi di tutti i bucket Amazon S3 (in tutte le regioni):

aws s3api list-buckets --query "Buckets[].Name"

L'opzione query filtra l'output dei list-buckets soli nomi dei bucket.

Per ulteriori informazioni sui bucket, consulta Working with Amazon S3 Buckets nella Amazon S3 Developer Guide.

• Per i dettagli sull'API, consulta [ListBucketsC](https://awscli.amazonaws.com/v2/documentation/api/latest/reference/s3api/list-buckets.html)ommand Reference.AWS CLI

#### Go

SDK per Go V2

# **a** Note

```
// BucketBasics encapsulates the Amazon Simple Storage Service (Amazon S3) 
  actions
// used in the examples.
// It contains S3Client, an Amazon S3 service client that is used to perform 
  bucket
// and object actions.
type BucketBasics struct { 
  S3Client *s3.Client
}
// ListBuckets lists the buckets in the current account.
func (basics BucketBasics) ListBuckets() ([]types.Bucket, error) { 
  result, err := basics.S3Client.ListBuckets(context.TODO(), 
  &s3.ListBucketsInput{}) 
  var buckets []types.Bucket 
  if err != nil { 
  log.Printf("Couldn't list buckets for your account. Here's why: %v\n", err) 
  } else { 
   buckets = result.Buckets
```

```
 } 
 return buckets, err
}
```
• Per i dettagli sull'API, [ListBucketsc](https://pkg.go.dev/github.com/aws/aws-sdk-go-v2/service/s3#Client.ListBuckets)onsulta AWS SDK for Go API Reference.

#### Java

SDK per Java 2.x

## **a** Note

```
import software.amazon.awssdk.regions.Region;
import software.amazon.awssdk.services.s3.S3Client;
import software.amazon.awssdk.services.s3.model.Bucket;
import software.amazon.awssdk.services.s3.model.ListBucketsResponse;
import java.util.List;
/** 
  * Before running this Java V2 code example, set up your development 
  * environment, including your credentials. 
  * 
  * For more information, see the following documentation topic: 
 * 
  * https://docs.aws.amazon.com/sdk-for-java/latest/developer-guide/get-
started.html 
  */
public class ListBuckets { 
     public static void main(String[] args) { 
         Region region = Region.US_EAST_1; 
         S3Client s3 = S3Client.builder() 
             .region(region) 
            .build();
         listAllBuckets(s3);
```

```
 } 
     public static void listAllBuckets(S3Client s3) { 
         ListBucketsResponse response = s3.listBuckets(); 
        List<Bucket> bucketList = response.buckets();
         for (Bucket bucket: bucketList) { 
             System.out.println("Bucket name "+bucket.name()); 
         } 
     }
}
```
• Per i dettagli sull'API, [ListBucketsc](https://docs.aws.amazon.com/goto/SdkForJavaV2/s3-2006-03-01/ListBuckets)onsulta AWS SDK for Java 2.x API Reference.

# **JavaScript**

SDK per JavaScript (v3)

# **a** Note

C'è altro da fare. GitHub Trova l'esempio completo e scopri di più sulla configurazione e l'esecuzione nel [Repository di esempi di codice AWS.](https://github.com/awsdocs/aws-doc-sdk-examples/tree/main/javascriptv3/example_code/s3#code-examples)

Elenca i bucket.

```
import { ListBucketsCommand, S3Client } from "@aws-sdk/client-s3";
const client = new S3Client({});
export const main = async () => {
   const command = new ListBucketsCommand({}); 
   try { 
     const { Owner, Buckets } = await client.send(command); 
     console.log( 
       `${Owner.DisplayName} owns ${Buckets.length} bucket${ 
         Buckets.length === 1 ? "" : "s" 
       }:`, 
     ); 
    console.log(`${Buckets.map((b) => ` • ${b.Name}`).join("\n")}`);
   } catch (err) { 
     console.error(err);
```
 } };

- Per ulteriori informazioni, consulta la [Guida per sviluppatori di AWS SDK for JavaScript](https://docs.aws.amazon.com/sdk-for-javascript/v3/developer-guide/s3-example-creating-buckets.html#s3-example-creating-buckets-list-buckets).
- Per i dettagli sull'API, [ListBucketsc](https://docs.aws.amazon.com/AWSJavaScriptSDK/v3/latest/client/s3/command/ListBucketsCommand)onsulta AWS SDK for JavaScript API Reference.

# PowerShell

Strumenti per PowerShell

Esempio 1: questo comando restituisce tutti i bucket S3.

Get-S3Bucket

Esempio 2: questo comando restituisce un bucket denominato «test-files»

```
Get-S3Bucket -BucketName test-files
```
• Per i dettagli sull'API, vedere [ListBucketsi](https://docs.aws.amazon.com/powershell/latest/reference)n AWS Tools for PowerShell Cmdlet Reference.

## Python

SDK per Python (Boto3)

## **a** Note

```
class BucketWrapper: 
     """Encapsulates S3 bucket actions.""" 
     def __init__(self, bucket): 
 """ 
         :param bucket: A Boto3 Bucket resource. This is a high-level resource in 
 Boto3
```

```
 that wraps bucket actions in a class-like structure. 
 """ 
         self.bucket = bucket 
         self.name = bucket.name 
     @staticmethod 
     def list(s3_resource): 
 """ 
         Get the buckets in all Regions for the current account. 
         :param s3_resource: A Boto3 S3 resource. This is a high-level resource in 
 Boto3 
                              that contains collections and factory methods to 
 create 
                              other high-level S3 sub-resources. 
         :return: The list of buckets. 
        "" ""
         try: 
             buckets = list(s3_resource.buckets.all()) 
             logger.info("Got buckets: %s.", buckets) 
         except ClientError: 
             logger.exception("Couldn't get buckets.") 
             raise 
         else: 
             return buckets
```
• Per i dettagli sull'API, consulta [ListBuckets AWS](https://docs.aws.amazon.com/goto/boto3/s3-2006-03-01/ListBuckets)SDK for Python (Boto3) API Reference.

## Ruby

SDK per Ruby

## **a** Note

```
require "aws-sdk-s3"
```

```
# Wraps Amazon S3 resource actions.
class BucketListWrapper 
   attr_reader :s3_resource 
   # @param s3_resource [Aws::S3::Resource] An Amazon S3 resource. 
   def initialize(s3_resource) 
     @s3_resource = s3_resource 
   end 
   # Lists buckets for the current account. 
   # 
   # @param count [Integer] The maximum number of buckets to list. 
   def list_buckets(count) 
     puts "Found these buckets:" 
     @s3_resource.buckets.each do |bucket| 
       puts "\t#{bucket.name}" 
      count -= 1
       break if count.zero? 
     end 
     true 
   rescue Aws::Errors::ServiceError => e 
     puts "Couldn't list buckets. Here's why: #{e.message}" 
     false 
   end
end
# Example usage:
def run_demo 
   wrapper = BucketListWrapper.new(Aws::S3::Resource.new) 
  wrapper.list_buckets(25)
end
run_demo if $PROGRAM_NAME == __FILE__
```
• Per i dettagli sull'API, [ListBucketsc](https://docs.aws.amazon.com/goto/SdkForRubyV3/s3-2006-03-01/ListBuckets)onsulta AWS SDK for Ruby API Reference.

#### Rust

# SDK per Rust

## **a** Note

```
async fn show_buckets(strict: bool, client: &Client, region: &str) -> Result<(), 
 Error> { 
     let resp = client.list_buckets().send().await?; 
     let buckets = resp.buckets(); 
     let num_buckets = buckets.len(); 
    let mut in_region = 0;
     for bucket in buckets { 
         if strict { 
             let r = client 
                  .get_bucket_location() 
                  .bucket(bucket.name().unwrap_or_default()) 
                  .send() 
                  .await?; 
             if r.location_constraint().unwrap().as_ref() == region { 
                  println!("{}", bucket.name().unwrap_or_default()); 
                 in\_region += 1;
 } 
         } else { 
             println!("{}", bucket.name().unwrap_or_default()); 
         } 
     } 
     println!(); 
     if strict { 
         println!( 
             "Found {} buckets in the {} region out of a total of {} buckets.", 
             in_region, region, num_buckets 
         ); 
     } else {
```
}

```
 println!("Found {} buckets in all regions.", num_buckets); 
 } 
0k(())
```
• Per i dettagli sulle API, consulta la [ListBucketsg](https://docs.rs/releases/search?query=aws-sdk)uida di riferimento all'API AWS SDK for Rust.

# Swift

SDK per Swift

# **a** Note

Si tratta di una documentazione di pre-rilascio di un SDK nella versione di anteprima. ed è soggetta a modifiche.

# **a** Note

```
 /// Return an array containing information about every available bucket. 
 /// 
 /// - Returns: An array of ``S3ClientTypes.Bucket`` objects describing 
 /// each bucket. 
 public func getAllBuckets() async throws -> [S3ClientTypes.Bucket] { 
     let output = try await client.listBuckets(input: ListBucketsInput()) 
     guard let buckets = output.buckets else { 
         return [] 
     } 
     return buckets 
 }
```
• Per i dettagli sull'API, consulta la [ListBuckets](https://awslabs.github.io/aws-sdk-swift/reference/0.x)guida di riferimento all'API AWS SDK for Swift.

Per un elenco completo delle guide per sviluppatori AWS SDK e degli esempi di codice, consulta. [Utilizzo di questo servizio con un SDK AWS](#page-2399-0) Questo argomento include anche informazioni su come iniziare e dettagli sulle versioni precedenti dell'SDK.

# Utilizzo **ListMultipartUploads** con un AWS SDK o una CLI

I seguenti esempi di codice mostrano come utilizzareListMultipartUploads.

Gli esempi di operazioni sono estratti di codice da programmi più grandi e devono essere eseguiti nel contesto. È possibile visualizzare questa operazione nel contesto nel seguente esempio di codice:

• [Elimina caricamenti multiparte incompleti](#page-3181-0)

CL<sub>I</sub>

AWS CLI

Il comando seguente elenca tutti i caricamenti multiparte attivi per un bucket denominato: mybucket

aws s3api list-multipart-uploads --bucket my-bucket

Output:

```
{ 
     "Uploads": [ 
         { 
              "Initiator": { 
                  "DisplayName": "username", 
                  "ID": "arn:aws:iam::0123456789012:user/username" 
              }, 
              "Initiated": "2015-06-02T18:01:30.000Z", 
              "UploadId": 
 "dfRtDYU0WWCCcH43C3WFbkRONycyCpTJJvxu2i5GYkZljF.Yxwh6XG7WfS2vC4to6HiV6Yjlx.cph0gtNBtJ8P3
              "StorageClass": "STANDARD", 
              "Key": "multipart/01", 
              "Owner": { 
                  "DisplayName": "aws-account-name",
```

```
 "ID": 
  "100719349fc3b6dcd7c820a124bf7aecd408092c3d7b51b38494939801fc248b" 
 } 
         } 
     ], 
     "CommonPrefixes": []
}
```
In corso, i caricamenti multiparte comportano costi di archiviazione in Amazon S3. Completa o annulla un caricamento multiparte attivo per rimuoverne le parti dal tuo account.

• Per i dettagli sull'API, consulta AWS CLI Command [ListMultipartUploads](https://awscli.amazonaws.com/v2/documentation/api/latest/reference/s3api/list-multipart-uploads.html)Reference.

#### Java

SDK per Java 2.x

#### **a** Note

```
import software.amazon.awssdk.regions.Region;
import software.amazon.awssdk.services.s3.S3Client;
import software.amazon.awssdk.services.s3.model.ListMultipartUploadsRequest;
import software.amazon.awssdk.services.s3.model.ListMultipartUploadsResponse;
import software.amazon.awssdk.services.s3.model.MultipartUpload;
import software.amazon.awssdk.services.s3.model.S3Exception;
import java.util.List;
/** 
  * Before running this Java V2 code example, set up your development 
  * environment, including your credentials. 
  * 
  * For more information, see the following documentation topic: 
 * 
  * https://docs.aws.amazon.com/sdk-for-java/latest/developer-guide/get-
started.html 
  */
public class ListMultipartUploads {
```

```
 public static void main(String[] args) { 
         final String usage = """ 
                  Usage: 
                      <bucketName>\s 
                  Where: 
                      bucketName - The name of the Amazon S3 bucket where an in-
progress multipart upload is occurring. 
                 """
        if (args.length != 1) {
             System.out.println(usage); 
             System.exit(1); 
         } 
        String bucketName = args[0];
         Region region = Region.US_EAST_1; 
         S3Client s3 = S3Client.builder() 
                  .region(region) 
                  .build(); 
         listUploads(s3, bucketName); 
         s3.close(); 
     } 
     public static void listUploads(S3Client s3, String bucketName) { 
         try { 
             ListMultipartUploadsRequest listMultipartUploadsRequest = 
  ListMultipartUploadsRequest.builder() 
                      .bucket(bucketName) 
                      .build(); 
             ListMultipartUploadsResponse response = 
  s3.listMultipartUploads(listMultipartUploadsRequest); 
             List<MultipartUpload> uploads = response.uploads(); 
             for (MultipartUpload upload : uploads) { 
                 System.out.println("Upload in progress: Key = \Upsilon" + upload.key()
 + "\", id = " + upload.uploadId());
 } 
         } catch (S3Exception e) { 
             System.err.println(e.getMessage()); 
             System.exit(1); 
         }
```
}

}

• Per i dettagli sull'API, [ListMultipartUploadsc](https://docs.aws.amazon.com/goto/SdkForJavaV2/s3-2006-03-01/ListMultipartUploads)onsulta AWS SDK for Java 2.x API Reference.

Per un elenco completo delle guide per sviluppatori AWS SDK e degli esempi di codice, consulta[Utilizzo di questo servizio con un SDK AWS](#page-2399-0). Questo argomento include anche informazioni su come iniziare e dettagli sulle versioni precedenti dell'SDK.

# Utilizzo **ListObjectVersions** con un AWS SDK o una CLI

I seguenti esempi di codice mostrano come utilizzareListObjectVersions.

Gli esempi di operazioni sono estratti di codice da programmi più grandi e devono essere eseguiti nel contesto. È possibile visualizzare questa operazione nel contesto nel seguente esempio di codice:

• [Utilizzo degli oggetti con versione](#page-3449-0)

```
.NET
```
AWS SDK for .NET

```
a Note
```

```
 using System; 
 using System.Threading.Tasks; 
 using Amazon.S3; 
 using Amazon.S3.Model; 
 /// <summary> 
 /// This example lists the versions of the objects in a version enabled 
 /// Amazon Simple Storage Service (Amazon S3) bucket. 
 /// </summary> 
 public class ListObjectVersions 
 {
```

```
 public static async Task Main() 
         { 
              string bucketName = "doc-example-bucket"; 
              // If the AWS Region where your bucket is defined is different from 
              // the AWS Region where the Amazon S3 bucket is defined, pass the 
  constant 
              // for the AWS Region to the client constructor like this: 
              // var client = new AmazonS3Client(RegionEndpoint.USWest2); 
              IAmazonS3 client = new AmazonS3Client(); 
             await GetObjectListWithAllVersionsAsync(client, bucketName);
         } 
         /// <summary> 
         /// This method lists all versions of the objects within an Amazon S3 
         /// version enabled bucket. 
         /// </summary> 
         /// <param name="client">The initialized client object used to call 
         /// ListVersionsAsync.</param> 
         /// <param name="bucketName">The name of the version enabled Amazon S3 
  bucket 
         /// for which you want to list the versions of the contained objects.</
param> 
         public static async Task GetObjectListWithAllVersionsAsync(IAmazonS3 
 client, string bucketName) 
         { 
              try 
\{\hspace{.1cm} \} // When you instantiate the ListVersionRequest, you can 
                  // optionally specify a key name prefix in the request 
                  // if you want a list of object versions of a specific object. 
                  // For this example we set a small limit in MaxKeys to return 
                  // a small list of versions. 
                  ListVersionsRequest request = new ListVersionsRequest() 
\overline{a} BucketName = bucketName, 
                      MaxKeys = 2,
                  }; 
do de la contrado do la contrado de la contrado de la contrado de la contrado de la contrado de la contrado de
\overline{a} ListVersionsResponse response = await 
  client.ListVersionsAsync(request);
```

```
 // Process response. 
                  foreach (S3ObjectVersion entry in response.Versions) 
\{ Console.WriteLine($"key: {entry.Key} size: 
 {entry.Size}"); 
1 1 1 1 1 1 1
                  // If response is truncated, set the marker to get the next 
                  // set of keys. 
                  if (response.IsTruncated) 
\{ request.KeyMarker = response.NextKeyMarker; 
                     request.VersionIdMarker = response.NextVersionIdMarker; 
1 1 1 1 1 1 1
                  else 
\{request = null;1 1 1 1 1 1 1
 } 
             while (request != null);
 } 
           catch (AmazonS3Exception ex) 
\{\hspace{.1cm} \} Console.WriteLine($"Error: '{ex.Message}'"); 
 } 
       } 
    }
```
• Per i dettagli sull'API, [ListObjectVersions](https://docs.aws.amazon.com/goto/DotNetSDKV3/s3-2006-03-01/ListObjectVersions)consulta AWS SDK for .NET API Reference.

# CLI

# AWS CLI

Il comando seguente recupera le informazioni sulla versione di un oggetto in un bucket denominato: my-bucket

aws s3api list-object-versions --bucket my-bucket --prefix index.html

Output:

```
{ 
     "DeleteMarkers": [ 
         { 
              "Owner": { 
                   "DisplayName": "my-username", 
                   "ID": 
  "7009a8971cd660687538875e7c86c5b672fe116bd438f46db45460ddcd036c32" 
              }, 
              "IsLatest": true, 
              "VersionId": "B2VsEK5saUNNHKcOAJj7hIE86RozToyq", 
              "Key": "index.html", 
              "LastModified": "2015-11-10T00:57:03.000Z" 
         }, 
         { 
              "Owner": { 
                   "DisplayName": "my-username", 
                   "ID": 
  "7009a8971cd660687538875e7c86c5b672fe116bd438f46db45460ddcd036c32" 
              }, 
              "IsLatest": false, 
              "VersionId": ".FLQEZscLIcfxSq.jsFJ.szUkmng2Yw6", 
              "Key": "index.html", 
              "LastModified": "2015-11-09T23:32:20.000Z" 
         } 
     ], 
     "Versions": [ 
         { 
              "LastModified": "2015-11-10T00:20:11.000Z", 
              "VersionId": "Rb_l2T8UHDkFEwCgJjhlgPOZC0qJ.vpD", 
              "ETag": "\"0622528de826c0df5db1258a23b80be5\"", 
              "StorageClass": "STANDARD", 
              "Key": "index.html", 
              "Owner": { 
                   "DisplayName": "my-username", 
                   "ID": 
  "7009a8971cd660687538875e7c86c5b672fe116bd438f46db45460ddcd036c32" 
              }, 
              "IsLatest": false, 
              "Size": 38 
         }, 
         { 
              "LastModified": "2015-11-09T23:26:41.000Z",
```

```
 "VersionId": "rasWWGpgk9E4s0LyTJgusGeRQKLVIAFf", 
              "ETag": "\"06225825b8028de826c0df5db1a23be5\"", 
              "StorageClass": "STANDARD", 
              "Key": "index.html", 
              "Owner": { 
                   "DisplayName": "my-username", 
                   "ID": 
  "7009a8971cd660687538875e7c86c5b672fe116bd438f46db45460ddcd036c32" 
              }, 
              "IsLatest": false, 
              "Size": 38 
         }, 
         { 
              "LastModified": "2015-11-09T22:50:50.000Z", 
              "VersionId": "null", 
              "ETag": "\"d1f45267a863c8392e07d24dd592f1b9\"", 
              "StorageClass": "STANDARD", 
              "Key": "index.html", 
              "Owner": { 
                   "DisplayName": "my-username", 
                   "ID": 
  "7009a8971cd660687538875e7c86c5b672fe116bd438f46db45460ddcd036c32" 
              }, 
              "IsLatest": false, 
              "Size": 533823 
         } 
     ]
}
```
• Per i dettagli sull'API, consultate AWS CLI Command [ListObjectVersions](https://awscli.amazonaws.com/v2/documentation/api/latest/reference/s3api/list-object-versions.html)Reference.

## Go

SDK per Go V2

# **a** Note

```
// S3Actions wraps S3 service actions.
type S3Actions struct { 
  S3Client *s3.Client 
 S3Manager *manager.Uploader
}
// ListObjectVersions lists all versions of all objects in a bucket.
func (actor S3Actions) ListObjectVersions(ctx context.Context, bucket string) 
  ([]types.ObjectVersion, error) { 
  var err error 
  var output *s3.ListObjectVersionsOutput 
  var versions []types.ObjectVersion 
  input := &s3.ListObjectVersionsInput{Bucket: aws.String(bucket)} 
  versionPaginator := s3.NewListObjectVersionsPaginator(actor.S3Client, input) 
  for versionPaginator.HasMorePages() { 
   output, err = versionPaginator.NextPage(ctx) 
 if err != nil {
    var noBucket *types.NoSuchBucket 
    if errors.As(err, &noBucket) { 
     log.Printf("Bucket %s does not exist.\n", bucket) 
    err = noBucket 
    } 
    break 
   } else { 
    versions = append(versions, output.Versions...) 
   } 
  } 
 return versions, err
}
```
• Per i dettagli sull'API, [ListObjectVersions](https://pkg.go.dev/github.com/aws/aws-sdk-go-v2/service/s3#Client.ListObjectVersions)consulta AWS SDK for Go API Reference.

#### Rust

# SDK per Rust

## **a** Note

C'è altro su GitHub. Trova l'esempio completo e scopri di più sulla configurazione e l'esecuzione nel [Repository di esempi di codice AWS.](https://github.com/awsdocs/aws-doc-sdk-examples/tree/main/rustv1/examples/s3#code-examples)

```
async fn show_versions(client: &Client, bucket: &str) -> Result<(), Error> { 
     let resp = client.list_object_versions().bucket(bucket).send().await?; 
     for version in resp.versions() { 
         println!("{}", version.key().unwrap_or_default()); 
         println!(" version ID: {}", version.version_id().unwrap_or_default()); 
         println!(); 
     } 
    0k(())}
```
• Per i dettagli sulle API, consulta la [ListObjectVersionsg](https://docs.rs/releases/search?query=aws-sdk)uida di riferimento all'API AWS SDK for Rust.

Per un elenco completo delle guide per sviluppatori AWS SDK e degli esempi di codice, consulta. [Utilizzo di questo servizio con un SDK AWS](#page-2399-0) Questo argomento include anche informazioni su come iniziare e dettagli sulle versioni precedenti dell'SDK.

# Utilizzo **ListObjects** con un AWS SDK o una CLI

I seguenti esempi di codice mostrano come utilizzareListObjects.

Gli esempi di operazioni sono estratti di codice da programmi più grandi e devono essere eseguiti nel contesto. È possibile visualizzare questa operazione nel contesto nel seguente esempio di codice:

• [Creare una pagina Web che elenca gli oggetti Amazon S3](#page-3179-0)

#### CLI

## AWS CLI

L'esempio seguente utilizza il list-objects comando per visualizzare i nomi di tutti gli oggetti nel bucket specificato:

```
aws s3api list-objects --bucket text-content --query 'Contents[].{Key: Key, Size: 
 Size}'
```
L'esempio utilizza l'--queryargomento per filtrare l'output di list-objects fino al valore e alla dimensione della chiave per ogni oggetto

Per ulteriori informazioni sugli oggetti, consulta Working with Amazon S3 Objects nella Amazon S3 Developer Guide.

• Per i dettagli sull'API, consulta AWS CLI Command [ListObjectsR](https://awscli.amazonaws.com/v2/documentation/api/latest/reference/s3api/list-objects.html)eference.

PowerShell

Strumenti per PowerShell

Esempio 1: questo comando recupera le informazioni su tutti gli elementi nel bucket «testfiles».

```
Get-S3Object -BucketName test-files
```
Esempio 2: questo comando recupera le informazioni sull'elemento "sample.txt" dal bucket «test-files».

Get-S3Object -BucketName test-files -Key sample.txt

Esempio 3: Questo comando recupera le informazioni su tutti gli elementi con il prefisso «sample» dal bucket «test-files».

```
Get-S3Object -BucketName test-files -KeyPrefix sample
```
• Per i dettagli sull'API, vedere in Cmdlet Reference. [ListObjects](https://docs.aws.amazon.com/powershell/latest/reference)AWS Tools for PowerShell

Per un elenco completo delle guide per sviluppatori AWS SDK e degli esempi di codice, consulta. [Utilizzo di questo servizio con un SDK AWS](#page-2399-0) Questo argomento include anche informazioni su come iniziare e dettagli sulle versioni precedenti dell'SDK.

# Utilizzo **ListObjectsV2** con un AWS SDK o una CLI

I seguenti esempi di codice mostrano come utilizzareListObjectsV2.

Gli esempi di operazioni sono estratti di codice da programmi più grandi e devono essere eseguiti nel contesto. È possibile visualizzare questa operazione nel contesto nel seguente esempio di codice:

• [Nozioni di base su bucket e oggetti](#page-3192-0)

# .NET

AWS SDK for .NET

# **a** Note

```
 /// <summary> 
         /// Shows how to list the objects in an Amazon S3 bucket. 
         /// </summary> 
         /// <param name="client">An initialized Amazon S3 client object.</param> 
         /// <param name="bucketName">The name of the bucket for which to list 
         /// the contents.</param> 
         /// <returns>A boolean value indicating the success or failure of the 
        /// copy operation.</returns>
        public static async Task<bool> ListBucketContentsAsync(IAmazonS3 client,
 string bucketName) 
        \{ try 
\{\hspace{.1cm} \} var request = new ListObjectsV2Request 
\overline{a} BucketName = bucketName, 
                    MaxKeys = 5,
```

```
 }; 
                  Console.WriteLine("--------------------------------------"); 
                  Console.WriteLine($"Listing the contents of {bucketName}:"); 
                  Console.WriteLine("--------------------------------------"); 
                  ListObjectsV2Response response; 
do de la contrado do la contrado de la contrado de la contrado de la contrado de la contrado de la contrado de
\overline{a} response = await client.ListObjectsV2Async(request); 
                       response.S3Objects 
                           .ForEach(obj => Console.WriteLine($"{obj.Key,-35}
{obj.LastModified.ToShortDateString(),10}{obj.Size,10}")); 
                       // If the response is truncated, set the request 
 ContinuationToken 
                       // from the NextContinuationToken property of the response. 
                       request.ContinuationToken = response.NextContinuationToken; 
 } 
                  while (response.IsTruncated); 
                  return true; 
 } 
              catch (AmazonS3Exception ex) 
\{\hspace{.1cm} \} Console.WriteLine($"Error encountered on server. 
 Message:'{ex.Message}' getting list of objects."); 
                  return false; 
 } 
         }
```
Elencare gli oggetti con un impaginatore.

```
 using System; 
 using System.Threading.Tasks; 
 using Amazon.S3; 
 using Amazon.S3.Model; 
 /// <summary>
```

```
 /// The following example lists objects in an Amazon Simple Storage 
     /// Service (Amazon S3) bucket. 
     /// </summary> 
     public class ListObjectsPaginator 
    \mathcal{L} private const string BucketName = "doc-example-bucket"; 
         public static async Task Main() 
         { 
             IAmazonS3 s3Client = new AmazonS3Client(); 
             Console.WriteLine($"Listing the objects contained in {BucketName}:
\n"); 
             await ListingObjectsAsync(s3Client, BucketName); 
         } 
         /// <summary> 
         /// This method uses a paginator to retrieve the list of objects in an 
         /// an Amazon S3 bucket. 
         /// </summary> 
         /// <param name="client">An Amazon S3 client object.</param> 
         /// <param name="bucketName">The name of the S3 bucket whose objects 
         /// you want to list.</param> 
         public static async Task ListingObjectsAsync(IAmazonS3 client, string 
  bucketName) 
         { 
             var listObjectsV2Paginator = client.Paginators.ListObjectsV2(new 
  ListObjectsV2Request 
\{\hspace{.1cm} \} BucketName = bucketName, 
             }); 
             await foreach (var response in listObjectsV2Paginator.Responses) 
\{\hspace{.1cm} \} Console.WriteLine($"HttpStatusCode: {response.HttpStatusCode}"); 
                  Console.WriteLine($"Number of Keys: {response.KeyCount}"); 
                  foreach (var entry in response.S3Objects) 
\overline{a} Console.WriteLine($"Key = {entry.Key} Size = {entry.Size}"); 
 } 
             } 
         } 
     }
```
• Per i dettagli sull'API, consulta la [ListObjectsversione V2](https://docs.aws.amazon.com/goto/DotNetSDKV3/s3-2006-03-01/ListObjectsV2) in AWS SDK for .NET API Reference.

#### Bash

AWS CLI con lo script Bash

#### **a** Note

```
###############################################################################
# function errecho
#
# This function outputs everything sent to it to STDERR (standard error output).
###############################################################################
function errecho() { 
   printf "%s\n" "$*" 1>&2
}
###############################################################################
# function list_items_in_bucket
#
# This function displays a list of the files in the bucket with each file's
# size. The function uses the --query parameter to retrieve only the key and
# size fields from the Contents collection.
#
# Parameters:
# $1 - The name of the bucket.
#
# Returns:
# The list of files in text format.
# And:
# 0 - If successful.
# 1 - If it fails.
###############################################################################
function list_items_in_bucket() {
```

```
 local bucket_name=$1 
   local response 
   response=$(aws s3api list-objects \ 
     --bucket "$bucket_name" \ 
     --output text \ 
     --query 'Contents[].{Key: Key, Size: Size}') 
   # shellcheck disable=SC2181 
   if [[ ${?} -eq 0 ]]; then 
     echo "$response" 
   else 
     errecho "ERROR: AWS reports s3api list-objects operation failed.\n$response" 
     return 1 
   fi
}
```
• Per i dettagli sull'API, vedi [ListObjectsV2](https://docs.aws.amazon.com/goto/aws-cli/s3-2006-03-01/ListObjectsV2) in AWS CLI Command Reference.

#### $C++$

SDK per C++

# **a** Note

```
bool AwsDoc::S3::listObjects(const Aws::String &bucketName, 
                               const Aws::S3::S3ClientConfiguration &clientConfig) 
 { 
     Aws::S3::S3Client s3Client(clientConfig); 
     Aws::S3::Model::ListObjectsV2Request request; 
     request.WithBucket(bucketName); 
     Aws::String continuationToken; // Used for pagination. 
     Aws::Vector<Aws::S3::Model::Object> allObjects; 
     do {
```

```
 if (!continuationToken.empty()) { 
             request.SetContinuationToken(continuationToken); 
         } 
         auto outcome = s3Client.ListObjectsV2(request); 
         if (!outcome.IsSuccess()) { 
             std::cerr << "Error: listObjects: " << 
                        outcome.GetError().GetMessage() << std::endl; 
             return false; 
         } else { 
             Aws::Vector<Aws::S3::Model::Object> objects = 
                      outcome.GetResult().GetContents(); 
             allObjects.insert(allObjects.end(), objects.begin(), objects.end()); 
             continuationToken = outcome.GetResult().GetNextContinuationToken(); 
         } 
     } while (!continuationToken.empty()); 
     std::cout << allObjects.size() << " object(s) found:" << std::endl; 
     for (const auto &object: allObjects) { 
         std::cout << " " << object.GetKey() << std::endl; 
     } 
     return true;
}
```
• Per i dettagli sull'API, consulta la [ListObjectsversione V2](https://docs.aws.amazon.com/goto/SdkForCpp/s3-2006-03-01/ListObjectsV2) in AWS SDK for C++ API Reference.

# CLI

# AWS CLI

Per ottenere un elenco di oggetti in un bucket

L'list-objects-v2esempio seguente elenca gli oggetti nel bucket specificato.

```
aws s3api list-objects-v2 \ 
     --bucket my-bucket
```
Output:

```
{ 
     "Contents": [ 
         { 
              "LastModified": "2019-11-05T23:11:50.000Z", 
              "ETag": "\"621503c373607d548b37cff8778d992c\"", 
              "StorageClass": "STANDARD", 
              "Key": "doc1.rtf", 
              "Size": 391 
         }, 
         { 
              "LastModified": "2019-11-05T23:11:50.000Z", 
              "ETag": "\"a2cecc36ab7c7fe3a71a273b9d45b1b5\"", 
              "StorageClass": "STANDARD", 
              "Key": "doc2.rtf", 
              "Size": 373 
         }, 
         { 
              "LastModified": "2019-11-05T23:11:50.000Z", 
              "ETag": "\"08210852f65a2e9cb999972539a64d68\"", 
              "StorageClass": "STANDARD", 
              "Key": "doc3.rtf", 
              "Size": 399 
         }, 
         { 
              "LastModified": "2019-11-05T23:11:50.000Z", 
              "ETag": "\"d1852dd683f404306569471af106988e\"", 
              "StorageClass": "STANDARD", 
              "Key": "doc4.rtf", 
              "Size": 6225 
         } 
     ]
}
```
• Per i dettagli sull'API, vedere [ListObjectsV2](https://awscli.amazonaws.com/v2/documentation/api/latest/reference/s3api/list-objects-v2.html) in AWS CLI Command Reference.

#### Go

# SDK per Go V2

## **a** Note

```
// BucketBasics encapsulates the Amazon Simple Storage Service (Amazon S3) 
  actions
// used in the examples.
// It contains S3Client, an Amazon S3 service client that is used to perform 
  bucket
// and object actions.
type BucketBasics struct { 
  S3Client *s3.Client
}
// ListObjects lists the objects in a bucket.
func (basics BucketBasics) ListObjects(bucketName string) ([]types.Object, error) 
  { 
  result, err := basics.S3Client.ListObjectsV2(context.TODO(), 
  &s3.ListObjectsV2Input{ 
   Bucket: aws.String(bucketName), 
  }) 
  var contents []types.Object 
  if err != nil { 
   log.Printf("Couldn't list objects in bucket %v. Here's why: %v\n", bucketName, 
  err) 
  } else { 
   contents = result.Contents 
  } 
  return contents, err
}
```
• Per i dettagli sull'API, consulta la [ListObjectsversione V2](https://pkg.go.dev/github.com/aws/aws-sdk-go-v2/service/s3#Client.ListObjectsV2) in AWS SDK for Go API Reference.

#### Java

SDK per Java 2.x

## **a** Note

```
import software.amazon.awssdk.regions.Region;
import software.amazon.awssdk.services.s3.S3Client;
import software.amazon.awssdk.services.s3.model.ListObjectsRequest;
import software.amazon.awssdk.services.s3.model.ListObjectsResponse;
import software.amazon.awssdk.services.s3.model.S3Exception;
import software.amazon.awssdk.services.s3.model.S3Object;
import java.util.List;
/** 
  * Before running this Java V2 code example, set up your development 
  * environment, including your credentials. 
 * 
  * For more information, see the following documentation topic: 
 * 
 * https://docs.aws.amazon.com/sdk-for-java/latest/developer-guide/get-
started.html 
 */
public class ListObjects { 
     public static void main(String[] args) { 
         final String usage = """ 
                 Usage: 
                      <bucketName>\s 
                 Where: 
                      bucketName - The Amazon S3 bucket from which objects are 
  read.\s
```

```
 """; 
        if (args.length != 1) {
             System.out.println(usage); 
             System.exit(1); 
         } 
        String bucketName = args[0];
         Region region = Region.US_EAST_1; 
         S3Client s3 = S3Client.builder() 
                  .region(region) 
                 .buid() listBucketObjects(s3, bucketName); 
         s3.close(); 
     } 
     public static void listBucketObjects(S3Client s3, String bucketName) { 
         try { 
             ListObjectsRequest listObjects = ListObjectsRequest 
                      .builder() 
                      .bucket(bucketName) 
                      .build(); 
             ListObjectsResponse res = s3.listObjects(listObjects); 
             List<S3Object> objects = res.contents(); 
             for (S3Object myValue : objects) { 
                 System.out.print("\n The name of the key is " + myValue.key());
                  System.out.print("\n The object is " + calKb(myValue.size()) + " 
 KBs"); 
                 System.out.print("\n The owner is " + myValue.owner()); 
 } 
         } catch (S3Exception e) { 
             System.err.println(e.awsErrorDetails().errorMessage()); 
             System.exit(1); 
         } 
     } 
     // convert bytes to kbs. 
     private static long calKb(Long val) { 
         return val / 1024; 
     }
```
}

Elenca gli oggetti usando l'impaginazione.

```
import software.amazon.awssdk.regions.Region;
import software.amazon.awssdk.services.s3.S3Client;
import software.amazon.awssdk.services.s3.model.ListObjectsV2Request;
import software.amazon.awssdk.services.s3.model.S3Exception;
import software.amazon.awssdk.services.s3.paginators.ListObjectsV2Iterable;
public class ListObjectsPaginated { 
     public static void main(String[] args) { 
         final String usage = """ 
                  Usage: 
                      <bucketName>\s 
                  Where: 
                      bucketName - The Amazon S3 bucket from which objects are 
  read.\s 
                  """; 
         if (args.length != 1) { 
             System.out.println(usage); 
             System.exit(1); 
         } 
         String bucketName = args[0]; 
         Region region = Region.US_EAST_1; 
         S3Client s3 = S3Client.builder() 
                  .region(region) 
                 .build();
         listBucketObjects(s3, bucketName); 
         s3.close(); 
     } 
     public static void listBucketObjects(S3Client s3, String bucketName) { 
         try { 
              ListObjectsV2Request listReq = ListObjectsV2Request.builder() 
                      .bucket(bucketName) 
                      .maxKeys(1) 
                      .build();
```

```
ListObjectsV2Iterable listRes = s3.listObjectsV2Paginator(listReq);
             listRes.stream() 
                     .flatMap(r -> r.contents().stream())
                      .forEach(content -> System.out.println(" Key: " + 
 content.key() + " size = " + content.size()));
         } catch (S3Exception e) { 
             System.err.println(e.awsErrorDetails().errorMessage()); 
             System.exit(1); 
         } 
     }
}
```
• Per i dettagli sull'API, consulta la [ListObjectsversione V2](https://docs.aws.amazon.com/goto/SdkForJavaV2/s3-2006-03-01/ListObjectsV2) in AWS SDK for Java 2.x API Reference.

# **JavaScript**

SDK per JavaScript (v3)

# **a** Note

C'è altro da fare. GitHub Trova l'esempio completo e scopri di più sulla configurazione e l'esecuzione nel [Repository di esempi di codice AWS.](https://github.com/awsdocs/aws-doc-sdk-examples/tree/main/javascriptv3/example_code/s3#code-examples)

Elenca tutti gli oggetti nel bucket. Se è presente più di un oggetto, IsTruncated NextContinuationToken verrà utilizzato per scorrere l'elenco completo.

```
import { 
  S3Client, 
  // This command supersedes the ListObjectsCommand and is the recommended way to 
 list objects. 
  ListObjectsV2Command,
} from "@aws-sdk/client-s3";
const client = new S3Client({});
export const main = async () => {
```
```
 const command = new ListObjectsV2Command({ 
     Bucket: "my-bucket", 
     // The default and maximum number of keys returned is 1000. This limits it to 
     // one for demonstration purposes. 
     MaxKeys: 1, 
   }); 
   try { 
     let isTruncated = true; 
     console.log("Your bucket contains the following objects:\n"); 
     let contents = ""; 
     while (isTruncated) { 
       const { Contents, IsTruncated, NextContinuationToken } = 
         await client.send(command); 
      const contentsList = Contents.map((c) => ` • f(c.Key)`).join("\n");
       contents += contentsList + "\n"; 
       isTruncated = IsTruncated; 
       command.input.ContinuationToken = NextContinuationToken; 
     } 
     console.log(contents); 
   } catch (err) { 
     console.error(err); 
   }
};
```
• Per i dettagli sull'API, consulta la versione [ListObjectsV2](https://docs.aws.amazon.com/AWSJavaScriptSDK/v3/latest/client/s3/command/ListObjectsV2Command) in AWS SDK for JavaScript API Reference.

## Kotlin

SDK per Kotlin

## **a**) Note

```
suspend fun listBucketObjects(bucketName: String) { 
     val request = 
         ListObjectsRequest { 
             bucket = bucketName 
         } 
    S3Client { region = "us-east-1" }.use { s3 ->
         val response = s3.listObjects(request) 
         response.contents?.forEach { myObject -> 
             println("The name of the key is ${myObject.key}") 
             println("The object is ${myObject.size?.let { calKb(it) }} KBs") 
             println("The owner is ${myObject.owner}") 
         } 
     }
}
private fun calKb(intValue: Long): Long = intValue / 1024
```
• Per i dettagli sull'API, consulta [ListObjectsV2](https://sdk.amazonaws.com/kotlin/api/latest/index.html) in AWS SDK per il riferimento all'API Kotlin.

#### PHP

SDK per PHP

#### **a** Note

C'è di più su. GitHub Trova l'esempio completo e scopri di più sulla configurazione e l'esecuzione nel [Repository di esempi di codice AWS.](https://github.com/awsdocs/aws-doc-sdk-examples/tree/main/php/example_code/s3#code-examples)

Elenca gli oggetti in un bucket.

```
 $s3client = new Aws\S3\S3Client(['region' => 'us-west-2']); 
 try { 
     $contents = $this->s3client->listObjectsV2([ 
          'Bucket' => $this->bucketName, 
     ]); 
    echo "The contents of your bucket are: \n";
     foreach ($contents['Contents'] as $content) {
```

```
 echo $content['Key'] . "\n"; 
 } 
        } catch (Exception $exception) { 
            echo "Failed to list objects in $this->bucketName with error: " . 
 $exception->getMessage(); 
            exit("Please fix error with listing objects before continuing."); 
        }
```
• Per i dettagli sull'API, consulta la [ListObjectsversione V2](https://docs.aws.amazon.com/goto/SdkForPHPV3/s3-2006-03-01/ListObjectsV2) in AWS SDK for PHP API Reference.

#### Python

#### SDK per Python (Boto3)

#### **a** Note

```
class ObjectWrapper: 
     """Encapsulates S3 object actions.""" 
     def __init__(self, s3_object): 
        "" "
         :param s3_object: A Boto3 Object resource. This is a high-level resource 
  in Boto3 
                             that wraps object actions in a class-like structure. 
         """ 
         self.object = s3_object 
         self.key = self.object.key 
     @staticmethod 
     def list(bucket, prefix=None): 
         """ 
         Lists the objects in a bucket, optionally filtered by a prefix. 
         :param bucket: The bucket to query. This is a Boto3 Bucket resource.
```

```
 :param prefix: When specified, only objects that start with this prefix 
 are listed. 
         :return: The list of objects. 
         """ 
         try: 
             if not prefix: 
                 objects = list(bucket.objects.all()) 
             else: 
                  objects = list(bucket.objects.filter(Prefix=prefix)) 
             logger.info( 
                  "Got objects %s from bucket '%s'", [o.key for o in objects], 
 bucket.name 
) except ClientError: 
             logger.exception("Couldn't get objects for bucket '%s'.", 
 bucket.name) 
             raise 
         else: 
             return objects
```
• Per i dettagli sull'API, consulta [ListObjectsV2 nella Guida](https://docs.aws.amazon.com/goto/boto3/s3-2006-03-01/ListObjectsV2) di riferimento all'API AWS SDK for Python (Boto3).

#### Ruby

SDK per Ruby

#### **a** Note

```
require "aws-sdk-s3"
```

```
# Wraps Amazon S3 bucket actions.
class BucketListObjectsWrapper 
   attr_reader :bucket
```

```
 # @param bucket [Aws::S3::Bucket] An existing Amazon S3 bucket. 
   def initialize(bucket) 
     @bucket = bucket 
   end 
   # Lists object in a bucket. 
   # 
   # @param max_objects [Integer] The maximum number of objects to list. 
   # @return [Integer] The number of objects listed. 
   def list_objects(max_objects) 
    count = 0 puts "The objects in #{@bucket.name} are:" 
     @bucket.objects.each do |obj| 
       puts "\t#{obj.key}" 
      count += 1 break if count == max_objects 
     end 
     count 
   rescue Aws::Errors::ServiceError => e 
     puts "Couldn't list objects in bucket #{bucket.name}. Here's why: 
  #{e.message}" 
    \Omega end
end
# Example usage:
def run_demo 
   bucket_name = "doc-example-bucket" 
  wrapper = BucketListObjectsWrapper.new(Aws::S3::Bucket.new(bucket_name)) 
   count = wrapper.list_objects(25) 
   puts "Listed #{count} objects."
end
run_demo if $PROGRAM_NAME == __FILE__
```
• Per i dettagli sull'API, consulta la [ListObjectsversione V2](https://docs.aws.amazon.com/goto/SdkForRubyV3/s3-2006-03-01/ListObjectsV2) in AWS SDK for Ruby API Reference.

#### Rust

## SDK per Rust

## **a** Note

C'è altro su. GitHub Trova l'esempio completo e scopri di più sulla configurazione e l'esecuzione nel [Repository di esempi di codice AWS.](https://github.com/awsdocs/aws-doc-sdk-examples/tree/main/rustv1/examples/s3#code-examples)

```
pub async fn list_objects(client: &Client, bucket: &str) -> Result<(), Error> { 
     let mut response = client 
         .list_objects_v2() 
         .bucket(bucket.to_owned()) 
         .max_keys(10) // In this example, go 10 at a time. 
         .into_paginator() 
         .send(); 
    while let Some(result) = response.next().await { 
        match result { 
            Ok(output) => {
                 for object in output.contents() { 
                     println!(" - {}", object.key().unwrap_or("Unknown")); 
 } 
 } 
            Err(err) => {
                 eprintln!("{err:?}") 
 } 
        } 
     } 
   0k(())}
```
• Per i dettagli sull'API, consulta la [ListObjectsversione 2](https://docs.rs/releases/search?query=aws-sdk) in AWS SDK for Rust API reference.

#### SAP ABAP

## SDK per SAP ABAP

## **a** Note

C'è di più su. GitHub Trova l'esempio completo e scopri di più sulla configurazione e l'esecuzione nel [Repository di esempi di codice AWS.](https://github.com/awsdocs/aws-doc-sdk-examples/tree/main/sap-abap/services/s3#code-examples)

```
 TRY. 
        oo_result = lo_s3->listobjectsv2( " oo_result is returned for 
 testing purposes. " 
          iv_bucket = iv_bucket_name 
        ). 
        MESSAGE 'Retrieved list of objects in S3 bucket.' TYPE 'I'. 
      CATCH /aws1/cx_s3_nosuchbucket. 
        MESSAGE 'Bucket does not exist.' TYPE 'E'. 
    ENDTRY.
```
• Per i dettagli sull'API, consulta [ListObjectsV2](https://docs.aws.amazon.com/sdk-for-sap-abap/v1/api/latest/index.html) in AWS SDK per il riferimento all'API SAP ABAP.

#### **Swift**

SDK per Swift

#### **a** Note

Si tratta di una documentazione di pre-rilascio di un SDK nella versione di anteprima. ed è soggetta a modifiche.

## **a** Note

```
 public func listBucketFiles(bucket: String) async throws -> [String] { 
         let input = ListObjectsV2Input( 
             bucket: bucket 
\overline{\phantom{a}} let output = try await client.listObjectsV2(input: input) 
         var names: [String] = [] 
         guard let objList = output.contents else { 
             return [] 
         } 
         for obj in objList { 
             if let objName = obj.key { 
                  names.append(objName) 
 } 
         } 
         return names 
     }
```
• Per i dettagli sull'API, consulta la [ListObjectsversione 2](https://awslabs.github.io/aws-sdk-swift/reference/0.x) in AWS SDK for Swift API reference.

Per un elenco completo delle guide per sviluppatori AWS SDK e degli esempi di codice, consulta. [Utilizzo di questo servizio con un SDK AWS](#page-2399-0) Questo argomento include anche informazioni su come iniziare e dettagli sulle versioni precedenti dell'SDK.

# Utilizzo **PutBucketAccelerateConfiguration** con un AWS SDK o una CLI

I seguenti esempi di codice mostrano come utilizzarePutBucketAccelerateConfiguration.

.NET

AWS SDK for NFT

**a** Note

```
 using System; 
     using System.Threading.Tasks; 
     using Amazon.S3; 
     using Amazon.S3.Model; 
    /// <summary> 
    /// Amazon Simple Storage Service (Amazon S3) Transfer Acceleration is a 
    /// bucket-level feature that enables you to perform faster data transfers 
    /// to Amazon S3. This example shows how to configure Transfer 
     /// Acceleration. 
     /// </summary> 
     public class TransferAcceleration 
     { 
         /// <summary> 
         /// The main method initializes the client object and sets the 
         /// Amazon Simple Storage Service (Amazon S3) bucket name before 
         /// calling EnableAccelerationAsync. 
         /// </summary> 
         public static async Task Main() 
         { 
            var s3Client = new AmazonS3Client();
             const string bucketName = "doc-example-bucket"; 
             await EnableAccelerationAsync(s3Client, bucketName); 
         } 
         /// <summary> 
         /// This method sets the configuration to enable transfer acceleration 
         /// for the bucket referred to in the bucketName parameter. 
         /// </summary> 
         /// <param name="client">An Amazon S3 client used to enable the 
         /// acceleration on an Amazon S3 bucket.</param> 
         /// <param name="bucketName">The name of the Amazon S3 bucket for which 
 the 
         /// method will be enabling acceleration.</param> 
         private static async Task EnableAccelerationAsync(AmazonS3Client client, 
 string bucketName) 
         { 
             try 
\{\hspace{.1cm} \} var putRequest = new PutBucketAccelerateConfigurationRequest 
\overline{a} BucketName = bucketName,
```

```
 AccelerateConfiguration = new AccelerateConfiguration 
\{ Status = BucketAccelerateStatus.Enabled, 
\}, \{ }; 
               await client.PutBucketAccelerateConfigurationAsync(putRequest);
                var getRequest = new GetBucketAccelerateConfigurationRequest 
\overline{a} BucketName = bucketName, 
\hspace{1.5cm} } ;
                var response = await 
 client.GetBucketAccelerateConfigurationAsync(getRequest); 
                Console.WriteLine($"Acceleration state = '{response.Status}' "); 
 } 
            catch (AmazonS3Exception ex) 
\{\hspace{.1cm} \} Console.WriteLine($"Error occurred. Message:'{ex.Message}' when 
 setting transfer acceleration"); 
 } 
        } 
    }
```
• Per i dettagli sull'API, [PutBucketAccelerateConfigurationc](https://docs.aws.amazon.com/goto/DotNetSDKV3/s3-2006-03-01/PutBucketAccelerateConfiguration)onsulta AWS SDK for .NET API Reference.

## CLI

## AWS CLI

Per impostare la configurazione di accelerazione di un bucket

L'put-bucket-accelerate-configurationesempio seguente abilita la configurazione di accelerazione per il bucket specificato.

aws s3api put-bucket-accelerate-configuration \ --bucket my-bucket \ --accelerate-configuration Status=Enabled

Questo comando non produce alcun output.

• Per i dettagli sull'API, vedere [PutBucketAccelerateConfigurationi](https://awscli.amazonaws.com/v2/documentation/api/latest/reference/s3api/put-bucket-accelerate-configuration.html)n AWS CLI Command Reference.

**PowerShell** 

Strumenti per PowerShell

Esempio 1: questo comando abilita l'accelerazione di trasferimento per il bucket S3 specificato.

```
$statusVal = New-Object Amazon.S3.BucketAccelerateStatus('Enabled')
Write-S3BucketAccelerateConfiguration -BucketName 's3testbucket' -
AccelerateConfiguration_Status $statusVal
```
• Per i dettagli sull'API, vedere [PutBucketAccelerateConfigurationi](https://docs.aws.amazon.com/powershell/latest/reference)n AWS Tools for PowerShell Cmdlet Reference.

Per un elenco completo delle guide per sviluppatori AWS SDK e degli esempi di codice, consulta. [Utilizzo di questo servizio con un SDK AWS](#page-2399-0) Questo argomento include anche informazioni su come iniziare e dettagli sulle versioni precedenti dell'SDK.

## Utilizzo **PutBucketAcl** con un AWS SDK o una CLI

I seguenti esempi di codice mostrano come utilizzarePutBucketAcl.

Gli esempi di operazioni sono estratti di codice da programmi più grandi e devono essere eseguiti nel contesto. È possibile visualizzare questa operazione nel contesto nel seguente esempio di codice:

• [Gestire le liste di controllo degli accessi \(ACL\)](#page-3371-0)

#### .NET

## AWS SDK for .NET

#### **G** Note

```
 /// <summary> 
        /// Creates an Amazon S3 bucket with an ACL to control access to the 
        /// bucket and the objects stored in it. 
        /// </summary> 
        /// <param name="client">The initialized client object used to create 
        /// an Amazon S3 bucket, with an ACL applied to the bucket. 
       // / </param>
        /// <param name="region">The AWS Region where the bucket will be 
 created.</param> 
        /// <param name="newBucketName">The name of the bucket to create.</param> 
       /// <returns>A boolean value indicating success or failure.</returns>
        public static async Task<bool> CreateBucketUseCannedACLAsync(IAmazonS3
 client, S3Region region, string newBucketName) 
         { 
             try 
\{\hspace{.1cm} \} // Create a new Amazon S3 bucket with Canned ACL. 
                 var putBucketRequest = new PutBucketRequest() 
\overline{a} BucketName = newBucketName, 
                     BucketRegion = region, 
                     CannedACL = S3CannedACL.LogDeliveryWrite, 
                 }; 
                 PutBucketResponse putBucketResponse = await 
 client.PutBucketAsync(putBucketRequest); 
                 return putBucketResponse.HttpStatusCode == 
 System.Net.HttpStatusCode.OK; 
 } 
             catch (AmazonS3Exception ex)
```

```
\{\hspace{.1cm} \} Console.WriteLine($"Amazon S3 error: {ex.Message}"); 
 } 
            return false; 
        }
```
• Per i dettagli sull'API, [PutBucketAclc](https://docs.aws.amazon.com/goto/DotNetSDKV3/s3-2006-03-01/PutBucketAcl)onsulta AWS SDK for .NET API Reference.

#### $C++$

SDK per C++

## **a** Note

```
bool AwsDoc::S3::putBucketAcl(const Aws::String &bucketName, const Aws::String 
 &ownerID, 
                                 const Aws::String &granteePermission, 
                                 const Aws::String &granteeType, const Aws::String 
 &granteeID, 
                                 const Aws::String &granteeEmailAddress, 
                                 const Aws::String &granteeURI, const 
 Aws::S3::S3ClientConfiguration &clientConfig) { 
     Aws::S3::S3Client s3Client(clientConfig); 
     Aws::S3::Model::Owner owner; 
     owner.SetID(ownerID); 
     Aws::S3::Model::Grantee grantee; 
     grantee.SetType(setGranteeType(granteeType)); 
     if (!granteeEmailAddress.empty()) { 
         grantee.SetEmailAddress(granteeEmailAddress); 
     }
```

```
 if (!granteeID.empty()) {
```

```
 grantee.SetID(granteeID); 
     } 
     if (!granteeURI.empty()) { 
         grantee.SetURI(granteeURI); 
     } 
     Aws::S3::Model::Grant grant; 
     grant.SetGrantee(grantee); 
     grant.SetPermission(setGranteePermission(granteePermission)); 
     Aws::Vector<Aws::S3::Model::Grant> grants; 
     grants.push_back(grant); 
     Aws::S3::Model::AccessControlPolicy acp; 
     acp.SetOwner(owner); 
     acp.SetGrants(grants); 
     Aws::S3::Model::PutBucketAclRequest request; 
     request.SetAccessControlPolicy(acp); 
     request.SetBucket(bucketName); 
     Aws::S3::Model::PutBucketAclOutcome outcome = 
              s3Client.PutBucketAcl(request); 
     if (!outcome.IsSuccess()) { 
         const Aws::S3::S3Error &error = outcome.GetError(); 
         std::cerr << "Error: putBucketAcl: " << error.GetExceptionName() 
                    << " - " << error.GetMessage() << std::endl; 
     } else { 
         std::cout << "Successfully added an ACL to the bucket '" << bucketName 
                    << "'." << std::endl; 
     } 
     return outcome.IsSuccess();
}
//! Routine which converts a human-readable string to a built-in type 
  enumeration.
/*! 
  \param access: Human readable string. 
  \return Permission: A Permission enum.
*/
```

```
Aws::S3::Model::Permission setGranteePermission(const Aws::String &access) { 
     if (access == "FULL_CONTROL") 
         return Aws::S3::Model::Permission::FULL_CONTROL; 
     if (access == "WRITE") 
         return Aws::S3::Model::Permission::WRITE; 
     if (access == "READ") 
         return Aws::S3::Model::Permission::READ; 
     if (access == "WRITE_ACP") 
         return Aws::S3::Model::Permission::WRITE_ACP; 
     if (access == "READ_ACP") 
         return Aws::S3::Model::Permission::READ_ACP; 
     return Aws::S3::Model::Permission::NOT_SET;
}
//! Routine which converts a human-readable string to a built-in type 
  enumeration.
/*! 
 \param type: Human readable string. 
  \return Type: Type enumeration
*/
Aws::S3::Model::Type setGranteeType(const Aws::String &type) { 
     if (type == "Amazon customer by email") 
         return Aws::S3::Model::Type::AmazonCustomerByEmail; 
     if (type == "Canonical user") 
         return Aws::S3::Model::Type::CanonicalUser; 
    if (type == "Group")
         return Aws::S3::Model::Type::Group; 
     return Aws::S3::Model::Type::NOT_SET;
}
```
• Per i dettagli sull'API, [PutBucketAclc](https://docs.aws.amazon.com/goto/SdkForCpp/s3-2006-03-01/PutBucketAcl)onsulta AWS SDK for C++ API Reference.

## CLI

## AWS CLI

Questo esempio concede full control a due AWS utenti (user1@example.com e user2@example.com) read l'autorizzazione a tutti:

```
aws s3api put-bucket-acl --bucket MyBucket --grant-full-control 
 emailaddress=user1@example.com,emailaddress=user2@example.com --grant-read 
  uri=http://acs.amazonaws.com/groups/global/AllUsers
```
Vedi http://docs.aws.amazon.com/AmazonS3/latest/API/RESTBucketPUTacl.html per i dettagli sugli ACL personalizzati (i comandi ACL di s3api, ad esempioput-bucket-acl, usano la stessa notazione abbreviata degli argomenti).

• Per i dettagli sull'API, consulta Command Reference. [PutBucketAcl](https://awscli.amazonaws.com/v2/documentation/api/latest/reference/s3api/put-bucket-acl.html)AWS CLI

#### Java

SDK per Java 2.x

#### **a** Note

```
import software.amazon.awssdk.regions.Region;
import software.amazon.awssdk.services.s3.S3Client;
import software.amazon.awssdk.services.s3.model.AccessControlPolicy;
import software.amazon.awssdk.services.s3.model.Grant;
import software.amazon.awssdk.services.s3.model.Permission;
import software.amazon.awssdk.services.s3.model.PutBucketAclRequest;
import software.amazon.awssdk.services.s3.model.S3Exception;
import software.amazon.awssdk.services.s3.model.Type;
import java.util.ArrayList;
import java.util.List;
/** 
  * Before running this Java V2 code example, set up your development 
  * environment, including your credentials. 
 * 
  * For more information, see the following documentation topic: 
 * 
  * https://docs.aws.amazon.com/sdk-for-java/latest/developer-guide/get-
started.html 
  */
```

```
public class SetAcl { 
     public static void main(String[] args) { 
         final String usage = """ 
                  Usage: 
                   <bucketName> <id>\s
                  Where: 
                    bucketName - The Amazon S3 bucket to grant permissions on.\s 
                    id - The ID of the owner of this bucket (you can get this value 
 from the AWS Management Console). 
                  """; 
        if (args.length != 2) {
             System.out.println(usage); 
             System.exit(1); 
         } 
        String bucketName = args[0];
        String id = args[1];
        System.out.format("Setting access \n");
         System.out.println(" in bucket: " + bucketName); 
         Region region = Region.US_EAST_1; 
         S3Client s3 = S3Client.builder() 
                  .region(region) 
                  .build(); 
         setBucketAcl(s3, bucketName, id); 
         System.out.println("Done!"); 
         s3.close(); 
     } 
     public static void setBucketAcl(S3Client s3, String bucketName, String id) { 
         try { 
             Grant ownerGrant = Grant.builder() 
                      .grantee(builder -> builder.id(id) 
                               .type(Type.CANONICAL_USER)) 
                      .permission(Permission.FULL_CONTROL) 
                     .build();
            List<Grant> grantList2 = new ArrayList<>();
             grantList2.add(ownerGrant); 
             AccessControlPolicy acl = AccessControlPolicy.builder()
```

```
 .owner(builder -> builder.id(id)) 
                       .grants(grantList2) 
                      .build();
              PutBucketAclRequest putAclReq = PutBucketAclRequest.builder() 
                       .bucket(bucketName) 
                       .accessControlPolicy(acl) 
                       .build(); 
              s3.putBucketAcl(putAclReq); 
         } catch (S3Exception e) { 
              e.printStackTrace(); 
              System.exit(1); 
         } 
     }
}
```
• Per i dettagli sull'API, [PutBucketAclc](https://docs.aws.amazon.com/goto/SdkForJavaV2/s3-2006-03-01/PutBucketAcl)onsulta AWS SDK for Java 2.x API Reference.

#### **JavaScript**

SDK per JavaScript (v3)

#### **a** Note

C'è altro da fare. GitHub Trova l'esempio completo e scopri di più sulla configurazione e l'esecuzione nel [Repository di esempi di codice AWS.](https://github.com/awsdocs/aws-doc-sdk-examples/tree/main/javascriptv3/example_code/s3#code-examples)

#### Inserisci l'ACL del bucket.

```
import { PutBucketAclCommand, S3Client } from "@aws-sdk/client-s3";
const client = new S3Client({});
// Most Amazon S3 use cases don't require the use of access control lists (ACLs).
// We recommend that you disable ACLs, except in unusual circumstances where
// you need to control access for each object individually.
// Consider a policy instead. For more information see https://
docs.aws.amazon.com/AmazonS3/latest/userguide/bucket-policies.html.
```

```
export const main = async () => {
   // Grant a user READ access to a bucket. 
   const command = new PutBucketAclCommand({ 
     Bucket: "test-bucket", 
     AccessControlPolicy: { 
       Grants: [ 
         { 
           Grantee: { 
              // The canonical ID of the user. This ID is an obfuscated form of 
  your AWS account number. 
              // It's unique to Amazon S3 and can't be found elsewhere. 
              // For more information, see https://docs.aws.amazon.com/AmazonS3/
latest/userguide/finding-canonical-user-id.html. 
              ID: "canonical-id-1", 
              Type: "CanonicalUser", 
           }, 
           // One of FULL_CONTROL | READ | WRITE | READ_ACP | WRITE_ACP 
           // https://docs.aws.amazon.com/AmazonS3/latest/API/
API_Grant.html#AmazonS3-Type-Grant-Permission 
           Permission: "FULL_CONTROL", 
         }, 
       ], 
       Owner: { 
         ID: "canonical-id-2", 
       }, 
     }, 
   }); 
   try { 
     const response = await client.send(command); 
     console.log(response); 
   } catch (err) { 
     console.error(err); 
   }
};
```
- Per ulteriori informazioni, consulta la [Guida per sviluppatori di AWS SDK for JavaScript](https://docs.aws.amazon.com/sdk-for-javascript/v3/developer-guide/s3-example-access-permissions.html#s3-example-access-permissions-put-acl).
- Per i dettagli sull'API, [PutBucketAclc](https://docs.aws.amazon.com/AWSJavaScriptSDK/v3/latest/client/s3/command/PutBucketAclCommand)onsulta AWS SDK for JavaScript API Reference.

#### Kotlin

## SDK per Kotlin

## **a** Note

```
suspend fun setBucketAcl( 
     bucketName: String, 
     idVal: String,
) { 
     val myGrant = 
          Grantee { 
             id = idVal type = Type.CanonicalUser 
          } 
     val ownerGrant = 
          Grant { 
              grantee = myGrant 
              permission = Permission.FullControl 
          } 
     val grantList = mutableListOf<Grant>() 
     grantList.add(ownerGrant) 
     val ownerOb = 
          Owner { 
              id = idVal 
          } 
     val acl = 
          AccessControlPolicy { 
              owner = ownerOb 
              grants = grantList 
          } 
     val request = 
          PutBucketAclRequest {
```

```
 bucket = bucketName 
              accessControlPolicy = acl 
         } 
     S3Client { region = "us-east-1" }.use { s3 -> 
         s3.putBucketAcl(request) 
         println("An ACL was successfully set on $bucketName") 
     }
}
```
• Per i dettagli sull'API, [PutBucketAclc](https://sdk.amazonaws.com/kotlin/api/latest/index.html)onsulta AWS SDK for Kotlin API reference.

## Python

SDK per Python (Boto3)

## **a** Note

```
class BucketWrapper: 
     """Encapsulates S3 bucket actions.""" 
     def __init__(self, bucket): 
        "" "
         :param bucket: A Boto3 Bucket resource. This is a high-level resource in 
 Boto3 
                         that wraps bucket actions in a class-like structure. 
         """ 
         self.bucket = bucket 
         self.name = bucket.name 
     def grant_log_delivery_access(self): 
        "" "
         Grant the AWS Log Delivery group write access to the bucket so that 
         Amazon S3 can deliver access logs to the bucket. This is the only 
  recommended 
         use of an S3 bucket ACL.
```

```
"" "
        try: 
            acl = self.bucket.Acl() 
            # Putting an ACL overwrites the existing ACL. If you want to preserve 
            # existing grants, append new grants to the list of existing grants. 
            grants = acl.grants if acl.grants else [] 
            grants.append( 
\overline{a} "Grantee": { 
                        "Type": "Group", 
                        "URI": "http://acs.amazonaws.com/groups/s3/LogDelivery", 
\}, \{ "Permission": "WRITE", 
 } 
) acl.put(AccessControlPolicy={"Grants": grants, "Owner": acl.owner}) 
            logger.info("Granted log delivery access to bucket '%s'", 
 self.bucket.name) 
        except ClientError: 
            logger.exception("Couldn't add ACL to bucket '%s'.", 
 self.bucket.name) 
            raise
```
• Per i dettagli sull'API, consulta [PutBucketAcl AWS](https://docs.aws.amazon.com/goto/boto3/s3-2006-03-01/PutBucketAcl)SDK for Python (Boto3) API Reference.

Per un elenco completo delle guide per sviluppatori AWS SDK e degli esempi di codice, consulta. [Utilizzo di questo servizio con un SDK AWS](#page-2399-0) Questo argomento include anche informazioni su come iniziare e dettagli sulle versioni precedenti dell'SDK.

## Utilizzo **PutBucketCors** con un AWS SDK o una CLI

I seguenti esempi di codice mostrano come utilizzarePutBucketCors.

#### .NET

## AWS SDK for .NET

## **a** Note

C'è altro su. GitHub Trova l'esempio completo e scopri di più sulla configurazione e l'esecuzione nel [Repository di esempi di codice AWS.](https://github.com/awsdocs/aws-doc-sdk-examples/tree/main/dotnetv3/S3#code-examples)

```
 /// <summary> 
         /// Add CORS configuration to the Amazon S3 bucket. 
         /// </summary> 
         /// <param name="client">The initialized Amazon S3 client object used 
         /// to apply the CORS configuration to an Amazon S3 bucket.</param> 
         /// <param name="configuration">The CORS configuration to apply.</param> 
         private static async Task PutCORSConfigurationAsync(AmazonS3Client 
 client, CORSConfiguration configuration) 
         { 
             PutCORSConfigurationRequest request = new 
 PutCORSConfigurationRequest() 
\{\hspace{.1cm} \} BucketName = BucketName, 
                 Configuration = configuration, 
             }; 
             _ = await client.PutCORSConfigurationAsync(request); 
         }
```
• Per i dettagli sull'API, [PutBucketCors](https://docs.aws.amazon.com/goto/DotNetSDKV3/s3-2006-03-01/PutBucketCors)consulta AWS SDK for .NET API Reference.

## $CLI$

## AWS CLI

L'esempio seguente abilita PUT e DELETE richiede da www.example.com e abilita GET le richieste da qualsiasi dominio: POST

```
aws s3api put-bucket-cors --bucket MyBucket --cors-configuration file://cors.json
cors.json:
{ 
   "CORSRules": [ 
    \mathbf{f} "AllowedOrigins": ["http://www.example.com"], 
       "AllowedHeaders": ["*"], 
       "AllowedMethods": ["PUT", "POST", "DELETE"], 
       "MaxAgeSeconds": 3000, 
       "ExposeHeaders": ["x-amz-server-side-encryption"] 
     }, 
     { 
       "AllowedOrigins": ["*"], 
       "AllowedHeaders": ["Authorization"], 
       "AllowedMethods": ["GET"], 
       "MaxAgeSeconds": 3000 
     } 
   ]
}
```
• Per i dettagli sull'API, consulta Command [PutBucketCorsR](https://awscli.amazonaws.com/v2/documentation/api/latest/reference/s3api/put-bucket-cors.html)eference AWS CLI .

#### Java

SDK per Java 2.x

#### **a** Note

```
import software.amazon.awssdk.regions.Region;
import software.amazon.awssdk.services.s3.S3Client;
import java.util.ArrayList;
import java.util.List;
import software.amazon.awssdk.services.s3.model.GetBucketCorsRequest;
import software.amazon.awssdk.services.s3.model.GetBucketCorsResponse;
import software.amazon.awssdk.services.s3.model.DeleteBucketCorsRequest;
import software.amazon.awssdk.services.s3.model.S3Exception;
```

```
import software.amazon.awssdk.services.s3.model.CORSRule;
import software.amazon.awssdk.services.s3.model.CORSConfiguration;
import software.amazon.awssdk.services.s3.model.PutBucketCorsRequest;
/** 
  * Before running this Java V2 code example, set up your development 
  * environment, including your credentials. 
 * 
  * For more information, see the following documentation topic: 
 * 
  * https://docs.aws.amazon.com/sdk-for-java/latest/developer-guide/get-
started.html 
  */
public class S3Cors { 
      public static void main(String[] args) { 
          final String usage = """ 
                    Usage: 
                         <br />
state of \alpha<br />
state<br />
state<br />
state<br />
state<br />
state<br />
state<br />
state<br />
state<br />
state<br />
state<br />
state<br />
state<br />
state<br />
state<br />
state<br />
state<br /><br 
                    Where: 
                          bucketName - The Amazon S3 bucket to upload an object into. 
                          accountId - The id of the account that owns the Amazon S3 
  bucket. 
                     """; 
         if (args.length != 2) {
               System.out.println(usage); 
               System.exit(1); 
          } 
         String bucketName = args[0];
         String accountId = args[1];
          Region region = Region.US_EAST_1; 
          S3Client s3 = S3Client.builder() 
                     .region(region) 
                     .build(); 
         setCorsInformation(s3, bucketName, accountId);
          getBucketCorsInformation(s3, bucketName, accountId); 
          deleteBucketCorsInformation(s3, bucketName, accountId); 
          s3.close(); 
     }
```

```
 public static void deleteBucketCorsInformation(S3Client s3, String 
 bucketName, String accountId) { 
         try { 
             DeleteBucketCorsRequest bucketCorsRequest = 
 DeleteBucketCorsRequest.builder() 
                      .bucket(bucketName) 
                      .expectedBucketOwner(accountId) 
                     .build();
             s3.deleteBucketCors(bucketCorsRequest); 
         } catch (S3Exception e) { 
             System.err.println(e.awsErrorDetails().errorMessage()); 
             System.exit(1); 
         } 
     } 
     public static void getBucketCorsInformation(S3Client s3, String bucketName, 
 String accountId) { 
         try { 
             GetBucketCorsRequest bucketCorsRequest = 
 GetBucketCorsRequest.builder() 
                      .bucket(bucketName) 
                      .expectedBucketOwner(accountId) 
                      .build(); 
             GetBucketCorsResponse corsResponse = 
 s3.getBucketCors(bucketCorsRequest); 
             List<CORSRule> corsRules = corsResponse.corsRules(); 
             for (CORSRule rule : corsRules) { 
                  System.out.println("allowOrigins: " + rule.allowedOrigins()); 
                  System.out.println("AllowedMethod: " + rule.allowedMethods()); 
 } 
         } catch (S3Exception e) { 
             System.err.println(e.awsErrorDetails().errorMessage()); 
             System.exit(1); 
         } 
     } 
     public static void setCorsInformation(S3Client s3, String bucketName, String 
 accountId) { 
         List<String> allowMethods = new ArrayList<>();
```

```
 allowMethods.add("PUT"); 
         allowMethods.add("POST"); 
         allowMethods.add("DELETE"); 
         List<String> allowOrigins = new ArrayList<>(); 
         allowOrigins.add("http://example.com"); 
         try { 
             // Define CORS rules. 
             CORSRule corsRule = CORSRule.builder() 
                      .allowedMethods(allowMethods) 
                      .allowedOrigins(allowOrigins) 
                      .build();
              List<CORSRule> corsRules = new ArrayList<>(); 
              corsRules.add(corsRule); 
              CORSConfiguration configuration = CORSConfiguration.builder() 
                      .corsRules(corsRules) 
                     .buid() PutBucketCorsRequest putBucketCorsRequest = 
  PutBucketCorsRequest.builder() 
                      .bucket(bucketName) 
                      .corsConfiguration(configuration) 
                       .expectedBucketOwner(accountId) 
                      .build(); 
              s3.putBucketCors(putBucketCorsRequest); 
         } catch (S3Exception e) { 
              System.err.println(e.awsErrorDetails().errorMessage()); 
              System.exit(1); 
         } 
     }
}
```
• Per i dettagli sull'API, [PutBucketCors](https://docs.aws.amazon.com/goto/SdkForJavaV2/s3-2006-03-01/PutBucketCors)consulta AWS SDK for Java 2.x API Reference.

#### **JavaScript**

SDK per JavaScript (v3)

**a** Note

C'è altro da fare. GitHub Trova l'esempio completo e scopri di più sulla configurazione e l'esecuzione nel [Repository di esempi di codice AWS.](https://github.com/awsdocs/aws-doc-sdk-examples/tree/main/javascriptv3/example_code/s3#code-examples)

Aggiungi una regola CORS.

```
import { PutBucketCorsCommand, S3Client } from "@aws-sdk/client-s3";
const client = new S3Client({});
// By default, Amazon S3 doesn't allow cross-origin requests. Use this command
// to explicitly allow cross-origin requests.
export const main = async () => {
   const command = new PutBucketCorsCommand({ 
     Bucket: "test-bucket", 
     CORSConfiguration: { 
       CORSRules: [ 
        \{ // Allow all headers to be sent to this bucket. 
           AllowedHeaders: ["*"], 
           // Allow only GET and PUT methods to be sent to this bucket. 
           AllowedMethods: ["GET", "PUT"], 
           // Allow only requests from the specified origin. 
           AllowedOrigins: ["https://www.example.com"], 
           // Allow the entity tag (ETag) header to be returned in the response. 
  The ETag header 
           // The entity tag represents a specific version of the object. The ETag 
  reflects 
           // changes only to the contents of an object, not its metadata. 
           ExposeHeaders: ["ETag"], 
           // How long the requesting browser should cache the preflight response. 
  After 
           // this time, the preflight request will have to be made again. 
           MaxAgeSeconds: 3600, 
         }, 
       ], 
     },
```

```
 }); 
   try { 
     const response = await client.send(command); 
     console.log(response); 
   } catch (err) { 
     console.error(err); 
   }
};
```
- Per ulteriori informazioni, consulta la [Guida per sviluppatori di AWS SDK for JavaScript](https://docs.aws.amazon.com/sdk-for-javascript/v3/developer-guide/s3-example-configuring-buckets.html#s3-example-configuring-buckets-put-cors).
- Per i dettagli sull'API, [PutBucketCors](https://docs.aws.amazon.com/AWSJavaScriptSDK/v3/latest/client/s3/command/PutBucketCorsCommand)consulta AWS SDK for JavaScript API Reference.

#### Python

## SDK per Python (Boto3)

#### **a** Note

```
class BucketWrapper: 
     """Encapsulates S3 bucket actions.""" 
     def __init__(self, bucket): 
 """ 
         :param bucket: A Boto3 Bucket resource. This is a high-level resource in 
 Boto3 
                        that wraps bucket actions in a class-like structure. 
 """ 
         self.bucket = bucket 
         self.name = bucket.name 
     def put_cors(self, cors_rules): 
        "" ""
         Apply CORS rules to the bucket. CORS rules specify the HTTP actions that 
 are
```

```
 allowed from other domains. 
        :param cors rules: The CORS rules to apply.
         """ 
        try: 
             self.bucket.Cors().put(CORSConfiguration={"CORSRules": cors_rules}) 
             logger.info( 
                 "Put CORS rules %s for bucket '%s'.", cors_rules, 
 self.bucket.name 
) except ClientError: 
             logger.exception("Couldn't put CORS rules for bucket %s.", 
 self.bucket.name) 
             raise
```
• Per i dettagli sull'API, consulta [PutBucketCors AWSS](https://docs.aws.amazon.com/goto/boto3/s3-2006-03-01/PutBucketCors)DK for Python (Boto3) API Reference.

#### Ruby

SDK per Ruby

```
a Note
```

```
require "aws-sdk-s3"
# Wraps Amazon S3 bucket CORS configuration.
class BucketCorsWrapper 
   attr_reader :bucket_cors 
   # @param bucket_cors [Aws::S3::BucketCors] A bucket CORS object configured with 
  an existing bucket. 
   def initialize(bucket_cors) 
     @bucket_cors = bucket_cors 
   end 
   # Sets CORS rules on a bucket.
```

```
 # @param allowed_methods [Array<String>] The types of HTTP requests to allow. 
  # @param allowed origins [Array<String>] The origins to allow.
   # @returns [Boolean] True if the CORS rules were set; otherwise, false. 
   def set_cors(allowed_methods, allowed_origins) 
     @bucket_cors.put( 
       cors_configuration: { 
         cors_rules: [ 
           { 
            allowed methods: allowed methods,
             allowed_origins: allowed_origins, 
             allowed_headers: %w[*], 
             max_age_seconds: 3600 
 } 
         ] 
       } 
    \lambda true 
   rescue Aws::Errors::ServiceError => e 
     puts "Couldn't set CORS rules for #{@bucket_cors.bucket.name}. Here's why: 
  #{e.message}" 
     false 
   end
end
```
• Per i dettagli sull'API, [PutBucketCors](https://docs.aws.amazon.com/goto/SdkForRubyV3/s3-2006-03-01/PutBucketCors)consulta AWS SDK for Ruby API Reference.

Per un elenco completo delle guide per sviluppatori AWS SDK e degli esempi di codice, consulta[Utilizzo di questo servizio con un SDK AWS](#page-2399-0). Questo argomento include anche informazioni su come iniziare e dettagli sulle versioni precedenti dell'SDK.

## Utilizzo **PutBucketEncryption** con un AWS SDK o una CLI

I seguenti esempi di codice mostrano come utilizzarePutBucketEncryption.

 $CLI$ 

AWS CLI

Per configurare la crittografia lato server per un bucket

L'put-bucket-encryptionesempio seguente imposta la crittografia AES256 come predefinita per il bucket specificato.

```
aws s3api put-bucket-encryption \ 
     --bucket my-bucket \ 
     --server-side-encryption-configuration '{"Rules": 
  [{"ApplyServerSideEncryptionByDefault": {"SSEAlgorithm": "AES256"}}]}'
```
Questo comando non produce alcun output.

• Per i dettagli sull'API, vedere [PutBucketEncryptioni](https://awscli.amazonaws.com/v2/documentation/api/latest/reference/s3api/put-bucket-encryption.html)n AWS CLI Command Reference.

#### PowerShell

Strumenti per PowerShell

Esempio 1: questo comando abilita la crittografia AES256 lato server predefinita con Amazon S3 Managed Keys (SSE-S3) sul bucket specificato.

```
$Encryptionconfig = @{ServerSideEncryptionByDefault = 
 @{ServerSideEncryptionAlgorithm = "AES256"}}
Set-S3BucketEncryption -BucketName 's3testbucket' -
ServerSideEncryptionConfiguration_ServerSideEncryptionRule $Encryptionconfig
```
• Per i dettagli sull'API, vedere in Cmdlet Reference. [PutBucketEncryption](https://docs.aws.amazon.com/powershell/latest/reference)AWS Tools for PowerShell

Per un elenco completo delle guide per sviluppatori AWS SDK e degli esempi di codice, consulta. [Utilizzo di questo servizio con un SDK AWS](#page-2399-0) Questo argomento include anche informazioni su come iniziare e dettagli sulle versioni precedenti dell'SDK.

# Utilizzo **PutBucketLifecycleConfiguration** con un AWS SDK o una CLI

I seguenti esempi di codice mostrano come utilizzarePutBucketLifecycleConfiguration.

Gli esempi di operazioni sono estratti di codice da programmi più grandi e devono essere eseguiti nel contesto. È possibile visualizzare questa operazione nel contesto nei seguenti esempi di codice:

• [Elimina caricamenti multiparte incompleti](#page-3181-0)

## • [Utilizzo degli oggetti con versione](#page-3449-0)

#### .NET

#### AWS SDK for .NET

## **a** Note

C'è altro su. GitHub Trova l'esempio completo e scopri di più sulla configurazione e l'esecuzione nel [Repository di esempi di codice AWS.](https://github.com/awsdocs/aws-doc-sdk-examples/tree/main/dotnetv3/S3#code-examples)

```
 /// <summary> 
         /// Adds lifecycle configuration information to the S3 bucket named in 
         /// the bucketName parameter. 
         /// </summary> 
         /// <param name="client">The S3 client used to call the 
         /// PutLifecycleConfigurationAsync method.</param> 
         /// <param name="bucketName">A string representing the S3 bucket to 
         /// which configuration information will be added.</param> 
         /// <param name="configuration">A LifecycleConfiguration object that 
         /// will be applied to the S3 bucket.</param> 
         public static async Task AddExampleLifecycleConfigAsync(IAmazonS3 client, 
 string bucketName, LifecycleConfiguration configuration) 
         { 
             var request = new PutLifecycleConfigurationRequest() 
\{\hspace{.1cm} \} BucketName = bucketName, 
                 Configuration = configuration, 
             }; 
            var response = await client.PutLifecycleConfigurationAsync(request);
         }
```
• Per i dettagli sull'API, [PutBucketLifecycleConfigurationc](https://docs.aws.amazon.com/goto/DotNetSDKV3/s3-2006-03-01/PutBucketLifecycleConfiguration)onsulta AWS SDK for .NET API Reference.

#### CLI

## AWS CLI

Il comando seguente applica una configurazione del ciclo di vita a un bucket denominato: mybucket

```
aws s3api put-bucket-lifecycle-configuration --bucket my-bucket --lifecycle-
configuration file://lifecycle.json
```
Il file lifecycle.json è un documento JSON nella cartella corrente che specifica due regole:

```
{ 
     "Rules": [ 
        { 
             "ID": "Move rotated logs to Glacier", 
             "Prefix": "rotated/", 
             "Status": "Enabled", 
             "Transitions": [ 
\overline{a} "Date": "2015-11-10T00:00:00.000Z", 
                     "StorageClass": "GLACIER" 
 } 
 ] 
        }, 
         { 
             "Status": "Enabled", 
             "Prefix": "", 
             "NoncurrentVersionTransitions": [ 
\overline{a} "NoncurrentDays": 2, 
                     "StorageClass": "GLACIER" 
 } 
             ], 
             "ID": "Move old versions to Glacier" 
        } 
     ]
}
```
La prima regola sposta i file con il prefisso rotated su Glacier nella data specificata. La seconda regola sposta le vecchie versioni degli oggetti su Glacier quando non sono più attuali. Per informazioni sui formati di timestamp accettabili, consulta Specificare i valori dei parametri nella Guida per l'utente della CLI AWS .

• Per i dettagli sull'API, consulta [PutBucketLifecycleConfigurationC](https://awscli.amazonaws.com/v2/documentation/api/latest/reference/s3api/put-bucket-lifecycle-configuration.html)ommand Reference.AWS CLI

#### Java

SDK per Java 2.x

#### **a** Note

```
import software.amazon.awssdk.regions.Region;
import software.amazon.awssdk.services.s3.S3Client;
import software.amazon.awssdk.services.s3.model.LifecycleRuleFilter;
import software.amazon.awssdk.services.s3.model.Transition;
import 
 software.amazon.awssdk.services.s3.model.GetBucketLifecycleConfigurationRequest;
import 
 software.amazon.awssdk.services.s3.model.GetBucketLifecycleConfigurationResponse;
import software.amazon.awssdk.services.s3.model.DeleteBucketLifecycleRequest;
import software.amazon.awssdk.services.s3.model.TransitionStorageClass;
import software.amazon.awssdk.services.s3.model.LifecycleRule;
import software.amazon.awssdk.services.s3.model.ExpirationStatus;
import software.amazon.awssdk.services.s3.model.BucketLifecycleConfiguration;
import 
 software.amazon.awssdk.services.s3.model.PutBucketLifecycleConfigurationRequest;
import software.amazon.awssdk.services.s3.model.S3Exception;
import java.util.ArrayList;
import java.util.List;
/** 
  * Before running this Java V2 code example, set up your development 
  * environment, including your credentials. 
 * 
  * For more information, see the following documentation topic: 
 *
```

```
 * https://docs.aws.amazon.com/sdk-for-java/latest/developer-guide/get-
started.html 
  */
public class LifecycleConfiguration { 
          public static void main(String[] args) { 
                   final String usage = """ 
                                     Usage: 
                                      <br />
shucketName><accountId>\s
                                     Where: 
                                       bucketName - The Amazon Simple Storage Service 
  (Amazon S3) bucket to upload an object into. 
                                       accountId - The id of the account that owns the 
  Amazon S3 bucket. 
\mathbf{u} = \mathbf{u} \cdot \mathbf{v} , we have the set of \mathbf{u} = \mathbf{v} \cdot \mathbf{v}if (args.length != 2) {
                            System.out.println(usage); 
                            System.exit(1); 
 } 
                   String bucketName = args[0]; 
                  String accountId = args[1];
                   Region region = Region.US_EAST_1; 
                   S3Client s3 = S3Client.builder() 
                                     .region(region) 
                                     .build(); 
                   setLifecycleConfig(s3, bucketName, accountId); 
                   getLifecycleConfig(s3, bucketName, accountId); 
                   deleteLifecycleConfig(s3, bucketName, accountId); 
                   System.out.println("You have successfully created, updated, and 
  deleted a Lifecycle configuration"); 
                   s3.close(); 
         } 
          public static void setLifecycleConfig(S3Client s3, String bucketName, 
  String accountId) { 
                   try { 
                           // Create a rule to archive objects with the 
  "glacierobjects/" prefix to Amazon 
                           // S3 Glacier.
```
```
 LifecycleRuleFilter ruleFilter = 
 LifecycleRuleFilter.builder() 
                                           .prefix("glacierobjects/") 
                                           .build(); 
                         Transition transition = Transition.builder() 
 .storageClass(TransitionStorageClass.GLACIER) 
                                          .days(0) .build(); 
                          LifecycleRule rule1 = LifecycleRule.builder() 
                                           .id("Archive immediately rule") 
                                           .filter(ruleFilter) 
                                           .transitions(transition) 
                                           .status(ExpirationStatus.ENABLED) 
                                           .build(); 
                         // Create a second rule. 
                         Transition transition2 = Transition.builder() 
 .storageClass(TransitionStorageClass.GLACIER) 
                                          .days(0).build();
                         List<Transition> transitionList = new ArrayList<>(); 
                         transitionList.add(transition2); 
                          LifecycleRuleFilter ruleFilter2 = 
 LifecycleRuleFilter.builder() 
                                           .prefix("glacierobjects/") 
                                           .build(); 
                         LifecycleRule rule2 = LifecycleRule.builder() 
                                           .id("Archive and then delete rule") 
                                           .filter(ruleFilter2) 
                                           .transitions(transitionList) 
                                           .status(ExpirationStatus.ENABLED) 
                                           .build(); 
                         // Add the LifecycleRule objects to an ArrayList. 
                         ArrayList<LifecycleRule> ruleList = new ArrayList<>(); 
                          ruleList.add(rule1); 
                          ruleList.add(rule2);
```

```
 BucketLifecycleConfiguration lifecycleConfiguration = 
 BucketLifecycleConfiguration.builder() 
                                          .rules(ruleList) 
                                         .buid(): PutBucketLifecycleConfigurationRequest 
 putBucketLifecycleConfigurationRequest = PutBucketLifecycleConfigurationRequest 
                                          .builder() 
                                          .bucket(bucketName) 
  .lifecycleConfiguration(lifecycleConfiguration) 
                                          .expectedBucketOwner(accountId) 
                                          .build(); 
 s3.putBucketLifecycleConfiguration(putBucketLifecycleConfigurationRequest); 
                 } catch (S3Exception e) { 
                         System.err.println(e.awsErrorDetails().errorMessage()); 
                         System.exit(1); 
 } 
        } 
        // Retrieve the configuration and add a new rule. 
         public static void getLifecycleConfig(S3Client s3, String bucketName, 
 String accountId) { 
                 try { 
                         GetBucketLifecycleConfigurationRequest 
 getBucketLifecycleConfigurationRequest = GetBucketLifecycleConfigurationRequest 
                                          .builder() 
                                          .bucket(bucketName) 
                                          .expectedBucketOwner(accountId) 
                                         .build();
                         GetBucketLifecycleConfigurationResponse response = s3 
  .getBucketLifecycleConfiguration(getBucketLifecycleConfigurationRequest); 
                         List<LifecycleRule> newList = new ArrayList<>(); 
                         List<LifecycleRule> rules = response.rules(); 
                         for (LifecycleRule rule : rules) { 
                                  newList.add(rule); 
 }
```

```
 // Add a new rule with both a prefix predicate and a tag 
 predicate. 
                          LifecycleRuleFilter ruleFilter = 
 LifecycleRuleFilter.builder() 
                                           .prefix("YearlyDocuments/") 
                                           .build(); 
                          Transition transition = Transition.builder() 
  .storageClass(TransitionStorageClass.GLACIER) 
                                           .days(3650) 
                                           .build(); 
                          LifecycleRule rule1 = LifecycleRule.builder() 
                                           .id("NewRule") 
                                           .filter(ruleFilter) 
                                           .transitions(transition) 
                                           .status(ExpirationStatus.ENABLED) 
                                           .build(); 
                          // Add the new rule to the list. 
                          newList.add(rule1); 
                          BucketLifecycleConfiguration lifecycleConfiguration = 
 BucketLifecycleConfiguration.builder() 
                                           .rules(newList) 
                                           .build(); 
                          PutBucketLifecycleConfigurationRequest 
 putBucketLifecycleConfigurationRequest = PutBucketLifecycleConfigurationRequest 
                                           .builder() 
                                           .bucket(bucketName) 
  .lifecycleConfiguration(lifecycleConfiguration) 
                                           .expectedBucketOwner(accountId) 
                                          .build();
 s3.putBucketLifecycleConfiguration(putBucketLifecycleConfigurationRequest); 
                  } catch (S3Exception e) { 
                          System.err.println(e.awsErrorDetails().errorMessage()); 
                          System.exit(1); 
 } 
         }
```

```
 // Delete the configuration from the Amazon S3 bucket. 
         public static void deleteLifecycleConfig(S3Client s3, String bucketName, 
 String accountId) {
                 try { 
                          DeleteBucketLifecycleRequest deleteBucketLifecycleRequest 
  = DeleteBucketLifecycleRequest 
                                           .builder() 
                                           .bucket(bucketName) 
                                           .expectedBucketOwner(accountId) 
                                          .build();
                          s3.deleteBucketLifecycle(deleteBucketLifecycleRequest); 
                 } catch (S3Exception e) { 
                          System.err.println(e.awsErrorDetails().errorMessage()); 
                          System.exit(1); 
 } 
         }
}
```
• Per i dettagli sull'API, [PutBucketLifecycleConfigurationc](https://docs.aws.amazon.com/goto/SdkForJavaV2/s3-2006-03-01/PutBucketLifecycleConfiguration)onsulta AWS SDK for Java 2.x API Reference.

#### Python

SDK per Python (Boto3)

#### **a** Note

C'è altro su GitHub. Trova l'esempio completo e scopri di più sulla configurazione e l'esecuzione nel [Repository di esempi di codice AWS.](https://github.com/awsdocs/aws-doc-sdk-examples/tree/main/python/example_code/s3/s3_basics#code-examples)

```
class BucketWrapper: 
     """Encapsulates S3 bucket actions.""" 
     def __init__(self, bucket): 
        "''"
```

```
 :param bucket: A Boto3 Bucket resource. This is a high-level resource in 
 Boto3 
                        that wraps bucket actions in a class-like structure. 
        "" "
        self.bucket = bucket 
        self.name = bucket.name 
    def put_lifecycle_configuration(self, lifecycle_rules): 
 """ 
        Apply a lifecycle configuration to the bucket. The lifecycle 
 configuration can 
        be used to archive or delete the objects in the bucket according to 
 specified 
        parameters, such as a number of days. 
         :param lifecycle_rules: The lifecycle rules to apply. 
        "" ""
        try: 
             self.bucket.LifecycleConfiguration().put( 
                 LifecycleConfiguration={"Rules": lifecycle_rules} 
) logger.info( 
                 "Put lifecycle rules %s for bucket '%s'.", 
                lifecycle rules,
                 self.bucket.name, 
) except ClientError: 
             logger.exception( 
                 "Couldn't put lifecycle rules for bucket '%s'.", self.bucket.name 
) raise
```
• Per i dettagli sull'API, consulta [PutBucketLifecycleConfiguration AWS](https://docs.aws.amazon.com/goto/boto3/s3-2006-03-01/PutBucketLifecycleConfiguration)SDK for Python (Boto3) API Reference.

Per un elenco completo delle guide per sviluppatori AWS SDK e degli esempi di codice, consulta. [Utilizzo di questo servizio con un SDK AWS](#page-2399-0) Questo argomento include anche informazioni su come iniziare e dettagli sulle versioni precedenti dell'SDK.

PutBucketLifecycleConfiguration Versione API 2006-03-01 3003

# Utilizzo **PutBucketLogging** con un AWS SDK o una CLI

I seguenti esempi di codice mostrano come utilizzarePutBucketLogging.

#### .NET

AWS SDK for .NET

#### **a** Note

C'è altro su. GitHub Trova l'esempio completo e scopri di più sulla configurazione e l'esecuzione nel [Repository di esempi di codice AWS.](https://github.com/awsdocs/aws-doc-sdk-examples/tree/main/dotnetv3/S3#code-examples)

```
 using System; 
 using System.IO; 
 using System.Threading.Tasks; 
 using Amazon.S3; 
 using Amazon.S3.Model; 
 using Microsoft.Extensions.Configuration; 
 /// <summary> 
 /// This example shows how to enable logging on an Amazon Simple Storage 
 /// Service (Amazon S3) bucket. You need to have two Amazon S3 buckets for 
 /// this example. The first is the bucket for which you wish to enable 
 /// logging, and the second is the location where you want to store the 
// logs.
 /// </summary> 
 public class ServerAccessLogging 
 { 
     private static IConfiguration _configuration = null!; 
     public static async Task Main() 
     { 
         LoadConfig(); 
         string bucketName = _configuration["BucketName"]; 
         string logBucketName = _configuration["LogBucketName"]; 
         string logObjectKeyPrefix = _configuration["LogObjectKeyPrefix"]; 
         string accountId = _configuration["AccountId"]; 
         // If the AWS Region defined for your default user is different
```

```
 // from the Region where your Amazon S3 bucket is located, 
             // pass the Region name to the Amazon S3 client object's constructor. 
             // For example: RegionEndpoint.USWest2 or RegionEndpoint.USEast2. 
             IAmazonS3 client = new AmazonS3Client(); 
             try 
\{\hspace{.1cm} \} // Update bucket policy for target bucket to allow delivery of 
 logs to it. 
                 await SetBucketPolicyToAllowLogDelivery( 
                      client, 
                      bucketName, 
                     logBucketName, 
                      logObjectKeyPrefix, 
                      accountId); 
                 // Enable logging on the source bucket. 
                 await EnableLoggingAsync( 
                     client, 
                      bucketName, 
                      logBucketName, 
                      logObjectKeyPrefix); 
 } 
             catch (AmazonS3Exception e) 
\{\hspace{.1cm} \} Console.WriteLine($"Error: {e.Message}"); 
 } 
         } 
         /// <summary> 
         /// This method grants appropriate permissions for logging to the 
         /// Amazon S3 bucket where the logs will be stored. 
         /// </summary> 
         /// <param name="client">The initialized Amazon S3 client which will be 
 used 
         /// to apply the bucket policy.</param> 
         /// <param name="sourceBucketName">The name of the source bucket.</param> 
         /// <param name="logBucketName">The name of the bucket where logging 
         /// information will be stored.</param> 
         /// <param name="logPrefix">The logging prefix where the logs should be 
 delivered.</param> 
         /// <param name="accountId">The account id of the account where the 
 source bucket exists.</param> 
        /// <returns>Async task.</returns>
```

```
 public static async Task SetBucketPolicyToAllowLogDelivery( 
            IAmazonS3 client, 
            string sourceBucketName, 
            string logBucketName, 
            string logPrefix, 
            string accountId) 
        { 
            var resourceArn = @"""arn:aws:s3:::" + logBucketName + "/" + 
 logPrefix + @"*"""; 
            var newPolicy = @"{ 
                                 ""Statement"":[{ 
                                 ""Sid"": ""S3ServerAccessLogsPolicy"", 
                                 ""Effect"": ""Allow"", 
                                 ""Principal"": { ""Service"": 
 ""logging.s3.amazonaws.com"" }, 
                                 ""Action"": [""s3:PutObject""], 
                                 ""Resource"": [" + resourceArn + @"], 
                                 ""Condition"": { 
                                 ""ArnLike"": { ""aws:SourceArn"": 
 ""arn:aws:s3:::" + sourceBucketName + @""" }, 
                                 ""StringEquals"": { ""aws:SourceAccount"": """ + 
accountId + <math>Q</math>"" " } 
 }] 
\} "; \} "; \} "; \{ Console.WriteLine($"The policy to apply to bucket {logBucketName} to 
 enable logging:"); 
            Console.WriteLine(newPolicy); 
            PutBucketPolicyRequest putRequest = new PutBucketPolicyRequest 
\{\hspace{.1cm} \} BucketName = logBucketName, 
                 Policy = newPolicy, 
            }; 
            await client.PutBucketPolicyAsync(putRequest); 
            Console.WriteLine("Policy applied."); 
        } 
        /// <summary> 
        /// This method enables logging for an Amazon S3 bucket. Logs will be 
 stored 
        /// in the bucket you selected for logging. Selected prefix 
        /// will be prepended to each log object.
```

```
 /// </summary> 
         /// <param name="client">The initialized Amazon S3 client which will be 
 used 
         /// to configure and apply logging to the selected Amazon S3 bucket.</
param> 
         /// <param name="bucketName">The name of the Amazon S3 bucket for which 
 you 
         /// wish to enable logging.</param> 
         /// <param name="logBucketName">The name of the Amazon S3 bucket where 
 logging 
         /// information will be stored.</param> 
         /// <param name="logObjectKeyPrefix">The prefix to prepend to each 
         /// object key.</param> 
         /// <returns>Async task.</returns> 
         public static async Task EnableLoggingAsync( 
             IAmazonS3 client, 
             string bucketName, 
             string logBucketName, 
             string logObjectKeyPrefix) 
         { 
             Console.WriteLine($"Enabling logging for bucket {bucketName}."); 
             var loggingConfig = new S3BucketLoggingConfig 
\{\hspace{.1cm} \} TargetBucketName = logBucketName, 
                  TargetPrefix = logObjectKeyPrefix, 
             }; 
             var putBucketLoggingRequest = new PutBucketLoggingRequest 
\{\hspace{.1cm} \} BucketName = bucketName, 
                  LoggingConfig = loggingConfig, 
             }; 
            await client.PutBucketLoggingAsync(putBucketLoggingRequest);
             Console.WriteLine($"Logging enabled."); 
         } 
         /// <summary> 
         /// Loads configuration from settings files. 
         /// </summary> 
         public static void LoadConfig() 
         { 
             _configuration = new ConfigurationBuilder() 
                  .SetBasePath(Directory.GetCurrentDirectory()) 
                  .AddJsonFile("settings.json") // Load settings from .json file.
```

```
 .AddJsonFile("settings.local.json", true) // Optionally, load 
 local settings. 
                  .Build(); 
        } 
    }
```
• Per i dettagli sull'API, [PutBucketLoggingc](https://docs.aws.amazon.com/goto/DotNetSDKV3/s3-2006-03-01/PutBucketLogging)onsulta AWS SDK for .NET API Reference.

## CLI

### AWS CLI

Esempio 1: per impostare la registrazione delle policy sui bucket

L'put-bucket-loggingesempio seguente imposta la politica di registrazione per. MyBucket Innanzitutto, concedi al servizio di registrazione l'autorizzazione principale nella tua policy del bucket utilizzando il comando. put-bucket-policy

```
aws s3api put-bucket-policy \ 
     --bucket MyBucket \ 
     --policy file://policy.json
```
Contenuto di policy.json.

```
{ 
     "Version": "2012-10-17", 
     "Statement": [ 
         { 
             "Sid": "S3ServerAccessLogsPolicy", 
             "Effect": "Allow", 
             "Principal": {"Service": "logging.s3.amazonaws.com"}, 
             "Action": "s3:PutObject", 
             "Resource": "arn:aws:s3:::MyBucket/Logs/*", 
             "Condition": { 
                  "ArnLike": {"aws:SourceARN": "arn:aws:s3:::SOURCE-BUCKET-NAME"}, 
                  "StringEquals": {"aws:SourceAccount": "SOURCE-AWS-ACCOUNT-ID"} 
 } 
         } 
     ]
}
```
Per applicare la politica di registrazione, usa. put-bucket-logging

```
aws s3api put-bucket-logging \ 
     --bucket MyBucket \ 
     --bucket-logging-status file://logging.json
```
Contenuto di logging.json.

```
{ 
       "LoggingEnabled": { 
           "TargetBucket": "MyBucket", 
           "TargetPrefix": "Logs/" 
      } 
  }
```
Il put-bucket-policy comando è necessario per concedere s3:PutObject le autorizzazioni al responsabile del servizio di registrazione.

Per ulteriori informazioni, consulta [Amazon S3 Server Access Logging](https://docs.aws.amazon.com/AmazonS3/latest/userguide/ServerLogs.html) nella Amazon S3 User Guide.

Esempio 2: impostare una policy sui bucket per registrare l'accesso a un solo utente

L'put-bucket-loggingesempio seguente imposta la politica di registrazione per. MyBucket L' AWS utente bob@example.com avrà il pieno controllo sui file di registro e nessun altro potrà accedervi. Innanzitutto, concedi l'autorizzazione a S3 conput-bucket-acl.

```
aws s3api put-bucket-acl \ 
     --bucket MyBucket \ 
    --grant-write URI=http://acs.amazonaws.com/groups/s3/LogDelivery \
     --grant-read-acp URI=http://acs.amazonaws.com/groups/s3/LogDelivery
```
Quindi applica la politica di registrazione utilizzando. put-bucket-logging

```
aws s3api put-bucket-logging \ 
     --bucket MyBucket \ 
     --bucket-logging-status file://logging.json
```
Contenuto di logging.json.

{

```
 "LoggingEnabled": { 
          "TargetBucket": "MyBucket", 
          "TargetPrefix": "MyBucketLogs/", 
          "TargetGrants": [ 
\{\hspace{.1cm} \} "Grantee": { 
                       "Type": "AmazonCustomerByEmail", 
                       "EmailAddress": "bob@example.com" 
\qquad \qquad \text{ } "Permission": "FULL_CONTROL" 
 } 
        \mathbf{1} }
}
```
il put-bucket-acl comando è necessario per concedere al sistema di consegna dei log di S3 le autorizzazioni necessarie (autorizzazioni di scrittura e lettura acp).

Per ulteriori informazioni, consulta [Amazon S3 Server Access Logging](https://docs.aws.amazon.com/AmazonS3/latest/userguide/ServerLogs.html) nella Amazon S3 Developer Guide.

• Per i dettagli sull'API, consulta Command [PutBucketLogging](https://awscli.amazonaws.com/v2/documentation/api/latest/reference/s3api/put-bucket-logging.html)Reference AWS CLI.

Per un elenco completo delle guide per sviluppatori AWS SDK e degli esempi di codice, consulta[Utilizzo di questo servizio con un SDK AWS](#page-2399-0). Questo argomento include anche informazioni su come iniziare e dettagli sulle versioni precedenti dell'SDK.

## Utilizzo **PutBucketNotification** con un AWS SDK o una CLI

I seguenti esempi di codice mostrano come utilizzarePutBucketNotification.

#### CLI

AWS CLI

Applica una configurazione di notifica a un bucket denominato: my-bucket

```
aws s3api put-bucket-notification --bucket my-bucket --notification-configuration 
 file://notification.json
```
Il file notification. json è un documento JSON nella cartella corrente che specifica un argomento SNS e un tipo di evento da monitorare:

```
{ 
   "TopicConfiguration": { 
     "Event": "s3:ObjectCreated:*", 
     "Topic": "arn:aws:sns:us-west-2:123456789012:s3-notification-topic" 
   }
}
```
L'argomento SNS deve avere una policy IAM allegata che consenta ad Amazon S3 di pubblicare su di esso:

```
{ 
  "Version": "2008-10-17", 
  "Id": "example-ID", 
  "Statement": [ 
   { 
    "Sid": "example-statement-ID", 
    "Effect": "Allow", 
    "Principal": { 
      "Service": "s3.amazonaws.com" 
    }, 
    "Action": [ 
     "SNS:Publish" 
    ], 
    "Resource": "arn:aws:sns:us-west-2:123456789012:my-bucket", 
    "Condition": { 
        "ArnLike": { 
        "aws:SourceArn": "arn:aws:s3:*:*:my-bucket" 
     } 
    } 
   } 
  ]
}
```
• Per i dettagli sull'API, consulta AWS CLI Command [PutBucketNotification](https://awscli.amazonaws.com/v2/documentation/api/latest/reference/s3api/put-bucket-notification.html)Reference.

**PowerShell** 

Strumenti per PowerShell

Esempio 1: questo esempio configura la configurazione dell'argomento SNS per l'evento S3 ObjectRemovedDelete e abilita la notifica per il bucket s3 specificato

```
$topic = [Amazon.S3.Model.TopicConfiguration] @{ 
   Id = "delete-event" 
   Topic = "arn:aws:sns:eu-west-1:123456789012:topic-1" 
   Event = [Amazon.S3.EventType]::ObjectRemovedDelete
}
Write-S3BucketNotification -BucketName kt-tools -TopicConfiguration $topic
```
Esempio 2: questo esempio abilita le notifiche ObjectCreatedAll relative al bucket specificato che lo invia alla funzione Lambda.

```
$lambdaConfig = [Amazon.S3.Model.LambdaFunctionConfiguration] @{ 
   Events = "s3:ObjectCreated:*" 
   FunctionArn = "arn:aws:lambda:eu-west-1:123456789012:function:rdplock" 
   Id = "ObjectCreated-Lambda" 
  Filter = @{f} S3KeyFilter = @{ 
       FilterRules = @( 
         @{Name="Prefix";Value="dada"} 
         @{Name="Suffix";Value=".pem"} 
       ) 
     } 
   }
}
Write-S3BucketNotification -BucketName ssm-editor -LambdaFunctionConfiguration 
  $lambdaConfig
```
Esempio 3: Questo esempio crea 2 diverse configurazioni Lambda sulla base di suffissi chiave diversi e configurate entrambe in un unico comando.

```
#Lambda Config 1
$firstLambdaConfig = [Amazon.S3.Model.LambdaFunctionConfiguration] @{ 
   Events = "s3:ObjectCreated:*" 
   FunctionArn = "arn:aws:lambda:eu-west-1:123456789012:function:verifynet" 
  Id = "ObjectCreated-dada-ps1" 
 Filter = @{ S3KeyFilter = @{ 
       FilterRules = @( 
         @{Name="Prefix";Value="dada"} 
         @{Name="Suffix";Value=".ps1"}
```

```
 ) 
     } 
   }
}
#Lambda Config 2
$secondlambdaConfig = [Amazon.S3.Model.LambdaFunctionConfiguration] @{ 
   Events = [Amazon.S3.EventType]::ObjectCreatedAll 
   FunctionArn = "arn:aws:lambda:eu-west-1:123456789012:function:verifyssm" 
   Id = "ObjectCreated-dada-json" 
  Filter = @ S3KeyFilter = @{ 
       FilterRules = @( 
         @{Name="Prefix";Value="dada"} 
         @{Name="Suffix";Value=".json"} 
      \lambda } 
   }
}
Write-S3BucketNotification -BucketName ssm-editor -LambdaFunctionConfiguration 
  $firstLambdaConfig,$secondlambdaConfig
```
• Per i dettagli sull'API, vedere [PutBucketNotification](https://docs.aws.amazon.com/powershell/latest/reference)in Cmdlet Reference.AWS Tools for PowerShell

Per un elenco completo delle guide per sviluppatori AWS SDK e degli esempi di codice, consulta. [Utilizzo di questo servizio con un SDK AWS](#page-2399-0) Questo argomento include anche informazioni su come iniziare e dettagli sulle versioni precedenti dell'SDK.

# Utilizzo **PutBucketNotificationConfiguration** con un AWS SDK o una CLI

I seguenti esempi di codice mostrano come utilizzarePutBucketNotificationConfiguration.

#### .NET

## AWS SDK for .NET

#### **a** Note

C'è altro su. GitHub Trova l'esempio completo e scopri di più sulla configurazione e l'esecuzione nel [Repository di esempi di codice AWS.](https://github.com/awsdocs/aws-doc-sdk-examples/tree/main/dotnetv3/S3#code-examples)

```
 using System; 
     using System.Collections.Generic; 
     using System.Threading.Tasks; 
     using Amazon.S3; 
     using Amazon.S3.Model; 
     /// <summary> 
     /// This example shows how to enable notifications for an Amazon Simple 
     /// Storage Service (Amazon S3) bucket. 
     /// </summary> 
     public class EnableNotifications 
    \{ public static async Task Main() 
         { 
             const string bucketName = "doc-example-bucket1"; 
             const string snsTopic = "arn:aws:sns:us-east-2:0123456789ab:bucket-
notify"; 
             const string sqsQueue = "arn:aws:sqs:us-
east-2:0123456789ab:Example_Queue"; 
             IAmazonS3 client = new AmazonS3Client(Amazon.RegionEndpoint.USEast2); 
             await EnableNotificationAsync(client, bucketName, snsTopic, 
  sqsQueue); 
         } 
         /// <summary> 
         /// This method makes the call to the PutBucketNotificationAsync method. 
         /// </summary> 
         /// <param name="client">An initialized Amazon S3 client used to call 
         /// the PutBucketNotificationAsync method.</param> 
         /// <param name="bucketName">The name of the bucket for which 
         /// notifications will be turned on.</param>
```

```
 /// <param name="snsTopic">The ARN for the Amazon Simple Notification 
        /// Service (Amazon SNS) topic associated with the S3 bucket.</param> 
        /// <param name="sqsQueue">The ARN of the Amazon Simple Queue Service 
        /// (Amazon SQS) queue to which notifications will be pushed.</param> 
        public static async Task EnableNotificationAsync( 
            IAmazonS3 client, 
            string bucketName, 
            string snsTopic, 
            string sqsQueue) 
        { 
            try 
\{\hspace{.1cm} \} // The bucket for which we are setting up notifications. 
                var request = new PutBucketNotificationRequest() 
\overline{a} BucketName = bucketName, 
                }; 
                // Defines the topic to use when sending a notification. 
                var topicConfig = new TopicConfiguration() 
\overline{a}Events = new List<EventType> { EventType.ObjectCreatedCopy },
                    Topic = snsTopic, 
                }; 
                request.TopicConfigurations = new List<TopicConfiguration> 
\overline{a} topicConfig, 
\hspace{1.5cm} } ;
                 request.QueueConfigurations = new List<QueueConfiguration> 
\overline{a} new QueueConfiguration() 
\{ Events = new List<EventType> 
 { EventType.ObjectCreatedPut }, 
                         Queue = sqsQueue, 
\}, \{\hspace{1.5cm} } ;
                // Now apply the notification settings to the bucket. 
                 PutBucketNotificationResponse response = await 
 client.PutBucketNotificationAsync(request); 
 } 
            catch (AmazonS3Exception ex) 
\{\hspace{.1cm} \}
```

```
 Console.WriteLine($"Error: {ex.Message}"); 
 } 
        } 
    }
```
• Per i dettagli sull'API, [PutBucketNotificationConfigurationc](https://docs.aws.amazon.com/goto/DotNetSDKV3/s3-2006-03-01/PutBucketNotificationConfiguration)onsulta AWS SDK for .NET API Reference.

## CLI

## AWS CLI

Per abilitare le notifiche specificate in un bucket

L'put-bucket-notification-configurationesempio seguente applica una configurazione di notifica a un bucket denominato. my-bucket II file notification. json è un documento JSON nella cartella corrente che specifica un argomento SNS e un tipo di evento da monitorare.

```
aws s3api put-bucket-notification-configuration \ 
     --bucket my-bucket \ 
     --notification-configuration file://notification.json
```
Contenuto di notification.json.

```
{ 
     "TopicConfigurations": [ 
          { 
              "TopicArn": "arn:aws:sns:us-west-2:123456789012:s3-notification-
topic", 
              "Events": [ 
                  "s3:ObjectCreated:*" 
 ] 
         } 
    \mathbf{I}}
```
L'argomento SNS deve avere una policy IAM allegata che consenta ad Amazon S3 di pubblicare su di esso.

```
{ 
     "Version": "2008-10-17", 
     "Id": "example-ID", 
     "Statement": [ 
         { 
              "Sid": "example-statement-ID", 
             "Effect": "Allow", 
             "Principal": { 
                  "Service": "s3.amazonaws.com" 
             }, 
              "Action": [ 
                  "SNS:Publish" 
             ], 
              "Resource": "arn:aws:sns:us-west-2:123456789012::s3-notification-
topic", 
              "Condition": { 
                  "ArnLike": { 
                      "aws:SourceArn": "arn:aws:s3:*:*:my-bucket" 
 } 
 } 
         } 
     ]
}
```
• Per i dettagli sull'API, consulta AWS CLI Command [PutBucketNotificationConfiguration](https://awscli.amazonaws.com/v2/documentation/api/latest/reference/s3api/put-bucket-notification-configuration.html)Reference.

#### Java

SDK per Java 2.x

## **a** Note

C'è altro su GitHub. Trova l'esempio completo e scopri di più sulla configurazione e l'esecuzione nel [Repository di esempi di codice AWS.](https://github.com/awsdocs/aws-doc-sdk-examples/tree/main/javav2/example_code/s3#readme)

```
import software.amazon.awssdk.regions.Region;
import software.amazon.awssdk.services.s3.S3Client;
import software.amazon.awssdk.services.s3.model.Event;
import software.amazon.awssdk.services.s3.model.NotificationConfiguration;
```

```
import 
  software.amazon.awssdk.services.s3.model.PutBucketNotificationConfigurationRequest;
import software.amazon.awssdk.services.s3.model.S3Exception;
import software.amazon.awssdk.services.s3.model.TopicConfiguration;
import java.util.ArrayList;
import java.util.List;
public class SetBucketEventBridgeNotification { 
     public static void main(String[] args) { 
         final String usage = """ 
                  Usage: 
                      <bucketName>\s 
                 Where: 
                      bucketName - The Amazon S3 bucket.\s 
                      topicArn - The Simple Notification Service topic ARN.\s 
                      id - An id value used for the topic configuration. This value 
  is displayed in the AWS Management Console.\s 
                  """; 
        if (args.length != 3) {
             System.out.println(usage); 
             System.exit(1); 
         } 
         String bucketName = args[0]; 
        String topicArn = args[1];
        String id = args[2];
         Region region = Region.US_EAST_1; 
         S3Client s3Client = S3Client.builder() 
                  .region(region) 
                  .build(); 
         setBucketNotification(s3Client, bucketName, topicArn, id); 
         s3Client.close(); 
     } 
     public static void setBucketNotification(S3Client s3Client, String 
  bucketName, String topicArn, String id) { 
         try { 
            List<Event> events = new ArrayList<>();
             events.add(Event.S3_OBJECT_CREATED_PUT);
```

```
 TopicConfiguration config = TopicConfiguration.builder() 
                       .topicArn(topicArn) 
                      .events(events) 
                      .id(id) 
                     .build();
              List<TopicConfiguration> topics = new ArrayList<>(); 
              topics.add(config); 
              NotificationConfiguration configuration = 
  NotificationConfiguration.builder() 
                      .topicConfigurations(topics) 
                      .build(); 
              PutBucketNotificationConfigurationRequest configurationRequest = 
  PutBucketNotificationConfigurationRequest 
                      .builder() 
                      .bucket(bucketName) 
                      .notificationConfiguration(configuration) 
                      .skipDestinationValidation(true) 
                     .build();
             // Set the bucket notification configuration. 
              s3Client.putBucketNotificationConfiguration(configurationRequest); 
              System.out.println("Added bucket " + bucketName + " with EventBridge 
  events enabled."); 
         } catch (S3Exception e) { 
              System.err.println(e.awsErrorDetails().errorMessage()); 
              System.exit(1); 
         } 
     }
}
```
• Per i dettagli sull'API, [PutBucketNotificationConfigurationc](https://docs.aws.amazon.com/goto/SdkForJavaV2/s3-2006-03-01/PutBucketNotificationConfiguration)onsulta AWS SDK for Java 2.x API Reference.

Per un elenco completo delle guide per sviluppatori AWS SDK e degli esempi di codice, consulta[Utilizzo di questo servizio con un SDK AWS](#page-2399-0). Questo argomento include anche informazioni su come iniziare e dettagli sulle versioni precedenti dell'SDK.

PutBucketNotificationConfiguration Versione API 2006-03-01 3019

# Utilizzo **PutBucketPolicy** con un AWS SDK o una CLI

I seguenti esempi di codice mostrano come utilizzarePutBucketPolicy.

 $C++$ 

```
SDK per C++
```
## **a** Note

C'è altro su. GitHub Trova l'esempio completo e scopri di più sulla configurazione e l'esecuzione nel [Repository di esempi di codice AWS.](https://github.com/awsdocs/aws-doc-sdk-examples/tree/main/cpp/example_code/s3#code-examples)

```
bool AwsDoc::S3::putBucketPolicy(const Aws::String &bucketName, 
                                    const Aws::String &policyBody, 
                                    const Aws::S3::S3ClientConfiguration 
  &clientConfig) { 
     Aws::S3::S3Client s3Client(clientConfig); 
     std::shared_ptr<Aws::StringStream> request_body = 
             Aws::MakeShared<Aws::StringStream>(""); 
     *request_body << policyBody; 
     Aws::S3::Model::PutBucketPolicyRequest request; 
     request.SetBucket(bucketName); 
     request.SetBody(request_body); 
     Aws::S3::Model::PutBucketPolicyOutcome outcome = 
              s3Client.PutBucketPolicy(request); 
     if (!outcome.IsSuccess()) { 
         std::cerr << "Error: putBucketPolicy: " 
                    << outcome.GetError().GetMessage() << std::endl; 
     } else { 
         std::cout << "Set the following policy body for the bucket '" << 
                    bucketName << "':" << std::endl << std::endl; 
         std::cout << policyBody << std::endl; 
     } 
     return outcome.IsSuccess();
}
```

```
//! Build a policy JSON string.
/*! 
  \param userArn: Aws user Amazon Resource Name (ARN). 
       For more information, see https://docs.aws.amazon.com/IAM/latest/UserGuide/
reference_identifiers.html#identifiers-arns. 
  \param bucketName: Name of a bucket. 
  \return String: Policy as JSON string.
*/
Aws::String getPolicyString(const Aws::String &userArn, 
                            const Aws::String &bucketName) { 
     return 
            "{\n" 
            " \"Version\":\"2012-10-17\",\n" 
            " \"Statement\":[\n" 
           " {\n"
           " \forall"Sid\": \"1\",\n"
            " \"Effect\": \"Allow\",\n" 
           " \"Principal\": {\n"
            " \"AWS\": \"" 
            + userArn + 
            "\"\n"" },\n" 
           " \Upsilon"Action\": [ \"s3:getObject\" ],\n"
            " \"Resource\": [ \"arn:aws:s3:::" 
            + bucketName + 
            "/*\" ]\n" 
            " }\n" 
            " ]\n" 
            "}";
}
```
• Per i dettagli sull'API, [PutBucketPolicyc](https://docs.aws.amazon.com/goto/SdkForCpp/s3-2006-03-01/PutBucketPolicy)onsulta AWS SDK for C++ API Reference.

## CLI

## AWS CLI

Questo esempio consente a tutti gli utenti di recuperare qualsiasi oggetto in MyBucket. MySecretFolder Inoltre concede put l'deleteautorizzazione all'utente root dell' AWS account: 1234-5678-9012

```
aws s3api put-bucket-policy --bucket MyBucket --policy file://policy.json
policy.json:
{ 
    "Statement": [ 
       { 
           "Effect": "Allow", 
           "Principal": "*", 
           "Action": "s3:GetObject", 
           "Resource": "arn:aws:s3:::MyBucket/*" 
       }, 
       { 
           "Effect": "Deny", 
           "Principal": "*", 
           "Action": "s3:GetObject", 
           "Resource": "arn:aws:s3:::MyBucket/MySecretFolder/*" 
       }, 
       { 
           "Effect": "Allow", 
           "Principal": { 
               "AWS": "arn:aws:iam::123456789012:root" 
           }, 
           "Action": [ 
               "s3:DeleteObject", 
              "s3:PutObject" 
           ], 
           "Resource": "arn:aws:s3:::MyBucket/*" 
       } 
   \mathbf 1}
```
• Per i dettagli sull'API, consulta [PutBucketPolicy AWS CLI](https://awscli.amazonaws.com/v2/documentation/api/latest/reference/s3api/put-bucket-policy.html)Command Reference.

#### Java

SDK per Java 2.x

## **a** Note

C'è altro su GitHub. Trova l'esempio completo e scopri di più sulla configurazione e l'esecuzione nel [Repository di esempi di codice AWS.](https://github.com/awsdocs/aws-doc-sdk-examples/tree/main/javav2/example_code/s3#readme)

```
import software.amazon.awssdk.services.s3.S3Client;
import software.amazon.awssdk.services.s3.model.PutBucketPolicyRequest;
import software.amazon.awssdk.services.s3.model.S3Exception;
import software.amazon.awssdk.regions.Region;
import java.io.IOException;
import java.nio.charset.StandardCharsets;
import java.nio.file.Files;
import java.nio.file.Paths;
import java.util.List;
import com.fasterxml.jackson.core.JsonParser;
import com.fasterxml.jackson.databind.ObjectMapper;
/** 
  * Before running this Java V2 code example, set up your development 
  * environment, including your credentials. 
 * 
  * For more information, see the following documentation topic: 
 * 
  * https://docs.aws.amazon.com/sdk-for-java/latest/developer-guide/get-
started.html 
  */
public class SetBucketPolicy { 
      public static void main(String[] args) { 
          final String usage = """ 
                    Usage: 
                        <br />
sucketName><br />
<br />
<br />
<br />
<br />
<br />
<br />
<br />
<br />
<br />
<br />
<br />
<br />
<br />
<br />
<br />
<br />
<br />
<br />
<br />
<br />
<br />
<br />
<br />
<br />
<br />
<br />
<br />
<br />
<
                    Where: 
                         bucketName - The Amazon S3 bucket to set the policy on. 
                         polFile - A JSON file containing the policy (see the Amazon 
  S3 Readme for an example).\s 
                   """
         if (args.length != 2) {
               System.out.println(usage); 
               System.exit(1); 
          } 
         String bucketName = args[0];
         String polFile = args[1];
          String policyText = getBucketPolicyFromFile(polFile); 
          Region region = Region.US_EAST_1;
```

```
 S3Client s3 = S3Client.builder() 
                  .region(region) 
                  .build(); 
         setPolicy(s3, bucketName, policyText); 
         s3.close(); 
     } 
     public static void setPolicy(S3Client s3, String bucketName, String 
 policyText) { 
         System.out.println("Setting policy:"); 
         System.out.println("----"); 
         System.out.println(policyText); 
         System.out.println("----"); 
         System.out.format("On Amazon S3 bucket: \"%s\"\n", bucketName); 
         try { 
             PutBucketPolicyRequest policyReq = PutBucketPolicyRequest.builder() 
                      .bucket(bucketName) 
                      .policy(policyText) 
                     .build();
             s3.putBucketPolicy(policyReq); 
         } catch (S3Exception e) { 
             System.err.println(e.awsErrorDetails().errorMessage()); 
             System.exit(1); 
         } 
         System.out.println("Done!"); 
     } 
     // Loads a JSON-formatted policy from a file 
     public static String getBucketPolicyFromFile(String policyFile) { 
         StringBuilder fileText = new StringBuilder(); 
         try { 
             List<String> lines = Files.readAllLines(Paths.get(policyFile), 
StandardCharsets.UTF 8);
             for (String line : lines) { 
                 fileText.append(line); 
 } 
         } catch (IOException e) {
```

```
 System.out.format("Problem reading file: \"%s\"", policyFile); 
             System.out.println(e.getMessage()); 
         } 
         try { 
             final JsonParser parser = new 
  ObjectMapper().getFactory().createParser(fileText.toString()); 
             while (parser.nextToken() != null) { 
 } 
         } catch (IOException jpe) { 
             jpe.printStackTrace(); 
         } 
         return fileText.toString(); 
     }
}
```
• Per i dettagli sull'API, [PutBucketPolicyc](https://docs.aws.amazon.com/goto/SdkForJavaV2/s3-2006-03-01/PutBucketPolicy)onsulta AWS SDK for Java 2.x API Reference.

## **JavaScript**

```
SDK per JavaScript (v3)
```
## **a** Note

C'è altro da fare. GitHub Trova l'esempio completo e scopri di più sulla configurazione e l'esecuzione nel [Repository di esempi di codice AWS.](https://github.com/awsdocs/aws-doc-sdk-examples/tree/main/javascriptv3/example_code/s3#code-examples)

## Aggiungi la policy.

```
import { PutBucketPolicyCommand, S3Client } from "@aws-sdk/client-s3";
const client = new S3Client({});
export const main = async () => {
   const command = new PutBucketPolicyCommand({ 
     Policy: JSON.stringify({ 
       Version: "2012-10-17", 
       Statement: [ 
         {
```

```
 Sid: "AllowGetObject", 
            // Allow this particular user to call GetObject on any object in this 
  bucket. 
            Effect: "Allow", 
            Principal: { 
              AWS: "arn:aws:iam::ACCOUNT-ID:user/USERNAME", 
            }, 
            Action: "s3:GetObject", 
            Resource: "arn:aws:s3:::BUCKET-NAME/*", 
         }, 
       ], 
     }), 
     // Apply the preceding policy to this bucket. 
     Bucket: "BUCKET-NAME", 
   }); 
  try { 
     const response = await client.send(command); 
     console.log(response); 
   } catch (err) { 
     console.error(err); 
   }
};
```
- Per ulteriori informazioni, consulta la [Guida per sviluppatori di AWS SDK for JavaScript](https://docs.aws.amazon.com/sdk-for-javascript/v3/developer-guide/s3-example-bucket-policies.html#s3-example-bucket-policies-set-policy).
- Per i dettagli sull'API, [PutBucketPolicyc](https://docs.aws.amazon.com/AWSJavaScriptSDK/v3/latest/client/s3/command/PutBucketPolicyCommand)onsulta AWS SDK for JavaScript API Reference.

## Python

SDK per Python (Boto3)

## **a** Note

C'è altro su GitHub. Trova l'esempio completo e scopri di più sulla configurazione e l'esecuzione nel [Repository di esempi di codice AWS.](https://github.com/awsdocs/aws-doc-sdk-examples/tree/main/python/example_code/s3/s3_basics#code-examples)

```
class BucketWrapper: 
     """Encapsulates S3 bucket actions."""
```

```
 def __init__(self, bucket): 
 """ 
         :param bucket: A Boto3 Bucket resource. This is a high-level resource in 
 Boto3 
                        that wraps bucket actions in a class-like structure. 
 """ 
         self.bucket = bucket 
         self.name = bucket.name 
    def put_policy(self, policy): 
 """ 
        Apply a security policy to the bucket. Policies control users' ability 
         to perform specific actions, such as listing the objects in the bucket. 
         :param policy: The policy to apply to the bucket. 
         """ 
        try: 
             self.bucket.Policy().put(Policy=json.dumps(policy)) 
             logger.info("Put policy %s for bucket '%s'.", policy, 
 self.bucket.name) 
        except ClientError: 
             logger.exception("Couldn't apply policy to bucket '%s'.", 
 self.bucket.name) 
             raise
```
• Per i dettagli sull'API, consulta [PutBucketPolicy AWS](https://docs.aws.amazon.com/goto/boto3/s3-2006-03-01/PutBucketPolicy)SDK for Python (Boto3) API Reference.

#### Ruby

#### SDK per Ruby

#### **a** Note

C'è di più su. GitHub Trova l'esempio completo e scopri di più sulla configurazione e l'esecuzione nel [Repository di esempi di codice AWS.](https://github.com/awsdocs/aws-doc-sdk-examples/tree/main/ruby/example_code/s3#code-examples)

# Wraps an Amazon S3 bucket policy. class BucketPolicyWrapper

```
 attr_reader :bucket_policy 
   # @param bucket_policy [Aws::S3::BucketPolicy] A bucket policy object 
  configured with an existing bucket. 
   def initialize(bucket_policy) 
     @bucket_policy = bucket_policy 
   end 
   # Sets a policy on a bucket. 
   # 
   def set_policy(policy) 
     @bucket_policy.put(policy: policy) 
     true 
  rescue Aws::Errors::ServiceError => e 
     puts "Couldn't set the policy for #{@bucket_policy.bucket.name}. Here's why: 
 #{e.message}" 
     false 
   end
end
```
• Per i dettagli sull'API, [PutBucketPolicyc](https://docs.aws.amazon.com/goto/SdkForRubyV3/s3-2006-03-01/PutBucketPolicy)onsulta AWS SDK for Ruby API Reference.

Per un elenco completo delle guide per sviluppatori AWS SDK e degli esempi di codice, consulta[Utilizzo di questo servizio con un SDK AWS](#page-2399-0). Questo argomento include anche informazioni su come iniziare e dettagli sulle versioni precedenti dell'SDK.

## Utilizzo **PutBucketReplication** con un AWS SDK o una CLI

I seguenti esempi di codice mostrano come utilizzarePutBucketReplication.

CLI

AWS CLI

Per configurare la replica per un bucket S3

L'put-bucket-replicationesempio seguente applica una configurazione di replica al bucket S3 specificato.

```
aws s3api put-bucket-replication \
```

```
 --bucket AWSDOC-EXAMPLE-BUCKET1 \ 
 --replication-configuration file://replication.json
```
Contenuto di replication.json.

```
{ 
     "Role": "arn:aws:iam::123456789012:role/s3-replication-role", 
     "Rules": [ 
         { 
              "Status": "Enabled", 
              "Priority": 1, 
              "DeleteMarkerReplication": { "Status": "Disabled" }, 
              "Filter" : { "Prefix": ""}, 
              "Destination": { 
                  "Bucket": "arn:aws:s3:::AWSDOC-EXAMPLE-BUCKET2" 
 } 
         } 
    \mathbf{I}}
```
Il bucket di destinazione deve avere il controllo delle versioni abilitato. Il ruolo specificato deve avere l'autorizzazione a scrivere nel bucket di destinazione e avere una relazione di trust che consenta ad Amazon S3 di assumere il ruolo.

Esempio di politica di autorizzazione dei ruoli:

```
{ 
      "Version": "2012-10-17", 
     "Statement": [ 
          { 
               "Effect": "Allow", 
               "Action": [ 
                    "s3:GetReplicationConfiguration", 
                    "s3:ListBucket" 
               ], 
               "Resource": [ 
                    "arn:aws:s3:::AWSDOC-EXAMPLE-BUCKET1" 
              \mathbf{I} }, 
          { 
               "Effect": "Allow", 
               "Action": [
```

```
 "s3:GetObjectVersion", 
                   "s3:GetObjectVersionAcl", 
                   "s3:GetObjectVersionTagging" 
              ], 
              "Resource": [ 
                   "arn:aws:s3:::AWSDOC-EXAMPLE-BUCKET1/*" 
 ] 
         }, 
         { 
              "Effect": "Allow", 
              "Action": [ 
                  "s3:ReplicateObject", 
                  "s3:ReplicateDelete", 
                   "s3:ReplicateTags" 
              ], 
              "Resource": "arn:aws:s3:::AWSDOC-EXAMPLE-BUCKET2/*" 
         } 
     ]
}
```
Esempio di politica sulle relazioni di fiducia:

```
{ 
      "Version": "2012-10-17", 
      "Statement": [ 
           { 
                "Effect": "Allow", 
                "Principal": { 
                     "Service": "s3.amazonaws.com" 
                }, 
                "Action": "sts:AssumeRole" 
          } 
     \mathbf{I}}
```
Questo comando non produce alcun output.

Per ulteriori informazioni, consulta il [titolo dell'argomento](https://docs.aws.amazon.com/AmazonS3/latest/user-guide/enable-replication.html) nella Guida per l'utente della console di Amazon Simple Storage Service.

• Per i dettagli sull'API, consulta [PutBucketReplication AWS CLIC](https://awscli.amazonaws.com/v2/documentation/api/latest/reference/s3api/put-bucket-replication.html)ommand Reference.

#### **PowerShell**

Strumenti per PowerShell

Esempio 1: questo esempio imposta una configurazione di replica con un'unica regola che consente la replica nel bucket 'exampletargetbucket' di tutti i nuovi oggetti creati con il prefisso del nome chiave "" nel bucket 'examplebucket'. TaxDocs

```
$rule1 = New-Object Amazon.S3.Model.ReplicationRule
$rule1.1D = "Rule-1"$rule1.Status = "Enabled"
$rule1.Prefix = "TaxDocs"
$rule1.Destination = @{ BucketArn = "arn:aws:s3:::exampletargetbucket" } 
$params = @{ BucketName = "examplebucket" 
    Configuration_Role = "arn:aws:iam::35667example:role/
CrossRegionReplicationRoleForS3" 
     Configuration_Rule = $rule1
}
Write-S3BucketReplication @params
```
Esempio 2: questo esempio imposta una configurazione di replica con più regole che consentono la replica nel bucket 'exampletargetbucket' di qualsiasi nuovo oggetto creato con il prefisso del nome chiave "TaxDocs" o OtherDocs "». I prefissi chiave non devono sovrapporsi.

```
$rule1 = New-Object Amazon.S3.Model.ReplicationRule
$rule1."$rule1.Status = "Enabled"
$rule1.Prefix = "TaxDocs"
$rule1.Destination = @{ BucketArn = "arn:aws:s3:::exampletargetbucket" } 
$rule2 = New-Object Amazon.S3.Model.ReplicationRule
$rule2.1D = "Rule-2"$rule2.Status = "Enabled"
$rule2.Prefix = "OtherDocs"
$rule2.Destination = @{ BucketArn = "arn:aws:s3:::exampletargetbucket" } 
$params = @{ BucketName = "examplebucket"
```

```
 Configuration_Role = "arn:aws:iam::35667example:role/
CrossRegionReplicationRoleForS3" 
     Configuration_Rule = $rule1,$rule2
}
Write-S3BucketReplication @params
```
Esempio 3: questo esempio aggiorna la configurazione di replica nel bucket specificato per disabilitare la regola che controlla la replica degli oggetti con il prefisso del nome chiave "" nel bucket 'exampletargetbucket'. TaxDocs

```
$rule1 = New-Object Amazon.S3.Model.ReplicationRule
$rule1.1D = "Rule-1"$rule1.Status = "Disabled"
$rule1.Prefix = "TaxDocs"
$rule1.Destination = @{ BucketArn = "arn:aws:s3:::exampletargetbucket" } 
$params = @{ BucketName = "examplebucket" 
     Configuration_Role = "arn:aws:iam::35667example:role/
CrossRegionReplicationRoleForS3" 
    Configuration_Rule = $rule1
}
Write-S3BucketReplication @params
```
• Per [PutBucketReplication AWS Tools for PowerShelli](https://docs.aws.amazon.com/powershell/latest/reference) dettagli sull'API, vedere in Cmdlet Reference.

Per un elenco completo delle guide per sviluppatori AWS SDK e degli esempi di codice, consulta. [Utilizzo di questo servizio con un SDK AWS](#page-2399-0) Questo argomento include anche informazioni su come iniziare e dettagli sulle versioni precedenti dell'SDK.

# Utilizzo **PutBucketRequestPayment** con un AWS SDK o una CLI

I seguenti esempi di codice mostrano come utilizzarePutBucketRequestPayment.

#### CLI

#### AWS CLI

Esempio 1: abilitare la configurazione ``requester pays`` per un bucket

L'esempio seguente abilita il bucket specificatoput-bucket-request-payment. requester pays

```
aws s3api put-bucket-request-payment \ 
     --bucket my-bucket \ 
     --request-payment-configuration '{"Payer":"Requester"}'
```
Questo comando non produce alcun output.

Esempio 2: disabilitare la configurazione ``requester pays`` per un bucket

L'esempio seguente disabilita per il bucket specificatoput-bucket-request-payment. requester pays

```
aws s3api put-bucket-request-payment \ 
     --bucket my-bucket \ 
     --request-payment-configuration '{"Payer":"BucketOwner"}'
```
Questo comando non produce alcun output.

• Per i dettagli sull'API, vedere [PutBucketRequestPaymenti](https://awscli.amazonaws.com/v2/documentation/api/latest/reference/s3api/put-bucket-request-payment.html)n AWS CLI Command Reference.

#### PowerShell

Strumenti per PowerShell

Esempio 1: aggiorna la configurazione del pagamento della richiesta per il bucket denominato «mybucket» in modo che alla persona che richiede i download dal bucket venga addebitato il costo del download. Per impostazione predefinita, il proprietario del bucket paga per i download. Per riportare il pagamento della richiesta ai valori predefiniti, usa 'BucketOwner' per il parametro RequestPaymentConfiguration \_Payer.

```
Write-S3BucketRequestPayment -BucketName mybucket -
RequestPaymentConfiguration_Payer Requester
```
• Per i dettagli sull'API, vedere [PutBucketRequestPaymenti](https://docs.aws.amazon.com/powershell/latest/reference)n AWS Tools for PowerShell Cmdlet Reference.

Per un elenco completo delle guide per sviluppatori AWS SDK e degli esempi di codice, consulta. [Utilizzo di questo servizio con un SDK AWS](#page-2399-0) Questo argomento include anche informazioni su come iniziare e dettagli sulle versioni precedenti dell'SDK.

## Utilizzo **PutBucketTagging** con un AWS SDK o una CLI

I seguenti esempi di codice mostrano come utilizzarePutBucketTagging.

CLI

#### AWS CLI

Il comando seguente applica una configurazione di tag a un bucket denominato: my-bucket

aws s3api put-bucket-tagging --bucket my-bucket --tagging file://tagging.json

Il file tagging. json è un documento JSON nella cartella corrente che specifica i tag:

```
{ 
     "TagSet": [ 
       { 
          "Key": "organization", 
          "Value": "marketing" 
       } 
     ]
}
```
Oppure applica una configurazione di tagging my-bucket direttamente dalla riga di comando:

```
aws s3api put-bucket-tagging --bucket my-bucket --tagging 
  'TagSet=[{Key=organization,Value=marketing}]'
```
• Per i dettagli sull'API, consulta [PutBucketTagging AWS CLIC](https://awscli.amazonaws.com/v2/documentation/api/latest/reference/s3api/put-bucket-tagging.html)ommand Reference.
#### **PowerShell**

Strumenti per PowerShell

Esempio 1: questo comando applica due tag a un bucket denominato**cloudtrailtest-2018**: un tag con una chiave di Stage e un valore di Test e un tag con una chiave di Environment e un valore di Alpha. Per verificare che i tag siano stati aggiunti al bucket, esegui. **Get-S3BucketTagging -BucketName bucket\_name** I risultati dovrebbero mostrare i tag che hai applicato al bucket nel primo comando. Nota che **Write-S3BucketTagging** sovrascrive l'intero set di tag esistente su un bucket. Per aggiungere o eliminare singoli tag, eseguire i cmdlet Resource Groups and Tagging API e. **Add-RGTResourceTag Remove-RGTResourceTag** In alternativa, utilizza Tag Editor nella Console di AWS gestione per gestire i tag bucket S3.

```
Write-S3BucketTagging -BucketName cloudtrail-test-2018 -TagSet @( @{ Key="Stage"; 
  Value="Test" }, @{ Key="Environment"; Value="Alpha" } )
```
Esempio 2: questo comando reindirizza un bucket denominato **cloudtrail-test-2018** nel cmdlet. **Write-S3BucketTagging** Applica i tag Stage:Production e Department:Finance al bucket. Nota che **Write-S3BucketTagging** sovrascrive l'intero set di tag esistente su un bucket.

```
Get-S3Bucket -BucketName cloudtrail-test-2018 | Write-S3BucketTagging 
  -TagSet @( @{ Key="Stage"; Value="Production" }, @{ Key="Department"; 
 Value="Finance" } )
```
• Per i dettagli sull'API, vedere [PutBucketTagging](https://docs.aws.amazon.com/powershell/latest/reference)in AWS Tools for PowerShell Cmdlet Reference.

Per un elenco completo delle guide per sviluppatori AWS SDK e degli esempi di codice, consulta. [Utilizzo di questo servizio con un SDK AWS](#page-2399-0) Questo argomento include anche informazioni su come iniziare e dettagli sulle versioni precedenti dell'SDK.

# Utilizzo **PutBucketVersioning** con un AWS SDK o una CLI

I seguenti esempi di codice mostrano come utilizzarePutBucketVersioning.

## CLI

# AWS CLI

Il comando seguente abilita il controllo delle versioni su un bucket denominato: my-bucket

```
aws s3api put-bucket-versioning --bucket my-bucket --versioning-configuration 
  Status=Enabled
```
Il comando seguente abilita il controllo delle versioni e utilizza un codice mfa

```
aws s3api put-bucket-versioning --bucket my-bucket --versioning-configuration 
 Status=Enabled --mfa "SERIAL 123456"
```
• Per i dettagli sull'API, vedere [PutBucketVersioningi](https://awscli.amazonaws.com/v2/documentation/api/latest/reference/s3api/put-bucket-versioning.html)n AWS CLI Command Reference.

**PowerShell** 

Strumenti per PowerShell

Esempio 1: il comando abilita il controllo delle versioni per il bucket S3 specificato.

```
Write-S3BucketVersioning -BucketName 's3testbucket' -VersioningConfig_Status 
  Enabled
```
• Per i dettagli sull'API, vedere [PutBucketVersioningi](https://docs.aws.amazon.com/powershell/latest/reference)n AWS Tools for PowerShell Cmdlet Reference.

Per un elenco completo delle guide per sviluppatori AWS SDK e degli esempi di codice, consulta. [Utilizzo di questo servizio con un SDK AWS](#page-2399-0) Questo argomento include anche informazioni su come iniziare e dettagli sulle versioni precedenti dell'SDK.

# Utilizzo **PutBucketWebsite** con un AWS SDK o una CLI

I seguenti esempi di codice mostrano come utilizzarePutBucketWebsite.

#### .NET

## AWS SDK for .NET

## **a** Note

C'è altro su. GitHub Trova l'esempio completo e scopri di più sulla configurazione e l'esecuzione nel [Repository di esempi di codice AWS.](https://github.com/awsdocs/aws-doc-sdk-examples/tree/main/dotnetv3/S3#code-examples)

```
 // Put the website configuration. 
                PutBucketWebsiteRequest putRequest = new 
 PutBucketWebsiteRequest() 
\overline{a} BucketName = bucketName, 
                   WebsiteConfiguration = new WebsiteConfiguration() 
\{ IndexDocumentSuffix = indexDocumentSuffix, 
                       ErrorDocument = errorDocument, 
\}, \{\hspace{1.5cm} } ;
                PutBucketWebsiteResponse response = await 
 client.PutBucketWebsiteAsync(putRequest);
```
• Per i dettagli sull'API, [PutBucketWebsite](https://docs.aws.amazon.com/goto/DotNetSDKV3/s3-2006-03-01/PutBucketWebsite)consulta AWS SDK for .NET API Reference.

### $C++$

SDK per C++

### **a** Note

C'è altro su GitHub. Trova l'esempio completo e scopri di più sulla configurazione e l'esecuzione nel [Repository di esempi di codice AWS.](https://github.com/awsdocs/aws-doc-sdk-examples/tree/main/cpp/example_code/s3#code-examples)

bool AwsDoc::S3::putWebsiteConfig(const Aws::String &bucketName,

```
 const Aws::String &indexPage, const Aws::String 
 &errorPage, 
                                    const Aws::S3::S3ClientConfiguration 
 &clientConfig) { 
    Aws::S3::S3Client client(clientConfig); 
    Aws::S3::Model::IndexDocument indexDocument; 
    indexDocument.SetSuffix(indexPage); 
    Aws::S3::Model::ErrorDocument errorDocument; 
    errorDocument.SetKey(errorPage); 
    Aws::S3::Model::WebsiteConfiguration websiteConfiguration; 
    websiteConfiguration.SetIndexDocument(indexDocument); 
    websiteConfiguration.SetErrorDocument(errorDocument); 
    Aws::S3::Model::PutBucketWebsiteRequest request; 
    request.SetBucket(bucketName); 
    request.SetWebsiteConfiguration(websiteConfiguration); 
    Aws::S3::Model::PutBucketWebsiteOutcome outcome = 
            client.PutBucketWebsite(request); 
    if (!outcome.IsSuccess()) { 
        std::cerr << "Error: PutBucketWebsite: " 
                   << outcome.GetError().GetMessage() << std::endl; 
    } else { 
        std::cout << "Success: Set website configuration for bucket '" 
                   << bucketName << "'." << std::endl; 
    } 
    return outcome.IsSuccess();
```
• Per i dettagli sull'API, [PutBucketWebsite](https://docs.aws.amazon.com/goto/SdkForCpp/s3-2006-03-01/PutBucketWebsite)consulta AWS SDK for C++ API Reference.

# CLI

#### AWS CLI

}

Applica una configurazione statica del sito Web a un bucket denominatomy-bucket:

```
aws s3api put-bucket-website --bucket my-bucket --website-configuration file://
website.json
```
Il file website. json è un documento JSON nella cartella corrente che specifica l'indice e le pagine di errore per il sito Web:

```
{ 
     "IndexDocument": { 
          "Suffix": "index.html" 
     }, 
      "ErrorDocument": { 
          "Key": "error.html" 
     }
}
```
• Per i dettagli sull'API, consulta AWS CLI Command [PutBucketWebsite](https://awscli.amazonaws.com/v2/documentation/api/latest/reference/s3api/put-bucket-website.html)Reference.

#### Java

SDK per Java 2.x

```
a Note
```
C'è altro su GitHub. Trova l'esempio completo e scopri di più sulla configurazione e l'esecuzione nel [Repository di esempi di codice AWS.](https://github.com/awsdocs/aws-doc-sdk-examples/tree/main/javav2/example_code/s3#readme)

```
import software.amazon.awssdk.services.s3.S3Client;
import software.amazon.awssdk.services.s3.model.IndexDocument;
import software.amazon.awssdk.services.s3.model.PutBucketWebsiteRequest;
import software.amazon.awssdk.services.s3.model.WebsiteConfiguration;
import software.amazon.awssdk.services.s3.model.S3Exception;
import software.amazon.awssdk.regions.Region;
/** 
  * Before running this Java V2 code example, set up your development 
  * environment, including your credentials. 
 * 
  * For more information, see the following documentation topic: 
 *
```

```
 * https://docs.aws.amazon.com/sdk-for-java/latest/developer-guide/get-
started.html 
  */
public class SetWebsiteConfiguration { 
     public static void main(String[] args) { 
         final String usage = """ 
                  Usage: <bucketName> [indexdoc]\s 
                  Where: 
                     bucketName - The Amazon S3 bucket to set the website 
  configuration on.\s 
                     indexdoc - The index document, ex. 'index.html' 
                                 If not specified, 'index.html' will be set. 
                  """; 
        if (args.length != 1) {
             System.out.println(usage); 
             System.exit(1); 
         } 
        String bucketName = args[0];
         String indexDoc = "index.html"; 
         Region region = Region.US_EAST_1; 
         S3Client s3 = S3Client.builder() 
                  .region(region) 
                  .build(); 
         setWebsiteConfig(s3, bucketName, indexDoc); 
         s3.close(); 
     } 
     public static void setWebsiteConfig(S3Client s3, String bucketName, String 
  indexDoc) { 
         try { 
             WebsiteConfiguration websiteConfig = WebsiteConfiguration.builder() 
  .indexDocument(IndexDocument.builder().suffix(indexDoc).build()) 
                     .build();
             PutBucketWebsiteRequest pubWebsiteReq = 
  PutBucketWebsiteRequest.builder() 
                      .bucket(bucketName)
```

```
 .websiteConfiguration(websiteConfig) 
                      .build();
              s3.putBucketWebsite(pubWebsiteReq); 
              System.out.println("The call was successful"); 
         } catch (S3Exception e) { 
              System.err.println(e.awsErrorDetails().errorMessage()); 
              System.exit(1); 
         } 
     }
}
```
• Per i dettagli sull'API, [PutBucketWebsite](https://docs.aws.amazon.com/goto/SdkForJavaV2/s3-2006-03-01/PutBucketWebsite)consulta AWS SDK for Java 2.x API Reference.

## **JavaScript**

SDK per JavaScript (v3)

### **a** Note

C'è altro da fare. GitHub Trova l'esempio completo e scopri di più sulla configurazione e l'esecuzione nel [Repository di esempi di codice AWS.](https://github.com/awsdocs/aws-doc-sdk-examples/tree/main/javascriptv3/example_code/s3#code-examples)

Imposta la configurazione del sito Web.

```
import { PutBucketWebsiteCommand, S3Client } from "@aws-sdk/client-s3";
const client = new S3Client({});
// Set up a bucket as a static website.
// The bucket needs to be publicly accessible.
export const main = async () => {
   const command = new PutBucketWebsiteCommand({ 
     Bucket: "test-bucket", 
     WebsiteConfiguration: { 
       ErrorDocument: { 
         // The object key name to use when a 4XX class error occurs. 
         Key: "error.html", 
       },
```

```
 IndexDocument: { 
         // A suffix that is appended to a request that is for a directory. 
         Suffix: "index.html", 
       }, 
     }, 
   }); 
   try { 
     const response = await client.send(command); 
     console.log(response); 
   } catch (err) { 
     console.error(err); 
   }
};
```
- Per ulteriori informazioni, consulta la [Guida per sviluppatori di AWS SDK for JavaScript](https://docs.aws.amazon.com/sdk-for-javascript/v3/developer-guide/s3-example-static-web-host.html#s3-example-static-web-host-set-website).
- Per i dettagli sull'API, [PutBucketWebsite](https://docs.aws.amazon.com/AWSJavaScriptSDK/v3/latest/client/s3/command/PutBucketWebsiteCommand)consulta AWS SDK for JavaScript API Reference.

### **PowerShell**

Strumenti per PowerShell

Esempio 1: il comando abilita l'hosting del sito Web per il bucket specificato con il documento indice come 'index.html' e il documento di errore come 'error.html'.

```
Write-S3BucketWebsite -BucketName 's3testbucket' -
WebsiteConfiguration_IndexDocumentSuffix 'index.html' -
WebsiteConfiguration_ErrorDocument 'error.html'
```
• Per i dettagli sull'API, vedere in Cmdlet Reference. [PutBucketWebsite](https://docs.aws.amazon.com/powershell/latest/reference)AWS Tools for **PowerShell** 

#### Ruby

## SDK per Ruby

### **a** Note

C'è altro su. GitHub Trova l'esempio completo e scopri di più sulla configurazione e l'esecuzione nel [Repository di esempi di codice AWS.](https://github.com/awsdocs/aws-doc-sdk-examples/tree/main/ruby/example_code/s3#code-examples)

```
require "aws-sdk-s3"
# Wraps Amazon S3 bucket website actions.
class BucketWebsiteWrapper 
   attr_reader :bucket_website 
   # @param bucket_website [Aws::S3::BucketWebsite] A bucket website object 
  configured with an existing bucket. 
   def initialize(bucket_website) 
     @bucket_website = bucket_website 
   end 
   # Sets a bucket as a static website. 
   # 
   # @param index_document [String] The name of the index document for the 
  website. 
   # @param error_document [String] The name of the error document to show for 4XX 
  errors. 
   # @return [Boolean] True when the bucket is configured as a website; otherwise, 
  false. 
   def set_website(index_document, error_document) 
     @bucket_website.put( 
       website_configuration: { 
         index_document: { suffix: index_document }, 
         error_document: { key: error_document } 
       } 
    \lambda true 
   rescue Aws::Errors::ServiceError => e 
     puts "Couldn't configure #{@bucket_website.bucket.name} as a website. Here's 
  why: #{e.message}" 
     false
```

```
 end
end
# Example usage:
def run_demo 
  bucket name = "doc-example-bucket"
   index_document = "index.html" 
   error_document = "404.html" 
  wrapper = BucketWebsiteWrapper.new(Aws::S3::BucketWebsite.new(bucket_name)) 
   return unless wrapper.set_website(index_document, error_document) 
   puts "Successfully configured bucket #{bucket_name} as a static website."
end
run_demo if $PROGRAM_NAME == __FILE__
```
• Per i dettagli sull'API, [PutBucketWebsite](https://docs.aws.amazon.com/goto/SdkForRubyV3/s3-2006-03-01/PutBucketWebsite)consulta AWS SDK for Ruby API Reference.

Per un elenco completo delle guide per sviluppatori AWS SDK e degli esempi di codice, consulta[Utilizzo di questo servizio con un SDK AWS](#page-2399-0). Questo argomento include anche informazioni su come iniziare e dettagli sulle versioni precedenti dell'SDK.

# Utilizzo **PutObject** con un AWS SDK o una CLI

I seguenti esempi di codice mostrano come utilizzarePutObject.

Gli esempi di operazioni sono estratti di codice da programmi più grandi e devono essere eseguiti nel contesto. È possibile visualizzare questa operazione nel contesto nei seguenti esempi di codice:

- [Nozioni di base su bucket e oggetti](#page-3192-0)
- [Tieni traccia dei caricamenti e dei download](#page-3388-0)

#### .NET

## AWS SDK for .NET

## **a** Note

C'è altro su. GitHub Trova l'esempio completo e scopri di più sulla configurazione e l'esecuzione nel [Repository di esempi di codice AWS.](https://github.com/awsdocs/aws-doc-sdk-examples/tree/main/dotnetv3/S3#code-examples)

```
 /// <summary> 
         /// Shows how to upload a file from the local computer to an Amazon S3 
         /// bucket. 
         /// </summary> 
         /// <param name="client">An initialized Amazon S3 client object.</param> 
         /// <param name="bucketName">The Amazon S3 bucket to which the object 
         /// will be uploaded.</param> 
         /// <param name="objectName">The object to upload.</param> 
         /// <param name="filePath">The path, including file name, of the object 
         /// on the local computer to upload.</param> 
         /// <returns>A boolean value indicating the success or failure of the 
        /// upload procedure.</returns>
         public static async Task<bool> UploadFileAsync( 
             IAmazonS3 client, 
             string bucketName, 
             string objectName, 
             string filePath) 
         { 
             var request = new PutObjectRequest 
\{\hspace{.1cm} \} BucketName = bucketName, 
                  Key = objectName, 
                  FilePath = filePath, 
             }; 
             var response = await client.PutObjectAsync(request); 
             if (response.HttpStatusCode == System.Net.HttpStatusCode.OK) 
\{\hspace{.1cm} \} Console.WriteLine($"Successfully uploaded {objectName} to 
 {bucketName}."); 
                  return true;
```

```
 } 
            else 
\{\hspace{.1cm} \} Console.WriteLine($"Could not upload {objectName} to 
 {bucketName}."); 
                return false; 
 } 
        }
```
Caricare un oggetto con la crittografia lato server.

```
 using System; 
 using System.Threading.Tasks; 
 using Amazon.S3; 
 using Amazon.S3.Model; 
 /// <summary> 
 /// This example shows how to upload an object to an Amazon Simple Storage 
 /// Service (Amazon S3) bucket with server-side encryption enabled. 
 /// </summary> 
 public class ServerSideEncryption 
 { 
     public static async Task Main() 
     { 
         string bucketName = "doc-example-bucket"; 
         string keyName = "samplefile.txt"; 
         // If the AWS Region defined for your default user is different 
         // from the Region where your Amazon S3 bucket is located, 
         // pass the Region name to the Amazon S3 client object's constructor. 
         // For example: RegionEndpoint.USWest2. 
         IAmazonS3 client = new AmazonS3Client(); 
         await WritingAnObjectAsync(client, bucketName, keyName); 
     } 
     /// <summary> 
     /// Upload a sample object include a setting for encryption. 
     /// </summary> 
     /// <param name="client">The initialized Amazon S3 client object used to 
     /// to upload a file and apply server-side encryption.</param>
```

```
 /// <param name="bucketName">The name of the Amazon S3 bucket where the 
         /// encrypted object will reside.</param> 
         /// <param name="keyName">The name for the object that you want to 
         /// create in the supplied bucket.</param> 
         public static async Task WritingAnObjectAsync(IAmazonS3 client, string 
 bucketName, string keyName) 
         { 
             try 
\{\hspace{.1cm} \} var putRequest = new PutObjectRequest 
\overline{a} BucketName = bucketName, 
                     Key = keyName, 
                     ContentBody = "sample text", 
                     ServerSideEncryptionMethod = 
 ServerSideEncryptionMethod.AES256, 
                 }; 
                 var putResponse = await client.PutObjectAsync(putRequest); 
                 // Determine the encryption state of an object. 
                 GetObjectMetadataRequest metadataRequest = new 
 GetObjectMetadataRequest 
\overline{a} BucketName = bucketName, 
                     Key = keyName, 
                 }; 
                 GetObjectMetadataResponse response = await 
 client.GetObjectMetadataAsync(metadataRequest); 
                 ServerSideEncryptionMethod objectEncryption = 
 response.ServerSideEncryptionMethod; 
                 Console.WriteLine($"Encryption method used: {0}", 
 objectEncryption.ToString()); 
 } 
             catch (AmazonS3Exception ex) 
\{\hspace{.1cm} \} Console.WriteLine($"Error: '{ex.Message}' when writing an 
 object"); 
 } 
         } 
    }
```
• Per i dettagli sull'API, [PutObjectc](https://docs.aws.amazon.com/goto/DotNetSDKV3/s3-2006-03-01/PutObject)onsulta AWS SDK for .NET API Reference.

#### Bash

AWS CLI con lo script Bash

#### **a** Note

C'è altro da fare. GitHub Trova l'esempio completo e scopri di più sulla configurazione e l'esecuzione nel [Repository di esempi di codice AWS.](https://github.com/awsdocs/aws-doc-sdk-examples/tree/main/aws-cli/bash-linux/s3#code-examples)

```
###############################################################################
# function errecho
#
# This function outputs everything sent to it to STDERR (standard error output).
###############################################################################
function errecho() { 
  printf "%s\n" "$*" 1>&2
}
###############################################################################
# function copy_file_to_bucket
#
# This function creates a file in the specified bucket.
#
# Parameters:
# $1 - The name of the bucket to copy the file to.
# $2 - The path and file name of the local file to copy to the bucket.
# $3 - The key (name) to call the copy of the file in the bucket.
#
# Returns:
# 0 - If successful.
# 1 - If it fails.
###############################################################################
function copy_file_to_bucket() { 
  local response bucket_name source_file destination_file_name 
  bucket_name=$1 
  source_file=$2 
  destination_file_name=$3
```

```
 response=$(aws s3api put-object \ 
    --bucket "$bucket name" \
     --body "$source_file" \ 
     --key "$destination_file_name") 
   # shellcheck disable=SC2181 
   if [[ ${?} -ne 0 ]]; then 
     errecho "ERROR: AWS reports put-object operation failed.\n$response" 
     return 1 
   fi
}
```
• Per i dettagli sull'API, consulta [PutObject AWS CLI](https://docs.aws.amazon.com/goto/aws-cli/s3-2006-03-01/PutObject)Command Reference.

#### $C++$

SDK per C++

#### **G** Note

C'è altro su GitHub. Trova l'esempio completo e scopri di più sulla configurazione e l'esecuzione nel [Repository di esempi di codice AWS.](https://github.com/awsdocs/aws-doc-sdk-examples/tree/main/cpp/example_code/s3#code-examples)

```
bool AwsDoc::S3::putObject(const Aws::String &bucketName, 
                             const Aws::String &fileName, 
                             const Aws::S3::S3ClientConfiguration &clientConfig) { 
     Aws::S3::S3Client s3Client(clientConfig); 
     Aws::S3::Model::PutObjectRequest request; 
     request.SetBucket(bucketName); 
   //We are using the name of the file as the key for the object in the bucket.
    //However, this is just a string and can be set according to your retrieval 
 needs. 
     request.SetKey(fileName); 
     std::shared_ptr<Aws::IOStream> inputData = 
             Aws::MakeShared<Aws::FStream>("SampleAllocationTag", 
                                             fileName.c_str(),
```

```
 std::ios_base::in | 
  std::ios_base::binary); 
     if (!*inputData) { 
         std::cerr << "Error unable to read file " << fileName << std::endl; 
         return false; 
     } 
     request.SetBody(inputData); 
     Aws::S3::Model::PutObjectOutcome outcome = 
              s3Client.PutObject(request); 
     if (!outcome.IsSuccess()) { 
         std::cerr << "Error: putObject: " << 
                    outcome.GetError().GetMessage() << std::endl; 
     } else { 
         std::cout << "Added object '" << fileName << "' to bucket '" 
                    << bucketName << "'."; 
     } 
     return outcome.IsSuccess();
}
```
• Per i dettagli sull'API, [PutObjectc](https://docs.aws.amazon.com/goto/SdkForCpp/s3-2006-03-01/PutObject)onsulta AWS SDK for C++ API Reference.

#### CLI

#### AWS CLI

L'esempio seguente utilizza il put-object comando per caricare un oggetto su Amazon S3:

```
aws s3api put-object --bucket text-content --key dir-1/my_images.tar.bz2 --body 
 my_images.tar.bz2
```
L'esempio seguente mostra il caricamento di un file video (il file video viene specificato utilizzando la sintassi del file system Windows. ):

```
aws s3api put-object --bucket text-content --key dir-1/big-video-file.mp4 --body 
  e:\media\videos\f-sharp-3-data-services.mp4
```
Per ulteriori informazioni sul caricamento di oggetti, consulta Uploading Objects nella Amazon S3 Developer Guide.

• Per i dettagli sull'API, consulta Command [PutObjectR](https://awscli.amazonaws.com/v2/documentation/api/latest/reference/s3api/put-object.html)eference AWS CLI.

#### Go

SDK per Go V2

## **a** Note

C'è altro su GitHub. Trova l'esempio completo e scopri di più sulla configurazione e l'esecuzione nel [Repository di esempi di codice AWS.](https://github.com/awsdocs/aws-doc-sdk-examples/tree/main/gov2/s3#code-examples)

Metti un oggetto in un bucket utilizzando l'API di basso livello.

```
// BucketBasics encapsulates the Amazon Simple Storage Service (Amazon S3) 
  actions
// used in the examples.
// It contains S3Client, an Amazon S3 service client that is used to perform 
  bucket
// and object actions.
type BucketBasics struct { 
 S3Client *s3.Client
}
// UploadFile reads from a file and puts the data into an object in a bucket.
func (basics BucketBasics) UploadFile(bucketName string, objectKey string, 
  fileName string) error { 
  file, err := os.Open(fileName) 
  if err != nil { 
   log.Printf("Couldn't open file %v to upload. Here's why: %v\n", fileName, err) 
  } else { 
   defer file.Close() 
   _, err = basics.S3Client.PutObject(context.TODO(), &s3.PutObjectInput{ 
    Bucket: aws.String(bucketName), 
    Key: aws.String(objectKey), 
    Body: file,
```

```
 }) 
  if err != nil {
    log.Printf("Couldn't upload file %v to %v:%v. Here's why: %v\n", 
     fileName, bucketName, objectKey, err) 
   } 
  } 
 return err
}
```
Carica un oggetto in un bucket utilizzando un gestore di trasferimenti.

```
// S3Actions wraps S3 service actions.
type S3Actions struct { 
 S3Client *s3.Client 
 S3Manager *manager.Uploader
}
// UploadObject uses the S3 upload manager to upload an object to a bucket.
func (actor S3Actions) UploadObject(ctx context.Context, bucket string, key 
  string, contents string) (string, error) { 
  var outKey string 
  input := &s3.PutObjectInput{ 
 Bucket: aws.String(bucket),
 Key: aws.String(key),
  Body: bytes.NewReader([]byte(contents)), 
   ChecksumAlgorithm: types.ChecksumAlgorithmSha256, 
  } 
  output, err := actor.S3Manager.Upload(ctx, input) 
  if err != nil { 
  var noBucket *types.NoSuchBucket 
  if errors.As(err, &noBucket) { 
   log.Printf("Bucket %s does not exist.\n", bucket) 
    err = noBucket 
   } 
  } else { 
   err := s3.NewObjectExistsWaiter(actor.S3Client).Wait(ctx, &s3.HeadObjectInput{ 
    Bucket: aws.String(bucket), 
    Key: aws.String(key),
```

```
 }, time.Minute) 
  if err != nil {
    log.Printf("Failed attempt to wait for object %s to exist in %s.\n", key, 
  bucket) 
   } else { 
    outKey = *output.Key 
   } 
  } 
 return outKey, err
}
```
• Per i dettagli sull'API, consulta la sezione [PutObject AWS SDK for Go](https://pkg.go.dev/github.com/aws/aws-sdk-go-v2/service/s3#Client.PutObject)API Reference.

#### Java

SDK per Java 2.x

**a** Note

C'è altro su GitHub. Trova l'esempio completo e scopri di più sulla configurazione e l'esecuzione nel [Repository di esempi di codice AWS.](https://github.com/awsdocs/aws-doc-sdk-examples/tree/main/javav2/example_code/s3#readme)

Carica un file in un bucket utilizzando un'interfaccia [S3Client](https://sdk.amazonaws.com/java/api/latest/software/amazon/awssdk/services/s3/S3Client.html).

```
import software.amazon.awssdk.core.sync.RequestBody;
import software.amazon.awssdk.regions.Region;
import software.amazon.awssdk.services.s3.S3Client;
import software.amazon.awssdk.services.s3.model.PutObjectRequest;
import software.amazon.awssdk.services.s3.model.S3Exception;
import java.io.File;
import java.util.HashMap;
import java.util.Map;
/** 
  * Before running this Java V2 code example, set up your development 
  * environment, including your credentials. 
 * 
  * For more information, see the following documentation topic: 
 *
```

```
 * https://docs.aws.amazon.com/sdk-for-java/latest/developer-guide/get-
started.html 
  */
public class PutObject { 
     public static void main(String[] args) { 
         final String usage = """ 
                  Usage: 
                    <bucketName> <objectKey> <objectPath>\s 
                  Where: 
                    bucketName - The Amazon S3 bucket to upload an object into. 
                    objectKey - The object to upload (for example, book.pdf). 
                    objectPath - The path where the file is located (for example, 
  C:/AWS/book2.pdf).\s 
                  """; 
        if (args.length != 3) {
             System.out.println(usage); 
             System.exit(1); 
         } 
        String bucketName = args[0];
        String objectKey = args[1];
         String objectPath = args[2]; 
         Region region = Region.US_EAST_1; 
         S3Client s3 = S3Client.builder() 
                  .region(region) 
                  .build(); 
         putS3Object(s3, bucketName, objectKey, objectPath); 
         s3.close(); 
     } 
     // This example uses RequestBody.fromFile to avoid loading the whole file 
  into 
     // memory. 
     public static void putS3Object(S3Client s3, String bucketName, String 
  objectKey, String objectPath) { 
         try { 
             Map<String, String> metadata = new HashMap<>(); 
             metadata.put("x-amz-meta-myVal", "test"); 
             PutObjectRequest putOb = PutObjectRequest.builder()
```

```
 .bucket(bucketName) 
                       .key(objectKey) 
                       .metadata(metadata) 
                       .build(); 
              s3.putObject(putOb, RequestBody.fromFile(new File(objectPath))); 
              System.out.println("Successfully placed " + objectKey + " into bucket 
  " + bucketName); 
         } catch (S3Exception e) { 
              System.err.println(e.getMessage()); 
              System.exit(1); 
         } 
     }
}
```
Usa un [S3 TransferManager](https://sdk.amazonaws.com/java/api/latest/software/amazon/awssdk/transfer/s3/S3TransferManager.html) per [caricare un file](https://sdk.amazonaws.com/java/api/latest/software/amazon/awssdk/transfer/s3/S3TransferManager.html#uploadFile(software.amazon.awssdk.transfer.s3.UploadFileRequest)) in un bucket. Visualizza il [file completo](https://github.com/awsdocs/aws-doc-sdk-examples/blob/main/javav2/example_code/s3/src/main/java/com/example/s3/transfermanager/UploadFile.java) ed esegui il [test.](https://github.com/awsdocs/aws-doc-sdk-examples/blob/main/javav2/example_code/s3/src/test/java/TransferManagerTest.java)

```
import org.slf4j.Logger;
import org.slf4j.LoggerFactory;
import software.amazon.awssdk.transfer.s3.S3TransferManager;
import software.amazon.awssdk.transfer.s3.model.CompletedFileUpload;
import software.amazon.awssdk.transfer.s3.model.FileUpload;
import software.amazon.awssdk.transfer.s3.model.UploadFileRequest;
import software.amazon.awssdk.transfer.s3.progress.LoggingTransferListener;
import java.net.URI;
import java.net.URISyntaxException;
import java.net.URL;
import java.nio.file.Paths;
import java.util.UUID; 
     public String uploadFile(S3TransferManager transferManager, String 
 bucketName, 
                               String key, URI filePathURI) { 
         UploadFileRequest uploadFileRequest = UploadFileRequest.builder() 
             .putObjectRequest(b -> b.bucket(bucketName).key(key)) 
             .source(Paths.get(filePathURI)) 
             .build(); 
         FileUpload fileUpload = transferManager.uploadFile(uploadFileRequest);
```

```
 CompletedFileUpload uploadResult = fileUpload.completionFuture().join(); 
     return uploadResult.response().eTag(); 
 }
```
Caricare un oggetto in un bucket e impostare tag mediante un'interfaccia [S3Client](https://sdk.amazonaws.com/java/api/latest/software/amazon/awssdk/services/s3/S3Client.html).

```
 public static void putS3ObjectTags(S3Client s3, String bucketName, String 
 objectKey, String objectPath) { 
        try { 
            Tag tag1 = Tag.builder() .key("Tag 1") 
                      .value("This is tag 1") 
                      .build(); 
            Tag tag2 = Tag.builder() .key("Tag 2") 
                      .value("This is tag 2") 
                      .build(); 
             List<Tag> tags = new ArrayList<>(); 
             tags.add(tag1); 
             tags.add(tag2); 
             Tagging allTags = Tagging.builder() 
                      .tagSet(tags) 
                     .build();
             PutObjectRequest putOb = PutObjectRequest.builder() 
                      .bucket(bucketName) 
                      .key(objectKey) 
                      .tagging(allTags) 
                      .build(); 
             s3.putObject(putOb, 
 RequestBody.fromBytes(getObjectFile(objectPath))); 
        } catch (S3Exception e) { 
             System.err.println(e.getMessage()); 
             System.exit(1); 
        } 
    }
```

```
 public static void updateObjectTags(S3Client s3, String bucketName, String 
 objectKey) { 
         try { 
             GetObjectTaggingRequest taggingRequest = 
 GetObjectTaggingRequest.builder() 
                      .bucket(bucketName) 
                      .key(objectKey) 
                      .build(); 
             GetObjectTaggingResponse getTaggingRes = 
 s3.getObjectTagging(taggingRequest); 
            List<Tag> obTags = getTaggingRes.tagSet();
             for (Tag sinTag : obTags) { 
                 System.out.println("The tag key is: " + sinTag.key()); 
                 System.out.println("The tag value is: " + sinTag.value()); 
 } 
             // Replace the object's tags with two new tags. 
            Tag tag3 = Tag.builder()
                      .key("Tag 3") 
                      .value("This is tag 3") 
                      .build(); 
            Tag tag4 = Tag.builder()
                     keV("Tag 4") .value("This is tag 4") 
                      .build(); 
             List<Tag> tags = new ArrayList<>(); 
             tags.add(tag3); 
             tags.add(tag4); 
             Tagging updatedTags = Tagging.builder() 
                      .tagSet(tags) 
                     .buid() PutObjectTaggingRequest taggingRequest1 = 
 PutObjectTaggingRequest.builder() 
                      .bucket(bucketName) 
                      .key(objectKey) 
                      .tagging(updatedTags) 
                     .build();
             s3.putObjectTagging(taggingRequest1);
```

```
 GetObjectTaggingResponse getTaggingRes2 = 
  s3.getObjectTagging(taggingRequest); 
             List<Tag> modTags = getTaggingRes2.tagSet(); 
             for (Tag sinTag : modTags) { 
                 System.out.println("The tag key is: " + sinTag.key()); 
                 System.out.println("The tag value is: " + sinTag.value()); 
 } 
         } catch (S3Exception e) { 
             System.err.println(e.getMessage()); 
             System.exit(1); 
         } 
     } 
     // Return a byte array. 
     private static byte[] getObjectFile(String filePath) { 
         FileInputStream fileInputStream = null; 
         byte[] bytesArray = null; 
         try { 
            File file = new File(filePath);
            bytesArray = new byte[(int) file.length()];
             fileInputStream = new FileInputStream(file); 
             fileInputStream.read(bytesArray); 
         } catch (IOException e) { 
             e.printStackTrace(); 
         } finally { 
             if (fileInputStream != null) { 
                 try { 
                      fileInputStream.close(); 
                 } catch (IOException e) { 
                      e.printStackTrace(); 
 } 
 } 
         } 
         return bytesArray; 
     }
}
```
Caricare un oggetto in un bucket e impostare metadati mediante un'interfaccia [S3Client.](https://sdk.amazonaws.com/java/api/latest/software/amazon/awssdk/services/s3/S3Client.html)

```
import software.amazon.awssdk.core.sync.RequestBody;
import software.amazon.awssdk.regions.Region;
import software.amazon.awssdk.services.s3.S3Client;
import software.amazon.awssdk.services.s3.model.PutObjectRequest;
import software.amazon.awssdk.services.s3.model.S3Exception;
import java.io.File;
import java.util.HashMap;
import java.util.Map;
/** 
  * Before running this Java V2 code example, set up your development 
  * environment, including your credentials. 
 * 
  * For more information, see the following documentation topic: 
 * 
  * https://docs.aws.amazon.com/sdk-for-java/latest/developer-guide/get-
started.html 
  */
public class PutObjectMetadata { 
     public static void main(String[] args) { 
         final String USAGE = """ 
                 Usage: 
                    <bucketName> <objectKey> <objectPath>\s 
                 Where: 
                    bucketName - The Amazon S3 bucket to upload an object into. 
                    objectKey - The object to upload (for example, book.pdf). 
                    objectPath - The path where the file is located (for example, 
  C:/AWS/book2.pdf).\s 
                  """; 
        if (args.length != 3) {
             System.out.println(USAGE); 
             System.exit(1); 
         } 
        String bucketName = args[0];
         String objectKey = args[1]; 
         String objectPath = args[2]; 
         System.out.println("Putting object " + objectKey + " into bucket " + 
  bucketName); 
         System.out.println(" in bucket: " + bucketName);
```

```
 Region region = Region.US_EAST_1; 
         S3Client s3 = S3Client.builder() 
                  .region(region) 
                  .build(); 
         putS3Object(s3, bucketName, objectKey, objectPath); 
         s3.close(); 
     } 
     // This example uses RequestBody.fromFile to avoid loading the whole file 
  into 
     // memory. 
     public static void putS3Object(S3Client s3, String bucketName, String 
  objectKey, String objectPath) { 
         try { 
              Map<String, String> metadata = new HashMap<>(); 
              metadata.put("author", "Mary Doe"); 
              metadata.put("version", "1.0.0.0"); 
              PutObjectRequest putOb = PutObjectRequest.builder() 
                       .bucket(bucketName) 
                      .key(objectKey) 
                      .metadata(metadata) 
                     .build();
              s3.putObject(putOb, RequestBody.fromFile(new File(objectPath))); 
              System.out.println("Successfully placed " + objectKey + " into bucket 
  " + bucketName); 
         } catch (S3Exception e) { 
              System.err.println(e.getMessage()); 
              System.exit(1); 
         } 
     }
}
```
Caricare un oggetto in un bucket e impostare un valore di conservazione per l'oggetto mediante un'interfaccia [S3Client.](https://sdk.amazonaws.com/java/api/latest/software/amazon/awssdk/services/s3/S3Client.html)

import software.amazon.awssdk.regions.Region; import software.amazon.awssdk.services.s3.S3Client; import software.amazon.awssdk.services.s3.model.PutObjectRetentionRequest;

```
import software.amazon.awssdk.services.s3.model.ObjectLockRetention;
import software.amazon.awssdk.services.s3.model.S3Exception;
import java.time.Instant;
import java.time.LocalDate;
import java.time.LocalDateTime;
import java.time.ZoneOffset;
/** 
  * Before running this Java V2 code example, set up your development 
  * environment, including your credentials. 
 * 
  * For more information, see the following documentation topic: 
 * 
  * https://docs.aws.amazon.com/sdk-for-java/latest/developer-guide/get-
started.html 
  */
public class PutObjectRetention { 
     public static void main(String[] args) { 
         final String usage = """ 
                  Usage: 
                      <key> <bucketName>\s 
                  Where: 
                      key - The name of the object (for example, book.pdf).\s 
                      bucketName - The Amazon S3 bucket name that contains the 
  object (for example, bucket1).\s 
                  """; 
        if (args.length != 2) {
             System.out.println(usage); 
             System.exit(1); 
         } 
        String key = args[0];
         String bucketName = args[1]; 
         Region region = Region.US_EAST_1; 
         S3Client s3 = S3Client.builder() 
                  .region(region) 
                  .build(); 
         setRentionPeriod(s3, key, bucketName); 
         s3.close();
```

```
 } 
     public static void setRentionPeriod(S3Client s3, String key, String bucket) { 
         try { 
             LocalDate localDate = LocalDate.parse("2020-07-17"); 
            LocalDateTime localDateTime = localDate.atStartOfDay();
             Instant instant = localDateTime.toInstant(ZoneOffset.UTC); 
             ObjectLockRetention lockRetention = ObjectLockRetention.builder() 
                      .mode("COMPLIANCE") 
                      .retainUntilDate(instant) 
                     .build();
             PutObjectRetentionRequest retentionRequest = 
  PutObjectRetentionRequest.builder() 
                      .bucket(bucket) 
                      .key(key) 
                      .bypassGovernanceRetention(true) 
                      .retention(lockRetention) 
                      .build(); 
             // To set Retention on an object, the Amazon S3 bucket must support 
  object 
             // locking, otherwise an exception is thrown. 
             s3.putObjectRetention(retentionRequest); 
             System.out.print("An object retention configuration was successfully 
  placed on the object"); 
         } catch (S3Exception e) { 
             System.err.println(e.awsErrorDetails().errorMessage()); 
             System.exit(1); 
         } 
     }
}
```
• Per i dettagli sull'API, consulta la sezione AWS SDK for Java 2.x API [PutObjectR](https://docs.aws.amazon.com/goto/SdkForJavaV2/s3-2006-03-01/PutObject)eference.

# **JavaScript**

# SDK per JavaScript (v3)

# **a** Note

C'è altro da fare. GitHub Trova l'esempio completo e scopri di più sulla configurazione e l'esecuzione nel [Repository di esempi di codice AWS.](https://github.com/awsdocs/aws-doc-sdk-examples/tree/main/javascriptv3/example_code/s3#code-examples)

Carica l'oggetto.

```
import { PutObjectCommand, S3Client } from "@aws-sdk/client-s3";
const client = new S3Client({});
export const main = async () => {
   const command = new PutObjectCommand({ 
     Bucket: "test-bucket", 
     Key: "hello-s3.txt", 
     Body: "Hello S3!", 
   }); 
  try { 
     const response = await client.send(command); 
     console.log(response); 
   } catch (err) { 
     console.error(err); 
   }
};
```
- Per ulteriori informazioni, consulta la [Guida per sviluppatori di AWS SDK for JavaScript](https://docs.aws.amazon.com/sdk-for-javascript/v3/developer-guide/s3-example-creating-buckets.html#s3-example-creating-buckets-new-bucket-2).
- Per i dettagli sull'API, [PutObjectc](https://docs.aws.amazon.com/AWSJavaScriptSDK/v3/latest/client/s3/command/PutObjectCommand)onsulta AWS SDK for JavaScript API Reference.

#### Kotlin

## SDK per Kotlin

## **a** Note

C'è altro su GitHub. Trova l'esempio completo e scopri di più sulla configurazione e l'esecuzione nel [Repository di esempi di codice AWS.](https://github.com/awsdocs/aws-doc-sdk-examples/tree/main/kotlin/services/s3#code-examples)

```
suspend fun putS3Object( 
     bucketName: String, 
     objectKey: String, 
     objectPath: String,
) { 
     val metadataVal = mutableMapOf<String, String>() 
     metadataVal["myVal"] = "test" 
     val request = 
         PutObjectRequest { 
              bucket = bucketName 
              key = objectKey 
              metadata = metadataVal 
              body = File(objectPath).asByteStream() 
         } 
     S3Client { region = "us-east-1" }.use { s3 -> 
         val response = s3.putObject(request) 
         println("Tag information is ${response.eTag}") 
     }
}
```
• Per i dettagli sull'API, [PutObjectc](https://sdk.amazonaws.com/kotlin/api/latest/index.html)onsulta AWS SDK for Kotlin API reference.

#### PHP

### SDK per PHP

#### **a** Note

C'è di più su. GitHub Trova l'esempio completo e scopri di più sulla configurazione e l'esecuzione nel [Repository di esempi di codice AWS.](https://github.com/awsdocs/aws-doc-sdk-examples/tree/main/php/example_code/s3#code-examples)

Carica un oggetto in un bucket.

```
 $s3client = new Aws\S3\S3Client(['region' => 'us-west-2']); 
        $fileName = <code>__DIR__</code>. "/local-file-" . uniqid(); try { 
              $this->s3client->putObject([ 
                  'Bucket' => $this->bucketName, 
                  'Key' => $fileName, 
                  'SourceFile' => __DIR__ . '/testfile.txt' 
              ]); 
              echo "Uploaded $fileName to $this->bucketName.\n"; 
         } catch (Exception $exception) { 
              echo "Failed to upload $fileName with error: " . $exception-
>getMessage(); 
              exit("Please fix error with file upload before continuing."); 
         }
```
• Per i dettagli sull'API, [PutObjectc](https://docs.aws.amazon.com/goto/SdkForPHPV3/s3-2006-03-01/PutObject)onsulta AWS SDK for PHP API Reference.

## PowerShell

Strumenti per PowerShell

Esempio 1: questo comando carica il singolo file "local-sample.txt" su Amazon S3, creando un oggetto con la chiave "sample.txt" nel bucket «test-files».

Write-S3Object -BucketName test-files -Key "sample.txt" -File .\local-sample.txt

Esempio 2: questo comando carica il singolo file "sample.txt" su Amazon S3, creando un oggetto con la chiave "sample.txt" nel bucket «test-files». Se il parametro -Key non viene fornito, il nome del file viene utilizzato come chiave dell'oggetto S3.

Write-S3Object -BucketName test-files -File .\sample.txt

Esempio 3: questo comando carica il singolo file "local-sample.txt" su Amazon S3, creando un oggetto con la chiave "prefix/to/sample.txt" nel bucket «test-files».

```
Write-S3Object -BucketName test-files -Key "prefix/to/sample.txt" -File .\local-
sample.txt
```
Esempio 4: questo comando carica tutti i file nella sottodirectory «Scripts» nel bucket «testfiles» e applica il prefisso chiave comune "" a ciascun oggetto. SampleScripts Ogni file caricato avrà una chiave "SampleScripts/filename" dove 'filename' varia.

Write-S3Object -BucketName test-files -Folder .\Scripts -KeyPrefix SampleScripts\

Esempio 5: questo comando carica tutti i file\*.ps1 nella directory locale «Scripts» nel bucket «test-files» e applica il prefisso chiave comune "" a ciascun oggetto. SampleScripts Ogni file caricato avrà una chiave "/filename.ps1" dove 'filename' varia. SampleScripts

```
Write-S3Object -BucketName test-files -Folder .\Scripts -KeyPrefix SampleScripts\ 
  -SearchPattern *.ps1
```
Esempio 6: questo comando crea un nuovo oggetto S3 contenente la stringa di contenuto specificata con la chiave 'sample.txt'.

```
Write-S3Object -BucketName test-files -Key "sample.txt" -Content "object 
  contents"
```
Esempio 7: questo comando carica il file specificato (il nome del file viene utilizzato come chiave) e applica i tag specificati al nuovo oggetto.

```
Write-S3Object -BucketName test-files -File "sample.txt" -TagSet 
  @{Key="key1";Value="value1"},@{Key="key2";Value="value2"}
```
Esempio 8: questo comando carica in modo ricorsivo la cartella specificata e applica i tag specificati a tutti i nuovi oggetti.

```
Write-S3Object -BucketName test-files -Folder . -KeyPrefix "TaggedFiles" -Recurse 
  -TagSet @{Key="key1";Value="value1"},@{Key="key2";Value="value2"}
```
• Per i dettagli sull'API, vedere [PutObjecti](https://docs.aws.amazon.com/powershell/latest/reference)n AWS Tools for PowerShell Cmdlet Reference.

#### Python

SDK per Python (Boto3)

#### **a** Note

C'è altro su. GitHub Trova l'esempio completo e scopri di più sulla configurazione e l'esecuzione nel [Repository di esempi di codice AWS.](https://github.com/awsdocs/aws-doc-sdk-examples/tree/main/python/example_code/s3/s3_basics#code-examples)

```
class ObjectWrapper: 
     """Encapsulates S3 object actions.""" 
     def __init__(self, s3_object): 
 """ 
         :param s3_object: A Boto3 Object resource. This is a high-level resource 
  in Boto3 
                             that wraps object actions in a class-like structure. 
        ^{\mathrm{m}} ""
         self.object = s3_object 
         self.key = self.object.key 
     def put(self, data): 
 """ 
         Upload data to the object. 
         :param data: The data to upload. This can either be bytes or a string. 
 When this 
                       argument is a string, it is interpreted as a file name, 
 which is 
                       opened in read bytes mode. 
         """ 
         put_data = data 
         if isinstance(data, str): 
             try:
```

```
 put_data = open(data, "rb") 
             except IOError: 
                 logger.exception("Expected file name or binary data, got '%s'.", 
 data) 
                 raise 
         try: 
             self.object.put(Body=put_data) 
             self.object.wait_until_exists() 
             logger.info( 
                 "Put object '%s' to bucket '%s'.", 
                 self.object.key, 
                 self.object.bucket_name, 
) except ClientError: 
             logger.exception( 
                 "Couldn't put object '%s' to bucket '%s'.", 
                 self.object.key, 
                 self.object.bucket_name, 
) raise 
         finally: 
             if getattr(put_data, "close", None): 
                 put_data.close()
```
• Per i dettagli sull'API, consulta [PutObject AWS](https://docs.aws.amazon.com/goto/boto3/s3-2006-03-01/PutObject)SDK for Python (Boto3) API Reference.

### Ruby

SDK per Ruby

**a** Note

C'è di più su. GitHub Trova l'esempio completo e scopri di più sulla configurazione e l'esecuzione nel [Repository di esempi di codice AWS.](https://github.com/awsdocs/aws-doc-sdk-examples/tree/main/ruby/example_code/s3#code-examples)

Carica un file utilizzando un caricamento gestito (Object.upload\_file).

```
require "aws-sdk-s3"
```

```
# Wraps Amazon S3 object actions.
class ObjectUploadFileWrapper 
   attr_reader :object 
   # @param object [Aws::S3::Object] An existing Amazon S3 object. 
   def initialize(object) 
     @object = object 
   end 
   # Uploads a file to an Amazon S3 object by using a managed uploader. 
   # 
   # @param file_path [String] The path to the file to upload. 
   # @return [Boolean] True when the file is uploaded; otherwise false. 
   def upload_file(file_path) 
     @object.upload_file(file_path) 
     true 
   rescue Aws::Errors::ServiceError => e 
     puts "Couldn't upload file #{file_path} to #{@object.key}. Here's why: 
  #{e.message}" 
     false 
   end
end
# Example usage:
def run_demo 
   bucket_name = "doc-example-bucket" 
   object_key = "my-uploaded-file" 
  file_path = "object_upload_file.rb" 
   wrapper = ObjectUploadFileWrapper.new(Aws::S3::Object.new(bucket_name, 
  object_key)) 
   return unless wrapper.upload_file(file_path) 
   puts "File #{file_path} successfully uploaded to #{bucket_name}:#{object_key}."
end
run_demo if $PROGRAM_NAME == __FILE__
```
Carica un file utilizzando Object.put.

```
require "aws-sdk-s3"
```

```
# Wraps Amazon S3 object actions.
class ObjectPutWrapper 
   attr_reader :object 
   # @param object [Aws::S3::Object] An existing Amazon S3 object. 
   def initialize(object) 
     @object = object 
   end 
   def put_object(source_file_path) 
     File.open(source_file_path, "rb") do |file| 
       @object.put(body: file) 
     end 
     true 
   rescue Aws::Errors::ServiceError => e 
     puts "Couldn't put #{source_file_path} to #{object.key}. Here's why: 
  #{e.message}" 
     false 
   end
end
# Example usage:
def run_demo 
 bucket name = "doc-example-bucket"
   object_key = "my-object-key" 
  file_path = "my-local-file.txt" 
  wrapper = ObjectPutWrapper.new(Aws::S3::Object.new(bucket_name, object_key)) 
  success = wrapper.put_object(file_path) 
  return unless success 
   puts "Put file #{file_path} into #{object_key} in #{bucket_name}."
end
run_demo if $PROGRAM_NAME == __FILE__
```
Carica un file utilizzando Object.put e aggiungi la crittografia lato server.

```
require "aws-sdk-s3"
```

```
# Wraps Amazon S3 object actions.
```
```
class ObjectPutSseWrapper 
   attr_reader :object 
  # @param object [Aws::S3::Object] An existing Amazon S3 object. 
   def initialize(object) 
     @object = object 
   end 
   def put_object_encrypted(object_content, encryption) 
     @object.put(body: object_content, server_side_encryption: encryption) 
     true 
  rescue Aws::Errors::ServiceError => e 
     puts "Couldn't put your content to #{object.key}. Here's why: #{e.message}" 
     false 
   end
end
# Example usage:
def run_demo 
  bucket_name = "doc-example-bucket" 
  object_key = "my-encrypted-content" 
  object_content = "This is my super-secret content." 
  encryption = "AES256" 
  wrapper = ObjectPutSseWrapper.new(Aws::S3::Object.new(bucket_name, 
  object_content)) 
  return unless wrapper.put_object_encrypted(object_content, encryption) 
  puts "Put your content into #{bucket_name}:#{object_key} and encrypted it with 
  #{encryption}."
end
run_demo if $PROGRAM_NAME == __FILE__
```
• Per i dettagli sull'API, [PutObjectc](https://docs.aws.amazon.com/goto/SdkForRubyV3/s3-2006-03-01/PutObject)onsulta AWS SDK for Ruby API Reference.

#### Rust

### SDK per Rust

## **a** Note

C'è altro su GitHub. Trova l'esempio completo e scopri di più sulla configurazione e l'esecuzione nel [Repository di esempi di codice AWS.](https://github.com/awsdocs/aws-doc-sdk-examples/tree/main/rustv1/examples/s3#code-examples)

```
pub async fn upload_object( 
     client: &Client, 
     bucket_name: &str, 
     file_name: &str, 
     key: &str,
) -> Result<PutObjectOutput, SdkError<PutObjectError>> { 
     let body = ByteStream::from_path(Path::new(file_name)).await; 
     client 
          .put_object() 
          .bucket(bucket_name) 
          .key(key) 
          .body(body.unwrap()) 
          .send() 
          .await
}
```
• Per i dettagli sulle API, consulta la [PutObject](https://docs.rs/releases/search?query=aws-sdk)guida di riferimento all'API AWS SDK for Rust.

#### SAP ABAP

SDK per SAP ABAP

#### **a** Note

C'è altro su. GitHub Trova l'esempio completo e scopri di più sulla configurazione e l'esecuzione nel [Repository di esempi di codice AWS.](https://github.com/awsdocs/aws-doc-sdk-examples/tree/main/sap-abap/services/s3#code-examples)

```
 "Get contents of file from application server." 
 DATA lv_body TYPE xstring. 
OPEN DATASET iv file name FOR INPUT IN BINARY MODE.
 READ DATASET iv_file_name INTO lv_body. 
 CLOSE DATASET iv_file_name. 
 "Upload/put an object to an S3 bucket." 
 TRY. 
     lo_s3->putobject( 
         iv_bucket = iv_bucket_name 
         iv_key = iv_file_name 
        iv\_body = 1v\_body ). 
     MESSAGE 'Object uploaded to S3 bucket.' TYPE 'I'. 
   CATCH /aws1/cx_s3_nosuchbucket. 
     MESSAGE 'Bucket does not exist.' TYPE 'E'. 
 ENDTRY.
```
• Per i dettagli sulle API, [PutObjectc](https://docs.aws.amazon.com/sdk-for-sap-abap/v1/api/latest/index.html)onsulta AWS SDK for SAP ABAP API reference.

#### Swift

SDK per Swift

#### **a** Note

Si tratta di una documentazione di pre-rilascio di un SDK nella versione di anteprima. ed è soggetta a modifiche.

#### **a** Note

C'è di più su. GitHub Trova l'esempio completo e scopri di più sulla configurazione e l'esecuzione nel [Repository di esempi di codice AWS.](https://github.com/awsdocs/aws-doc-sdk-examples/tree/main/swift/example_code/s3/basics#code-examples)

Caricamento di un file dall'archiviazione locale in un bucket.

```
 public func uploadFile(bucket: String, key: String, file: String) async 
 throws { 
        let fileUrl = URL(fileURLWithPath: file) 
        let fileData = try Data(contentsOf: fileUrl) 
        let dataStream = ByteStream.from(data: fileData) 
        let input = PutObjectInput( 
            body: dataStream, 
            bucket: bucket, 
            key: key 
       \mathcal{L}= try await client.putObject(input: input)
    }
```
Caricamento del contenuto di un oggetto Swift Data in un bucket.

```
 public func createFile(bucket: String, key: String, withData data: Data) 
 async throws { 
        let dataStream = ByteStream.from(data: data) 
        let input = PutObjectInput( 
             body: dataStream, 
             bucket: bucket, 
             key: key 
       \lambda _ = try await client.putObject(input: input) 
    }
```
• Per i dettagli sull'API, consulta la [PutObjectg](https://awslabs.github.io/aws-sdk-swift/reference/0.x)uida di riferimento all'API AWS SDK for Swift.

Per un elenco completo delle guide per sviluppatori AWS SDK e degli esempi di codice, consulta. [Utilizzo di questo servizio con un SDK AWS](#page-2399-0) Questo argomento include anche informazioni su come iniziare e dettagli sulle versioni precedenti dell'SDK.

## Utilizzo **PutObjectAcl** con un AWS SDK o una CLI

I seguenti esempi di codice mostrano come utilizzarePutObjectAcl.

Gli esempi di operazioni sono estratti di codice da programmi più grandi e devono essere eseguiti nel contesto. Puoi vedere questa azione nel contesto nel seguente esempio di codice:

• [Gestire le liste di controllo degli accessi \(ACL\)](#page-3371-0)

#### $C++$

SDK per C++

## **a** Note

C'è altro su. GitHub Trova l'esempio completo e scopri di più sulla configurazione e l'esecuzione nel [Repository di esempi di codice AWS.](https://github.com/awsdocs/aws-doc-sdk-examples/tree/main/cpp/example_code/s3#code-examples)

```
bool AwsDoc::S3::putObjectAcl(const Aws::String &bucketName, const Aws::String 
 &objectKey, const Aws::String &ownerID, 
                                 const Aws::String &granteePermission, const 
 Aws::String &granteeType, 
                                 const Aws::String &granteeID, const Aws::String 
 &granteeEmailAddress, 
                                 const Aws::String &granteeURI, const 
 Aws::S3::S3ClientConfiguration &clientConfig) { 
     Aws::S3::S3Client s3Client(clientConfig); 
     Aws::S3::Model::Owner owner; 
     owner.SetID(ownerID); 
     Aws::S3::Model::Grantee grantee; 
     grantee.SetType(setGranteeType(granteeType)); 
     if (!granteeEmailAddress.empty()) { 
         grantee.SetEmailAddress(granteeEmailAddress); 
     } 
     if (!granteeID.empty()) { 
         grantee.SetID(granteeID); 
     } 
     if (!granteeURI.empty()) { 
         grantee.SetURI(granteeURI);
```

```
 } 
     Aws::S3::Model::Grant grant; 
     grant.SetGrantee(grantee); 
     grant.SetPermission(setGranteePermission(granteePermission)); 
     Aws::Vector<Aws::S3::Model::Grant> grants; 
     grants.push_back(grant); 
     Aws::S3::Model::AccessControlPolicy acp; 
     acp.SetOwner(owner); 
     acp.SetGrants(grants); 
     Aws::S3::Model::PutObjectAclRequest request; 
     request.SetAccessControlPolicy(acp); 
     request.SetBucket(bucketName); 
     request.SetKey(objectKey); 
     Aws::S3::Model::PutObjectAclOutcome outcome = 
             s3Client.PutObjectAcl(request); 
     if (!outcome.IsSuccess()) { 
         auto error = outcome.GetError(); 
         std::cerr << "Error: putObjectAcl: " << error.GetExceptionName() 
                    << " - " << error.GetMessage() << std::endl; 
     } else { 
         std::cout << "Successfully added an ACL to the object '" << objectKey 
                    << "' in the bucket '" << bucketName << "'." << std::endl; 
     } 
     return outcome.IsSuccess();
}
//! Routine which converts a human-readable string to a built-in type
  enumeration.
/*! 
  \param access: Human readable string. 
  \return Permission: Permission enumeration.
*/
Aws::S3::Model::Permission setGranteePermission(const Aws::String &access) { 
     if (access == "FULL_CONTROL") 
         return Aws::S3::Model::Permission::FULL_CONTROL; 
     if (access == "WRITE") 
         return Aws::S3::Model::Permission::WRITE;
```

```
 if (access == "READ") 
         return Aws::S3::Model::Permission::READ; 
    if (access == "WRITE ACP") return Aws::S3::Model::Permission::WRITE_ACP; 
    if (access == "READ ACP") return Aws::S3::Model::Permission::READ_ACP; 
     return Aws::S3::Model::Permission::NOT_SET;
}
//! Routine which converts a human-readable string to a built-in type 
  enumeration.
/*! 
  \param type: Human readable string. 
  \return Type: Type enumeration.
*/
Aws::S3::Model::Type setGranteeType(const Aws::String &type) { 
     if (type == "Amazon customer by email") 
         return Aws::S3::Model::Type::AmazonCustomerByEmail; 
     if (type == "Canonical user") 
         return Aws::S3::Model::Type::CanonicalUser; 
    if (type == "Group")
         return Aws::S3::Model::Type::Group; 
     return Aws::S3::Model::Type::NOT_SET;
}
```
• Per i dettagli sull'API, [PutObjectAcl](https://docs.aws.amazon.com/goto/SdkForCpp/s3-2006-03-01/PutObjectAcl)consulta AWS SDK for C++ API Reference.

## CLI

## AWS CLI

Il comando seguente concede full control a due AWS utenti (user1@example.com e user2@example.com) read l'autorizzazione a tutti:

```
aws s3api put-object-acl --bucket MyBucket --key file.txt --grant-full-control 
 emailaddress=user1@example.com,emailaddress=user2@example.com --grant-read 
 uri=http://acs.amazonaws.com/groups/global/AllUsers
```
Vedi http://docs.aws.amazon.com/AmazonS3/latest/API/RESTBucketPUTacl.html per i dettagli sugli ACL personalizzati (i comandi ACL di s3api, ad esempioput-object-acl, usano la stessa notazione abbreviata degli argomenti).

• Per i dettagli sull'API, consulta Command Reference. [PutObjectAcl](https://awscli.amazonaws.com/v2/documentation/api/latest/reference/s3api/put-object-acl.html)AWS CLI

#### Python

SDK per Python (Boto3)

#### **a** Note

C'è altro su GitHub. Trova l'esempio completo e scopri di più sulla configurazione e l'esecuzione nel [Repository di esempi di codice AWS.](https://github.com/awsdocs/aws-doc-sdk-examples/tree/main/python/example_code/s3/s3_basics#code-examples)

```
class ObjectWrapper: 
     """Encapsulates S3 object actions.""" 
     def __init__(self, s3_object): 
 """ 
         :param s3_object: A Boto3 Object resource. This is a high-level resource 
  in Boto3 
                             that wraps object actions in a class-like structure. 
        ^{\mathrm{m}} ""
         self.object = s3_object 
         self.key = self.object.key 
     def put_acl(self, email): 
        "" ""
         Applies an ACL to the object that grants read access to an AWS user 
  identified 
         by email address. 
         :param email: The email address of the user to grant access. 
        "" "
         try: 
             acl = self.object.Acl() 
             # Putting an ACL overwrites the existing ACL, so append new grants 
             # if you want to preserve existing grants. 
             grants = acl.grants if acl.grants else []
```

```
 grants.append( 
\overline{a} "Grantee": {"Type": "AmazonCustomerByEmail", "EmailAddress": 
 email}, 
                    "Permission": "READ", 
 } 
) acl.put(AccessControlPolicy={"Grants": grants, "Owner": acl.owner}) 
            logger.info("Granted read access to %s.", email) 
        except ClientError: 
            logger.exception("Couldn't add ACL to object '%s'.", self.object.key) 
            raise
```
• Per i dettagli sull'API, consulta [PutObjectAcl AWS](https://docs.aws.amazon.com/goto/boto3/s3-2006-03-01/PutObjectAcl)SDK for Python (Boto3) API Reference.

Per un elenco completo delle guide per sviluppatori AWS SDK e degli esempi di codice, consulta. [Utilizzo di questo servizio con un SDK AWS](#page-2399-0) Questo argomento include anche informazioni su come iniziare e dettagli sulle versioni precedenti dell'SDK.

## Utilizzo **PutObjectLegalHold** con un AWS SDK o una CLI

I seguenti esempi di codice mostrano come utilizzarePutObjectLegalHold.

Gli esempi di operazioni sono estratti di codice da programmi più grandi e devono essere eseguiti nel contesto. È possibile visualizzare questa operazione nel contesto nel seguente esempio di codice:

• [Blocca oggetti Amazon S3](#page-3285-0)

.NET

AWS SDK for .NET

**a** Note

C'è altro su. GitHub Trova l'esempio completo e scopri di più sulla configurazione e l'esecuzione nel [Repository di esempi di codice AWS.](https://github.com/awsdocs/aws-doc-sdk-examples/tree/main/dotnetv3/S3/scenarios/S3ObjectLockScenario#code-examples)

```
 /// <summary> 
    /// Set or modify a legal hold on an object in an S3 bucket. 
    /// </summary> 
    /// <param name="bucketName">The bucket of the object.</param> 
    /// <param name="objectKey">The key of the object.</param> 
    /// <param name="holdStatus">The On or Off status for the legal hold.</param> 
   /// <returns>True if successful.</returns>
   public async Task<bool> ModifyObjectLegalHold(string bucketName,
         string objectKey, ObjectLockLegalHoldStatus holdStatus) 
    { 
         try 
         { 
             var request = new PutObjectLegalHoldRequest() 
\{\hspace{.1cm} \} BucketName = bucketName, 
                 Key = objectKey, 
                 LegalHold = new ObjectLockLegalHold() 
\overline{a} Status = holdStatus 
 } 
             }; 
            var response = await _amazonS3.PutObjectLegalHoldAsync(request);
             Console.WriteLine($"\tModified legal hold for {objectKey} in 
 {bucketName}."); 
             return response.HttpStatusCode == System.Net.HttpStatusCode.OK; 
         } 
         catch (AmazonS3Exception ex) 
         { 
            Console.WriteLine($"\tError modifying legal hold: '{ex.Message}'");
             return false; 
         } 
    }
```
• Per i dettagli sull'API, [PutObjectLegalHoldc](https://docs.aws.amazon.com/goto/DotNetSDKV3/s3-2006-03-01/PutObjectLegalHold)onsulta AWS SDK for .NET API Reference.

## CLI

## AWS CLI

Per applicare una conservazione a fini legali a un oggetto

L'put-object-legal-holdesempio seguente imposta un Legal Hold sull'oggettodoc1.rtf.

```
aws s3api put-object-legal-hold \ 
     --bucket my-bucket-with-object-lock \ 
    --key doc1.rtf \
     --legal-hold Status=ON
```
Questo comando non produce alcun output.

• Per i dettagli sull'API, consultate [PutObjectLegalHold AWS CLI](https://awscli.amazonaws.com/v2/documentation/api/latest/reference/s3api/put-object-legal-hold.html)Command Reference.

## Go

SDK per Go V2

## **a** Note

C'è altro su GitHub. Trova l'esempio completo e scopri di più sulla configurazione e l'esecuzione nel [Repository di esempi di codice AWS.](https://github.com/awsdocs/aws-doc-sdk-examples/tree/main/gov2/workflows/s3_object_lock#code-examples)

```
// S3Actions wraps S3 service actions.
type S3Actions struct { 
  S3Client *s3.Client 
 S3Manager *manager.Uploader
}
// PutObjectLegalHold sets the legal hold configuration for an S3 object.
func (actor S3Actions) PutObjectLegalHold(ctx context.Context, bucket string, key 
  string, versionId string, legalHoldStatus types.ObjectLockLegalHoldStatus) error 
  { 
  input := &s3.PutObjectLegalHoldInput{ 
   Bucket: aws.String(bucket), 
   Key: aws.String(key), 
   LegalHold: &types.ObjectLockLegalHold{ 
    Status: legalHoldStatus, 
   },
```

```
 } 
  if versionId != "" { 
   input.VersionId = aws.String(versionId) 
  } 
  _, err := actor.S3Client.PutObjectLegalHold(ctx, input) 
  if err != nil { 
  var noKey *types.NoSuchKey 
  if errors.As(err, &noKey) { 
    log.Printf("Object %s does not exist in bucket %s.\n", key, bucket) 
    err = noKey 
   } 
  } 
 return err
}
```
• Per i dettagli sull'API, [PutObjectLegalHoldc](https://pkg.go.dev/github.com/aws/aws-sdk-go-v2/service/s3#Client.PutObjectLegalHold)onsulta AWS SDK for Go API Reference.

#### Java

#### SDK per Java 2.x

#### **A** Note

C'è altro su GitHub. Trova l'esempio completo e scopri di più sulla configurazione e l'esecuzione nel [Repository di esempi di codice AWS.](https://github.com/awsdocs/aws-doc-sdk-examples/tree/main/javav2/example_code/s3#readme)

```
 // Set or modify a legal hold on an object in an S3 bucket. 
    public void modifyObjectLegalHold(String bucketName, String objectKey, 
 boolean legalHoldOn) { 
        ObjectLockLegalHold legalHold ; 
        if (legalHoldOn) { 
            legalHold = ObjectLockLegalHold.builder() 
                 .status(ObjectLockLegalHoldStatus.ON) 
                .build();
        } else { 
            legalHold = ObjectLockLegalHold.builder() 
                 .status(ObjectLockLegalHoldStatus.OFF)
```

```
.build();
        } 
        PutObjectLegalHoldRequest legalHoldRequest = 
 PutObjectLegalHoldRequest.builder() 
             .bucket(bucketName) 
             .key(objectKey) 
             .legalHold(legalHold) 
            .build();
        getClient().putObjectLegalHold(legalHoldRequest) ; 
        System.out.println("Modified legal hold for "+ objectKey +" in 
 "+bucketName +"."); 
    }
```
• Per i dettagli sull'API, [PutObjectLegalHoldc](https://docs.aws.amazon.com/goto/SdkForJavaV2/s3-2006-03-01/PutObjectLegalHold)onsulta AWS SDK for Java 2.x API Reference.

#### **JavaScript**

SDK per JavaScript (v3)

#### **a** Note

C'è altro da fare. GitHub Trova l'esempio completo e scopri di più sulla configurazione e l'esecuzione nel [Repository di esempi di codice AWS.](https://github.com/awsdocs/aws-doc-sdk-examples/tree/main/javascriptv3/example_code/s3#code-examples)

```
// Copyright Amazon.com, Inc. or its affiliates. All Rights Reserved.
// SPDX-License-Identifier: Apache-2.0
import { fileURLToPath } from "url";
import { PutObjectLegalHoldCommand, S3Client } from "@aws-sdk/client-s3";
/** 
  * @param {S3Client} client 
  * @param {string} bucketName 
  * @param {string} objectKey 
  */
export const main = async (client, bucketName, objectKey) => { 
  const command = new PutObjectLegalHoldCommand({ 
     Bucket: bucketName, 
     Key: objectKey,
```

```
 LegalHold: { 
       // Set the status to 'ON' to place a legal hold on the object. 
       // Set the status to 'OFF' to remove the legal hold. 
       Status: "ON", 
     }, 
     // Optionally, you can provide additional parameters 
     // ChecksumAlgorithm: "ALGORITHM", 
     // ContentMD5: "MD5_HASH", 
     // ExpectedBucketOwner: "ACCOUNT_ID", 
     // RequestPayer: "requester", 
     // VersionId: "OBJECT_VERSION_ID", 
   }); 
   try { 
     const response = await client.send(command); 
     console.log( 
       `Object legal hold status: ${response.$metadata.httpStatusCode}`, 
     ); 
   } catch (err) { 
     console.error(err); 
   }
};
// Invoke main function if this file was run directly.
if (process.argv[1] === fileURLToPath(import.meta.url)) { 
   main(new S3Client(), "BUCKET_NAME", "OBJECT_KEY");
}
```
• Per i dettagli sull'API, [PutObjectLegalHoldc](https://docs.aws.amazon.com/AWSJavaScriptSDK/v3/latest/client/s3/command/PutObjectLegalHoldCommand)onsulta AWS SDK for JavaScript API Reference.

Per un elenco completo delle guide per sviluppatori AWS SDK e degli esempi di codice, consulta[Utilizzo di questo servizio con un SDK AWS](#page-2399-0). Questo argomento include anche informazioni su come iniziare e dettagli sulle versioni precedenti dell'SDK.

## Utilizzo **PutObjectLockConfiguration** con un AWS SDK o una CLI

I seguenti esempi di codice mostrano come utilizzarePutObjectLockConfiguration.

Gli esempi di operazioni sono estratti di codice da programmi più grandi e devono essere eseguiti nel contesto. È possibile visualizzare questa operazione nel contesto nel seguente esempio di codice:

#### • [Blocca oggetti Amazon S3](#page-3285-0)

#### .NET

AWS SDK for .NET

#### **a** Note

C'è altro su. GitHub Trova l'esempio completo e scopri di più sulla configurazione e l'esecuzione nel [Repository di esempi di codice AWS.](https://github.com/awsdocs/aws-doc-sdk-examples/tree/main/dotnetv3/S3/scenarios/S3ObjectLockScenario#code-examples)

Imposta la configurazione di blocco degli oggetti di un bucket.

```
 /// <summary> 
    /// Enable object lock on an existing bucket. 
    /// </summary> 
    /// <param name="bucketName">The name of the bucket to modify.</param> 
   /// <returns>True if successful.</returns>
   public async Task<bool> EnableObjectLockOnBucket(string bucketName)
     { 
        try 
        \{ // First, enable Versioning on the bucket. 
             await _amazonS3.PutBucketVersioningAsync(new 
 PutBucketVersioningRequest() 
\{\hspace{.1cm} \} BucketName = bucketName, 
                 VersioningConfig = new S3BucketVersioningConfig() 
\overline{a} EnableMfaDelete = false, 
                     Status = VersionStatus.Enabled 
 } 
             }); 
             var request = new PutObjectLockConfigurationRequest() 
             { 
                 BucketName = bucketName, 
                 ObjectLockConfiguration = new ObjectLockConfiguration() 
\overline{a} ObjectLockEnabled = new ObjectLockEnabled("Enabled"), 
                 },
```

```
 }; 
            var response = await 
 _amazonS3.PutObjectLockConfigurationAsync(request); 
            Console.WriteLine($"\tAdded an object lock policy to bucket 
 {bucketName}."); 
            return response.HttpStatusCode == System.Net.HttpStatusCode.OK; 
        } 
        catch (AmazonS3Exception ex) 
        { 
            Console.WriteLine($"Error modifying object lock: '{ex.Message}'"); 
            return false; 
        } 
    }
```
Imposta il periodo di conservazione predefinito di un bucket.

```
 /// <summary> 
    /// Set or modify a retention period on an S3 bucket. 
   // </summary>
    /// <param name="bucketName">The bucket to modify.</param> 
    /// <param name="retention">The retention mode.</param> 
    /// <param name="retainUntilDate">The date for retention until.</param> 
   /// <returns>True if successful.</returns>
    public async Task<bool> ModifyBucketDefaultRetention(string bucketName, bool
 enableObjectLock, ObjectLockRetentionMode retention, DateTime retainUntilDate) 
   \{ var enabledString = enableObjectLock ? "Enabled" : "Disabled"; 
         var timeDifference = retainUntilDate.Subtract(DateTime.Now); 
        try 
         { 
             // First, enable Versioning on the bucket. 
             await _amazonS3.PutBucketVersioningAsync(new 
 PutBucketVersioningRequest() 
\{\hspace{.1cm} \} BucketName = bucketName, 
                 VersioningConfig = new S3BucketVersioningConfig() 
\overline{a} EnableMfaDelete = false, 
                     Status = VersionStatus.Enabled 
 } 
             });
```

```
 var request = new PutObjectLockConfigurationRequest() 
\{\hspace{.1cm} \} BucketName = bucketName, 
                ObjectLockConfiguration = new ObjectLockConfiguration() 
\overline{a} ObjectLockEnabled = new ObjectLockEnabled(enabledString), 
                    Rule = new ObjectLockRule() 
\{ DefaultRetention = new DefaultRetention() 
 { 
                           Mode = retention, 
                           Days = timeDifference.Days // Can be specified in 
 days or years but not both. 
 } 
1 1 1 1 1 1 1
 } 
            }; 
            var response = await 
 _amazonS3.PutObjectLockConfigurationAsync(request); 
            Console.WriteLine($"\tAdded a default retention to bucket 
 {bucketName}."); 
            return response.HttpStatusCode == System.Net.HttpStatusCode.OK; 
        } 
        catch (AmazonS3Exception ex) 
        { 
            Console.WriteLine($"\tError modifying object lock: '{ex.Message}'"); 
            return false; 
        } 
    }
```
• Per i dettagli sull'API, consulta la sezione [PutObjectLockConfiguration AWS SDK](https://docs.aws.amazon.com/goto/DotNetSDKV3/s3-2006-03-01/PutObjectLockConfiguration) [for .NETA](https://docs.aws.amazon.com/goto/DotNetSDKV3/s3-2006-03-01/PutObjectLockConfiguration)PI Reference.

#### CLI

#### AWS CLI

Per impostare una configurazione di blocco degli oggetti su un bucket

L'put-object-lock-configurationesempio seguente imposta un blocco degli oggetti di 50 giorni sul bucket specificato.

```
aws s3api put-object-lock-configuration \ 
     --bucket my-bucket-with-object-lock \ 
     --object-lock-configuration '{ "ObjectLockEnabled": "Enabled", "Rule": 
 { "DefaultRetention": { "Mode": "COMPLIANCE", "Days": 50 }}}'
```
Questo comando non produce alcun output.

• Per i dettagli sull'API, vedere [PutObjectLockConfigurationi](https://awscli.amazonaws.com/v2/documentation/api/latest/reference/s3api/put-object-lock-configuration.html)n AWS CLI Command Reference.

## Go

SDK per Go V2

## **a** Note

C'è altro su GitHub. Trova l'esempio completo e scopri di più sulla configurazione e l'esecuzione nel [Repository di esempi di codice AWS.](https://github.com/awsdocs/aws-doc-sdk-examples/tree/main/gov2/workflows/s3_object_lock#code-examples)

Imposta la configurazione di blocco degli oggetti di un bucket.

```
// S3Actions wraps S3 service actions.
type S3Actions struct { 
 S3Client *s3.Client 
  S3Manager *manager.Uploader
}
// EnableObjectLockOnBucket enables object locking on an existing bucket.
func (actor S3Actions) EnableObjectLockOnBucket(ctx context.Context, bucket 
  string) error { 
  // Versioning must be enabled on the bucket before object locking is enabled. 
  verInput := &s3.PutBucketVersioningInput{ 
   Bucket: aws.String(bucket), 
   VersioningConfiguration: &types.VersioningConfiguration{ 
    MFADelete: types.MFADeleteDisabled,
```

```
 Status: types.BucketVersioningStatusEnabled, 
   }, 
  } 
  _, err := actor.S3Client.PutBucketVersioning(ctx, verInput) 
 if err != nil {
  var noBucket *types.NoSuchBucket 
  if errors.As(err, &noBucket) { 
   log.Printf("Bucket %s does not exist.\n", bucket) 
   err = noBucket 
   } 
  return err 
  } 
  input := &s3.PutObjectLockConfigurationInput{ 
   Bucket: aws.String(bucket), 
  ObjectLockConfiguration: &types.ObjectLockConfiguration{ 
   ObjectLockEnabled: types.ObjectLockEnabledEnabled, 
  }, 
  } 
  _, err = actor.S3Client.PutObjectLockConfiguration(ctx, input) 
 if err != nil {
  var noBucket *types.NoSuchBucket 
  if errors.As(err, &noBucket) { 
   log.Printf("Bucket %s does not exist.\n", bucket) 
    err = noBucket 
   } 
  } 
 return err
}
```
Imposta il periodo di conservazione predefinito di un bucket.

```
// S3Actions wraps S3 service actions.
type S3Actions struct { 
 S3Client *s3.Client 
 S3Manager *manager.Uploader
}
```

```
// ModifyDefaultBucketRetention modifies the default retention period of an 
  existing bucket.
func (actor S3Actions) ModifyDefaultBucketRetention( 
  ctx context.Context, bucket string, lockMode types.ObjectLockEnabled, 
  retentionPeriod int32, retentionMode types.ObjectLockRetentionMode) error { 
  input := &s3.PutObjectLockConfigurationInput{ 
   Bucket: aws.String(bucket), 
   ObjectLockConfiguration: &types.ObjectLockConfiguration{ 
    ObjectLockEnabled: lockMode, 
    Rule: &types.ObjectLockRule{ 
     DefaultRetention: &types.DefaultRetention{ 
      Days: aws.Int32(retentionPeriod), 
      Mode: retentionMode, 
     }, 
    }, 
   }, 
  } 
  _, err := actor.S3Client.PutObjectLockConfiguration(ctx, input) 
 if err != nil {
   var noBucket *types.NoSuchBucket 
   if errors.As(err, &noBucket) { 
    log.Printf("Bucket %s does not exist.\n", bucket) 
    err = noBucket 
   } 
  } 
 return err
}
```
• Per i dettagli sull'API, consulta la sezione [PutObjectLockConfiguration AWS SDK for Go](https://pkg.go.dev/github.com/aws/aws-sdk-go-v2/service/s3#Client.PutObjectLockConfiguration)API Reference.

#### Java

SDK per Java 2.x

## **a** Note

C'è altro su GitHub. Trova l'esempio completo e scopri di più sulla configurazione e l'esecuzione nel [Repository di esempi di codice AWS.](https://github.com/awsdocs/aws-doc-sdk-examples/tree/main/javav2/example_code/s3#readme)

Imposta la configurazione di blocco degli oggetti di un bucket.

```
 // Enable object lock on an existing bucket. 
    public void enableObjectLockOnBucket(String bucketName) { 
        try { 
            VersioningConfiguration versioningConfiguration = 
 VersioningConfiguration.builder() 
                 .status(BucketVersioningStatus.ENABLED) 
                 .build(); 
            PutBucketVersioningRequest putBucketVersioningRequest = 
 PutBucketVersioningRequest.builder() 
                 .bucket(bucketName) 
                 .versioningConfiguration(versioningConfiguration) 
                .build();
            // Enable versioning on the bucket. 
            getClient().putBucketVersioning(putBucketVersioningRequest); 
            PutObjectLockConfigurationRequest request = 
 PutObjectLockConfigurationRequest.builder() 
                 .bucket(bucketName) 
                 .objectLockConfiguration(ObjectLockConfiguration.builder() 
                     .objectLockEnabled(ObjectLockEnabled.ENABLED) 
                    .build().build();
            getClient().putObjectLockConfiguration(request); 
            System.out.println("Successfully enabled object lock on 
 "+bucketName); 
        } catch (S3Exception ex) { 
            System.out.println("Error modifying object lock: '" + ex.getMessage() 
 + "'");
```
}

}

Imposta il periodo di conservazione predefinito di un bucket.

```
 // Set or modify a retention period on an S3 bucket. 
    public void modifyBucketDefaultRetention(String bucketName) { 
        VersioningConfiguration versioningConfiguration = 
 VersioningConfiguration.builder() 
            .mfaDelete(MFADelete.DISABLED) 
             .status(BucketVersioningStatus.ENABLED) 
             .build(); 
        PutBucketVersioningRequest versioningRequest = 
 PutBucketVersioningRequest.builder() 
             .bucket(bucketName) 
             .versioningConfiguration(versioningConfiguration) 
            .build();
        getClient().putBucketVersioning(versioningRequest); 
        DefaultRetention rention = DefaultRetention.builder() 
             .days(1) 
             .mode(ObjectLockRetentionMode.GOVERNANCE) 
            .build();
        ObjectLockRule lockRule = ObjectLockRule.builder() 
             .defaultRetention(rention) 
             .build(); 
        ObjectLockConfiguration objectLockConfiguration = 
 ObjectLockConfiguration.builder() 
             .objectLockEnabled(ObjectLockEnabled.ENABLED) 
             .rule(lockRule) 
            .build();
        PutObjectLockConfigurationRequest putObjectLockConfigurationRequest = 
 PutObjectLockConfigurationRequest.builder() 
             .bucket(bucketName) 
             .objectLockConfiguration(objectLockConfiguration) 
            .build();
```

```
 getClient().putObjectLockConfiguration(putObjectLockConfigurationRequest) ; 
        System.out.println("Added a default retention to bucket "+bucketName 
 +"."); 
    }
```
• Per i dettagli sull'API, consulta la sezione [PutObjectLockConfiguration AWS SDK for Java](https://docs.aws.amazon.com/goto/SdkForJavaV2/s3-2006-03-01/PutObjectLockConfiguration) [2.xA](https://docs.aws.amazon.com/goto/SdkForJavaV2/s3-2006-03-01/PutObjectLockConfiguration)PI Reference.

## **JavaScript**

SDK per JavaScript (v3)

## **a** Note

C'è altro da fare. GitHub Trova l'esempio completo e scopri di più sulla configurazione e l'esecuzione nel [Repository di esempi di codice AWS.](https://github.com/awsdocs/aws-doc-sdk-examples/tree/main/javascriptv3/example_code/s3#code-examples)

Imposta la configurazione di blocco degli oggetti di un bucket.

```
// Copyright Amazon.com, Inc. or its affiliates. All Rights Reserved.
// SPDX-License-Identifier: Apache-2.0
import { fileURLToPath } from "url";
import { 
   PutObjectLockConfigurationCommand, 
   S3Client,
} from "@aws-sdk/client-s3";
/** 
  * @param {S3Client} client 
  * @param {string} bucketName 
  */
export const main = async (client, bucketName) => { 
   const command = new PutObjectLockConfigurationCommand({ 
     Bucket: bucketName, 
     // The Object Lock configuration that you want to apply to the specified 
  bucket. 
     ObjectLockConfiguration: { 
       ObjectLockEnabled: "Enabled", 
     },
```

```
 // Optionally, you can provide additional parameters 
     // ExpectedBucketOwner: "ACCOUNT_ID", 
     // RequestPayer: "requester", 
     // Token: "OPTIONAL_TOKEN", 
   }); 
   try { 
     const response = await client.send(command); 
     console.log( 
       `Object Lock Configuration updated: ${response.$metadata.httpStatusCode}`, 
     ); 
   } catch (err) { 
     console.error(err); 
   }
};
// Invoke main function if this file was run directly.
if (process.argv[1] === fileURLToPath(import.meta.url)) { 
   main(new S3Client(), "BUCKET_NAME");
}
```
Imposta il periodo di conservazione predefinito di un bucket.

```
// Copyright Amazon.com, Inc. or its affiliates. All Rights Reserved.
// SPDX-License-Identifier: Apache-2.0
import { fileURLToPath } from "url";
import { 
   PutObjectLockConfigurationCommand, 
   S3Client,
} from "@aws-sdk/client-s3";
/** 
  * @param {S3Client} client 
  * @param {string} bucketName 
  */
export const main = async (client, bucketName) => { 
   const command = new PutObjectLockConfigurationCommand({ 
     Bucket: bucketName, 
     // The Object Lock configuration that you want to apply to the specified 
  bucket. 
     ObjectLockConfiguration: { 
       ObjectLockEnabled: "Enabled",
```

```
 Rule: { 
         DefaultRetention: { 
            Mode: "GOVERNANCE", 
            Years: 3, 
         }, 
       }, 
     }, 
     // Optionally, you can provide additional parameters 
     // ExpectedBucketOwner: "ACCOUNT_ID", 
     // RequestPayer: "requester", 
     // Token: "OPTIONAL_TOKEN", 
   }); 
   try { 
     const response = await client.send(command); 
     console.log( 
        `Default Object Lock Configuration updated: ${response.
$metadata.httpStatusCode}`, 
     ); 
   } catch (err) { 
     console.error(err); 
   }
};
// Invoke main function if this file was run directly.
if (process.argv[1] === fileURLToPath(import.meta.url)) { 
   main(new S3Client(), "BUCKET_NAME");
}
```
• Per i dettagli sull'API, consulta la sezione PutObjectLockConfiguration AWS SDK for [JavaScriptA](https://docs.aws.amazon.com/AWSJavaScriptSDK/v3/latest/client/s3/command/PutObjectLockConfigurationCommand)PI Reference.

Per un elenco completo delle guide per sviluppatori AWS SDK e degli esempi di codice, consulta[Utilizzo di questo servizio con un SDK AWS](#page-2399-0). Questo argomento include anche informazioni su come iniziare e dettagli sulle versioni precedenti dell'SDK.

# Utilizzo **PutObjectRetention** con un AWS SDK o una CLI

I seguenti esempi di codice mostrano come utilizzarePutObjectRetention.

Gli esempi di operazioni sono estratti di codice da programmi più grandi e devono essere eseguiti nel contesto. È possibile visualizzare questa operazione nel contesto nel seguente esempio di codice:

• [Blocca oggetti Amazon S3](#page-3285-0)

#### .NET

AWS SDK for .NET

#### **a** Note

C'è altro su. GitHub Trova l'esempio completo e scopri di più sulla configurazione e l'esecuzione nel [Repository di esempi di codice AWS.](https://github.com/awsdocs/aws-doc-sdk-examples/tree/main/dotnetv3/S3/scenarios/S3ObjectLockScenario#code-examples)

```
 /// <summary> 
    /// Set or modify a retention period on an object in an S3 bucket. 
    /// </summary> 
    /// <param name="bucketName">The bucket of the object.</param> 
    /// <param name="objectKey">The key of the object.</param> 
    /// <param name="retention">The retention mode.</param> 
    /// <param name="retainUntilDate">The date retention expires.</param> 
   /// <returns>True if successful.</returns>
    public async Task<bool> ModifyObjectRetentionPeriod(string bucketName,
         string objectKey, ObjectLockRetentionMode retention, DateTime 
 retainUntilDate) 
     { 
        try 
        \{ var request = new PutObjectRetentionRequest() 
             { 
                 BucketName = bucketName, 
                 Key = objectKey, 
                 Retention = new ObjectLockRetention() 
\overline{a} Mode = retention, 
                     RetainUntilDate = retainUntilDate 
 } 
             }; 
            var response = await _amazonS3.PutObjectRetentionAsync(request);
```

```
 Console.WriteLine($"\tSet retention for {objectKey} in {bucketName} 
 until {retainUntilDate:d}."); 
            return response.HttpStatusCode == System.Net.HttpStatusCode.OK; 
        } 
        catch (AmazonS3Exception ex) 
       \{ Console.WriteLine($"\tError modifying retention period: 
 '{ex.Message}'"); 
            return false; 
        } 
    }
```
• Per i dettagli sull'API, [PutObjectRetention](https://docs.aws.amazon.com/goto/DotNetSDKV3/s3-2006-03-01/PutObjectRetention)consulta AWS SDK for .NET API Reference.

## CLI

AWS CLI

Per impostare una configurazione di conservazione degli oggetti per un oggetto

L'put-object-retentionesempio seguente imposta una configurazione di conservazione degli oggetti per l'oggetto specificato fino al 01/01/2025.

```
aws s3api put-object-retention \ 
     --bucket my-bucket-with-object-lock \ 
    --key doc1.rtf \
     --retention '{ "Mode": "GOVERNANCE", "RetainUntilDate": 
  "2025-01-01T00:00:00" }'
```
Questo comando non produce alcun output.

• Per i dettagli sull'API, vedere in Command Reference. [PutObjectRetentionA](https://awscli.amazonaws.com/v2/documentation/api/latest/reference/s3api/put-object-retention.html)WS CLI

#### Go

## SDK per Go V2

#### **a** Note

C'è altro su GitHub. Trova l'esempio completo e scopri di più sulla configurazione e l'esecuzione nel [Repository di esempi di codice AWS.](https://github.com/awsdocs/aws-doc-sdk-examples/tree/main/gov2/workflows/s3_object_lock#code-examples)

```
// S3Actions wraps S3 service actions.
type S3Actions struct { 
  S3Client *s3.Client 
  S3Manager *manager.Uploader
}
// PutObjectRetention sets the object retention configuration for an S3 object.
func (actor S3Actions) PutObjectRetention(ctx context.Context, bucket string, key 
  string, retentionMode types.ObjectLockRetentionMode, retentionPeriodDays int32) 
  error { 
  input := &s3.PutObjectRetentionInput{ 
   Bucket: aws.String(bucket), 
   Key: aws.String(key), 
   Retention: &types.ObjectLockRetention{ 
  Mode: retentionMode,
  RetainUntilDate: aws.Time(time.Now().AddDate(0, 0, int(retentionPeriodDays))),
   }, 
   BypassGovernanceRetention: aws.Bool(true), 
  } 
  _, err := actor.S3Client.PutObjectRetention(ctx, input) 
 if err != nil {
  var noKey *types.NoSuchKey 
  if errors.As(err, &noKey) { 
   log.Printf("Object %s does not exist in bucket %s.\n", key, bucket) 
   err = noKey 
   } 
  }
```
 return err }

• Per i dettagli sull'API, [PutObjectRetention](https://pkg.go.dev/github.com/aws/aws-sdk-go-v2/service/s3#Client.PutObjectRetention)consulta AWS SDK for Go API Reference.

#### Java

SDK per Java 2.x

## **a** Note

C'è altro su GitHub. Trova l'esempio completo e scopri di più sulla configurazione e l'esecuzione nel [Repository di esempi di codice AWS.](https://github.com/awsdocs/aws-doc-sdk-examples/tree/main/javav2/example_code/s3#readme)

```
 // Set or modify a retention period on an object in an S3 bucket. 
    public void modifyObjectRetentionPeriod(String bucketName, String objectKey) 
 { 
        // Calculate the instant one day from now. 
        Instant futureInstant = Instant.now().plus(1, ChronoUnit.DAYS); 
        // Convert the Instant to a ZonedDateTime object with a specific time 
 zone. 
        ZonedDateTime zonedDateTime = 
 futureInstant.atZone(ZoneId.systemDefault()); 
        // Define a formatter for human-readable output. 
        DateTimeFormatter formatter = DateTimeFormatter.ofPattern("yyyy-MM-dd 
 HH:mm:ss"); 
        // Format the ZonedDateTime object to a human-readable date string. 
        String humanReadableDate = formatter.format(zonedDateTime); 
        // Print the formatted date string. 
        System.out.println("Formatted Date: " + humanReadableDate); 
        ObjectLockRetention retention = ObjectLockRetention.builder() 
             .mode(ObjectLockRetentionMode.GOVERNANCE) 
            .retainUntilDate(futureInstant) 
             .build();
```

```
 PutObjectRetentionRequest retentionRequest = 
 PutObjectRetentionRequest.builder() 
             .bucket(bucketName) 
             .key(objectKey) 
             .retention(retention) 
            .build();
        getClient().putObjectRetention(retentionRequest); 
        System.out.println("Set retention for "+objectKey +" in " +bucketName +" 
 until "+ humanReadableDate +"."); 
    }
```
• Per i dettagli sull'API, [PutObjectRetention](https://docs.aws.amazon.com/goto/SdkForJavaV2/s3-2006-03-01/PutObjectRetention)consulta AWS SDK for Java 2.x API Reference.

## **JavaScript**

## SDK per JavaScript (v3)

## **a** Note

C'è altro da fare. GitHub Trova l'esempio completo e scopri di più sulla configurazione e l'esecuzione nel [Repository di esempi di codice AWS.](https://github.com/awsdocs/aws-doc-sdk-examples/tree/main/javascriptv3/example_code/s3#code-examples)

```
// Copyright Amazon.com, Inc. or its affiliates. All Rights Reserved.
// SPDX-License-Identifier: Apache-2.0
import { fileURLToPath } from "url";
import { PutObjectRetentionCommand, S3Client } from "@aws-sdk/client-s3";
/** 
  * @param {S3Client} client 
  * @param {string} bucketName 
  * @param {string} objectKey 
  */
export const main = async (client, bucketName, objectKey) => { 
   const command = new PutObjectRetentionCommand({ 
     Bucket: bucketName, 
     Key: objectKey, 
     BypassGovernanceRetention: false, 
     // ChecksumAlgorithm: "ALGORITHM", 
     // ContentMD5: "MD5_HASH",
```

```
 // ExpectedBucketOwner: "ACCOUNT_ID", 
     // RequestPayer: "requester", 
     Retention: { 
       Mode: "GOVERNANCE", // or "COMPLIANCE" 
      RetainUntilDate: new Date(new Date().getTime() + 24 * 60 * 60 * 1000),
     }, 
     // VersionId: "OBJECT_VERSION_ID", 
   }); 
   try { 
     const response = await client.send(command); 
     console.log( 
       `Object Retention settings updated: ${response.$metadata.httpStatusCode}`, 
     ); 
   } catch (err) { 
     console.error(err); 
   }
};
// Invoke main function if this file was run directly.
if (process.argv[1] === fileURLToPath(import.meta.url)) { 
   main(new S3Client(), "BUCKET_NAME", "OBJECT_KEY");
}
```
• Per i dettagli sull'API, [PutObjectRetention](https://docs.aws.amazon.com/AWSJavaScriptSDK/v3/latest/client/s3/command/PutObjectRetentionCommand)consulta AWS SDK for JavaScript API Reference.

#### PowerShell

Strumenti per PowerShell

Esempio 1: il comando abilita la modalità di mantenimento della governance fino alla data '31 dicembre 2019 00:00:00 'per l'oggetto' testfile.txt 'nel bucket S3 specificato.

```
Write-S3ObjectRetention -BucketName 's3buckettesting' -Key 'testfile.txt' -
Retention_Mode GOVERNANCE -Retention_RetainUntilDate "2019-12-31T00:00:00"
```
• Per i dettagli sull'API, vedere in Cmdlet Reference. [PutObjectRetention](https://docs.aws.amazon.com/powershell/latest/reference)AWS Tools for **PowerShell** 

Per un elenco completo delle guide per sviluppatori AWS SDK e degli esempi di codice, consulta. [Utilizzo di questo servizio con un SDK AWS](#page-2399-0) Questo argomento include anche informazioni su come iniziare e dettagli sulle versioni precedenti dell'SDK.

# Utilizzo **RestoreObject** con un AWS SDK o una CLI

I seguenti esempi di codice mostrano come utilizzareRestoreObject.

### .NET

AWS SDK for .NET

## **a** Note

C'è altro su. GitHub Trova l'esempio completo e scopri di più sulla configurazione e l'esecuzione nel [Repository di esempi di codice AWS.](https://github.com/awsdocs/aws-doc-sdk-examples/tree/main/dotnetv3/S3#code-examples)

```
 using System; 
 using System.Threading.Tasks; 
 using Amazon; 
 using Amazon.S3; 
 using Amazon.S3.Model; 
 /// <summary> 
 /// This example shows how to restore an archived object in an Amazon 
 /// Simple Storage Service (Amazon S3) bucket. 
 /// </summary> 
 public class RestoreArchivedObject 
\{ public static void Main() 
     { 
         string bucketName = "doc-example-bucket"; 
         string objectKey = "archived-object.txt"; 
         // Specify your bucket region (an example region is shown). 
         RegionEndpoint bucketRegion = RegionEndpoint.USWest2; 
         IAmazonS3 client = new AmazonS3Client(bucketRegion); 
         RestoreObjectAsync(client, bucketName, objectKey).Wait(); 
     }
```

```
 /// <summary> 
         /// This method restores an archived object from an Amazon S3 bucket. 
         /// </summary> 
        /// <param name="client">The initialized Amazon S3 client object used to 
 call 
        /// RestoreObjectAsync.</param> 
        /// <param name="bucketName">A string representing the name of the 
        /// bucket where the object was located before it was archived.</param> 
        /// <param name="objectKey">A string representing the name of the 
        /// archived object to restore.</param> 
         public static async Task RestoreObjectAsync(IAmazonS3 client, string 
 bucketName, string objectKey) 
         { 
             try 
\{\hspace{.1cm} \} var restoreRequest = new RestoreObjectRequest 
\overline{a} BucketName = bucketName, 
                     Key = objectKey, 
                    Days = 2,
\hspace{1.6cm} };
                 RestoreObjectResponse response = await 
 client.RestoreObjectAsync(restoreRequest); 
                 // Check the status of the restoration. 
                 await CheckRestorationStatusAsync(client, bucketName, objectKey); 
 } 
             catch (AmazonS3Exception amazonS3Exception) 
\{\hspace{.1cm} \} Console.WriteLine($"Error: {amazonS3Exception.Message}"); 
 } 
        } 
        /// <summary> 
        /// This method retrieves the status of the object's restoration. 
        /// </summary> 
        /// <param name="client">The initialized Amazon S3 client object used to 
 call 
        /// GetObjectMetadataAsync.</param> 
        /// <param name="bucketName">A string representing the name of the Amazon 
        /// S3 bucket which contains the archived object.</param> 
        /// <param name="objectKey">A string representing the name of the 
         /// archived object you want to restore.</param>
```

```
 public static async Task CheckRestorationStatusAsync(IAmazonS3 client, 
 string bucketName, string objectKey) 
         { 
             GetObjectMetadataRequest metadataRequest = new 
 GetObjectMetadataRequest() 
\{\hspace{.1cm} \} BucketName = bucketName, 
                  Key = objectKey, 
             }; 
             GetObjectMetadataResponse response = await 
 client.GetObjectMetadataAsync(metadataRequest); 
             var restStatus = response.RestoreInProgress ? "in-progress" : 
 "finished or failed"; 
             Console.WriteLine($"Restoration status: {restStatus}"); 
         } 
     }
```
• Per i dettagli sull'API, [RestoreObjectc](https://docs.aws.amazon.com/goto/DotNetSDKV3/s3-2006-03-01/RestoreObject)onsulta AWS SDK for .NET API Reference.

#### CLI

#### AWS CLI

Per creare una richiesta di ripristino per un oggetto

L'restore-objectesempio seguente ripristina l'oggetto Amazon S3 Glacier specificato per il my-glacier-bucket bucket per 10 giorni.

```
aws s3api restore-object \ 
     --bucket my-glacier-bucket \ 
    --key doc1.rtf \
     --restore-request Days=10
```
Questo comando non produce alcun output.

• Per i dettagli sull'API, consulta Command Reference. [RestoreObjectA](https://awscli.amazonaws.com/v2/documentation/api/latest/reference/s3api/restore-object.html)WS CLI

#### Java

#### SDK per Java 2.x

#### **a** Note

C'è altro su GitHub. Trova l'esempio completo e scopri di più sulla configurazione e l'esecuzione nel [Repository di esempi di codice AWS.](https://github.com/awsdocs/aws-doc-sdk-examples/tree/main/javav2/example_code/s3#readme)

```
import software.amazon.awssdk.regions.Region;
import software.amazon.awssdk.services.s3.S3Client;
import software.amazon.awssdk.services.s3.model.RestoreRequest;
import software.amazon.awssdk.services.s3.model.GlacierJobParameters;
import software.amazon.awssdk.services.s3.model.RestoreObjectRequest;
import software.amazon.awssdk.services.s3.model.S3Exception;
import software.amazon.awssdk.services.s3.model.Tier;
/* 
  * For more information about restoring an object, see "Restoring an archived 
 object" at 
    * https://docs.aws.amazon.com/AmazonS3/latest/userguide/restoring-objects.html 
 * 
  * Before running this Java V2 code example, set up your development 
 environment, including your credentials. 
 * 
   For more information, see the following documentation topic:
 * 
    * https://docs.aws.amazon.com/sdk-for-java/latest/developer-guide/get-
started.html 
 */
public class RestoreObject { 
     public static void main(String[] args) { 
         final String usage = """ 
                 Usage: 
                     <bucketName> <keyName> <expectedBucketOwner> 
                 Where: 
                     bucketName - The Amazon S3 bucket name.\s 
                     keyName - The key name of an object with a Storage class 
  value of Glacier.\s
```

```
 expectedBucketOwner - The account that owns the bucket (you 
 can obtain this value from the AWS Management Console).\s 
                """;
       if (args.length != 3) {
            System.out.println(usage); 
            System.exit(1); 
        } 
       String bucketName = args[0];
        String keyName = args[1]; 
        String expectedBucketOwner = args[2]; 
        Region region = Region.US_EAST_1; 
        S3Client s3 = S3Client.builder() 
                 .region(region) 
                 .build(); 
        restoreS3Object(s3, bucketName, keyName, expectedBucketOwner); 
        s3.close(); 
    } 
    public static void restoreS3Object(S3Client s3, String bucketName, String 
 keyName, String expectedBucketOwner) { 
        try { 
            RestoreRequest restoreRequest = RestoreRequest.builder() 
                     .days(10) 
 .glacierJobParameters(GlacierJobParameters.builder().tier(Tier.STANDARD).build()) 
                    .buid() RestoreObjectRequest objectRequest = RestoreObjectRequest.builder() 
                     .expectedBucketOwner(expectedBucketOwner) 
                     .bucket(bucketName) 
                     .key(keyName) 
                     .restoreRequest(restoreRequest) 
                     .build(); 
            s3.restoreObject(objectRequest); 
        } catch (S3Exception e) { 
            System.err.println(e.awsErrorDetails().errorMessage()); 
            System.exit(1); 
        } 
    }
```
}

• Per i dettagli sull'API, [RestoreObjectc](https://docs.aws.amazon.com/goto/SdkForJavaV2/s3-2006-03-01/RestoreObject)onsulta AWS SDK for Java 2.x API Reference.

Per un elenco completo delle guide per sviluppatori AWS SDK e degli esempi di codice, consulta[Utilizzo di questo servizio con un SDK AWS](#page-2399-0). Questo argomento include anche informazioni su come iniziare e dettagli sulle versioni precedenti dell'SDK.

# Utilizzo **SelectObjectContent** con un AWS SDK o una CLI

I seguenti esempi di codice mostrano come utilizzareSelectObjectContent.

### CLI

AWS CLI

Per filtrare il contenuto di un oggetto Amazon S3 in base a un'istruzione SQL

L'select-object-contentesempio seguente filtra l'oggetto my-data-file.csv con l'istruzione SQL specificata e invia l'output a un file.

```
aws s3api select-object-content \ 
     --bucket my-bucket \ 
     --key my-data-file.csv \ 
     --expression "select * from s3object limit 100" \ 
     --expression-type 'SQL' \ 
    --input-serialization '{"CSV": {}, "CompressionType": "NONE"}' \
     --output-serialization '{"CSV": {}}' "output.csv"
```
Questo comando non produce alcun output.

• Per i dettagli sull'API, vedere [SelectObjectContent](https://awscli.amazonaws.com/v2/documentation/api/latest/reference/s3api/select-object-content.html)in AWS CLI Command Reference.

#### Java

SDK per Java 2.x

### a Note

C'è altro su GitHub. Trova l'esempio completo e scopri di più sulla configurazione e l'esecuzione nel [Repository di esempi di codice AWS.](https://github.com/awsdocs/aws-doc-sdk-examples/tree/main/javav2/example_code/s3#readme)

L'esempio seguente mostra una query che utilizza un oggetto JSON. L'[esempio completo](https://github.com/awsdocs/aws-doc-sdk-examples/blob/main/javav2/example_code/s3/src/main/java/com/example/s3/async/SelectObjectContentExample.java) mostra anche l'uso di un oggetto CSV.

```
import org.slf4j.Logger;
import org.slf4j.LoggerFactory;
import software.amazon.awssdk.core.async.AsyncRequestBody;
import software.amazon.awssdk.core.async.BlockingInputStreamAsyncRequestBody;
import software.amazon.awssdk.core.exception.SdkException;
import software.amazon.awssdk.services.s3.S3AsyncClient;
import software.amazon.awssdk.services.s3.model.CSVInput;
import software.amazon.awssdk.services.s3.model.CSVOutput;
import software.amazon.awssdk.services.s3.model.CompressionType;
import software.amazon.awssdk.services.s3.model.ExpressionType;
import software.amazon.awssdk.services.s3.model.FileHeaderInfo;
import software.amazon.awssdk.services.s3.model.InputSerialization;
import software.amazon.awssdk.services.s3.model.JSONInput;
import software.amazon.awssdk.services.s3.model.JSONOutput;
import software.amazon.awssdk.services.s3.model.JSONType;
import software.amazon.awssdk.services.s3.model.ObjectIdentifier;
import software.amazon.awssdk.services.s3.model.OutputSerialization;
import software.amazon.awssdk.services.s3.model.Progress;
import software.amazon.awssdk.services.s3.model.PutObjectResponse;
import software.amazon.awssdk.services.s3.model.SelectObjectContentRequest;
import 
 software.amazon.awssdk.services.s3.model.SelectObjectContentResponseHandler;
import software.amazon.awssdk.services.s3.model.Stats;
import java.io.IOException;
import java.net.URL;
import java.util.ArrayList;
import java.util.List;
```

```
import java.util.UUID;
import java.util.concurrent.CompletableFuture;
public class SelectObjectContentExample { 
     static final Logger logger = 
  LoggerFactory.getLogger(SelectObjectContentExample.class); 
     static final String BUCKET_NAME = "select-object-content-" + 
  UUID.randomUUID(); 
     static final S3AsyncClient s3AsyncClient = S3AsyncClient.create(); 
    static String FILE CSV = "csv";
     static String FILE_JSON = "json"; 
     static String URL_CSV = "https://raw.githubusercontent.com/mledoze/countries/
master/dist/countries.csv"; 
     static String URL_JSON = "https://raw.githubusercontent.com/mledoze/
countries/master/dist/countries.json"; 
     public static void main(String[] args) { 
         SelectObjectContentExample selectObjectContentExample = new 
  SelectObjectContentExample(); 
         try { 
             SelectObjectContentExample.setUp(); 
             selectObjectContentExample.runSelectObjectContentMethodForJSON(); 
             selectObjectContentExample.runSelectObjectContentMethodForCSV(); 
         } catch (SdkException e) { 
             logger.error(e.getMessage(), e); 
             System.exit(1); 
         } finally { 
             SelectObjectContentExample.tearDown(); 
         } 
     } 
     EventStreamInfo runSelectObjectContentMethodForJSON() { 
         // Set up request parameters. 
         final String queryExpression = "select * from s3object[*][*] c where 
  c.area < 350000"; 
         final String fileType = FILE_JSON; 
         InputSerialization inputSerialization = InputSerialization.builder() 
                  .json(JSONInput.builder().type(JSONType.DOCUMENT).build()) 
                  .compressionType(CompressionType.NONE) 
                  .build(); 
         OutputSerialization outputSerialization = OutputSerialization.builder() 
                  .json(JSONOutput.builder().recordDelimiter(null).build())
```

```
.build();
        // Build the SelectObjectContentRequest. 
        SelectObjectContentRequest select = SelectObjectContentRequest.builder() 
                 .bucket(BUCKET_NAME) 
                 .key(FILE_JSON) 
                 .expression(queryExpression) 
                 .expressionType(ExpressionType.SQL) 
                 .inputSerialization(inputSerialization) 
                 .outputSerialization(outputSerialization) 
                 .build(); 
        EventStreamInfo eventStreamInfo = new EventStreamInfo(); 
        // Call the selectObjectContent method with the request and a response 
 handler. 
        // Supply an EventStreamInfo object to the response handler to gather 
 records and information from the response. 
        s3AsyncClient.selectObjectContent(select, 
 buildResponseHandler(eventStreamInfo)).join(); 
        // Log out information gathered while processing the response stream. 
        long recordCount = eventStreamInfo.getRecords().stream().mapToInt(record 
\rightarrow record.split("\n").length 
        ).sum(); 
        logger.info("Total records {}: {}", fileType, recordCount); 
        logger.info("Visitor onRecords for fileType {} called {} times", 
 fileType, eventStreamInfo.getCountOnRecordsCalled()); 
        logger.info("Visitor onStats for fileType {}, {}", fileType, 
 eventStreamInfo.getStats()); 
        logger.info("Visitor onContinuations for fileType {}, {}", fileType, 
 eventStreamInfo.getCountContinuationEvents()); 
        return eventStreamInfo; 
    } 
    static SelectObjectContentResponseHandler 
 buildResponseHandler(EventStreamInfo eventStreamInfo) { 
        // Use a Visitor to process the response stream. This visitor logs 
 information and gathers details while processing. 
        final SelectObjectContentResponseHandler.Visitor visitor = 
 SelectObjectContentResponseHandler.Visitor.builder() 
                .on\text{Records}(r \rightarrow \text{f}) logger.info("Record event received."); 
                     eventStreamInfo.addRecord(r.payload().asUtf8String());
```

```
 eventStreamInfo.incrementOnRecordsCalled(); 
 }) 
                 .onCont(ce -> {
                      logger.info("Continuation event received."); 
                      eventStreamInfo.incrementContinuationEvents(); 
                  }) 
                  .onProgress(pe -> { 
                      Progress progress = pe.details(); 
                      logger.info("Progress event received:\n bytesScanned:
{}\nbytesProcessed: {}\nbytesReturned:{}", 
                              progress.bytesScanned(), 
                              progress.bytesProcessed(), 
                              progress.bytesReturned()); 
                  }) 
                  .onEnd(ee -> logger.info("End event received.")) 
                  .onStats(se -> { 
                      logger.info("Stats event received."); 
                      eventStreamInfo.addStats(se.details()); 
                 }) 
                  .build(); 
         // Build the SelectObjectContentResponseHandler with the visitor that 
  processes the stream. 
         return SelectObjectContentResponseHandler.builder() 
                  .subscriber(visitor).build(); 
     } 
     // The EventStreamInfo class is used to store information gathered while 
 processing the response stream. 
     static class EventStreamInfo { 
         private final List<String> records = new ArrayList<>(); 
         private Integer countOnRecordsCalled = 0; 
        private Integer countContinuationEvents = 0;
         private Stats stats; 
         void incrementOnRecordsCalled() { 
             countOnRecordsCalled++; 
         } 
         void incrementContinuationEvents() { 
             countContinuationEvents++; 
         } 
         void addRecord(String record) {
```

```
 records.add(record); 
     } 
     void addStats(Stats stats) { 
          this.stats = stats; 
     } 
     public List<String> getRecords() { 
          return records; 
     } 
     public Integer getCountOnRecordsCalled() { 
          return countOnRecordsCalled; 
     } 
     public Integer getCountContinuationEvents() { 
          return countContinuationEvents; 
     } 
     public Stats getStats() { 
          return stats; 
     } 
 }
```
• Per i dettagli sull'API, consulta la sezione [SelectObjectContent AWS SDK for Java 2.x](https://docs.aws.amazon.com/goto/SdkForJavaV2/s3-2006-03-01/SelectObjectContent)API Reference.

Per un elenco completo delle guide per sviluppatori AWS SDK e degli esempi di codice, consulta[Utilizzo di questo servizio con un SDK AWS](#page-2399-0). Questo argomento include anche informazioni su come iniziare e dettagli sulle versioni precedenti dell'SDK.

# Utilizzo **UploadPart** con un AWS SDK o una CLI

I seguenti esempi di codice mostrano come utilizzareUploadPart.

Gli esempi di operazioni sono estratti di codice da programmi più grandi e devono essere eseguiti nel contesto. È possibile visualizzare questa operazione nel contesto nei seguenti esempi di codice:

- [Esegui un caricamento in più parti](#page-3384-0)
- [Utilizzo dei checksum](#page-3444-0)

## CLI

# AWS CLI

Il comando seguente carica la prima parte di un caricamento in più parti avviato con il comando: create-multipart-upload

```
aws s3api upload-part --bucket my-bucket --key 'multipart/01' --part-number 1 --
body part01 --upload-id 
 "dfRtDYU0WWCCcH43C3WFbkRONycyCpTJJvxu2i5GYkZljF.Yxwh6XG7WfS2vC4to6HiV6Yjlx.cph0gtNBtJ8P3
```
L'bodyopzione richiede il nome o il percorso di un file locale per il caricamento (non utilizzate il prefisso file://). La dimensione minima della parte è di 5 MB. L'ID di caricamento viene restituito da create-multipart-upload e può essere recuperato anche conlistmultipart-uploads. Bucket e chiave vengono specificati quando si crea il caricamento multiparte.

Output:

```
{ 
     "ETag": "\"e868e0f4719e394144ef36531ee6824c\""
}
```
Salva il valore ETag di ogni parte per utilizzarlo in un secondo momento. Sono necessari per completare il caricamento in più parti.

• Per i dettagli sull'API, consulta [UploadPart AWS CLIC](https://awscli.amazonaws.com/v2/documentation/api/latest/reference/s3api/upload-part.html)ommand Reference.

## Rust

SDK per Rust

# **a** Note

C'è altro su GitHub. Trova l'esempio completo e scopri di più sulla configurazione e l'esecuzione nel [Repository di esempi di codice AWS.](https://github.com/awsdocs/aws-doc-sdk-examples/tree/main/rustv1/examples/s3#code-examples)

```
 let upload_part_res = client 
     .upload_part()
```

```
 .key(&key) 
             .bucket(&bucket_name) 
             .upload_id(upload_id) 
             .body(stream) 
             .part_number(part_number) 
             .send() 
             .await?; 
        upload_parts.push( 
             CompletedPart::builder() 
                  .e_tag(upload_part_res.e_tag.unwrap_or_default()) 
                  .part_number(part_number) 
                  .build(), 
         ); 
    let completed_multipart_upload: CompletedMultipartUpload = 
 CompletedMultipartUpload::builder() 
         .set_parts(Some(upload_parts)) 
        .build();
```
• Per i dettagli sulle API, consulta la [UploadPartg](https://docs.rs/releases/search?query=aws-sdk)uida di riferimento all'API AWS SDK for Rust.

Per un elenco completo delle guide per sviluppatori AWS SDK e degli esempi di codice, consulta. [Utilizzo di questo servizio con un SDK AWS](#page-2399-0) Questo argomento include anche informazioni su come iniziare e dettagli sulle versioni precedenti dell'SDK.

# Scenari per Amazon S3 che utilizzano SDK AWS

I seguenti esempi di codice mostrano come implementare scenari comuni in Amazon S3 con AWS SDK. Questi scenari illustrano come eseguire attività specifiche richiamando più funzioni in Amazon S3. Ogni scenario include un collegamento a GitHub, dove puoi trovare istruzioni su come configurare ed eseguire il codice.

Esempi

- [Crea un URL predefinito per Amazon S3 utilizzando un SDK AWS](#page-3140-0)
- [Una pagina Web che elenca gli oggetti Amazon S3 utilizzando un SDK AWS](#page-3179-0)
- [Eliminare caricamenti multiparte incompleti su Amazon S3 utilizzando un SDK AWS](#page-3181-0)
- [Scaricare tutti gli oggetti da un bucket Amazon Simple Storage Service \(Amazon S3\) in una](#page-3185-0) [directory locale](#page-3185-0)
- [Ottieni un oggetto Amazon S3 da un punto di accesso multiregionale utilizzando un SDK AWS](#page-3186-0)
- [Ottieni un oggetto da un bucket Amazon S3 utilizzando un AWS SDK, specificando un'intestazione](#page-3188-0)  [If-Modified-Since](#page-3188-0)
- [Inizia a usare bucket e oggetti Amazon S3 utilizzando un SDK AWS](#page-3192-0)
- [Inizia a utilizzare la crittografia per oggetti Amazon S3 utilizzando un SDK AWS](#page-3272-0)
- [Inizia a usare i tag per gli oggetti Amazon S3 utilizzando un SDK AWS](#page-3278-0)
- [Ottieni la configurazione di conservazione legale di un oggetto Amazon S3 utilizzando un SDK](#page-3281-0)  [AWS](#page-3281-0)
- [Lavora con le funzionalità di blocco degli oggetti di Amazon S3 utilizzando un SDK AWS](#page-3285-0)
- [Gestisci gli elenchi di controllo degli accessi \(ACL\) per i bucket Amazon S3 utilizzando un SDK](#page-3371-0)  [AWS](#page-3371-0)
- [Gestisci oggetti Amazon S3 con versioni in batch con una funzione Lambda utilizzando un SDK](#page-3377-0)  [AWS](#page-3377-0)
- [Analizza gli URI di Amazon S3 utilizzando un SDK AWS](#page-3377-1)
- [Esegui una copia multiparte di un oggetto Amazon S3 utilizzando un SDK AWS](#page-3380-0)
- [Esegui un caricamento multiparte di un oggetto Amazon S3 utilizzando un SDK AWS](#page-3384-0)
- [Tieni traccia del caricamento o del download di un oggetto Amazon S3 utilizzando un SDK AWS](#page-3388-0)
- [Esempi di approcci per i test di unità e integrazione con un SDK AWS](#page-3391-0)
- [Caricare in modo ricorsivo una directory locale in un bucket Amazon Simple Storage Service](#page-3400-0)  [\(Amazon S3\)](#page-3400-0)
- [Carica o scarica file di grandi dimensioni da e verso Amazon S3 utilizzando un SDK AWS](#page-3401-0)
- [Carica uno stream di dimensioni sconosciute su un oggetto Amazon S3 utilizzando un SDK AWS](#page-3441-0)
- [Usa i checksum per lavorare con un oggetto Amazon S3 utilizzando un SDK AWS](#page-3444-0)
- [Lavora con oggetti con versione di Amazon S3 utilizzando un SDK AWS](#page-3449-0)

# <span id="page-3140-0"></span>Crea un URL predefinito per Amazon S3 utilizzando un SDK AWS

Gli esempi di codice seguenti mostrano come creare un URL prefirmato per Amazon S3 e caricare un oggetto.

#### .NET

### AWS SDK for .NET

### **a** Note

C'è altro su. GitHub Trova l'esempio completo e scopri di più sulla configurazione e l'esecuzione nel [Repository di esempi di codice AWS.](https://github.com/awsdocs/aws-doc-sdk-examples/tree/main/dotnetv3/S3/#code-examples)

Genera un URL prefirmato in grado di eseguire un'operazione Amazon S3 per un periodo di tempo limitato.

```
 using System; 
     using Amazon; 
     using Amazon.S3; 
     using Amazon.S3.Model; 
     public class GenPresignedUrl 
    \{ public static void Main() 
         { 
             const string bucketName = "doc-example-bucket"; 
             const string objectKey = "sample.txt"; 
             // Specify how long the presigned URL lasts, in hours 
             const double timeoutDuration = 12; 
             // Specify the AWS Region of your Amazon S3 bucket. If it is 
             // different from the Region defined for the default user, 
             // pass the Region to the constructor for the client. For 
             // example: new AmazonS3Client(RegionEndpoint.USEast1); 
             // If using the Region us-east-1, and server-side encryption with AWS 
  KMS, you must specify Signature Version 4. 
             // Region us-east-1 defaults to Signature Version 2 unless explicitly 
  set to Version 4 as shown below. 
             // For more details, see https://docs.aws.amazon.com/AmazonS3/latest/
userguide/UsingAWSSDK.html#specify-signature-version 
             // and https://docs.aws.amazon.com/sdkfornet/v3/apidocs/items/Amazon/
TAWSConfigsS3.html 
             AWSConfigsS3.UseSignatureVersion4 = true;
```

```
 IAmazonS3 s3Client = new AmazonS3Client(RegionEndpoint.USEast1); 
             string urlString = GeneratePresignedURL(s3Client, bucketName, 
 objectKey, timeoutDuration); 
             Console.WriteLine($"The generated URL is: {urlString}."); 
         } 
         /// <summary> 
         /// Generate a presigned URL that can be used to access the file named 
         /// in the objectKey parameter for the amount of time specified in the 
         /// duration parameter. 
         /// </summary> 
         /// <param name="client">An initialized S3 client object used to call 
         /// the GetPresignedUrl method.</param> 
         /// <param name="bucketName">The name of the S3 bucket containing the 
         /// object for which to create the presigned URL.</param> 
         /// <param name="objectKey">The name of the object to access with the 
         /// presigned URL.</param> 
         /// <param name="duration">The length of time for which the presigned 
         /// URL will be valid.</param> 
         /// <returns>A string representing the generated presigned URL.</returns> 
         public static string GeneratePresignedURL(IAmazonS3 client, string 
 bucketName, string objectKey, double duration) 
         { 
             string urlString = string.Empty; 
             try 
\{\hspace{.1cm} \} var request = new GetPreSignedUrlRequest() 
\overline{a} BucketName = bucketName, 
                     Key = objectKey, 
                     Expires = DateTime.UtcNow.AddHours(duration), 
                 }; 
                 urlString = client.GetPreSignedURL(request); 
 } 
             catch (AmazonS3Exception ex) 
\{\hspace{.1cm} \} Console.WriteLine($"Error:'{ex.Message}'"); 
 } 
             return urlString; 
         } 
    }
```
Genera un URL prefirmato ed esegui un caricamento utilizzando quell'URL.

```
 using System; 
     using System.IO; 
     using System.Net.Http; 
     using System.Threading.Tasks; 
     using Amazon; 
     using Amazon.S3; 
     using Amazon.S3.Model; 
    /// <summary> 
    /// This example shows how to upload an object to an Amazon Simple Storage 
    /// Service (Amazon S3) bucket using a presigned URL. The code first 
     /// creates a presigned URL and then uses it to upload an object to an 
    /// Amazon S3 bucket using that URL. 
     /// </summary> 
     public class UploadUsingPresignedURL 
     { 
         private static HttpClient httpClient = new HttpClient(); 
         public static async Task Main() 
         { 
             string bucketName = "doc-example-bucket"; 
             string keyName = "samplefile.txt"; 
             string filePath = $"source\\{keyName}"; 
             // Specify how long the signed URL will be valid in hours. 
             double timeoutDuration = 12; 
             // Specify the AWS Region of your Amazon S3 bucket. If it is 
             // different from the Region defined for the default user, 
             // pass the Region to the constructor for the client. For 
             // example: new AmazonS3Client(RegionEndpoint.USEast1); 
             // If using the Region us-east-1, and server-side encryption with AWS 
  KMS, you must specify Signature Version 4. 
             // Region us-east-1 defaults to Signature Version 2 unless explicitly 
 set to Version 4 as shown below. 
             // For more details, see https://docs.aws.amazon.com/AmazonS3/latest/
userguide/UsingAWSSDK.html#specify-signature-version
```

```
 // and https://docs.aws.amazon.com/sdkfornet/v3/apidocs/items/Amazon/
TAWSConfigsS3.html 
             AWSConfigsS3.UseSignatureVersion4 = true; 
             IAmazonS3 client = new AmazonS3Client(RegionEndpoint.USEast1); 
             var url = GeneratePreSignedURL(client, bucketName, keyName, 
  timeoutDuration); 
             var success = await UploadObject(filePath, url); 
             if (success) 
\{\hspace{.1cm} \} Console.WriteLine("Upload succeeded."); 
 } 
             else 
\{\hspace{.1cm} \} Console.WriteLine("Upload failed."); 
 } 
         } 
         /// <summary> 
         /// Uploads an object to an Amazon S3 bucket using the presigned URL 
  passed in 
         /// the url parameter. 
         /// </summary> 
         /// <param name="filePath">The path (including file name) to the local 
         /// file you want to upload.</param> 
         /// <param name="url">The presigned URL that will be used to upload the 
         /// file to the Amazon S3 bucket.</param> 
         /// <returns>A Boolean value indicating the success or failure of the 
        /// operation, based on the HttpWebResponse.</returns>
        public static async Task<bool> UploadObject(string filePath, string url)
         { 
             using var streamContent = new StreamContent( 
                 new FileStream(filePath, FileMode.Open, FileAccess.Read)); 
            var response = await httpClient.PutAsync(url, streamContent);
             return response.IsSuccessStatusCode; 
         } 
         /// <summary> 
         /// Generates a presigned URL which will be used to upload an object to 
         /// an Amazon S3 bucket. 
         /// </summary>
```

```
 /// <param name="client">The initialized Amazon S3 client object used to 
 call 
         /// GetPreSignedURL.</param> 
         /// <param name="bucketName">The name of the Amazon S3 bucket to which 
 the 
         /// presigned URL will point.</param> 
         /// <param name="objectKey">The name of the file that will be uploaded.</
param> 
         /// <param name="duration">How long (in hours) the presigned URL will 
         /// be valid.</param> 
        /// <returns>The generated URL.</returns>
         public static string GeneratePreSignedURL( 
             IAmazonS3 client, 
             string bucketName, 
             string objectKey, 
             double duration) 
         { 
             var request = new GetPreSignedUrlRequest 
             { 
                  BucketName = bucketName, 
                  Key = objectKey, 
                  Verb = HttpVerb.PUT, 
                  Expires = DateTime.UtcNow.AddHours(duration), 
             }; 
             string url = client.GetPreSignedURL(request); 
             return url; 
         } 
     }
```
#### $C++$

SDK per C++

#### **a** Note

C'è dell'altro GitHub. Trova l'esempio completo e scopri di più sulla configurazione e l'esecuzione nel [Repository di esempi di codice AWS.](https://github.com/awsdocs/aws-doc-sdk-examples/tree/main/cpp/example_code/s3#code-examples)

Genera un URL prefirmato per scaricare un oggetto.

```
//! Routine which demonstrates creating a pre-signed URL to download an object 
 from an
//! Amazon Simple Storage Service (Amazon S3) bucket.
/*! 
   \param bucketName: Name of the bucket. 
   \param key: Name of an object key. 
  \param expirationSeconds: Expiration in seconds for pre-signed URL. 
   \param clientConfig: Aws client configuration. 
   \return Aws::String: A pre-signed URL.
*/
Aws::String AwsDoc::S3::generatePreSignedGetObjectUrl(const Aws::String 
  &bucketName, 
                                                             const Aws::String &key, 
                                                             uint64_t expirationSeconds, 
constant in the constant of the constant of the constant of the constant of the constant of the constant of the
  Aws::S3::S3ClientConfiguration &clientConfig) { 
     Aws::S3::S3Client client(clientConfig); 
     return client.GeneratePresignedUrl(bucketName, key, 
 Aws::Http::HttpMethod::HTTP_GET, 
                                            expirationSeconds);
}
```
Scarica usando libcurl.

```
static size_t myCurlWriteBack(char *buffer, size_t size, size_t nitems, void 
  *userdata) { 
     Aws::StringStream *str = (Aws::StringStream *) userdata; 
    if (nitems > 0) {
         str->write(buffer, size * nitems); 
     } 
     return size * nitems;
}
//! Utility routine to test getObject with a pre-signed URL.
/*! 
   \param presignedURL: A pre-signed URL to get an object from a bucket. 
   \param resultString: A string to hold the result. 
   \return bool: Function succeeded.
*/
```

```
bool AwsDoc::S3::getObjectWithPresignedObjectUrl(const Aws::String &presignedURL, 
                                                     Aws::String &resultString) { 
    CURL *curl = curl easy init();
     CURLcode result; 
     std::stringstream outWriteString; 
     result = curl_easy_setopt(curl, CURLOPT_WRITEDATA, &outWriteString); 
    if (result != CURLE OK) \{ std::cerr << "Failed to set CURLOPT_WRITEDATA " << std::endl; 
         return false; 
     } 
     result = curl_easy_setopt(curl, CURLOPT_WRITEFUNCTION, myCurlWriteBack); 
    if (result != CURLE OK) \{ std::cerr << "Failed to set CURLOPT_WRITEFUNCTION" << std::endl; 
         return false; 
     } 
     result = curl_easy_setopt(curl, CURLOPT_URL, presignedURL.c_str()); 
    if (result != CURLE OK) {
        std::cerr << "Failed to set CURLOPT URL" << std::endl;
         return false; 
     } 
     result = curl_easy_perform(curl); 
    if (result != CURLE OK) {
         std::cerr << "Failed to perform CURL request" << std::endl; 
         return false; 
     } 
     resultString = outWriteString.str(); 
    if (resultString.find("<?xml") == \emptyset) {
         std::cerr << "Failed to get object, response:\n" << resultString << 
  std::endl; 
         return false; 
     } 
     return true;
```
}

Genera un URL prefirmato per caricare un oggetto.

```
//! Routine which demonstrates creating a pre-signed URL to upload an object to 
 an
//! Amazon Simple Storage Service (Amazon S3) bucket.
/*! 
   \param bucketName: Name of the bucket. 
   \param key: Name of an object key. 
   \param clientConfig: Aws client configuration. 
   \return Aws::String: A pre-signed URL.
*/
Aws::String AwsDoc::S3::generatePreSignedPutObjectUrl(const Aws::String 
  &bucketName, 
                                                            const Aws::String &key, 
                                                            uint64_t expirationSeconds, 
constant of the constant of the constant of the constant of the constant of the const
  Aws::S3::S3ClientConfiguration &clientConfig) { 
     Aws::S3::S3Client client(clientConfig); 
     return client.GeneratePresignedUrl(bucketName, key, 
  Aws::Http::HttpMethod::HTTP_PUT, 
                                           expirationSeconds);
}
```
Carica usando libcurl.

```
static size_t myCurlReadBack(char *buffer, size_t size, size_t nitems, void 
  *userdata) { 
     Aws::StringStream *str = (Aws::StringStream *) userdata; 
     str->read(buffer, size * nitems); 
     return str->gcount();
}
static size_t myCurlWriteBack(char *buffer, size_t size, size_t nitems, void 
  *userdata) { 
     Aws::StringStream *str = (Aws::StringStream *) userdata; 
    if (nitems > 0) {
```

```
 str->write(buffer, size * nitems); 
     } 
     return size * nitems;
}
//! Utility routine to test putObject with a pre-signed URL.
/*! 
  \param presignedURL: A pre-signed URL to put an object in a bucket. 
   \param data: Body of the putObject request. 
  \return bool: Function succeeded.
*/
bool AwsDoc::S3::PutStringWithPresignedObjectURL(const Aws::String &presignedURL, 
                                                    const Aws::String &data) { 
    CURL *curl = curl easy init();
     CURLcode result; 
     Aws::StringStream readStringStream; 
     readStringStream << data; 
     result = curl_easy_setopt(curl, CURLOPT_READFUNCTION, myCurlReadBack); 
    if (result != CURLE OK) {
         std::cerr << "Failed to set CURLOPT_READFUNCTION" << std::endl; 
         return false; 
     } 
     result = curl_easy_setopt(curl, CURLOPT_READDATA, &readStringStream); 
    if (result != CURLE_OK) {
         std::cerr << "Failed to set CURLOPT_READDATA" << std::endl; 
         return false; 
     } 
     result = curl_easy_setopt(curl, CURLOPT_INFILESIZE_LARGE, 
                                 (curl_off_t) data.size()); 
    if (result != CURLE OK) {
        std::cerr << "Failed to set CURLOPT INFILESIZE LARGE" << std::endl;
         return false; 
     } 
     result = curl_easy_setopt(curl, CURLOPT_WRITEFUNCTION, myCurlWriteBack); 
    if (result != CURLE OK) {
         std::cerr << "Failed to set CURLOPT_WRITEFUNCTION" << std::endl; 
         return false;
```

```
 } 
     std::stringstream outWriteString; 
     result = curl_easy_setopt(curl, CURLOPT_WRITEDATA, &outWriteString); 
     if (result != CURLE_OK) { 
         std::cerr << "Failed to set CURLOPT_WRITEDATA " << std::endl; 
         return false; 
     } 
     result = curl_easy_setopt(curl, CURLOPT_URL, presignedURL.c_str()); 
    if (result != CURLE OK) \{ std::cerr << "Failed to set CURLOPT_URL" << std::endl; 
         return false; 
     } 
     result = curl_easy_setopt(curl, CURLOPT_UPLOAD, 1L); 
    if (result != CURLE OK) \{ std::cerr << "Failed to set CURLOPT_PUT" << std::endl; 
         return false; 
     } 
     result = curl_easy_perform(curl); 
    if (result != CURLE OK) \{ std::cerr << "Failed to perform CURL request" << std::endl; 
         return false; 
     } 
     std::string outString = outWriteString.str(); 
     if (outString.empty()) { 
         std::cout << "Successfully put object." << std::endl; 
         return true; 
     } else { 
         std::cout << "A server error was encountered, output:\n" << outString 
                    << std::endl; 
         return false; 
     }
}
```
#### Go

SDK per Go V2

## **a** Note

C'è di più su. GitHub Trova l'esempio completo e scopri di più sulla configurazione e l'esecuzione nel [Repository di esempi di codice AWS.](https://github.com/awsdocs/aws-doc-sdk-examples/tree/main/gov2/s3#code-examples)

Crea funzioni che eseguono il wrap delle operazioni S3 di prefirma.

```
// Presigner encapsulates the Amazon Simple Storage Service (Amazon S3) presign 
  actions
// used in the examples.
// It contains PresignClient, a client that is used to presign requests to Amazon 
  S3.
// Presigned requests contain temporary credentials and can be made from any HTTP 
  client.
type Presigner struct { 
  PresignClient *s3.PresignClient
}
// GetObject makes a presigned request that can be used to get an object from a 
  bucket.
// The presigned request is valid for the specified number of seconds.
func (presigner Presigner) GetObject( 
  bucketName string, objectKey string, lifetimeSecs int64) 
  (*v4.PresignedHTTPRequest, error) { 
  request, err := presigner.PresignClient.PresignGetObject(context.TODO(), 
  &s3.GetObjectInput{ 
   Bucket: aws.String(bucketName), 
   Key: aws.String(objectKey), 
  }, func(opts *s3.PresignOptions) { 
   opts.Expires = time.Duration(lifetimeSecs * int64(time.Second)) 
  }) 
  if err != nil { 
   log.Printf("Couldn't get a presigned request to get %v:%v. Here's why: %v\n", 
    bucketName, objectKey, err) 
  }
```

```
 return request, err
}
// PutObject makes a presigned request that can be used to put an object in a 
  bucket.
// The presigned request is valid for the specified number of seconds.
func (presigner Presigner) PutObject( 
  bucketName string, objectKey string, lifetimeSecs int64) 
  (*v4.PresignedHTTPRequest, error) { 
  request, err := presigner.PresignClient.PresignPutObject(context.TODO(), 
  &s3.PutObjectInput{ 
   Bucket: aws.String(bucketName), 
   Key: aws.String(objectKey), 
  }, func(opts *s3.PresignOptions) { 
   opts.Expires = time.Duration(lifetimeSecs * int64(time.Second)) 
  }) 
 if err != nil {
   log.Printf("Couldn't get a presigned request to put %v:%v. Here's why: %v\n", 
    bucketName, objectKey, err) 
  } 
 return request, err
}
// DeleteObject makes a presigned request that can be used to delete an object 
 from a bucket.
func (presigner Presigner) DeleteObject(bucketName string, objectKey string) 
  (*v4.PresignedHTTPRequest, error) { 
  request, err := presigner.PresignClient.PresignDeleteObject(context.TODO(), 
  &s3.DeleteObjectInput{ 
   Bucket: aws.String(bucketName), 
  Key: aws.String(objectKey), 
  }) 
 if err != nil {
  log.Printf("Couldn't get a presigned request to delete object %v. Here's why: 
  %v\n", objectKey, err) 
  } 
  return request, err
}
```
Esegui un esempio interattivo che genera e utilizza URL prefirmati per caricare, scaricare ed eliminare un oggetto S3.

// RunPresigningScenario is an interactive example that shows you how to get presigned // HTTP requests that you can use to move data into and out of Amazon Simple Storage // Service (Amazon S3). The presigned requests contain temporary credentials and can // be used by an HTTP client. // // 1. Get a presigned request to put an object in a bucket. // 2. Use the net/http package to use the presigned request to upload a local file to the bucket. // 3. Get a presigned request to get an object from a bucket. // 4. Use the net/http package to use the presigned request to download the object to a local file. // 5. Get a presigned request to delete an object from a bucket. // 6. Use the net/http package to use the presigned request to delete the object. // // This example creates an Amazon S3 presign client from the specified sdkConfig so that // you can replace it with a mocked or stubbed config for unit testing. // // It uses a questioner from the `demotools` package to get input during the example. // This package can be found in the  $\ldots$ . \demotools folder of this repo. // // It uses an IHttpRequester interface to abstract HTTP requests so they can be mocked // during testing. func RunPresigningScenario(sdkConfig aws.Config, questioner demotools.IQuestioner, httpRequester IHttpRequester) { defer func() { if  $r := recover()$ ;  $r := nil$  { fmt.Printf("Something went wrong with the demo.") }  $( )$ log.Println(strings.Repeat("-", 88))

```
 log.Println("Welcome to the Amazon S3 presigning demo.") 
 log.Println(strings.Repeat("-", 88)) 
 s3Client := s3.NewFromConfig(sdkConfig) 
 bucketBasics := actions.BucketBasics{S3Client: s3Client} 
 presignClient := s3.NewPresignClient(s3Client) 
 presigner := actions.Presigner{PresignClient: presignClient} 
 bucketName := questioner.Ask("We'll need a bucket. Enter a name for a bucket "+ 
  "you own or one you want to create:", demotools.NotEmpty{}) 
 bucketExists, err := bucketBasics.BucketExists(bucketName) 
if err != nil {
  panic(err) 
 } 
 if !bucketExists { 
 err = bucketBasics.CreateBucket(bucketName, sdkConfig.Region) 
 if err != nil { 
  panic(err) 
 } else { 
  log.Println("Bucket created.") 
 } 
 } 
 log.Println(strings.Repeat("-", 88)) 
 log.Printf("Let's presign a request to upload a file to your bucket.") 
 uploadFilename := questioner.Ask("Enter the path to a file you want to upload:", 
 demotools.NotEmpty{}) 
 uploadKey := questioner.Ask("What would you like to name the uploaded object?", 
 demotools.NotEmpty{}) 
 uploadFile, err := os.Open(uploadFilename) 
if err != nil {
  panic(err) 
 } 
 defer uploadFile.Close() 
 presignedPutRequest, err := presigner.PutObject(bucketName, uploadKey, 60) 
if err != nil {
 panic(err) 
 } 
 log.Printf("Got a presigned %v request to URL:\n\t%v\n", 
 presignedPutRequest.Method, 
 presignedPutRequest.URL) 
 log.Println("Using net/http to send the request...") 
 info, err := uploadFile.Stat() 
 if err != nil {
```

```
 panic(err) 
 } 
 putResponse, err := httpRequester.Put(presignedPutRequest.URL, info.Size(), 
 uploadFile) 
if err != nil {
 panic(err) 
 } 
 log.Printf("%v object %v with presigned URL returned %v.", 
 presignedPutRequest.Method, 
 uploadKey, putResponse.StatusCode) 
 log.Println(strings.Repeat("-", 88)) 
 log.Printf("Let's presign a request to download the object.") 
 questioner.Ask("Press Enter when you're ready.") 
 presignedGetRequest, err := presigner.GetObject(bucketName, uploadKey, 60) 
if err != nil {
 panic(err) 
 } 
 log.Printf("Got a presigned %v request to URL:\n\t%v\n", 
 presignedGetRequest.Method, 
 presignedGetRequest.URL) 
 log.Println("Using net/http to send the request...") 
 getResponse, err := httpRequester.Get(presignedGetRequest.URL) 
if err != nil {
  panic(err) 
 } 
 log.Printf("%v object %v with presigned URL returned %v.", 
 presignedGetRequest.Method, 
 uploadKey, getResponse.StatusCode) 
 defer getResponse.Body.Close() 
 downloadBody, err := io.ReadAll(getResponse.Body) 
if err != nil {
 panic(err) 
 } 
 log.Printf("Downloaded %v bytes. Here are the first 100 of them:\n", 
 len(downloadBody)) 
 log.Println(strings.Repeat("-", 88)) 
 log.Println(string(downloadBody[:100])) 
 log.Println(strings.Repeat("-", 88)) 
 log.Println("Let's presign a request to delete the object.") 
 questioner.Ask("Press Enter when you're ready.") 
 presignedDelRequest, err := presigner.DeleteObject(bucketName, uploadKey) 
 if err != nil {
```

```
 panic(err) 
  } 
  log.Printf("Got a presigned %v request to URL:\n\t%v\n", 
  presignedDelRequest.Method, 
  presignedDelRequest.URL) 
  log.Println("Using net/http to send the request...") 
  delResponse, err := httpRequester.Delete(presignedDelRequest.URL) 
 if err != nil {
   panic(err) 
  } 
  log.Printf("%v object %v with presigned URL returned %v.\n", 
  presignedDelRequest.Method, 
   uploadKey, delResponse.StatusCode) 
  log.Println(strings.Repeat("-", 88)) 
  log.Println("Thanks for watching!") 
 log.Println(strings.Repeat("-", 88))
}
```
Definisci un wrapper di richieste HTTP utilizzato dall'esempio per effettuare richieste HTTP.

```
// IHttpRequester abstracts HTTP requests into an interface so it can be mocked 
  during
// unit testing.
type IHttpRequester interface { 
  Get(url string) (resp *http.Response, err error) 
  Put(url string, contentLength int64, body io.Reader) (resp *http.Response, err 
  error) 
  Delete(url string) (resp *http.Response, err error)
}
// HttpRequester uses the net/http package to make HTTP requests during the 
  scenario.
type HttpRequester struct{}
func (httpReq HttpRequester) Get(url string) (resp *http.Response, err error) { 
  return http.Get(url)
}
func (httpReq HttpRequester) Put(url string, contentLength int64, body io.Reader)
  (resp *http.Response, err error) {
```

```
 putRequest, err := http.NewRequest("PUT", url, body) 
 if err != nil {
   return nil, err 
  } 
  putRequest.ContentLength = contentLength 
  return http.DefaultClient.Do(putRequest)
}
func (httpReq HttpRequester) Delete(url string) (resp *http.Response, err error) 
  { 
  delRequest, err := http.NewRequest("DELETE", url, nil) 
 if err != nil {
  return nil, err 
  } 
 return http.DefaultClient.Do(delRequest)
}
```
#### Java

SDK per Java 2.x

```
a Note
```
C'è dell'altro GitHub. Trova l'esempio completo e scopri di più sulla configurazione e l'esecuzione nel [Repository di esempi di codice AWS.](https://github.com/awsdocs/aws-doc-sdk-examples/tree/main/javav2/example_code/s3#readme)

Genera un URL prefirmato per un oggetto, quindi scaricalo (richiesta GET).

Importazioni.

```
import com.example.s3.util.PresignUrlUtils;
import org.slf4j.Logger;
import software.amazon.awssdk.http.HttpExecuteRequest;
import software.amazon.awssdk.http.HttpExecuteResponse;
import software.amazon.awssdk.http.SdkHttpClient;
import software.amazon.awssdk.http.SdkHttpMethod;
import software.amazon.awssdk.http.SdkHttpRequest;
import software.amazon.awssdk.http.apache.ApacheHttpClient;
import software.amazon.awssdk.services.s3.S3Client;
```

```
import software.amazon.awssdk.services.s3.model.GetObjectRequest;
import software.amazon.awssdk.services.s3.model.S3Exception;
import software.amazon.awssdk.services.s3.presigner.S3Presigner;
import 
 software.amazon.awssdk.services.s3.presigner.model.GetObjectPresignRequest;
import 
 software.amazon.awssdk.services.s3.presigner.model.PresignedGetObjectRequest;
import software.amazon.awssdk.utils.IoUtils;
import java.io.ByteArrayOutputStream;
import java.io.File;
import java.io.IOException;
import java.io.InputStream;
import java.net.HttpURLConnection;
import java.net.URISyntaxException;
import java.net.URL;
import java.net.http.HttpClient;
import java.net.http.HttpRequest;
import java.net.http.HttpResponse;
import java.nio.file.Paths;
import java.time.Duration;
import java.util.UUID;
```
Genera l'URL.

```
 /* Create a pre-signed URL to download an object in a subsequent GET request. 
 */ 
    public String createPresignedGetUrl(String bucketName, String keyName) { 
        try (S3Presigner presigner = S3Presigner.create()) { 
            GetObjectRequest objectRequest = GetObjectRequest.builder() 
                     .bucket(bucketName) 
                     .key(keyName) 
                    .build();
            GetObjectPresignRequest presignRequest = 
 GetObjectPresignRequest.builder() 
                     .signatureDuration(Duration.ofMinutes(10)) // The URL will 
 expire in 10 minutes. 
                     .getObjectRequest(objectRequest) 
                    .build();
```

```
 PresignedGetObjectRequest presignedRequest = 
 presigner.presignGetObject(presignRequest); 
            logger.info("Presigned URL: [{}]", 
 presignedRequest.url().toString()); 
            logger.info("HTTP method: [{}]", 
 presignedRequest.httpRequest().method()); 
            return presignedRequest.url().toExternalForm(); 
        } 
    }
```
Scaricate l'oggetto utilizzando uno dei tre approcci seguenti.

Usa la classe JDK HttpURLConnection (dalla v1.1) per eseguire il download.

```
 /* Use the JDK HttpURLConnection (since v1.1) class to do the download. */ 
     public byte[] useHttpUrlConnectionToGet(String presignedUrlString) { 
         ByteArrayOutputStream byteArrayOutputStream = new 
 ByteArrayOutputStream(); // Capture the response body to a byte array. 
         try { 
             URL presignedUrl = new URL(presignedUrlString); 
             HttpURLConnection connection = (HttpURLConnection) 
 presignedUrl.openConnection(); 
             connection.setRequestMethod("GET"); 
             // Download the result of executing the request. 
             try (InputStream content = connection.getInputStream()) { 
                 IoUtils.copy(content, byteArrayOutputStream); 
 } 
             logger.info("HTTP response code is " + connection.getResponseCode()); 
        } catch (S3Exception | IOException e) { 
             logger.error(e.getMessage(), e); 
         } 
        return byteArrayOutputStream.toByteArray(); 
    }
```
Usa la classe JDK HttpClient (dalla v11) per eseguire il download.

 /\* Use the JDK HttpClient (since v11) class to do the download. \*/ public byte[] useHttpClientToGet(String presignedUrlString) {

```
 ByteArrayOutputStream byteArrayOutputStream = new 
 ByteArrayOutputStream(); // Capture the response body to a byte array. 
        HttpRequest.Builder requestBuilder = HttpRequest.newBuilder(); 
        HttpClient httpClient = HttpClient.newHttpClient(); 
        try { 
            URL presignedUrl = new URL(presignedUrlString); 
            HttpResponse<InputStream> response = httpClient.send(requestBuilder 
                             .uri(presignedUrl.toURI()) 
                            .GET() .build(), 
                     HttpResponse.BodyHandlers.ofInputStream()); 
            IoUtils.copy(response.body(), byteArrayOutputStream); 
            logger.info("HTTP response code is " + response.statusCode()); 
        } catch (URISyntaxException | InterruptedException | IOException e) { 
            logger.error(e.getMessage(), e); 
        } 
        return byteArrayOutputStream.toByteArray(); 
    }
```
Utilizzate la classe AWS SDK for SdkHttpClient Java per eseguire il download.

```
 /* Use the AWS SDK for Java SdkHttpClient class to do the download. */ 
    public byte[] useSdkHttpClientToPut(String presignedUrlString) { 
        ByteArrayOutputStream byteArrayOutputStream = new 
 ByteArrayOutputStream(); // Capture the response body to a byte array. 
        try { 
            URL presignedUrl = new URL(presignedUrlString); 
            SdkHttpRequest request = SdkHttpRequest.builder() 
                     .method(SdkHttpMethod.GET) 
                     .uri(presignedUrl.toURI()) 
                     .build(); 
            HttpExecuteRequest executeRequest = HttpExecuteRequest.builder() 
                     .request(request) 
                    .build();
            try (SdkHttpClient sdkHttpClient = ApacheHttpClient.create()) {
```

```
 HttpExecuteResponse response = 
 sdkHttpClient.prepareRequest(executeRequest).call(); 
                response.responseBody().ifPresentOrElse( 
                        abortableInputStream -> { 
                            try { 
                                IoUtils.copy(abortableInputStream, 
 byteArrayOutputStream); 
                            } catch (IOException e) { 
                                throw new RuntimeException(e); 
 } 
\}, \{ () -> logger.error("No response body.")); 
                logger.info("HTTP Response code is {}", 
 response.httpResponse().statusCode()); 
 } 
        } catch (URISyntaxException | IOException e) { 
            logger.error(e.getMessage(), e); 
        } 
        return byteArrayOutputStream.toByteArray(); 
    }
```
Genera un URL prefirmato per un caricamento, quindi carica un file (richiesta PUT).

Importazioni.

```
import com.example.s3.util.PresignUrlUtils;
import org.slf4j.Logger;
import software.amazon.awssdk.core.internal.sync.FileContentStreamProvider;
import software.amazon.awssdk.http.HttpExecuteRequest;
import software.amazon.awssdk.http.HttpExecuteResponse;
import software.amazon.awssdk.http.SdkHttpClient;
import software.amazon.awssdk.http.SdkHttpMethod;
import software.amazon.awssdk.http.SdkHttpRequest;
import software.amazon.awssdk.http.apache.ApacheHttpClient;
import software.amazon.awssdk.services.s3.S3Client;
import software.amazon.awssdk.services.s3.model.PutObjectRequest;
import software.amazon.awssdk.services.s3.model.S3Exception;
import software.amazon.awssdk.services.s3.presigner.S3Presigner;
import 
 software.amazon.awssdk.services.s3.presigner.model.PresignedPutObjectRequest;
import 
  software.amazon.awssdk.services.s3.presigner.model.PutObjectPresignRequest;
```

```
import java.io.File;
import java.io.IOException;
import java.io.OutputStream;
import java.io.RandomAccessFile;
import java.net.HttpURLConnection;
import java.net.URISyntaxException;
import java.net.URL;
import java.net.http.HttpClient;
import java.net.http.HttpRequest;
import java.net.http.HttpResponse;
import java.nio.ByteBuffer;
import java.nio.channels.FileChannel;
import java.nio.file.Path;
import java.nio.file.Paths;
import java.time.Duration;
import java.util.Map;
import java.util.UUID;
```
#### Genera l'URL.

```
 /* Create a presigned URL to use in a subsequent PUT request */ 
    public String createPresignedUrl(String bucketName, String keyName, 
 Map<String, String> metadata) { 
        try (S3Presigner presigner = S3Presigner.create()) { 
            PutObjectRequest objectRequest = PutObjectRequest.builder() 
                     .bucket(bucketName) 
                     .key(keyName) 
                     .metadata(metadata) 
                    .build();
            PutObjectPresignRequest presignRequest = 
 PutObjectPresignRequest.builder() 
                     .signatureDuration(Duration.ofMinutes(10)) // The URL 
 expires in 10 minutes. 
                     .putObjectRequest(objectRequest) 
                     .build(); 
            PresignedPutObjectRequest presignedRequest = 
 presigner.presignPutObject(presignRequest);
```

```
 String myURL = presignedRequest.url().toString(); 
            logger.info("Presigned URL to upload a file to: [{}]", myURL); 
            logger.info("HTTP method: [{}]", 
 presignedRequest.httpRequest().method()); 
            return presignedRequest.url().toExternalForm(); 
        } 
    }
```
Caricate un oggetto file utilizzando uno dei tre approcci seguenti.

Utilizzate la classe JDK HttpURLConnection (dalla v1.1) per eseguire il caricamento.

```
 /* Use the JDK HttpURLConnection (since v1.1) class to do the upload. */ 
     public void useHttpUrlConnectionToPut(String presignedUrlString, File 
  fileToPut, Map<String, String> metadata) { 
         logger.info("Begin [{}] upload", fileToPut.toString()); 
         try { 
             URL presignedUrl = new URL(presignedUrlString); 
             HttpURLConnection connection = (HttpURLConnection) 
  presignedUrl.openConnection(); 
             connection.setDoOutput(true); 
             metadata.forEach((k, v) -> connection.setRequestProperty("x-amz-
meta-" + k, v));
             connection.setRequestMethod("PUT"); 
             OutputStream out = connection.getOutputStream(); 
             try (RandomAccessFile file = new RandomAccessFile(fileToPut, "r"); 
                  FileChannel inChannel = file.getChannel()) { 
                 ByteBuffer buffer = ByteBuffer.allocate(8192); //Buffer size is 
  8k 
                while (inChannel.read(buffer) > 0) {
                     buffer.flip(); 
                    for (int i = 0; i < buffer.limit(); i++) {
                         out.write(buffer.get()); 
 } 
                     buffer.clear(); 
 } 
             } catch (IOException e) { 
                 logger.error(e.getMessage(), e); 
 }
```

```
 out.close(); 
         connection.getResponseCode(); 
         logger.info("HTTP response code is " + connection.getResponseCode()); 
     } catch (S3Exception | IOException e) { 
         logger.error(e.getMessage(), e); 
     } 
 }
```
Utilizzate la classe JDK HttpClient (dalla v11) per eseguire il caricamento.

```
 /* Use the JDK HttpClient (since v11) class to do the upload. */ 
    public void useHttpClientToPut(String presignedUrlString, File fileToPut, 
 Map<String, String> metadata) { 
        logger.info("Begin [{}] upload", fileToPut.toString()); 
        HttpRequest.Builder requestBuilder = HttpRequest.newBuilder(); 
        metadata.forEach((k, v) -> requestBuilder.header("x-amz-meta-" + k, v)); 
        HttpClient httpClient = HttpClient.newHttpClient(); 
        try { 
            final HttpResponse<Void> response = httpClient.send(requestBuilder 
                             .uri(new URL(presignedUrlString).toURI()) 
 .PUT(HttpRequest.BodyPublishers.ofFile(Path.of(fileToPut.toURI()))) 
                             .build(), 
                     HttpResponse.BodyHandlers.discarding()); 
            logger.info("HTTP response code is " + response.statusCode()); 
        } catch (URISyntaxException | InterruptedException | IOException e) { 
            logger.error(e.getMessage(), e); 
        } 
    }
```
Utilizzate la SdkHttpClient classe AWS for Java V2 per eseguire il caricamento.

```
 /* Use the AWS SDK for Java V2 SdkHttpClient class to do the upload. */ 
    public void useSdkHttpClientToPut(String presignedUrlString, File fileToPut, 
 Map<String, String> metadata) { 
        logger.info("Begin [{}] upload", fileToPut.toString());
```

```
 try { 
             URL presignedUrl = new URL(presignedUrlString); 
             SdkHttpRequest.Builder requestBuilder = SdkHttpRequest.builder() 
                      .method(SdkHttpMethod.PUT) 
                      .uri(presignedUrl.toURI()); 
             // Add headers 
             metadata.forEach((k, v) -> requestBuilder.putHeader("x-amz-meta-" + 
 k, v)); 
             // Finish building the request. 
            SdkHttpRequest request = requestBuilder.build();
             HttpExecuteRequest executeRequest = HttpExecuteRequest.builder() 
                      .request(request) 
                      .contentStreamProvider(new 
 FileContentStreamProvider(fileToPut.toPath())) 
                      .build(); 
             try (SdkHttpClient sdkHttpClient = ApacheHttpClient.create()) { 
                 HttpExecuteResponse response = 
 sdkHttpClient.prepareRequest(executeRequest).call(); 
                 logger.info("Response code: {}", 
 response.httpResponse().statusCode()); 
 } 
         } catch (URISyntaxException | IOException e) { 
             logger.error(e.getMessage(), e); 
         } 
    }
```
## JavaScript

SDK per JavaScript (v3)

## **a** Note

C'è altro da fare. GitHub Trova l'esempio completo e scopri di più sulla configurazione e l'esecuzione nel [Repository di esempi di codice AWS.](https://github.com/awsdocs/aws-doc-sdk-examples/tree/main/javascriptv3/example_code/s3#code-examples)

Crea un URL prefirmato per caricare un oggetto in un bucket.

```
import https from "https";
import { PutObjectCommand, S3Client } from "@aws-sdk/client-s3";
import { fromIni } from "@aws-sdk/credential-providers";
import { HttpRequest } from "@smithy/protocol-http";
import { 
   getSignedUrl, 
   S3RequestPresigner,
} from "@aws-sdk/s3-request-presigner";
import { parseUrl } from "@smithy/url-parser";
import { formatUrl } from "@aws-sdk/util-format-url";
import { Hash } from "@smithy/hash-node";
const createPresignedUrlWithoutClient = async ({ region, bucket, key }) => { 
   const url = parseUrl(`https://${bucket}.s3.${region}.amazonaws.com/${key}`); 
   const presigner = new S3RequestPresigner({ 
     credentials: fromIni(), 
     region, 
     sha256: Hash.bind(null, "sha256"), 
   }); 
   const signedUrlObject = await presigner.presign( 
     new HttpRequest({ ...url, method: "PUT" }), 
   ); 
   return formatUrl(signedUrlObject);
};
const createPresignedUrlWithClient = ({ region, bucket, key }) => { 
  const client = new S3Client(\{ region \});
   const command = new PutObjectCommand({ Bucket: bucket, Key: key }); 
   return getSignedUrl(client, command, { expiresIn: 3600 });
};
function put(url, data) { 
   return new Promise((resolve, reject) => { 
     const req = https.request( 
       url, 
       { method: "PUT", headers: { "Content-Length": new Blob([data]).size } }, 
      (res) \Rightarrow f let responseBody = ""; 
        res.on("data", (\text{chunk}) \Rightarrow {
           responseBody += chunk; 
         }); 
         res.on("end", () => {
```

```
 resolve(responseBody); 
         }); 
       }, 
     ); 
    req.on("error", (\text{err}) => {
       reject(err); 
     }); 
     req.write(data); 
     req.end(); 
   });
}
export const main = async () => {
   const REGION = "us-east-1"; 
   const BUCKET = "example_bucket"; 
   const KEY = "example_file.txt"; 
   // There are two ways to generate a presigned URL. 
   // 1. Use createPresignedUrl without the S3 client. 
   // 2. Use getSignedUrl in conjunction with the S3 client and GetObjectCommand. 
   try { 
     const noClientUrl = await createPresignedUrlWithoutClient({ 
       region: REGION, 
       bucket: BUCKET, 
       key: KEY, 
     }); 
     const clientUrl = await createPresignedUrlWithClient({ 
       region: REGION, 
       bucket: BUCKET, 
       key: KEY, 
     }); 
     // After you get the presigned URL, you can provide your own file 
     // data. Refer to put() above. 
     console.log("Calling PUT using presigned URL without client"); 
     await put(noClientUrl, "Hello World"); 
     console.log("Calling PUT using presigned URL with client"); 
     await put(clientUrl, "Hello World"); 
     console.log("\nDone. Check your S3 console."); 
   } catch (err) { 
     console.error(err);
```
} };

Crea un URL prefirmato per scaricare un oggetto da un bucket.

```
import { GetObjectCommand, S3Client } from "@aws-sdk/client-s3";
import { fromIni } from "@aws-sdk/credential-providers";
import { HttpRequest } from "@smithy/protocol-http";
import { 
   getSignedUrl, 
   S3RequestPresigner,
} from "@aws-sdk/s3-request-presigner";
import { parseUrl } from "@smithy/url-parser";
import { formatUrl } from "@aws-sdk/util-format-url";
import { Hash } from "@smithy/hash-node";
const createPresignedUrlWithoutClient = async ({ region, bucket, key }) => { 
   const url = parseUrl(`https://${bucket}.s3.${region}.amazonaws.com/${key}`); 
   const presigner = new S3RequestPresigner({ 
     credentials: fromIni(), 
     region, 
     sha256: Hash.bind(null, "sha256"), 
   }); 
   const signedUrlObject = await presigner.presign(new HttpRequest(url)); 
   return formatUrl(signedUrlObject);
};
const createPresignedUrlWithClient = ({ region, bucket, key }) => { 
   const client = new S3Client({ region }); 
   const command = new GetObjectCommand({ Bucket: bucket, Key: key }); 
   return getSignedUrl(client, command, { expiresIn: 3600 });
};
export const main = async () => {
   const REGION = "us-east-1"; 
   const BUCKET = "example_bucket"; 
   const KEY = "example_file.jpg"; 
   try { 
     const noClientUrl = await createPresignedUrlWithoutClient({ 
       region: REGION,
```

```
 bucket: BUCKET, 
       key: KEY, 
     }); 
     const clientUrl = await createPresignedUrlWithClient({ 
       region: REGION, 
       bucket: BUCKET, 
       key: KEY, 
     }); 
     console.log("Presigned URL without client"); 
     console.log(noClientUrl); 
     console.log("\n"); 
     console.log("Presigned URL with client"); 
     console.log(clientUrl); 
   } catch (err) { 
     console.error(err); 
   }
};
```
• Per ulteriori informazioni, consulta la [Guida per sviluppatori di AWS SDK for JavaScript](https://docs.aws.amazon.com/sdk-for-javascript/v3/developer-guide/s3-example-creating-buckets.html#s3-create-presigendurl).

## Kotlin

SDK per Kotlin

## **a** Note

C'è dell'altro GitHub. Trova l'esempio completo e scopri di più sulla configurazione e l'esecuzione nel [Repository di esempi di codice AWS.](https://github.com/awsdocs/aws-doc-sdk-examples/tree/main/kotlin/services/s3#code-examples)

Crea una richiesta prefirmata GetObject e usa l'URL per scaricare un oggetto.

```
suspend fun getObjectPresigned( 
     s3: S3Client, 
     bucketName: String, 
     keyName: String,
): String { 
     // Create a GetObjectRequest.
```

```
 val unsignedRequest = 
         GetObjectRequest { 
             bucket = bucketName 
             key = keyName 
         } 
     // Presign the GetObject request. 
     val presignedRequest = s3.presignGetObject(unsignedRequest, 24.hours) 
     // Use the URL from the presigned HttpRequest in a subsequent HTTP GET 
  request to retrieve the object. 
    val objectContents = URL(presignedRequest.url.toString()).readText()
     return objectContents
}
```
Crea una richiesta GetObject predefinita con opzioni avanzate.

```
suspend fun getObjectPresignedMoreOptions( 
     s3: S3Client, 
     bucketName: String, 
     keyName: String,
): HttpRequest { 
     // Create a GetObjectRequest. 
     val unsignedRequest = 
         GetObjectRequest { 
             bucket = bucketName 
             key = keyName 
         } 
     // Presign the GetObject request. 
     val presignedRequest = 
         s3.presignGetObject(unsignedRequest, signer = CrtAwsSigner) { 
             signingDate = Instant.now() + 12.hours // Presigned request can be 
  used 12 hours from now. 
             algorithm = AwsSigningAlgorithm.SIGV4_ASYMMETRIC 
             signatureType = AwsSignatureType.HTTP_REQUEST_VIA_QUERY_PARAMS 
             expiresAfter = 8.hours // Presigned request expires 8 hours later. 
         } 
     return presignedRequest
}
```
Crea una richiesta prefirmata PutObject e usala per caricare un oggetto.

```
suspend fun putObjectPresigned( 
     s3: S3Client, 
     bucketName: String, 
     keyName: String, 
     content: String,
) { 
     // Create a PutObjectRequest. 
     val unsignedRequest = 
         PutObjectRequest { 
             bucket = bucketName 
             key = keyName 
         } 
     // Presign the request. 
     val presignedRequest = s3.presignPutObject(unsignedRequest, 24.hours) 
     // Use the URL and any headers from the presigned HttpRequest in a subsequent 
  HTTP PUT request to retrieve the object. 
     // Create a PUT request using the OKHttpClient API. 
     val putRequest = 
         Request 
              .Builder() 
              .url(presignedRequest.url.toString()) 
              .apply { 
                  presignedRequest.headers.forEach { key, values -> 
                      header(key, values.joinToString(", ")) 
 } 
             }.put(content.toRequestBody()) 
              .build() 
     val response = OkHttpClient().newCall(putRequest).execute() 
     assert(response.isSuccessful)
}
```
• Per ulteriori informazioni, consulta la [Guida per gli sviluppatori di AWS SDK per Swift.](https://docs.aws.amazon.com/sdk-for-kotlin/latest/developer-guide/presign-requests.html)

#### PHP

# SDK per PHP

#### **a** Note

C'è altro da fare. GitHub Trova l'esempio completo e scopri di più sulla configurazione e l'esecuzione nel [Repository di esempi di codice AWS.](https://github.com/awsdocs/aws-doc-sdk-examples/tree/main/php/example_code/s3#code-examples)

```
namespace S3;
use Aws\Exception\AwsException;
use AwsUtilities\PrintableLineBreak;
use AwsUtilities\TestableReadline;
use DateTime;
require 'vendor/autoload.php';
class PresignedURL
\left\{ \right. use PrintableLineBreak; 
     use TestableReadline; 
     public function run() 
     { 
         $s3Service = new S3Service(); 
         $expiration = new DateTime("+20 minutes"); 
         $linebreak = $this->getLineBreak(); 
         echo $linebreak; 
        echo ("Welcome to the Amazon S3 presigned URL demo.\n");
         echo $linebreak; 
         $bucket = $this->testable_readline("First, please enter the name of the 
  S3 bucket to use: "); 
         $key = $this->testable_readline("Next, provide the key of an object in 
  the given bucket: "); 
         echo $linebreak; 
         $command = $s3Service->getClient()->getCommand('GetObject', [ 
              'Bucket' => $bucket, 
             'Key' => %key,
```

```
 ]); 
         try { 
              $preSignedUrl = $s3Service->preSignedUrl($command, $expiration); 
              echo "Your preSignedUrl is \n$preSignedUrl\nand will be good for the 
  next 20 minutes.\n"; 
              echo $linebreak; 
             echo "Thanks for trying the Amazon S3 presigned URL demo.\n";
         } catch (AwsException $exception) { 
              echo $linebreak; 
              echo "Something went wrong: $exception"; 
              die(); 
         } 
     }
}
$runner = new PresignedURL();
$runner->run();
```
# Python

SDK per Python (Boto3)

## **a** Note

C'è dell'altro GitHub. Trova l'esempio completo e scopri di più sulla configurazione e l'esecuzione nel [Repository di esempi di codice AWS.](https://github.com/awsdocs/aws-doc-sdk-examples/tree/main/python/example_code/s3/s3_basics#code-examples)

Genera un URL prefirmato in grado di eseguire un'operazione S3 per un periodo di tempo limitato. Utilizza il pacchetto Requests per effettuare una richiesta con l'URL.

```
import argparse
import logging
import boto3
from botocore.exceptions import ClientError
import requests
logger = logging.getLogger(__name__)
```

```
def generate_presigned_url(s3_client, client_method, method_parameters, 
 expires in):
     """ 
     Generate a presigned Amazon S3 URL that can be used to perform an action. 
     :param s3_client: A Boto3 Amazon S3 client. 
     :param client_method: The name of the client method that the URL performs. 
     :param method_parameters: The parameters of the specified client method. 
     :param expires_in: The number of seconds the presigned URL is valid for. 
     :return: The presigned URL. 
    "" "
     try: 
         url = s3_client.generate_presigned_url( 
             ClientMethod=client_method, Params=method_parameters, 
  ExpiresIn=expires_in 
\overline{\phantom{a}} logger.info("Got presigned URL: %s", url) 
     except ClientError: 
         logger.exception( 
              "Couldn't get a presigned URL for client method '%s'.", client_method 
\overline{\phantom{a}} raise 
     return url
def usage_demo(): 
     logging.basicConfig(level=logging.INFO, format="%(levelname)s: %(message)s") 
     print("-" * 88) 
     print("Welcome to the Amazon S3 presigned URL demo.") 
     print("-" * 88) 
     parser = argparse.ArgumentParser() 
     parser.add_argument("bucket", help="The name of the bucket.") 
     parser.add_argument( 
         "key", 
         help="For a GET operation, the key of the object in Amazon S3. For a " 
         "PUT operation, the name of a file to upload.", 
\bigcup parser.add_argument("action", choices=("get", "put"), help="The action to 
  perform.") 
     args = parser.parse_args()
```

```
 s3_client = boto3.client("s3") 
     client_action = "get_object" if args.action == "get" else "put_object" 
    url = qenerate presigned url(
         s3_client, client_action, {"Bucket": args.bucket, "Key": args.key}, 1000 
    \lambda print("Using the Requests package to send a request to the URL.") 
     response = None 
     if args.action == "get": 
         response = requests.get(url) 
     elif args.action == "put": 
         print("Putting data to the URL.") 
         try: 
             with open(args.key, "r") as object_file: 
                  object_text = object_file.read() 
             response = requests.put(url, data=object_text) 
         except FileNotFoundError: 
             print( 
                  f"Couldn't find {args.key}. For a PUT operation, the key must be 
  the " 
                 f"name of a file that exists on your computer." 
) if response is not None: 
         print("Got response:") 
         print(f"Status: {response.status_code}") 
         print(response.text) 
     print("-" * 88)
if __name__ == '__main__": usage_demo()
```
Genera una richiesta POST prefirmata per caricare un file.

```
class BucketWrapper: 
     """Encapsulates S3 bucket actions.""" 
     def __init__(self, bucket): 
         """
```

```
 :param bucket: A Boto3 Bucket resource. This is a high-level resource in 
 Boto3 
                        that wraps bucket actions in a class-like structure. 
        "" "
         self.bucket = bucket 
         self.name = bucket.name 
    def generate_presigned_post(self, object_key, expires_in): 
        "" "
         Generate a presigned Amazon S3 POST request to upload a file. 
         A presigned POST can be used for a limited time to let someone without an 
 AWS 
         account upload a file to a bucket. 
         :param object_key: The object key to identify the uploaded object. 
         :param expires_in: The number of seconds the presigned POST is valid. 
         :return: A dictionary that contains the URL and form fields that contain 
                  required access data. 
         """ 
        try: 
             response = self.bucket.meta.client.generate_presigned_post( 
                 Bucket=self.bucket.name, Key=object_key, ExpiresIn=expires_in 
) logger.info("Got presigned POST URL: %s", response["url"]) 
         except ClientError: 
             logger.exception( 
                 "Couldn't get a presigned POST URL for bucket '%s' and object 
  '%s'", 
                 self.bucket.name, 
                 object_key, 
) raise 
        return response
```
## Ruby

# SDK per Ruby

# **a** Note

C'è dell'altro GitHub. Trova l'esempio completo e scopri di più sulla configurazione e l'esecuzione nel [Repository di esempi di codice AWS.](https://github.com/awsdocs/aws-doc-sdk-examples/tree/main/ruby/example_code/s3#code-examples)

```
require "aws-sdk-s3"
require "net/http"
# Creates a presigned URL that can be used to upload content to an object.
#
# @param bucket [Aws::S3::Bucket] An existing Amazon S3 bucket.
# @param object_key [String] The key to give the uploaded object.
# @return [URI, nil] The parsed URI if successful; otherwise nil.
def get_presigned_url(bucket, object_key) 
  url = bucket.object(object_key).presigned_url(:put) 
   puts "Created presigned URL: #{url}" 
  URI(url)
rescue Aws::Errors::ServiceError => e 
   puts "Couldn't create presigned URL for #{bucket.name}:#{object_key}. Here's 
 why: #{e.message}"
end
# Example usage:
def run_demo 
   bucket_name = "doc-example-bucket" 
  object_key = "my-file.txt" 
  object_content = "This is the content of my-file.txt." 
   bucket = Aws::S3::Bucket.new(bucket_name) 
  presigned_url = get_presigned_url(bucket, object_key) 
  return unless presigned_url 
  response = Net::HTTP.start(presigned_url.host) do |http| 
     http.send_request("PUT", presigned_url.request_uri, object_content, 
  "content_type" => "") 
   end
```

```
 case response 
   when Net::HTTPSuccess 
     puts "Content uploaded!" 
   else 
     puts response.value 
   end
end
run_demo if $PROGRAM_NAME == __FILE__
```
# Rust

## SDK per Rust

#### **a** Note

C'è dell'altro GitHub. Trova l'esempio completo e scopri di più sulla configurazione e l'esecuzione nel [Repository di esempi di codice AWS.](https://github.com/awsdocs/aws-doc-sdk-examples/tree/main/rustv1/examples/s3#code-examples)

Crea richieste di preassegnazione per oggetti GET e PUT S3.

```
async fn get_object( 
     client: &Client, 
     bucket: &str, 
     object: &str, 
     expires_in: u64,
) -> Result<(), Box<dyn Error>> { 
     let expires_in = Duration::from_secs(expires_in); 
     let presigned_request = client 
          .get_object() 
          .bucket(bucket) 
          .key(object) 
          .presigned(PresigningConfig::expires_in(expires_in)?) 
          .await?; 
     println!("Object URI: {}", presigned_request.uri()); 
    0k(())}
```

```
async fn put_object( 
     client: &Client, 
     bucket: &str, 
     object: &str, 
     expires_in: u64,
) -> Result<(), Box<dyn Error>> { 
     let expires_in = Duration::from_secs(expires_in); 
     let presigned_request = client 
          .put_object() 
          .bucket(bucket) 
          .key(object) 
          .presigned(PresigningConfig::expires_in(expires_in)?) 
          .await?; 
     println!("Object URI: {}", presigned_request.uri()); 
    0k(())}
```
Per un elenco completo delle guide per sviluppatori AWS SDK e degli esempi di codice, consulta[Utilizzo di questo servizio con un SDK AWS](#page-2399-0). Questo argomento include anche informazioni su come iniziare e dettagli sulle versioni precedenti dell'SDK.

# Una pagina Web che elenca gli oggetti Amazon S3 utilizzando un SDK AWS

Il codice di esempio seguente mostra come elencare gli oggetti Amazon S3 in una pagina Web.

**JavaScript** 

```
SDK per JavaScript (v3)
```
#### **a** Note

C'è altro da fare. GitHub Trova l'esempio completo e scopri di più sulla configurazione e l'esecuzione nel [Repository di esempi di codice AWS.](https://github.com/awsdocs/aws-doc-sdk-examples/tree/main/javascriptv3/example_code/web/s3/list-objects#code-examples)

Il codice seguente è il componente React pertinente che effettua chiamate all' AWS SDK. Una versione eseguibile dell'applicazione contenente questo componente è disponibile al link precedente. GitHub

```
import { useEffect, useState } from "react";
import { 
  ListObjectsCommand, 
  ListObjectsCommandOutput, 
  S3Client,
} from "@aws-sdk/client-s3";
import { fromCognitoIdentityPool } from "@aws-sdk/credential-providers";
import "./App.css";
function App() { 
   const [objects, setObjects] = useState< 
     Required<ListObjectsCommandOutput>["Contents"] 
  >([]);useEffect(() => {
     const client = new S3Client({ 
       region: "us-east-1", 
       // Unless you have a public bucket, you'll need access to a private bucket. 
       // One way to do this is to create an Amazon Cognito identity pool, attach 
  a role to the pool, 
       // and grant the role access to the 's3:GetObject' action. 
       // 
       // You'll also need to configure the CORS settings on the bucket to allow 
  traffic from 
       // this example site. Here's an example configuration that allows all 
  origins. Don't 
       // do this in production. 
      //<sub>[</sub>]// // "AllowedHeaders": ["*"], 
       // "AllowedMethods": ["GET"], 
       // "AllowedOrigins": ["*"], 
       // "ExposeHeaders": [], 
      // },
      \frac{1}{2} // 
       credentials: fromCognitoIdentityPool({ 
         clientConfig: { region: "us-east-1" }, 
         identityPoolId: "<YOUR_IDENTITY_POOL_ID>",
```

```
 }), 
     }); 
    const command = new ListObjectsCommand(\{ Bucket: "bucket-name" \});
     client.send(command).then(({ Contents }) => setObjects(Contents || [])); 
   }, []); 
   return ( 
     <div className="App"> 
      {colorest.map((o) => ( <div key={o.ETag}>{o.Key}</div> 
       ))} 
     </div> 
   );
}
export default App;
```
• Per i dettagli sull'API, consulta la sezione API [ListObjects](https://docs.aws.amazon.com/AWSJavaScriptSDK/v3/latest/client/s3/command/ListObjectsCommand)Reference AWS SDK for JavaScript .

Per un elenco completo delle guide per sviluppatori AWS SDK e degli esempi di codice, consulta[Utilizzo di questo servizio con un SDK AWS](#page-2399-0). Questo argomento include anche informazioni su come iniziare e dettagli sulle versioni precedenti dell'SDK.

# Eliminare caricamenti multiparte incompleti su Amazon S3 utilizzando un SDK AWS

Il seguente esempio di codice mostra come eliminare o interrompere i caricamenti multiparte incompleti di Amazon S3.

Java

```
SDK per Java 2.x
```
**a** Note

C'è altro su. GitHub Trova l'esempio completo e scopri di più sulla configurazione e l'esecuzione nel [Repository di esempi di codice AWS.](https://github.com/awsdocs/aws-doc-sdk-examples/tree/main/javav2/example_code/s3#readme)

Elimina caricamenti multiparte incompleti Versione API 2006-03-01 3156

Per interrompere i caricamenti in più parti che sono in corso o incompleti per qualsiasi motivo, puoi creare un elenco di caricamenti e quindi eliminarli come mostrato nell'esempio seguente.

```
 public static void abortIncompleteMultipartUploadsFromList() { 
         ListMultipartUploadsRequest listMultipartUploadsRequest = 
 ListMultipartUploadsRequest.builder() 
                 .bucket(bucketName) 
                 .build(); 
         ListMultipartUploadsResponse response = 
 s3Client.listMultipartUploads(listMultipartUploadsRequest); 
         List<MultipartUpload> uploads = response.uploads(); 
         AbortMultipartUploadRequest abortMultipartUploadRequest; 
         for (MultipartUpload upload : uploads) { 
             abortMultipartUploadRequest = AbortMultipartUploadRequest.builder() 
                      .bucket(bucketName) 
                     .key(upload.key()) 
                      .expectedBucketOwner(accountId) 
                      .uploadId(upload.uploadId()) 
                     .build();
             AbortMultipartUploadResponse abortMultipartUploadResponse = 
 s3Client.abortMultipartUpload(abortMultipartUploadRequest); 
             if (abortMultipartUploadResponse.sdkHttpResponse().isSuccessful()) { 
                 logger.info("Upload ID [{}] to bucket [{}] successfully 
 aborted.", upload.uploadId(), bucketName); 
 } 
         } 
    }
```
Per eliminare i caricamenti incompleti in più parti iniziati prima o dopo una data, puoi eliminare selettivamente i caricamenti in più parti in base a un momento temporale, come mostrato nell'esempio seguente.

```
 static void abortIncompleteMultipartUploadsOlderThan(Instant pointInTime) { 
        ListMultipartUploadsRequest listMultipartUploadsRequest = 
 ListMultipartUploadsRequest.builder() 
                 .bucket(bucketName) 
                 .build();
```

```
 ListMultipartUploadsResponse response = 
 s3Client.listMultipartUploads(listMultipartUploadsRequest); 
         List<MultipartUpload> uploads = response.uploads(); 
         AbortMultipartUploadRequest abortMultipartUploadRequest; 
         for (MultipartUpload upload : uploads) { 
             logger.info("Found multipartUpload with upload ID [{}], initiated 
[{}]", upload.uploadId(), upload.initiated());
             if (upload.initiated().isBefore(pointInTime)) { 
                abortMultipartUploadRequest =
 AbortMultipartUploadRequest.builder() 
                         .bucket(bucketName) 
                          .key(upload.key()) 
                          .expectedBucketOwner(accountId) 
                          .uploadId(upload.uploadId()) 
                         .build();
                 AbortMultipartUploadResponse abortMultipartUploadResponse = 
 s3Client.abortMultipartUpload(abortMultipartUploadRequest); 
i if the state i if the state i (abortMultipartUploadResponse.sdkHttpResponse().isSuccessful()) { 
                     logger.info("Upload ID [{}] to bucket [{}] successfully 
 aborted.", upload.uploadId(), bucketName); 
 } 
 } 
        } 
    }
```
Se hai accesso all'ID di caricamento dopo aver iniziato un caricamento in più parti, puoi eliminare il caricamento in corso utilizzando l'ID.

```
 static void abortMultipartUploadUsingUploadId() { 
         String uploadId = startUploadReturningUploadId(); 
         AbortMultipartUploadResponse response = s3Client.abortMultipartUpload(b -
> b 
                  .uploadId(uploadId) 
                  .bucket(bucketName) 
                  .key(key)); 
         if (response.sdkHttpResponse().isSuccessful()) { 
             logger.info("Upload ID [{}] to bucket [{}] successfully aborted.", 
  uploadId, bucketName);
```
}

}

Per eliminare in modo coerente i caricamenti incompleti in più parti più vecchi di un certo numero di giorni, imposta una configurazione del ciclo di vita del bucket per il bucket. L'esempio seguente mostra come creare una regola per eliminare i caricamenti incompleti più vecchi di 7 giorni.

```
 static void abortMultipartUploadsUsingLifecycleConfig() { 
        Collection<LifecycleRule> lifeCycleRules = 
 List.of(LifecycleRule.builder() 
                 .abortIncompleteMultipartUpload(b -> b. 
                         daysAfterInitiation(7)) 
                 .status("Enabled") 
                 .filter(SdkBuilder::build) // Filter element is required. 
                .build();
        // If the action is successful, the service sends back an HTTP 200 
 response with an empty HTTP body. 
        PutBucketLifecycleConfigurationResponse response = 
 s3Client.putBucketLifecycleConfiguration(b -> b 
                 .bucket(bucketName) 
                 .lifecycleConfiguration(b1 -> b1.rules(lifeCycleRules))); 
        if (response.sdkHttpResponse().isSuccessful()) { 
            logger.info("Rule to abort incomplete multipart uploads added to 
 bucket."); 
        } else { 
            logger.error("Unsuccessfully applied rule. HTTP status code is [{}]", 
 response.sdkHttpResponse().statusCode()); 
        } 
    }
```
- Per informazioni dettagliate sull'API, consulta i seguenti argomenti nella Documentazione di riferimento delle API AWS SDK for Java 2.x .
	- [AbortMultipartUpload](https://docs.aws.amazon.com/goto/SdkForJavaV2/s3-2006-03-01/AbortMultipartUpload)
	- [ListMultipartUploads](https://docs.aws.amazon.com/goto/SdkForJavaV2/s3-2006-03-01/ListMultipartUploads)
	- [PutBucketLifecycleConfiguration](https://docs.aws.amazon.com/goto/SdkForJavaV2/s3-2006-03-01/PutBucketLifecycleConfiguration)

Per un elenco completo delle guide per sviluppatori AWS SDK e degli esempi di codice, consulta. [Utilizzo di questo servizio con un SDK AWS](#page-2399-0) Questo argomento include anche informazioni su come iniziare e dettagli sulle versioni precedenti dell'SDK.

# Scaricare tutti gli oggetti da un bucket Amazon Simple Storage Service (Amazon S3) in una directory locale

L'esempio di codice seguente mostra come scaricare tutti gli oggetti da un bucket Amazon Simple Storage Service (Amazon S3) in una directory locale.

Java

SDK per Java 2.x

## **a** Note

C'è altro su. GitHub Trova l'esempio completo e scopri di più sulla configurazione e l'esecuzione nel [Repository di esempi di codice AWS.](https://github.com/awsdocs/aws-doc-sdk-examples/tree/main/javav2/example_code/s3#readme)

Usa un [S3 TransferManager](https://sdk.amazonaws.com/java/api/latest/software/amazon/awssdk/transfer/s3/S3TransferManager.html) per [scaricare tutti gli oggetti S3](https://sdk.amazonaws.com/java/api/latest/software/amazon/awssdk/transfer/s3/S3TransferManager.html#downloadDirectory(software.amazon.awssdk.transfer.s3.DownloadDirectoryRequest)) nello stesso bucket S3. Visualizza il [file completo](https://github.com/awsdocs/aws-doc-sdk-examples/blob/main/javav2/example_code/s3/src/main/java/com/example/s3/transfermanager/DownloadToDirectory.java) ed esegui il [test.](https://github.com/awsdocs/aws-doc-sdk-examples/blob/main/javav2/example_code/s3/src/test/java/TransferManagerTest.java)

```
import org.slf4j.Logger;
import org.slf4j.LoggerFactory;
import software.amazon.awssdk.core.sync.RequestBody;
import software.amazon.awssdk.services.s3.model.ObjectIdentifier;
import software.amazon.awssdk.transfer.s3.S3TransferManager;
import software.amazon.awssdk.transfer.s3.model.CompletedDirectoryDownload;
import software.amazon.awssdk.transfer.s3.model.DirectoryDownload;
import software.amazon.awssdk.transfer.s3.model.DownloadDirectoryRequest;
import java.io.IOException;
import java.net.URI;
import java.net.URISyntaxException;
import java.nio.file.Files;
import java.nio.file.Path;
import java.nio.file.Paths;
import java.util.HashSet;
import java.util.Set;
import java.util.UUID;
import java.util.stream.Collectors;
```

```
 public Integer downloadObjectsToDirectory(S3TransferManager transferManager, 
            URI destinationPathURI, String bucketName) { 
        DirectoryDownload directoryDownload = 
 transferManager.downloadDirectory(DownloadDirectoryRequest.builder() 
                 .destination(Paths.get(destinationPathURI)) 
                 .bucket(bucketName) 
                .build();
        CompletedDirectoryDownload completedDirectoryDownload = 
directoryDownload.completionFuture().join();
        completedDirectoryDownload.failedTransfers() 
                 .forEach(fail -> logger.warn("Object [{}] failed to transfer", 
 fail.toString())); 
        return completedDirectoryDownload.failedTransfers().size(); 
    }
```
• Per i dettagli sull'API, consulta [DownloadDirectoryl](https://docs.aws.amazon.com/goto/SdkForJavaV2/s3-2006-03-01/DownloadDirectory)a sezione API Reference.AWS SDK for Java 2.x

Per un elenco completo delle guide per sviluppatori AWS SDK e degli esempi di codice, consulta[Utilizzo di questo servizio con un SDK AWS](#page-2399-0). Questo argomento include anche informazioni su come iniziare e dettagli sulle versioni precedenti dell'SDK.

# Ottieni un oggetto Amazon S3 da un punto di accesso multiregionale utilizzando un SDK AWS

Il seguente esempio di codice mostra come ottenere un oggetto da un punto di accesso multiregionale.

Kotlin

SDK per Kotlin

**G** Note

C'è altro su. GitHub Trova l'esempio completo e scopri di più sulla configurazione e l'esecuzione nel [Repository di esempi di codice AWS.](https://github.com/awsdocs/aws-doc-sdk-examples/tree/main/kotlin/services/s3#code-examples)

Configura il client S3 per utilizzare l'algoritmo di firma Asymmetric Sigv4 (SigV4A).

```
 suspend fun createS3Client(): S3Client { 
             // Configure your S3Client to use the Asymmetric Sigv4 (Sigv4a) 
 signing algorithm. 
             val sigV4AScheme = SigV4AsymmetricAuthScheme(CrtAwsSigner) 
             val s3 = S3Client.fromEnvironment { 
                 authSchemes = listOf(sigV4AScheme) 
 } 
             return s3 
        }
```
Utilizzate l'ARN del punto di accesso multiregionale anziché il nome di un bucket per recuperare l'oggetto.

```
 suspend fun getObjectFromMrap( 
         s3: S3Client, 
         mrapArn: String, 
         keyName: String, 
     ): String? { 
         val request = GetObjectRequest { 
             bucket = mrapArn // Use the ARN instead of the bucket name for object 
 operations. 
             key = keyName 
         } 
         var stringObj: String? = null 
         s3.getObject(request) { resp -> 
             stringObj = resp.body?.decodeToString() 
             if (stringObj != null) { 
                  println("Successfully read $keyName from $mrapArn") 
 } 
         } 
         return stringObj 
     }
```
- Per ulteriori informazioni, consulta la [Guida per gli sviluppatori di AWS SDK per Swift.](https://docs.aws.amazon.com/sdk-for-kotlin/latest/developer-guide/use-services-s3-mrap.html)
- Per i dettagli sull'API, consulta il riferimento [GetObjecta](https://sdk.amazonaws.com/kotlin/api/latest/index.html)ll'API AWS SDK for Kotlin.

Per un elenco completo delle guide per sviluppatori AWS SDK e degli esempi di codice, consulta. [Utilizzo di questo servizio con un SDK AWS](#page-2399-0) Questo argomento include anche informazioni su come iniziare e dettagli sulle versioni precedenti dell'SDK.

# Ottieni un oggetto da un bucket Amazon S3 utilizzando un AWS SDK, specificando un'intestazione If-Modified-Since

L'esempio di codice seguente mostra come leggere i dati da un oggetto in un bucket S3, ma solo se il bucket non è stato modificato dall'ultimo recupero.

Rust

SDK per Rust

# **a** Note

C'è altro su. GitHub Trova l'esempio completo e scopri di più sulla configurazione e l'esecuzione nel [Repository di esempi di codice AWS.](https://github.com/awsdocs/aws-doc-sdk-examples/tree/main/rustv1/examples/s3#code-examples)

```
use aws_sdk_s3::{ 
     error::SdkError, 
     operation::head_object::HeadObjectError, 
     primitives::{ByteStream, DateTime, DateTimeFormat}, 
     Client, Error,
};
use tracing::{error, warn};
const KEY: &str = "key";
const BODY: &str = "Hello, world!";
/// Demonstrate how `if-modified-since` reports that matching objects haven't
/// changed.
///
/// # Steps
/// - Create a bucket.
/// - Put an object in the bucket.
/// - Get the bucket headers.
/// - Get the bucket headers again but only if modified.
/// - Delete the bucket.
#[tokio::main]
```

```
async fn main() -> Result<(), Error> { 
     tracing_subscriber::fmt::init(); 
     // Get a new UUID to use when creating a unique bucket name. 
    let uuid = uuid::Uuid::new v4():
     // Load the AWS configuration from the environment. 
     let client = Client::new(&aws_config::load_from_env().await); 
     // Generate a unique bucket name using the previously generated UUID. 
     // Then create a new bucket with that name. 
    let bucket name = format!("if-modified-since-{uuid}");
     client 
         .create_bucket() 
         .bucket(bucket_name.clone()) 
         .send() 
         .await?; 
     // Create a new object in the bucket whose name is `KEY` and whose 
     // contents are `BODY`. 
     let put_object_output = client 
         .put_object() 
         .bucket(bucket_name.as_str()) 
        key(KEY) .body(ByteStream::from_static(BODY.as_bytes())) 
         .send() 
         .await; 
     // If the `PutObject` succeeded, get the eTag string from it. Otherwise, 
     // report an error and return an empty string. 
     let e_tag_1 = match put_object_output { 
         Ok(put_object) => put_object.e_tag.unwrap(), 
        Err(err) => {
             error!("{err:?}"); 
             String::new() 
         } 
     }; 
     // Request the object's headers. 
     let head_object_output = client 
         .head_object() 
         .bucket(bucket_name.as_str()) 
         .key(KEY) 
         .send()
```

```
 .await; 
 // If the `HeadObject` request succeeded, create a tuple containing the 
 // values of the headers `last-modified` and `etag`. If the request 
 // failed, return the error in a tuple instead. 
 let (last_modified, e_tag_2) = match head_object_output { 
     Ok(head_object) => ( 
         Ok(head_object.last_modified().cloned().unwrap()), 
         head_object.e_tag.unwrap(), 
     ), 
    Err(err) => (Err(err), String::new()),
 }; 
 warn!("last modified: {last_modified:?}"); 
 assert_eq!( 
    e<sub>_tag</sub>1, e<sub>_tag</sub>2, "PutObject and first GetObject had differing eTags" 
 ); 
 println!("First value of last_modified: {last_modified:?}"); 
println!("First tag: \{\}\n", e_tag_1);
 // Send a second `HeadObject` request. This time, the `if_modified_since` 
 // option is specified, giving the `last_modified` value returned by the 
 // first call to `HeadObject`. 
 // 
 // Since the object hasn't been changed, and there are no other objects in 
 // the bucket, there should be no matching objects. 
 let head_object_output = client 
     .head_object() 
     .bucket(bucket_name.as_str()) 
    key(KEY) .if_modified_since(last_modified.unwrap()) 
     .send() 
     .await; 
 // If the `HeadObject` request succeeded, the result is a typle containing 
 // the `last_modified` and `e_tag_1` properties. This is _not_ the expected 
 // result. 
 // 
 // The _expected_ result of the second call to `HeadObject` is an 
 // `SdkError::ServiceError` containing the HTTP error response. If that's 
 // the case and the HTTP status is 304 (not modified), the output is a
```

```
 // tuple containing the values of the HTTP `last-modified` and `etag` 
    // headers. 
    // 
    // If any other HTTP error occurred, the error is returned as an 
    // `SdkError::ServiceError`. 
    let (last_modified, e_tag_2): (Result<DateTime, SdkError<HeadObjectError>>, 
 String) = 
        match head_object_output { 
           Ok(head object) => ( Ok(head_object.last_modified().cloned().unwrap()), 
                 head_object.e_tag.unwrap(), 
            ), 
           Err(err) => match err {
                 SdkError::ServiceError(err) => { 
                     // Get the raw HTTP response. If its status is 304, the 
                     // object has not changed. This is the expected code path. 
                    let http = err.run(); match http.status().as_u16() { 
                         // If the HTTP status is 304: Not Modified, return a 
                         // tuple containing the values of the HTTP 
                         // `last-modified` and `etag` headers. 
                        304 => (
                             Ok(DateTime::from_str( 
                                 http.headers().get("last-modified").unwrap(), 
                                 DateTimeFormat::HttpDate, 
 ) 
                            .unwrap()),
                             http.headers().get("etag").map(|t| 
 t.into()).unwrap(), 
\, ), \, // Any other HTTP status code is returned as an 
                         // `SdkError::ServiceError`. 
                         _ => (Err(SdkError::ServiceError(err)), String::new()), 
1999 1999 1999 1999 1999
 } 
                 // Any other kind of error is returned in a tuple containing the 
                 // error and an empty string. 
                = = (Err(err), String::new()),
            }, 
        }; 
    warn!("last modified: {last_modified:?}"); 
    assert_eq!(
```

```
 e_tag_1, e_tag_2, 
          "PutObject and second HeadObject had different eTags" 
     ); 
     println!("Second value of last modified: {last_modified:?}"); 
     println!("Second tag: {}", e_tag_2); 
     // Clean up by deleting the object and the bucket. 
     client 
          .delete_object() 
          .bucket(bucket_name.as_str()) 
          .key(KEY) 
          .send() 
          .await?; 
     client 
          .delete_bucket() 
          .bucket(bucket_name.as_str()) 
          .send() 
          .await?; 
    0k(())}
```
• Per i dettagli sulle API, consulta la [GetObjectg](https://docs.rs/releases/search?query=aws-sdk)uida di riferimento all'API AWS SDK for Rust.

Per un elenco completo delle guide per sviluppatori AWS SDK e degli esempi di codice, consulta. [Utilizzo di questo servizio con un SDK AWS](#page-2399-0) Questo argomento include anche informazioni su come iniziare e dettagli sulle versioni precedenti dell'SDK.

# Inizia a usare bucket e oggetti Amazon S3 utilizzando un SDK AWS

Gli esempi di codice seguenti mostrano come:

- Crea un bucket e carica un file in tale bucket.
- Scaricare un oggetto da un bucket.
- Copiare un oggetto in una sottocartella in un bucket.
- Elencare gli oggetti in un bucket.
- Elimina il bucket e tutti gli oggetti in esso contenuti.

#### .NET

# AWS SDK for .NET

#### **a** Note

C'è altro su. GitHub Trova l'esempio completo e scopri di più sulla configurazione e l'esecuzione nel [Repository di esempi di codice AWS.](https://github.com/awsdocs/aws-doc-sdk-examples/tree/main/dotnetv3/S3/S3_Basics#code-examples)

```
 public class S3_Basics 
    { 
        public static async Task Main() 
        { 
            // Create an Amazon S3 client object. The constructor uses the 
            // default user installed on the system. To work with Amazon S3 
            // features in a different AWS Region, pass the AWS Region as a 
            // parameter to the client constructor. 
            IAmazonS3 client = new AmazonS3Client(); 
            string bucketName = string.Empty; 
            string filePath = string.Empty; 
            string keyName = string.Empty; 
            var sepBar = new string('-', Console.WindowWidth); 
            Console.WriteLine(sepBar); 
            Console.WriteLine("Amazon Simple Storage Service (Amazon S3) basic"); 
            Console.WriteLine("procedures. This application will:"); 
            Console.WriteLine("\n\t1. Create a bucket"); 
            Console.WriteLine("\n\t2. Upload an object to the new bucket"); 
            Console.WriteLine("\n\t3. Copy the uploaded object to a folder in the 
 bucket"); 
            Console.WriteLine("\n\t4. List the items in the new bucket"); 
            Console.WriteLine("\n\t5. Delete all the items in the bucket"); 
            Console.WriteLine("\n\t6. Delete the bucket"); 
            Console.WriteLine(sepBar); 
            // Create a bucket. 
            Console.WriteLine($"\n{sepBar}"); 
            Console.WriteLine("\nCreate a new Amazon S3 bucket.\n"); 
            Console.WriteLine(sepBar);
```

```
 Console.Write("Please enter a name for the new bucket: "); 
             bucketName = Console.ReadLine(); 
             var success = await S3Bucket.CreateBucketAsync(client, bucketName); 
             if (success) 
\{\hspace{.1cm} \} Console.WriteLine($"Successfully created bucket: {bucketName}.
\n"); 
 } 
             else 
\{\hspace{.1cm} \} Console.WriteLine($"Could not create bucket: {bucketName}.\n"); 
 } 
             Console.WriteLine(sepBar); 
             Console.WriteLine("Upload a file to the new bucket."); 
             Console.WriteLine(sepBar); 
             // Get the local path and filename for the file to upload. 
             while (string.IsNullOrEmpty(filePath)) 
\{\hspace{.1cm} \} Console.Write("Please enter the path and filename of the file to 
  upload: "); 
                 filePath = Console.ReadLine(); 
                 // Confirm that the file exists on the local computer. 
                 if (!File.Exists(filePath)) 
\overline{a} Console.WriteLine($"Couldn't find {filePath}. Try again.\n"); 
                     filePath = string.Empty; 
 } 
 } 
             // Get the file name from the full path. 
             keyName = Path.GetFileName(filePath); 
             success = await S3Bucket.UploadFileAsync(client, bucketName, keyName, 
  filePath); 
             if (success) 
\{\hspace{.1cm} \} Console.WriteLine($"Successfully uploaded {keyName} from 
  {filePath} to {bucketName}.\n"); 
 }
```

```
 else 
\{\hspace{.1cm} \} Console.WriteLine($"Could not upload {keyName}.\n"); 
 } 
            // Set the file path to an empty string to avoid overwriting the 
            // file we just uploaded to the bucket. 
             filePath = string.Empty; 
            // Now get a new location where we can save the file. 
            while (string.IsNullOrEmpty(filePath)) 
\{\hspace{.1cm} \} // First get the path to which the file will be downloaded. 
                 Console.Write("Please enter the path where the file will be 
 downloaded: "); 
                 filePath = Console.ReadLine(); 
                 // Confirm that the file exists on the local computer. 
                 if (File.Exists($"{filePath}\\{keyName}")) 
\overline{a} Console.WriteLine($"Sorry, the file already exists in that 
 location.\n"); 
                     filePath = string.Empty; 
 } 
 } 
            // Download an object from a bucket. 
             success = await S3Bucket.DownloadObjectFromBucketAsync(client, 
 bucketName, keyName, filePath); 
            if (success) 
\{\hspace{.1cm} \} Console.WriteLine($"Successfully downloaded {keyName}.\n"); 
 } 
             else 
\{\hspace{.1cm} \} Console.WriteLine($"Sorry, could not download {keyName}.\n"); 
 } 
             // Copy the object to a different folder in the bucket. 
             string folderName = string.Empty; 
             while (string.IsNullOrEmpty(folderName)) 
\{\hspace{.1cm} \}
```

```
 Console.Write("Please enter the name of the folder to copy your 
 object to: "); 
                 folderName = Console.ReadLine(); 
 } 
             while (string.IsNullOrEmpty(keyName)) 
\{\hspace{.1cm} \} // Get the name to give to the object once uploaded. 
                 Console.Write("Enter the name of the object to copy: "); 
                 keyName = Console.ReadLine(); 
 } 
             await S3Bucket.CopyObjectInBucketAsync(client, bucketName, keyName, 
 folderName); 
             // List the objects in the bucket. 
             await S3Bucket.ListBucketContentsAsync(client, bucketName); 
             // Delete the contents of the bucket. 
             await S3Bucket.DeleteBucketContentsAsync(client, bucketName); 
             // Deleting the bucket too quickly after deleting its contents will 
             // cause an error that the bucket isn't empty. So... 
             Console.WriteLine("Press <Enter> when you are ready to delete the 
 bucket."); 
            = Console. ReadLine();
             // Delete the bucket. 
             await S3Bucket.DeleteBucketAsync(client, bucketName); 
        } 
    }
```
- Per informazioni dettagliate sull'API, consulta i seguenti argomenti nella Documentazione di riferimento delle API AWS SDK for .NET .
	- [CopyObject](https://docs.aws.amazon.com/goto/DotNetSDKV3/s3-2006-03-01/CopyObject)
	- [CreateBucket](https://docs.aws.amazon.com/goto/DotNetSDKV3/s3-2006-03-01/CreateBucket)
	- [DeleteBucket](https://docs.aws.amazon.com/goto/DotNetSDKV3/s3-2006-03-01/DeleteBucket)
	- [DeleteObjects](https://docs.aws.amazon.com/goto/DotNetSDKV3/s3-2006-03-01/DeleteObjects)
	- [GetObject](https://docs.aws.amazon.com/goto/DotNetSDKV3/s3-2006-03-01/GetObject)
- [ListObjectsV2](https://docs.aws.amazon.com/goto/DotNetSDKV3/s3-2006-03-01/ListObjectsV2)
- [PutObject](https://docs.aws.amazon.com/goto/DotNetSDKV3/s3-2006-03-01/PutObject)

#### Bash

AWS CLI con script Bash

#### **a** Note

C'è altro da fare. GitHub Trova l'esempio completo e scopri di più sulla configurazione e l'esecuzione nel [Repository di esempi di codice AWS.](https://github.com/awsdocs/aws-doc-sdk-examples/tree/main/aws-cli/bash-linux/s3#code-examples)

```
###############################################################################
# function s3_getting_started
#
# This function creates, copies, and deletes S3 buckets and objects.
#
# Returns:
# 0 - If successful.
# 1 - If an error occurred.
###############################################################################
function s3_getting_started() { 
  \{ if [ "$BUCKET_OPERATIONS_SOURCED" != "True" ]; then 
       cd bucket-lifecycle-operations || exit 
       source ./bucket_operations.sh 
       cd .. 
     fi 
   } 
  echo_repeat "*" 88 
   echo "Welcome to the Amazon S3 getting started demo." 
   echo_repeat "*" 88 
  local bucket_name 
   bucket_name=$(generate_random_name "doc-example-bucket") 
  local region_code 
   region_code=$(aws configure get region)
```

```
 if create_bucket -b "$bucket_name" -r "$region_code"; then 
    echo "Created demo bucket named $bucket_name" 
  else 
    errecho "The bucket failed to create. This demo will exit." 
    return 1 
 fi 
 local file_name 
 while [ -z "$file_name" ]; do 
    echo -n "Enter a file you want to upload to your bucket: " 
    get_input 
    file_name=$get_input_result 
    if [ ! -f "$file_name" ]; then 
      echo "Could not find file $file_name. Are you sure it exists?" 
      file_name="" 
    fi 
  done 
 local key 
 key="$(basename "$file_name")" 
 local result=0 
if copy file to bucket "$bucket name" "$file name" "$key"; then
    echo "Uploaded file $file_name into bucket $bucket_name with key $key." 
 else 
    result=1 
 fi 
 local destination_file 
 destination_file="$file_name.download" 
 if yes_no_input "Would you like to download $key to the file $destination_file? 
(y/n) "; then
    if download_object_from_bucket "$bucket_name" "$destination_file" "$key"; 
 then 
      echo "Downloaded $key in the bucket $bucket_name to the file 
 $destination_file." 
    else 
      result=1 
    fi 
  fi
```

```
 if yes_no_input "Would you like to copy $key a new object key in your bucket? 
 (y/n) "; then
    local to key
     to_key="demo/$key" 
     if copy_item_in_bucket "$bucket_name" "$key" "$to_key"; then 
       echo "Copied $key in the bucket $bucket_name to the $to_key." 
     else 
       result=1 
    fi 
  fi 
  local bucket_items 
  bucket_items=$(list_items_in_bucket "$bucket_name") 
   # shellcheck disable=SC2181 
  if [[ $? -ne 0 ]]; then 
    result=1 
  fi 
  echo "Your bucket contains the following items." 
  echo -e "Name\t\tSize" 
  echo "$bucket_items" 
  if yes_no_input "Delete the bucket, $bucket_name, as well as the objects in it? 
 (y/n) "; then
     bucket_items=$(echo "$bucket_items" | cut -f 1) 
     if delete_items_in_bucket "$bucket_name" "$bucket_items"; then 
       echo "The following items were deleted from the bucket $bucket_name" 
       echo "$bucket_items" 
     else 
       result=1 
     fi 
     if delete_bucket "$bucket_name"; then 
       echo "Deleted the bucket $bucket_name" 
     else 
       result=1 
     fi 
   fi 
   return $result
}
```
Le funzioni di Amazon S3 utilizzate in questo scenario.

```
###############################################################################
# function create-bucket
#
# This function creates the specified bucket in the specified AWS Region, unless
# it already exists.
#
# Parameters:
# -b bucket_name -- The name of the bucket to create.
# -r region_code -- The code for an AWS Region in which to
# create the bucket.
#
# Returns:
# The URL of the bucket that was created.
# And:
# 0 - If successful.
# 1 - If it fails.
###############################################################################
function create_bucket() { 
  local bucket_name region_code response 
  local option OPTARG # Required to use getopts command in a function. 
  # bashsupport disable=BP5008 
  function usage() { 
    echo "function create_bucket" 
    echo "Creates an Amazon S3 bucket. You must supply a bucket name:" 
    echo " -b bucket_name The name of the bucket. It must be globally 
 unique." 
    echo " [-r region_code] The code for an AWS Region in which the bucket is 
  created." 
    echo "" 
  } 
  # Retrieve the calling parameters. 
  while getopts "b:r:h" option; do 
    case "${option}" in 
      b) bucket_name="${OPTARG}" ;; 
      r) region_code="${OPTARG}" ;; 
      h) 
        usage
```

```
 return 0 
         ;; 
      \langle ? \rangle echo "Invalid parameter" 
         usage 
         return 1 
         ;; 
     esac 
   done 
   if [[ -z "$bucket_name" ]]; then 
     errecho "ERROR: You must provide a bucket name with the -b parameter." 
     usage 
     return 1 
   fi 
   local bucket_config_arg 
   # A location constraint for "us-east-1" returns an error. 
   if [[ -n "$region_code" ]] && [[ "$region_code" != "us-east-1" ]]; then 
     bucket_config_arg="--create-bucket-configuration LocationConstraint=
$region code"
   fi 
   iecho "Parameters:\n" 
   iecho " Bucket name: $bucket_name" 
   iecho " Region code: $region_code" 
   iecho "" 
   # If the bucket already exists, we don't want to try to create it. 
   if (bucket_exists "$bucket_name"); then 
     errecho "ERROR: A bucket with that name already exists. Try again." 
     return 1 
   fi 
   # shellcheck disable=SC2086 
   response=$(aws s3api create-bucket \ 
     --bucket "$bucket_name" \ 
     $bucket_config_arg) 
   # shellcheck disable=SC2181 
   if [[ ${?} -ne 0 ]]; then 
     errecho "ERROR: AWS reports create-bucket operation failed.\n$response" 
     return 1 
   fi
```
}

```
###############################################################################
# function copy_file_to_bucket
#
# This function creates a file in the specified bucket.
#
# Parameters:
# $1 - The name of the bucket to copy the file to.
# $2 - The path and file name of the local file to copy to the bucket.
# $3 - The key (name) to call the copy of the file in the bucket.
#
# Returns:
# 0 - If successful.
# 1 - If it fails.
###############################################################################
function copy_file_to_bucket() { 
  local response bucket_name source_file destination_file_name 
  bucket_name=$1 
  source_file=$2 
 destination file name=$3
  response=$(aws s3api put-object \ 
    --bucket "$bucket name" \
     --body "$source_file" \ 
     --key "$destination_file_name") 
  # shellcheck disable=SC2181 
 if \lceil \int \frac{1}{3} -ne \lceil \int \frac{1}{3} \rceil then
     errecho "ERROR: AWS reports put-object operation failed.\n$response" 
    return 1 
  fi
}
###############################################################################
# function download_object_from_bucket
#
# This function downloads an object in a bucket to a file.
#
# Parameters:
# $1 - The name of the bucket to download the object from.
# $2 - The path and file name to store the downloaded bucket.
# $3 - The key (name) of the object in the bucket.
#
```

```
# Returns:
# 0 - If successful.
# 1 - If it fails.
###############################################################################
function download_object_from_bucket() { 
 local bucket name=$1
  local destination_file_name=$2 
  local object_name=$3 
  local response 
  response=$(aws s3api get-object \ 
    --bucket "$bucket name" \
     --key "$object_name" \ 
     "$destination_file_name") 
  # shellcheck disable=SC2181 
  if [[ ${?} -ne 0 ]]; then 
     errecho "ERROR: AWS reports put-object operation failed.\n$response" 
     return 1 
  fi
}
###############################################################################
# function copy_item_in_bucket
#
# This function creates a copy of the specified file in the same bucket.
#
# Parameters:
# $1 - The name of the bucket to copy the file from and to.
# $2 - The key of the source file to copy.
# $3 - The key of the destination file.
#
# Returns:
# 0 - If successful.
# 1 - If it fails.
###############################################################################
function copy_item_in_bucket() { 
 local bucket name=$1
  local source_key=$2 
  local destination_key=$3 
  local response 
  response=$(aws s3api copy-object \ 
     --bucket "$bucket_name" \
```
```
 --copy-source "$bucket_name/$source_key" \ 
     --key "$destination_key") 
  # shellcheck disable=SC2181 
 if \lceil \int \frac{1}{3} -ne 0 11; then
     errecho "ERROR: AWS reports s3api copy-object operation failed.\n$response" 
     return 1 
  fi
}
###############################################################################
# function list items in bucket
#
# This function displays a list of the files in the bucket with each file's
# size. The function uses the --query parameter to retrieve only the key and
# size fields from the Contents collection.
#
# Parameters:
# $1 - The name of the bucket.
#
# Returns:
# The list of files in text format.
# And:
# 0 - If successful.
# 1 - If it fails.
###############################################################################
function list_items_in_bucket() { 
 local bucket name=$1
  local response 
  response=$(aws s3api list-objects \ 
    --bucket "$bucket name" \
     --output text \ 
     --query 'Contents[].{Key: Key, Size: Size}') 
  # shellcheck disable=SC2181 
  if [[ ${?} -eq 0 ]]; then 
    echo "$response" 
  else 
     errecho "ERROR: AWS reports s3api list-objects operation failed.\n$response" 
     return 1 
  fi
}
```

```
###############################################################################
# function delete items in bucket
#
# This function deletes the specified list of keys from the specified bucket.
#
# Parameters:
# $1 - The name of the bucket.
# $2 - A list of keys in the bucket to delete.
# Returns:
# 0 - If successful.
# 1 - If it fails.
###############################################################################
function delete items in bucket() {
 local bucket name=$1
  local keys=$2 
  local response 
  # Create the JSON for the items to delete. 
  local delete_items 
 delete items="{\"Objects\":["
  for key in $keys; do 
     delete_items="$delete_items{\"Key\": \"$key\"}," 
   done 
  delete items=${delete items%?} # Remove the final comma.
   delete_items="$delete_items]}" 
  response=$(aws s3api delete-objects \ 
     --bucket "$bucket_name" \ 
     --delete "$delete_items") 
  # shellcheck disable=SC2181 
  if [[ $? -ne 0 ]]; then 
     errecho "ERROR: AWS reports s3api delete-object operation failed.\n
$response" 
    return 1 
  fi
}
###############################################################################
# function delete_bucket
#
# This function deletes the specified bucket.
#
```

```
# Parameters:
# $1 - The name of the bucket.
# Returns:
# 0 - If successful.
# 1 - If it fails.
###############################################################################
function delete bucket() {
   local bucket_name=$1 
  local response 
  response=$(aws s3api delete-bucket \ 
     --bucket "$bucket_name") 
  # shellcheck disable=SC2181 
  if [[ $? -ne 0 ]]; then 
     errecho "ERROR: AWS reports s3api delete-bucket failed.\n$response" 
     return 1 
  fi
}
```
- Per informazioni dettagliate sull'API, consulta i seguenti argomenti nella Documentazione di riferimento dei comandi AWS CLI .
	- [CopyObject](https://docs.aws.amazon.com/goto/aws-cli/s3-2006-03-01/CopyObject)
	- [CreateBucket](https://docs.aws.amazon.com/goto/aws-cli/s3-2006-03-01/CreateBucket)
	- [DeleteBucket](https://docs.aws.amazon.com/goto/aws-cli/s3-2006-03-01/DeleteBucket)
	- [DeleteObjects](https://docs.aws.amazon.com/goto/aws-cli/s3-2006-03-01/DeleteObjects)
	- [GetObject](https://docs.aws.amazon.com/goto/aws-cli/s3-2006-03-01/GetObject)
	- [ListObjectsV2](https://docs.aws.amazon.com/goto/aws-cli/s3-2006-03-01/ListObjectsV2)
	- [PutObject](https://docs.aws.amazon.com/goto/aws-cli/s3-2006-03-01/PutObject)

### $C++$

# SDK per C++

# **a** Note

C'è altro da fare. GitHub Trova l'esempio completo e scopri di più sulla configurazione e l'esecuzione nel [Repository di esempi di codice AWS.](https://github.com/awsdocs/aws-doc-sdk-examples/tree/main/cpp/example_code/s3#code-examples)

```
#include <iostream>
#include <aws/core/Aws.h>
#include <aws/s3/S3Client.h>
#include <aws/s3/model/CopyObjectRequest.h>
#include <aws/s3/model/CreateBucketRequest.h>
#include <aws/s3/model/DeleteBucketRequest.h>
#include <aws/s3/model/DeleteObjectRequest.h>
#include <aws/s3/model/GetObjectRequest.h>
#include <aws/s3/model/ListObjectsV2Request.h>
#include <aws/s3/model/PutObjectRequest.h>
#include <aws/s3/model/BucketLocationConstraint.h>
#include <aws/s3/model/CreateBucketConfiguration.h>
#include <aws/core/utils/UUID.h>
#include <aws/core/utils/StringUtils.h>
#include <aws/core/utils/memory/stl/AWSAllocator.h>
#include <fstream>
#include "s3_examples.h"
namespace AwsDoc { 
     namespace S3 { 
         //! Delete an S3 bucket. 
         /*! 
           \param bucketName: The S3 bucket's name. 
           \param client: An S3 client. 
           \return bool: Function succeeded. 
         */ 
         static bool 
         deleteBucket(const Aws::String &bucketName, Aws::S3::S3Client &client); 
         //! Delete an object in an S3 bucket. 
         /*!
```

```
 \param bucketName: The S3 bucket's name. 
           \param key: The key for the object in the S3 bucket. 
           \param client: An S3 client. 
           \return bool: Function succeeded. 
          */ 
         static bool 
         deleteObjectFromBucket(const Aws::String &bucketName, const Aws::String 
  &key, 
                                  Aws::S3::S3Client &client); 
     }
}
//! Scenario to create, copy, and delete S3 buckets and objects.
/*! 
   \param uploadFilePath: Path to file to upload to an Amazon S3 bucket. 
   \param saveFilePath: Path for saving a downloaded S3 object. 
   \param clientConfig: Aws client configuration. 
  \return bool: Function succeeded. 
  */
bool AwsDoc::S3::S3_GettingStartedScenario(const Aws::String &uploadFilePath, 
                                              const Aws::String &saveFilePath, 
                                              const Aws::Client::ClientConfiguration 
  &clientConfig) { 
     Aws::S3::S3Client client(clientConfig); 
     // Create a unique bucket name which is only temporary and will be deleted. 
     // Format: "doc-example-bucket-" + lowercase UUID. 
     Aws::String uuid = Aws::Utils::UUID::RandomUUID(); 
     Aws::String bucketName = "doc-example-bucket-" + 
                               Aws::Utils::StringUtils::ToLower(uuid.c_str()); 
     // 1. Create a bucket. 
    \sqrt{ } Aws::S3::Model::CreateBucketRequest request; 
         request.SetBucket(bucketName); 
         if (clientConfig.region != Aws::Region::US_EAST_1) { 
             Aws::S3::Model::CreateBucketConfiguration createBucketConfiguration; 
             createBucketConfiguration.WithLocationConstraint( 
  Aws::S3::Model::BucketLocationConstraintMapper::GetBucketLocationConstraintForName( 
                               clientConfig.region));
```

```
 request.WithCreateBucketConfiguration(createBucketConfiguration); 
        } 
        Aws::S3::Model::CreateBucketOutcome outcome = 
 client.CreateBucket(request); 
        if (!outcome.IsSuccess()) { 
             const Aws::S3::S3Error &err = outcome.GetError(); 
            std::cerr << "Error: createBucket: " << 
                       err.GetExceptionName() << ": " << err.GetMessage() << 
 std::endl; 
            return false; 
        } else { 
            std::cout << "Created the bucket, '" << bucketName << 
                       "', in the region, '" << clientConfig.region << "'." << 
 std::endl; 
        } 
    } 
    // 2. Upload a local file to the bucket. 
    Aws::String key = "key-for-test"; 
    { 
        Aws::S3::Model::PutObjectRequest request; 
        request.SetBucket(bucketName); 
        request.SetKey(key); 
        std::shared_ptr<Aws::FStream> input_data = 
                 Aws::MakeShared<Aws::FStream>("SampleAllocationTag", 
                                                 uploadFilePath, 
                                                 std::ios_base::in | 
                                                 std::ios_base::binary); 
        if (!input_data->is_open()) { 
             std::cerr << "Error: unable to open file, '" << uploadFilePath << 
". " << std::endl; 
            AwsDoc::S3::deleteBucket(bucketName, client); 
            return false; 
        } 
        request.SetBody(input_data); 
        Aws::S3::Model::PutObjectOutcome outcome = 
                 client.PutObject(request);
```

```
 if (!outcome.IsSuccess()) { 
             std::cerr << "Error: putObject: " << 
                        outcome.GetError().GetMessage() << std::endl; 
             AwsDoc::S3::deleteObjectFromBucket(bucketName, key, client); 
             AwsDoc::S3::deleteBucket(bucketName, client); 
             return false; 
        } else { 
             std::cout << "Added the object with the key, '" << key 
                        << "', to the bucket, '" 
                        << bucketName << "'." << std::endl; 
        } 
    } 
    // 3. Download the object to a local file. 
    { 
        Aws::S3::Model::GetObjectRequest request; 
        request.SetBucket(bucketName); 
        request.SetKey(key); 
        Aws::S3::Model::GetObjectOutcome outcome = 
                 client.GetObject(request); 
        if (!outcome.IsSuccess()) { 
             const Aws::S3::S3Error &err = outcome.GetError(); 
             std::cerr << "Error: getObject: " << 
                        err.GetExceptionName() << ": " << err.GetMessage() << 
 std::endl; 
        } else { 
             std::cout << "Downloaded the object with the key, '" << key 
                        << "', in the bucket, '" 
                        << bucketName << "'." << std::endl; 
             Aws::IOStream &ioStream = outcome.GetResultWithOwnership(). 
                      GetBody(); 
             Aws::OFStream outStream(saveFilePath, 
                                        std::ios_base::out | std::ios_base::binary); 
             if (!outStream.is_open()) { 
                 std::cout << "Error: unable to open file, '" << saveFilePath << 
\mathbf{u}^{\dagger} . \mathbf{u}^{\dagger} << std::endl; 
             } else { 
                 outStream << ioStream.rdbuf(); 
                 std::cout << "Wrote the downloaded object to the file '"
```

```
 << saveFilePath << "'." << std::endl; 
 } 
         } 
     } 
     // 4. Copy the object to a different "folder" in the bucket. 
     Aws::String copiedToKey = "test-folder/" + key; 
     { 
         Aws::S3::Model::CopyObjectRequest request; 
         request.WithBucket(bucketName) 
                 .WithKey(copiedToKey) 
                  .WithCopySource(bucketName + "/" + key); 
         Aws::S3::Model::CopyObjectOutcome outcome = 
                 client.CopyObject(request); 
         if (!outcome.IsSuccess()) { 
             std::cerr << "Error: copyObject: " << 
                        outcome.GetError().GetMessage() << std::endl; 
         } else { 
             std::cout << "Copied the object with the key, '" << key 
                        << "', to the key, '" << copiedToKey 
                        << ", in the bucket, '" << bucketName << "'." << std::endl; 
         } 
     } 
    // 5. List objects in the bucket. 
    \sqrt{ } Aws::S3::Model::ListObjectsV2Request request; 
         request.WithBucket(bucketName); 
         Aws::String continuationToken; 
         Aws::Vector<Aws::S3::Model::Object> allObjects; 
         do { 
             if (!continuationToken.empty()) { 
                 request.SetContinuationToken(continuationToken); 
 } 
             Aws::S3::Model::ListObjectsV2Outcome outcome = client.ListObjectsV2( 
                      request); 
             if (!outcome.IsSuccess()) { 
                 std::cerr << "Error: ListObjects: " << 
                            outcome.GetError().GetMessage() << std::endl; 
                 break;
```

```
 } else { 
                  Aws::Vector<Aws::S3::Model::Object> objects = 
                          outcome.GetResult().GetContents(); 
                  allObjects.insert(allObjects.end(), objects.begin(), 
  objects.end()); 
                 continuationToken = outcome.GetResult().GetContinuationToken(); 
 } 
         } while (!continuationToken.empty()); 
         std::cout << allObjects.size() << " objects in the bucket, '" << 
  bucketName 
                    << "':" << std::endl; 
         for (Aws::S3::Model::Object &object: allObjects) { 
             std::cout << " '" << object.GetKey() << "'" << std::endl; 
         } 
     } 
     // 6. Delete all objects in the bucket. 
     // All objects in the bucket must be deleted before deleting the bucket. 
     AwsDoc::S3::deleteObjectFromBucket(bucketName, copiedToKey, client); 
     AwsDoc::S3::deleteObjectFromBucket(bucketName, key, client); 
     // 7. Delete the bucket. 
     return AwsDoc::S3::deleteBucket(bucketName, client);
}
bool AwsDoc::S3::deleteObjectFromBucket(const Aws::String &bucketName, 
                                           const Aws::String &key, 
                                           Aws::S3::S3Client &client) { 
     Aws::S3::Model::DeleteObjectRequest request; 
     request.SetBucket(bucketName); 
     request.SetKey(key); 
     Aws::S3::Model::DeleteObjectOutcome outcome = 
             client.DeleteObject(request); 
     if (!outcome.IsSuccess()) { 
         std::cerr << "Error: deleteObject: " << 
                    outcome.GetError().GetMessage() << std::endl; 
     } else { 
         std::cout << "Deleted the object with the key, '" << key 
                    << "', from the bucket, '" 
                    << bucketName << "'." << std::endl;
```

```
 return outcome.IsSuccess();
}
bool
AwsDoc::S3::deleteBucket(const Aws::String &bucketName, Aws::S3::S3Client 
  &client) { 
     Aws::S3::Model::DeleteBucketRequest request; 
     request.SetBucket(bucketName); 
     Aws::S3::Model::DeleteBucketOutcome outcome = 
             client.DeleteBucket(request); 
     if (!outcome.IsSuccess()) { 
         const Aws::S3::S3Error &err = outcome.GetError(); 
         std::cerr << "Error: deleteBucket: " << 
                    err.GetExceptionName() << ": " << err.GetMessage() << 
  std::endl; 
     } else { 
         std::cout << "Deleted the bucket, '" << bucketName << "'." << std::endl; 
     } 
     return outcome.IsSuccess();
}
```
- Per informazioni dettagliate sull'API, consulta i seguenti argomenti nella Documentazione di riferimento delle API AWS SDK for C++ .
	- [CopyObject](https://docs.aws.amazon.com/goto/SdkForCpp/s3-2006-03-01/CopyObject)
	- [CreateBucket](https://docs.aws.amazon.com/goto/SdkForCpp/s3-2006-03-01/CreateBucket)
	- [DeleteBucket](https://docs.aws.amazon.com/goto/SdkForCpp/s3-2006-03-01/DeleteBucket)
	- [DeleteObjects](https://docs.aws.amazon.com/goto/SdkForCpp/s3-2006-03-01/DeleteObjects)
	- [GetObject](https://docs.aws.amazon.com/goto/SdkForCpp/s3-2006-03-01/GetObject)
	- [ListObjectsV2](https://docs.aws.amazon.com/goto/SdkForCpp/s3-2006-03-01/ListObjectsV2)
	- [PutObject](https://docs.aws.amazon.com/goto/SdkForCpp/s3-2006-03-01/PutObject)

### Go

## SDK per Go V2

# **a** Note

C'è altro da fare. GitHub Trova l'esempio completo e scopri di più sulla configurazione e l'esecuzione nel [Repository di esempi di codice AWS.](https://github.com/awsdocs/aws-doc-sdk-examples/tree/main/gov2/s3#code-examples)

Definisci una struttura che racchiude le azioni del bucket e dell'oggetto utilizzate dallo scenario.

```
// BucketBasics encapsulates the Amazon Simple Storage Service (Amazon S3) 
 actions
// used in the examples.
// It contains S3Client, an Amazon S3 service client that is used to perform 
  bucket
// and object actions.
type BucketBasics struct { 
 S3Client *s3.Client
}
// ListBuckets lists the buckets in the current account.
func (basics BucketBasics) ListBuckets() ([]types.Bucket, error) { 
  result, err := basics.S3Client.ListBuckets(context.TODO(), 
  &s3.ListBucketsInput{}) 
  var buckets []types.Bucket 
 if err != nil {
  log.Printf("Couldn't list buckets for your account. Here's why: %v\n", err) 
  } else { 
   buckets = result.Buckets 
  } 
 return buckets, err
}
// BucketExists checks whether a bucket exists in the current account.
```

```
func (basics BucketBasics) BucketExists(bucketName string) (bool, error) { 
  _, err := basics.S3Client.HeadBucket(context.TODO(), &s3.HeadBucketInput{ 
   Bucket: aws.String(bucketName), 
  }) 
  exists := true 
 if err != nil {
  var apiError smithy.APIError 
  if errors.As(err, &apiError) { 
    switch apiError.(type) { 
    case *types.NotFound: 
     log.Printf("Bucket %v is available.\n", bucketName) 
     exists = false 
     err = nil 
    default: 
     log.Printf("Either you don't have access to bucket %v or another error 
  occurred. "+ 
      "Here's what happened: %v\n", bucketName, err) 
    } 
   } 
  } else { 
  log.Printf("Bucket %v exists and you already own it.", bucketName) 
  } 
 return exists, err
}
// CreateBucket creates a bucket with the specified name in the specified Region.
func (basics BucketBasics) CreateBucket(name string, region string) error { 
  _, err := basics.S3Client.CreateBucket(context.TODO(), &s3.CreateBucketInput{ 
  Bucket: aws.String(name), 
   CreateBucketConfiguration: &types.CreateBucketConfiguration{ 
   LocationConstraint: types.BucketLocationConstraint(region), 
  }, 
  }) 
 if err != nil {
  log.Printf("Couldn't create bucket %v in Region %v. Here's why: %v\n", 
    name, region, err) 
  } 
  return err
}
```

```
// UploadFile reads from a file and puts the data into an object in a bucket.
func (basics BucketBasics) UploadFile(bucketName string, objectKey string, 
  fileName string) error { 
  file, err := os.Open(fileName) 
 if err := nil {
  log.Printf("Couldn't open file %v to upload. Here's why: %v\n", fileName, err) 
  } else { 
   defer file.Close() 
   _, err = basics.S3Client.PutObject(context.TODO(), &s3.PutObjectInput{ 
    Bucket: aws.String(bucketName), 
    Key: aws.String(objectKey), 
   Body: file, 
   }) 
  if err != nil {
    log.Printf("Couldn't upload file %v to %v:%v. Here's why: %v\n", 
     fileName, bucketName, objectKey, err) 
  } 
  } 
  return err
}
// UploadLargeObject uses an upload manager to upload data to an object in a 
  bucket.
// The upload manager breaks large data into parts and uploads the parts 
  concurrently.
func (basics BucketBasics) UploadLargeObject(bucketName string, objectKey string, 
  largeObject []byte) error { 
  largeBuffer := bytes.NewReader(largeObject) 
  var partMiBs int64 = 10 
  uploader := manager.NewUploader(basics.S3Client, func(u *manager.Uploader) { 
  u.PartSize = partMiBs * 1024 * 1024 
  }) 
  _, err := uploader.Upload(context.TODO(), &s3.PutObjectInput{ 
  Bucket: aws.String(bucketName), 
  Key: aws.String(objectKey), 
  Body: largeBuffer, 
  }) 
 if err != nil {
  log.Printf("Couldn't upload large object to %v:%v. Here's why: %v\n", 
    bucketName, objectKey, err) 
  }
```

```
 return err
}
// DownloadFile gets an object from a bucket and stores it in a local file.
func (basics BucketBasics) DownloadFile(bucketName string, objectKey string, 
  fileName string) error { 
  result, err := basics.S3Client.GetObject(context.TODO(), &s3.GetObjectInput{ 
   Bucket: aws.String(bucketName), 
   Key: aws.String(objectKey), 
  }) 
 if err != nil {
   log.Printf("Couldn't get object %v:%v. Here's why: %v\n", bucketName, 
  objectKey, err) 
   return err 
  } 
  defer result.Body.Close() 
  file, err := os.Create(fileName) 
 if err != nil {
   log.Printf("Couldn't create file %v. Here's why: %v\n", fileName, err) 
   return err 
  } 
  defer file.Close() 
  body, err := io.ReadAll(result.Body) 
 if err != nil {
   log.Printf("Couldn't read object body from %v. Here's why: %v\n", objectKey, 
  err) 
  } 
 \overline{\phantom{a}}, err = file.Write(body)
  return err
}
// DownloadLargeObject uses a download manager to download an object from a 
  bucket.
// The download manager gets the data in parts and writes them to a buffer until 
  all of
// the data has been downloaded.
func (basics BucketBasics) DownloadLargeObject(bucketName string, objectKey 
  string) ([]byte, error) { 
  var partMiBs int64 = 10
```

```
 downloader := manager.NewDownloader(basics.S3Client, func(d *manager.Downloader) 
 \{ d.PartSize = partMiBs * 1024 * 1024 
  }) 
  buffer := manager.NewWriteAtBuffer([]byte{}) 
  _, err := downloader.Download(context.TODO(), buffer, &s3.GetObjectInput{ 
   Bucket: aws.String(bucketName), 
   Key: aws.String(objectKey), 
  }) 
 if err != nil {
  log.Printf("Couldn't download large object from %v:%v. Here's why: %v\n", 
    bucketName, objectKey, err) 
  } 
 return buffer.Bytes(), err
}
// CopyToFolder copies an object in a bucket to a subfolder in the same bucket.
func (basics BucketBasics) CopyToFolder(bucketName string, objectKey string, 
  folderName string) error { 
  _, err := basics.S3Client.CopyObject(context.TODO(), &s3.CopyObjectInput{ 
  Bucket: aws.String(bucketName), 
  CopySource: aws.String(fmt.Sprintf("%v/%v", bucketName, objectKey)), 
   Key: aws.String(fmt.Sprintf("%v/%v", folderName, objectKey)), 
  }) 
 if err != nil {
  log.Printf("Couldn't copy object from %v:%v to %v:%v/%v. Here's why: %v\n", 
    bucketName, objectKey, bucketName, folderName, objectKey, err) 
  } 
 return err
}
// CopyToBucket copies an object in a bucket to another bucket.
func (basics BucketBasics) CopyToBucket(sourceBucket string, destinationBucket 
  string, objectKey string) error { 
  _, err := basics.S3Client.CopyObject(context.TODO(), &s3.CopyObjectInput{ 
   Bucket: aws.String(destinationBucket), 
  CopySource: aws.String(fmt.Sprintf("%v/%v", sourceBucket, objectKey)), 
   Key: aws.String(objectKey), 
  }) 
  if err != nil {
```

```
 log.Printf("Couldn't copy object from %v:%v to %v:%v. Here's why: %v\n", 
    sourceBucket, objectKey, destinationBucket, objectKey, err) 
  } 
 return err
}
// ListObjects lists the objects in a bucket.
func (basics BucketBasics) ListObjects(bucketName string) ([]types.Object, error) 
  { 
 result, err := basics.S3Client.ListObjectsV2(context.TODO(), 
 &s3.ListObjectsV2Input{ 
  Bucket: aws.String(bucketName), 
  }) 
  var contents []types.Object 
 if err != nil {
  log.Printf("Couldn't list objects in bucket %v. Here's why: %v\n", bucketName, 
  err) 
  } else { 
  contents = result.Contents 
  } 
 return contents, err
}
// DeleteObjects deletes a list of objects from a bucket.
func (basics BucketBasics) DeleteObjects(bucketName string, objectKeys []string) 
 error { 
 var objectIds []types.ObjectIdentifier 
 for _, key := range objectKeys { 
  objectIds = append(objectIds, types.ObjectIdentifier{Key: aws.String(key)}) 
  } 
  output, err := basics.S3Client.DeleteObjects(context.TODO(), 
  &s3.DeleteObjectsInput{ 
  Bucket: aws.String(bucketName), 
  Delete: &types.Delete{Objects: objectIds}, 
  }) 
 if err != nil {
  log.Printf("Couldn't delete objects from bucket %v. Here's why: %v\n", 
  bucketName, err) 
  } else { 
  log.Printf("Deleted %v objects.\n", len(output.Deleted))
```

```
 } 
  return err
}
// DeleteBucket deletes a bucket. The bucket must be empty or an error is 
  returned.
func (basics BucketBasics) DeleteBucket(bucketName string) error { 
  _, err := basics.S3Client.DeleteBucket(context.TODO(), &s3.DeleteBucketInput{ 
  Bucket: aws.String(bucketName)}) 
 if err != nil {
  log.Printf("Couldn't delete bucket %v. Here's why: %v\n", bucketName, err) 
  } 
  return err
}
```
Esegui uno scenario interattivo che ti mostri come utilizzare i bucket e gli oggetti S3.

```
// RunGetStartedScenario is an interactive example that shows you how to use 
  Amazon
// Simple Storage Service (Amazon S3) to create an S3 bucket and use it to store 
  objects.
//
// 1. Create a bucket.
// 2. Upload a local file to the bucket.
// 3. Upload a large object to the bucket by using an upload manager.
// 4. Download an object to a local file.
// 5. Download a large object by using a download manager.
// 6. Copy an object to a different folder in the bucket.
// 7. List objects in the bucket.
// 8. Delete all objects in the bucket.
// 9. Delete the bucket.
//
// This example creates an Amazon S3 service client from the specified sdkConfig 
  so that
// you can replace it with a mocked or stubbed config for unit testing.
//
// It uses a questioner from the `demotools` package to get input during the 
  example.
```

```
// This package can be found in the \ldots. \demotools folder of this repo.
func RunGetStartedScenario(sdkConfig aws.Config, questioner 
  demotools.IQuestioner) { 
 defer func() { 
 if r := recover(); r := nil {
   fmt.Println("Something went wrong with the demo.\n", r) 
   } 
 \}()
  log.Println(strings.Repeat("-", 88)) 
  log.Println("Welcome to the Amazon S3 getting started demo.") 
  log.Println(strings.Repeat("-", 88)) 
  s3Client := s3.NewFromConfig(sdkConfig) 
  bucketBasics := actions.BucketBasics{S3Client: s3Client} 
  count := 10 
  log.Printf("Let's list up to %v buckets for your account:", count) 
  buckets, err := bucketBasics.ListBuckets() 
 if err != nil {
  panic(err) 
  } 
 if len(buckets) == 0 \{ log.Println("You don't have any buckets!") 
  } else { 
   if count > len(buckets) { 
   count = len(buckets) 
   } 
  for _, bucket := range buckets[:count] { 
   log.Printf("\t%v\n", *bucket.Name) 
  } 
  } 
  bucketName := questioner.Ask("Let's create a bucket. Enter a name for your 
  bucket:", 
  demotools.NotEmpty{}) 
  bucketExists, err := bucketBasics.BucketExists(bucketName) 
 if err != nil {
   panic(err) 
  } 
  if !bucketExists { 
  err = bucketBasics.CreateBucket(bucketName, sdkConfig.Region) 
 if err != nil {
    panic(err)
```

```
 } else { 
   log.Println("Bucket created.") 
  } 
 } 
 log.Println(strings.Repeat("-", 88)) 
 fmt.Println("Let's upload a file to your bucket.") 
 smallFile := questioner.Ask("Enter the path to a file you want to upload:", 
  demotools.NotEmpty{}) 
 const smallKey = "doc-example-key" 
err = bucketBasics.UploadFile(bucketName, smallKey, smallFile)
if err != nil {
  panic(err) 
 } 
 log.Printf("Uploaded %v as %v.\n", smallFile, smallKey) 
 log.Println(strings.Repeat("-", 88)) 
 mibs := 30 
 log.Printf("Let's create a slice of %v MiB of random bytes and upload it to your 
 bucket. ", mibs) 
 questioner.Ask("Press Enter when you're ready.") 
 largeBytes := make([]byte, 1024*1024*mibs) 
 rand.Seed(time.Now().Unix()) 
 rand.Read(largeBytes) 
 largeKey := "doc-example-large" 
 log.Println("Uploading...") 
err = bucketBasics.UploadLargeObject(bucketName, largeKey, largeBytes)
if err != nil {
 panic(err) 
 } 
 log.Printf("Uploaded %v MiB object as %v", mibs, largeKey) 
 log.Println(strings.Repeat("-", 88)) 
 log.Printf("Let's download %v to a file.", smallKey) 
 downloadFileName := questioner.Ask("Enter a name for the downloaded file:", 
 demotools.NotEmpty{}) 
 err = bucketBasics.DownloadFile(bucketName, smallKey, downloadFileName) 
if err != nil {
 panic(err) 
 } 
 log.Printf("File %v downloaded.", downloadFileName) 
 log.Println(strings.Repeat("-", 88)) 
 log.Printf("Let's download the %v MiB object.", mibs)
```

```
 questioner.Ask("Press Enter when you're ready.") 
 log.Println("Downloading...") 
 largeDownload, err := bucketBasics.DownloadLargeObject(bucketName, largeKey) 
if err != nil {
 panic(err) 
 } 
 log.Printf("Downloaded %v bytes.", len(largeDownload)) 
 log.Println(strings.Repeat("-", 88)) 
 log.Printf("Let's copy %v to a folder in the same bucket.", smallKey) 
 folderName := questioner.Ask("Enter a folder name: ", demotools.NotEmpty{}) 
 err = bucketBasics.CopyToFolder(bucketName, smallKey, folderName) 
if err != nil {
 panic(err) 
 } 
 log.Printf("Copied %v to %v/%v.\n", smallKey, folderName, smallKey) 
 log.Println(strings.Repeat("-", 88)) 
 log.Println("Let's list the objects in your bucket.") 
 questioner.Ask("Press Enter when you're ready.") 
 objects, err := bucketBasics.ListObjects(bucketName) 
 if err != nil { 
 panic(err) 
 } 
 log.Printf("Found %v objects.\n", len(objects)) 
 var objKeys []string 
 for _, object := range objects { 
 objKeys = append(objKeys, *object.Key) 
 log.Printf("\t%v\n", *object.Key) 
 } 
 log.Println(strings.Repeat("-", 88)) 
 if questioner.AskBool("Do you want to delete your bucket and all of its "+ 
 "contents? (y/n)", "y") { 
 log.Println("Deleting objects.") 
 err = bucketBasics.DeleteObjects(bucketName, objKeys) 
if err != nil {
  panic(err) 
 } 
 log.Println("Deleting bucket.") 
 err = bucketBasics.DeleteBucket(bucketName) 
if err != nil {
   panic(err) 
  }
```

```
 log.Printf("Deleting downloaded file %v.\n", downloadFileName) 
   err = os.Remove(downloadFileName) 
  if err != nil {
    panic(err) 
   } 
  } else { 
  log.Println("Okay. Don't forget to delete objects from your bucket to avoid 
  charges.") 
  } 
  log.Println(strings.Repeat("-", 88)) 
  log.Println("Thanks for watching!") 
 log.Println(strings.Repeat("-", 88))
}
```
- Per informazioni dettagliate sull'API, consulta i seguenti argomenti nella Documentazione di riferimento delle API AWS SDK for Go .
	- [CopyObject](https://pkg.go.dev/github.com/aws/aws-sdk-go-v2/service/s3#Client.CopyObject)
	- [CreateBucket](https://pkg.go.dev/github.com/aws/aws-sdk-go-v2/service/s3#Client.CreateBucket)
	- [DeleteBucket](https://pkg.go.dev/github.com/aws/aws-sdk-go-v2/service/s3#Client.DeleteBucket)
	- [DeleteObjects](https://pkg.go.dev/github.com/aws/aws-sdk-go-v2/service/s3#Client.DeleteObjects)
	- [GetObject](https://pkg.go.dev/github.com/aws/aws-sdk-go-v2/service/s3#Client.GetObject)
	- [ListObjectsV2](https://pkg.go.dev/github.com/aws/aws-sdk-go-v2/service/s3#Client.ListObjectsV2)
	- [PutObject](https://pkg.go.dev/github.com/aws/aws-sdk-go-v2/service/s3#Client.PutObject)

# Java

SDK per Java 2.x

# **a** Note

C'è altro da fare. GitHub Trova l'esempio completo e scopri di più sulla configurazione e l'esecuzione nel [Repository di esempi di codice AWS.](https://github.com/awsdocs/aws-doc-sdk-examples/tree/main/javav2/example_code/s3#readme)

/\*\*

```
 * Before running this Java V2 code example, set up your development 
  * environment, including your credentials. 
 * 
  * For more information, see the following documentation topic: 
 * 
 * https://docs.aws.amazon.com/sdk-for-java/latest/developer-guide/get-
started.html 
 * 
 * This Java code example performs the following tasks: 
 * 
  * 1. Creates an Amazon S3 bucket. 
 * 2. Uploads an object to the bucket. 
 * 3. Downloads the object to another local file. 
  * 4. Uploads an object using multipart upload. 
  * 5. List all objects located in the Amazon S3 bucket. 
  * 6. Copies the object to another Amazon S3 bucket. 
  * 7. Deletes the object from the Amazon S3 bucket. 
  * 8. Deletes the Amazon S3 bucket. 
 */
public class S3Scenario { 
    public static final String DASHES = new String(new char[80]).replace("\0",
  "-"); 
     public static void main(String[] args) throws IOException { 
         final String usage = """ 
                 Usage: 
                      <bucketName> <key> <objectPath> <savePath> <toBucket> 
                 Where: 
                      bucketName - The Amazon S3 bucket to create. 
                      key - The key to use. 
                      objectPath - The path where the file is located (for example, 
 C:/AWS/book2.pdf). 
                      savePath - The path where the file is saved after it's 
 downloaded (for example, C:/AWS/book2.pdf). 
                      toBucket - An Amazon S3 bucket to where an object is copied 
 to (for example, C:/AWS/book2.pdf).\s 
                     """
        if (args.length != 5) {
             System.out.println(usage); 
             System.exit(1);
```

```
String bucketName = args[0];
       String key = args[1];
        String objectPath = args[2]; 
       String savePath = args[3];
        String toBucket = args[4]; 
        Region region = Region.US_EAST_1; 
        S3Client s3 = S3Client.builder() 
                 .region(region) 
                 .build(); 
        System.out.println(DASHES); 
        System.out.println("Welcome to the Amazon S3 example scenario."); 
        System.out.println(DASHES); 
        System.out.println(DASHES); 
        System.out.println("1. Create an Amazon S3 bucket."); 
        createBucket(s3, bucketName); 
        System.out.println(DASHES); 
        System.out.println(DASHES); 
        System.out.println("2. Update a local file to the Amazon S3 bucket."); 
        uploadLocalFile(s3, bucketName, key, objectPath); 
        System.out.println(DASHES); 
        System.out.println(DASHES); 
        System.out.println("3. Download the object to another local file."); 
        getObjectBytes(s3, bucketName, key, savePath); 
        System.out.println(DASHES); 
        System.out.println(DASHES); 
        System.out.println("4. Perform a multipart upload."); 
        String multipartKey = "multiPartKey"; 
        multipartUpload(s3, toBucket, multipartKey); 
        System.out.println(DASHES); 
        System.out.println(DASHES); 
        System.out.println("5. List all objects located in the Amazon S3 
 bucket."); 
        listAllObjects(s3, bucketName); 
        anotherListExample(s3, bucketName); 
        System.out.println(DASHES);
```

```
 System.out.println(DASHES); 
        System.out.println("6. Copy the object to another Amazon S3 bucket."); 
        copyBucketObject(s3, bucketName, key, toBucket); 
        System.out.println(DASHES); 
        System.out.println(DASHES); 
        System.out.println("7. Delete the object from the Amazon S3 bucket."); 
        deleteObjectFromBucket(s3, bucketName, key); 
        System.out.println(DASHES); 
        System.out.println(DASHES); 
        System.out.println("8. Delete the Amazon S3 bucket."); 
        deleteBucket(s3, bucketName); 
        System.out.println(DASHES); 
        System.out.println(DASHES); 
        System.out.println("All Amazon S3 operations were successfully 
 performed"); 
        System.out.println(DASHES); 
        s3.close(); 
    } 
    // Create a bucket by using a S3Waiter object. 
    public static void createBucket(S3Client s3Client, String bucketName) { 
        try { 
            S3Waiter s3Waiter = s3Client.waiter(); 
            CreateBucketRequest bucketRequest = CreateBucketRequest.builder() 
                     .bucket(bucketName) 
                     .build(); 
            s3Client.createBucket(bucketRequest); 
            HeadBucketRequest bucketRequestWait = HeadBucketRequest.builder() 
                     .bucket(bucketName) 
                     .build(); 
            // Wait until the bucket is created and print out the response. 
            WaiterResponse<HeadBucketResponse> waiterResponse = 
 s3Waiter.waitUntilBucketExists(bucketRequestWait); 
            waiterResponse.matched().response().ifPresent(System.out::println); 
            System.out.println(bucketName + " is ready"); 
        } catch (S3Exception e) { 
            System.err.println(e.awsErrorDetails().errorMessage()); 
            System.exit(1);
```

```
 } 
    } 
    public static void deleteBucket(S3Client client, String bucket) { 
        DeleteBucketRequest deleteBucketRequest = DeleteBucketRequest.builder() 
                 .bucket(bucket) 
                 .build(); 
        client.deleteBucket(deleteBucketRequest); 
        System.out.println(bucket + " was deleted."); 
    } 
    /** 
     * Upload an object in parts. 
     */ 
    public static void multipartUpload(S3Client s3, String bucketName, String 
 key) { 
       int mB = 1024 * 1024;
        // First create a multipart upload and get the upload id. 
        CreateMultipartUploadRequest createMultipartUploadRequest = 
 CreateMultipartUploadRequest.builder() 
                 .bucket(bucketName) 
                 .key(key) 
                 .build(); 
        CreateMultipartUploadResponse response = 
 s3.createMultipartUpload(createMultipartUploadRequest); 
       String uploadId = response.uploadId();
        System.out.println(uploadId); 
        // Upload all the different parts of the object. 
        UploadPartRequest uploadPartRequest1 = UploadPartRequest.builder() 
                 .bucket(bucketName) 
                 .key(key) 
                 .uploadId(uploadId) 
                 .partNumber(1).build(); 
        String etag1 = s3.uploadPart(uploadPartRequest1, 
 RequestBody.fromByteBuffer(getRandomByteBuffer(5 * mB))) 
                .eTag();
        CompletedPart part1 = 
 CompletedPart.builder().partNumber(1).eTag(etag1).build();
```

```
 UploadPartRequest uploadPartRequest2 = 
 UploadPartRequest.builder().bucket(bucketName).key(key) 
                 .uploadId(uploadId) 
                 .partNumber(2).build(); 
        String etag2 = s3.uploadPart(uploadPartRequest2, 
 RequestBody.fromByteBuffer(getRandomByteBuffer(3 * mB))) 
                .eTag();
        CompletedPart part2 = 
 CompletedPart.builder().partNumber(2).eTag(etag2).build(); 
        // Call completeMultipartUpload operation to tell S3 to merge all 
 uploaded 
        // parts and finish the multipart operation. 
        CompletedMultipartUpload completedMultipartUpload = 
 CompletedMultipartUpload.builder() 
                 .parts(part1, part2) 
                 .build(); 
        CompleteMultipartUploadRequest completeMultipartUploadRequest = 
 CompleteMultipartUploadRequest.builder() 
                 .bucket(bucketName) 
                 .key(key) 
                 .uploadId(uploadId) 
                 .multipartUpload(completedMultipartUpload) 
                .build();
        s3.completeMultipartUpload(completeMultipartUploadRequest); 
    } 
    private static ByteBuffer getRandomByteBuffer(int size) { 
       byte[] b = new byte[size]; new Random().nextBytes(b); 
        return ByteBuffer.wrap(b); 
    } 
    public static void getObjectBytes(S3Client s3, String bucketName, String 
 keyName, String path) { 
        try { 
            GetObjectRequest objectRequest = GetObjectRequest 
                     .builder() 
                     .key(keyName) 
                     .bucket(bucketName) 
                    .buid():
```

```
 ResponseBytes<GetObjectResponse> objectBytes = 
 s3.getObjectAsBytes(objectRequest); 
             byte[] data = objectBytes.asByteArray(); 
             // Write the data to a local file. 
            File myFile = new File(path);
             OutputStream os = new FileOutputStream(myFile); 
             os.write(data); 
             System.out.println("Successfully obtained bytes from an S3 object"); 
             os.close(); 
         } catch (IOException ex) { 
             ex.printStackTrace(); 
         } catch (S3Exception e) { 
             System.err.println(e.awsErrorDetails().errorMessage()); 
             System.exit(1); 
         } 
     } 
     public static void uploadLocalFile(S3Client s3, String bucketName, String 
 key, String objectPath) { 
         PutObjectRequest objectRequest = PutObjectRequest.builder() 
                  .bucket(bucketName) 
                 .key(key) 
                 .build(); 
         s3.putObject(objectRequest, RequestBody.fromFile(new File(objectPath))); 
     } 
     public static void listAllObjects(S3Client s3, String bucketName) { 
         ListObjectsV2Request listObjectsReqManual = 
 ListObjectsV2Request.builder() 
                 .bucket(bucketName) 
                  .maxKeys(1) 
                .build();
         boolean done = false; 
         while (!done) { 
             ListObjectsV2Response listObjResponse = 
 s3.listObjectsV2(listObjectsReqManual); 
             for (S3Object content : listObjResponse.contents()) { 
                 System.out.println(content.key()); 
 }
```

```
 if (listObjResponse.nextContinuationToken() == null) { 
                 done = true; 
 } 
             listObjectsReqManual = listObjectsReqManual.toBuilder() 
                     .continuationToken(listObjResponse.nextContinuationToken()) 
                    .build();
        } 
    } 
     public static void anotherListExample(S3Client s3, String bucketName) { 
         ListObjectsV2Request listReq = ListObjectsV2Request.builder() 
                 .bucket(bucketName) 
                 .maxKeys(1) 
                .build();
       ListObjectsV2Iterable listRes = s3.listObjectsV2Paginator(listReq);
        // Process response pages. 
        listRes.stream() 
                .flatMap(r -> r.contents().stream())
                 .forEach(content -> System.out.println(" Key: " + content.key() + 
" size = " + content.size()));
        // Helper method to work with paginated collection of items directly. 
        listRes.contents().stream() 
                 .forEach(content -> System.out.println(" Key: " + content.key() + 
" size = " + content.size()));
         for (S3Object content : listRes.contents()) { 
             System.out.println(" Key: " + content.key() + " size = " + 
 content.size()); 
 } 
    } 
     public static void deleteObjectFromBucket(S3Client s3, String bucketName, 
 String key) { 
         DeleteObjectRequest deleteObjectRequest = DeleteObjectRequest.builder() 
                 .bucket(bucketName) 
                key(key) .build(); 
         s3.deleteObject(deleteObjectRequest); 
         System.out.println(key + " was deleted");
```

```
 public static String copyBucketObject(S3Client s3, String fromBucket, String 
  objectKey, String toBucket) { 
        String encodedUrl = null;
         try { 
             encodedUrl = URLEncoder.encode(fromBucket + "/" + objectKey, 
  StandardCharsets.UTF_8.toString()); 
         } catch (UnsupportedEncodingException e) { 
             System.out.println("URL could not be encoded: " + e.getMessage()); 
         } 
         CopyObjectRequest copyReq = CopyObjectRequest.builder() 
                  .copySource(encodedUrl) 
                  .destinationBucket(toBucket) 
                  .destinationKey(objectKey) 
                  .build(); 
         try { 
             CopyObjectResponse copyRes = s3.copyObject(copyReq); 
             System.out.println("The " + objectKey + " was copied to " + 
  toBucket); 
             return copyRes.copyObjectResult().toString(); 
         } catch (S3Exception e) { 
             System.err.println(e.awsErrorDetails().errorMessage()); 
             System.exit(1); 
         } 
         return ""; 
     }
}
```
- Per informazioni dettagliate sull'API, consulta i seguenti argomenti nella Documentazione di riferimento delle API AWS SDK for Java 2.x .
	- [CopyObject](https://docs.aws.amazon.com/goto/SdkForJavaV2/s3-2006-03-01/CopyObject)
	- [CreateBucket](https://docs.aws.amazon.com/goto/SdkForJavaV2/s3-2006-03-01/CreateBucket)
	- [DeleteBucket](https://docs.aws.amazon.com/goto/SdkForJavaV2/s3-2006-03-01/DeleteBucket)
	- [DeleteObjects](https://docs.aws.amazon.com/goto/SdkForJavaV2/s3-2006-03-01/DeleteObjects)
	- [GetObject](https://docs.aws.amazon.com/goto/SdkForJavaV2/s3-2006-03-01/GetObject)
	- [ListObjectsV2](https://docs.aws.amazon.com/goto/SdkForJavaV2/s3-2006-03-01/ListObjectsV2)

• [PutObject](https://docs.aws.amazon.com/goto/SdkForJavaV2/s3-2006-03-01/PutObject)

**JavaScript** 

SDK per JavaScript (v3)

# a Note

C'è altro da fare. GitHub Trova l'esempio completo e scopri di più sulla configurazione e l'esecuzione nel [Repository di esempi di codice AWS.](https://github.com/awsdocs/aws-doc-sdk-examples/tree/main/javascriptv3/example_code/s3#code-examples)

Innanzitutto, importa tutti i moduli necessari.

```
// Used to check if currently running file is this file.
import { fileURLToPath } from "url";
import { readdirSync, readFileSync, writeFileSync } from "fs";
// Local helper utils.
import { dirnameFromMetaUrl } from "@aws-doc-sdk-examples/lib/utils/util-fs.js";
import { Prompter } from "@aws-doc-sdk-examples/lib/prompter.js";
import { wrapText } from "@aws-doc-sdk-examples/lib/utils/util-string.js";
import { 
   S3Client, 
  CreateBucketCommand, 
  PutObjectCommand, 
  ListObjectsCommand, 
  CopyObjectCommand, 
  GetObjectCommand, 
  DeleteObjectsCommand, 
   DeleteBucketCommand,
} from "@aws-sdk/client-s3";
```
Le importazioni precedenti fanno riferimento ad alcune utilità di supporto. Queste utilità sono locali al GitHub repository collegato all'inizio di questa sezione. Come riferimento, consulta le implementazioni di tali utilità riportate di seguito.

```
export const dirnameFromMetaUrl = (metaUrl) =>
   fileURLToPath(new URL(".", metaUrl));
```

```
import { select, input, confirm, checkbox } from "@inquirer/prompts";
export class Prompter { 
  /** 
    * @param {{ message: string, choices: { name: string, value: string }[]}} 
  options 
    */ 
   select(options) { 
     return select(options); 
   } 
   /** 
    * @param {{ message: string }} options 
   */ 
   input(options) { 
     return input(options); 
   } 
   /** 
    * @param {string} prompt 
    */ 
  checkContinue = async (prompt = "") => {
     const prefix = prompt && prompt + " "; 
    let ok = await this.confirm(\{ message: `${prefix}Continue?`, 
     }); 
     if (!ok) throw new Error("Exiting..."); 
   }; 
   /** 
    * @param {{ message: string }} options 
    */ 
   confirm(options) { 
     return confirm(options); 
   } 
   /** 
    * @param {{ message: string, choices: { name: string, value: string }[]}} 
  options 
    */ 
   checkbox(options) { 
     return checkbox(options); 
   }
```

```
export const wrapText = (text, char = "=") => {
  const rule = char.\nrepeated(80);return `${rule}\n ${text}\n${rule}\n`;
};
```
Gli oggetti in S3 sono archiviati in "bucket". Definiamo una funzione per creare un nuovo bucket.

```
export const createBucket = async () => {
   const bucketName = await prompter.input({ 
     message: "Enter a bucket name. Bucket names must be globally unique:", 
  }); 
  const command = new CreateBucketCommand({ Bucket: bucketName }); 
   await s3Client.send(command); 
  console.log("Bucket created successfully.\n"); 
  return bucketName;
};
```
I bucket contengono "oggetti". Questa funzione carica il contenuto di una directory nel bucket come oggetti.

```
export const uploadFilesToBucket = async ({ bucketName, folderPath }) => { 
   console.log(`Uploading files from ${folderPath}\n`); 
   const keys = readdirSync(folderPath); 
 const files = keysmap((key) => {
     const filePath = `${folderPath}/${key}`; 
     const fileContent = readFileSync(filePath); 
     return { 
       Key: key, 
       Body: fileContent, 
     }; 
  }); 
  for (let file of files) { 
     await s3Client.send( 
       new PutObjectCommand({ 
         Bucket: bucketName, 
         Body: file.Body, 
         Key: file.Key,
```

```
 }), 
      ); 
     console.log(`${file.Key} uploaded successfully.`); 
   }
};
```
Dopo aver caricato gli oggetti, verifica che siano stati caricati correttamente. Puoi usare ListObjects per questo. Utilizzerai la proprietà 'Key', ma ci sono anche altre proprietà utili nella risposta.

```
export const listFilesInBucket = async ({ bucketName }) => { 
   const command = new ListObjectsCommand({ Bucket: bucketName }); 
  const { Contents } = await s3Client.send(command); 
 const contentsList = Contents.map((c) => ` • f[c.Key]`).join("\n");
  console.log("\nHere's a list of files in the bucket:"); 
  console.log(contentsList + "\n");
};
```
A volte potresti voler copiare un oggetto da un bucket ad altri bucket. Usa il CopyObject comando per questo.

```
export const copyFileFromBucket = async ({ destinationBucket }) => { 
   const proceed = await prompter.confirm({ 
     message: "Would you like to copy an object from another bucket?", 
  }); 
  if (!proceed) { 
    return; 
  } else { 
    const copy = async () => {
       try { 
         const sourceBucket = await prompter.input({ 
           message: "Enter source bucket name:", 
         }); 
         const sourceKey = await prompter.input({ 
           message: "Enter source key:", 
         }); 
         const destinationKey = await prompter.input({ 
           message: "Enter destination key:", 
         });
```

```
 const command = new CopyObjectCommand({ 
            Bucket: destinationBucket, 
            CopySource: `${sourceBucket}/${sourceKey}`, 
            Key: destinationKey, 
         }); 
         await s3Client.send(command); 
         await copyFileFromBucket({ destinationBucket }); 
       } catch (err) { 
         console.error(`Copy error.`); 
         console.error(err); 
         const retryAnswer = await prompter.confirm({ message: "Try again?" }); 
         if (retryAnswer) { 
            await copy(); 
         } 
       } 
     }; 
     await copy(); 
   }
};
```
Non esiste un metodo SDK per ottenere più oggetti da un bucket. Creerai invece un elenco di oggetti da scaricare ed eseguirai iterazioni su di essi.

```
export const downloadFilesFromBucket = async ({ bucketName }) => { 
   const { Contents } = await s3Client.send( 
     new ListObjectsCommand({ Bucket: bucketName }), 
   ); 
  const path = await prompter.input(\{ message: "Enter destination path for files:", 
  }); 
  for (let content of Contents) { 
     const obj = await s3Client.send( 
       new GetObjectCommand({ Bucket: bucketName, Key: content.Key }), 
     ); 
     writeFileSync( 
       `${path}/${content.Key}`, 
       await obj.Body.transformToByteArray(), 
     ); 
   } 
   console.log("Files downloaded successfully.\n");
```
};

È il momento di eseguire una pulizia delle risorse. Prima di poter essere eliminato, un bucket deve essere vuoto. Queste due funzioni svuotano ed eliminano il bucket.

```
export const emptyBucket = async ({ bucketName }) => { 
   const listObjectsCommand = new ListObjectsCommand({ Bucket: bucketName }); 
   const { Contents } = await s3Client.send(listObjectsCommand); 
  const keys = Contents.map((c) => c.Key);
  const deleteObjectsCommand = new DeleteObjectsCommand({ 
     Bucket: bucketName, 
    Delete: { Objects: keys.map((key) => ({ Key: key })) },
  }); 
   await s3Client.send(deleteObjectsCommand); 
   console.log(`${bucketName} emptied successfully.\n`);
};
export const deleteBucket = async ({ bucketName }) => { 
   const command = new DeleteBucketCommand({ Bucket: bucketName }); 
  await s3Client.send(command); 
  console.log(`${bucketName} deleted successfully.\n`);
};
```
La funzione "principale" esegue entrambe le operazioni. Se esegui direttamente questo file, verrà chiamata la funzione principale.

```
const main = async () => {
   const OBJECT_DIRECTORY = `${dirnameFromMetaUrl( 
     import.meta.url, 
   )}../../../../resources/sample_files/.sample_media`; 
  try { 
     console.log(wrapText("Welcome to the Amazon S3 getting started example.")); 
     console.log("Let's create a bucket."); 
     const bucketName = await createBucket(); 
     await prompter.confirm({ message: continueMessage }); 
     console.log(wrapText("File upload.")); 
     console.log(
```

```
 "I have some default files ready to go. You can edit the source code to 
  provide your own.", 
     ); 
     await uploadFilesToBucket({ 
       bucketName, 
       folderPath: OBJECT_DIRECTORY, 
     }); 
     await listFilesInBucket({ bucketName }); 
     await prompter.confirm({ message: continueMessage }); 
     console.log(wrapText("Copy files.")); 
     await copyFileFromBucket({ destinationBucket: bucketName }); 
    await listFilesInBucket({ bucketName });
     await prompter.confirm({ message: continueMessage }); 
     console.log(wrapText("Download files.")); 
     await downloadFilesFromBucket({ bucketName }); 
     console.log(wrapText("Clean up.")); 
     await emptyBucket({ bucketName }); 
     await deleteBucket({ bucketName }); 
   } catch (err) { 
     console.error(err); 
   }
};
```
- Per informazioni dettagliate sull'API, consulta i seguenti argomenti nella Documentazione di riferimento delle API AWS SDK for JavaScript .
	- [CopyObject](https://docs.aws.amazon.com/AWSJavaScriptSDK/v3/latest/client/s3/command/CopyObjectCommand)
	- [CreateBucket](https://docs.aws.amazon.com/AWSJavaScriptSDK/v3/latest/client/s3/command/CreateBucketCommand)
	- [DeleteBucket](https://docs.aws.amazon.com/AWSJavaScriptSDK/v3/latest/client/s3/command/DeleteBucketCommand)
	- [DeleteObjects](https://docs.aws.amazon.com/AWSJavaScriptSDK/v3/latest/client/s3/command/DeleteObjectsCommand)
	- [GetObject](https://docs.aws.amazon.com/AWSJavaScriptSDK/v3/latest/client/s3/command/GetObjectCommand)
	- [ListObjectsV2](https://docs.aws.amazon.com/AWSJavaScriptSDK/v3/latest/client/s3/command/ListObjectsV2Command)
	- [PutObject](https://docs.aws.amazon.com/AWSJavaScriptSDK/v3/latest/client/s3/command/PutObjectCommand)
#### Kotlin

# SDK per Kotlin

## **a** Note

```
suspend fun main(args: Array<String>) { 
     val usage = """ 
     Usage: 
        <bucketName> <key> <objectPath> <savePath> <toBucket>
     Where: 
         bucketName - The Amazon S3 bucket to create. 
         key - The key to use. 
         objectPath - The path where the file is located (for example, C:/AWS/
book2.pdf). 
         savePath - The path where the file is saved after it's downloaded (for 
 example, C:/AWS/book2.pdf). 
         toBucket - An Amazon S3 bucket to where an object is copied to (for 
 example, C:/AWS/book2.pdf). 
         """ 
     if (args.size != 4) { 
         println(usage) 
         exitProcess(1) 
     } 
     val bucketName = args[0] 
     val key = args[1] 
     val objectPath = args[2] 
     val savePath = args[3] 
     val toBucket = args[4] 
     // Create an Amazon S3 bucket. 
     createBucket(bucketName) 
     // Update a local file to the Amazon S3 bucket. 
     putObject(bucketName, key, objectPath)
```

```
 // Download the object to another local file. 
     getObjectFromMrap(bucketName, key, savePath) 
     // List all objects located in the Amazon S3 bucket. 
     listBucketObs(bucketName) 
     // Copy the object to another Amazon S3 bucket 
     copyBucketOb(bucketName, key, toBucket) 
     // Delete the object from the Amazon S3 bucket. 
     deleteBucketObs(bucketName, key) 
     // Delete the Amazon S3 bucket. 
     deleteBucket(bucketName) 
     println("All Amazon S3 operations were successfully performed")
}
suspend fun createBucket(bucketName: String) { 
     val request = 
         CreateBucketRequest { 
              bucket = bucketName 
         } 
     S3Client { region = "us-east-1" }.use { s3 -> 
         s3.createBucket(request) 
         println("$bucketName is ready") 
     }
}
suspend fun putObject( 
     bucketName: String, 
     objectKey: String, 
     objectPath: String,
) { 
     val metadataVal = mutableMapOf<String, String>() 
     metadataVal["myVal"] = "test" 
     val request = 
         PutObjectRequest { 
              bucket = bucketName 
              key = objectKey 
              metadata = metadataVal 
              this.body = Paths.get(objectPath).asByteStream()
```
}

```
 S3Client { region = "us-east-1" }.use { s3 -> 
         val response = s3.putObject(request) 
         println("Tag information is ${response.eTag}") 
     }
}
suspend fun getObjectFromMrap( 
     bucketName: String, 
     keyName: String, 
     path: String,
) { 
     val request = 
         GetObjectRequest { 
              key = keyName 
              bucket = bucketName 
         } 
    S3Client { region = "us-east-1" }.use { s3 ->
          s3.getObject(request) { resp -> 
              val myFile = File(path) 
              resp.body?.writeToFile(myFile) 
              println("Successfully read $keyName from $bucketName") 
         } 
     }
}
suspend fun listBucketObs(bucketName: String) { 
     val request = 
         ListObjectsRequest { 
              bucket = bucketName 
         } 
    S3Client { region = "us-east-1" }.use { s3 ->
         val response = s3.listObjects(request) 
         response.contents?.forEach { myObject -> 
              println("The name of the key is ${myObject.key}") 
              println("The owner is ${myObject.owner}") 
         } 
     }
}
```

```
suspend fun copyBucketOb( 
     fromBucket: String, 
     objectKey: String, 
     toBucket: String,
) { 
     var encodedUrl = "" 
     try { 
         encodedUrl = URLEncoder.encode("$fromBucket/$objectKey", 
  StandardCharsets.UTF_8.toString()) 
     } catch (e: UnsupportedEncodingException) { 
         println("URL could not be encoded: " + e.message) 
     } 
     val request = 
         CopyObjectRequest { 
              copySource = encodedUrl 
              bucket = toBucket 
              key = objectKey 
         } 
    S3Client { region = "us-east-1" }.use { s3 ->
         s3.copyObject(request) 
     }
}
suspend fun deleteBucketObs( 
     bucketName: String, 
     objectName: String,
) { 
     val objectId = 
         ObjectIdentifier { 
              key = objectName 
         } 
    val del0b = Delete { 
              objects = listOf(objectId) 
         } 
     val request = 
         DeleteObjectsRequest { 
              bucket = bucketName 
              delete = delOb 
         }
```

```
 S3Client { region = "us-east-1" }.use { s3 -> 
         s3.deleteObjects(request) 
         println("$objectName was deleted from $bucketName") 
     }
}
suspend fun deleteBucket(bucketName: String?) { 
     val request = 
         DeleteBucketRequest { 
              bucket = bucketName 
         } 
     S3Client { region = "us-east-1" }.use { s3 -> 
         s3.deleteBucket(request) 
         println("The $bucketName was successfully deleted!") 
     }
}
```
- Per informazioni dettagliate sull'API, consulta i seguenti argomenti nella Documentazione di riferimento delle API SDK AWS per Kotlin.
	- [CopyObject](https://sdk.amazonaws.com/kotlin/api/latest/index.html)
	- [CreateBucket](https://sdk.amazonaws.com/kotlin/api/latest/index.html)
	- [DeleteBucket](https://sdk.amazonaws.com/kotlin/api/latest/index.html)
	- [DeleteObjects](https://sdk.amazonaws.com/kotlin/api/latest/index.html)
	- [GetObject](https://sdk.amazonaws.com/kotlin/api/latest/index.html)
	- [ListObjectsV2](https://sdk.amazonaws.com/kotlin/api/latest/index.html)
	- [PutObject](https://sdk.amazonaws.com/kotlin/api/latest/index.html)

## PHP

SDK per PHP

## **a** Note

```
 echo("\n"); 
         echo("--------------------------------------\n"); 
         print("Welcome to the Amazon S3 getting started demo using PHP!\n"); 
         echo("--------------------------------------\n"); 
         $region = 'us-west-2'; 
         $this->s3client = new S3Client([ 
                  'region' => $region, 
         ]); 
         /* Inline declaration example 
         $s3client = new Aws\S3\S3Client(['region' => 'us-west-2']); 
         */ 
         $this->bucketName = "doc-example-bucket-" . uniqid(); 
         try { 
              $this->s3client->createBucket([ 
                  'Bucket' => $this->bucketName, 
                  'CreateBucketConfiguration' => ['LocationConstraint' => $region], 
              ]); 
             echo "Created bucket named: $this->bucketName \n";
         } catch (Exception $exception) { 
              echo "Failed to create bucket $this->bucketName with error: " . 
  $exception->getMessage(); 
              exit("Please fix error with bucket creation before continuing."); 
         } 
        $fileName = <code>DIR__</code>. "/local-file-" . unigid(); try { 
              $this->s3client->putObject([ 
                  'Bucket' => $this->bucketName, 
                  'Key' => $fileName, 
                  'SourceFile' => __DIR__ . '/testfile.txt' 
             \ket{)};
              echo "Uploaded $fileName to $this->bucketName.\n"; 
         } catch (Exception $exception) { 
              echo "Failed to upload $fileName with error: " . $exception-
>getMessage(); 
              exit("Please fix error with file upload before continuing."); 
         } 
         try {
```

```
 $file = $this->s3client->getObject([ 
                  'Bucket' => $this->bucketName, 
                  'Key' => $fileName, 
             ]); 
             $body = $file->get('Body'); 
             $body->rewind(); 
             echo "Downloaded the file and it begins with: {$body->read(26)}.\n"; 
         } catch (Exception $exception) { 
             echo "Failed to download $fileName from $this->bucketName with error: 
  " . $exception->getMessage(); 
             exit("Please fix error with file downloading before continuing."); 
         } 
         try { 
             $folder = "copied-folder"; 
             $this->s3client->copyObject([ 
                  'Bucket' => $this->bucketName, 
                  'CopySource' => "$this->bucketName/$fileName", 
                  'Key' => "$folder/$fileName-copy", 
             ]); 
             echo "Copied $fileName to $folder/$fileName-copy.\n"; 
         } catch (Exception $exception) { 
             echo "Failed to copy $fileName with error: " . $exception-
>getMessage(); 
             exit("Please fix error with object copying before continuing."); 
         } 
         try { 
             $contents = $this->s3client->listObjectsV2([ 
                  'Bucket' => $this->bucketName, 
             ]); 
            echo "The contents of your bucket are: \n";
             foreach ($contents['Contents'] as $content) { 
                  echo $content['Key'] . "\n"; 
 } 
         } catch (Exception $exception) { 
             echo "Failed to list objects in $this->bucketName with error: " . 
  $exception->getMessage(); 
             exit("Please fix error with listing objects before continuing."); 
         } 
         try { 
            $objects = [];
             foreach ($contents['Contents'] as $content) {
```

```
$objects[] = [ 'Key' => $content['Key'], 
\qquad \qquad \Box } 
             $this->s3client->deleteObjects([ 
                 'Bucket' => $this->bucketName, 
                 'Delete' => [ 
                     'Objects' => $objects, 
 ], 
            \vert);
             $check = $this->s3client->listObjectsV2([ 
                 'Bucket' => $this->bucketName, 
             ]); 
            if (count($check) \leq 0) {
                 throw new Exception("Bucket wasn't empty."); 
 } 
             echo "Deleted all objects and folders from $this->bucketName.\n"; 
         } catch (Exception $exception) { 
             echo "Failed to delete $fileName from $this->bucketName with error: 
  " . $exception->getMessage(); 
             exit("Please fix error with object deletion before continuing."); 
         } 
         try { 
             $this->s3client->deleteBucket([ 
                 'Bucket' => $this->bucketName, 
             ]); 
             echo "Deleted bucket $this->bucketName.\n"; 
         } catch (Exception $exception) { 
             echo "Failed to delete $this->bucketName with error: " . $exception-
>getMessage(); 
             exit("Please fix error with bucket deletion before continuing."); 
         } 
        echo "Successfully ran the Amazon S3 with PHP demo.\n";
```
- Per informazioni dettagliate sull'API, consulta i seguenti argomenti nella Documentazione di riferimento delle API AWS SDK for PHP .
	- [CopyObject](https://docs.aws.amazon.com/goto/SdkForPHPV3/s3-2006-03-01/CopyObject)
	- [CreateBucket](https://docs.aws.amazon.com/goto/SdkForPHPV3/s3-2006-03-01/CreateBucket)
- [DeleteBucket](https://docs.aws.amazon.com/goto/SdkForPHPV3/s3-2006-03-01/DeleteBucket)
- [DeleteObjects](https://docs.aws.amazon.com/goto/SdkForPHPV3/s3-2006-03-01/DeleteObjects)
- [GetObject](https://docs.aws.amazon.com/goto/SdkForPHPV3/s3-2006-03-01/GetObject)
- [ListObjectsV2](https://docs.aws.amazon.com/goto/SdkForPHPV3/s3-2006-03-01/ListObjectsV2)
- [PutObject](https://docs.aws.amazon.com/goto/SdkForPHPV3/s3-2006-03-01/PutObject)

### Python

SDK per Python (Boto3)

# **a** Note

```
import io
import os
import uuid
import boto3
from boto3.s3.transfer import S3UploadFailedError
from botocore.exceptions import ClientError
def do_scenario(s3_resource): 
     print("-" * 88) 
     print("Welcome to the Amazon S3 getting started demo!") 
     print("-" * 88) 
     bucket_name = f"doc-example-bucket-{uuid.uuid4()}" 
     bucket = s3_resource.Bucket(bucket_name) 
     try: 
         bucket.create( 
             CreateBucketConfiguration={ 
                  "LocationConstraint": s3_resource.meta.client.meta.region_name 
 } 
\overline{\phantom{a}} print(f"Created demo bucket named {bucket.name}.") 
     except ClientError as err:
```

```
 print(f"Tried and failed to create demo bucket {bucket_name}.") 
         print(f"\t{err.response['Error']['Code']}:{err.response['Error']
['Message']}") 
         print(f"\nCan't continue the demo without a bucket!") 
         return 
     file_name = None 
     while file_name is None: 
        file name = input("\nEnter a file you want to upload to your bucket: ")
         if not os.path.exists(file_name): 
             print(f"Couldn't find file {file_name}. Are you sure it exists?") 
            file name = None obj = bucket.Object(os.path.basename(file_name)) 
     try: 
         obj.upload_file(file_name) 
         print( 
             f"Uploaded file {file_name} into bucket {bucket.name} with key 
  {obj.key}." 
\overline{\phantom{a}} except S3UploadFailedError as err: 
         print(f"Couldn't upload file {file_name} to {bucket.name}.") 
         print(f"\t{err}") 
    answer = input(f"\nDo you want to download {obj.key} into memory (y/n)? ")
    if answer.lower() == "y":data = io.BytesI0() try: 
             obj.download_fileobj(data) 
             data.seek(0) 
             print(f"Got your object. Here are the first 20 bytes:\n") 
             print(f"\t{data.read(20)}") 
         except ClientError as err: 
             print(f"Couldn't download {obj.key}.") 
             print( 
                 f"\t{err.response['Error']['Code']}:{err.response['Error']
['Message']}" 
)answer = input(f"\nDo you want to copy \{obj(key] to a subfolder in your bucket (y/n)? "
    \lambdaif answer.lower() == "v": dest_obj = bucket.Object(f"demo-folder/{obj.key}")
```

```
 try: 
             dest_obj.copy({"Bucket": bucket.name, "Key": obj.key}) 
             print(f"Copied {obj.key} to {dest_obj.key}.") 
         except ClientError as err: 
             print(f"Couldn't copy {obj.key} to {dest_obj.key}.") 
             print( 
                 f"\t{err.response['Error']['Code']}:{err.response['Error']
['Message']}" 
) print("\nYour bucket contains the following objects:") 
     try: 
         for o in bucket.objects.all(): 
             print(f"\t{o.key}") 
     except ClientError as err: 
         print(f"Couldn't list the objects in bucket {bucket.name}.") 
         print(f"\t{err.response['Error']['Code']}:{err.response['Error']
['Message']}") 
    answer = input("\nDo you want to delete all of the objects as well as the bucket (y/n)?
 ^{\prime}\lambdaif answer.lower() == "y": try: 
             bucket.objects.delete() 
             bucket.delete() 
             print(f"Emptied and deleted bucket {bucket.name}.\n") 
         except ClientError as err: 
             print(f"Couldn't empty and delete bucket {bucket.name}.") 
             print( 
                 f"\t{err.response['Error']['Code']}:{err.response['Error']
['Message']}" 
) print("Thanks for watching!") 
     print("-" * 88)
if __name__ == '__main__": do_scenario(boto3.resource("s3"))
```
- Per informazioni dettagliate sull'API, consulta i seguenti argomenti nella Documentazione di riferimento delle API SDK AWS per Python (Boto3).
	- [CopyObject](https://docs.aws.amazon.com/goto/boto3/s3-2006-03-01/CopyObject)
	- [CreateBucket](https://docs.aws.amazon.com/goto/boto3/s3-2006-03-01/CreateBucket)
	- [DeleteBucket](https://docs.aws.amazon.com/goto/boto3/s3-2006-03-01/DeleteBucket)
	- [DeleteObjects](https://docs.aws.amazon.com/goto/boto3/s3-2006-03-01/DeleteObjects)
	- [GetObject](https://docs.aws.amazon.com/goto/boto3/s3-2006-03-01/GetObject)
	- [ListObjectsV2](https://docs.aws.amazon.com/goto/boto3/s3-2006-03-01/ListObjectsV2)
	- [PutObject](https://docs.aws.amazon.com/goto/boto3/s3-2006-03-01/PutObject)

# Ruby

SDK per Ruby

# **a** Note

```
require "aws-sdk-s3"
# Wraps the getting started scenario actions.
class ScenarioGettingStarted 
   attr_reader :s3_resource 
   # @param s3_resource [Aws::S3::Resource] An Amazon S3 resource. 
   def initialize(s3_resource) 
     @s3_resource = s3_resource 
   end 
   # Creates a bucket with a random name in the currently configured account and 
   # AWS Region. 
   # 
   # @return [Aws::S3::Bucket] The newly created bucket. 
   def create_bucket 
     bucket = @s3_resource.create_bucket( 
       bucket: "doc-example-bucket-#{Random.uuid}",
```

```
 create_bucket_configuration: { 
        location_constraint: "us-east-1" # Note: only certain regions permitted 
      } 
   \lambda puts("Created demo bucket named #{bucket.name}.") 
  rescue Aws::Errors::ServiceError => e 
    puts("Tried and failed to create demo bucket.") 
    puts("\t#{e.code}: #{e.message}") 
    puts("\nCan't continue the demo without a bucket!") 
    raise 
  else 
    bucket 
  end 
 # Requests a file name from the user. 
  # 
 # @return The name of the file. 
 def create_file 
    File.open("demo.txt", w) { |f| f.write("This is a demo file.") } 
 end 
 # Uploads a file to an Amazon S3 bucket. 
  # 
  # @param bucket [Aws::S3::Bucket] The bucket object representing the upload 
 destination 
  # @return [Aws::S3::Object] The Amazon S3 object that contains the uploaded 
 file. 
  def upload_file(bucket) 
   File.open("demo.txt", "w+") { |f| f.write("This is a demo file.") }
    s3_object = bucket.object(File.basename("demo.txt")) 
    s3_object.upload_file("demo.txt") 
    puts("Uploaded file demo.txt into bucket #{bucket.name} with key 
 #{s3_object.key}.") 
  rescue Aws::Errors::ServiceError => e 
    puts("Couldn't upload file demo.txt to #{bucket.name}.") 
    puts("\t#{e.code}: #{e.message}") 
    raise 
  else 
    s3_object 
  end 
  # Downloads an Amazon S3 object to a file. 
  # 
  # @param s3_object [Aws::S3::Object] The object to download.
```

```
 def download_file(s3_object) 
     puts("\nDo you want to download #{s3_object.key} to a local file (y/n)? ") 
     answer = gets.chomp.downcase 
    if answer == "v" puts("Enter a name for the downloaded file: ") 
      file name = qets.chomp s3_object.download_file(file_name) 
       puts("Object #{s3_object.key} successfully downloaded to #{file_name}.") 
     end 
   rescue Aws::Errors::ServiceError => e 
     puts("Couldn't download #{s3_object.key}.") 
     puts("\t#{e.code}: #{e.message}") 
     raise 
   end 
  # Copies an Amazon S3 object to a subfolder within the same bucket. 
   # 
   # @param source_object [Aws::S3::Object] The source object to copy. 
   # @return [Aws::S3::Object, nil] The destination object. 
  def copy_object(source_object) 
    dest object = nil puts("\nDo you want to copy #{source_object.key} to a subfolder in your 
bucket (y/n)? ")
     answer = gets.chomp.downcase 
    if answer == "v" dest_object = source_object.bucket.object("demo-folder/
#{source_object.key}") 
      dest object.copy from(source object)
       puts("Copied #{source_object.key} to #{dest_object.key}.") 
     end 
   rescue Aws::Errors::ServiceError => e 
     puts("Couldn't copy #{source_object.key}.") 
     puts("\t#{e.code}: #{e.message}") 
     raise 
   else 
     dest_object 
   end 
   # Lists the objects in an Amazon S3 bucket. 
   # 
   # @param bucket [Aws::S3::Bucket] The bucket to query. 
   def list_objects(bucket) 
     puts("\nYour bucket contains the following objects:") 
     bucket.objects.each do |obj|
```

```
 puts("\t#{obj.key}") 
     end 
   rescue Aws::Errors::ServiceError => e 
     puts("Couldn't list the objects in bucket #{bucket.name}.") 
     puts("\t#{e.code}: #{e.message}") 
     raise 
   end 
   # Deletes the objects in an Amazon S3 bucket and deletes the bucket. 
   # 
   # @param bucket [Aws::S3::Bucket] The bucket to empty and delete. 
   def delete_bucket(bucket) 
    puts("\nDo you want to delete all of the objects as well as the bucket (y/n)?
  ") 
     answer = gets.chomp.downcase 
    if answer == "v" bucket.objects.batch_delete! 
       bucket.delete 
       puts("Emptied and deleted bucket #{bucket.name}.\n") 
     end 
   rescue Aws::Errors::ServiceError => e 
     puts("Couldn't empty and delete bucket #{bucket.name}.") 
     puts("\t#{e.code}: #{e.message}") 
     raise 
   end
end
# Runs the Amazon S3 getting started scenario.
def run scenario(scenario)
   puts("-" * 88) 
   puts("Welcome to the Amazon S3 getting started demo!") 
   puts("-" * 88) 
   bucket = scenario.create_bucket 
   s3_object = scenario.upload_file(bucket) 
   scenario.download_file(s3_object) 
   scenario.copy_object(s3_object) 
   scenario.list_objects(bucket) 
   scenario.delete_bucket(bucket) 
   puts("Thanks for watching!") 
   puts("-" * 88)
rescue Aws::Errors::ServiceError 
   puts("Something went wrong with the demo!")
```

```
end
```

```
run_scenario(ScenarioGettingStarted.new(Aws::S3::Resource.new)) if $PROGRAM_NAME 
 == _FILE \_
```
- Per informazioni dettagliate sull'API, consulta i seguenti argomenti nella Documentazione di riferimento delle API AWS SDK for Ruby .
	- [CopyObject](https://docs.aws.amazon.com/goto/SdkForRubyV3/s3-2006-03-01/CopyObject)
	- [CreateBucket](https://docs.aws.amazon.com/goto/SdkForRubyV3/s3-2006-03-01/CreateBucket)
	- [DeleteBucket](https://docs.aws.amazon.com/goto/SdkForRubyV3/s3-2006-03-01/DeleteBucket)
	- [DeleteObjects](https://docs.aws.amazon.com/goto/SdkForRubyV3/s3-2006-03-01/DeleteObjects)
	- [GetObject](https://docs.aws.amazon.com/goto/SdkForRubyV3/s3-2006-03-01/GetObject)
	- [ListObjectsV2](https://docs.aws.amazon.com/goto/SdkForRubyV3/s3-2006-03-01/ListObjectsV2)
	- [PutObject](https://docs.aws.amazon.com/goto/SdkForRubyV3/s3-2006-03-01/PutObject)

## Rust

SDK per Rust

# **a** Note

C'è altro da fare. GitHub Trova l'esempio completo e scopri di più sulla configurazione e l'esecuzione nel [Repository di esempi di codice AWS.](https://github.com/awsdocs/aws-doc-sdk-examples/tree/main/rustv1/examples/s3#code-examples)

Codice per la crate binario che esegue lo scenario.

```
use aws_config::meta::region::RegionProviderChain;
use aws_sdk_s3::{config::Region, Client};
use s3_service::error::Error;
use uuid::Uuid;
#[tokio::main]
async fn main() -> Result<(), Error> {
```

```
 let (region, client, bucket_name, file_name, key, target_key) = 
  initialize_variables().await; 
     if let Err(e) = run_s3_operations(region, client, bucket_name, file_name, 
  key, target_key).await 
     { 
         println!("{:?}", e); 
     }; 
    0k(())}
async fn initialize_variables() -> (Region, Client, String, String, String, 
  String) { 
     let region_provider = RegionProviderChain::first_try(Region::new("us-
west-2")); 
     let region = region_provider.region().await.unwrap(); 
     let shared_config = 
  aws_config::from_env().region(region_provider).load().await; 
     let client = Client::new(&shared_config); 
     let bucket_name = format!("doc-example-bucket-{}", Uuid::new_v4()); 
    let file name = "s3/testfile.txt".to string();
     let key = "test file key name".to_string(); 
     let target_key = "target_key".to_string(); 
     (region, client, bucket_name, file_name, key, target_key)
}
async fn run_s3_operations( 
     region: Region, 
     client: Client, 
     bucket_name: String, 
     file_name: String, 
     key: String, 
     target_key: String,
) -> Result<(), Error> { 
     s3_service::create_bucket(&client, &bucket_name, region.as_ref()).await?; 
     s3_service::upload_object(&client, &bucket_name, &file_name, &key).await?; 
     let _object = s3_service::download_object(&client, &bucket_name, &key).await; 
     s3_service::copy_object(&client, &bucket_name, &key, &target_key).await?; 
     s3_service::list_objects(&client, &bucket_name).await?;
```
}

```
 s3_service::delete_objects(&client, &bucket_name).await?; 
 s3_service::delete_bucket(&client, &bucket_name).await?; 
0k(())
```
Una crate libreria con operazioni comuni chiamate dal binario.

```
use aws_sdk_s3::operation::{ 
     copy_object::{CopyObjectError, CopyObjectOutput}, 
     create_bucket::{CreateBucketError, CreateBucketOutput}, 
     get_object::{GetObjectError, GetObjectOutput}, 
     list_objects_v2::ListObjectsV2Output, 
     put_object::{PutObjectError, PutObjectOutput},
};
use aws_sdk_s3::types::{ 
     BucketLocationConstraint, CreateBucketConfiguration, Delete, 
 ObjectIdentifier,
};
use aws_sdk_s3::{error::SdkError, primitives::ByteStream, Client};
use error::Error;
use std::path::Path;
use std::str;
pub mod error;
pub async fn delete_bucket(client: &Client, bucket_name: &str) -> Result<(), 
 Error> { 
     client.delete_bucket().bucket(bucket_name).send().await?; 
     println!("Bucket deleted"); 
    0k(())}
pub async fn delete_objects(client: &Client, bucket_name: &str) -> 
  Result<Vec<String>, Error> { 
     let objects = client.list_objects_v2().bucket(bucket_name).send().await?; 
     let mut delete_objects: Vec<ObjectIdentifier> = vec![]; 
     for obj in objects.contents() { 
         let obj_id = ObjectIdentifier::builder()
```

```
 .set_key(Some(obj.key().unwrap().to_string())) 
              .build() 
              .map_err(Error::from)?; 
         delete_objects.push(obj_id); 
     } 
     let return_keys = delete_objects.iter().map(|o| o.key.clone()).collect(); 
     if !delete_objects.is_empty() { 
         client 
              .delete_objects() 
              .bucket(bucket_name) 
              .delete( 
                  Delete::builder() 
                      .set_objects(Some(delete_objects)) 
                      .build() 
                      .map_err(Error::from)?, 
) .send() 
              .await?; 
     } 
     let objects: ListObjectsV2Output = 
  client.list_objects_v2().bucket(bucket_name).send().await?; 
     eprintln!("{objects:?}"); 
     match objects.key_count { 
        Some(0) => Ok(return_keys),
         _ => Err(Error::unhandled( 
              "There were still objects left in the bucket.", 
         )), 
     }
}
pub async fn list_objects(client: &Client, bucket: &str) -> Result<(), Error> { 
     let mut response = client 
         .list_objects_v2() 
         .bucket(bucket.to_owned()) 
         .max_keys(10) // In this example, go 10 at a time. 
         .into_paginator() 
         .send(); 
     while let Some(result) = response.next().await {
```

```
 match result { 
            Ok(output) => {
                 for object in output.contents() { 
                      println!(" - {}", object.key().unwrap_or("Unknown")); 
 } 
 } 
            Err(err) => {
                 eprintln!("{err:?}") 
 } 
         } 
     } 
    0k(())}
pub async fn copy_object( 
     client: &Client, 
     bucket_name: &str, 
     object_key: &str, 
     target_key: &str,
) -> Result<CopyObjectOutput, SdkError<CopyObjectError>> { 
     let mut source_bucket_and_object: String = "".to_owned(); 
     source_bucket_and_object.push_str(bucket_name); 
     source_bucket_and_object.push('/'); 
     source_bucket_and_object.push_str(object_key); 
     client 
         .copy_object() 
         .copy_source(source_bucket_and_object) 
         .bucket(bucket_name) 
         .key(target_key) 
         .send() 
         .await
}
pub async fn download_object( 
     client: &Client, 
     bucket_name: &str, 
     key: &str,
) -> Result<GetObjectOutput, SdkError<GetObjectError>> { 
     client 
         .get_object() 
         .bucket(bucket_name) 
         .key(key)
```

```
 .send() 
          .await
}
pub async fn upload_object( 
     client: &Client, 
     bucket_name: &str, 
     file_name: &str, 
     key: &str,
) -> Result<PutObjectOutput, SdkError<PutObjectError>> { 
     let body = ByteStream::from_path(Path::new(file_name)).await; 
     client 
          .put_object() 
          .bucket(bucket_name) 
          .key(key) 
          .body(body.unwrap()) 
          .send() 
          .await
}
pub async fn create_bucket( 
     client: &Client, 
     bucket_name: &str, 
     region: &str,
) -> Result<CreateBucketOutput, SdkError<CreateBucketError>> { 
     let constraint = BucketLocationConstraint::from(region); 
     let cfg = CreateBucketConfiguration::builder() 
          .location_constraint(constraint) 
          .build(); 
     client 
          .create_bucket() 
          .create_bucket_configuration(cfg) 
          .bucket(bucket_name) 
          .send() 
          .await
}
```
- Per informazioni dettagliate sulle API, consulta i seguenti argomenti nella Documentazione di riferimento delle API SDK AWS per Rust.
	- [CopyObject](https://docs.rs/releases/search?query=aws-sdk)
	- [CreateBucket](https://docs.rs/releases/search?query=aws-sdk)
- [DeleteBucket](https://docs.rs/releases/search?query=aws-sdk)
- [DeleteObjects](https://docs.rs/releases/search?query=aws-sdk)
- [GetObject](https://docs.rs/releases/search?query=aws-sdk)
- [ListObjectsV2](https://docs.rs/releases/search?query=aws-sdk)
- [PutObject](https://docs.rs/releases/search?query=aws-sdk)

#### SAP ABAP

SDK per SAP ABAP

#### **a** Note

```
DATA(1o\_session) = /aws1/cl_t\_tsession_aws = (cv_pfl). DATA(lo_s3) = /aws1/cl_s3_factory=>create( lo_session ). 
 " Create an Amazon Simple Storage Service (Amazon S3) bucket. " 
 TRY. 
     lo_s3->createbucket( 
         iv_bucket = iv_bucket_name 
     ). 
     MESSAGE 'S3 bucket created.' TYPE 'I'. 
   CATCH /aws1/cx_s3_bucketalrdyexists. 
     MESSAGE 'Bucket name already exists.' TYPE 'E'. 
   CATCH /aws1/cx_s3_bktalrdyownedbyyou. 
     MESSAGE 'Bucket already exists and is owned by you.' TYPE 'E'. 
 ENDTRY. 
 "Upload an object to an S3 bucket." 
 TRY. 
     "Get contents of file from application server." 
     DATA lv_file_content TYPE xstring. 
     OPEN DATASET iv_key FOR INPUT IN BINARY MODE. 
     READ DATASET iv_key INTO lv_file_content. 
     CLOSE DATASET iv_key.
```

```
 lo_s3->putobject( 
              iv_bucket = iv_bucket_name 
             iv key = iv key
              iv_body = lv_file_content 
         ). 
         MESSAGE 'Object uploaded to S3 bucket.' TYPE 'I'. 
       CATCH /aws1/cx_s3_nosuchbucket. 
         MESSAGE 'Bucket does not exist.' TYPE 'E'. 
     ENDTRY. 
     " Get an object from a bucket. " 
     TRY. 
         DATA(lo_result) = lo_s3->getobject( 
                     iv bucket = iv bucket name
                     iv_{\text{key}} = iv_{\text{key}}\overline{\phantom{a}}).
         DATA(lv_object_data) = lo_result->get_body( ). 
         MESSAGE 'Object retrieved from S3 bucket.' TYPE 'I'. 
       CATCH /aws1/cx_s3_nosuchbucket. 
         MESSAGE 'Bucket does not exist.' TYPE 'E'. 
      CATCH /aws1/cx s3 nosuchkey.
         MESSAGE 'Object key does not exist.' TYPE 'E'. 
     ENDTRY. 
     " Copy an object to a subfolder in a bucket. " 
     TRY. 
         lo_s3->copyobject( 
          iv bucket = iv bucket name
          iv_{\text{key}} = \{ \text{iv\_copy\_to\_folder} \}/\{ \text{iv\_key} \}iv\_copysource = |{ iv\_bucket\_name }/{i v\_key }| ). 
         MESSAGE 'Object copied to a subfolder.' TYPE 'I'. 
       CATCH /aws1/cx_s3_nosuchbucket. 
         MESSAGE 'Bucket does not exist.' TYPE 'E'. 
       CATCH /aws1/cx_s3_nosuchkey. 
         MESSAGE 'Object key does not exist.' TYPE 'E'. 
     ENDTRY. 
     " List objects in the bucket. " 
     TRY. 
         DATA(lo_list) = lo_s3->listobjects( 
             iv_bucket = iv_bucket_name 
          ). 
         MESSAGE 'Retrieved list of objects in S3 bucket.' TYPE 'I'.
```

```
 CATCH /aws1/cx_s3_nosuchbucket. 
     MESSAGE 'Bucket does not exist.' TYPE 'E'. 
 ENDTRY. 
 DATA text TYPE string VALUE 'Object List - '. 
 DATA lv_object_key TYPE /aws1/s3_objectkey. 
LOOP AT lo list->get contents( ) INTO DATA(lo object).
   lv_object_key = lo_object->get_key( ). 
   CONCATENATE lv_object_key ', ' INTO text. 
 ENDLOOP. 
 MESSAGE text TYPE'I'. 
 " Delete the objects in a bucket. " 
 TRY. 
     lo_s3->deleteobject( 
          iv_bucket = iv_bucket_name 
         iv_{\text{key}} = iv_{\text{key}} ). 
     lo_s3->deleteobject( 
          iv_bucket = iv_bucket_name 
         iv_{\text{key}} = \{ \text{iv\_copy\_to\_folder} \}/\{ \text{iv\_key} \} ). 
     MESSAGE 'Objects deleted from S3 bucket.' TYPE 'I'. 
   CATCH /aws1/cx_s3_nosuchbucket. 
     MESSAGE 'Bucket does not exist.' TYPE 'E'. 
 ENDTRY. 
 " Delete the bucket. " 
 TRY. 
     lo_s3->deletebucket( 
          iv_bucket = iv_bucket_name 
     ). 
     MESSAGE 'Deleted S3 bucket.' TYPE 'I'. 
   CATCH /aws1/cx_s3_nosuchbucket. 
     MESSAGE 'Bucket does not exist.' TYPE 'E'. 
 ENDTRY.
```
- Per informazioni dettagliate sulle API, consulta i seguenti argomenti nella Documentazione di riferimento delle API SDK AWS per SAP ABAP.
	- [CopyObject](https://docs.aws.amazon.com/sdk-for-sap-abap/v1/api/latest/index.html)
	- [CreateBucket](https://docs.aws.amazon.com/sdk-for-sap-abap/v1/api/latest/index.html)
- [DeleteBucket](https://docs.aws.amazon.com/sdk-for-sap-abap/v1/api/latest/index.html)
- [DeleteObjects](https://docs.aws.amazon.com/sdk-for-sap-abap/v1/api/latest/index.html)
- [GetObject](https://docs.aws.amazon.com/sdk-for-sap-abap/v1/api/latest/index.html)
- [ListObjectsV2](https://docs.aws.amazon.com/sdk-for-sap-abap/v1/api/latest/index.html)
- [PutObject](https://docs.aws.amazon.com/sdk-for-sap-abap/v1/api/latest/index.html)

#### **Swift**

#### SDK per Swift

#### **a** Note

Si tratta di una documentazione di pre-rilascio di un SDK nella versione di anteprima. ed è soggetta a modifiche.

#### **a** Note

C'è altro da fare. GitHub Trova l'esempio completo e scopri di più sulla configurazione e l'esecuzione nel [Repository di esempi di codice AWS.](https://github.com/awsdocs/aws-doc-sdk-examples/tree/main/swift/example_code/s3/basics#code-examples)

Una classe Swift che gestisce le chiamate all'SDK per Swift.

```
import Foundation
import AWSS3
import ClientRuntime
import AWSClientRuntime
/// A class containing all the code that interacts with the AWS SDK for Swift.
public class ServiceHandler { 
     let client: S3Client 
     /// Initialize and return a new ``ServiceHandler`` object, which is used to 
  drive the AWS calls 
     /// used for the example. 
     /// 
     /// - Returns: A new ``ServiceHandler`` object, ready to be called to 
     /// execute AWS operations.
```

```
 public init() async { 
         do { 
             client = try S3Client(region: "us-east-2") 
         } catch { 
             print("ERROR: ", dump(error, name: "Initializing S3 client")) 
            exit(1) } 
     } 
    /// Create a new user given the specified name. 
    /// 
    /// - Parameters: 
     /// - name: Name of the bucket to create. 
     /// Throws an exception if an error occurs. 
     public func createBucket(name: String) async throws { 
         let config = S3ClientTypes.CreateBucketConfiguration( 
             locationConstraint: .usEast2 
\overline{\phantom{a}} let input = CreateBucketInput( 
             bucket: name, 
             createBucketConfiguration: config 
        \lambda _ = try await client.createBucket(input: input) 
     } 
    /// Delete a bucket. 
     /// - Parameter name: Name of the bucket to delete. 
     public func deleteBucket(name: String) async throws { 
         let input = DeleteBucketInput( 
             bucket: name 
        \lambda _ = try await client.deleteBucket(input: input) 
     } 
    /// Upload a file from local storage to the bucket. 
    /// - Parameters: 
    /// - bucket: Name of the bucket to upload the file to. 
    /// - key: Name of the file to create. 
     /// - file: Path name of the file to upload. 
     public func uploadFile(bucket: String, key: String, file: String) async 
 throws { 
         let fileUrl = URL(fileURLWithPath: file) 
         let fileData = try Data(contentsOf: fileUrl) 
         let dataStream = ByteStream.from(data: fileData)
```

```
 let input = PutObjectInput( 
             body: dataStream, 
             bucket: bucket, 
             key: key 
        \lambda= try await client.putObject(input: input)
     } 
    /// Create a file in the specified bucket with the given name. The new 
    /// file's contents are uploaded from a `Data` object. 
    /// 
    /// - Parameters: 
     /// - bucket: Name of the bucket to create a file in. 
     /// - key: Name of the file to create. 
     /// - data: A `Data` object to write into the new file. 
     public func createFile(bucket: String, key: String, withData data: Data) 
 async throws { 
         let dataStream = ByteStream.from(data: data) 
         let input = PutObjectInput( 
             body: dataStream, 
             bucket: bucket, 
             key: key 
        \lambda= = try await client.putObject(input: input)
     } 
    /// Download the named file to the given directory on the local device. 
    /// 
    /// - Parameters: 
    /// - bucket: Name of the bucket that contains the file to be copied. 
    /// - key: The name of the file to copy from the bucket. 
    /// - to: The path of the directory on the local device where you want to
     /// download the file. 
     public func downloadFile(bucket: String, key: String, to: String) async 
 throws { 
         let fileUrl = URL(fileURLWithPath: to).appendingPathComponent(key) 
         let input = GetObjectInput( 
             bucket: bucket, 
             key: key 
\overline{\phantom{a}} let output = try await client.getObject(input: input)
```

```
 // Get the data stream object. Return immediately if there isn't one. 
         guard let body = output.body, 
               let data = try await body.readData() else { 
             return 
         } 
         try data.write(to: fileUrl) 
     } 
    /// Read the specified file from the given S3 bucket into a Swift 
    /// `Data` object. 
    /// 
     /// - Parameters: 
     /// - bucket: Name of the bucket containing the file to read. 
     /// - key: Name of the file within the bucket to read. 
     /// 
    /// - Returns: A `Data` object containing the complete file data. 
     public func readFile(bucket: String, key: String) async throws -> Data { 
         let input = GetObjectInput( 
             bucket: bucket, 
             key: key 
         ) 
         let output = try await client.getObject(input: input) 
         // Get the stream and return its contents in a `Data` object. If 
         // there is no stream, return an empty `Data` object instead. 
         guard let body = output.body, 
               let data = try await body.readData() else { 
             return "".data(using: .utf8)! 
         } 
         return data 
     } 
    /// Copy a file from one bucket to another. 
    /// 
     /// - Parameters: 
     /// - sourceBucket: Name of the bucket containing the source file. 
     /// - name: Name of the source file. 
     /// - destBucket: Name of the bucket to copy the file into. 
     public func copyFile(from sourceBucket: String, name: String, to destBucket: 
 String) async throws { 
        let srcUrl = ("\iota\sc{sourceBucket})/\(name)").addingPercentEncoding(withAllowedCharacters: .urlPathAllowed)
```

```
 let input = CopyObjectInput( 
             bucket: destBucket, 
             copySource: srcUrl, 
             key: name 
        \lambda= try await client.copyObject(input: input)
     } 
    /// Deletes the specified file from Amazon S3. 
    /// 
    /// - Parameters: 
     /// - bucket: Name of the bucket containing the file to delete. 
    /// - key: Name of the file to delete. 
     /// 
     public func deleteFile(bucket: String, key: String) async throws { 
         let input = DeleteObjectInput( 
             bucket: bucket, 
             key: key 
         ) 
         do { 
            = try await client.deleteObject(input: input)
         } catch { 
             throw error 
         } 
     } 
    /// Returns an array of strings, each naming one file in the 
    /// specified bucket. 
    /// 
    /// - Parameter bucket: Name of the bucket to get a file listing for. 
    /// - Returns: An array of `String` objects, each giving the name of 
     /// one file contained in the bucket. 
     public func listBucketFiles(bucket: String) async throws -> [String] { 
         let input = ListObjectsV2Input( 
             bucket: bucket 
\overline{\phantom{a}} let output = try await client.listObjectsV2(input: input) 
         var names: [String] = [] 
         guard let objList = output.contents else { 
             return [] 
         }
```

```
 for obj in objList { 
             if let objName = obj.key { 
                 names.append(objName) 
 } 
         } 
         return names 
     }
}
```
Un programma Swift a riga di comando per gestire le chiamate SDK.

```
import Foundation
import ServiceHandler
import ArgumentParser
/// The command-line arguments and options available for this
/// example command.
struct ExampleCommand: ParsableCommand { 
     @Argument(help: "Name of the S3 bucket to create") 
     var bucketName: String 
     @Argument(help: "Pathname of the file to upload to the S3 bucket") 
     var uploadSource: String 
     @Argument(help: "The name (key) to give the file in the S3 bucket") 
     var objName: String 
     @Argument(help: "S3 bucket to copy the object to") 
     var destBucket: String 
     @Argument(help: "Directory where you want to download the file from the S3 
  bucket") 
     var downloadDir: String 
     static var configuration = CommandConfiguration( 
         commandName: "s3-basics", 
         abstract: "Demonstrates a series of basic AWS S3 functions.", 
         discussion: """ 
         Performs the following Amazon S3 commands:
```

```
 * `CreateBucket` 
         * `PutObject` 
         * `GetObject` 
         * `CopyObject` 
         * `ListObjects` 
         * `DeleteObjects` 
         * `DeleteBucket` 
 """ 
     ) 
    /// Called by ``main()`` to do the actual running of the AWS 
    /// example. 
    func runAsync() async throws { 
         let serviceHandler = await ServiceHandler() 
         // 1. Create the bucket. 
         print("Creating the bucket \(bucketName)...") 
         try await serviceHandler.createBucket(name: bucketName) 
         // 2. Upload a file to the bucket. 
         print("Uploading the file \(uploadSource)...") 
         try await serviceHandler.uploadFile(bucket: bucketName, key: objName, 
 file: uploadSource) 
         // 3. Download the file. 
         print("Downloading the file \(objName) to \(downloadDir)...") 
         try await serviceHandler.downloadFile(bucket: bucketName, key: objName, 
 to: downloadDir) 
         // 4. Copy the file to another bucket. 
         print("Copying the file to the bucket \(destBucket)...") 
         try await serviceHandler.copyFile(from: bucketName, name: objName, to: 
 destBucket) 
         // 5. List the contents of the bucket. 
         print("Getting a list of the files in the bucket \(bucketName)") 
        let fileList = try await serviceHandler.listBucketFiles(bucket:
 bucketName) 
         let numFiles = fileList.count 
        if numFiles != 0 {
            print("\(numFiles) file\((numFiles > 1) ? "s" : "") in bucket
 \(bucketName):") 
             for name in fileList {
```

```
 print(" \(name)") 
 } 
         } else { 
             print("No files found in bucket \(bucketName)") 
         } 
         // 6. Delete the objects from the bucket. 
         print("Deleting the file \(objName) from the bucket \(bucketName)...") 
        try await serviceHandler.deleteFile(bucket: bucketName, key: objName)
         print("Deleting the file \(objName) from the bucket \(destBucket)...") 
         try await serviceHandler.deleteFile(bucket: destBucket, key: objName) 
         // 7. Delete the bucket. 
         print("Deleting the bucket \(bucketName)...") 
         try await serviceHandler.deleteBucket(name: bucketName) 
         print("Done.") 
     }
}
//
// Main program entry point.
//
@main
struct Main { 
     static func main() async { 
         let args = Array(CommandLine.arguments.dropFirst()) 
         do { 
             let command = try ExampleCommand.parse(args) 
             try await command.runAsync() 
         } catch { 
             ExampleCommand.exit(withError: error) 
         } 
     } 
}
```
- Per informazioni dettagliate sulle API, consulta i seguenti argomenti nella Documentazione di riferimento delle API SDK AWS per Swift.
	- [CopyObject](https://awslabs.github.io/aws-sdk-swift/reference/0.x)
- [CreateBucket](https://awslabs.github.io/aws-sdk-swift/reference/0.x)
- [DeleteBucket](https://awslabs.github.io/aws-sdk-swift/reference/0.x)
- [DeleteObjects](https://awslabs.github.io/aws-sdk-swift/reference/0.x)
- [GetObject](https://awslabs.github.io/aws-sdk-swift/reference/0.x)
- [ListObjectsV2](https://awslabs.github.io/aws-sdk-swift/reference/0.x)
- [PutObject](https://awslabs.github.io/aws-sdk-swift/reference/0.x)

Per un elenco completo delle guide per sviluppatori AWS SDK e degli esempi di codice, consulta. [Utilizzo di questo servizio con un SDK AWS](#page-2399-0) Questo argomento include anche informazioni su come iniziare e dettagli sulle versioni precedenti dell'SDK.

# Inizia a utilizzare la crittografia per oggetti Amazon S3 utilizzando un SDK AWS

L'esempio di codice seguente mostra come iniziare a utilizzare la crittografia per gli oggetti Amazon S3.

#### .NET

AWS SDK for .NET

# **a** Note

```
 using System; 
 using System.IO; 
 using System.Security.Cryptography; 
 using System.Threading.Tasks; 
 using Amazon.S3; 
 using Amazon.S3.Model; 
 /// <summary> 
 /// This example shows how to apply client encryption to an object in an 
 /// Amazon Simple Storage Service (Amazon S3) bucket. 
 /// </summary>
```

```
 public class SSEClientEncryption 
    { 
         public static async Task Main() 
        \{ string bucketName = "doc-example-bucket"; 
             string keyName = "exampleobject.txt"; 
             string copyTargetKeyName = "examplecopy.txt"; 
             // If the AWS Region defined for your default user is different 
             // from the Region where your Amazon S3 bucket is located, 
             // pass the Region name to the Amazon S3 client object's constructor. 
             // For example: RegionEndpoint.USWest2. 
             IAmazonS3 client = new AmazonS3Client(); 
             try 
\{\hspace{.1cm} \} // Create an encryption key. 
                 Aes aesEncryption = Aes.Create(); 
                 aesEncryption.KeySize = 256; 
                 aesEncryption.GenerateKey(); 
                string base64Key = Convert.ToBase64String(aesEncryption.Key);
                 // Upload the object. 
                 PutObjectRequest putObjectRequest = await 
 UploadObjectAsync(client, bucketName, keyName, base64Key); 
                 // Download the object and verify that its contents match what 
 you uploaded. 
                 await DownloadObjectAsync(client, bucketName, keyName, base64Key, 
 putObjectRequest); 
                 // Get object metadata and verify that the object uses AES-256 
 encryption. 
                 await GetObjectMetadataAsync(client, bucketName, keyName, 
 base64Key); 
                 // Copy both the source and target objects using server-side 
 encryption with 
                 // an encryption key. 
                 await CopyObjectAsync(client, bucketName, keyName, 
 copyTargetKeyName, aesEncryption, base64Key); 
 } 
             catch (AmazonS3Exception ex) 
\{\hspace{.1cm} \}
```

```
 Console.WriteLine($"Error: {ex.Message}"); 
 } 
         } 
         /// <summary> 
         /// Uploads an object to an Amazon S3 bucket. 
         /// </summary> 
         /// <param name="client">The initialized Amazon S3 client object used to 
 call 
         /// PutObjectAsync.</param> 
         /// <param name="bucketName">The name of the Amazon S3 bucket to which 
 the 
         /// object will be uploaded.</param> 
         /// <param name="keyName">The name of the object to upload to the Amazon 
 S3 
         /// bucket.</param> 
         /// <param name="base64Key">The encryption key.</param> 
         /// <returns>The PutObjectRequest object for use by 
DownloadObjectAsync.</returns>
         public static async Task<PutObjectRequest> UploadObjectAsync( 
             IAmazonS3 client, 
             string bucketName, 
             string keyName, 
             string base64Key) 
         { 
             PutObjectRequest putObjectRequest = new PutObjectRequest 
\{\hspace{.1cm} \} BucketName = bucketName, 
                 Key = keyName, ContentBody = "sample text", 
                 ServerSideEncryptionCustomerMethod = 
 ServerSideEncryptionCustomerMethod.AES256, 
                  ServerSideEncryptionCustomerProvidedKey = base64Key, 
             }; 
             PutObjectResponse putObjectResponse = await 
 client.PutObjectAsync(putObjectRequest); 
             return putObjectRequest; 
         } 
         /// <summary> 
         /// Downloads an encrypted object from an Amazon S3 bucket. 
         /// </summary> 
         /// <param name="client">The initialized Amazon S3 client object used to 
 call
```

```
 /// GetObjectAsync.</param> 
         /// <param name="bucketName">The name of the Amazon S3 bucket where the 
 object 
         /// is located.</param> 
         /// <param name="keyName">The name of the Amazon S3 object to download.</
param> 
         /// <param name="base64Key">The encryption key used to encrypt the 
         /// object.</param> 
         /// <param name="putObjectRequest">The PutObjectRequest used to upload 
         /// the object.</param> 
         public static async Task DownloadObjectAsync( 
             IAmazonS3 client, 
             string bucketName, 
             string keyName, 
             string base64Key, 
             PutObjectRequest putObjectRequest) 
         { 
             GetObjectRequest getObjectRequest = new GetObjectRequest 
\{\hspace{.1cm} \} BucketName = bucketName, 
                 Key = keyName, 
                 // Provide encryption information for the object stored in Amazon 
 S3. 
                 ServerSideEncryptionCustomerMethod = 
 ServerSideEncryptionCustomerMethod.AES256, 
                 ServerSideEncryptionCustomerProvidedKey = base64Key, 
             }; 
             using (GetObjectResponse getResponse = await 
  client.GetObjectAsync(getObjectRequest)) 
             using (StreamReader reader = new 
 StreamReader(getResponse.ResponseStream)) 
\{\hspace{.1cm} \}string content = reader.ReadToEnd();
                 if (string.Compare(putObjectRequest.ContentBody, content) == 0) 
\overline{a} Console.WriteLine("Object content is same as we uploaded"); 
 } 
                 else 
\overline{a} Console.WriteLine("Error...Object content is not same."); 
 }
```
```
 if (getResponse.ServerSideEncryptionCustomerMethod == 
 ServerSideEncryptionCustomerMethod.AES256) 
\overline{a} Console.WriteLine("Object encryption method is AES256, same 
 as we set"); 
 } 
                 else 
\overline{a} Console.WriteLine("Error...Object encryption method is not 
 the same as AES256 we set"); 
 } 
 } 
        } 
        /// <summary> 
        /// Retrieves the metadata associated with an Amazon S3 object. 
        /// </summary> 
        /// <param name="client">The initialized Amazon S3 client object used 
        /// to call GetObjectMetadataAsync.</param> 
        /// <param name="bucketName">The name of the Amazon S3 bucket containing 
 the 
        /// object for which we want to retrieve metadata.</param> 
        /// <param name="keyName">The name of the object for which we wish to 
        /// retrieve the metadata.</param> 
        /// <param name="base64Key">The encryption key associated with the 
        /// object.</param> 
         public static async Task GetObjectMetadataAsync( 
             IAmazonS3 client, 
             string bucketName, 
             string keyName, 
             string base64Key) 
        { 
             GetObjectMetadataRequest getObjectMetadataRequest = new 
 GetObjectMetadataRequest 
\{\hspace{.1cm} \} BucketName = bucketName, 
                 Key = keyName, 
                 // The object stored in Amazon S3 is encrypted, so provide the 
 necessary encryption information. 
                 ServerSideEncryptionCustomerMethod = 
 ServerSideEncryptionCustomerMethod.AES256, 
                 ServerSideEncryptionCustomerProvidedKey = base64Key, 
             };
```

```
 GetObjectMetadataResponse getObjectMetadataResponse = await 
 client.GetObjectMetadataAsync(getObjectMetadataRequest); 
             Console.WriteLine("The object metadata show encryption method used 
 is: {0}", getObjectMetadataResponse.ServerSideEncryptionCustomerMethod); 
         } 
         /// <summary> 
         /// Copies an encrypted object from one Amazon S3 bucket to another. 
         /// </summary> 
         /// <param name="client">The initialized Amazon S3 client object used to 
 call 
         /// CopyObjectAsync.</param> 
         /// <param name="bucketName">The Amazon S3 bucket containing the object 
         /// to copy.</param> 
         /// <param name="keyName">The name of the object to copy.</param> 
         /// <param name="copyTargetKeyName">The Amazon S3 bucket to which the 
 object 
         /// will be copied.</param> 
         /// <param name="aesEncryption">The encryption type to use.</param> 
         /// <param name="base64Key">The encryption key to use.</param> 
         public static async Task CopyObjectAsync( 
             IAmazonS3 client, 
             string bucketName, 
             string keyName, 
             string copyTargetKeyName, 
             Aes aesEncryption, 
             string base64Key) 
         { 
             aesEncryption.GenerateKey(); 
             string copyBase64Key = Convert.ToBase64String(aesEncryption.Key); 
             CopyObjectRequest copyRequest = new CopyObjectRequest 
\{\hspace{.1cm} \} SourceBucket = bucketName, 
                 SourceKey = keyName, 
                 DestinationBucket = bucketName, 
                 DestinationKey = copyTargetKeyName, 
                 // Information about the source object's encryption. 
                 CopySourceServerSideEncryptionCustomerMethod = 
 ServerSideEncryptionCustomerMethod.AES256, 
                 CopySourceServerSideEncryptionCustomerProvidedKey = base64Key,
```

```
 // Information about the target object's encryption. 
                 ServerSideEncryptionCustomerMethod = 
 ServerSideEncryptionCustomerMethod.AES256, 
                 ServerSideEncryptionCustomerProvidedKey = copyBase64Key, 
            }; 
            await client.CopyObjectAsync(copyRequest); 
        } 
    }
```
- Per informazioni dettagliate sull'API, consulta i seguenti argomenti nella Documentazione di riferimento delle API AWS SDK for .NET .
	- [CopyObject](https://docs.aws.amazon.com/goto/DotNetSDKV3/s3-2006-03-01/CopyObject)
	- [GetObject](https://docs.aws.amazon.com/goto/DotNetSDKV3/s3-2006-03-01/GetObject)
	- [GetObjectMetadata](https://docs.aws.amazon.com/goto/DotNetSDKV3/s3-2006-03-01/GetObjectMetadata)

Per un elenco completo delle guide per sviluppatori AWS SDK e degli esempi di codice, consulta[Utilizzo di questo servizio con un SDK AWS](#page-2399-0). Questo argomento include anche informazioni su come iniziare e dettagli sulle versioni precedenti dell'SDK.

## Inizia a usare i tag per gli oggetti Amazon S3 utilizzando un SDK AWS

L'esempio di codice seguente mostra come utilizzare i tag con gli oggetti Amazon S3.

.NET

AWS SDK for .NET

```
a Note
```
C'è altro su. GitHub Trova l'esempio completo e scopri di più sulla configurazione e l'esecuzione nel [Repository di esempi di codice AWS.](https://github.com/awsdocs/aws-doc-sdk-examples/tree/main/dotnetv3/S3/ObjectTagExample#code-examples)

```
 using System; 
 using System.Collections.Generic; 
 using System.Threading.Tasks; 
 using Amazon; 
 using Amazon.S3;
```

```
 using Amazon.S3.Model; 
    /// <summary> 
    /// This example shows how to work with tags in Amazon Simple Storage 
    /// Service (Amazon S3) objects. 
    /// </summary> 
    public class ObjectTag 
     { 
         public static async Task Main() 
         { 
             string bucketName = "doc-example-bucket"; 
             string keyName = "newobject.txt"; 
             string filePath = @"*** file path ***"; 
             // Specify your bucket region (an example region is shown). 
             RegionEndpoint bucketRegion = RegionEndpoint.USWest2; 
            var client = new AmazonS3Client(bucketRegion);
            await PutObjectsWithTagsAsync(client, bucketName, keyName, filePath);
         } 
         /// <summary> 
         /// This method uploads an object with tags. It then shows the tag 
         /// values, changes the tags, and shows the new tags. 
         /// </summary> 
         /// <param name="client">The Initialized Amazon S3 client object used 
        /// to call the methods to create and change an objects tags.</param>
         /// <param name="bucketName">A string representing the name of the 
         /// bucket where the object will be stored.</param> 
         /// <param name="keyName">A string representing the key name of the 
         /// object to be tagged.</param> 
         /// <param name="filePath">The directory location and file name of the 
         /// object to be uploaded to the Amazon S3 bucket.</param> 
         public static async Task PutObjectsWithTagsAsync(IAmazonS3 client, string 
 bucketName, string keyName, string filePath) 
         { 
             try 
\{\hspace{.1cm} \} // Create an object with tags. 
                 var putRequest = new PutObjectRequest 
\overline{a} BucketName = bucketName, 
                      Key = keyName, 
                      FilePath = filePath,
```

```
 TagSet = new List<Tag> 
\{new Tag \{ Key = "Keyx1", Value = "Value1" \},
                        new Tag { Key = "Keyx2", Value = "Value2" }, 
                    }, 
\hspace{1.5cm} } ;
                PutObjectResponse response = await 
 client.PutObjectAsync(putRequest); 
                // Now retrieve the new object's tags. 
                GetObjectTaggingRequest getTagsRequest = new 
 GetObjectTaggingRequest() 
\overline{a} BucketName = bucketName, 
                    Key = keyName, 
                }; 
                GetObjectTaggingResponse objectTags = await 
 client.GetObjectTaggingAsync(getTagsRequest); 
                // Display the tag values. 
                objectTags.Tagging 
                    .ForEach(t => Console.WriteLine($"Key: {t.Key}, Value: 
 {t.Value}")); 
                Tagging newTagSet = new Tagging() 
\overline{a} TagSet = new List<Tag> 
\{ new Tag { Key = "Key3", Value = "Value3" }, 
                        new Tag { Key = "Key4", Value = "Value4" }, 
\}, \{ }; 
                PutObjectTaggingRequest putObjTagsRequest = new 
 PutObjectTaggingRequest() 
\overline{a} BucketName = bucketName, 
                    Key = keyName, 
                    Tagging = newTagSet, 
                };
```

```
 PutObjectTaggingResponse response2 = await 
 client.PutObjectTaggingAsync(putObjTagsRequest); 
                 // Retrieve the tags again and show the values. 
                 GetObjectTaggingRequest getTagsRequest2 = new 
 GetObjectTaggingRequest() 
\overline{a} BucketName = bucketName, 
                     Key = keyName, 
\hspace{1.5cm} } ;
                 GetObjectTaggingResponse objectTags2 = await 
 client.GetObjectTaggingAsync(getTagsRequest2); 
                 objectTags2.Tagging 
                     .ForEach(t => Console.WriteLine($"Key: {t.Key}, Value: 
 {t.Value}")); 
 } 
             catch (AmazonS3Exception ex) 
\{\hspace{.1cm} \} Console.WriteLine( 
                         $"Error: '{ex.Message}'"); 
 } 
        } 
    }
```
• Per i dettagli sull'API, [GetObjectTaggingc](https://docs.aws.amazon.com/goto/DotNetSDKV3/s3-2006-03-01/GetObjectTagging)onsulta AWS SDK for .NET API Reference.

Per un elenco completo delle guide per sviluppatori AWS SDK e degli esempi di codice, consulta[Utilizzo di questo servizio con un SDK AWS](#page-2399-0). Questo argomento include anche informazioni su come iniziare e dettagli sulle versioni precedenti dell'SDK.

# Ottieni la configurazione di conservazione legale di un oggetto Amazon S3 utilizzando un SDK AWS

I seguenti esempi di codice mostrano come ottenere la configurazione di conservazione legale di un bucket S3.

#### .NET

#### AWS SDK for .NET

#### **a** Note

C'è altro su. GitHub Trova l'esempio completo e scopri di più sulla configurazione e l'esecuzione nel [Repository di esempi di codice AWS.](https://github.com/awsdocs/aws-doc-sdk-examples/tree/main/dotnetv3/S3/scenarios/S3ObjectLockScenario#code-examples)

```
 /// <summary> 
     /// Get the legal hold details for an S3 object. 
    /// </summary> 
    /// <param name="bucketName">The bucket of the object.</param> 
    /// <param name="objectKey">The object key.</param> 
    /// <returns>The object legal hold details.</returns>
     public async Task<ObjectLockLegalHold> GetObjectLegalHold(string bucketName, 
         string objectKey) 
     { 
         try 
        \{ var request = new GetObjectLegalHoldRequest() 
\{\hspace{.1cm} \} BucketName = bucketName, 
                  Key = objectKey 
             }; 
            var response = await _amazonS3.GetObjectLegalHoldAsync(request);
             Console.WriteLine($"\tObject legal hold for {objectKey} in 
 {bucketName}: " + 
                                 $"\n\tStatus: {response.LegalHold.Status}"); 
             return response.LegalHold; 
         } 
         catch (AmazonS3Exception ex) 
         { 
             Console.WriteLine($"\tUnable to fetch legal hold: '{ex.Message}'"); 
             return new ObjectLockLegalHold(); 
         } 
     }
```
• Per i dettagli sull'API, [GetObjectLegalHold](https://docs.aws.amazon.com/goto/DotNetSDKV3/s3-2006-03-01/GetObjectLegalHold)consulta AWS SDK for .NET API Reference.

#### Java

#### SDK per Java 2.x

#### **a** Note

C'è altro su GitHub. Trova l'esempio completo e scopri di più sulla configurazione e l'esecuzione nel [Repository di esempi di codice AWS.](https://github.com/awsdocs/aws-doc-sdk-examples/tree/main/javav2/example_code/s3#readme)

```
 // Get the legal hold details for an S3 object. 
    public ObjectLockLegalHold getObjectLegalHold(String bucketName, String 
 objectKey) { 
        try { 
            GetObjectLegalHoldRequest legalHoldRequest = 
 GetObjectLegalHoldRequest.builder() 
                 .bucket(bucketName) 
                 .key(objectKey) 
                 .build(); 
            GetObjectLegalHoldResponse response = 
 getClient().getObjectLegalHold(legalHoldRequest); 
            System.out.println("Object legal hold for " + objectKey + " in " + 
 bucketName + 
                 ":\n\tStatus: " + response.legalHold().status()); 
            return response.legalHold(); 
        } catch (S3Exception ex) { 
            System.out.println("\tUnable to fetch legal hold: '" + 
 ex.getMessage() + "'"); 
        } 
        return null; 
    }
```
• Per i dettagli sull'API, [GetObjectLegalHold](https://docs.aws.amazon.com/goto/SdkForJavaV2/s3-2006-03-01/GetObjectLegalHold)consulta AWS SDK for Java 2.x API Reference.

#### **JavaScript**

#### SDK per JavaScript (v3)

#### **a** Note

C'è altro da fare. GitHub Trova l'esempio completo e scopri di più sulla configurazione e l'esecuzione nel [Repository di esempi di codice AWS.](https://github.com/awsdocs/aws-doc-sdk-examples/tree/main/javascriptv3/example_code/s3#code-examples)

```
// Copyright Amazon.com, Inc. or its affiliates. All Rights Reserved.
// SPDX-License-Identifier: Apache-2.0
import { fileURLToPath } from "url";
import { GetObjectLegalHoldCommand, S3Client } from "@aws-sdk/client-s3";
/** 
  * @param {S3Client} client 
  * @param {string} bucketName 
  * @param {string} objectKey 
  */
export const main = async (client, bucketName, objectKey) => { 
   const command = new GetObjectLegalHoldCommand({ 
     Bucket: bucketName, 
     Key: objectKey, 
     // Optionally, you can provide additional parameters 
     // ExpectedBucketOwner: "ACCOUNT_ID", 
     // RequestPayer: "requester", 
    // VersionId: "OBJECT_VERSION_ID", 
   }); 
   try { 
     const response = await client.send(command); 
     console.log(`Legal Hold Status: ${response.LegalHold.Status}`); 
   } catch (err) { 
     console.error(err); 
   }
};
// Invoke main function if this file was run directly.
if (process.argv[1] === fileURLToPath(import.meta.url)) { 
   main(new S3Client(), "DOC-EXAMPLE-BUCKET", "OBJECT_KEY");
```
}

• Per i dettagli sull'API, [GetObjectLegalHold](https://docs.aws.amazon.com/AWSJavaScriptSDK/v3/latest/client/s3/command/GetObjectLegalHoldCommand)consulta AWS SDK for JavaScript API Reference.

Per un elenco completo delle guide per sviluppatori AWS SDK e degli esempi di codice, consulta[Utilizzo di questo servizio con un SDK AWS](#page-2399-0). Questo argomento include anche informazioni su come iniziare e dettagli sulle versioni precedenti dell'SDK.

Lavora con le funzionalità di blocco degli oggetti di Amazon S3 utilizzando un SDK AWS

I seguenti esempi di codice mostrano come utilizzare le funzionalità di blocco degli oggetti di S3.

.NET

AWS SDK for .NET

**a** Note

C'è altro su. GitHub Trova l'esempio completo e scopri di più sulla configurazione e l'esecuzione nel [Repository di esempi di codice AWS.](https://github.com/awsdocs/aws-doc-sdk-examples/tree/main/dotnetv3/S3/scenarios/S3ObjectLockScenario#code-examples)

Esegui uno scenario interattivo che dimostri le funzionalità di blocco degli oggetti di Amazon S3.

```
using Amazon.S3;
using Amazon.S3.Model;
using Microsoft.Extensions.Configuration;
using Microsoft.Extensions.DependencyInjection;
using Microsoft.Extensions.Hosting;
using Microsoft.Extensions.Logging;
using Microsoft.Extensions.Logging.Console;
using Microsoft.Extensions.Logging.Debug;
namespace S3ObjectLockScenario;
public static class S3ObjectLockWorkflow
{
```

```
 /* 
    Before running this .NET code example, set up your development environment, 
 including your credentials. 
    This .NET example performs the following tasks: 
         1. Create test Amazon Simple Storage Service (S3) buckets with different 
 lock policies. 
         2. Upload sample objects to each bucket. 
         3. Set some Legal Hold and Retention Periods on objects and buckets. 
         4. Investigate lock policies by viewing settings or attempting to delete 
 or overwrite objects. 
         5. Clean up objects and buckets. 
    */ 
    public static S3ActionsWrapper _s3ActionsWrapper = null!; 
    public static IConfiguration _configuration = null!; 
    private static string _resourcePrefix = null!; 
    private static string noLockBucketName = null!; 
    private static string lockEnabledBucketName = null!; 
    private static string retentionAfterCreationBucketName = null!; 
    private static List<string> bucketNames = new List<string>(); 
     private static List<string> fileNames = new List<string>(); 
    public static async Task Main(string[] args) 
   \{ // Set up dependency injection for the Amazon service. 
         using var host = Host.CreateDefaultBuilder(args) 
             .ConfigureLogging(logging => 
                 logging.AddFilter("System", LogLevel.Debug) 
                      .AddFilter<DebugLoggerProvider>("Microsoft", 
 LogLevel.Information) 
                     .AddFilter<ConsoleLoggerProvider>("Microsoft", 
 LogLevel.Trace)) 
             .ConfigureServices((_, services) => 
                 services.AddAWSService<IAmazonS3>() 
                     .AddTransient<S3ActionsWrapper>() 
) .Build(); 
         _configuration = new ConfigurationBuilder() 
             .SetBasePath(Directory.GetCurrentDirectory()) 
             .AddJsonFile("settings.json") // Load settings from .json file. 
             .AddJsonFile("settings.local.json", 
                 true) // Optionally, load local settings.
```

```
 .Build(); 
        ConfigurationSetup(); 
        ServicesSetup(host); 
        try 
        { 
             Console.WriteLine(new string('-', 80)); 
             Console.WriteLine("Welcome to the Amazon Simple Storage Service (S3) 
 Object Locking Workflow Scenario."); 
             Console.WriteLine(new string('-', 80)); 
             await Setup(true); 
             await DemoActionChoices(); 
             Console.WriteLine(new string('-', 80)); 
             Console.WriteLine("Cleaning up resources."); 
             Console.WriteLine(new string('-', 80)); 
             await Cleanup(true); 
             Console.WriteLine(new string('-', 80)); 
             Console.WriteLine("Amazon S3 Object Locking Workflow is complete."); 
             Console.WriteLine(new string('-', 80)); 
        } 
        catch (Exception ex) 
        { 
             Console.WriteLine(new string('-', 80)); 
             Console.WriteLine($"There was a problem: {ex.Message}"); 
             await Cleanup(true); 
             Console.WriteLine(new string('-', 80)); 
        } 
    } 
    /// <summary> 
    /// Populate the services for use within the console application. 
    /// </summary> 
    /// <param name="host">The services host.</param> 
    private static void ServicesSetup(IHost host) 
    { 
        _s3ActionsWrapper = host.Services.GetRequiredService<S3ActionsWrapper>(); 
    } 
    /// <summary>
```

```
 /// Any setup operations needed. 
     /// </summary> 
     public static void ConfigurationSetup() 
     { 
         _resourcePrefix = _configuration["resourcePrefix"] ?? "dotnet-example"; 
         noLockBucketName = _resourcePrefix + "-no-lock"; 
         lockEnabledBucketName = _resourcePrefix + "-lock-enabled"; 
         retentionAfterCreationBucketName = _resourcePrefix + "-retention-after-
creation"; 
         bucketNames.Add(noLockBucketName); 
         bucketNames.Add(lockEnabledBucketName); 
         bucketNames.Add(retentionAfterCreationBucketName); 
     } 
     // <summary> 
     /// Deploy necessary resources for the scenario. 
     /// </summary> 
     /// <param name="interactive">True to run as interactive.</param> 
    /// <returns>True if successful.</returns>
    public static async Task<bool> Setup(bool interactive)
     { 
         Console.WriteLine( 
             "\nFor this workflow, we will use the AWS SDK for .NET to create 
  several S3\n" + 
             "buckets and files to demonstrate working with S3 locking features.
\n"); 
         Console.WriteLine(new string('-', 80)); 
         Console.WriteLine("Press Enter when you are ready to start."); 
         if (interactive) 
             Console.ReadLine(); 
         Console.WriteLine("\nS3 buckets can be created either with or without 
  object lock enabled."); 
         await _s3ActionsWrapper.CreateBucketWithObjectLock(noLockBucketName, 
  false); 
         await _s3ActionsWrapper.CreateBucketWithObjectLock(lockEnabledBucketName, 
  true); 
         await 
  _s3ActionsWrapper.CreateBucketWithObjectLock(retentionAfterCreationBucketName, 
  false);
```

```
 Console.WriteLine("Press Enter to continue."); 
         if (interactive) 
             Console.ReadLine(); 
         Console.WriteLine("\nA bucket can be configured to use object locking 
 with a default retention period."); 
         await 
 _s3ActionsWrapper.ModifyBucketDefaultRetention(retentionAfterCreationBucketName, 
 true, 
             ObjectLockRetentionMode.Governance, DateTime.UtcNow.AddDays(1)); 
         Console.WriteLine("Press Enter to continue."); 
         if (interactive) 
             Console.ReadLine(); 
         Console.WriteLine("\nObject lock policies can also be added to existing 
 buckets."); 
         await _s3ActionsWrapper.EnableObjectLockOnBucket(lockEnabledBucketName); 
         Console.WriteLine("Press Enter to continue."); 
         if (interactive) 
             Console.ReadLine(); 
         // Upload some files to the buckets. 
         Console.WriteLine("\nNow let's add some test files:"); 
         var fileName = _configuration["exampleFileName"] ?? "exampleFile.txt"; 
         int fileCount = 2; 
         // Create the file if it does not already exist. 
         if (!File.Exists(fileName)) 
         { 
             await using StreamWriter sw = File.CreateText(fileName); 
             await sw.WriteLineAsync( 
                 "This is a sample file for uploading to a bucket."); 
         } 
         foreach (var bucketName in bucketNames) 
         { 
            for (int i = 0; i < fileCount; i++)\{\hspace{.1cm} \} var numberedFileName = Path.GetFileNameWithoutExtension(fileName) 
 + i + Path.GetExtension(fileName); 
                 fileNames.Add(numberedFileName); 
                await s3ActionsWrapper.UploadFileAsync(bucketName,
 numberedFileName, fileName);
```

```
 } 
        } 
        Console.WriteLine("Press Enter to continue."); 
        if (interactive) 
            Console.ReadLine(); 
        if (!interactive) 
            return true; 
        Console.WriteLine("\nNow we can set some object lock policies on 
 individual files:"); 
        foreach (var bucketName in bucketNames) 
        { 
           for (int i = 0; i < fileNames.Count; i++)\{\hspace{.1cm} \} // No modifications to the objects in the first bucket. 
                if (bucketName != bucketNames[0]) 
\overline{a} var exampleFileName = fileNames[i]; 
                    switch (i) 
\{ case 0: 
\{ var question = 
                                    $"\nWould you like to add a legal hold to 
 {exampleFileName} in {bucketName}? (y/n)"; 
                                if (GetYesNoResponse(question)) 
\{ // Set a legal hold. 
await await await await await await await await await await await await await await await await await await aw
 _s3ActionsWrapper.ModifyObjectLegalHold(bucketName, exampleFileName, 
 ObjectLockLegalHoldStatus.On); 
 } 
                                break; 
 } 
                        case 1: 
\{ var question = 
                                    $"\nWould you like to add a 1 day Governance 
 retention period to {exampleFileName} in {bucketName}? (y/n)" + 
                                    "\nReminder: Only a user with the 
 s3:BypassGovernanceRetention permission will be able to delete this file or its 
 bucket until the retention period has expired."; 
                                if (GetYesNoResponse(question))
```

```
\{ // Set a Governance mode retention period for 
 1 day. 
await await await await await await await await await await await await await await await await await await aw
 _s3ActionsWrapper.ModifyObjectRetentionPeriod( 
                                         bucketName, exampleFileName, 
                                         ObjectLockRetentionMode.Governance, 
                                         DateTime.UtcNow.AddDays(1)); 
 } 
                                 break; 
 } 
1 1 1 1 1 1 1
 } 
 } 
        } 
        Console.WriteLine(new string('-', 80)); 
        return true; 
    } 
    // <summary> 
    /// List all of the current buckets and objects. 
    /// </summary> 
    /// <param name="interactive">True to run as interactive.</param> 
    /// <returns>The list of buckets and objects.</returns> 
    public static async Task<List<S3ObjectVersion>> ListBucketsAndObjects(bool 
 interactive) 
    { 
        var allObjects = new List<S3ObjectVersion>(); 
        foreach (var bucketName in bucketNames) 
         { 
             var objectsInBucket = await 
 _s3ActionsWrapper.ListBucketObjectsAndVersions(bucketName); 
             foreach (var objectKey in objectsInBucket.Versions) 
\{\hspace{.1cm} \} allObjects.Add(objectKey); 
 } 
        } 
        if (interactive) 
        { 
             Console.WriteLine("\nCurrent buckets and objects:\n"); 
            int i = 0;
             foreach (var bucketObject in allObjects) 
\{\hspace{.1cm} \}
```

```
 i++; 
                 Console.WriteLine( 
                     $"{i}: {bucketObject.Key} \n\tBucket: 
 {bucketObject.BucketName}\n\tVersion: {bucketObject.VersionId}"); 
 } 
        } 
        return allObjects; 
    } 
    /// <summary> 
    /// Present the user with the demo action choices. 
    /// </summary> 
   /// <returns>Async task.</returns>
   public static async Task<bool> DemoActionChoices()
    { 
       var choices = new string[]\{ "List all files in buckets.", 
             "Attempt to delete a file.", 
             "Attempt to delete a file with retention period bypass.", 
             "Attempt to overwrite a file.", 
             "View the object and bucket retention settings for a file.", 
             "View the legal hold settings for a file.", 
             "Finish the workflow."}; 
       var choice = 0;
        // Keep asking the user until they choose to move on. 
       while (choice != 6)
        { 
             Console.WriteLine(new string('-', 80)); 
             choice = GetChoiceResponse( 
                 "\nExplore the S3 locking features by selecting one of the 
 following choices:" 
                 , choices); 
             Console.WriteLine(new string('-', 80)); 
             switch (choice) 
\{\hspace{.1cm} \} case 0: 
\{ await ListBucketsAndObjects(true); 
                         break; 
1 1 1 1 1 1 1
                 case 1: 
\{
```

```
 Console.WriteLine("\nEnter the number of the object to 
 delete:"); 
                        var allFiles = await ListBucketsAndObjects(true); 
                        var fileChoice = GetChoiceResponse(null, 
allFiles.Select(f \Rightarrow f.Key).ToArray()); await 
 _s3ActionsWrapper.DeleteObjectFromBucket(allFiles[fileChoice].BucketName, 
 allFiles[fileChoice].Key, false, allFiles[fileChoice].VersionId); 
                        break; 
1 1 1 1 1 1 1
                case 2: 
\{ Console.WriteLine("\nEnter the number of the object to 
 delete:"); 
                        var allFiles = await ListBucketsAndObjects(true); 
                        var fileChoice = GetChoiceResponse(null, 
allFiles.Select(f \Rightarrow f.Key).ToArray()); await 
 _s3ActionsWrapper.DeleteObjectFromBucket(allFiles[fileChoice].BucketName, 
 allFiles[fileChoice].Key, true, allFiles[fileChoice].VersionId); 
                        break; 
1 1 1 1 1 1 1
                case 3: 
\{ var allFiles = await ListBucketsAndObjects(true); 
                        Console.WriteLine("\nEnter the number of the object to 
 overwrite:"); 
                        var fileChoice = GetChoiceResponse(null, 
 allFiles.Select(f => f.Key).ToArray()); 
                        // Create the file if it does not already exist. 
                        if (!File.Exists(allFiles[fileChoice].Key)) 
 { 
                            await using StreamWriter sw = 
 File.CreateText(allFiles[fileChoice].Key); 
                            await sw.WriteLineAsync( 
                                "This is a sample file for uploading to a 
 bucket."); 
 } 
                        await 
 _s3ActionsWrapper.UploadFileAsync(allFiles[fileChoice].BucketName, 
 allFiles[fileChoice].Key, allFiles[fileChoice].Key); 
                        break; 
1 1 1 1 1 1 1
                case 4:
```

```
\{ var allFiles = await ListBucketsAndObjects(true); 
                         Console.WriteLine("\nEnter the number of the object and 
 bucket to view:"); 
                         var fileChoice = GetChoiceResponse(null, 
 allFiles.Select(f => f.Key).ToArray()); 
                         await 
 _s3ActionsWrapper.GetObjectRetention(allFiles[fileChoice].BucketName, 
 allFiles[fileChoice].Key); 
                         await 
 _s3ActionsWrapper.GetBucketObjectLockConfiguration(allFiles[fileChoice].BucketName); 
                         break; 
1 1 1 1 1 1 1
                 case 5: 
\{ var allFiles = await ListBucketsAndObjects(true); 
                         Console.WriteLine("\nEnter the number of the object to 
 view:"); 
                         var fileChoice = GetChoiceResponse(null, 
 allFiles.Select(f => f.Key).ToArray()); 
                         await 
 _s3ActionsWrapper.GetObjectLegalHold(allFiles[fileChoice].BucketName, 
 allFiles[fileChoice].Key); 
                         break; 
1 1 1 1 1 1 1
 } 
        } 
        return true; 
    } 
    // <summary> 
    /// Clean up the resources from the scenario. 
    /// </summary> 
    /// <param name="interactive">True to run as interactive.</param> 
   /// <returns>True if successful.</returns>
   public static async Task<bool> Cleanup(bool interactive)
    { 
        Console.WriteLine(new string('-', 80)); 
        if (!interactive || GetYesNoResponse("Do you want to clean up all files 
 and buckets? (y/n) ")) 
         { 
            // Remove all locks and delete all buckets and objects. 
            var allFiles = await ListBucketsAndObjects(false);
```

```
 foreach (var fileInfo in allFiles) 
\{\hspace{.1cm} \} // Check for a legal hold. 
                 var legalHold = await 
 _s3ActionsWrapper.GetObjectLegalHold(fileInfo.BucketName, fileInfo.Key); 
                 if (legalHold?.Status?.Value == ObjectLockLegalHoldStatus.On) 
\overline{a} await 
 _s3ActionsWrapper.ModifyObjectLegalHold(fileInfo.BucketName, fileInfo.Key, 
 ObjectLockLegalHoldStatus.Off); 
 } 
                 // Check for a retention period. 
                 var retention = await 
 _s3ActionsWrapper.GetObjectRetention(fileInfo.BucketName, fileInfo.Key); 
                var hasRetentionPeriod = retention?.Mode ==
 ObjectLockRetentionMode.Governance && retention.RetainUntilDate > 
 DateTime.UtcNow.Date; 
                 await 
 _s3ActionsWrapper.DeleteObjectFromBucket(fileInfo.BucketName, fileInfo.Key, 
 hasRetentionPeriod, fileInfo.VersionId); 
 } 
             foreach (var bucketName in bucketNames) 
\{\hspace{.1cm} \} await _s3ActionsWrapper.DeleteBucketByName(bucketName); 
 } 
        } 
        else 
         { 
             Console.WriteLine( 
                 "Ok, we'll leave the resources intact.\n" + 
                 "Don't forget to delete them when you're done with them or you 
 might incur unexpected charges." 
             ); 
        } 
        Console.WriteLine(new string('-', 80)); 
        return true; 
    } 
    /// <summary> 
    /// Helper method to get a yes or no response from the user.
```

```
 /// </summary> 
     /// <param name="question">The question string to print on the console.</
param> 
    /// <returns>True if the user responds with a yes.</returns>
     private static bool GetYesNoResponse(string question) 
     { 
         Console.WriteLine(question); 
         var ynResponse = Console.ReadLine(); 
         var response = ynResponse != null && ynResponse.Equals("y", 
  StringComparison.InvariantCultureIgnoreCase); 
         return response; 
     } 
     /// <summary> 
     /// Helper method to get a choice response from the user. 
     /// </summary> 
     /// <param name="question">The question string to print on the console.</
param> 
     /// <param name="choices">The choices to print on the console.</param> 
    /// <returns>The index of the selected choice</returns>
     private static int GetChoiceResponse(string? question, string[] choices) 
     { 
         if (question != null) 
        \mathcal{L} Console.WriteLine(question); 
            for (int i = 0; i < choices. Length; i++)\{\hspace{.1cm} \}Console.WriteLine(\{\text{i} + 1\}. {choices[i]}");
 } 
         } 
        var choiceNumber = 0;
         while (choiceNumber < 1 || choiceNumber > choices.Length) 
         { 
             var choice = Console.ReadLine(); 
             Int32.TryParse(choice, out choiceNumber); 
         } 
         return choiceNumber - 1; 
     }
}
```
Una classe wrapper per le funzioni S3.

```
using System.Net;
using Amazon.S3;
using Amazon.S3.Model;
using Microsoft.Extensions.Configuration;
namespace S3ObjectLockScenario;
/// <summary>
/// Encapsulate the Amazon S3 operations.
// </summary>
public class S3ActionsWrapper
{ 
     private readonly IAmazonS3 _amazonS3; 
     /// <summary> 
     /// Constructor for the S3ActionsWrapper. 
     /// </summary> 
     /// <param name="amazonS3">The injected S3 client.</param> 
     public S3ActionsWrapper(IAmazonS3 amazonS3, IConfiguration configuration) 
     { 
         _amazonS3 = amazonS3; 
     } 
     /// <summary> 
     /// Create a new Amazon S3 bucket with object lock actions. 
    // </summary>
     /// <param name="bucketName">The name of the bucket to create.</param> 
     /// <param name="enableObjectLock">True to enable object lock on the 
  bucket.</param> 
    /// <returns>True if successful.</returns>
    public async Task<bool> CreateBucketWithObjectLock(string bucketName, bool
  enableObjectLock) 
     { 
         Console.WriteLine($"\tCreating bucket {bucketName} with object lock 
  {enableObjectLock}."); 
         try 
         { 
             var request = new PutBucketRequest 
\{\hspace{.1cm} \} BucketName = bucketName, 
                  UseClientRegion = true,
```

```
 ObjectLockEnabledForBucket = enableObjectLock, 
             }; 
             var response = await _amazonS3.PutBucketAsync(request); 
             return response.HttpStatusCode == System.Net.HttpStatusCode.OK; 
         } 
         catch (AmazonS3Exception ex) 
         { 
             Console.WriteLine($"Error creating bucket: '{ex.Message}'"); 
             return false; 
         } 
    } 
    /// <summary> 
    /// Enable object lock on an existing bucket. 
    /// </summary> 
    /// <param name="bucketName">The name of the bucket to modify.</param> 
   /// <returns>True if successful.</returns>
   public async Task<bool> EnableObjectLockOnBucket(string bucketName)
    { 
         try 
         { 
             // First, enable Versioning on the bucket. 
             await _amazonS3.PutBucketVersioningAsync(new 
 PutBucketVersioningRequest() 
\{\hspace{.1cm} \} BucketName = bucketName, 
                 VersioningConfig = new S3BucketVersioningConfig() 
\overline{a} EnableMfaDelete = false, 
                     Status = VersionStatus.Enabled 
 } 
             }); 
             var request = new PutObjectLockConfigurationRequest() 
\{\hspace{.1cm} \} BucketName = bucketName, 
                 ObjectLockConfiguration = new ObjectLockConfiguration() 
\overline{a} ObjectLockEnabled = new ObjectLockEnabled("Enabled"), 
\qquad \qquad \text{ } };
```

```
 var response = await 
 _amazonS3.PutObjectLockConfigurationAsync(request); 
             Console.WriteLine($"\tAdded an object lock policy to bucket 
 {bucketName}."); 
             return response.HttpStatusCode == System.Net.HttpStatusCode.OK; 
         } 
         catch (AmazonS3Exception ex) 
        \sqrt{ } Console.WriteLine($"Error modifying object lock: '{ex.Message}'"); 
             return false; 
         } 
    } 
    /// <summary> 
    /// Set or modify a retention period on an object in an S3 bucket. 
    /// </summary> 
    /// <param name="bucketName">The bucket of the object.</param> 
    /// <param name="objectKey">The key of the object.</param> 
    /// <param name="retention">The retention mode.</param> 
    /// <param name="retainUntilDate">The date retention expires.</param> 
   /// <returns>True if successful.</returns>
   public async Task<bool> ModifyObjectRetentionPeriod(string bucketName,
         string objectKey, ObjectLockRetentionMode retention, DateTime 
 retainUntilDate) 
   \{ try 
         { 
             var request = new PutObjectRetentionRequest() 
\{\hspace{.1cm} \} BucketName = bucketName, 
                 Key = objectKey, 
                 Retention = new ObjectLockRetention() 
\overline{a} Mode = retention, 
                     RetainUntilDate = retainUntilDate 
 } 
             }; 
            var response = await _amazonS3.PutObjectRetentionAsync(request);
             Console.WriteLine($"\tSet retention for {objectKey} in {bucketName} 
 until {retainUntilDate:d}."); 
             return response.HttpStatusCode == System.Net.HttpStatusCode.OK; 
         } 
         catch (AmazonS3Exception ex)
```

```
 { 
             Console.WriteLine($"\tError modifying retention period: 
  '{ex.Message}'"); 
             return false; 
        } 
    } 
    /// <summary> 
    /// Set or modify a retention period on an S3 bucket. 
    /// </summary> 
    /// <param name="bucketName">The bucket to modify.</param> 
    /// <param name="retention">The retention mode.</param> 
    /// <param name="retainUntilDate">The date for retention until.</param> 
   /// <returns>True if successful.</returns>
   public async Task<bool> ModifyBucketDefaultRetention(string bucketName, bool
 enableObjectLock, ObjectLockRetentionMode retention, DateTime retainUntilDate) 
    { 
        var enabledString = enableObjectLock ? "Enabled" : "Disabled"; 
        var timeDifference = retainUntilDate.Subtract(DateTime.Now); 
        try 
       \sqrt{ } // First, enable Versioning on the bucket. 
             await _amazonS3.PutBucketVersioningAsync(new 
 PutBucketVersioningRequest() 
\{\hspace{.1cm} \} BucketName = bucketName, 
                 VersioningConfig = new S3BucketVersioningConfig() 
\overline{a} EnableMfaDelete = false, 
                     Status = VersionStatus.Enabled 
 } 
             }); 
             var request = new PutObjectLockConfigurationRequest() 
\{\hspace{.1cm} \} BucketName = bucketName, 
                 ObjectLockConfiguration = new ObjectLockConfiguration() 
\overline{a} ObjectLockEnabled = new ObjectLockEnabled(enabledString), 
                     Rule = new ObjectLockRule() 
\{ DefaultRetention = new DefaultRetention() 
 { 
                             Mode = retention,
```

```
 Days = timeDifference.Days // Can be specified in 
 days or years but not both. 
 } 
1 1 1 1 1 1 1
 } 
             }; 
             var response = await 
 _amazonS3.PutObjectLockConfigurationAsync(request); 
             Console.WriteLine($"\tAdded a default retention to bucket 
 {bucketName}."); 
             return response.HttpStatusCode == System.Net.HttpStatusCode.OK; 
        } 
         catch (AmazonS3Exception ex) 
         { 
             Console.WriteLine($"\tError modifying object lock: '{ex.Message}'"); 
             return false; 
        } 
    } 
    /// <summary> 
    /// Get the retention period for an S3 object. 
    /// </summary> 
    /// <param name="bucketName">The bucket of the object.</param> 
    /// <param name="objectKey">The object key.</param> 
   /// <returns>The object retention details.</returns>
     public async Task<ObjectLockRetention> GetObjectRetention(string bucketName, 
         string objectKey) 
    { 
        try 
        \{ var request = new GetObjectRetentionRequest() 
\{\hspace{.1cm} \} BucketName = bucketName, 
                 Key = objectKey 
             }; 
            var response = await _amazonS3.GetObjectRetentionAsync(request);
             Console.WriteLine($"\tObject retention for {objectKey} in 
 {bucketName}: " + 
                                $"\n\t{response.Retention.Mode} until 
 {response.Retention.RetainUntilDate:d}."); 
             return response.Retention; 
         }
```

```
 catch (AmazonS3Exception ex) 
         { 
             Console.WriteLine($"\tUnable to fetch object lock retention: 
  '{ex.Message}'"); 
             return new ObjectLockRetention(); 
         } 
    } 
    /// <summary> 
    /// Set or modify a legal hold on an object in an S3 bucket. 
    /// </summary> 
    /// <param name="bucketName">The bucket of the object.</param> 
    /// <param name="objectKey">The key of the object.</param> 
    /// <param name="holdStatus">The On or Off status for the legal hold.</param> 
   /// <returns>True if successful.</returns>
   public async Task<bool> ModifyObjectLegalHold(string bucketName,
         string objectKey, ObjectLockLegalHoldStatus holdStatus) 
    { 
         try 
         { 
             var request = new PutObjectLegalHoldRequest() 
\{\hspace{.1cm} \} BucketName = bucketName, 
                 Key = objectKey, 
                 LegalHold = new ObjectLockLegalHold() 
\overline{a} Status = holdStatus 
 } 
             }; 
             var response = await _amazonS3.PutObjectLegalHoldAsync(request); 
             Console.WriteLine($"\tModified legal hold for {objectKey} in 
 {bucketName}."); 
             return response.HttpStatusCode == System.Net.HttpStatusCode.OK; 
         } 
         catch (AmazonS3Exception ex) 
         { 
            Console.WriteLine($"\tError modifying legal hold: '{ex.Message}'");
             return false; 
         } 
    } 
    /// <summary> 
    /// Get the legal hold details for an S3 object.
```

```
 /// </summary> 
     /// <param name="bucketName">The bucket of the object.</param> 
     /// <param name="objectKey">The object key.</param> 
     /// <returns>The object legal hold details.</returns> 
     public async Task<ObjectLockLegalHold> GetObjectLegalHold(string bucketName, 
         string objectKey) 
     { 
         try 
         { 
             var request = new GetObjectLegalHoldRequest() 
\{\hspace{.1cm} \} BucketName = bucketName, 
                  Key = objectKey 
             }; 
            var response = await _amazonS3.GetObjectLegalHoldAsync(request);
             Console.WriteLine($"\tObject legal hold for {objectKey} in 
 {bucketName}: " + 
                                 $"\n\tStatus: {response.LegalHold.Status}"); 
             return response.LegalHold; 
         } 
         catch (AmazonS3Exception ex) 
         { 
             Console.WriteLine($"\tUnable to fetch legal hold: '{ex.Message}'"); 
             return new ObjectLockLegalHold(); 
         } 
     } 
    /// <summary> 
    /// Get the object lock configuration details for an S3 bucket. 
    /// </summary> 
    /// <param name="bucketName">The bucket to get details.</param> 
     /// <returns>The bucket's object lock configuration details.</returns> 
     public async Task<ObjectLockConfiguration> 
 GetBucketObjectLockConfiguration(string bucketName) 
     { 
         try 
         { 
             var request = new GetObjectLockConfigurationRequest() 
\{\hspace{.1cm} \} BucketName = bucketName 
             };
```

```
 var response = await 
 _amazonS3.GetObjectLockConfigurationAsync(request); 
            Console.WriteLine($"\tBucket object lock config for {bucketName} in 
 {bucketName}: " + 
                                $"\n\tEnabled: 
 {response.ObjectLockConfiguration.ObjectLockEnabled}" + 
                                $"\n\tRule: 
 {response.ObjectLockConfiguration.Rule?.DefaultRetention}"); 
            return response.ObjectLockConfiguration; 
        } 
        catch (AmazonS3Exception ex) 
       \{ Console.WriteLine($"\tUnable to fetch object lock config: 
 '{ex.Message}'"); 
            return new ObjectLockConfiguration(); 
        } 
    } 
    /// <summary> 
    /// Upload a file from the local computer to an Amazon S3 bucket. 
    /// </summary> 
    /// <param name="bucketName">The Amazon S3 bucket to use.</param> 
    /// <param name="objectName">The object to upload.</param> 
    /// <param name="filePath">The path, including file name, of the object to 
upload.</param>
    /// <returns>True if success.<returns> 
   public async Task<bool> UploadFileAsync(string bucketName, string objectName,
 string filePath) 
   \mathcal{L} var request = new PutObjectRequest 
       \{ BucketName = bucketName, 
            Key = objectName, 
            FilePath = filePath, 
            ChecksumAlgorithm = ChecksumAlgorithm.SHA256 
        }; 
        var response = await _amazonS3.PutObjectAsync(request); 
        if (response.HttpStatusCode == System.Net.HttpStatusCode.OK) 
        { 
            Console.WriteLine($"\tSuccessfully uploaded {objectName} to 
 {bucketName}."); 
            return true;
```

```
 } 
         else 
         { 
              Console.WriteLine($"\tCould not upload {objectName} to 
  {bucketName}."); 
             return false; 
         } 
     } 
     /// <summary> 
     /// List bucket objects and versions. 
     /// </summary> 
     /// <param name="bucketName">The Amazon S3 bucket to use.</param> 
    /// <returns>The list of objects and versions.</returns>
     public async Task<ListVersionsResponse> ListBucketObjectsAndVersions(string 
  bucketName) 
     { 
         var request = new ListVersionsRequest() 
         { 
              BucketName = bucketName 
         }; 
        var response = await _amazonS3.ListVersionsAsync(request);
         return response; 
     } 
     /// <summary> 
     /// Delete an object from a specific bucket. 
     /// </summary> 
     /// <param name="bucketName">The Amazon S3 bucket to use.</param> 
     /// <param name="objectKey">The key of the object to delete.</param> 
     /// <param name="hasRetention">True if the object has retention settings.</
param> 
     /// <param name="versionId">Optional versionId.</param> 
    /// <returns>True if successful.</returns>
    public async Task<bool> DeleteObjectFromBucket(string bucketName, string
  objectKey, bool hasRetention, string? versionId = null) 
     { 
         try 
         { 
              var request = new DeleteObjectRequest() 
\{\hspace{.1cm} \} BucketName = bucketName, 
                  Key = objectKey,
```

```
 VersionId = versionId, 
             }; 
             if (hasRetention) 
\{\hspace{.1cm} \} // Set the BypassGovernanceRetention header 
                 // if the file has retention settings. 
                 request.BypassGovernanceRetention = true; 
 } 
            await _amazonS3.DeleteObjectAsync(request);
             Console.WriteLine( 
                  $"Deleted {objectKey} in {bucketName}."); 
             return true; 
         } 
         catch (AmazonS3Exception ex) 
         { 
             Console.WriteLine($"\tUnable to delete object {objectKey} in bucket 
 {bucketName}: " + ex.Message); 
             return false; 
         } 
     } 
    /// <summary> 
    /// Delete a specific bucket. 
    /// </summary> 
    /// <param name="bucketName">The Amazon S3 bucket to use.</param> 
    /// <param name="objectKey">The key of the object to delete.</param> 
    /// <param name="versionId">Optional versionId.</param> 
    /// <returns>True if successful.</returns>
     public async Task<bool> DeleteBucketByName(string bucketName) 
     { 
         try 
         { 
            var request = new DeleteBucketRequest() { BucketName = bucketName, };
             var response = await _amazonS3.DeleteBucketAsync(request); 
             Console.WriteLine($"\tDelete for {bucketName} complete."); 
             return response.HttpStatusCode == HttpStatusCode.OK; 
         } 
         catch (AmazonS3Exception ex) 
        \{ Console.WriteLine($"\tUnable to delete bucket {bucketName}: " + 
 ex.Message); 
             return false; 
         }
```

```
 }
}
```
- Per informazioni dettagliate sull'API, consulta i seguenti argomenti nella Documentazione di riferimento delle API AWS SDK for .NET .
	- [GetObjectLegalHold](https://docs.aws.amazon.com/goto/DotNetSDKV3/s3-2006-03-01/GetObjectLegalHold)
	- [GetObjectLockConfiguration](https://docs.aws.amazon.com/goto/DotNetSDKV3/s3-2006-03-01/GetObjectLockConfiguration)
	- [GetObjectRetention](https://docs.aws.amazon.com/goto/DotNetSDKV3/s3-2006-03-01/GetObjectRetention)
	- [PutObjectLegalHold](https://docs.aws.amazon.com/goto/DotNetSDKV3/s3-2006-03-01/PutObjectLegalHold)
	- [PutObjectLockConfiguration](https://docs.aws.amazon.com/goto/DotNetSDKV3/s3-2006-03-01/PutObjectLockConfiguration)
	- [PutObjectRetention](https://docs.aws.amazon.com/goto/DotNetSDKV3/s3-2006-03-01/PutObjectRetention)

## Go

## SDK per Go V2

### **a** Note

C'è altro da fare. GitHub Trova l'esempio completo e scopri di più sulla configurazione e l'esecuzione nel [Repository di esempi di codice AWS.](https://github.com/awsdocs/aws-doc-sdk-examples/tree/main/gov2/workflows/s3_object_lock#code-examples)

Esegui uno scenario interattivo che dimostri le funzionalità di blocco degli oggetti di Amazon S3.

```
// ObjectLockScenario contains the steps to run the S3 Object Lock workflow.
type ObjectLockScenario struct { 
  questioner demotools.IQuestioner 
  resources Resources 
  s3Actions *actions.S3Actions 
  sdkConfig aws.Config
}
// NewObjectLockScenario constructs a new ObjectLockScenario instance.
func NewObjectLockScenario(sdkConfig aws.Config, questioner 
  demotools.IQuestioner) ObjectLockScenario {
```

```
 scenario := ObjectLockScenario{ 
   questioner: questioner, 
   resources: Resources{}, 
 s3Actions: &actions.S3Actions{S3Client: s3.NewFromConfig(sdkConfig)},
  sdkConfig: sdkConfig, 
  } 
  scenario.s3Actions.S3Manager = manager.NewUploader(scenario.s3Actions.S3Client) 
  scenario.resources.init(scenario.s3Actions, questioner) 
  return scenario
}
type nameLocked struct { 
 name string 
 locked bool
}
var createInfo = []nameLocked{ 
 {"standard-bucket", false}, 
 {"lock-bucket", true}, 
 {"retention-bucket", false},
}
// CreateBuckets creates the S3 buckets required for the workflow.
func (scenario *ObjectLockScenario) CreateBuckets(ctx context.Context) { 
 log.Println("Let's create some S3 buckets to use for this workflow.") 
  success := false 
  for !success { 
   prefix := scenario.questioner.Ask( 
    "This example creates three buckets. Enter a prefix to name your buckets 
  (remember bucket names must be globally unique):") 
  for _, info := range createInfo { 
    bucketName, err := scenario.s3Actions.CreateBucketWithLock(ctx, 
  fmt.Sprintf("%s.%s", prefix, info.name), scenario.sdkConfig.Region, info.locked) 
    if err != nil { 
     switch err.(type) { 
     case *types.BucketAlreadyExists, *types.BucketAlreadyOwnedByYou: 
      log.Printf("Couldn't create bucket %s.\n", bucketName) 
     default: 
      panic(err) 
     } 
     break 
    } 
    scenario.resources.demoBuckets[info.name] = &DemoBucket{
```

```
 name: bucketName, 
     objectKeys: []string{}, 
    } 
    log.Printf("Created bucket %s.\n", bucketName) 
   } 
   if len(scenario.resources.demoBuckets) < len(createInfo) { 
    scenario.resources.deleteBuckets(ctx) 
   } else { 
   success = true 
   } 
  } 
  log.Println("S3 buckets created.") 
  log.Println(strings.Repeat("-", 88))
}
// EnableLockOnBucket enables object locking on an existing bucket.
func (scenario *ObjectLockScenario) EnableLockOnBucket(ctx context.Context) { 
  log.Println("\nA bucket can be configured to use object locking.") 
  scenario.questioner.Ask("Press Enter to continue.") 
  var err error 
  bucket := scenario.resources.demoBuckets["retention-bucket"] 
  err = scenario.s3Actions.EnableObjectLockOnBucket(ctx, bucket.name) 
 if err != nil {
  switch err.(type) { 
  case *types.NoSuchBucket: 
    log.Printf("Couldn't enable object locking on bucket %s.\n", bucket.name) 
   default: 
    panic(err) 
  } 
  } else { 
   log.Printf("Object locking enabled on bucket %s.", bucket.name) 
  } 
 log.Println(strings.Repeat("-", 88))
}
// SetDefaultRetentionPolicy sets a default retention governance policy on a 
  bucket.
func (scenario *ObjectLockScenario) SetDefaultRetentionPolicy(ctx 
  context.Context) {
```

```
 log.Println("\nA bucket can be configured to use object locking with a default 
  retention period.") 
  bucket := scenario.resources.demoBuckets["retention-bucket"] 
  retentionPeriod := scenario.questioner.AskInt("Enter the default retention 
  period in days: ") 
  err := scenario.s3Actions.ModifyDefaultBucketRetention(ctx, 
  bucket.name, types.ObjectLockEnabledEnabled, int32(retentionPeriod), 
  types.ObjectLockRetentionModeGovernance) 
 if err != nil {
   switch err.(type) { 
  case *types.NoSuchBucket: 
    log.Printf("Couldn't configure a default retention period on bucket %s.\n", 
  bucket.name) 
   default: 
    panic(err) 
   } 
  } else { 
   log.Printf("Default retention policy set on bucket %s with %d day retention 
  period.", bucket.name, retentionPeriod) 
  bucket.retentionEnabled = true 
  } 
 log.Println(strings.Repeat("-", 88))
}
// UploadTestObjects uploads test objects to the S3 buckets.
func (scenario *ObjectLockScenario) UploadTestObjects(ctx context.Context) { 
  log.Println("Uploading test objects to S3 buckets.") 
  for _, info := range createInfo { 
   bucket := scenario.resources.demoBuckets[info.name] 
 for i := 0; i < 2; i++) key, err := scenario.s3Actions.UploadObject(ctx, bucket.name, 
  fmt.Sprintf("example-%d", i), 
     fmt.Sprintf("Example object content #%d in bucket %s.", i, bucket.name)) 
   if err != nil {
     switch err.(type) { 
     case *types.NoSuchBucket: 
      log.Printf("Couldn't upload %s to bucket %s.\n", key, bucket.name) 
     default: 
      panic(err) 
     } 
    } else {
```

```
 log.Printf("Uploaded %s to bucket %s.\n", key, bucket.name) 
     bucket.objectKeys = append(bucket.objectKeys, key) 
    } 
   } 
  } 
  scenario.questioner.Ask("Test objects uploaded. Press Enter to continue.") 
  log.Println(strings.Repeat("-", 88))
}
// SetObjectLockConfigurations sets object lock configurations on the test 
  objects.
func (scenario *ObjectLockScenario) SetObjectLockConfigurations(ctx 
  context.Context) { 
  log.Println("Now let's set object lock configurations on individual objects.") 
  buckets := []*DemoBucket{scenario.resources.demoBuckets["lock-bucket"], 
  scenario.resources.demoBuckets["retention-bucket"]} 
  for _, bucket := range buckets { 
  for index, objKey := range bucket.objectKeys { 
    switch index { 
    case 0: 
     if scenario.questioner.AskBool(fmt.Sprintf("\nDo you want to add a legal hold 
 to %s in %s (y/n)? ", objKey, bucket.name), "y") {
      err := scenario.s3Actions.PutObjectLegalHold(ctx, bucket.name, objKey, "", 
  types.ObjectLockLegalHoldStatusOn) 
     if err != nil {
       switch err.(type) { 
       case *types.NoSuchKey: 
        log.Printf("Couldn't set legal hold on %s.\n", objKey) 
       default: 
        panic(err) 
       } 
      } else { 
       log.Printf("Legal hold set on %s.\n", objKey) 
      } 
     } 
    case 1: 
     q := fmt.Sprintf("\nDo you want to add a 1 day Governance retention period to 
  %s in %s?\n"+ 
      "Reminder: Only a user with the s3:BypassGovernanceRetention permission is 
  able to delete this object\n"+ 
     "or its bucket until the retention period has expired. (y/n) ", objKey,
  bucket.name)
```
```
 if scenario.questioner.AskBool(q, "y") { 
     err := scenario.s3Actions.PutObjectRetention(ctx, bucket.name, objKey,
  types.ObjectLockRetentionModeGovernance, 1) 
     if err != nil {
       switch err.(type) { 
       case *types.NoSuchKey: 
        log.Printf("Couldn't set retention period on %s in %s.\n", objKey, 
  bucket.name) 
       default: 
        panic(err) 
       } 
      } else { 
       log.Printf("Retention period set to 1 for %s.", objKey) 
       bucket.retentionEnabled = true 
      } 
     } 
    } 
   } 
  } 
 log.Println(strings.Repeat("-", 88))
}
const ( 
  ListAll = iota 
  DeleteObject 
  DeleteRetentionObject 
  OverwriteObject 
  ViewRetention 
  ViewLegalHold 
  Finish
\lambda// InteractWithObjects allows the user to interact with the objects and test the 
  object lock configurations.
func (scenario *ObjectLockScenario) InteractWithObjects(ctx context.Context) { 
  log.Println("Now you can interact with the objects to explore the object lock 
  configurations.") 
  interactiveChoices := []string{ 
   "List all objects and buckets.", 
   "Attempt to delete an object.", 
   "Attempt to delete an object with retention period bypass.", 
   "Attempt to overwrite a file.", 
   "View the retention settings for an object.", 
   "View the legal hold settings for an object.",
```

```
 "Finish the workflow."} 
 choice := ListAll 
 for choice != Finish { 
 objList := scenario.GetAllObjects(ctx) 
  objChoices := scenario.makeObjectChoiceList(objList) 
 choice = scenario.questioner.AskChoice("Choose an action from the menu:\n\cdot \n\cdot",
 interactiveChoices) 
  switch choice { 
 case ListAll: 
   log.Println("The current objects in the example buckets are:") 
  for _, objChoice := range objChoices { 
   log.Println("\t", objChoice) 
   } 
 case DeleteObject, DeleteRetentionObject: 
   objChoice := scenario.questioner.AskChoice("Enter the number of the object to 
 delete:\n", objChoices) 
   obj := objList[objChoice] 
   deleted, err := scenario.s3Actions.DeleteObject(ctx, obj.bucket, obj.key, 
 obj.versionId, choice == DeleteRetentionObject) 
  if err := nil {
    switch err.(type) { 
    case *types.NoSuchKey: 
     log.Println("Nothing to delete.") 
    default: 
     panic(err) 
    } 
   } else if deleted { 
    log.Printf("Object %s deleted.\n", obj.key) 
   } 
 case OverwriteObject: 
   objChoice := scenario.questioner.AskChoice("Enter the number of the object to 
 overwrite:\n", objChoices) 
   obj := objList[objChoice] 
   _, err := scenario.s3Actions.UploadObject(ctx, obj.bucket, obj.key, 
 fmt.Sprintf("New content in object %s.", obj.key)) 
  if err != nil {
    switch err.(type) { 
    case *types.NoSuchBucket: 
     log.Println("Couldn't upload to nonexistent bucket.") 
    default: 
     panic(err) 
    } 
   } else {
```

```
 log.Printf("Uploaded new content to object %s.\n", obj.key) 
   } 
  case ViewRetention: 
   objChoice := scenario.questioner.AskChoice("Enter the number of the object to 
 view:\n", objChoices) 
   obj := objList[objChoice] 
   retention, err := scenario.s3Actions.GetObjectRetention(ctx, obj.bucket, 
 obj.key) 
  if err != nil {
    switch err.(type) { 
    case *types.NoSuchKey: 
     log.Printf("Can't get retention configuration for %s.\n", obj.key) 
    default: 
     panic(err) 
   } 
   } else if retention != nil { 
    log.Printf("Object %s has retention mode %s until %v.\n", obj.key, 
 retention.Mode, retention.RetainUntilDate) 
   } else { 
    log.Printf("Object %s does not have object retention configured.\n", obj.key) 
   } 
 case ViewLegalHold: 
   objChoice := scenario.questioner.AskChoice("Enter the number of the object to 
 view:\n", objChoices) 
   obj := objList[objChoice] 
   legalHold, err := scenario.s3Actions.GetObjectLegalHold(ctx, obj.bucket, 
 obj.key, obj.versionId) 
  if err != nil {
    switch err.(type) { 
    case *types.NoSuchKey: 
     log.Printf("Can't get legal hold configuration for %s.\n", obj.key) 
    default: 
     panic(err) 
    } 
   } else if legalHold != nil { 
   log.Printf("Object %s has legal hold %v.", obj.key, *legalHold) 
   } else { 
    log.Printf("Object %s does not have legal hold configured.", obj.key) 
   } 
 case Finish: 
  log.Println("Let's clean up.") 
  } 
 log.Println(strings.Repeat("-", 88)) 
 }
```
}

```
type BucketKeyVersionId struct { 
  bucket string 
  key string 
  versionId string
}
// GetAllObjects gets the object versions in the example S3 buckets and returns 
  them in a flattened list.
func (scenario *ObjectLockScenario) GetAllObjects(ctx context.Context) 
  []BucketKeyVersionId { 
  var objectList []BucketKeyVersionId 
  for _, info := range createInfo { 
   bucket := scenario.resources.demoBuckets[info.name] 
   versions, err := scenario.s3Actions.ListObjectVersions(ctx, bucket.name) 
 if err != nil {
   switch err.(type) { 
    case *types.NoSuchBucket: 
     log.Printf("Couldn't get object versions for %s.\n", bucket.name) 
    default: 
     panic(err) 
    } 
   } else { 
   for _, version := range versions { 
     objectList = append(objectList, 
      BucketKeyVersionId{bucket: bucket.name, key: *version.Key, versionId: 
  *version.VersionId}) 
    } 
   } 
  } 
  return objectList
}
// makeObjectChoiceList makes the object version list into a list of strings that 
  are displayed
// as choices.
func (scenario *ObjectLockScenario) makeObjectChoiceList(bucketObjects 
  []BucketKeyVersionId) []string { 
  choices := make([]string, len(bucketObjects)) 
 for i := 0; i < len(bucketsObjects); i++ {
   choices[i] = fmt.Sprintf("%s in %s with VersionId %s.", 
    bucketObjects[i].key, bucketObjects[i].bucket, bucketObjects[i].versionId) 
  }
```

```
 return choices
}
// Run runs the S3 Object Lock workflow scenario.
func (scenario *ObjectLockScenario) Run(ctx context.Context) { 
  defer func() { 
  if r := recover(); r := nil {
    log.Println("Something went wrong with the demo.") 
    _, isMock := scenario.questioner.(*demotools.MockQuestioner) 
    if isMock || scenario.questioner.AskBool("Do you want to see the full error 
  message (y/n)?", "y") { 
     log.Println(r) 
    } 
    scenario.resources.Cleanup(ctx) 
   } 
 \}()
  log.Println(strings.Repeat("-", 88)) 
  log.Println("Welcome to the Amazon S3 Object Lock Workflow Scenario.") 
  log.Println(strings.Repeat("-", 88)) 
  scenario.CreateBuckets(ctx) 
  scenario.EnableLockOnBucket(ctx) 
  scenario.SetDefaultRetentionPolicy(ctx) 
  scenario.UploadTestObjects(ctx) 
  scenario.SetObjectLockConfigurations(ctx) 
  scenario.InteractWithObjects(ctx) 
  scenario.resources.Cleanup(ctx) 
  log.Println(strings.Repeat("-", 88)) 
  log.Println("Thanks for watching!") 
 log.Println(strings.Repeat("-", 88))
}
```
Definisci una struttura che racchiuda le azioni S3 utilizzate in questo esempio.

```
// S3Actions wraps S3 service actions.
type S3Actions struct { 
  S3Client *s3.Client
```

```
 S3Manager *manager.Uploader
}
// CreateBucketWithLock creates a new S3 bucket with optional object locking 
  enabled
// and waits for the bucket to exist before returning.
func (actor S3Actions) CreateBucketWithLock(ctx context.Context, bucket string, 
  region string, enableObjectLock bool) (string, error) { 
  input := &s3.CreateBucketInput{ 
   Bucket: aws.String(bucket), 
   CreateBucketConfiguration: &types.CreateBucketConfiguration{ 
    LocationConstraint: types.BucketLocationConstraint(region), 
  }, 
  } 
  if enableObjectLock { 
   input.ObjectLockEnabledForBucket = aws.Bool(true) 
  } 
  _, err := actor.S3Client.CreateBucket(ctx, input) 
 if err != nil {
  var owned *types.BucketAlreadyOwnedByYou 
  var exists *types.BucketAlreadyExists 
  if errors.As(err, &owned) { 
   log.Printf("You already own bucket %s.\n", bucket) 
    err = owned 
   } else if errors.As(err, &exists) { 
    log.Printf("Bucket %s already exists.\n", bucket) 
   err = exists 
  } 
  } else { 
   err = s3.NewBucketExistsWaiter(actor.S3Client).Wait( 
    ctx, &s3.HeadBucketInput{Bucket: aws.String(bucket)}, time.Minute) 
 if err != nil {
    log.Printf("Failed attempt to wait for bucket %s to exist.\n", bucket) 
   } 
  } 
  return bucket, err
}
```

```
// GetObjectLegalHold retrieves the legal hold status for an S3 object.
func (actor S3Actions) GetObjectLegalHold(ctx context.Context, bucket string, key 
  string, versionId string) (*types.ObjectLockLegalHoldStatus, error) { 
  var status *types.ObjectLockLegalHoldStatus 
  input := &s3.GetObjectLegalHoldInput{ 
   Bucket: aws.String(bucket), 
   Key: aws.String(key), 
   VersionId: aws.String(versionId), 
  } 
  output, err := actor.S3Client.GetObjectLegalHold(ctx, input) 
 if err != nil {
   var noSuchKeyErr *types.NoSuchKey 
   var apiErr *smithy.GenericAPIError 
   if errors.As(err, &noSuchKeyErr) { 
    log.Printf("Object %s does not exist in bucket %s.\n", key, bucket) 
    err = noSuchKeyErr 
   } else if errors.As(err, &apiErr) { 
    switch apiErr.ErrorCode() { 
    case "NoSuchObjectLockConfiguration": 
     log.Printf("Object %s does not have an object lock configuration.\n", key) 
     err = nil 
    case "InvalidRequest": 
     log.Printf("Bucket %s does not have an object lock configuration.\n", bucket) 
     err = nil 
    } 
   } 
  } else { 
   status = &output.LegalHold.Status 
  } 
  return status, err
}
// GetObjectLockConfiguration retrieves the object lock configuration for an S3 
  bucket.
func (actor S3Actions) GetObjectLockConfiguration(ctx context.Context, bucket 
  string) (*types.ObjectLockConfiguration, error) { 
  var lockConfig *types.ObjectLockConfiguration 
  input := &s3.GetObjectLockConfigurationInput{ 
   Bucket: aws.String(bucket),
```
}

```
 output, err := actor.S3Client.GetObjectLockConfiguration(ctx, input) 
 if err != nil {
  var noBucket *types.NoSuchBucket 
   var apiErr *smithy.GenericAPIError 
   if errors.As(err, &noBucket) { 
    log.Printf("Bucket %s does not exist.\n", bucket) 
    err = noBucket 
   } else if errors.As(err, &apiErr) && apiErr.ErrorCode() == 
  "ObjectLockConfigurationNotFoundError" { 
    log.Printf("Bucket %s does not have an object lock configuration.\n", bucket) 
    err = nil 
   } 
  } else { 
   lockConfig = output.ObjectLockConfiguration 
  } 
  return lockConfig, err
}
// GetObjectRetention retrieves the object retention configuration for an S3 
  object.
func (actor S3Actions) GetObjectRetention(ctx context.Context, bucket string, key 
  string) (*types.ObjectLockRetention, error) { 
  var retention *types.ObjectLockRetention 
  input := &s3.GetObjectRetentionInput{ 
  Bucket: aws.String(bucket), 
   Key: aws.String(key), 
  } 
  output, err := actor.S3Client.GetObjectRetention(ctx, input) 
 if err != nil {
  var noKey *types.NoSuchKey 
   var apiErr *smithy.GenericAPIError 
   if errors.As(err, &noKey) { 
    log.Printf("Object %s does not exist in bucket %s.\n", key, bucket) 
    err = noKey 
   } else if errors.As(err, &apiErr) { 
    switch apiErr.ErrorCode() { 
    case "NoSuchObjectLockConfiguration": 
     err = nil
```

```
 case "InvalidRequest": 
     log.Printf("Bucket %s does not have locking enabled.", bucket) 
     err = nil 
    } 
   } 
  } else { 
   retention = output.Retention 
  } 
 return retention, err
}
// PutObjectLegalHold sets the legal hold configuration for an S3 object.
func (actor S3Actions) PutObjectLegalHold(ctx context.Context, bucket string, key 
 string, versionId string, legalHoldStatus types.ObjectLockLegalHoldStatus) error 
 \{ input := &s3.PutObjectLegalHoldInput{ 
   Bucket: aws.String(bucket), 
   Key: aws.String(key), 
  LegalHold: &types.ObjectLockLegalHold{ 
   Status: legalHoldStatus, 
  }, 
  } 
 if versionId != "" {
   input.VersionId = aws.String(versionId) 
  } 
  _, err := actor.S3Client.PutObjectLegalHold(ctx, input) 
 if err != nil {
  var noKey *types.NoSuchKey 
   if errors.As(err, &noKey) { 
    log.Printf("Object %s does not exist in bucket %s.\n", key, bucket) 
    err = noKey 
   } 
  } 
 return err
}
```

```
// ModifyDefaultBucketRetention modifies the default retention period of an 
  existing bucket.
func (actor S3Actions) ModifyDefaultBucketRetention( 
  ctx context.Context, bucket string, lockMode types.ObjectLockEnabled, 
  retentionPeriod int32, retentionMode types.ObjectLockRetentionMode) error { 
  input := &s3.PutObjectLockConfigurationInput{ 
   Bucket: aws.String(bucket), 
   ObjectLockConfiguration: &types.ObjectLockConfiguration{ 
    ObjectLockEnabled: lockMode, 
    Rule: &types.ObjectLockRule{ 
     DefaultRetention: &types.DefaultRetention{ 
      Days: aws.Int32(retentionPeriod), 
      Mode: retentionMode, 
     }, 
    }, 
   }, 
  } 
  _, err := actor.S3Client.PutObjectLockConfiguration(ctx, input) 
 if err != nil {
  var noBucket *types.NoSuchBucket 
   if errors.As(err, &noBucket) { 
    log.Printf("Bucket %s does not exist.\n", bucket) 
    err = noBucket 
   } 
  } 
  return err
}
// EnableObjectLockOnBucket enables object locking on an existing bucket.
func (actor S3Actions) EnableObjectLockOnBucket(ctx context.Context, bucket 
  string) error { 
 // Versioning must be enabled on the bucket before object locking is enabled. 
  verInput := &s3.PutBucketVersioningInput{ 
   Bucket: aws.String(bucket), 
   VersioningConfiguration: &types.VersioningConfiguration{ 
    MFADelete: types.MFADeleteDisabled, 
    Status: types.BucketVersioningStatusEnabled, 
   }, 
  } 
  _, err := actor.S3Client.PutBucketVersioning(ctx, verInput)
```

```
if err != nil {
   var noBucket *types.NoSuchBucket 
   if errors.As(err, &noBucket) { 
    log.Printf("Bucket %s does not exist.\n", bucket) 
    err = noBucket 
   } 
   return err 
  } 
  input := &s3.PutObjectLockConfigurationInput{ 
   Bucket: aws.String(bucket), 
  ObjectLockConfiguration: &types.ObjectLockConfiguration{ 
    ObjectLockEnabled: types.ObjectLockEnabledEnabled, 
  }, 
  } 
  _, err = actor.S3Client.PutObjectLockConfiguration(ctx, input) 
 if err != nil {
  var noBucket *types.NoSuchBucket 
  if errors.As(err, &noBucket) { 
    log.Printf("Bucket %s does not exist.\n", bucket) 
    err = noBucket 
   } 
  } 
  return err
}
// PutObjectRetention sets the object retention configuration for an S3 object.
func (actor S3Actions) PutObjectRetention(ctx context.Context, bucket string, key 
  string, retentionMode types.ObjectLockRetentionMode, retentionPeriodDays int32) 
  error { 
  input := &s3.PutObjectRetentionInput{ 
   Bucket: aws.String(bucket), 
   Key: aws.String(key), 
   Retention: &types.ObjectLockRetention{ 
   Mode: retentionMode,
   RetainUntilDate: aws.Time(time.Now().AddDate(0, 0, int(retentionPeriodDays))),
   }, 
   BypassGovernanceRetention: aws.Bool(true), 
  } 
  _, err := actor.S3Client.PutObjectRetention(ctx, input)
```

```
if err != nil {
   var noKey *types.NoSuchKey 
   if errors.As(err, &noKey) { 
   log.Printf("Object %s does not exist in bucket %s.\n", key, bucket) 
   err = noKey 
  } 
  } 
 return err
}
// UploadObject uses the S3 upload manager to upload an object to a bucket.
func (actor S3Actions) UploadObject(ctx context.Context, bucket string, key 
  string, contents string) (string, error) { 
  var outKey string 
  input := &s3.PutObjectInput{ 
 Bucket: aws.String(bucket),
 Key: aws.String(key),
 Body: bytes.NewReader([]byte(contents)),
  ChecksumAlgorithm: types.ChecksumAlgorithmSha256, 
  } 
  output, err := actor.S3Manager.Upload(ctx, input) 
 if err != nil {
  var noBucket *types.NoSuchBucket 
  if errors.As(err, &noBucket) { 
    log.Printf("Bucket %s does not exist.\n", bucket) 
   err = noBucket 
   } 
  } else { 
  err := s3.NewObjectExistsWaiter(actor.S3Client).Wait(ctx, &s3.HeadObjectInput{ 
    Bucket: aws.String(bucket), 
   Key: aws.String(key), 
   }, time.Minute) 
 if err != nil {
    log.Printf("Failed attempt to wait for object %s to exist in %s.\n", key, 
  bucket) 
  } else { 
   outKey = *output.Key 
   } 
  } 
 return outKey, err
}
```

```
// ListObjectVersions lists all versions of all objects in a bucket.
func (actor S3Actions) ListObjectVersions(ctx context.Context, bucket string) 
  ([]types.ObjectVersion, error) { 
  var err error 
  var output *s3.ListObjectVersionsOutput 
  var versions []types.ObjectVersion 
  input := &s3.ListObjectVersionsInput{Bucket: aws.String(bucket)} 
  versionPaginator := s3.NewListObjectVersionsPaginator(actor.S3Client, input) 
  for versionPaginator.HasMorePages() { 
   output, err = versionPaginator.NextPage(ctx) 
  if err != nil {
    var noBucket *types.NoSuchBucket 
    if errors.As(err, &noBucket) { 
    log.Printf("Bucket %s does not exist.\n", bucket) 
     err = noBucket 
    } 
   break 
   } else { 
    versions = append(versions, output.Versions...) 
   } 
  } 
 return versions, err
}
// DeleteObject deletes an object from a bucket.
func (actor S3Actions) DeleteObject(ctx context.Context, bucket string, key 
  string, versionId string, bypassGovernance bool) (bool, error) { 
  deleted := false 
  input := &s3.DeleteObjectInput{ 
  Bucket: aws.String(bucket), 
  Key: aws.String(key), 
  } 
 if versionId != "" {
   input.VersionId = aws.String(versionId) 
  } 
  if bypassGovernance { 
  input.BypassGovernanceRetention = aws.Bool(true) 
  } 
  _, err := actor.S3Client.DeleteObject(ctx, input)
```

```
if err != nil {
   var noKey *types.NoSuchKey 
   var apiErr *smithy.GenericAPIError 
   if errors.As(err, &noKey) { 
   log.Printf("Object %s does not exist in %s.\n", key, bucket) 
    err = noKey 
   } else if errors.As(err, &apiErr) { 
    switch apiErr.ErrorCode() { 
    case "AccessDenied": 
    log.Printf("Access denied: cannot delete object %s from %s.\n", key, bucket) 
     err = nil 
    case "InvalidArgument": 
     if bypassGovernance { 
      log.Printf("You cannot specify bypass governance on a bucket without lock 
  enabled.") 
      err = nil 
     } 
    } 
   } 
  } else { 
  deleted = true 
  } 
 return deleted, err
}
// DeleteObjects deletes a list of objects from a bucket.
func (actor S3Actions) DeleteObjects(ctx context.Context, bucket string, objects 
  []types.ObjectIdentifier, bypassGovernance bool) error { 
if len(objects) == 0 \text{ }{
  return nil 
  } 
  input := s3.DeleteObjectsInput{ 
   Bucket: aws.String(bucket), 
   Delete: &types.Delete{ 
   Objects: objects, 
    Quiet: aws.Bool(true), 
   }, 
  } 
  if bypassGovernance { 
   input.BypassGovernanceRetention = aws.Bool(true) 
  }
```

```
 delOut, err := actor.S3Client.DeleteObjects(ctx, &input) 
  if err != nil || len(delOut.Errors) > 0 { 
   log.Printf("Error deleting objects from bucket %s.\n", bucket) 
  if err != nil {
   var noBucket *types.NoSuchBucket 
    if errors.As(err, &noBucket) { 
     log.Printf("Bucket %s does not exist.\n", bucket) 
     err = noBucket 
    } 
   } else if len(delOut.Errors) > 0 { 
   for _, outErr := range delOut.Errors { 
    log.Printf("%s: %s\n", *outErr.Key, *outErr.Message) 
    } 
   err = fmt.Errorf("%s", *delOut.Errors[0].Message) 
   } 
  } 
 return err
}
```
Pulisci le risorse.

```
// DemoBucket contains metadata for buckets used in this example.
type DemoBucket struct { 
  name string 
  legalHold bool 
 retentionEnabled bool 
 objectKeys []string
}
// Resources keeps track of AWS resources created during the ObjectLockScenario 
  and handles
// cleanup when the scenario finishes.
type Resources struct { 
  demoBuckets map[string]*DemoBucket 
  s3Actions *actions.S3Actions 
  questioner demotools.IQuestioner
}
```

```
// init initializes objects in the Resources struct.
func (resources *Resources) init(s3Actions *actions.S3Actions, questioner 
  demotools.IQuestioner) { 
  resources.s3Actions = s3Actions 
 resources.questioner = questioner 
  resources.demoBuckets = map[string]*DemoBucket{}
}
// Cleanup deletes all AWS resources created during the ObjectLockScenario.
func (resources *Resources) Cleanup(ctx context.Context) { 
  defer func() { 
  if r := recover(); r := nil {
    log.Printf("Something went wrong during cleanup.\n%v\n", r) 
    log.Println("Use the AWS Management Console to remove any remaining resources 
  " + 
     "that were created for this scenario.") 
   } 
 \}()
  wantDelete := resources.questioner.AskBool("Do you want to remove all of the AWS 
  resources that were created "+ 
  "during this demo (y/n)?", "y")
  if !wantDelete { 
   log.Println("Be sure to remove resources when you're done with them to avoid 
  unexpected charges!") 
  return 
  } 
  log.Println("Removing objects from S3 buckets and deleting buckets...") 
  resources.deleteBuckets(ctx) 
  //resources.deleteRetentionObjects(resources.retentionBucket, 
  resources.retentionObjects) 
  log.Println("Cleanup complete.")
}
// deleteBuckets empties and then deletes all buckets created during the 
  ObjectLockScenario.
func (resources *Resources) deleteBuckets(ctx context.Context) { 
  for _, info := range createInfo { 
  bucket := resources.demoBuckets[info.name] 
   resources.deleteObjects(ctx, bucket) 
   _, err := resources.s3Actions.S3Client.DeleteBucket(ctx, &s3.DeleteBucketInput{ 
    Bucket: aws.String(bucket.name),
```

```
 }) 
  if err != nil {
    panic(err) 
   } 
  } 
 resources.demoBuckets = map[string]*DemoBucket{}
}
// deleteObjects deletes all objects in the specified bucket.
func (resources *Resources) deleteObjects(ctx context.Context, bucket 
  *DemoBucket) { 
 lockConfig, err := resources.s3Actions.GetObjectLockConfiguration(ctx, 
  bucket.name) 
 if err != nil {
  panic(err) 
  } 
  versions, err := resources.s3Actions.ListObjectVersions(ctx, bucket.name) 
 if err != nil {
  switch err.(type) { 
  case *types.NoSuchBucket: 
   log.Printf("No objects to get from %s.\n", bucket.name) 
  default: 
    panic(err) 
  } 
  } 
  delObjects := make([]types.ObjectIdentifier, len(versions)) 
  for i, version := range versions { 
   if lockConfig != nil && lockConfig.ObjectLockEnabled == 
  types.ObjectLockEnabledEnabled { 
    status, err := resources.s3Actions.GetObjectLegalHold(ctx, bucket.name, 
  *version.Key, *version.VersionId) 
   if err != nil {
     switch err.(type) { 
     case *types.NoSuchKey: 
      log.Printf("Couldn't determine legal hold status for %s in %s.\n", 
  *version.Key, bucket.name) 
     default: 
      panic(err) 
     } 
    } else if status != nil && *status == types.ObjectLockLegalHoldStatusOn { 
     err = resources.s3Actions.PutObjectLegalHold(ctx, bucket.name, *version.Key, 
  *version.VersionId, types.ObjectLockLegalHoldStatusOff) 
    if err != nil {
      switch err.(type) {
```

```
 case *types.NoSuchKey: 
       log.Printf("Couldn't turn off legal hold for %s in %s.\n", *version.Key, 
  bucket.name) 
      default: 
       panic(err) 
      } 
     } 
    } 
   } 
   delObjects[i] = types.ObjectIdentifier{Key: version.Key, VersionId: 
  version.VersionId} 
  } 
  err = resources.s3Actions.DeleteObjects(ctx, bucket.name, delObjects, 
  bucket.retentionEnabled) 
 if err != nil {
   switch err.(type) { 
   case *types.NoSuchBucket: 
    log.Println("Nothing to delete.") 
  default: 
    panic(err) 
   } 
 }
}
```
- Per informazioni dettagliate sull'API, consulta i seguenti argomenti nella Documentazione di riferimento delle API AWS SDK for Go .
	- [GetObjectLegalHold](https://pkg.go.dev/github.com/aws/aws-sdk-go-v2/service/s3#Client.GetObjectLegalHold)
	- [GetObjectLockConfiguration](https://pkg.go.dev/github.com/aws/aws-sdk-go-v2/service/s3#Client.GetObjectLockConfiguration)
	- [GetObjectRetention](https://pkg.go.dev/github.com/aws/aws-sdk-go-v2/service/s3#Client.GetObjectRetention)
	- [PutObjectLegalHold](https://pkg.go.dev/github.com/aws/aws-sdk-go-v2/service/s3#Client.PutObjectLegalHold)
	- [PutObjectLockConfiguration](https://pkg.go.dev/github.com/aws/aws-sdk-go-v2/service/s3#Client.PutObjectLockConfiguration)
	- [PutObjectRetention](https://pkg.go.dev/github.com/aws/aws-sdk-go-v2/service/s3#Client.PutObjectRetention)

## Java

SDK per Java 2.x

## **a** Note

C'è altro da fare GitHub. Trova l'esempio completo e scopri di più sulla configurazione e l'esecuzione nel [Repository di esempi di codice AWS.](https://github.com/awsdocs/aws-doc-sdk-examples/tree/main/javav2/example_code/s3/src/main/java/com/example/s3/lockscenario#readme)

Esegui uno scenario interattivo che dimostri le funzionalità di blocco degli oggetti di Amazon S3.

```
import software.amazon.awssdk.services.s3.model.ObjectLockLegalHold;
import software.amazon.awssdk.services.s3.model.ObjectLockRetention;
import java.io.BufferedWriter;
import java.io.IOException;
import java.time.LocalDateTime;
import java.time.format.DateTimeFormatter;
import java.util.ArrayList;
import java.util.List;
import java.util.Scanner;
import java.util.stream.Collectors;
/* 
 Before running this Java V2 code example, set up your development 
 environment, including your credentials. 
 For more information, see the following documentation topic: 
 https://docs.aws.amazon.com/sdk-for-java/latest/developer-guide/setup.html 
 This Java example performs the following tasks: 
     1. Create test Amazon Simple Storage Service (S3) buckets with different lock 
  policies. 
     2. Upload sample objects to each bucket. 
     3. Set some Legal Hold and Retention Periods on objects and buckets. 
     4. Investigate lock policies by viewing settings or attempting to delete or 
 overwrite objects. 
     5. Clean up objects and buckets. 
  */
public class S3ObjectLockWorkflow {
```

```
public static final String DASHES = new String(new char[80]).replace("\0",
 "-"); 
    static String bucketName; 
    static S3LockActions s3LockActions; 
    private static final List<String> bucketNames = new ArrayList<>(); 
    private static final List<String> fileNames = new ArrayList<>(); 
    public static void main(String[] args) { 
        // Get the current date and time to ensure bucket name is unique. 
       LocalDateTime currentTime = LocalDateTime.now();
        // Format the date and time as a string. 
        DateTimeFormatter formatter = 
 DateTimeFormatter.ofPattern("yyyyMMddHHmmss"); 
       String timeStamp = currentTime.format(formatter);
       s3LockActions = new S3LockActions();
        bucketName = "bucket"+timeStamp; 
       Scanner scanner = new Scanner(System.in);
        System.out.println(DASHES); 
        System.out.println("Welcome to the Amazon Simple Storage Service (S3) 
 Object Locking Workflow Scenario."); 
        System.out.println("Press Enter to continue..."); 
        scanner.nextLine(); 
        configurationSetup(); 
        System.out.println(DASHES); 
        System.out.println(DASHES); 
        setup(); 
        System.out.println("Setup is complete. Press Enter to continue..."); 
        scanner.nextLine(); 
        System.out.println(DASHES); 
        System.out.println(DASHES); 
        System.out.println("Lets present the user with choices."); 
        System.out.println("Press Enter to continue..."); 
        scanner.nextLine(); 
        demoActionChoices() ; 
        System.out.println(DASHES); 
        System.out.println(DASHES); 
        System.out.println("Would you like to clean up the resources? (y/n)"); 
       String delAns = scanner.nextLine().trim();
```

```
 if (delAns.equalsIgnoreCase("y")) { 
             cleanup(); 
             System.out.println("Clean up is complete."); 
         } 
         System.out.println("Press Enter to continue..."); 
         scanner.nextLine(); 
         System.out.println(DASHES); 
         System.out.println(DASHES); 
         System.out.println("Amazon S3 Object Locking Workflow is complete."); 
         System.out.println(DASHES); 
     } 
     // Present the user with the demo action choices. 
     public static void demoActionChoices() { 
         String[] choices = { 
             "List all files in buckets.", 
             "Attempt to delete a file.", 
             "Attempt to delete a file with retention period bypass.", 
             "Attempt to overwrite a file.", 
             "View the object and bucket retention settings for a file.", 
             "View the legal hold settings for a file.", 
             "Finish the workflow." 
         }; 
        int choice = \varnothing;
         while (true) { 
             System.out.println(DASHES); 
             choice = getChoiceResponse("Explore the S3 locking features by 
selecting one of the following choices:", choices);
             System.out.println(DASHES); 
             System.out.println("You selected "+choices[choice]); 
             switch (choice) { 
                case 0 \rightarrow {
                      s3LockActions.listBucketsAndObjects(bucketNames, true); 
 } 
                case 1 - > \{ System.out.println("Enter the number of the object to 
 delete:"); 
                      List<S3InfoObject> allFiles = 
 s3LockActions.listBucketsAndObjects(bucketNames, true);
```

```
 List<String> fileKeys = allFiles.stream().map(f -> 
 f.getKeyName()).collect(Collectors.toList()); 
                    String[] fileKeysArray = fileKeys.toArray(new String[0]);
                     int fileChoice = getChoiceResponse(null, fileKeysArray); 
                     String objectKey = fileKeys.get(fileChoice); 
                     String bucketName = allFiles.get(fileChoice).getBucketName(); 
                     String version = allFiles.get(fileChoice).getVersion(); 
                     s3LockActions.deleteObjectFromBucket(bucketName, objectKey, 
 false, version); 
 } 
                case 2 \rightarrow {
                     System.out.println("Enter the number of the object to 
 delete:"); 
                     List<S3InfoObject> allFiles = 
 s3LockActions.listBucketsAndObjects(bucketNames, true); 
                     List<String> fileKeys = allFiles.stream().map(f -> 
 f.getKeyName()).collect(Collectors.toList()); 
                     String[] fileKeysArray = fileKeys.toArray(new String[0]); 
                     int fileChoice = getChoiceResponse(null, fileKeysArray); 
                     String objectKey = fileKeys.get(fileChoice); 
                     String bucketName = allFiles.get(fileChoice).getBucketName(); 
                     String version = allFiles.get(fileChoice).getVersion(); 
                     s3LockActions.deleteObjectFromBucket(bucketName, objectKey, 
 true, version); 
 } 
                case 3 \rightarrow 6 System.out.println("Enter the number of the object to 
 overwrite:"); 
                     List<S3InfoObject> allFiles = 
 s3LockActions.listBucketsAndObjects(bucketNames, true); 
                     List<String> fileKeys = allFiles.stream().map(f -> 
 f.getKeyName()).collect(Collectors.toList()); 
                     String[] fileKeysArray = fileKeys.toArray(new String[0]); 
                     int fileChoice = getChoiceResponse(null, fileKeysArray); 
                     String objectKey = fileKeys.get(fileChoice); 
                     String bucketName = allFiles.get(fileChoice).getBucketName(); 
                     // Attempt to overwrite the file. 
                     try (BufferedWriter writer = new BufferedWriter(new 
 java.io.FileWriter(objectKey))) { 
                         writer.write("This is a modified text.");
```

```
 } catch (IOException e) { 
                         e.printStackTrace(); 
1999 1999 1999 1999 1999
                     s3LockActions.uploadFile(bucketName, objectKey, objectKey); 
 } 
                case 4 \rightarrow \} System.out.println("Enter the number of the object to 
 overwrite:"); 
                     List<S3InfoObject> allFiles = 
 s3LockActions.listBucketsAndObjects(bucketNames, true); 
                     List<String> fileKeys = allFiles.stream().map(f -> 
 f.getKeyName()).collect(Collectors.toList()); 
                     String[] fileKeysArray = fileKeys.toArray(new String[0]); 
                     int fileChoice = getChoiceResponse(null, fileKeysArray); 
                     String objectKey = fileKeys.get(fileChoice); 
                     String bucketName = allFiles.get(fileChoice).getBucketName(); 
                     s3LockActions.getObjectRetention(bucketName, objectKey); 
 } 
                case 5 - > \{ System.out.println("Enter the number of the object to 
 view:"); 
                     List<S3InfoObject> allFiles = 
 s3LockActions.listBucketsAndObjects(bucketNames, true); 
                     List<String> fileKeys = allFiles.stream().map(f -> 
 f.getKeyName()).collect(Collectors.toList()); 
                     String[] fileKeysArray = fileKeys.toArray(new String[0]); 
                     int fileChoice = getChoiceResponse(null, fileKeysArray); 
                     String objectKey = fileKeys.get(fileChoice); 
                     String bucketName = allFiles.get(fileChoice).getBucketName(); 
                     s3LockActions.getObjectLegalHold(bucketName, objectKey); 
                     s3LockActions.getBucketObjectLockConfiguration(bucketName); 
 } 
                case 6 \rightarrow 6 System.out.println("Exiting the workflow..."); 
                     return; 
 } 
                 default -> { 
                     System.out.println("Invalid choice. Please select again."); 
 } 
 }
```

```
 } 
    } 
    // Clean up the resources from the scenario. 
     private static void cleanup() { 
         List<S3InfoObject> allFiles = 
 s3LockActions.listBucketsAndObjects(bucketNames, false); 
         for (S3InfoObject fileInfo : allFiles) { 
             String bucketName = fileInfo.getBucketName(); 
             String key = fileInfo.getKeyName(); 
             String version = fileInfo.getVersion(); 
             if (bucketName.contains("lock-enabled") || 
 (bucketName.contains("retention-after-creation"))) { 
                 ObjectLockLegalHold legalHold = 
 s3LockActions.getObjectLegalHold(bucketName, key); 
                if (legal Hold != null) String holdStatus = legalHold.status().name(); 
                      System.out.println(holdStatus); 
                      if (holdStatus.compareTo("ON") == 0) { 
                          s3LockActions.modifyObjectLegalHold(bucketName, key, 
 false); 
1999 1999 1999 1999 1999
 } 
                 // Check for a retention period. 
                 ObjectLockRetention retention = 
 s3LockActions.getObjectRetention(bucketName, key); 
                 boolean hasRetentionPeriod ; 
                 hasRetentionPeriod = retention != null; 
                 s3LockActions.deleteObjectFromBucket(bucketName, 
 key,hasRetentionPeriod, version); 
             } else { 
                 System.out.println(bucketName +" objects do not have a legal 
 lock"); 
                 s3LockActions.deleteObjectFromBucket(bucketName, key,false, 
 version); 
 } 
         } 
         // Delete the buckets. 
         System.out.println("Delete "+bucketName); 
         for (String bucket : bucketNames){ 
             s3LockActions.deleteBucketByName(bucket); 
         }
```

```
 } 
    private static void setup() { 
       Scanner scanner = new Scanner(System.in);
        System.out.println(""" 
                 For this workflow, we will use the AWS SDK for Java to create 
 several S3 
                 buckets and files to demonstrate working with S3 locking 
 features. 
                 """); 
        System.out.println("S3 buckets can be created either with or without 
 object lock enabled."); 
        System.out.println("Press Enter to continue..."); 
        scanner.nextLine(); 
        // Create three S3 buckets. 
       s3LockActions.createBucketWithLockOptions(false, bucketNames.get(0));
        s3LockActions.createBucketWithLockOptions(true, bucketNames.get(1)); 
       s3LockActions.createBucketWithLockOptions(false, bucketNames.get(2));
        System.out.println("Press Enter to continue."); 
        scanner.nextLine(); 
        System.out.println("Bucket "+bucketNames.get(2) +" will be configured to 
 use object locking with a default retention period."); 
        s3LockActions.modifyBucketDefaultRetention(bucketNames.get(2)); 
        System.out.println("Press Enter to continue."); 
        scanner.nextLine(); 
        System.out.println("Object lock policies can also be added to existing 
 buckets. For this example, we will use "+bucketNames.get(1)); 
        s3LockActions.enableObjectLockOnBucket(bucketNames.get(1)); 
        System.out.println("Press Enter to continue."); 
        scanner.nextLine(); 
        // Upload some files to the buckets. 
        System.out.println("Now let's add some test files:"); 
        String fileName = "exampleFile.txt"; 
        int fileCount = 2; 
        try (BufferedWriter writer = new BufferedWriter(new 
 java.io.FileWriter(fileName))) { 
            writer.write("This is a sample file for uploading to a bucket."); 
        } catch (IOException e) {
```

```
 e.printStackTrace(); 
         } 
         for (String bucketName : bucketNames){ 
            for (int i = 0; i < fileCount; i++) {
                 // Get the file name without extension. 
                 String fileNameWithoutExtension = 
 java.nio.file.Paths.get(fileName).getFileName().toString(); 
                 int extensionIndex = fileNameWithoutExtension.lastIndexOf('.'); 
                 if (extensionIndex > 0) { 
                     fileNameWithoutExtension = 
 fileNameWithoutExtension.substring(0, extensionIndex); 
 } 
                 // Create the numbered file names. 
                 String numberedFileName = fileNameWithoutExtension + i + 
 getFileExtension(fileName); 
                 fileNames.add(numberedFileName); 
                 s3LockActions.uploadFile(bucketName, numberedFileName, fileName); 
             } 
         } 
         String question = null; 
         System.out.print("Press Enter to continue..."); 
         scanner.nextLine(); 
         System.out.println("Now we can set some object lock policies on 
 individual files:"); 
         for (String bucketName : bucketNames) { 
            for (int i = 0; i < fileNames.size(); i++) // No modifications to the objects in the first bucket. 
                 if (!bucketName.equals(bucketNames.get(0))) { 
                     String exampleFileName = fileNames.get(i);
                      switch (i) { 
                         case 0 \rightarrow {
                              question = "Would you like to add a legal hold to " + 
 exampleFileName + " in " + bucketName + " (y/n)?"; 
                              System.out.println(question); 
                             String ans = scanner.nextLine().trim();
                              if (ans.equalsIgnoreCase("y")) { 
                                  System.out.println("**** You have selected to put 
 a legal hold " + exampleFileName); 
                                  // Set a legal hold.
```

```
 s3LockActions.modifyObjectLegalHold(bucketName, 
  exampleFileName, true); 
 } 
 } 
                      case 1 - > \{ """ 
                               Would you like to add a 1 day Governance 
 retention period to %s in %s (y/n)? 
                               Reminder: Only a user with the 
 s3:BypassGovernanceRetention permission will be able to delete this file or its 
 bucket until the retention period has expired. 
                               """.formatted(exampleFileName, bucketName); 
                           System.out.println(question); 
                          String ans2 = scanner.nextLine() .trim();
                           if (ans2.equalsIgnoreCase("y")) { 
 s3LockActions.modifyObjectRetentionPeriod(bucketName, exampleFileName); 
 } 
 } 
1999 1999 1999 1999 1999
 } 
 } 
        } 
    } 
    // Get file extension. 
    private static String getFileExtension(String fileName) { 
        int dotIndex = fileName.lastIndexOf('.'); 
       if (dotIndex > 0) {
            return fileName.substring(dotIndex); 
        } 
        return ""; 
    } 
    public static void configurationSetup() { 
        String noLockBucketName = bucketName + "-no-lock"; 
        String lockEnabledBucketName = bucketName + "-lock-enabled"; 
        String retentionAfterCreationBucketName = bucketName + "-retention-after-
creation"; 
        bucketNames.add(noLockBucketName); 
        bucketNames.add(lockEnabledBucketName); 
        bucketNames.add(retentionAfterCreationBucketName); 
    }
```

```
 public static int getChoiceResponse(String question, String[] choices) { 
        Scanner scanner = new Scanner(System.in);
        if (question != null) {
             System.out.println(question); 
            for (int i = 0; i < choices.length; i^{++}) {
                System.out.println("\t" + (i + 1) + ". " + choices[i]);
 } 
         } 
         int choiceNumber = 0; 
         while (choiceNumber < 1 || choiceNumber > choices.length) { 
             String choice = scanner.nextLine(); 
             try { 
                 choiceNumber = Integer.parseInt(choice); 
             } catch (NumberFormatException e) { 
                 System.out.println("Invalid choice. Please enter a valid 
  number."); 
 } 
         } 
         return choiceNumber - 1; 
     }
}
```
Una classe wrapper per le funzioni S3.

```
import software.amazon.awssdk.regions.Region;
import software.amazon.awssdk.services.s3.S3Client;
import software.amazon.awssdk.services.s3.model.BucketVersioningStatus;
import software.amazon.awssdk.services.s3.model.ChecksumAlgorithm;
import software.amazon.awssdk.services.s3.model.CreateBucketRequest;
import software.amazon.awssdk.services.s3.model.DefaultRetention;
import software.amazon.awssdk.services.s3.model.DeleteBucketRequest;
import software.amazon.awssdk.services.s3.model.DeleteObjectRequest;
import software.amazon.awssdk.services.s3.model.GetObjectLegalHoldRequest;
import software.amazon.awssdk.services.s3.model.GetObjectLegalHoldResponse;
import 
 software.amazon.awssdk.services.s3.model.GetObjectLockConfigurationRequest;
import 
 software.amazon.awssdk.services.s3.model.GetObjectLockConfigurationResponse;
import software.amazon.awssdk.services.s3.model.GetObjectRetentionRequest;
import software.amazon.awssdk.services.s3.model.GetObjectRetentionResponse;
```
import software.amazon.awssdk.services.s3.model.HeadBucketRequest; import software.amazon.awssdk.services.s3.model.ListObjectVersionsRequest; import software.amazon.awssdk.services.s3.model.ListObjectVersionsResponse; import software.amazon.awssdk.services.s3.model.MFADelete; import software.amazon.awssdk.services.s3.model.ObjectLockConfiguration; import software.amazon.awssdk.services.s3.model.ObjectLockEnabled; import software.amazon.awssdk.services.s3.model.ObjectLockLegalHold; import software.amazon.awssdk.services.s3.model.ObjectLockLegalHoldStatus; import software.amazon.awssdk.services.s3.model.ObjectLockRetention; import software.amazon.awssdk.services.s3.model.ObjectLockRetentionMode; import software.amazon.awssdk.services.s3.model.ObjectLockRule; import software.amazon.awssdk.services.s3.model.PutBucketVersioningRequest; import software.amazon.awssdk.services.s3.model.PutObjectLegalHoldRequest; import software.amazon.awssdk.services.s3.model.PutObjectLockConfigurationRequest; import software.amazon.awssdk.services.s3.model.PutObjectRequest; import software.amazon.awssdk.services.s3.model.PutObjectResponse; import software.amazon.awssdk.services.s3.model.PutObjectRetentionRequest; import software.amazon.awssdk.services.s3.model.S3Exception; import software.amazon.awssdk.services.s3.model.VersioningConfiguration; import software.amazon.awssdk.services.s3.waiters.S3Waiter; import java.nio.file.Path; import java.nio.file.Paths; import java.time.Instant; import java.time.ZoneId; import java.time.ZonedDateTime; import java.time.format.DateTimeFormatter; import java.time.temporal.ChronoUnit; import java.util.List; import java.util.concurrent.atomic.AtomicInteger; import java.util.stream.Collectors; // Contains application logic for the Amazon S3 operations used in this workflow. public class S3LockActions { private static S3Client getClient() { return S3Client.builder() .region(Region.US\_EAST\_1)  $.build()$ ; } // Set or modify a retention period on an object in an S3 bucket. public void modifyObjectRetentionPeriod(String bucketName, String objectKey) {

```
 // Calculate the instant one day from now. 
        Instant futureInstant = Instant.now().plus(1, ChronoUnit.DAYS); 
        // Convert the Instant to a ZonedDateTime object with a specific time 
 zone. 
        ZonedDateTime zonedDateTime = 
 futureInstant.atZone(ZoneId.systemDefault()); 
        // Define a formatter for human-readable output. 
        DateTimeFormatter formatter = DateTimeFormatter.ofPattern("yyyy-MM-dd 
 HH:mm:ss"); 
        // Format the ZonedDateTime object to a human-readable date string. 
        String humanReadableDate = formatter.format(zonedDateTime); 
        // Print the formatted date string. 
        System.out.println("Formatted Date: " + humanReadableDate); 
        ObjectLockRetention retention = ObjectLockRetention.builder() 
             .mode(ObjectLockRetentionMode.GOVERNANCE) 
             .retainUntilDate(futureInstant) 
            .build();
        PutObjectRetentionRequest retentionRequest = 
 PutObjectRetentionRequest.builder() 
            .bucket(bucketName) 
            .key(objectKey) 
             .retention(retention) 
            .build();
        getClient().putObjectRetention(retentionRequest); 
        System.out.println("Set retention for "+objectKey +" in " +bucketName +" 
 until "+ humanReadableDate +"."); 
    } 
    // Get the legal hold details for an S3 object. 
    public ObjectLockLegalHold getObjectLegalHold(String bucketName, String 
 objectKey) { 
        try { 
            GetObjectLegalHoldRequest legalHoldRequest = 
 GetObjectLegalHoldRequest.builder() 
                 .bucket(bucketName) 
                 .key(objectKey) 
                .build();
```

```
 GetObjectLegalHoldResponse response = 
 getClient().getObjectLegalHold(legalHoldRequest); 
            System.out.println("Object legal hold for " + objectKey + " in " + 
 bucketName + 
                "\colon\backslash n\text{tStatus}: " + response.lengthold().status());
            return response.legalHold(); 
        } catch (S3Exception ex) { 
            System.out.println("\tUnable to fetch legal hold: '" + 
 ex.getMessage() + "'"); 
        } 
        return null; 
    } 
    // Create a new Amazon S3 bucket with object lock options. 
    public void createBucketWithLockOptions(boolean enableObjectLock, String 
 bucketName) { 
        S3Waiter s3Waiter = getClient().waiter(); 
        CreateBucketRequest bucketRequest = CreateBucketRequest.builder() 
             .bucket(bucketName) 
             .objectLockEnabledForBucket(enableObjectLock) 
            .build();
        getClient().createBucket(bucketRequest); 
        HeadBucketRequest bucketRequestWait = HeadBucketRequest.builder() 
             .bucket(bucketName) 
            .build();
        // Wait until the bucket is created and print out the response. 
        s3Waiter.waitUntilBucketExists(bucketRequestWait); 
        System.out.println(bucketName + " is ready"); 
    } 
    public List<S3InfoObject> listBucketsAndObjects(List<String> bucketNames, 
 Boolean interactive) { 
       AtomicInteger counter = new AtomicInteger(0); // Initialize counter.
        return bucketNames.stream() 
             .flatMap(bucketName -> 
 listBucketObjectsAndVersions(bucketName).versions().stream() 
                 .map(version -> { 
                     S3InfoObject s3InfoObject = new S3InfoObject(); 
                     s3InfoObject.setBucketName(bucketName); 
                     s3InfoObject.setVersion(version.versionId());
```

```
 s3InfoObject.setKeyName(version.key()); 
                      return s3InfoObject; 
                 })) 
             .peek(s3InfoObject -> { 
                int i = counter.incrementAndGet(); \frac{1}{1} Increment and get the
 updated value. 
                 if (interactive) { 
                      System.out.println(i + ": "+ s3InfoObject.getKeyName()); 
                      System.out.printf("%5s Bucket name: %s\n", "", 
 s3InfoObject.getBucketName()); 
                      System.out.printf("%5s Version: %s\n", "", 
 s3InfoObject.getVersion()); 
 } 
             }) 
             .collect(Collectors.toList()); 
     } 
     public ListObjectVersionsResponse listBucketObjectsAndVersions(String 
 bucketName) { 
         ListObjectVersionsRequest versionsRequest = 
 ListObjectVersionsRequest.builder() 
             .bucket(bucketName) 
            .build();
         return getClient().listObjectVersions(versionsRequest); 
     } 
     // Set or modify a retention period on an S3 bucket. 
     public void modifyBucketDefaultRetention(String bucketName) { 
         VersioningConfiguration versioningConfiguration = 
 VersioningConfiguration.builder() 
             .mfaDelete(MFADelete.DISABLED) 
             .status(BucketVersioningStatus.ENABLED) 
            .build();
         PutBucketVersioningRequest versioningRequest = 
 PutBucketVersioningRequest.builder() 
             .bucket(bucketName) 
             .versioningConfiguration(versioningConfiguration) 
            .build();
         getClient().putBucketVersioning(versioningRequest); 
         DefaultRetention rention = DefaultRetention.builder() 
            .days(1)
```

```
 .mode(ObjectLockRetentionMode.GOVERNANCE) 
             .build(); 
        ObjectLockRule lockRule = ObjectLockRule.builder() 
             .defaultRetention(rention) 
            .build();
        ObjectLockConfiguration objectLockConfiguration = 
 ObjectLockConfiguration.builder() 
             .objectLockEnabled(ObjectLockEnabled.ENABLED) 
             .rule(lockRule) 
            .build();
        PutObjectLockConfigurationRequest putObjectLockConfigurationRequest = 
 PutObjectLockConfigurationRequest.builder() 
             .bucket(bucketName) 
             .objectLockConfiguration(objectLockConfiguration) 
            .build();
 getClient().putObjectLockConfiguration(putObjectLockConfigurationRequest) ; 
        System.out.println("Added a default retention to bucket "+bucketName 
 +"."); 
    } 
    // Enable object lock on an existing bucket. 
    public void enableObjectLockOnBucket(String bucketName) { 
        try { 
            VersioningConfiguration versioningConfiguration = 
 VersioningConfiguration.builder() 
                 .status(BucketVersioningStatus.ENABLED) 
                 .build(); 
            PutBucketVersioningRequest putBucketVersioningRequest = 
 PutBucketVersioningRequest.builder() 
                 .bucket(bucketName) 
                 .versioningConfiguration(versioningConfiguration) 
                .build();
            // Enable versioning on the bucket. 
            getClient().putBucketVersioning(putBucketVersioningRequest); 
            PutObjectLockConfigurationRequest request = 
 PutObjectLockConfigurationRequest.builder() 
                 .bucket(bucketName)
```

```
 .objectLockConfiguration(ObjectLockConfiguration.builder() 
                     .objectLockEnabled(ObjectLockEnabled.ENABLED) 
                    .buid().build();
            getClient().putObjectLockConfiguration(request); 
            System.out.println("Successfully enabled object lock on 
 "+bucketName); 
        } catch (S3Exception ex) { 
            System.out.println("Error modifying object lock: '" + ex.getMessage() 
+ "'");
        } 
    } 
    public void uploadFile(String bucketName, String objectName, String filePath) 
 { 
        Path file = Paths.get(filePath); 
        PutObjectRequest request = PutObjectRequest.builder() 
             .bucket(bucketName) 
             .key(objectName) 
             .checksumAlgorithm(ChecksumAlgorithm.SHA256) 
             .build(); 
        PutObjectResponse response = getClient().putObject(request, file); 
       if (response != null) {
            System.out.println("\tSuccessfully uploaded " + objectName + " to " + 
 bucketName + "."); 
        } else { 
            System.out.println("\tCould not upload " + objectName + " to " + 
 bucketName + "."); 
        } 
    } 
    // Set or modify a legal hold on an object in an S3 bucket. 
    public void modifyObjectLegalHold(String bucketName, String objectKey, 
 boolean legalHoldOn) { 
        ObjectLockLegalHold legalHold ; 
        if (legalHoldOn) { 
            legalHold = ObjectLockLegalHold.builder() 
                 .status(ObjectLockLegalHoldStatus.ON) 
                 .build(); 
        } else { 
            legalHold = ObjectLockLegalHold.builder()
```

```
 .status(ObjectLockLegalHoldStatus.OFF) 
                 .build();
         } 
         PutObjectLegalHoldRequest legalHoldRequest = 
 PutObjectLegalHoldRequest.builder() 
             .bucket(bucketName) 
             .key(objectKey) 
             .legalHold(legalHold) 
            .build();
         getClient().putObjectLegalHold(legalHoldRequest) ; 
         System.out.println("Modified legal hold for "+ objectKey +" in 
 "+bucketName +"."); 
     } 
    // Delete an object from a specific bucket. 
     public void deleteObjectFromBucket(String bucketName, String objectKey, 
 boolean hasRetention, String versionId) { 
         try { 
             DeleteObjectRequest objectRequest; 
             if (hasRetention) { 
                  objectRequest = DeleteObjectRequest.builder() 
                      .bucket(bucketName) 
                      .key(objectKey) 
                      .versionId(versionId) 
                      .bypassGovernanceRetention(true) 
                      .build(); 
             } else { 
                  objectRequest = DeleteObjectRequest.builder() 
                      .bucket(bucketName) 
                      .key(objectKey) 
                      .versionId(versionId) 
                     .build();
 } 
             getClient().deleteObject(objectRequest) ; 
             System.out.println("The object was successfully deleted"); 
         } catch (S3Exception e) { 
             System.err.println(e.awsErrorDetails().errorMessage()); 
         } 
     }
```

```
 // Get the retention period for an S3 object. 
    public ObjectLockRetention getObjectRetention(String bucketName, String key){ 
        try { 
            GetObjectRetentionRequest retentionRequest = 
 GetObjectRetentionRequest.builder() 
                 .bucket(bucketName) 
                 .key(key) 
                 .build(); 
            GetObjectRetentionResponse response = 
 getClient().getObjectRetention(retentionRequest); 
            System.out.println("tObject retention for "+key +" 
 in "+ bucketName +": " + response.retention().mode() +" until "+ 
 response.retention().retainUntilDate() +"."); 
            return response.retention(); 
        } catch (S3Exception e) { 
            System.err.println(e.awsErrorDetails().errorMessage()); 
            return null; 
        } 
    } 
    public void deleteBucketByName(String bucketName) { 
        try { 
            DeleteBucketRequest request = DeleteBucketRequest.builder() 
                 .bucket(bucketName) 
                .build();
            getClient().deleteBucket(request); 
            System.out.println(bucketName +" was deleted."); 
        } catch (S3Exception e) { 
            System.err.println(e.awsErrorDetails().errorMessage()); 
        } 
    } 
    // Get the object lock configuration details for an S3 bucket. 
    public void getBucketObjectLockConfiguration(String bucketName) { 
        GetObjectLockConfigurationRequest objectLockConfigurationRequest = 
 GetObjectLockConfigurationRequest.builder() 
             .bucket(bucketName) 
            .build();
```
```
 GetObjectLockConfigurationResponse response = 
  getClient().getObjectLockConfiguration(objectLockConfigurationRequest); 
         System.out.println("Bucket object lock config for "+bucketName +": "); 
         System.out.println("\tEnabled: 
  "+response.objectLockConfiguration().objectLockEnabled()); 
         System.out.println("\tRule: "+ 
 response.objectLockConfiguration().rule().defaultRetention()); 
     }
}
```
- Per informazioni dettagliate sull'API, consulta i seguenti argomenti nella Documentazione di riferimento delle API AWS SDK for Java 2.x .
	- [GetObjectLegalHold](https://docs.aws.amazon.com/goto/SdkForJavaV2/s3-2006-03-01/GetObjectLegalHold)
	- [GetObjectLockConfiguration](https://docs.aws.amazon.com/goto/SdkForJavaV2/s3-2006-03-01/GetObjectLockConfiguration)
	- [GetObjectRetention](https://docs.aws.amazon.com/goto/SdkForJavaV2/s3-2006-03-01/GetObjectRetention)
	- [PutObjectLegalHold](https://docs.aws.amazon.com/goto/SdkForJavaV2/s3-2006-03-01/PutObjectLegalHold)
	- [PutObjectLockConfiguration](https://docs.aws.amazon.com/goto/SdkForJavaV2/s3-2006-03-01/PutObjectLockConfiguration)
	- [PutObjectRetention](https://docs.aws.amazon.com/goto/SdkForJavaV2/s3-2006-03-01/PutObjectRetention)

### **JavaScript**

SDK per (v3) JavaScript

### **a** Note

C'è altro da fare. GitHub Trova l'esempio completo e scopri di più sulla configurazione e l'esecuzione nel [Repository di esempi di codice AWS.](https://github.com/awsdocs/aws-doc-sdk-examples/tree/main/javascriptv3/example_code/s3/scenarios/object-locking#code-examples)

index.js- Punto di ingresso per il flusso di lavoro. Questo orchestra tutti i passaggi. Visita GitHub per vedere i dettagli di implementazione di Scenario, ScenarioInput ScenarioOutput, e. ScenarioAction

```
// Copyright Amazon.com, Inc. or its affiliates. All Rights Reserved.
// SPDX-License-Identifier: Apache-2.0
import * as Scenarios from "@aws-doc-sdk-examples/lib/scenario/index.js";
import { 
   exitOnFalse,
```

```
 loadState, 
   saveState,
} from "@aws-doc-sdk-examples/lib/scenario/steps-common.js";
import { welcome, welcomeContinue } from "./welcome.steps.js";
import { 
   confirmCreateBuckets, 
   confirmPopulateBuckets, 
   confirmSetLegalHoldFileEnabled, 
   confirmSetLegalHoldFileRetention, 
   confirmSetRetentionPeriodFileEnabled, 
   confirmSetRetentionPeriodFileRetention, 
   confirmUpdateLockPolicy, 
   confirmUpdateRetention, 
   createBuckets, 
   createBucketsAction, 
   populateBuckets, 
   populateBucketsAction, 
   setLegalHoldFileEnabledAction, 
   setLegalHoldFileRetentionAction, 
   setRetentionPeriodFileEnabledAction, 
   setRetentionPeriodFileRetentionAction, 
   updateLockPolicy, 
   updateLockPolicyAction, 
   updateRetention, 
   updateRetentionAction,
} from "./setup.steps.js";
/** 
  * @param {Scenarios} scenarios 
  * @param {Record<string, any>} initialState 
  */
export const getWorkflowStages = (scenarios, initialState = \{\}) => {
  const client = new S3Client({});
   return { 
     deploy: new scenarios.Scenario( 
       "S3 Object Locking - Deploy", 
      \Gamma welcome(scenarios), 
         welcomeContinue(scenarios), 
         exitOnFalse(scenarios, "welcomeContinue"), 
         createBuckets(scenarios), 
         confirmCreateBuckets(scenarios),
```

```
 exitOnFalse(scenarios, "confirmCreateBuckets"), 
         createBucketsAction(scenarios, client), 
         updateRetention(scenarios), 
         confirmUpdateRetention(scenarios), 
         exitOnFalse(scenarios, "confirmUpdateRetention"), 
         updateRetentionAction(scenarios, client), 
         populateBuckets(scenarios), 
         confirmPopulateBuckets(scenarios), 
         exitOnFalse(scenarios, "confirmPopulateBuckets"), 
         populateBucketsAction(scenarios, client), 
         updateLockPolicy(scenarios), 
          confirmUpdateLockPolicy(scenarios), 
         exitOnFalse(scenarios, "confirmUpdateLockPolicy"), 
         updateLockPolicyAction(scenarios, client), 
         confirmSetLegalHoldFileEnabled(scenarios), 
         setLegalHoldFileEnabledAction(scenarios, client), 
         confirmSetRetentionPeriodFileEnabled(scenarios), 
         setRetentionPeriodFileEnabledAction(scenarios, client), 
         confirmSetLegalHoldFileRetention(scenarios), 
         setLegalHoldFileRetentionAction(scenarios, client), 
         confirmSetRetentionPeriodFileRetention(scenarios), 
         setRetentionPeriodFileRetentionAction(scenarios, client), 
         saveState, 
       ], 
       initialState, 
     ), 
     demo: new scenarios.Scenario( 
       "S3 Object Locking - Demo", 
       [loadState, replAction(scenarios, client)], 
       initialState, 
     ), 
     clean: new scenarios.Scenario( 
       "S3 Object Locking - Destroy", 
      \Gamma loadState, 
         confirmCleanup(scenarios), 
         exitOnFalse(scenarios, "confirmCleanup"), 
         cleanupAction(scenarios, client), 
       ], 
       initialState, 
     ), 
   };
};
```

```
// Call function if run directly
import { fileURLToPath } from "url";
import { S3Client } from "@aws-sdk/client-s3";
import { cleanupAction, confirmCleanup } from "./clean.steps.js";
import { replAction } from "./repl.steps.js";
if (process.argv[1] === fileURLToPath(import.meta.url)) { 
  const objectLockingScenarios = getWorkflowStages(Scenarios); 
  Scenarios.parseScenarioArgs(objectLockingScenarios);
}
```
welcome.steps.js- Invia messaggi di benvenuto alla console.

```
// Copyright Amazon.com, Inc. or its affiliates. All Rights Reserved.
// SPDX-License-Identifier: Apache-2.0
/** 
  * @typedef {import("@aws-doc-sdk-examples/lib/scenario/index.js")} Scenarios 
  */
/** 
  * @param {Scenarios} scenarios 
  */
const welcome = (scenarios) => 
   new scenarios.ScenarioOutput( 
     "welcome", 
     `Welcome to the Amazon Simple Storage Service (S3) Object Locking Workflow 
  Scenario. For this workflow, we will use the AWS SDK for JavaScript to create 
  several S3 buckets and files to demonstrate working with S3 locking features.`, 
     { header: true }, 
   );
/** 
  * @param {Scenarios} scenarios 
  */
const welcomeContinue = (scenarios) => 
   new scenarios.ScenarioInput( 
     "welcomeContinue", 
     "Press Enter when you are ready to start.", 
     { type: "confirm" }, 
   );
export { welcome, welcomeContinue };
```
setup.steps.js- Distribuisci bucket, oggetti e impostazioni dei file.

```
// Copyright Amazon.com, Inc. or its affiliates. All Rights Reserved.
// SPDX-License-Identifier: Apache-2.0
import { 
   BucketVersioningStatus, 
   ChecksumAlgorithm, 
   CreateBucketCommand, 
   MFADeleteStatus, 
   PutBucketVersioningCommand, 
   PutObjectCommand, 
   PutObjectLockConfigurationCommand, 
   PutObjectLegalHoldCommand, 
   PutObjectRetentionCommand, 
   ObjectLockLegalHoldStatus, 
   ObjectLockRetentionMode,
} from "@aws-sdk/client-s3";
/** 
  * @typedef {import("@aws-doc-sdk-examples/lib/scenario/index.js")} Scenarios 
  */
/** 
  * @typedef {import("@aws-sdk/client-s3").S3Client} S3Client 
  */
const bucketPrefix = "js-object-locking";
/** 
  * @param {Scenarios} scenarios 
  * @param {S3Client} client 
  */
const createBuckets = (scenarios) => 
   new scenarios.ScenarioOutput( 
     "createBuckets", 
     `The following buckets will be created: 
          ${bucketPrefix}-no-lock with object lock False. 
          ${bucketPrefix}-lock-enabled with object lock True. 
          ${bucketPrefix}-retention-after-creation with object lock False.`, 
     { preformatted: true }, 
   );
```

```
/** 
  * @param {Scenarios} scenarios 
  */
const confirmCreateBuckets = (scenarios) => 
   new scenarios.ScenarioInput("confirmCreateBuckets", "Create the buckets?", { 
     type: "confirm", 
   });
/** 
  * @param {Scenarios} scenarios 
  * @param {S3Client} client 
  */
const createBucketsAction = (scenarios, client) => 
   new scenarios.ScenarioAction("createBucketsAction", async (state) => { 
     const noLockBucketName = `${bucketPrefix}-no-lock`; 
     const lockEnabledBucketName = `${bucketPrefix}-lock-enabled`; 
     const retentionBucketName = `${bucketPrefix}-retention-after-creation`; 
    await client.send(new CreateBucketCommand({ Bucket: noLockBucketName }));
     await client.send( 
       new CreateBucketCommand({ 
         Bucket: lockEnabledBucketName, 
         ObjectLockEnabledForBucket: true, 
       }), 
     ); 
    await client.send(new CreateBucketCommand({ Bucket: retentionBucketName }));
     state.noLockBucketName = noLockBucketName; 
     state.lockEnabledBucketName = lockEnabledBucketName; 
     state.retentionBucketName = retentionBucketName; 
   });
/** 
  * @param {Scenarios} scenarios 
  */
const populateBuckets = (scenarios) => 
   new scenarios.ScenarioOutput( 
     "populateBuckets", 
     `The following test files will be created: 
          file0.txt in ${bucketPrefix}-no-lock. 
          file1.txt in ${bucketPrefix}-no-lock. 
          file0.txt in ${bucketPrefix}-lock-enabled. 
          file1.txt in ${bucketPrefix}-lock-enabled.
```

```
 file0.txt in ${bucketPrefix}-retention-after-creation. 
          file1.txt in ${bucketPrefix}-retention-after-creation.`, 
     { preformatted: true }, 
   );
/** 
  * @param {Scenarios} scenarios 
  */
const confirmPopulateBuckets = (scenarios) => 
  new scenarios.ScenarioInput( 
     "confirmPopulateBuckets", 
     "Populate the buckets?", 
     { type: "confirm" }, 
   );
/** 
  * @param {Scenarios} scenarios 
 * @param {S3Client} client 
 */
const populateBucketsAction = (scenarios, client) => 
   new scenarios.ScenarioAction("populateBucketsAction", async (state) => { 
     await client.send( 
       new PutObjectCommand({ 
         Bucket: state.noLockBucketName, 
         Key: "file0.txt", 
         Body: "Content", 
         ChecksumAlgorithm: ChecksumAlgorithm.SHA256, 
       }), 
     ); 
     await client.send( 
       new PutObjectCommand({ 
         Bucket: state.noLockBucketName, 
         Key: "file1.txt", 
         Body: "Content", 
         ChecksumAlgorithm: ChecksumAlgorithm.SHA256, 
       }), 
    ) ;
     await client.send( 
       new PutObjectCommand({ 
         Bucket: state.lockEnabledBucketName, 
         Key: "file0.txt", 
         Body: "Content", 
         ChecksumAlgorithm: ChecksumAlgorithm.SHA256, 
       }),
```

```
);
     await client.send( 
       new PutObjectCommand({ 
         Bucket: state.lockEnabledBucketName, 
         Key: "file1.txt", 
         Body: "Content", 
         ChecksumAlgorithm: ChecksumAlgorithm.SHA256, 
       }), 
     ); 
     await client.send( 
       new PutObjectCommand({ 
         Bucket: state.retentionBucketName, 
         Key: "file0.txt", 
         Body: "Content", 
         ChecksumAlgorithm: ChecksumAlgorithm.SHA256, 
       }), 
     ); 
     await client.send( 
       new PutObjectCommand({ 
         Bucket: state.retentionBucketName, 
         Key: "file1.txt", 
         Body: "Content", 
         ChecksumAlgorithm: ChecksumAlgorithm.SHA256, 
       }), 
     ); 
   });
/** 
  * @param {Scenarios} scenarios 
  */
const updateRetention = (scenarios) => 
   new scenarios.ScenarioOutput( 
     "updateRetention", 
     `A bucket can be configured to use object locking with a default retention 
  period. 
    A default retention period will be configured for ${bucketPrefix}-retention-
after-creation.`, 
     { preformatted: true }, 
   );
/** 
  * @param {Scenarios} scenarios 
  */
const confirmUpdateRetention = (scenarios) =>
```

```
 new scenarios.ScenarioInput( 
     "confirmUpdateRetention", 
     "Configure default retention period?", 
     { type: "confirm" }, 
   );
/** 
  * @param {Scenarios} scenarios 
  * @param {S3Client} client 
  */
const updateRetentionAction = (scenarios, client) => 
   new scenarios.ScenarioAction("updateRetentionAction", async (state) => { 
     await client.send( 
       new PutBucketVersioningCommand({ 
         Bucket: state.retentionBucketName, 
         VersioningConfiguration: { 
            MFADelete: MFADeleteStatus.Disabled, 
            Status: BucketVersioningStatus.Enabled, 
         }, 
       }), 
    ):
     await client.send( 
       new PutObjectLockConfigurationCommand({ 
         Bucket: state.retentionBucketName, 
         ObjectLockConfiguration: { 
            ObjectLockEnabled: "Enabled", 
            Rule: { 
              DefaultRetention: { 
                Mode: "GOVERNANCE", 
                Years: 1, 
              }, 
            }, 
         }, 
       }), 
     ); 
   });
/** 
  * @param {Scenarios} scenarios 
  */
const updateLockPolicy = (scenarios) => 
   new scenarios.ScenarioOutput( 
     "updateLockPolicy",
```

```
 `Object lock policies can also be added to existing buckets. 
    An object lock policy will be added to ${bucketPrefix}-lock-enabled.`, 
     { preformatted: true }, 
   );
/** 
  * @param {Scenarios} scenarios 
  */
const confirmUpdateLockPolicy = (scenarios) => 
   new scenarios.ScenarioInput( 
     "confirmUpdateLockPolicy", 
     "Add object lock policy?", 
     { type: "confirm" }, 
   );
/** 
  * @param {Scenarios} scenarios 
  * @param {S3Client} client 
  */
const updateLockPolicyAction = (scenarios, client) => 
   new scenarios.ScenarioAction("updateLockPolicyAction", async (state) => { 
     await client.send( 
       new PutObjectLockConfigurationCommand({ 
         Bucket: state.lockEnabledBucketName, 
         ObjectLockConfiguration: { 
           ObjectLockEnabled: "Enabled", 
         }, 
       }), 
     ); 
   });
/** 
  * @param {Scenarios} scenarios 
  * @param {S3Client} client 
  */
const confirmSetLegalHoldFileEnabled = (scenarios) => 
   new scenarios.ScenarioInput( 
     "confirmSetLegalHoldFileEnabled", 
    (state) =>
        `Would you like to add a legal hold to file0.txt in 
  ${state.lockEnabledBucketName}?`, 
     { 
       type: "confirm", 
     },
```
);

```
/** 
  * @param {Scenarios} scenarios 
  * @param {S3Client} client 
  */
const setLegalHoldFileEnabledAction = (scenarios, client) => 
   new scenarios.ScenarioAction( 
     "setLegalHoldFileEnabledAction", 
    async (state) \Rightarrow {
       await client.send( 
         new PutObjectLegalHoldCommand({ 
            Bucket: state.lockEnabledBucketName, 
            Key: "file0.txt", 
            LegalHold: { 
              Status: ObjectLockLegalHoldStatus.ON, 
           }, 
         }), 
       ); 
       console.log( 
          `Modified legal hold for file0.txt in ${state.lockEnabledBucketName}.`, 
       ); 
     }, 
     { skipWhen: (state) => !state.confirmSetLegalHoldFileEnabled }, 
   );
/** 
  * @param {Scenarios} scenarios 
  * @param {S3Client} client 
  */
const confirmSetRetentionPeriodFileEnabled = (scenarios) => 
   new scenarios.ScenarioInput( 
     "confirmSetRetentionPeriodFileEnabled", 
    (state) =>
        `Would you like to add a 1 day Governance retention period to file1.txt in 
  ${state.lockEnabledBucketName}? 
Reminder: Only a user with the s3:BypassGovernanceRetention permission will be 
  able to delete this file or its bucket until the retention period has expired.`, 
    \sqrt{ } type: "confirm", 
     }, 
   );
 /**
```

```
 * @param {Scenarios} scenarios 
  * @param {S3Client} client 
  */
const setRetentionPeriodFileEnabledAction = (scenarios, client) => 
   new scenarios.ScenarioAction( 
     "setRetentionPeriodFileEnabledAction", 
    async (state) => \{ const retentionDate = new Date(); 
       retentionDate.setDate(retentionDate.getDate() + 1); 
       await client.send( 
         new PutObjectRetentionCommand({ 
           Bucket: state.lockEnabledBucketName, 
           Key: "file1.txt", 
           Retention: { 
             Mode: ObjectLockRetentionMode.GOVERNANCE, 
             RetainUntilDate: retentionDate, 
           }, 
         }), 
       ); 
       console.log( 
         `Set retention for file1.txt in ${state.lockEnabledBucketName} until 
  ${retentionDate.toISOString().split("T")[0]}.`, 
       ); 
     }, 
     { skipWhen: (state) => !state.confirmSetRetentionPeriodFileEnabled }, 
   );
/** 
  * @param {Scenarios} scenarios 
  * @param {S3Client} client 
 */
const confirmSetLegalHoldFileRetention = (scenarios) => 
   new scenarios.ScenarioInput( 
     "confirmSetLegalHoldFileRetention", 
    (state) =>
       `Would you like to add a legal hold to file0.txt in 
  ${state.retentionBucketName}?`, 
     { 
       type: "confirm", 
     }, 
   );
/** 
  * @param {Scenarios} scenarios
```

```
 * @param {S3Client} client 
  */
const setLegalHoldFileRetentionAction = (scenarios, client) => 
   new scenarios.ScenarioAction( 
     "setLegalHoldFileRetentionAction", 
    async (state) => \{ await client.send( 
         new PutObjectLegalHoldCommand({ 
           Bucket: state.retentionBucketName, 
           Key: "file0.txt", 
           LegalHold: { 
              Status: ObjectLockLegalHoldStatus.ON, 
           }, 
         }), 
       ); 
       console.log( 
         `Modified legal hold for file0.txt in ${state.retentionBucketName}.`, 
       ); 
     }, 
     { skipWhen: (state) => !state.confirmSetLegalHoldFileRetention }, 
   );
/** 
  * @param {Scenarios} scenarios 
  */
const confirmSetRetentionPeriodFileRetention = (scenarios) => 
   new scenarios.ScenarioInput( 
     "confirmSetRetentionPeriodFileRetention", 
    (state) =>
       `Would you like to add a 1 day Governance retention period to file1.txt in 
  ${state.retentionBucketName}?
Reminder: Only a user with the s3:BypassGovernanceRetention permission will be 
  able to delete this file or its bucket until the retention period has expired.`, 
     { 
       type: "confirm", 
     }, 
   );
/** 
  * @param {Scenarios} scenarios 
  * @param {S3Client} client 
  */
const setRetentionPeriodFileRetentionAction = (scenarios, client) => 
   new scenarios.ScenarioAction(
```

```
 "setRetentionPeriodFileRetentionAction", 
    async (state) => \{ const retentionDate = new Date(); 
       retentionDate.setDate(retentionDate.getDate() + 1); 
       await client.send( 
         new PutObjectRetentionCommand({ 
            Bucket: state.retentionBucketName, 
            Key: "file1.txt", 
            Retention: { 
              Mode: ObjectLockRetentionMode.GOVERNANCE, 
              RetainUntilDate: retentionDate, 
            }, 
            BypassGovernanceRetention: true, 
         }), 
       ); 
       console.log( 
          `Set retention for file1.txt in ${state.retentionBucketName} until 
  ${retentionDate.toISOString().split("T")[0]}.`, 
       ); 
     }, 
     { skipWhen: (state) => !state.confirmSetRetentionPeriodFileRetention }, 
   );
export { 
   createBuckets, 
   confirmCreateBuckets, 
   createBucketsAction, 
   populateBuckets, 
   confirmPopulateBuckets, 
   populateBucketsAction, 
   updateRetention, 
   confirmUpdateRetention, 
   updateRetentionAction, 
   updateLockPolicy, 
   confirmUpdateLockPolicy, 
   updateLockPolicyAction, 
   confirmSetLegalHoldFileEnabled, 
   setLegalHoldFileEnabledAction, 
   confirmSetRetentionPeriodFileEnabled, 
   setRetentionPeriodFileEnabledAction, 
   confirmSetLegalHoldFileRetention, 
   setLegalHoldFileRetentionAction, 
   confirmSetRetentionPeriodFileRetention, 
   setRetentionPeriodFileRetentionAction,
```
};

repl.steps.js- Visualizza ed elimina i file nei bucket.

```
// Copyright Amazon.com, Inc. or its affiliates. All Rights Reserved.
// SPDX-License-Identifier: Apache-2.0
import { 
   ChecksumAlgorithm, 
   DeleteObjectCommand, 
   GetObjectLegalHoldCommand, 
   GetObjectLockConfigurationCommand, 
   GetObjectRetentionCommand, 
   ListObjectVersionsCommand, 
   PutObjectCommand,
} from "@aws-sdk/client-s3";
/** 
  * @typedef {import("@aws-doc-sdk-examples/lib/scenario/index.js")} Scenarios 
  */
/** 
  * @typedef {import("@aws-sdk/client-s3").S3Client} S3Client 
  */
const choices = { 
   EXIT: 0, 
   LIST_ALL_FILES: 1, 
   DELETE_FILE: 2, 
   DELETE_FILE_WITH_RETENTION: 3, 
   OVERWRITE_FILE: 4, 
   VIEW_RETENTION_SETTINGS: 5, 
   VIEW_LEGAL_HOLD_SETTINGS: 6,
};
/** 
  * @param {Scenarios} scenarios 
  */
const replInput = (scenarios) => 
   new scenarios.ScenarioInput( 
     "replChoice", 
     `Explore the S3 locking features by selecting one of the following choices`, 
     {
```

```
 type: "select", 
       choices: [ 
         { name: "List all files in buckets", value: choices.LIST_ALL_FILES }, 
         { name: "Attempt to delete a file.", value: choices.DELETE_FILE }, 
        \mathcal{L} name: "Attempt to delete a file with retention period bypass.", 
           value: choices.DELETE_FILE_WITH_RETENTION, 
         }, 
         { name: "Attempt to overwrite a file.", value: choices.OVERWRITE_FILE }, 
        \sqrt{2} name: "View the object and bucket retention settings for a file.", 
           value: choices.VIEW_RETENTION_SETTINGS, 
         }, 
         { 
           name: "View the legal hold settings for a file.", 
           value: choices.VIEW_LEGAL_HOLD_SETTINGS, 
         }, 
         { name: "Finish the workflow.", value: choices.EXIT }, 
       ], 
     }, 
   );
/** 
  * @param {S3Client} client 
  * @param {string[]} buckets 
  */
const getAllFiles = async (client, buckets) => { 
   /** @type {{bucket: string, key: string, version: string}[]} */ 
   const files = []; 
   for (const bucket of buckets) { 
     const objectsResponse = await client.send( 
       new ListObjectVersionsCommand({ Bucket: bucket }), 
     ); 
     for (const version of objectsResponse.Versions || []) { 
       const { Key, VersionId } = version; 
       files.push({ bucket, key: Key, version: VersionId }); 
     } 
   } 
   return files;
};
/** 
  * @param {Scenarios} scenarios
```

```
 * @param {S3Client} client 
 */
const replAction = (scenarios, client) => 
   new scenarios.ScenarioAction( 
     "replAction", 
    async (state) => \{ const files = await getAllFiles(client, [ 
         state.noLockBucketName, 
         state.lockEnabledBucketName, 
         state.retentionBucketName, 
       ]); 
       const fileInput = new scenarios.ScenarioInput( 
         "selectedFile", 
         "Select a file:", 
         { 
           type: "select", 
           choices: files.map((file, index) => ({ 
             name: `${index + 1}: ${file.bucket}: ${file.key} (version: ${
                file.version 
             })`, 
             value: index, 
           })), 
         }, 
       ); 
       const { replChoice } = state; 
       switch (replChoice) { 
         case choices.LIST_ALL_FILES: { 
           const files = await getAllFiles(client, [ 
              state.noLockBucketName, 
              state.lockEnabledBucketName, 
             state.retentionBucketName, 
           ]); 
           state.replOutput = files 
              .map( 
                (file) => 
                  `${file.bucket}: ${file.key} (version: ${file.version})`, 
).join("\n'\n');
           break; 
         } 
         case choices.DELETE_FILE: {
```

```
 /** @type {number} */ 
           const fileToDelete = await fileInput.handle(state); 
           const selectedFile = files[fileToDelete]; 
           try { 
             await client.send( 
               new DeleteObjectCommand({ 
                  Bucket: selectedFile.bucket, 
                  Key: selectedFile.key, 
                  VersionId: selectedFile.version, 
               }), 
             ); 
             state.replOutput = `Deleted ${selectedFile.key} in 
 ${selectedFile.bucket}.`; 
           } catch (err) { 
             state.replOutput = `Unable to delete object ${selectedFile.key} in 
 bucket ${selectedFile.bucket}: ${err.message}`; 
 } 
           break; 
         } 
         case choices.DELETE_FILE_WITH_RETENTION: { 
           /** @type {number} */ 
           const fileToDelete = await fileInput.handle(state); 
           const selectedFile = files[fileToDelete]; 
           try { 
             await client.send( 
               new DeleteObjectCommand({ 
                  Bucket: selectedFile.bucket, 
                  Key: selectedFile.key, 
                  VersionId: selectedFile.version, 
                  BypassGovernanceRetention: true, 
               }), 
             ); 
             state.replOutput = `Deleted ${selectedFile.key} in 
 ${selectedFile.bucket}.`; 
           } catch (err) { 
             state.replOutput = `Unable to delete object ${selectedFile.key} in 
 bucket ${selectedFile.bucket}: ${err.message}`; 
 } 
           break; 
         } 
         case choices.OVERWRITE_FILE: { 
           /** @type {number} */ 
           const fileToOverwrite = await fileInput.handle(state); 
           const selectedFile = files[fileToOverwrite];
```

```
 try { 
             await client.send( 
               new PutObjectCommand({ 
                  Bucket: selectedFile.bucket, 
                  Key: selectedFile.key, 
                  Body: "New content", 
                  ChecksumAlgorithm: ChecksumAlgorithm.SHA256, 
               }), 
             ); 
             state.replOutput = `Overwrote ${selectedFile.key} in 
  ${selectedFile.bucket}.`; 
           } catch (err) { 
             state.replOutput = `Unable to overwrite object ${selectedFile.key} in 
  bucket ${selectedFile.bucket}: ${err.message}`; 
 } 
           break; 
         } 
         case choices.VIEW_RETENTION_SETTINGS: { 
           /** @type {number} */ 
           const fileToView = await fileInput.handle(state); 
           const selectedFile = files[fileToView]; 
           try { 
             const retention = await client.send( 
               new GetObjectRetentionCommand({ 
                  Bucket: selectedFile.bucket, 
                  Key: selectedFile.key, 
                  VersionId: selectedFile.version, 
               }), 
             ); 
             const bucketConfig = await client.send( 
               new GetObjectLockConfigurationCommand({ 
                  Bucket: selectedFile.bucket, 
               }), 
             ); 
             state.replOutput = `Object retention for ${selectedFile.key} 
 in ${selectedFile.bucket}: ${retention.Retention?.Mode} until 
  ${retention.Retention?.RetainUntilDate?.toISOString()}.
Bucket object lock config for ${selectedFile.bucket} in ${selectedFile.bucket}:
Enabled: ${bucketConfig.ObjectLockConfiguration?.ObjectLockEnabled}
Rule: 
 ${JSON.stringify(bucketConfig.ObjectLockConfiguration?.Rule?.DefaultRetention)}`; 
           } catch (err) { 
             state.replOutput = `Unable to fetch object lock retention: 
  '${err.message}'`;
```

```
 } 
            break; 
         } 
         case choices.VIEW_LEGAL_HOLD_SETTINGS: { 
            /** @type {number} */ 
            const fileToView = await fileInput.handle(state); 
            const selectedFile = files[fileToView]; 
            try { 
              const legalHold = await client.send( 
                new GetObjectLegalHoldCommand({ 
                  Bucket: selectedFile.bucket, 
                  Key: selectedFile.key, 
                  VersionId: selectedFile.version, 
                }), 
              ); 
              state.replOutput = `Object legal hold for ${selectedFile.key} in 
  ${selectedFile.bucket}: Status: ${legalHold.LegalHold?.Status}`; 
            } catch (err) { 
              state.replOutput = `Unable to fetch legal hold: '${err.message}'`; 
            } 
            break; 
         } 
         default: 
            throw new Error(`Invalid replChoice: ${replChoice}`); 
       } 
     }, 
    \sqrt{ } whileConfig: { 
        whileFn: ({ replChoice }) => replChoice !== choices.EXIT,
         input: replInput(scenarios), 
         output: new scenarios.ScenarioOutput( 
            "REPL output", 
            (state) => state.replOutput, 
            { preformatted: true }, 
         ), 
       }, 
     }, 
   );
export { replInput, replAction, choices };
```
clean.steps.js- Distruggi tutte le risorse create.

```
// Copyright Amazon.com, Inc. or its affiliates. All Rights Reserved.
// SPDX-License-Identifier: Apache-2.0
import { 
   DeleteObjectCommand, 
   DeleteBucketCommand, 
   ListObjectVersionsCommand, 
   GetObjectLegalHoldCommand, 
   GetObjectRetentionCommand, 
   PutObjectLegalHoldCommand,
} from "@aws-sdk/client-s3";
/** 
  * @typedef {import("@aws-doc-sdk-examples/lib/scenario/index.js")} Scenarios 
  */
/** 
  * @typedef {import("@aws-sdk/client-s3").S3Client} S3Client 
  */
/** 
  * @param {Scenarios} scenarios 
  */
const confirmCleanup = (scenarios) => 
   new scenarios.ScenarioInput("confirmCleanup", "Clean up resources?", { 
     type: "confirm", 
   });
/** 
  * @param {Scenarios} scenarios 
  * @param {S3Client} client 
  */
const cleanupAction = (scenarios, client) => 
   new scenarios.ScenarioAction("cleanupAction", async (state) => { 
     const { noLockBucketName, lockEnabledBucketName, retentionBucketName } = 
       state; 
     const buckets = [ 
       noLockBucketName, 
       lockEnabledBucketName, 
       retentionBucketName, 
     ]; 
     for (const bucket of buckets) {
```

```
 /** @type {import("@aws-sdk/client-s3").ListObjectVersionsCommandOutput} */ 
       let objectsResponse; 
       try { 
         objectsResponse = await client.send( 
           new ListObjectVersionsCommand({ 
              Bucket: bucket, 
           }), 
         ); 
       } catch (e) { 
         if (e instanceof Error && e.name === "NoSuchBucket") { 
           console.log("Object's bucket has already been deleted."); 
           continue; 
         } else { 
           throw e; 
         } 
       } 
       for (const version of objectsResponse.Versions || []) { 
         const { Key, VersionId } = version; 
         try { 
           const legalHold = await client.send( 
              new GetObjectLegalHoldCommand({ 
                Bucket: bucket, 
                Key, 
                VersionId, 
              }), 
           ); 
           if (legalHold.LegalHold?.Status === "ON") { 
              await client.send( 
                new PutObjectLegalHoldCommand({ 
                  Bucket: bucket, 
                  Key, 
                  VersionId, 
                  LegalHold: { 
                    Status: "OFF", 
                  }, 
                }), 
              ); 
 } 
         } catch (err) { 
           console.log(
```

```
 `Unable to fetch legal hold for ${Key} in ${bucket}: 
 '${err.message}'`, 
           ); 
        } 
        try { 
           const retention = await client.send( 
             new GetObjectRetentionCommand({ 
               Bucket: bucket, 
               Key, 
               VersionId, 
            }), 
           ); 
           if (retention.Retention?.Mode === "GOVERNANCE") { 
             await client.send( 
               new DeleteObjectCommand({ 
                  Bucket: bucket, 
                  Key, 
                  VersionId, 
                  BypassGovernanceRetention: true, 
               }), 
             ); 
           } 
        } catch (err) { 
          console.log( 
             `Unable to fetch object lock retention for ${Key} in ${bucket}: 
 '${err.message}'`, 
          ); 
        } 
        await client.send( 
           new DeleteObjectCommand({ 
             Bucket: bucket, 
             Key, 
             VersionId, 
          }), 
        ); 
      } 
     await client.send(new DeleteBucketCommand({ Bucket: bucket }));
      console.log(`Delete for ${bucket} complete.`); 
    } 
 });
```
export { confirmCleanup, cleanupAction };

- Per informazioni dettagliate sull'API, consulta i seguenti argomenti nella Documentazione di riferimento delle API AWS SDK for JavaScript .
	- [GetObjectLegalHold](https://docs.aws.amazon.com/AWSJavaScriptSDK/v3/latest/client/s3/command/GetObjectLegalHoldCommand)
	- [GetObjectLockConfiguration](https://docs.aws.amazon.com/AWSJavaScriptSDK/v3/latest/client/s3/command/GetObjectLockConfigurationCommand)
	- [GetObjectRetention](https://docs.aws.amazon.com/AWSJavaScriptSDK/v3/latest/client/s3/command/GetObjectRetentionCommand)
	- [PutObjectLegalHold](https://docs.aws.amazon.com/AWSJavaScriptSDK/v3/latest/client/s3/command/PutObjectLegalHoldCommand)
	- [PutObjectLockConfiguration](https://docs.aws.amazon.com/AWSJavaScriptSDK/v3/latest/client/s3/command/PutObjectLockConfigurationCommand)
	- [PutObjectRetention](https://docs.aws.amazon.com/AWSJavaScriptSDK/v3/latest/client/s3/command/PutObjectRetentionCommand)

Per un elenco completo delle guide per sviluppatori AWS SDK e degli esempi di codice, consulta[Utilizzo di questo servizio con un SDK AWS](#page-2399-0). Questo argomento include anche informazioni su come iniziare e dettagli sulle versioni precedenti dell'SDK.

# Gestisci gli elenchi di controllo degli accessi (ACL) per i bucket Amazon S3 utilizzando un SDK AWS

Gli esempi di codice seguenti mostrano come gestire le liste di controllo degli accessi (ACL) per i bucket Amazon S3.

.NET

AWS SDK for .NET

### **G** Note

C'è altro su. GitHub Trova l'esempio completo e scopri di più sulla configurazione e l'esecuzione nel [Repository di esempi di codice AWS.](https://github.com/awsdocs/aws-doc-sdk-examples/tree/main/dotnetv3/S3/ManageACLsExample#code-examples)

 using System; using System.Collections.Generic; using System.Threading.Tasks; using Amazon.S3;

```
 using Amazon.S3.Model; 
     /// <summary> 
    /// This example shows how to manage Amazon Simple Storage Service 
    /// (Amazon S3) access control lists (ACLs) to control Amazon S3 bucket 
     /// access. 
     /// </summary> 
     public class ManageACLs 
     { 
         public static async Task Main() 
\overline{\mathcal{L}} string bucketName = "doc-example-bucket1"; 
             string newBucketName = "doc-example-bucket2"; 
             string keyName = "sample-object.txt"; 
             string emailAddress = "someone@example.com"; 
             // If the AWS Region where your bucket is located is different from 
             // the Region defined for the default user, pass the Amazon S3 
 bucket's 
             // name to the client constructor. It should look like this: 
             // RegionEndpoint bucketRegion = RegionEndpoint.USEast1; 
             IAmazonS3 client = new AmazonS3Client(); 
             await TestBucketObjectACLsAsync(client, bucketName, newBucketName, 
 keyName, emailAddress); 
         } 
         /// <summary> 
         /// Creates a new Amazon S3 bucket with a canned ACL, then retrieves the 
 ACL 
         /// information and then adds a new ACL to one of the objects in the 
         /// Amazon S3 bucket. 
         /// </summary> 
         /// <param name="client">The initialized Amazon S3 client object used to 
 call 
         /// methods to create a bucket, get an ACL, and add a different ACL to 
         /// one of the objects.</param> 
         /// <param name="bucketName">A string representing the original Amazon S3 
         /// bucket name.</param> 
         /// <param name="newBucketName">A string representing the name of the 
         /// new bucket that will be created.</param> 
         /// <param name="keyName">A string representing the key name of an Amazon 
 S3 
         /// object for which we will change the ACL.</param>
```

```
 /// <param name="emailAddress">A string representing the email address 
         /// belonging to the person to whom access to the Amazon S3 bucket will 
  be 
         /// granted.</param> 
         public static async Task TestBucketObjectACLsAsync( 
             IAmazonS3 client, 
             string bucketName, 
             string newBucketName, 
             string keyName, 
             string emailAddress) 
         { 
             try 
\{\hspace{.1cm} \} // Create a new Amazon S3 bucket and specify canned ACL. 
                  var success = await CreateBucketWithCannedACLAsync(client, 
  newBucketName); 
                 // Get the ACL on a bucket. 
                  await GetBucketACLAsync(client, bucketName); 
                 // Add (replace) the ACL on an object in a bucket. 
                  await AddACLToExistingObjectAsync(client, bucketName, keyName, 
  emailAddress); 
 } 
             catch (AmazonS3Exception amazonS3Exception) 
\{\hspace{.1cm} \} Console.WriteLine($"Exception: {amazonS3Exception.Message}"); 
 } 
         } 
         /// <summary> 
         /// Creates a new Amazon S3 bucket with a canned ACL attached. 
         /// </summary> 
         /// <param name="client">The initialized client object used to call 
         /// PutBucketAsync.</param> 
         /// <param name="newBucketName">A string representing the name of the 
         /// new Amazon S3 bucket.</param> 
         /// <returns>Returns a boolean value indicating success or failure.</
returns> 
        public static async Task<bool> CreateBucketWithCannedACLAsync(IAmazonS3
  client, string newBucketName) 
         { 
             var request = new PutBucketRequest() 
\{\hspace{.1cm} \}
```

```
 BucketName = newBucketName, 
                  BucketRegion = S3Region.EUWest1, 
                 // Add a canned ACL. 
                 CannedACL = S3CannedACL.LogDeliveryWrite, 
             }; 
             var response = await client.PutBucketAsync(request); 
             return response.HttpStatusCode == System.Net.HttpStatusCode.OK; 
         } 
         /// <summary> 
         /// Retrieves the ACL associated with the Amazon S3 bucket name in the 
         /// bucketName parameter. 
         /// </summary> 
         /// <param name="client">The initialized client object used to call 
         /// PutBucketAsync.</param> 
         /// <param name="bucketName">The Amazon S3 bucket for which we want to 
 get the 
         /// ACL list.</param> 
         /// <returns>Returns an S3AccessControlList returned from the call to 
        /// GetACLAsync.</returns>
         public static async Task<S3AccessControlList> GetBucketACLAsync(IAmazonS3 
 client, string bucketName) 
         { 
             GetACLResponse response = await client.GetACLAsync(new GetACLRequest 
\{\hspace{.1cm} \} BucketName = bucketName, 
             }); 
             return response.AccessControlList; 
         } 
         /// <summary> 
         /// Adds a new ACL to an existing object in the Amazon S3 bucket. 
         /// </summary> 
         /// <param name="client">The initialized client object used to call 
         /// PutBucketAsync.</param> 
         /// <param name="bucketName">A string representing the name of the Amazon 
 S3
```

```
 /// bucket containing the object to which we want to apply a new ACL.</
param> 
         /// <param name="keyName">A string representing the name of the object 
         /// to which we want to apply the new ACL.</param> 
         /// <param name="emailAddress">The email address of the person to whom 
        /// we will be applying to whom access will be granted.</param>
         public static async Task AddACLToExistingObjectAsync(IAmazonS3 client, 
  string bucketName, string keyName, string emailAddress) 
\overline{\mathcal{L}} // Retrieve the ACL for an object. 
             GetACLResponse aclResponse = await client.GetACLAsync(new 
  GetACLRequest 
\{\hspace{.1cm} \} BucketName = bucketName, 
                  Key = keyName, 
             }); 
             S3AccessControlList acl = aclResponse.AccessControlList; 
             // Retrieve the owner. 
             Owner owner = acl.Owner; 
             // Clear existing grants. 
             acl.Grants.Clear(); 
             // Add a grant to reset the owner's full permission 
             // (the previous clear statement removed all permissions). 
             var fullControlGrant = new S3Grant 
\{\hspace{.1cm} \} Grantee = new S3Grantee { CanonicalUser = acl.Owner.Id }, 
             }; 
             acl.AddGrant(fullControlGrant.Grantee, S3Permission.FULL_CONTROL); 
             // Specify email to identify grantee for granting permissions. 
             var grantUsingEmail = new S3Grant 
\{\hspace{.1cm} \} Grantee = new S3Grantee { EmailAddress = emailAddress }, 
                  Permission = S3Permission.WRITE_ACP, 
             }; 
             // Specify log delivery group as grantee. 
             var grantLogDeliveryGroup = new S3Grant 
\{\hspace{.1cm} \}
```

```
 Grantee = new S3Grantee { URI = "http://acs.amazonaws.com/groups/
s3/LogDelivery" }, 
                  Permission = S3Permission.WRITE, 
              }; 
              // Create a new ACL. 
              var newAcl = new S3AccessControlList 
\{\hspace{.1cm} \} Grants = new List<S3Grant> { grantUsingEmail, 
  grantLogDeliveryGroup }, 
                  Owner = owner, 
              }; 
              // Set the new ACL. We're throwing away the response here. 
              _ = await client.PutACLAsync(new PutACLRequest 
\{\hspace{.1cm} \} BucketName = bucketName, 
                  Key = keyName, 
                  AccessControlList = newAcl, 
              }); 
         } 
     }
```
- Per informazioni dettagliate sull'API, consulta i seguenti argomenti nella Documentazione di riferimento delle API AWS SDK for .NET .
	- [GetBucketAcl](https://docs.aws.amazon.com/goto/DotNetSDKV3/s3-2006-03-01/GetBucketAcl)
	- [GetObjectAcl](https://docs.aws.amazon.com/goto/DotNetSDKV3/s3-2006-03-01/GetObjectAcl)
	- [PutBucketAcl](https://docs.aws.amazon.com/goto/DotNetSDKV3/s3-2006-03-01/PutBucketAcl)
	- [PutObjectAcl](https://docs.aws.amazon.com/goto/DotNetSDKV3/s3-2006-03-01/PutObjectAcl)

Per un elenco completo delle guide per sviluppatori AWS SDK e degli esempi di codice, consulta[Utilizzo di questo servizio con un SDK AWS](#page-2399-0). Questo argomento include anche informazioni su come iniziare e dettagli sulle versioni precedenti dell'SDK.

# Gestisci oggetti Amazon S3 con versioni in batch con una funzione Lambda utilizzando un SDK AWS

L'esempio di codice seguente mostra come gestire gli oggetti con versione S3 in batch con una funzione Lambda.

## Python

## SDK per Python (Boto3)

Mostra come manipolare oggetti con versione di Amazon Simple Storage Service (Amazon S3) in batch creando processi che richiamano funzioni per eseguire l'elaborazione. AWS Lambda Questo esempio mostra come creare un bucket abilitato per le versioni, caricare le strofe dalla poesia You Are Old, Father William di Lewis Carroll e utilizzare i processi batch Amazon S3 per eseguire varie operazioni sulla poesia.

## Scopri come:

- Creare funzioni Lambda che operano su oggetti con versione.
- Creare un manifesto di oggetti da aggiornare.
- Creare processi batch che richiamano le funzioni Lambda per aggiornare gli oggetti.
- Eliminare funzioni Lambda.
- Svuotare ed eliminare un bucket con versione.

Questo esempio è visualizzato al meglio su. GitHub Per il codice sorgente completo e le istruzioni su come configurarlo ed eseguirlo, vedi l'esempio completo su [GitHub.](https://github.com/awsdocs/aws-doc-sdk-examples/tree/main/python/example_code/s3/s3_versioning#batch-operation-demo)

Servizi utilizzati in questo esempio

• Amazon S3

Per un elenco completo delle guide per sviluppatori AWS SDK e degli esempi di codice, consulta[Utilizzo di questo servizio con un SDK AWS](#page-2399-0). Questo argomento include anche informazioni su come iniziare e dettagli sulle versioni precedenti dell'SDK.

## Analizza gli URI di Amazon S3 utilizzando un SDK AWS

L'esempio di codice seguente mostra come analizzare gli URI di Amazon S3 per estrarre componenti importanti, come il nome del bucket e la chiave dell'oggetto.

#### Java

SDK per Java 2.x

## **a** Note

C'è altro su. GitHub Trova l'esempio completo e scopri di più sulla configurazione e l'esecuzione nel [Repository di esempi di codice AWS.](https://github.com/awsdocs/aws-doc-sdk-examples/tree/main/javav2/example_code/s3#readme)

Analizza un URI Amazon S3 utilizzando la classe [S3Uri.](https://sdk.amazonaws.com/java/api/latest/software/amazon/awssdk/services/s3/S3Uri.html)

```
import org.slf4j.Logger;
import org.slf4j.LoggerFactory;
import software.amazon.awssdk.regions.Region;
import software.amazon.awssdk.services.s3.S3Client;
import software.amazon.awssdk.services.s3.S3Uri;
import software.amazon.awssdk.services.s3.S3Utilities;
import java.net.URI;
import java.util.List;
import java.util.Map; 
     /** 
\star * @param s3Client - An S3Client through which you acquire an S3Uri 
  instance. 
      * @param s3ObjectUrl - A complex URL (String) that is used to demonstrate 
  S3Uri 
                           capabilities.
      */ 
     public static void parseS3UriExample(S3Client s3Client, String s3ObjectUrl) { 
         logger.info(s3ObjectUrl); 
         // Console output: 
         // 'https://s3.us-west-1.amazonaws.com/myBucket/resources/doc.txt?
versionId=abc123&partNumber=77&partNumber=88'. 
         // Create an S3Utilities object using the configuration of the s3Client. 
         S3Utilities s3Utilities = s3Client.utilities(); 
         // From a String URL create a URI object to pass to the parseUri() 
  method. 
         URI uri = URI.create(s3ObjectUrl);
```

```
 S3Uri s3Uri = s3Utilities.parseUri(uri); 
        // If the URI contains no value for the Region, bucket or key, the SDK 
 returns 
        // an empty Optional. 
        // The SDK returns decoded URI values. 
        Region region = s3Uri.region().orElse(null); 
        log("region", region); 
        // Console output: 'region: us-west-1'. 
        String bucket = s3Uri.bucket().orElse(null); 
        log("bucket", bucket); 
        // Console output: 'bucket: myBucket'. 
        String key = s3Uri.key().orElse(null); 
        log("key", key); 
        // Console output: 'key: resources/doc.txt'. 
        Boolean isPathStyle = s3Uri.isPathStyle(); 
        log("isPathStyle", isPathStyle); 
        // Console output: 'isPathStyle: true'. 
        // If the URI contains no query parameters, the SDK returns an empty map. 
        Map<String, List<String>> queryParams = s3Uri.rawQueryParameters(); 
        log("rawQueryParameters", queryParams); 
        // Console output: 'rawQueryParameters: {versionId=[abc123], 
 partNumber=[77, 
        // 88]}'. 
        // Retrieve the first or all values for a query parameter as shown in the 
        // following code. 
        String versionId = 
 s3Uri.firstMatchingRawQueryParameter("versionId").orElse(null); 
        log("firstMatchingRawQueryParameter-versionId", versionId); 
        // Console output: 'firstMatchingRawQueryParameter-versionId: abc123'. 
        String partNumber = 
 s3Uri.firstMatchingRawQueryParameter("partNumber").orElse(null); 
        log("firstMatchingRawQueryParameter-partNumber", partNumber); 
        // Console output: 'firstMatchingRawQueryParameter-partNumber: 77'. 
        List<String> partNumbers = 
 s3Uri.firstMatchingRawQueryParameters("partNumber");
```

```
 log("firstMatchingRawQueryParameter", partNumbers); 
         // Console output: 'firstMatchingRawQueryParameter: [77, 88]'. 
         /* 
          * Object keys and query parameters with reserved or unsafe characters, 
 must be 
          * URL-encoded. 
          * For example replace whitespace " " with "%20". 
          * Valid: 
          * "https://s3.us-west-1.amazonaws.com/myBucket/object%20key?query=
%5Bbrackets%5D" 
          * Invalid: 
          * "https://s3.us-west-1.amazonaws.com/myBucket/object key?
query=[brackets]" 
 * 
          * Virtual-hosted-style URIs with bucket names that contain a dot, ".", 
 the dot 
          * must not be URL-encoded. 
          * Valid: "https://my.Bucket.s3.us-west-1.amazonaws.com/key" 
          * Invalid: "https://my%2EBucket.s3.us-west-1.amazonaws.com/key" 
          */ 
     } 
     private static void log(String s3UriElement, Object element) { 
        if (element == null) {
             logger.info("{}: {}", s3UriElement, "null"); 
         } else { 
             logger.info("{}: {}", s3UriElement, element); 
         } 
     }
```
Per un elenco completo delle guide per sviluppatori AWS SDK e degli esempi di codice, consulta[Utilizzo di questo servizio con un SDK AWS](#page-2399-0). Questo argomento include anche informazioni su come iniziare e dettagli sulle versioni precedenti dell'SDK.

# Esegui una copia multiparte di un oggetto Amazon S3 utilizzando un SDK AWS

L'esempio di codice seguente mostra come eseguire una copia in più parti di un oggetto Amazon S3.

### .NET

## AWS SDK for .NET

## **a** Note

C'è altro su. GitHub Trova l'esempio completo e scopri di più sulla configurazione e l'esecuzione nel [Repository di esempi di codice AWS.](https://github.com/awsdocs/aws-doc-sdk-examples/tree/main/dotnetv3/S3/MPUapiCopyObjExample#code-examples)

```
 using System; 
 using System.Collections.Generic; 
 using System.Threading.Tasks; 
 using Amazon.S3; 
 using Amazon.S3.Model; 
 /// <summary> 
 /// This example shows how to perform a multi-part copy from one Amazon 
 /// Simple Storage Service (Amazon S3) bucket to another. 
 /// </summary> 
 public class MPUapiCopyObj 
\{ private const string SourceBucket = "doc-example-bucket1"; 
     private const string TargetBucket = "doc-example-bucket2"; 
     private const string SourceObjectKey = "example.mov"; 
     private const string TargetObjectKey = "copied_video_file.mov"; 
     /// <summary> 
     /// This method starts the multi-part upload. 
     /// </summary> 
     public static async Task Main() 
     { 
        var s3Client = new AmazonS3Client();
         Console.WriteLine("Copying object..."); 
         await MPUCopyObjectAsync(s3Client); 
     } 
     /// <summary> 
     /// This method uses the passed client object to perform a multipart 
     /// copy operation. 
     /// </summary> 
     /// <param name="client">An Amazon S3 client object that will be used
```

```
 /// to perform the copy.</param> 
         public static async Task MPUCopyObjectAsync(AmazonS3Client client) 
         { 
             // Create a list to store the copy part responses. 
             var copyResponses = new List<CopyPartResponse>(); 
             // Setup information required to initiate the multipart upload. 
             var initiateRequest = new InitiateMultipartUploadRequest 
\{\hspace{.1cm} \} BucketName = TargetBucket, 
                 Key = TargetObjectKey, 
             }; 
             // Initiate the upload. 
             InitiateMultipartUploadResponse initResponse = 
                 await client.InitiateMultipartUploadAsync(initiateRequest); 
             // Save the upload ID. 
             string uploadId = initResponse.UploadId; 
             try 
\{\hspace{.1cm} \} // Get the size of the object. 
                 var metadataRequest = new GetObjectMetadataRequest 
\overline{a} BucketName = SourceBucket, 
                     Key = SourceObjectKey, 
                 }; 
                 GetObjectMetadataResponse metadataResponse = 
                     await client.GetObjectMetadataAsync(metadataRequest); 
                 var objectSize = metadataResponse.ContentLength; // Length in 
 bytes. 
                 // Copy the parts. 
                var partSize = 5 * (long)Math.Pow(2, 20); // Part size is 5 MB.
                long bytePosition = 0;
                for (int i = 1; bytePosition < objectSize; i^{++})
\overline{a}var copyRequest = new CopyPartRequest
\{ DestinationBucket = TargetBucket, 
                         DestinationKey = TargetObjectKey,
```

```
 SourceBucket = SourceBucket, 
                          SourceKey = SourceObjectKey, 
                         UploadId = uploadId, 
                          FirstByte = bytePosition, 
                          LastByte = bytePosition + partSize - 1 >= objectSize ? 
 objectSize - 1 : bytePosition + partSize - 1, 
                         PartNumber = i, 
\hspace{1.5cm} ); and the set of \hspace{1.5cm} );
                     copyResponses.Add(await client.CopyPartAsync(copyRequest)); 
                     bytePosition += partSize; 
 } 
                 // Set up to complete the copy. 
                 var completeRequest = new CompleteMultipartUploadRequest 
\overline{a} BucketName = TargetBucket, 
                     Key = TargetObjectKey, 
                     UploadId = initResponse.UploadId, 
                 }; 
                 completeRequest.AddPartETags(copyResponses); 
                 // Complete the copy. 
                 CompleteMultipartUploadResponse completeUploadResponse = 
                     await client.CompleteMultipartUploadAsync(completeRequest); 
 } 
             catch (AmazonS3Exception e) 
\{\hspace{.1cm} \} Console.WriteLine($"Error encountered on server. 
 Message:'{e.Message}' when writing an object"); 
 } 
             catch (Exception e) 
\{\hspace{.1cm} \} Console.WriteLine($"Unknown encountered on server. 
 Message:'{e.Message}' when writing an object"); 
 } 
         } 
    }
```
- Per informazioni dettagliate sull'API, consulta i seguenti argomenti nella Documentazione di riferimento delle API AWS SDK for .NET .
	- [CompleteMultipartUpload](https://docs.aws.amazon.com/goto/DotNetSDKV3/s3-2006-03-01/CompleteMultipartUpload)
	- [CreateMultipartUpload](https://docs.aws.amazon.com/goto/DotNetSDKV3/s3-2006-03-01/CreateMultipartUpload)
	- [GetObjectMetadata](https://docs.aws.amazon.com/goto/DotNetSDKV3/s3-2006-03-01/GetObjectMetadata)
	- [UploadPartCopy](https://docs.aws.amazon.com/goto/DotNetSDKV3/s3-2006-03-01/UploadPartCopy)

Per un elenco completo delle guide per sviluppatori AWS SDK e degli esempi di codice, consulta[Utilizzo di questo servizio con un SDK AWS](#page-2399-0). Questo argomento include anche informazioni su come iniziare e dettagli sulle versioni precedenti dell'SDK.

## Esegui un caricamento multiparte di un oggetto Amazon S3 utilizzando un SDK AWS

L'esempio di codice seguente mostra come eseguire un caricamento in più parti in un oggetto Amazon S3.

Java

SDK per Java 2.x

```
a Note
```
C'è altro su. GitHub Trova l'esempio completo e scopri di più sulla configurazione e l'esecuzione nel [Repository di esempi di codice AWS.](https://github.com/awsdocs/aws-doc-sdk-examples/tree/main/javav2/example_code/s3#readme)

Gli esempi di codice utilizzano le seguenti importazioni.

```
import org.slf4j.Logger;
import org.slf4j.LoggerFactory;
import software.amazon.awssdk.core.exception.SdkException;
import software.amazon.awssdk.core.sync.RequestBody;
import software.amazon.awssdk.services.s3.S3AsyncClient;
import software.amazon.awssdk.services.s3.S3Client;
import software.amazon.awssdk.services.s3.model.CompletedMultipartUpload;
import software.amazon.awssdk.services.s3.model.CompletedPart;
import software.amazon.awssdk.services.s3.model.CreateMultipartUploadResponse;
import software.amazon.awssdk.services.s3.model.PutObjectResponse;
```

```
import software.amazon.awssdk.services.s3.model.UploadPartRequest;
import software.amazon.awssdk.services.s3.model.UploadPartResponse;
import software.amazon.awssdk.services.s3.waiters.S3Waiter;
import software.amazon.awssdk.transfer.s3.S3TransferManager;
import software.amazon.awssdk.transfer.s3.model.FileUpload;
import software.amazon.awssdk.transfer.s3.model.UploadFileRequest;
import java.io.IOException;
import java.io.RandomAccessFile;
import java.net.URISyntaxException;
import java.net.URL;
import java.nio.ByteBuffer;
import java.nio.file.Paths;
import java.util.ArrayList;
import java.util.List;
import java.util.Objects;
import java.util.UUID;
import java.util.concurrent.CompletableFuture;
```
Utilizza [S3 Transfer Manager](https://docs.aws.amazon.com/sdk-for-java/latest/developer-guide/transfer-manager.html) sul [client S3 basato su CRT AWS](https://docs.aws.amazon.com/sdk-for-java/latest/developer-guide/crt-based-s3-client.html) per eseguire in modo trasparente un caricamento in più parti quando le dimensioni del contenuto superano una soglia. Le dimensioni soglia predefinite sono di 8 MB.

```
 public void multipartUploadWithTransferManager(String filePath) { 
     S3TransferManager transferManager = S3TransferManager.create(); 
     UploadFileRequest uploadFileRequest = UploadFileRequest.builder() 
             .putObjectRequest(b -> b 
                      .bucket(bucketName) 
                     key(key)) .source(Paths.get(filePath)) 
            .build();
    FileUpload fileUpload = transferManager.uploadFile(uploadFileRequest);
    fileUpload.completionFuture().join();
    transferManager.close(); 
 }
```
Usa l'[API S3Client](https://sdk.amazonaws.com/java/api/latest/software/amazon/awssdk/services/s3/S3Client.html) per eseguire un caricamento in più parti.

public void multipartUploadWithS3Client(String filePath) {

// Initiate the multipart upload.

```
 CreateMultipartUploadResponse createMultipartUploadResponse = 
 s3Client.createMultipartUpload(b -> b 
                  .bucket(bucketName) 
                 key(key));
        String uploadId = createMultipartUploadResponse.uploadId();
         // Upload the parts of the file. 
         int partNumber = 1; 
         List<CompletedPart> completedParts = new ArrayList<>(); 
        ByteBuffer bb = ByteBuffer.allocate(1024 * 1024 * 5); // 5 MB byte buffer
         try (RandomAccessFile file = new RandomAccessFile(filePath, "r")) { 
             long fileSize = file.length(); 
            long position = \varnothing;
             while (position < fileSize) { 
                 file.seek(position); 
                  long read = file.getChannel().read(bb); 
                  bb.flip(); // Swap position and limit before reading from the 
 buffer. 
                 UploadPartRequest uploadPartRequest = UploadPartRequest.builder() 
                          .bucket(bucketName) 
                         key(key) .uploadId(uploadId) 
                          .partNumber(partNumber) 
                          .build(); 
                 UploadPartResponse partResponse = s3Client.uploadPart( 
                          uploadPartRequest, 
                          RequestBody.fromByteBuffer(bb)); 
                  CompletedPart part = CompletedPart.builder() 
                          .partNumber(partNumber) 
                          .eTag(partResponse.eTag()) 
                         .build();
                  completedParts.add(part); 
                  bb.clear(); 
                  position += read; 
                  partNumber++; 
 } 
         } catch (IOException e) { 
             logger.error(e.getMessage()); 
         }
```

```
 // Complete the multipart upload. 
 s3Client.completeMultipartUpload(b -> b 
          .bucket(bucketName) 
        key(key) .uploadId(uploadId)
```

```
 .multipartUpload(CompletedMultipartUpload.builder().parts(completedParts).build())); 
    }
```
Utilizza l'[AsyncClient API S3](https://sdk.amazonaws.com/java/api/latest/software/amazon/awssdk/services/s3/S3AsyncClient.html) con il supporto multiparte abilitato per eseguire un caricamento in più parti.

```
 public void multipartUploadWithS3AsyncClient(String filePath) { 
        // Enable multipart support. 
        S3AsyncClient s3AsyncClient = S3AsyncClient.builder() 
                 .multipartEnabled(true) 
                 .build(); 
        CompletableFuture<PutObjectResponse> response = s3AsyncClient.putObject(b 
\rightarrow b
                          .bucket(bucketName) 
                         key(key) ,
                 Paths.get(filePath)); 
        response.join(); 
        logger.info("File uploaded in multiple 8 MiB parts using 
 S3AsyncClient."); 
    }
```
- Per informazioni dettagliate sull'API, consulta i seguenti argomenti nella Documentazione di riferimento delle API AWS SDK for Java 2.x .
	- [CompleteMultipartUpload](https://docs.aws.amazon.com/goto/SdkForJavaV2/s3-2006-03-01/CompleteMultipartUpload)
	- [CreateMultipartUpload](https://docs.aws.amazon.com/goto/SdkForJavaV2/s3-2006-03-01/CreateMultipartUpload)
	- [UploadPart](https://docs.aws.amazon.com/goto/SdkForJavaV2/s3-2006-03-01/UploadPart)

Per un elenco completo delle guide per sviluppatori AWS SDK e degli esempi di codice, consulta. [Utilizzo di questo servizio con un SDK AWS](#page-2399-0) Questo argomento include anche informazioni su come iniziare e dettagli sulle versioni precedenti dell'SDK.

# Tieni traccia del caricamento o del download di un oggetto Amazon S3 utilizzando un SDK AWS

Il seguente esempio di codice mostra come tenere traccia del caricamento o del download di un oggetto Amazon S3.

Java

SDK per Java 2.x

### **a** Note

C'è altro su. GitHub Trova l'esempio completo e scopri di più sulla configurazione e l'esecuzione nel [Repository di esempi di codice AWS.](https://github.com/awsdocs/aws-doc-sdk-examples/tree/main/javav2/example_code/s3#readme)

Tieni traccia dello stato di avanzamento del caricamento di un file.

```
 public void trackUploadFile(S3TransferManager transferManager, String 
 bucketName, 
                              String key, URI filePathURI) { 
        UploadFileRequest uploadFileRequest = UploadFileRequest.builder() 
                 .putObjectRequest(b -> b.bucket(bucketName).key(key)) 
                 .addTransferListener(LoggingTransferListener.create()) // Add 
 listener. 
                 .source(Paths.get(filePathURI)) 
                .build();
        FileUpload fileUpload = transferManager.uploadFile(uploadFileRequest); 
        fileUpload.completionFuture().join(); 
        /* 
            The SDK provides a LoggingTransferListener implementation of the 
 TransferListener interface. 
            You can also implement the interface to provide your own logic. 
            Configure log4J2 with settings such as the following.
```

```
 <Configuration status="WARN"> 
                     <Appenders> 
                         <Console name="AlignedConsoleAppender" 
 target="SYSTEM_OUT"> 
                             <PatternLayout pattern="%m%n"/> 
                         </Console> 
                     </Appenders> 
                     <Loggers> 
                         <logger 
 name="software.amazon.awssdk.transfer.s3.progress.LoggingTransferListener" 
 level="INFO" additivity="false"> 
                             <AppenderRef ref="AlignedConsoleAppender"/> 
                         </logger> 
                     </Loggers> 
                 </Configuration> 
            Log4J2 logs the progress. The following is example output for a 21.3 
 MB file upload. 
                 Transfer initiated... 
                                      | 0.0%
                |=== | 21.1%
                 |============ | 60.5% 
                 |====================| 100.0% 
                Transfer complete! 
        */ 
    }
```
Tieni traccia dello stato di avanzamento del download di un file.

```
 public void trackDownloadFile(S3TransferManager transferManager, String 
 bucketName, 
                              String key, String downloadedFileWithPath) { 
        DownloadFileRequest downloadFileRequest = DownloadFileRequest.builder() 
                 .getObjectRequest(b -> b.bucket(bucketName).key(key)) 
                 .addTransferListener(LoggingTransferListener.create()) // Add 
 listener. 
                 .destination(Paths.get(downloadedFileWithPath)) 
                 .build(); 
        FileDownload downloadFile = 
 transferManager.downloadFile(downloadFileRequest);
```

```
Tieni traccia dei caricamenti e dei download Versione API 2006-03-01 3364
```

```
 CompletedFileDownload downloadResult = 
 downloadFile.completionFuture().join(); 
        /* 
            The SDK provides a LoggingTransferListener implementation of the 
 TransferListener interface. 
            You can also implement the interface to provide your own logic. 
            Configure log4J2 with settings such as the following. 
                 <Configuration status="WARN"> 
                     <Appenders> 
                         <Console name="AlignedConsoleAppender" 
 target="SYSTEM_OUT"> 
                              <PatternLayout pattern="%m%n"/> 
                         </Console> 
                     </Appenders> 
                     <Loggers> 
                         <logger 
 name="software.amazon.awssdk.transfer.s3.progress.LoggingTransferListener" 
 level="INFO" additivity="false"> 
                              <AppenderRef ref="AlignedConsoleAppender"/> 
                         </logger> 
                     </Loggers> 
                 </Configuration> 
            Log4J2 logs the progress. The following is example output for a 21.3 
 MB file download. 
                 Transfer initiated... 
                 |======= | 39.4% 
                 |=============== | 78.8% 
                 |====================| 100.0% 
                Transfer complete! 
        */ 
    }
```
- Per informazioni dettagliate sull'API, consulta i seguenti argomenti nella Documentazione di riferimento delle API AWS SDK for Java 2.x .
	- [GetObject](https://docs.aws.amazon.com/goto/SdkForJavaV2/s3-2006-03-01/GetObject)
	- [PutObject](https://docs.aws.amazon.com/goto/SdkForJavaV2/s3-2006-03-01/PutObject)

Per un elenco completo delle guide per sviluppatori AWS SDK e degli esempi di codice, consulta[Utilizzo di questo servizio con un SDK AWS](#page-2399-0). Questo argomento include anche informazioni su come iniziare e dettagli sulle versioni precedenti dell'SDK.

### Esempi di approcci per i test di unità e integrazione con un SDK AWS

Il seguente esempio di codice mostra esempi di tecniche ottimali per la scrittura di test unitari e di integrazione utilizzando un AWS SDK.

Rust

SDK per Rust

```
a Note
```
C'è altro su. GitHub Trova l'esempio completo e scopri di più sulla configurazione e l'esecuzione nel [Repository di esempi di codice AWS.](https://github.com/awsdocs/aws-doc-sdk-examples/tree/main/rustv1/examples/testing#code-examples)

Cargo.toml per esempi di test.

```
[package]
name = "testing-examples"
version = "0.1.0"authors = [ "John Disanti <jdisanti@amazon.com>", 
   "Doug Schwartz <dougsch@amazon.com>",
\mathbf 1edition = "2021"
# snippet-start:[testing.rust.Cargo.toml]
[dependencies]
async-trait = "0.1.51"aws-config = \{ version = "1.0.1", features = ["behavior-version-latest"] \}aws-credential-types = \{ version = "1.0.1", features = \lbrack "hardcoded-
credentials", ] }
aws-sdk-s3 = { version = "1.4.0" }
aws-smithy-types = \{ version = "1.0.1" \}aws-smithy-runtime = { version = "1.0.1", features = ["test-util"] }
aws-smithy-runtime-api = { version = "1.0.1", features = ['test-util"] }
aws-types = \{ version = "1.0.1" \}clap = { version = "~4.4", features = ["derive"] }
```

```
http = "0.2.9"mockall = "0.11.4"serde json = "1"tokio = { version = "1.20.1", features = ['full"] }
tracing-subscriber = { version = "0.3.15", features = ['env-filter"] }
# snippet-end:[testing.rust.Cargo.toml]
[[bin]]
name = "main"
path = "src/main.rs"
```
Esempio di test di unità utilizzando automock e un wrapper di servizi.

```
// Copyright Amazon.com, Inc. or its affiliates. All Rights Reserved.
// SPDX-License-Identifier: Apache-2.0
// snippet-start:[testing.rust.wrapper]
// snippet-start:[testing.rust.wrapper-uses]
use aws_sdk_s3 as s3;
#[allow(unused_imports)]
use mockall::automock;
use s3::operation::list_objects_v2::{ListObjectsV2Error, ListObjectsV2Output};
// snippet-end:[testing.rust.wrapper-uses]
// snippet-start:[testing.rust.wrapper-which-impl]
#[cfg(test)]
pub use MockS3Impl as S3;
#[cfg(not(test))]
pub use S3Impl as S3;
// snippet-end:[testing.rust.wrapper-which-impl]
// snippet-start:[testing.rust.wrapper-impl]
#[allow(dead_code)]
pub struct S3Impl { 
     inner: s3::Client,
}
#[cfg_attr(test, automock)]
impl S3Impl { 
     #[allow(dead_code)] 
     pub fn new(inner: s3::Client) -> Self {
```

```
 Self { inner } 
     } 
     #[allow(dead_code)] 
     pub async fn list_objects( 
         &self, 
         bucket: &str, 
         prefix: &str, 
         continuation_token: Option<String>, 
     ) -> Result<ListObjectsV2Output, s3::error::SdkError<ListObjectsV2Error>> { 
         self.inner 
              .list_objects_v2() 
              .bucket(bucket) 
              .prefix(prefix) 
              .set_continuation_token(continuation_token) 
              .send() 
              .await 
     }
}
// snippet-end:[testing.rust.wrapper-impl]
// snippet-start:[testing.rust.wrapper-func]
#[allow(dead_code)]
pub async fn determine_prefix_file_size( 
     // Now we take a reference to our trait object instead of the S3 client 
     // s3_list: ListObjectsService, 
     s3_list: S3, 
     bucket: &str, 
     prefix: &str,
) -> Result<usize, s3::Error> { 
     let mut next_token: Option<String> = None; 
    let mut total_size_bytes = 0;
     loop { 
         let result = s3_list 
              .list_objects(bucket, prefix, next_token.take()) 
              .await?; 
         // Add up the file sizes we got back 
         for object in result.contents() { 
              total_size_bytes += object.size().unwrap_or(0) as usize; 
         } 
         // Handle pagination, and break the loop if there are no more pages 
         next_token = result.next_continuation_token.clone();
```

```
 if next_token.is_none() { 
              break; 
         } 
     } 
     Ok(total_size_bytes)
}
// snippet-end:[testing.rust.wrapper-func]
// snippet-end:[testing.rust.wrapper]
// snippet-start:[testing.rust.wrapper-test-mod]
#[cfg(test)]
mod test { 
     // snippet-start:[testing.rust.wrapper-tests] 
     use super::*; 
     use mockall::predicate::eq; 
     // snippet-start:[testing.rust.wrapper-test-single] 
     #[tokio::test] 
     async fn test_single_page() { 
         let mut mock = MockS3Impl::default(); 
         mock.expect_list_objects() 
              .with(eq("test-bucket"), eq("test-prefix"), eq(None)) 
             .return_once(|, |, | | | | Ok(ListObjectsV2Output::builder() 
                       .set_contents(Some(vec![ 
                          // Mock content for ListObjectsV2 response 
                           s3::types::Object::builder().size(5).build(), 
                           s3::types::Object::builder().size(2).build(), 
                      ])) 
                     .buid() }); 
         // Run the code we want to test with it 
         let size = determine_prefix_file_size(mock, "test-bucket", "test-prefix") 
              .await 
              .unwrap(); 
         // Verify we got the correct total size back 
         assert_eq!(7, size); 
     } 
     // snippet-end:[testing.rust.wrapper-test-single] 
     // snippet-start:[testing.rust.wrapper-test-multiple] 
     #[tokio::test]
```

```
 async fn test_multiple_pages() { 
         // Create the Mock instance with two pages of objects now 
         let mut mock = MockS3Impl::default(); 
         mock.expect_list_objects() 
              .with(eq("test-bucket"), eq("test-prefix"), eq(None)) 
             .return once(|, , | {
                  Ok(ListObjectsV2Output::builder() 
                      .set_contents(Some(vec![ 
                          // Mock content for ListObjectsV2 response 
                          s3::types::Object::builder().size(5).build(), 
                          s3::types::Object::builder().size(2).build(), 
                      ])) 
                      .set_next_continuation_token(Some("next".to_string())) 
                     .build() }); 
         mock.expect_list_objects() 
              .with( 
                  eq("test-bucket"), 
                  eq("test-prefix"), 
                  eq(Some("next".to_string())), 
).return_once(|, |, | Ok(ListObjectsV2Output::builder() 
                      .set_contents(Some(vec![ 
                          // Mock content for ListObjectsV2 response 
                          s3::types::Object::builder().size(3).build(), 
                          s3::types::Object::builder().size(9).build(), 
                      ])) 
                     .build() }); 
         // Run the code we want to test with it 
         let size = determine_prefix_file_size(mock, "test-bucket", "test-prefix") 
              .await 
              .unwrap(); 
         assert_eq!(19, size); 
     } 
     // snippet-end:[testing.rust.wrapper-test-multiple] 
     // snippet-end:[testing.rust.wrapper-tests]
}
// snippet-end:[testing.rust.wrapper-test-mod]
```
Esempio di test di integrazione utilizzando StaticReplayClient.

```
// Copyright Amazon.com, Inc. or its affiliates. All Rights Reserved.
// SPDX-License-Identifier: Apache-2.0
// snippet-start:[testing.rust.replay-uses]
use aws_sdk_s3 as s3;
// snippet-end:[testing.rust.replay-uses]
#[allow(dead_code)]
// snippet-start:[testing.rust.replay]
pub async fn determine_prefix_file_size( 
     // Now we take a reference to our trait object instead of the S3 client 
     // s3_list: ListObjectsService, 
     s3: s3::Client, 
     bucket: &str, 
     prefix: &str,
) -> Result<usize, s3::Error> { 
     let mut next_token: Option<String> = None; 
     let mut total_size_bytes = 0; 
     loop { 
         let result = s3 
              .list_objects_v2() 
              .prefix(prefix) 
              .bucket(bucket) 
              .set_continuation_token(next_token.take()) 
              .send() 
              .await?; 
         // Add up the file sizes we got back 
         for object in result.contents() { 
              total_size_bytes += object.size().unwrap_or(0) as usize; 
         } 
         // Handle pagination, and break the loop if there are no more pages 
         next_token = result.next_continuation_token.clone(); 
         if next_token.is_none() { 
              break; 
         } 
     } 
     Ok(total_size_bytes)
}
// snippet-end:[testing.rust.replay]
```

```
#[allow(dead_code)]
// snippet-start:[testing.rust.replay-tests]
// snippet-start:[testing.rust.replay-make-credentials]
fn make_s3_test_credentials() -> s3::config::Credentials { 
     s3::config::Credentials::new( 
         "ATESTCLIENT", 
         "astestsecretkey", 
         Some("atestsessiontoken".to_string()), 
         None, 
         "", 
     )
}
// snippet-end:[testing.rust.replay-make-credentials]
// snippet-start:[testing.rust.replay-test-module]
#[cfg(test)]
mod test { 
     // snippet-start:[testing.rust.replay-test-single] 
     use super::*; 
     use aws_config::BehaviorVersion; 
    use aws sdk s3 as s3;
     use aws_smithy_runtime::client::http::test_util::{ReplayEvent, 
  StaticReplayClient}; 
     use aws_smithy_types::body::SdkBody; 
     #[tokio::test] 
     async fn test_single_page() { 
         let page_1 = ReplayEvent::new( 
                  http::Request::builder() 
                      .method("GET") 
                      .uri("https://test-bucket.s3.us-east-1.amazonaws.com/?list-
type=2&prefix=test-prefix") 
                      .body(SdkBody::empty()) 
                      .unwrap(), 
                  http::Response::builder() 
                      .status(200) 
                      .body(SdkBody::from(include_str!("./testing/
response_1.xml"))) 
                      .unwrap(), 
              ); 
         let replay_client = StaticReplayClient::new(vec![page_1]); 
         let client: s3::Client = s3::Client::from_conf( 
              s3::Config::builder() 
                  .behavior_version(BehaviorVersion::latest())
```

```
 .credentials_provider(make_s3_test_credentials()) 
                  .region(s3::config::Region::new("us-east-1")) 
                 .http client(replay client.clone())
                  .build(), 
         ); 
         // Run the code we want to test with it 
         let size = determine_prefix_file_size(client, "test-bucket", "test-
prefix") 
              .await 
              .unwrap(); 
         // Verify we got the correct total size back 
         assert_eq!(7, size); 
         replay_client.assert_requests_match(&[]); 
     } 
     // snippet-end:[testing.rust.replay-test-single] 
     // snippet-start:[testing.rust.replay-test-multiple] 
     #[tokio::test] 
     async fn test_multiple_pages() { 
         // snippet-start:[testing.rust.replay-create-replay] 
         let page_1 = ReplayEvent::new( 
                  http::Request::builder() 
                       .method("GET") 
                      .uri("https://test-bucket.s3.us-east-1.amazonaws.com/?list-
type=2&prefix=test-prefix") 
                       .body(SdkBody::empty()) 
                      .unwrap(), 
                  http::Response::builder() 
                       .status(200) 
                       .body(SdkBody::from(include_str!("./testing/
response_multi_1.xml"))) 
                      .unwrap(), 
              ); 
         let page_2 = ReplayEvent::new( 
                  http::Request::builder() 
                       .method("GET") 
                       .uri("https://test-bucket.s3.us-east-1.amazonaws.com/?list-
type=2&prefix=test-prefix&continuation-token=next") 
                       .body(SdkBody::empty()) 
                       .unwrap(), 
                  http::Response::builder() 
                       .status(200)
```

```
 .body(SdkBody::from(include_str!("./testing/
response_multi_2.xml"))) 
                      .unwrap(), 
              ); 
         let replay_client = StaticReplayClient::new(vec![page_1, page_2]); 
         // snippet-end:[testing.rust.replay-create-replay] 
         // snippet-start:[testing.rust.replay-create-client] 
         let client: s3::Client = s3::Client::from_conf( 
              s3::Config::builder() 
                 .behavior version(BehaviorVersion::latest())
                  .credentials_provider(make_s3_test_credentials()) 
                  .region(s3::config::Region::new("us-east-1")) 
                  .http_client(replay_client.clone()) 
                  .build(), 
         ); 
         // snippet-end:[testing.rust.replay-create-client] 
         // Run the code we want to test with it 
         // snippet-start:[testing.rust.replay-test-and-verify] 
         let size = determine_prefix_file_size(client, "test-bucket", "test-
prefix") 
              .await 
              .unwrap(); 
         assert_eq!(19, size); 
         replay_client.assert_requests_match(&[]); 
         // snippet-end:[testing.rust.replay-test-and-verify] 
     } 
     // snippet-end:[testing.rust.replay-test-multiple]
}
// snippet-end:[testing.rust.replay-tests]
// snippet-end:[testing.rust.replay-test-module]
```
Per un elenco completo delle guide per sviluppatori AWS SDK e degli esempi di codice, consulta[Utilizzo di questo servizio con un SDK AWS](#page-2399-0). Questo argomento include anche informazioni su come iniziare e dettagli sulle versioni precedenti dell'SDK.

# Caricare in modo ricorsivo una directory locale in un bucket Amazon Simple Storage Service (Amazon S3)

L'esempio di codice seguente mostra come caricare una directory locale in modo ricorsivo in un bucket Amazon Simple Storage Service (Amazon S3).

Java

SDK per Java 2.x

**a** Note

C'è altro su. GitHub Trova l'esempio completo e scopri di più sulla configurazione e l'esecuzione nel [Repository di esempi di codice AWS.](https://github.com/awsdocs/aws-doc-sdk-examples/tree/main/javav2/example_code/s3#readme)

Usa un [S3 TransferManager](https://sdk.amazonaws.com/java/api/latest/software/amazon/awssdk/transfer/s3/S3TransferManager.html) per [caricare una directory locale](https://sdk.amazonaws.com/java/api/latest/software/amazon/awssdk/transfer/s3/S3TransferManager.html#uploadDirectory(software.amazon.awssdk.transfer.s3.UploadDirectoryRequest)). Visualizza il [file completo](https://github.com/awsdocs/aws-doc-sdk-examples/blob/main/javav2/example_code/s3/src/main/java/com/example/s3/transfermanager/UploadADirectory.java) ed esegui il [test.](https://github.com/awsdocs/aws-doc-sdk-examples/blob/main/javav2/example_code/s3/src/test/java/TransferManagerTest.java)

```
import org.slf4j.Logger;
import org.slf4j.LoggerFactory;
import software.amazon.awssdk.services.s3.model.ObjectIdentifier;
import software.amazon.awssdk.transfer.s3.S3TransferManager;
import software.amazon.awssdk.transfer.s3.model.CompletedDirectoryUpload;
import software.amazon.awssdk.transfer.s3.model.DirectoryUpload;
import software.amazon.awssdk.transfer.s3.model.UploadDirectoryRequest;
import java.net.URI;
import java.net.URISyntaxException;
import java.net.URL;
import java.nio.file.Paths;
import java.util.UUID; 
     public Integer uploadDirectory(S3TransferManager transferManager, 
             URI sourceDirectory, String bucketName) { 
         DirectoryUpload directoryUpload = 
  transferManager.uploadDirectory(UploadDirectoryRequest.builder() 
                 .source(Paths.get(sourceDirectory)) 
                 .bucket(bucketName) 
                .build();
```

```
 CompletedDirectoryUpload completedDirectoryUpload = 
directoryUpload.completionFuture().join();
        completedDirectoryUpload.failedTransfers() 
                 .forEach(fail -> logger.warn("Object [{}] failed to transfer", 
 fail.toString())); 
        return completedDirectoryUpload.failedTransfers().size(); 
    }
```
• Per i dettagli sull'API, consulta la sezione [UploadDirectory AWS SDK for Java 2.x](https://docs.aws.amazon.com/goto/SdkForJavaV2/s3-2006-03-01/UploadDirectory)API Reference.

Per un elenco completo delle guide per sviluppatori AWS SDK e degli esempi di codice, consulta[Utilizzo di questo servizio con un SDK AWS](#page-2399-0). Questo argomento include anche informazioni su come iniziare e dettagli sulle versioni precedenti dell'SDK.

### Carica o scarica file di grandi dimensioni da e verso Amazon S3 utilizzando un SDK AWS

Gli esempi di codice seguente mostrano come caricare o scaricare file di grandi dimensioni in e da Amazon S3.

Per ulteriori informazioni, consulta [Caricamento di un oggetto utilizzando il caricamento in più parti.](https://docs.aws.amazon.com/AmazonS3/latest/userguide/mpu-upload-object.html)

.NET

AWS SDK for .NET

### **a** Note

C'è altro su. GitHub Trova l'esempio completo e scopri di più sulla configurazione e l'esecuzione nel [Repository di esempi di codice AWS.](https://github.com/awsdocs/aws-doc-sdk-examples/tree/main/dotnetv3/S3/#code-examples)

Chiama le funzioni che trasferiscono file da e verso un bucket S3 utilizzando Amazon S3. **TransferUtility** 

```
global using System.Text;
global using Amazon.S3;
global using Amazon.S3.Model;
```

```
global using Amazon.S3.Transfer;
global using TransferUtilityBasics;
// This Amazon S3 client uses the default user credentials
// defined for this computer.
using Microsoft.Extensions.Configuration;
IAmazonS3 client = new AmazonS3Client();
var transferUtil = new TransferUtility(client);
IConfiguration _configuration;
_configuration = new ConfigurationBuilder() 
     .SetBasePath(Directory.GetCurrentDirectory()) 
     .AddJsonFile("settings.json") // Load test settings from JSON file. 
     .AddJsonFile("settings.local.json", 
         true) // Optionally load local settings. 
     .Build();
// Edit the values in settings.json to use an S3 bucket and files that
// exist on your AWS account and on the local computer where you
// run this scenario.
var bucketName = _configuration["BucketName"];
var localPath = 
  $"{Environment.GetFolderPath(Environment.SpecialFolder.ApplicationData)}\
\TransferFolder";
DisplayInstructions();
PressEnter();
Console.WriteLine();
// Upload a single file to an S3 bucket.
DisplayTitle("Upload a single file");
var fileToUpload = _configuration["FileToUpload"];
Console.WriteLine($"Uploading {fileToUpload} to the S3 bucket, {bucketName}.");
var success = await TransferMethods.UploadSingleFileAsync(transferUtil, 
  bucketName, fileToUpload, localPath);
if (success)
{
```

```
 Console.WriteLine($"Successfully uploaded the file, {fileToUpload} to 
  {bucketName}.");
}
PressEnter();
// Upload a local directory to an S3 bucket.
DisplayTitle("Upload all files from a local directory");
Console.WriteLine("Upload all the files in a local folder to an S3 bucket.");
const string keyPrefix = "UploadFolder";
var uploadPath = $"{localPath}\\UploadFolder";
Console.WriteLine($"Uploading the files in {uploadPath} to {bucketName}");
DisplayTitle($"{uploadPath} files");
DisplayLocalFiles(uploadPath);
Console.WriteLine();
PressEnter();
success = await TransferMethods.UploadFullDirectoryAsync(transferUtil, 
  bucketName, keyPrefix, uploadPath);
if (success)
{ 
     Console.WriteLine($"Successfully uploaded the files in {uploadPath} to 
  {bucketName}."); 
     Console.WriteLine($"{bucketName} currently contains the following files:"); 
     await DisplayBucketFiles(client, bucketName, keyPrefix); 
     Console.WriteLine();
}
PressEnter();
// Download a single file from an S3 bucket.
DisplayTitle("Download a single file");
Console.WriteLine("Now we will download a single file from an S3 bucket.");
var keyName = _configuration["FileToDownload"];
Console.WriteLine($"Downloading {keyName} from {bucketName}.");
success = await TransferMethods.DownloadSingleFileAsync(transferUtil, bucketName, 
  keyName, localPath);
if (success)
{
```
Caricamento o download di file di grandi dimensioni Versione API 2006-03-01 3378

```
 Console.WriteLine("$Successfully downloaded the file, {keyName} from 
  {bucketName}.");
}
PressEnter();
// Download the contents of a directory from an S3 bucket.
DisplayTitle("Download the contents of an S3 bucket");
var s3Path = configuration["S3Path"];
var downloadPath = $"{localPath}\\{s3Path}";
Console.WriteLine($"Downloading the contents of {bucketName}\\{s3Path}");
Console.WriteLine($"{bucketName}\\{s3Path} contains the following files:");
await DisplayBucketFiles(client, bucketName, s3Path);
Console.WriteLine();
success = await TransferMethods.DownloadS3DirectoryAsync(transferUtil, 
  bucketName, s3Path, downloadPath);
if (success)
\{ Console.WriteLine($"Downloaded the files in {bucketName} to 
  {downloadPath}."); 
     Console.WriteLine($"{downloadPath} now contains the following files:"); 
     DisplayLocalFiles(downloadPath);
}
Console.WriteLine("\nThe TransferUtility Basics application has completed.");
PressEnter();
// Displays the title for a section of the scenario.
static void DisplayTitle(string titleText)
\{var sepBar = new string('-', Console.WindowWidth);
     Console.WriteLine(sepBar); 
     Console.WriteLine(CenterText(titleText)); 
     Console.WriteLine(sepBar);
}
// Displays a description of the actions to be performed by the scenario.
static void DisplayInstructions()
{ 
     var sepBar = new string('-', Console.WindowWidth);
```

```
 DisplayTitle("Amazon S3 Transfer Utility Basics"); 
     Console.WriteLine("This program shows how to use the Amazon S3 Transfer 
  Utility."); 
     Console.WriteLine("It performs the following actions:"); 
     Console.WriteLine("\t1. Upload a single object to an S3 bucket."); 
     Console.WriteLine("\t2. Upload an entire directory from the local computer to 
 an\nt S3 bucket.");
     Console.WriteLine("\t3. Download a single object from an S3 bucket."); 
     Console.WriteLine("\t4. Download the objects in an S3 bucket to a local 
  directory."); 
     Console.WriteLine($"\n{sepBar}");
}
// Pauses the scenario.
static void PressEnter()
{ 
     Console.WriteLine("Press <Enter> to continue."); 
    = Console. ReadLine();
     Console.WriteLine("\n");
}
// Returns the string textToCenter, padded on the left with spaces
// that center the text on the console display.
static string CenterText(string textToCenter)
\{var centeredText = new StringBuilder();
     var screenWidth = Console.WindowWidth; 
     centeredText.Append(new string(' ', (int)(screenWidth - 
  textToCenter.Length) / 2)); 
     centeredText.Append(textToCenter); 
     return centeredText.ToString();
}
// Displays a list of file names included in the specified path.
static void DisplayLocalFiles(string localPath)
{ 
     var fileList = Directory.GetFiles(localPath); 
     if (fileList.Length > 0) 
     { 
         foreach (var fileName in fileList) 
         { 
             Console.WriteLine(fileName); 
         } 
     }
```
}

```
// Displays a list of the files in the specified S3 bucket and prefix.
static async Task DisplayBucketFiles(IAmazonS3 client, string bucketName, string 
 s3Path)
{ 
     ListObjectsV2Request request = new() 
    \sqrt{ } BucketName = bucketName, 
         Prefix = s3Path, 
         MaxKeys = 5, 
     }; 
     var response = new ListObjectsV2Response(); 
     do 
    \mathcal{L} response = await client.ListObjectsV2Async(request); 
         response.S3Objects 
              .ForEach(obj => Console.WriteLine($"{obj.Key}")); 
         // If the response is truncated, set the request ContinuationToken 
         // from the NextContinuationToken property of the response. 
         request.ContinuationToken = response.NextContinuationToken; 
     } while (response.IsTruncated);
}
```
Caricamento di un singolo file.

```
 /// <summary> 
         /// Uploads a single file from the local computer to an S3 bucket. 
        // </summary>
         /// <param name="transferUtil">The transfer initialized TransferUtility 
         /// object.</param> 
         /// <param name="bucketName">The name of the S3 bucket where the file 
         /// will be stored.</param> 
         /// <param name="fileName">The name of the file to upload.</param> 
         /// <param name="localPath">The local path where the file is stored.</
param>
```

```
 /// <returns>A boolean value indicating the success of the action.</
returns> 
        public static async Task<bool> UploadSingleFileAsync( 
            TransferUtility transferUtil, 
            string bucketName, 
            string fileName, 
            string localPath) 
        { 
            if (File.Exists($"{localPath}\\{fileName}")) 
\{\hspace{.1cm} \} try 
\overline{a} await transferUtil.UploadAsync(new 
 TransferUtilityUploadRequest 
\{ BucketName = bucketName, 
                        Key = fileName, 
                        FilePath = $"{localPath}\\{fileName}", 
                    }); 
                    return true; 
 } 
                catch (AmazonS3Exception s3Ex) 
\overline{a} Console.WriteLine($"Could not upload {fileName} from 
 {localPath} because:"); 
                    Console.WriteLine(s3Ex.Message); 
                    return false; 
 } 
 } 
            else 
\{\hspace{.1cm} \} Console.WriteLine($"{fileName} does not exist in {localPath}"); 
                return false; 
 } 
        }
```
Caricamento di un'intera directory locale.

```
 /// <summary> 
 /// Uploads all the files in a local directory to a directory in an S3
```

```
 /// bucket. 
         /// </summary> 
         /// <param name="transferUtil">The transfer initialized TransferUtility 
         /// object.</param> 
         /// <param name="bucketName">The name of the S3 bucket where the files 
         /// will be stored.</param> 
         /// <param name="keyPrefix">The key prefix is the S3 directory where 
         /// the files will be stored.</param> 
         /// <param name="localPath">The local directory that contains the files 
         /// to be uploaded.</param> 
         /// <returns>A Boolean value representing the success of the action.</
returns> 
         public static async Task<bool> UploadFullDirectoryAsync( 
             TransferUtility transferUtil, 
             string bucketName, 
             string keyPrefix, 
             string localPath) 
         { 
             if (Directory.Exists(localPath)) 
\{\hspace{.1cm} \} try 
\overline{a} await transferUtil.UploadDirectoryAsync(new 
  TransferUtilityUploadDirectoryRequest 
\{ BucketName = bucketName, 
                         KeyPrefix = keyPrefix, 
                         Directory = localPath, 
                     }); 
                     return true; 
 } 
                 catch (AmazonS3Exception s3Ex) 
\overline{a} Console.WriteLine($"Can't upload the contents of {localPath} 
  because:"); 
                     Console.WriteLine(s3Ex?.Message); 
                     return false; 
 } 
 } 
             else 
\{\hspace{.1cm} \} Console.WriteLine($"The directory {localPath} does not exist."); 
                 return false;
```
 } }

Download di un singolo file.

```
 /// <summary> 
         /// Download a single file from an S3 bucket to the local computer. 
         /// </summary> 
         /// <param name="transferUtil">The transfer initialized TransferUtility 
         /// object.</param> 
         /// <param name="bucketName">The name of the S3 bucket containing the 
         /// file to download.</param> 
         /// <param name="keyName">The name of the file to download.</param> 
         /// <param name="localPath">The path on the local computer where the 
         /// downloaded file will be saved.</param> 
         /// <returns>A Boolean value indicating the results of the action.</
returns> 
         public static async Task<bool> DownloadSingleFileAsync( 
         TransferUtility transferUtil, 
             string bucketName, 
             string keyName, 
             string localPath) 
         { 
             await transferUtil.DownloadAsync(new TransferUtilityDownloadRequest 
\{\hspace{.1cm} \} BucketName = bucketName, 
                  Key = keyName, 
                  FilePath = $"{localPath}\\{keyName}", 
             }); 
             return (File.Exists($"{localPath}\\{keyName}")); 
         }
```
Download dei contenuti di un bucket S3.

 /// <summary> /// Downloads the contents of a directory in an S3 bucket to a

```
 /// directory on the local computer. 
         /// </summary> 
         /// <param name="transferUtil">The transfer initialized TransferUtility 
         /// object.</param> 
         /// <param name="bucketName">The bucket containing the files to 
  download.</param> 
         /// <param name="s3Path">The S3 directory where the files are located.</
param> 
         /// <param name="localPath">The local path to which the files will be 
         /// saved.</param> 
         /// <returns>A Boolean value representing the success of the action.</
returns> 
         public static async Task<bool> DownloadS3DirectoryAsync( 
             TransferUtility transferUtil, 
             string bucketName, 
             string s3Path, 
             string localPath) 
         { 
             int fileCount = 0; 
             // If the directory doesn't exist, it will be created. 
             if (Directory.Exists(s3Path)) 
\{\hspace{.1cm} \} var files = Directory.GetFiles(localPath); 
                 fileCount = files.Length; 
 } 
             await transferUtil.DownloadDirectoryAsync(new 
  TransferUtilityDownloadDirectoryRequest 
\{\hspace{.1cm} \} BucketName = bucketName, 
                 LocalDirectory = localPath, 
                 S3Directory = s3Path, 
             }); 
             if (Directory.Exists(localPath)) 
\{\hspace{.1cm} \} var files = Directory.GetFiles(localPath); 
                 if (files.Length > fileCount) 
\overline{a} return true; 
 } 
                 // No change in the number of files. Assume
```

```
 // the download failed. 
                 return false; 
 } 
             // The local directory doesn't exist. No files 
             // were downloaded. 
             return false; 
         }
```
Tieni traccia dello stato di avanzamento di un caricamento utilizzando. TransferUtility

```
 using System; 
 using System.Threading.Tasks; 
 using Amazon.S3; 
 using Amazon.S3.Transfer; 
 /// <summary> 
 /// This example shows how to track the progress of a multipart upload 
 /// using the Amazon Simple Storage Service (Amazon S3) TransferUtility to 
 /// upload to an Amazon S3 bucket. 
 /// </summary> 
 public class TrackMPUUsingHighLevelAPI 
 { 
     public static async Task Main() 
     { 
         string bucketName = "doc-example-bucket"; 
         string keyName = "sample_pic.png"; 
         string path = "filepath/directory/"; 
         string filePath = $"{path}{keyName}"; 
         // If the AWS Region defined for your default user is different 
         // from the Region where your Amazon S3 bucket is located, 
         // pass the Region name to the Amazon S3 client object's constructor. 
         // For example: RegionEndpoint.USWest2 or RegionEndpoint.USEast2. 
         IAmazonS3 client = new AmazonS3Client(); 
         await TrackMPUAsync(client, bucketName, filePath, keyName); 
     } 
     /// <summary> 
     /// Starts an Amazon S3 multipart upload and assigns an event handler to
```

```
 /// track the progress of the upload. 
         /// </summary> 
         /// <param name="client">The initialized Amazon S3 client object used to 
         /// perform the multipart upload.</param> 
         /// <param name="bucketName">The name of the bucket to which to upload 
         /// the file.</param> 
         /// <param name="filePath">The path, including the file name of the 
         /// file to be uploaded to the Amazon S3 bucket.</param> 
         /// <param name="keyName">The file name to be used in the 
         /// destination Amazon S3 bucket.</param> 
         public static async Task TrackMPUAsync( 
             IAmazonS3 client, 
             string bucketName, 
             string filePath, 
             string keyName) 
         { 
             try 
\{\hspace{.1cm} \} var fileTransferUtility = new TransferUtility(client); 
                 // Use TransferUtilityUploadRequest to configure options. 
                 // In this example we subscribe to an event. 
                 var uploadRequest = 
                      new TransferUtilityUploadRequest 
\{ BucketName = bucketName, 
                          FilePath = filePath, 
                          Key = keyName, 
\hspace{1.5cm} ); and the set of \hspace{1.5cm} );
                 uploadRequest.UploadProgressEvent += 
                      new EventHandler<UploadProgressArgs>( 
                          UploadRequest_UploadPartProgressEvent); 
                 await fileTransferUtility.UploadAsync(uploadRequest); 
                 Console.WriteLine("Upload completed"); 
 } 
             catch (AmazonS3Exception ex) 
\{\hspace{.1cm} \} Console.WriteLine($"Error:: {ex.Message}"); 
 } 
         } 
         /// <summary>
```
 /// Event handler to check the progress of the multipart upload. /// </summary> /// <param name="sender">The object that raised the event.</param> /// <param name="e">The object that contains multipart upload /// information.</param> public static void UploadRequest\_UploadPartProgressEvent(object sender, UploadProgressArgs e) { // Process event. Console.WriteLine(\$"{e.TransferredBytes}/{e.TotalBytes}"); } }

Carica un oggetto con la crittografia.

```
 using System; 
 using System.Collections.Generic; 
 using System.IO; 
 using System.Security.Cryptography; 
 using System.Threading.Tasks; 
 using Amazon.S3; 
 using Amazon.S3.Model; 
 /// <summary> 
 /// Uses the Amazon Simple Storage Service (Amazon S3) low level API to 
 /// perform a multipart upload to an Amazon S3 bucket. 
 /// </summary> 
 public class SSECLowLevelMPUcopyObject 
 { 
     public static async Task Main() 
     { 
         string existingBucketName = "doc-example-bucket"; 
         string sourceKeyName = "sample_file.txt"; 
         string targetKeyName = "sample_file_copy.txt"; 
         string filePath = $"sample\\{targetKeyName}"; 
         // If the AWS Region defined for your default user is different 
         // from the Region where your Amazon S3 bucket is located, 
         // pass the Region name to the Amazon S3 client object's constructor. 
         // For example: RegionEndpoint.USEast1. 
         IAmazonS3 client = new AmazonS3Client();
```

```
 // Create the encryption key. 
             var base64Key = CreateEncryptionKey(); 
             await CreateSampleObjUsingClientEncryptionKeyAsync( 
                  client, 
                  existingBucketName, 
                  sourceKeyName, 
                  filePath, 
                  base64Key); 
         } 
         /// <summary> 
         /// Creates the encryption key to use with the multipart upload. 
         /// </summary> 
         /// <returns>A string containing the base64-encoded key for encrypting 
        /// the multipart upload.</returns>
         public static string CreateEncryptionKey() 
         { 
             Aes aesEncryption = Aes.Create(); 
             aesEncryption.KeySize = 256; 
             aesEncryption.GenerateKey(); 
            string base64Key = Convert.ToBase64String(aesEncryption.Key);
             return base64Key; 
         } 
         /// <summary> 
         /// Creates and uploads an object using a multipart upload. 
         /// </summary> 
         /// <param name="client">The initialized Amazon S3 object used to 
         /// initialize and perform the multipart upload.</param> 
         /// <param name="existingBucketName">The name of the bucket to which 
         /// the object will be uploaded.</param> 
         /// <param name="sourceKeyName">The source object name.</param> 
         /// <param name="filePath">The location of the source object.</param> 
         /// <param name="base64Key">The encryption key to use with the upload.</
param> 
         public static async Task CreateSampleObjUsingClientEncryptionKeyAsync( 
             IAmazonS3 client, 
             string existingBucketName, 
             string sourceKeyName, 
             string filePath, 
             string base64Key) 
         {
```

```
 List<UploadPartResponse> uploadResponses = new 
 List<UploadPartResponse>(); 
             InitiateMultipartUploadRequest initiateRequest = new 
 InitiateMultipartUploadRequest 
\{\hspace{.1cm} \} BucketName = existingBucketName, 
                 Key = sourceKeyName, 
                 ServerSideEncryptionCustomerMethod = 
 ServerSideEncryptionCustomerMethod.AES256, 
                 ServerSideEncryptionCustomerProvidedKey = base64Key, 
             }; 
             InitiateMultipartUploadResponse initResponse = 
                await client.InitiateMultipartUploadAsync(initiateRequest); 
             long contentLength = new FileInfo(filePath).Length; 
            long partSize = 5 * (long)Math.Pow(2, 20); // 5 MB
             try 
\{\hspace{.1cm} \} long filePosition = 0; 
                for (int i = 1; filePosition < contentLength; i^{++})
\overline{a} UploadPartRequest uploadRequest = new UploadPartRequest 
\{ BucketName = existingBucketName, 
                          Key = sourceKeyName, 
                          UploadId = initResponse.UploadId, 
                          PartNumber = i, 
                          PartSize = partSize, 
                          FilePosition = filePosition, 
                          FilePath = filePath, 
                          ServerSideEncryptionCustomerMethod = 
 ServerSideEncryptionCustomerMethod.AES256, 
                          ServerSideEncryptionCustomerProvidedKey = base64Key, 
\hspace{1.5cm} ); and the set of \hspace{1.5cm} );
                     // Upload part and add response to our list. 
                      uploadResponses.Add(await 
 client.UploadPartAsync(uploadRequest)); 
                      filePosition += partSize; 
 }
```

```
 CompleteMultipartUploadRequest completeRequest = new 
 CompleteMultipartUploadRequest 
\overline{a} BucketName = existingBucketName, 
                     Key = sourceKeyName, 
                     UploadId = initResponse.UploadId, 
                 }; 
                 completeRequest.AddPartETags(uploadResponses); 
                 CompleteMultipartUploadResponse completeUploadResponse = 
                     await client.CompleteMultipartUploadAsync(completeRequest); 
 } 
             catch (Exception exception) 
\{\hspace{.1cm} \} Console.WriteLine($"Exception occurred: {exception.Message}"); 
                 // If there was an error, abort the multipart upload. 
                 AbortMultipartUploadRequest abortMPURequest = new 
 AbortMultipartUploadRequest 
\overline{a} BucketName = existingBucketName, 
                     Key = sourceKeyName, 
                     UploadId = initResponse.UploadId, 
                 }; 
                 await client.AbortMultipartUploadAsync(abortMPURequest); 
 } 
        } 
     }
```
Go

SDK per Go V2

### **a** Note

C'è altro da fare GitHub. Trova l'esempio completo e scopri di più sulla configurazione e l'esecuzione nel [Repository di esempi di codice AWS.](https://github.com/awsdocs/aws-doc-sdk-examples/tree/main/gov2/s3#code-examples)

Caricamento o download di file di grandi dimensioni Versione API 2006-03-01 3391

Carica un oggetto di grandi dimensioni utilizzando un gestore di caricamento per suddividere i dati in parti e caricarli contemporaneamente.

```
// BucketBasics encapsulates the Amazon Simple Storage Service (Amazon S3) 
 actions
// used in the examples.
// It contains S3Client, an Amazon S3 service client that is used to perform 
  bucket
// and object actions.
type BucketBasics struct { 
 S3Client *s3.Client
}
// UploadLargeObject uses an upload manager to upload data to an object in a 
 bucket.
// The upload manager breaks large data into parts and uploads the parts 
  concurrently.
func (basics BucketBasics) UploadLargeObject(bucketName string, objectKey string, 
  largeObject []byte) error { 
  largeBuffer := bytes.NewReader(largeObject) 
  var partMiBs int64 = 10 
  uploader := manager.NewUploader(basics.S3Client, func(u *manager.Uploader) { 
 u.PartSize = partMiBs * 1024 * 1024 }) 
  _, err := uploader.Upload(context.TODO(), &s3.PutObjectInput{ 
   Bucket: aws.String(bucketName), 
   Key: aws.String(objectKey), 
  Body: largeBuffer, 
  }) 
  if err != nil { 
  log.Printf("Couldn't upload large object to %v:%v. Here's why: %v\n", 
    bucketName, objectKey, err) 
  } 
 return err
}
```
Scarica un oggetto di grandi dimensioni utilizzando un gestore di download per ottenere i dati in parti e scaricarli contemporaneamente.

```
// DownloadLargeObject uses a download manager to download an object from a 
  bucket.
// The download manager gets the data in parts and writes them to a buffer until 
  all of
// the data has been downloaded.
func (basics BucketBasics) DownloadLargeObject(bucketName string, objectKey 
  string) ([]byte, error) { 
  var partMiBs int64 = 10 
  downloader := manager.NewDownloader(basics.S3Client, func(d *manager.Downloader) 
 \{ d.PartSize = partMiBs * 1024 * 1024 
  }) 
  buffer := manager.NewWriteAtBuffer([]byte{}) 
  _, err := downloader.Download(context.TODO(), buffer, &s3.GetObjectInput{ 
   Bucket: aws.String(bucketName), 
   Key: aws.String(objectKey), 
  }) 
  if err != nil { 
  log.Printf("Couldn't download large object from %v:%v. Here's why: %v\n", 
    bucketName, objectKey, err) 
  } 
 return buffer.Bytes(), err
}
```
#### Java

SDK per Java 2.x

### **a** Note

C'è dell'altro GitHub. Trova l'esempio completo e scopri di più sulla configurazione e l'esecuzione nel [Repository di esempi di codice AWS.](https://github.com/awsdocs/aws-doc-sdk-examples/tree/main/javav2/example_code/s3#readme)

Richiama le funzioni che trasferiscono file da e verso un bucket S3 utilizzando S3. TransferManager

```
 public Integer downloadObjectsToDirectory(S3TransferManager transferManager, 
            URI destinationPathURI, String bucketName) { 
        DirectoryDownload directoryDownload = 
 transferManager.downloadDirectory(DownloadDirectoryRequest.builder() 
                 .destination(Paths.get(destinationPathURI)) 
                 .bucket(bucketName) 
               .build():
        CompletedDirectoryDownload completedDirectoryDownload = 
directoryDownload.completionFuture().join();
        completedDirectoryDownload.failedTransfers() 
                 .forEach(fail -> logger.warn("Object [{}] failed to transfer", 
 fail.toString())); 
        return completedDirectoryDownload.failedTransfers().size(); 
    }
```
Caricamento di un'intera directory locale.

```
 public Integer uploadDirectory(S3TransferManager transferManager, 
            URI sourceDirectory, String bucketName) { 
        DirectoryUpload directoryUpload = 
 transferManager.uploadDirectory(UploadDirectoryRequest.builder() 
                 .source(Paths.get(sourceDirectory)) 
                 .bucket(bucketName) 
                 .build()); 
        CompletedDirectoryUpload completedDirectoryUpload = 
directoryUpload.completionFuture().join();
        completedDirectoryUpload.failedTransfers() 
                 .forEach(fail -> logger.warn("Object [{}] failed to transfer", 
 fail.toString())); 
        return completedDirectoryUpload.failedTransfers().size(); 
    }
```
Caricamento di un singolo file.
```
 public String uploadFile(S3TransferManager transferManager, String 
 bucketName, 
                              String key, URI filePathURI) { 
        UploadFileRequest uploadFileRequest = UploadFileRequest.builder() 
            .putObjectRequest(b -> b.bucket(bucketName).key(key)) 
            .source(Paths.get(filePathURI)) 
           .build();
       FileUpload fileUpload = transferManager.uploadFile(uploadFileRequest);
        CompletedFileUpload uploadResult = fileUpload.completionFuture().join(); 
        return uploadResult.response().eTag(); 
    }
```
## **JavaScript**

SDK per (v3) JavaScript

## **a** Note

C'è altro da fare. GitHub Trova l'esempio completo e scopri di più sulla configurazione e l'esecuzione nel [Repository di esempi di codice AWS.](https://github.com/awsdocs/aws-doc-sdk-examples/tree/main/javascriptv3/example_code/s3#code-examples)

Carica un file di grandi dimensioni.

```
import { 
   CreateMultipartUploadCommand, 
   UploadPartCommand, 
   CompleteMultipartUploadCommand, 
   AbortMultipartUploadCommand, 
   S3Client,
} from "@aws-sdk/client-s3";
const twentyFiveMB = 25 * 1024 * 1024;
export const createString = (size = twentyFiveMB) => { 
   return "x".repeat(size);
};
```

```
export const main = async () => {
  const s3Client = new S3Client({});
   const bucketName = "test-bucket"; 
   const key = "multipart.txt"; 
   const str = createString(); 
   const buffer = Buffer.from(str, "utf8"); 
  let uploadId; 
   try { 
     const multipartUpload = await s3Client.send( 
       new CreateMultipartUploadCommand({ 
         Bucket: bucketName, 
         Key: key, 
       }), 
     ); 
     uploadId = multipartUpload.UploadId; 
     const uploadPromises = []; 
     // Multipart uploads require a minimum size of 5 MB per part. 
     const partSize = Math.ceil(buffer.length / 5); 
     // Upload each part. 
    for (let i = 0; i < 5; i^{++}) {
      const start = i * partSize;
       const end = start + partSize; 
       uploadPromises.push( 
         s3Client 
            .send( 
              new UploadPartCommand({ 
                Bucket: bucketName, 
                Key: key, 
                UploadId: uploadId, 
                Body: buffer.subarray(start, end), 
                PartNumber: i + 1, 
              }), 
\overline{\phantom{a}}.then((d) \Rightarrow f) console.log("Part", i + 1, "uploaded"); 
              return d; 
            }), 
       ); 
     }
```

```
 const uploadResults = await Promise.all(uploadPromises); 
     return await s3Client.send( 
       new CompleteMultipartUploadCommand({ 
         Bucket: bucketName, 
         Key: key, 
         UploadId: uploadId, 
         MultipartUpload: { 
            Parts: uploadResults.map(({ ETag }, i) => ({ 
              ETag, 
              PartNumber: i + 1, 
           })), 
         }, 
       }), 
     ); 
     // Verify the output by downloading the file from the Amazon Simple Storage 
  Service (Amazon S3) console. 
     // Because the output is a 25 MB string, text editors might struggle to open 
  the file. 
   } catch (err) { 
     console.error(err); 
     if (uploadId) { 
       const abortCommand = new AbortMultipartUploadCommand({ 
         Bucket: bucketName, 
         Key: key, 
         UploadId: uploadId, 
       }); 
       await s3Client.send(abortCommand); 
     } 
   }
};
```
Scarica un file di grandi dimensioni.

```
import { GetObjectCommand, S3Client } from "@aws-sdk/client-s3";
import { createWriteStream } from "fs";
const s3Client = new S3Client({});
```

```
const oneMB = 1024 * 1024;
export const getObjectRange = ({} bucket, key, start, end }) => {} const command = new GetObjectCommand({ 
     Bucket: bucket, 
     Key: key, 
     Range: `bytes=${start}-${end}`, 
   }); 
  return s3Client.send(command);
};
/** 
  * @param {string | undefined} contentRange 
  */
export const getRangeAndLength = (contentRange) => { 
   const [range, length] = contentRange.split("/"); 
   const [start, end] = range.split("-"); 
   return { 
     start: parseInt(start), 
     end: parseInt(end), 
     length: parseInt(length), 
   };
};
export const isComplete = ({ end, length }) => end === length - 1;
// When downloading a large file, you might want to break it down into
// smaller pieces. Amazon S3 accepts a Range header to specify the start
// and end of the byte range to be downloaded.
const downloadInChunks = async ({ bucket, key }) => {
   const writeStream = createWriteStream( 
     fileURLToPath(new URL(`./${key}`, import.meta.url)), 
  ) . on("error", (err) =& "console_error(err));let rangeAndLength = { start: -1, end: -1, length: -1 };
 while (!isComplete(rangeAndLength)) {
     const { end } = rangeAndLength; 
    const nextRange = \{ start: end + 1, end: end + oneMB \}; console.log(`Downloading bytes ${nextRange.start} to ${nextRange.end}`); 
     const { ContentRange, Body } = await getObjectRange({
```

```
 bucket, 
       key, 
       ...nextRange, 
     }); 
     writeStream.write(await Body.transformToByteArray()); 
     rangeAndLength = getRangeAndLength(ContentRange); 
   }
};
export const main = async () => {
   await downloadInChunks({ 
     bucket: "my-cool-bucket", 
     key: "my-cool-object.txt", 
   });
};
```
## Python

## SDK per Python (Boto3)

## **a** Note

C'è dell'altro GitHub. Trova l'esempio completo e scopri di più sulla configurazione e l'esecuzione nel [Repository di esempi di codice AWS.](https://github.com/awsdocs/aws-doc-sdk-examples/tree/main/python/example_code/s3/file_transfer#code-examples)

Crea funzioni che trasferiscono i file utilizzando diverse impostazioni disponibili del gestore di trasferimento. Utilizza una classe di callback per scrivere l'avanzamento del callback durante il trasferimento dei file.

```
import sys
import threading
import boto3
from boto3.s3.transfer import TransferConfig
MB = 1024 * 1024
s3 = boto3.resource("s3")
```

```
class TransferCallback: 
    "" ""
     Handle callbacks from the transfer manager. 
    The transfer manager periodically calls the __call__ method throughout
     the upload and download process so that it can take action, such as 
     displaying progress to the user and collecting data about the transfer. 
    "" "
     def __init__(self, target_size): 
         self._target_size = target_size 
        self. total transferred = 0 self._lock = threading.Lock() 
        self.thread_info = {} def __call__(self, bytes_transferred): 
 """ 
         The callback method that is called by the transfer manager. 
         Display progress during file transfer and collect per-thread transfer 
         data. This method can be called by multiple threads, so shared instance 
         data is protected by a thread lock. 
 """ 
         thread = threading.current_thread() 
         with self._lock: 
             self._total_transferred += bytes_transferred 
             if thread.ident not in self.thread_info.keys(): 
                 self.thread_info[thread.ident] = bytes_transferred 
             else: 
                self.thread info[thread.ident] += bytes transferred
             target = self._target_size * MB 
             sys.stdout.write( 
                 f"\r{self._total_transferred} of {target} transferred " 
                 f"({(self._total_transferred / target) * 100:.2f}%)." 
) sys.stdout.flush()
def upload_with_default_configuration( 
     local_file_path, bucket_name, object_key, file_size_mb
):
```

```
"" ""
     Upload a file from a local folder to an Amazon S3 bucket, using the default 
     configuration. 
    "" ""
     transfer_callback = TransferCallback(file_size_mb) 
    s3.Bucket(bucket name).upload file(
         local_file_path, object_key, Callback=transfer_callback 
    \lambdareturn transfer callback.thread info
def upload_with_chunksize_and_meta( 
     local_file_path, bucket_name, object_key, file_size_mb, metadata=None
): 
    "" "
     Upload a file from a local folder to an Amazon S3 bucket, setting a 
     multipart chunk size and adding metadata to the Amazon S3 object. 
     The multipart chunk size controls the size of the chunks of data that are 
     sent in the request. A smaller chunk size typically results in the transfer 
     manager using more threads for the upload. 
     The metadata is a set of key-value pairs that are stored with the object 
     in Amazon S3. 
    "" "
     transfer_callback = TransferCallback(file_size_mb) 
     config = TransferConfig(multipart_chunksize=1 * MB) 
     extra_args = {"Metadata": metadata} if metadata else None 
     s3.Bucket(bucket_name).upload_file( 
         local_file_path, 
         object_key, 
         Config=config, 
         ExtraArgs=extra_args, 
         Callback=transfer_callback, 
    \lambda return transfer_callback.thread_info
def upload_with_high_threshold(local_file_path, bucket_name, object_key, 
  file_size_mb): 
    "" ""
     Upload a file from a local folder to an Amazon S3 bucket, setting a 
     multipart threshold larger than the size of the file.
```

```
 Setting a multipart threshold larger than the size of the file results 
     in the transfer manager sending the file as a standard upload instead of 
     a multipart upload. 
    "" "
    transfer callback = TransferCallback(file size mb)
     config = TransferConfig(multipart_threshold=file_size_mb * 2 * MB) 
     s3.Bucket(bucket_name).upload_file( 
         local_file_path, object_key, Config=config, Callback=transfer_callback 
    \lambda return transfer_callback.thread_info
def upload_with_sse( 
     local_file_path, bucket_name, object_key, file_size_mb, sse_key=None
): 
    " " Upload a file from a local folder to an Amazon S3 bucket, adding server-side 
     encryption with customer-provided encryption keys to the object. 
     When this kind of encryption is specified, Amazon S3 encrypts the object 
     at rest and allows downloads only when the expected encryption key is 
     provided in the download request. 
    "" "
    transfer callback = TransferCallback(file size mb)
     if sse_key: 
         extra_args = {"SSECustomerAlgorithm": "AES256", "SSECustomerKey": 
 sse key}
     else: 
         extra_args = None 
    s3.Bucket(bucket name).upload file(
         local_file_path, object_key, ExtraArgs=extra_args, 
  Callback=transfer_callback 
\bigcup return transfer_callback.thread_info
def download_with_default_configuration( 
     bucket_name, object_key, download_file_path, file_size_mb
): 
    "" "
     Download a file from an Amazon S3 bucket to a local folder, using the 
     default configuration. 
    "" "
```

```
 transfer_callback = TransferCallback(file_size_mb) 
     s3.Bucket(bucket_name).Object(object_key).download_file( 
         download_file_path, Callback=transfer_callback 
    \lambda return transfer_callback.thread_info
def download_with_single_thread( 
     bucket_name, object_key, download_file_path, file_size_mb
): 
    "" ""
     Download a file from an Amazon S3 bucket to a local folder, using a 
     single thread. 
     """ 
     transfer_callback = TransferCallback(file_size_mb) 
     config = TransferConfig(use_threads=False) 
     s3.Bucket(bucket_name).Object(object_key).download_file( 
         download_file_path, Config=config, Callback=transfer_callback 
     ) 
     return transfer_callback.thread_info
def download_with_high_threshold( 
     bucket_name, object_key, download_file_path, file_size_mb
): 
    "" "
     Download a file from an Amazon S3 bucket to a local folder, setting a 
     multipart threshold larger than the size of the file. 
     Setting a multipart threshold larger than the size of the file results 
     in the transfer manager sending the file as a standard download instead 
     of a multipart download. 
    "" "
     transfer_callback = TransferCallback(file_size_mb) 
     config = TransferConfig(multipart_threshold=file_size_mb * 2 * MB) 
     s3.Bucket(bucket_name).Object(object_key).download_file( 
         download_file_path, Config=config, Callback=transfer_callback 
     ) 
     return transfer_callback.thread_info
def download_with_sse( 
     bucket_name, object_key, download_file_path, file_size_mb, sse_key
):
```
Caricamento o download di file di grandi dimensioni Versione API 2006-03-01 3403

```
"" ""
    Download a file from an Amazon S3 bucket to a local folder, adding a 
    customer-provided encryption key to the request. 
    When this kind of encryption is specified, Amazon S3 encrypts the object 
    at rest and allows downloads only when the expected encryption key is 
    provided in the download request. 
   "" ""
    transfer_callback = TransferCallback(file_size_mb) 
    if sse_key: 
        extra_args = {"SSECustomerAlgorithm": "AES256", "SSECustomerKey": 
 sse_key} 
    else: 
        extra_args = None 
    s3.Bucket(bucket_name).Object(object_key).download_file( 
        download_file_path, ExtraArgs=extra_args, Callback=transfer_callback 
   \lambda return transfer_callback.thread_info
```
Esegui le funzioni del gestore di trasferimento e ottieni i risultati.

```
import hashlib
import os
import platform
import shutil
import time
import boto3
from boto3.s3.transfer import TransferConfig
from botocore.exceptions import ClientError
from botocore.exceptions import ParamValidationError
from botocore.exceptions import NoCredentialsError
import file_transfer
MB = 1024 * 1024
# These configuration attributes affect both uploads and downloads.
CONFIG_ATTRS = ( 
     "multipart_threshold",
```

```
 "multipart_chunksize", 
    "max concurrency",
    "use threads",
)
# These configuration attributes affect only downloads.
DOWNLOAD CONFIG ATTRS = ("max io queue", "io chunksize", "num download attempts")
class TransferDemoManager: 
    "" "
     Manages the demonstration. Collects user input from a command line, reports 
     transfer results, maintains a list of artifacts created during the 
     demonstration, and cleans them up after the demonstration is completed. 
    "" "
     def __init__(self): 
         self._s3 = boto3.resource("s3") 
         self._chore_list = [] 
         self._create_file_cmd = None 
         self._size_multiplier = 0 
         self.file_size_mb = 30 
         self.demo_folder = None 
         self.demo_bucket = None 
         self._setup_platform_specific() 
        self. terminal width = shutil.get terminal size(fallback=(80, 80))[0]
     def collect_user_info(self): 
 """ 
         Collect local folder and Amazon S3 bucket name from the user. These 
         locations are used to store files during the demonstration. 
        "" "" ""
        while not self.demo folder:
             self.demo_folder = input( 
                 "Which file folder do you want to use to store " "demonstration 
  files? " 
) if not os.path.isdir(self.demo_folder): 
                 print(f"{self.demo_folder} isn't a folder!") 
                 self.demo_folder = None 
         while not self.demo_bucket: 
             self.demo_bucket = input( 
                 "Which Amazon S3 bucket do you want to use to store " 
                 "demonstration files? "
```

```
) try: 
                self. s3.meta.client.head bucket(Bucket=self.demo bucket)
             except ParamValidationError as err: 
                 print(err) 
                 self.demo_bucket = None 
             except ClientError as err: 
                 print(err) 
                 print( 
                     f"Either {self.demo_bucket} doesn't exist or you don't " 
                     f"have access to it." 
) self.demo_bucket = None 
    def demo( 
         self, question, upload_func, download_func, upload_args=None, 
 download_args=None 
     ): 
         """Run a demonstration. 
        Ask the user if they want to run this specific demonstration. 
        If they say yes, create a file on the local path, upload it 
        using the specified upload function, then download it using the 
        specified download function. 
        "" "
        if download_args is None: 
            download args = {} {}
        if upload_args is None: 
            upload args = {?} question = question.format(self.file_size_mb) 
        answer = input(f''{question} (y/n)'')
       if answer.lower() == "v": local_file_path, object_key, download_file_path = 
 self._create_demo_file() 
             file_transfer.TransferConfig = self._config_wrapper( 
                 TransferConfig, CONFIG_ATTRS 
) self._report_transfer_params( 
                 "Uploading", local_file_path, object_key, **upload_args 
) start_time = time.perf_counter() 
            thread info = upload func(
                 local_file_path,
```

```
 self.demo_bucket, 
                 object_key, 
                self.file size mb,
                 **upload_args, 
)end time = time.perf counter() self._report_transfer_result(thread_info, end_time - start_time) 
             file_transfer.TransferConfig = self._config_wrapper( 
                 TransferConfig, CONFIG_ATTRS + DOWNLOAD_CONFIG_ATTRS 
) self._report_transfer_params( 
                 "Downloading", object_key, download_file_path, **download_args 
) start_time = time.perf_counter() 
             thread_info = download_func( 
                 self.demo_bucket, 
                 object_key, 
                 download_file_path, 
                 self.file_size_mb, 
                 **download_args, 
) end_time = time.perf_counter() 
             self._report_transfer_result(thread_info, end_time - start_time) 
    def last_name_set(self): 
         """Get the name set used for the last demo.""" 
       return self. chore list[-1]
    def cleanup(self): 
        "" "
        Remove files from the demo folder, and uploaded objects from the 
        Amazon S3 bucket. 
       "''" print("-" * self._terminal_width) 
        for local_file_path, s3_object_key, downloaded_file_path in 
 self._chore_list: 
             print(f"Removing {local_file_path}") 
             try: 
                 os.remove(local_file_path) 
             except FileNotFoundError as err: 
                 print(err) 
             print(f"Removing {downloaded_file_path}")
```

```
 try: 
                 os.remove(downloaded_file_path) 
             except FileNotFoundError as err: 
                 print(err) 
             if self.demo_bucket: 
                 print(f"Removing {self.demo_bucket}:{s3_object_key}") 
                 try: 
 self._s3.Bucket(self.demo_bucket).Object(s3_object_key).delete() 
                 except ClientError as err: 
                     print(err) 
    def _setup_platform_specific(self): 
         """Set up platform-specific command used to create a large file.""" 
         if platform.system() == "Windows": 
             self._create_file_cmd = "fsutil file createnew {} {}" 
             self._size_multiplier = MB 
         elif platform.system() == "Linux" or platform.system() == "Darwin": 
             self._create_file_cmd = f"dd if=/dev/urandom of={{}} " f"bs={MB} 
count={1} self._size_multiplier = 1 
        else: 
             raise EnvironmentError( 
                 f"Demo of platform {platform.system()} isn't supported." 
)def create demo file(self):
 """ 
         Create a file in the demo folder specified by the user. Store the local 
         path, object name, and download path for later cleanup. 
        Only the local file is created by this method. The Amazon S3 object and 
         download file are created later during the demonstration. 
        Returns: 
         A tuple that contains the local file path, object name, and download 
        file path. 
         """ 
        file_name_template = "TestFile{}'.then" local_suffix = "local" 
        object_suffix = "s3object" 
         download_suffix = "downloaded" 
         file_tag = len(self._chore_list) + 1
```

```
 local_file_path = os.path.join( 
            self.demo folder, file name template.format(file tag, local suffix)
        \lambdas3 object key = file name template.format(file tag, object suffix)
         downloaded_file_path = os.path.join( 
            self.demo folder, file name template.format(file tag,
 download_suffix) 
\overline{\phantom{a}} filled_cmd = self._create_file_cmd.format( 
             local_file_path, self.file_size_mb * self._size_multiplier 
         ) 
         print( 
             f"Creating file of size {self.file_size_mb} MB " 
             f"in {self.demo_folder} by running:" 
\overline{\phantom{a}}print(f''{'':4}{f'!i1led cmd}") os.system(filled_cmd) 
         chore = (local_file_path, s3_object_key, downloaded_file_path) 
        self. chore list.append(chore)
         return chore 
     def _report_transfer_params(self, verb, source_name, dest_name, **kwargs): 
         """Report configuration and extra arguments used for a file transfer.""" 
         print("-" * self._terminal_width) 
         print(f"{verb} {source_name} ({self.file_size_mb} MB) to {dest_name}") 
         if kwargs: 
             print("With extra args:") 
             for arg, value in kwargs.items(): 
                  print(f'{"":4}{arg:<20}: {value}') 
     @staticmethod 
     def ask_user(question): 
         """ 
         Ask the user a yes or no question. 
         Returns: 
         True when the user answers 'y' or 'Y'; otherwise, False. 
 """
```

```
answer = input(f"{question} (y/n) ")
        return answer.lower() == "v" @staticmethod 
     def _config_wrapper(func, config_attrs): 
         def wrapper(*args, **kwargs): 
             config = func(*args, **kwargs) 
             print("With configuration:") 
             for attr in config_attrs: 
                  print(f'{"":4}{attr:<20}: {getattr(config, attr)}') 
             return config 
         return wrapper 
     @staticmethod 
     def _report_transfer_result(thread_info, elapsed): 
         """Report the result of a transfer, including per-thread data.""" 
         print(f"\nUsed {len(thread_info)} threads.") 
         for ident, byte_count in thread_info.items(): 
             print(f"{'':4}Thread {ident} copied {byte_count} bytes.") 
         print(f"Your transfer took {elapsed:.2f} seconds.")
def main(): 
    "" "
     Run the demonstration script for s3_file_transfer. 
    "" ""
    demo manager = TransferDemoManager()
     demo_manager.collect_user_info() 
     # Upload and download with default configuration. Because the file is 30 MB 
     # and the default multipart_threshold is 8 MB, both upload and download are 
     # multipart transfers. 
     demo_manager.demo( 
         "Do you want to upload and download a {} MB file " 
         "using the default configuration?", 
         file_transfer.upload_with_default_configuration, 
         file_transfer.download_with_default_configuration, 
    \lambda # Upload and download with multipart_threshold set higher than the size of 
     # the file. This causes the transfer manager to use standard transfers 
     # instead of multipart transfers. 
     demo_manager.demo(
```

```
 "Do you want to upload and download a {} MB file " 
         "as a standard (not multipart) transfer?", 
        file transfer.upload with high threshold,
         file_transfer.download_with_high_threshold, 
    \lambda # Upload with specific chunk size and additional metadata. 
     # Download with a single thread. 
     demo_manager.demo( 
         "Do you want to upload a {} MB file with a smaller chunk size and " 
         "then download the same file using a single thread?", 
         file_transfer.upload_with_chunksize_and_meta, 
         file_transfer.download_with_single_thread, 
         upload_args={ 
             "metadata": { 
                  "upload_type": "chunky", 
                  "favorite_color": "aqua", 
                  "size": "medium", 
 } 
         }, 
    \lambda # Upload using server-side encryption with customer-provided 
     # encryption keys. 
     # Generate a 256-bit key from a passphrase. 
     sse_key = hashlib.sha256("demo_passphrase".encode("utf-8")).digest() 
     demo_manager.demo( 
         "Do you want to upload and download a {} MB file using " 
         "server-side encryption?", 
         file_transfer.upload_with_sse, 
        file transfer.download with sse,
         upload_args={"sse_key": sse_key}, 
         download_args={"sse_key": sse_key}, 
     ) 
     # Download without specifying an encryption key to show that the 
     # encryption key must be included to download an encrypted object. 
     if demo_manager.ask_user( 
         "Do you want to try to download the encrypted " 
         "object without sending the required key?" 
     ): 
         try: 
             _, object_key, download_file_path = demo_manager.last_name_set() 
             file_transfer.download_with_default_configuration(
```

```
 demo_manager.demo_bucket, 
                  object_key, 
                  download_file_path, 
                  demo_manager.file_size_mb, 
) except ClientError as err: 
             print( 
                  "Got expected error when trying to download an encrypted " 
                  "object without specifying encryption info:" 
) print(f"{'':4}{err}") 
     # Remove all created and downloaded files, remove all objects from 
     # S3 storage. 
     if demo_manager.ask_user( 
         "Demonstration complete. Do you want to remove local files " "and S3 
  objects?" 
     ): 
         demo_manager.cleanup()
if __name__ == '__main__": try: 
         main() 
     except NoCredentialsError as error: 
         print(error) 
         print( 
             "To run this example, you must have valid credentials in " 
             "a shared credential file or set in environment variables." 
\overline{\phantom{a}}
```
## Rust

## SDK per Rust

## **a** Note

C'è dell'altro GitHub. Trova l'esempio completo e scopri di più sulla configurazione e l'esecuzione nel [Repository di esempi di codice AWS.](https://github.com/awsdocs/aws-doc-sdk-examples/tree/main/rustv1/examples/s3#code-examples)

```
use std::fs::File;
use std::io::prelude::*;
use std::path::Path;
use aws_config::meta::region::RegionProviderChain;
use aws_sdk_s3::error::DisplayErrorContext;
use aws_sdk_s3::operation::{ 
     create_multipart_upload::CreateMultipartUploadOutput, 
 get_object::GetObjectOutput,
};
use aws sdk s3::types::{CompletedMultipartUpload, CompletedPart};
use aws_sdk_s3::{config::Region, Client as S3Client};
use aws_smithy_types::byte_stream::{ByteStream, Length};
use rand::distributions::Alphanumeric;
use rand:: {thread rng, Rng};
use s3_service::error::Error;
use std::process;
use uuid::Uuid;
//In bytes, minimum chunk size of 5MB. Increase CHUNK_SIZE to send larger chunks.
const CHUNK SIZE: u64 = 1024 * 1024 * 5;
const MAX_CHUNKS: u64 = 10000;
#[tokio::main]
pub async fn main() { 
    if let Err(err) = run example().await {
         eprintln!("Error: {}", DisplayErrorContext(err)); 
         process::exit(1); 
     }
}
async fn run_example() -> Result<(), Error> { 
     let shared_config = aws_config::load_from_env().await; 
     let client = S3Client::new(&shared_config); 
     let bucket_name = format!("doc-example-bucket-{}", Uuid::new_v4()); 
    let region provider = RegionProviderChain::first try(Region::new("us-
west-2")); 
     let region = region_provider.region().await.unwrap(); 
     s3_service::create_bucket(&client, &bucket_name, region.as_ref()).await?; 
     let key = "sample.txt".to_string();
```

```
 let multipart_upload_res: CreateMultipartUploadOutput = client 
     .create_multipart_upload() 
     .bucket(&bucket_name) 
     .key(&key) 
     .send() 
     .await 
     .unwrap(); 
 let upload_id = multipart_upload_res.upload_id().unwrap(); 
 //Create a file of random characters for the upload. 
 let mut file = File::create(&key).expect("Could not create sample file."); 
 // Loop until the file is 5 chunks. 
while file.metadata().unwrap().len() <= CHUNK_SIZE * 4 {
    let rand string: String = thread rng()
          .sample_iter(&Alphanumeric) 
         .take(256) 
         .map(char::from) 
         .collect(); 
     let return_string: String = "\n".to_string(); 
     file.write_all(rand_string.as_ref()) 
          .expect("Error writing to file."); 
     file.write_all(return_string.as_ref()) 
          .expect("Error writing to file."); 
 } 
let path = Path::new(&key); let file_size = tokio::fs::metadata(path) 
     .await 
     .expect("it exists I swear") 
     .len(); 
 let mut chunk_count = (file_size / CHUNK_SIZE) + 1; 
 let mut size_of_last_chunk = file_size % CHUNK_SIZE; 
if size_of_last_chunk == 0 \{ size_of_last_chunk = CHUNK_SIZE; 
     chunk_count -= 1; 
 } 
if file size == 0 {
     panic!("Bad file size."); 
 } 
 if chunk_count > MAX_CHUNKS { 
     panic!("Too many chunks! Try increasing your chunk size.") 
 }
```
Caricamento o download di file di grandi dimensioni Versione API 2006-03-01 3414

```
 let mut upload_parts: Vec<CompletedPart> = Vec::new(); 
    for chunk_index in 0..chunk_count { 
       let this_chunk = if chunk_count - 1 == chunk_index {
            size of last chunk
        } else { 
            CHUNK_SIZE 
        }; 
        let stream = ByteStream::read_from() 
             .path(path) 
             .offset(chunk_index * CHUNK_SIZE) 
             .length(Length::Exact(this_chunk)) 
             .build() 
             .await 
             .unwrap(); 
       //Chunk index needs to start at 0, but part numbers start at 1.
       let part_number = (chark_index as i32) + 1; let upload_part_res = client 
             .upload_part() 
             .key(&key) 
             .bucket(&bucket_name) 
             .upload_id(upload_id) 
             .body(stream) 
             .part_number(part_number) 
             .send() 
             .await?; 
        upload_parts.push( 
             CompletedPart::builder() 
                 .e_tag(upload_part_res.e_tag.unwrap_or_default()) 
                 .part_number(part_number) 
                 .build(), 
        ); 
    } 
    let completed_multipart_upload: CompletedMultipartUpload = 
 CompletedMultipartUpload::builder() 
        .set_parts(Some(upload_parts)) 
       .build();
    let _complete_multipart_upload_res = client 
        .complete_multipart_upload() 
        .bucket(&bucket_name) 
        .key(&key) 
         .multipart_upload(completed_multipart_upload)
```

```
 .upload_id(upload_id) 
          .send() 
          .await 
          .unwrap(); 
     let data: GetObjectOutput = s3_service::download_object(&client, 
  &bucket_name, &key).await?; 
     let data_length: u64 = data 
          .content_length() 
          .unwrap_or_default() 
          .try_into() 
          .unwrap(); 
     if file.metadata().unwrap().len() == data_length { 
          println!("Data lengths match."); 
     } else { 
         println!("The data was not the same size!"); 
     } 
     s3_service::delete_objects(&client, &bucket_name) 
          .await 
          .expect("Error emptying bucket."); 
     s3_service::delete_bucket(&client, &bucket_name) 
          .await 
          .expect("Error deleting bucket."); 
    0k(())}
```
Per un elenco completo delle guide per sviluppatori AWS SDK e degli esempi di codice, consulta[Utilizzo di questo servizio con un SDK AWS](#page-2399-0). Questo argomento include anche informazioni su come iniziare e dettagli sulle versioni precedenti dell'SDK.

Carica uno stream di dimensioni sconosciute su un oggetto Amazon S3 utilizzando un SDK AWS

Gli esempi di codice seguenti mostrano come caricare un flusso di dimensioni sconosciute in un oggetto Amazon S3.

#### Java

SDK per Java 2.x

## **a** Note

C'è altro su. GitHub Trova l'esempio completo e scopri di più sulla configurazione e l'esecuzione nel [Repository di esempi di codice AWS.](https://github.com/awsdocs/aws-doc-sdk-examples/tree/main/javav2/example_code/s3#readme)

Usa il [Client S3 basato su CRT AWS.](https://docs.aws.amazon.com/sdk-for-java/latest/developer-guide/crt-based-s3-client.html)

```
import com.example.s3.util.AsyncExampleUtils;
import org.slf4j.Logger;
import org.slf4j.LoggerFactory;
import software.amazon.awssdk.core.async.AsyncRequestBody;
import software.amazon.awssdk.core.async.BlockingInputStreamAsyncRequestBody;
import software.amazon.awssdk.core.exception.SdkException;
import software.amazon.awssdk.services.s3.S3AsyncClient;
import software.amazon.awssdk.services.s3.model.PutObjectResponse;
import java.io.ByteArrayInputStream;
import java.util.UUID;
import java.util.concurrent.CompletableFuture; 
     /** 
      * @param s33CrtAsyncClient - To upload content from a stream of unknown 
  size, use the AWS CRT-based S3 client. For more information, see 
                                 https://docs.aws.amazon.com/sdk-for-java/latest/
developer-guide/crt-based-s3-client.html. 
      * @param bucketName - The name of the bucket. 
      * @param key - The name of the object. 
      * @return software.amazon.awssdk.services.s3.model.PutObjectResponse - 
  Returns metadata pertaining to the put object operation. 
      */ 
    public PutObjectResponse putObjectFromStream(S3AsyncClient s33CrtAsyncClient,
 String bucketName, String key) { 
         BlockingInputStreamAsyncRequestBody body = 
                 AsyncRequestBody.forBlockingInputStream(null); // 'null' 
  indicates a stream will be provided later.
```
CompletableFuture<PutObjectResponse> responseFuture =

```
 s33CrtAsyncClient.putObject(r -> r.bucket(bucketName).key(key), 
  body); 
         // AsyncExampleUtils.randomString() returns a random string up to 100 
  characters. 
         String randomString = AsyncExampleUtils.randomString(); 
         logger.info("random string to upload: {}: length={}", randomString, 
  randomString.length()); 
         // Provide the stream of data to be uploaded. 
         body.writeInputStream(new ByteArrayInputStream(randomString.getBytes())); 
         PutObjectResponse response = responseFuture.join(); // Wait for the 
  response. 
         logger.info("Object {} uploaded to bucket {}.", key, bucketName); 
         return response; 
     }
}
```
Usa [Amazon S3 Transfer Manager](https://docs.aws.amazon.com/sdk-for-java/latest/developer-guide/transfer-manager.html).

```
import com.example.s3.util.AsyncExampleUtils;
import org.slf4j.Logger;
import org.slf4j.LoggerFactory;
import software.amazon.awssdk.core.async.AsyncRequestBody;
import software.amazon.awssdk.core.async.BlockingInputStreamAsyncRequestBody;
import software.amazon.awssdk.core.exception.SdkException;
import software.amazon.awssdk.transfer.s3.S3TransferManager;
import software.amazon.awssdk.transfer.s3.model.CompletedUpload;
import software.amazon.awssdk.transfer.s3.model.Upload;
import java.io.ByteArrayInputStream;
import java.util.UUID; 
    /** 
      * @param transferManager - To upload content from a stream of unknown size, 
 use the S3TransferManager based on the AWS CRT-based S3 client. 
                             For more information, see https://
docs.aws.amazon.com/sdk-for-java/latest/developer-guide/transfer-manager.html. 
      * @param bucketName - The name of the bucket. 
      * @param key - The name of the object.
```

```
 * @return - software.amazon.awssdk.transfer.s3.model.CompletedUpload - The 
  result of the completed upload. 
      */ 
     public CompletedUpload uploadStream(S3TransferManager transferManager, String 
  bucketName, String key) { 
         BlockingInputStreamAsyncRequestBody body = 
                  AsyncRequestBody.forBlockingInputStream(null); // 'null' 
  indicates a stream will be provided later. 
         Upload upload = transferManager.upload(builder -> builder 
                  .requestBody(body) 
                  .putObjectRequest(req -> req.bucket(bucketName).key(key)) 
                 .build();
         // AsyncExampleUtils.randomString() returns a random string up to 100 
  characters. 
         String randomString = AsyncExampleUtils.randomString(); 
         logger.info("random string to upload: {}: length={}", randomString, 
  randomString.length()); 
         // Provide the stream of data to be uploaded. 
         body.writeInputStream(new ByteArrayInputStream(randomString.getBytes())); 
         return upload.completionFuture().join(); 
     }
}
```
Per un elenco completo delle guide per sviluppatori AWS SDK e degli esempi di codice, consulta[Utilizzo di questo servizio con un SDK AWS](#page-2399-0). Questo argomento include anche informazioni su come iniziare e dettagli sulle versioni precedenti dell'SDK.

# Usa i checksum per lavorare con un oggetto Amazon S3 utilizzando un SDK AWS

L'esempio di codice seguente mostra come utilizzare i checksum per lavorare con un oggetto Amazon S3.

#### Java

SDK per Java 2.x

## a Note

C'è altro su. GitHub Trova l'esempio completo e scopri di più sulla configurazione e l'esecuzione nel [Repository di esempi di codice AWS.](https://github.com/awsdocs/aws-doc-sdk-examples/tree/main/javav2/example_code/s3#readme)

Gli esempi di codice utilizzano un sottoinsieme delle seguenti importazioni.

```
import org.slf4j.Logger;
import org.slf4j.LoggerFactory;
import software.amazon.awssdk.core.exception.SdkException;
import software.amazon.awssdk.core.sync.RequestBody;
import software.amazon.awssdk.services.s3.S3Client;
import software.amazon.awssdk.services.s3.model.ChecksumAlgorithm;
import software.amazon.awssdk.services.s3.model.ChecksumMode;
import software.amazon.awssdk.services.s3.model.CompletedMultipartUpload;
import software.amazon.awssdk.services.s3.model.CompletedPart;
import software.amazon.awssdk.services.s3.model.CreateMultipartUploadResponse;
import software.amazon.awssdk.services.s3.model.GetObjectResponse;
import software.amazon.awssdk.services.s3.model.UploadPartRequest;
import software.amazon.awssdk.services.s3.model.UploadPartResponse;
import software.amazon.awssdk.services.s3.waiters.S3Waiter;
import software.amazon.awssdk.transfer.s3.S3TransferManager;
import software.amazon.awssdk.transfer.s3.model.FileUpload;
import software.amazon.awssdk.transfer.s3.model.UploadFileRequest;
import java.io.FileInputStream;
import java.io.IOException;
import java.io.RandomAccessFile;
import java.net.URISyntaxException;
import java.net.URL;
import java.nio.ByteBuffer;
import java.nio.file.Paths;
import java.security.DigestInputStream;
import java.security.MessageDigest;
import java.security.NoSuchAlgorithmException;
import java.util.ArrayList;
import java.util.Base64;
```

```
import java.util.List;
import java.util.Objects;
import java.util.UUID;
```
Specifica un algoritmo di checksum per il metodo putObject quando [crei il](https://sdk.amazonaws.com/java/api/latest/software/amazon/awssdk/services/s3/model/PutObjectRequest.Builder.html) [PutObjectRequest](https://sdk.amazonaws.com/java/api/latest/software/amazon/awssdk/services/s3/model/PutObjectRequest.Builder.html).

```
 public void putObjectWithChecksum() { 
     s3Client.putObject(b -> b 
              .bucket(bucketName) 
              .key(key) 
              .checksumAlgorithm(ChecksumAlgorithm.CRC32), 
              RequestBody.fromString("This is a test")); 
 }
```
Verifica il checksum per il getObject metodo quando [crei il GetObjectRequest](https://sdk.amazonaws.com/java/api/latest/software/amazon/awssdk/services/s3/model/GetObjectRequest.Builder.html).

```
 public GetObjectResponse getObjectWithChecksum() { 
     return s3Client.getObject(b -> b 
              .bucket(bucketName) 
              .key(key) 
              .checksumMode(ChecksumMode.ENABLED)) 
              .response(); 
 }
```
Precalcola un checksum per il metodo putObject quando crei il [PutObjectRequest](https://sdk.amazonaws.com/java/api/latest/software/amazon/awssdk/services/s3/model/PutObjectRequest.Builder.html).

```
 public void putObjectWithPrecalculatedChecksum(String filePath) { 
     String checksum = calculateChecksum(filePath, "SHA-256"); 
     s3Client.putObject((b -> b 
              .bucket(bucketName) 
              .key(key) 
              .checksumSHA256(checksum)), 
              RequestBody.fromFile(Paths.get(filePath))); 
 }
```
Utilizza [S3 Transfer Manager](https://docs.aws.amazon.com/sdk-for-java/latest/developer-guide/transfer-manager.html) sul [client S3 basato su CRT AWS](https://docs.aws.amazon.com/sdk-for-java/latest/developer-guide/crt-based-s3-client.html) per eseguire in modo trasparente un caricamento in più parti quando le dimensioni del contenuto superano una soglia. Le dimensioni soglia predefinite sono di 8 MB.

Puoi specificare un algoritmo di checksum da utilizzare nell'SDK. Per impostazione predefinita, l'SDK utilizza l'algoritmo CRC32.

```
 public void multipartUploadWithChecksumTm(String filePath) { 
     S3TransferManager transferManager = S3TransferManager.create(); 
     UploadFileRequest uploadFileRequest = UploadFileRequest.builder() 
              .putObjectRequest(b -> b 
                      .bucket(bucketName) 
                      .key(key) 
                      .checksumAlgorithm(ChecksumAlgorithm.SHA1)) 
              .source(Paths.get(filePath)) 
             .build(); 
    FileUpload fileUpload = transferManager.uploadFile(uploadFileRequest);
     fileUpload.completionFuture().join(); 
     transferManager.close(); 
 }
```
Utilizza l'API [S3Client o \(API](https://sdk.amazonaws.com/java/api/latest/software/amazon/awssdk/services/s3/S3Client.html) S3) per eseguire un AsyncClient caricamento in più parti. Se specifichi un checksum aggiuntivo, devi specificare l'algoritmo da utilizzare all'avvio del caricamento. Inoltre, devi specificare l'algoritmo per ogni richiesta parte e fornire il checksum calcolato per ciascuna parte dopo che è stata caricata.

```
 public void multipartUploadWithChecksumS3Client(String filePath) { 
        ChecksumAlgorithm algorithm = ChecksumAlgorithm.CRC32; 
        // Initiate the multipart upload. 
        CreateMultipartUploadResponse createMultipartUploadResponse = 
 s3Client.createMultipartUpload(b -> b 
                 .bucket(bucketName) 
                 .key(key) 
                 .checksumAlgorithm(algorithm)); // Checksum specified on 
 initiation. 
        String uploadId = createMultipartUploadResponse.uploadId(); 
        // Upload the parts of the file. 
        int partNumber = 1; 
        List<CompletedPart> completedParts = new ArrayList<>();
```

```
ByteBuffer bb = ByteBuffer.allocate(1024 * 1024 * 5); // 5 MB byte buffer
         try (RandomAccessFile file = new RandomAccessFile(filePath, "r")) { 
             long fileSize = file.length(); 
            long position = \varnothing;
             while (position < fileSize) { 
                  file.seek(position); 
                  long read = file.getChannel().read(bb); 
                  bb.flip(); // Swap position and limit before reading from the 
 buffer. 
                  UploadPartRequest uploadPartRequest = UploadPartRequest.builder() 
                           .bucket(bucketName) 
                           .key(key) 
                           .uploadId(uploadId) 
                           .checksumAlgorithm(algorithm) // Checksum specified on 
 each part. 
                           .partNumber(partNumber) 
                           .build(); 
                  UploadPartResponse partResponse = s3Client.uploadPart( 
                          uploadPartRequest, 
                          RequestBody.fromByteBuffer(bb)); 
                  CompletedPart part = CompletedPart.builder() 
                           .partNumber(partNumber) 
                           .checksumCRC32(partResponse.checksumCRC32()) // Provide 
 the calculated checksum. 
                           .eTag(partResponse.eTag()) 
                           .build(); 
                  completedParts.add(part); 
                  bb.clear(); 
                  position += read; 
                  partNumber++; 
 } 
         } catch (IOException e) { 
             System.err.println(e.getMessage()); 
         } 
         // Complete the multipart upload. 
         s3Client.completeMultipartUpload(b -> b 
                  .bucket(bucketName) 
                 key(key)
```

```
 .uploadId(uploadId)
```

```
 .multipartUpload(CompletedMultipartUpload.builder().parts(completedParts).build())); 
   }
```
- Per informazioni dettagliate sull'API, consulta i seguenti argomenti nella Documentazione di riferimento delle API AWS SDK for Java 2.x .
	- [CompleteMultipartUpload](https://docs.aws.amazon.com/goto/SdkForJavaV2/s3-2006-03-01/CompleteMultipartUpload)
	- [CreateMultipartUpload](https://docs.aws.amazon.com/goto/SdkForJavaV2/s3-2006-03-01/CreateMultipartUpload)
	- [UploadPart](https://docs.aws.amazon.com/goto/SdkForJavaV2/s3-2006-03-01/UploadPart)

Per un elenco completo delle guide per sviluppatori AWS SDK e degli esempi di codice, consulta. [Utilizzo di questo servizio con un SDK AWS](#page-2399-0) Questo argomento include anche informazioni su come iniziare e dettagli sulle versioni precedenti dell'SDK.

## Lavora con oggetti con versione di Amazon S3 utilizzando un SDK AWS

L'esempio di codice seguente mostra come:

- Creazione un bucket S3 con versione.
- Ottenimento di tutte le versioni di un oggetto.
- Ripristino di un oggetto a una versione precedente.
- Eliminazione e ripristino di un oggetto con versione.
- Eliminazione permanente di tutte le versioni di un oggetto

## Python

SDK per Python (Boto3)

## **a** Note

C'è altro su. GitHub Trova l'esempio completo e scopri di più sulla configurazione e l'esecuzione nel [Repository di esempi di codice AWS.](https://github.com/awsdocs/aws-doc-sdk-examples/tree/main/python/example_code/s3/s3_versioning#code-examples)

Creazione di funzioni che eseguono il wrap delle operazioni S3.

```
def create versioned bucket(bucket name, prefix):
    "" ""
     Creates an Amazon S3 bucket, enables it for versioning, and configures a 
 lifecycle 
     that expires noncurrent object versions after 7 days. 
     Adding a lifecycle configuration to a versioned bucket is a best practice. 
     It helps prevent objects in the bucket from accumulating a large number of 
     noncurrent versions, which can slow down request performance. 
     Usage is shown in the usage_demo_single_object function at the end of this 
 module. 
     :param bucket_name: The name of the bucket to create. 
     :param prefix: Identifies which objects are automatically expired under the 
                     configured lifecycle rules. 
     :return: The newly created bucket. 
    "" "
     try: 
         bucket = s3.create_bucket( 
             Bucket=bucket_name, 
             CreateBucketConfiguration={ 
                  "LocationConstraint": s3.meta.client.meta.region_name 
             }, 
\overline{\phantom{a}} logger.info("Created bucket %s.", bucket.name) 
     except ClientError as error: 
         if error.response["Error"]["Code"] == "BucketAlreadyOwnedByYou": 
             logger.warning("Bucket %s already exists! Using it.", bucket_name) 
             bucket = s3.Bucket(bucket_name) 
         else: 
             logger.exception("Couldn't create bucket %s.", bucket_name) 
             raise 
     try: 
         bucket.Versioning().enable() 
         logger.info("Enabled versioning on bucket %s.", bucket.name) 
     except ClientError: 
         logger.exception("Couldn't enable versioning on bucket %s.", bucket.name) 
         raise 
     try: 
         expiration = 7
```

```
 bucket.LifecycleConfiguration().put( 
             LifecycleConfiguration={ 
                 "Rules": [ 
\{ "Status": "Enabled", 
                          "Prefix": prefix, 
                          "NoncurrentVersionExpiration": {"NoncurrentDays": 
  expiration}, 
1 1 1 1 1 1 1
 ] 
 } 
\overline{\phantom{a}} logger.info( 
             "Configured lifecycle to expire noncurrent versions after %s days " 
             "on bucket %s.", 
             expiration, 
             bucket.name, 
        \lambda except ClientError as error: 
         logger.warning( 
             "Couldn't configure lifecycle on bucket %s because %s. " 
             "Continuing anyway.", 
             bucket.name, 
             error, 
        \lambda return bucket
def rollback_object(bucket, object_key, version_id): 
    "" "
     Rolls back an object to an earlier version by deleting all versions that 
     occurred after the specified rollback version. 
     Usage is shown in the usage_demo_single_object function at the end of this 
 module. 
     :param bucket: The bucket that holds the object to roll back. 
     :param object_key: The object to roll back. 
     :param version_id: The version ID to roll back to. 
    "" "
     # Versions must be sorted by last_modified date because delete markers are 
     # at the end of the list even when they are interspersed in time.
```

```
 versions = sorted( 
         bucket.object_versions.filter(Prefix=object_key), 
         key=attrgetter("last_modified"), 
         reverse=True, 
     ) 
     logger.debug( 
         "Got versions:\n%s", 
         "\n".join( 
 [ 
                  f"\t{version.version_id}, last modified {version.last_modified}" 
                  for version in versions 
 ] 
         ), 
     ) 
     if version_id in [ver.version_id for ver in versions]: 
         print(f"Rolling back to version {version_id}") 
         for version in versions: 
             if version.version_id != version_id: 
                  version.delete() 
                  print(f"Deleted version {version.version_id}") 
             else: 
                  break 
         print(f"Active version is now {bucket.Object(object_key).version_id}") 
     else: 
         raise KeyError( 
             f"{version_id} was not found in the list of versions for " 
  f"{object_key}." 
\overline{\phantom{a}}def revive_object(bucket, object_key): 
     """ 
     Revives a versioned object that was deleted by removing the object's active 
     delete marker. 
     A versioned object presents as deleted when its latest version is a delete 
 marker. 
     By removing the delete marker, we make the previous version the latest 
  version 
     and the object then presents as *not* deleted.
```

```
 Usage is shown in the usage_demo_single_object function at the end of this 
  module. 
     :param bucket: The bucket that contains the object. 
     :param object_key: The object to revive. 
    "" ""
     # Get the latest version for the object. 
     response = s3.meta.client.list_object_versions( 
         Bucket=bucket.name, Prefix=object_key, MaxKeys=1 
    \lambda if "DeleteMarkers" in response: 
         latest_version = response["DeleteMarkers"][0] 
         if latest_version["IsLatest"]: 
             logger.info( 
                 "Object %s was indeed deleted on %s. Let's revive it.", 
                 object_key, 
                 latest_version["LastModified"], 
) obj = bucket.Object(object_key) 
             obj.Version(latest_version["VersionId"]).delete() 
             logger.info( 
                 "Revived %s, active version is now %s with body '%s'", 
                 object_key, 
                 obj.version_id, 
                 obj.get()["Body"].read(), 
) else: 
             logger.warning( 
                 "Delete marker is not the latest version for %s!", object_key 
) elif "Versions" in response: 
         logger.warning("Got an active version for %s, nothing to do.", 
  object_key) 
     else: 
         logger.error("Couldn't get any version info for %s.", object_key)
def permanently_delete_object(bucket, object_key): 
    "" ""
     Permanently deletes a versioned object by deleting all of its versions.
```

```
 Usage is shown in the usage_demo_single_object function at the end of this 
 module. 
    :param bucket: The bucket that contains the object. 
    :param object_key: The object to delete. 
   "" "
    try: 
        bucket.object_versions.filter(Prefix=object_key).delete() 
        logger.info("Permanently deleted all versions of object %s.", object_key) 
    except ClientError: 
        logger.exception("Couldn't delete all versions of %s.", object_key) 
        raise
```
Caricamento la strofa di una poesia in un oggetto con versione ed esecuzione di una serie di operazioni su di esso.

```
def usage_demo_single_object(obj_prefix="demo-versioning/"): 
     """ 
     Demonstrates usage of versioned object functions. This demo uploads a stanza 
     of a poem and performs a series of revisions, deletions, and revivals on it. 
     :param obj_prefix: The prefix to assign to objects created by this demo. 
    "" "
     with open("father_william.txt") as file: 
        stanzas = file.read().split("\n\n")
     width = get_terminal_size((80, 20))[0] 
     print("-" * width) 
     print("Welcome to the usage demonstration of Amazon S3 versioning.") 
     print( 
         "This demonstration uploads a single stanza of a poem to an Amazon " 
         "S3 bucket and then applies various revisions to it." 
    \lambda print("-" * width) 
     print("Creating a version-enabled bucket for the demo...") 
     bucket = create_versioned_bucket("bucket-" + str(uuid.uuid1()), obj_prefix) 
     print("\nThe initial version of our stanza:") 
     print(stanzas[0])
```

```
 # Add the first stanza and revise it a few times. 
     print("\nApplying some revisions to the stanza...") 
    obj stanza 1 = \text{bucket.Object}(f''\{\text{obj perfix}\}stanza-1")
     obj_stanza_1.put(Body=bytes(stanzas[0], "utf-8")) 
     obj_stanza_1.put(Body=bytes(stanzas[0].upper(), "utf-8")) 
    obj stanza 1.put(Body=bytes(stanzas[0].lower(), "utf-8"))
     obj_stanza_1.put(Body=bytes(stanzas[0][::-1], "utf-8")) 
     print( 
         "The latest version of the stanza is now:", 
         obj_stanza_1.get()["Body"].read().decode("utf-8"), 
         sep="\n", 
     ) 
     # Versions are returned in order, most recent first. 
    obj stanza 1 versions =
 bucket.object_versions.filter(Prefix=obj_stanza_1.key) 
     print( 
         "The version data of the stanza revisions:", 
        \star[
              f" {version.version_id}, last modified {version.last_modified}" 
            for version in obj stanza 1 versions
         ], 
         sep="\n", 
    \lambda # Rollback two versions. 
     print("\nRolling back two versions...") 
     rollback_object(bucket, obj_stanza_1.key, list(obj_stanza_1_versions)
[2].version_id) 
     print( 
         "The latest version of the stanza:", 
         obj_stanza_1.get()["Body"].read().decode("utf-8"), 
         sep="\n", 
    \lambda # Delete the stanza 
     print("\nDeleting the stanza...") 
     obj_stanza_1.delete() 
     try: 
         obj_stanza_1.get() 
     except ClientError as error: 
         if error.response["Error"]["Code"] == "NoSuchKey": 
              print("The stanza is now deleted (as expected).") 
         else:
```
raise

```
 # Revive the stanza 
    print("\nRestoring the stanza...") 
    revive_object(bucket, obj_stanza_1.key) 
    print( 
        "The stanza is restored! The latest version is again:", 
        obj_stanza_1.get()["Body"].read().decode("utf-8"), 
        sep="\n", 
   \lambda # Permanently delete all versions of the object. This cannot be undone! 
    print("\nPermanently deleting all versions of the stanza...") 
    permanently_delete_object(bucket, obj_stanza_1.key) 
    obj_stanza_1_versions = 
 bucket.object_versions.filter(Prefix=obj_stanza_1.key) 
    if len(list(obj_stanza_1_versions)) == 0: 
        print("The stanza has been permanently deleted and now has no versions.") 
    else: 
        print("Something went wrong. The stanza still exists!") 
    print(f"\nRemoving {bucket.name}...") 
    bucket.delete() 
    print(f"{bucket.name} deleted.") 
    print("Demo done!")
```
- Per informazioni dettagliate sull'API, consulta i seguenti argomenti nella Documentazione di riferimento delle API SDK AWS per Python (Boto3).
	- [CreateBucket](https://docs.aws.amazon.com/goto/boto3/s3-2006-03-01/CreateBucket)
	- [DeleteObject](https://docs.aws.amazon.com/goto/boto3/s3-2006-03-01/DeleteObject)
	- [ListObjectVersions](https://docs.aws.amazon.com/goto/boto3/s3-2006-03-01/ListObjectVersions)
	- [PutBucketLifecycleConfiguration](https://docs.aws.amazon.com/goto/boto3/s3-2006-03-01/PutBucketLifecycleConfiguration)

Per un elenco completo delle guide per sviluppatori AWS SDK e degli esempi di codice, consulta[Utilizzo di questo servizio con un SDK AWS](#page-2399-0). Questo argomento include anche informazioni su come iniziare e dettagli sulle versioni precedenti dell'SDK.

# Esempi serverless per Amazon S3 che utilizzano SDK AWS

I seguenti esempi di codice mostrano come usare Amazon S3 con AWS SDK.

### Esempi

• [Richiamo di una funzione Lambda da un trigger Amazon S3](#page-3457-0)

# <span id="page-3457-0"></span>Richiamo di una funzione Lambda da un trigger Amazon S3

I seguenti esempi di codice mostrano come implementare una funzione Lambda che riceve un evento attivato dal caricamento di un oggetto in un bucket S3. La funzione recupera il nome del bucket S3 e la chiave dell'oggetto dal parametro evento e chiama l'API Amazon S3 per recuperare e registrare il tipo di contenuto dell'oggetto.

### .NET

AWS SDK for .NET

**a** Note

C'è altro su. GitHub Trova l'esempio completo e scopri come eseguire la configurazione e l'esecuzione nel repository di [Esempi serverless](https://github.com/aws-samples/serverless-snippets/tree/main/integration-s3-to-lambda).

Utilizzo di un evento S3 con Lambda tramite .NET.

```
// Copyright Amazon.com, Inc. or its affiliates. All Rights Reserved.
// SPDX-License-Identifier: Apache-2.0 
using System.Threading.Tasks;
using Amazon.Lambda.Core;
using Amazon.S3;
using System;
using Amazon.Lambda.S3Events;
using System.Web;
// Assembly attribute to enable the Lambda function's JSON input to be converted 
  into a .NET class.
[assembly: 
 LambdaSerializer(typeof(Amazon.Lambda.Serialization.SystemTextJson.DefaultLambdaJsonSeri
```

```
namespace S3Integration
{ 
     public class Function 
     { 
         private static AmazonS3Client _s3Client; 
         public Function() : this(null) 
         { 
         } 
         internal Function(AmazonS3Client s3Client) 
        \sqrt{ } _s3Client = s3Client ?? new AmazonS3Client(); 
         } 
         public async Task<string> Handler(S3Event evt, ILambdaContext context) 
         { 
             try 
\{\hspace{.1cm} \} if (evt.Records.Count <= 0) 
\overline{a} context.Logger.LogLine("Empty S3 Event received"); 
                      return string.Empty; 
 } 
                  var bucket = evt.Records[0].S3.Bucket.Name; 
                  var key = HttpUtility.UrlDecode(evt.Records[0].S3.Object.Key); 
                  context.Logger.LogLine($"Request is for {bucket} and {key}"); 
                  var objectResult = await _s3Client.GetObjectAsync(bucket, key); 
                  context.Logger.LogLine($"Returning {objectResult.Key}"); 
                  return objectResult.Key; 
 } 
             catch (Exception e) 
\{\hspace{.1cm} \} context.Logger.LogLine($"Error processing request - 
  {e.Message}"); 
                  return string.Empty; 
             } 
         } 
     }
```
}

### Go

SDK per Go V2

### **a** Note

C'è dell'altro GitHub. Trova l'esempio completo e scopri come eseguire la configurazione e l'esecuzione nel repository di [Esempi serverless](https://github.com/aws-samples/serverless-snippets/tree/main/integration-s3-to-lambda).

Utilizzo di un evento S3 con Lambda tramite Go.

```
// Copyright Amazon.com, Inc. or its affiliates. All Rights Reserved.
// SPDX-License-Identifier: Apache-2.0
package main
import ( 
  "context" 
  "log" 
  "github.com/aws/aws-lambda-go/events" 
  "github.com/aws/aws-lambda-go/lambda" 
  "github.com/aws/aws-sdk-go-v2/config" 
  "github.com/aws/aws-sdk-go-v2/service/s3"
\mathcal{L}func handler(ctx context.Context, s3Event events.S3Event) error { 
  sdkConfig, err := config.LoadDefaultConfig(ctx) 
  if err != nil { 
   log.Printf("failed to load default config: %s", err) 
   return err 
  } 
  s3Client := s3.NewFromConfig(sdkConfig) 
  for _, record := range s3Event.Records { 
   bucket := record.S3.Bucket.Name 
   key := record.S3.Object.URLDecodedKey 
   headOutput, err := s3Client.HeadObject(ctx, &s3.HeadObjectInput{ 
    Bucket: &bucket, 
    Key: &key,
```

```
 }) 
   if err != nil { 
    log.Printf("error getting head of object %s/%s: %s", bucket, key, err) 
    return err 
   } 
   log.Printf("successfully retrieved %s/%s of type %s", bucket, key, 
  *headOutput.ContentType) 
  } 
 return nil
}
func main() { 
  lambda.Start(handler)
}
```
### Java

SDK per Java 2.x

**a** Note

C'è dell'altro GitHub. Trova l'esempio completo e scopri come eseguire la configurazione e l'esecuzione nel repository di [Esempi serverless](https://github.com/aws-samples/serverless-snippets/tree/main/integration-s3-to-lambda#readme).

Utilizzo di un evento S3 con Lambda tramite Java.

```
// Copyright Amazon.com, Inc. or its affiliates. All Rights Reserved.
// SPDX-License-Identifier: Apache-2.0
package example;
import software.amazon.awssdk.services.s3.model.HeadObjectRequest;
import software.amazon.awssdk.services.s3.model.HeadObjectResponse;
import software.amazon.awssdk.services.s3.S3Client;
import com.amazonaws.services.lambda.runtime.Context;
import com.amazonaws.services.lambda.runtime.RequestHandler;
import com.amazonaws.services.lambda.runtime.events.S3Event;
import 
 com.amazonaws.services.lambda.runtime.events.models.s3.S3EventNotification.S3EventNotifi
```

```
import org.slf4j.Logger;
import org.slf4j.LoggerFactory;
public class Handler implements RequestHandler<S3Event, String> { 
     private static final Logger logger = LoggerFactory.getLogger(Handler.class); 
     @Override 
     public String handleRequest(S3Event s3event, Context context) { 
         try { 
          S3EventNotificationRecord record = s3event.getRecords().get(0);
           String srcBucket = record.getS3().getBucket().getName(); 
           String srcKey = record.getS3().getObject().getUrlDecodedKey(); 
           S3Client s3Client = S3Client.builder().build(); 
           HeadObjectResponse headObject = getHeadObject(s3Client, srcBucket, 
  srcKey); 
           logger.info("Successfully retrieved " + srcBucket + "/" + srcKey + " of 
  type " + headObject.contentType()); 
           return "Ok"; 
         } catch (Exception e) { 
           throw new RuntimeException(e); 
         } 
     } 
     private HeadObjectResponse getHeadObject(S3Client s3Client, String bucket, 
  String key) { 
         HeadObjectRequest headObjectRequest = HeadObjectRequest.builder() 
                  .bucket(bucket) 
                  .key(key) 
                  .build(); 
         return s3Client.headObject(headObjectRequest); 
     }
}
```
### **JavaScript**

SDK per JavaScript (v3)

### **a** Note

C'è altro da fare. GitHub Trova l'esempio completo e scopri come eseguire la configurazione e l'esecuzione nel repository di [Esempi serverless](https://github.com/aws-samples/serverless-snippets/tree/main/integration-s3-to-lambda).

Consumo di un evento S3 con JavaScript Lambda utilizzando.

```
// Copyright Amazon.com, Inc. or its affiliates. All Rights Reserved.
// SPDX-License-Identifier: Apache-2.0
import { S3Client, HeadObjectCommand } from "@aws-sdk/client-s3";
const client = new S3Client();
exports.handler = async (event, context) => { 
     // Get the object from the event and show its content type 
     const bucket = event.Records[0].s3.bucket.name; 
    const key = decodeURIComponent(event.Records[0].s3.object.key.replace(\wedge + /g,
  ' ')); 
     try { 
         const { ContentType } = await client.send(new HeadObjectCommand({ 
             Bucket: bucket, 
             Key: key, 
         })); 
         console.log('CONTENT TYPE:', ContentType); 
         return ContentType; 
     } catch (err) { 
         console.log(err); 
         const message = `Error getting object ${key} from bucket ${bucket}. Make 
 sure they exist and your bucket is in the same region as this function.';
         console.log(message); 
         throw new Error(message); 
     }
};
```
Consumo di un evento S3 con TypeScript Lambda utilizzando.

```
// Copyright Amazon.com, Inc. or its affiliates. All Rights Reserved.
// SPDX-License-Identifier: Apache-2.0
import { S3Event } from 'aws-lambda';
import { S3Client, HeadObjectCommand } from '@aws-sdk/client-s3';
const s3 = new S3Client({ region: process.env.AWS_REGION });
export const handler = async (event: S3Event): Promise<string | undefined> => { 
  // Get the object from the event and show its content type 
   const bucket = event.Records[0].s3.bucket.name; 
   const key = decodeURIComponent(event.Records[0].s3.object.key.replace(/\+/g, ' 
  ')); 
  const params = { 
     Bucket: bucket, 
     Key: key, 
  }; 
  try { 
     const { ContentType } = await s3.send(new HeadObjectCommand(params)); 
     console.log('CONTENT TYPE:', ContentType); 
     return ContentType; 
  } catch (err) { 
     console.log(err); 
     const message = `Error getting object ${key} from bucket ${bucket}. Make sure 
  they exist and your bucket is in the same region as this function.`; 
     console.log(message); 
     throw new Error(message); 
  }
};
```
### PHP

SDK per PHP

### **a** Note

C'è altro da fare. GitHub Trova l'esempio completo e scopri come eseguire la configurazione e l'esecuzione nel repository di [Esempi serverless](https://github.com/aws-samples/serverless-snippets/tree/main/integration-s3-to-lambda).

Consumo di un evento S3 con Lambda utilizzando PHP.

```
// Copyright Amazon.com, Inc. or its affiliates. All Rights Reserved.
// SPDX-License-Identifier: Apache-2.0
<?php
use Bref\Context\Context;
use Bref\Event\S3\S3Event;
use Bref\Event\S3\S3Handler;
use Bref\Logger\StderrLogger;
require __DIR__ . '/vendor/autoload.php';
class Handler extends S3Handler 
{ 
     private StderrLogger $logger; 
     public function __construct(StderrLogger $logger) 
     { 
         $this->logger = $logger; 
     } 
     public function handleS3(S3Event $event, Context $context) : void 
     { 
         $this->logger->info("Processing S3 records"); 
         // Get the object from the event and show its content type 
         $records = $event->getRecords(); 
         foreach ($records as $record) 
        \{ $bucket = $record->getBucket()->getName(); 
             $key = urldecode($record->getObject()->getKey()); 
             try { 
                  $fileSize = urldecode($record->getObject()->getSize()); 
                  echo "File Size: " . $fileSize . "\n"; 
                  // TODO: Implement your custom processing logic here 
             } catch (Exception $e) { 
                  echo $e->getMessage() . "\n"; 
                  echo 'Error getting object ' . $key . ' from bucket ' . 
  $bucket . '. Make sure they exist and your bucket is in the same region as this 
  function.' . "\n"; 
                  throw $e;
```

```
 } 
        } 
    }
}
$logger = new StderrLogger();
return new Handler($logger);
```
### Python

SDK per Python (Boto3)

### **a** Note

C'è altro da fare. GitHub Trova l'esempio completo e scopri come eseguire la configurazione e l'esecuzione nel repository di [Esempi serverless](https://github.com/aws-samples/serverless-snippets/tree/main/integration-s3-to-lambda).

Utilizzo di un evento S3 con Lambda tramite Python.

```
# Copyright Amazon.com, Inc. or its affiliates. All Rights Reserved.
# SPDX-License-Identifier: Apache-2.0
import json
import urllib.parse
import boto3
print('Loading function')
s3 = boto3.client('s3')
def lambda_handler(event, context): 
     #print("Received event: " + json.dumps(event, indent=2)) 
     # Get the object from the event and show its content type 
     bucket = event['Records'][0]['s3']['bucket']['name'] 
     key = urllib.parse.unquote_plus(event['Records'][0]['s3']['object']['key'], 
  encoding='utf-8') 
     try: 
         response = s3.get_object(Bucket=bucket, Key=key) 
         print("CONTENT TYPE: " + response['ContentType'])
```

```
 return response['ContentType'] 
    except Exception as e: 
        print(e) 
        print('Error getting object {} from bucket {}. Make sure they exist and 
 your bucket is in the same region as this function.'.format(key, bucket)) 
        raise e
```
### Ruby

### SDK per Ruby

### **a** Note

C'è dell'altro GitHub. Trova l'esempio completo e scopri come eseguire la configurazione e l'esecuzione nel repository di [Esempi serverless](https://github.com/aws-samples/serverless-snippets/tree/main/integration-s3-to-lambda).

Consumo di un evento S3 con Lambda utilizzando Ruby.

```
require 'json'
require 'uri'
require 'aws-sdk'
puts 'Loading function'
def lambda_handler(event:, context:) 
  s3 = Aws::S3::Client.new(region: 'region') # Your AWS region 
   # puts "Received event: #{JSON.dump(event)}" 
  # Get the object from the event and show its content type 
   bucket = event['Records'][0]['s3']['bucket']['name'] 
   key = URI.decode_www_form_component(event['Records'][0]['s3']['object']['key'], 
  Encoding::UTF_8) 
   begin 
     response = s3.get_object(bucket: bucket, key: key) 
     puts "CONTENT TYPE: #{response.content_type}" 
     return response.content_type 
   rescue StandardError => e 
     puts e.message 
     puts "Error getting object #{key} from bucket #{bucket}. Make sure they exist 
  and your bucket is in the same region as this function."
```

```
 raise e 
   end
end
```
### Rust

SDK per Rust

### **a** Note

C'è altro da fare. GitHub Trova l'esempio completo e scopri come eseguire la configurazione e l'esecuzione nel repository di [Esempi serverless](https://github.com/aws-samples/serverless-snippets/tree/main/integration-s3-to-lambda).

Utilizzo di un evento S3 con Lambda tramite Rust.

```
// Copyright Amazon.com, Inc. or its affiliates. All Rights Reserved.
// SPDX-License-Identifier: Apache-2.0
use aws_lambda_events::event::s3::S3Event;
use aws_sdk_s3::{Client};
use lambda_runtime::{run, service_fn, Error, LambdaEvent};
/// Main function
#[tokio::main]
async fn main() -> Result<(), Error> { 
     tracing_subscriber::fmt() 
         .with_max_level(tracing::Level::INFO) 
         .with_target(false) 
         .without_time() 
         .init(); 
     // Initialize the AWS SDK for Rust 
     let config = aws_config::load_from_env().await; 
     let s3_client = Client::new(&config); 
     let res = run(service_fn(|request: LambdaEvent<S3Event>| { 
         function_handler(&s3_client, request) 
     })).await; 
     res
```

```
}
async fn function handler(
     s3_client: &Client, 
     evt: LambdaEvent<S3Event>
) -> Result<(), Error> { 
     tracing::info!(records = ?evt.payload.records.len(), "Received request from 
  SQS"); 
    if evt.payload.records.len() == 0 {
         tracing::info!("Empty S3 event received"); 
     } 
     let bucket = evt.payload.records[0].s3.bucket.name.as_ref().expect("Bucket 
  name to exist"); 
     let key = evt.payload.records[0].s3.object.key.as_ref().expect("Object key to 
  exist"); 
     tracing::info!("Request is for {} and object {}", bucket, key); 
     let s3_get_object_result = s3_client 
         .get_object() 
         .bucket(bucket) 
        key(key) .send() 
         .await; 
     match s3_get_object_result { 
         Ok(_) => tracing::info!("S3 Get Object success, the s3GetObjectResult 
  contains a 'body' property of type ByteStream"), 
         Err(_) => tracing::info!("Failure with S3 Get Object request") 
     } 
    0k(())}
```
Per un elenco completo delle guide per sviluppatori AWS SDK e degli esempi di codice, consulta[Utilizzo di questo servizio con un SDK AWS](#page-2399-0). Questo argomento include anche informazioni su come iniziare e dettagli sulle versioni precedenti dell'SDK.

# Esempi di servizi multipli per Amazon S3 che utilizzano SDK AWS

Le seguenti applicazioni di esempio utilizzano AWS gli SDK per combinare Amazon S3 con altri. Servizi AWS Ogni esempio include un collegamento a GitHub, dove puoi trovare istruzioni su come configurare ed eseguire l'applicazione.

### Esempi

- [Creazione di un'app Amazon Transcribe](#page-3469-0)
- [Convertire testo in voce e viceversa utilizzando un AWS SDK](#page-3470-0)
- [Creazione di un'applicazione di gestione delle risorse fotografiche che consente agli utenti di](#page-3471-0) [gestire le foto utilizzando etichette](#page-3471-0)
- [Creazione di un'applicazione Amazon Textract explorer](#page-3475-0)
- [Rileva i DPI nelle immagini con Amazon Rekognition utilizzando un SDK AWS](#page-3477-0)
- [Rileva le entità nel testo estratto da un'immagine utilizzando un SDK AWS](#page-3478-0)
- [Rileva i volti in un'immagine utilizzando un SDK AWS](#page-3479-0)
- [Rileva oggetti nelle immagini con Amazon Rekognition utilizzando un SDK AWS](#page-3480-0)
- [Rileva persone e oggetti in un video con Amazon Rekognition utilizzando un SDK AWS](#page-3483-0)
- [Salva EXIF e altre informazioni sull'immagine utilizzando un SDK AWS](#page-3484-0)
- [Trasforma i dati per la tua applicazione con S3 Object Lambda](#page-3485-0)

# <span id="page-3469-0"></span>Creazione di un'app Amazon Transcribe

L'esempio di codice seguente mostra come utilizzare Amazon Transcribe per trascrivere e visualizzare le registrazioni vocali nel browser.

### **JavaScript**

```
SDK per JavaScript (v3)
```
Crea un'app che utilizza Amazon Transcribe per trascrivere e visualizzare le registrazioni vocali nel browser. L'app utilizza due bucket Amazon Simple Storage Service (Amazon S3), uno per ospitare il codice dell'applicazione e l'altro per archiviare le trascrizioni. L'app utilizza un pool di utenti Amazon Cognito per autenticare gli utenti. Gli utenti autenticati dispongono delle autorizzazioni AWS Identity and Access Management (IAM) per accedere ai servizi richiesti. AWS

Per il codice sorgente completo e le istruzioni su come configurarlo ed eseguirlo, guarda l'esempio completo su. [GitHub](https://github.com/awsdocs/aws-doc-sdk-examples/tree/main/javascriptv3/example_code/cross-services/transcription-app)

Questo esempio è anche disponibile nella [Guida per lo sviluppatore di AWS SDK for](https://docs.aws.amazon.com/sdk-for-javascript/v3/developer-guide/transcribe-app.html) [JavaScript v3](https://docs.aws.amazon.com/sdk-for-javascript/v3/developer-guide/transcribe-app.html) .

Servizi utilizzati in questo esempio

- Amazon Cognito Identity
- Amazon S3
- Amazon Transcribe

Per un elenco completo delle guide per sviluppatori AWS SDK e degli esempi di codice, consulta[Utilizzo di questo servizio con un SDK AWS](#page-2399-0). Questo argomento include anche informazioni su come iniziare e dettagli sulle versioni precedenti dell'SDK.

## <span id="page-3470-0"></span>Convertire testo in voce e viceversa utilizzando un AWS SDK

L'esempio di codice seguente mostra come:

- Utilizzare Amazon Polly per sintetizzare un file di input in testo normale (UTF-8) in un file audio.
- Carica il file audio in un bucket Amazon S3.
- Utilizzare Amazon Transcribe per convertire il file audio in testo.
- Visualizzare il testo.

### Rust

### SDK per Rust

Utilizza Amazon Polly per sintetizzare un file di input di testo normale (UTF-8) in un file audio, caricare il file audio in un bucket Amazon S3, utilizzare Amazon Transcribe per convertire il file audio in testo e visualizzare il testo.

Per il codice sorgente completo e le istruzioni su come configurarlo ed eseguirlo, consulta l'esempio completo su [GitHub.](https://github.com/awsdocs/aws-doc-sdk-examples/blob/main/rustv1/cross_service#code-examples)

Servizi utilizzati in questo esempio

• Amazon Polly

- Amazon S3
- Amazon Transcribe

Per un elenco completo delle guide per sviluppatori AWS SDK e degli esempi di codice, consulta[Utilizzo di questo servizio con un SDK AWS](#page-2399-0). Questo argomento include anche informazioni su come iniziare e dettagli sulle versioni precedenti dell'SDK.

# <span id="page-3471-0"></span>Creazione di un'applicazione di gestione delle risorse fotografiche che consente agli utenti di gestire le foto utilizzando etichette

Nell'esempio di codice seguente viene illustrato come creare un'applicazione serverless che consente agli utenti di gestire le foto mediante etichette.

.NET

AWS SDK for .NET

Mostra come sviluppare un'applicazione per la gestione delle risorse fotografiche che rileva le etichette nelle immagini utilizzando Amazon Rekognition e le archivia per recuperarle in seguito.

Per il codice sorgente completo e le istruzioni su come configurarlo ed eseguirlo, consulta l'esempio completo su [GitHub](https://github.com/awsdocs/aws-doc-sdk-examples/tree/main/dotnetv3/cross-service/PhotoAssetManager).

Per approfondire l'origine di questo esempio, consulta il post su [AWS Community](https://community.aws/posts/cloud-journeys/01-serverless-image-recognition-app).

Servizi utilizzati in questo esempio

- API Gateway
- DynamoDB
- Lambda
- Amazon Rekognition
- Amazon S3
- Amazon SNS

Creazione di un'applicazione serverless per gestire foto Versione API 2006-03-01 3446

#### $C++$

### SDK per C++

Mostra come sviluppare un'applicazione per la gestione delle risorse fotografiche che rileva le etichette nelle immagini utilizzando Amazon Rekognition e le archivia per recuperarle in seguito.

Per il codice sorgente completo e le istruzioni su come configurarlo ed eseguirlo, guarda l'esempio completo su [GitHub](https://github.com/awsdocs/aws-doc-sdk-examples/tree/main/cpp/example_code/cross-service/photo_asset_manager).

Per approfondire l'origine di questo esempio, consulta il post su [AWS Community](https://community.aws/posts/cloud-journeys/01-serverless-image-recognition-app).

Servizi utilizzati in questo esempio

- API Gateway
- DynamoDB
- Lambda
- Amazon Rekognition
- Amazon S3
- Amazon SNS

### Java

SDK per Java 2.x

Mostra come sviluppare un'applicazione per la gestione delle risorse fotografiche che rileva le etichette nelle immagini utilizzando Amazon Rekognition e le archivia per recuperarle in seguito.

Per il codice sorgente completo e le istruzioni su come configurarlo ed eseguirlo, guarda l'esempio completo su [GitHub](https://github.com/awsdocs/aws-doc-sdk-examples/tree/main/javav2/usecases/pam_source_files).

Per approfondire l'origine di questo esempio, consulta il post su [AWS Community](https://community.aws/posts/cloud-journeys/01-serverless-image-recognition-app).

Servizi utilizzati in questo esempio

- API Gateway
- DynamoDB
- Lambda
- Amazon Rekognition
- Amazon S3
- Amazon SNS

**JavaScript** 

SDK per JavaScript (v3)

Mostra come sviluppare un'applicazione per la gestione delle risorse fotografiche che rileva le etichette nelle immagini utilizzando Amazon Rekognition e le archivia per recuperarle in seguito.

Per il codice sorgente completo e le istruzioni su come configurarlo ed eseguirlo, guarda l'esempio completo su. [GitHub](https://github.com/awsdocs/aws-doc-sdk-examples/tree/main/javascriptv3/example_code/cross-services/photo-asset-manager)

Per approfondire l'origine di questo esempio, consulta il post su [AWS Community](https://community.aws/posts/cloud-journeys/01-serverless-image-recognition-app).

Servizi utilizzati in questo esempio

- API Gateway
- DynamoDB
- Lambda
- Amazon Rekognition
- Amazon S3
- Amazon SNS

### Kotlin

SDK per Kotlin

Mostra come sviluppare un'applicazione per la gestione delle risorse fotografiche che rileva le etichette nelle immagini utilizzando Amazon Rekognition e le archivia per recuperarle in seguito.

Per il codice sorgente completo e le istruzioni su come configurarlo ed eseguirlo, guarda l'esempio completo su [GitHub](https://github.com/awsdocs/aws-doc-sdk-examples/tree/main/kotlin/usecases/creating_pam).

Per approfondire l'origine di questo esempio, consulta il post su [AWS Community](https://community.aws/posts/cloud-journeys/01-serverless-image-recognition-app).

Servizi utilizzati in questo esempio

- API Gateway
- DynamoDB
- Lambda
- Amazon Rekognition
- Amazon S3
- Amazon SNS

### PHP

### SDK per PHP

Mostra come sviluppare un'applicazione per la gestione delle risorse fotografiche che rileva le etichette nelle immagini utilizzando Amazon Rekognition e le archivia per recuperarle in seguito.

Per il codice sorgente completo e le istruzioni su come configurarlo ed eseguirlo, guarda l'esempio completo su [GitHub](https://github.com/awsdocs/aws-doc-sdk-examples/tree/main/php/applications/photo_asset_manager).

Per approfondire l'origine di questo esempio, consulta il post su [AWS Community](https://community.aws/posts/cloud-journeys/01-serverless-image-recognition-app).

Servizi utilizzati in questo esempio

- API Gateway
- DynamoDB
- Lambda
- Amazon Rekognition
- Amazon S3
- Amazon SNS

### Rust

### SDK per Rust

Mostra come sviluppare un'applicazione per la gestione delle risorse fotografiche che rileva le etichette nelle immagini utilizzando Amazon Rekognition e le archivia per recuperarle in seguito.

Per il codice sorgente completo e le istruzioni su come configurarlo ed eseguirlo, guarda l'esempio completo su [GitHub](https://github.com/awsdocs/aws-doc-sdk-examples/tree/main/rustv1/cross_service/photo_asset_management).

Per approfondire l'origine di questo esempio, consulta il post su [AWS Community](https://community.aws/posts/cloud-journeys/01-serverless-image-recognition-app).

Servizi utilizzati in questo esempio

- API Gateway
- DynamoDB
- Lambda
- Amazon Rekognition
- Amazon S3
- Amazon SNS

Per un elenco completo delle guide per sviluppatori AWS SDK e degli esempi di codice, consulta[Utilizzo di questo servizio con un SDK AWS](#page-2399-0). Questo argomento include anche informazioni su come iniziare e dettagli sulle versioni precedenti dell'SDK.

## <span id="page-3475-0"></span>Creazione di un'applicazione Amazon Textract explorer

Gli esempi di codice seguenti mostrano come esplorare l'output di Amazon Textract tramite un'applicazione interattiva.

### **JavaScript**

SDK per JavaScript (v3)

Mostra come utilizzare per AWS SDK for JavaScript creare un'applicazione React che utilizza Amazon Textract per estrarre dati dall'immagine di un documento e visualizzarli in una pagina Web interattiva. Questo esempio viene eseguito in un browser Web e richiede, come credenziali, un'identità autenticata Amazon Cognito. Utilizza Amazon Simple Storage Service (Amazon S3) per l'archiviazione e per le notifiche esegue il polling di una coda di Servizio di coda semplice Amazon (Amazon SQS) sottoscritta a un argomento Servizio di notifica semplice Amazon (Amazon SNS).

Per il codice sorgente completo e le istruzioni su come configurarlo ed eseguirlo, consulta l'esempio completo su [GitHub.](https://github.com/awsdocs/aws-doc-sdk-examples/tree/main/javascriptv3/example_code/cross-services/textract-react)

Servizi utilizzati in questo esempio

- Amazon Cognito Identity
- Amazon S3
- Amazon SNS
- Amazon SQS
- Amazon Textract

### Python

SDK per Python (Boto3)

Mostra come utilizzarlo AWS SDK for Python (Boto3) con Amazon Textract per rilevare elementi di testo, moduli e tabelle nell'immagine di un documento. L'immagine di input e l'output di Amazon Textract sono mostrati in un'applicazione Tkinter che consente di esplorare gli elementi rilevati.

- Invia un'immagine del documento ad Amazon Textract ed esplora l'output degli elementi rilevati.
- Invia immagini direttamente ad Amazon Textract o tramite un bucket Amazon Simple Storage Service (Amazon S3).
- Utilizza le API asincrone per avviare un processo che pubblica una notifica in un argomento Amazon Simple Notification Service (Amazon SNS) al suo termine.
- Esegue il polling di una coda Amazon Simple Queue Service (Amazon SQS) per un messaggio di completamento del processo e visualizza i risultati.

Per il codice sorgente completo e le istruzioni su come configurarlo ed eseguirlo, consulta l'esempio completo su [GitHub.](https://github.com/awsdocs/aws-doc-sdk-examples/tree/main/python/cross_service/textract_explorer)

Servizi utilizzati in questo esempio

- Amazon S3
- Amazon SNS
- Amazon SQS
- Amazon Textract

Per un elenco completo delle guide per sviluppatori AWS SDK e degli esempi di codice, consulta[Utilizzo di questo servizio con un SDK AWS](#page-2399-0). Questo argomento include anche informazioni su come iniziare e dettagli sulle versioni precedenti dell'SDK.

# <span id="page-3477-0"></span>Rileva i DPI nelle immagini con Amazon Rekognition utilizzando un SDK AWS

Gli esempi di codice seguenti mostrano come creare un'applicazione che utilizza Amazon Rekognition per rilevare dispositivi di protezione individuale (DPI) nelle immagini.

Java

SDK per Java 2.x

Mostra come creare una AWS Lambda funzione che rileva le immagini con dispositivi di protezione individuale.

Per il codice sorgente completo e le istruzioni su come configurarlo ed eseguirlo, guarda l'esempio completo su [GitHub.](https://github.com/awsdocs/aws-doc-sdk-examples/tree/main/javav2/usecases/creating_lambda_ppe)

Servizi utilizzati in questo esempio

- DynamoDB
- Amazon Rekognition
- Amazon S3
- Amazon SES

### **JavaScript**

```
SDK per JavaScript (v3)
```
Mostra come usare Amazon Rekognition AWS SDK for JavaScript con la per creare un'applicazione per rilevare i dispositivi di protezione individuale (DPI) nelle immagini che si trovano in un bucket Amazon Simple Storage Service (Amazon S3). L'applicazione salva i risultati in una tabella Amazon DynamoDB e invia all'amministratore una notifica e-mail sui risultati tramite Amazon Simple Email Service (Amazon SES).

### Scopri come:

• Creare un utente non autenticato tramite Amazon Cognito.

- Analizzare le immagini per rilevare i DPI tramite Amazon Rekognition.
- Verificare un indirizzo e-mail per Amazon SES.
- Aggiornare una tabella DynamoDB con i risultati.
- Inviare una notifica e-mail tramite Amazon SES.

Per il codice sorgente completo e le istruzioni su come configurarlo ed eseguirlo, consulta l'esempio completo su. [GitHub](https://github.com/awsdocs/aws-doc-sdk-examples/tree/main/javascriptv3/example_code/cross-services/photo-analyzer-ppe)

Servizi utilizzati in questo esempio

- DynamoDB
- Amazon Rekognition
- Amazon S3
- Amazon SES

Per un elenco completo delle guide per sviluppatori AWS SDK e degli esempi di codice, consulta[Utilizzo di questo servizio con un SDK AWS](#page-2399-0). Questo argomento include anche informazioni su come iniziare e dettagli sulle versioni precedenti dell'SDK.

## <span id="page-3478-0"></span>Rileva le entità nel testo estratto da un'immagine utilizzando un SDK AWS

L'esempio di codice seguente mostra come utilizzare Amazon Comprehend per rilevare le entità nel testo estratto da Amazon Textract da un'immagine archiviata in Amazon S3.

### Python

### SDK per Python (Boto3)

Mostra come utilizzarlo AWS SDK for Python (Boto3) in un notebook Jupyter per rilevare entità nel testo estratto da un'immagine. In questo esempio viene utilizzato Amazon Textract per estrarre il testo da un'immagine archiviata in Amazon Simple Storage Service (Amazon S3) e Amazon Comprehend per rilevare le entità nel testo estratto.

Questo esempio è un notebook Jupyter e deve essere eseguito in un ambiente in grado di ospitare notebook. Per istruzioni su come eseguire l'esempio utilizzando Amazon SageMaker, consulta le istruzioni in [TextractAndComprehendNotebook.ipynb](https://github.com/awsdocs/aws-doc-sdk-examples/tree/main/python/cross_service/textract_comprehend_notebook/TextractAndComprehendNotebook.ipynb).

Per il codice sorgente completo e le istruzioni su come configurarlo ed eseguirlo, guarda l'esempio completo su. [GitHub](https://github.com/awsdocs/aws-doc-sdk-examples/tree/main/python/cross_service/textract_comprehend_notebook#readme)

Servizi utilizzati in questo esempio

- Amazon Comprehend
- Amazon S3
- Amazon Textract

Per un elenco completo delle guide per sviluppatori AWS SDK e degli esempi di codice, consulta[Utilizzo di questo servizio con un SDK AWS](#page-2399-0). Questo argomento include anche informazioni su come iniziare e dettagli sulle versioni precedenti dell'SDK.

# <span id="page-3479-0"></span>Rileva i volti in un'immagine utilizzando un SDK AWS

L'esempio di codice seguente mostra come:

- Salva un'immagine in un bucket Amazon S3.
- Utilizza Amazon Rekognition per rilevare i dettagli del viso, come fascia di età, sesso ed emozione (ad esempio sorridente).
- Visualizzare questi dettagli.

### Rust

SDK per Rust

Salva l'immagine in un bucket Amazon S3 con il prefisso uploads, utilizza Amazon Rekognition per rilevare i dettagli del viso, come fascia di età, sesso ed emozione (sorridente, ecc.) e visualizza tali dettagli.

Per il codice sorgente completo e le istruzioni su come configurarlo ed eseguirlo, consulta l'esempio completo su [GitHub.](https://github.com/awsdocs/aws-doc-sdk-examples/blob/main/rustv1/cross_service/detect_faces/src/main.rs)

Servizi utilizzati in questo esempio

- Amazon Rekognition
- Amazon S3

Per un elenco completo delle guide per sviluppatori AWS SDK e degli esempi di codice, consulta[Utilizzo di questo servizio con un SDK AWS](#page-2399-0). Questo argomento include anche informazioni su come iniziare e dettagli sulle versioni precedenti dell'SDK.

# <span id="page-3480-0"></span>Rileva oggetti nelle immagini con Amazon Rekognition utilizzando un SDK AWS

Gli esempi di codice seguenti mostrano come creare un'applicazione che utilizza Amazon Rekognition per rilevare oggetti in base a una categoria nelle immagini.

### .NET

### AWS SDK for .NET

Mostra come utilizzare l'API .NET di Amazon Rekognition per creare un'applicazione che utilizza Amazon Rekognition per identificare gli oggetti in base a una categoria nelle immagini situate in un bucket Amazon Simple Storage Service (Amazon S3). L'applicazione invia all'amministratore una notifica e-mail sui risultati tramite Amazon Simple Email Service (Amazon SES).

Per il codice sorgente completo e le istruzioni su come configurarlo ed eseguirlo, consulta l'esempio completo su [GitHub.](https://github.com/awsdocs/aws-doc-sdk-examples/tree/main/dotnetv3/cross-service/PhotoAnalyzerApp)

Servizi utilizzati in questo esempio

- Amazon Rekognition
- Amazon S3
- Amazon SES

### Java

### SDK per Java 2.x

Mostra come utilizzare l'API Java di Amazon Rekognition per creare un'applicazione che utilizza Amazon Rekognition per identificare gli oggetti in base a una categoria nelle immagini situate in un bucket Amazon Simple Storage Service (Amazon S3). L'applicazione invia all'amministratore una notifica e-mail sui risultati tramite Amazon Simple Email Service (Amazon SES).

Per il codice sorgente completo e le istruzioni su come configurarlo ed eseguirlo, guarda l'esempio completo su [GitHub.](https://github.com/awsdocs/aws-doc-sdk-examples/tree/main/javav2/usecases/creating_photo_analyzer_app)

Servizi utilizzati in questo esempio

• Amazon Rekognition

- Amazon S3
- Amazon SES

### **JavaScript**

SDK per JavaScript (v3)

Mostra come usare Amazon Rekognition AWS SDK for JavaScript con la per creare un'app che utilizzi Amazon Rekognition per identificare gli oggetti per categoria nelle immagini che si trovano in un bucket Amazon Simple Storage Service (Amazon S3). L'applicazione invia all'amministratore una notifica e-mail sui risultati tramite Amazon Simple Email Service (Amazon SES).

Scopri come:

- Creare un utente non autenticato tramite Amazon Cognito.
- Analizza le immagini per rilevare gli oggetti tramite Amazon Rekognition.
- Verificare un indirizzo e-mail per Amazon SES.
- Inviare una notifica e-mail tramite Amazon SES.

Per il codice sorgente completo e le istruzioni su come configurarlo ed eseguirlo, consulta l'esempio completo su. [GitHub](https://github.com/awsdocs/aws-doc-sdk-examples/tree/main/javascriptv3/example_code/cross-services/photo_analyzer)

Servizi utilizzati in questo esempio

- Amazon Rekognition
- Amazon S3
- Amazon SES

### Kotlin

### SDK per Kotlin

Mostra come utilizzare l'API Kotlin di Amazon Rekognition per creare un'applicazione che utilizza Amazon Rekognition per identificare gli oggetti in base a una categoria nelle immagini situate in un bucket Amazon Simple Storage Service (Amazon S3). L'applicazione invia all'amministratore una notifica e-mail sui risultati tramite Amazon Simple Email Service (Amazon SES).

Per il codice sorgente completo e le istruzioni su come configurarlo ed eseguirlo, guarda l'esempio completo su [GitHub.](https://github.com/awsdocs/aws-doc-sdk-examples/tree/main/kotlin/usecases/creating_photo_analyzer_app)

Servizi utilizzati in questo esempio

- Amazon Rekognition
- Amazon S3
- Amazon SES

### Python

SDK per Python (Boto3)

Illustra come utilizzare il AWS SDK for Python (Boto3) per creare un'applicazione Web che consenta di eseguire le seguenti operazioni:

- Caricamento di foto in un bucket Amazon Simple Storage Service (Amazon S3).
- Utilizzo di Amazon Rekognition per analizzare ed etichettare le foto.
- Utilizzo di Amazon Simple Email Service (Amazon SES) per inviare report dell'analisi delle immagini tramite e-mail.

Questo esempio contiene due componenti principali: una pagina web scritta in JavaScript che è costruita con React e un servizio REST scritto in Python creato con Flask-RESTful.

È possibile utilizzare la pagina Web React per:

- Visualizzare un elenco di immagini archiviate nel bucket S3.
- Caricare le immagini dal computer nel bucket S3.
- Visualizzare immagini ed etichette che identificano gli elementi rilevati nell'immagine.
- Ottenere un report relativo a tutte le immagini nel bucket S3 e inviarlo tramite email.

La pagina Web richiama il servizio REST. Il servizio invia richieste a AWS per eseguire le seguenti operazioni:

- Ottenere e filtrare l'elenco delle immagini nel bucket S3.
- Caricare le foto nel bucket S3.
- Utilizzare Amazon Rekognition per analizzare le singole foto e ottenere un elenco di etichette che identificano gli articoli rilevati al loro interno.

• Analizzare tutte le foto presenti nel bucket S3 e usare Amazon SES per inviare un report tramite e-mail.

Per il codice sorgente completo e le istruzioni su come configurarlo ed eseguirlo, guarda l'esempio completo su. [GitHub](https://github.com/awsdocs/aws-doc-sdk-examples/tree/main/python/cross_service/photo_analyzer)

Servizi utilizzati in questo esempio

- Amazon Rekognition
- Amazon S3
- Amazon SES

Per un elenco completo delle guide per sviluppatori AWS SDK e degli esempi di codice, consulta[Utilizzo di questo servizio con un SDK AWS](#page-2399-0). Questo argomento include anche informazioni su come iniziare e dettagli sulle versioni precedenti dell'SDK.

# <span id="page-3483-0"></span>Rileva persone e oggetti in un video con Amazon Rekognition utilizzando un SDK AWS

Gli esempi di codice seguenti mostrano come rilevare persone e oggetti in un video con Amazon Rekognition.

Java

SDK per Java 2.x

Mostra come utilizzare l'API Java di Amazon Rekognition per creare un'applicazione che rileva volti e oggetti nei video situati in un bucket Amazon Simple Storage Service (Amazon S3). L'applicazione invia all'amministratore una notifica e-mail sui risultati tramite Amazon Simple Email Service (Amazon SES).

Per il codice sorgente completo e le istruzioni su come configurarlo ed eseguirlo, consulta l'esempio completo su [GitHub.](https://github.com/awsdocs/aws-doc-sdk-examples/tree/main/javav2/usecases/video_analyzer_application)

Servizi utilizzati in questo esempio

- Amazon Rekognition
- Amazon S3
- Amazon SES

### **JavaScript**

### SDK per JavaScript (v3)

Mostra come usare Amazon Rekognition AWS SDK for JavaScript con la per creare un'app per rilevare volti e oggetti nei video che si trovano in un bucket Amazon Simple Storage Service (Amazon S3). L'applicazione invia all'amministratore una notifica e-mail sui risultati tramite Amazon Simple Email Service (Amazon SES).

Scopri come:

- Creare un utente non autenticato tramite Amazon Cognito.
- Analizzare le immagini per rilevare i DPI tramite Amazon Rekognition.
- Verificare un indirizzo e-mail per Amazon SES.
- Inviare una notifica e-mail tramite Amazon SES.

Per il codice sorgente completo e le istruzioni su come configurarlo ed eseguirlo, consulta l'esempio completo su. [GitHub](https://github.com/awsdocs/aws-doc-sdk-examples/tree/main/javascriptv3/example_code/cross-services/video-analyzer)

Servizi utilizzati in questo esempio

- Amazon Rekognition
- Amazon S3
- Amazon SES

Per un elenco completo delle guide per sviluppatori AWS SDK e degli esempi di codice, consulta[Utilizzo di questo servizio con un SDK AWS](#page-2399-0). Questo argomento include anche informazioni su come iniziare e dettagli sulle versioni precedenti dell'SDK.

# <span id="page-3484-0"></span>Salva EXIF e altre informazioni sull'immagine utilizzando un SDK AWS

L'esempio di codice seguente mostra come:

- Recuperare informazioni EXIF da un file JPG, JPEG o PNG.
- Carica il file immagine in un bucket Amazon S3.
- Utilizza Amazon Rekognition per identificare i tre attributi principali (etichette) nel file.
- Aggiungi le informazioni su EXIF ed etichette a una tabella Amazon DynamoDB nella regione.

#### Rust

### SDK per Rust

Recupera le informazioni EXIF da un file JPG, JPEG o PNG, carica il file di immagine in un bucket Amazon S3, utilizza Amazon Rekognition per identificare i tre attributi principali (etichette in Amazon Rekognition) nel file e aggiungi le informazioni su EXIF ed etichette a una tabella Amazon DynamoDB nella regione.

Per il codice sorgente completo e le istruzioni su come configurarlo ed eseguirlo, consulta l'esempio completo su [GitHub.](https://github.com/awsdocs/aws-doc-sdk-examples/blob/main/rustv1/cross_service/detect_labels/src/main.rs)

Servizi utilizzati in questo esempio

- DynamoDB
- Amazon Rekognition
- Amazon S3

Per un elenco completo delle guide per sviluppatori AWS SDK e degli esempi di codice, consulta[Utilizzo di questo servizio con un SDK AWS](#page-2399-0). Questo argomento include anche informazioni su come iniziare e dettagli sulle versioni precedenti dell'SDK.

## <span id="page-3485-0"></span>Trasforma i dati per la tua applicazione con S3 Object Lambda

Il seguente esempio di codice mostra come trasformare i dati per la tua applicazione con S3 Object Lambda.

### .NET

### AWS SDK for .NET

Mostra come aggiungere codice personalizzato alle richieste S3 GET standard per modificare l'oggetto richiesto recuperato da S3 in modo che l'oggetto soddisfi le esigenze del client o dell'applicazione richiedente.

Per il codice sorgente completo e le istruzioni su come configurarlo ed eseguirlo, vedi l'esempio completo su. [GitHub](https://github.com/awsdocs/aws-doc-sdk-examples/tree/main/dotnetv3/cross-service/S3ObjectLambdaFunction)

Servizi utilizzati in questo esempio

• Lambda

• Amazon S3

Per un elenco completo delle guide per sviluppatori AWS SDK e degli esempi di codice, consulta[Utilizzo di questo servizio con un SDK AWS](#page-2399-0). Questo argomento include anche informazioni su come iniziare e dettagli sulle versioni precedenti dell'SDK.

# Risoluzione dei problemi

In questa sezione viene descritto come risolvere i problemi relativi alle funzionalità di Amazon S3 e come ottenere gli ID richiesta necessari per contattare AWS Support.

### Argomenti

- [Risoluzione dei problemi relativi agli errori di accesso negato \(403 Accesso negato\) in Amazon S3](#page-3487-0)
- [Risoluzione dei problemi relativi alle operazioni in batch](#page-3500-0)
- [Risoluzione dei problemi di CORS](#page-3503-0)
- [Risoluzione dei problemi del ciclo di vita di Amazon S3](#page-3504-0)
- [Risoluzione dei problemi nella replica](#page-3510-0)
- [Risoluzione dei problemi di registrazione degli accessi al server](#page-3517-0)
- [Risoluzione dei problemi relativi al controllo delle versioni](#page-3520-0)
- [Ottenere gli ID delle richieste Amazon S3 per AWS Support](#page-3526-0)

# <span id="page-3487-0"></span>Risoluzione dei problemi relativi agli errori di accesso negato (403 Accesso negato) in Amazon S3

### **A** Important

Il 13 maggio 2024, abbiamo iniziato a implementare una modifica per eliminare gli addebiti per le richieste non autorizzate che non sono state avviate dal proprietario del bucket. Una volta completata l'implementazione di questa modifica, i proprietari dei bucket non dovranno mai sostenere costi di richiesta o larghezza di banda per le richieste che restituiscono errori AccessDenied (HTTP403 Forbidden) quando tali richieste vengono avviate dall'esterno del loro account o organizzazione individuale. AWS AWS Per ulteriori informazioni sull'elenco completo dei codici HTTP 3XX e di 4XX stato che non verranno fatturati, consulta. [Risposte](#page-1702-0) [agli errori di fatturazione per Amazon S3](#page-1702-0) Questa modifica alla fatturazione non richiede aggiornamenti alle applicazioni e si applica a tutti i bucket S3. Una volta completata l'implementazione di questa modifica Regioni AWS, aggiorneremo la nostra documentazione.

I seguenti argomenti trattano le cause più comuni degli errori di accesso negato (403 Accesso negato) in Amazon S3.

### **a** Note

Per Access Denied (HTTP403 Forbidden), S3 non addebita alcun costo al proprietario del bucket quando la richiesta viene avviata al di fuori dell' AWS account individuale del proprietario del bucket o dell'organizzazione del proprietario del bucket. AWS

### Argomenti

- [Policy di bucket e policy IAM](#page-3488-0)
- [Impostazioni ACL di Amazon S3](#page-3491-0)
- [Impostazioni dell'opzione S3 Blocco dell'accesso pubblico](#page-3494-0)
- [Impostazioni della crittografia Amazon S3](#page-3495-0)
- [Impostazioni dell'opzione S3 Blocco oggetti](#page-3497-0)
- [Policy degli endpoint VPC](#page-3498-0)
- [AWS Organizations politiche](#page-3498-1)
- [Impostazioni del punto di accesso](#page-3499-0)

### a Note

Se stai cercando di risolvere un problema di autorizzazioni, inizia con la sezione Policy del [bucket e policy IAM](https://docs.aws.amazon.com/AmazonS3/latest/userguide/) e assicurati di seguire le indicazioni contenute in [Suggerimenti per il](https://docs.aws.amazon.com/AmazonS3/latest/userguide/troubleshoot-403-errors.html#troubleshoot-403-tips) [controllo delle autorizzazioni.](https://docs.aws.amazon.com/AmazonS3/latest/userguide/troubleshoot-403-errors.html#troubleshoot-403-tips)

# <span id="page-3488-0"></span>Policy di bucket e policy IAM

## Operazioni a livello di bucket

Se non esiste una policy relativa al bucket, il bucket consente implicitamente le richieste provenienti da qualsiasi identità AWS Identity and Access Management (IAM) nell'account proprietario del bucket. Inoltre, il bucket rifiuta implicitamente le richieste provenienti da qualsiasi altra identità IAM da qualsiasi altro account e le richieste anonime (non firmate). Tuttavia, se non è implementata alcuna policy utente IAM, al richiedente (a meno che non sia l'utente root) viene implicitamente negato di effettuare richieste. Per ulteriori informazioni su questa logica di valutazione, consulta [Determinazione](https://docs.aws.amazon.com/IAM/latest/UserGuide/reference_policies_evaluation-logic.html#policy-eval-denyallow)  [se una richiesta è consentita o rifiutata in un account](https://docs.aws.amazon.com/IAM/latest/UserGuide/reference_policies_evaluation-logic.html#policy-eval-denyallow) nella Guida per l'utente di IAM.

### Operazioni a livello di oggetti

Se l'oggetto è di proprietà dell'account proprietario del bucket, la policy di bucket e la policy degli utenti IAM funzioneranno allo stesso modo per le operazioni a livello di oggetto e per le operazioni a livello di bucket. Ad esempio, se non è stata implementata alcuna policy di bucket, il bucket consente implicitamente di eseguire le richieste provenienti da qualsiasi identità IAM nell'account proprietario del bucket. Inoltre, il bucket rifiuta implicitamente le richieste di oggetti provenienti da qualsiasi altra identità IAM da qualsiasi altro account e le richieste anonime (non firmate). Tuttavia, se non è implementata alcuna policy utente IAM, al richiedente (a meno che non sia l'utente root) viene implicitamente negato di effettuare richieste di oggetti.

Se l'oggetto è di proprietà di un account esterno, l'accesso all'oggetto può essere concesso solo tramite le relative liste di controllo degli accessi (ACL). La policy di bucket e la policy degli utenti IAM possono ancora essere utilizzate per rifiutare le richieste di oggetti.

Pertanto, per assicurarti che la policy di bucket o la policy degli utenti IAM non restituiscano un errore di accesso negato (403 Accesso negato), assicurati che siano soddisfatti i seguenti requisiti:

- Per l'accesso con lo stesso account, non deve esserci un'istruzione Deny esplicita per il richiedente a cui stai cercando di concedere le autorizzazioni nella policy di bucket né nella politica degli utenti IAM. Se desideri concedere le autorizzazioni utilizzando solo la policy di bucket e la policy degli utenti IAM, deve esserci almeno un'istruzione Allow esplicita in una di queste policy.
- Per l'accesso multi-account, non deve esserci un'istruzione Deny esplicita per il richiedente a cui stai cercando di concedere le autorizzazioni nella policy di bucket né nella politica degli utenti IAM. Se desideri concedere autorizzazioni multi-account utilizzando solo la policy di bucket e la policy degli utenti IAM, sia la policy di bucket che la policy degli utenti IAM del richiedente devono includere un'istruzione Allow esplicita.

### **a** Note

Le istruzioni Allow in una policy di bucket si applicano solo agli oggetti [di proprietà dello](https://docs.aws.amazon.com/AmazonS3/latest/userguide/about-object-ownership.html)  [stesso account proprietario del bucket.](https://docs.aws.amazon.com/AmazonS3/latest/userguide/about-object-ownership.html) Tuttavia, le istruzioni Deny in una policy di bucket si applicano a tutti gli oggetti indipendentemente dalla proprietà dell'oggetto.

### Per rivedere o modificare la policy di bucket

### **a** Note

Per visualizzare o modificare una policy di bucket, devi disporre dell'autorizzazione s3:GetBucketPolicy.

- 1. [Accedi AWS Management Console e apri la console Amazon S3 all'indirizzo https://](https://console.aws.amazon.com/s3/) [console.aws.amazon.com/s3/.](https://console.aws.amazon.com/s3/)
- 2. Nel pannello di navigazione a sinistra, scegli Buckets (Bucket).
- 3. Nell'elenco Bucket scegli il nome del bucket per il quale vuoi visualizzare o modificare una policy di bucket.
- 4. Scegli la scheda Autorizzazioni.
- 5. In Bucket Policy (Policy del bucket) scegliere Edit (Modifica). Viene visualizzata la pagina Edit bucket policy (Modifica policy di bucket).

Per rivedere o modificare la tua policy sui bucket utilizzando AWS Command Line Interface (AWS CLI), usa il [get-bucket-policy](https://awscli.amazonaws.com/v2/documentation/api/latest/reference/s3api/get-bucket-policy.html)comando.

### **a** Note

Se rimani bloccato all'accesso a un bucket a causa di una policy di bucket errata, [accedi](https://docs.aws.amazon.com/signin/latest/userguide/introduction-to-root-user-sign-in-tutorial.html) [AWS Management Console utilizzando le credenziali dell'utente root.](https://docs.aws.amazon.com/signin/latest/userguide/introduction-to-root-user-sign-in-tutorial.html) Per riottenere l'accesso al bucket, assicurati di eliminare la policy di bucket utilizzando le tue credenziali di utente root.

### Suggerimenti per la verifica delle autorizzazioni

Per verificare se il richiedente dispone delle autorizzazioni adeguate per eseguire un'operazione Amazon S3, prova quanto segue:

• Identifica il richiedente. Se si tratta di una richiesta non firmata, significa che è una richiesta anonima senza una policy utente IAM. Se si tratta di una richiesta che utilizza un URL prefirmato, la policy utente sarà la stessa del ruolo o utente IAM che ha firmato la richiesta.

- Assicurati di utilizzare il ruolo o l'utente IAM corretto. Per verificare il ruolo o utente IAM, controlla nell'angolo in alto a destra della AWS Management Console o utilizza il comando [aws sts get](https://docs.aws.amazon.com/cli/latest/reference/sts/get-caller-identity.html)[caller-identity.](https://docs.aws.amazon.com/cli/latest/reference/sts/get-caller-identity.html)
- Controlla tutte le policy IAM collegate al ruolo o all'utente IAM. È possibile utilizzare uno dei seguenti metodi:
	- [Verifica le policy IAM con il simulatore di policy IAM.](https://docs.aws.amazon.com/IAM/latest/UserGuide/access_policies_testing-policies.html)
	- Esamina i vari [tipi di policy IAM](https://docs.aws.amazon.com/IAM/latest/UserGuide/access_policies.html).
- Se necessario, [modifica la policy utente IAM](https://docs.aws.amazon.com/IAM/latest/UserGuide/access_policies_manage-edit.html).
- Consulta i seguenti esempi di policy che negano o consentono esplicitamente l'accesso:
	- Policy utente IAM di autorizzazione esplicita: [IAM: consente e rifiuta l'accesso a più servizi a](https://docs.aws.amazon.com/IAM/latest/UserGuide/reference_policies_examples_iam_multiple-services-console.html) [livello di programmazione e nella console](https://docs.aws.amazon.com/IAM/latest/UserGuide/reference_policies_examples_iam_multiple-services-console.html)
	- Policy di bucket di autorizzazione esplicita: [Concessione delle autorizzazioni a più account per](https://docs.aws.amazon.com/AmazonS3/latest/userguide/example-bucket-policies.html#example-bucket-policies-acl-1)  [caricare oggetti o impostare le ACL degli oggetti per l'accesso pubblico](https://docs.aws.amazon.com/AmazonS3/latest/userguide/example-bucket-policies.html#example-bucket-policies-acl-1)
	- Politica esplicita di negazione degli utenti IAM [AWS: Nega](https://docs.aws.amazon.com/IAM/latest/UserGuide/reference_policies_examples_aws_deny-requested-region.html) l'accesso a in base alla richiesta AWS Regione AWS
	- Policy di bucket di rifiuto esplicito: [Richiesta SSE-KMS per tutti gli oggetti scritti in un bucket](https://docs.aws.amazon.com/AmazonS3/latest/userguide/example-bucket-policies.html#example-bucket-policies-encryption-1)

# <span id="page-3491-0"></span>Impostazioni ACL di Amazon S3

Quando controlli le impostazioni relative alle le liste di controllo degli accessi, [controlla innanzitutto](https://docs.aws.amazon.com/AmazonS3/latest/userguide/object-ownership-retrieving.html) [l'impostazione dell'opzione Proprietà dell'oggetto](https://docs.aws.amazon.com/AmazonS3/latest/userguide/object-ownership-retrieving.html) per verificare se le liste di controllo degli accessi sono abilitate nel bucket. Tieni presente che le autorizzazioni ACL possono essere utilizzate solo per concedere autorizzazioni e non per rifiutare le richieste. Inoltre, le liste di controllo degli accessi (ACL) non possono essere utilizzate per concedere l'accesso ai richiedenti rifiutati esplicitamente nelle policy di bucket o nelle policy degli utenti IAM.

L'opzione Proprietà dell'oggetto è impostata su Bucket owner enforced.

Se è abilitata l'impostazione Bucket owner enforced, è improbabile che le impostazioni ACL causino un errore di accesso negato (403 Accesso negato) perché questa impostazione disabilita tutte le ACL valide per il bucket e gli oggetti. Bucket owner enforced è l'impostazione predefinita (e consigliata) per i bucket Amazon S3.
## L'opzione Proprietà dell'oggetto è impostata su Proprietario del bucket preferito o Autore dell'oggetto

Le autorizzazioni ACL continuano a essere valide con l'impostazione Proprietario del bucket preferito o Autore dell'oggetto. Esistono due tipi di ACL: le ACL dei bucket e le ACL degli oggetti. Per informazioni sulle differenze tra questi due tipi di ACL, consulta [Mappatura delle autorizzazioni ACL e](https://docs.aws.amazon.com/AmazonS3/latest/userguide/acl-overview.html#acl-access-policy-permission-mapping)  [delle autorizzazioni della policy di accesso.](https://docs.aws.amazon.com/AmazonS3/latest/userguide/acl-overview.html#acl-access-policy-permission-mapping)

A seconda dell'azione della richiesta rifiutata, [controlla le autorizzazioni ACL per il bucket o l'oggetto:](https://docs.aws.amazon.com/AmazonS3/latest/userguide/managing-acls.html)

• Se Amazon S3 ha rifiutato una richiesta LIST, PUT oggetto, GetBucketAcl o PutBucketAcl, [controlla le autorizzazioni ACL per il tuo bucket](https://docs.aws.amazon.com/AmazonS3/latest/userguide/managing-acls.html).

### **a** Note

Non è possibile concedere autorizzazioni oggetto GET con le impostazioni ACL del bucket.

• Se Amazon S3 ha rifiutato una richiesta GET per un oggetto S3 o una richiesta [PutObjectAcl](https://docs.aws.amazon.com/AmazonS3/latest/API/API_PutObjectAcl.html), [controlla le autorizzazioni ACL per l'oggetto](https://docs.aws.amazon.com/AmazonS3/latest/userguide/managing-acls.html).

### **A** Important

Se l'account proprietario dell'oggetto è diverso dall'account proprietario del bucket, l'accesso all'oggetto non è controllato dalla policy di bucket.

Risoluzione di un errore di accesso negato (403 Accesso negato) derivante da una richiesta oggetto **GET** durante la proprietà di un oggetto multi-account

Esamina le [impostazioni dell'opzione Proprietà dell'oggetto](https://docs.aws.amazon.com/AmazonS3/latest/userguide/about-object-ownership.html#object-ownership-overview) del bucket per determinare il proprietario dell'oggetto. Se hai accesso alle [ACL dell'oggetto,](https://docs.aws.amazon.com/AmazonS3/latest/userguide/managing-acls.html) puoi anche controllare l'account del proprietario dell'oggetto. (Per visualizzare l'account del proprietario dell'oggetto, controlla l'impostazione ACL dell'oggetto nella console Amazon S3.) In alternativa, puoi anche eseguire una richiesta GetObjectAcl per trovare l'[ID canonico](https://docs.aws.amazon.com/AmazonS3/latest/API/API_GetObjectAcl.html) del proprietario dell'oggetto per verificare l'account del proprietario. Per impostazione predefinita, le ACL concedono autorizzazioni di tipo autorizzazione esplicita per le richieste GET all'account del proprietario dell'oggetto.

Dopo aver verificato che il proprietario dell'oggetto sia diverso dal proprietario del bucket, a seconda del caso d'uso e del livello di accesso, scegli uno dei seguenti metodi per risolvere l'errore di accesso negato (403 Accesso negato):

• Disabilitare le ACL (consigliato): questo metodo è valido per tutti gli oggetti e può essere eseguito dal proprietario del bucket. Questo metodo assegna automaticamente il ruolo di proprietario del bucket e il controllo completo su ogni oggetto in esso contenuto. Prima di implementare questo metodo, verifica i [prerequisiti per la disabilitazione delle ACL.](https://docs.aws.amazon.com/AmazonS3/latest/userguide/object-ownership-migrating-acls-prerequisites.html) Per informazioni su come impostare il bucket su Bucket owner enforced (consigliata), consulta l'argomento relativo all'[impostazione della](https://docs.aws.amazon.com/AmazonS3/latest/userguide/object-ownership-existing-bucket.html) [proprietà dell'oggetto su un bucket esistente](https://docs.aws.amazon.com/AmazonS3/latest/userguide/object-ownership-existing-bucket.html).

### **A** Important

Per evitare un errore di accesso negato (403 Accesso negato), assicurati di eseguire la migrazione delle autorizzazioni delle liste di controllo degli accessi a una policy di bucket prima di disabilitare le liste. Per ulteriori informazioni, consulta [Esempi di policy di bucket](https://docs.aws.amazon.com/AmazonS3/latest/userguide/object-ownership-migrating-acls-prerequisites.html#migrate-acl-permissions-bucket-policies) [per la migrazione delle autorizzazioni delle ACL.](https://docs.aws.amazon.com/AmazonS3/latest/userguide/object-ownership-migrating-acls-prerequisites.html#migrate-acl-permissions-bucket-policies)

• Cambiare il proprietario dell'oggetto in proprietario del bucket: questo metodo può essere applicato a singoli oggetti, ma solo il proprietario dell'oggetto (o un utente con le autorizzazioni appropriate) può modificare la proprietà di un oggetto. Potrebbero venire applicati costi PUT aggiuntivi. Per ulteriori informazioni, consulta la pagina [Prezzi di Amazon S3](https://aws.amazon.com/s3/pricing/). Questo metodo garantisce al proprietario del bucket la piena proprietà dell'oggetto, consentendogli di controllare l'accesso all'oggetto tramite una policy di bucket.

Per modificare la proprietà dell'oggetto, procedi in uno dei seguenti modi:

- Tu (il proprietario del bucket) puoi [copiare nuovamente l'oggetto](https://docs.aws.amazon.com/AmazonS3/latest/userguide/copy-object.html#CopyingObjectsExamples) nel bucket.
- È possibile modificare l'impostazione dell'opzione Proprietà dell'oggetto per il bucket impostandola su Proprietario del bucket preferito. Se il controllo delle versioni è disabilitato, gli oggetti nel bucket vengono sovrascritti. Se il controllo delle versioni è abilitato, nel bucket verranno visualizzate versioni duplicate dello stesso oggetto, per le quali il proprietario può [impostare una regola del ciclo di vita per la scadenza.](https://docs.aws.amazon.com/AmazonS3/latest/userguide/lifecycle-expire-general-considerations.html) Per istruzioni su come modificare le impostazioni dell'opzione Proprietà dell'oggetto, consulta [Impostazione di Object Ownership su](#page-1248-0)  [un bucket esistente](#page-1248-0).

### **a** Note

Quando aggiorni l'impostazione dell'opzione Proprietà dell'oggetto impostandola su Proprietario del bucket preferito, l'impostazione viene applicata solo ai nuovi oggetti caricati nel bucket.

• È possibile fare in modo che il proprietario dell'oggetto carichi nuovamente l'oggetto con l'ACL bucket-owner-full-control predefinita dell'oggetto.

### **a** Note

Per i caricamenti multi-account, nella tua policy di bucket dovrai disporre anche dell'ACL bucket-owner-full-control dell'oggetto predefinito. Per una policy di bucket di esempio, consulta [Concedere autorizzazioni multi-account per il caricamento di oggetti a](https://docs.aws.amazon.com/AmazonS3/latest/userguide/example-bucket-policies.html#example-bucket-policies-acl-2)  [garanzia del controllo completo da parte del proprietario del bucket.](https://docs.aws.amazon.com/AmazonS3/latest/userguide/example-bucket-policies.html#example-bucket-policies-acl-2)

• Mantenere l'autore dell'oggetto come proprietario dell'oggetto: questo metodo non modifica il proprietario dell'oggetto, ma consente di concedere l'accesso agli oggetti singolarmente. Per concedere l'accesso a un oggetto, devi disporre dell'autorizzazione PutObjectAcl per l'oggetto. Quindi, per correggere l'errore di accesso negato (403 Accesso negato), aggiungi il richiedente come [utente autorizzato](https://docs.aws.amazon.com/AmazonS3/latest/userguide/acl-overview.html#specifying-grantee) per accedere all'oggetto nelle relative ACL. Per ulteriori informazioni, consulta [Configurazione delle ACL](#page-1161-0).

### Impostazioni dell'opzione S3 Blocco dell'accesso pubblico

Se la richiesta non riuscita riguarda l'accesso pubblico o le policy pubbliche, controlla le impostazioni S3 dell'opzione Blocco dell'accesso pubblico sul tuo account, bucket o punto di accesso S3. A partire da aprile 2023, tutte le impostazioni dell'opzione Blocco dell'accesso pubblico sono abilitate per impostazione predefinita per i nuovi bucket. Per ulteriori informazioni su cosa si intende con il termine "pubblico" in Amazon S3, consulta [Significato di "pubblico"](#page-1191-0).

Se impostate su TRUE, le impostazioni dell'opzione Blocco dell'accesso fungono da policy di rifiuto esplicito che sostituiscono le autorizzazioni consentite dalle ACL, dalle policy di bucket e dalle policy degli utenti IAM. Per determinare se le impostazioni dell'opzione Blocco dell'accesso stanno rifiutando la tua richiesta, esamina i seguenti scenari:

- Se la lista di controllo degli accessi specificata è pubblica, l'impostazione BlockPublicAclscomporta il rifiuto delle chiamate PutBucketAcl e PutObjectACL.
- Se la richiesta include una ACL pubblica, l'impostazione BlockPublicAcls comporta il rifiuto delle chiamate PutObject.
- Se l'impostazione BlockPublicAcls viene applicata a un account e la richiesta include una ACL pubblica, tutte le chiamate CreateBucket che includono ACL pubbliche hanno esito negativo.
- Se l'autorizzazione della richiesta è concessa solo da una ACL pubblica, l'impostazione IgnorePublicAcls comporta il rifiuto della richiesta.
- Se la policy di bucket specificata consente l'accesso pubblico, l'impostazione BlockPublicPolicy rifiuta le chiamate PutBucketPolicy.
- Se l'impostazione BlockPublicPolicy viene applicata a un punto di accesso, tutte le chiamate PutAccessPointPolicy e PutBucketPolicy che specificano una policy pubblica ed effettuate tramite il punto di accesso avranno esito negativo.
- Se il punto di accesso o il bucket ha una politica pubblica, l'RestrictPublicBucketsimpostazione rifiuta tutte le chiamate tra account tranne quelle principali. Servizio AWS Questa impostazione rifiuta anche tutte le chiamate anonime (o non firmate).

Per rivedere e aggiornare le configurazioni delle impostazioni dell'opzione Blocco dell'accesso pubblico, consulta [Configurazione delle impostazioni di blocco dell'accesso pubblico per i bucket S3.](#page-1199-0)

## Impostazioni della crittografia Amazon S3

Amazon S3 supporta la crittografia lato server nel bucket. La crittografia lato server è la crittografia dei dati nella posizione di destinazione eseguita dall'applicazione o dal servizio che li riceve. Amazon S3 crittografa i dati a livello di oggetto mentre li scrive su dischi nei data AWS center e li decrittografa per te quando vi accedi.

Per impostazione predefinita, Amazon S3 ora applica la crittografia lato server con chiavi gestite da Amazon S3 (SSE-S3) come livello di base della crittografia per ogni bucket di Amazon S3. Amazon S3 consente inoltre di specificare il metodo di crittografia lato server durante il caricamento degli oggetti.

Per esaminare lo stato della crittografia lato server e le impostazioni della crittografia del bucket

1. [Accedi AWS Management Console e apri la console Amazon S3 all'indirizzo https://](https://console.aws.amazon.com/s3/) [console.aws.amazon.com/s3/.](https://console.aws.amazon.com/s3/)

- 2. Nel pannello di navigazione a sinistra, scegli Buckets (Bucket).
- 3. Nell'elenco Bucket, scegli il bucket per cui vuoi controllare le impostazioni della crittografia.
- 4. Scegliere la scheda Properties (Proprietà).
- 5. Scorri verso il basso fino alla sezione Crittografia predefinita e visualizza le impostazioni dell'opzione Tipo di crittografia.

Per verificare le impostazioni di crittografia utilizzando il AWS CLI, usa il [get-bucket](https://docs.aws.amazon.com/cli/latest/reference/s3api/get-bucket-encryption.html)[encryption](https://docs.aws.amazon.com/cli/latest/reference/s3api/get-bucket-encryption.html)comando.

Per controllare lo stato della crittografia dell'oggetto

- 1. [Accedi AWS Management Console e apri la console Amazon S3 all'indirizzo https://](https://console.aws.amazon.com/s3/) [console.aws.amazon.com/s3/.](https://console.aws.amazon.com/s3/)
- 2. Nel pannello di navigazione a sinistra, scegli Buckets (Bucket).
- 3. Nell'elenco Bucket scegli il nome del bucket contenente l'oggetto.
- 4. Nell'elenco Nome scegli il nome dell'oggetto per cui desideri aggiungere o modificare la crittografia.

Viene visualizzata la pagina dei dettagli dell'oggetto.

5. Scorri verso il basso fino alla sezione Impostazioni crittografia lato server per visualizzare le impostazioni della crittografia lato server dell'oggetto.

Per verificare lo stato di crittografia degli oggetti utilizzando il AWS CLI, usa il [head-object](https://docs.aws.amazon.com/cli/latest/reference/s3api/head-object.html#examples)comando.

Requisiti relativi a crittografia e autorizzazioni

Amazon S3 supporta tre tipi di crittografia lato server:

- Crittografia lato server con chiavi gestite da Amazon S3 (SSE-S3)
- Crittografia lato server con chiavi AWS Key Management Service (AWS KMS) (SSE-KMS)
- Crittografia lato server con chiavi fornite dal cliente (SSE-C)

In base alle impostazioni di crittografia correnti, verifica che siano soddisfatti i seguenti requisiti relativi alle autorizzazioni:

• SSE-S3: non sono richieste autorizzazioni aggiuntive.

- SSE-KMS (con una chiave gestita dal cliente): per caricare oggetti, è necessaria l'autorizzazione kms:GenerateDataKey per la AWS KMS key . Per scaricare oggetti ed eseguire caricamenti di oggetti in più parti, è necessaria l'autorizzazione kms:Decrypt per la chiave KMS.
- SSE-KMS (con un Chiave gestita da AWS): il richiedente deve appartenere allo stesso account proprietario della chiave KMS. aws/s3 Il richiedente deve inoltre disporre delle autorizzazioni Amazon S3 corrette per accedere all'oggetto.
- SSE-C (con una chiave fornita dal cliente): non sono richieste autorizzazioni aggiuntive. Puoi configurare la policy di bucket per [richiedere e limitare la crittografia lato server con chiavi di](https://docs.aws.amazon.com/AmazonS3/latest/userguide/ServerSideEncryptionCustomerKeys.html#ssec-require-condition-key) [crittografia fornite dal cliente](https://docs.aws.amazon.com/AmazonS3/latest/userguide/ServerSideEncryptionCustomerKeys.html#ssec-require-condition-key) per gli oggetti nel bucket.

Se l'oggetto è crittografato con una chiave gestita dal cliente, assicurati che la policy della chiave KMS ti consenta di eseguire le operazioni kms:GenerateDataKey o kms:Decrypt. Per istruzioni su come verificare la policy della chiave KMS, consulta [Visualizzazione di una policy di chiave](https://docs.aws.amazon.com/kms/latest/developerguide/key-policy-viewing.html) nella Guida per gli sviluppatori di AWS Key Management Service .

### Impostazioni dell'opzione S3 Blocco oggetti

Se nel bucket è abilitata la funzionalità [S3 Blocco oggetti](https://docs.aws.amazon.com/AmazonS3/latest/userguide/object-lock.html) e l'oggetto è protetto da un [periodo di](https://docs.aws.amazon.com/AmazonS3/latest/userguide/object-lock-overview.html#object-lock-retention-periods) [conservazione](https://docs.aws.amazon.com/AmazonS3/latest/userguide/object-lock-overview.html#object-lock-retention-periods) o da un [blocco a fini legali,](https://docs.aws.amazon.com/AmazonS3/latest/userguide/object-lock-overview.html#object-lock-legal-holds) Amazon S3 restituisce un errore di accesso negato (403 Accesso negato) quando si tenta di eliminare l'oggetto.

Per verificare se l'opzione Blocco oggetti è abilitata per il bucket

- 1. [Accedi AWS Management Console e apri la console Amazon S3 all'indirizzo https://](https://console.aws.amazon.com/s3/) [console.aws.amazon.com/s3/.](https://console.aws.amazon.com/s3/)
- 2. Nel pannello di navigazione a sinistra, scegli Buckets (Bucket).
- 3. Nell'elenco Bucket scegli il nome del bucket da controllare.
- 4. Scegliere la scheda Properties (Proprietà).
- 5. Scorri verso il basso fino alla sezione Blocco oggetti. Verifica se l'impostazione dell'opzione Blocco oggetti è abilitata o disabilitata.

Per determinare se l'oggetto è protetto da un periodo di conservazione o da un blocco a fini legali, [visualizza le informazioni relative al blocco](https://docs.aws.amazon.com/AmazonS3/latest/userguide/object-lock-managing.html#object-lock-managing-view) dell'oggetto.

Se l'oggetto è protetto da un periodo di conservazione o da un blocco a fini legali, verifica quanto segue:

Impostazioni dell'opzione S3 Blocco oggetti Versione API 2006-03-01 3472

- Se la versione dell'oggetto è protetta dalla modalità di conservazione della conformità, non è possibile eliminarla definitivamente. Una richiesta DELETE permanente da parte di qualsiasi richiedente, incluso l'utente root, genererà un errore di accesso negato (403 Accesso negato). Inoltre, considera che quando invii una richiesta DELETE per un oggetto protetto dalla modalità di conservazione della conformità, Amazon S3 crea un [contrassegno di eliminazione](https://docs.aws.amazon.com/AmazonS3/latest/userguide/DeleteMarker.html) per l'oggetto.
- Se la versione dell'oggetto è protetta con la modalità di conservazione della governance e disponi dell'autorizzazione s3:BypassGovernanceRetention, è possibile aggirare la protezione ed eliminare definitivamente la versione. Per ulteriori informazioni, consulta [Bypassare la modalità](https://docs.aws.amazon.com/AmazonS3/latest/userguide/object-lock-managing.html#object-lock-managing-bypass)  [Governance](https://docs.aws.amazon.com/AmazonS3/latest/userguide/object-lock-managing.html#object-lock-managing-bypass).
- Se la versione dell'oggetto è protetta da un blocco a fini legali, una richiesta DELETE permanente può generare un errore di accesso negato (403 Accesso negato). Per eliminare definitivamente la versione dell'oggetto, è necessario rimuovere il blocco a fini legali applicato alla versione dell'oggetto. Per rimuovere un blocco a fini legali, devi disporre dell'autorizzazione s3:PutObjectLegalHold. Per ulteriori informazioni sulla rimozione di un blocco a fini legali, consulta [Configurazione di S3 Object Lock.](#page-1378-0)

### Policy degli endpoint VPC

Se accedi ad Amazon S3 utilizzando un endpoint di cloud privato virtuale (VPC), assicurati che la policy di endpoint VPC non ti impedisca di accedere alle risorse Amazon S3. Per impostazione predefinita, la policy degli endpoint VPC consente di eseguire tutte le richieste indirizzate ad Amazon S3. È inoltre possibile configurare la policy degli endpoint VPC per limitare determinate richieste. Per informazioni su come controllare la policy degli endpoint VPC, consulta [Controllo dell'accesso agli](https://docs.aws.amazon.com/vpc/latest/privatelink/vpc-endpoints-access.html) [endpoint VPC tramite le policy di endpoint](https://docs.aws.amazon.com/vpc/latest/privatelink/vpc-endpoints-access.html) nella Guida di AWS PrivateLink .

### AWS Organizations politiche

Se fai Account AWS parte di un'organizzazione, AWS Organizations le policy possono impedirti di accedere alle risorse Amazon S3. Per impostazione predefinita, AWS Organizations le policy non bloccano alcuna richiesta ad Amazon S3. Tuttavia, assicurati che AWS Organizations le tue politiche non siano state configurate per bloccare l'accesso ai bucket S3. Per istruzioni su come controllare le tue AWS Organizations politiche, consulta [Elenco di tutte le politiche nella Guida](https://docs.aws.amazon.com/organizations/latest/userguide/orgs_manage_policies_info-operations.html#list-all-pols-in-org) per l'AWS Organizations utente.

### Impostazioni del punto di accesso

Se ricevi un errore di accesso negato (403 Accesso negato) mentre effettui richieste tramite i punti di accesso Amazon S3, potresti dover controllare quanto segue:

- Le configurazioni per i punti di accesso
- La policy utente IAM utilizzata per i punti di accesso
- La policy di bucket utilizzata per gestire o configurare i punti di accesso multi-account

Configurazioni e policy dei punti di accesso

- Quando si crea un punto di accesso, è possibile scegliere di impostare Internet o VPC come origine della rete. Se l'origine della rete è impostata si "Solo VPC", Amazon S3 rifiuterà tutte le richieste effettuate al punto di accesso che non provengono dal VPC specificato. Per verificare l'origine della rete del punto di accesso, consulta [Creazione di access point limitati a un cloud](#page-654-0) [privato virtuale.](#page-654-0)
- Con i punti di accesso, puoi anche configurare impostazioni personalizzate dell'opzione Blocco dell'accesso pubblico, che funzionano in modo simile alle impostazioni di Blocco dell'accesso pubblico a livello di bucket o account. Per verificare le impostazioni personalizzate dell'opzione Blocco dell'accesso pubblico, consulta [Gestione dell'accesso pubblico agli access point](#page-657-0).
- Per effettuare con successo richieste ad Amazon S3 utilizzando i punti di accesso, assicurati che il richiedente disponga delle autorizzazioni IAM necessarie. Per ulteriori informazioni, consulta [Configurazione delle policy IAM per l'utilizzo degli access point](#page-643-0).
- Se la richiesta interessa punti di accesso multi-account, assicurati che il proprietario del bucket abbia aggiornato la policy di bucket per autorizzare le richieste provenienti dal punto di accesso. Per ulteriori informazioni, consulta [Concessione delle autorizzazioni per i punti di accesso multi](#page-650-0)[account](#page-650-0).

Se l'errore Accesso negato (403 Forbidden) persiste dopo aver controllato tutti gli elementi di questo argomento, [recupera l'ID della richiesta Amazon S3](https://docs.aws.amazon.com/AmazonS3/latest/userguide/get-request-ids.html) e contattalo per ulteriori informazioni. AWS **Support** 

# Risoluzione dei problemi relativi alle operazioni in batch

Negli argomenti seguenti sono descritti gli errori comuni per capire come risolvere i problemi riscontrati durante le operazioni in batch.

Errori comuni

- [Il report del processo non viene distribuito quando esiste un problema di autorizzazioni o è abilitata](#page-3500-0)  [la modalità di conservazione del blocco degli oggetti S3](#page-3500-0)
- [Problemi di replica batch S3 con errore: la generazione del manifesto non ha trovato chiavi](#page-3501-0) [corrispondenti ai criteri di filtro](#page-3501-0)
- [Gli errori relativi alle operazioni in batch si verificano dopo l'aggiunta di una nuova regola di replica](#page-3501-1)  [a una configurazione della replica esistente](#page-3501-1)
- [Operazioni Batch che non funzionano correttamente con l'errore 400 InvalidRequest: operazione](#page-3502-0) [non riuscita a causa della mancanza VersionId](#page-3502-0)
- [Errori di creazione di processi con l'opzione Tag dell'attività abilitata](#page-3502-1)
- [Accesso negato durante la lettura del manifesto](#page-3502-2)

<span id="page-3500-0"></span>Il report del processo non viene distribuito quando esiste un problema di autorizzazioni o è abilitata la modalità di conservazione del blocco degli oggetti S3

L'errore seguente si verifica se le autorizzazioni richieste mancano o la modalità di conservazione del blocco degli oggetti (modalità governance o modalità conformità) è abilitata nel bucket di destinazione.

Errore: Motivi dell'errore. Non è stato possibile scrivere il report del processo nel bucket dei report. Controlla le autorizzazioni.

Il ruolo IAM e la policy di attendibilità devono essere configurati per consentire a S3 Batch Operations l'accesso agli oggetti PUT nel bucket in cui verrà distribuito il report. Se queste autorizzazioni obbligatorie mancano, si verifica un errore di distribuzione del report del processo.

Quando è abilitata una modalità di conservazione, il bucket è protetto write-once-read-many (WORM). Blocco oggetti con modalità di conservazione abilitata nel bucket di destinazione non è supportato, pertanto i tentativi di distribuzione del report di completamento del processo non

vanno a buon fine. Per risolvere questo problema, scegli un bucket di destinazione per i report di completamento dei processi in cui non sia abilitata la modalità di conservazione del blocco oggetti.

## <span id="page-3501-0"></span>Problemi di replica batch S3 con errore: la generazione del manifesto non ha trovato chiavi corrispondenti ai criteri di filtro

Errore: La generazione del manifesto non ha trovato chiavi corrispondenti ai criteri di filtro.

Questo errore si verifica per uno dei seguenti motivi:

• Quando gli oggetti nel bucket di origine sono archiviati nelle classi di storage S3 Glacier Flexible Retrieval o S3 Glacier Deep Archive.

Per utilizzare la replica in batch su questi oggetti, è innanzitutto necessario ripristinarli nella classe di archiviazione S3 standard utilizzando un'operazione S3 Avvia ripristino oggetto in un processo Operazioni in batch. Per ulteriori informazioni, consulta [Ripristino di un oggetto archiviato](#page-1359-0) e [Ripristino di oggetti \(operazioni in batch\).](#page-1833-0) Dopo aver ripristinato gli oggetti, è possibile replicarli utilizzando un processo di replica in batch.

• Quando i criteri di filtro forniti non corrispondono a nessun oggetto valido nel bucket di origine.

Verifica e correggi i criteri di filtro. Ad esempio, nella regola Batch Replication, i criteri di filtro cercano tutti gli oggetti nel bucket *example-s3-con* il prefisso. Tax/ Se il nome del prefisso è stato inserito in modo errato, con una barra all'inizio e alla fine /Tax/ anziché solo alla fine, non è stato trovato alcun oggetto S3. Per risolvere l'errore, correggi il prefisso, in questo caso, da /Tax/ a Tax/ nella regola di replica.

## <span id="page-3501-1"></span>Gli errori relativi alle operazioni in batch si verificano dopo l'aggiunta di una nuova regola di replica a una configurazione della replica esistente

Il processo Operazioni in batch tenta di eseguire la replica degli oggetti esistenti per ogni regola nella configurazione della replica del bucket di origine. In caso di problemi con una delle regole di replica esistenti, è possibile che vengano restituiti errori.

Il report di completamento del processo Operazioni in batch spiega i motivi della mancata esecuzione del processo. Per visualizzare un elenco di errori comuni, consulta [Motivi degli errori di replica](#page-1629-0)  [Amazon S3.](#page-1629-0)

# <span id="page-3502-0"></span>Operazioni Batch che non funzionano correttamente con l'errore 400 InvalidRequest: operazione non riuscita a causa della mancanza VersionId

L'errore di esempio seguente si verifica se un processo Operazioni in batch esegue operazioni su oggetti in un bucket con il controllo delle versioni abilitato e rileva un oggetto nel manifesto con un campo ID versione vuoto.

Errore: *BUCKET\_NAME, prefix/file\_name, failed,400,,* Attività non riuscita a causa della mancanza InvalidRequest VersionId

Questo errore si verifica perché il campo ID versione nel manifesto è una stringa vuota anziché una stringa null letterale.

Le operazioni in batch avranno esito negativo per l'oggetto o gli oggetti specifici, ma non per l'intero processo. Questo problema si verifica se il formato del manifesto è configurato per utilizzare gli ID di versione durante l'operazione. I processi senza controllo delle versioni non restituiscono questo problema perché funzionano solo sulla versione più recente di ciascun oggetto e ignorano gli ID di versione nel manifesto.

Per risolvere questo problema, converti gli ID di versione vuoti in stringhe null. Per ulteriori informazioni, consulta [the section called "Convertire stringhe di ID versione vuote in stringhe nulle"](#page-1514-0).

### <span id="page-3502-1"></span>Errori di creazione di processi con l'opzione Tag dell'attività abilitata

Senza l'autorizzazione s3:PutJobTagging, la creazione di processi Operazioni in batch con l'opzione Tag dell'attività abilitata causa errori 403 access denied.

Per creare lavori Batch Operations con l'opzione job tag abilitata, l'utente AWS Identity and Access Management (IAM) che sta creando il processo Batch Operations deve disporre dell's3:PutJobTaggingautorizzazione oltre all's3:CreateJobautorizzazione.

Per ulteriori informazioni sulle autorizzazioni necessarie per le operazioni in batch, consulta [the](#page-1763-0)  [section called "Concessione di autorizzazioni".](#page-1763-0)

### <span id="page-3502-2"></span>Accesso negato durante la lettura del manifesto

Se il processo Operazioni in batch non è in grado di leggere il file del manifesto quando tenti di creare il processo, possono verificarsi i seguenti errori.

### AWS CLI

S3 Batch Operations: oggetti non riusciti con l'errore 400 InvalidRequest Versione API 2006-03-01 3477

#### Motivo dell'errore La lettura del manifesto è vietata: AccessDenied

Console Amazon S3

Avviso: impossibile ottenere l'ETag dell'oggetto manifesto. Specifica un oggetto diverso per continuare.

Per risolvere questo problema, esegui le seguenti operazioni:

• Verifica che il ruolo IAM utilizzato per creare il Account AWS job Batch Operations disponga delle s3:GetObject autorizzazioni. Il ruolo IAM dell'account deve disporre delle autorizzazioni s3:GetObject per consentire al processo Operazioni in batch di leggere il file manifesto.

Per ulteriori informazioni sulle autorizzazioni necessarie per le operazioni in batch, consulta [the](#page-1763-0)  [section called "Concessione di autorizzazioni".](#page-1763-0)

- Controlla i metadati degli oggetti manifesto per eventuali discrepanze di accesso con l'opzione S3 Proprietà dell'oggetto. Per ulteriori informazioni sull'opzione S3 Proprietà dell'oggetto, consulta [the](#page-1215-0)  [section called "Controllo della proprietà degli oggetti"](#page-1215-0).
- Controlla se le chiavi AWS Key Management Service (AWS KMS) vengono utilizzate per crittografare il file manifest.

Batch Operations supporta report di inventario CSV AWS KMS crittografati. Tuttavia, Batch Operations non supporta i file manifest CSV AWS KMS crittografati. Per ulteriori informazioni, consultare [Configurazione di Amazon S3 Inventory](#page-1494-0) e [Specifica di un manifest.](#page-1777-0)

# Risoluzione dei problemi di CORS

Se si riscontra un comportamento imprevisto quando si accede ai bucket impostati con la configurazione CORS, prova le operazioni di risoluzione dei problemi seguenti:

1. Verificare che la configurazione CORS sia impostata nel bucket.

Se la configurazione CORS è impostata, nella console è visualizzato un collegamento Edit CORS Configuration (Modifica configurazione CORS) nella sezione Permissions (Autorizzazioni) delle Properties (Proprietà) del bucket.

2. Acquisire la richiesta e la risposta complete utilizzando lo strumento che si desidera. Per ogni richiesta ricevuta da Amazon S3, deve esistere una regola CORS corrispondente ai dati nella richiesta, come indicato di seguito:

a. Verificare che l'intestazione della richiesta sia Origin.

Se l'intestazione manca, Amazon S3 non considera la richiesta come una richiesta multiorigine e non invia le intestazioni della risposta CORS nella risposta.

b. Verificare che l'intestazione Origin nella richiesta corrisponda ad almeno uno degli elementi AllowedOrigin nella CORSRule specificata.

Lo schema, l'host e i valori della porta nell'intestazione della richiesta Origin devono corrispondere agli elementi AllowedOrigin nella CORSRule. Se ad esempio si imposta la CORSRule per consentire l'origine http://www.example.com, nessuna delle due origini (https://www.example.com e http://www.example.com:80) nella richiesta corrisponde all'origine consentita nella configurazione.

- c. Verifica che il metodo nella richiesta (o il metodo specificato in Access-Control-Request-Method nel caso di una richiesta preliminare) corrisponda a uno degli elementi AllowedMethod nella stessa CORSRule.
- d. Per una richiesta preliminare, se la richiesta include un'intestazione Access-Control-Request-Headers, verificare che la CORSRule includa le voci AllowedHeader per ogni valore nell'intestazione Access-Control-Request-Headers.

# Risoluzione dei problemi del ciclo di vita di Amazon S3

Le informazioni seguenti possono essere utili per risolvere i problemi con le regole del ciclo di vita di Amazon S3.

### Argomenti

- [Ho eseguito un'operazione di elenco sul mio bucket e sono stati visualizzati oggetti che pensavo](#page-3505-0) [scaduti o sottoposti a transizione in base a una regola del ciclo di vita.](#page-3505-0)
- [Come posso monitorare le azioni intraprese dalle mie regole del ciclo di vita?](#page-3505-1)
- [Il numero di oggetti S3 continua ad aumentare, anche dopo aver impostato le regole del ciclo di vita](#page-3506-0)  [su un bucket abilitato al controllo delle versioni.](#page-3506-0)
- [Come posso svuotare il mio bucket S3 utilizzando le regole del ciclo di vita?](#page-3507-0)
- [La mia fattura Amazon S3 è aumentata dopo la transizione degli oggetti a una classe di](#page-3508-0)  [archiviazione con costi inferiori.](#page-3508-0)
- [Ho aggiornato la mia policy di bucket, ma i miei oggetti S3 vengono ancora eliminati a causa delle](#page-3509-0)  [regole del ciclo di vita scadute.](#page-3509-0)

#### • [Posso recuperare oggetti S3 scaduti in base alle regole del ciclo di vita di S3?](#page-3509-1)

<span id="page-3505-0"></span>Ho eseguito un'operazione di elenco sul mio bucket e sono stati visualizzati oggetti che pensavo scaduti o sottoposti a transizione in base a una regola del ciclo di vita.

Le [transizioni](https://docs.aws.amazon.com/AmazonS3/latest/userguide/lifecycle-transition-general-considerations.html) e le [scadenze](https://docs.aws.amazon.com/AmazonS3/latest/userguide/lifecycle-expire-general-considerations.html) di oggetti del ciclo di vita S3 sono operazioni asincrone. Pertanto, potrebbe essersi verificato un ritardo tra il momento in cui gli oggetti sono idonei per la scadenza o la transizione e il momento in cui si è effettivamente verificata la transizione o la scadenza. Le modifiche a livello di fatturazione vengono applicate non appena la regola del ciclo di vita viene soddisfatta, anche se l'operazione non è completa. Un'eccezione a questo comportamento è se si dispone di una regola del ciclo di vita per il trasferimento alla classe di archiviazione Piano intelligente Amazon S3. In questo caso, le modifiche alla fatturazione non si verificano fino a quando l'oggetto non è stato trasferito alla classe Piano intelligente Amazon S3. Per ulteriori informazioni sulle modifiche alla fatturazione, consulta [Impostazione della configurazione del ciclo di vita in un bucket.](https://docs.aws.amazon.com/AmazonS3/latest/userguide/how-to-set-lifecycle-configuration-intro.html)

#### **G** Note

Amazon S3 non esegue una transizione di oggetti di dimensioni inferiori a 128 KB dalla classe di archiviazione Amazon S3 Standard o Accesso Infrequente Amazon S3 Standard (AI S3 Standard) alla classe di archiviazione Piano intelligente Amazon S3, Accesso Infrequente Amazon S3 Standard (AI S3 Standard) o Accesso infrequente a zona unica Amazon S3 (AI a zona unica S3).

## <span id="page-3505-1"></span>Come posso monitorare le azioni intraprese dalle mie regole del ciclo di vita?

Per monitorare le azioni intraprese dalle regole del ciclo di vita, puoi utilizzare le seguenti funzionalità:

- Notifiche degli eventi S3: puoi configurare le notifiche degli eventi [S3 in modo da ricevere una](https://docs.aws.amazon.com/AmazonS3/latest/userguide/lifecycle-configure-notification.html)  [notifica di eventuali eventi](https://docs.aws.amazon.com/AmazonS3/latest/userguide/lifecycle-configure-notification.html) di scadenza o transizione del ciclo di vita di S3.
- Registri di accesso al server S3: puoi abilitare i log di accesso al server per i tuoi bucket S3 per registrare le azioni del ciclo di vita di S3, come le transizioni degli oggetti verso un'altra classe di storage o le scadenze degli oggetti. Per ulteriori informazioni, consulta [Ciclo di vita e registrazione](https://docs.aws.amazon.com/AmazonS3/latest/userguide/lifecycle-and-other-bucket-config.html#lifecycle-general-considerations-logging).

Per visualizzare le modifiche nello storage causate dalle azioni del ciclo di vita su base giornaliera, ti consigliamo di utilizzare i [dashboard di S3 Storage Lens anziché utilizzare i parametri](https://docs.aws.amazon.com/AmazonS3/latest/userguide/storage_lens_basics_metrics_recommendations.html#storage_lens_basics_dashboards) di Amazon. CloudWatch Nella dashboard di Storage Lens, puoi visualizzare le seguenti metriche, che monitorano il numero o la dimensione degli oggetti:

- Byte della versione corrente
- Conteggio oggetti versione corrente
- Byte di versione non correnti
- Conteggio di oggetti versione non corrente
- Conteggio oggetti contrassegno di eliminazione
- Byte di archiviazione dei contrassegni di eliminazione
- Byte con caricamento in più parti incompleto
- Conteggio di oggetti con caricamento in più parti incompleto

# <span id="page-3506-0"></span>Il numero di oggetti S3 continua ad aumentare, anche dopo aver impostato le regole del ciclo di vita su un bucket abilitato al controllo delle versioni.

In un [bucket abilitato al rilascio di versioni,](https://docs.aws.amazon.com/AmazonS3/latest/userguide/Versioning.html#versioning-states) quando un oggetto è scaduto, l'oggetto non viene eliminato completamente dal bucket. Come versione più recente dell'oggetto viene invece creato un [contrassegno di eliminazione.](https://docs.aws.amazon.com/AmazonS3/latest/userguide/DeleteMarker.html) I contrassegni di eliminazione vengono comunque conteggiati come oggetti. Pertanto, se viene creata una regola del ciclo di vita per far scadere solo le versioni correnti, il numero di oggetti nel bucket S3 aumenta anziché diminuire.

Ad esempio, supponiamo che un bucket S3 con il controllo delle versioni abilitato contenga 100 oggetti e che una regola del ciclo di vita sia impostata per far scadere le versioni correnti dell'oggetto dopo 7 giorni. Dopo il settimo giorno, il numero di oggetti aumenta a 200 perché vengono creati 100 contrassegni di eliminazione oltre ai 100 oggetti originali, che ora sono versioni non correnti. Per ulteriori informazioni sulle azioni delle regole di configurazione del ciclo di vita S3 per i bucket con il controllo delle versioni abilitato, consulta [Impostazione della configurazione del ciclo di vita in un](https://docs.aws.amazon.com/AmazonS3/latest/userguide/how-to-set-lifecycle-configuration-intro.html)  [bucket](https://docs.aws.amazon.com/AmazonS3/latest/userguide/how-to-set-lifecycle-configuration-intro.html).

Per rimuovere definitivamente gli oggetti, aggiungi un'ulteriore configurazione del ciclo di vita per eliminare le versioni precedenti degli oggetti, i contrassegni di eliminazione scaduti e i caricamenti incompleti in più parti. Per istruzioni su come creare nuove regole del ciclo di vita, consulta [Impostazione della configurazione del ciclo di vita in un bucket.](https://docs.aws.amazon.com/AmazonS3/latest/userguide/how-to-set-lifecycle-configuration-intro.html)

### **a** Note

• Amazon S3 arrotonda la data di transizione o scadenza di un oggetto alla mezzanotte UTC del giorno successivo.

Quando valuta gli oggetti per le azioni del ciclo di vita, Amazon S3 utilizza l'ora di creazione degli oggetti in UTC. Ad esempio, considera un bucket senza versioni con una regola del ciclo di vita configurata per far scadere gli oggetti dopo un giorno. Supponiamo che un oggetto sia stato creato il 1° gennaio alle 17:05 Pacific Daylight Time (PDT), che corrispondono al 2 gennaio alle 00:05 UTC. L'oggetto diventa vecchio di un giorno alle 00:05 UTC del 3 gennaio, il che lo rende idoneo alla scadenza quando S3 Lifecycle valuta gli oggetti alle 00:00 UTC del 4 gennaio.

Poiché le azioni del ciclo di vita di Amazon S3 avvengono in modo asincrono, potrebbe verificarsi un certo ritardo tra la data specificata nella regola del ciclo di vita e l'effettiva transizione fisica dell'oggetto. [Per ulteriori informazioni, consulta Transizione o ritardo di](#page-1432-0)  [scadenza.](#page-1432-0)

Per ulteriori informazioni, consulta [Regole del ciclo di vita basate sull'età di un oggetto.](https://docs.aws.amazon.com/AmazonS3/latest/dev/intro-lifecycle-rules.html#intro-lifecycle-rules-number-of-days)

• Per gli oggetti S3 protetti dalla funzionalità Blocco oggetti, le versioni correnti non vengono eliminate definitivamente. Agli oggetti viene invece aggiunto un contrassegno di eliminazione, che li rende non correnti. Le versioni non correnti vengono quindi conservate e non impostate come definitivamente scadute.

### <span id="page-3507-0"></span>Come posso svuotare il mio bucket S3 utilizzando le regole del ciclo di vita?

Le regole del ciclo di vita S3 sono uno strumento efficace per [svuotare un bucket S3](https://docs.aws.amazon.com/AmazonS3/latest/userguide/empty-bucket.html) contenente milioni di oggetti. Per eliminare un gran numero di oggetti dal tuo bucket S3, assicurati di utilizzare queste due coppie di regole del ciclo di vita:

- Impostazione come scadute delle versioni correnti degli oggetti ed eliminazione definitiva delle versioni precedenti degli oggetti
- Eliminazione dei contrassegni di eliminazione ed eliminazione dei caricamenti in più parti incompleti

Per la procedura di creazione di una regola di configurazione del ciclo di vita, consulta [Impostazione](https://docs.aws.amazon.com/AmazonS3/latest/userguide/how-to-set-lifecycle-configuration-intro.html)  [della configurazione del ciclo di vita in un bucket.](https://docs.aws.amazon.com/AmazonS3/latest/userguide/how-to-set-lifecycle-configuration-intro.html)

Come posso svuotare il mio bucket S3 utilizzando le regole del ciclo di vita? Versione API 2006-03-01 3482

### **a** Note

Per gli oggetti S3 protetti dalla funzionalità Blocco oggetti, le versioni correnti non vengono eliminate definitivamente. Agli oggetti viene invece aggiunto un contrassegno di eliminazione, che li rende non correnti. Le versioni non correnti vengono quindi conservate e non impostate come definitivamente scadute.

## <span id="page-3508-0"></span>La mia fattura Amazon S3 è aumentata dopo la transizione degli oggetti a una classe di archiviazione con costi inferiori.

Esistono diversi motivi per cui la fattura potrebbe aumentare dopo la transizione degli oggetti a una classe di archiviazione con costi inferiori:

• Costo generale S3 Glacier per oggetti di piccole dimensioni

Per ogni oggetto passato alla classe di archiviazione Recupero flessibile Amazon S3 Glacier o Deep Archive Amazon S3 Glacier, a questo aggiornamento dell'archiviazione è associato un costo generale aggiuntivo di 40 KB. Come parte del costo generale di 40 KB, 8 KB vengono utilizzati per archiviare i metadati e il nome dell'oggetto. Questi 8 KB vengono addebitati in base alle tariffe della classe di archiviazione Amazon S3 Standard. I restanti 32 KB vengono utilizzati per l'indicizzazione e i relativi metadati. Questi 32 KB vengono addebitato in base ai prezzi della classe di archiviazione Recupero flessibile Amazon S3 Glacier o Deep Archive Amazon S3 Glacier.

Pertanto, se si archiviano molti oggetti di dimensioni più piccole, non è consigliabile utilizzare le transizioni del ciclo di vita. Per ridurre eventuali costi aggiuntivi, valuta la possibilità di aggregare diversi oggetti di piccole dimensioni in un numero più contenuto di oggetti di grandi dimensioni prima di eseguirne l'archiviazione in Amazon S3. Per ulteriori informazioni sulle considerazioni relative ai costi, consulta l'argomento relativo al [trasferimento nelle classi di archiviazione Recupero](https://docs.aws.amazon.com/AmazonS3/latest/userguide/lifecycle-transition-general-considerations.html#before-deciding-to-archive-objects)  [flessibile Amazon S3 Glacier e Deep Archive Amazon S3 Glacier \(archiviazione di oggetti\).](https://docs.aws.amazon.com/AmazonS3/latest/userguide/lifecycle-transition-general-considerations.html#before-deciding-to-archive-objects)

• Costi minimi di archiviazione

Alcune classi di archiviazione S3 hanno requisiti minimi di durata dell'archiviazione. Agli oggetti eliminati, sovrascritti o sottoposti a transizione da tali classi prima del raggiungimento della durata minima viene addebitata una tariffa di transizione o eliminazione anticipata proporzionale. Questi requisiti minimi di durata dell'archiviazione sono i seguenti:

- Accesso Infrequente Amazon S3 Standard (AI S3 Standard) e Accesso infrequente a zona unica Amazon S3 (AI a zona unica S3): 30 giorni
- Recupero flessibile Amazon S3 Glacier e Recupero instantaneo Amazon S3 Glacier: 90 giorni
- Deep Archive Amazon S3 Glacier: 180 giorni

Per ulteriori informazioni su questi requisiti, consulta la sezione Vincoli dell'argomento [Trasferimento degli oggetti utilizzando il ciclo di vita S3.](https://docs.aws.amazon.com/AmazonS3/latest/userguide/lifecycle-transition-general-considerations.html) Per informazioni generali sui prezzi di S3, consulta [Prezzi di Amazon S3](https://aws.amazon.com/s3/pricing/) e il [Calcolatore dei prezzi AWS](https://calculator.aws/#/addService/S3).

• Costi delle transizioni del ciclo di vita

Ogni volta che un oggetto viene trasferito a una classe di archiviazione diversa mediante una regola del ciclo di vita, Amazon S3 considera tale transizione come un'unica richiesta di transizione. I costi per queste richieste di transizione si aggiungono ai costi validi per le classi di archiviazione in questione. Se si ha intenzione di trasferire un numero elevato di oggetti, è consigliabile considerare i costi delle transizioni richieste in caso di transizione a una classe inferiore. Per ulteriori informazioni, consulta i [Prezzi di Amazon S3](https://aws.amazon.com/s3/pricing/).

## <span id="page-3509-0"></span>Ho aggiornato la mia policy di bucket, ma i miei oggetti S3 vengono ancora eliminati a causa delle regole del ciclo di vita scadute.

Le istruzioni Deny in una policy di bucket non impediscono la scadenza degli oggetti definiti in una regola del ciclo di vita. Le operazioni del ciclo di vita (come transizioni o scadenze) non utilizzano l'operazione S3 DeleteObject. Le operazioni del ciclo di vita di S3 vengono invece eseguite utilizzando endpoint S3 interni. Per ulteriori informazioni, consulta [Ciclo di vita e registrazione.](https://docs.aws.amazon.com/AmazonS3/latest/userguide/lifecycle-and-other-bucket-config.html#lifecycle-general-considerations-logging)

Per evitare che la regola del ciclo di vita esegua operazioni, è necessario modificare, eliminare o [disabilitare la regola.](https://docs.aws.amazon.com/AmazonS3/latest/userguide/lifecycle-configuration-examples.html#lifecycle-config-conceptual-ex2)

## <span id="page-3509-1"></span>Posso recuperare oggetti S3 scaduti in base alle regole del ciclo di vita di S3?

L'unico modo per recuperare gli oggetti scaduti in base al ciclo di vita S3 è tramite il controllo delle versioni, che deve essere attivo prima che gli oggetti diventino idonei alla scadenza. Non è possibile annullare le operazioni di scadenza eseguite dalle regole del ciclo di vita. Se gli oggetti vengono eliminati definitivamente in base alle regole del ciclo di vita S3 applicate, non sarà possibile recuperarli. Per abilitare il controllo delle versioni su un bucket, consulta [the section called "Utilizzo](#page-1301-0)  [della funzione Controllo delle versioni S3".](#page-1301-0)

Se al bucket è stato applicato il controllo delle versioni e le versioni non correnti degli oggetti sono ancora intatte, è possibile [ripristinare le versioni precedenti degli oggetti scaduti.](https://docs.aws.amazon.com/AmazonS3/latest/userguide/RestoringPreviousVersions.html) Per ulteriori informazioni sul comportamento delle operazioni delle regole del ciclo di vita S3 e sugli stati del controllo delle versioni, consulta la tabella Operazioni del ciclo di vita e stato della funzione Controllo delle versioni nel bucket in [Elementi per la descrizione delle operazioni nel ciclo di vita.](https://docs.aws.amazon.com/AmazonS3/latest/userguide/intro-lifecycle-rules.html#non-current-days-calculations)

#### **a** Note

Se il bucket S3 è protetto da [Backup AWS](https://docs.aws.amazon.com/aws-backup/latest/devguide/s3-backups.html) o [Replica Amazon S3](https://docs.aws.amazon.com/AmazonS3/latest/userguide/replication.html), è anche possibile utilizzare queste funzionalità per recuperare gli oggetti scaduti.

# Risoluzione dei problemi nella replica

Questa sezione riporta i suggerimenti per la risoluzione dei problemi di Replica Amazon S3 e informazioni sugli errori di replica in batch di Amazon S3.

### Argomenti

- [Suggerimenti per la risoluzione dei problemi di Replica Amazon S3](#page-3510-0)
- [Errori di replica in batch](#page-3517-0)

### <span id="page-3510-0"></span>Suggerimenti per la risoluzione dei problemi di Replica Amazon S3

Se le repliche degli oggetti non vengono visualizzate nel bucket di destinazione dopo aver configurato la replica, usa questi suggerimenti per identificare e correggere i problemi.

• La replica della maggior parte degli oggetti viene eseguita entro 15 minuti. Il tempo impiegato da Amazon S3 per replicare un oggetto dipende da diversi fattori, tra cui la combinazione di regione di origine/regione di destinazione e le dimensioni dell'oggetto. La replica di oggetti di grandi dimensioni può richiedere anche diverse ore. Per una migliore visibilità dei tempi di replica, puoi [utilizzare la funzionalità di controllo del tempo di replica di S3 \(S3 RTC\)](https://docs.aws.amazon.com/AmazonS3/latest/userguide/replication-time-control.html#enabling-replication-time-control).

Se l'oggetto replicato è di grandi dimensioni, attendi qualche minuto prima di controllare se è diventato disponibile nella destinazione. È inoltre possibile controllare lo stato della replica dell'oggetto di origine. Se lo stato della replica dell'oggetto è PENDING, Amazon S3 non ha completato la replica. Se lo stato della replica dell'oggetto è FAILED, controlla la configurazione della replica impostata nel bucket di origine. Inoltre, per ricevere informazioni sugli errori di Amazon S3 durante la replica, è possibile configurare la funzionalità Notifiche eventi Amazon S3 in modo da ricevere gli eventi di errore di replica. Per ulteriori informazioni, consulta [Ricezione di eventi di](https://docs.aws.amazon.com/AmazonS3/latest/userguide/replication-metrics.html) [errore di replica con notifiche di eventi Amazon S3](https://docs.aws.amazon.com/AmazonS3/latest/userguide/replication-metrics.html).

• È possibile richiamare l'operazione API HeadObject per verificare lo stato della replica un oggetto. L'operazione API HeadObject restituisce lo stato della replica PENDING, COMPLETED o FAILED di un oggetto. In risposta a una chiamata API HeadObject, lo stato della replica viene restituito nell'elemento x-amz-replication-status.

#### **a** Note

Per eseguire HeadObject, è necessario disporre dell'accesso in lettura all'oggetto che si sta richiedendo. Una richiesta HEAD ha le stesse opzioni di una richiesta GET, senza eseguire alcuna operazione GET. Ad esempio, per eseguire una richiesta HeadObject utilizzando la AWS Command Line Interface (AWS CLI), puoi eseguire il seguente comando. Sostituire *user input placeholders* con le proprie informazioni.

aws s3api head-object --bucket *my-bucket* --key *index.html*

- Dopo la restituzione da parte di HeadObject degli oggetti con uno stato della replica FAILED, puoi utilizzare Replica Amazon S3 per eseguire la replica degli oggetti con replica non riuscita. In alternativa, puoi caricare nuovamente gli oggetti con replica non riuscita nel bucket di origine, che avvierà la replica dei nuovi oggetti.
- Nella configurazione di replica nel bucket di origine verifica quanto segue:
	- La correttezza dell'Amazon Resource Name (ARN) relativo al bucket di destinazione.
	- La correttezza del prefisso del nome della chiave. Ad esempio, se si imposta la configurazione per replicare gli oggetti con il prefisso Tax, solo gli oggetti con i nomi della chiave quali Tax/ document1 o Tax/document2 vengono replicati. Un oggetto con il nome della chiave document3 non sia replicato.
	- Lo stato della regola di replica è Enabled.
- Verifica che il controllo delle versioni non sia stato sospeso per i bucket inclusi nella configurazione della replica. Sia per il bucket di origine che per quello di destinazione deve essere abilitata la funzione Controllo delle versioni.
- Se una regola di replica è impostata su Assegna la proprietà degli oggetti al proprietario del bucket di destinazione, il ruolo AWS Identity and Access Management (IAM) utilizzato per la replica deve disporre dell'autorizzazione s3:ObjectOwnerOverrideToBucketOwner. Questa autorizzazione

viene concessa sulla risorsa (in questo caso, il bucket di destinazione). Ad esempio, la seguente istruzione Resource mostra come concedere questa autorizzazione al bucket di destinazione:

```
{ 
   "Effect":"Allow", 
   "Action":[ 
     "s3:ObjectOwnerOverrideToBucketOwner" 
   ], 
   "Resource":"arn:aws:s3:::DestinationBucket/*"
}
```
• Se il bucket di destinazione è di proprietà di un altro account, il proprietario del bucket di origine deve concedere l'autorizzazione s3:ObjectOwnerOverrideToBucketOwner al proprietario del bucket di origine. Per utilizzare la seguente policy di esempio, sostituisci *user input placeholders* con le tue informazioni.

```
{ 
   "Version": "2012-10-17", 
   "Id": "Policy1644945280205", 
   "Statement": [ 
     { 
        "Sid": "Stmt1644945277847", 
        "Effect": "Allow", 
        "Principal": { 
          "AWS": "arn:aws:iam::123456789101:role/s3-replication-role" 
        }, 
        "Action": [ 
          "s3:ReplicateObject", 
          "s3:ReplicateTags", 
          "s3:ObjectOwnerOverrideToBucketOwner" 
        ], 
        "Resource": "arn:aws:s3:::DestinationBucket/*" 
     } 
   ]
}
```
#### **a** Note

Se le impostazioni dell'opzione Proprietà dell'oggetto del bucket di destinazione includono Bucket owner enforced, non è necessario aggiornare l'impostazione su Assegna la proprietà degli oggetti al proprietario del bucket di destinazione nella regola di replica. La

modifica della proprietà dell'oggetto avverrà per impostazione predefinita. Per ulteriori informazioni sulla modifica della proprietà della replica, consulta [Modifica del proprietario](https://docs.aws.amazon.com/AmazonS3/latest/userguide/replication-change-owner.html)  [della replica](https://docs.aws.amazon.com/AmazonS3/latest/userguide/replication-change-owner.html).

- Se stai impostando la configurazione di replica in uno scenario tra più account, in cui i bucket di origine e di destinazione sono di proprietà di diversiAccount AWS, i bucket di destinazione non possono essere configurati come bucket Requester Pays. Per ulteriori informazioni, consulta [Utilizzo dei bucket con pagamento a carico del richiedente per utilizzo e trasferimenti di storage](#page-270-0).
- Se gli oggetti di origine gente di un bucket sono crittografati con una chiave AWS Key Management Service (AWS KMS), la regola di replica deve essere configurata per includere oggetti con crittografia AWS KMS. Assicurati di selezionare Replica oggetti crittografati con AWS KMS nelle impostazioni dell'opzione Crittografia nella console Amazon S3. Seleziona quindi una chiave AWS KMS per crittografare gli oggetti di destinazione.

**G** Note

Se il bucket di destinazione si trova in un account diverso, specifica una chiave gestita dal cliente AWS KMS di proprietà dell'account di destinazione. Non utilizzare la chiave predefinita gestita da Amazon S3 (aws/s3). L'utilizzo della chiave predefinita crittografa gli oggetti con la chiave gestita da Amazon S3 di proprietà dell'account di origine, impedendo che l'oggetto venga condiviso con un altro account. Di conseguenza, l'account di destinazione non sarà in grado di accedere agli oggetti nel bucket di destinazione.

Per utilizzare una chiave AWS KMS appartenente all'account di destinazione per crittografare gli oggetti di destinazione, l'account di destinazione deve concedere le autorizzazioni kms:GenerateDataKey e kms:Encrypt al ruolo di replica nella policy della chiave KMS. Per utilizzare la seguente istruzione di esempio nella policy della chiave KMS, sostituisci *user input placeholders* con le tue informazioni:

```
{ 
     "Sid": "AllowS3ReplicationSourceRoleToUseTheKey", 
     "Effect": "Allow", 
     "Principal": { 
         "AWS": "arn:aws:iam::123456789101:role/s3-replication-role" 
     }, 
     "Action": ["kms:GenerateDataKey", "kms:Encrypt"], 
     "Resource": "*"
```
}

Se usi un asterisco (\*) per l'istruzione Resource nella policy della chiave AWS KMS, la policy concede l'autorizzazione all'uso della chiave KMS solo per il ruolo di replica. La policy non consente al ruolo di replica di aumentare il livello delle proprie autorizzazioni.

Per impostazione predefinita, la policy della chiave KMS concede all'utente root le autorizzazioni complete per la chiave. Queste autorizzazioni possono essere delegate ad altri utenti nello stesso account. A meno che non siano presenti istruzioni Deny nella policy della chiave KMS di origine, è sufficiente utilizzare una policy IAM per concedere le autorizzazioni del ruolo di replica alla chiave KMS di origine.

#### **a** Note

Le policy della chiave KMS che limitano l'accesso a intervalli CIDR, endpoint VPC o punti di accesso S3 specifici possono causare la mancata riuscita della replica.

Se le chiavi KMS di origine o destinazione concedono autorizzazioni in base al contesto di crittografia, verifica che le chiavi dei bucket Amazon S3 siano attivate per i bucket. Se le chiavi dei bucket Amazon S3 sono attive per i bucket, il contesto di crittografia deve essere la risorsa a livello di bucket, come segue:

```
"kms:EncryptionContext:arn:aws:arn": [ 
      "arn:aws:s3:::SOURCE_BUCKET_NAME" 
     \mathbb{I}"kms:EncryptionContext:arn:aws:arn": [ 
      "arn:aws:s3:::DESTINATION_BUCKET_NAME" 
     \mathbf 1
```
Oltre alle autorizzazioni concesse dalla policy della chiave KMS, l'account di origine deve aggiungere le seguenti autorizzazioni minime alla policy IAM del ruolo di replica:

```
{ 
     "Effect": "Allow", 
     "Action": [ 
          "kms:Decrypt", 
          "kms:GenerateDataKey" 
     ],
```

```
 "Resource": [ 
           "SourceKmsKeyArn" 
      ]
},
{ 
      "Effect": "Allow", 
      "Action": [ 
           "kms:GenerateDataKey", 
           "kms:Encrypt" 
      ], 
      "Resource": [ 
           "DestinationKmsKeyArn" 
     \mathbf{I}}
```
Per ulteriori informazioni su come eseguire la replica di oggetti crittografati con AWS KMS, consulta [Replica di oggetti crittografati.](https://docs.aws.amazon.com/AmazonS3/latest/userguide/replication-walkthrough-4.html)

- Se il bucket di destinazione è di proprietà di un altro Account AWS, verifica che il proprietario di tale bucket disponga di una policy del bucket che consenta al proprietario del bucket di origine di replicare gli oggetti. Per vedere un esempio, consulta [Configurazione della replica quando i bucket](#page-1578-0)  [di origine e di destinazione sono di proprietà di account diversi.](#page-1578-0)
- Se i tuoi oggetti non si replicano anche dopo aver convalidato le autorizzazioni, verifica la presenza di eventuali istruzioni Deny esplicite nelle seguenti posizioni:
	- Le istruzioni Deny nelle policy di bucket di origine o di destinazione. La replica non riesce se la policy del bucket nega l'accesso al ruolo di replica per una delle seguenti operazioni:

Bucket di origine:

```
 "s3:GetReplicationConfiguration", 
 "s3:ListBucket", 
 "s3:GetObjectVersionForReplication", 
 "s3:GetObjectVersionAcl", 
 "s3:GetObjectVersionTagging"
```
Bucket di destinazione:

"s3:ReplicateObject",

```
 "s3:ReplicateDelete", 
 "s3:ReplicateTags"
```
- Le istruzioni Deny o i limiti delle autorizzazione associati al ruolo IAM possono causare la mancata esecuzione della replica.
- Le istruzioni Deny contenute nelle policy di controllo del servizio AWS Organizations associate agli account di origine o di destinazione possono causare la mancata esecuzione della replica.
- Se la replica di un oggetto non è presente nel bucket di destinazione, il problema a livello di replica potrebbe essere dovuto alle cause seguenti:
	- Amazon S3 non replica un oggetto in un bucket di origine che è una replica creata da un'altra configurazione di replica. Se, ad esempio, imposti una configurazione di replica dal bucket A al bucket B al bucket C, Amazon S3 non replica le repliche degli oggetti del bucket B nel bucket C.
	- Il proprietario di un bucket di origine può concedere ad altri Account AWS l'autorizzazione necessaria per caricare gli oggetti. Per impostazione predefinita, il proprietario del bucket di origine non dispone di autorizzazioni per gli oggetti creati da altri account. La configurazione di replica esegue la replica solo degli oggetti per i quali il proprietario del bucket di origine dispone delle autorizzazioni di accesso. Il proprietario del bucket di origine può concedere ad altri Account AWS le autorizzazioni necessarie per creare oggetti in modo condizionale, richiedendo autorizzazioni di accesso esplicite su quegli oggetti. Per un esempio di policy, consulta [Concedere autorizzazioni multi-account per il caricamento di oggetti a garanzia del](#page-926-0)  [controllo completo da parte del proprietario del bucket.](#page-926-0)
- Supponiamo di aggiungere nella configurazione della replica una regola per replicare un sottoinsieme di oggetti con un tag specifico. In questo caso, è necessario assegnare il valore e la chiave del tag specifici al momento della creazione dell'oggetto per permettere ad Amazon S3 di replicare l'oggetto. Se prima crei un oggetto e quindi aggiungi il tag all'oggetto esistente, Amazon S3 non replica l'oggetto.
- Usa la funzionalità Notifiche eventi Amazon S3 per inviare un avviso nei casi in cui gli oggetti non vengono replicati nella Regione AWS di destinazione. Le notifiche eventi di Amazon S3 sono disponibili tramite Amazon Simple Queue Service (Amazon SQS), Servizio di notifica semplice Amazon (Amazon SNS) o AWS Lambda. Per ulteriori informazioni, consulta [Ricezione di eventi di](#page-1628-0)  [errore di replica con notifiche di eventi Amazon S3](#page-1628-0).

Puoi anche visualizzare i motivi degli errori di replica usando la funzionalità Notifiche eventi Amazon S3. Per esaminare l'elenco dei motivi degli errori, consulta [Motivi degli errori di replica](https://docs.aws.amazon.com/AmazonS3/latest/userguide/replication-failure-codes.html)  [Amazon S3.](https://docs.aws.amazon.com/AmazonS3/latest/userguide/replication-failure-codes.html)

## <span id="page-3517-0"></span>Errori di replica in batch

Per risolvere i problemi relativi agli oggetti che non vengono replicati nel bucket di destinazione, controlla i diversi tipi di autorizzazioni per il bucket, il ruolo di replica e il ruolo IAM utilizzati per creare il processo di replica in batch. Inoltre, assicurati di controllare le impostazioni di accesso pubblico e le impostazioni della proprietà del bucket.

Durante l'utilizzo della replica in batch, è possibile che si verifichi uno dei seguenti errori:

• Lo stato dell'operazione in batch non è riuscito e il motivo è: non è stato possibile scrivere il report del processo nel bucket dei report.

Questo errore si verifica se il ruolo IAM utilizzato per il processo Operazioni in batch non è in grado di inserire il report di completamento nella posizione specificata al momento della creazione del processo. Per risolvere questo problema, verifica che il ruolo IAM disponga delle autorizzazioni PutObject per il bucket in cui desideri salvare il report di completamento delle operazioni in batch. Si tratta di una best practice per inviare il report a un bucket diverso da quello di origine.

• L'operazione in batch è stata completata con errori e il totale degli errori non è 0.

Questo errore si verifica in presenza di problemi relativi ad autorizzazioni oggetti insufficienti per il processo di replica in batch in esecuzione. Se utilizzi una regola di replica per il processo di replica in batch, assicurati che il ruolo IAM utilizzato per la replica disponga delle autorizzazioni appropriate per accedere agli oggetti dal bucket di origine o di destinazione. Puoi anche controllare il [rapporto sul completamento della replica in batch](https://docs.aws.amazon.com/AmazonS3/latest/userguide/s3-batch-replication-batch.html#batch-replication-completion-report) per esaminare il [motivo specifico dell'errore di](https://docs.aws.amazon.com/AmazonS3/latest/userguide/replication-failure-codes.html) [Replica Amazon S3](https://docs.aws.amazon.com/AmazonS3/latest/userguide/replication-failure-codes.html).

• Il processo batch è stato eseguito correttamente ma il numero di oggetti previsti nel bucket di destinazione non è lo stesso.

Questo errore si verifica quando c'è una mancata corrispondenza tra gli oggetti elencati nel manifesto fornito nel processo di replica in batch e i filtri selezionati al momento della creazione del processo. È possibile che questo messaggio venga visualizzato anche quando gli oggetti nel bucket di origine non corrispondono a nessuna regola di replica e non sono inclusi nel manifesto generato.

# Risoluzione dei problemi di registrazione degli accessi al server

Gli argomenti seguenti possono essere utili per risolvere i problemi che possono verificarsi durante la configurazione della registrazione con Amazon S3.

#### Argomenti

- [Messaggi di errore comuni durante la configurazione della registrazione](#page-3518-0)
- [Risoluzione dei problemi di consegna](#page-3519-0)

### <span id="page-3518-0"></span>Messaggi di errore comuni durante la configurazione della registrazione

I seguenti messaggi di errore comuni possono essere visualizzati quando si abilita la registrazione tramite la AWS Command Line Interface (AWS CLI) e gli SDK AWS:

Errore: Registrazione multi-posizione S3 non consentita

Se il bucket di destinazione (noto anche come bucket target) si trova in una regione diversa da quella del bucket di origine, si verifica l'errore Registrazione multi-posizione S3 non consentita. Per risolvere questo errore, verifica che il bucket di destinazione configurato per ricevere i log degli accessi si trovi nella stessa Regione AWS e nello stesso Account AWS del bucket di origine.

Errore: Il proprietario del bucket da registrare e quello del bucket di destinazione devono coincidere

Quando si abilita la registrazione degli accessi al server, questo errore si verifica se il bucket di destinazione specificato appartiene a un account diverso. Per risolvere questo problema, verifica che il bucket di destinazione si trovi nello stesso Account AWS del bucket di origine.

#### **a** Note

Ti consigliamo di scegliere un bucket di destinazione diverso dal bucket di origine. Quando il bucket di origine e il bucket di destinazione coincidono, vengono creati log aggiuntivi per i log scritti nel bucket. Questa situazione può causare l'aumento delle spese di archiviazione. La registrazione di questi log aggiuntivi può rendere difficile la ricerca di log specifici. Tuttavia, per una gestione più semplice dei log, si consiglia di salvare i log degli accessi in un bucket diverso. Per ulteriori informazioni, consulta [the section called "Come si abilita il recapito dei](#page-1938-0)  [log?".](#page-1938-0)

Errore: Il bucket di destinazione per la registrazione non esiste

Il bucket di destinazione deve esistere prima di impostare la configurazione. Questo errore indica che il bucket di destinazione non esiste o non può essere trovato. Verifica che il nome del bucket sia stato digitato correttamente, quindi riprova.

Errore: Concessioni di destinazione non consentite per i bucket con l'opzione Bucket owner enforced abilitata

Questo errore indica che il bucket di destinazione utilizza l'impostazione Proprietario del bucket applicato per Proprietà dell'oggetto S3. L'impostazione Proprietario del bucket applicato non supporta le concessioni di destinazione (target). Per ulteriori informazioni, consulta [Autorizzazioni per la](#page-1945-0) [distribuzione dei registri.](#page-1945-0)

### <span id="page-3519-0"></span>Risoluzione dei problemi di consegna

Per evitare problemi di registrazione degli accessi al server, assicurati di seguire queste best practice:

• Il gruppo di distribuzione dei log S3 dispone dell'accesso in scrittura al bucket di destinazione: il gruppo di distribuzione dei log S3 fornisce i log degli accessi al server al bucket di destinazione. Puoi usare una policy del bucket o una lista di controllo degli accessi (ACL) di un bucket per concedere l'accesso in scrittura al bucket di destinazione. Invece di una lista di controllo degli accessi (ACL) consigliamo di utilizzare una policy di bucket. Per ulteriori informazioni su come concedere l'accesso in scrittura al bucket di destinazione, consulta [Autorizzazioni per la](#page-1945-0)  [distribuzione dei registri.](#page-1945-0)

#### **a** Note

Se il bucket di destinazione utilizza l'impostazione Proprietario del bucket applicato per Proprietà dell'oggetto, tieni presente quanto segue:

- Le ACL sono disabilitate e non hanno più alcuna ripercussione sulle autorizzazioni. Ciò significa che non è possibile aggiornare l'ACL del bucket per concedere l'accesso al gruppo di distribuzione dei log S3. Invece, è necessario aggiornare la policy del bucket per il bucket di destinazione per concedere l'accesso al principale del servizio di registrazione.
- Non puoi includere concessioni di destinazione nella configurazione PutBucketLogging.
- La policy del bucket per il bucket di destinazione consente l'accesso ai log: controlla la policy del bucket del bucket di destinazione. Nella policy di bucket cerca tutte le istruzioni contenenti "Effect": "Deny". Verifica quindi che l'istruzione Deny non impedisca la scrittura dei log di accesso nel bucket.
- S3 Object Lock non è abilitato sul bucket di destinazione: controlla se per il bucket di destinazione è stata abilitata l'opzione Object Lock. L'opzione Blocco oggetti blocca la consegna del log degli

accessi al server. È necessario scegliere un bucket di destinazione in cui non sia abilitata l'opzione Object Lock.

- Le chiavi gestite da Amazon S3 (SSE-S3) vengono selezionate se la crittografia predefinita è abilitata sul bucket di destinazione: puoi usare la crittografia bucket predefinita sul bucket di destinazione solo se utilizzi la crittografia lato server con chiavi gestite da Amazon S3 (SSE-S3). La crittografia lato server predefinita con chiavi AWS Key Management Service (AWS KMS) (SSE-KMS) non è supportata per i bucket di destinazione con la registrazione degli accessi al server. Per ulteriori informazioni su come abilitare la crittografia predefinita, consulta [Configurazione della](#page-241-0)  [crittografia predefinita](#page-241-0).
- Nel bucket di destinazione l'opzione Pagamento a carico del richiedente non è abilitata: non è supportato l'uso di un bucket con pagamento a carico del richiedente come bucket di destinazione per la registrazione degli accessi al server. Per consentire la consegna dei log di accesso ai server, disabilita l'opzione Pagamento a carico del richiedente nel bucket di destinazione.
- Controlla la policy di controllo del servizio AWS Organizations: durante l'utilizzo di AWS Organizations, controlla le policy di controllo del servizio per assicurarti che l'accesso ad Amazon S3 sia consentito. Le policy di controllo del servizio specificano le autorizzazioni massime per gli account interessati. Nella policy di controllo del servizio cerca tutte le istruzioni contenenti "Effect": "Deny" e verifica che le istruzioni Deny non impediscano la scrittura dei log degli accessi nel bucket. Per ulteriori informazioni, consulta [Policy di controllo dei servizi](https://docs.aws.amazon.com/organizations/latest/userguide/orgs_manage_policies_scps.html) nella Guida per l'utente di AWS Organizations.
- Attendi qualche minuto affinché le modifiche recenti alla configurazione dei log siano effettive: l'abilitazione della registrazione di accesso ai server per la prima volta o la modifica del bucket di destinazione per i log richiede tempo per essere pienamente effettiva. Potrebbe essere necessaria più di un'ora prima che tutte le richieste vengano registrate e consegnate correttamente.

Per verificare eventuali errori di consegna dei log, abilita le metriche delle richieste in Amazon. CloudWatch Se i log non vengono consegnati entro poche ore, cerca la metrica 4xxErrors, che può indicare gli errori di consegna dei log. Per ulteriori informazioni sull'abilitazione delle metriche delle richieste, consulta [the section called "Creazione di una configurazione di parametri per tutti gli](#page-2012-0) [oggetti".](#page-2012-0)

# Risoluzione dei problemi relativi al controllo delle versioni

I seguenti argomenti sono utili per risolvere alcuni problemi comuni relativi alla funzione Controllo delle versioni di Amazon S3.

Risoluzione dei problemi relativi al controllo delle versioni Versione API 2006-03-01 3495

#### Argomenti

- [Desidero recuperare oggetti che sono stati eliminati per errore in un bucket in cui la funzione](#page-3521-0)  [Controllo delle versioni è abilitata](#page-3521-0)
- [Voglio eliminare definitivamente gli oggetti con il controllo delle versioni abilitato](#page-3523-0)
- [Sto riscontrando un peggioramento delle prestazioni dopo aver abilitato il controllo delle versioni](#page-3524-0) [del bucket](#page-3524-0)

## <span id="page-3521-0"></span>Desidero recuperare oggetti che sono stati eliminati per errore in un bucket in cui la funzione Controllo delle versioni è abilitata

In generale, quando le versioni degli oggetti vengono eliminate dai bucket S3, Amazon S3 non può più recuperarle. Tuttavia, se hai abilitato la funzione S3 Controllo delle versioni sul tuo bucket S3, una richiesta DELETE che non specifica un ID di versione non può eliminare definitivamente un oggetto. Viene invece aggiunto un contrassegno di eliminazione come segnaposto. Questo contrassegno di eliminazione diventa la versione corrente dell'oggetto.

Per verificare se gli oggetti eliminati sono rimossi definitivamente o temporaneamente (sostituiti da un contrassegno di eliminazione), procedi come segue:

- 1. [Accedi AWS Management Console e apri la console Amazon S3 all'indirizzo https://](https://console.aws.amazon.com/s3/) [console.aws.amazon.com/s3/.](https://console.aws.amazon.com/s3/)
- 2. Nel pannello di navigazione a sinistra, scegli Buckets (Bucket).
- 3. Nell'elenco Buckets (Bucket) scegliere il nome del bucket contenente l'oggetto.
- 4. Nell'elenco Oggetti, attiva il controllo Mostra versioni a destra della barra di ricerca, quindi cerca l'oggetto eliminato nella barra di ricerca. Questo controllo è disponibile solo se la funzione Controllo delle versioni è stata precedentemente abilitata nel bucket.

Puoi anche utilizzare [S3 Inventory per cercare gli oggetti eliminati.](#page-1489-0)

5. Se non riesci a trovare l'oggetto dopo aver attivato il controllo Mostra versioni o dopo avere creato un report di inventario non riesci a trovare il [contrassegno di eliminazione](#page-1339-0) dell'oggetto, significa che l'eliminazione è permanente e l'oggetto non può più essere recuperato.

Puoi anche verificare lo stato di un oggetto eliminato utilizzando l'operazione HeadObject API di AWS Command Line Interface (AWS CLI). A tale scopo, utilizza il comando head-object e sostituisci *user input placeholders* con le tue informazioni.

#### aws s3api head-object --bucket *example-s3-bucket* --key *index.html*

Se esegui il comando head-object su un oggetto con il controllo delle versioni abilitato la cui versione corrente è un contrassegno di cancellazione, riceverai un errore 404 Non trovato. Per esempio:

Si è verificato un errore (404) durante la chiamata dell' HeadObject operazione: Not Found

Se esegui il comando head-object su un oggetto con il controllo delle versioni abilitato e fornisci l'ID versione dell'oggetto, Amazon S3 recupera i metadati dell'oggetto, a conferma che l'oggetto esiste ancora e che non è stato eliminato definitivamente.

aws s3api head-object --bucket *example-s3-bucket* --key *index.html* - version-id *versionID*

```
{
"AcceptRanges": "bytes",
"ContentType": "text/html",
"LastModified": "Thu, 16 Apr 2015 18:19:14 GMT",
"ContentLength": 77,
"VersionId": "Zg5HyL7m.eZU9iM7AVlJkrqAiE.0UG4q",
"ETag": "\"30a6ec7e1a9ad79c203d05a589c8b400\"",
"Metadata": {}
}
```
Se l'oggetto viene trovato e la relativa versione più recente è un contrassegno di eliminazione, significa che la versione precedente dell'oggetto esiste ancora. Poiché il contrassegno di eliminazione corrisponde alla versione corrente dell'oggetto, è possibile recuperare l'oggetto eliminando il contrassegno di eliminazione.

Dopo aver rimosso definitivamente il contrassegno di eliminazione, la seconda versione più recente dell'oggetto diventa la versione corrente, rendendolo nuovamente disponibile. Per una rappresentazione visiva di come gli oggetti vengono recuperati, consulta [Rimozione dei contrassegni](#page-1342-0) [di eliminazione](#page-1342-0).

Per rimuovere una versione specifica di un oggetto, devi essere il proprietario del bucket. Per eliminare definitivamente un contrassegno di eliminazione occorre includere il suo ID versione nella richiesta DeleteObject. Per eliminare il contrassegno di eliminazione, usa il seguente comando e sostituisci *user input placeholders* con le tue informazioni:

### aws s3api delete-object --bucket *example-s3-bucket* --key *index.html* - version-id *versionID*

Per ulteriori informazioni sul comando delete-object, consulta [delete-object](https://docs.aws.amazon.com/cli/latest/reference/s3api/delete-object.html) in the Guida di riferimento ai comandi della AWS CLI . Per informazioni sull'eliminazione definitiva dei contrassegni di eliminazione, consulta [Gestione dei contrassegni di eliminazione](#page-1342-1).

## <span id="page-3523-0"></span>Voglio eliminare definitivamente gli oggetti con il controllo delle versioni abilitato

In un bucket con la funzione Controllo delle versioni abilitata, una richiesta DELETE senza un ID versione non può eliminare un oggetto definitivamente. Questo tipo di richiesta inserisce invece un contrassegno di eliminazione.

Per eliminare oggetti con la funzione Controllo delle versioni abilitata in modo permanente, puoi scegliere tra i seguenti metodi:

- Crea una regola del ciclo di vita S3 per eliminare definitivamente le versioni non correnti. Per eliminare in modo definitivo le versioni non correnti, in Elimina in modo definitivo le versioni non correnti degli oggetti, specifica il numero di giorni nel campo Numero di giorni dopo il quale gli oggetti diventano non correnti. Facoltativamente puoi specificare il numero di versioni più recenti da mantenere immettendo un valore nel campo Number of newer versions to retain (Numero di versioni più recenti da mantenere). Per ulteriori informazioni sulla creazione di questa regola, consulta l'argomento relativo all'[impostazione di una configurazione del ciclo di vita S3](#page-1432-1).
- Elimina una versione specificata includendo l'ID versione nella richiesta DELETE. Per ulteriori informazioni, consulta l'argomento relativo alla [procedura di eliminazione definitiva degli oggetti con](#page-1335-0)  [controllo delle versioni abilitata](#page-1335-0).
- Crea una regola del ciclo di vita per far scadere le versioni correnti. Per definire la scadenza delle versioni correnti degli oggetti, seleziona Scadenza versioni correnti degli oggetti e aggiungi un numero in Giorni dopo la creazione degli oggetti. Per ulteriori informazioni sulla creazione di questa regola del ciclo di vita, consulta l'argomento relativo all'[impostazione di una configurazione del ciclo](#page-1432-1)  [di vita S3](#page-1432-1).
- Per eliminare definitivamente tutti gli oggetti con il controllo delle versioni abilitato e i relativi contrassegni di eliminazione, crea due regole del ciclo di vita: una per far scadere le versioni correnti ed eliminare definitivamente le versioni non correnti degli oggetti e l'altra per eliminare i contrassegni di eliminazione degli oggetti scaduti.

In un bucket con il controllo delle versioni abilitato, una richiesta DELETE che non specifica un ID versione può rimuovere solo gli oggetti con un ID versione NULL. Se l'oggetto è stato caricato quando il controllo delle versioni era abilitato, una richiesta DELETE che non specifica un ID versione crea un contrassegno di eliminazione per tale oggetto.

### **a** Note

Per i bucket con la funzione S3 Blocco oggetti abilitata, una richiesta oggetto DELETE con un ID versione dell'oggetto protetto causa un errore 403 Accesso negato. Una richiesta oggetto DELETE senza un ID versione aggiunge un contrassegno di eliminazione come versione più recente dell'oggetto con una risposta 200 OK. Gli oggetti protetti dalla funzionalità Blocco oggetti non possono essere eliminati definitivamente finché i relativi periodi di conservazione e blocchi a fini legali non vengono rimossi. Per ulteriori informazioni, consulta [the section](#page-1369-0)  [called "Come funziona il blocco oggetti S3"](#page-1369-0).

## <span id="page-3524-0"></span>Sto riscontrando un peggioramento delle prestazioni dopo aver abilitato il controllo delle versioni del bucket

Il peggioramento delle prestazioni può verificarsi nei bucket con il controllo delle versioni abilitato se sono presenti troppi contrassegni di eliminazione o oggetti con versioni e se non vengono seguite le best practice.

Numero eccessivo di contrassegni di eliminazione

Dopo aver abilitato la funzione Controllo delle versioni in un bucket, una richiesta DELETE senza un ID versione effettuata su un oggetto crea un contrassegno di eliminazione con un ID versione univoco. Le configurazioni del ciclo di vita con una regola Scadenza versioni correnti degli oggetti aggiungono un contrassegno di eliminazione con un ID versione univoco a ogni oggetto. Un numero eccessivo di contrassegni di eliminazione può ridurre le prestazioni nel bucket.

Se la funzione Controllo delle versioni viene disabilitata in un bucket, Amazon S3 contrassegna l'ID versione come NULL per i nuovi oggetti creati. Un'operazione di scadenza in un bucket con la funzione Controllo delle versioni disabilitata fa sì che Amazon S3 crei un contrassegno di eliminazione il cui ID versione è NULL. In un bucket con la funzione Controllo delle versioni disabilitata, viene creato un contrassegno di eliminazione NULL per ogni richiesta di eliminazione. Questi contrassegni di eliminazione NULL sono anche chiamati contrassegni di eliminazione degli oggetti scaduti quando tutte le versioni degli oggetti vengono eliminate e rimane solo un unico

contrassegno di eliminazione. In presenza di un numero eccessivo di contrassegni di eliminazione NULL, si verifica un peggioramento delle prestazioni nel bucket.

#### Numero eccessivo di oggetti con il controllo delle versioni abilitato

Se un bucket con il controllo delle versioni abilitato contiene oggetti con milioni di versioni, può verificarsi un incremento del numero di errori di tipo 503 Servizio non disponibile. Se rilevi un aumento significativo del numero di risposte HTTP 503 Servizio non disponibile ricevute per le richieste oggetto PUT o DELETE in un bucket con il controllo delle versioni abilitato, è possibile che esistano uno o più oggetti nel bucket per i quali sono presenti milioni di versioni. In presenza di oggetti con milioni di versioni, Amazon S3 limita automaticamente le richieste a livello di bucket. La limitazione delle richieste consente di proteggere il bucket dal traffico generato da un numero eccessivo di richieste, che potrebbe potenzialmente impedire la gestione di altre richieste eseguite nello stesso bucket.

Per determinare quali oggetti sono dotati di milioni di versioni, utilizza S3 Inventory. S3 Inventory genera un report che fornisce un elenco di file flat degli oggetti in un bucket. Per ulteriori informazioni, consulta [Amazon S3 Inventory.](#page-1487-0)

Per verificare se nel bucket è presente un numero elevato di oggetti con il controllo delle versioni abilitato, utilizza le metriche di S3 Storage Lens per visualizzare i valori pertinenti nei campi Conteggio oggetti versione corrente, Conteggio di oggetti versione non corrente e Conteggio oggetti contrassegno di eliminazione. Per ulteriori informazioni sulle metriche di Storage Lens, consulta [Glossario dei parametri di Amazon S3 Storage Lens.](#page-2163-0)

Il team Amazon S3 consiglia ai clienti di analizzare le applicazioni che sovrascrivono ripetutamente lo stesso oggetto, creando potenzialmente milioni di versioni per tale oggetto, al fine di determinare se il funzionamento dell'applicazione corrisponde a quello previsto. Ad esempio, un'applicazione che sovrascrive lo stesso oggetto ogni minuto per una settimana può creare oltre diecimila versioni. Si consiglia di archiviare meno di centomila versioni per ciascun oggetto. Se hai un caso d'uso che richiede milioni di versioni per uno o più oggetti, contatta il AWS Support team per ricevere assistenza nella determinazione di una soluzione migliore.

#### Best practice

Per evitare problemi di deterioramento delle prestazioni correlati al controllo delle versioni, consigliamo di adottare le seguenti best practice:

• Abilita una regola del ciclo di vita per far scadere le versioni precedenti degli oggetti. Ad esempio, è possibile creare una regola del ciclo di vita per far scadere le versioni non correnti dopo 30

giorni dal passaggio dell'oggetto allo stato non corrente. Puoi anche conservare più versioni non correnti se non desideri eliminarle tutte. Per ulteriori informazioni, consulta l'argomento relativo all'[impostazione di una configurazione del ciclo di vita S3.](#page-1432-1)

• Abilita una regola del ciclo di vita per eliminare i contrassegni di eliminazione degli oggetti scaduti a cui non sono associati oggetti dati nel bucket. Per ulteriori informazioni, consulta l'argomento relativo alla [rimozione dei contrassegni di eliminazione degli oggetti scaduti.](#page-1482-0)

Per ulteriori best practice per l'ottimizzazione delle prestazioni di Amazon S3, consulta [Modelli di](#page-2475-0)  [progettazione delle best practice.](#page-2475-0)

## Ottenere gli ID delle richieste Amazon S3 per AWS Support

Ogni volta che contatti AWS Support perché hai riscontrato errori o comportamenti imprevisti in Amazon S3, devi fornire gli ID di richiesta associati all'azione non riuscita. AWS Support utilizza questi ID di richiesta per risolvere i problemi che stai riscontrando.

Gli ID richiesta vengono forniti in coppia, vengono restituiti in ogni risposta elaborata da Amazon S3 (anche quelle vere) ed è possibile accedervi tramite i log dettagliati. Esistono diversi metodi comuni per ottenere gli ID delle richieste, inclusi i log di accesso di S3 e AWS CloudTrail gli eventi o gli eventi relativi ai dati.

Dopo aver recuperato questi log, copia e conserva questi due valori, perché ti serviranno quando entri in contatto. AWS Support Per informazioni su come contattare AWS Support, consulta [Contatti](https://aws.amazon.com/contact-us/) [AWS](https://aws.amazon.com/contact-us/) o la [AWS Support documentazione](https://aws.amazon.com/documentation/aws-support/).

### Utilizzo di HTTP per recuperare gli ID richiesta

È possibile recuperare gli ID richiesta, x-amz-request-id e x-amz-id-2 registrando le parti di una richiesta HTTP prima che raggiunga l'applicazione di destinazione. Esistono diversi strumenti di terze parti che è possibile utilizzare per recuperare i log verbose per le richieste HTTP. Scegli lo strumento che preferisci usare ed eseguilo per rimanere in ascolto sulla porta che gestisce il traffico di Amazon S3 mentre invii un'altra richiesta HTTP Amazon S3.

Per le richieste HTTP, la coppia di ID richiesta sarà simile agli esempi seguenti:

```
x-amz-request-id: 79104EXAMPLEB723 
x-amz-id-2: IOWQ4fDEXAMPLEQM+ey7N9WgVhSnQ6JEXAMPLEZb7hSQDASK+Jd1vEXAMPLEa3Km
```
Ottieni gli ID di richiesta Amazon S3 per AWS Support Versione API 2006-03-01 3501

#### **a** Note

Le richieste HTTPS sono crittografate e nascoste nella maggior parte delle acquisizioni dei pacchetti.

### Utilizzo di un browser Web per recuperare gli ID richiesta

La maggiore dei browser Web include strumenti per sviluppatori che puoi usare per visualizzare le intestazioni delle richieste.

Per le richieste basate sul Web che restituiscono un errore, la coppia di ID richiesta sarà simile agli esempi seguenti.

```
<Error><Code>AccessDenied</Code><Message>Access Denied</Message>
<RequestId>79104EXAMPLEB723</RequestId><HostId>IOWQ4fDEXAMPLEQM
+ey7N9WgVhSnQ6JEXAMPLEZb7hSQDASK+Jd1vEXAMPLEa3Km</HostId></Error>
```
Per ottenere la coppia di ID richiesta proveniente da richieste completate, utilizza gli strumenti per sviluppatori del browser per esaminare le intestazioni delle risposte HTTP. Per informazioni sugli strumenti per gli sviluppatori di browser specifici, consulta Risoluzione dei problemi di Amazon S3 - Recupero degli ID richiesta S3 in [AWS re:Post.](https://repost.aws/)

### Utilizzo degli AWS SDK per ottenere gli ID delle richieste

Le sezioni riportate di seguito includono informazioni per la configurazione dei log utilizzando un SDK AWS . Sebbene sia possibile abilitare la registrazione dettagliata in ogni richiesta e risposta, si sconsiglia di abilitarla nei sistemi di produzione in quanto le richieste e le risposte di grandi dimensioni possono causare notevoli rallentamenti in un'applicazione.

Per le richieste AWS SDK, la coppia di ID di richiesta sarà simile agli esempi seguenti.

Status Code: 403, AWS Service: Amazon S3, AWS Request ID: 79104EXAMPLEB723 AWS Error Code: AccessDenied AWS Error Message: Access Denied S3 Extended Request ID: IOWQ4fDEXAMPLEQM+ey7N9WgVhSnQ6JEXAMPLEZb7hSQDASK +Jd1vEXAMPLEa3Km
## Utilizzo dell'SDK for Go per ottenere gli ID delle richieste

Puoi configurare la registrazione utilizzando SDK for Go. Per ulteriori informazioni, consulta [i metadati](https://aws.github.io/aws-sdk-go-v2/docs/making-requests/#response-metadata) [di Response](https://aws.github.io/aws-sdk-go-v2/docs/making-requests/#response-metadata) nella Guida per sviluppatori SDK for Go V2.

Utilizzo di SDK per PHP per recuperare gli ID richiesta

È possibile configurare la registrazione utilizzando PHP. Per ulteriori informazioni, consulta [Come è](https://docs.aws.amazon.com/aws-sdk-php/guide/latest/faq.html#how-can-i-see-what-data-is-sent-over-the-wire)  [possibile controllare i dati che vengono trasmessi in rete?](https://docs.aws.amazon.com/aws-sdk-php/guide/latest/faq.html#how-can-i-see-what-data-is-sent-over-the-wire) nella Guida per gli sviluppatori di AWS SDK for PHP .

## Utilizzo di SDK per Java per recuperare gli ID richiesta

È possibile abilitare la registrazione per richieste o risposte specifiche per acquisire e restituire solo le intestazioni rilevanti. A tale scopo, importare la classe com.amazonaws.services.s3.S3ResponseMetadata. È quindi possibile archiviare la richiesta in una variabile prima di eseguire la richiesta effettiva. Per recuperare la richiesta o la risposta registrata, chiama getCachedResponseMetadata(AmazonWebServiceRequest request).getRequestID().

## Example

```
PutObjectRequest req = new PutObjectRequest(bucketName, key, createSampleFile());
s3.putObject(req);
S3ResponseMetadata md = s3.getCachedResponseMetadata(req);
System.out.println("Host ID: " + md.getHostId() + " RequestID: " + md.getRequestId());
```
In alternativa, è possibile utilizzare la registrazione verbose di ogni richiesta e risposta Java. Per ulteriori informazioni, consulta l'argomento relativo alla [registrazione dettagliata in rete](https://docs.aws.amazon.com/sdk-for-java/v1/developer-guide/java-dg-logging.html#sdk-net-logging-verbose) nella Guida per gli sviluppatori di AWS SDK for Java .

## Utilizzo di per AWS SDK for .NET ottenere gli ID delle richieste

È possibile configurare la registrazione con AWS SDK for .NET utilizzando lo strumento di System.Diagnostics registrazione integrato. Per ulteriori informazioni, consulta il post del [blog per](https://aws.amazon.com/blogs/developer/logging-with-the-aws-sdk-for-net/)  [sviluppatori Logging with the AWS SDK for AWS](https://aws.amazon.com/blogs/developer/logging-with-the-aws-sdk-for-net/) .NET.

## **a** Note

Per default, il log restituito contiene solo informazioni sugli errori. Per recuperare gli ID richiesta, è necessario aggiungere AWSLogMetrics (e facoltativamente AWSResponseLogging) al file di configurazione.

## Utilizzo di SDK per Python (Boto3) per recuperare gli ID richiesta

Con AWS SDK for Python (Boto3), puoi registrare risposte specifiche. È possibile utilizzare questa funzione per acquisire solo le intestazioni pertinenti. Il codice seguente mostra come registrare parti della risposta a un file:

```
import logging
import boto3
logging.basicConfig(filename='logfile.txt', level=logging.INFO)
logger = logging.getLogger(__name__)
s3 = boto3.resource('s3')
response = s3.Bucket(bucket_name).Object(object_key).put()
logger.info("HTTPStatusCode: %s", response['ResponseMetadata']['HTTPStatusCode'])
logger.info("RequestId: %s", response['ResponseMetadata']['RequestId'])
logger.info("HostId: %s", response['ResponseMetadata']['HostId'])
logger.info("Date: %s", response['ResponseMetadata']['HTTPHeaders']['date'])
```
È inoltre possibile rilevare le eccezioni e registrare le informazioni pertinenti quando viene sollevata un'eccezione. Per ulteriori informazioni, consulta l'argomento relativo alla [ricerca di informazioni utili](https://boto3.amazonaws.com/v1/documentation/api/latest/guide/error-handling.html#discerning-useful-information-from-error-responses)  [nelle risposte degli errori](https://boto3.amazonaws.com/v1/documentation/api/latest/guide/error-handling.html#discerning-useful-information-from-error-responses) nella pagina Riferimento API per l'SDK AWS per Python (Boto).

Inoltre, è possibile configurare Boto3 per l'output dei log di debug dettagliati utilizzando il seguente codice:

```
import boto3
boto3.set_stream_logger('', logging.DEBUG)
```
Per ulteriori informazioni, consulta [set\\_stream\\_logger](https://boto3.amazonaws.com/v1/documentation/api/latest/reference/core/boto3.html#boto3.set_stream_logger) nella pagina Riferimento API per l'SDK AWS per Python (Boto).

Utilizzo di SDK per Ruby per recuperare gli ID richiesta

È possibile recuperare gli ID richiesta utilizzando SDK per Ruby versione 1, 2 o 3.

• Mediante l'uso di SDK for Ruby - Versione 1: è possibile abilitare la registrazione in rete HTTP a livello globale utilizzando la seguente riga di codice.

```
s3 = AWS::S3.new(:logger => Logger.new($stdout), :http_wire_trace => true)
```
• Mediante l'uso di SDK for Ruby - Versione 2 o Versione 3: è possibile abilitare la registrazione in rete HTTP a livello globale utilizzando la seguente riga di codice.

s3 = Aws::S3::Client.new(:logger => Logger.new(\$stdout), :http\_wire\_trace => true)

Per suggerimenti su come ottenere informazioni sui bonifici da un AWS cliente, vedi [Suggerimento](https://docs.aws.amazon.com/sdk-for-ruby/v3/developer-guide/debugging.html)  [per il debug: Ottenere informazioni sulla tracciabilità telefonica da](https://docs.aws.amazon.com/sdk-for-ruby/v3/developer-guide/debugging.html) un cliente.

## Utilizzo di per AWS CLI ottenere gli ID delle richieste

Per ottenere gli ID della richiesta quando usi il AWS Command Line Interface (AWS CLI), aggiungi - debug al tuo comando.

# Utilizzo di Windows PowerShell per ottenere gli ID delle richieste

Per informazioni sul recupero dei log con Windows PowerShell, consultate il post di blog [Response](https://aws.amazon.com/blogs/developer/response-logging-in-aws-tools-for-windows-powershell/) [Logging AWS Tools for Windows PowerShell in.NET](https://aws.amazon.com/blogs/developer/response-logging-in-aws-tools-for-windows-powershell/) Development.

# Utilizzo degli eventi AWS CloudTrail relativi ai dati per ottenere gli ID delle richieste

Un bucket Amazon S3 configurato con eventi di CloudTrail dati per registrare le operazioni API a livello di oggetto S3 fornisce informazioni dettagliate sulle azioni intraprese da un utente, un ruolo o un servizio in Amazon S3. AWS Puoi [identificare gli ID delle richieste S3 interrogando CloudTrail gli](https://docs.aws.amazon.com/AmazonS3/latest/userguide/cloudtrail-request-identification.html) [eventi con Athena](https://docs.aws.amazon.com/AmazonS3/latest/userguide/cloudtrail-request-identification.html).

# Utilizzo della registrazione degli accessi al server S3 per recuperare gli ID richiesta

Un bucket Amazon S3 configurato per la registrazione degli accessi al server S3 fornisce record dettagliati per le richieste effettuate a tale bucket. È possibile identificare gli ID delle richieste S3 [eseguendo query sui log degli accessi al server utilizzando Athena](https://docs.aws.amazon.com/AmazonS3/latest/userguide/using-s3-access-logs-to-identify-requests.html#querying-s3-access-logs-for-requests).

Utilizzo di per AWS CLI ottenere gli ID delle richieste Versione API 2006-03-01 3505

# <span id="page-3531-0"></span>Cronologia dei documenti

• Versione API corrente: 2006-03-01

Nella tabella seguente vengono descritte le modifiche importanti apportate a ciascuna versione della Documentazione di riferimento delle API di Amazon Simple Storage Service e della Guida per l'utente di Amazon S3. Per ricevere notifiche sugli aggiornamenti di questa documentazione, puoi abbonarti a un feed RSS.

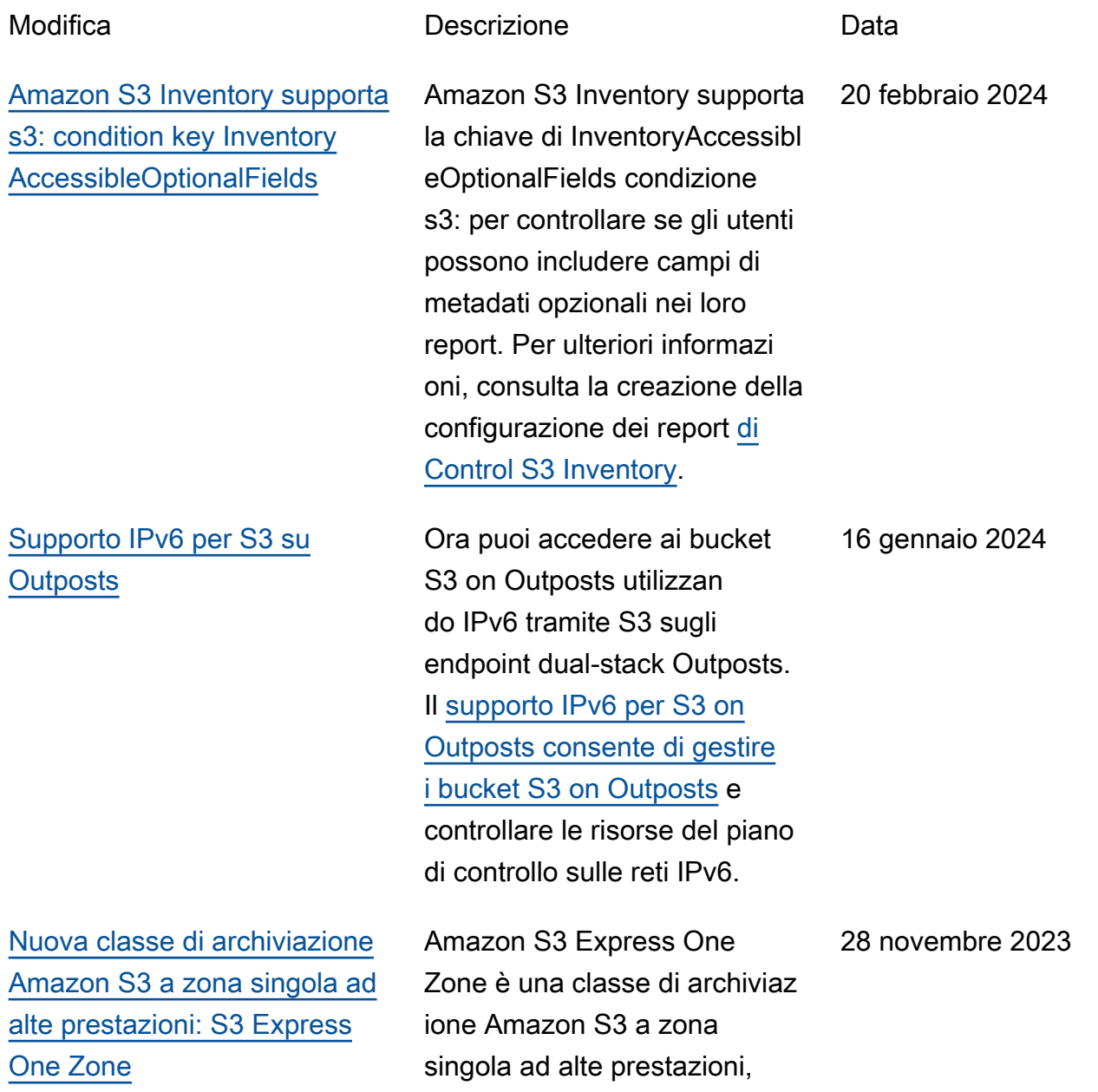

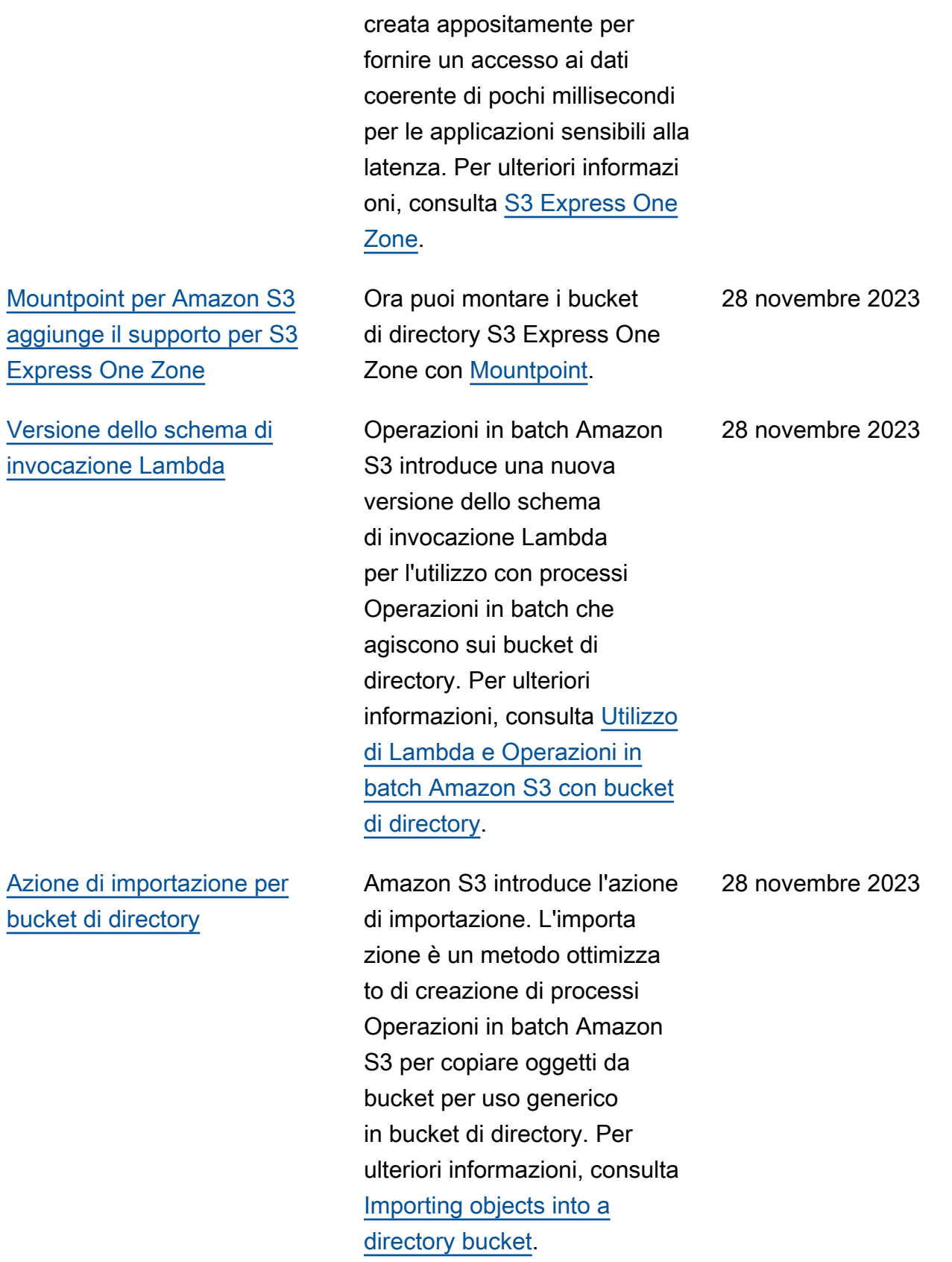

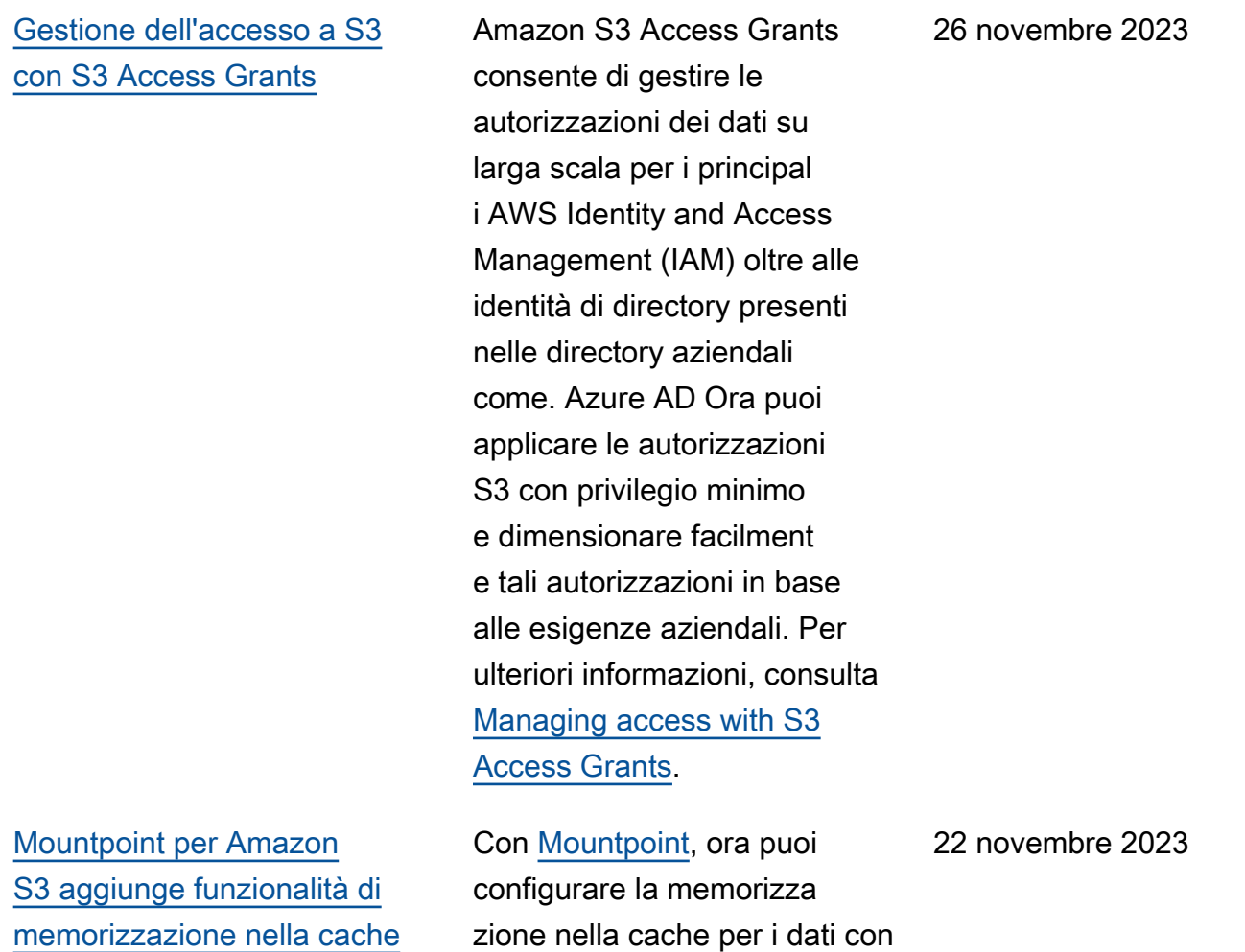

accesso ripetuto.

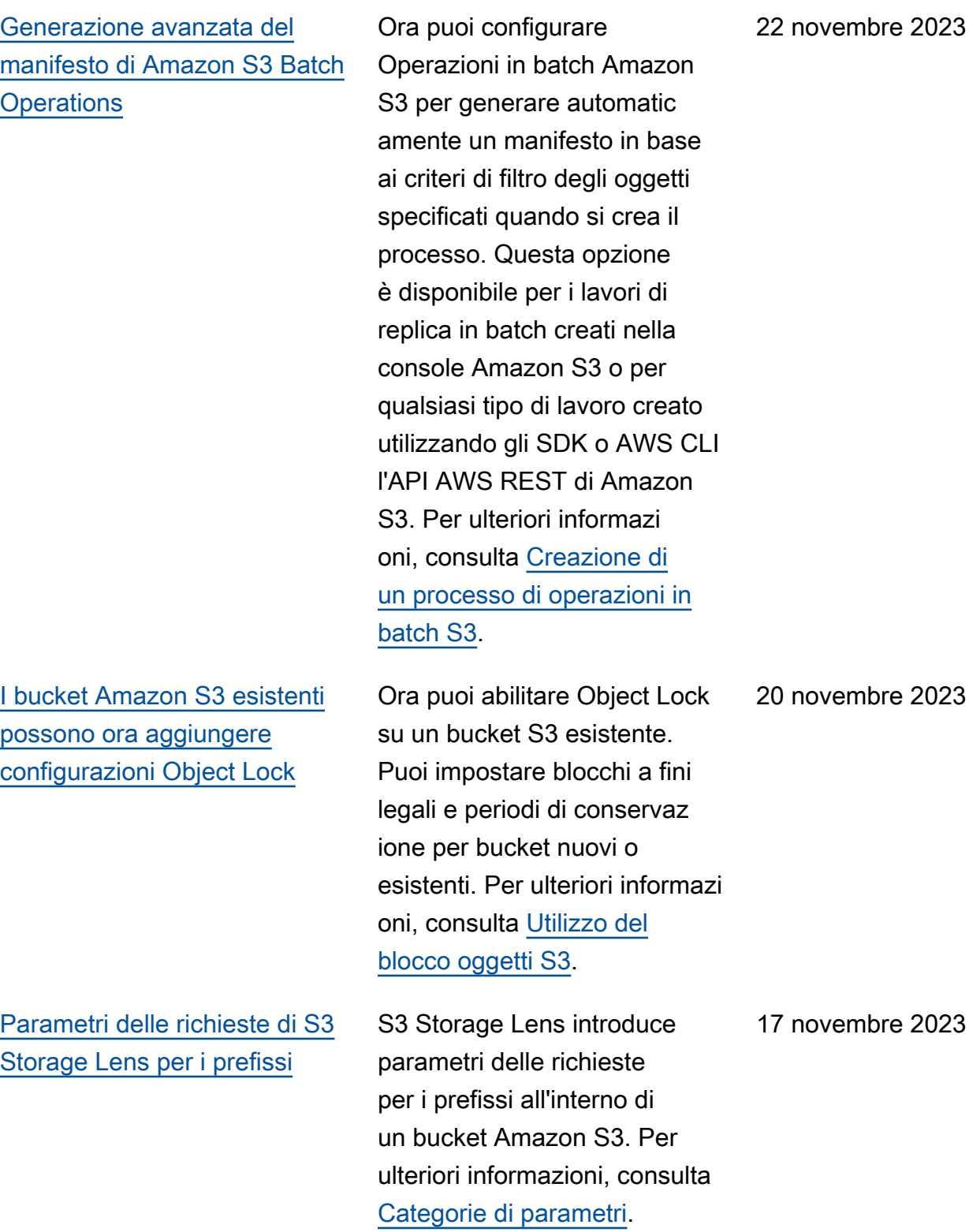

mbre 2023

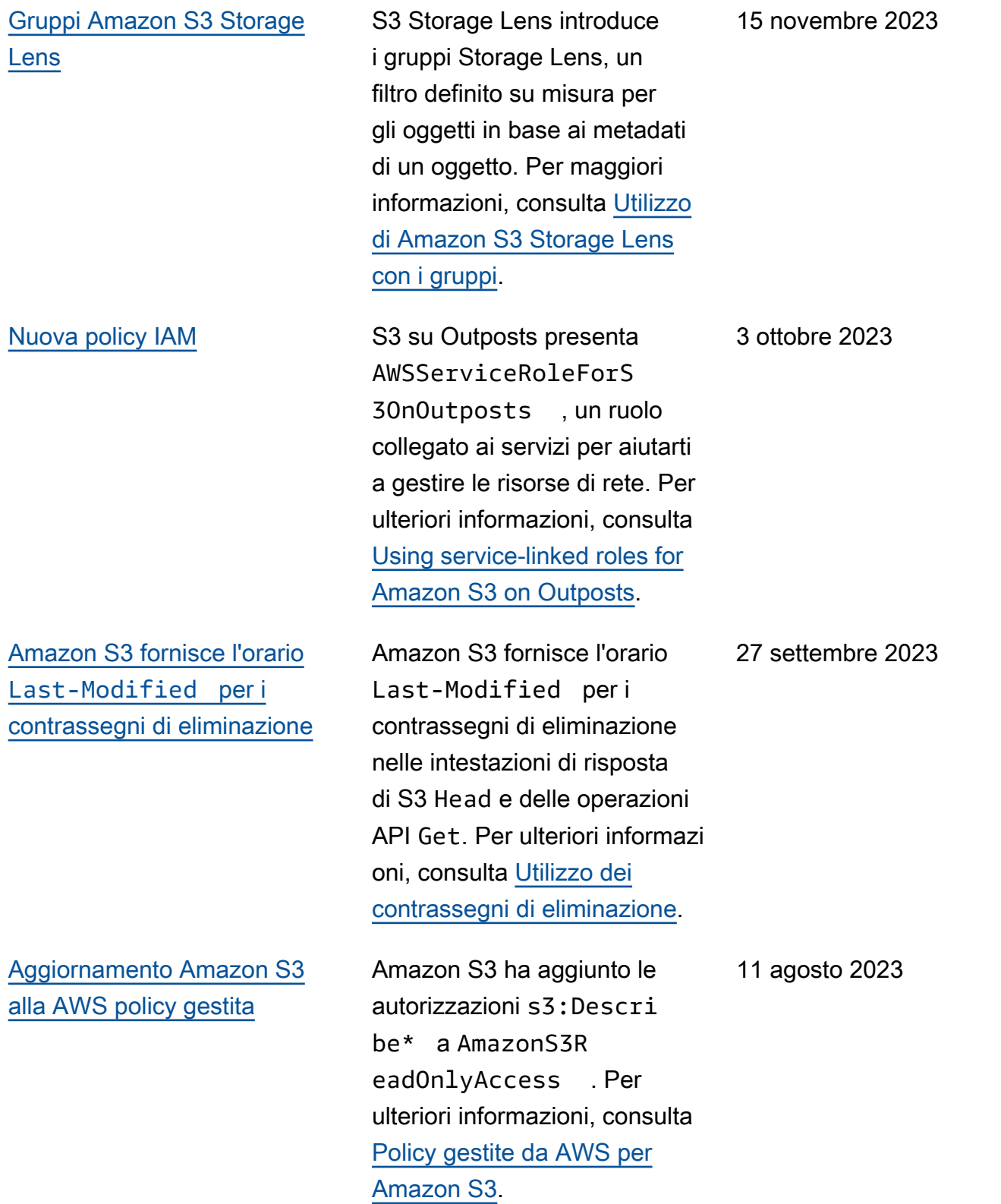

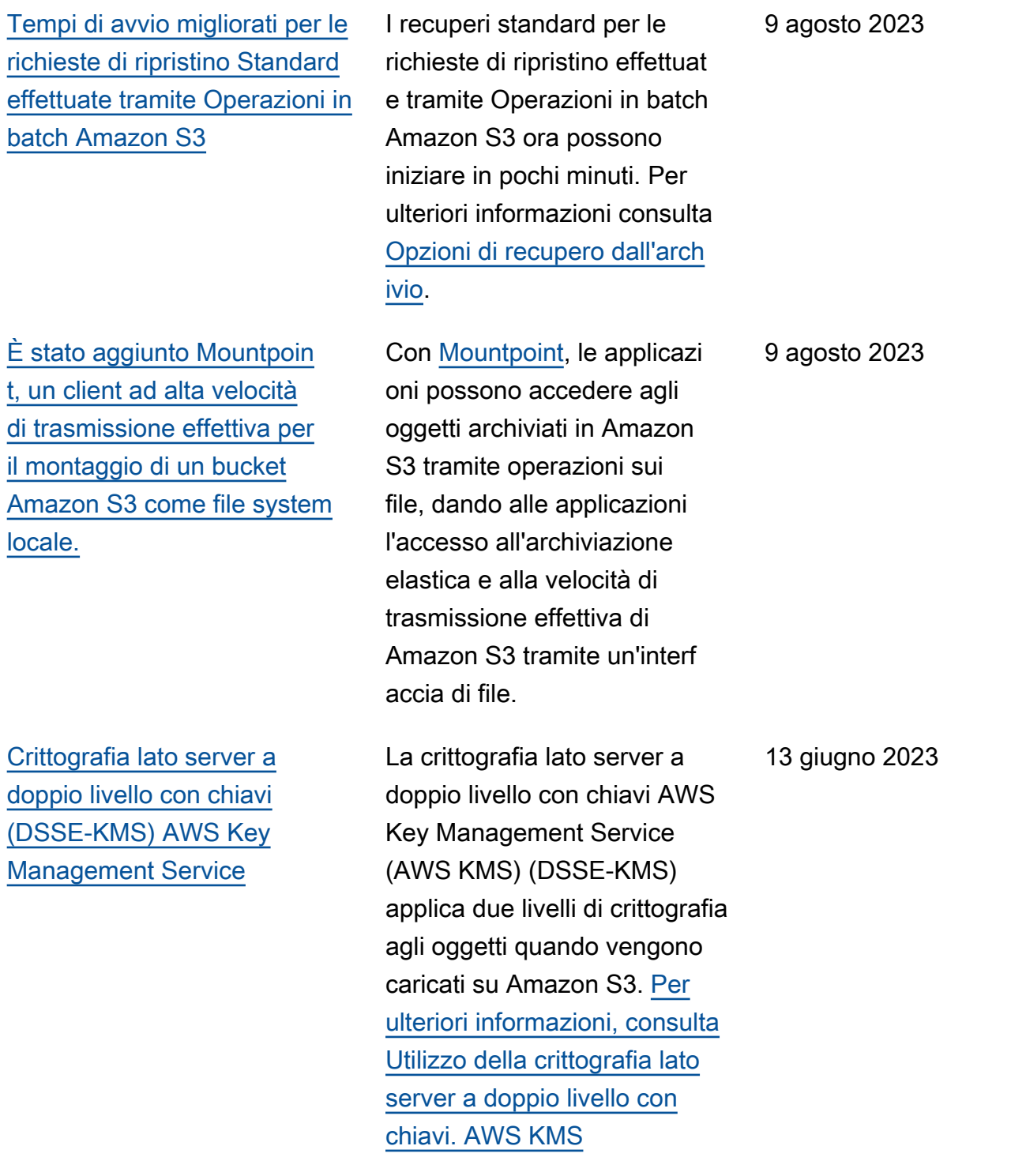

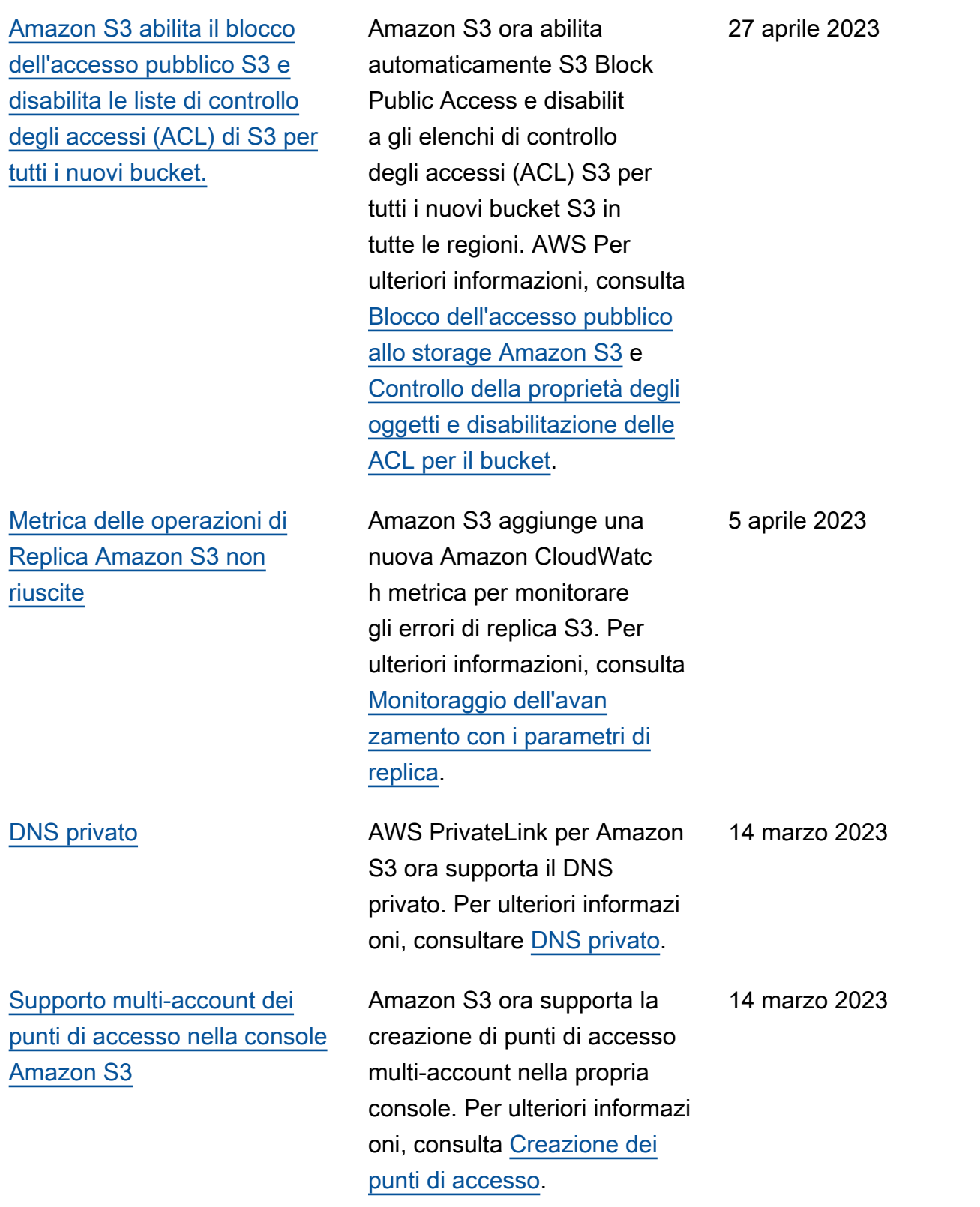

# [Amazon S3 su Outposts](#page-3531-0) [supporta Replica Amazon S3](#page-3531-0) [su Outposts](#page-3531-0)

[Alias del punto di accesso](#page-3531-0) [Lambda per oggetti Amazon](#page-3531-0) [S3](#page-3531-0)

Con la replica S3 locale, puoi replicare automaticamente gli oggetti in un singolo bucket Outposts di destinazione o in più bucket di destinazi one. I bucket di destinazione possono trovarsi in Outposts diversi AWS Outposts o all'interno degli stessi Outposts del bucket di origine. Per ulteriori informazioni, consulta la pagina relativa alla [replica di](https://docs.aws.amazon.com/AmazonS3/latest/userguide/S3OutpostsReplication.html) [oggetti per S3 su Outposts](https://docs.aws.amazon.com/AmazonS3/latest/userguide/S3OutpostsReplication.html).

Quando crei un punto di accesso Lambda per oggetti, Amazon S3 genera automatic amente un alias univoco per il tuo punto di accesso Lambda per oggetti. Puoi utilizzare questo alias del punto di accesso al posto di un nome del bucket Amazon S3 o del nome della risorsa Amazon (ARN) del punto di accesso Lambda per oggetti in una richiesta per qualsiasi operazione del piano dati del punto di accesso. Per ulteriori informazioni, consulta la pagina relativa a [come utilizzar](https://docs.aws.amazon.com/AmazonS3/latest/userguide/olap-use.html#ol-access-points-alias) [e un alias in stile bucket per il](https://docs.aws.amazon.com/AmazonS3/latest/userguide/olap-use.html#ol-access-points-alias) [punto di accesso Lambda per](https://docs.aws.amazon.com/AmazonS3/latest/userguide/olap-use.html#ol-access-points-alias)  [oggetti.](https://docs.aws.amazon.com/AmazonS3/latest/userguide/olap-use.html#ol-access-points-alias)

14 marzo 2023

14 marzo 2023

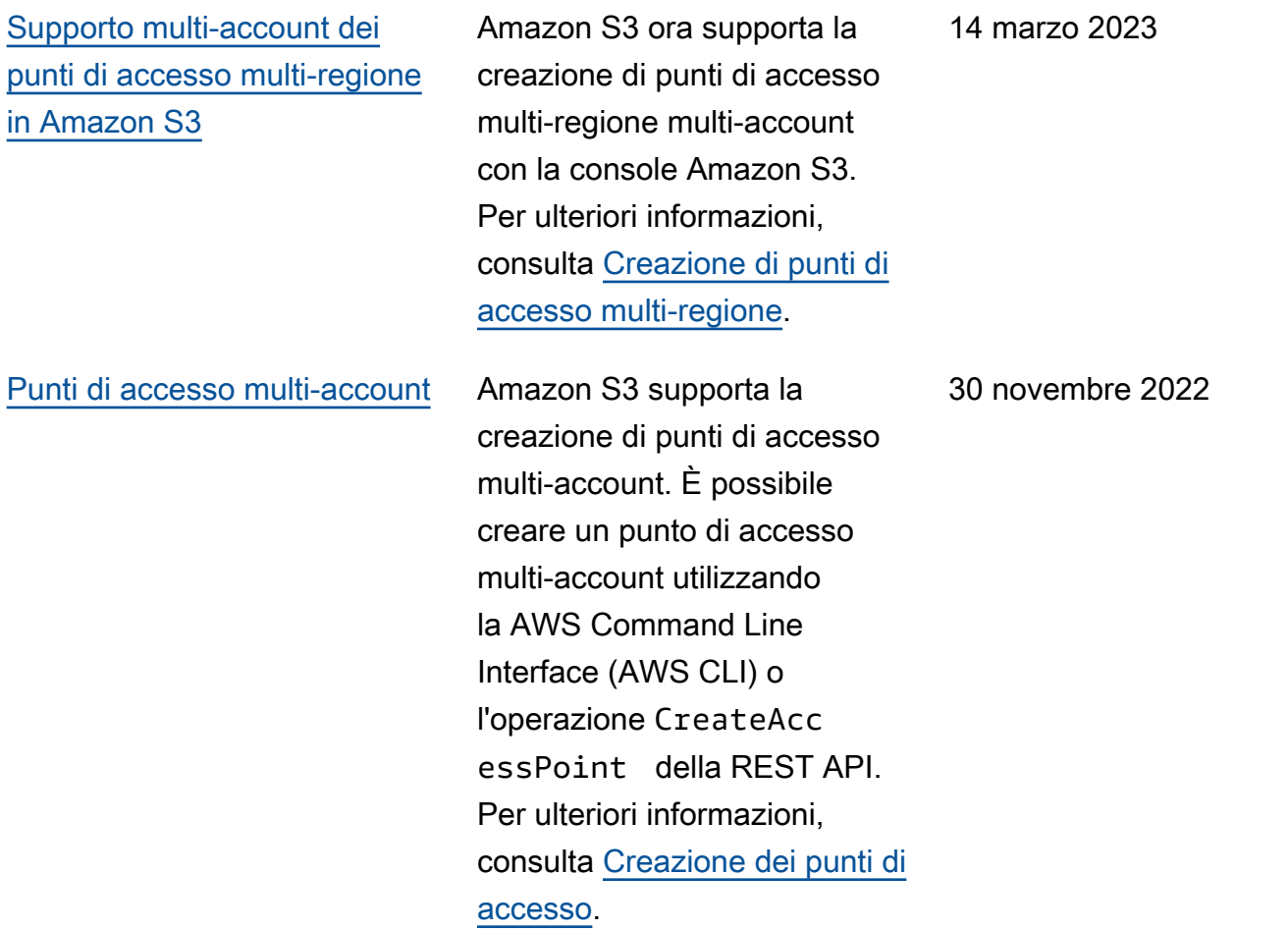

[Amazon S3 supporta i controlli](#page-3531-0) [di failover per i punti di](#page-3531-0)  [accesso multi-regione in](#page-3531-0) [Amazon S3](#page-3531-0)

[Amazon S3 Storage Lens](#page-3531-0) [aumenta la visibilità a livello di](#page-3531-0) [organizzazione con 34 nuovi](#page-3531-0)  [parametri](#page-3531-0)

In Amazon S3 è stato introdott o il controllo di failover per i punti di accesso multi-regione. Questi controlli consenton o di spostare il traffico delle richieste di accesso ai dati S3 indirizzato da un punto di accesso multi-regione Amazon S3 a una Regione AWS alternativa in pochi minuti per testare e creare applicazioni a disponibilità elevata. Per ulteriori informazioni, consulta la sezione relativa ai [controlli](https://docs.aws.amazon.com/AmazonS3/latest/userguide/MrapFailover.html)  [di failover dei punti di accesso](https://docs.aws.amazon.com/AmazonS3/latest/userguide/MrapFailover.html) [multi-regione Amazon S3](https://docs.aws.amazon.com/AmazonS3/latest/userguide/MrapFailover.html).

S3 Storage Lens introduce altri 34 parametri per individua re migliori opportunità di ottimizzazione dei costi, identificare le best practice per la protezione dei dati e migliorare le prestazioni dei flussi di lavoro delle applicazi oni. Per ulteriori informazioni, consulta la sezione [Parametri](https://docs.aws.amazon.com/AmazonS3/latest/userguide/storage-lens-use-cases.html)  [di S3 Storage Lens](https://docs.aws.amazon.com/AmazonS3/latest/userguide/storage-lens-use-cases.html).

28 novembre 2022

[Amazon S3 supporta richieste](#page-3531-0)  [di ripristino a velocità più](#page-3531-0) [elevate per le classi di](#page-3531-0)  [archiviazione S3 Glacier](#page-3531-0) [Flexible Retrieval \(Recupero](#page-3531-0) [flessibile S3 Glacier\) e S3](#page-3531-0) [Glacier Deep Archive \(Archivia](#page-3531-0) [zione profonda S3 Glacier\)](#page-3531-0) Amazon S3 supporta le richieste di ripristino a una velocità massima di 1.000 transazioni al secondo, Account AWS per le classi di storage S3 Glacier Flexible Retrieval e S3 Glacier Deep Archive. 15 novembre 2022 [Amazon S3 su Outposts](#page-3531-0) [supporta azioni e filtri del ciclo](#page-3531-0)  [di vita S3 aggiuntivi](#page-3531-0) S3 su Outposts supporta regole aggiuntive del ciclo di vita S3 per ottimizzare la gestione della capacità. È possibile far scadere gli oggetti man mano che invecchiano o vengono sostituiti da versioni più recenti. È possibile creare una regola del ciclo di vita per un intero bucket o un sottoinsieme di oggetti in un bucket filtrando per prefissi, tag di oggetto o dimensione di oggetto. Per ulteriori informazi oni, consulta [Creazione e](https://docs.aws.amazon.com/AmazonS3/latest/userguide/S3OutpostsLifecycleManaging.html)  [gestione di una configurazione](https://docs.aws.amazon.com/AmazonS3/latest/userguide/S3OutpostsLifecycleManaging.html) [del ciclo di vita](https://docs.aws.amazon.com/AmazonS3/latest/userguide/S3OutpostsLifecycleManaging.html). 2 novembre 2022 [Supporto della replica S3 per](#page-3531-0) [oggetti SSE-C](#page-3531-0) È possibile replicare gli oggetti creati con crittografia lato server mediante chiavi fornite dal cliente. Per ulteriori informazioni sulla replica di oggetti crittografati, consulta [Replica di oggetti creati con](https://docs.aws.amazon.com/AmazonS3/latest/userguide/replication-config-for-kms-objects.html)  [crittografia lato server \(SSE-C,](https://docs.aws.amazon.com/AmazonS3/latest/userguide/replication-config-for-kms-objects.html) [SSE-S3, SSE-KMS\).](https://docs.aws.amazon.com/AmazonS3/latest/userguide/replication-config-for-kms-objects.html) 24 ottobre 2022

# [Amazon S3 su Outposts](#page-3531-0) [supporta gli alias del punto di](#page-3531-0) [accesso](#page-3531-0)

Con S3 su Outposts devi utilizzare i punti di accesso per accedere a qualsiasi oggetto in un bucket Outposts. Ogni volta che crei un punto di accesso per un bucket, S3 su Outposts genera automatic amente un alias per tale punto di accesso. Puoi utilizzar e questo alias del punto di accesso al posto dell'ARN del punto di accesso per qualsiasi operazione del piano dati. Per ulteriori informazioni, consulta [Using a bucket-style alias for](https://docs.aws.amazon.com/AmazonS3/latest/userguide/s3-outposts-access-points-alias)  [your S3 on Outposts bucket](https://docs.aws.amazon.com/AmazonS3/latest/userguide/s3-outposts-access-points-alias) [access point](https://docs.aws.amazon.com/AmazonS3/latest/userguide/s3-outposts-access-points-alias) (Utilizzo di un alias in stile bucket per il punto di accesso del bucket S3 su Outposts).

[S3 Object Lambda supporta](#page-3531-0) le operazioni [HeadObject](#page-3531-0) , [ListObjects](#page-3531-0) e ListObjec [tsV2](#page-3531-0)

Puoi utilizzare il codice personalizzato per modificar e i dati restituiti dalle richieste S3 standard GET, LIST o HEAD per filtrare le righe, ridimensionare le immagini in modo dinamico, oscurare i dati riservati e molto altro. Per ulteriori informazioni, consulta [Trasformazione di oggetti con](https://docs.aws.amazon.com/AmazonS3/latest/userguide/transforming-objects.html) [S3 Object Lambda.](https://docs.aws.amazon.com/AmazonS3/latest/userguide/transforming-objects.html)

21 ottobre 2022

4 ottobre 2022

[Amazon S3 su Outposts](#page-3531-0) [supporta il controllo delle](#page-3531-0) [versioni S3](#page-3531-0)

Se abilitato, il controllo delle versioni S3 conserva più copie distinte di un oggetto nello stesso bucket. Puoi utilizzar e il controllo delle versioni S3 per conservare, recuperare e ripristinare qualsiasi versione di ogni oggetto archiviato nei bucket Outposts. Il controllo delle versioni S3 ti consente di eseguire il ripristino a seguito di errori dell'appl icazione e operazioni non intenzionali degli utenti. Per ulteriori informazioni, consulta [Managing S3 Versioning for](https://docs.aws.amazon.com/AmazonS3/latest/userguide/S3OutpostsManagingVersioning.html) [your S3 on Outposts bucket](https://docs.aws.amazon.com/AmazonS3/latest/userguide/S3OutpostsManagingVersioning.html) (Gestione del controllo delle versioni S3 per un bucket S3 su Outposts).

## [AWS Backup per Amazon S3](#page-3531-0) AWS Backup è un servizio

completamente gestito e basato su policy che puoi utilizzare per definire una policy di backup centrale per proteggere i tuoi dati Amazon S3. Per ulteriori informazioni, consulta [Using AWS Backup](https://docs.aws.amazon.com/AmazonS3/latest/userguide/backup-for-s3.html) [for Amazon S3.](https://docs.aws.amazon.com/AmazonS3/latest/userguide/backup-for-s3.html)

21 settembre 2022

18 febbraio 2022

Versione API 2006-03-01 3518

[Utilizzo di S3 Batch Replicati](#page-3531-0) [on per replicare gli oggetti](#page-3531-0)  [esistenti](#page-3531-0)

[Rinominazione di S3 Glacier](#page-3531-0) [Flexible Retrieval](#page-3531-0)

S3 Batch Replication ti consente di replicare gli oggetti che esistevano già prima della configurazione della replica. La replica degli oggetti esistenti avviene tramite l'uso di un processo di operazioni in batch. S3 Batch Replication differisc e dalla replica in tempo reale, che copia in modo continuo e automatico nuovi oggetti tra bucket Amazon S3. Per ulteriori informazioni, consulta la sezione [Replica di](https://docs.aws.amazon.com/AmazonS3/latest/userguide/s3-batch-replication-batch.html)  [oggetti esistenti con S3 Batch](https://docs.aws.amazon.com/AmazonS3/latest/userguide/s3-batch-replication-batch.html) [Replication.](https://docs.aws.amazon.com/AmazonS3/latest/userguide/s3-batch-replication-batch.html)

La classe di archiviazione Glacier è stata rinominata S3 Glacier Flexible Retrieval. Questa modifica non ha alcun impatto sull'API.

8 febbraio 2022

[Nuova impostazione di S3](#page-3531-0) [Object Ownership per disabilit](#page-3531-0) [are le ACL](#page-3531-0) Puoi applicare l'impostazione del proprietario del bucket per Object Ownership (Propriet à dell'oggetto) per disabilit are le liste di controllo degli accessi per il tuo bucket e gli oggetti contenuti e assumere la proprietà di ogni oggetto del tuo bucket. L'imposta zione applicata del proprieta rio del bucket semplifica la gestione degli accessi per i dati archiviati in Amazon S3. Per ulteriori informazi oni, consulta [Controllo della](https://docs.aws.amazon.com/AmazonS3/latest/userguide/about-object-ownership.html)  [proprietà degli oggetti e](https://docs.aws.amazon.com/AmazonS3/latest/userguide/about-object-ownership.html)  [disabilitazione delle ACL per il](https://docs.aws.amazon.com/AmazonS3/latest/userguide/about-object-ownership.html) [bucket.](https://docs.aws.amazon.com/AmazonS3/latest/userguide/about-object-ownership.html) 30 novembre 2021 [Nuova classe di archiviazione](#page-3531-0)  [S3 Intelligent-Tiering](#page-3531-0) S3 Intelligent-Tiering Archive Instant Access è una classe di archiviazione aggiuntiva di S3 Intelligent-Tiering. Per ulteriori informazioni, consulta [Come](https://docs.aws.amazon.com/AmazonS3/latest/userguide/intelligent-tiering-overview.html)  [funziona S3 Intelligent-Tiering](https://docs.aws.amazon.com/AmazonS3/latest/userguide/intelligent-tiering-overview.html). 30 novembre 2021 [Nuova classe di archiviazione](#page-3531-0)  [S3 Glacier Instant Retrieval](#page-3531-0) Ora è possibile posiziona re gli oggetti nella classe di archiviazione S3 Glacier Instant Retrieval. Per maggiori informazioni su questa classe di archiviazione, consulta [Utilizzare le classi di archiviaz](https://docs.aws.amazon.com/AmazonS3/latest/userguide/storage-class-intro.html#sc-glacier) [ione di Amazon S3](https://docs.aws.amazon.com/AmazonS3/latest/userguide/storage-class-intro.html#sc-glacier). 30 novembre 2021

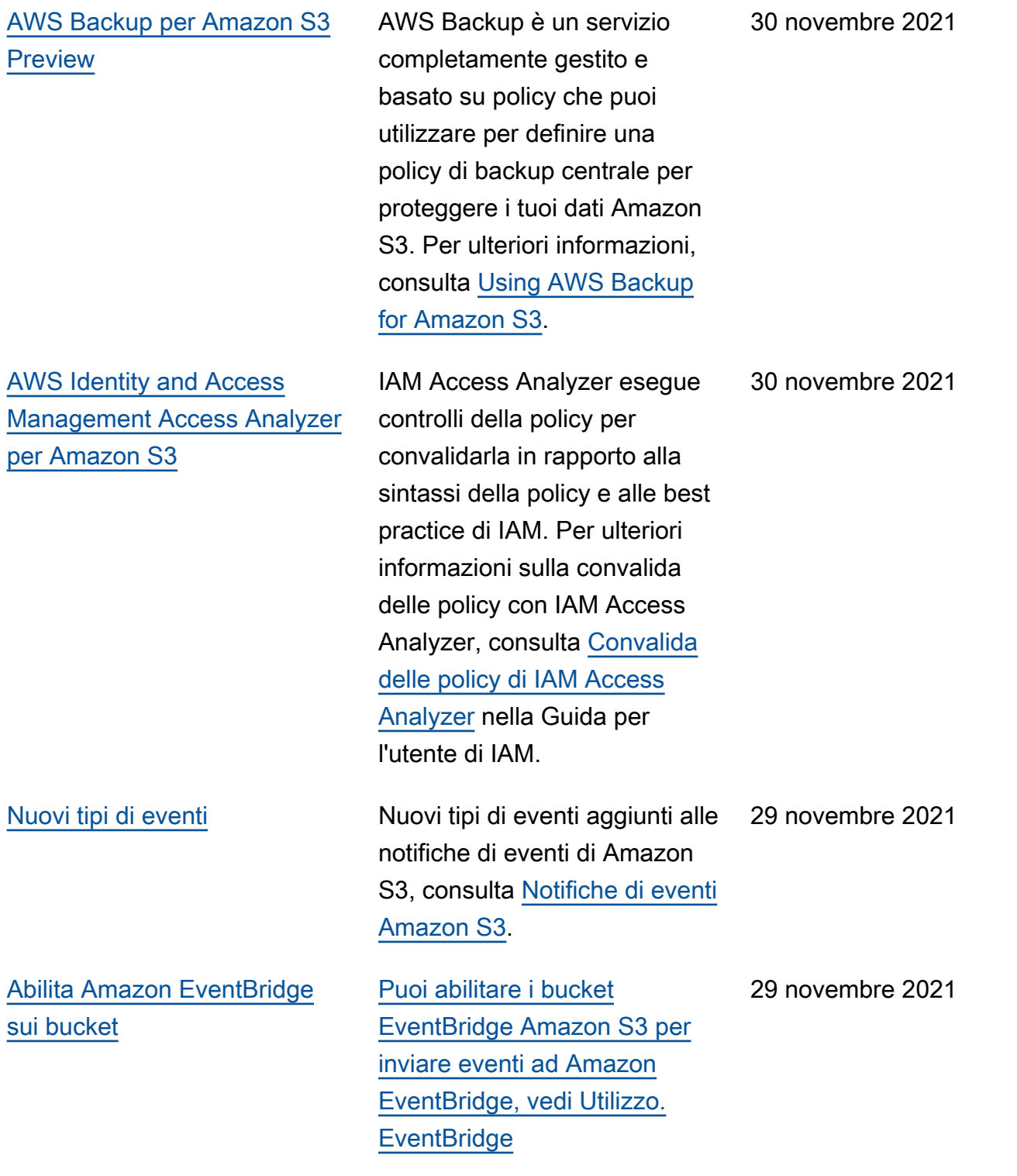

## [Nuovi filtri del Ciclo di vita S3](#page-3531-0) È possibile creare regole

[Pubblica i parametri di](#page-3531-0) [Amazon S3 Storage Lens su](#page-3531-0) [Amazon CloudWatch](#page-3531-0)

del ciclo di vita in base alle dimensioni dell'oggetto o specificare il numero di versioni non correnti dell'ogge tto da conservare. Per ulteriori informazioni, consulta [Esempi](https://docs.aws.amazon.com/AmazonS3/latest/userguide/lifecycle-configuration-examples.html)  [di configurazione del ciclo di](https://docs.aws.amazon.com/AmazonS3/latest/userguide/lifecycle-configuration-examples.html)  [vita S3](https://docs.aws.amazon.com/AmazonS3/latest/userguide/lifecycle-configuration-examples.html).

Puoi pubblicare i parametri di utilizzo e attività di S3 Storage Lens su Amazon CloudWatch per creare una visione unificata dello stato di salute operativo nei dashboard. CloudWatch Puoi anche utilizzare CloudWatc h funzionalità, come allarmi e azioni attivate, calcoli metrici e rilevamento delle anomalie, per monitorare e agire in base ai parametri di S3 Storage Lens. Inoltre, le CloudWatch API consentono alle applicazi oni, inclusi i provider di terze parti, di accedere alle metriche di S3 Storage Lens. Per ulteriori informazioni, consulta le metriche di [Monitor S3](https://docs.aws.amazon.com/AmazonS3/latest/userguide/storage_lens_view_metrics_cloudwatch.html) [Storage](https://docs.aws.amazon.com/AmazonS3/latest/userguide/storage_lens_view_metrics_cloudwatch.html) Lens in. CloudWatch

23 novembre 2021

#### [Punti di accesso multi-regione](#page-3531-0) Puoi utilizzare i punti di

[Amazon S3 su Outposts](#page-3531-0) [aggiunge l'accesso locale](#page-3531-0) [diretto per le applicazioni](#page-3531-0)

accesso multi-regione per creare un endpoint globale utilizzabile dalle applicazi oni per eseguire le richieste provenienti da bucket Amazon S3 situati in più Regioni AWS. Puoi utilizzare questo punto di accesso multi-regione per instradare i dati al bucket con la latenza più bassa. Per ulteriori informazioni sui punti di accesso multi-regione e su come utilizzarli, consulta [Punto](https://docs.aws.amazon.com/AmazonS3/latest/userguide/MultiRegionAccessPoints.html) [di accesso multi-regione in](https://docs.aws.amazon.com/AmazonS3/latest/userguide/MultiRegionAccessPoints.html) [Amazon S3](https://docs.aws.amazon.com/AmazonS3/latest/userguide/MultiRegionAccessPoints.html).

Esegui le tue applicazioni al di fuori del cloud privato AWS Outposts virtuale (VPC) e accedi ai dati di S3 on Outposts. È inoltre possibile accedere agli oggetti S3 su Outposts direttamente dalla rete on-premise. Per ulteriori informazioni sulla configura zione di S3 su Outposts tramite [Indirizzi IP di proprietà](https://docs.aws.amazon.com/outposts/latest/userguide/outposts-networking-components.html) [del cliente\(CoIP\)](https://docs.aws.amazon.com/outposts/latest/userguide/outposts-networking-components.html) e accedendo ai tuoi oggetti creando un [gateway locale](https://docs.aws.amazon.com/outposts/latest/userguide/outposts-networking-components.html) dalla rete onpremise, consult[aAccesso ad](https://docs.aws.amazon.com/AmazonS3/latest/userguide/AccessingS3Outposts.html)  [Amazon S3 su Outposts solo](https://docs.aws.amazon.com/AmazonS3/latest/userguide/AccessingS3Outposts.html) [tramite punti di accesso del](https://docs.aws.amazon.com/AmazonS3/latest/userguide/AccessingS3Outposts.html)  [Virtual Private Cloud \(VPC\).](https://docs.aws.amazon.com/AmazonS3/latest/userguide/AccessingS3Outposts.html)

2 settembre 2021

29 luglio 2021

# [Alias del punto di accesso](#page-3531-0) [Amazon S3](#page-3531-0)

[Amazon S3 Inventory e](#page-3531-0) [Operazioni in batch Amazon](#page-3531-0) [S3 supportano lo stato della](#page-3531-0) [chiave del bucket S3](#page-3531-0)

Quando crei un punto di accesso, Amazon S3 genera automaticamente un alias che puoi utilizzare al posto del nome del bucket per l'accesso ai dati. Puoi utilizzare questo alias del punto di accesso al posto di un Amazon Resource Name (ARN) per qualsiasi operazione del piano dati del punto di accesso. Per ulteriori informazioni, consulta [Utilizzo](https://docs.aws.amazon.com/AmazonS3/latest/userguide/access-points-alias.html) [di un alias in stile bucket per il](https://docs.aws.amazon.com/AmazonS3/latest/userguide/access-points-alias.html)  [punto di accesso.](https://docs.aws.amazon.com/AmazonS3/latest/userguide/access-points-alias.html)

Le operazioni di inventario e in batch di Amazon S3 supportan o l'identificazione e la copia di oggetti esistenti con le chiavi bucket S3. Le chiavi bucket S3 accelerano la riduzione dei costi di crittografia lato server per gli oggetti esistenti. Per ulteriori informazioni, consulta [Inventario Amazon S3](https://docs.aws.amazon.com/AmazonS3/latest/userguide/storage-inventory.html)e [Oggetto Copia per operazioni](https://docs.aws.amazon.com/AmazonS3/latest/userguide/batch-ops-copy-object.html) [in batch.](https://docs.aws.amazon.com/AmazonS3/latest/userguide/batch-ops-copy-object.html)

26 luglio 2021

3 giugno 2021

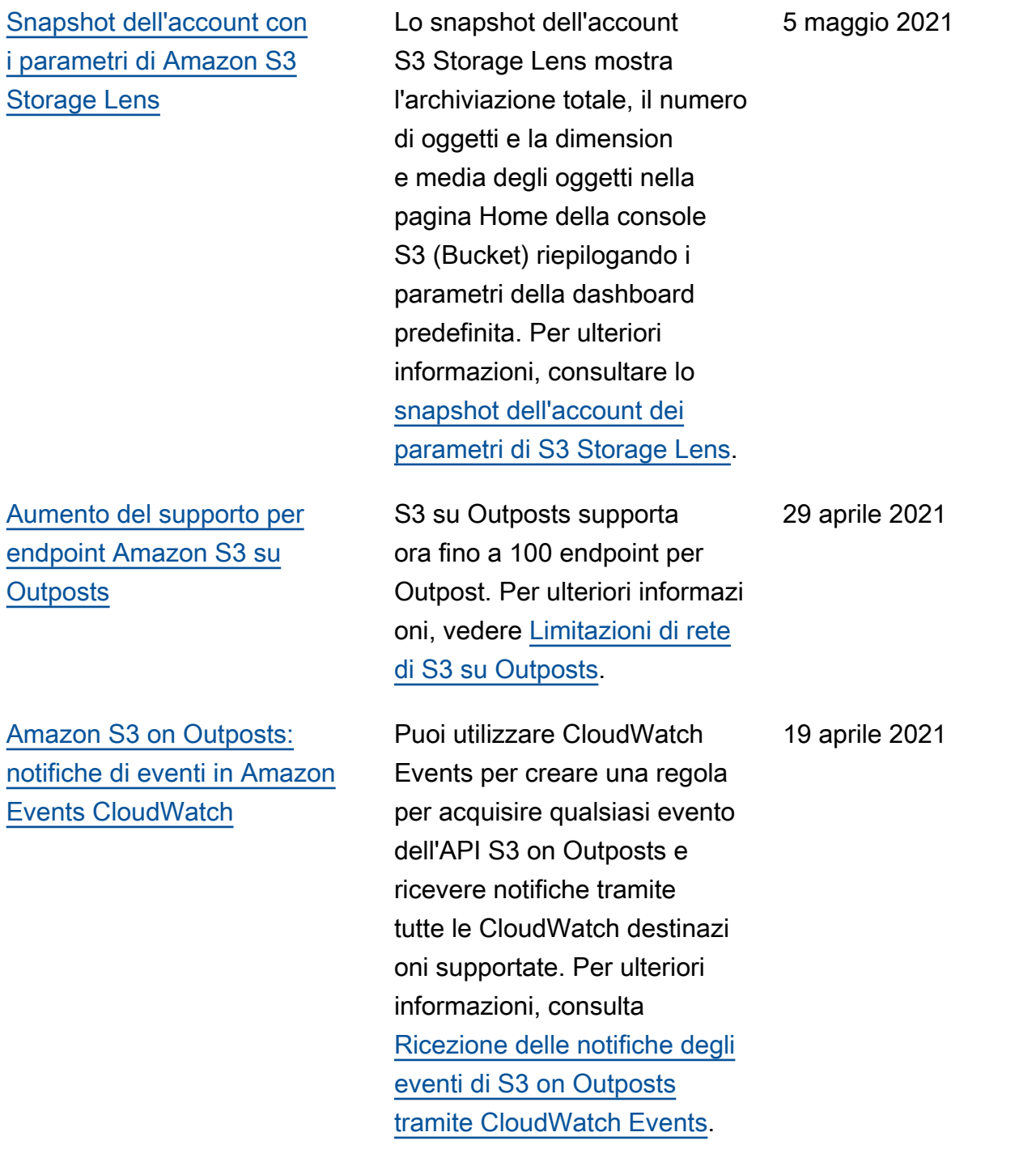

[S3 Object Lambda](#page-3531-0) Con S3 Object Lambda puoi aggiungere il tuo codice alle richieste GET di Amazon S3 per modificare ed elaborare i dati quando vengono restituit i a un'applicazione. Puoi utilizzare il codice personali zzato per modificare i dati restituiti dalle richieste GET S3 standard per filtrare le righe, ridimensionare le immagini in modo dinamico, oscurare i dati riservati e molto altro. Per ulteriori informazioni, consulta [Trasformazione di oggetti.](https://docs.aws.amazon.com/AmazonS3/latest/userguide/transforming-objects.html)

[AWS PrivateLink](#page-3531-0) Con AWS PrivateLink per Amazon S3, puoi connetter ti direttamente a S3 utilizzan do un endpoint di interfaccia nel tuo cloud privato virtuale (VPC) anziché collegarti tramite Internet. Gli endpoint di interfaccia sono direttamente accessibili dalle applicazioni che si trovano on-premise o in una Regione AWS diversa. Per ulteriori dettagli, consulta [AWS PrivateLink per Amazon](https://docs.aws.amazon.com/AmazonS3/latest/userguide/privatelink-interface-endpoints.html) [S3](https://docs.aws.amazon.com/AmazonS3/latest/userguide/privatelink-interface-endpoints.html).

18 marzo 2021

2 febbraio 2021

[Gestione della capacità di](#page-3531-0) [Amazon S3 on Outposts con](#page-3531-0) [AWS CloudTrail](#page-3531-0) Gli eventi di gestione di S3 on Outposts sono disponibili CloudTrail tramite i log. Per ulteriori informazioni, consulta [Gestire la capacità di S3 on](https://docs.aws.amazon.com/AmazonS3/latest/userguide/MonitoringS3Outposts.html#S3OutpostsCloudtrail) [Outposts con](https://docs.aws.amazon.com/AmazonS3/latest/userguide/MonitoringS3Outposts.html#S3OutpostsCloudtrail). CloudTrail 21 dicembre 2020 [Forte coerenza](#page-3531-0) **Amazon S3 offre una forte** read-after-write coerenza PUT e in generale DELETE le richieste di oggetti nel bucket S3. Regioni AWS Inoltre, le operazioni di lettura su Amazon S3 Select, le liste di controllo degli accessi Amazon S3, i tag di oggetti Amazon S3 e i metadati di oggetti (ad esempio l'oggetto HEAD) sono fortemente consisten ti. Per maggiori informazi oni, consulta il [modello](https://docs.aws.amazon.com/AmazonS3/latest/userguide/Welcome.html)  [di consistenza dei dati di](https://docs.aws.amazon.com/AmazonS3/latest/userguide/Welcome.html) [Amazon S3](https://docs.aws.amazon.com/AmazonS3/latest/userguide/Welcome.html). 1 dicembre 2020

[Sincronizzazione delle](#page-3531-0) [modifiche alla replica di](#page-3531-0) [Amazon S3](#page-3531-0)

## [Chiavi bucket Amazon S3](#page-3531-0) Le chiavi del bucket Amazon

La sincronizzazione delle modifiche alla replica di Amazon S3 mantiene sincronizzati i metadati degli oggetti come tag, ACL e le impostazioni di blocco oggetti tra gli oggetti di origine e le repliche. Quando questa funzione è abilitata, Amazon S3 replica le modifiche ai metadati apportate all'ogget to di origine o alle copie di replica. Per ulteriori informazi oni, consulta [Replicating](https://docs.aws.amazon.com/AmazonS3/latest/userguide/replication-for-metadata-changes.html) [metadata changes with replica](https://docs.aws.amazon.com/AmazonS3/latest/userguide/replication-for-metadata-changes.html)  [modification sync](https://docs.aws.amazon.com/AmazonS3/latest/userguide/replication-for-metadata-changes.html) (Replica delle modifiche ai metadati con sincronizzazione delle modifiche alla replica).

S3 riducono il costo della crittografia lato server di Amazon S3 con AWS Key Management Service (SSE-KMS). Questa nuova chiave a livello di bucket per la crittogra fia lato server può diminuire i costi delle richieste di AWS KMS fino al 99% riducendo il traffico delle richieste da Amazon S3 a AWS KMS. Per ulteriori informazioni, consulta [Riduzione del costo di SSE-](https://docs.aws.amazon.com/AmazonS3/latest/userguide/bucket-key.html)[KMS con le chiavi bucket](https://docs.aws.amazon.com/AmazonS3/latest/userguide/bucket-key.html) [Amazon S3](https://docs.aws.amazon.com/AmazonS3/latest/userguide/bucket-key.html).

1 dicembre 2020

1 dicembre 2020

#### [Amazon S3 Storage Lens](#page-3531-0) S3 Storage Lens aggrega

i tuoi parametri e mostra le informazioni nella sezione Account snapshot (Snapshot dell'account) nella pagina Buckets (Bucket) della console Amazon S3. S3 Storage Lens dispone inoltre di un pannello di controllo interattivo che puoi usare per visualizzare informazi oni dettagliate e tendenze, contrassegnare le anomalie e ricevere consigli per ottimizza re i costi di archiviazione e applicare le best practice sulla protezione dei dati. Nel pannello di controllo sono disponibili opzioni di drill-down per generare e visualizzare approfondimenti a livello di organizzazione, account, Regione AWS, classe di archiviazione, bucket, prefisso o gruppo Storage Lens. Puoi anche inviare un'esportazione dei parametri quotidiana in formato CSV o Parquet a un bucket S3. Per ulteriori informazioni, consulta [Valutazione dell'attività e](https://docs.aws.amazon.com/AmazonS3/latest/userguide/storage_lens.html) [dell'utilizzo dello storage con](https://docs.aws.amazon.com/AmazonS3/latest/userguide/storage_lens.html)  [S3 Storage Lens.](https://docs.aws.amazon.com/AmazonS3/latest/userguide/storage_lens.html)

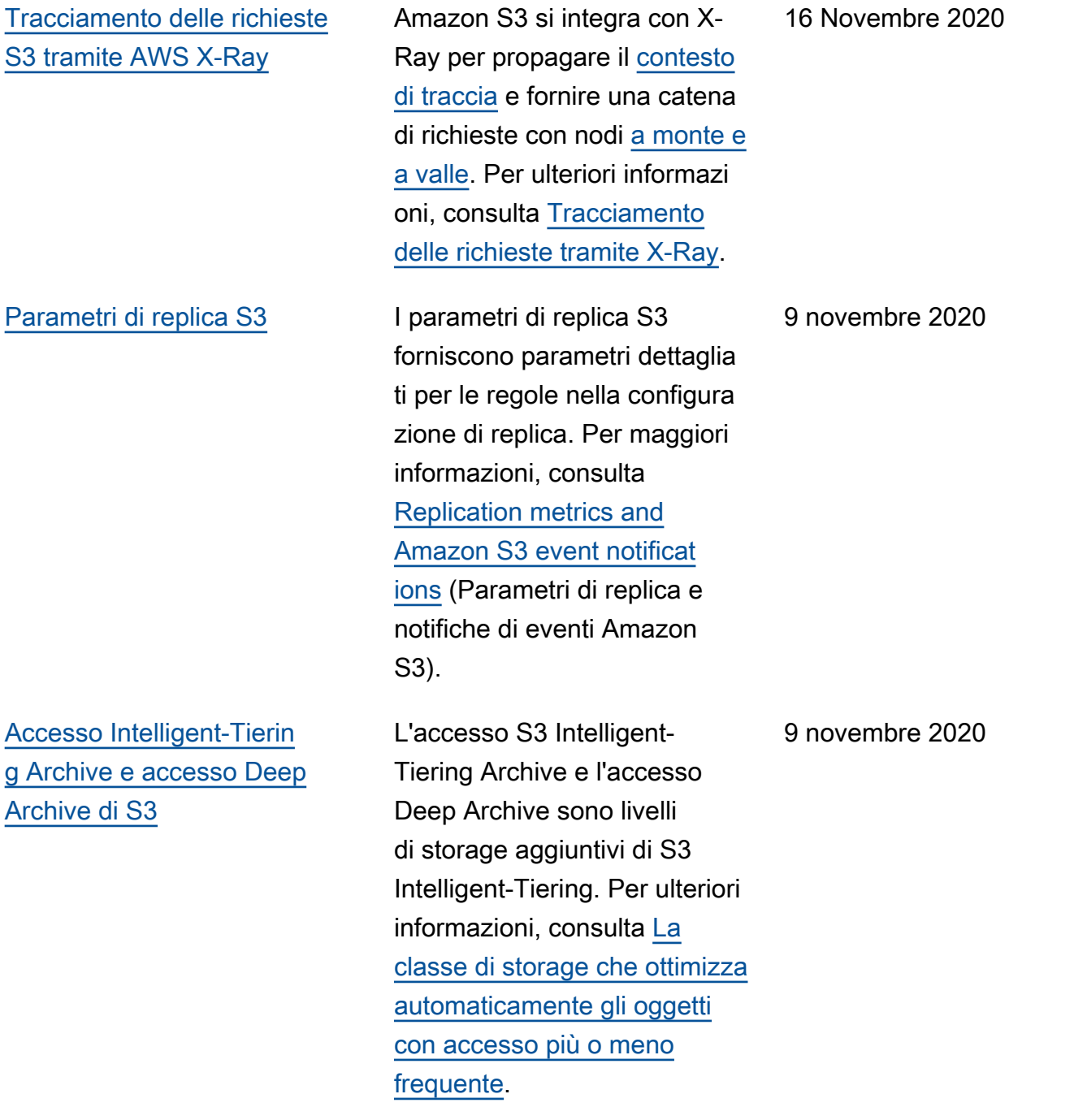

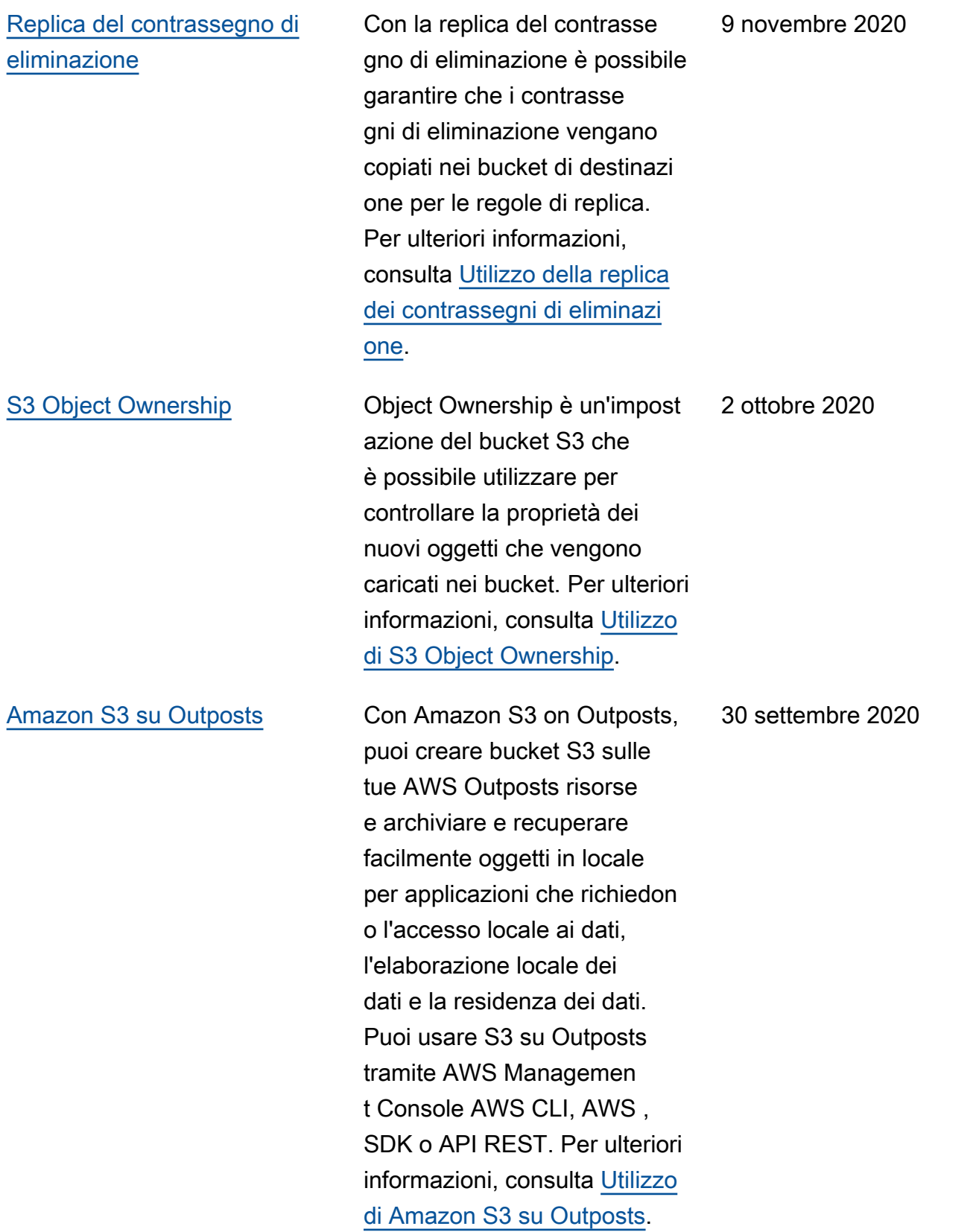

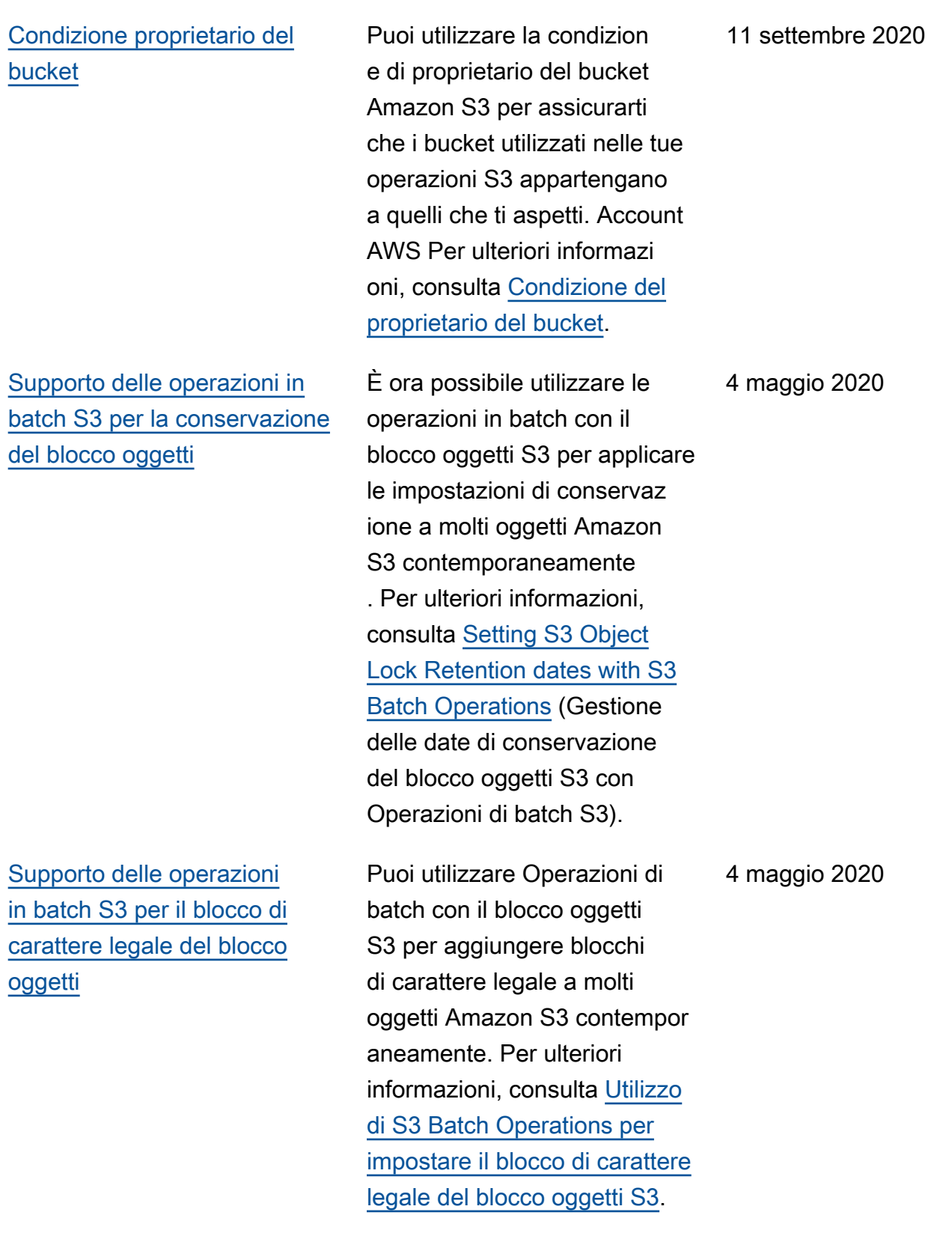

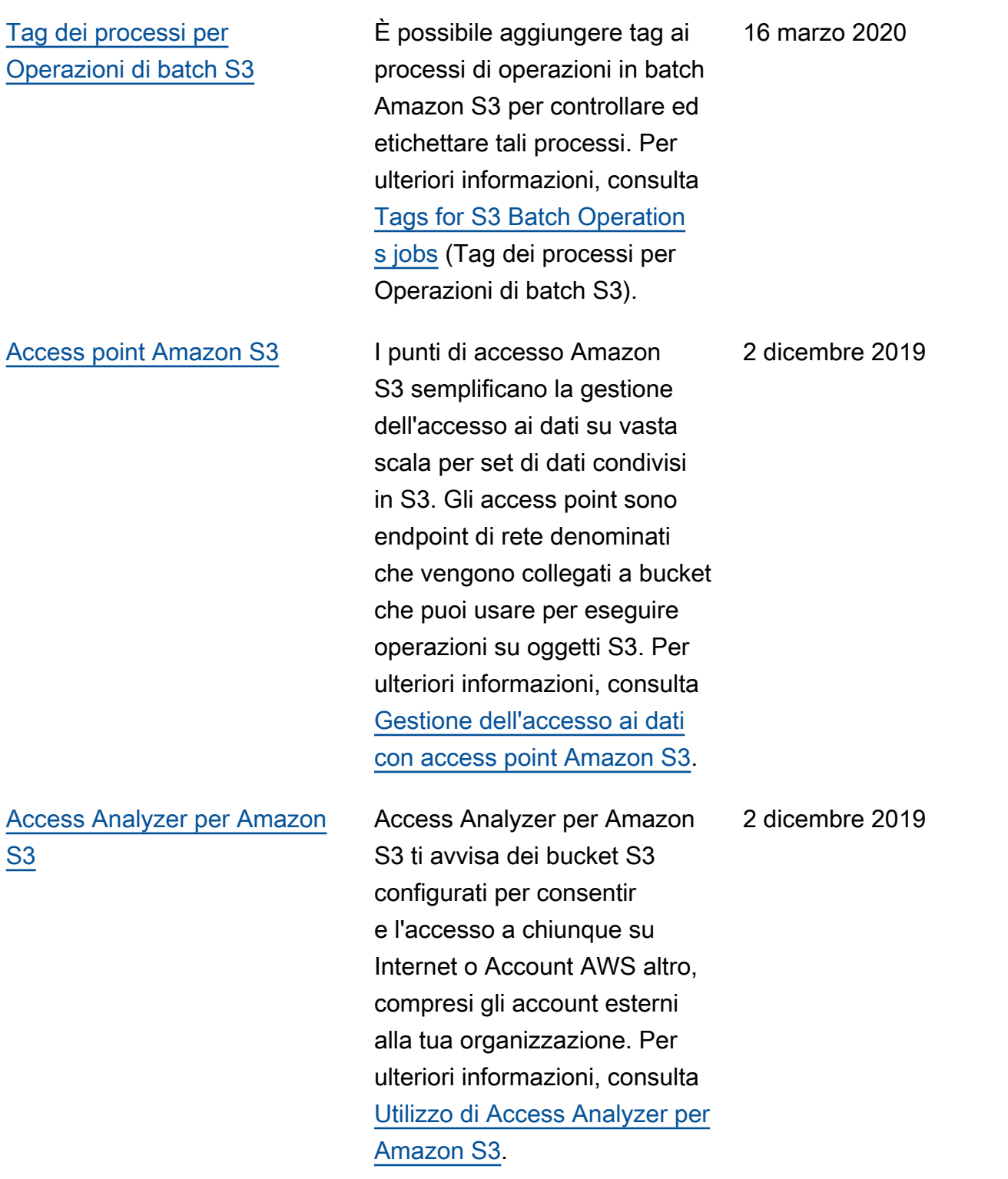

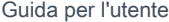

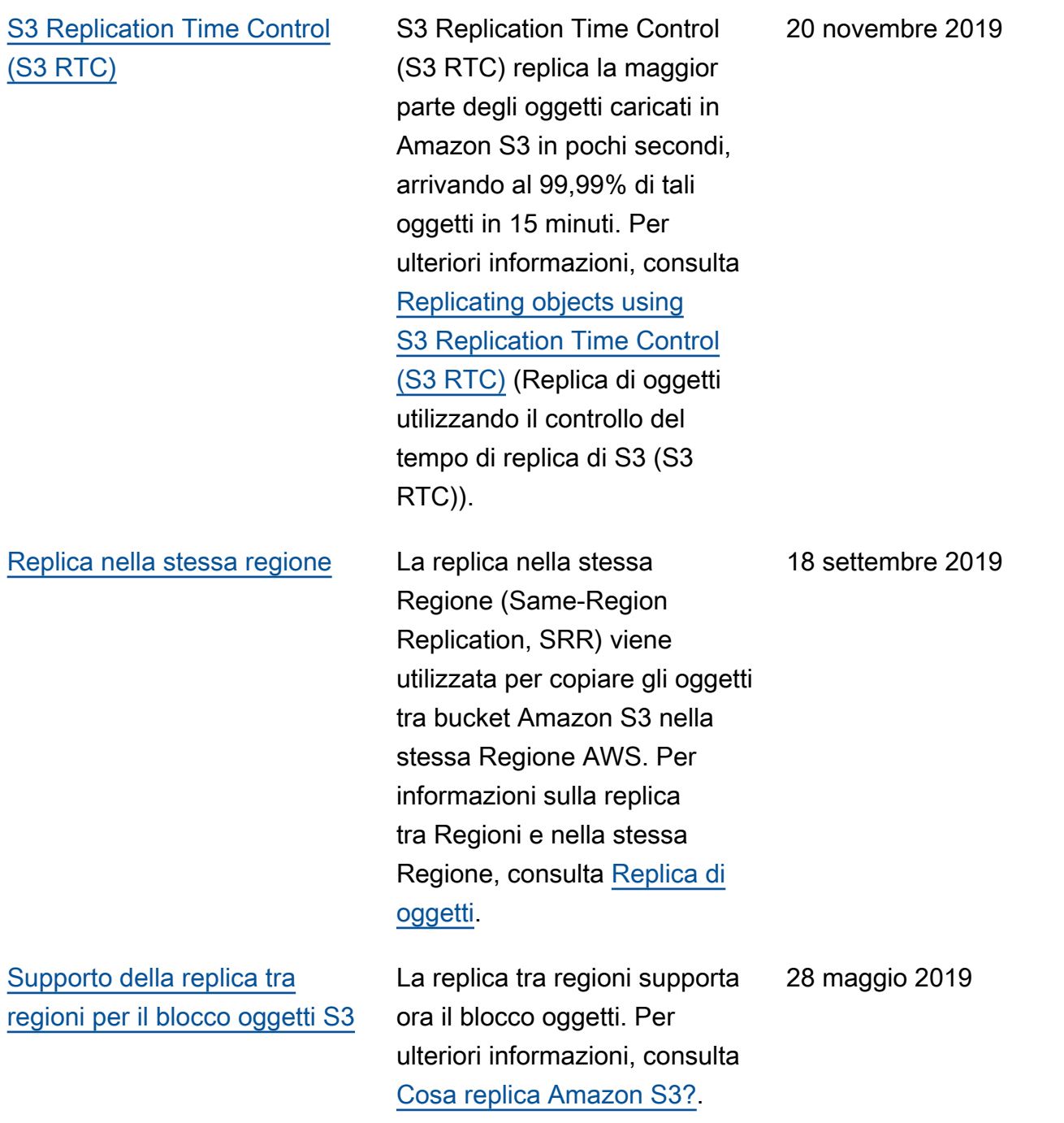

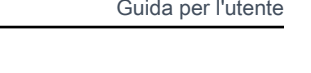

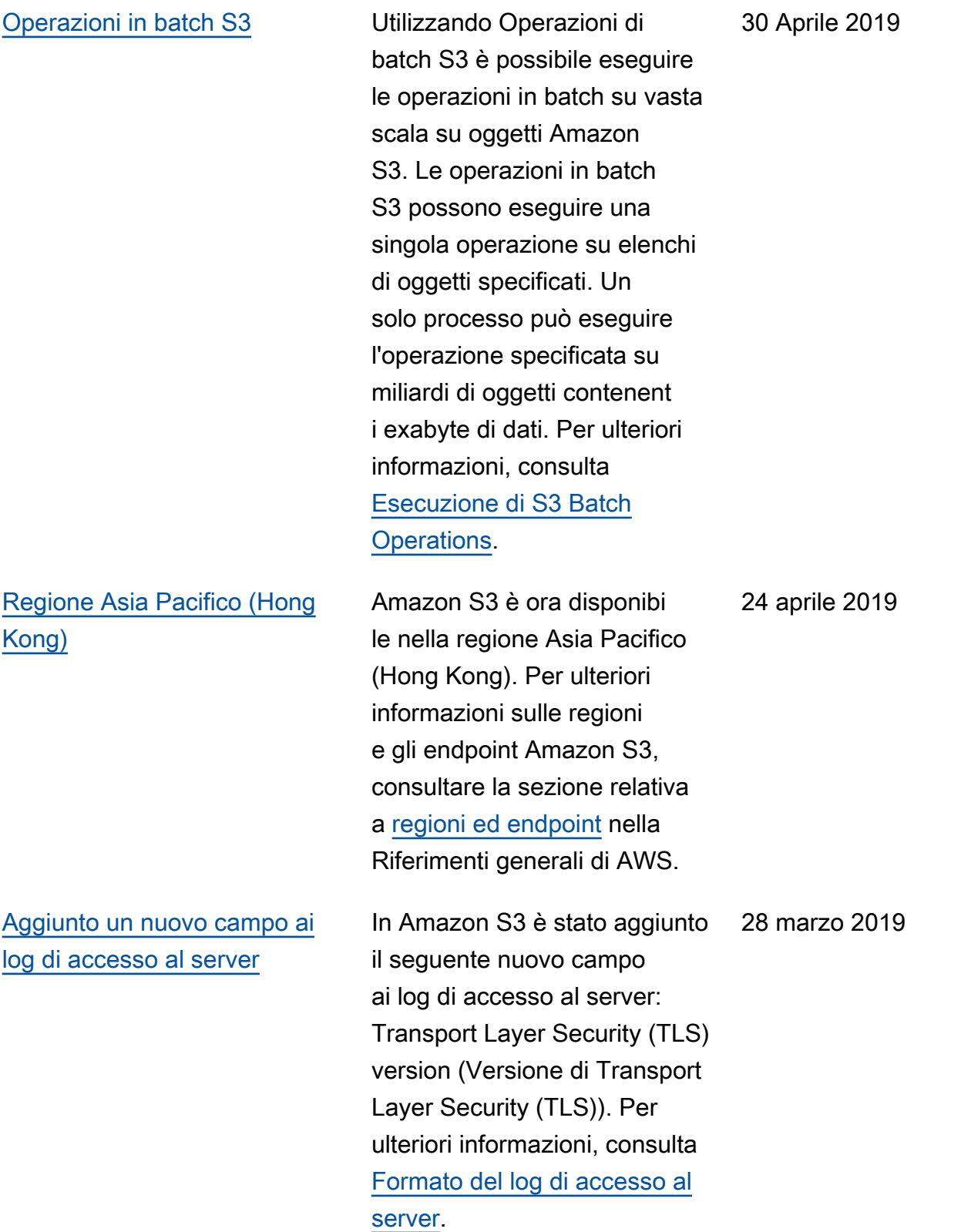

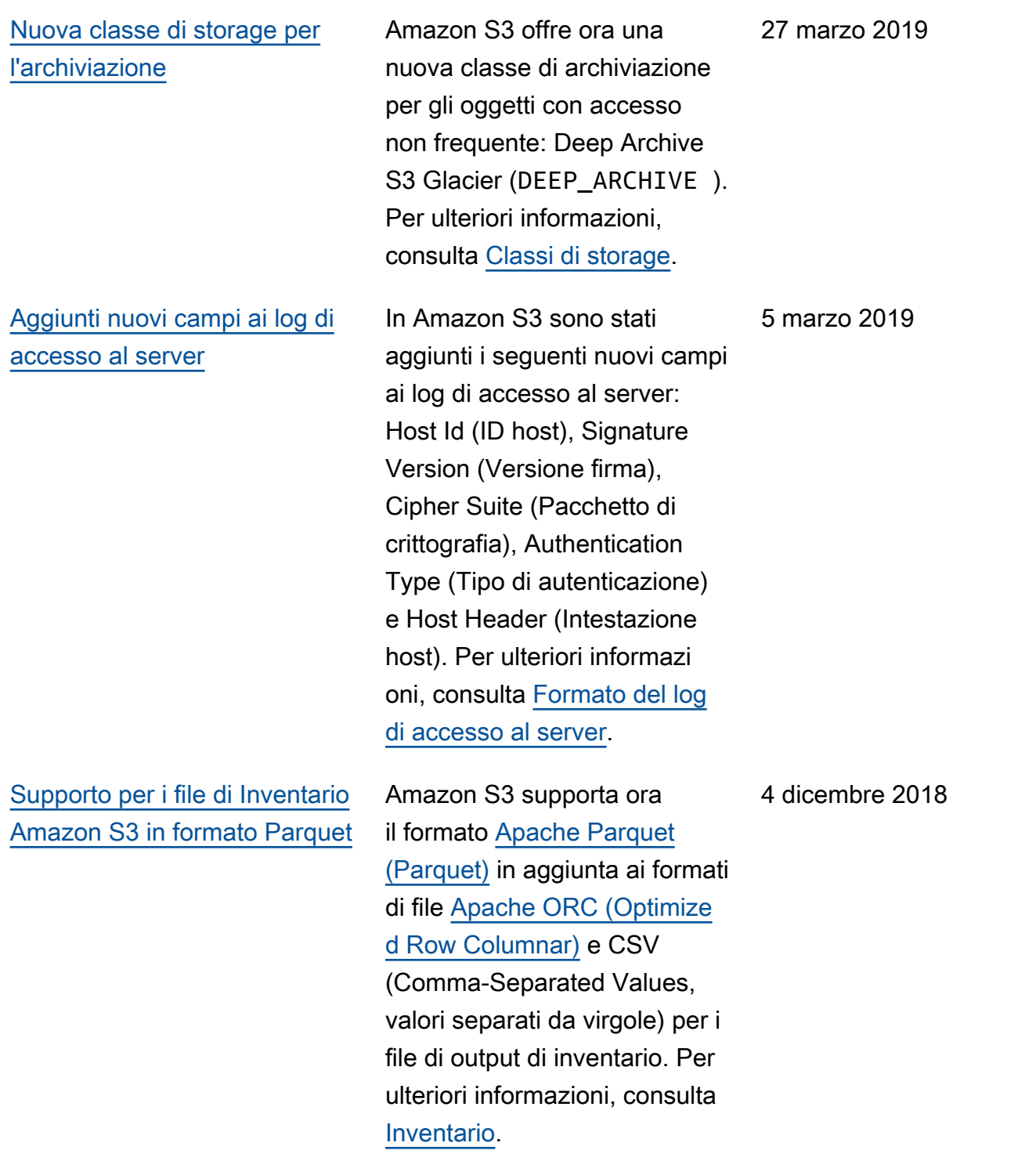

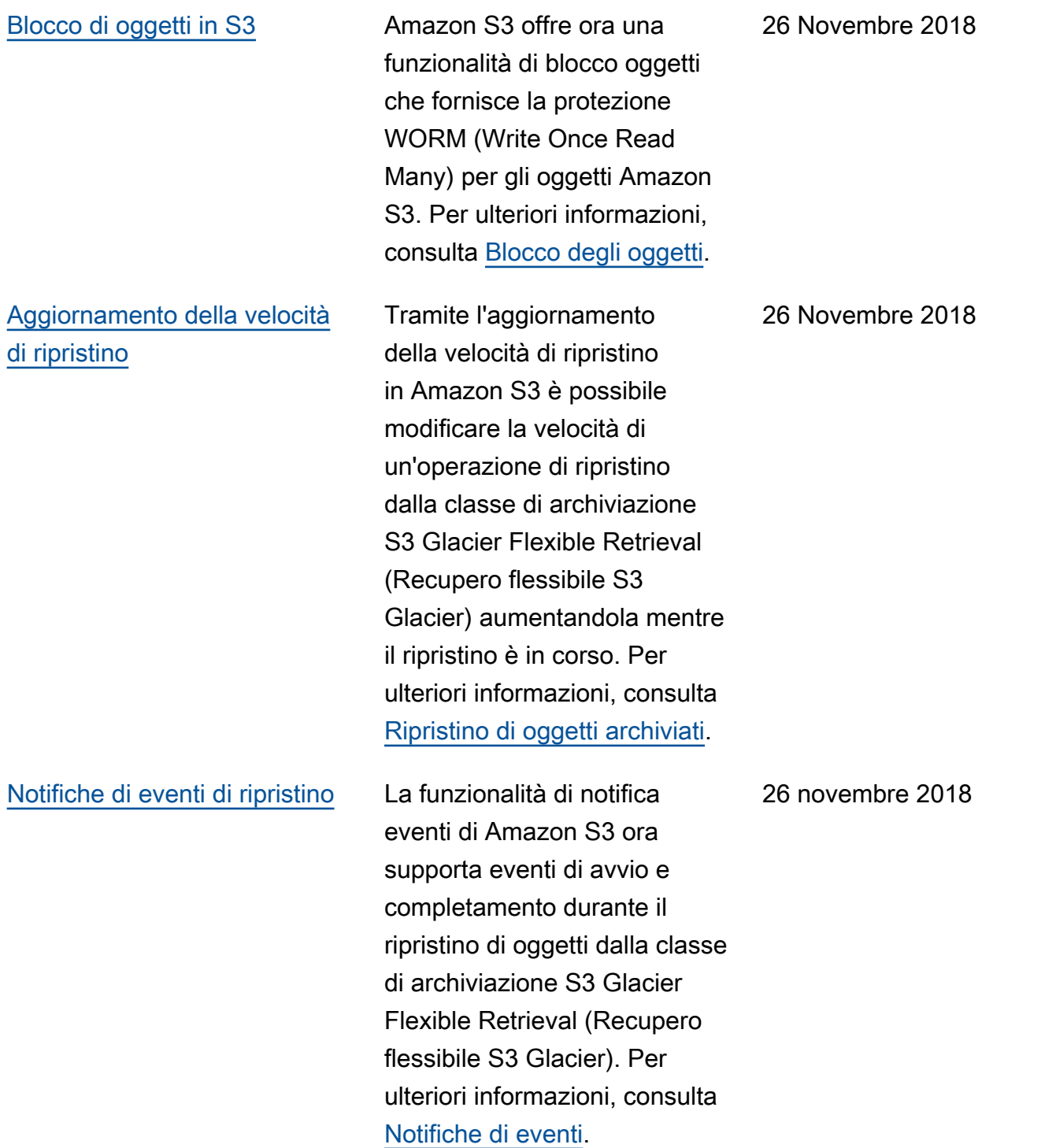

PUT [direttamente nella classe](#page-3531-0) [di archiviazione recupero](#page-3531-0) [flessibile S3 Glacier](#page-3531-0)

L'operazione PUT in Amazon S3 permette ora di specificare il recupero flessibile S3 Glacier come classe di archiviazione quando si creano oggetti. Nelle versioni precedenti era necessario eseguire la transizione degli oggetti nella classe di archiviazione S3 Glacier Flexible Retrieval da un'altra classe di archiviazione Amazon S3. Adesso inoltre, quando viene utilizzato S3 Cross-Region Replication (CRR), è possibile specificare S3 Glacier Flexible Retrieval come classe di archiviazione per gli oggetti replicati. Per ulteriori informazioni sulla classe di archiviazione S3 Glacier Flexible Retrieval, consulta [Classi di archiviaz](https://docs.aws.amazon.com/AmazonS3/latest/userguide/storage-class-intro.html) [ione](https://docs.aws.amazon.com/AmazonS3/latest/userguide/storage-class-intro.html). Per ulteriori informazioni su come specificare la classe di storage per gli oggetti replicati, consulta [Panoramica](https://docs.aws.amazon.com/AmazonS3/latest/userguide/replication-add-config.html) [della configurazione di replica.](https://docs.aws.amazon.com/AmazonS3/latest/userguide/replication-add-config.html) Per ulteriori informazioni sulle modifiche apportate dall'oper azione PUT diretta alla REST API nel recupero flessibile S3 Glacier, consulta [Document](https://docs.aws.amazon.com/AmazonS3/latest/API/WhatsNew.html)  History: PUT [directly to S3](https://docs.aws.amazon.com/AmazonS3/latest/API/WhatsNew.html)  [Glacier Flexible Retrieval](https://docs.aws.amazon.com/AmazonS3/latest/API/WhatsNew.html) (Cronologia dei documenti:
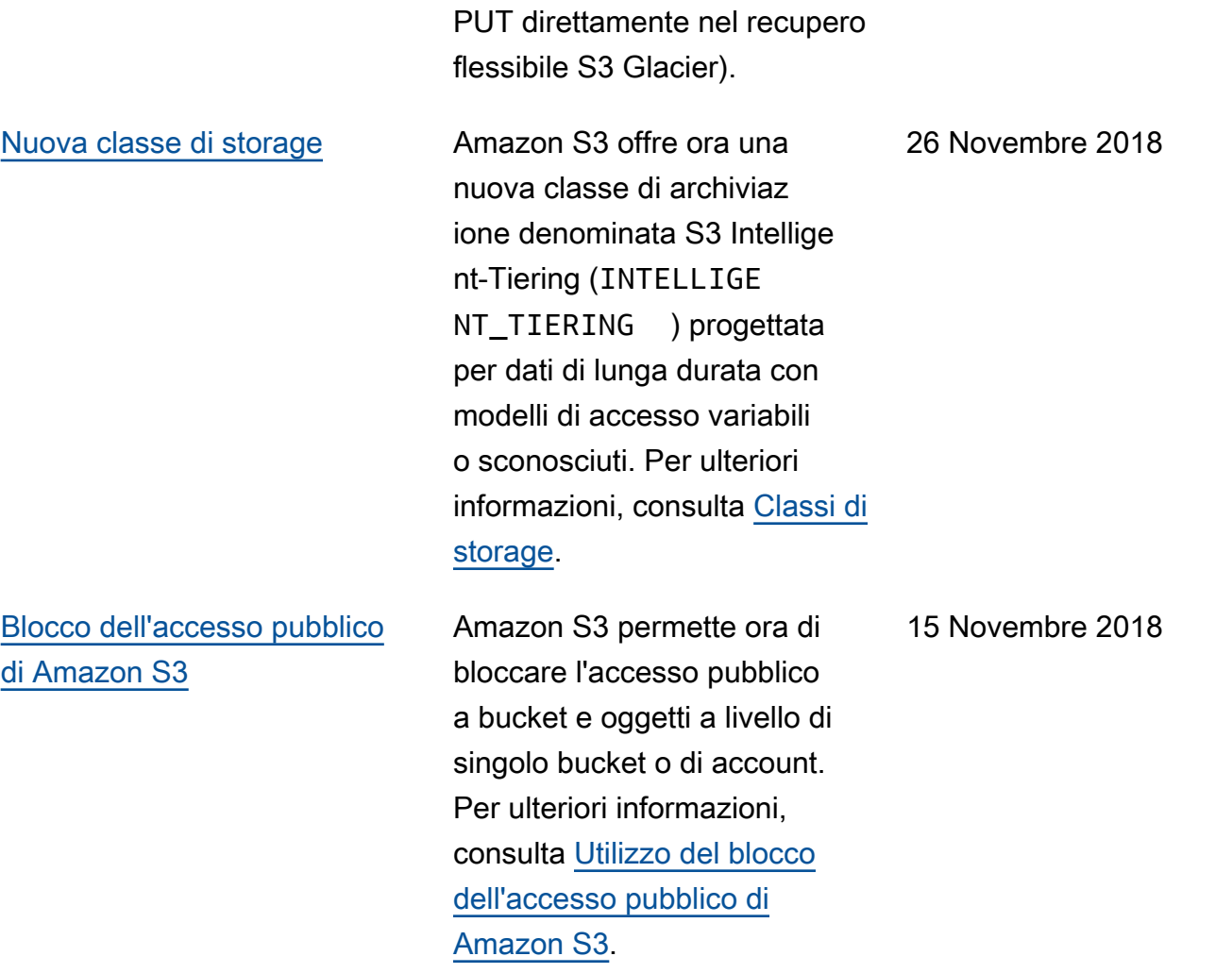

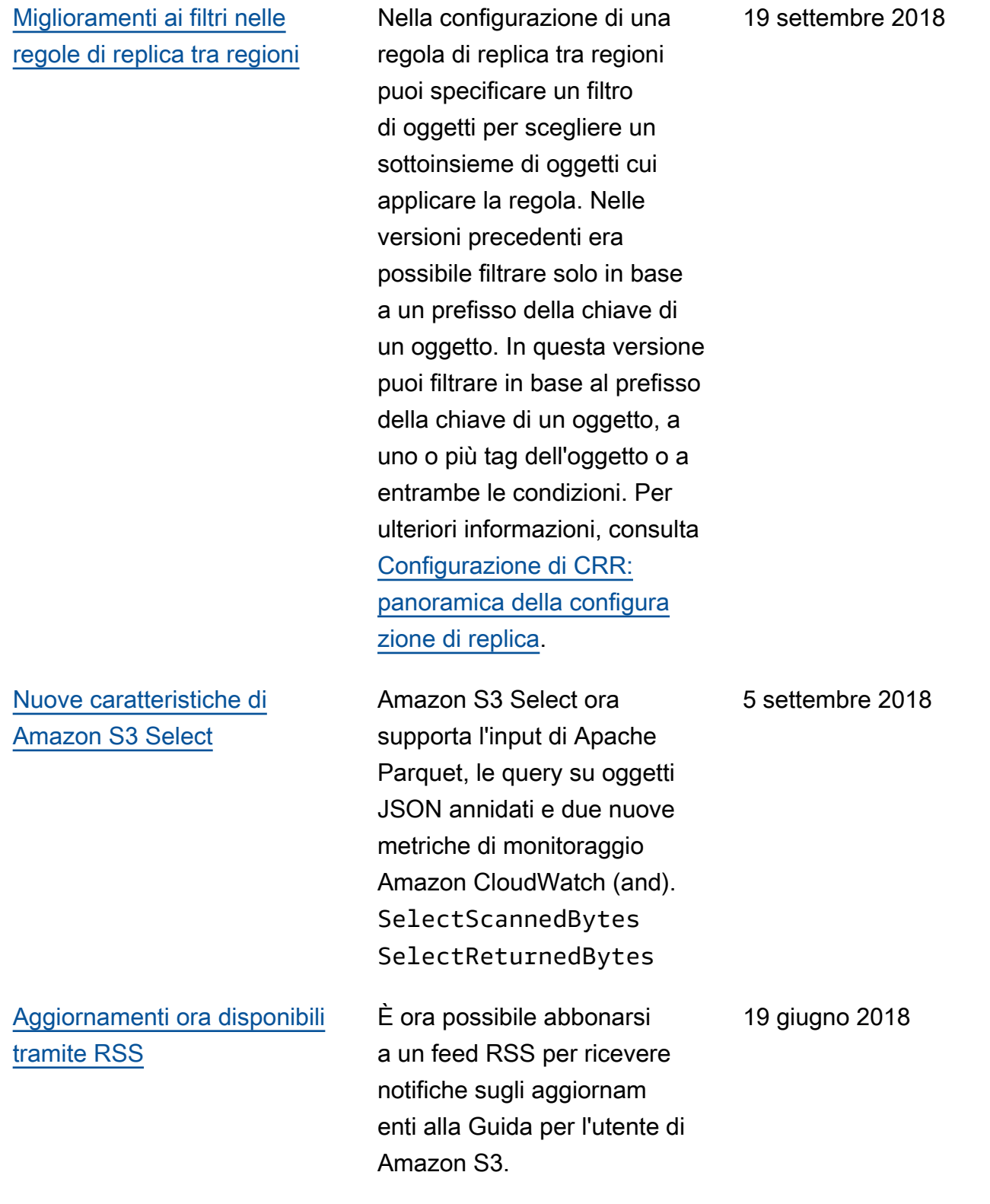

## Aggiornamenti precedenti

La tabella seguente descrive le modifiche importanti introdotte in ogni versione della Guida per l'utente di Amazon S3 prima del 19 giugno 2018.

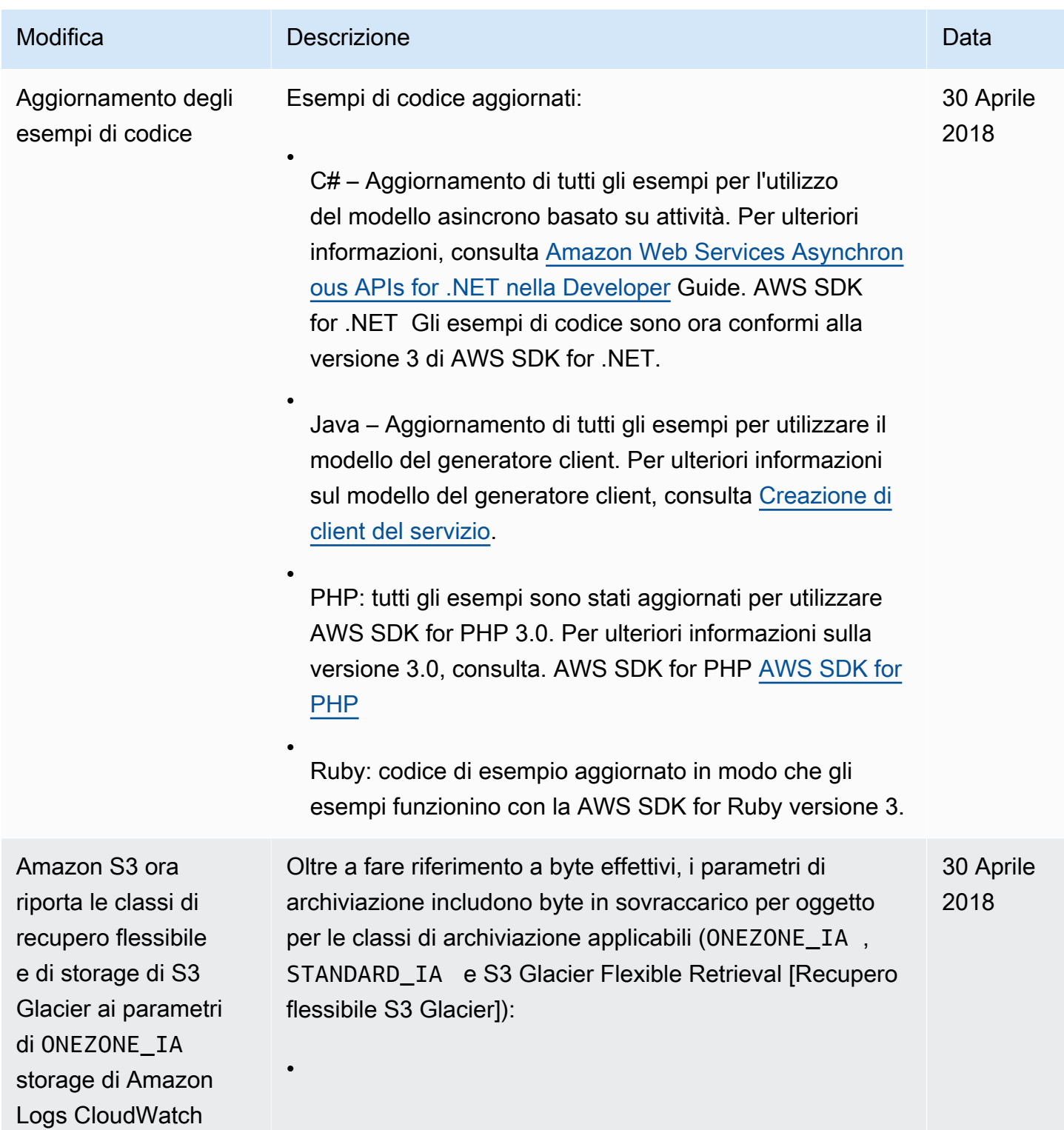

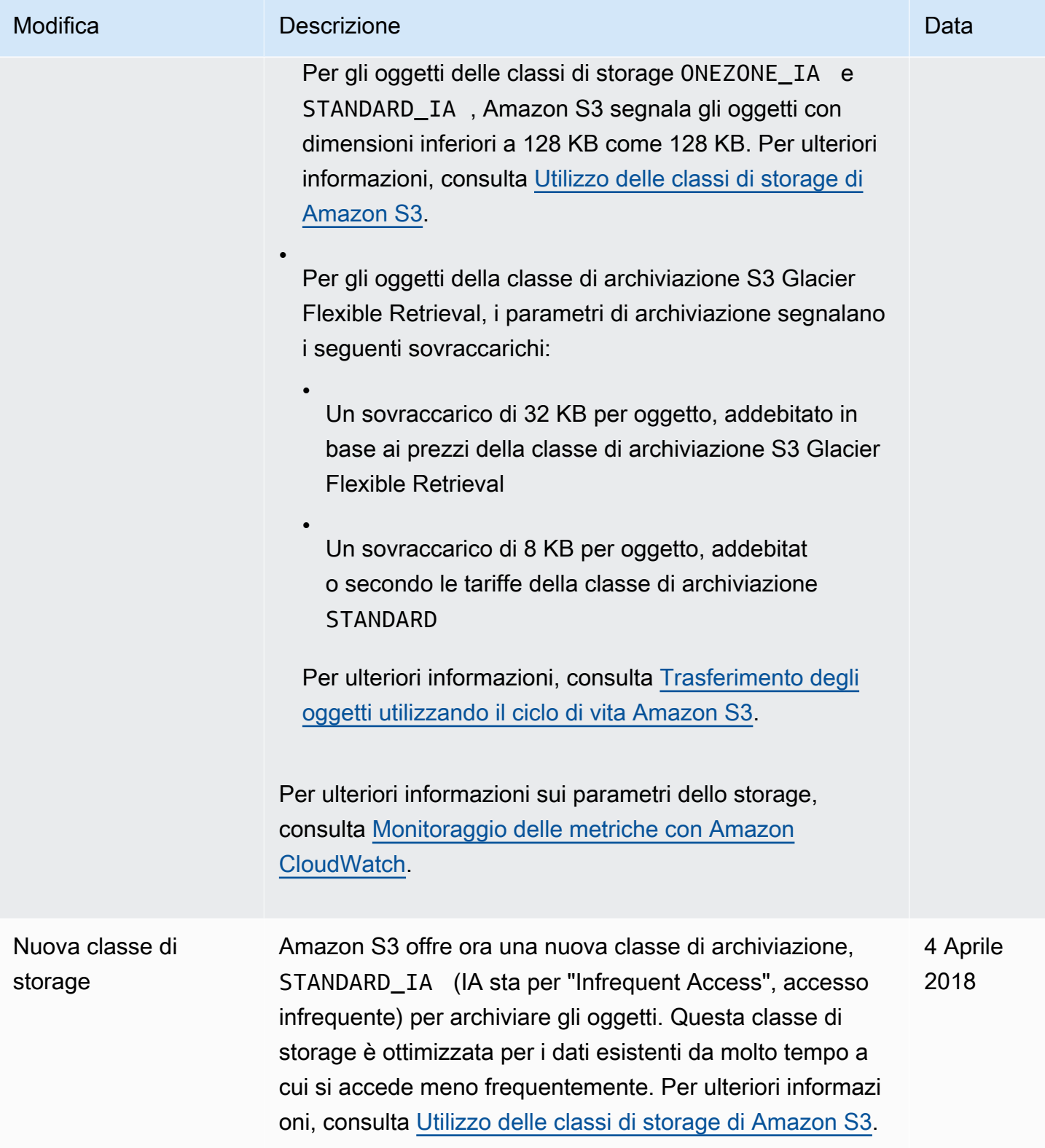

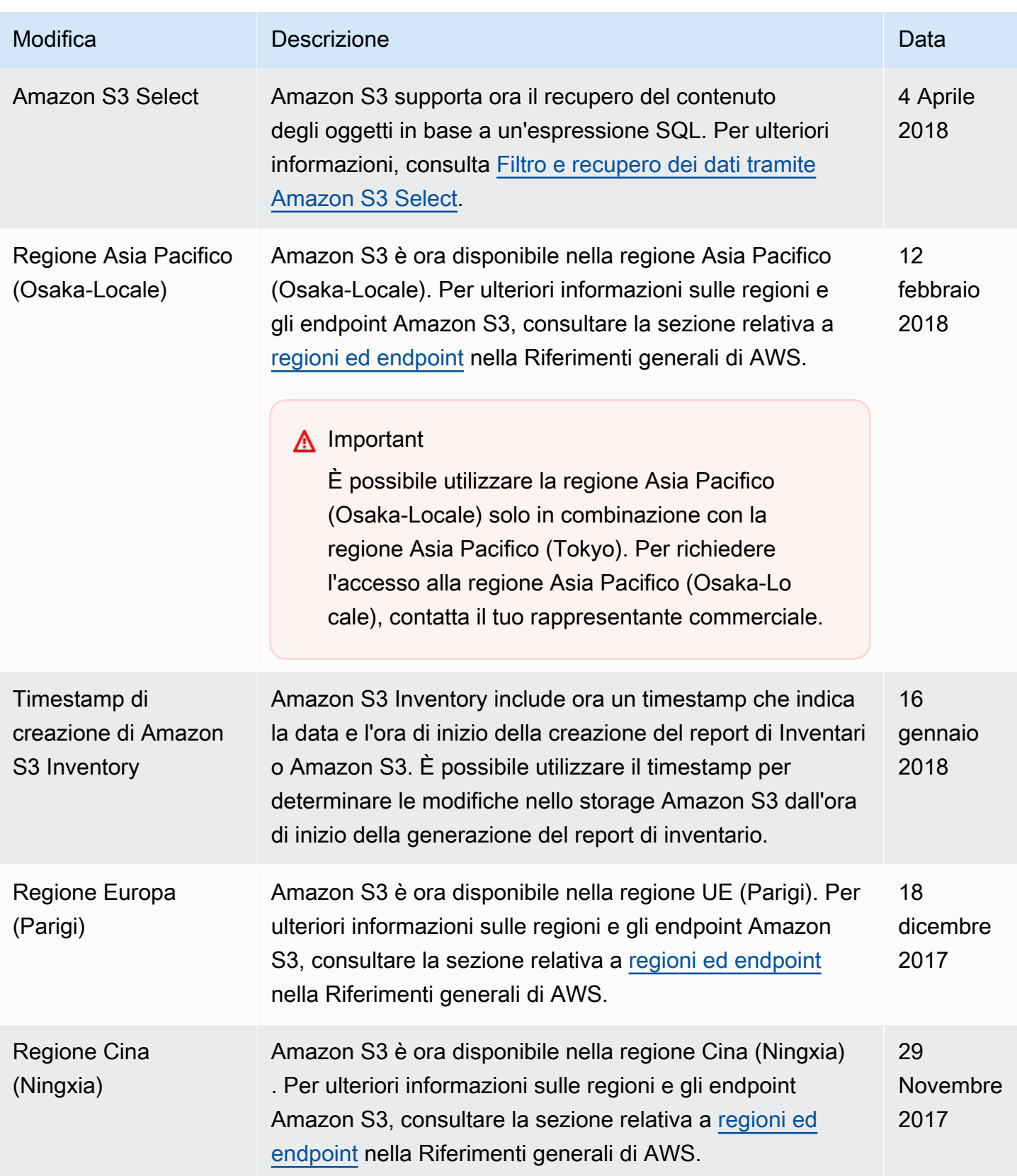

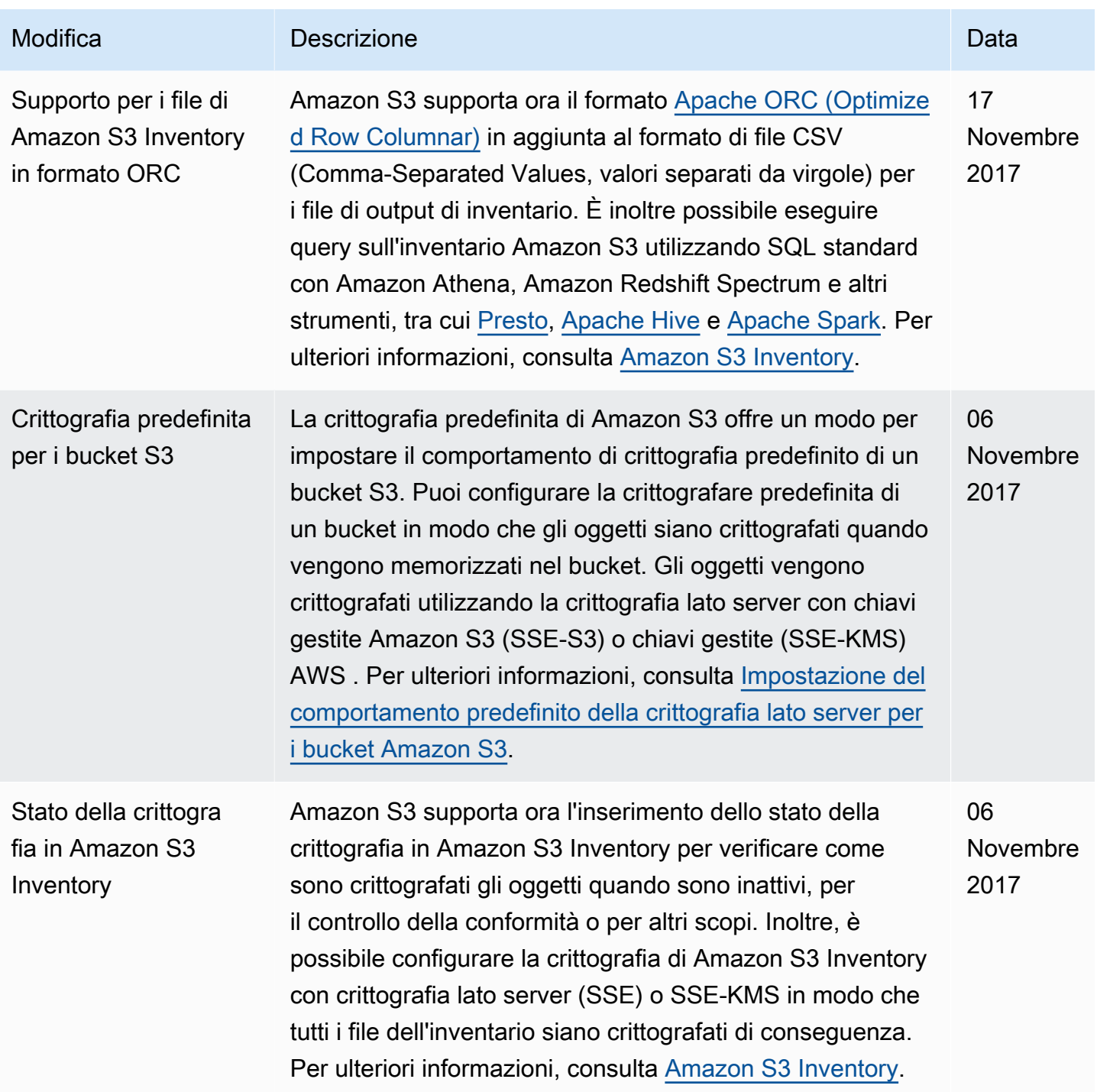

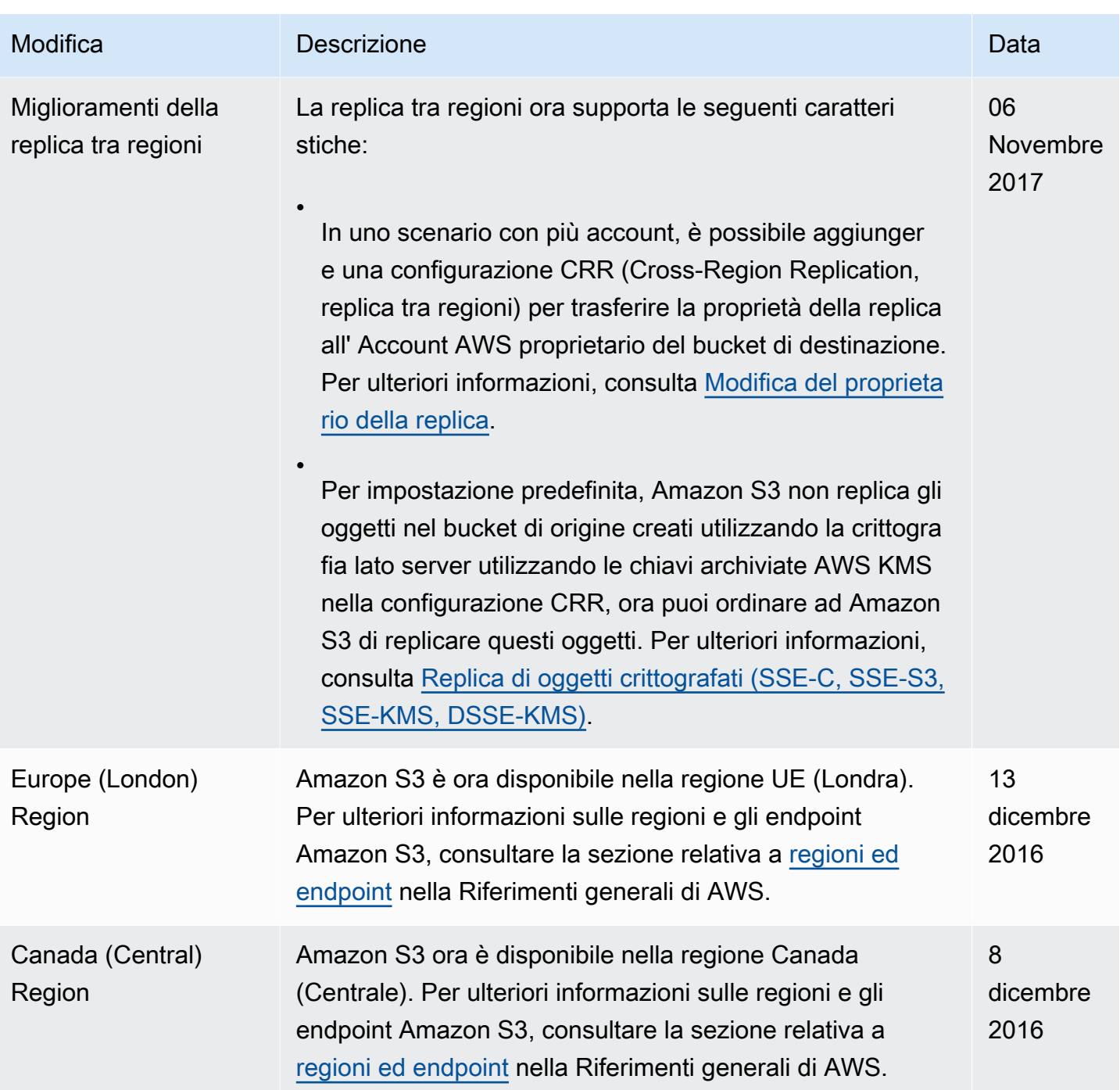

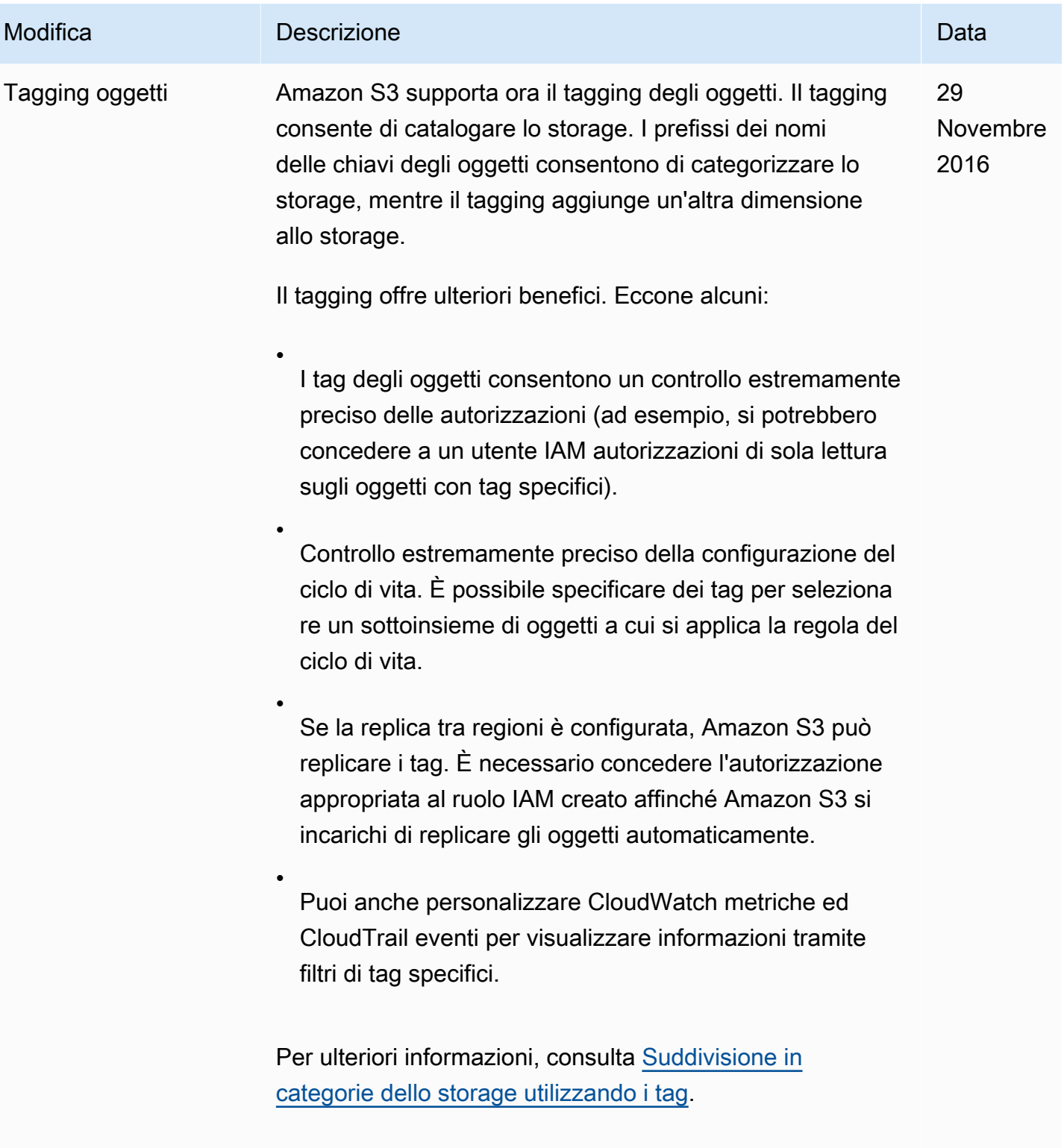

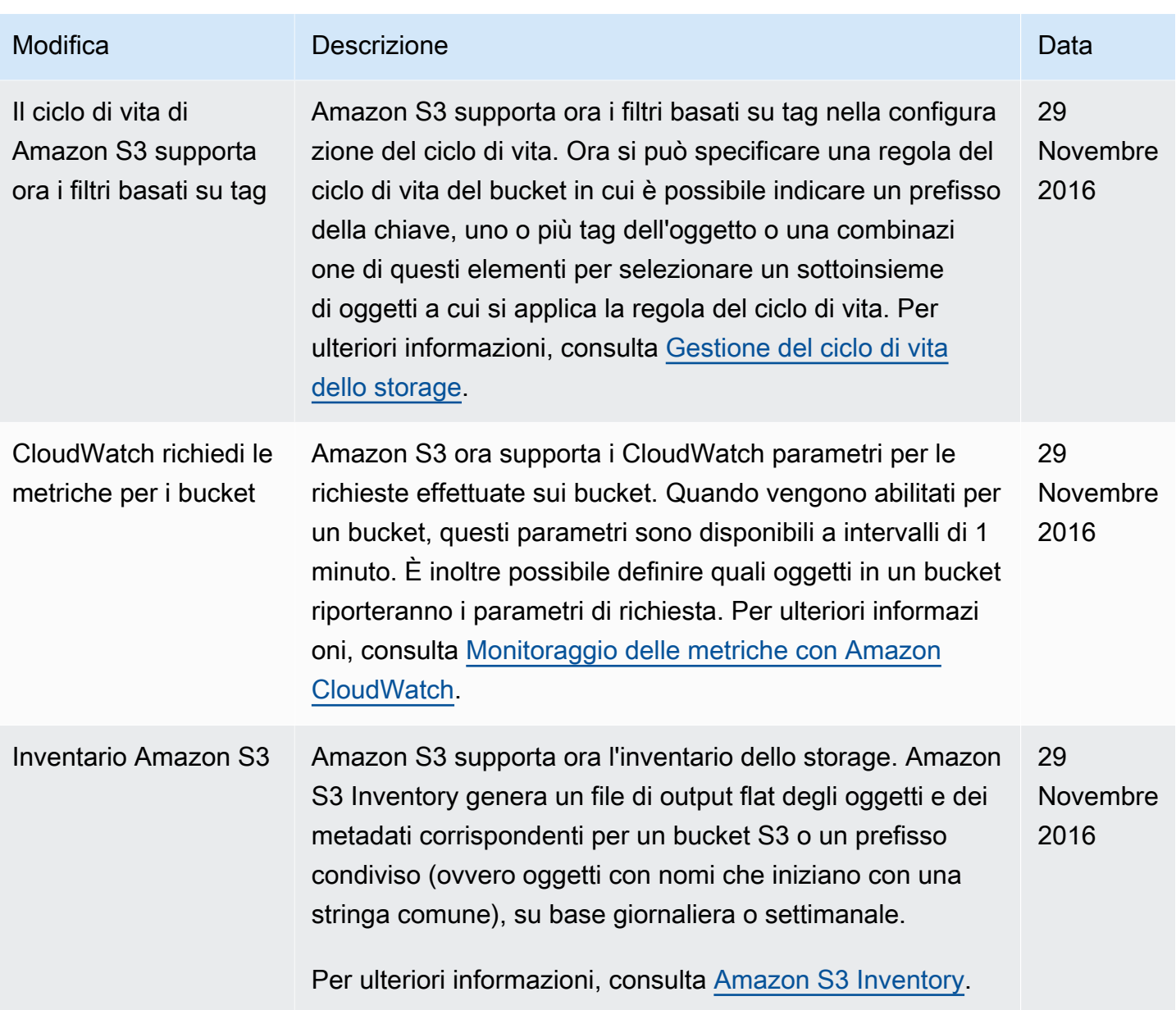

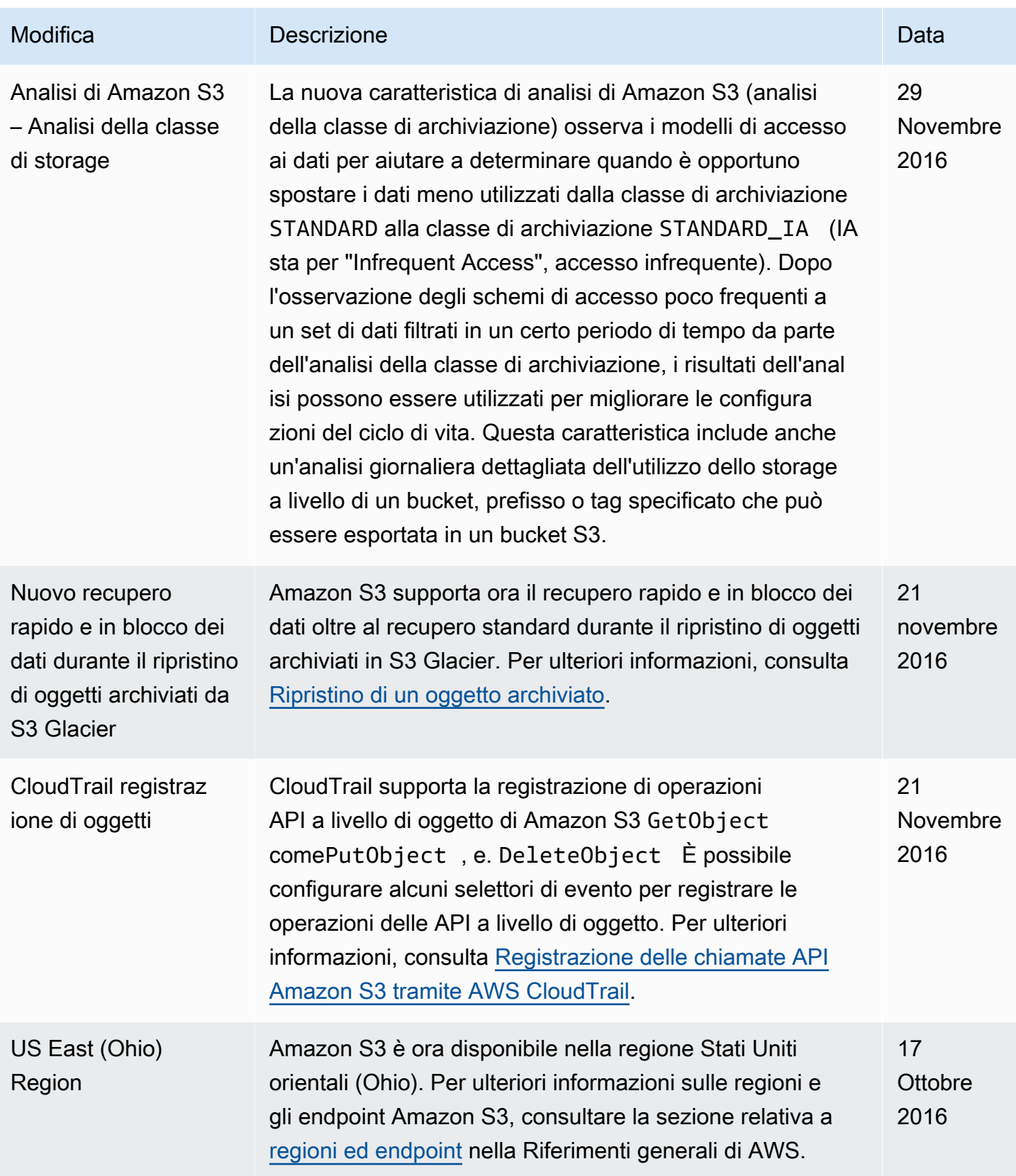

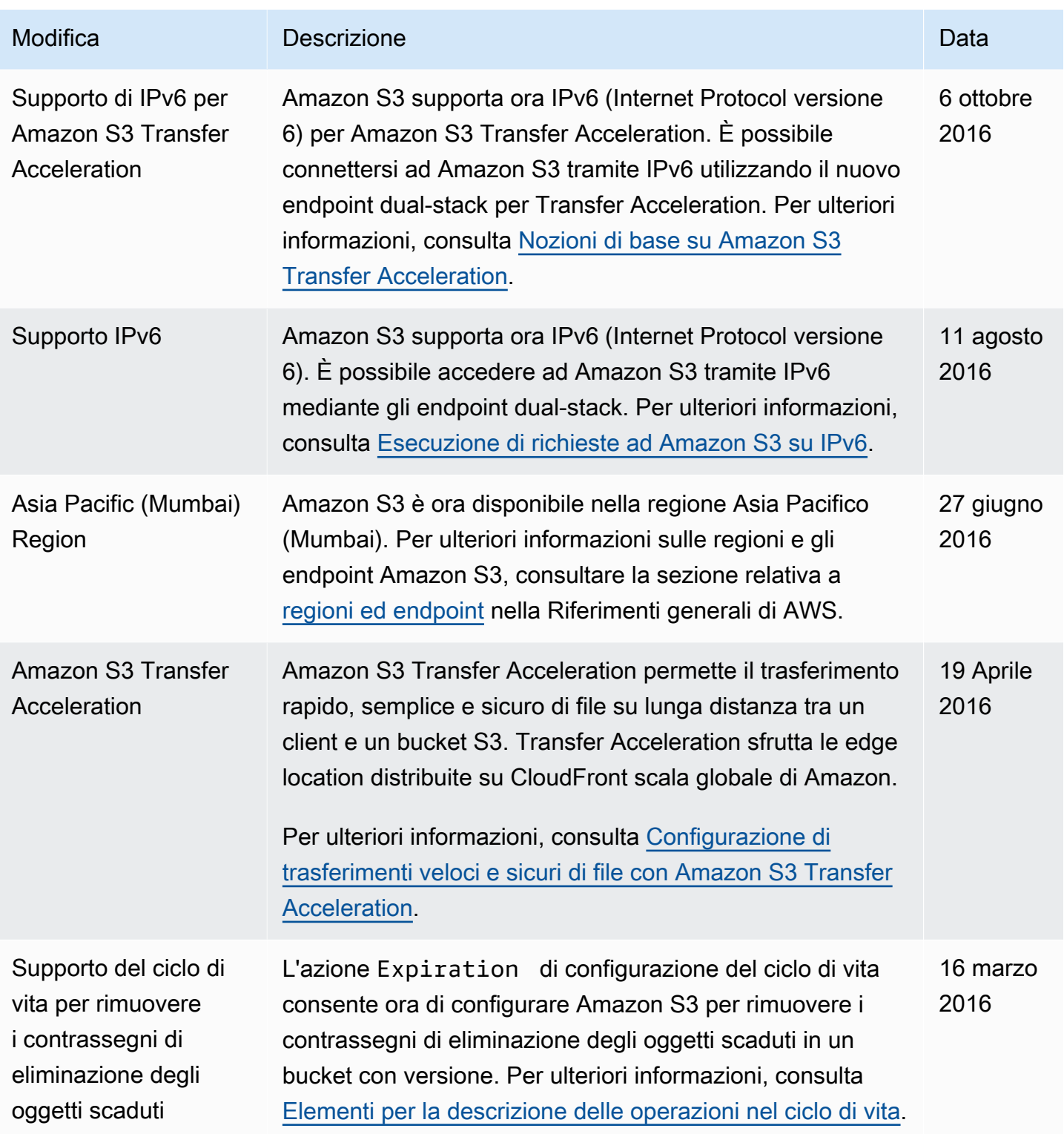

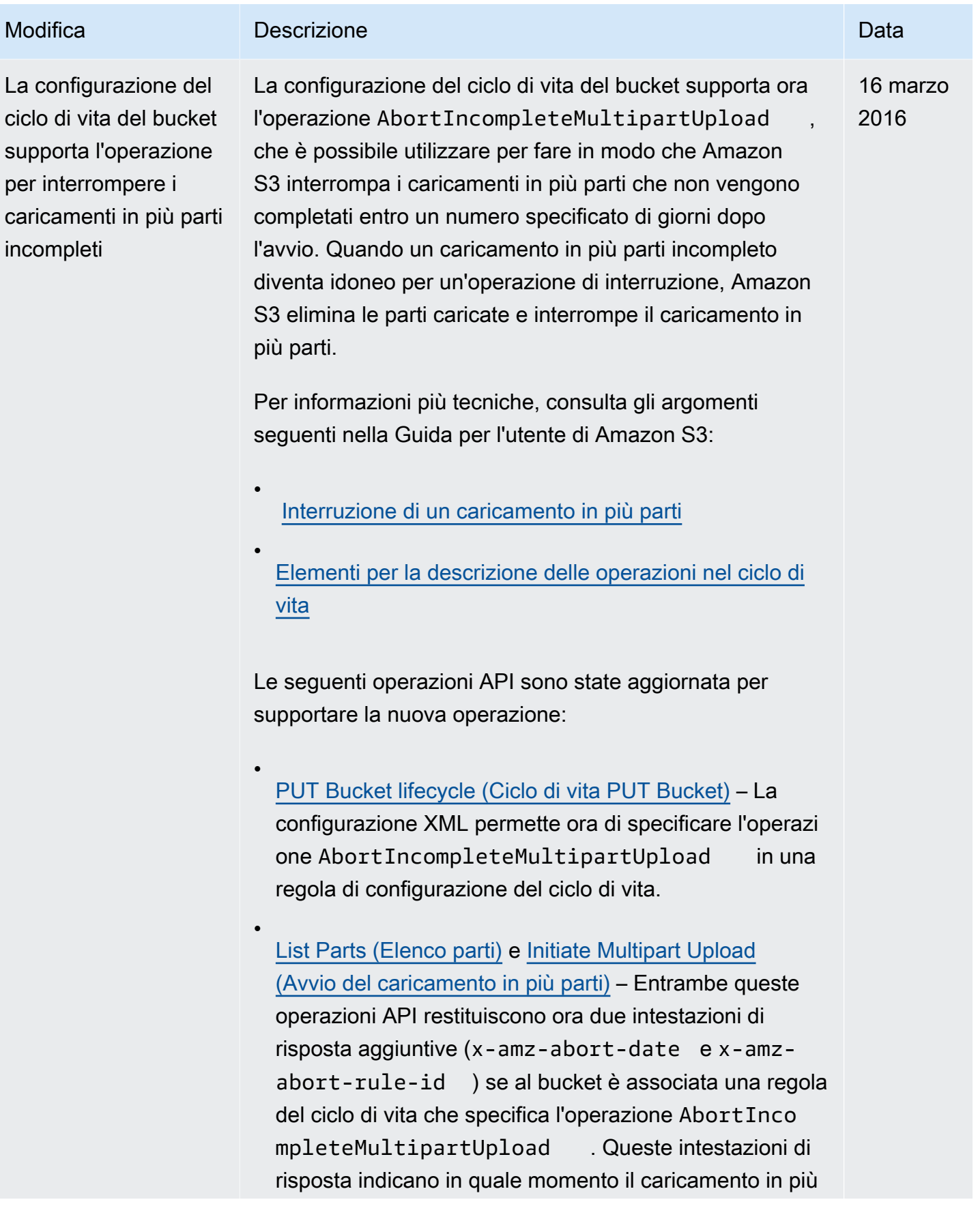

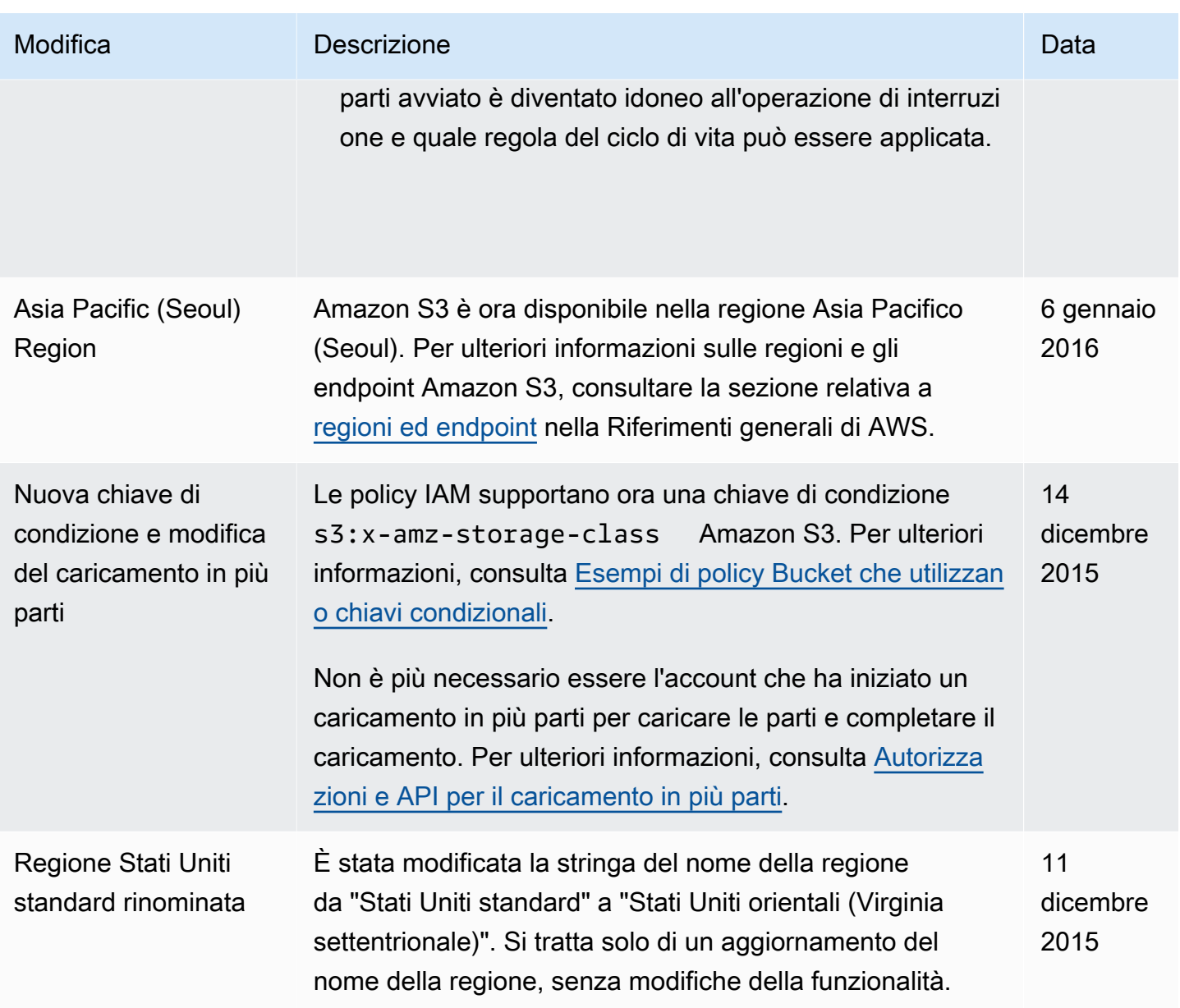

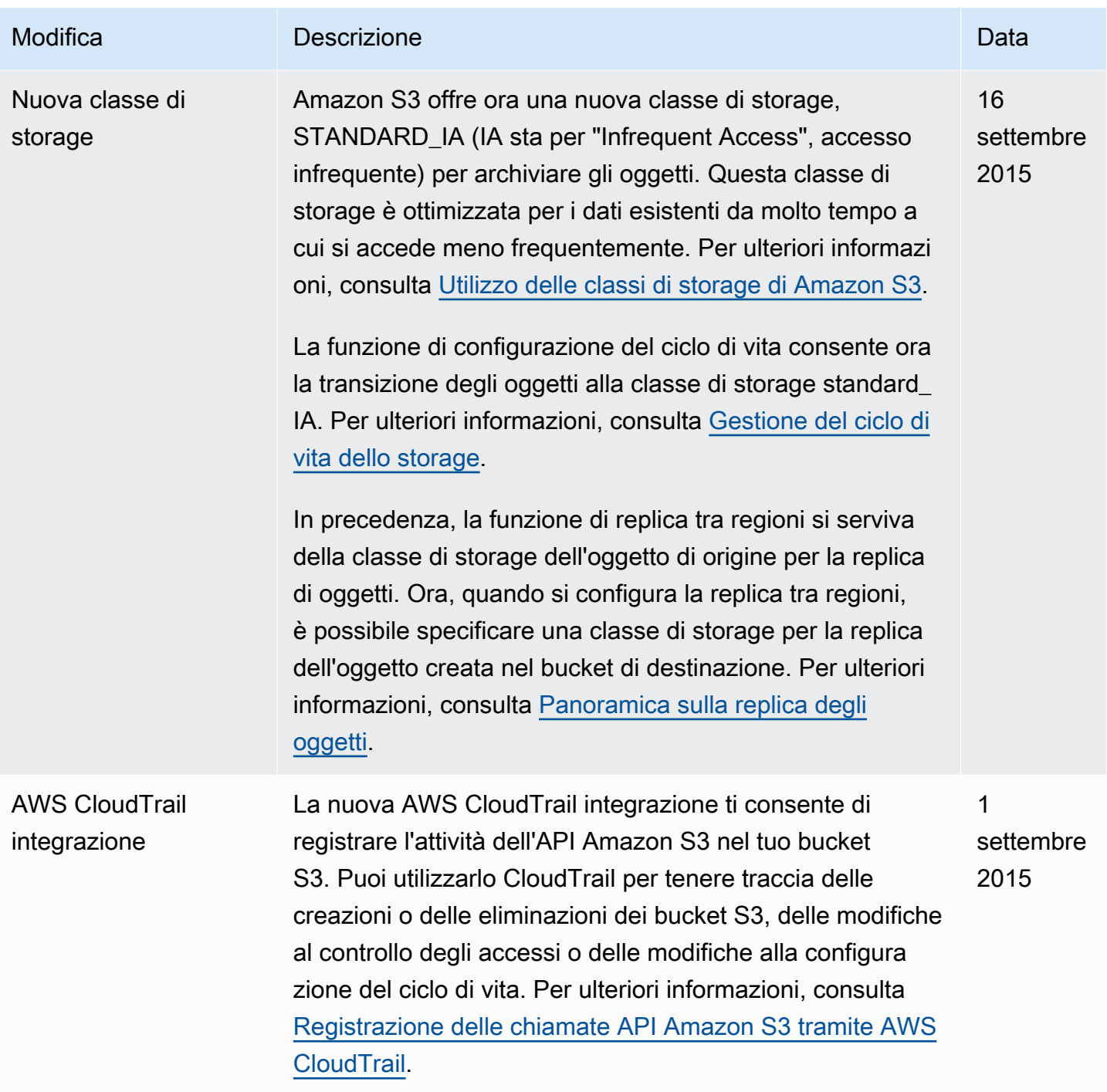

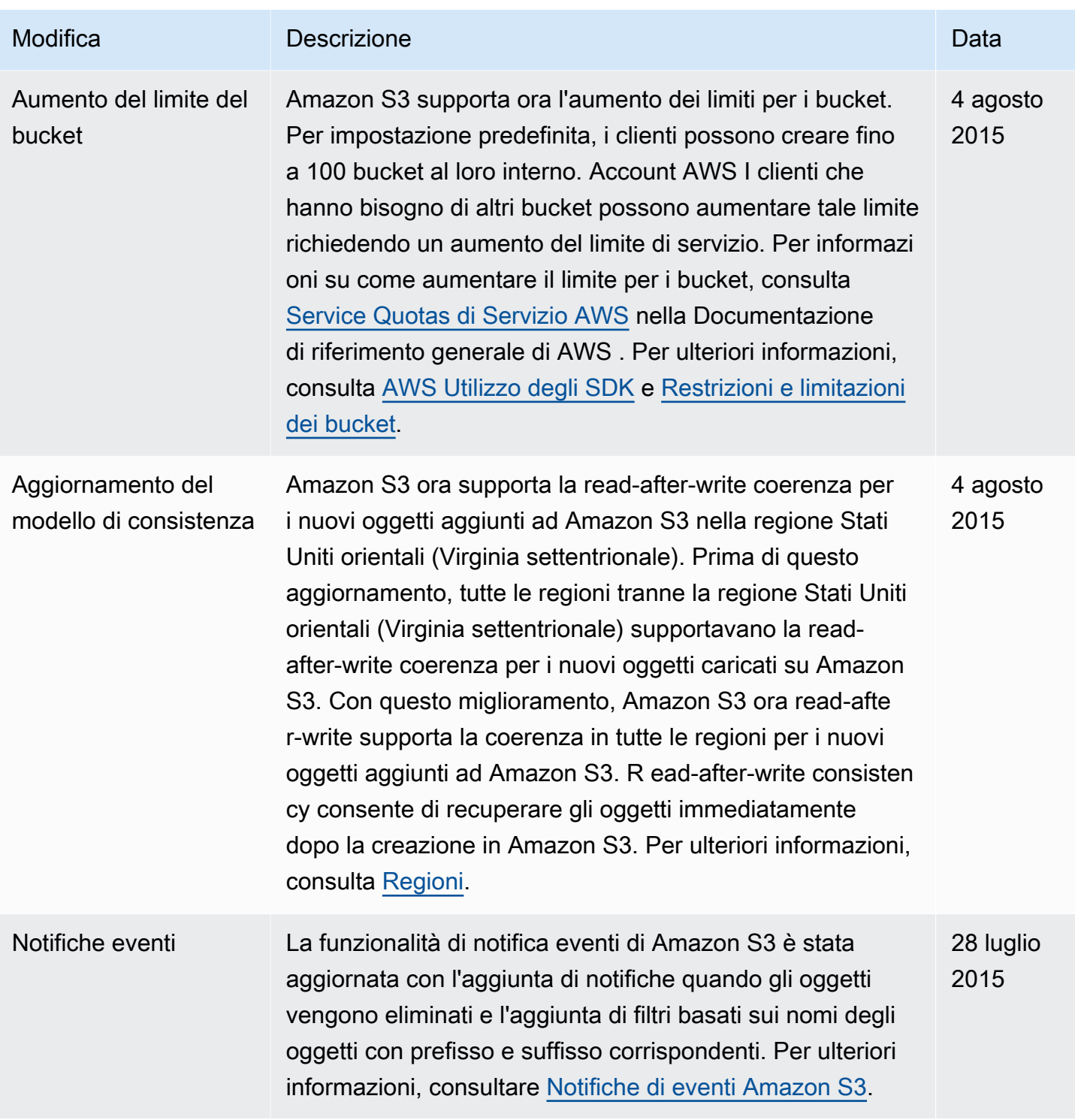

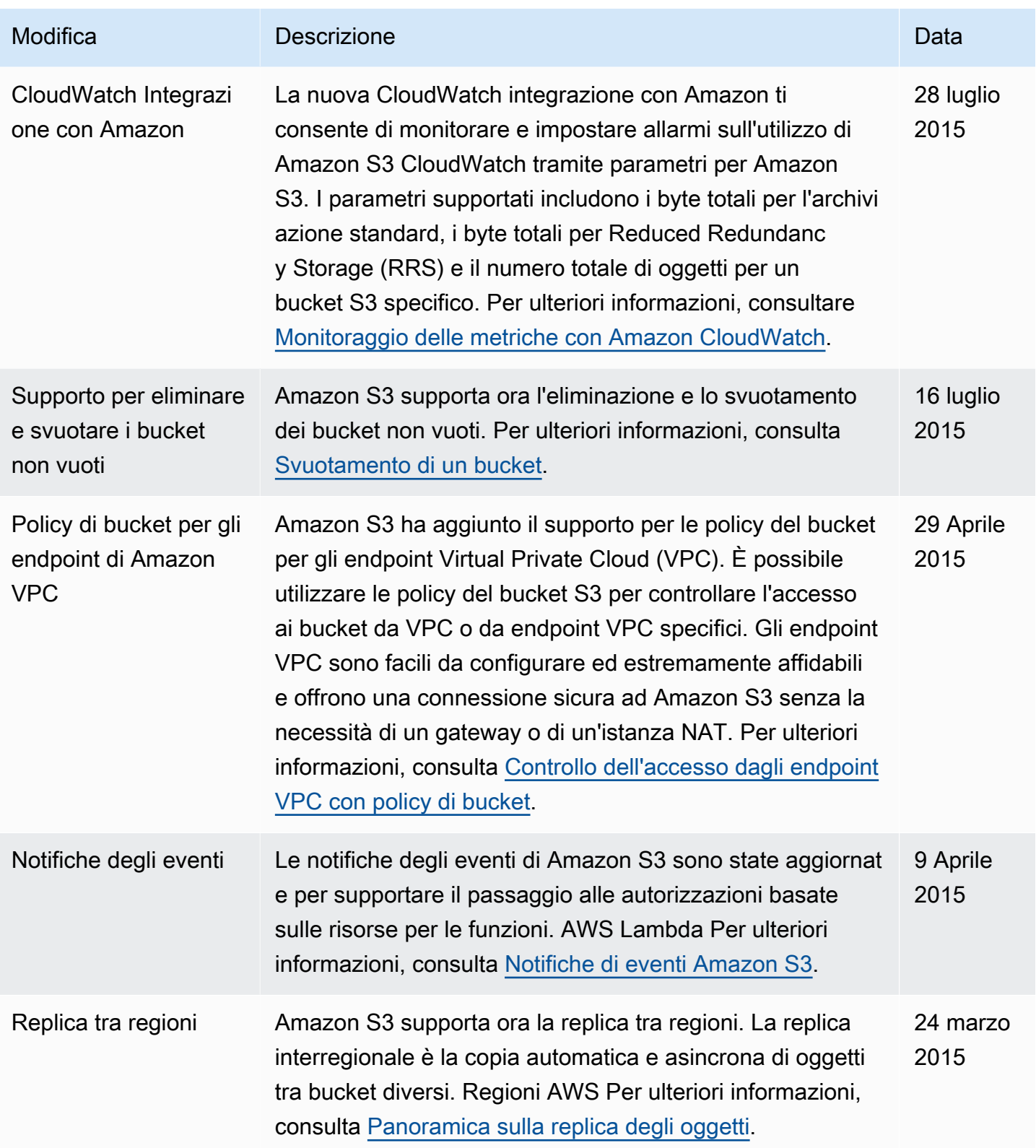

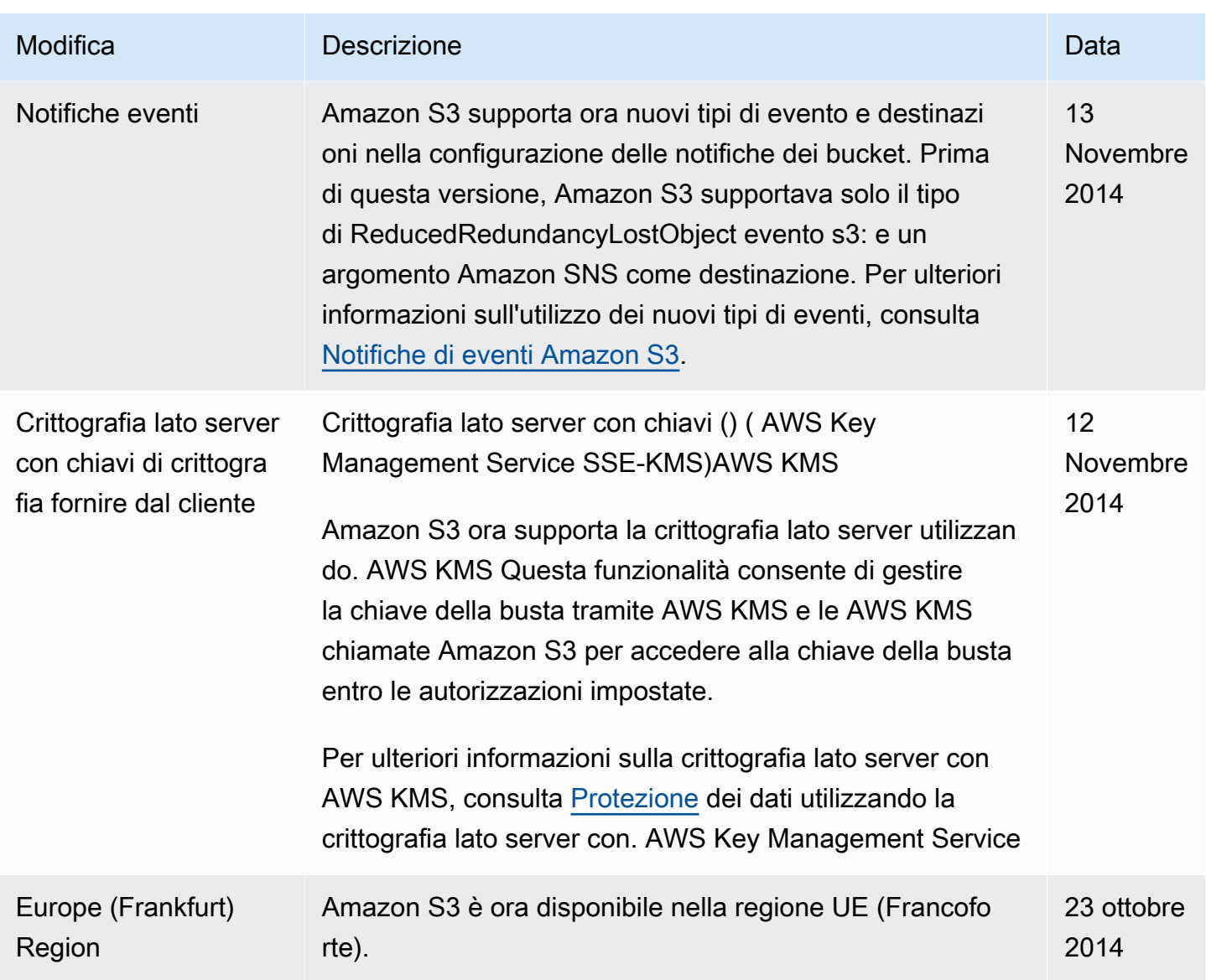

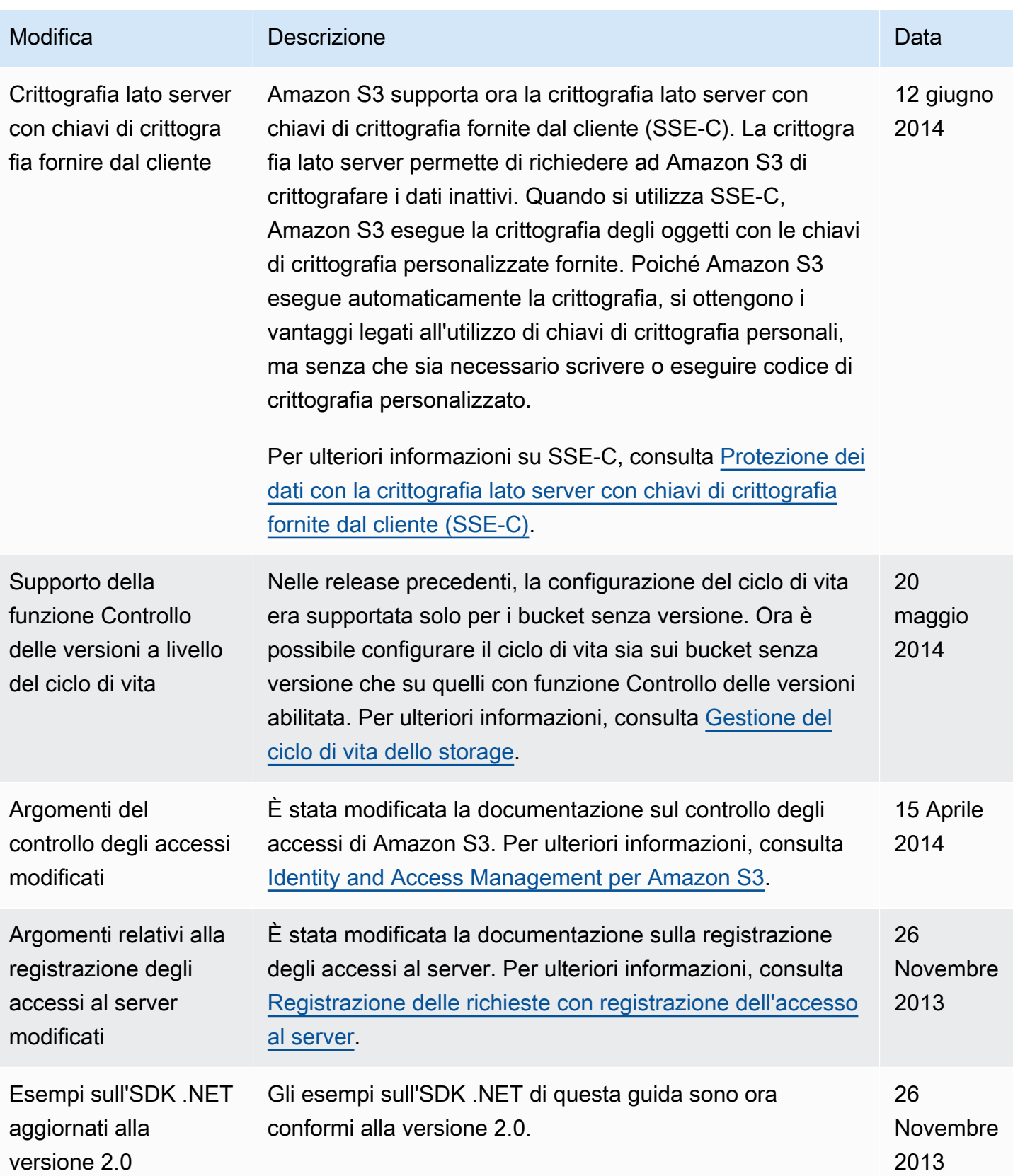

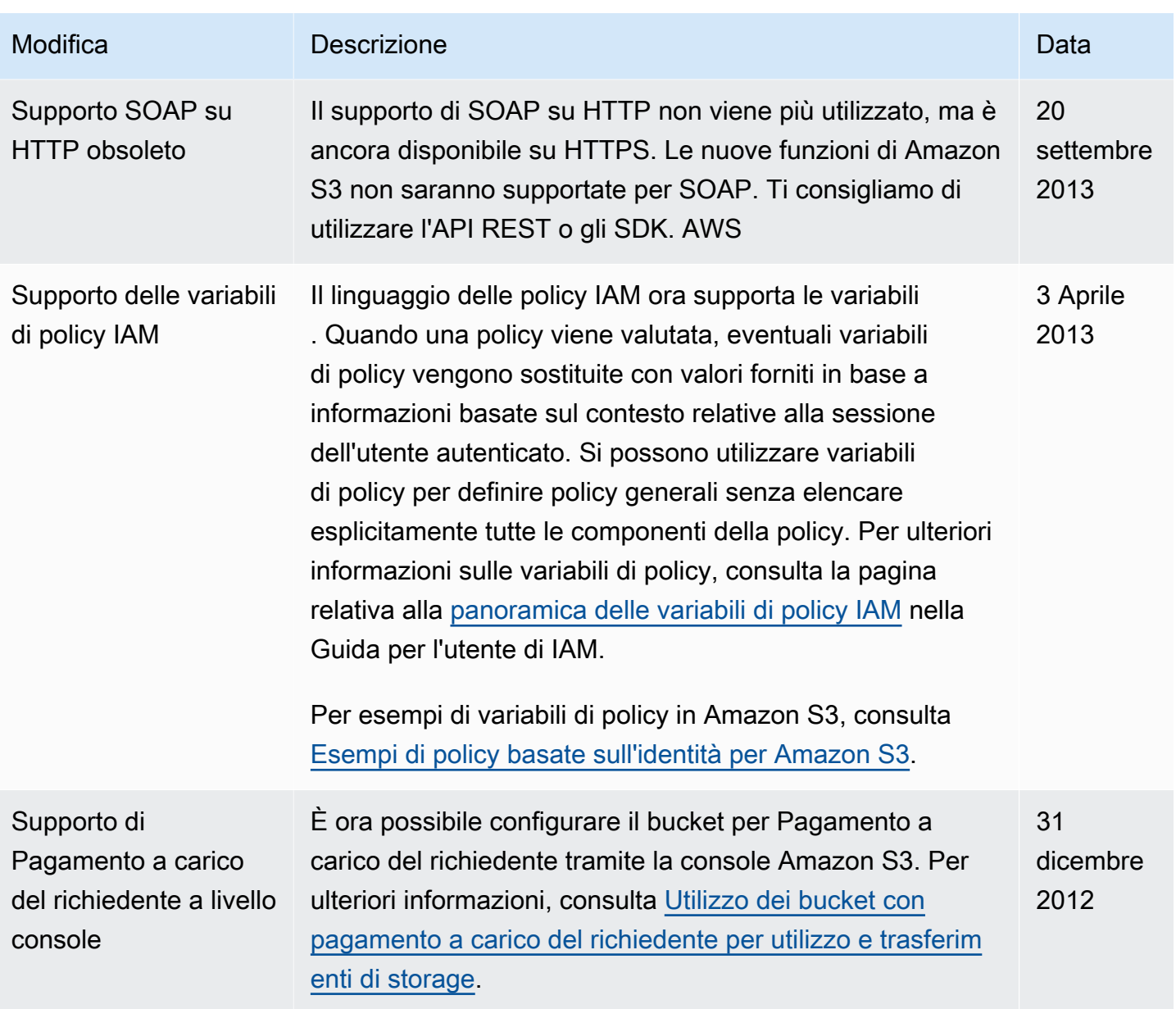

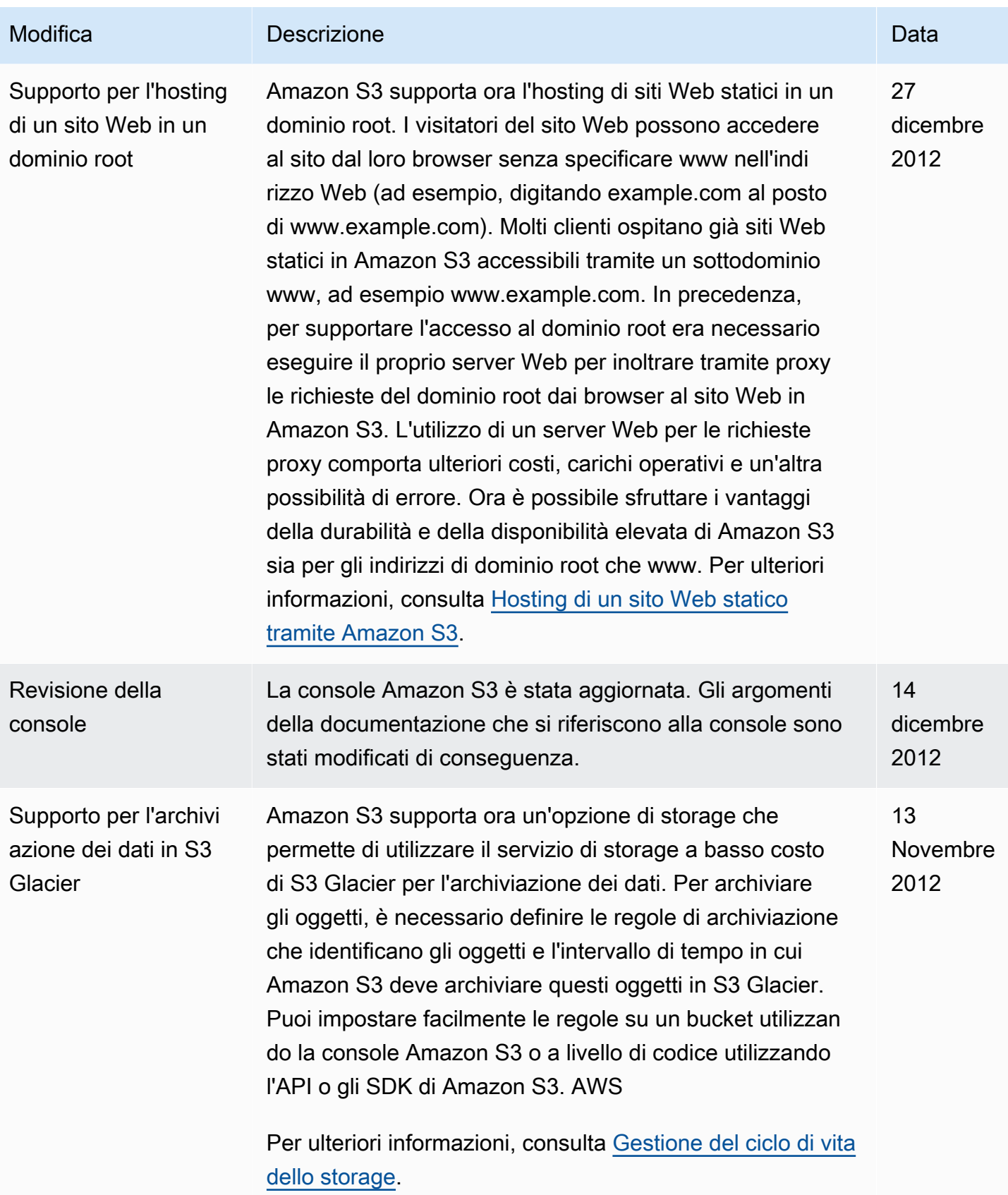

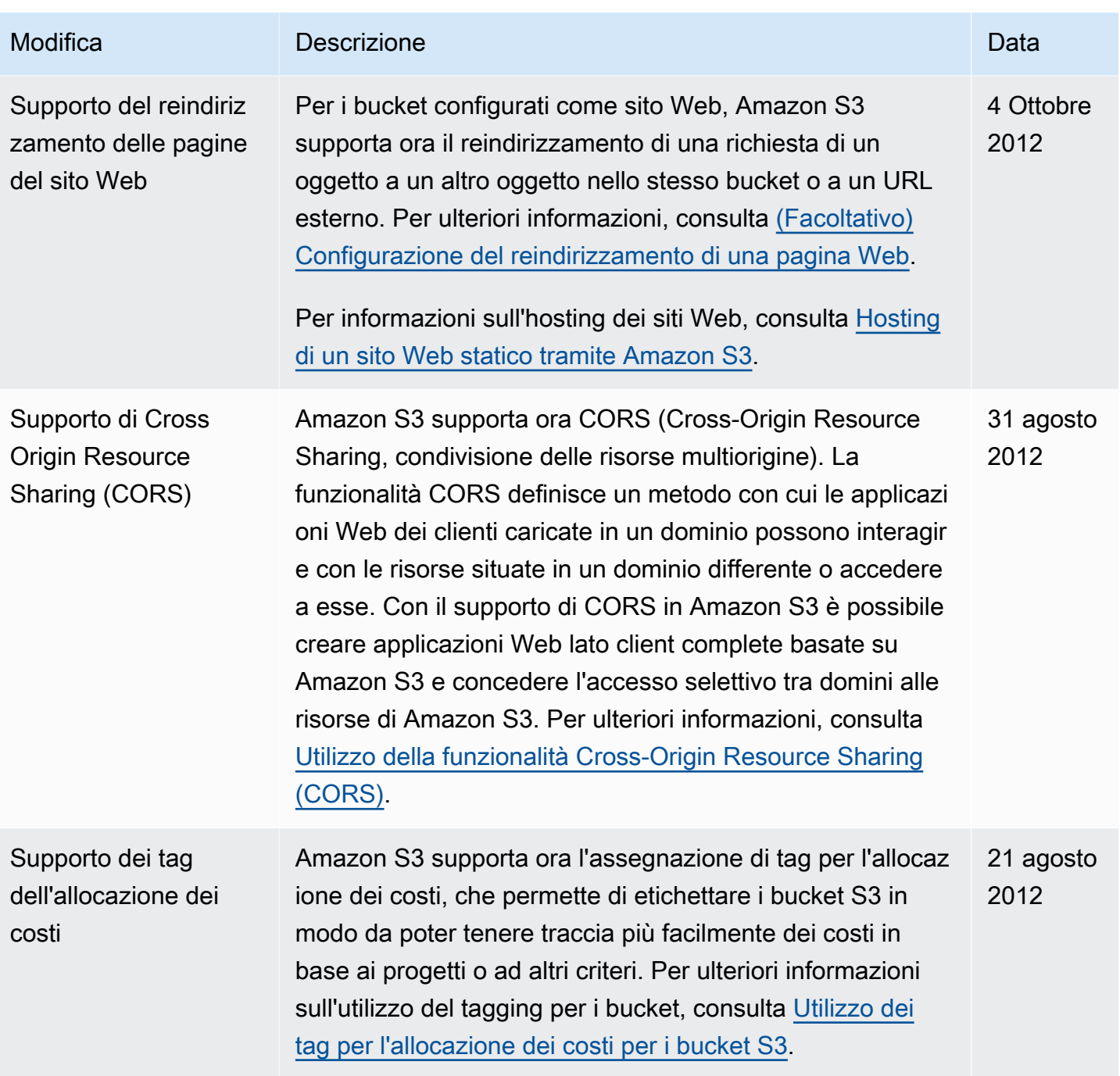

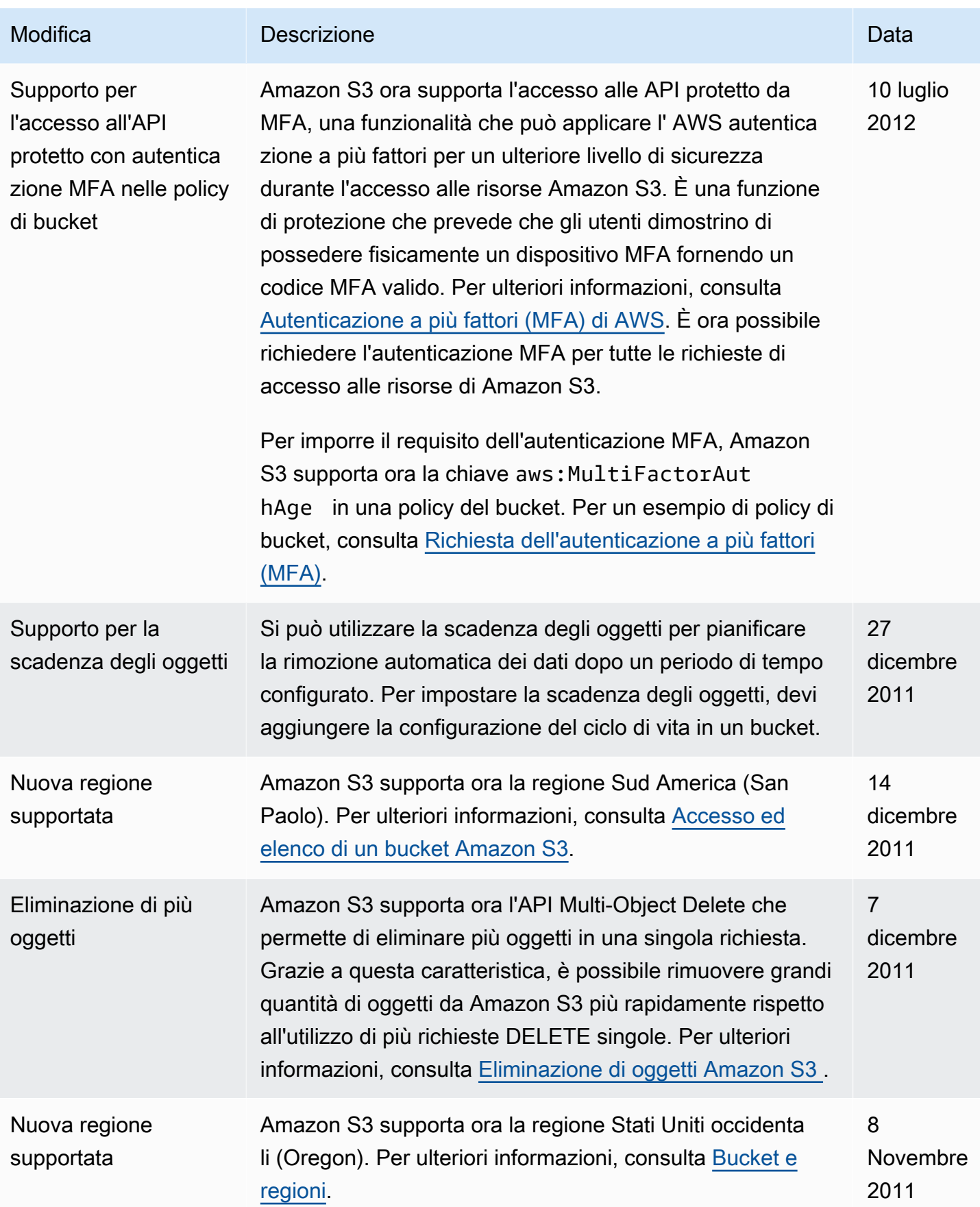

Amazon Simple Storage Service **Guida per l'utente** 

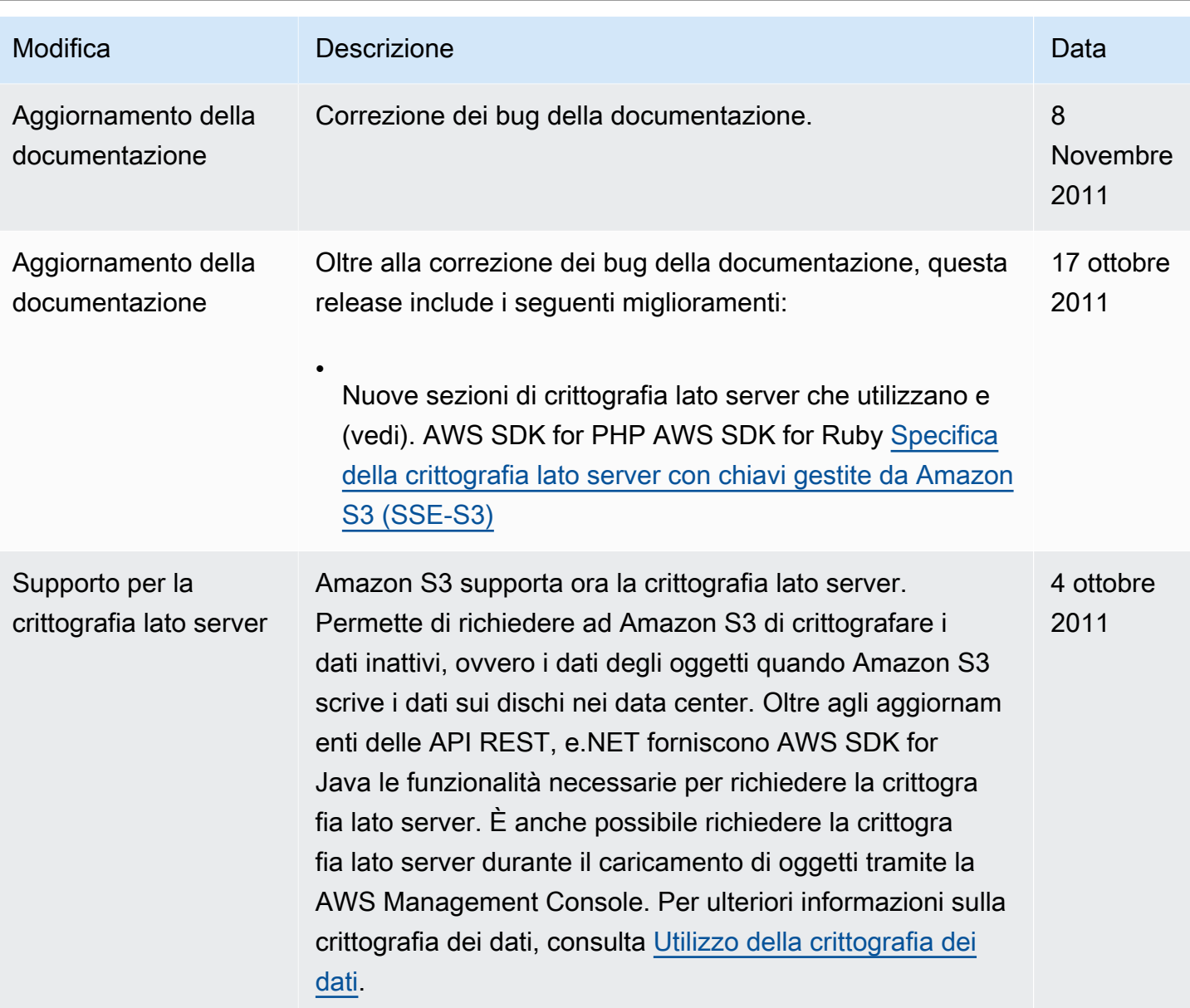

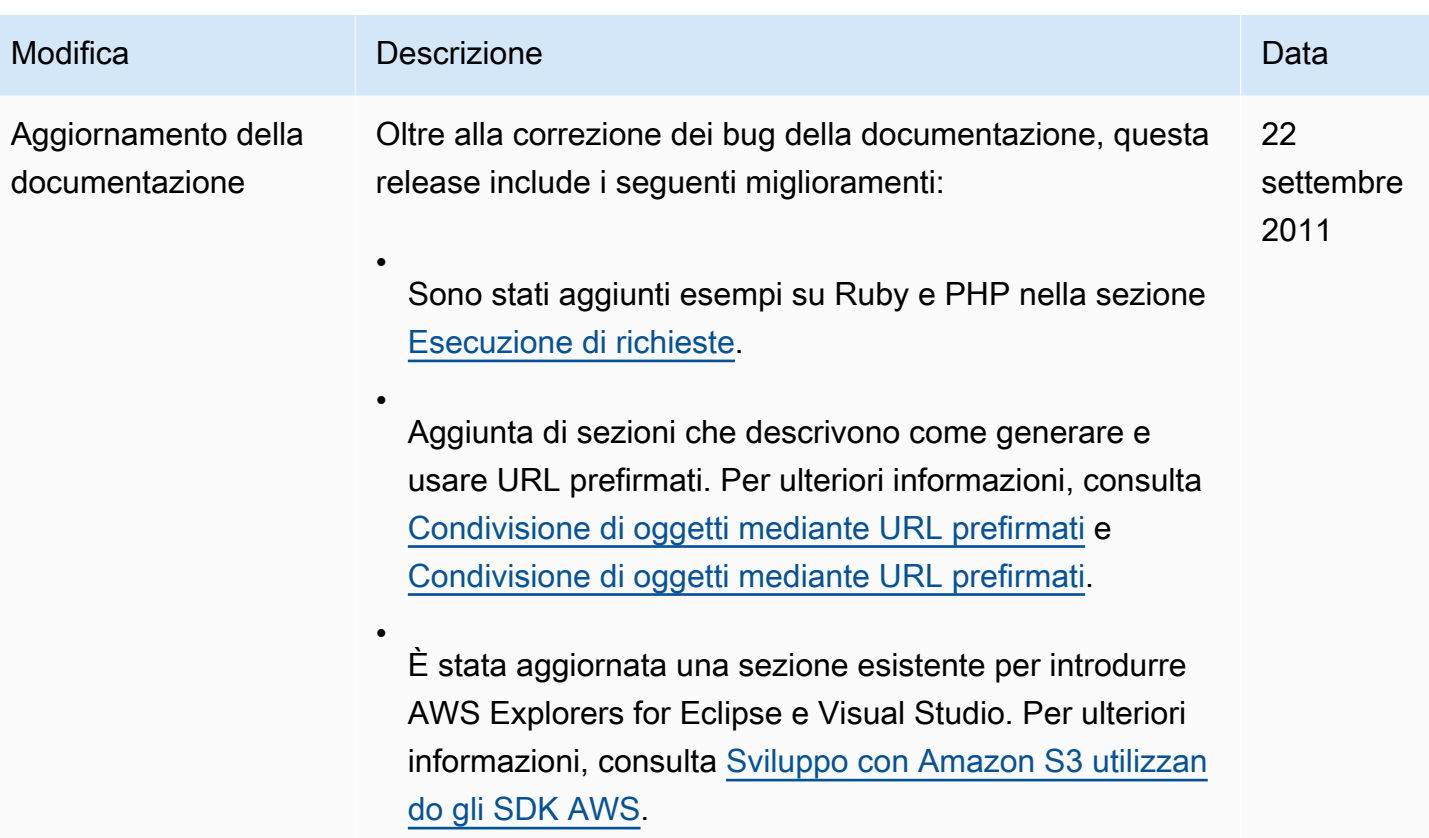

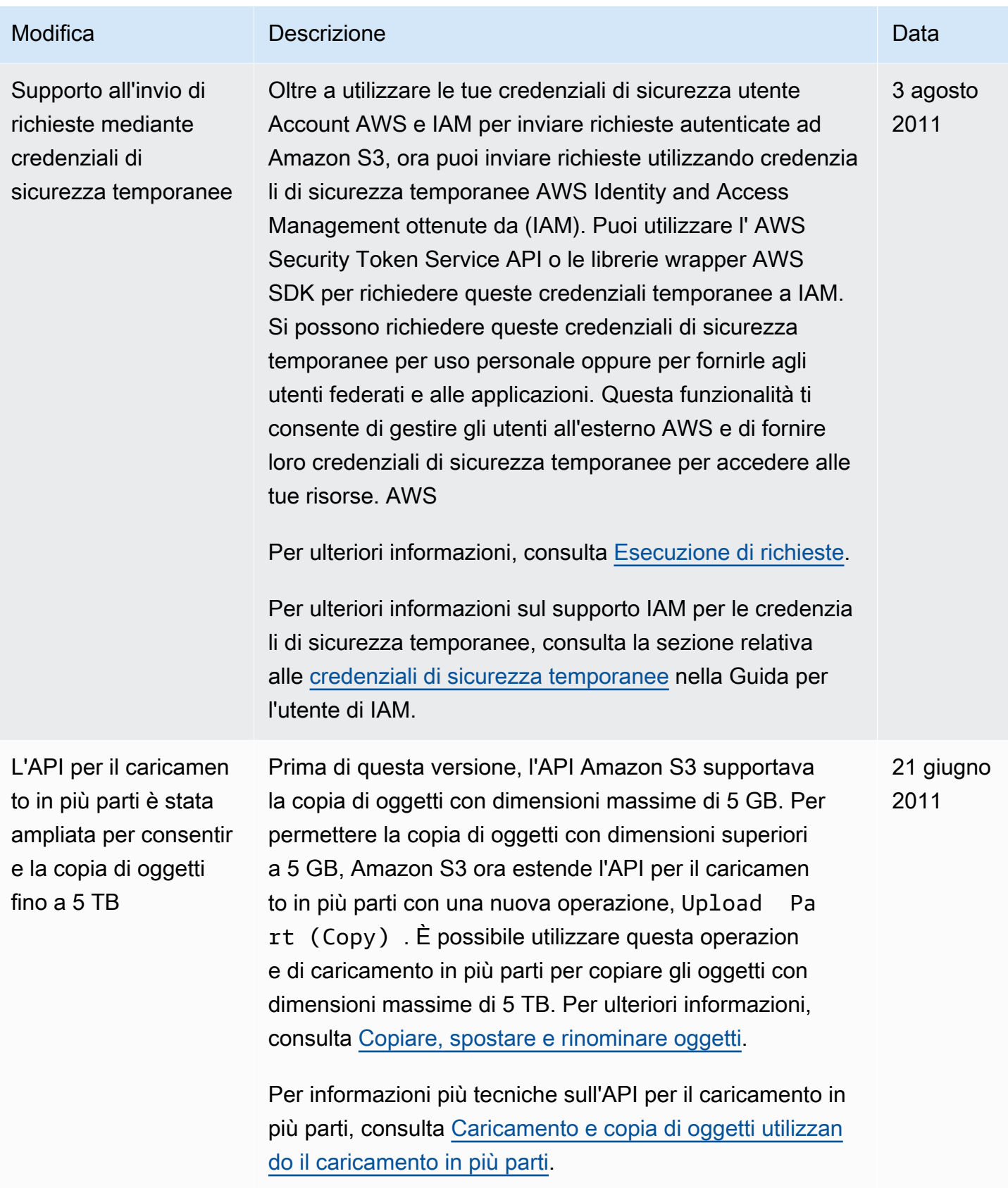

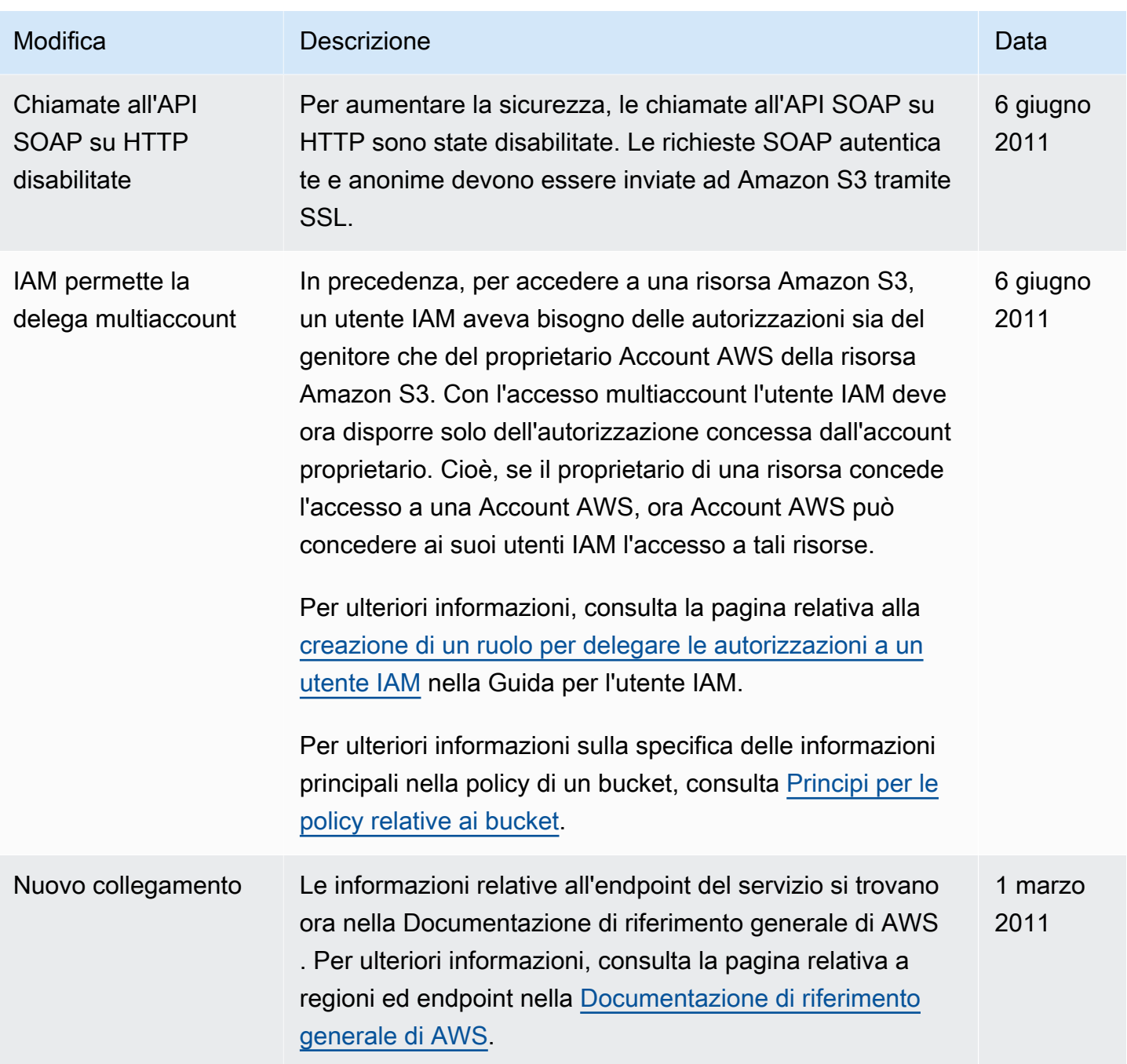

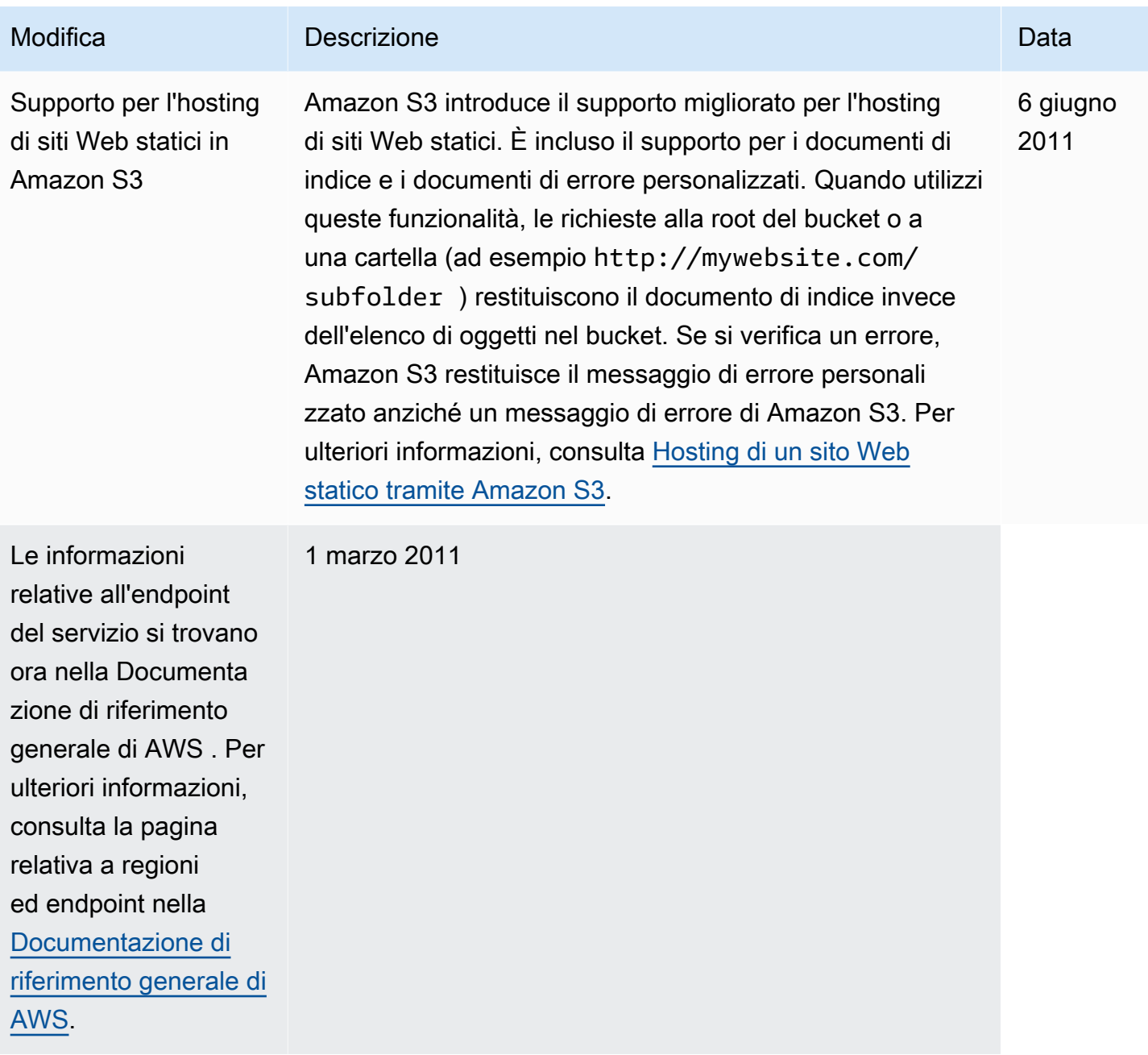

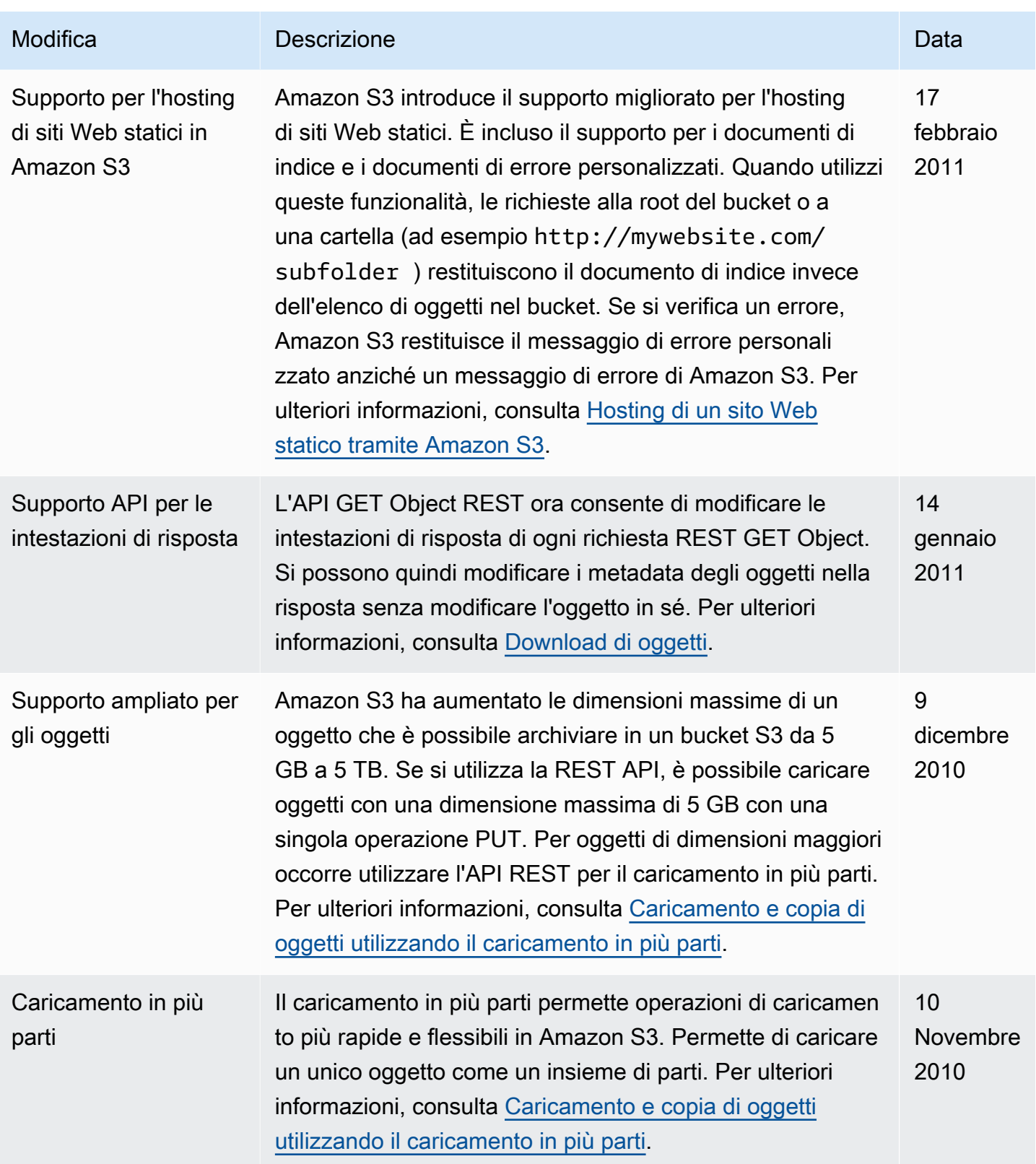

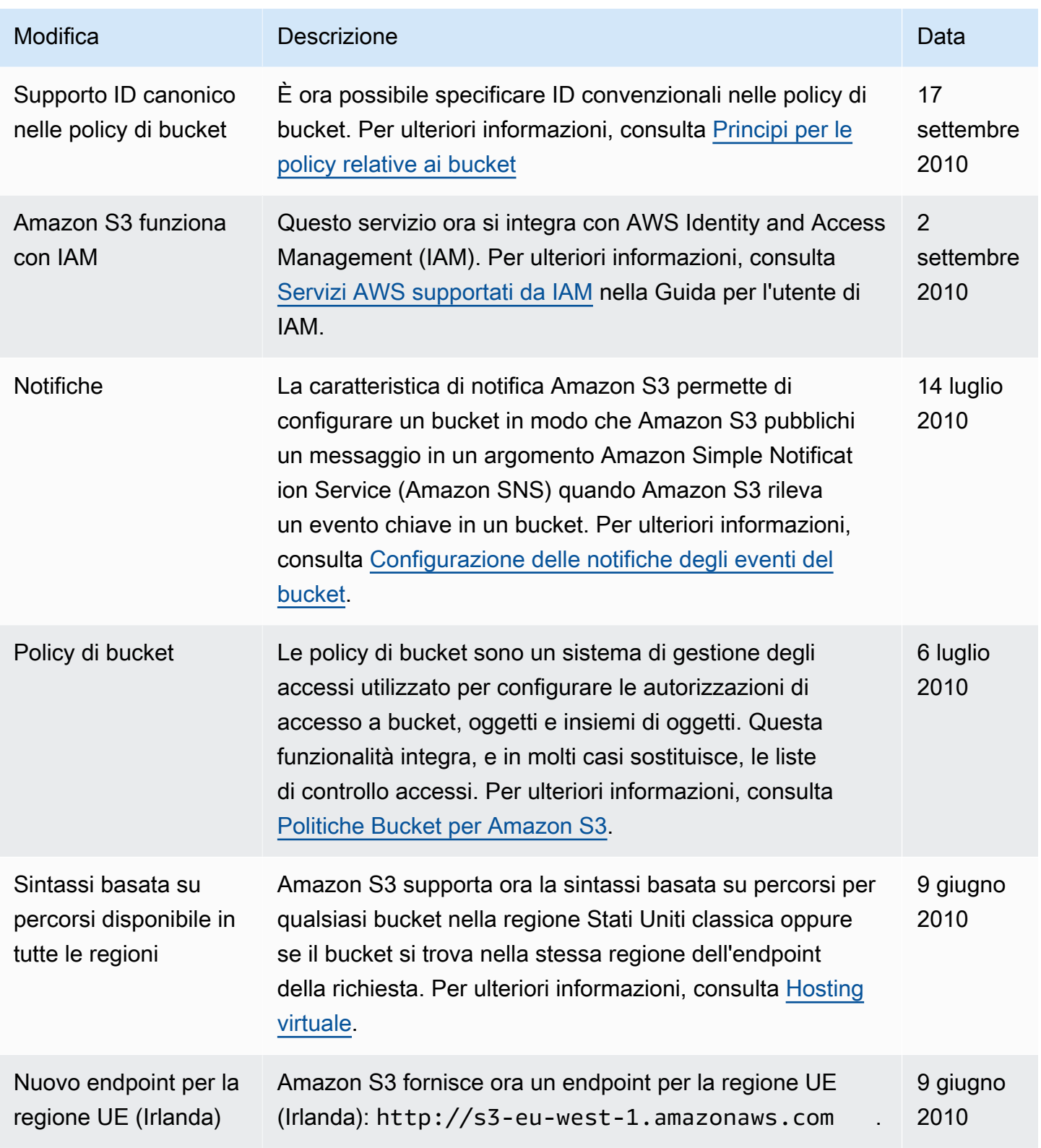

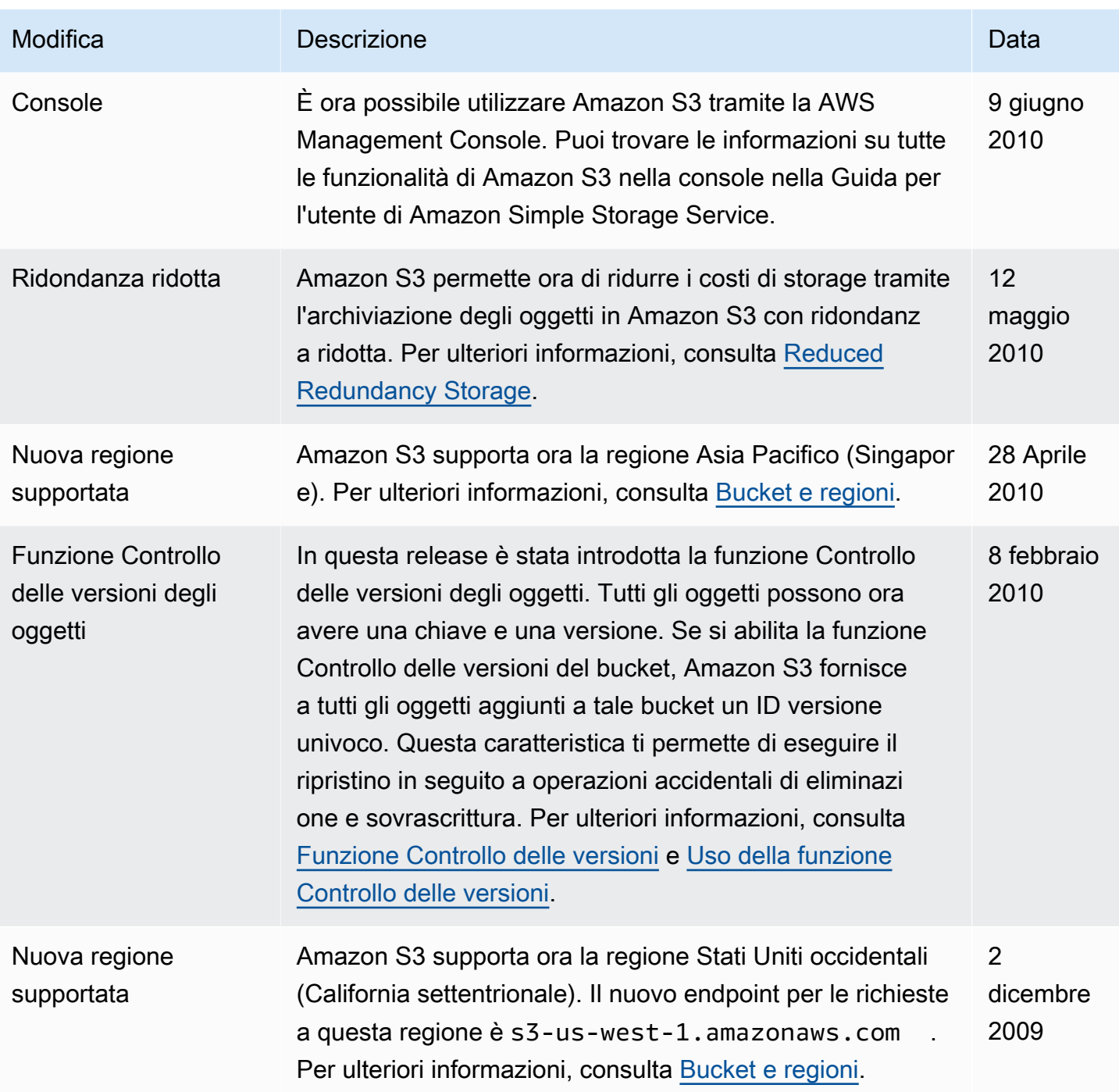

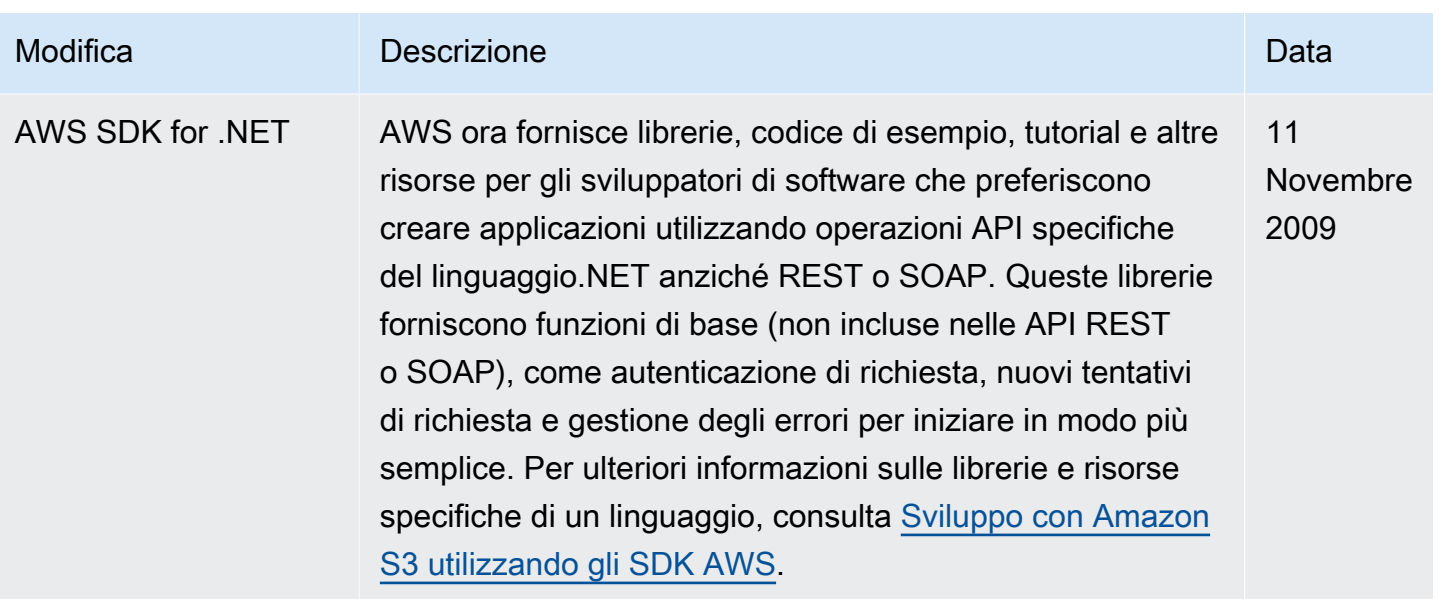

## Glossario per AWS

Per la terminologia AWS più recente, consultare il [glossario AWS](https://docs.aws.amazon.com/glossary/latest/reference/glos-chap.html) nella documentazione di riferimento per Glossario AWS.

Le traduzioni sono generate tramite traduzione automatica. In caso di conflitto tra il contenuto di una traduzione e la versione originale in Inglese, quest'ultima prevarrà.